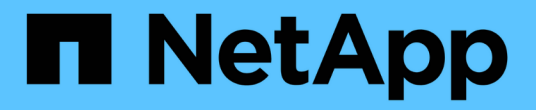

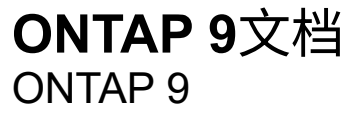

NetApp April 24, 2024

This PDF was generated from https://docs.netapp.com/zh-cn/ontap/index.html on April 24, 2024. Always check docs.netapp.com for the latest.

# 目录

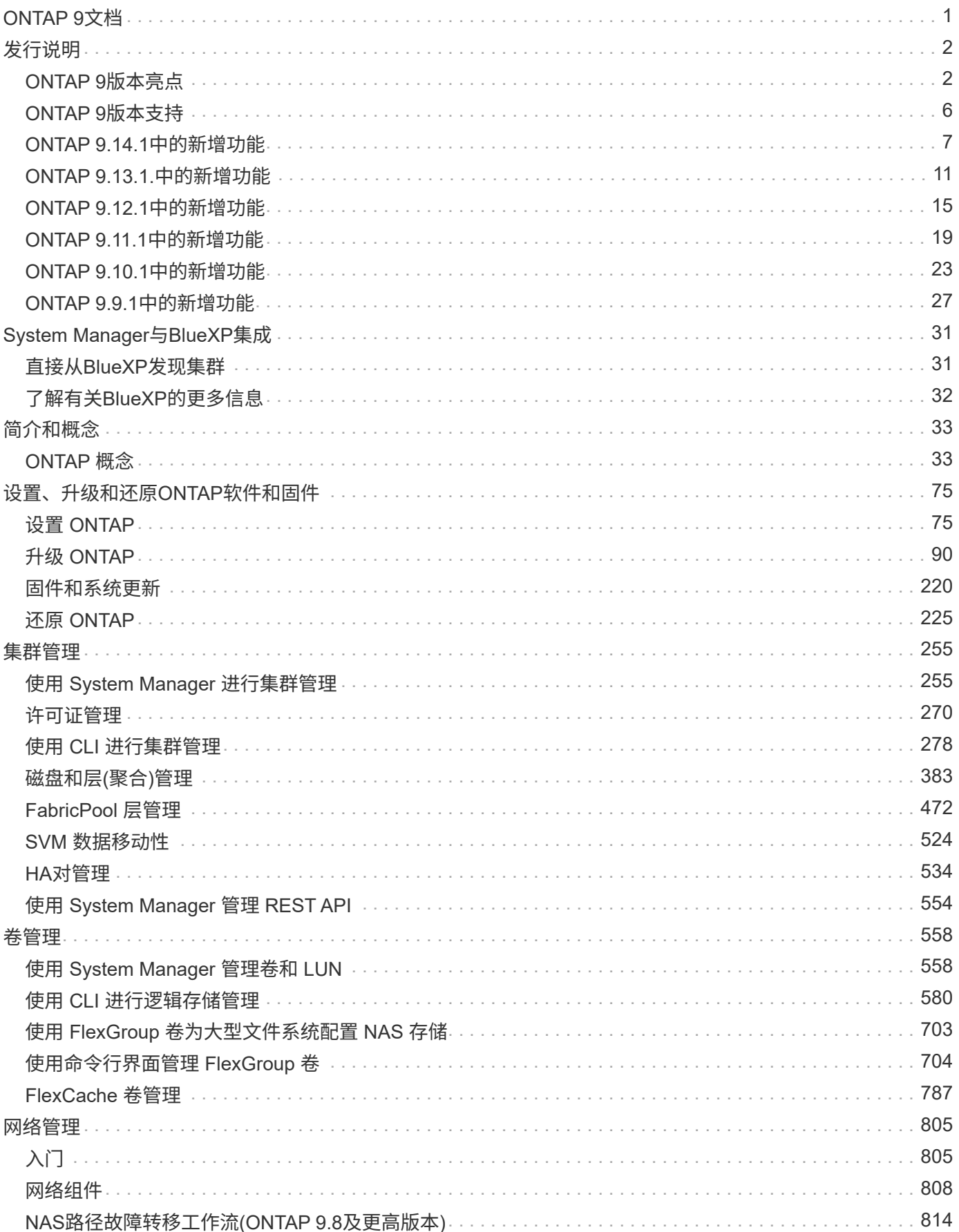

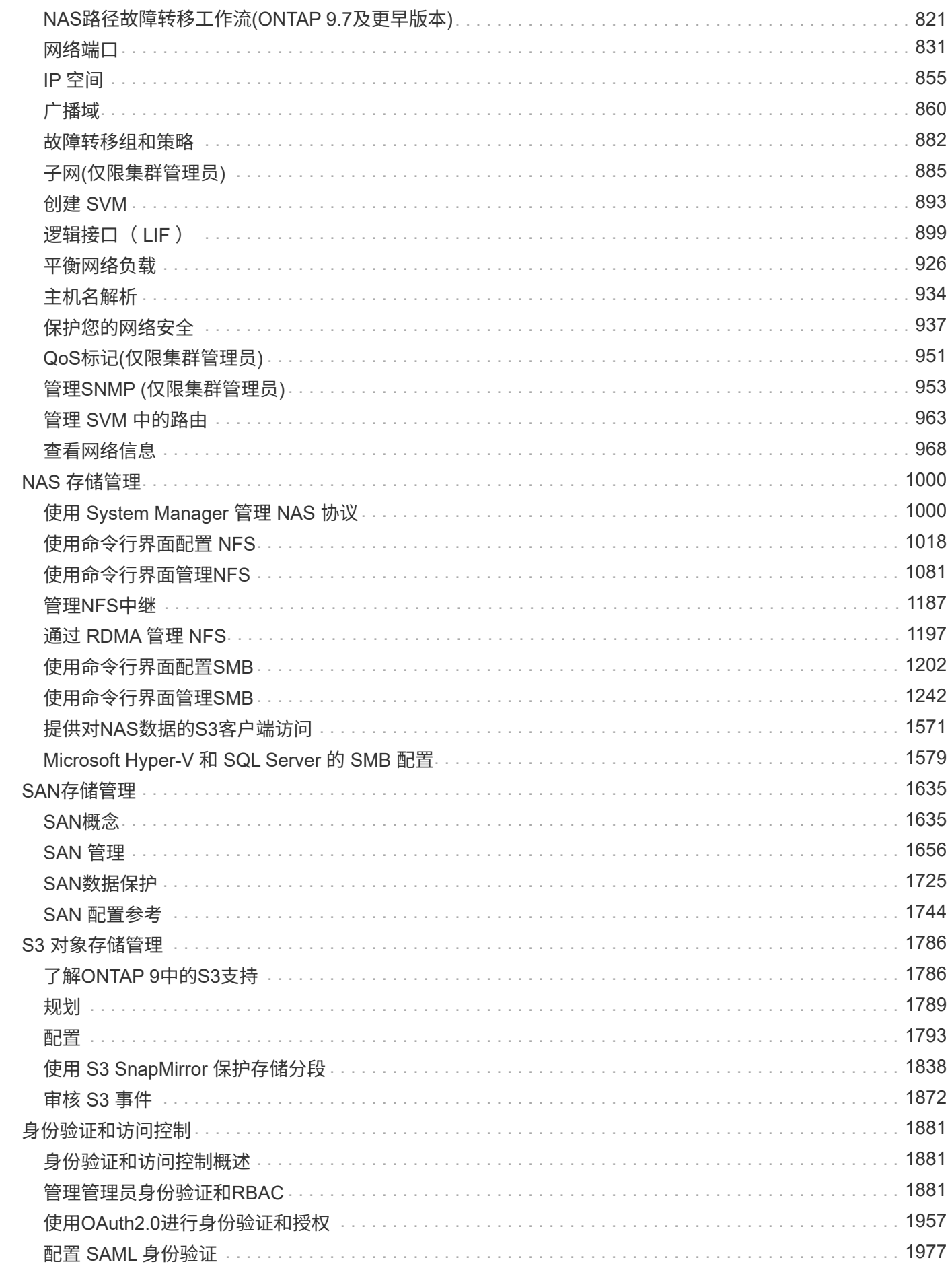

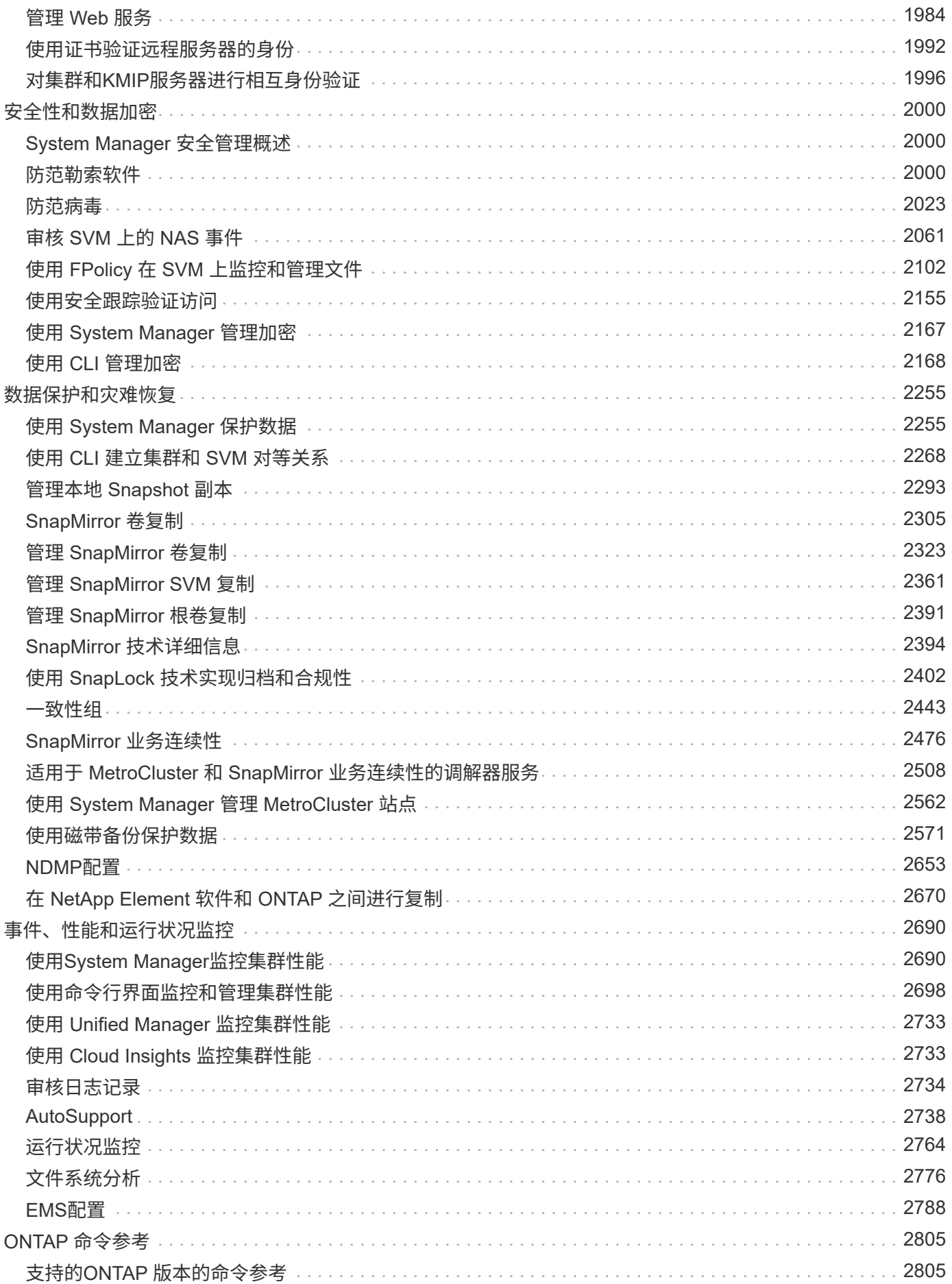

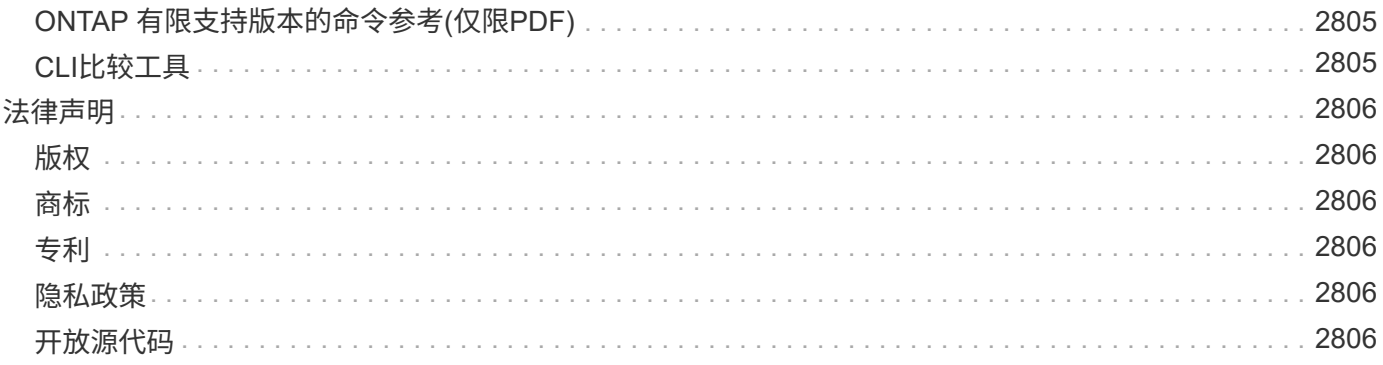

# <span id="page-5-0"></span>**ONTAP 9**文档

# <span id="page-6-0"></span>发行说明

## <span id="page-6-1"></span>**ONTAP 9**版本亮点

ONTAP 9数据管理软件的每个版本都提供了一些新增功能和增强功能、可提高ONTAP中的 功能、易管理性、性能和安全性。

除了这些亮点之外、您还可以查看有关最新ONTAP版本中推出的所有新增功能和增强功能的按版本全面介绍。

有关所有ONTAP 9版本中的硬件平台和交换机支持、已知问题和限制的详细信息、或者有关ONTAP 9.9.1之前版 本中推出的功能的详细信息、请参阅[\\_"](https://library.netapp.com/ecm/ecm_download_file/ECMLP2492508)[《](https://library.netapp.com/ecm/ecm_download_file/ECMLP2492508) [ONTAP 9](https://library.netapp.com/ecm/ecm_download_file/ECMLP2492508) [发行说明》](https://library.netapp.com/ecm/ecm_download_file/ECMLP2492508)["](https://library.netapp.com/ecm/ecm_download_file/ECMLP2492508)\_。您必须使用NetApp帐户登录或创建帐户才能 访问发行说明。

要升级到最新版本的ONTAP、请参见 [升级到最新版本的](#page-108-0)[ONTAP](#page-108-0) 和 [何时应升级](#page-95-0)[ONTAP](#page-95-0)[?](#page-95-0)

#### **ONTAP 9.14.1**亮点

ONTAP 9.14.1在FabricPool、反勒索软件保护、OAuth.等领域提供了新的增强功能。有关新增功能和增强功能 的完整列表、请参见 [ONTAP 9.14.1](#page-11-0)[中的新增功能。](#page-11-0)

• [WAFL](#page-589-0)[预留减少](#page-589-0)

ONTAP 9.14.1通过减少容量为30 TB或更多的聚合上的WAFL预留、可使FAS和Cloud Volumes ONTAP系统 上的可用空间立即增加5%。

• [FabricPool](#page-505-0)[增强功能](#page-505-0)

FabricPool增加了 [读取性能](#page-507-0) 并支持直接写入云、通过将冷数据移至成本较低的存储层、降低空间不足的风险 并降低存储成本。

• ["](#page-1976-0)[支持](#page-1976-0)[OAuth2.0"](#page-1976-0)

ONTAP支持OAuth2.0框架、可使用System Manager进行配置。借助OAuth2.0、您可以安全地访问ONTAP for automation Framework、而无需创建用户ID和密码或将其暴露给纯文本脚本和操作手册。

• ["](#page-2016-0)[自动防兰森](#page-2016-0)[\(ARP\)](#page-2016-0)[增强功能](#page-2016-0)["](#page-2016-0)

利用ARP、您可以更好地控制事件安全性、从而调整创建警报的条件、并减少误报的可能性。

• [System Manager](#page-2350-0)[中的](#page-2350-0)[SnapMirror](#page-2350-0)[灾难恢复预演](#page-2350-0)

System Manager提供了一个简单的工作流、用于在远程位置轻松测试灾难恢复并在测试后进行清理。通过 此功能、可以更轻松、更频繁地进行测试、并提高对恢复时间目标的信心。

• [S3](https://docs.netapp.com/zh-cn/ontap/release-notes/:../s3-config/index.html)[对象锁定](https://docs.netapp.com/zh-cn/ontap/release-notes/:../s3-config/index.html)[支持](https://docs.netapp.com/zh-cn/ontap/release-notes/:../s3-config/index.html)

ONTAP S3支持object-lock api命令、用于防止使用S3写入ONTAP的数据被删除 使用标准S3 API命令和确保重要数据在适当的时间内受到保护。

• [集群](#page-262-0) 和 [volume](#page-566-0) 标记

#### **ONTAP 9.13.1.**亮点

ONTAP 9.13.1在反勒索软件保护、一致性组、服务质量、租户容量管理等方面提供了新增和增强功能。有关新 增功能和增强功能的完整列表、请参见 [ONTAP 9.13.1.](#page-15-0)[中的新增功能。](#page-15-0)

- 自主防兰森(ARP)增强功能:
	- [自动](#page-2013-0)[启](#page-2013-0)[用](#page-2013-0)

借助ONTAP 9.13.1, ARP在拥有足够的学习数据后自动从训练模式转入生产模式,管理员无需在30天期限 后启用它。

◦ [支持多管理](#page-2007-0)[员验证](#page-2007-0)

多管理员验证支持ARP禁用命令、以确保任何管理员都无法禁用ARP、从而使数据暴露于潜在的勒索软 件攻击之下。

◦ [FlexGroup](#page-2007-0)[支持](#page-2007-0)

从ONTAP 9.13.1.开始、ARP支持FlexGroup。ARP可以监控和保护跨越集群中多个卷和节点 的FlexGroup、甚至可以使用ARP保护最大的数据集。

• [System Manager](#page-2447-1)[中一](#page-2447-1)[致](#page-2447-1)[性](#page-2447-1)[组](#page-2447-1)[的性能和容量](#page-2447-1)[监](#page-2447-1)[控](#page-2447-1)

性能和容量监控可提供每个一致性组的详细信息、使您能够快速发现和报告应用程序级别的潜在问题、而不 仅仅是数据对象级别的问题。

• [租](#page-622-0)[户容量管理](#page-622-0)

多租户客户和服务提供商可以在每个SVM上设置容量限制、使租户可以执行自助式配置、而不会有一个租户 过度占用集群容量的风险。

• [服务质](#page-2736-0)[量上限和](#page-2736-0)[下](#page-2736-0)[限](#page-2736-0)

ONTAP 9.13.1允许您将卷、LUN或文件等对象分组到组中、并分配QoS上限(最大IOPS)或下限(最小 IOPS)、从而提高应用程序性能预期。

#### **ONTAP 9.12.1**亮点

ONTAP 9.12.1可在安全性强化、保留、性能等方面提供新的和增强的功能。有关新增功能和增强功能的完整列 表、请参见 [ONTAP 9.12.1](#page-19-0)[中的新增功能。](#page-19-0)

• [防](#page-2438-0)[篡改快照](#page-2438-0)

借助SnapLock技术、可以防止源或目标上的Snapshot副本被删除。

保护主存储和二级存储上的快照、防止勒索软件攻击者或恶意管理员删除、从而保留更多恢复点。

• [自](#page-2004-3)[主](#page-2004-3)[勒索软件保护](#page-2004-3)[\(ARP\)](#page-2004-3)[增强功能](#page-2004-3)

根据已对主存储完成的筛选模型、立即在二级存储上启用智能自主勒索软件保护。

故障转移后、立即识别二级存储上的潜在勒索软件攻击。系统会立即为开始受到影响的数据创建Snapshot、 并通知管理员、从而帮助阻止攻击并增强恢复能力。

• [fpolicy](#page-2127-0)

一键激活ONTAP FPolicy以自动阻止已知恶意文件经过简化的激活有助于防止使用常见已知文件扩展名的典 型勒索软件攻击。

• [安全强](#page-2738-1)[化:](#page-2738-1)[防](#page-2738-1)[篡改](#page-2738-1)[保留](#page-2738-1)[日志记](#page-2738-1)[录](#page-2738-1)

ONTAP中的防篡改保留日志记录为被入侵的管理员帐户提供保藏不能隐藏恶意操作。如果系统不了解相关信 息、则无法更改或删除管理员和用户历史记录。

记录并审核所有管理操作(无论其来源)、确保捕获所有影响数据的操作。每当系统审核日志被篡改时、系统 都会生成警报、以任何方式通知管理员所做的更改。

• [安全强](#page-1901-0)[化:扩展](#page-1901-0)[了多](#page-1901-0)[因素身份验证](#page-1901-0)

适用于命令行界面(SSH)的多因素身份验证(MFA)支持Yukikkey物理硬件令牌设备、确保攻击者无法使用被 盗凭据或被入侵的客户端系统访问ONTAP系统。System Manager支持使用Cisco Duo作为MFA。

• 文件-对象双重性(多协议访问)

通过文件-对象双重性、可以对已具有NAS协议访问权限的同一数据源进行本机S3协议读写访问。您可以从 同一数据源以文件或对象的形式并发访问存储、从而无需为不同协议(S3或NAS)使用的数据创建重复副本、 例如用于使用对象数据的分析。

• [FlexGroup](#page-746-0) [重](#page-746-0)[新平](#page-746-0)[衡](#page-746-0)

如果FlexGroup成分卷变得不平衡、则可以通过无系统地重新平衡和管理FlexGroup CLI、REST API和System Manager。为了获得最佳性能、FlexGroup中的成分卷成员应均匀分布其已用容 量。

• 存储容量增强功能

WAFL空间预留已显著减少、每个聚合的可用容量可增加多达400 TiB。

#### **ONTAP 9.11.1**亮点

ONTAP 9.11.1在安全性、保留、性能等方面提供了新的增强功能。有关新增功能和增强功能的完整列表、请参 见 [ONTAP 9.11.1](#page-23-0)[中的新增功能](#page-23-0)。

• [多管理](#page-1941-0)[员验证](#page-1941-0)

多管理员验证(MAV)是行业首创的本机验证方法、需要对删除Snapshot或卷等敏感管理任务进行多次批准。 实施MAV所需的批准可防止恶意攻击和意外更改数据。

• [增强了自动防兰森功能](#page-2004-3)

自动勒索软件保护(ARP)使用机器学习更精细地检测勒索软件威胁、使您能够快速识别威胁、并在发生违规 时加快恢复速度。

#### • [FlexGroup](#page-710-0)[卷](#page-710-0)[的](#page-710-0)[SnapLock](#page-710-0)[合](#page-710-0)[规](#page-710-0)[性](#page-710-0)

通过WORM文件锁定来保护数据、使其无法更改或删除、从而为电子设计自动化以及媒体和娱乐等工作负载 保护多PB数据集。

• [异步目](#page-727-0)[录](#page-727-0)[删](#page-727-0)[除](#page-727-0)

在ONTAP 9.11.1中、文件删除在ONTAP系统的后台进行、这样您可以轻松删除大型目录、同时消除对主 机I/O的性能和延迟影响

• [S3](#page-1790-2)[增强功能](#page-1790-2)

利用ONTAP简化和扩展S3的对象数据管理功能、在存储分段级别增加API端点和对象版本控制、从而可以将 多个版本的对象存储在同一存储分段中。

• System Manager 增强功能

System Manager可通过高级功能优化存储资源并改进审核管理。这些更新包括管理和配置存储聚合的增强 功能、对系统分析的增强可见性以及FAS系统的硬件可视化。

#### **ONTAP 9.10.1**亮点

ONTAP 9.10.1在安全强化、性能分析、NVMe协议支持和对象存储备份选项方面提供了一些新增功能和增强功 能。有关新增功能和增强功能的完整列表、请参见 [ONTAP 9.10.1](#page-27-0)[中的新增功能](#page-27-0)。

• [自](#page-2004-3)[主](#page-2004-3)[勒索软件保护](#page-2004-3)

自动勒索软件保护会自动为卷创建Snapshot副本、并在检测到异常活动时向管理员发出警报、使您能够快速 检测勒索软件攻击并更快地恢复。

• System Manager 增强功能

除了提供与NetApp Active IQ数字顾问、BlueXP和证书管理的新集成之外、System Manager还会自动下载 磁盘、磁盘架、服务处理器的固件更新。这些增强功能可简化管理并保持业务连续性。

• [文件系统](#page-2780-1)[分析](#page-2780-1)[增强功能](#page-2780-1)

文件系统分析提供了额外的遥测功能、用于确定文件共享中排名前几位的文件、目录和用户、使您能够确定 工作负载性能问题、从而改进QoS的资源规划和实施。

• [为](#page-1670-0)[AFF](#page-1670-0)[系统提供](#page-1670-0)[基](#page-1670-0)[于](#page-1670-0)[TCP](#page-1670-0)[的](#page-1670-0)[NVMe \(NVMe/TCP\)](#page-1670-0)[支持](#page-1670-0)

如果在现有以太网网络上使用NVMe/TCP、则可以在AFF系统上为企业级SAN和现代工作负载实现高性能并 降低TCO。

• [为](#page-1670-0)[NetApp FAS](#page-1670-0)[系统提供](#page-1670-0)[基](#page-1670-0)[于](#page-1670-0)[光纤](#page-1670-0)[通](#page-1670-0)[道](#page-1670-0)[的](#page-1670-0)[NVMe \(NVMe/FC\)](#page-1670-0)[支持](#page-1670-0)

在混合阵列上使用NVMe/FC协议、可以统一迁移到NVMe。

• [适](#page-1842-1)[用于](#page-1842-1)[对象](#page-1842-1)[存储的本机](#page-1842-1)[混](#page-1842-1)[合云](#page-1842-1)[备份](#page-1842-1)

利用您选择的对象存储目标保护ONTAP S3数据。使用SnapMirror复制通过StorageGRID备份到内部存储、

通过Amazon S3备份到云或NetApp AFF和FAS系统上的另一个ONTAP S3存储分段。

#### • [使用](#page-805-0)[FlexCache](#page-805-0)[进行全](#page-805-0)[局](#page-805-0)[文件](#page-805-0)[锁定](#page-805-0)

使用FlexCache进行全局文件锁定、确保在源站源文件更新期间缓存位置的文件一致性。此增强功能可在源 站到缓存关系中为需要增强锁定的工作负载启用独占文件读取锁定。

#### **ONTAP 9.9.1**亮点

ONTAP 9.91.1在存储效率、多因素身份验证、灾难恢复等方面提供了新的和增强的功能。有关新增功能和增强 功能的完整列表、请参见 [ONTAP 9.9.1](#page-31-0)[中的新增功能](#page-31-0)。

• 增强了CLI远程访问管理的安全性

对SHA512和SSH A512密码哈希的支持可保护管理员帐户凭据免受试图获取系统访问权限的恶意攻击者的 攻击。

• ["MetroCluster IP](https://docs.netapp.com/us-en/ontap-metrocluster/install-ip/task_install_and_cable_the_mcc_components.html)[增强功能](https://docs.netapp.com/us-en/ontap-metrocluster/install-ip/task_install_and_cable_the_mcc_components.html)[:](https://docs.netapp.com/us-en/ontap-metrocluster/install-ip/task_install_and_cable_the_mcc_components.html)[支持](https://docs.netapp.com/us-en/ontap-metrocluster/install-ip/task_install_and_cable_the_mcc_components.html)[8](https://docs.netapp.com/us-en/ontap-metrocluster/install-ip/task_install_and_cable_the_mcc_components.html)[节](https://docs.netapp.com/us-en/ontap-metrocluster/install-ip/task_install_and_cable_the_mcc_components.html)[点](https://docs.netapp.com/us-en/ontap-metrocluster/install-ip/task_install_and_cable_the_mcc_components.html)[集群](https://docs.netapp.com/us-en/ontap-metrocluster/install-ip/task_install_and_cable_the_mcc_components.html)["](https://docs.netapp.com/us-en/ontap-metrocluster/install-ip/task_install_and_cable_the_mcc_components.html)

新限制是上一个限制的两倍、可支持MetroCluster配置并实现持续数据可用性。

• [SnapMirror](#page-2480-1)[业务连续](#page-2480-1)[性增强功能](#page-2480-1)

为NAS工作负载的大型数据容器提供更多复制选项、用于备份和灾难恢复。

• [提高](#page-1653-0)[SAN](#page-1653-0)[性能](#page-1653-0)

为单个LUN应用程序(如VMware数据存储库)提供高达四倍的SAN性能、以便您可以在SAN环境中实现高性 能。

• [适](#page-2268-0)[用于](#page-2268-0)[混](#page-2268-0)[合云的新](#page-2268-0)[对象](#page-2268-0)[存储](#page-2268-0)[选项](#page-2268-0)

支持使用StorageGRID作为NetApp Cloud Backup Service的目标、以简化和自动备份内部ONTAP数据。

#### 后续步骤

- [升级到最新版本的](#page-108-0)[ONTAP](#page-108-0)
- [何时应升级](#page-95-0)[ONTAP](#page-95-0)[?](#page-95-0)

## <span id="page-10-0"></span>**ONTAP 9**版本支持

从ONTAP 9.8版开始、NetApp每个日历年提供两次ONTAP版本。虽然计划可能会更改、 但我们的目标是在每个日历年的第二和第四季度发布新的ONTAP版本。使用此信息规划升 级的时间范围、以利用最新的ONTAP版本。

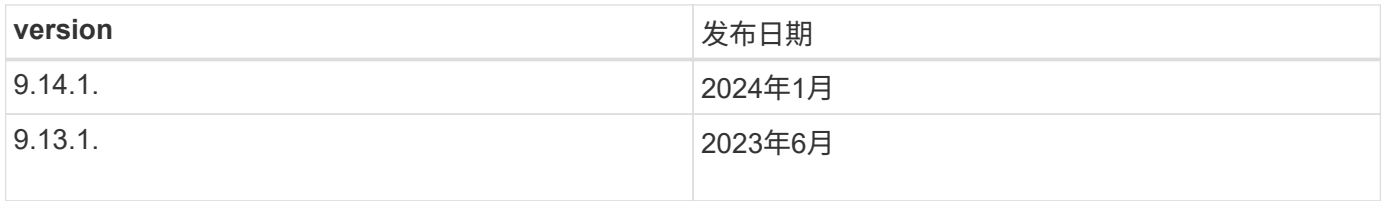

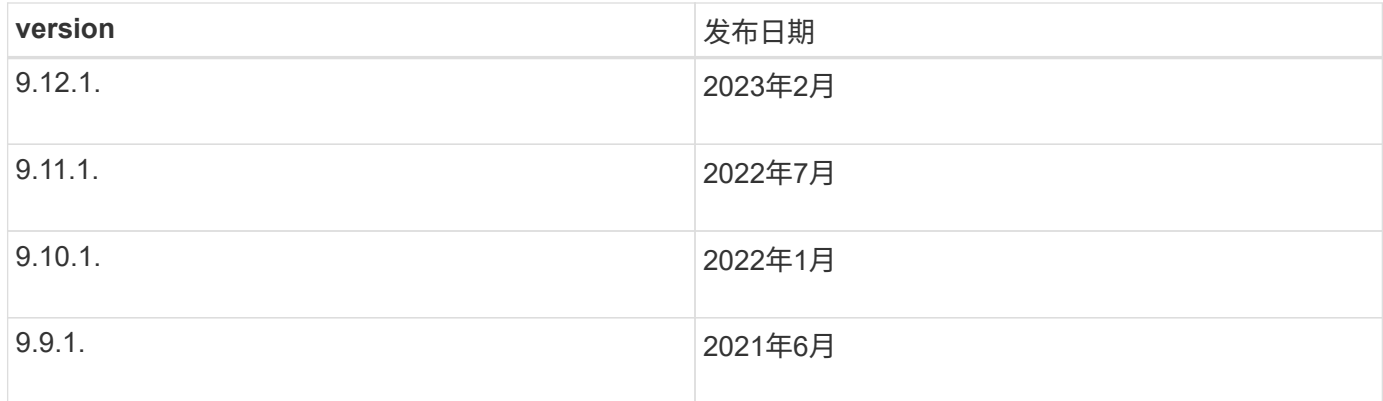

### 支持级别

特定版本的ONTAP可提供的支持级别因软件发布时间而异。

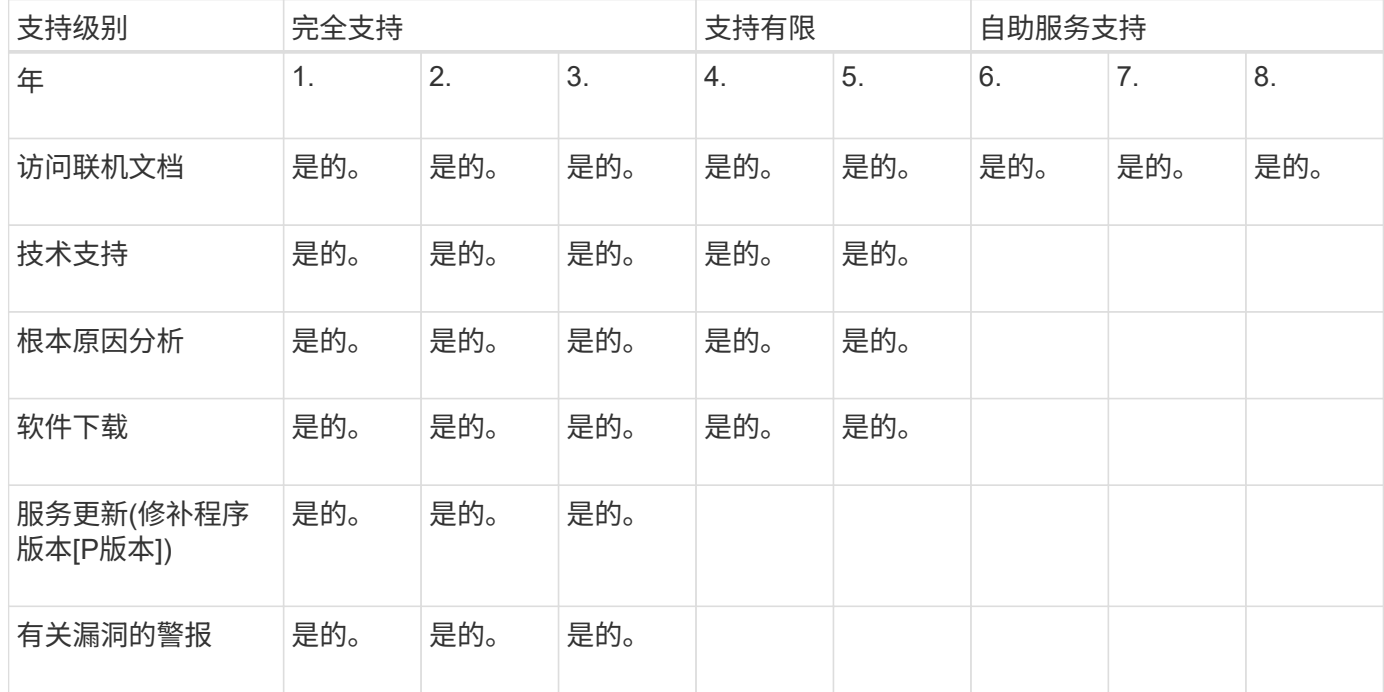

要升级到最新版本的ONTAP、请参见 [升级到最新版本的](#page-108-0)[ONTAP](#page-108-0) 和 [何时应升级](#page-95-0)[ONTAP](#page-95-0)[?](#page-95-0)

## <span id="page-11-0"></span>**ONTAP 9.14.1**中的新增功能

了解ONTAP 9.14.1中提供的新功能。

有关早期ONTAP 9版本、硬件平台和交换机支持、已知问题和限制的详细信息、请参阅 ["](https://library.netapp.com/ecm/ecm_download_file/ECMLP2492508)[《](https://library.netapp.com/ecm/ecm_download_file/ECMLP2492508) [ONTAP 9](https://library.netapp.com/ecm/ecm_download_file/ECMLP2492508) [发行说](https://library.netapp.com/ecm/ecm_download_file/ECMLP2492508) [明》](https://library.netapp.com/ecm/ecm_download_file/ECMLP2492508)["](https://library.netapp.com/ecm/ecm_download_file/ECMLP2492508)。您必须使用*NetApp*帐户登录或创建*NetApp*帐户才能访问*ONTAP 9*发行说明。

要升级到最新版本的ONTAP、请参见 [准备](#page-108-0)[升级](#page-108-0)[ONTAP](#page-108-0)。

数据保护

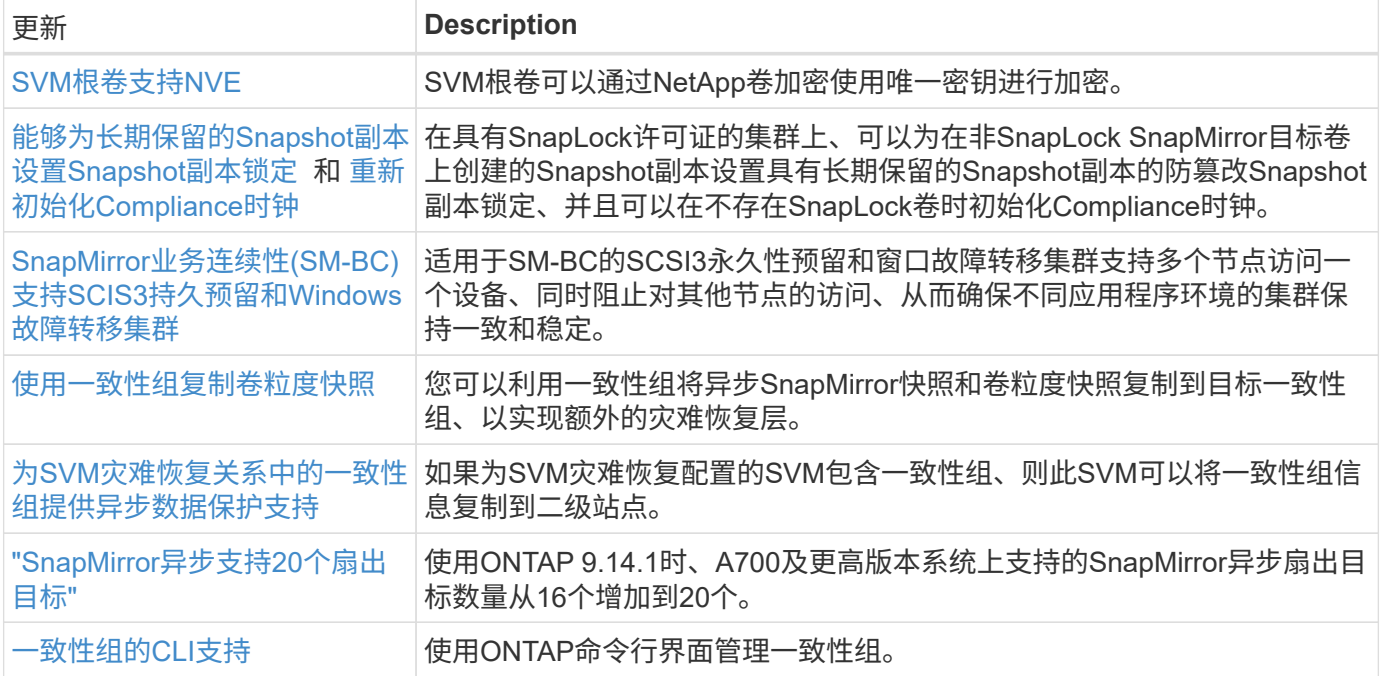

## 文件访问协议

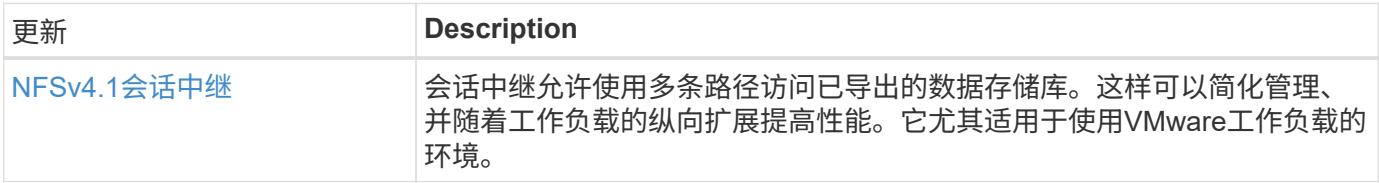

### **MetroCluster**

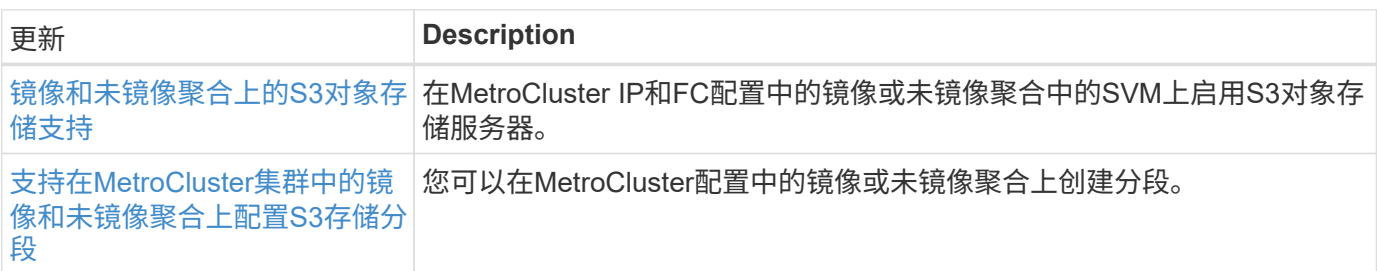

要了解MetroCluster配置的平台和交换机配置增强功能、请参见[\\_"](https://library.netapp.com/ecm/ecm_download_file/ECMLP2492508)[《](https://library.netapp.com/ecm/ecm_download_file/ECMLP2492508) [ONTAP 9](https://library.netapp.com/ecm/ecm_download_file/ECMLP2492508) [发行说明》](https://library.netapp.com/ecm/ecm_download_file/ECMLP2492508)["](https://library.netapp.com/ecm/ecm_download_file/ECMLP2492508)\_。

## **S3**对象存储

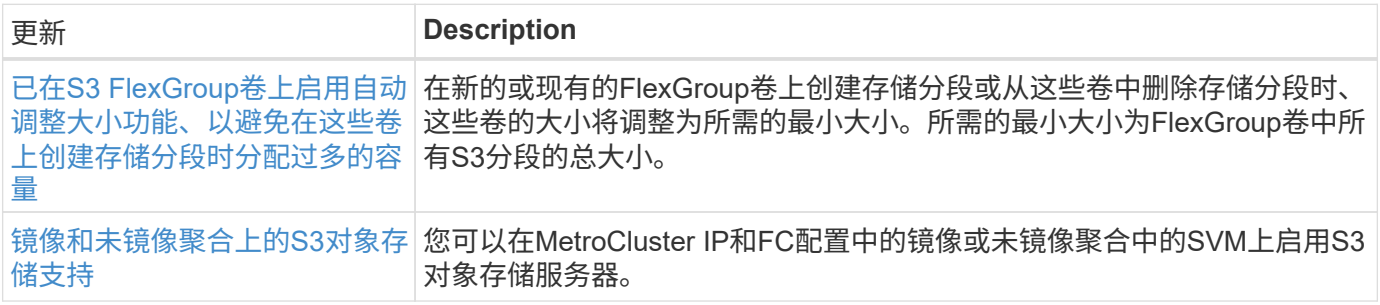

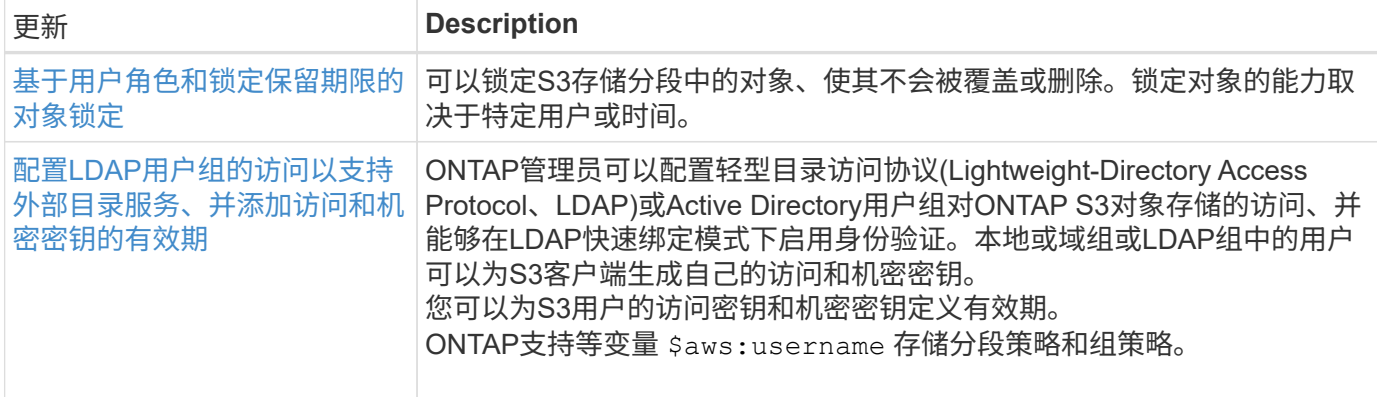

## **SAN**

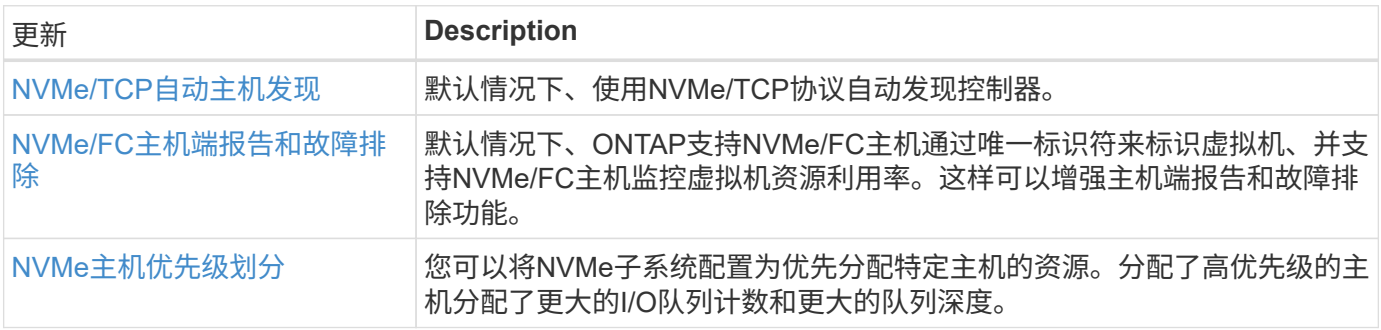

## 安全性

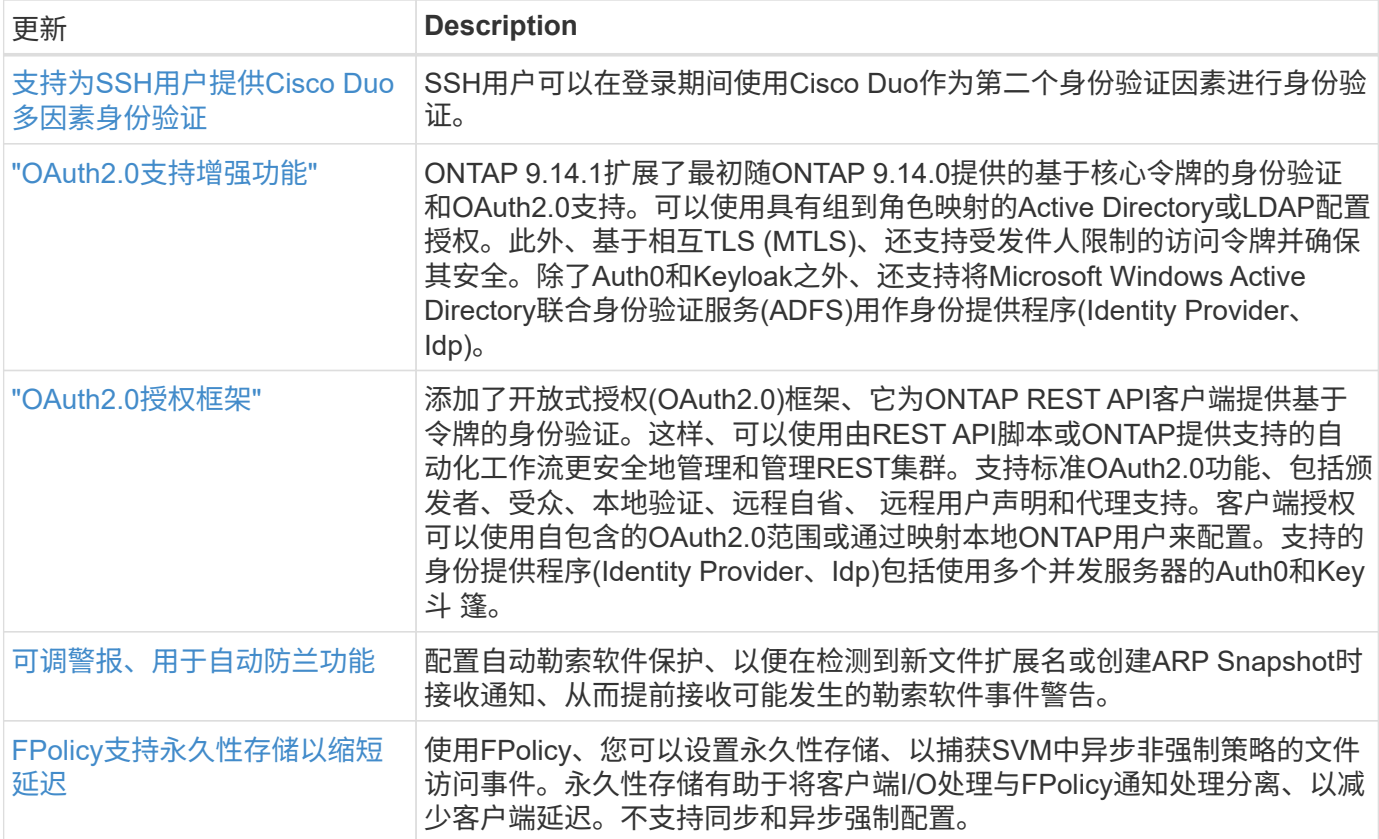

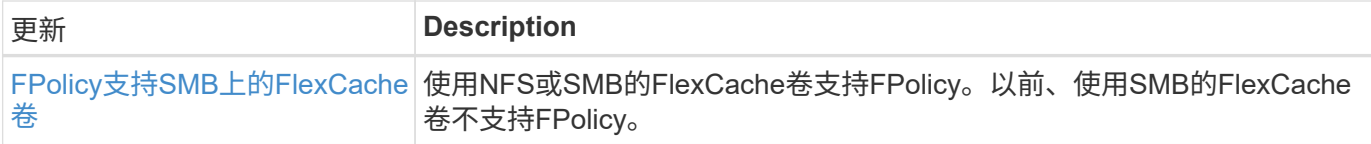

## 存储效率

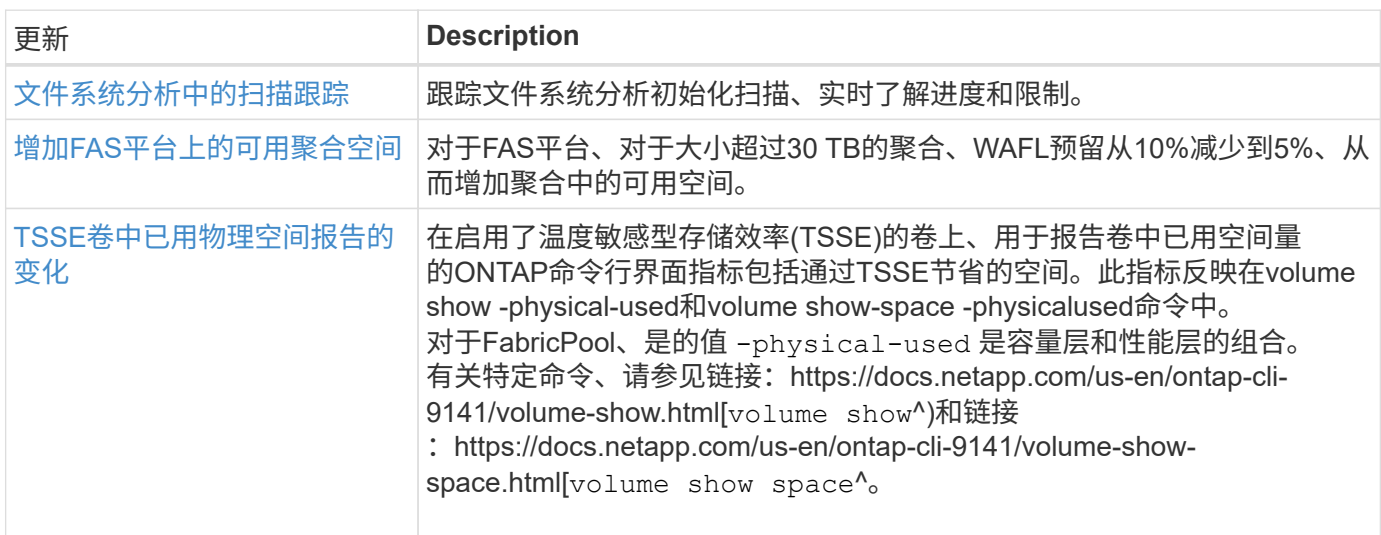

## 存储资源管理增强功能

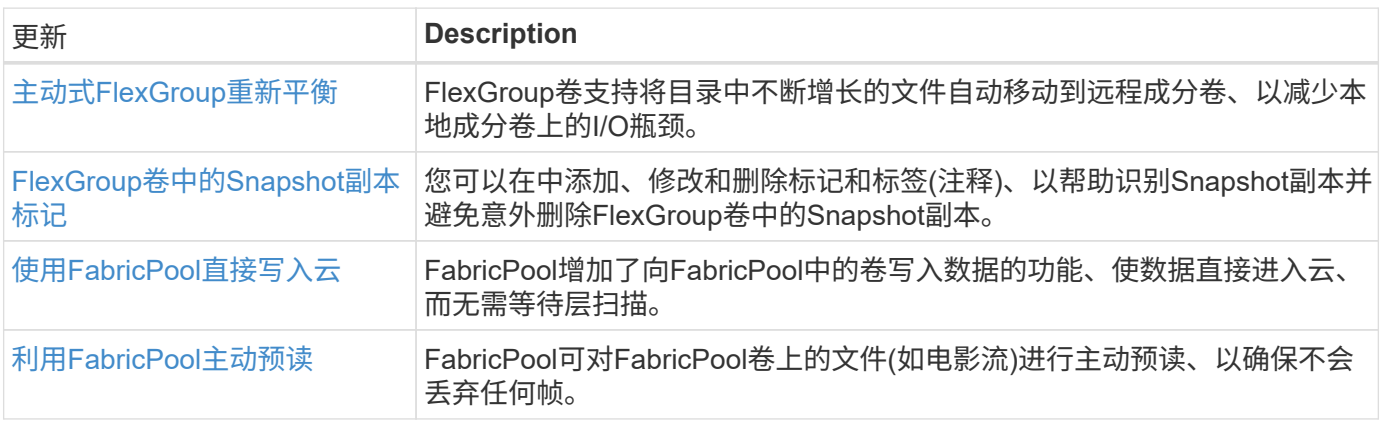

## **SVM**管理增强功能

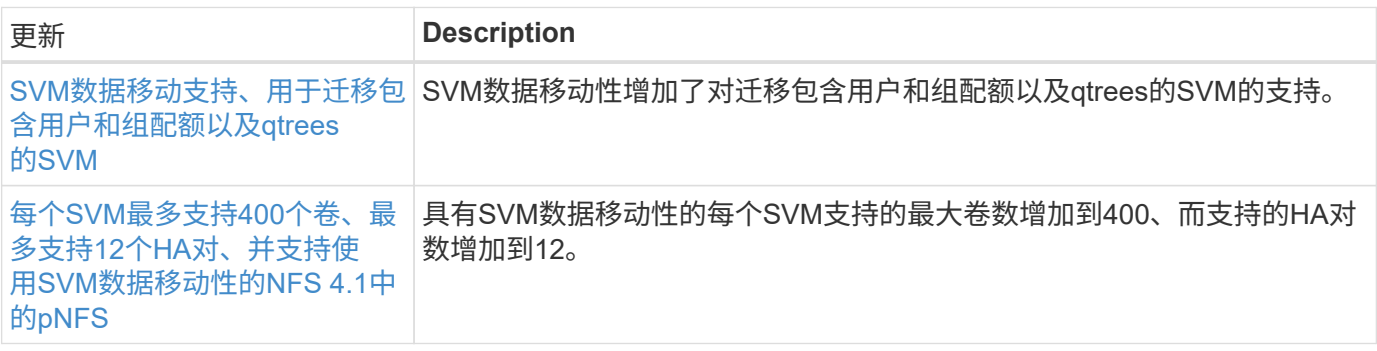

## **System Manager**

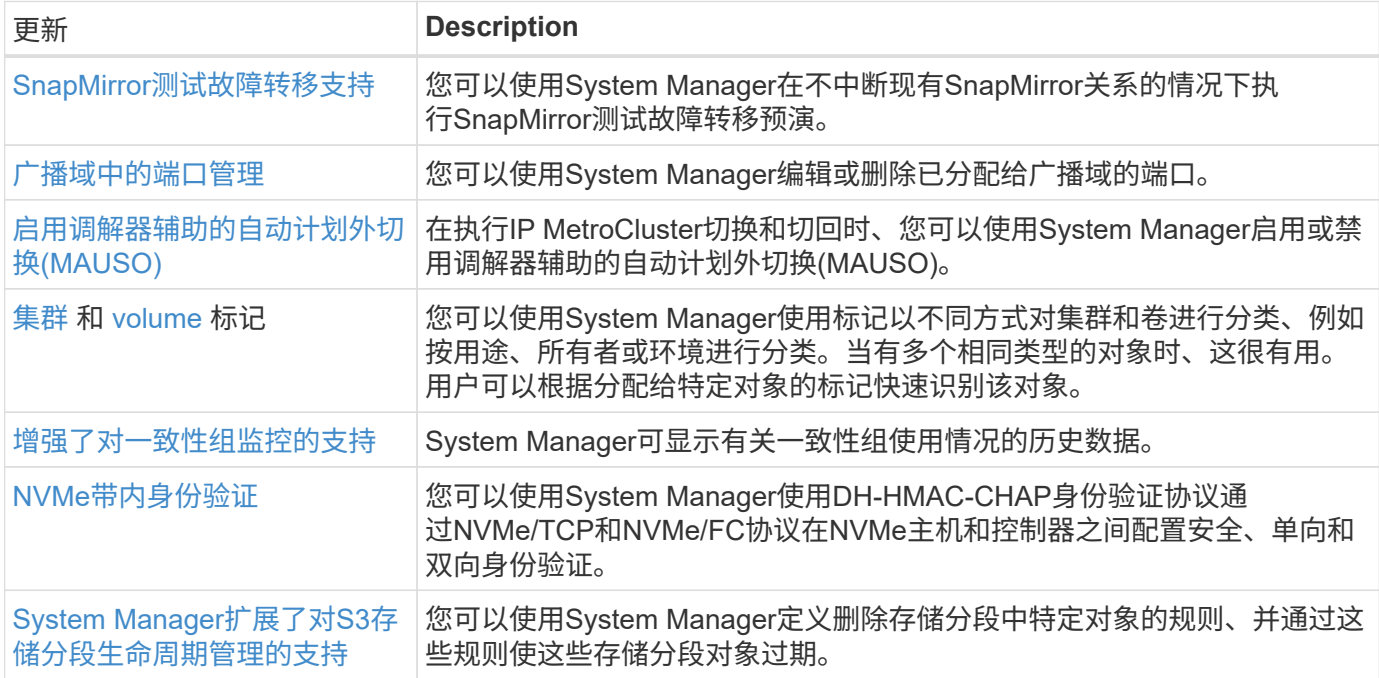

## <span id="page-15-0"></span>**ONTAP 9.13.1.**中的新增功能

了解ONTAP 9.13.1.中提供的新功能。

有关早期ONTAP 9版本、硬件平台和交换机支持、已知问题和限制的详细信息、请参阅 ["](https://library.netapp.com/ecm/ecm_download_file/ECMLP2492508)[《](https://library.netapp.com/ecm/ecm_download_file/ECMLP2492508) [ONTAP 9](https://library.netapp.com/ecm/ecm_download_file/ECMLP2492508) [发行说](https://library.netapp.com/ecm/ecm_download_file/ECMLP2492508) [明》](https://library.netapp.com/ecm/ecm_download_file/ECMLP2492508)["](https://library.netapp.com/ecm/ecm_download_file/ECMLP2492508)。您必须使用*NetApp*帐户登录或创建*NetApp*帐户才能访问*ONTAP 9*发行说明。

要升级ONTAP、请参见 [准备](#page-108-0)[升级](#page-108-0)[ONTAP](#page-108-0)。

#### 数据保护

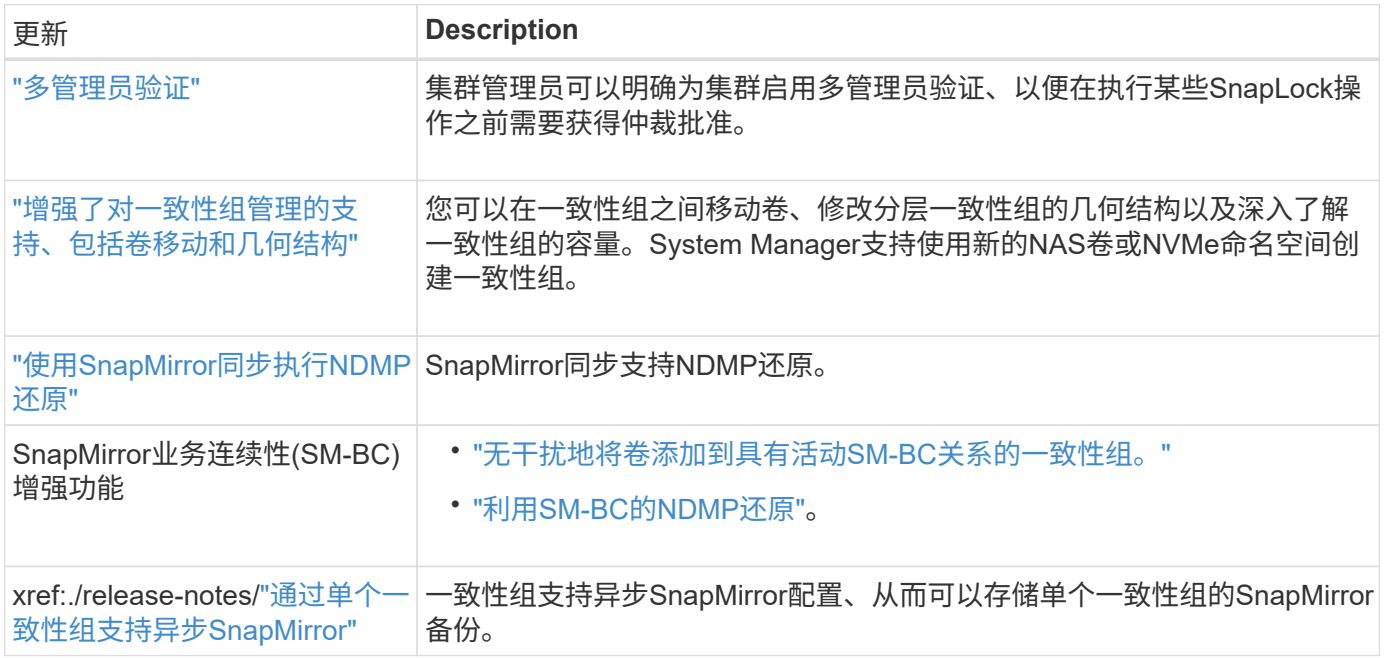

## 文件访问协议

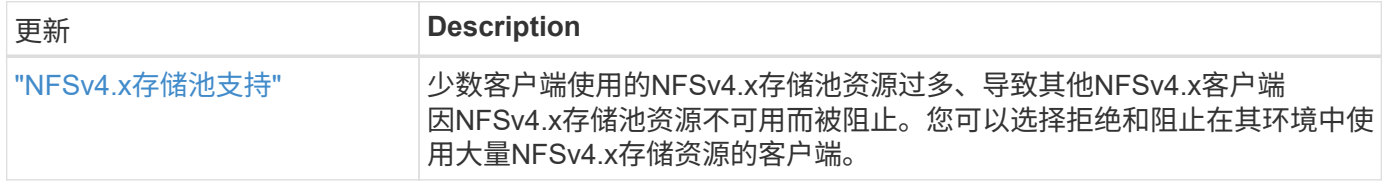

## **MetroCluster**

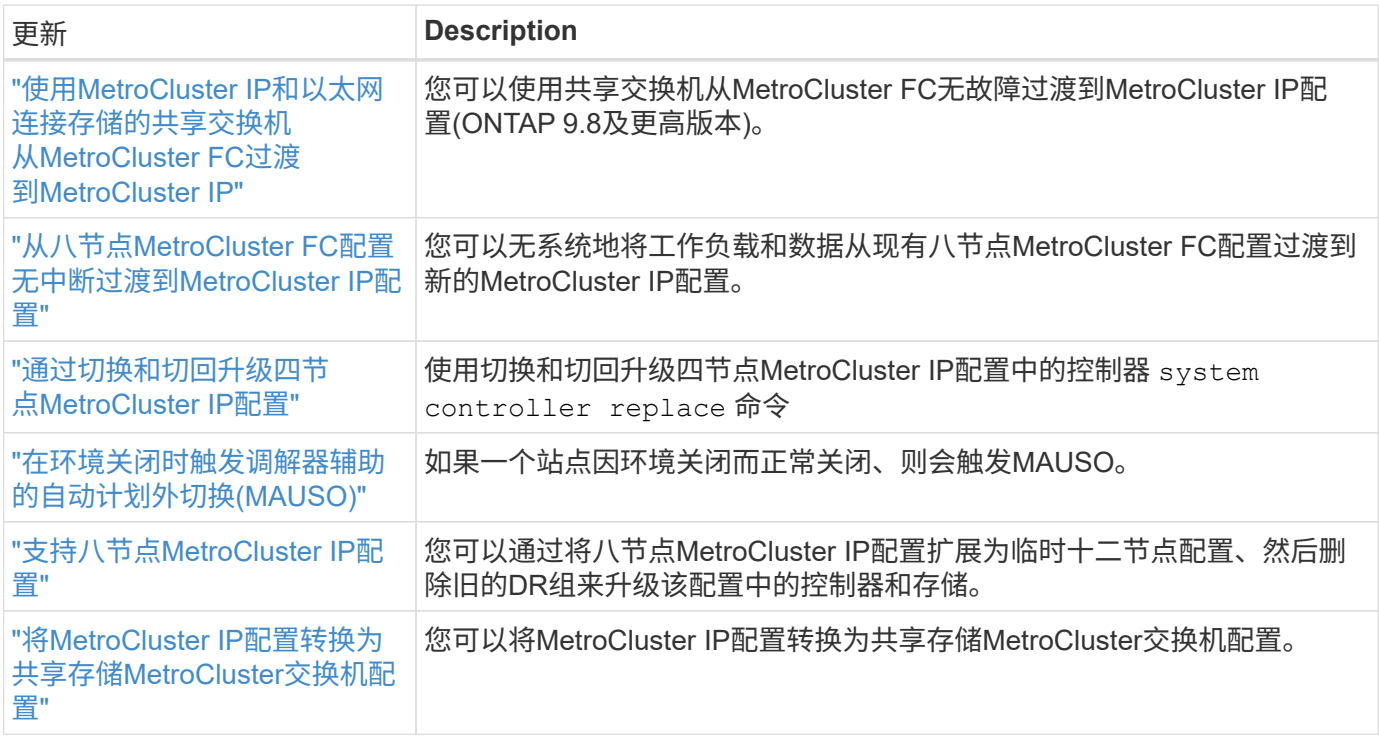

要了解MetroCluster配置的平台和交换机配置增强功能、请参见[\\_"](https://library.netapp.com/ecm/ecm_download_file/ECMLP2492508)[《](https://library.netapp.com/ecm/ecm_download_file/ECMLP2492508) [ONTAP 9](https://library.netapp.com/ecm/ecm_download_file/ECMLP2492508) [发行说明》](https://library.netapp.com/ecm/ecm_download_file/ECMLP2492508)["](https://library.netapp.com/ecm/ecm_download_file/ECMLP2492508)\_。

### 网络

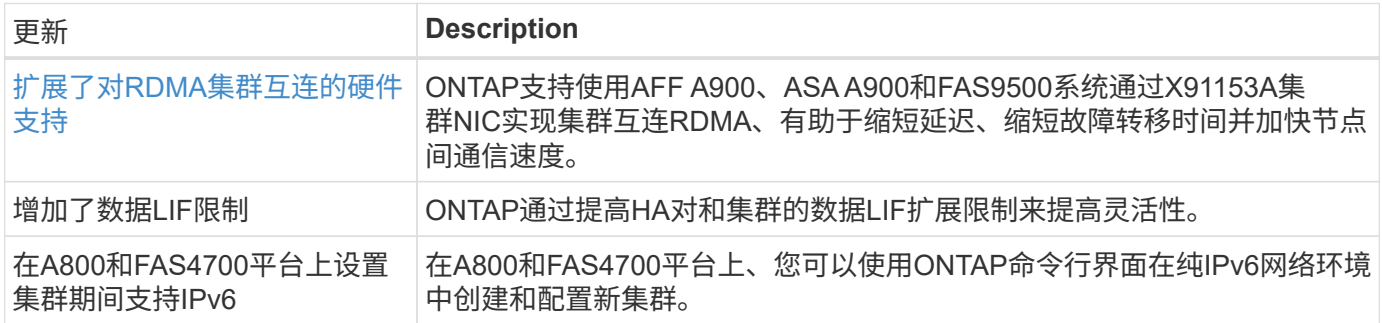

## **S3**对象存储

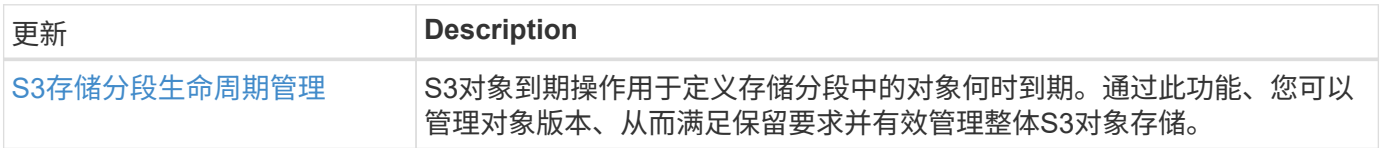

### **SAN**

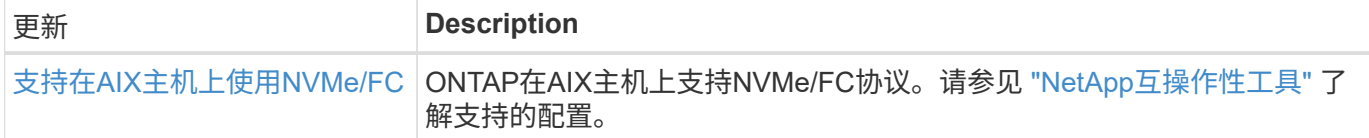

## 安全性

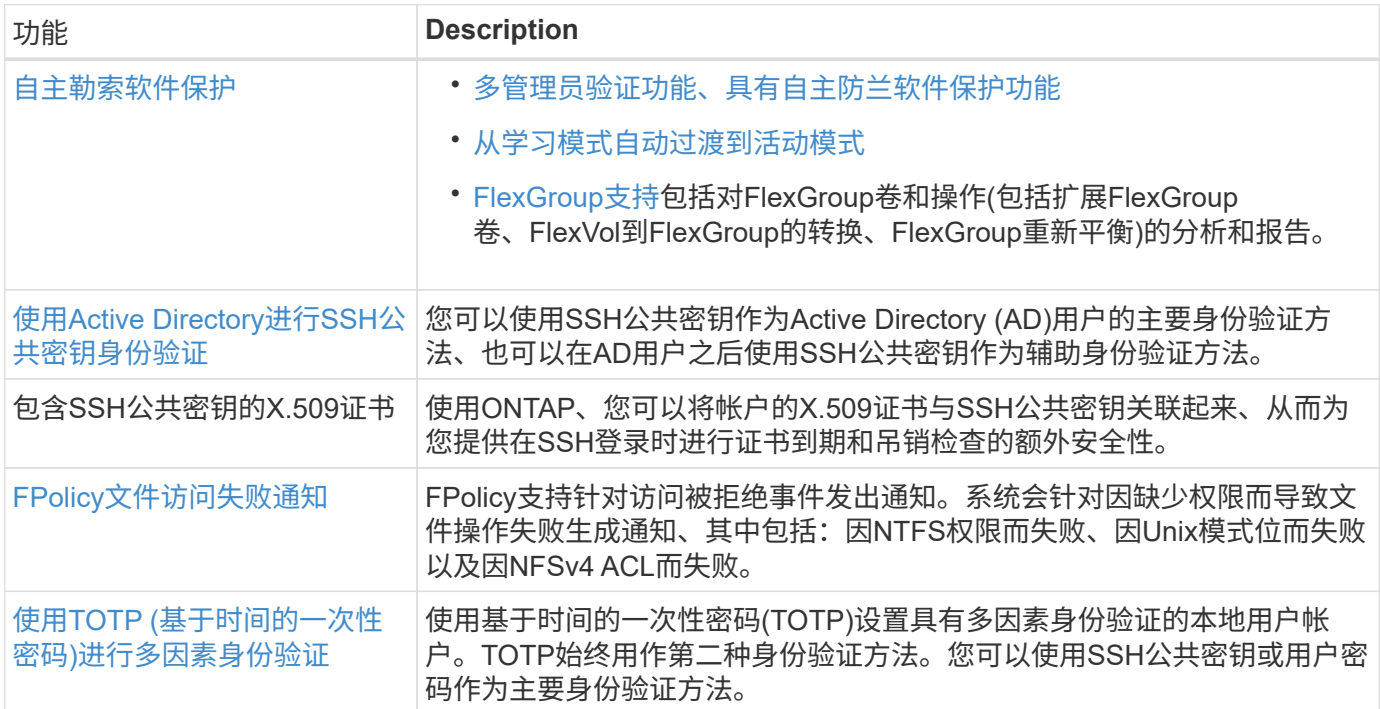

## 存储效率

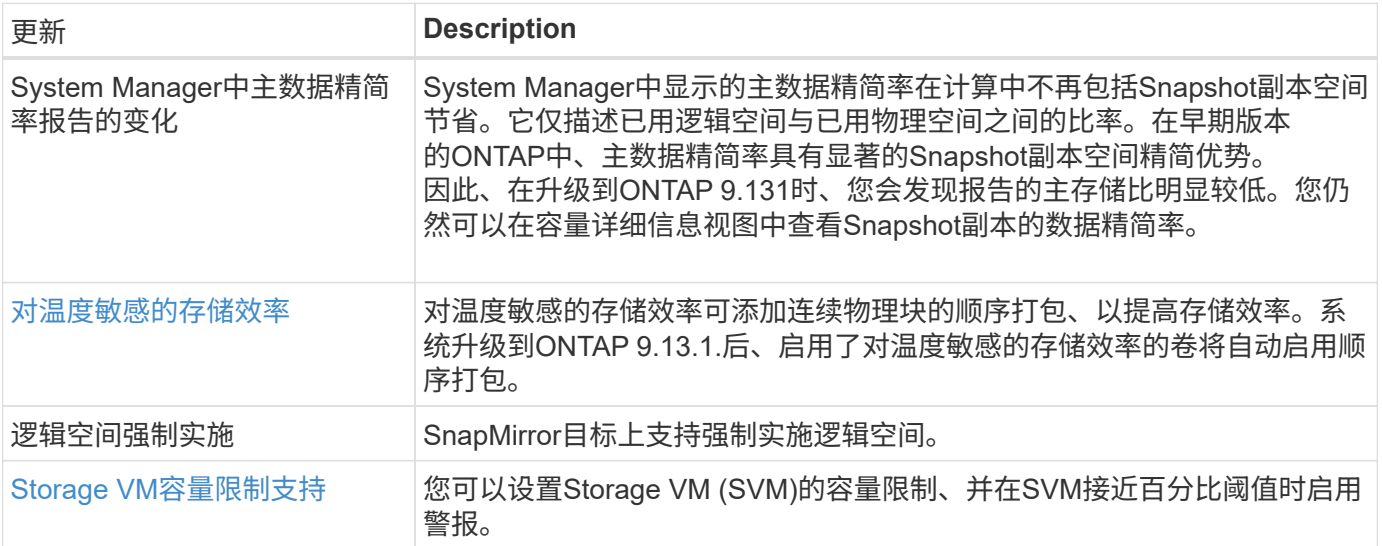

## 存储资源管理增强功能

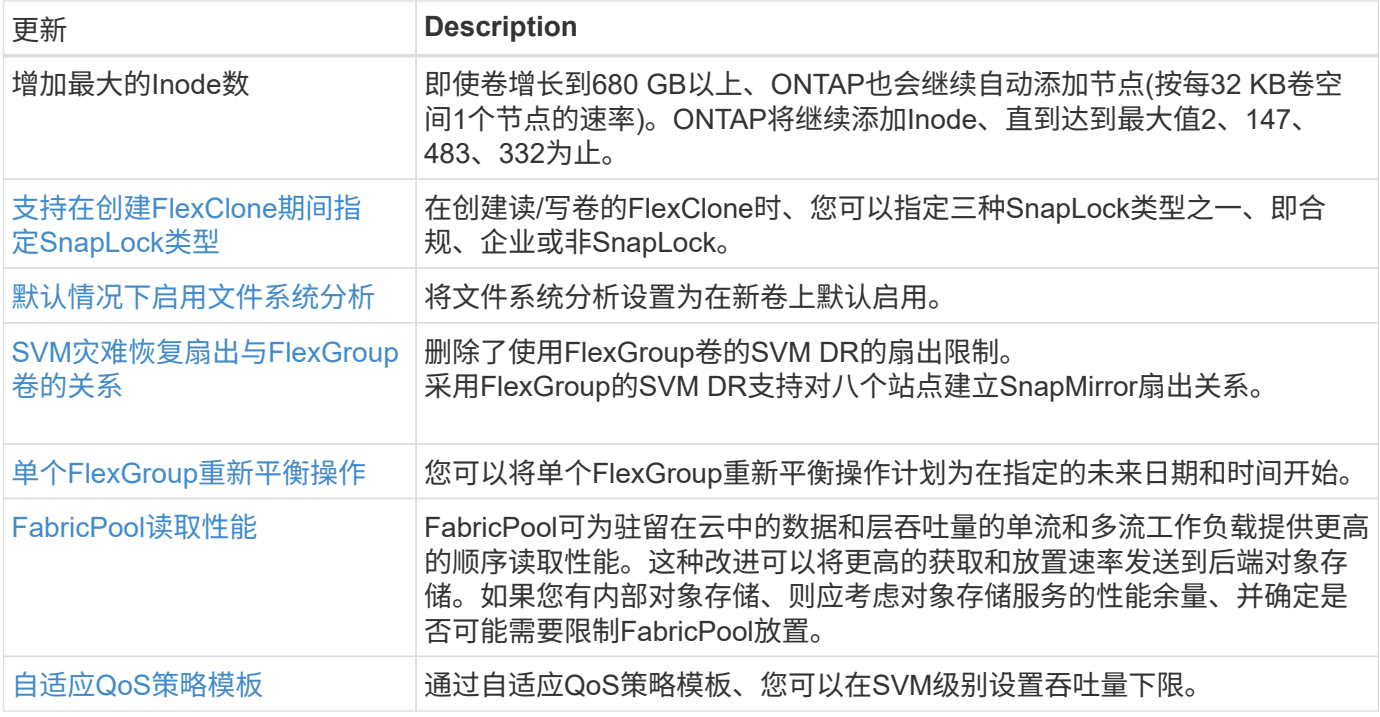

## **SVM**管理增强功能

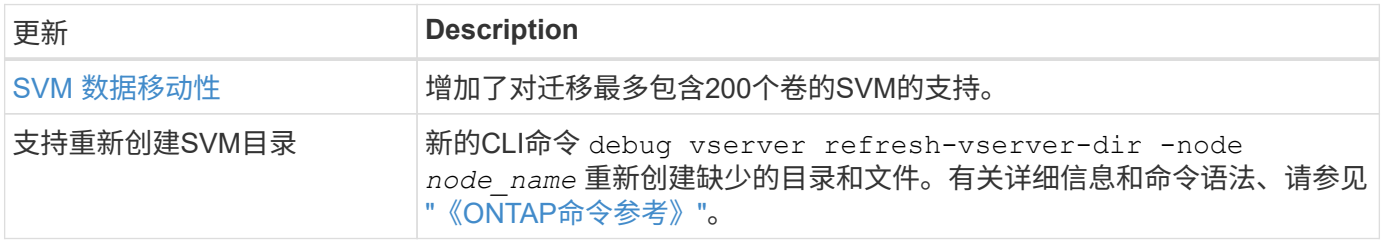

## **System Manager**

从ONTAP 9.12.1开始、System Manager与BlueXP集成在一起。了解更多信息 [System Manager](#page-35-0)[与](#page-35-0)[BlueXP](#page-35-0)[集](#page-35-0) [成。](#page-35-0)

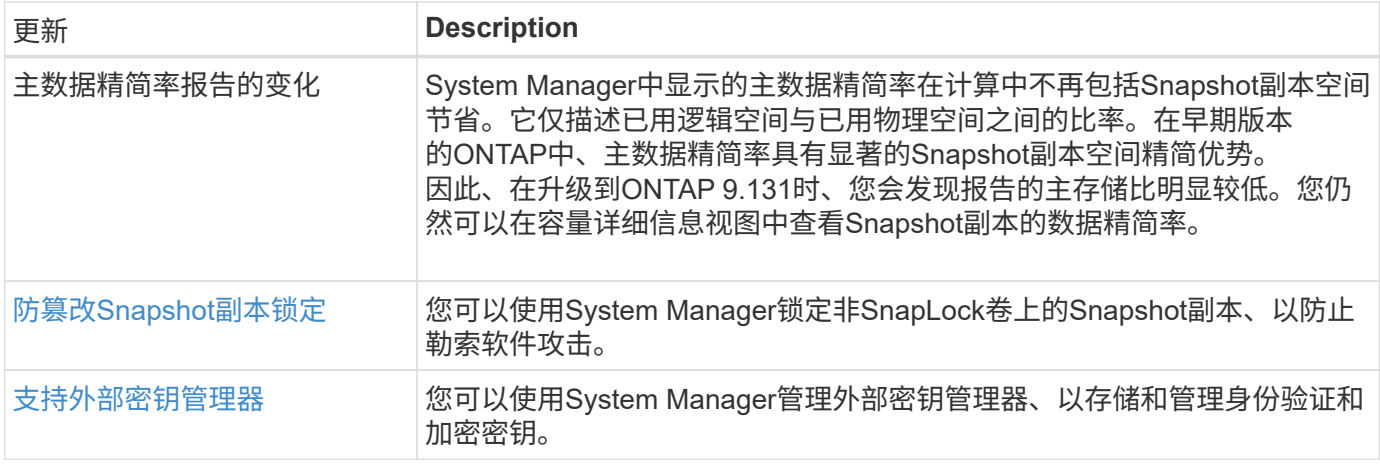

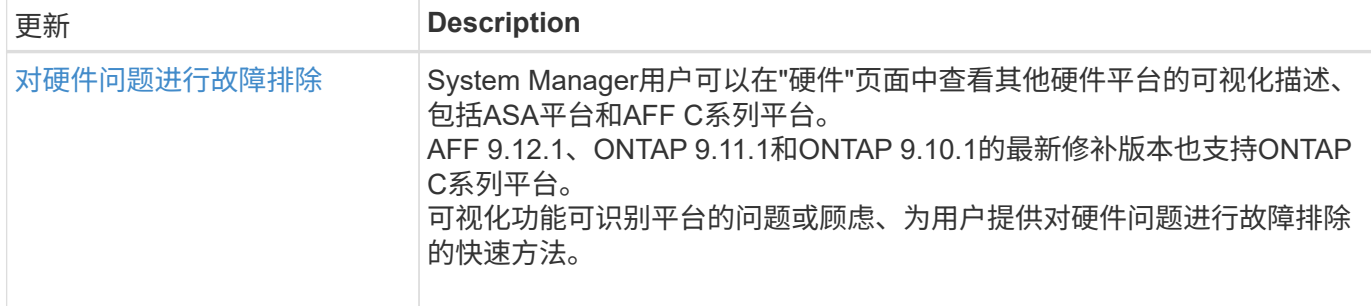

## <span id="page-19-0"></span>**ONTAP 9.12.1**中的新增功能

了解ONTAP 9.12.1提供的新功能。

有关早期ONTAP 9版本、硬件平台和交换机支持、已知问题和限制的详细信息、请参阅\_["](https://library.netapp.com/ecm/ecm_download_file/ECMLP2492508)[《](https://library.netapp.com/ecm/ecm_download_file/ECMLP2492508) [ONTAP 9](https://library.netapp.com/ecm/ecm_download_file/ECMLP2492508) [发行说](https://library.netapp.com/ecm/ecm_download_file/ECMLP2492508) [明》](https://library.netapp.com/ecm/ecm_download_file/ECMLP2492508)["](https://library.netapp.com/ecm/ecm_download_file/ECMLP2492508)。您必须使用*NetApp*帐户登录或创建*NetApp*帐户才能访问*ONTAP 9*发行说明。

要升级ONTAP、请参见 [准备](#page-108-0)[升级](#page-108-0)[ONTAP](#page-108-0)。

#### 数据保护

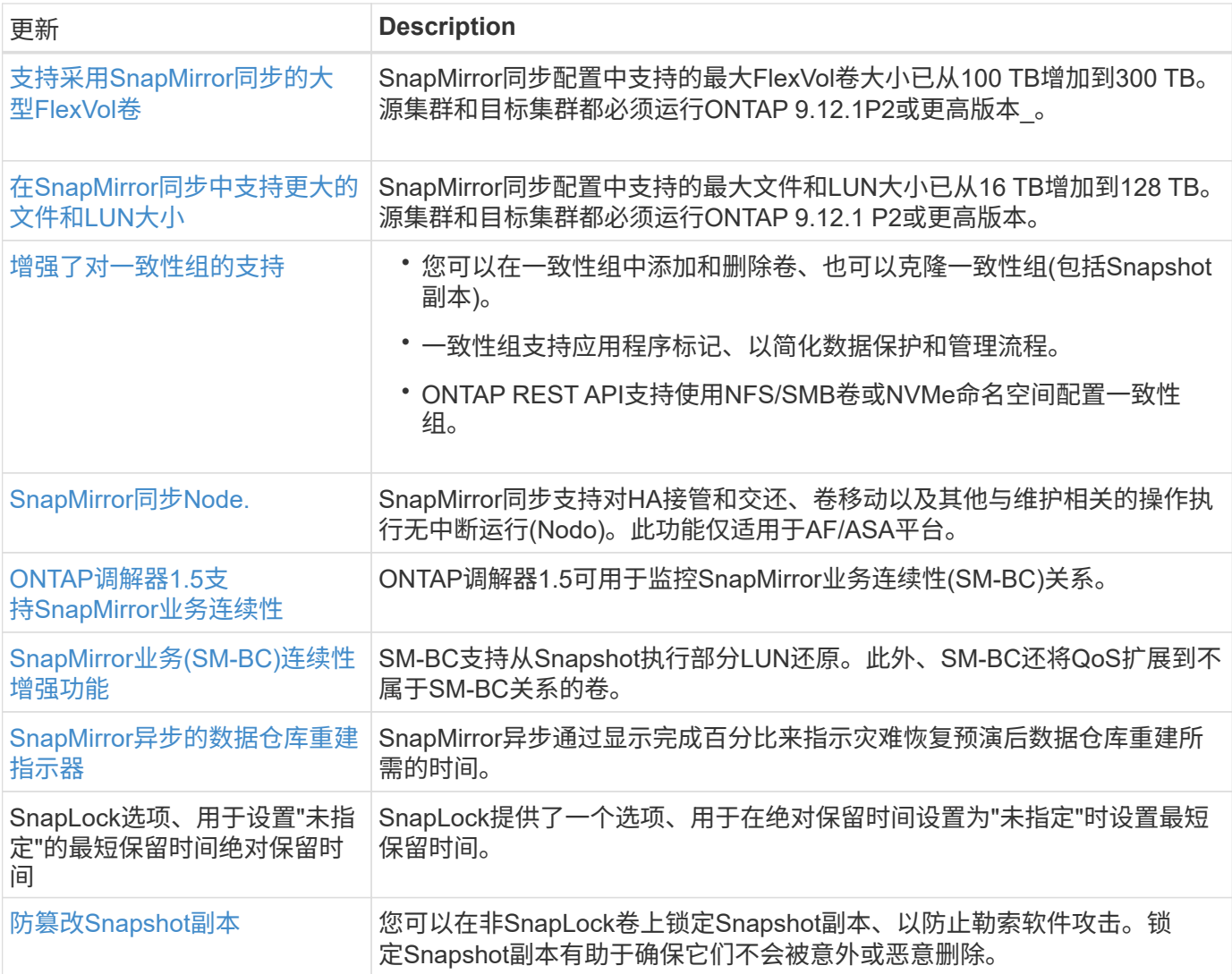

## 文件访问协议

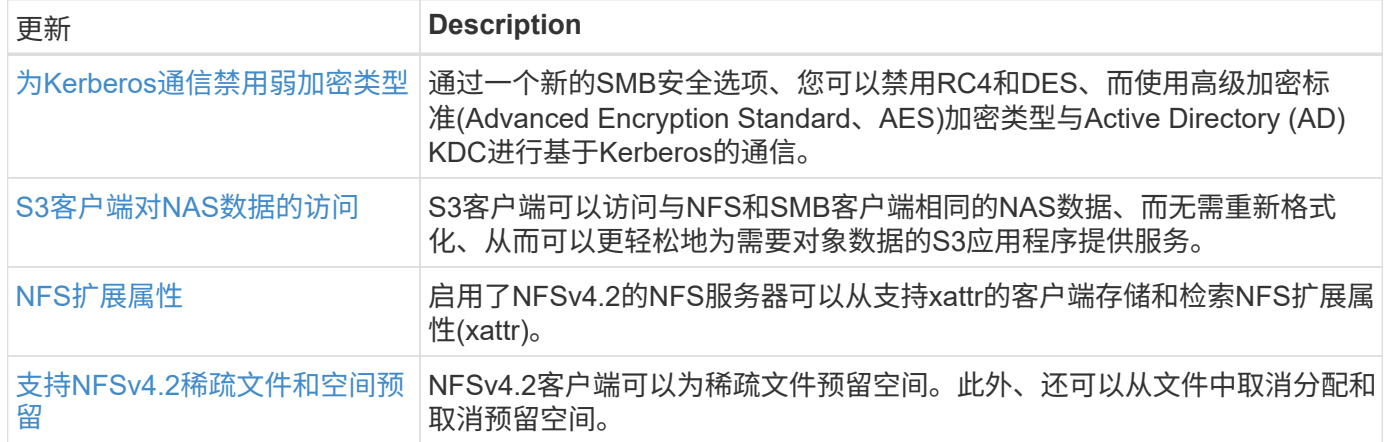

## **MetroCluster**

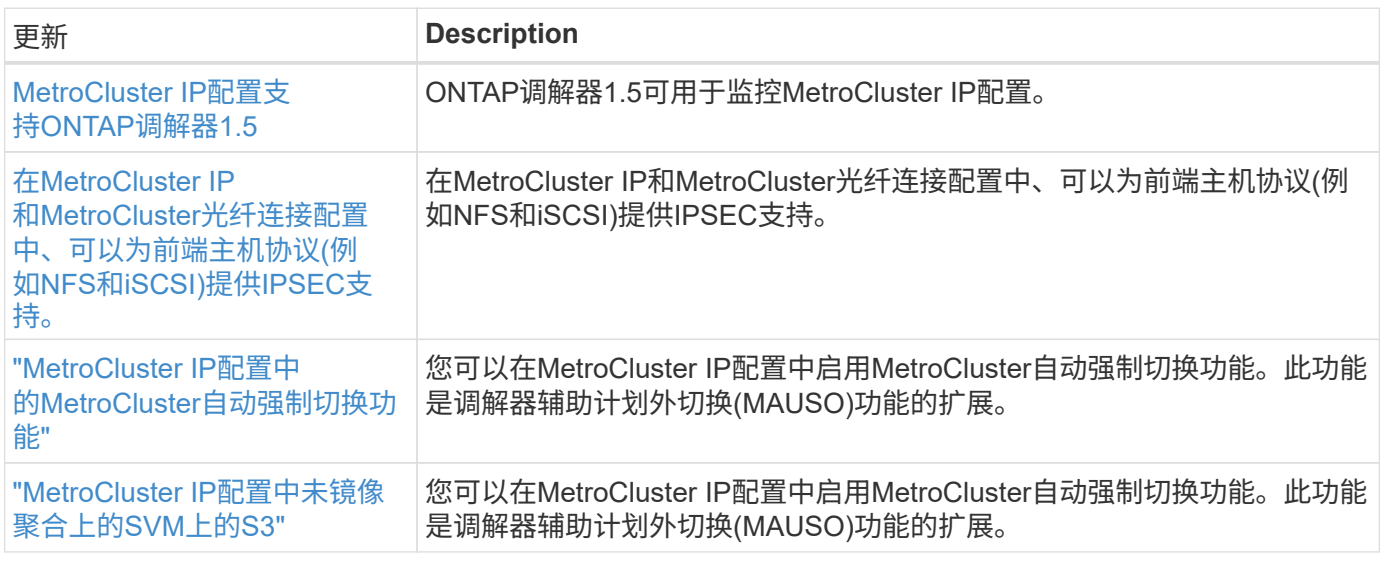

要了解MetroCluster配置的平台和交换机配置增强功能、请参见[\\_"](https://library.netapp.com/ecm/ecm_download_file/ECMLP2492508)[《](https://library.netapp.com/ecm/ecm_download_file/ECMLP2492508) [ONTAP 9](https://library.netapp.com/ecm/ecm_download_file/ECMLP2492508) [发行说明》](https://library.netapp.com/ecm/ecm_download_file/ECMLP2492508)["](https://library.netapp.com/ecm/ecm_download_file/ECMLP2492508)\_。

#### 网络

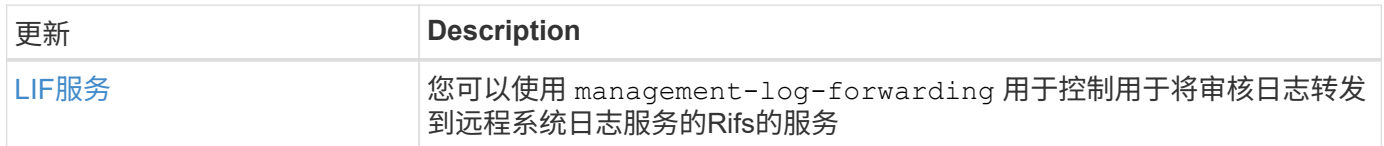

## **S3**对象存储

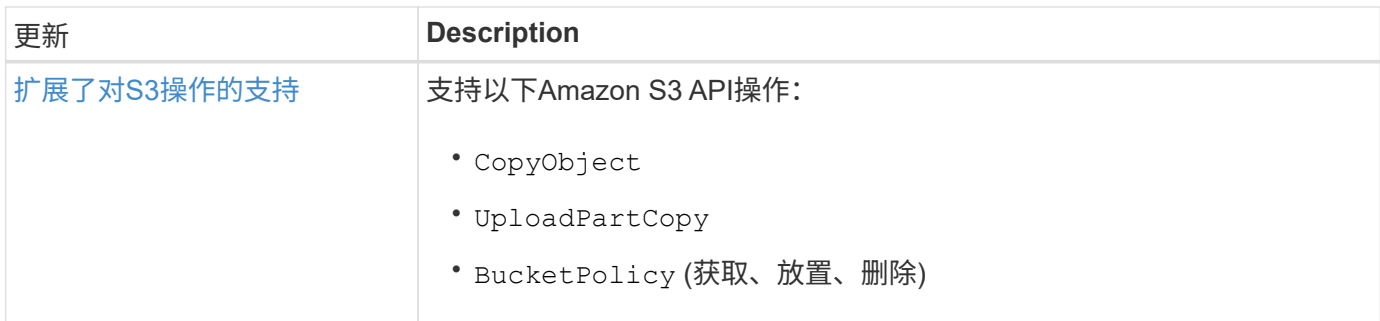

## **SAN**

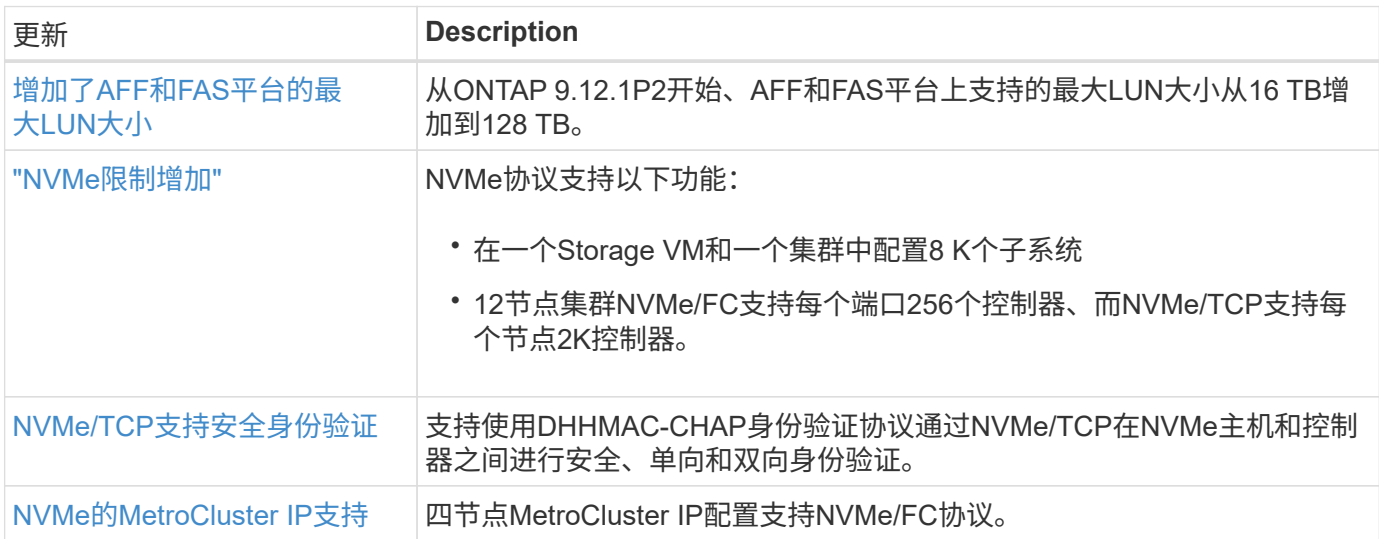

## 安全性

2022年10月、NetApp实施了一些更改、以拒绝未通过HTTPS与TLSv1.2或安全SMTP发送的AutoSupport消息传 输。有关详细信息,请参见 ["SU484](https://kb.netapp.com/Support_Bulletins/Customer_Bulletins/SU484)[:](https://kb.netapp.com/Support_Bulletins/Customer_Bulletins/SU484) [NetApp](https://kb.netapp.com/Support_Bulletins/Customer_Bulletins/SU484)[将](https://kb.netapp.com/Support_Bulletins/Customer_Bulletins/SU484)[拒绝传输](https://kb.netapp.com/Support_Bulletins/Customer_Bulletins/SU484)[安全性不足的](https://kb.netapp.com/Support_Bulletins/Customer_Bulletins/SU484)[AutoSupport](https://kb.netapp.com/Support_Bulletins/Customer_Bulletins/SU484)[消](https://kb.netapp.com/Support_Bulletins/Customer_Bulletins/SU484)[息](https://kb.netapp.com/Support_Bulletins/Customer_Bulletins/SU484)["](https://kb.netapp.com/Support_Bulletins/Customer_Bulletins/SU484)。

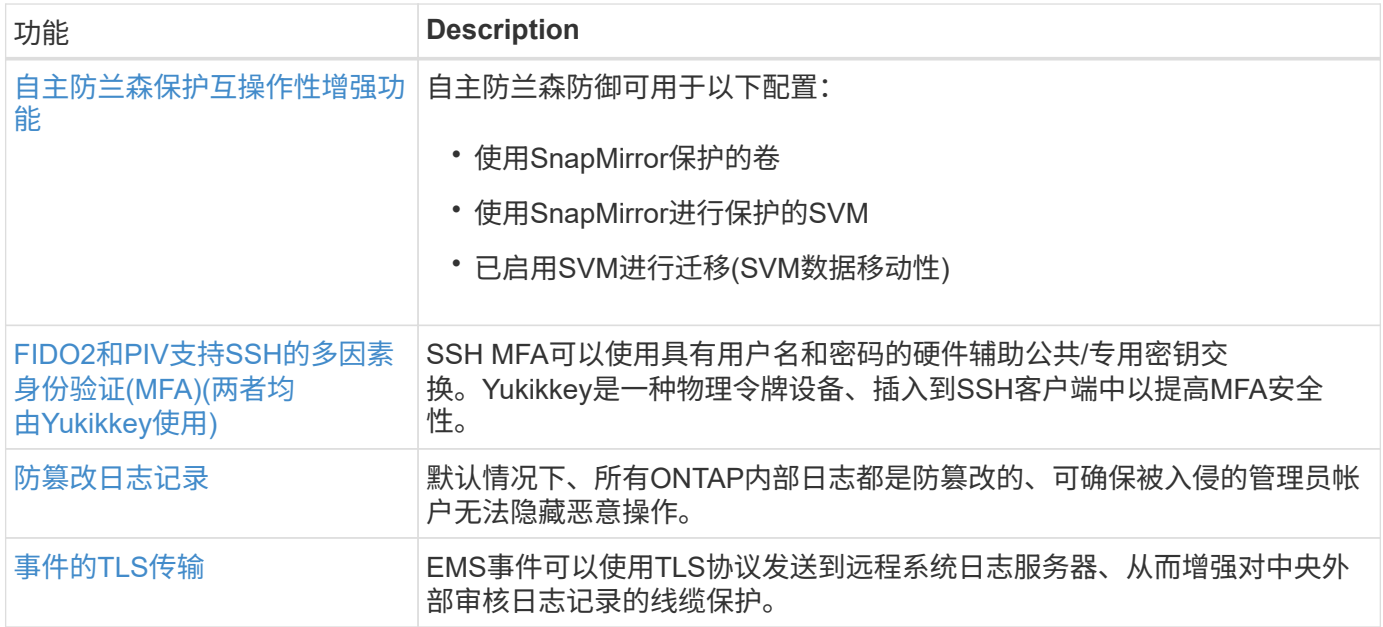

## 存储效率

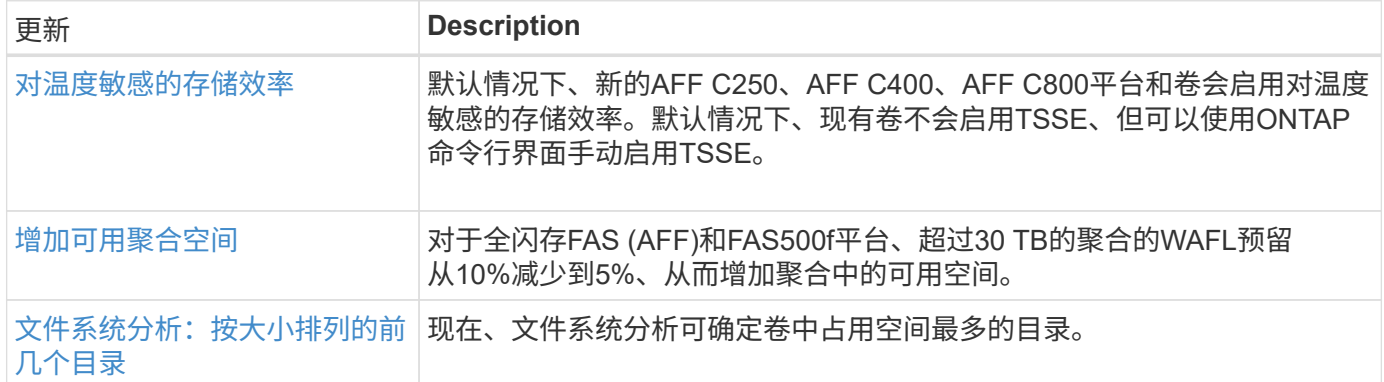

## 存储资源管理增强功能

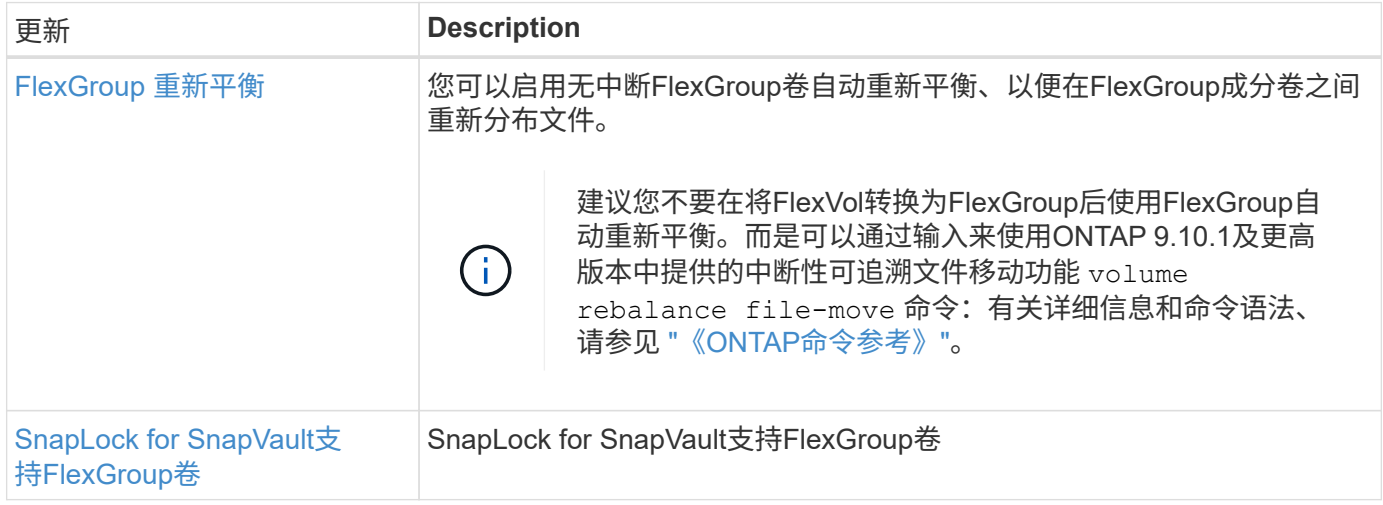

### **SVM**管理增强功能

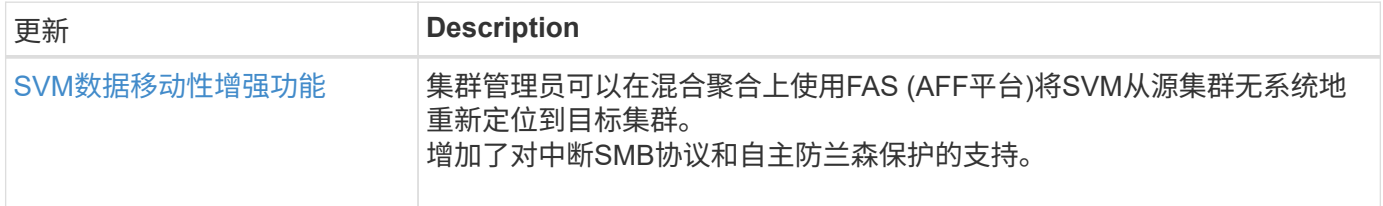

### **System Manager**

从ONTAP 9.12.1开始、System Manager与BlueXP集成在一起。借助BlueXP、管理员可以从一个控制平台管理 混合多云基础架构、同时保留熟悉的System Manager信息板。登录到System Manager时、管理员可以选择 在BlueXP中访问System Manager界面或直接访问System Manager。了解更多信息 [System Manager](#page-35-0)[与](#page-35-0)[BlueXP](#page-35-0) [集](#page-35-0)[成](#page-35-0)。

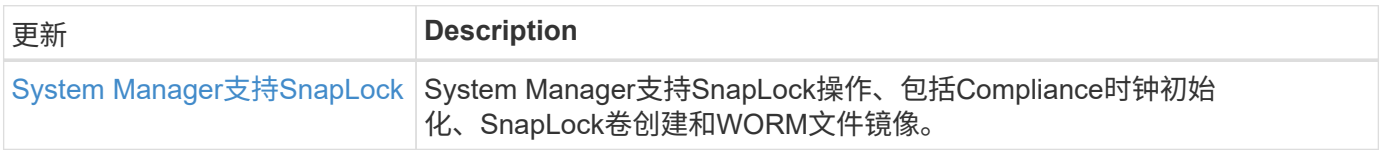

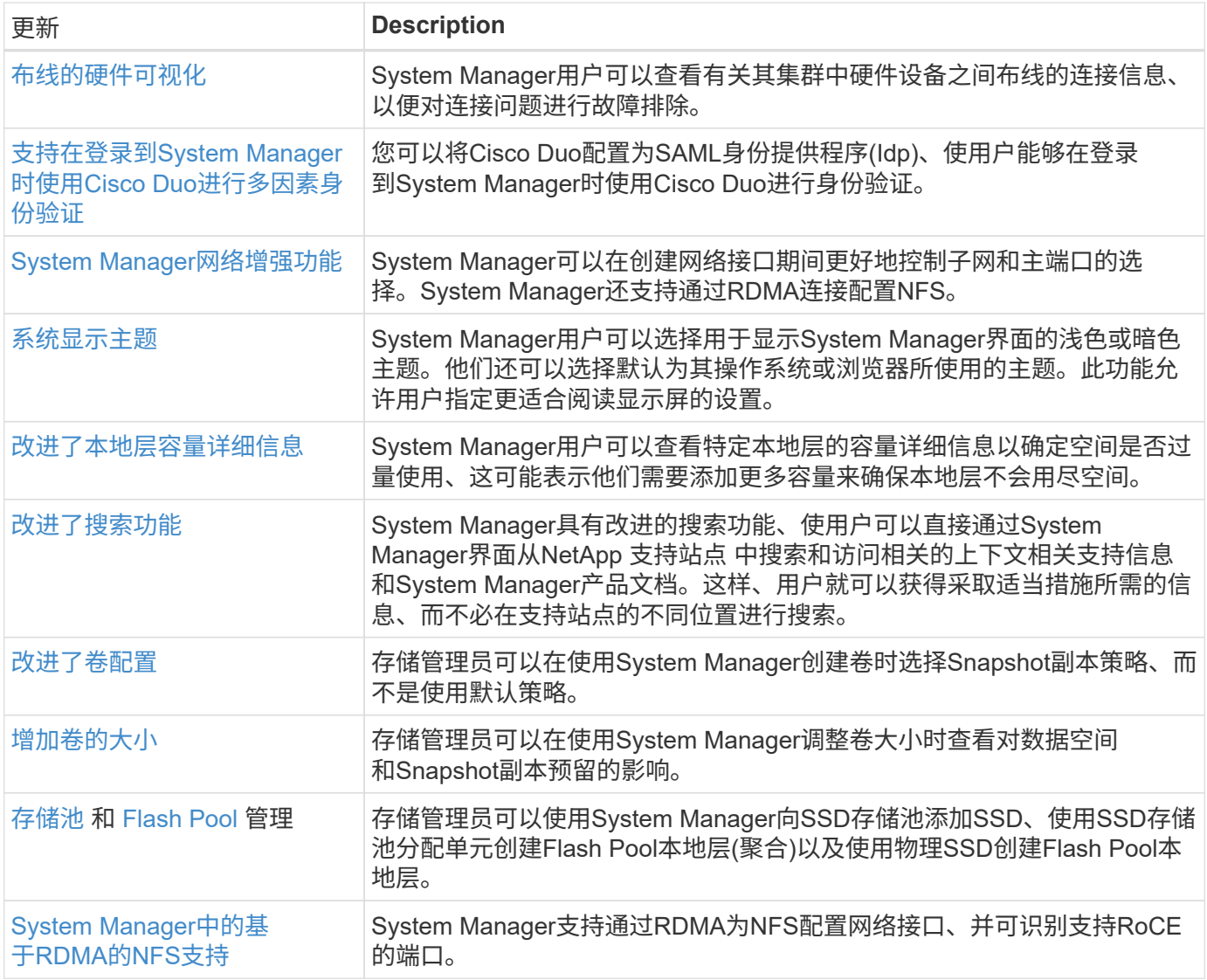

## <span id="page-23-0"></span>**ONTAP 9.11.1**中的新增功能

了解ONTAP 9.11.1中提供的新功能。

有关早期ONTAP 9版本、硬件平台和交换机支持、已知问题和限制的详细信息、请参阅\_["](https://library.netapp.com/ecm/ecm_download_file/ECMLP2492508)[《](https://library.netapp.com/ecm/ecm_download_file/ECMLP2492508) [ONTAP 9](https://library.netapp.com/ecm/ecm_download_file/ECMLP2492508) [发行说](https://library.netapp.com/ecm/ecm_download_file/ECMLP2492508) [明》](https://library.netapp.com/ecm/ecm_download_file/ECMLP2492508)["](https://library.netapp.com/ecm/ecm_download_file/ECMLP2492508)。您必须使用*NetApp*帐户登录或创建*NetApp*帐户才能访问*ONTAP 9*发行说明。

要升级到最新版本的ONTAP、请参见 [准备](#page-108-0)[升级](#page-108-0)[ONTAP](#page-108-0)。

#### 数据保护

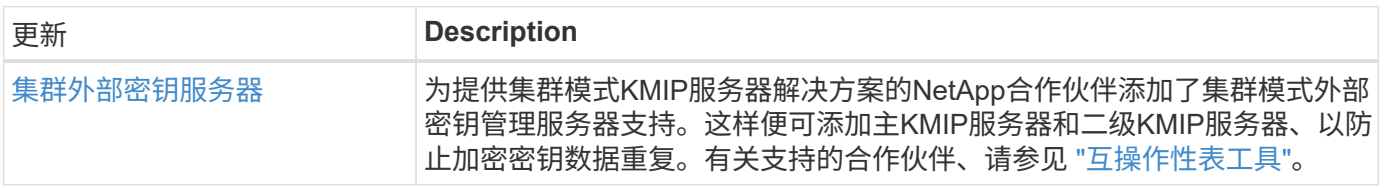

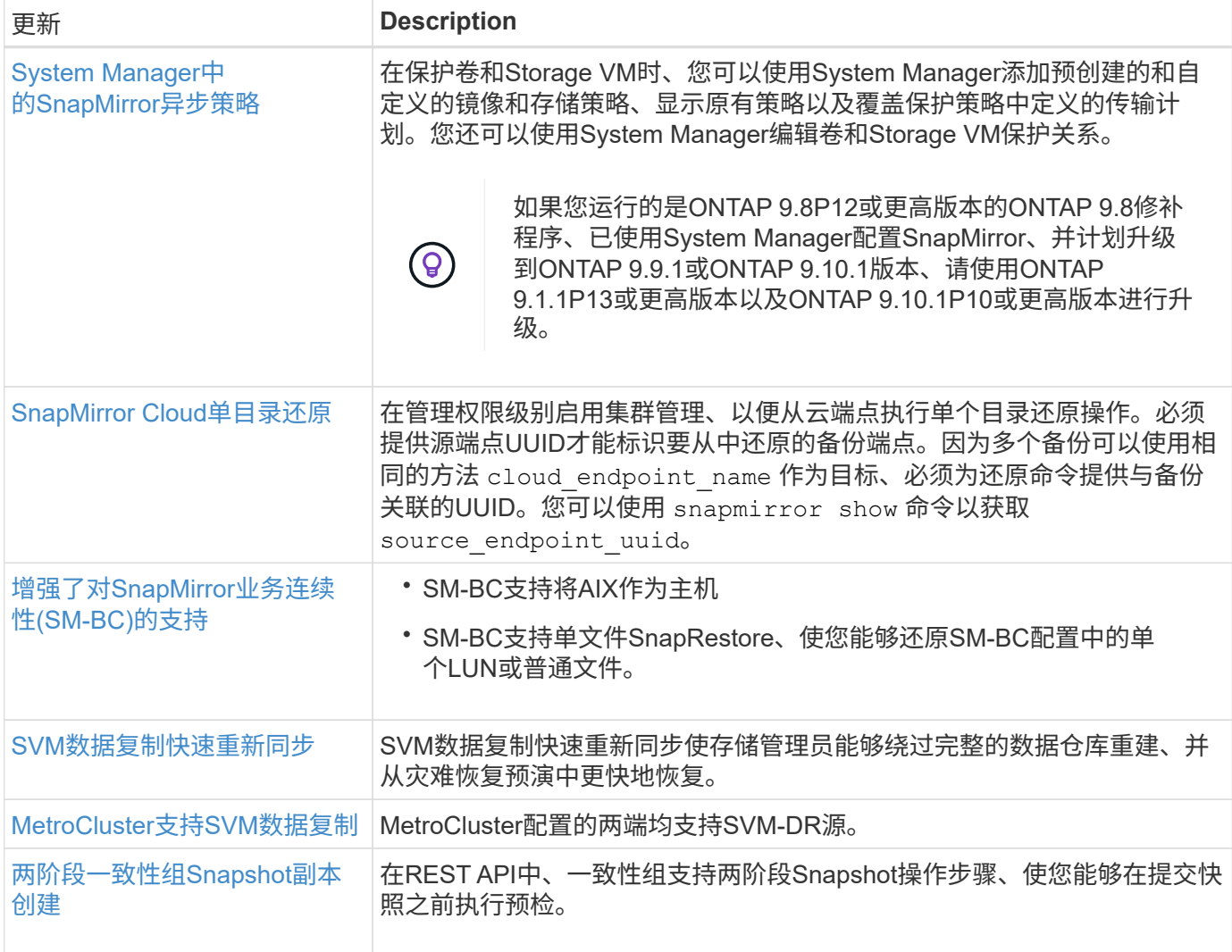

## 文件访问协议

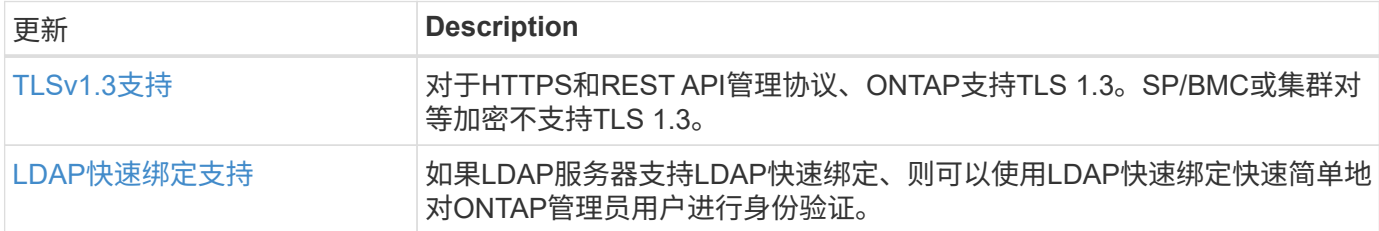

## **MetroCluster**

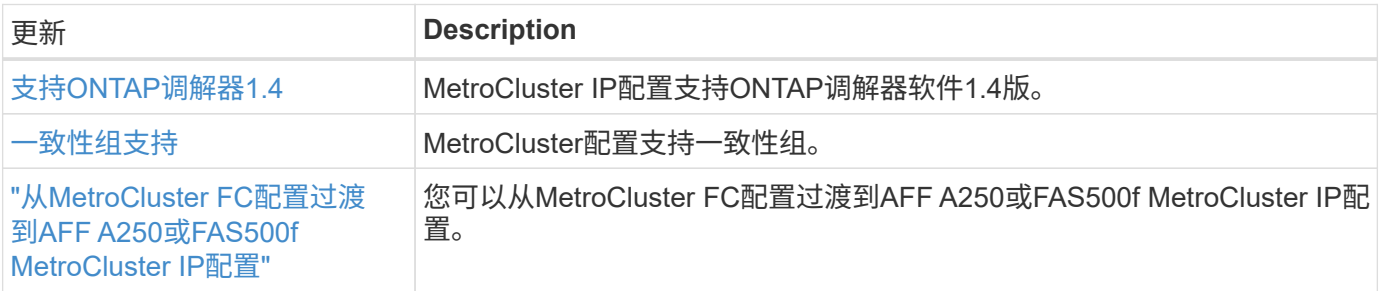

## 网络

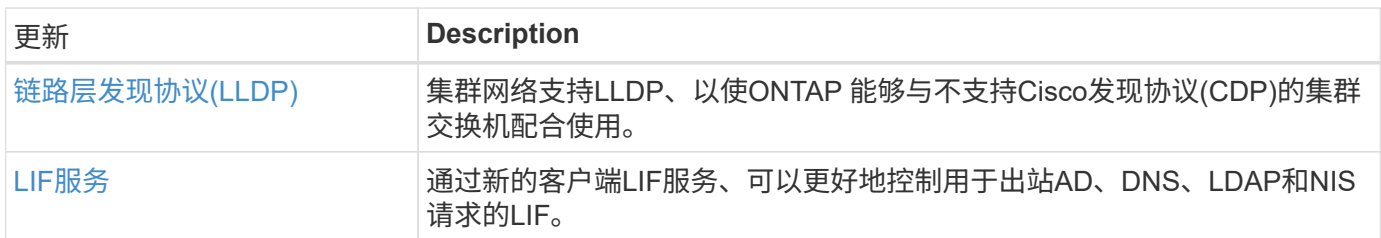

## **S3**对象存储

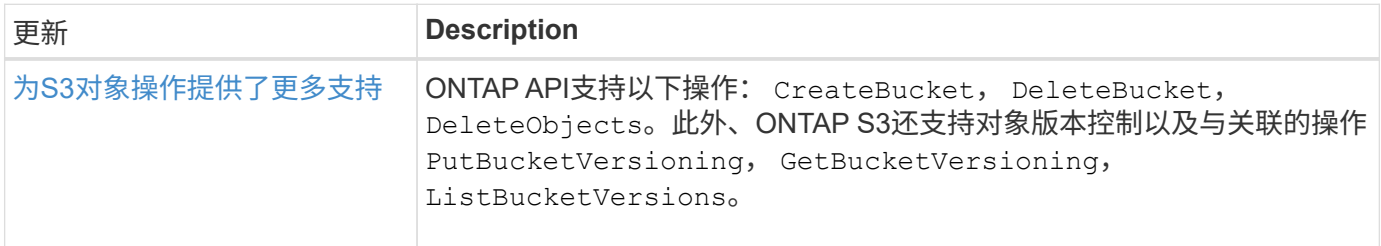

## **SAN**

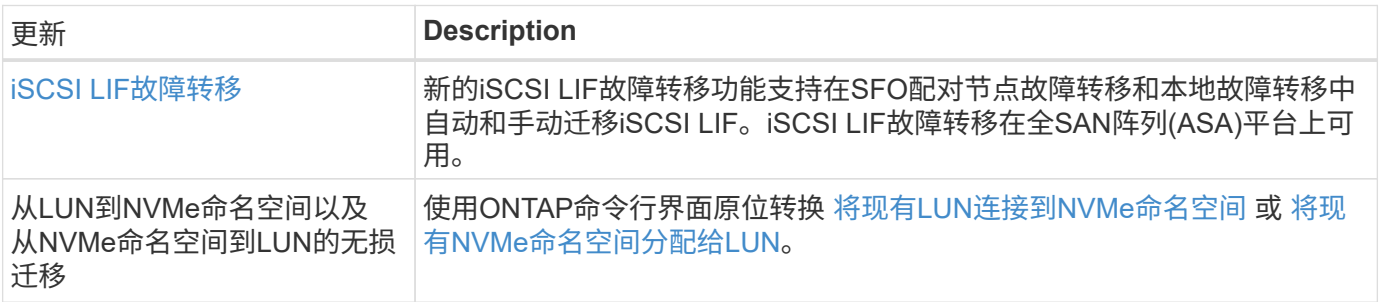

## 安全性

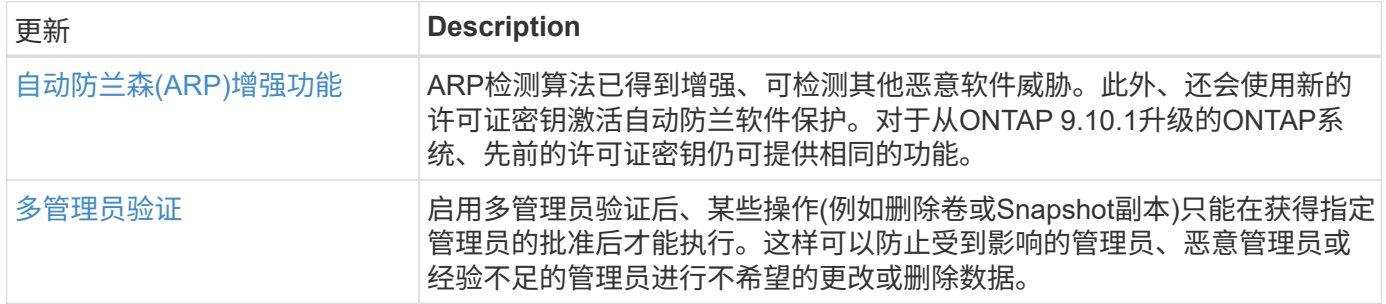

## 存储效率

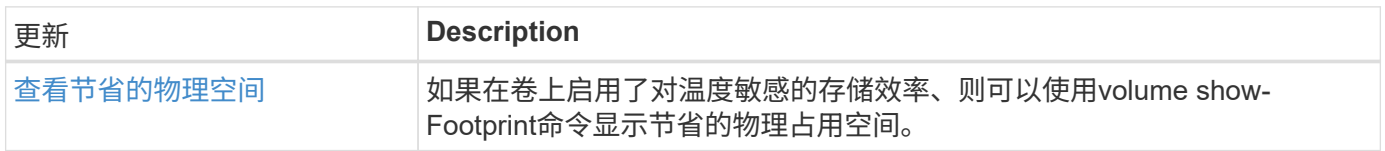

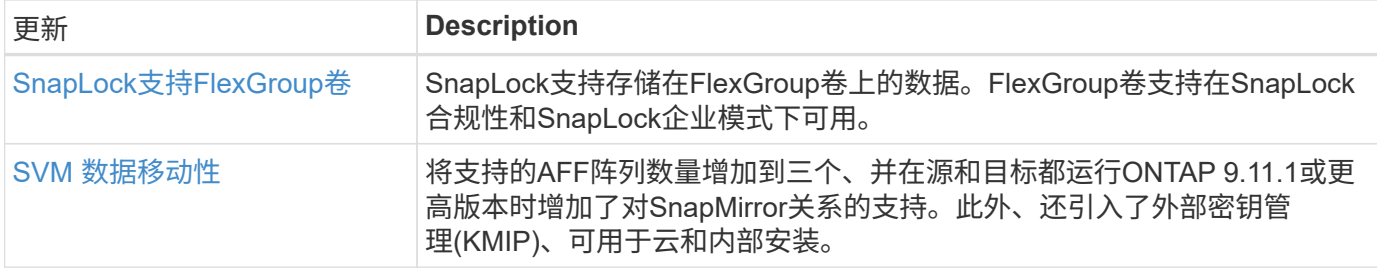

## 存储资源管理增强功能

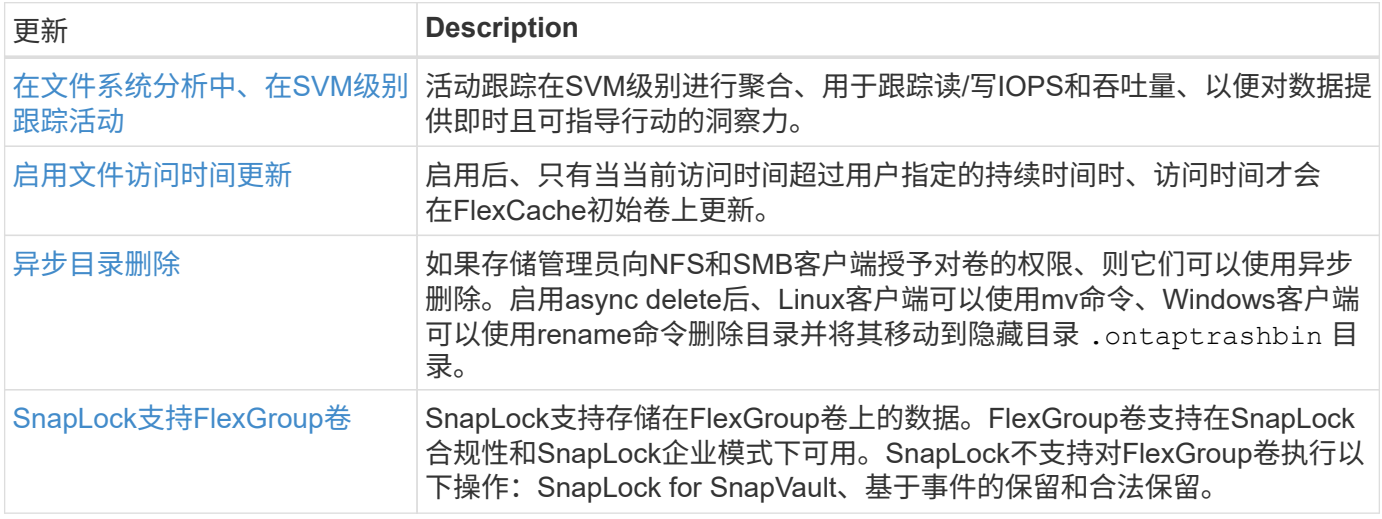

## **SVM**管理增强功能

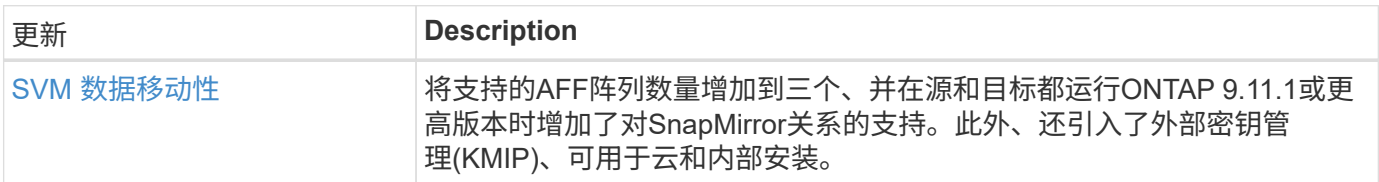

## **System Manager**

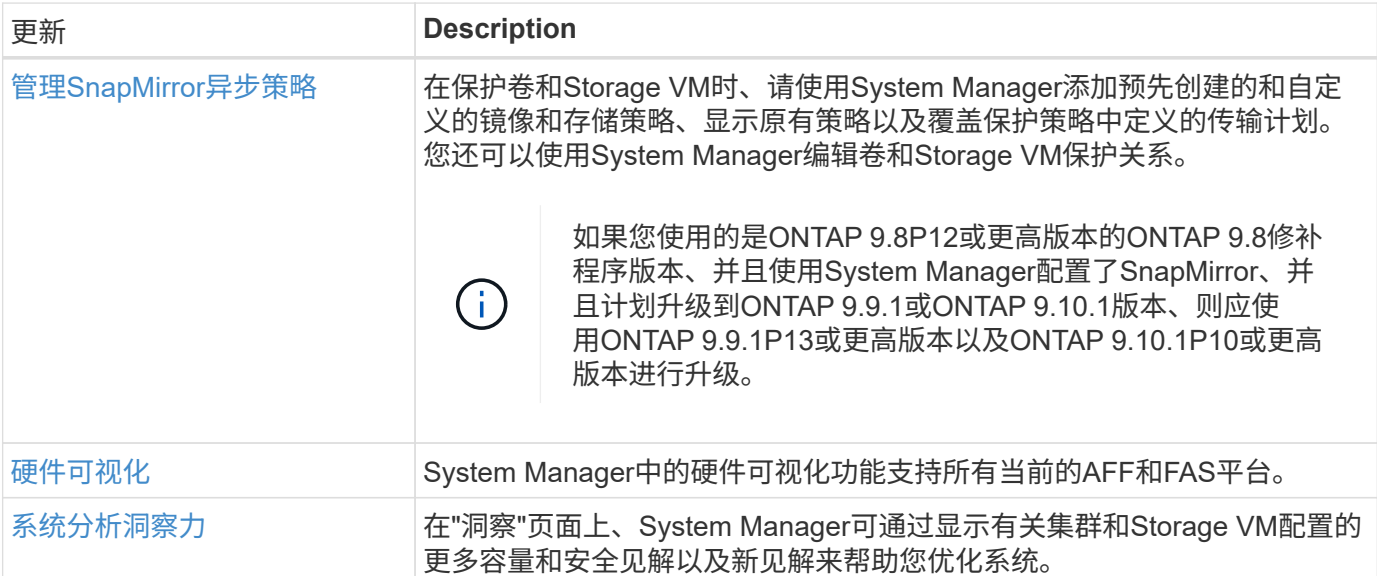

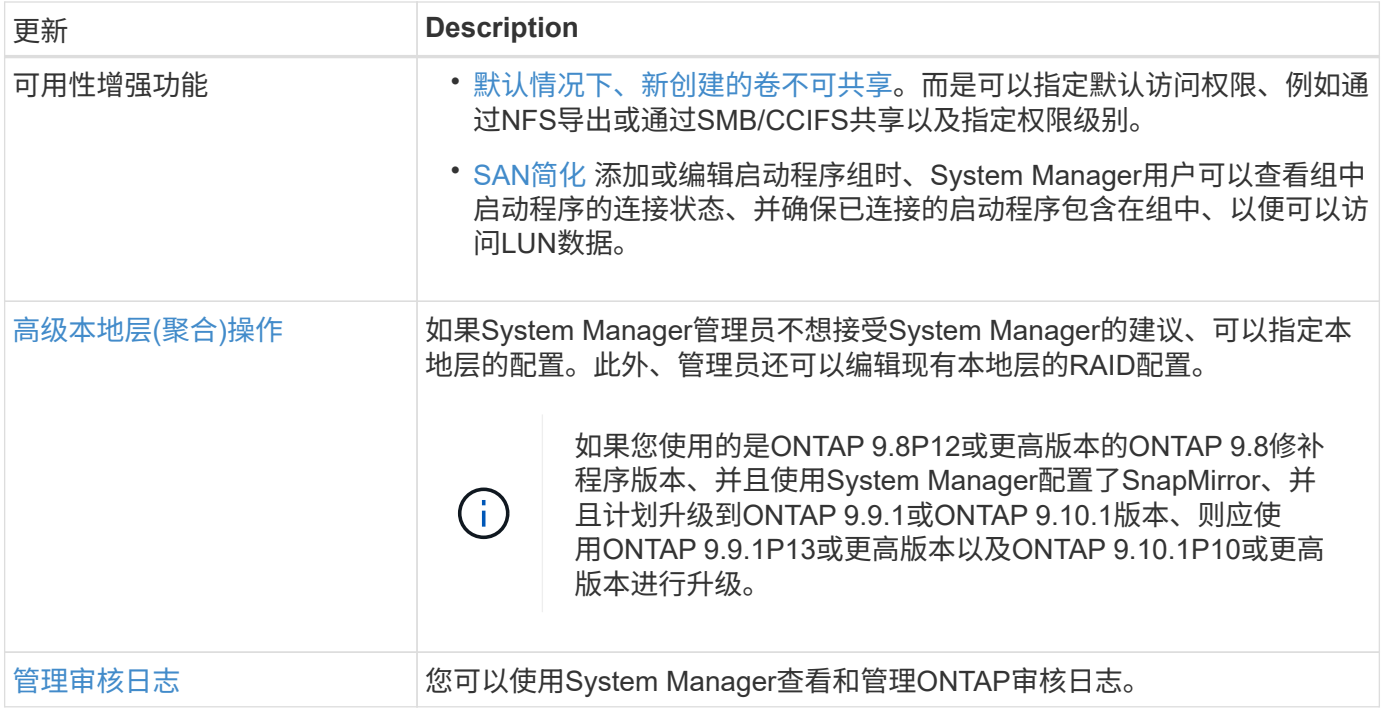

## <span id="page-27-0"></span>**ONTAP 9.10.1**中的新增功能

了解ONTAP 9.10.1中提供的新功能。

有关早期ONTAP 9版本、硬件平台和交换机支持、已知问题和限制的详细信息、请参阅\_["](https://library.netapp.com/ecm/ecm_download_file/ECMLP2492508)[《](https://library.netapp.com/ecm/ecm_download_file/ECMLP2492508) [ONTAP 9](https://library.netapp.com/ecm/ecm_download_file/ECMLP2492508) [发行说](https://library.netapp.com/ecm/ecm_download_file/ECMLP2492508) [明》](https://library.netapp.com/ecm/ecm_download_file/ECMLP2492508)["](https://library.netapp.com/ecm/ecm_download_file/ECMLP2492508)。您必须使用*NetApp*帐户登录或创建*NetApp*帐户才能访问*ONTAP 9*发行说明。

要升级ONTAP、请参见 [准备](#page-108-0)[升级](#page-108-0)[ONTAP](#page-108-0)。

#### 数据保护

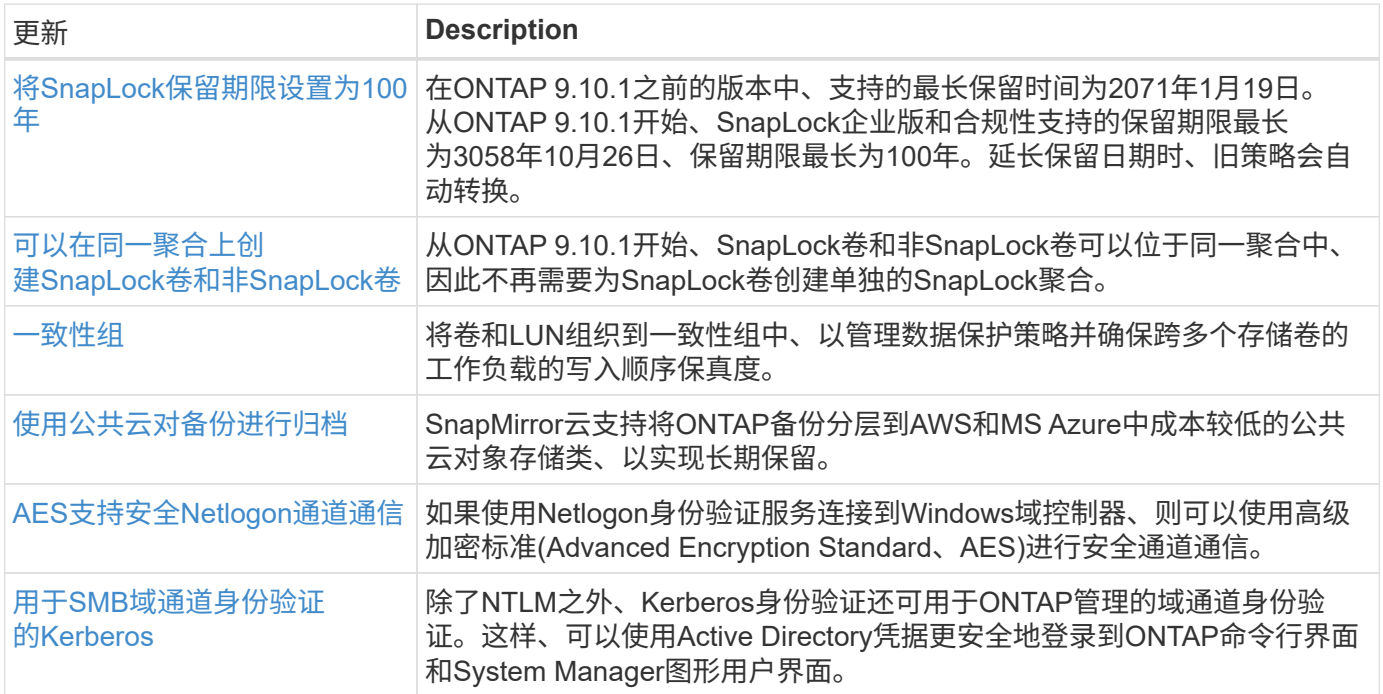

## 文件访问协议

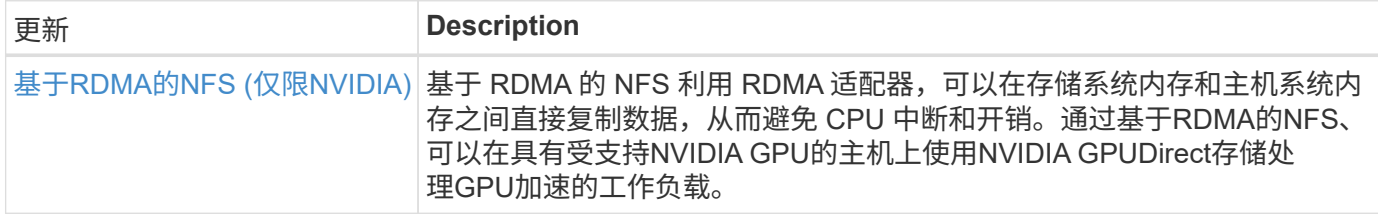

#### **MetroCluster**

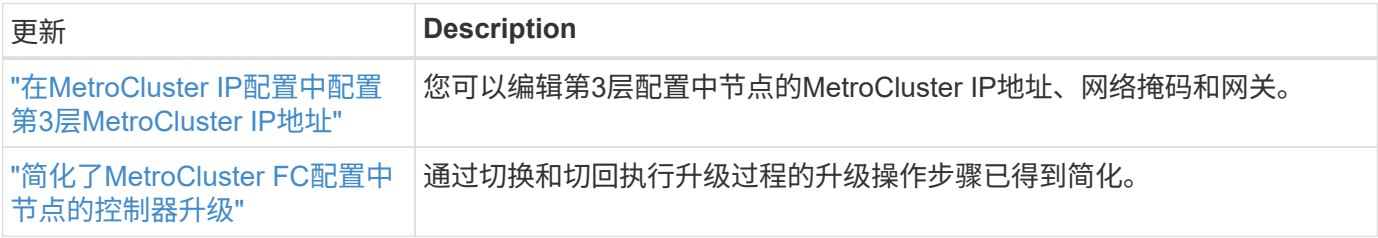

要了解MetroCluster配置的平台和交换机配置增强功能、请参见[\\_"](https://library.netapp.com/ecm/ecm_download_file/ECMLP2492508)[《](https://library.netapp.com/ecm/ecm_download_file/ECMLP2492508) [ONTAP 9](https://library.netapp.com/ecm/ecm_download_file/ECMLP2492508) [发行说明》](https://library.netapp.com/ecm/ecm_download_file/ECMLP2492508)["](https://library.netapp.com/ecm/ecm_download_file/ECMLP2492508)\_。

## 网络

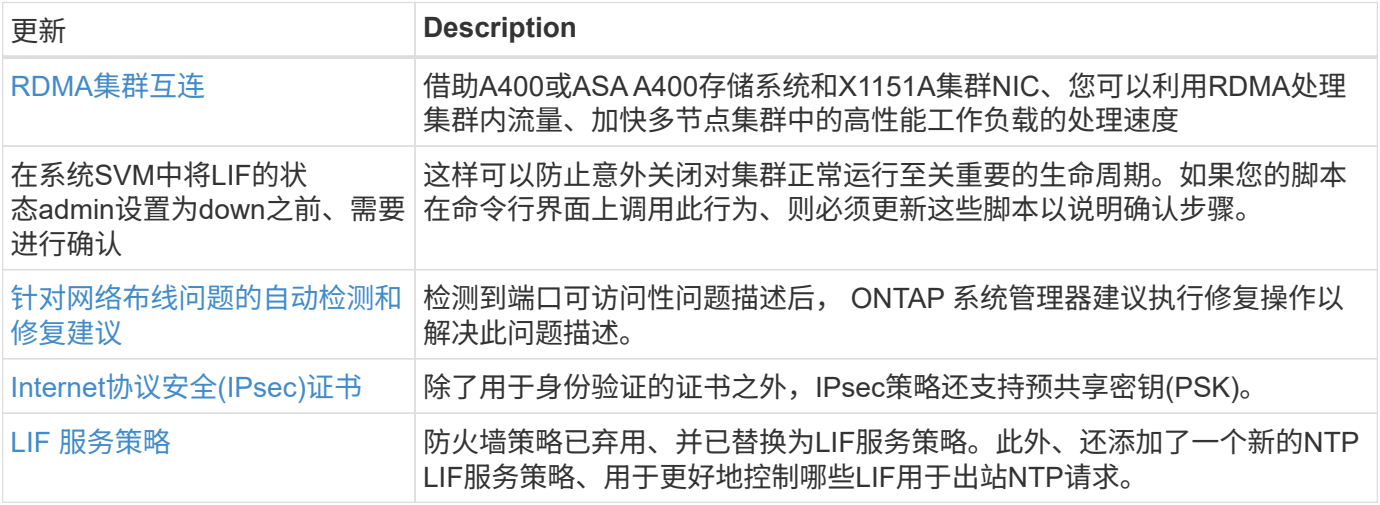

## **S3**对象存储

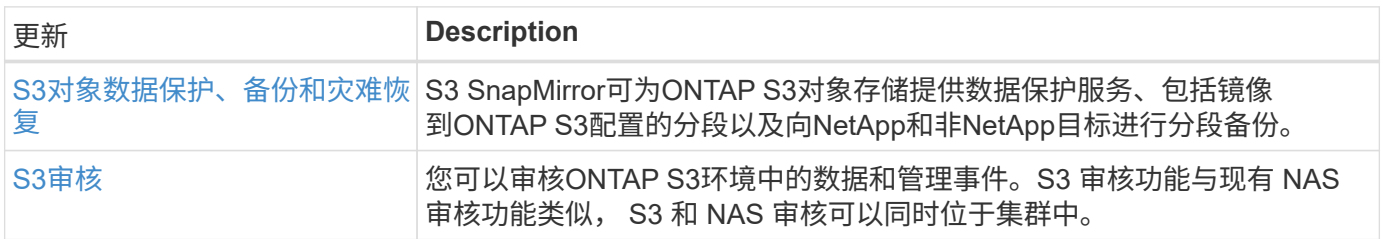

## **SAN**

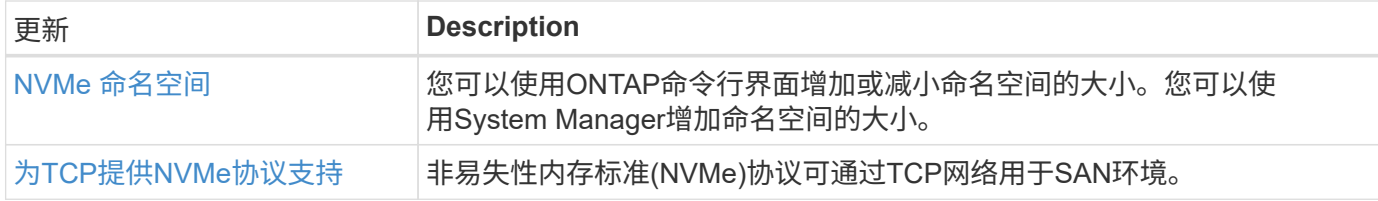

## 安全性

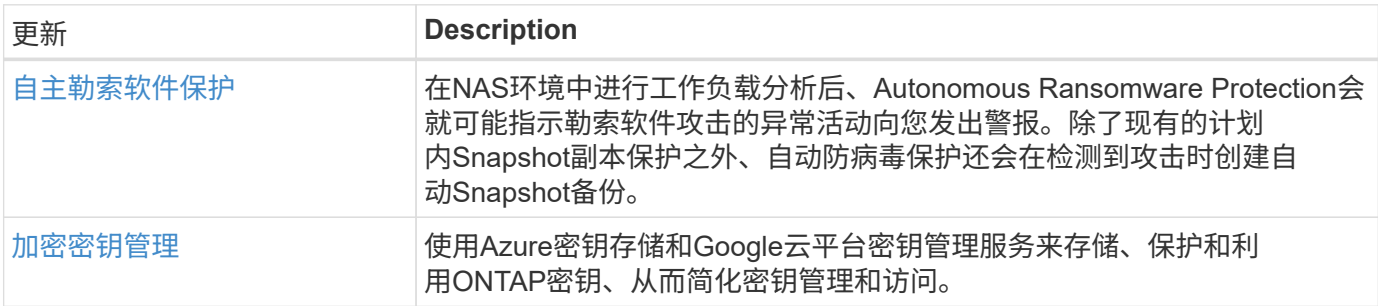

## 存储效率

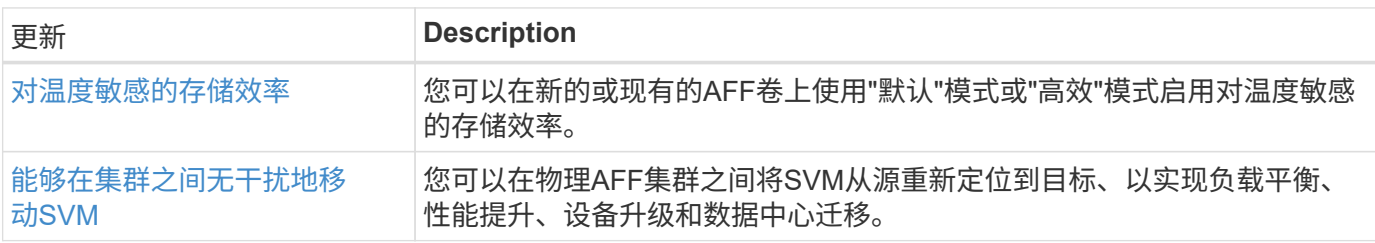

## 存储资源管理增强功能

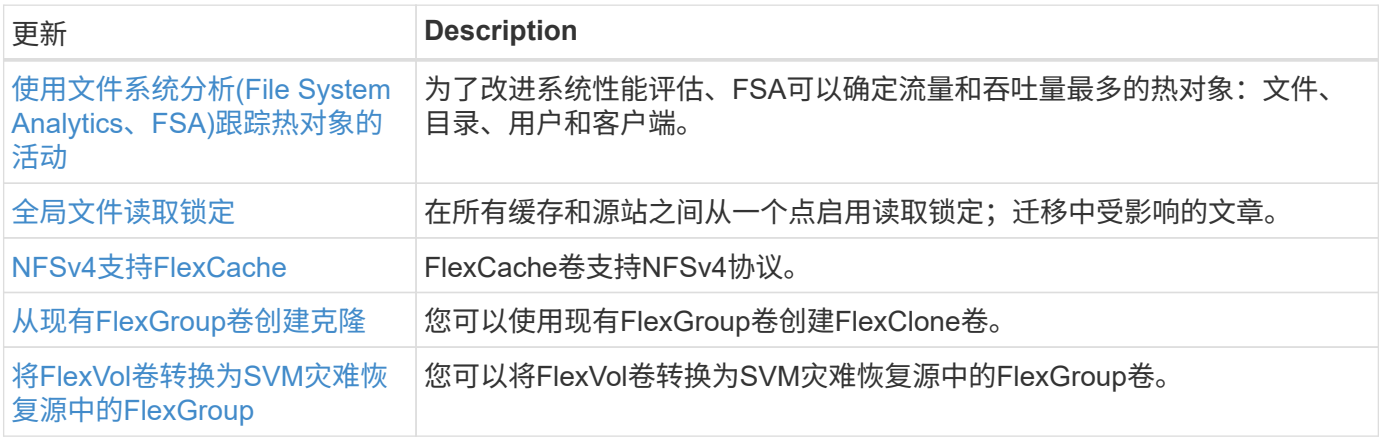

## **SVM**管理增强功能

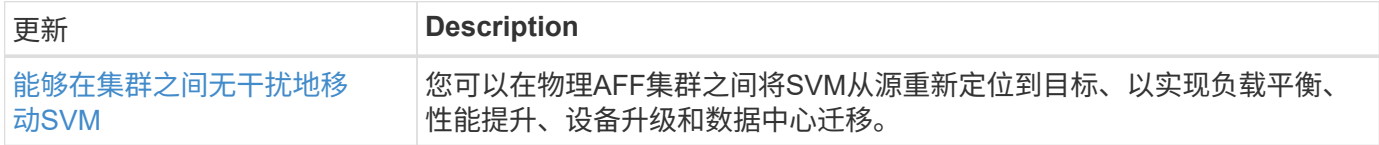

## **System Manager**

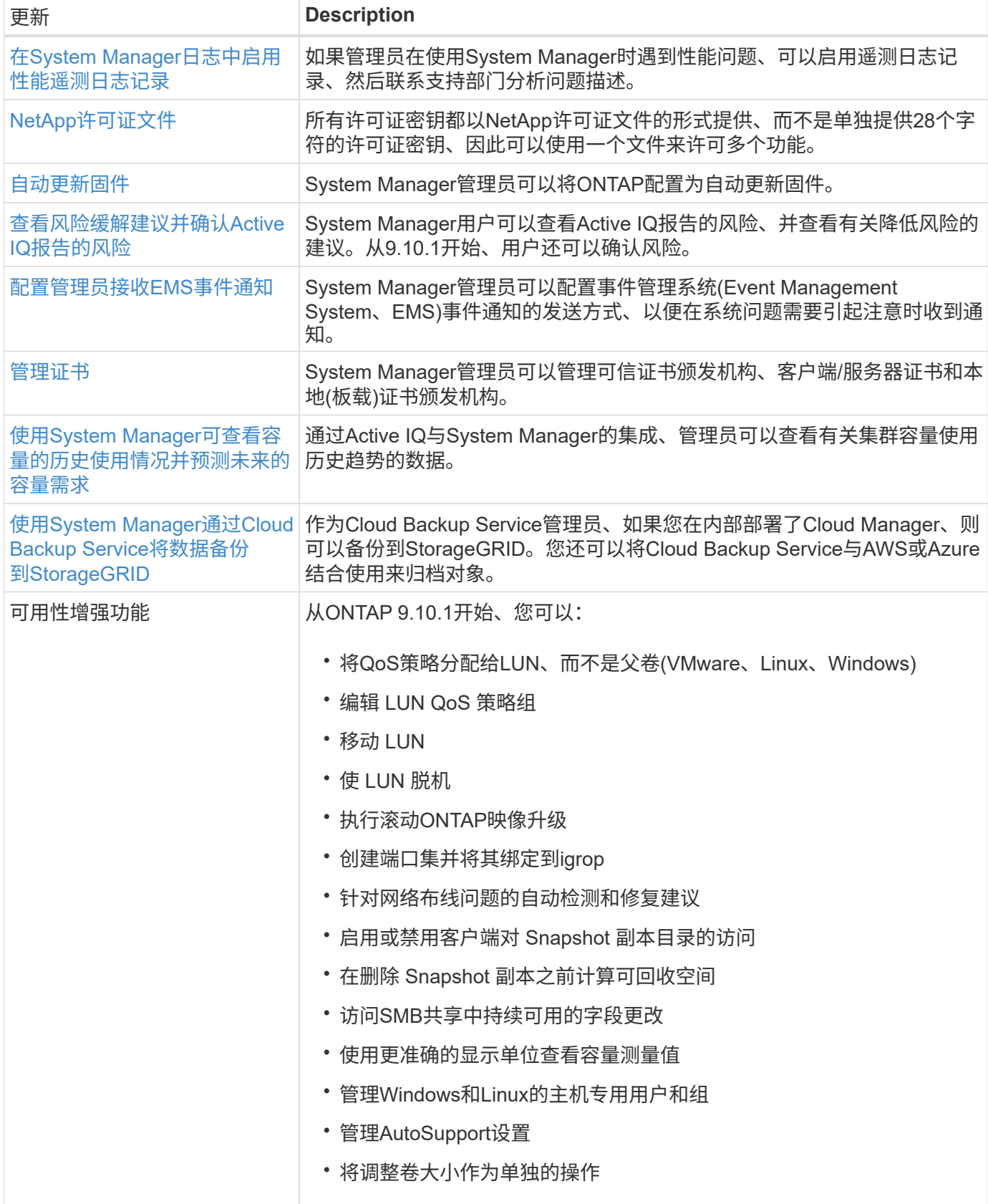

## <span id="page-31-0"></span>**ONTAP 9.9.1**中的新增功能

了解ONTAP 9.9.1中提供的新功能。

有关早期ONTAP 9版本、硬件平台和交换机支持、已知问题和限制的详细信息、请参阅 ["](https://library.netapp.com/ecm/ecm_download_file/ECMLP2492508)[《](https://library.netapp.com/ecm/ecm_download_file/ECMLP2492508) [ONTAP 9](https://library.netapp.com/ecm/ecm_download_file/ECMLP2492508) [发行说](https://library.netapp.com/ecm/ecm_download_file/ECMLP2492508) [明》](https://library.netapp.com/ecm/ecm_download_file/ECMLP2492508)["](https://library.netapp.com/ecm/ecm_download_file/ECMLP2492508)。您必须使用*NetApp*帐户登录或创建*NetApp*帐户才能访问*ONTAP 9*发行说明。

要升级到最新版本的ONTAP、请参见 [准备](#page-108-0)[升级](#page-108-0)[ONTAP](#page-108-0)。

#### 数据保护

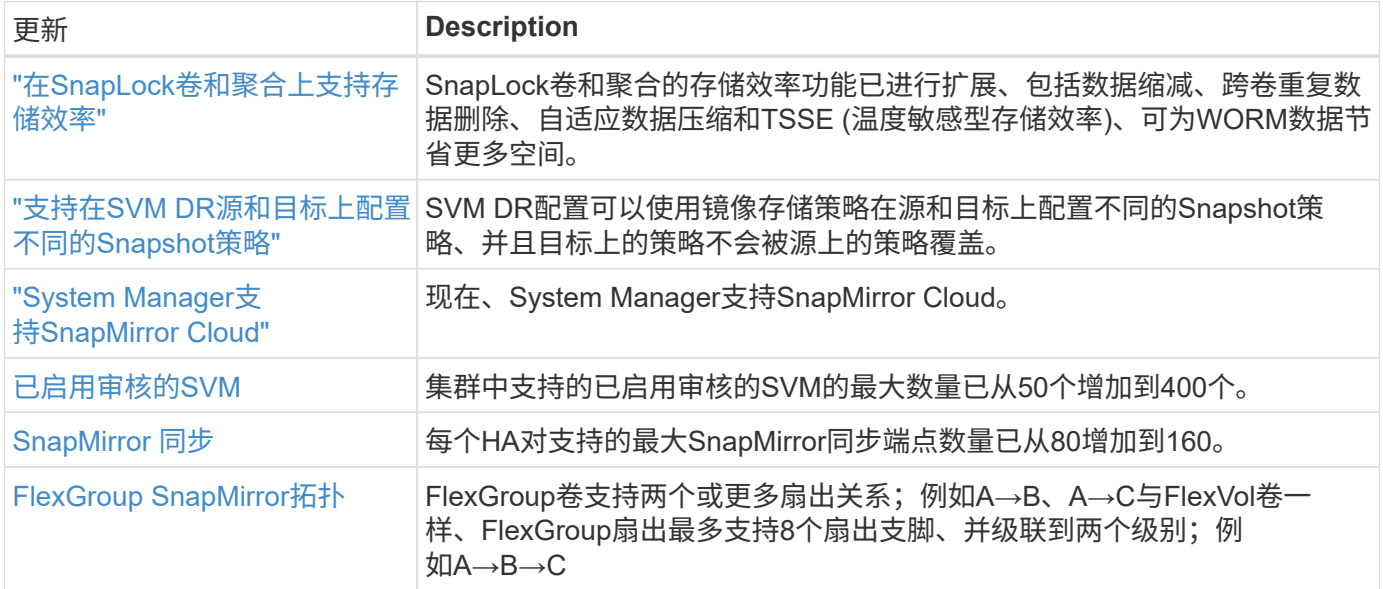

## 文件访问协议

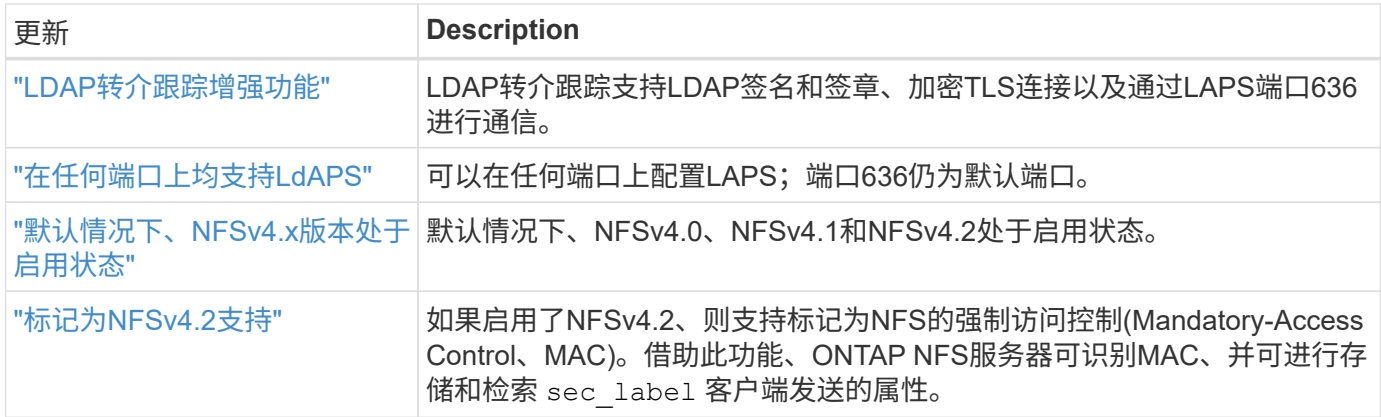

## **MetroCluster**

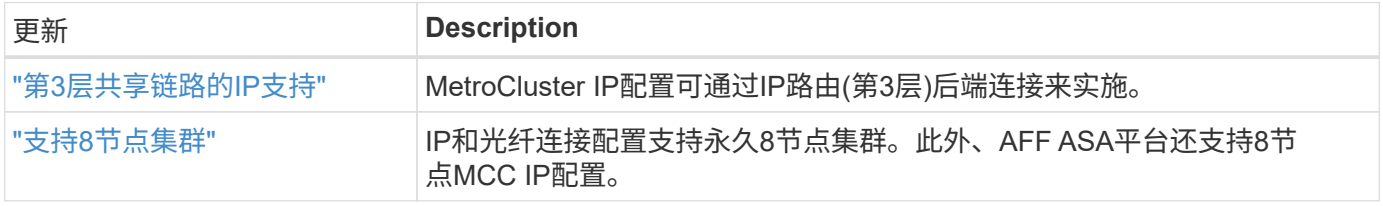

## 网络

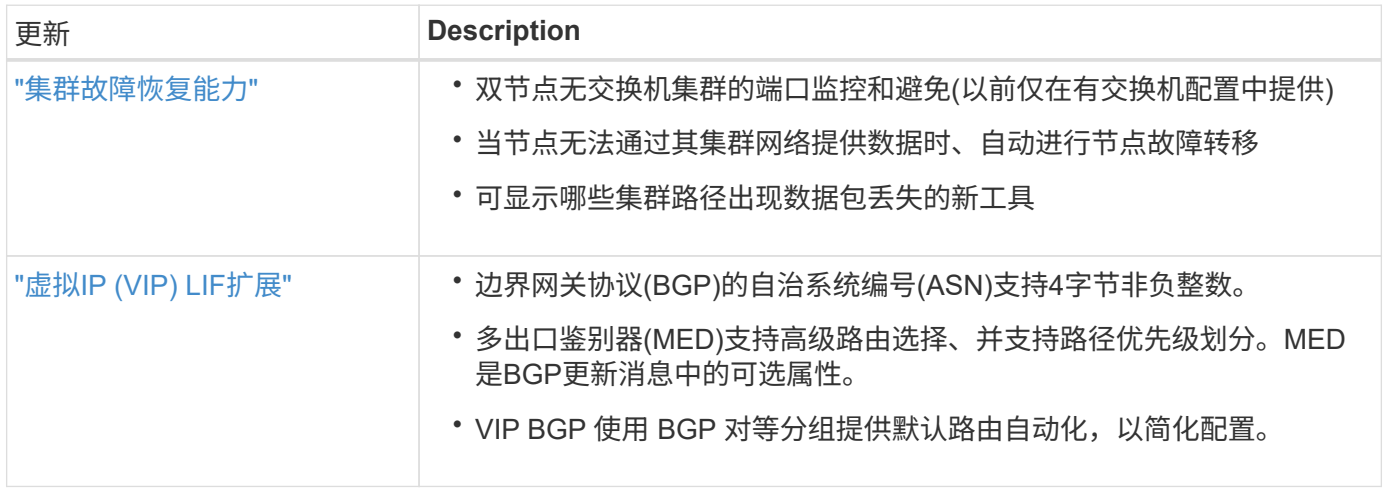

## **S3**对象存储

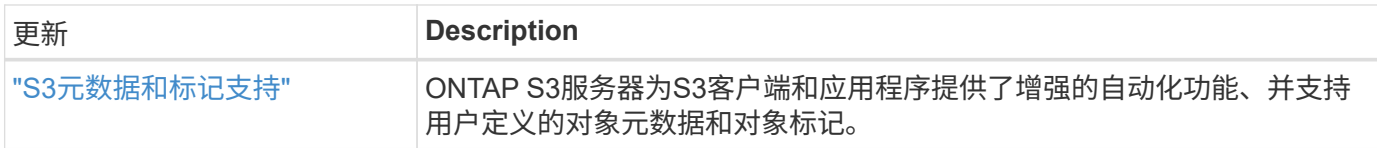

## **SAN**

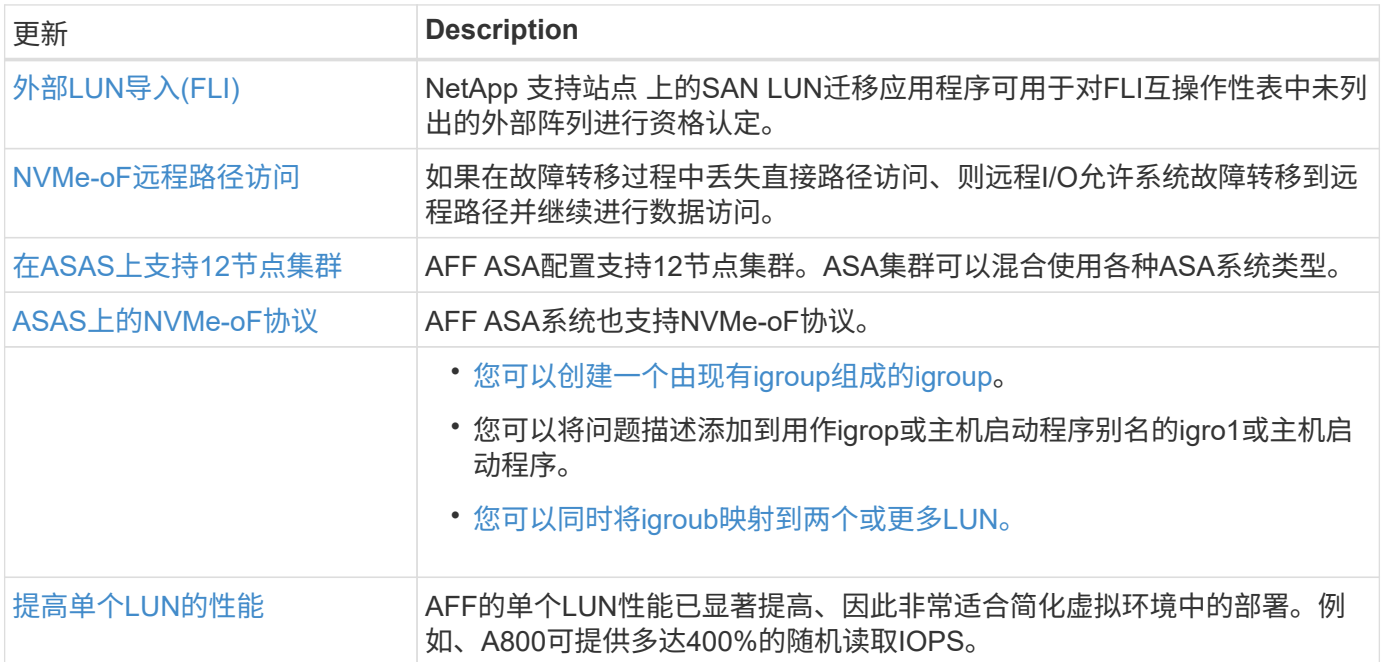

## 安全性

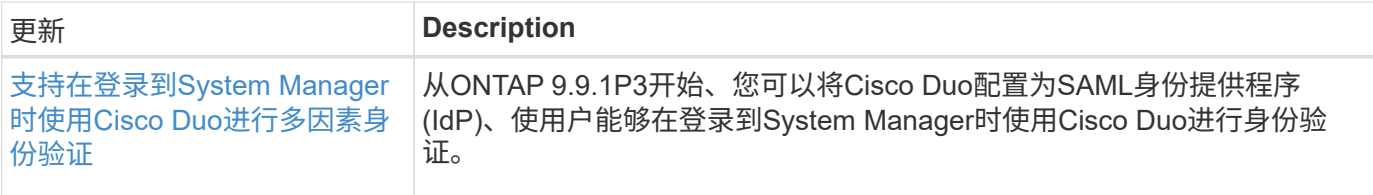

## 存储效率

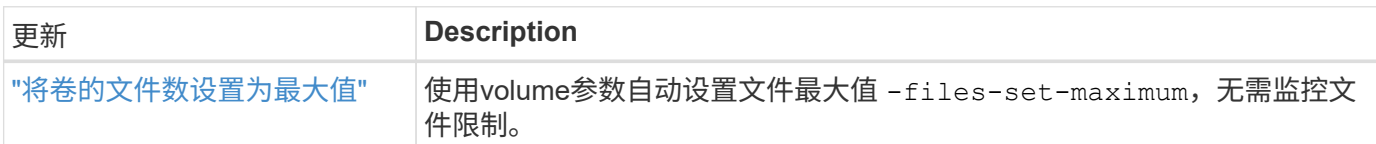

## 存储资源管理增强功能

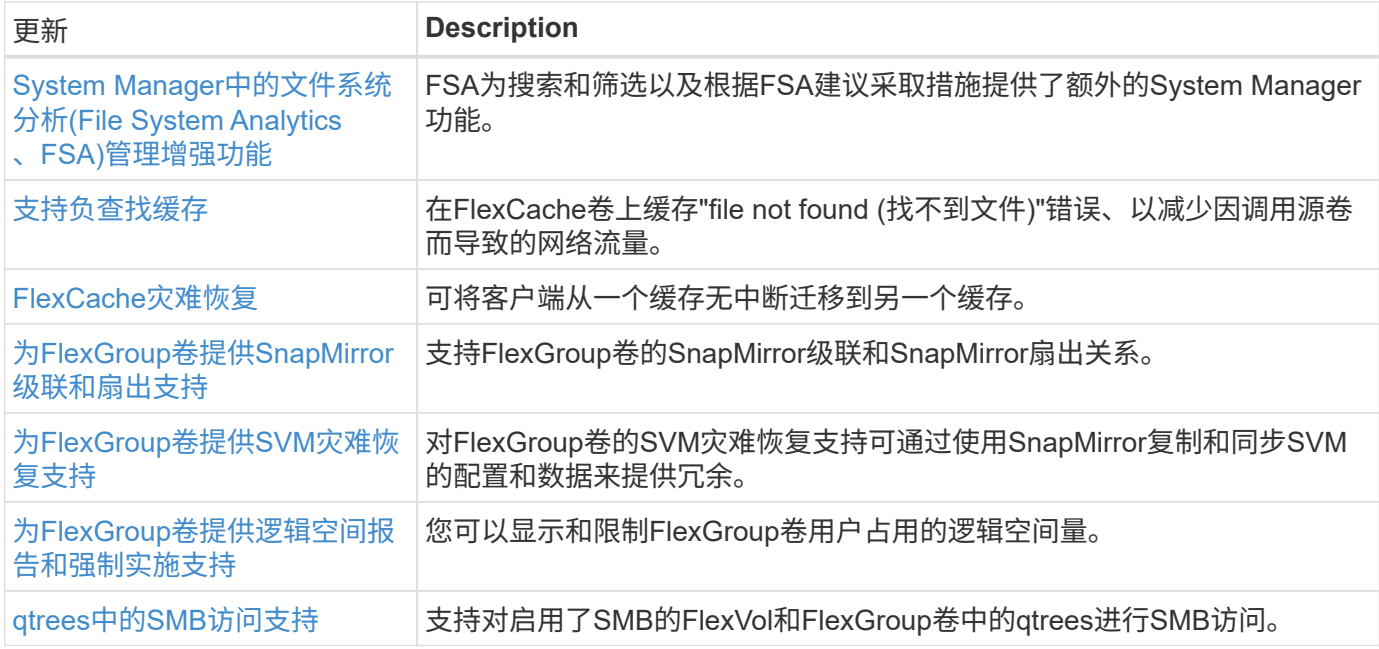

## **System Manager**

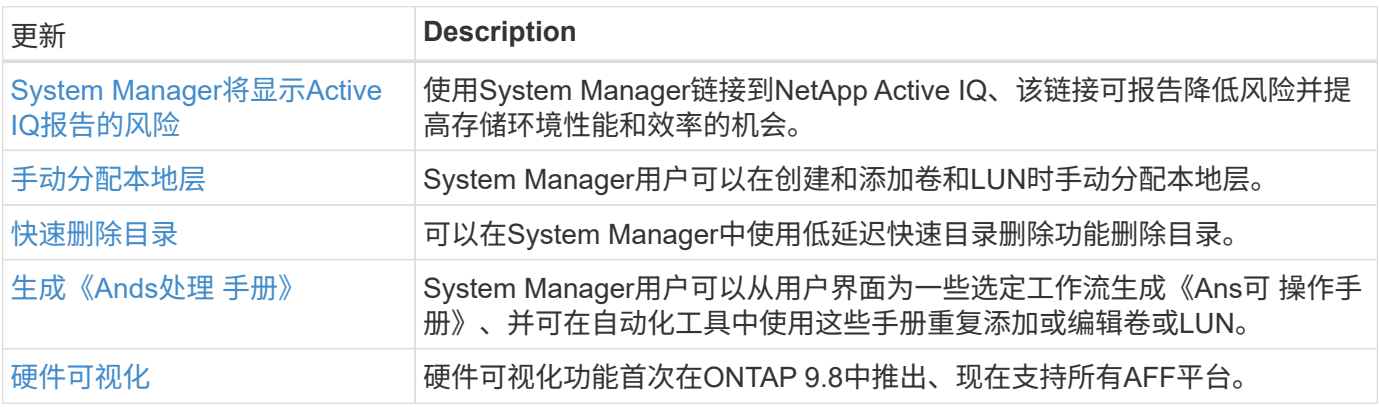

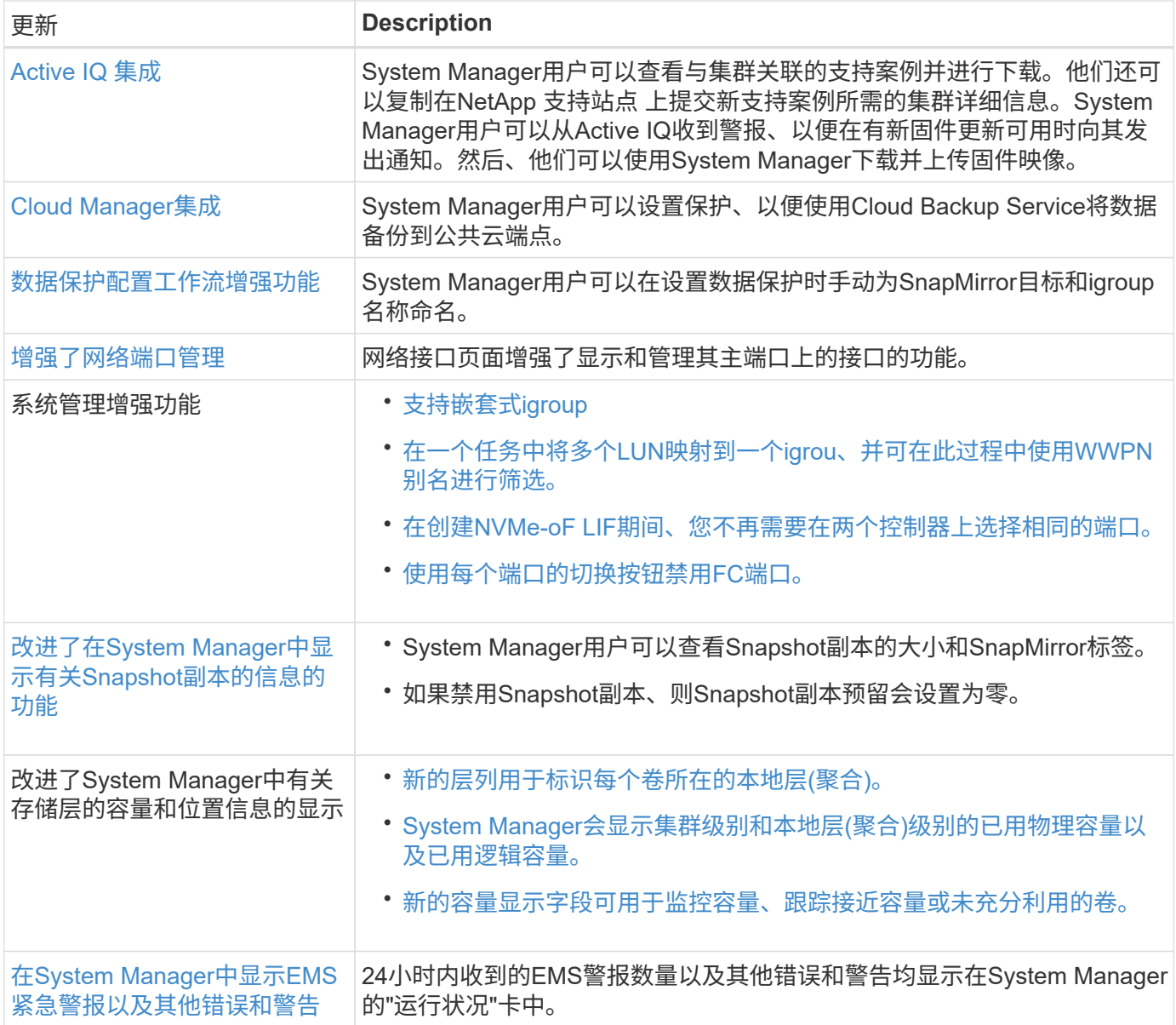

# <span id="page-35-0"></span>**System Manager**与**BlueXP**集成

从ONTAP 9.12.1开始、System Manager与BlueXP完全集成。 借助BlueXP、您可以从一 个控制平台管理混合多云基础架构、同时保留熟悉的System Manager信息板。

借助BlueXP、您可以创建和管理云存储(例如Cloud Volumes ONTAP)、使用NetApp的数据服务(例如Cloud Backup)以及控制许多内部和边缘存储设备。

要在BlueXP中使用System Manager、请执行以下步骤:

步骤

1. 打开Web浏览器并输入集群管理网络接口的IP地址。

如果集群已连接到BlueXP、则会显示登录提示。

2. 单击\*继续到BlueXp \*以访问BlueXP链接。

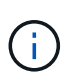

如果您的系统设置已阻止外部网络、您将无法访问BlueXP。 要使用BlueXP访问System Manager、必须确保您的系统可以访问地址"`cloudmanager.cloud.netapp.com`"。 否则、您 可以在提示符处选择使用随ONTAP系统安装的System Manager版本。

3. 在BlueXP登录页面上、选择\*使用您的NetApp 支持站点 凭据登录\*并输入您的凭据。

如果您已经使用了BlueXP并使用了电子邮件和密码进行了登录、则需要继续使用该登录选项。

["](https://docs.netapp.com/us-en/cloud-manager-setup-admin/task-logging-in.html)[了](https://docs.netapp.com/us-en/cloud-manager-setup-admin/task-logging-in.html)[解](https://docs.netapp.com/us-en/cloud-manager-setup-admin/task-logging-in.html)[有关登录到](https://docs.netapp.com/us-en/cloud-manager-setup-admin/task-logging-in.html)[BlueXP](https://docs.netapp.com/us-en/cloud-manager-setup-admin/task-logging-in.html)[的更多信息](https://docs.netapp.com/us-en/cloud-manager-setup-admin/task-logging-in.html)["](https://docs.netapp.com/us-en/cloud-manager-setup-admin/task-logging-in.html)。

4. 如果出现提示、请输入新BlueXP帐户的名称。

在大多数情况下、BlueXP会根据集群中的数据自动为您创建一个帐户。

5. 输入集群的集群管理员凭据。

#### 结果

此时将显示System Manager、您现在可以从BlueXP管理集群。

## <span id="page-35-1"></span>直接从**BlueXP**发现集群

BlueXP提供了两种发现和管理集群的方法:

• 直接发现、以便通过System Manager进行管理

此发现选项与上一节中所述的相同、您可以使用此选项执行重定向。

• 通过Connector进行发现

Connector是安装在您环境中的软件、可用于通过System Manager访问管理功能、还可访问提供数据复制、 备份和恢复、数据分类、数据分层等功能的BlueXP云服务。
转至 ["BlueXP](https://docs.netapp.com/us-en/cloud-manager-family/index.html)[文档](https://docs.netapp.com/us-en/cloud-manager-family/index.html)["](https://docs.netapp.com/us-en/cloud-manager-family/index.html) 了解有关这些发现和管理选项的更多信息。

# 了解有关**BlueXP**的更多信息

- ["BlueXP](https://docs.netapp.com/us-en/bluexp-setup-admin/concept-overview.html)[概](https://docs.netapp.com/us-en/bluexp-setup-admin/concept-overview.html)[述](https://docs.netapp.com/us-en/bluexp-setup-admin/concept-overview.html)["](https://docs.netapp.com/us-en/bluexp-setup-admin/concept-overview.html)
- ["](https://docs.netapp.com/us-en/cloud-manager-ontap-onprem/index.html)[通过](https://docs.netapp.com/us-en/cloud-manager-ontap-onprem/index.html)[BlueXP](https://docs.netapp.com/us-en/cloud-manager-ontap-onprem/index.html)[管理您的](https://docs.netapp.com/us-en/cloud-manager-ontap-onprem/index.html)[NetApp AFF](https://docs.netapp.com/us-en/cloud-manager-ontap-onprem/index.html) [和](https://docs.netapp.com/us-en/cloud-manager-ontap-onprem/index.html)[FAS](https://docs.netapp.com/us-en/cloud-manager-ontap-onprem/index.html) [系统](https://docs.netapp.com/us-en/cloud-manager-ontap-onprem/index.html)["](https://docs.netapp.com/us-en/cloud-manager-ontap-onprem/index.html)

# 简介和概念

# **ONTAP** 概念

概念概述

以下概念为ONTAP数据管理软件提供了依据、包括集群存储、高可用性、虚拟化、数据保 护、 存储效率、安全性和FabricPool。在配置存储解决方案之前,您应了解 ONTAP 的全 部功能和优势。

对于追加信息、请参见以下内容:

- ["](#page-282-0)[集群](#page-282-0)[和](#page-282-0) [SVM](#page-282-0) [管理](#page-282-0)["](#page-282-0)
- ["](#page-538-0)[高可用性](#page-538-0)[\(HA\)](#page-538-0)[对](#page-538-0)["](#page-538-0)
- ["](#page-809-0)[网络](#page-809-0)[和](#page-809-0) [LIF](#page-809-0) [管理](#page-809-0)["](#page-809-0)
- ["](#page-387-0)[磁盘](#page-387-0)[和聚合管理](#page-387-0)["](#page-387-0)
- ["FlexVol](#page-584-0) [卷](#page-584-0)[,](#page-584-0) [FlexClone](#page-584-0) [技术](#page-584-0)[和存储](#page-584-0)[效率](#page-584-0)[功能](#page-584-0)["](#page-584-0)
- ["SAN](#page-1664-0) [主](#page-1664-0)[机配置](#page-1664-0)["](#page-1664-0)
- NAS 文件访问
	- ["NFS](#page-1085-0) [管理](#page-1085-0)["](#page-1085-0)
	- ["SMB](#page-1246-0)[管理](#page-1246-0)["](#page-1246-0)
- ["](https://docs.netapp.com/zh-cn/ontap/data-protection/index.html)[灾难恢复和](https://docs.netapp.com/zh-cn/ontap/data-protection/index.html)[归](https://docs.netapp.com/zh-cn/ontap/data-protection/index.html)[档](https://docs.netapp.com/zh-cn/ontap/data-protection/index.html)["](https://docs.netapp.com/zh-cn/ontap/data-protection/index.html)

# **ONTAP** 平台

ONTAP 数据管理软件为通过块或文件访问协议读取和写入数据的应用程序提供统一存储, 存储配置范围从高速闪存到价格较低的旋转介质再到基于云的对象存储。

ONTAP实施可在NetApp设计的FAS、AFF A系列和C系列以及全SAN闪存阵列ASA平台上、以及在商用硬 件(ONTAP Select)和私有云、公共云或混合云(Cloud Volumes ONTAP)中运行。专业化实施可提供同类最佳的 融合基础架构(FlexPod Datacenter)。

这些实施共同构成了 \_NetApp Data Fabric 的基本框架,并采用通用的软件定义方法进行数据管理,以及跨平台 快速高效地进行复制。

## 集群存储

ONTAP 的当前迭代最初是为 NetApp 的横向扩展 *cluster* 存储架构开发的。在 ONTAP 的 数据中心实施中,您通常会发现这种架构。由于此实施可实现 ONTAP 的大部分功能,因 此,您可以从了解 ONTAP 技术的概念入手。

数据中心架构通常部署运行 ONTAP 数据管理软件的专用 FAS 或 AFF 控制器。每个控制器,其存储,网络连接

以及在控制器上运行的 ONTAP 实例均称为 \_node 。

节点已配对以实现高可用性( HA )。这些对( SAN 最多 12 个节点, NAS 最多 24 个节点)共同构成集群。 节点通过专用的专用集群互连相互通信。

根据控制器型号,节点存储由闪存磁盘,容量驱动器或两者组成。控制器上的网络端口可用于访问数据。物理存 储和网络连接资源已虚拟化,仅对集群管理员可见,而不对 NAS 客户端或 SAN 主机可见。

HA 对中的节点必须使用相同型号的存储阵列。否则,您可以使用任何受支持的控制器组合。您可以通过添加具 有类似存储阵列型号的节点来横向扩展容量,也可以通过添加具有高端存储阵列的节点来提高性能。

当然,您也可以采用所有传统方式进行纵向扩展,并根据需要升级磁盘或控制器。ONTAP 的虚拟化存储基础架 构可以轻松无中断地移动数据,这意味着您可以在不停机的情况下纵向或横向扩展。

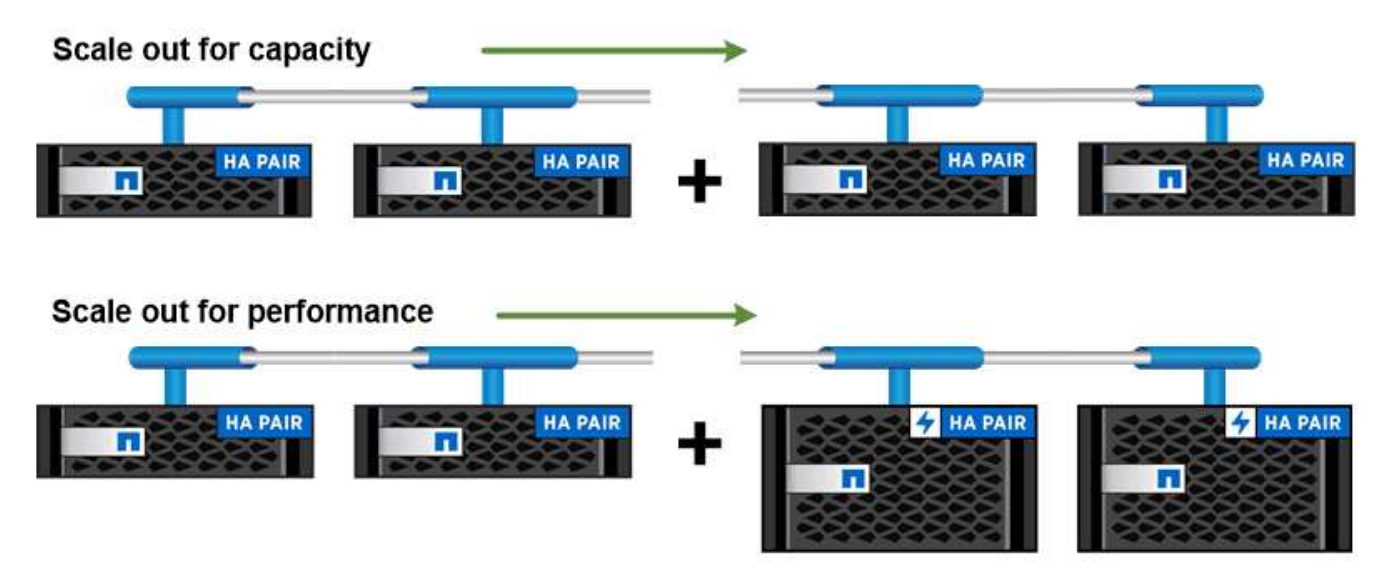

You can scale out for capacity by adding nodes with like controller models, or for performance by adding nodes with higher-end storage arrays, all while clients and hosts continue to access data.

高可用性对

集群节点在 High-availability (HA) 对中进行配置, 以实现容错和无中断运行。如果某个 节点发生故障或需要关闭某个节点以进行日常维护,其配对节点可以接管其存储并继续从 中提供数据。当节点恢复联机时,配对节点 *\_gives back* storage 。

HA 对始终由相似的控制器型号组成。控制器通常位于具有冗余电源的同一机箱中。

HA对是一种容错节点、可以通过不同的方式相互通信、使每个节点能够持续检查其配对节点是否正常运行、并 为另一节点的非易失性内存镜像日志数据。向节点发出写入请求时,在将响应发送回客户端或主机之前,该请求 会记录在两个节点上的 NVRAM 中。故障转移时,无故障配对节点会将故障节点未提交的写入请求提交到磁盘 ,以确保数据一致性。

通过连接到另一个控制器的存储介质,可以使每个节点在发生接管时访问另一个控制器的存储。网络路径故障转 移机制可确保客户端和主机继续与正常运行的节点进行通信。

为了确保可用性,您应将任一节点上的性能容量利用率保持在 50% ,以便在故障转移情况下处理额外的工作负 载。出于同样的原因,您可能希望为一个节点配置的 NAS 虚拟网络接口数量不超过最大数量的 50% 。

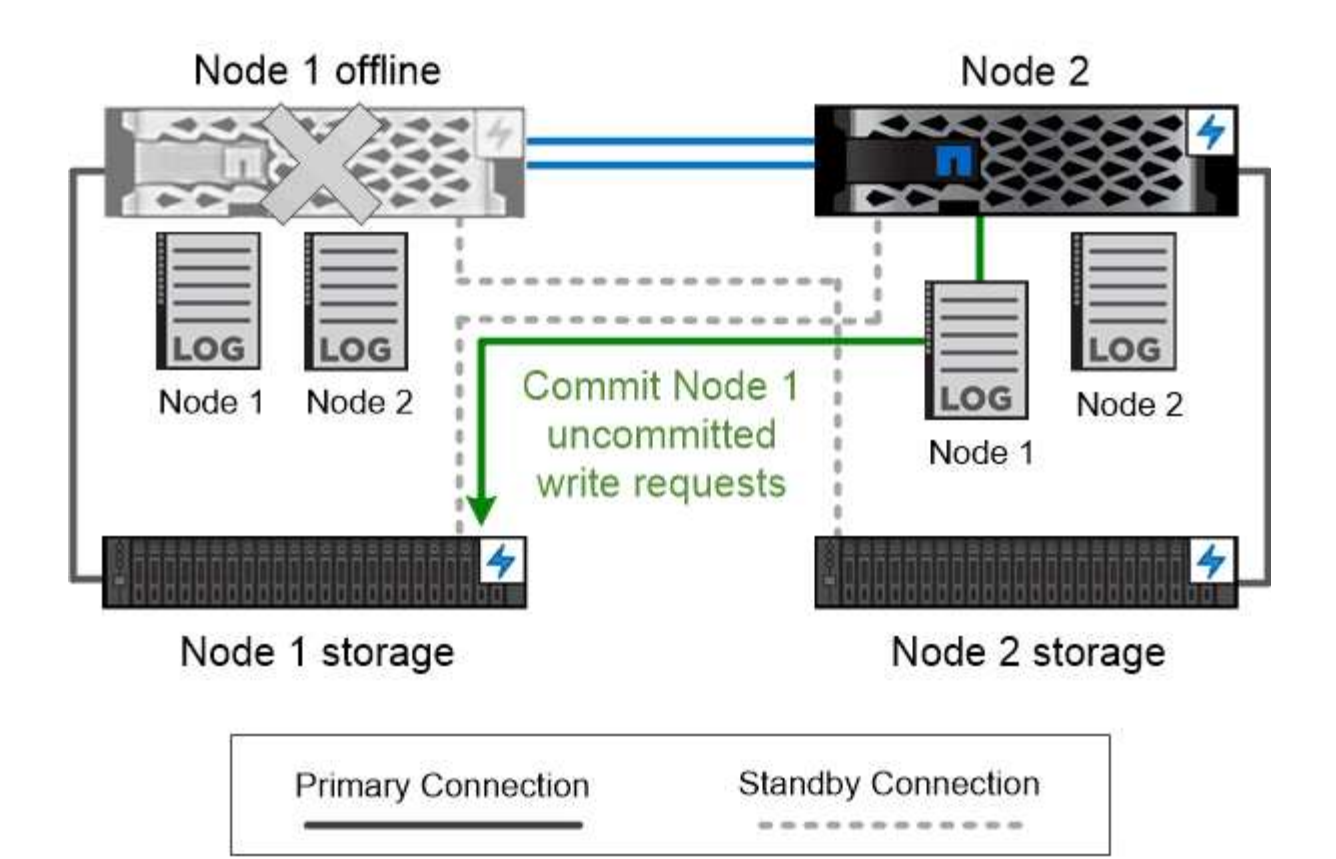

On failover, the surviving partner commits the failed node's uncommitted write requests to disk, ensuring data consistency.

• 虚拟化 ONTAP 实施中的接管和交还 \_\* 存储不会在 sONTAP for AWS 或 ONTAP Select 等虚拟化 " 无 " Cloud Volumes ONTAP 实施中的节点 之间共享。当节点发生故障时,其配对节点将继续从节点数据的同步镜像副本提供数据。它不会接管节点的存 储,而是接管其数据服务功能。

# **AutoSupport** 和 **Active IQ Digital Advisor**

ONTAP 通过 Web 门户和移动应用程序提供人工智能系统监控和报告。ONTAP 的 AutoSupport 组件会发送遥测数据,并由 Active IQ Digital Advisor 进行分析。

Active IQ 通过基于云的门户和移动应用程序提供可操作的预测性分析和主动式支持,帮助您优化全球混合云中 的数据基础架构。Active IQ 提供的数据驱动型洞察力和建议可供具有有效 SupportEdge 合同的所有 NetApp 客 户使用(功能因产品和支持层而异)。

以下是您可以使用 Active IQ 执行的一些操作:

- 计划升级。Active IQ 可确定环境中可通过升级到较新版本的 ONTAP 来解决的问题, Upgrade Advisor 组件 可帮助您规划成功升级。
- 查看系统运行状况。您的 Active IQ 信息板可报告任何健康问题,并帮助您更正这些问题。监控系统容量,

确保存储空间不会用尽。

- 管理性能。Active IQ 显示系统性能的时间比您在 System Manager 中看到的时间长。确定影响性能的配置 和系统问题。
- 最大限度地提高效率。查看存储效率指标并确定如何在更少的空间中存储更多数据。
- 查看清单和配置。Active IQ 将显示完整的清单以及软件和硬件配置信息。请查看服务合同何时到期,以确保 您始终可以获得服务。

相关信息

["NetApp](https://docs.netapp.com/us-en/active-iq/) [文档](https://docs.netapp.com/us-en/active-iq/)[:](https://docs.netapp.com/us-en/active-iq/) [Active IQ Digital Advisor"](https://docs.netapp.com/us-en/active-iq/)

["](https://aiq.netapp.com/custom-dashboard/search)[启](https://aiq.netapp.com/custom-dashboard/search)[动](https://aiq.netapp.com/custom-dashboard/search) [Active IQ"](https://aiq.netapp.com/custom-dashboard/search)

["SupportEdge](https://www.netapp.com/us/services/support-edge.aspx) [服务](https://www.netapp.com/us/services/support-edge.aspx)["](https://www.netapp.com/us/services/support-edge.aspx)

网络架构

网络架构概述

ONTAP 数据中心实施的网络架构通常由集群互连,用于集群管理的管理网络和数据网络组 成。NIC (网络接口卡) 为以太网连接提供物理端口。HBA (主机总线适配器) 为 FC 连 接提供物理端口。

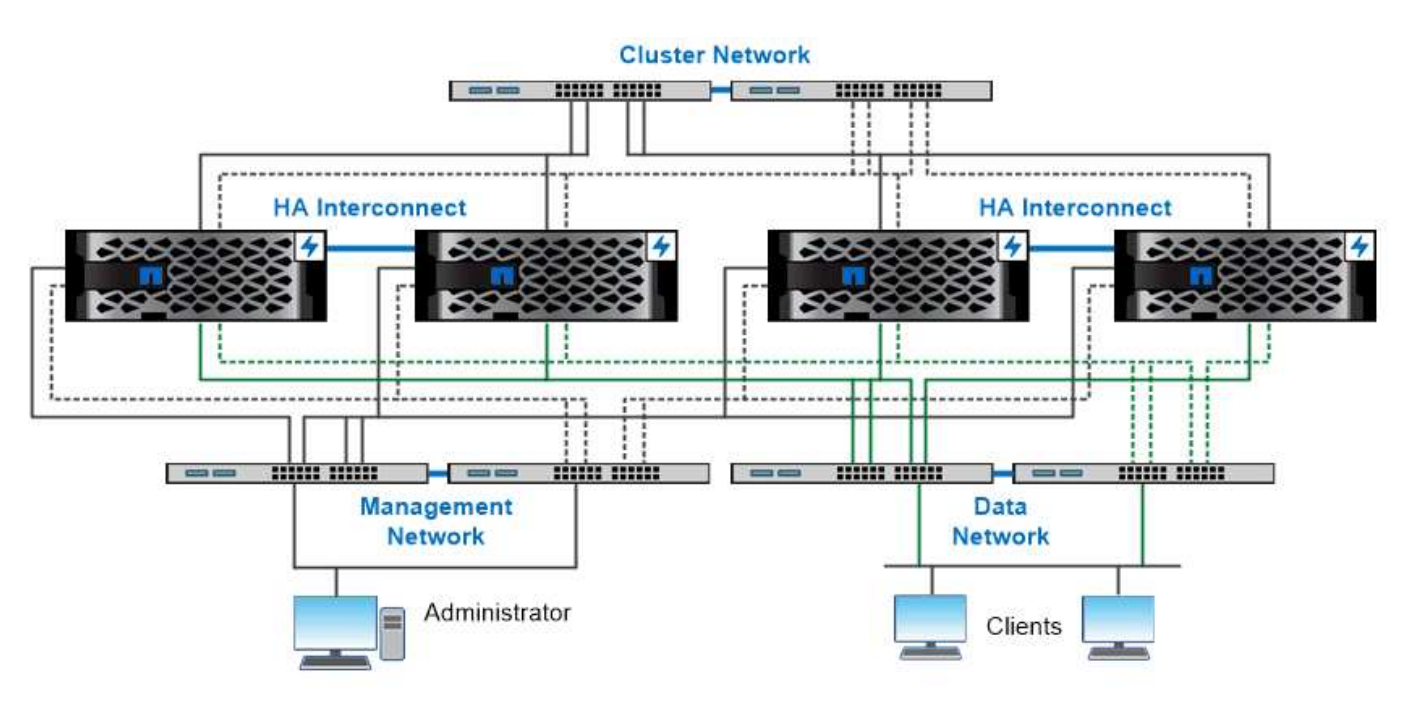

The network architecture for an ONTAP datacenter implementation typically consists of a cluster interconnect, a management network for cluster administration, and a data network.

逻辑端口

除了每个节点上提供的物理端口之外,您还可以使用 logical ports 来 管理网络流量。逻 辑端口是接口组或 VLAN 。

\_Interface groups\_将多个物理端口组合成一个逻辑"`trunk port`"。您可能需要创建一个由不同PCI插槽中NIC的 端口组成的接口组、以确保不会因插槽故障而导致业务关键型流量中断。

接口组可以是单模式,多模式或动态多模式。每个模式提供不同级别的容错。您可以使用任一类型的多模式接口 组来对网络流量进行负载平衡。

## **VLAN**

*VLANs* 将流量从网络端口(可能是接口组)分离到基于交换机端口定义的逻辑分段中,而不是物理边界。属于 VLAN 的 end-station are related by function or application 。

您可以按部门(如工程和营销)或项目(如释放 1 和释放 2 )对终端工作站进行分组。由于终端工作站的物理 位置与 VLAN 无关,因此终端工作站可能位于地理位置较远程的位置。

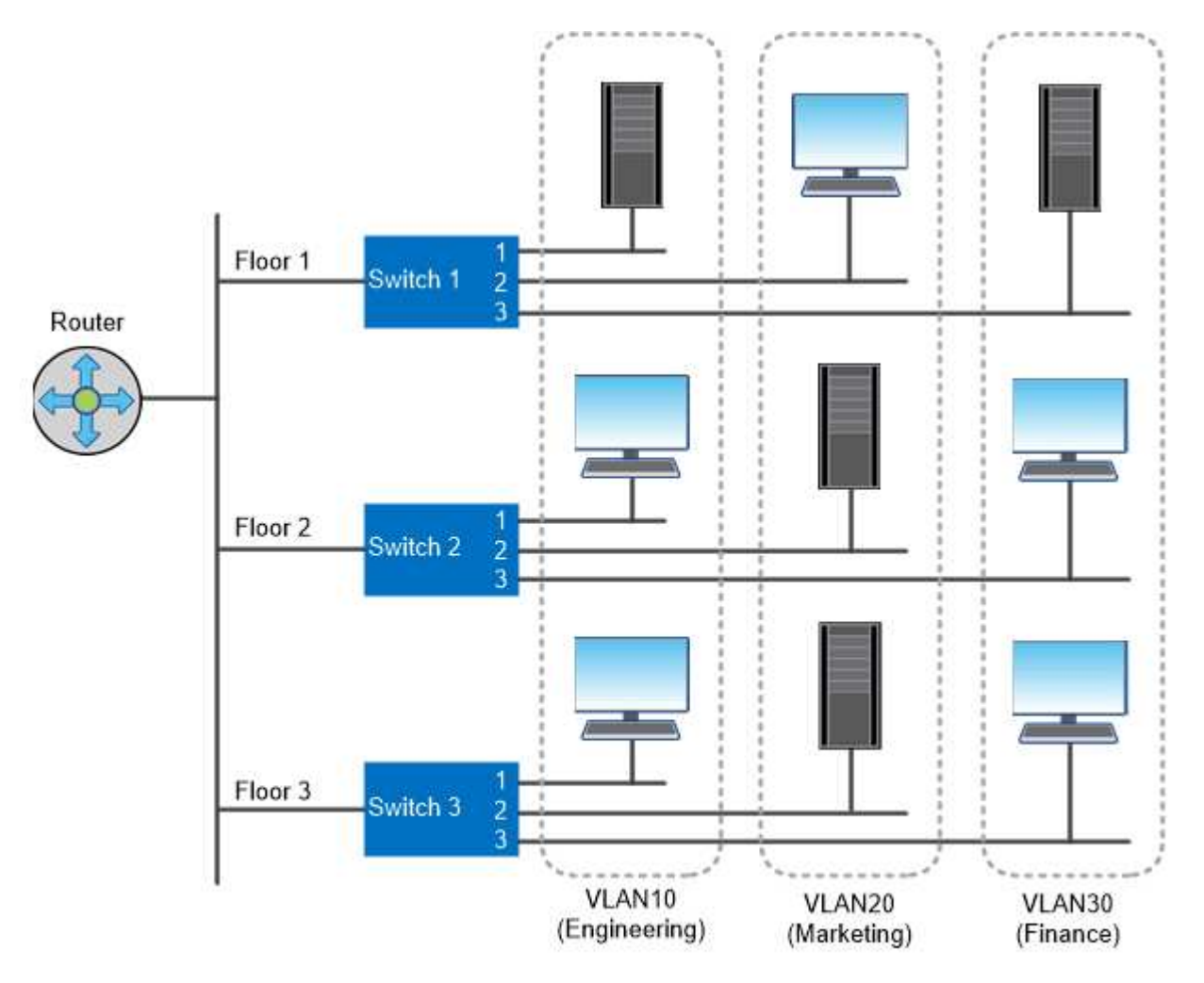

You can use VLANs to segregate traffic by department.

支持行业标准网络技术

ONTAP 支持所有主要的行业标准网络技术。关键技术包括 IP 空间, DNS 负载平衡和 SNMP 陷阱。

中介绍了广播域,故障转移组和子网 [NAS](#page-54-0) [路径](#page-54-0)[故障转](#page-54-0)[移。](#page-54-0)

#### **IP** 空间

您可以使用 *ipspaces* 为集群中的每个虚拟数据服务器创建一个不同的 IP 地址空间。这样,在管理上独立的网络 域中的客户端就可以访问集群数据,同时使用来自同一 IP 地址子网范围的重叠 IP 地址。

例如,服务提供商可以为使用相同 IP 地址的租户配置不同的 IP 空间来访问集群。

#### **DNS** 负载平衡

您可以使用 DNS 负载平衡 在可用端口之间分布用户网络流量。DNS 服务器会根据接口上挂载的客户端数量 动态选择用于流量的网络接口。

#### **SNMP** 陷阱

您可以使用 SNMP 陷阱 定期检查操作阈值或故障。SNMP 陷阱捕获从 SNMP 代理异步发送到 SNMP 管理 器的系统监控信息。

#### **FIPS**合规性

对于所有 SSL 连接, ONTAP 均符合联邦信息处理标准( FIPS ) 140-2 的要求。您可以打开和关闭 SSL FIPS 模式,全局设置 SSL 协议以及关闭 RC4 等任何弱密码。

#### **RDMA**概述

ONTAP的远程直接内存访问(Remote Direct Memory Access、RDMA)产品支持对延迟敏 感的高带宽工作负载。通过 RDMA ,可以直接在存储系统内存和主机系统内存之间复制数 据,从而避免 CPU 中断和开销。

#### 基于 **RDMA** 的 **NFS**

从 ONTAP 9.10.1 开始,您可以进行配置 ["](#page-1201-0)[基](#page-1201-0)[于](#page-1201-0) [RDMA](#page-1201-0) [的](#page-1201-0) [NFS"](#page-1201-0) 在具有受支持的 NVIDIA GPU 的主机上启用 NVIDIA GPUDirect 存储以处理 GPU 加速工作负载。

#### **RDMA**集群互连

RDMA 集群互连可减少延迟,缩短故障转移时间并加快集群中节点之间的通信速度。

从ONTAP 9.10.1开始、与X1151A集群NIC结合使用时、某些硬件系统支持集群互连RDMA。从ONTAP 9.131开 始、X91153A NIC还支持集群互连RDMA。请参考下表、了解不同ONTAP版本支持哪些系统。

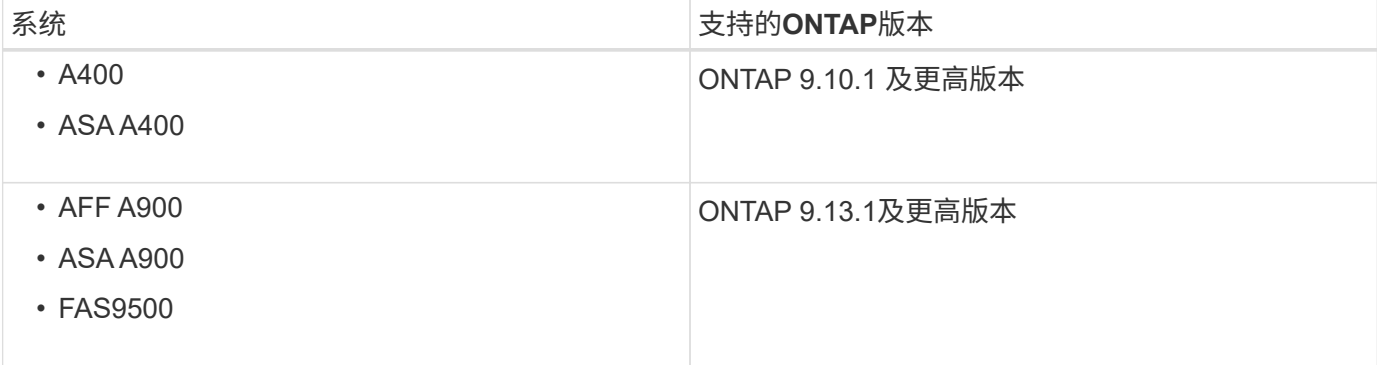

如果设置了适当的存储系统、则无需进行其他配置即可使用RDMA互连。

## 客户端协议

ONTAP 支持所有主要的行业标准客户端协议:NFS、SMB、FC、FCoE、iSCSI、 NVMe/FC和S3。

#### **NFS**

NFS 是 UNIX 和 Linux 系统的传统文件访问协议。客户端可以使用以下协议访问ONTAP卷中的文件。

- NFSv3
- NFSv4
- NFSv4.2
- NFSv4.1
- pNFS

您可以使用 UNIX 模式的权限, NTFS 模式的权限或两者的混合来控制文件访问。

客户端可以使用 NFS 和 SMB 协议访问相同的文件。

#### **SMB**

SMB 是 Windows 系统的传统文件访问协议。客户端可以使用 SMB 2.0 , SMB 2.1 , SMB 3.0 和 SMB 3.1.1 协议访问 ONTAP 卷中的文件。与 NFS 一样,支持混合使用多种权限模式。

SMB 1.0 可用,但在 ONTAP 9.3 及更高版本中默认处于禁用状态。

#### **FC**

光纤通道是初始的网络块协议。块协议将整个虚拟磁盘呈现给客户端,而不是文件。传统 FC 协议使用具有专用 FC 交换机的专用 FC 网络,并要求客户端计算机具有 FC 网络接口。

LUN 表示虚拟磁盘,一个或多个 LUN 存储在 ONTAP 卷中。可以通过 FC , FCoE 和 iSCSI 协议访问同一个 LUN ,但多个客户端只有在属于可防止写入冲突的集群时才能访问同一个 LUN 。

#### **FCoE**

FCoE 与 FC 基本上是相同的协议,但使用数据中心级以太网网络代替传统 FC 传输。客户端仍需要 FCoE 专用 的网络接口。

#### **iSCSI**

iSCSI 是一种可在标准以太网网络上运行的块协议。大多数客户端操作系统都提供一个通过标准以太网端口运行 的软件启动程序。如果您需要为特定应用程序使用块协议,但没有可用的专用 FC 网络,则 iSCSI 是一个不错的 选择。

#### **NVMe/FC**

最新的块协议 NVMe/FC 专为使用基于闪存的存储而设计。它可以提供可扩展的会话,显著降低延迟并提高并行

性,因此非常适合内存数据库和分析等低延迟和高吞吐量应用程序。

与 FC 和 iSCSI 不同, NVMe 不使用 LUN 。而是使用存储在 ONTAP 卷中的命名空间。NVMe 命名空间只能通 过 NVMe 协议进行访问。

**S3**

从ONTAP 9.8开始、您可以在ONTAP 集群中启用ONTAP 简单存储服务(S3)服务器、从而可以使用S3存储分段 在对象存储中提供数据。

ONTAP 支持在为S3对象存储提供服务时采用两种内部使用情形:

- FabricPool 层到本地集群(分层到本地分段)或远程集群(云层)上的分段。
- S3 客户端应用程序访问本地集群或远程集群上的存储分段。

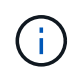

如果您需要在现有集群上使用 S3 功能,而无需额外的硬件和管理,则 ONTAP S3 是合适的。对 于 300 TB 以上的部署, NetApp StorageGRID 软件仍然是 NetApp 的旗舰级对象存储解决方 案。了解相关信息 ["StorageGRID"](https://docs.netapp.com/sgws-114/index.jsp)。

磁盘和聚合

=

:allow-uri-read:

本地层**(**聚合**)**和**RAID**组

现代 RAID 技术可通过在备用磁盘上重建故障磁盘的数据来防止磁盘故障。系统会将 "`奇 偶校验磁盘` " 上的索引信息与其余运行正常的磁盘上的数据进行比较,以重建缺少的数据 ,而无需停机或高昂的性能成本。

一个本地层(聚合)由一个或多个\_RAID组\_组成。本地层的\_RAID type\_决定RAID组中的奇偶校验磁盘数以 及RAID配置可防止的并发磁盘故障数。

默认 RAID 类型 RAID-DP ( RAID-DP ( RAID-DP 双奇偶校验)要求每个 RAID 组具有两个奇偶校验磁盘,并 可防止在两个磁盘同时发生故障时丢失数据。对于 RAID-DP ,建议的 RAID 组大小介于 12 到 20 个 HDD 和 20 到 28 个 SSD 之间。

您可以通过在较高的规模估算建议端创建 RAID 组来分摊奇偶校验磁盘的开销成本。SSD 尤其如此,因为 SSD 比容量驱动器更可靠。对于使用HDD的本地层、您应在最大程度地提高磁盘存储的需求与较大RAID组所需的较 长重建时间等抵消因素之间取得平衡。

镜像和未镜像本地层**(**聚合**)**

ONTAP 具有一个称为\_RAID\_的可选功能、您可以使用该功能同步镜像副本中的本地层(聚 合)数据、也可以是存储在不同SyncMirror 组中的\_plexes\_。丛可确保在出现故障的磁盘数 量超过 RAID 类型所能保护的磁盘数量或与 RAID 组磁盘的连接断开时防止数据丢失。

使用System Manager或CLI创建本地层时、您可以指定已镜像或未镜像本地层。

如果未指定要镜像这些本地层、则这些本地层将创建为未镜像本地层(聚合)。未镜像的本地层只有一个\_plex\_(其 数据的副本)、其中包含属于该本地层的所有RAID组。

下图显示了一个由磁盘组成的未镜像本地层及其一个丛。本地层包含四个RAID组:rg0、rg1、rg2和rg3。每 个RAID组都有六个数据磁盘、一个奇偶校验磁盘和一个dparity (双奇偶校验)磁盘。本地层使用的所有磁盘都来 自同一个池"`pool0`"。

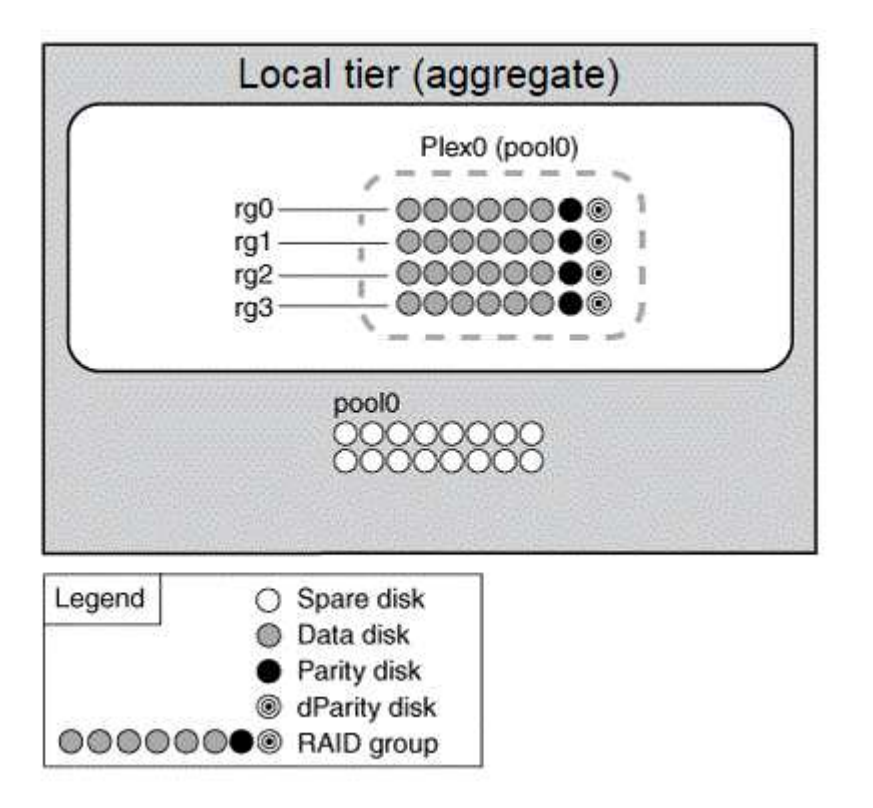

下图显示了一个具有阵列LUN的未镜像本地层及其一个丛。它具有两个 RAID 组: rg0 和 rg1 。本地层使用的所 有阵列LUN均来自同一个池"`pool0`"。

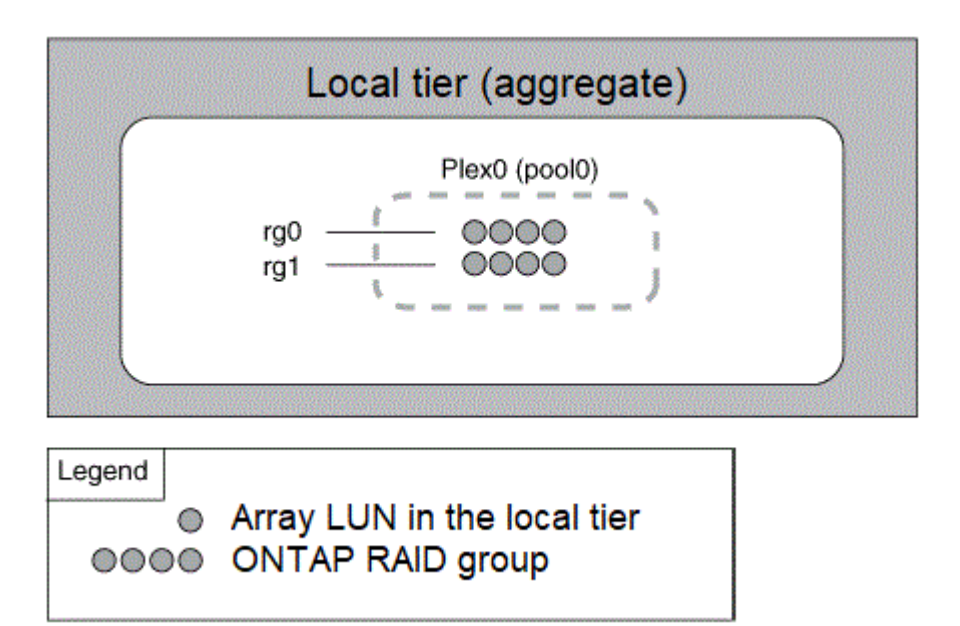

镜像聚合具有两个 *plexes* (其数据的副本),这两个聚合使用 SyncMirror 功能复制数据以提供冗余。

创建本地层时、您可以指定它是镜像本地层。 此外、您还可以向现有未镜像本地层添加另一个丛、使其成为镜 像层。使用SyncMirror 功能、ONTAP 会将原始丛(plex0)中的数据复制到新丛(plex1)中。丛在物理上是分开的( 每个丛都有自己的 RAID 组和池),并且丛会同时更新。

如果出现故障的磁盘数超过聚合所保护的RAID级别、或者连接断开、则此配置可提供额外的保护、防止数据丢 失、因为在修复故障发生原因 期间、未受影响的丛会继续提供数据。修复出现问题的丛后,两个丛将重新同步 并重新建立镜像关系。

系统上的磁盘和阵列LUN分为两个池:"pool0`"和"`pool1"。Plex0 从 pool0 获取其存储,而 Plex1 从 pool1 获取 其存储。

下图显示了一个由启用并实施了SyncMirror 功能的磁盘组成的本地层。已为本地层创建第二个丛"`plex1`" 。plex1 中的数据是 plex0 中的数据副本, RAID 组也是相同的。32个备用磁盘将使用每个池的16个磁盘分配 给pool0或pool1。

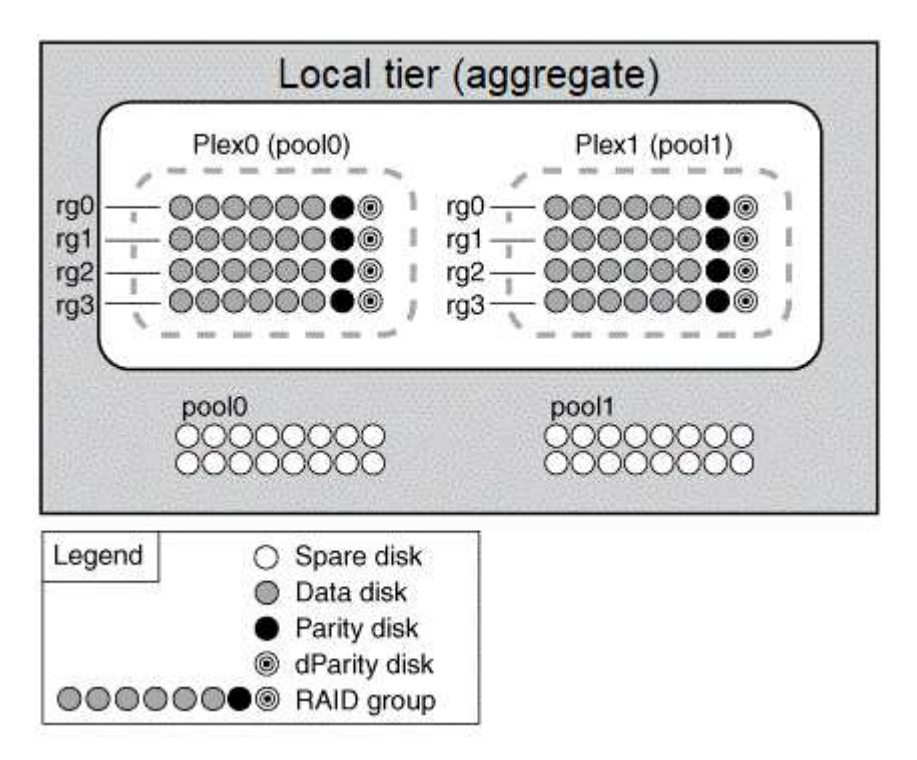

下图显示了一个由已启用并实施SyncMirror 功能的阵列LUN组成的本地层。已为本地层创建第二个丛"`plex1`" 。Plex1 是 plex0 的副本, RAID 组也相同。

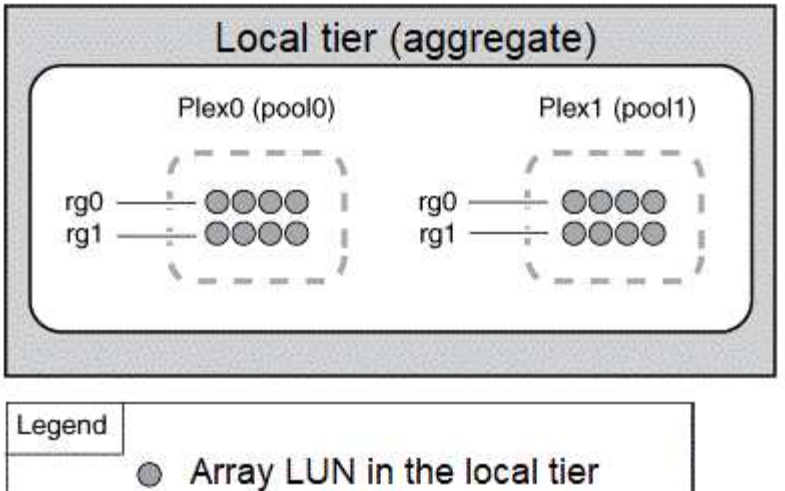

**©©©© ONTAP RAID group** 

 $(i)$ 

建议为镜像聚合至少保留20%的可用空间、以获得最佳存储性能和可用性。虽然建议对非镜像聚 合使用10%的空间、但文件系统可以使用额外的10%空间来吸收增量更改。由于ONTAP采用基 于Snapshot的写时复制架构、增量更改可提高镜像聚合的空间利用率。不遵守这些最佳实践可能 会对性能产生负面影响。

根数据分区

每个节点都必须具有存储系统配置文件的根聚合。根聚合具有数据聚合的 RAID 类型

System Manager 不支持根 - 数据或根 - 数据 - 数据分区。

RAID-DP 类型的根聚合通常由一个数据磁盘和两个奇偶校验磁盘组成。如果系统已为聚合中的每个 RAID 组预 留两个磁盘作为奇偶校验磁盘,则要为存储系统文件支付 "`奇偶校验税` " 是一项重大的费用。

根 - 数据分区 \_ 通过在磁盘分区之间分配根聚合,在每个磁盘上保留一个小分区作为根分区,并为数据保留一个 大分区来减少奇偶校验费用。

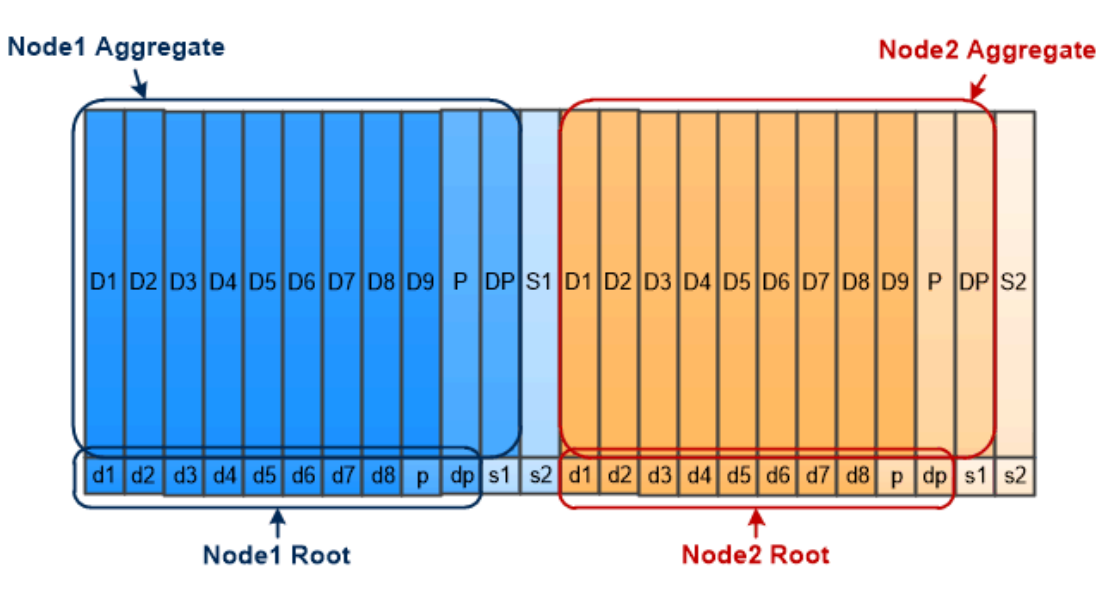

Root-data partitioning creates one small partition on each disk as the root partition and one large partition on each disk for data.

如图所示,用于存储根聚合的磁盘越多,根分区越小。这种情况也适用于一种名为 *root-data-data partition* 的根 - 数据分区形式,它会创建一个小分区作为根分区,并为数据创建两个大小相等的较大分区。

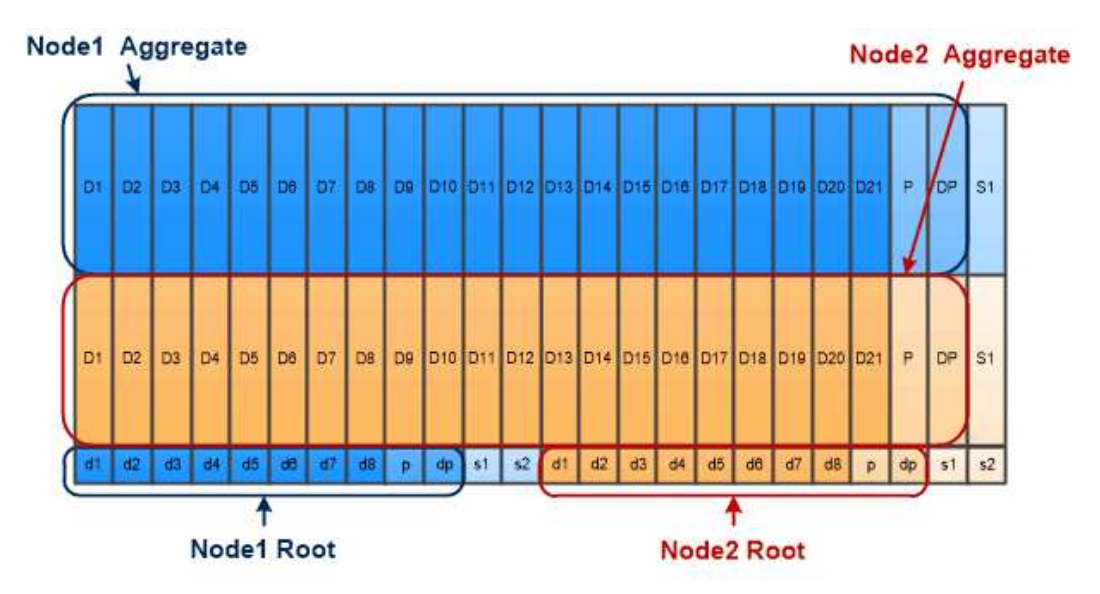

Root-data-data partitioning creates one small partition as the root partition and two larger, equally sized partitions for data.

这两种类型的根数据分区均属于 ONTAP 高级驱动器分区( ADP ) \_ 功能的一部分。这两种配置在出厂时均已 配置:入门级 FAS2xxx , FAS9000 , FAS8200 , FAS80xx 和 AFF 系统的根数据分区,仅适用于 AFF 系统 的根数据数据分区。

了解更多信息 ["](https://kb.netapp.com/Advice_and_Troubleshooting/Data_Storage_Software/ONTAP_OS/What_are_the_rules_for_Advanced_Disk_Partitioning)[高级](https://kb.netapp.com/Advice_and_Troubleshooting/Data_Storage_Software/ONTAP_OS/What_are_the_rules_for_Advanced_Disk_Partitioning)[驱](https://kb.netapp.com/Advice_and_Troubleshooting/Data_Storage_Software/ONTAP_OS/What_are_the_rules_for_Advanced_Disk_Partitioning)[动](https://kb.netapp.com/Advice_and_Troubleshooting/Data_Storage_Software/ONTAP_OS/What_are_the_rules_for_Advanced_Disk_Partitioning)[器分](https://kb.netapp.com/Advice_and_Troubleshooting/Data_Storage_Software/ONTAP_OS/What_are_the_rules_for_Advanced_Disk_Partitioning)[区](https://kb.netapp.com/Advice_and_Troubleshooting/Data_Storage_Software/ONTAP_OS/What_are_the_rules_for_Advanced_Disk_Partitioning)["](https://kb.netapp.com/Advice_and_Troubleshooting/Data_Storage_Software/ONTAP_OS/What_are_the_rules_for_Advanced_Disk_Partitioning)。

驱动器已分区并用于根聚合

已分区以在根聚合中使用的驱动器取决于系统配置。

了解用于根聚合的驱动器数量有助于确定为根分区预留的驱动器容量以及可用于数据聚合的容量。

入门级平台、全闪存FAS 平台以及仅连接SSD的FAS 平台均支持根数据分区功能。

对于入门级平台、仅对内部驱动器进行分区。

对于纯闪存FAS 平台和仅连接SSD的FAS 平台、系统初始化时连接到控制器的所有驱动器都会进行分区、每个 节点最多可分区24个驱动器。在系统配置后添加的驱动器不会进行分区。

## 卷, **qtree** ,文件和 **LUN**

ONTAP 从名为 \_Volume FlexVol 的逻辑容器向客户端和主机提供数据。 \_ 由于这些卷只 是与其包含的聚合松散耦合,因此与传统卷相比,它们在管理数据方面提供了更大的灵活 性。

您可以将多个 FlexVol 卷分配给一个聚合,每个卷专用于不同的应用程序或服务。您可以扩展和缩减 FlexVol 卷 ,移动 FlexVol 卷以及为 FlexVol 卷创建高效副本。您可以使用 *qtree* 将 FlexVol 卷分区为更易于管理的单元, 并使用 *quotas* 限制卷资源使用量。

卷包含 NAS 环境中的文件系统和 SAN 环境中的 LUN 。LUN (逻辑单元号)是一个由 SAN 协议寻址的名为 *logical unit* 的设备的标识符。

LUN 是 SAN 配置中的基本存储单元。Windows 主机将存储系统上的 LUN 视为虚拟磁盘。您可以根据需要无中 断地将 LUN 移动到不同的卷。

除了数据卷之外,您还需要了解一些特殊卷:

- 节点根卷 (通常为 "`vol0` ") 包含节点配置信息和日志。
- SVM 根卷 \_ 充当 SVM 提供的命名空间的入口点,并包含命名空间目录信息。
- 系统卷 \_ 包含特殊元数据,例如服务审核日志。

您不能使用这些卷来存储数据。

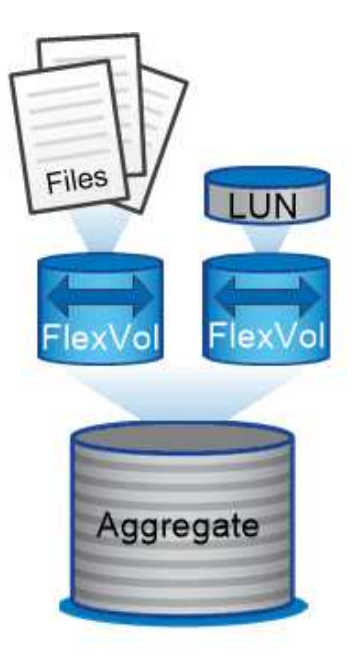

Volumes contain files in a NAS environment and LUNs in a SAN environment.

• ; FlexGroup volumes \*

在某些企业中,单个命名空间可能需要数 PB 的存储,甚至远远超过 FlexVol 卷的 100 TB 容量。

FlexGroup 卷 \_ 包含 200 个成分卷,支持多达 4000 亿个文件,这些卷协同工作,可以在所有成员之间均匀地 动态平衡负载和空间分配。

FlexGroup 卷不需要维护或管理开销。您只需创建 FlexGroup 卷并与 NAS 客户端共享即可。ONTAP 可执行其 余操作。

存储虚拟化

存储虚拟化概述

您可以使用 storage virtual machine ( SVM ) 向客户端和主机提供数据。与虚拟机管 理程序上运行的虚拟机一样, SVM 也是一个逻辑实体,用于抽象化物理资源。通过 SVM 访问的数据不会绑定到存储中的某个位置。对 SVM 的网络访问不会绑定到物理端口。

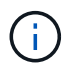

SVM以前称为Vserver。 ONTAP 命令行界面仍使用术语"vServer"。

SVM 通过一个或多个网络逻辑接口( LIF ) \_ 从一个或多个卷向客户端和主机提供数据。可以将卷分配给集群 中的任何数据聚合。LIF 可以由任何物理或逻辑端口托管。无论您是执行硬件升级,添加节点,平衡性能还是优 化聚合间的容量,都可以在不中断数据服务的情况下移动卷和 LIF 。

同一 SVM 可以具有一个用于 NAS 流量的 LIF 和一个用于 SAN 流量的 LIF 。客户端和主机只需要 LIF 的地址( NFS , SMB 或 iSCSI 的 IP 地址; FC 的 WWPN )即可访问 SVM 。LIF 会在移动时保留其地址。端口可以托 管多个 LIF 。每个 SVM 都有自己的安全性,管理和命名空间。

除了数据 SVM 之外, ONTAP 还部署了用于管理的特殊 SVM :

- 设置集群时会创建一个 *admin SVM* 。
- 当节点加入新的或现有的集群时,会创建 *node SVM* 。
- 系统会自动在 IP 空间中为集群级别的通信创建 *system SVM* 。

您不能使用这些 SVM 来提供数据。此外,集群内部和之间的流量以及集群和节点管理也有特殊的 LIF 。

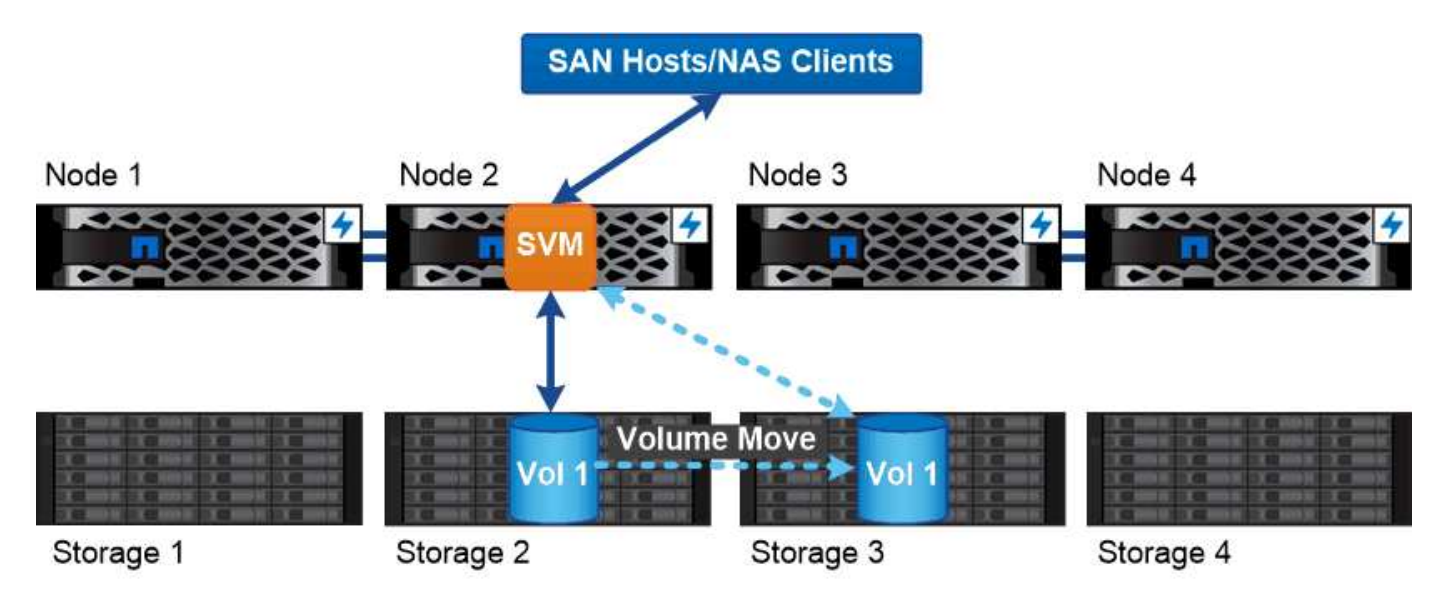

Data accessed through an SVM is not bound to a physical storage location. You can move a volume without disrupting data service.

## 为什么**ONTAP**就像中间件

ONTAP 用于存储管理任务的逻辑对象符合精心设计的中间件包的常见目标:保护管理员免受低级实施详细信息 的影响,并使配置不受节点和端口等物理特性变化的影响。基本理念是,管理员应该能够轻松移动卷和 LIF ,重 新配置几个字段,而不是整个存储基础架构。

## **SVM** 使用情形

服务提供商在安全多租户配置中使用 SVM 隔离每个租户的数据,为每个租户提供自己的 身份验证和管理,并简化成本分摊。您可以将多个 LIF 分配给同一 SVM 以满足不同的客 户需求,并且可以使用 QoS 防止租户工作负载 "`抢占` " 其他租户的工作负载。

管理员在企业中使用 SVM 的目的类似。您可能希望将数据与不同部门隔离,或者将主机访问的存储卷保留在一 个 SVM 中,而将用户共享卷保留在另一个 SVM 中。某些管理员将 iSCSI/FC LUN 和 NFS 数据存储库放置在一 个 SVM 中,而将 SMB 共享放置在另一个 SVM 中。

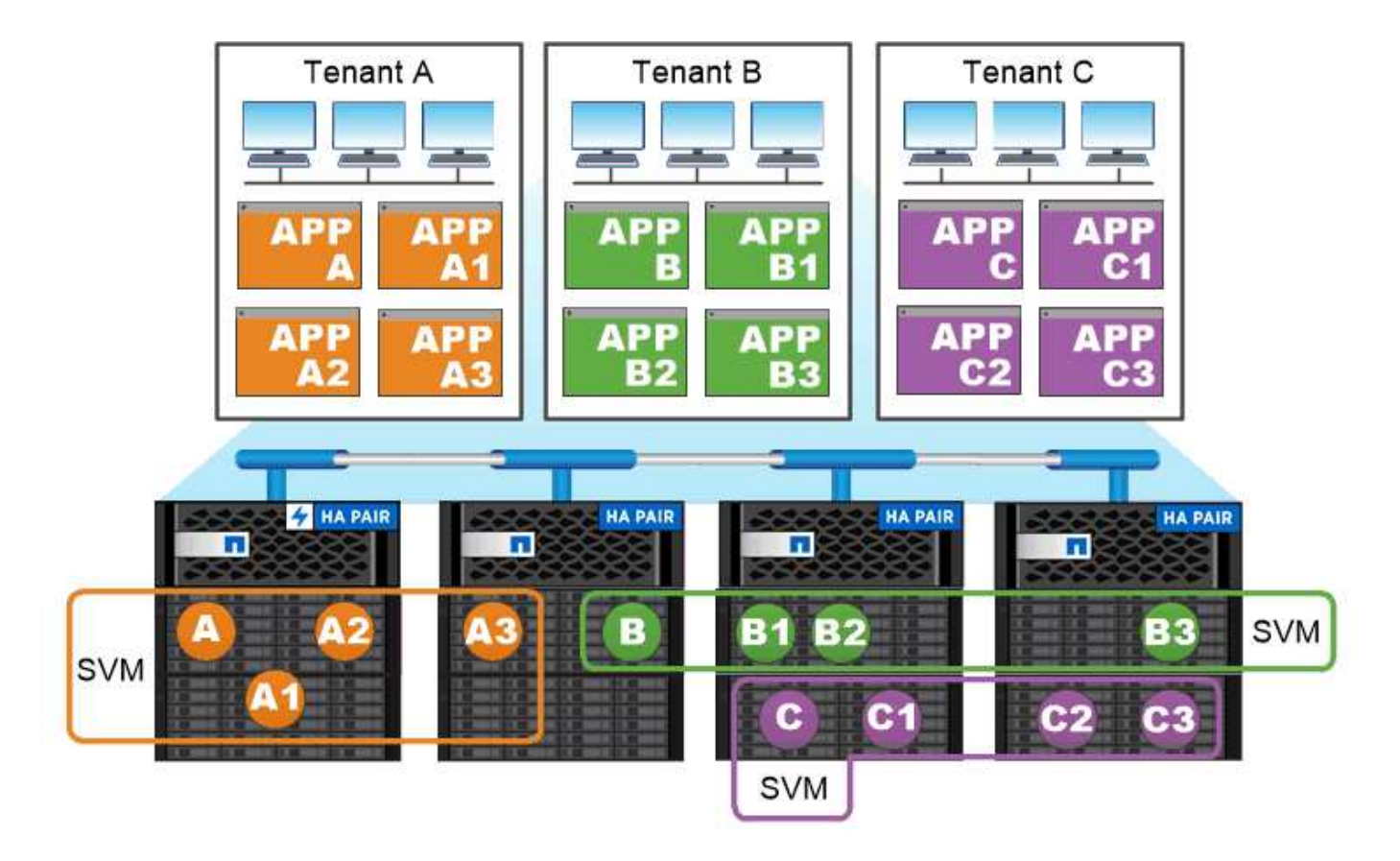

## Service providers use SVMs in multitenant environments to isolate tenant data and simplify chargeback.

集群和 **SVM** 管理

集群管理员 \_ 访问集群的管理 SVM 。具有预留名称的管理SVM和集群管理员 admin 在设 置集群时自动创建。

使用默认值的集群管理员 admin 角色可以管理整个集群及其资源。集群管理员可以根据需要创建具有不同角色 的其他集群管理员。

SVM 管理员 \_ 访问数据 SVM 。集群管理员根据需要创建数据 SVM 和 SVM 管理员。

为SVM管理员分配了 vsadmin 默认情况下的角色。集群管理员可以根据需要为 SVM 管理员分配不同的角色。

• 基于角色的访问控制( RBAC ) \_\*

分配给管理员的 *role* 用于确定管理员有权访问的命令。您可以在为管理员创建帐户时分配角色。您可以根据需 要分配其他角色或定义自定义角色。

命名空间和接合点

nas\_namespaces\_ 是指在 *junction points* 处联合在一起的卷的逻辑分组,用于创建单个文 件系统层次结构。具有足够权限的客户端可以访问命名空间中的文件,而无需指定文件在

存储中的位置。集群中的任何位置都可以驻留未分配的卷。

NAS 客户端不会挂载包含相关文件的每个卷,而是挂载 nfs *export* 或访问 SMB \_share 。 \_ 导出或共享表示整 个命名空间或命名空间中的中间位置。客户端仅访问挂载在其访问点下方的卷。

您可以根据需要向命名空间添加卷。您可以直接在父卷接合下方或卷中的目录上创建接合点。名为"`vol3`"的卷 的卷接合路径可能为 /vol1/vol2/vol3`或 `/vol1/dir2/vol3,甚至 /dir1/dir2/vol3。此路径称为 \_junction path…

每个 SVM 都有一个唯一的命名空间。SVM 根卷是命名空间层次结构的入口点。

G)

要确保在发生节点中断或故障转移时数据仍然可用,您应为 SVM 根卷创建一个 *load-sharing mirror* 副本。

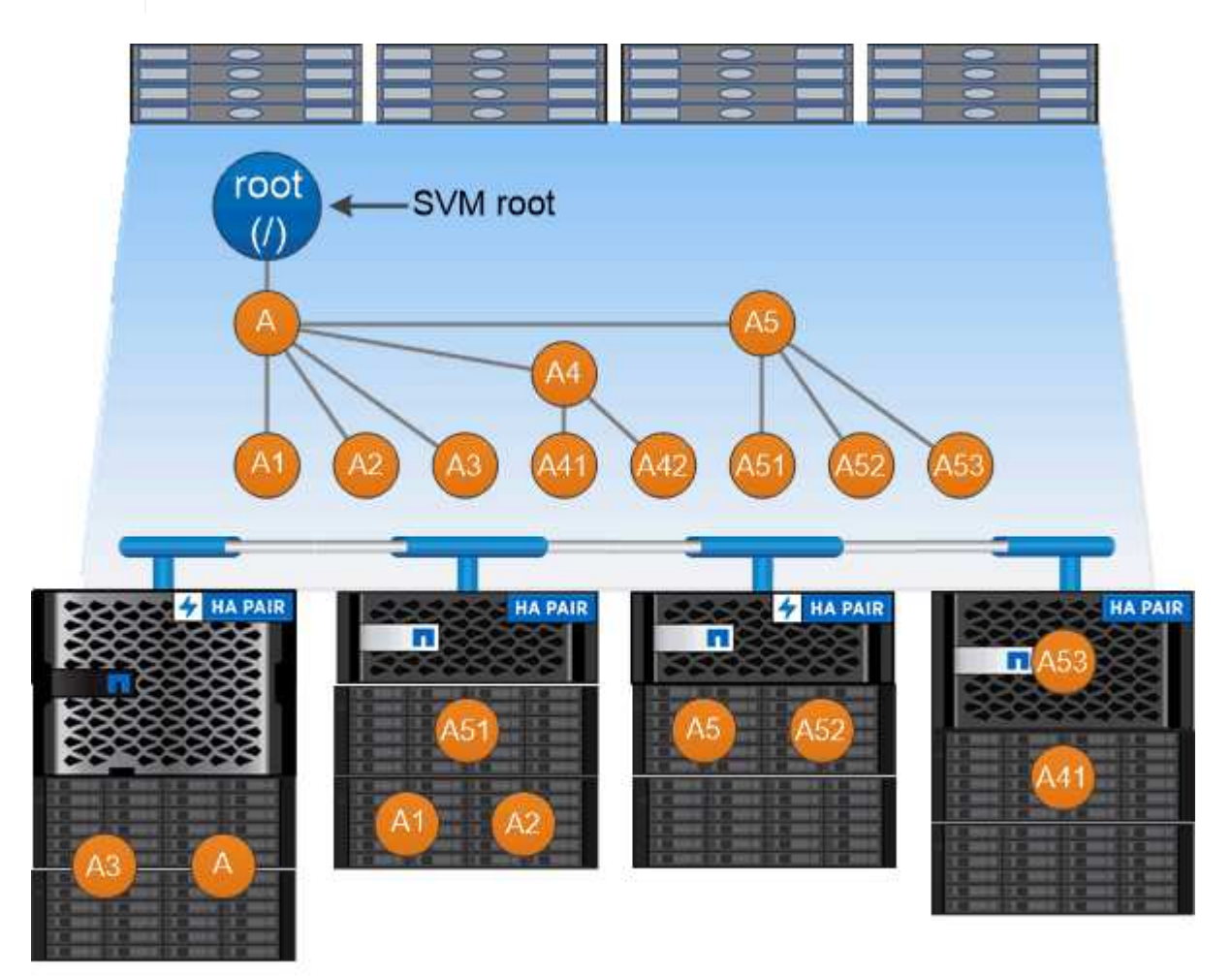

A namespace is a logical grouping of volumes joined together at junction points to create a single file system hierarchy.

示例

以下示例将在` SVM VS1上创建一个具有接合路径的名为"`home"的卷 /eng/home:

```
cluster1::> volume create -vserver vs1 -volume home4 -aggregate aggr1
-size 1g -junction-path /eng/home
[Job 1642] Job succeeded: Successful
```
路径故障转移

路径故障转移概述

ONTAP 在 NAS 和 SAN 拓扑中管理路径故障转移的方式存在重要差异。链路出现故障后 , NAS LIF 会自动迁移到其他网络端口。SAN LIF 不会迁移(除非您在发生故障后手动移 动)。相反,主机上的多路径技术会将流量转移到同一 SVM 上的其他 LIF ,但会访问不 同的网络端口。

## <span id="page-54-0"></span>**NAS** 路径故障转移

在 NAS LIF 的当前端口出现链路故障后,该 LIF 会自动迁移到正常运行的网络端口。LIF 迁移到的端口必须是 LIF 的 *failover group* 的成员。故障转移组策略 \_ 可将数据 LIF 的故 障转移目标缩小至数据所属节点及其 HA 配对节点上的端口。

为了便于管理, ONTAP 会为网络架构中的每个 *broadcast domain* 创建一个故障转移组。广播域对属于同一第 2 层网络的端口进行分组。例如,如果您使用 VLAN 按部门(工程,营销,财务等)隔离流量,则每个 VLAN 都会定义一个单独的广播域。每次添加或删除广播域端口时,与广播域关联的故障转移组都会自动更新。

几乎始终最好使用广播域定义故障转移组,以确保故障转移组保持最新。但是,有时可能需要定义与广播域不关 联的故障转移组。例如,您可能希望 LIF 仅故障转移到广播域中定义的部分端口中的端口。

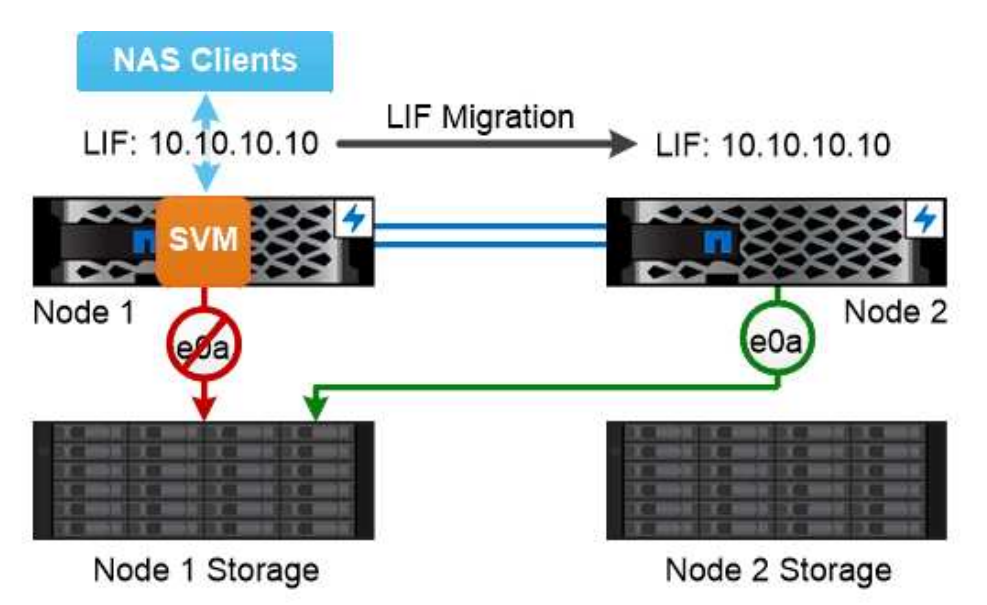

A NAS LIF automatically migrates to a surviving network port after a link failure on its current port.

## • 子网 \_\*

*subnet* 会在广播域中保留一个 IP 地址块。这些地址属于同一个第 3 层网络,并在创建 LIF 时分配给广播域中 的端口。与指定 IP 地址和网络掩码相比,在定义 LIF 地址时指定子网名称通常更简单,更不容易出错。

## **SAN**路径故障转移

在链路出现故障后, SAN 主机使用 ALUA (非对称逻辑单元访问)和 MPIO (多路径 I/O )将流量重新路由到运行正常的 LIF 。预定义的路径可确定 SVM 所提供的 LUN 的可能路 由。

在 SAN 环境中,主机被视为向 lun *targets* 发出请求的 *\_initiator* 。 \_ MPIO 可启用从启动程序到目标的多个路 径。ALUA 标识最直接的路径,称为 optim优化 的路径。

通常,您可以为 LUN 所属节点上的 LIF 配置多个优化路径,并为其 HA 配对节点上的 LIF 配置多个非优化路 径。如果所属节点上的一个端口发生故障,则主机会将流量路由到运行正常的端口。如果所有端口都发生故障, 主机将通过非优化路径路由流量。

默认情况下, ONTAP 选择性 LUN 映射( SLM )会限制从主机到 LUN 的路径数。新创建的 LUN 只能通过 LUN 所属节点或其 HA 配对节点的路径进行访问。您还可以通过在 *port set* 中为启动程序配置 LIF 来限制对 LUN 的访问。

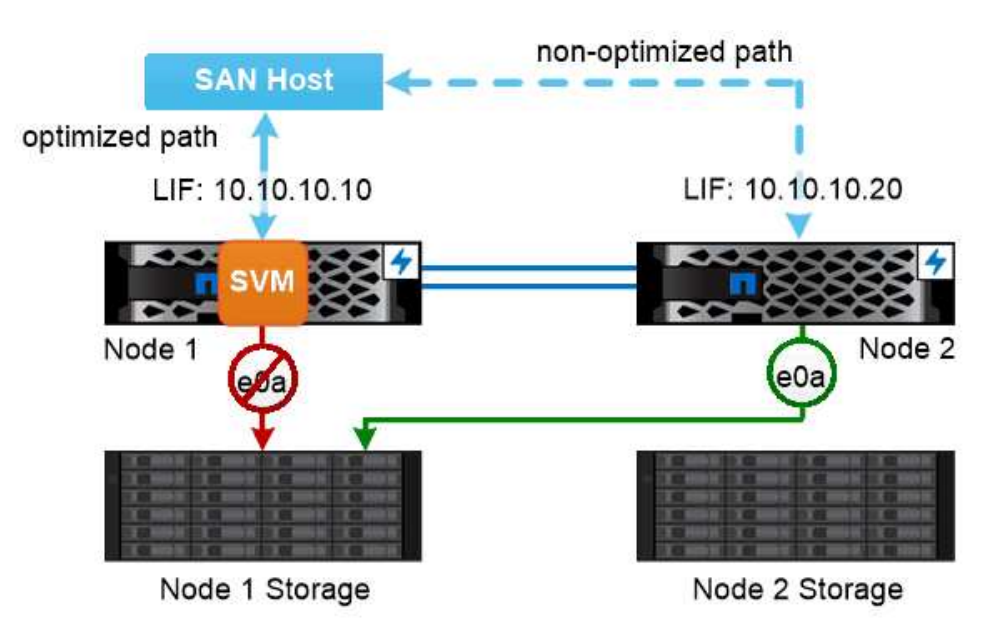

A SAN host uses multipathing technology to reroute traffic to a surviving LIF after a link failure.

在 SAN 环境中移动卷 \_\*

默认情况下, ONTAP 选择性 LUN 映射( SLM )  会限制从 SAN 主机到 LUN 的路径数。新创建的 LUN 只 能通过 LUN 所属节点或其 HA 配对节点的路径访问,即 LUN 的 *reporting nodes* 。

这意味着,将卷移动到另一个 HA 对上的节点时,您需要将目标 HA 对的报告节点添加到 LUN 映射中。然后, 您可以在 MPIO 设置中指定新路径。卷移动完成后,您可以从映射中删除源 HA 对的报告节点。

## 负载平衡

当节点上的工作量超过可用资源时,工作负载的性能开始受到延迟的影响。您可以通过增 加可用资源(升级磁盘或 CPU)或减少负载(根据需要将卷或 LUN 移动到不同节点)来 管理过载节点。

您还可以使用 ONTAP storage Quality of Service ( QoS ) 来保证关键工作负载的性能不会因争用工作负载 而降级:

- 您可以为争用资源的工作负载设置 QoS 吞吐量上限,以限制其对系统资源的影响( QoS 最大值)。
- 您可以为关键工作负载设置 QoS 吞吐量 *floor* ,以确保其满足最小吞吐量目标,而不管争用工作负载的需求 如何( QoS 最小值)。
- 您可以为同一工作负载设置 QoS 上限和下限。

吞吐量上限

吞吐量上限会将工作负载的吞吐量限制为最大 IOPS 数或 MB/ 秒在下图中,工作负载 2 的吞吐量上限可确保它 不会 "抢占` " 工作负载 1 和 3 。

策略组定义了一个或多个工作负载的吞吐量上限。工作负载表示 storage 对象: 卷,文件或 LUN 或 SVM 中 的所有卷,文件或 LUN 的 I/O 操作。您可以在创建策略组时指定上限,也可以等到监控工作负载之后再指定上 限。

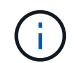

工作负载的吞吐量可能会超出指定上限 10% ,尤其是在工作负载的吞吐量发生快速变化时。要处 理突发事件,上限可能会超过 50% 。

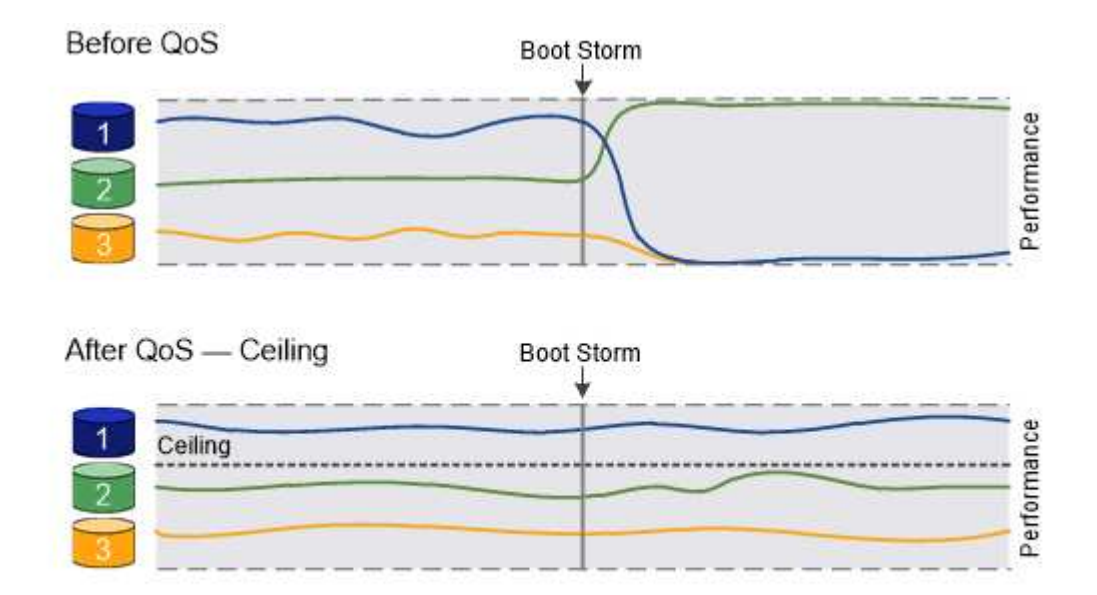

The throughput ceiling for workload 2 ensures that it does not "bully" workloads 1 and 3.

## 吞吐量下限

吞吐量下限可确保工作负载的吞吐量不会低于最小 IOPS 数。在下图中,工作负载 1 和工作负载 3 的吞吐量下 限可确保满足最小吞吐量目标,而不管工作负载 2 的需求如何。

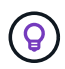

 $\left(\mathbf{i}\right)$ 

如示例所示,吞吐量上限会直接限制吞吐量。吞吐量下限会优先考虑设置了下限的工作负载,从 而间接限制吞吐量。

如果节点或聚合上的性能容量(余量)不足、或者在执行等关键操作期间、工作负载的吞吐量可能 会低于指定的下限 volume move trigger-cutover。即使有足够的可用容量且未执行关键操

工作负载表示卷, LUN 或从 ONTAP 9.3 开始的文件的 I/O 操作。定义吞吐量下限的策略组不能应用于 SVM 。 您可以在创建策略组时指定下限,也可以等到监控工作负载之后再指定下限。

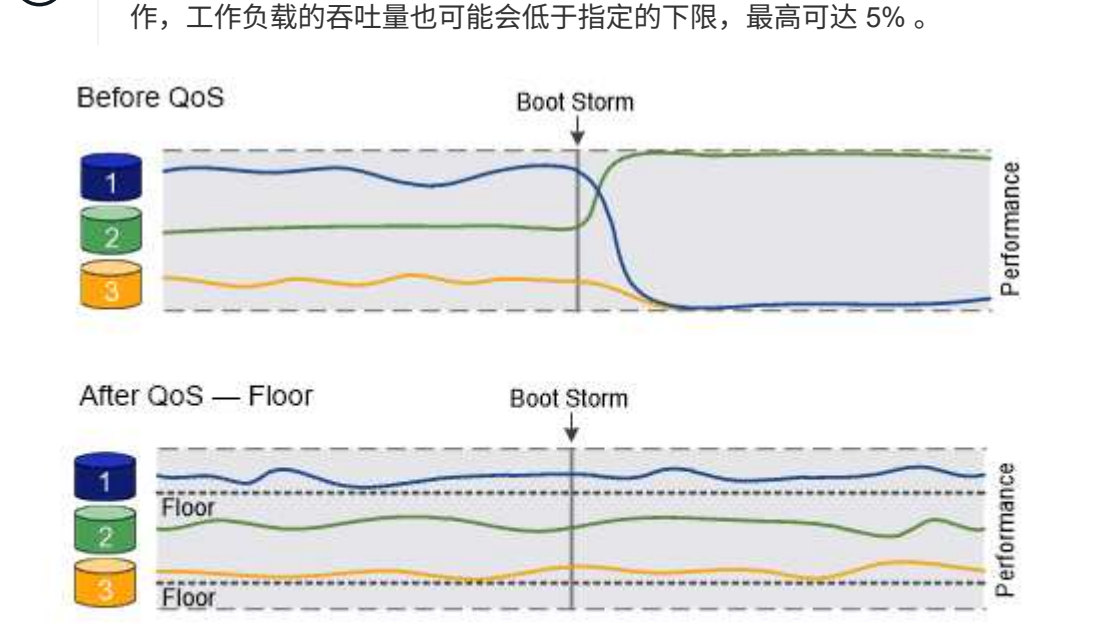

## The throughput floors for workload 1 and workload 3 ensure that they meet minimum throughput targets, regardless of demand by workload 2.

## 自适应 **QoS**

通常,分配给存储对象的策略组值是固定的。当存储对象的大小发生变化时,您需要手动更改此值。例如,增加 卷上的已用空间量通常需要相应地增加为卷指定的吞吐量上限。

*Adaptive QoS* 会自动将策略组值扩展到工作负载大小,并在工作负载大小发生变化时保持 IOPS 与 TBSGB 的 比率。如果您要在大型部署中管理数百或数千个工作负载,则这是一项显著优势。

通常,您可以使用自适应 QoS 来调整吞吐量上限,但也可以使用它来管理吞吐量下限(当工作负载大小增加时 )。工作负载大小表示为存储对象分配的空间或存储对象使用的空间。

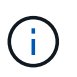

在 ONTAP 9.5 及更高版本中,已用空间可用于吞吐量下限。在 ONTAP 9.4 及更早版本中,吞吐 量下限不支持此功能。

+ 从ONTAP 9.13.1开始、您可以使用自适应QoS在SVM级别设置吞吐量下限和上限。

・已分配空间策略会根据存储对象的标称大小保持 IOPS/TBGB 比率。如果此比率为 100 IOPS/GB ,则只要 150 GB 卷保持此大小,其吞吐量上限将为 15 , 000 IOPS 。如果将卷大小调整为 300 GB ,则自适应 QoS 会将吞吐量上限调整为 30 , 000 IOPS 。

• 已用空间策略(默认值)会根据存储效率之前存储的实际数据量保持 IOPS/TBGB 比率。如果此比率为 100 IOPS/GB ,则存储了 100 GB 数据的 150 GB 卷的吞吐量上限为 10 , 000 IOPS 。随着已用空间量的变化 ,自适应 QoS 会根据比率调整吞吐量上限。

## **Replication**

## **Snapshot** 副本

传统上, ONTAP 复制技术可满足灾难恢复( DR )和数据归档的需求。随着云服务的出 现, ONTAP 复制已进行了调整,可适应 NetApp Data Fabric 中端点之间的数据传输。所 有这些用途的基础是 ONTAP Snapshot 技术。

\_Snapshot 副本 \_ 是卷的只读时间点映像。创建Snapshot副本后、活动文件系统和Snapshot副本将指向相同的 磁盘块;因此、Snapshot副本不会使用额外的磁盘空间。随着时间的推移、该映像占用的存储空间极少、并且 性能开销可以忽略不计、因为它仅会记录自上次创建Snapshot副本以来对文件所做的更改。

Snapshot 副本的效率归功于 ONTAP 的核心存储虚拟化技术—任意位置写入文件布局 ( WAFL ) 。 与数据库 一样, WAFL 使用元数据指向磁盘上的实际数据块。但是,与数据库不同, WAFL 不会覆盖现有块。它会将更 新后的数据写入新块并更改元数据。

Snapshot副本非常高效、因为在创建Snapshot副本时、ONTAP会引用元数据、而不是复制数据块。这样可以避 免其他系统在查找要复制的块时所花费的"寻道时间"以及自行创建副本的成本。

您可以使用 Snapshot 副本恢复单个文件或 LUN ,或者还原卷的整个内容。ONTAP 会将 Snapshot 副本中的指 针信息与磁盘上的数据进行比较,以重建缺少或损坏的对象,而不会造成停机或高昂的性能成本。

\_Snapshot 策略 \_ 用于定义系统如何创建卷的 Snapshot 副本。此策略用于指定何时创建 Snapshot 副本,要保 留的副本数量,如何为其命名以及如何为其添加标签以进行复制。例如,系统可能会在每天中午 12 : 10 创建 一个 Snapshot 副本,保留两个最新副本,将其命名为 " daily " (附加时间戳),并将其标记为 " daily " 以 进行复制。

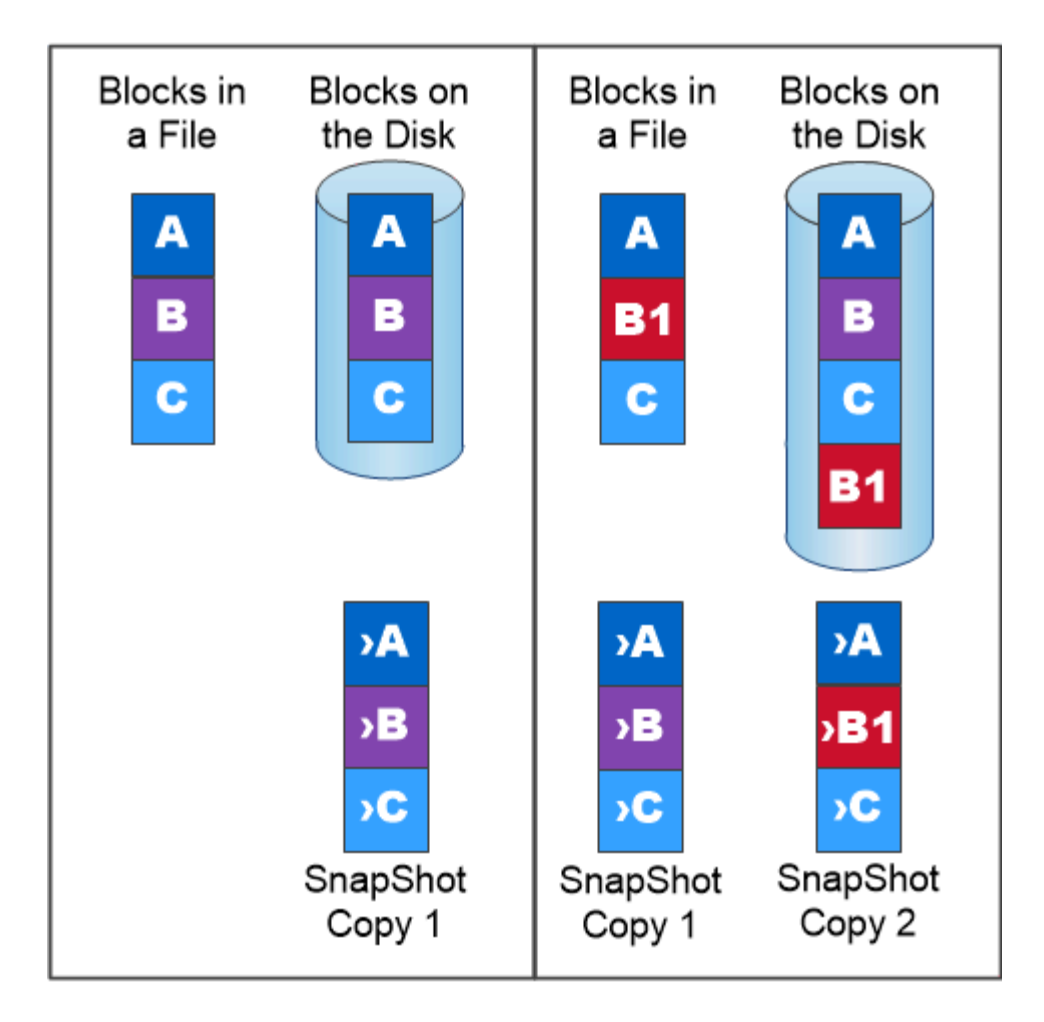

# A Snapshot copy records only changes to the active file system since the last Snapshot copy.

## **SnapMirror** 灾难恢复和数据传输

*snapmirror* 是一种灾难恢复技术,用于从主存储故障转移到地理位置偏远的站点上的二级 存储。顾名思义, SnapMirror 会在二级存储中为您的工作数据创建一个副本(或 \_mirror ) \_ ,当主站点发生灾难时,您可以从该副本继续提供数据。

数据在卷级别进行镜像。主存储中的源卷与二级存储中的目标卷之间的关系称为 \_data 保护关系。 \_ 卷所在的 集群以及从这些卷提供数据的 SVM 必须为 peered 。 对等关系可使集群和 SVM 进行交换 数据安全。

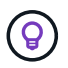

您还可以在 SVM 之间创建数据保护关系。在此类关系中,系统会复制 SVM 的全部或部分配置, 从 NFS 导出和 SMB 共享到 RBAC , 以及 SVM 所拥有的卷中的数据。

从 ONTAP 9.10.1 开始,您可以使用 S3 SnapMirror 在 S3 存储分段之间创建数据保护关系。目标存储分段可以 位于本地或远程 ONTAP 系统上,也可以位于非 ONTAP 系统上,例如 StorageGRID 和 AWS 。

首次调用 SnapMirror 时,它会执行从源卷到目标卷的 *baseline transfer* 。基线传输通常涉及以下步骤:

- 为源卷创建 Snapshot 副本。
- 将 Snapshot 副本及其引用的所有数据块传输到目标卷。

• 将源卷上剩余的较晚 Snapshot 副本传输到目标卷,以便在 "`active` " 镜像损坏时使用。

基线传输完成后, SnapMirror 仅将新的 Snapshot 副本传输到镜像。更新是异步的,遵循您配置的计划。保留 会镜像源上的 Snapshot 策略。您可以在主站点发生灾难时激活目标卷,并尽可能减少中断,并在服务还原后重 新激活源卷。

由于 SnapMirror 仅在创建基线后传输 Snapshot 副本,因此复制速度快,不会造成中断。如故障转移使用情形 所示,二级系统上的控制器应与主系统上的控制器等效或接近等效,以便从镜像存储高效地提供数据。

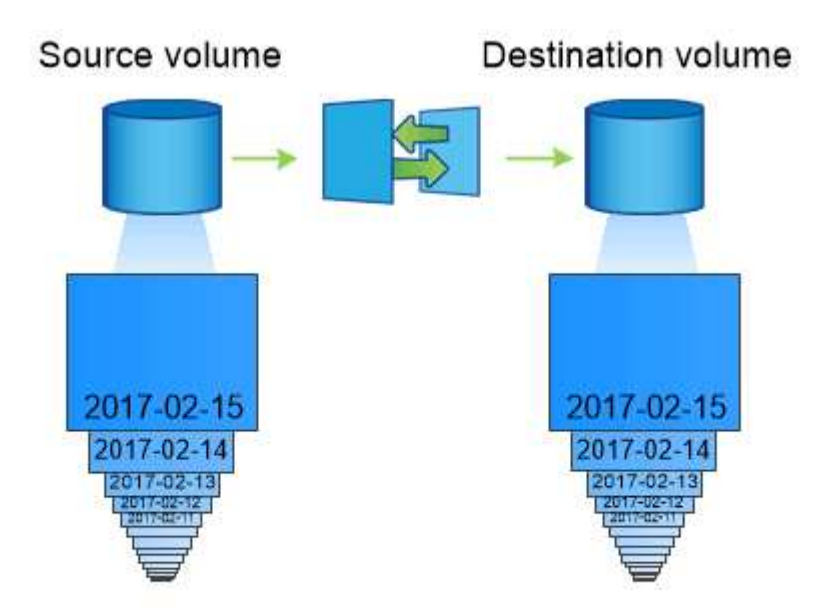

## A SnapMirror data protection relationship mirrors the Snapshot copies available on the source volume.

• 使用 SnapMirror 进行数据传输 \_\*

您还可以使用 SnapMirror 在 NetApp Data Fabric 的端点之间复制数据。创建 SnapMirror 策略时,您可以选择 一次性复制或重复复制。

## **SnapMirror Cloud** 备份到对象存储

*SnapMirror Cloud* 是一种备份和恢复技术,专为希望将数据保护工作流过渡到云的 ONTAP 用户而设计。从传统备份到磁带架构迁移的企业可以使用对象存储作为长期数据保 留和归档的备用存储库。SnapMirror Cloud 在增量永久备份策略中提供了 ONTAP 到对象 存储复制功能。

ONTAP 9.8 引入了 SnapMirror 云,作为 SnapMirror 复制技术系列的扩展。虽然 SnapMirror 经常用于 ONTAP 到 ONTAP 备份, 但 SnapMirror Cloud 使用同一个复制引擎将 ONTAP 的 Snapshot 副本传输到符合 S3 的对象 存储备份。

SnapMirror Cloud 针对备份使用情形,支持长期保留和归档工作流。与 SnapMirror 一样,初始 SnapMirror Cloud 备份会对卷执行基线传输。对于后续备份, SnapMirror Cloud 会生成源卷的快照副本,并将仅包含已更 改数据块的快照副本传输到对象存储目标。

SnapMirror云关系可以在ONTAP系统和选定内部和公共云对象存储目标(包括Amazon S3、Google Cloud

Storage和Microsoft Azure Blot Storage)之间配置。其他内部对象存储目标包括StorageGRID和ONTAP S3。

SnapMirror 云复制是一项获得许可的 ONTAP 功能,需要经过批准的应用程序来编排数据保护工作流。可通过 多种业务流程选项管理 SnapMirror Cloud 备份:

- 支持 SnapMirror 云复制的多个第三方备份合作伙伴。可从获取参与的供应商 ["NetApp](https://www.netapp.com/blog/new-backup-architecture-snapdiff-v3/) [博](https://www.netapp.com/blog/new-backup-architecture-snapdiff-v3/)[客](https://www.netapp.com/blog/new-backup-architecture-snapdiff-v3/)["](https://www.netapp.com/blog/new-backup-architecture-snapdiff-v3/)。
- 适用于ONTAP环境的NetApp原生解决方案的BlueXP备份和恢复
- 用于为数据保护工作流开发自定义软件或利用自动化工具的 API

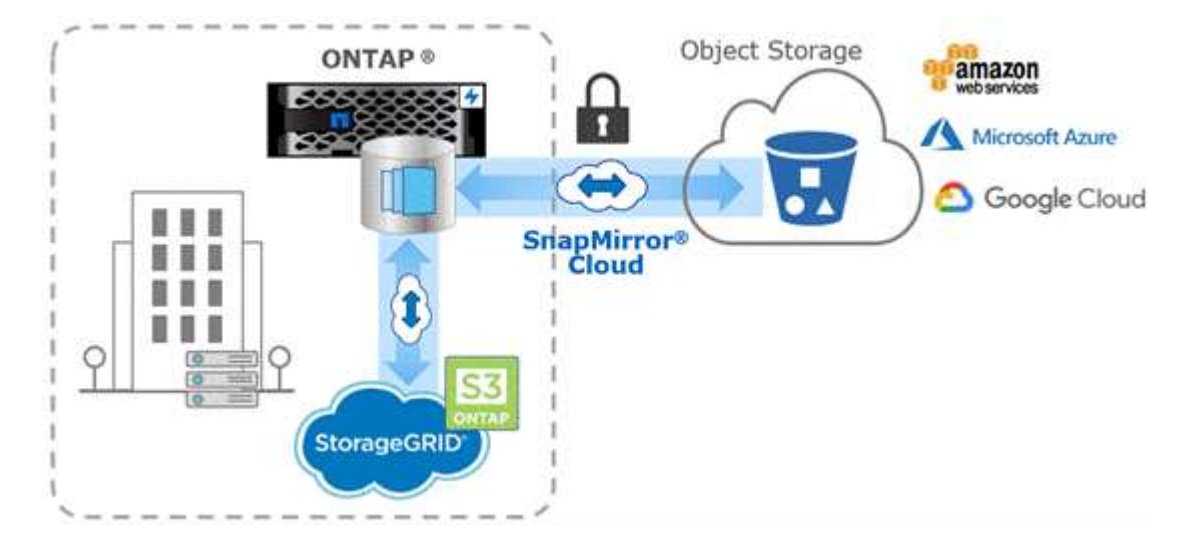

## **SnapVault** 归档

SnapMirror 许可证用于支持用于备份的 SnapVault 关系和用于灾难恢复的 SnapMirror 关 系。从ONTAP 9.3开始、SnapVault许可证已弃用、SnapMirror许可证可用于配置存储、镜 像以及镜像和存储关系。SnapMirror 复制用于从 ONTAP 到 ONTAP 复制 Snapshot 副本 ,支持备份和灾难恢复使用情形。

*Snapshot* 是一种归档技术,专为磁盘到磁盘 SnapVault 副本复制而设计,可满足标准要求并用于其他监管相关 目的。与目标通常仅包含源卷中当前 Snapshot 副本的 SnapMirror 关系不同, SnapVault 目标通常会保留较长 时间内创建的时间点 Snapshot 副本。

您可能希望在 20 年的时间内保留数据的每月 Snapshot 副本,例如,为了符合政府对您企业的会计规定。由于 无需从存储提供数据,因此您可以在目标系统上使用速度较慢,成本较低的磁盘。

与 SnapMirror 一样, SnapVault 会在您首次调用时执行基线传输。它会为源卷创建 Snapshot 副本,然后将该 副本及其引用的数据块传输到目标卷。与 SnapMirror 不同, SnapVault 不会在基线中包含较早的 Snapshot 副 本。

更新是异步的,遵循您配置的计划。您在关系的策略中定义的规则可确定更新中要包含哪些新 Snapshot 副本以 及要保留多少副本。在策略中定义的标签( m例如 " 每月, " )必须与源上 Snapshot 策略中定义的一个或多 个标签匹配。否则,复制将失败。

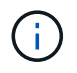

SnapMirror 和 SnapVault 共享相同的命令基础架构。您可以指定在创建策略时要使用的方法。这 两种方法都需要对等集群和对等 SVM 。

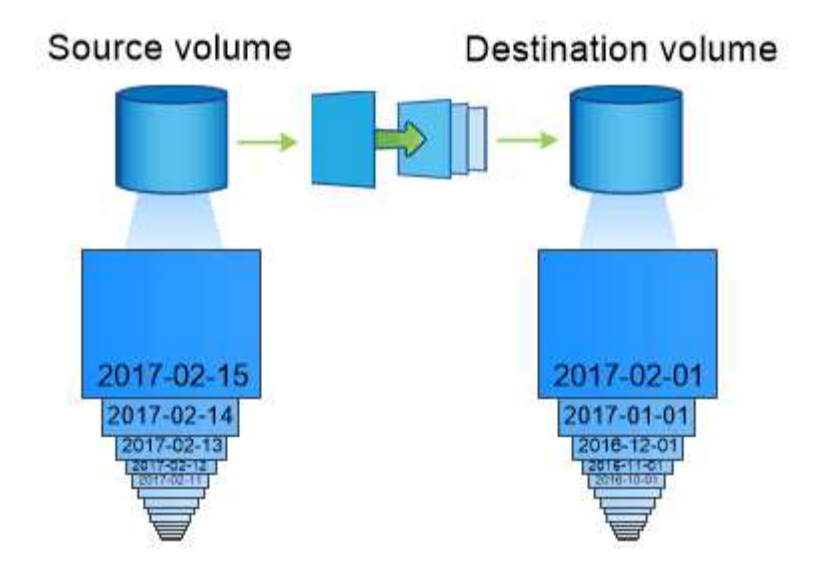

A SnapVault data protection relationship typically retains point-in-time Snapshot copies created over a longer period than the Snapshot copies on the source volume.

云备份以及对传统备份的支持

除了SnapMirror和SnapVault数据保护关系(仅适用于ONTAP 9.7及更早版本的磁盘到磁盘 关系)之外、现在还有多种备份解决方案可为长期数据保留提供成本更低的替代方案。

许多第三方数据保护应用程序为 ONTAP 管理的数据提供传统备份。Veeam , Veritas 和 Commvault 等均可为 ONTAP 系统提供集成备份。

从 ONTAP 9.8 开始, SnapMirror Cloud 可将 Snapshot 副本从 ONTAP 实例异步复制到对象存储端 点。SnapMirror 云复制要求使用许可的应用程序来协调和管理数据保护工作流。ONTAP 系统支持通过 SnapMirror 云关系来选择内部部署和公有云对象存储目标,包括 AWS S3 , Google 云存储平台或 Microsoft Azure Blob 存储,从而通过供应商备份软件提高效率。有关受支持的认证应用程序和对象存储供应商列表,请 联系您的 NetApp 代表。

如果您对云原生数据保护感兴趣、可以使用BlueXP在内部卷和公有 云中的Cloud Volumes ONTAP 实例之间配 置SnapMirror或SnapVault 关系。

此外、BlueXP还可以使用软件即服务(SaaS)模式备份Cloud Volumes ONTAP 实例。用户可以使用 NetApp Cloud Central 上的 Cloud Backup 将其 Cloud Volumes ONTAP 实例备份到 S3 和 S3 兼容的公有云对象存储。

["Cloud Volumes ONTAP](https://www.netapp.com/cloud-services/cloud-manager/documentation/) [和](https://www.netapp.com/cloud-services/cloud-manager/documentation/)[BlueXP](https://www.netapp.com/cloud-services/cloud-manager/documentation/)[文档](https://www.netapp.com/cloud-services/cloud-manager/documentation/)[资源](https://www.netapp.com/cloud-services/cloud-manager/documentation/)["](https://www.netapp.com/cloud-services/cloud-manager/documentation/)

["NetApp Cloud Central"](https://cloud.netapp.com)

## **MetroCluster** 持续可用性

MetroCluster 配置通过实施两个物理上独立的镜像集群来保护数据。每个集群会同步复制 另一个集群的数据和 SVM 配置。如果某个站点发生灾难,管理员可以激活镜像的 SVM 并 开始从正常运行的站点提供数据。

• 光纤连接的 MetroCluster 配置支持城域范围的集群。

• 延伸型 MetroCluster 配置支持校园范围的集群。

无论哪种情况,集群都必须建立对等关系。

MetroCluster 使用名为 *plex* 的 ONTAP 功能 SyncMirror 在副本或另一集群存储中同步镜像每个集群的聚合数 据。如果发生切换,则正常运行的集群上的远程丛会联机,并且二级 SVM 会开始提供数据。

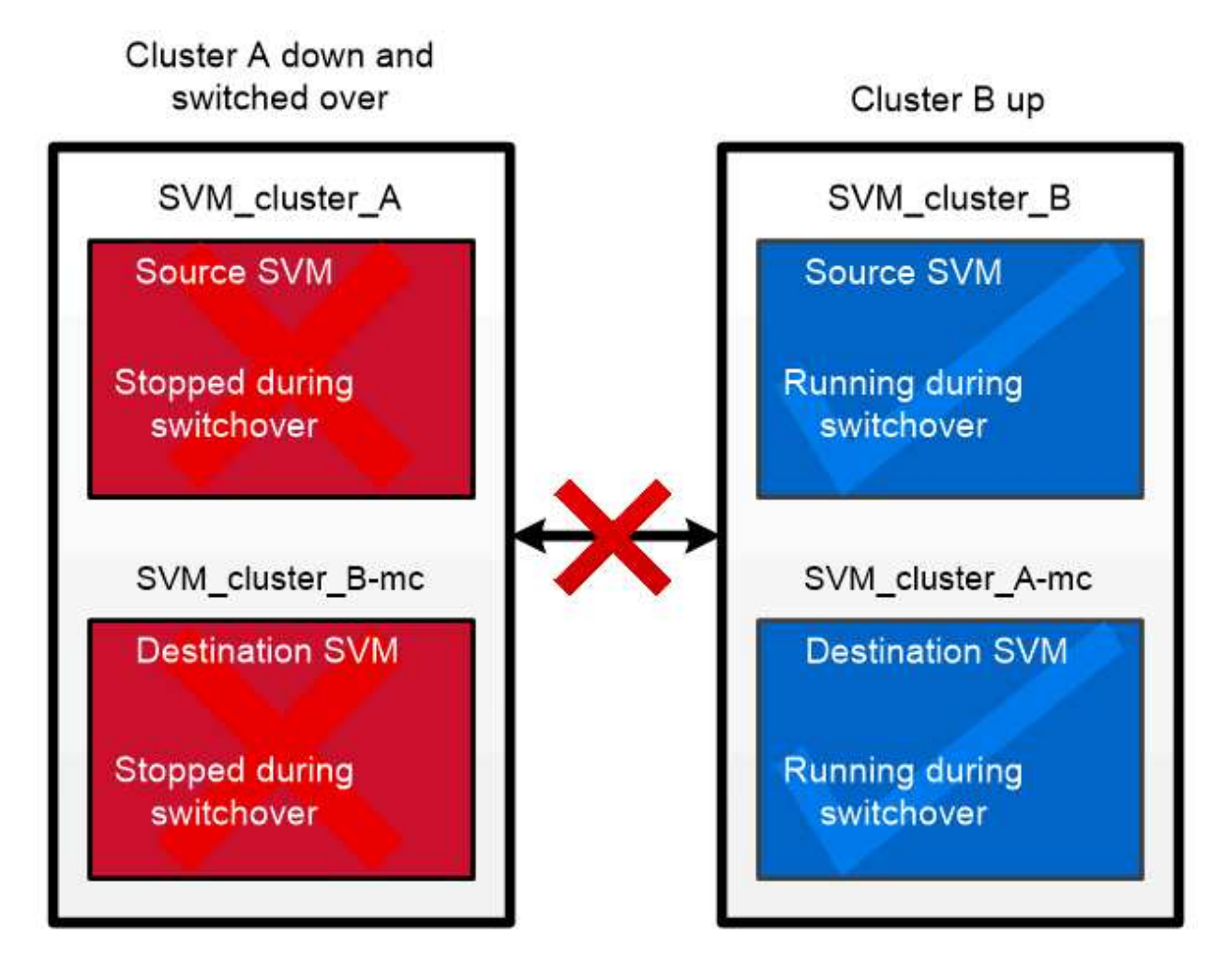

When a MetroCluster switchover occurs, the remote plex on the surviving cluster comes online and the secondary SVM begins serving data.

**\_**在非**MetroCluster**实施中使用**SyncMirror \_** 您可以选择在非MetroCluster实施中使用SyncMirror、以便在出现故障的磁盘数量超过RAID类型所能保护的数 量时或与RAID组磁盘的连接断开时防止数据丢失。此功能仅适用于 HA 对。

聚合数据镜像到存储在不同磁盘架上的丛中。如果其中一个磁盘架不可用,则在修复故障发生原因期间,不受 影响的丛将继续提供数据。

请注意,使用 SyncMirror 镜像的聚合所需的存储容量是未镜像聚合的两倍。每个丛所需的磁盘数与其镜像的丛 所需的磁盘数相同。例如,要镜像 1 , 440 GB 的聚合,需要 2 , 880 GB 的磁盘空间,每个丛需要 1 , 440 GB 。

借助SyncMirror、建议您为镜像聚合至少保留20%的可用空间、以获得最佳存储性能和可用性。虽然建议对非 镜像聚合使用10%的空间、但文件系统可以使用额外的10%空间来吸收增量更改。由于ONTAP采用基 于Snapshot的写时复制架构、增量更改可提高镜像聚合的空间利用率。不遵守这些最佳实践可能会 对SyncMirror重新同步性能产生负面影响、进而间接影响非共享云部署的NDU和MetroCluster部署的切回等运 营工作流。

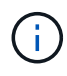

SyncMirror 也可用于 FlexArray 虚拟化实施。

存储效率

**ONTAP**存储效率概述

存储效率衡量存储系统如何通过优化存储资源、最大限度地减少空间浪费以及减少写入数 据的物理占用空间来有效利用可用空间。通过提高存储效率、您可以以尽可能低的成本在 尽可能小的空间中存储最大数量的数据。例如、利用可检测和消除重复数据块和填充为零 的数据块的高效存储技术、可以减少所需的总物理存储量并降低总成本。

ONTAP提供了广泛的存储效率技术、可减少数据占用的物理硬件或云存储量、并显著提高系统性能、包括加快 数据读取速度、加快数据集副本速度以及加快VM配置速度。

**ONTAP**存储效率技术包括:

• \* 精简配置 \*

[精](#page-66-0)[简配置](#page-66-0) 用于根据需要在卷或LUN中分配存储、而不是预先预留存储。 这样、您可以根据潜在使用情况过 度分配卷或LUN、而无需预留当前未使用的空间、从而减少所需的物理存储量。

• \* 重复数据删除 \*

[重](#page-66-1)[复数据](#page-66-1)[删](#page-66-1)[除](#page-66-1) 可通过三种不同的方式减少卷所需的物理存储量。

◦ 零块重复数据删除

零块重复数据删除可检测并消除全零数据块、并且仅更新元数据。然后、零块通常使用的空间将节 省100%。 默认情况下、所有经过重复数据删除的卷都会启用零块重复数据删除。

◦ 实时重复数据删除

实时重复数据删除会检测重复的数据块、并在将数据写入磁盘之前将其替换为对唯一共享块的引用。实

时重复数据删除可将VM配置速度加快20%到30%。 实时重复数据删除可在卷或聚合级别使用、具体 取决于您的ONTAP版本和平台。 默认情况下、AFF和ASA系统会启用此功能。您需要在FAS系统上手动 启用实时重复数据删除。

◦ 后台重复数据删除

后台重复数据删除还会检测重复的数据块、并将其替换为对唯一共享块的引用、但在将数据写入磁盘后 会进一步提高存储效率。 您可以将后台重复数据删除设置为在存储系统满足特定条件时运行。例如、您 可以在卷利用率达到10%时启用后台重复数据删除。 您也可以手动触发后台重复数据删除、或者将其设 置为按特定计划运行。默认情况下、AFF和ASA系统会启用此功能。您需要在FAS系统上手动启用后台 重复数据删除。

重复数据删除在卷内部以及聚合内的卷之间均受支持。 读取经过重复数据删除的数据通常不会对性能产生任 何影响。

• \* 数据压缩 \*

[压](#page-67-0)[缩](#page-67-0) 通过将数据块合并到数据压缩组中(每个数据块存储为一个块)、减少卷所需的物理存储量。收到读取或 覆盖请求时、只会读取一小组块、而不会读取整个文件。此过程可优化读取和覆盖性能、并提高所压缩文件 大小的可扩展性。

数据压缩可以实时运行、也可以后处理运行。 实时数据压缩可在将数据写入磁盘之前压缩内存中的数据、从 而立即节省空间。后处理压缩首先将块以未压缩格式写入磁盘、然后按计划压缩数据。您需要手动启用数据 压缩。

• 压缩

数据缩减可通过采集存储在4 KB块中但大小小于4 KB的数据块并将其合并为一个块来减少卷所需的物理存储 量。数据缩减是在数据仍位于内存中时进行的、因此磁盘上不会占用不必要的空间。 默认情况下、AFF 和ASA系统会启用此功能。您需要手动在FAS系统上启用数据缩减。

### • **FlexClone**卷、文件和**LUN**

[FlexClone](#page-67-1)[技术](#page-67-1) 利用Snapshot元数据为卷、文件或LUN创建可写时间点副本。副本与其父副本共享数据块、 在将更改写入副本或其父副本之前、除了元数据所需的存储外、不会占用任何存储。 写入更改时、仅存储增 量。

传统的数据集副本可能需要几分钟甚至几小时才能创建、而FlexClone技术甚至可以让您近乎瞬时地复制最 大的数据集。

• 对温度敏感的存储效率

ONTAP提供 ["](#page-71-0)[对](#page-71-0)[温](#page-71-0)[度敏感](#page-71-0)[的存储](#page-71-0)[效率](#page-71-0)["](#page-71-0) 通过评估卷数据的访问频率并将该频率映射到应用于该数据的压缩程 度、可以获得优势。对于不常访问的冷数据、将压缩较大的数据块;对于频繁访问且覆盖频率更高的热数 据、将压缩较小的数据块、从而提高流程效率。

ONTAP 9.8中引入了温度敏感型存储效率(TSSE)、此功能会在新创建的精简配置AFF卷上自动启用。

您可以轻松地在日常运营中实现这些技术的优势。 例如、假设您需要为5、000个用户提供主目录存储、并且您 估计任何用户所需的最大空间为1 GB。您可以提前预留一个5 TB的聚合、以满足总的潜在存储需求。 但是、您 也知道、您的组织中的主目录容量要求差别很大。 您可以创建2 TB聚合、而不是为组织预留5 TB的总空间。 然 后、您可以使用精简配置为每个用户分配1 GB的存储、但仅在需要时分配存储。 您可以随时主动监控聚合、并 根据需要增加实际物理大小。

在另一个示例中、假设您使用的虚拟桌面基础架构(Virtual Desktop Infrastructure、VDI)在虚拟桌面之间存在大 量重复数据。重复数据删除可自动删除VDI中重复的信息块、并将其替换为指向原始块的指针、从而降低存储使 用量。数据压缩等其他ONTAP存储效率技术也可以在后台运行、而无需您干预。

ONTAP磁盘分区技术还可以提高存储效率。 RAID DP技术可防止出现双磁盘故障、而不会影响性能或增加磁盘 镜像开销。ONTAP 9的高级SSD分区功能可将可用容量提高近20%。

NetApp提供与云中的内部ONTAP相同的存储效率功能。将数据从内部ONTAP迁移到云时、现有的存储效率将得 以保留。例如、假设您有一个SQL数据库、其中包含要从内部系统迁移到云的业务关键型数据。 您可以 在BlueXP中使用数据复制来迁移数据、并且在迁移过程中、您可以为云中的Snapshot副本启用最新的内部策 略。

#### <span id="page-66-0"></span>精简配置

除了 Snapshot 副本之外, ONTAP 还提供了一系列存储效率技术。关键技术包括精简配 置,重复数据删除,数据压缩以及 FlexClone 卷,文件, 和 LUN 。与 Snapshot 副本一 样,所有副本都基于 ONTAP 的任意位置写入文件布局( Write Anywhere File Layout , WAFL )构建。

精简配置卷或 LUN 不会预先预留存储。而是根据需要动态分配存储。删除卷或 LUN 中的数据后,可用空间将 释放回存储系统

假设您的组织需要为 5 , 000 个用户提供主目录存储。您估计最大的主目录将占用 1 GB 的空间。

在这种情况下,您可以购买 5 TB 的物理存储。对于存储主目录的每个卷,您需要预留足够的空间来满足最大使 用者的需求。

但实际上,您还知道,社区中的主目录容量要求差别很大。对于每个大型存储用户来说,十个用户占用的空间很 少或没有空间。

通过精简配置,您可以满足大型存储使用者的需求,而无需购买可能从未使用的存储。由于存储空间在耗尽之前 不会分配,因此您可以 "过量使用` " 一个 2 TB 的聚合, 方法是名义上为该聚合包含的 5 , 000 个卷中的每个 卷分配 1 GB 的大小。

只要您正确地确定轻用户与重用户的比例为 10: 1 ,并且只要您在监控聚合上的可用空间方面发挥积极作用, 您就可以确信卷写入不会因空间不足而失败。

### <span id="page-66-1"></span>重复数据删除

\_ded重复 数据删除 \_ 通过丢弃重复块并将其替换为对单个共享块的引用,减少卷(或 AFF 聚合中的所有卷)所需的物理存储量。读取经过重复数据删除的数据通常不会对性能 产生任何影响。除了过载的节点之外,写入所产生的费用可以忽略不计。

由于数据是在正常使用期间写入的,因此 WAFL 会使用批处理过程创建 \_block signatures 目录。 \_ 开始重复数 据删除后, ONTAP 会比较目录中的签名以识别重复块。如果存在匹配项,则会逐个字节进行比较,以验证候选 块自创建目录以来是否未发生更改。只有当所有字节匹配时,才会丢弃重复块并回收其磁盘空间。

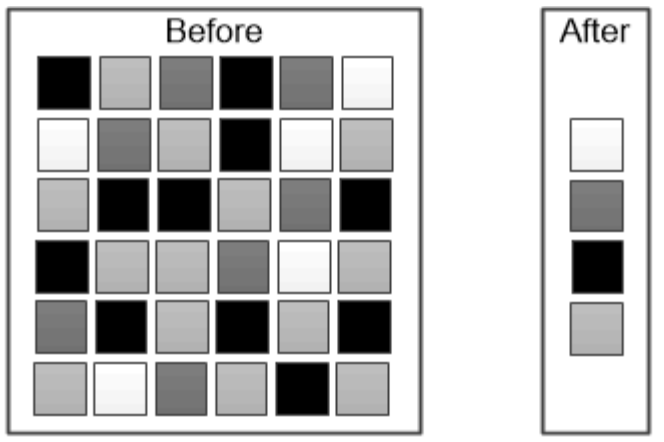

Deduplication reduces the amount of physical storage required for a volume by discarding duplicate data blocks.

<span id="page-67-0"></span>压缩

*compression* 通过将数据块组合到 \_compression groups\_中 来减少卷所需的物理存储量, 每个数据块都存储为一个块。与传统压缩方法相比,压缩数据的读取速度更快,因为 ONTAP 仅解压缩包含所请求数据的压缩组,而不是解压缩整个文件或 LUN 。

您可以单独或组合执行实时或后处理压缩:

- Inline compression 在将数据写入磁盘之前压缩内存中的数据,从而显著减少卷的写入 I/O 量,但可能会降 低写入性能。性能密集型操作将延迟到下一个后处理压缩操作(如果有)为止。
- *postprocess compression* 按照与重复数据删除相同的计划,在数据写入磁盘后对其进行压缩。

**\_Inline data** 能力缩减 **\_** 小文件或填充零的 I/O 存储在 4 KB 块中,无论它们是否需要 4 KB 的物理存 储。\_Inline 数据缩减 \_ 将通常占用多个 4 KB 块的数据块组合到磁盘上的一个 4 KB 块中。数据缩减是在数据 仍位于内存中时进行的,因此最适合速度更快的控制器。

<span id="page-67-1"></span>**FlexClone** 卷,文件和 **LUN**

FlexClone 技术引用 Snapshot 元数据来创建卷的可写时间点副本。副本与其父级共享 数据块,在将更改写入副本之前,除了元数据所需的存储外,不会占用任何其他存 储。FlexClone 文件和 FlexClone LUN 使用相同的技术,只是不需要备份 Snapshot 副 本。

传统副本可能需要几分钟甚至几小时才能创建,而 FlexClone 软件可以让您几乎即时复制最大的数据集。因此, 如果您需要相同数据集的多个副本(例如,虚拟桌面部署)或数据集的临时副本(针对生产数据集测试应用程序 ),则这种情况是理想之选。

您可以克隆现有 FlexClone 卷,克隆包含 LUN 克隆的卷或克隆镜像和存储数据。您可以将 FlexClone 卷从其父 卷拆分,在这种情况下,会为该副本分配自己的存储。

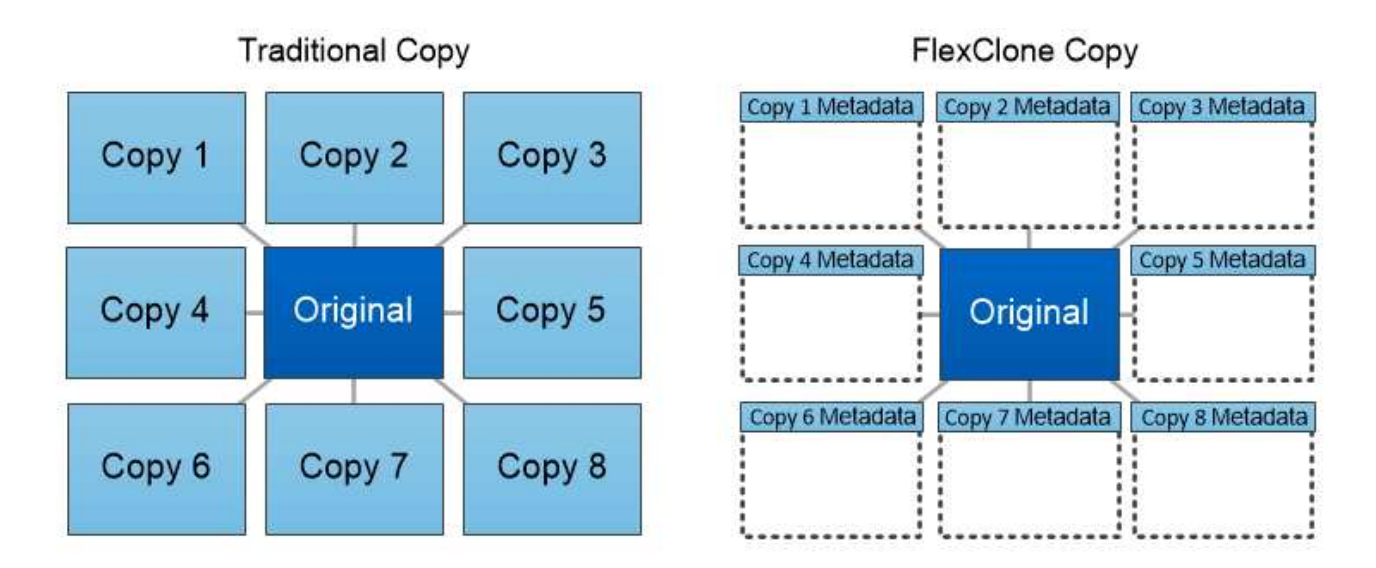

FlexClone copies share data blocks with their parents, consuming no storage except what is required for metadata.

**System Manager** 中的容量测量

系统容量可以用物理空间或逻辑空间来衡量。从ONTAP 9.7开始、System Manager可提供 物理容量和逻辑容量的测量结果。

以下说明介绍了这两个测量值之间的差异:

- 物理容量: 物理空间是指卷或本地层中使用的物理存储块。由于存储效率功能(例如重复数据删除和数据压 缩)中的数据减少,物理已用容量值通常小于逻辑已用容量值。
- 逻辑容量:逻辑空间是指卷或本地层中的可用空间(逻辑块)。逻辑空间是指在不考虑重复数据删除或数据压 缩结果的情况下如何使用理论空间。 已用逻辑空间值是从已用物理空间量加上已配置的存储效率功能(例如 重复数据删除和数据压缩)节省的空间得出的。 此度量值通常会大于已用物理容量,因为它包括 Snapshot 副本,克隆和其他组件,并且不会反映数据压缩以及物理空间的其他缩减。因此,总逻辑容量可能会高于配 置的空间。

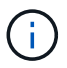

在 System Manager 中, 容量表示不考虑根存储层(聚合)容量。

已用容量的测量值

已用容量的测量值会根据您使用的 System Manager 版本而有所不同,如下表所述:

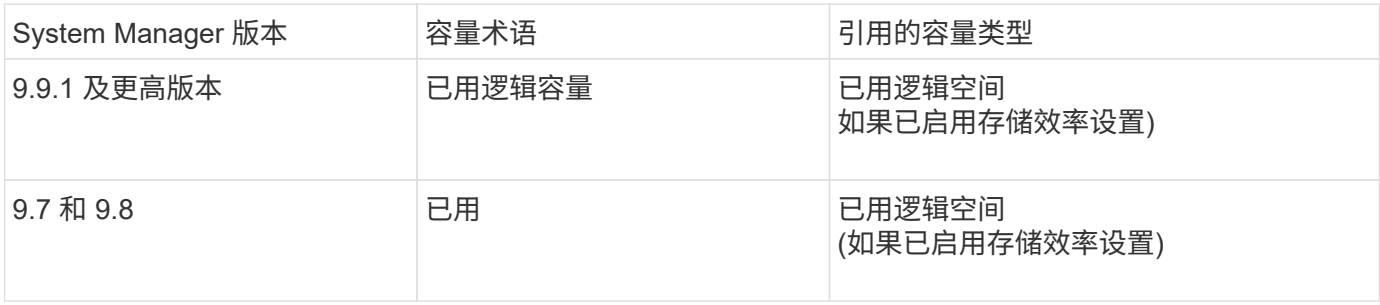

容量测量术语

在描述容量时,使用以下术语:

- 已分配容量:已为Storage VM中的卷分配的空间量。
- 可用: 可用于在Storage VM或本地层中存储数据或配置卷的物理空间量。
- 卷间容量:Storage VM上所有卷的已用存储与可用存储之和。
- 客户端数据:客户端数据(物理或逻辑)使用的空间量。
	- 从ONTAP 9.13.1开始、客户端数据使用的容量称为\*逻辑使用容量\*、Snapshot副本使用的容量将单独显 示。
	- 在ONTAP 9.12.1及更早版本中、添加到Snapshot副本所用容量中的客户端数据所使用的容量称为\*逻辑 使用容量\*。
- 已提交:本地层的已提交容量。
- 数据精简:
	- 从ONTAP 9.13.1开始、数据精简率显示如下:
		- "容量"面板上显示的数据精简值是指逻辑已用空间与物理已用空间之比、而不考虑使用Snapshot副本 等存储效率功能时所实现的显著缩减。
		- 显示详细信息面板时、您将看到概览面板上显示的比率以及所有逻辑已用空间与物理已用空间之比 的总体比率。 此值称为\*使用Snapshot副本\*、包括使用Snapshot副本和其他存储效率功能所带来的 优势。
	- 在ONTAP 9.12.1及更早版本中、数据精简率显示如下:
		- "容量"面板上显示的数据精简值是所有逻辑已用空间与物理已用空间之比、其中包括使用Snapshot副 本和其他存储效率功能所带来的优势。
		- 显示详细信息面板时,您将看到"概览"面板上显示的\*总体\*比率,以及仅由客户端数据使用的逻辑已 用空间与仅由客户端数据使用的物理已用空间之比(称为\*不使用Snapshot副本和克隆\*)。
- 逻辑使用量:
	- 从ONTAP 9.13.1开始、客户端数据使用的容量称为\*逻辑使用容量\*、Snapshot副本使用的容量将单独显 示。
	- 在ONTAP 9.12.1及更早版本中、添加到Snapshot副本已用容量中的客户端数据所使用的容量称为\*逻辑 使用容量\*。
- 逻辑已用**%**:当前已用逻辑容量与配置大小之比的百分比、不包括Snapshot预留。 此值可以大于 100% , 因为它包括卷中的效率节省。
- 最大容量:为Storage VM上的卷分配的最大空间量。
- 物理已用:卷或本地层的物理块中已用的容量。
- 物理已用%: 卷的物理块中已用容量与配置大小之比。
- 已配置容量:已从Cloud Volumes ONTAP系统分配并已准备好存储用户或应用程序数据的文件系统(卷)。
- 预留:为本地层中已配置卷预留的空间量。
- 已用:包含数据的空间量。
- 已用和预留:已用物理空间与预留空间之和。

### **Storage VM**的容量

Storage VM的最大容量由为卷分配的总空间加上剩余的未分配空间决定。

- 为卷分配的空间等于已用容量与FlexVol 卷、FlexGroup 卷和FlexCache 卷的可用容量之和。
- 即使卷在删除后受到限制、脱机或位于恢复队列中、卷的容量也会计入总和。
- 如果为卷配置了自动增长、则会在总和中使用卷的最大自动大小值。 如果不使用自动增长、则会使用卷的实 际容量作为总和。

下图说明了卷间容量的衡量指标与最大容量限制之间的关系。

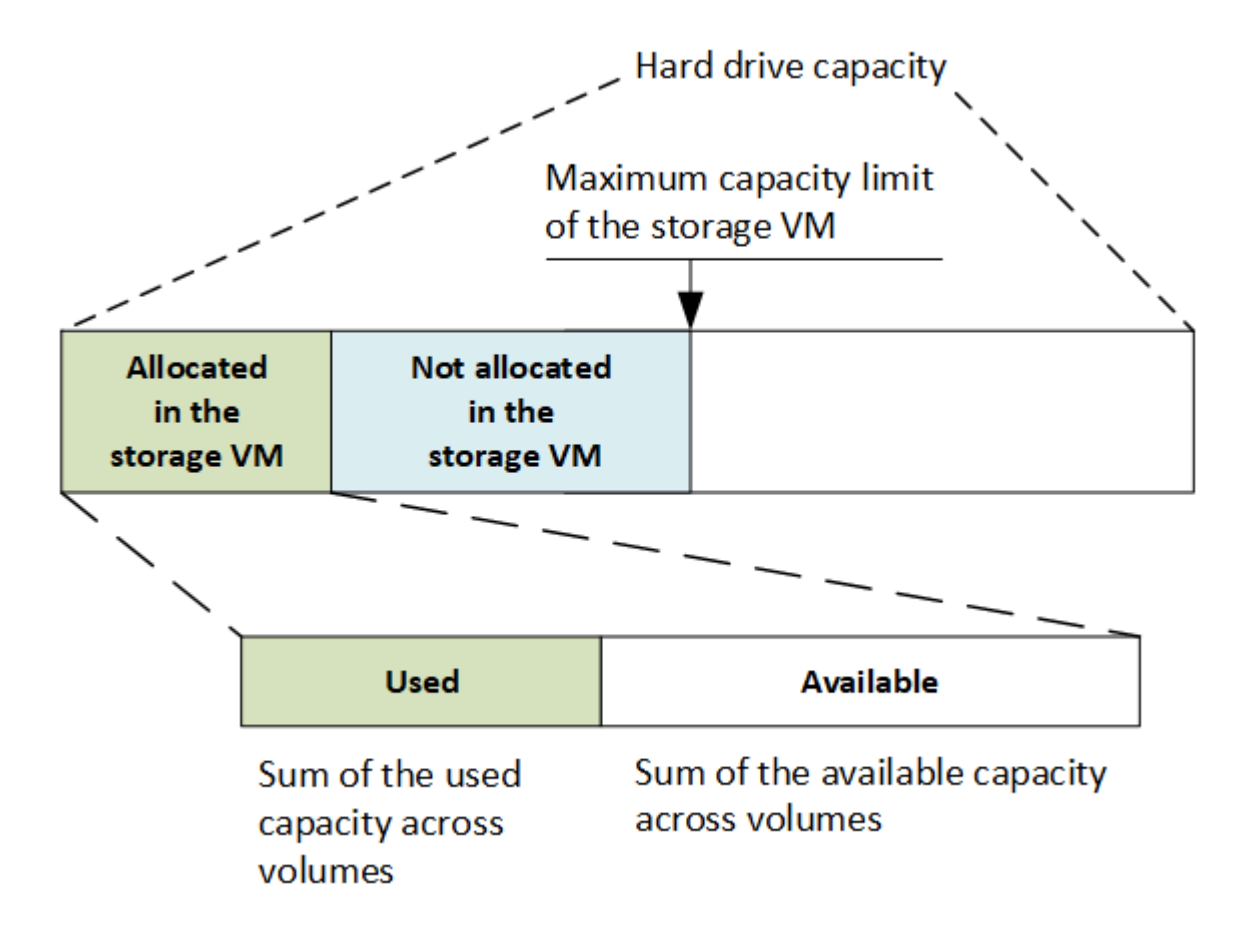

从ONTAP 9.13.1开始、集群管理员可以执行此操作 ["](#page-264-0)[为](#page-264-0)[Storage VM](#page-264-0)[启](#page-264-0)[用最](#page-264-0)[大](#page-264-0)[容量限制](#page-264-0)["](#page-264-0)。但是、对于包含用于数 据保护的卷的Storage VM、在SnapMirror关系或MetroCluster 配置中、不能设置存储限制。此外、不能将配额 配置为超过Storage VM的最大容量。

设置最大容量限制后、不能将其更改为小于当前分配的容量的大小。

当Storage VM达到其最大容量限制时、无法执行某些操作。System Manager可为中的后续步骤提供建议 ["](#page-2700-0)[洞](#page-2700-0)[察](#page-2700-0) [力](#page-2700-0) ["](#page-2700-0)。

System Manager 会根据 1024 ( 2<sup>10</sup> )字节的二进制单元计算存储容量。

- 从ONTAP 9.10.1开始、存储容量单位在System Manager中显示为KiB、MiB、GiB、TiB和PIB。
- 在ONTAP 9.10.0及更早版本中、这些单位在System Manager中显示为KB、MB、GB、TB和PB。

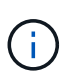

对于所有版本的 ONTAP , System Manager 中用于吞吐量的单位仍为 KB/ 秒, MB/ 秒, Gb/ 秒, TB/ 秒和 PB / 秒。

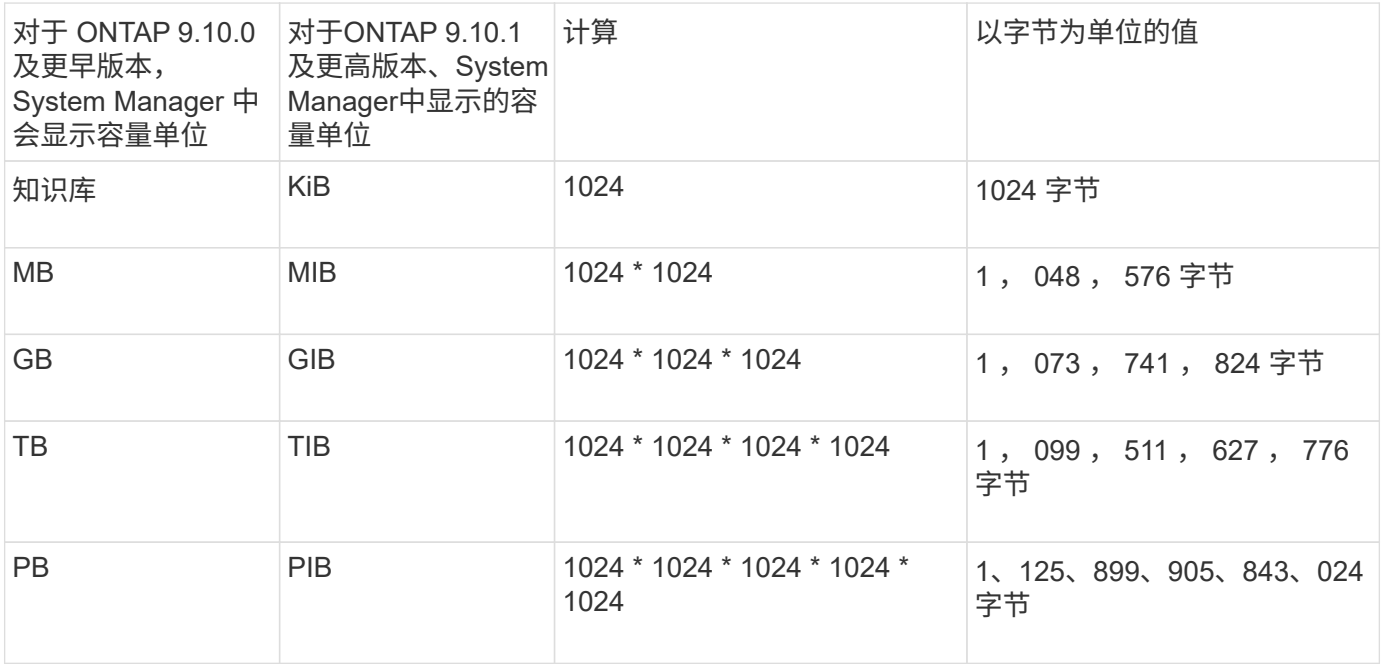

相关信息

["](#page-265-0)[在](#page-265-0) [System Manager](#page-265-0) [中](#page-265-0)[监](#page-265-0)[控容量](#page-265-0)["](#page-265-0)

["](#page-619-0)[卷](#page-619-0)[的](#page-619-0)[逻辑](#page-619-0)[空间报](#page-619-0)[告](#page-619-0)[和强制](#page-619-0)[实施](#page-619-0)["](#page-619-0)

## <span id="page-71-0"></span>温度敏感型存储效率概述

ONTAP 通过评估卷数据的访问频率并将该频率映射到应用于该数据的压缩程度、可提供对 温度敏感的存储效率优势。对于不常访问的冷数据、将压缩较大的数据块; 对于频繁访问 且覆盖频率更高的热数据、将压缩较小的数据块、从而提高流程效率。

ONTAP 9.8中引入了温度敏感型存储效率(TSSE)、此功能会在新创建的精简配置AFF卷上自动启用。您可以在 现有AFF卷和精简配置的非Af DP卷上启用对温度敏感的存储效率。

## 引入**"**默认**"**和**"**高效**"**模式

从ONTAP 9.10.1开始、仅为AFF 系统引入了两种卷级存储效率模式、即\_default\_和\_高效\_。这两种模式提供了 两种选择:文件压缩(默认)(创建新AFF卷时的默认模式)或温度敏感型存储效率(高效)(启用温度敏感型存储效率 )。与ONTAP 9.10.1配合使用、 ["](https://docs.netapp.com/us-en/ontap/volumes/set-efficiency-mode-task.html)[必须明](https://docs.netapp.com/us-en/ontap/volumes/set-efficiency-mode-task.html)[确设](https://docs.netapp.com/us-en/ontap/volumes/set-efficiency-mode-task.html)[置](https://docs.netapp.com/us-en/ontap/volumes/set-efficiency-mode-task.html)[对](https://docs.netapp.com/us-en/ontap/volumes/set-efficiency-mode-task.html)[温](https://docs.netapp.com/us-en/ontap/volumes/set-efficiency-mode-task.html)[度敏感](https://docs.netapp.com/us-en/ontap/volumes/set-efficiency-mode-task.html)[的存储](https://docs.netapp.com/us-en/ontap/volumes/set-efficiency-mode-task.html)[效率](https://docs.netapp.com/us-en/ontap/volumes/set-efficiency-mode-task.html)["](https://docs.netapp.com/us-en/ontap/volumes/set-efficiency-mode-task.html) 启用自动自适应数据压缩。但是、默认情 况下、AFF 平台会在默认和高效模式下启用数据缩减、自动重复数据删除计划、实时重复数据删除、跨卷实时 重复数据删除和跨卷后台重复数据删除等其他存储效率功能。
启用了FabricPoool的聚合以及所有分层策略类型均支持这两种存储效率模式(默认和高效)。

#### 在**C**系列平台上启用对温度敏感的存储效率

默认情况下、在AFF C系列平台上、以及使用卷移动或SnapMirror将卷从非TSSE平台迁移到启用了TSSE的C系 列平台时、如果目标上安装了以下版本、则会启用对温度敏感的存储效率:

- ONTAP 9.12.1P4及更高版本
- ONTAP 9.13.1及更高版本

有关详细信息,请参见 ["](https://docs.netapp.com/us-en/ontap/volumes/storage-efficiency-behavior-snapmirror-reference.html)[卷](https://docs.netapp.com/us-en/ontap/volumes/storage-efficiency-behavior-snapmirror-reference.html)[移动和](https://docs.netapp.com/us-en/ontap/volumes/storage-efficiency-behavior-snapmirror-reference.html)[SnapMirror](https://docs.netapp.com/us-en/ontap/volumes/storage-efficiency-behavior-snapmirror-reference.html)[操作的存储](https://docs.netapp.com/us-en/ontap/volumes/storage-efficiency-behavior-snapmirror-reference.html)[效率](https://docs.netapp.com/us-en/ontap/volumes/storage-efficiency-behavior-snapmirror-reference.html)[行为](https://docs.netapp.com/us-en/ontap/volumes/storage-efficiency-behavior-snapmirror-reference.html)["](https://docs.netapp.com/us-en/ontap/volumes/storage-efficiency-behavior-snapmirror-reference.html)。

对于现有卷、不会自动启用对温度敏感的存储效率、但您可以这样做 ["](https://docs.netapp.com/us-en/ontap/volumes/change-efficiency-mode-task.html)[修](https://docs.netapp.com/us-en/ontap/volumes/change-efficiency-mode-task.html)[改](https://docs.netapp.com/us-en/ontap/volumes/change-efficiency-mode-task.html)[存储](https://docs.netapp.com/us-en/ontap/volumes/change-efficiency-mode-task.html)[效率](https://docs.netapp.com/us-en/ontap/volumes/change-efficiency-mode-task.html)[模式](https://docs.netapp.com/us-en/ontap/volumes/change-efficiency-mode-task.html)["](https://docs.netapp.com/us-en/ontap/volumes/change-efficiency-mode-task.html) 手动更改为高效模 式。

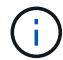

将存储效率模式更改为高效后、您将无法再更改回该模式。

#### 通过连续打包连续物理数据块提高存储效率

从ONTAP 9.13.1开始、对温度敏感的存储效率功能可添加连续物理块的顺序打包功能、从而进一步提高存储效 率。将系统升级到ONTAP 9.13.1后、启用了对温度敏感的存储效率的卷会自动启用顺序打包。启用顺序打包 后、您必须执行此操作 ["](https://docs.netapp.com/us-en/ontap/volumes/run-efficiency-operations-manual-task.html)[手动](https://docs.netapp.com/us-en/ontap/volumes/run-efficiency-operations-manual-task.html)[重](https://docs.netapp.com/us-en/ontap/volumes/run-efficiency-operations-manual-task.html)[新](https://docs.netapp.com/us-en/ontap/volumes/run-efficiency-operations-manual-task.html)[打](https://docs.netapp.com/us-en/ontap/volumes/run-efficiency-operations-manual-task.html)[包现](https://docs.netapp.com/us-en/ontap/volumes/run-efficiency-operations-manual-task.html)[有数据](https://docs.netapp.com/us-en/ontap/volumes/run-efficiency-operations-manual-task.html)["](https://docs.netapp.com/us-en/ontap/volumes/run-efficiency-operations-manual-task.html)。

#### 升级注意事项

升级到ONTAP 9.10.1及更高版本时、系统会根据现有卷上当前启用的压缩类型为这些卷分配存储效率模式。在 升级期间,启用了数据压缩的卷将分配默认模式,启用了温度敏感型存储效率的卷将分配高效模式。如果未启用 数据压缩,存储效率模式将保持空白。

安全性

客户端身份验证和授权

ONTAP 使用标准方法来保护客户端和管理员对存储的访问,并防止病毒的侵害。高级技术 可用于对空闲数据进行加密以及对 WORM 存储进行加密。

ONTAP 通过向可信源验证客户端计算机和用户的身份来对其进行身份验证。ONTAP 通过将用户凭据与文件或 目录上配置的权限进行比较来授权用户访问文件或目录。

#### 身份验证

您可以创建本地或远程用户帐户:

- 本地帐户是指帐户信息驻留在存储系统上的帐户。
- 远程帐户是指帐户信息存储在 Active Directory 域控制器, LDAP 服务器或 NIS 服务器上的帐户。

ONTAP 使用本地或外部名称服务查找主机名,用户,组,网络组和名称映射信息。ONTAP 支持以下名称服务

- 本地用户
- DNS

:

- 外部 NIS 域
- 外部LDAP域

名称服务切换表 \_ 用于指定搜索网络信息的源以及搜索这些源的顺序(提供 UNIX 系统上 /etc/nsswitch.conf 文 件的等效功能)。当 NAS 客户端连接到 SVM 时, ONTAP 会检查指定的名称服务以获取所需的信息。

*kerberos support* Kerberos 是一种网络身份验证协议,可通过在客户端 - 服务器实施中加密用户密码来提供 "  $\,$ s强身份验证 " 。ONTAP 支持使用完整性检查的 Kerberos 5 身份验证( krb5i )和使用隐私检查的 Kerberos 5 身份验证( krb5p )。

#### **Authorization**

ONTAP 会评估三个安全级别,以确定实体是否有权对 SVM 上的文件和目录执行请求的操作。在评估安全级别 后,访问权限由有效权限决定:

• 导出 ( NFS ) 和共享 ( SMB ) 安全性

导出并共享对给定 NFS 导出或 SMB 共享的安全适用场景客户端访问。具有管理权限的用户可以管理 SMB 和 NFS 客户端的导出和共享级别安全性。

• 存储级别访问防护文件和目录安全性

存储级别访问防护安全性适用场景 SMB 和 NFS 客户端对 SVM 卷的访问。仅支持 NTFS 访问权限。要使 ONTAP 对 UNIX 用户执行安全检查,以访问应用了存储级别访问防护的卷上的数据, UNIX 用户必须映射 到拥有该卷的 SVM 上的 Windows 用户。

• NTFS , UNIX 和 NFSv4 原生文件级安全性

表示存储对象的文件或目录具有原生文件级安全性。您可以从客户端设置文件级安全性。无论使用 SMB 还 是 NFS 访问数据,文件权限都是有效的。

#### 使用**SAML**进行身份验证

ONTAP支持使用安全断言标记语言(SAML)对远程用户进行身份验证。支持多种常见的身份提供程序(IDPs)。有 关支持的IdPs的详细信息以及启用SAML身份验证的说明、请参见 ["](#page-1981-0)[配置](#page-1981-0) [SAML](#page-1981-0) [身份验证](#page-1981-0)["](#page-1981-0)。

#### **OAuth2.0**与**ONTAP REST API**客户端

从ONTAP 9.14开始、可支持开放授权(OAuth2.0)框架。当客户端使用REST API访问ONTAP时、您只能使 用OAuth2.0进行授权和控制访问决策。但是、您可以使用任何ONTAP管理界面(包括命令行界面、System Manager和REST API)配置和启用此功能。

标准OAuth2.0功能与多个常用授权服务器一起受支持。您可以使用基于相互TLS的受发件人限制的访问令牌进一 步增强ONTAP安全性。此外、还提供了多种授权选项、包括独立范围以及与ONTAP REST角色和本地用户定义 的集成。请参见 ["ONTAP OAuth2.0](#page-1961-0)[实施](#page-1961-0)[概](#page-1961-0)[述](#page-1961-0)["](#page-1961-0) 有关详细信息 …

#### 管理员身份验证和 **RBAC**

管理员可以使用本地或远程登录帐户向集群和 SVM 进行身份验证。基于角色的访问控制 ( Role-Based Access Control , RBAC )可确定管理员有权访问的命令。

身份验证

您可以创建本地或远程集群和 SVM 管理员帐户:

- 本地帐户是指帐户信息,公有密钥或安全证书驻留在存储系统上的帐户。
- 远程帐户是指帐户信息存储在 Active Directory 域控制器, LDAP 服务器或 NIS 服务器上的帐户。

除了 DNS 之外, ONTAP 使用与对客户端进行身份验证相同的名称服务来对管理员帐户进行身份验证。

#### **RBAC**

分配给管理员的 *role* 用于确定管理员有权访问的命令。您可以在为管理员创建帐户时分配角色。您可以根据需 要分配其他角色或定义自定义角色。

#### 病毒扫描

您可以在存储系统上使用集成的防病毒功能,防止数据受到病毒或其他恶意代码的侵害。 称为 *Vscan* 的 ONTAP 病毒扫描将同类最佳的第三方防病毒软件与 ONTAP 功能相结合, 让您可以灵活地控制扫描哪些文件以及何时扫描。

存储系统将扫描操作卸载到托管第三方供应商提供的防病毒软件的外部服务器。ONTAP 防病毒连接器 \_ 由 NetApp 提供并安装在外部服务器上,用于处理存储系统与防病毒软件之间的通信。

• 当客户端通过 SMB 打开,读取,重命名或关闭文件时,您可以使用 \_on-access scanning-来 检查病毒。文 件操作将暂停,直到外部服务器报告文件的扫描状态为止。如果文件已扫描,则 ONTAP 允许执行文件操 作。否则,它将从服务器请求扫描。

NFS 不支持实时扫描。

• 您可以使用 \_on-Demand scanning-立即 或按计划检查文件中的病毒。例如,您可能只想在非高峰时段运行 扫描。外部服务器会更新已检查文件的扫描状态,以便下次通过 SMB 访问这些文件时,通常会缩短这些文 件的文件访问延迟(假设这些文件尚未修改)。

您可以对 SVM 命名空间中的任何路径使用按需扫描,即使是仅通过 NFS 导出的卷也是如此。

通常,您可以在 SVM 上同时启用这两种扫描模式。在任一模式下,防病毒软件都会根据软件中的设置对受感染 的文件采取补救措施。

灾难恢复和 MetroCluster 配置中的 \* 病毒扫描 \_\*

对于灾难恢复和 MetroCluster 配置,您必须为本地集群和配对集群设置单独的 Vscan 服务器。

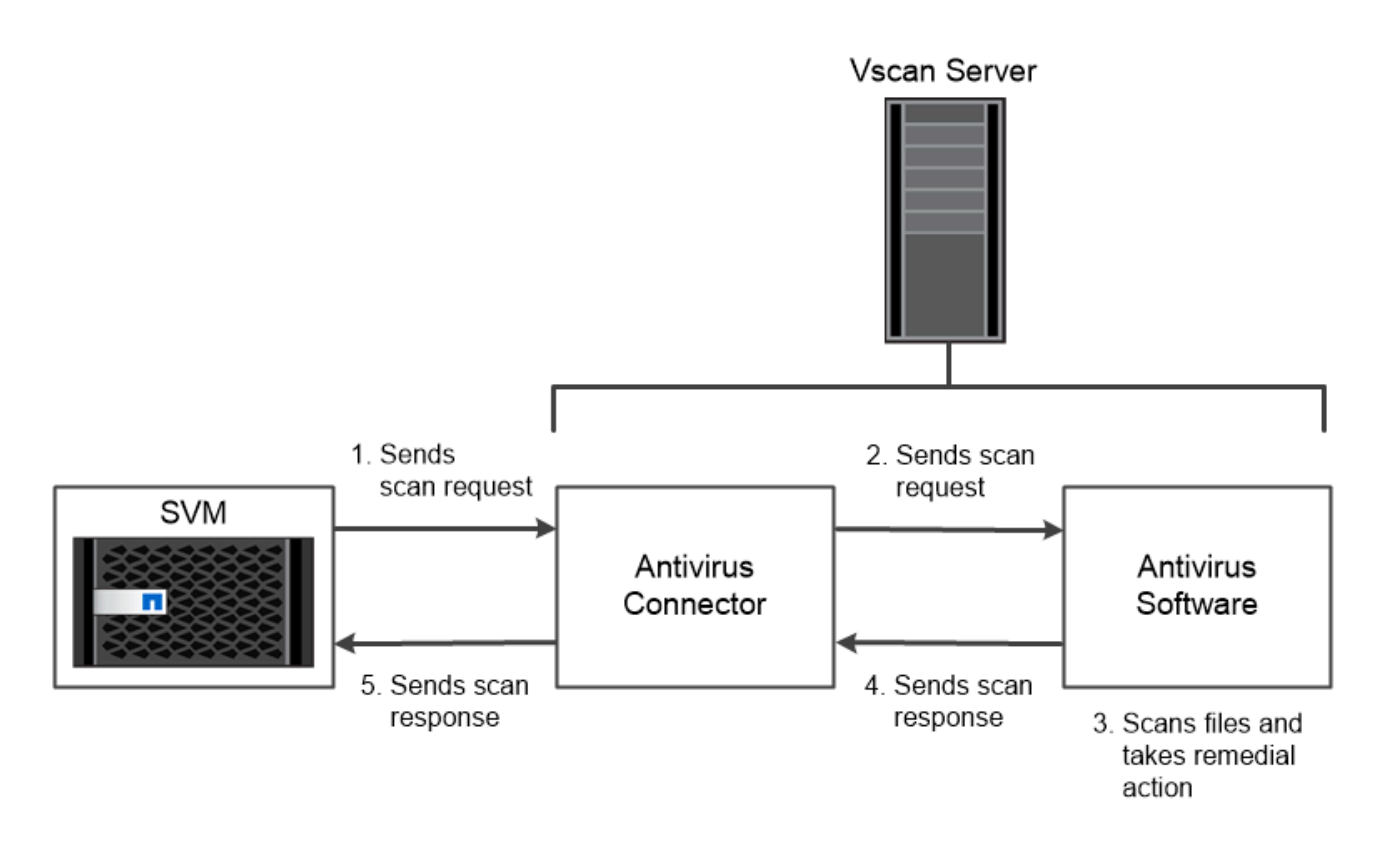

The storage system offloads virus scanning operations to external servers hosting antivirus software from third-party vendors.

加密

ONTAP 提供了基于软件和基于硬件的加密技术,可确保在存储介质被重新利用,退回,放 置在不当位置或被盗时无法读取空闲数据。

对于所有 SSL 连接, ONTAP 均符合联邦信息处理标准( FIPS ) 140-2 的要求。您可以使用以下加密解决方 案:

- 硬件解决方案:
	- NetApp 存储加密( NSE )

NSE 是一种使用自加密驱动器( SED) 的硬件解决方案。

◦ NVMe SED

ONTAP 为未获得 FIPS 140-2 认证的 NVMe SED 提供全磁盘加密。

- 软件解决方案:
	- NetApp 聚合加密( NAE )

NAE 是一种软件解决方案,用于对任何驱动器类型上的任何数据卷进行加密,其中每个聚合都使用唯一 的密钥启用数据卷。

◦ NetApp 卷加密( NVE )

NVE 是一种软件解决方案,用于对任何驱动器类型上的任何数据卷进行加密,其中每个卷都有一个唯一

使用软件( NAE 或 NVE )和硬件( NSE 或 NVMe SED )加密解决方案实现空闲双加密。存储效率不受 NAE 或 NVE 加密的影响。

#### **NetApp** 存储加密

NetApp 存储加密( NetApp Storage Encryption , NSE )支持 SED 在写入数据时对数据进行加密。如果磁盘 上未存储加密密钥,则无法读取数据。而加密密钥只能由经过身份验证的节点访问。

在发出 I/O 请求时,节点会使用从外部密钥管理服务器或板载密钥管理器检索到的身份验证密钥向 SED 进行自 我身份验证:

- 外部密钥管理服务器是存储环境中的第三方系统,可使用密钥管理互操作性协议( Key Management Interoperability Protocol, KMIP)为节点提供身份验证密钥。
- 板载密钥管理器是一个内置工具,可从与数据相同的存储系统为节点提供身份验证密钥。

NSE 支持自加密 HDD 和 SSD 。您可以将 NetApp 卷加密与 NSE 结合使用,对 NSE 驱动器上的数据进行双重 加密。

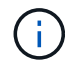

如果在具有Flash Cache模块的系统上使用NSE、则还应启用NVE或NAE。NSE不会对驻留 在Flash Cache模块上的数据进行加密。

#### **NVMe** 自加密驱动器

NVMe SED 没有 FIPS 140-2 认证,但这些磁盘使用 AES 256 位透明磁盘加密来保护空闲数据。

数据加密操作(例如生成身份验证密钥)在内部执行。存储系统首次访问磁盘时会生成身份验证密钥。之后,磁 盘将通过在每次请求数据操作时要求存储系统身份验证来保护空闲数据。

#### **NetApp** 聚合加密

NetApp 聚合加密( NAE )是一种基于软件的技术,用于对聚合上的所有数据进行加密。NAE 的一个优势是, 卷包含在聚合级别重复数据删除中,而 NVE 卷则不包括在内。

启用 NAE 后,可以使用聚合密钥对聚合中的卷进行加密。

从ONTAP 9.7开始、如果您有、则新创建的聚合和卷会默认进行加密 ["NVE](https://docs.netapp.com/us-en/ontap/system-admin/manage-license-task.html#view-details-about-a-license)[许](https://docs.netapp.com/us-en/ontap/system-admin/manage-license-task.html#view-details-about-a-license)[可](https://docs.netapp.com/us-en/ontap/system-admin/manage-license-task.html#view-details-about-a-license)[证](https://docs.netapp.com/us-en/ontap/system-admin/manage-license-task.html#view-details-about-a-license)["](https://docs.netapp.com/us-en/ontap/system-admin/manage-license-task.html#view-details-about-a-license) 以及板载或外部密钥管理。

#### **NetApp** 卷加密

NetApp 卷加密( NVE )是一种基于软件的技术,用于一次对一个卷上的空闲数据进行加密。只有存储系统可 以访问的加密密钥可确保在底层设备与系统分离时无法读取卷数据。

包括 Snapshot 副本和元数据在内的数据都会进行加密。数据访问由一个唯一的 XTS-AES-256 密钥提供,每个 卷一个。内置的板载密钥管理器可保护数据所在系统上的密钥。

您可以在任何类型的聚合( HDD , SSD ,混合,阵列 LUN )上使用任何 RAID 类型以及任何受支持的 ONTAP 实施(包括 ONTAP Select) 中使用 NVE 。您还可以将 NVE 与 NetApp 存储加密( NetApp Storage Encryption , NSE )结合使用,对 NSE 驱动器上的数据进行双重加密。

**When to use KMIP servers** 尽管使用板载密钥管理器成本较低目通常更方便,但如果满足以下任一条件, 则 应设置 KMIP 服务器:

- 您的加密密钥管理解决方案必须符合联邦信息处理标准( FIPS ) 140-2 或 OASIS KMIP 标准。
- 您需要一个多集群解决方案。KMIP 服务器支持多个集群,并可集中管理加密密钥。

KMIP 服务器支持多个集群,并可集中管理加密密钥。

• 您的企业需要将身份验证密钥存储在系统或与数据不同的位置,从而提高安全性。

KMIP 服务器将身份验证密钥与数据分开存储。

#### 相关信息

["](https://kb.netapp.com/Advice_and_Troubleshooting/Data_Storage_Software/ONTAP_OS/FAQ%3A_NetApp_Volume_Encryption_and_NetApp_Aggregate_Encryption)[常](https://kb.netapp.com/Advice_and_Troubleshooting/Data_Storage_Software/ONTAP_OS/FAQ%3A_NetApp_Volume_Encryption_and_NetApp_Aggregate_Encryption)[见问题](https://kb.netapp.com/Advice_and_Troubleshooting/Data_Storage_Software/ONTAP_OS/FAQ%3A_NetApp_Volume_Encryption_and_NetApp_Aggregate_Encryption)[解](https://kb.netapp.com/Advice_and_Troubleshooting/Data_Storage_Software/ONTAP_OS/FAQ%3A_NetApp_Volume_Encryption_and_NetApp_Aggregate_Encryption)[答](https://kb.netapp.com/Advice_and_Troubleshooting/Data_Storage_Software/ONTAP_OS/FAQ%3A_NetApp_Volume_Encryption_and_NetApp_Aggregate_Encryption)[—NetApp](https://kb.netapp.com/Advice_and_Troubleshooting/Data_Storage_Software/ONTAP_OS/FAQ%3A_NetApp_Volume_Encryption_and_NetApp_Aggregate_Encryption)[卷](https://kb.netapp.com/Advice_and_Troubleshooting/Data_Storage_Software/ONTAP_OS/FAQ%3A_NetApp_Volume_Encryption_and_NetApp_Aggregate_Encryption)[加密和](https://kb.netapp.com/Advice_and_Troubleshooting/Data_Storage_Software/ONTAP_OS/FAQ%3A_NetApp_Volume_Encryption_and_NetApp_Aggregate_Encryption)[NetApp](https://kb.netapp.com/Advice_and_Troubleshooting/Data_Storage_Software/ONTAP_OS/FAQ%3A_NetApp_Volume_Encryption_and_NetApp_Aggregate_Encryption)[聚合加密](https://kb.netapp.com/Advice_and_Troubleshooting/Data_Storage_Software/ONTAP_OS/FAQ%3A_NetApp_Volume_Encryption_and_NetApp_Aggregate_Encryption)["](https://kb.netapp.com/Advice_and_Troubleshooting/Data_Storage_Software/ONTAP_OS/FAQ%3A_NetApp_Volume_Encryption_and_NetApp_Aggregate_Encryption)

#### **WORM** 存储

*WORM* 是一种高性能合规解决方案,适用于使用 \_write once , read many ( SnapLock ) \_ 存储以未经修改的形式保留关键文件以满足监管要求的组织。

通过一个许可证,您可以在 Stric\_Compliance 模式 \_ 下使用 SnapLock , 以满足 SEC 规则 17a-4 等外部要求 ,并可在宽松 *Enterprise* 模式 *\_* 下使用,以满足保护数字资产的内部规定。*SnapLock* 使用防篡改 *\_ComplianceClock* 来确定 WORM 文件的保留期限何时已过。

您可以使用 *Snapshot SnapLock for Snapshot* 来保护二级存储上的 SnapVault 副本。您可以使用 SnapMirror 将 WORM 文件复制到其他地理位置,以实现灾难恢复和其他目的。

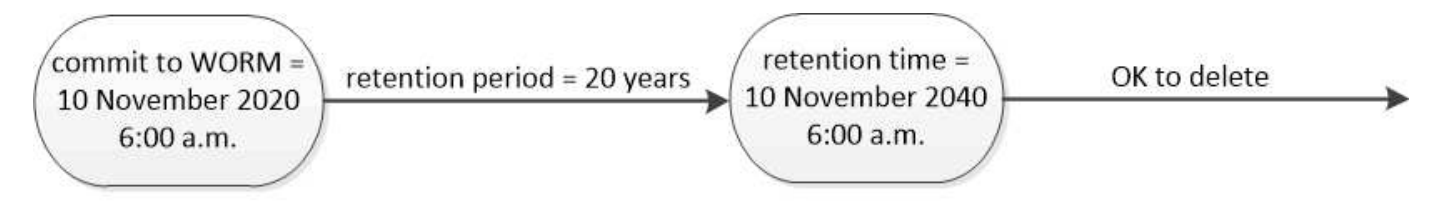

SnapLock uses a tamper-proof ComplianceClock to determine when the retention period for a WORM file has elapsed.

## 应用程序感知型数据管理

您可以通过应用程序感知型数据管理来描述要通过 ONTAP 部署的应用程序,具体体现在 应用程序方面,而不是存储方面。通过使用 System Manager 和 REST API ,可以对应用 程序进行配置并使其能够以最少的输入快速提供数据。

通过应用程序感知型数据管理功能,可以在各个应用程序级别设置,管理和监控存储。此功能整合了相关的 ONTAP 最佳实践,可优化配置应用程序,并根据所需性能服务级别和可用系统资源平衡放置存储对象。

应用程序感知型数据管理功能包括一组应用程序模板,其中每个模板都包含一组参数,这些参数共同描述了应用 程序的配置。这些参数通常预设为默认值,用于定义应用程序管理员在 ONTAP 系统上配置存储时可以指定的特 征,例如数据库大小,服务级别, LIF 等协议访问元素以及本地保护标准和远程保护标准。ONTAP 会根据指定

的参数为应用程序配置大小和服务级别适当的存储实体,例如 LUN 和卷。

您可以对应用程序执行以下任务:

- 使用应用程序模板创建应用程序
- 管理与应用程序关联的存储
- 修改或删除应用程序
- 查看应用程序
- 管理应用程序的 Snapshot 副本
- 创建 [一](#page-2447-0)[致](#page-2447-0)[性](#page-2447-0)[组](#page-2447-0) 通过在同一卷或不同卷中选择多个 LUN 来提供数据保护功能

# **FabricPool**

许多 NetApp 客户都存储了大量很少访问的数据。我们称之为 *cold* 数据。客户还可以经常 访问数据,我们将这些数据称为 *hot* data 。理想情况下,您希望将热数据保存在速度最快 的存储上,以获得最佳性能。只要冷数据在需要时立即可用,它就可以移至速度较慢的存 储。但是,您如何知道数据中哪些部分是热的,哪些部分是冷的?

FabricPool 是一项 ONTAP 功能,可根据访问模式在高性能本地层(聚合)和云层之间自动移动数据。分层可将 昂贵的本地存储释放出来用于存储热数据,同时使冷数据随时可从云中的低成本对象存储中访问。FabricPool 会 持续监控数据访问并在层之间移动数据,以获得最佳性能并最大程度地节省空间。

使用 FabricPool 将冷数据分层到云是提高云效率和创建混合云配置的最简单方法之一。FabricPool 可在存储块 级别运行,因此可同时处理文件和 LUN 数据。

但是, FabricPool 不仅仅是将内部数据分层到云。许多客户使用 Cloud Volumes ONTAP 中的 FabricPool 将冷 数据从昂贵的云存储分层到云提供商中成本较低的对象存储。从 ONTAP 9.8 开始,您可以使用捕获启用了 FabricPool 的卷上的分析 ["](#page-2780-0)[文件系统](#page-2780-0)[分析](#page-2780-0)["](#page-2780-0) 或 ["](#page-71-0)[对](#page-71-0)[温](#page-71-0)[度敏感](#page-71-0)[的存储](#page-71-0)[效率](#page-71-0)["](#page-71-0)。

使用数据的应用程序不知道数据是分层的,因此不需要对应用程序进行更改。分层是完全自动的,因此无需持续 管理。

您可以将冷数据存储在主要云提供商之一的对象存储中。或者,选择 NetApp StorageGRID 将冷数据保存在您 自己的私有云中,以获得最高性能并全面控制您的数据。

#### 相关信息

["FabricPool](https://docs.netapp.com/us-en/ontap/concept_cloud_overview.html) [系统管理](https://docs.netapp.com/us-en/ontap/concept_cloud_overview.html)[器](https://docs.netapp.com/us-en/ontap/concept_cloud_overview.html)[文档](https://docs.netapp.com/us-en/ontap/concept_cloud_overview.html)["](https://docs.netapp.com/us-en/ontap/concept_cloud_overview.html)

["BlueXP](https://cloud.netapp.com/cloud-tiering)[层](https://cloud.netapp.com/cloud-tiering)["](https://cloud.netapp.com/cloud-tiering)

["NetApp TechComm TV](https://www.youtube.com/playlist?list=PLdXI3bZJEw7mcD3RnEcdqZckqKkttoUpS) [上的](https://www.youtube.com/playlist?list=PLdXI3bZJEw7mcD3RnEcdqZckqKkttoUpS) [FabricPool](https://www.youtube.com/playlist?list=PLdXI3bZJEw7mcD3RnEcdqZckqKkttoUpS) [播放](https://www.youtube.com/playlist?list=PLdXI3bZJEw7mcD3RnEcdqZckqKkttoUpS)[列表](https://www.youtube.com/playlist?list=PLdXI3bZJEw7mcD3RnEcdqZckqKkttoUpS)["](https://www.youtube.com/playlist?list=PLdXI3bZJEw7mcD3RnEcdqZckqKkttoUpS)

# 设置、升级和还原**ONTAP**软件和固件

# 设置 **ONTAP**

# 开始设置**ONTAP**集群

您可以使用System Manager或ONTAP命令行界面(CLI)设置新的ONTAP集群。 开始之 前、您应收集完成集群设置所需的信息、例如集群管理接口端口和IP地址。

NetApp建议您这样做 ["](#page-82-0)[使用](#page-82-0)[System Manager](#page-82-0)[设](#page-82-0)[置新](#page-82-0)[集群](#page-82-0)["](#page-82-0)。 System Manager为集群设置和配置提供了一个简单 易行的工作流、其中包括分配节点管理IP地址、初始化集群、创建本地层、配置协议以及配置初始存储。

只需执行 ["](#page-85-0)[使用](#page-85-0)[ONTAP](#page-85-0)[命令](#page-85-0)[行](#page-85-0)[界](#page-85-0)[面](#page-85-0)[设](#page-85-0)[置](#page-85-0)[集群](#page-85-0)["](#page-85-0) 如果您在MetroCluster配置上运行ONTAP 9.7或更早版本。 从ONTAP 9.13.1开始、在AFF A800和FAS4700平台上、您还可以使用ONTAP命令行界面在纯IPv6网络环境中 创建和配置新集群。如果您需要在ONTAP 9.13.0及更早版本中使用IPv6、或者在ONTAP 9.13.1及更高版本的其 他平台上使用IPv6、则可以先使用System Manager使用IPv4然后再创建新集群 ["](#page-88-0)[转](#page-88-0)[换为](#page-88-0)[IPv6"](#page-88-0)。

设置集群所需的资源

设置集群涉及收集配置设置每个节点,在第一个节点上创建集群以及将任何剩余节点加入 集群所需的信息。

首先,在集群设置工作表中收集所有相关信息。

通过集群设置工作表,您可以记录集群设置过程中所需的值。如果提供了默认值,则可以使用该值,或者输入您 自己的值。

系统默认值

系统默认值是专用集群网络的默认值。最好使用这些默认值。但是,如果它们不符合您的要求,您可以使用此表 记录您自己的值。

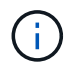

对于配置为使用网络交换机的集群,每个集群交换机都必须使用 9000 MTU 大小。

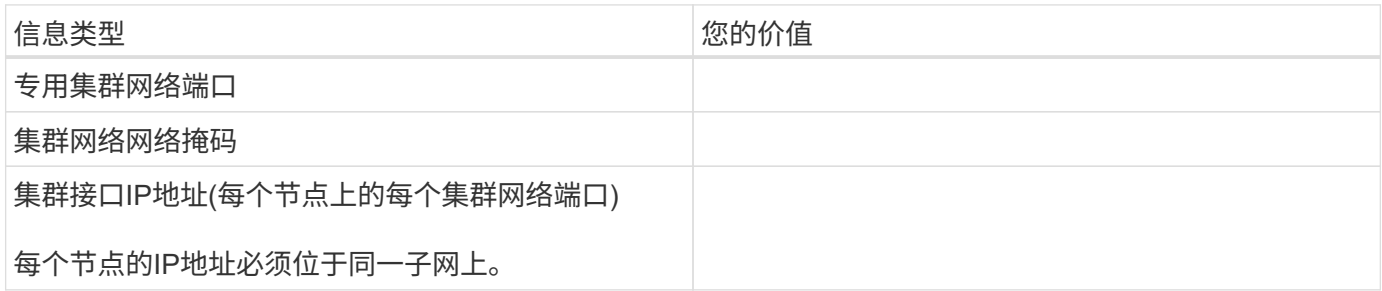

集群信息

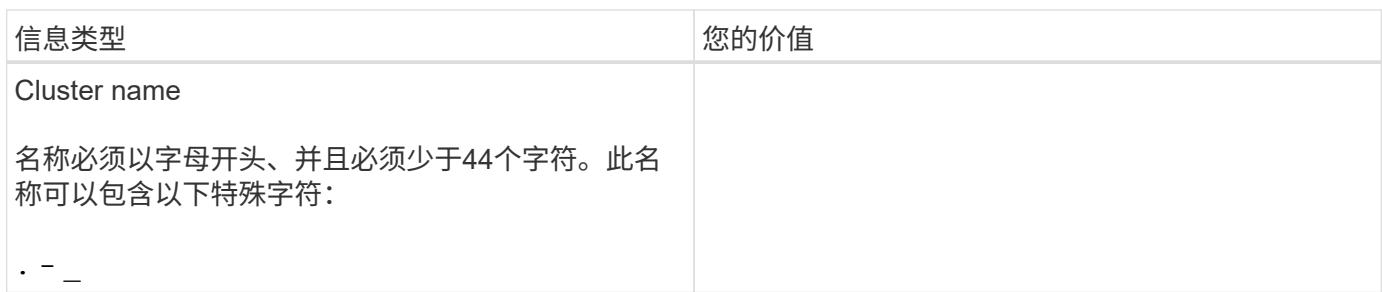

#### 功能许可证密钥

# 您可以在 NetApp 支持站点的 我的支持 > 软件许可证 下找到初始或附加软件订单的许可证密钥。

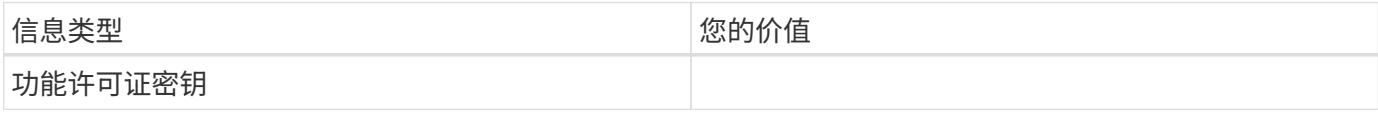

#### 管理 **Storage Virtual Machine** ( **SVM** )

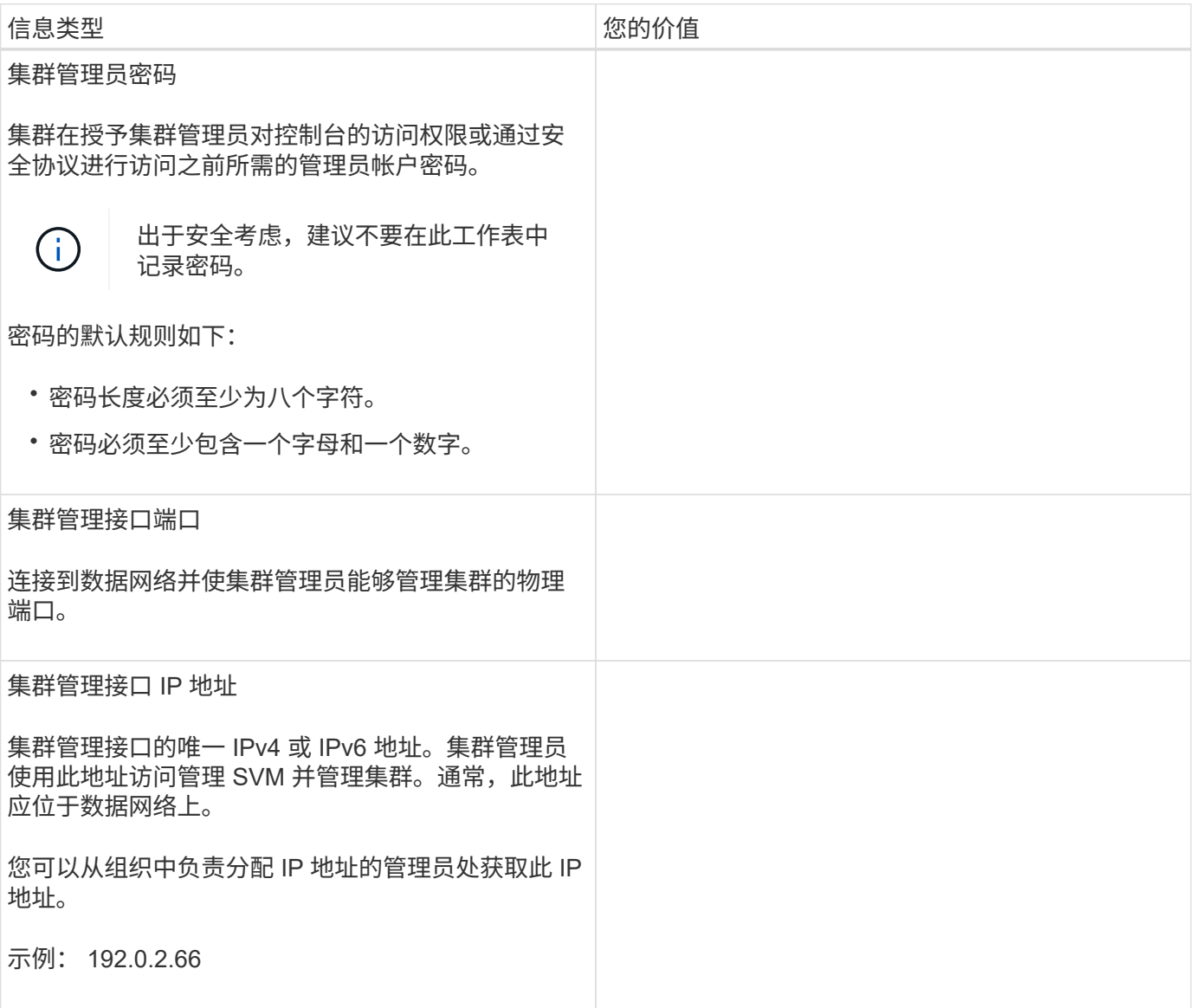

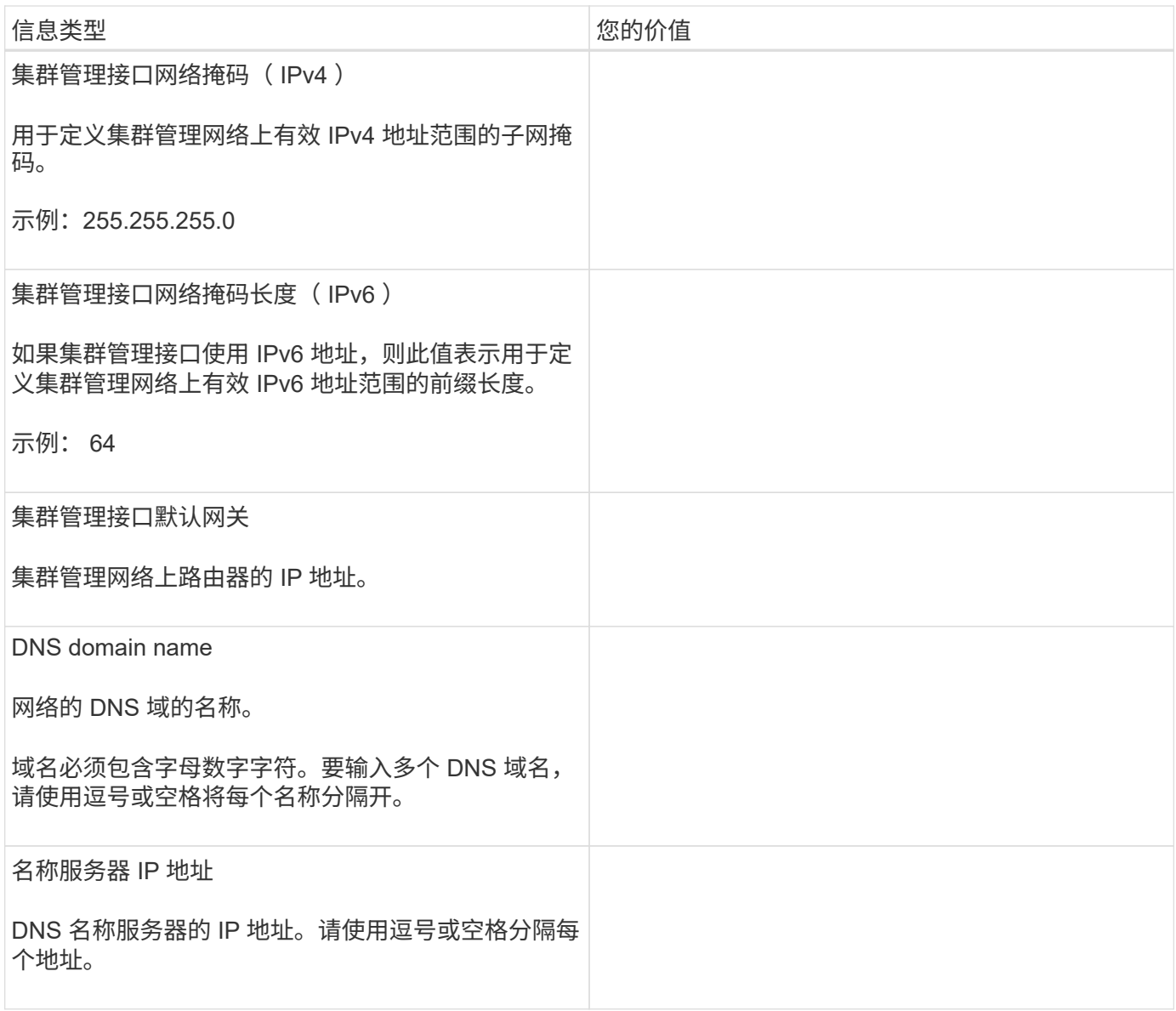

节点信息(适用于集群中的每个节点)

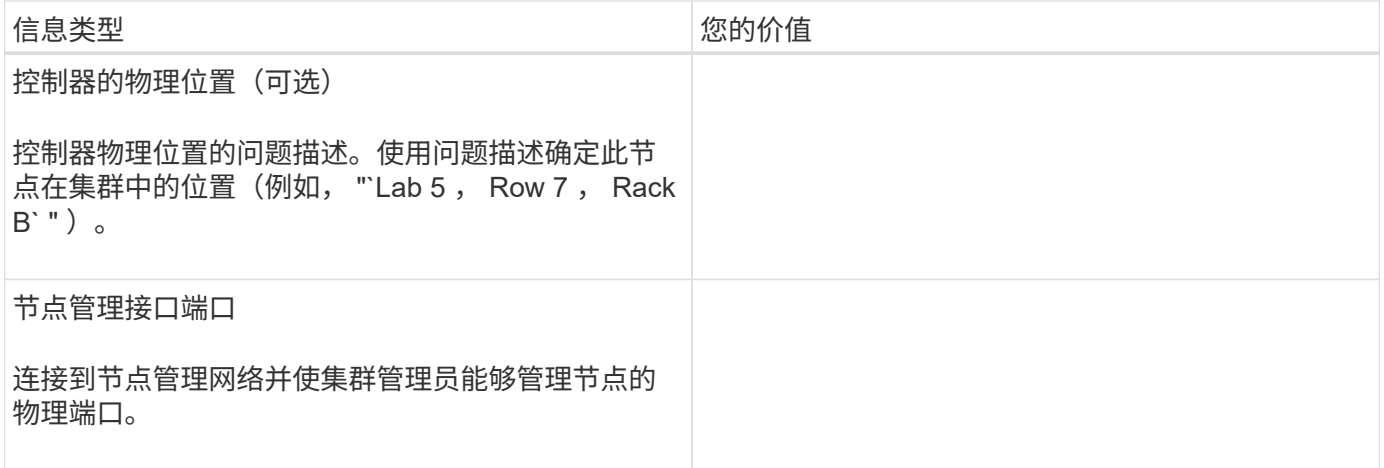

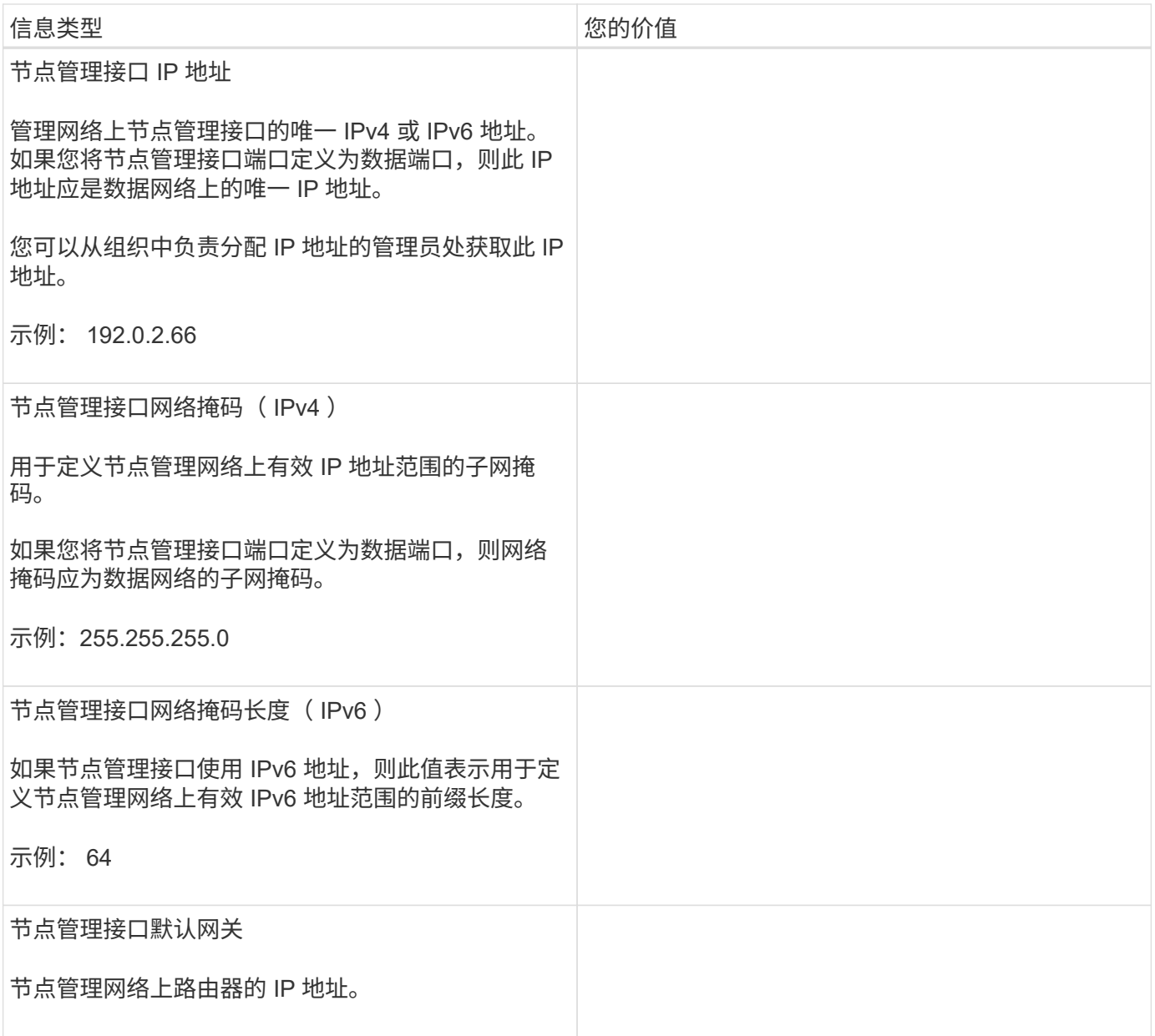

#### **NTP** 服务器信息

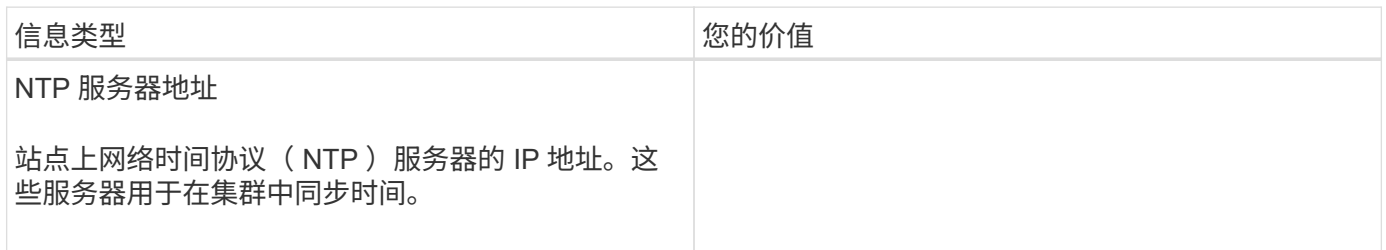

# <span id="page-82-0"></span>使用**System Manager**在新集群上配置**ONTAP**

System Manager 提供了一个简单易用的工作流来设置新集群和配置存储。

在某些情况下,例如某些 MetroCluster 部署或需要 IPv6 网络寻址的集群,您可能需要使用 ONTAP 命令行界面 设置新集群。单击 ["](https://docs.netapp.com/zh-cn/ontap/software_setup/concept_set_up_the_cluster.html)[此](https://docs.netapp.com/zh-cn/ontap/software_setup/concept_set_up_the_cluster.html)[处](https://docs.netapp.com/zh-cn/ontap/software_setup/concept_set_up_the_cluster.html)["](https://docs.netapp.com/zh-cn/ontap/software_setup/concept_set_up_the_cluster.html) 有关这些要求的更多详细信息,以及使用 ONTAP 命令行界面设置集群的步骤。

开始之前

- 您应已根据适用于您的平台型号的安装和设置说明安装新存储系统、并为其布线和加电。 请参见 ["AFF](https://docs.netapp.com/us-en/ontap-systems/index.html) [和](https://docs.netapp.com/us-en/ontap-systems/index.html) [FAS](https://docs.netapp.com/us-en/ontap-systems/index.html) [文档](https://docs.netapp.com/us-en/ontap-systems/index.html)["](https://docs.netapp.com/us-en/ontap-systems/index.html)。
- 应在集群的每个节点上配置集群网络接口、以便进行集群内通信。
- 您应了解以下 System Manager 支持要求:
	- $\,{}$ 。使用命令行界面手动设置节点管理时, System Manager 仅支持 IPv4 ,不支持 IPv6 。但是,如果在使 用 DHCP 并使用自动分配的 IP 地址和 Windows 发现完成硬件设置后启动 System Manager ,则 System Manager 可以配置 IPv6 管理地址。

在 ONTAP 9.6 及更早版本中, System Manager 不支持需要 IPv6 网络的部署。

◦ MetroCluster 设置支持适用于每个站点具有两个节点的 MetroCluster IP 配置。

在 ONTAP 9.7 及更早版本中, System Manager 不支持对 MetroCluster 配置进行新的集群设置。

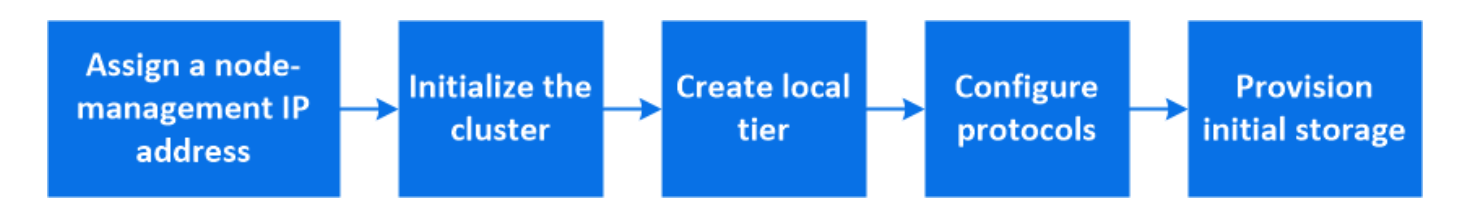

分配节点管理 **IP** 地址

#### **Windows** 系统

您应将 Windows 计算机连接到与控制器相同的子网。此操作将自动为您的系统分配节点管理 IP 地址。

步骤

1. 在 Windows 系统中,打开 \* 网络 \* 驱动器以发现节点。

2. 双击节点以启动集群设置向导。

其他系统

您应为集群中的一个节点配置节点管理 IP 地址。您可以使用此节点管理 IP 地址启动集群设置向导。

请参见 ["](#page-85-0)[在](#page-85-0)[第](#page-85-0)[一个](#page-85-0)[节](#page-85-0)[点上创建](#page-85-0)[集群](#page-85-0)["](#page-85-0) 有关分配节点管理 IP 地址的信息。

#### 初始化集群

您可以通过设置集群的管理密码以及设置集群管理和节点管理网络来初始化集群。您还可以配置 DNS 服务器等 服务来解析主机名,并配置 NTP 服务器来同步时间。

#### 步骤

1. 在 Web 浏览器上,输入您配置的节点管理 IP 地址: "<a href="https://node-management-IP"" class="bare">https://node-management-IP"</a>

System Manager 会自动发现集群中的其余节点。

2. 通过为所有节点配置集群管理网络和节点管理 IP 地址来初始化存储系统。

#### 创建您的本地层

使用节点中的可用磁盘或 SSD 创建本地层。System Manager 会根据您的硬件自动计算最佳层配置。

步骤

1. 单击 \* 信息板 \*, 然后单击 \* 准备存储 \*。

接受适用于您的本地层的存储建议。

#### 配置协议

根据集群上启用的许可证,您可以在集群上启用所需的协议。然后,创建可用于访问存储的网络接口。

步骤

- 1. 单击 \* 信息板 \*, 然后单击 \* 配置协议 \*。
	- 为 SAN 访问启用 iSCSI 或 FC 。
	- 为 NAS 访问启用 NFS 或 SMB 。
	- 为 FC-NVMe 访问启用 NVMe 。

#### 配置存储

配置协议后、您可以配置存储。您看到的选项取决于所安装的许可证。

步骤

- 1. 单击 \* 信息板 \*, 然后单击 \* 配置存储 \*。
	- 收件人: ["](https://docs.netapp.com/zh-cn/ontap/concept_san_provision_overview.html)[配置](https://docs.netapp.com/zh-cn/ontap/concept_san_provision_overview.html) [SAN](https://docs.netapp.com/zh-cn/ontap/concept_san_provision_overview.html) [访问](https://docs.netapp.com/zh-cn/ontap/concept_san_provision_overview.html)["](https://docs.netapp.com/zh-cn/ontap/concept_san_provision_overview.html)下,单击 \* 添加 LUN\* 。
	- 收件人: ["](#page-1004-0)[配置](#page-1004-0)[NAS](#page-1004-0)[访问](#page-1004-0)["](#page-1004-0)下,单击 \* 添加卷 \* 。
	- 收件人: ["](https://docs.netapp.com/zh-cn/ontap/concept_nvme_provision_overview.html)[配置](https://docs.netapp.com/zh-cn/ontap/concept_nvme_provision_overview.html) [NVMe](https://docs.netapp.com/zh-cn/ontap/concept_nvme_provision_overview.html) [存储](https://docs.netapp.com/zh-cn/ontap/concept_nvme_provision_overview.html)["](https://docs.netapp.com/zh-cn/ontap/concept_nvme_provision_overview.html)下,单击 \* 添加命名空间 \* 。

#### 在新的集群视频上配置 **ONTAP**

# **Configure ONTAP on a New Cluster**

NetApp ONTAP 9 System Manager

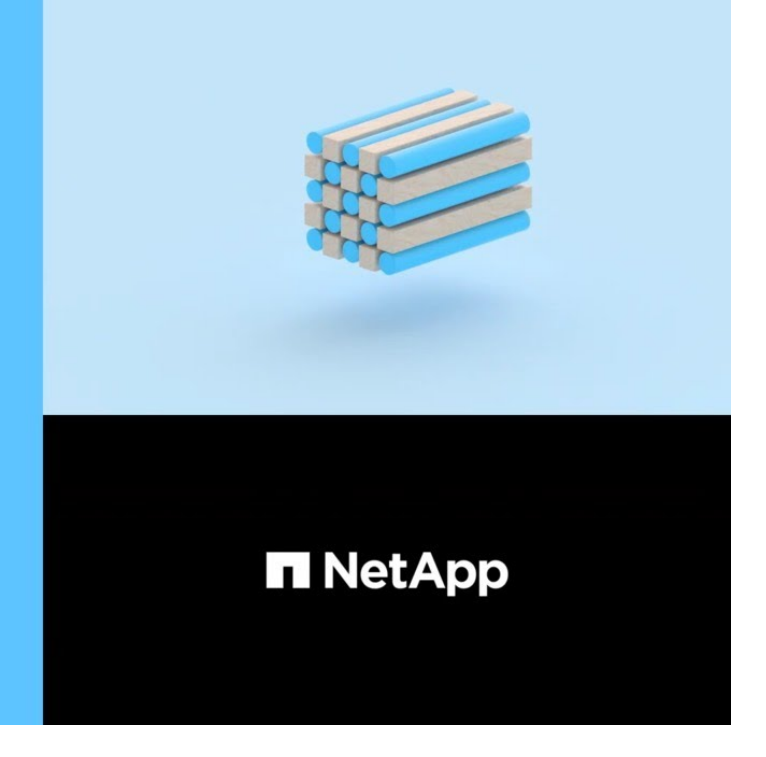

使用命令行界面设置集群

<span id="page-85-0"></span>在第一个节点上创建集群

C 2020 NetApp, Inc. All rights reserved.

您可以使用集群设置向导在第一个节点上创建集群。此向导可帮助您配置连接节点的集群 网络,创建集群管理 Storage Virtual Machine ( SVM ), 添加功能许可证密钥以及为第 一个节点创建节点管理接口。

开始之前

- 您应已根据适用于您的平台型号的安装和设置说明安装新存储系统、并为其布线和加电。 请参见 ["AFF](https://docs.netapp.com/us-en/ontap-systems/index.html) [和](https://docs.netapp.com/us-en/ontap-systems/index.html) [FAS](https://docs.netapp.com/us-en/ontap-systems/index.html) [文档](https://docs.netapp.com/us-en/ontap-systems/index.html)["](https://docs.netapp.com/us-en/ontap-systems/index.html)。
- 应在集群的每个节点上配置集群网络接口、以便进行集群内通信。
- 如果要在集群上配置IPv6、则应在基础管理控制器(BMC)上配置IPv6、以便可以使用SSH访问系统。

步骤

- 1. 打开要添加到集群中的所有节点的电源。要为集群设置启用发现,必须执行此操作。
- 2. 连接到第一个节点的控制台。

节点将启动,然后在控制台上启动集群设置向导。

Welcome to the cluster setup wizard....

3. 确认 AutoSupport 语句。

Type yes to confirm and continue {yes}: yes

 $\left( \,$ i  $\right)$ 

默认情况下, AutoSupport 处于启用状态。

4. 按照屏幕上的说明为节点分配 IP 地址。

从ONTAP 9.13.1开始、您可以为A800和FAS4700平台上的管理LUN分配IPv6地址。 对于9.13.1之前 的ONTAP版本或其他平台上的9.13.1及更高版本、您必须为管理LUN分配IPv4地址、然后在完成集群设置后 转换为IPv6。

5. 按 \* 输入 \* 继续。

Do you want to create a new cluster or join an existing cluster? {create, join}:

- 6. 创建新集群: create
- 7. 接受系统默认值或输入您自己的值。
- 8. 设置完成后、输入ONTAP命令行界面命令登录到集群并验证集群是否处于活动状态、以及第一个节点是否运 行正常: cluster show

以下示例显示了一个集群,其中第一个节点( cluster1-01)运行状况良好且符合参与条件:

cluster1::> cluster show Node Health Eligibility --------------------- ------- ----------- cluster1-01 true true

您可以使用访问集群设置向导、以更改为管理SVM或节点SVM输入的任何值 cluster setup 命令:

#### 完成后

如果需要, ["](#page-88-0)[从](#page-88-0)[IPv4](#page-88-0)[转](#page-88-0)[换为](#page-88-0)[IPv6"](#page-88-0)。

将其余节点加入集群

创建新集群后,您可以使用集群设置向导一次将其余每个节点加入一个集群。此向导可帮 助您配置每个节点的节点管理接口。

在集群中加入两个节点时,您将创建高可用性( HA )对。如果加入 4 个节点,则会创建两个 HA 对。要了解有 关 HA 的详细信息, 请参见 ["](https://docs.netapp.com/us-en/ontap/high-availability/index.html)[了](https://docs.netapp.com/us-en/ontap/high-availability/index.html)[解](https://docs.netapp.com/us-en/ontap/high-availability/index.html) [HA"](https://docs.netapp.com/us-en/ontap/high-availability/index.html)。

一次只能将一个节点加入集群。开始将某个节点加入集群时,必须完成该节点的加入操作,并且该节点必须是集 群的一部分,然后才能开始加入下一个节点。

• 最佳实践: \* 如果您的 FAS2720 包含 24 个或更少的 NL-SAS 驱动器,则应验证存储配置默认值是否设置

为主动 / 被动以优化性能。

有关详细信息,请参见 ["](https://docs.netapp.com/ontap-9/topic/com.netapp.doc.dot-cm-psmg/GUID-4AC35094-4077-4F1E-8D6E-82BF111354B0.html?cp=4_5_5_11)[在使用](https://docs.netapp.com/ontap-9/topic/com.netapp.doc.dot-cm-psmg/GUID-4AC35094-4077-4F1E-8D6E-82BF111354B0.html?cp=4_5_5_11)[根](https://docs.netapp.com/ontap-9/topic/com.netapp.doc.dot-cm-psmg/GUID-4AC35094-4077-4F1E-8D6E-82BF111354B0.html?cp=4_5_5_11)[数据](https://docs.netapp.com/ontap-9/topic/com.netapp.doc.dot-cm-psmg/GUID-4AC35094-4077-4F1E-8D6E-82BF111354B0.html?cp=4_5_5_11)[分](https://docs.netapp.com/ontap-9/topic/com.netapp.doc.dot-cm-psmg/GUID-4AC35094-4077-4F1E-8D6E-82BF111354B0.html?cp=4_5_5_11)[区](https://docs.netapp.com/ontap-9/topic/com.netapp.doc.dot-cm-psmg/GUID-4AC35094-4077-4F1E-8D6E-82BF111354B0.html?cp=4_5_5_11)[的](https://docs.netapp.com/ontap-9/topic/com.netapp.doc.dot-cm-psmg/GUID-4AC35094-4077-4F1E-8D6E-82BF111354B0.html?cp=4_5_5_11)[节](https://docs.netapp.com/ontap-9/topic/com.netapp.doc.dot-cm-psmg/GUID-4AC35094-4077-4F1E-8D6E-82BF111354B0.html?cp=4_5_5_11)[点上](https://docs.netapp.com/ontap-9/topic/com.netapp.doc.dot-cm-psmg/GUID-4AC35094-4077-4F1E-8D6E-82BF111354B0.html?cp=4_5_5_11)[设](https://docs.netapp.com/ontap-9/topic/com.netapp.doc.dot-cm-psmg/GUID-4AC35094-4077-4F1E-8D6E-82BF111354B0.html?cp=4_5_5_11)[置](https://docs.netapp.com/ontap-9/topic/com.netapp.doc.dot-cm-psmg/GUID-4AC35094-4077-4F1E-8D6E-82BF111354B0.html?cp=4_5_5_11)[主](https://docs.netapp.com/ontap-9/topic/com.netapp.doc.dot-cm-psmg/GUID-4AC35094-4077-4F1E-8D6E-82BF111354B0.html?cp=4_5_5_11)[动](https://docs.netapp.com/ontap-9/topic/com.netapp.doc.dot-cm-psmg/GUID-4AC35094-4077-4F1E-8D6E-82BF111354B0.html?cp=4_5_5_11) [-](https://docs.netapp.com/ontap-9/topic/com.netapp.doc.dot-cm-psmg/GUID-4AC35094-4077-4F1E-8D6E-82BF111354B0.html?cp=4_5_5_11) [被](https://docs.netapp.com/ontap-9/topic/com.netapp.doc.dot-cm-psmg/GUID-4AC35094-4077-4F1E-8D6E-82BF111354B0.html?cp=4_5_5_11)[动配置](https://docs.netapp.com/ontap-9/topic/com.netapp.doc.dot-cm-psmg/GUID-4AC35094-4077-4F1E-8D6E-82BF111354B0.html?cp=4_5_5_11)["](https://docs.netapp.com/ontap-9/topic/com.netapp.doc.dot-cm-psmg/GUID-4AC35094-4077-4F1E-8D6E-82BF111354B0.html?cp=4_5_5_11)

1. 登录到要加入集群的节点。

集群设置向导将在控制台上启动。

Welcome to the cluster setup wizard....

2. 确认 AutoSupport 语句。

 $\dot{a}$ 

默认情况下, AutoSupport 处于启用状态。

Type yes to confirm and continue {yes}: yes

3. 按照屏幕上的说明为节点分配 IP 地址。

从ONTAP 9.13.1开始、您可以为A800和FAS4700平台上的管理LUN分配IPv6地址。 对于9.13.1之前 的ONTAP版本或其他平台上的9.13.1及更高版本、您必须为管理LUN分配IPv4地址、然后在完成集群设 置后转换为IPv6。

4. 按 \* 输入 \* 继续。

Do you want to create a new cluster or join an existing cluster? {create, join}:

- 5. 将节点加入集群: join
- 6. 按照屏幕上的说明设置节点并将其加入集群。
- 7. 设置完成后、验证节点是否运行状况良好并有资格加入集群: cluster show

以下示例显示了第二个节点( cluster1-02) 加入集群后的集群:

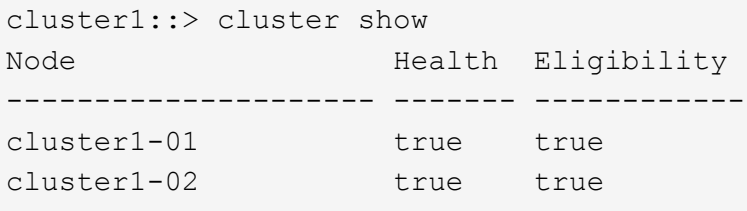

+

您可以使用 cluster setup 命令访问集群设置向导以更改为管理 SVM 或节点 SVM 输入的任何值。

1. 对其余每个节点重复此任务。

完成后

#### <span id="page-88-0"></span>将管理生命周期从**IPv4**转换为**IPv6**

从ONTAP 9.13.1开始、您可以在初始集群设置期间为A800和FAS4700平台上的管理LUN 分配IPv6地址。 对于9.13.1之前的ONTAP版本或其他平台上的9.13.1及更高版本、您必须 先将IPv4地址分配给管理LUN、然后在完成集群设置后转换为IPv6地址。

#### 步骤

1. 为集群启用IPv6:

network options ipv6 modify -enable true

2. 将权限设置为高级:

set priv advanced

3. 查看在各种接口上获取的RA前缀列表:

network ndp prefix show

4. 创建IPv6管理LIF:

使用格式 prefix::id 以手动构建IPv6地址。

network interface create -vserver <svm\_name> -lif <LIF> -home-node <home node> -home-port <home port> -address <IPv6prefix::id> -netmask -length <netmask length> -failover-policy <policy> -service-policy <service\_policy> -auto-revert true

5. 验证是否已创建 LIF :

network interface show

6. 验证配置的 IP 地址是否可访问:

network ping6

7. 将IPv4 LIF标记为administratively down:

```
network interface modify -vserver <svm name> -lif <lif name> -status
-admin down
```
8. 删除IPv4管理LIF:

network interface delete -vserver <svm\_name> -lif <lif\_name>

9. 确认已删除IPv4管理LIF:

network interface show

#### 使用 **Active IQ Config Advisor** 检查集群

将所有节点加入新集群后,您应运行 Active IQ Config Advisor 以验证配置并检查常见配置 错误。

Config Advisor 是一款基于 Web 的应用程序,可安装在笔记本电脑,虚拟机或服务器上,并可在 Windows , Linux 和 Mac 平台上运行。

Config Advisor 会运行一系列命令来验证您的安装并检查配置的整体运行状况,包括集群和存储交换机。

1. 下载并安装 Active IQ Config Advisor 。

["Active IQ Config Advisor"](https://mysupport.netapp.com/site/tools/tool-eula/activeiq-configadvisor)

- 2. 启动 Active IQ, 并在出现提示时设置密码短语。
- 3. 查看设置并单击 \* 保存 \* 。
- 4. 在 \* 目标 \* 页面上,单击 \* ONTAP 部署后验证 \* 。
- 5. 选择引导模式或专家模式。

如果选择引导模式,则会自动发现已连接的交换机。

- 6. 输入集群凭据。
- 7. (可选)单击 \* 表单验证 \* 。
- 8. 要开始收集数据,请单击 \* 保存并评估 \* 。
- 9. 数据收集完成后,在 \* 作业监控器 > 操作 \* 下,单击 \* 数据视图 \* 图标查看收集的数据,然后单击 \* 结果 \* 图标查看结果。
- 10. 解决 Config Advisor 发现的问题。

在集群中同步系统时间

同步时间可确保集群中的每个节点都有相同的时间,并防止 CIFS 和 Kerberos 出现故障。

应在您的站点上设置网络时间协议 ( Network Time Protocol , NTP ) 服务器。从 ONTAP 9.5 开始,您可以使 用对称身份验证设置 NTP 服务器。 有关详细信息,请参见 ["](https://docs.netapp.com/ontap-9/topic/com.netapp.doc.dot-cm-sag/GUID-1E923D05-447D-4323-8D87-12B82F49B6F1.html?cp=4_7_6)[管理](https://docs.netapp.com/ontap-9/topic/com.netapp.doc.dot-cm-sag/GUID-1E923D05-447D-4323-8D87-12B82F49B6F1.html?cp=4_7_6)[集群](https://docs.netapp.com/ontap-9/topic/com.netapp.doc.dot-cm-sag/GUID-1E923D05-447D-4323-8D87-12B82F49B6F1.html?cp=4_7_6)[时间](https://docs.netapp.com/ontap-9/topic/com.netapp.doc.dot-cm-sag/GUID-1E923D05-447D-4323-8D87-12B82F49B6F1.html?cp=4_7_6)[\(](https://docs.netapp.com/ontap-9/topic/com.netapp.doc.dot-cm-sag/GUID-1E923D05-447D-4323-8D87-12B82F49B6F1.html?cp=4_7_6)[仅](https://docs.netapp.com/ontap-9/topic/com.netapp.doc.dot-cm-sag/GUID-1E923D05-447D-4323-8D87-12B82F49B6F1.html?cp=4_7_6)[限](https://docs.netapp.com/ontap-9/topic/com.netapp.doc.dot-cm-sag/GUID-1E923D05-447D-4323-8D87-12B82F49B6F1.html?cp=4_7_6)[集群](https://docs.netapp.com/ontap-9/topic/com.netapp.doc.dot-cm-sag/GUID-1E923D05-447D-4323-8D87-12B82F49B6F1.html?cp=4_7_6)[管理](https://docs.netapp.com/ontap-9/topic/com.netapp.doc.dot-cm-sag/GUID-1E923D05-447D-4323-8D87-12B82F49B6F1.html?cp=4_7_6)[员](https://docs.netapp.com/ontap-9/topic/com.netapp.doc.dot-cm-sag/GUID-1E923D05-447D-4323-8D87-12B82F49B6F1.html?cp=4_7_6)[\)](https://docs.netapp.com/ontap-9/topic/com.netapp.doc.dot-cm-sag/GUID-1E923D05-447D-4323-8D87-12B82F49B6F1.html?cp=4_7_6)["](https://docs.netapp.com/ontap-9/topic/com.netapp.doc.dot-cm-sag/GUID-1E923D05-447D-4323-8D87-12B82F49B6F1.html?cp=4_7_6)。

您可以通过将集群与一个或多个 NTP 服务器关联来同步整个集群的时间。

1. 验证是否已为每个节点正确设置系统时间和时区。

集群中的所有节点应设置为同一时区。

a. 使用 cluster date show 命令显示每个节点的当前日期, 时间和时区。

```
cluster1::> cluster date show
Node Date Time zone
------------ ------------------- -----------------
cluster1-01 01/06/2015 09:35:15 America/New_York
cluster1-02 01/06/2015 09:35:15 America/New_York
cluster1-03 01/06/2015 09:35:15 America/New_York
cluster1-04 01/06/2015 09:35:15 America/New_York
4 entries were displayed.
```
b. 使用 cluster date modify 命令更改所有节点的日期或时区。

此示例将集群的时区更改为 GMT :

cluster1::> cluster date modify -timezone GMT

- 2. 使用 cluster time-service ntp server create 命令将集群与 NTP 服务器相关联。
	- 要设置不采用对称身份验证的NTP服务器、请输入以下命令: cluster time-service ntp server create -server server name
	- 要设置采用对称身份验证的NTP服务器、请输入以下命令: cluster time-service ntp server create -server server ip address -key-id key id

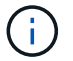

从 ONTAP 9.5 开始,可以使用对称身份验证。在 ONTAP 9.4 或更早版本中不提供此功 能。

此示例假设已为集群配置 DNS 。如果尚未配置 DNS ,则必须指定 NTP 服务器的 IP 地址:

```
cluster1::> cluster time-service ntp server create -server
ntp1.example.com
```
3. 验证集群是否已与NTP服务器关联: cluster time-service ntp server show

```
cluster1::> cluster time-service ntp server show
Server Version
-------------------- -----------
ntp1.example.com auto
```
#### 相关信息

["](#page-282-0)[系统管理](#page-282-0)["](#page-282-0)

用于在 **NTP** 服务器上管理对称身份验证的命令

从 ONTAP 9.5 开始,支持网络时间协议 ( NTP )版本 3 。NTPv3 包括使用 SHA-1 密钥 的对称身份验证,可提高网络安全性。

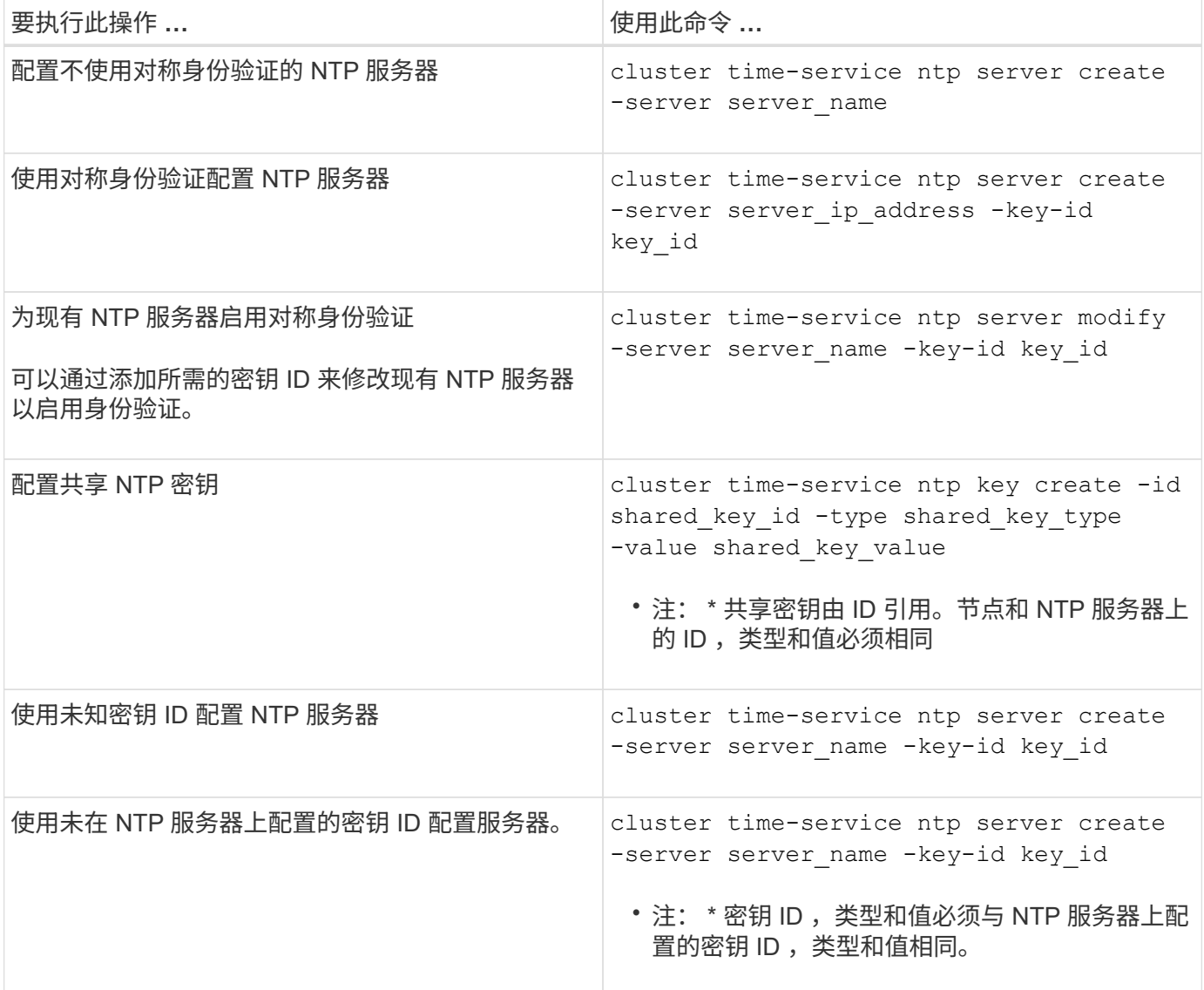

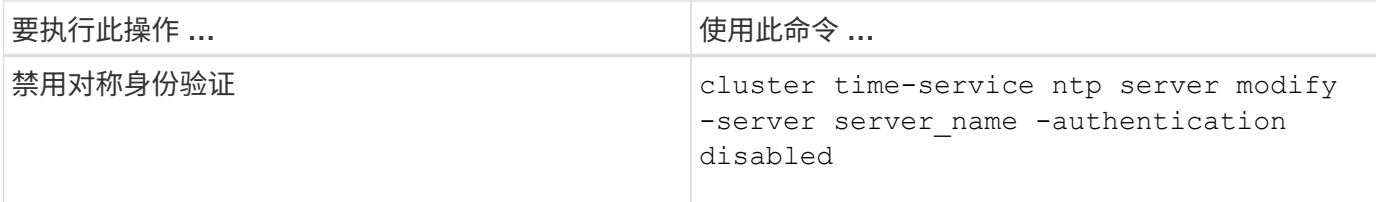

#### 要完成的其他系统配置任务

设置集群后,您可以使用 System Manager 或 ONTAP 命令行界面 ( CLI )继续配置集 群。

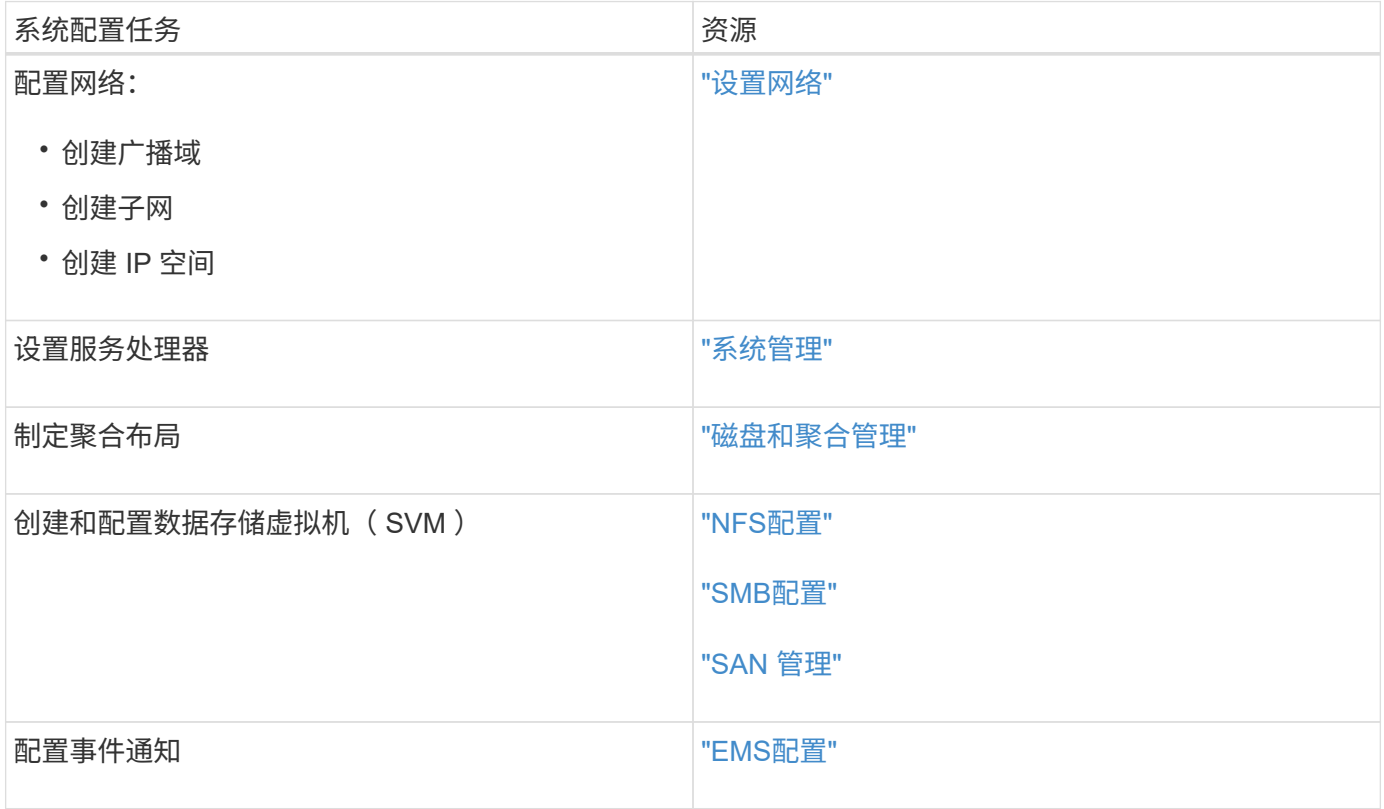

## 配置纯闪存**SAN**阵列软件

#### 纯闪存**SAN**阵列软件配置概述

从ONTAP 9.7开始、可以使用NetApp纯闪存SAN阵列(ASA)。 ASA是纯闪存SAN解决方 案、基于经验证的AFF NetApp平台构建。

ASA平台对多路径使用对称双主动。所有路径均处于活动 / 优化状态,因此在发生存储故障转移时,主机不需要 等待故障转移路径的 ALUA 过渡来恢复 I/O这样可以缩短故障转移时间。

#### 设置 **ASA**

纯闪存SAN阵列(ASA)遵循与非ASA系统相同的设置操作步骤。

System Manager 将指导您完成初始化集群,创建本地层,配置协议以及为 ASA 配置存储所需的过程。

#### [开始设](https://docs.netapp.com/zh-cn/ontap/software_setup/concept_decide_whether_to_use_ontap_cli.html)[置](https://docs.netapp.com/zh-cn/ontap/software_setup/concept_decide_whether_to_use_ontap_cli.html)[ONTAP](https://docs.netapp.com/zh-cn/ontap/software_setup/concept_decide_whether_to_use_ontap_cli.html)[集群](https://docs.netapp.com/zh-cn/ontap/software_setup/concept_decide_whether_to_use_ontap_cli.html)。

**ASA** 主机设置和实用程序

用于设置纯闪存SAN阵列(ASAS)的主机设置与所有其他SAN主机的主机设置相同。

您可以下载 ["NetApp Host Utilities](https://mysupport.netapp.com/NOW/cgi-bin/software) [软件](https://mysupport.netapp.com/NOW/cgi-bin/software)["](https://mysupport.netapp.com/NOW/cgi-bin/software) 支持站点上的特定主机。

识别 **ASA** 系统的方法

您可以使用 System Manager 或 ONTAP 命令行界面( CLI )来标识 ASA 系统。

• 在**System Manager**信息板中:单击\*集群>概述\*,然后选择系统节点。

特性\*显示为\*全闪存SAN阵列\*。

• \*从命令行界面\*中:输入 san config show 命令:

对于ASA系统、"纯闪存SAN阵列"值返回为true。

#### 相关信息

- ["](https://www.netapp.com/pdf.html?item=/media/85671-tr-4968.pdf)[技术](https://www.netapp.com/pdf.html?item=/media/85671-tr-4968.pdf)[报](https://www.netapp.com/pdf.html?item=/media/85671-tr-4968.pdf)[告](https://www.netapp.com/pdf.html?item=/media/85671-tr-4968.pdf)[4968](https://www.netapp.com/pdf.html?item=/media/85671-tr-4968.pdf)[:](https://www.netapp.com/pdf.html?item=/media/85671-tr-4968.pdf)《[NetApp](https://www.netapp.com/pdf.html?item=/media/85671-tr-4968.pdf)[全](https://www.netapp.com/pdf.html?item=/media/85671-tr-4968.pdf)[SAN](https://www.netapp.com/pdf.html?item=/media/85671-tr-4968.pdf)[阵](https://www.netapp.com/pdf.html?item=/media/85671-tr-4968.pdf)[列数据可用性和完整性》](https://www.netapp.com/pdf.html?item=/media/85671-tr-4968.pdf)["](https://www.netapp.com/pdf.html?item=/media/85671-tr-4968.pdf)
- ["NetApp](http://www.netapp.com/us/media/tr-4080.pdf)[技术](http://www.netapp.com/us/media/tr-4080.pdf)[报](http://www.netapp.com/us/media/tr-4080.pdf)[告](http://www.netapp.com/us/media/tr-4080.pdf)[4080](http://www.netapp.com/us/media/tr-4080.pdf)[:](http://www.netapp.com/us/media/tr-4080.pdf)《[现](http://www.netapp.com/us/media/tr-4080.pdf)[代](http://www.netapp.com/us/media/tr-4080.pdf)[SAN](http://www.netapp.com/us/media/tr-4080.pdf)[的最](http://www.netapp.com/us/media/tr-4080.pdf)[佳实](http://www.netapp.com/us/media/tr-4080.pdf)践[》](http://www.netapp.com/us/media/tr-4080.pdf)["](http://www.netapp.com/us/media/tr-4080.pdf)

纯闪存**SAN**阵列配置限制和支持

纯闪存SAN阵列(ASA)配置限制和支持因ONTAP版本而异。

有关支持的配置限制的最新详细信息、请参见 ["NetApp Hardware Universe"](https://hwu.netapp.com/)。

每个集群的**SAN**协议和节点数

每个集群对SAN协议和节点的ASA支持如下:

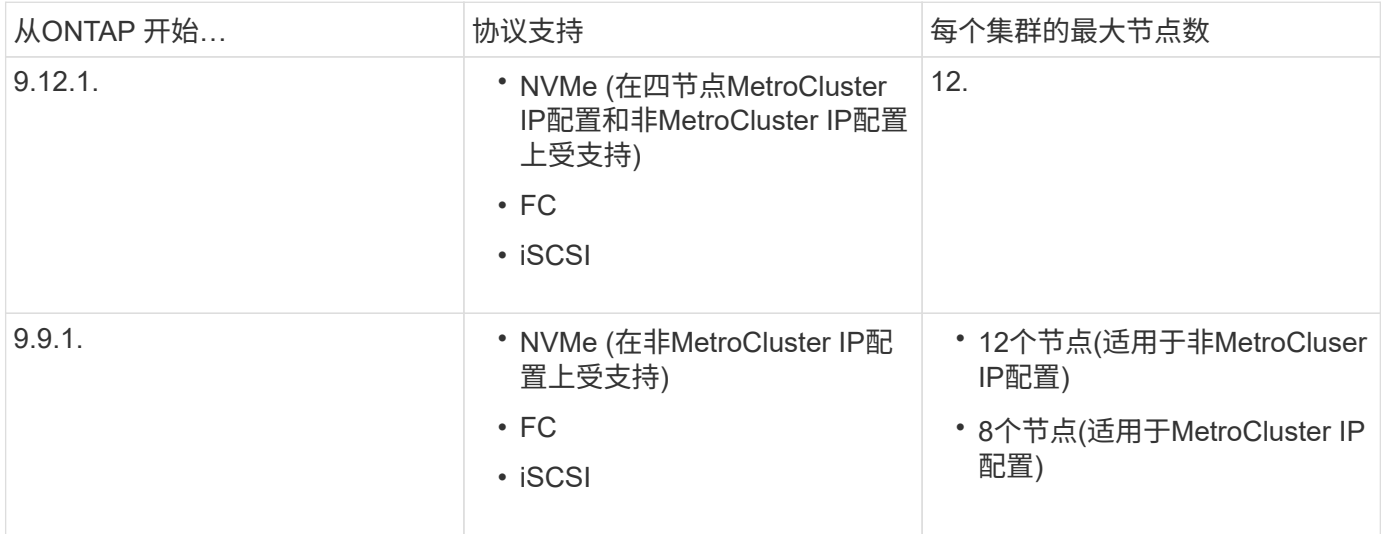

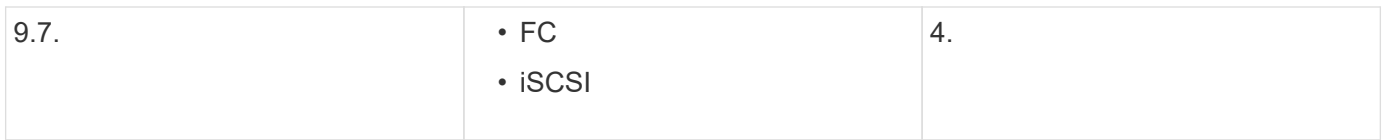

#### 支持永久性端口

从ONTAP 9.8开始、默认情况下、配置为使用FC协议的纯闪存SAN阵列(ASAS)上会启用永久性端口。永久性端 口仅适用于 FC ,并且需要使用全球通用端口名称( WWPN )标识的区域成员资格。

永久性端口可通过在 HA 配对节点的相应物理端口上创建影子 LIF 来减少接管的影响。接管节点后,配对节点上 的影子 LIF 将采用原始 LIF 的标识,包括 WWPN 。在被接管节点的路径状态更改为故障之前,影子 LIF 将显示 为主机 MPIO 堆栈的主动 / 优化路径,并且 I/O 将发生移动。这样可以减少 I/O 中断,因为即使在存储故障转移 操作期间,主机也始终可以看到相同数量的目标路径。

对于永久性端口,以下 FCP 端口特征在 HA 对中应相同:

- FCP 端口计数
- FCP 端口名称
- FCP 端口速度
- FCP LIF 基于 WWPN 的分区

如果 HA 对中的上述任一特征不相同,则会生成以下 EMS 消息:

EMS : scsiblade.lif.persistent.ports.fcp.init.error

有关永久性端口的详细信息,请参见 ["NetApp](http://www.netapp.com/us/media/tr-4080.pdf)[技术](http://www.netapp.com/us/media/tr-4080.pdf)[报](http://www.netapp.com/us/media/tr-4080.pdf)[告](http://www.netapp.com/us/media/tr-4080.pdf)[4080](http://www.netapp.com/us/media/tr-4080.pdf)[:](http://www.netapp.com/us/media/tr-4080.pdf)《[现](http://www.netapp.com/us/media/tr-4080.pdf)[代](http://www.netapp.com/us/media/tr-4080.pdf)[SAN](http://www.netapp.com/us/media/tr-4080.pdf)[的最](http://www.netapp.com/us/media/tr-4080.pdf)[佳实](http://www.netapp.com/us/media/tr-4080.pdf)践[》](http://www.netapp.com/us/media/tr-4080.pdf)["](http://www.netapp.com/us/media/tr-4080.pdf)。

# 升级 **ONTAP**

## **ONTAP**升级概述

升级ONTAP软件时、您可以利用新增的和增强的ONTAP功能、帮助您降低成本、加快关 键工作负载的处理速度、提高安全性并扩大企业可用的数据保护范围。

主要ONTAP升级包括从ONTAP编号较低的版本迁移到编号较高的版本。例如、将集群从ONTAP 9.8升级 到ONTAP 9.12.1。 次要(或修补程序)升级包括在同一编号版本中从较低的ONTAP版本迁移到较高的ONTAP版 本。例如、将集群从ONTAP 9.12.1P1升级到9.12.1P4。

要开始使用、您应该 ["](#page-108-0)[准备](#page-108-0)[升级](#page-108-0)["](#page-108-0)。如果您拥有有效的Active IQ数字顾问SupportEdge合同、则应这样做 ["](#page-108-1)[使](#page-108-1) [用](#page-108-1)[Upgrade Advisor](#page-108-1)[规](#page-108-1)[划](#page-108-1)[升级](#page-108-1)["](#page-108-1)。Upgrade Advisor提供的智能信息可帮助您评估集群并创建特定于您的配置的升 级计划、从而最大程度地降低不确定性和风险。

准备升级后、建议您使用执行升级 ["](https://docs.netapp.com/zh-cn/ontap/upgrade/task_upgrade_andu_sm.html)[从](https://docs.netapp.com/zh-cn/ontap/upgrade/task_upgrade_andu_sm.html)[System Manager](https://docs.netapp.com/zh-cn/ontap/upgrade/task_upgrade_andu_sm.html)[自动无中](https://docs.netapp.com/zh-cn/ontap/upgrade/task_upgrade_andu_sm.html)[断](https://docs.netapp.com/zh-cn/ontap/upgrade/task_upgrade_andu_sm.html)[升级](https://docs.netapp.com/zh-cn/ontap/upgrade/task_upgrade_andu_sm.html)[\(ANDU\)"](https://docs.netapp.com/zh-cn/ontap/upgrade/task_upgrade_andu_sm.html)。 ANDU可利用ONTAP的高可 用性(HA)故障转移技术确保集群在升级期间继续提供数据而不会中断。

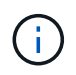

从ONTAP 9.12.1开始、System Manager与BlueXP完全集成。如果您的系统上配置了BlueXP、 则可以通过BlueXP工作环境进行升级。

如果您需要有关升级ONTAP软件的帮助、NetApp专业服务提供了 ["](https://www.netapp.com/pdf.html?item=/media/8144-sd-managed-upgrade-service.pdf)[托](https://www.netapp.com/pdf.html?item=/media/8144-sd-managed-upgrade-service.pdf)[管升级](https://www.netapp.com/pdf.html?item=/media/8144-sd-managed-upgrade-service.pdf)[服务](https://www.netapp.com/pdf.html?item=/media/8144-sd-managed-upgrade-service.pdf)["](https://www.netapp.com/pdf.html?item=/media/8144-sd-managed-upgrade-service.pdf)。如果您有兴趣使用此服 务、请联系您的NetApp销售代表或 ["](https://www.netapp.com/forms/sales-contact/)[提交](https://www.netapp.com/forms/sales-contact/)[NetApp](https://www.netapp.com/forms/sales-contact/)[的](https://www.netapp.com/forms/sales-contact/)[销](https://www.netapp.com/forms/sales-contact/)[售咨询](https://www.netapp.com/forms/sales-contact/)[表](https://www.netapp.com/forms/sales-contact/)["](https://www.netapp.com/forms/sales-contact/)。客户可以使用托管升级服务以及其他类型的升 级支持 ["SupportEdge Expert](https://www.netapp.com/pdf.html?item=/media/8845-supportedge-expert-service.pdf)[服务](https://www.netapp.com/pdf.html?item=/media/8845-supportedge-expert-service.pdf)["](https://www.netapp.com/pdf.html?item=/media/8845-supportedge-expert-service.pdf) 无需额外费用。

# 何时应升级**ONTAP**?

您应定期升级ONTAP软件。通过升级ONTAP、您可以利用新增的和增强的特性和功能、 并实施当前已知问题的修复。

#### 主要**ONTAP**升级

主要ONTAP升级或功能版本通常包括:

- 新增ONTAP功能
- 关键基础架构变更、例如NetApp WAFL操作或RAID操作的基本变更
- 支持由NetApp设计的新硬件系统
- 支持更换硬件组件、例如更新的网络接口卡或主机总线适配器

新版本的ONTAP有权获得3年的全面支持。NetApp建议您在正式发布(GA)后运行最新版本1年、然后使用完全支 持窗口内的剩余时间规划过渡到较新的ONTAP版本。

#### **ONTAP**修补程序升级

修补程序升级可以及时修复关键错误、这些错误不能等到下一个主要ONTAP功能版本发布时再解决。非关键修 补程序升级应每3-半年 应用一次。应尽快应用关键修补程序升级。

了解更多信息 ["](https://kb.netapp.com/Support_Bulletins/Customer_Bulletins/SU2)[建](https://kb.netapp.com/Support_Bulletins/Customer_Bulletins/SU2)[议](https://kb.netapp.com/Support_Bulletins/Customer_Bulletins/SU2)[的最低](https://kb.netapp.com/Support_Bulletins/Customer_Bulletins/SU2)[修补](https://kb.netapp.com/Support_Bulletins/Customer_Bulletins/SU2)[程](https://kb.netapp.com/Support_Bulletins/Customer_Bulletins/SU2)[序](https://kb.netapp.com/Support_Bulletins/Customer_Bulletins/SU2)[级](https://kb.netapp.com/Support_Bulletins/Customer_Bulletins/SU2)[别](https://kb.netapp.com/Support_Bulletins/Customer_Bulletins/SU2)["](https://kb.netapp.com/Support_Bulletins/Customer_Bulletins/SU2) 适用于ONTAP版本。

#### **ONTAP**发布日期

从ONTAP 9.8版开始、NetApp每个日历年提供两次ONTAP版本。虽然计划可能会更改、但我们的目标是在每个 日历年的第二和第四季度发布新的ONTAP版本。使用此信息规划升级的时间范围、以利用最新的ONTAP版本。

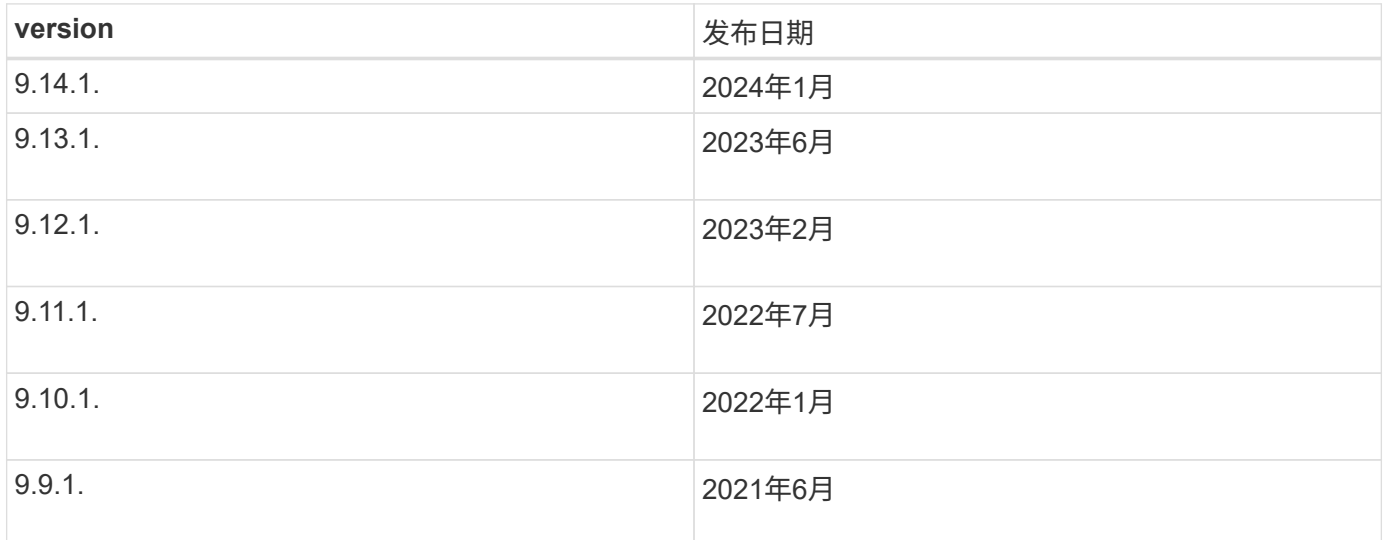

#### **ONTAP**支持级别

特定版本的ONTAP可提供的支持级别因软件发布时间而异。

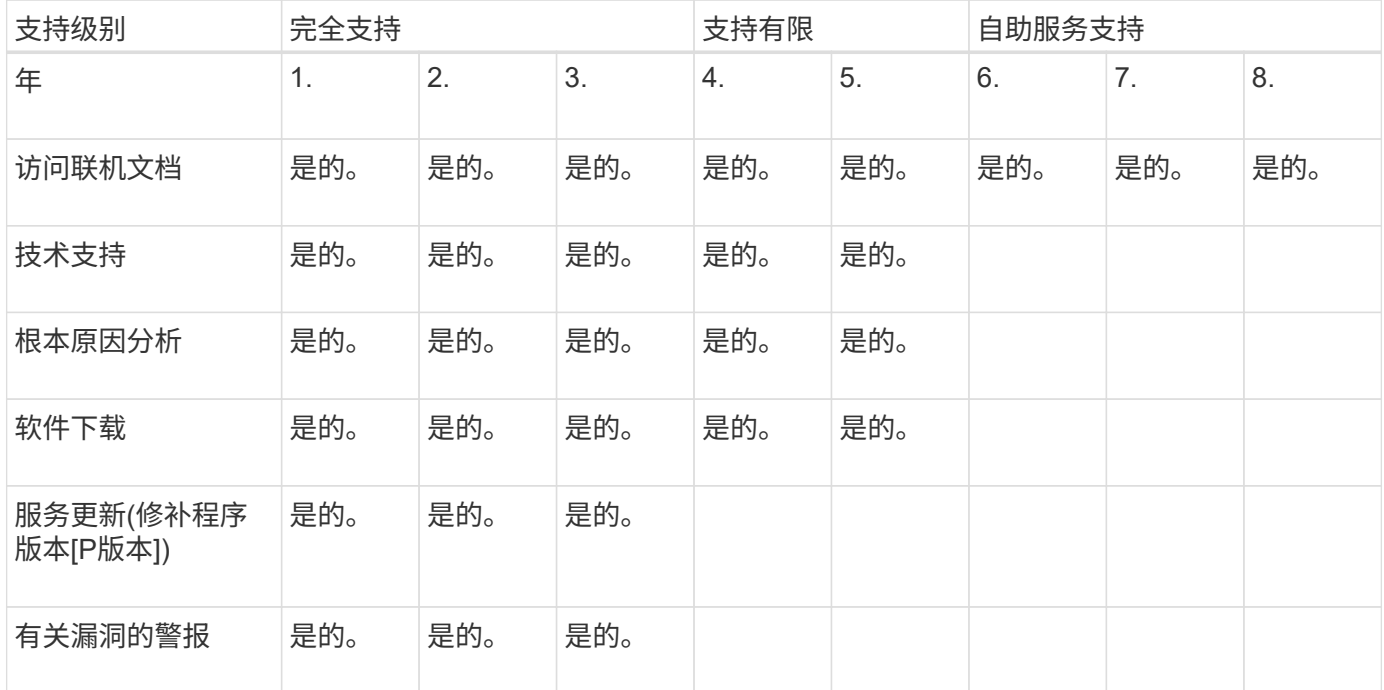

相关信息

- 了解 ["](#page-6-0)[当](#page-6-0)[前支持的](#page-6-0)[ONTAP](#page-6-0)[版本中的新增功能](#page-6-0)["](#page-6-0)。
- 了解更多信息 ["](https://kb.netapp.com/Support_Bulletins/Customer_Bulletins/SU2)[建](https://kb.netapp.com/Support_Bulletins/Customer_Bulletins/SU2)[议](https://kb.netapp.com/Support_Bulletins/Customer_Bulletins/SU2)[的最低](https://kb.netapp.com/Support_Bulletins/Customer_Bulletins/SU2)[ONTAP](https://kb.netapp.com/Support_Bulletins/Customer_Bulletins/SU2)[版本](https://kb.netapp.com/Support_Bulletins/Customer_Bulletins/SU2)["](https://kb.netapp.com/Support_Bulletins/Customer_Bulletins/SU2)。
- 了解更多信息 ["ONTAP](https://mysupport.netapp.com/site/info/version-support)[软件版本支持](https://mysupport.netapp.com/site/info/version-support)["](https://mysupport.netapp.com/site/info/version-support)。
- 详细了解 ["ONTAP](https://mysupport.netapp.com/site/info/ontap-release-model)[版本](https://mysupport.netapp.com/site/info/ontap-release-model)[型](https://mysupport.netapp.com/site/info/ontap-release-model)[号](https://mysupport.netapp.com/site/info/ontap-release-model)["](https://mysupport.netapp.com/site/info/ontap-release-model)。

# 在计划内升级之前、执行**ONTAP**自动升级前检查

您不必在升级ONTAP软件的过程中执行ONTAP自动升级预检查。 独立于ONTAP自动升级 过程执行升级前检查、可以查看对集群执行的检查、并提供开始实际升级之前应更正的任 何错误或警告列表。 例如、假设您希望在计划在两周后进行的维护期间升级ONTAP软件。 在等待计划日期时、您可以在维护时段之前运行自动升级预检查并采取任何必要的更正操 作。 这样可以降低在开始升级后出现意外配置错误的风险。

如果您已准备好开始ONTAP软件升级、则无需执行此操作步骤。 您应遵循 ["](#page-160-0)[自动升级过程](#page-160-0)",包括执行自动升级 预检查。

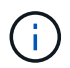

对于MetroCluster配置、应先在集群A上执行这些步骤、然后在集群B上执行相同的步骤

开始之前

您应该 ["](#page-156-0)[下载目标](#page-156-0)[ONTAP](#page-156-0)[软件](#page-156-0)[映像](#page-156-0)["](#page-156-0)。

对执行自动升级预检查 ["](https://docs.netapp.com/us-en/ontap/upgrade/concept_upgrade_paths.html#types-of-upgrade-paths)[直接多](https://docs.netapp.com/us-en/ontap/upgrade/concept_upgrade_paths.html#types-of-upgrade-paths)[跳](https://docs.netapp.com/us-en/ontap/upgrade/concept_upgrade_paths.html#types-of-upgrade-paths)[升级](https://docs.netapp.com/us-en/ontap/upgrade/concept_upgrade_paths.html#types-of-upgrade-paths)",您只需要下载目标ONTAP版本的软件包。 在开始实际升级之前、您不 需要加载中间ONTAP版本。 例如、如果要对从9.8升级到9.13.1的过程执行自动升级前检查、则需要下

载ONTAP 9.13.1.的软件包。 您无需下载ONTAP 9.12.1的软件包。

#### **System Manager**

1. 验证ONTAP目标映像:

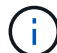

如果要升级MetroCluster配置、则应验证集群A、然后对集群B重复此验证过程

a. 根据您运行的 ONTAP 版本,执行以下步骤之一:

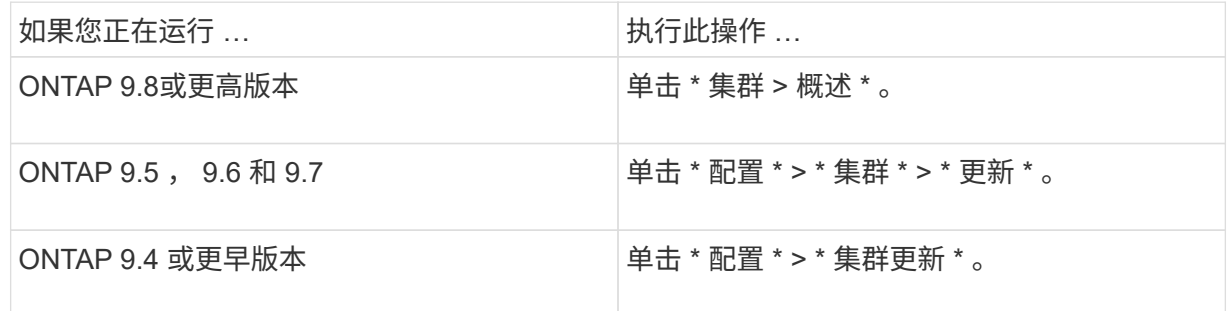

#### $b.$  在 \* 概述 \* 窗格的右角, 单击  $\frac{1}{2}$ 。

- c. 单击 \* ONTAP Update\* 。
- d. 在\*Cluster Update\*选项卡中,添加新映像或选择可用映像。

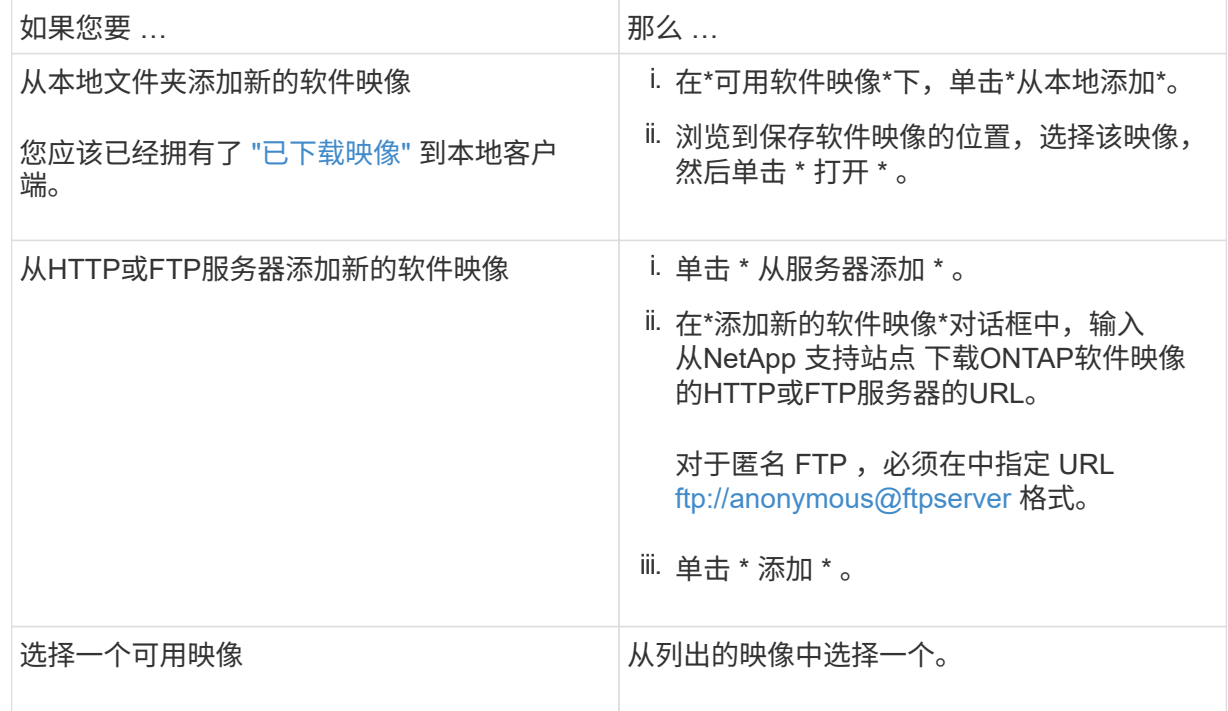

e. 单击\*Validation\*运行升级前验证检查。

如果在验证期间发现任何错误或警告、则会显示这些错误或警告以及更正操作列表。您必须先解决 所有错误、然后才能继续升级。 最好同时解决警告问题。

命令行界面

#### 1. 将目标ONTAP软件映像加载到集群软件包存储库:

cluster image package get -url location

cluster1::> cluster image package get -url http://www.example.com/software/9.13.1/image.tgz

Package download completed. Package processing completed.

2. 验证集群软件包存储库中是否存在软件包:

cluster image package show-repository

cluster1::> cluster image package show-repository Package Version Package Build Time ---------------- ------------------ 9.13.1 MM/DD/YYYY 10:32:15

3. 执行自动升级前检查:

cluster image validate -version package version number -show -validation-details true

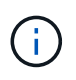

如果您要执行 ["](https://docs.netapp.com/us-en/ontap/upgrade/concept_upgrade_paths.html#types-of-upgrade-paths)[直接多](https://docs.netapp.com/us-en/ontap/upgrade/concept_upgrade_paths.html#types-of-upgrade-paths)[跳](https://docs.netapp.com/us-en/ontap/upgrade/concept_upgrade_paths.html#types-of-upgrade-paths)[升级](https://docs.netapp.com/us-en/ontap/upgrade/concept_upgrade_paths.html#types-of-upgrade-paths)",使用目标ONTAP软件包进行验证。 您无需单独验证中 间升级映像。 例如、如果要从9.8升级到9.13.1、则应使用9.13.1软件包进行验证。您不 需要单独验证9.12.1软件包。

cluster1::> cluster image validate -version 9.14.1 -show-validation -details true

It can take several minutes to complete validation... Validation checks started successfully. Run the "cluster image show-update-progress" command to check validation status.

#### 4. 检查验证状态:

cluster image show-update-progress

如果\*状态\*为"in-Progress (进行中)"、请等待并再次运行此命令、直到完成为止。

cluster1::\*> cluster image show-update-progress Update Phase Status Status Duration Duration -------------------- ----------------- --------------- --------------- Pre-update checks completed 00:10:00 00:01:03 Details: Pre-update Check Status Error-Action -------------------- ----------------- -------------------------------------- AMPQ Router and OK N/A Broker Config Cleanup Aggregate online OK N/A status and parity check Aggregate plex OK N/A resync status check Application OK N/A Provisioning Cleanup Autoboot Bootargs OK N/A Status Backend OK N/A ... Volume Conversion OK N/A In Progress Check Volume move OK N/A progress status check Volume online OK N/A status check iSCSI target portal OK N/A groups status check Overall Status Warning Warning 75 entries were displayed.

此时将显示一个完整的自动升级预检查列表、以及在开始升级过程之前应解决的任何错误或警告。

示例输出

cluster1::\*> cluster image validate -version 9.14.1 -show-validation -details true It can take several minutes to complete validation... WARNING: There are additional manual upgrade validation checks that must be performed after these automated validation checks have completed successfully. Refer to the Upgrade Advisor Plan or the "What should I verify before I upgrade with or without Upgrade Advisor" section in the "Upgrade ONTAP" documentation for the remaining manual validation checks that need to be performed before update. Upgrade ONTAP documentation available at: https://docs.netapp.com/usen/ontap/upgrade/index.html The list of checks are available at: https://docs.netapp.com/usen/ontap/upgrade/task\_what\_to\_check\_before\_upgrade.html Failing to do so can result in an update failure or an I/O disruption. Please use Interoperability Matrix Tool (IMT http://mysupport.netapp.com/matrix) to verify host system supportability configuration information. Validation checks started successfully. Run the "cluster image showupdate-progress" command to check validation status. fas2820-2n-wic-1::\*> cluster image show-update-progress Estimated Elapsed Update Phase Status Contract Duration Duration Duration -------------------- ----------------- --------------- --------------- Pre-update checks in-progress 00:10:00 00:00:42 Details: Pre-update Check Status Error-Action -------------------- ----------------- ------------------------------------- fas2820-2n-wic-1::\*> cluster image show-update-progress Estimated Elapsed

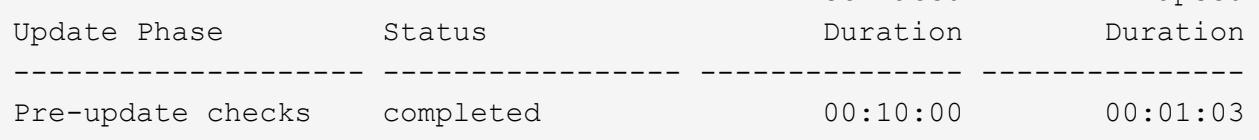

Details:

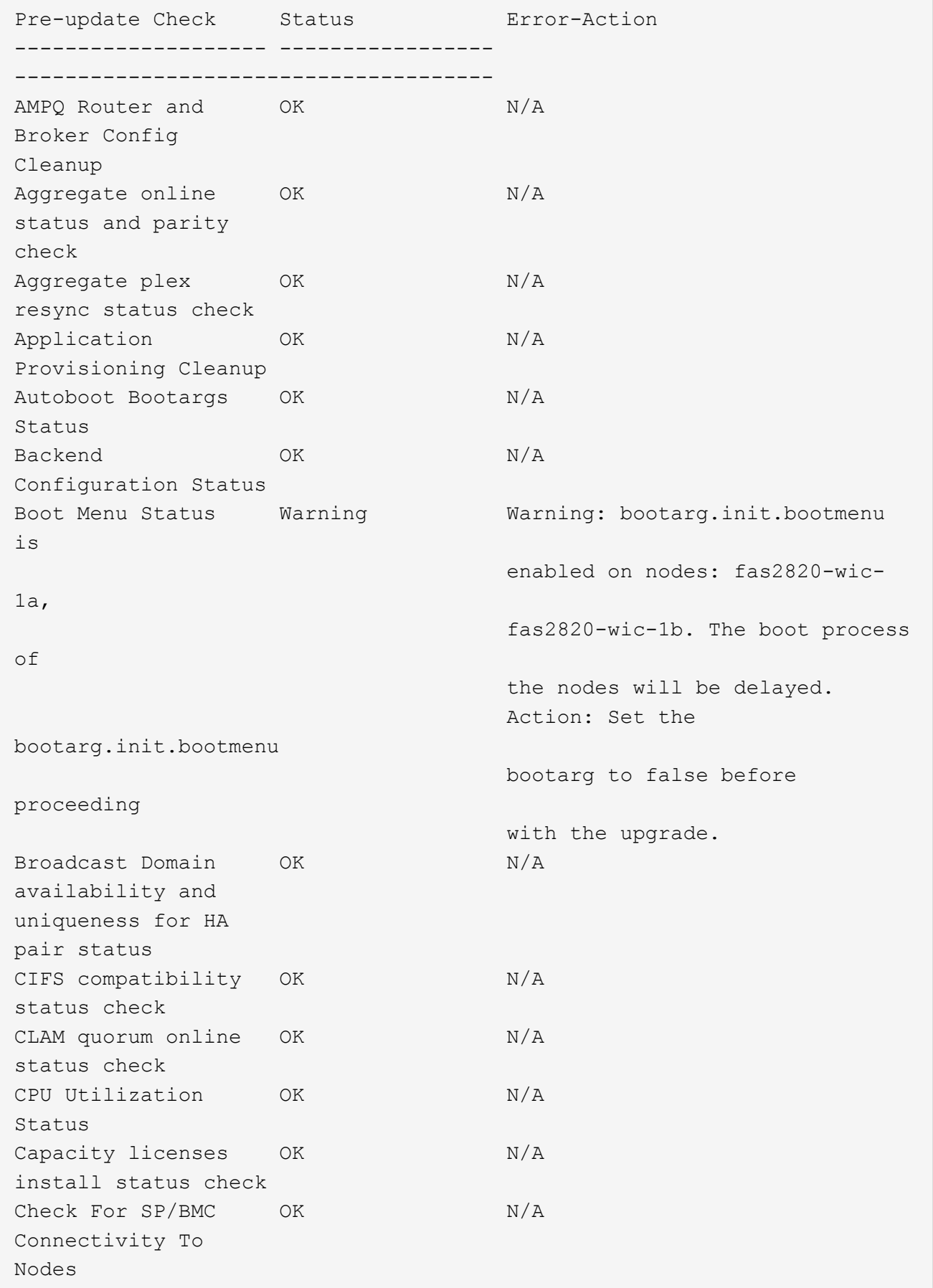

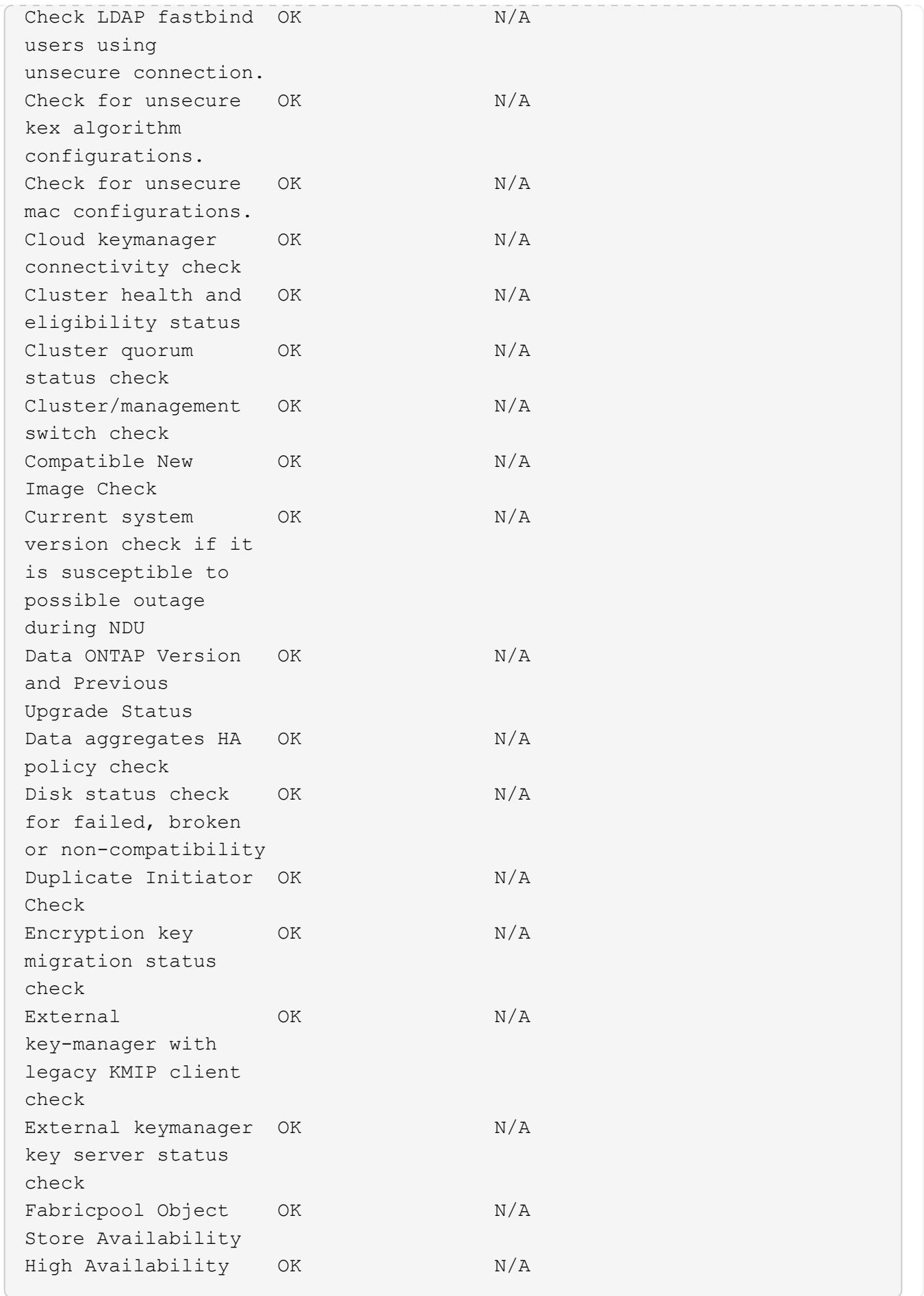

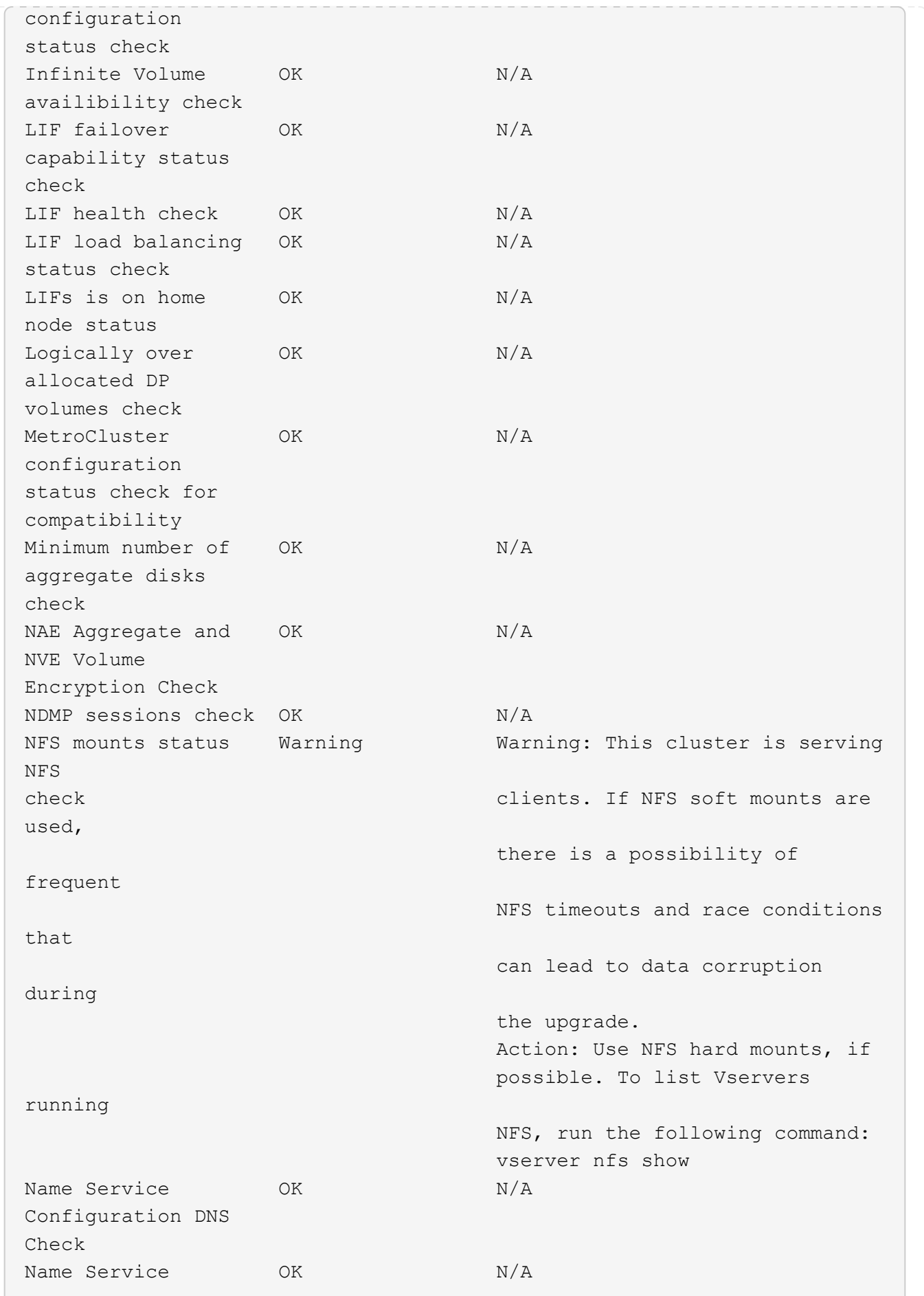

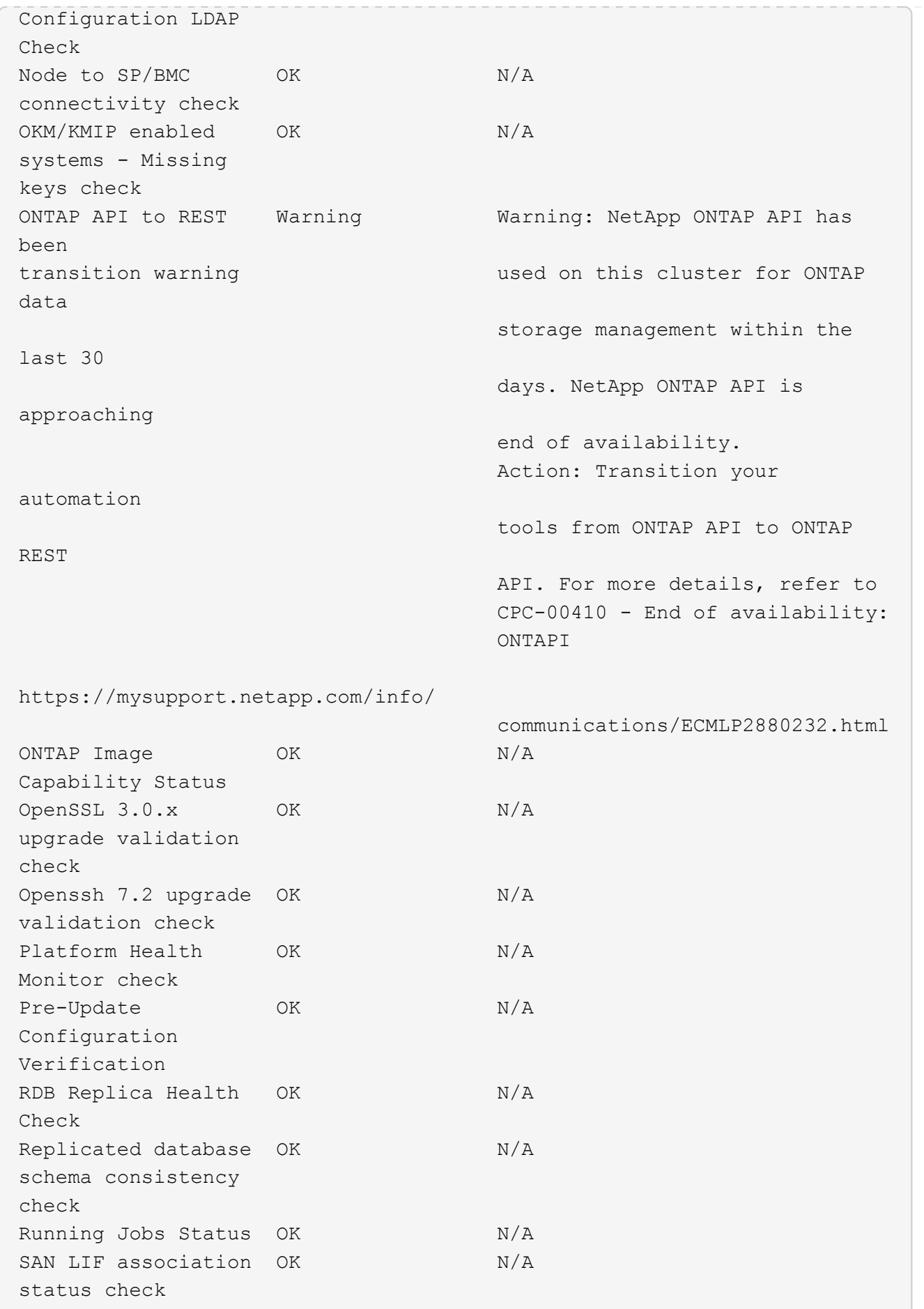

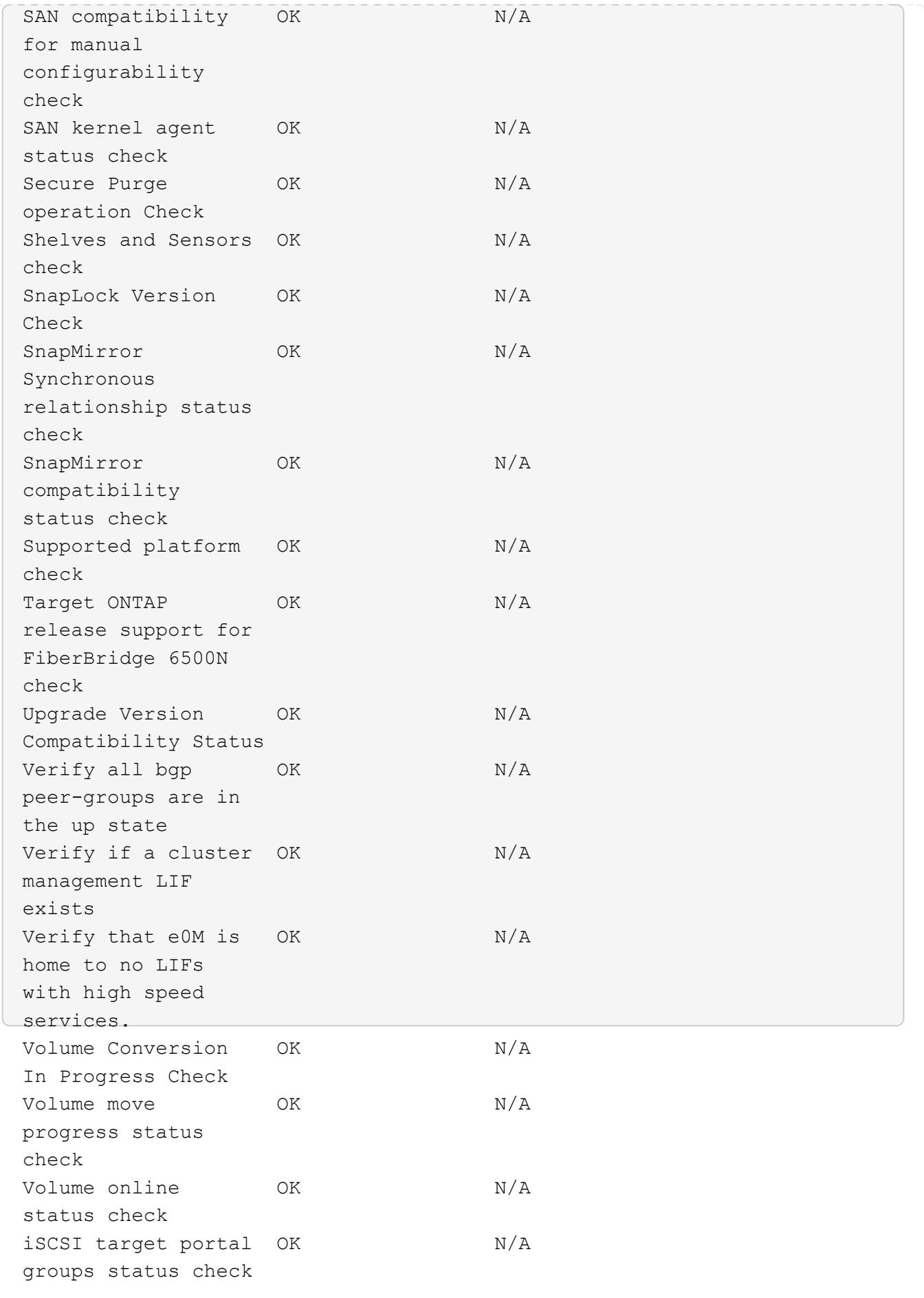
# 准备**ONTAP**升级

准备**ONTAP**软件升级

正确准备ONTAP软件升级有助于您在开始升级过程之前识别和缓解潜在的升级风险或阻止 因素。在升级准备期间、您还可以确定在升级之前可能需要考虑的任何特殊注意事项。例 如、如果集群上启用了SSL FIPS模式、而管理员帐户使用SSH公共密钥进行身份验证、则 您需要验证目标ONTAP版本是否支持此主机密钥算法。

您应执行以下操作以准备升级:

1. ["](#page-108-0)[创建升级](#page-108-0)[计](#page-108-0)[划](#page-108-0)["](#page-108-0)。

如果您拥有的有效SupportEdge合同 ["Active IQ Digital Advisor"](https://docs.netapp.com/us-en/active-iq/upgrade_advisor_overview.html),请使用Upgrade Advisor规划升级。 如果您 无权访问Active IQ数字顾问、请创建您自己的升级计划。

- 2. ["](#page-109-0)[选](#page-109-0)[择](#page-109-0)[目标](#page-109-0)[ONTAP](#page-109-0)[版本](#page-109-0)["](#page-109-0)。
- 3. 查看 ["](https://library.netapp.com/ecm/ecm_download_file/ECMLP2492508)[《](https://library.netapp.com/ecm/ecm_download_file/ECMLP2492508) [ONTAP](https://library.netapp.com/ecm/ecm_download_file/ECMLP2492508) [发行说明》](https://library.netapp.com/ecm/ecm_download_file/ECMLP2492508)["](https://library.netapp.com/ecm/ecm_download_file/ECMLP2492508) 目标版本。

"升级注意事项"一节介绍了在升级到新版本之前应注意的潜在问题。"新增功能"和"已知问题和限制"部分介绍 了升级到新版本后的新系统行为。

4. ["](#page-109-1)[确](#page-109-1)[认](#page-109-1)[您的硬件配置](#page-109-1)[是](#page-109-1)[否](#page-109-1)[支持](#page-109-1)[ONTAP"](#page-109-1)。

您的硬件平台、集群管理交换机和MetroCluster IP交换机必须支持目标版本。 如果您的集群针对SAN进行了 配置、则必须完全支持SAN配置。

- 5. ["](#page-110-0)[使用](#page-110-0)[Active IQ Config Advisor](#page-110-0)[验证是](#page-110-0)[否](#page-110-0)[没](#page-110-0)[有](#page-110-0)[常](#page-110-0)[见配置](#page-110-0)[错](#page-110-0)[误。](#page-110-0)["](#page-110-0)
- 6. 查看支持的ONTAP ["](#page-110-1)[升级](#page-110-1)[路径](#page-110-1)["](#page-110-1) 确定您是否可以执行直接升级、或者是否需要分阶段完成升级。
- 7. ["](#page-135-0)[验证](#page-135-0)[LIF](#page-135-0)[故障转](#page-135-0)[移配置](#page-135-0)["](#page-135-0)。

在执行升级之前、您需要验证是否已正确配置集群的故障转移策略和故障转移组。

- 8. ["](#page-137-0)[验证](#page-137-0)[SVM](#page-137-0)[路由](#page-137-0)[配置](#page-137-0)["](#page-137-0)。
- 9. ["](#page-137-1)[验证](#page-137-1)[特](#page-137-1)[殊](#page-137-1)[注](#page-137-1)[意](#page-137-1)[事](#page-137-1)[项](#page-137-1)["](#page-137-1) 。

如果集群上存在某些配置、则在开始ONTAP软件升级之前、需要执行一些特定操作。

10. ["](#page-155-0)[重](#page-155-0)[新](#page-155-0)[启](#page-155-0)[动](#page-155-0)[SP](#page-155-0)[或](#page-155-0)[BMC"](#page-155-0)。

<span id="page-108-0"></span>创建**ONTAP**升级计划

最好创建升级计划。如果您有活动的 ["SupportEdge](https://www.netapp.com/us/services/support-edge.aspx) [服务](https://www.netapp.com/us/services/support-edge.aspx)["](https://www.netapp.com/us/services/support-edge.aspx) 合同 ["Active IQ Digital Advisor"](https://docs.netapp.com/us-en/active-iq/upgrade_advisor_overview.html) ,则可以使用Upgrade Advisor生成升级计划。否则、您应创建自己的计划。

使用 **Upgrade Advisor** 规划升级

Active IQ Digital Advisor 中的升级顾问服务可提供智能信息,帮助您规划升级并最大程度地降低不确定性和风 险。

Active IQ 可确定环境中可通过升级到较新版本的 ONTAP 来解决的问题。Upgrade Advisor 服务可帮助您规划成 功升级,并提供有关要升级到的 ONTAP 版本中可能需要注意的问题的报告。

### 步骤

- 1. ["](https://aiq.netapp.com/)[启](https://aiq.netapp.com/)[动](https://aiq.netapp.com/) [Active IQ"](https://aiq.netapp.com/)
- 2. 在Active IQ中 ["](https://docs.netapp.com/us-en/active-iq/task_view_risk_and_take_action.html)[查看](https://docs.netapp.com/us-en/active-iq/task_view_risk_and_take_action.html)[与集群相](https://docs.netapp.com/us-en/active-iq/task_view_risk_and_take_action.html)[关的](https://docs.netapp.com/us-en/active-iq/task_view_risk_and_take_action.html)[任](https://docs.netapp.com/us-en/active-iq/task_view_risk_and_take_action.html)[何风险并手动](https://docs.netapp.com/us-en/active-iq/task_view_risk_and_take_action.html)[采](https://docs.netapp.com/us-en/active-iq/task_view_risk_and_take_action.html)[取更](https://docs.netapp.com/us-en/active-iq/task_view_risk_and_take_action.html)[正](https://docs.netapp.com/us-en/active-iq/task_view_risk_and_take_action.html)[操作](https://docs.netapp.com/us-en/active-iq/task_view_risk_and_take_action.html)["](https://docs.netapp.com/us-en/active-iq/task_view_risk_and_take_action.html)。

在执行ONTAP升级之前,需要解决"软件配置更改"、"硬件配置更改"和"硬件更换\*"类别中包含的风险。

3. 查看建议的升级路径和 ["](https://docs.netapp.com/us-en/active-iq/upgrade_advisor_overview.html)[生](https://docs.netapp.com/us-en/active-iq/upgrade_advisor_overview.html)[成升级](https://docs.netapp.com/us-en/active-iq/upgrade_advisor_overview.html)[计](https://docs.netapp.com/us-en/active-iq/upgrade_advisor_overview.html)[划](https://docs.netapp.com/us-en/active-iq/upgrade_advisor_overview.html)["](https://docs.netapp.com/us-en/active-iq/upgrade_advisor_overview.html)。

#### **ONTAP**升级需要多长时间?

您应计划至少30分钟来完成ONTAP升级的准备步骤、60分钟来升级每个HA对、至少30分钟来完成升级后的步 骤。

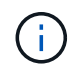

如果将 NetApp 加密与外部密钥管理服务器和密钥管理互操作性协议( KMIP )结合使用,则每 个 HA 对的升级时间应超过一小时。

这些升级持续时间准则基于典型配置和工作负载。您可以使用这些准则来估计在您的环境中执行无中断升级所需 的时间。升级过程的实际持续时间取决于您的环境和节点数。

## <span id="page-109-0"></span>选择要升级的目标**ONTAP**版本

在使用升级顾问为集群生成升级计划时、该计划会包括一个建议的目标ONTAP版本进行升 级。 Upgrade Advisor提供的建议基于您的当前配置和当前ONTAP版本。

如果您不使用升级顾问规划升级、则应根据NetApp建议或您的最低版本需求来选择要进行升级的目标ONTAP版 本、以满足您的性能需求。

• 升级到最新可用版本(建议)

NetApp建议您将ONTAP软件升级到最新编号的ONTAP版本的最新修补程序版本。 如果由于集群中的存储系 统不支持最新编号的版本而无法执行此操作、则应升级到支持的最新编号版本。

• 最低建议版本

如果要将升级限制为适用于集群的最低建议版本、请参见 ["](https://kb.netapp.com/Support_Bulletins/Customer_Bulletins/SU2)[建](https://kb.netapp.com/Support_Bulletins/Customer_Bulletins/SU2)[议](https://kb.netapp.com/Support_Bulletins/Customer_Bulletins/SU2)[的最低](https://kb.netapp.com/Support_Bulletins/Customer_Bulletins/SU2)[ONTAP](https://kb.netapp.com/Support_Bulletins/Customer_Bulletins/SU2)[版本](https://kb.netapp.com/Support_Bulletins/Customer_Bulletins/SU2)["](https://kb.netapp.com/Support_Bulletins/Customer_Bulletins/SU2) 要确定您应升级到 的ONTAP版本、请执行以下操作:

<span id="page-109-1"></span>确认您的硬件配置是否支持**ONTAP**

在升级ONTAP之前、您应确认硬件配置可以支持目标ONTAP版本。

所有配置

使用 … ["NetApp Hardware Universe"](https://hwu.netapp.com) 确认目标ONTAP版本支持您的硬件平台以及集群和管理交换机。 集群和 管理交换机包括集群网络交换机(NX-OS)、管理网络交换机(IOS)和参考配置文件(RCF)。 如果集群和管理交换 机受支持、但未运行目标ONTAP版本所需的最低软件版本、请将交换机升级到受支持的软件版本。

- ["NetApp](https://mysupport.netapp.com/site/info/broadcom-cluster-switch)[下载:](https://mysupport.netapp.com/site/info/broadcom-cluster-switch) [Broadcom](https://mysupport.netapp.com/site/info/broadcom-cluster-switch)[集群](https://mysupport.netapp.com/site/info/broadcom-cluster-switch)[交换机](https://mysupport.netapp.com/site/info/broadcom-cluster-switch)["](https://mysupport.netapp.com/site/info/broadcom-cluster-switch)
- ["NetApp](https://mysupport.netapp.com/site/info/cisco-ethernet-switch)[下载:](https://mysupport.netapp.com/site/info/cisco-ethernet-switch)[Cisco](https://mysupport.netapp.com/site/info/cisco-ethernet-switch)[以](https://mysupport.netapp.com/site/info/cisco-ethernet-switch)[太网](https://mysupport.netapp.com/site/info/cisco-ethernet-switch)[交换机](https://mysupport.netapp.com/site/info/cisco-ethernet-switch)["](https://mysupport.netapp.com/site/info/cisco-ethernet-switch)
- ["NetApp](https://mysupport.netapp.com/site/info/netapp-cluster-switch)[下载:](https://mysupport.netapp.com/site/info/netapp-cluster-switch) [NetApp](https://mysupport.netapp.com/site/info/netapp-cluster-switch)[集群](https://mysupport.netapp.com/site/info/netapp-cluster-switch)[交换机](https://mysupport.netapp.com/site/info/netapp-cluster-switch)["](https://mysupport.netapp.com/site/info/netapp-cluster-switch)

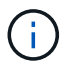

如果您需要升级交换机、NetApp建议您先完成ONTAP软件升级、然后再对交换机执行软件升 级。

#### **MetroCluster** 配置

升级ONTAP之前、如果您使用的是MetroCluster配置、请使用 ["NetApp](https://mysupport.netapp.com/matrix) [互](https://mysupport.netapp.com/matrix)[操作性表工](https://mysupport.netapp.com/matrix)[具](https://mysupport.netapp.com/matrix)["](https://mysupport.netapp.com/matrix) 确认目标ONTAP版本 支持您的MetroCluster IP交换机。

### **SAN** 配置

升级ONTAP之前、如果您的集群针对SAN进行了配置、请使用 ["NetApp](https://mysupport.netapp.com/matrix) [互](https://mysupport.netapp.com/matrix)[操作性表工](https://mysupport.netapp.com/matrix)[具](https://mysupport.netapp.com/matrix)["](https://mysupport.netapp.com/matrix) 以确认完全支持SAN 配置。

应支持所有 SAN 组件,包括目标 ONTAP 软件版本,主机操作系统和修补程序,所需的 Host Utilities 软件,多 路径软件以及适配器驱动程序和固件。

<span id="page-110-0"></span>确定**Active IQ Config Advisor**的配置错误

在升级ONTAP之前、您可以使用Active IQ Config Advisor工具检查常见配置错误。

Active IQ Config Advisor是一款适用于NetApp系统的配置验证工具。它可以部署在安全站点和非安全站点上、 用于数据收集和系统分析。

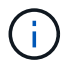

对Active IQ Config Advisor 的支持是有限的、只能联机使用。

### 步骤

- 1. 登录到 ["NetApp](https://mysupport.netapp.com/site/global/) [支持](https://mysupport.netapp.com/site/global/)[站](https://mysupport.netapp.com/site/global/)[点](https://mysupport.netapp.com/site/global/)["](https://mysupport.netapp.com/site/global/),然后单击\*tools\*>\*Tools\*。
- 2. 在\* Active IQ Config Advisor \*下、单击 ["](https://mysupport.netapp.com/site/tools/tool-eula/activeiq-configadvisor)[下载](https://mysupport.netapp.com/site/tools/tool-eula/activeiq-configadvisor)[应用程](https://mysupport.netapp.com/site/tools/tool-eula/activeiq-configadvisor)[序](https://mysupport.netapp.com/site/tools/tool-eula/activeiq-configadvisor)["](https://mysupport.netapp.com/site/tools/tool-eula/activeiq-configadvisor)。
- 3. 下载、安装和运行Active IQ Config Advisor。
- 4. 运行Active IQ Config Advisor后、请查看该工具的输出、并按照提供的建议解决该工具发现的任何问题。

### <span id="page-110-1"></span>支持的**ONTAP**升级路径

您可以升级到的ONTAP版本取决于您的硬件平台以及集群节点上当前运行的ONTAP版 本。

要验证目标升级版本是否支持您的硬件平台、请参见 ["NetApp Hardware Universe"](https://hwu.netapp.com)。 使用 ["NetApp](https://imt.netapp.com/matrix/#welcome) [互](https://imt.netapp.com/matrix/#welcome)[操作性表](https://imt.netapp.com/matrix/#welcome) [工](https://imt.netapp.com/matrix/#welcome)[具](https://imt.netapp.com/matrix/#welcome)["](https://imt.netapp.com/matrix/#welcome) to ["](#page-109-1)[确](#page-109-1)[认](#page-109-1)[支持您的配置](#page-109-1)["](#page-109-1)。

要确定当前的 **ONTAP** 版本,请执行以下操作:

- 在 System Manager 中,单击 \* 集群 > 概述 \* 。
- 在命令行界面(CLI)中、使用 cluster image show 命令:+ 您也可以使用 system node image show 命令以显示详细信息。

#### 升级路径的类型

建议尽可能使用自动化无中断升级( ANDU )。根据您当前的版本和目标版本,您的升级路径将是\*direct\* 、\*direct multi-hop\*或\*multi-stage \*。

• 直接+

您始终可以使用单个软件映像直接升级到下一个相邻的ONTAP版本系列。对于大多数版本,您还可以安装一 个软件映像,以便直接升级到比正在运行的版本高两个版本的版本。

例如,您可以使用直接更新路径从 9.8 到 9.9.1 或从 9.8 到 9.10.1 。

\*注:\*从ONTAP 9.11.1开始,软件映像支持直接升级到比正在运行的版本高三个或更多的版本。例如、您可 以使用从9.8到9.12.1的直接升级路径。

支持所有\_direct\_升级路径 ["](#page-138-0)[混](#page-138-0)[合版本](#page-138-0)[集群](#page-138-0)["](#page-138-0)。

• 直接多跳+

对于某些自动无中断升级(ANDU)到非相邻版本、您需要安装中间版本和目标版本的软件映像。自动升级过 程使用后台的中间映像完成目标版本的更新。

例如,如果集群运行的是 9.3 ,而您要升级到 9.7 ,则应加载 9.5 和 9.7 的 ONTAP 安装包,然后启动 andu 到 9.7 。ONTAP会先自动将集群升级到9.5、然后再自动升级到9.7。在此过程中,您应该会执行多个接管 / 交还操作以及相关的重新启动。

• 多阶段+

如果您的非相邻目标版本没有直接或直接多跳路径、则必须先升级到受支持的中间版本、然后再升级到目标 版本。

例如、如果您当前运行的是9.6、并且要升级到9.11.1、则必须完成多阶段升级:先从9.6升级到9.8、再从9.8 升级到9.11.1。从早期版本升级可能需要三个或更多阶段,并需要进行多个中间升级。

\*注意:\*开始多阶段升级之前、请确保您的硬件平台支持您的目标版本。

在开始任何重大升级之前、最佳做法是先升级到集群上运行的ONTAP版本的最新修补程序版本。这样可以确保 在升级之前、您当前版本的ONTAP 中的任何问题均已解决。

例如、如果您的系统运行的是ONTAP 9.3P9、而您计划升级到9.11.1、则应先升级到最新的9.3修补程序版本、 然后按照从9.3到9.11.1的升级路径进行操作。

了解相关信息 ["NetApp](https://kb.netapp.com/Support_Bulletins/Customer_Bulletins/SU2) [支持](https://kb.netapp.com/Support_Bulletins/Customer_Bulletins/SU2)[站](https://kb.netapp.com/Support_Bulletins/Customer_Bulletins/SU2)[点上建](https://kb.netapp.com/Support_Bulletins/Customer_Bulletins/SU2)[议](https://kb.netapp.com/Support_Bulletins/Customer_Bulletins/SU2)[的最低](https://kb.netapp.com/Support_Bulletins/Customer_Bulletins/SU2) [ONTAP](https://kb.netapp.com/Support_Bulletins/Customer_Bulletins/SU2) [版本](https://kb.netapp.com/Support_Bulletins/Customer_Bulletins/SU2)["](https://kb.netapp.com/Support_Bulletins/Customer_Bulletins/SU2)。

#### 支持的升级路径

ONTAP软件的自动升级和手动升级支持以下升级路径。 这些升级路径适用于内部ONTAP和ONTAP Select。 不 同之处 ["Cloud Volumes ONTAP](https://docs.netapp.com/us-en/bluexp-cloud-volumes-ontap/task-updating-ontap-cloud.html#supported-upgrade-paths)[支持的升级](https://docs.netapp.com/us-en/bluexp-cloud-volumes-ontap/task-updating-ontap-cloud.html#supported-upgrade-paths)[路径](https://docs.netapp.com/us-en/bluexp-cloud-volumes-ontap/task-updating-ontap-cloud.html#supported-upgrade-paths)["](https://docs.netapp.com/us-en/bluexp-cloud-volumes-ontap/task-updating-ontap-cloud.html#supported-upgrade-paths)。

对于混合版本的**ONTAP**集群:所有\_direct\_和\_direct multi-hop\_升级路径均包含与混合版本集群 兼容的ONTAP版本。\_multi-stage升级中包含的ONTAP版本与混合版本集群不兼容。 例如、 从9.8升级到9.12.1即为\_direct\_升级。支持的混合版本集群包含运行9.8和9.12.1的节点。 从9.8升 级到9.13.1.是一个 multi-stage 升级。 节点运行9.8和9.13.1的集群不是受支持的混合版本集 群。

## 从**ONTAP 9.10.1**及更高版本开始

G)

从ONTAP 9.10.1及更高版本自动升级和手动升级遵循相同的升级路径。

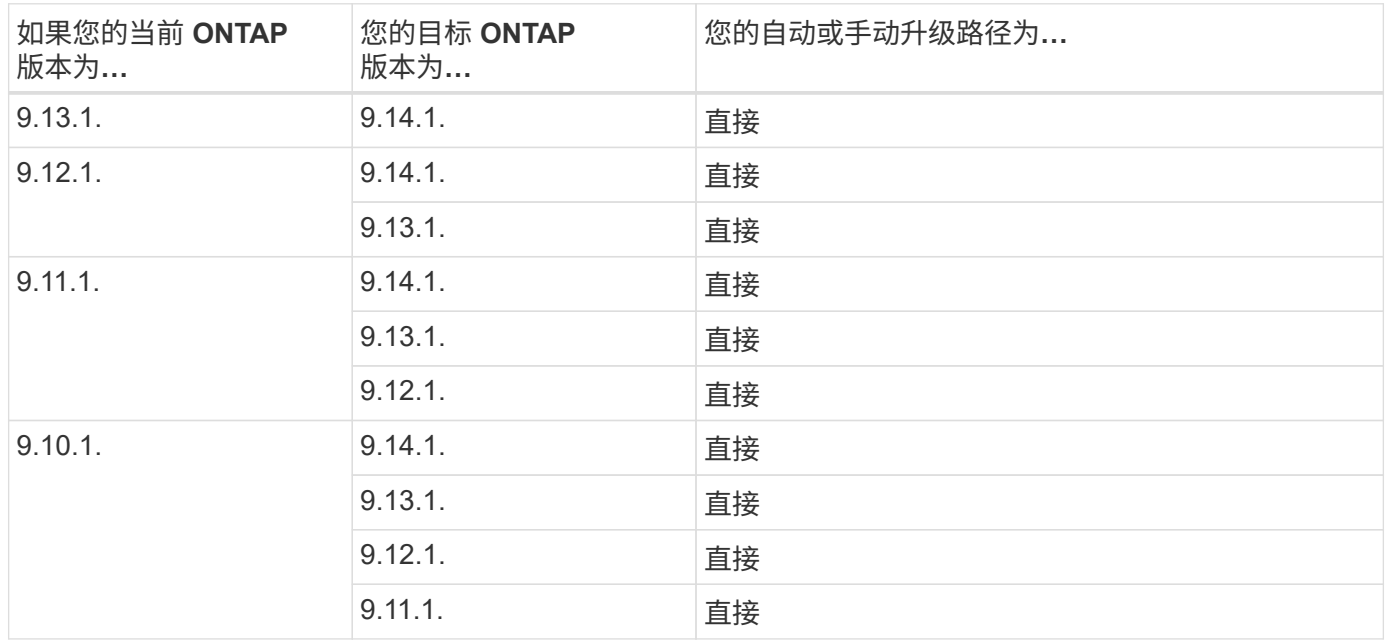

# 从**ONTAP 9.9.1**开始

从ONTAP 9.9.1自动升级和手动升级的路径相同。

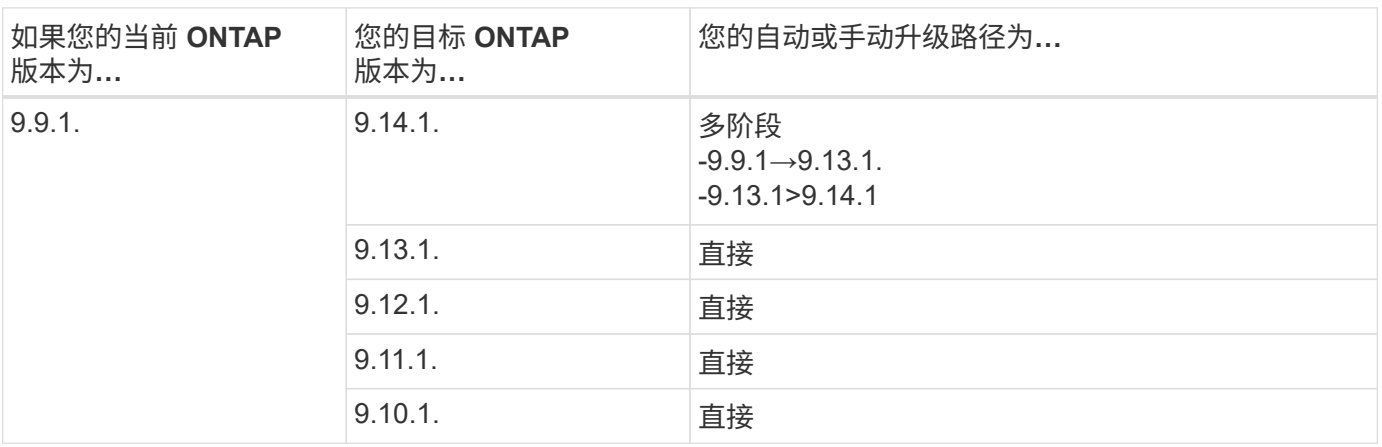

# 从**ONTAP 9.8**开始

从ONTAP 9.8自动升级和手动升级遵循相同的升级路径。

如果要在以下任一平台上将MetroCluster IP配置从9.8升级到9.10.1或更高版本、则必须先升级 到9.9.1、然后再升级到9.10.1或更高版本。

- FAS2750
- FAS500f

 $\bigcirc$ 

- AFF A220
- AFF A250

这些平台上采用MetroCluster IP配置的集群无法直接升级到9.10.1或更高版本。 列出的直接升级 路径可用于所有其他平台。

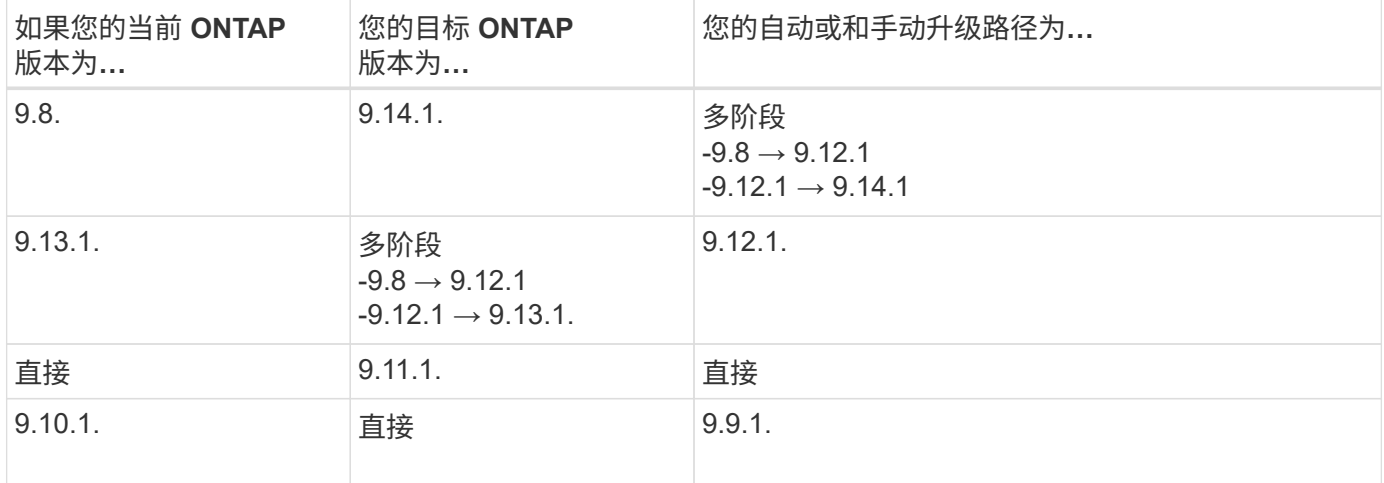

# 从**ONTAP 9.7**开始

ONTAP 9.7中的升级路径可能会因执行自动升级还是手动升级而异。

# 自动路径

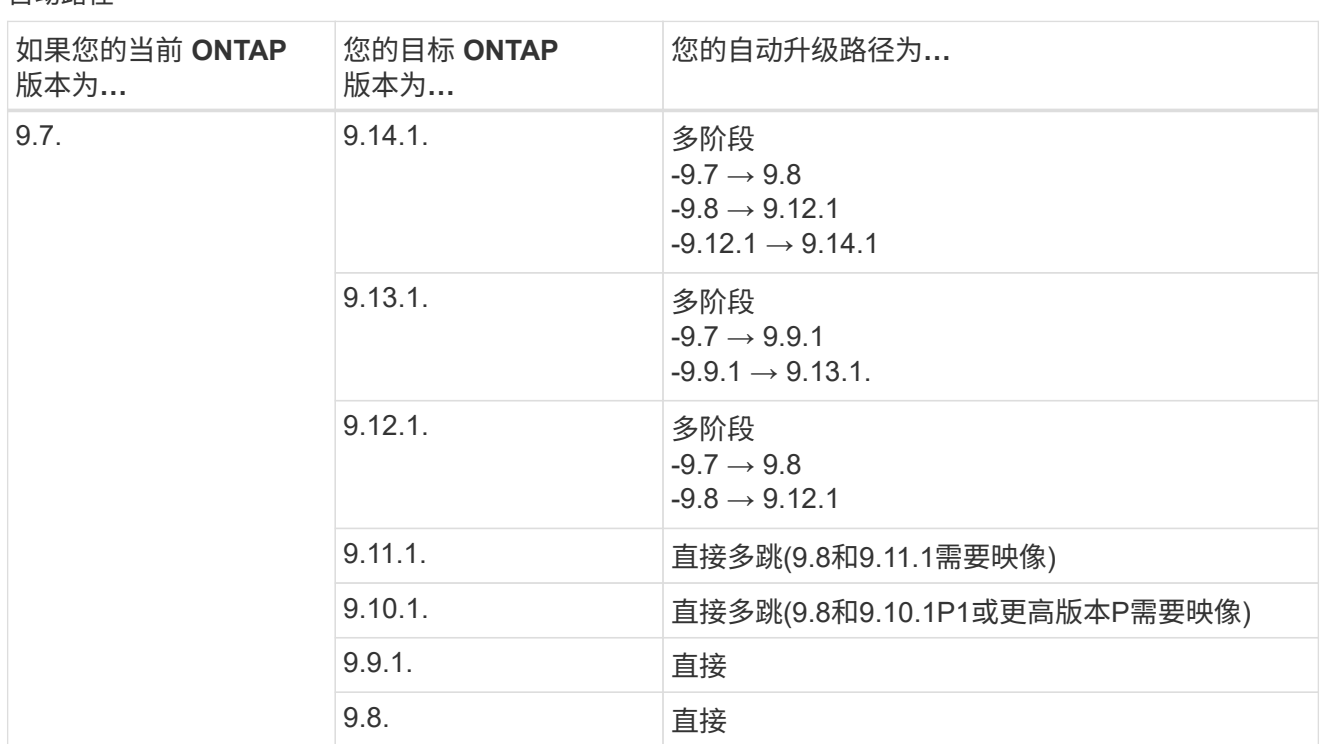

# 手动路径

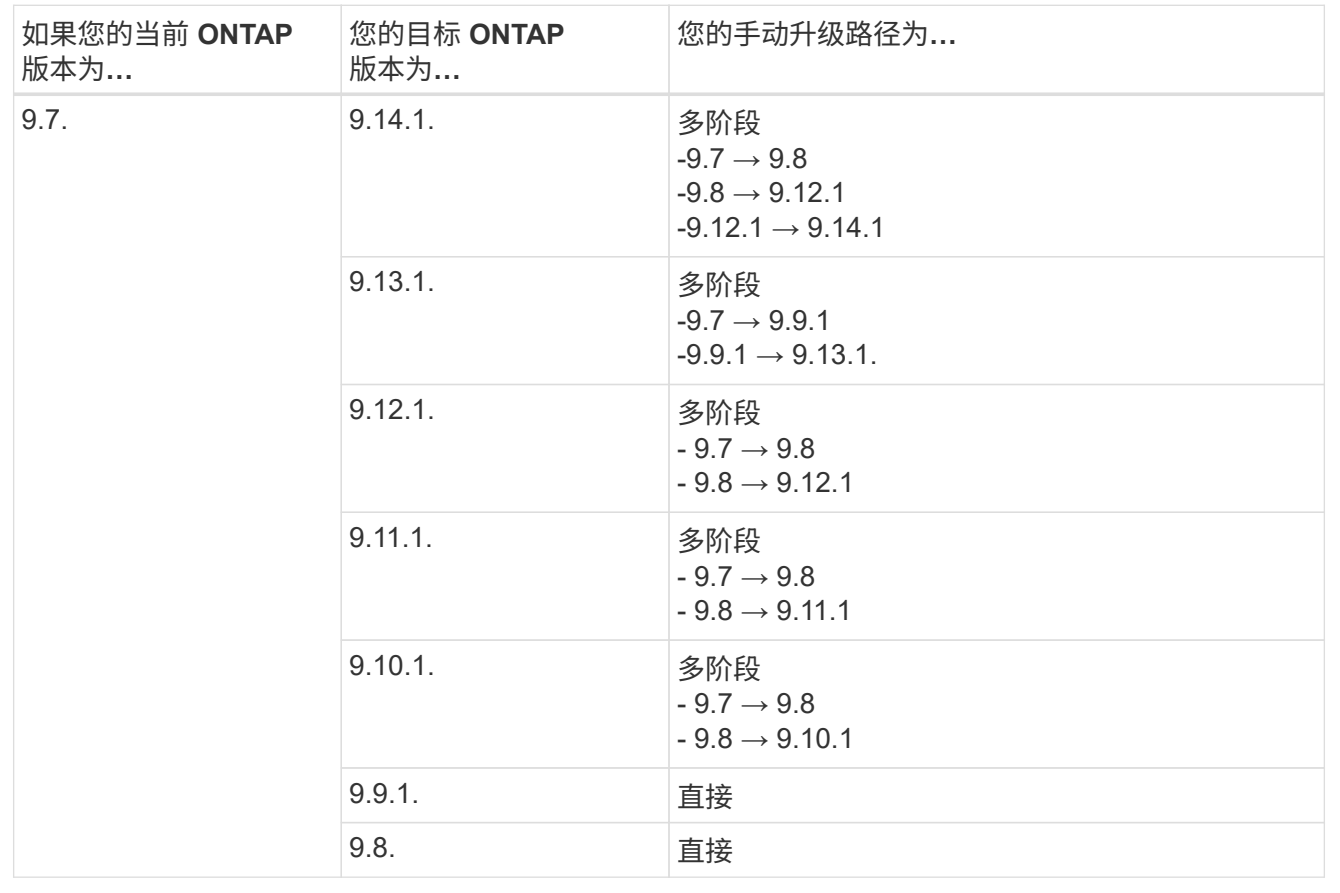

# 从**ONTAP 9.6**开始

ONTAP 9.6中的升级路径可能会因执行自动升级还是手动升级而异。

# 自动路径

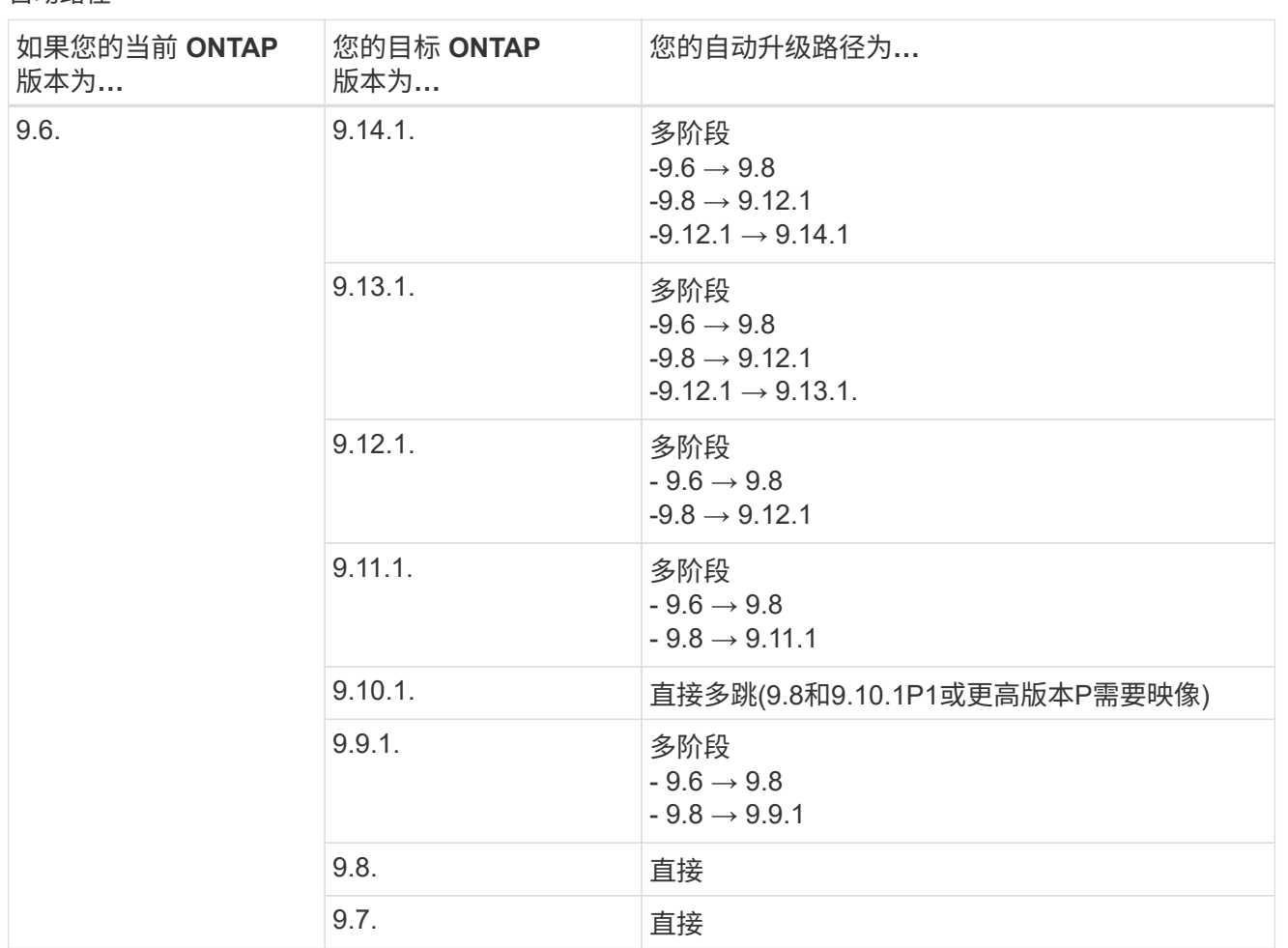

手动路径

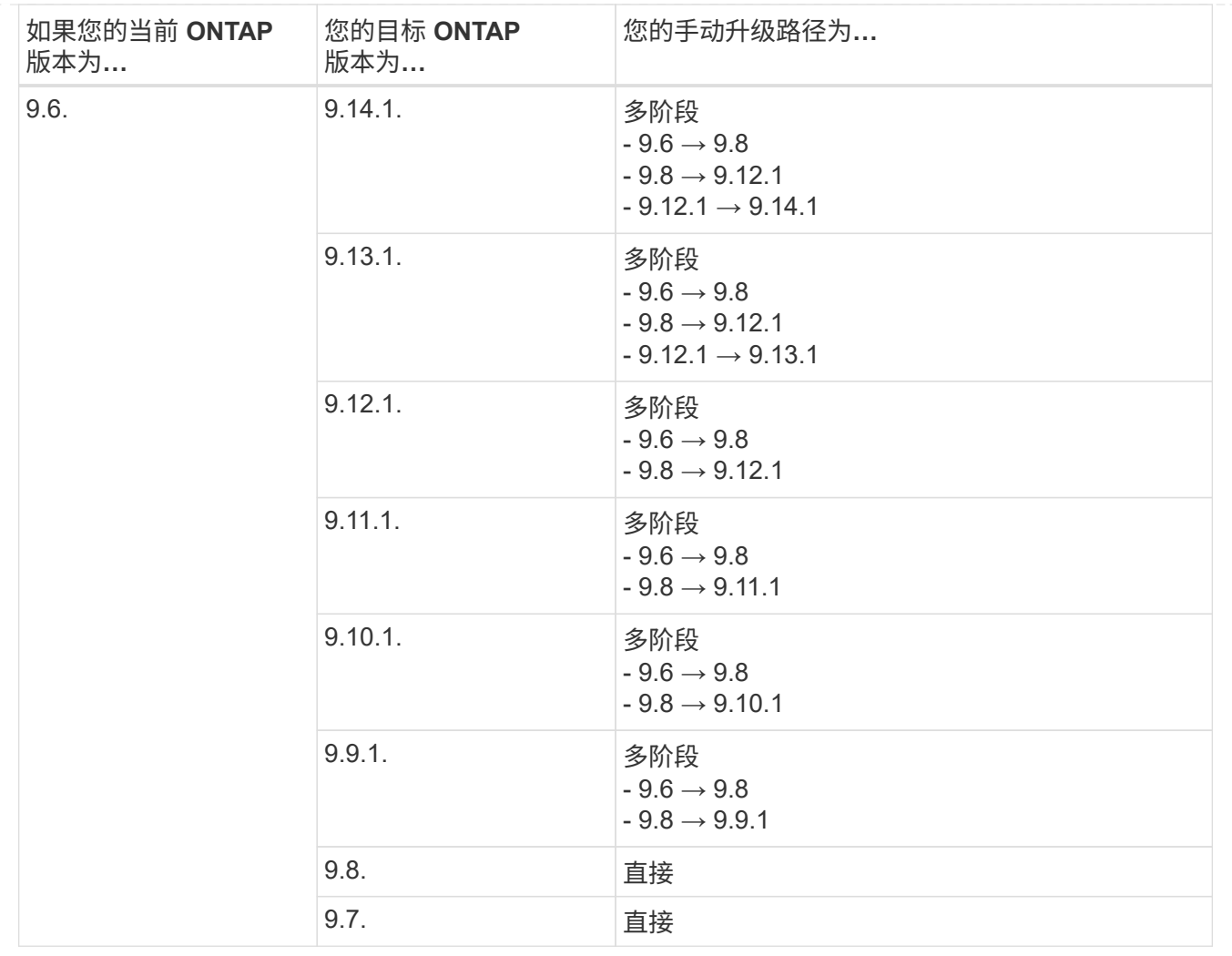

# 从**ONTAP 9.5**开始

ONTAP 9.5的升级路径可能会因执行自动升级还是手动升级而异。

# 自动路径

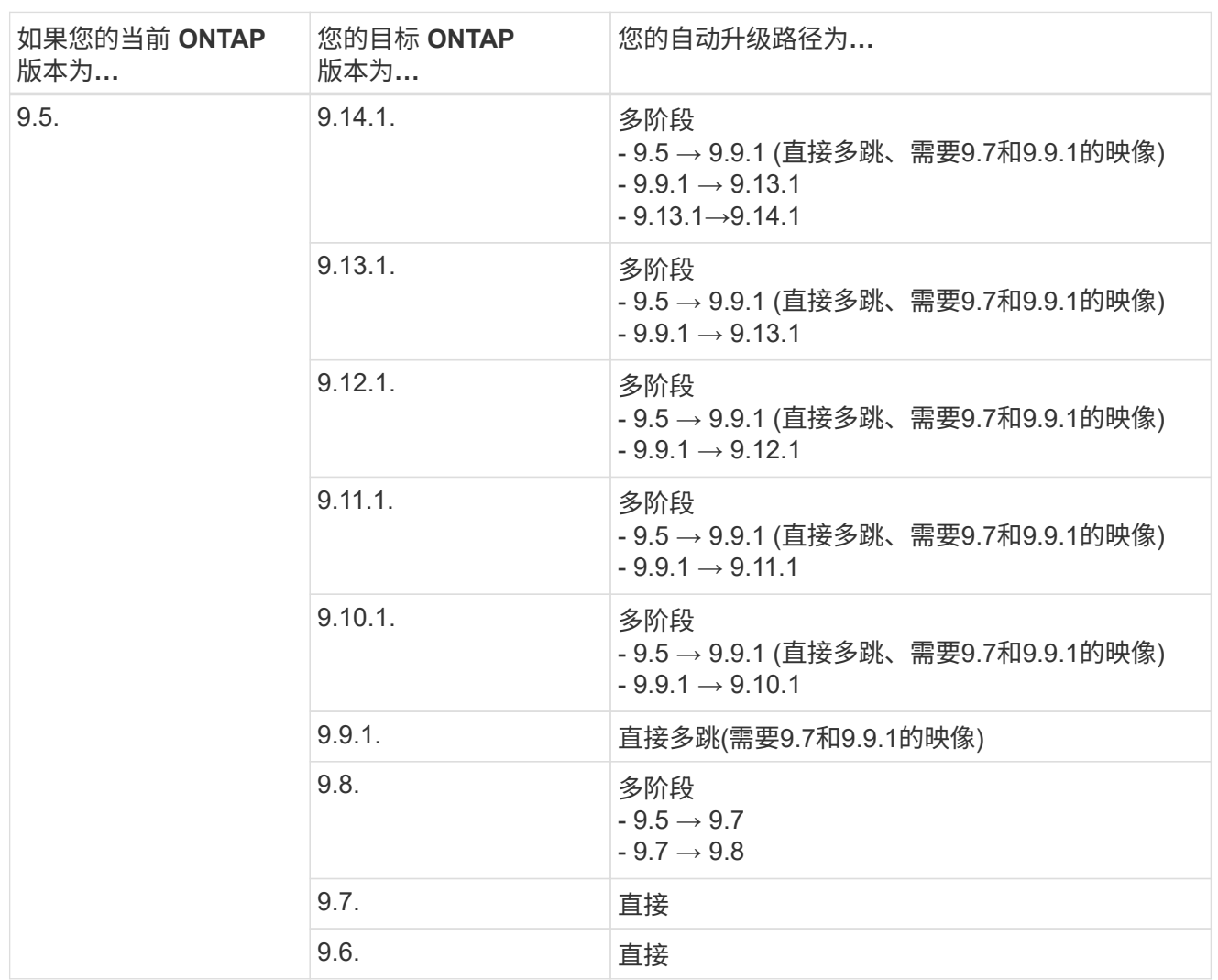

手动升级路径

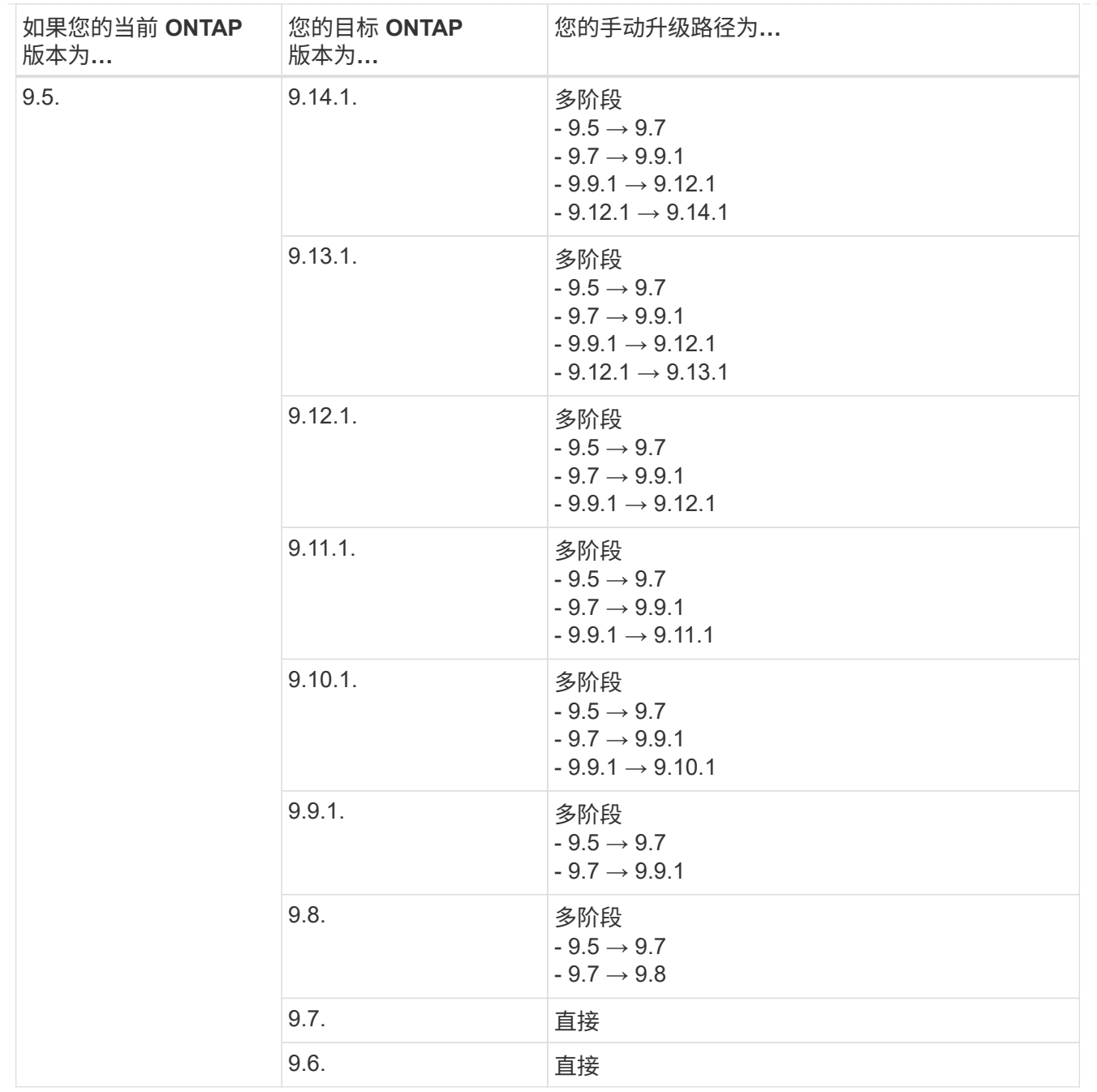

# 从**ONTAP 9.4-9.0**开始

ONTAP 9.4、9.3、9.2、9.1和9.0的升级路径可能会有所不同、具体取决于您是执行自动升级还是手动升级。

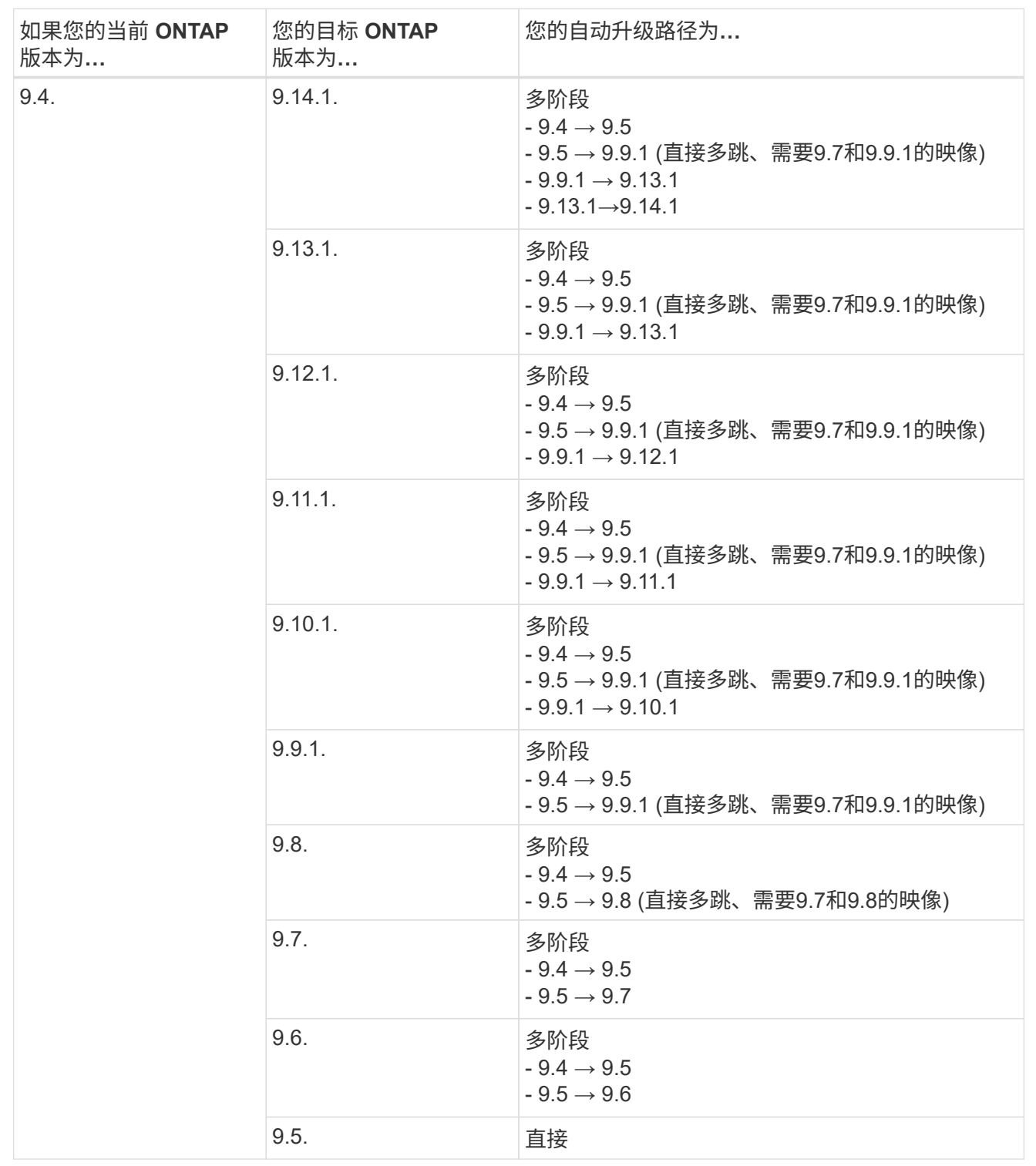

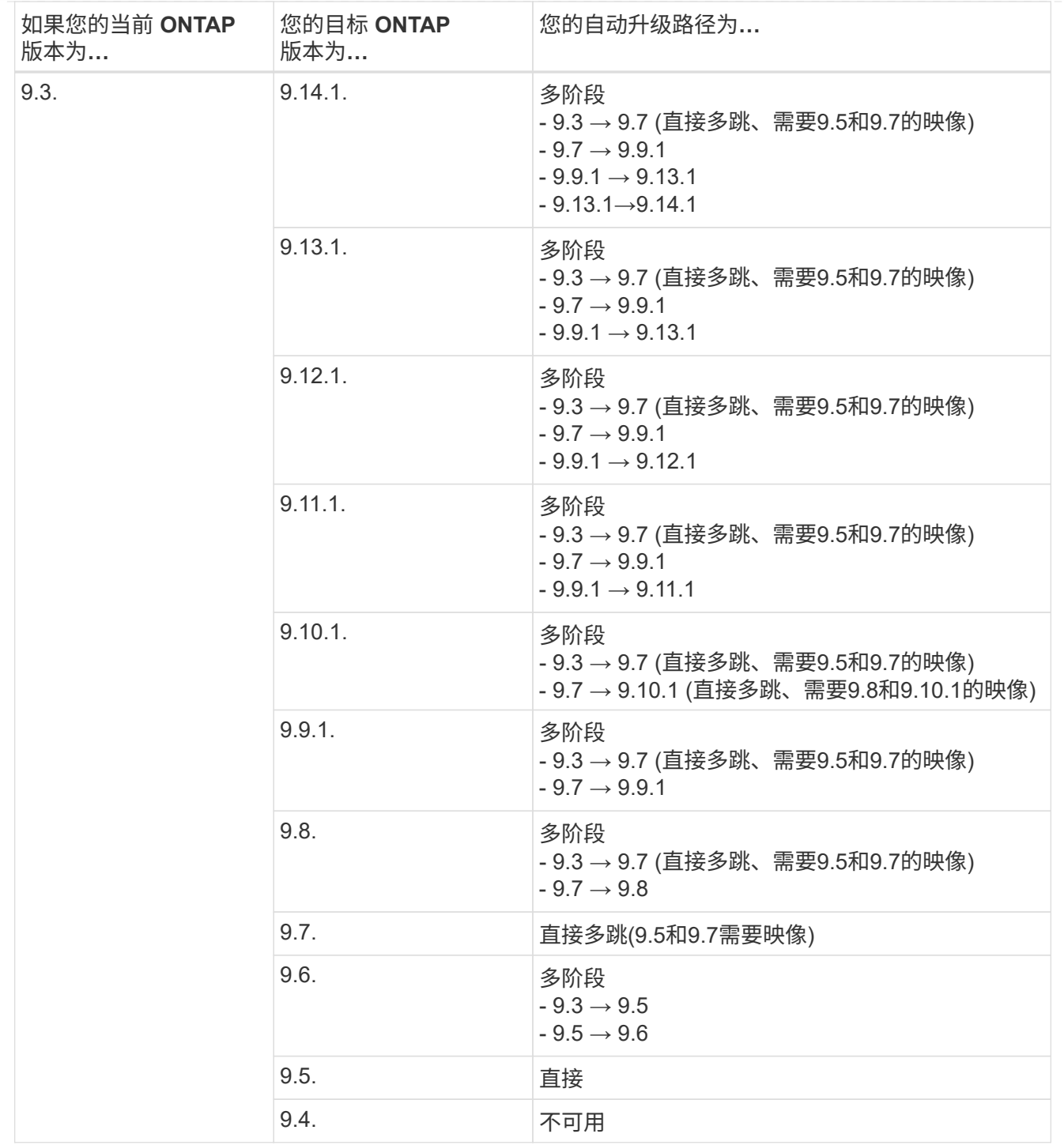

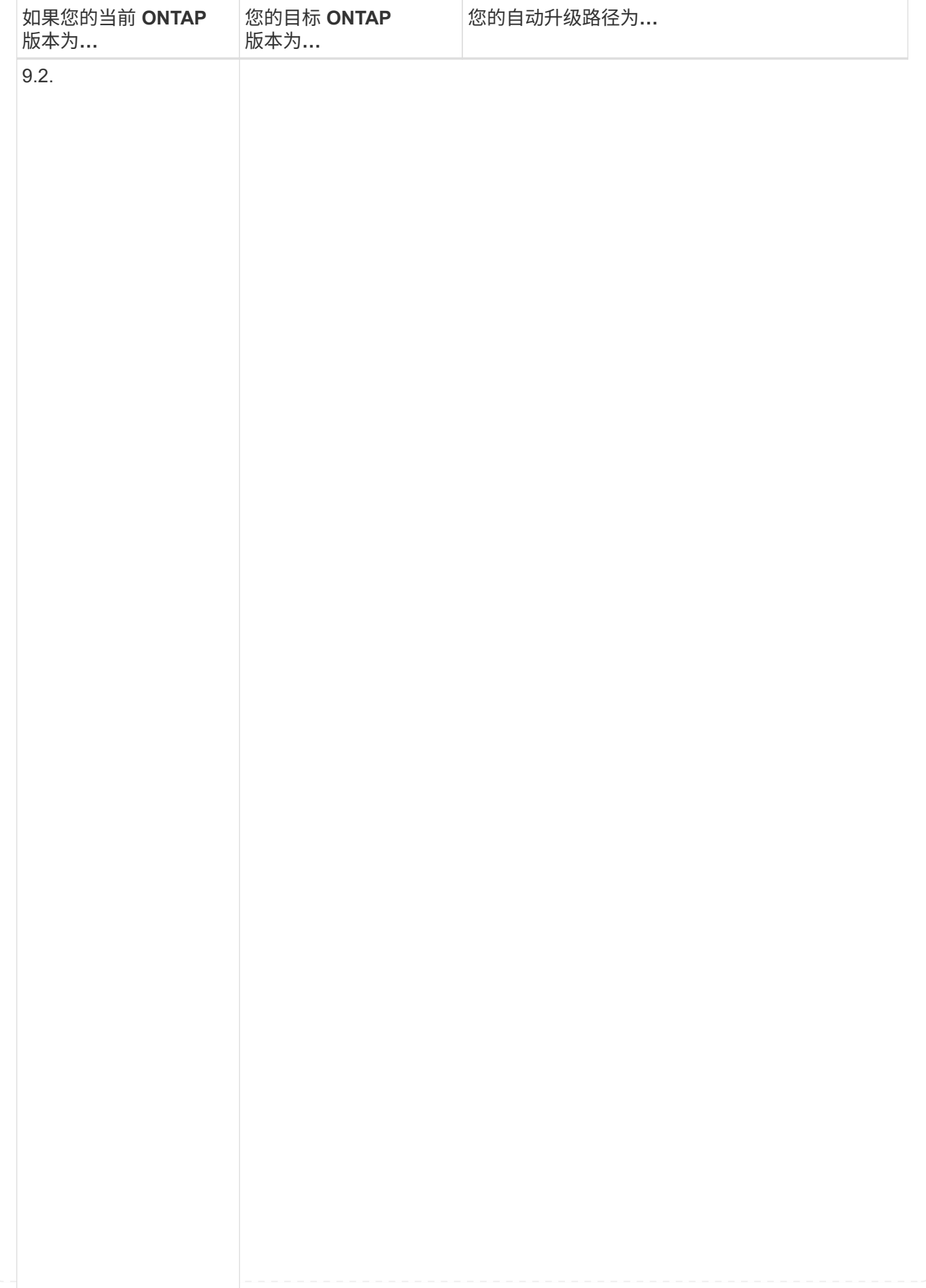

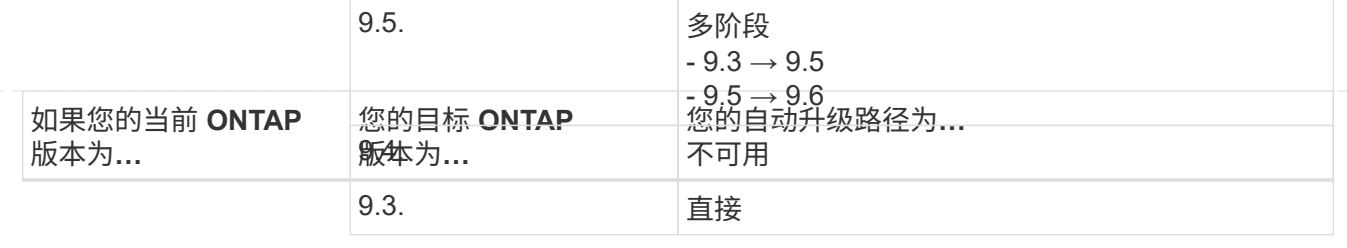

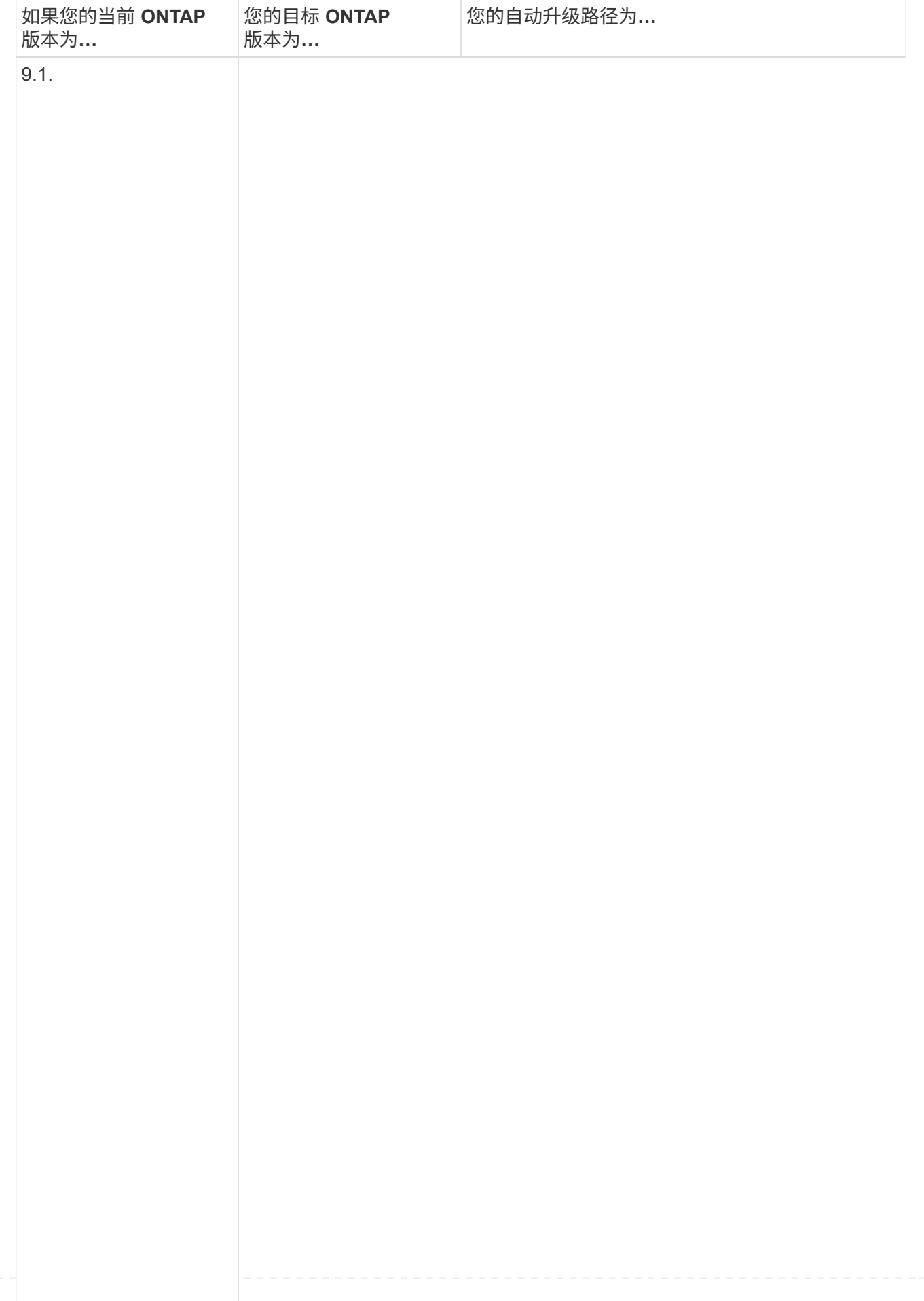

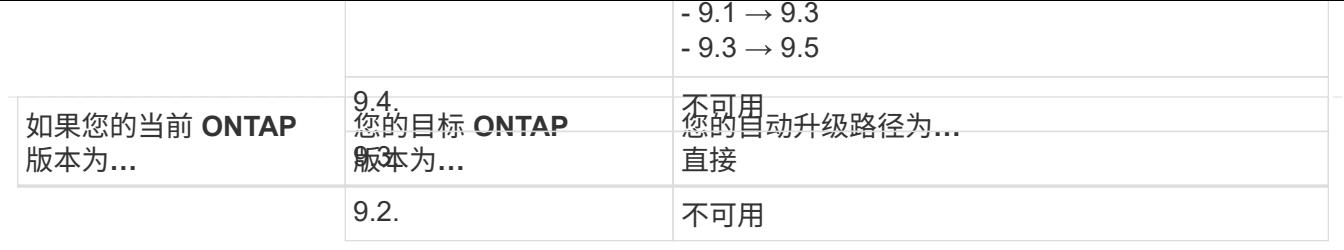

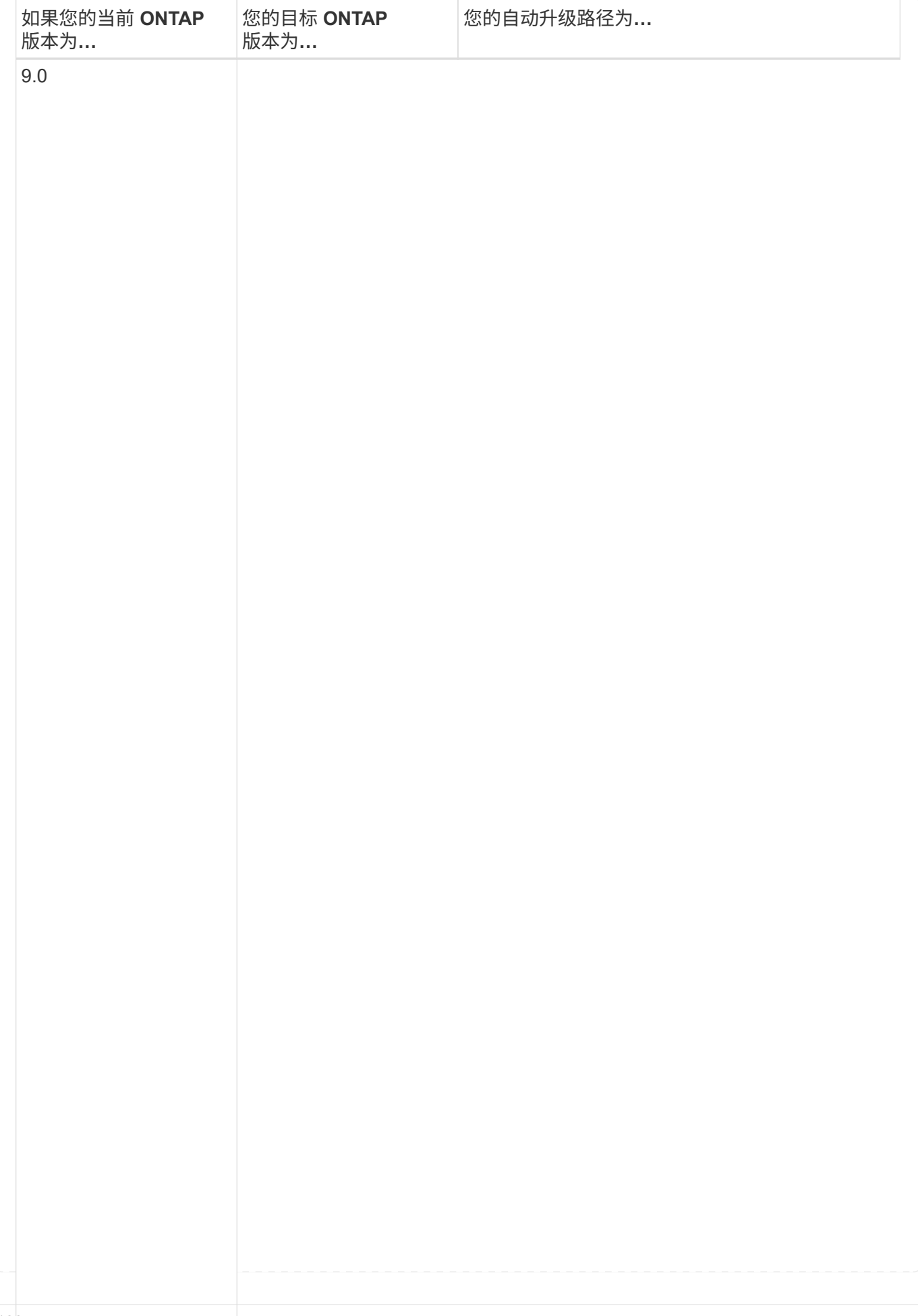

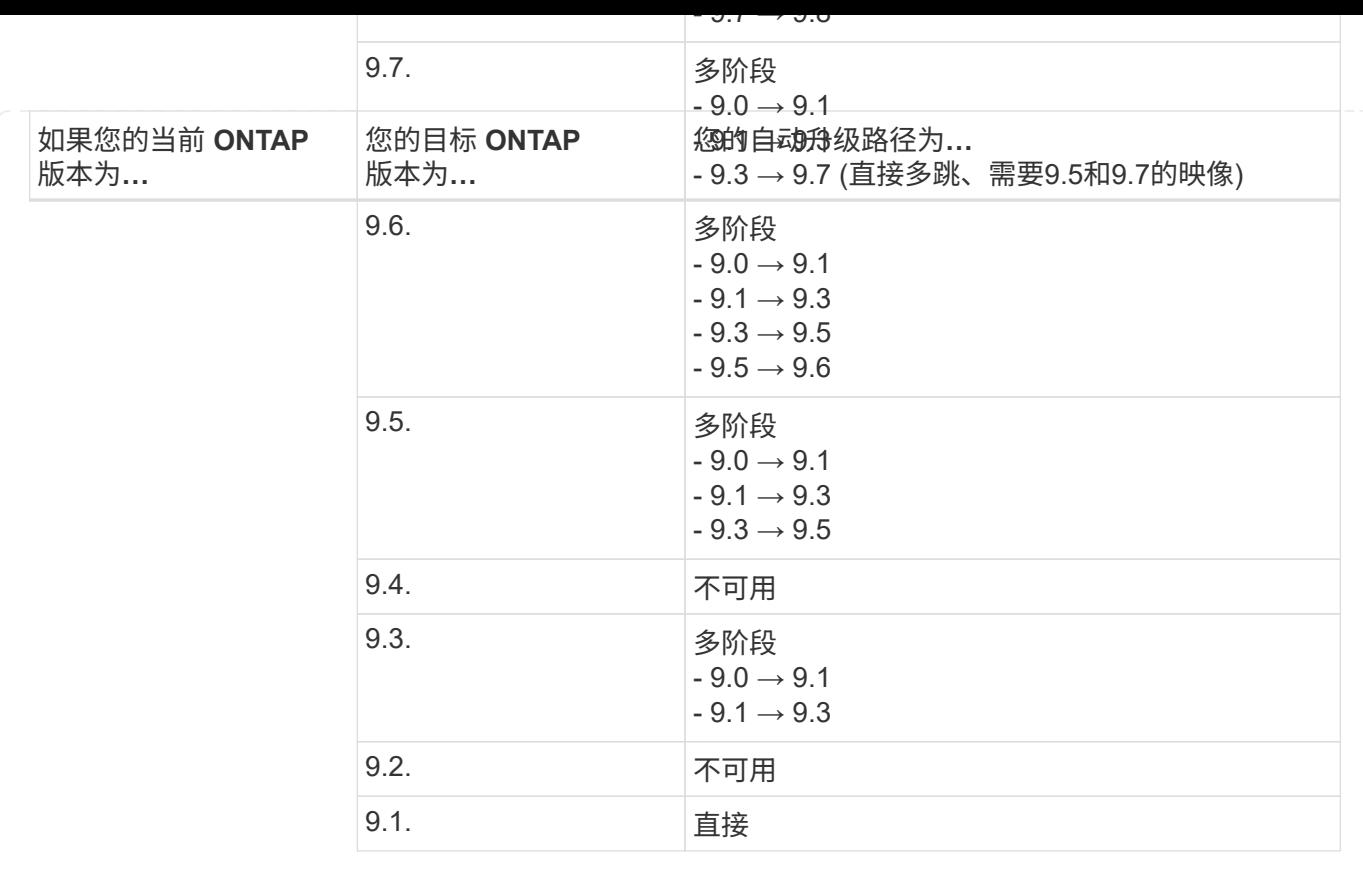

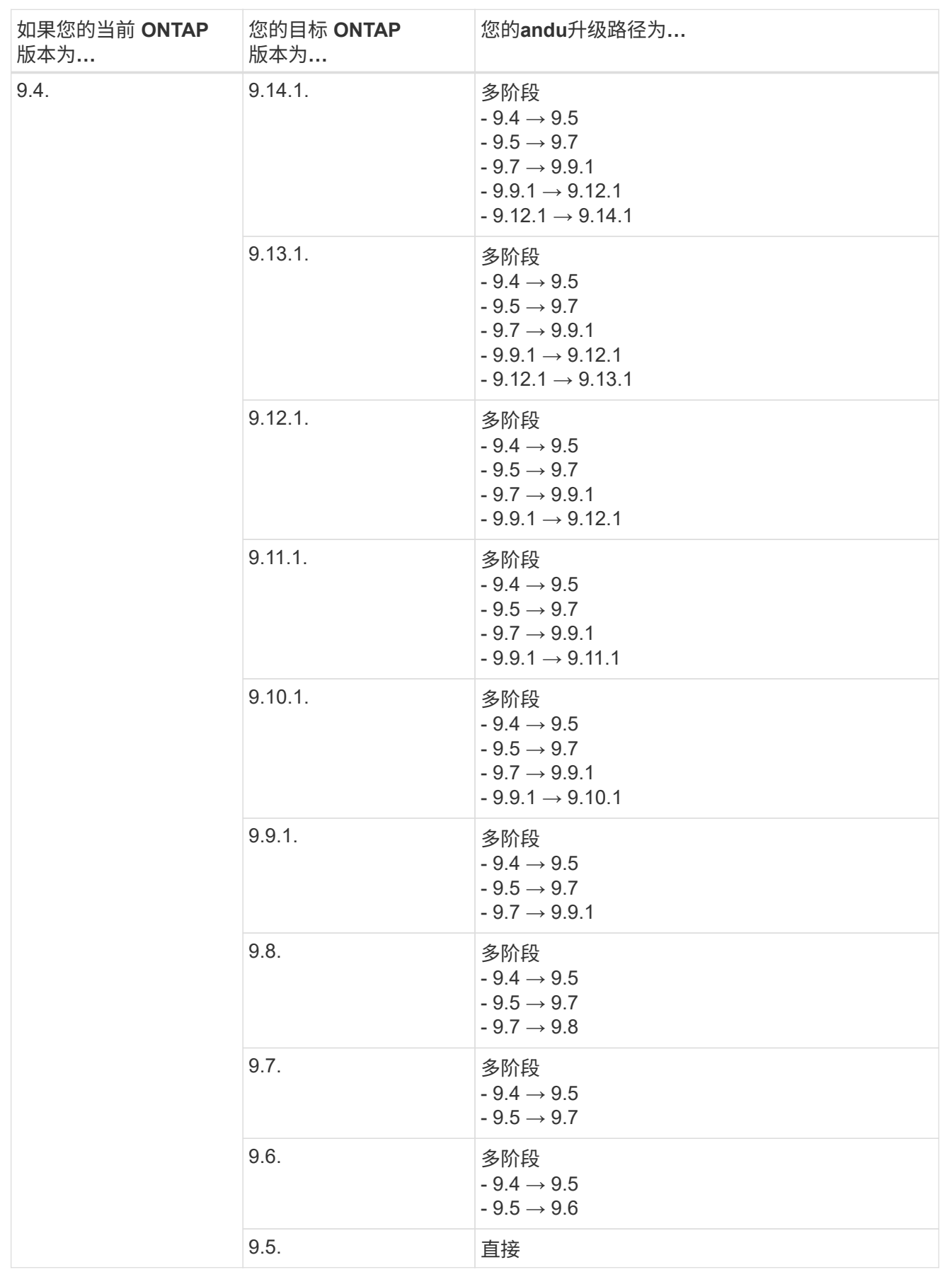

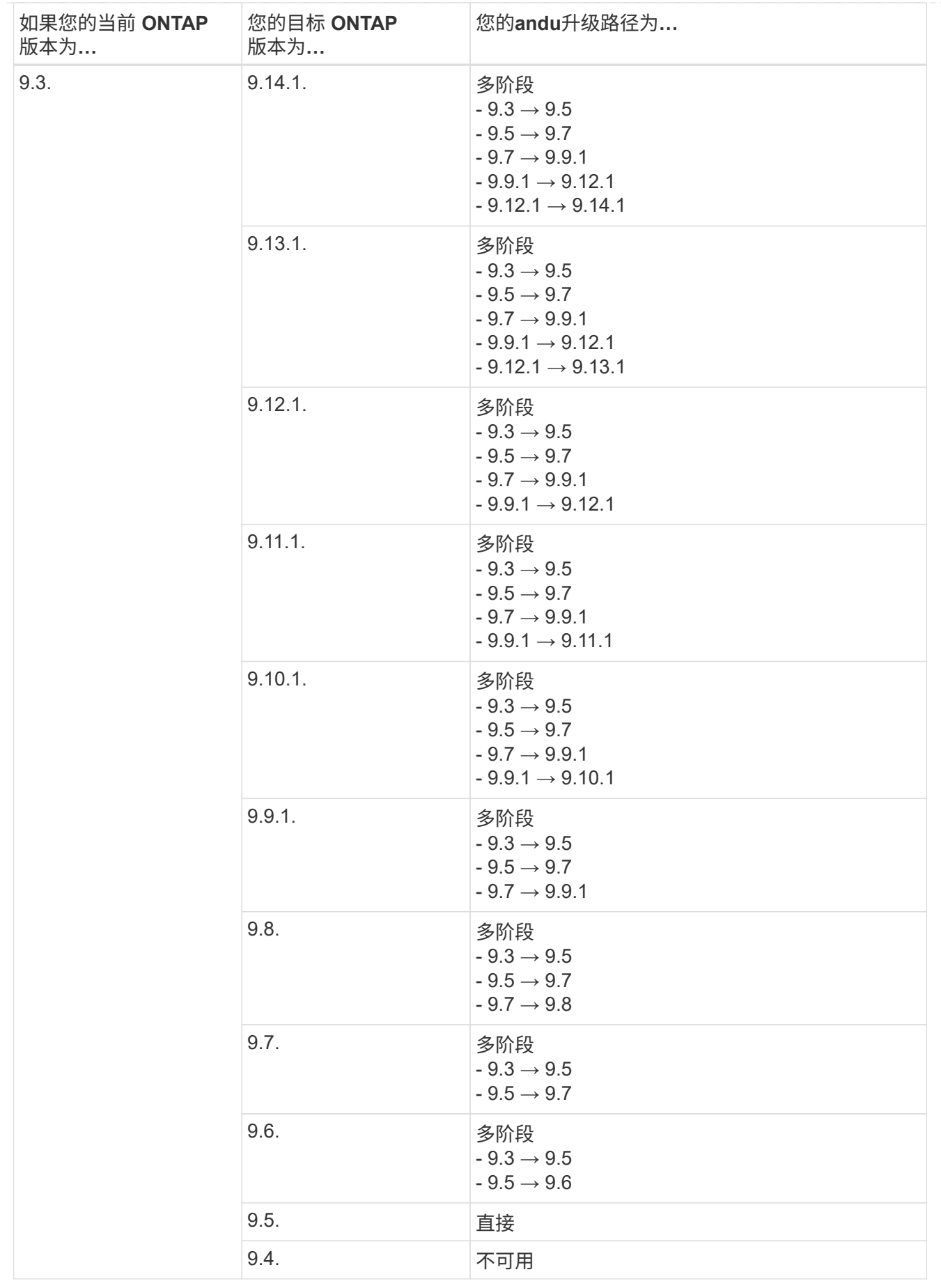

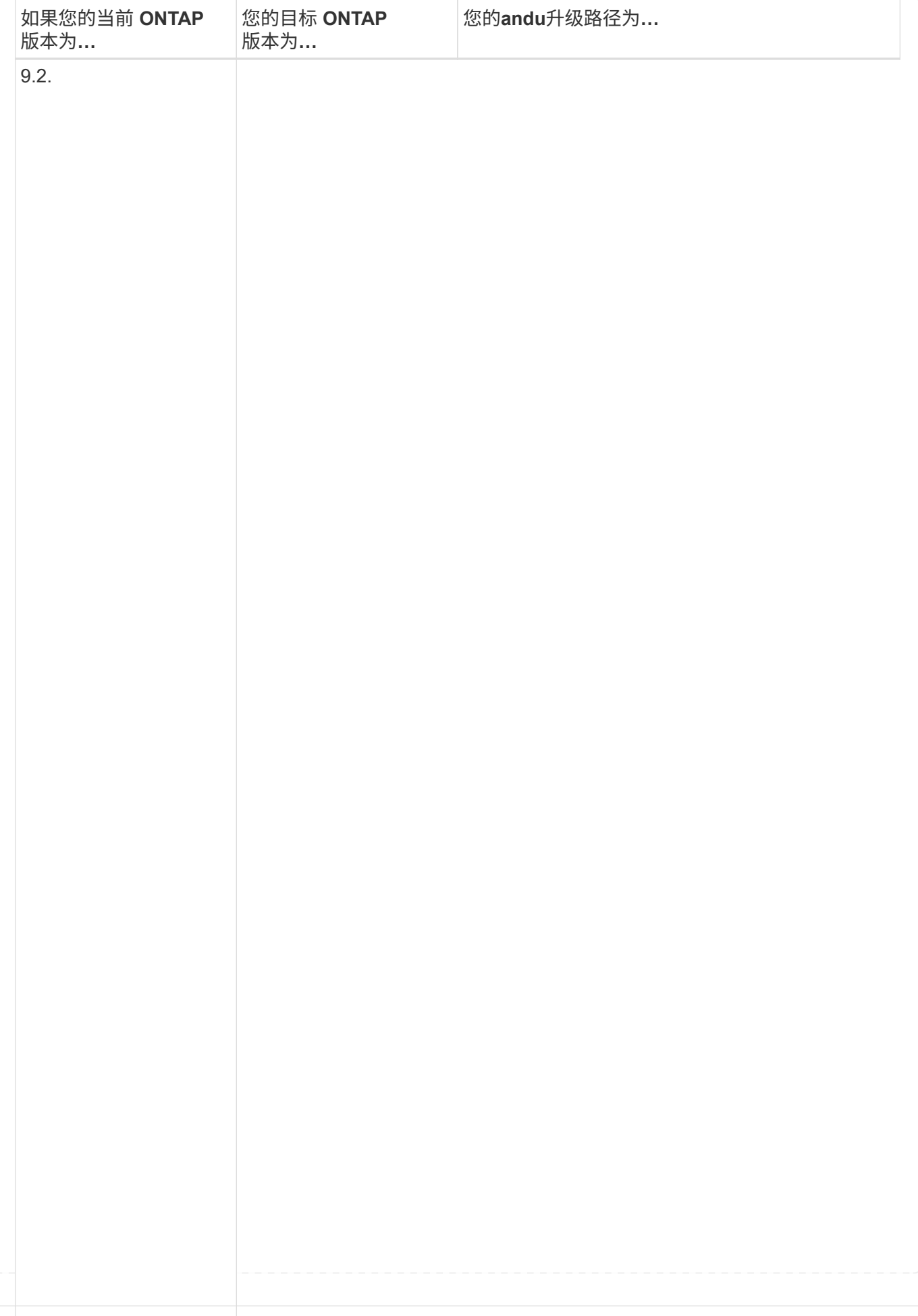

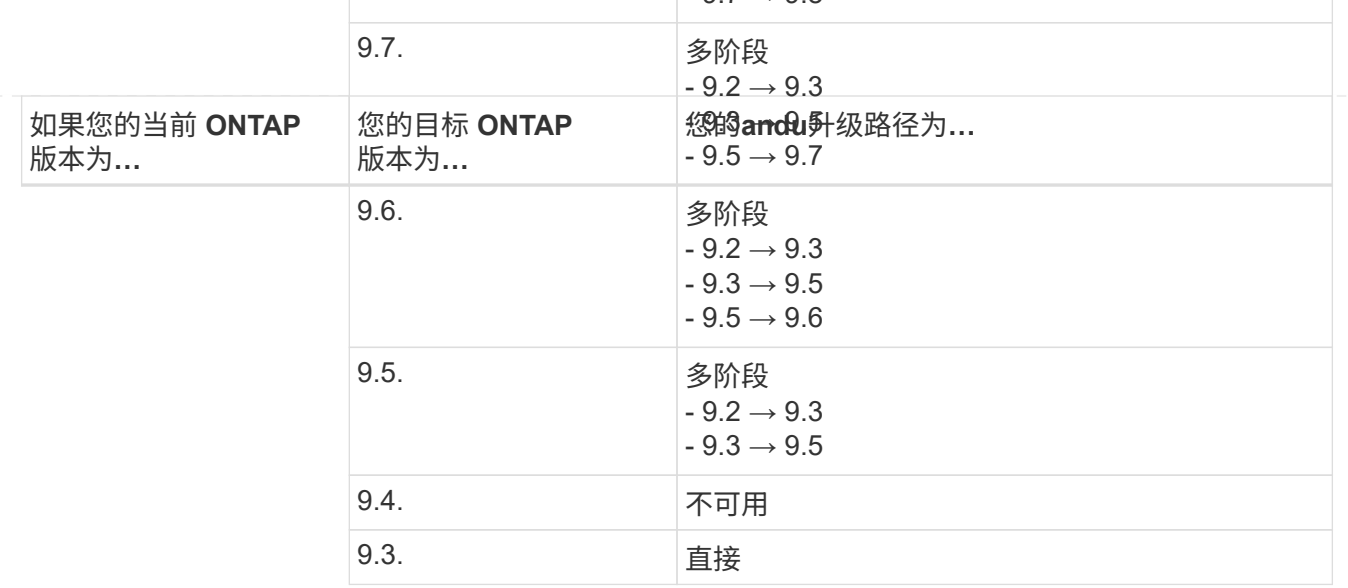

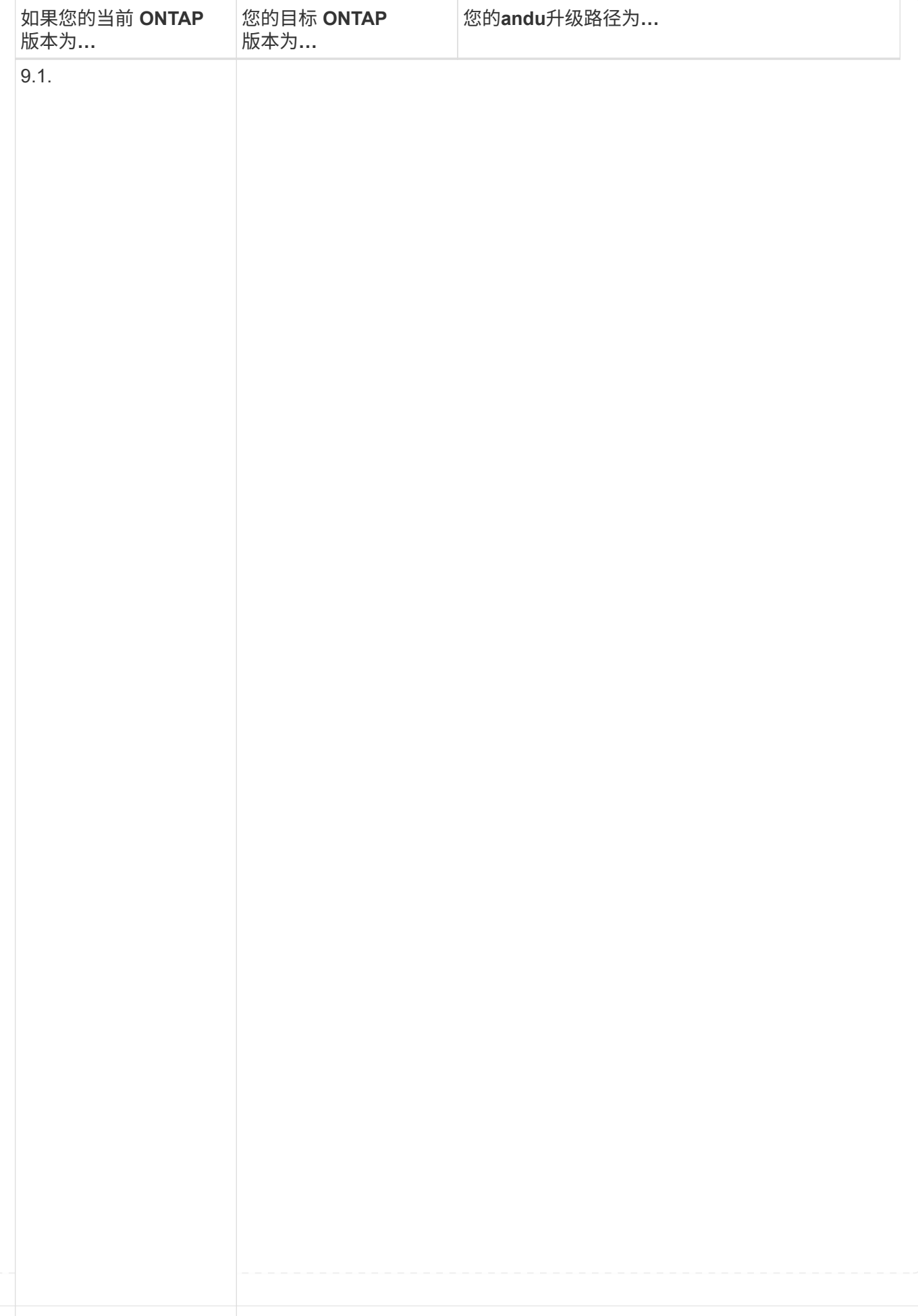

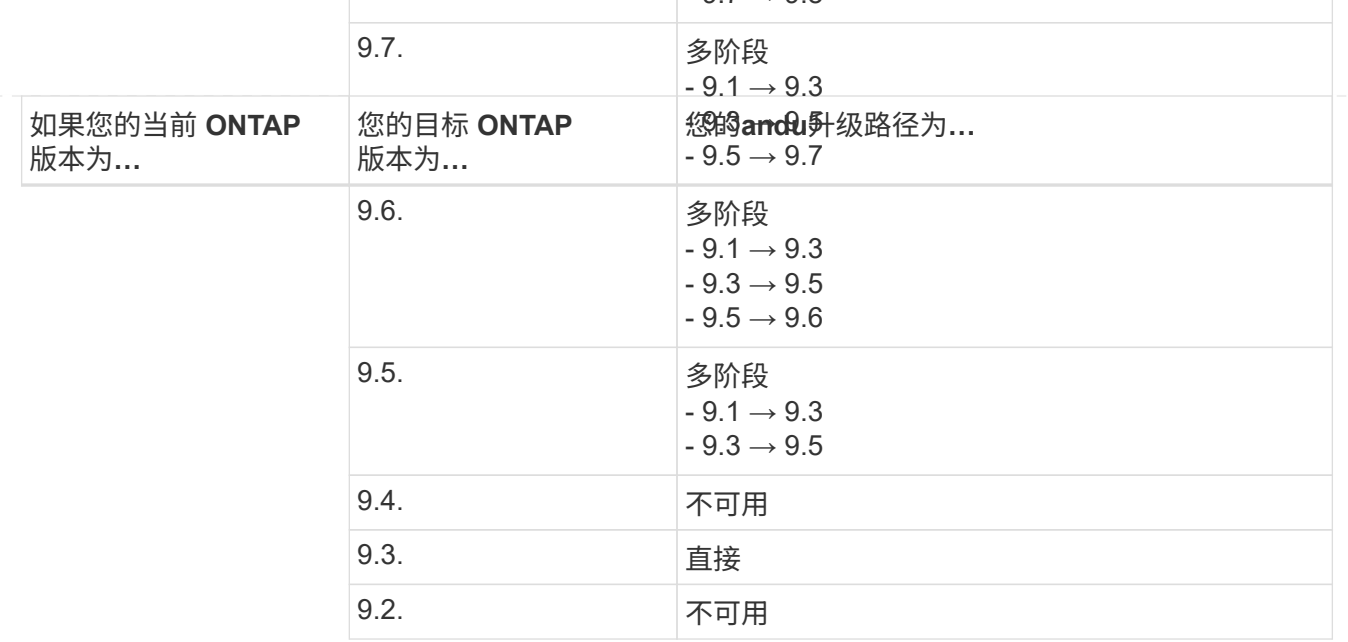

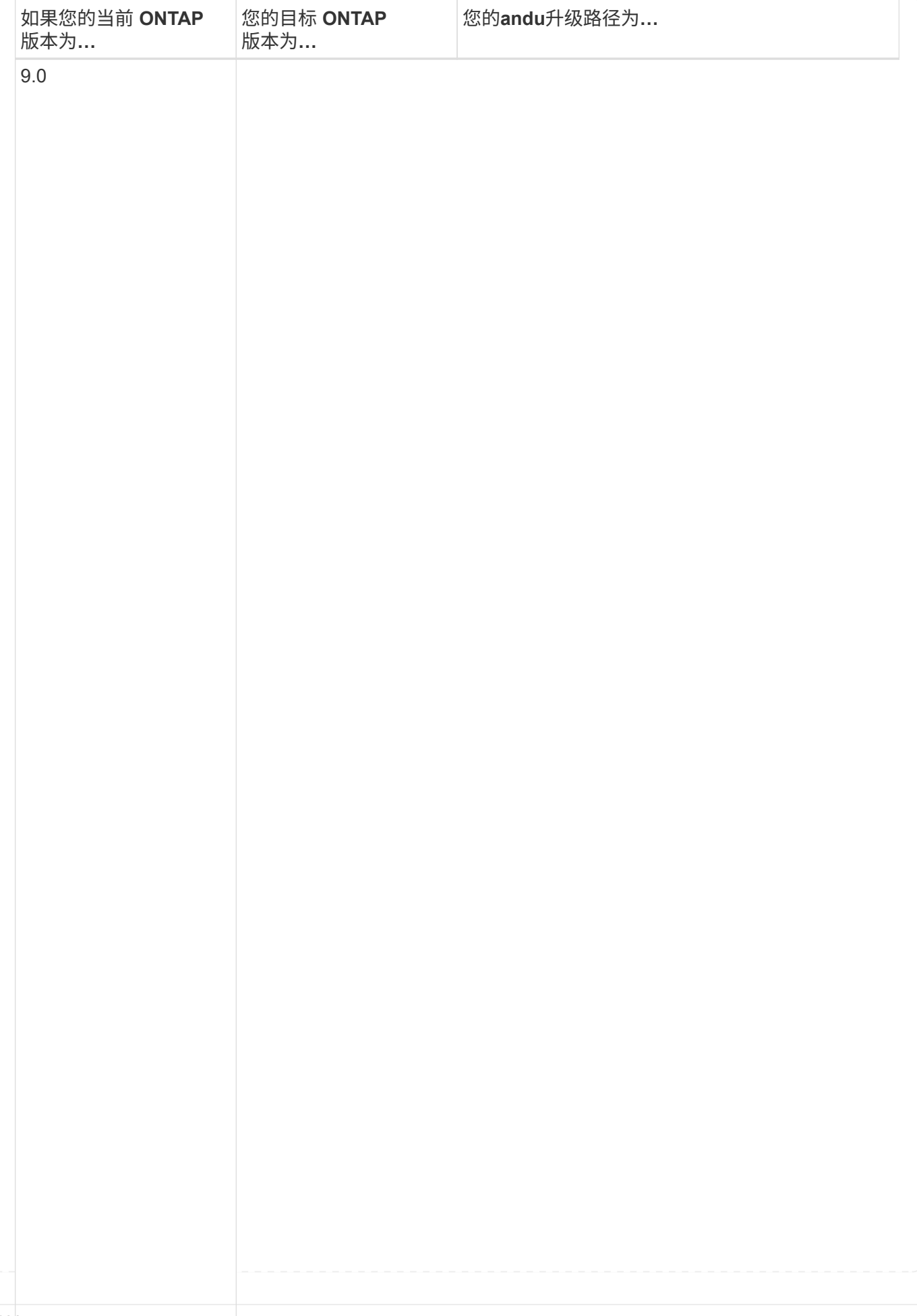

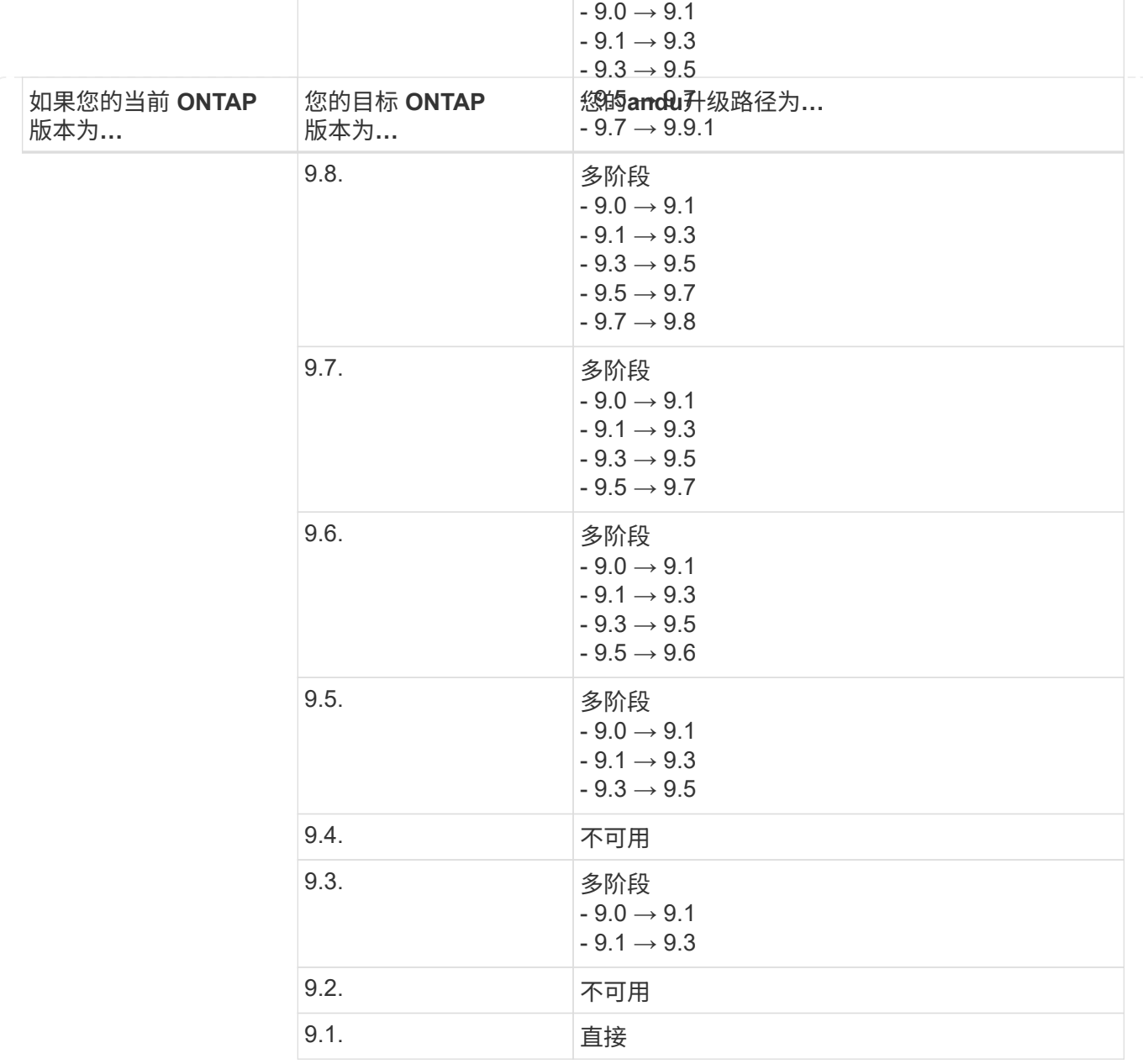

### **Data ONTAP 8.**

请务必使用验证您的平台是否可以运行目标ONTAP 版本 ["NetApp Hardware Universe"](https://hwu.netapp.com)。

注:《Data ONTAP 8.3升级指南》错误地指出、在四节点集群中、您应计划最后升级持有epsilon的节点。从 Data ONTAP 8.2.3 开始,升级不再需要此功能。有关详细信息,请参见 ["NetApp Bug Online](https://mysupport.netapp.com/site/bugs-online/product/ONTAP/BURT/805277) [中的](https://mysupport.netapp.com/site/bugs-online/product/ONTAP/BURT/805277)[错](https://mysupport.netapp.com/site/bugs-online/product/ONTAP/BURT/805277)[误](https://mysupport.netapp.com/site/bugs-online/product/ONTAP/BURT/805277) [ID](https://mysupport.netapp.com/site/bugs-online/product/ONTAP/BURT/805277) [805277"](https://mysupport.netapp.com/site/bugs-online/product/ONTAP/BURT/805277)。

## 从 **Data ONTAP 8.3.x** 开始

您可以直接升级到ONTAP 9.1、然后升级到更高版本。

### 从 **8.3.x** 之前的 **Data ONTAP** 版本开始,包括 **8.2.x**

您必须先升级到Data ONTAP 8.3.x、然后升级到ONTAP 9.1、再升级到更高版本。

#### <span id="page-135-0"></span>验证**LIF**故障转移配置

在升级ONTAP之前、您必须验证是否已正确配置集群的故障转移策略和故障转移组。

在升级过程中,将根据升级方法迁移 LIF 。根据升级方法,可能会使用 LIF 故障转移策略,也可能不使用该策 略。

如果集群中有 8 个或更多节点,则会使用批处理方法执行自动升级。批量升级方法包括将集群划分为多个升级 批处理,升级第一批处理中的一组节点,升级其高可用性( HA )配对节点,然后对其余批重复此过程。在 ONTAP 9.7 及更早版本中,如果使用批处理方法,则 LIF 会迁移到要升级的节点的 HA 配对节点。在ONTAP 9.8及更高版本中、如果使用批处理方法、则LIF会迁移到另一个批处理组。

如果集群中的节点数少于 8 个,则会使用滚动方法执行自动升级。滚动升级方法包括对HA对中的每个节点启动 故障转移操作、更新已进行故障转移的节点、启动交还、然后对集群中的每个HA对重复此过程。如果使用滚动 方法,则 LIF 将迁移到 LIF 故障转移策略定义的故障转移目标节点。

步骤

1. 显示每个数据 LIF 的故障转移策略:

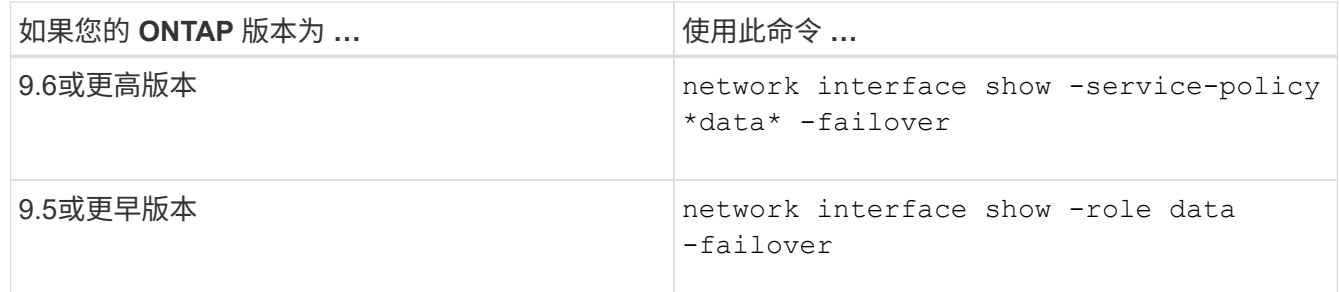

此示例显示了具有两个数据 LIF 的双节点集群的默认故障转移配置:

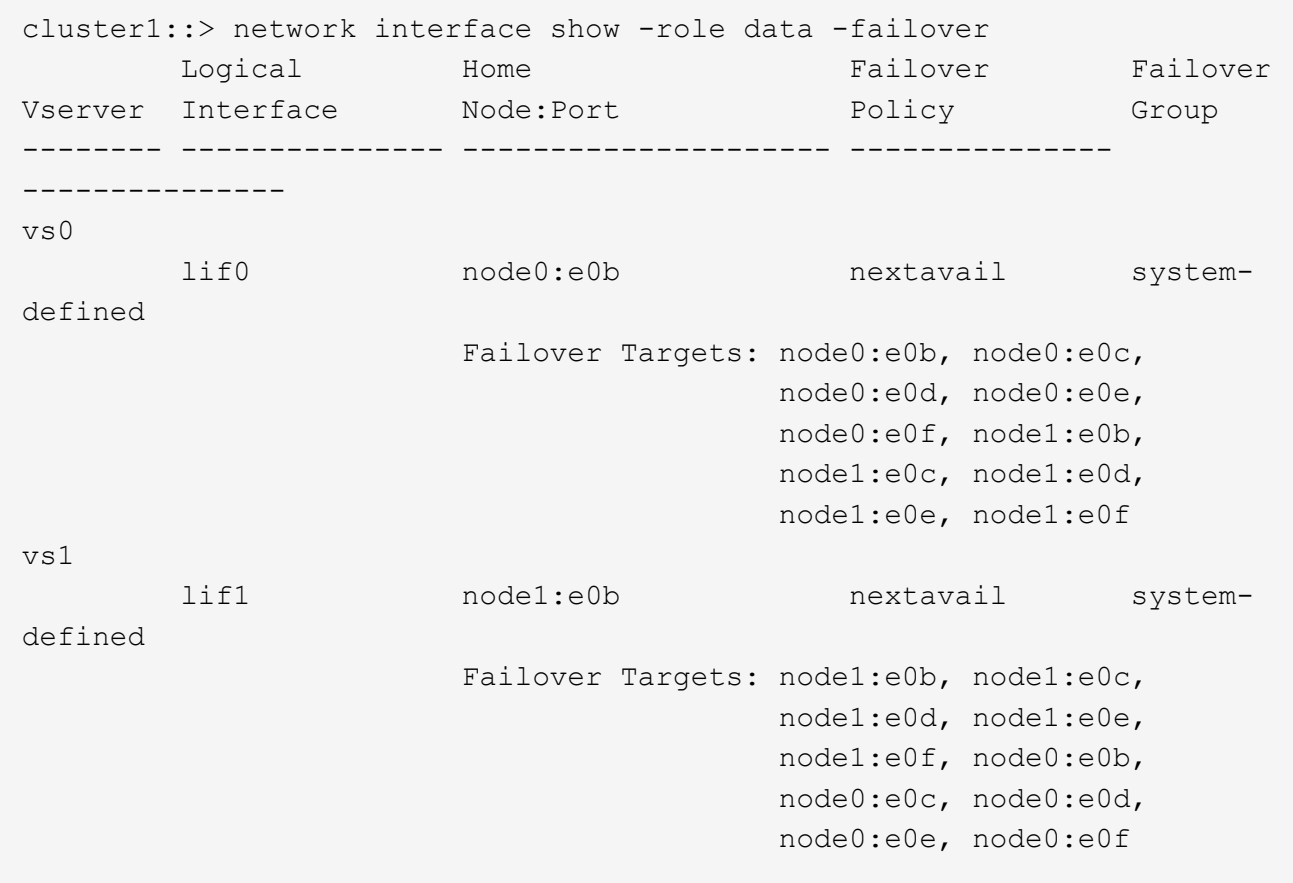

- "\* 故障转移目标 \* " 字段显示每个 LIF 的故障转移目标的优先级列表。例如、如果"if0"从其主端口(node0 上的e0b)进行故障转移、则它会首先尝试故障转移到node0上的端口e0c。如果if0无法故障转移到e0c、则会 尝试故障转移到node0上的端口e0d、依此类推。
- 2. 如果SAN LIF以外的任何LIF的故障转移策略设置为\*禁用\*、请使用 network interface modify 命令以 启用故障转移。
- 3. 对于每个 LIF ,请验证 \* 故障转移目标 \* 字段是否包含不同节点的数据端口,这些数据端口将在升级 LIF 的 主节点时保持正常运行。

您可以使用 network interface failover-groups modify 命令将故障转移目标添加到故障转移 组。

示例

```
network interface failover-groups modify -vserver vs0 -failover-group
fg1 -targets sti8-vsim-ucs572q:e0d,sti8-vsim-ucs572r:e0d
```
### 相关信息

### ["](#page-809-0)[网络](#page-809-0)[和](#page-809-0) [LIF](#page-809-0) [管理](#page-809-0)["](#page-809-0)

### <span id="page-137-0"></span>验证 **SVM** 路由配置

为避免中断、在升级ONTAP软件之前、您应确保默认SVM路由能够访问更特定路由无法访 问的任何网络地址。最佳做法是为 SVM 配置一个默认路由。有关详细信息,请参见 ["SU134](https://kb.netapp.com/Support_Bulletins/Customer_Bulletins/SU134)[:](https://kb.netapp.com/Support_Bulletins/Customer_Bulletins/SU134) [ONTAP](https://kb.netapp.com/Support_Bulletins/Customer_Bulletins/SU134)[中的](https://kb.netapp.com/Support_Bulletins/Customer_Bulletins/SU134)[路由](https://kb.netapp.com/Support_Bulletins/Customer_Bulletins/SU134)[配置不](https://kb.netapp.com/Support_Bulletins/Customer_Bulletins/SU134)[正](https://kb.netapp.com/Support_Bulletins/Customer_Bulletins/SU134)[确](https://kb.netapp.com/Support_Bulletins/Customer_Bulletins/SU134)[可能](https://kb.netapp.com/Support_Bulletins/Customer_Bulletins/SU134)[会](https://kb.netapp.com/Support_Bulletins/Customer_Bulletins/SU134)[中](https://kb.netapp.com/Support_Bulletins/Customer_Bulletins/SU134)[断网络](https://kb.netapp.com/Support_Bulletins/Customer_Bulletins/SU134)[访问](https://kb.netapp.com/Support_Bulletins/Customer_Bulletins/SU134)["](https://kb.netapp.com/Support_Bulletins/Customer_Bulletins/SU134)。

SVM 的路由表决定了 SVM 与目标进行通信所使用的网络路径。请务必了解路由表的工作原理,以便在发生网 络问题之前防止出现这些问题。

### 路由规则如下:

- ONTAP 会通过最特定的可用路由路由流量。
- 当更多特定路由不可用时, ONTAP 会作为最后一种方法通过默认网关路由(具有 0 位网络掩码)路由流 量。

如果路由的目标,网络掩码和度量指标相同,则无法保证系统在重新启动后或升级后使用相同的路由。如果您配 置了多个默认路由、则此路由尤其可能是问题描述。

特殊注意事项

<span id="page-137-1"></span>升级**ONTAP**之前的特殊注意事项

某些集群配置要求您在开始ONTAP软件升级之前采取特定操作。 例如、如果您使用的 是SAN配置、则在开始升级之前、应验证是否为每个主机配置了正确数量的直接和间接路 径。

查看下表以确定您可能需要执行的其他步骤。

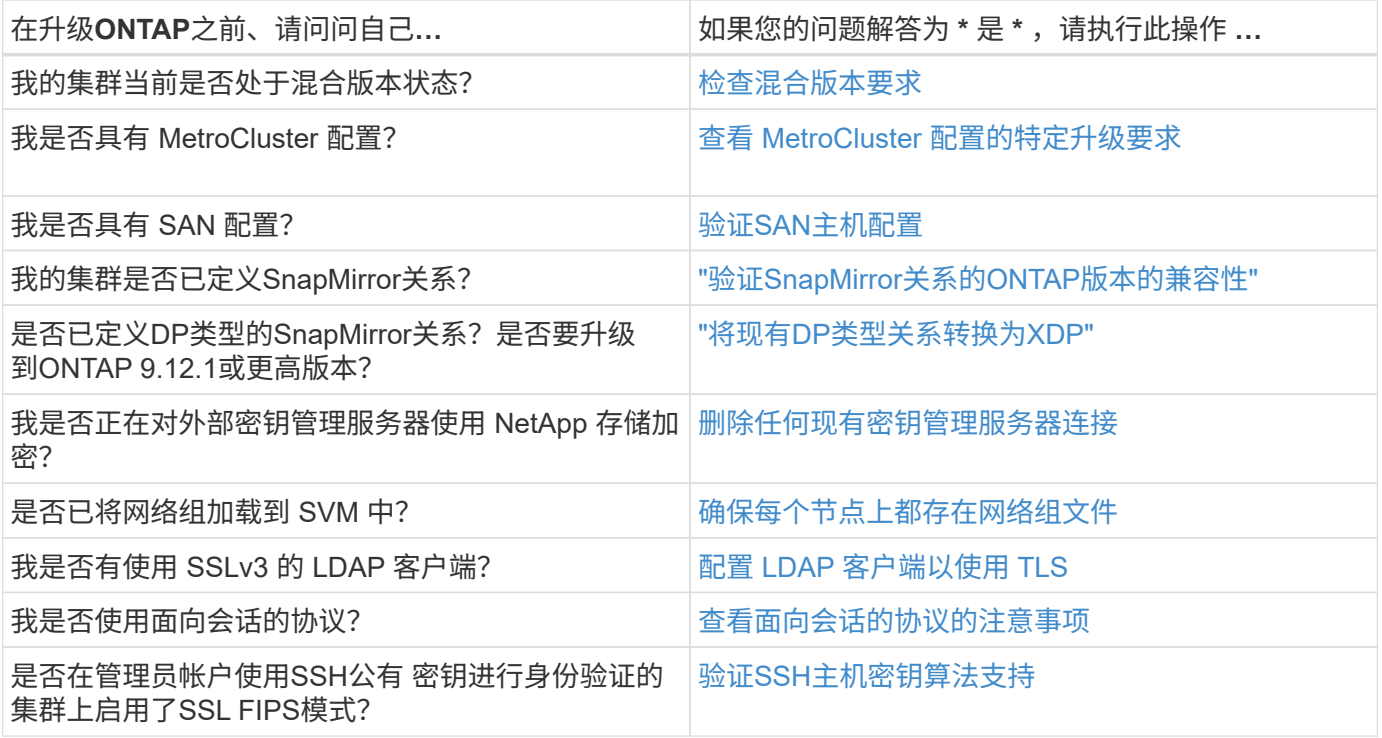

### <span id="page-138-0"></span>混合版本**ONTAP**集群

混合版本的ONTAP集群由在有限时间内运行两个不同主要ONTAP版本的节点组成。 例 如、如果集群当前包含运行ONTAP 9.8和9.12.1的节点、则该集群为混合版本集群。 同 样、节点运行ONTAP 9.9.1和9.13.1的集群也是混合版本集群。 NetApp支持混合版本 的ONTAP集群、但时间有限、并且适用于特定场景。

以下是ONTAP集群处于混合版本状态的最常见情形:

- 在大型集群中升级ONTAP软件
- 计划向集群添加新节点时需要进行ONTAP软件升级

支持NetApp平台系统(例如AFF A系列和C系列、ASA和FAS以及C系列系统)的信息 适用场景 ONTAP版本。这些 信息不适用于ONTAP云版本(9.x.0)、例如9.12.0。

### 混合版本**ONTAP**集群的要求

如果您的集群需要进入混合ONTAP版本状态、则需要了解重要的要求和限制。

- 在任何给定时间、一个集群中的主要ONTAP版本不能超过两个。例如、支持ONTAP 9.9.1和9.13.1,但不支 持ONTAP 9.9.1、9.12.1和9.13.1.如果集群中的节点运行的是同一ONTAP版本的不同P或D修补程序级别(例 如ONTAP 9.9.1P1和9.9.1P5)、则不会视为混合版本ONTAP集群。
- 当集群处于混合版本状态时、您不应输入任何更改集群操作或配置的命令、升级或数据迁移过程所需的命令 除外。 例如、在升级和数据迁移完成之前、不应执行LIF迁移、计划内存储故障转移操作或大规模对象创建 或删除等活动(但不限于此)。
- 为了获得最佳集群操作、集群处于混合版本状态的时间长度应尽可能短。 集群保持混合版本状态的最长时间 取决于集群中最低的ONTAP版本。

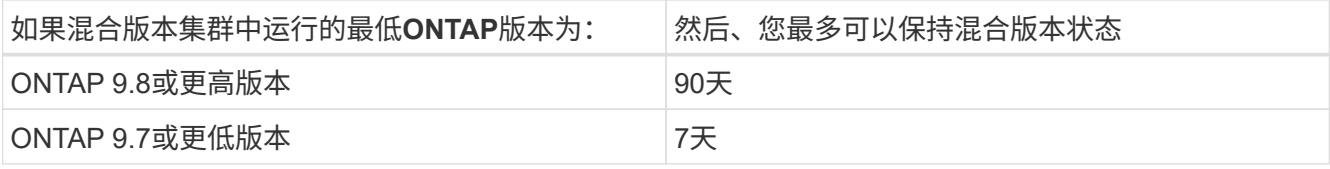

• 从ONTAP 9.8开始、原始节点和新节点之间的版本差异不能大于4。例如、混合版本的ONTAP集群可以包含 运行ONTAP 9.8和9.12.1的节点、也可以包含运行ONTAP 9.9.1和9.13.1的节点。但是、不支持包含运 行ONTAP 9.8和9.13.1的节点的混合版本ONTAP集群。

有关支持的混合版本集群的完整列表、请参见 ["](#page-110-1)[支持的升级](#page-110-1)[路径](#page-110-1)"。混合版本集群支持所有\_direct\_升级路 径。

### 更新大型集群的**ONTAP**版本

进入混合版本集群状态的一种情形是、升级包含多个节点的集群的ONTAP版本、以利用更高版本的ONTAP 9中 提供的功能。如果需要升级大型集群的ONTAP版本、则在升级集群中的每个节点时、您将进入混合版本集群状 态一段时间。

### 向**ONTAP**集群添加新节点

进入混合版本集群状态的另一种情况是向集群添加新节点。您可以向集群添加新节点以扩展其容量、也可以在完 全更换控制器的过程中添加新节点。无论哪种情况、都需要将数据从现有控制器迁移到新系统中的新节点。

如果您计划向集群添加新节点、并且这些节点所需的最低ONTAP版本高于集群中当前运行的版本、则在添加新 节点之前、您需要对集群中的现有节点执行任何受支持的软件升级。

理想情况下、您应将所有现有节点升级到计划添加到集群的节点所需的最低ONTAP版本。但是、如果由于某些 现有节点不支持更高版本的ONTAP而无法做到这一点、则在升级过程中、您需要在有限时间内进入混合版本状 态。如果您的节点不支持新控制器所需的最低ONTAP版本、则应执行以下操作:

1. ["](#page-157-0)[升级](#page-157-0)["](#page-157-0) 不支持新控制器所需的最低ONTAP版本到其所支持的最高ONTAP版本的节点。

例如、如果您的FAS8080运行的是ONTAP 9.5、而您要添加运行ONTAP 9.12.1的新C系列平台、则应 将FAS8080升级到ONTAP 9.8 (这是它支持的最大ONTAP版本)。

- 2. ["](#page-310-0)[将新](#page-310-0)[节](#page-310-0)[点](#page-310-0)[添](#page-310-0)[加到](#page-310-0)[集群](#page-310-0)[中](#page-310-0)["](#page-310-0)。
- 3. ["](https://docs.netapp.com/us-en/ontap-systems-upgrade/upgrade/upgrade-create-aggregate-move-volumes.html)[迁](https://docs.netapp.com/us-en/ontap-systems-upgrade/upgrade/upgrade-create-aggregate-move-volumes.html)[移数据](https://docs.netapp.com/us-en/ontap-systems-upgrade/upgrade/upgrade-create-aggregate-move-volumes.html)["](https://docs.netapp.com/us-en/ontap-systems-upgrade/upgrade/upgrade-create-aggregate-move-volumes.html) 从要从集群中删除的节点到新添加的节点。
- 4. ["](#page-313-0)[从](#page-313-0)[集群](#page-313-0)[中](#page-313-0)[删](#page-313-0)[除不](#page-313-0)[受](#page-313-0)[支持的](#page-313-0)[节](#page-313-0)[点](#page-313-0)["](#page-313-0)。
- 5. ["](#page-157-0)[升级](#page-157-0)["](#page-157-0) 将集群中的其余节点升级到与新节点版本相同的版本。

(可选)将整个集群(包括新节点)升级到 ["](https://kb.netapp.com/Support_Bulletins/Customer_Bulletins/SU2)[最新建](https://kb.netapp.com/Support_Bulletins/Customer_Bulletins/SU2)[议](https://kb.netapp.com/Support_Bulletins/Customer_Bulletins/SU2)[的](https://kb.netapp.com/Support_Bulletins/Customer_Bulletins/SU2)[修补](https://kb.netapp.com/Support_Bulletins/Customer_Bulletins/SU2)[程](https://kb.netapp.com/Support_Bulletins/Customer_Bulletins/SU2)[序](https://kb.netapp.com/Support_Bulletins/Customer_Bulletins/SU2)[版本](https://kb.netapp.com/Support_Bulletins/Customer_Bulletins/SU2)["](https://kb.netapp.com/Support_Bulletins/Customer_Bulletins/SU2) 新节点上运行的ONTAP版本。

有关数据迁移的详细信息、请参见:

- ["](https://docs.netapp.com/us-en/ontap-systems-upgrade/upgrade/upgrade-create-aggregate-move-volumes.html)[创建聚合并将](https://docs.netapp.com/us-en/ontap-systems-upgrade/upgrade/upgrade-create-aggregate-move-volumes.html)[卷](https://docs.netapp.com/us-en/ontap-systems-upgrade/upgrade/upgrade-create-aggregate-move-volumes.html)[移动到新](https://docs.netapp.com/us-en/ontap-systems-upgrade/upgrade/upgrade-create-aggregate-move-volumes.html)[节](https://docs.netapp.com/us-en/ontap-systems-upgrade/upgrade/upgrade-create-aggregate-move-volumes.html)[点](https://docs.netapp.com/us-en/ontap-systems-upgrade/upgrade/upgrade-create-aggregate-move-volumes.html)["](https://docs.netapp.com/us-en/ontap-systems-upgrade/upgrade/upgrade-create-aggregate-move-volumes.html)
- ["](https://docs.netapp.com/us-en/ontap-metrocluster/transition/task_move_linux_iscsi_hosts_from_mcc_fc_to_mcc_ip_nodes.html#setting-up-new-iscsi-connections)[为](https://docs.netapp.com/us-en/ontap-metrocluster/transition/task_move_linux_iscsi_hosts_from_mcc_fc_to_mcc_ip_nodes.html#setting-up-new-iscsi-connections)[SAN](https://docs.netapp.com/us-en/ontap-metrocluster/transition/task_move_linux_iscsi_hosts_from_mcc_fc_to_mcc_ip_nodes.html#setting-up-new-iscsi-connections)[卷](https://docs.netapp.com/us-en/ontap-metrocluster/transition/task_move_linux_iscsi_hosts_from_mcc_fc_to_mcc_ip_nodes.html#setting-up-new-iscsi-connections)[移动](https://docs.netapp.com/us-en/ontap-metrocluster/transition/task_move_linux_iscsi_hosts_from_mcc_fc_to_mcc_ip_nodes.html#setting-up-new-iscsi-connections)[设](https://docs.netapp.com/us-en/ontap-metrocluster/transition/task_move_linux_iscsi_hosts_from_mcc_fc_to_mcc_ip_nodes.html#setting-up-new-iscsi-connections)[置新的](https://docs.netapp.com/us-en/ontap-metrocluster/transition/task_move_linux_iscsi_hosts_from_mcc_fc_to_mcc_ip_nodes.html#setting-up-new-iscsi-connections)[iSCSI](https://docs.netapp.com/us-en/ontap-metrocluster/transition/task_move_linux_iscsi_hosts_from_mcc_fc_to_mcc_ip_nodes.html#setting-up-new-iscsi-connections)[连](https://docs.netapp.com/us-en/ontap-metrocluster/transition/task_move_linux_iscsi_hosts_from_mcc_fc_to_mcc_ip_nodes.html#setting-up-new-iscsi-connections)[接](https://docs.netapp.com/us-en/ontap-metrocluster/transition/task_move_linux_iscsi_hosts_from_mcc_fc_to_mcc_ip_nodes.html#setting-up-new-iscsi-connections)["](https://docs.netapp.com/us-en/ontap-metrocluster/transition/task_move_linux_iscsi_hosts_from_mcc_fc_to_mcc_ip_nodes.html#setting-up-new-iscsi-connections)
- ["](#page-2195-0)[移动加密](#page-2195-0)[卷](#page-2195-0)["](#page-2195-0)

<span id="page-140-0"></span>**MetroCluster**配置的**ONTAP**升级要求

在MetroCluster配置上升级ONTAP软件之前、集群必须满足特定要求。

• 两个集群必须运行相同版本的 ONTAP 。

您可以使用 version 命令验证 ONTAP 版本。

- 如果您要执行主要ONTAP升级、则MetroCluster配置必须处于正常模式。
- 如果您正在执行修补程序ONTAP升级、则MetroCluster配置可以处于正常模式或切换模式。
- 对于除双节点集群之外的所有配置,您可以同时无中断地升级这两个集群。

要在双节点集群中实现无中断升级,必须一次升级一个节点的集群。

• 两个集群中的聚合不能处于正在重新同步 RAID 状态。

在 MetroCluster 修复期间, 镜像聚合会重新同步。您可以使用验证MetroCluster配置是否处于此状态 storage aggregate plex show -in-progress true 命令:如果正在同步任何聚合,则在重新同步 完成之前,不应执行升级。

• 升级过程中,协商切换操作将失败。

为了避免升级或还原操作出现问题,请勿在升级或还原操作期间尝试计划外切换,除非两个集群上的所有节 点都运行相同版本的 ONTAP 。

### **MetroCluster**正常运行的配置要求

• 源 SVM LIF 必须已启动并位于其主节点上。

目标 SVM 的数据 LIF 不需要启动或位于其主节点上。

- 本地站点上的所有聚合都必须处于联机状态。
- 本地集群的 SVM 所拥有的所有根卷和数据卷都必须处于联机状态。

# **MetroCluster**切换的配置要求

- 所有 LIF 必须已启动并位于其主节点上。
- 除灾难恢复站点的根聚合外,所有聚合都必须处于联机状态。

在切换的某些阶段,灾难恢复站点的根聚合处于脱机状态。

• 所有卷都必须联机。

# 相关信息

["](https://docs.netapp.com/zh-cn/ontap/upgrade/task_verifying_the_networking_and_storage_status_for_metrocluster_cluster_is_ready.html)[验证](https://docs.netapp.com/zh-cn/ontap/upgrade/task_verifying_the_networking_and_storage_status_for_metrocluster_cluster_is_ready.html) [MetroCluster](https://docs.netapp.com/zh-cn/ontap/upgrade/task_verifying_the_networking_and_storage_status_for_metrocluster_cluster_is_ready.html) [配置的](https://docs.netapp.com/zh-cn/ontap/upgrade/task_verifying_the_networking_and_storage_status_for_metrocluster_cluster_is_ready.html)[网络](https://docs.netapp.com/zh-cn/ontap/upgrade/task_verifying_the_networking_and_storage_status_for_metrocluster_cluster_is_ready.html)[连](https://docs.netapp.com/zh-cn/ontap/upgrade/task_verifying_the_networking_and_storage_status_for_metrocluster_cluster_is_ready.html)[接和存储](https://docs.netapp.com/zh-cn/ontap/upgrade/task_verifying_the_networking_and_storage_status_for_metrocluster_cluster_is_ready.html)[状态](https://docs.netapp.com/zh-cn/ontap/upgrade/task_verifying_the_networking_and_storage_status_for_metrocluster_cluster_is_ready.html)["](https://docs.netapp.com/zh-cn/ontap/upgrade/task_verifying_the_networking_and_storage_status_for_metrocluster_cluster_is_ready.html)

<span id="page-140-1"></span>在**ONTAP**升级之前验证**SAN**主机配置

在SAN环境中升级ONTAP会更改直接路径。在升级SAN集群之前、您应验证是否为每个主

机配置了正确数量的直接和间接路径、以及每个主机是否连接到正确的LUN。

步骤

1. 在每个主机上,验证是否配置了足够数量的直接和间接路径,以及每个路径是否处于活动状态。

每个主机都必须具有指向集群中每个节点的路径。

2. 验证每个主机是否已连接到每个节点上的 LIF 。

您应记录启动程序列表,以便在升级后进行比较。

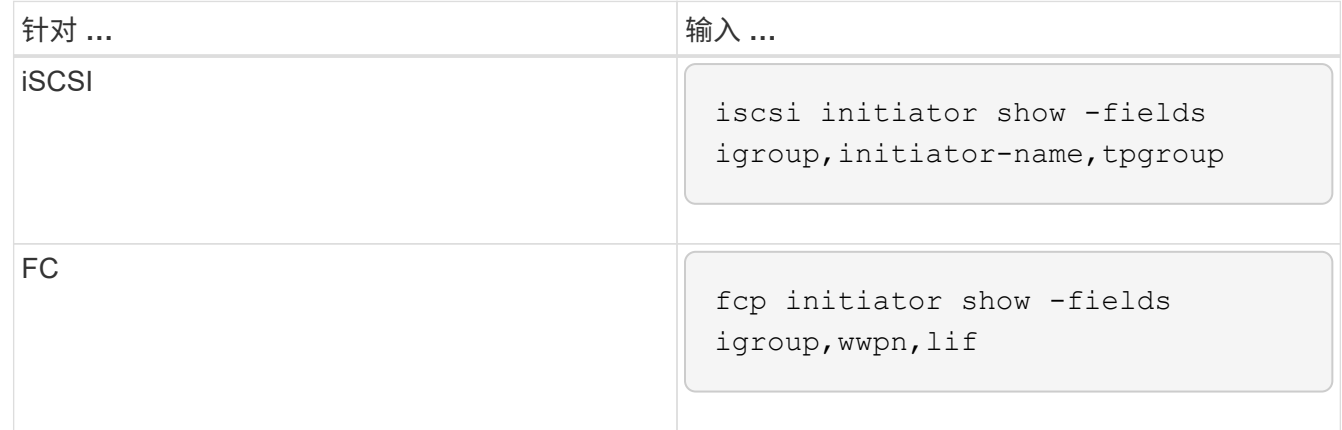

### **SnapMirror**

<span id="page-141-0"></span>**SnapMirror** 关系的兼容 **ONTAP** 版本

在创建SnapMirror数据保护关系之前、源卷和目标卷必须运行兼容的ONTAP版本。在升 级ONTAP之前、您应验证当前ONTAP版本是否与SnapMirror关系的目标ONTAP版本兼 容。

统一复制关系

对于类型为 "`XDP` " 的 SnapMirror 关系,使用内部或 Cloud Volumes ONTAP 版本:

从ONTAP 9.0.0开始:

- ONTAP 9.x版本是纯云版本、支持Cloud Volumes ONTAP系统。此版本后面的星号(\*)表示纯 云版本。
	- ONTAP 9.x版本是通用版本、支持内部和Cloud Volumes ONTAP系统。

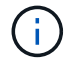

G)

互操作性是双向的。

• ONTAP 9.3及更高版本的互操作性\*

ON TAP 可与这些先前的ONTAP 版本互操作…

版

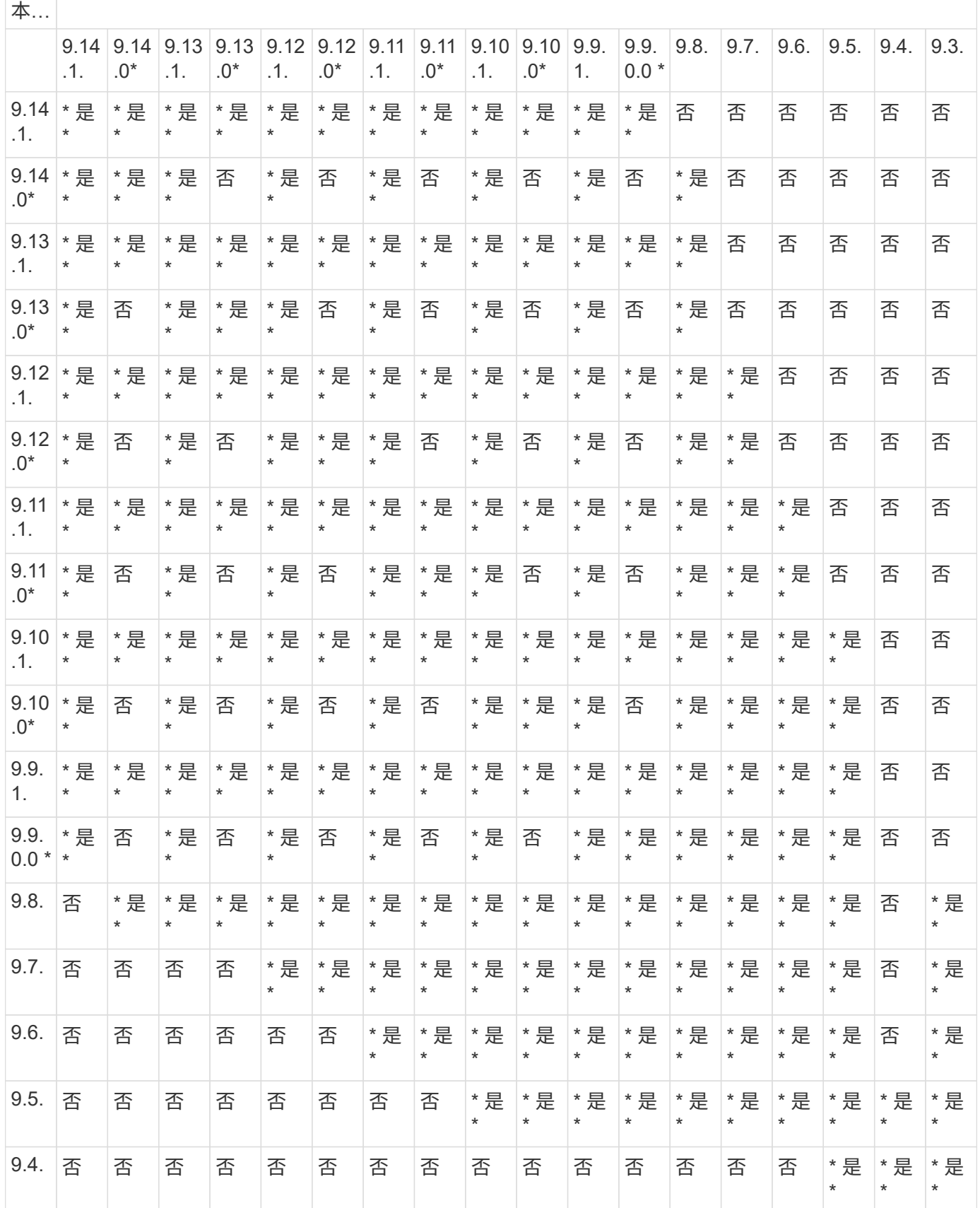

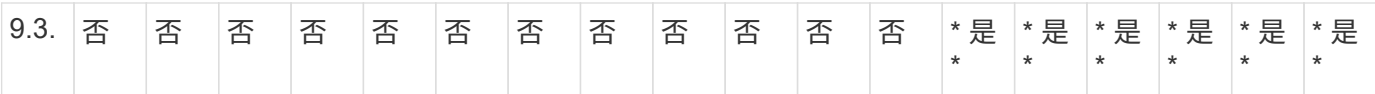

# **SnapMirror** 同步关系

 $(i)$ 

ONTAP 云实例不支持SnapMirror同步。

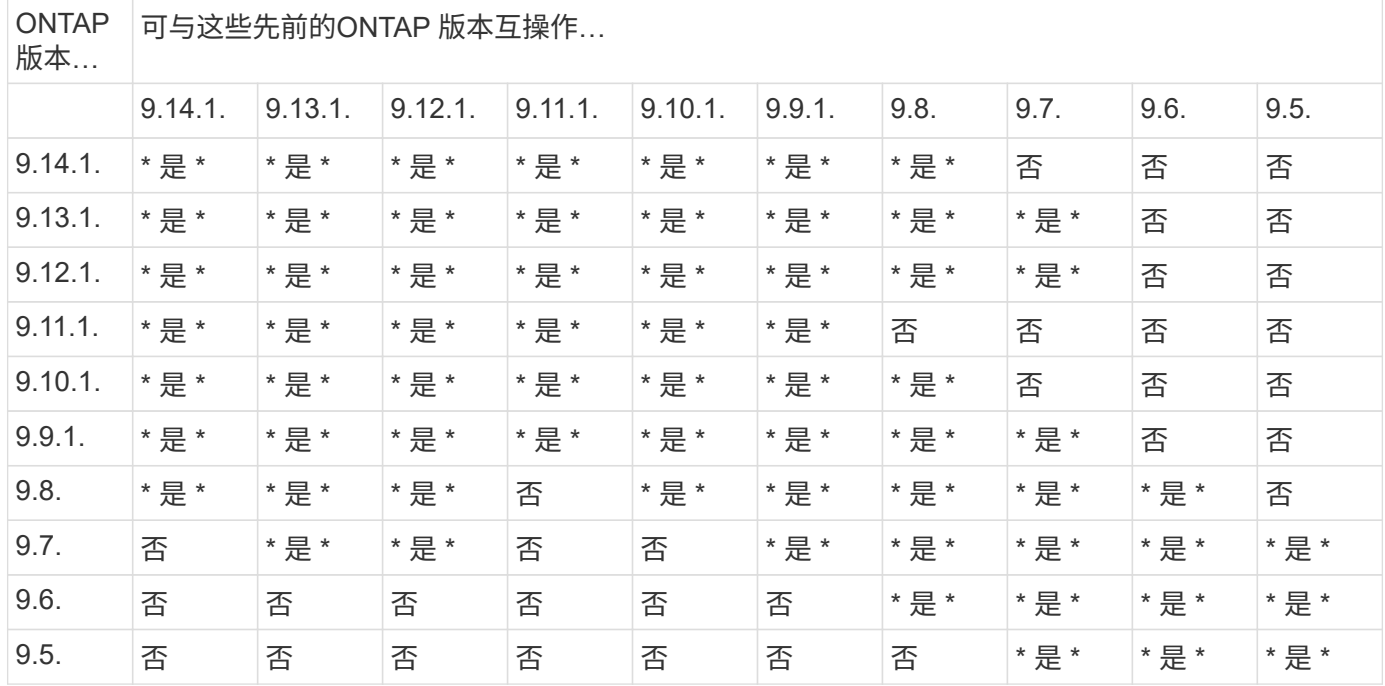

**SnapMirror SVM**灾难恢复关系

• 对于SVM灾难恢复数据和SVM保护:

只有在运行相同版本ONTAP的集群之间才支持SVM灾难恢复。\* SVM复制不支持版本独立性\*。

- 对于用于SVM迁移的SVM灾难恢复:
	- 支持从源上的早期版本ONTAP向目标上的相同或更高版本ONTAP进行单向复制。
- 目标集群上的ONTAP版本不得超过两个较新的主要内部版本或两个较新的主要云版本、如下表所示。

◦ 长期数据保护使用情形不支持复制。

此版本后面的星号(\*)表示纯云版本。

要确定支持、请在表的左侧列中找到源版本、然后在顶行中找到目标版本(灾难恢复/迁移适用于相似版本、迁移 仅适用于较新版本)。

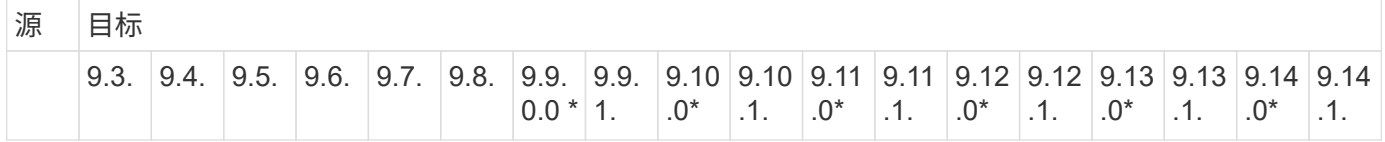
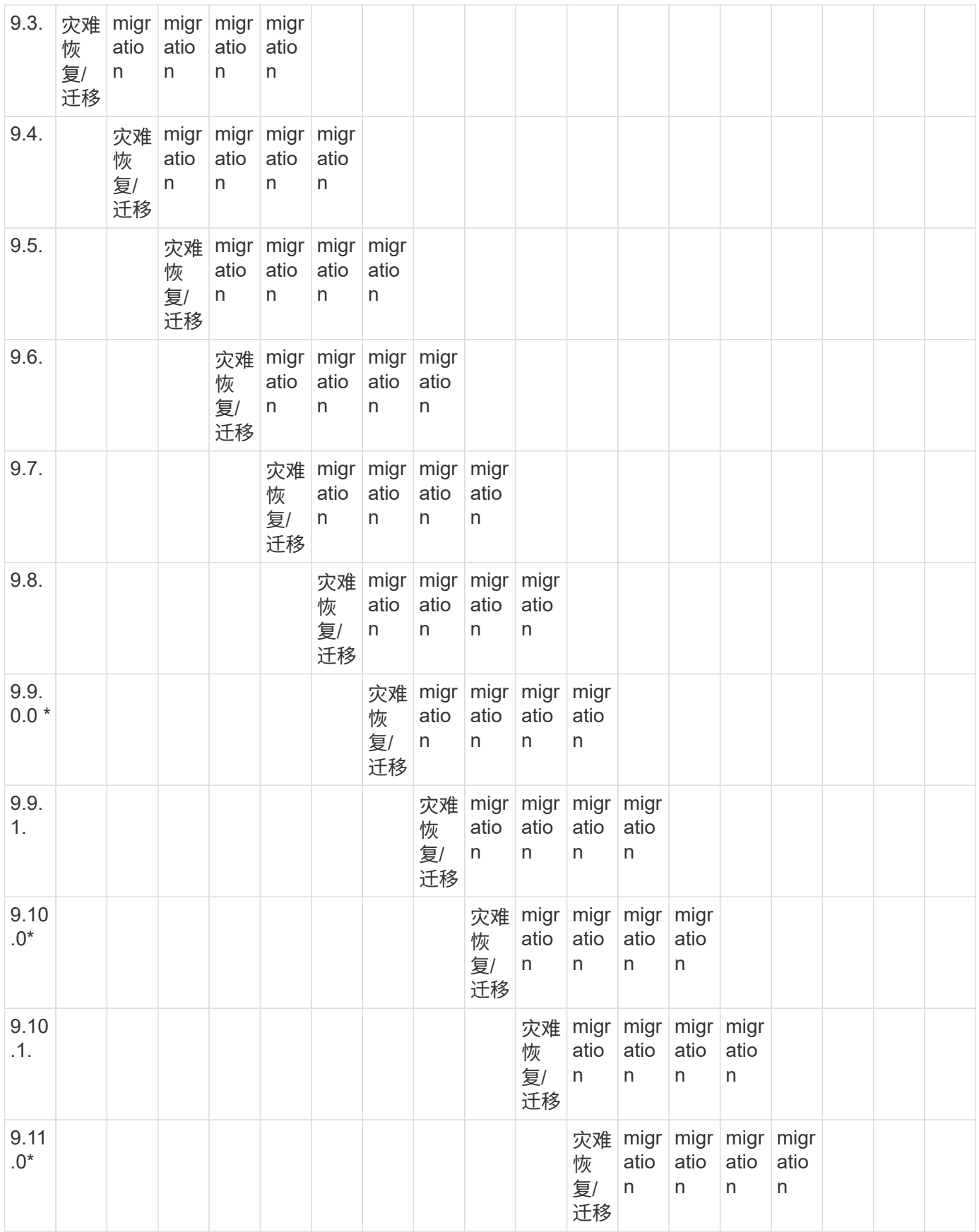

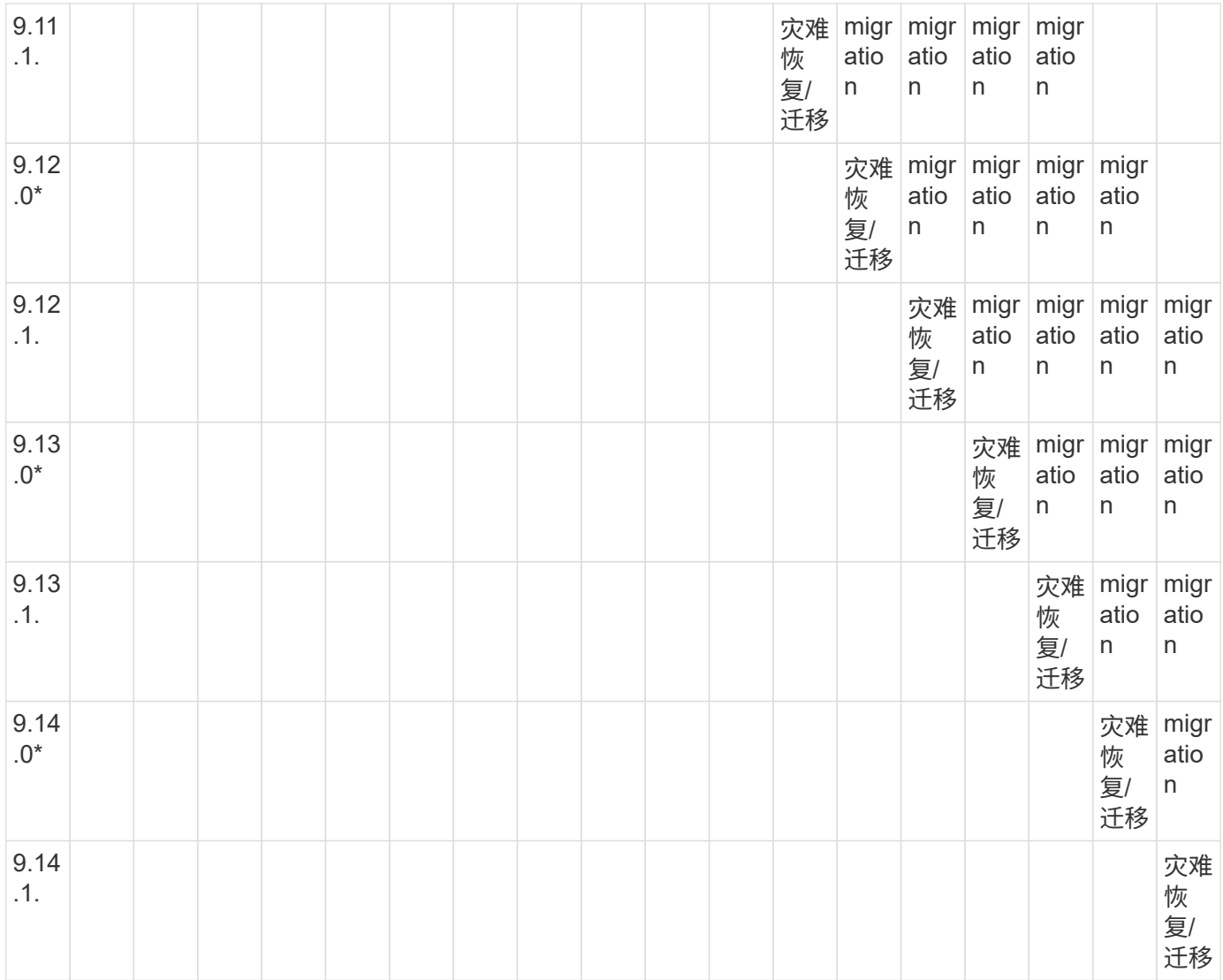

# **SnapMirror**灾难恢复关系

对于类型为 DP 和策略类型为`async-mirror` 的 SnapMirror 关系:

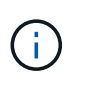

 $\bigcap$ 

从ONTAP 9.11.1开始、无法初始化DP类型的镜像、并且在ONTAP 9.12.1中已完全弃用。有关详 细信息,请参见 ["](https://mysupport.netapp.com/info/communications/ECMLP2880221.html)[已](https://mysupport.netapp.com/info/communications/ECMLP2880221.html)[弃](https://mysupport.netapp.com/info/communications/ECMLP2880221.html)[用数据保护](https://mysupport.netapp.com/info/communications/ECMLP2880221.html)[SnapMirror](https://mysupport.netapp.com/info/communications/ECMLP2880221.html)[关系](https://mysupport.netapp.com/info/communications/ECMLP2880221.html)["](https://mysupport.netapp.com/info/communications/ECMLP2880221.html)。

在下表中,左侧列指示源卷上的 ONTAP 版本,顶部行指示目标卷上可以安装的 ONTAP 版本。

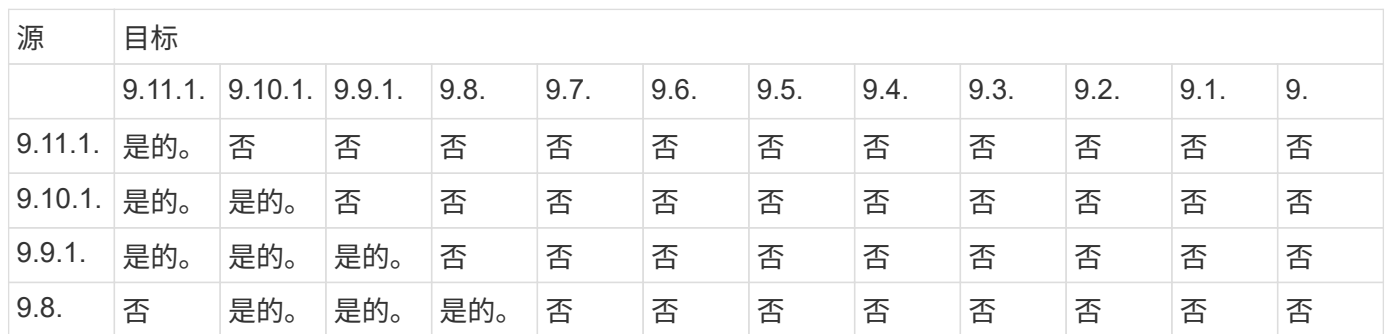

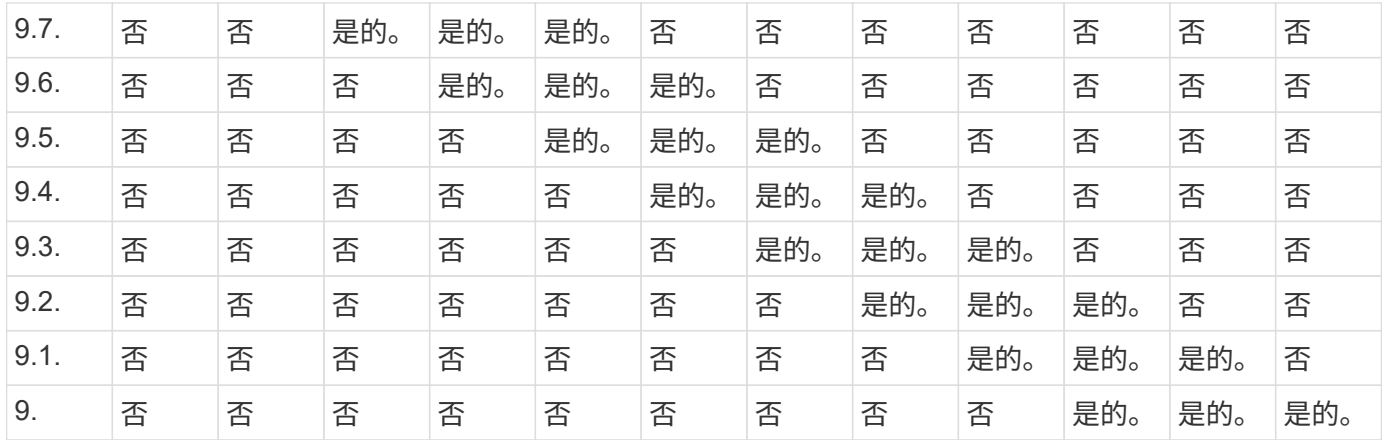

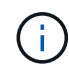

互操作性不是双向的。

### 将现有 **DP** 类型关系转换为 **XDP**

如果要升级到ONTAP 9.12.1或更高版本、则必须在升级之前将DP类型关系转换为XDP 。ONTAP 9.12.1及更高版本不支持DP类型关系。您可以轻松地将现有 DP 类型关系转换 为 XDP, 以利用版本灵活的 SnapMirror 。

关于此任务

- SnapMirror 不会自动将现有的 DP 类型关系转换为 XDP 。要转换此关系,您需要中断并删除现有关系,创 建新的 XDP 关系并重新同步此关系。有关背景信息,请参见 ["XDP](#page-2319-0) [取](#page-2319-0)[代](#page-2319-0) [DP](#page-2319-0) [作为](#page-2319-0) [SnapMirror](#page-2319-0) [默认](#page-2319-0)[设](#page-2319-0)[置](#page-2319-0)["](#page-2319-0)。
- 在规划转换时,您应了解 XDP SnapMirror 关系的后台准备和数据仓库阶段可能需要很长时间。在较长的一 段时间内, SnapMirror 关系报告状态 " 正在准备 " 的情况并不少见。

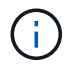

将 SnapMirror 关系类型从 DP 转换为 XDP 后,自动调整大小和空间保证等空间相关设置将不再 复制到目标。

#### 步骤

1. 在目标集群中、确保SnapMirror关系类型为DP、镜像状态为SnapMirrored、关系状态为Idle且关系运行状况 良好:

snapmirror show -destination-path <SVM:volume>

以下示例显示了的输出 snapmirror show 命令:

cluster dst::>snapmirror show -destination-path svm backup:volA dst Source Path: svm1:volA Destination Path: svm\_backup:volA\_dst Relationship Type: DP SnapMirror Schedule: - Tries Limit: - Throttle (KB/sec): unlimited Mirror State: Snapmirrored Relationship Status: Idle Transfer Snapshot: - Snapshot Progress: - Total Progress: - Snapshot Checkpoint: - Newest Snapshot: snapmirror.10af643c-32d1-11e3-954b-123478563412\_2147484682.2014-06-27\_100026 Newest Snapshot Timestamp: 06/27 10:00:55 Exported Snapshot: snapmirror.10af643c-32d1-11e3-954b-123478563412\_2147484682.2014-06-27\_100026 Exported Snapshot Timestamp: 06/27 10:00:55 Healthy: true

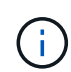

您可能会发现保留的副本很有用 snapmirror show 用于跟踪现有关系设置的命令输出。

2. 在源卷和目标卷中、确保两个卷都具有通用Snapshot副本:

volume snapshot show -vserver <SVM> -volume <volume>

以下示例显示了 volume snapshot show 源卷和目标卷的输出:

```
cluster src:> volume snapshot show -vserver vsm1 -volume volA
---Blocks---
Vserver Volume Snapshot State Size Total% Used%
-------- ------- ------------------------------- -------- --------
------ -----
svm1 volA
weekly.2014-06-09_0736 valid 76KB 0% 28%
weekly.2014-06-16_1305 valid 80KB 0% 29%
daily.2014-06-26_0842 valid 76KB 0% 28%
hourly.2014-06-26_1205 valid 72KB 0% 27%
hourly.2014-06-26_1305 valid 72KB 0% 27%
hourly.2014-06-26_1405 valid 76KB 0% 28%
hourly.2014-06-26_1505 valid 72KB 0% 27%
hourly.2014-06-26_1605 valid 72KB 0% 27%
daily.2014-06-27_0921 valid 60KB 0% 24%
hourly.2014-06-27_0921 valid 76KB 0% 28%
snapmirror.10af643c-32d1-11e3-954b-123478563412_2147484682.2014-06-
27_100026
valid 44KB 0% 19%
11 entries were displayed.
cluster dest:> volume snapshot show -vserver svm backup -volume volA dst
---Blocks---
Vserver Volume Snapshot State Size Total% Used%
-------- ------- ------------------------------- -------- --------
------ -----
svm_backup volA_dst
weekly.2014-06-09_0736 valid 76KB 0% 30%
weekly.2014-06-16_1305 valid 80KB 0% 31%
daily.2014-06-26_0842 valid 76KB 0% 30%
hourly.2014-06-26_1205 valid 72KB 0% 29%
hourly.2014-06-26_1305 valid 72KB 0% 29%
hourly.2014-06-26_1405 valid 76KB 0% 30%
hourly.2014-06-26_1505 valid 72KB 0% 29%
hourly.2014-06-26_1605 valid 72KB 0% 29%
daily.2014-06-27_0921 valid 60KB 0% 25%
hourly.2014-06-27_0921 valid 76KB 0% 30%
snapmirror.10af643c-32d1-11e3-954b-123478563412_2147484682.2014-06-
27_100026
```
3. 要确保计划的更新不会在转换期间运行、请暂停现有的DP类型关系:

```
snapmirror quiesce -source-path <SVM:volume> -destination-path
<SVM:volume>
```
有关完整的命令语法,请参见 ["](https://docs.netapp.com/us-en/ontap-cli-9141//snapmirror-quiesce.html)[手册](https://docs.netapp.com/us-en/ontap-cli-9141//snapmirror-quiesce.html)[页](https://docs.netapp.com/us-en/ontap-cli-9141//snapmirror-quiesce.html)["](https://docs.netapp.com/us-en/ontap-cli-9141//snapmirror-quiesce.html)。

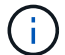

您必须从目标 SVM 或目标集群运行此命令。

以下示例将使源卷之间的关系处于静音状态 volA 开启 svm1 和目标卷 volA\_dst 开启 svm\_backup:

cluster\_dst::> snapmirror quiesce -destination-path svm\_backup:volA\_dst

# 4. 中断现有的 DP 类型关系:

snapmirror break -destination-path <SVM:volume>

有关完整的命令语法,请参见 ["](https://docs.netapp.com/us-en/ontap-cli-9141//snapmirror-break.html)[手册](https://docs.netapp.com/us-en/ontap-cli-9141//snapmirror-break.html)[页](https://docs.netapp.com/us-en/ontap-cli-9141//snapmirror-break.html)["](https://docs.netapp.com/us-en/ontap-cli-9141//snapmirror-break.html)。

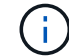

您必须从目标 SVM 或目标集群运行此命令。

以下示例将中断源卷之间的关系 volA 开启 svm1 和目标卷 volA\_dst 开启 svm\_backup:

cluster dst::> snapmirror break -destination-path svm backup:volA dst

5. 如果在目标卷上启用了Snapshot副本自动删除、请将其禁用:

volume snapshot autodelete modify -vserver SVM -volume volume -enabled false

以下示例将在目标卷上禁用Snapshot副本自动删除 volA\_dst:

cluster dst::> volume snapshot autodelete modify -vserver svm backup -volume volA dst -enabled false

6. 删除现有 DP 类型关系:

snapmirror delete -destination-path <SVM:volume>

有关完整的命令语法,请参见 ["](https://docs.netapp.com/us-en/ontap-cli-9141//snapmirror-delete.html)[手册](https://docs.netapp.com/us-en/ontap-cli-9141//snapmirror-delete.html)[页](https://docs.netapp.com/us-en/ontap-cli-9141//snapmirror-delete.html)["](https://docs.netapp.com/us-en/ontap-cli-9141//snapmirror-delete.html)。

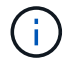

您必须从目标 SVM 或目标集群运行此命令。

以下示例将删除源卷之间的关系 volA 开启 svm1 和目标卷 volA\_dst 开启 svm\_backup:

cluster dst::> snapmirror delete -destination-path svm backup:volA dst

7. 释放源上的初始SVM灾难恢复关系:

```
snapmirror release -destination-path <SVM:volume> -relationship-info
-only true
```
以下示例将释放SVM灾难恢复关系:

```
cluster src::> snapmirror release -destination-path svm backup:volA dst
-relationship-info-only true
```
8. 您可以使用中保留的输出 snapmirror show 用于创建新XDP类型关系的命令:

snapmirror create -source-path <SVM:volume> -destination-path <SVM:volume> -type XDP -schedule <schedule> -policy <policy>

新关系必须使用相同的源卷和目标卷。有关完整的命令语法,请参见手册页。

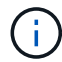

您必须从目标 SVM 或目标集群运行此命令。

以下示例将在源卷之间创建SnapMirror灾难恢复关系 volA 开启 svm1 和目标卷 volA dst 开启 svm\_backup 使用默认值 MirrorAllSnapshots 策略:

```
cluster_dst::> snapmirror create -source-path svm1:volA -destination
-path svm backup:volA dst
-type XDP -schedule my daily -policy MirrorAllSnapshots
```
9. 重新同步源卷和目标卷:

```
snapmirror resync -source-path <SVM:volume> -destination-path
<SVM:volume>
```
要缩短重新同步时间、您可以使用 -quick-resync 选项、但您应注意、存储效率节省可能会丢失。有关完 整的命令语法、请参见手册页: ["snapmirror resync](https://docs.netapp.com/us-en/ontap-cli-9141/snapmirror-resync.html#parameters.html)[命令](https://docs.netapp.com/us-en/ontap-cli-9141/snapmirror-resync.html#parameters.html)["](https://docs.netapp.com/us-en/ontap-cli-9141/snapmirror-resync.html#parameters.html)。

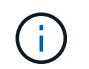

您必须从目标 SVM 或目标集群运行此命令。虽然重新同步不需要基线传输,但它可能非常耗 时。您可能希望在非高峰时段运行重新同步。

以下示例将重新同步源卷之间的关系 volA 开启 svm1 和目标卷 volA\_dst 开启 svm\_backup:

cluster dst::> snapmirror resync -source-path svm1:volA -destination -path svm backup:volA dst

10. 如果您禁用了Snapshot副本自动删除、请重新启用它:

```
volume snapshot autodelete modify -vserver <SVM> -volume <volume>
-enabled true
```
完成后

- 1. 使用 snapmirror show 命令以验证是否已创建SnapMirror关系。
- 2. 一旦SnapMirror XDP目标卷开始按照SnapMirror策略的定义更新Snapshot副本、请使用的输出 snapmirror list-destinations 命令以显示新的SnapMirror XDP关系。

在升级**ONTAP**之前、请删除现有外部密钥管理服务器连接

升级ONTAP之前、如果您运行的是采用NetApp存储加密(NSE)的ONTAP 9.2或更早版本、 并升级到ONTAP 9.3或更高版本、则必须使用命令行界面(CLI)删除任何现有的外部密钥管 理(KMIP)服务器连接。

步骤

1. 验证 NSE 驱动器是否已解锁,打开并设置为默认的制造安全 ID 0x0 :

storage encryption disk show -disk \*

2. 进入高级权限模式:

set -privilege advanced

3. 使用默认的制造安全ID 0x0将FIPS密钥分配给自加密磁盘(SED):

storage encryption disk modify -fips-key-id 0x0 -disk \*

4. 验证是否已完成为所有磁盘分配FIPS密钥:

storage encryption disk show-status

5. 验证所有磁盘的\*mode\*是否设置为data

storage encryption disk show

6. 查看已配置的KMIP服务器:

security key-manager show

7. 删除已配置的KMIP服务器:

```
security key-manager delete -address kmip ip address
```
8. 删除外部密钥管理器配置:

```
security key-manager delete-kmip-config
```
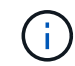

此步骤不会删除 NSE 证书。

下一步行动

升级完成后、您必须执行此操作 [重](#page-222-0)[新配置](#page-222-0)[KMIP](#page-222-0)[服务器连](#page-222-0)[接](#page-222-0)。

在**ONTAP**升级之前、验证所有节点上是否存在网络组文件

在升级ONTAP之前、如果已将网络组加载到Storage Virtual Machine (SVM)中、则必须验 证每个节点上是否存在网络组文件。如果节点上缺少网络组文件、则发生原因升级可能会 失败。

步骤

1. 将权限级别设置为高级:

set -privilege advanced

2. 显示每个SVM的网络组状态:

vserver services netgroup status

3. 验证对于每个SVM、每个节点是否显示相同的网络组文件哈希值:

vserver services name-service netgroup status

如果是这种情况,您可以跳过下一步,继续升级或还原。否则,请继续执行下一步。

4. 在集群的任一节点上、手动加载网络组文件:

vserver services netgroup load -vserver vserver name -source uri

此命令将下载所有节点上的网络组文件。如果节点上已存在网络组文件,则该文件将被覆盖。

相关信息

["](#page-1050-0)[使用](#page-1050-0)[网络](#page-1050-0)[组](#page-1050-0)["](#page-1050-0)

将 **LDAP** 客户端配置为使用 **TLS** 以实现最高安全性

在升级ONTAP之前、您必须使用SSLv3配置LDAP客户端、以便使用TLS与LDAP服务器进 行安全通信。升级后, SSL 将不可用。

```
默认情况下,客户端和服务器应用程序之间的 LDAP 通信不会加密。您必须禁止使用 SSL 并强制使用 TLS 。
```
步骤

1. 验证您环境中的 LDAP 服务器是否支持 TLS 。

否则,请勿继续操作。您应将 LDAP 服务器升级到支持 TLS 的版本。

2. 检查哪些ONTAP LDAP客户端配置已启用基于SSL/TLS的LDAP:

vserver services name-service ldap client show

如果没有,则可以跳过其余步骤。但是,为了提高安全性,您应考虑使用基于 TLS 的 LDAP 。

3. 对于每个LDAP客户端配置、禁止SSL强制使用TLS:

vserver services name-service ldap client modify -vserver vserver name -client-config ldap client config name -allow-ssl false

4. 验证是否不再允许任何LDAP客户端使用SSL:

vserver services name-service ldap client show

### 相关信息

["NFS](#page-1085-0) [管理](#page-1085-0)["](#page-1085-0)

面向会话的协议的注意事项

集群和面向会话的协议可能会在某些方面(例如升级期间的I/O服务)对客户端和应用程序产 生发生原因不利影响。

如果您使用面向会话的协议,请考虑以下几点:

• SMB

如果通过SMBv3提供持续可用(CA)共享、则可以使用自动化 无中断升级方法(使用System Manager或命令行界面)、不会造成中断 客户体验。

如果您使用 SMBv1 或 SMBv2 提供共享,或者使用 SMBv3 提供非 CA 共享,则在升级接管和重新启动操作 期间,客户端会话将中断。您应指示用户在升级之前结束其会话。

基于 SMB 的 Hyper-V 和 SQL Server 支持无中断运行 ( NDO )。如果您通过 SMB 解决方案配置了 Hyper-V 或 SQL Server , 则应用程序服务器以及包含的虚拟机或数据库将保持联机状态, 并在 ONTAP 升 级期间提供持续可用性。

• NFSv4.x

NFSv4.x 客户端将使用正常的 NFSv4.x 恢复过程自动从升级期间发生的连接丢失中恢复。在此过程中,应 用程序可能会遇到临时 I/O 延迟。

• NDMP

状态已丢失,客户端用户必须重试此操作。

• 备份和还原

 $\mathbf{H}$ 

状态已丢失,客户端用户必须重试此操作。

请勿在升级期间或升级之前立即启动备份或还原。这样做可能会导致数据丢失。

• 应用程序(例如 Oracle 或 Exchange)

影响取决于应用程序。对于基于超时的应用程序,您可以将超时设置更改为比 ONTAP 重新启动时间长的时 间,以最大限度地减少不利影响。

### 在升级**ONTAP**之前、请验证**SSH**主机密钥算法支持

在升级ONTAP之前、如果在管理员帐户使用SSH公共密钥进行身份验证的集群上启用 了SSL FIPS模式、则必须确保目标ONTAP版本支持此主机密钥算法。

下表显示了ONTAP SSH连接支持的主机密钥类型算法。 这些密钥类型不适用于配置SSH公共身份验证。

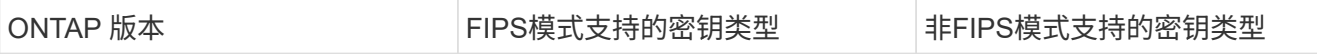

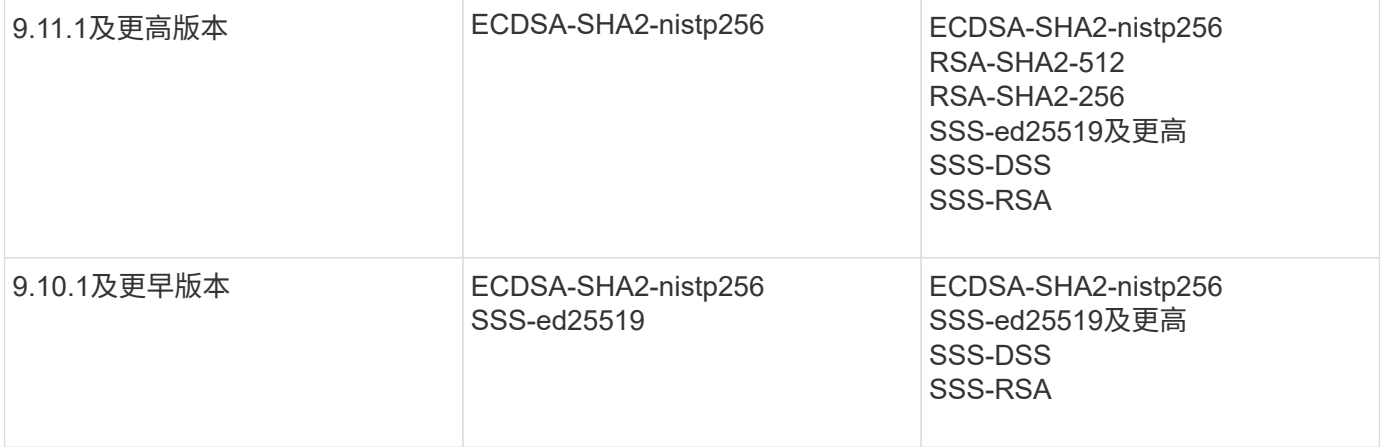

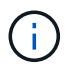

从ONTAP 9.11.1开始、不再支持ssh-ed25519主机密钥算法。

### 有关详细信息,请参见 ["](#page-941-0)[使用](#page-941-0) [FIPS](#page-941-0) [配置](#page-941-0)[网络](#page-941-0)[安全性](#page-941-0)["](#page-941-0)。

在升级之前、必须将没有受支持密钥算法的现有SSH公共密钥帐户重新配置为受支持的密钥类型、否则管理员身 份验证将失败。

["](#page-1899-0)[了](#page-1899-0)[解](#page-1899-0)[有关](#page-1899-0)[启](#page-1899-0)[用](#page-1899-0)[SSH](#page-1899-0)[公](#page-1899-0)[有](#page-1899-0) [密](#page-1899-0)[钥](#page-1899-0)[帐户的更多信息。](#page-1899-0)["](#page-1899-0)

重新启动**SP**或**BMC**、以便在**ONTAP**升级期间准备固件更新

在ONTAP 升级之前、您无需手动更新固件。 集群的固件随ONTAP 升级软件包一起提供、 并复制到每个节点的启动设备。 然后、在升级过程中安装新固件。

如果集群中的固件版本早于 ONTAP 升级软件包捆绑的固件,则会自动更新以下组件的固件:

- BIOS/加载程序
- 服务处理器(SP)或基板管理控制器(BMC)
- 存储架
- Disk
- Flash Cache

要为平稳更新做好准备、您应在升级开始之前重新启动SP或BMC。

#### 步骤

1. 在升级之前重新启动SP或BMC:

system service-processor reboot-sp -node node name

一次只能重新启动一个SP或BMC。 等待重新启动的SP或BMC完全回收、然后再重新启动下一个。

您也可以 ["](#page-227-0)[手动更新](#page-227-0)[固](#page-227-0)[件](#page-227-0)["](#page-227-0) 在ONTAP 升级之间。 如果您使用的是Active IQ 、则可以 ["](https://activeiq.netapp.com/system-firmware/)[查看](https://activeiq.netapp.com/system-firmware/)[ONTAP](https://activeiq.netapp.com/system-firmware/) [映像](https://activeiq.netapp.com/system-firmware/)[中](https://activeiq.netapp.com/system-firmware/)[当](https://activeiq.netapp.com/system-firmware/)[前](https://activeiq.netapp.com/system-firmware/)[包](https://activeiq.netapp.com/system-firmware/) [含](https://activeiq.netapp.com/system-firmware/)[的](https://activeiq.netapp.com/system-firmware/)[固](https://activeiq.netapp.com/system-firmware/)[件版本列表](https://activeiq.netapp.com/system-firmware/)["](https://activeiq.netapp.com/system-firmware/)。

更新后的固件版本如下所示:

- ["](https://mysupport.netapp.com/site/downloads/firmware/system-firmware-diagnostics)[系统](https://mysupport.netapp.com/site/downloads/firmware/system-firmware-diagnostics)[固](https://mysupport.netapp.com/site/downloads/firmware/system-firmware-diagnostics)[件](https://mysupport.netapp.com/site/downloads/firmware/system-firmware-diagnostics)[\(BIOS](https://mysupport.netapp.com/site/downloads/firmware/system-firmware-diagnostics)[、](https://mysupport.netapp.com/site/downloads/firmware/system-firmware-diagnostics)[BMC](https://mysupport.netapp.com/site/downloads/firmware/system-firmware-diagnostics)[、](https://mysupport.netapp.com/site/downloads/firmware/system-firmware-diagnostics)[SP\)"](https://mysupport.netapp.com/site/downloads/firmware/system-firmware-diagnostics)
- ["](https://mysupport.netapp.com/site/downloads/firmware/disk-shelf-firmware)[磁盘](https://mysupport.netapp.com/site/downloads/firmware/disk-shelf-firmware)[架](https://mysupport.netapp.com/site/downloads/firmware/disk-shelf-firmware)[固](https://mysupport.netapp.com/site/downloads/firmware/disk-shelf-firmware)[件](https://mysupport.netapp.com/site/downloads/firmware/disk-shelf-firmware)["](https://mysupport.netapp.com/site/downloads/firmware/disk-shelf-firmware)
- ["](https://mysupport.netapp.com/site/downloads/firmware/disk-drive-firmware)[磁盘](https://mysupport.netapp.com/site/downloads/firmware/disk-drive-firmware)[和](https://mysupport.netapp.com/site/downloads/firmware/disk-drive-firmware)[Flash Cache](https://mysupport.netapp.com/site/downloads/firmware/disk-drive-firmware)[固](https://mysupport.netapp.com/site/downloads/firmware/disk-drive-firmware)[件](https://mysupport.netapp.com/site/downloads/firmware/disk-drive-firmware)["](https://mysupport.netapp.com/site/downloads/firmware/disk-drive-firmware)

# <span id="page-156-0"></span>下载**ONTAP**软件映像

在升级ONTAP之前、您必须先从NetApp 支持站点 下载目标ONTAP软件映像。根据您 的ONTAP版本、您可以将ONTAP软件下载到网络上的HTTPS、HTTP或FTP服务器或本地 文件夹。

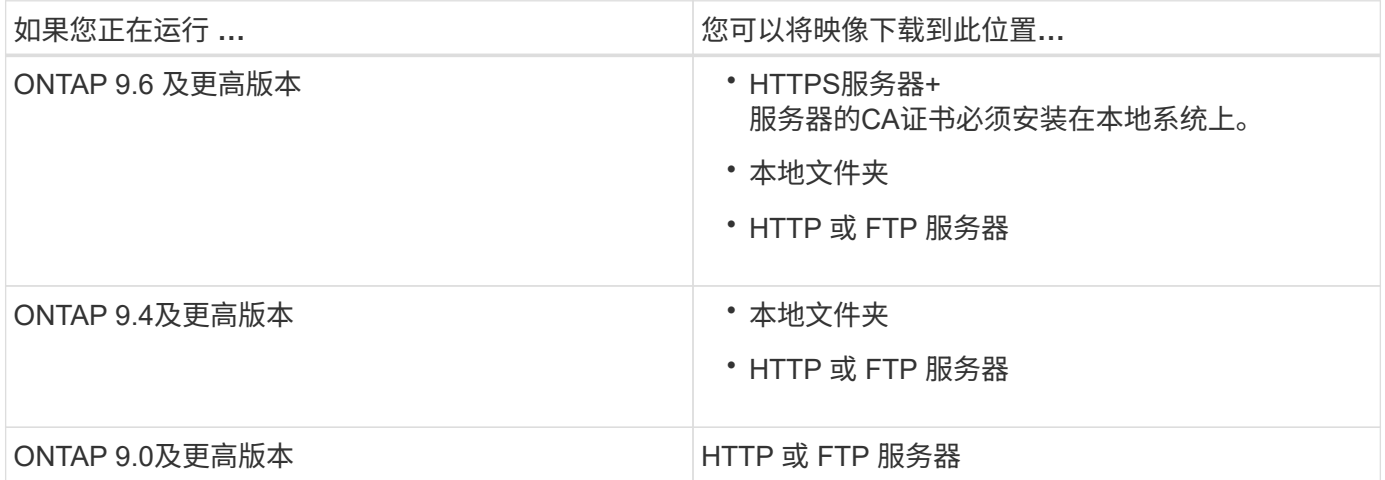

关于此任务

- 如果您要使用执行自动无中断升级(ANDU) ["](#page-110-0)[直接多](#page-110-0)[跳](#page-110-0)[升级](#page-110-0)[路径](#page-110-0)["](#page-110-0)您需要这样做 ["](#page-156-0)[下载](#page-156-0)["](#page-156-0) 升级所需的中间ONTAP 版本和目标ONTAP版本的软件包。 例如、如果要从ONTAP 9.8升级到ONTAP 9.13.1,则必须下载ONTAP 9.12.1和ONTAP 9.13.1.的软件包。 请参见 ["](#page-110-0)[支持的升级](#page-110-0)[路径](#page-110-0)["](#page-110-0) 以确定您的升级路径是否需要下载中间软件 包。
- 如果要将使用 NetApp 卷加密的系统升级到 ONTAP 9.5 或更高版本,则必须下载适用于非受限国家或地区 的 ONTAP 软件映像, 其中包括 NetApp 卷加密。

如果使用适用于受限国家或地区的 ONTAP 软件映像升级采用 NetApp 卷加密的系统,则系统将崩溃,您将 无法访问卷。

• 您无需为固件下载单独的软件包。集群的固件更新包含在ONTAP软件升级包中、并会复制到每个节点的启动 设备。然后、在升级过程中安装新固件。

步骤

1. 在中找到目标 ONTAP 软件 ["](https://mysupport.netapp.com/site/products/all/details/ontap9/downloads-tab)[软件](https://mysupport.netapp.com/site/products/all/details/ontap9/downloads-tab)[下载](https://mysupport.netapp.com/site/products/all/details/ontap9/downloads-tab)["](https://mysupport.netapp.com/site/products/all/details/ontap9/downloads-tab) NetApp 支持站点的区域。

对于ONTAP Select 升级、请选择\* ONTAP Select 节点升级\*。

2. 将软件映像 (例如 97\_q\_image.tgz) 复制到相应位置。

根据您的 ONTAP 版本,此位置将是 HTTP , HTTPS 或 FTP 服务器的目录,此映像将从该目录提供给本地 系统或存储系统上的本地文件夹。

# **ONTAP**升级方法

<span id="page-157-0"></span>**ONTAP**软件升级方法

您可以使用系统管理自动升级ONTAP软件。或者、您也可以使用ONTAP命令行界面(CLI) 执行自动或手动升级。用于升级ONTAP的方法取决于您的配置、当前ONTAP版本以及集 群中的节点数。NetApp建议使用System Manager执行自动升级、除非您的配置需要使用 其他方法。例如、如果您的MetroCluster配置包含4个节点且运行ONTAP 9.3或更高版本、 则应使用System Manager执行自动升级(有时称为自动无中断升级或ANDU)。如果您 的MetroCluster配置包含8个节点且运行ONTAP 9.2或更早版本、则应使用命令行界面执行 手动升级。

可以使用滚动升级过程或批量升级过程执行升级。两者都是无中断的。

对于自动升级、ONTAP会自动在每个节点上安装目标ONTAP映像、并验证集群组件以确保集群可以无中断升 级、然后根据节点数量在后台执行批量升级或滚动升级。对于手动升级、管理员手动确认集群中的每个节点均已 做好升级准备、然后执行步骤以执行滚动升级。

#### **ONTAP**滚动升级

对于少于8个节点的集群、默认情况下会执行滚动升级过程。 在滚动升级过程中、节点将脱机并进行升级、而其 配对节点将接管其存储。节点升级完成后、配对节点会将控制权交还给原始所属节点、并在配对节点上重复此过 程。每个附加 HA 对都会按顺序进行升级,直到所有 HA 对都运行目标版本为止。

#### **ONTAP**批量升级

对于包含8个或更多节点的集群、默认执行批量升级过程。 在批量升级过程中、集群分为两批。 每个批处理都 包含多个HA对。在第一批中、每个HA对的第一个节点会与该批中所有其他HA对的第一个节点同时进行升级。

在以下示例中、每个批处理中有两个HA对。 开始批量升级时、节点A和节点C将同时升级。

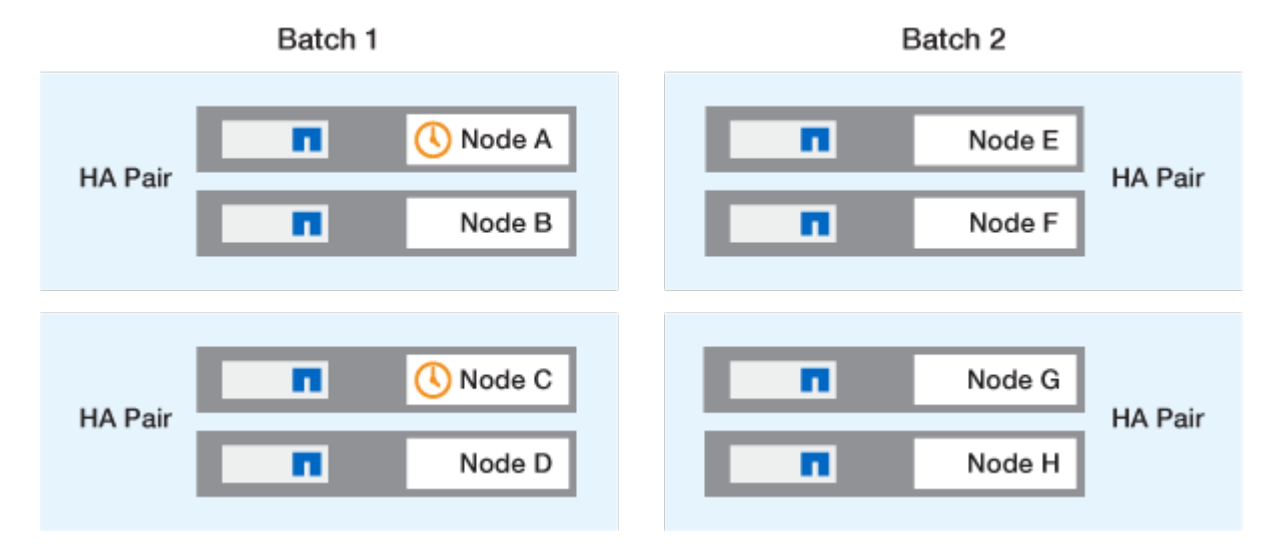

每个HA对的第一个节点升级完成后、批处理1中的配对节点将同时升级。

在以下示例中、节点A和节点C升级后、节点B和节点D将同时升级。

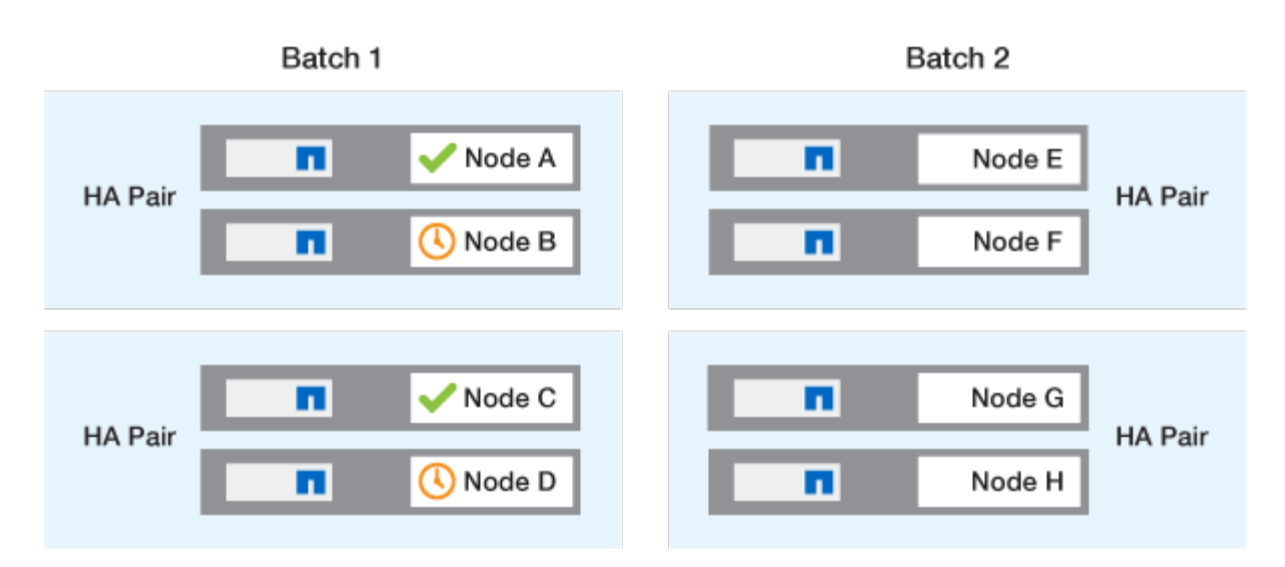

然后、对批处理2中的节点重复此过程;每个HA对的第一个节点将与该批处理中所有其他HA对的第一个节点同 时进行升级。

在以下示例中、节点E和节点G会同时升级。

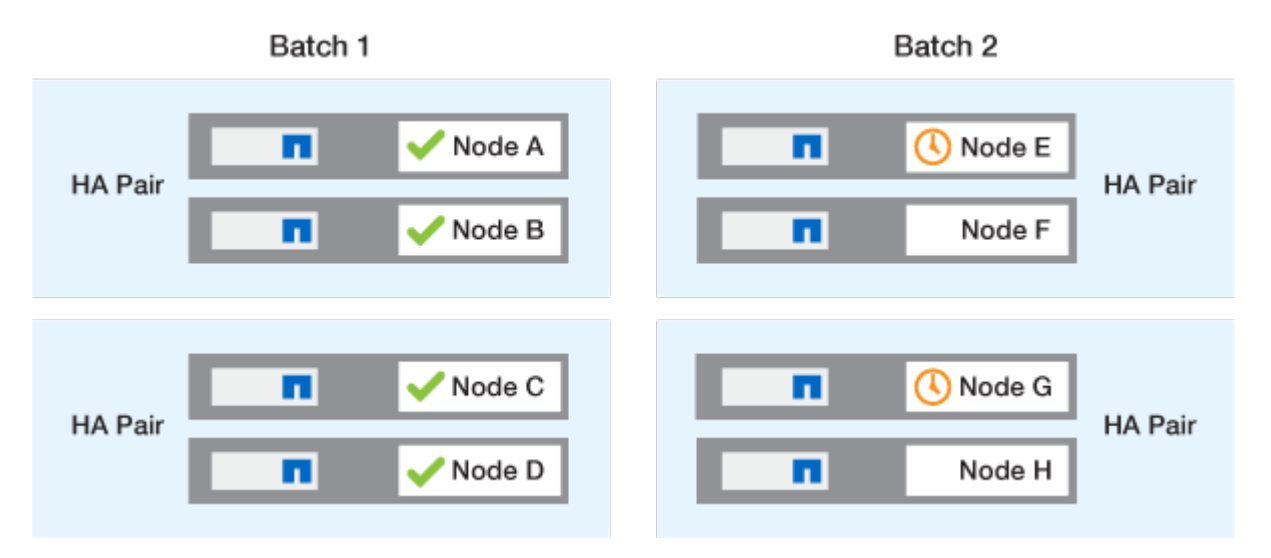

完成每个HA对的第一个节点的升级后、将同时升级批处理2中的配对节点。

在以下示例中、节点F和节点H会同时升级以完成批量升级过程。

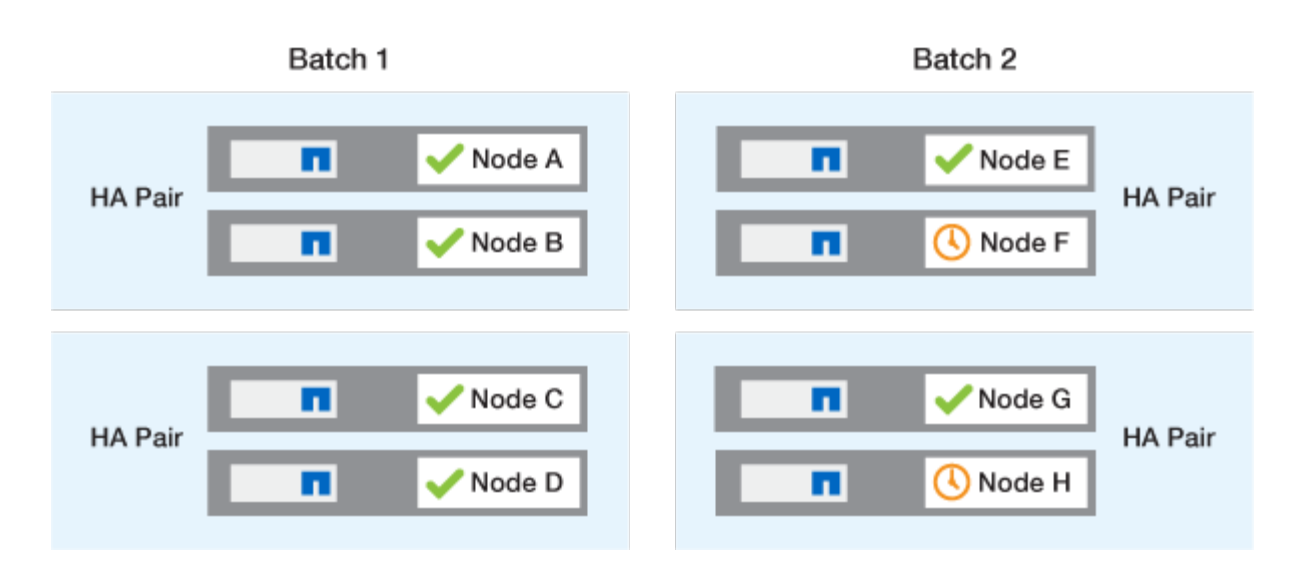

根据配置推荐的**ONTAP**升级方法

您的配置支持的升级方法将按建议用法的顺序列出。

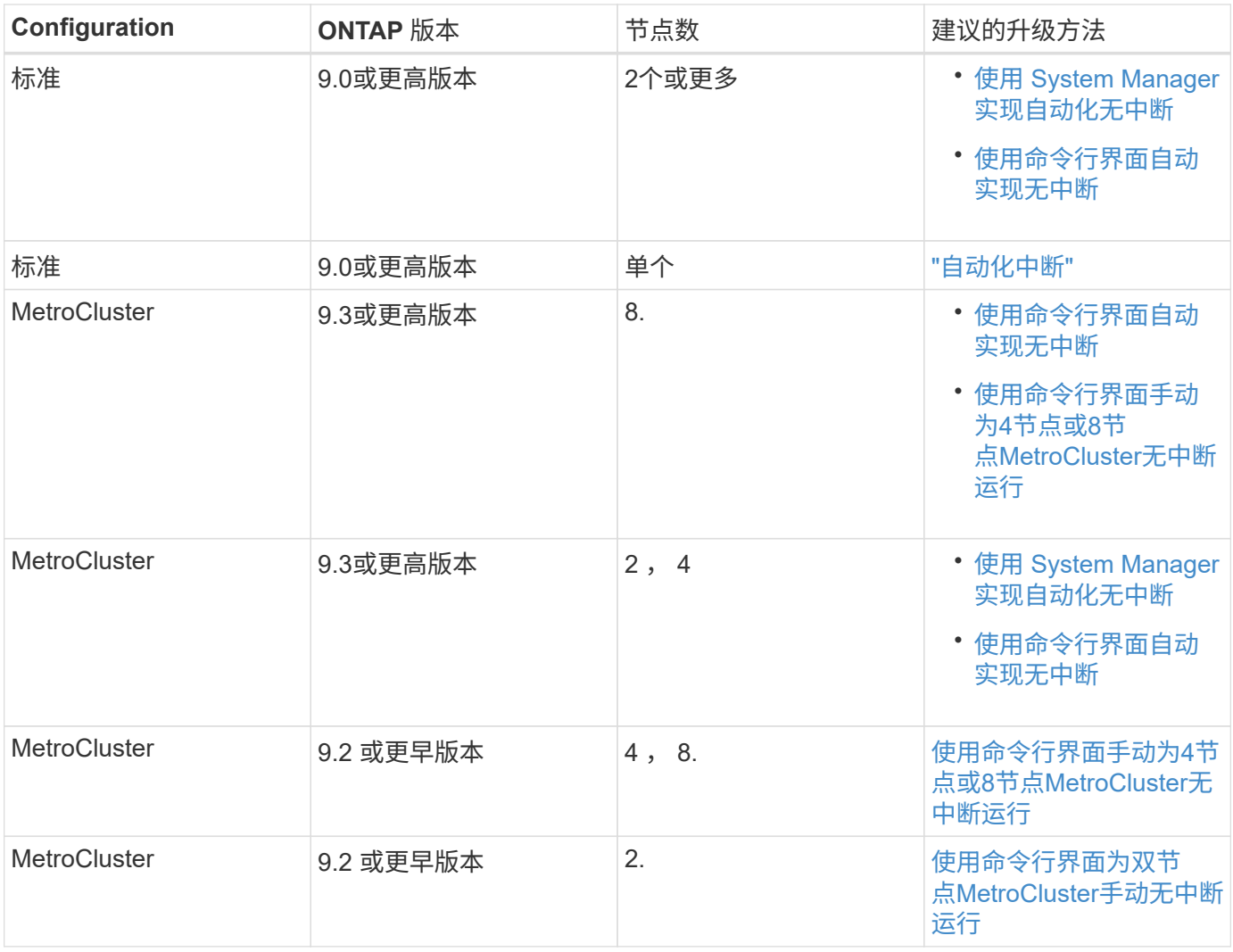

无论配置如何、对于所有修补程序升级、建议使用System Manager进行ANDU升级。

 $\bigcap$ 

答 [手动中](#page-205-0)[断](#page-205-0)[升级](#page-205-0) 可在任何配置上执行。 但是,除非您可以在升级期间使集群脱机,否则不应执 行中断升级。如果您在 SAN 环境中运行,则在执行中断升级之前,应准备关闭或暂停所有 SAN 客户端。使用 ONTAP 命令行界面执行中断升级。

### 自动化无中断**ONTAP**升级

执行自动升级时、ONTAP会自动在每个节点上安装目标ONTAP映像、并验证集群是否可 以成功升级、然后执行任一 [批](#page-157-0)[量升级或](#page-157-0)[滚](#page-157-0)[动升级](#page-157-0) 根据集群中的节点数在后台运行。

如果您的配置支持此功能、则应使用System Manager执行自动升级。 如果您的配置不支持使用System Manager自动升级、则可以使用ONTAP命令行界面(CLI)执行自动升级。

 $\sf (i)$ 

修改的设置 storage failover modify-auto-giveback 自动无中断升级(andu)开始之前 的命令选项不会对升级过程产生任何影响。在更新所需的接管 / 交还期间, andu 进程会忽略此选 项的任何预设值。例如、设置 -autogiveback 在开始andu之前设置为false不会中断交还前的 自动升级。

开始之前

- 您应该 ["](#page-108-0)[准备](#page-108-0)[升级](#page-108-0)["](#page-108-0)。
- 您应该 ["](#page-156-0)[下载](#page-156-0)[ONTAP](#page-156-0)[软件](#page-156-0)[映像](#page-156-0)["](#page-156-0) 目标ONTAP版本。

如果您要执行 ["](https://docs.netapp.com/us-en/ontap/upgrade/concept_upgrade_paths.html#supported-upgrade-paths)[直接多](https://docs.netapp.com/us-en/ontap/upgrade/concept_upgrade_paths.html#types-of-upgrade-paths)[跳](https://docs.netapp.com/us-en/ontap/upgrade/concept_upgrade_paths.html#types-of-upgrade-paths)[升级](https://docs.netapp.com/us-en/ontap/upgrade/concept_upgrade_paths.html#supported-upgrade-paths)",您需要下载特定所需的两个ONTAP映像 "升级[路径](https://docs.netapp.com/us-en/ontap/upgrade/concept_upgrade_paths.html#supported-upgrade-paths)"。

•对于每个 HA 对,每个节点应在同一广播域上具有一个或多个端口。

如果您有8个或更多节点、则会在自动无中断升级中使用批量升级方法。 在 ONTAP 9.7 及更早版本中,如 果使用批处理方法,则 LIF 会迁移到要升级的节点的 HA 配对节点。 如果配对节点在同一广播域中没有任何 端口、则LIF迁移将失败。

在ONTAP 9.8及更高版本中、如果使用批处理方法、则LIF会迁移到另一个批处理组。

- 如果要升级MetroCluster FC配置中的ONTAP、则应启用集群以自动执行计划外切换。
- 如果您不打算监控升级过程的进度、则应这样做 ["](#page-2793-0)[请](#page-2793-0)[求](#page-2793-0)[可能需要手动](#page-2793-0)[干](#page-2793-0)[预的](#page-2793-0)[错](#page-2793-0)[误的](#page-2793-0) [EMS](#page-2793-0) [通知](#page-2793-0)["](#page-2793-0)。
- 如果您使用的是单节点集群、请遵循 ["](#page-328-0)[自动中](#page-328-0)[断](#page-328-0)[升级](#page-328-0)["](#page-328-0) 流程。

升级单节点集群会造成系统中断。

### **System Manager**

1. 验证ONTAP目标映像:

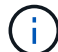

如果要升级MetroCluster配置、则应验证集群A、然后对集群B重复此验证过程

a. 根据您运行的 ONTAP 版本,执行以下步骤之一:

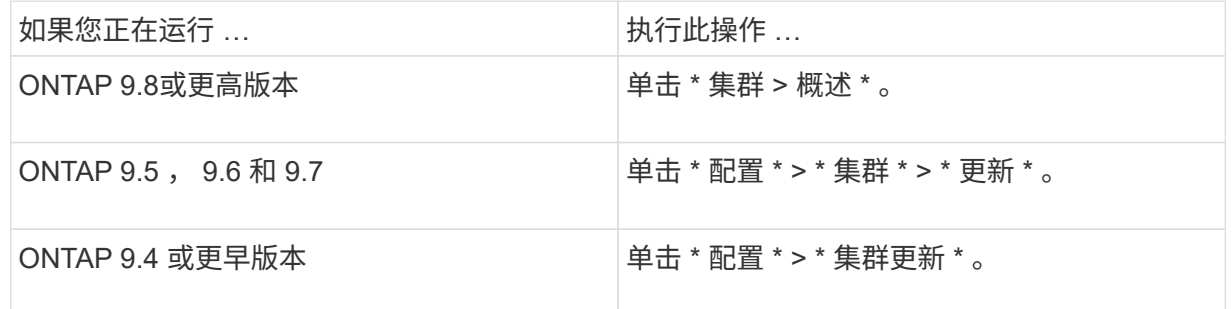

### $b.$  在 \* 概述 \* 窗格的右角, 单击  $\frac{1}{2}$ 。

- c. 单击 \* ONTAP Update\* 。
- d. 在\*Cluster Update\*选项卡中,添加新映像或选择可用映像。

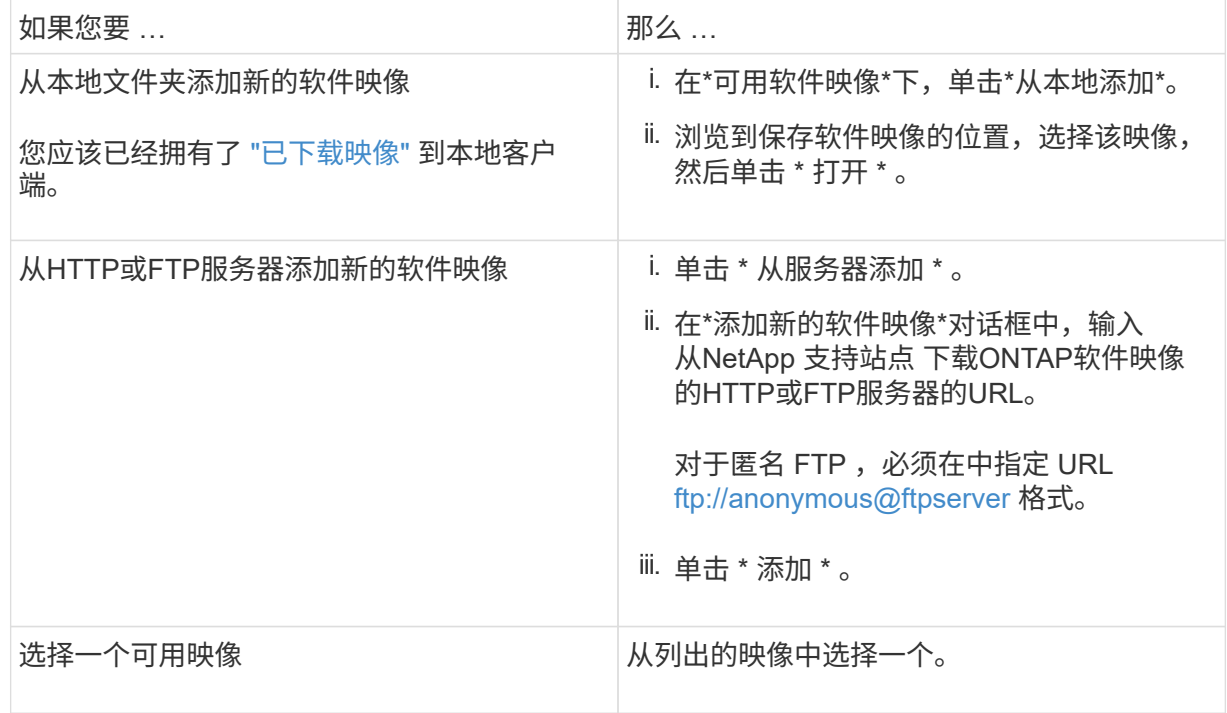

e. 单击\*Validation\*运行升级前验证检查。

如果在验证期间发现任何错误或警告、则会显示这些错误或警告以及更正操作列表。您必须先解决 所有错误、然后才能继续升级。 最好同时解决警告问题。

2. 单击 \* 下一步 \* 。

3. 单击 \* 更新 \* 。

此时将再次执行验证。系统将显示任何剩余错误或警告以及更正操作列表。 必须先更正错误、然后才 能继续升级。 如果验证完成后出现警告,请更正警告或选择\*更新为警告\*。

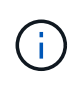

默认情况下、ONTAP使用 ["](#page-157-0)[批](#page-157-0)[量升级过程](#page-157-0)["](#page-157-0) 升级包含八个或更多节点的集群。 从ONTAP 9.10.1开始、如果愿意、您可以选择\*一次更新一个HA对\*以覆盖默认值、并使用滚动升 级过程使集群一次升级一个HA对。

对于节点数超过2的MetroCluster配置、两个站点的HA对会同时启动ONTAP升级过程。 对于双节 点MetroCluster配置、首先在未启动升级的站点上启动升级。第一个升级完全完成后、将开始对其余站 点进行升级。

4. 如果升级因错误而暂停、请单击错误消息以查看详细信息、然后更正错误和 ["](https://docs.netapp.com/zh-cn/ontap/upgrade/resume-upgrade-after-andu-error.html)[继](https://docs.netapp.com/zh-cn/ontap/upgrade/resume-upgrade-after-andu-error.html)[续](https://docs.netapp.com/zh-cn/ontap/upgrade/resume-upgrade-after-andu-error.html)[升级](https://docs.netapp.com/zh-cn/ontap/upgrade/resume-upgrade-after-andu-error.html)["](https://docs.netapp.com/zh-cn/ontap/upgrade/resume-upgrade-after-andu-error.html)。

完成后

成功完成升级后、节点将重新启动、您将重定向到System Manager登录页面。如果节点重新启动需要很长 时间、则应刷新浏览器。

命令行界面

1. 验证ONTAP目标软件映像

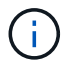

如果要升级MetroCluster配置、则应先在集群A上执行以下步骤、然后在集群B上执行相 同的步骤

a. 删除先前的 ONTAP 软件包:

cluster image package delete -version previous\_ONTAP\_Version

b. 将目标ONTAP软件映像加载到集群软件包存储库:

cluster image package get -url location

cluster1::> cluster image package get -url http://www.example.com/software/9.13.1/image.tgz

Package download completed. Package processing completed.

如果您要执行 ["](https://docs.netapp.com/us-en/ontap/upgrade/concept_upgrade_paths.html#types-of-upgrade-paths)[直接多](https://docs.netapp.com/us-en/ontap/upgrade/concept_upgrade_paths.html#types-of-upgrade-paths)[跳](https://docs.netapp.com/us-en/ontap/upgrade/concept_upgrade_paths.html#types-of-upgrade-paths)[升级](https://docs.netapp.com/us-en/ontap/upgrade/concept_upgrade_paths.html#types-of-upgrade-paths)",您还需要加载升级所需的ONTAP中间版本的软件包。例如、如果要 从9.8升级到9.13.1、则需要加载适用于ONTAP 9.12.1的软件包、然后使用同一命令加载适用 于9.13.1.的软件包。

c. 验证集群软件包存储库中是否存在软件包:

cluster image package show-repository

cluster1::> cluster image package show-repository Package Version Package Build Time ---------------- ------------------ 9.13.1 MM/DD/YYYY 10:32:15

d. 执行自动升级前检查:

cluster image validate -version package version number

如果您要执行 ["](https://docs.netapp.com/us-en/ontap/upgrade/concept_upgrade_paths.html#types-of-upgrade-paths)[直接多](https://docs.netapp.com/us-en/ontap/upgrade/concept_upgrade_paths.html#types-of-upgrade-paths)[跳](https://docs.netapp.com/us-en/ontap/upgrade/concept_upgrade_paths.html#types-of-upgrade-paths)[升级](https://docs.netapp.com/us-en/ontap/upgrade/concept_upgrade_paths.html#types-of-upgrade-paths)["](https://docs.netapp.com/us-en/ontap/upgrade/concept_upgrade_paths.html#types-of-upgrade-paths),只需使用目标ONTAP软件包进行验证即可。 您无需单独验证中间 升级映像。 例如、如果要从9.8升级到9.13.1、请使用9.13.1软件包进行验证。您不需要单独验 证9.12.1软件包。

cluster1::> cluster image validate -version 9.13.1

WARNING: There are additional manual upgrade validation checks that must be performed after these automated validation checks have completed...

a. 监控验证进度:

cluster image show-update-progress

- b. 完成验证确定的所有必需操作。
- c. 如果要升级MetroCluster配置、请对集群B重复上述步骤
- 2. 生成软件升级估计值:

cluster image update -version package version number -estimate-only

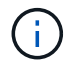

如果要升级MetroCluster配置、则可以在集群A或集群B上运行此命令 您不需要在两个集 群上都运行它。

软件升级估计会显示有关要更新的每个组件的详细信息、以及估计的升级持续时间。

3. 执行软件升级:

cluster image update -version package version number

- 。如果您要执行 ["](https://docs.netapp.com/us-en/ontap/upgrade/concept_upgrade_paths.html#types-of-upgrade-paths)[直接多](https://docs.netapp.com/us-en/ontap/upgrade/concept_upgrade_paths.html#types-of-upgrade-paths)[跳](https://docs.netapp.com/us-en/ontap/upgrade/concept_upgrade_paths.html#types-of-upgrade-paths)[升级](https://docs.netapp.com/us-en/ontap/upgrade/concept_upgrade_paths.html#types-of-upgrade-paths)",请使用packue\_version\_number的目标ONTAP版本。例如、如果要 从ONTAP 9.8升级到9.13.1、请使用9.13.1作为packing\_version\_number。
- 默认情况下、ONTAP使用 ["](#page-157-0)[批](#page-157-0)[量升级过程](#page-157-0)["](#page-157-0) 升级包含八个或更多节点的集群。 如果愿意、您可以使 用 -force-rolling 参数以覆盖默认过程、并使用滚动升级过程使集群一次升级一个节点。
- 完成每次接管和交还后,升级将等待 8 分钟,以使客户端应用程序能够从接管和交还期间发生的 I/O 暂停中恢复。如果您的环境需要更多或更少的时间来实现客户端稳定、则可以使用 -stabilize-minutes 用于指定不同稳定时间量的参数。
- 对于包含4个以上节点的MetroCluster配置、自动升级会同时在两个站点的HA对上启动。 对于双节 点MetroCluster配置、升级将在未启动升级的站点上开始。第一个升级完全完成后、将开始对其余 站点进行升级。

```
cluster1::> cluster image update -version 9.13.1
Starting validation for this update. Please wait..
It can take several minutes to complete validation...
WARNING: There are additional manual upgrade validation checks...
Pre-update Check Status Error-Action
--------------------- ----------
     --------------------------------------------
...
20 entries were displayed
Would you like to proceed with update ? {y|n}: y
Starting update...
cluster-1::>
```
#### 4. 显示集群更新进度:

cluster image show-update-progress

如果要升级4节点或8节点MetroCluster配置、请 cluster image show-update-progress command仅显示运行命令的节点的进度。您必须在每个节点上运行命令才能查看各个节点的进度。

5. 验证是否已在每个节点上成功完成升级。

```
cluster image show-update-progress
```
cluster1::> cluster image show-update-progress Estimated Elapsed Update Phase Status Status Duration Duration -------------------- ----------------- --------------- --------------- Pre-update checks completed 00:10:00 00:02:07 Data ONTAP updates completed 01:31:00 01:39:00 Post-update checks completed 00:10:00 00:02:00 3 entries were displayed. Updated nodes: node0, node1.

6. 触发 AutoSupport 通知:

autosupport invoke -node \* -type all -message "Finishing\_NDU"

如果集群未配置为发送 AutoSupport 消息,则通知的副本将保存在本地。

7. 如果要升级双节点MetroCluster FC配置、请验证集群是否已启用自动计划外切换。

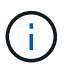

如果要升级的是标准配置、MetroCluster IP配置或MetroCluster FC配置超过2个节点、 则无需执行此步骤。

a. 检查是否已启用自动计划外切换:

metrocluster show

如果启用了自动计划外切换,则命令输出中将显示以下语句:

AUSO Failure Domain auso-on-cluster-disaster

a. 如果输出中未显示该语句,请启用自动计划外切换:

metrocluster modify -auto-switchover-failure-domain auso-oncluster-disaster

b. 验证是否已启用自动计划外切换:

metrocluster show

在自动升级过程出现错误后恢复**ONTAP**软件升级

如果ONTAP软件自动升级因错误而暂停、则应解决此错误、然后继续升级。 解决错误后、您可以选择继续自动 升级过程或手动完成升级过程。如果您选择继续自动升级、请勿手动执行任何升级步骤。

# **System Manager**

1. 根据您运行的 ONTAP 版本,执行以下步骤之一:

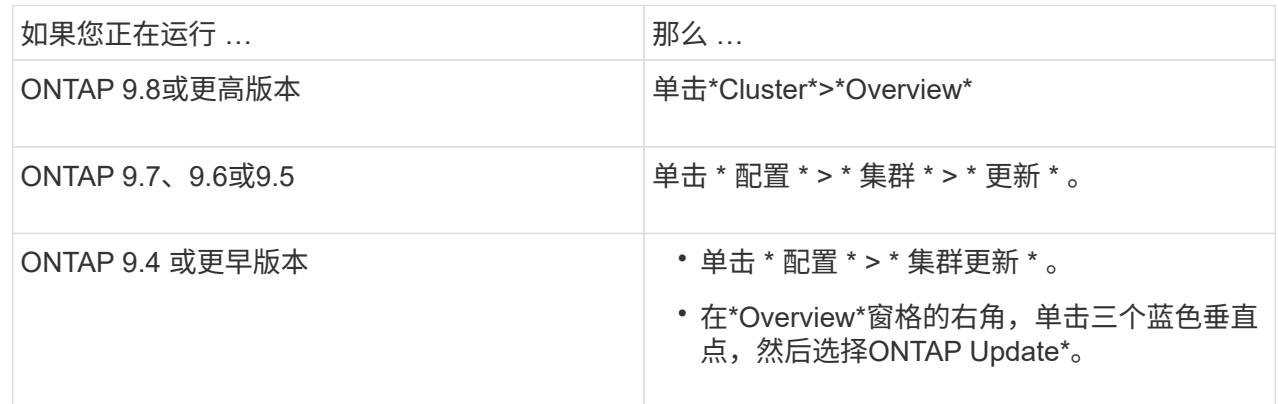

## 2. 继续自动升级、或者取消自动升级并手动继续。

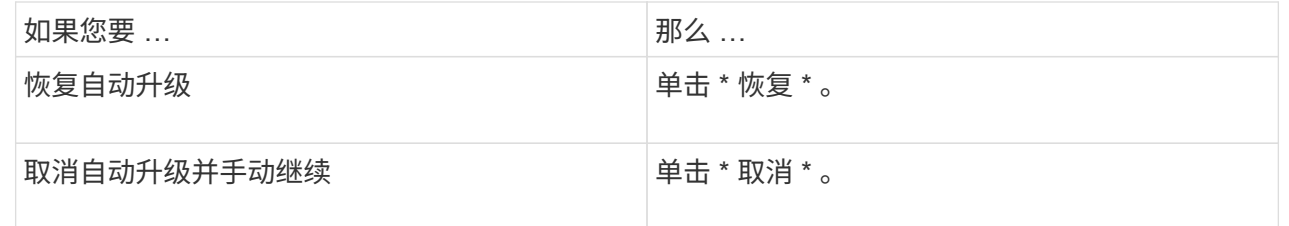

# 命令行界面

# 1. 查看升级错误:

cluster image show-update-progress

# 2. 解决此错误。

## 3. 继续升级:

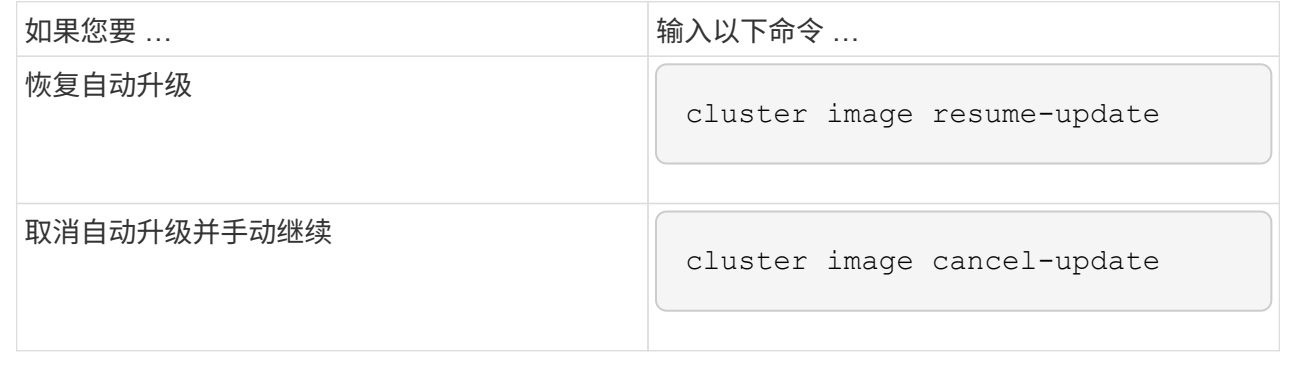

# 完成后

["](#page-209-0)[执](#page-209-0)[行升级后](#page-209-0)[检](#page-209-0)[查](#page-209-0)["](#page-209-0)。

视频:轻松升级

了解 ONTAP 9.8 中 System Manager 简化的 ONTAP 升级功能。

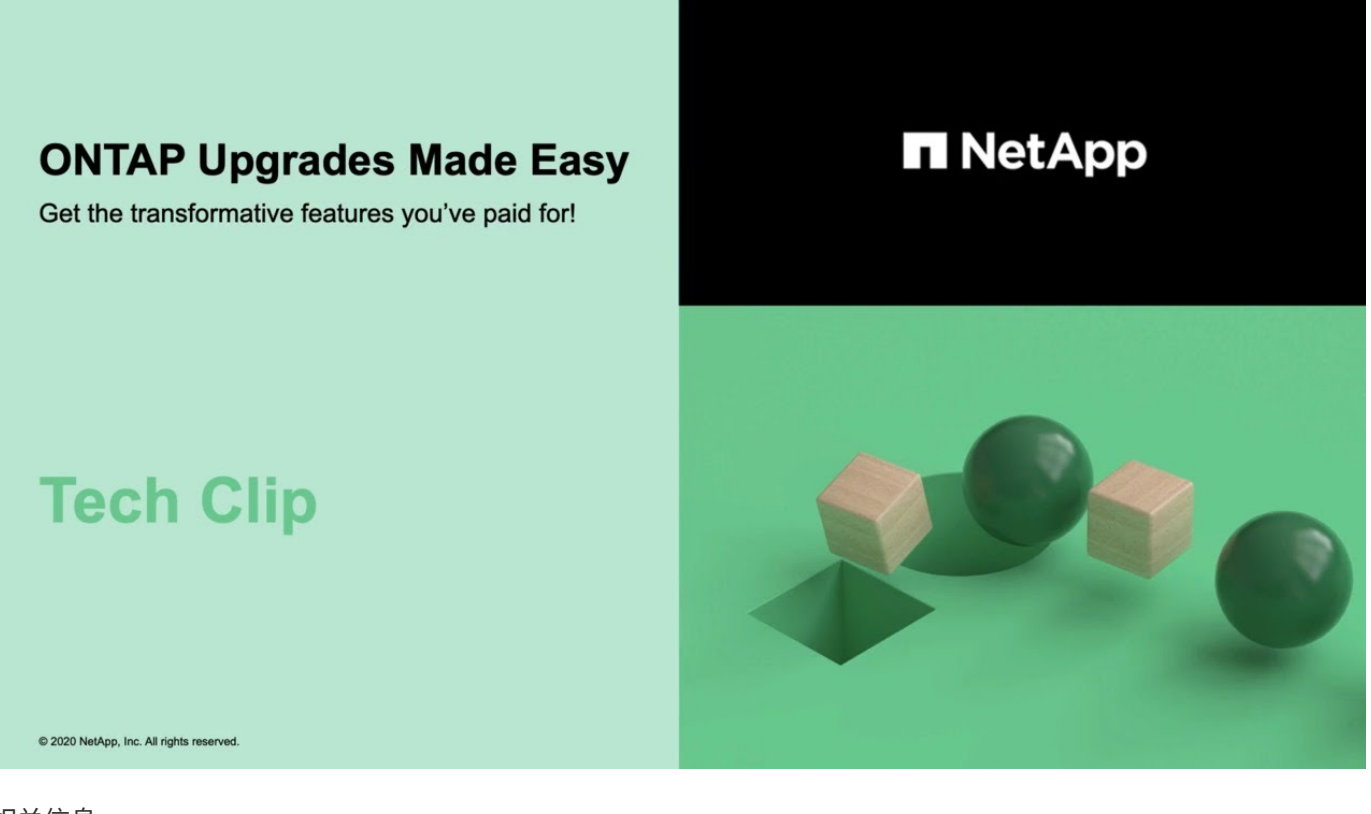

### 相关信息

- ["](https://aiq.netapp.com/)[启](https://aiq.netapp.com/)[动](https://aiq.netapp.com/) [Active IQ"](https://aiq.netapp.com/)
- ["Active IQ](https://docs.netapp.com/us-en/active-iq/) [文档](https://docs.netapp.com/us-en/active-iq/)["](https://docs.netapp.com/us-en/active-iq/)

手动升级

安装**ONTAP**软件包以手动升级

下载用于手动升级的ONTAP软件包后、您必须在本地安装该软件包、然后才能开始升级。

步骤

1. 将权限级别设置为高级,在系统提示您继续时输入\*y\*: set -privilege advanced

高级提示符 (\*>)。

2. 安装映像。

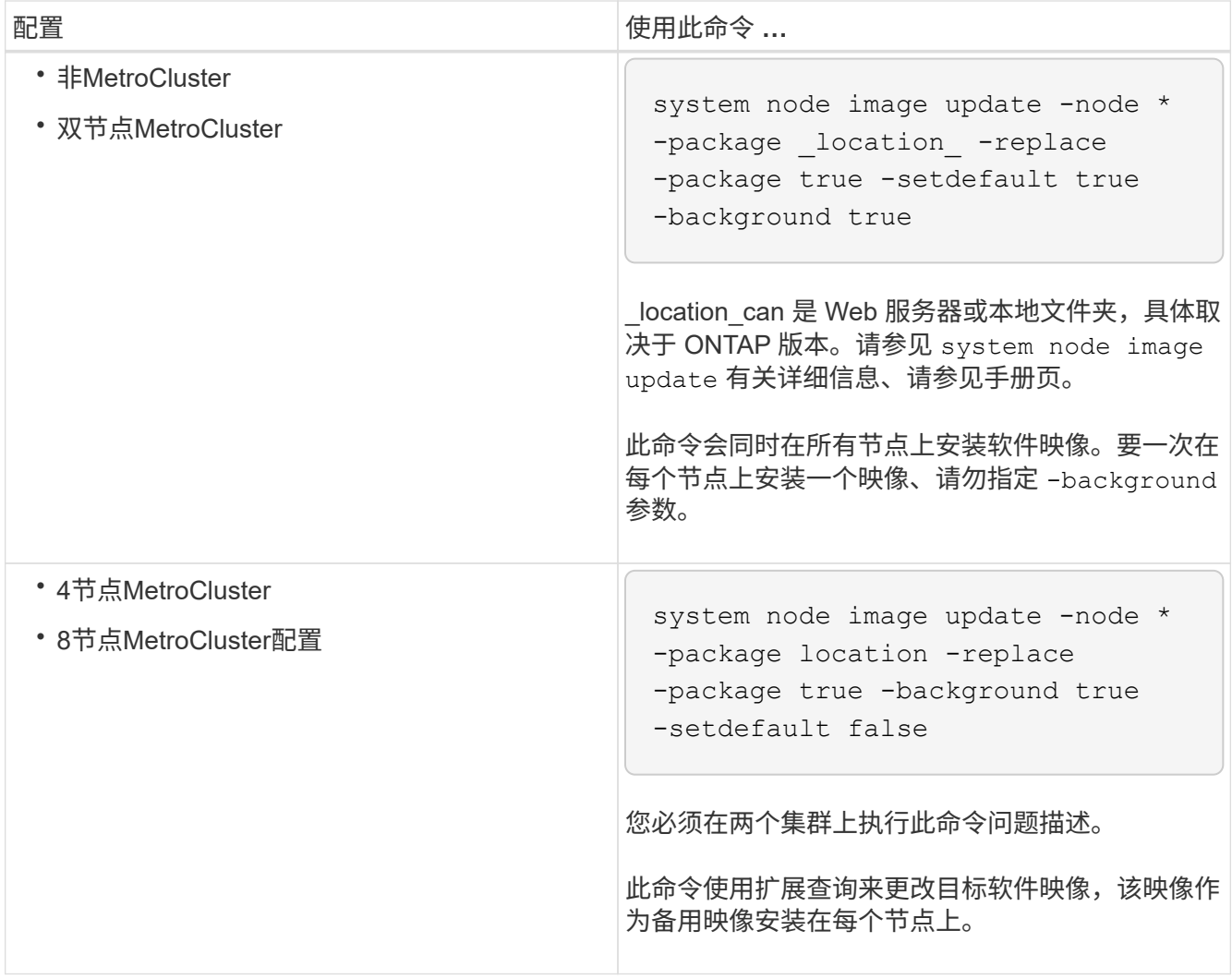

3. 输入 … y 出现提示时继续。

4. 验证是否已在每个节点上安装软件映像。

system node image show-update-progress -node \*

此命令可显示软件映像安装的当前状态。您应继续运行此命令,直到所有节点报告 \* 运行状态 \* 为 \* 已退出 \* , \* 退出状态 \* 为 \* 成功 \* 。

system node image update 命令可能会失败并显示错误或警告消息。解决任何错误或警告后,您可以再次运 行此命令。

此示例显示了已在两个节点上成功安装软件映像的双节点集群:

cluster1::\*> system node image show-update-progress -node \* There is no update/install in progress Status of most recent operation: Run Status: Exited Exit Status: Success Phase: Run Script Exit Message: After a clean shutdown, image2 will be set as the default boot image on node0. There is no update/install in progress Status of most recent operation: Run Status: Exited Exit Status: Success Phase: Run Script Exit Message: After a clean shutdown, image2 will be set as the default boot image on node1. 2 entries were acted on.

使用命令行界面手动执行无中断**ONTAP**升级**(**标准配置**)**

首选升级方法是使用System Manager自动升级。 如果系统管理器不支持您的配置、您可 以使用ONTAP命令行界面(CLI)执行手动无中断升级。 要使用手动无中断方法升级包含两 个或更多节点的集群,您必须对 HA 对中的每个节点启动故障转移操作,更新 "`Failed` " 节点,启动交还,然后对集群中的每个 HA 对重复此过程。

开始之前

您必须对升级感到满意 ["](#page-108-0)[准备](#page-108-0)["](#page-108-0) 要求。

更新 **HA** 对中的第一个节点

您可以通过启动节点的配对节点接管来更新 HA 对中的第一个节点。在升级第一个节点时,配对节点将提供节点 的数据。

如果您要执行重大升级,则要升级的第一个节点必须与您为外部连接配置了数据 LIF 并安装了第一个 ONTAP 映 像的节点相同。

升级第一个节点后,您应尽快升级配对节点。请勿将两个节点保留在中 ["](#page-138-0)[混](#page-138-0)[合版本](#page-138-0)["](#page-138-0) 陈述时间过长。

步骤

1. 通过调用AutoSupport消息更新集群中的第一个节点:

autosupport invoke -node \* -type all -message "Starting\_NDU"

此 AutoSupport 通知包括更新前的系统状态记录。如果更新过程出现问题,它会保存有用的故障排除信息。

如果集群未配置为发送 AutoSupport 消息,则通知的副本将保存在本地。

2. 将权限级别设置为高级,在系统提示您继续时输入\*y\*:

set -privilege advanced

高级提示符 (\*>)。

3. 将新的ONTAP软件映像设置为默认映像:

```
system image modify {-node nodenameA -iscurrent false} -isdefault true
```
system image modify 命令使用扩展查询将新的 ONTAP 软件映像(作为备用映像安装)更改为节点的默认 映像。

4. 监控更新进度:

system node upgrade-revert show

5. 验证新的ONTAP软件映像是否设置为默认映像:

system image show

在以下示例中, image2 是新的 ONTAP 版本,并设置为 node0 上的默认映像:

```
cluster1::*> system image show
                Is Is Install
Node Image Default Current Version Date
-------- ------- ------- ------- --------- -------------------
node0
          image1 false true X.X.X MM/DD/YYYY TIME
         image2 true false Y.Y.Y MM/DD/YYYY TIME
node1
         image1 true true X.X.X MM/DD/YYYY TIME
         image2 false false Y.Y.Y MM/DD/YYYY TIME
4 entries were displayed.
```
6. 在配对节点上禁用自动交还(如果已启用):

storage failover modify -node nodenameB -auto-giveback false

如果集群是双节点集群,则会显示一条消息,警告您禁用自动交还会阻止管理集群服务在发生交替故障时联 机。输入 … y 以继续。

7. 验证是否已为节点的配对节点禁用自动交还:

storage failover show -node nodenameB -fields auto-giveback

```
cluster1::> storage failover show -node node1 -fields auto-giveback
node auto-giveback
-------- -------------
node1 false
1 entry was displayed.
```
8. 运行以下命令两次、以确定要更新的节点当前是否正在为任何客户端提供服务

system node run -node nodenameA -command uptime

uptime 命令可显示节点自上次启动以来对 NFS , SMB , FC 和 iSCSI 客户端执行的操作总数。对于每个 协议,您必须运行两次命令以确定操作计数是否在增加。如果它们不断增加,则表示节点当前正在为该协议 的客户端提供服务。如果不增加,则节点当前不会为该协议的客户端提供服务。

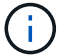

您应记下客户端操作不断增加的每种协议、以便在更新节点后验证客户端流量是否已恢复。

以下示例显示了具有NFS、SMB、FC和iSCSI操作的节点。但是,此节点当前仅为 NFS 和 iSCSI 客户端提 供服务。

cluster1::> system node run -node node0 -command uptime 2:58pm up 7 days, 19:16 800000260 NFS ops, 1017333 CIFS ops, 0 HTTP ops, 40395 FCP ops, 32810 iSCSI ops

cluster1::> system node run -node node0 -command uptime 2:58pm up 7 days, 19:17 800001573 NFS ops, 1017333 CIFS ops, 0 HTTP ops, 40395 FCP ops, 32815 iSCSI ops

9. 将所有数据生命周期迁移出节点:

network interface migrate-all -node nodenameA

10. 验证已迁移的任何SIFs:

network interface show

有关可用于验证 LIF 状态的参数的详细信息,请参见 network interface show 手册页。

以下示例显示 node0 的数据 LIF 已成功迁移。对于每个 LIF ,您可以使用此示例中包含的字段来验证 LIF 的主节点和端口, LIF 迁移到的当前节点和端口以及 LIF 的运行和管理状态。

cluster1::> network interface show -data-protocol nfs|cifs -role data -home-node node0 -fields home-node, curr-node, curr-port, home-port, statusadmin, status-oper vserver lif home-node home-port curr-node curr-port status-oper status-admin ------- ------- --------- --------- --------- --------- ----------- ----------- vs0 data001 node0 e0a node1 e0a up up vs0 data002 node0 e0b node1 e0b up up vs0 data003 node0 e0b node1 e0b up up vs0 data004 node0 e0a node1 e0a up up 4 entries were displayed.

11. 启动接管:

storage failover takeover -ofnode nodenameA

请勿指定 -option immediate 参数,因为要接管的节点需要正常接管才能启动到新软件映像。如果您未手动 将 LIF 从节点迁移出,则 LIF 会自动迁移到节点的 HA 配对节点,以确保不会发生服务中断。

第一个节点将启动至 Waiting for giveback 状态。

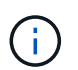

如果启用了AutoSupport、则会发送AutoSupport消息、指示节点脱离集群仲裁关系。您可以 忽略此通知并继续更新。

12. 验证接管是否成功:

storage failover show

您可能会看到指示版本不匹配和邮箱格式问题的错误消息。这是预期行为,它表示重大无中断升级中的临时 状态,不会造成负面影响。

以下示例显示接管已成功。节点 node0 处于 Waiting for giveback 状态,其配对节点处于 In takeover 状态。

cluster1::> storage failover show Takeover Node **Partner** Possible State Description -------------- -------------- -------- ------------------------------------ node0 node1 - Waiting for giveback (HA mailboxes) node1 node0 false In takeover 2 entries were displayed.

13. 至少等待八分钟,以使以下条件生效:

◦ 客户端多路径(如果已部署)已稳定。

◦ 客户端将从接管期间发生的 I/O 操作暂停中恢复。

恢复时间特定于客户端,可能需要超过八分钟,具体取决于客户端应用程序的特征。

14. 将聚合返回到第一个节点:

storage failover giveback –ofnode nodenameA

交还首先将根聚合返回到配对节点,然后在该节点完成启动后,返回非根聚合以及设置为自动还原的任何 LIF 。一旦返回聚合,新启动的节点就会开始从每个聚合向客户端提供数据。

15. 验证是否已归还所有聚合:

storage failover show-giveback

如果 Giveback Status 字段指示没有要交还的聚合,则表示所有聚合均已返回。如果交还被否决,则该命令 将显示交还进度以及否决了交还的子系统。

16. 如果尚未返回任何聚合,请执行以下步骤:

- a. 查看否决临时解决策以确定您是要解决 " ve到 " 条件还是覆盖此否决。
- b. 如有必要,请解决错误消息中所述的 " 从 ve到 " 条件,确保已确定的任何操作均正常终止。
- c. 重新运行 storage failover giveback 命令。

如果您决定覆盖 " ve到 " 条件,请将 -override-vetoes 参数设置为 true 。

17. 至少等待八分钟,以使以下条件生效:

- 客户端多路径(如果已部署)已稳定。
- 客户端将从交还期间发生的 I/O 操作暂停中恢复。

恢复时间特定于客户端,可能需要超过八分钟,具体取决于客户端应用程序的特征。

#### 18. 验证是否已成功完成节点的更新:

a. 转到高级权限级别:

set -privilege advanced

b. 验证节点的更新状态是否为complete:

system node upgrade-revert show -node nodenameA

此状态应列为已完成。

## 如果状态为未完成、请联系技术支持。

a. 返回到管理权限级别:

set -privilege admin

19. 验证节点的端口是否已启动:

network port show -node nodenameA

您必须在升级到更高版本的 ONTAP 9 的节点上运行此命令。

以下示例显示节点的所有端口均已启动:

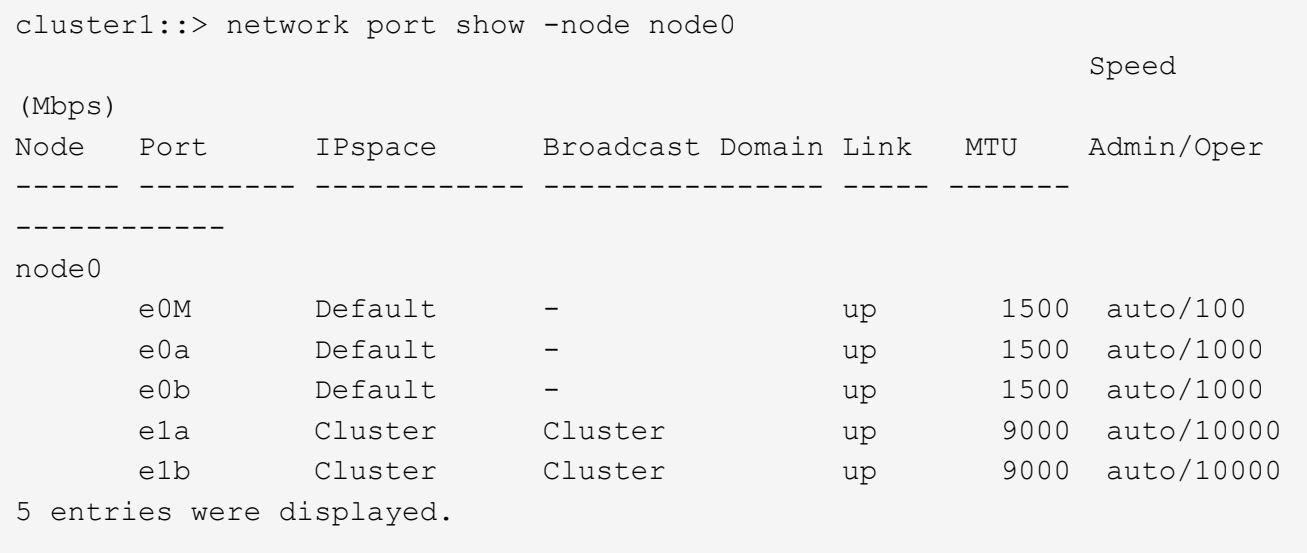

20. 将这些生命周期恢复到节点:

network interface revert \*

此命令将返回已从节点迁移的 LIF 。

cluster1::> network interface revert \* 8 entries were acted on.

21. 验证节点的数据生命周期是否已成功还原回节点、并且它们是否已启动:

network interface show

以下示例显示此节点托管的所有数据 LIF 均已成功还原回此节点,并且其运行状态为已启动:

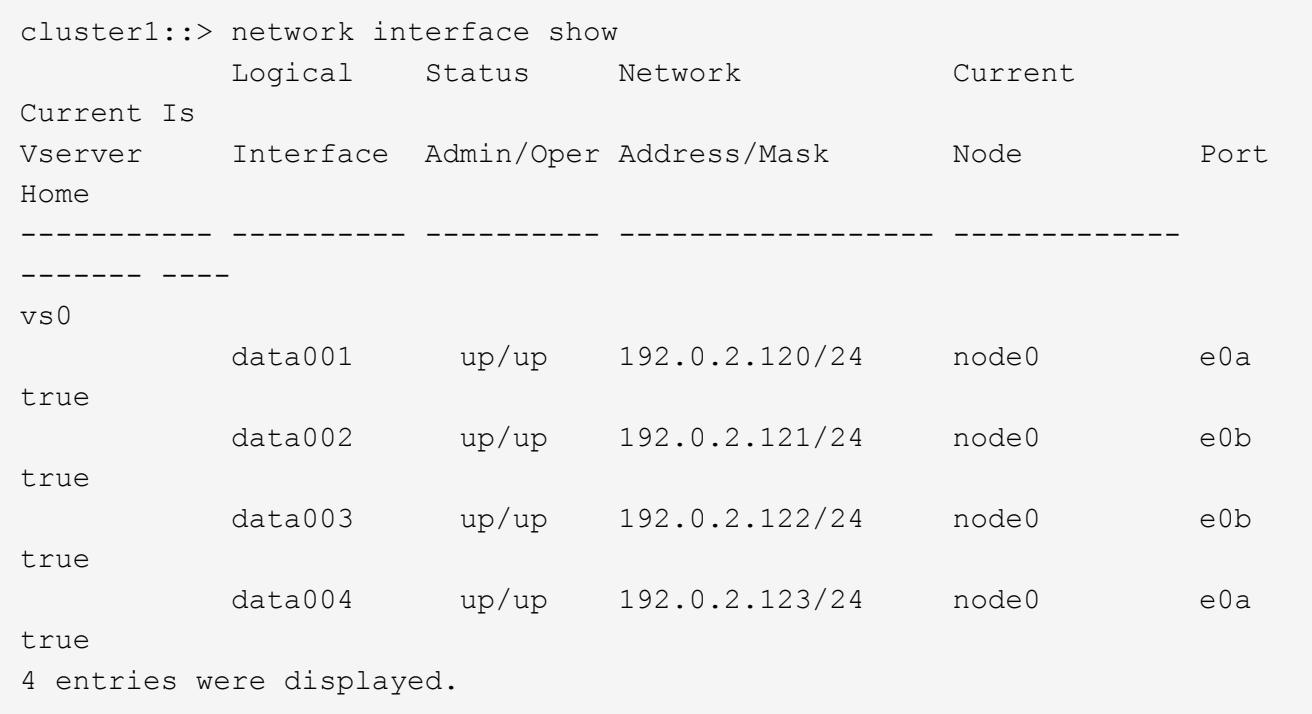

22. 如果您先前已确定此节点为客户端提供服务、请验证此节点是否正在为其先前提供的每个协议提供服务:

system node run -node nodenameA -command uptime

#### 更新期间,操作计数重置为零。

以下示例显示更新后的节点已恢复为其 NFS 和 iSCSI 客户端提供服务:

```
cluster1::> system node run -node node0 -command uptime
    3:15pm up 0 days, 0:16 129 NFS ops, 0 CIFS ops, 0 HTTP ops, 0 FCP
ops, 2 iSCSI ops
```
23. 如果先前已禁用配对节点、请在其上重新启用自动交还:

storage failover modify -node nodenameB -auto-giveback true

您应继续尽快更新节点的 HA 配对节点。如果出于任何原因必须暂停更新过程,则 HA 对中的两个节点应运行相 同的 ONTAP 版本。

更新 **HA** 对中的配对节点

更新 HA 对中的第一个节点后,您可以通过对其启动接管来更新其配对节点。升级配对节点时,第一个节点将提 供配对节点的数据。

1. 将权限级别设置为高级,在系统提示您继续时输入\*y\*:

set -privilege advanced

高级提示符 (\*>)。

2. 将新的ONTAP软件映像设置为默认映像:

```
system image modify {-node nodenameB -iscurrent false} -isdefault true
```
system image modify 命令使用扩展查询将新的 ONTAP 软件映像(作为备用映像安装)更改为节点的默认 映像。

3. 监控更新进度:

system node upgrade-revert show

4. 验证新的ONTAP软件映像是否设置为默认映像:

system image show

在以下示例中、 image2 是ONTAP的新版本、已设置为节点上的默认映像:

```
cluster1::*> system image show
               Is Is Install
Node Image Default Current Version Date
-------- ------- ------- ------- --------- -------------------
node0
  image1 false false X.X.X MM/DD/YYYY TIME
  image2 true true Y.Y.Y MM/DD/YYYY TIME
node1
         image1 false true X.X.X MM/DD/YYYY TIME
         image2 true false Y.Y.Y MM/DD/YYYY TIME
4 entries were displayed.
```
#### 5. 在配对节点上禁用自动交还(如果已启用):

storage failover modify -node nodenameA -auto-giveback false

如果集群是双节点集群,则会显示一条消息,警告您禁用自动交还会阻止管理集群服务在发生交替故障时联 机。输入 … y 以继续。

6. 验证配对节点是否已禁用自动交还:

storage failover show -node nodenameA -fields auto-giveback

```
cluster1::> storage failover show -node node0 -fields auto-giveback
node auto-giveback
-------- -------------
node0 false
1 entry was displayed.
```
7. 运行以下命令两次、以确定要更新的节点当前是否正在为任何客户端提供服务:

system node run -node nodenameB -command uptime

uptime 命令可显示节点自上次启动以来对 NFS , SMB , FC 和 iSCSI 客户端执行的操作总数。对于每个 协议,您必须运行两次命令以确定操作计数是否在增加。如果它们不断增加,则表示节点当前正在为该协议 的客户端提供服务。如果不增加,则节点当前不会为该协议的客户端提供服务。

◦ 注 \* :您应记下客户端操作不断增加的每个协议,以便在更新节点后验证客户端流量是否已恢复。

以下示例显示了具有NFS、SMB、FC和iSCSI操作的节点。但是,此节点当前仅为 NFS 和 iSCSI 客户 端提供服务。

cluster1::> system node run -node node1 -command uptime 2:58pm up 7 days, 19:16 800000260 NFS ops, 1017333 CIFS ops, 0 HTTP ops, 40395 FCP ops, 32810 iSCSI ops

cluster1::> system node run -node node1 -command uptime 2:58pm up 7 days, 19:17 800001573 NFS ops, 1017333 CIFS ops, 0 HTTP ops, 40395 FCP ops, 32815 iSCSI ops

8. 将所有数据生命周期迁移出节点:

network interface migrate-all -node nodenameB

9. 验证已迁移的任何生命周期的状态:

network interface show

有关可用于验证 LIF 状态的参数的详细信息,请参见 network interface show 手册页。

以下示例显示node1的数据生命周期已成功迁移。对于每个 LIF ,您可以使用此示例中包含的字段来验证 LIF 的主节点和端口, LIF 迁移到的当前节点和端口以及 LIF 的运行和管理状态。

```
cluster1::> network interface show -data-protocol nfs|cifs -role data
-home-node node1 -fields home-node, curr-node, curr-port, home-port, status-
admin,status-oper
vserver lif home-node home-port curr-node curr-port status-oper
status-admin
------- ------- --------- --------- --------- --------- -----------
------------
vs0 data001 node1 e0a node0 e0a up up
vs0 data002 node1 e0b node0 e0b up up
vs0 data003 node1 e0b node0 e0b up up
vs0 data004 node1 e0a node0 e0a up up
4 entries were displayed.
```
10. 启动接管:

storage failover takeover -ofnode nodenameB -option allow-versionmismatch

请勿指定 -option immediate 参数,因为要接管的节点需要正常接管才能启动到新软件映像。如果您未手动 将 LIF 从节点迁移出,则 LIF 会自动迁移到节点的 HA 配对节点,以避免服务中断。
被接管的节点将启动至等待交还状态。

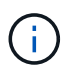

如果启用了AutoSupport、则会发送AutoSupport消息、指示节点脱离集群仲裁关系。您可以 忽略此通知并继续更新。

11. 验证接管是否成功:

storage failover show

以下示例显示接管已成功。节点node1处于正在等待接管状态、其配对节点处于接管状态。

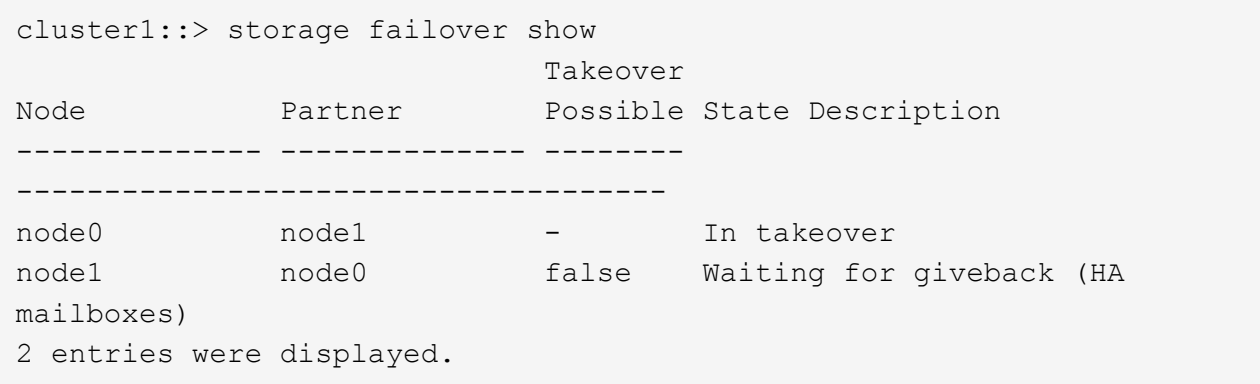

12. 至少等待八分钟,以使以下条件生效:

+

客户端多路径(如果已部署)已稳定。 客户端将从接管期间发生的 I/O 暂停中恢复。

 $+$ 

恢复时间特定于客户端,可能需要超过八分钟,具体取决于客户端应用程序的特征。

13. 将聚合返回到配对节点:

storage failover giveback -ofnode nodenameB

交还操作首先将根聚合返回到配对节点,然后在该节点完成启动后,返回非根聚合以及设置为自动还原的任 何 LIF 。一旦返回聚合,新启动的节点就会开始从每个聚合向客户端提供数据。

14. 验证是否已返回所有聚合:

storage failover show-giveback

如果 Giveback Status 字段指示没有要交还的聚合,则会返回所有聚合。如果交还被否决,则该命令将显示

交还进度以及否决交还操作的子系统。

- 15. 如果未返回任何聚合,请执行以下步骤:
	- a. 查看否决临时解决策以确定您是要解决 " ve到 " 条件还是覆盖此否决。
	- b. 如有必要,请解决错误消息中所述的 " 从 ve到 " 条件, 确保已确定的任何操作均正常终止。
	- c. 重新运行 storage failover giveback 命令。

如果您决定覆盖 " ve到 " 条件,请将 -override-vetoes 参数设置为 true 。

- 16. 至少等待八分钟,以使以下条件生效:
	- 客户端多路径(如果已部署)已稳定。
	- 客户端将从交还期间发生的 I/O 操作暂停中恢复。

恢复时间特定于客户端,可能需要超过八分钟,具体取决于客户端应用程序的特征。

17. 验证是否已成功完成节点的更新:

a. 转到高级权限级别:

set -privilege advanced

b. 验证节点的更新状态是否为complete:

```
system node upgrade-revert show -node nodenameB
```
此状态应列为已完成。

如果状态为未完成,请从节点中运行 system node upgrade-revert upgrade 命令。如果命令未完成更新,请 联系技术支持。

a. 返回到管理权限级别:

set -privilege admin

18. 验证节点的端口是否已启动:

network port show -node nodenameB

您必须在已升级到 ONTAP 9.4 的节点上运行此命令。

以下示例显示节点的所有数据端口均已启动:

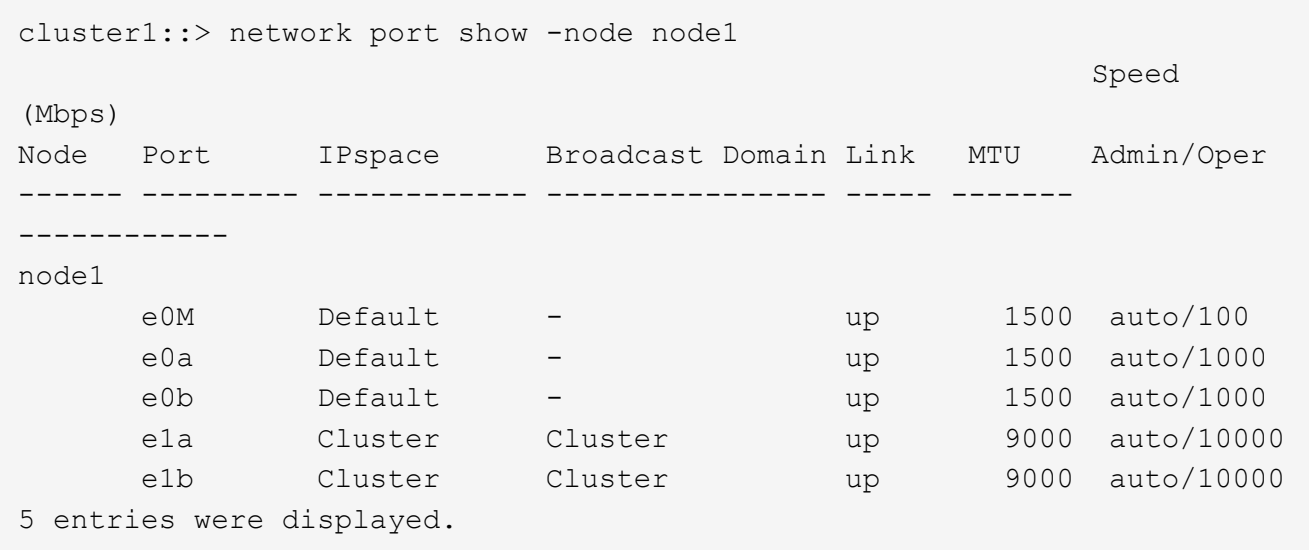

19. 将这些生命周期恢复到节点:

```
network interface revert *
```
此命令将返回已从节点迁移的 LIF 。

```
cluster1::> network interface revert *
8 entries were acted on.
```
20. 验证节点的数据生命周期是否已成功还原回节点、并且它们是否已启动:

network interface show

以下示例显示节点托管的所有数据 LIF 均已成功还原回节点,并且其运行状态为已启动:

cluster1::> network interface show Logical Status Network Current Current Is Vserver Interface Admin/Oper Address/Mask Node Port Home ----------- ---------- ---------- ------------------ ------------- ------- --- vs0 data001 up/up 192.0.2.120/24 node1 e0a true data002 up/up 192.0.2.121/24 node1 e0b true data003 up/up 192.0.2.122/24 node1 e0b true data004 up/up 192.0.2.123/24 node1 e0a true 4 entries were displayed.

21. 如果您先前已确定此节点为客户端提供服务、请验证此节点是否正在为其先前提供的每个协议提供服务:

system node run -node nodenameB -command uptime

更新期间,操作计数重置为零。

以下示例显示更新后的节点已恢复为其 NFS 和 iSCSI 客户端提供服务:

cluster1::> system node run -node node1 -command uptime 3:15pm up 0 days, 0:16 129 NFS ops, 0 CIFS ops, 0 HTTP ops, 0 FCP ops, 2 iSCSI ops

22. 如果这是集群中要更新的最后一个节点、则会触发AutoSupport通知:

autosupport invoke -node \* -type all -message "Finishing\_NDU"

此 AutoSupport 通知包括更新前的系统状态记录。如果更新过程出现问题,它会保存有用的故障排除信息。

如果集群未配置为发送 AutoSupport 消息,则通知的副本将保存在本地。

23. 确认新的ONTAP软件正在HA对的两个节点上运行:

set -privilege advanced

system node image show

在以下示例中, image2 是 ONTAP 的更新版本,也是两个节点上的默认版本:

```
cluster1::*> system node image show
                Is Is Install
Node Image Default Current Version Date
-------- ------- ------- ------- --------- -------------------
node0
         image1 false false X.X.X MM/DD/YYYY TIME
         image2 true true Y.Y.Y MM/DD/YYYY TIME
node1
          image1 false false X.X.X MM/DD/YYYY TIME
         image2 true true Y.Y.Y MM/DD/YYYY TIME
4 entries were displayed.
```
24. 如果先前已禁用配对节点、请在其上重新启用自动交还:

storage failover modify -node nodenameA -auto-giveback true

25. 使用验证集群是否处于仲裁状态、以及服务是否正在运行 cluster show 和 cluster ring show (高级 权限级别)命令。

在升级任何其他 HA 对之前,必须执行此步骤。

26. 返回到管理权限级别:

set -privilege admin

27. 升级任何其他 HA 对。

使用命令行界面手动对四节点或八节点**MetroCluster**配置进行无中断**ONTAP**升级

手动升级四节点或八节点MetroCluster配置涉及准备更新、同时更新一个或两个DR组中每 个DR对以及执行升级后任务。

- 此任务将对以下配置进行适用场景处理:
	- 运行 ONTAP 9.2 或更早版本的四节点 MetroCluster FC 或 IP 配置
	- 八节点 MetroCluster FC 配置,与 ONTAP 版本无关
- 如果您使用的是双节点 MetroCluster 配置,请勿使用此操作步骤。
- 以下任务涉及 ONTAP 的旧版本和新版本。

 $\,$ 。升级时,旧版本是 ONTAP 的早期版本,其版本号低于新版本的 ONTAP 。

 $\cdot$  降级时,旧版本是 ONTAP 的更高版本,其版本号高于新版本的 ONTAP 。

• 此任务使用以下高级工作流:

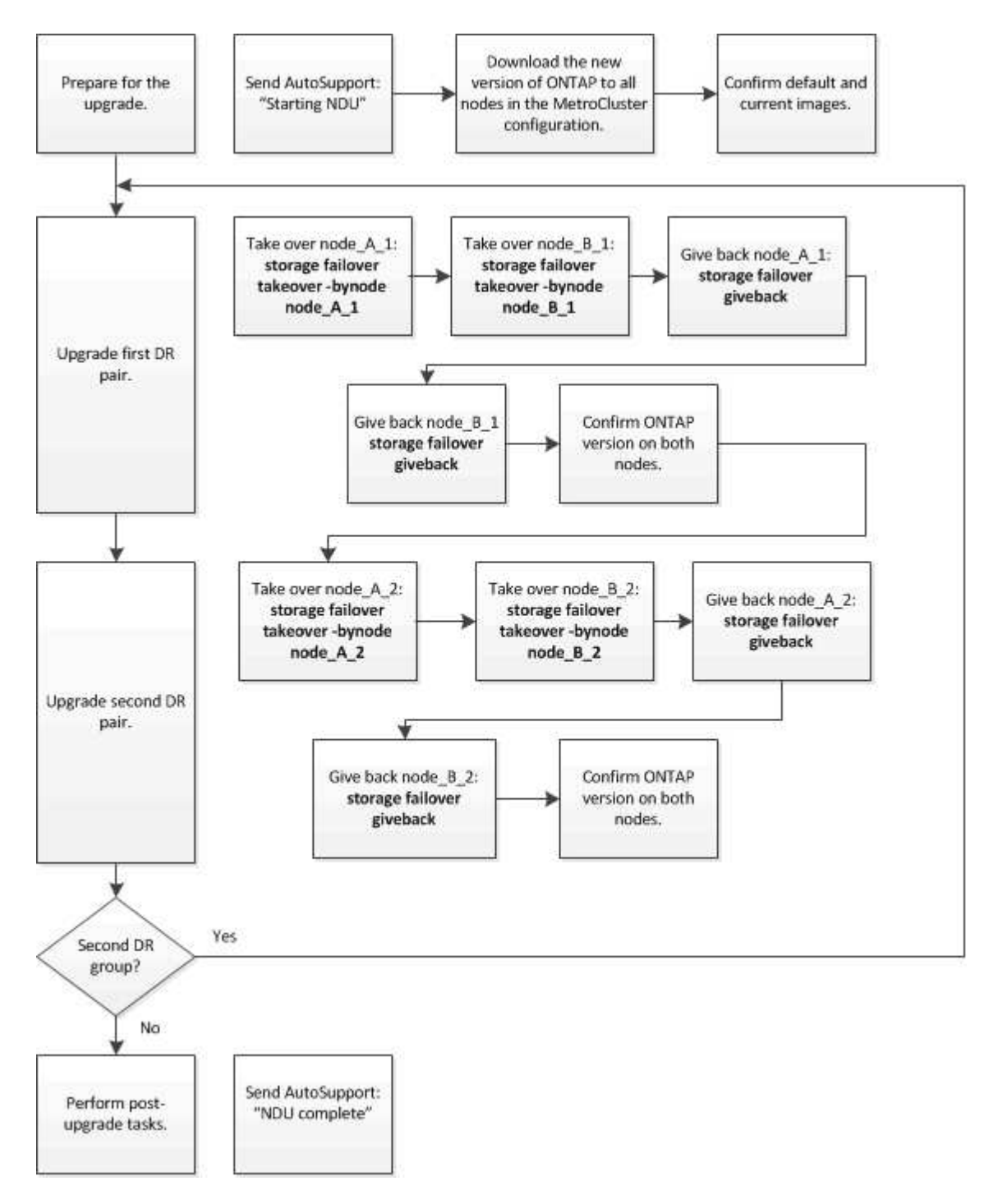

在八节点或四节点**MetroCluster**配置上更新**ONTAP**软件时的差异

MetroCluster软件升级过程会有所不同、具体取决于MetroCluster配置中的节点是八个还是四个。

一个 MetroCluster 配置包含一个或两个 DR 组。每个 DR 组包含两个 HA 对, 每个 MetroCluster 集群一个 HA 对。一个八节点 MetroCluster 包括两个 DR 组:

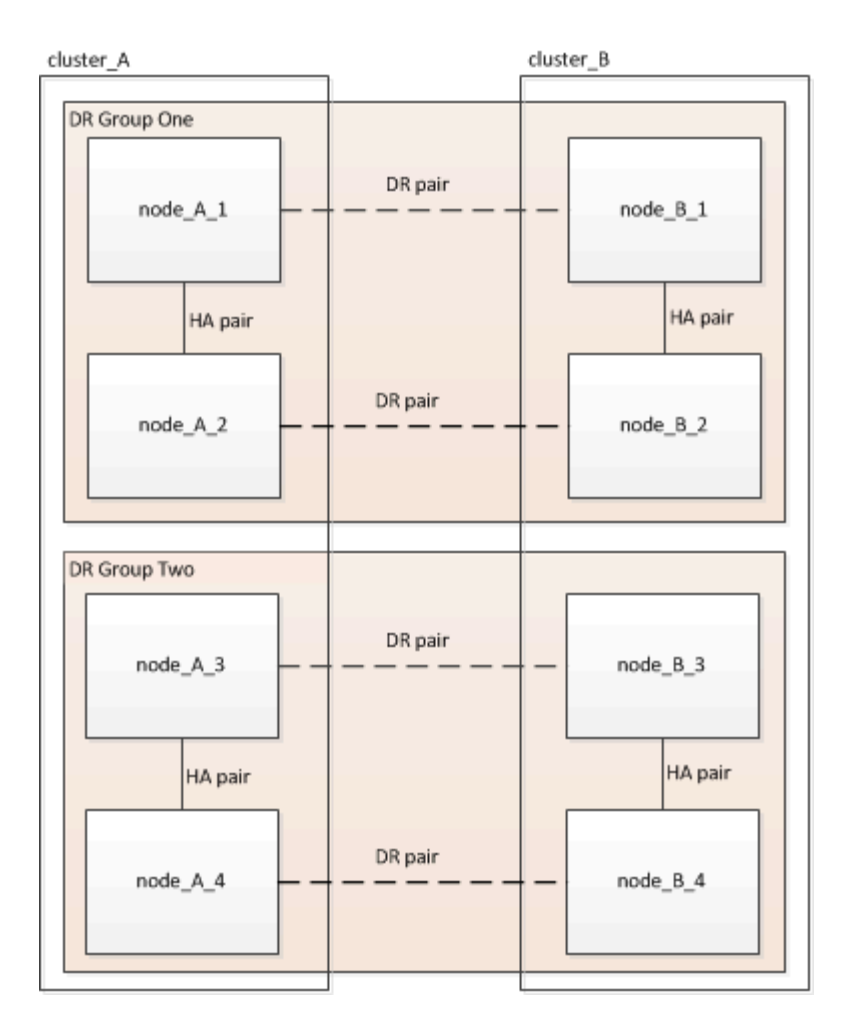

一次升级一个DR组。

对于四节点 **MetroCluster** 配置:

1. 升级DR组1:

a. 升级NODE\_A\_1和NODE\_B\_1。

b. 升级NODE A 2和NODE B 2。

对于八节点**MetroCluster**配置、执行**DR**组升级操作步骤两次:

1. 升级DR组1:

a. 升级NODE\_A\_1和NODE\_B\_1。

b. 升级NODE A 2和NODE B 2。

- 2. 升级DR组2:
	- a. 升级NODE\_A\_3和NODE\_B\_3。
	- b. 升级NODE A 4和NODE B 4。

## 准备升级**MetroCluster DR**组

在节点上升级ONTAP软件之前、您必须确定节点之间的DR关系、发送一条AutoSupport消息以说明您正在启动 升级、并确认每个节点上运行的ONTAP版本。

必须在每个 DR 组上重复执行此任务。如果 MetroCluster 配置包含八个节点,则存在两个 DR 组。因此,必须 在每个 DR 组上重复执行此任务。

此任务中提供的示例使用下图中所示的名称来标识集群和节点:

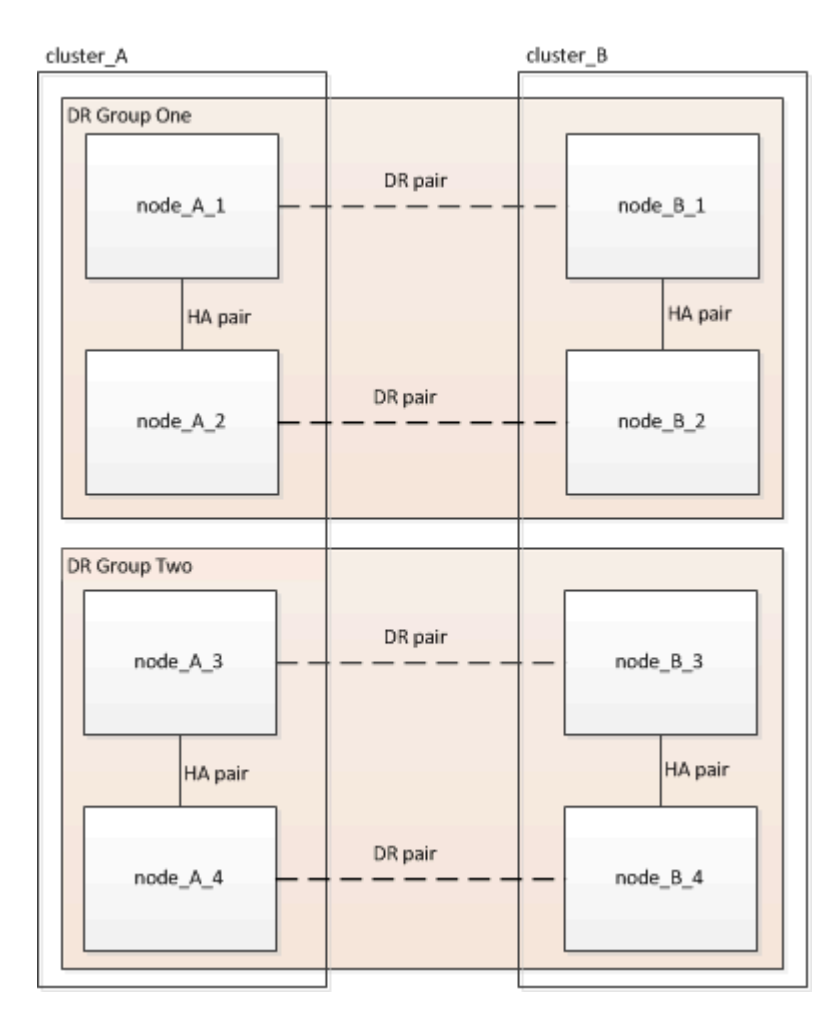

#### 1. 确定配置中的DR对:

metrocluster node show -fields dr-partner

```
cluster A:: > metrocluster node show -fields dr-partner
    (metrocluster node show)
 dr-group-id cluster node dr-partner
 ----------- ------- -------- ----------
1 cluster_A node A 1 node B 1
 1 cluster_A node_A_2 node_B_2
1 cluster B node B 1 node A 1
1 cluster B node B 2 node A 2
 4 entries were displayed.
cluster A::>
```
2. 将权限级别从admin设置为advance,在系统提示您继续时输入\*y\*:

set -privilege advanced

高级提示符 (\*>)。

3. 确认cluster-A上的ONTAP版本:

system image show

```
cluster A:: *> system image show
               Is Is Install
 Node Image Default Current Version Date
 -------- ------- ------- ------- ------- -------------------
 node_A_1
  image1 true true X.X.X MM/DD/YYYY TIME
  image2 false false Y.Y.Y MM/DD/YYYY TIME
 node_A_2
          image1 true true X.X.X MM/DD/YYYY TIME
          image2 false false Y.Y.Y MM/DD/YYYY TIME
 4 entries were displayed.
cluster A::>
```
4. 确认cluster-B上的版本:

system image show

```
cluster B:: *> system image show
  Is Is Install
 Node Image Default Current Version Date
            -------- ------- ------- ------- ------- -------------------
 node_B_1
          image1 true true X.X.X MM/DD/YYYY TIME
          image2 false false Y.Y.Y MM/DD/YYYY TIME
 node_B_2
          image1 true true X.X.X MM/DD/YYYY TIME
          image2 false false Y.Y.Y MM/DD/YYYY TIME
 4 entries were displayed.
cluster B::>
```
5. 触发 AutoSupport 通知:

autosupport invoke -node \* -type all -message "Starting\_NDU"

此AutoSupport通知包括升级前的系统状态记录。如果升级过程出现问题、它会保存有用的故障排除信息。 如果集群未配置为发送 AutoSupport 消息,则通知的副本将保存在本地。

6. 对于第一组中的每个节点、将目标ONTAP软件映像设置为默认映像:

system image modify {-node nodename -iscurrent false} -isdefault true

此命令使用扩展查询将作为备用映像安装的目标软件映像更改为节点的默认映像。

7. 验证目标ONTAP软件映像是否设置为cluster-A上的默认映像:

system image show

在以下示例中, image2 是新的 ONTAP 版本,并设置为第一组中每个节点上的默认映像:

cluster A::\*> system image show Is Is Install Node Image Default Current Version Date -------- ------- ------- ------- ------- ------------------ node\_A\_1 image1 false true X.X.X MM/DD/YYYY TIME image2 true false Y.Y.Y MM/DD/YYYY TIME node\_A\_2 image1 false true X.X.X MM/DD/YYYY TIME image2 true false Y.Y.Y MM/DD/YYYY TIME 2 entries were displayed.

a. 验证目标ONTAP软件映像是否设置为cluster-B上的默认映像:

system image show

以下示例显示目标版本已设置为第一组中每个节点上的默认映像:

cluster B:: \*> system image show Is Is Install Node Image Default Current Version Date -------- ------- ------- ------- ------- ------------------ node\_A\_1 image1 false true X.X.X MM/DD/YYYY TIME image2 true false Y.Y.Y MM/YY/YYYY TIME node\_A\_2 image1 false true X.X.X MM/DD/YYYY TIME image2 true false Y.Y.Y MM/DD/YYYY TIME 2 entries were displayed.

8. 确定要升级的节点当前是否为每个节点的任何客户端提供两次服务:

system node run -node target-node -command uptime

uptime 命令显示节点自上次启动以来对 NFS , CIFS , FC 和 iSCSI 客户端执行的操作总数。对于每个协 议,您需要运行两次命令来确定操作计数是否在增加。如果它们不断增加,则表示节点当前正在为该协议的 客户端提供服务。如果不增加,则节点当前不会为该协议的客户端提供服务。

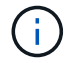

您应记下客户端操作不断增加的每种协议、以便在升级节点后验证客户端流量是否已恢复。

此示例显示了具有 NFS , CIFS , FC 和 iSCSI 操作的节点。但是,此节点当前仅为 NFS 和 iSCSI 客户 端提供服务。

 cluster\_x::> system node run -node node0 -command uptime 2:58pm up 7 days, 19:16 800000260 NFS ops, 1017333 CIFS ops, 0 HTTP ops, 40395 FCP ops, 32810 iSCSI ops cluster x::> system node run -node node0 -command uptime 2:58pm up 7 days, 19:17 800001573 NFS ops, 1017333 CIFS ops, 0 HTTP ops, 40395 FCP ops, 32815 iSCSI ops

更新 **MetroCluster DR** 组中的第一个 **DR** 对

您必须按正确顺序执行节点接管和交还,以使新版本的 ONTAP 成为节点的当前版本。

所有节点都必须运行旧版本的 ONTAP 。

在此任务中、将升级NODE\_A\_1和NODE\_B\_1。

如果您已升级第一个DR组上的ONTAP软件、并且现在要升级八节点MetroCluster配置中的第二个DR组、则在此 任务中、您需要更新NODE A 3和NODE B 3。

- 1. 如果启用了 MetroCluster Tiebreaker 软件,请将其禁用。
- 2. 对于HA对中的每个节点、禁用自动交还:

storage failover modify -node target-node -auto-giveback false

必须对 HA 对中的每个节点重复执行此命令。

3. 验证是否已禁用自动交还:

storage failover show -fields auto-giveback

此示例显示已在两个节点上禁用自动交还:

```
cluster x::> storage failover show -fields auto-giveback
 node auto-giveback
 -------- -------------
 node_x_1 false
 node_x_2 false
 2 entries were displayed.
```
4. 确保每个控制器的I/O不超过<sub>50%、并且每个控制器的CPU利用率不超过50%。</sub>

5. 启动对 cluster A 上目标节点的接管:

请勿指定 -option immediate 参数,因为要接管的节点需要正常接管才能启动到新软件映像。

a. 接管cluster-A (NODE A 1)上的DR配对节点:

storage failover takeover -ofnode node A 1

节点启动至 " 正在等待交还 " 状态。

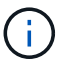

如果启用了 AutoSupport , 则会发送一条 AutoSupport 消息, 指示节点超出集群仲裁。 您可以忽略此通知并继续升级。

b. 验证接管是否成功:

storage failover show

以下示例显示接管已成功。node\_A\_1 处于 " 正在等待交还 " 状态, node\_A\_2 处于 " 正在接管 " 状态。

```
 cluster1::> storage failover show
                             Takeover
Node Partner Possible State Description
  -------------- -------------- --------
-------------------------------------
node A 1 node A 2 - Waiting for giveback (HA
mailboxes)
node A 2 node A 1 false In takeover
  2 entries were displayed.
```
6. 接管 cluster B 上的 DR 配对节点 (node B 1):

请勿指定 -option immediate 参数, 因为要接管的节点需要正常接管才能启动到新软件映像。

a. 接管NODE\_B\_1:

storage failover takeover -ofnode node B 1

节点启动至 " 正在等待交还 " 状态。

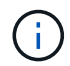

如果启用了 AutoSupport ,则会发送一条 AutoSupport 消息,指示节点超出集群仲裁。 您可以忽略此通知并继续升级。

b. 验证接管是否成功:

storage failover show

以下示例显示接管已成功。node\_B\_1 处于 " 正在等待交还 " 状态, node\_B\_2 处于 " 正在接管 " 状态。

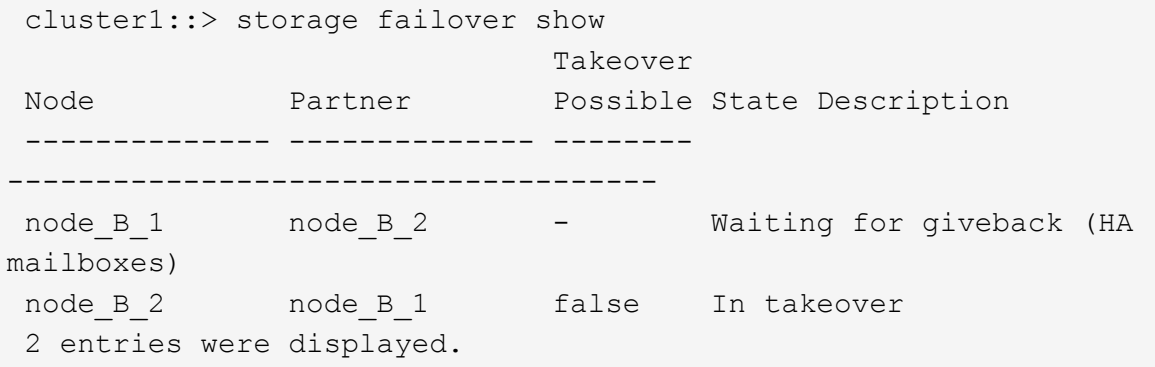

- 7. 至少等待八分钟,以确保满足以下条件:
	- 客户端多路径(如果已部署)已稳定。
	- 客户端将从接管期间发生的 I/O 暂停中恢复。

恢复时间特定于客户端,根据客户端应用程序的特征,可能需要超过八分钟。

8. 将聚合返回到目标节点:

将 MetroCluster IP 配置升级到 ONTAP 9.5 或更高版本后, 聚合将在短时间内处于降级状态, 然后再重新同 步并返回到镜像状态。

a. 将聚合交还给cluster A上的DR配对节点:

```
storage failover giveback -ofnode node A 1
```
b. 将聚合交还给cluster B上的DR配对节点:

```
storage failover giveback -ofnode node B 1
```
交还操作首先将根聚合返回到节点,然后在节点完成启动后,返回非根聚合。

9. 在两个集群上发出以下命令、以验证是否已返回所有聚合:

storage failover show-giveback

如果 Giveback Status 字段指示没有要交还的聚合,则表示所有聚合均已返回。如果交还被否决,则该命令 将显示交还进度以及否决了交还的子系统。

- 10. 如果尚未返回任何聚合,请执行以下操作:
	- a. 查看否决临时解决策以确定您是要解决 " ve到 " 条件还是覆盖此否决。
	- b. 如有必要,请解决错误消息中所述的 " 从 ve到 " 条件,确保已确定的任何操作均正常终止。
	- c. 重新输入 storage failover giveback 命令。

如果您决定覆盖 " ve到 " 条件,请将 -override-vetoes 参数设置为 true 。

- 11. 至少等待八分钟,以确保满足以下条件:
	- 客户端多路径(如果已部署)已稳定。
	- 客户端将从交还期间发生的 I/O 暂停中恢复。

恢复时间特定于客户端,根据客户端应用程序的特征,可能需要超过八分钟。

12. 将权限级别从admin设置为advance,在系统提示您继续时输入\*y\*:

set -privilege advanced

高级提示符 (\*>)。

13. 确认cluster-A上的版本:

system image show

以下示例显示 System image2 应为 node A 1 上的默认和当前版本:

```
cluster A::*> system image show
                 Is Is Install
 Node Image Default Current Version Date
           -------- ------- ------- ------- -------- -------------------
 node_A_1
          image1 false false X.X.X MM/DD/YYYY TIME
          image2 true true Y.Y.Y MM/DD/YYYY TIME
 node_A_2
  image1 false true X.X.X MM/DD/YYYY TIME
  image2 true false Y.Y.Y MM/DD/YYYY TIME
 4 entries were displayed.
cluster A::>
```
14. 确认cluster-B上的版本:

system image show

以下示例显示系统 image2 (ONTAP 9.0.0) 是 node A 1 上的默认和当前版本:

```
cluster A:: *> system image show
                   Is Is Install
 Node Image Default Current Version Date
                       -------- ------- ------- ------- -------- -------------------
 node_B_1
           image1 false false X.X.X MM/DD/YYYY TIME
           image2 true true Y.Y.Y MM/DD/YYYY TIME
 node_B_2
           image1 false true X.X.X MM/DD/YYYY TIME
           image2 true false Y.Y.Y MM/DD/YYYY TIME
 4 entries were displayed.
cluster A::>
```
更新 **MetroCluster DR** 组中的第二个 **DR** 对

您必须按正确顺序接管和交还节点,以使新版本的 ONTAP 成为节点的当前版本。

您应已升级第一个 DR 对 ( node A 1 和 node B 1 )。

在此任务中、将升级NODE\_A\_2和NODE\_B\_2。

如果您已升级第一个DR组上的ONTAP软件、并且现在正在更新八节点MetroCluster配置中的第二个DR组、则在 此任务中、您将更新NODE A 4和NODE B 4。

1. 将所有数据生命周期迁移出节点:

network interface migrate-all -node nodenameA

2. 启动对 cluster A 上目标节点的接管:

请勿指定 -option immediate 参数,因为要接管的节点需要正常接管才能启动到新软件映像。

a. 接管 cluster\_A 上的 DR 配对节点:

```
storage failover takeover -ofnode node_A_2 -option allow-version-
mismatch
```
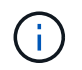

。 allow-version-mismatch 从ONTAP 9.0升级到ONTAP 9.1或任何修补程序升级都 不需要此选项。

节点启动至 " 正在等待交还 " 状态。

如果启用了 AutoSupport , 则会发送一条 AutoSupport 消息, 指示节点超出集群仲裁。您可以忽略此通 知并继续升级。

b. 验证接管是否成功:

storage failover show

以下示例显示接管已成功。node\_A\_2 处于 " 正在等待交还 " 状态, node\_A\_1 处于 " 正在接管 " 状态。

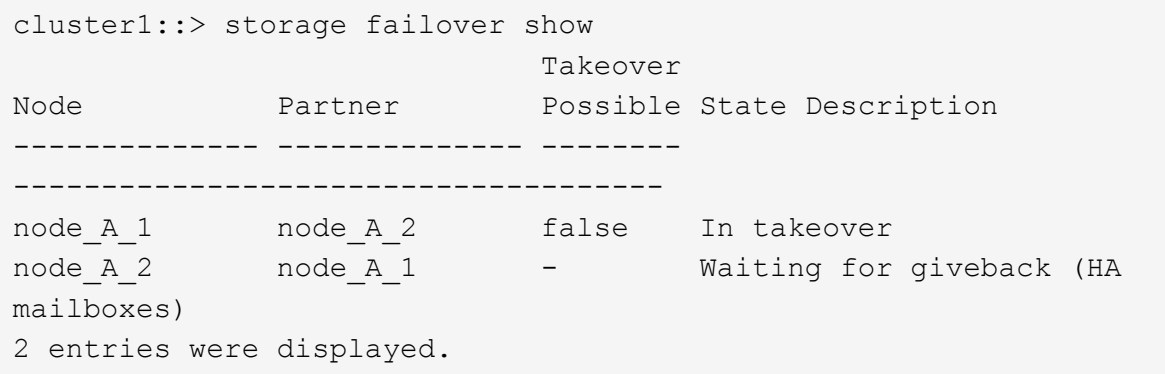

3. 启动对 cluster B 上目标节点的接管:

请勿指定 -option immediate 参数,因为要接管的节点需要正常接管才能启动到新软件映像。

a. 接管 cluster\_B (node\_B\_2) 上的 DR 配对节点:

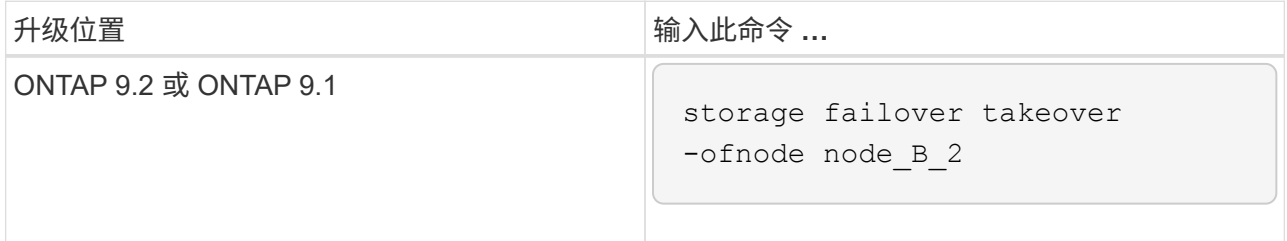

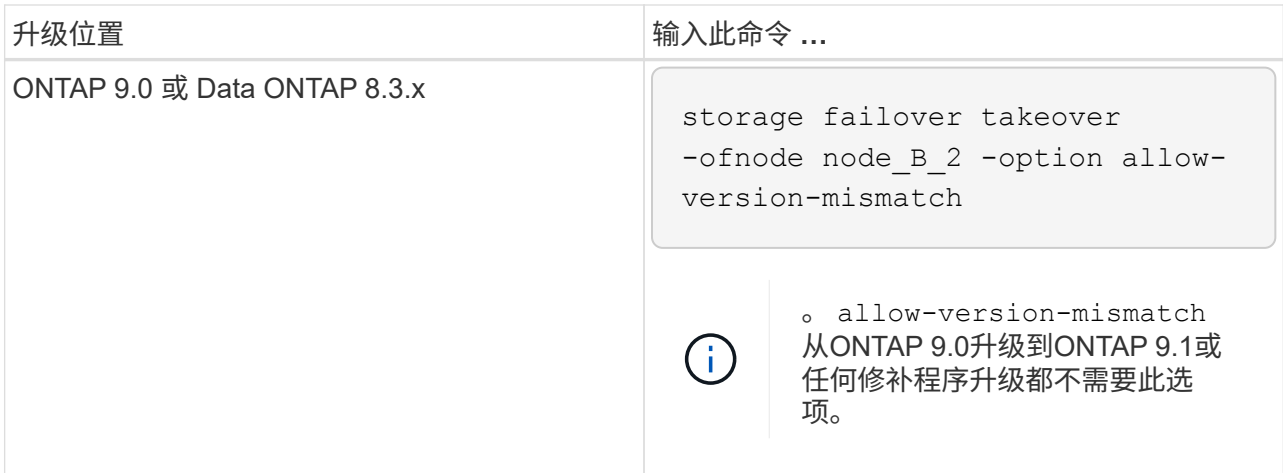

节点启动至 " 正在等待交还 " 状态。

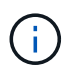

如果启用了AutoSupport、则会发送AutoSupport消息、指示节点脱离集群仲裁关系。您可 以安全地忽略此通知并继续升级。

b. 验证接管是否成功:

storage failover show

以下示例显示接管已成功。node\_B\_2 处于 " 正在等待交还 " 状态, node\_B\_1 处于 " 正在接管 " 状态。

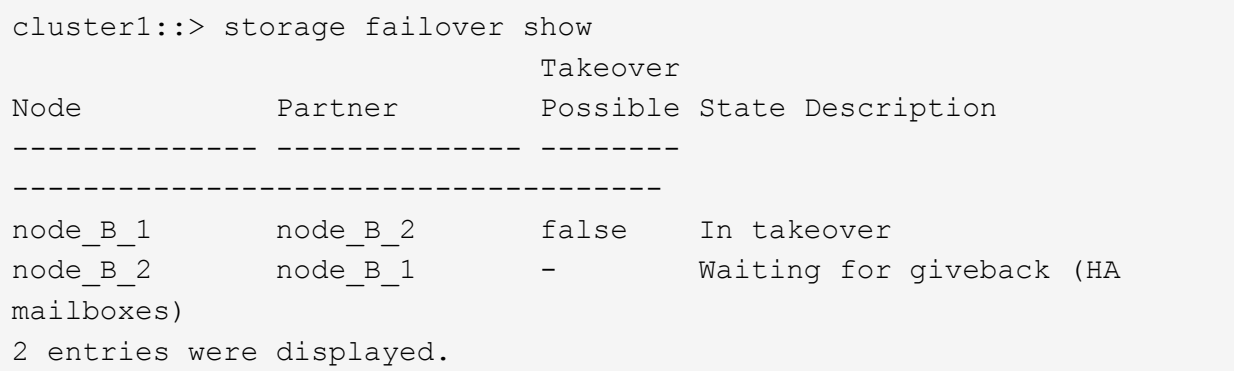

- 4. 至少等待八分钟,以确保满足以下条件:
	- 客户端多路径(如果已部署)已稳定。
	- 客户端将从接管期间发生的 I/O 暂停中恢复。

恢复时间特定于客户端,根据客户端应用程序的特征,可能需要超过八分钟。

5. 将聚合返回到目标节点:

将 MetroCluster IP 配置升级到 ONTAP 9.5 后, 聚合将在短时间内处于降级状态, 然后再重新同步并返回到 镜像状态。

a. 将聚合交还给cluster A上的DR配对节点:

storage failover giveback -ofnode node A 2

b. 将聚合交还给cluster B上的DR配对节点:

storage failover giveback -ofnode node B 2

交还操作首先将根聚合返回到节点,然后在节点完成启动后,返回非根聚合。

6. 在两个集群上发出以下命令、以验证是否已返回所有聚合:

storage failover show-giveback

如果 Giveback Status 字段指示没有要交还的聚合,则表示所有聚合均已返回。如果交还被否决,则该命令 将显示交还进度以及否决了交还的子系统。

- 7. 如果尚未返回任何聚合,请执行以下操作:
	- a. 查看否决临时解决策以确定您是要解决 " ve到 " 条件还是覆盖此否决。
	- b. 如有必要,请解决错误消息中所述的 " 从 ve到 " 条件,确保已确定的任何操作均正常终止。
	- c. 重新输入 storage failover giveback 命令。

如果您决定覆盖 " ve到 " 条件, 请将 -override-vetoes 参数设置为 true 。

- 8. 至少等待八分钟,以确保满足以下条件:
	- 客户端多路径(如果已部署)已稳定。
	- 客户端将从交还期间发生的 I/O 暂停中恢复。

恢复时间特定于客户端,根据客户端应用程序的特征,可能需要超过八分钟。

9. 将权限级别从admin设置为advance,在系统提示您继续时输入\*y\*:

set -privilege advanced

高级提示符 (\*>)。

10. 确认cluster-A上的版本:

system image show

以下示例显示系统 image2 (目标 ONTAP 映像)是 node\_A\_2 上的默认和当前版本:

```
cluster B::*> system image show
                Is Is Install
Node Image Default Current Version Date
          -------- ------- ------- ------- ---------- -------------------
node_A_1
  image1 false false X.X.X MM/DD/YYYY TIME
  image2 true true Y.Y.Y MM/DD/YYYY TIME
node_A_2
         image1 false false X.X.X MM/DD/YYYY TIME
         image2 true true Y.Y.Y MM/DD/YYYY TIME
4 entries were displayed.
cluster A::>
```
11. 确认cluster-B上的版本:

system image show

以下示例显示系统image2 (目标ONTAP映像)是NODE\_B\_2上的默认和当前版本:

```
cluster_B::*> system image show
               Is Is Install
Node Image Default Current Version Date
       -------- ------- ------- ------- ---------- -------------------
node_B_1
         image1 false false X.X.X MM/DD/YYYY TIME
         image2 true true Y.Y.Y MM/DD/YYYY TIME
node_B_2
  image1 false false X.X.X MM/DD/YYYY TIME
  image2 true true Y.Y.Y MM/DD/YYYY TIME
4 entries were displayed.
cluster A::>
```
12. 对于HA对中的每个节点、启用自动交还:

storage failover modify -node target-node -auto-giveback true

必须对 HA 对中的每个节点重复执行此命令。

13. 验证是否已启用自动交还:

storage failover show -fields auto-giveback

此示例显示已在两个节点上启用自动交还:

```
cluster x::> storage failover show -fields auto-giveback
node auto-giveback
-------- -------------
node_x_1 true
node_x_2 true
2 entries were displayed.
```
在**ONTAP 9.2**或更早版本中无中断升级双节点**MetroCluster**配置

双节点MetroCluster配置的升级方式因ONTAP版本而异。如果您运行的是ONTAP 9.2或更 早版本、则应使用此操作步骤执行手动无中断升级、其中包括启动协商切换、更 新"`failed`"站点上的集群、启动切回、然后在另一站点的集群上重复此过程。

如果您的双节点MetroCluster配置运行ONTAP 9.3或更高版本、请执行 [使用](https://docs.netapp.com/zh-cn/ontap/upgrade/task_upgrade_andu_sm.html)[System Manager](https://docs.netapp.com/zh-cn/ontap/upgrade/task_upgrade_andu_sm.html)[自动升级](https://docs.netapp.com/zh-cn/ontap/upgrade/task_upgrade_andu_sm.html)。

步骤

1. 将权限级别设置为高级,在系统提示您继续时输入\*y\*:

set -privilege advanced

高级提示符 (\*>)。

2. 在要升级的集群上、将新的ONTAP软件映像安装为默认映像:

system node image update -package package location -setdefault true -replace-package true

```
cluster B::*> system node image update -package
http://www.example.com/NewImage.tgz -setdefault true -replace-package
true
```
3. 验证目标软件映像是否设置为默认映像:

system node image show

以下示例显示了这一点 NewImage 设置为默认图像:

```
cluster B:: *> system node image show
                 Is Is Install
Node Image Default Current Version Date
-------- ------- ------- ------- --------------------
-------------------
node_B_1
      OldImage false true X.X.X MM/DD/YYYY TIME
        NewImage true false Y.Y.Y MM/DD/YYYY TIME
2 entries were displayed.
```
4. 如果目标软件映像未设置为默认映像、请进行更改:

system image modify {-node \* -iscurrent false} -isdefault true

5. 验证所有集群SVM是否均处于运行状况:

metrocluster vserver show

6. 在未更新的集群上、启动协商切换:

metrocluster switchover

此操作可能需要几分钟时间。您可以使用 MetroCluster operation show 命令验证切换是否已完成。

在以下示例中, 在远程集群 ( "`cluster A` " ) 上执行协商切换。这会导致本地集群 ( "`cluster B` " )暂停 ,以便您可以对其进行更新。

```
cluster A::> metrocluster switchover
Warning: negotiated switchover is about to start. It will stop all the
data
         Vservers on cluster "cluster B" and
           automatically re-start them on cluster
         "cluster A". It will finally gracefully shutdown
           cluster "cluster_B".
Do you want to continue? {y|n}: y
```
7. 验证所有集群SVM是否均处于运行状况:

metrocluster vserver show

8. `s"正在运行`"集群上的数据聚合:

metrocluster heal -phase aggregates

将 MetroCluster IP 配置升级到 ONTAP 9.5 或更高版本后, 聚合将在短时间内处于降级状态, 然后再重新同 步并返回到镜像状态。

```
cluster_A::> metrocluster heal -phase aggregates
[Job 130] Job succeeded: Heal Aggregates is successful.
```
9. 验证修复操作是否已成功完成:

metrocluster operation show

```
cluster A:: > metrocluster operation show
Operation: heal-aggregates
State: successful
Start Time: MM/DD/YYYY TIME
End Time: MM/DD/YYYY TIME
Errors: -
```
10. `s"正在运行`"集群上的根聚合:

metrocluster heal -phase root-aggregates

cluster A::> metrocluster heal -phase root-aggregates [Job 131] Job succeeded: Heal Root Aggregates is successful.

11. 验证修复操作是否已成功完成:

metrocluster operation show

```
cluster A::> metrocluster operation show
Operation: heal-root-aggregates
State: successful
Start Time: MM/DD/YYYY TIME
End Time: MM/DD/YYYY TIME
Errors: -
```
12. 在暂停的集群上、从加载程序提示符启动节点:

boot\_ontap

13. 等待启动过程完成、然后验证所有集群SVM是否均处于运行状况:

metrocluster vserver show

14. 从"`s`"集群执行切回:

metrocluster switchback

15. 验证切回是否已成功完成:

metrocluster operation show

```
cluster A:: > metrocluster operation show
Operation: switchback
State: successful
Start Time: MM/DD/YYYY TIME
End Time: MM/DD/YYYY TIME
Errors: -
```
16. 验证所有集群SVM是否均处于运行状况:

metrocluster vserver show

- 17. 对另一个集群重复上述所有步骤。
- 18. 验证 MetroCluster 配置是否运行正常:
	- a. 检查配置:

metrocluster check run

cluster\_A::> metrocluster check run Last Checked On: MM/DD/YYYY TIME Component Result ------------------- -------- nodes ok lifs ok config-replication ok aggregates ok 4 entries were displayed. Command completed. Use the "metrocluster check show -instance" command or sub-commands in "metrocluster check" directory for detailed results. To check if the nodes are ready to do a switchover or switchback operation, run "metrocluster switchover -simulate" or "metrocluster switchback -simulate", respectively.

b. 如果要查看更详细的结果、请使用MetroCluster check run命令:

metrocluster check aggregate show

metrocluster check config-replication show

metrocluster check lif show

metrocluster check node show

#### c. 将权限级别设置为高级:

set -privilege advanced

d. 模拟切换操作:

metrocluster switchover -simulate

e. 查看切换模拟的结果:

metrocluster operation show

```
cluster A::*> metrocluster operation show
      Operation: switchover
          State: successful
     Start time: MM/DD/YYYY TIME
       End time: MM/DD/YYYY TIME
         Errors: -
```
f. 返回到管理权限级别:

set -privilege admin

g. 在另一个集群上重复这些子步骤。

完成后

执行任何 ["](#page-209-0)[升级后](#page-209-0)[任务](#page-209-0)["](#page-209-0)。

相关信息

["MetroCluster](https://docs.netapp.com/us-en/ontap-metrocluster/disaster-recovery/concept_dr_workflow.html) [灾难恢复](https://docs.netapp.com/us-en/ontap-metrocluster/disaster-recovery/concept_dr_workflow.html)["](https://docs.netapp.com/us-en/ontap-metrocluster/disaster-recovery/concept_dr_workflow.html)

使用命令行界面手动执行中断**ONTAP**升级

如果您可以使集群脱机以升级到新的 ONTAP 版本,则可以使用中断升级方法。此方法包 括几个步骤:为每个 HA 对禁用存储故障转移,重新启动集群中的每个节点,然后重新启 用存储故障转移。

- 您必须 ["](#page-156-0)[下载](#page-156-0)["](#page-156-0) 和 ["](#page-168-0)[安](#page-168-0)[装](#page-168-0)["](#page-168-0) 软件映像。
- 如果您在 SAN 环境中运行,则必须关闭或暂停所有 SAN 客户端,直到升级完成。

如果在中断升级之前未关闭或暂停 SAN 客户端,则客户端文件系统和应用程序会发生错误,可能需要在升 级完成后手动恢复。

在中断升级中,需要停机,因为每个 HA 对都禁用了存储故障转移,并且每个节点都会更新。禁用存储故障转移 后,每个节点将充当单节点集群;也就是说,只要系统需要重新启动,与该节点关联的系统服务就会中断。

步骤

1. 将权限级别从admin设置为advance,在系统提示您继续时输入\*y\*:

set -privilege advanced

高级提示符 (\*>)。

2. 将新的ONTAP软件映像设置为默认映像:

system image modify {-node \* -iscurrent false} -isdefault true

此命令使用扩展查询将目标 ONTAP 软件映像(作为备用映像安装)更改为每个节点的默认映像。

3. 验证新的ONTAP软件映像是否设置为默认映像:

```
system image show
```
在以下示例中,映像 2 是新的 ONTAP 版本,并设置为两个节点上的默认映像:

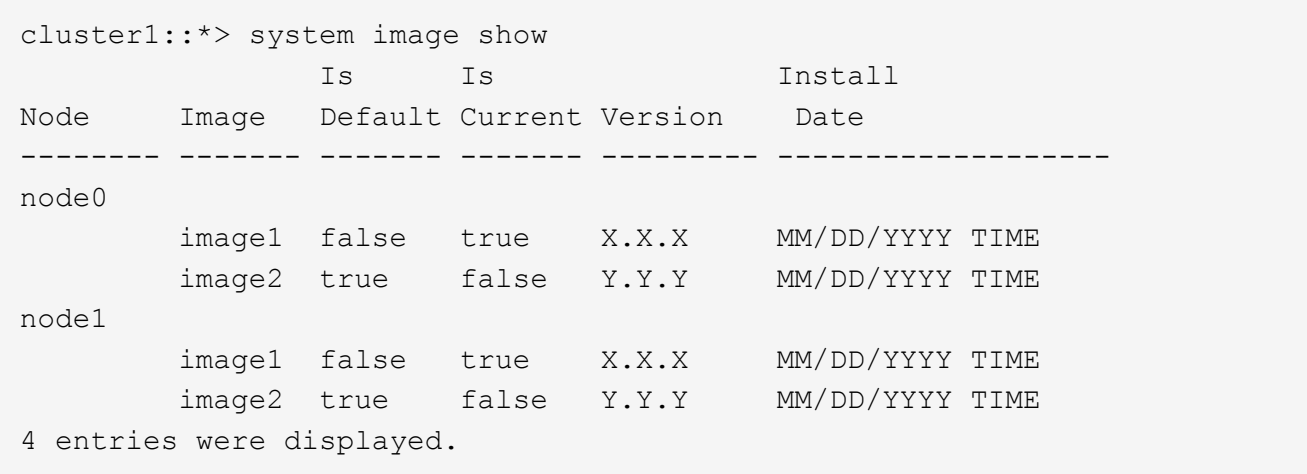

4. 执行以下步骤之一:

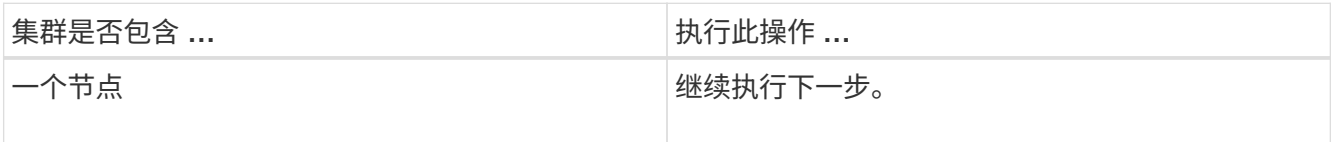

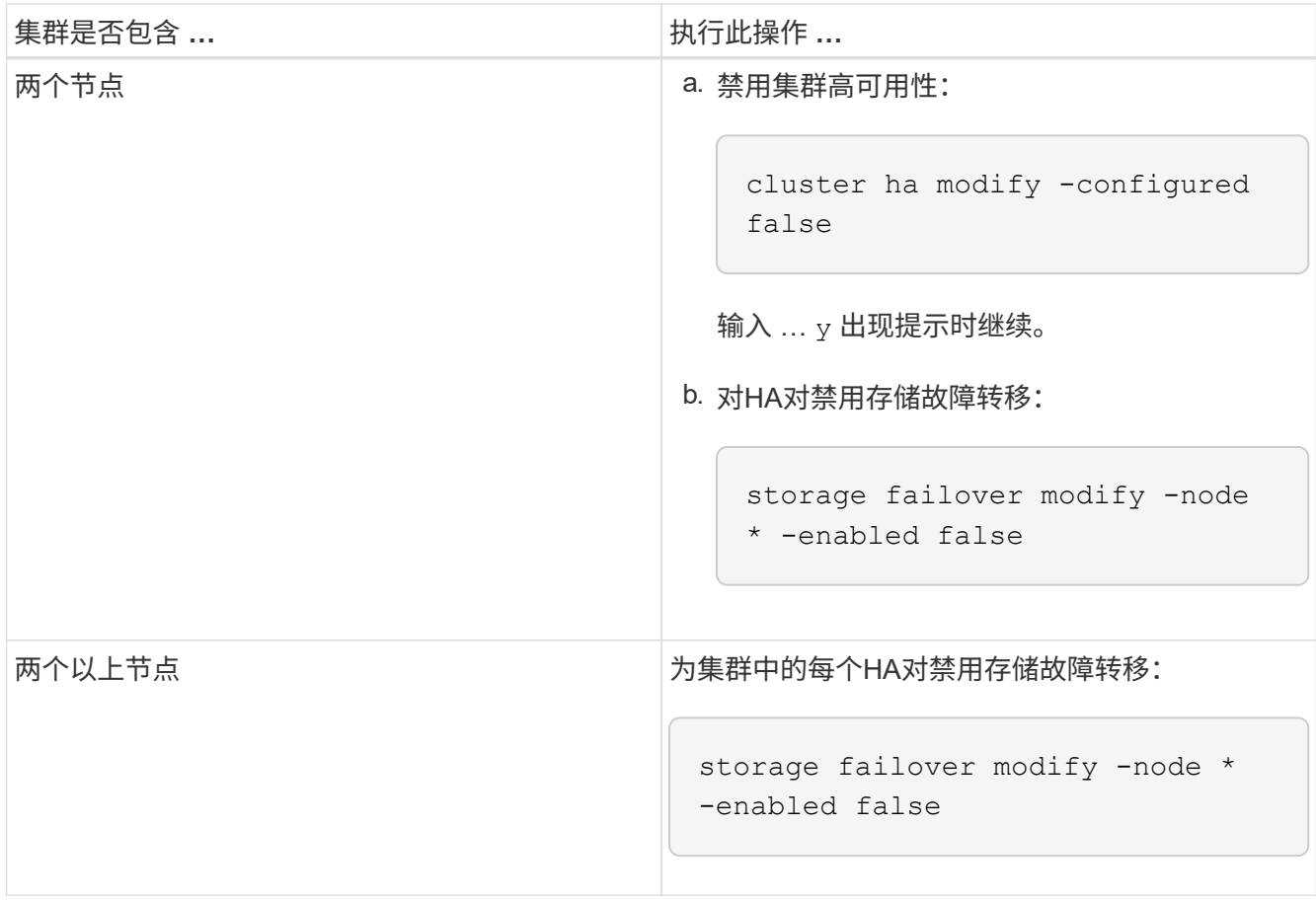

5. 重新启动集群中的节点:

system node reboot -node nodename -ignore-quorum-warnings

 $(i)$ 请勿一次重新启动多个节点。

节点将启动新的 ONTAP 映像。此时将显示 ONTAP 登录提示,指示重新启动过程已完成。

6. 使用新的ONTAP 映像重新启动节点或一组节点后、将权限级别设置为高级:

set -privilege advanced

在系统提示您继续时、输入\*

7. 确认新软件正在运行:

system node image show

在以下示例中, image1 是新的 ONTAP 版本,并设置为 node0 上的当前版本:

```
cluster1::*> system node image show
                Is Is Install
Node Image Default Current Version Date
-------- ------- ------- ------- -------- -------------------
node0
         image1 true true X.X.X MM/DD/YYYY TIME
         image2 false false Y.Y.Y MM/DD/YYYY TIME
node1
         image1 true false X.X.X MM/DD/YYYY TIME
         image2 false true Y.Y.Y MM/DD/YYYY TIME
4 entries were displayed.
```
#### 8. 验证升级是否已成功完成:

a. 将权限级别设置为高级:

set -privilege advanced

b. 验证每个节点的升级状态是否为complete:

system node upgrade-revert show -node nodename

此状态应列为已完成。

如果状态为未完成、 ["](http://mysupport.netapp.com/)[请](http://mysupport.netapp.com/)[联](http://mysupport.netapp.com/)[系](http://mysupport.netapp.com/)[NetApp](http://mysupport.netapp.com/)[支持](http://mysupport.netapp.com/)[部](http://mysupport.netapp.com/)[门](http://mysupport.netapp.com/)["](http://mysupport.netapp.com/) 立即。

a. 返回到管理权限级别:

set -privilege admin

9. 对其他每个节点重复步骤2到8。

10. 如果集群包含两个或更多节点、请为集群中的每个HA对启用存储故障转移:

storage failover modify -node \* -enabled true

11. 如果集群仅包含两个节点、请启用集群高可用性:

cluster ha modify -configured true

# **ONTAP**升级后要执行的操作

<span id="page-209-0"></span>**ONTAP**升级后要执行的操作

升级ONTAP后、您应执行几项任务来验证集群是否就绪。

1. ["](#page-209-1)[验证集群](#page-209-1)["](#page-209-1)。

升级ONTAP后、您应验证集群版本、集群运行状况和存储运行状况。如果您使用的是 MetroCluster FC 配置 ,则还需要验证集群是否已启用自动计划外切换。

2. ["](#page-212-0)[验证](#page-212-0)[所有的](#page-212-0)[SIFs](#page-212-0)[是](#page-212-0)[否](#page-212-0)[都位于](#page-212-0)[主端](#page-212-0)[口](#page-212-0)[上](#page-212-0)["](#page-212-0)。

在重新启动期间,某些 LIF 可能已迁移到其分配的故障转移端口。升级集群后,您必须启用并还原不在其主 端口上的任何 LIF 。

3. 验证 ["](#page-213-0)[特](#page-213-0)[殊](#page-213-0)[注](#page-213-0)[意](#page-213-0)[事](#page-213-0)[项](#page-213-0)["](#page-213-0) 特定于您的集群。

如果集群上存在某些配置、您可能需要在升级后执行其他步骤。

4. ["](#page-223-0)[更新](#page-223-0)[磁盘](#page-223-0)[认](#page-223-0)[证包](#page-223-0)[\(DQP\)"](#page-223-0)。

在 ONTAP 升级过程中,不会更新 DQP 。

<span id="page-209-1"></span>升级**ONTAP**后验证集群

升级ONTAP后、请验证集群版本、集群运行状况和存储运行状况。 对于MetroCluster FC 配置、还应验证集群是否已启用自动计划外切换。

验证集群版本

升级所有HA对后、您必须使用version命令验证所有节点是否都在运行目标版本。

集群版本是集群中任何节点上运行的最低 ONTAP 版本。如果集群版本不是目标 ONTAP 版本,则可以升级集 群。

1. 验证集群版本是否为目标 ONTAP 版本:

version

2. 如果集群版本不是目标ONTAP版本、则应验证所有节点的升级状态:

system node upgrade-revert show

验证集群运行状况

升级集群后,您应验证这些节点是否运行正常且符合加入集群的条件,以及集群是否处于仲裁状态。

1. 验证集群中的节点是否已联机且符合加入集群的条件:

cluster show

```
cluster1::> cluster show
Node Health Eligibility
--------------------- ------- ------------
node0 true true true
node1 true true true
```
如果任何节点运行状况不正常或不符合条件,请检查 EMS 日志中的错误并采取更正措施。

2. 将权限级别设置为高级:

set -privilege advanced

- 3. 验证每个 RDB 进程的配置详细信息。
	- 每个节点的关系数据库 epoch 和数据库 epochs 应匹配。
	- 所有节点的每环仲裁主机都应相同。

请注意,每个环可能具有不同的仲裁主环。

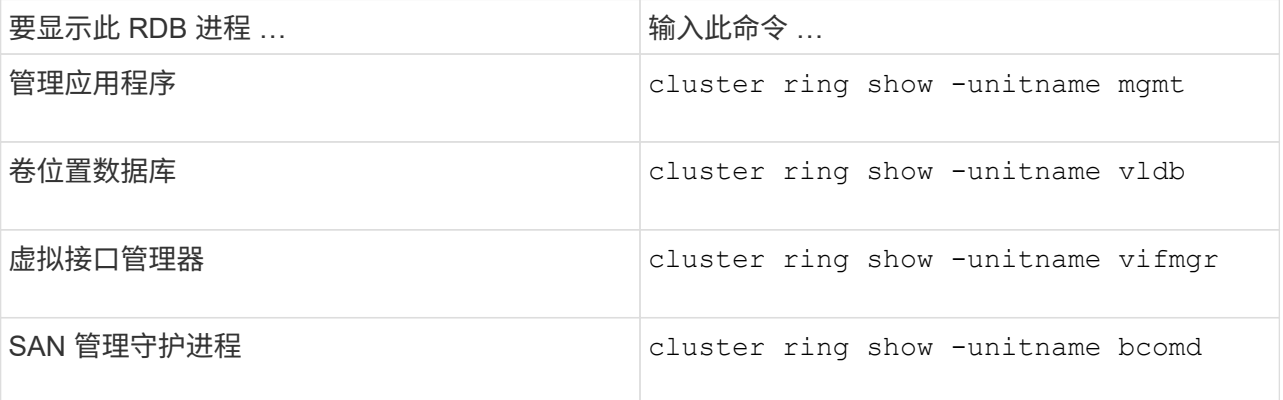

此示例显示了卷位置数据库过程:

```
cluster1::*> cluster ring show -unitname vldb
Node UnitName Epoch DB Epoch DB Trnxs Master Online
--------- -------- -------- -------- -------- --------- ---------
node0 vldb 154 154 14847 node0 master
node1 vldb 154 154 14847 node0 secondary
node2 vldb 154 154 14847 node0 secondary
node3 vldb 154 154 14847 node0 secondary
4 entries were displayed.
```
4. 如果您在 SAN 环境中运行,请验证每个节点是否处于 SAN 仲裁状态:

cluster kernel-service show

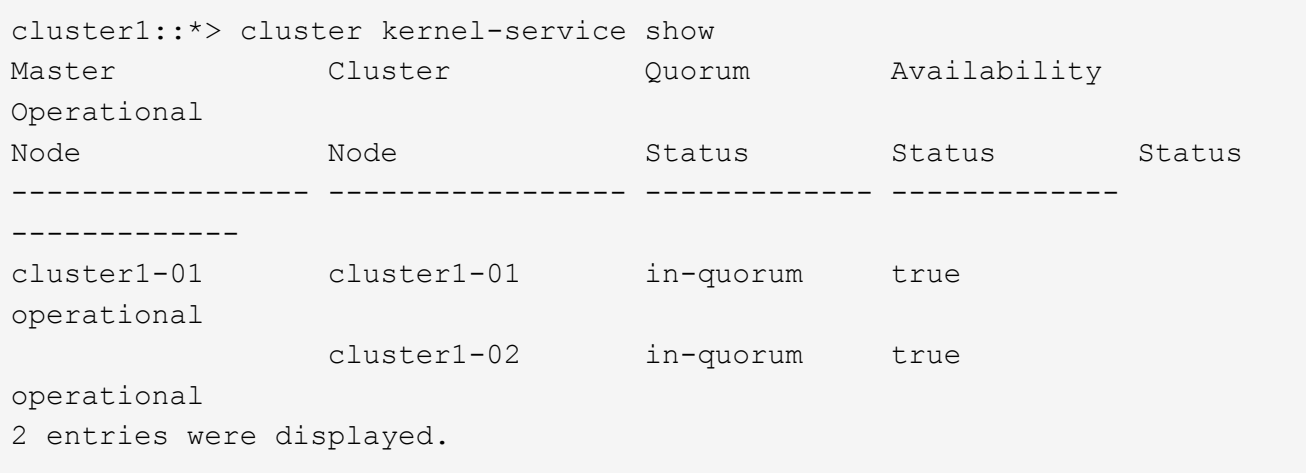

### 相关信息

### ["](#page-282-0)[系统管理](#page-282-0)["](#page-282-0)

验证是否已启用自动计划外切换**(**仅限**MetroCluster FC**配置**)**

如果集群采用MetroCluster FC配置、则应在升级ONTAP后验证是否已启用自动计划外切换。

如果您使用的是 MetroCluster IP 配置,请跳过此操作步骤 。

#### 步骤

1. 检查是否已启用自动计划外切换:

metrocluster show

如果启用了自动计划外切换,则命令输出中将显示以下语句:

AUSO Failure Domain auso-on-cluster-disaster

2. 如果未显示此语句,请启用自动计划外切换:

metrocluster modify -auto-switchover-failure-domain auso-on-clusterdisaster

3. 验证是否已启用自动计划外切换:

metrocluster show

#### 相关信息

["](#page-387-0)[磁盘](#page-387-0)[和聚合管理](#page-387-0)["](#page-387-0)

<span id="page-212-0"></span>升级**ONTAP**后、验证所有的**LUN**是否都位于主端口上

在ONTAP升级过程中进行重新启动期间、某些LUN可能会从其主端口迁移到为其分配的故 障转移端口。升级后、您需要启用并还原不在主端口上的任何Sifs。

步骤

1. 显示所有LIF的状态:

network interface show -fields home-port, curr-port

对于任何LIF,如果\*Status Admin\*为"down (已关闭)"或\*is home \*为"false (错误)",请继续执行下一步。

2. 启用数据生命周期:

network interface modify {-role data} -status-admin up

3. 将LIF还原到其主端口:

network interface revert \*

4. 验证所有的SIFs是否都位于其主端口中:

network interface show

此示例显示 SVM vs0 的所有 LIF 均位于其主端口上。

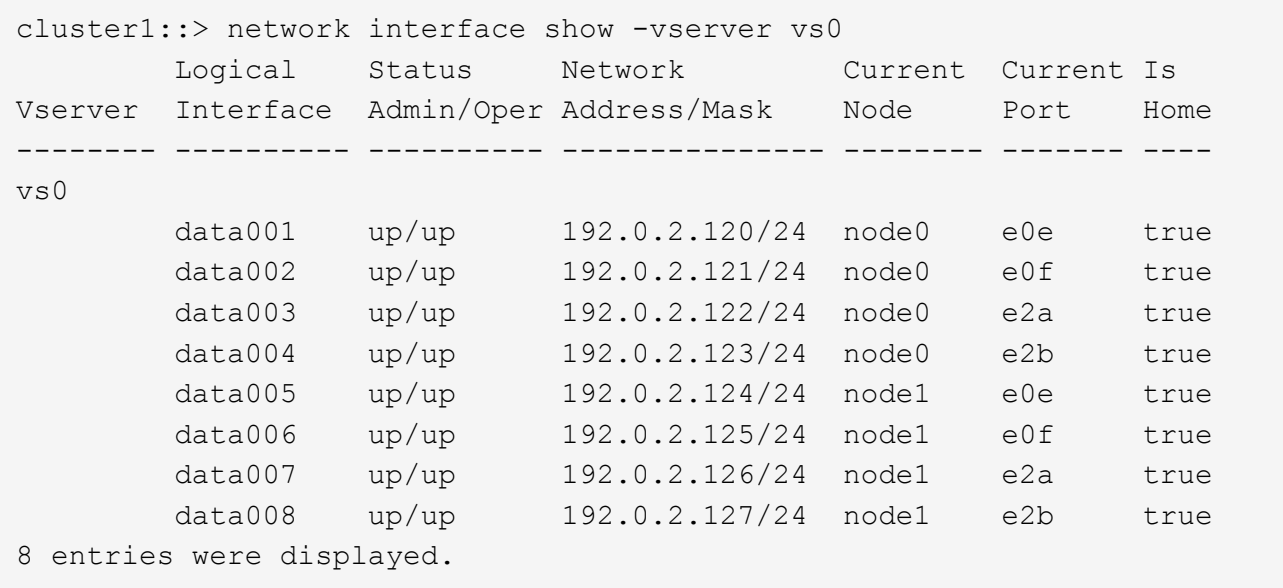

### 特殊配置

<span id="page-213-0"></span>**ONTAP**升级后的特殊注意事项

如果您的集群配置了以下任何功能、则在升级ONTAP软件后、您可能需要执行其他步骤。

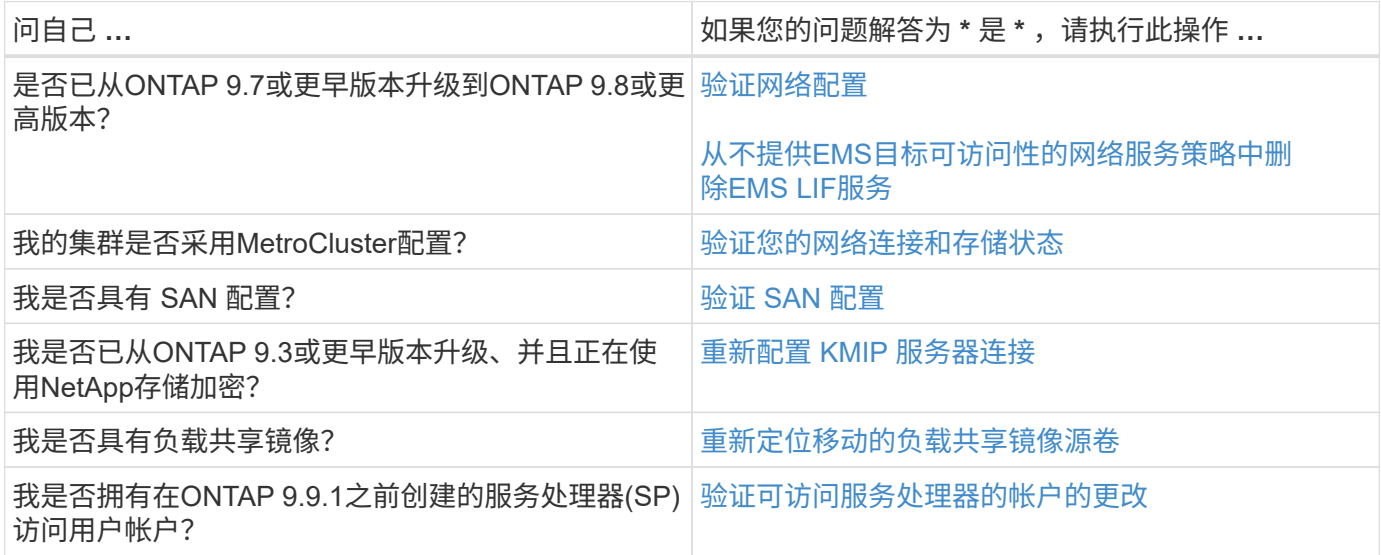

<span id="page-213-1"></span>从**ONTAP 9.7x**或更早版本升级**ONTAP**后、请验证您的网络配置

从ONTAP 9.7x或更早版本升级到ONTAP 9.8或更高版本后、您应验证网络配置。升级后, ONTAP 会自动监控第 2 层可访问性。

步骤

1. 验证每个端口是否可访问其预期广播域:

命令输出包含可访问性结果。使用以下决策树和表了解可访问性结果(可访问性状态),并确定下一步要执行的 操作(如果有)。

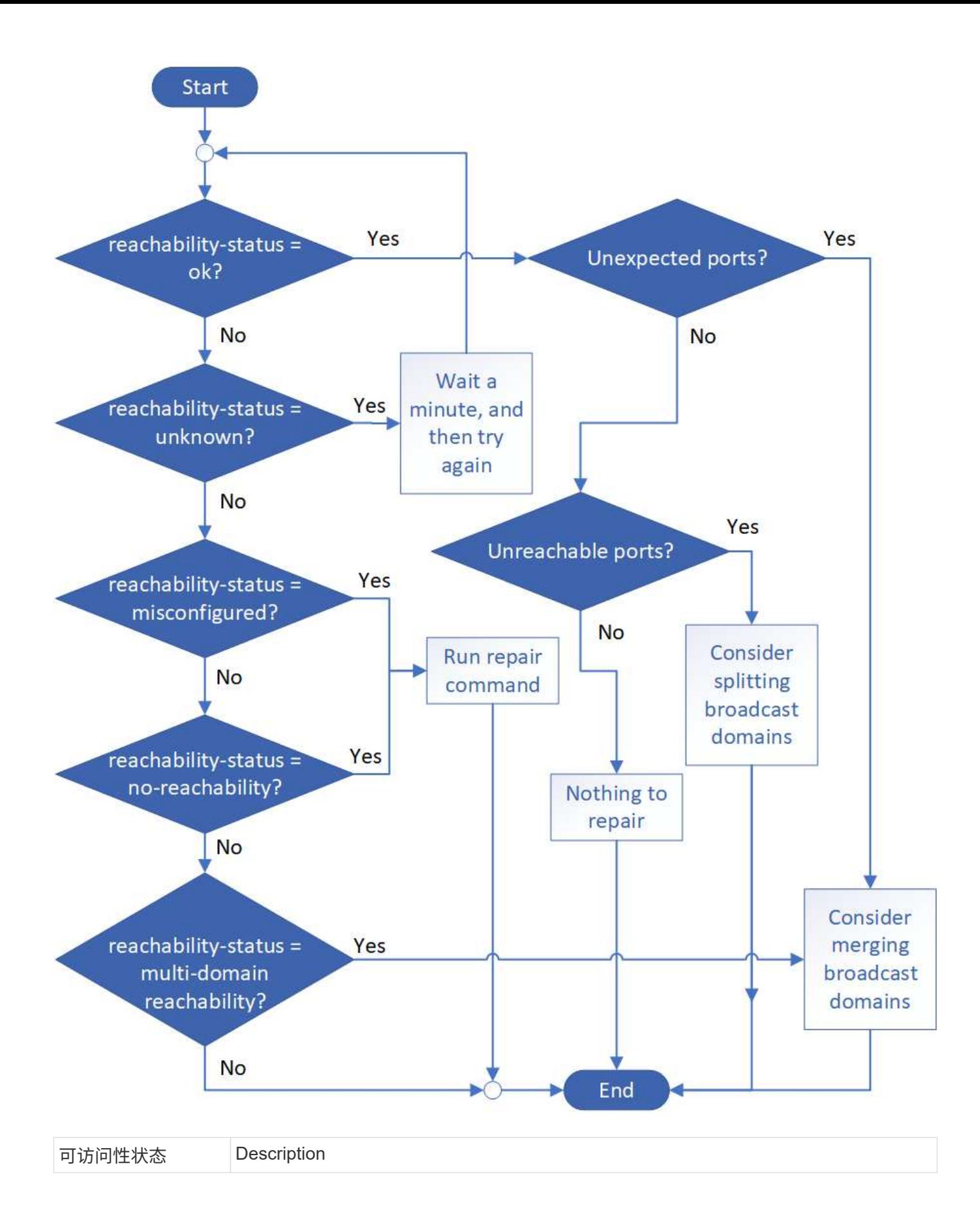
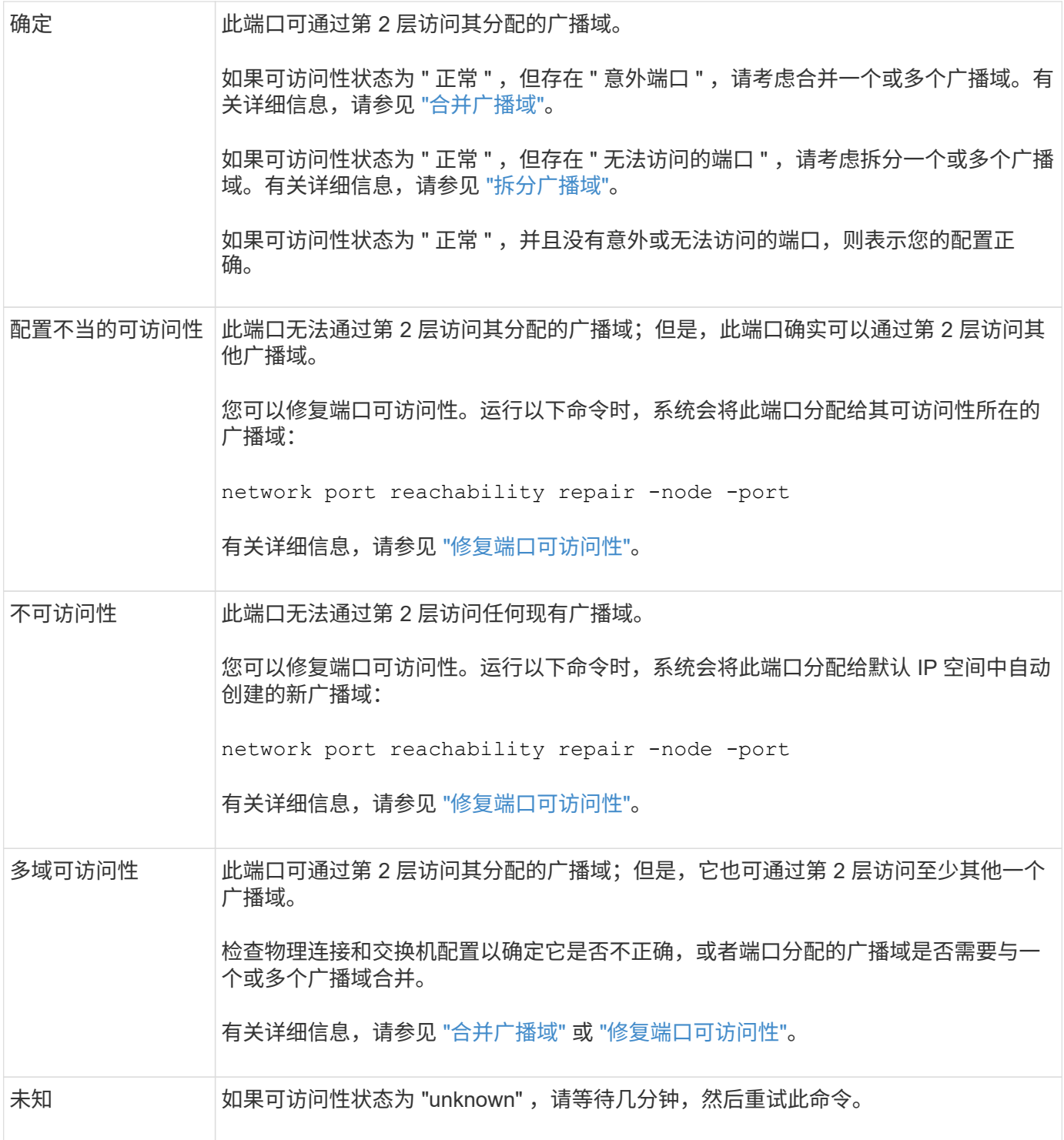

修复端口后,您需要检查并解决已替换的 LIF 和 VLAN 。如果端口属于某个接口组,则还需要了解该接口组发 生了什么情况。 有关详细信息,请参见 ["](https://docs.netapp.com/zh-cn/ontap/networking/repair_port_reachability.html)[修](https://docs.netapp.com/zh-cn/ontap/networking/repair_port_reachability.html)[复](https://docs.netapp.com/zh-cn/ontap/networking/repair_port_reachability.html)[端](https://docs.netapp.com/zh-cn/ontap/networking/repair_port_reachability.html)[口](https://docs.netapp.com/zh-cn/ontap/networking/repair_port_reachability.html)[可访问性](https://docs.netapp.com/zh-cn/ontap/networking/repair_port_reachability.html)["](https://docs.netapp.com/zh-cn/ontap/networking/repair_port_reachability.html)。

### 从网络服务策略中删除**EMS LIF**服务

如果在从ONTAP 9.7或更早版本升级到ONTAP 9.8或更高版本之前设置了事件管理系 统(EMS)消息、则升级后可能无法传送EMS消息。

在升级期间、EMS-EMS (即EMS LIF服务)会添加到所有现有服务策略中。 这样、可以从与任何服务策略关联的 任何LIF发送EMS消息。 如果选定LIF无法访问事件通知目标、则不会传送消息。

为防止出现这种情况、升级后、您应从不提供目标可访问性的网络服务策略中删除EMS LIF服务。

### 步骤

1. 确定可用于发送EMS消息的LIF以及关联的网络服务策略:

network interface show -fields service-policy -services management-ems

```
vserver lif service-policy
-------------- ------------ ------------------
cluster-1 cluster_mgmt
                                    default-management
cluster-1 node1-mgmt
                                    default-management
cluster-1 node2-mgmt
                                    default-management
cluster-1 inter cluster
                                    default-intercluster
4 entries were displayed.
```
# 2. 检查每个LIF是否与EMS目标连接:

```
network ping -lif lif_name -vserver svm_name -destination
destination_address
```
### 在每个节点上执行此操作。

示例

```
cluster-1::> network ping -lif node1-mgmt -vserver cluster-1
-destination 10.10.10.10
10.10.10.10 is alive
cluster-1::> network ping -lif inter cluster -vserver cluster-1
-destination 10.10.10.10
no answer from 10.10.10.10
```
3. 输入高级权限级别:

set advanced

4. 对于无法访问的LIF、请从相应的服务策略中删除management-EMS LIF服务:

```
network interface service-policy remove-service -vserver svm_name
-policy service policy name -service management-ems
```
5. 验证management-EMS LIF现在仅与可访问EMS目标的LIF关联:

```
network interface show -fields service-policy -services management-ems
```
# 相关链接

["ONTAP 9.6](https://docs.netapp.com/us-en/ontap/networking/lifs_and_service_policies96.html#service-policies-for-system-svms.)[及](https://docs.netapp.com/us-en/ontap/networking/lifs_and_service_policies96.html#service-policies-for-system-svms.)[更高版本中的](https://docs.netapp.com/us-en/ontap/networking/lifs_and_service_policies96.html#service-policies-for-system-svms.)[LIF](https://docs.netapp.com/us-en/ontap/networking/lifs_and_service_policies96.html#service-policies-for-system-svms.)[和](https://docs.netapp.com/us-en/ontap/networking/lifs_and_service_policies96.html#service-policies-for-system-svms.)[服务](https://docs.netapp.com/us-en/ontap/networking/lifs_and_service_policies96.html#service-policies-for-system-svms.)[策略](https://docs.netapp.com/us-en/ontap/networking/lifs_and_service_policies96.html#service-policies-for-system-svms.)["](https://docs.netapp.com/us-en/ontap/networking/lifs_and_service_policies96.html#service-policies-for-system-svms.)

### 在**ONTAP**升级后验证**MetroCluster**配置的网络连接和存储状态

在MetroCluster配置中升级ONTAP集群后、您应验证每个集群的LUN、聚合和卷的状态。

1. 验证LIF状态:

network interface show

在正常操作下,源 SVM 的 LIF 的管理状态必须为 up ,并且位于其主节点上。目标 SVM 的 LIF 不需要启动 或位于其主节点上。在切换中,所有 LIF 的管理状态均为 up ,但无需位于其主节点上。

cluster1::> network interface show Logical Status Network Current Current Is Vserver Interface Admin/Oper Address/Mask Node Port Home ----------- ---------- ---------- ------------------ ------------- ------- ---- Cluster cluster1-a1\_clus1 up/up 192.0.2.1/24 cluster1-01 e2a true cluster1-a1\_clus2 up/up 192.0.2.2/24 cluster1-01 e2b true cluster1-01 clus\_mgmt up/up 198.51.100.1/24 cluster1-01 e3a and a state of the state of the state of the state of the state of the state of the state of the true cluster1-a1\_inet4\_intercluster1 up/up 198.51.100.2/24 cluster1-01 e3c true ... 27 entries were displayed.

2. 验证聚合的状态:

storage aggregate show -state !online

此命令将显示所有处于 *not* 联机状态的聚合。在正常操作下,位于本地站点的所有聚合都必须处于联机状 态。但是,如果 MetroCluster 配置处于切换状态,则允许灾难恢复站点上的根聚合脱机。

此示例显示了正常运行的集群:

cluster1::> storage aggregate show -state !online There are no entries matching your query.

此示例显示了正在切换的集群,其中灾难恢复站点上的根聚合处于脱机状态:

cluster1::> storage aggregate show -state !online Aggregate Size Available Used% State #Vols Nodes RAID Status --------- -------- --------- ----- ------- ------ ---------------- ----------- aggr0\_b1 0B 0B 0% offline 0 cluster2-01 raid\_dp, mirror degraded aggr0\_b2 0B 0B 0% offline 0 cluster2-02 raid\_dp, mirror degraded 2 entries were displayed.

# 3. 验证卷的状态:

volume show -state !online

此命令将显示所有处于 *not* 联机状态的卷。

如果 MetroCluster 配置处于正常运行状态(未处于切换状态),则输出应显示集群的二级 SVM 所拥有的所 有卷( SVM 名称后附加 "-MC" 的卷)。

只有在发生切换时,这些卷才会联机。

此示例显示了正常运行的集群,其中灾难恢复站点上的卷未联机。

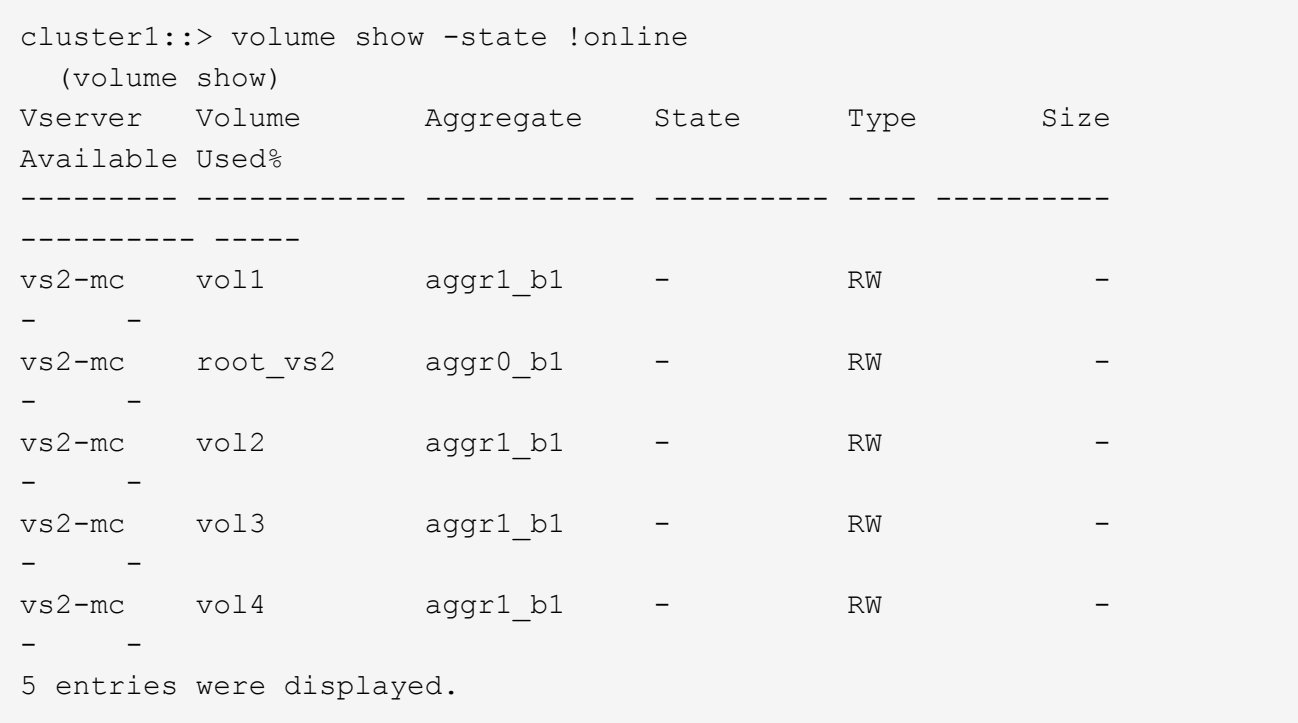

4. 验证是否没有不一致的卷:

volume show -is-inconsistent true

请参见知识库文章 ["](https://kb.netapp.com/Advice_and_Troubleshooting/Data_Storage_Software/ONTAP_OS/Volume_Showing_WAFL_Inconsistent)[卷显](https://kb.netapp.com/Advice_and_Troubleshooting/Data_Storage_Software/ONTAP_OS/Volume_Showing_WAFL_Inconsistent)[示](https://kb.netapp.com/Advice_and_Troubleshooting/Data_Storage_Software/ONTAP_OS/Volume_Showing_WAFL_Inconsistent)[WAFL](https://kb.netapp.com/Advice_and_Troubleshooting/Data_Storage_Software/ONTAP_OS/Volume_Showing_WAFL_Inconsistent) [不一](https://kb.netapp.com/Advice_and_Troubleshooting/Data_Storage_Software/ONTAP_OS/Volume_Showing_WAFL_Inconsistent)[致](https://kb.netapp.com/Advice_and_Troubleshooting/Data_Storage_Software/ONTAP_OS/Volume_Showing_WAFL_Inconsistent)["](https://kb.netapp.com/Advice_and_Troubleshooting/Data_Storage_Software/ONTAP_OS/Volume_Showing_WAFL_Inconsistent) 有关如何处理不一致的卷的信息。

# 升级后验证 **SAN** 配置

在ONTAP升级之后、在SAN环境中、您应验证在升级之前连接到LIF的每个启动程序是否 已成功重新连接到LIF。

1. 验证每个启动程序是否已连接到正确的 LIF 。

您应将启动程序列表与升级准备期间创建的列表进行比较。

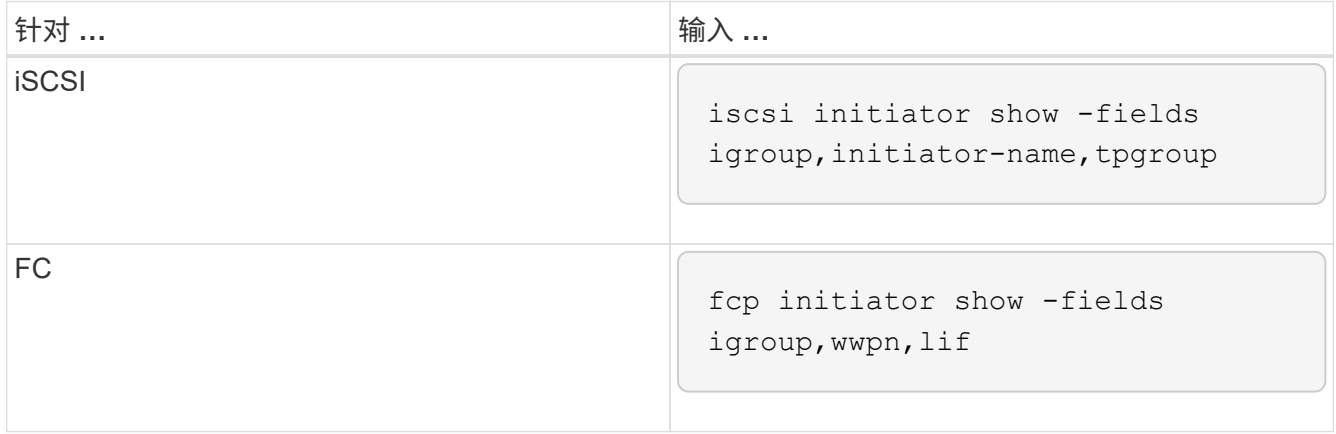

# 从ONTAP 9.2或更早版本升级到ONTAP 9.3或更高版本后、您需要重新配置任何外部密钥 管理(KMIP)服务器连接。

步骤

1. 配置密钥管理器连接:

security key-manager setup

2. 添加KMIP服务器:

security key-manager add -address key management server ip address

3. 验证KMIP服务器是否已连接:

security key-manager show -status

4. 查询密钥服务器:

security key-manager query

5. 创建新的身份验证密钥和密码短语:

security key-manager create-key -prompt-for-key true

密码短语必须至少包含 32 个字符。

6. 查询新的身份验证密钥:

security key-manager query

7. 将新的身份验证密钥分配给自加密磁盘(Self-Encryption Disk、SE):

storage encryption disk modify -disk disk\_ID -data-key-id key\_ID

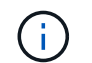

确保使用查询中的新身份验证密钥。

8. 如果需要、将FIPS密钥分配给SED:

storage encryption disk modify -disk disk\_id -fips-key-id fips authentication key id

如果您的安全设置要求您使用不同的密钥进行数据身份验证和 FIPS 140-2 身份验证,则应为每个密钥创建 一个单独的密钥。否则,您可以使用与数据访问相同的身份验证密钥来满足 FIPS 合规性要求。

在**ONTAP**升级后重新定位移动的负载共享镜像源卷

升级ONTAP后、您需要将负载共享镜像源卷移回其升级前的位置。

步骤

1. 使用在移动负载共享镜像源卷之前创建的记录确定要将负载共享镜像源卷移动到的位置。

2. 将负载共享镜像源卷移回其原始位置:

volume move start

可访问服务处理器的用户帐户的更改

如果您在ONTAP 9.8或更早版本中创建了可使用非管理员角色访问服务处理器(SP)的用户 帐户、并升级到ONTAP 9.9.1或更高版本、则中的任何非管理员值都将显示在中 -role 参 数已修改为 admin。

有关详细信息,请参见 ["](#page-343-0)[可访问](#page-343-0) [SP](#page-343-0) [的帐户](#page-343-0)["](#page-343-0)。

更新磁盘认证包

升级ONTAP软件后、您应下载并安装ONTAP磁盘认证包(DQP)。 在 ONTAP 升级过程中 ,不会更新 DQP 。

DQP包含用于与所有新认证驱动器进行ONTAP交互的正确参数。如果您的DQP版本不包含新认证驱动器的信 息、ONTAP将不会提供正确配置驱动器的信息。

最佳实践是每季度更新一次DQP。 出于以下原因、您还应更新DQP:

• 向集群中的节点添加新驱动器类型或大小时

例如,如果您已有 1 TB 驱动器并添加了 2 TB 驱动器,则需要检查最新的 DQP 更新。

- 更新磁盘固件时
- 只要有较新的磁盘固件或 DQP 文件可用

相关信息

- ["NetApp](https://mysupport.netapp.com/site/downloads/firmware/disk-drive-firmware/download/DISKQUAL/ALL/qual_devices.zip) [下载:磁盘](https://mysupport.netapp.com/site/downloads/firmware/disk-drive-firmware/download/DISKQUAL/ALL/qual_devices.zip)[认](https://mysupport.netapp.com/site/downloads/firmware/disk-drive-firmware/download/DISKQUAL/ALL/qual_devices.zip)[证包](https://mysupport.netapp.com/site/downloads/firmware/disk-drive-firmware/download/DISKQUAL/ALL/qual_devices.zip)["](https://mysupport.netapp.com/site/downloads/firmware/disk-drive-firmware/download/DISKQUAL/ALL/qual_devices.zip)
- ["NetApp](https://mysupport.netapp.com/site/downloads/firmware/disk-drive-firmware) [下载:磁盘](https://mysupport.netapp.com/site/downloads/firmware/disk-drive-firmware)[驱](https://mysupport.netapp.com/site/downloads/firmware/disk-drive-firmware)[动](https://mysupport.netapp.com/site/downloads/firmware/disk-drive-firmware)[器固](https://mysupport.netapp.com/site/downloads/firmware/disk-drive-firmware)[件](https://mysupport.netapp.com/site/downloads/firmware/disk-drive-firmware)["](https://mysupport.netapp.com/site/downloads/firmware/disk-drive-firmware)

# 固件和系统更新

固件和系统更新概述

根据您的ONTAP版本、您可以启用自动固件和系统更新。

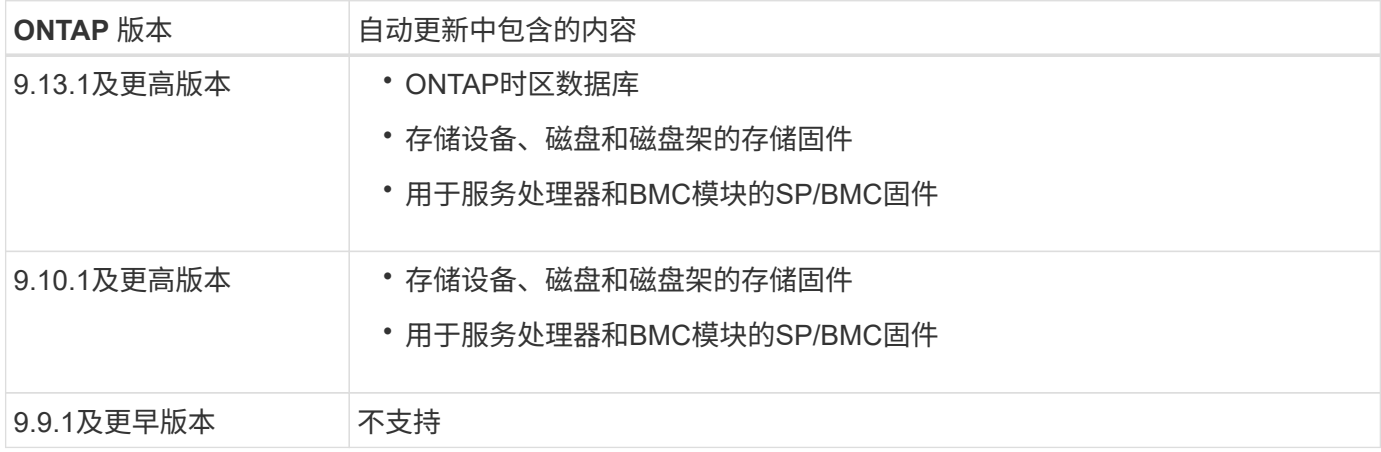

如果您运行的是ONTAP 9.9.1或更早版本、或者没有 ["](#page-225-0)[自动系统更新](#page-225-0)["](#page-225-0) 启用后、您可以执行此操作 ["](#page-227-0)[手动更新](#page-227-0)[固](#page-227-0) [件](#page-227-0)["](#page-227-0)。

如果您运行的是ONTAP 9.12.1或更早版本、或者没有 ["](#page-225-0)[自动系统更新](#page-225-0)["](#page-225-0) 启用后、您可以手动更新时区数据库。 请 参见知识库文章: ["](https://kb.netapp.com/Advice_and_Troubleshooting/Data_Storage_Software/ONTAP_OS/How_to_update_time_zone_information_in_ONTAP_9)[如](https://kb.netapp.com/Advice_and_Troubleshooting/Data_Storage_Software/ONTAP_OS/How_to_update_time_zone_information_in_ONTAP_9)[何在](https://kb.netapp.com/Advice_and_Troubleshooting/Data_Storage_Software/ONTAP_OS/How_to_update_time_zone_information_in_ONTAP_9)[ONTAP 9](https://kb.netapp.com/Advice_and_Troubleshooting/Data_Storage_Software/ONTAP_OS/How_to_update_time_zone_information_in_ONTAP_9)[中更新时](https://kb.netapp.com/Advice_and_Troubleshooting/Data_Storage_Software/ONTAP_OS/How_to_update_time_zone_information_in_ONTAP_9)[区](https://kb.netapp.com/Advice_and_Troubleshooting/Data_Storage_Software/ONTAP_OS/How_to_update_time_zone_information_in_ONTAP_9)[信息](https://kb.netapp.com/Advice_and_Troubleshooting/Data_Storage_Software/ONTAP_OS/How_to_update_time_zone_information_in_ONTAP_9)["](https://kb.netapp.com/Advice_and_Troubleshooting/Data_Storage_Software/ONTAP_OS/How_to_update_time_zone_information_in_ONTAP_9)有关详细信息,请参见。

视频:自动固件更新功能

了解从ONTAP 9.10.1开始提供的自动固件更新功能。

**Automatic Firmware Update** feature is available starting in ONTAP 9.10.1

**H** NetApp

By Jim Svesnik, **Quality Assurance Engineer** 

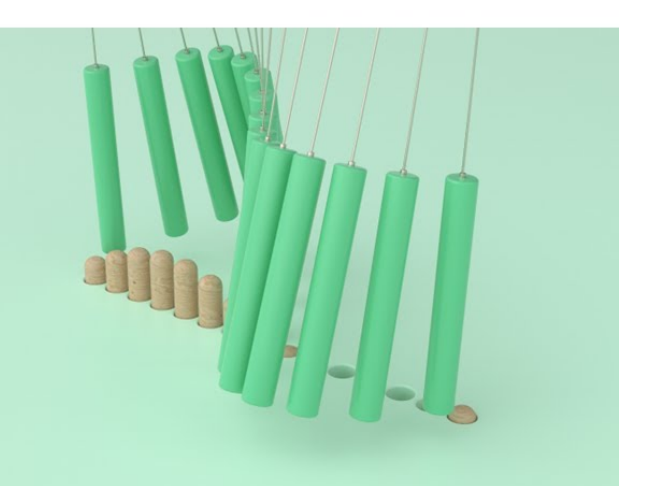

同一集群中所有符合条件的节点会分组在一起、以便自动更新。 根据更新的优先级以及环 境中需要更新的系统百分比、为符合条件的节点计划自动更新的时间范围会有所不同。

例如、如果您的系统总数中有10%或更少的系统符合非优先级更新条件、则会计划在1周内对所有符合条件的系 统进行更新。 但是、如果您的系统总数中有76%或更多符合非优先级更新条件、则更新将在8周内在符合条件的 系统之间交错进行。 如果问题描述包含需要补救的更新、则这种交错安装有助于降低整体环境的风险。

在计划按周自动更新的系统总数中、百分比如下所示:

# 关键更新

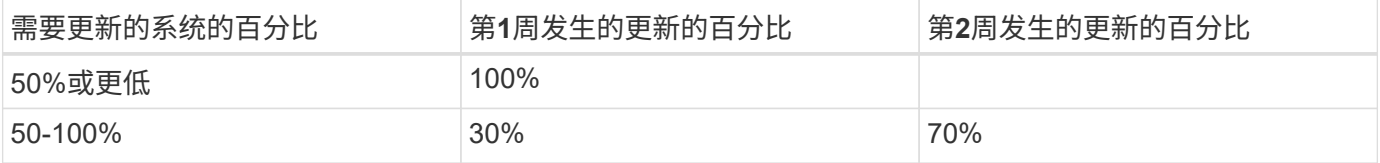

# 用于高优先级更新

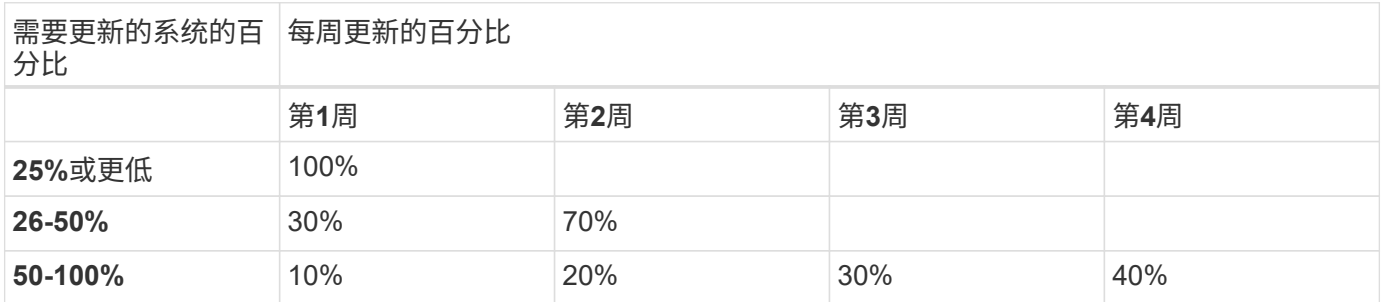

# 用于正常优先级更新

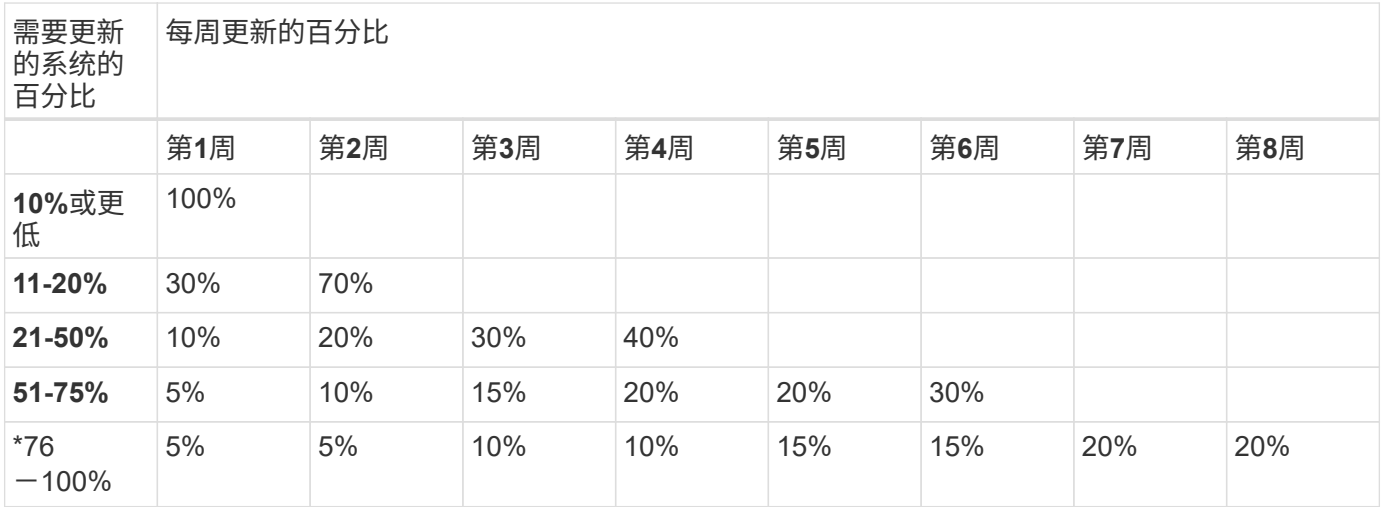

# <span id="page-225-0"></span>启用自动更新

从ONTAP 9.10.1开始、您可以启用自动更新、以使ONTAP无需您的干预即可下载和安装 固件更新。

从ONTAP 9.13.1开始、这些自动更新还包括自动时区数据库更新。

### 开始之前

您必须拥有当前的支持授权。可以在上验证此设置 ["NetApp](https://mysupport.netapp.com/site/) [支持](https://mysupport.netapp.com/site/)[站](https://mysupport.netapp.com/site/)[点](https://mysupport.netapp.com/site/)["](https://mysupport.netapp.com/site/) 在\*系统详细信息\*页面中。

### 关于此任务

要启用自动更新、必须先启用AutoSupport with HTTPS。 如果集群上未启用AutoSupport、或者使用其他传输协 议在集群上启用了AutoSupport、则在此操作步骤期间、您可以选择使用HTTPS启用。

### 步骤

- 1. 在 System Manager 中, 单击 \* 事件 \*。
- 2. 在\*Overview\*部分中, 在\*Enable Automatic Update\*旁边, 单击\*Actions>Enable\*。
- 3. 如果未启用AutoSupport与HTTPS、请选择以启用它。
- 4. 接受条款和条件并选择\*保存\*。

### 相关信息

["](https://docs.netapp.com/us-en/ontap/system-admin/troubleshoot-autosupport-http-https-task.html)[对](https://docs.netapp.com/us-en/ontap/system-admin/troubleshoot-autosupport-http-https-task.html)[通过](https://docs.netapp.com/us-en/ontap/system-admin/troubleshoot-autosupport-http-https-task.html) [HTTP](https://docs.netapp.com/us-en/ontap/system-admin/troubleshoot-autosupport-http-https-task.html) [或](https://docs.netapp.com/us-en/ontap/system-admin/troubleshoot-autosupport-http-https-task.html) [HTTPS](https://docs.netapp.com/us-en/ontap/system-admin/troubleshoot-autosupport-http-https-task.html) [传送](https://docs.netapp.com/us-en/ontap/system-admin/troubleshoot-autosupport-http-https-task.html) [AutoSupport](https://docs.netapp.com/us-en/ontap/system-admin/troubleshoot-autosupport-http-https-task.html) [消](https://docs.netapp.com/us-en/ontap/system-admin/troubleshoot-autosupport-http-https-task.html)[息进行](https://docs.netapp.com/us-en/ontap/system-admin/troubleshoot-autosupport-http-https-task.html)[故障](https://docs.netapp.com/us-en/ontap/system-admin/troubleshoot-autosupport-http-https-task.html)[排](https://docs.netapp.com/us-en/ontap/system-admin/troubleshoot-autosupport-http-https-task.html)[除](https://docs.netapp.com/us-en/ontap/system-admin/troubleshoot-autosupport-http-https-task.html)["](https://docs.netapp.com/us-en/ontap/system-admin/troubleshoot-autosupport-http-https-task.html)

# 修改自动更新

如果启用了自动更新、则默认情况下、ONTAP会自动检测、下载并安装所有建议的固件更 新、以及从ONTAP 9.13.1开始的ONTAP时区数据库更新。如果您希望在安装建议的更新 之前查看这些更新、或者希望自动取消这些建议、您可以根据自己的偏好修改默认行为。

### 步骤

- 1. 在 System Manager 中,单击 \* 集群 > 设置 \* 。
- 2. 在 \* 自动更新 \* 部分中, 单击 : 可查看操作列表。
- 3. 单击 \* 编辑自动更新设置 \* 。
- 4. 指定要对每种事件类型执行的默认操作。

对于每种事件类型、您可以选择自动更新、显示通知或自动取消更新。

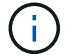

ONTAP时区数据库由系统文件事件类型控制。

# 管理建议的自动更新

自动更新日志会显示更新建议列表以及每个更新建议的详细信息、包括问题描述、类别、 计划的安装时间、状态和任何错误。您可以查看日志、然后确定要对每个建议执行的操 作。

### 步骤

1. 查看建议列表:

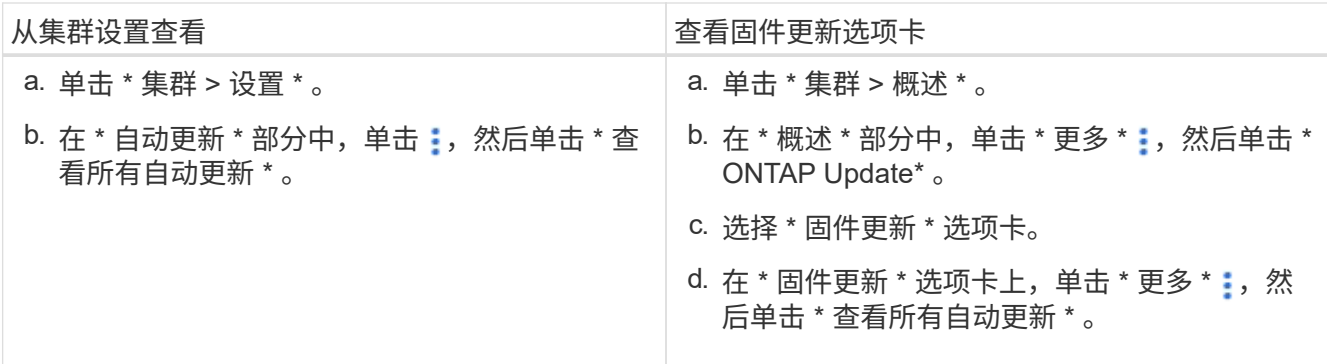

2. 单击: 单击问题描述旁边的可查看可对建议执行的操作列表。

根据建议的状态,您可以执行以下操作之一:

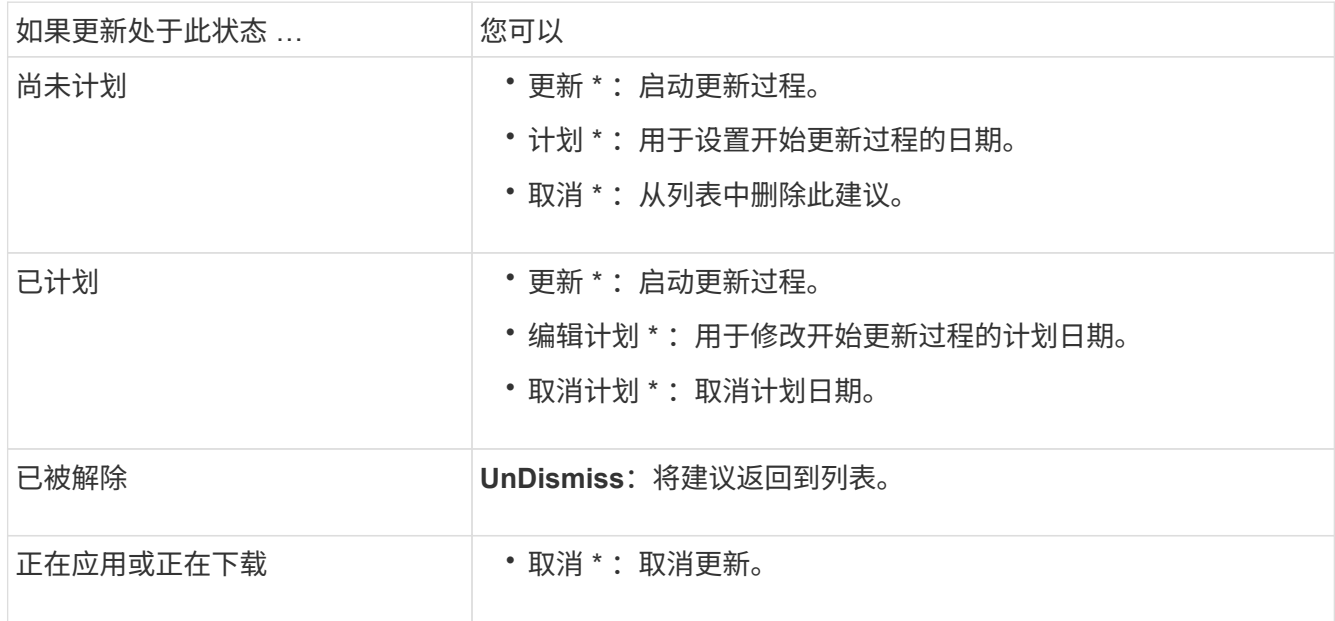

# <span id="page-227-0"></span>手动更新固件

从ONTAP 9.9.1开始(如果已注册到) ["Active IQ Unified Manager"](https://netapp.com/support-and-training/documentation/active-iq-unified-manager)中,您可以在System Manager中接收警报,通知您群集上受支持设备(例如磁盘、磁盘架、服务处理器(SP)或基 板管理控制器(BMC))的固件更新处于待定状态。

如果您运行的是ONTAP 9.8或未向Active IQ Unified Manager注册、则可以导航到NetApp 支持站点 以下载固件 更新。

# 开始之前

要准备平稳地更新固件、您应在更新开始之前重新启动SP或BMC。 您可以使用 system serviceprocessor reboot-sp -node node\_name 命令以重新启动。

### 步骤

如果您已向Active IQ Unified Manager注册、请根据您的ONTAP版本使用相应的操作步骤。

### **ONTAP 9.9.1**及更高版本**(**含**Active IQ)**

1. 在System Manager中,转至\*"DardManager\*(仪表板\*)"。

在 \* 运行状况 \* 部分中, 如果为集群建议了任何固件更新, 则会显示一条消息。

2. 单击警报消息。

◦ 固件更新 \* 选项卡将显示在 \* 更新 \* 页面中。

3. 单击\*从NetApp 支持站点 下载\*以获取要执行的固件更新。

此时将显示 NetApp 支持站点。

- 4. 登录到NetApp 支持站点 并下载更新所需的固件映像包。
- 5. 将文件复制到网络上的 HTTP 或 FTP 服务器或本地文件夹。
- 6. 在 System Manager 中,单击 \* 集群 > 概述 \* 。
- 7. 在 \* 概述 \* 窗格的右角,单击 \* 更多 \* 并选择 \* ONTAP Update\* 。

8. 单击 \* 固件更新 \* 。

9. 根据您的ONTAP版本、执行以下操作:

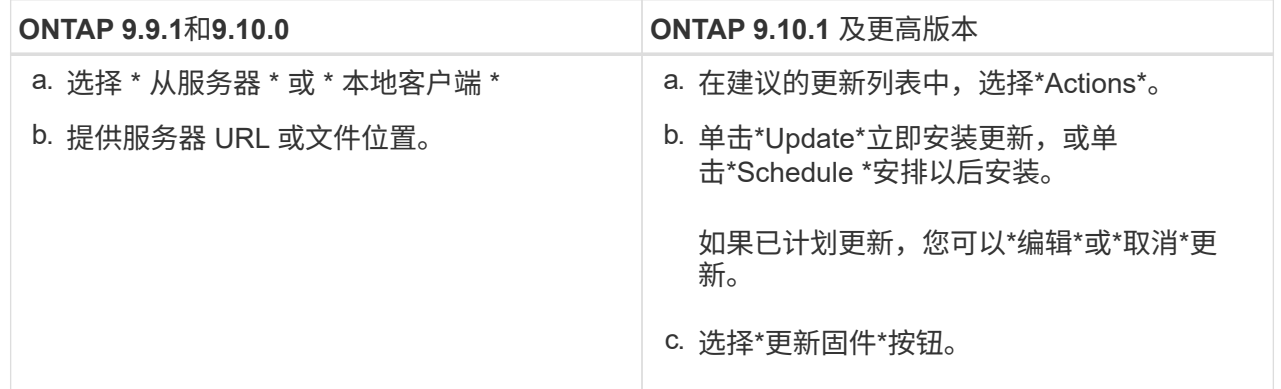

**ONTAP 9.8**及更高版本**(**不含**Active IQ)**

- 1. 导航到 ["NetApp](https://mysupport.netapp.com/site/downloads) [支持](https://mysupport.netapp.com/site/downloads)[站](https://mysupport.netapp.com/site/downloads)[点](https://mysupport.netapp.com/site/downloads)["](https://mysupport.netapp.com/site/downloads) 并登录。
- 2. 选择要用于更新集群固件的固件包。
- 3. 将文件复制到网络上的 HTTP 或 FTP 服务器或本地文件夹。
- 4. 在 System Manager 中,单击 \* 集群 > 概述 \* 。
- 5. 在 \* 概述 \* 窗格的右角,单击 \* 更多 \* 并选择 \* ONTAP Update\* 。

6. 单击 \* 固件更新 \* 。

7. 根据您的ONTAP版本、执行以下操作:

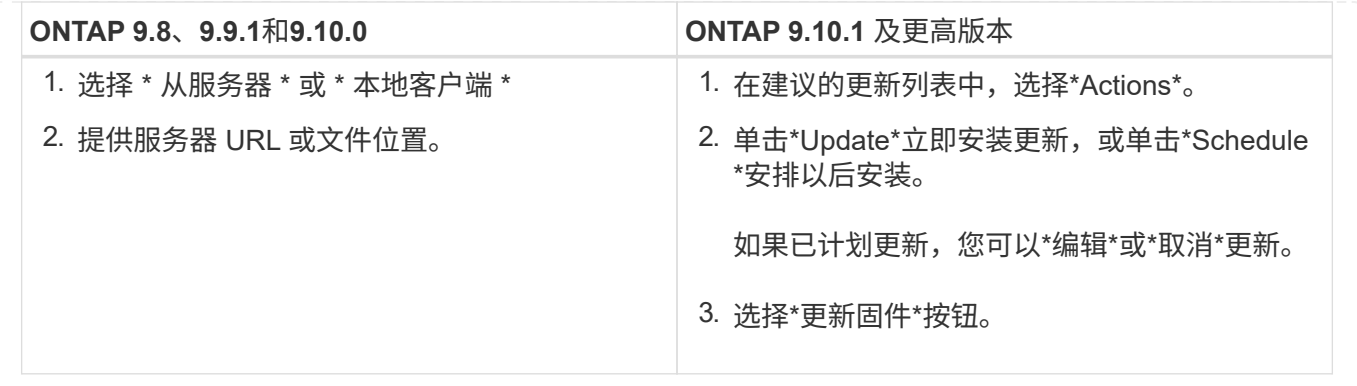

完成后

 $\binom{1}{1}$ 

您可以在 \* 固件更新摘要 \* 下监控或验证更新。 要查看已取消或安装失败的更新,请单击\*群集>设置>自动更 新>查看所有自动更新\*。

# 还原 **ONTAP**

还原 **ONTAP** 概述

要将集群过渡到早期的 ONTAP 版本,必须执行还原。

本节中的信息将指导您完成还原前后应执行的步骤,包括您应阅读的资源以及应执行的必要还原前和还原后检 查。

如果您需要将集群从 ONTAP 9.1 过渡到 ONTAP 9.0 , 则需要使用所记录的降级操作步骤 ["](https://library.netapp.com/ecm/ecm_download_file/ECMLP2876873)[此](https://library.netapp.com/ecm/ecm_download_file/ECMLP2876873)[处](https://library.netapp.com/ecm/ecm_download_file/ECMLP2876873) ["](https://library.netapp.com/ecm/ecm_download_file/ECMLP2876873)。

我是否需要技术支持才能还原?

您可以在没有协助的情况下对新集群或测试集群进行还原。 您应致电技术支持以还原生产 集群。 如果您遇到以下任一情况,也应致电技术支持:

- 您处于生产环境中,还原失败,或者在还原之前或之后遇到任何问题,例如:
	- 。还原过程失败,无法完成。
	- 还原过程完成,但集群在生产环境中不可用。
	- 还原过程完成,集群投入生产,但您对其行为不满意。
- 您在 ONTAP 9.5 或更高版本中创建了卷,需要还原到早期版本。还原之前,必须对使用自适应数据压缩的 卷进行解压缩。

还原路径

您可以还原到的 ONTAP 版本因节点上当前运行的 ONTAP 版本而异。您可以使用 system image show 命令以确定每个节点上运行的ONTAP版本。

这些准则仅适用于内部部署的ONTAP 版本。有关在云中还原ONTAP 的信息、请参见 ["](https://docs.netapp.com/us-en/cloud-manager-cloud-volumes-ontap/task-updating-ontap-cloud.html#reverting-or-downgrading)[还](https://docs.netapp.com/us-en/cloud-manager-cloud-volumes-ontap/task-updating-ontap-cloud.html#reverting-or-downgrading)[原](https://docs.netapp.com/us-en/cloud-manager-cloud-volumes-ontap/task-updating-ontap-cloud.html#reverting-or-downgrading)[或降级](https://docs.netapp.com/us-en/cloud-manager-cloud-volumes-ontap/task-updating-ontap-cloud.html#reverting-or-downgrading)[Cloud](https://docs.netapp.com/us-en/cloud-manager-cloud-volumes-ontap/task-updating-ontap-cloud.html#reverting-or-downgrading) [Volumes ONTAP"](https://docs.netapp.com/us-en/cloud-manager-cloud-volumes-ontap/task-updating-ontap-cloud.html#reverting-or-downgrading)。

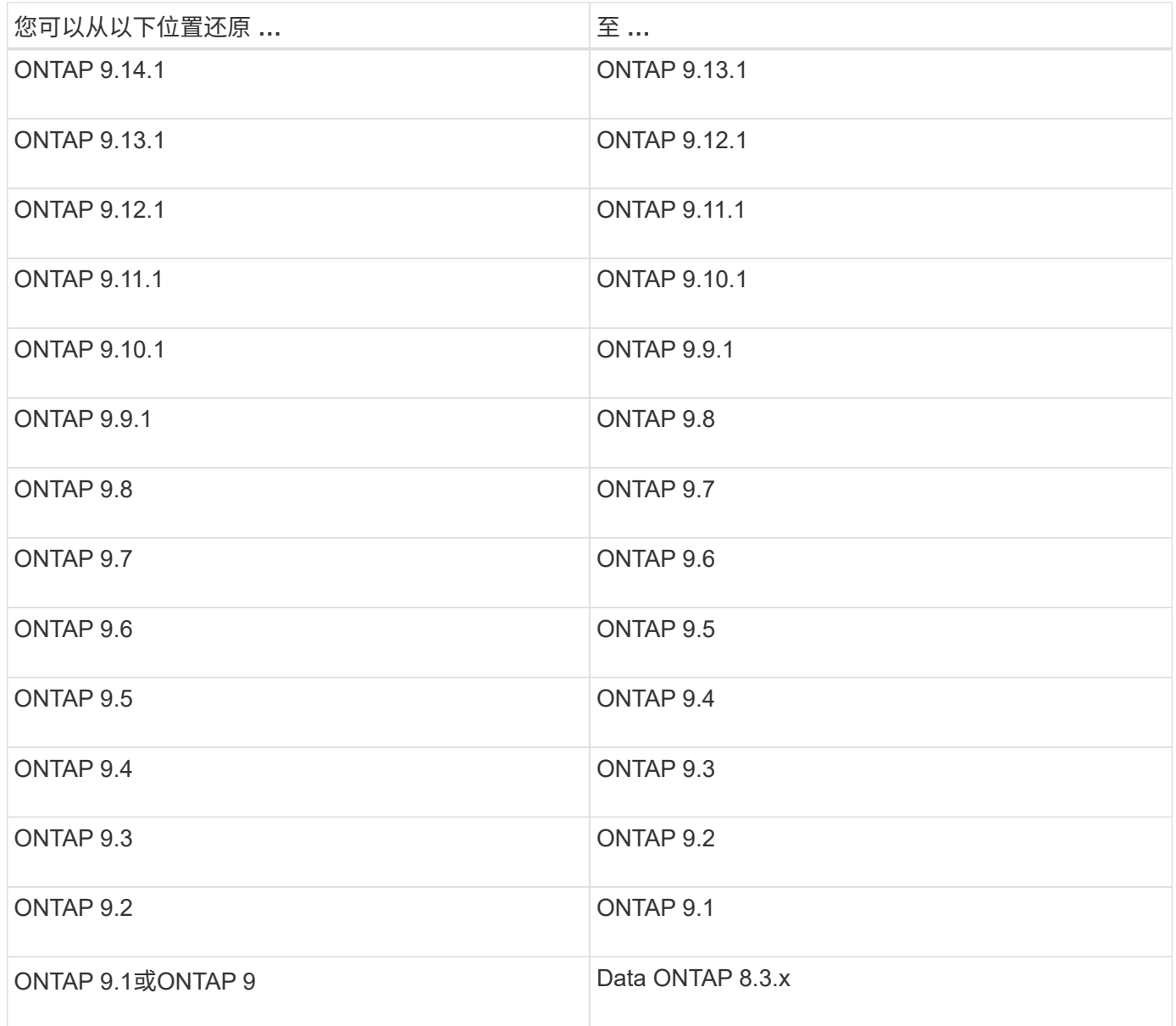

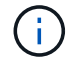

如果需要从ONTAP 9.1更改为9.0、应按照 ["](https://library.netapp.com/ecm/ecm_download_file/ECMLP2876873)[降级过程](https://library.netapp.com/ecm/ecm_download_file/ECMLP2876873)["](https://library.netapp.com/ecm/ecm_download_file/ECMLP2876873) 请参见此处的文档。

在还原之前,应阅读哪些内容?

还原前要查看的资源

在还原 ONTAP 之前,您应确认硬件支持并查看资源,以了解可能会遇到或需要解决的问 题。

1. 查看 ["](https://library.netapp.com/ecmdocs/ECMLP2492508/html/frameset.html)[《](https://library.netapp.com/ecmdocs/ECMLP2492508/html/frameset.html) [ONTAP 9](https://library.netapp.com/ecmdocs/ECMLP2492508/html/frameset.html) [发行说明》](https://library.netapp.com/ecmdocs/ECMLP2492508/html/frameset.html)["](https://library.netapp.com/ecmdocs/ECMLP2492508/html/frameset.html) 目标版本。

"`重要注意事项` " 一节介绍降级或还原之前应注意的潜在问题。

2. 确认目标版本支持您的硬件平台。

["NetApp Hardware Universe"](https://hwu.netapp.com)

3. 确认目标版本支持集群和管理交换机。

您必须验证 NX-OS (集群网络交换机), IOS (管理网络交换机)和参考配置文件( RCF )软件版本是 否与要还原到的 ONTAP 版本兼容。

["NetApp](https://mysupport.netapp.com/site/downloads) [下载:](https://mysupport.netapp.com/site/downloads) [Cisco](https://mysupport.netapp.com/site/downloads) [以](https://mysupport.netapp.com/site/downloads)[太网](https://mysupport.netapp.com/site/downloads)[交换机](https://mysupport.netapp.com/site/downloads)["](https://mysupport.netapp.com/site/downloads)

4. 如果您的集群配置了 SAN ,请确认 SAN 配置完全受支持。

应支持所有 SAN 组件,包括目标 ONTAP 软件版本,主机操作系统和修补程序,所需的 Host Utilities 软件 以及适配器驱动程序和固件。

["NetApp](https://mysupport.netapp.com/matrix) [互](https://mysupport.netapp.com/matrix)[操作性表工](https://mysupport.netapp.com/matrix)[具](https://mysupport.netapp.com/matrix)["](https://mysupport.netapp.com/matrix)

### 还原注意事项

在开始 ONTAP 还原之前,您需要考虑还原问题和限制。

• 还原会造成中断。

还原期间无法进行客户端访问。如果要还原生产集群,请务必在规划中包括此中断。

• 还原会影响集群中的所有节点。

还原会影响集群中的所有节点;但是,在还原其他 HA 对之前,必须在每个 HA 对上执行并完成还原。

• 当所有节点都运行新的目标版本时,还原完成。

当集群处于混合版本状态时,除非为了满足还原要求而需要,否则不应输入任何更改集群操作或配置的命令 ;允许执行监控操作。

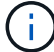

如果已还原部分节点,但并非所有节点,请勿尝试将集群升级回源版本。

• 还原节点时,它会清除 Flash Cache 模块中缓存的数据。

由于 Flash Cache 模块中没有缓存的数据,因此该节点会从磁盘提供初始读取请求,从而导致此期间的读取 性能下降。节点在处理读取请求时会重新填充缓存。

- 将 LUN 备份到 ONTAP 9.x 上运行的磁带时, LUN 只能还原到 9.x 及更高版本,而不能还原到早期版本。
- ・如果您当前版本的 ONTAP 支持带内 ACP ( IBACP )功能,而您还原到不支持 IBACP 的 ONTAP 版本, 则磁盘架的备用路径将被禁用。
- ・如果任何 Storage Virtual Machine ( SVM )使用 LDAP ,则必须先禁用 LDAP 转介,然后才能还原。
- •在使用符合 MetroCluster 但未经 MetroCluster 验证的交换机的 MetroCluster IP 系统中,从 ONTAP 9.7 还 原到 9.6 会造成中断,因为不支持使用 ONTAP 9.6 及更早版本的系统。

<span id="page-231-0"></span>还原前需要验证的事项

在还原之前,您应验证集群运行状况,存储运行状况和系统时间。 此外、您还应删除正在 运行的任何集群作业、并正常终止不持续可用的任何SMB会话。

验证集群运行状况

在还原集群之前,您应验证节点是否运行正常且符合加入集群的条件,以及集群是否处于仲裁状态。

1. 验证集群中的节点是否已联机且符合加入集群的条件: cluster show

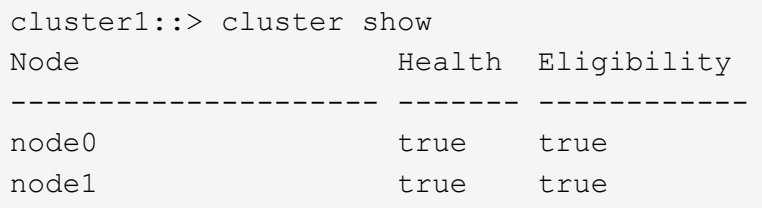

如果任何节点运行状况不正常或不符合条件,请检查 EMS 日志中的错误并采取更正措施。

2. 将权限级别设置为高级:+ set -privilege advanced

输入 … y 以继续。

- 3. 验证每个 RDB 进程的配置详细信息。
	- 每个节点的关系数据库 epoch 和数据库 epochs 应匹配。
	- 所有节点的每环仲裁主机都应相同。

请注意,每个环可能具有不同的仲裁主环。

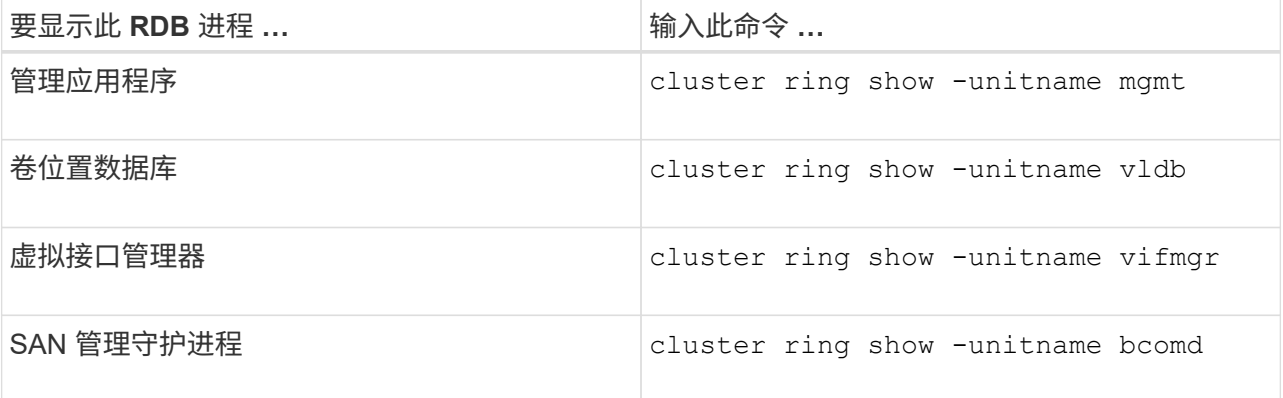

此示例显示了卷位置数据库过程:

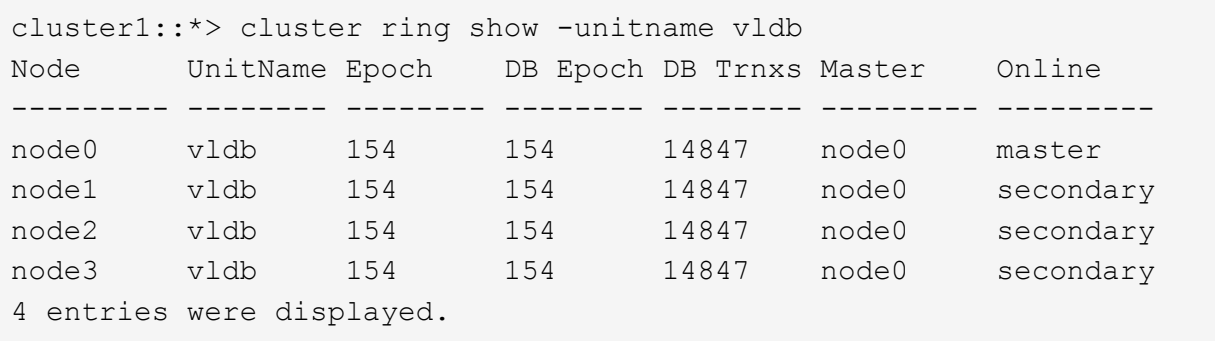

4. 返回到管理权限级别:+

set -privilege admin

5. 如果您在 SAN 环境中运行,请验证每个节点是否处于 SAN 仲裁状态: event log show -severity informational -message-name scsiblade.\*

每个节点的最新 scsiblade 事件消息应指示 SCSI 刀片处于仲裁状态。

```
cluster1::*> event log show -severity informational -message-name
scsiblade.*
Time Node Severity Event
--------------- ---------- -------------- ---------------------------
MM/DD/YYYY TIME node0 INFORMATIONAL scsiblade.in.quorum: The
scsi-blade ...
MM/DD/YYYY TIME node1 INFORMATIONAL scsiblade.in.quorum: The
scsi-blade ...
```
### 相关信息

["](#page-282-0)[系统管理](#page-282-0)["](#page-282-0)

验证存储运行状况

在还原集群之前,您应验证磁盘,聚合和卷的状态。

1. 验证磁盘状态:

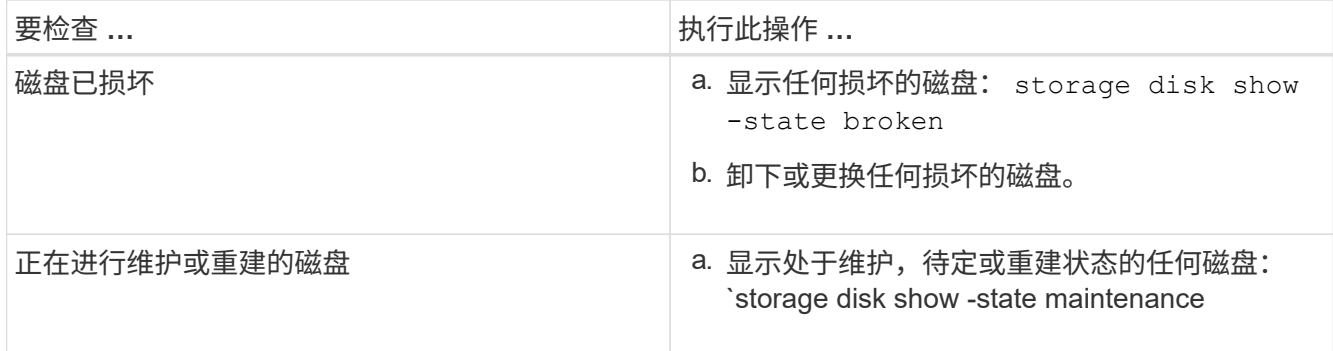

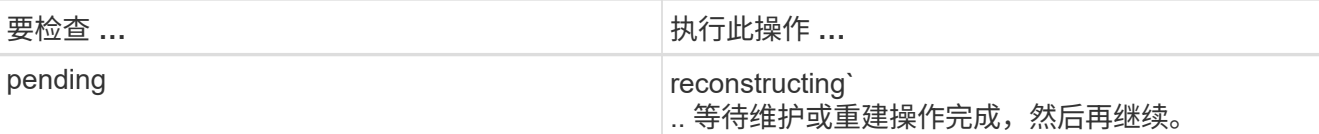

2. 通过显示物理和逻辑存储(包括存储聚合)的状态,验证所有聚合是否联机: storage aggregate show -state !online

此命令将显示 *not* 联机的聚合。在执行重大升级或还原之前和之后,所有聚合都必须处于联机状态。

cluster1::> storage aggregate show -state !online There are no entries matching your query.

3. 通过显示任何 *not* 联机的卷来验证所有卷是否均已联机: volume show -state !online

在执行重大升级或还原之前和之后,所有卷都必须处于联机状态。

cluster1::> volume show -state !online There are no entries matching your query.

4. 验证是否没有不一致的卷: volume show -is-inconsistent true

请参见知识库文章 ["](https://kb.netapp.com/Advice_and_Troubleshooting/Data_Storage_Software/ONTAP_OS/Volume_Showing_WAFL_Inconsistent)[卷显](https://kb.netapp.com/Advice_and_Troubleshooting/Data_Storage_Software/ONTAP_OS/Volume_Showing_WAFL_Inconsistent)[示](https://kb.netapp.com/Advice_and_Troubleshooting/Data_Storage_Software/ONTAP_OS/Volume_Showing_WAFL_Inconsistent)[WAFL](https://kb.netapp.com/Advice_and_Troubleshooting/Data_Storage_Software/ONTAP_OS/Volume_Showing_WAFL_Inconsistent) [不一](https://kb.netapp.com/Advice_and_Troubleshooting/Data_Storage_Software/ONTAP_OS/Volume_Showing_WAFL_Inconsistent)[致](https://kb.netapp.com/Advice_and_Troubleshooting/Data_Storage_Software/ONTAP_OS/Volume_Showing_WAFL_Inconsistent)["](https://kb.netapp.com/Advice_and_Troubleshooting/Data_Storage_Software/ONTAP_OS/Volume_Showing_WAFL_Inconsistent) 有关如何处理不一致的卷的信息。

### 相关信息

["](#page-387-0)[磁盘](#page-387-0)[和聚合管理](#page-387-0)["](#page-387-0)

验证系统时间

在还原之前,您应验证是否已配置 NTP ,以及时间是否已在集群中同步。

- 1. 验证集群是否已与NTP服务器关联: cluster time-service ntp server show
- 2. 验证每个节点的日期和时间是否相同: cluster date show

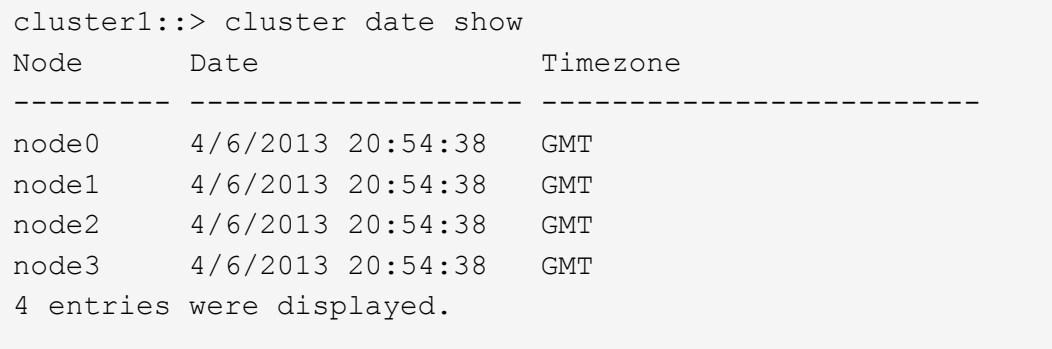

### 确认没有正在运行的作业

在还原 ONTAP 软件之前,您必须验证集群作业的状态。如果存在任何聚合,卷, NDMP (转储或还原)或 Snapshot 作业(例如创建,删除,移动,修改,复制, 和挂载作业)正在运行或排队,您必须允许作业成功完 成或停止已排队的条目。

1. 查看任何正在运行或已排队的聚合、卷或Snapshot作业的列表: job show

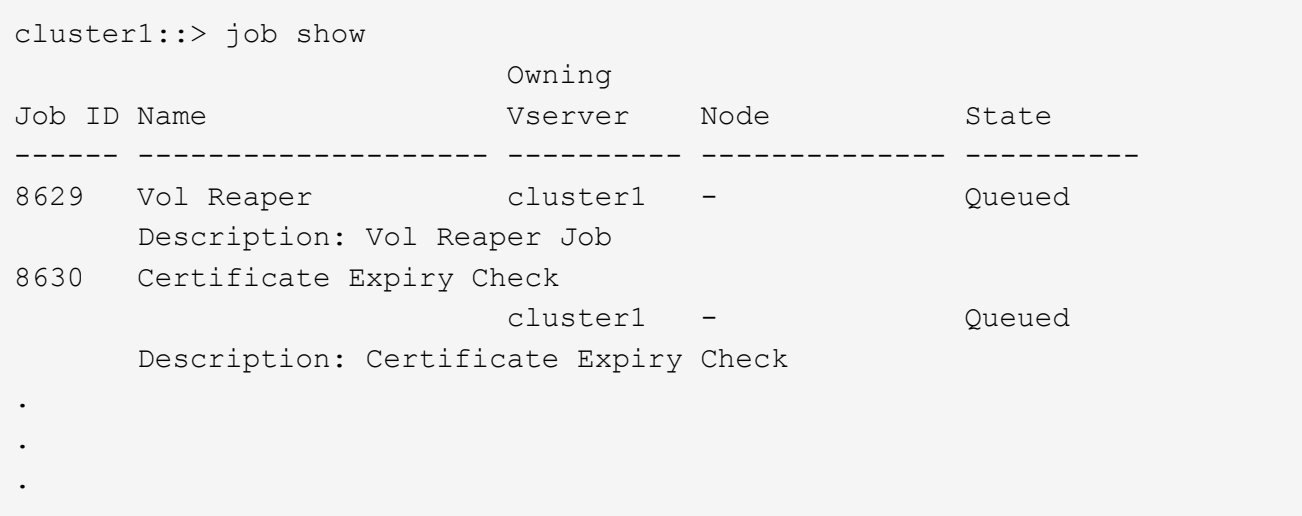

2. 删除任何正在运行或已排队的聚合、卷或Snapshot副本作业: job delete -id job id

cluster1::> job delete -id 8629

3. 验证是否没有聚合、卷或Snapshot作业正在运行或已排队: job show

在此示例中,已删除所有正在运行和已排队的作业:

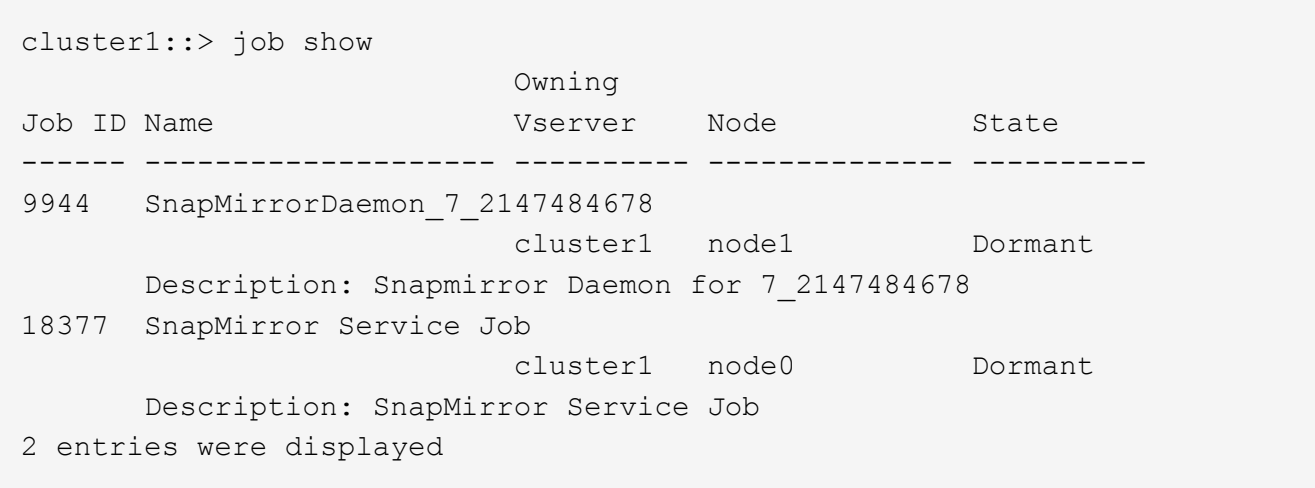

### 应终止的**SMB**会话

在还原之前,您应确定并正常终止任何不持续可用的 SMB 会话。

通过使用 SMB 3.0 协议的 Hyper-V 或 Microsoft SQL Server 客户端访问的持续可用 SMB 共享, 无需在升级或 降级之前终止。

1. 确定任何已建立但不持续可用的SMB会话: vserver cifs session show -continuously -available No -instance

此命令可显示有关无持续可用性的任何SMB会话的详细信息。在继续 ONTAP 降级之前,您应终止它们。

cluster1::> vserver cifs session show -continuously-available No -instance Node: node1 Vserver: vs1 Session ID: 1 Connection ID: 4160072788 Incoming Data LIF IP Address: 198.51.100.5 Workstation IP address: 203.0.113.20 Authentication Mechanism: NTLMv2 Windows User: CIFSLAB\user1 UNIX User: nobody Open Shares: 1 Open Files: 2 Open Other: 0 Connected Time: 8m 39s Idle Time: 7m 45s Protocol Version: SMB2\_1 Continuously Available: No 1 entry was displayed.

2. 如有必要、确定为您确定的每个SMB会话打开的文件: vserver cifs session file show -session-id session\_ID

cluster1::> vserver cifs session file show -session-id 1 Node: node1 Vserver: vs1 Connection: 4160072788 Session: 1 File File Open Hosting Continuously ID Type Mode Volume Share Share Available ------- --------- ---- --------------- --------------------- ------------ 1 Regular rw vol10 homedirshare No Path: \TestDocument.docx 2 Regular rw vol10 homedirshare No Path: \file1.txt 2 entries were displayed.

# **NVMe**带内身份验证

如果要从ONTAP 9.12.1或更高版本还原到ONTAP 9.12.0或更早版本、则必须执行此操作 ["](#page-1710-0)[禁](#page-1710-0)[用](#page-1710-0)[带](#page-1710-0)[内身份验证](#page-1710-0)["](#page-1710-0) 还原之前。 如果未禁用使用DH-HMAC-CHAP的带内身份验证、则还原将失败。

在还原之前,还应检查其他哪些内容?

<span id="page-237-0"></span>还原前检查

根据您的环境,您需要在还原之前考虑某些因素。首先查看下表,了解需要考虑的特殊注 意事项。

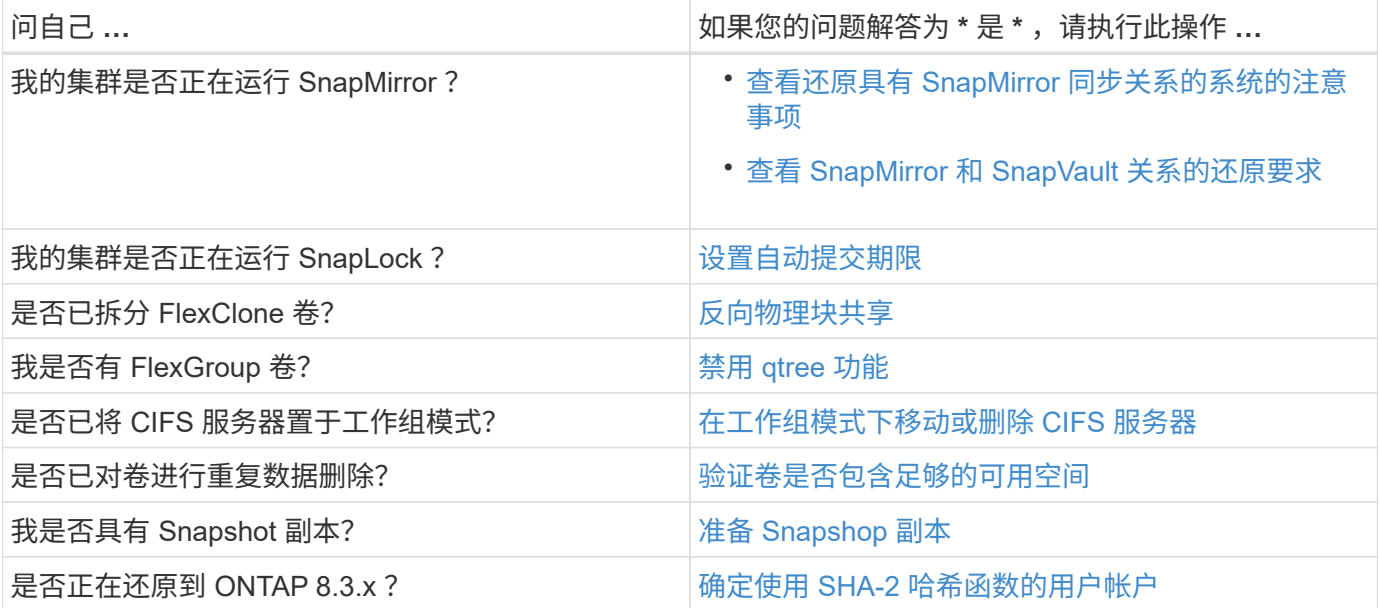

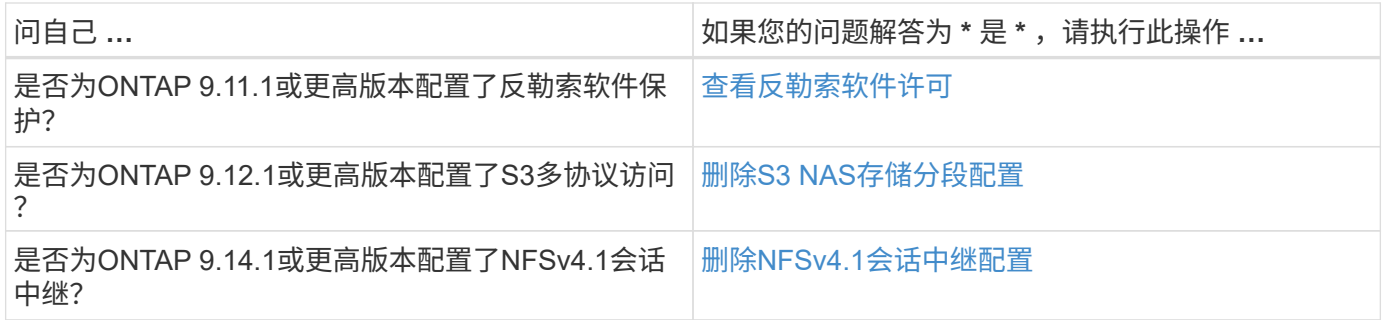

### **MetroCluster** 还原前检查

根据您的MetroCluster 配置、您需要在还原之前考虑某些因素。首先查看下表,了解需要考虑的特殊注意事项。

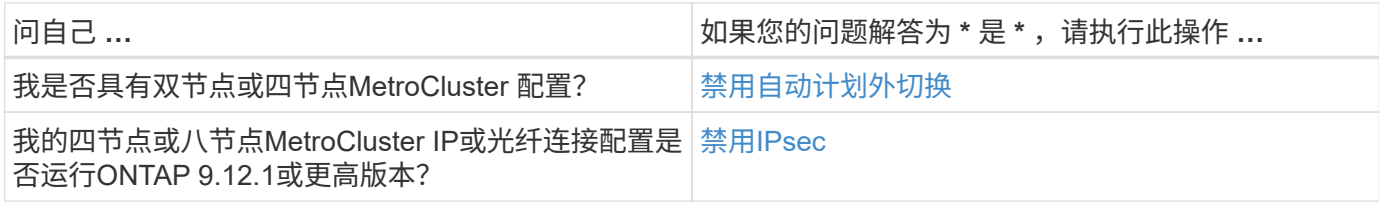

### **SnapMirror**

<span id="page-238-0"></span>还原具有 **SnapMirror** 同步关系的系统的注意事项

在从 ONTAP 9.6 还原到 ONTAP 9.5 之前,您必须了解 SnapMirror 同步关系的注意事 项。

还原之前,如果您具有 SnapMirror 同步关系,则必须执行以下步骤:

• 您必须删除源卷使用 NFSv4 或 SMB 提供数据的任何 SnapMirror 同步关系。

ONTAP 9.5 不支持 NFSv4 和 SMB 。

• 您必须删除镜像 - 镜像级联部署中的任何 SnapMirror 同步关系。

ONTAP 9.5 中的 SnapMirror 同步关系不支持镜像 - 镜像级联部署。

• 如果还原期间 ONTAP 9.5 中的通用 Snapshot 副本不可用,则必须在还原后初始化 SnapMirror 同步关系。

升级到 ONTAP 9.6 两小时后, ONTAP 9.5 中的通用 Snapshot 副本将自动替换为 ONTAP 9.6 中的通用 Snapshot 副本。因此,如果 ONTAP 9.5 中的通用 Snapshot 副本不可用,则还原后无法重新同步 SnapMirror 同步关系。

### <span id="page-238-1"></span>**SnapMirror** 和 **SnapVault** 关系的还原要求

system node revert-to 命令会通知您需要删除或重新配置的任何 SnapMirror 和 SnapVault 关系,以便完成还原过程。但是,在开始还原之前,您应了解这些要求。

• 所有 SnapVault 和数据保护镜像关系都必须先暂停,然后再断开。

还原完成后,如果存在通用 Snapshot 副本,您可以重新同步和恢复这些关系。

- SnapVault 关系不能包含以下 SnapMirror 策略类型:
	- 异步镜像

f.

您必须删除使用此策略类型的任何关系。

◦ MirrorAndVault

如果存在其中任何关系,则应将 SnapMirror 策略更改为 mirror-vault 。

- 必须删除所有负载共享镜像关系和目标卷。
- 必须删除与 FlexClone 目标卷的 SnapMirror 关系。
- 必须为每个 SnapMirror 策略禁用网络压缩。
- 必须从任何异步镜像类型的 SnapMirror 策略中删除 all\_source\_snapshot 规则。

根卷上已弃用单文件快照还原( SFSR )和部分文件快照还原( PFSR )操作。

• 必须先完成当前正在运行的任何单个文件和 Snapshot 还原操作,然后才能继续还原。

您可以等待还原操作完成,也可以中止还原操作。

• 必须使用 snapmirror restore 命令删除任何不完整的单个文件和 Snapshot 还原操作。

### <span id="page-239-0"></span>在还原之前为 **SnapLock** 卷设置自动提交期限

要从 ONTAP 9 还原, SnapLock 卷的自动提交期限值必须设置为小时,而不是天。在尝 试还原之前,您必须检查 SnapLock 卷的自动提交值,并根据需要将其从数天修改为数小 时。

- 1. 验证集群中是否存在不受支持的自动提交期限的SnapLock卷:volume snaplock show -autocommit -period \*days
- 2. 将不受支持的自动提交期限修改为小时: volume snaplock modify -vserver vserver\_name -volume volume name -autocommit-period value hours

# <span id="page-239-1"></span>反转拆分的 **FlexClone** 卷中的物理块共享

如果已将 FlexClone 卷从其父卷拆分,则在从 ONTAP 9.4 或更高版本还原到 ONTAP 早期 版本之前,必须撤消克隆与其父卷之间的任何物理块共享。

此任务仅适用于在任何 FlexClone 卷上运行拆分的 AFF 系统。

- 1. 登录到高级权限级别: set -privilege advanced
- 2. 确定包含共享物理块的拆分FlexClone卷: volume clone sharing-by-split show

cluster1::> volume clone sharing-by-split show Node **Vserver** Volume Aggregate --------------- --------- ------------- ------------ node1 vs1 vol\_clone1 aggr1 node2 vs2 volclone2 aggr2 2 entries were displayed.

- 3. 撤消集群中所有拆分的FlexClone卷中的物理块共享: volume clone sharing-by-split undo start-all
- 4. 验证是否不存在包含共享物理块的拆分FlexClone卷: volume clone sharing-by-split show

cluster1::> volume clone sharing-by-split show This table is currently empty.

<span id="page-240-0"></span>还原之前,请在 **FlexGroup** 卷中禁用 **qtree** 功能

ONTAP 9.3 之前版本不支持 FlexGroup 卷的 qtree 。在从 ONTAP 9.3 还原到早期版本的 ONTAP 之前,必须在 FlexGroup 卷上禁用 qtree 功能。

在创建 qtree 时或修改默认 qtree 的安全模式和机会锁模式属性时,系统会启用 qtree 功能。

1. 确定并删除每个 FlexGroup 卷中使用 qtree 功能启用的所有非默认 qtree :

a. 登录到高级权限级别: set -privilege advanced

b. 验证是否已使用 qtree 功能启用任何 FlexGroup 卷。

对于ONTAP 9.6或更高版本、请使用: volume show -is-qtree-caching-enabled true

对于ONTAP 9.5或更早版本、请使用: volume show -is-flexgroup-qtree-enabled true

cluster1::\*> volume show -is-flexgroup-qtree-enabled true Vserver Volume Aggregate State Type Size Available Used% --------- ------------ ------------ ---------- ---- ---------- ---------- ---- vs0 fg - online RW 320MB 220.4MB 31%

c. 删除每个FlexGroup卷中通过qtree功能启用的所有非默认qtree: volume qtree delete -vserver svm name -volume volume name -qtree qtree name

如果由于修改了默认 qtree 的属性而启用了 qtree 功能,并且没有任何 qtree ,则可以跳过此步骤。

```
cluster1::*> volume qtree delete -vserver vs0 -volume fg -qtree qtree4
WARNING: Are you sure you want to delete qtree qtree4 in volume fg
vserver vs0? {y|n}: y
[Job 38] Job is queued: Delete qtree qtree4 in volume fg vserver vs0.
```
2. 在每个FlexGroup卷上禁用qtree功能: volume flexgroup qtree-disable -vserver svm\_name -volume volume\_name

cluster1::\*> volume flexgroup qtree-disable -vserver vs0 -volume fg

- 3. 确定并删除通过 qtree 功能启用的所有 Snapshot 副本。
	- a. 验证是否已使用qtree功能启用任何Snapshot副本: volume snapshot show -vserver vserver name -volume volume name -fields is-flexgroup-qtree-enabled

```
cluster1::*> volume snapshot show -vserver vs0 -volume fg -fields is-
flexgroup-qtree-enabled
vserver volume snapshot is-flexgroup-qtree-enabled
                  ------- ------ -------- --------------------------
vs0 fg fg snap1 true
vs0 fg daily.2017-09-27_0010 true
vs0 fg daily.2017-09-28_0010 true
vs0 fg snapmirror.0241f354-a865-11e7-a1c0-
00a098a71764_2147867740.2017-10-04_124524 true
```
b. 删除通过qtree功能启用的所有Snapshot副本: volume snapshot delete -vserver svm name -volume volume name -snapshot snapshot name -force true -ignore-owners true

必须删除的 Snapshot 副本包括常规 Snapshot 副本以及为 SnapMirror 关系创建的 Snapshot 副本。如 果您为目标集群运行 ONTAP 9.2 或更早版本的 FlexGroup 卷创建了任何 SnapMirror 关系,则必须删除 在为 qtree 功能启用源 FlexGroup 卷时创建的所有 Snapshot 副本。

cluster1::> volume snapshot delete -vserver vs0 -volume fg -snapshot daily.2017-09-27\_0010 -force true -ignore-owners true

### 相关信息

["FlexGroup](#page-709-0) [卷](#page-709-0)[管理](#page-709-0)["](#page-709-0)

<span id="page-241-0"></span>确定并移动工作组模式下的**SMB**服务器

在执行还原之前、您必须删除工作组模式下的任何SMB服务器或将其移入域。ONTAP 9 之 前的 ONTAP 版本不支持工作组模式。

- 1. 确定工作组身份验证模式为的任何SMB服务器: vserver cifs show
- 2. 移动或删除已确定的服务器:

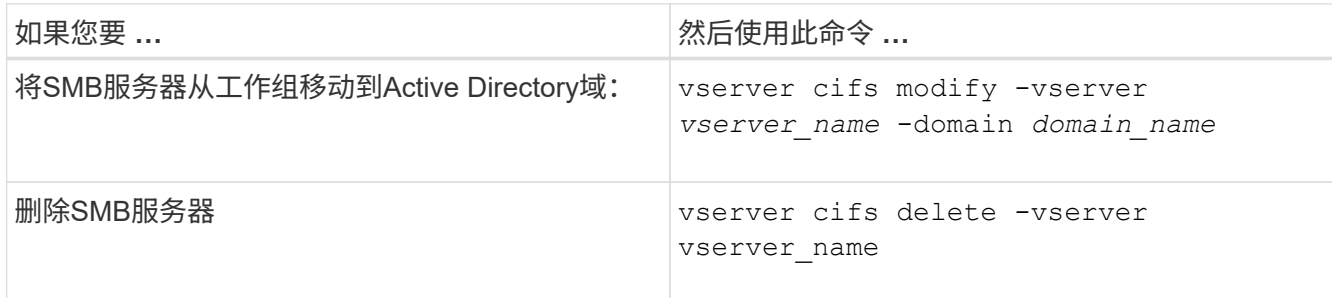

3. 如果删除了SMB服务器、请输入域的用户名、然后输入用户密码。

### 相关信息

### ["SMB](#page-1246-0)[管理](#page-1246-0)["](#page-1246-0)

<span id="page-242-0"></span>还原之前,请验证已删除重复数据的卷是否具有足够的可用空间

在从任何版本的 ONTAP 9 还原之前,您必须确保卷包含足够的可用空间来执行还原操 作。

卷必须具有足够的空间来容纳通过实时检测零块实现的节省。请参见知识库文章 ["](https://kb.netapp.com/Advice_and_Troubleshooting/Data_Storage_Software/ONTAP_OS/How_to_see_space_savings_from_deduplication%2C_compression%2C_and_compaction_in_ONTAP_9)[如](https://kb.netapp.com/Advice_and_Troubleshooting/Data_Storage_Software/ONTAP_OS/How_to_see_space_savings_from_deduplication%2C_compression%2C_and_compaction_in_ONTAP_9)[何在](https://kb.netapp.com/Advice_and_Troubleshooting/Data_Storage_Software/ONTAP_OS/How_to_see_space_savings_from_deduplication%2C_compression%2C_and_compaction_in_ONTAP_9)[ONTAP 9](https://kb.netapp.com/Advice_and_Troubleshooting/Data_Storage_Software/ONTAP_OS/How_to_see_space_savings_from_deduplication%2C_compression%2C_and_compaction_in_ONTAP_9)[中查看通过](https://kb.netapp.com/Advice_and_Troubleshooting/Data_Storage_Software/ONTAP_OS/How_to_see_space_savings_from_deduplication%2C_compression%2C_and_compaction_in_ONTAP_9)[重](https://kb.netapp.com/Advice_and_Troubleshooting/Data_Storage_Software/ONTAP_OS/How_to_see_space_savings_from_deduplication%2C_compression%2C_and_compaction_in_ONTAP_9) [复数据](https://kb.netapp.com/Advice_and_Troubleshooting/Data_Storage_Software/ONTAP_OS/How_to_see_space_savings_from_deduplication%2C_compression%2C_and_compaction_in_ONTAP_9)[删](https://kb.netapp.com/Advice_and_Troubleshooting/Data_Storage_Software/ONTAP_OS/How_to_see_space_savings_from_deduplication%2C_compression%2C_and_compaction_in_ONTAP_9)[除、数据](https://kb.netapp.com/Advice_and_Troubleshooting/Data_Storage_Software/ONTAP_OS/How_to_see_space_savings_from_deduplication%2C_compression%2C_and_compaction_in_ONTAP_9)[压](https://kb.netapp.com/Advice_and_Troubleshooting/Data_Storage_Software/ONTAP_OS/How_to_see_space_savings_from_deduplication%2C_compression%2C_and_compaction_in_ONTAP_9)[缩](https://kb.netapp.com/Advice_and_Troubleshooting/Data_Storage_Software/ONTAP_OS/How_to_see_space_savings_from_deduplication%2C_compression%2C_and_compaction_in_ONTAP_9)[和数据](https://kb.netapp.com/Advice_and_Troubleshooting/Data_Storage_Software/ONTAP_OS/How_to_see_space_savings_from_deduplication%2C_compression%2C_and_compaction_in_ONTAP_9)[缩](https://kb.netapp.com/Advice_and_Troubleshooting/Data_Storage_Software/ONTAP_OS/How_to_see_space_savings_from_deduplication%2C_compression%2C_and_compaction_in_ONTAP_9)[减](https://kb.netapp.com/Advice_and_Troubleshooting/Data_Storage_Software/ONTAP_OS/How_to_see_space_savings_from_deduplication%2C_compression%2C_and_compaction_in_ONTAP_9)[节](https://kb.netapp.com/Advice_and_Troubleshooting/Data_Storage_Software/ONTAP_OS/How_to_see_space_savings_from_deduplication%2C_compression%2C_and_compaction_in_ONTAP_9)[省](https://kb.netapp.com/Advice_and_Troubleshooting/Data_Storage_Software/ONTAP_OS/How_to_see_space_savings_from_deduplication%2C_compression%2C_and_compaction_in_ONTAP_9)[的空间](https://kb.netapp.com/Advice_and_Troubleshooting/Data_Storage_Software/ONTAP_OS/How_to_see_space_savings_from_deduplication%2C_compression%2C_and_compaction_in_ONTAP_9)["](https://kb.netapp.com/Advice_and_Troubleshooting/Data_Storage_Software/ONTAP_OS/How_to_see_space_savings_from_deduplication%2C_compression%2C_and_compaction_in_ONTAP_9)。

如果在要还原的卷上同时启用了重复数据删除和数据压缩,则必须在还原重复数据删除之前还原数据压缩。

1. 使用带有 -fields 选项的 volume efficiency show 命令查看卷上运行的效率操作的进度。

以下命令显示效率操作的进度: volume efficiency show -fields vserver,volume,progress

2. 使用带有 -all 选项的 volume efficiency stop 命令停止所有活动的和排队等待的重复数据删除操作。

以下命令将停止卷VolA上所有处于活动状态的和排队等待的重复数据删除操作: volume efficiency stop -vserver vs1 -volume VolA -all

- 3. 使用 set -privilege advanced 命令以高级权限级别登录。
- 4. 使用带有 -version 选项的 volume efficiency revert-to 命令将卷的效率元数据降级到特定版本的 ONTAP 。

以下命令将卷VolA上的效率元数据还原到ONTAP 9.x: volume efficiency revert-to -vserver vs1 -volume VolA -version 9.x

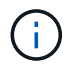

volume efficiency revert-to 命令将还原执行此命令的节点上的卷。此命令不会在节点之间还 原卷。

5. 使用带有 -op-status 选项的 volume efficiency show 命令监控降级进度。

以下命令可监控并显示降级状态: volume efficiency show -vserver vs1 -op-status Downgrading

6. 如果还原失败,请使用带有 -instance 选项的 volume efficiency show 命令查看还原失败的原因。

以下命令显示有关所有字段的详细信息: volume efficiency show -vserver vs1 -volume vol1 - instance

7. 还原操作完成后、返回到管理权限级别: set -privilege admin

["](#page-584-0)[逻辑](#page-584-0)[存储管理](#page-584-0)["](#page-584-0)

<span id="page-243-0"></span>还原前准备 **Snapshot** 副本

在还原到早期的 ONTAP 版本之前,您必须禁用所有 Snapshot 副本策略并删除在升级到 当前版本后创建的任何 Snapshot 副本。

如果要在 SnapMirror 环境中还原,则必须先删除以下镜像关系:

- 所有负载共享镜像关系
- 在 ONTAP 8.3.x 中创建的任何数据保护镜像关系
- 如果在 ONTAP 8.3.x 中重新创建了集群,则为所有数据保护镜像关系
	- a. 对所有数据SVM禁用Snapshot副本策略: volume snapshot policy modify -vserver \* -enabled false
	- b. 为每个节点的聚合禁用 Snapshot 副本策略:
		- i. 使用 run-nodenameaggr status 命令确定节点的聚合。
		- ii. 为每个聚合禁用Snapshot副本策略: run -node nodename aggr\_options aggr\_name nosnap on
		- iii. 对其余每个节点重复此步骤。
	- c. 为每个节点的根卷禁用 Snapshot 副本策略:
		- i. 使用 run-nodenamevol status 命令确定节点的根卷。

您可以通过 vol status 命令输出的 Options 列中的 root 一词来标识根卷。

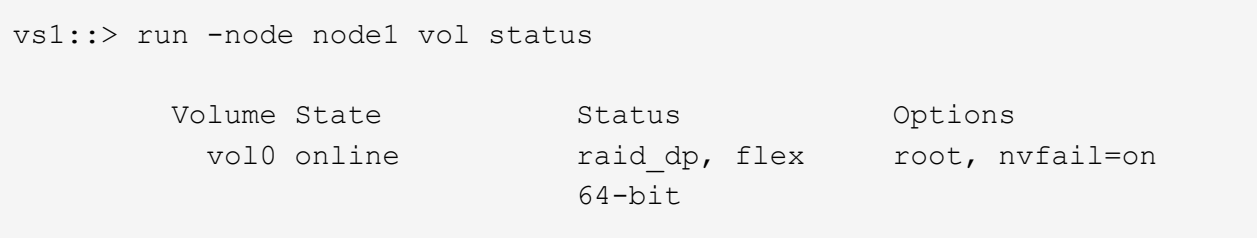

- i. 在根卷上禁用Snapshot副本策略: run -node nodename vol options root volume name nosnap on
- ii. 对其余每个节点重复此步骤。
- d. 删除升级到当前版本后创建的所有 Snapshot 副本:
- i. 将权限级别设置为高级: set -privilege advanced
- ii. 禁用快照: snapshot policy modify -vserver \* -enabled false
- iii. 删除节点的较新版本Snapshot副本: volume snapshot prepare-for-revert -node nodename

此命令将删除每个数据卷,根聚合和根卷上的较新版本 Snapshot 副本。

如果无法删除任何 Snapshot 副本,则此命令将失败,并通知您在删除 Snapshot 副本之前必须执行 的任何必要操作。您必须完成所需的操作,然后重新运行 volume snapshot prepare-for-revert 命令 ,然后再继续下一步。

cluster1::\*> volume snapshot prepare-for-revert -node node1

Warning: This command will delete all Snapshot copies that have the format used by the current version of ONTAP. It will fail if any Snapshot copy polices are enabled, or

if any Snapshot copies have an owner. Continue? {y|n}: y

i. 验证是否已删除Snapshot副本: volume snapshot show -node nodename

如果仍然存在任何较新版本的Snapshot副本、请强制将其删除: volume snapshot delete { fs-version 9.0 -node nodename -is-constituent true} -ignore-owners -force

- ii. 对其余每个节点重复此步骤 c 。
- iii. 返回到管理权限级别: set -privilege admin

您必须对 MetroCluster 配置中的两个集群执行这些步骤。

<span id="page-244-0"></span>确定使用 **SHA-2** 哈希函数的用户帐户

如果要从 ONTAP 9.1 或 ONTAP 9.0 还原到 ONTAP 8.3.x , 则 SHA-2 帐户用户将无法再 使用其密码进行身份验证。还原之前,您应确定使用 SHA-2 哈希函数的用户帐户,以便还 原后,您可以让他们重置密码,以使用还原到的版本支持的加密类型( MD5 )。

- 1. 将权限设置更改为高级: set -privilege advanced
- 2. 确定使用SHA-2 HIF函数的用户帐户: security login show -vserver \* -username \* -application \* -authentication-method password -hash-function !md5
- 3. 保留命令输出,以便在还原后使用。

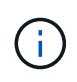

还原期间、系统将提示您运行高级命令 security login password-prepare-todowngrade 重置您自己的密码以使用MD5哈希函数。如果您的密码未使用 MD5 加密, 则此命令 将提示您输入新密码并使用 MD5 加密,以便在还原后对凭据进行身份验证。

<span id="page-245-0"></span>在从**ONTAP 9.11.1**或更高版本还原之前、请检查自主勒索软件保护许可

如果您已配置自动勒索软件保护(ARP)、并且从ONTAP 9.11.1或更高版本还原到ONTAP 9.10.1或更早版本、则可能会出现警告消息并限制ARP功能。

在ONTAP 9.11.1中、反勒索软件许可证取代了多租户密钥管理(MTKM)许可证。如果您的系统具有防勒索软件许 可证、但没有MT\_EK\_MGMT许可证、则在还原期间会看到一条警告、指出还原后无法在新卷上启用ARP。

具有现有保护的卷在还原后将继续正常工作、并且可以使用ONTAP 命令行界面显示ARP状态。如果没有MTKM 许可证、System Manager将无法显示ARP状态。

因此、如果您希望ARP在还原到ONTAP 9.10.1后继续运行、请确保在还原之前安装了MTKM许可证。 ["](#page-2004-0)[了](#page-2004-0) [解](#page-2004-0)[ARP](#page-2004-0)[许](#page-2004-0)[可。](#page-2004-0)["](#page-2004-0)

<span id="page-245-1"></span>在从**ONTAP 9.12.1**或更高版本还原之前、请删除**S3 NAS**存储分段配置

如果已为NAS数据配置S3客户端访问、则在从ONTAP 9.12.1或更高版本还原到ONTAP 9.11.1或更早版本之前、应使用ONTAP命令行界面(CLI)删除NAS存储分段配置并删除任何 名称映射 (S3用户到Windows或Unix用户)。

# 关于此任务

以下任务将在还原过程的后台完成。

- 删除所有部分完成的单个对象创建(即隐藏目录中的所有条目)。
- 删除所有隐藏的目录;每个卷可能都有一个目录、可从S3 NAS存储分段中映射的导出的根目录访问。
- 删除上传表。
- 删除所有已配置的S3服务器的任何default-unix-user和default-windows-user值。

### 步骤

1. 删除S3 NAS存储分段配置:

```
vserver object-store-server bucket delete -vserver _svm_name_ -bucket
s3 nas bucket name
```
2. 删除UNIX的名称映射:

vserver name-mapping delete -vserver \_svm\_name\_ -direction s3-unix

3. 删除Windows的名称映射:

```
vserver name-mapping delete -vserver svm name -direction s3-win
```
4. 从SVM中删除S3协议:

vserver remove-protocols -vserver <svm name> -protocols s3

### <span id="page-246-0"></span>从**ONTAP 9.14.1**或更高版本还原之前、请删除**NFSv4.1**会话中继配置

如果您已为客户端连接启用中继、并还原到ONTAP 9.14.1之前的版本、则必须在还原之前 在任何NFSv4.1服务器上禁用中继。

当您输入时 revert-to 命令时、您将看到一条警告消息、建议您在继续操作之前禁用中继。

还原到早期ONTAP版本后、使用中继连接的客户端将回退到使用单个连接。他们的数据吞吐量将受到影响、但 不会发生中断。还原行为与将SVM的NFSv4.1中继选项从启用修改为禁用相同。

#### 步骤

- 1. 在NFSv4.1服务器上禁用中继:+ vserver nfs modify -vserver *svm\_name* -v4.1-trunking disabled
- 2. 验证是否已根据需要配置NFS:+ vserver nfs show -vserver *svm\_name*

<span id="page-246-1"></span>在还原双节点和四节点 **MetroCluster** 配置之前禁用自动计划外切换

还原双节点或四节点 MetroCluster 配置之前,必须禁用自动计划外切换( AUSO )。

1. 在MetroCluster中的两个集群上、禁用自动计划外切换: metrocluster modify -auto-switchover -failure-domain auso-disabled

#### 相关信息

["MetroCluster](https://docs.netapp.com/us-en/ontap-metrocluster/disaster-recovery/concept_dr_workflow.html) [管理和灾难恢复](https://docs.netapp.com/us-en/ontap-metrocluster/disaster-recovery/concept_dr_workflow.html)["](https://docs.netapp.com/us-en/ontap-metrocluster/disaster-recovery/concept_dr_workflow.html)

在还原**MetroCluster** 配置之前禁用**IPsec**

还原MetroCluster 配置之前、必须禁用IPsec。

在启用了IPsec的情况下、不能在运行ONTAP 9.12.1的MetroCluster 配置中还原ONTAP。还原之前会执行检 查、以确保MetroCluster 配置中没有IPsec配置。在继续还原之前、您必须删除现有的任何IPsec配置并禁 用IPsec。如果启用了ONTAP 、则还原将被阻止、即使您尚未配置任何用户策略也是如此。

# 下载并安装 **ONTAP** 软件映像

您必须先从 NetApp 支持站点下载 ONTAP 软件,然后才能进行安装。

下载软件映像

要从 ONTAP 9.4 及更高版本降级或还原,您可以将 ONTAP 软件映像从 NetApp 支持站点复制到本地文件夹。 要降级或还原到 ONTAP 9.3 或更早版本,必须将 ONTAP 软件映像复制到网络上的 HTTP 服务器或 FTP 服务 器。

您应注意以下重要信息:

• 软件映像特定于平台型号。

您必须为集群获取正确的映像。您可以从 NetApp 支持站点获取适用于您的平台型号的软件映像,固件版本 信息和最新固件。

- 软件映像包括在发布给定版本的 ONTAP 时可用的最新版本系统固件。
- 如果要从 ONTAP 9.5 或更高版本降级使用 NetApp 卷加密的系统,则必须下载适用于非受限国家或地区的 ONTAP 软件映像,其中包括 NetApp 卷加密。

如果使用适用于受限国家或地区的 ONTAP 软件映像降级或还原采用 NetApp 卷加密的系统,则系统将崩溃 ,您将无法访问卷。

- a. 在中找到目标 ONTAP 软件 ["](http://mysupport.netapp.com/NOW/cgi-bin/software)[软件](http://mysupport.netapp.com/NOW/cgi-bin/software)[下载](http://mysupport.netapp.com/NOW/cgi-bin/software)["](http://mysupport.netapp.com/NOW/cgi-bin/software) NetApp 支持站点的区域。
- b. 复制软件映像。
	- 对于 ONTAP 9.3 或更早版本,请将软件映像(例如 93\_q\_image.tgz)从 NetApp 支持站点复制到 HTTP 服务器或 FTP 服务器上要提供此映像的目录。
	- 对于 ONTAP 9.4 或更高版本,请将软件映像(例如 97\_q\_image.tgz)从 NetApp 支持站点复制到要 从中提供此映像的 HTTP 服务器或 FTP 服务器上的目录或本地文件夹。

安装软件映像

您必须在集群节点上安装目标软件映像。

• 如果您要从 ONTAP 9.5 或更高版本降级或还原使用 NetApp 卷加密的系统,则必须已下载适用于非受限国 家或地区的 ONTAP 软件映像, 其中包括 NetApp 卷加密。

如果使用适用于受限国家或地区的 ONTAP 软件映像降级或还原采用 NetApp 卷加密的系统,则系统将崩溃 ,您将无法访问卷。

a. 将权限级别设置为高级,在系统提示您继续时输入\*y\*: set -privilege advanced

高级提示符 (\*>)。

b. 在节点上安装软件映像。

此命令可同时在所有节点上下载并安装软件映像。要一次在每个节点上下载并安装一个映像,请勿指定 -background 参数。

▪ 如果要降级或还原非MetroCluster配置或双节点MetroCluster配置:system node image update -node \* -package location -replace-package true -setdefault true -background true

此命令使用扩展查询将作为备用映像安装的目标软件映像更改为节点的默认映像。

▪ 如果要降级或还原四节点或八节点MetroCluster配置、则必须在两个集群上问题描述以下命令: system node image update -node \* -package location -replace-package true true -background true -setdefault false

此命令使用扩展查询来更改目标软件映像,该映像作为备用映像安装在每个节点上。

- c. 输入 … y 出现提示时继续。
- d. 验证软件映像是否已下载并安装在每个节点上: system node image show-update-progress -node \*

此命令将显示软件映像下载和安装的当前状态。您应继续运行此命令,直到所有节点都报告 Run Status 为 Exited ,并报告 Exit Status 为 Success 为止。

system node image update 命令可能会失败并显示错误或警告消息。解决任何错误或警告后,您可以再 次运行此命令。

此示例显示了一个双节点集群,其中软件映像已成功下载并安装在两个节点上:

```
cluster1::*> system node image show-update-progress -node *
There is no update/install in progress
Status of most recent operation:
         Run Status: Exited
         Exit Status: Success
       Phase: Run Script
         Exit Message: After a clean shutdown, image2 will be set as
the default boot image on node0.
There is no update/install in progress
Status of most recent operation:
         Run Status: Exited
         Exit Status: Success
       Phase: Run Script
         Exit Message: After a clean shutdown, image2 will be set as
the default boot image on node1.
2 entries were acted on.
```
# 还原 **ONTAP** 集群

要使集群脱机以还原到早期的 ONTAP 版本,您必须禁用存储故障转移和数据 LIF ,解决 还原前提条件,还原节点上的集群和文件系统配置,然后对集群中的其他每个节点重复此 过程。

您必须已完成还原 ["](#page-231-0)[验证](#page-231-0)["](#page-231-0) 和 ["](#page-237-0)[预](#page-237-0)[检](#page-237-0)[查](#page-237-0)["](#page-237-0)。

还原集群要求您在还原期间使集群脱机。

1. 将权限级别设置为高级: set -privilege advanced

在系统提示您继续时、输入\*。

2. 验证是否已安装目标ONTAP软件: system image show

以下示例显示了版本 9.1 作为备用映像安装在两个节点上:

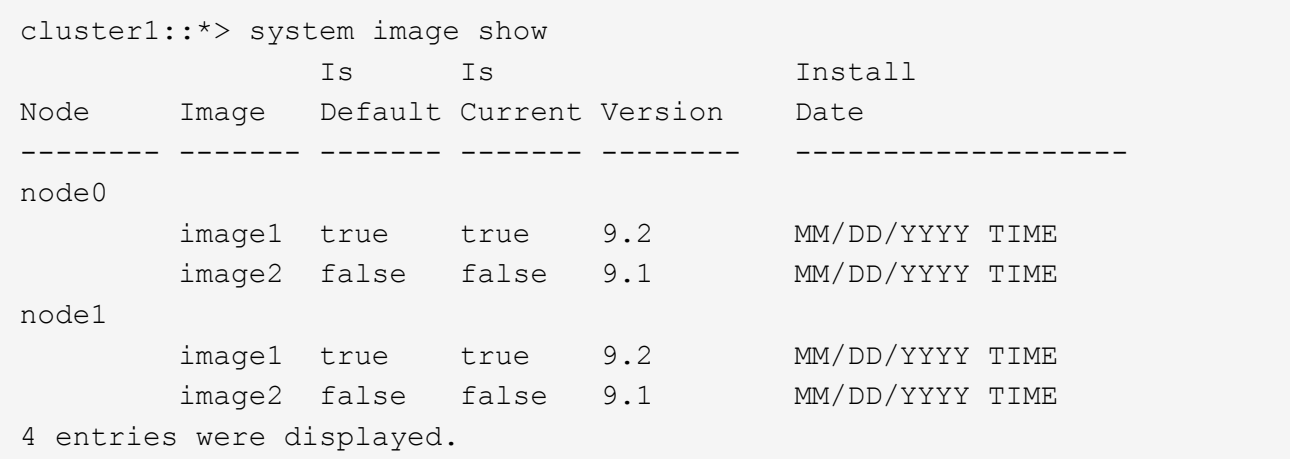

- 3. 禁用集群中的所有数据Bifs: network interface modify {-role data} -status-admin down
- 4. 确定是否存在集群间FlexCache 关系: flexcache origin show-caches -relationship-type inter-cluster
- 5. 如果存在集群间聚合、请禁用缓存集群上的数据LIF: network interface modify -vserver vserver name -lif lif name -status-admin down
- 6. 如果集群仅包含两个节点、请禁用集群HA: cluster ha modify -configured false
- 7. 【第5步】从任一节点为HA对中的节点禁用存储故障转移: storage failover modify -node nodename -enabled false

对于 HA 对,只需禁用一次存储故障转移。如果对某个节点禁用存储故障转移,则该节点的配对节点上也会 禁用存储故障转移。

8. 【第6步】登录到要还原的节点。

要还原节点,必须通过节点的节点管理 LIF 登录到集群。

- 9. 将节点的目标ONTAP软件映像设置为默认映像: system image modify -node nodename -image target image -isdefault true
- 10. 验证目标ONTAP软件映像是否已设置为要还原的节点的默认映像: system image show

以下示例显示版本 9.1 已设置为 node0 上的默认映像:

```
cluster1::*> system image show
                Is Is Install
Node Image Default Current Version Date
          -------- ------- ------- ------- -------- -------------------
node0
         image1 false true 9.2 MM/DD/YYYY TIME
       image2 true false 9.1 MM/DD/YYYYTIME
node1
         image1 true true 9.2 MM/DD/YYYY TIME
         image2 false false 9.1 MM/DD/YYYY TIME
4 entries were displayed.
```
11. 如果集群仅包含两个节点,请验证此节点是否不持有 epsilon :

a. 检查节点当前是否持有eps龙: cluster show -node nodename

以下示例显示该节点持有 epsilon :

```
cluster1::*> cluster show -node node1
            Node: node1
            UUID: 026efc12-ac1a-11e0-80ed-0f7eba8fc313
         Epsilon: true
     Eligibility: true
          Health: true
```
- a. 如果此节点持有eps龙、请在该节点上将eps龙 标记为false、以便eps龙 可以传输到该节点的配对节点: cluster modify -node nodenameA -epsilon false
- b. 通过在配对节点上将eps龙 标记为true、将eps龙 传输到该节点的配对节点: cluster modify -node nodenameB -epsilon true
- 12. 验证节点是否已准备好进行恢复: system node revert-to -node nodename -check-only true -version 9.x

check-only 参数用于确定还原前必须解决的任何前提条件,例如以下示例:

- 禁用存储故障转移
- 正在禁用 Snapshot 策略
- 删除在升级到更高版本的 ONTAP 后创建的 Snapshot 副本
- 13. 验证是否已解决所有前提条件: system node revert-to -node nodename -check-only true -version 9.x
- 14. 还原节点的集群配置: system node revert-to -node nodename -version 9.x

version 选项是指目标版本。例如,如果您安装并验证的软件为 ONTAP 9.1 ,则 -version 选项的正确值为

 $9.1<sub>o</sub>$ 

此时将还原集群配置,然后您将从 clustershell 中注销。

15. 重新登录到该"nosershell"、然后切换到noshell": run -node nodename

再次登录 clustershell 后,可能需要几分钟时间,才能准备好接受 nodeshell 命令。因此,如果命令失败, 请等待几分钟,然后重试。

16. 还原节点的文件系统配置: revert to 9.x

此命令将验证节点的文件系统配置是否已准备好还原,然后还原该配置。如果确定了任何前提条件,则必须 解决这些前提条件,然后重新运行 revert to 命令。

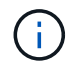

使用系统控制台监控还原过程可显示比 nodeshell 更多的详细信息。

如果 autoboot 为 true, 则在命令完成后, 节点将重新启动到 ONTAP 。

如果 autoboot 为 false ,则在命令完成后,将显示 LOADER 提示符。输入 ... yes 还原、然后使用 boot\_ontap 手动重新启动节点。

17. 节点重新启动后、确认新软件是否正在运行: system node image show

在以下示例中, image1 是新的 ONTAP 版本,并设置为 node0 上的当前版本:

cluster1::\*> system node image show Is Is Install Node Image Default Current Version Date -------- ------- ------- ------- -------- ------------------ node0 image1 true true X.X.X MM/DD/YYYY TIME image2 false false Y.Y.Y MM/DD/YYYY TIME node1 image1 true false X.X.X MM/DD/YYYY TIME image2 false true Y.Y.Y MM/DD/YYYY TIME 4 entries were displayed.

18. 【第16步】验证每个节点的还原状态是否已完成: system node upgrade-revert show -node nodename

此状态应显示为"完成"、"不需要"或"未返回任何表条目"。

- 19. 重复 [step-6] 到 [step-16] 在 HA 对中的另一个节点上。
- 20. 如果集群仅包含两个节点、请重新启用集群HA: cluster ha modify -configured true
- 21. 如果先前已禁用存储故障转移、则在两个节点上重新启用存储故障转移: storage failover modify -node nodename -enabled true
- 22. 重复 [step-5] 到 [step-19] MetroCluster 配置中的每个附加 HA 对和两个集群。
# 还原集群后应执行什么操作?

降级或还原后验证集群和存储运行状况

降级或还原集群后,您应验证节点是否运行正常且符合加入集群的条件,以及集群是否处 于仲裁状态。您还应验证磁盘,聚合和卷的状态。

验证集群运行状况

1. 验证集群中的节点是否已联机且符合加入集群的条件: cluster show

```
cluster1::> cluster show
Node Health Eligibility
--------------------- ------- ------------
node0 true true true
node1 true true true
```
如果任何节点运行状况不正常或不符合条件,请检查 EMS 日志中的错误并采取更正措施。

2. 将权限级别设置为高级:+ set -privilege advanced

输入 … y 以继续。

- 3. 验证每个 RDB 进程的配置详细信息。
	- 每个节点的关系数据库 epoch 和数据库 epochs 应匹配。
	- 所有节点的每环仲裁主机都应相同。

请注意,每个环可能具有不同的仲裁主环。

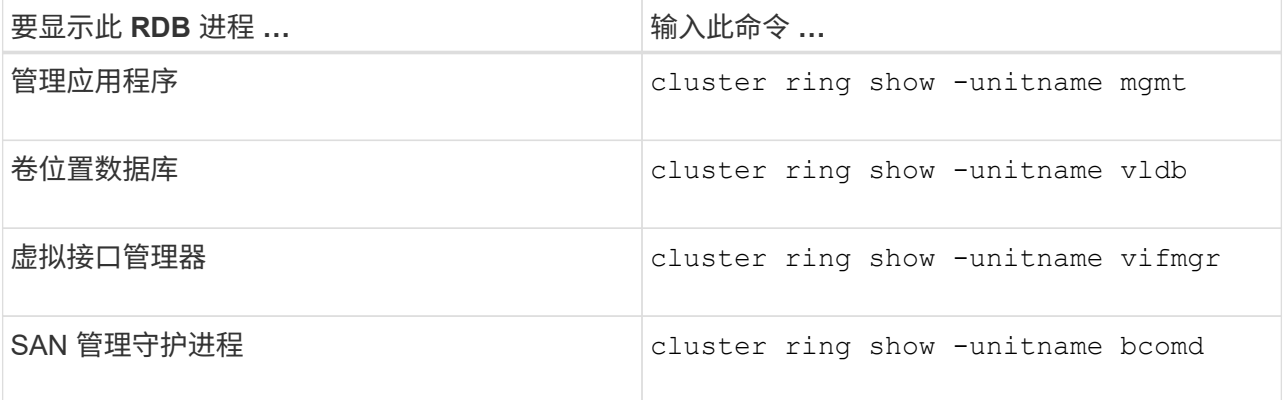

此示例显示了卷位置数据库过程:

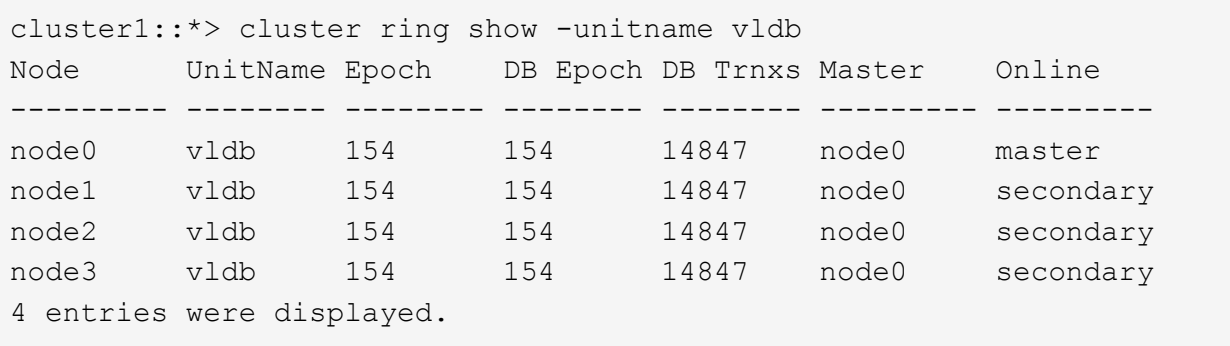

- 4. 返回到管理权限级别: set -privilege admin
- 5. 如果您在 SAN 环境中运行,请验证每个节点是否处于 SAN 仲裁状态: event log show -severity informational -message-name scsiblade.\*

每个节点的最新 scsiblade 事件消息应指示 SCSI 刀片处于仲裁状态。

```
cluster1::*> event log show -severity informational -message-name
scsiblade.*
Time Node Severity Event
--------------- ---------- -------------- ---------------------------
MM/DD/YYYY TIME node0 INFORMATIONAL scsiblade.in.quorum: The
scsi-blade ...
MM/DD/YYYY TIME node1 INFORMATIONAL scsiblade.in.quorum: The
scsi-blade ...
```
#### 相关信息

#### ["](#page-282-0)[系统管理](#page-282-0)["](#page-282-0)

验证存储运行状况

还原或降级集群后,您应验证磁盘,聚合和卷的状态。

1. 验证磁盘状态:

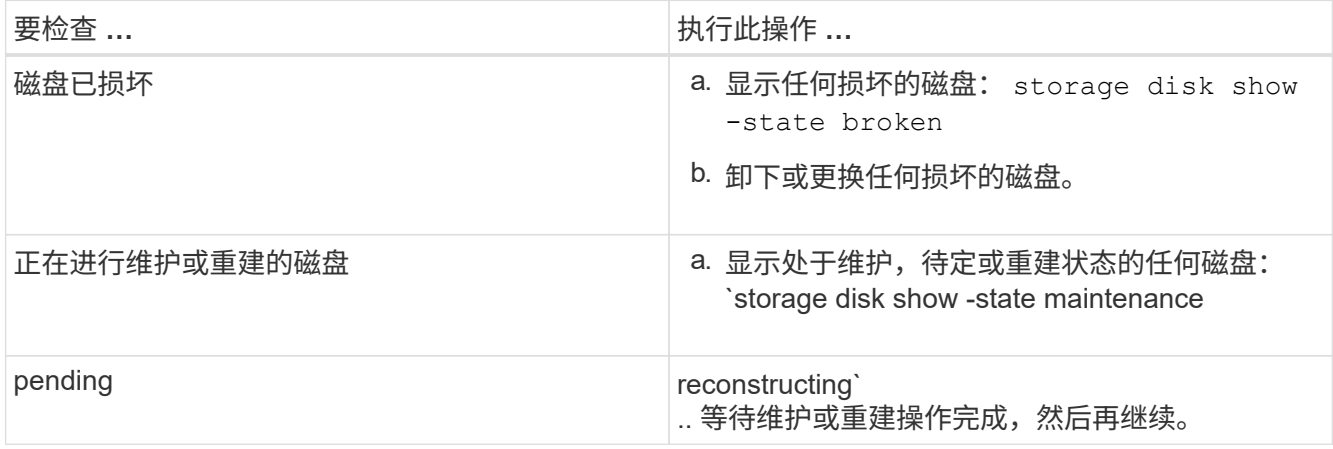

2. 通过显示物理和逻辑存储(包括存储聚合)的状态,验证所有聚合是否联机: storage aggregate show -state !online

此命令将显示 *not* 联机的聚合。在执行重大升级或还原之前和之后,所有聚合都必须处于联机状态。

cluster1::> storage aggregate show -state !online There are no entries matching your query.

3. 通过显示任何 *not* 联机的卷来验证所有卷是否均已联机: volume show -state !online

在执行重大升级或还原之前和之后,所有卷都必须处于联机状态。

cluster1::> volume show -state !online There are no entries matching your query.

4. 验证是否没有不一致的卷: volume show -is-inconsistent true

请参见知识库文章 ["](https://kb.netapp.com/Advice_and_Troubleshooting/Data_Storage_Software/ONTAP_OS/Volume_Showing_WAFL_Inconsistent)[卷显](https://kb.netapp.com/Advice_and_Troubleshooting/Data_Storage_Software/ONTAP_OS/Volume_Showing_WAFL_Inconsistent)[示](https://kb.netapp.com/Advice_and_Troubleshooting/Data_Storage_Software/ONTAP_OS/Volume_Showing_WAFL_Inconsistent)[WAFL](https://kb.netapp.com/Advice_and_Troubleshooting/Data_Storage_Software/ONTAP_OS/Volume_Showing_WAFL_Inconsistent) [不一](https://kb.netapp.com/Advice_and_Troubleshooting/Data_Storage_Software/ONTAP_OS/Volume_Showing_WAFL_Inconsistent)[致](https://kb.netapp.com/Advice_and_Troubleshooting/Data_Storage_Software/ONTAP_OS/Volume_Showing_WAFL_Inconsistent)["](https://kb.netapp.com/Advice_and_Troubleshooting/Data_Storage_Software/ONTAP_OS/Volume_Showing_WAFL_Inconsistent) 有关如何处理不一致的卷的信息。

#### 相关信息

["](#page-387-0)[磁盘](#page-387-0)[和聚合管理](#page-387-0)["](#page-387-0)

## 为 **MetroCluster** 配置启用自动切换

## 本主题提供了有关在还原 MetroCluster 配置后必须执行的其他任务的信息。

- 1. 启用自动计划外切换: metrocluster modify -auto-switchover-failure-domain auso-oncluster-disaster
- 2. 验证MetroCluster配置: metrocluster check run

在还原后启用 **LIF** 并将其还原到主端口

在重新启动期间,某些 LIF 可能已迁移到其分配的故障转移端口。还原集群后,您必须启 用并还原不在其主端口上的任何 LIF 。

network interface revert 命令会将当前不在主端口上的 LIF 还原到其主端口,前提是主端口正常运行。创建 LIF 时会指定 LIF 的主端口;您可以使用 network interface show 命令确定 LIF 的主端口。

1. 显示所有LIF的状态: network interface show

此示例显示 Storage Virtual Machine ( SVM ) 的所有 LIF 的状态。

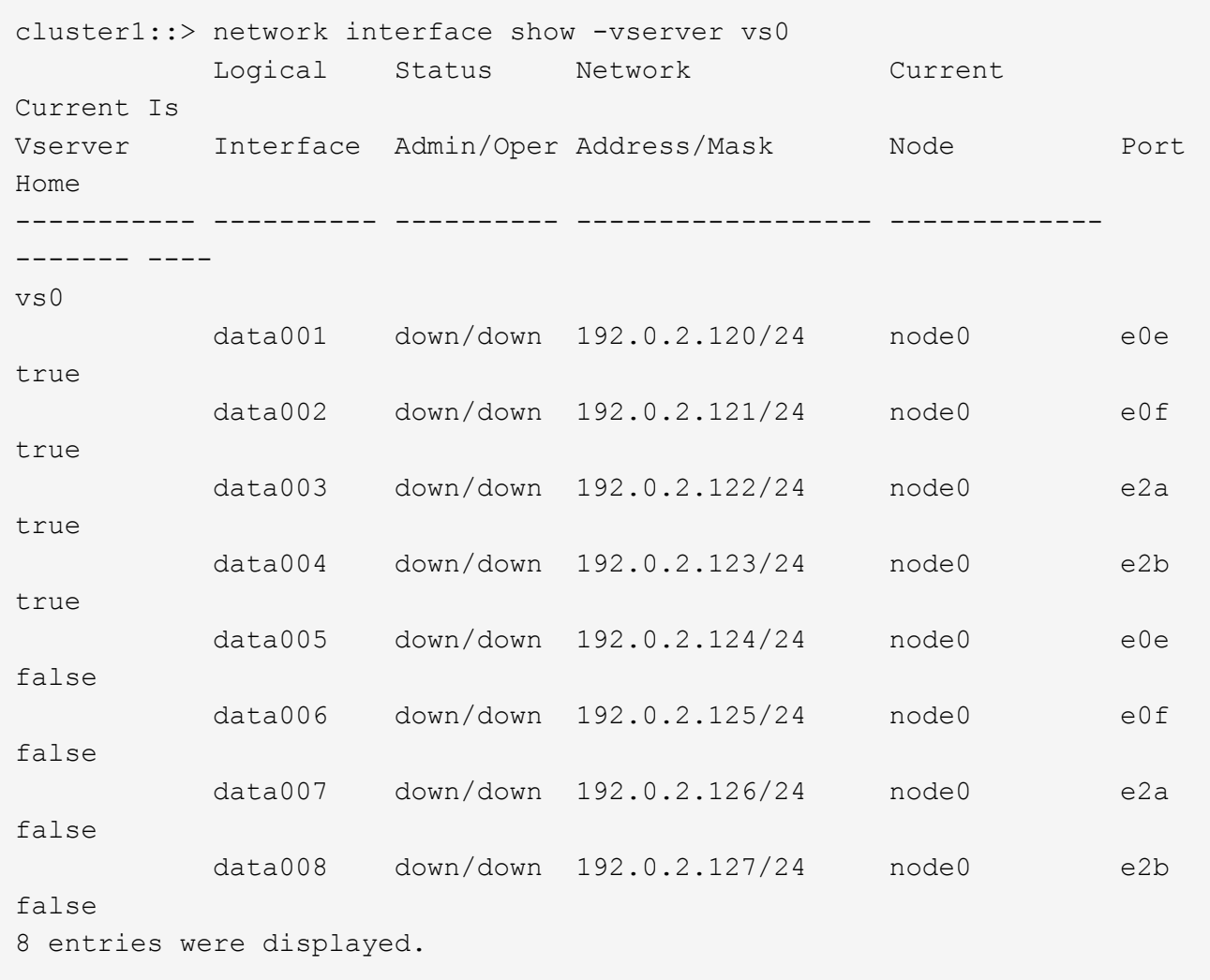

如果任何 LIF 的状态为 Admin 状态为 down 或状态为 false , 请继续执行下一步。

2. 启用数据生命周期: network interface modify {-role data} -status-admin up

cluster1::> network interface modify {-role data} -status-admin up 8 entries were modified.

3. 将LIF还原到其主端口: network interface revert \*

此命令会将所有 LIF 还原回其主端口。

```
cluster1::> network interface revert *
8 entries were acted on.
```
4. 验证所有的SIFs是否都位于其主端口中: network interface show

此示例显示 SVM vs0 的所有 LIF 均位于其主端口上。

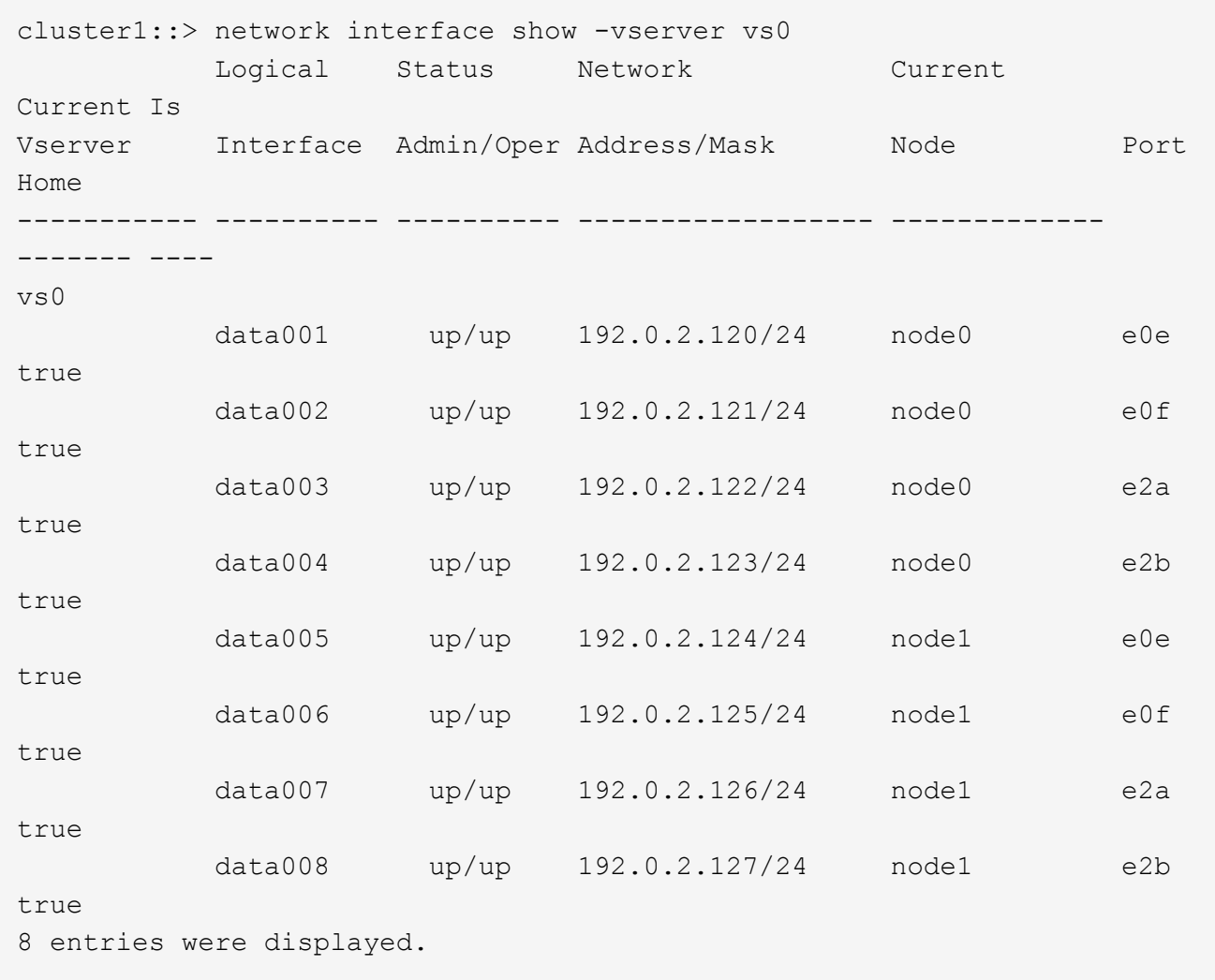

## 还原后启用 **Snapshot** 副本策略

还原到早期版本的 ONTAP 后,必须启用 Snapshot 副本策略才能重新开始创建 Snapshot 副本。

您正在重新启用在还原到早期版本的 ONTAP 之前禁用的 Snapshot 计划。

1. 为所有数据 SVM 启用 Snapshot 副本策略:

volume snapshot policy modify -vserver \* -enabled true

snapshot policy modify pg-rpo-hourly -enable true

2. 对于每个节点,使用 run-nodenamevol optionsroot vol namenosnap off 命令启用根卷的 Snapshot 副本策 略。

cluster1::> run -node node1 vol options vol0 nosnap off

对于已配置的协议,测试 SMB 和 NFS 客户端的访问,以验证集群是否可访问。

验证 **IPv6** 防火墙条目

从任何版本的 ONTAP 9 还原可能会导致防火墙策略中某些服务缺少默认 IPv6 防火墙条 目。您需要验证所需的防火墙条目是否已还原到系统。

1. 通过将所有防火墙策略与默认策略进行比较、验证这些策略是否正确: system services firewall policy show

以下示例显示了默认策略:

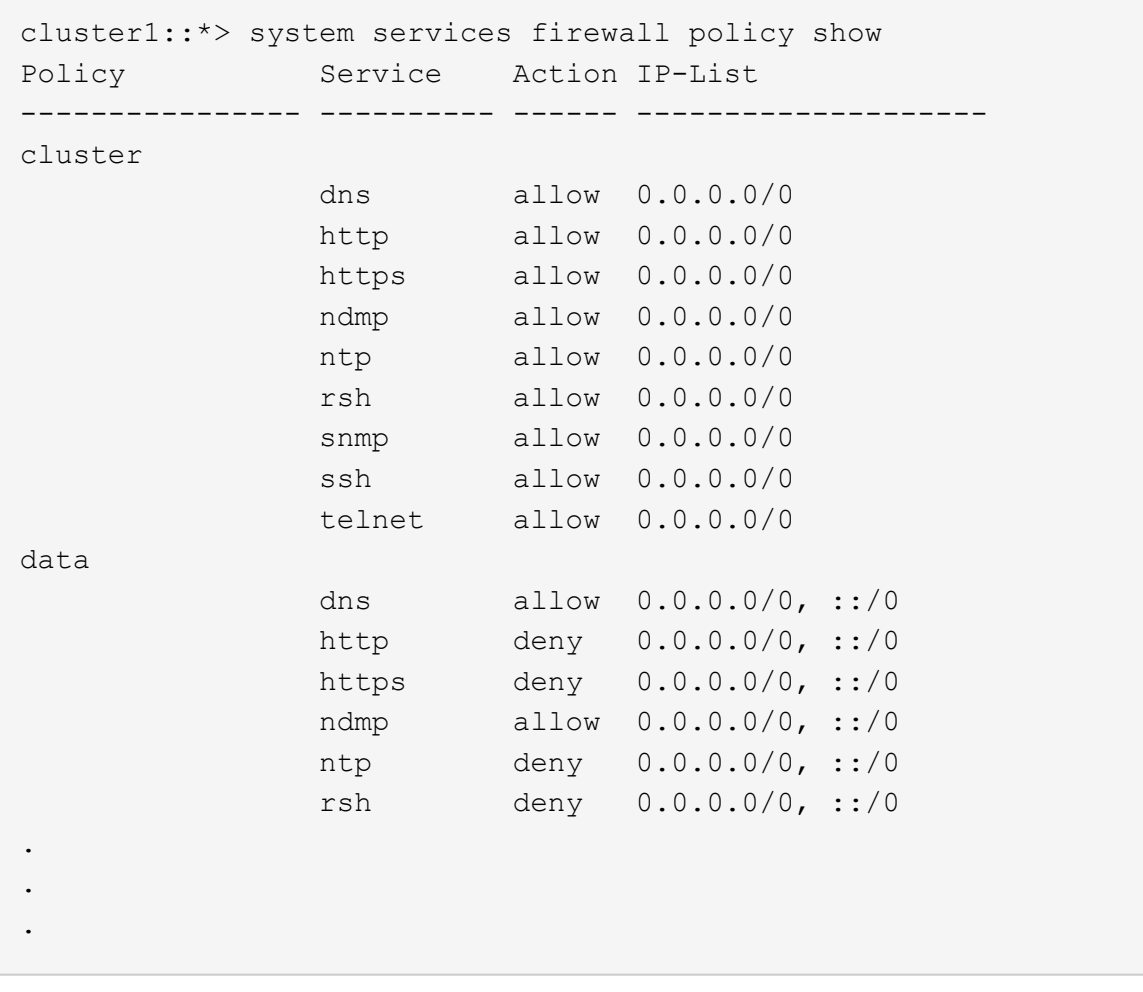

2. 通过创建新的防火墙策略手动添加任何缺少的默认IPv6防火墙条目: system services firewall policy create

cluster1::\*> system services firewall policy create -policy newIPv6 -service ssh -action allow -ip-list ::/0

3. 将新策略应用于LIF以允许访问网络服务: network interface modify

```
cluster1::*> network interface modify -vserver VS1 -lif LIF1
-firewall-policy newIPv6
```
#### 将密码哈希函数还原为支持的加密类型

如果您从 ONTAP 9.1 或 ONTAP 9.0 还原到 ONTAP 8.3.x ,则 SHA-2 帐户用户将无法再 使用其密码进行身份验证。要使用 MDS 加密类型,必须重置密码。

- 1. 为您的每个 SHA-2 用户帐户设置一个临时密码 [在还](#page-244-0)[原](#page-244-0)[之前](#page-244-0)[确定:](#page-244-0) security login password -username user name -vserver vserver name
- 2. 将临时密码告知受影响的用户,并让他们通过控制台或 SSH 会话登录以根据系统提示更改其密码。

是否手动更新 **SP** 固件的注意事项

如果启用了 SP 自动更新功能(默认设置),则降级或还原到 ONTAP 8.3.x 不需要手动更 新 SP 固件。SP 固件会自动更新到您还原或降级到的 ONTAP 版本所支持的最新兼容版 本。

如果 SP 自动更新功能已禁用(不建议这样做),则在 ONTAP 还原或降级过程完成后,您必须手动将 SP 固件 更新到您还原或降级到的 ONTAP 版本支持的版本。

["NetApp BIOS/ONTAP](http://mysupport.netapp.com/NOW/download/tools/serviceimage/support/) [支持表](http://mysupport.netapp.com/NOW/download/tools/serviceimage/support/)["](http://mysupport.netapp.com/NOW/download/tools/serviceimage/support/)

["NetApp](https://mysupport.netapp.com/site/downloads/firmware/system-firmware-diagnostics) [下载:](https://mysupport.netapp.com/site/downloads/firmware/system-firmware-diagnostics)[系统](https://mysupport.netapp.com/site/downloads/firmware/system-firmware-diagnostics)[固](https://mysupport.netapp.com/site/downloads/firmware/system-firmware-diagnostics)[件和](https://mysupport.netapp.com/site/downloads/firmware/system-firmware-diagnostics)[诊](https://mysupport.netapp.com/site/downloads/firmware/system-firmware-diagnostics)[断](https://mysupport.netapp.com/site/downloads/firmware/system-firmware-diagnostics)["](https://mysupport.netapp.com/site/downloads/firmware/system-firmware-diagnostics)

可访问服务处理器的用户帐户的更改

如果您在ONTAP 9.8或更早版本上创建了用户帐户、则会升级到ONTAP 9.9.1或更高版本( 当为时) -role 参数

将更改为 admin)、然后还原到ONTAP 9.8或更早版本、即 -role 参数将还原为其原始 值。但是、您仍应验证修改后的值是否可接受。

在还原期间、如果删除了SP用户的角色、则会记录"rbac.spuser.role.notfound" EMS消息。

有关详细信息,请参见 ["](#page-343-0)[可访问](#page-343-0) [SP](#page-343-0) [的帐户](#page-343-0)["](#page-343-0)。

# 使用 **System Manager** 进行集群管理

# **System Manager** 管理概述

System Manager是一个基于HTML5的图形管理界面、可用于使用Web浏览器管理存储系 统和存储对象(例如磁盘、卷和存储层)以及执行与存储系统相关的常见管理任务。

本节中的过程可帮助您在 ONTAP 9.7 及更高版本中使用 System Manager 管理集群。

- System Manager作为Web服务随ONTAP软件提供、默认情况下处于启用状态、可使用浏览 器进行访问。
- $(i)$
- System Manager 的名称已从 ONTAP 9.6 开始更改。在 ONTAP 9.5 及更早版本中,它称为 OnCommand 系统管理器。从 ONTAP 9.6 及更高版本开始,它称为 System Manager 。
- 如果您使用的是经典 System Manager (仅适用于 ONTAP 9.7 及更早版本),请参见 ["System Manager](https://docs.netapp.com/us-en/ontap-sm-classic/index.html) [经典](https://docs.netapp.com/us-en/ontap-sm-classic/index.html)[版](https://docs.netapp.com/us-en/ontap-sm-classic/index.html) [\(](https://docs.netapp.com/us-en/ontap-sm-classic/index.html)ONTAP 9.0 [到](https://docs.netapp.com/us-en/ontap-sm-classic/index.html) 9.7[\)](https://docs.netapp.com/us-en/ontap-sm-classic/index.html) ["](https://docs.netapp.com/us-en/ontap-sm-classic/index.html)

使用 System Manager 信息板,您可以查看有关重要警报和通知,存储层和卷的效率和容量,集群中可用的节 点, HA 对中节点的状态,最活跃的应用程序和对象, 以及集群或节点的性能指标。

使用 System Manager ,您可以执行许多常见任务,例如:

- 创建集群,配置网络并设置集群的支持详细信息。
- 配置和管理存储对象,例如磁盘,本地层,卷, qtree , 和配额。
- 配置协议,例如 SMB 和 NFS ,并配置文件共享。
- 配置 FC , FCoE , NVMe 和 iSCSI 等协议以进行块访问。
- 创建和配置网络组件, 例如子网, 广播域, 数据和管理接口以及接口组。
- 设置和管理镜像和存储关系。
- 执行集群管理,存储节点管理和 Storage Virtual Machine ( Storage VM )管理操作。
- 创建和配置 Storage VM ,管理与 Storage VM 关联的存储对象以及管理 Storage VM 服务。
- 监控和管理集群中的高可用性( HA )配置。
- 配置服务处理器以远程登录,管理,监控和管理节点,而不管节点的状态如何。

## **System Manager** 术语

对于某些 ONTAP 密钥功能, System Manager 使用的术语与命令行界面不同。

- \* 本地层 \* —存储数据的一组物理固态驱动器或硬盘驱动器。您可能知道这些是聚合。实际上,如果使用 ONTAP 命令行界面,您仍会看到用于表示本地层的术语 *aggregate* 。
- \* 云层 \* —当您出于多种原因之一希望将某些数据置于外部时, ONTAP 所使用的云中存储。如果您考虑的 是 FabricPool 的云部分,您已经了解到了。如果您使用的是 StorageGRID 系统,则您的云可能根本不在内 部环境中。(在内部环境中享受类似于云的体验称为 \_private cloud \_ 。)
- \* Storage VM\* —在 ONTAP 中运行的虚拟机,可为客户端提供存储和数据服务。您可能会将其识别为 *svm* 或 *vserver* 。
- 网络接口—分配给物理网络端口的地址和属性。 您可能会将此接口称为 \_logical interface ( LIF ) \_ 。
- \* 暂停 \* —暂停操作的操作。 在 ONTAP 9.8 之前,您可能已经在其他版本的 System Manager 中引用了 \_quiesce.

# 使用 **System Manager** 访问集群

如果您要使用图形界面而不是命令行界面( CLI )来访问和管理集群,则可以使用 System Manager 来实现此目的, System Manager 作为 Web 服务随 ONTAP 提供, 默认 情况下处于启用状态,并可通过浏览器进行访问。

从ONTAP 9.12.1开始、System Manager与BlueXP完全集成。

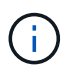

借助BlueXP、您可以从一个控制平台管理混合多云基础架构、同时保留熟悉的System Manager 信息板。

请参见 ["System Manager](#page-35-0)[与](#page-35-0)[BlueXP](#page-35-0)[集](#page-35-0)[成](#page-35-0)["](#page-35-0)。

## 关于此任务

您可以使用集群管理网络接口(LIF)或节点管理网络接口(LIF)访问System Manager。要无中断地访问System Manager、您应使用集群管理网络接口(LIF)。

## 开始之前

- 您必须拥有一个集群用户帐户、该帐户配置了"`admin`"角色以及"`http`"和"`console`"应用程序类型。
- 您必须已在浏览器中启用 Cookie 和站点数据。

#### 步骤

- 1. 将Web浏览器指向集群管理网络接口的IP地址:
	- 如果您使用的是IPv4: **https://***cluster-mgmt-LIF*
	- 如果您使用的是IPv6: **https://[***cluster-mgmt-LIF***]**

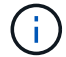

System Manager 的浏览器访问仅支持 HTTPS 。

如果集群使用自签名数字证书,浏览器可能会显示一条警告,指示此证书不可信。您可以确认继续访问的风 险,也可以在集群上安装证书颁发机构( CA )签名的数字证书以进行服务器身份验证。

2. \* 可选: \* 如果已使用命令行界面配置访问横幅,请阅读 \* 警告 \* 对话框中显示的消息,然后选择所需选项 以继续操作。

启用了安全断言标记语言( SAML )身份验证的系统不支持此选项。

◦ 如果不想继续,请单击 \* 取消 \* 并关闭浏览器。

- $\cdot$  如果要继续,请单击 \* 确定 \* 以导航到 System Manager 登录页面。
- 3. 使用集群管理员凭据登录到 System Manager 。

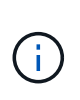

从ONTAP 9.11.1开始、您可以在登录到System Manager时指定区域设置。 区域设置用于指 定某些本地化设置、例如语言、货币、时间和日期格式以及类似设置。对于ONTAP 9.10.1及 更早版本、可通过浏览器检测到System Manager的区域设置。要更改System Manager的区 域设置、必须更改浏览器的区域设置。

- 4. 可选: 从ONTAP 9.12.1开始、您可以为System Manager的外观指定首选项:
	- a. 在System Manager的右上角、单击 2 以管理用户选项。
	- b. 将\*系统主题\*切换开关置于您的首选位置:

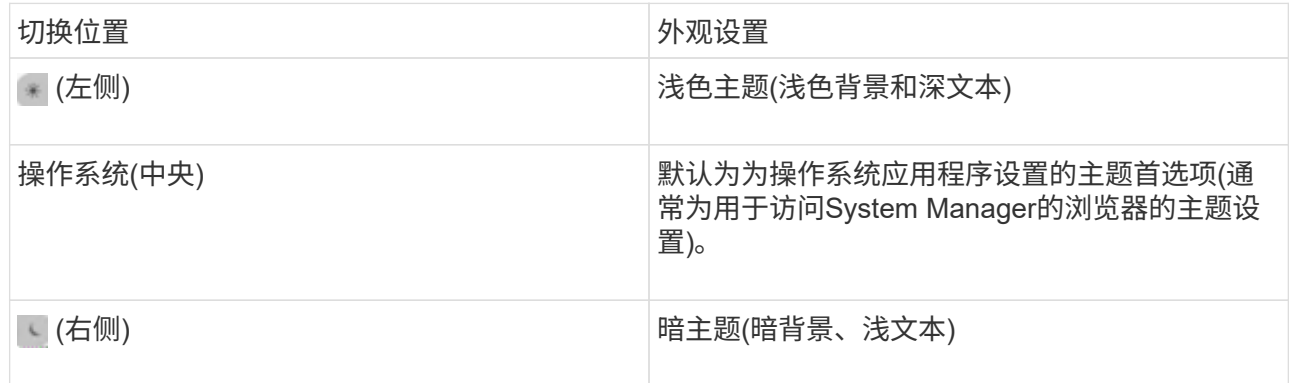

## 相关信息

["](#page-1989-0)[管理](#page-1989-0)[对](#page-1989-0) [Web](#page-1989-0) [服务](#page-1989-0)[的访问](#page-1989-0)["](#page-1989-0)

["](#page-315-0)[使用](#page-315-0) [Web](#page-315-0) [浏览](#page-315-0)[器](#page-315-0)[访问](#page-315-0)[节](#page-315-0)[点的](#page-315-0)[日志](#page-315-0)[,](#page-315-0)[核心转](#page-315-0)[储和](#page-315-0) [MIB](#page-315-0) [文件](#page-315-0)"

## 通过添加许可证密钥启用新功能

在ONTAP 9.10.1之前的版本中、ONTAP功能可通过许可证密钥启用、而ONTAP 9.10.1及 更高版本中的功能可通过NetApp许可证文件启用。您可以使用System Manager添加许可 证密钥和NetApp许可证文件。

从 ONTAP 9.10.1 开始, 您可以使用 System Manager 安装 NetApp 许可证文件, 以便同时启用多个许可功能。 使用 NetApp 许可证文件可以简化许可证安装,因为您不再需要添加单独的功能许可证密钥。您可以从 NetApp 支持站点下载 NetApp 许可证文件。

如果您已经拥有某些功能的许可证密钥,并且要升级到 ONTAP 9.10.1 ,则可以继续使用这些许可证密钥。

## 步骤

- 1. 选择\*集群>设置\*。
- 2. 在"许可证"下, 选择  $\rightarrow$ 。
- 3. 选择 \* 浏览 \* 。选择您下载的NetApp许可证文件。
- 4. 如果要添加许可证密钥,请选择 \* 使用 28 个字符的许可证密钥 \* 并输入这些密钥。

## 下载集群配置

从ONTAP 9.11.1开始、您可以使用System Manager下载集群配置。

步骤

- 1. 单击 \* 集群 > 概述 \* 。
- 2. 单击 : More 以显示下拉菜单。
- 3. 选择\*下载配置\*。
- 4. 选择HA对, 然后单击\*Download\*。

此配置将下载为Excel电子表格。

- 第一个工作表包含集群详细信息。
- 其他工作表包含节点详细信息。

为集群分配标记

从ONTAP 9.14.1开始、您可以使用System Manager为集群分配标记、以便将对象标识为 属于某个类别、例如项目或成本中心。

关于此任务

您可以为集群分配标记。首先、您需要定义和添加标记。 然后、您还可以编辑或删除标记。

您可以在创建集群时添加标记、也可以稍后添加标记。

您可以通过指定密钥并使用"`key: value`"格式将值与其关联来定义标记。 例如: "n ü`dEPT: Engineering`ü" 或"`location: San-Jose`ä"。

创建标记时、应考虑以下事项:

- 密钥的最小长度为一个字符、不能为空。 值可以为空。
- 一个密钥可与多个值配对、方法是用逗号分隔值、例如"`location:sa-jose、Torto`"
- 标记可用于多个资源。
- 密钥必须以小写字母开头。

## 步骤

要管理标记、请执行以下步骤:

1. 在System Manager中,单击\*Cluster\*以查看概述页面。

这些标记列在\*标记\*部分中。

2. 单击\*管理标记\*以修改现有标记或添加新标记。

您可以添加、编辑或删除标记。

要执行此操作 … |执行以下步骤 …

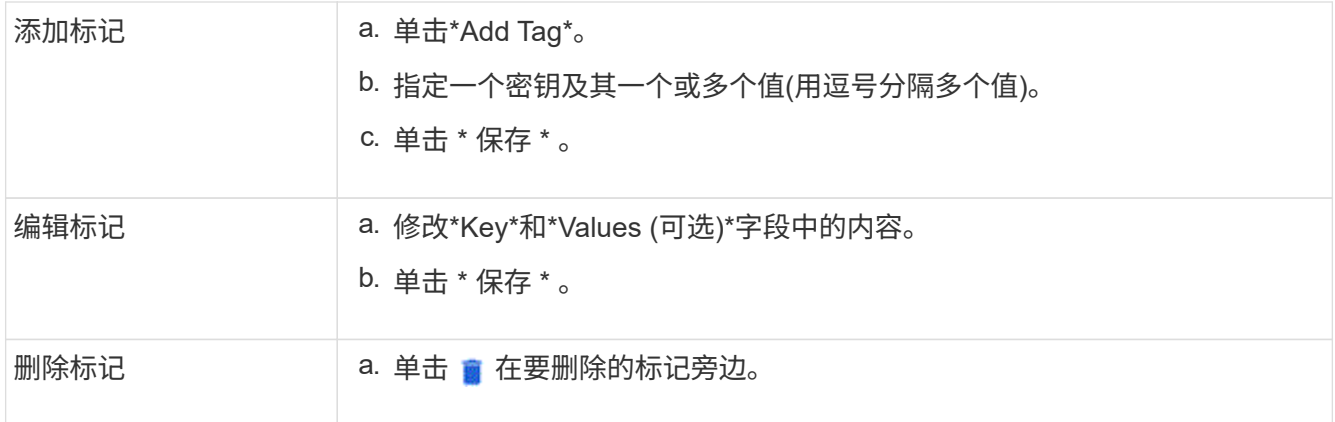

# 查看并提交支持案例

从 ONTAP 9.1.1 开始,您可以从与集群关联的 Active IQ 查看支持案例。您还可以复制在 NetApp 支持站点上提交新支持案例所需的集群详细信息。 从ONTAP 9.10.1开始、您可以启用遥测日志记录、这有助于支持人员排除问题。

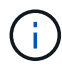

要接收有关固件更新的警报、您必须向Active IQ Unified Manager 注册。请参见 ["Active IQ](https://netapp.com/support-and-training/documentation/active-iq-unified-manager) [Unified Manager](https://netapp.com/support-and-training/documentation/active-iq-unified-manager) [文档](https://netapp.com/support-and-training/documentation/active-iq-unified-manager)[资源](https://netapp.com/support-and-training/documentation/active-iq-unified-manager)["](https://netapp.com/support-and-training/documentation/active-iq-unified-manager)。

## 步骤

1. 在 System Manager 中,选择 \* 支持 \* 。

此时将显示与此集群关联的已打开支持案例列表。

- 2. 单击以下链接可执行相关过程:
	- \* 案例编号 \* :查看案例详细信息。
	- 转至 **NetApp** 支持站点:导航到 NetApp 支持站点上的 我的 **AutoSupport** 页面可查看知识库文章或提 交新的支持案例。
	- 查看我的案例:导航到 NetApp 支持站点上的 我的案例 页面。
	- 。\* 查看集群详细信息 \* : 查看和复制提交新案例时需要的信息。

## 启用遥测日志记录

从ONTAP 9.10.1开始、您可以使用System Manager启用遥测日志记录。 如果允许进行遥测日志记录、 则System Manager记录的消息会获得一个特定的遥测标识符、用于指示触发该消息的确切过程。 与该进程相关 的所有消息都具有相同的标识符、其中包括操作工作流的名称和一个数字(例如"add-volume-1941290")。

如果您遇到性能问题、可以启用遥测日志记录、这样支持人员就可以更轻松地确定发出消息的特定过程。 在消 息中添加遥测标识符后、日志文件仅会略微放大。

步骤

- 1. 在System Manager中、选择\*集群>设置\*。
- 2. 在\*用户界面设置\*部分中、单击\*允许遥测日志记录\*复选框。

# <span id="page-264-0"></span>在**System Manager**中管理**Storage VM**的最大容量限制

从ONTAP 9.13.1开始、您可以使用System Manager为Storage VM启用最大容量限制、并 设置一个阈值、以便在已用存储达到最大容量的特定百分比时触发警报。

## 为**Storage VM**启用最大容量限制

从ONTAP 9.13.1开始、您可以指定可为Storage VM中的所有卷分配的最大容量。 您可以在添加Storage VM或 编辑现有Storage VM时启用最大容量。

步骤

- 1. 选择\*存储\*>\*存储VM\*。
- 2. 执行以下操作之一:
	- 。<br> 要添加Storage VM、请单击 <mark> 十 Add </mark>。
	- 要编辑Storage VM、请单击 然后单击\*Edit\*。
- 3. 输入或修改Storage VM的设置、然后选中标有"启用最大容量限制"的复选框。
- 4. 指定最大容量大小。
- 5. 指定要用作触发警报阈值的最大容量百分比。
- 6. 单击 \* 保存 \* 。

## 编辑**Storage VM**的最大容量限制

从ONTAP 9.13.1开始、您可以编辑现有Storage VM的最大容量限制(如果为) 已启用最大容量限制 已经。

步骤

- 1. 选择\*存储\*>\*存储VM\*。
- 2. 单击: 然后单击\*Edit\*。

标有"启用最大容量限制"的复选框已被选中。

3. 执行以下步骤之一:

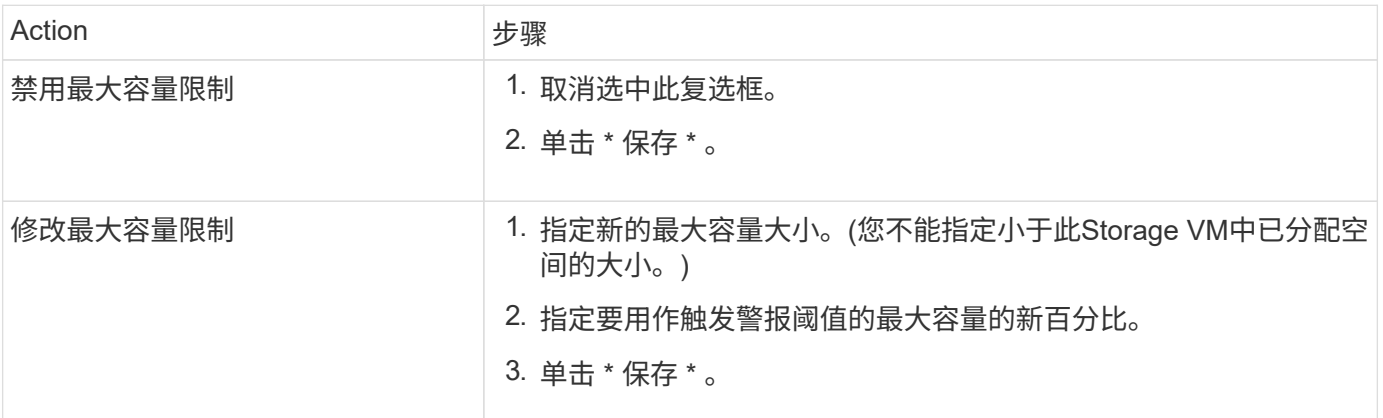

## 相关信息

- ["](#page-265-0)[查看](#page-265-0)[Storage VM](#page-265-0)[的最](#page-265-0)[大](#page-265-0)[容量限制](#page-265-0)["](#page-265-0)
- ["System Manager](#page-68-0) [中的容量测量](#page-68-0)["](#page-68-0)
- ["](#page-622-0)[使用](#page-622-0)[ONTAP](#page-622-0) [命令](#page-622-0)[行](#page-622-0)[界](#page-622-0)[面管理](#page-622-0)[SVM](#page-622-0)[容量限制](#page-622-0)["](#page-622-0)

# <span id="page-265-0"></span>在 **System Manager** 中监控容量

您可以使用System Manager监控集群、本地层或Storage VM已使用的存储容量以及仍可 用的存储容量。

对于每个版本的ONTAP 、System Manager均可提供更强大的容量监控信息:

- 从ONTAP 9.10.1开始、您可以通过System Manager查看有关集群容量的历史数据、以及有关未来将使用或 可用容量的预测。您还可以监控本地层和卷的容量。
- 从ONTAP 9.12.1开始、System Manager将显示本地层的已提交容量。
- 从ONTAP 9.13.1开始、您可以为Storage VM启用最大容量限制、并设置一个阈值、以便在已用存储达到最 大容量的特定百分比时触发警报。

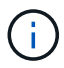

根据您的ONTAP 版本、已用容量测量值的显示方式会有所不同。 要了解更多信息、请访问 ["System Manager](#page-68-0) [中的容量测量](#page-68-0)["](#page-68-0)。

## 查看集群的容量

您可以在System Manager的信息板上查看集群的容量测量结果。

开始之前

要查看与云中容量相关的数据,您必须拥有 Active IQ Digital Advisor 帐户并进行连接。

## 步骤

- 1. 在 System Manager 中, 单击 \* 信息板 \* 。
- 2. 在 \* 容量 \* 部分中,您可以查看以下内容:
	- 集群的已用总容量
	- 集群的总可用容量
	- 已用容量和可用容量的百分比。
	- 数据精简比率。
	- 云中使用的容量。
	- 容量使用历史记录。
	- 容量使用量预测

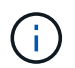

在 System Manager 中, 容量表示不考虑根存储层(聚合)容量。

3. 单击图表可查看有关集群容量的更多详细信息。

容量测量结果显示在两个条形图中:

◦ 顶部图表显示物理容量:已用物理空间、预留空间和可用空间的大小。

◦ 底部图表将显示逻辑容量:客户端数据、Snapshot副本和克隆的大小以及总已用逻辑空间。

条形图下方是数据精简的测量值:

- 仅客户端数据的数据精简率(不包括Snapshot副本和克隆)。
- 整体数据精简率。

有关详细信息,请参见 ["System Manager](#page-68-0) [中的容量测量](#page-68-0)["](#page-68-0)。

查看本地层的容量

您可以查看有关本地层容量的详细信息。 从ONTAP 9.12.1开始、\*容量\*视图还包括本地层的已提交容量、使您 可以确定是否需要向本地层添加容量以容纳已提交的容量并避免可用空间用尽。

步骤

- 1. 单击 \* 存储 > 层 \* 。
- 2. 选择本地层的名称。
- 3. 在\*概述\*页面的\*容量\*部分中、容量显示在一个条形图中、其中包含三个测量值:
	- 已用容量和预留容量
	- Available capacity
	- 已提交容量(从ONTAP 9.12.1开始)
- 4. 单击图表可查看有关本地层容量的详细信息。

容量测量结果显示在两个条形图中:

- 顶部条形图显示物理容量:已用物理空间、预留空间和可用空间的大小。
- 底部条形图显示逻辑容量:客户端数据、Snapshot副本和克隆的大小以及已用逻辑空间总量。

条形图下方是数据精简的测量比率:

- 仅客户端数据的数据精简率(不包括Snapshot副本和克隆)。
- 整体数据精简率。

有关详细信息,请参见 ["System Manager](#page-68-0) [中的容量测量](#page-68-0)["](#page-68-0)。

可选操作

- 如果已提交容量大于本地层的容量、您可以考虑在本地层的可用空间不足之前向其添加容量。 请参见 ["](#page-416-0)[向](#page-416-0)[本](#page-416-0) [地层](#page-416-0)[添](#page-416-0)[加容量](#page-416-0)[\(](#page-416-0)[向](#page-416-0)[聚合](#page-416-0)[添](#page-416-0)[加](#page-416-0)[磁盘](#page-416-0)[\)"](#page-416-0)。
- 您还可以通过选择\*卷\*选项卡来查看特定卷在本地层中使用的存储。

查看**Storage VM**中卷的容量

您可以查看Storage VM中的卷已使用的存储容量以及仍然可用的容量。 已用存储和可用存储的总体衡量指标称 为"卷间容量"。

步骤

- 1. 选择\*存储\*>\*存储VM\*。
- 2. 单击Storage VM的名称。
- 3. 滚动到\*Capacity (容量)部分,该部分将显示一个包含以下测量值的条形图:
	- <sup>。</sup>已用物理空间: 此Storage VM中所有卷的已用物理空间之和。
	- 可用:此Storage VM中所有卷的可用容量之和。
	- 逻辑使用量:此Storage VM中所有卷的已用逻辑存储之和。

有关测量的更多详细信息、请参见 ["System Manager](#page-68-0) [中的容量测量](#page-68-0)["](#page-68-0)。

## 查看**Storage VM**的最大容量限制

从ONTAP 9.13.1开始、您可以查看Storage VM的最大容量限制。

#### 开始之前

您必须 ["](#page-264-0)[启](#page-264-0)[用](#page-264-0)[Storage VM](#page-264-0)[的最](#page-264-0)[大](#page-264-0)[容量限制](#page-264-0)["](#page-264-0) 才能查看。

#### 步骤

1. 选择\*存储\*>\*存储VM\*。

您可以通过两种方式查看最大容量测量值:

- 在Storage VM对应的行中、查看\*最大容量\*列、其中包含一个条形图、用于显示已用容量、可用容量和 最大容量。
- 单击Storage VM的名称。在\*Overview\*选项卡上,滚动以在左列中查看最大容量、已分配容量和容量警 报阈值。

## 相关信息

- ["](#page-264-0)[编辑](#page-264-0)[Storage VM](#page-264-0)[的最](#page-264-0)[大](#page-264-0)[容量限制](#page-264-0)["](#page-264-0)
- ["System Manager](#page-68-0) [中的容量测量](#page-68-0)["](#page-68-0)

## 查看硬件配置以确定问题

从ONTAP 9.8开始、您可以使用System Manager查看网络上的硬件配置、并确定硬件系统 的运行状况和布线配置。

## 步骤

要查看硬件配置、请执行以下步骤:

- 1. 在 System Manager 中,选择 \* 集群 > 硬件 \* 。
- 2. 将鼠标悬停在组件上可查看状态和其他详细信息。

您可以查看各种类型的信息:

◦ [有关控制器的信息]

- [有关磁盘架的信息]
- [有关存储交换机的信息]
- 3. 从ONTAP 9.12.1开始、您可以在System Manager中查看布线信息。单击\*显示缆线\*复选框以查看布线、然 后将鼠标悬停在缆线上方以查看其连接信息。

◦ [有关布线的信息]

有关控制器的信息

您可以查看以下内容:

节点

- 节点 \* :
- 您可以查看前视图和后视图。
- 对于带有内部磁盘架的型号、您还可以在前视图中查看磁盘布局。
- 您可以查看以下平台:

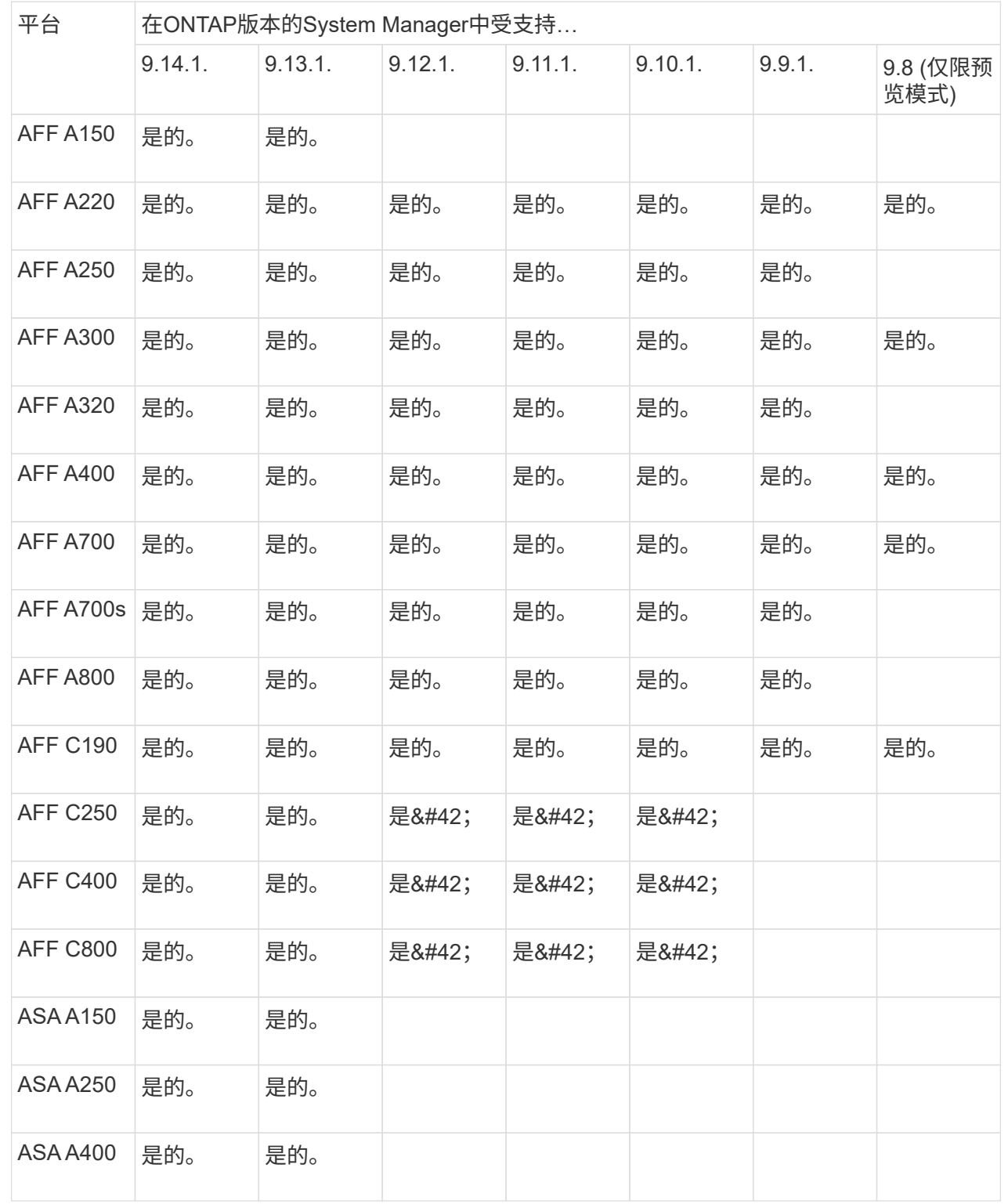

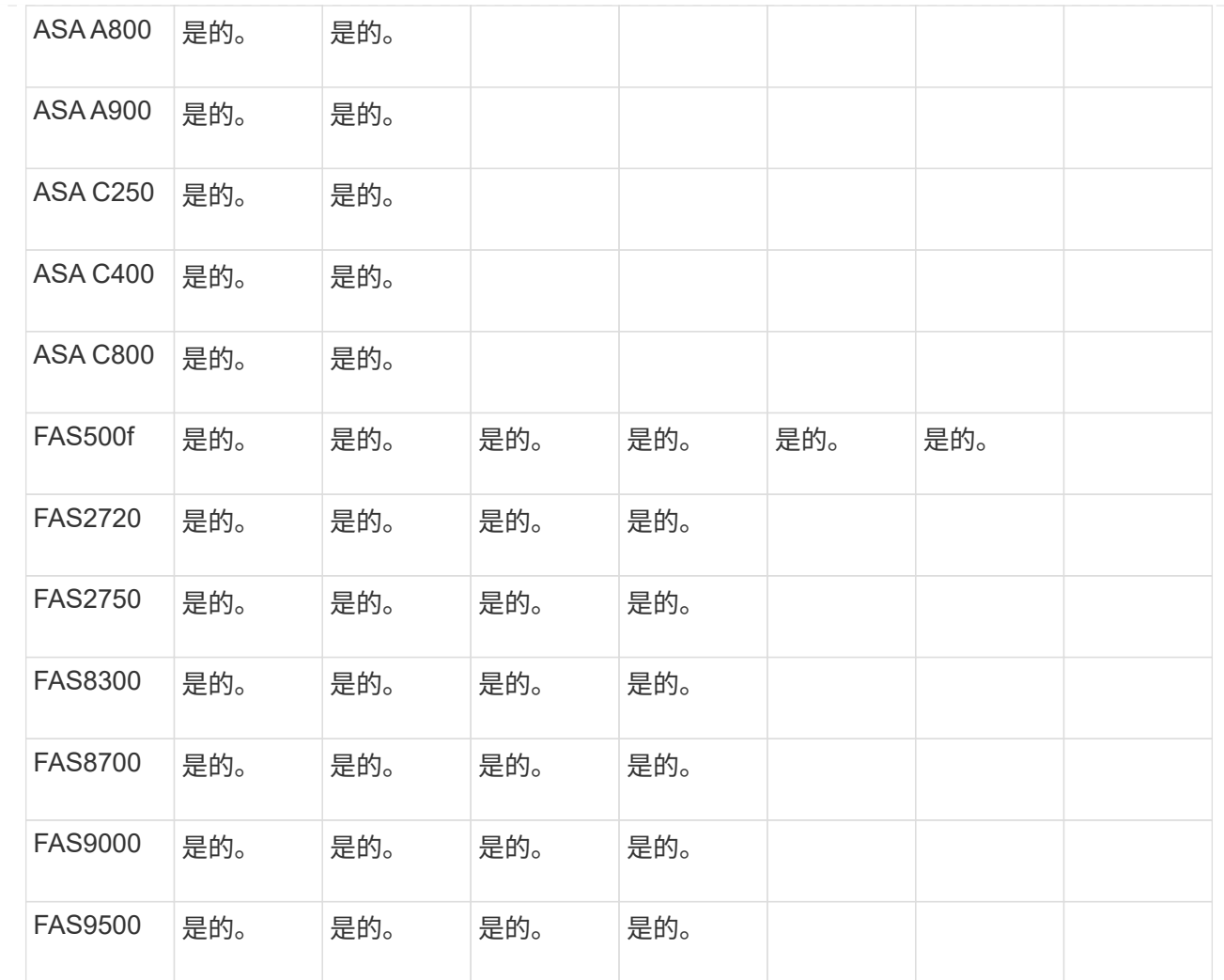

端口

- 端口 \* :
- 如果端口已关闭、您将看到以红色突出显示的端口。
- 将鼠标悬停在端口上方时、您可以查看端口状态和其他详细信息。
- 您无法查看控制台端口。

## 注释:

- 对于ONTAP 9.10.1及更早版本、禁用SAS端口时、这些端口将以红色突出显示。
- 从ONTAP 9.11.1开始、只有当SAS端口处于错误状态或正在使用的有线端口脱机时、才会显示以红 色突出显示的SAS端口。 如果端口脱机且未布线、则这些端口将显示为白色。

#### **FRU**

• FRU \* :

只有当 FRU 的状态不是最佳状态时,才会显示有关 FRU 的信息。

- 节点或机箱中的 PSU 发生故障。
- 在节点中检测到温度过高。

#### • 节点或机箱上的风扇出现故障。

#### 适配器卡

- 适配器卡 \* :
- 如果已插入外部卡、则插槽中会显示具有已定义部件号字段的卡。
- 端口显示在卡上。
- 对于支持的卡、您可以查看该卡的图像。 如果卡不在支持的部件号列表中、则会显示一个通用图形。

有关磁盘架的信息

您可以查看以下内容:

#### 磁盘架

- 磁盘架 \* :
- 您可以显示前视图和后视图。
- 您可以查看以下磁盘架型号:

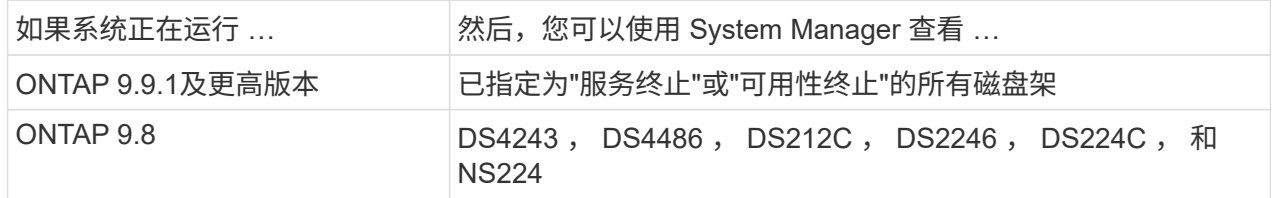

#### 磁盘架端口

- 磁盘架端口 \* :
- 您可以查看端口状态。
- 如果端口已连接、则可以查看远程端口信息。

#### 磁盘架**FRU**

- 磁盘架 FRU \* :
- 显示PSU故障信息。

## 有关存储交换机的信息

您可以查看以下内容:

## 存储交换机

存储交换机:

- 此时将显示用作存储交换机的交换机,用于将磁盘架连接到节点。
- 从ONTAP 9.1.1开始、System Manager将显示有关同时用作存储交换机和集群的交换机的信息、这些 交换机也可以在HA对的节点之间共享。
- 此时将显示以下信息:
	- 交换机名称
	- IP 地址
	- 序列号
	- SNMP版本
	- 系统版本
- 您可以查看以下存储交换机型号:

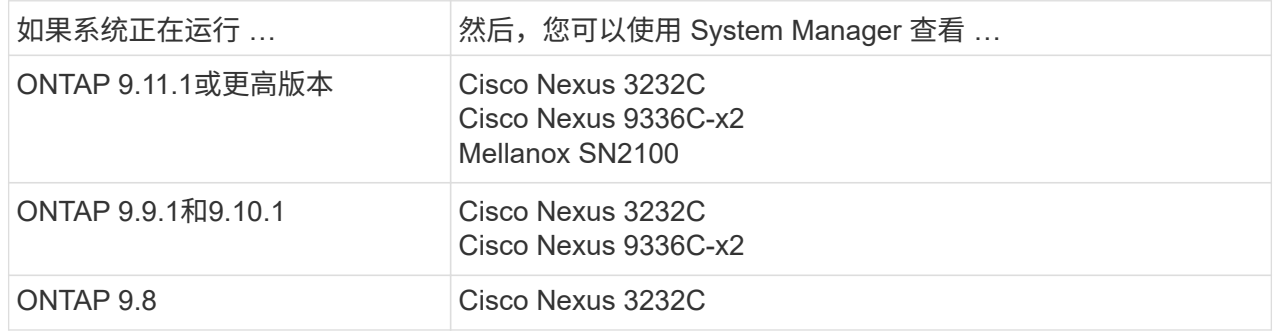

存储交换机端口

存储交换机端口

- 此时将显示以下信息:
	- 标识名称
	- 身份索引
	- State
	- 远程连接
	- 其他详细信息

有关布线的信息

从ONTAP 9.12.1开始、您可以查看以下布线信息:

- 不使用存储网桥时在控制器、交换机和磁盘架之间布线
- \*Connectivity \*,显示电缆两端端口的ID和MAC地址

# 使用**System Manager**管理节点

您可以使用System Manager向集群添加节点并对其进行重命名。 您还可以重新启动、接 管和交还节点。

向集群添加节点

您可以通过添加新节点来增加集群的大小和功能。

开始之前

您应已使用缆线将新节点连接到集群。

关于此任务

在ONTAP 9.7或ONTAP 9.8及更高版本中使用System Manager有单独的过程。

**ONTAP 9.8**及更高版本的操作步骤

使用**System Manager**向集群添加节点**(ONTAP 9.8**及更高版本**)**

步骤

1. 选择 \* 集群 > 概述 \* 。

新控制器显示为连接到集群网络但不在集群中的节点。

- 2. 选择 \* 添加 \* 。
	- 节点将添加到集群中。
	- 存储是隐式分配的。

**ONTAP 9.7**操作步骤

使用**System Manager**向集群添加节点**(ONTAP 9.7)**

步骤

- 1. 选择\*(返回经典版)\*。
- 2. 选择\*配置>集群扩展\*。

System Manager 会自动发现新节点。

- 3. 选择\*切换到新体验\*。
- 4. 选择\*Cluster > Overview\*以查看新节点。

关闭、重新启动或编辑服务处理器

重新启动或关闭节点时、其HA配对节点会自动执行接管。

## 步骤

1. 选择 \* 集群 > 概述 \* 。

2. 在\*N节点\*下, 选择:。

3. 选择节点,然后选择\*关闭\*、重新启动**\***或**\***编辑服务处理器。

如果某个节点已重新启动并正在等待返回,则还可以使用\*Givback\*选项。

如果选择\*编辑服务处理器\*,则可以选择\*手动\*来输入IP地址、子网掩码和网关,也可以选择\* DHCP \*来进 行动态主机配置。

#### 重命名节点

从ONTAP 9.14.1开始、您可以从集群概述页面重命名节点。

#### 步骤

- 1. 选择\*Cluster\*。 此时将显示集群概述页面。
- 2. 向下滚动到\*N节点\*部分。
- 3. 在要重命名的节点旁边、选择:,然后选择\*Rename\*。
- 4. 修改节点名称, 然后选择\*Rename\*。

# 许可证管理

## **ONTAP**许可概述

许可证是一个或多个软件授权的记录。从ONTAP 9.10.1开始、所有许可证均以NetApp许 可证文件(NLG)的形式提供、NLG是一个支持多项功能的文件。 从2023年5月开始、所 有AFF系统(A系列和C系列)和FAS系统均随ONTAP One软件套件或ONTAP基础软件套件 一起销售;从2023年6月开始、所有ASA系统均随ONTAP One for SAN一起销售。每个软 件套件都作为一个NLL提供、以替代ONTAP 9.10.1中首次推出的单独NLL捆绑包。

## **ONTAP One**附带的许可证

ONTAP One包含所有可用的许可功能。它包含以前的Core捆绑包、数据保护捆绑包、安全与合规性捆绑包、混 合云捆绑包和加密捆绑包的内容组合、如表所示。加密在受限国家/地区不可用。

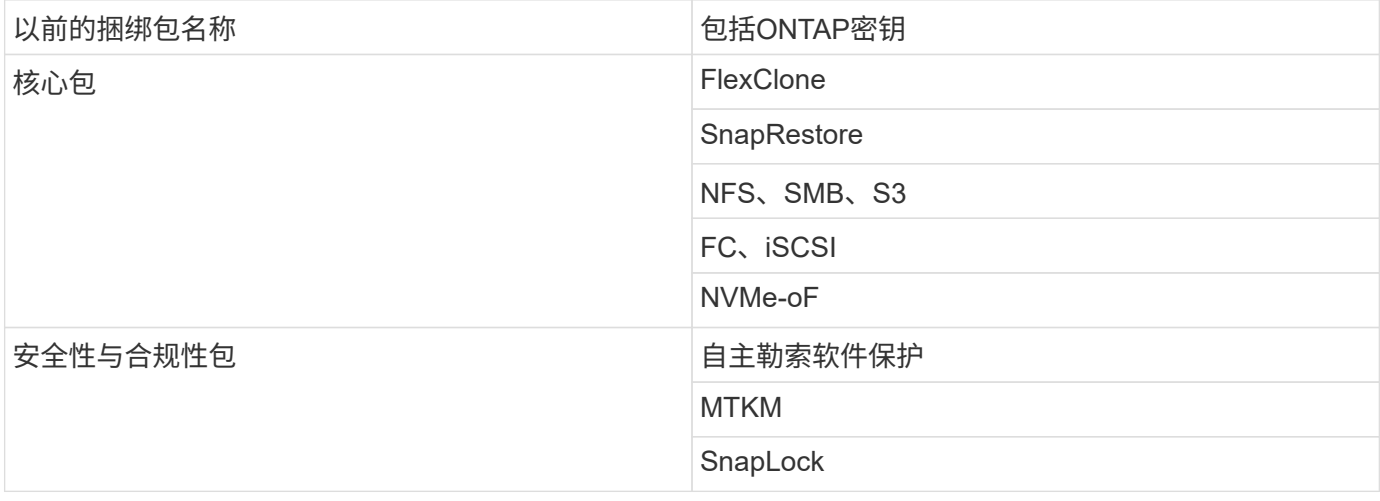

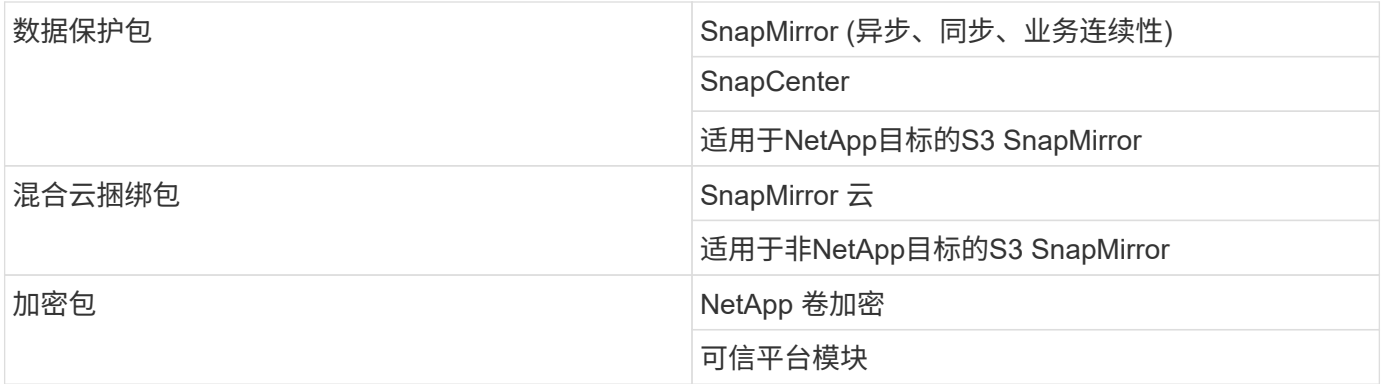

## **ONTAP One**不提供许可证

ONTAP One不包括NetApp的任何云交付服务、包括以下服务:

- BlueXP层
- Cloud Insights
- BlueXP备份
- 数据监管

## 适用于现有系统的**ONTAP One**

如果您的现有系统当前受NetApp支持、但尚未升级到ONTAP One、则这些系统上的现有许可证仍然有效、并继 续按预期工作。例如、如果已在现有系统上安装了SnapMirror许可证、则无需升级到ONTAP One即可获得新 的SnapMirror许可证。但是、如果现有系统上未安装SnapMirror许可证、则获取该许可证的唯一方法是升级 到ONTAP One、但需额外付费。

从2023年6月开始、使用28个字符许可证密钥的ONTAP系统也可以 ["](https://kb.netapp.com/onprem/ontap/os/How_to_get_an_ONTAP_One_license_when_the_system_has_28_character_keys)[升级到](https://kb.netapp.com/onprem/ontap/os/How_to_get_an_ONTAP_One_license_when_the_system_has_28_character_keys)[ONTAP One](https://kb.netapp.com/onprem/ontap/os/How_to_get_an_ONTAP_One_license_when_the_system_has_28_character_keys)[或](https://kb.netapp.com/onprem/ontap/os/How_to_get_an_ONTAP_One_license_when_the_system_has_28_character_keys)[ONTAP](https://kb.netapp.com/onprem/ontap/os/How_to_get_an_ONTAP_One_license_when_the_system_has_28_character_keys)[基](https://kb.netapp.com/onprem/ontap/os/How_to_get_an_ONTAP_One_license_when_the_system_has_28_character_keys)[本](https://kb.netapp.com/onprem/ontap/os/How_to_get_an_ONTAP_One_license_when_the_system_has_28_character_keys)[兼](https://kb.netapp.com/onprem/ontap/os/How_to_get_an_ONTAP_One_license_when_the_system_has_28_character_keys)[容](https://kb.netapp.com/onprem/ontap/os/How_to_get_an_ONTAP_One_license_when_the_system_has_28_character_keys)[包](https://kb.netapp.com/onprem/ontap/os/How_to_get_an_ONTAP_One_license_when_the_system_has_28_character_keys) ["](https://kb.netapp.com/onprem/ontap/os/How_to_get_an_ONTAP_One_license_when_the_system_has_28_character_keys)。

## **ONTAP Base**附带的许可证

ONTAP Base是一个可选软件套件、可替代适用于ONTAP系统的ONTAP One。它适用于不需要数据保护技术( 如SnapMirror和SnapCenter)以及安全功能(如自动防软件)的特定使用情形、例如专用测试或开发环境的非生产 系统。无法向ONTAP Base添加其他许可证。如果您需要SnapMirror等其他许可证、则必须升级到ONTAP One。

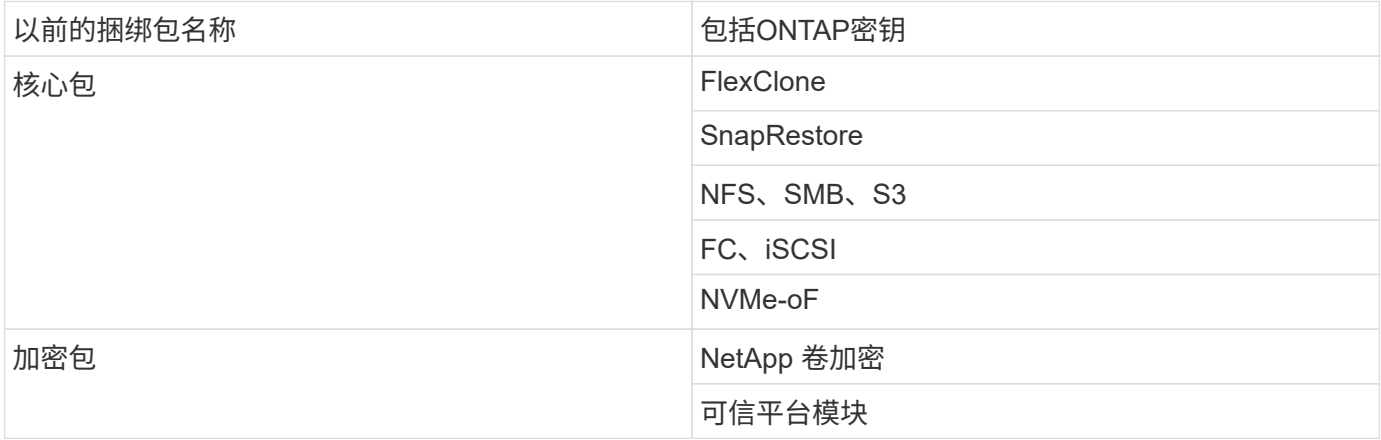

适用于SAN的ONTAP One可用于ASA A系列和C系列系统。这是唯一可用于SAN的软件套件。ONTAP One for SAN包含以下许可证:

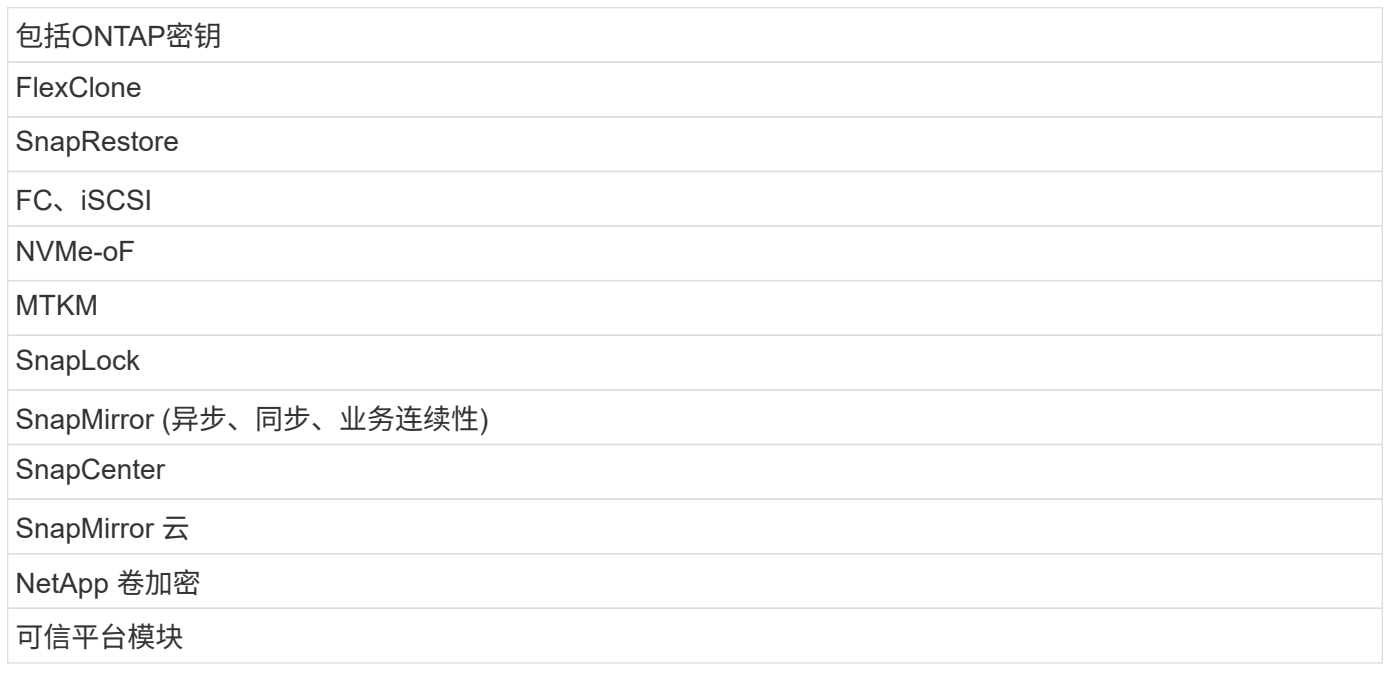

## 其他许可证交付方法

在 ONTAP 8.2 到 ONTAP 9.1.1 中,许可证密钥以 28 个字符串的形式提供,每个 ONTAP 功能有一个密钥。如 果您使用的是ONTAP 8.2到ONTAP 9.9.1、则可以使用ONTAP命令行界面安装许可证密钥。

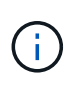

ONTAP 9.10.1支持使用System Manager或命令行界面安装28个字符的许可证密钥。但是、如果 为某个功能安装了NLL许可证、则不能在同一功能的NetApp许可证文件上安装28个字符的许可证 密钥。有关使用System Manager安装NLFS或许可证密钥的信息、请参阅 ["](https://docs.netapp.com/us-en/ontap/system-admin/install-license-task.html)[安](https://docs.netapp.com/us-en/ontap/system-admin/install-license-task.html)[装](https://docs.netapp.com/us-en/ontap/system-admin/install-license-task.html)[ONTAP](https://docs.netapp.com/us-en/ontap/system-admin/install-license-task.html)[许](https://docs.netapp.com/us-en/ontap/system-admin/install-license-task.html)[可](https://docs.netapp.com/us-en/ontap/system-admin/install-license-task.html)[证](https://docs.netapp.com/us-en/ontap/system-admin/install-license-task.html)["](https://docs.netapp.com/us-en/ontap/system-admin/install-license-task.html)。

相关信息

["](https://kb.netapp.com/onprem/ontap/os/How_to_get_an_ONTAP_One_license_when_the_system_has_NLFs_already)[如](https://kb.netapp.com/onprem/ontap/os/How_to_get_an_ONTAP_One_license_when_the_system_has_NLFs_already)[何在系统已](https://kb.netapp.com/onprem/ontap/os/How_to_get_an_ONTAP_One_license_when_the_system_has_NLFs_already)[具](https://kb.netapp.com/onprem/ontap/os/How_to_get_an_ONTAP_One_license_when_the_system_has_NLFs_already)[有](https://kb.netapp.com/onprem/ontap/os/How_to_get_an_ONTAP_One_license_when_the_system_has_NLFs_already)[NLFS](https://kb.netapp.com/onprem/ontap/os/How_to_get_an_ONTAP_One_license_when_the_system_has_NLFs_already)[时](https://kb.netapp.com/onprem/ontap/os/How_to_get_an_ONTAP_One_license_when_the_system_has_NLFs_already)[获](https://kb.netapp.com/onprem/ontap/os/How_to_get_an_ONTAP_One_license_when_the_system_has_NLFs_already)[取](https://kb.netapp.com/onprem/ontap/os/How_to_get_an_ONTAP_One_license_when_the_system_has_NLFs_already)[ONTAP One](https://kb.netapp.com/onprem/ontap/os/How_to_get_an_ONTAP_One_license_when_the_system_has_NLFs_already)[许](https://kb.netapp.com/onprem/ontap/os/How_to_get_an_ONTAP_One_license_when_the_system_has_NLFs_already)[可](https://kb.netapp.com/onprem/ontap/os/How_to_get_an_ONTAP_One_license_when_the_system_has_NLFs_already)[证](https://kb.netapp.com/onprem/ontap/os/How_to_get_an_ONTAP_One_license_when_the_system_has_NLFs_already)["](https://kb.netapp.com/onprem/ontap/os/How_to_get_an_ONTAP_One_license_when_the_system_has_NLFs_already)

["](https://kb.netapp.com/Advice_and_Troubleshooting/Data_Storage_Software/ONTAP_OS/How_to_verify_Data_ONTAP_Software_Entitlements_and_related_License_Keys_using_the_Support_Site)[如](https://kb.netapp.com/Advice_and_Troubleshooting/Data_Storage_Software/ONTAP_OS/How_to_verify_Data_ONTAP_Software_Entitlements_and_related_License_Keys_using_the_Support_Site)[何使用支持](https://kb.netapp.com/Advice_and_Troubleshooting/Data_Storage_Software/ONTAP_OS/How_to_verify_Data_ONTAP_Software_Entitlements_and_related_License_Keys_using_the_Support_Site)[站](https://kb.netapp.com/Advice_and_Troubleshooting/Data_Storage_Software/ONTAP_OS/How_to_verify_Data_ONTAP_Software_Entitlements_and_related_License_Keys_using_the_Support_Site)[点](https://kb.netapp.com/Advice_and_Troubleshooting/Data_Storage_Software/ONTAP_OS/How_to_verify_Data_ONTAP_Software_Entitlements_and_related_License_Keys_using_the_Support_Site)[验证](https://kb.netapp.com/Advice_and_Troubleshooting/Data_Storage_Software/ONTAP_OS/How_to_verify_Data_ONTAP_Software_Entitlements_and_related_License_Keys_using_the_Support_Site)[ONTAP](https://kb.netapp.com/Advice_and_Troubleshooting/Data_Storage_Software/ONTAP_OS/How_to_verify_Data_ONTAP_Software_Entitlements_and_related_License_Keys_using_the_Support_Site)[软件](https://kb.netapp.com/Advice_and_Troubleshooting/Data_Storage_Software/ONTAP_OS/How_to_verify_Data_ONTAP_Software_Entitlements_and_related_License_Keys_using_the_Support_Site)[授](https://kb.netapp.com/Advice_and_Troubleshooting/Data_Storage_Software/ONTAP_OS/How_to_verify_Data_ONTAP_Software_Entitlements_and_related_License_Keys_using_the_Support_Site)[权](https://kb.netapp.com/Advice_and_Troubleshooting/Data_Storage_Software/ONTAP_OS/How_to_verify_Data_ONTAP_Software_Entitlements_and_related_License_Keys_using_the_Support_Site)[和](https://kb.netapp.com/Advice_and_Troubleshooting/Data_Storage_Software/ONTAP_OS/How_to_verify_Data_ONTAP_Software_Entitlements_and_related_License_Keys_using_the_Support_Site)[相](https://kb.netapp.com/Advice_and_Troubleshooting/Data_Storage_Software/ONTAP_OS/How_to_verify_Data_ONTAP_Software_Entitlements_and_related_License_Keys_using_the_Support_Site)[关](https://kb.netapp.com/Advice_and_Troubleshooting/Data_Storage_Software/ONTAP_OS/How_to_verify_Data_ONTAP_Software_Entitlements_and_related_License_Keys_using_the_Support_Site)[许](https://kb.netapp.com/Advice_and_Troubleshooting/Data_Storage_Software/ONTAP_OS/How_to_verify_Data_ONTAP_Software_Entitlements_and_related_License_Keys_using_the_Support_Site)[可](https://kb.netapp.com/Advice_and_Troubleshooting/Data_Storage_Software/ONTAP_OS/How_to_verify_Data_ONTAP_Software_Entitlements_and_related_License_Keys_using_the_Support_Site)[证](https://kb.netapp.com/Advice_and_Troubleshooting/Data_Storage_Software/ONTAP_OS/How_to_verify_Data_ONTAP_Software_Entitlements_and_related_License_Keys_using_the_Support_Site)[密](https://kb.netapp.com/Advice_and_Troubleshooting/Data_Storage_Software/ONTAP_OS/How_to_verify_Data_ONTAP_Software_Entitlements_and_related_License_Keys_using_the_Support_Site)[钥](https://kb.netapp.com/Advice_and_Troubleshooting/Data_Storage_Software/ONTAP_OS/How_to_verify_Data_ONTAP_Software_Entitlements_and_related_License_Keys_using_the_Support_Site)["](https://kb.netapp.com/Advice_and_Troubleshooting/Data_Storage_Software/ONTAP_OS/How_to_verify_Data_ONTAP_Software_Entitlements_and_related_License_Keys_using_the_Support_Site)

["NetApp](http://mysupport.netapp.com/licensing/ontapentitlementriskstatus)[:](http://mysupport.netapp.com/licensing/ontapentitlementriskstatus) [ONTAP](http://mysupport.netapp.com/licensing/ontapentitlementriskstatus)[授](http://mysupport.netapp.com/licensing/ontapentitlementriskstatus)[权](http://mysupport.netapp.com/licensing/ontapentitlementriskstatus)[风险](http://mysupport.netapp.com/licensing/ontapentitlementriskstatus)[状态](http://mysupport.netapp.com/licensing/ontapentitlementriskstatus)["](http://mysupport.netapp.com/licensing/ontapentitlementriskstatus)

# 从**NetApp** 支持站点 下载**NetApp**许可证文件**(NLG)**

如果您的系统运行的是ONTAP 9.10.1或更高版本、则可以通过从NetApp 支持站点 下载适 用于ONTAP One或ONTAP Core的NLF来升级现有系统上的捆绑包许可证文件。

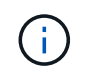

ONTAP One不附带SnapMirror云和S3 SnapMirror许可证。它们是ONTAP One兼容性包的一部 分、如果您有ONTAP One和、可以免费获取 ["](https://docs.netapp.com/us-en/ontap/data-protection/install-snapmirror-cloud-license-task.html)[单](https://docs.netapp.com/us-en/ontap/data-protection/install-snapmirror-cloud-license-task.html)[独](https://docs.netapp.com/us-en/ontap/data-protection/install-snapmirror-cloud-license-task.html)[申](https://docs.netapp.com/us-en/ontap/data-protection/install-snapmirror-cloud-license-task.html)[请](https://docs.netapp.com/us-en/ontap/data-protection/install-snapmirror-cloud-license-task.html)["](https://docs.netapp.com/us-en/ontap/data-protection/install-snapmirror-cloud-license-task.html)。

步骤

对于具有现有NetApp许可证文件包的系统以及运行ONTAP 9.10.1及更高版本的系统上具有28个字符的许可证密

钥且已转换为NetApp许可证文件的系统、您可以下载ONTAP One许可证文件。您还可以付费将系统从ONTAP Base升级到ONTAP One。

## 升级现有**NLG**

1. 请联系您的NetApp销售团队并请求要升级或转换的许可证文件包(例如、将ONTAP基础版升级 到ONTAP One、或将核心包和数据保护包升级到ONTAP One)。

处理您的申请后[、您将](mailto:​您​将​收​到​一​封​来​自netappsw@netapp.com)[收](mailto:​您​将​收​到​一​封​来​自netappsw@netapp.com)[到一](mailto:​您​将​收​到​一​封​来​自netappsw@netapp.com)[封](mailto:​您​将​收​到​一​封​来​自netappsw@netapp.com)[来](mailto:​您​将​收​到​一​封​来​自netappsw@netapp.com)[自](mailto:​您​将​收​到​一​封​来​自netappsw@netapp.com)[netappsw@netapp.com](mailto:​您​将​收​到​一​封​来​自netappsw@netapp.com) NetApp的电子邮件、主题为"SO#[SO编 号]"、该电子邮件将包含一个PDF附件、其中包含您的许可证序列号。

- 2. 登录到 ["NetApp](https://mysupport.netapp.com/site/) [支持](https://mysupport.netapp.com/site/)[站](https://mysupport.netapp.com/site/)[点](https://mysupport.netapp.com/site/)["](https://mysupport.netapp.com/site/)。
- 3. 选择\*系统>软件许可证\*。
- 4. 从菜单中选择\*Serial Number\*,输入您收到的序列号,然后单击\*New Search\*。
- 5. 找到要转换的许可证包。
- 6. 单击每个许可证包的\*获取NetApp许可证文件\*,然后下载可用的NLFS。
- 7. ["](https://docs.netapp.com/us-en/ontap/system-admin/install-license-task.html)[安](https://docs.netapp.com/us-en/ontap/system-admin/install-license-task.html)[装](https://docs.netapp.com/us-en/ontap/system-admin/install-license-task.html)["](https://docs.netapp.com/us-en/ontap/system-admin/install-license-task.html) ONTAP One文件。

升级从许可证密钥转换而来的**NLL**

- 1. 登录到 ["NetApp](https://mysupport.netapp.com/site/) [支持](https://mysupport.netapp.com/site/)[站](https://mysupport.netapp.com/site/)[点](https://mysupport.netapp.com/site/)["](https://mysupport.netapp.com/site/)。
- 2. 选择\*系统>软件许可证\*。
- 3. 从菜单中选择\*Serial Number\*,输入系统序列号,然后单击\*New Search\*。
- 4. 找到要转换的许可证,然后在\*资格\*列中单击\*检查\*。
- 5. 在\*检查资格表\*中,单击\*生成9.10.x及更高版本的许可证\*。
- 6. 关闭\*检查资格表\*。

您需要至少等待2小时、才能生成许可证。

- 7. 重复步骤1至3。
- 8. 找到ONTAP One许可证,单击\*获取NetApp许可证文件\*,然后选择交付方式。
- 9. ["](https://docs.netapp.com/us-en/ontap/system-admin/install-license-task.html)[安](https://docs.netapp.com/us-en/ontap/system-admin/install-license-task.html)[装](https://docs.netapp.com/us-en/ontap/system-admin/install-license-task.html)["](https://docs.netapp.com/us-en/ontap/system-admin/install-license-task.html) ONTAP One文件。

## 安装**ONTAP**许可证

您可以使用System Manager安装NetApp许可证文件(NLFS)和许可证密钥(这是安装NLFS 的首选方法)、也可以使用ONTAP命令行界面安装许可证密钥。在ONTAP 9.10.1及更高版 本中、使用NetApp许可证文件启用功能;在ONTAP 9.10.1之前的版本中、使用许可证密 钥启用ONTAP功能。

步骤

(如果已安装) ["](https://docs.netapp.com/us-en/ontap/system-admin/download-nlf-task.html)[已](https://docs.netapp.com/us-en/ontap/system-admin/download-nlf-task.html)[下载](https://docs.netapp.com/us-en/ontap/system-admin/download-nlf-task.html)[NetApp](https://docs.netapp.com/us-en/ontap/system-admin/download-nlf-task.html)[许](https://docs.netapp.com/us-en/ontap/system-admin/download-nlf-task.html)[可](https://docs.netapp.com/us-en/ontap/system-admin/download-nlf-task.html)[证](https://docs.netapp.com/us-en/ontap/system-admin/download-nlf-task.html)[文件](https://docs.netapp.com/us-en/ontap/system-admin/download-nlf-task.html)["](https://docs.netapp.com/us-en/ontap/system-admin/download-nlf-task.html) 或者许可证密钥、则可以使用System Manager或ONTAP命令行界面 安装NLFS和28个字符的许可证密钥。

#### **System Manager - ONTAP 9.8**及更高版本

- 1. 选择\*集群>设置\*。
- 2. 在"许可证"下,选择  $\rightarrow$ 。
- 3. 选择 \* 浏览 \* 。选择您下载的NetApp许可证文件。
- 4. 如果要添加许可证密钥,请选择 \* 使用 28 个字符的许可证密钥 \* 并输入这些密钥。

## **System Manager—ONTAP 9.7**及更早版本

- 1. 选择\*配置>集群>许可证\*。
- 2. 在"许可证"下,选择  $\rightarrow$ 。
- 3. 在 \* 软件包 \* 窗口中,单击 \* 添加 \* 。
- 4. 在 \* 添加许可证包 \* 对话框中,单击 \* 选择文件 \* 以选择下载的 NetApp 许可证文件,然后单击 \* 添加 \* 将文件上传到集群。

命令行界面

1. 添加一个或多个许可证密钥:

system license add

以下示例将从本地节点"/mroot/etc/lic\_file"安装许可证(如果此文件位于此位置):

```
cluster1::> system license add -use-license-file true
```

```
以下示例将密钥为AAAAAAAAAAAAAAAAAAAAAAAAAAAAAAAAAAAAAAAA
和BBBBBBBBBBBBBBBBBBBBBBBBBBBBBBBBBBBBBBBBBBBBBBBB的许可证列表添加到集群中
:
```
cluster1::> system license add -license-code AAAAAAAAAAAAAAAAAAAAAAAAAAAA, BBBBBBBBBBBBBBBBBBBBBBBBBBBB

#### 相关信息

["system license add](https://docs.netapp.com/us-en/ontap-cli-9141/system-license-add.html)[命令](https://docs.netapp.com/us-en/ontap-cli-9141/system-license-add.html)[的手册](https://docs.netapp.com/us-en/ontap-cli-9141/system-license-add.html)[页](https://docs.netapp.com/us-en/ontap-cli-9141/system-license-add.html)["](https://docs.netapp.com/us-en/ontap-cli-9141/system-license-add.html)。

## 管理**ONTAP** 许可证

您可以使用System Manager或ONTAP命令行界面查看和管理系统上安装的许可证、包括 查看许可证序列号、检查许可证状态以及删除许可证。

查看有关许可证的详细信息

步骤

如何查看有关许可证的详细信息取决于您使用的ONTAP版本以及使用的是System Manager还是ONTAP命令 行界面。

## **System Manager - ONTAP 9.8**及更高版本

- 1. 要查看有关特定功能许可证的详细信息,请选择\*Cluster > Settings\*。
- 2. 在"许可证"下,选择  $\rightarrow$ 。
- 3. 选择\*功能\*。
- 4. 找到要查看并选择的许可功能 ✔ 以查看许可证详细信息。

## **System Manager—ONTAP 9.7**及更早版本

- 1. 选择\*配置>集群>许可证\*。
- 2. 在 \* 许可证 \* 窗口中, 执行相应的操作:
- 3. 单击 \* 详细信息 \* 选项卡。

## 命令行界面

1. 显示有关已安装许可证的详细信息:

system license show

删除许可证

#### **System Manager - ONTAP 9.8**及更高版本

- 1. 要删除许可证,请选择\*Cluster > Settings\*。
- 2. 在"许可证"下,选择  $\rightarrow$ 。
- 3. 选择\*功能\*。
- 4. 选择要删除的许可功能,然后选择\*Delete leg特性 密钥\*。

#### **System Manager—ONTAP 9.7**及更早版本

- 1. 选择\*配置>集群>许可证\*。
- 2. 在 \* 许可证 \* 窗口中, 执行相应的操作:

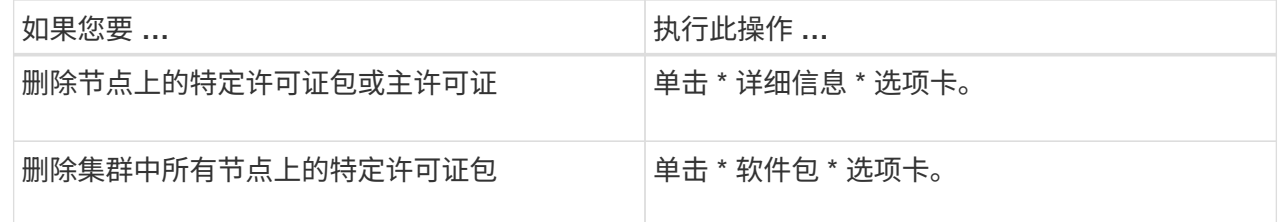

3. 选择要删除的软件许可证包,然后单击 \* 删除 \* 。

一次只能删除一个许可证包。

4. 选中确认复选框,然后单击 \* 删除 \* 。

命令行界面

1. 删除许可证:

system license delete

以下示例将从集群中删除名为CIFS且序列号为1-81-0000000000000000000123456的许可证:

cluster1::> system license delete -serial-number 1-81- 0000000000000000000123456 -package CIFS

以下示例将从集群中删除序列号为123456789的已安装许可证核心捆绑包下的所有许可证:

cluster1::> system license delete { -serial-number 123456789 -installed-license "Core Bundle" }

## 相关信息

["](https://docs.netapp.com/us-en/ontap/system-admin/commands-manage-feature-licenses-reference.html)[用于管理](https://docs.netapp.com/us-en/ontap/system-admin/commands-manage-feature-licenses-reference.html)[许](https://docs.netapp.com/us-en/ontap/system-admin/commands-manage-feature-licenses-reference.html)[可](https://docs.netapp.com/us-en/ontap/system-admin/commands-manage-feature-licenses-reference.html)[证](https://docs.netapp.com/us-en/ontap/system-admin/commands-manage-feature-licenses-reference.html)[的](https://docs.netapp.com/us-en/ontap/system-admin/commands-manage-feature-licenses-reference.html)[ONTAP](https://docs.netapp.com/us-en/ontap/system-admin/commands-manage-feature-licenses-reference.html)[命令](https://docs.netapp.com/us-en/ontap/system-admin/commands-manage-feature-licenses-reference.html)[行](https://docs.netapp.com/us-en/ontap/system-admin/commands-manage-feature-licenses-reference.html)[界](https://docs.netapp.com/us-en/ontap/system-admin/commands-manage-feature-licenses-reference.html)[面](https://docs.netapp.com/us-en/ontap/system-admin/commands-manage-feature-licenses-reference.html)[命令](https://docs.netapp.com/us-en/ontap/system-admin/commands-manage-feature-licenses-reference.html)["](https://docs.netapp.com/us-en/ontap/system-admin/commands-manage-feature-licenses-reference.html)

## 许可证类型和许可方法

了解许可证类型和许可方法有助于管理集群中的许可证。

许可证类型

一个许可证包可以在集群中安装以下一种或多种许可证类型。。 system license show 命令可显示已安装许 可证包的一种或多种类型。

• 标准许可证 (license)

标准许可证是节点锁定许可证。它是为具有特定系统序列号(也称为 \_controller 序列号)的节点颁发的。标 准许可证仅对具有匹配序列号的节点有效。

安装标准的节点锁定许可证后,节点将有权使用许可功能。要使集群能够使用许可功能,必须至少为一个节 点授予使用此功能的许可。在无权使用许可功能的节点上使用此功能可能不合规。

• 站点许可证 (site)

站点许可证不与特定系统序列号绑定。安装站点许可证时,集群中的所有节点均有权使用许可的功能。。 system license show 命令显示集群序列号下的站点许可证。

如果您的集群具有站点许可证,而您从集群中删除了某个节点,则该节点将不会再拥有站点许可证,并且不 再有权使用许可的功能。如果向具有站点许可证的集群添加节点,则该节点将自动获得使用站点许可证授予 的功能的权限。

• 评估版许可证 (demo)

评估版许可证是一种临时许可证、它会在一段时间(由指示)后过期 system license show 命令)。您可以 通过它尝试某些软件功能,而无需购买授权。它是一个集群范围的许可证,不与节点的特定序列号绑定。

如果您的集群具有某个软件包的评估许可证,而您从集群中删除了某个节点,则该节点不会附带此评估许可 证。

## 许可方法

可以同时安装集群范围的许可证( site 或 demo 类型)和节点锁定许可证( license type)。因此,已安装的软件 包在集群中可以具有多种许可证类型。但是,对于集群,一个软件包只有一个 \_licensed method 。。 licensed method 字段 system license status show 命令可显示软件包所使用的权利。命令将按如下 所示确定许可方法:

- 如果某个许可证包在集群中仅安装了一种许可证类型,则已安装的许可证类型为许可方法。
- 如果某个软件包未在集群中安装任何许可证、则许可方法为 none。
- 如果许可证包在集群中安装了多种许可证类型、则许可方法将按许可证类型的以下优先级顺序确定--site, license, 和 demo。

例如:

- 如果某个许可证包具有站点许可证、标准许可证和评估许可证、则集群中该许可证包的许可方法为 site。
- 如果某个许可证包具有标准许可证和评估许可证、则集群中该许可证包的许可方法为 license。
- 如果某个许可证包只有评估许可证、则集群中该许可证包的许可方法为 demo。

# 用于管理许可证的命令

您可以使用ONTAP命令行界面 system license 用于管理集群功能许可证的命令。您可 以使用 system feature-usage 用于监控功能使用情况的命令。

下表列出了一些用于管理许可证的常见命令行界面命令、以及追加信息命令手册页的链接。

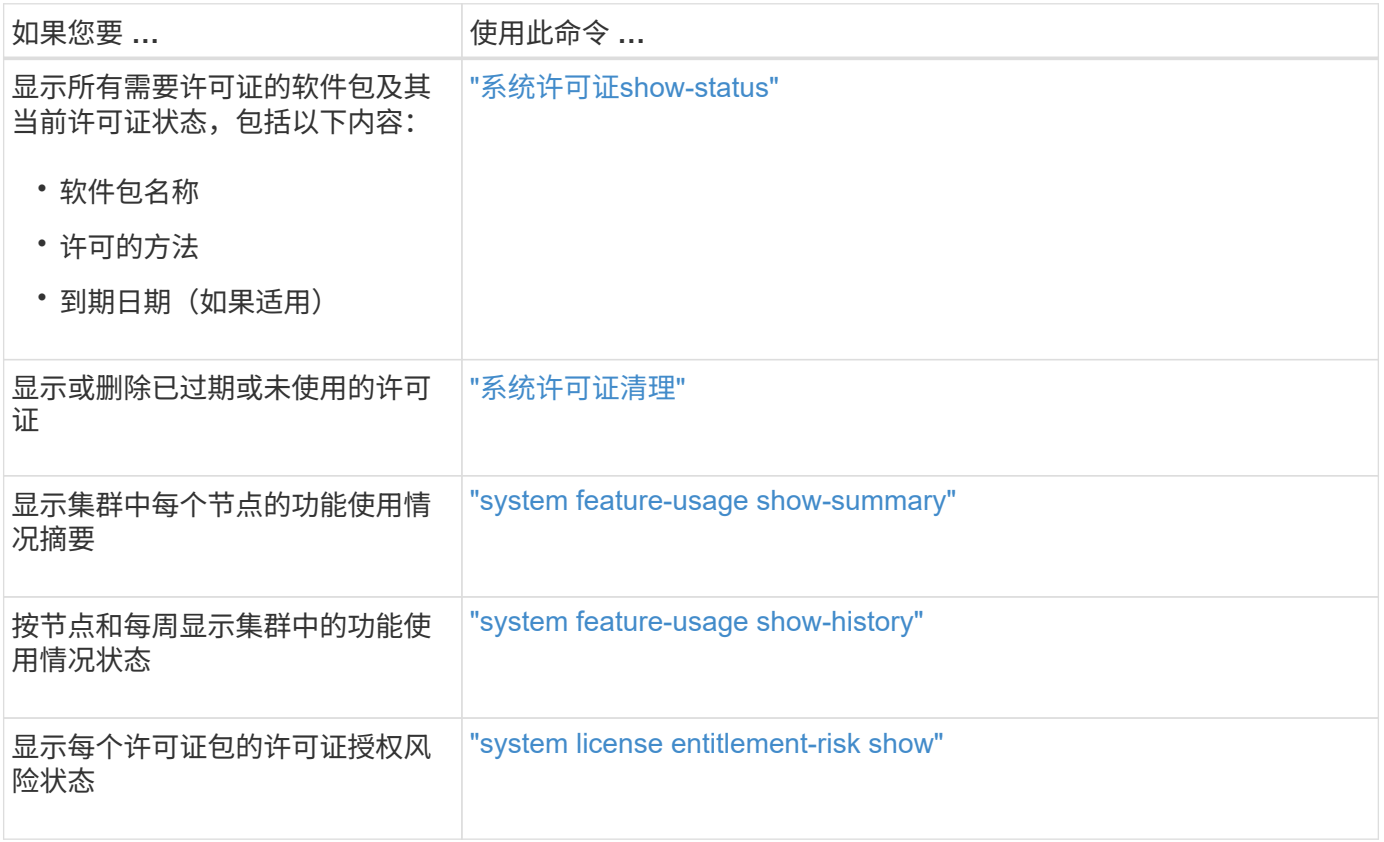

## 相关信息

["ONTAP 9](http://docs.netapp.com/ontap-9/topic/com.netapp.doc.dot-cm-cmpr/GUID-5CB10C70-AC11-41C0-8C16-B4D0DF916E9B.html)[命令](http://docs.netapp.com/ontap-9/topic/com.netapp.doc.dot-cm-cmpr/GUID-5CB10C70-AC11-41C0-8C16-B4D0DF916E9B.html)["](http://docs.netapp.com/ontap-9/topic/com.netapp.doc.dot-cm-cmpr/GUID-5CB10C70-AC11-41C0-8C16-B4D0DF916E9B.html)

["](https://kb.netapp.com/onprem/ontap/os/ONTAP_9.10.1_and_later_licensing_overview)[知](https://kb.netapp.com/onprem/ontap/os/ONTAP_9.10.1_and_later_licensing_overview)[识](https://kb.netapp.com/onprem/ontap/os/ONTAP_9.10.1_and_later_licensing_overview)[库](https://kb.netapp.com/onprem/ontap/os/ONTAP_9.10.1_and_later_licensing_overview)[文](https://kb.netapp.com/onprem/ontap/os/ONTAP_9.10.1_and_later_licensing_overview)[章](https://kb.netapp.com/onprem/ontap/os/ONTAP_9.10.1_and_later_licensing_overview)[:](https://kb.netapp.com/onprem/ontap/os/ONTAP_9.10.1_and_later_licensing_overview)[ONTAP 9.10.1](https://kb.netapp.com/onprem/ontap/os/ONTAP_9.10.1_and_later_licensing_overview)[及](https://kb.netapp.com/onprem/ontap/os/ONTAP_9.10.1_and_later_licensing_overview)[更高版本](https://kb.netapp.com/onprem/ontap/os/ONTAP_9.10.1_and_later_licensing_overview)[许](https://kb.netapp.com/onprem/ontap/os/ONTAP_9.10.1_and_later_licensing_overview)[可](https://kb.netapp.com/onprem/ontap/os/ONTAP_9.10.1_and_later_licensing_overview)[概](https://kb.netapp.com/onprem/ontap/os/ONTAP_9.10.1_and_later_licensing_overview)[述](https://kb.netapp.com/onprem/ontap/os/ONTAP_9.10.1_and_later_licensing_overview)["](https://kb.netapp.com/onprem/ontap/os/ONTAP_9.10.1_and_later_licensing_overview)

["](https://docs.netapp.com/us-en/ontap/system-admin/install-license-task.html)[使用](https://docs.netapp.com/us-en/ontap/system-admin/install-license-task.html)[System Manager](https://docs.netapp.com/us-en/ontap/system-admin/install-license-task.html)[安](https://docs.netapp.com/us-en/ontap/system-admin/install-license-task.html)[装](https://docs.netapp.com/us-en/ontap/system-admin/install-license-task.html)[NetApp](https://docs.netapp.com/us-en/ontap/system-admin/install-license-task.html)[许](https://docs.netapp.com/us-en/ontap/system-admin/install-license-task.html)[可](https://docs.netapp.com/us-en/ontap/system-admin/install-license-task.html)[证](https://docs.netapp.com/us-en/ontap/system-admin/install-license-task.html)[文件](https://docs.netapp.com/us-en/ontap/system-admin/install-license-task.html)["](https://docs.netapp.com/us-en/ontap/system-admin/install-license-task.html)

# 使用 **CLI** 进行集群管理

# <span id="page-282-0"></span>**CLI** 管理概述

您可以使用命令行界面( CLI )管理 ONTAP 系统。您可以使用 ONTAP 管理界面,访问

# 集群,管理节点等。

在以下情况下,应使用这些过程:

- 您希望了解 ONTAP 管理员功能的范围。
- 您希望使用命令行界面,而不是 System Manager 或自动脚本编写工具。

相关信息

有关 CLI 语法和用法的详细信息,请参见 ["ONTAP 9](http://docs.netapp.com/ontap-9/topic/com.netapp.doc.dot-cm-cmpr/GUID-5CB10C70-AC11-41C0-8C16-B4D0DF916E9B.html) [手册](http://docs.netapp.com/ontap-9/topic/com.netapp.doc.dot-cm-cmpr/GUID-5CB10C70-AC11-41C0-8C16-B4D0DF916E9B.html)[页](http://docs.netapp.com/ontap-9/topic/com.netapp.doc.dot-cm-cmpr/GUID-5CB10C70-AC11-41C0-8C16-B4D0DF916E9B.html)[参](http://docs.netapp.com/ontap-9/topic/com.netapp.doc.dot-cm-cmpr/GUID-5CB10C70-AC11-41C0-8C16-B4D0DF916E9B.html)[考](http://docs.netapp.com/ontap-9/topic/com.netapp.doc.dot-cm-cmpr/GUID-5CB10C70-AC11-41C0-8C16-B4D0DF916E9B.html)["](http://docs.netapp.com/ontap-9/topic/com.netapp.doc.dot-cm-cmpr/GUID-5CB10C70-AC11-41C0-8C16-B4D0DF916E9B.html) 文档。

集群和 **SVM** 管理员

集群和 **SVM** 管理员

集群管理员负责管理整个集群及其包含的 Storage Virtual Machine ( SVM, 以前称为 Vserver )。SVM 管理员仅管理自己的数据 SVM 。

集群管理员可以管理整个集群及其资源。他们还可以设置数据 SVM ,并将 SVM 管理委派给 SVM 管理员。集 群管理员的特定功能取决于其访问控制角色。默认情况下,帐户名或角色名称为 "`admin` " 的集群管理员具有管 理集群和 SVM 的所有功能。

SVM 管理员只能管理自己的 SVM 存储和网络资源,例如卷,协议, LIF 和服务。SVM 管理员的特定功能取决 于集群管理员分配的访问控制角色。

 $(i)$ 

ONTAP命令行界面(CLI)仍会在输出、和中使用术语\_vserver\_vserver 命令或参数名称未更 改。

管理对 **System Manager** 的访问

您可以启用或禁用 Web 浏览器对 System Manager 的访问。您还可以查看 System Manager 日志。

```
您可以使用控制Web浏览器对System Manager的访问 vserver services web modify -name sysmgr
-vserver cluster_name -enabled [true|false]。
```
System Manager日志记录会记录在中 /mroot/etc/log/mlog/sysmgr.log 访问System Manager时托管集 群管理LIF的节点的文件。您可以使用浏览器查看日志文件。AutoSupport 消息中也包含 System Manager 日 志。

#### 什么是集群管理服务器

集群管理服务器(也称为 \_admin \_ SVM )是一种专用的 Storage Virtual Machine ( SVM )实施,可将集群呈现为一个可管理的实体。除了充当最高级别的管理域之外,集群 管理服务器还拥有逻辑上不属于数据 SVM 的资源。

集群管理服务器在集群上始终可用。您可以通过控制台或集群管理 LIF 访问集群管理服务器。

主网络端口发生故障时,集群管理 LIF 会自动故障转移到集群中的另一个节点。根据所使用管理协议的连接特征

,您可能会注意到故障转移,也可能不会察觉到故障转移。如果您使用的是无连接协议(例如 SNMP )或连 接受限(例如 HTTP ),则不太可能会注意到故障转移。但是,如果您使用的是长期连接(例如 SSH ),则必 须在故障转移后重新连接到集群管理服务器。

创建集群时,系统会配置集群管理 LIF 的所有特征,包括其 IP 地址,网络掩码,网关和端口。

与数据 SVM 或节点 SVM 不同,集群管理服务器没有根卷或托管用户卷(尽管它可以托管系统卷)。此外,集 群管理服务器只能具有集群管理类型的 LIF 。

如果您运行的是 vserver show 命令中、集群管理服务器将显示在该命令的输出列表中。

**SVMs** 的类型

集群包含四种类型的 SVM ,这些 SVM 有助干管理集群及其资源以及客户端和应用程序的 数据访问。

集群包含以下类型的 SVM :

• 管理 SVM

集群设置过程会自动为集群创建管理 SVM 。管理 SVM 代表集群。

• 节点SVM

节点加入集群时会创建一个节点 SVM ,而节点 SVM 代表集群中的各个节点。

• 系统 SVM (高级)

系统会自动在 IP 空间中为集群级别的通信创建系统 SVM 。

• 数据SVM

数据 SVM 表示提供 SVM 的数据。设置集群后,集群管理员必须创建数据 SVM 并向这些 SVM 添加卷,以 便于从集群进行数据访问。

一个集群必须至少具有一个数据 SVM ,才能为其客户端提供数据。

 $(i)$ 

除非另有说明,否则术语 SVM 是指数据(提供数据的) SVM 。

在 CLI 中, SVM 显示为 Vserver 。

## 使用命令行界面访问集群(仅限集群管理员)

使用串行端口访问集群

您可以直接从连接到节点串行端口的控制台访问集群。

#### 步骤

1. 在控制台中, 按 Enter 键。

系统将响应登录提示。

2. 在登录提示符处,执行以下操作之一:

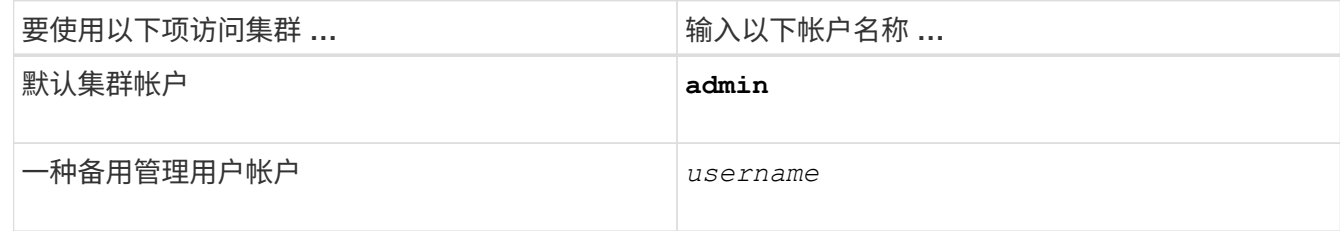

系统将提示您输入密码。

3. 输入管理员或管理用户帐户的密码,然后按 Enter 键。

使用**SSH**访问集群

您可以通过向集群发出问题描述SSH请求来执行管理任务。默认情况下、SSH处于启用状 态。

您需要的内容

• 您必须具有配置为使用的用户帐户 ssh 作为访问方法。

。 -application 的参数 security login 命令用于指定用户帐户的访问方法。。 security login ["](https://docs.netapp.com/us-en/ontap-cli-9141/security-login-create.html#description) [手册](https://docs.netapp.com/us-en/ontap-cli-9141/security-login-create.html#description)[页](https://docs.netapp.com/us-en/ontap-cli-9141/security-login-create.html#description)["](https://docs.netapp.com/us-en/ontap-cli-9141/security-login-create.html#description) 包含追加信息。

- 如果您使用Active Directory (AD)域用户帐户访问集群、则必须已通过启用了CIFS的Storage VM为集群设置 身份验证通道、并且您的AD域用户帐户也必须已通过添加到集群中 ssh 作为一种访问方法、然后 domain 作为身份验证方法。
- 如果使用 IPv6 连接,则必须已在集群上配置并启用 IPv6 ,并且防火墙策略必须已配置 IPv6 地址。

。 network options ipv6 show 命令用于显示是否已启用IPv6。。 system services firewall policy show 命令可显示防火墙策略。

关于此任务

- 您必须使用 OpenSSH 5.7 或更高版本的客户端。
- 仅支持 SSH v2 协议;不支持 SSH v1 。
- ONTAP支持每个节点最多64个并发SSH会话。

如果集群管理 LIF 驻留在节点上,则它与节点管理 LIF 共享此限制。

如果传入连接的速率高于每秒 10 次, 则此服务将暂时禁用 60 秒。

• ONTAP 仅支持对 SSH 使用 AES 和 3DES 加密算法(也称为 *ciphers* )。

AES 支持 128 , 192 和 256 位密钥长度。3DES 的密钥长度为 56 位,与原始 DES 相同,但重复三次。

• 启用 FIPS 模式后, SSH 客户端应与椭圆曲线数字签名算法( Elliptic Curve Digital Signature Algorithm , ECDSA)公有密钥算法协商,以便成功进行连接。

- 如果要从 Windows 主机访问 ONTAP 命令行界面,可以使用 PuTTY 等第三方实用程序。
- ・如果使用 Windows AD 用户名登录到 ONTAP ,则应使用在 ONTAP 中创建 AD 用户名和域名时使用的相同 大小写字母。

AD 用户名和域名不区分大小写。但是, ONTAP 用户名区分大小写。如果在 ONTAP 中创建的用户名与在 AD 中创建的用户名的大小写不匹配,则会导致登录失败。

**SSH**身份验证选项

• 从ONTAP 9.3开始、您可以执行此操作 ["](#page-1901-0)[启](#page-1901-0)[用](#page-1901-0)[SSH](#page-1901-0)[多](#page-1901-0)[因素身份验证](#page-1901-0)["](#page-1901-0) 本地管理员帐户。

启用 SSH 多因素身份验证后,用户将使用公有密钥和密码进行身份验证。

- 从ONTAP 9.4开始、您可以执行此操作 ["](#page-1909-0)[启](#page-1909-0)[用](#page-1909-0)[SSH](#page-1909-0)[多](#page-1909-0)[因素身份验证](#page-1909-0)["](#page-1909-0) LDAP和NIS远程用户。
- 从ONTAP 9.13.1开始、您可以选择在SSH身份验证过程中添加证书验证、以增强登录安全性。为此、 ["](#page-1917-0) [将](#page-1917-0)[X.509](#page-1917-0)[证书与](#page-1917-0)[公共](#page-1917-0)[密](#page-1917-0)[钥](#page-1917-0)[相](#page-1917-0)[关](#page-1917-0)[联](#page-1917-0)["](#page-1917-0) 帐户使用的。如果使用SSH公共密钥和X.509证书登录、则ONTAP会在使 用SSH公共密钥进行身份验证之前检查X.509证书的有效性。如果此证书已过期或已撤销、则会拒绝SSH登 录、并且SSH公共密钥会自动禁用。
- 从ONTAP 9.14.1开始、您可以选择在SSH身份验证过程中添加Cisco双因素身份验证、以增强登录安全性。 启用Cisco Duo身份验证后首次登录时、用户需要注册一个设备、以用作SSH会话的身份验证程序。请参见 ["](#page-1920-0) [为](#page-1920-0)[SSH](#page-1920-0)[登录配置](#page-1920-0)[Cisco Duo 2FA"](#page-1920-0) 有关为ONTAP配置Cisco双核SSH身份验证的详细信息、请参见。

步骤

```
1. 从管理主机输入 ssh 命令、格式为以下之一:
```
- **ssh** *username@hostname\_or\_IP* **[***command***]**
- **ssh -l** *username hostname\_or\_IP* **[***command***]**

如果您使用的是AD域用户帐户、则必须指定 *username* 格式为 *domainname\\AD\_accountname* (域名后使 用双反斜斜槽)或 "*domainname\AD\_accountname*" (用双引号括起来、域名后加一个反斜杠)。

*hostname\_or\_IP* 是集群管理LIF或节点管理LIF的主机名或IP地址。建议使用集群管理 LIF 。您可以使用 IPv4 或 IPv6 地址。

*command* SSH交互式会话不需要。

**SSH**请求示例

以下示例显示了名为 "`Joe` " 的用户帐户如何通过问题描述处理 SSH 请求来访问集群管理 LIF 为 10.72.137.28 的集群:

```
$ ssh joe@10.72.137.28
Password:
cluster1::> cluster show
Node Health Eligibility
--------------------- ------- ------------
node1 true true true
node2 true true true
2 entries were displayed.
```
\$ ssh -l joe 10.72.137.28 cluster show Password: Node Health Eligibility --------------------- ------- ----------- node1 true true true node2 true true true 2 entries were displayed.

以下示例显示了名为 DOMAIN1 的域中名为 "`John` " 的用户帐户如何通过问题描述发出 SSH 请求来访问集群管 理 LIF 为 10.72.137.28 的集群:

```
$ ssh DOMAIN1\\john@10.72.137.28
Password:
cluster1::> cluster show
Node Health Eligibility
--------------------- ------- ------------
node1 true true true
node2 true true true
2 entries were displayed.
```

```
$ ssh -l "DOMAIN1\john" 10.72.137.28 cluster show
Password:
Node Health Eligibility
--------------------- ------- ------------
node1 true true true
node2 true true true
2 entries were displayed.
```
以下示例显示了名为 "`joe` " 的用户帐户如何通过问题描述处理 SSH MFA 请求来访问集群管理 LIF 为 10.72.137.32 的集群:

```
$ ssh joe@10.72.137.32
Authenticated with partial success.
Password:
cluster1::> cluster show
Node Health Eligibility
--------------------- ------- ------------
node1 true true true
node2 true true true
2 entries were displayed.
```
**SSH** 登录安全性

从 ONTAP 9.5 开始,您可以杳看有关先前登录,未成功登录尝试以及自上次成功登录以来 权限更改的信息。

以 SSH 管理员用户身份成功登录后,系统将显示与安全相关的信息。系统会就以下情况向您发出警报:

- 您的帐户名称上次登录的时间。
- 自上次成功登录以来失败的登录尝试次数。
- 角色自上次登录以来是否发生了更改(例如,如果管理员帐户的角色从 "admin" 更改为 "backup" 。)
- 自上次登录以来是否修改了角色的添加,修改或删除功能。

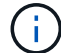

如果显示的任何信息可疑,您应立即联系安全部门。

要在登录时获取此信息,必须满足以下前提条件:

- 必须在 ONTAP 中配置 SSH 用户帐户。
- 必须创建 SSH 安全登录。
- 您的登录尝试必须成功。

有关 **SSH** 登录安全性的限制和其他注意事项

以下限制和注意事项适用于 SSH 登录安全信息:

- 此信息仅适用于基于 SSH 的登录。
- ・对于基于组的管理员帐户,例如 LDAP/NIS 和 AD 帐户,如果用户所属的组在 ONTAP 中配置为管理员帐户 ,则用户可以查看 SSH 登录信息。

但是,无法为这些用户显示有关用户帐户角色更改的警报。此外,属于已在 ONTAP 中配置为管理员帐户的 AD 组的用户无法查看自上次登录以来失败登录尝试的次数。

- 从 ONTAP 中删除用户帐户后,为用户维护的信息将被删除。
- 对于与 SSH 以外的应用程序的连接,不会显示此信息。

### **SSH** 登录安全信息示例

以下示例展示了登录后显示的信息类型。

• 每次成功登录后,都会显示此消息:

Last Login : 7/19/2018 06:11:32

• 如果自上次成功登录以来尝试登录失败,则会显示以下消息:

Last Login : 4/12/2018 08:21:26 Unsuccessful login attempts since last login – 5

• 如果自上次成功登录以来尝试登录失败,并且您的权限已被修改,则会显示以下消息:

```
Last Login : 8/22/2018 20:08:21
Unsuccessful login attempts since last login – 3
Your privileges have changed since last login
```
# 启用对集群的 **Telnet** 或 **RSH** 访问

作为安全最佳实践、预定义的管理防火墙策略会禁用Telnet和RSH (mgmt)。要使集群能 够接受 Telnet 或 RSH 请求,您必须创建一个已启用 Telnet 或 RSH 的新管理防火墙策略 ,然后将此新策略与集群管理 LIF 关联起来。

关于此任务

ONTAP不允许您更改预定义的防火墙策略、但您可以通过克隆预定义的来创建新策略 mgmt 管理防火墙策略、 然后在新策略下启用Telnet或RSH。但是, Telnet 和 RSH 不是安全协议,因此您应考虑使用 SSH 访问集 群。SSH 可提供安全的远程 shell 和交互式网络会话。

要对集群启用 Telnet 或 RSH 访问,请执行以下步骤:

步骤

1. 进入高级权限模式:

**set advanced**

- 2. 启用安全协议 (RSH 或 Telnet): **security protocol modify -application** *security\_protocol* **-enabled true**
- 3. 基于创建新的管理防火墙策略 mgmt 管理防火墙策略: **system services firewall policy clone -policy mgmt -destination-policy** *policyname*
- 4. 在新的管理防火墙策略中启用 Telnet 或 RSH :

**system services firewall policy create -policy** *policy-name* **-service** *security\_protocol* **-action allow -ip-list** *ip\_address/netmask* 要允许所有IP地址、应指定 -ip-list 0.0.0.0/0

5. 将新策略与集群管理 LIF 关联:

```
network interface modify -vserver cluster_management_LIF -lif cluster_mgmt
-firewall-policy policy-name
```
使用 **Telnet** 访问集群

您可以通过问题描述向集群发送 Telnet 请求来执行管理任务。默认情况下, Telnet 处于禁 用状态。

您需要的内容

在使用 Telnet 访问集群之前,必须满足以下条件:

• 您必须拥有一个集群本地用户帐户,该帐户必须配置为使用 Telnet 作为访问方法。

。 -application 的参数 security login 命令用于指定用户帐户的访问方法。有关详细信息,请参见 security login 手册页。

• 必须已在集群或节点管理 LIF 使用的管理防火墙策略中启用 Telnet ,以便 Telnet 请求可以通过防火墙。

默认情况下, Telnet 处于禁用状态。。 system services firewall policy show 命令 -service telnet 参数显示是否已在防火墙策略中启用Telnet。有关详细信息,请参见 system services firewall policy 手册页。

• 如果使用 IPv6 连接,则必须已在集群上配置并启用 IPv6 ,并且防火墙策略必须已配置 IPv6 地址。

。 network options ipv6 show 命令用于显示是否已启用IPv6。。 system services firewall policy show 命令可显示防火墙策略。

#### 关于此任务

• Telnet 不是一种安全协议。

您应考虑使用 SSH 访问集群。SSH 可提供安全的远程 shell 和交互式网络会话。

• ONTAP 最多支持每个节点 50 个并发 Telnet 会话。

如果集群管理 LIF 驻留在节点上,则它与节点管理 LIF 共享此限制。

如果传入连接的速率高于每秒 10 次,则此服务将暂时禁用 60 秒。

• 如果要从 Windows 主机访问 ONTAP 命令行界面,可以使用 PuTTY 等第三方实用程序。

#### 步骤

1. 在管理主机中,输入以下命令:

#### **telnet** *hostname\_or\_IP*

*hostname\_or\_IP* 是集群管理LIF或节点管理LIF的主机名或IP地址。建议使用集群管理 LIF 。您可以使用 IPv4 或 IPv6 地址。

### **Telnet**请求示例

以下示例显示了已设置 Telnet 访问权限的用户 "`Joe` " 如何通过问题描述请求访问集群管理 LIF 为 10.72.137.28 的集群:

```
admin host$ telnet 10.72.137.28
Data ONTAP
login: joe
Password:
cluster1::>
```
您可以通过问题描述向集群发送 RSH 请求来执行管理任务。RSH 不是安全协议,默认情 况下处于禁用状态。

您需要的内容

在使用 RSH 访问集群之前,必须满足以下条件:

• 您必须拥有一个集群本地用户帐户,该帐户必须配置为使用 RSH 作为访问方法。

。 -application 的参数 security login 命令用于指定用户帐户的访问方法。有关详细信息,请参见 security login 手册页。

•集群或节点管理 LIF 使用的管理防火墙策略必须已启用 RSH ,以便 RSH 请求可以通过防火墙。

默认情况下、RSH处于禁用状态。。 system services firewall policy show 命令 -service rsh 参数显示是否已在防火墙策略中启用RSH。有关详细信息,请参见 system services firewall policy 手册页。

• 如果使用 IPv6 连接,则必须已在集群上配置并启用 IPv6 ,并且防火墙策略必须已配置 IPv6 地址。

。 network options ipv6 show 命令用于显示是否已启用IPv6。。 system services firewall policy show 命令可显示防火墙策略。

### 关于此任务

• RSH 不是安全协议。

您应考虑使用 SSH 访问集群。SSH 可提供安全的远程 shell 和交互式网络会话。

• ONTAP 最多支持每个节点 50 个并发 RSH 会话。

如果集群管理 LIF 驻留在节点上,则它与节点管理 LIF 共享此限制。

如果传入连接的速率高于每秒 10 次, 则此服务将暂时禁用 60 秒。

### 步骤

1. 在管理主机中,输入以下命令:

### **rsh** *hostname\_or\_IP* **-l** *username:passwordcommand*

*hostname\_or\_IP* 是集群管理LIF或节点管理LIF的主机名或IP地址。建议使用集群管理 LIF 。您可以使用 IPv4 或 IPv6 地址。

*command* 是要通过RSH执行的命令。

### **RSH**请求示例

以下示例显示了已设置RSH访问权限的用户"`Joe`"如何通过问题描述处理RSH请求来运行 cluster show 命令 :

```
admin host$ rsh 10.72.137.28 -l joe:password cluster show
Node Health Eligibility
--------------------- ------- ------------
node1 true true true
node2 true true true
2 entries were displayed.
admin host$
```
# 使用 **ONTAP** 命令行界面

使用 **ONTAP** 命令行界面

ONTAP 命令行界面( CLI )提供了一个基于命令的管理界面视图。您可以在存储系统提 示符处输入命令,命令结果将以文本形式显示。

命令行界面命令提示符显示为 cluster\_name::>。

如果您设置了权限级别(即 -privilege 的参数 set 命令) advanced,提示符中包含星号(\*),例如:

cluster name::\*>

关于 **CLI** 命令的不同 **shell** 概述(仅限集群管理员)

集群为 CLI 命令提供了三种不同的 shell : *clustershell* , *nodeshell* 和 *systemshell* 。这 些 shell 的用途各不相同,它们各自具有不同的命令集。

• clustershell 是在登录到集群时自动启动的原生 shell 。

它提供了配置和管理集群所需的所有命令。使用命令启动的CListershell命令行界面帮助(由触发) ? 在集 群Shell提示符处)显示可用的集群Shell命令。。 man *command\_name* 命令可显示指定的集群Shell命令的手 册页。

 $\cdot$  nodeshell 是一个专用 shell , 用于仅在节点级别生效的命令。

可通过访问noshell system node run 命令:

nobeshell命令行界面帮助(由触发) ? 或 help )显示可用的nokeshell命令。。 man *command\_name* noshell 中的命令将显示指定noshell命令的手册页。

许多常用的 nodeshell 命令和选项会通过通道连接到 clustershell 或以别名方式连接到 clustershell , 也可以 从 clustershell 执行。

• systemshell 是一种低级 Shell ,仅用于诊断和故障排除目的。

systemshell 和关联的 dIAG 帐户用于低级别诊断。其访问权限需要诊断权限级别,并且仅供技术支持执行 故障排除任务时使用。

访问 **clustershell** 中的 **nodeshell** 命令和选项

可以通过 nodeshell 访问 nodeshell 命令和选项:

system node run –node *nodename*

许多常用的 nodeshell 命令和选项会通过通道连接到 clustershell 或以别名方式连接到 clustershell ,也可以从 clustershell 执行。

您可以使用访问集群Shell中支持的nedeshell选项 vserver options clustershell 命令:要查看这些选项 ,您可以执行以下操作之一:

- 使用查询CListershell命令行界面 vserver options -vserver *nodename\_or\_clustername* -option-name ?
- 访问 vserver options 使用的集群Shell命令行界面中的手册页 man vserver options

如果在 clustershell 中输入 nodeshell 或原有命令或选项, 并且此命令或选项具有等效的 clustershell 命令, 则 ONTAP 会通知您要使用的 clustershell 命令。

如果您输入的 nodeshell 或原有命令或选项在 clustershell 中不受支持, 则 ONTAP 会通知您此命令或选项的 "`not supported` " 状态。

显示可用的 **nodeshell** 命令

您可以使用 nodeshell 中的命令行界面帮助获取可用的 nodeshell 命令列表。

步骤

1. 要访问 nodeshell , 请在 clustershell 的系统提示符处输入以下命令:

```
system node run -node {nodename|local}
```
local 是用于访问集群的节点。

```
。 system node run 命令具有别名命令、 run。
Ĥ.
```
- 
- 2. 在 nodeshell 中输入以下命令以查看可用的 nodeshell 命令列表:

# **[***commandname***] help**

commandname ` 是要显示其可用性的命令的名称。如果不包括 ` commandname `, 则 CLI将显示所有可用的nobeshell命令。

您可以输入 exit 或者、键入Ctrl-d返回到CListershell命令行界面。

# 显示可用**nodeshell**命令的示例

以下示例将访问名为node2的节点的nodehell并显示nodehell命令的信息 environment:

```
cluster1::> system node run -node node2
Type 'exit' or 'Ctrl-D' to return to the CLI
node2> environment help
Usage: environment status |
     [status] [shelf [<adapter>[.<shelf-number>]]] |
       [status] [shelf_log] |
       [status] [shelf_stats] |
     [status] [shelf power status] |
       [status] [chassis [all | list-sensors | Temperature | PSU 1 |
       PSU 2 | Voltage | SYS FAN | NVRAM6-temperature-3 | NVRAM6-battery-3]]
```
**CLI** 命令目录导航方法

CLI 中的命令按命令目录组织为一个层次结构。您可以通过输入完整命令路径或在目录结 构中导航来运行层次结构中的命令。

使用命令行界面时,您可以通过在提示符处键入目录名称,然后按 Enter 来访问命令目录。然后,该目录名称将 包含在提示文本中,以指示您正在与相应的命令目录进行交互。要更深入地进入命令层次结构,请键入命令子目 录的名称,然后按 Enter 键。然后,子目录名称将包含在提示文本中,上下文将转移到该子目录。

您可以输入整个命令在多个命令目录之间导航。例如、您可以输入来显示有关磁盘驱动器的信息 storage disk show 命令。您也可以通过一次浏览一个命令目录来运行命令,如以下示例所示:

cluster1::> storage cluster1::storage> disk cluster1::storage disk> show

您可以通过在命令中仅输入最小字母数来缩写命令,使该命令对当前目录是唯一的。例如、要使用上一示例中的 命令的缩写形式、您可以输入 st d sh。您还可以使用 Tab 键展开缩写命令并显示命令的参数,包括默认参数 值。

您可以使用 top 命令以转到命令层次结构的顶层、以及 up 命令或 .. 命令可在命令层次结构中上移一级。

( i )

在命令行界面中,前面带有星号( \* )的命令和命令选项只能在高级权限级别或更高权限级别执 行。

在 **CLI** 中指定值的规则

大多数命令都包含一个或多个必需或可选参数。许多参数都要求您为其指定一个值。在命 令行界面中指定值时,需要遵循一些规则。

• 值可以是数字,布尔说明符,从预定义值枚举列表中选择的值或文本字符串。

某些参数可以接受由两个或更多值组成的逗号分隔列表。逗号分隔的值列表无需使用引号( "" )。指定文本 ,空格或查询字符(不是以小于或大于号开头的查询或文本)时,必须用引号将实体括起来。

- 命令行界面会解释问号( "` ?` " ) 用于显示特定命令的帮助信息的命令。
- 在命令行界面中输入的某些文本(例如命令名称,参数和某些值)不区分大小写。

例如、当您为输入参数值时 vserver cifs 命令、则忽略大小写。但是,大多数参数值(例如节点, Storage Virtual Machine ( SVM ),聚合,卷和逻辑接口的名称)都区分大小写。

- 如果要清除采用字符串或列表的参数的值,请指定一组空的引号( "-" )或短划线( "-" )。
- •哈希符号( "` #` " )也称为井号,表示命令行输入的注释;如果使用,则应显示在命令行中最后一个参数之 后。

CLI 会忽略 " # " 与行尾之间的文本。

在以下示例中,创建了一个带有文本注释的 SVM 。然后,将修改 SVM 以删除注释:

cluster1::> vserver create -vserver vs0 -subtype default -rootvolume root\_vs0 -aggregate aggr1 -rootvolume-security-style unix -language C.UTF-8 -is -repository false -ipspace ipspaceA -comment "My SVM" cluster1::> vserver modify -vserver vs0 -comment ""

在以下示例中,使用 "` #` " 符号的命令行注释表示此命令的作用。

```
cluster1::> security login create -vserver vs0 -user-or-group-name new-
admin
-application ssh -authmethod password #This command creates a new user
account
```
查看命令历史记录和重新发出命令的方法

每个命令行界面会话都会保留其中发出的所有命令的历史记录。您可以查看当前会话的命 令历史记录。您也可以重新发出命令。

要查看命令历史记录、您可以使用 history 命令:

要重新发出命令、您可以使用 redo 命令以及以下参数之一:

• 与上一个命令的一部分匹配的字符串

例如、如果是唯一的 volume 运行的命令为 volume show,则可以使用 redo volume 命令以重新执行此 命令。

• 上一个命令的数字ID、如列出 history 命令

例如、您可以使用 redo 4 命令以重新发出历史记录列表中的第四个命令。

• 历史记录列表末尾的负偏移

例如、您可以使用 redo -2 命令重新发出您之前运行的命令。

例如,要重做命令历史记录末尾的第三个命令,您可以输入以下命令:

cluster1::> redo -3

### <span id="page-296-0"></span>用于编辑 **CLI** 命令的快捷键

当前命令提示符处的命令为活动命令。使用快捷键可以快速编辑活动命令。这些快捷键类 似于 UNIX tcsh shell 和 Emacs 编辑器的快捷键。

下表列出了用于编辑命令行界面命令的快捷键。"`Ctrl-` " 表示您在按住 Ctrl 键的同时键入其后指定的字 符。"`Esc-` " 表示按下并释放 Esc 键,然后键入其后指定的字符。

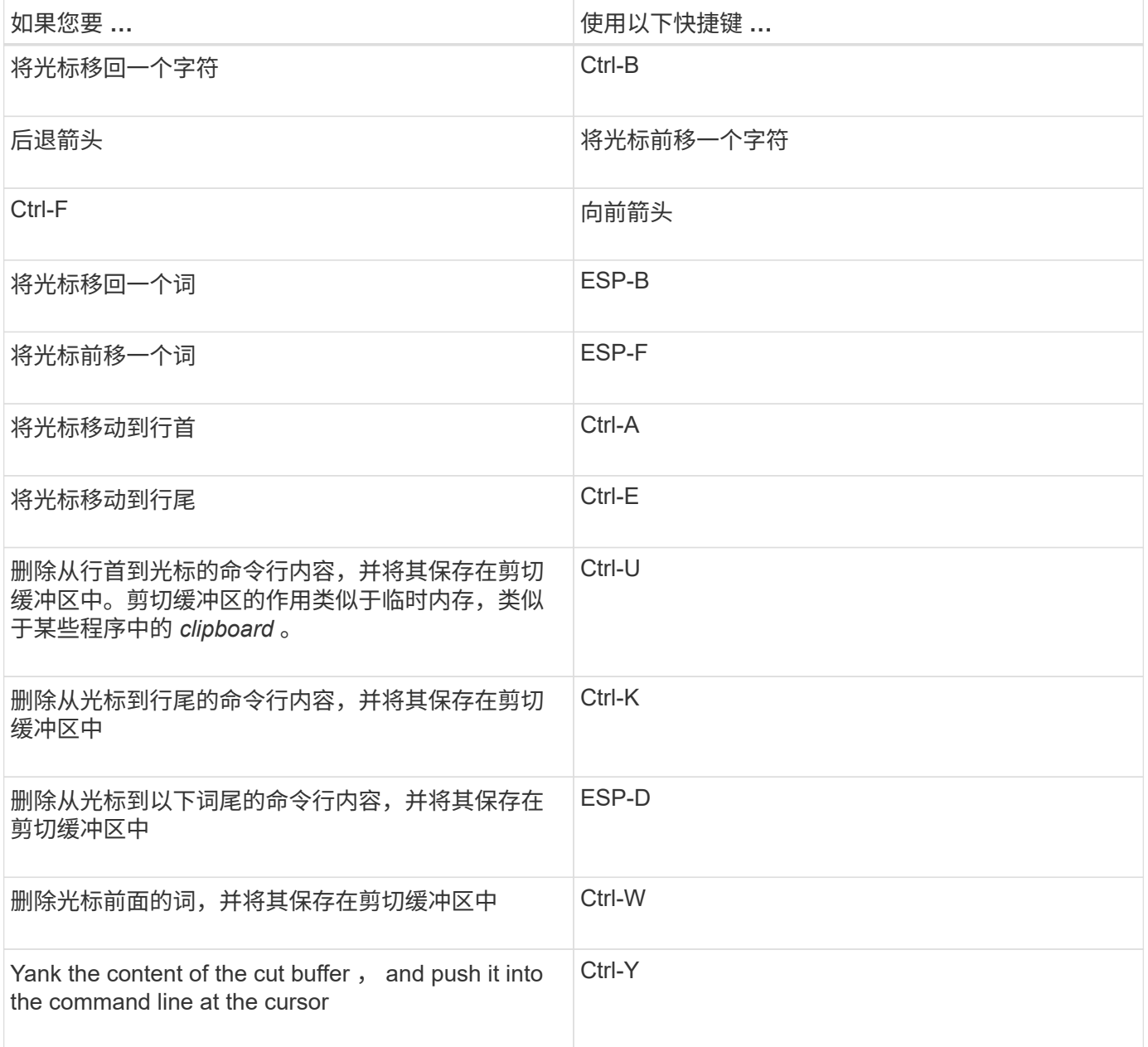

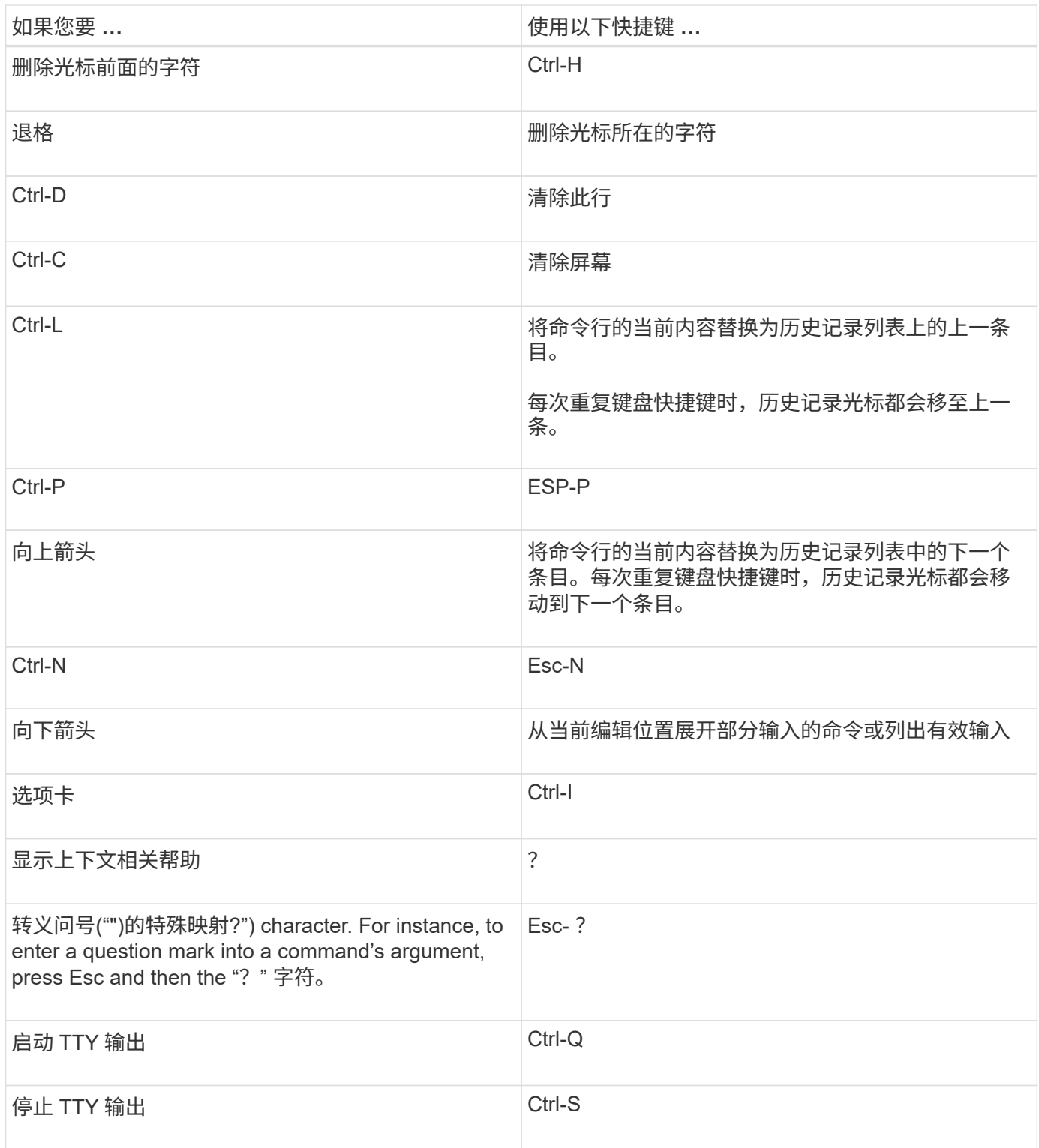

# 使用管理权限级别

ONTAP 命令和参数在三个权限级别定义: *admin* , *advanced* 和 *diagnostic* 。权限级别 反映了执行任务所需的技能级别。

• \* 管理员 \*

大多数命令和参数均可在此级别使用。它们用于执行常见任务或日常任务。

• \* 高级 \*

此级别的命令和参数很少使用,需要高级知识,如果使用不当,可能会出现发生原因问题。

您只能在支持人员的建议下使用高级命令或参数。

• \* 诊断 \*

诊断命令和参数可能会造成中断。它们仅供支持人员使用,用于诊断和修复问题。

在 **CLI** 中设置权限级别

您可以在命令行界面中使用设置权限级别 set 命令:对权限级别设置所做的更改仅适用于 您所处的会话。它们不会在会话之间持久存在。

步骤

1. 要在命令行界面中设置权限级别、请使用 set 命令 -privilege 参数。

### 设置权限级别的示例

以下示例将权限级别设置为 advanced, 然后设置为 admin:

cluster1::> set -privilege advanced Warning: These advanced commands are potentially dangerous; use them only when directed to do so by NetApp personnel. Do you wish to continue? (y or n): y cluster1::\*> set -privilege admin

# 在命令行界面中设置显示首选项

您可以使用设置命令行界面会话的显示首选项 set 命令和 rows 命令: 您设置的首选项仅 适用于您所处的会话。它们不会在会话之间持久存在。

关于此任务

您可以设置以下命令行界面显示首选项:

- 命令会话的权限级别
- 是否对可能造成中断的命令发出确认
- 是否 show 命令可显示所有字段
- 要用作字段分隔符的一个或多个字符
- 报告数据大小时的默认单位
- 在接口暂停输出之前,屏幕在当前命令行界面会话中显示的行数

如果未指定首选行数,则会根据终端的实际高度自动进行调整。如果未定义实际高度,则默认行数为 24 。

• 默认 Storage Virtual Machine ( SVM ) 或节点

• 持续运行的命令在遇到错误时是否应停止

步骤

1. 要设置命令行界面显示首选项、请使用 set 命令:

要设置屏幕在当前命令行界面会话中显示的行数、您也可以使用 rows 命令:

有关详细信息、请参见的手册页 set 命令和 rows 命令:

在**CLI**中设置显示首选项的示例

以下示例将逗号设置为字段分隔符 GB 作为默认数据大小单位、并将行数设置为50:

```
cluster1::> set -showseparator "," -units GB
cluster1::> rows 50
```
使用查询运算符的方法

管理界面支持查询以及 UNIX 模式和通配符,可用于匹配命令参数中的多个值。

下表介绍了支持的查询运算符:

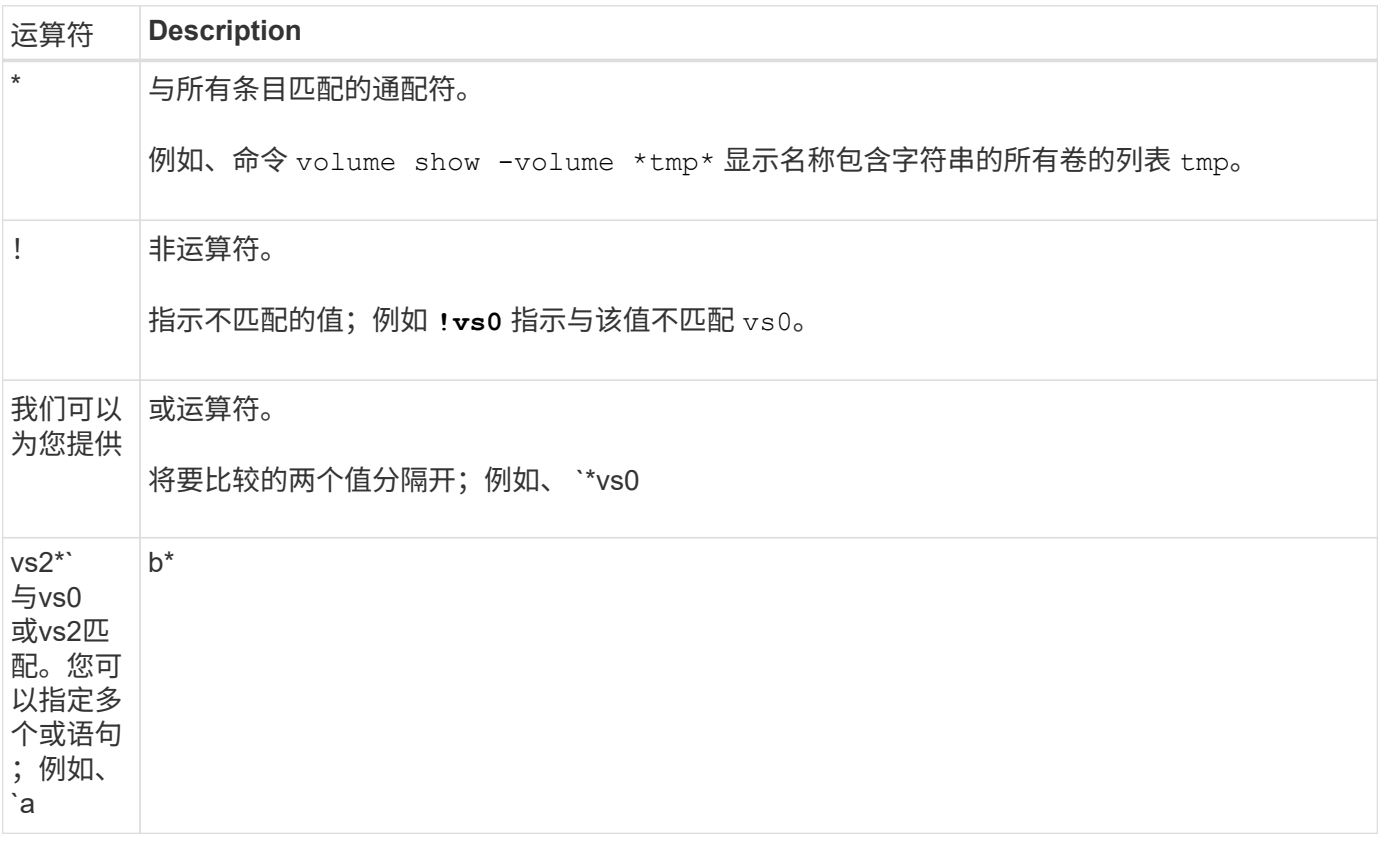

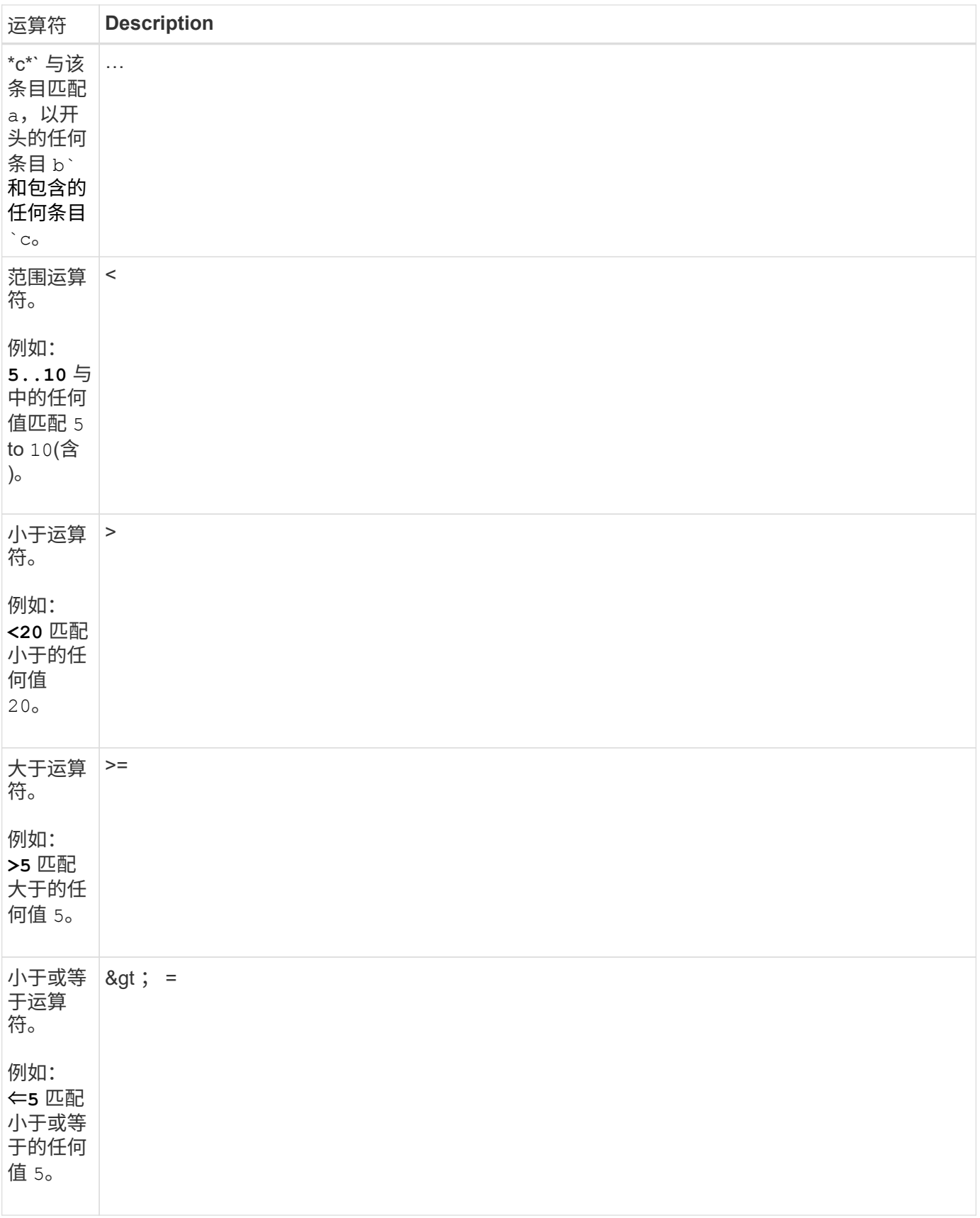

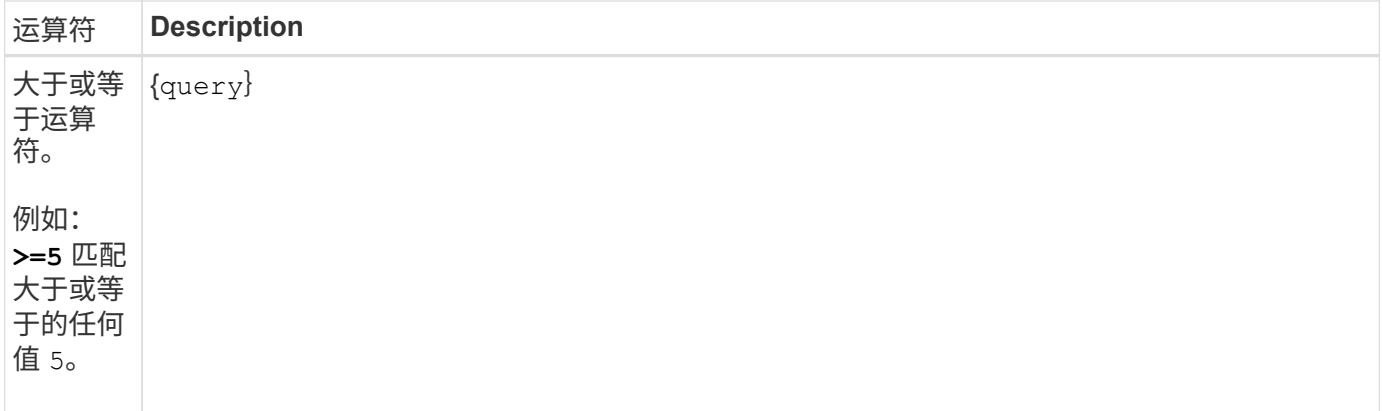

如果要将查询字符解析为文字、则必须将这些字符用双引号括起来(例如、 "<10", "0..100", "\*abc\*"`或 `"a|b")以获得要返回的正确结果。

必须将原始文件名用双引号括起来、以防止对特殊字符进行解释。这也是由集群Shell使用的适用场景特殊字 符。

您可以在一个命令行中使用多个查询运算符。例如、命令 volume show -size >1GB -percent-used <50 -vserver !vs1 显示大小大于1 GB、利用率小于50%且不在名为"`VS1`"的Storage Virtual Machine (SVM)中的所有卷。

### 相关信息

["](#page-296-0)[用于](#page-296-0)[编辑](#page-296-0) [CLI](#page-296-0) [命令](#page-296-0)[的](#page-296-0)[快](#page-296-0)[捷](#page-296-0)[键](#page-296-0)["](#page-296-0)

### 使用扩展查询的方法

您可以使用扩展查询来匹配具有指定值的对象并对其执行操作。

您可以通过将扩展查询括在花括号( { } )中来指定这些查询。扩展查询必须指定为命令名称后面的第一个参 数,然后再指定任何其他参数。例如、将名称包含字符串的所有卷设置为脱机 tmp,则运行以下示例中的命令:

cluster1::> volume modify {-volume \*tmp\*} -state offline

扩展查询通常仅在中有用 modify 和 delete 命令它们在中没有意义 create 或 show 命令

将查询和修改操作组合在一起是一个有用的工具。但是,如果实施不正确,可能会导致发生原因混淆和错误。例 如、使用(高级权限) system node image modify 用于设置节点的默认软件映像的命令会自动将其他软件映 像设置为非默认映像。以下示例中的命令实际上是空操作:

cluster1::\*> system node image modify {-isdefault true} -isdefault false

此命令会将当前默认映像设置为非默认映像,然后将新的默认映像(以前的非默认映像)设置为非默认映像,从 而保留原始默认设置。要正确执行此操作,您可以使用以下示例中提供的命令:

cluster1::\*> system node image modify {-iscurrent false} -isdefault true

使用时 –instance 参数、带 show 命令要显示详细信息、输出可能会很长、并且包含的 信息可能会超出您的需要。。 –fields 参数 show 命令用于仅显示指定的信息。

例如、运行 volume show -instance 可能会显示多个信息屏幕。您可以使用 volume show –fields *fieldname[,fieldname…]* 自定义输出、使其仅包含指定字段(以及始终显示的默认字段)。 您可以使用 –fields ? 以显示的有效字段 show 命令:

```
以下示例显示了之间的输出差异 –instance 参数和 –fields 参数:
```

```
cluster1::> volume show -instance
                                Vserver Name: cluster1-1
                                 Volume Name: vol0
                               Aggregate Name: aggr0
                                 Volume Size: 348.3GB
                           Volume Data Set ID: -
                     Volume Master Data Set ID: -
                                Volume State: online
                                 Volume Type: RW
                                Volume Style: flex
  ...
                         Space Guarantee Style: volume
                     Space Guarantee in Effect: true
  ...
Press <space> to page down, <return> for next line, or 'q' to quit...
...
cluster1::>
cluster1::> volume show -fields space-guarantee,space-guarantee-enabled
vserver volume space-guarantee space-guarantee-enabled
-------- ------ --------------- -----------------------
cluster1-1 vol0 volume true
cluster1-2 vol0 volume true
vs1 root vol
                 volume true
vs2 new_vol
                 volume true
vs2 root_vol
                 volume true
...
cluster1::>
```
您可以利用 ONTAP 命令行界面的定位参数功能来提高命令输入的效率。您可以查询命令 以确定该命令的定位参数。

什么是定位参数

- 定位参数是一个参数,不需要在指定参数值之前指定参数名称。
- 只要定位参数与同一命令中的其他定位参数保持相对顺序、就可以在命令输入中将其与非定位参数相结合、 如中所示 *command\_name ?* 输出。
- 定位参数可以是命令的必需或可选参数。
- 一个参数可以是一个命令的定位参数,而不是另一个命令的定位参数。

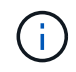

建议不要在脚本中使用定位参数功能,尤其是当定位参数是命令的可选参数或在其前面列出了可 选参数时。

确定定位参数

您可以在中标识定位参数 *command\_name ?* 命令输出。定位参数的参数名称包含方括号,格式如下:

- [*-parameter\_name*] *parameter\_value* 显示了必需的定位参数。
- [[*-parameter\_name*] *parameter\_value*]显示了一个定位的可选参数。

例如、当在中显示为以下内容时 *command\_name ?* 输出中、参数是其所在命令的定位参数:

- [-lif] <lif-name>
- [[-lif] <lif-name>]

但是,如果显示为以下内容,则该参数是其所在命令的非定位参数:

- -lif <lif-name>
- [-lif <lif-name>]

### 使用定位参数的示例

在以下示例中、 volume create ? 输出显示三个参数是命令的定位参数: -volume, -aggregate, 和 -size。

```
cluster1::> volume create ?
    -vserver <vserver name> Vserver Name
    [-volume] <volume name> Volume Name
    [-aggregate] <aggregate name> Aggregate Name
    [[-size] {<integer>[KB|MB|GB|TB|PB]}] Volume Size
    [ -state {online|restricted|offline|force-online|force-offline|mixed} ]
                                        Volume State (default: online)
    [ -type {RW|DP|DC} ] Volume Type (default: RW)
    [ -policy <text> ] Export Policy
    [ -user <user name> ] User ID
    ...
    [ -space-guarantee|-s {none|volume} ] Space Guarantee Style (default:
volume)
    [ -percent-snapshot-space <percent> ] Space Reserved for Snapshot
Copies
   ...
```
在以下示例中、 volume create 在未利用定位参数功能的情况下指定命令:

cluster1::> volume create -vserver svm1 -volume vol1 -aggregate **aggr1 -size 1g** -percent-snapshot-space 0

以下示例使用定位参数功能来提高命令输入的效率。定位参数与中的非定位参数交错 volume create 命令和 定位参数值的指定不带参数名称。定位参数的指定顺序与所示的顺序相同 **volume create ?** 输出。即的值 -volume 在的指定之前指定 -aggregate,依次指定 -size。

cluster1::> volume create **vol2 aggr1 1g** -vserver svm1 -percent-snapshot-space 0

cluster1::> volume create -vserver svm1 **vol3** -snapshot-policy default **aggr1** -nvfail off **1g** -space-guarantee none

访问 **ONTAP** 手册页的方法

ONTAP 手册页介绍了如何使用ONTAP 命令行界面命令。这些页面可从命令行访问、也可 在版本特定的\_command references \_中发布。

在ONTAP 命令行中、使用 man *command\_name* 命令以显示指定命令的手册页。如果不指定命令名称,则会显 示手册页索引。您可以使用 man man 命令以查看有关的信息 man 命令本身。您可以输入退出手册页 **q**。

请参见 [适](#page-2809-0)[用于您的](#page-2809-0)[ONTAP 9](#page-2809-0)[版本的](#page-2809-0)[命令](#page-2809-0)[参](#page-2809-0)[考](#page-2809-0) 了解您的版本中提供的管理级别和高级ONTAP 命令。

# 管理**CLI**会话

您可以将命令行界面会话记录到具有指定名称和大小限制的文件中,然后将此文件上传到 FTP 或 HTTP 目标。 您还可以显示或删除先前记录了命令行界面会话的文件。

# 记录 **CLI** 会话

当您停止录制或结束 CLI 会话时,或者当文件达到指定的大小限制时, CLI 会话记录将结束。默认文件大小限 制为 1 MB 。最大文件大小限制为 2 GB 。

记录命令行界面会话非常有用,例如,如果您正在对问题描述进行故障排除并希望保存详细信息,或者您希望在 特定时间点创建永久的空间使用量记录。

步骤

1. 开始将当前命令行界面会话记录到文件中:

system script start

有关使用的详细信息、请参见 system script start 命令、请参见手册页。

ONTAP 将开始将命令行界面会话记录到指定文件中。

- 2. 继续进行命令行界面会话。
- 3. 完成后、停止记录会话:

system script stop

有关使用的详细信息、请参见 system script stop 命令、请参见手册页。

ONTAP 将停止记录命令行界面会话。

用于管理 **CLI** 会话记录的命令

您可以使用 system script 用于管理CLI会话记录的命令。

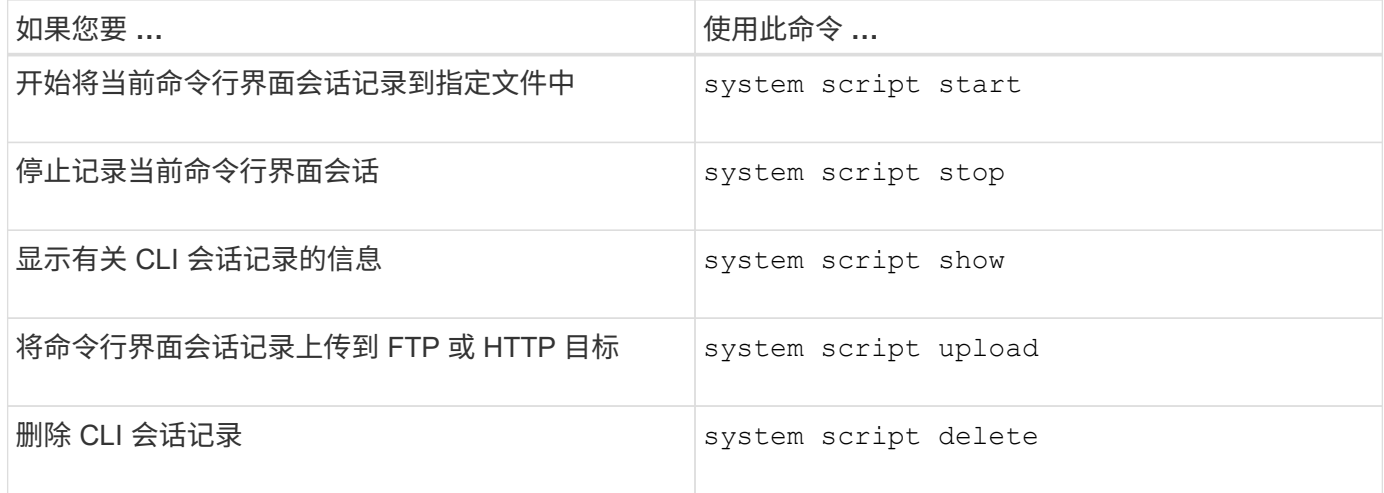

相关信息

["ONTAP 9](http://docs.netapp.com/ontap-9/topic/com.netapp.doc.dot-cm-cmpr/GUID-5CB10C70-AC11-41C0-8C16-B4D0DF916E9B.html)[命令](http://docs.netapp.com/ontap-9/topic/com.netapp.doc.dot-cm-cmpr/GUID-5CB10C70-AC11-41C0-8C16-B4D0DF916E9B.html)["](http://docs.netapp.com/ontap-9/topic/com.netapp.doc.dot-cm-cmpr/GUID-5CB10C70-AC11-41C0-8C16-B4D0DF916E9B.html)

### 用于管理 **CLI** 会话自动超时期限的命令

超时值用于指定 CLI 会话在自动终止之前保持空闲多长时间。CLI 超时值为集群范围。也就是说,集群中的每个 节点都使用相同的 CLI 超时值。

默认情况下, CLI 会话的自动超时期限为 30 分钟。

您可以使用 system timeout 用于管理CLI会话自动超时期限的命令。

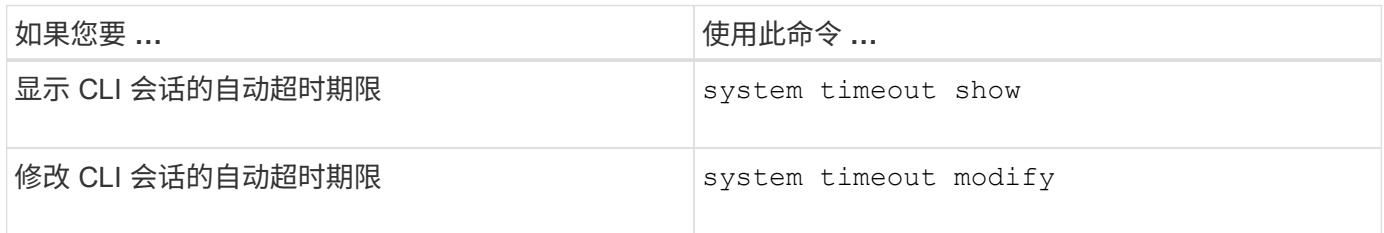

## 相关信息

["ONTAP 9](http://docs.netapp.com/ontap-9/topic/com.netapp.doc.dot-cm-cmpr/GUID-5CB10C70-AC11-41C0-8C16-B4D0DF916E9B.html)[命令](http://docs.netapp.com/ontap-9/topic/com.netapp.doc.dot-cm-cmpr/GUID-5CB10C70-AC11-41C0-8C16-B4D0DF916E9B.html)["](http://docs.netapp.com/ontap-9/topic/com.netapp.doc.dot-cm-cmpr/GUID-5CB10C70-AC11-41C0-8C16-B4D0DF916E9B.html)

# 集群管理**(**仅限集群管理员**)**

显示有关集群中节点的信息:

您可以显示节点名称,节点是否运行状况良好以及它们是否有资格加入集群。在高级权限 级别,您还可以显示节点是否持有 epsilon 。

步骤

1. 要显示有关集群中节点的信息、请使用 cluster show 命令:

如果您希望输出显示某个节点是否持有 epsilon ,请在高级权限级别运行命令。

显示集群中节点的示例

以下示例显示了有关四节点集群中所有节点的信息:

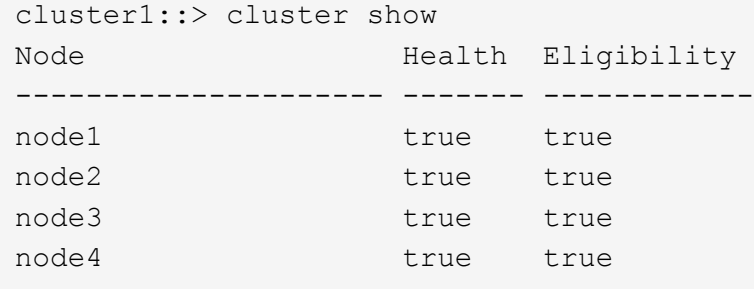

以下示例显示了有关在高级权限级别名为 "`node1` " 的节点的详细信息:

```
cluster1::> set -privilege advanced
Warning: These advanced commands are potentially dangerous; use them only
when directed to do so by support personnel.
Do you want to continue? {y|n}: y
cluster1::*> cluster show -node node1
         Node: node1
    Node UUID: a67f9f34-9d8f-11da-b484-000423b6f094
      Epsilon: false
Eligibility: true
       Health: true
```
## 显示集群属性

您可以显示集群的唯一标识符( UUID ),名称,序列号,位置和联系信息。

#### 步骤

1. 要显示集群的属性、请使用 cluster identity show 命令:

显示集群属性的示例

以下示例显示了集群的名称,序列号,位置和联系信息。

```
cluster1::> cluster identity show
            Cluster UUID: 1cd8a442-86d1-11e0-ae1c-123478563412
            Cluster Name: cluster1
 Cluster Serial Number: 1-80-123456
        Cluster Location: Sunnyvale
         Cluster Contact: jsmith@example.com
```
修改集群属性

您可以根据需要修改集群的属性,例如集群名称,位置和联系信息。

# 关于此任务

您不能更改创建集群时设置的集群 UUID 。

### 步骤

1. 要修改集群属性、请使用 cluster identity modify 命令:

。 -name 参数用于指定集群的名称。。 cluster identity modify 手册页介绍了指定集群名称的规 则。

。 -location 参数用于指定集群的位置。

。 -contact 参数用于指定联系人信息、例如姓名或电子邮件地址。

## 重命名集群的示例

以下命令会将当前集群( "`cluster1`") 重命名为 "`cluster2`":

cluster1::> cluster identity modify -name cluster2

显示集群复制环的状态

您可以显示集群复制环的状态,以帮助诊断集群范围的问题。如果集群出现问题,支持人 员可能会要求您执行此任务,以协助进行故障排除。

步骤

1. 要显示集群复制环的状态、请使用 cluster ring show 高级权限级别的命令。

显示集群环复制状态的示例

以下示例显示了名为 node0 的节点上的 VLDB 复制环的状态:

```
cluster1::> set -privilege advanced
Warning: These advanced commands are potentially dangerous; use them only
when directed to do so by support personnel.
Do you wish to continue? (y or n): y
cluster1::*> cluster ring show -node node0 -unitname vldb
            Node: node0
       Unit Name: vldb
          Status: master
           Epoch: 5
     Master Node: node0
      Local Node: node0
        DB Epoch: 5
DB Transaction: 56
  Number Online: 4
        RDB UUID: e492d2c1-fc50-11e1-bae3-123478563412
```
# 关于仲裁和 **epsilon**

仲裁和 epsilon 是集群运行状况和功能的重要衡量指标,它们共同表明集群如何应对潜在 的通信和连接挑战。

*Quorum* 是集群完全正常运行的前提条件。当集群处于仲裁状态时,大多数节点运行状况良好,可以彼此通信。 丢失仲裁后,集群将无法完成正常的集群操作。一次只能有一个节点集合具有仲裁,因为所有节点共同共享一个 数据视图。因此,如果允许两个非通信节点以不同方式修改数据,则无法再将数据协调到一个数据视图中。

集群中的每个节点都参与一个投票协议,该协议会选择一个节点 *master* ; 其余每个节点都是一个\_secondary 。主节点负责在集群中同步信息。形成仲裁后,它将通过持续表决来保持。如果主节点脱机,而集群仍处于仲裁 状态,则保持联机的节点将选择一个新的主节点。

由于集群中的节点数可能为偶数,因此一个节点的表决权重会增加一个百分比,称为 *epson* 。如果一个大型集 群中两个相等部分之间的连接发生故障,则包含 epsilon 的一组节点将保持仲裁,前提是所有节点运行状况良 好。例如,下图显示了一个四节点集群,其中两个节点发生故障。但是,由于一个运行正常的节点持有 epsilon ,因此即使运行正常的节点不是大多数,集群仍保持仲裁状态。

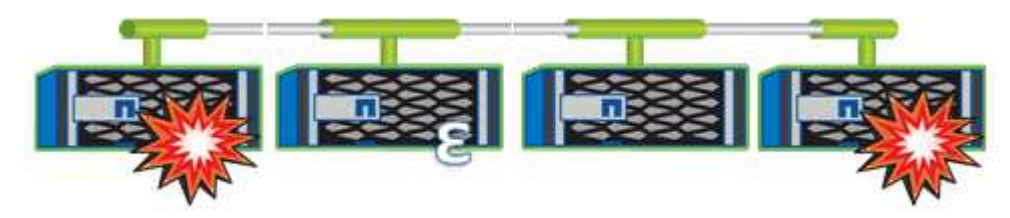

创建集群时,系统会自动将 epsilon 分配给第一个节点。如果持有 epsilon 的节点运行状况不正常,接管其高可 用性配对节点或由其高可用性配对节点接管,则 epsilon 会自动重新分配给其他 HA 对中运行状况良好的节点。

使节点脱机可能会影响集群保持仲裁状态的能力。因此,如果您尝试执行的操作会使集群脱离仲裁关系,或者使 其因丢失仲裁而中断一次,则 ONTAP 会发出警告消息。您可以使用禁用仲裁警告消息 cluster quorumservice options modify 高级权限级别的命令。

一般来说,假设集群节点之间的连接可靠,则较大的集群比较小的集群更稳定。与两个节点的集群相比,在包含 24 个节点的集群中更容易保持一半节点和 epsilon 的简单多数的仲裁要求。

双节点集群在保持仲裁方面存在一些独特的挑战。双节点集群使用 *cluster HA* ,其中两个节点均不持有 epsilon ,而是持续轮询两个节点,以确保一个节点发生故障时,另一个节点对数据具有完全读写访问权限,并可访问逻 辑接口和管理功能。

什么是系统卷

系统卷是指包含特殊元数据的 FlexVol 卷, 例如文件服务审核日志的元数据。这些卷在集 群中可见,因此您可以完全考虑集群中的存储使用情况。

系统卷属于集群管理服务器(也称为管理 SVM ),在启用文件服务审核时,系统卷会自动创建。

您可以使用查看系统卷 volume show 命令、但不允许执行大多数其他卷操作。例如、您不能使用修改系统卷 volume modify 命令:

此示例显示了管理 SVM 上的四个系统卷,这些系统卷是在为集群中的数据 SVM 启用文件服务审核时自动创建 的:

cluster1::> volume show -vserver cluster1 Vserver Volume Aggregate State Type Size Available Used% --------- ------------ ------------ ---------- ---- ---------- ---------- ---- cluster1 MDV\_aud\_1d0131843d4811e296fc123478563412 aggr0 online RW 2GB 1.90GB 5% cluster1 MDV\_aud\_8be27f813d7311e296fc123478563412 root\_vs0 online RW 2GB 1.90GB 5% cluster1 MDV\_aud\_9dc4ad503d7311e296fc123478563412 aggr1 online RW 2GB 1.90GB 5% cluster1 MDV\_aud\_a4b887ac3d7311e296fc123478563412 aggr2 online RW 2GB 1.90GB 5% 4 entries were displayed.

# 管理节点

向集群添加节点

创建集群后,您可以通过向其添加节点来对其进行扩展。一次只能添加一个节点。

您需要的内容

- 如果要向多节点集群添加节点、则集群中的所有现有节点都必须运行状况良好(以表示 cluster show)。
- 如果要向双节点无交换机集群添加节点、则必须使用NetApp支持的集群交换机将双节点无交换机集群转换为 交换机连接集群。

只有双节点集群才支持无交换机集群功能。

- 如果要向单节点集群添加第二个节点,则必须已安装第二个节点,并且已配置集群网络。
- 如果集群已启用SP自动配置、则为SP指定的子网必须具有可用资源、以允许加入节点使用指定子网自动配 置SP。
- 您必须已为新节点的节点管理 LIF 收集以下信息:
	- Port
	- IP 地址
	- 网络掩码
	- 默认网关

关于此任务

节点的数量必须为偶数,才能形成 HA 对。开始向集群添加节点后,必须完成此过程。节点必须是集群的一部分

,然后才能开始添加另一个节点。

### 步骤

1. 打开要添加到集群中的节点的电源。

节点将启动,节点设置向导将在控制台上启动。

```
Welcome to node setup.
You can enter the following commands at any time:
    "help" or "?" - if you want to have a question clarified,
    "back" - if you want to change previously answered questions, and
    "exit" or "quit" - if you want to quit the setup wizard.
       Any changes you made before quitting will be saved.
To accept a default or omit a question, do not enter a value.
Enter the node management interface port [e0M]:
```
2. 退出节点设置向导: exit

节点设置向导将退出,并显示登录提示,警告您尚未完成设置任务。

- 3. 使用登录到管理员帐户 admin 用户名。
- 4. 启动集群设置向导:

**cluster setup**

```
::> cluster setup
Welcome to the cluster setup wizard.
You can enter the following commands at any time:
  "help" or "?" - if you want to have a question clarified,
  "back" - if you want to change previously answered questions, and
  "exit" or "quit" - if you want to quit the cluster setup wizard.
  Any changes you made before quitting will be saved.
You can return to cluster setup at any time by typing "cluster setup".
To accept a default or omit a question, do not enter a value....
Use your web browser to complete cluster setup by accessing
https://<node mgmt or e0M IP address>
Otherwise, press Enter to complete cluster setup using the
command line interface:
```
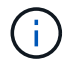

有关使用设置 GUI 设置集群的详细信息,请参见 ["System Manager"](https://docs.netapp.com/us-en/ontap/task_admin_add_nodes_to_cluster.html) 联机帮助。

### 5. 按 Enter 键以使用命令行界面完成此任务。当系统提示您创建新集群或加入现有集群时、输入 **join**。

```
Do you want to create a new cluster or join an existing cluster?
{create, join}:
join
```
如果新节点上运行的ONTAP版本与现有集群上运行的版本不同、则系统会报告 System checks Error: Cluster join operation cannot be performed at this time 错误。这是预期行为。要继续、 请运行 add-node -allow-mixed-version-join new node name 命令。

#### 6. 按照提示设置节点并将其加入集群:

- 要接受提示的默认值,请按 Enter 键。
- 要为提示输入您自己的值,请输入相应值,然后按 Enter 键。

7. 对要添加的每个其他节点重复上述步骤。

### 完成后

向集群添加节点后,您应为每个 HA 对启用存储故障转移。

相关信息

["](https://docs.netapp.com/us-en/ontap/upgrade/concept_mixed_version_requirements.html#requirements-for-mixed-version-ontap-clusters)[混](https://docs.netapp.com/us-en/ontap/upgrade/concept_mixed_version_requirements.html#requirements-for-mixed-version-ontap-clusters)[合版本](https://docs.netapp.com/us-en/ontap/upgrade/concept_mixed_version_requirements.html#requirements-for-mixed-version-ontap-clusters)[ONTAP](https://docs.netapp.com/us-en/ontap/upgrade/concept_mixed_version_requirements.html#requirements-for-mixed-version-ontap-clusters)[集群](https://docs.netapp.com/us-en/ontap/upgrade/concept_mixed_version_requirements.html#requirements-for-mixed-version-ontap-clusters)["](https://docs.netapp.com/us-en/ontap/upgrade/concept_mixed_version_requirements.html#requirements-for-mixed-version-ontap-clusters)

您可以从集群中删除不需要的节点,一次删除一个节点。删除节点后,您还必须删除其故 障转移配对节点。如果要删除某个节点,则其数据将无法访问或擦除。

开始之前

从集群中删除节点之前,必须满足以下条件:

- 集群中一半以上的节点必须运行状况良好。
- 必须已清空节点上要删除的所有数据。
	- 这可能包括 ["](#page-2230-0)[清除加密](#page-2230-0)[卷](#page-2230-0)[中的数据](#page-2230-0)["](#page-2230-0)。
- 所有非根卷均已 ["](#page-602-0)[已移动](#page-602-0)["](#page-602-0) 来自节点所拥有的聚合。
- 所有非根聚合均已 ["](#page-413-0)[已](#page-413-0)[删](#page-413-0)[除](#page-413-0)["](#page-413-0) 从节点。
- 如果节点拥有联邦信息处理标准( FIPS )磁盘或自加密磁盘( SED ), ["](#page-2251-0)[磁盘](#page-2251-0)[加密已](#page-2251-0)[删](#page-2251-0)[除](#page-2251-0)["](#page-2251-0) 将磁盘返回到 未受保护的模式。
	- 您可能还需要 ["](#page-2244-0)[清理](#page-2244-0) [FIPS](#page-2244-0) [驱](#page-2244-0)[动](#page-2244-0)[器](#page-2244-0)[或](#page-2244-0) [SED"](#page-2244-0)。
- 数据 LIF 已经过 ["](#page-929-0)[已](#page-929-0)[删](#page-929-0)[除](#page-929-0)["](#page-929-0) 或 ["](#page-925-0)[已](#page-925-0)[重](#page-925-0)[新](#page-925-0)[定](#page-925-0)[位](#page-925-0)["](#page-925-0) 从节点。
- 集群管理 LIF 已启用 ["](#page-925-0)[已](#page-925-0)[重](#page-925-0)[新](#page-925-0)[定](#page-925-0)[位](#page-925-0)["](#page-925-0) 已更改节点和主端口。
- 所有集群间 LIF 均已启用 ["](#page-929-0)[已](#page-929-0)[删](#page-929-0)[除](#page-929-0)["](#page-929-0)。
	- 删除集群间 LIF 时,将显示一条警告,可以忽略此警告。
- 存储故障转移已完成 ["](#page-555-0)[已](#page-555-0)[禁](#page-555-0)[用](#page-555-0)["](#page-555-0) 。
- 所有 LIF 故障转移规则均已完成 ["](#page-889-0)[已](#page-889-0)[修](#page-889-0)[改](#page-889-0)["](#page-889-0) 删除节点上的端口。
- 节点上的所有 VLAN 均已 ["](#page-845-0)[已](#page-845-0)[删](#page-845-0)[除](#page-845-0)["](#page-845-0)。
- 如果要删除的节点上有LUN、则应执行此操作 ["](https://docs.netapp.com/us-en/ontap/san-admin/modify-slm-reporting-nodes-task.html)[修](https://docs.netapp.com/us-en/ontap/san-admin/modify-slm-reporting-nodes-task.html)[改选](https://docs.netapp.com/us-en/ontap/san-admin/modify-slm-reporting-nodes-task.html)[择](https://docs.netapp.com/us-en/ontap/san-admin/modify-slm-reporting-nodes-task.html)[性](https://docs.netapp.com/us-en/ontap/san-admin/modify-slm-reporting-nodes-task.html)[LUN](https://docs.netapp.com/us-en/ontap/san-admin/modify-slm-reporting-nodes-task.html)[映射](https://docs.netapp.com/us-en/ontap/san-admin/modify-slm-reporting-nodes-task.html)[\(SLM\)](https://docs.netapp.com/us-en/ontap/san-admin/modify-slm-reporting-nodes-task.html)[报](https://docs.netapp.com/us-en/ontap/san-admin/modify-slm-reporting-nodes-task.html)[告节](https://docs.netapp.com/us-en/ontap/san-admin/modify-slm-reporting-nodes-task.html)[点列表](https://docs.netapp.com/us-en/ontap/san-admin/modify-slm-reporting-nodes-task.html)["](https://docs.netapp.com/us-en/ontap/san-admin/modify-slm-reporting-nodes-task.html) 删除节点之前。

如果不从SLM报告节点列表中删除节点及其HA配对节点、则即使包含LUN的卷已移至另一个节点、对该节 点上先前LUN的访问也可能会丢失。

建议问题描述 您发送一条 AutoSupport 消息,以通知 NetApp 技术支持正在删除节点。

\*注意:\*不能执行等操作 cluster remove-node, cluster unjoin,和 node rename ONTAP自动升级 正在进行中。

关于此任务

- 如果您运行的是混合版本的集群,则可以使用从 ONTAP 9.3 开始的高级权限命令之一删除最后一个低版本 节点:
	- ONTAP 9.3: cluster unjoin -skip-last-low-version-node-check
	- ONTAP 9.4及更高版本: cluster remove-node -skip-last-low-version-node-check
- 如果从四节点集群中取消加入2个节点、则其余两个节点上会自动启用集群HA。

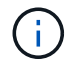

在从集群中删除节点之前、用户必须无法访问连接到该节点的所有磁盘中的所有系统和用户数 据。如果节点未正确地从集群中退出、请联系NetApp支持部门以获取有关恢复选项的帮助。

步骤

1. 将权限级别更改为高级:

set -privilege advanced

2. 验证集群上的节点是否持有eps龙:

```
cluster show -epsilon true
```
- 3. 如果集群上的某个节点持有eps龙、而该节点将要退出、请将eps龙 移至不会退出的节点:
	- a. 从要断开连接的节点移动ep西 普龙

cluster modify -node <name of node to be unjoined> -epsilon false

b. 将Epsilon移动到不会断开连接的节点:

cluster modify -node <node\_name> -epsilon true

4. 确定当前主节点:

cluster ring show

主节点是指包含 " mGMT " , "`VLDB` " , "`vifmgr` " , "`bcomd` " 和 "`crs` " 等进程的节点。

- 5. 如果要删除的节点是当前主节点、请选择集群中的另一个节点作为主节点:
	- a. 使当前主节点无资格加入集群:

cluster modify - node <node name> -eligibility false

当主节点不再符合条件时、集群仲裁会将其余一个节点选为新主节点。

b. 使上一个主节点有资格重新加入集群:

cluster modify - node <node name> -eligibility true

6. 登录到要删除的节点以外的远程节点管理LIF或集群管理LIF。

# 7. 从集群中删除节点。

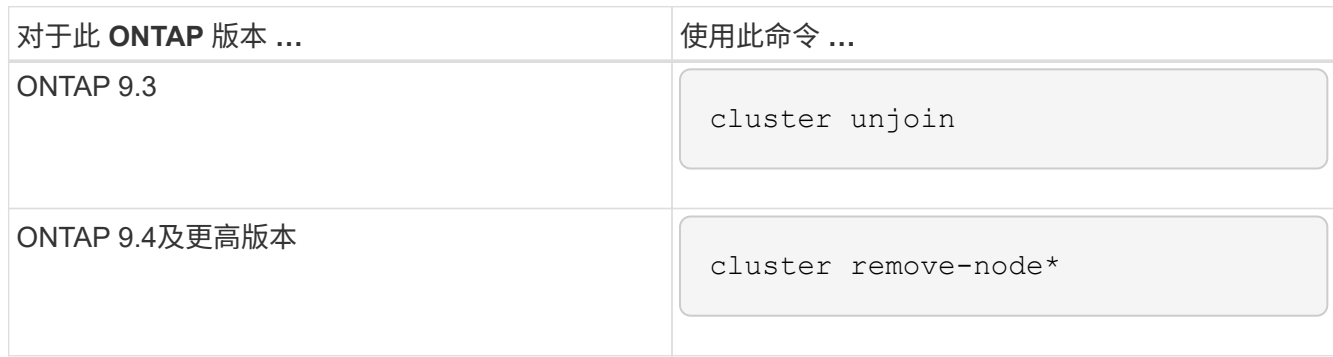

如果您使用的是混合版本集群、并且要删除最后一个较低版本的节点、请使用 -skip-last-low -version-node-check 参数。

系统会通知您以下信息:

- 您还必须从集群中删除节点的故障转移配对节点。
- 删除节点后,在节点重新加入集群之前,您必须使用启动菜单选项( 4 ) Clean configuration and initialize all disks 或选项 (9) Configure Advanced Drive Partitioning 以擦除节点的配置并初始化所有 磁盘。

如果在删除节点之前必须解决某些条件,则会生成一条失败消息。例如,此消息可能指示节点具有必须 删除的共享资源,或者节点采用必须禁用的集群 HA 配置或存储故障转移配置。

如果节点是仲裁主节点,则集群将暂时丢失,然后返回仲裁状态。此仲裁丢失是临时的,不会影响任何数据 操作。

8. 如果失败消息指示错误情况、请解决这些情况并重新运行 cluster remove-node 或 cluster unjoin 命令:

成功从集群中删除节点后,此节点将自动重新启动。

- 9. 如果要重新利用节点,请擦除节点配置并初始化所有磁盘:
	- a. 在启动过程中,当系统提示时,按 Ctrl-C 显示启动菜单。
	- b. 选择启动菜单选项(4) Clean configuration and初始化所有磁盘。
- 10. 返回到管理员权限级别:

set -privilege admin

11. 重复上述步骤,从集群中删除故障转移配对节点。

使用 **Web** 浏览器访问节点的日志,核心转储和 **MIB** 文件

服务处理器基础架构 (spi)默认情况下、Web服务处于启用状态、以便通过Web浏览器访 问集群中节点的日志、核心转储和MIB文件。即使节点关闭,只要节点由其配对节点接管 ,这些文件仍可访问。

您需要的内容

• 集群管理 LIF 必须已启动。

您可以使用集群或节点的管理LIF来访问 spi Web服务。但是,建议使用集群管理 LIF 。

- 。 network interface show 命令可显示集群中所有的生命周期的状态。
- 您必须使用本地用户帐户访问 spi 不支持Web服务、域用户帐户。
- 如果您的用户帐户没有"`admin`"角色(该角色有权访问 spi Web服务)、则必须为您的访问控制角色授予对的 访问权限 spi Web服务。
	- 。 vserver services web access show 命令可显示为哪些角色授予了对哪些Web服务的访问权限。
- 如果您未使用"`admin`"用户帐户(其中包括 http 访问方法)、则必须使用设置您的用户帐户 http 访问方 法。
	- 。 security login show 命令显示用户帐户的访问和登录方法及其访问控制角色。
- 如果要使用 HTTPS 进行安全 Web 访问,则必须启用 SSL 并安装数字证书。
	- 。 system services web show 命令可显示集群级别的Web协议引擎配置。

关于此任务

。 spi 默认情况下、Web服务处于启用状态、可以手动禁用此服务 (vserver services web modify -vserver \* -name spi -enabled false)。

将为"`admin`"角色授予对的访问权限 spi Web服务、并且可以手动禁用访问 (services web access delete -vserver *cluster name* -name spi -role admin).

### 步骤

- 1. 将Web浏览器指向 spi 以下格式之一的Web服务URL:
	- http://*cluster-mgmt-LIF*/spi/
	- https://*cluster-mgmt-LIF*/spi/

cluster-mgmt-LIF 是集群管理LIF的IP地址。

2. 当浏览器出现提示时,输入您的用户帐户和密码。

在您的帐户通过身份验证后、浏览器将显示指向的链接 /mroot/etc/log/, /mroot/etc/crash/,和 /mroot/etc/mib/ 集群中每个节点的目录。

访问节点的系统控制台

如果某个节点在启动菜单或启动环境提示符处挂起,则只能通过系统控制台(也称为 serial console ) 访问它。您可以通过与节点 SP 或集群的 SSH 连接访问节点的系统控制 台。

关于此任务

SP 和 ONTAP 都提供了用于访问系统控制台的命令。但是,从 SP 只能访问其自身节点的系统控制台。从集 群中,您可以访问集群中任何节点的系统控制台。

步骤

1. 访问节点的系统控制台:

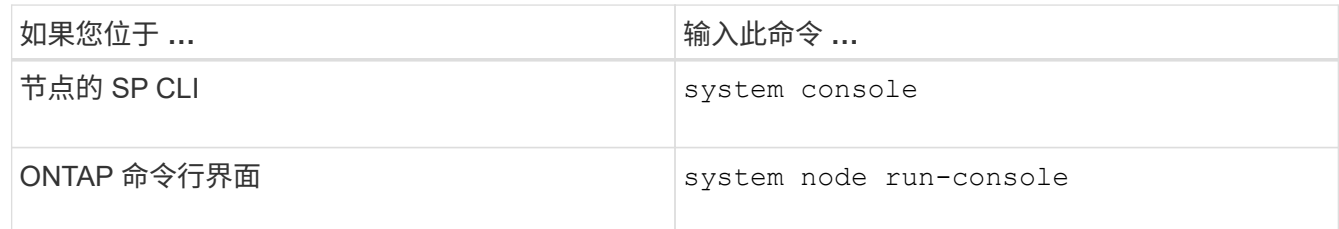

- 2. 按照提示登录到系统控制台。
- 3. 要退出系统控制台,请按 Ctrl-D

访问系统控制台的示例

以下示例显示了输入的结果 system console 命令``S。系统控制台指示 node2 正在启动环境提示符处挂 起。。 boot\_ontap 在控制台中输入命令将节点启动至ONTAP。然后,按 Ctrl-D 退出控制台并返回到 SP 。

```
SP node2> system console
Type Ctrl-D to exit.
LOADER>
LOADER> boot_ontap
...
*******************************
\star * \star* Press Ctrl-C for Boot Menu. *
\star * \star*******************************
...
```
(按 Ctrl-D 退出系统控制台。)

Connection to 123.12.123.12 closed. SP node2>

以下示例显示了输入的结果 system node run-console 命令ONTAP访问node2的系统控制台、该控制台正 在启动环境提示符处挂起。。 boot\_ontap 在控制台中输入命令将node2启动至ONTAP。然后,按 Ctrl-D 退出 控制台并返回到 ONTAP 。

cluster1::> system node run-console -node node2 Pressing Ctrl-D will end this session and any further sessions you might open on top of this session. Type Ctrl-D to exit. LOADER> LOADER> boot\_ontap ... \*\*\*\*\*\*\*\*\*\*\*\*\*\*\*\*\*\*\*\*\*\*\*\*\*\*\*\*\*\*\*  $\star$  \*  $\star$ \* Press Ctrl-C for Boot Menu. \*  $\star$  \*  $\star$ \*\*\*\*\*\*\*\*\*\*\*\*\*\*\*\*\*\*\*\*\*\*\*\*\*\*\*\*\*\*\* ...

(按 Ctrl-D 退出系统控制台。)

Connection to 123.12.123.12 closed. cluster1::>

管理节点根卷和根聚合

节点的根卷是指出厂时或由设置软件安装的 FlexVol 卷。它是为系统文件,日志文件和核 心文件预留的。目录名称为 /mroot,只能由技术支持通过systemshell访问。节点根卷的 最小大小取决于平台型号。

节点根卷和根聚合的规则概述

节点的根卷包含该节点的特殊目录和文件。根聚合包含根卷。节点的根卷和根聚合需要遵循一些规则。

- 以下规则用于控制节点的根卷:
	- 除非技术支持指示您这样做,否则请勿修改根卷的配置或内容。
	- 请勿将用户数据存储在根卷中。

将用户数据存储在根卷中会增加 HA 对中节点之间的存储交还时间。

- 您可以将根卷移动到另一个聚合。 请参见 [relocate-root]。
- 根聚合仅专用于节点的根卷。

ONTAP 会阻止您在根聚合中创建其他卷。

["NetApp Hardware Universe"](https://hwu.netapp.com)

当节点的根卷已满或接近已满时,将显示一条警告消息。当节点的根卷已满时,节点无法正常运行。您可以通过 删除核心转储文件,数据包跟踪文件和根卷 Snapshot 副本来释放节点根卷上的空间。

### 步骤

1. 显示节点的核心转储文件及其名称:

system node coredump show

2. 从节点中删除不需要的核心转储文件:

system node coredump delete

3. 访问 nodeshell :

**system node run -node** *nodename*

*nodename* 是要释放其根卷空间的节点的名称。

4. 从 nodeshell 切换到 nodeshell 高级权限级别:

### **priv set advanced**

- 5. 通过 nodeshell 显示和删除节点的数据包跟踪文件:
	- a. 显示节点根卷中的所有文件:

**ls /etc**

b. 如果有任何数据包跟踪文件 (\*.trc)、请逐个删除它们:

**rm /etc/log/packet\_traces/***file\_name.trc*

- 6. 通过 nodeshell 确定并删除节点的根卷 Snapshot 副本:
	- a. 确定根卷名称:

# **vol status**

的`Options`(选项`)列中的单词"`root "表示根卷 vol status 命令输出。

在以下示例中、根卷为 vol0:

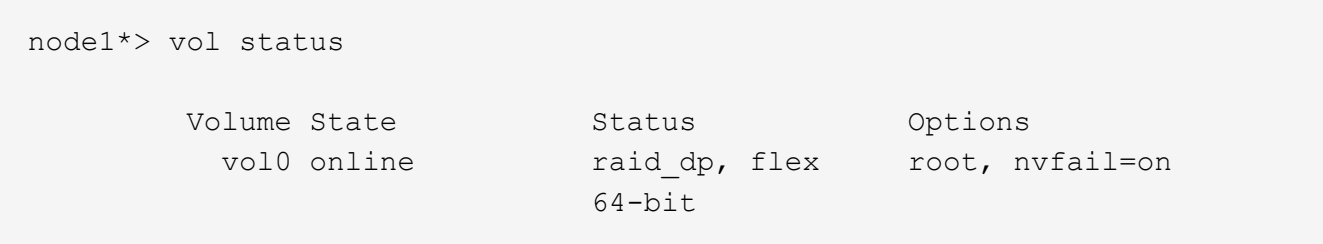

a. 显示根卷 Snapshot 副本:

#### **snap list root\_vol\_name**

b. 删除不需要的根卷 Snapshot 副本:

**snap delete root\_vol\_namesnapshot\_name**

7. 退出 nodeshell 并返回到 clustershell :

**exit**

将根卷重新定位到新聚合

根替换操作步骤可将当前根聚合迁移到另一组磁盘,而不会造成中断。

关于此任务

要重新定位根卷,必须启用存储故障转移。您可以使用 storage failover modify -node *nodename* -enable true 命令以启用故障转移。

在以下情况下,您可以将根卷的位置更改为新聚合:

- 根聚合不在您首选的磁盘上时
- 重新排列连接到节点的磁盘时
- 在执行 EOS 磁盘架的磁盘架更换时

### 步骤

1. 将权限级别设置为高级:

**set privilege advanced**

2. 重新定位根聚合:

**system node migrate-root -node** *nodename* **-disklist** *disklist* **-raid-type** *raidtype*

◦ \* 节点 \*

指定拥有要迁移的根聚合的节点。

◦ \* 磁盘列表 \*

指定要在其中创建新根聚合的磁盘的列表。所有磁盘都必须为备用磁盘,并归同一节点所有。所需的最 小磁盘数取决于 RAID 类型。

◦ \* — RAID 类型 \*

指定根聚合的 RAID 类型。默认值为 raid-dp。

3. 监控作业进度:

### **job show -id** *jobid* **-instance**

### 结果

如果所有预检均成功,则该命令将启动根卷更换作业并退出。希望节点重新启动。

### 启动或停止节点概述

出于维护或故障排除原因,您可能需要启动或停止节点。您可以从 ONTAP 命令行界面, 启动环境提示符或 SP 命令行界面执行此操作。

使用SP命令行界面命令 system power off 或 system power cycle 要关闭或重新启动某个节点、可能会 对该节点进行发生原因以不当方式关闭(也称为\_dirty shutdown \_)、并且不能替代使用ONTAP正常关闭 system node halt 命令:

#### 在系统提示符处重新启动节点

您可以从系统提示符处以正常模式重新启动节点。节点已配置为从 PC CompactFlash 卡等启动设备启动。

步骤

1. 如果集群包含四个或更多节点,请验证要重新启动的节点是否未持有 epsilon :

a. 将权限级别设置为高级:

### **set -privilege advanced**

b. 确定哪个节点持有 epsilon :

#### **cluster show**

以下示例显示 "`node1` " 持有 epsilon :

```
cluster1::*> cluster show
Node Health Eligibility Epsilon
-------------------- ------- ------------ ------------
node1 true true true true
node2 true true false
node3 true true false
node4 true true false
4 entries were displayed.
```
a. 如果要重新启动的节点持有 epsilon, 则从节点中删除 epsilon:

**cluster modify -node** *node\_name* **-epsilon false**

b. 将 epsilon 分配给将保持正常运行的其他节点:

**cluster modify -node** *node\_name* **-epsilon true**

#### c. 返回到管理权限级别:

#### **set -privilege admin**

2. 使用 system node reboot 命令以重新启动节点。

如果未指定 -skip-lif-migration 参数、则此命令会尝试在重新启动之前将数据和集群管理生命周期同 步迁移到另一个节点。如果 LIF 迁移失败或超时,重新启动过程将中止, ONTAP 将显示一个错误,指示 LIF 迁移失败。

cluster1::> system node reboot -node node1 -reason "software upgrade"

节点将开始重新启动过程。此时将显示 ONTAP 登录提示,指示重新启动过程已完成。

在启动环境提示符处启动 **ONTAP**

您可以在节点的启动环境提示符处启动 ONTAP 的当前版本或备份版本。

步骤

1. 使用从存储系统提示符处访问启动环境提示符 system node halt 命令:

存储系统控制台将显示启动环境提示符。

2. 在启动环境提示符处,输入以下命令之一:

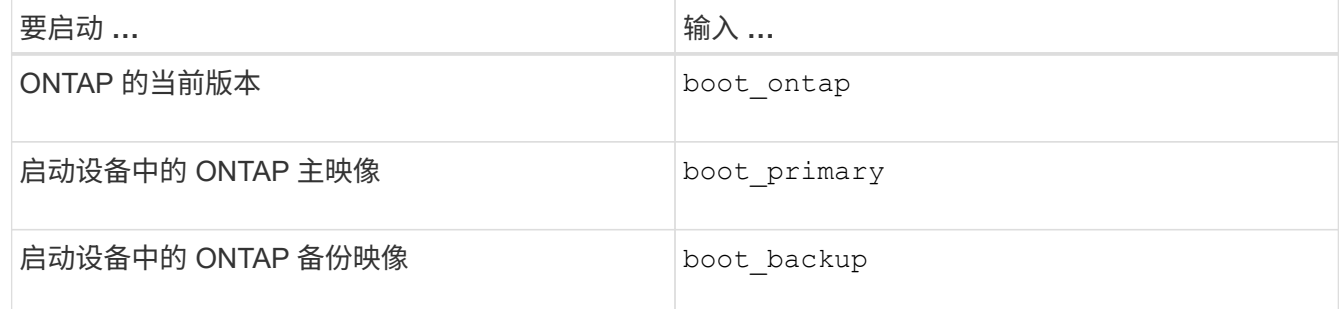

如果您不确定要使用哪个映像、应使用 boot\_ontap 在第一个实例中。

关闭节点

如果节点无响应,或者支持人员指示您在进行故障排除时关闭节点,您可以关闭节点。

步骤

1. 如果集群包含四个或更多节点,请验证要关闭的节点是否未持有 epsilon :

a. 将权限级别设置为高级:

### **set -privilege advanced**

b. 确定哪个节点持有 epsilon :

#### **cluster show**

以下示例显示 "`node1` " 持有 epsilon :

```
cluster1::*> cluster show
Node Health Eligibility Epsilon
-------------------- ------- ------------ ------------
node1 true true true true
node2 true true false
node3 true true false
node4 true true false
4 entries were displayed.
```
a. 如果要关闭的节点持有 epsilon ,则从节点中删除 epsilon:

**cluster modify -node** *node\_name* **-epsilon false**

b. 将 epsilon 分配给将保持正常运行的其他节点:

**cluster modify -node** *node\_name* **-epsilon true**

c. 返回到管理权限级别:

**set -privilege admin**

2. 使用 system node halt 命令以关闭节点。

如果未指定 -skip-lif-migration 参数、则此命令会在关闭之前尝试将数据和集群管理的生命周期同步 迁移到另一个节点。如果 LIF 迁移失败或超时,则关闭过程将中止,而 ONTAP 将显示一个错误以指示 LIF 迁移失败。

您可以同时使用两个手动触发核心转储并在关闭时触发 -dump 参数。

以下示例将关闭名为 "`node1` " 的节点以进行硬件维护:

cluster1::> system node halt -node node1 -reason 'hardware maintenance'

使用启动菜单管理节点

您可以使用启动菜单来更正节点上的配置问题,重置管理员密码,初始化磁盘,重置节点 配置以及将节点配置信息还原回启动设备。

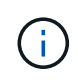

HA 对使用时 ["](https://docs.netapp.com/us-en/ontap/encryption-at-rest/support-storage-encryption-concept.html)[加密](https://docs.netapp.com/us-en/ontap/encryption-at-rest/support-storage-encryption-concept.html) [SAS](https://docs.netapp.com/us-en/ontap/encryption-at-rest/support-storage-encryption-concept.html) [或](https://docs.netapp.com/us-en/ontap/encryption-at-rest/support-storage-encryption-concept.html) [NVMe](https://docs.netapp.com/us-en/ontap/encryption-at-rest/support-storage-encryption-concept.html) [驱](https://docs.netapp.com/us-en/ontap/encryption-at-rest/support-storage-encryption-concept.html)[动](https://docs.netapp.com/us-en/ontap/encryption-at-rest/support-storage-encryption-concept.html)[器](https://docs.netapp.com/us-en/ontap/encryption-at-rest/support-storage-encryption-concept.html) [\(](https://docs.netapp.com/us-en/ontap/encryption-at-rest/support-storage-encryption-concept.html) [SED](https://docs.netapp.com/us-en/ontap/encryption-at-rest/support-storage-encryption-concept.html) [,](https://docs.netapp.com/us-en/ontap/encryption-at-rest/support-storage-encryption-concept.html) [NSE](https://docs.netapp.com/us-en/ontap/encryption-at-rest/support-storage-encryption-concept.html) , [FIPS](https://docs.netapp.com/us-en/ontap/encryption-at-rest/support-storage-encryption-concept.html) [\)](https://docs.netapp.com/us-en/ontap/encryption-at-rest/support-storage-encryption-concept.html) ", 您必须按照主题中的说明 进行操作 ["](https://docs.netapp.com/us-en/ontap/encryption-at-rest/return-seds-unprotected-mode-task.html)[将](https://docs.netapp.com/us-en/ontap/encryption-at-rest/return-seds-unprotected-mode-task.html) [FIPS](https://docs.netapp.com/us-en/ontap/encryption-at-rest/return-seds-unprotected-mode-task.html) [驱](https://docs.netapp.com/us-en/ontap/encryption-at-rest/return-seds-unprotected-mode-task.html)[动](https://docs.netapp.com/us-en/ontap/encryption-at-rest/return-seds-unprotected-mode-task.html)[器](https://docs.netapp.com/us-en/ontap/encryption-at-rest/return-seds-unprotected-mode-task.html)[或](https://docs.netapp.com/us-en/ontap/encryption-at-rest/return-seds-unprotected-mode-task.html) [SED](https://docs.netapp.com/us-en/ontap/encryption-at-rest/return-seds-unprotected-mode-task.html) [恢复到](https://docs.netapp.com/us-en/ontap/encryption-at-rest/return-seds-unprotected-mode-task.html)[未](https://docs.netapp.com/us-en/ontap/encryption-at-rest/return-seds-unprotected-mode-task.html)[受](https://docs.netapp.com/us-en/ontap/encryption-at-rest/return-seds-unprotected-mode-task.html)[保护的](https://docs.netapp.com/us-en/ontap/encryption-at-rest/return-seds-unprotected-mode-task.html)[模式](https://docs.netapp.com/us-en/ontap/encryption-at-rest/return-seds-unprotected-mode-task.html)["](https://docs.netapp.com/us-en/ontap/encryption-at-rest/return-seds-unprotected-mode-task.html) 初始化系统之前 HA 对中的所有驱动器 (启动选项 4 或 9 )。如果不这样做,则在重新利用驱动器时,可能会导致未来数据丢失。
1. 使用重新启动节点以访问启动菜单 system node reboot 命令。

节点将开始重新启动过程。

2. 在重新启动过程中,当系统提示时,按 Ctrl-C 显示启动菜单。

此节点将显示启动菜单的以下选项:

```
(1) Normal Boot.
(2) Boot without /etc/rc.
(3) Change password.
(4) Clean configuration and initialize all disks.
(5) Maintenance mode boot.
(6) Update flash from backup config.
(7) Install new software first.
(8) Reboot node.
(9) Configure Advanced Drive Partitioning.
(10) Set onboard key management recovery secrets.
(11) Configure node for external key management.
Selection (1-11)?
```
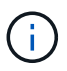

启动菜单选项( 2 ) Boot without /etc/rc 已废弃,不会对系统生效。

3. 输入相应的数字,选择以下选项之一:

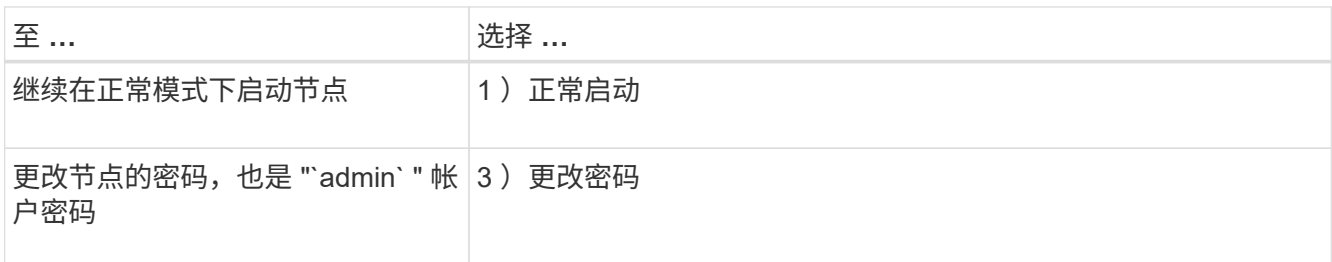

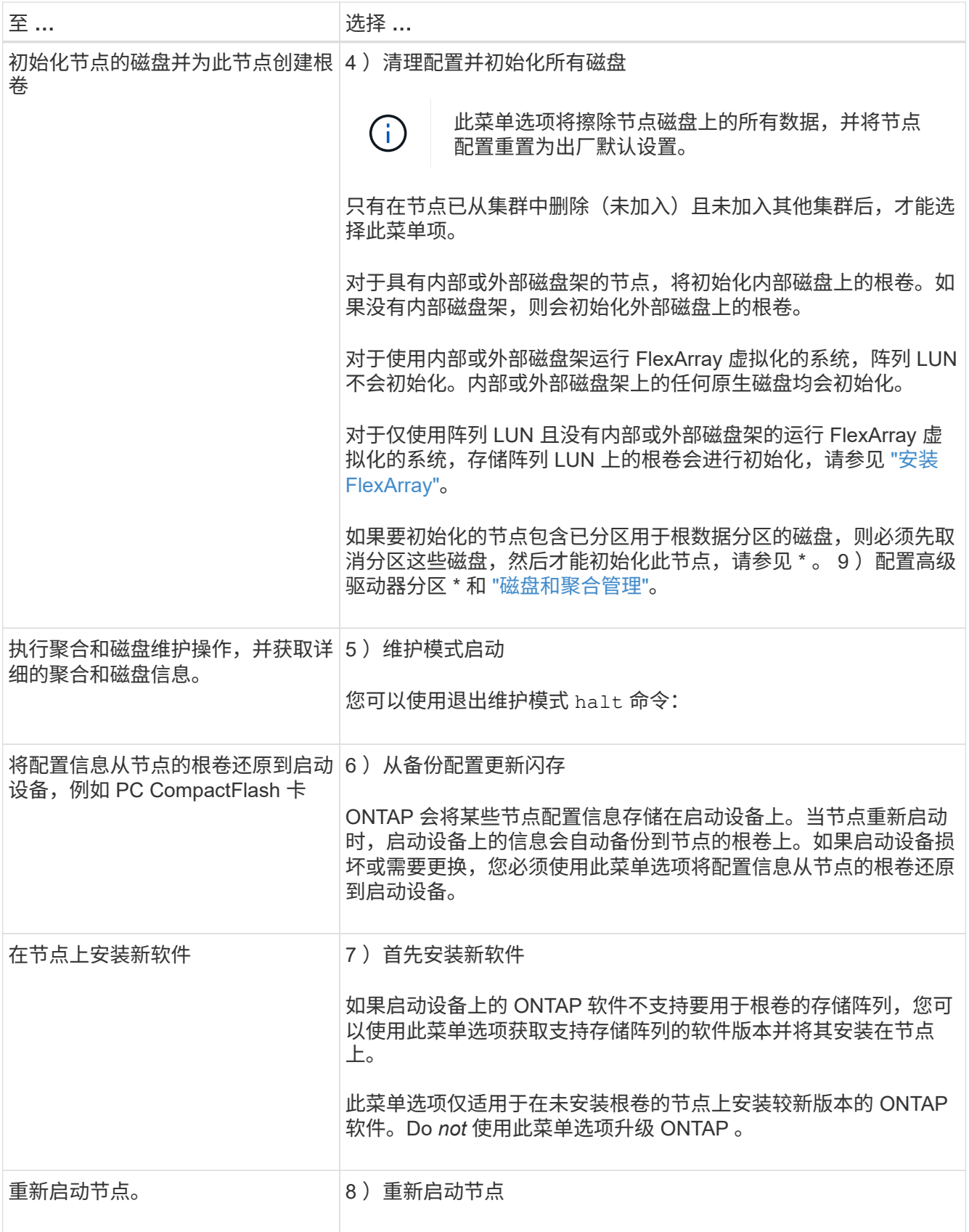

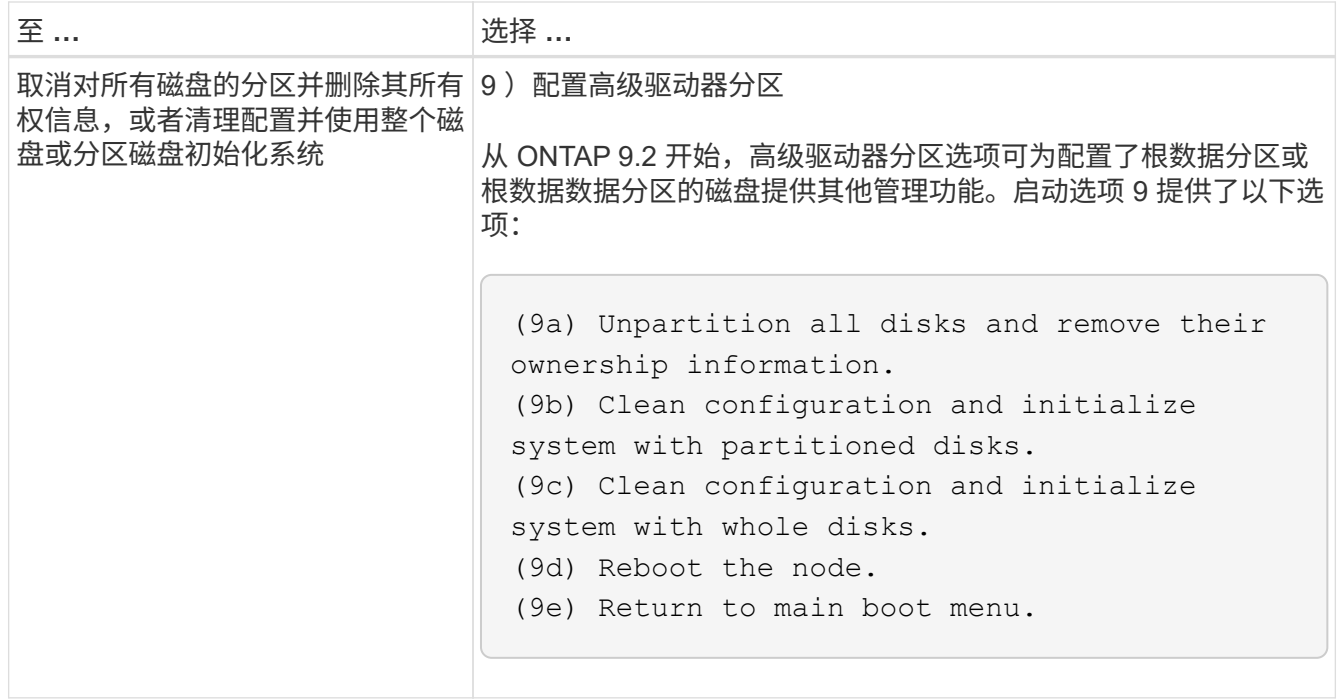

显示节点属性

您可以显示集群中一个或多个节点的属性,例如名称,所有者,位置, 型号,序列号,节 点运行时间,运行状况以及加入集群的资格。

步骤

1. 要显示指定节点的属性或集群中所有节点的属性、请使用 system node show 命令:

显示节点信息的示例

以下示例显示有关 node1 的详细信息:

```
cluster1::> system node show -node node1
                              Node: node1
                             Owner: Eng IT
                          Location: Lab 5
                             Model: model_number
                    Serial Number: 12345678
                         Asset Tag: -
                            Uptime: 23 days 04:42
                  NVRAM System ID: 118051205
                         System ID: 0118051205
                            Vendor: NetApp
                            Health: true
                      Eligibility: true
         Differentiated Services: false
              All-Flash Optimized: true
               Capacity Optimized: false
                    QLC Optimized: false
      All-Flash Select Optimized: false
  SAS2/SAS3 Mixed Stack Support: none
```
# 修改节点属性

您可以根据需要修改节点的属性。您可以修改的属性包括节点的所有者信息,位置信息, 资产标记以及加入集群的资格。

## 关于此任务

可以使用在高级权限级别修改节点加入集群的资格 –eligibility 的参数 system node modify 或 cluster modify 命令: 如果将节点的资格设置为 false, 则此节点将在集群中变为非活动状态。

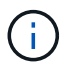

您不能在本地修改节点资格。必须从其他节点修改。使用集群 HA 配置也无法修改节点的合格 性。

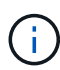

您应避免将节点的资格设置为 false,但恢复节点配置或延长节点维护时间等情况除外。如果节 点不符合条件,则对该节点的 SAN 和 NAS 数据访问可能会受到影响。

步骤

1. 使用 system node modify 命令以修改节点的属性。

## 修改节点属性的示例

以下命令会修改 "`node1` " 节点的属性。节点的所有者设置为 "`Joe Smith` ", 其资产标签设置为 "`js1234` ":

cluster1::> system node modify -node node1 -owner "Joe Smith" -assettag js1234

重命名节点

您可以根据需要更改节点的名称。

步骤

1. 要重命名节点、请使用 system node rename 命令:

。 -newname 参数用于指定节点的新名称。。 system node rename 手册页介绍了指定节点名称的规 则。

如果要重命名集群中的多个节点,必须分别对每个节点运行此命令。

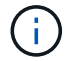

节点名称不能为 "`all` ", 因为 "`all` " 是系统保留名称。

重命名节点的示例

以下命令会将节点 "`node1` " 重命名为 "`node1a` " :

cluster1::> system node rename -node node1 -newname node1a

## 管理单节点集群

 $(i)$ 

单节点集群是在独立节点上运行的集群的一种特殊实施。 建议不要使用单节点集群、因为 它们不提供冗余。 如果节点关闭、则无法访问数据。

为了实现容错和无中断运行、强烈建议您使用配置集群 ["](#page-38-0)[高可用性](#page-38-0)[\(HA](#page-38-0)[对](#page-38-0)[\)"](#page-38-0)。

如果您选择配置或升级单节点集群、则应注意以下事项:

- 单节点集群不支持根卷加密。
- 如果要删除节点以包含单节点集群、则应通过将集群端口修改为数据端口、然后在数据端口上创建数据RIF 来修改集群端口以提供数据流量。
- 对于单节点集群、您可以在软件设置期间指定配置备份目标。设置后,可以使用 ONTAP 命令修改这些设 置。
- 如果有多台主机连接到该节点、则可以为每个主机配置不同的操作系统、例如Windows或Linux。如果从主 机到控制器有多条路径,则必须在主机上启用 ALUA 。

为 **iSCSI SAN** 主机配置单个节点的方式

您可以将iSCSI SAN主机配置为直接连接到单个节点或通过一个或多个IP交换机进行连接。此节点可以与交换机 建立多个iSCSI连接。

直连单节点配置

在直连单节点配置中、一个或多个主机直接连接到此节点。

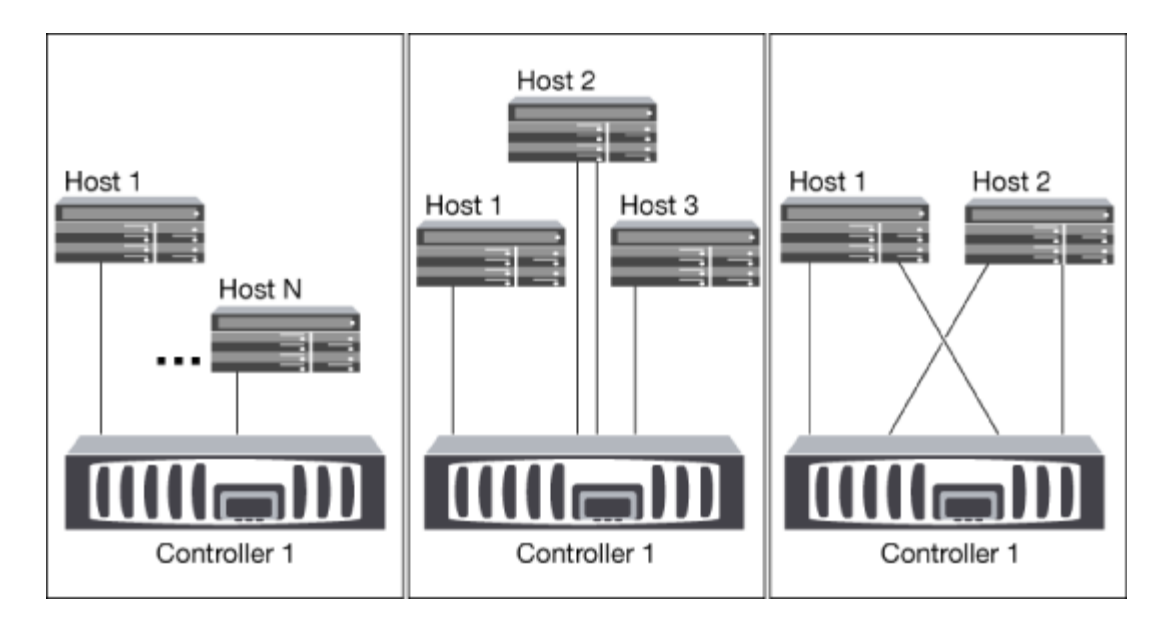

单网络单节点配置

在单网络单节点配置中,一个交换机将单个节点连接到一个或多个主机。由于只有一个交换机,因此此配置并非 完全冗余。

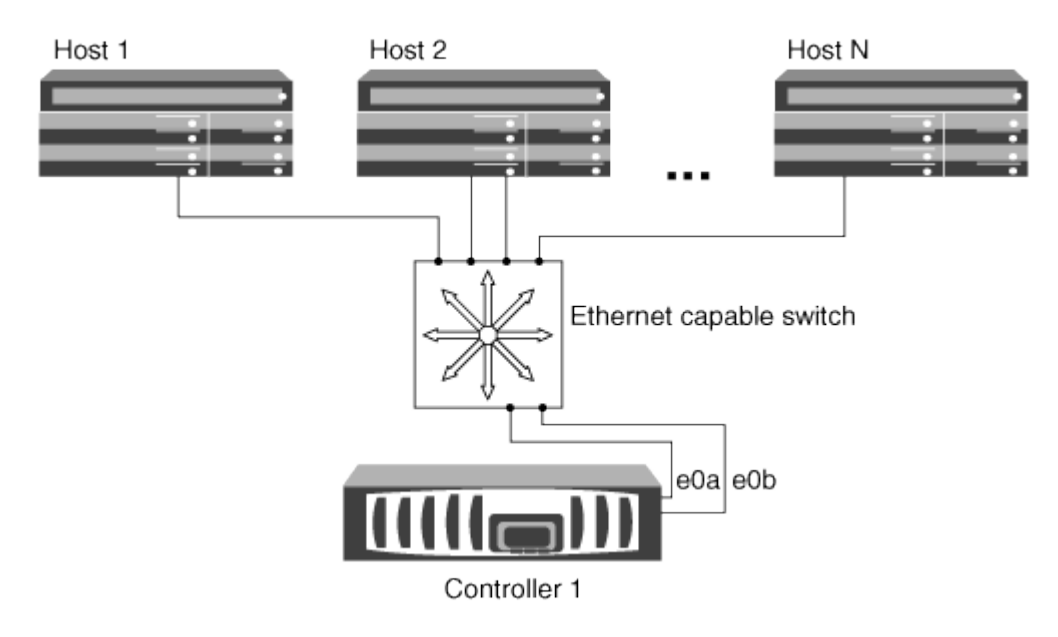

多网络单节点配置

在多网络单节点配置中,两个或多个交换机将一个节点连接到一个或多个主机。由于有多个交换机,因此此配置 完全冗余。

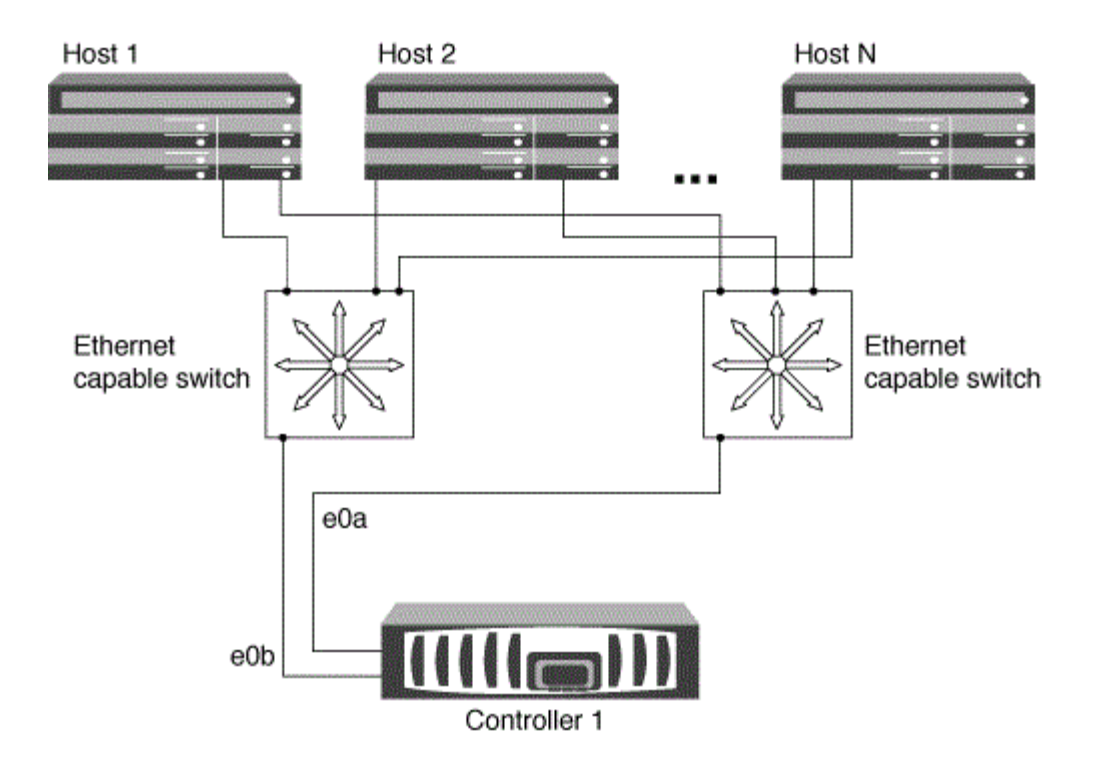

使用单个节点配置 **FC** 和 **FC-NVMe SAN** 主机的方式

您可以通过一个或多个网络结构为 FC 和 FC-NVMe SAN 主机配置单个节点。需要 N-Port ID 虚拟化 ( NPIV ) ,并且必须在网络结构中的所有 FC 交换机上启用。如果不使用 FC 交换机,则无法将 FC 或 FC-NMVE SAN 主 机直接连接到单个节点。

单网络结构单节点配置

在单网络结构单节点配置中,有一个交换机将单个节点连接到一个或多个主机。由于只有一个交换机,因此此配 置并非完全冗余。

在单网络结构单节点配置中,如果您只有从主机到节点的单个路径,则不需要多路径软件。

多网络结构单节点配置

在多网络结构单节点配置中,有两个或更多交换机将单个节点连接到一个或多个主机。为了简单起见,下图显示 了一个仅包含两个网络结构的多网络结构单节点配置,但在任何多网络结构配置中,您可以有两个或更多网络结 构。在此图中,存储控制器挂载在顶部机箱中,底部机箱可以为空,也可以具有 IOMX 模块,如本示例所示。

例如,图中的 FC 目标端口( 0a , 0c , 0b , 0d )。实际端口号因存储节点的型号以及是否使用扩展适配器 而异。

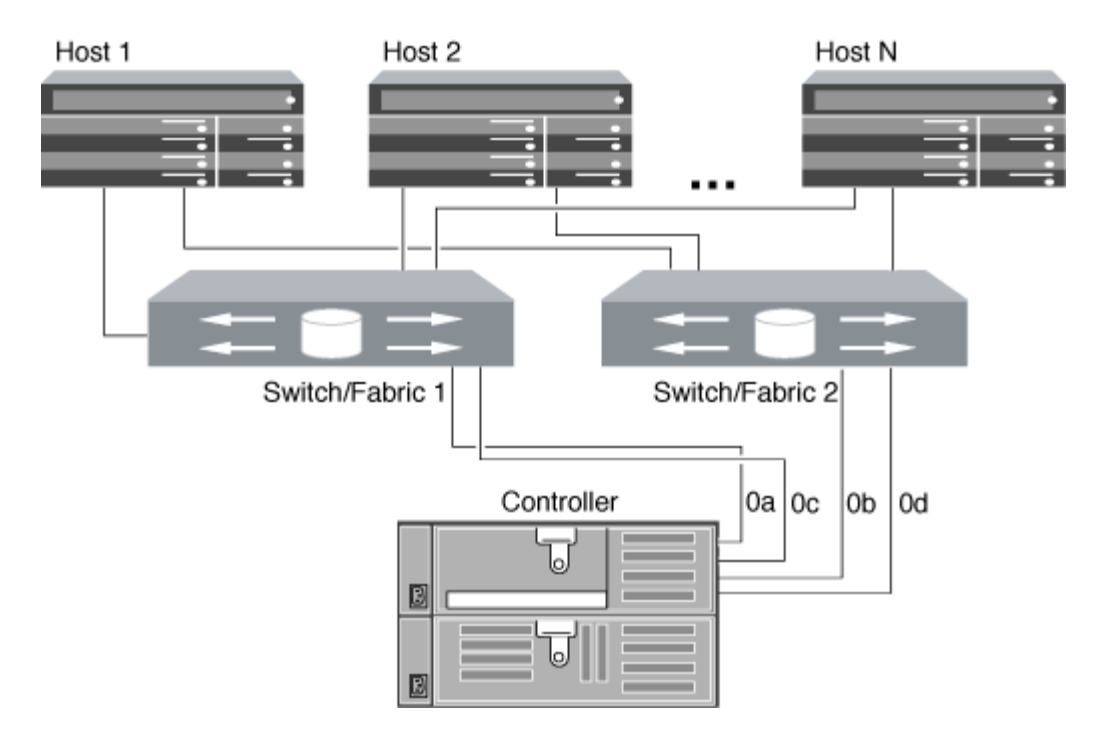

# 相关信息

["NetApp](http://www.netapp.com/us/media/tr-4684.pdf)[技术](http://www.netapp.com/us/media/tr-4684.pdf)[报](http://www.netapp.com/us/media/tr-4684.pdf)[告](http://www.netapp.com/us/media/tr-4684.pdf)[4684:](http://www.netapp.com/us/media/tr-4684.pdf)[《使用](http://www.netapp.com/us/media/tr-4684.pdf)[NVMe-oF](http://www.netapp.com/us/media/tr-4684.pdf)[实施](http://www.netapp.com/us/media/tr-4684.pdf)[和配置](http://www.netapp.com/us/media/tr-4684.pdf)[现](http://www.netapp.com/us/media/tr-4684.pdf)[代](http://www.netapp.com/us/media/tr-4684.pdf)[SAN](http://www.netapp.com/us/media/tr-4684.pdf)[》](http://www.netapp.com/us/media/tr-4684.pdf)["](http://www.netapp.com/us/media/tr-4684.pdf)

# 适用于单节点集群的**ONTAP**升级

从ONTAP 9.2开始、您可以使用ONTAP命令行界面自动更新单节点集群。由于单节点集群缺少冗余,因此更新 始终会造成中断。无法使用System Manager执行中断升级。

开始之前

您必须完成升级 ["](#page-108-0)[准备](#page-108-0)["](#page-108-0) 步骤。

### 步骤

1. 删除先前的 ONTAP 软件包:

cluster image package delete -version previous package version

2. 下载目标 ONTAP 软件包:

```
cluster image package get -url location
```

```
cluster1::> cluster image package get -url
http://www.example.com/software/9.7/image.tgz
```
Package download completed. Package processing completed. 3. 验证集群软件包存储库中是否存在软件包:

cluster image package show-repository

cluster1::> cluster image package show-repository Package Version Package Build Time ---------------- ------------------ 9.7 M/DD/YYYY 10:32:15

4. 验证集群是否已做好升级准备:

cluster image validate -version package version number

cluster1::> cluster image validate -version 9.7

WARNING: There are additional manual upgrade validation checks that must be performed after these automated validation checks have completed...

5. 监控验证进度:

cluster image show-update-progress

- 6. 完成验证确定的所有必需操作。
- 7. (可选)生成软件升级预估:

cluster image update -version package version number -estimate-only

软件升级估计值可显示有关要更新的每个组件的详细信息以及估计的升级持续时间。

8. 执行软件升级:

cluster image update -version package\_version number

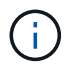

如果遇到问题描述,更新将暂停并提示您采取更正操作。您可以使用 cluster image showupdate-progress 命令查看有关任何问题的详细信息以及更新进度。更正问题描述后,您可以 使用 cluster image resume-update 命令恢复更新。

9. 显示集群更新进度:

cluster image show-update-progress

此节点将在更新过程中重新启动,并且在重新启动时无法访问。

10. 触发通知:

autosupport invoke -node \* -type all -message "Finishing\_Upgrade"

如果集群未配置为发送消息,则通知的副本将保存在本地。

# 配置 **SP/BMC** 网络

### 隔离管理网络流量

最好在专用于管理流量的子网上配置 SP/BMC 和 e0M 管理接口。通过管理网络运行数据 流量可能会导致发生原因性能下降并出现路由问题。

大多数存储控制器上的管理以太网端口(由机箱背面的扳手图标指示)连接到内部以太网交换机。内部交换机可 连接到 SP/BMC 和 e0M 管理接口,您可以使用此接口通过 Telnet, SSH 和 SNMP 等 TCP/IP 协议访问存储系 统。

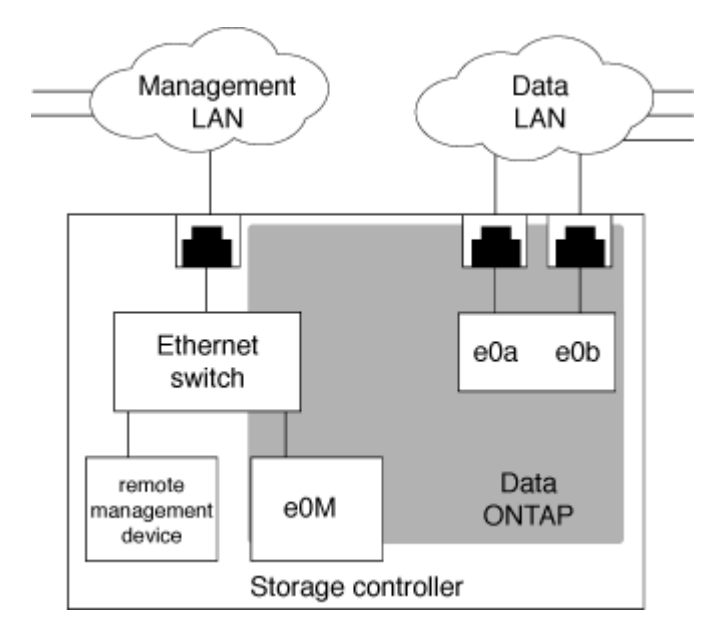

如果您计划同时使用远程管理设备和 e0M ,则必须在同一 IP 子网上对其进行配置。由于这些接口是低带宽接口 ,因此最佳做法是在专用于管理流量的子网上配置 SP/BMC 和 e0M 。

如果无法隔离管理流量,或者专用管理网络异常庞大,则应尽量减少网络流量。传入广播或多播流量过多可能会 降低 SP/BMC 性能。

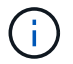

某些存储控制器(例如 AFF A800 )具有两个外部端口,一个用于 BMC ,另一个用于 e0M 。对 于这些控制器,无需在同一 IP 子网上配置 BMC 和 e0M 。

您可以为 SP 启用集群级别的自动网络配置(建议)。您还可以禁用 SP 自动网络配置( 默认设置),并在节点级别手动管理 SP 网络配置。对于每种情况,都有一些注意事项。

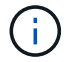

本主题将同时对 SP 和 BMC 进行适用场景。

通过 SP 自动网络配置, SP 可以使用指定子网中的地址资源(包括 IP 地址,子网掩码和网关地址)来自动设 置其网络。对于 SP 自动网络配置,您无需手动为每个节点的 SP 分配 IP 地址。默认情况下, SP 自动网络配 置处于禁用状态;这是因为启用此配置要求首先在集群中定义用于此配置的子网。

如果启用 SP 自动网络配置,则适用以下情形和注意事项:

- ・如果从未配置 SP ,则会根据为 SP 自动网络配置指定的子网自动配置 SP 网络。
- 如果以前手动配置了 SP ,或者现有 SP 网络配置基于不同的子网,则会根据您在 SP 自动网络配置中指定 的子网重新配置集群中所有节点的 SP 网络。

重新配置可能会导致为 SP 分配不同的地址,这可能会影响 DNS 配置及其解析 SP 主机名的能力。因此, 您可能需要更新 DNS 配置。

- 加入集群的节点使用指定的子网自动配置其 SP 网络。
- 。 system service-processor network modify 命令不支持您更改SP IP地址。

启用 SP 自动网络配置后,命令仅允许启用或禁用 SP 网络接口。

- 如果先前启用了 SP 自动网络配置,则禁用 SP 网络接口会导致分配的地址资源被释放并返回到子网。
- $\,{}$ 。如果先禁用 SP 网络接口,然后重新启用,则可能会使用其他地址重新配置 SP 。

如果 SP 自动网络配置处于禁用状态(默认设置),则适用以下情形和注意事项:

• 如果从未配置 SP , SP IPv4 网络配置默认使用 IPv4 DHCP , IPv6 将被禁用。

默认情况下,加入集群的节点还会使用 IPv4 DHCP 进行 SP 网络配置。

• 。 system service-processor network modify 命令用于配置节点的SP IP地址。

如果尝试使用分配给子网的地址手动配置 SP 网络,则会显示一条警告消息。忽略警告并继续手动分配地址 可能会导致地址重复。

如果在先前启用 SP 自动网络配置后禁用了此配置,则适用以下情形和注意事项:

- 如果SP自动网络配置禁用了IPv4地址系列、则SP IPv4网络默认使用DHCP和 system serviceprocessor network modify 命令用于修改各个节点的SP IPv4配置。
- 如果SP自动网络配置禁用了IPv6地址系列、则SP IPv6网络和也将被禁用 system service-processor network modify 命令用于为各个节点启用和修改SP IPv6配置。

启用 **SP/BMC** 自动网络配置

与手动配置 SP 网络相比,最好启用 SP 以使用自动网络配置。由于 SP 自动网络配置在

# 集群范围内,因此您无需手动管理各个节点的 SP 网络。

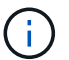

此任务会同时对 SP 和 BMC 执行适用场景。

• 要用于 SP 自动网络配置的子网必须已在集群中定义,并且与 SP 网络接口不存在资源冲突。

。 network subnet show 命令可显示集群的子网信息。

用于强制子网关联的参数( -force-update-lif-associations 的参数 network subnet 命令)仅在网 络生命周期管理器上受支持、而在SP网络接口上不受支持。

- 如果要对 SP 使用 IPv6 连接,则必须已为 ONTAP 配置并启用 IPv6 。
	- 。 network options ipv6 show 命令可显示ONTAP的IPv6设置的当前状态。

步骤

- 1. 使用为希望SP使用的子网指定IPv4或IPv6地址系列和名称 system service-processor network auto-configuration enable 命令:
- 2. 使用显示SP自动网络配置 system service-processor network auto-configuration show 命 令:
- 3. 如果您随后要为处于仲裁状态的所有节点禁用或重新启用SP IPv4或IPv6网络接口、请使用 system service-processor network modify 命令 -address-family [IPv4|IPv6]和 -enable [true |false]参数。

启用 SP 自动网络配置后,您无法修改仲裁节点的 SP IP 地址。您只能启用或禁用 SP IPv4 或 IPv6 网络接 口。

如果某个节点超出仲裁范围、您可以通过运行来修改该节点的SP网络配置、包括SP IP地址 system service-processor network modify 并确认您要覆盖此节点的SP自动网络配置。但是,当节点加入 仲裁时,将根据指定子网对节点进行 SP 自动重新配置。

### 手动配置 **SP/BMC** 网络

如果您没有为 SP 设置自动网络配置,则必须手动配置节点的 SP 网络,才能使用 IP 地址 访问 SP 。

您需要的内容

如果要对 SP 使用 IPv6 连接,则必须已为 ONTAP 配置并启用 IPv6 。。 network options ipv6 命令用于 管理ONTAP的IPv6设置。

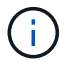

此任务会同时对 SP 和 BMC 执行适用场景。

您可以将 SP 配置为使用 IPv4 , IPv6 或同时使用这两者。SP IPv4 配置支持静态寻址和 DHCP 寻址,而 SP IPv6 配置仅支持静态寻址。

如果已设置SP自动网络配置、则无需手动为各个节点和配置SP网络 system service-processor network modify 命令仅用于启用或禁用SP网络接口。

### 步骤

1. 使用为节点配置SP网络 system service-processor network modify 命令:

- 。 -address-family 参数用于指定要修改SP的IPv4配置还是IPv6配置。
- 。 -enable 参数用于启用指定IP地址系列的网络接口。
- 。 -dhcp 参数用于指定是使用DHCP服务器中的网络配置还是使用您提供的网络地址。

您可以通过设置启用DHCP -dhcp to v4)。您不能为 IPv6 配置启用 DHCP 。

◦ 。 -ip-address 参数用于指定SP的公共IP地址。

如果尝试使用分配给子网的地址手动配置 SP 网络,则会显示一条警告消息。忽略警告并继续手动分配 地址可能会导致分配重复的地址。

- 。 -netmask 参数用于指定SP的网络掩码(如果使用IPv4)。
- 。 -prefix-length 参数用于指定SP子网掩码的网络前缀长度(如果使用IPv6)。
- 。 -gateway 参数用于指定SP的网关IP地址。
- 2. 重复步骤 1, 为集群中的其余节点配置 SP 网络。
- 3. 使用显示SP网络配置并验证SP设置状态 system service-processor network show 命令 –instance 或 –field setup-status parameters

节点的 SP 设置状态可以是以下状态之一:

- not-setup ——未配置
- succeeded --配置成功
- in-progress 配置正在进行中
- failed --配置失败

## 配置**SP**网络的示例

以下示例将节点的 SP 配置为使用 IPv4 ,启用 SP 并显示 SP 网络配置以验证设置:

cluster1::> system service-processor network modify -node local -address-family IPv4 -enable true -ip-address 192.168.123.98 -netmask 255.255.255.0 -gateway 192.168.123.1 cluster1::> system service-processor network show -instance -node local Node: node1 Address Type: IPv4 Interface Enabled: true Type of Device: SP Status: online Link Status: up DHCP Status: none IP Address: 192.168.123.98 MAC Address: ab:cd:ef:fe:ed:02 Netmask: 255.255.255.0 Prefix Length of Subnet Mask: - Router Assigned IP Address: - Link Local IP Address: - Gateway IP Address: 192.168.123.1 Time Last Updated: Thu Apr 10 17:02:13 UTC 2014 Subnet Name: -Enable IPv6 Router Assigned Address: - SP Network Setup Status: succeeded SP Network Setup Failure Reason: -1 entries were displayed. cluster1::>

修改 **SP API** 服务配置

SP API 是一种安全网络 API, 可使 ONTAP 通过网络与 SP 进行通信。您可以更改 SP API 服务使用的端口,续订此服务用于内部通信的证书或完全禁用此服务。只有在极少数 情况下才需要修改配置。

关于此任务

• SP API服务使用端口 50000 默认情况下。

例如、如果您的网络设置中包含端口、则可以更改此端口值 50000 用于其他网络应用程序的通信、或者您 希望区分来自其他应用程序的流量和由SP API服务生成的流量。

• SP API 服务使用的 SSL 和 SSH 证书位于集群内部,不会分发到外部。

如果证书不太可能受到影响,您可以续订这些证书。

• 默认情况下, SP API 服务处于启用状态。

您只需要在极少数情况下禁用 SP API 服务,例如,在未配置或使用 SP 且您希望禁用此服务的专用 LAN 中。

如果 SP API 服务已禁用,则 API 不接受任何传入连接。此外,基于网络的 SP 固件更新和基于网络的 SP " d自有系统 " 日志收集等功能将不可用。系统将切换到使用串行接口。

步骤

1. 使用切换到高级权限级别 set -privilege advanced 命令:

2. 修改 SP API 服务配置:

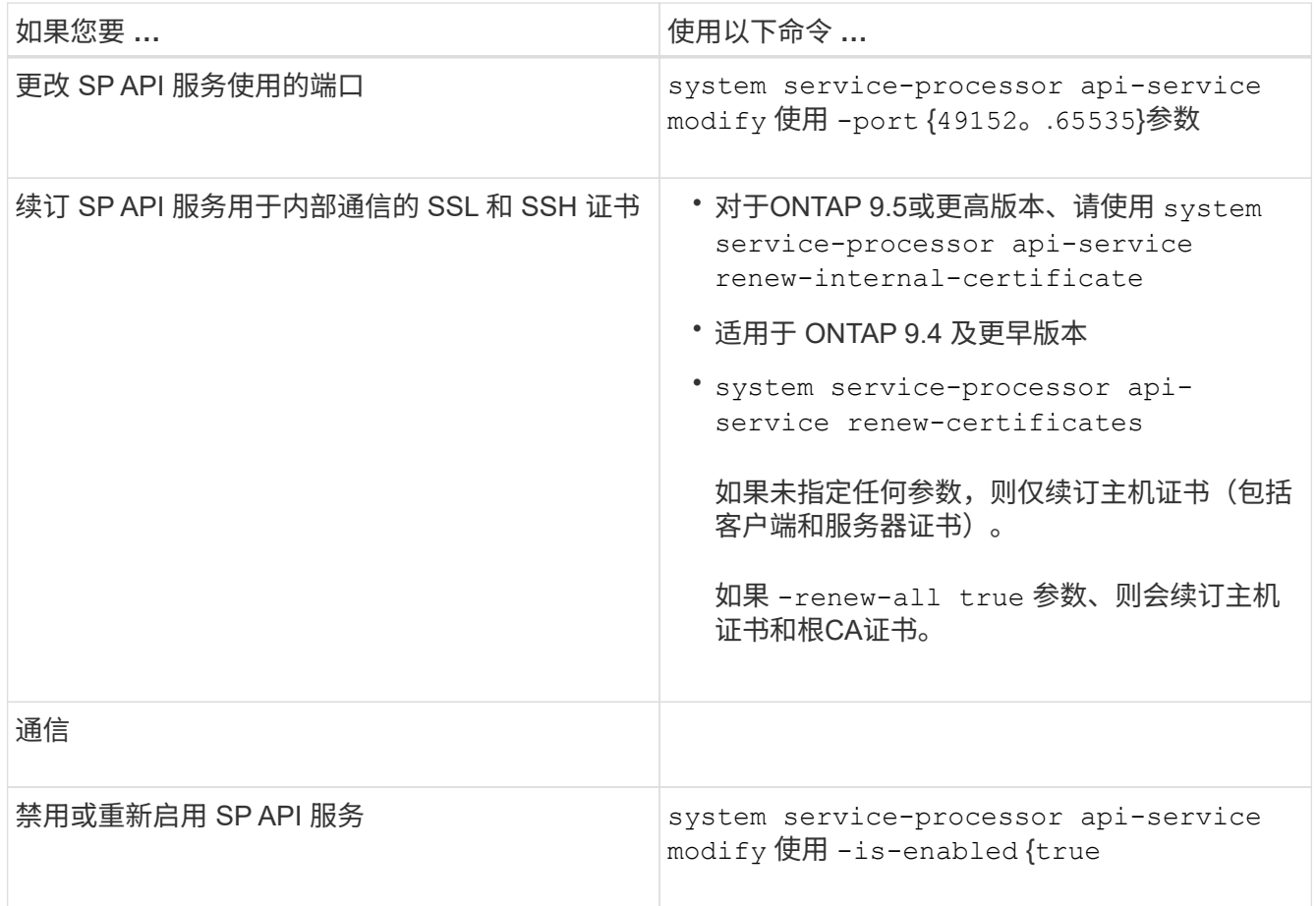

3. 使用显示SP API服务配置 system service-processor api-service show 命令:

# 使用**SP/BMC**远程管理节点

# 使用 **SP/BMC** 概述远程管理节点

您可以使用板载控制器(称为服务处理器( Service Processor , SP )或基板管理控制器 (Baseboard Management Controller, BMC)) 远程管理节点。所有当前平台型号均 包含此远程管理控制器。无论节点的运行状态如何,控制器都会保持正常运行。

以下平台支持 BMC 而不是 SP :

- FAS 8700
- FAS 8300
- FAS27x0
- AFF A800
- AFF A700s
- AFF A400
- AFF A320
- AFF A220
- AFF C190

关于 **SP**

服务处理器( SP )是一种远程管理设备,可用于远程访问,监控节点并对其进行故障排 除。

SP 的主要功能包括:

• 您可以通过 SP 远程访问节点,以诊断,关闭,重新启动或重新启动节点,而不管节点控制器的状态如何。

SP 由备用电压供电,只要节点至少有一个电源提供输入电源,此电压就可用。

您可以从管理主机使用安全 Shell 客户端应用程序登录到 SP 。然后,您可以使用 SP 命令行界面远程监控 节点并对其进行故障排除。此外,您还可以使用 SP 远程访问串行控制台并运行 ONTAP 命令。

您可以从串行控制台访问 SP ,也可以从 SP 访问串行控制台。通过 SP ,您可以同时打开 SP 命令行界面 会话和单独的控制台会话。

例如,当温度传感器变得极高或极低时, ONTAP 会触发 SP 以正常方式关闭主板。串行控制台不响应,但 您仍可以在控制台上按 Ctrl-G 来访问 SP 命令行界面。然后、您可以使用 system power on 或 system power cycle 从SP启动或重新启动节点的命令。

• SP 可监控环境传感器并记录事件,以帮助您及时采取有效的服务措施。

SP 可监控环境传感器,例如节点温度,电压,电流和风扇速度。当环境传感器达到异常状态时, SP 会记 录异常读数,将问题描述通知 ONTAP ,并根据需要通过 AutoSupport 消息发送警报和 " d自有系统 " 通知 ,而不管节点是否可以发送 AutoSupport 消息。

SP 还会记录启动进度,现场可更换单元( FRU )更改, ONTAP 生成的事件以及 SP 命令历史记录等事 件。您可以手动调用 AutoSupport 消息以包含从指定节点收集的 SP 日志文件。

除了代表发生故障的节点生成这些消息并将其他诊断信息附加到 AutoSupport 消息之外, SP 对 AutoSupport 功能没有任何影响。AutoSupport 配置设置和消息内容行为是从 ONTAP 继承的。

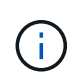

SP不依赖 -transport 的参数设置 system node autosupport modify 用于发送通知 的命令。SP 仅使用简单邮件传输协议( Simple Mail Transport Protocol , SMTP ),并要 求其主机的 AutoSupport 配置包含邮件主机信息。

如果启用了 SNMP ,则 SP 会针对所有 " d自有系统 " 事件向已配置的陷阱主机生成 SNMP 陷阱。

• SP 具有一个非易失性内存缓冲区,可在系统事件日志( SEL )中存储多达 4 , 000 个事件,以帮助您诊 断问题。

SEL 会将每个审核日志条目存储为一个审核事件。它存储在 SP 上的板载闪存中。SP 会通过 AutoSupport 消息自动将 SEL 中的事件列表发送给指定的收件人。

SEL 包含以下信息:

- SP 检测到的硬件事件,例如,有关电源,电压或其他组件的传感器状态
- SP 检测到的错误—例如通信错误,风扇故障或内存或 CPU 错误
- 节点发送给SP的关键软件事件,例如崩溃、通信故障、启动失败或用户因发出SP而触发的"d自有系统" system reset 或 system power cycle 命令
- 无论管理员是否已登录或连接到串行控制台, SP 都会监控该控制台。

消息发送到控制台后, SP 会将其存储在控制台日志中。只要 SP 通过任一节点电源供电,控制台日志就会 持续存在。由于 SP 使用备用电源运行,因此,即使节点重新加电或关闭, SP 仍保持可用。

- 如果配置了 SP ,则可以使用硬件辅助接管。
- 通过 SP API 服务, ONTAP 可以通过网络与 SP 进行通信。

此服务可通过支持基于网络的功能来增强 SP 的 ONTAP 管理,例如使用网络接口更新 SP 固件,使节点能 够访问另一节点的 SP 功能或系统控制台以及从另一节点上传 SP 日志。

您可以通过以下方式修改 SP API 服务的配置:更改此服务使用的端口,续订此服务用于内部通信的 SSL 和 SSH 证书或完全禁用此服务。

下图显示了对节点的 ONTAP 和 SP 的访问。SP 接口可通过以太网端口访问(由机箱后部的扳手图标指示):

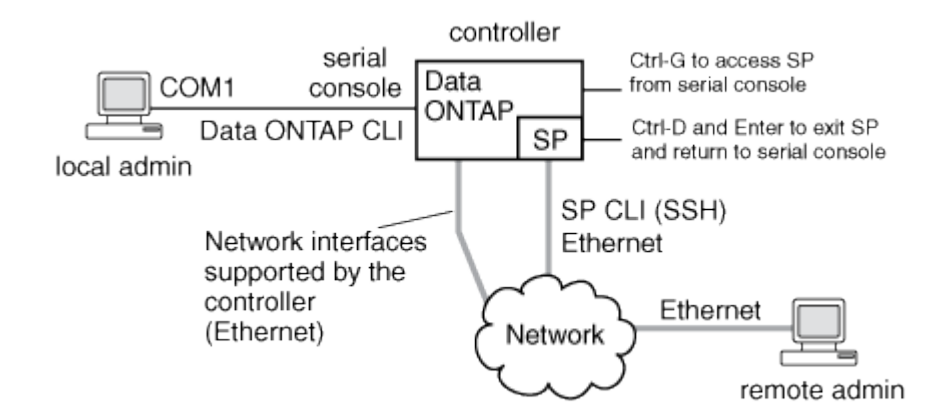

### 基板管理控制器的功能

从 ONTAP 9.1 开始, 在某些硬件平台上, 软件会进行自定义, 以支持称为基板管理控制器 (Baseboard Management Controller, BMC) 的新板载控制器。BMC 具有命令行界面 ( CLI )命令,您可以使用这些命令远程管理设备。

BMC 的工作原理与服务处理器( Service Processor , SP )类似,并使用许多相同的命令。您可以使用 BMC 执行以下操作:

- 配置 BMC 网络设置。
- 远程访问节点并执行节点管理任务,例如诊断,关闭,重新启动或重新启动节点。

SP 和 BMC 之间存在一些差异:

- BMC 完全控制对电源元件,散热元件,温度传感器,电压传感器和电流传感器的环境监控。BMC 会通过 IPMI 向 ONTAP 报告传感器信息。
- 某些高可用性( HA ) 命令和存储命令有所不同。
- BMC 不会发送 AutoSupport 消息。

运行 ONTAP 9.2 GA 或更高版本时,还可以根据以下要求自动更新固件:

• 必须安装 BMC 固件修订版 1.15 或更高版本。

要将 BMC 固件从 1.12 升级到 1.15 或更高版本,需要手动更新。

• 完成固件更新后, BMC 将自动重新启动。

 $\mathbf{d}$ 

÷.

在 BMC 重新启动期间,节点操作不受影响。

## 管理 **SP/BMC** 固件更新的方法

ONTAP 包含一个称为 *baseline image* 的 SP 固件映像。如果随后有新版本的 SP 固件可 用,您可以选择下载该固件并将 SP 固件更新到下载的版本,而无需升级 ONTAP 版本。

 $\left(\begin{smallmatrix} 1 \ 1 \end{smallmatrix}\right)$ 

本主题将同时对 SP 和 BMC 进行适用场景。

ONTAP 提供了以下管理 SP 固件更新的方法:

- 默认情况下, SP 自动更新功能处于启用状态,允许在以下情况下自动更新 SP 固件:
	- 升级到新版本的 ONTAP 时

ONTAP 升级过程会自动包括 SP 固件更新,前提是与 ONTAP 捆绑的 SP 固件版本比节点上运行的 SP 版本更新。

> ONTAP 检测到 SP 自动更新失败,并触发更正操作以重试 SP 自动更新,最多三次。如 果所有三次重试均失败、请参阅知识库文章链接

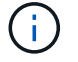

:https://kb.netapp.com/Advice\_and\_Troubleshooting/Data\_Storage\_Software/ONTAP\_ OS/Health\_Monitor\_SPAutoUpgradeFailedMajorAlert\_SP\_upgrade\_fails\_-AutoSupport\_Message[Health监控器SPAutoUpgradeFailedMajorAlert SP upgrade fails - AutoSupport Message]。

◦ 从 NetApp 支持站点下载 SP 固件版本且下载的版本高于 SP 当前运行的版本时

◦ 降级或还原到早期版本的 ONTAP 时

SP 固件会自动更新到您还原或降级到的 ONTAP 版本所支持的最新兼容版本。不需要手动更新 SP 固 件。

您可以选择使用禁用SP自动更新功能 system service-processor image modify 命令:但是,建议 您保持启用此功能。禁用此功能可能会导致 ONTAP 映像和 SP 固件映像之间的组合不是最佳组合或不符合 要求。

• 使用ONTAP、您可以手动触发SP更新、并使用指定应如何进行更新 system service-processor image update 命令:

您可以指定以下选项:

◦ 要使用的SP固件包 (-package)

您可以通过指定软件包文件名将 SP 固件更新为已下载的软件包。进步 system image package show 命令可显示节点上可用的所有软件包文件(包括SP固件包的文件)。

◦ 是否使用基线SP固件包进行SP更新 (-baseline)

您可以将 SP 固件更新为与当前运行的 ONTAP 版本捆绑在一起的基线版本。

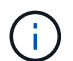

如果您使用一些更高级的更新选项或参数,则可能会临时清除 BMC 的配置设置。重新启动后 , ONTAP 可能需要长达 10 分钟的时间来还原 BMC 配置。

• 使用ONTAP、您可以使用显示从ONTAP触发的最新SP固件更新的状态 system service-processor image update-progress show 命令:

更新 SP 固件时,与 SP 的任何现有连接将终止。无论是自动触发还是手动触发 SP 固件更新,都是如此。

#### 相关信息

["NetApp](https://mysupport.netapp.com/site/downloads/firmware/system-firmware-diagnostics) [下载:](https://mysupport.netapp.com/site/downloads/firmware/system-firmware-diagnostics)[系统](https://mysupport.netapp.com/site/downloads/firmware/system-firmware-diagnostics)[固](https://mysupport.netapp.com/site/downloads/firmware/system-firmware-diagnostics)[件和](https://mysupport.netapp.com/site/downloads/firmware/system-firmware-diagnostics)[诊](https://mysupport.netapp.com/site/downloads/firmware/system-firmware-diagnostics)[断](https://mysupport.netapp.com/site/downloads/firmware/system-firmware-diagnostics)["](https://mysupport.netapp.com/site/downloads/firmware/system-firmware-diagnostics)

## **SP/BMC** 使用网络接口进行固件更新时

如果 SP 运行的是 1.5 , 2.5 , 3.1 或更高版本,则从 ONTAP 触发的 SP 固件更新支持通 过 SP 网络接口使用基于 IP 的文件传输机制。

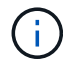

本主题将同时对 SP 和 BMC 进行适用场景。

通过网络接口更新 SP 固件比通过串行接口更新要快。它可以缩短更新 SP 固件的维护时间,并且不会对 ONTAP 操作造成中断。ONTAP 附带了支持此功能的 SP 版本。它们也可从 NetApp 支持站点获得,并可安装在 运行兼容版本的 ONTAP 的控制器上。

如果您运行的是 SP 1.5 , 2.5 , 3.1 或更高版本, 则以下固件升级行为适用:

- ONTAP 触发的 automatically SP 固件更新默认使用网络接口进行更新;但是, 如果发生以下情况之一, SP 自动更新将切换到使用串行接口进行固件更新:
	- SP 网络接口未配置或不可用。
	- 基于 IP 的文件传输失败。
	- SP API 服务已禁用。

无论您运行的是哪个 SP 版本,从 SP CLI 触发的 SP 固件更新始终使用 SP 网络接口进行更新。

相关信息

### ["NetApp](https://mysupport.netapp.com/site/downloads/firmware/system-firmware-diagnostics) [下载:](https://mysupport.netapp.com/site/downloads/firmware/system-firmware-diagnostics)[系统](https://mysupport.netapp.com/site/downloads/firmware/system-firmware-diagnostics)[固](https://mysupport.netapp.com/site/downloads/firmware/system-firmware-diagnostics)[件和](https://mysupport.netapp.com/site/downloads/firmware/system-firmware-diagnostics)[诊](https://mysupport.netapp.com/site/downloads/firmware/system-firmware-diagnostics)[断](https://mysupport.netapp.com/site/downloads/firmware/system-firmware-diagnostics)["](https://mysupport.netapp.com/site/downloads/firmware/system-firmware-diagnostics)

可访问 **SP** 的帐户

尝试访问 SP 时,系统会提示您提供凭据。使用创建的集群用户帐户 serviceprocessor 应用程序类型可以在集群的任何节点上访问SP命令行界面。SP 用户帐户通过 ONTAP 进行管理,并通过密码进行身份验证。从ONTAP 9.9.1开始、SP用户帐户必须具 有 admin 角色。

用于访问 SP 的用户帐户通过 ONTAP 而不是 SP 命令行界面进行管理。如果使用创建了集群用户帐户、则该帐 户可以访问SP -application 的参数 security login create 命令设置为 service-processor 和 -authmethod 参数设置为 password。SP 仅支持密码身份验证。

您必须指定 -role 参数。

- 在ONTAP 9.9.1及更高版本中、您必须指定 admin 。 -role 参数、以及对帐户进行的任何修改都需要 admin 角色。出于安全原因、不再允许使用其他角色。
	- 如果要升级到ONTAP 9.9.1或更高版本、请参见 ["](#page-223-0)[可访问](#page-223-0)[服务处](#page-223-0)[理](#page-223-0)[器](#page-223-0)[的用户帐户的更](#page-223-0)[改](#page-223-0)["](#page-223-0)。
	- 如果要还原到ONTAP 9.8或更早版本、请参见 ["](#page-258-0)[验证](#page-258-0)[可访问](#page-258-0)[服务处](#page-258-0)[理](#page-258-0)[器](#page-258-0)[的用户帐户](#page-258-0)["](#page-258-0)。
- 在ONTAP 9.8及更早版本中、任何角色都可以访问SP、但 admin 建议使用。

默认情况下、名为"`admin`"的集群用户帐户包含 service-processor 应用程序类型、并可访问SP。

ONTAP 会阻止您使用为系统预留的名称(例如 "`root` " 和 "`naroot` " )创建用户帐户。您不能使用系统预留名 称来访问集群或 SP 。

您可以使用显示当前SP用户帐户 -application service-processor 的参数 security login show 命 令:

从管理主机访问 **SP/BMC**

您可以从管理主机登录到节点的 SP 以远程执行节点管理任务。

您需要的内容

必须满足以下条件:

- 用于访问 SP 的管理主机必须支持 SSHv2 。
- 您必须已设置用于访问 SP 的用户帐户。

要访问SP、您的用户帐户必须已使用创建 -application 的参数 security login create 命令设置为 service-processor 和 -authmethod 参数设置为 password。

G

此任务会同时对 SP 和 BMC 执行适用场景。

如果 SP 配置为使用 IPv4 或 IPv6 地址,并且在 10 分钟内从主机尝试 SSH 登录连续五次失败,则 SP 将拒绝 SSH 登录请求并暂停与主机 IP 地址的通信 15 分钟。通信将在 15 分钟后恢复,您可以尝试重新登录到 SP 。

ONTAP 会阻止您创建或使用系统预留名称(例如 "`root` " 和 "`naroot` " )来访问集群或 SP 。

步骤

1. 从管理主机登录到 SP :

## **ssh username@SP\_IP\_address**

2. 出现提示时、输入的密码 username。

此时将显示 SP 提示符,指示您有权访问 SP 命令行界面。

从管理主机访问**SP**的示例

以下示例显示了如何使用用户帐户登录到SP joe,已设置为访问SP。

```
[admin host]$ ssh joe@192.168.123.98
joe@192.168.123.98's password:
SP>
```
以下示例显示了如何使用 IPv6 全局地址或 IPv6 路由器公布的地址在为 IPv6 设置了 SSH 且为 IPv6 配置了 SP 的节点上登录到 SP 。

```
[admin_host]$ ssh joe@fd22:8b1e:b255:202::1234
joe@fd22:8b1e:b255:202::1234's password:
SP>
```

```
[admin_host]$ ssh joe@fd22:8b1e:b255:202:2a0:98ff:fe01:7d5b
joe@fd22:8b1e:b255:202:2a0:98ff:fe01:7d5b's password:
SP>
```
从系统控制台访问 **SP/BMC**

您可以从系统控制台(也称为 serial console )访问 SP 以执行监控或故障排除任务。

关于此任务

此任务会同时对 SP 和 BMC 执行适用场景。

## 步骤

- 1. 在提示符处按 Ctrl-G, 从系统控制台访问 SP 命令行界面。
- 2. 出现提示时,登录到 SP 命令行界面。

此时将显示 SP 提示符,指示您有权访问 SP 命令行界面。

3. 退出 SP 命令行界面并按 Ctrl-D 返回到系统控制台, 然后按 Enter 键。

### 从系统控制台访问**SP CLI**的示例

以下示例显示了在系统控制台中按 Ctrl-G 以访问 SP CLI 的结果。。 help system power 在SP提示符处输入 命令、然后依次按Ctrl-D和Enter返回到系统控制台。

cluster1::>

(按 Ctrl-G 访问 SP 命令行界面。)

```
Switching console to Service Processor
Service Processor Login:
Password:
SPSP> help system power
system power cycle - power the system off, then on
system power off - power the system off
system power on - power the system on
system power status - print system power status
SP
```
(按 Ctrl-D, 然后按 Enter 返回到系统控制台。)

cluster1::>

**SP CLI** , **SP** 控制台和系统控制台会话之间的关系

您可以打开 SP CLI 会话以远程管理节点,也可以打开单独的 SP 控制台会话以访问节点的 控制台。SP 控制台会话可对并发系统控制台会话中显示的输出进行镜像。SP 和系统控制 台具有独立的 Shell 环境,并具有独立的登录身份验证。

了解 SP 命令行界面, SP 控制台和系统控制台会话之间的关系有助于您远程管理节点。下面介绍了会话之间的 关系:

• 一次只能有一个管理员登录到 SP 命令行界面会话;但是,您可以通过 SP 同时打开 SP 命令行界面会话和 单独的 SP 控制台会话。

SP命令行界面以SP提示符指示 (SP>)。在SP命令行界面会话中、您可以使用SP system console 命令 以启动SP控制台会话。同时,您可以通过 SSH 启动单独的 SP 命令行界面会话。如果按 Ctrl-D 退出 SP 控 制台会话,则会自动返回到 SP 命令行界面会话。如果 SP 命令行界面会话已存在,则会显示一条消息,询 问您是否终止现有的 SP 命令行界面会话。如果输入 "'y` " ,则现有 SP 命令行界面会话将终止,使您能够 从 SP 控制台返回到 SP 命令行界面。此操作会记录在 SP 事件日志中。

在通过SSH连接的ONTAP命令行界面会话中、您可以通过运行ONTAP切换到节点的系统控制台 system node run-console 命令。

• 出于安全原因, SP CLI 会话和系统控制台会话具有独立的登录身份验证。

从SP CLI启动SP控制台会话时(使用SP system console 命令)、则系统会提示您输入系统控制台凭 据。在从系统控制台会话访问 SP CLI 时(按 Ctrl-G ),系统会提示您输入 SP CLI 凭据。

• SP 控制台会话和系统控制台会话具有独立的 shell 环境。

SP 控制台会话会镜像并发系统控制台会话中显示的输出。但是,并发系统控制台会话不会镜像 SP 控制台 会话。

SP 控制台会话不会镜像并发 SSH 会话的输出。

管理可访问 **SP** 的 **IP** 地址

默认情况下, SP 接受来自任何 IP 地址的管理主机的 SSH 连接请求。您可以将 SP 配置 为仅接受来自具有指定 IP 地址的管理主机的 SSH 连接请求。所做的更改将应用于对集群 中任何节点的 SP 的 SSH 访问。

步骤

- 1. 使用仅为指定的IP地址授予SP访问权限 system service-processor ssh add-allowedaddresses 命令 -allowed-addresses 参数。
	- 的值 -allowed-addresses 参数必须以的格式指定 address/netmask`和多个 `address /netmask 对之间必须以逗号分隔、例如 10.98.150.10/24, fd20:8b1e:b255:c09b::/64。

设置 -allowed-addresses 参数设置为 0.0.0.0/0, ::/0 启用所有IP地址以访问SP (默认值)。

- 如果通过将SP访问限制为仅指定的IP地址来更改默认值、则ONTAP会提示您确认是否希望使用指定的IP 地址来替换"`allow all`"默认设置 (0.0.0.0/0, ::/0)。
- 。 system service-processor ssh show 命令可显示可访问SP的IP地址。
- 2. 如果要阻止指定IP地址访问SP、请使用 system service-processor ssh remove-allowedaddresses 命令 -allowed-addresses 参数。

如果您阻止所有 IP 地址访问 SP ,则无法从任何管理主机访问 SP 。

管理可访问**SP**的**IP**地址的示例

以下示例显示了对 SP 进行 SSH 访问的默认设置,通过仅允许指定 IP 地址访问 SP 来更改默认设置,从访问列 表中删除指定的 IP 地址, 然后还原所有 IP 地址的 SP 访问:

```
cluster1::> system service-processor ssh show
   Allowed Addresses: 0.0.0.0/0, ::/0
cluster1::> system service-processor ssh add-allowed-addresses -allowed
-addresses 192.168.1.202/24, 192.168.10.201/24
Warning: The default "allow all" setting (0.0.0.0/0, :://0) will be
replaced
           with your changes. Do you want to continue? {y|n}: y
cluster1::> system service-processor ssh show
   Allowed Addresses: 192.168.1.202/24, 192.168.10.201/24
cluster1::> system service-processor ssh remove-allowed-addresses -allowed
-addresses 192.168.1.202/24, 192.168.10.201/24
Warning: If all IP addresses are removed from the allowed address list,
all IP
           addresses will be denied access. To restore the "allow all"
default,
           use the "system service-processor ssh add-allowed-addresses
           -allowed-addresses 0.0.0.0/0, ::/0" command. Do you want to
continue?
            {y|n}: y
cluster1::> system service-processor ssh show
   Allowed Addresses: -
cluster1::> system service-processor ssh add-allowed-addresses -allowed
-addresses 0.0.0.0/0, ::/0
cluster1::> system service-processor ssh show
   Allowed Addresses: 0.0.0.0/0, ::/0
```
# 使用 **SP/BMC** 命令行界面上的联机帮助

联机帮助显示 SP/BMC 命令行界面命令和选项。

## 关于此任务

此任务会同时对 SP 和 BMC 执行适用场景。

# 步骤

1. 要显示 SP/BMC 命令的帮助信息,请输入以下命令:

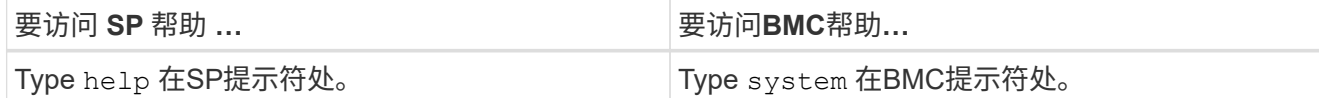

以下示例显示了 SP CLI 联机帮助。

```
SP> help
date - print date and time
exit - exit from the SP command line interface
events - print system events and event information
help - print command help
priv - show and set user mode
sp - commands to control the SP
system - commands to control the system
version - print SP version
```
以下示例显示了 BMC 命令行界面联机帮助。

```
BMC> system
system acp - acp related commands
system battery - battery related commands
system console - connect to the system console
system core - dump the system core and reset
system cpld - cpld commands
system log - print system console logs
system power - commands controlling system power
system reset - reset the system using the selected firmware
system sensors - print environmental sensors status
system service-event - print service-event status
system fru - fru related commands
system watchdog - system watchdog commands
BMC>
```
2. 要显示SP/BMC命令选项的帮助信息、请输入 help 在SP/BMC命令之前或之后。

以下示例显示了SP的SP命令行界面联机帮助 events 命令:

```
SP> help events
events all - print all system events
events info - print system event log information
events newest - print newest system events
events oldest - print oldest system events
events search - search for and print system events
```
以下示例显示了BMC的BMC命令行界面联机帮助 system power 命令:

```
BMC> system power help
system power cycle - power the system off, then on
system power off - power the system off
system power on - power the system on
system power status - print system power status
BMC>
```
用于远程管理节点的命令

您可以通过访问节点的 SP 并运行 SP 命令行界面命令来执行节点管理任务来远程管理节 点。对于几个常用的远程节点管理任务,您还可以从集群中的另一个节点使用 ONTAP 命 令。某些 SP 命令是特定于平台的,可能在您的平台上不可用。

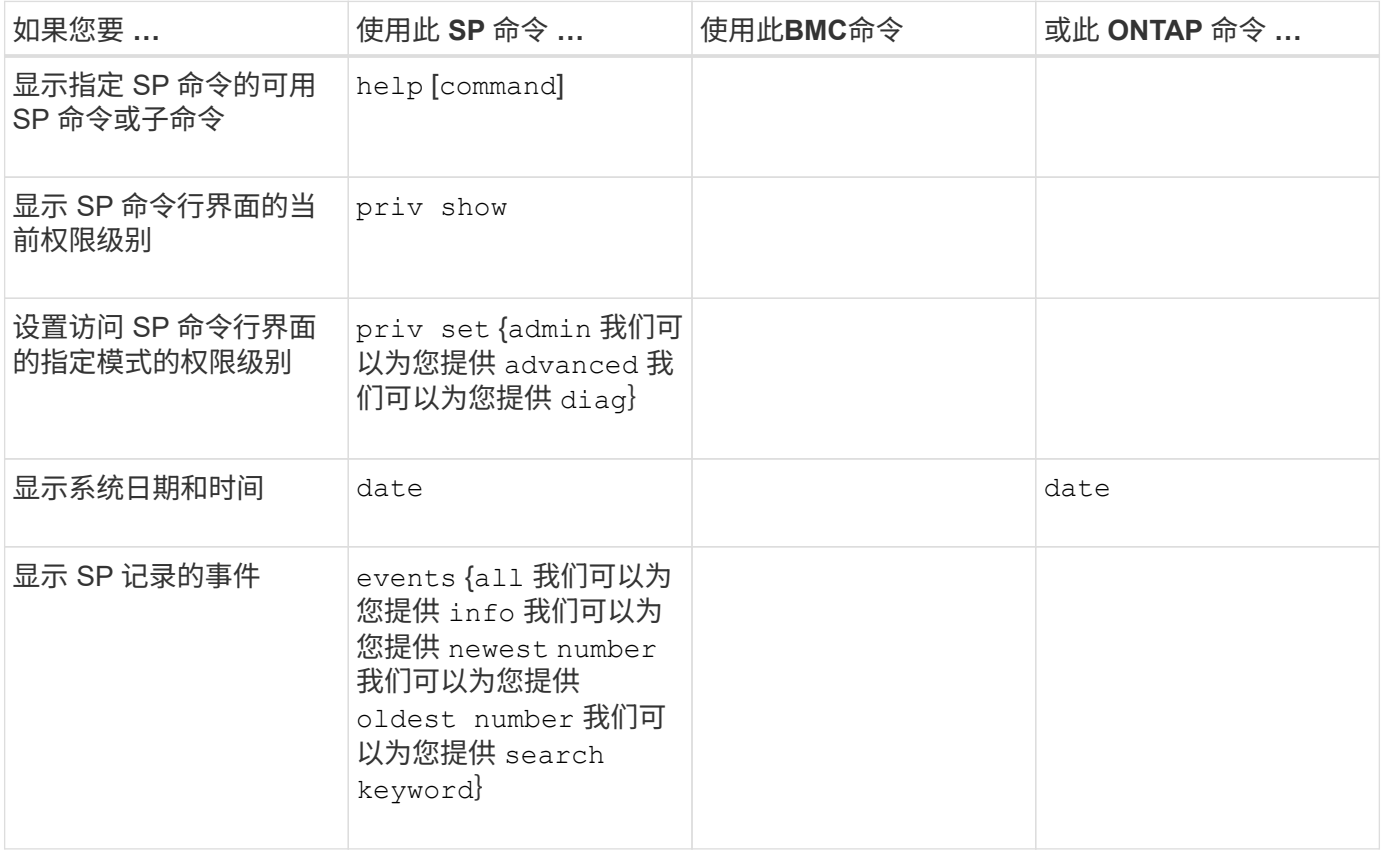

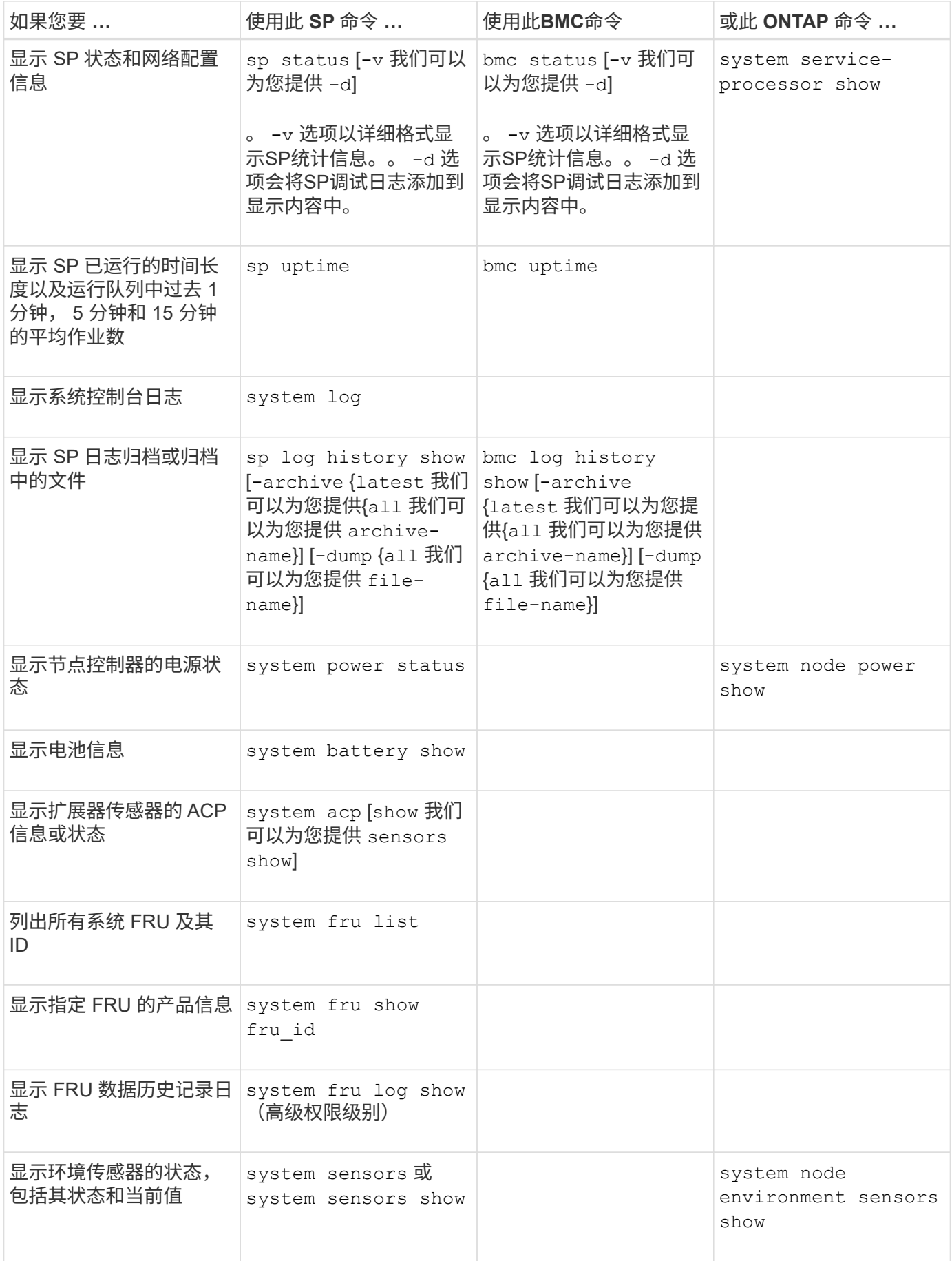

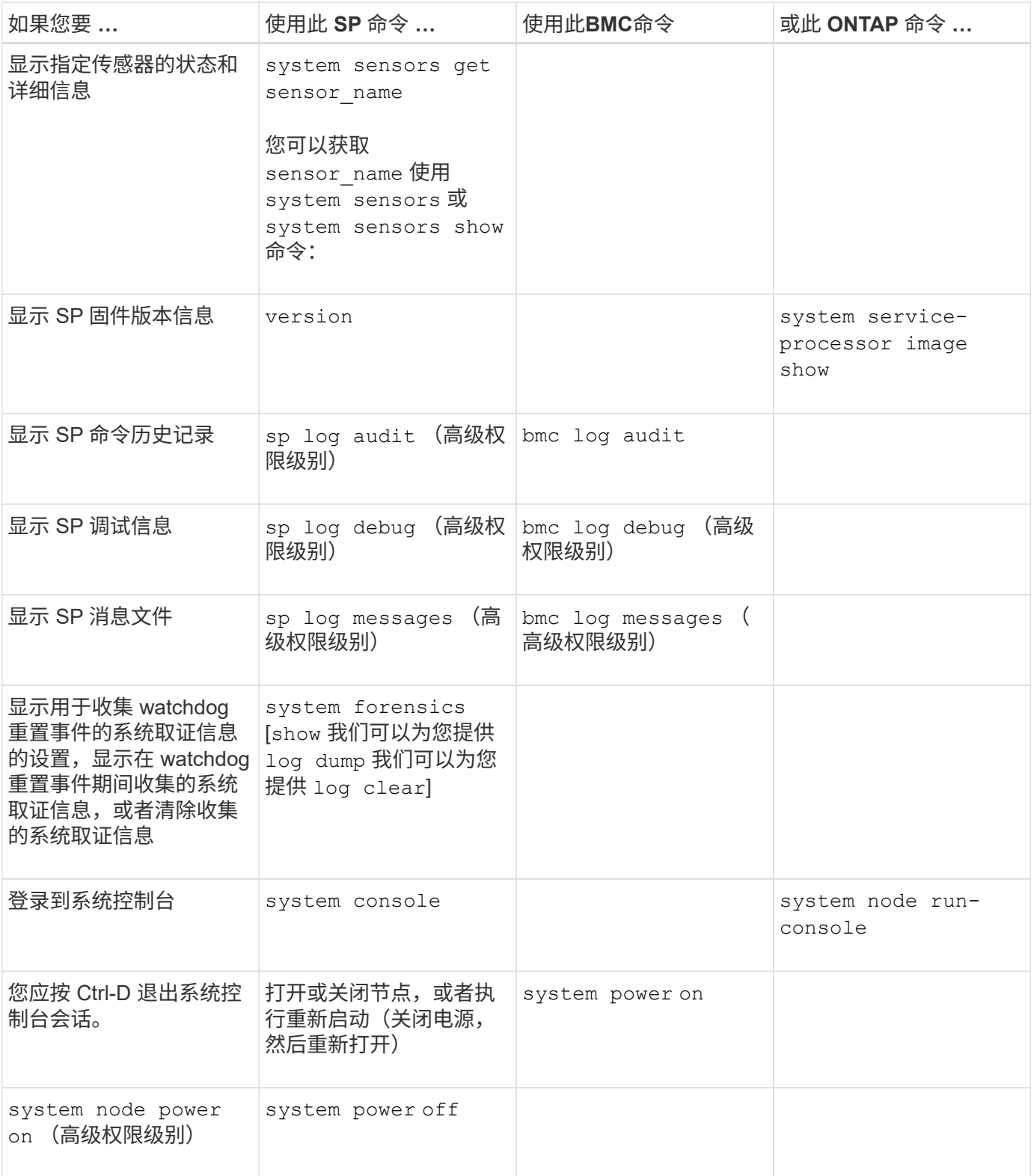

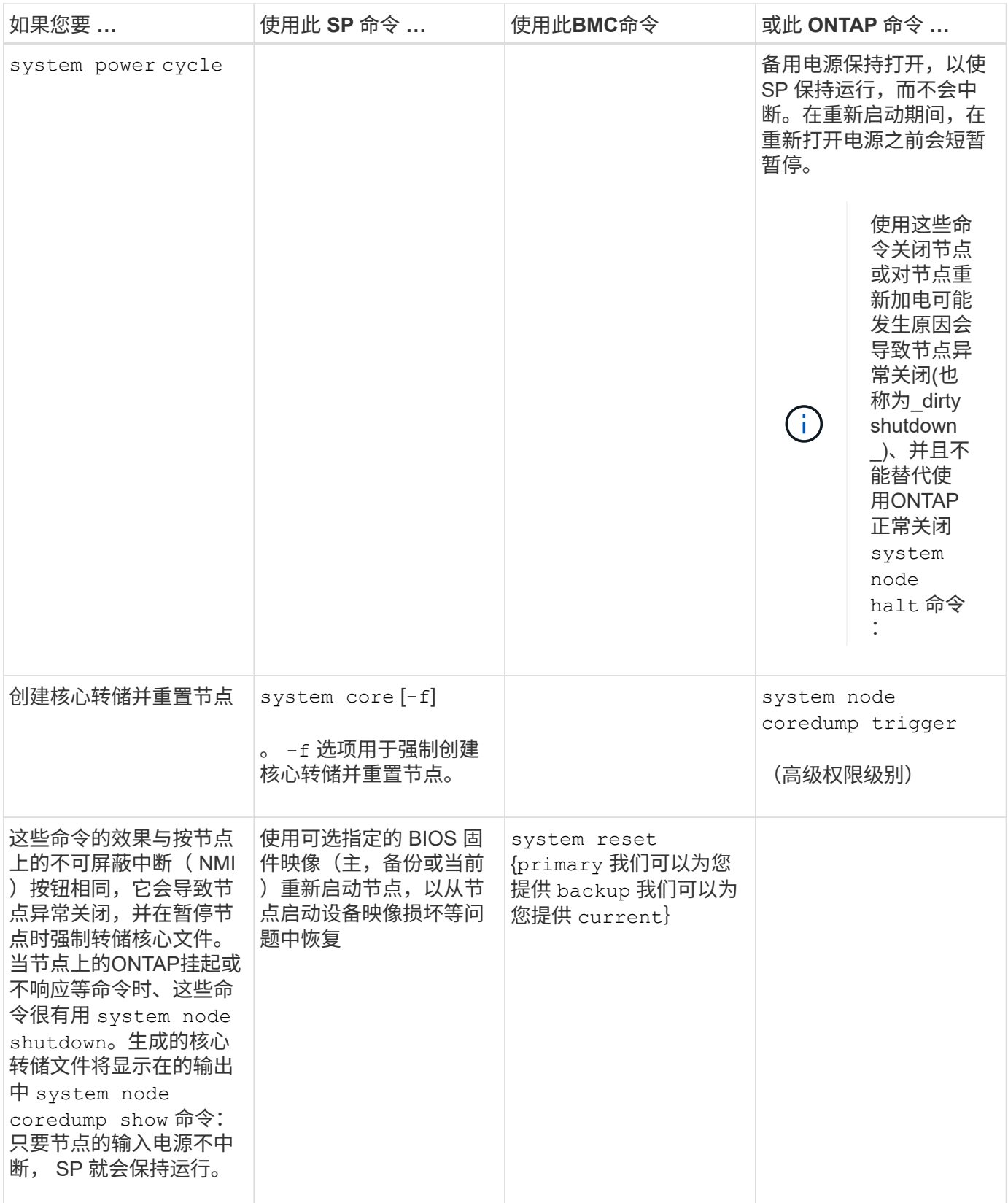

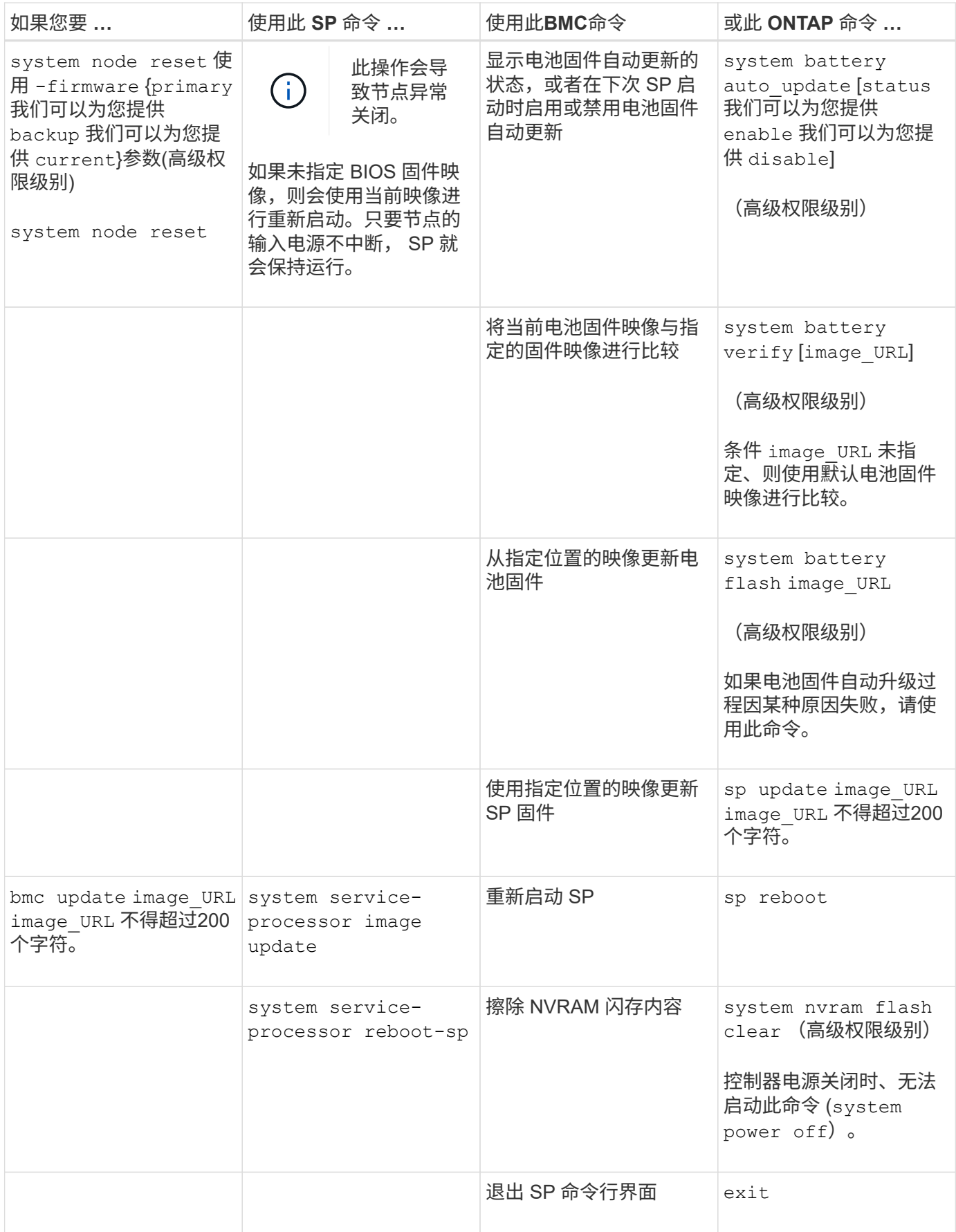

关于基于阈值的 **SP** 传感器读数以及 **system sensors** 命令输出的状态值

基于阈值的传感器会定期读取各种系统组件的数据。SP 会将基于阈值的传感器的读数与其 预设的阈值限制进行比较,这些限制定义了组件的可接受运行条件。

SP 会根据传感器读数显示传感器状态,以帮助您监控组件的状况。

基于阈值的传感器示例包括系统温度传感器,电压传感器,电流传感器和风扇速度传感器。基于阈值的传感器的 具体列表取决于平台。

基于阈值的传感器具有以下阈值、这些阈值将显示在SP的输出中 system sensors 命令:

- $\cdot$  下临界值 (LCR)
- 非临界下限( LNC )
- 非严重上限( UNC )
- 临界上限( UCR )

如果传感器读数介于 LNC 和 LCR 之间,或者介于 UNC 和 UCR 之间,则表示组件显示有问题的迹象,并且可 能会因此发生系统故障。因此,您应尽快规划组件服务。

如果传感器读数低于 LCR 或高于 UCR ,则表示组件发生故障,即将发生系统故障。因此,需要立即关注此组 件。

下图显示了由阈值指定的严重性范围:

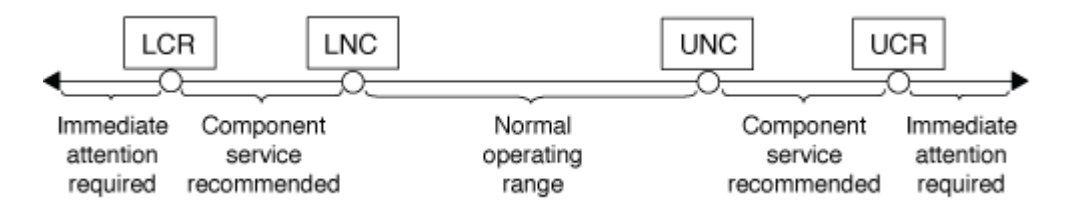

您可以在下找到基于阈值的传感器的读数 Current 列 system sensors 命令输出。。 system sensors get sensor\_name 命令可显示指定传感器的其他详细信息。当基于阈值的传感器的读数超过非临界阈值和临界 阈值范围时,此传感器会报告严重性不断提高的问题。当读数超过阈值限制时、中的传感器状态 system sensors 命令输出将从更改为 ok to nc (非关键)或 cr (严重)根据超过的阈值、事件消息会记录在SEL事件日志 中。

某些基于阈值的传感器并不具有全部四个阈值级别。对于这些传感器、缺少的阈值将显示 na 作为中的限制 system sensors 命令输出、表示特定传感器对于给定阈值没有限制或严重性问题、SP不会监控该传感器的该 阈值。

### **system sensors**命令输出示例

以下示例显示了显示的一些信息 system sensors 命令:

SP node1> system sensors Sensor Name | Current | Unit | Status| LCR | LNC | UNC | UCR -----------------+------------+------------+-------+-----------+ -----------+-----------+----------- CPU0 Temp Margin | -55.000 | degrees C | ok | na | na  $| -5.000 | 0.000$ CPU1 Temp Margin | -56.000 | degrees C | ok | na | na | -5.000 | 0.000 In Flow Temp | 32.000 | degrees C | ok | 0.000 | 10.000 | 42.000 | 52.000 Out Flow Temp | 38.000 | degrees C | ok | 0.000 | 10.000 | 59.000 | 68.000 CPU1\_Error | 0x0 | discrete | 0x0180| na | na | na | na CPU1 Therm Trip | 0x0 | discrete | 0x0180| na | na | na | na CPU1 Hot | 0x0 | discrete | 0x0180| na | na | na | na IO\_Mid1\_Temp | 30.000 | degrees C | ok | 0.000 | 10.000 | 55.000 | 64.000 IO\_Mid2\_Temp | 30.000 | degrees C | ok | 0.000 | 10.000 | 55.000 | 64.000 CPU\_VTT | 1.106 | Volts | ok | 1.028 | 1.048 | 1.154 | 1.174 CPU0\_VCC | 1.154 | Volts | ok | 0.834 | 0.844 | 1.348 | 1.368 3.3V | 3.323 | Volts | ok | 3.053 | 3.116 | 3.466 | 3.546 5V | 5.002 | Volts | ok | 4.368 | 4.465 | 5.490 | 5.636 STBY 1.8V | 1.794 | Volts | ok | 1.678 | 1.707 | 1.892 | 1.911 …

## 基于阈值的传感器的**system**传感器传感器**Sensor\_name**命令输出示例

以下示例显示了输入的结果 system\_sensors\_get\_sensor\_name 在基于阈值的传感器5V的SP CLI中:

```
SP node1> system sensors get 5V
Locating sensor record...
Sensor ID : 5V (0x13)
Entity ID : 7.97
 Sensor Type (Analog) : Voltage
Sensor Reading : 5.002 (+/- 0) Volts
 Status : ok
 Lower Non-Recoverable : na
Lower Critical : 4.246
Lower Non-Critical : 4.490
Upper Non-Critical : 5.490
Upper Critical : 5.758
 Upper Non-Recoverable : na
 Assertion Events :
 Assertions Enabled : lnc- lcr- ucr+
 Deassertions Enabled : lnc- lcr- ucr+
```
## 关于 **system sensors** 命令输出的离散 **SP** 传感器状态值

离散传感器没有阈值。其读数、显示在下 Current 列 system sensors 命令输出、不 具有实际意义、因此SP会忽略它。。 Status 列 system sensors 命令输出以十六进制 格式显示离散传感器的状态值。

离散传感器的示例包括风扇传感器,电源设备( PSU )故障传感器和系统故障传感器。离散传感器的具体列表 取决于平台。

您可以使用SP命令行界面 system sensors get sensor name 用于帮助解释大多数离散传感器状态值的命 令。以下示例显示了输入的结果 system sensors get sensor\_name 对于离散传感器CPU0\_Error 和IO\_Slot1\_present:

```
SP node1> system sensors get CPU0_Error
Locating sensor record...
Sensor ID : CPU0 Error (0x67)
Entity ID : 7.97
 Sensor Type (Discrete): Temperature
States Asserted : Digital State
                       [State Deasserted]
```

```
SP node1> system sensors get IO_Slot1_Present
Locating sensor record...
Sensor ID : IO Slot1 Present (0x74)
Entity ID : 11.97
 Sensor Type (Discrete): Add-in Card
States Asserted : Availability State
                       [Device Present]
```
虽然 system sensors get sensor name 命令可显示大多数离散传感器的状态信息、但不提 供System\_Fw\_Status、System\_监视器、PSU1\_Input\_Type和PSU2\_Input\_Type离散传感器的状态信息。您可 以使用以下信息来解释这些传感器的状态值。

## **System\_FW\_Status**

System\_Fw\_Status传感器的状况以的形式显示 0xAABB。您可以组合的信息 AA 和 BB 确定传感器的状况。

AA 可以具有以下值之一:

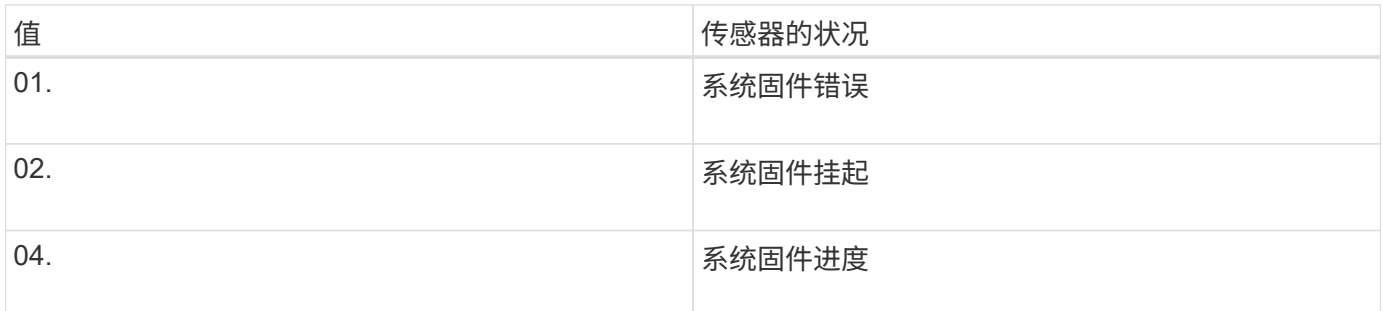

BB 可以具有以下值之一:

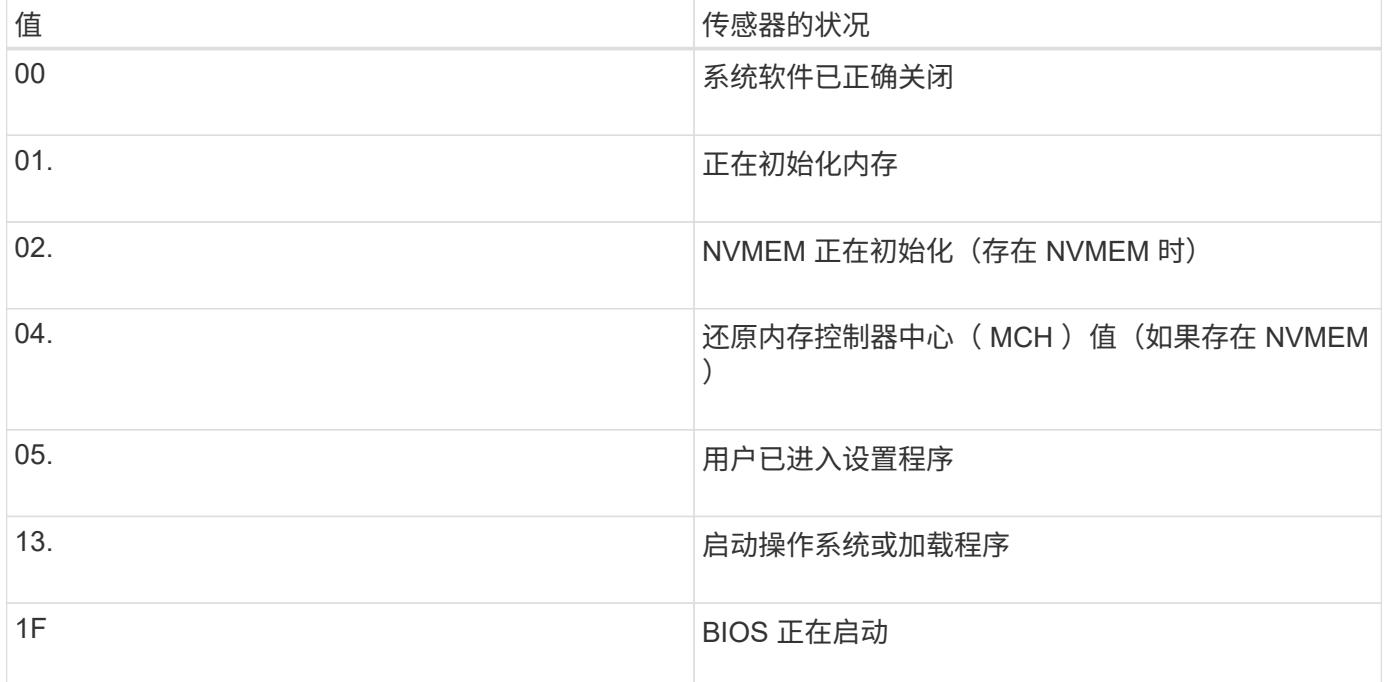

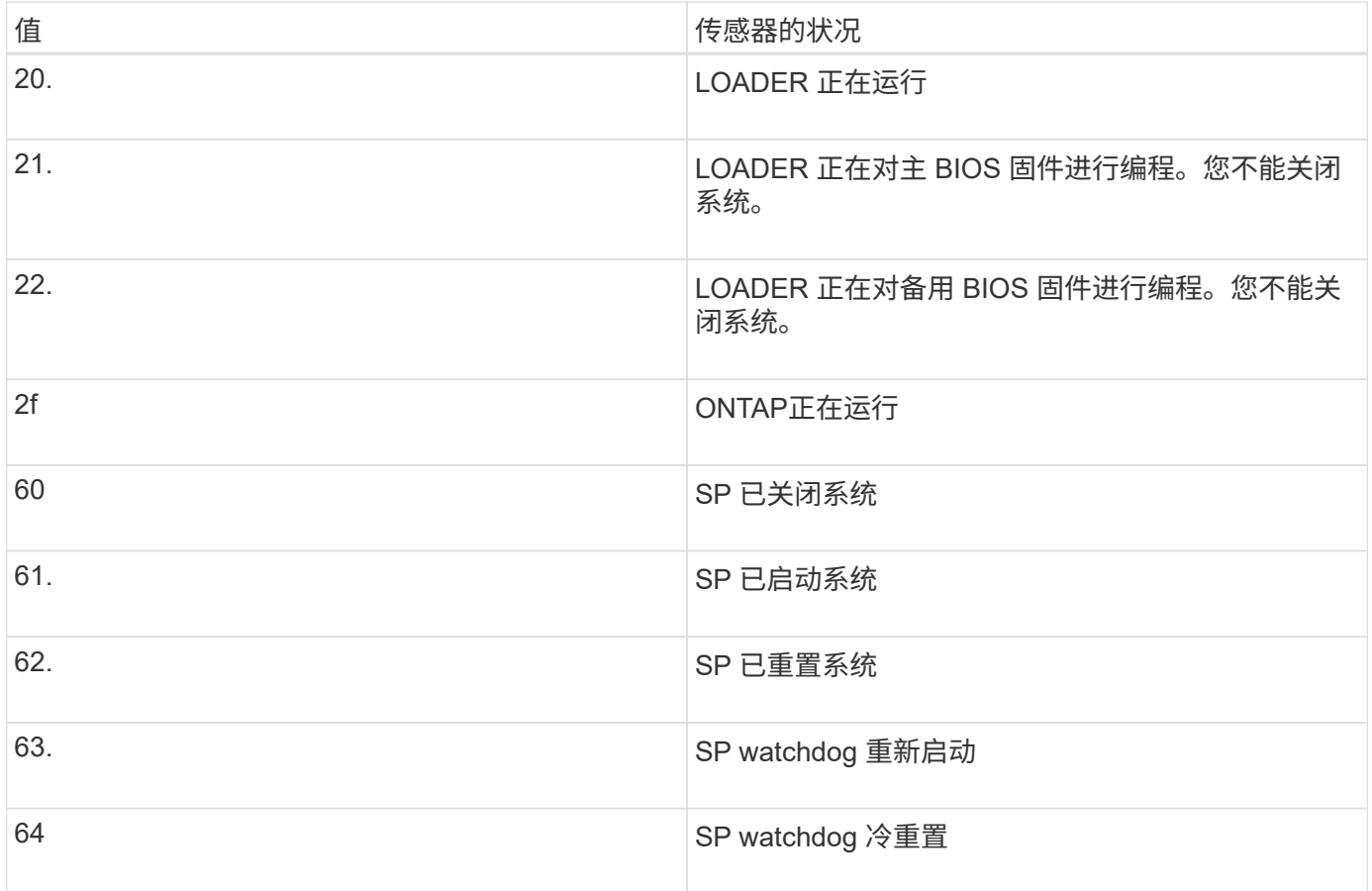

例如, System\_FW\_Status 传感器状态 0x042F 表示 " 系统固件运行中( 04 ), ONTAP 正在运行( 2F ) "  $\circ$ 

# **system\_watchdog**

System\_Watchdog 传感器可能具有以下条件之一:

• **0x0080**

此传感器的状态未更改

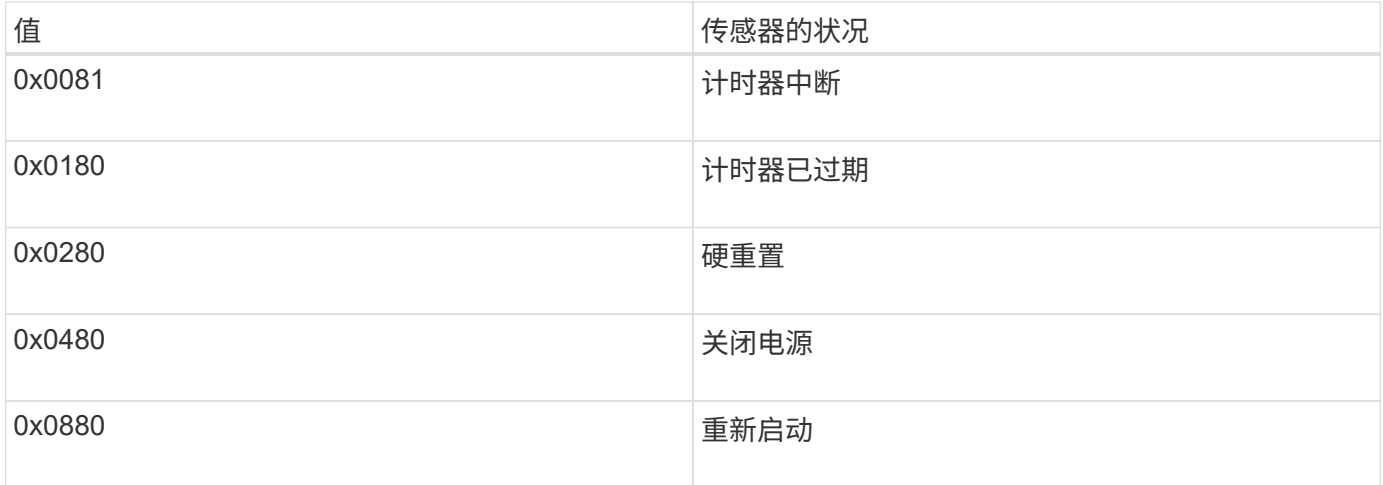

例如, System\_Watchdog 传感器状态 0x0880 表示发生 watchdog 超时并导致系统重新启动。

对于直流 (DC) 电源, PSU1\_Input\_Type 和 PSU2\_Input\_Type 传感器不适用。对于交流 (AC) 电源, 传 感器状态可以为以下值之一:

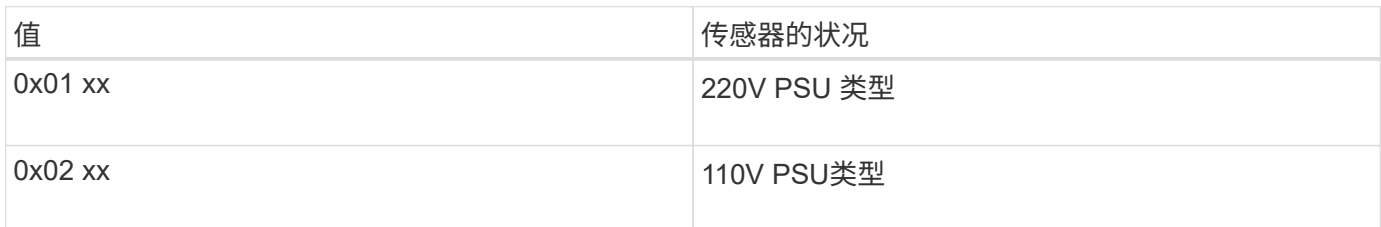

例如, PSU1\_Input\_Type 传感器状态 0x0280 表示传感器报告 PSU 类型为 110V 。

用于从 **ONTAP** 管理 **SP** 的命令

ONTAP 提供了用于管理 SP 的命令, 包括 SP 网络配置, SP 固件映像, 对 SP 的 SSH 访问以及常规 SP 管理。

用于管理 **SP** 网络配置的命令

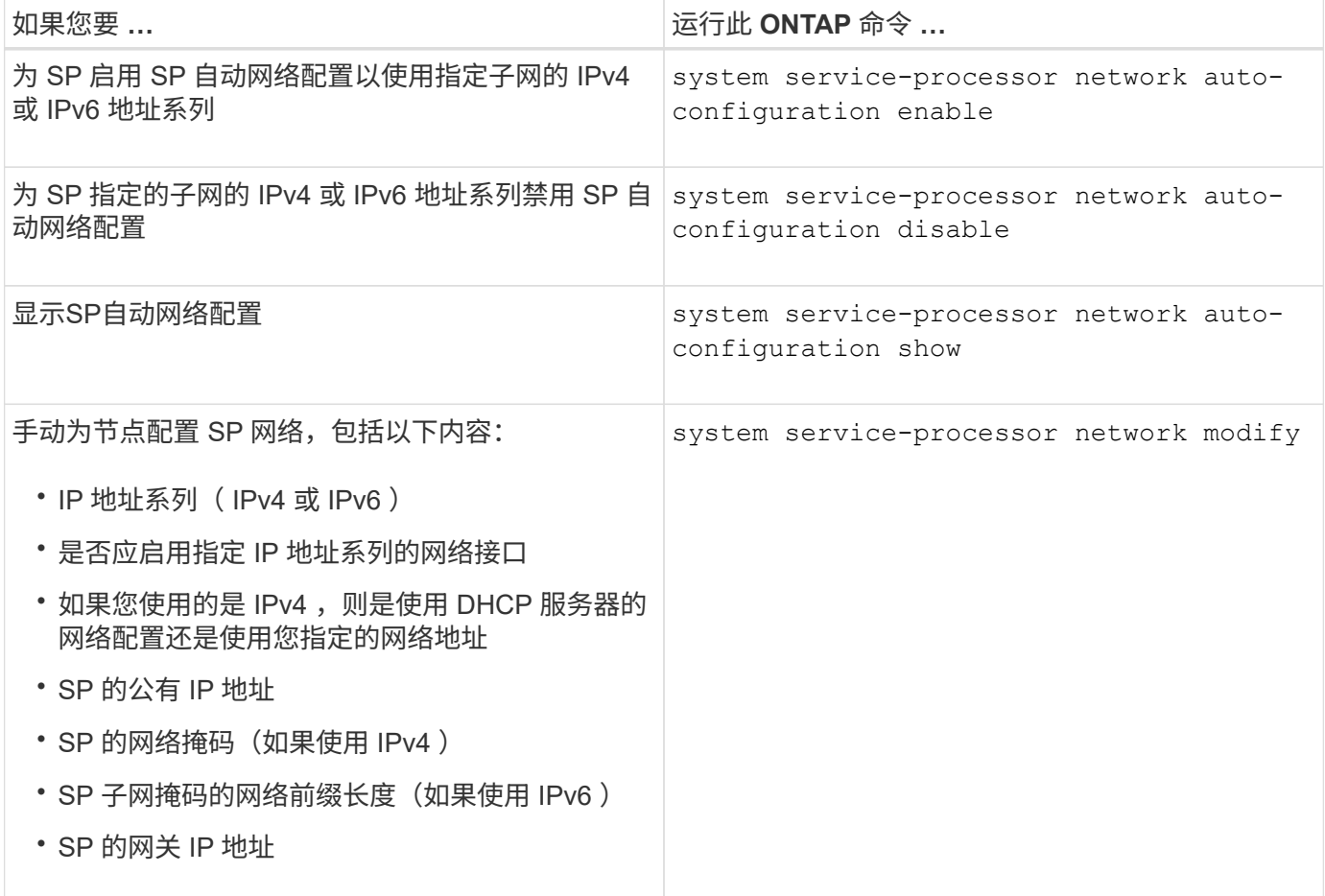
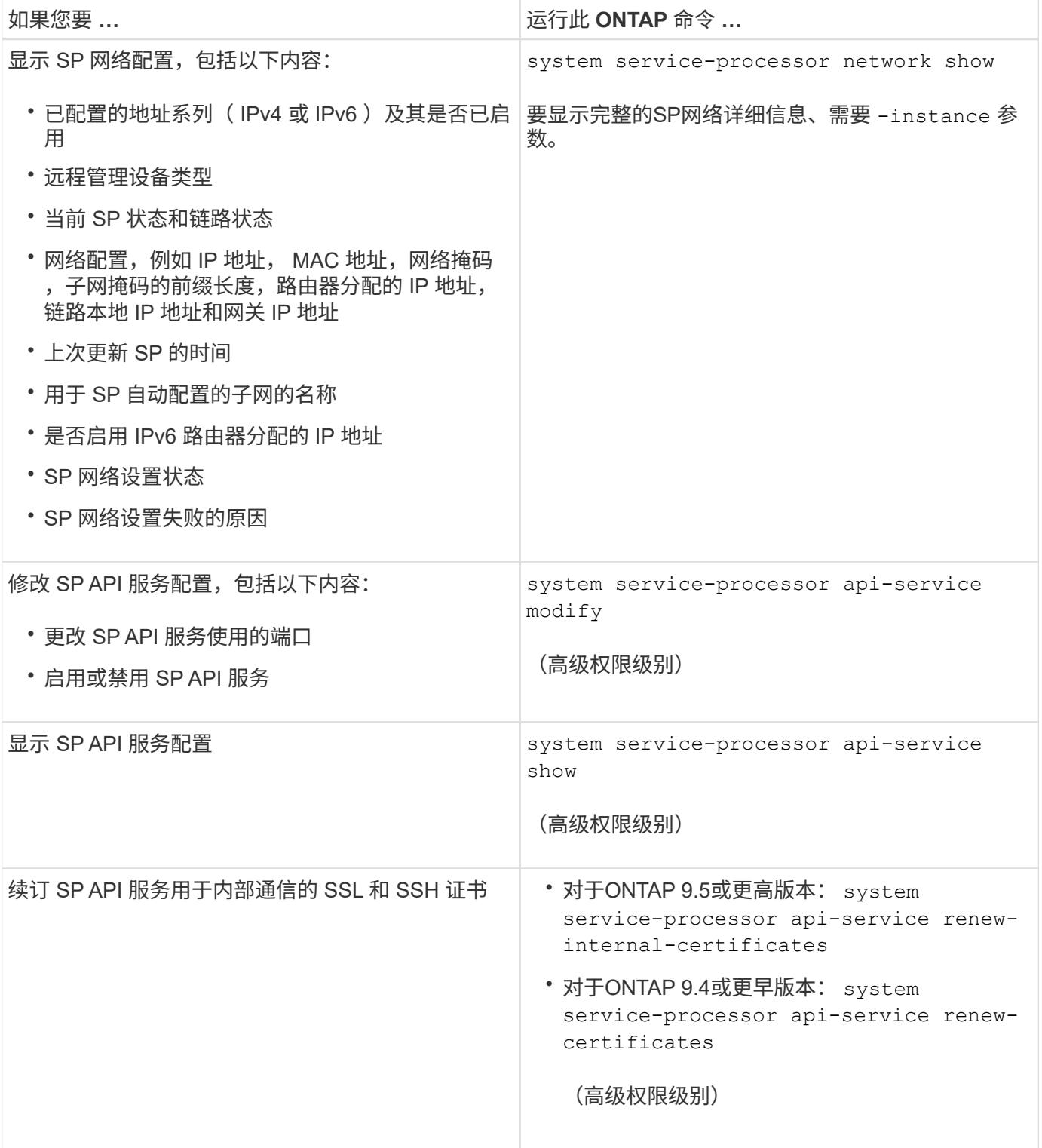

用于管理 **SP** 固件映像的命令

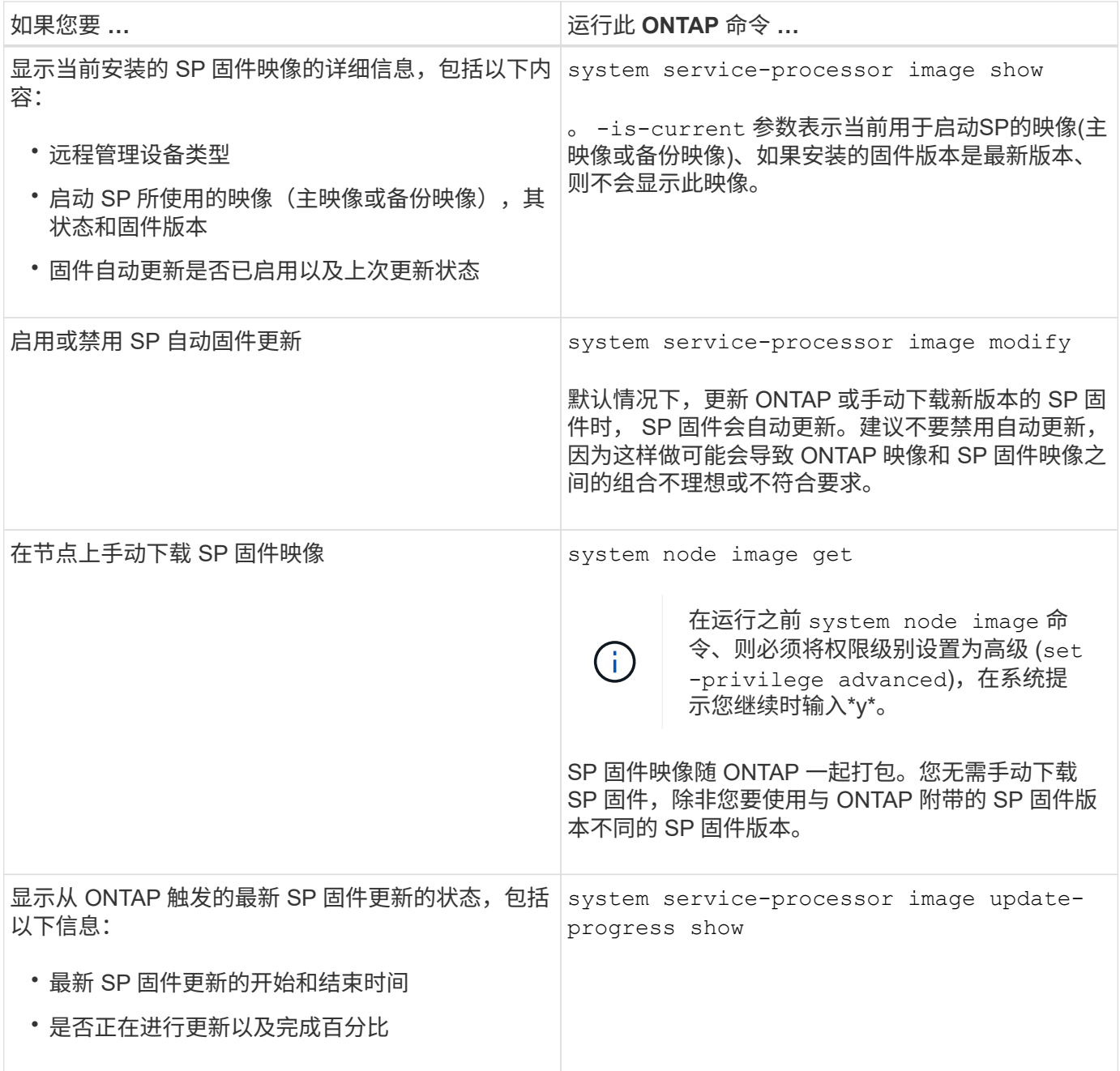

#### 用于管理对 **SP** 的 **SSH** 访问的命令

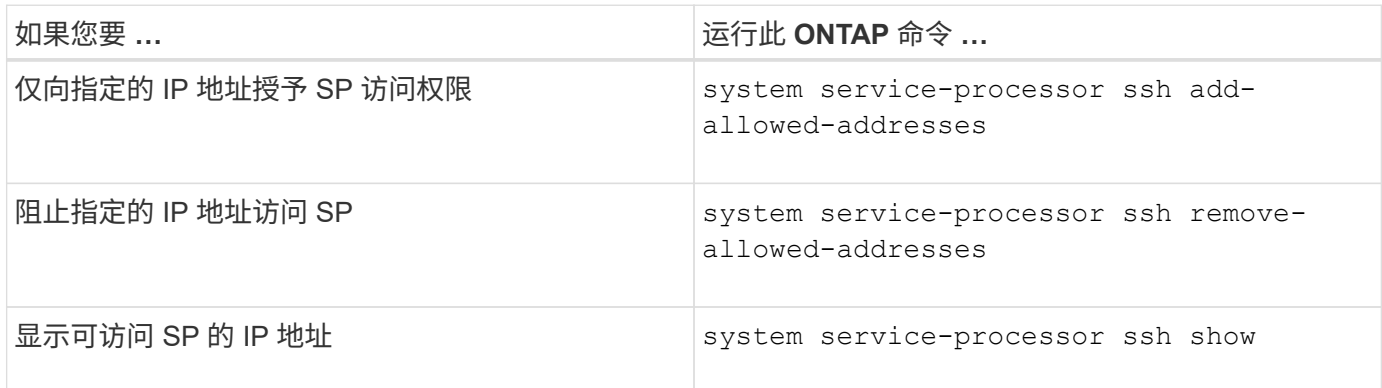

用于常规 **SP** 管理的命令

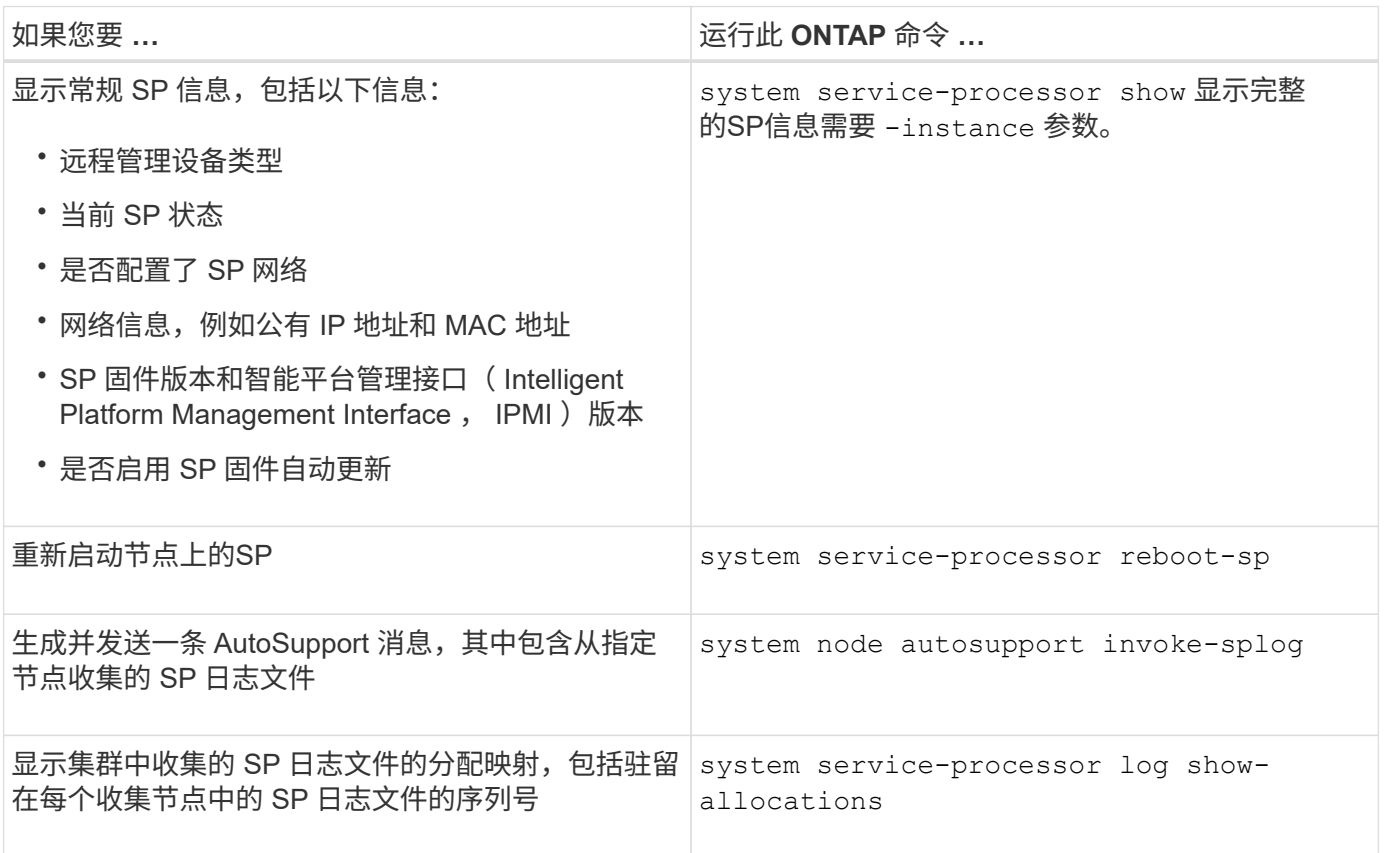

#### 相关信息

["ONTAP 9](http://docs.netapp.com/ontap-9/topic/com.netapp.doc.dot-cm-cmpr/GUID-5CB10C70-AC11-41C0-8C16-B4D0DF916E9B.html)[命令](http://docs.netapp.com/ontap-9/topic/com.netapp.doc.dot-cm-cmpr/GUID-5CB10C70-AC11-41C0-8C16-B4D0DF916E9B.html)["](http://docs.netapp.com/ontap-9/topic/com.netapp.doc.dot-cm-cmpr/GUID-5CB10C70-AC11-41C0-8C16-B4D0DF916E9B.html)

用于 **BMC** 管理的 **ONTAP** 命令

基板管理控制器( BMC )支持这些 ONTAP 命令。

BMC 使用的某些命令与服务处理器 ( Service Processor , SP )相同。BMC 支持以下 SP 命令。

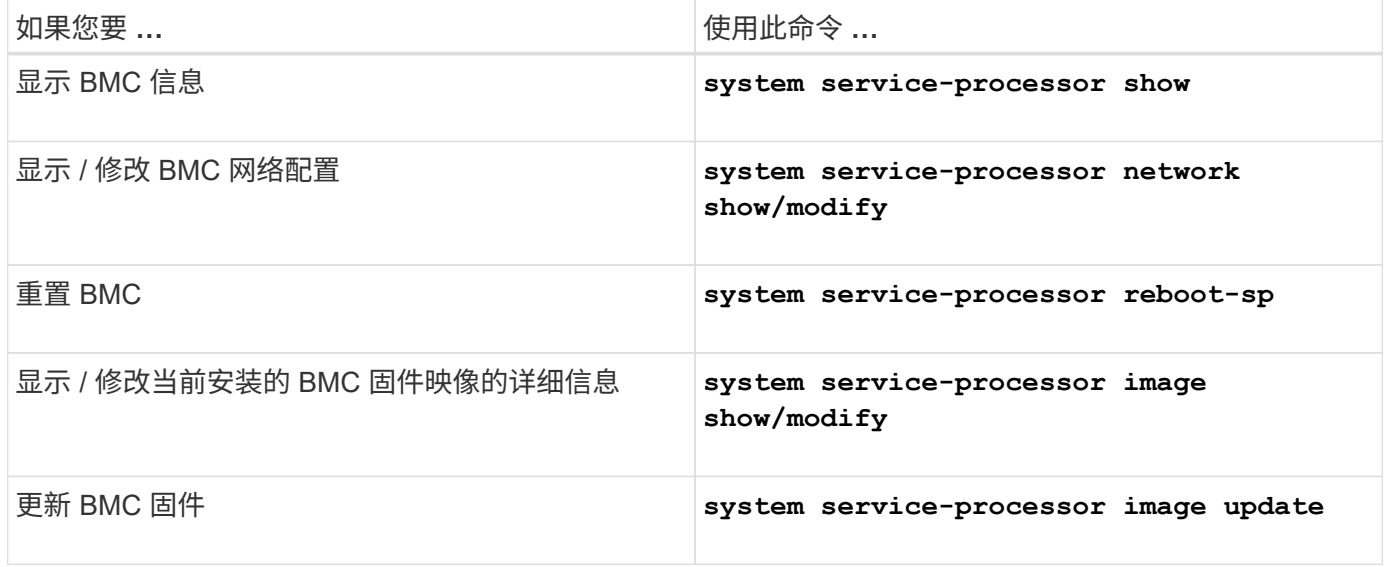

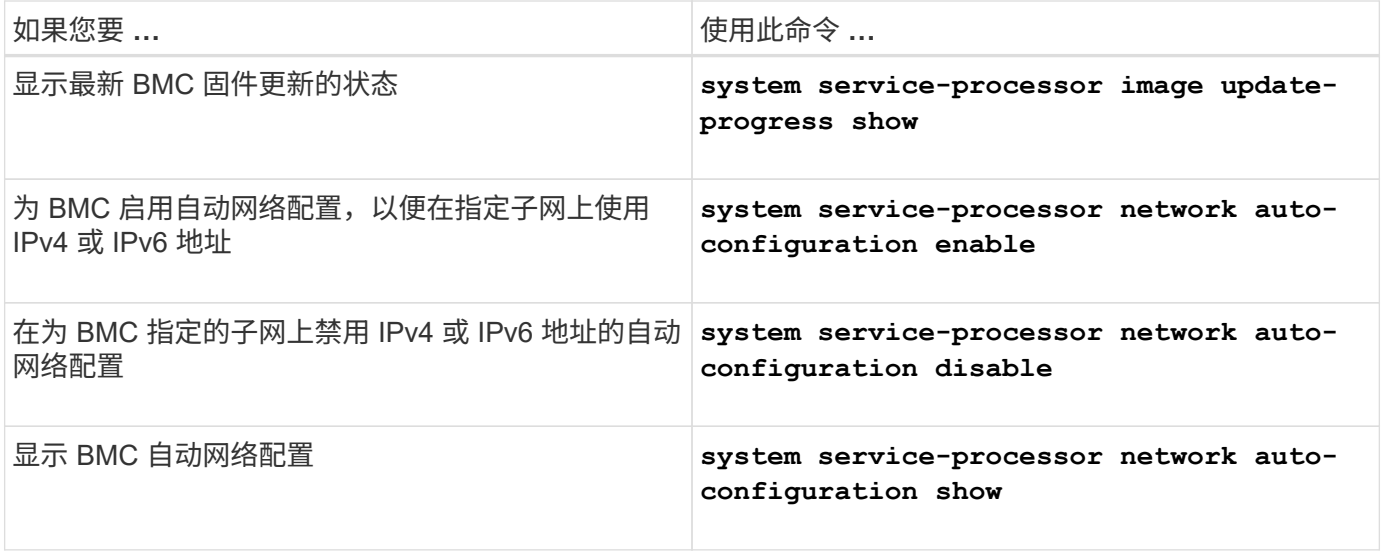

对于 BMC 固件不支持的命令,将返回以下错误消息。

::> Error: Command not supported on this platform.

**BMC** 命令行界面命令

# 您可以使用 SSH 登录到 BMC 。BMC 命令行支持以下命令。

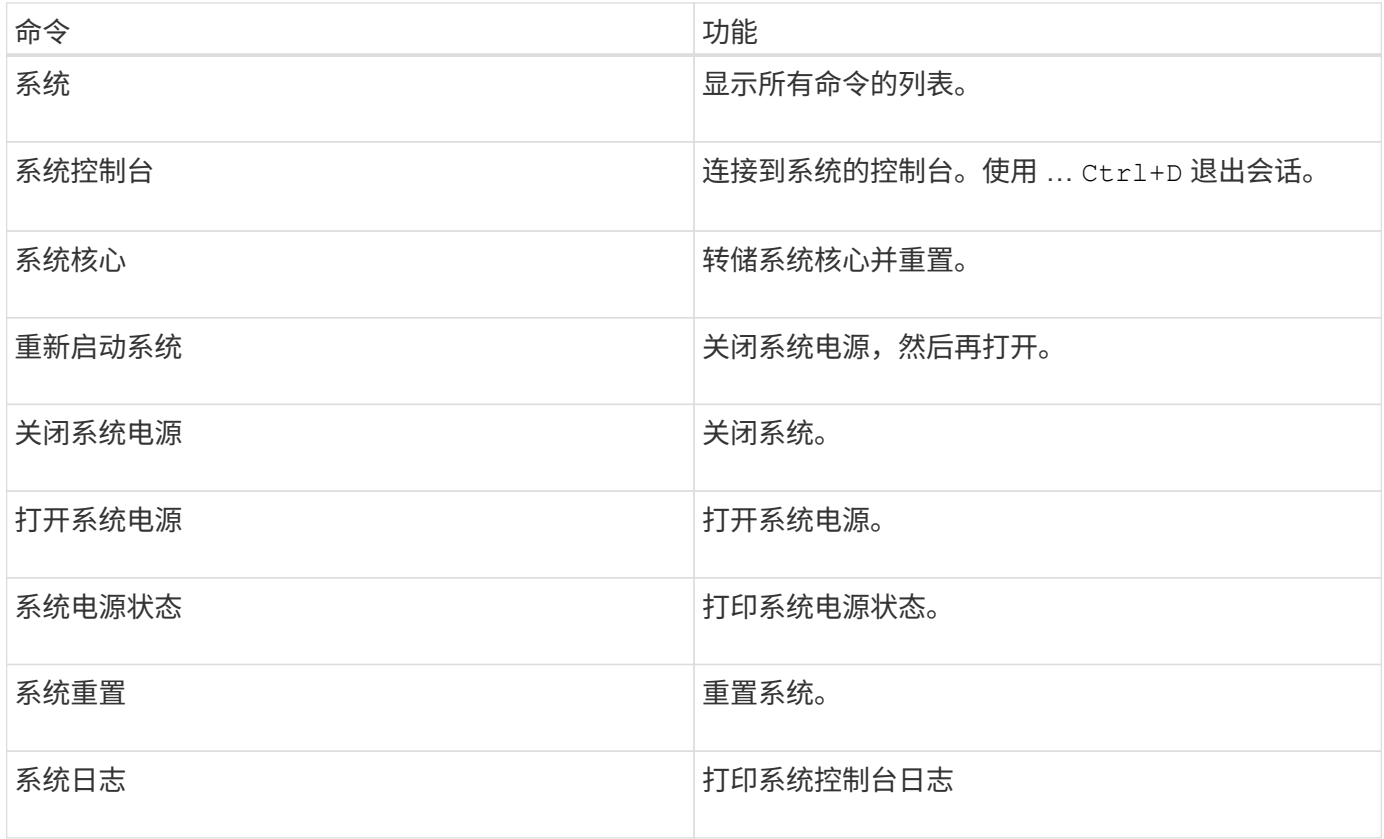

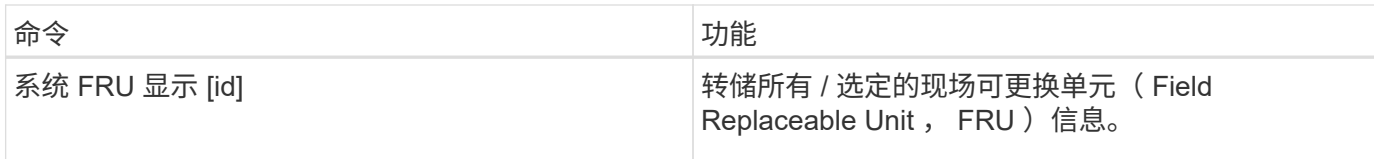

# 管理集群时间(仅限集群管理员)

如果集群时间不准确,可能会出现问题。尽管您可以通过 ONTAP 手动设置集群上的时区 ,日期和时间,但您应配置网络时间协议( NTP )服务器以同步集群时间。

从 ONTAP 9.5 开始,您可以为 NTP 服务器配置对称身份验证。

NTP 始终处于启用状态。但是,要使集群与外部时间源同步,仍需要进行配置。使用 ONTAP ,您可以通过以 下方式管理集群的 NTP 配置:

- 最多可以将10个外部NTP服务器与集群相关联 (cluster time-service ntp server create)。
	- 为了实现冗余和时间服务质量,应至少将三个外部 NTP 服务器与集群相关联。
	- 您可以使用 NTP 服务器的 IPv4 或 IPv6 地址或完全限定主机名来指定 NTP 服务器。
	- 您可以手动指定要使用的 NTP 版本( v3 或 v4 )。

默认情况下, ONTAP 会自动选择给定外部 NTP 服务器支持的 NTP 版本。

如果 NTP 服务器不支持您指定的 NTP 版本,则无法进行时间交换。

◦ 在高级权限级别,您可以将与集群关联的外部 NTP 服务器指定为更正和调整集群时间的主要时间源。

- 您可以显示与集群关联的NTP服务器 (cluster time-service ntp server show)。
- 您可以修改集群的NTP配置 (cluster time-service ntp server modify)。
- 您可以解除集群与外部NTP服务器的关联 (cluster time-service ntp server delete)。
- 在高级权限级别、您可以通过清除所有外部NTP服务器与集群的关联来重置配置 (cluster timeservice ntp server reset)。

加入集群的节点会自动采用集群的 NTP 配置。

除了使用 NTP 之外,您还可以使用 ONTAP 手动管理集群时间。当您需要更正错误的时间(例如,重新启动后 节点的时间明显不正确)时,此功能很有用。在这种情况下,您可以为集群指定一个大致时间,直到 NTP 可以 与外部时间服务器同步为止。手动设置的时间将在集群中的所有节点上生效。

您可以通过以下方式手动管理集群时间:

- 您可以设置或修改集群上的时区、日期和时间 (cluster date modify)。
- 您可以显示集群的当前时区、日期和时间设置 (cluster date show)。

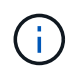

作业计划不会根据手动集群日期和时间更改进行调整。这些作业将根据创建作业的当前集群时间 或最近运行的作业时间计划运行。因此、如果手动更改集群日期或时间、则必须使用 job show 和 job history show 用于验证所有计划作业是否已按您的要求排队并完成的命令。

# 用于管理集群时间的命令

您可以使用 cluster time-service ntp server 用于管理集群的NTP服务器的命令。您可以使用 cluster date 用于手动管理集群时间的命令。

从 ONTAP 9.5 开始,您可以为 NTP 服务器配置对称身份验证。

使用以下命令可以管理集群的 NTP 服务器:

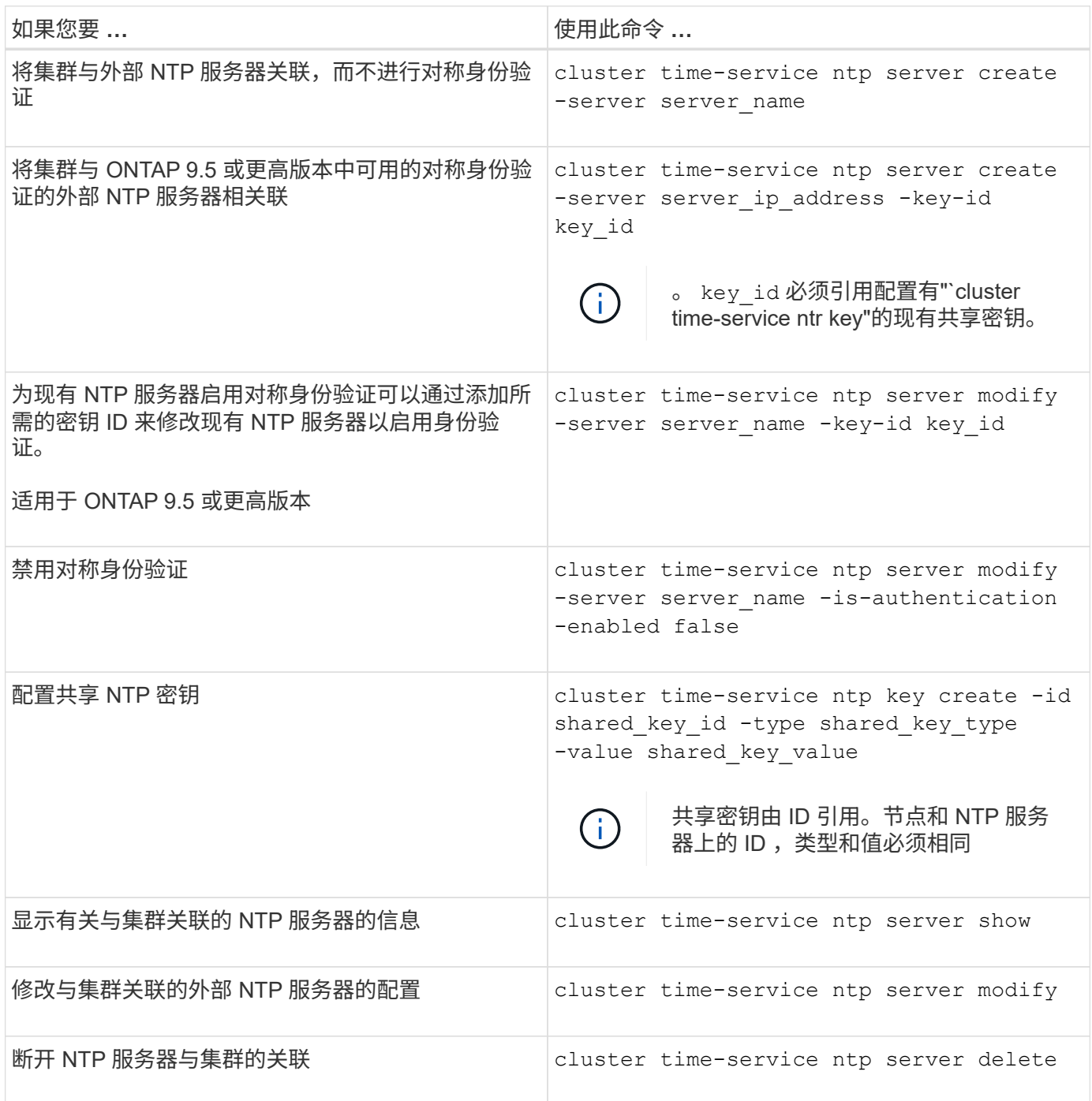

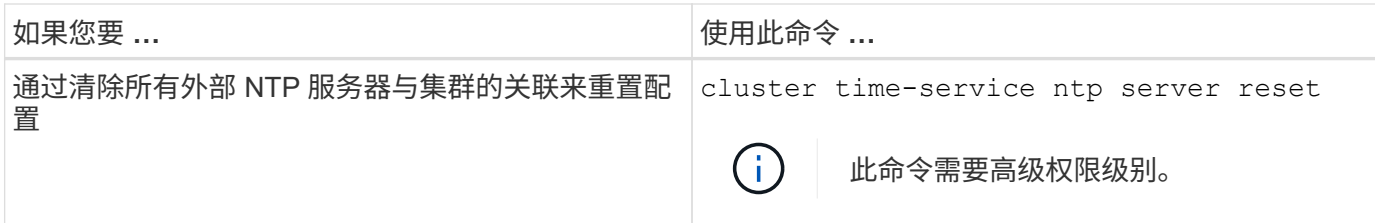

使用以下命令可以手动管理集群时间:

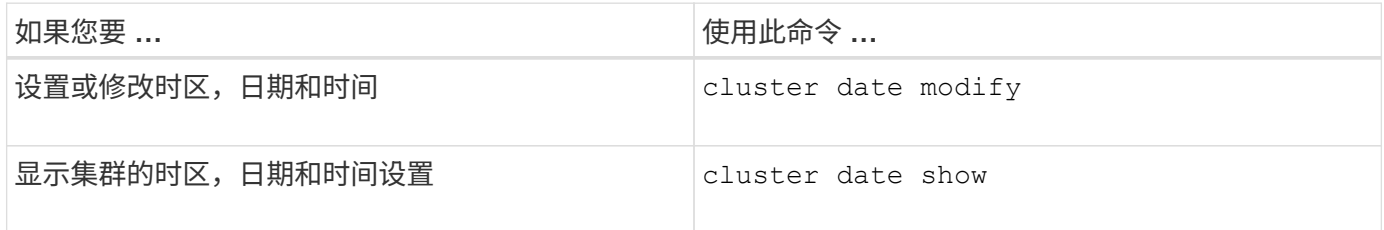

## 相关信息

["ONTAP 9](http://docs.netapp.com/ontap-9/topic/com.netapp.doc.dot-cm-cmpr/GUID-5CB10C70-AC11-41C0-8C16-B4D0DF916E9B.html)[命令](http://docs.netapp.com/ontap-9/topic/com.netapp.doc.dot-cm-cmpr/GUID-5CB10C70-AC11-41C0-8C16-B4D0DF916E9B.html)["](http://docs.netapp.com/ontap-9/topic/com.netapp.doc.dot-cm-cmpr/GUID-5CB10C70-AC11-41C0-8C16-B4D0DF916E9B.html)

# 管理横幅和 **MOTD**

#### 管理横幅和 **MOTD** 概述

通过 ONTAP, 您可以配置登录横幅或每日消息 (Message Of The Day, MOTD), 以 便向集群或 Storage Virtual Machine ( SVM ) 的命令行界面用户传达管理信息。

在提示用户进行身份验证(例如密码)之前,控制台会话(仅限集群访问)或 SSH 会话(适用于集群或 SVM 访问)中会显示一个横幅。例如,您可以使用横幅向尝试登录到系统的用户显示如下警告消息:

\$ ssh admin@cluster1-01 This system is for authorized users only. Your IP Address has been logged. Password: 用户通过身份验证后,在显示 clustershell 提示符之前,控制台会话(仅适用于集群访问)或 SSH 会话(适用 于集群或 SVM 访问)会显示 MOTD 。例如,您可以使用 MOTD 显示欢迎消息或信息性消息,例如,只有经过 身份验证的用户才能看到以下消息:

```
$ ssh admin@cluster1-01
Password:
Greetings. This system is running ONTAP 9.0.
Your user name is 'admin'. Your last login was Wed Apr 08 16:46:53 2015
from 10.72.137.28.
```
您可以使用创建或修改横幅或MOTD的内容 security login banner modify 或 security login motd modify 命令、方法如下:

• 您可以使用命令行界面以交互方式或非交互方式指定用于横幅或 MOTD 的文本。

交互模式、在不使用的情况下使用命令时启动 -message 或 -uri 参数、用于在消息中使用换行符(也称为 行尾)。

非交互模式、使用 -message 用于指定消息字符串的参数、不支持换行符。

• 您可以从 FTP 或 HTTP 位置上传要用于横幅或 MOTD 的内容。

• 您可以将 MOTD 配置为显示动态内容。

可以将 MOTD 配置为动态显示的内容示例如下:

- 集群名称,节点名称或 SVM 名称
- 集群日期和时间
- 登录用户的名称
- 用户最后一次登录到集群中的任何节点
- 登录设备名称或 IP 地址
- 操作系统名称
- 软件版本
- 有效集群版本字符串

。 security login motd modify 手册页介绍了可用于使MOTD显示动态生成的内容的转义序列。

横幅不支持动态内容。

您可以在集群或 SVM 级别管理横幅和 MOTD :

- 以下信息适用于横幅:
	- 为集群配置的横幅也会用于未定义横幅消息的所有 SVM 。
	- 可以为每个 SVM 配置 SVM 级别的横幅。

如果配置了集群级别的横幅,则此横幅将被给定 SVM 的 SVM 级别横幅覆盖。

- 以下事实适用于 MOTD :
	- 默认情况下,为集群配置的 MOTD 也会对所有 SVM 启用。
	- $\, \circ \,$  此外,还可以为每个 SVM 配置 SVM 级别的 MOTD  $_\circ$

在这种情况下,登录到 SVM 的用户将看到两个 MOTD ,一个是在集群级别定义的,另一个是在 SVM 级别定义的。

◦ 集群管理员可以按 SVM 启用或禁用集群级别的 MOTD 。

如果集群管理员为 SVM 禁用了集群级别的 MOTD ,则登录到 SVM 的用户将看不到集群级别的 MOTD  $\sim$ 

#### 创建横幅

您可以创建一个横幅,向尝试访问集群或 SVM 的用户显示一条消息。在提示用户进行身 份验证之前,控制台会话(仅限集群访问)或 SSH 会话(适用于集群或 SVM 访问)会显 示此横幅。

步骤

1. 使用 security login banner modify 用于为集群或SVM创建横幅的命令:

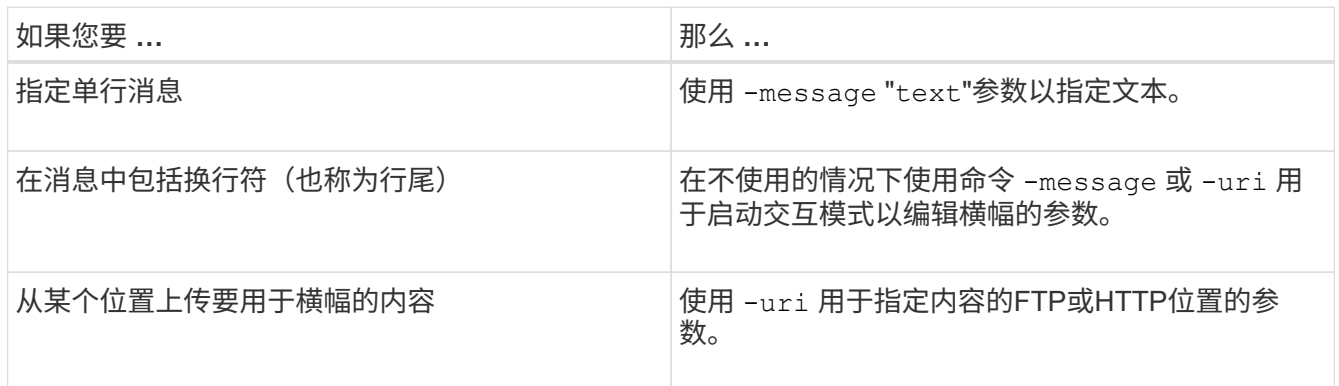

横幅的最大大小为 2 , 048 字节,包括换行符。

使用创建的横幅 -uri 参数是静态的。它不会自动刷新以反映源内容的后续更改。

为集群创建的横幅也会显示所有没有现有横幅的 SVM 。此后为 SVM 创建的任何横幅都会覆盖该 SVM 的集 群级别横幅。指定 -message 参数、双引号内含连字符 ("-")将SVM重置为使用集群级别的横幅。

2. 通过使用显示横幅来验证是否已创建此横幅 security login banner show 命令:

指定 -message 带有空字符串的参数 ("")显示无内容的横幅。

指定 -message 带的参数 "-" 显示未配置横幅的所有(管理或数据) SVM。

创建横幅的示例

以下示例使用非交互模式为 "`cluster1` " 集群创建横幅:

```
cluster1::> security login banner modify -message "Authorized users only!"
```
cluster1::>

以下示例使用交互模式为 svm1 SVM 创建横幅:

```
cluster1::> security login banner modify -vserver svm1
Enter the message of the day for Vserver "svm1".
Max size: 2048. Enter a blank line to terminate input. Press Ctrl-C to
abort.
0 1 2 3 4 5 6 7
8
12345678901234567890123456789012345678901234567890123456789012345678901234
567890
The svm1 SVM is reserved for authorized users only!
cluster1::>
```
以下示例显示了已创建的横幅:

```
cluster1::> security login banner show
Vserver: cluster1
Message
--------------------------------------------------------------------------
---
Authorized users only!
Vserver: svm1
Message
  --------------------------------------------------------------------------
---The svm1 SVM is reserved for authorized users only!
2 entries were displayed.
cluster1::>
```
# 相关信息

[管理](#page-369-0)[横](#page-369-0)[幅](#page-369-0)

#### <span id="page-369-0"></span>管理横幅

您可以在集群或 SVM 级别管理横幅。为集群配置的横幅也会用于未定义横幅消息的所有 SVM 。随后为 SVM 创建的横幅将覆盖该 SVM 的集群横幅。

选项

• 在集群级别管理横幅:

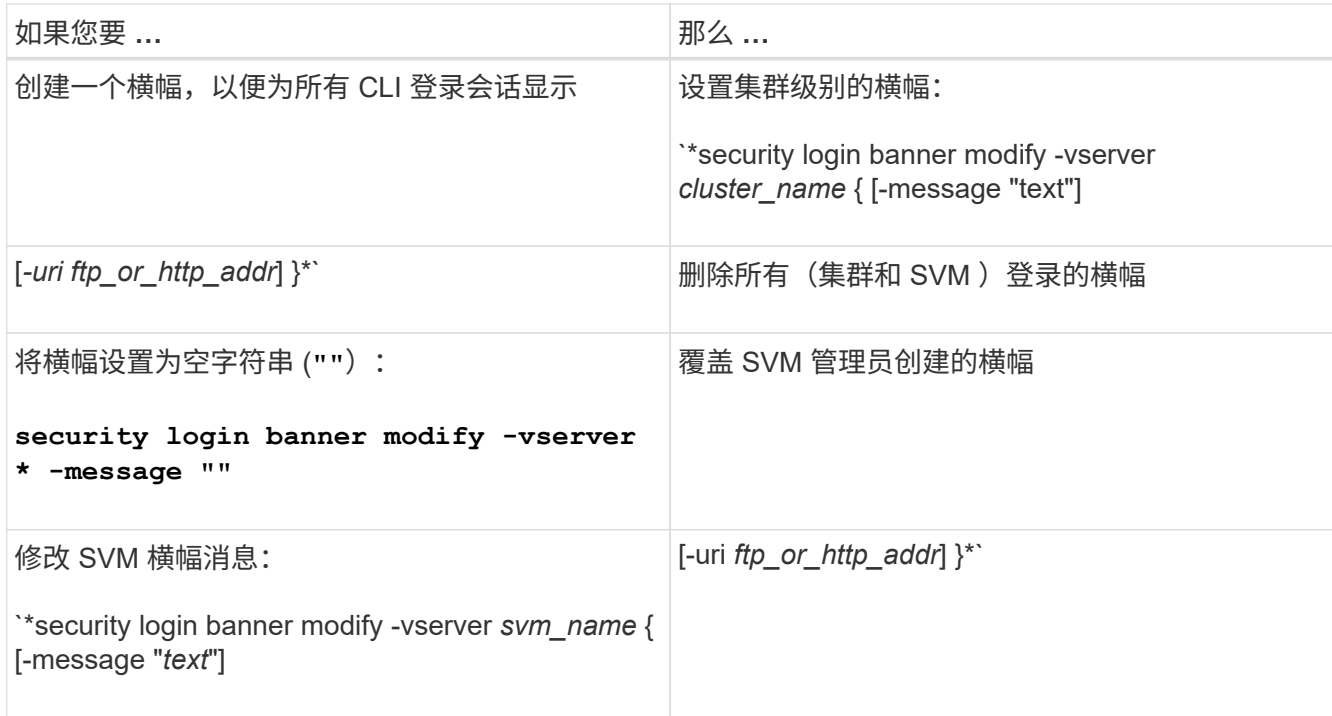

#### • 在 SVM 级别管理横幅:

指定 -vserver *svm\_name* 在SVM环境中不是必需的。

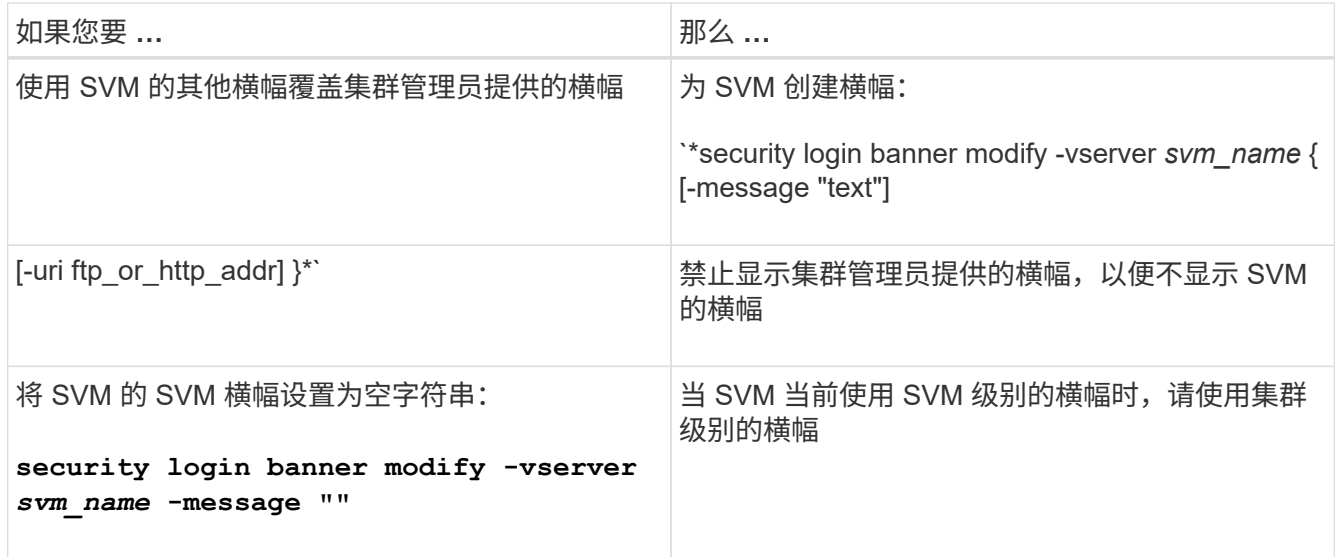

## 创建**MOTD**

您可以创建每日消息( MOTD ),以便向经过身份验证的命令行界面用户传达信息。用户 通过身份验证后, 在显示 clustershell 提示符之前, MOTD 将显示在控制台会话(仅限集 群访问)或 SSH 会话(适用于集群或 SVM 访问)中。

# 步骤

1. 使用 security login motd modify 用于为集群或SVM创建MOTD的命令:

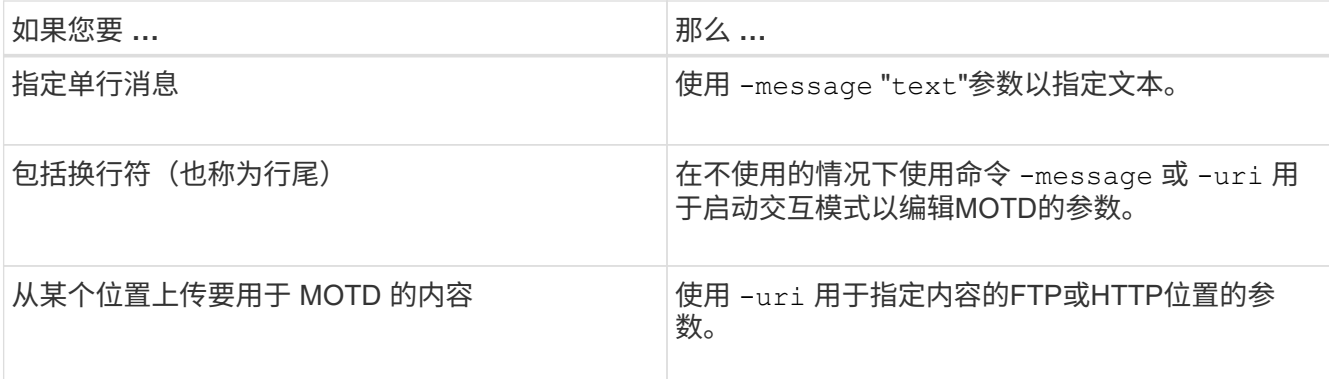

MOTD 的最大大小为 2 , 048 字节,包括换行符。

。 security login motd modify 手册页介绍了可用于使MOTD显示动态生成的内容的转义序列。

使用创建的MOTD -uri 参数是静态的。它不会自动刷新以反映源内容的后续更改。

默认情况下,为集群创建的 MOTD 也会显示在所有 SVM 登录中,此外,您还可以为给定 SVM 单独创建 SVM 级别的 MOTD 。设置 -is-cluster-message-enabled 参数设置为 false 对于SVM、将阻止为 该SVM显示集群级别的MOTD。

2. 通过使用显示MOTD来验证是否已创建此MOTD security login motd show 命令:

指定 -message 带有空字符串的参数 ("")显示未配置或没有内容的MOTD。

请参见 ["security login motd modify"](https://docs.netapp.com/ontap-9/topic/com.netapp.doc.dot-cm-cmpr-980/security%5F%5Flogin%5F%5Fmotd%5F%5Fmodify.html) 命令手册页,用于列出可用于使 MOTD 显示动态生成的内容的参数。请 务必查看特定于您的 ONTAP 版本的手册页。

创建**MOTD**的示例

以下示例使用非交互模式为 "`cluster1` " 集群创建 MOTD :

cluster1::> security login motd modify -message "Greetings!"

以下示例使用交互模式为 svm1 SVM 创建 MOTD ,该 MOTD 使用转义序列显示动态生成的内容:

```
cluster1::> security login motd modify -vserver svm1
Enter the message of the day for Vserver "svm1".
Max size: 2048. Enter a blank line to terminate input. Press Ctrl-C to
abort.
0 1 2 3 4 5 6 7
8
12345678901234567890123456789012345678901234567890123456789012345678901234
567890
Welcome to the \nabla \times \text{V}. Your user ID is '\N'. Your last successful login
was \L.
```

```
cluster1::> security login motd show
Vserver: cluster1
Is the Cluster MOTD Displayed?: true
Message
--------------------------------------------------------------------------
---
Greetings!
Vserver: svm1
Is the Cluster MOTD Displayed?: true
Message
--------------------------------------------------------------------------
---
Welcome to the \nabla \times Y Your user ID is '\N'. Your last successful login
was \L.
2 entries were displayed.
```
## 管理 **MOTD**

您可以在集群或 SVM 级别管理每日消息( Message Of The Day , MOTD )。默认情况 下,为集群配置的 MOTD 也会对所有 SVM 启用。此外,还可以为每个 SVM 配置 SVM 级 别的 MOTD 。集群管理员可以为每个 SVM 启用或禁用集群级别的 MOTD 。

有关可用于动态生成MOTD内容的转义序列列表、请参见 ["](https://docs.netapp.com/us-en/ontap-cli-9141//security-login-motd-modify.html#parameters)[命令](https://docs.netapp.com/us-en/ontap-cli-9141//security-login-motd-modify.html#parameters)[参](https://docs.netapp.com/us-en/ontap-cli-9141//security-login-motd-modify.html#parameters)[考](https://docs.netapp.com/us-en/ontap-cli-9141//security-login-motd-modify.html#parameters)["](https://docs.netapp.com/us-en/ontap-cli-9141//security-login-motd-modify.html#parameters)。

选项

• 在集群级别管理 MOTD :

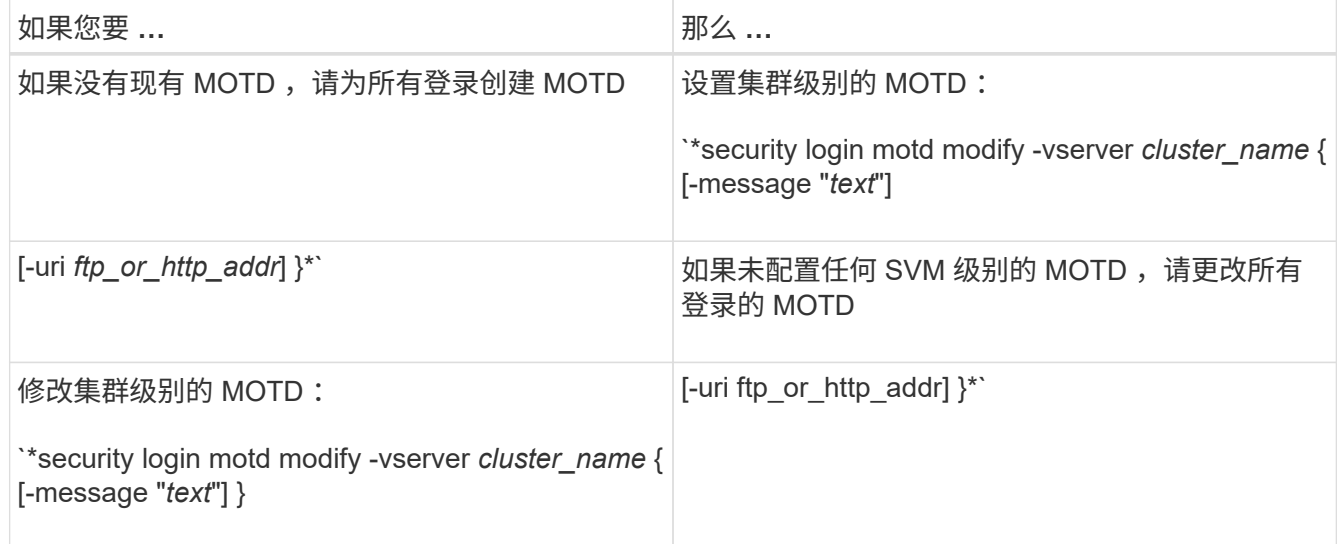

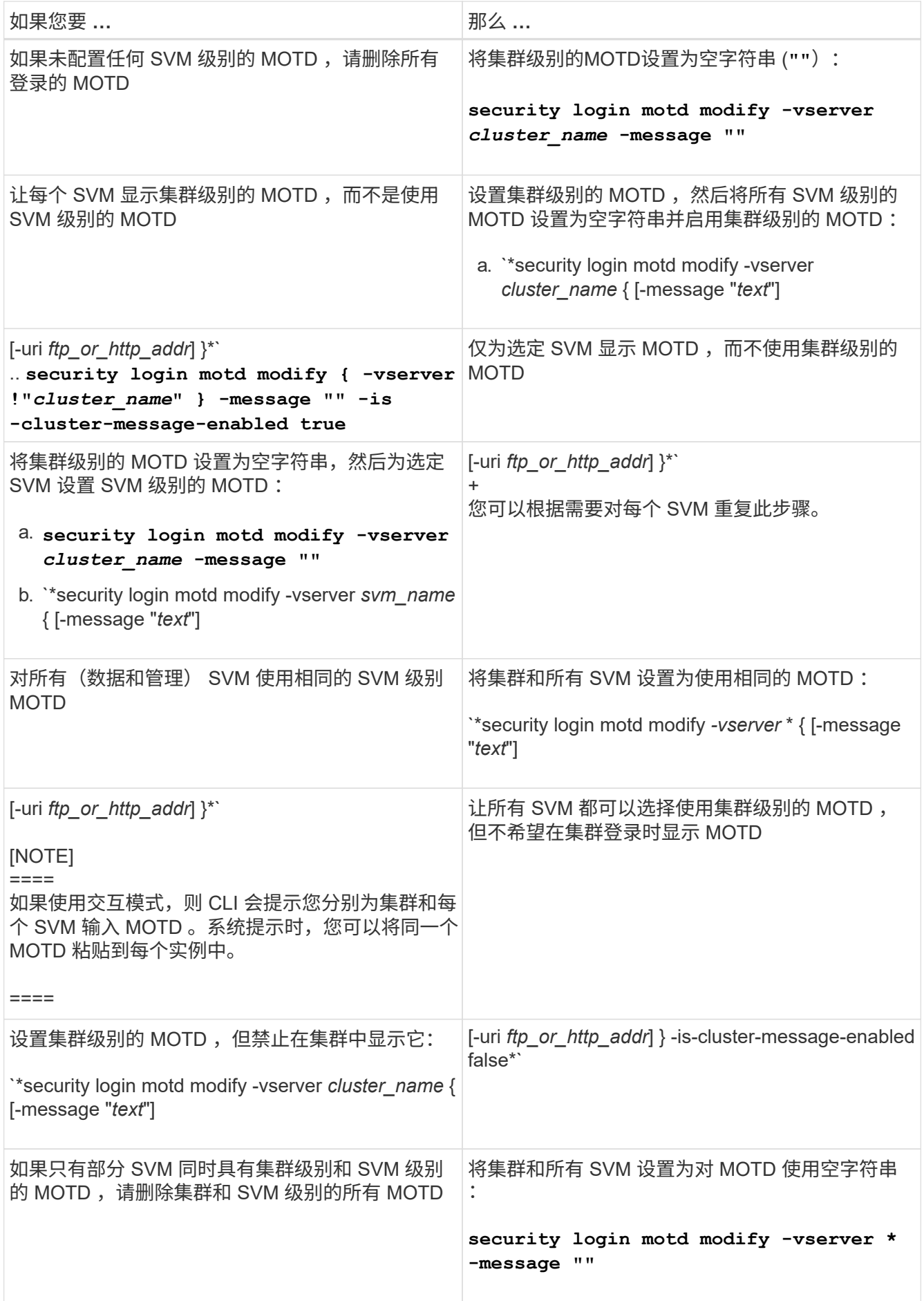

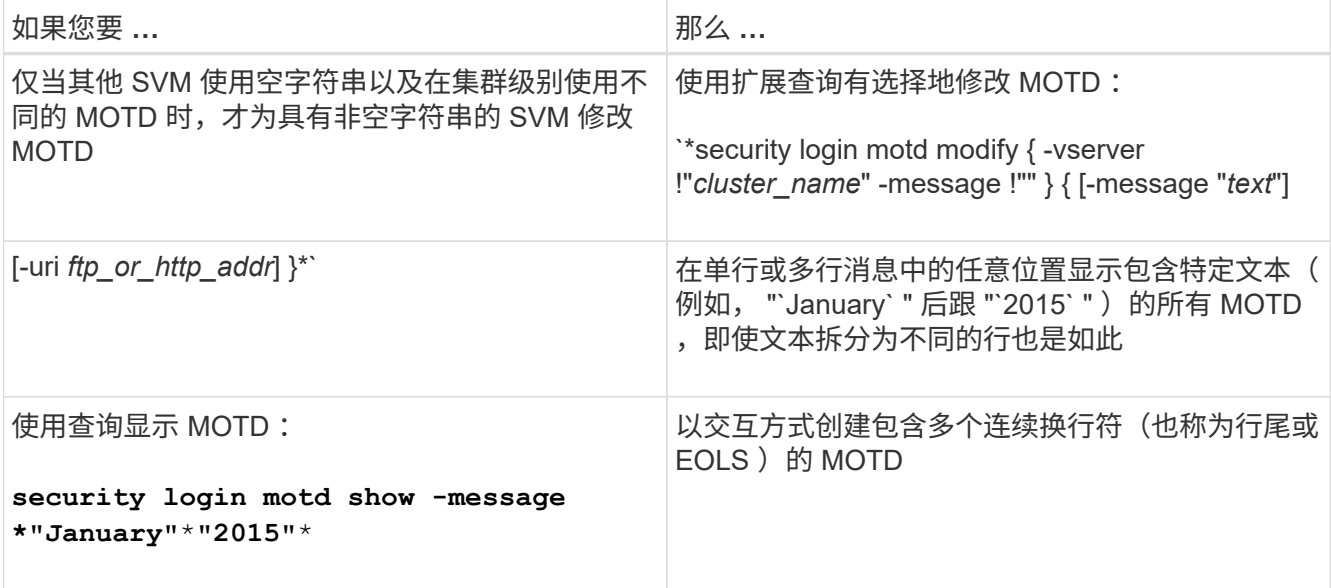

# • 在 SVM 级别管理 MOTD :

指定 -vserver *svm\_name* 在SVM环境中不是必需的。

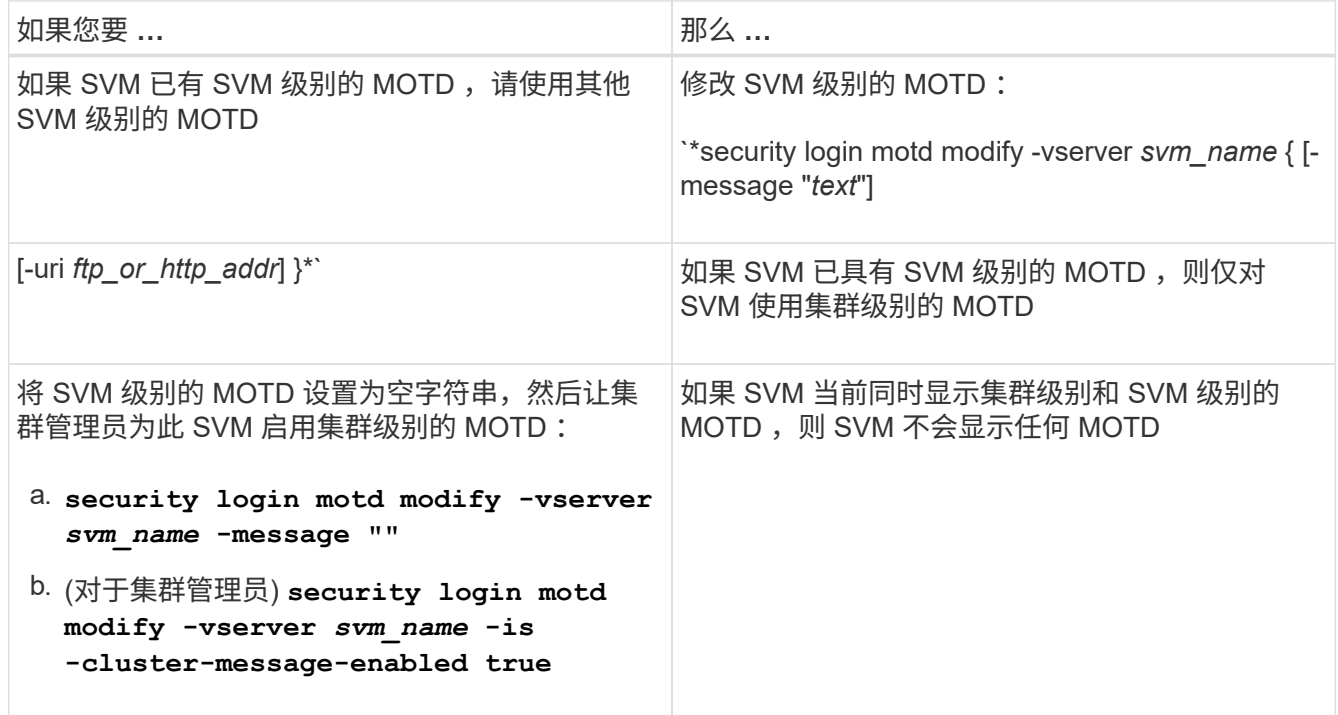

# 管理作业和计划

作业将置于作业队列中,并在资源可用时在后台运行。如果作业占用的集群资源过多,您可以将其停止或暂停, 直到对集群的需求减少为止。您还可以监控和重新启动作业。

作业类别

您可以管理三类作业:服务器附属作业,集群附属作业和私有作业。

作业可以属于以下任一类别:

• \* 服务器附属作业 \*

管理框架会将这些作业排入要运行的特定节点的队列。

• \* 集群附属作业 \*

管理框架会将这些作业排入要运行的集群中的任何节点的队列。

• \* 私有作业 \*

这些作业是特定于节点的,不使用复制的数据库( RDB )或任何其他集群机制。用于管理私有作业的命令 需要高级权限级别或更高权限级别。

## 用于管理作业的命令

当您输入用于调用作业的命令时,通常该命令会通知您作业已排队,然后返回到命令行界面命令提示符。但是, 某些命令会报告作业进度,并且在作业完成之前不会返回到命令行界面命令提示符。在这些情况下,您可以按 Ctrl-C 将作业移至后台。

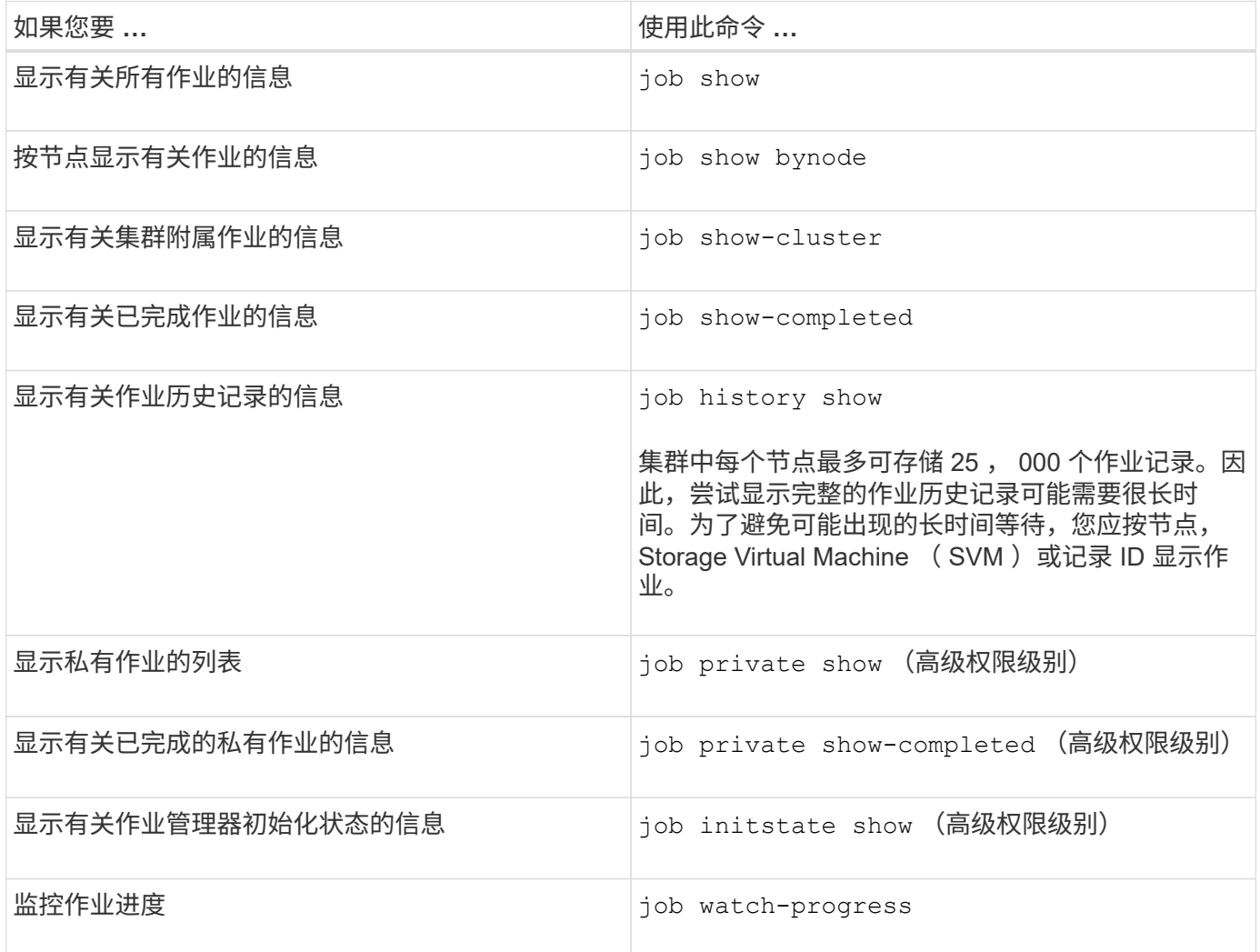

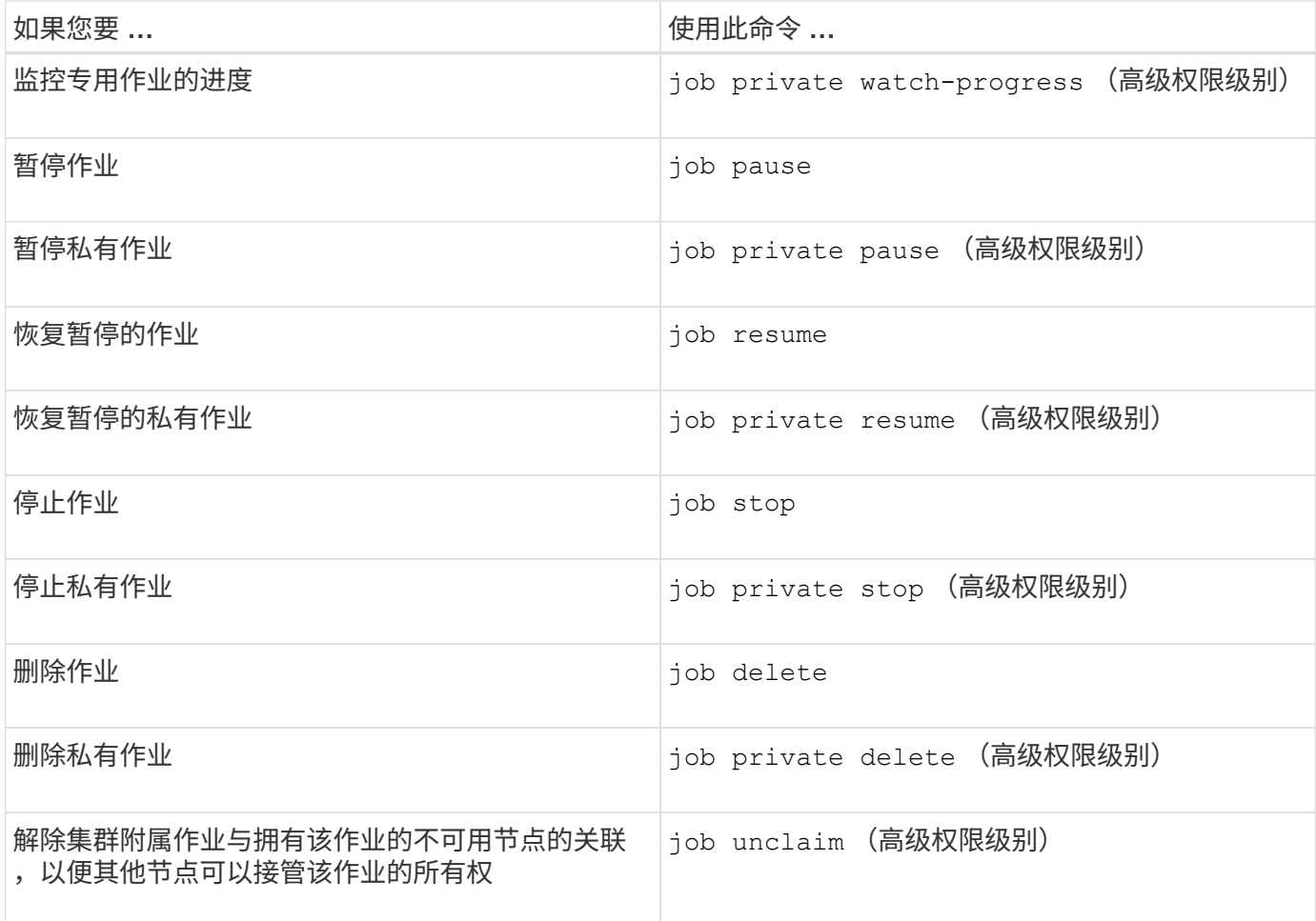

您可以使用 event log show 命令以确定已完成作业的结果。

# 相关信息

 $\bigcap$ 

["ONTAP 9](http://docs.netapp.com/ontap-9/topic/com.netapp.doc.dot-cm-cmpr/GUID-5CB10C70-AC11-41C0-8C16-B4D0DF916E9B.html)[命令](http://docs.netapp.com/ontap-9/topic/com.netapp.doc.dot-cm-cmpr/GUID-5CB10C70-AC11-41C0-8C16-B4D0DF916E9B.html)["](http://docs.netapp.com/ontap-9/topic/com.netapp.doc.dot-cm-cmpr/GUID-5CB10C70-AC11-41C0-8C16-B4D0DF916E9B.html)

# 用于管理作业计划的命令

许多任务(例如卷Snapshot副本)都可以配置为按指定的计划运行。在特定时间运行的计划称为\_cron\_计划(类似 于UNIX cron 计划)。按间隔运行的计划称为 *interval* schedules 。您可以使用 job schedule 用于管理作业计 划的命令。

作业计划不会根据对集群日期和时间的手动更改进行调整。这些作业将根据创建作业的当前集群时间或最近运行 的作业时间计划运行。因此、如果手动更改集群日期或时间、则应使用 job show 和 job history show 用 于验证所有计划作业是否已按您的要求排队并完成的命令。

如果集群是 MetroCluster 配置的一部分,则两个集群上的作业计划必须相同。因此,如果您创建,修改或删除 作业计划,则必须在远程集群上执行相同的操作。

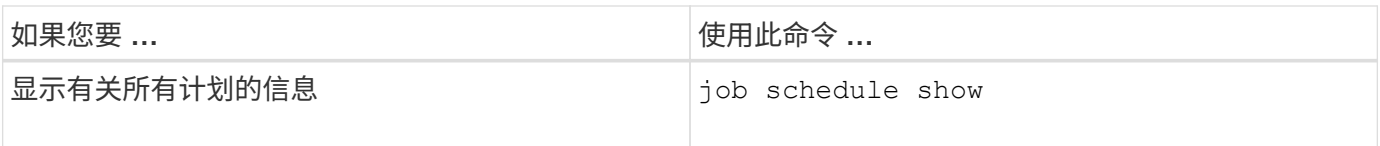

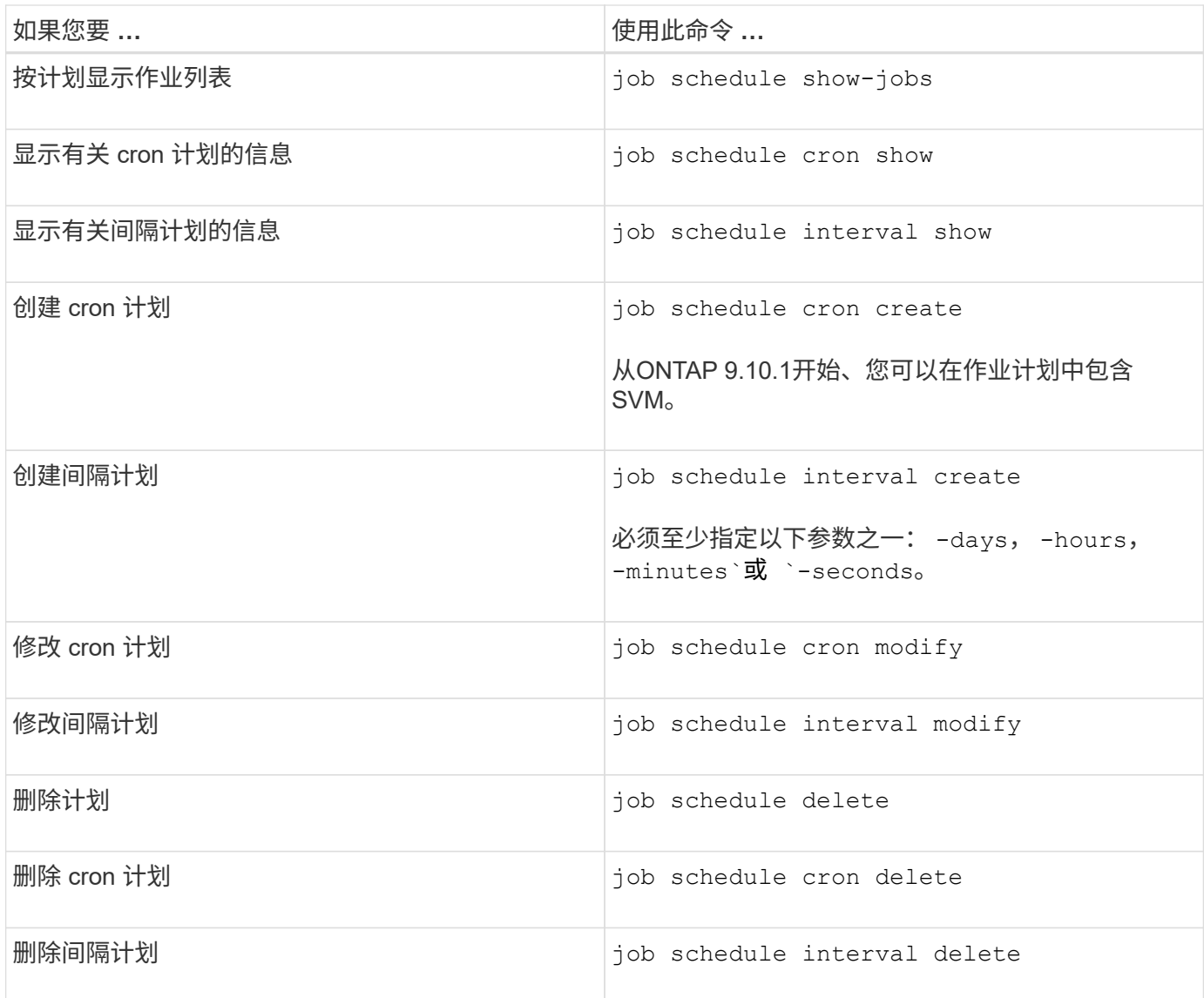

# 相关信息

["ONTAP 9](http://docs.netapp.com/ontap-9/topic/com.netapp.doc.dot-cm-cmpr/GUID-5CB10C70-AC11-41C0-8C16-B4D0DF916E9B.html)[命令](http://docs.netapp.com/ontap-9/topic/com.netapp.doc.dot-cm-cmpr/GUID-5CB10C70-AC11-41C0-8C16-B4D0DF916E9B.html)["](http://docs.netapp.com/ontap-9/topic/com.netapp.doc.dot-cm-cmpr/GUID-5CB10C70-AC11-41C0-8C16-B4D0DF916E9B.html)

备份和还原集群配置(仅限集群管理员)

什么是配置备份文件

配置备份文件是归档文件( .7z ), 其中包含集群及其节点正常运行所需的所有可配置选 项的信息。

这些文件存储每个节点的本地配置以及集群范围内复制的配置。您可以使用配置备份文件备份和还原集群的配 置。

配置备份文件有两种类型:

• \* 节点配置备份文件 \*

集群中每个运行状况良好的节点都包含一个节点配置备份文件,其中包含节点在集群中运行状况良好所需的

所有配置信息和元数据。

• \* 集群配置备份文件 \*

这些文件包括集群中所有节点配置备份文件的归档,以及复制的集群配置信息(复制的数据库或 RDB 文件 )。使用集群配置备份文件,您可以还原整个集群或集群中任何节点的配置。集群配置备份计划会自动创建 这些文件并将其存储在集群中的多个节点上。

配置备份文件仅包含配置信息。它们不包括任何用户数据。有关还原用户数据的信息,请参见 ["](https://docs.netapp.com/zh-cn/ontap/data-protection/index.html) [数据保护](https://docs.netapp.com/zh-cn/ontap/data-protection/index.html)["](https://docs.netapp.com/zh-cn/ontap/data-protection/index.html)。

如何自动备份节点和集群配置

三个单独的计划会自动创建集群和节点配置备份文件,并在集群中的节点之间复制这些文 件。

配置备份文件将根据以下计划自动创建:

- 每8小时
- 每天

G

• 每周

在上述每个时刻,系统都会在集群中每个运行正常的节点上创建一个节点配置备份文件。然后,所有这些节点配 置备份文件都会与复制的集群配置一起收集在一个集群配置备份文件中,并保存在集群中的一个或多个节点上。

用于管理配置备份计划的命令

您可以使用 system configuration backup settings 用于管理配置备份计划的命 令。

这些命令可在高级权限级别下使用。

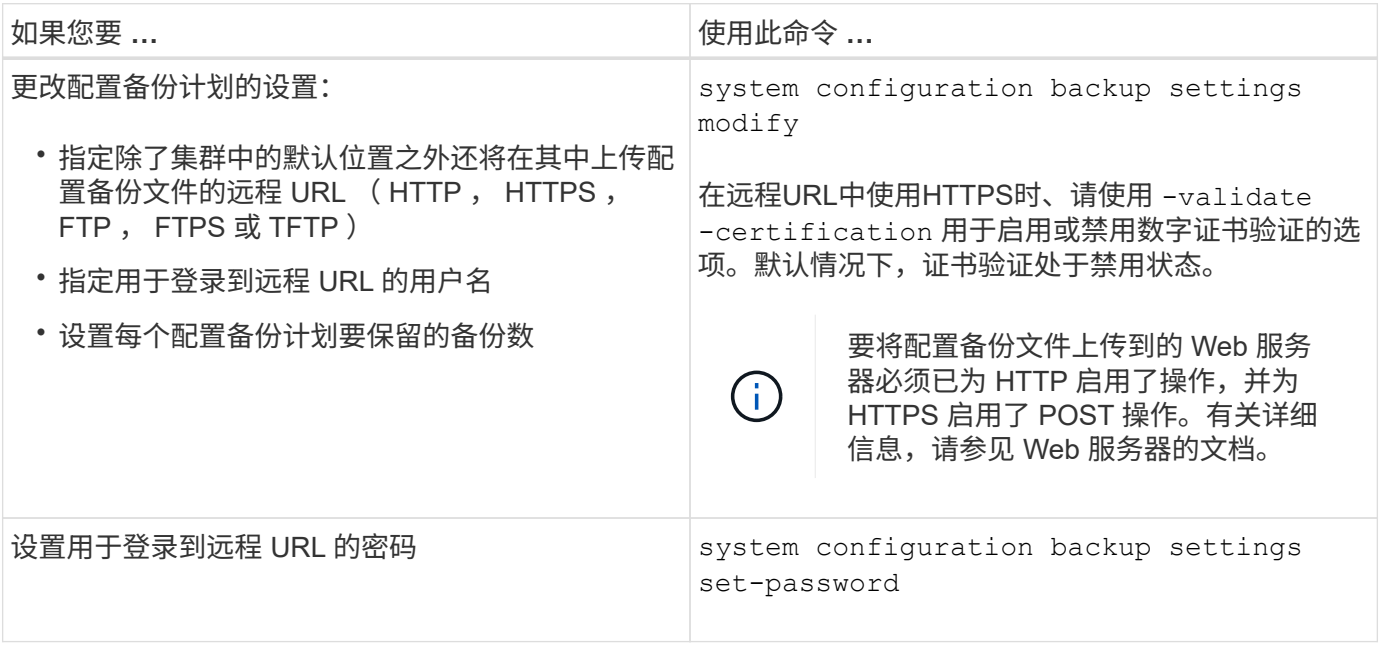

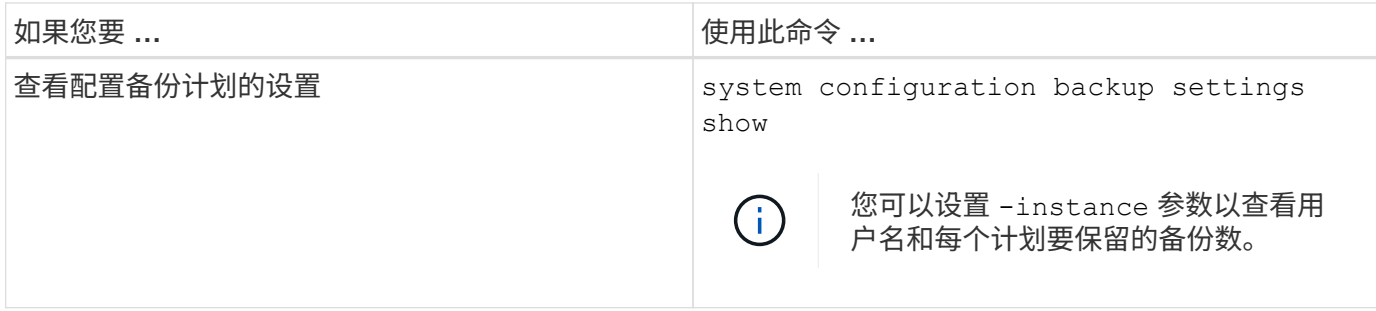

用于管理配置备份文件的命令

您可以使用 system configuration backup 用于管理集群和节点配置备份文件的命 令。

这些命令可在高级权限级别下使用。

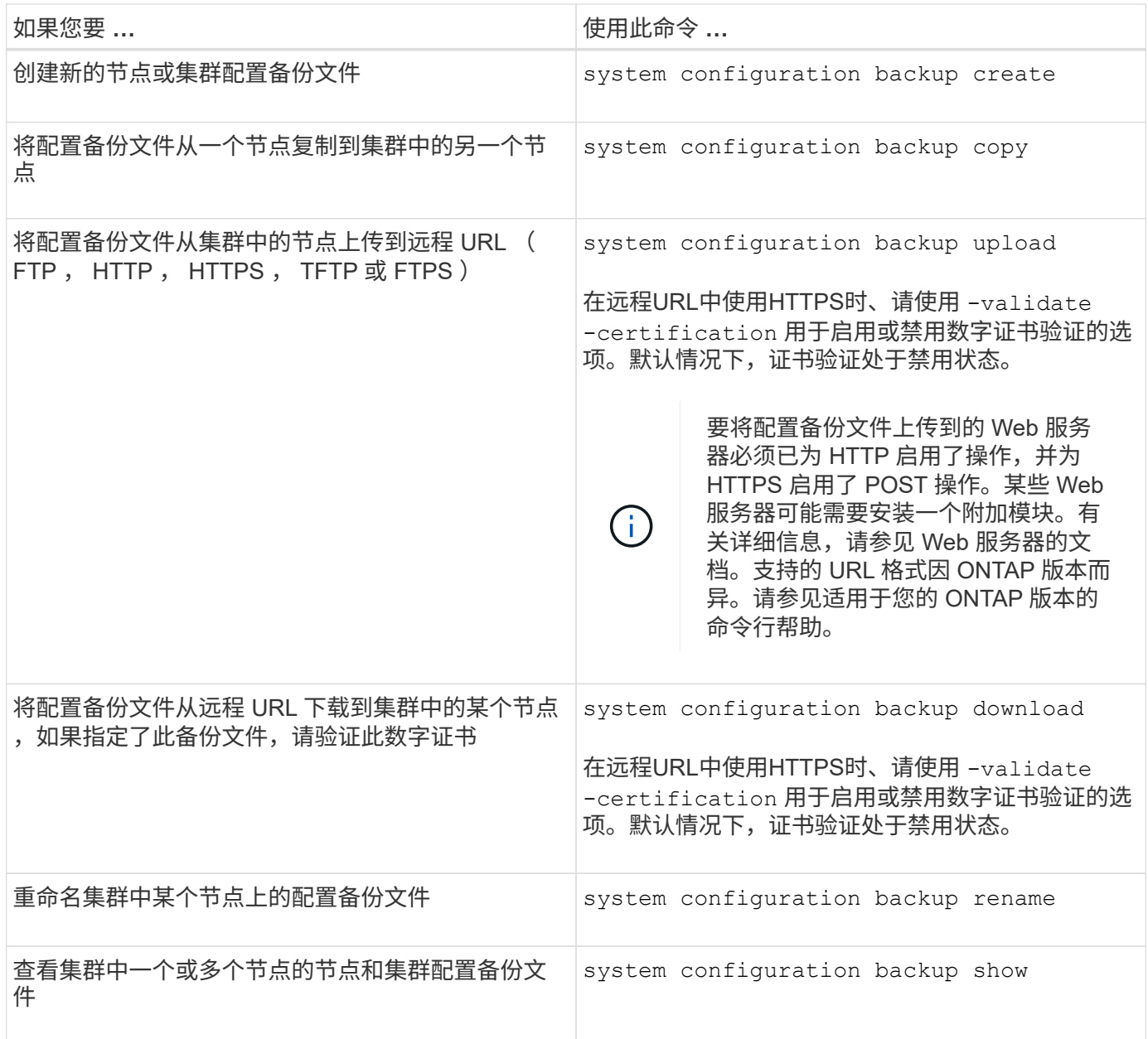

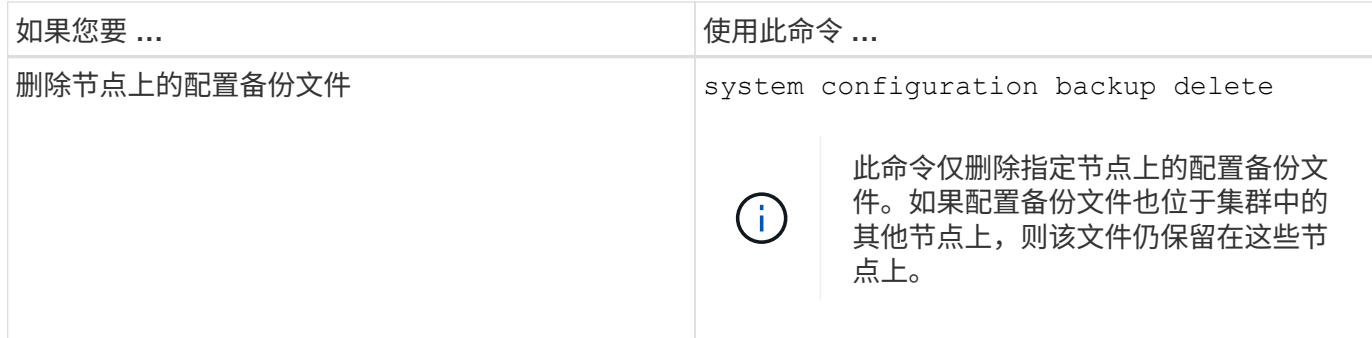

查找用于恢复节点的配置备份文件

您可以使用位于远程 URL 或集群中节点上的配置备份文件来恢复节点配置。

关于此任务

您可以使用集群或节点配置备份文件来还原节点配置。

# 步骤

1. 将配置备份文件提供给需要还原配置的节点。

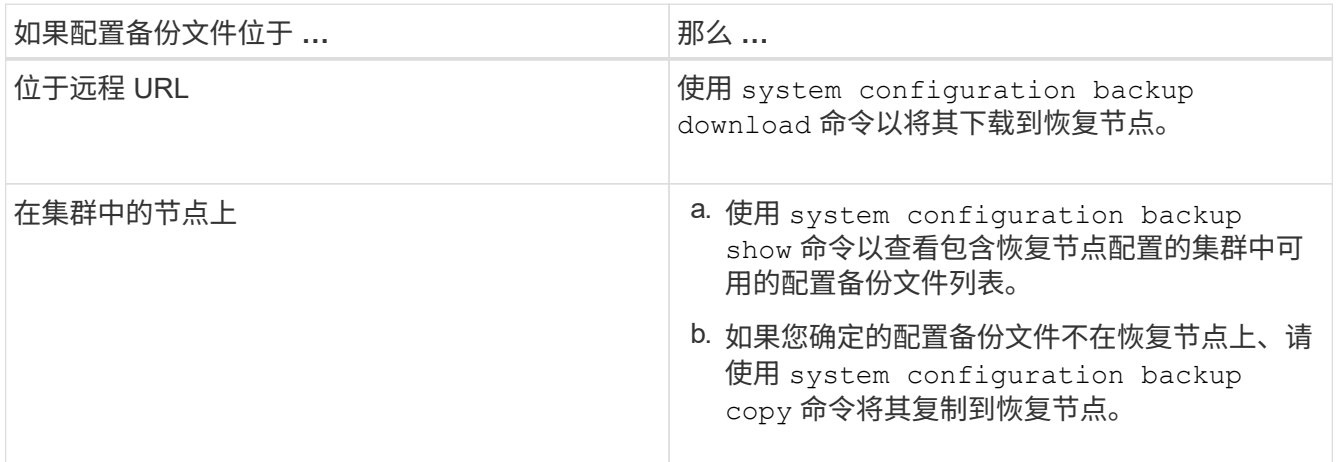

如果您先前重新创建了集群,则应选择在集群重新创建后创建的配置备份文件。如果您必须使用在集群重新 创建之前创建的配置备份文件,则在恢复节点后,必须重新创建集群。

使用配置备份文件还原节点配置

您可以使用已确定并可供恢复节点使用的配置备份文件还原节点配置。

关于此任务

您只能执行此任务来从导致节点本地配置文件丢失的灾难中恢复。

步骤

1. 更改为高级权限级别:

set -privilege advanced

2. 如果节点运行状况良好、则在其他节点的高级权限级别使用 cluster modify 命令 -node 和

-eligibility 用于将其标记为不符合条件并将其与集群隔离的参数。

如果节点运行不正常,则应跳过此步骤。

以下示例将 node2 修改为不符合加入集群的条件, 以便可以还原其配置;

cluster1::\*> cluster modify -node node2 -eligibility false

3. 使用 system configuration recovery node restore 高级权限级别的命令、用于从配置备份文件 还原节点的配置。

如果节点丢失了其身份、包括名称、则应使用 -nodename-in-backup 参数以指定配置备份文件中的节点 名称。

以下示例将使用存储在节点上的一个配置备份文件还原节点的配置:

cluster1::\*> system configuration recovery node restore -backup cluster1.8hour.2011-02-22.18\_15\_00.7z Warning: This command overwrites local configuration files with files contained in the specified backup file. Use this command only to recover from a disaster that resulted in the loss of the local configuration files.

 The node will reboot after restoring the local configuration. Do you want to continue? {y|n}: y

配置将还原,节点将重新启动。

- 4. 如果您将节点标记为不符合条件、请使用 system configuration recovery cluster sync 命令将 节点标记为合格并将其与集群同步。
- 5. 如果在SAN环境中运行、请使用 system node reboot 命令以重新启动节点并重新建立SAN仲裁。

#### 完成后

如果您之前重新创建了集群,并且要使用在重新创建集群之前创建的配置备份文件还原节点配置,则必须重新创 建集群。

查找用于恢复集群的配置

您可以使用集群中某个节点的配置或集群配置备份文件来恢复集群。

#### 步骤

1. 选择一种配置类型以恢复集群。

◦ 集群中的节点

如果集群包含多个节点,并且其中一个节点在集群采用所需配置时具有集群配置,则可以使用存储在该 节点上的配置来恢复集群。

在大多数情况下,包含具有最新事务 ID 的复制环的节点是用于还原集群配置的最佳节点。。 cluster ring show 命令可用于查看集群中每个节点上的复制环列表。

◦ 集群配置备份文件

如果您无法确定集群配置正确的节点,或者集群包含单个节点,则可以使用集群配置备份文件来恢复集 群。

如果要从配置备份文件恢复集群、则自创建备份以来所做的任何配置更改都将丢失。恢复后、您必须解决配 置备份文件与现有配置之间的任何差异。请参见知识库文章 ["](https://kb.netapp.com/Advice_and_Troubleshooting/Data_Storage_Software/ONTAP_OS/ONTAP_Configuration_Backup_Resolution_Guide)[《](https://kb.netapp.com/Advice_and_Troubleshooting/Data_Storage_Software/ONTAP_OS/ONTAP_Configuration_Backup_Resolution_Guide)[ONTAP](https://kb.netapp.com/Advice_and_Troubleshooting/Data_Storage_Software/ONTAP_OS/ONTAP_Configuration_Backup_Resolution_Guide) [配置](https://kb.netapp.com/Advice_and_Troubleshooting/Data_Storage_Software/ONTAP_OS/ONTAP_Configuration_Backup_Resolution_Guide)[备份解](https://kb.netapp.com/Advice_and_Troubleshooting/Data_Storage_Software/ONTAP_OS/ONTAP_Configuration_Backup_Resolution_Guide)[决指](https://kb.netapp.com/Advice_and_Troubleshooting/Data_Storage_Software/ONTAP_OS/ONTAP_Configuration_Backup_Resolution_Guide)南[》](https://kb.netapp.com/Advice_and_Troubleshooting/Data_Storage_Software/ONTAP_OS/ONTAP_Configuration_Backup_Resolution_Guide)["](https://kb.netapp.com/Advice_and_Troubleshooting/Data_Storage_Software/ONTAP_OS/ONTAP_Configuration_Backup_Resolution_Guide) 以获取故障排 除指导。

2. 如果您选择使用集群配置备份文件,请将该文件提供给计划用于恢复集群的节点。

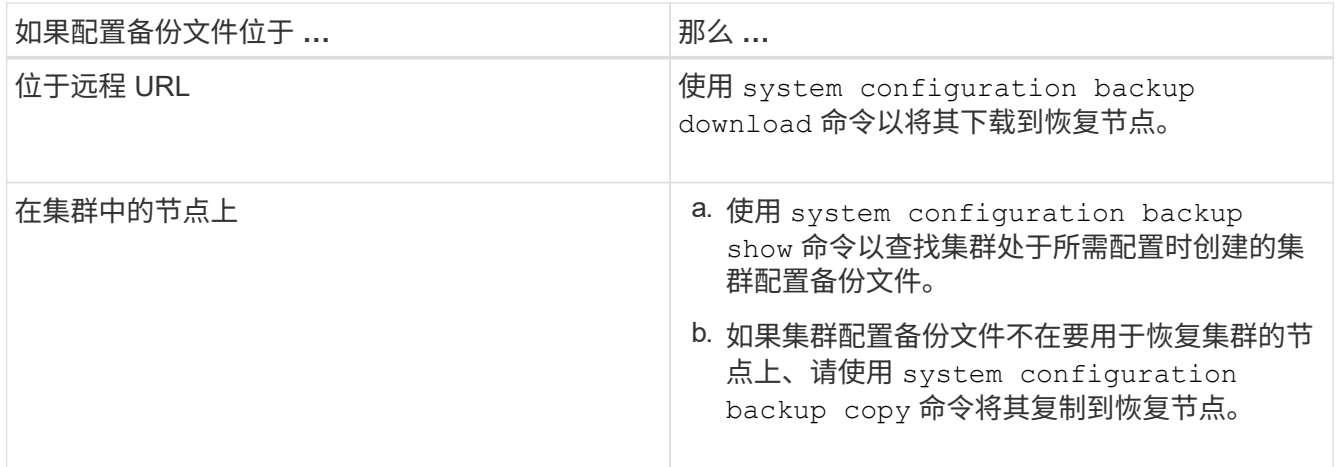

#### 从现有配置还原集群配置

要在集群发生故障后从现有配置中还原集群配置,请使用您选择并可供恢复节点使用的集 群配置重新创建集群,然后将每个附加节点重新加入新集群。

关于此任务

您只能通过执行此任务从导致集群配置丢失的灾难中恢复。

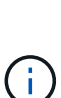

如果您要从配置备份文件重新创建集群,则必须联系技术支持以解决配置备份文件与集群中存在 的配置之间的任何差异。

如果要从配置备份文件恢复集群、则自创建备份以来所做的任何配置更改都将丢失。恢复后、您 必须解决配置备份文件与现有配置之间的任何差异。请参见知识库文章 ["](https://kb.netapp.com/Advice_and_Troubleshooting/Data_Storage_Software/ONTAP_OS/ONTAP_Configuration_Backup_Resolution_Guide)[有关](https://kb.netapp.com/Advice_and_Troubleshooting/Data_Storage_Software/ONTAP_OS/ONTAP_Configuration_Backup_Resolution_Guide)[故障](https://kb.netapp.com/Advice_and_Troubleshooting/Data_Storage_Software/ONTAP_OS/ONTAP_Configuration_Backup_Resolution_Guide)[排](https://kb.netapp.com/Advice_and_Troubleshooting/Data_Storage_Software/ONTAP_OS/ONTAP_Configuration_Backup_Resolution_Guide)[除](https://kb.netapp.com/Advice_and_Troubleshooting/Data_Storage_Software/ONTAP_OS/ONTAP_Configuration_Backup_Resolution_Guide)[指](https://kb.netapp.com/Advice_and_Troubleshooting/Data_Storage_Software/ONTAP_OS/ONTAP_Configuration_Backup_Resolution_Guide)南[、请](https://kb.netapp.com/Advice_and_Troubleshooting/Data_Storage_Software/ONTAP_OS/ONTAP_Configuration_Backup_Resolution_Guide) [参见《](https://kb.netapp.com/Advice_and_Troubleshooting/Data_Storage_Software/ONTAP_OS/ONTAP_Configuration_Backup_Resolution_Guide)[ONTAP](https://kb.netapp.com/Advice_and_Troubleshooting/Data_Storage_Software/ONTAP_OS/ONTAP_Configuration_Backup_Resolution_Guide) [配置](https://kb.netapp.com/Advice_and_Troubleshooting/Data_Storage_Software/ONTAP_OS/ONTAP_Configuration_Backup_Resolution_Guide)[备份解](https://kb.netapp.com/Advice_and_Troubleshooting/Data_Storage_Software/ONTAP_OS/ONTAP_Configuration_Backup_Resolution_Guide)[决](https://kb.netapp.com/Advice_and_Troubleshooting/Data_Storage_Software/ONTAP_OS/ONTAP_Configuration_Backup_Resolution_Guide)[方](https://kb.netapp.com/Advice_and_Troubleshooting/Data_Storage_Software/ONTAP_OS/ONTAP_Configuration_Backup_Resolution_Guide)[案](https://kb.netapp.com/Advice_and_Troubleshooting/Data_Storage_Software/ONTAP_OS/ONTAP_Configuration_Backup_Resolution_Guide)[指](https://kb.netapp.com/Advice_and_Troubleshooting/Data_Storage_Software/ONTAP_OS/ONTAP_Configuration_Backup_Resolution_Guide)[南](https://kb.netapp.com/Advice_and_Troubleshooting/Data_Storage_Software/ONTAP_OS/ONTAP_Configuration_Backup_Resolution_Guide)》["](https://kb.netapp.com/Advice_and_Troubleshooting/Data_Storage_Software/ONTAP_OS/ONTAP_Configuration_Backup_Resolution_Guide)。

#### 步骤

1. 为每个 HA 对禁用存储故障转移:

#### **storage failover modify -node** *node\_name* **-enabled false**

对于每个 HA 对,只需禁用一次存储故障转移。如果对某个节点禁用存储故障转移,则该节点的配对节点上 也会禁用存储故障转移。

**system node halt -node** *node\_name* **-reason "text"**

cluster1::\*> system node halt -node node0 -reason "recovering cluster"

Warning: Are you sure you want to halt the node?  $\{y|n\}$ : y

3. 将权限级别设置为高级:

#### **set -privilege advanced**

4. 在恢复节点上、使用 **system configuration recovery cluster recreate** 命令以重新创建集群。 以下示例将使用恢复节点上存储的配置信息重新创建集群:

cluster1::\*> configuration recovery cluster recreate -from node

Warning: This command will destroy your existing cluster. It will rebuild a new single-node cluster consisting of this node and its current configuration. This feature should only be used to recover from a disaster. Do not perform any other recovery operations while this operation is in progress. Do you want to continue? {y|n}: y

此时将在恢复节点上创建一个新集群。

5. 如果要从配置备份文件重新创建集群,请验证集群恢复是否仍在进行中:

**system configuration recovery cluster show**

如果要从运行状况良好的节点重新创建集群,则无需验证集群恢复状态。

```
cluster1::*> system configuration recovery cluster show
 Recovery Status: in-progress
  Is Recovery Status Persisted: false
```
6. 启动需要重新加入重新创建的集群的每个节点。

您必须一次重新启动一个节点。

- 7. 对于需要加入重新创建的集群的每个节点,请执行以下操作:
	- a. 从重新创建的集群上运行状况良好的节点中,重新加入目标节点:

**system configuration recovery cluster rejoin -node** *node\_name*

此示例将 "`node2` " 目标节点重新加入重新创建的集群:

cluster1::\*> system configuration recovery cluster rejoin -node node2 Warning: This command will rejoin node "node2" into the local cluster, potentially overwriting critical cluster configuration files. This command should only be used to recover from a disaster. Do not perform any other recovery operations while this operation is in progress. This command will cause node "node2" to reboot. Do you want to continue? {y|n}: y

目标节点将重新启动,然后加入集群。

b. 验证目标节点是否运行正常并已与集群中的其余节点形成仲裁:

**cluster show -eligibility true**

目标节点必须重新加入重新创建的集群,然后才能重新加入其他节点。

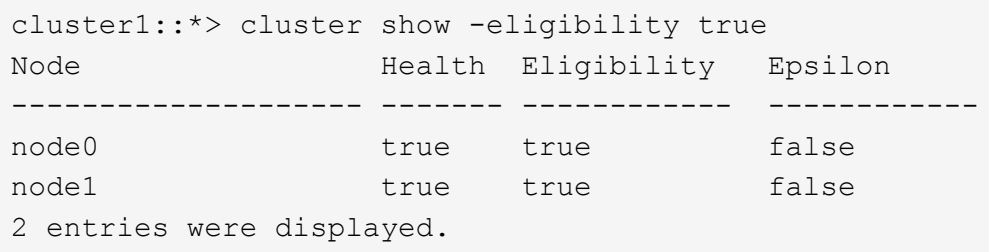

8. 如果从配置备份文件重新创建集群,请将恢复状态设置为已完成:

**system configuration recovery cluster modify -recovery-status complete**

9. 返回到管理权限级别:

**set -privilege admin**

10. 如果集群仅包含两个节点、请使用 **cluster ha modify** 命令以重新启用集群HA。

11. 使用 **storage failover modify** 命令为每个HA对重新启用存储故障转移。

完成后

如果集群具有 SnapMirror 对等关系,则还需要重新创建这些关系。有关详细信息,请参见 ["](https://docs.netapp.com/zh-cn/ontap/data-protection/index.html)[数据保护](https://docs.netapp.com/zh-cn/ontap/data-protection/index.html)["](https://docs.netapp.com/zh-cn/ontap/data-protection/index.html)。

将节点与集群同步

如果存在集群范围的仲裁,但一个或多个节点与集群不同步,则必须同步此节点以还原节 点上复制的数据库( RDB )并将其置于仲裁状态。

#### 步骤

1. 从运行状况良好的节点中、使用 system configuration recovery cluster sync 命令以同步与集 群配置不同步的节点。

此示例将节点( *node2* )与集群的其余部分同步:

```
cluster1::*> system configuration recovery cluster sync -node node2
Warning: This command will synchronize node "node2" with the cluster
           configuration, potentially overwriting critical cluster
           configuration files on the node. This feature should only be
           used to recover from a disaster. Do not perform any other
           recovery operations while this operation is in progress. This
           command will cause all the cluster applications on node
           "node2" to restart, interrupting administrative CLI and Web
           interface on that node.
Do you want to continue? {y|n}: y
All cluster applications on node "node2" will be restarted. Verify that
the cluster applications go online.
```
#### 结果

RDB 将复制到节点,节点将有资格加入集群。

管理核心转储(仅限集群管理员)

当节点崩溃时,将发生核心转储,系统将创建一个核心转储文件,供技术支持使用以解决 问题。您可以配置或显示核心转储属性。您还可以保存,显示,分段,上传或删除核心转 储文件。

您可以通过以下方式管理核心转储:

- 配置核心转储并显示配置设置
- 显示核心转储的基本信息,状态和属性

核心转储文件和报告存储在中 /mroot/etc/crash/ 节点的目录。您可以使用显示目录内容 system node coredump 命令或Web浏览器。

• 保存核心转储内容并将保存的文件上传到指定位置或技术支持

ONTAP 会阻止您在接管,聚合重新定位或交还期间启动核心转储文件的保存。

• 删除不再需要的核心转储文件

#### 用于管理核心转储的命令

您可以使用 system node coredump config 用于管理核心转储配置的命令 system node coredump 用 于管理核心转储文件的命令、以及 system node coredump reports 用于管理应用程序核心报告的命令。

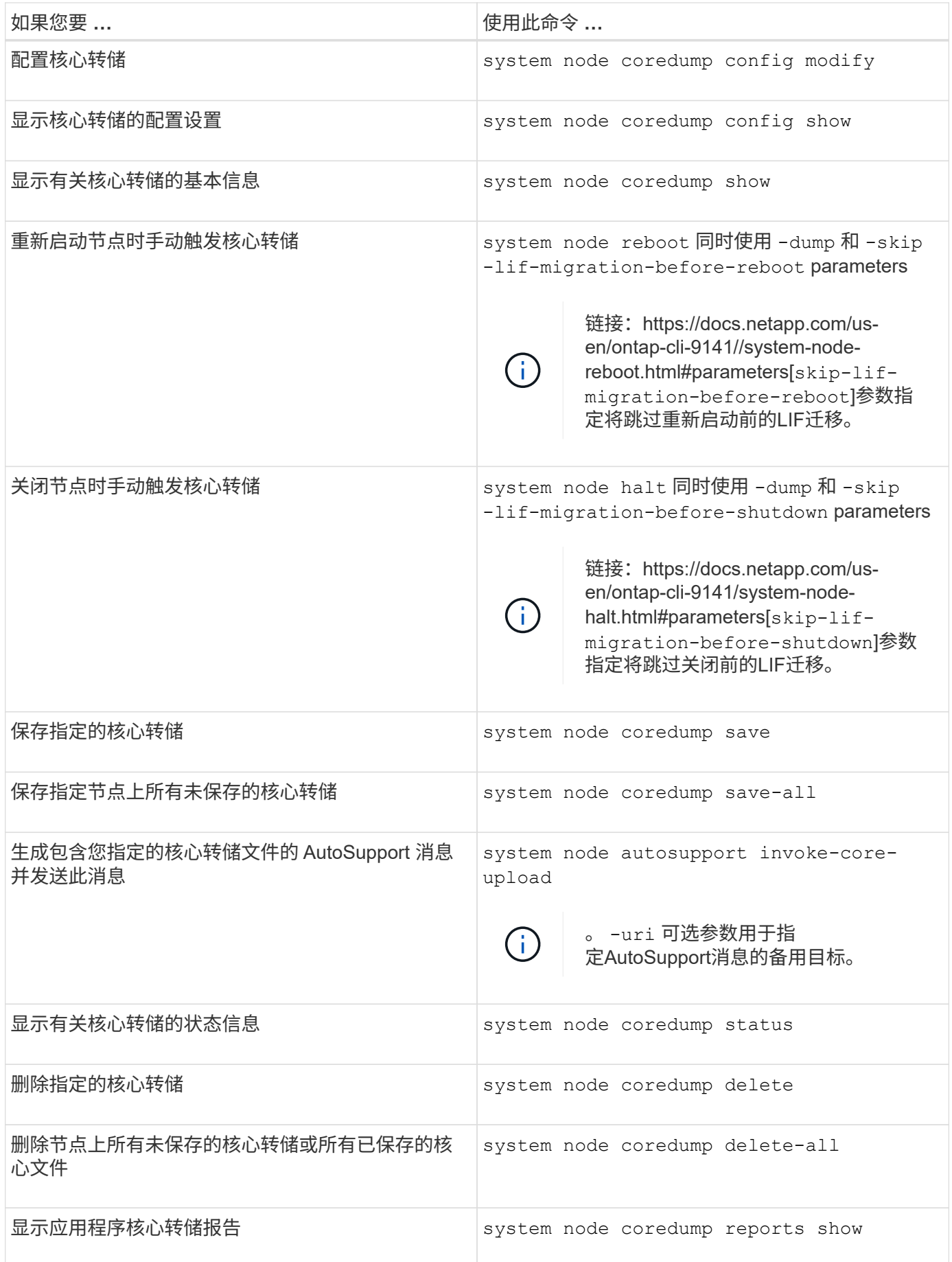

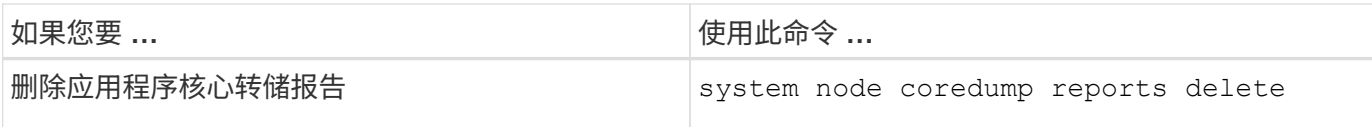

# 相关信息

["ONTAP 9](https://docs.netapp.com/us-en/ontap/concepts/manual-pages.html)[命令](https://docs.netapp.com/us-en/ontap/concepts/manual-pages.html)["](https://docs.netapp.com/us-en/ontap/concepts/manual-pages.html)

# 磁盘和层**(**聚合**)**管理

磁盘和本地层**(**聚合**)**概述

您可以使用System Manager和命令行界面管理ONTAP 物理存储。您可以创建、扩展和管 理本地层(聚合)、使用Flash Pool本地层(聚合)、管理磁盘以及管理RAID策略。

什么是本地层**(**聚合**)**

local第 层(也称为 aggregates )是由节点管理的磁盘的容器。您可以使用本地层隔离具有不同性能需求的工 作负载、使用不同的访问模式对数据进行分层、或者出于监管目的隔离数据。

- 对于需要尽可能低延迟和最高性能的业务关键型应用程序、您可以创建一个完全由SSD组成的本地层。
- 要对不同访问模式的数据进行分层、您可以创建\_hybrid本地层\_、将闪存部署为工作数据集的高性能缓存、 同时对访问频率较低的数据使用低成本的HDD或对象存储。
	- Flash Pool\_由SSD和HDD组成。
	- \_SSD\_由一个全FabricPool 本地层和一个附加的对象存储组成。
- 如果出于监管目的需要将归档数据与活动数据隔离、则可以使用由容量HDD组成的本地层、或者结合使用性 能和容量HDD。

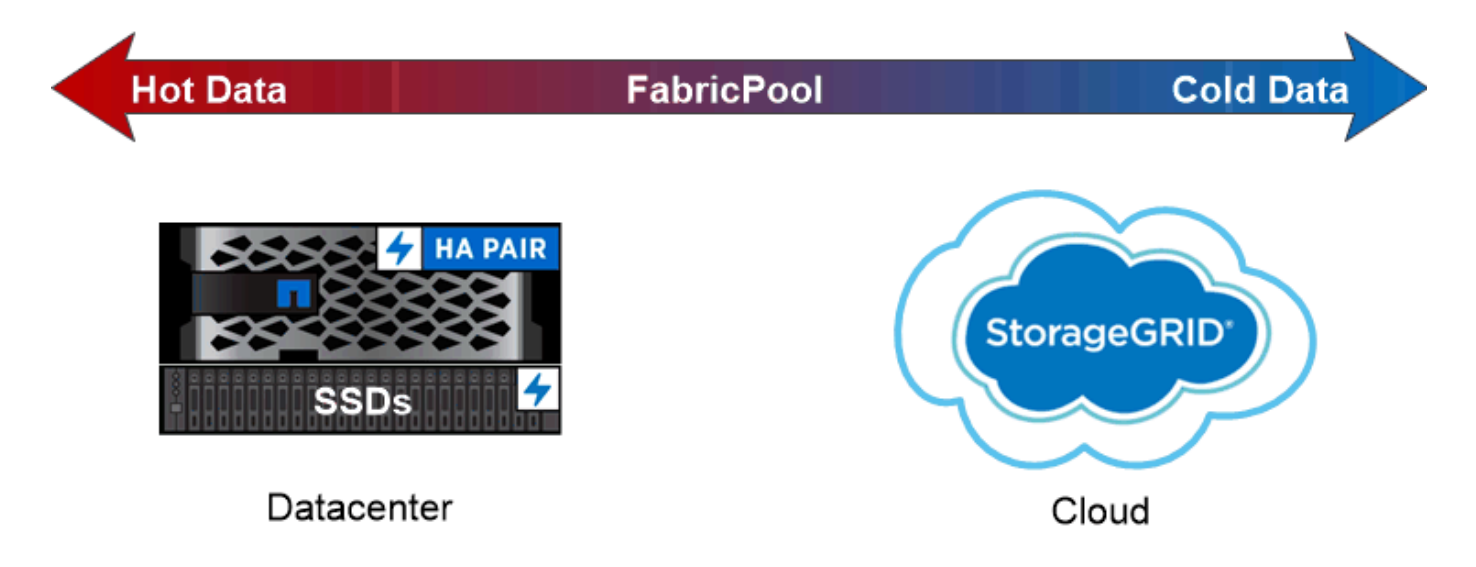

You can use a FabricPool to tier data with different access patterns, deploying SSDs for frequently accessed "hot" data and object storage for rarely accessed "cold" data.

# 使用本地层**(**聚合**)**

您可以执行以下任务:

- ["](#page-388-0)[管理本地层](#page-388-0)[\(](#page-388-0)[聚合](#page-388-0)[\)"](#page-388-0)
- ["](#page-427-0)[管理](#page-427-0)[磁盘](#page-427-0)["](#page-427-0)
- ["](#page-456-0)[管理](#page-456-0)[RAID](#page-456-0)[配置](#page-456-0)["](#page-456-0)
- ["](#page-462-0)[管理](#page-462-0)[Flash Pool](#page-462-0)[层](#page-462-0)["](#page-462-0)

如果满足以下条件,则执行这些任务:

- 您不想使用自动化脚本编写工具。
- 您希望使用最佳实践,而不是浏览每个可用选项。
- 您已配置 MetroCluster ,并且正在按照中的过程进行操作 ["MetroCluster"](https://docs.netapp.com/us-en/ontap-metrocluster) 有关初始配置的文档以及本地层( 聚合)和磁盘管理的准则。

## 相关信息

• ["](#page-476-0)[管理](#page-476-0)[FabricPool](#page-476-0) [云层](#page-476-0)["](#page-476-0)

管理本地层**(**聚合**)**

<span id="page-388-0"></span>管理本地层**(**聚合**)**

您可以使用System Manager或ONTAP命令行界面添加本地层(聚合)、管理其使用情况以及 向其中添加容量(磁盘)。

您可以执行以下任务:

• ["](#page-389-0)[添](#page-389-0)[加](#page-389-0)[\(](#page-389-0)[创建](#page-389-0)[\)](#page-389-0)[本地层](#page-389-0)[\(](#page-389-0)[聚合](#page-389-0)[\)"](#page-389-0)

要添加本地层、请遵循特定的工作流。 您可以确定本地层所需的磁盘或磁盘分区数量、并确定创建本地层时 使用的方法。 您可以通过让ONTAP 分配配置来自动添加本地层、也可以手动指定配置。

• ["](#page-400-0)[管理本地层](#page-400-0)[\(](#page-400-0)[聚合](#page-400-0)[\)](#page-400-0)[的使用](#page-400-0)["](#page-400-0)

对于现有本地层、您可以对其进行重命名、设置介质成本或确定其驱动器和RAID组信息。您可以修改本地 层的RAID配置、并将本地层分配给Storage VM (SVM)。 您可以修改本地层的RAID配置、并将本地层分配给Storage VM (SVM)。您可以确定哪些卷驻留在本地层 上、以及它们在本地层上使用的空间量。您可以控制卷可以使用的空间量。您可以使用HA对重新定位本地 层所有权。 您也可以删除本地层。

• ["](#page-413-0)[向](#page-413-0)[本地层](#page-413-0)[\(](#page-413-0)[聚合](#page-413-0)[\)](#page-413-0)[添](#page-413-0)[加容量](#page-413-0)[\(](#page-413-0)[磁盘](#page-413-0)[\)"](#page-413-0)

使用不同的方法、您可以按照特定工作流添加容量。 您可以将磁盘添加到本地层、并将驱动器添加到节点或磁盘架。 如果需要、您可以更正未对齐的备用分区。

添加**(**创建**)**本地层**(**聚合**)**

<span id="page-389-0"></span>添加本地层**(**创建聚合**)**

要添加本地层(创建聚合)、请遵循特定的工作流。

您可以确定本地层所需的磁盘或磁盘分区数量、并确定创建本地层时使用的方法。 您可以通过让ONTAP 分配配 置来自动添加本地层、也可以手动指定配置。

- ["](#page-414-0)[用于](#page-414-0)[添](#page-414-0)[加本地层](#page-414-0)[\(](#page-414-0)[聚合](#page-414-0)[\)](#page-414-0)[的工作流](#page-414-0)["](#page-414-0)
- ["](#page-392-0)[确定](#page-392-0)[本地层](#page-392-0)[\(](#page-392-0)[聚合](#page-392-0)[\)](#page-392-0)[所需的](#page-392-0)[磁盘](#page-392-0)[或](#page-392-0)[磁盘分](#page-392-0)[区](#page-392-0)[数](#page-392-0)["](#page-392-0)
- ["](#page-393-0)[确定](#page-393-0)[要使用的本地层](#page-393-0)[\(](#page-393-0)[聚合](#page-393-0)[\)](#page-393-0)[创建](#page-393-0)[方法](#page-393-0) ["](#page-393-0)
- ["](#page-394-0)[自动](#page-394-0)[添](#page-394-0)[加本地层](#page-394-0)[\(](#page-394-0)[聚合](#page-394-0)[\)"](#page-394-0)
- ["](#page-398-0)[手动](#page-398-0)[添](#page-398-0)[加本地层](#page-398-0)[\(](#page-398-0)[聚合](#page-398-0)[\)"](#page-398-0)

用于添加本地层**(**聚合**)**的工作流

创建本地层(聚合)可为系统上的卷提供存储。

创建本地层(聚合)的工作流特定于您使用的界面—System Manager或CLI:

# **System Manager**工作流

使用**System Manager**添加**(**创建**)**本地层

System Manager会根据配置本地层的建议最佳实践创建本地层。

从ONTAP 9.11.1开始、如果您希望使用与自动添加本地层过程中建议的配置不同的配置、则可以决定手动 配置本地层。

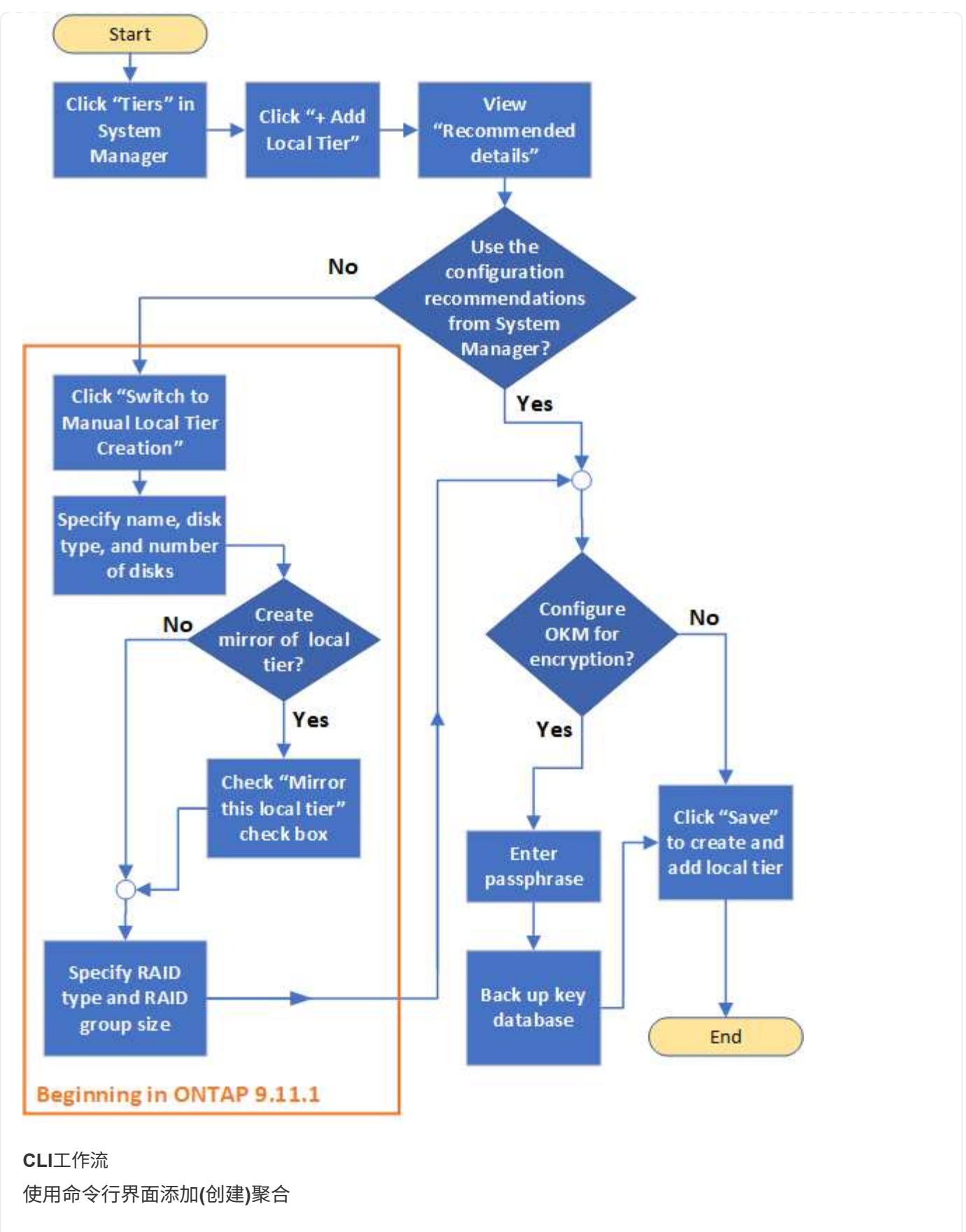

从ONTAP 9.2开始、ONTAP 可以在您创建聚合时提供建议的配置(自动配置)。 如果根据最佳实践建议的配 置适合您的环境、您可以接受这些配置来创建聚合。否则、您可以手动创建聚合。

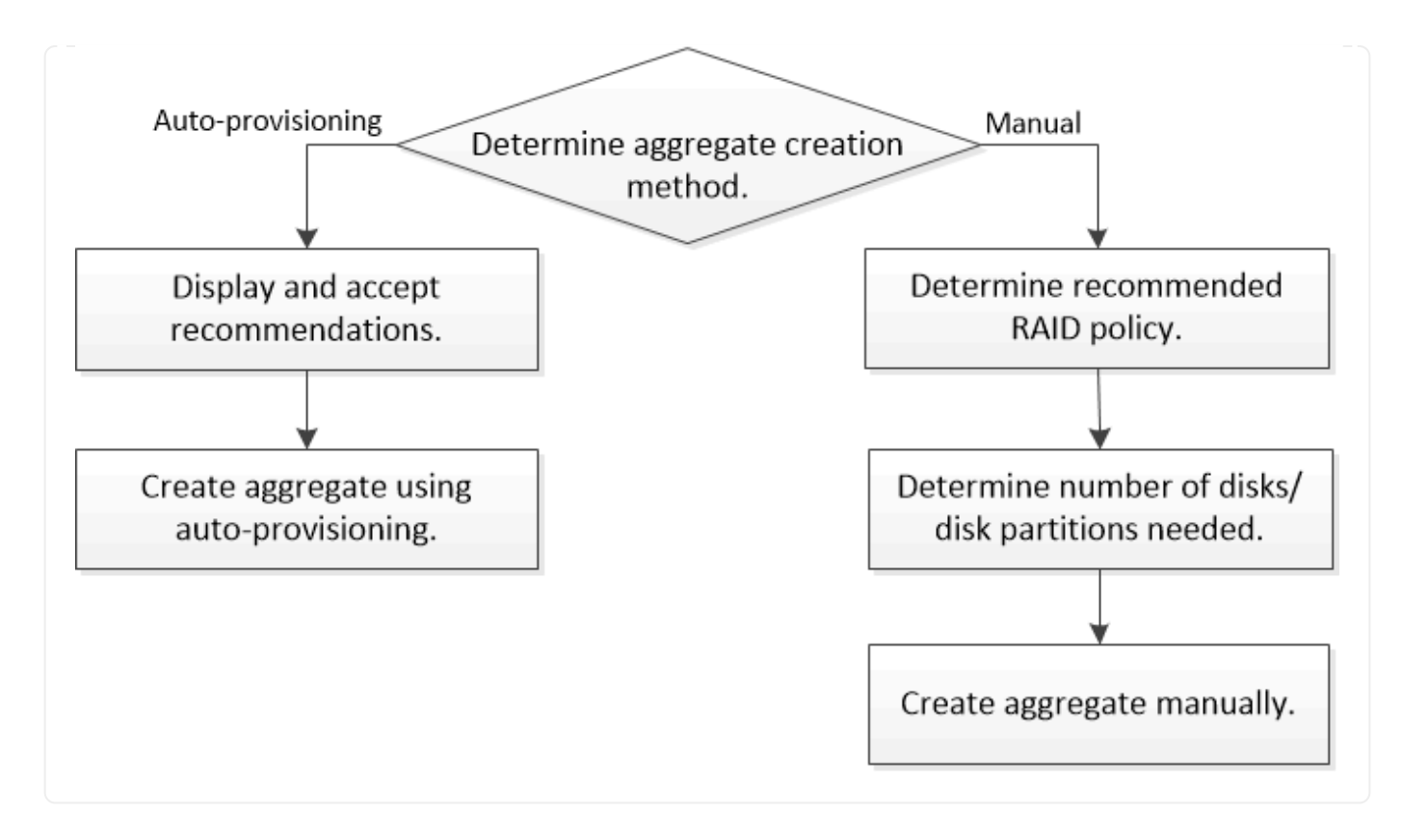

<span id="page-392-0"></span>确定本地层**(**聚合**)**所需的磁盘或磁盘分区数

您的本地层(聚合)必须具有足够的磁盘或磁盘分区、以满足系统和业务要求。此外,您还 应具有建议数量的热备用磁盘或热备用磁盘分区,以最大程度地降低数据丢失的可能性。

默认情况下,根数据分区在某些配置上处于启用状态。启用了根数据分区的系统使用磁盘分区创建本地层。未启 用根数据分区的系统使用未分区的磁盘。

您必须具有足够的磁盘或磁盘分区,以满足 RAID 策略所需的最小数量,并满足最低容量要求。

G)

在 ONTAP 中,驱动器的可用空间小于驱动器的物理容量。您可以在中找到特定驱动器的可用空 间以及每个RAID策略所需的最小磁盘数或磁盘分区数 ["Hardware Universe"](https://hwu.netapp.com)。

确定特定磁盘的可用空间

您关注的操作步骤 取决于您使用的界面—System Manager或命令行界面:

#### **System Manager**

使用**System Manager**确定磁盘的可用空间

要查看磁盘的可用大小、请执行以下步骤:

步骤

- 1. 转至\*存储>层\*
- 2. 单击: 在本地层名称旁边。
- 3. 选择\*磁盘信息\*选项卡。

命令行界面

使用命令行界面确定磁盘的可用空间

要查看磁盘的可用大小、请执行以下步骤:

步骤

1. 显示备用磁盘信息:

storage aggregate show-spare-disks

除了创建 RAID 组并满足容量要求所需的磁盘或磁盘分区数量之外,还应为聚合建议的热备用磁盘或热备用磁盘 分区的最小数量:

• 对于所有闪存聚合,您应至少具有一个热备用磁盘或磁盘分区。

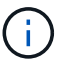

AFF C190 默认为无备用驱动器。完全支持此异常。

- 对于非闪存同构聚合,应至少具有两个热备用磁盘或磁盘分区。
- 对于 SSD 存储池,每个 HA 对至少应有一个热备用磁盘。
- •对于 Flash Pool 聚合,每个 HA 对至少应有两个备用磁盘。有关 Flash Pool 聚合支持的 RAID 策略的详细 信息,请参见 ["Hardware Universe"](https://hwu.netapp.com)。
- 为了支持使用维护中心并避免因多个并发磁盘故障引起的问题,您应在多磁盘托架中至少有四个热备用磁 盘。

#### 相关信息

["NetApp Hardware Universe"](https://hwu.netapp.com)

["NetApp](http://www.netapp.com/us/media/tr-3838.pdf) [技术](http://www.netapp.com/us/media/tr-3838.pdf)[报](http://www.netapp.com/us/media/tr-3838.pdf)[告](http://www.netapp.com/us/media/tr-3838.pdf) [3838](http://www.netapp.com/us/media/tr-3838.pdf) [:](http://www.netapp.com/us/media/tr-3838.pdf)[《存储](http://www.netapp.com/us/media/tr-3838.pdf)[子](http://www.netapp.com/us/media/tr-3838.pdf)[系统配置](http://www.netapp.com/us/media/tr-3838.pdf)[指](http://www.netapp.com/us/media/tr-3838.pdf)[南](http://www.netapp.com/us/media/tr-3838.pdf)》["](http://www.netapp.com/us/media/tr-3838.pdf)

<span id="page-393-0"></span>确定用于创建本地层**(**聚合**)**的方法

虽然ONTAP 提供了自动添加本地层(使用自动配置创建聚合)的最佳实践建议、但您必须确 定您的环境是否支持建议的配置。如果不是、则必须决定RAID策略和磁盘配置、然后手动 创建本地层。

自动创建本地层时、ONTAP 会分析集群中的可用备用磁盘、并生成有关应如何使用备用磁盘根据最佳实践添 加本地层的建议。ONTAP 将显示建议的配置。 您可以接受建议或手动添加本地层。

然后才能接受**ONTAP** 建议

如果存在以下任一磁盘条件、则必须先解决这些条件、然后再接受ONTAP 的建议:

- 缺少磁盘
- 备用磁盘数波动
- 未分配的磁盘
- 未置零备件
- 正在进行维护测试的磁盘
- 。 storage aggregate auto-provision 手册页包含有关这些要求的详细信息。

#### 必须使用手动方法时

在许多情况下、建议的本地层布局将最适合您的环境。但是、如果集群运行的是ONTAP 9.1或更早版本、或者您 的环境包含以下配置、则必须使用手动方法创建本地层。

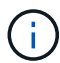

从ONTAP 9.11.1开始、您可以使用System Manager手动添加本地层。

- 使用第三方阵列 LUN 的聚合
- 使用 Cloud Volumes ONTAP 或 ONTAP Select 的虚拟磁盘
- MetroCluster 系统
- SyncMirror
- MSATA 磁盘
- FlashPool层(聚合)
- 节点连接了多种磁盘类型或大小

选择创建本地层**(**聚合**)**的方法

选择要使用的方法:

- ["](#page-394-0)[自动](#page-394-0)[添](#page-394-0)[加](#page-394-0)[\(](#page-394-0)[创建](#page-394-0)[\)](#page-394-0)[本地层](#page-394-0)[\(](#page-394-0)[聚合](#page-394-0)[\)"](#page-394-0)
- ["](#page-398-0)[手动](#page-398-0)[添](#page-398-0)[加](#page-398-0)[\(](#page-398-0)[创建](#page-398-0)[\)](#page-398-0)[本地层](#page-398-0)[\(](#page-398-0)[聚合](#page-398-0)[\)"](#page-398-0)

#### 相关信息

["ONTAP 9](http://docs.netapp.com/ontap-9/topic/com.netapp.doc.dot-cm-cmpr/GUID-5CB10C70-AC11-41C0-8C16-B4D0DF916E9B.html) [命令](http://docs.netapp.com/ontap-9/topic/com.netapp.doc.dot-cm-cmpr/GUID-5CB10C70-AC11-41C0-8C16-B4D0DF916E9B.html)["](http://docs.netapp.com/ontap-9/topic/com.netapp.doc.dot-cm-cmpr/GUID-5CB10C70-AC11-41C0-8C16-B4D0DF916E9B.html)

<span id="page-394-0"></span>自动添加本地层**(**通过自动配置创建聚合**)**

如果ONTAP提供的最佳实践建议允许自动添加本地层(使用自动配置创建聚合) 适用于您的环境、您可以接受此建议并让ONTAP添加本地层。

# 开始之前

磁盘必须归节点所有、才能在本地层(聚合)中使用。 如果集群未配置为使用自动磁盘所有权分配、则必须执行此 操作 ["](#page-403-0)[手动](#page-403-0)[分](#page-403-0)[配所有](#page-403-0)[权](#page-403-0)["](#page-403-0)。
### **System Manager**

步骤

- 1. 在 System Manager 中, 单击 \* 存储 > 层 \*。
- 2. 在\*层\*页面中、单击  $\leftarrow$  Add Local Tier 要创建新的本地层、请执行以下操作:

"添加本地层"页面显示了可在节点上创建的建议本地层数以及可用存储。

3. 单击\*建议详细信息\*以查看System Manager建议的配置。

System Manager从ONTAP 9.8开始显示以下信息:

- 本地层名称(您可以编辑从ONTAP 9.10.1开始的本地层名称)
- \* 节点名称 \*
- 可用大小
- 存储类型

从ONTAP 9.10.1开始、将显示追加信息 :

- 磁盘:显示磁盘的数量、大小和类型
- 布局:显示RAID组布局、包括哪些磁盘为奇偶校验磁盘或数据磁盘以及哪些插槽未使用。
- 备用磁盘:显示节点名称、备用磁盘的数量和大小以及存储类型。
- 4. 执行以下步骤之一:

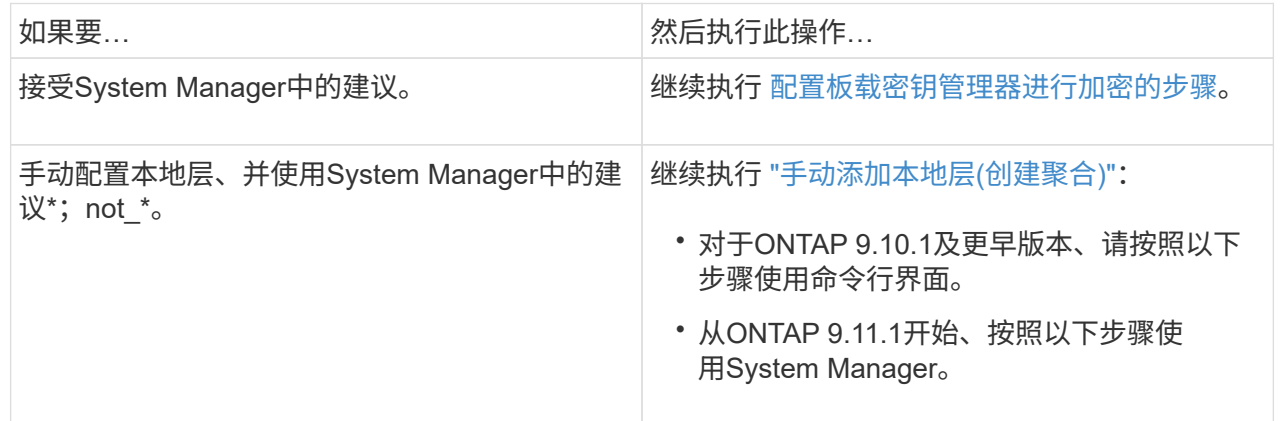

5. (可选):如果已安装板载密钥管理器、则可以对其进行加密配置。 选中\*为板载密钥管理器配置加密\* 复选框。

a. 输入密码短语。

- b. 再次输入密码短语进行确认。
- c. 保存密码短语、以备将来需要恢复系统时使用。
- d. 备份密钥数据库以供将来使用。
- 6. 单击\*保存\*以创建本地层并将其添加到存储解决方案 中。

命令行界面

运行 storage aggregate auto-provision 命令以生成聚合布局建议。然后,您可以在查看并批准 ONTAP 建议后创建聚合。

#### 您需要的内容

集群上必须运行 ONTAP 9.2 或更高版本。

### 关于此任务

使用生成的默认摘要 storage aggregate auto-provision 命令可列出建议创建的聚合、包括名称和 可用大小。您可以查看此列表,并在出现提示时确定是否要创建建议的聚合。

您还可以使用显示详细摘要 -verbose 选项、其中显示以下报告:

- 要创建的新聚合的每个节点摘要,已发现的备用磁盘以及创建聚合后的剩余备用磁盘和分区
- 要创建的新数据聚合以及要使用的磁盘和分区数
- RAID 组布局显示了如何在要创建的新数据聚合中使用备用磁盘和分区
- 有关创建聚合后剩余的备用磁盘和分区的详细信息

如果您熟悉自动配置方法、并且您的环境已做好正确准备、则可以使用 -skip-confirmation 选项、用 于创建建议的聚合、而不进行显示和确认。。 storage aggregate auto-provision 命令不受命令行 界面会话的影响 -confirmations 设置。

。[storage aggregate auto-provision 手册页^]包含有关聚合布局建议的详细信息。

#### 步骤

- 1. 运行 storage aggregate auto-provision 命令以及所需的显示选项。
	- 无选项:显示标准摘要
	- -verbose 选项:显示详细摘要
	- -skip-confirmation 选项:创建建议的聚合而不显示或确认
- 2. 执行以下步骤之一:

如果要… 然后执行此操作…

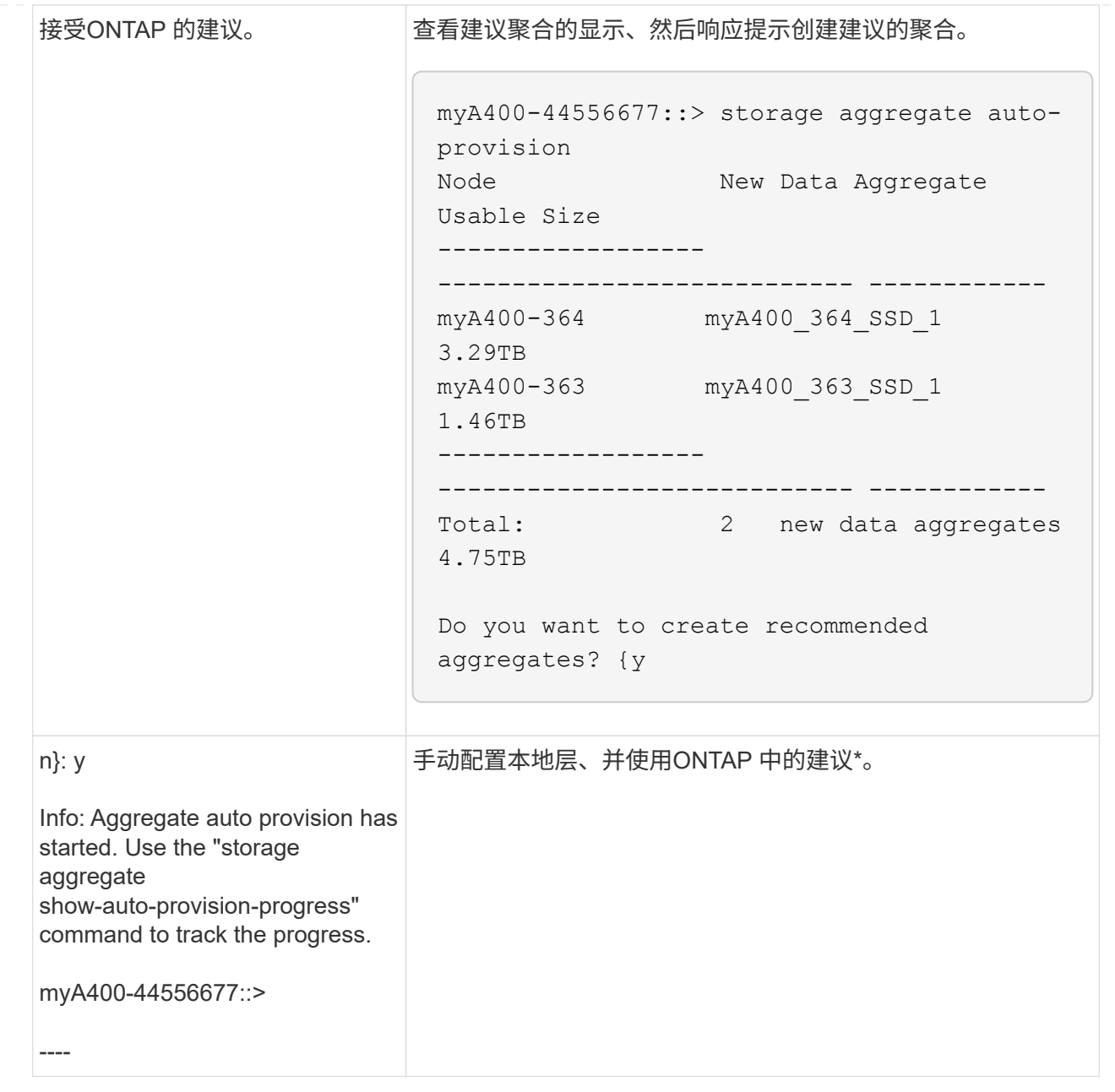

## 相关信息

["ONTAP 9](http://docs.netapp.com/ontap-9/topic/com.netapp.doc.dot-cm-cmpr/GUID-5CB10C70-AC11-41C0-8C16-B4D0DF916E9B.html)[命令](http://docs.netapp.com/ontap-9/topic/com.netapp.doc.dot-cm-cmpr/GUID-5CB10C70-AC11-41C0-8C16-B4D0DF916E9B.html)["](http://docs.netapp.com/ontap-9/topic/com.netapp.doc.dot-cm-cmpr/GUID-5CB10C70-AC11-41C0-8C16-B4D0DF916E9B.html)

<span id="page-398-0"></span>手动添加本地层**(**创建聚合**)**

如果您不想使用ONTAP 提供的最佳实践建议添加本地层(创建聚合)、则可以手动执行此过 程。

开始之前

磁盘必须归节点所有、才能在本地层(聚合)中使用。 如果集群未配置为使用自动磁盘所有权分配、则必须执行此 操作 ["](#page-403-0)[手动](#page-403-0)[分](#page-403-0)[配所有](#page-403-0)[权](#page-403-0)["](#page-403-0)。

### **System Manager**

从ONTAP 9.11.1开始、如果您不想使用System Manager建议的配置来创建本地层、则可以指定所需的配 置。

### 步骤

- 1. 在 System Manager 中,单击 \* 存储 > 层 \* 。
- 2. 在\*层\*页面中、单击  $\leftarrow$  Add Local Tier 要创建新的本地层、请执行以下操作:

"添加本地层"页面显示了可在节点上创建的建议本地层数以及可用存储。

3. 当System Manager显示本地层的存储建议时、单击\*备用磁盘\*部分中的\*切换到手动创建本地层\*。

"添加本地层"页面将显示用于配置本地层的字段。

- 4. 在\*添加本地层\*页面的第一部分中、完成以下操作:
	- a. 输入本地层的名称。
	- b. (可选): 如果要镜像本地层、请选中\*镜像此本地层\*复选框。
	- c. 选择磁盘类型。
	- d. 选择磁盘数。
- 5. 在\* RAID配置\*部分中、完成以下操作:
	- a. 选择RAID类型。
	- b. 选择RAID组大小。
	- c. 单击RAID Allocation以查看磁盘在组中的分配方式。
- 6. (可选):如果已安装板载密钥管理器,您可以在页面的\*Encryption (\*加密)部分中将其配置为加密。选 中\*为板载密钥管理器配置加密\*复选框。
	- a. 输入密码短语。
	- b. 再次输入密码短语进行确认。
	- c. 保存密码短语、以备将来需要恢复系统时使用。
	- d. 备份密钥数据库以供将来使用。
- 7. 单击\*保存\*以创建本地层并将其添加到存储解决方案 中。

#### 命令行界面

在手动创建聚合之前,您应查看磁盘配置选项并模拟创建过程。

然后、您可以问题描述 storage aggregate create 命令并验证结果。

您需要的内容

您必须已确定聚合中所需的磁盘数量和热备用磁盘数量。

关于此任务

如果已启用根-数据-数据分区、并且配置中的固态驱动器(SSD)不超过24个、则建议将数据分区分配给不同 的节点。

用于在启用了根数据分区和根数据数据分区的系统上创建聚合的操作步骤与用于在使用未分区磁盘的系统 上创建聚合的操作步骤相同。如果您的系统启用了根数据分区、则应使用的磁盘分区数 -diskcount 选项 对于根-数据-数据分区、请使用 -diskcount 选项用于指定要使用的磁盘数。

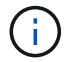

创建多个聚合以用于 FlexGroup 时,聚合的大小应尽可能接近。

。 storage aggregate create 手册页包含有关聚合创建选项和要求的详细信息。

#### 步骤

1. 查看备用磁盘分区列表,以验证是否有足够的空间来创建聚合:

storage aggregate show-spare-disks -original-owner *node\_name*

数据分区显示在下 Local Data Usable。根分区不能用作备用分区。

### 2. 模拟聚合的创建:

storage aggregate create -aggregate *aggregate\_name* -node *node\_name* -raidtype raid\_dp -diskcount *number\_of\_disks\_or\_partitions* -simulate true

- 3. 如果模拟命令显示任何警告,请调整命令并重复模拟。
- 4. 创建聚合:

storage aggregate create -aggregate *aggr\_name* -node *node\_name* -raidtype raid\_dp -diskcount *number\_of\_disks\_or\_partitions*

5. 显示聚合以验证其是否已创建:

storage aggregate show-status *aggregate\_name*

#### 相关信息

["ONTAP 9](http://docs.netapp.com/ontap-9/topic/com.netapp.doc.dot-cm-cmpr/GUID-5CB10C70-AC11-41C0-8C16-B4D0DF916E9B.html) [命令](http://docs.netapp.com/ontap-9/topic/com.netapp.doc.dot-cm-cmpr/GUID-5CB10C70-AC11-41C0-8C16-B4D0DF916E9B.html)["](http://docs.netapp.com/ontap-9/topic/com.netapp.doc.dot-cm-cmpr/GUID-5CB10C70-AC11-41C0-8C16-B4D0DF916E9B.html)

管理本地层**(**聚合**)**的使用

管理本地层**(**聚合**)**的使用

创建本地层(聚合)后、您可以管理其使用方式。

您可以执行以下任务:

- ["](#page-401-0)[重命名](#page-401-0)[本地层](#page-401-0)[\(](#page-401-0)[聚合](#page-401-0)[\)"](#page-401-0)
- ["](#page-401-1)[设](#page-401-1)[置本地层](#page-401-1)[\(](#page-401-1)[聚合](#page-401-1)[\)](#page-401-1)[的介](#page-401-1)[质](#page-401-1)[成本](#page-401-1)["](#page-401-1)
- ["](#page-405-0)[确定](#page-405-0)[本地层](#page-405-0)[\(](#page-405-0)[聚合](#page-405-0)[\)](#page-405-0)[的](#page-405-0)[驱](#page-405-0)[动](#page-405-0)[器](#page-405-0)[和](#page-405-0)[RAID](#page-405-0)[组](#page-405-0)[信息](#page-405-0)["](#page-405-0)
- ["](#page-406-0)[将本地层](#page-406-0)[\(](#page-406-0)[聚合](#page-406-0)[\)](#page-406-0)[分](#page-406-0)[配给](#page-406-0)[Storage VM \(SVM\)"](#page-406-0)
- ["](#page-407-0)[确定](#page-407-0)[哪](#page-407-0)[些](#page-407-0)[卷](#page-407-0)[驻](#page-407-0)[留在本地层](#page-407-0)[\(](#page-407-0)[聚合](#page-407-0)[\)](#page-407-0)[上](#page-407-0)["](#page-407-0)
- ["](#page-407-1)[确定](#page-407-1)[并控制本地层](#page-407-1)[\(](#page-407-1)[聚合](#page-407-1)[\)](#page-407-1)[中](#page-407-1)[卷](#page-407-1)[的空间使用量](#page-407-1)["](#page-407-1)
- ["](#page-408-0)[确定](#page-408-0)[本地层](#page-408-0)[\(](#page-408-0)[聚合](#page-408-0)[\)](#page-408-0)[中的空间使用量](#page-408-0)["](#page-408-0)
- ["](#page-410-0)[重](#page-410-0)[新](#page-410-0)[定](#page-410-0)[位](#page-410-0)[HA](#page-410-0)[对](#page-410-0)[中的本地层](#page-410-0)[\(](#page-410-0)[聚合](#page-410-0)[\)](#page-410-0)[所有](#page-410-0)[权](#page-410-0)["](#page-410-0)
- ["](#page-412-0)[删](#page-412-0)[除本地层](#page-412-0)[\(](#page-412-0)[聚合](#page-412-0)[\)"](#page-412-0)

<span id="page-401-0"></span>重命名本地层**(**聚合**)**

您可以重命名本地层(聚合)。您遵循的方法取决于您使用的界面—System Manager或CLI :

**System Manager**

使用**System Manager**重命名本地层**(**聚合**)**

从ONTAP 9.10.1开始、您可以修改本地层(聚合)的名称。

### 步骤

- 1. 在 System Manager 中,单击 \* 存储 > 层 \*。
- 2. 单击: 在本地层名称旁边。
- 3. 选择 \* 重命名 \* 。
- 4. 为本地层指定新名称。

命令行界面

使用命令行界面重命名本地层**(**聚合**)**

### 步骤

1. 使用命令行界面重命名本地层(聚合):

storage aggregate rename -aggregate *aggr-name* -newname *aggr-new-name*

以下示例将名为"`aggr5`"的聚合重命名为`sale-aggr`:

> storage aggregate rename -aggregate aggr5 -newname sales-aggr

<span id="page-401-1"></span>设置本地层**(**聚合**)**的介质成本

从ONTAP 9.11.1开始、您可以使用System Manager设置本地层(聚合)的介质成本。

步骤

- 1. 在System Manager中、单击\*存储>层\*、然后在所需的本地层(聚合)图块中单击\*设置介质成本\*。
- 2. 选择\*活动层和非活动层\*以启用比较。
- 3. 输入货币类型和金额。

输入或更改介质成本时,所有介质类型都会进行更改。

手动将驱动器快速置零

在新安装ONTAP 9.4或更高版本的系统上、如果系统已使用ONTAP 9.4或更高版本重新初 始化、则可以使用\_fast将驱动器置零。

使用 fast zeroal 、驱动器将在数秒内置零。 此操作会在配置前自动完成、并显著缩短在添加备用驱动器时初始 化系统、创建聚合或扩展聚合所需的时间。

SSD和HDD均支持 快速置零 。

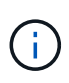

从ONTAP 9.3或更早版本升级的系统不支持\_Fast zeroal\_。 必须全新安装ONTAP 9.4或更高版 本、或者必须重新初始化系统。在ONTAP 9.3及更早版本中、ONTAP 也会自动将驱动器置零、 但此过程需要更长时间。

如果需要手动将驱动器置零、可以使用以下方法之一。 在ONTAP 9.4及更高版本中、手动将驱动器置零也只需 几秒钟。

**CLI**命令

使用**CLI**命令快速将驱动器置零

关于此任务

要使用此命令,需要管理员权限。

步骤

1. 输入CLI命令:

storage disk zerospares

启动菜单选项

从启动菜单中选择选项以快速置零驱动器

关于此任务

- 快速置零增强功能不支持从 ONTAP 9.4 之前的版本升级的系统。
- 如果集群上的任何节点包含具有快速置零驱动器的本地层(聚合)、则无法将集群还原到ONTAP 9.2或更 早版本。

步骤

- 1. 从启动菜单中、选择以下选项之一:
	- (4)清理配置并初始化所有磁盘
	- (9A)取消所有磁盘的分区并删除其所有权信息
	- (9B)清理配置并使用整个磁盘初始化节点

#### <span id="page-403-0"></span>手动分配磁盘所有权

磁盘必须归节点所有、才能在本地层(聚合)中使用。

关于此任务

- 如果您要手动分配HA对中未初始化且仅包含DS460C磁盘架的所有权、请使用选项1。
- 如果要初始化仅包含DS460C磁盘架的HA对、请使用选项2手动分配根驱动器的所有权。

选项**1**:大多数**HA**对

对于未初始化并且不只包含DS460C磁盘架的HA对、请使用此操作步骤手动分配所有权。

关于此任务

- 要分配所有权的磁盘必须位于以物理方式连接到要分配所有权的节点的磁盘架中。
- 如果您在本地层(聚合)中使用磁盘:
	- 磁盘必须归节点所有、才能在本地层(聚合)中使用。
	- 您不能重新分配本地层(聚合)中正在使用的磁盘的所有权。

步骤

1. 使用命令行界面显示所有未分配的磁盘:

storage disk show -container-type unassigned

2. 分配每个磁盘:

storage disk assign -disk *disk\_name* -owner *owner\_name*

You can use the wildcard character to assign more than one disk at once.如果要重新分配已归其他节 点所有的备用磁盘、则必须使用"`-force`"选项。

对于要初始化且仅包含DS460C磁盘架的HA对、请使用此操作步骤手动分配根驱动器的所有权。

关于此任务

• 在初始化仅包含DS460C磁盘架的HA对时、必须手动分配根驱动器以符合半抽盒策略。

在HA对初始化(启动)后、系统会自动启用磁盘所有权自动分配、并使用半抽盒策略将所有权分配给其余 驱动器(根驱动器除外)以及将来添加的任何驱动器、例如更换故障磁盘、响应"备用磁盘不足"消息、 或 添加容量。

在主题中了解半抽盒策略 ["](#page-430-0)[关于](#page-430-0)[磁盘](#page-430-0)[所有](#page-430-0)[权](#page-430-0)[的自动](#page-430-0)[分](#page-430-0)[配](#page-430-0)["](#page-430-0)。

• 对于DS460C磁盘架中超过8 TB的NL) SAS驱动器、RAID对于每个HA对至少需要10个驱动器(每个节 点5个)。

步骤

- 1. 如果DS460C磁盘架未完全填充、请完成以下子步骤;否则、请转至下一步。
	- a. 首先、在每个抽盒的前排(驱动器托架0、3、6和9)中安装驱动器。

在每个抽盒的前排安装驱动器可确保空气流通、并防止过热。

b. 对于其余驱动器、请将其均匀分布在每个抽盒中。

从前至后填充药屉行。如果没有足够的驱动器来填充行、请成对安装、以便驱动器均匀地占据抽盒 的左侧和右侧。

下图显示了DS460C抽盒中的驱动器托架编号和位置。

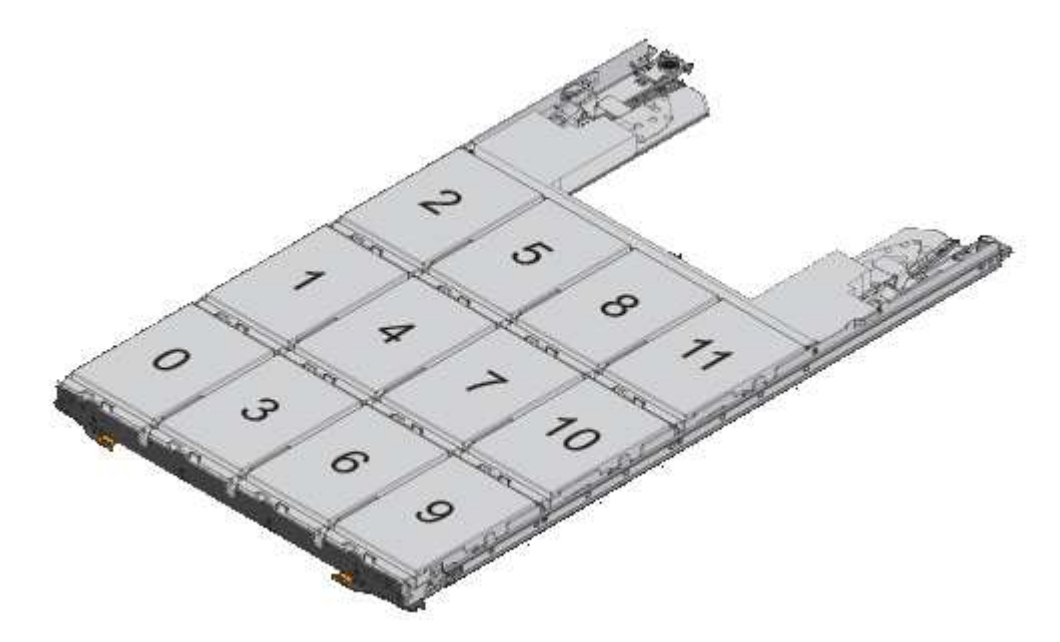

- 2. 使用节点管理LIF或集群管理LIF登录到集群Shell。
- 3. 使用以下子步骤手动分配每个抽盒中的根驱动器、以符合半抽盒策略:

使用半抽盒策略、可以将抽盒驱动器的左半部分(托架0到5)分配给节点A、将抽盒驱动器的右半部分(托

架6到11)分配给节点B

- a. 显示所有未分配的磁盘: storage disk show -container-type unassigned`
- b. 分配根磁盘:

storage disk assign -disk disk name -owner owner name

您可以使用通配符一次分配多个磁盘。

<span id="page-405-0"></span>确定本地层**(**聚合**)**的驱动器和**RAID**组信息

某些本地层(聚合)管理任务要求您了解构成本地层的驱动器类型、驱动器大小、校验和和 状态、是否与其他本地层共享以及RAID组的大小和构成。

步骤

1. 按 RAID 组显示聚合的驱动器:

storage aggregate show-status *aggr\_name*

此时将显示聚合中每个 RAID 组的驱动器。

您可以在中查看驱动器的RAID类型(数据、奇偶校验、dparity) Position 列。如果 Position 列显示 shared,则驱动器为共享驱动器:如果是HDD,则为分区磁盘;如果是SSD,则为存储池的一部分。

```
cluster1::> storage aggregate show-status nodeA_fp_1
Owner Node: cluster1-a
Aggregate: nodeA fp 1 (online, mixed raid type, hybrid) (block checksums)
 Plex: /nodeA fp 1/plex0 (online, normal, active, pool0)
  RAID Group /nodeA fp 1/plex0/rg0 (normal, block checksums, raid dp)
                                          Usable Physical
      Position Disk Pool Type RPM Size Size Status
      -------- ---------- ---- ----- ------ -------- -------- -------
      shared 2.0.1 0 SAS 10000 472.9GB 547.1GB (normal)
      shared 2.0.3 0 SAS 10000 472.9GB 547.1GB (normal)
      shared 2.0.5 0 SAS 10000 472.9GB 547.1GB (normal)
      shared 2.0.7 0 SAS 10000 472.9GB 547.1GB (normal)
      shared 2.0.9 0 SAS 10000 472.9GB 547.1GB (normal)
      shared 2.0.11 0 SAS 10000 472.9GB 547.1GB (normal)
    RAID Group /nodeA_flashpool_1/plex0/rg1
    (normal, block checksums, raid4) (Storage Pool: SmallSP)
                                         Usable Physical
      Position Disk Pool Type RPM Size Size Status
      -------- ---------- ---- ----- ------ -------- -------- -------
      shared 2.0.13 0 SSD - 186.2GB 745.2GB (normal)
      shared 2.0.12 0 SSD - 186.2GB 745.2GB (normal)
8 entries were displayed.
```
### <span id="page-406-0"></span>将本地层**(**聚合**)**分配给**Storage VM (SVM)**

如果将一个或多个本地层(聚合)分配给Storage Virtual Machine (Storage VM或SVM、以前 称为Vserver)、则只能使用这些本地层来包含该Storage VM (SVM)的卷。

您需要的内容

要分配给此Storage VM的Storage VM和本地层必须已存在。

#### 关于此任务

为Storage VM分配本地层有助于使Storage VM彼此隔离;这在多租户环境中尤为重要。

#### 步骤

1. 检查已分配给SVM的本地层(聚合)列表:

vserver show -fields aggr-list

此时将显示当前分配给 SVM 的聚合。如果未分配聚合,则会显示 "` -` " 。

2. 根据您的要求添加或删除已分配的聚合:

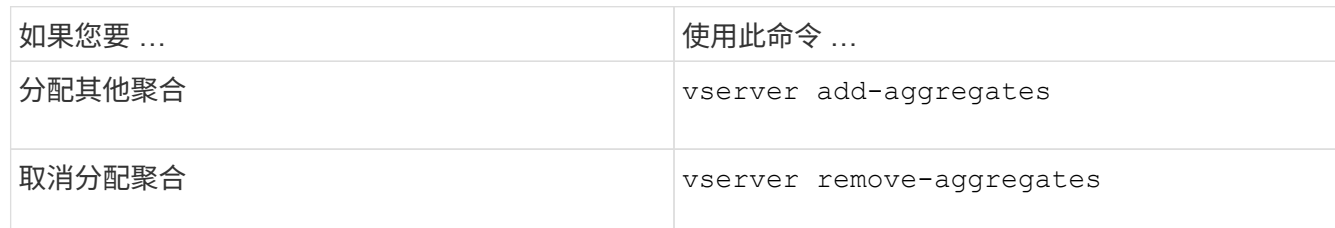

列出的聚合将分配给 SVM 或从 SVM 中删除。如果 SVM 中的卷使用的聚合未分配给 SVM ,则会显示一条 警告消息,但命令已成功完成。已分配给 SVM 但未在命令中命名的任何聚合不受影响。

示例

在以下示例中,将聚合 aggr1 和 aggr2 分配给 SVM svm1 :

vserver add-aggregates -vserver svm1 -aggregates aggr1, aggr2

<span id="page-407-0"></span>确定哪些卷驻留在本地层**(**聚合**)**上

在对本地层执行操作(例如重新定位或使其脱机)之前、您可能需要确定哪些卷驻留在本地 层(聚合)上。

步骤

1. 要显示位于聚合上的卷,请输入

volume show -aggregate aggregate name

此时将显示位于指定聚合上的所有卷。

<span id="page-407-1"></span>确定并控制本地层**(**聚合**)**中卷的空间使用量

您可以确定哪些FlexVol 卷在本地层(聚合)中使用的空间最多、以及具体确定卷中使用的功 能。

。 volume show-footprint 命令可提供有关卷占用空间或卷在所属聚合中的空间使用量的信息。

。 volume show-footprint 命令可显示有关聚合中每个卷(包括脱机卷)的空间使用量详细信息。此命令可弥 补输出之间的差距 volume show-space 和 aggregate show-space 命令所有百分比均按聚合大小的百分 比计算。

以下示例显示了 volume show-footprint 名为testvol的卷的命令输出:

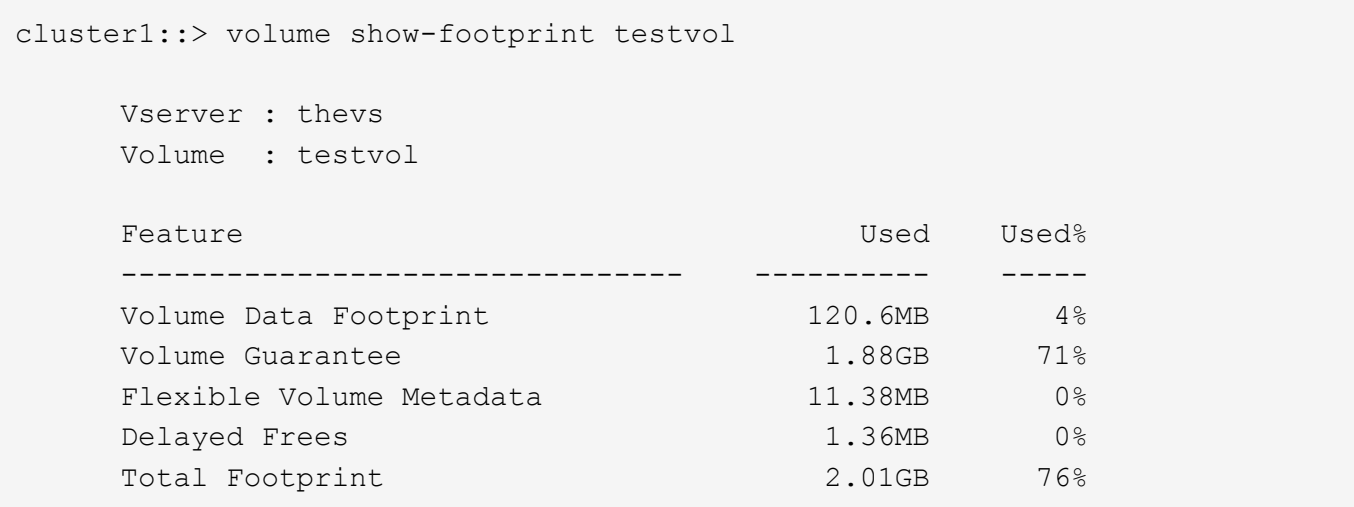

下表介绍了的输出中的一些关键行 volume show-footprint 命令以及您可以执行哪些操作来减少此功能的 空间使用量:

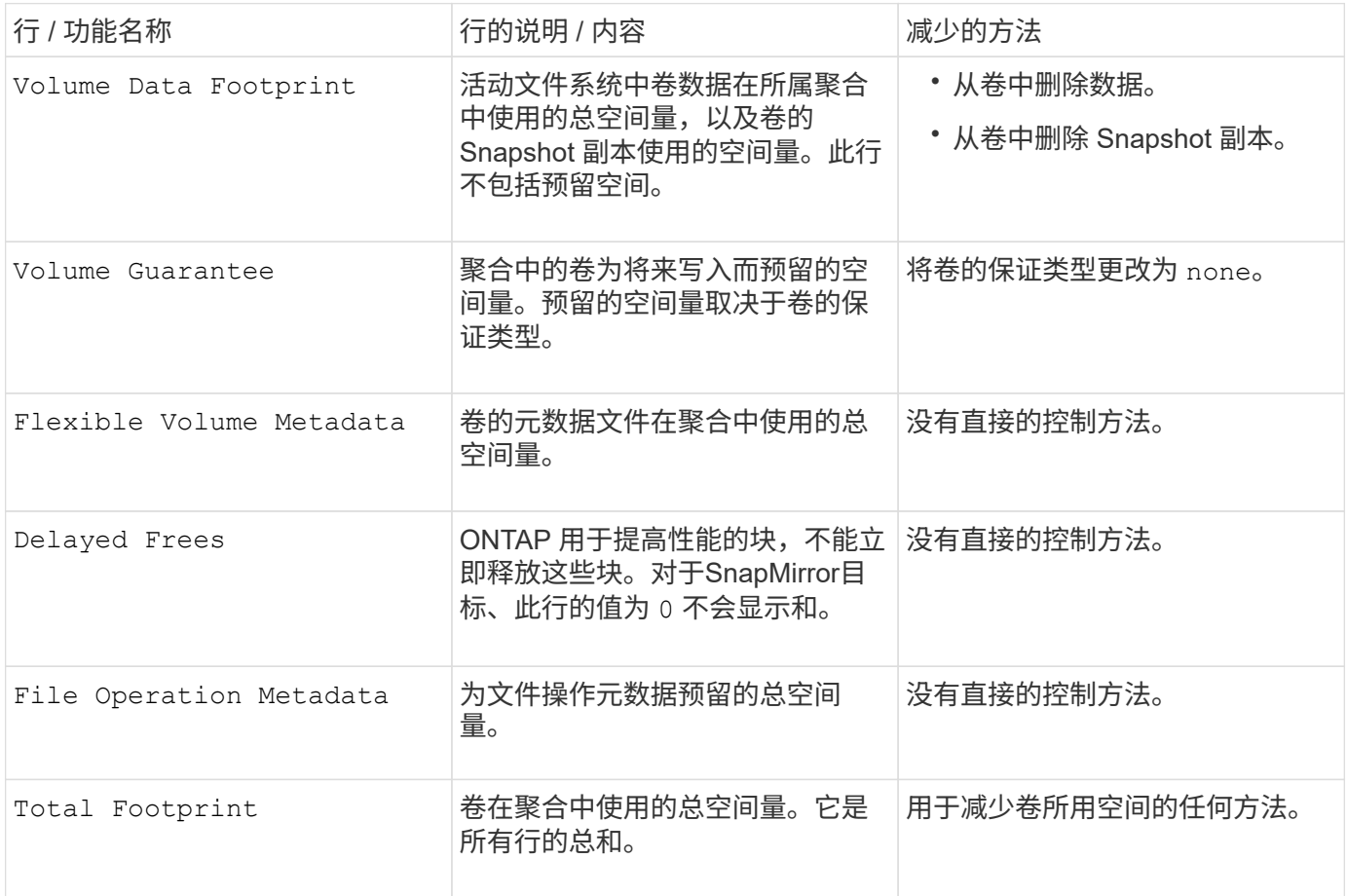

# 相关信息

["NetApp](http://www.netapp.com/us/media/tr-3483.pdf) [技术](http://www.netapp.com/us/media/tr-3483.pdf)[报](http://www.netapp.com/us/media/tr-3483.pdf)[告](http://www.netapp.com/us/media/tr-3483.pdf) [3483](http://www.netapp.com/us/media/tr-3483.pdf) [:](http://www.netapp.com/us/media/tr-3483.pdf)《 [NetApp SAN](http://www.netapp.com/us/media/tr-3483.pdf) [或](http://www.netapp.com/us/media/tr-3483.pdf) [IP SAN](http://www.netapp.com/us/media/tr-3483.pdf) [企](http://www.netapp.com/us/media/tr-3483.pdf)[业](http://www.netapp.com/us/media/tr-3483.pdf)[环境](http://www.netapp.com/us/media/tr-3483.pdf)[中的](http://www.netapp.com/us/media/tr-3483.pdf)[精](http://www.netapp.com/us/media/tr-3483.pdf)[简配置》](http://www.netapp.com/us/media/tr-3483.pdf)["](http://www.netapp.com/us/media/tr-3483.pdf)

### <span id="page-408-0"></span>确定本地层**(**聚合**)**中的空间使用量

您可以查看一个或多个本地层(聚合)中的所有卷使用的空间量、以便可以采取措施释放更

# 多空间。

WAFL 会将总磁盘空间的10%预留给聚合级别的元数据和性能。 用于维护聚合中的卷的空间将从WAFL 预留中 出来、并且无法更改。

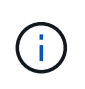

从ONTAP 9.12.1及更高版本开始、对于AFF平台和FAS500f平台、大于30 TB的聚合的WAFL预留 从10%减少到5%。 从ONTAP 9.14.1开始、所有FAS平台上的精简适用场景聚合都相同、从而使 聚合中的可用空间增加5%。

您可以使用查看一个或多个聚合中所有卷的空间使用量 aggregate show-space 命令:这有助于您查看哪些 卷在其所属聚合中占用的空间最多,以便您可以采取措施释放更多空间。

聚合中的已用空间直接受其包含的 FlexVol 卷中使用的空间影响。用于增加卷空间的措施也会影响聚合中的空 间。

中包括以下行 aggregate show-space 命令输出:

• 卷脚本

聚合中所有卷占用空间的总数。它包括由所属聚合中所有卷的所有数据和元数据使用或预留的所有空间。

• 聚合元数据

聚合所需的总文件系统元数据,例如分配位图和索引节点文件。

• \* Snapshot 预留 \*

根据卷大小为聚合 Snapshot 副本预留的空间量。它被视为已用空间,不可用于卷或聚合数据或元数据。

• \* Snapshot预留不可用\*

最初为聚合 Snapshot 预留分配的空间量,由于聚合 Snapshot 副本正在由与聚合关联的卷使用而无法用于 聚合 Snapshot 副本。仅适用于具有非零聚合 Snapshot 预留的聚合。

• 已用总容量

聚合中卷,元数据或 Snapshot 副本已用或预留的所有空间之和

• 已用物理空间总量

当前用于数据的空间量 (而不是保留供将来使用)包括聚合 Snapshot 副本使用的空间

以下示例显示了 aggregate show-space Snapshot预留为5%的聚合的命令输出。如果 Snapshot 预留为 0 ,则不会显示该行。

cluster1::> storage aggregate show-space

Aggregate : wqa\_gx106\_aggr1

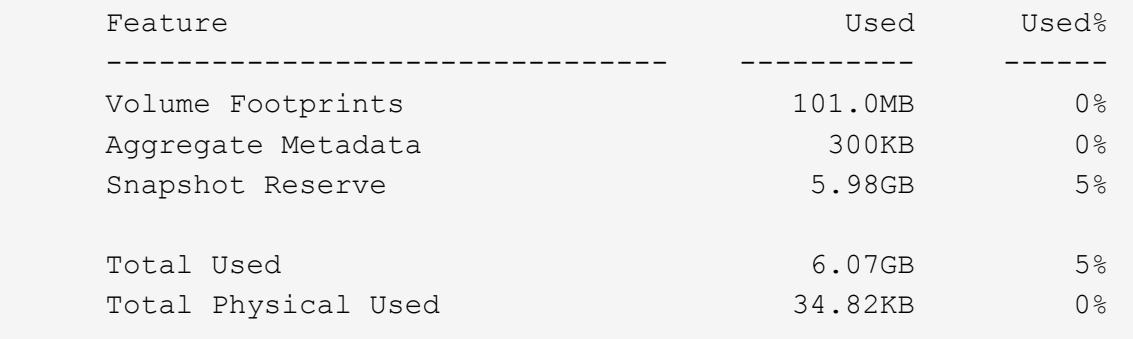

相关信息

- ["](https://kb.netapp.com/Advice_and_Troubleshooting/Data_Storage_Software/ONTAP_OS/Space_Usage)[知](https://kb.netapp.com/Advice_and_Troubleshooting/Data_Storage_Software/ONTAP_OS/Space_Usage)[识](https://kb.netapp.com/Advice_and_Troubleshooting/Data_Storage_Software/ONTAP_OS/Space_Usage)[库](https://kb.netapp.com/Advice_and_Troubleshooting/Data_Storage_Software/ONTAP_OS/Space_Usage)[文](https://kb.netapp.com/Advice_and_Troubleshooting/Data_Storage_Software/ONTAP_OS/Space_Usage)[章](https://kb.netapp.com/Advice_and_Troubleshooting/Data_Storage_Software/ONTAP_OS/Space_Usage)[:](https://kb.netapp.com/Advice_and_Troubleshooting/Data_Storage_Software/ONTAP_OS/Space_Usage)[空间使用量](https://kb.netapp.com/Advice_and_Troubleshooting/Data_Storage_Software/ONTAP_OS/Space_Usage)["](https://kb.netapp.com/Advice_and_Troubleshooting/Data_Storage_Software/ONTAP_OS/Space_Usage)
- ["](https://www.netapp.com/blog/free-up-storage-capacity-upgrade-ontap/)[升级到](https://www.netapp.com/blog/free-up-storage-capacity-upgrade-ontap/)[ONTAP 9.12.1](https://www.netapp.com/blog/free-up-storage-capacity-upgrade-ontap/)[可](https://www.netapp.com/blog/free-up-storage-capacity-upgrade-ontap/)[释放](https://www.netapp.com/blog/free-up-storage-capacity-upgrade-ontap/)[5%](https://www.netapp.com/blog/free-up-storage-capacity-upgrade-ontap/)[的存储容量](https://www.netapp.com/blog/free-up-storage-capacity-upgrade-ontap/)["](https://www.netapp.com/blog/free-up-storage-capacity-upgrade-ontap/)

<span id="page-410-0"></span>重新定位**HA**对中本地层**(**聚合**)**的所有权

您可以更改HA对中节点之间本地层(聚合)的所有权、而不会中断本地层提供的服务。

HA 对中的两个节点都以物理方式连接到彼此的磁盘或阵列 LUN 。每个磁盘或阵列 LUN 均归其中一个节点所 有。

发生接管时、本地层(聚合)中所有磁盘或阵列LUN的所有权会暂时从一个节点更改为另一个节点。但是、本地层 重新定位操作也可以永久更改所有权(例如、如果为负载平衡而执行了此操作)。所有权更改无需执行任何数据复 制过程,也无需物理移动磁盘或阵列 LUN 。

关于此任务

• 由于在本地层重新定位操作期间会以编程方式验证卷计数限制、因此无需手动检查此限制。

如果卷数超过支持的限制、则本地层重新定位操作将失败、并显示相关的错误消息。

• 在源节点或目标节点上正在执行系统级操作时、不应启动本地层重新定位;同样、也不应在本地层重新定位 期间启动这些操作。

这些操作可以包括以下内容:

- 接管
- 交还
- 关闭
- 另一个本地层重新定位操作
- 磁盘所有权更改
- 本地层或卷配置操作
- 存储控制器更换
- ONTAP 升级
- ONTAP 还原
- 如果您使用的是MetroCluster 配置、则在执行灾难恢复操作(*switchover*、*healing \_*或*\_switchback*)期间、不 应启动本地层重新定位。
- 如果您拥有MetroCluster 配置并在已切换的本地层上启动本地层重新定位、则此操作可能会失败、因为它超 出了DR配对节点的卷限制计数。
- 您不应对已损坏或正在进行维护的聚合启动本地层重新定位。
- 在启动本地层重新定位之前、您应保存源节点和目标节点上的所有核心转储。

#### 步骤

1. 查看节点上的聚合以确认要移动的聚合,并确保它们处于联机状态良好:

storage aggregate show -node *source-node*

以下命令显示了集群中四个节点上的六个聚合。所有聚合均已联机。Node1 和 Node3 形成一个 HA 对, Node2 和 Node4 形成一个 HA 对。

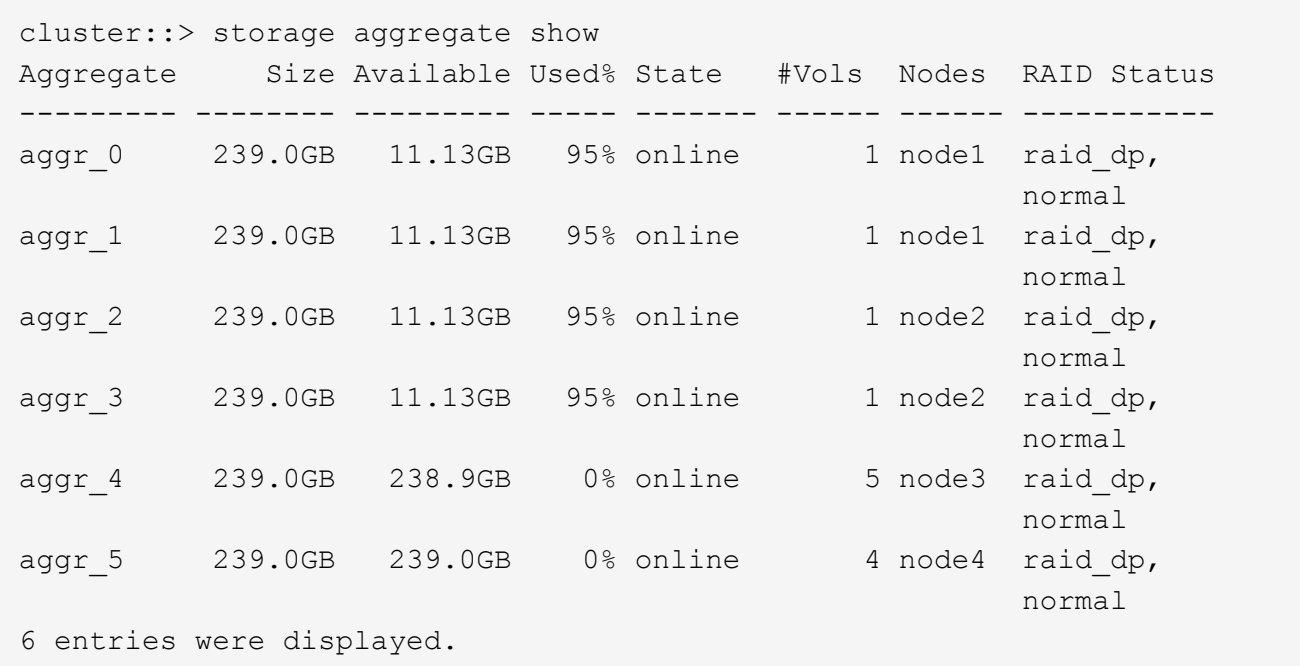

2. 使用问题描述命令启动聚合重新定位:

storage aggregate relocation start -aggregate-list *aggregate-1*, *aggregate-2*… -node *source-node* -destination *destination-node*

以下命令将聚合 aggr\_1 和 aggr\_2 从 Node1 移动到 Node3 。Node3 是 Node1 的 HA 配对节点。聚合只能 在 HA 对中移动。

```
cluster::> storage aggregate relocation start -aggregate-list aggr_1,
aggr 2 -node node1 -destination node3
Run the storage aggregate relocation show command to check relocation
status.
node1::storage aggregate>
```
3. 使用监控聚合重新定位的进度 storage aggregate relocation show 命令:

storage aggregate relocation show -node *source-node*

以下命令显示要移动到 node3 的聚合的进度:

```
cluster::> storage aggregate relocation show -node node1
Source Aggregate Destination Relocation Status
------ ----------- ------------- ------------------------
node1
      aggr 1 node3 In progress, module: wafl
      aggr 2 node3 Not attempted yet
2 entries were displayed.
node1::storage aggregate>
```
重新定位完成后、此命令的输出将显示每个聚合的重新定位状态为"`Done`"。

<span id="page-412-0"></span>删除本地层**(**聚合**)**

如果本地层上没有卷、则可以删除本地层(聚合)。

。 storage aggregate delete 命令删除存储聚合。如果聚合上存在卷、则此命令将失败。如果聚合附加了 对象存储、则除了删除聚合之外、此命令还会删除对象存储中的对象。在此命令中、不会更改对象存储配置。

以下示例将删除名为"`aggr1`"的聚合:

> storage aggregate delete -aggregate aggr1

用于聚合重新定位的命令

# 有特定的 ONTAP 命令可用于在 HA 对中重新定位聚合所有权。

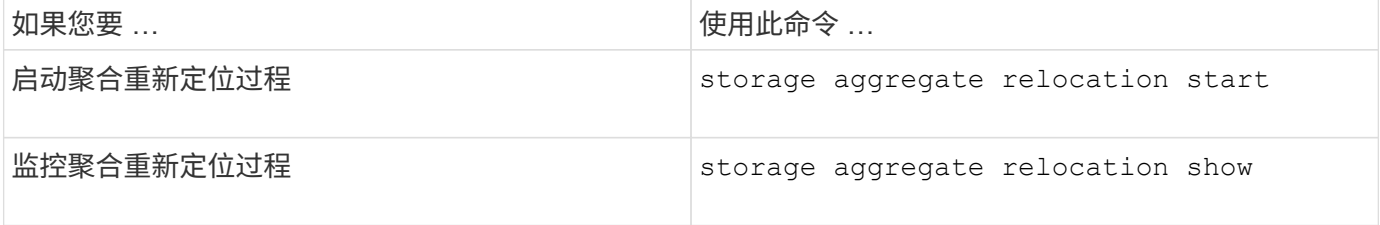

### 相关信息

["ONTAP 9](http://docs.netapp.com/ontap-9/topic/com.netapp.doc.dot-cm-cmpr/GUID-5CB10C70-AC11-41C0-8C16-B4D0DF916E9B.html)[命令](http://docs.netapp.com/ontap-9/topic/com.netapp.doc.dot-cm-cmpr/GUID-5CB10C70-AC11-41C0-8C16-B4D0DF916E9B.html)["](http://docs.netapp.com/ontap-9/topic/com.netapp.doc.dot-cm-cmpr/GUID-5CB10C70-AC11-41C0-8C16-B4D0DF916E9B.html)

用于管理聚合的命令

您可以使用 storage aggregate 命令来管理聚合。

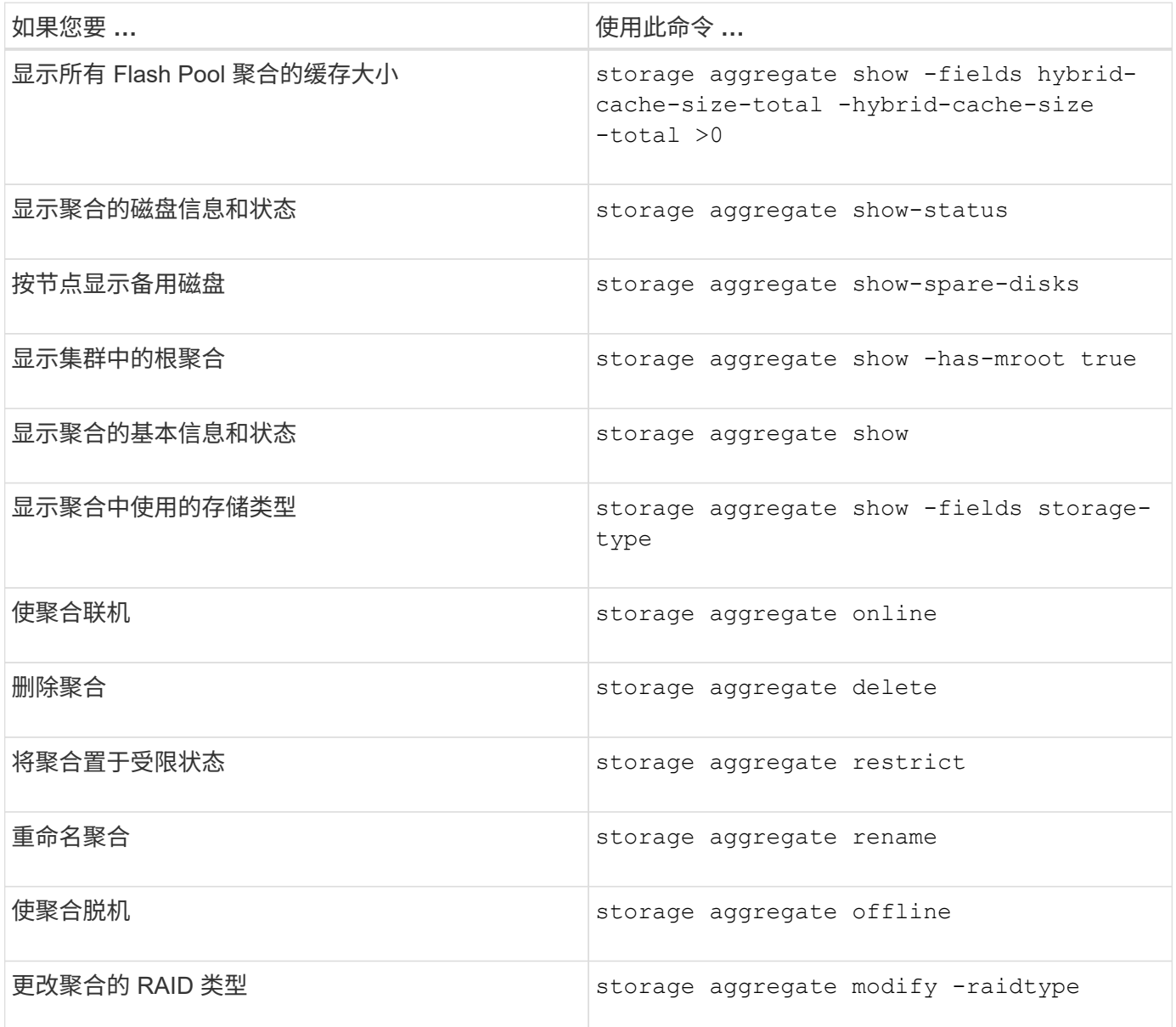

### 相关信息

["ONTAP 9](http://docs.netapp.com/ontap-9/topic/com.netapp.doc.dot-cm-cmpr/GUID-5CB10C70-AC11-41C0-8C16-B4D0DF916E9B.html)[命令](http://docs.netapp.com/ontap-9/topic/com.netapp.doc.dot-cm-cmpr/GUID-5CB10C70-AC11-41C0-8C16-B4D0DF916E9B.html)["](http://docs.netapp.com/ontap-9/topic/com.netapp.doc.dot-cm-cmpr/GUID-5CB10C70-AC11-41C0-8C16-B4D0DF916E9B.html)

向本地层**(**聚合**)**添加容量**(**磁盘**)**

向本地层**(**聚合**)**添加容量**(**磁盘**)**

使用不同的方法、您可以按照特定工作流添加容量。

- ["](#page-414-0)[向](#page-414-0)[本地层](#page-414-0)[\(](#page-414-0)[聚合](#page-414-0)[\)](#page-414-0)[添](#page-414-0)[加容量的工作流](#page-414-0)["](#page-414-0)
- ["](#page-415-0)[在本地层](#page-415-0)[\(](#page-415-0)[聚合](#page-415-0)[\)](#page-415-0)[中创建空间的](#page-415-0)[方法](#page-415-0)["](#page-415-0)

您可以将磁盘添加到本地层、并将驱动器添加到节点或磁盘架。

如果需要、您可以更正未对齐的备用分区。

- ["](#page-416-0)[将](#page-416-0)[磁盘添](#page-416-0)[加到本地层](#page-416-0)[\(](#page-416-0)[聚合](#page-416-0)[\)"](#page-416-0)
- ["](#page-423-0)[向节](#page-423-0)[点或](#page-423-0)[磁盘](#page-423-0)[架](#page-423-0)[添](#page-423-0)[加](#page-423-0)[驱](#page-423-0)[动](#page-423-0)[器](#page-423-0)["](#page-423-0)
- ["](#page-425-0)[更](#page-425-0)[正](#page-425-0)[错](#page-425-0)[位的](#page-425-0)[备](#page-425-0)[用](#page-425-0)[分](#page-425-0)[区](#page-425-0)["](#page-425-0)

<span id="page-414-0"></span>向本地层添加容量的工作流**(**扩展聚合**)**

要向本地层添加容量(扩展聚合)、您必须先确定要添加到的本地层、确定需要多少新存 储、安装新磁盘、分配磁盘所有权、并根据需要创建新的RAID组。

您可以使用System Manager或命令行界面添加容量。

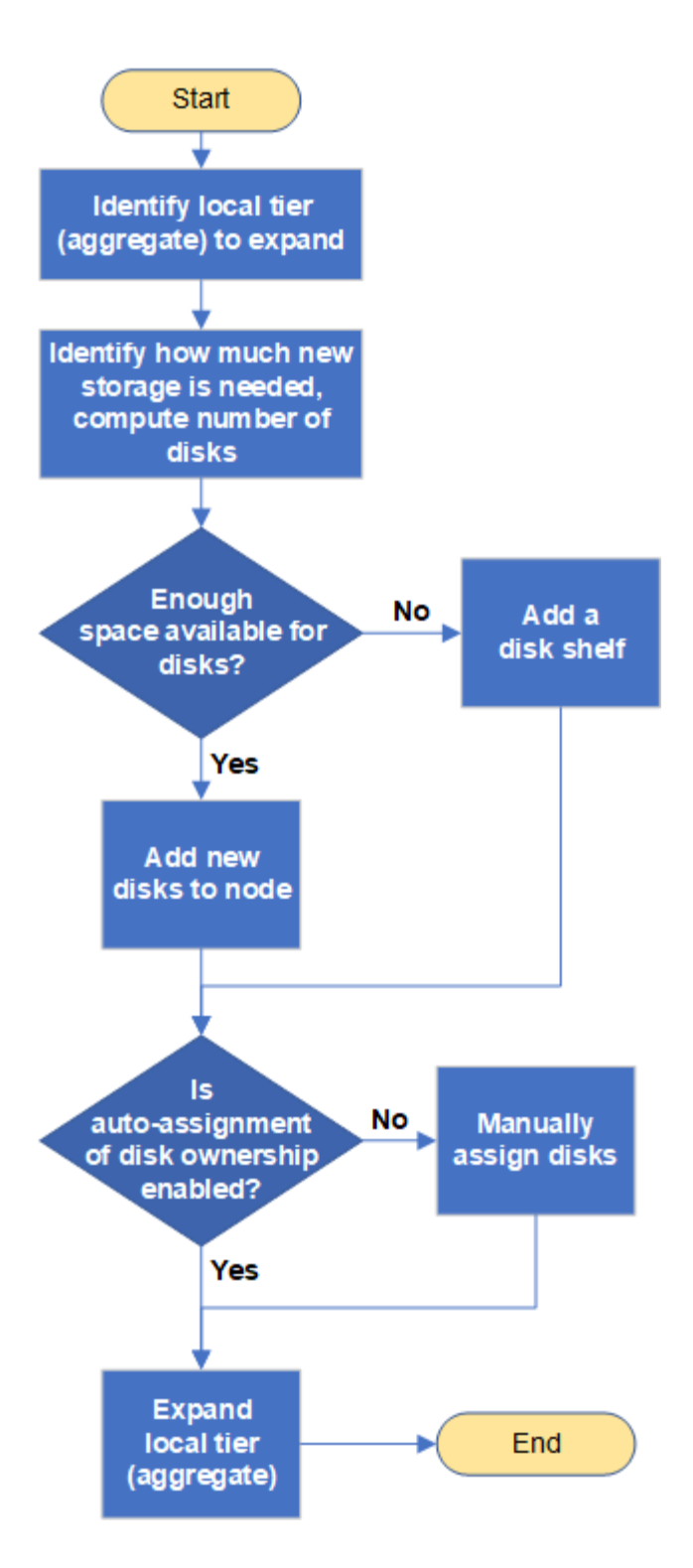

<span id="page-415-0"></span>在本地层**(**聚合**)**中创建空间的方法

如果本地层(聚合)的可用空间不足、则可能会出现各种问题、从丢失数据到禁用卷的保 证。可以通过多种方法在本地层中创建更多空间。

所有方法都会产生各种后果。在执行任何操作之前,您应阅读文档中的相关章节。

以下是在本地层中创建空间的一些常见方法、其后果依次为:

• 将磁盘添加到本地层。

- 将某些卷移动到具有可用空间的另一个本地层。
- 缩减本地层中有卷保证的卷的大小。
- 如果卷的保证类型为"`none`"、则删除不需要的卷Snapshot副本。
- 删除不需要的卷。
- 启用空间节省功能,例如重复数据删除或数据压缩。
- (临时)禁用使用大量元数据的功能。

<span id="page-416-0"></span>向本地层添加容量**(**向聚合添加磁盘**)**

您可以将磁盘添加到本地层(聚合)、以便为其关联卷提供更多存储。

### **System Manager (ONTAP 9.8**及更高版本**)**

使用**System Manager**添加容量**(ONTAP 9.8**及更高版本**)**

您可以通过添加容量磁盘向本地层添加容量。

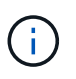

从ONTAP 9.12.1开始、您可以使用System Manager查看本地层的已提交容量、以确定本地 层是否需要额外容量。 请参见 ["](https://docs.netapp.com/zh-cn/ontap/concept_capacity_measurements_in_sm.html)[在](https://docs.netapp.com/zh-cn/ontap/concept_capacity_measurements_in_sm.html) [System Manager](https://docs.netapp.com/zh-cn/ontap/concept_capacity_measurements_in_sm.html) [中](https://docs.netapp.com/zh-cn/ontap/concept_capacity_measurements_in_sm.html)[监](https://docs.netapp.com/zh-cn/ontap/concept_capacity_measurements_in_sm.html)[控容量](https://docs.netapp.com/zh-cn/ontap/concept_capacity_measurements_in_sm.html)["](https://docs.netapp.com/zh-cn/ontap/concept_capacity_measurements_in_sm.html)。

## 关于此任务

只有在安装了 ONTAP 9.8 或更高版本的情况下,才能执行此任务。 如果您安装的是早期版本的ONTAP、 请参阅标有"System Manager (ONTAP 9.7及更早版本)"的选项卡(或部分) "。

#### 步骤

- 1. 单击 \* 存储 > 层 \* 。
- 2. 单击: 要添加容量的本地层的名称旁边。
- 3. 单击 \* 添加容量 \* 。

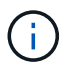

如果没有可添加的备用磁盘,则不会显示 \* 添加容量 \* 选项,并且您无法增加本地层的 容量。

### 4. 根据安装的ONTAP 版本执行以下步骤:

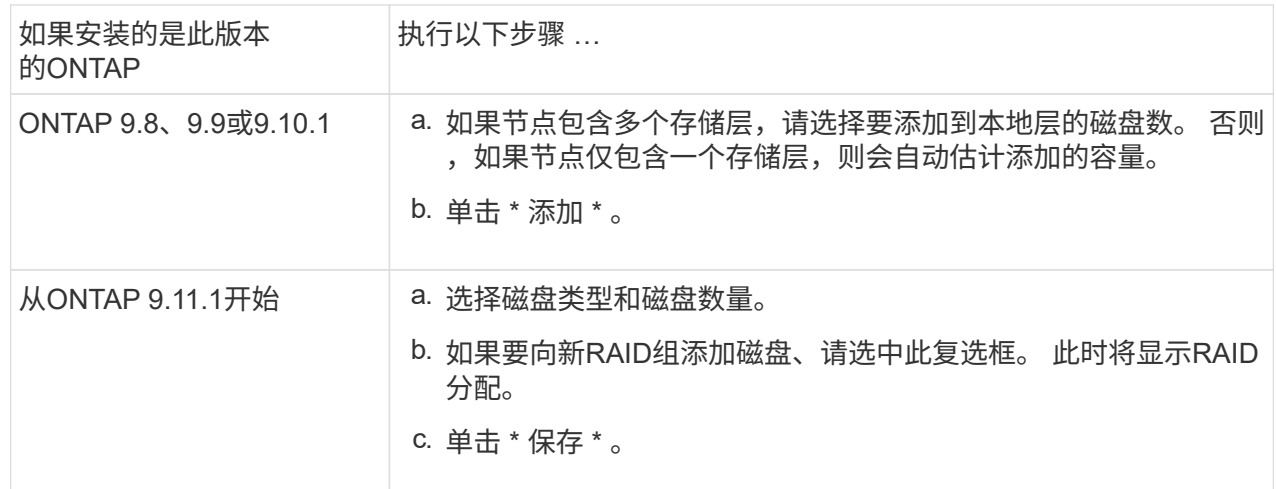

5. (可选) 此过程需要一段时间才能完成。如果要在后台运行此进程,请选择 \* 在后台运行 \* 。

6. 完成此过程后,您可以在 \* 存储 > 层 \* 的本地层信息中查看增加的容量。

### **System Manager (ONTAP 9.7**及更早版本**)**

使用**System Manager**添加容量**(ONTAP 9.7**及更早版本**)**

您可以通过添加容量磁盘向本地层(聚合)添加容量。

### 关于此任务

只有在安装了 ONTAP 9.7 或更早版本的情况下,才能执行此任务。如果您安装的是 ONTAP 9.8 或更高版

本,请参见 使用System Manager添加容量(ONTAP 9.8或更高版本)。

### 步骤

- 1. (仅适用于ONTAP 9.7)单击\*(返回经典版本)\*。
- 2. 单击 \* 硬件和诊断 > 聚合 \* 。
- 3. 选择要添加容量磁盘的聚合,然后单击 \* 操作 > 添加容量 \* 。

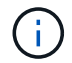

您应添加与聚合中的其他磁盘大小相同的磁盘。

4. (仅适用于ONTAP 9.7)单击\*切换到新体验\*。

5. 单击 \* 存储 > 层 \* 以验证新聚合的大小。

### 命令行界面

使用命令行界面添加容量

用于向聚合添加分区磁盘的操作步骤与用于添加未分区磁盘的操作步骤类似。

### 您需要的内容

您必须了解要添加存储的聚合的 RAID 组大小。

### 关于此任务

扩展聚合时,您应了解是向聚合添加分区磁盘还是未分区磁盘。向现有聚合添加未分区驱动器时,现有 RAID 组的大小将由新 RAID 组继承,这可能会影响所需的奇偶校验磁盘数量。如果将未分区磁盘添加到由 分区磁盘组成的 RAID 组中,则新磁盘将进行分区,从而留下一个未使用的备用分区。

配置分区时,您必须确保节点中没有同时包含两个分区的驱动器作为备用驱动器。否则,如果节点发生控 制器中断,则可能无法向技术支持提供有关此问题的宝贵信息(核心文件)。

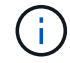

请勿使用 disklist 命令以扩展聚合。这可能会导致发生原因分区错位。

#### 步骤

1. 显示拥有聚合的系统上的可用备用存储:

storage aggregate show-spare-disks -original-owner *node\_name*

您可以使用 -is-disk-shared 参数、用于仅显示已分区的驱动器或未分区的驱动器。

cl1-s2::> storage aggregate show-spare-disks -original-owner cl1-s2 -is-disk-shared true Original Owner: cl1-s2 Pool0 Shared HDD Spares  $\mathbb{L}\circ\mathbb{C}$  . The contract of  $\mathbb{L}\circ\mathbb{C}$  is a set of  $\mathbb{L}\circ\mathbb{C}$  and  $\mathbb{L}\circ\mathbb{C}$  and Local <u>Data di Serie di Serie di Serie di Serie di Serie di Serie di Serie di Serie di Serie di Serie di Serie di Se</u> Root Physical Disk Type RPM Checksum Usable Usable Size Status --------------------------- ----- ------ -------------- -------- -------- -------- -------- 1.0.1 BSAS 7200 block 753.8GB 73.89GB 828.0GB zeroed 1.0.2 BSAS 7200 block 753.8GB 0B 828.0GB zeroed 1.0.3 BSAS 7200 block 753.8GB 0B 828.0GB zeroed 1.0.4 BSAS 7200 block 753.8GB 0B 828.0GB zeroed 1.0.8 BSAS 7200 block 753.8GB 0B 828.0GB zeroed 1.0.9 BSAS 7200 block 753.8GB 0B 828.0GB zeroed 1.0.10 BSAS 7200 block 0B 73.89GB 828.0GB zeroed 2 entries were displayed.

# 2. 显示聚合的当前 RAID 组:

storage aggregate show-status *aggr\_name*

```
cl1-s2::> storage aggregate show-status -aggregate data_1
Owner Node: cl1-s2
Aggregate: data 1 (online, raid dp) (block checksums)
 Plex: /data_1/plex0 (online, normal, active, pool0)
  RAID Group /data 1/plex0/rg0 (normal, block checksums)
                                         Usable Physical
     Position Disk Pool Type RPM Size Size Status
      -------- ----------- ---- ----- ------ -------- --------
----------
      shared 1.0.10 0 BSAS 7200 753.8GB 828.0GB
(normal)
      shared 1.0.5 0 BSAS 7200 753.8GB 828.0GB
(normal)
      shared 1.0.6 0 BSAS 7200 753.8GB 828.0GB
(normal)
      shared 1.0.11 0 BSAS 7200 753.8GB 828.0GB
(normal)
      shared 1.0.0 0 BSAS 7200 753.8GB 828.0GB
(normal)
5 entries were displayed.
```
3. 模拟向聚合添加存储:

storage aggregate add-disks -aggregate *aggr\_name* -diskcount *number\_of\_disks\_or\_partitions* -simulate true

您可以在不实际配置任何存储的情况下查看添加存储的结果。如果模拟命令显示任何警告,您可以调整 命令并重复模拟。

```
cl1-s2::> storage aggregate add-disks -aggregate aggr_test
-diskcount 5 -simulate true
Disks would be added to aggregate "aggr test" on node "cl1-s2" in
the
following manner:
First Plex
   RAID Group rg0, 5 disks (block checksum, raid_dp)
  Usable
Physical
  Position Disk Type Size
Size
     ---------- ------------------------- ---------- --------
--------
  shared 1.11.4 SSD 415.8GB
415.8GB
  shared 1.11.18 SSD 415.8GB
415.8GB
  shared 1.11.19 SSD 415.8GB
415.8GB
  shared 1.11.20 SSD 415.8GB
415.8GB
  shared 1.11.21 SSD 415.8GB
415.8GB
Aggregate capacity available for volume use would be increased by
1.83TB.
```
#### 4. 将存储添加到聚合:

storage aggregate add-disks -aggregate *aggr\_name* -raidgroup new -diskcount *number\_of\_disks\_or\_partitions*

创建Flash Pool聚合时、如果要添加的磁盘与聚合的校验和不同、或者要向混合校验和聚合添加磁盘、 则必须使用 -checksumstyle 参数。

如果要向Flash Pool聚合添加磁盘、则必须使用 -disktype 参数以指定磁盘类型。

您可以使用 -disksize 用于指定要添加的磁盘大小的参数。仅会选择大小约为指定大小的磁盘以添加 到聚合中。

cl1-s2::> storage aggregate add-disks -aggregate data\_1 -raidgroup new -diskcount 5

```
5. 验证是否已成功添加存储:
 storage aggregate show-status -aggregate aggr name
  cl1-s2::> storage aggregate show-status -aggregate data_1
  Owner Node: cl1-s2
   Aggregate: data_1 (online, raid_dp) (block checksums)
   Plex: /data 1/plex0 (online, normal, active, pool0)
    RAID Group /data 1/plex0/rg0 (normal, block checksums)
    Usable
  Physical
       Position Disk Pool Type RPM Size
  Size Status
        -------- --------------------------- ---- ----- ------ --------
  -------- ----------
        shared 1.0.10 0 BSAS 7200 753.8GB
  828.0GB (normal)
       shared 1.0.5 0 BSAS 7200 753.8GB
  828.0GB (normal)
       shared 1.0.6 0 BSAS 7200 753.8GB
  828.0GB (normal)
     shared 1.0.11 0 BSAS 7200 753.8GB
  828.0GB (normal)
        shared 1.0.0 0 BSAS 7200 753.8GB
  828.0GB (normal)
       shared 1.0.2 0 BSAS 7200 753.8GB
  828.0GB (normal)
       shared 1.0.3 0 BSAS 7200 753.8GB
  828.0GB (normal)
       shared 1.0.4 0 BSAS 7200 753.8GB
  828.0GB (normal)
        shared 1.0.8 0 BSAS 7200 753.8GB
  828.0GB (normal)
       shared 1.0.9 0 BSAS 7200 753.8GB
  828.0GB (normal)
  10 entries were displayed.
```
6. 验证节点是否仍至少有一个驱动器,其中根分区和数据分区均为备用驱动器:

storage aggregate show-spare-disks -original-owner *node\_name*

cl1-s2::> storage aggregate show-spare-disks -original-owner cl1-s2 -is-disk-shared true Original Owner: cl1-s2 Pool0 Shared HDD Spares  $\mathbb{L}\circ\mathbb{C}$  . The contract of  $\mathbb{L}\circ\mathbb{C}$  is a set of  $\mathbb{L}\circ\mathbb{C}$  and  $\mathbb{L}\circ\mathbb{C}$  and Local <u>Data di Serie di Serie di Serie di Serie di Serie di Serie di Serie di Serie di Serie di Serie di Serie di Se</u> Root Physical Disk Type RPM Checksum Usable Usable Size Status --------------------------- ----- ------ -------------- -------- -------- -------- -------- 1.0.1 BSAS 7200 block 753.8GB 73.89GB 828.0GB zeroed 1.0.10 BSAS 7200 block 0B 73.89GB 828.0GB zeroed 2 entries were displayed.

<span id="page-423-0"></span>向节点或磁盘架添加驱动器

您可以向节点或磁盘架添加驱动器、以增加热备用磁盘数量或向本地层(聚合)添加空间。

开始之前

您的平台必须支持要添加的驱动器。您可以使用进行确认 ["NetApp Hardware Universe"](https://hwu.netapp.com/)。

应在一个操作步骤中添加的最小驱动器数为 6 个。添加单个驱动器可能会降低性能。

**NetApp Hardware Universe**的步骤

- 1. 在产品下拉菜单中,选择您的硬件配置
- 2. 选择您的平台。
- 3. 选择正在运行的ONTAP版本,然后显示结果。
- 4. 在图形下方,选择单击此处查看备用视图。选择与您的配置匹配的视图。

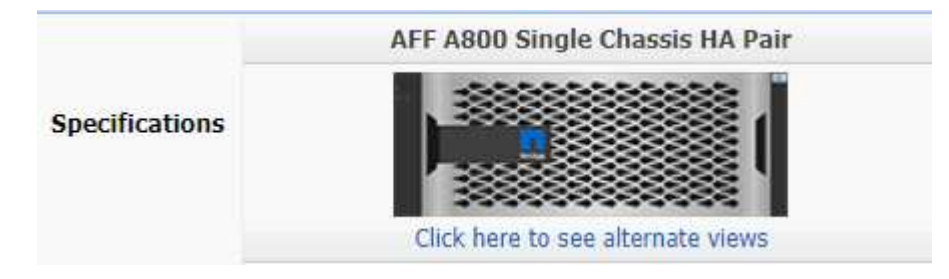

安装驱动器的步骤

1. 检查 ["NetApp](https://mysupport.netapp.com/site/) [支持](https://mysupport.netapp.com/site/)[站](https://mysupport.netapp.com/site/)[点](https://mysupport.netapp.com/site/)["](https://mysupport.netapp.com/site/) 更新的驱动器和磁盘架固件以及磁盘认证包文件。

如果您的节点或磁盘架没有最新版本,请在安装新驱动器之前对其进行更新。

在没有最新固件版本的新驱动器上,驱动器固件会自动更新(无中断)。

- 2. 正确接地。
- 3. Gently remove the bezel from the front of the platform.
- 4. 确定新驱动器的正确插槽。

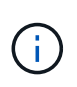

用于添加驱动器的正确插槽因平台型号和 ONTAP 版本而异。在某些情况下,您需要按顺序 向特定插槽添加驱动器。例如,在 AFF A800 中,您可以按特定间隔添加驱动器,而集群中 的插槽为空。而在 AFF A220 中,您可以向从外向磁盘架中间运行的下一个空插槽添加新驱 动器。

请参阅开始之前中的步骤,在中为您的配置确定正确的插槽 ["NetApp Hardware Universe"](https://hwu.netapp.com/)。

- 5. 插入新驱动器:
	- a. 在凸轮把手处于打开位置时,用双手插入新驱动器。
	- b. Push until the drive stops.
	- c. Close the cam handle so that the drive is fully seated into the mid plane and the handle clicks into place.Be sure to close the cam handle slowly so that it aligns correctly with the face of the drive.
- 6. 验证驱动器的活动 LED (绿色)是否亮起。

When the drive's activity LED is solid, it means that the drive has power. When the drive's activity LED is blinking, it means that the drive has power and I/O is in progress.If the drive firmware is automatically updating, the LED blinks.

7. 要添加另一个驱动器,请重复步骤 4 到 6 。

只有在将新驱动器分配给节点后,才会识别这些驱动器。您可以手动分配新驱动器、也可以等待ONTAP 在 节点遵循驱动器自动分配规则的情况下自动分配新驱动器。

8. 识别完所有新驱动器后、验证是否已添加这些驱动器并正确指定其所有权。

#### 确认安装的步骤

1. 显示磁盘列表:

storage aggregate show-spare-disks

您应看到新驱动器,它们属于正确的节点。

2. **(**可选**)(**仅适用于**ONTAP 9.3**及更早版本**)**,将新添加的驱动器置零:

storage disk zerospares

必须将先前在ONTAP 本地层(聚合)中使用的驱动器置零、然后才能将其添加到其他聚合。在ONTAP 9.3及更 早版本中、完成置零可能需要数小时、具体取决于节点中未置零的驱动器的大小。现在、将驱动器置零可以 防止在需要快速增加本地层大小时出现延迟。这不是ONTAP 9.4或更高版本中使用快速置零功能将驱动器置

结果

新驱动器已准备就绪。 您可以将其添加到本地层(聚合)、放置在热备用磁盘列表中或在创建新本地层时添加它 们。

<span id="page-425-0"></span>更正错位的备用分区

将分区磁盘添加到本地层(聚合)时、您必须保留一个包含根分区和数据分区的磁盘、作为 每个节点的备用磁盘。否则,如果节点发生中断, ONTAP 将无法将核心转储到备用数据 分区。

开始之前

备用数据分区和备用根分区必须位于同一节点所拥有的相同类型磁盘上。

步骤

1. 使用CLI显示节点的备用分区:

storage aggregate show-spare-disks -original-owner *node\_name*

记下哪个磁盘具有备用数据分区( spare\_data ),哪个磁盘具有备用根分区 ( spare\_root ) 。备用分区将 在下显示非零值 Local Data Usable 或 Local Root Usable 列。

2. 将具有备用数据分区的磁盘替换为具有备用根分区的磁盘:

storage disk replace -disk *spare\_data* -replacement *spare\_root* -action start

您可以在任一方向复制数据;但是,完成根分区复制所需的时间较短。

3. 监控磁盘更换的进度:

storage aggregate show-status -aggregate *aggr\_name*

4. 更换操作完成后,再次显示备用磁盘以确认您的备用磁盘已满:

storage aggregate show-spare-disks -original-owner *node\_name*

您应在"`Local Data可用`"和下看到具有可用空间的备用磁盘 Local Root Usable。

示例

显示节点 C1-01 的备用分区,并发现备用分区未对齐:

```
c1::> storage aggregate show-spare-disks -original-owner c1-01
Original Owner: c1-01
 Pool0
   Shared HDD Spares
                             Local Local
                              Data Root Physical
 Disk Type RPM Checksum Usable Usable Size
  ------- ----- ---- -------- ------- ------- --------
  1.0.1 BSAS 7200 block 753.8GB 0B 828.0GB
 1.0.10 BSAS 7200 block 0B 73.89GB 828.0GB
```
启动磁盘更换作业:

c1::> storage disk replace -disk 1.0.1 -replacement 1.0.10 -action start

在等待替换操作完成时,您将显示此操作的进度:

```
c1::> storage aggregate show-status -aggregate aggr0_1
Owner Node: c1-01
Aggregate: aggr0 1 (online, raid dp) (block checksums)
 Plex: /aggr0 1/plex0 (online, normal, active, pool0)
  RAID Group /aggr0 1/plex0/rg0 (normal, block checksums)
                                   Usable Physical
 Position Disk Pool Type RPM Size Size Status
  -------- ------- ---- ---- ----- -------- -------- ----------
 shared 1.0.1 0 BSAS 7200 73.89GB 828.0GB (replacing,copy in
progress)
 shared 1.0.10 0 BSAS 7200 73.89GB 828.0GB (copy 63% completed)
 shared 1.0.0 0 BSAS 7200 73.89GB 828.0GB (normal)
 shared 1.0.11 0 BSAS 7200 73.89GB 828.0GB (normal)
 shared 1.0.6 0 BSAS 7200 73.89GB 828.0GB (normal)
  shared 1.0.5 0 BSAS 7200 73.89GB 828.0GB (normal)
```
更换操作完成后、确认您的备用磁盘已满:

```
ie2220::> storage aggregate show-spare-disks -original-owner c1-01
Original Owner: c1-01
  Pool0
   Shared HDD Spares
                              Local Local
                               Data Root Physical
  Disk Type RPM Checksum Usable Usable Size
    ------ ----- ---- -------- -------- ------- --------
  1.0.1 BSAS 7200 block 753.8GB 73.89GB 828.0GB
```
# 管理磁盘

磁盘管理概述

您可以执行各种过程来管理系统中的磁盘。

- 磁盘管理方面
	- ["](#page-429-0)[需要更新](#page-429-0)[磁盘](#page-429-0)[认](#page-429-0)[证包](#page-429-0)[时](#page-429-0)["](#page-429-0)
	- ["](#page-427-0)[热](#page-427-0)[备](#page-427-0)[用](#page-427-0)[磁盘](#page-427-0)[的工作](#page-427-0)[原](#page-427-0)[理](#page-427-0)["](#page-427-0)
	- ["](#page-428-0)[备](#page-428-0)[用](#page-428-0)[磁盘](#page-428-0)[不足警](#page-428-0)[告如](#page-428-0)[何](#page-428-0)[帮](#page-428-0)[助您管理](#page-428-0)[备](#page-428-0)[用](#page-428-0)[磁盘](#page-428-0)["](#page-428-0)
	- ["](#page-428-1)[其](#page-428-1)[他](#page-428-1)[根](#page-428-1)[数据](#page-428-1)[分](#page-428-1)[区](#page-428-1)[管理](#page-428-1)[选项](#page-428-1)["](#page-428-1)
- 磁盘和分区所有权
	- ["](#page-429-1)[磁盘](#page-429-1)[和](#page-429-1)[分](#page-429-1)[区](#page-429-1)[所有](#page-429-1)[权](#page-429-1)["](#page-429-1)
- 磁盘删除失败
	- ["](#page-447-0)[删](#page-447-0)[除](#page-447-0)[故障磁盘](#page-447-0)["](#page-447-0)
- 磁盘清理
	- ["](#page-447-1)[磁盘](#page-447-1)[清理](#page-447-1)["](#page-447-1)

<span id="page-427-0"></span>热备用磁盘的工作原理

热备用磁盘是指已分配给存储系统并可随时使用,但未被 RAID 组使用且不包含任何数据 的磁盘。

如果 RAID 组中发生磁盘故障,则会自动将热备用磁盘分配给 RAID 组以更换故障磁盘。故障磁盘的数据会在后 台通过 RAID 奇偶校验磁盘在热备用更换磁盘上重建。重建活动会记录在中 /etc/message 文件并发 送AutoSupport消息。

如果可用热备用磁盘与故障磁盘的大小不同,则会选择下一个较大大小的磁盘,然后减小其大小,以匹配要替换 的磁盘的大小。

要优化存储冗余并最大程度地减少 ONTAP 为实现最佳磁盘布局而必须花费的复制磁盘时间,必须为多磁盘托架 中的磁盘保留适当数量的备用磁盘。

您必须始终为多磁盘托架磁盘至少保留两个热备用磁盘。为了支持使用维护中心并避免因多个并发磁盘故障引起 的问题、您应至少保留四个热备用磁盘以实现稳定运行、并及时更换故障磁盘。

如果两个磁盘同时发生故障,并且只有两个热备用磁盘可用,则 ONTAP 可能无法将故障磁盘及其托架配对磁盘 的内容交换到备用磁盘。这种情况称为"陷入僵局"。如果发生这种情况,系统将通过 EMS 消息和 AutoSupport 消息通知您。更换托架可用后、您必须按照EMS消息提供的说明进行操作。 有关我的信息、请参见知识库文章 "无法自动复制RAID布局—AutoSupport 消息"

<span id="page-428-0"></span>备用磁盘不足警告如何帮助您管理备用磁盘

默认情况下,如果与存储系统中每个驱动器的属性匹配的热备用驱动器少于一个,则会向 控制台和日志发出警告。

您可以更改这些警告消息的阈值,以确保您的系统符合最佳实践。

关于此任务

您应将`min\_spare\_count` RAID选项设置为"`2`"、以确保始终具有建议的最小备用磁盘数。

#### 步骤

1. 将洗项设置为"`2`":

storage raid-options modify -node *nodename* -name min\_spare\_count -value 2

### <span id="page-428-1"></span>其他根数据分区管理选项

从 ONTAP 9.2 开始, " 启动 " 菜单提供了一个新的根 - 数据分区选项,可为配置了根 - 数 据分区的磁盘提供其他管理功能。

启动菜单选项 9 提供了以下管理功能。

• 取消对所有磁盘的分区并删除其所有权信息

如果您的系统已配置根数据分区,并且您需要使用其他配置重新初始化它,则此选项非常有用。

• 清理配置并使用分区磁盘初始化节点

此选项适用于以下情况:

- 您的系统未配置根数据分区,您希望将其配置为根数据分区
- 您的系统未正确配置根数据分区,您需要更正此配置
- 您的 AFF 平台或仅连接 SSD 的 FAS 平台已为先前版本的根数据分区配置,您希望将其升级到新版本的 根数据分区以提高存储效率

• 清理配置并使用整个磁盘初始化节点

如果您需要执行以下操作,此选项非常有用:

- 取消对现有分区的分区
- 删除本地磁盘所有权
- 使用 RAID-DP 重新初始化整个磁盘的系统

<span id="page-429-0"></span>需要更新磁盘认证包时

磁盘认证包( DQP )增加了对新认证驱动器的完全支持。在更新驱动器固件或向集群添 加新驱动器类型或大小之前,必须更新 DQP 。最佳做法是定期更新 DQP ,例如每季度或 每半年更新一次。

在以下情况下,您需要下载并安装 DQP :

• 向节点添加新驱动器类型或大小时

例如,如果您已有 1 TB 驱动器并添加了 2 TB 驱动器,则需要检查最新的 DQP 更新。

- 更新磁盘固件时
- 只要有较新的磁盘固件或 DQP 文件可用
- 升级到新版本的 ONTAP 时。

在 ONTAP 升级过程中,不会更新 DQP 。

相关信息

["NetApp](https://mysupport.netapp.com/site/downloads/firmware/disk-drive-firmware/download/DISKQUAL/ALL/qual_devices.zip) [下载:磁盘](https://mysupport.netapp.com/site/downloads/firmware/disk-drive-firmware/download/DISKQUAL/ALL/qual_devices.zip)[认](https://mysupport.netapp.com/site/downloads/firmware/disk-drive-firmware/download/DISKQUAL/ALL/qual_devices.zip)[证包](https://mysupport.netapp.com/site/downloads/firmware/disk-drive-firmware/download/DISKQUAL/ALL/qual_devices.zip)["](https://mysupport.netapp.com/site/downloads/firmware/disk-drive-firmware/download/DISKQUAL/ALL/qual_devices.zip)

["NetApp](https://mysupport.netapp.com/site/downloads/firmware/disk-drive-firmware) [下载:磁盘](https://mysupport.netapp.com/site/downloads/firmware/disk-drive-firmware)[驱](https://mysupport.netapp.com/site/downloads/firmware/disk-drive-firmware)[动](https://mysupport.netapp.com/site/downloads/firmware/disk-drive-firmware)[器固](https://mysupport.netapp.com/site/downloads/firmware/disk-drive-firmware)[件](https://mysupport.netapp.com/site/downloads/firmware/disk-drive-firmware)["](https://mysupport.netapp.com/site/downloads/firmware/disk-drive-firmware)

磁盘和分区所有权

<span id="page-429-1"></span>磁盘和分区所有权

您可以管理磁盘和分区的所有权。

您可以执行以下任务:

• **["](display-partition-ownership-task.html)**[显](display-partition-ownership-task.html)[示](display-partition-ownership-task.html)[磁盘](display-partition-ownership-task.html)[和](display-partition-ownership-task.html)[分](display-partition-ownership-task.html)[区](display-partition-ownership-task.html)[所有](display-partition-ownership-task.html)[权](display-partition-ownership-task.html)**["](display-partition-ownership-task.html)**

您可以查看磁盘所有权以确定哪个节点控制存储。 您还可以查看使用共享磁盘的系统上的分区所有权。

• **["](configure-auto-assignment-disk-ownership-task.html)**[更](configure-auto-assignment-disk-ownership-task.html)[改磁盘](configure-auto-assignment-disk-ownership-task.html)[所有](configure-auto-assignment-disk-ownership-task.html)[权](configure-auto-assignment-disk-ownership-task.html)[自动](configure-auto-assignment-disk-ownership-task.html)[分](configure-auto-assignment-disk-ownership-task.html)[配的](configure-auto-assignment-disk-ownership-task.html)[设](configure-auto-assignment-disk-ownership-task.html)[置](configure-auto-assignment-disk-ownership-task.html)**["](configure-auto-assignment-disk-ownership-task.html)**

您可以选择一个非默认策略来自动分配磁盘所有权、也可以禁用磁盘所有权的自动分配。

• **["](manual-assign-disks-ownership-manage-task.html)**[手动](manual-assign-disks-ownership-manage-task.html)[分](manual-assign-disks-ownership-manage-task.html)[配](manual-assign-disks-ownership-manage-task.html)[未](manual-assign-disks-ownership-manage-task.html)[分](manual-assign-disks-ownership-manage-task.html)[区](manual-assign-disks-ownership-manage-task.html)[磁盘](manual-assign-disks-ownership-manage-task.html)[的所有](manual-assign-disks-ownership-manage-task.html)[权](manual-assign-disks-ownership-manage-task.html)**["](manual-assign-disks-ownership-manage-task.html)**

如果集群未配置为使用自动磁盘所有权分配,则必须手动分配所有权。

• **["](manual-assign-ownership-partitioned-disks-task.html)**[手动](manual-assign-ownership-partitioned-disks-task.html)[分](manual-assign-ownership-partitioned-disks-task.html)[配已](manual-assign-ownership-partitioned-disks-task.html)[分](manual-assign-ownership-partitioned-disks-task.html)[区](manual-assign-ownership-partitioned-disks-task.html)[磁盘](manual-assign-ownership-partitioned-disks-task.html)[的所有](manual-assign-ownership-partitioned-disks-task.html)[权](manual-assign-ownership-partitioned-disks-task.html)**["](manual-assign-ownership-partitioned-disks-task.html)**

您可以手动设置容器磁盘或分区的所有权,也可以使用自动分配来设置,就像对未分区磁盘那样。

• **["](remove-failed-disk-task.html)**[删](remove-failed-disk-task.html)[除](remove-failed-disk-task.html)[故障磁盘](remove-failed-disk-task.html)**["](remove-failed-disk-task.html)**

完全出现故障的磁盘不再被ONTAP 视为可用磁盘、您可以立即断开磁盘与磁盘架的连接。

• **["](remove-ownership-disk-task.html)**[从](remove-ownership-disk-task.html)[磁盘](remove-ownership-disk-task.html)[中](remove-ownership-disk-task.html)[删](remove-ownership-disk-task.html)[除所有](remove-ownership-disk-task.html)[权](remove-ownership-disk-task.html)**["](remove-ownership-disk-task.html)**

ONTAP 会将磁盘所有权信息写入磁盘。 在从节点中删除备用磁盘或其磁盘架之前,您应删除其所有权信息 ,以便将其正确集成到另一节点中。

<span id="page-430-0"></span>关于磁盘所有权的自动分配

默认情况下、无主磁盘的自动分配处于启用状态。在HA对初始化10分钟后自动分配磁盘所 有权、在正常系统操作期间每5分钟自动分配一次磁盘所有权。

将新磁盘添加到HA对时、例如、在更换故障磁盘、响应"备用磁盘不足"消息或添加容量时、默认自动分配策略会 将磁盘所有权作为备用磁盘分配给节点。

默认的自动分配策略基于平台特定的特征、如果HA对只有DS460C磁盘架、则基于DS460C磁盘架、并使用以下 方法(策略)之一分配磁盘所有权:

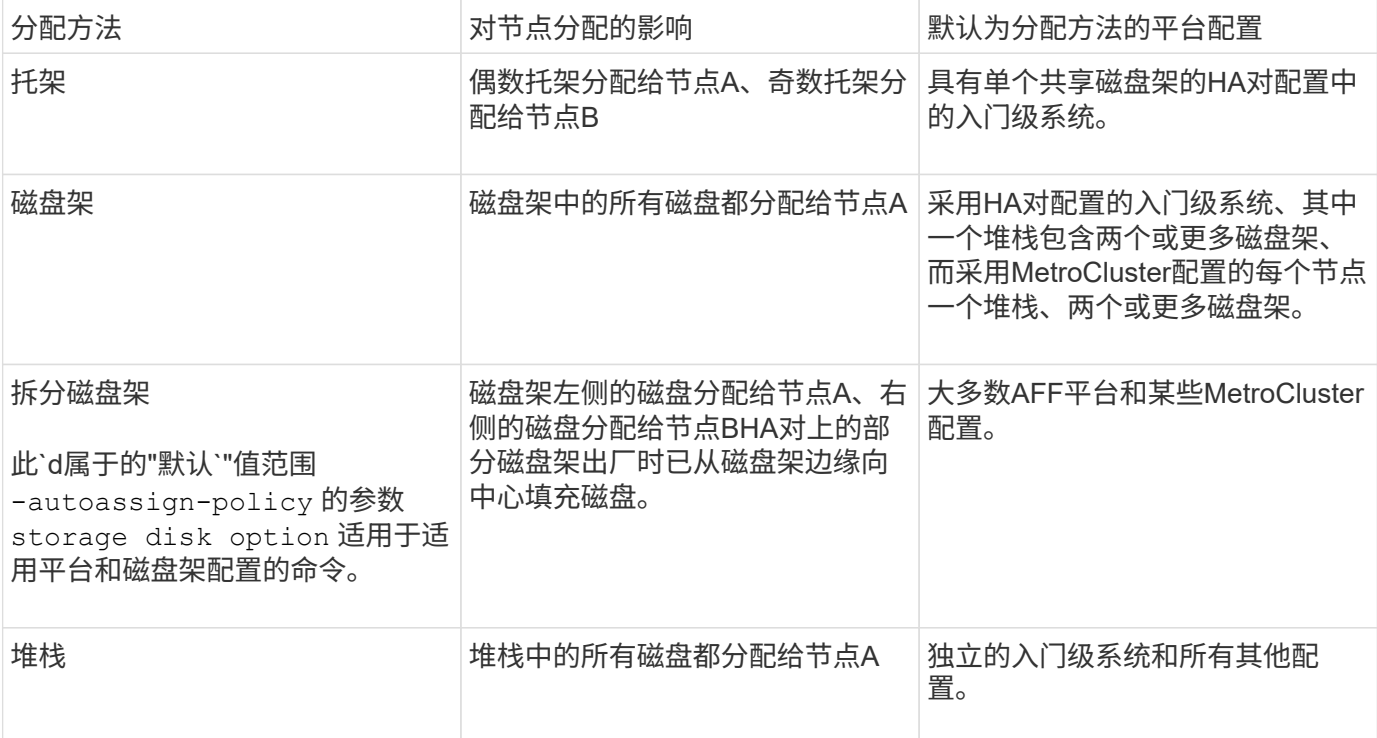

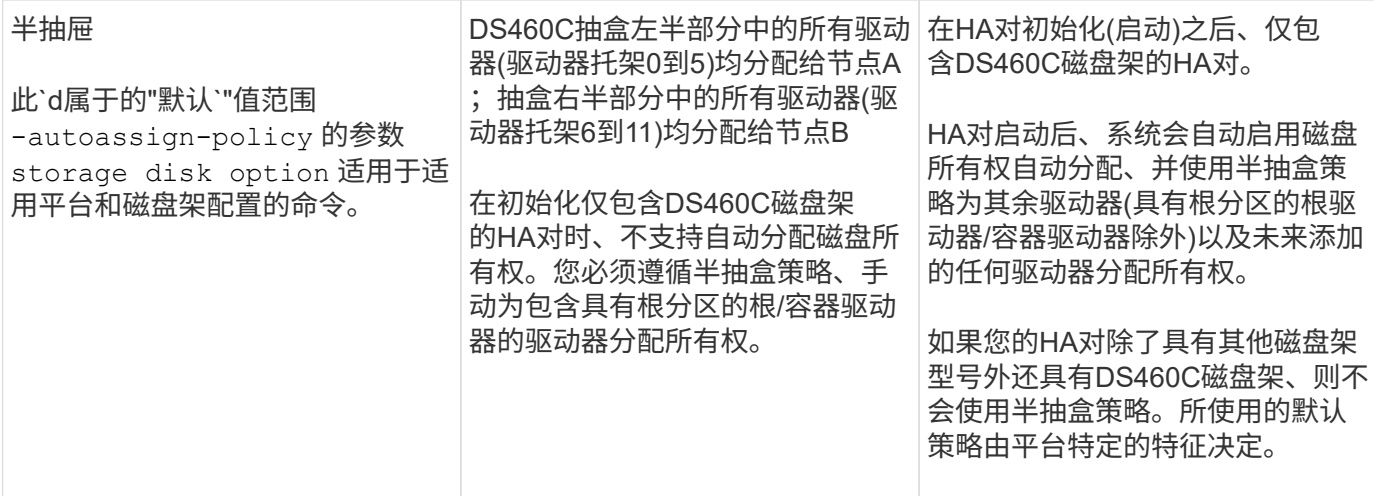

自动分配设置和修改:

- 您可以使用显示当前的自动分配设置(开/关) storage disk option show 命令:
- 您可以使用禁用自动分配 storage disk option modify 命令:
- 如果您的环境不希望使用默认自动分配策略、则可以使用指定(更改)托架、磁盘架或堆栈分配方法 -autoassign-policy 中的参数 storage disk option modify 命令:

了解操作方法 ["](#page-433-0)[更](#page-433-0)[改磁盘](#page-433-0)[所有](#page-433-0)[权](#page-433-0)[自动](#page-433-0)[分](#page-433-0)[配的](#page-433-0)[设](#page-433-0)[置](#page-433-0)["](#page-433-0)。

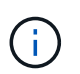

半抽盒和分层磁盘架默认自动分配策略是唯一的、因为用户无法像托架、磁盘架和堆栈策略 那样设置这些策略。

在高级驱动器分区(ADP)系统中、要在半填充磁盘架上执行自动分配、必须根据您的磁盘架类型将驱动器安装在 正确的磁盘架托架中:

- 如果您的磁盘架不是DS460C磁盘架、请在最左侧和最右侧等量安装驱动器、并朝中间移动。例如、一 个DS224C磁盘架的托架0-5中有六个驱动器、托架18-23中有六个驱动器。
- 如果您的磁盘架是DS460C磁盘架、请在每个抽盒的前排(驱动器托架0、3、6和9)中安装驱动器。对于其余 驱动器、通过从前至后填充抽屉排、将其均匀分布在每个抽盒中。如果没有足够的驱动器来填充行、请成对 安装、以便驱动器均匀地占据抽盒的左侧和右侧。

在每个抽盒的前排安装驱动器可确保空气流通、并防止过热。

 $(i)$ 

如果驱动器未安装在半填充磁盘架上的正确磁盘架托架中、则在容器驱动器发生故障并进行更换 时、ONTAP不会自动分配所有权。在这种情况下、需要手动分配新容器驱动器。为容器驱动器分 配所有权后、ONTAP会自动处理所需的任何驱动器分区和分区分配。

在某些情况下、如果自动分配不起作用、则需要使用手动分配磁盘所有权 storage disk assign 命令:

- 如果禁用自动分配、则新磁盘在手动分配给节点之前不能用作备用磁盘。
- 如果您希望自动分配磁盘、并且您的多个堆栈或磁盘架必须具有不同的所有权、则必须在每个堆栈或磁盘架 上手动分配一个磁盘、以便在每个堆栈或磁盘架上自动分配所有权。
- 如果启用了自动分配、而您手动将一个驱动器分配给未在活动策略中指定的节点、则自动分配将停止工作、
并显示EMS消息。

了解操作方法 ["](#page-434-0)[手动](#page-434-0)[分](#page-434-0)[配](#page-434-0)[未](#page-434-0)[分](#page-434-0)[区](#page-434-0)[磁盘](#page-434-0)[的](#page-434-0)[磁盘](#page-434-0)[所有](#page-434-0)[权](#page-434-0)["](#page-434-0)。

了解操作方法 ["](#page-436-0)[手动](#page-436-0)[分](#page-436-0)[配已](#page-436-0)[分](#page-436-0)[区](#page-436-0)[磁盘](#page-436-0)[的](#page-436-0)[磁盘](#page-436-0)[所有](#page-436-0)[权](#page-436-0)["](#page-436-0)。

显示磁盘和分区所有权

您可以查看磁盘所有权以确定哪个节点控制存储。您还可以查看使用共享磁盘的系统上的 分区所有权。

## 步骤

1. 显示物理磁盘的所有权:

storage disk show -ownership

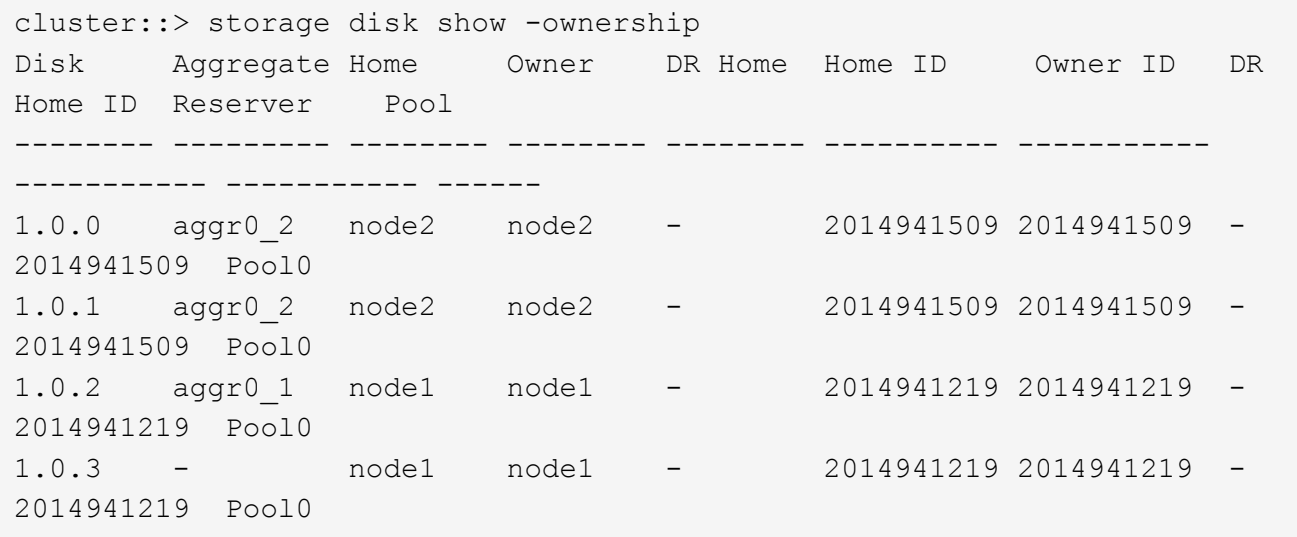

2. 如果您的系统使用共享磁盘、则可以显示分区所有权:

storage disk show -partition-ownership

cluster::> storage disk show -partition-ownership **Root** Data Data Base of the Root Container Container Disk Aggregate Root Owner Owner ID Data Owner Owner ID Owner Owner ID -------- --------- ----------- ----------- ----------- ----------- ---------- ----------- 1.0.0 - node1 1886742616 node1 1886742616 node1 1886742616 1.0.1 - node1 1886742616 node1 1886742616 node1 1886742616 1.0.2 - node2 1886742657 node2 1886742657 node2 1886742657 1.0.3 - node2 1886742657 node2 1886742657 node2 1886742657

更改磁盘所有权自动分配的设置

您可以使用 storage disk option modify 用于选择用于自动分配磁盘所有权的非默 认策略或禁用磁盘所有权自动分配的命令。

了解相关信息 ["](#page-430-0)[自动](#page-430-0)[分](#page-430-0)[配](#page-430-0)[磁盘](#page-430-0)[所有](#page-430-0)[权](#page-430-0)["](#page-430-0)。

关于此任务

如果您的HA对仅包含DS460C磁盘架、则默认自动分配策略为半抽盒。您不能更改为非默认策略(托架、磁盘 架、堆栈)。

# 步骤

1. 修改自动磁盘分配:

a. 如果要选择非默认策略、请输入:

storage disk option modify -autoassign-policy *autoassign\_policy* -node *node\_name*

- 使用 … stack 作为 *autoassign\_policy* 在堆栈或环路级别配置自动所有权。
- 使用 … shelf 作为 *autoassign\_policy* 在磁盘架级别配置自动所有权。
- 使用 … bay 作为 *autoassign\_policy* 在托架级别配置自动所有权。

b. 如果要禁用自动磁盘所有权分配、请输入:

storage disk option modify -autoassign off -node *node\_name*

2. 验证磁盘的自动分配设置:

storage disk option show

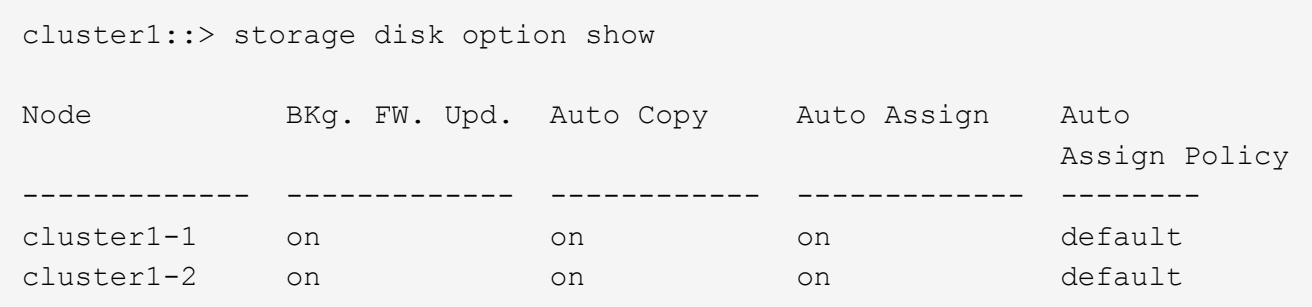

<span id="page-434-0"></span>手动分配未分区磁盘的磁盘所有权

如果HA对未配置为使用自动磁盘所有权分配、则必须手动分配所有权。如果要初始化仅包 含DS460C磁盘架的HA对、则必须手动分配根驱动器的所有权。

关于此任务

- 如果您要手动分配HA对中未初始化且仅包含DS460C磁盘架的所有权、请使用选项1。
- 如果要初始化仅包含DS460C磁盘架的HA对、请使用选项2手动分配根驱动器的所有权。

选项**1**:大多数**HA**对

对于未初始化并且不只包含DS460C磁盘架的HA对、请使用此操作步骤手动分配所有权。

关于此任务

- 要分配所有权的磁盘必须位于以物理方式连接到要分配所有权的节点的磁盘架中。
- 如果您在本地层(聚合)中使用磁盘:
	- 磁盘必须归节点所有、才能在本地层(聚合)中使用。
	- 您不能重新分配本地层(聚合)中正在使用的磁盘的所有权。

#### 步骤

1. 使用命令行界面显示所有未分配的磁盘:

storage disk show -container-type unassigned

2. 分配每个磁盘:

storage disk assign -disk *disk\_name* -owner *owner\_name*

You can use the wildcard character to assign more than one disk at once.如果要重新分配已归其他节 点所有的备用磁盘、则必须使用"`-force`"选项。

对于要初始化且仅包含DS460C磁盘架的HA对、请使用此操作步骤手动分配根驱动器的所有权。

关于此任务

• 在初始化仅包含DS460C磁盘架的HA对时、必须手动分配根驱动器以符合半抽盒策略。

在HA对初始化(启动)后、系统会自动启用磁盘所有权自动分配、并使用半抽盒策略将所有权分配给其余 驱动器(根驱动器除外)以及将来添加的任何驱动器、例如更换故障磁盘、响应"备用磁盘不足"消息、 或 添加容量。

在主题中了解半抽盒策略 ["](#page-430-0)[关于](#page-430-0)[磁盘](#page-430-0)[所有](#page-430-0)[权](#page-430-0)[的自动](#page-430-0)[分](#page-430-0)[配](#page-430-0)["](#page-430-0)。

• 对于DS460C磁盘架中超过8 TB的NL) SAS驱动器、RAID对于每个HA对至少需要10个驱动器(每个节 点5个)。

步骤

- 1. 如果DS460C磁盘架未完全填充、请完成以下子步骤;否则、请转至下一步。
	- a. 首先、在每个抽盒的前排(驱动器托架0、3、6和9)中安装驱动器。

在每个抽盒的前排安装驱动器可确保空气流通、并防止过热。

b. 对于其余驱动器、请将其均匀分布在每个抽盒中。

从前至后填充药屉行。如果没有足够的驱动器来填充行、请成对安装、以便驱动器均匀地占据抽盒 的左侧和右侧。

下图显示了DS460C抽盒中的驱动器托架编号和位置。

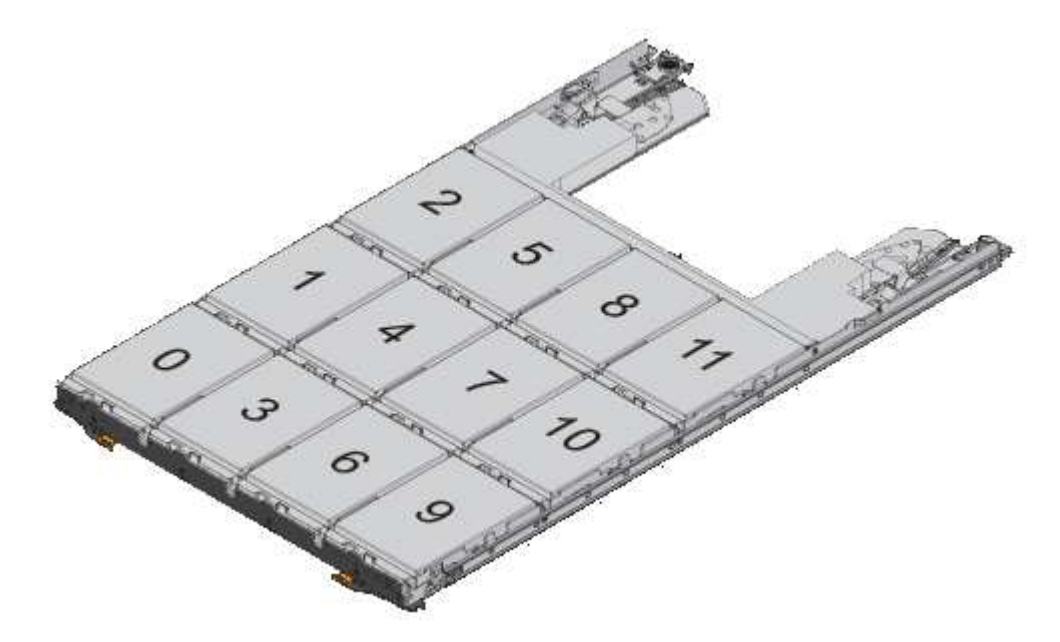

- 2. 使用节点管理LIF或集群管理LIF登录到集群Shell。
- 3. 使用以下子步骤手动分配每个抽盒中的根驱动器、以符合半抽盒策略:

使用半抽盒策略、可以将抽盒驱动器的左半部分(托架0到5)分配给节点A、将抽盒驱动器的右半部分(托

架6到11)分配给节点B

- a. 显示所有未分配的磁盘: storage disk show -container-type unassigned`
- b. 分配根磁盘:

storage disk assign -disk disk name -owner owner name

您可以使用通配符一次分配多个磁盘。

<span id="page-436-0"></span>手动分配已分区磁盘的所有权

您可以在高级驱动器分区(ADP)系统上手动分配容器磁盘或分区的所有权。如果要初始化 仅包含DS460C磁盘架的HA对、则必须手动为包含根分区的容器驱动器分配所有权。

关于此任务

• 您拥有的存储系统类型决定了支持哪种ADP方法、即根数据(RD)或根数据数据(RD2)。

FAS存储系统使用RD、AFF存储系统使用RD2。

- 如果您要手动分配HA对中未初始化且仅包含DS460C磁盘架的所有权、请使用选项1手动分配具有根-数 据(RD)分区功能的磁盘、或者使用选项2手动分配具有根-数据-数据(RD2)分区功能的磁盘。
- 如果要初始化仅包含DS460C磁盘架的HA对、请使用选项3手动为具有根分区的容器驱动器分配所有权。

对于根数据分区、有三个自有实体(容器磁盘和两个分区)由HA对共同拥有。

关于此任务

- 容器磁盘和两个分区并不都由 HA 对中的同一节点拥有,只要它们全部由 HA 对中的一个节点拥有即 可。但是、在本地层(聚合)中使用分区时、分区必须归拥有本地层的同一节点所有。
- 如果半填充磁盘架中的容器磁盘发生故障并被更换、您可能需要手动分配磁盘所有权、因为在这种情况 下、ONTAP并不总是自动分配所有权。
- 分配容器磁盘后、ONTAP软件会自动处理所需的任何分区和分区分配。

步骤

1. 使用命令行界面显示分区磁盘的当前所有权:

storage disk show -disk *disk\_name* -partition-ownership

2. 将命令行界面权限级别设置为高级:

```
set -privilege advanced
```
3. 根据要分配所有权的所有权实体,输入相应的命令:

如果已拥有任何所有权实体、则必须包括"`-force`"选项。

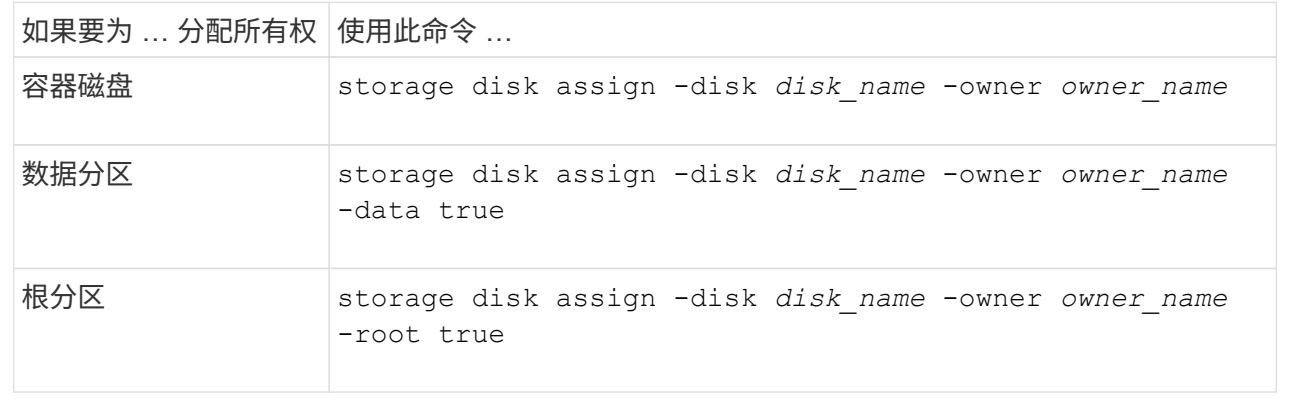

对于根-数据-数据分区、HA对共有四个自有实体(容器磁盘和三个分区)。根 - 数据 - 数据分区功能可创建一 个小分区作为根分区,并创建两个大小相等的较大数据分区。

关于此任务

- 参数必须与结合使用 disk assign 命令分配根-数据-数据分区磁盘的正确分区。您不能对存储池中的 磁盘使用这些参数。默认值为"`false`"。
	- 。 -data1 true 参数用于分配root-data1-data2分区磁盘的"`data1`"分区。
	- 。 -data2 true 参数用于分配root-data1-data2分区磁盘的"`data2`"分区。
- 如果半填充磁盘架中的容器磁盘发生故障并被更换、您可能需要手动分配磁盘所有权、因为在这种情况 下、ONTAP并不总是自动分配所有权。
- 分配容器磁盘后、ONTAP软件会自动处理所需的任何分区和分区分配。

步骤

1. 使用命令行界面显示分区磁盘的当前所有权:

storage disk show -disk *disk\_name* -partition-ownership

2. 将命令行界面权限级别设置为高级:

set -privilege advanced

3. 根据要分配所有权的所有权实体,输入相应的命令:

如果已拥有任何所有权实体、则必须包括"`-force`"选项。

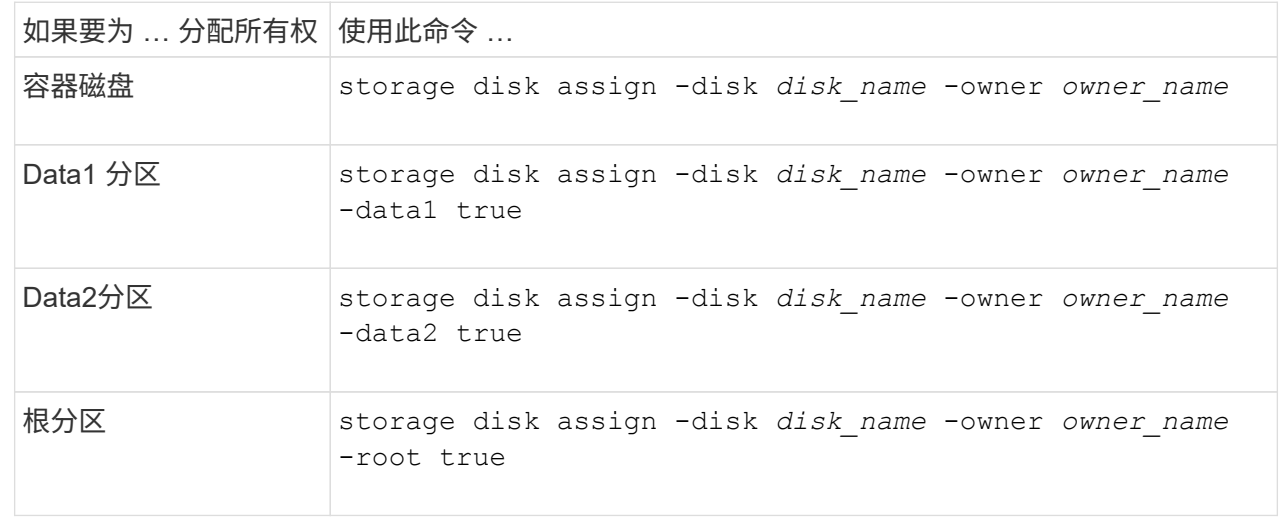

如果要初始化仅包含DS460C磁盘架的HA对、则必须按照半抽盒策略手动为具有根分区的容器驱动器分配 所有权。

#### 关于此任务

• 初始化仅包含DS460C磁盘架的HA对时、ADP启动菜单(适用于ONTAP 9.2及更高版本)选项9a和9b不 支持自动分配驱动器所有权。您必须按照半抽盒策略手动分配具有根分区的容器驱动器。

在HA对初始化(启动)后、系统会自动启用磁盘所有权自动分配、并使用半抽盒策略为其余驱动器(具有 根分区的容器驱动器除外)以及将来添加的任何驱动器分配所有权、例如更换故障驱动器、 响应"备用磁 盘不足"消息或添加容量。

• 在主题中了解半抽盒策略 ["](#page-430-0)[关于](#page-430-0)[磁盘](#page-430-0)[所有](#page-430-0)[权](#page-430-0)[的自动](#page-430-0)[分](#page-430-0)[配](#page-430-0)["](#page-430-0)。

步骤

- 1. 如果DS460C磁盘架未完全填充、请完成以下子步骤;否则、请转至下一步。
	- a. 首先、在每个抽盒的前排(驱动器托架0、3、6和9)中安装驱动器。

在每个抽盒的前排安装驱动器可确保空气流通、并防止过热。

b. 对于其余驱动器、请将其均匀分布在每个抽盒中。

从前至后填充药屉行。如果没有足够的驱动器来填充行、请成对安装、以便驱动器均匀地占据抽盒 的左侧和右侧。

下图显示了DS460C抽盒中的驱动器托架编号和位置。

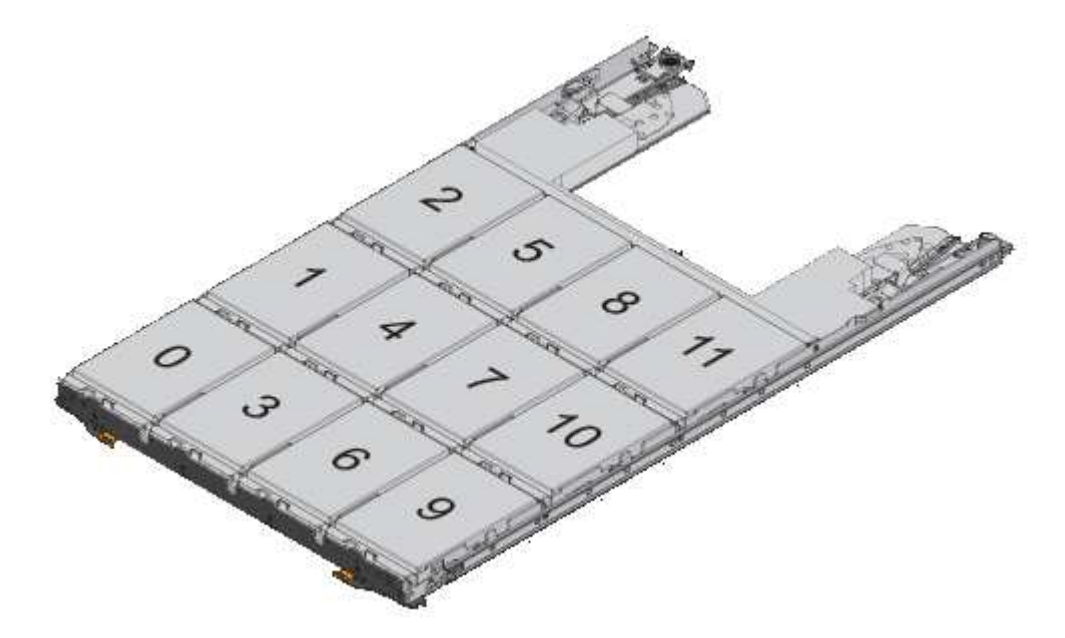

- 2. 使用节点管理LIF或集群管理LIF登录到集群Shell。
- 3. 对于每个抽盒、按照半抽盒策略使用以下子步骤手动分配具有根分区的容器驱动器:

使用半抽盒策略、可以将抽盒驱动器的左半部分(托架0到5)分配给节点A、将抽盒驱动器的右半部分(托 架6到11)分配给节点B

a. 显示所有未分配的磁盘: storage disk show -container-type unassigned

b. 分配具有根分区的容器驱动器: storage disk assign -disk disk\_name -owner owner\_name

您可以使用通配符一次分配多个驱动器。

使用根数据分区在节点上设置主动 **-** 被动配置

如果在出厂时将HA对配置为使用根数据分区、则数据分区的所有权将在该对中的两个节点 之间拆分、以便在主动-主动配置中使用。如果要在主动-被动配置中使用HA对、则必须在 创建数据本地层(聚合)之前更新分区所有权。

您需要的内容

- 您应已确定哪个节点将成为主动节点,哪个节点将成为被动节点。
- 必须在 HA 对上配置存储故障转移。

关于此任务

此任务在节点 A 和节点 B 这两个节点上执行

此操作步骤 专为尚未从分区磁盘创建数据本地层(聚合)的节点而设计。

了解相关信息 ["](https://kb.netapp.com/Advice_and_Troubleshooting/Data_Storage_Software/ONTAP_OS/What_are_the_rules_for_Advanced_Disk_Partitioning%3F)[高级](https://kb.netapp.com/Advice_and_Troubleshooting/Data_Storage_Software/ONTAP_OS/What_are_the_rules_for_Advanced_Disk_Partitioning%3F)[磁盘分](https://kb.netapp.com/Advice_and_Troubleshooting/Data_Storage_Software/ONTAP_OS/What_are_the_rules_for_Advanced_Disk_Partitioning%3F)[区](https://kb.netapp.com/Advice_and_Troubleshooting/Data_Storage_Software/ONTAP_OS/What_are_the_rules_for_Advanced_Disk_Partitioning%3F)["](https://kb.netapp.com/Advice_and_Troubleshooting/Data_Storage_Software/ONTAP_OS/What_are_the_rules_for_Advanced_Disk_Partitioning%3F)。

步骤

所有命令都会在集群Shell中输入。

1. 查看数据分区的当前所有权:

storage aggregate show-spare-disks

输出显示、一半的数据分区属于一个节点、一半属于另一个节点。所有数据分区都应为备用分区。

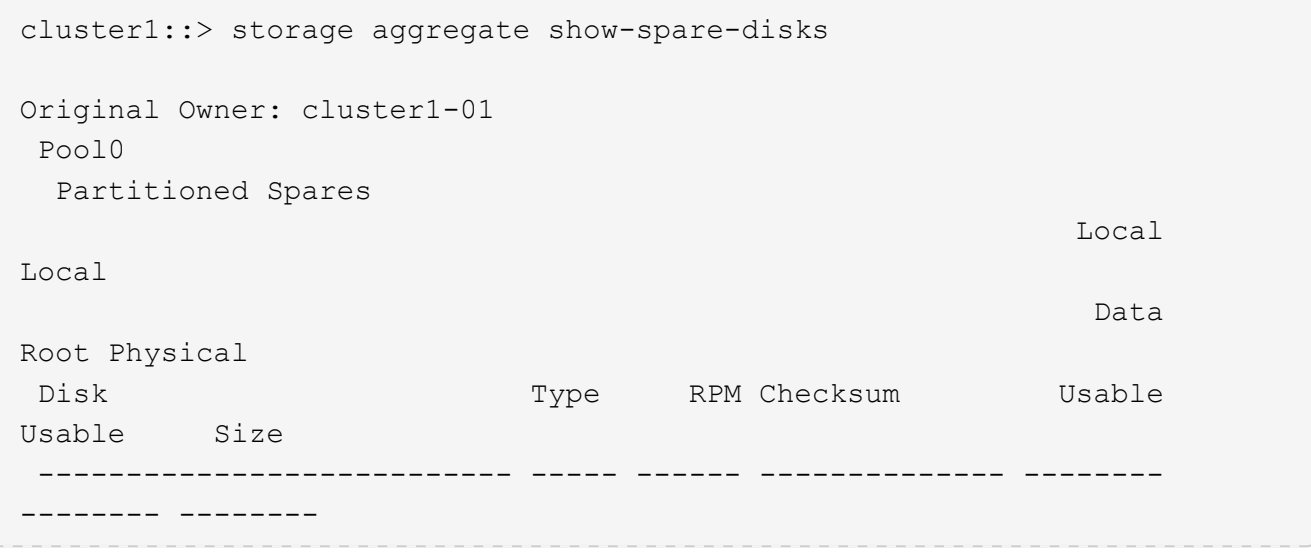

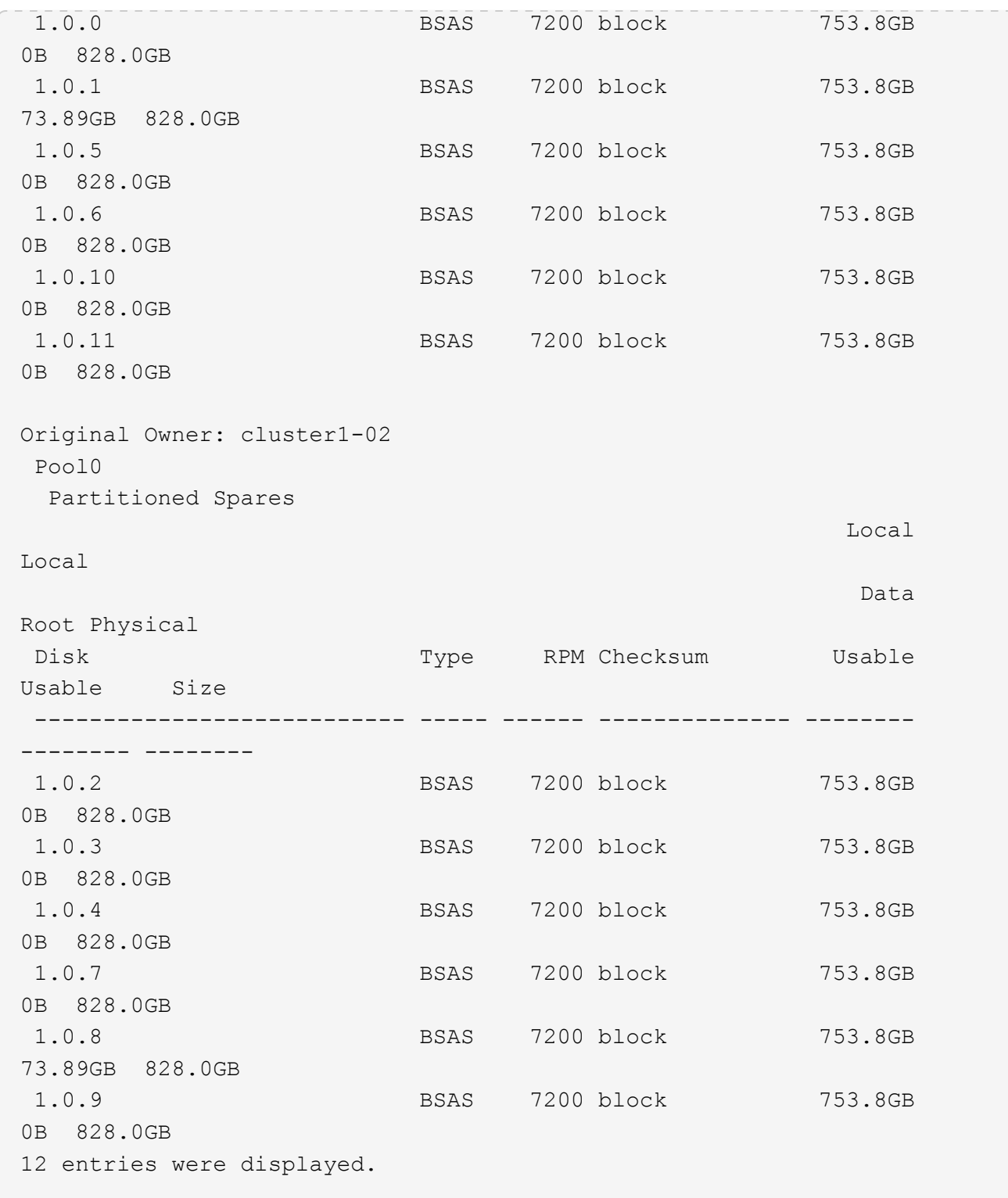

2. 输入高级权限级别:

set advanced

3. 对于将成为被动节点的节点所拥有的每个数据分区,将其分配给主动节点:

storage disk assign -force -data true -owner *active\_node\_name* -disk *disk\_name* 您不需要将分区包含在磁盘名称中。

对于需要重新分配的每个数据分区,您应输入一个类似于以下示例的命令:

storage disk assign -force -data true -owner cluster1-01 -disk 1.0.3

4. 确认所有分区均已分配给活动节点。

```
cluster1::*> storage aggregate show-spare-disks
Original Owner: cluster1-01
 Pool0
   Partitioned Spares
Local Section 2014 and 2014 and 2014 and 2014 and 2014 and 2014 and 2014 and 2014 and 2014 and 2014 and 2014
Local
<u>Data di Serie di Serie di Serie di Serie di Serie di Serie di Serie di Serie di Serie di Serie di Serie di Se</u>
Root Physical
Disk Type RPM Checksum Usable
Usable Size
 --------------------------- ----- ------ -------------- --------
-------- --------
 1.0.0 BSAS 7200 block 753.8GB
0B 828.0GB
 1.0.1 BSAS 7200 block 753.8GB
73.89GB 828.0GB
 1.0.2 BSAS 7200 block 753.8GB
0B 828.0GB
 1.0.3 BSAS 7200 block 753.8GB
0B 828.0GB
 1.0.4 BSAS 7200 block 753.8GB
0B 828.0GB
 1.0.5 BSAS 7200 block 753.8GB
0B 828.0GB
 1.0.6 BSAS 7200 block 753.8GB
0B 828.0GB
 1.0.7 BSAS 7200 block 753.8GB
0B 828.0GB
 1.0.8 BSAS 7200 block 753.8GB
0B 828.0GB
 1.0.9 BSAS 7200 block 753.8GB
0B 828.0GB
 1.0.10 BSAS 7200 block 753.8GB
0B 828.0GB
 1.0.11 BSAS 7200 block 753.8GB
0B 828.0GB
Original Owner: cluster1-02
 Pool0
```
 Partitioned Spares **Local** Section 2014 and 2014 and 2014 and 2014 and 2014 and 2014 and 2014 and 2014 and 2014 and 2014 and 2014 Local and the contract of the contract of the contract of the contract of the contract of the contract of the contract of the contract of the contract of the contract of the contract of the contract of the contract of the contra Root Physical Disk Type RPM Checksum Usable Usable Size --------------------------- ----- ------ -------------- -------- -------- -------- 1.0.8 BSAS 7200 block 0B 73.89GB 828.0GB 13 entries were displayed.

请注意, cluster1-02 仍拥有备用根分区。

# 5. 返回到管理权限:

set admin

# 6. 创建数据聚合,至少保留一个数据分区作为备用分区:

storage aggregate create *new\_aggr\_name* -diskcount *number\_of\_partitions* -node *active\_node\_name*

此时将创建数据聚合,并归活动节点所有。

使用根 **-** 数据 **-** 数据分区功能在节点上设置主动 **-** 被动配置

如果在出厂时将HA对配置为使用根-数据-数据分区、则数据分区的所有权会在该对中的两 个节点之间拆分、以便在主动-主动配置中使用。如果要在主动-被动配置中使用HA对、则 必须在创建数据本地层(聚合)之前更新分区所有权。

# 您需要的内容

- 您应已确定哪个节点将成为主动节点,哪个节点将成为被动节点。
- 必须在 HA 对上配置存储故障转移。

# 关于此任务

此任务在节点 A 和节点 B 这两个节点上执行

此操作步骤 专为尚未从分区磁盘创建数据本地层(聚合)的节点而设计。

了解相关信息 ["](https://kb.netapp.com/Advice_and_Troubleshooting/Data_Storage_Software/ONTAP_OS/What_are_the_rules_for_Advanced_Disk_Partitioning%3F)[高级](https://kb.netapp.com/Advice_and_Troubleshooting/Data_Storage_Software/ONTAP_OS/What_are_the_rules_for_Advanced_Disk_Partitioning%3F)[磁盘分](https://kb.netapp.com/Advice_and_Troubleshooting/Data_Storage_Software/ONTAP_OS/What_are_the_rules_for_Advanced_Disk_Partitioning%3F)[区](https://kb.netapp.com/Advice_and_Troubleshooting/Data_Storage_Software/ONTAP_OS/What_are_the_rules_for_Advanced_Disk_Partitioning%3F)["](https://kb.netapp.com/Advice_and_Troubleshooting/Data_Storage_Software/ONTAP_OS/What_are_the_rules_for_Advanced_Disk_Partitioning%3F)。

# 步骤

所有命令都在集群Shell中输入。

1. 查看数据分区的当前所有权:

storage aggregate show-spare-disks -original-owner *passive\_node\_name* -fields local-usable-data1-size, local-usable-data2-size

输出显示、一半的数据分区属于一个节点、一半属于另一个节点。所有数据分区都应为备用分区。

2. 输入高级权限级别:

set advanced

3. 对于将成为被动节点的节点所拥有的每个 data1 分区,将其分配给主动节点:

storage disk assign -force -data1 -owner *active\_node\_name* -disk *disk\_name* 您不需要将分区包含在磁盘名称中

4. 对于要成为被动节点的节点所拥有的每个data2分区、将其分配给主动节点:

storage disk assign -force -data2 -owner *active\_node\_name* -disk *disk\_name*

您不需要将分区包含在磁盘名称中

5. 确认所有分区均已分配给活动节点:

storage aggregate show-spare-disks

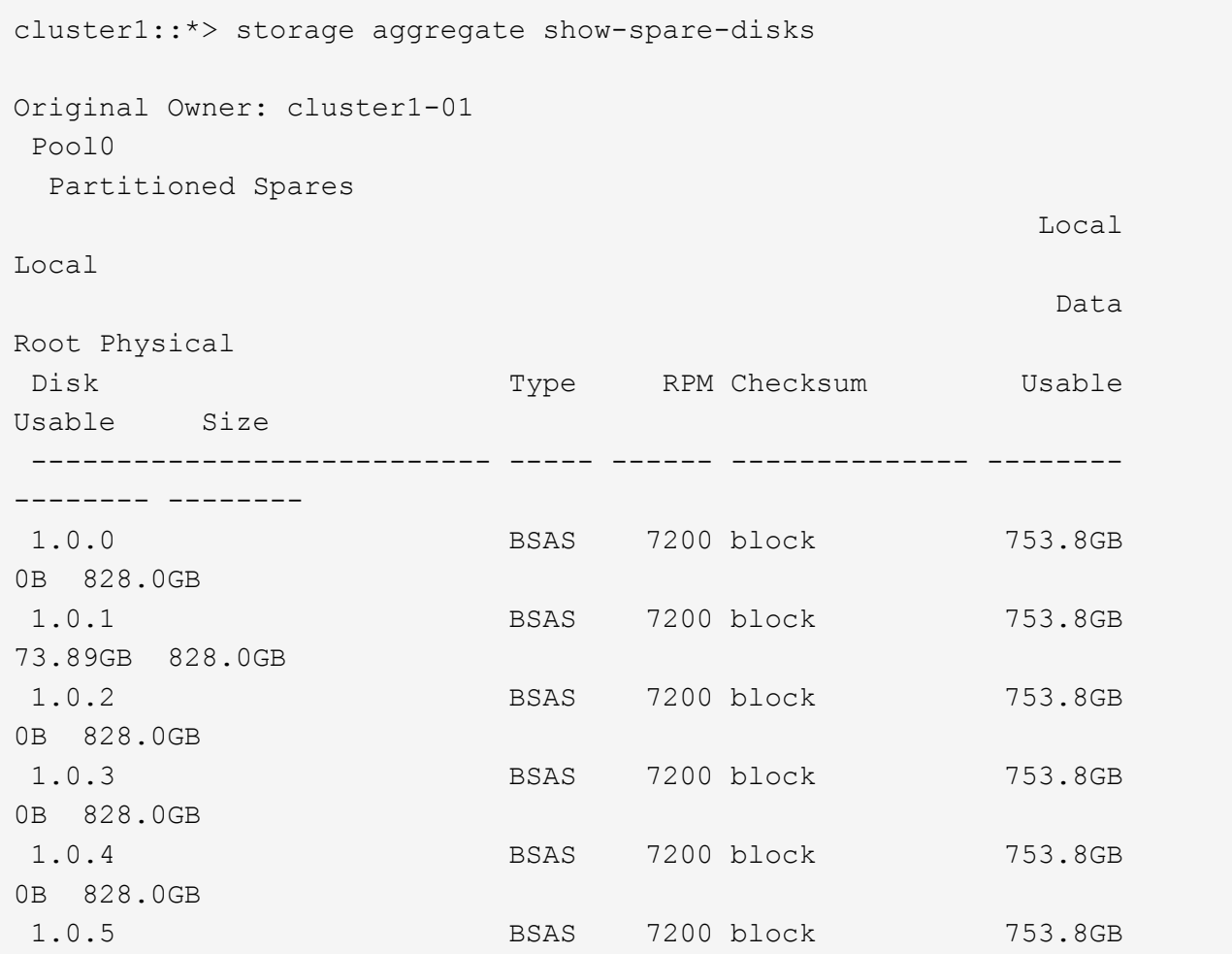

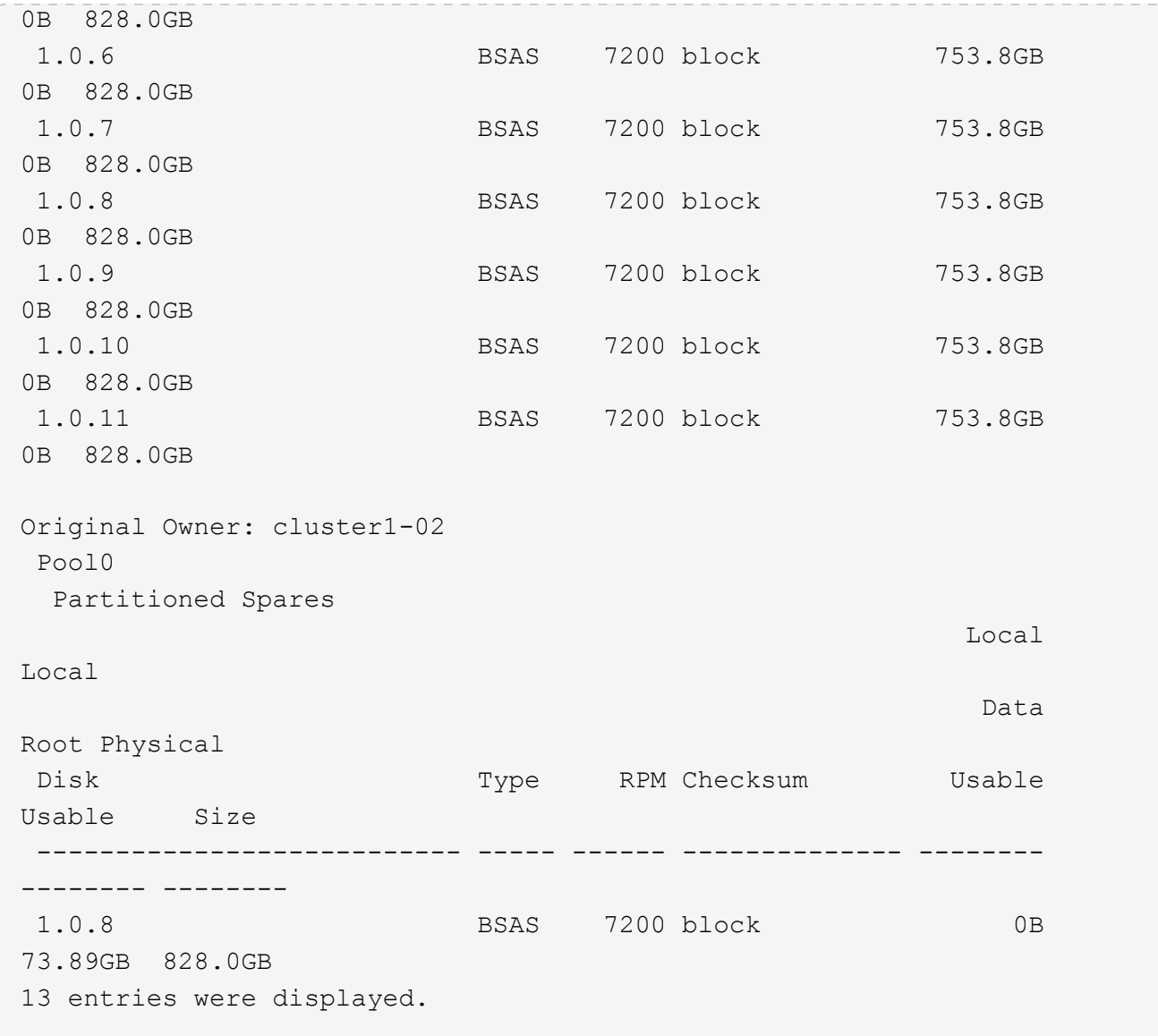

请注意, cluster1-02 仍拥有备用根分区。

6. 返回到管理权限:

set admin

7. 创建数据聚合,至少保留一个数据分区作为备用分区:

storage aggregate create *new\_aggr\_name* -diskcount *number\_of\_partitions* -node *active\_node\_name*

此时将创建数据聚合,并归活动节点所有。

8. 或者,您也可以使用 ONTAP 的建议聚合布局,其中包括 RAID 组布局和备用磁盘数的最佳实践:

storage aggregate auto-provision

ONTAP 会将磁盘所有权信息写入磁盘。在从节点中删除备用磁盘或其磁盘架之前,您应删 除其所有权信息,以便将其正确集成到另一节点中。

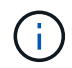

如果磁盘已分区以进行根数据分区、并且您运行的是ONTAP 9.10.1或更高版本、请联系NetApp 技术支持以帮助删除所有权。有关详细信息,请参见 ["](https://kb.netapp.com/onprem/ontap/hardware/Error%3A_command_failed%3A_Failed_to_remove_the_owner_of_disk)[知](https://kb.netapp.com/onprem/ontap/hardware/Error%3A_command_failed%3A_Failed_to_remove_the_owner_of_disk)[识](https://kb.netapp.com/onprem/ontap/hardware/Error%3A_command_failed%3A_Failed_to_remove_the_owner_of_disk)[库](https://kb.netapp.com/onprem/ontap/hardware/Error%3A_command_failed%3A_Failed_to_remove_the_owner_of_disk)[文](https://kb.netapp.com/onprem/ontap/hardware/Error%3A_command_failed%3A_Failed_to_remove_the_owner_of_disk)[章](https://kb.netapp.com/onprem/ontap/hardware/Error%3A_command_failed%3A_Failed_to_remove_the_owner_of_disk)[:](https://kb.netapp.com/onprem/ontap/hardware/Error%3A_command_failed%3A_Failed_to_remove_the_owner_of_disk) [无](https://kb.netapp.com/onprem/ontap/hardware/Error%3A_command_failed%3A_Failed_to_remove_the_owner_of_disk)[法删](https://kb.netapp.com/onprem/ontap/hardware/Error%3A_command_failed%3A_Failed_to_remove_the_owner_of_disk)[除](https://kb.netapp.com/onprem/ontap/hardware/Error%3A_command_failed%3A_Failed_to_remove_the_owner_of_disk)[磁盘](https://kb.netapp.com/onprem/ontap/hardware/Error%3A_command_failed%3A_Failed_to_remove_the_owner_of_disk)[所有者](https://kb.netapp.com/onprem/ontap/hardware/Error%3A_command_failed%3A_Failed_to_remove_the_owner_of_disk)"。

您需要的内容

要从中删除所有权的磁盘必须满足以下要求:

• 它必须是备用磁盘。

您不能从正在本地层(聚合)中使用的磁盘中删除所有权。

- 它不能位于维护中心。
- 无法对其进行清理。
- 它不能出现故障。

不必从故障磁盘中删除所有权。

关于此任务

如果启用了自动磁盘分配,则 ONTAP 可以在从节点中删除磁盘之前自动重新分配所有权。因此、您可以禁用自 动所有权分配、直到磁盘被删除、然后重新启用它。

步骤

1. 如果已启用磁盘所有权自动分配、请使用命令行界面将其关闭:

storage disk option modify -node *node\_name* -autoassign off

- 2. 如果需要,对节点的 HA 配对节点重复上述步骤。
- 3. 从磁盘中删除软件所有权信息:

storage disk removeowner *disk\_name*

要从多个磁盘中删除所有权信息、请使用逗号分隔列表。

示例

storage disk removeowner sys1:0a.23,sys1:0a.24,sys1:0a.25

4. 如果磁盘已分区以进行根数据分区、并且您运行的是ONTAP 9.9.1或更早版本、请从分区中删除所有权:

storage disk removeowner -disk *disk\_name* -root true

storage disk removeowner -disk *disk\_name* -data true

这两个分区不再归任何节点所有。

5. 如果您先前已关闭磁盘所有权的自动分配、请在删除或重新分配磁盘后将其打开:

storage disk option modify -node *node\_name* -autoassign on

6. 如果需要,对节点的 HA 配对节点重复上述步骤。

删除故障磁盘

完全出现故障的磁盘将不再被ONTAP 计为可用磁盘、您可以立即断开该磁盘与磁盘架的连 接。但是,您应将部分故障磁盘保持足够长的连接时间,以便完成 RAID 快速恢复过程。

关于此任务

如果由于某个磁盘出现故障或生成过多的错误消息而删除该磁盘,则不应在此存储系统或任何其他存储系统中再 次使用该磁盘。

#### 步骤

1. 使用命令行界面查找故障磁盘的磁盘ID:

storage disk show -broken

如果磁盘未显示在故障磁盘列表中、则可能已部分出现故障、正在进行RAID快速恢复。在这种情况下,您 应等待磁盘出现在故障磁盘列表中(这意味着 RAID 快速恢复过程已完成),然后再删除该磁盘。

2. 确定要删除的磁盘的物理位置:

storage disk set-led -action on -disk *disk\_name* 2

磁盘正面的故障 LED 亮起。

3. 按照适用于您的磁盘架型号的硬件指南中的说明,从磁盘架中删除磁盘。

### 磁盘清理

磁盘清理概述

磁盘清理是指通过使用指定的字节模式或随机数据覆盖磁盘或 SSD 以使原始数据无法恢复 而物理删除数据的过程。使用清理过程可确保任何人都无法恢复磁盘上的数据。

在所有 ONTAP 9 版本中,此功能均可通过 nodeshell 获得,从维护模式下的 ONTAP 9.6 开始。

磁盘清理过程会使用三个连续的默认或用户指定的字节覆盖模式,每个操作最多可使用七个周期。每个周期都会 重复随机覆盖模式。

根据磁盘容量,模式和周期数,此过程可能需要几个小时。清理将在后台运行。您可以启动,停止和显示清理过 程的状态。清理过程包含两个阶段:"格式化阶段"和"模式覆盖阶段"。

格式化阶段

在格式化阶段执行的操作取决于所清理的磁盘的类别,如下表所示:

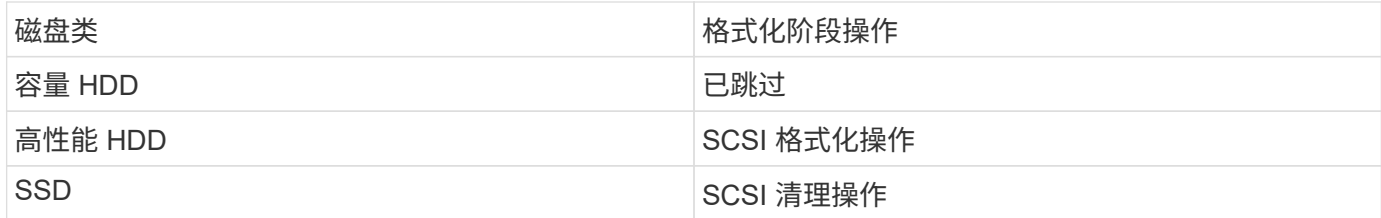

模式覆盖阶段

指定的覆盖模式将在指定的周期数内重复。

清理过程完成后,指定磁盘将处于已清理状态。它们不会自动返回到备用状态。必须先将经过清理的磁盘返回到 备用池,然后才能将新清理的磁盘添加到其他聚合。

无法执行磁盘清理时

并非所有磁盘类型都支持磁盘清理。此外,在某些情况下,无法执行磁盘清理。

• 并非所有 SSD 部件号都支持此功能。

有关哪些 SSD 部件号支持磁盘清理的信息,请参见 ["Hardware Universe"](https://hwu.netapp.com/)。

- HA 对中的系统在接管模式下不支持此功能。
- 无法对因可读性或可写性问题而失败的磁盘执行此操作。
- 它不会对 ATA 驱动器执行格式化阶段。
- 如果使用的是随机模式,则不能一次对 100 个以上的磁盘执行此操作。
- 阵列 LUN 不支持此功能。
- •如果同时清理同一 ESH 磁盘架中的两个 SES 磁盘,则控制台上会显示有关访问该磁盘架的错误,并且在清 理期间不会报告磁盘架警告。

但是,对该磁盘架的数据访问不会中断。

磁盘清理中断时会发生什么情况

如果磁盘清理因用户干预或断电等意外事件而中断, ONTAP 会采取措施将正在清理的磁 盘返回到已知状态,但您还必须采取措施,才能完成清理过程。

磁盘清理是一项长期运行的操作。如果清理过程因电源故障,系统崩溃或手动干预而中断,则必须从头开始重复 执行清理过程。磁盘未指定为已清理。

如果磁盘清理的格式化阶段中断,则 ONTAP 必须恢复因中断而损坏的所有磁盘。在系统重新启动后, ONTAP 每小时检查一次是否有任何清理目标磁盘未完成清理的格式化阶段。如果发现任何此类磁盘, ONTAP 会将其恢 复。恢复方法取决于磁盘类型。恢复磁盘后、您可以在该磁盘上重新运行磁盘审查过程;对于HDD、您可以使 用 -s 用于指定不再重复格式化阶段的选项。

有关创建和备份包含要清理的数据的本地层**(**聚合**)**的提示

如果您要创建或备份本地层(聚合)以包含可能需要清理的数据、则遵循一些简单的准则可 缩短清理数据所需的时间。

• 确保包含敏感数据的本地层不会超过所需大小。

如果容量大于所需容量,则清理将需要更多时间,磁盘空间和带宽。

• 备份包含敏感数据的本地层时、请避免将其备份到同时包含大量非敏感数据的本地层。

这样可以减少在清理敏感数据之前移动非敏感数据所需的资源。

清理磁盘

清理磁盘可以从已停用或无法运行的系统上的磁盘或一组磁盘中删除数据,以便永远无法 恢复数据。

使用命令行界面清理磁盘的方法有两种:

从 ONTAP 9.6 开始,您可以在维护模式下执行磁盘清理。

# 开始之前

• 这些磁盘不能是自加密磁盘( SED )。

您必须使用 storage encryption disk sanitize 用于对SED进行身份验证的命令。

["](#page-2172-0)[空](#page-2172-0)[闲](#page-2172-0)[数据加密](#page-2172-0)["](#page-2172-0)

#### 步骤

- 1. 启动至维护模式:
	- a. 输入退出当前shell halt。

此时将显示 LOADER 提示符。

b. 输入以进入维护模式 boot ontap maint。

显示某些信息后、将显示维护模式提示符。

2. 如果要清理的磁盘已分区,请取消每个磁盘的分区:

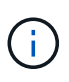

取消磁盘分区的命令只能在diag级别使用、并且只能在NetApp支持监督下执行。强烈建 议您在继续操作之前联系NetApp支持部门。 您也可以参考知识库文章 ["](https://kb.netapp.com/Advice_and_Troubleshooting/Data_Storage_Systems/FAS_Systems/How_to_unpartition_a_spare_drive_in_ONTAP)[如](https://kb.netapp.com/Advice_and_Troubleshooting/Data_Storage_Systems/FAS_Systems/How_to_unpartition_a_spare_drive_in_ONTAP)[何在](https://kb.netapp.com/Advice_and_Troubleshooting/Data_Storage_Systems/FAS_Systems/How_to_unpartition_a_spare_drive_in_ONTAP)[ONTAP](https://kb.netapp.com/Advice_and_Troubleshooting/Data_Storage_Systems/FAS_Systems/How_to_unpartition_a_spare_drive_in_ONTAP) [中取](https://kb.netapp.com/Advice_and_Troubleshooting/Data_Storage_Systems/FAS_Systems/How_to_unpartition_a_spare_drive_in_ONTAP)[消对备](https://kb.netapp.com/Advice_and_Troubleshooting/Data_Storage_Systems/FAS_Systems/How_to_unpartition_a_spare_drive_in_ONTAP)[用](https://kb.netapp.com/Advice_and_Troubleshooting/Data_Storage_Systems/FAS_Systems/How_to_unpartition_a_spare_drive_in_ONTAP)[驱](https://kb.netapp.com/Advice_and_Troubleshooting/Data_Storage_Systems/FAS_Systems/How_to_unpartition_a_spare_drive_in_ONTAP)[动](https://kb.netapp.com/Advice_and_Troubleshooting/Data_Storage_Systems/FAS_Systems/How_to_unpartition_a_spare_drive_in_ONTAP)[器](https://kb.netapp.com/Advice_and_Troubleshooting/Data_Storage_Systems/FAS_Systems/How_to_unpartition_a_spare_drive_in_ONTAP)[的](https://kb.netapp.com/Advice_and_Troubleshooting/Data_Storage_Systems/FAS_Systems/How_to_unpartition_a_spare_drive_in_ONTAP)[分](https://kb.netapp.com/Advice_and_Troubleshooting/Data_Storage_Systems/FAS_Systems/How_to_unpartition_a_spare_drive_in_ONTAP)[区](https://kb.netapp.com/Advice_and_Troubleshooting/Data_Storage_Systems/FAS_Systems/How_to_unpartition_a_spare_drive_in_ONTAP)["](https://kb.netapp.com/Advice_and_Troubleshooting/Data_Storage_Systems/FAS_Systems/How_to_unpartition_a_spare_drive_in_ONTAP)

disk unpartition *disk\_name*

3. 清理指定磁盘:

disk sanitize start [-p *pattern1*|-r [-p *pattern2*|-r [-p *pattern3*|-r]]] [-c *cycle\_count*] *disk\_list*

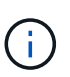

清理期间,请勿关闭节点电源,中断存储连接或删除目标磁盘。如果在格式化阶段中断 清理,则必须重新启动格式化阶段并允许完成此阶段,然后才能对磁盘进行清理并准备 好返回到备用池。如果您需要中止检查过程、可以使用来执行此操作 disk sanitize abort 命令:如果指定磁盘正处于清理的格式化阶段,则在该阶段完成之前不会中止。

`-p` `\_pattern1\_` `-p` `\_pattern2\_` `-p` `\_pattern3\_` 指定一到三个用户定义的十六进制字节覆盖模式的循环、这些模式可以连续应用于要清理的磁 盘。默认模式为三次,第一次使用 0x55 ,第二次使用 0xAA ,第三次使用 0x3c 。

-r 将模式覆盖替换为任意或所有路径的随机覆盖。

-c *cycle\_count* 指定应用指定覆盖模式的次数。默认值为一个周期。最大值为七个周期。

*disk\_list* 指定要清理的备用磁盘的ID的空格分隔列表。

4. 如果需要,请检查磁盘清理过程的状态:

disk sanitize status [*disk\_list*]

5. 清理过程完成后,将每个磁盘的磁盘恢复为备用状态:

disk sanitize release *disk\_name*

6. 退出维护模式:

对于所有版本的ONTAP 9、如果使用nodeshell命令启用磁盘清理、则会禁用某些低级别的ONTAP 命令。 在节点上启用磁盘清理后,无法将其禁用。

开始之前

• 这些磁盘必须是备用磁盘;它们必须归节点所有、但不能在本地层(聚合)中使用。

如果磁盘已分区、则任何分区都不能在本地层(聚合)中使用。

• 这些磁盘不能是自加密磁盘( SED )。

您必须使用 storage encryption disk sanitize 用于对SED进行身份验证的命令。

["](#page-2172-0)[空](#page-2172-0)[闲](#page-2172-0)[数据加密](#page-2172-0)["](#page-2172-0)

• 磁盘不能属于存储池。

#### 步骤

1. 如果要清理的磁盘已分区,请取消每个磁盘的分区:

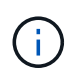

取消磁盘分区的命令只能在diag级别使用、并且只能在NetApp支持监督下执行。强烈建 议您在继续操作之前联系**NetApp**支持部门。您也可以参考知识库文章 ["](https://kb.netapp.com/Advice_and_Troubleshooting/Data_Storage_Systems/FAS_Systems/How_to_unpartition_a_spare_drive_in_ONTAP)[如](https://kb.netapp.com/Advice_and_Troubleshooting/Data_Storage_Systems/FAS_Systems/How_to_unpartition_a_spare_drive_in_ONTAP)[何在](https://kb.netapp.com/Advice_and_Troubleshooting/Data_Storage_Systems/FAS_Systems/How_to_unpartition_a_spare_drive_in_ONTAP)[ONTAP](https://kb.netapp.com/Advice_and_Troubleshooting/Data_Storage_Systems/FAS_Systems/How_to_unpartition_a_spare_drive_in_ONTAP) [中取](https://kb.netapp.com/Advice_and_Troubleshooting/Data_Storage_Systems/FAS_Systems/How_to_unpartition_a_spare_drive_in_ONTAP)[消对备](https://kb.netapp.com/Advice_and_Troubleshooting/Data_Storage_Systems/FAS_Systems/How_to_unpartition_a_spare_drive_in_ONTAP)[用](https://kb.netapp.com/Advice_and_Troubleshooting/Data_Storage_Systems/FAS_Systems/How_to_unpartition_a_spare_drive_in_ONTAP)[驱](https://kb.netapp.com/Advice_and_Troubleshooting/Data_Storage_Systems/FAS_Systems/How_to_unpartition_a_spare_drive_in_ONTAP)[动](https://kb.netapp.com/Advice_and_Troubleshooting/Data_Storage_Systems/FAS_Systems/How_to_unpartition_a_spare_drive_in_ONTAP)[器](https://kb.netapp.com/Advice_and_Troubleshooting/Data_Storage_Systems/FAS_Systems/How_to_unpartition_a_spare_drive_in_ONTAP)[的](https://kb.netapp.com/Advice_and_Troubleshooting/Data_Storage_Systems/FAS_Systems/How_to_unpartition_a_spare_drive_in_ONTAP)[分](https://kb.netapp.com/Advice_and_Troubleshooting/Data_Storage_Systems/FAS_Systems/How_to_unpartition_a_spare_drive_in_ONTAP)[区](https://kb.netapp.com/Advice_and_Troubleshooting/Data_Storage_Systems/FAS_Systems/How_to_unpartition_a_spare_drive_in_ONTAP)["](https://kb.netapp.com/Advice_and_Troubleshooting/Data_Storage_Systems/FAS_Systems/How_to_unpartition_a_spare_drive_in_ONTAP)。

disk unpartition *disk\_name*

2. 输入拥有要清理的磁盘的节点的 nodeshell :

system node run -node *node\_name*

3. 启用磁盘清理:

options licensed\_feature.disk\_sanitization.enable on

系统会要求您确认此命令,因为此命令不可逆。

4. 切换到 nodeshell 高级权限级别:

priv set advanced

5. 清理指定磁盘:

```
disk sanitize start [-p pattern1|-r [-p pattern2|-r [-p pattern3|-r]]] [-c
cycle_count] disk_list
```
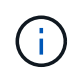

请勿关闭节点电源、中断存储连接或删除目标 磁盘清理期间。如果在格式化阶段中断了正在进行的检查、则会执行格式化 在清理磁盘并准备就绪之前、必须重新启动阶段并允许其完成 已返回到备用池。如果您需要中止磁盘检查过程、可以使用磁盘检查来执行此操作 中止命令。如果指定磁盘正处于清理的格式化阶段、则 在阶段完成之前不会发生中止。

-p pattern1 -p pattern2 -p pattern3 指定一到三个用户定义的十六进制字节的循环 可以对正在清理的磁盘连续应用的覆盖模式。默认值 模式为三次、第一次使用0x55、第二次使用0xaa、第二次使用0x3c 第三次通过。

-r 将模式覆盖替换为任意或所有路径的随机覆盖。

-c cycle count 指定应用指定覆盖模式的次数。

默认值为一个周期。最大值为七个周期。

disk\_list 指定要清理的备用磁盘的ID的空格分隔列表。

## 6. 如果要检查磁盘清理过程的状态:

disk sanitize status [disk\_list]

7. 清理过程完成后,将磁盘恢复为备用状态:

disk sanitize release *disk\_name*

8. 返回到 nodeshell 管理权限级别:

priv set admin

9. 返回到 ONTAP 命令行界面:

exit

10. 确定所有磁盘是否均已恢复为备用状态:

storage aggregate show-spare-disks

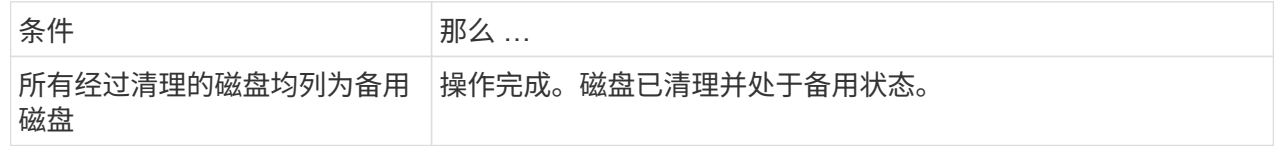

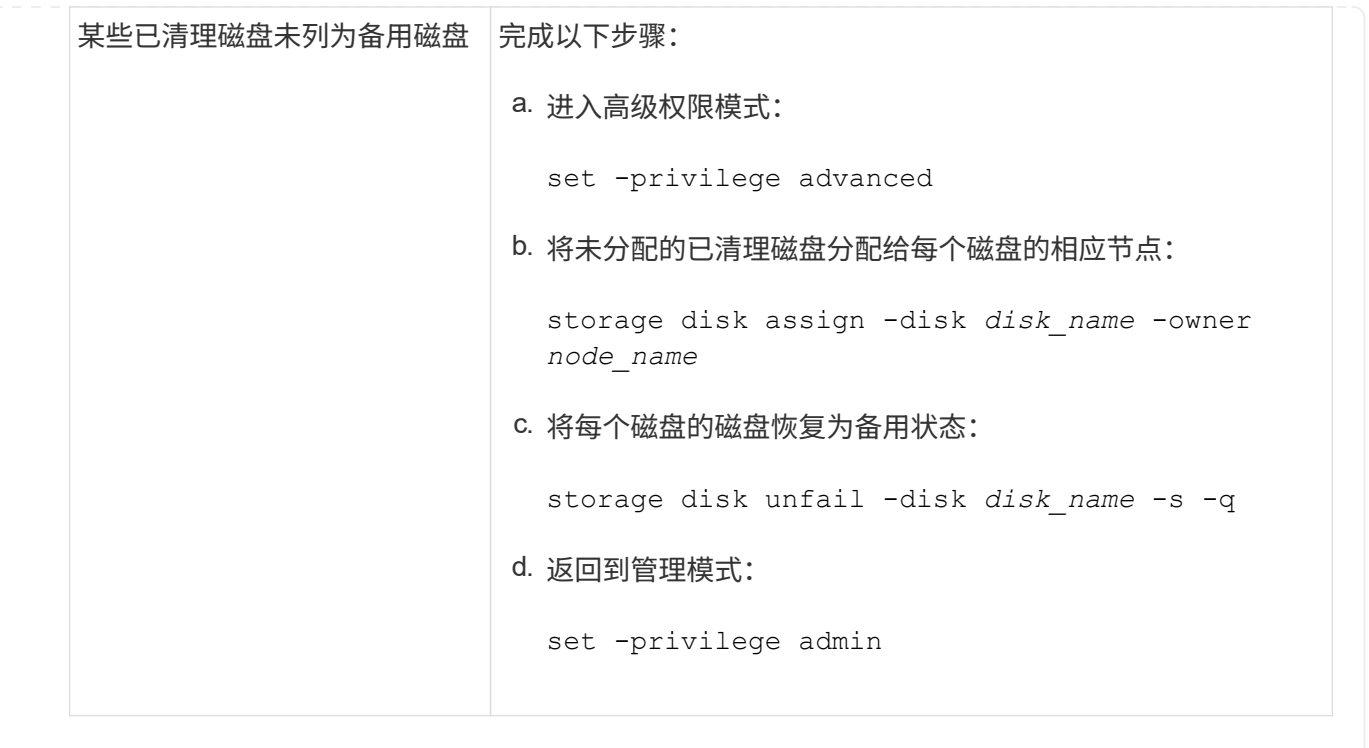

# 结果

指定的磁盘将进行清理并指定为热备用磁盘。已清理磁盘的序列号将写入到 /etc/log/sanitized\_disks。

指定磁盘的清理日志将写入其中、其中会显示每个磁盘上已完成的操作 /mroot/etc/log/sanitization.log。

# 用于管理磁盘的命令

您可以使用 storage disk 和 storage aggregate 用于管理磁盘的命令。

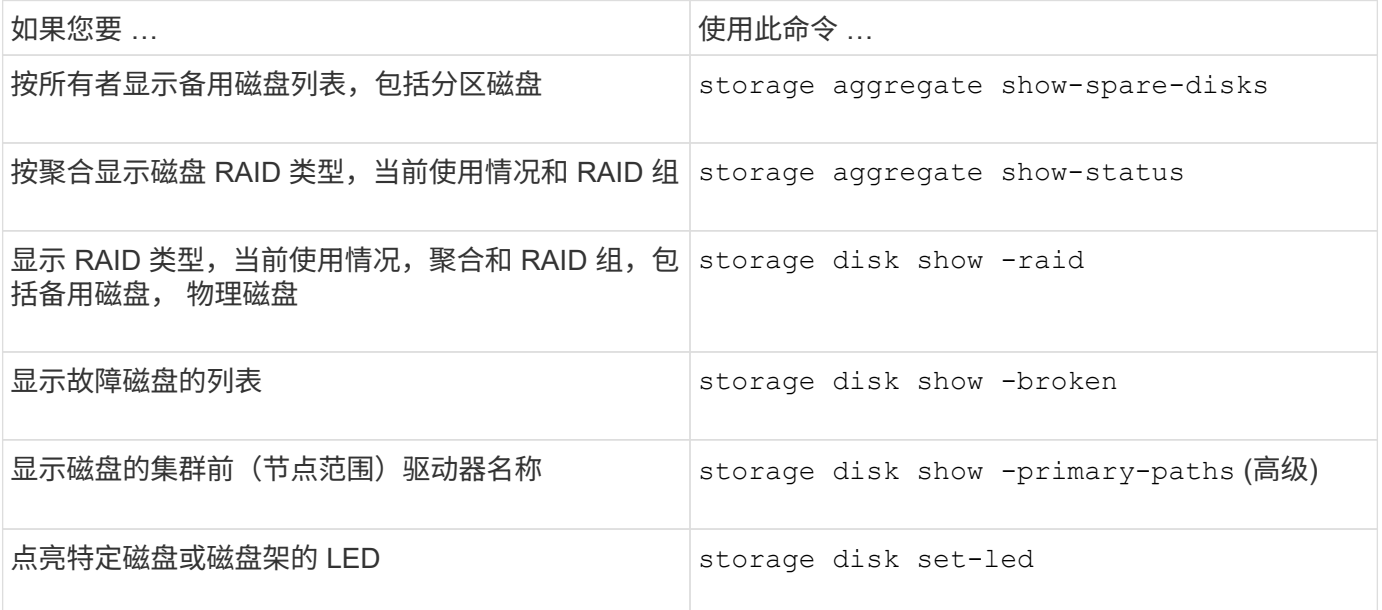

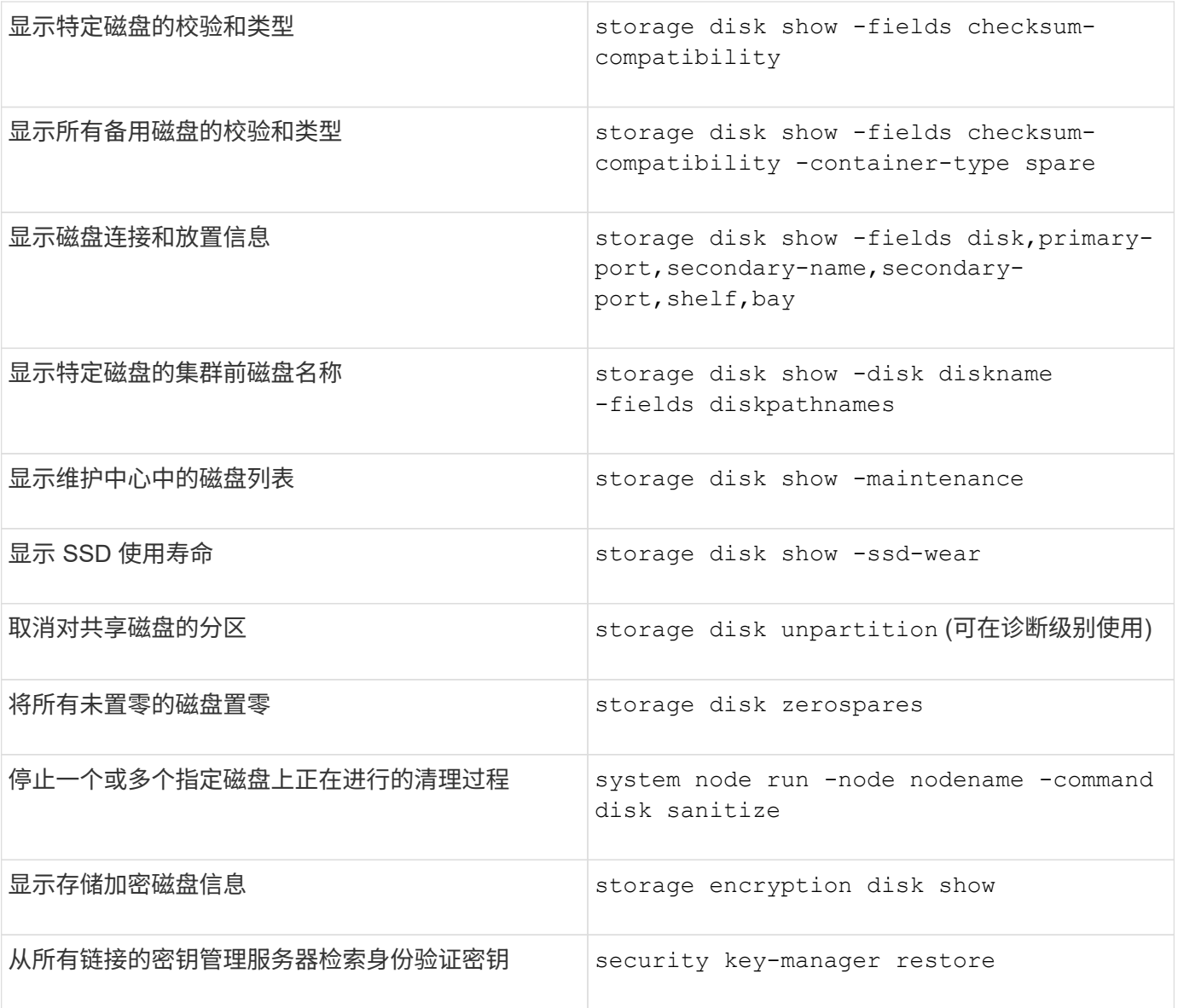

# 相关信息

["ONTAP 9](http://docs.netapp.com/ontap-9/topic/com.netapp.doc.dot-cm-cmpr/GUID-5CB10C70-AC11-41C0-8C16-B4D0DF916E9B.html)[命令](http://docs.netapp.com/ontap-9/topic/com.netapp.doc.dot-cm-cmpr/GUID-5CB10C70-AC11-41C0-8C16-B4D0DF916E9B.html)["](http://docs.netapp.com/ontap-9/topic/com.netapp.doc.dot-cm-cmpr/GUID-5CB10C70-AC11-41C0-8C16-B4D0DF916E9B.html)

用于显示空间使用情况信息的命令

您可以使用 storage aggregate 和 volume 用于查看聚合和卷及其Snapshot副本中的 空间使用情况的命令。

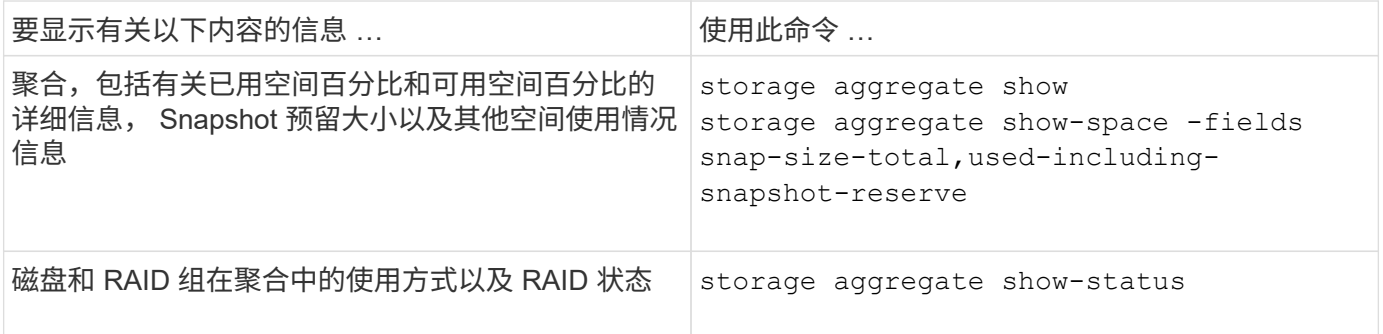

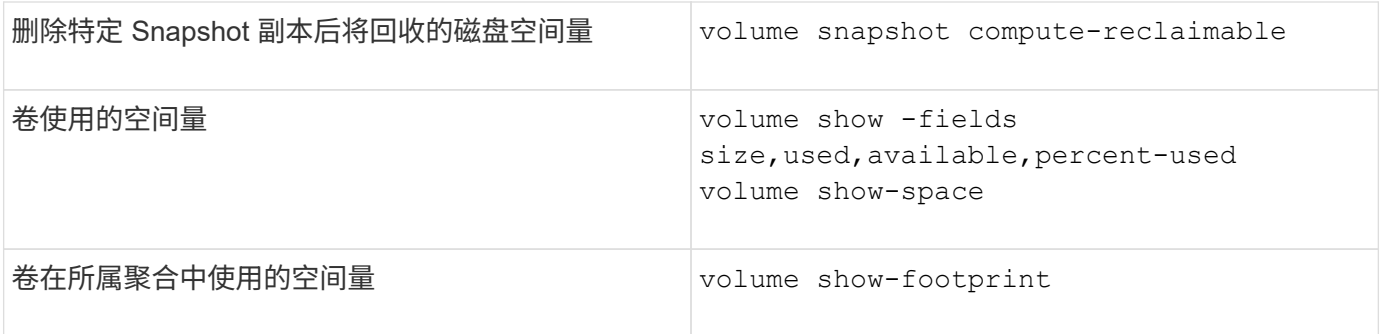

# 相关信息

["ONTAP 9](http://docs.netapp.com/ontap-9/topic/com.netapp.doc.dot-cm-cmpr/GUID-5CB10C70-AC11-41C0-8C16-B4D0DF916E9B.html)[命令](http://docs.netapp.com/ontap-9/topic/com.netapp.doc.dot-cm-cmpr/GUID-5CB10C70-AC11-41C0-8C16-B4D0DF916E9B.html)["](http://docs.netapp.com/ontap-9/topic/com.netapp.doc.dot-cm-cmpr/GUID-5CB10C70-AC11-41C0-8C16-B4D0DF916E9B.html)

用于显示存储架信息的命令

# 您可以使用 storage shelf show 命令以显示磁盘架的配置和错误信息。

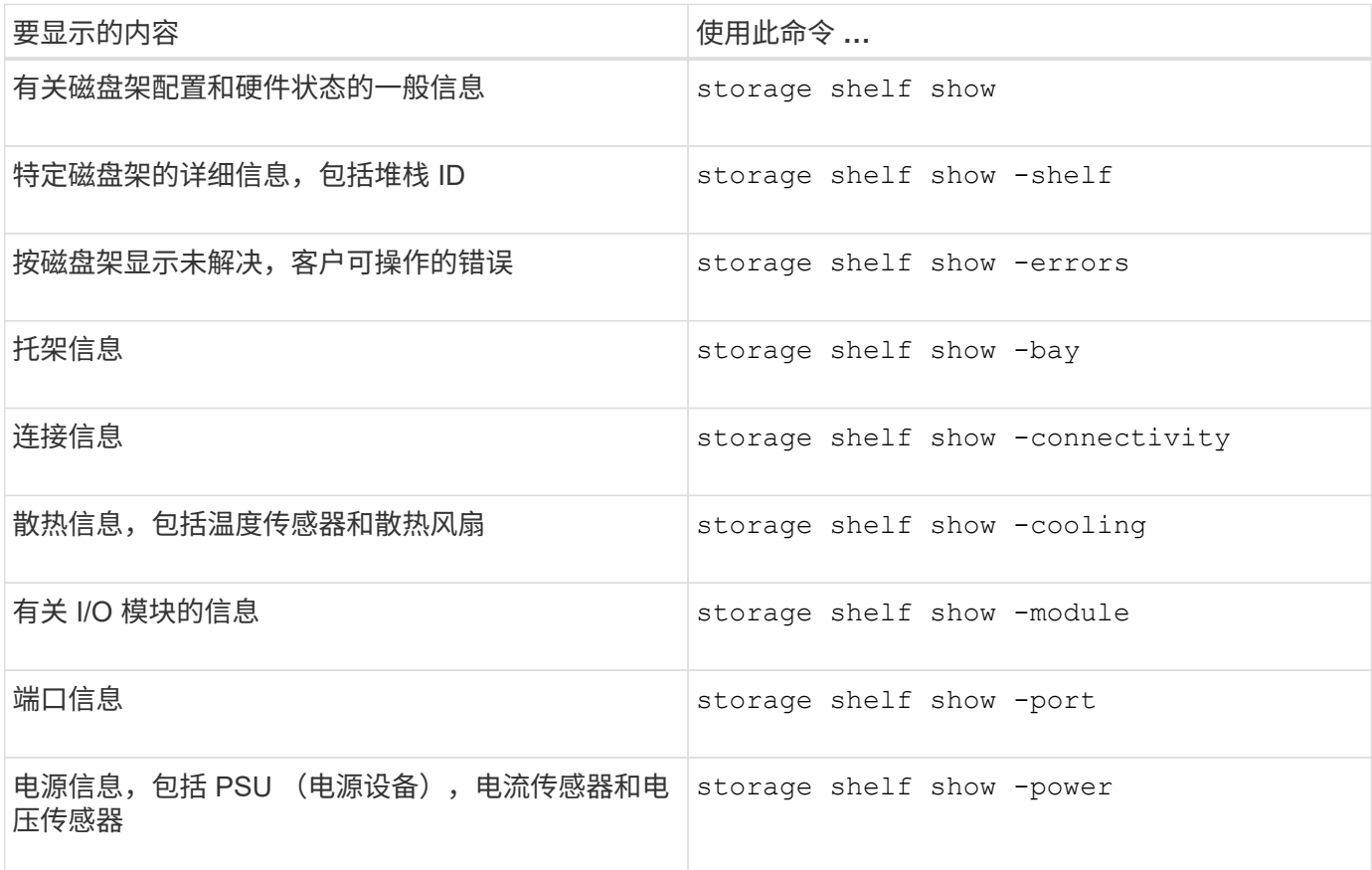

# 相关信息

["ONTAP 9](http://docs.netapp.com/ontap-9/topic/com.netapp.doc.dot-cm-cmpr/GUID-5CB10C70-AC11-41C0-8C16-B4D0DF916E9B.html)[命令](http://docs.netapp.com/ontap-9/topic/com.netapp.doc.dot-cm-cmpr/GUID-5CB10C70-AC11-41C0-8C16-B4D0DF916E9B.html)["](http://docs.netapp.com/ontap-9/topic/com.netapp.doc.dot-cm-cmpr/GUID-5CB10C70-AC11-41C0-8C16-B4D0DF916E9B.html)

# 管理**RAID**配置

# 管理**RAID**配置概述

您可以执行各种过程来管理系统中的RAID配置。

- 管理**RAID**配置的各个方面:
	- ["](#page-457-0)[本地层](#page-457-0)[\(](#page-457-0)[聚合](#page-457-0)[\)](#page-457-0)[的](#page-457-0)[默认](#page-457-0)[RAID](#page-457-0)[策略](#page-457-0)["](#page-457-0)
	- ["](#page-457-1)[磁盘](#page-457-1)[的](#page-457-1) [RAID](#page-457-1) [保护级](#page-457-1)[别](#page-457-1)["](#page-457-1)
- 本地层**(**聚合**)**的驱动器和**RAID**组信息
	- ["](#page-405-0)[确定](#page-405-0)[本地层](#page-405-0)[\(](#page-405-0)[聚合](#page-405-0)[\)](#page-405-0)[的](#page-405-0)[驱](#page-405-0)[动](#page-405-0)[器](#page-405-0)[和](#page-405-0)[RAID](#page-405-0)[组](#page-405-0)[信息](#page-405-0)["](#page-405-0)
- \* RAID配置转换\*
	- ["](#page-459-0)[从](#page-459-0) [RAID-DP](#page-459-0) [转](#page-459-0)[换为](#page-459-0) [RAID-TEC"](#page-459-0)
	- ["](#page-460-0)[从](#page-460-0)[RAID-TEC](#page-460-0) [转](#page-460-0)[换为](#page-460-0)[RAID-DP"](#page-460-0)
- \* RAID组规模估算\*
	- ["](#page-460-1)[调整](#page-460-1) [RAID](#page-460-1) [组大小](#page-460-1)[的](#page-460-1)[注](#page-460-1)[意](#page-460-1)[事](#page-460-1)[项](#page-460-1)["](#page-460-1)
	- ["](#page-461-0)[自](#page-461-0)[定](#page-461-0)[义](#page-461-0)[RAID](#page-461-0)[组](#page-461-0)[的](#page-461-0)[大小](#page-461-0)["](#page-461-0)

<span id="page-457-0"></span>本地层**(**聚合**)**的默认**RAID**策略

RAID-DP或RAID-TEC 是所有新本地层(聚合)的默认RAID策略。RAID 策略可确定发生磁 盘故障时的奇偶校验保护。

RAID-DP 可在发生单磁盘或双磁盘故障时提供双奇偶校验保护。RAID-DP是以下本地层(聚合)类型的默认RAID 策略:

- 全闪存本地层
- Flash Pool本地层
- 性能硬盘驱动器(HDD)本地层

所有磁盘类型和所有平台(包括 AFF )均支持 RAID-TEC 。包含较大磁盘的本地层更有可能发生并发磁盘故 障。RAID-TEC 通过提供三重奇偶校验保护来帮助缓解此风险,使您的数据可以同时承受多达三个磁盘故 障。RAID-TEC 是磁盘容量大于或等于6 TB的容量HDD本地层的默认RAID策略。

每个RAID策略类型都需要最少数量的磁盘:

- RAID-DP:至少5个磁盘
- RAID-TEC :至少7个磁盘

<span id="page-457-1"></span>磁盘的 **RAID** 保护级别

ONTAP 支持对本地层(聚合)实施三个级别的RAID保护。RAID保护级别决定了在发生磁盘 故障时可用于数据恢复的奇偶校验磁盘的数量。

通过 RAID 保护,如果 RAID 组中的数据磁盘出现故障, ONTAP 可以将故障磁盘替换为备用磁盘,并使用奇偶 校验数据重建故障磁盘的数据。

• **RAID4**

通过 RAID4 保护, ONTAP 可以使用一个备用磁盘来替换 RAID 组中一个故障磁盘的数据并重建这些数据。

• \* RAID-DP \*

通过 RAID-DP 保护, ONTAP 最多可以使用两个备用磁盘来替换和重建 RAID 组中最多两个同时出现故障 的磁盘中的数据。

• \* RAID-TEC \*

通过 RAID-TEC 保护, ONTAP 最多可以使用三个备用磁盘来替换 RAID 组中最多三个同时发生故障的磁盘 并重建这些磁盘中的数据。

本地层**(**聚合**)**的驱动器和**RAID**组信息

某些本地层(聚合)管理任务要求您了解构成本地层的驱动器类型、驱动器大小、校验和和 状态、是否与其他本地层共享以及RAID组的大小和构成。

步骤

1. 按 RAID 组显示聚合的驱动器:

storage aggregate show-status *aggr\_name*

此时将显示聚合中每个 RAID 组的驱动器。

您可以在中查看驱动器的RAID类型(数据、奇偶校验、dparity) Position 列。如果 Position 列显示 shared,则驱动器为共享驱动器: 如果是HDD,则为分区磁盘; 如果是SSD,则为存储池的一部分。

```
cluster1::> storage aggregate show-status nodeA_fp_1
Owner Node: cluster1-a
Aggregate: nodeA fp 1 (online, mixed raid type, hybrid) (block checksums)
 Plex: /nodeA fp 1/plex0 (online, normal, active, pool0)
  RAID Group /nodeA fp 1/plex0/rg0 (normal, block checksums, raid dp)
                                          Usable Physical
      Position Disk Pool Type RPM Size Size Status
      -------- ---------- ---- ----- ------ -------- -------- -------
      shared 2.0.1 0 SAS 10000 472.9GB 547.1GB (normal)
      shared 2.0.3 0 SAS 10000 472.9GB 547.1GB (normal)
      shared 2.0.5 0 SAS 10000 472.9GB 547.1GB (normal)
      shared 2.0.7 0 SAS 10000 472.9GB 547.1GB (normal)
      shared 2.0.9 0 SAS 10000 472.9GB 547.1GB (normal)
      shared 2.0.11 0 SAS 10000 472.9GB 547.1GB (normal)
    RAID Group /nodeA_flashpool_1/plex0/rg1
    (normal, block checksums, raid4) (Storage Pool: SmallSP)
                                         Usable Physical
      Position Disk Pool Type RPM Size Size Status
      -------- ---------- ---- ----- ------ -------- -------- -------
      shared 2.0.13 0 SSD - 186.2GB 745.2GB (normal)
      shared 2.0.12 0 SSD - 186.2GB 745.2GB (normal)
8 entries were displayed.
```
# <span id="page-459-0"></span>从 **RAID-DP** 转换为 **RAID-TEC**

如果要添加三重奇偶校验保护,可以从 RAID-DP 转换为 RAID-TEC 。如果本地层(聚合)中 使用的磁盘大小大于4 TiB、则建议使用RAID-TEC。

您需要的内容

要转换的本地层(聚合)必须至少具有七个磁盘。

关于此任务

硬盘驱动器(HDD)本地层可以从RAID-DP转换为RAID-TEC。这包括Flash Pool本地层中的HDD层。

步骤

1. 验证聚合是否联机且至少具有六个磁盘:

storage aggregate show-status -aggregate *aggregate\_name*

2. 将聚合从RAID-DP转换为RAID-TEC:

storage aggregate modify -aggregate *aggregate\_name* -raidtype raid\_tec

3. 验证聚合RAID策略是否为RAID-TEC:

storage aggregate show *aggregate\_name*

### <span id="page-460-0"></span>从**RAID-TEC** 转换为**RAID-DP**

如果减小本地层(聚合)的大小而不再需要三重奇偶校验、则可以将RAID策略从RAID-TEC 转换为RAID-DP、并减少RAID奇偶校验所需的磁盘数量。

#### 您需要的内容

RAID-TEC 的最大 RAID 组大小大于 RAID-DP 的最大 RAID 组大小。如果最大的 RAID-TEC 组大小不在 RAID-DP 限制范围内,则无法转换为 RAID-DP 。

#### 步骤

1. 验证聚合是否联机且至少具有六个磁盘:

storage aggregate show-status -aggregate *aggregate\_name*

2. 将聚合从 RAID-TEC 转换为 RAID-DP :

storage aggregate modify -aggregate aggregate name -raidtype raid dp

3. 验证聚合 RAID 策略是否为 RAID-DP :

storage aggregate show *aggregate\_name*

# <span id="page-460-1"></span>调整 **RAID** 组大小的注意事项

配置最佳 RAID 组大小需要权衡各种因素。您必须确定哪些因素对您要配置的(本地层)聚合 最重要—RAID重建速度、防止因驱动器故障而导致数据丢失的风险、优化I/O性能以及最 大限度地增加数据存储空间。

创建较大的 RAID 组时,您可以最大程度地利用数据存储空间来存储用于奇偶校验的相同存储量(也称为 "`奇偶 校验税` " )。另一方面,当较大 RAID 组中的磁盘发生故障时,重建时间会增加,从而在较长的时间内影响性 能。此外,在一个 RAID 组中使用更多磁盘会增加同一 RAID 组中多个磁盘发生故障的可能性。

#### **HDD** 或阵列 **LUN RAID** 组

在估算由 HDD 或阵列 LUN 组成的 RAID 组的规模时,应遵循以下准则:

• 本地层(聚合)中的所有RAID组都应具有相同数量的磁盘。

虽然在一个本地层上、最多可以将不同RAID组中的磁盘数量减少50%或更多、但在某些情况下、这可能会 导致性能瓶颈、因此最好避免这种情况。

• 建议的 RAID 组磁盘编号范围介于 12 到 20 之间。

如果需要,性能磁盘的可靠性最多可支持 28 个 RAID 组。

• 如果您可以使用多个 RAID 组磁盘编号满足前两条准则,则应选择更多的磁盘。

# **Flash Pool**本地层中的**SSD RAID**组**(**聚合**)**

SSD RAID组大小可以与Flash Pool本地层(聚合)中HDD RAID组的RAID组大小不同。通常、您应确保Flash Pool 本地层只有一个SSD RAID组、以最大程度地减少奇偶校验所需的SSD数量。

### **SSD**本地层中的**SSD RAID**组**(**聚合**)**

在调整由 SSD 组成的 RAID 组的大小时,应遵循以下准则:

• 本地层(聚合)中的所有RAID组都应具有类似数量的驱动器。

RAID组的大小不必完全相同、但应尽可能避免在同一本地层中使用小于其他RAID组一半大小的任何RAID 组。

• 对于 RAID-DP ,建议的 RAID 组大小范围介于 20 到 28 之间。

<span id="page-461-0"></span>自定义 **RAID** 组的大小

您可以自定义RAID组的大小、以确保RAID组的大小适合您计划包含在本地层(聚合)中的存 储量。

关于此任务

对于标准本地层(聚合)、您可以单独更改每个本地层的RAID组大小。对于Flash Pool本地层、您可以单独更 改SSD RAID组和HDD RAID组的RAID组大小。

以下列表概括了有关更改 RAID 组大小的一些事实:

- 默认情况下,如果最近创建的 RAID 组中的磁盘或阵列 LUN 数量小于新的 RAID 组大小,则会将磁盘或阵 列 LUN 添加到最近创建的 RAID 组中,直到其达到新大小为止。
- 此本地层中所有其他现有RAID组的大小保持不变、除非您明确向其添加磁盘。
- 您不能将RAID组的发生原因 设置为大于本地层的当前最大RAID组大小。
- 您不能减小已创建的 RAID 组的大小。
- 新大小的适用场景 将显示该本地层中的所有RAID组(如果是Flash Pool本地层、则显示受影响RAID组类型 为SSD或HDD的所有RAID组)。

# 步骤

1. 使用适用的命令:

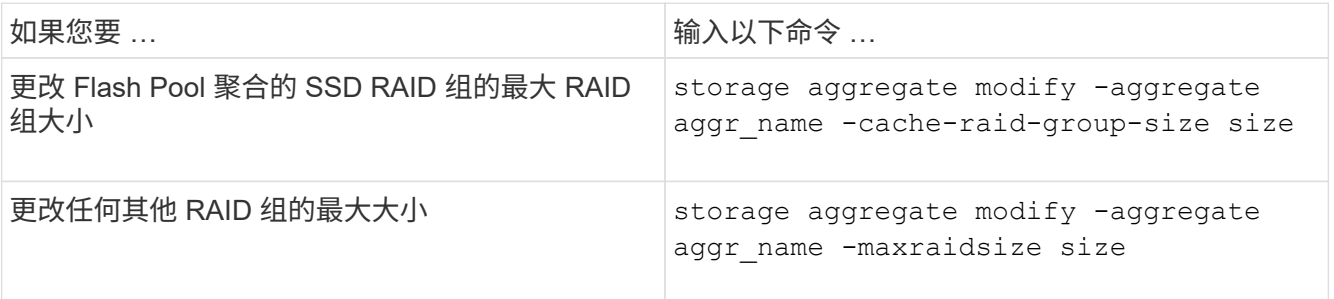

示例

以下命令会将聚合 n1\_a4 的最大 RAID 组大小更改为 20 个磁盘或阵列 LUN:

storage aggregate modify -aggregate n1 a4 -maxraidsize 20

以下命令会将 Flash Pool 聚合 n1\_cache\_a2 的 SSD 缓存 RAID 组的最大 RAID 组大小更改为 24 :

storage aggregate modify -aggregate n1 cache a2 -cache-raid-group-size 24

# 管理**Flash Pool**本地层**(**聚合**)**

管理**Flash Pool**层**(**聚合**)**

您可以执行各种过程来管理系统中的Flash Pool层(聚合)。

- 缓存策略
	- ["Flash Pool](#page-462-0)[本地层](#page-462-0)[\(](#page-462-0)[聚合](#page-462-0)[\)](#page-462-0)[缓](#page-462-0)[存](#page-462-0)[策略](#page-462-0)["](#page-462-0)
	- ["](#page-463-0)[管理](#page-463-0)[Flash Pool](#page-463-0)[缓](#page-463-0)[存](#page-463-0)[策略](#page-463-0)["](#page-463-0)
- \* SSD分区\*
	- ["](#page-465-0)[使用存储](#page-465-0)[池](#page-465-0)[为](#page-465-0)[Flash Pool](#page-465-0)[本地层](#page-465-0)[\(](#page-465-0)[聚合](#page-465-0)[\)](#page-465-0)[进行](#page-465-0)[Flash Pool SSD](#page-465-0)[分](#page-465-0)[区](#page-465-0)["](#page-465-0)
- 候选资格和缓存大小
	- ["](#page-466-0)[确定](#page-466-0) [Flash Pool](#page-466-0) [候](#page-466-0)[选资](#page-466-0)[格](#page-466-0)[和最](#page-466-0)[佳](#page-466-0)[缓](#page-466-0)[存](#page-466-0)[大小](#page-466-0)["](#page-466-0)
- \*创建Flash Pool \*
	- ["](#page-467-0)[使用](#page-467-0)[物](#page-467-0)[理](#page-467-0)[SSD](#page-467-0)[创建](#page-467-0)[Flash Pool](#page-467-0)[本地层](#page-467-0)[\(](#page-467-0)[聚合](#page-467-0)[\)"](#page-467-0)
	- ["](#page-469-0)[使用](#page-469-0)[SSD](#page-469-0)[存储](#page-469-0)[池](#page-469-0)[创建](#page-469-0)[Flash Pool](#page-469-0)[本地层](#page-469-0)[\(](#page-469-0)[聚合](#page-469-0)[\)"](#page-469-0)

# <span id="page-462-0"></span>**Flash Pool**本地层**(**聚合**)**缓存策略

通过Flash Pool本地层(聚合)中卷的缓存策略、您可以将Flash部署为工作数据集的高性能 缓存、而将低成本的HDD用于不太常访问的数据。如果要向两个或更多Flash Pool本地层 提供缓存、则应使用Flash Pool SSD分区功能在Flash Pool的本地层之间共享SSD。

缓存策略会应用于Flash Pool本地层中的卷。在更改缓存策略之前,您应了解这些策略的工作原理。

在大多数情况下、默认缓存策略"`auto`"是最佳缓存策略。只有当其他策略可为您的工作负载提供更好的性能时 ,才应更改缓存策略。配置错误的缓存策略可能会严重降低卷性能;性能下降可能会随着时间的推移逐渐增加。

缓存策略将读取缓存策略与写入缓存策略结合使用。策略名称将读取缓存策略和写入缓存策略的名称串联在一起 ,并用连字符分隔。如果策略名称中没有连字符、则写入缓存策略为"`none`"、但"`auto`"策略除外。

除了 HDD 上存储的数据之外,读取缓存策略还会将一份数据副本放在缓存中,以优化未来的读取性能。对于将 数据插入缓存以执行写入操作的读取缓存策略,缓存将作为 \_write-through 缓存运行。

使用写入缓存策略插入到缓存中的数据仅存在于缓存中; HDD 中不存在副本。Flash Pool 缓存受 RAID 保护。 启用写入缓存可使写入操作中的数据立即从缓存中读取,同时将数据写入 HDD ,直到其在缓存中过期为止。

如果将卷从Flash Pool本地层移动到单层本地层、则卷将丢失其缓存策略;如果稍后将其移回Flash Pool本 地层、则会为其分配默认缓存策略"`auto`"。如果在两个Flash Pool本地层之间移动卷、则会保留缓存策略。

# 更改缓存策略

您可以使用命令行界面更改Flash Pool本地层上的卷的缓存策略 -caching-policy 参数 volume create 命 令:

默认情况下、在Flash Pool本地层上创建卷时、系统会为此卷分配"`auto`"缓存策略。

# 管理**Flash Pool**缓存策略

### <span id="page-463-0"></span>管理**Flash Pool**缓存策略概述

使用CLI、您可以执行各种过程来管理系统中的Flash Pool缓存策略。

- 准备
	- ["](#page-463-1)[确定是](#page-463-1)[否修](#page-463-1)[改](#page-463-1)[Flash Pool](#page-463-1)[本地层](#page-463-1)[\(](#page-463-1)[聚合](#page-463-1)[\)](#page-463-1)[的](#page-463-1)[缓](#page-463-1)[存](#page-463-1)[策略](#page-463-1)["](#page-463-1)
- 缓存策略修改
	- ["](#page-464-0)[修](#page-464-0)[改](#page-464-0)[Flash Pool](#page-464-0)[本地层](#page-464-0)[\(](#page-464-0)[聚合](#page-464-0)[\)](#page-464-0)[的](#page-464-0)[缓](#page-464-0)[存](#page-464-0)[策略](#page-464-0)["](#page-464-0)
	- ["](#page-464-1)[为](#page-464-1)[Flash Pool](#page-464-1)[本地层](#page-464-1)[\(](#page-464-1)[聚合](#page-464-1)[\)](#page-464-1)[设](#page-464-1)[置](#page-464-1)[缓](#page-464-1)[存保留](#page-464-1)[策略](#page-464-1)["](#page-464-1)

<span id="page-463-1"></span>确定是否修改**Flash Pool**本地层**(**聚合**)**的缓存策略

您可以为Flash Pool本地层(聚合)中的卷分配缓存保留策略、以确定卷数据在Flash Pool缓 存中的保留时间。但是,在某些情况下,更改缓存保留策略可能不会影响卷数据在缓存中 的保留时间。

关于此任务

如果数据满足以下任一条件,更改缓存保留策略可能不会产生影响:

- 您的工作负载是顺序的。
- 您的工作负载不会重新读取固态驱动器( SSD )中缓存的随机块。
- 卷的缓存大小太小。

# 步骤

以下步骤将检查数据必须满足的条件。此任务必须在高级权限模式下使用命令行界面完成。

1. 使用CLI查看工作负载卷:

statistics start -object workload volume

2. 确定卷的工作负载模式:

statistics show -object workload\_volume -instance *volume-workload* -counter sequential\_reads

3. 确定卷的命中率:

statistics show -object wafl\_hya\_vvol -instance *volume* -counter read ops replaced pwercent|wc write blks overwritten percent

4. 确定 Cacheable Read 和 Project Cache Alloc 卷:

system node run -node node\_name wafl awa start *aggr\_name*

5. 显示 AWA 摘要:

system node run -node node\_name wafl awa print *aggr\_name*

6. 将卷的命中率与进行比较 Cacheable Read。

如果卷的命中率大于 `Cacheable Read`则工作负载不会重新读取SSD中缓存的随机块。

7. 将卷的当前缓存大小与进行比较 Project Cache Alloc。

卷的当前缓存大小大于 `Project Cache Alloc`则卷缓存的大小过小。

#### <span id="page-464-0"></span>修改**Flash Pool**本地层**(**聚合**)**的缓存策略

只有在希望使用不同的缓存策略提供更高性能时,才应修改卷的缓存策略。您可以修 改Flash Pool本地层(聚合)上卷的缓存策略。

#### 您需要的内容

您必须确定是否要修改缓存策略。

关于此任务

在大多数情况下、默认缓存策略"`auto`"是您可以使用的最佳缓存策略。只有当其他策略可为您的工作负载提供 更好的性能时,才应更改缓存策略。配置错误的缓存策略可能会严重降低卷性能;性能下降可能会随着时间的推 移逐渐增加。修改缓存策略时应谨慎。如果已更改缓存策略的卷出现性能问题、应将缓存策略返回到"`auto`"。

#### 步骤

1. 使用CLI修改卷的缓存策略:

volume modify -volume *volume\_name* -caching-policy *policy\_name*

#### 示例

以下示例将名为"`vol2`"的卷的缓存策略修改为策略"`none`":

volume modify -volume vol2 -caching-policy none

#### <span id="page-464-1"></span>为**Flash Pool**本地层**(**聚合**)**设置缓存保留策略

您可以为Flash Pool本地层(聚合)中的卷分配缓存保留策略。具有高缓存保留策略的卷中的 数据在缓存中保留的时间较长,而具有低缓存保留策略的卷中的数据会更快地被删除。这 样可以在更长的时间内以更快的速度访问高优先级信息,从而提高关键工作负载的性能。

#### 您需要的内容

您应了解系统是否存在任何可能阻止缓存保留策略影响数据在缓存中保留时间的条件。

# 步骤

在高级权限模式下使用CLI执行以下步骤:

1. 将权限设置更改为高级:

set -privilege advanced

2. 验证卷的缓存保留策略:

默认情况下、缓存保留策略为"`normal`"。

3. 设置缓存保留策略:

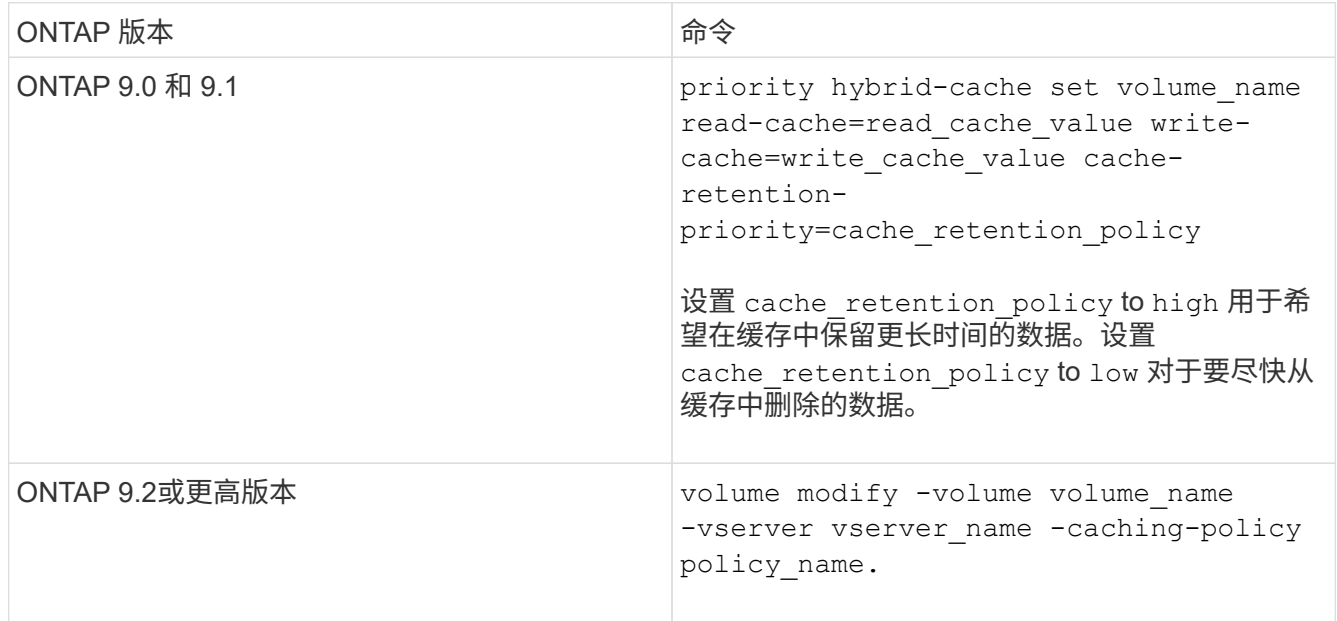

4. 验证卷的缓存保留策略是否已更改为选定选项。

5. 将权限设置恢复为 admin :

set -privilege admin

<span id="page-465-0"></span>使用存储池为**Flash Pool**本地层**(**聚合**)**进行**Flash Pool SSD**分区

如果要向两个或更多Flash Pool本地层(聚合)提供缓存、则应使用Flash Pool固态驱动 器(SSD)分区功能。Flash Pool SSD分区功能允许使用Flash Pool的所有本地层共享SSD。 这样可以将奇偶校验成本分摊到多个本地层、提高SSD缓存分配的灵活性、并最大限度地 提高SSD性能。

要在Flash Pool本地层中使用SSD、必须将SSD放置在存储池中。您不能使用已分区的 SSD 在存储池中进行根 数据分区。将SSD放置到存储池中后、无法再将SSD作为独立磁盘进行管理、也无法将其从存储池中删除、除 非您销毁与Flash Pool关联的本地层并销毁存储池。

SSD 存储池分为四个相等的分配单元。添加到存储池的 SSD 分为四个分区,并为四个分配单元中的每个分配一

个分区。存储池中的 SSD 必须属于同一个 HA 对。默认情况下,系统会为 HA 对中的每个节点分配两个分配 单元。分配单元必须归拥有所服务的本地层的节点所有。如果其中一个节点上的本地层需要更多Flash Cache、 则可以移动默认分配单元数以减少一个节点上的数量并增加配对节点上的数量。

您可以使用备用SSD添加到SSD存储池。如果存储池为HA对中两个节点所拥有的Flash Pool本地层提供了分配 单元、则备用SSD可以归任一节点所有。但是、如果存储池仅为HA对中某个节点所拥有的Flash Pool本地层提 供分配单元、则SSD备用磁盘必须属于同一节点。

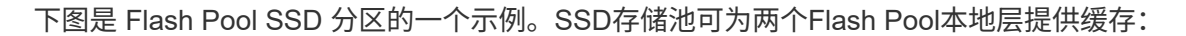

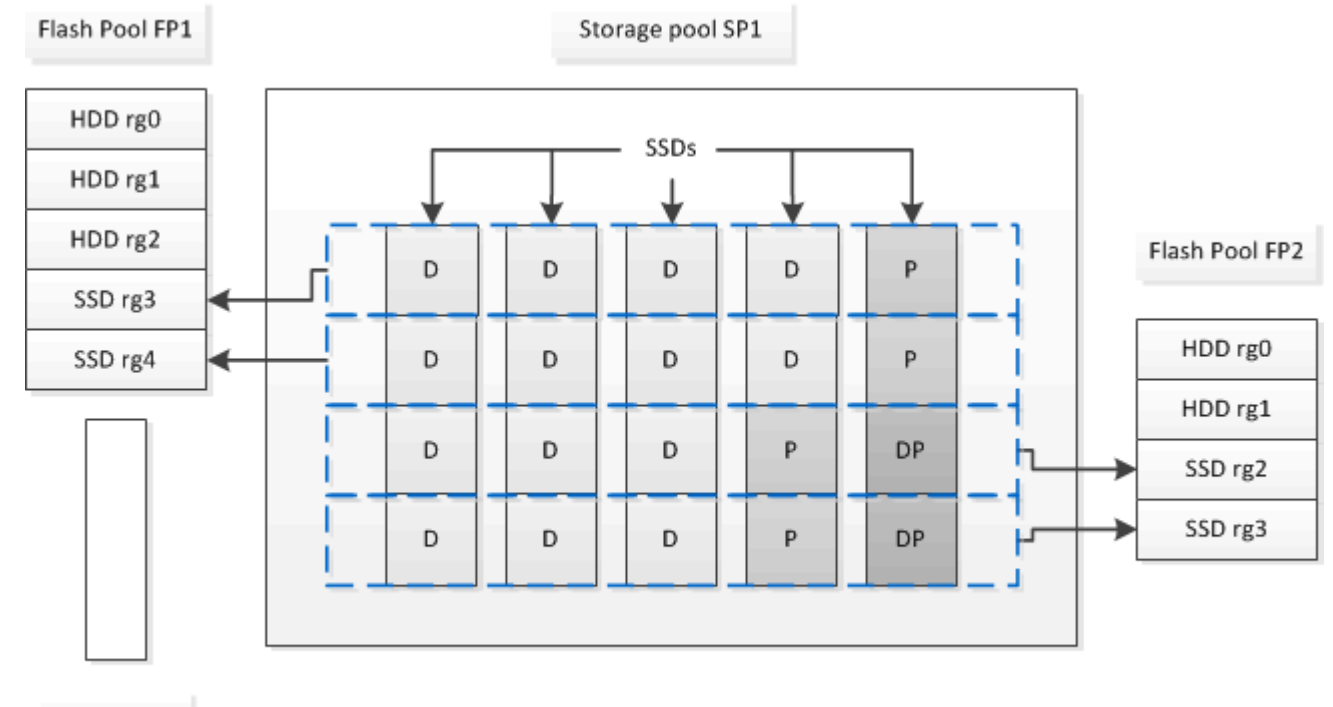

Spare SSD

存储池 SP1 由五个 SSD 和一个热备用 SSD 组成。存储池的两个分配单元分配给 Flash Pool FP1 ,两个分配给 Flash Pool FP2 。FP1 的缓存 RAID 类型为 RAID4 。因此,提供给 FP1 的分配单元仅包含一个指定用于奇偶校 验的分区。FP2 的缓存 RAID 类型为 RAID-DP 。因此,提供给 FP2 的分配单元包括奇偶校验分区和双奇偶校 验分区。

在此示例中、每个Flash Pool本地层分配两个分配单元。但是、如果一个Flash Pool本地层需要更大的缓存、则 可以将其中三个分配单元分配给该Flash Pool本地层、而只将一个分配单元分配给另一个分配单元。

<span id="page-466-0"></span>确定 **Flash Pool** 候选资格和最佳缓存大小

在将现有本地层(聚合)转换为Flash Pool本地层之前、您可以确定本地层是否受I/O限制、 以及适合您的工作负载和预算的最佳Flash Pool缓存大小。您还可以检查现有Flash Pool本 地层的缓存大小是否正确。

您需要的内容

您应大致了解所分析的本地层何时会遇到峰值负载。

步骤

1. 进入高级模式:

set advanced

2. 如果您需要确定现有本地层(聚合)是否适合转换为Flash Pool聚合、请确定聚合中的磁盘在高峰负载期间的 繁忙程度、以及这对延迟的影响:

statistics show-periodic -object disk:raid\_group -instance *raid\_group\_name* -counter disk\_busy|user\_read\_latency -interval 1 -iterations 60

您可以确定通过添加 Flash Pool 缓存来减少延迟对于此聚合是否有意义。

以下命令显示聚合 "`aggr1` " 中第一个 RAID 组的统计信息:

statistics show-periodic -object disk:raid\_group -instance /aggr1/plex0/rg0 -counter disk busy|user read latency -interval 1 -iterations 60

3. 启动自动化工作负载分析器 ( AWA ):

storage automated-working-set-analyzer start -node *node name* -aggregate *aggr\_name*

AWA 将开始收集与指定聚合关联的卷的工作负载数据。

4. 退出高级模式:

set admin

允许 AWA 运行,直到出现一个或多个高峰负载间隔。AWA 会收集与指定聚合关联的卷的工作负载统计信息 ,并分析持续时间内最长一周的数据。如果 AWA 运行一周以上,则仅会报告从最近一周收集的数据。缓存 大小估计基于数据收集期间看到的最高负载;在整个数据收集期间,负载不必高。

5. 进入高级模式:

set advanced

6. 显示工作负载分析:

storage automated-working-set-analyzer show -node *node\_name* -instance

7. 停止AWA:

storage automated-working-set-analyzer stop *node\_name*

所有工作负载数据都会被刷新,无法再进行分析。

8. 退出高级模式:

set admin

### <span id="page-467-0"></span>使用物理**SSD**创建**Flash Pool**本地层**(**聚合**)**

您可以在由HDD RAID组组成的现有本地层上启用Flash Pool本地层(聚合)功能、然后将一 个或多个SSD RAID组添加到该本地层来创建Flash Pool本地层(聚合)。这会导致该本地层
# 出现两组RAID组:SSD RAID组(SSD缓存)和HDD RAID组。

关于此任务

将SSD缓存添加到本地层以创建Flash Pool本地层后、您无法删除此SSD缓存将本地层转换回其原始配置。

默认情况下, SSD 缓存的 RAID 级别与 HDD RAID 组的 RAID 级别相同。您可以通过在添加第一个SSD RAID 组时指定"`RAIDType`"选项来覆盖此默认选择。

开始之前

- 您必须已确定一个由HDD组成的有效本地层以转换为Flash Pool本地层。
- 您必须已确定与本地层关联的卷的写入缓存资格、并已完成解决资格问题所需的所有步骤。
- 您必须已确定要添加的SSD、并且这些SSD必须归要创建Flash Pool本地层的节点所有。
- 您必须已确定要添加的SSD以及本地层中已有的HDD的校验和类型。
- 您必须已确定要添加的 SSD 数量以及 SSD RAID 组的最佳 RAID 组大小。

在 SSD 缓存中使用较少的 RAID 组可减少所需的奇偶校验磁盘数量,但较大的 RAID 组需要 RAID-DP 。

- 您必须已确定要用于 SSD 缓存的 RAID 级别。
- 您必须已确定系统的最大缓存大小、并确定向本地层添加SSD缓存不会导致发生原因 超出此限制。
- 您必须已熟悉Flash Pool本地层的配置要求。

步骤

您可以使用System Manager或ONTAP命令行界面创建FlashPool聚合。

从ONTAP 9.12.1开始、您可以使用System Manager使用物理SSD创建Flash Pool本地层。

### 步骤

- 1. 选择\*存储>层\*, 然后选择现有的本地HDD存储层。
- 2. 选择 ...: 然后选择\*添加Flash Pool缓存\*。
- 3. 选择使用专用**SSD**作为缓存。
- 4. 选择磁盘类型和磁盘数量。
- 5. 选择RAID类型。
- 6. 选择 \* 保存 \* 。
- 7. 找到存储层、然后选择:。
- 8. 选择\*更多详细信息\*。验证Flash Pool是否显示为\*已启用\*。

#### 命令行界面

### 步骤

1. 将本地层(聚合)标记为有资格成为Flash Pool聚合:

storage aggregate modify -aggregate *aggr\_name* -hybrid-enabled true

如果此步骤未成功,请确定目标聚合的写入缓存资格。

- 2. 使用将SSD添加到聚合 storage aggregate add 命令:
	- 您可以通过ID或使用指定SSD diskcount 和 disktype parameters
	- 如果HDD和SSD的校验和类型不同、或者聚合是混合校验和聚合、则必须使用 checksumstyle 用于指定要添加到聚合的磁盘的校验和类型的参数。
	- 您可以使用为SSD缓存指定不同的RAID类型 raidtype 参数。
	- 如果您希望缓存RAID组大小与所使用RAID类型的默认大小不同、则应立即使用进行更改 -cache -raid-group-size 参数。

使用**SSD**存储池创建**Flash Pool**本地层**(**聚合**)**

使用**SSD**存储池创建**Flash Pool**本地层**(**聚合**)**概述

您可以执行各种过程来使用SSD存储池创建Flash Pool本地层(聚合):

- 准备
	- ["](#page-470-0)[确定](#page-470-0)[Flash Pool](#page-470-0)[本地层](#page-470-0)[\(](#page-470-0)[聚合](#page-470-0)[\)](#page-470-0)[是](#page-470-0)[否正](#page-470-0)[在使用](#page-470-0)[SSD](#page-470-0)[存储](#page-470-0)[池](#page-470-0)["](#page-470-0)
- 创建**SSD**存储池
	- ["](#page-470-1)[创建](#page-470-1) [SSD](#page-470-1) [存储](#page-470-1)[池](#page-470-1)["](#page-470-1)
	- ["](#page-474-0)[将](#page-474-0) [SSD](#page-474-0) [添](#page-474-0)[加到](#page-474-0) [SSD](#page-474-0) [存储](#page-474-0)[池](#page-474-0)["](#page-474-0)
- \*使用SSD存储池创建Flash Pool \*
	- ["](#page-472-0)[使用](#page-472-0)[SSD](#page-472-0)[存储](#page-472-0)[池](#page-472-0)[分](#page-472-0)[配单](#page-472-0)[元](#page-472-0)[创建](#page-472-0)[Flash Pool](#page-472-0)[本地层](#page-472-0)[\(](#page-472-0)[聚合](#page-472-0)[\)"](#page-472-0)
	- ["](#page-474-1)[确定向](#page-474-1) [SSD](#page-474-1) [存储](#page-474-1)[池](#page-474-1)[添](#page-474-1)[加](#page-474-1) [SSD](#page-474-1) [对](#page-474-1)[缓](#page-474-1)[存](#page-474-1)[大小](#page-474-1)[的](#page-474-1)[影响](#page-474-1)["](#page-474-1)

# <span id="page-470-0"></span>确定**Flash Pool**本地层**(**聚合**)**是否正在使用**SSD**存储池

您可以通过将SSD存储池中的一个或多个分配单元添加到现有HDD本地层来配置Flash Pool (本地层)聚合。

当Flash Pool本地层使用SSD存储池提供缓存时、与使用离散SSD时相比、您对其进行管理的方式有所不同。

### 步骤

1. 按 RAID 组显示聚合的驱动器:

storage aggregate show-status *aggr\_name*

如果聚合正在使用一个或多个SSD存储池、则为的值 Position SSD RAID组的列显示为 Shared,存储池 的名称将显示在RAID组名称旁边。

<span id="page-470-1"></span>通过创建**SSD**存储池向本地层**(**聚合**)**添加缓存

您可以通过添加固态驱动器(SSD)将现有本地层(聚合)转换为Flash Pool本地层(聚合)来配 置缓存。

您可以创建固态驱动器(SSD)存储池、以便为两到四个Flash Pool本地层(聚合)提供SSD缓存。通过 Flash Pool 聚合,您可以将闪存部署为工作数据集的高性能缓存,同时使用低成本的 HDD 来存储访问频率较低的数据。

关于此任务

• 在创建磁盘或向存储池添加磁盘时,必须提供磁盘列表。

存储池不支持 diskcount 参数。

• 存储池中使用的 SSD 大小应相同。

使用**System Manager**添加**SSD**缓存**(ONTAP 9.12.1**及更高版本**)**

从ONTAP 9.12.1开始、您可以使用System Manager添加SSD缓存。

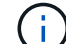

存储池选项在AFF 系统上不可用。

#### 步骤

- 1. 单击\*集群>磁盘\*、然后单击\*显示/隐藏\*。
- 2. 选择\*类型\*并验证集群上是否存在备用SSD。
- 3. 单击\*存储>层\*、然后单击\*添加存储池\*。
- 4. 选择磁盘类型。
- 5. 输入磁盘大小。
- 6. 选择要添加到存储池的磁盘数。
- 7. 查看估计的缓存大小。

使用 **System Manager** 添加 **SSD** 缓存(仅限 **ONTAP 9.7** )

Œ

如果您使用的ONTAP 版本高于ONTAP 9.7或低于ONTAP 9.12.1、请使用命令行界面 操作步骤。

#### 步骤

- 1. 单击 \* (返回经典版本) \* 。
- 2. 单击 \* 存储 > 聚合和磁盘 > 聚合 \* 。
- 3. 选择本地层(聚合), 然后单击 \* 操作 > 添加缓存 \* 。
- 4. 选择缓存源作为 " 存储池 " 或 " 专用 SSD " 。
- 5. 单击 \* (切换到新体验) \* 。
- 6. 单击 \* 存储 > 层 \* 以验证新聚合的大小。

# 命令行界面

使用命令行界面创建**SSD**存储池

# 步骤

1. 确定可用备用 SSD 的名称:

storage aggregate show-spare-disks -disk-type SSD

存储池中使用的 SSD 可以归 HA 对中的任一节点所有。

2. 创建存储池:

storage pool create -storage-pool *sp\_name* -disk-list *disk1*,*disk2*,…

3. \* 可选: \* 验证新创建的存储池:

storage pool show -storage-pool *sp\_name*

# 结果

将 SSD 放入存储池后,它们将不再显示为集群上的备用磁盘,即使存储池提供的存储尚未分配给任何 Flash Pool 缓存。您不能将 SSD 作为离散驱动器添加到 RAID 组;其存储只能使用其所属存储池的分配单元进行配 置。

<span id="page-472-0"></span>使用**SSD**存储池分配单元创建**Flash Pool**本地层**(**聚合**)**

您可以通过将SSD存储池中的一个或多个分配单元添加到现有HDD本地层来配置Flash Pool本地层(聚合)。

从ONTAP 9.12.1开始、您可以使用重新设计的System Manager使用存储池分配单元创建Flash Pool本地层。

您需要的内容

- 您必须已确定一个由HDD组成的有效本地层以转换为Flash Pool本地层。
- 您必须已确定与本地层关联的卷的写入缓存资格、并已完成解决资格问题所需的所有步骤。
- 您必须已创建SSD存储池、才能为此Flash Pool本地层提供SSD缓存。

存储池中要使用的任何分配单元都必须归拥有Flash Pool本地层的同一节点所有。

• 您必须已确定要添加到本地层的缓存大小。

您可以按分配单元向本地层添加缓存。如果有空间,您可以稍后通过向存储池添加 SSD 来增加分配单元的 大小。

• 您必须已确定要用于 SSD 缓存的 RAID 类型。

从SSD存储池向本地层添加缓存后、您将无法更改缓存RAID组的RAID类型。

• 您必须已确定系统的最大缓存大小、并确定向本地层添加SSD缓存不会导致发生原因 超出此限制。

您可以使用查看要添加到缓存总大小中的缓存量 storage pool show 命令:

• 您必须已熟悉Flash Pool本地层的配置要求。

关于此任务

如果希望缓存的RAID类型与HDD RAID组的RAID类型不同、则必须在添加SSD容量时指定缓存RAID类型。 将SSD容量添加到本地层后、您将无法再更改缓存的RAID类型。

将SSD缓存添加到本地层以创建Flash Pool本地层后、您无法删除此SSD缓存将本地层转换回其原始配置。

从ONTAP 9.12.1开始、您可以使用System Manager将SSD添加到SSD存储池。

### 步骤

- 1. 单击\*存储>层\*并选择现有的本地HDD存储层。
- 2. 单击 并选择\*添加Flash Pool Cache\*。
- 3. 选择\*使用存储池\*。
- 4. 选择存储池。
- 5. 选择缓存大小和RAID配置。
- 6. 单击 \* 保存 \* 。
- 7. 再次找到存储层、然后单击:。
- 8. 选择\*更多详细信息\*并验证Flash Pool是否显示为\*已启用\*。

#### 命令行界面

#### 步骤

1. 将聚合标记为有资格成为 Flash Pool 聚合:

storage aggregate modify -aggregate *aggr\_name* -hybrid-enabled true

如果此步骤未成功,请确定目标聚合的写入缓存资格。

2. 显示可用的 SSD 存储池分配单元:

storage pool show-available-capacity

3. 将 SSD 容量添加到聚合:

storage aggregate add *aggr\_name* -storage-pool *sp\_name* -allocation-units *number\_of\_units*

如果您希望缓存的RAID类型与HDD RAID组的RAID类型不同、则必须在输入此命令时使用进行更改 raidtype 参数。

您无需指定新的 RAID 组; ONTAP 会自动将 SSD 缓存置于与 HDD RAID 组不同的 RAID 组中。

您不能设置缓存的 RAID 组大小;它由存储池中的 SSD 数量决定。

此时,缓存将添加到聚合中,而聚合现在是 Flash Pool 聚合。添加到聚合中的每个分配单元都将成为 其自己的 RAID 组。

4. 确认 SSD 缓存是否存在及其大小:

storage aggregate show *aggregate\_name*

下列出了缓存的大小 Total Hybrid Cache Size。

# 相关信息

["NetApp](http://www.netapp.com/us/media/tr-4070.pdf) [技术](http://www.netapp.com/us/media/tr-4070.pdf)[报](http://www.netapp.com/us/media/tr-4070.pdf)[告](http://www.netapp.com/us/media/tr-4070.pdf) [4070](http://www.netapp.com/us/media/tr-4070.pdf) [:](http://www.netapp.com/us/media/tr-4070.pdf)《 [Flash Pool](http://www.netapp.com/us/media/tr-4070.pdf) [设计](http://www.netapp.com/us/media/tr-4070.pdf)[和](http://www.netapp.com/us/media/tr-4070.pdf)[实施](http://www.netapp.com/us/media/tr-4070.pdf)[指](http://www.netapp.com/us/media/tr-4070.pdf)[南](http://www.netapp.com/us/media/tr-4070.pdf)》["](http://www.netapp.com/us/media/tr-4070.pdf)

<span id="page-474-1"></span>确定向 **SSD** 存储池添加 **SSD** 对缓存大小的影响

如果将SSD添加到存储池导致超出平台型号的缓存限制、则ONTAP 不会将新添加的容量 分配给任何Flash Pool本地层(聚合)。这可能会导致新添加的部分或全部容量不可用。

关于此任务

将SSD添加到已将分配单元分配给Flash Pool本地层(聚合)的SSD存储池时、您可以增加其中每个本地层的缓存 大小以及系统上的总缓存。如果尚未分配存储池的任何分配单元,则在向缓存分配一个或多个分配单元之前,向 该存储池添加 SSD 不会影响 SSD 缓存大小。

#### 步骤

1. 确定要添加到存储池的 SSD 的可用大小:

storage disk show *disk\_name* -fields usable-size

2. 确定存储池中未分配的分配单元的数量:

storage pool show-available-capacity *sp\_name*

此时将显示存储池中所有未分配的分配单元。

- 3. 通过应用以下公式计算要添加的缓存量:
	- ( 4 —未分配的分配单元数) × 25% × 可用大小 × SSD 数量

#### <span id="page-474-0"></span>将 **SSD** 添加到 **SSD** 存储池

将固态驱动器( SSD) 添加到 SSD 存储池时, 会增加存储池的物理大小和可用大小以及 分配单元大小。较大的分配单元大小也会影响已分配给本地层(聚合)的分配单元。

#### 您需要的内容

您必须已确定此操作不会导致发生原因超出 HA 对的缓存限制。在向 SSD 存储池添加 SSD 时, ONTAP 不会阻 止您超过缓存限制,这样做会使新添加的存储容量无法使用。

#### 关于此任务

将 SSD 添加到现有 SSD 存储池时, SSD 必须归存储池中现有 SSD 所属的同一 HA 对中的一个节点或另一个 节点所有。您可以添加 HA 对中任一节点所拥有的 SSD 。

添加到存储池的 SSD 必须与存储池中当前使用的磁盘大小相同。

从ONTAP 9.12.1开始、您可以使用System Manager将SSD添加到SSD存储池。

### 步骤

- 1. 单击\*存储>层\*并找到\*存储池\*部分。
- 2. 找到存储池、然后单击: 、然后选择\*添加磁盘\*。
- 3. 选择磁盘类型并选择磁盘数量。
- 4. 查看估计缓存大小。

### 命令行界面

# 步骤

1. \* 可选: \* 查看存储池的当前分配单元大小和可用存储:

storage pool show -instance *sp\_name*

2. 查找可用 SSD :

storage disk show -container-type spare -type SSD

3. 将 SSD 添加到存储池:

storage pool add -storage-pool sp\_name -disk-list *disk1,disk2…*

系统将显示哪些 Flash Pool 聚合的大小将通过此操作增加多少,并提示您确认此操作。

用于管理 **SSD** 存储池的命令

# ONTAP提供 storage pool 用于管理SSD存储池的命令。

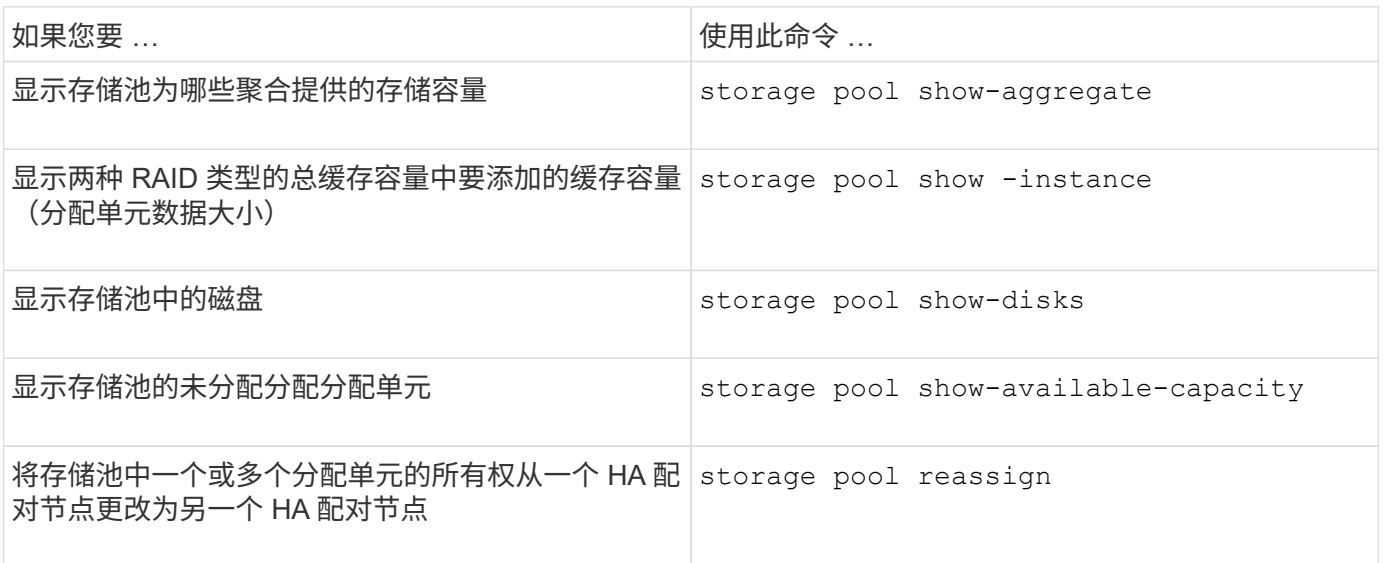

# 相关信息

# **FabricPool** 层管理

# **FabricPool** 层管理概述

您可以使用 FabricPool 根据数据的访问频率自动对数据进行分层。

FabricPool 是一种混合存储解决方案,使用全闪存(全 SSD) 聚合作为性能层,使用对象存储作为云层。使用 FabricPool 可以帮助您降低存储成本,而不会影响性能,效率或保护。

云层可以位于 NetApp StorageGRID 或 ONTAP S3 (从 ONTAP 9.8 开始) 上, 也可以位于以下服务提供商之 一:

- 阿里云
- Amazon S3
- Amazon Commercial Cloud Services
- Google Cloud
- IBM 云
- Microsoft Azure Blob Storage

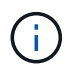

从ONTAP 9.7开始、可以通过选择S3 COMPATIBLE对象存储提供程序来使用其他支持通用S3 API的对象存储提供程序。

分层数据和降低成本用例视频

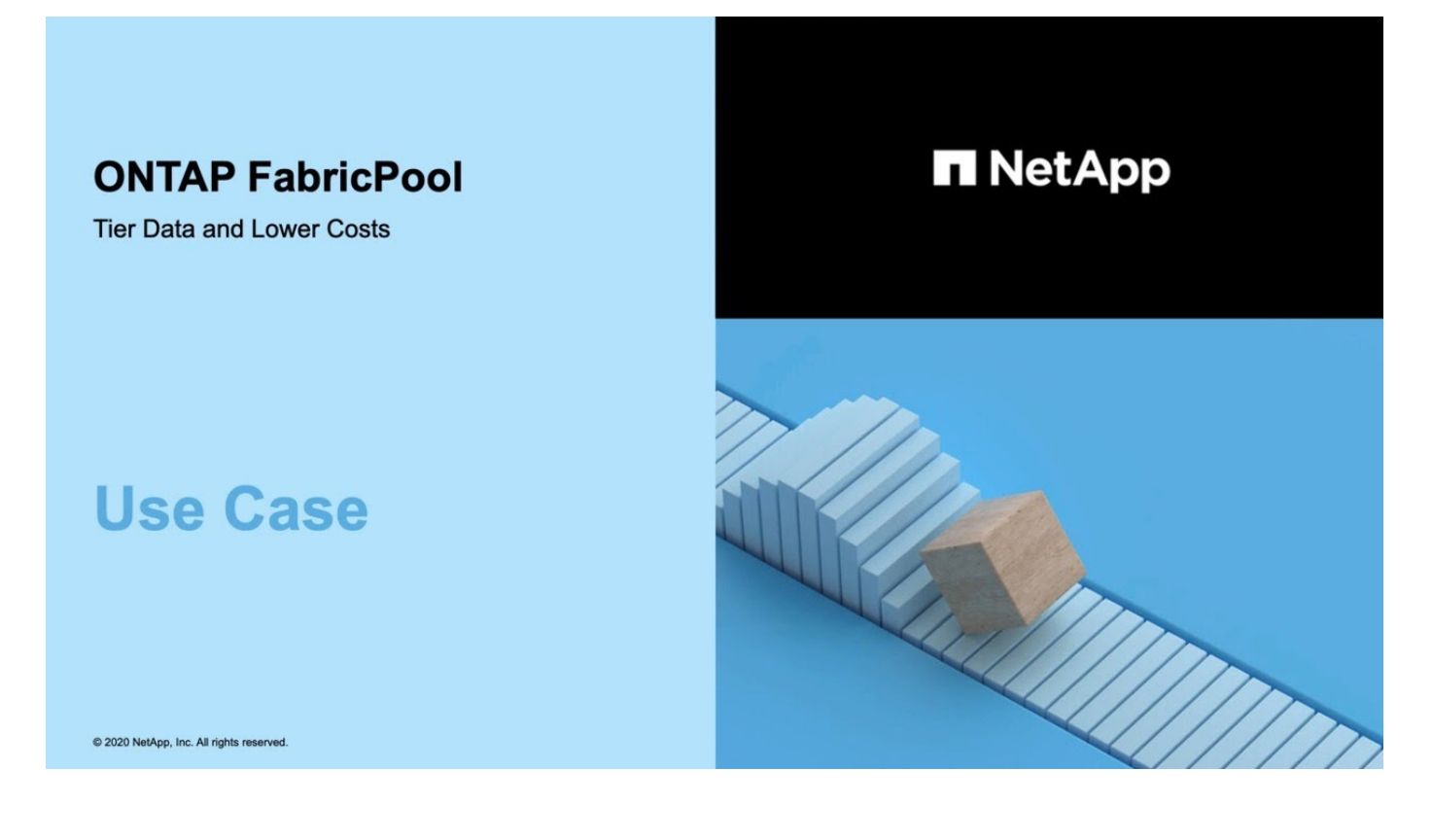

另请参见 ["NetApp Cloud Tiering"](https://docs.netapp.com/us-en/occm/concept_cloud_tiering.html) 文档。

# 使用 **FabricPool** 实现存储层的优势

通过将聚合配置为使用 FabricPool ,您可以使用存储层。您可以高效平衡存储系统的性能 和成本,监控和优化空间利用率,并在存储层之间执行基于策略的数据移动。

- 您可以根据数据是否经常访问来将数据存储在一个层中,从而优化存储性能并降低存储成本。
	- 经常访问的( "`Hot` " )数据存储在 *performance tier* 中。

性能层使用高性能主存储,例如存储系统的全闪存(全 SSD )聚合。

◦ 不常访问的( "`冷` " )数据存储在 *cloud tier* 中,也称为 *capacity tier* 。

云层使用的对象存储成本较低,不需要高性能。

• 您可以灵活地指定应存储数据的层。

您可以在卷级别指定一个受支持的分层策略选项。通过这些选项,您可以在数据变热或变冷时高效地在各层 之间移动数据。

["FabricPool](#page-481-0) [分](#page-481-0)[层](#page-481-0)[策略](#page-481-0)[的](#page-481-0)[类](#page-481-0)[型](#page-481-0)["](#page-481-0)

- 您可以选择一个受支持的对象存储作为 FabricPool 的云层。
- 您可以监控启用了 FabricPool 的聚合中的空间利用率。
- 您可以通过使用非活动数据报告来查看卷中处于非活动状态的数据量。
- 您可以减少存储系统的内部占用空间。

在对云层使用基于云的对象存储时,可以节省物理空间。

# 使用 **FabricPool** 的注意事项和要求

您应熟悉有关使用 FabricPool 的一些注意事项和要求。

一般注意事项和要求

- 要使用 FabricPool ,必须至少运行 ONTAP 9.2 。
- 您必须运行 ONTAP 9.4 或更高版本才能使用以下 FabricPool 功能:
	- 。 auto ["](#page-481-0)[层](#page-481-0)[策略](#page-481-0)["](#page-481-0)
	- 指定分层最小冷却期
	- 非活动数据报告(IDR)
	- 使用适用于云的 Microsoft Azure Blob Storage 作为 FabricPool 的云层
	- 将 FabricPool 与 ONTAP Select 结合使用
- 要使用以下 FabricPool 功能,您必须运行 ONTAP 9.5 或更高版本:
	- 指定分层填充度阈值
	- 使用 IBM 云对象存储作为 FabricPool 的云层
	- 云层的 NetApp 卷加密( NVE ),默认情况下处于启用状态。
- 要使用以下FabricPool功能、必须运行ONTAP 9.6或更高版本:
	- 。 all 层策略
	- 在 HDD 聚合上手动启用非活动数据报告
	- 升级到 ONTAP 9.6 并在创建聚合时, SSD 聚合会自动启用非活动数据报告,但 CPU 不足 4 个, RAM 不足 6 GB 或 WAFL-buffer-cache 大小小于 3 GB 的低端系统除外。

ONTAP 会监控系统负载,如果负载持续保持高 4 分钟,则会禁用 IDR ,而不会自动启用。您可以手动 重新启用 IDR ,但手动启用的 IDR 不会自动禁用。

- 使用阿里云对象存储作为 FabricPool 的云层
- 使用 Google 云平台作为 FabricPool 的云层
- 卷移动而不复制云层数据
- 要使用以下FabricPool功能、必须运行ONTAP 9.7或更高版本:
	- 非透明的 HTTP 和 HTTPS 代理,用于仅提供对列入白名单的访问点的访问权限,并提供审核和报告功 能。
	- FabricPool 镜像,可将冷数据同时分层到两个对象存储
	- MetroCluster 配置上的 FabricPool 镜像
	- 默认情况下, FabricPool 连接的聚合会启用 NDMP 转储和还原。

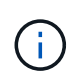

如果备份应用程序使用 NDMP 以外的协议,例如 NFS 或 SMB ,则性能层中备份的所有 数据都将变热,并可能影响将该数据分层到云层。非 NDMP 读取可以将发生原因数据从 云层迁移回性能层。

["FabricPool](https://kb.netapp.com/Advice_and_Troubleshooting/Data_Storage_Software/ONTAP_OS/NDMP_Backup_and_Restore_supported_for_FabricPool%3F) [的](https://kb.netapp.com/Advice_and_Troubleshooting/Data_Storage_Software/ONTAP_OS/NDMP_Backup_and_Restore_supported_for_FabricPool%3F) [NDMP](https://kb.netapp.com/Advice_and_Troubleshooting/Data_Storage_Software/ONTAP_OS/NDMP_Backup_and_Restore_supported_for_FabricPool%3F) [备份](https://kb.netapp.com/Advice_and_Troubleshooting/Data_Storage_Software/ONTAP_OS/NDMP_Backup_and_Restore_supported_for_FabricPool%3F)[和还](https://kb.netapp.com/Advice_and_Troubleshooting/Data_Storage_Software/ONTAP_OS/NDMP_Backup_and_Restore_supported_for_FabricPool%3F)[原](https://kb.netapp.com/Advice_and_Troubleshooting/Data_Storage_Software/ONTAP_OS/NDMP_Backup_and_Restore_supported_for_FabricPool%3F)[支持](https://kb.netapp.com/Advice_and_Troubleshooting/Data_Storage_Software/ONTAP_OS/NDMP_Backup_and_Restore_supported_for_FabricPool%3F)["](https://kb.netapp.com/Advice_and_Troubleshooting/Data_Storage_Software/ONTAP_OS/NDMP_Backup_and_Restore_supported_for_FabricPool%3F)

- 要使用以下 FabricPool 功能,必须运行 ONTAP 9.8 或更高版本:
	- 云迁移控制,用于覆盖默认分层策略
	- 将数据提升到性能层
	- 采用SnapLock企业版的FabricPool。采用SnapLock企业版的FabricPool需要功能产品差异请求(Feature Product Vvariance Request、FPVR)。要创建FPVR、请联系您的销售团队。
	- 最短冷却期最长为 183 天
	- 使用用户创建的自定义标记进行对象标记
	- HDD 平台和聚合上的 FabricPools

只有具有 6 个或更多 CPU 核的系统(包括以下型号)才支持 SAS , FSAS , BSAS 和 MSATA 磁盘使 用 HDD FabricPool :

- FAS9000
- FAS8700
- FAS8300
- FAS8200
- FAS8080
- FAS8060
- FAS8040
- FAS2750
- FAS2720
- FAS2650
- FAS2620

检查 ["Hardware Universe"](https://hwu.netapp.com/Home/Index) 适用于最新支持的型号。

- 除以下平台外,所有能够运行 ONTAP 9.2 的平台均支持 FabricPool :
	- FAS8020
	- FAS2554
	- FAS2552
	- FAS2520
- FabricPool 支持以下聚合类型:
	- 在 AFF 系统上,您只能对 FabricPool 使用全闪存(全 SSD )聚合。
	- 。在 FAS 系统上,您可以对 FabricPool 使用全闪存(全 SSD )或 HDD 聚合。

您不能使用同时包含SSD和HDD的Flash Pool聚合。

◦ 在 Cloud Volumes ONTAP 和 ONTAP Select 上, 您可以对 FabricPool 使用 SSD 或 HDD 聚合。

但是,建议使用 SSD 聚合。

- FabricPool 支持使用以下对象存储作为云层:
	- NetApp StorageGRID 10.3 或更高版本
	- NetApp ONTAP S3 ( ONTAP 9.8 及更高版本)
	- 阿里云对象存储
	- Amazon Web Services Simple Storage Service ( AWS S3 )
	- Google Cloud 存储
	- IBM 云对象存储
	- 适用于云的 Microsoft Azure Blob Storage
- •您计划使用的对象存储 "`bucket` " (容器)必须已设置,必须至少具有 10 GB 的存储空间,并且不能重命 名。
- 使用 FabricPool 的 HA 对需要集群间 LIF 与对象存储进行通信。
- 在附加云层后、您无法将其从本地层中分离;但是、您可以使用 ["FabricPool](https:create-mirror-task.html)[镜像](https:create-mirror-task.html)["](https:create-mirror-task.html) 将本地层附加到其他云 层。
- 如果使用吞吐量下限(QoS最小值)、则必须将卷上的分层策略设置为 none 才能将聚合附加到FabricPool。

其他分层策略会阻止将聚合附加到 FabricPool 。启用FabricPool后、QoS策略不会强制实施吞吐量下限。

• 您应遵循在特定情形下使用 FabricPool 的最佳实践准则。

["NetApp](http://www.netapp.com/us/media/tr-4598.pdf) [技术](http://www.netapp.com/us/media/tr-4598.pdf)[报](http://www.netapp.com/us/media/tr-4598.pdf)[告](http://www.netapp.com/us/media/tr-4598.pdf) [4598](http://www.netapp.com/us/media/tr-4598.pdf) [:](http://www.netapp.com/us/media/tr-4598.pdf)《 [ONTAP 9](http://www.netapp.com/us/media/tr-4598.pdf) [中的](http://www.netapp.com/us/media/tr-4598.pdf) [FabricPool](http://www.netapp.com/us/media/tr-4598.pdf) [最](http://www.netapp.com/us/media/tr-4598.pdf)[佳实](http://www.netapp.com/us/media/tr-4598.pdf)[践](http://www.netapp.com/us/media/tr-4598.pdf)》["](http://www.netapp.com/us/media/tr-4598.pdf)

# 使用 **Cloud Volumes ONTAP** 时的其他注意事项

无论您使用的对象存储提供程序是什么, Cloud Volumes ONTAP 都不需要 FabricPool 许可证。

对 **SAN** 协议访问的数据进行分层的其他注意事项

在对 SAN 协议访问的数据进行分层时, NetApp 建议使用私有云,例如 StorageGRID ,因为需要考虑连接问 题。

• 重要 \* :

请注意、在Windows主机上的SAN环境中使用FabricPool时、如果在将数据分层到云时对象存储长时间不可用、 则Windows主机上NetApp LUN上的文件可能无法访问或消失。请参见知识库文章 ["](https://kb.netapp.com/onprem/ontap/os/During_FabricPool_S3_object_store_unavailable_Windows_SAN_host_reported_filesystem_corruption)[在](https://kb.netapp.com/onprem/ontap/os/During_FabricPool_S3_object_store_unavailable_Windows_SAN_host_reported_filesystem_corruption)[FabricPool S3](https://kb.netapp.com/onprem/ontap/os/During_FabricPool_S3_object_store_unavailable_Windows_SAN_host_reported_filesystem_corruption)[对象](https://kb.netapp.com/onprem/ontap/os/During_FabricPool_S3_object_store_unavailable_Windows_SAN_host_reported_filesystem_corruption)[存储不](https://kb.netapp.com/onprem/ontap/os/During_FabricPool_S3_object_store_unavailable_Windows_SAN_host_reported_filesystem_corruption) [可用](https://kb.netapp.com/onprem/ontap/os/During_FabricPool_S3_object_store_unavailable_Windows_SAN_host_reported_filesystem_corruption)[期](https://kb.netapp.com/onprem/ontap/os/During_FabricPool_S3_object_store_unavailable_Windows_SAN_host_reported_filesystem_corruption)[间、](https://kb.netapp.com/onprem/ontap/os/During_FabricPool_S3_object_store_unavailable_Windows_SAN_host_reported_filesystem_corruption)[Windows SAN](https://kb.netapp.com/onprem/ontap/os/During_FabricPool_S3_object_store_unavailable_Windows_SAN_host_reported_filesystem_corruption)[主](https://kb.netapp.com/onprem/ontap/os/During_FabricPool_S3_object_store_unavailable_Windows_SAN_host_reported_filesystem_corruption)[机报](https://kb.netapp.com/onprem/ontap/os/During_FabricPool_S3_object_store_unavailable_Windows_SAN_host_reported_filesystem_corruption)[告](https://kb.netapp.com/onprem/ontap/os/During_FabricPool_S3_object_store_unavailable_Windows_SAN_host_reported_filesystem_corruption)[文件系统](https://kb.netapp.com/onprem/ontap/os/During_FabricPool_S3_object_store_unavailable_Windows_SAN_host_reported_filesystem_corruption)[损坏](https://kb.netapp.com/onprem/ontap/os/During_FabricPool_S3_object_store_unavailable_Windows_SAN_host_reported_filesystem_corruption)["](https://kb.netapp.com/onprem/ontap/os/During_FabricPool_S3_object_store_unavailable_Windows_SAN_host_reported_filesystem_corruption)。

# **FabricPool** 不支持的功能

- 启用了 WORM 并启用了对象版本控制的对象存储。
- 应用于对象存储分段的信息生命周期管理( ILM )策略

FabricPool仅支持使用StorageGRID的信息生命周期管理策略进行数据复制和纠删编码、以防止云层数据发 生故障。但是、FabricPool不支持高级ILM规则、例如基于用户元数据或标记进行筛选。ILM 通常包括各种 移动和删除策略。这些策略可能会对 FabricPool 云层中的数据造成中断。将 FabricPool 与对象存储上配置 的 ILM 策略结合使用可能会导致数据丢失。

- 使用 ONTAP 命令行界面命令或 7- 模式过渡工具进行 7- 模式数据过渡
- FlexArray 虚拟化
- RAID SyncMirror , MetroCluster 配置除外
- 使用 ONTAP 9.7 及更早版本时的 SnapLock 卷
- 对启用了 FabricPool 的聚合使用 SMTape 进行磁带备份
- 自动平衡功能
- 使用非空间保证的卷 none

除了根SVM卷和CIFS审核暂存卷之外、FabricPool 不支持将云层附加到包含使用非空间保证的卷的聚合 none。例如、使用空间保证的卷 volume (-space-guarantee volume)。

• 使用集群 ["DP\\_Optimized"](#page-2324-0)[许](#page-2324-0)[可](#page-2324-0)[证](#page-2324-0)["](#page-2324-0)

# <span id="page-481-0"></span>关于 **FabricPool** 分层策略

通过 FabricPool 分层策略,您可以在数据变热或变冷时在各层之间高效移动数据。了解分 层策略有助于您选择适合存储管理需求的正确策略。

# **FabricPool** 分层策略的类型

FabricPool 分层策略可根据热(活动)或冷(非活动)的卷 "`temperature` " 确定何时或是否将 FabricPool 中卷 的用户数据块移至云层。频繁访问卷 "`temperature` " 时,卷 " 温度 " 会增加,而不访问时,卷会降低。某些分 层策略具有关联的分层最小冷却期,用于设置 FabricPool 卷中的用户数据必须保持非活动状态的时间,以便将 数据视为"冷`"并移至云层。

将块标识为冷数据块后、该数据块将标记为有资格进行分层。 每日后台层扫描会查找冷数据块。从同一卷收集 到足够的4 KB块后、这些块会连接到一个4 MB对象、并根据卷分层策略移动到云层。

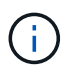

使用的卷中的数据 all 分层策略会立即标记为冷策略、并尽快开始分层到云层。它不需要等待运 行每日层扫描。

您可以使用 volume object-store tiering show 命令以查看FabricPool卷的层状态。有关详细信息,请 参见 ["](https://docs.netapp.com/us-en/ontap-cli-9141/)[命令](https://docs.netapp.com/us-en/ontap-cli-9141/)[参](https://docs.netapp.com/us-en/ontap-cli-9141/)[考](https://docs.netapp.com/us-en/ontap-cli-9141/)["](https://docs.netapp.com/us-en/ontap-cli-9141/)。

FabricPool 分层策略在卷级别指定。有四种选择:

• 。 snapshot-only 分层策略(默认值)会将卷Snapshot副本中与活动文件系统无关的用户数据块移至云层。

分层最小冷却期为 2 天。您可以使用修改层最小冷却期的默认设置 -tiering-minimum-cooling-days 的高级权限级别中的参数 volume create 和 volume modify 命令使用 ONTAP 9.8 及更高版本时,有效 值为 2 到 183 天。如果您使用的 ONTAP 版本早于 9.8 ,则有效值为 2 到 63 天。

• 。 auto 只有ONTAP 9.4及更高版本才支持分层策略、此策略会将Snapshot副本和活动文件系统中的冷用户 数据块移至云层。

对于活动文件系统和 Snapshot 副本,默认分层最小冷却期为 31 天,并对整个卷进行适用场景处理。

您可以使用修改层最小冷却期的默认设置 -tiering-minimum-cooling-days 的高级权限级别中的参数 volume create 和 volume modify 命令有效值为 2 到 183 天。

- 。 all 只有ONTAP 9.6及更高版本才支持分层策略、此策略会将活动文件系统和Snapshot副本中的所有用 户数据块移至云层。它取代了 backup 层策略。
	- 。 all 不应在客户端流量正常的读/写卷上使用卷层策略。

分层最小冷却期不适用、因为一旦运行分层扫描、数据就会移至云层、并且您无法修改设置。

• 。 none 分层策略会将卷的数据保留在性能层中、而不会将冷数据移至云层。

将层策略设置为 none 阻止新的层。先前已移至云层的卷数据将一直保留在云层中、直到变热为止、并自动 移回本地层。

分层最小冷却期不适用,因为数据从不移动到云层,并且您无法修改设置。

当卷中的冷块的层策略设置为时 none 被读取后、它们将变为热状态并写入本地层。

。 volume show 命令输出显示了卷的层策略。从未与FabricPool一起使用的卷会显示 none 输出中的层策略。

在 **FabricPool** 中修改卷的分层策略时会发生什么情况

您可以通过执行来修改卷的层策略 volume modify 操作。您必须了解更改分层策略可能会如何影响数据变冷 并移至云层所需的时间。

- 正在从更改此层策略 snapshot-only 或 none to auto 使ONTAP将活动文件系统中已冷的用户数据块发 送到云层、即使这些用户数据块先前不符合云层的条件也是如此。
- 将层策略更改为 all 从另一个策略中删除数据会导致ONTAP尽快将活动文件系统和Snapshot副本中的所有 用户块移动到云。在ONTAP 9.8之前的版本中、数据块需要等待、直到运行下一个分层扫描。

不允许将块移回性能层。

• 正在从更改此层策略 auto to snapshot-only 或 none 不会发生原因已移至云层以移回性能层的活动文件 系统块。

要将数据移回性能层,需要进行卷读取。

• 每当更改卷上的分层策略时,分层最小冷却期都会重置为策略的默认值。

移动卷时分层策略会发生什么情况

• 除非明确指定其他分层策略,否则在将卷移入和移出启用了 FabricPool 的聚合时,卷将保留其原始分层策 略。

但是,只有当卷位于启用了 FabricPool 的聚合中时,分层策略才会生效。

• 的现有值 -tiering-minimum-cooling-days 除非您为目标指定了不同的层策略、否则卷的参数将随卷 一起移动。

如果指定其他分层策略,则卷将使用该策略的默认分层最小冷却期。无论目标是否为 FabricPool ,都是如 此。

- 您可以跨聚合移动卷,同时修改分层策略。
- 当出现时、您应特别注意 volume move 操作涉及 auto 层策略。

假设源和目标均为启用了FabricPool的聚合、下表总结了的结果 volume move 涉及与相关的策略更改的操 作 auto:

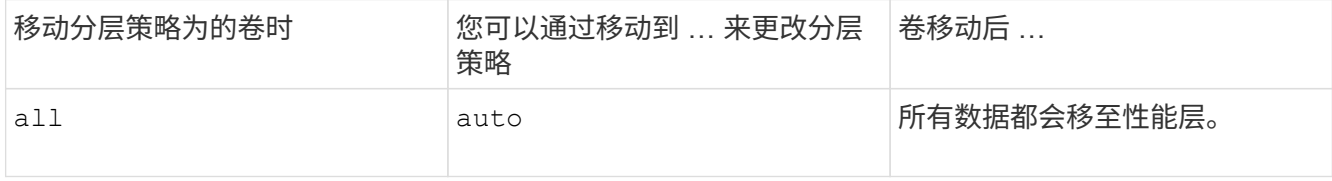

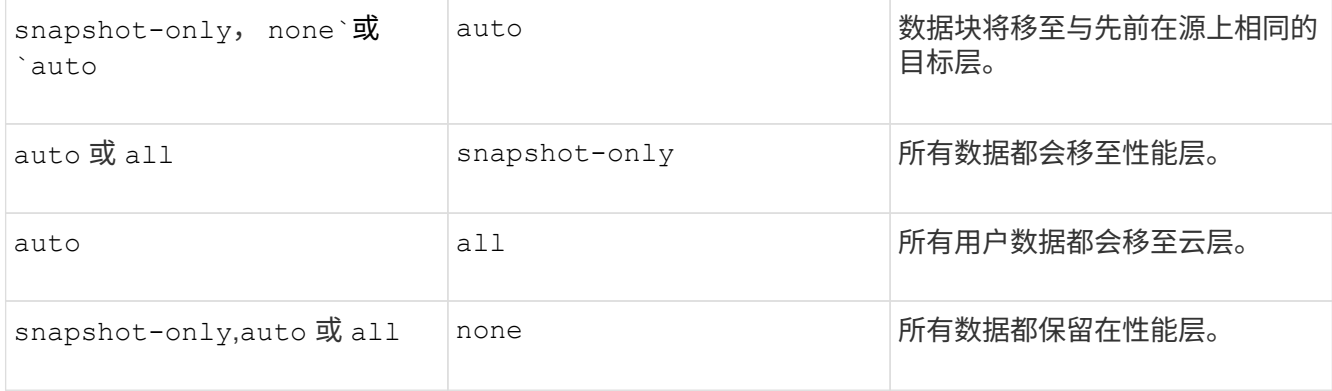

# 克隆卷时分层策略会发生什么情况

• 从 ONTAP 9.8 开始, 克隆卷始终从父卷继承分层策略和云检索策略。

在ONTAP 9.8之前的版本中、克隆会从父级继承分层策略、除非父级具有 all 层策略。

- 如果父卷具有 never 云检索策略中、其克隆卷必须具有 never 云检索策略或 all 分层策略以及相应的云 检索策略 default。
- 无法将父卷云检索策略更改为 never 除非其所有克隆卷都具有云检索策略 never。

克隆卷时,请记住以下最佳实践:

- 。 -tiering-policy 选项、然后 tiering-minimum-cooling-days 克隆选项仅控制克隆所特有的块 的层化行为。因此,我们建议在父 FlexVol 上使用分层设置,这样可以移动与任何克隆相同的数据量或移动 较少的数据
- 父 FlexVol 上的云检索策略应移动相同数量的数据,或者应移动比任何克隆的检索策略更多的数据

分层策略如何与云迁移配合使用

FabricPool 云数据检索由分层策略控制,分层策略可根据读取模式确定从云层到性能层的数据检索。读取模式可 以是顺序模式,也可以是随机模式。

下表列出了每个策略的分层策略和云数据检索规则。

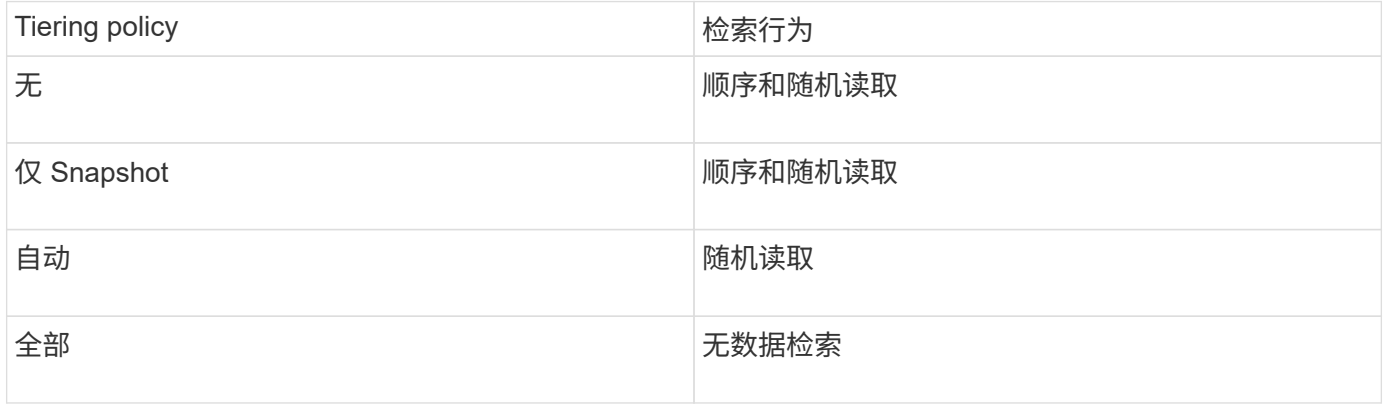

从ONTAP 9.8开始、云迁移控制 cloud-retrieval-policy 选项会覆盖由层策略控制的默认云迁移或检索行 为。

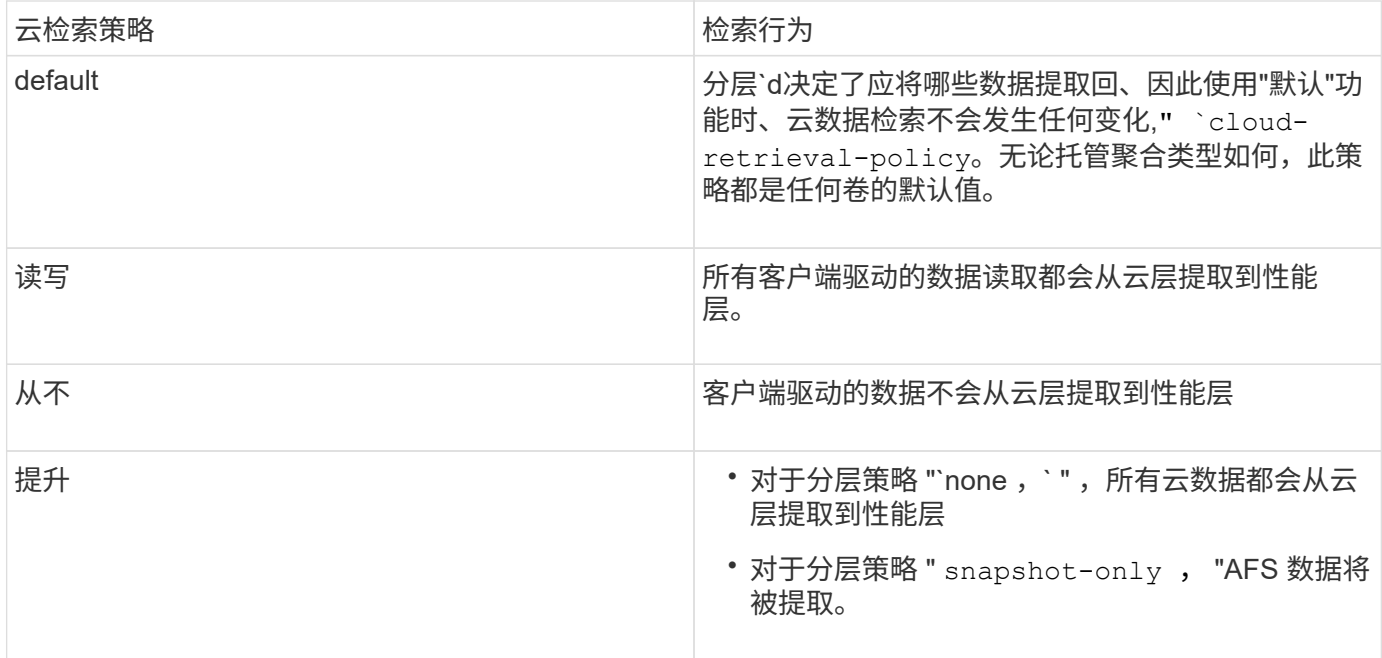

# **FabricPool** 管理工作流

您可以使用 FabricPool 工作流图帮助您规划配置和管理任务。

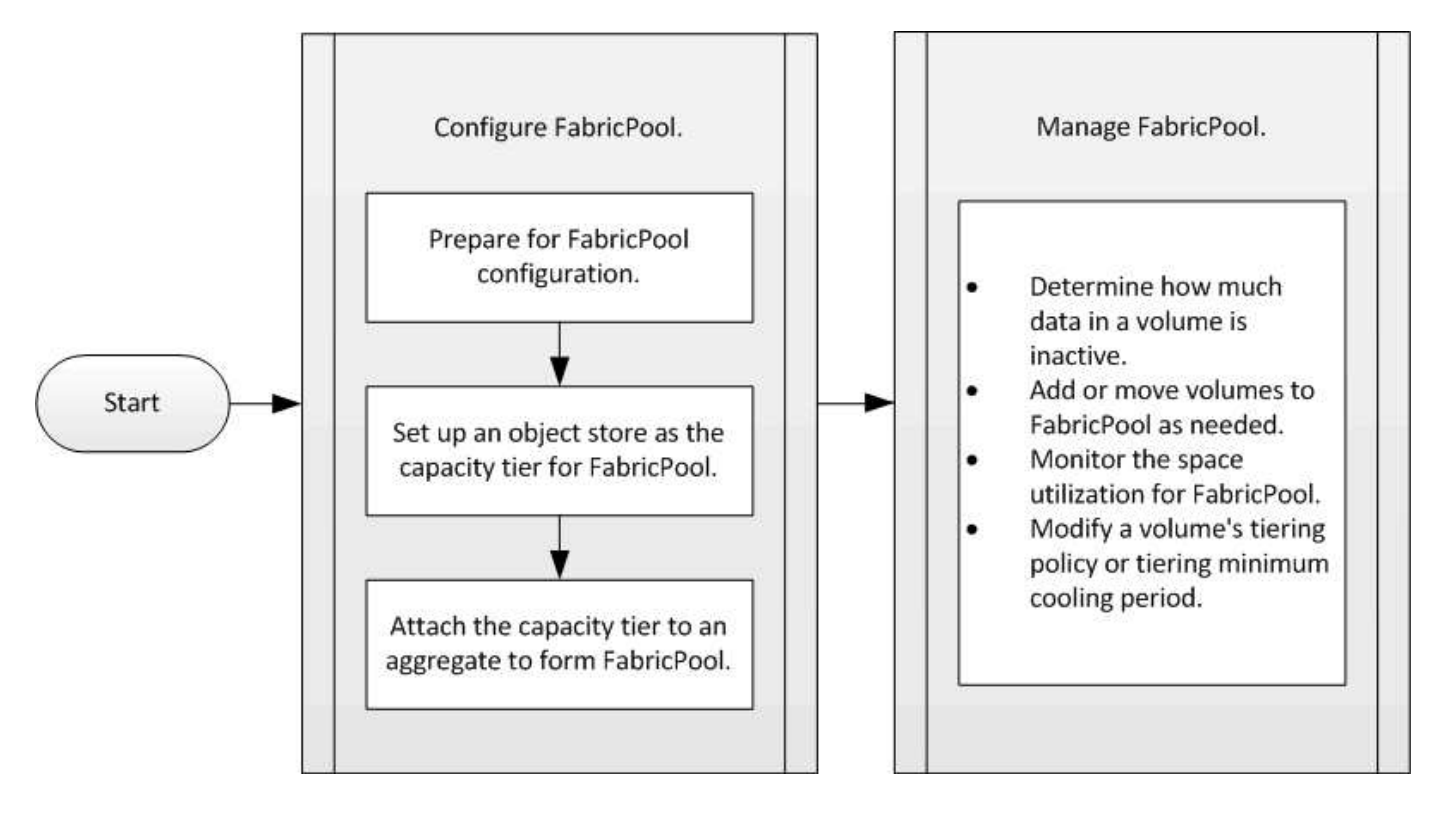

# 配置 **FabricPool**

# 准备 **FabricPool** 配置

准备 **FabricPool** 配置概述

配置 FabricPool 可帮助您根据数据是否经常访问来管理应存储哪些存储层(本地性能层或 云层)数据。

FabricPool 配置所需的准备工作取决于用作云层的对象存储。

# 添加到云的连接

从 ONTAP 9.0.0 开始,您可以使用 System Manager 添加到云的连接。

首先使用 NetApp Cloud Insights 配置收集器。在配置过程中,您可以复制 Cloud Insights 生成的配对代码,然 后使用 System Manager 登录到集群。此时,您可以使用此配对代码添加云连接。此过程的其余部分将在 Cloud Insights 中完成。

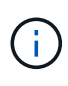

如果您选择在将连接从Cloud Volumes ONTAP 添加到Cloud Insights 服务时使用代理服务器、则 必须确保URL为 <https://example.com> 可从代理服务器访问。在以下情况下、将显示消息"The HTTP Proxy configuration is not valid"<https://example.com> 不可访问。

# 步骤

- 1. 在 Cloud Insights 中,在配置收集器的过程中,复制生成的配对代码。
- 2. 在 ONTAP 9.9.0 或更高版本中使用 System Manager 登录到集群。
- 3. 转至 \* 集群 > 设置 \* 。
- 4. 在 Cloud Connection 部分中,选择 \* 添加 \* 以添加连接。
- 5. 输入连接的名称,然后将配对代码粘贴到提供的空格中。
- 6. 选择 \* 添加 \* 。
- 7. 返回 Cloud Insights 以完成收集器的配置。

有关Cloud Insights 的追加信息 、请参见 ["Cloud Insights](https://docs.netapp.com/us-en/cloudinsights/task_dc_na_cloud_connection.html) [文档](https://docs.netapp.com/us-en/cloudinsights/task_dc_na_cloud_connection.html)["](https://docs.netapp.com/us-en/cloudinsights/task_dc_na_cloud_connection.html)。

安装 **FabricPool** 许可证。

您过去可能使用的FabricPool 许可证正在更改、并且仅适用于BlueXP不支持的配置。 自2021年8月21日起、我们为BlueXP中支持的分层配置引入了Cloud Tiering BYOL许可、 并使用Cloud Tiering服务。

# ["](https://docs.netapp.com/us-en/occm/task_licensing_cloud_tiering.html#new-cloud-tiering-byol-licensing-starting-august-21-2021)[了](https://docs.netapp.com/us-en/occm/task_licensing_cloud_tiering.html#new-cloud-tiering-byol-licensing-starting-august-21-2021)[解](https://docs.netapp.com/us-en/occm/task_licensing_cloud_tiering.html#new-cloud-tiering-byol-licensing-starting-august-21-2021)[有关全新](https://docs.netapp.com/us-en/occm/task_licensing_cloud_tiering.html#new-cloud-tiering-byol-licensing-starting-august-21-2021) [Cloud Tiering BYOL](https://docs.netapp.com/us-en/occm/task_licensing_cloud_tiering.html#new-cloud-tiering-byol-licensing-starting-august-21-2021) [许](https://docs.netapp.com/us-en/occm/task_licensing_cloud_tiering.html#new-cloud-tiering-byol-licensing-starting-august-21-2021)[可的更多信息](https://docs.netapp.com/us-en/occm/task_licensing_cloud_tiering.html#new-cloud-tiering-byol-licensing-starting-august-21-2021)["](https://docs.netapp.com/us-en/occm/task_licensing_cloud_tiering.html#new-cloud-tiering-byol-licensing-starting-august-21-2021)。

BlueXP支持的配置必须使用BlueXP中的"数字电子钱包"页面为ONTAP 集群授予分层许可证。这要求您设置一 个BlueXP帐户、并为计划使用的特定对象存储提供程序设置分层。BlueXP目前支持分层到以下对象存储 :Amazon S3、Azure Blob存储、Google云存储、S3兼容对象存储和StorageGRID。

["](https://docs.netapp.com/us-en/occm/concept_cloud_tiering.html#features)[详细了](https://docs.netapp.com/us-en/occm/concept_cloud_tiering.html#features)[解](https://docs.netapp.com/us-en/occm/concept_cloud_tiering.html#features)[云](https://docs.netapp.com/us-en/occm/concept_cloud_tiering.html#features)[分](https://docs.netapp.com/us-en/occm/concept_cloud_tiering.html#features)[层](https://docs.netapp.com/us-en/occm/concept_cloud_tiering.html#features)[服务](https://docs.netapp.com/us-en/occm/concept_cloud_tiering.html#features)["](https://docs.netapp.com/us-en/occm/concept_cloud_tiering.html#features)。

如果您的配置在BlueXP中不受支持、则可以使用System Manager下载并激活FabricPool 许可证:

- 在非公开站点中安装 ONTAP
- 将数据分层到 IBM 云对象存储或阿里云对象存储的 ONTAP 集群

FabricPool 许可证是一种集群范围的许可证。它包括您为与集群中的 FabricPool 关联的对象存储购买的授权使 用量限制。整个集群的使用量不得超过授权使用量限制的容量。如果需要提高许可证的使用量限制,应联系您的 销售代表。

FabricPool 许可证以永久或基于期限,一年或三年的格式提供。

对于BlueXP中不支持的现有集群配置、首次订购FabricPool 时、可以获得具有10 TB可用容量的基于期限 的FabricPool 许可证。永久许可证不提供可用容量。 如果对云层使用 NetApp StorageGRID 或 ONTAP S3, 则不需要许可证。无论您使用的是哪个提供商, Cloud Volumes ONTAP 都不需要 FabricPool 许可证。

只有通过使用 System Manager 将许可证文件上传到集群,才支持此任务。

步骤

- 1. 从下载 FabricPool 许可证的 NetApp 许可证文件( NLF ) ["NetApp](https://mysupport.netapp.com/site/global/dashboard) [支持](https://mysupport.netapp.com/site/global/dashboard)[站](https://mysupport.netapp.com/site/global/dashboard)[点](https://mysupport.netapp.com/site/global/dashboard)["](https://mysupport.netapp.com/site/global/dashboard)。
- 2. 使用 System Manager 执行以下操作, 将 FabricPool 许可证上传到集群:
	- a. 在\*集群>设置\*窗格中的\*许可证\*卡上、单击 →。
	- $b.$  在 \* 许可证 \* 页面上, 单击  $+$  Add.
	- c. 在 \* 添加许可证 \* 对话框中,单击 \* 浏览 \* 以选择下载的 NLF ,然后单击 \* 添加 \* 将文件上传到集群。

相关信息

["ONTAP FabricPool](https://kb.netapp.com/Advice_and_Troubleshooting/Data_Storage_Software/ONTAP_OS/ONTAP_FabricPool_(FP)_Licensing_Overview) [\(](https://kb.netapp.com/Advice_and_Troubleshooting/Data_Storage_Software/ONTAP_OS/ONTAP_FabricPool_(FP)_Licensing_Overview)FP[\)](https://kb.netapp.com/Advice_and_Troubleshooting/Data_Storage_Software/ONTAP_OS/ONTAP_FabricPool_(FP)_Licensing_Overview) [许](https://kb.netapp.com/Advice_and_Troubleshooting/Data_Storage_Software/ONTAP_OS/ONTAP_FabricPool_(FP)_Licensing_Overview)[可](https://kb.netapp.com/Advice_and_Troubleshooting/Data_Storage_Software/ONTAP_OS/ONTAP_FabricPool_(FP)_Licensing_Overview)[概](https://kb.netapp.com/Advice_and_Troubleshooting/Data_Storage_Software/ONTAP_OS/ONTAP_FabricPool_(FP)_Licensing_Overview)[述](https://kb.netapp.com/Advice_and_Troubleshooting/Data_Storage_Software/ONTAP_OS/ONTAP_FabricPool_(FP)_Licensing_Overview)["](https://kb.netapp.com/Advice_and_Troubleshooting/Data_Storage_Software/ONTAP_OS/ONTAP_FabricPool_(FP)_Licensing_Overview)

["NetApp](http://mysupport.netapp.com/licenses) [软件](http://mysupport.netapp.com/licenses)[许](http://mysupport.netapp.com/licenses)[可](http://mysupport.netapp.com/licenses)[证](http://mysupport.netapp.com/licenses)[搜](http://mysupport.netapp.com/licenses)[索](http://mysupport.netapp.com/licenses)["](http://mysupport.netapp.com/licenses)

["NetApp TechComm TV](https://www.youtube.com/playlist?list=PLdXI3bZJEw7mcD3RnEcdqZckqKkttoUpS) [:](https://www.youtube.com/playlist?list=PLdXI3bZJEw7mcD3RnEcdqZckqKkttoUpS) [FabricPool](https://www.youtube.com/playlist?list=PLdXI3bZJEw7mcD3RnEcdqZckqKkttoUpS) [播放](https://www.youtube.com/playlist?list=PLdXI3bZJEw7mcD3RnEcdqZckqKkttoUpS)[列表](https://www.youtube.com/playlist?list=PLdXI3bZJEw7mcD3RnEcdqZckqKkttoUpS)["](https://www.youtube.com/playlist?list=PLdXI3bZJEw7mcD3RnEcdqZckqKkttoUpS)

如果使用 **StorageGRID** ,请安装 **CA** 证书

除非您计划禁用 StorageGRID 的证书检查,否则必须在集群上安装 StorageGRID CA 证 书,以便 ONTAP 可以使用 StorageGRID 作为 FabricPool 的对象存储进行身份验证。

关于此任务

通过 ONTAP 9.4 及更高版本,您可以禁用 StorageGRID 的证书检查。

步骤

- 1. 请与 StorageGRID 管理员联系以获取 StorageGRID 系统的 CA 证书。
- 2. 使用 security certificate install 命令 -type server-ca 参数以在集群上安装StorageGRID CA 证书。

您输入的完全限定域名( FQDN )必须与 StorageGRID CA 证书上的自定义公用名匹配。

要更新已过期的证书,最佳做法是使用可信 CA 生成新的服务器证书。此外,您还应确保同时在 StorageGRID 服务器和 ONTAP 集群上更新证书,以尽可能地减少停机时间。

相关信息

["StorageGRID](https://www.netapp.com/data-storage/storagegrid/documentation) [资源](https://www.netapp.com/data-storage/storagegrid/documentation)["](https://www.netapp.com/data-storage/storagegrid/documentation)

如果使用的是 **ONTAP S3** ,请安装 **CA** 证书

除非您计划禁用 ONTAP S3 的证书检查,否则必须在集群上安装 ONTAP S3 CA 证书, 以 便 ONTAP 可以使用 ONTAP S3 作为 FabricPool 的对象存储进行身份验证。

步骤

- 1. 获取 ONTAP S3 系统的 CA 证书。
- 2. 使用 security certificate install 命令 -type server-ca 参数以在集群上安装ONTAP S3 CA证 书。

您输入的完全限定域名( FQDN )必须与 ONTAP S3 CA 证书上的自定义公用名匹配。

# 更新已过期的证书

要更新已过期的证书,最佳做法是使用可信 CA 生成新的服务器证书。此外,您还应确保同时在 ONTAP S3 服 务器和 ONTAP 集群上更新证书,以尽可能地减少停机时间。

相关信息

["S3](#page-1790-0)[配置](#page-1790-0)["](#page-1790-0)

将对象存储设置为 **FabricPool** 的云层

将对象存储设置为**FabricPool** 概述的云层

设置FabricPool涉及到指定您计划用作FabricPool云层的对象存储(StorageGRID、ONTAP S3、阿里云对象存储、Amazon S3、Google云存储、IBM云对象存储或适用于云 的Microsoft Azure Blot存储)的配置信息。

# 将 **StorageGRID** 设置为云层

如果您运行的是 ONTAP 9.2 或更高版本,则可以将 StorageGRID 设置为 FabricPool 的云 层。在对 SAN 协议访问的数据进行分层时, NetApp 建议使用私有云,例如 StorageGRID, 因为需要考虑连接问题。

# 将**StorageGRID** 与**FabricPool** 结合使用的注意事项

- 除非明确禁用证书检查,否则您需要为 StorageGRID 安装 CA 证书。
- 不能在对象存储分段上启用 StorageGRID 对象版本控制。
- 不需要 FabricPool 许可证。
- 如果 StorageGRID 节点部署在从 NetApp AFF 系统分配存储的虚拟机中,请确认此卷未启用 FabricPool 分

层策略。

对 StorageGRID 节点使用的卷禁用 FabricPool 分层可简化故障排除和存储操作。

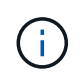

切勿使用 FabricPool 将与 StorageGRID 相关的任何数据分层回 StorageGRID 本身。将 StorageGRID 数据分层回 StorageGRID 会增加故障排除和操作复杂性。

# 关于此任务

在 ONTAP 9.8 及更高版本中,已为 StorageGRID 启用负载平衡。当服务器的主机名解析为多个 IP 地址时, ONTAP 将使用返回的所有 IP 地址(最多 16 个 IP 地址)建立客户端连接。建立连接后, IP 地址将以轮循方式 进行选取。

过程

您可以使用ONTAP System Manager或ONTAP 命令行界面将StorageGRID 设置为FabricPool 的云层。

- 1. 单击\*存储>层>添加云层\*、然后选择StorageGRID 作为对象存储提供程序。
- 2. 填写请求的信息。
- 3. 如果要创建云镜像,请单击 \* 添加为 FabricPool 镜像 \* 。

FabricPool 镜像为您提供了一种无缝替换数据存储的方法,它有助于确保数据在发生灾难时可用。

命令行界面

- 1. 使用指定StorageGRID配置信息 storage aggregate object-store config create 命令 -provider-type SGWS 参数。
	- 。 storage aggregate object-store config create 如果ONTAP无法使用提供的信息访 问StorageGRID、则命令将失败。
	- 您可以使用 -access-key 用于指定用于授权StorageGRID对象存储请求的访问密钥的参数。
	- 您可以使用 -secret-password 用于指定用于对StorageGRID对象存储的身份验证请求的密码( 机密访问密钥)的参数。
	- $\,$ 。如果更改了 StorageGRID 密码,则应立即更新 ONTAP 中存储的相应密码。

这样, ONTAP 就可以无中断地访问 StorageGRID 中的数据。

◦ 设置 -is-certificate-validation-enabled 参数设置为 false 禁用StorageGRID的证书 检查。

cluster1::> storage aggregate object-store config create -object-store-name mySGWS -provider-type SGWS -server mySGWSserver -container-name mySGWScontainer -access-key mySGWSkey -secret-password mySGWSpass

2. 使用显示并验证StorageGRID配置信息 storage aggregate object-store config show 命令 :

。 storage aggregate object-store config modify 命令用于修改FabricPool 的StorageGRID配置信息。

# 将 **ONTAP S3** 设置为云层

如果您运行的是 ONTAP 9.8 或更高版本,则可以将 ONTAP S3 设置为 FabricPool 的云 层。

您需要的内容

您必须在远程集群上拥有 ONTAP S3 服务器名称及其关联 LIF 的 IP 地址。

本地集群上必须存在集群间LIF。

["](https://docs.netapp.com/ontap-9/topic/com.netapp.doc.pow-s3-cg/GUID-47BBD9BF-7C3A-4902-8E41-88E54A0FDB44.html)[为远程](https://docs.netapp.com/ontap-9/topic/com.netapp.doc.pow-s3-cg/GUID-47BBD9BF-7C3A-4902-8E41-88E54A0FDB44.html) [FabricPool](https://docs.netapp.com/ontap-9/topic/com.netapp.doc.pow-s3-cg/GUID-47BBD9BF-7C3A-4902-8E41-88E54A0FDB44.html) [分](https://docs.netapp.com/ontap-9/topic/com.netapp.doc.pow-s3-cg/GUID-47BBD9BF-7C3A-4902-8E41-88E54A0FDB44.html)[层创建](https://docs.netapp.com/ontap-9/topic/com.netapp.doc.pow-s3-cg/GUID-47BBD9BF-7C3A-4902-8E41-88E54A0FDB44.html)[集群](https://docs.netapp.com/ontap-9/topic/com.netapp.doc.pow-s3-cg/GUID-47BBD9BF-7C3A-4902-8E41-88E54A0FDB44.html)[间](https://docs.netapp.com/ontap-9/topic/com.netapp.doc.pow-s3-cg/GUID-47BBD9BF-7C3A-4902-8E41-88E54A0FDB44.html) [LIF"](https://docs.netapp.com/ontap-9/topic/com.netapp.doc.pow-s3-cg/GUID-47BBD9BF-7C3A-4902-8E41-88E54A0FDB44.html)

# 关于此任务

在 ONTAP 9.8 及更高版本中,已为 ONTAP S3 服务器启用负载平衡。当服务器的主机名解析为多个 IP 地址时 , ONTAP 将使用返回的所有 IP 地址(最多 16 个 IP 地址)建立客户端连接。建立连接后, IP 地址将以轮循方 式进行选取。

过程

您可以使用ONTAP System Manager或ONTAP 命令行界面将ONTAP S3设置为FabricPool 的云层。

- 1. 单击\*存储>层>添加云层\*、然后选择ONTAP S3作为对象存储提供程序。
- 2. 填写请求的信息。
- 3. 如果要创建云镜像,请单击 \* 添加为 FabricPool 镜像 \* 。

FabricPool 镜像为您提供了一种无缝替换数据存储的方法,它有助于确保数据在发生灾难时可用。

#### 命令行界面

1. 将 S3 服务器和 LIF 的条目添加到 DNS 服务器。

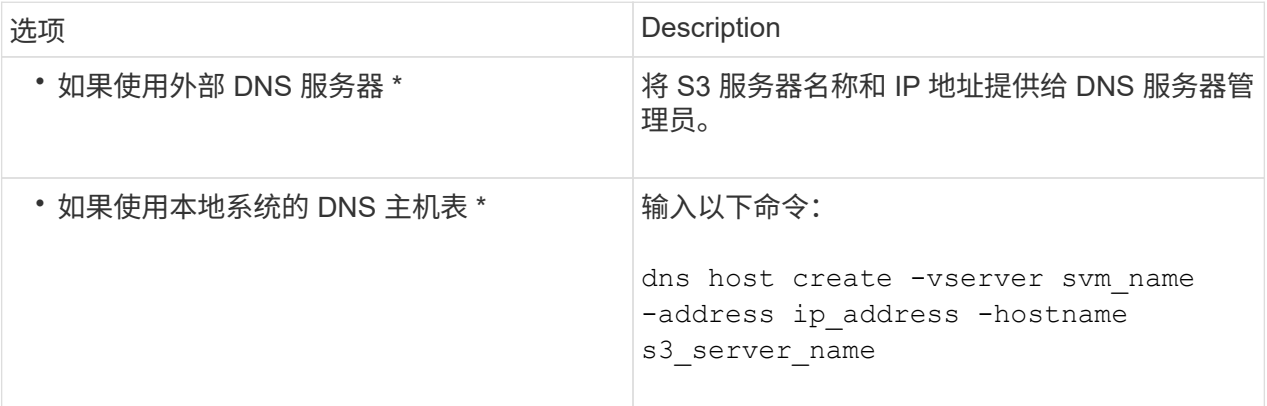

- 2. 使用指定ONTAP S3配置信息 storage aggregate object-store config create 命令 -provider-type ONTAP\_S3 参数。
	- 。 storage aggregate object-store config create 如果本地ONTAP系统无法使用提供 的信息访问ONTAP S3服务器、则命令将失败。
	- 您可以使用 -access-key 用于指定用于授权ONTAP S3服务器请求的访问密钥的参数。
	- 您可以使用 -secret-password 用于指定用于向ONTAP S3服务器发出身份验证请求的密码(机密 访问密钥)的参数。
	- 如果更改了 ONTAP S3 服务器密码,则应立即更新本地 ONTAP 系统中存储的相应密码。

这样可以无中断地访问 ONTAP S3 对象存储中的数据。

◦ 设置 -is-certificate-validation-enabled 参数设置为 false 禁用ONTAP S3的证书检 查。

```
cluster1::> storage aggregate object-store config create
-object-store-name myS3 -provider-type ONTAP_S3 -server myS3server
-container-name myS3container -access-key myS3key
-secret-password myS3pass
```
3. 使用显示并验证ONTAP S3配置信息 storage aggregate object-store config show 命令:

。 storage aggregate object-store config modify命令用于修改 ONTAP S3 FabricPool的 配置信息。

如果您运行的是 ONTAP 9.6 或更高版本,则可以将阿里云对象存储设置为 FabricPool 的 云层。

将阿里云对象存储与**FabricPool** 结合使用的注意事项

• 您可能需要 FabricPool 许可证。

新订购的 AFF 系统附带了 10 TB 的可用容量,可用于使用 FabricPool 。如果您需要在AFF系统上增加容 量、在非AF系统上使用阿里云对象存储或从现有集群升级、则需要 ["FabricPool](https://docs.netapp.com/us-en/ontap/fabricpool/install-license-aws-azure-ibm-task.html) [许](https://docs.netapp.com/us-en/ontap/fabricpool/install-license-aws-azure-ibm-task.html)[可](https://docs.netapp.com/us-en/ontap/fabricpool/install-license-aws-azure-ibm-task.html)[证](https://docs.netapp.com/us-en/ontap/fabricpool/install-license-aws-azure-ibm-task.html)["](https://docs.netapp.com/us-en/ontap/fabricpool/install-license-aws-azure-ibm-task.html)。

- 在 AFF 和 FAS 系统以及 ONTAP Select 上, FabricPool 支持以下阿里对象存储服务类:
	- 阿里对象存储服务标准
	- Alibaba 对象存储服务不常访问

["](https://www.alibabacloud.com/help/doc-detail/51374.htm)[阿里](https://www.alibabacloud.com/help/doc-detail/51374.htm)[云](https://www.alibabacloud.com/help/doc-detail/51374.htm)[:](https://www.alibabacloud.com/help/doc-detail/51374.htm)[存储](https://www.alibabacloud.com/help/doc-detail/51374.htm)[类](https://www.alibabacloud.com/help/doc-detail/51374.htm)[简介](https://www.alibabacloud.com/help/doc-detail/51374.htm)["](https://www.alibabacloud.com/help/doc-detail/51374.htm)

有关未列出的存储类的信息,请与 NetApp 销售代表联系。

### 步骤

- 1. 使用指定阿里云对象存储配置信息 storage aggregate object-store config create 命令 -provider-type AliCloud 参数。
	- 。 storage aggregate object-store config create 如果ONTAP无法使用提供的信息访问阿 里云对象存储、则命令将失败。
	- 您可以使用 -access-key 用于指定用于授权阿里云对象存储请求的访问密钥的参数。
	- 如果更改了 Alibaba 云对象存储密码,则应立即更新存储在 ONTAP 中的相应密码。

这样, ONTAP 就可以无中断地访问阿里云对象存储中的数据。

```
storage aggregate object-store config create my_ali_oss_store_1
-provider-type AliCloud -server oss-us-east-1.aliyuncs.com
-container-name my-ali-oss-bucket -access-key DXJRXHPXHYXA9X31X3JX
```
2. 使用显示并验证阿里云对象存储配置信息 storage aggregate object-store config show 命令:

。 storage aggregate object-store config modify 命令用于修改FabricPool的阿里云对象存储 配置信息。

# 将**Amazon S3**设置为云层

如果您运行的是ONTAP 9.2或更高版本、则可以将Amazon S3设置为FabricPool的云层。 如果您运行的是ONTAP 9.5或更高版本、则可以为FabricPool设置亚马逊商业云服务 (C2S)。

将**Amazon S3**与**FabricPool**结合使用的注意事项

- 您可能需要 FabricPool 许可证。
	- $\,^\circ$  新订购的 AFF 系统附带了 10 TB 的可用容量,可用于使用 FabricPool 。
		- 如果您需要在AFF系统上增加容量、在非AF系统上使用Amazon S3或从现有集群升级、则需要 ["FabricPool](https://docs.netapp.com/us-en/ontap/fabricpool/install-license-aws-azure-ibm-task.html) [许](https://docs.netapp.com/us-en/ontap/fabricpool/install-license-aws-azure-ibm-task.html)[可](https://docs.netapp.com/us-en/ontap/fabricpool/install-license-aws-azure-ibm-task.html)[证](https://docs.netapp.com/us-en/ontap/fabricpool/install-license-aws-azure-ibm-task.html)["](https://docs.netapp.com/us-en/ontap/fabricpool/install-license-aws-azure-ibm-task.html)。

如果您是首次为现有集群订购 FabricPool ,则可以获得具有 10 TB 可用容量的 FabricPool 许可证。

- 建议ONTAP用于连接到Amazon S3对象服务器的LIF使用10 Gbps端口。
- 在 AFF 和 FAS 系统以及 ONTAP Select 上, FabricPool 支持以下 Amazon S3 存储类:
	- Amazon S3 标准版
	- Amazon S3 Standard —不常访问( Standard IA )
	- Amazon S3 一个区域 不常访问(一个区域 IA )
	- Amazon S3 智能分层
	- Amazon Commercial Cloud Services
	- 从ONTAP 9.11.1开始、Amazon S3 Glacier"即时恢复"(FabricPool不支持Glacier"灵活恢复"或"Glacier"深 度归档)

["Amazon Web Services](https://aws.amazon.com/s3/storage-classes/)[文档](https://aws.amazon.com/s3/storage-classes/)[:](https://aws.amazon.com/s3/storage-classes/) [Amazon S3](https://aws.amazon.com/s3/storage-classes/)[存储](https://aws.amazon.com/s3/storage-classes/)[类](https://aws.amazon.com/s3/storage-classes/)["](https://aws.amazon.com/s3/storage-classes/)

有关未列出的存储类的信息,请联系您的销售代表。

•在 Cloud Volumes ONTAP 上, FabricPool 支持从 Amazon Elastic Block Store ( EBS )的通用 SSD ( GP2)和吞吐量优化 HDD (st1)卷分层。

#### 步骤

- 1. 使用指定Amazon S3配置信息 storage aggregate object-store config create 命令 -provider-type AWS\_S3 参数。
	- 您可以使用 -auth-type CAP 用于获取C2S访问凭据的参数。

使用时 -auth-type CAP 参数、则必须使用 -cap-url 用于指定为C2S访问请求临时凭据的完整URL 的参数。

- 。 storage aggregate object-store config create 如果ONTAP无法使用提供的信息访 问Amazon S3、则命令将失败。
- 您可以使用 -access-key 用于指定用于授权Amazon S3对象存储请求的访问密钥的参数。
- 您可以使用 -secret-password 用于指定用于向Amazon S3对象存储发出身份验证请求的密码(机密访 问密钥)的参数。
- 如果更改了Amazon S3密码、则应立即更新存储在ONTAP中的相应密码。

这样、ONTAP便可无中断地访问Amazon S3中的数据。

```
cluster1::> storage aggregate object-store config create
-object-store-name my aws store -provider-type AWS S3
-server s3.amazonaws.com -container-name my-aws-bucket
-access-key DXJRXHPXHYXA9X31X3JX
```
+

cluster1::> storage aggregate object-store config create -object-store -name my c2s store -provider-type AWS S3 -auth-type CAP -cap-url https://123.45.67.89/api/v1/credentials?agency=XYZ&mission=TESTACCT&role =S3FULLACCESS -server my-c2s-s3server-fqdn -container my-c2s-s3-bucket

2. 使用显示并验证Amazon S3配置信息 storage aggregate object-store config show 命令:

。 storage aggregate object-store config modify 命令用于修改FabricPool的Amazon S3配置 信息。

# 将 **Google Cloud Storage** 设置为云层

如果您运行的是 ONTAP 9.6 或更高版本,则可以将 Google 云存储设置为 FabricPool 的 云层。

# 将 **Google Cloud Storage** 与 **FabricPool** 结合使用的其他注意事项

• 您可能需要 FabricPool 许可证。

新订购的 AFF 系统附带了 10 TB 的可用容量,可用于使用 FabricPool 。如果您需要在AFF系统上增加容 量、在非AF系统上使用Google云存储或从现有集群升级、则需要 xref:./fabricpool[/"FabricPool](https://docs.netapp.com/us-en/ontap/fabricpool/install-license-aws-azure-ibm-task.html) [许](https://docs.netapp.com/us-en/ontap/fabricpool/install-license-aws-azure-ibm-task.html)[可](https://docs.netapp.com/us-en/ontap/fabricpool/install-license-aws-azure-ibm-task.html)[证](https://docs.netapp.com/us-en/ontap/fabricpool/install-license-aws-azure-ibm-task.html)["](https://docs.netapp.com/us-en/ontap/fabricpool/install-license-aws-azure-ibm-task.html)。

- 建议ONTAP 用于连接到Google云存储对象服务器的LIF使用10 Gbps端口。
- 在 AFF 和 FAS 系统以及 ONTAP Select 上, FabricPool 支持以下 Google 云对象存储类:
	- Google Cloud Multi-Regional
	- Google Cloud 区域
	- Google Cloud 近线
	- Google Cloud Coldline

"Google Cloud[:](https://cloud.google.com/storage/docs/storage-classes) [存储](https://cloud.google.com/storage/docs/storage-classes)[类](https://cloud.google.com/storage/docs/storage-classes)["](https://cloud.google.com/storage/docs/storage-classes)

#### 步骤

- 1. 使用指定Google Cloud Storage配置信息 storage aggregate object-store config create 命令 -provider-type GoogleCloud 参数。
	- 。 storage aggregate object-store config create 如果ONTAP无法使用提供的信息访 问Google云存储、则命令将失败。
- 您可以使用 -access-key 用于指定用于授权Google Cloud Storage对象存储请求的访问密钥的参数。
- 如果更改了 Google 云存储密码,则应立即更新存储在 ONTAP 中的相应密码。

这样, ONTAP 就可以无中断地访问 Google 云存储中的数据。

storage aggregate object-store config create my gcp store 1 -provider -type GoogleCloud -container-name my-gcp-bucket1 -access-key GOOGAUZZUV2USCFGHGQ511I8

2. 使用显示并验证Google Cloud Storage配置信息 storage aggregate object-store config show 命令:

。 storage aggregate object-store config modify 命令用于修改FabricPool的Google云存储配 置信息。

将 **IBM Cloud Object Storage** 设置为云层

如果您运行的是 ONTAP 9.5 或更高版本,则可以将 IBM 云对象存储设置为 FabricPool 的 云层。

将**IBM**云对象存储与**FabricPool** 结合使用的注意事项

• 您可能需要 FabricPool 许可证。

新订购的 AFF 系统附带了 10 TB 的可用容量,可用于使用 FabricPool 。如果您需要在AFF系统上增加容 量、在非AF系统上使用IBM云对象存储或从现有集群升级、则需要 ["FabricPool](https://docs.netapp.com/us-en/ontap/fabricpool/install-license-aws-azure-ibm-task.html) [许](https://docs.netapp.com/us-en/ontap/fabricpool/install-license-aws-azure-ibm-task.html)[可](https://docs.netapp.com/us-en/ontap/fabricpool/install-license-aws-azure-ibm-task.html)[证](https://docs.netapp.com/us-en/ontap/fabricpool/install-license-aws-azure-ibm-task.html)["](https://docs.netapp.com/us-en/ontap/fabricpool/install-license-aws-azure-ibm-task.html)。

如果您是首次为现有集群订购 FabricPool ,则可以获得具有 10 TB 可用容量的 FabricPool 许可证。

• 建议ONTAP 用于连接到IBM云对象服务器的LIF使用10 Gbps端口。

#### 步骤

- 1. 使用指定IBM Cloud Object Storage配置信息 storage aggregate object-store config create 命令 -provider-type IBM\_COS 参数。
	- 。 storage aggregate object-store config create 如果ONTAP无法使用提供的信息访 问IBM云对象存储、则命令将失败。
	- 您可以使用 -access-key 用于指定用于授权IBM Cloud Object Storage对象存储请求的访问密钥的参 数。
	- 您可以使用 -secret-password 用于指定用于对IBM Cloud Object Storage对象存储的身份验证请求 的密码(机密访问密钥)的参数。
	- 如果更改了 IBM 云对象存储密码,则应立即更新存储在 ONTAP 中的相应密码。

这样, ONTAP 就可以无中断地访问 IBM 云对象存储中的数据。

```
storage aggregate object-store config create
-object-store-name MyIBM -provider-type IBM_COS
-server s3.us-east.objectstorage.softlayer.net
-container-name my-ibm-cos-bucket -access-key DXJRXHPXHYXA9X31X3JX
```
2. 使用显示并验证IBM Cloud Object Storage配置信息 storage aggregate object-store config show 命令:

。 storage aggregate object-store config modify 命令用于修改FabricPool的IBM云对象存储 配置信息。

# 将适用于云的 **Azure Blob Storage** 设置为云层

如果您运行的是 ONTAP 9.4 或更高版本,则可以将适用于云的 Azure Blob Storage 设置 为 FabricPool 的云层。

### 将**Microsoft Azure Blob Storage**与**FabricPool** 结合使用的注意事项

• 您可能需要 FabricPool 许可证。

新订购的 AFF 系统附带了 10 TB 的可用容量,可用于使用 FabricPool 。如果您需要在AFF系统上增加容 量、在非AF系统上使用Azure Blb存储或从现有集群升级、则需要 xref:./fabricpool[/"FabricPool](https://docs.netapp.com/us-en/ontap/fabricpool/install-license-aws-azure-ibm-task.html) [许](https://docs.netapp.com/us-en/ontap/fabricpool/install-license-aws-azure-ibm-task.html)[可](https://docs.netapp.com/us-en/ontap/fabricpool/install-license-aws-azure-ibm-task.html)[证](https://docs.netapp.com/us-en/ontap/fabricpool/install-license-aws-azure-ibm-task.html)["](https://docs.netapp.com/us-en/ontap/fabricpool/install-license-aws-azure-ibm-task.html)。

如果您是首次为现有集群订购 FabricPool , 则可以获得具有 10 TB 可用容量的 FabricPool 许可证。

- 如果将 Azure Blob Storage 与 Cloud Volumes ONTAP 结合使用,则不需要 FabricPool 许可证。
- 建议ONTAP 用于连接到Azure Blob存储对象服务器的LIF使用10 Gbps端口。
- FabricPool 目前不支持 Azure 堆栈,它是内部 Azure 服务。
- 在 Microsoft Azure Blob Storage 的帐户级别, FabricPool 仅支持热存储层和冷存储层。

FabricPool 不支持 Blob 级别的分层。它也不支持分层到 Azure 的归档存储层。

#### 关于此任务

FabricPool 目前不支持 Azure 堆栈,它是内部 Azure 服务。

#### 步骤

- 1. 使用指定Azure Blb存储配置信息 storage aggregate object-store config create 命令 -provider-type Azure\_Cloud 参数。
	- 。 storage aggregate object-store config create 如果ONTAP无法使用提供的信息访 问Azure Blb存储、则命令将失败。
	- 您可以使用 -azure-account 用于指定Azure Blb Storage帐户的参数。
	- 您可以使用 -azure-private-key 用于指定用于向Azure Blb Storage发出身份验证请求的访问密钥的 参数。
	- 如果更改了 Azure Blob Storage 密码,则应立即更新存储在 ONTAP 中的相应密码。

这样, ONTAP 就可以无中断地访问 Azure Blob 存储中的数据。

cluster1::> storage aggregate object-store config create -object-store-name MyAzure -provider-type Azure\_Cloud -server blob.core.windows.net -container-name myAzureContainer -azure-account myAzureAcct -azure-private-key myAzureKey

2. 使用显示并验证Azure Blb存储配置信息 storage aggregate object-store config show 命令:

。 storage aggregate object-store config modify 命令用于修改FabricPool的Azure Blb存储配 置信息。

# 在 **MetroCluster** 配置中为 **FabricPool** 设置对象存储

如果您运行的是 ONTAP 9.7 或更高版本,则可以在 MetroCluster 配置上设置镜像 FabricPool ,以便将冷数据分层到两个不同故障区域中的对象存储。

关于此任务

- MetroCluster 中的 FabricPool 要求底层镜像聚合以及关联的对象存储配置必须属于同一个 MetroCluster 配 置。
- 您不能将聚合附加到在远程 MetroCluster 站点中创建的对象存储。
- 您必须在拥有聚合的 MetroCluster 配置上创建对象存储配置。

开始之前

- 已设置并正确配置 MetroCluster 配置。
- 在相应的 MetroCluster 站点上设置了两个对象存储。
- 在每个对象存储上配置容器。
- 在两个 MetroCluster 配置上创建或标识 IP 空间,并且其名称匹配。

步骤

1. 使用指定每个MetroCluster站点上的对象存储配置信息 storage object-store config create 命令 :

在此示例中, MetroCluster 配置中的一个集群只需要 FabricPool 。系统会为此集群创建两个对象存储配置 ,每个对象存储分段一个。

```
storage aggregate
      object-store config create -object-store-name mcc1-ostore-config-s1
-provider-type SGWS -server
      <SGWS-server-1> -container-name <SGWS-bucket-1> -access-key <key>
-secret-password <password> -encrypt
      <true|false> -provider <provider-type> -is-ssl-enabled <true|false>
ipspace
      <IPSpace>
```

```
storage aggregate object-store config create -object-store-name mcc1-
ostore-config-s2
      -provider-type SGWS -server <SGWS-server-2> -container-name <SGWS-
bucket-2> -access-key <key> -secret-password <password> -encrypt
<true|false> -provider <provider-type>
      -is-ssl-enabled <true|false> ipspace <IPSpace>
```
此示例将在 MetroCluster 配置中的第二个集群上设置 FabricPool 。

```
storage aggregate
      object-store config create -object-store-name mcc2-ostore-config-s1
-provider-type SGWS -server
      <SGWS-server-1> -container-name <SGWS-bucket-3> -access-key <key>
-secret-password <password> -encrypt
      <true|false> -provider <provider-type> -is-ssl-enabled <true|false>
ipspace
      <IPSpace>
```

```
storage aggregate
      object-store config create -object-store-name mcc2-ostore-config-s2
-provider-type SGWS -server
      <SGWS-server-2> -container-name <SGWS-bucket-4> -access-key <key>
-secret-password <password> -encrypt
      <true|false> -provider <provider-type> -is-ssl-enabled <true|false>
ipspace
     <IPSpace>
```
在附加到本地层之前测试对象存储吞吐量性能

在将对象存储附加到本地层之前、您可以使用对象存储分析器测试对象存储的延迟和吞吐 量性能。

之前

- 您必须先将此云层添加到ONTAP、然后才能将其与对象存储分析器结合使用。
- 您必须处于ONTAP命令行界面高级权限模式。

#### 步骤

1. 启动对象存储分析器:

```
storage aggregate object-store profiler start -object-store-name <name> -node
<name>
```
2. 查看结果:

将云层附加到本地层**(**聚合**)**

将对象存储设置为云层后、您可以通过将其附加到FabricPool 来指定要使用的本地层(聚 合)。在ONTAP 9.5及更高版本中、您还可以附加包含合格FlexGroup 卷成分卷的本地层(聚 合)。

# 关于此任务

将云层附加到本地层是一项永久性操作。无法在附加云层后从本地层取消附加此云层。但是、您可以使用 ["FabricPool](https://docs.netapp.com/us-en/ontap/fabricpool/create-mirror-task.html)[镜像](https://docs.netapp.com/us-en/ontap/fabricpool/create-mirror-task.html)["](https://docs.netapp.com/us-en/ontap/fabricpool/create-mirror-task.html) 将本地层附加到其他云层。

开始之前

使用 ONTAP 命令行界面为 FabricPool 设置聚合时,该聚合必须已存在。

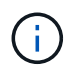

使用System Manager为FabricPool 设置本地层时、您可以创建本地层并将其设置为同时用 于FabricPool。

# 步骤

您可以使用ONTAP System Manager或ONTAP 命令行界面将本地层(聚合)附加到FabricPool 对象存储。

- 1. 导航到\*存储>层\*、选择一个云层、然后单击:。
- 2. 选择\*附加本地层\*。
- 3. 在\*添加为主卷\*下、验证卷是否符合附加条件。
- 4. 如有必要、请选择\*将卷转换为精简配置\*。
- 5. 单击 \* 保存 \* 。

### 命令行界面

要使用命令行界面将对象存储附加到聚合、请执行以下操作:

1. \* 可选 \* : 要杳看卷中处于非活动状态的数据量,请按照中的步骤进行操作 ["](#page-501-0)[使用](#page-501-0)[非](#page-501-0)[活](#page-501-0)[动数据报](#page-501-0)[告确定](#page-501-0) [卷](#page-501-0)[中](#page-501-0)[处](#page-501-0)[于](#page-501-0)[非](#page-501-0)[活](#page-501-0)[动](#page-501-0)[状态](#page-501-0)[的数据量](#page-501-0)["](#page-501-0)。

查看卷中处于非活动状态的数据量有助于确定要用于 FabricPool 的聚合。

2. 使用将对象存储附加到聚合 storage aggregate object-store attach 命令:

如果聚合从未用于FabricPool、并且它包含现有卷、则会为这些卷分配默认值 snapshot-only 层策 略。

cluster1::> storage aggregate object-store attach -aggregate myaggr -object-store-name Amazon01B1

您可以使用 allow-flexgroup true 用于附加包含FlexGroup卷成分卷的聚合的选项。

3. 显示对象存储信息、并使用验证连接的对象存储是否可用 storage aggregate object-store show 命令:

cluster1::> storage aggregate object-store show

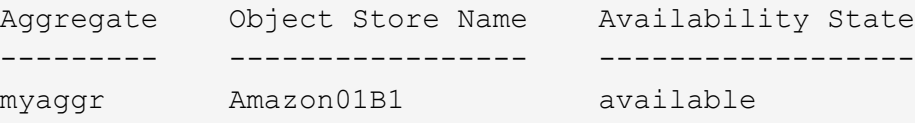

将数据分层到本地存储分段

从 ONTAP 9.8 开始,您可以使用 ONTAP S3 将数据分层到本地对象存储。

将数据分层到本地存储分段可作为将数据移动到其他本地层的一种简单替代方案。此操作步骤使用本地集群上的 现有存储分段,或者您也可以让 ONTAP 自动创建新的 Storage VM 和新存储分段。

请注意、一旦附加到本地层(聚合)、则无法取消附加云层。

此工作流需要 S3 许可证,它可以创建新的 S3 服务器和新存储分段,也可以使用现有的存储分段。中包含此许

可证 ["ONTAP One"](https://docs.netapp.com/us-en/ontap/system-admin/manage-licenses-concept.html#licenses-included-with-ontap-one)。此工作流不需要 FabricPool 许可证。

#### 步骤

- 1. 将数据分层到本地存储分段:单击 \* 层 \*, 选择一个层, 然后单击 :。
- 2. 如有必要、请启用精简配置。
- 3. 选择现有层或创建新层。
- 4. 如有必要、请编辑现有分层策略。

# 管理 **FabricPool**

### 管理 **FabricPool** 概述

为了帮助您满足存储分层需求,您可以使用 ONTAP 显示卷中处于非活动状态的数据量, 向 FabricPool 添加或移动卷,监控 FabricPool 的空间利用率,或者修改卷的分层策略或 分层最小冷却期。

<span id="page-501-0"></span>使用非活动数据报告确定卷中处于非活动状态的数据量

通过查看卷中处于非活动状态的数据量,您可以充分利用存储层。非活动数据报告中的信 息可帮助您确定要用于 FabricPool 的聚合,是将卷移入还是移出 FabricPool ,还是修改 卷的分层策略。

您需要的内容

要使用非活动数据报告功能,您必须运行 ONTAP 9.4 或更高版本。

关于此任务

• 某些聚合不支持非活动数据报告。

如果无法启用 FabricPool ,则无法启用非活动数据报告,包括以下实例:

- 根聚合
- 运行 ONTAP 9.7 之前版本的 MetroCluster 聚合
- Flash Pool (混合聚合或 SnapLock 聚合)
- 默认情况下、在任何卷启用了自适应数据压缩的聚合上启用非活动数据报告。
- 默认情况下, ONTAP 9.6 中的所有 SSD 聚合都会启用非活动数据报告。
- 在 ONTAP 9.4 和 ONTAP 9.5 中, FabricPool 聚合默认启用非活动数据报告。
- 从 ONTAP 9.6 开始,您可以使用 ONTAP 命令行界面对非 FabricPool 聚合启用非活动数据报告,包括 HDD 聚合。

操作步骤

您可以使用ONTAP 系统管理器或ONTAP 命令行界面确定处于非活动状态的数据量。

- 1. 选择以下选项之一:
	- 。如果已有 HDD 聚合,请导航到 \* 存储 > 层 \* 并单击 要启用非活动数据报告的聚合。
	- 如果未配置云层,请导航到 \* 信息板 \* ,然后单击 \* 容量 \* 下的 \* 启用非活动数据报告 \* 链接。

命令行界面

要使用**CLI**启用非活动数据报告、请执行以下操作:

1. 如果FabricPool中未使用要查看其非活动数据报告的聚合、请使用为此聚合启用非活动数据报告 storage aggregate modify 命令 -is-inactive-data-reporting-enabled true 参数。

cluster1::> storage aggregate modify -aggregate aggr1 -is-inactive -data-reporting-enabled true

您需要在未用于 FabricPool 的聚合上显式启用非活动数据报告功能。

您不能也不需要在启用了 FabricPool 的聚合上启用非活动数据报告,因为该聚合已附带非活动数据报 告。。 -is-inactive-data-reporting-enabled 参数在启用了FabricPool的聚合上不起作用。

。 -fields is-inactive-data-reporting-enabled 的参数 storage aggregate show 命 令用于显示是否在聚合上启用了非活动数据报告。

2. 要显示卷上处于非活动状态的数据量、请使用 volume show 命令 -fields performance-tierinactive-user-data,performance-tier-inactive-user-data-percent 参数。

cluster1::> volume show -fields performance-tier-inactive-userdata,performance-tier-inactive-user-data-percent

```
vserver volume performance-tier-inactive-user-data performance-tier-
inactive-user-data-percent
```
------- ------ -----------------------------------

------------------------------------------ vsim1 vol0 0B 0% vs1 vs1rv1 0B 0% vs1 vv1 10.34MB 0% vs1 vv2 10.38MB 0% 4 entries were displayed.

◦ 。 performance-tier-inactive-user-data 字段显示聚合中存储的非活动用户数据量。

- 。 performance-tier-inactive-user-data-percent 字段显示活动文件系统和Snapshot 副本中处于非活动状态的数据百分比。
- 对于不用于FabricPool 的聚合、非活动数据报告使用分层策略确定要报告为冷数据的数据量。

▪ 。 none 分层策略、使用31天。

- 。 snapshot-only 和 auto,非活动数据报告使用 tiering-minimum-cooling-days。
- 。 ALL 策略中、非活动数据报告假定数据将在一天内分层。

在达到此时间段之前,输出将显示非活动数据量 "` -` " ,而不是值。

- 在属于 FabricPool 的卷上, ONTAP 报告为非活动的内容取决于在卷上设置的分层策略。
	- 。 none 分层策略中、ONTAP会报告至少31天处于非活动状态的整个卷的数量。您不能使用 -tiering-minimum-cooling-days 参数 none 层策略。
	- 。 ALL, snapshot-only,和 auto 分层策略、不支持非活动数据报告。

### 管理**FabricPool**的卷

#### 为 **FabricPool** 创建卷

您可以通过直接在启用了 FabricPool 的聚合中创建新卷或将现有卷从另一个聚合移动到启 用了 FabricPool 的聚合来向 FabricPool 添加卷。

在为 FabricPool 创建卷时,您可以选择指定分层策略。如果未指定分层策略、则创建的卷将使用默认值 snapshot-only 层策略。用于具有的卷 snapshot-only 或 auto 分层策略中、您还可以指定分层最小冷却 期。

您需要的内容

- 设置要使用的卷 auto 如果要使用层策略或指定层最小冷却期、则需要使用ONTAP 9.4或更高版本。
- 使用 FlexGroup 卷需要 ONTAP 9.5 或更高版本。
- 设置要使用的卷 all 层策略需要使用ONTAP 9.6或更高版本。
- 设置要使用的卷 -cloud-retrieval-policy 参数需要ONTAP 9.8或更高版本。

# 步骤

- 1. 使用为FabricPool创建新卷 volume create 命令:
	- 。 -tiering-policy 可选参数用于指定卷的层策略。

您可以指定以下分层策略之一:

- snapshot-only (默认)
- auto
- $|a11|$
- backup (已弃用)
- none

["FabricPool](#page-481-0) [分](#page-481-0)[层](#page-481-0)[策略](#page-481-0)[的](#page-481-0)[类](#page-481-0)[型](#page-481-0)["](#page-481-0)

◦ 。 -cloud-retrieval-policy 可选参数可使具有高级权限级别的集群管理员覆盖由层策略控制的默 认云迁移或检索行为。
您可以指定以下云检索策略之一:

▪ default

分层策略可确定要提取哪些数据、因此、使用的云数据检索不会发生任何更改 default 云检索策 略。这意味着此行为与 ONTAP 9.8 之前的版本相同:

- 如果此层策略为 none 或 `snapshot-only`则"`default`"表示任何客户端驱动的数据读取都会从云 层提取到性能层。
- 如果此层策略为 aut.o,则会提取任何客户端驱动的随机读取,而不是顺序读取。
- 如果此层策略为 all 然后、不会从云层提取任何客户端驱动的数据。
- on-read

所有客户端驱动的数据读取都会从云层提取到性能层。

▪ never

客户端驱动的数据不会从云层提取到性能层

- promote
	- 用于层策略 none、所有云数据都会从云层提取到性能层
	- 用于层策略 snapshot-only、则所有活动文件系统数据都会从云层提取到性能层。

◦ 。 -tiering-minimum-cooling-days 通过高级权限级别中的可选参数、您可以为使用的卷指定分 层最小冷却期 snapshot-only 或 auto 层策略。

从 ONTAP 9.8 开始,您可以为分层最小冷却天数指定一个介于 2 到 183 之间的值。如果您使用的 ONTAP 版本早于 9.8 , 则可以为分层最小冷却天数指定一个介于 2 到 63 之间的值。

#### 为**FabricPool** 创建卷的示例

以下示例将在启用了 FabricPool 的聚合中创建一个名为 myFabricPool 的卷,名为` yvol1 m。此层策略将设置 为 `auto 分层最小冷却期设置为45天:

cluster1::\*> volume create -vserver myVS -aggregate myFabricPool -volume myvol1 -tiering-policy auto -tiering-minimum-cooling-days 45

#### 相关信息

#### ["FlexGroup](#page-709-0) [卷](#page-709-0)[管理](#page-709-0)["](#page-709-0)

#### 将卷移动到 **FabricPool**

将卷移动到 FabricPool 时,您可以选择指定或更改移动时卷的分层策略。从 ONTAP 9.8 开始,在移动启用了非活动数据报告的非 FabricPool 卷时, FabricPool 会使用热图读取 可控制的块,并将冷数据移至 FabricPool 目标上的容量层。

#### 您需要的内容

您必须了解更改分层策略可能会如何影响数据变冷并移至云层所需的时间。

# ["](#page-481-0)[移动](#page-481-0)[卷](#page-481-0)[时](#page-481-0)[分](#page-481-0)[层](#page-481-0)[策略](#page-481-0)[会](#page-481-0)[发](#page-481-0)[生](#page-481-0)[什么](#page-481-0)[情况](#page-481-0)["](#page-481-0)

# 关于此任务

如果非FabricPool卷已启用非活动数据报告、则在移动具有分层策略的卷时 auto 或 snapshot-only 对 于FabricPool、FabricPool会从热图文件中读取可分层温度的块、并使用该温度将冷数据直接移动到FabricPool 目标上的容量层。

您不应使用 -tiering-policy 如果您使用的是ONTAP 9.8、并且希望FabricPools使用非活动数据报告信息将 数据直接移动到容量层、则可选择卷移动选项。使用此选项会导致 FabricPools 忽略温度数据,而是遵循 ONTAP 9.8 之前版本的移动行为。

#### 步骤

1. 使用 volume move start 命令将卷移动到FabricPool。

。 -tiering-policy 可选参数用于指定卷的层策略。

#### 您可以指定以下分层策略之一:

- snapshot-only (默认)
- auto
- all
- none

["FabricPool](#page-481-0) [分](#page-481-0)[层](#page-481-0)[策略](#page-481-0)[的](#page-481-0)[类](#page-481-0)[型](#page-481-0)["](#page-481-0)

#### 将卷移动到**FabricPool** 的示例

以下示例将 "VS1" SVM 的名为 mvvol2 的卷移动到启用了 FabricPool 的 "dest\_FabricPool " 聚合。已明确将此 卷设置为使用 none 层策略:

cluster1::> volume move start -vserver vs1 -volume myvol2 -destination-aggregate dest FabricPool -tiering-policy none

#### 启用和禁用卷以直接写入云

从ONTAP 9.14.1开始、您可以启用和禁用直接写入FabricPool中新卷或现有卷上的云、以 使NFS客户端可以直接将数据写入云、而无需等待分层扫描。SMB客户端仍会写入已启用 云写入的卷中的性能层。默认情况下、云写入模式处于禁用状态。

在迁移等情况下、能够直接写入云非常有用、例如、向集群传输的数据量超过集群在本地层上支持的数据量。如 果不使用云写入模式、则在迁移期间会先传输少量数据、然后进行分层、再进行传输并再次分层、直到迁移完成 为止。使用云写入模式时、不再需要这种类型的管理、因为数据永远不会传输到本地层。

### 开始之前

- 您应该是集群或SVM管理员。
- 您必须处于高级权限级别。
- 此卷必须为读写类型的卷。
- 卷必须具有all层策略。

允许在创建卷期间直接写入云

步骤

1. 将权限级别设置为高级:

set -privilege advanced

2. 创建卷并启用云写入模式:

```
volume create -volume <volume name> -is-cloud-write-enabled <true|false>
-aggregate <local tier name>
```
以下示例将在FabricPool本地层(aggr1)上创建一个名为vol1且已启用云写入的卷:

volume create -volume vol1 -is-cloud-write-enabled true -aggregate aggr1

# 支持直接写入现有卷上的云

步骤

1. 将权限级别设置为高级:

set -privilege advanced

# 2. 修改卷以启用云写入模式:

```
volume modify -volume <volume name> -is-cloud-write-enabled <true|false>
-aggregate <local tier name>
```
以下示例将修改FabricPool本地层(aggr1)上启用了云写入的卷vol1:

volume modify -volume vol1 -is-cloud-write-enabled true -aggregate aggr1

# 禁止直接写入卷上的云

步骤

1. 将权限级别设置为高级:

set -privilege advanced

#### 2. 禁用云写入模式:

volume modify -volume <volume name> -is-cloud-write-enabled <true|false> -aggregate <aggregate name>

以下示例将创建一个名为vol1且已启用云写入的卷:

volume modify -volume vol1 -is-cloud-write-enabled false -aggregate aggr1

#### 启用和禁用主动预读模式

从ONTAP 9.14.1开始、您可以对FabricPools中支持媒体和娱乐(例如电影流工作负载)的卷 启用和禁用主动预读模式。ONTAP 9.14.1在支持FabricPool的所有内部平台上提供主动预 读模式。默认情况下、此功能处于禁用状态。

### 关于此任务

- 。 aggressive-readahead-mode 命令有两个选项:
	- none:已禁用预读。
	- file\_prefetch:系统会在客户端应用程序之前将整个文件读取到内存中。

### 开始之前

- 您应该是集群或SVM管理员。
- 您必须处于高级权限级别。

在创建卷期间启用主动预读模式

步骤

1. 将权限级别设置为高级:

set -privilege advanced

2. 创建卷并启用主动预读模式:

```
volume create -volume <volume name> -aggressive-readahead-mode
<none|file_prefetch>
```
以下示例将创建一个名为vol1的卷、并使用file\_prefetch选项启用主动预读:

volume create -volume vol1 -aggressive-readahead-mode file prefetch

# 禁用主动预读模式

#### 步骤

1. 将权限级别设置为高级:

set -privilege advanced

#### 2. 禁用主动预读模式:

volume modify -volume <volume name> -aggressive-readahead-mode none

以下示例将修改名为vol1的卷以禁用主动预读模式:

volume modify -volume vol1 -aggressive-readahead-mode none

#### 查看卷上的主动预读模式

#### 步骤

1. 将权限级别设置为高级:

set -privilege advanced

2. 查看主动预读模式:

volume show -fields aggressive-readahead-mode

使用用户创建的自定义标记进行对象标记

#### 使用用户创建的自定义标记概述进行对象标记

从 ONTAP 9.8 开始, FabricPool 支持使用用户创建的自定义标记进行对象标记,以便对 对象进行分类和排序,从而简化管理。如果您是具有管理员权限级别的用户,则可以创建 新的对象标记,以及修改,删除和查看现有标记。

如果要为从创建的新卷分层的新对象分配一个或多个标记,则可以创建新的对象标记。您 可以使用标记帮助对对象进行分类和排序、以便于管理数据。从ONTAP 9.8开始、您可以 使用System Manager创建对象标记。

关于此任务

您只能在连接到 StorageGRID 的 FabricPool 卷上设置标记。这些标记会在卷移动期间保留。

- 每个卷最多允许 4 个标记
- 在命令行界面中、每个对象标记都必须是一个键值对、并以等号分隔 ("")
- 在命令行界面中、多个标记必须以逗号分隔 ("")
- 每个标记值最多可包含 127 个字符
- 每个标记键都必须以字母字符或下划线开头。

密钥只能包含字母数字字符和下划线,允许的最大字符数为 127 。

操作步骤

您可以使用ONTAP 系统管理器或ONTAP 命令行界面分配对象标记。

### **System Manager**

- 1. 导航到\*存储>层\*。
- 2. 找到包含要标记的卷的存储层。
- 3. 单击 \* 卷 \* 选项卡
- 4. 找到要标记的卷、然后在\*对象标记\*列中选择\*单击以输入标记\*。
- 5. 输入密钥和值。
- 6. 单击 \* 应用 \* 。

命令行界面

1. 使用 volume create 命令 -tiering-object-tags 用于创建具有指定标记的新卷的选项。您可以 使用逗号分隔对指定多个标记:

```
volume create [ -vserver <vserver name> ] -volume <volume_name>
-tiering-object-tags <key1=value1> [
      ,<key2=value2>,<key3=value3>,<key4=value4> ]
```
以下示例将创建一个名为 fp\_volume1 的卷,其中包含三个对象标记。

```
vol create -volume fp_volume1 -vserver vs0 -tiering-object-tags
project=fabricpool,type=abc,content=data
```
修改现有标记

您可以更改标记的名称,替换对象存储中现有对象上的标记,或者向计划稍后添加的新对 象添加其他标记。

关于此任务

使用 volume modify 命令 -tiering-object-tags 选项会将现有标记替换为您提供的新值。

操作步骤

#### **System Manager**

- 1. 导航到\*存储>层\*。
- 2. 找到包含要修改的标记的卷的存储层。
- 3. 单击 \* 卷 \* 选项卡
- 4. 找到包含要修改的标记的卷、然后在\*对象标记\*列中单击标记名称。
- 5. 修改标记。
- 6. 单击 \* 应用 \* 。

命令行界面

1. 使用 volume modify 命令 -tiering-object-tags 用于修改现有标记的选项。

volume modify [ -vserver <vserver name> ] -volume <volume name> -tiering-object-tags <key1=value1> [ , <key2=value2>, <key3=value3>,<key4=value4> ]

以下示例将现有标记 type=abc 的名称更改为 type=xyz 。

vol create -volume fp\_volume1 -vserver vs0 -tiering-object-tags project=fabricpool,type=xyz,content=data

删除标记

如果不再需要在卷或对象存储中的对象上设置对象标记,则可以删除这些对象标记。

操作步骤

您可以使用ONTAP 系统管理器或ONTAP 命令行界面删除对象标记。

#### **System Manager**

- 1. 导航到\*存储>层\*。
- 2. 找到包含要删除的标记的卷的存储层。
- 3. 单击 \* 卷 \* 选项卡
- 4. 找到包含要删除的标记的卷、然后在\*对象标记\*列中单击标记名称。
- 5. 要删除此标记、请单击垃圾桶图标。
- 6. 单击 \* 应用 \* 。

命令行界面

1. 使用 volume modify 命令 -tiering-object-tags 选项、后跟一个空值 ("")以删除现有标记。

以下示例将删除 fp\_volume1 上的现有标记。

vol modify -volume fp\_volume1 -vserver vs0 -tiering-object-tags ""

查看卷上的现有标记

# 在向列表附加新标记之前,您可以查看卷上的现有标记,以查看哪些标记可用。

步骤

1. 使用 volume show 命令 -tiering-object-tags 用于查看卷上现有标记的选项。

```
volume show [ -vserver <vserver name> ] -volume <volume name> -fields
-tiering-object-tags
```
检查 **FabricPool** 卷上的对象标记状态

您可以检查一个或多个 FabricPool 卷上的标记是否已完成。

步骤

1. 使用 vol show 命令 -fieldsneeds-object-retagging 用于查看是否正在进行标记、是否已完成标记 或是否未设置标记的选项。

```
vol show -fields needs-object-retagging [ -instance | -volume <volume
name>]
```
此时将显示以下值之一:

◦ true --尚未对此卷运行对象标记扫描程序,或者需要对此卷再次运行此扫描程序

◦ false --对象标记扫描程序已完成对此卷的标记

◦ <-> --对象标记扫描程序不适用于此卷。对于不驻留在 FabricPool 上的卷,会发生这种情况。

监控 **FabricPool** 的空间利用率

您需要了解 FabricPool 的性能和云层中存储的数据量。此信息有助于您确定是否需要更改 卷的分层策略,增加 FabricPool 许可的使用量限制或增加云层的存储空间。

步骤

1. 使用以下命令之一显示相关信息,以监控启用了 FabricPool 的聚合的空间利用率:

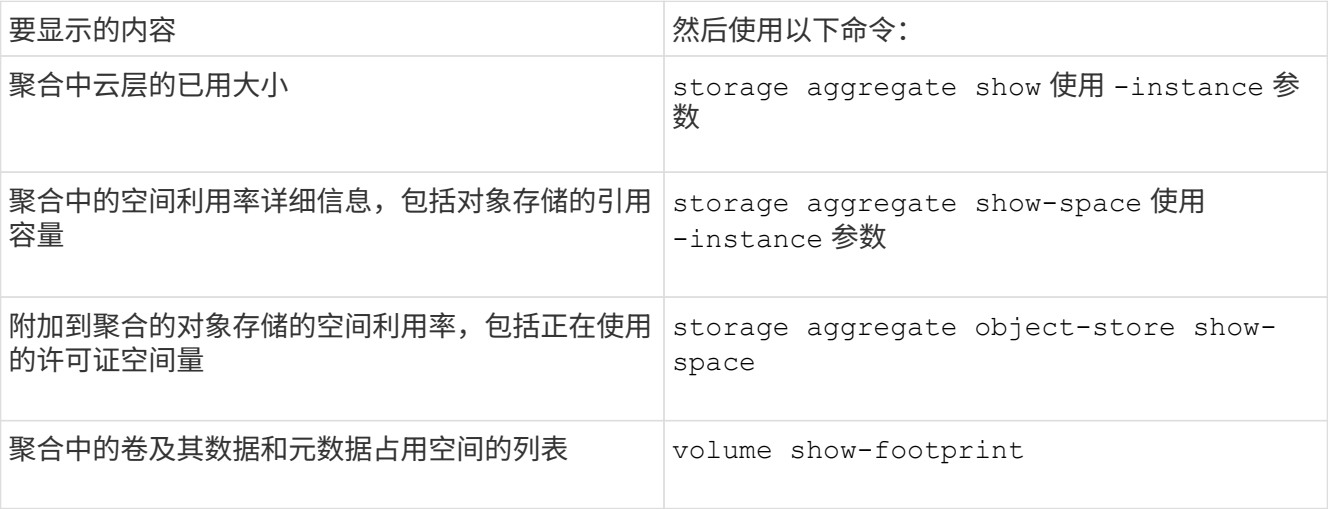

除了使用命令行界面命令之外,您还可以使用 Active IQ Unified Manager (以前称为 OnCommand 统一管 理器)以及 ONTAP 9.4 及更高版本集群支持的 FabricPool Advisor ,或者使用 System Manager 来监控空 间利用率。

以下示例显示了显示 FabricPool 空间利用率和相关信息的方法:

cluster1::> storage aggregate show-space -instance Aggregate: MyFabricPool ... Aggregate Display Name: MyFabricPool ... Total Object Store Logical Referenced Capacity: - Object Store Logical Referenced Capacity Percentage: - ... Object Store Size: - Object Store Space Saved by Storage Efficiency: - Object Store Space Saved by Storage Efficiency Percentage: - Total Logical Used Size: - Logical Used Percentage: - Logical Unreferenced Capacity: - Logical Unreferenced Percentage: -

cluster1::> storage aggregate show -instance Aggregate: MyFabricPool ... Composite: true Capacity Tier Used Size: ...

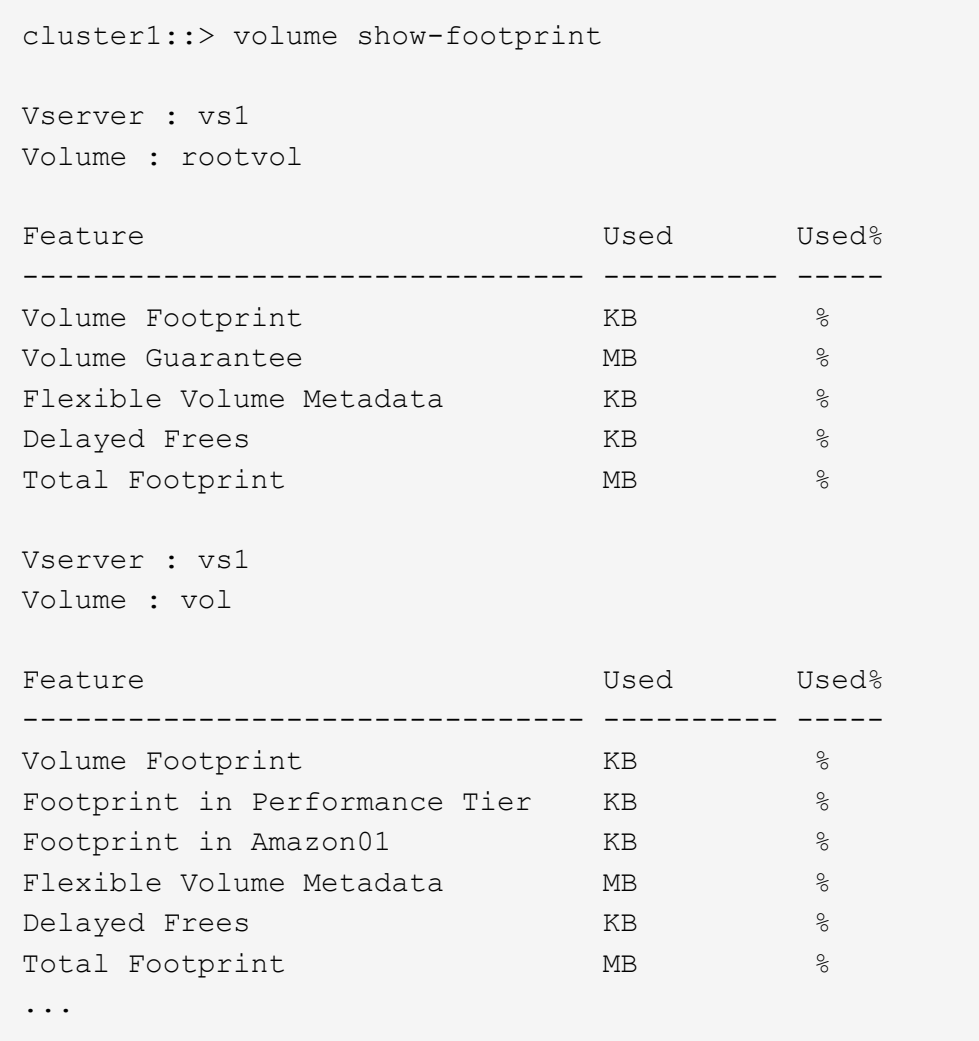

2. 根据需要执行以下操作之一:

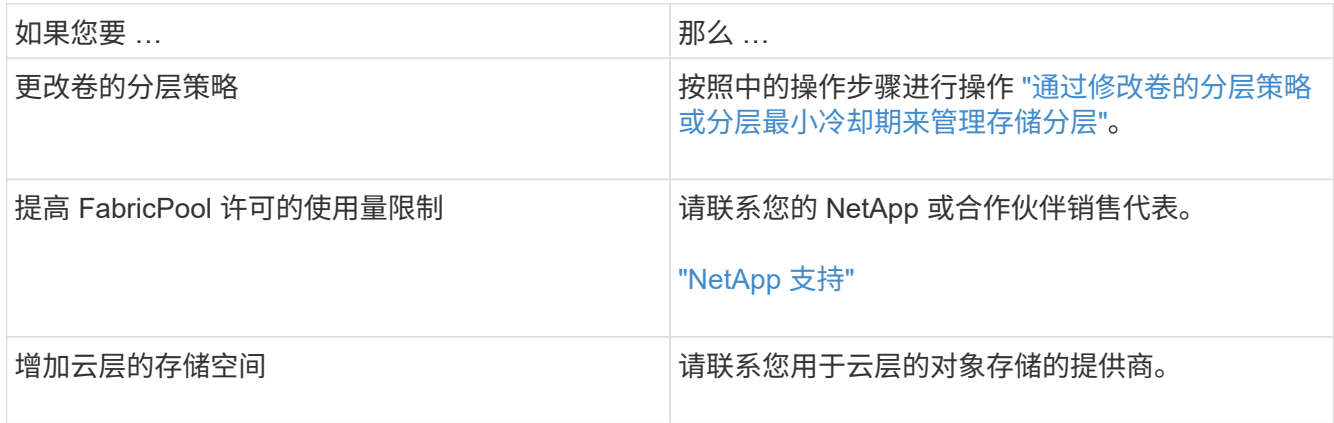

<span id="page-515-0"></span>通过修改卷的分层策略或分层最小冷却期来管理存储分层

您可以更改卷的分层策略,以控制数据在变为非活动状态(  $\_$  c冷  $\_$  )时是否移动到云层。 用于具有的卷 snapshot-only 或 auto 分层策略中、您还可以指定用户数据在移至云层 之前必须保持非活动状态的分层最小冷却期。

您需要的内容

将卷更改为 auto 要执行层策略或修改层最小冷却期、需要使用ONTAP 9.4或更高版本。

关于此任务

更改卷的分层策略仅会更改卷的后续分层行为。它不会追溯性地将数据移至云层。

更改分层策略可能会影响数据变冷并移至云层所需的时间。

["](#page-481-0)[在](#page-481-0) [FabricPool](#page-481-0) [中](#page-481-0)[修](#page-481-0)[改卷](#page-481-0)[的](#page-481-0)[分](#page-481-0)[层](#page-481-0)[策略](#page-481-0)[时](#page-481-0)[会](#page-481-0)[发](#page-481-0)[生](#page-481-0)[什么](#page-481-0)[情况](#page-481-0)["](#page-481-0)

#### 步骤

1. 使用修改现有卷的层策略 volume modify 命令 -tiering-policy 参数:

您可以指定以下分层策略之一:

- snapshot-only (默认)
- auto
- all
- none

#### ["FabricPool](#page-481-0) [分](#page-481-0)[层](#page-481-0)[策略](#page-481-0)[的](#page-481-0)[类](#page-481-0)[型](#page-481-0)["](#page-481-0)

2. 如果卷使用 snapshot-only 或 auto 分层策略如果要修改分层最小冷却期、请使用 volume modify 命 令 -tiering-minimum-cooling-days 高级权限级别中的可选参数。

您可以为分层最小冷却天数指定一个介于 2 到 183 之间的值。如果您使用的 ONTAP 版本早于 9.8 , 则可以 为分层最小冷却天数指定一个介于 2 到 63 之间的值。

#### 修改卷分层策略和分层最小冷却期的示例

以下示例将SVM"`VS1`"中的卷"`myvol`"的分层策略更改为 auto 分层最小冷却期为45天:

cluster1::> volume modify -vserver vs1 -volume myvol -tiering-policy auto -tiering-minimum-cooling-days 45

使用 **FabricPool** 归档卷(视频)

此视频简要概述了如何使用 FabricPool 使用 System Manager 将卷归档到云层。

["NetApp](https://www.youtube.com/embed/5tDJAkqN2nA?rel=0) [视](https://www.youtube.com/embed/5tDJAkqN2nA?rel=0)[频](https://www.youtube.com/embed/5tDJAkqN2nA?rel=0)[:](https://www.youtube.com/embed/5tDJAkqN2nA?rel=0) [使用](https://www.youtube.com/embed/5tDJAkqN2nA?rel=0) [FabricPool](https://www.youtube.com/embed/5tDJAkqN2nA?rel=0) [归](https://www.youtube.com/embed/5tDJAkqN2nA?rel=0)[档](https://www.youtube.com/embed/5tDJAkqN2nA?rel=0)[卷](https://www.youtube.com/embed/5tDJAkqN2nA?rel=0) [\(](https://www.youtube.com/embed/5tDJAkqN2nA?rel=0)[备份](https://www.youtube.com/embed/5tDJAkqN2nA?rel=0) [+](https://www.youtube.com/embed/5tDJAkqN2nA?rel=0) 卷[移动](https://www.youtube.com/embed/5tDJAkqN2nA?rel=0)[\)](https://www.youtube.com/embed/5tDJAkqN2nA?rel=0) ["](https://www.youtube.com/embed/5tDJAkqN2nA?rel=0)

#### 相关信息

["NetApp TechComm TV](https://www.youtube.com/playlist?list=PLdXI3bZJEw7mcD3RnEcdqZckqKkttoUpS) [:](https://www.youtube.com/playlist?list=PLdXI3bZJEw7mcD3RnEcdqZckqKkttoUpS) [FabricPool](https://www.youtube.com/playlist?list=PLdXI3bZJEw7mcD3RnEcdqZckqKkttoUpS) [播放](https://www.youtube.com/playlist?list=PLdXI3bZJEw7mcD3RnEcdqZckqKkttoUpS)[列表](https://www.youtube.com/playlist?list=PLdXI3bZJEw7mcD3RnEcdqZckqKkttoUpS)["](https://www.youtube.com/playlist?list=PLdXI3bZJEw7mcD3RnEcdqZckqKkttoUpS)

使用云迁移控件覆盖卷的默认分层策略

您可以使用将卷的默认分层策略更改为控制从云层到性能层的用户数据检索 -cloud

-retrieval-policy ONTAP 9.8中引入的选项。

您需要的内容

- 使用修改卷 -cloud-retrieval-policy 选项需要ONTAP 9.8或更高版本。
- 要执行此操作,您必须具有高级权限级别。
- 您应了解使用分层策略的行为 -cloud-retrieval-policy。

["](#page-481-0)[分](#page-481-0)[层](#page-481-0)[策略](#page-481-0)[如](#page-481-0)[何](#page-481-0)[与](#page-481-0)[云](#page-481-0)[迁](#page-481-0)[移配合使用](#page-481-0)["](#page-481-0)

#### 步骤

1. 使用修改现有卷的层策略行为 volume modify 命令 -cloud-retrieval-policy 选项:

volume create -volume <volume name> -vserver <vserver name> - tieringpolicy <policy name> -cloud-retrieval-policy

vol modify -volume fp volume4 -vserver vs0 -cloud-retrieval-policy promote

# 将数据提升到性能层

将数据提升为性能层概述

从ONTAP 9.8开始、如果您是具有高级权限级别的集群管理员、则可以结合使用主动将数 据从云层提升到性能层 tiering-policy 和 cloud-retrieval-policy 设置。

关于此任务

如果要停止在卷上使用FabricPool、或者您有、则可以执行此操作 snapshot-only 分层策略、并且您希望将 还原的Snapshot副本数据恢复到性能层。

将 **FabricPool** 卷中的所有数据提升到性能层

您可以主动检索云中 FabricPool 卷上的所有数据并将其提升到性能层。

### 步骤

1. 使用 volume modify 要设置的命令 tiering-policy to none 和 cloud-retrieval-policy to promote。

volume modify -vserver <vserver-name> -volume <volume-name> -tiering -policy none -cloud-retrieval-policy promote

# 您可以主动从云层中已还原的 Snapshot 副本检索活动文件系统数据,并将其提升到性能 层。

步骤

1. 使用 volume modify 要设置的命令 tiering-policy to snapshot-only 和 cloud-retrievalpolicy to promote。

```
volume modify -vserver <vserver-name> -volume <volume-name> -tiering
-policy snapshot-only cloud-retrieval-policy promote
```
#### 检查性能层促销的状态

# 您可以检查性能层提升的状态以确定操作何时完成。

步骤

1. 使用卷 object-store 命令 tiering 用于检查性能层提升状态的选项。

```
volume object-store tiering show [ -instance | -fields <fieldname>, ...
] [ -vserver <vserver name> ] *Vserver
[[-volume] <volume name>] *Volume [ -node <nodename> ] *Node Name [ -vol
-dsid <integer> ] *Volume DSID
[ -aggregate <aggregate name> ] *Aggregate Name
```
volume object-store tiering show v1 -instance Vserver: vs1 Volume: v1 Node Name: node1 Volume DSID: 1023 Aggregate Name: a1 State: ready Previous Run Status: completed Aborted Exception Status: - Time Scanner Last Finished: Mon Jan 13 20:27:30 2020 Scanner Percent Complete: - Scanner Current VBN: -Scanner Max VBNs: -Time Waiting Scan will be scheduled: - Tiering Policy: snapshot-only Estimated Space Needed for Promotion: - Time Scan Started: - Estimated Time Remaining for scan to complete: - Cloud Retrieve Policy: promote

触发计划内迁移和分层

从ONTAP 9.8开始、如果您不想等待默认分层扫描、可以随时触发分层扫描请求。

步骤

1. 使用 volume object-store 命令 trigger 用于请求迁移和层的选项。

volume object-store tiering trigger [ -vserver <vserver name> ] \*VServer Name [-volume] <volume name> \*Volume Name

# 管理 **FabricPool** 镜像

管理 **FabricPool** 镜像概述

为了确保发生灾难时数据可以在数据存储中访问,并能够替换数据存储,您可以通过添加 另一个数据存储来配置 FabricPool 镜像,以便将数据同步分层到两个数据存储。您可以向 新的或现有的 FabricPool 配置添加第二个数据存储,监控镜像状态,显示 FabricPool 镜 像详细信息,提升镜像以及删除镜像。必须运行ONTAP 9.7或更高版本。

创建 **FabricPool** 镜像

要创建 FabricPool 镜像,请将两个对象存储附加到一个 FabricPool 。您可以通过将另一

个对象存储附加到现有的单对象存储 FabricPool 配置来创建 FabricPool 镜像,也可以 创建一个新的单对象存储 FabricPool 配置,然后将另一个对象存储附加到该配置中。您还 可以在 MetroCluster 配置上创建 FabricPool 镜像。

# 您需要的内容

- 您必须已使用创建了这两个对象存储 storage aggregate object-store config 命令:
- 如果要在 MetroCluster 配置上创建 FabricPool 镜像:
	- 您必须已设置和配置 MetroCluster
	- 您必须已在选定集群上创建对象存储配置。

如果要在 MetroCluster 配置中的两个集群上创建 FabricPool 镜像, 则必须已在两个集群上创建对象存储 配置。

- 如果您不在 MetroCluster 配置中使用内部对象存储,则应确保存在以下情形之一:
	- 对象存储位于不同的可用性区域
	- 对象存储配置为在多个可用性区域中保留对象副本

["](#page-497-0)[在](#page-497-0) [MetroCluster](#page-497-0) [配置中为](#page-497-0) [FabricPool](#page-497-0) [设](#page-497-0)[置](#page-497-0)[对象](#page-497-0)[存储](#page-497-0)["](#page-497-0)

### 关于此任务

用于 FabricPool 镜像的对象存储必须与主对象存储不同。

用于创建 FabricPool 镜像的操作步骤对于 MetroCluster 和非 MetroCluster 配置是相同的。

步骤

1. 如果您不使用现有FabricPool配置、请使用将对象存储附加到聚合来创建新的配置 storage aggregate object-store attach 命令:

此示例通过将对象存储附加到聚合来创建新的 FabricPool 。

```
cluster1::> storage aggregate object-store attach -aggregate aggr1 -name
my-store-1
```
2. 使用将第二个对象存储附加到聚合 storage aggregate object-store mirror 命令:

此示例将另一个对象存储附加到聚合以创建 FabricPool 镜像。

```
cluster1::> storage aggregate object-store mirror -aggregate aggr1 -name
my-store-2
```
监控 **FabricPool** 镜像重新同步状态

将主对象存储替换为镜像时,您可能需要等待镜像与主数据存储重新同步。

# 关于此任务

如果 FabricPool 镜像处于同步状态,则不会显示任何条目。

#### 步骤

1. 使用监控镜像重新同步状态 storage aggregate object-store show-resync-status 命令:

```
aggregate1::> storage aggregate object-store show-resync-status
-aggregate aggr1
```
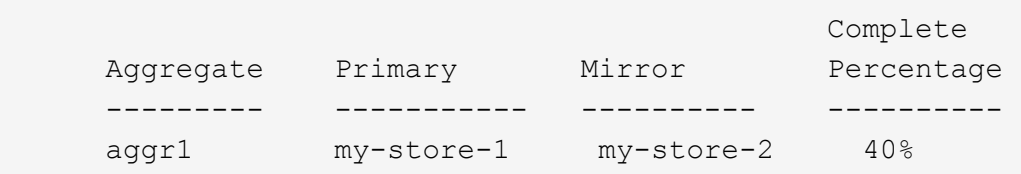

显示 **FabricPool** 镜像详细信息

您可以显示有关 FabricPool 镜像的详细信息,以查看配置中的对象存储以及对象存储镜像 是否与主对象存储同步。

步骤

1. 使用显示有关FabricPool镜像的信息 storage aggregate object-store show 命令:

此示例显示有关 FabricPool 镜像中主对象存储和镜像对象存储的详细信息。

cluster1::> storage aggregate object-store show

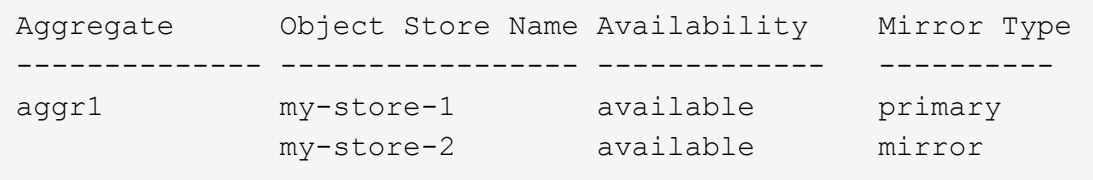

此示例显示有关 FabricPool 镜像的详细信息,包括镜像是否因重新同步操作而降级。

cluster1::> storage aggregate object-store show -fields mirror-type,ismirror-degraded

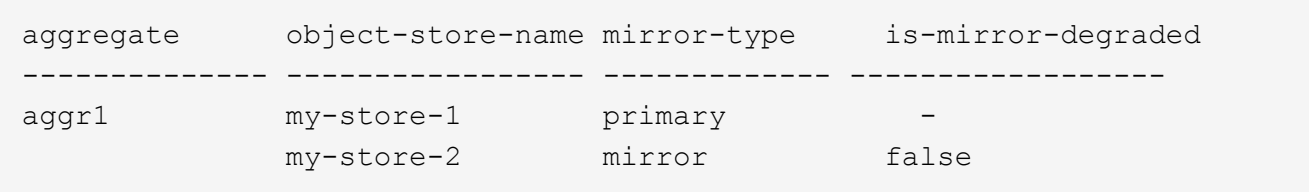

# 提升 **FabricPool** 镜像

您可以通过提升对象存储镜像来将其重新分配为主对象存储。当对象存储镜像成为主镜像 时,原始主镜像将自动成为镜像。

您需要的内容

- FabricPool 镜像必须处于同步状态
- 对象存储必须正常运行

#### 关于此任务

您可以将原始对象存储替换为其他云提供商的对象存储。例如,原始镜像可能是 AWS 对象存储,但您可以将其 替换为 Azure 对象存储。

#### 步骤

1. 使用提升对象存储镜像 storage aggregate object-store modify -aggregate 命令:

```
cluster1::> storage aggregate object-store modify -aggregate aggr1 -name
my-store-2 -mirror-type primary
```
删除 **FabricPool** 镜像

如果您不再需要复制对象存储,则可以删除 FabricPool 镜像。

您需要的内容

主对象存储必须正常运行,否则命令将失败。

步骤

1. 使用删除FabricPool中的对象存储镜像 storage aggregate object-store unmirror -aggregate 命令:

cluster1::> storage aggregate object-store unmirror -aggregate aggr1

### 使用 **FabricPool** 镜像替换现有对象存储

您可以使用 FabricPool 镜像技术将一个对象存储替换为另一个对象存储。新对象存储不必 使用与原始对象存储相同的云提供程序。

#### 关于此任务

您可以将原始对象存储替换为使用其他云提供商的对象存储。例如,原始对象存储可能使用 AWS 作为云提供程 序,但您可以将其替换为使用 Azure 作为云提供程序的对象存储,反之亦然。但是,新对象存储必须保留与原 始对象相同的对象大小。

步骤

1. 通过使用向现有FabricPool添加新对象存储来创建FabricPool镜像 storage aggregate object-store mirror 命令:

cluster1::> storage aggregate object-store mirror -aggregate aggr1 -name my-AZURE-store

2. 使用监控镜像重新同步状态 storage aggregate object-store show-resync-status 命令:

cluster1::> storage aggregate object-store show-resync-status -aggregate aggr1

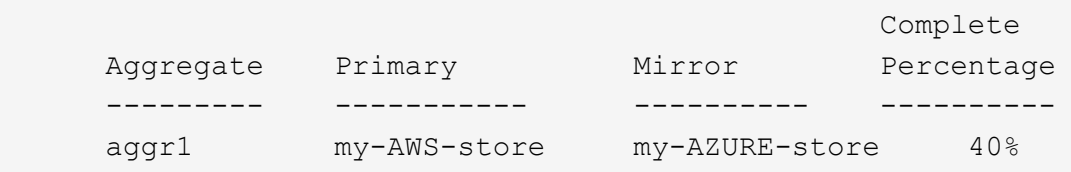

3. 使用验证镜像是否同步 storage aggregate object-store> show -fields mirror-type,ismirror-degraded 命令:

```
cluster1::> storage aggregate object-store show -fields mirror-type,is-
mirror-degraded
```
aggregate object-store-name mirror-type is-mirror-degraded -------------- ----------------- ------------- ----------------- aggr1 my-AWS-store primary my-AZURE-store mirror false

4. 使用将主对象存储与镜像对象存储交换 storage aggregate object-store modify 命令:

cluster1::> storage aggregate object-store modify -aggregate aggr1 -name my-AZURE-store -mirror-type primary

5. 使用显示有关FabricPool镜像的详细信息 storage aggregate object-store show -fields mirror-type,is-mirror-degraded 命令:

此示例显示有关 FabricPool 镜像的信息,包括镜像是否已降级(不同步)。

cluster1::> storage aggregate object-store show -fields mirror-type, ismirror-degraded

aggregate object-store-name mirror-type is-mirror-degraded -------------- ----------------- ------------- ----------------- aggr1 my-AZURE-store primary my-AWS-store mirror false

6. 使用删除FabricPool镜像 storage aggregate object-store unmirror 命令:

cluster1::> storage aggregate object-store unmirror -aggregate aggr1

7. 使用验证FabricPool是否恢复为单个对象存储配置 storage aggregate object-store show -fields mirror-type,is-mirror-degraded 命令:

cluster1::> storage aggregate object-store show -fields mirror-type, ismirror-degraded

aggregate object-store-name mirror-type is-mirror-degraded -------------- ----------------- ------------- ----------------- aggr1 my-AZURE-store primary

更换 **MetroCluster** 配置上的 **FabricPool** 镜像

如果 FabricPool 镜像中的某个对象存储在 MetroCluster 配置上被销毁或永久不可用, 则可 以使该对象存储镜像(如果该对象尚未存储镜像), 并从 FabricPool 镜像中删除损坏的对 象存储。 然后向 FabricPool 添加新的对象存储镜像。

步骤

1. 如果损坏的对象存储尚不是镜像、请使用使该对象存储镜像 storage aggregate object-store modify 命令:

storage aggregate object-store modify -aggregate -aggregate fp\_aggr1\_A01 -name mcc1 ostore1 -mirror-type mirror

2. 使用从FabricPool中删除对象存储镜像 storage aggregate object-store unmirror 命令:

```
storage aggregate object-store unmirror -aggregate <aggregate name>
-name mcc1 ostore1
```
3. 在使用删除镜像数据存储之后、您可以强制在主数据存储上恢复分层 storage aggregate objectstore modify 使用 -force-tiering-on-metrocluster true 选项

缺少镜像会影响 MetroCluster 配置的复制要求。

```
storage aggregate object-store modify -aggregate <aggregate name> -name
mcc1_ostore1 -force-tiering-on-metrocluster true
```
4. 使用创建替代对象存储 storage aggregate object-store config create 命令:

storage aggregate object-store config create -object-store-name mcc1\_ostore3 -cluster clusterA -provider-type SGWS -server <SGWS-server-1> -container-name <SGWS-bucket-1> -access-key <key> -secret-password <password> -encrypt <true|false> -provider <provider-type> -is-ssl -enabled <true|false> ipspace <IPSpace>

5. 使用将对象存储镜像添加到FabricPool镜像 storage aggregate object-store mirror 命令:

```
storage aggregate object-store mirror -aggregate aggr1 -name
mcc1_ostore3-mc
```
6. 使用显示对象存储信息 storage aggregate object-store show 命令:

storage aggregate object-store show -fields mirror-type,is-mirrordegraded

aggregate object-store-name mirror-type is-mirror-degraded -------------- ----------------- ------------- ----------------- aggr1 mcc1 ostore1-mc primary mcc1 ostore3-mc mirror true

7. 使用监控镜像重新同步状态 storage aggregate object-store show-resync-status 命令:

storage aggregate object-store show-resync-status -aggregate aggr1

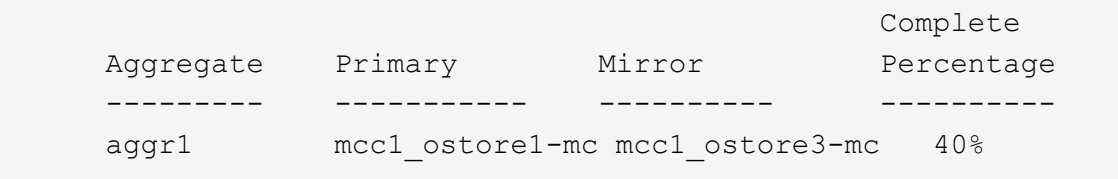

# 用于使用 **FabricPool** 管理聚合的命令

您可以使用 storage aggregate object-store 用于管理FabricPool对象存储的命 令。您可以使用 storage aggregate 用于管理FabricPool聚合的命令。您可以使用 volume 用于管理FabricPool卷的命令。

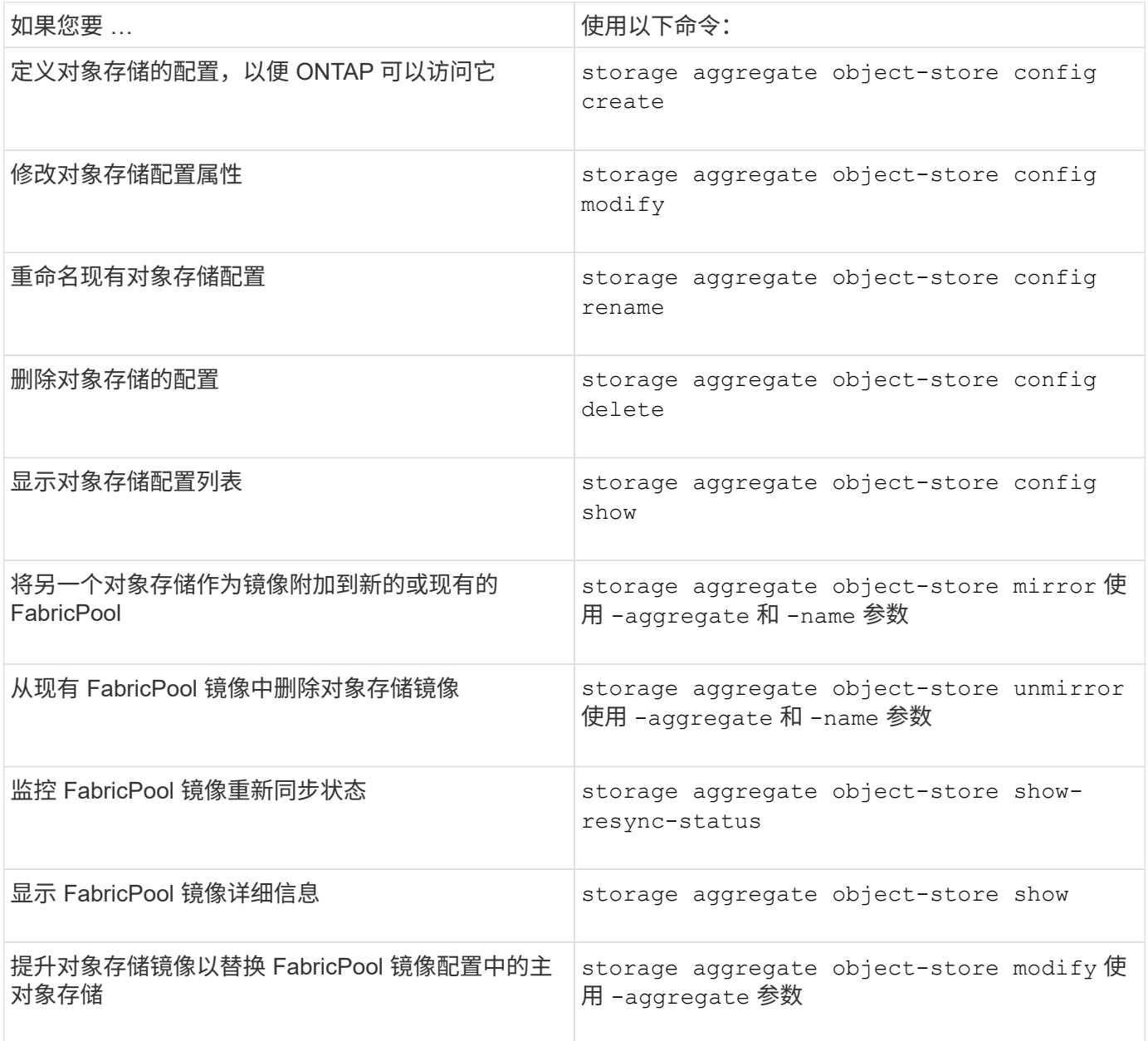

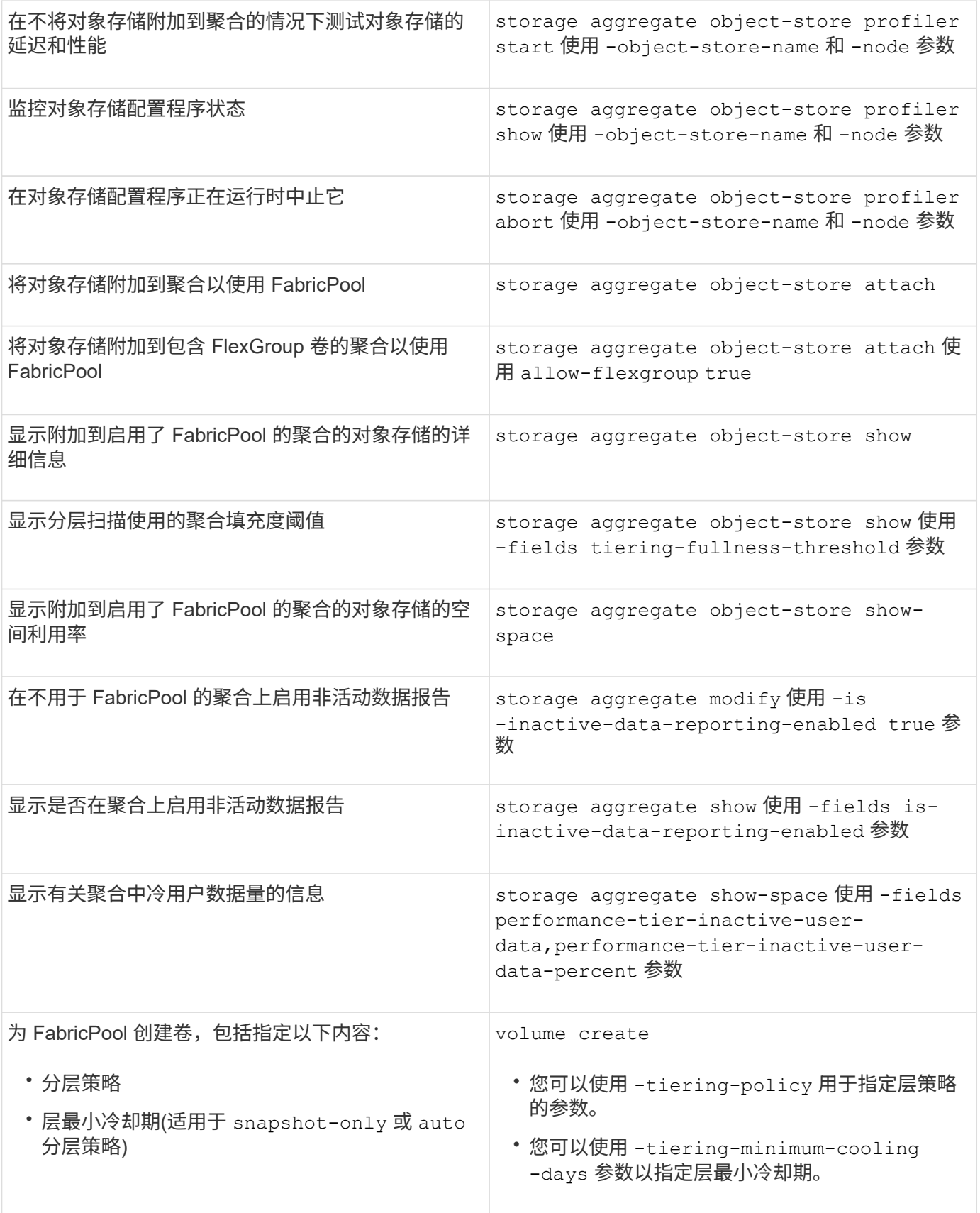

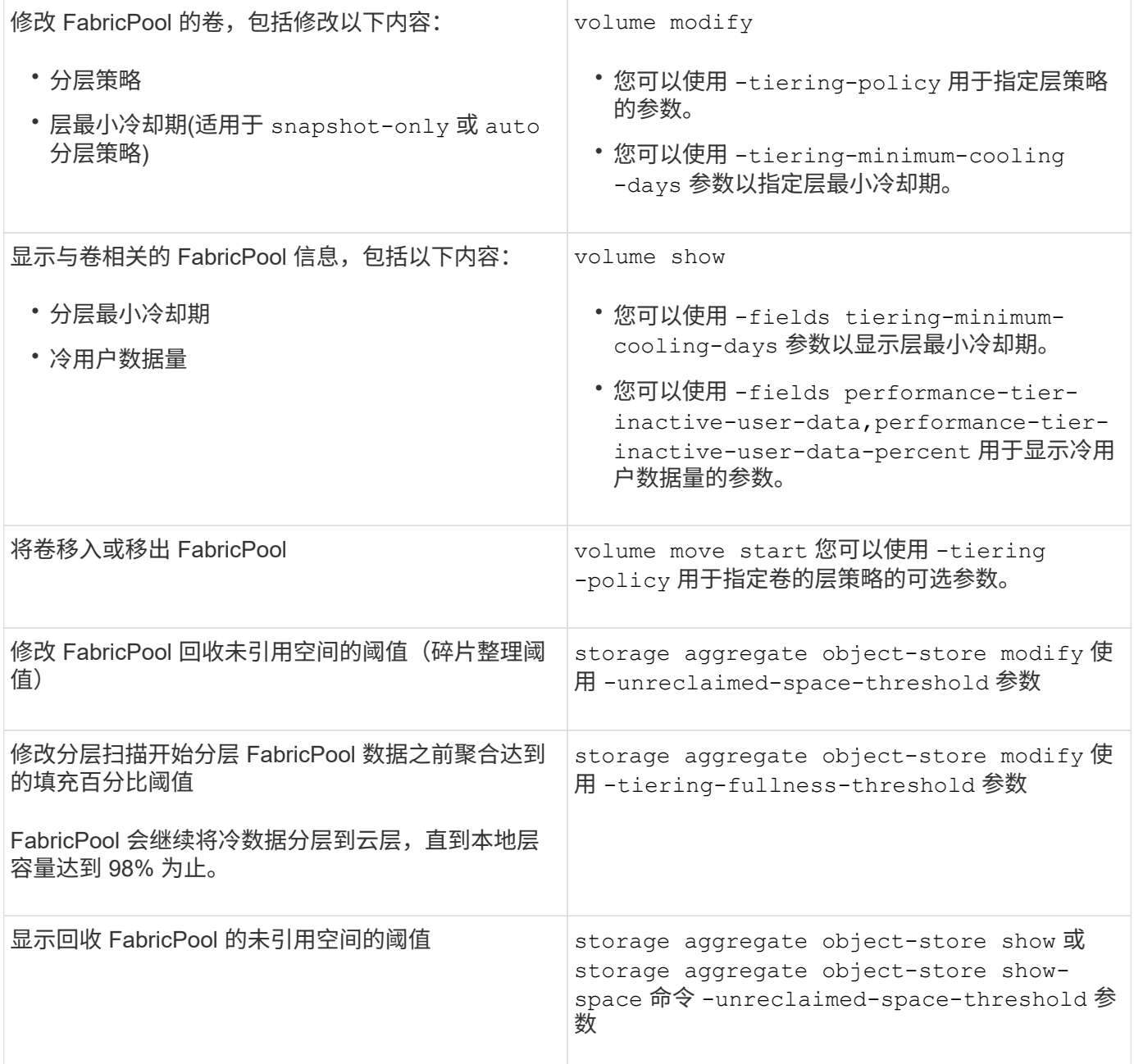

# **SVM** 数据移动性

# **SVM** 数据移动性概述

从ONTAP 9.10.1开始、集群管理员可以使用ONTAP命令行界面无中断地将SVM从源集群 重新定位到目标集群、以管理容量和负载平衡、或者启用设备升级或数据中心整合。

在ONTAP 9.10.1和9.11.1中、AFF平台支持此无中断SVM重新定位功能。从ONTAP 9.12.1开始、FAS和AFF平 台以及混合聚合均支持此功能。

迁移后, SVM 的名称和 UUID 以及数据 LIF 名称, IP 地址和对象名称(例如卷名称) 均保持不变。SVM 中对 象的 UUID 将不同。

此图显示了 SVM 迁移的典型工作流。从目标集群开始 SVM 迁移。您可以从源或目标监控迁移。您可以执行手 动转换或自动转换。默认情况下会执行自动转换。

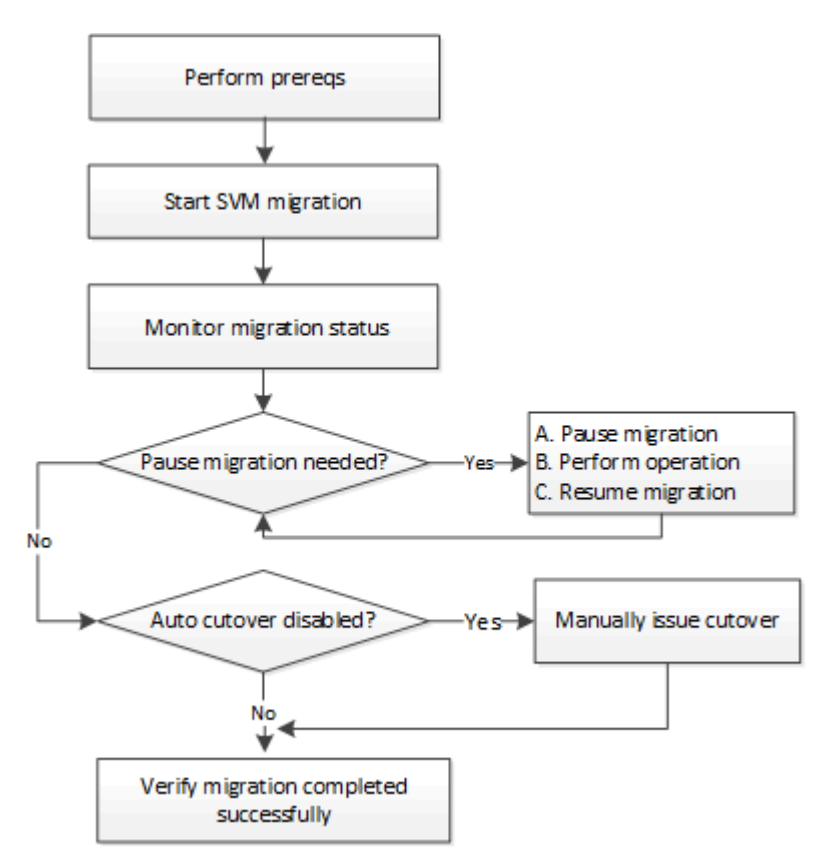

### **SVM**迁移平台支持

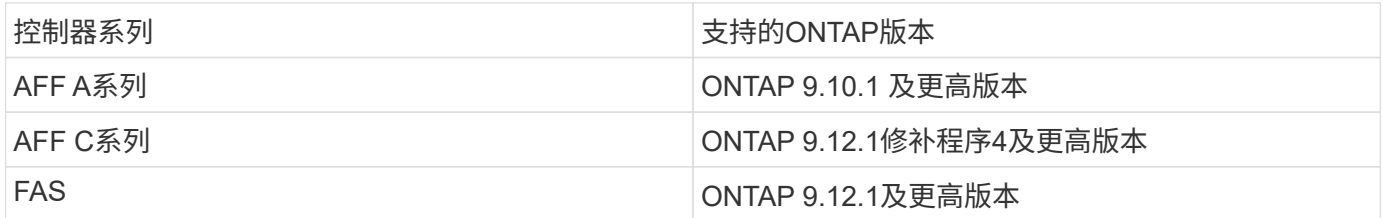

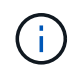

从AFF 集群迁移到包含混合聚合的FAS 集群时、自动卷放置将尝试执行类似聚合的匹配。例如、 如果源集群包含60个卷、则卷放置将尝试在目标上查找AFF 聚合以放置这些卷。如果AFF聚合上 没有足够的空间、则卷将放置在具有非闪存磁盘的聚合上。

# **ONTAP**版本的可扩展性支持

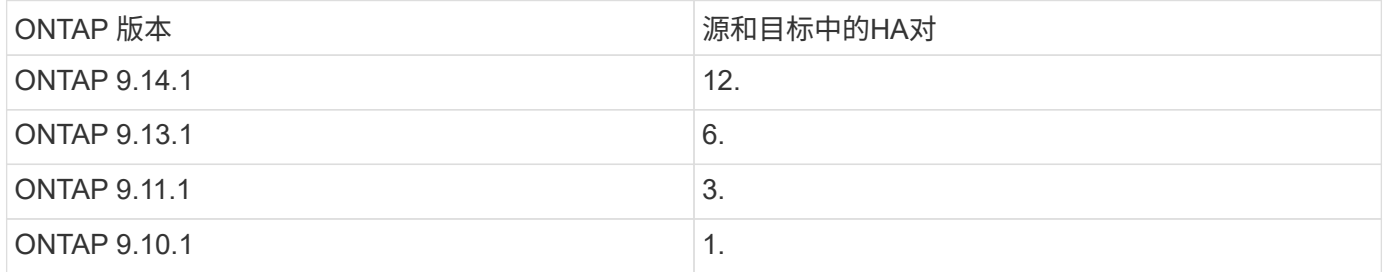

# 源集群与目标集群之间**TCP**往返时间**(RTT)**的网络基础架构性能要求

# 根据集群上安装的ONTAP版本、连接源集群和目标集群的网络必须具有所示的最长往返时间:

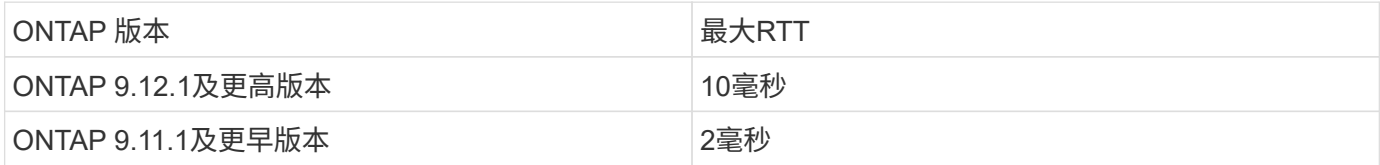

# 每个**SVM**支持的最大卷数

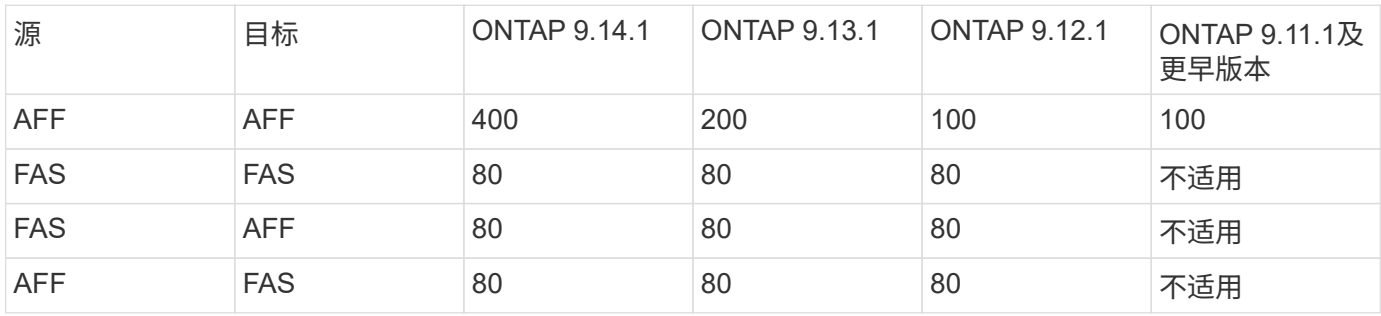

### 前提条件

在启动SVM迁移之前、您必须满足以下前提条件:

- 您必须是集群管理员。
- ["](https://docs.netapp.com/us-en/ontap/peering/create-cluster-relationship-93-later-task.html)[源集群](https://docs.netapp.com/us-en/ontap/peering/create-cluster-relationship-93-later-task.html)[和](https://docs.netapp.com/us-en/ontap/peering/create-cluster-relationship-93-later-task.html)[目标集群](https://docs.netapp.com/us-en/ontap/peering/create-cluster-relationship-93-later-task.html)[必须](https://docs.netapp.com/us-en/ontap/peering/create-cluster-relationship-93-later-task.html)[彼](https://docs.netapp.com/us-en/ontap/peering/create-cluster-relationship-93-later-task.html)[此建立](https://docs.netapp.com/us-en/ontap/peering/create-cluster-relationship-93-later-task.html)[对](https://docs.netapp.com/us-en/ontap/peering/create-cluster-relationship-93-later-task.html)[等关系](https://docs.netapp.com/us-en/ontap/peering/create-cluster-relationship-93-later-task.html)["](https://docs.netapp.com/us-en/ontap/peering/create-cluster-relationship-93-later-task.html)。
- 源集群和目标集群必须同步SnapMirror ["](https://docs.netapp.com/us-en/ontap/system-admin/install-license-task.html)[已安](https://docs.netapp.com/us-en/ontap/system-admin/install-license-task.html)[装](https://docs.netapp.com/us-en/ontap/system-admin/install-license-task.html)[许](https://docs.netapp.com/us-en/ontap/system-admin/install-license-task.html)[可](https://docs.netapp.com/us-en/ontap/system-admin/install-license-task.html)[证](https://docs.netapp.com/us-en/ontap/system-admin/install-license-task.html)["](https://docs.netapp.com/us-en/ontap/system-admin/install-license-task.html)。此许可证包含在中 ["ONTAP One"](https://docs.netapp.com/us-en/ontap/system-admin/manage-licenses-concept.html#licenses-included-with-ontap-one)。
- 源集群中的所有节点都必须运行ONTAP 9.10.1或更高版本。有关特定的ONTAP阵列控制器支持、请参见 ["Hardware Universe"](https://hwu.netapp.com/)。
- 源集群中的所有节点都必须运行相同版本的ONTAP。
- 目标集群中的所有节点都必须运行相同版本的ONTAP。
- 目标集群必须与源集群版本相同或不超过两个新的主要有效集群版本(ECV)。
- 源集群和目标集群必须支持相同的IP子网才能进行数据LIF访问。
- 源SVM中的必须少于 此版本支持的最大数据卷数。
- 目标上必须有足够的空间用于放置卷
- 如果源 SVM 具有加密卷,则必须在目标上配置板载密钥管理器

#### 最佳实践

执行SVM迁移时、最佳做法是在源集群和目标集群上保留30%的CPU性能余量、以便能够执行CPU工作负载。

# **SVM**操作

您应检查是否存在可能与 SVM 迁移冲突的操作:

• 未执行任何故障转移操作

- WAFLIRON 无法运行
- 指纹未在进行中
- 卷移动,重新托管,克隆,创建,转换或分析未运行

# 支持和不支持的功能

下表列出了SVM数据移动性支持的ONTAP功能以及提供支持的ONTAP版本。

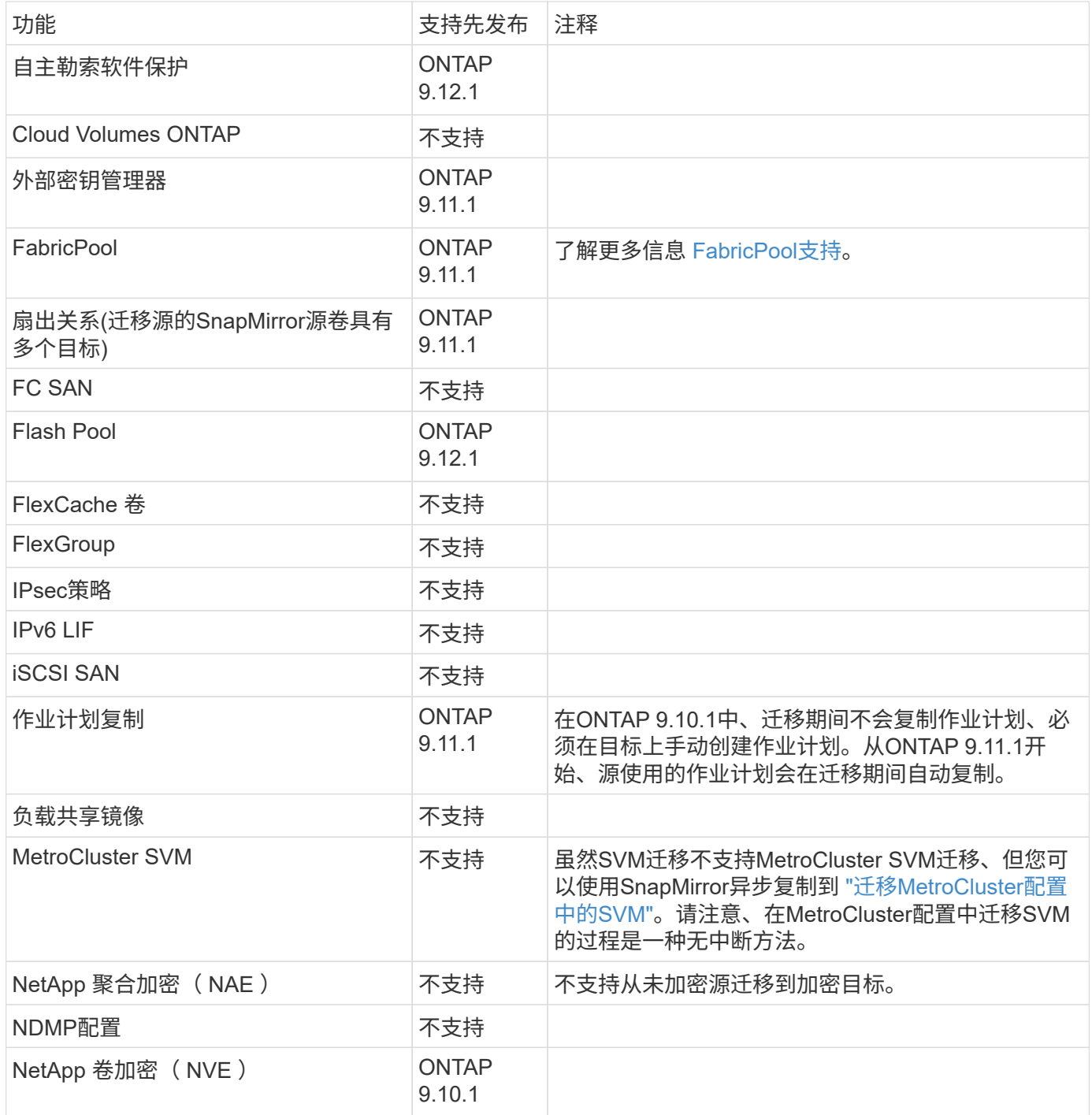

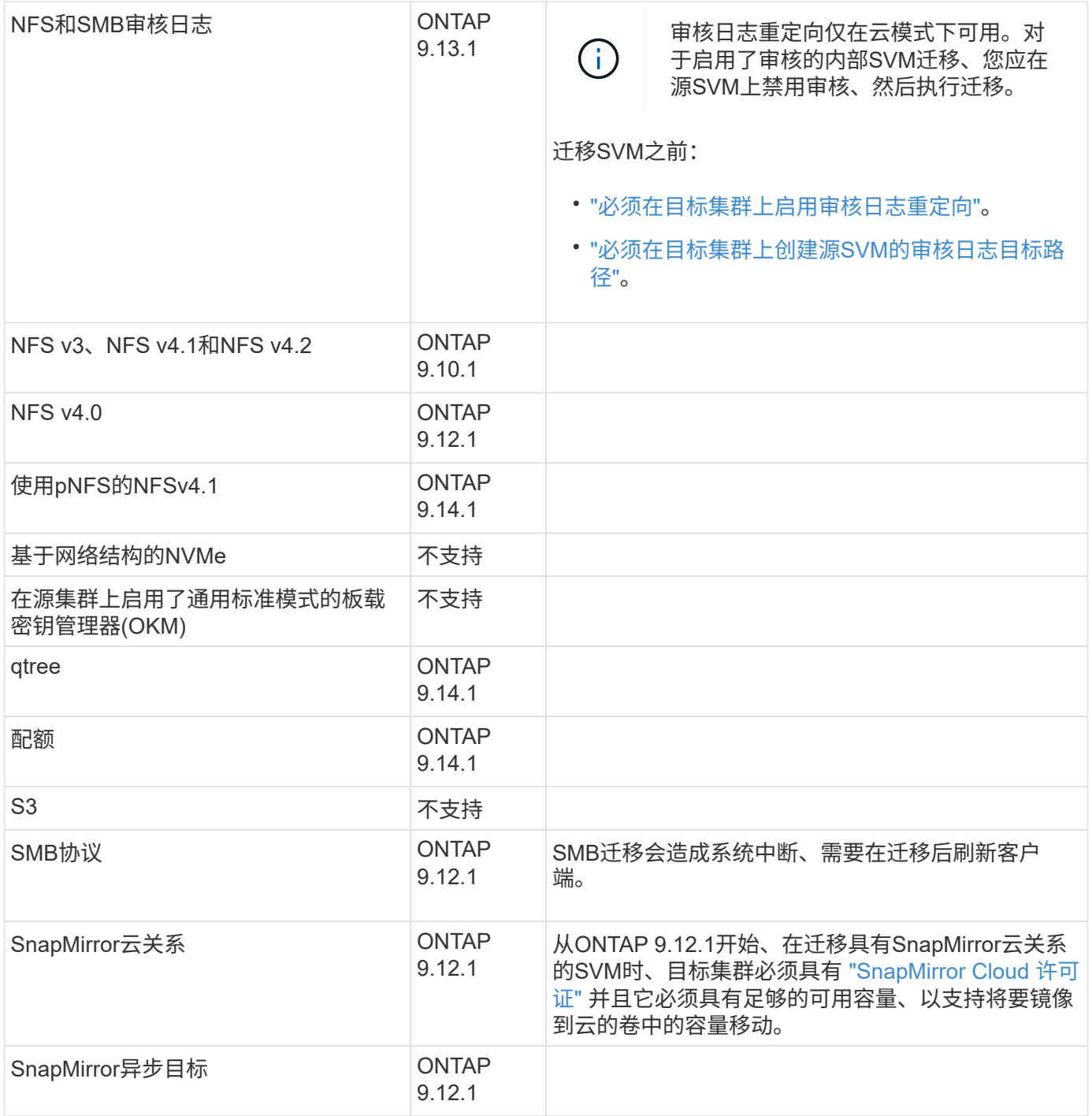

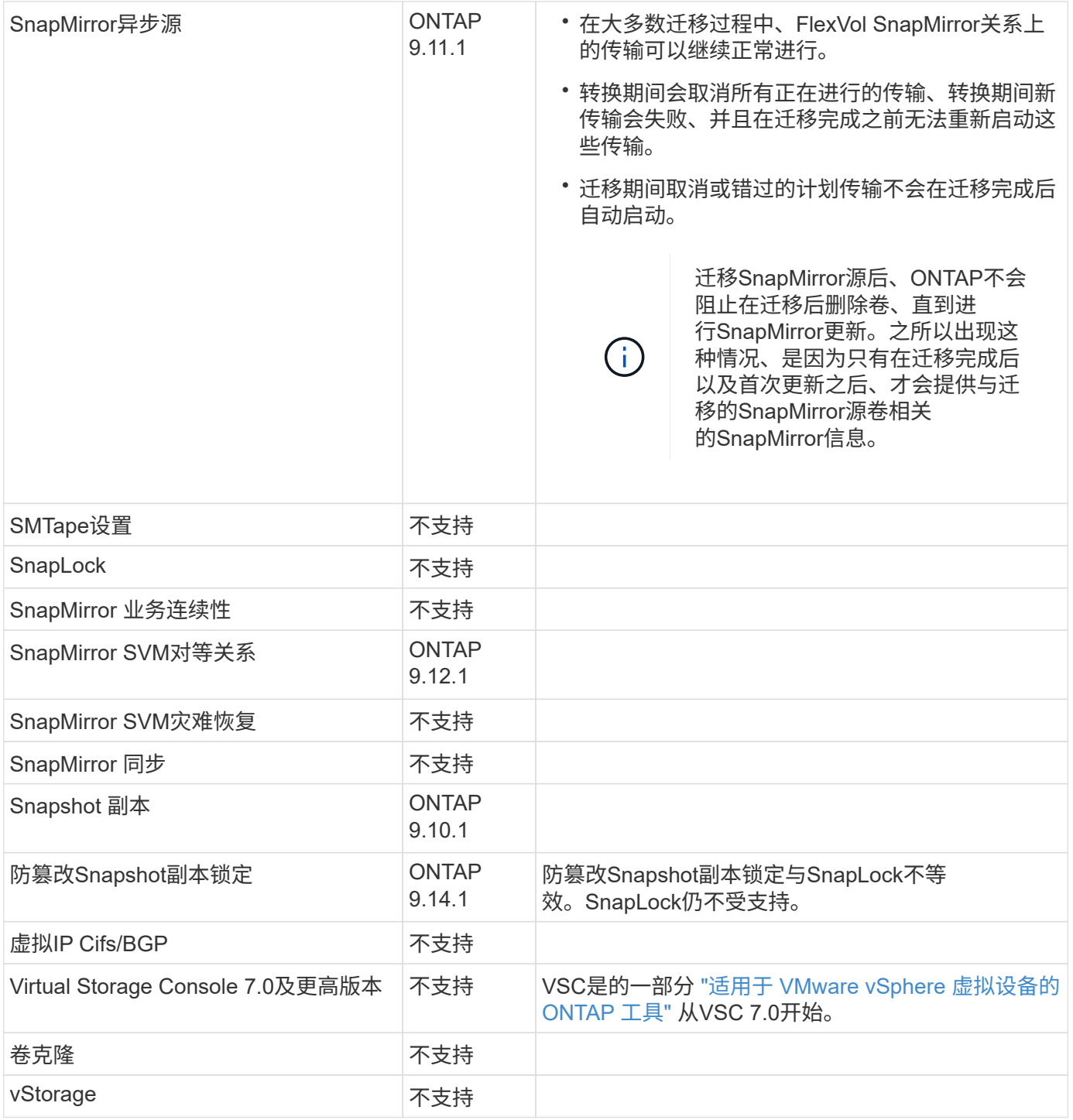

### **FabricPool**支持

以下平台的FabricPools上的卷支持SVM迁移:

- Azure NetApp Files平台。支持所有分层策略(仅快照、自动、全部和无)。
- 内部平台。仅支持"无"卷层策略。

# 迁移期间支持的操作

下表根据迁移状态显示了正在迁移的SVM中支持的卷操作:

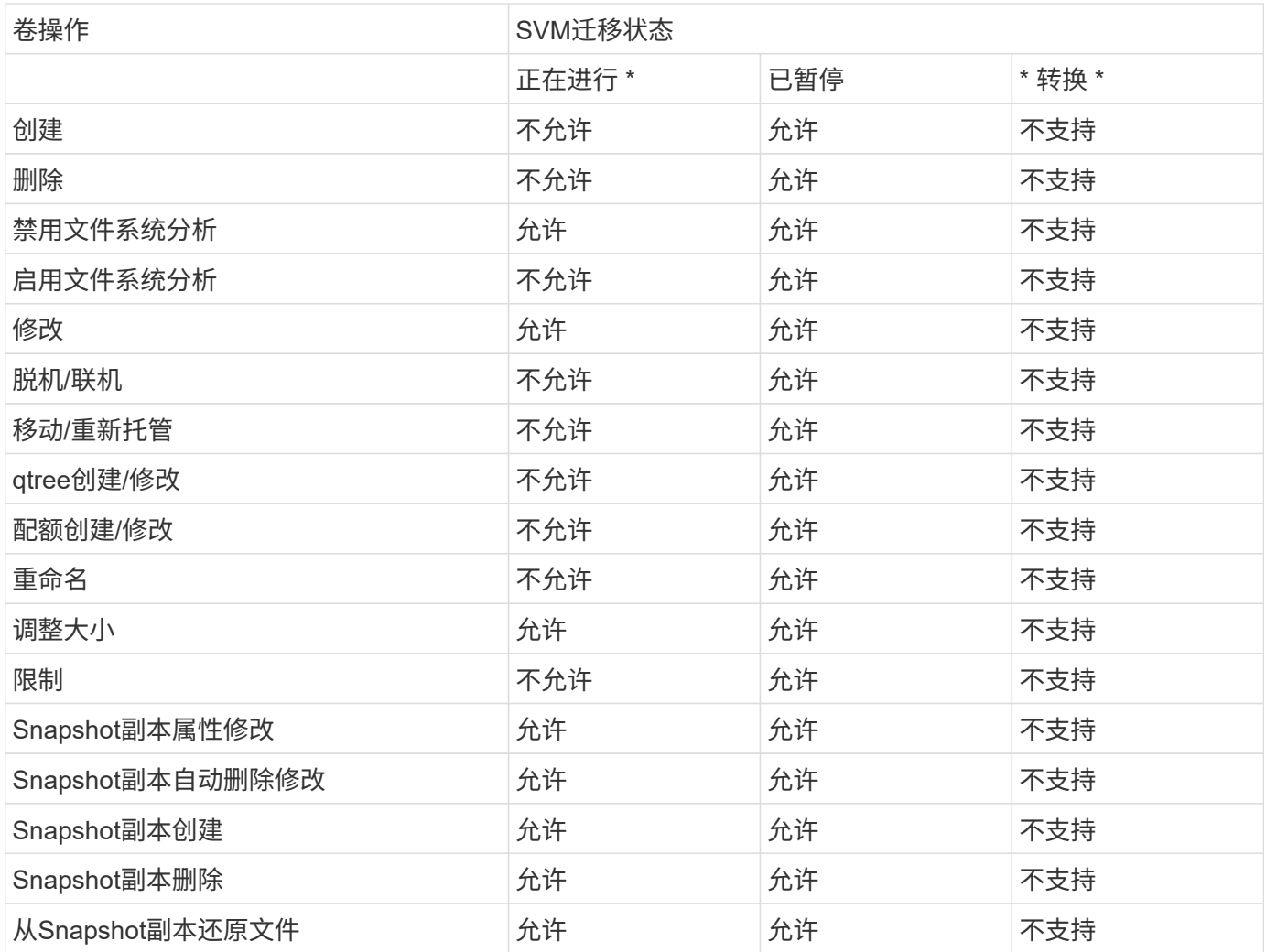

# 迁移 **SVM**

SVM 迁移完成后,客户端将自动切换到目标集群,不必要的 SVM 将从源集群中删除。默 认情况下,自动转换和自动源清理处于启用状态。如有必要,您可以禁用客户端自动转换 ,以便在发生转换之前暂停迁移,也可以禁用自动源 SVM 清理。

• 您可以使用 -auto-cutover false 可选择在正常情况下自动进行客户端转换时暂停迁移、然后在以后手 动执行转换。

[迁](#page-537-0)[移](#page-537-0) [SVM](#page-537-0) [后手动](#page-537-0)[转](#page-537-0)[换](#page-537-0)[客](#page-537-0)[户](#page-537-0)[端](#page-537-0)

• 您可以使用高级权限 -auto-source-cleanup false 此选项可在转换后禁止删除源SVM、然后在转换后 手动触发源清理。

[转](#page-537-1)[换后手动](#page-537-1)[删](#page-537-1)[除](#page-537-1)[源](#page-537-1) [SVM](#page-537-1)

迁移启用了自动转换的 **SVM**

默认情况下,迁移完成后,客户端会自动切换到目标集群,并且不必要的 SVM 会从源集群中删除。

### 步骤

#### 1. 从目标集群运行迁移预检:

dest\_cluster> vserver migrate start -vserver *SVM\_name* -source-cluster *cluster\_name* -check-only true

#### 2. 从目标集群启动 SVM 迁移:

dest\_cluster> vserver migrate start -vserver *SVM\_name* -source-cluster *cluster\_name*

#### 3. 检查迁移状态:

dest cluster> vserver migrate show

SVM 迁移完成后,状态将显示 migrate-complete 。

#### 迁移已禁用自动客户端转换的 **SVM**

您可以使用 -auto-cutover false 选项在客户端自动转换正常发生时暂停迁移,然后在稍后手动执行转换。请参见 [迁](#page-537-0)[移](#page-537-0) [SVM](#page-537-0) [后手动](#page-537-0)[转](#page-537-0)[换](#page-537-0)[客](#page-537-0)[户](#page-537-0)[端](#page-537-0)。

#### 步骤

#### 1. 从目标集群运行迁移预检:

dest\_cluster> vserver migrate start -vserver *SVM\_name* -source-cluster *cluster\_name* -check-only true

#### 2. 从目标集群启动 SVM 迁移:

dest\_cluster> vserver migrate start -vserver *SVM\_name* -source-cluster *cluster\_name* -auto-cutover false

#### 3. 检查迁移状态:

dest cluster> vserver migrate show 当 SVM 迁移完成异步数据传输且已准备好进行转换操作时,状态将显示 "ready-for-cutover" 。

#### 迁移已禁用源清理的 **SVM**

您可以使用高级权限 -auto-source-cleanup false 选项禁用转换后删除源 SVM ,然后在转换后手动触发源清 理。请参见 [手动](#page-537-1)[删](#page-537-1)[除](#page-537-1)[源](#page-537-1) [SVM](#page-537-1)。

#### 步骤

# 1. 从目标集群运行迁移预检:

dest\_cluster\*> vserver migrate start -vserver *SVM\_name* -source-cluster *cluster\_name* -check-only true

#### 2. 从目标集群启动 SVM 迁移:

dest\_cluster\*> vserver migrate start -vserver *SVM\_name* -source-cluster

*cluster\_name* -auto-source-cleanup false

3. 检查迁移状态:

dest cluster\*> vserver migrate show

SVM 迁移转换完成后,状态将显示 "ready-for-source-cleanup" ,并且此状态可以删除源集群上的 SVM 。

# 监控卷迁移

除了使用监控整体SVM迁移之外、还可以使用监控整个SVM迁移 vserver migrate show 命令中、您可以监控SVM所含卷的迁移状态。

#### 步骤

1. 检查卷迁移状态:

dest clust> vserver migrate show-volume

# 暂停并恢复 **SVM** 迁移

您可能希望在迁移转换开始之前暂停 SVM 迁移。您可以使用暂停SVM迁移 vserver migrate pause 命令:

暂停迁移

您可以使用在客户端转换开始之前暂停SVM迁移 vserver migrate pause 命令:

在执行迁移操作时、某些配置更改会受到限制;但是、从ONTAP 9.12.1开始、您可以暂停迁移以修复某些受限 配置、并针对某些故障状态修复可能导致故障的配置问题。暂停SVM迁移时、可以修复的一些失败状态包括:

- setup配置失败
- 迁移失败

步骤

1. 从目标集群暂停迁移:

dest cluster> vserver migrate pause -vserver <vserver name>

#### 恢复迁移

当您准备好恢复暂停的SVM迁移或SVM迁移失败时、可以使用 vserver migrate resume 命令:

#### 步骤

1. 恢复 SVM 迁移:

dest cluster> vserver migrate resume

2. 验证 SVM 迁移是否已恢复,并监控进度:

dest cluster> vserver migrate show

# 取消 **SVM** 迁移

如果您需要在SVM迁移完成之前取消此迁移、可以使用 vserver migrate abort 命令 :只有在操作处于暂停或失败状态时,才能取消 SVM 迁移。如果状态为 "cutover-started" 或转换完成,则无法取消 SVM 迁移。您不能使用 abort 选项。

步骤

1. 检查迁移状态:

dest cluster> vserver migrate show -vserver <vserver name>

2. 取消迁移:

dest cluster> vserver migrate abort -vserver <vserver name>

3. 检查取消操作的进度:

dest cluster> vserver migrate show

在执行取消操作期间、迁移状态将显示migration-aborging。取消操作完成后,迁移状态不会显示任何内容。

# <span id="page-537-0"></span>手动转换客户端

默认情况下, 在 SVM 迁移达到 " 准备转换 " 状态后, 系统会自动将客户端转换到目标集 群。如果选择禁用自动客户端转换,则需要手动执行客户端转换。

#### 步骤

1. 手动执行客户端转换:

dest cluster> vserver migrate cutover -vserver <vserver name>

2. 检查转换操作的状态:

dest cluster> vserver migrate show

# <span id="page-537-1"></span>在客户端转换后手动删除源 **SVM**

如果在禁用源清理的情况下执行 SVM 迁移,则可以在客户端转换完成后手动删除源 SVM  $\circ$ 

步骤

1. 验证其状态是否已准备好进行源清理:

dest cluster> vserver migrate show

2. 清理源:

dest cluster> vserver migrate source-cleanup -vserver <vserver name>

# **HA**对管理

**HA**对管理概述

集群节点以高可用性( HA ) 对的形式进行配置, 以实现容错和无中断运行。如果某个节 点发生故障,或者您需要关闭某个节点进行日常维护,则其配对节点可以接管其存储并继 续从该节点提供数据。当节点恢复联机时,配对节点会交还存储。

HA 对控制器配置由一对匹配的 FAS/AFF 存储控制器(本地节点和配对节点)组成。其中每个节点都会连接到 另一个节点的磁盘架。当 HA 对中的一个节点遇到错误并停止处理数据时,其配对节点将检测到配对节点的故障 状态,并从该控制器接管所有数据处理。

*Takeover* 是节点接管其配对节点存储的过程。

*Giveback* 是将存储返回给配对节点的过程。

默认情况下,在以下任何情况下都会自动发生接管:

- 导致崩溃的节点上发生软件或系统故障。HA 对控制器会自动故障转移到其配对节点。配对节点从崩溃中恢 复并启动后,节点将自动执行交还,使配对节点恢复正常运行。
- 节点发生系统故障,节点无法重新启动。例如,当某个节点因断电而发生故障时, HA 对控制器会自动故障 转移到其配对节点,并从运行正常的存储控制器提供数据。

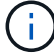

如果节点的存储同时断电,则无法执行标准接管。

- 未从节点的配对节点收到检测信号消息。如果配对节点遇到硬件或软件故障(例如互连故障),而此故障不 会导致崩溃,但仍会阻止其正常运行,则可能会发生这种情况。
- 您未使用暂停其中一个节点 -f 或 -inhibit-takeover true 参数。

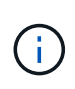

在启用了集群HA的双节点集群中、使用暂停或重新启动节点 -inhibit-takeover true 参数 会导致两个节点停止提供数据、除非您先禁用集群HA、然后将epEpsilon分配给要保持联机的节 点。

- 您在未使用的情况下重新启动了其中一个节点 ‑inhibit‑takeover true 参数。( ‑onboot 的参数 storage failover 命令默认处于启用状态。)
- 远程管理设备(服务处理器)检测配对节点故障。如果禁用硬件辅助接管,则此选项不适用。

您也可以使用手动启动接管 storage failover takeover 命令:

改进了集群故障恢复能力和诊断功能

从ONTAP 9.9.1开始、以下故障恢复能力和诊断功能新增功能可改进集群操作:

- 端口监控和避免:在双节点无交换机集群配置中、系统可避免出现数据包完全丢失(连接断开)的端口。 在ONTAP 9.8.1及更早版本中、此功能仅在有交换机配置中可用。
- 自动节点故障转移:如果节点无法通过其集群网络提供数据、则该节点不应拥有任何磁盘。相反,如果其 HA 配对节点运行状况良好,则应接管该配对节点。
- 用于分析连接问题的命令:使用以下命令显示哪些集群路径发生数据包丢失: network interface check cluster-connectivity show

# 硬件辅助接管的工作原理

默认情况下,硬件辅助接管功能可通过使用节点的远程管理设备(服务处理器)来加快接 管过程。

当远程管理设备检测到故障时,它会快速启动接管,而不是等待 ONTAP 识别配对设备的检测信号已停止。如果 在未启用此功能的情况下发生故障,配对节点将一直等待,直到发现节点不再发出检测信号,确认检测信号丢失 ,然后启动接管。

硬件辅助接管功能使用以下过程来避免等待:

- 1. 远程管理设备可监控本地系统是否存在某些类型的故障。
- 2. 如果检测到故障,远程管理设备会立即向配对节点发送警报。
- 3. 收到警报后,配对节点将启动接管。

# 触发硬件辅助接管的系统事件

配对节点可能会根据从远程管理设备(服务处理器)收到的警报类型生成接管。

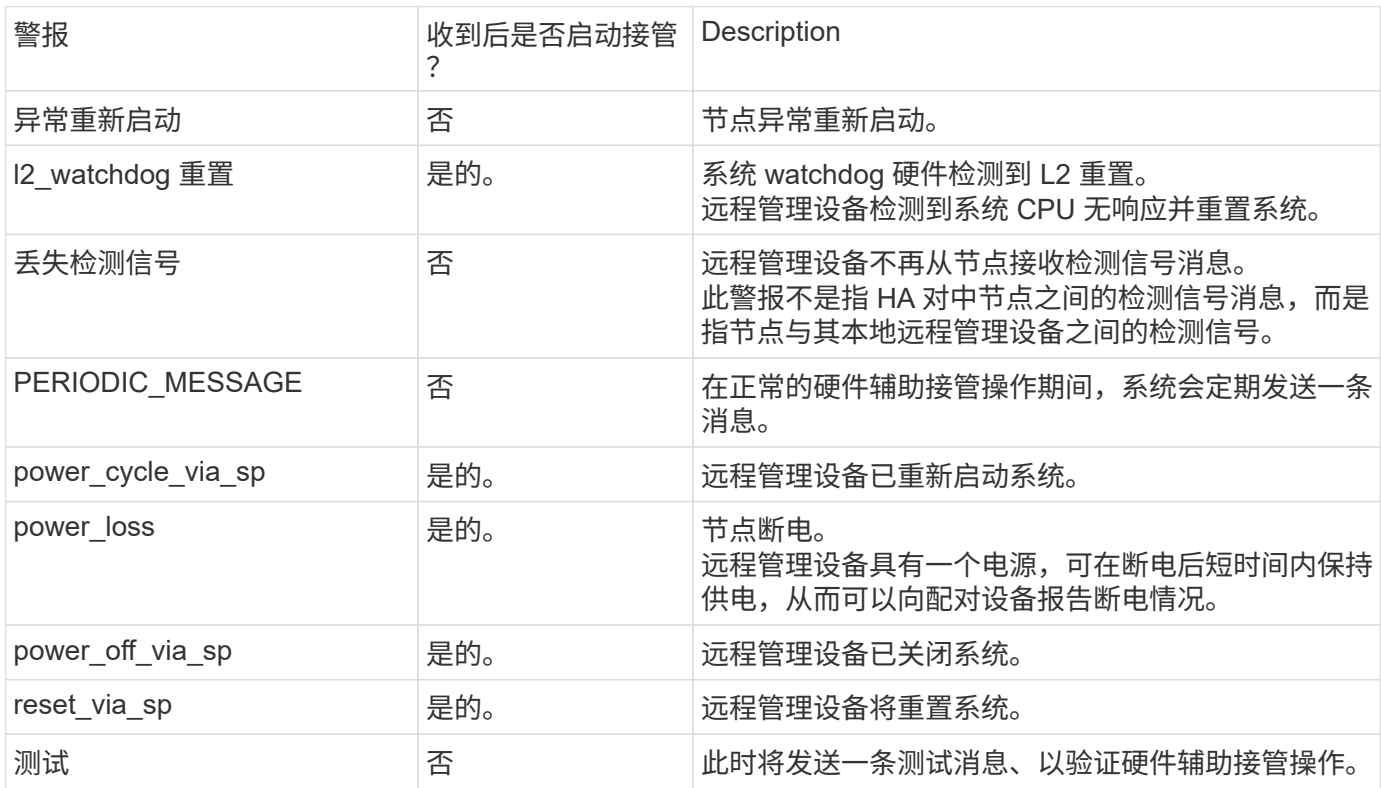
# 自动接管和交还的工作原理

自动接管和交还操作可以协同工作,以减少和避免客户端中断。

默认情况下,如果 HA 对中的一个节点发生崩溃,重新启动或暂停,则配对节点会自动接管,然后在受影响节点 重新启动时返回存储。然后, HA 对恢复正常运行状态。

如果其中一个节点无响应,也可能发生自动接管。

默认情况下会自动交还。如果您要控制交还对客户端的影响、则可以禁用自动交还并使用 storage failover modify -auto-giveback false -node <node> 命令:在执行自动交还之前(无论什么触发了交还)、配对 节点会等待固定的时间量、此时间量由控制 -delay- seconds 的参数 storage failover modify 命令: 默认延迟为 600 秒。通过延迟交还,此过程会导致两个短暂中断:一个在接管期间中断,一个在交还期间中 断。

此过程可避免一次长时间的中断,包括以下操作所需的时间:

- 接管操作
- 要启动到准备好进行交还的接管节点
- 交还操作

如果任何非根聚合的自动交还失败,系统将自动再尝试两次以完成交还。

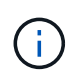

在接管过程中,自动交还过程会在配对节点准备好进行交还之前启动。当自动交还过程的时间限 制到期且配对节点仍未准备就绪时,计时器将重新启动。因此,配对节点准备就绪与实际执行交 还之间的时间可能比自动交还时间短。

接管期间会发生什么情况

当节点接管其配对节点时,它会继续提供并更新配对节点的聚合和卷中的数据。

在接管过程中会执行以下步骤:

1. 如果协商接管由用户启动, 则聚合数据将从配对节点移至执行接管的节点。当每个聚合的当前所有者(根聚 合除外)更改为接管节点时,会发生短暂中断。与在不重新定位聚合的情况下进行接管期间发生的中断相比 ,此中断更短。

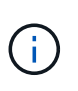

在发生崩溃时、无法在崩溃期间进行协商接管。 接管可能是由与崩溃无关的故障引起的。如 果节点与其配对节点之间的通信中断、则会发生故障、也称为检测信号丢失。如果因故障而 发生接管、则中断时间可能会更长、因为配对节点需要时间来检测检测检测检测检测信号丢 失。

- 您可以使用监控进度 storage failover show‑takeover 命令:
- 在此接管实例期间、您可以使用来避免聚合重新定位 ‑bypass‑optimization 参数 storage failover takeover 命令:

在计划内接管操作期间,聚合会按顺序重新定位,以减少客户端中断。如果绕过聚合重新定位,则在计 划内接管事件期间,客户端中断时间会更长。

2. 如果用户启动的接管是协商接管,则目标节点会正常关闭,然后接管目标节点的根聚合以及步骤 1 中未重新

定位的任何聚合。

- 3. 根据LIF故障转移规则、数据LIF (逻辑接口)会从目标节点迁移到接管节点或集群中的任何其他节点。您可以 使用避免LIF迁移 -skip-lif-migration 参数 storage failover takeover 命令: 如果发生用户启 动的接管、则会在存储接管开始之前迁移数据生命周期。 发生崩溃或故障时、数据生命周期和存储会一起迁 移。
- 4. 发生接管时,现有 SMB 会话将断开连接。

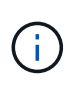

由于 SMB 协议的性质,所有 SMB 会话都会中断(连接到设置了持续可用性属性的共享的 SMB 3.0 会话除外)。发生接管事件后, SMB 1.0 和 SMB 2.x 会话无法重新连接;因此,接 管会造成中断,并可能发生部分数据丢失。

5. 与启用了持续可用性属性的共享建立的 SMB 3.0 会话可以在接管事件后重新连接到已断开连接的共享。如 果您的站点使用 SMB 3.0 连接到 Microsoft Hyper-V ,并且关联共享上已启用持续可用性属性,则这些会话 的接管不会造成中断。

执行接管的节点发生崩溃时会发生什么情况

如果执行接管的节点在启动接管后 60 秒内崩溃,则会发生以下事件:

- 崩溃的节点将重新启动。
- 重新启动后,节点将执行自恢复操作,并且不再处于接管模式。
- 故障转移已禁用。
- 如果节点仍拥有配对节点的某些聚合、则在启用存储故障转移后、使用将这些聚合归还给配对节点 storage failover giveback 命令:

交还期间会发生什么情况

当问题得到解决,配对节点启动或启动交还时,本地节点会将所有权归还给配对节点。

以下过程会在正常交还操作中进行。在本讨论中,节点 A 接管了节点 B节点 B 上的所有问题均已解决,并且可 以恢复提供数据。

- 1. 节点B上的所有问题均已解决、并显示以下消息: Waiting for giveback
- 2. 可通过启动此回给 storage failover giveback 命令或自动交还(如果系统已配置)。这将启动将节点 B 的聚合和卷的所有权从节点 A 返回到节点 B 的过程
- 3. 节点 A 首先返回根聚合的控制权。
- 4. 节点 B 完成启动至其正常运行状态的过程。
- 5. 一旦节点 B 达到启动过程中可接受非根聚合的时间点,节点 A 就会返回其他聚合的所有权,一次返回一个 ,直到交还完成为止。您可以使用监控此类功能的进度 storage failover show-giveback 命令:

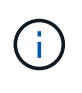

。 storage failover show-giveback 命令不会(也不会显示)显示有关存储故障转移恢 复操作期间发生的所有操作的信息。您可以使用 storage failover show 命令以显示有 关节点当前故障转移状态的其他详细信息、例如节点是否完全正常运行、是否可以接管以及 是否完成了恢复。

每个聚合在交还完成后会恢复 I/O ,从而缩短其整体中断时间。

ONTAP 会自动将 CFO (控制器故障转移)和 SFO (存储故障转移)的 HA 策略分配给聚合。此策略可确定聚 合及其卷如何执行存储故障转移操作。

CFO 和 SFO 这两个选项可确定 ONTAP 在存储故障转移和交还操作期间使用的聚合控制序列。

尽管有时会非正式地使用 CFO 和 SFO 这两个术语来指代存储故障转移(接管和交还)操作,但它们实际上表 示分配给聚合的 HA 策略。例如,术语 SFO 聚合或 CFO 聚合只是指聚合的 HA 策略分配。

HA 策略会对接管和交还操作产生如下影响:

- 在 ONTAP 系统上创建的聚合(包含根卷的根聚合除外)的 HA 策略为 SFO 。手动启动的接管经过优化, 可在接管之前将 SFO (非根)聚合按顺序重新定位到配对节点,以提高性能。在交还过程中,聚合会在被 接管系统启动且管理应用程序联机后按顺序交还,从而使节点能够接收其聚合。
- 由于聚合重新定位操作需要重新分配聚合磁盘所有权并将控制权从节点转移到其配对节点,因此只有 HA 策 略为 SFO 的聚合才有资格进行聚合重新定位。
- 根聚合的 HA 策略始终为 CFO ,并在交还操作开始时交还。要使被接管系统能够启动,必须执行此操作。 所有其他聚合都会在被接管系统完成启动过程并使管理应用程序联机后按顺序交还,从而使节点能够接收其 聚合。

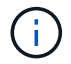

将聚合的 HA 策略从 SFO 更改为 CFO 是一项维护模式操作。除非客户支持代表指示,否则请勿 修改此设置。

后台更新如何影响接管和交还

磁盘固件的后台更新会对 HA 对接管,交还和聚合重新定位操作产生不同的影响,具体取决于这些操作的启动方 式。

以下列表介绍了后台磁盘固件更新如何影响接管,交还和聚合重新定位:

- 如果在任一节点的磁盘上进行后台磁盘固件更新,则手动启动的接管操作将延迟,直到该磁盘上的磁盘固件 更新完成。如果后台磁盘固件更新所需时间超过 120 秒,接管操作将中止,必须在磁盘固件更新完成后手动 重新启动。如果接管是使用启动的 ‑bypass‑optimization 的参数 storage failover takeover 命 令设置为 true,则在目标节点上进行的后台磁盘固件更新不会影响接管。
- 如果在源(或接管)节点的磁盘上进行后台磁盘固件更新、并且接管是使用手动启动的 ‑options 的参数 storage failover takeover 命令设置为 immediate、则接管操作将立即启动。
- 如果节点上的磁盘正在进行后台磁盘固件更新,但该更新发生崩溃,则会立即开始接管发生崩溃的节点。
- 如果在任一节点的磁盘上进行后台磁盘固件更新,则数据聚合的交还将延迟,直到该磁盘上的磁盘固件更新 完成。
- 如果后台磁盘固件更新所需时间超过 120 秒,则交还操作将中止,必须在磁盘固件更新完成后手动重新启 动。
- 如果在任一节点的磁盘上进行后台磁盘固件更新,则聚合重新定位操作将延迟,直到该磁盘上的磁盘固件更 新完成。如果后台磁盘固件更新所需时间超过 120 秒,则聚合重新定位操作将中止,并且必须在磁盘固件更 新完成后手动重新启动。聚合重新定位是使用启动的 -override-destination-checks 的 storage aggregate relocation 命令设置为 true, 则在目标节点上进行的后台磁盘固件更新不会影响聚合重新 定位。

默认情况下,所有受支持的 NetApp FAS , AFF 和 ASA 平台上都会启用自动接管。您可 能需要更改默认行为并控制在配对节点重新启动,崩溃或暂停时何时发生自动接管。

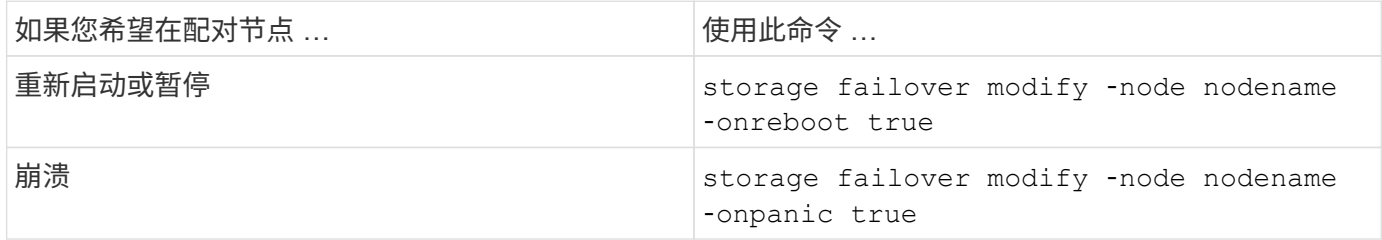

如果已禁用接管功能,则启用电子邮件通知

要在接管功能被禁用时收到提示通知,您应将系统配置为对 "`takeover impossible` " EMS 消息启用自动电子邮 件通知:

- ha.takeoverImpVersion
- ha.takeoverImpLowMem
- ha.takeoverImpDegraded
- ha.takeoverImpUnsync
- ha.takeoverImpIC
- ha.takeoverImpHotShelf
- ha.takeoverImpNotDef

# 自动交还命令

默认情况下、在脱机节点恢复联机后、接管配对节点会自动交还存储、从而恢复高可用性 对关系。在大多数情况下、这是所需的行为。如果需要禁用自动交还、例如、如果要在交 还之前调查接管的发生原因 、则需要了解非默认设置的交互情况。

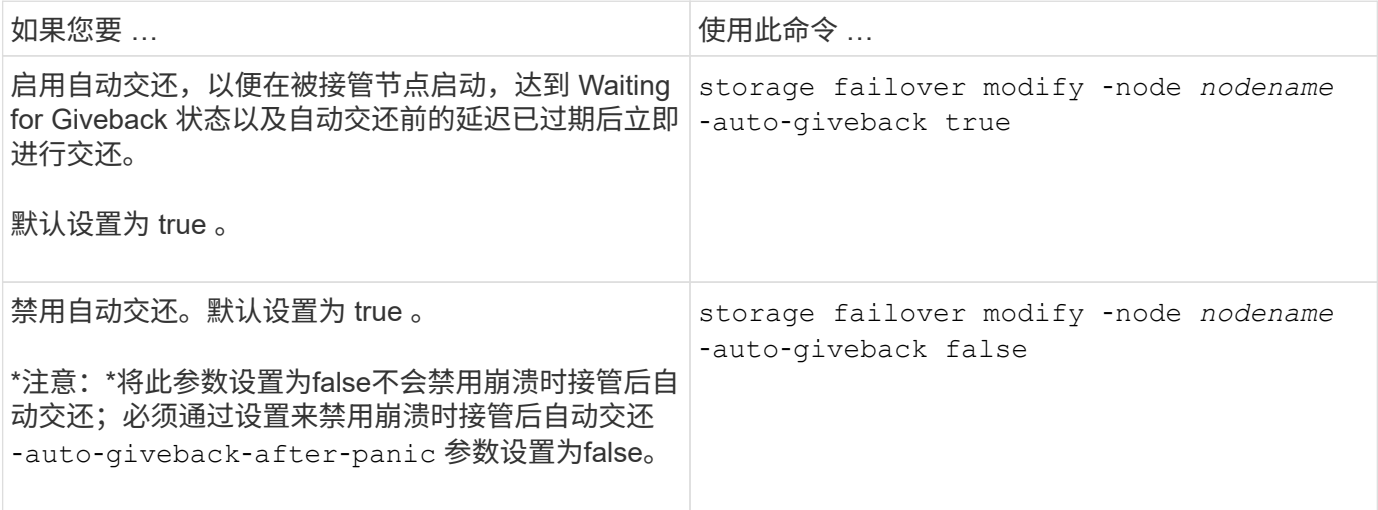

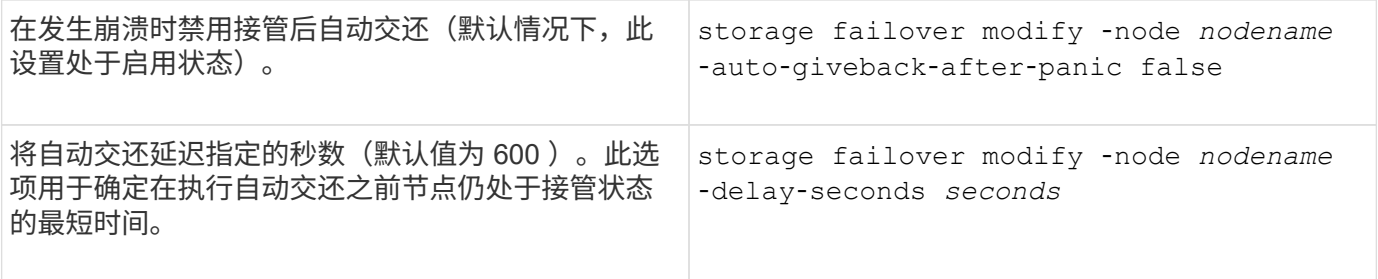

# **storage failover modify** 命令的变体如何影响自动交还

自动交还的操作取决于您如何配置 storage failover modify 命令的参数。

下表列出了的默认设置 storage failover modify 适用于非崩溃引起的接管事件的命令参数。

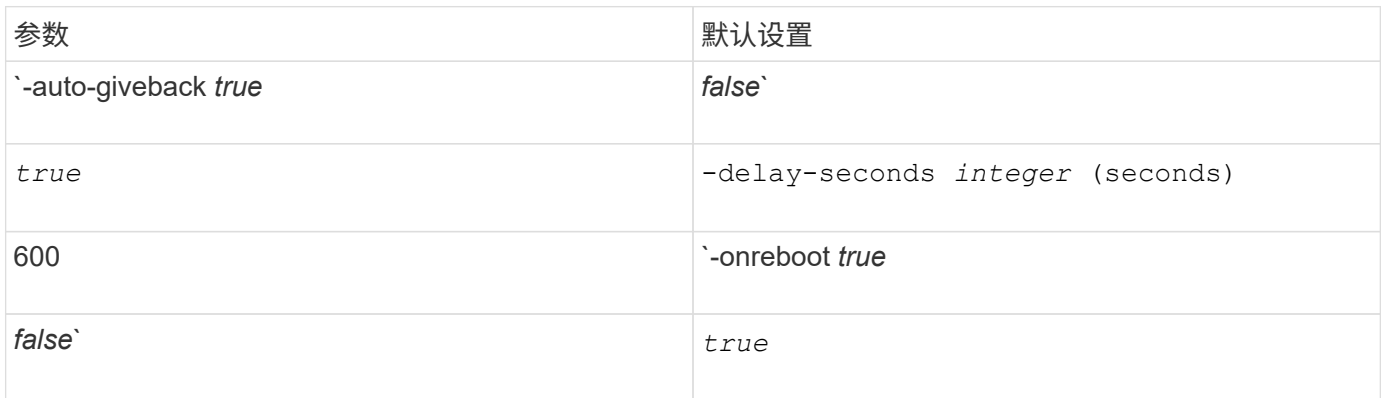

下表介绍了的组合方式 -onreboot 和 -auto-giveback 参数会影响非崩溃引起的接管事件的自动交还。

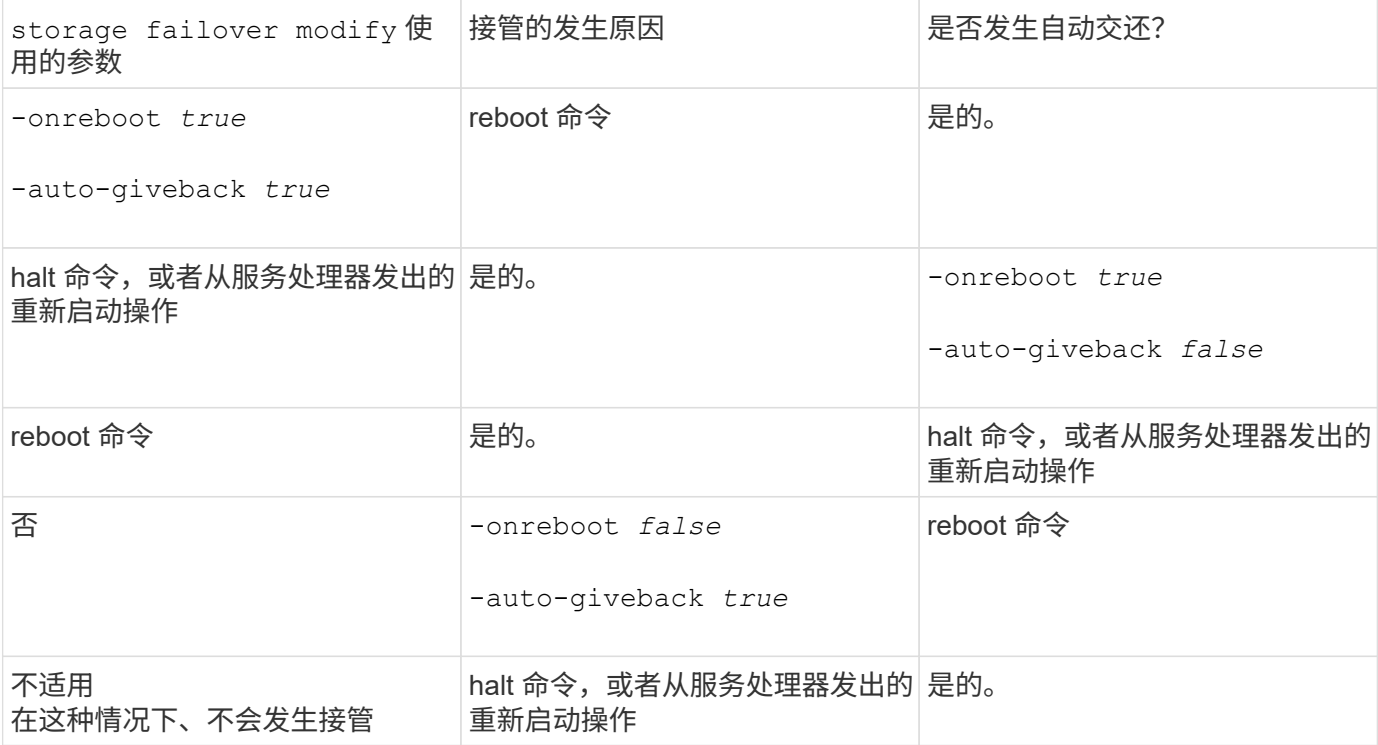

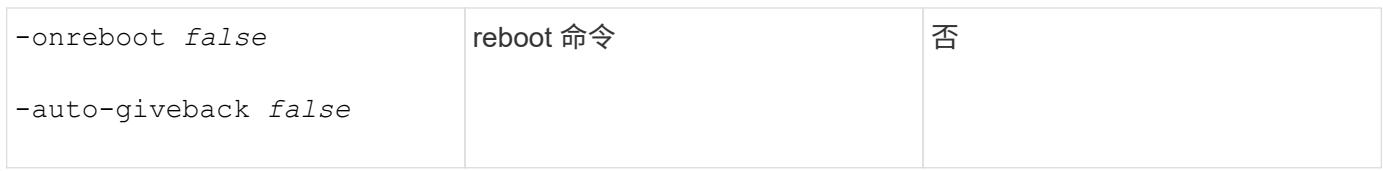

。 -auto-giveback 参数用于控制崩溃后的交还以及所有其他自动接管。如果 -onreboot 参数设置为 true 而接管是由于重新启动而发生的、则无论是否、都会始终执行自动交还 -auto-giveback 参数设置为 true。

。 -onreboot 参数适用场景重新启动并暂停ONTAP发出的命令。当 -onreboot 参数设置为false、则在节点 重新启动时不会发生接管。因此、无论是否存在、都无法进行自动交还 -auto-giveback 参数设置为true。发 生客户端中断。

适用于崩溃情况的自动交还参数组合的影响。

下表列出了 storage failover modify 适用于崩溃情况的命令参数:

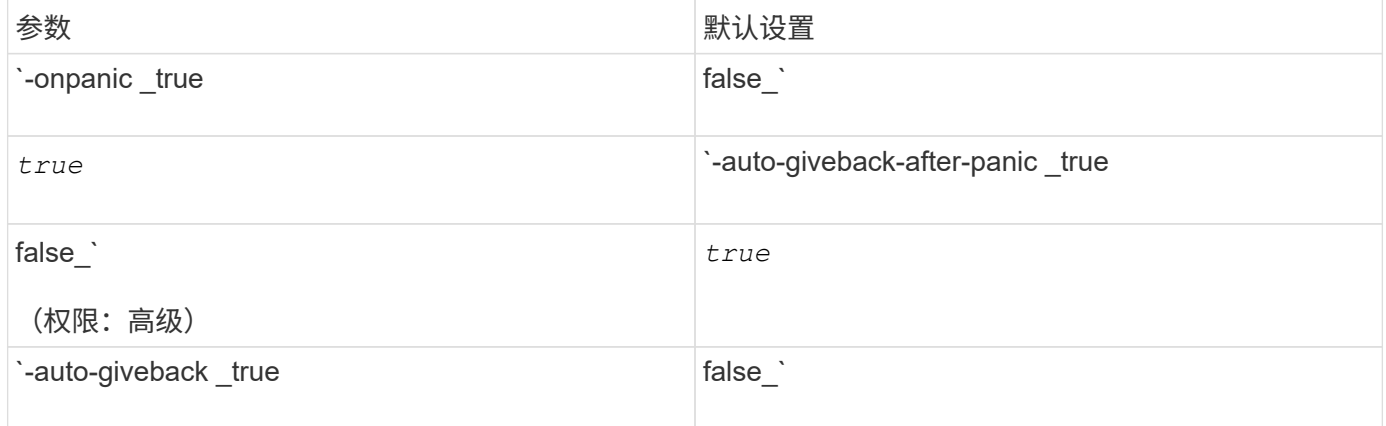

下表介绍了的参数组合方式 storage failover modify 命令会影响崩溃情况下的自动交还。

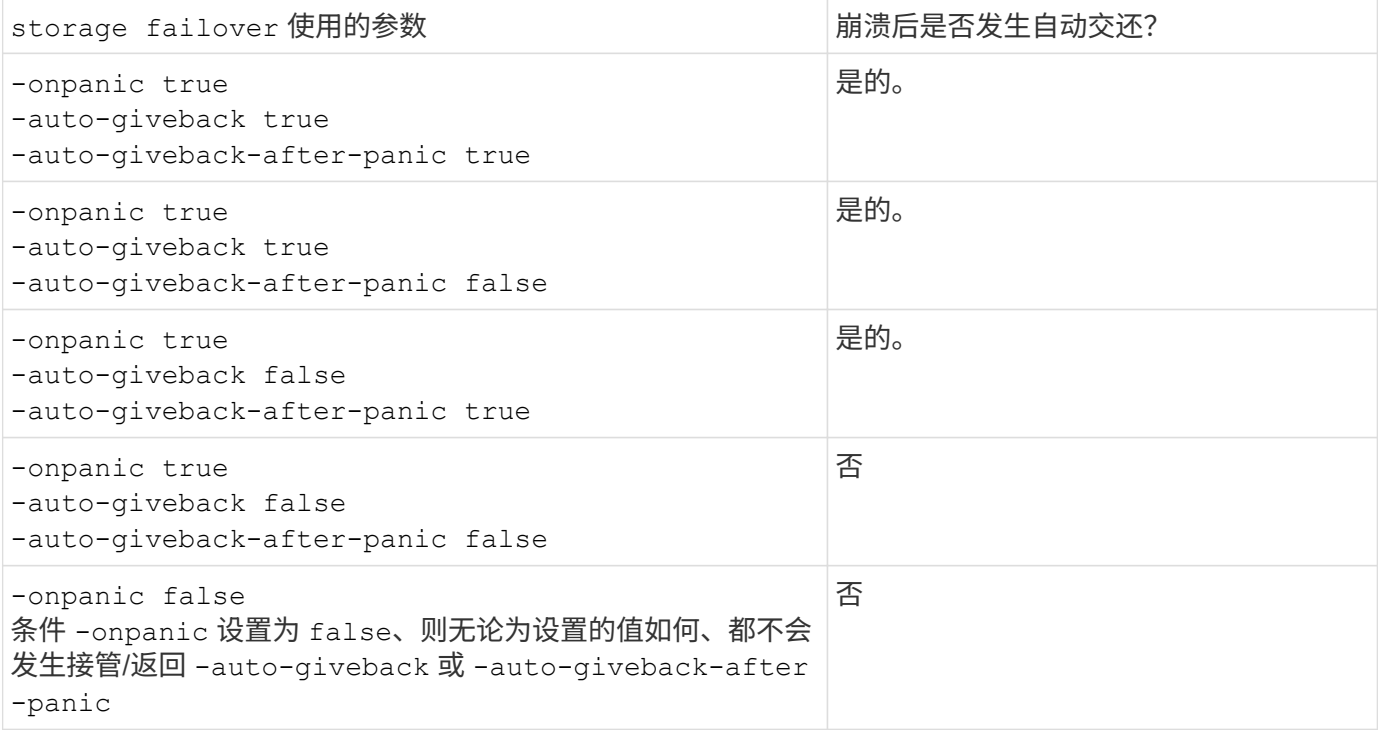

 $(i)$ 

接管可能是由与崩溃无关的故障引起的。 如果节点与其配对节点之间的通信丢失、则会出 现 failure 、也称为 Heartbeat los 。如果因故障而发生接管、交还将由控制 -onfailure 参 数、而不是 -auto-giveback-after-panic parameter。

 $(i)$ 

当节点崩溃时、它会向其配对节点发送崩溃数据包。 如果配对节点由于任何原因未收到崩溃数据 包、则此崩溃可能会被误解为故障。 如果未收到崩溃数据包、配对节点只知道通信已丢失、并且 不知道发生崩溃。 在这种情况下、配对节点会将通信丢失视为故障而不是崩溃、交还由控制 -onfailure 参数(而不是 -auto-giveback-after-panic parameter)。

有关所有的详细信息、请参见 storage failover modify 参数、请参见 ["ONTAP](https://docs.netapp.com/us-en/ontap-cli-9141/storage-failover-modify.html) [手册](https://docs.netapp.com/us-en/ontap-cli-9141/storage-failover-modify.html)[页](https://docs.netapp.com/us-en/ontap-cli-9141/storage-failover-modify.html)["](https://docs.netapp.com/us-en/ontap-cli-9141/storage-failover-modify.html)。

# 手动接管命令

当需要对配对系统进行维护时,以及在其他类似情况下,您可以手动执行接管。根据配对 节点的状态,用于执行接管的命令会有所不同。

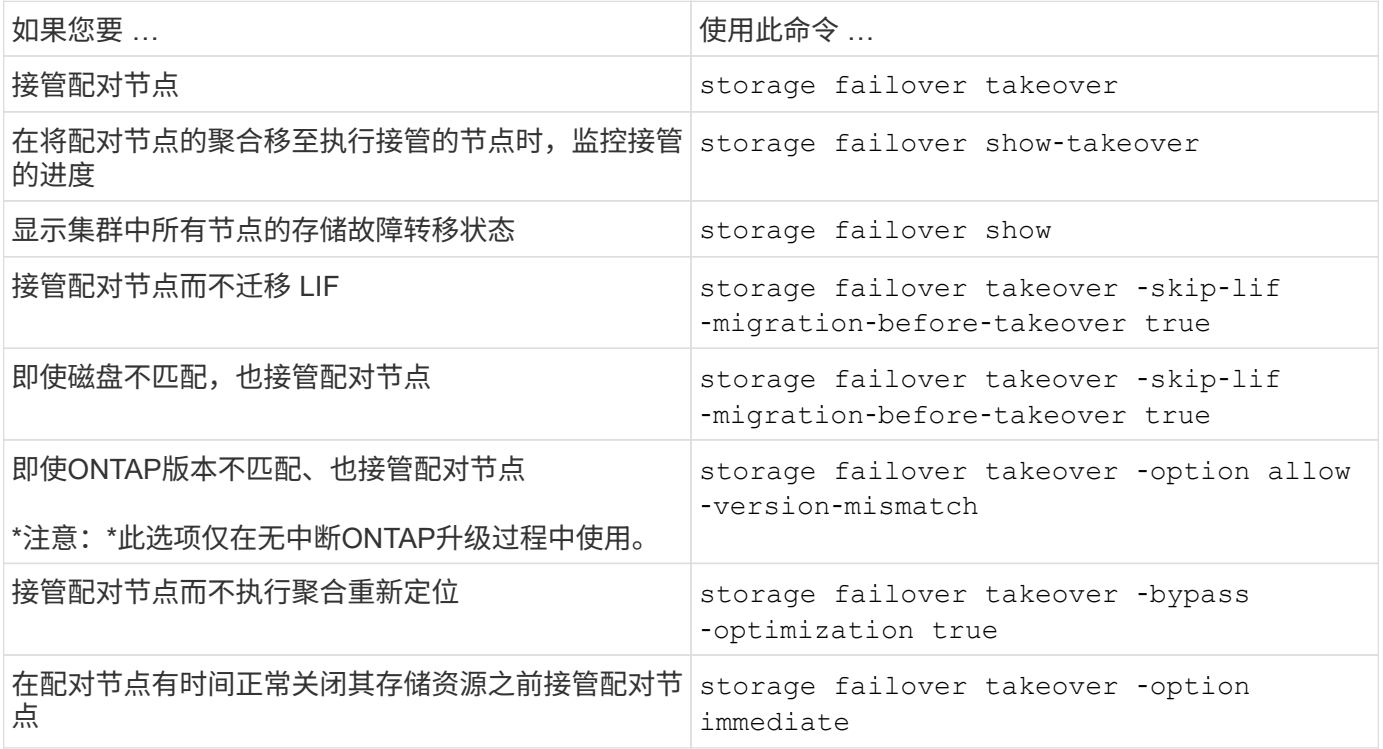

在使用Immediate选项对storage故障转移命令执行问题描述之前、必须使用以下命令将数据迁移 到另一个节点: network interface migrate-all -node *node*

G)

如果指定 storage failover takeover ‑option immediate 命令如果不事先迁移数 据LIF、则从节点迁移数据LIF的操作会明显延迟、即使是 skip-lif-migration-before ‑takeover 未指定选项。

同样,如果指定 immediate 选项, 则即使 bypass-optimization 选项设置为 false, 也会绕过协商 接管优化。

如果您预计任何手动启动的接管可能会导致存储系统发生意外节点故障,从而避免集群范围内的仲裁丢失,则应 移动 epsilon 。

关于此任务

要执行计划内维护,您必须接管 HA 对中的一个节点。必须保持集群范围的仲裁,以防止其余节点发生计划外客 户端数据中断。在某些情况下、

执行接管可能会导致发生意外节点故障的集群避免丢失集群范围的仲裁。

如果被接管的节点持有 epsilon 或使用 epsilon 的节点运行状况不正常,则可能会发生这种情况。为了保持集群 的故障恢复能力更强,您可以将 epsilon 传输到未被接管的运行状况良好的节点。 通常,这是 HA 配对节点。

只有运行状况良好且符合条件的节点才会参与仲裁投票。要保持集群范围的仲裁,需要使用 N/2 以上的投票( 其中 *N* 表示运行状况良好,符合条件的联机节点之和)。在集群中 如果联机节点的数量为偶数、Epsilon会增加额外的表决权重、以便为其分配到的节点保持仲裁。

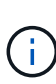

虽然可以使用修改集群形成投票 cluster modify ‑eligibility false 命令、则应避免此 问题、除非发生还原节点配置或长时间维护节点等情况。如果将某个节点设置为不符合条件,它 将停止提供 SAN 数据,直到该节点重置为符合条件并重新启动为止。如果节点不符合条件,则对 该节点的 NAS 数据访问也可能会受到影响。

#### 步骤

1. 验证集群状态并确认 epsilon 由未被接管的运行正常的节点持有:

a. 更改为高级权限级别,确认您要在高级模式提示符( \* > )出现时继续:

set -privilege advanced

b. 确定哪个节点持有 epsilon :

cluster show

在以下示例中, Node1 持有 epsilon :

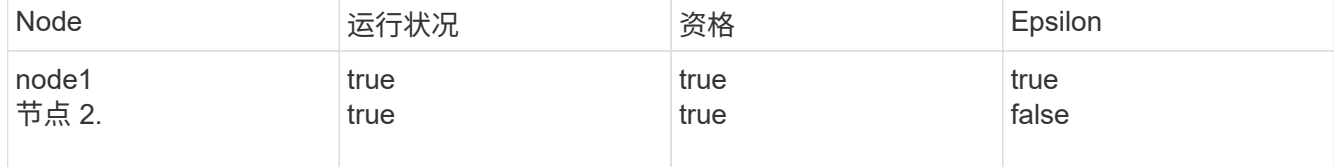

+

如果要接管的节点不持有 epsilon ,请继续执行步骤 4 。

2. 从要接管的节点中删除 epsilon :

cluster modify -node Node1 -epsilon false

3. 将 epsilon 分配给配对节点(在此示例中为 Node2 ):

cluster modify -node Node2 -epsilon true

#### 4. 执行接管操作:

storage failover takeover -ofnode *node\_name*

#### 5. 返回到管理权限级别:

set -privilege admin

# 手动交还命令

## 您可以执行正常交还,终止配对节点上的进程的交还或强制交还。

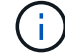

在执行交还之前,您必须按照中所述删除接管系统中的故障驱动器 ["](#page-387-0)[磁盘](#page-387-0)[和聚合管理](#page-387-0)["](#page-387-0)。

交还中断时

如果接管节点在交还过程中遇到故障或断电,则该过程将停止,接管节点将返回接管模式,直到故障修复或电源 恢复为止。

但是,这取决于发生故障的交还阶段。如果节点在部分交还状态(交还根聚合之后)遇到故障或断电,则它不会 返回到接管模式。而是返回到部分交还模式。 如果发生这种情况,请重复交还操作以完成此过程。

#### 如果交还被否决

如果交还被否决,则必须检查 EMS 消息以确定发生原因。根据原因,您可以决定是否可以安全地覆盖此否决。

。 storage failover show-giveback 命令可显示返回进度、并显示否决了此返回的子系统(如果有)。软 否决可以被覆盖,而硬否决则不能被覆盖,即使强制执行也是如此。下表汇总了不应覆盖的软否决以及建议的解 决方法。

您可以使用以下命令查看任何交还否决的 EMS 详细信息:

event log show -node \* -event gb\*

#### 根聚合的交还

这些否决不适用于聚合重新定位操作:

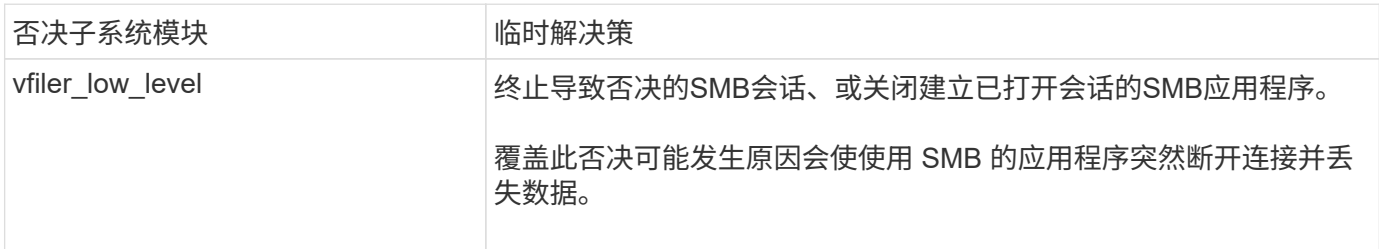

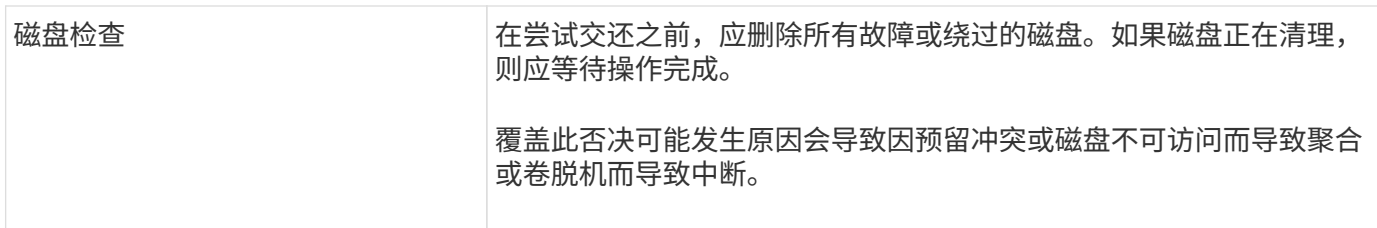

# **SFO** 聚合的交还

这些否决不适用于聚合重新定位操作:

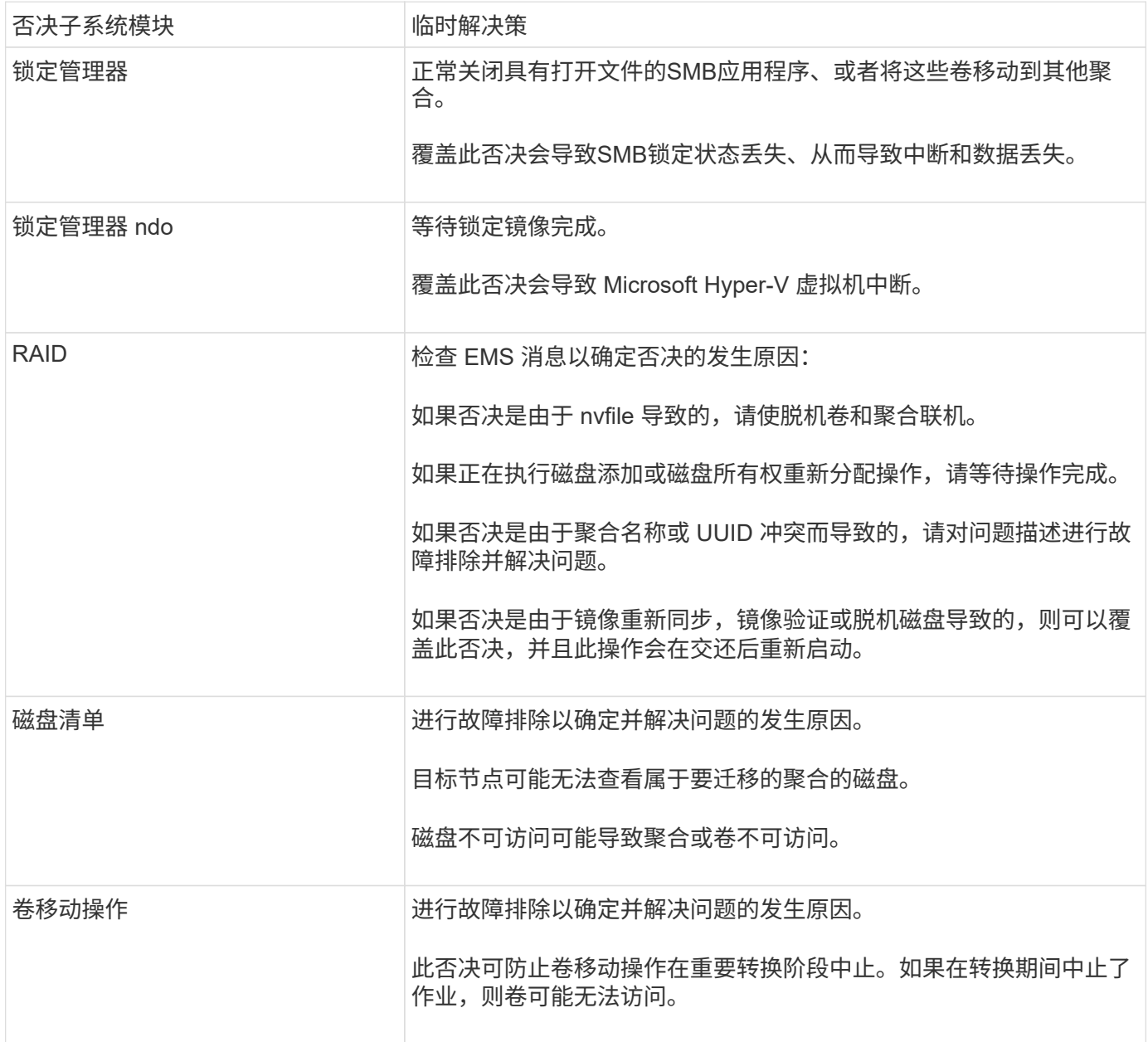

用于执行手动交还的命令

完成维护或解决后、您可以在HA对中的节点上手动启动交还、以便将存储归还给原始所有者 导致接管的任何问题。

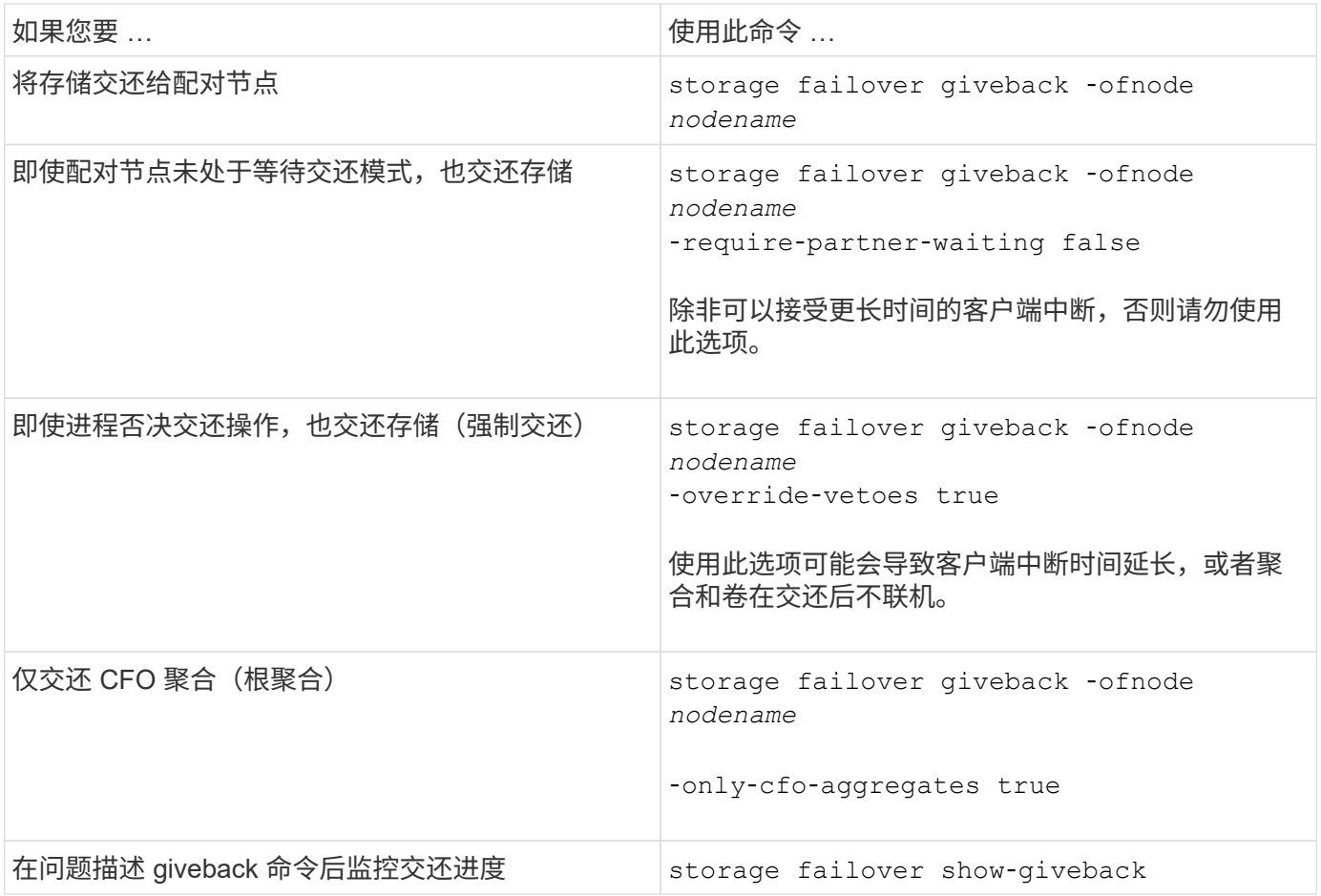

# 测试接管和交还

配置完 HA 对的所有方面后,您需要验证 HA 对是否按预期运行,以便在接管和交还操作 期间保持对两个节点存储的无中断访问。在整个接管过程中,本地(或接管)节点应继续 提供配对节点通常提供的数据。在交还期间,对配对节点存储的控制和交付应返回到配对 节点。

## 步骤

- 1. 检查 HA 互连缆线的布线情况,确保其牢固。
- 2. 验证您是否可以在两个节点上为每个许可协议创建和检索文件。
- 3. 输入以下命令:

storage failover takeover -ofnode partnernode

有关命令的详细信息,请参见手册页。

4. 输入以下任一命令以确认已发生接管:

storage failover show-takeover

storage failover show

如果您有 storage failover 命令 -auto-giveback 选项已启用:

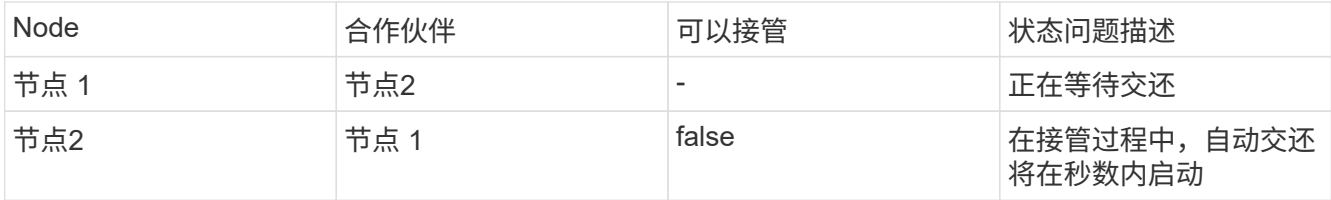

如果您有 storage failover 命令 -auto-giveback 选项已禁用:

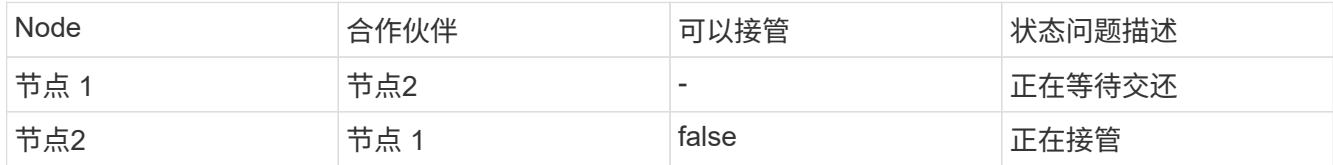

5. 显示属于配对节点 (Node2) 且接管节点 (Node1) 可以检测到的所有磁盘:

storage disk show -home node2 -ownership

## 以下命令显示属于node2且node1可以检测到的所有磁盘:

cluster::> storage disk show -home node2 -ownership

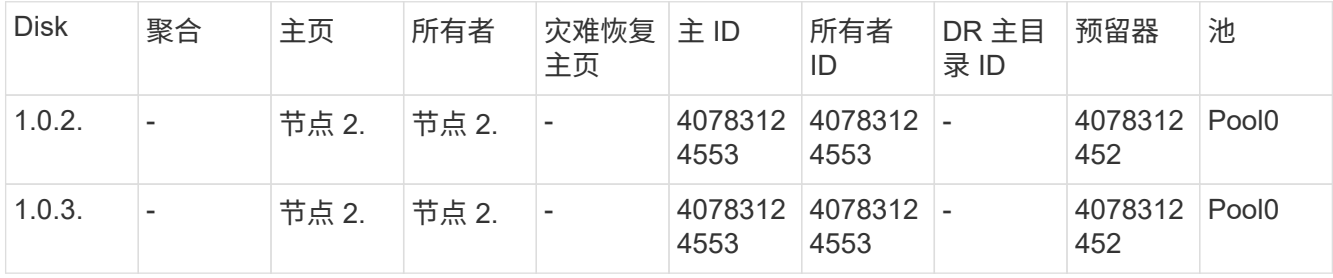

## 6. 确认接管节点 ( Node1 ) 控制配对节点 ( Node2 ) 的聚合:

aggr show -fields home-id, home-name, is-home

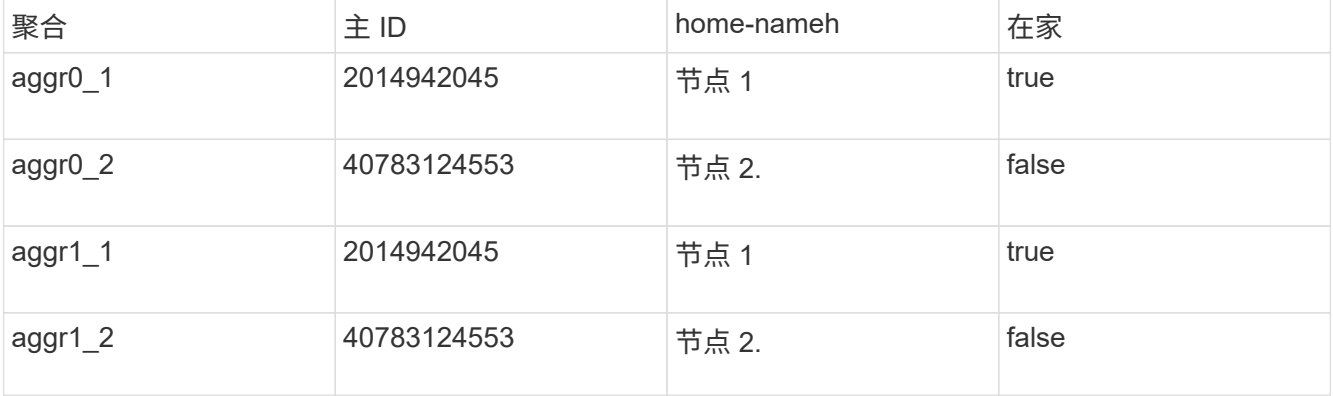

在接管期间,配对节点聚合的 "`is-home` " 值为 false 。

7. 在配对节点的数据服务显示 "`waiting for giveback` " 消息后交还此数据服务:

storage failover giveback -ofnode partnernode

8. 输入以下任一命令以观察交还操作的进度:

storage failover show-giveback

storage failover show

# 9. 根据您是否看到有关交还已成功完成的消息,继续操作:

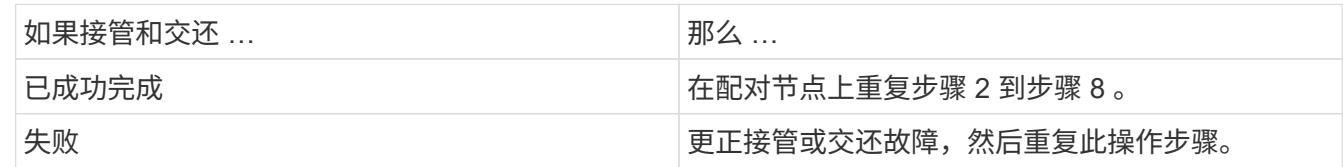

# 用于监控 **HA** 对的命令

您可以使用 ONTAP 命令监控 HA 对的状态。如果发生接管、您还可以确定导致接管的原 因。

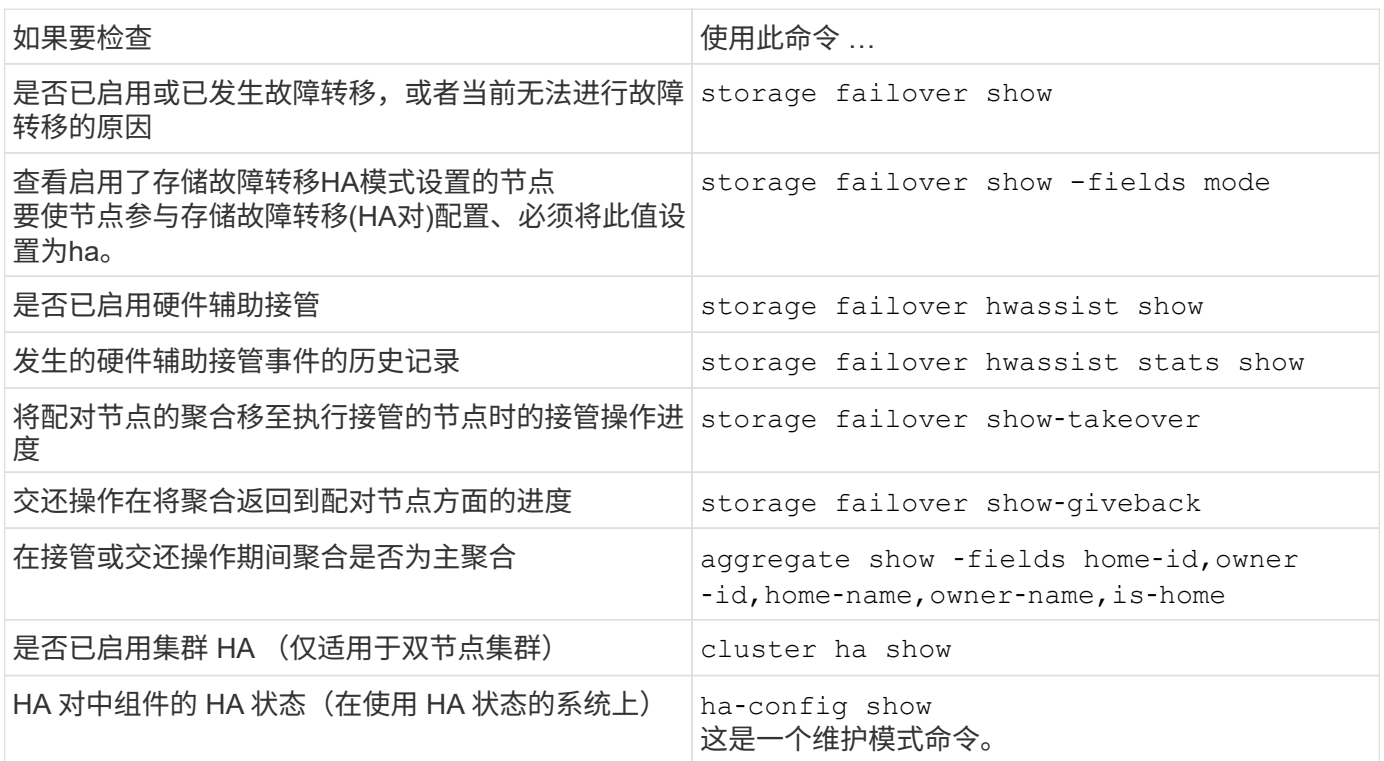

# **storage failover show-type** 命令显示的节点状态

以下列表介绍了节点状态 storage failover show 命令。

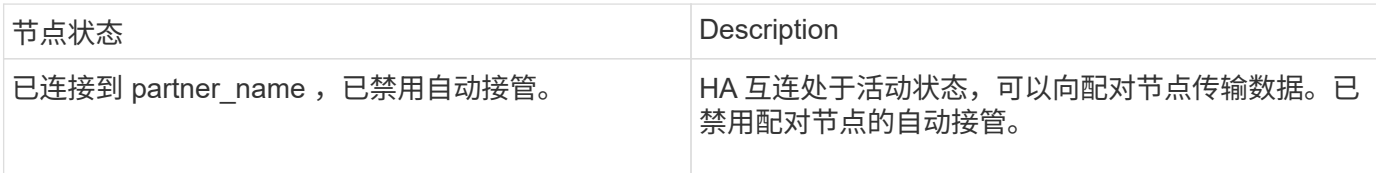

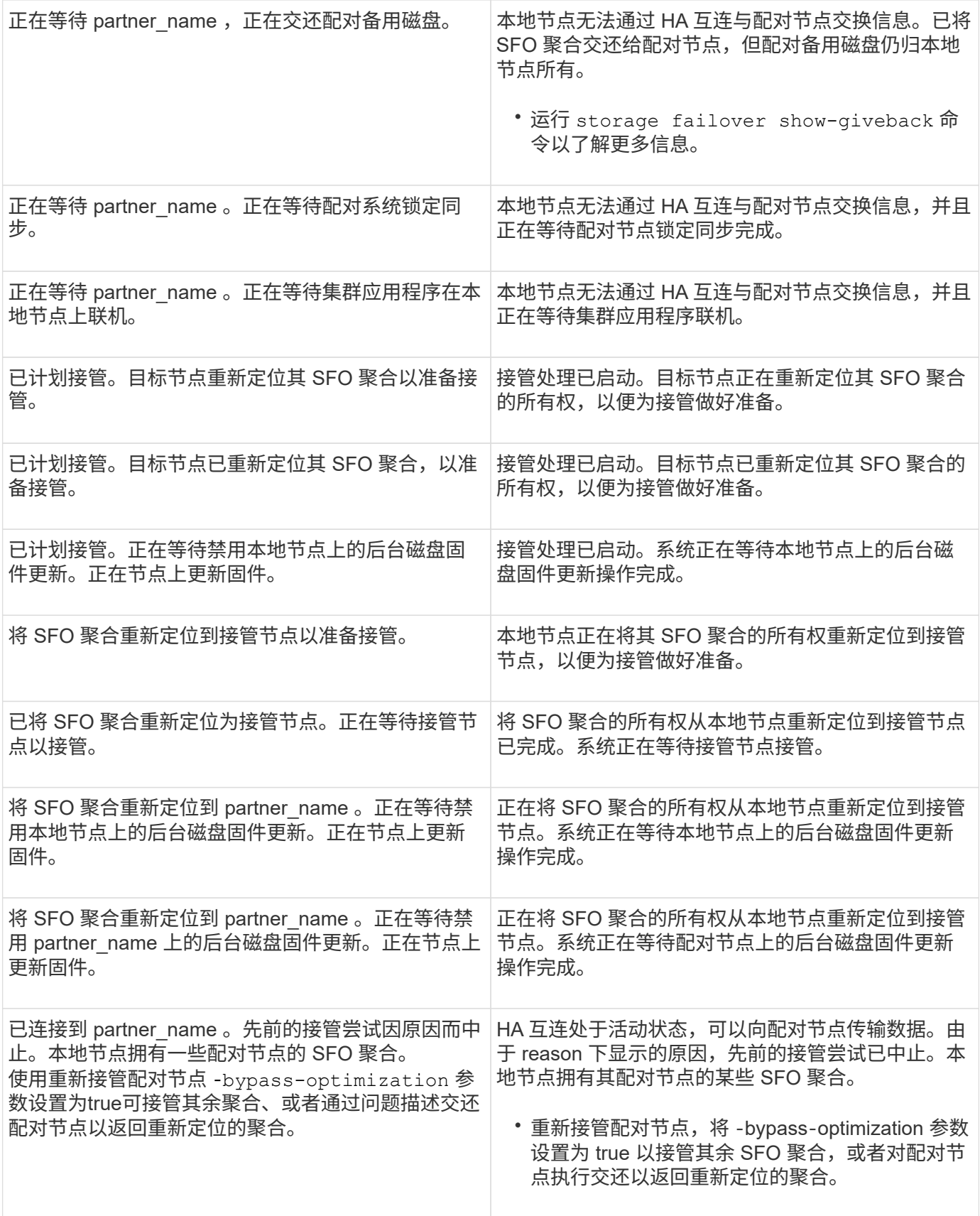

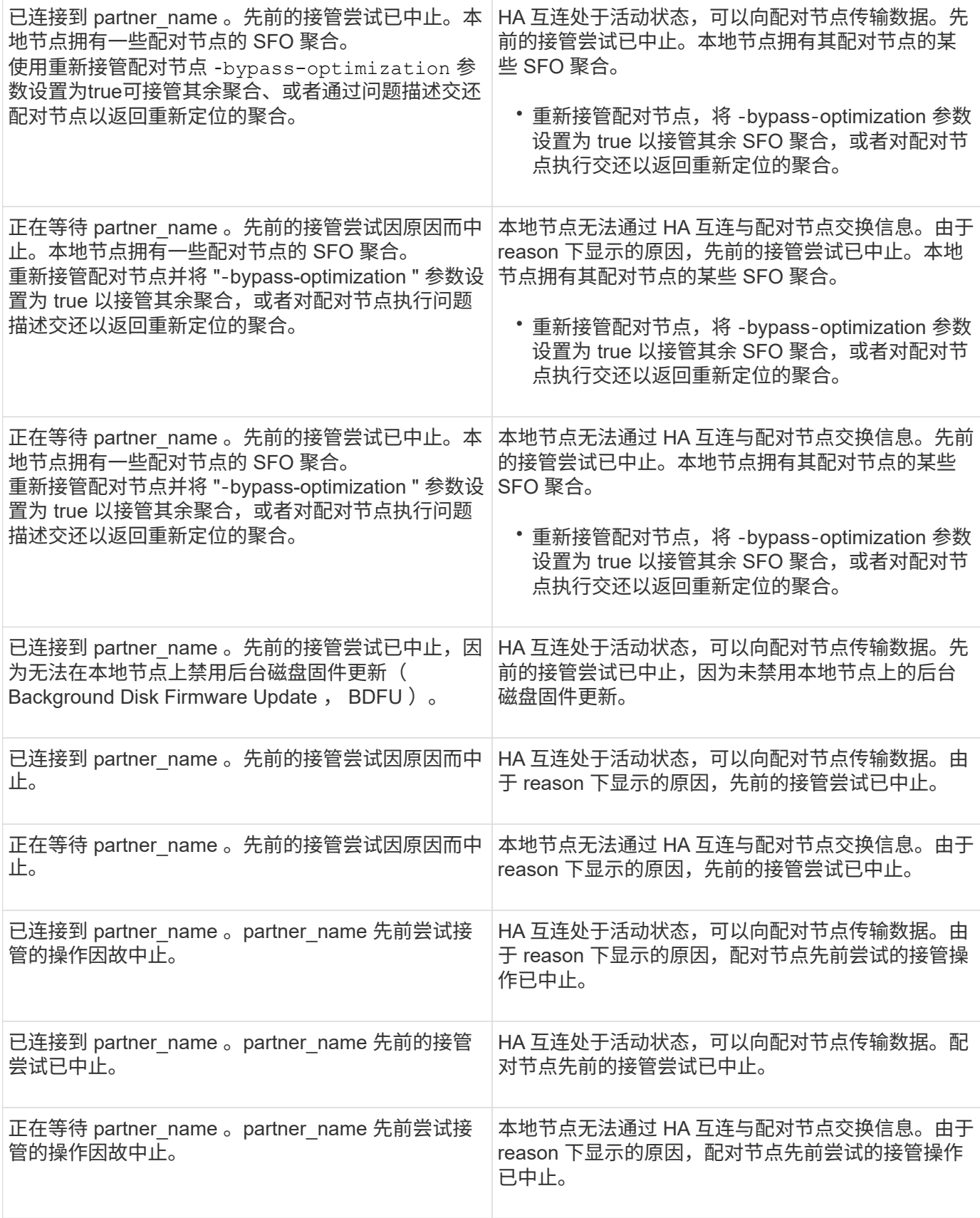

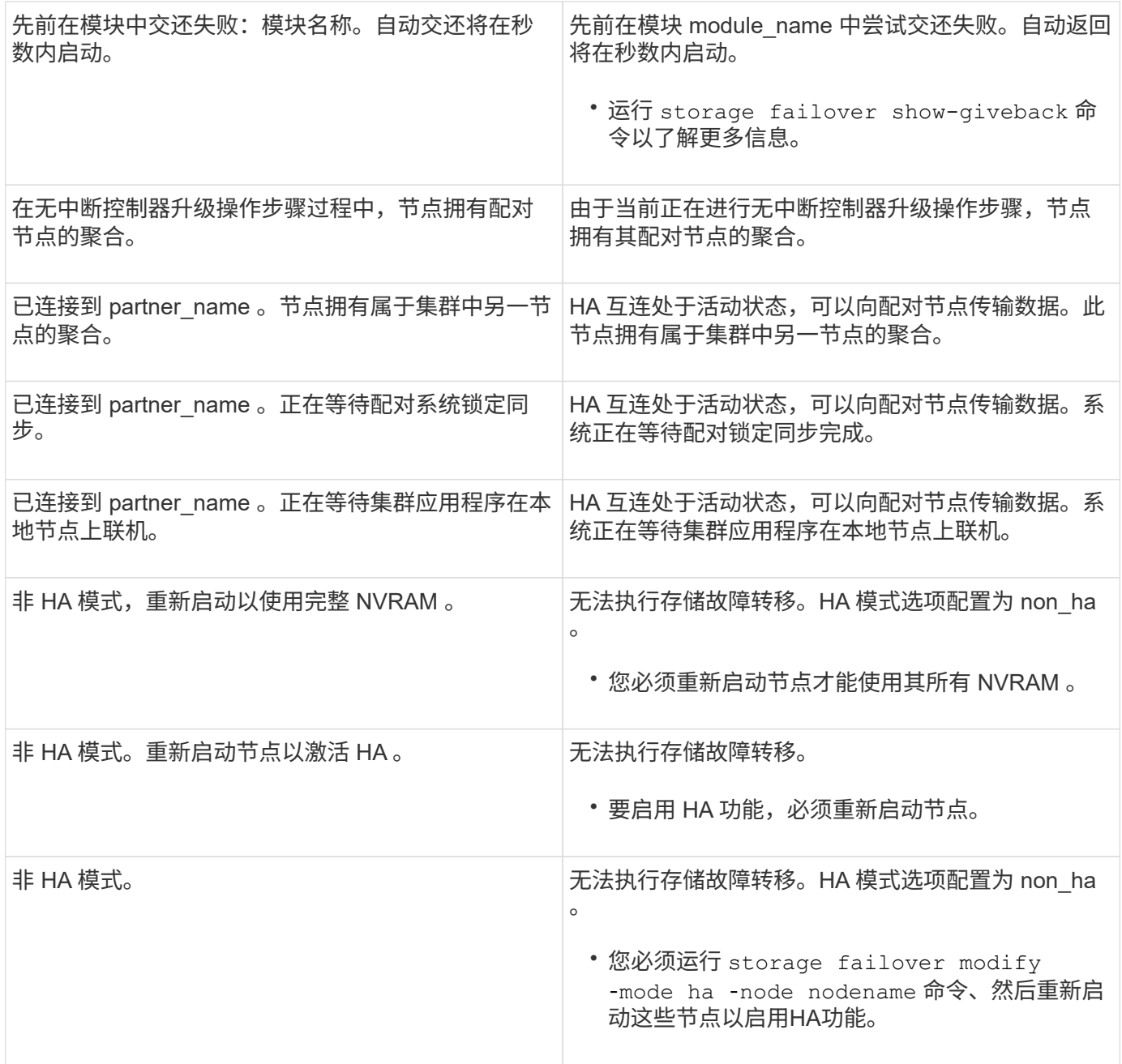

# 用于启用和禁用存储故障转移的命令

 $\bigcap$ 

使用以下命令启用和禁用存储故障转移功能。

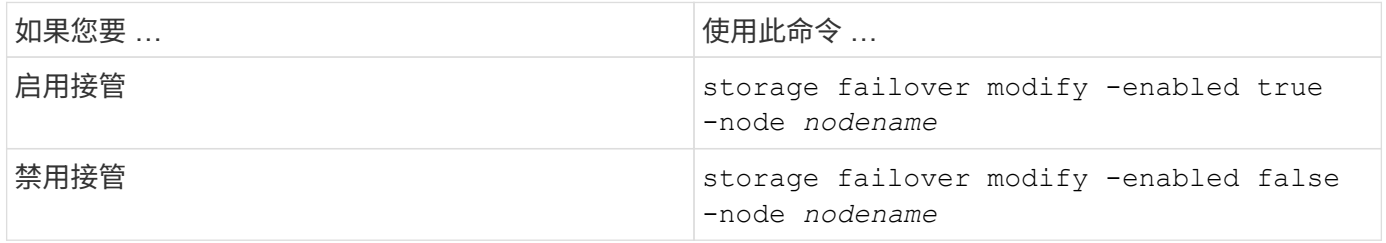

只有在维护操作步骤中需要时,才应禁用存储故障转移。

# 暂停或重新启动节点,而不启动双节点集群中的接管

在对节点或磁盘架执行某些硬件维护时、如果要通过保持配对节点正常运行来限制停机时 间、则无需启动接管即可暂停或重新启动双节点集群中的节点、 或者当出现问题而无法手 动接管时、如果您希望使配对节点的聚合保持正常运行并提供数据、则也可以执行此操 作。此外、如果技术支持正在协助您解决问题、他们可能会要求您在这些工作中执行此操 作步骤。

关于此任务

 $(\cdot)$ 

• 在禁止接管之前(使用 -inhibit-takeover true 参数)、则禁用集群HA。

- 在双节点集群中、集群HA可确保一个节点发生故障时不会禁用集群。但是、如果在使用之前 未禁用集群HA、则可以使用 -inhibit-takeover true 参数、则两个节点都会停止提供 数据。
- 如果在禁用集群HA之前尝试暂停或重新启动节点、则ONTAP 会发出警告并指示您禁用集 群HA。
- 将LIF (逻辑接口)迁移到要保持联机的配对节点。
- 如果要暂停或重新启动的节点上存在要保留的聚合、则将其移动到要保持联机的节点。

#### 步骤

1. 验证两个节点是否运行正常: cluster show

对于这两个节点、 true 显示在中 Health 列。

```
cluster::> cluster show
Node Health Eligibility
------------ ------- ------------
node1 true true
node2 true true
```
- 2. 将要暂停或重新启动的节点上的所有生命周期迁移到配对节点: network interface migrate-all -node *node\_name*
- 3. 如果要暂停或重新启动的节点上存在要在节点关闭时保持联机的聚合、请将其重新定位到配对节点;否则、 请转至下一步。
	- a. 显示要暂停或重新启动的节点上的聚合: storage aggregates show -node *node\_name*

例如、node1是要暂停或重新启动的节点:

cluster::> storage aggregates show -node node1 Aggregate Size Available Used% State #Vols Nodes RAID Status --------- ---- --------- ----- ----- ----- ----- ---- ----- aggr0\_node\_1\_0 744.9GB 32.68GB 96% online 2 node1 raid\_dp, normal aggr1 2.91TB 2.62TB 10% online 8 node1 raid dp, normal aggr2 4.36TB 3.74TB 14% online 12 node1 raid\_dp, normal test2 aggr 2.18TB 2.18TB 0% online 7 node1 raid dp, normal 4 entries were displayed.

b. 将聚合移动到配对节点:

storage aggregate relocation start -node *node\_name* -destination *node\_name* -aggregate-list *aggregate\_name*

例如、聚合aggr1、aggr2和test2\_aggr将从node1移动到node2:

storage aggregate relocation start -node *node1* -destination *node2* -aggregate -list *aggr1*,*aggr2*,*test2\_aggr*

#### 4. 禁用集群HA:

cluster ha modify -configured false

返回的输出确认HA已禁用: Notice: HA is disabled

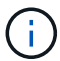

此操作不会禁用存储故障转移。

- 5. 使用相应的命令暂停或重新启动并禁止接管目标节点:
	- system node halt -node *node\_name* -inhibit-takeover true
	- system node reboot -node *node\_name* -inhibit-takeover true

Π.

在命令输出中、您将看到一条警告、询问您是否要继续、请输入 y。

6. 验证仍处于联机状态的节点是否处于运行状况良好的状态(而配对节点已关闭): cluster show

对于联机节点、 true 显示在中 Health 列。

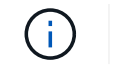

在命令输出中、您将看到一条警告、指出未配置集群HA。此时可以忽略此警告。

- 7. 执行暂停或重新启动节点所需的操作。
- 8. 从加载程序提示符处启动脱机节点: boot\_ontap
- 9. 验证两个节点是否运行正常: cluster show

对于这两个节点、 true 显示在中 Health 列。

在命令输出中、您将看到一条警告、指出未配置集群HA。此时可以忽略此警告。

10. 重新启用集群HA:

 $\mathbf{d}$ 

cluster ha modify -configured true

11. 如果您在此操作步骤早期已将聚合重新定位到配对节点、请将其移回主节点;否则、请转至下一步: storage aggregate relocation start -node *node\_name* -destination *node\_name* -aggregate-list *aggregate\_name*

例如、正在将聚合aggr1、aggr2和test2\_aggR从节点node2移至节点node1: storage aggregate relocation start -node *node2* -destination *node1* -aggregate -list *aggr1*,*aggr2*,*test2\_aggr*

- 12. 将LIF还原到其主端口:
	- a. 查看不在主目录中的生命周期: network interface show -is-home false
	- b. 如果存在未从已关闭节点迁移的非主LIF、请在还原之前验证是否可以安全地移动这些LIF。
	- c. 如果可以安全地执行此操作、请将所有LIF还原回主。 network interface revert \*

# 使用 **System Manager** 管理 **REST API**

# 使用 **System Manager** 管理 **REST API**

REST API 日志可捕获 System Manager 向 ONTAP 发出的 API 调用。您可以使用日志了 解执行各种 ONTAP 管理任务所需调用的性质和顺序。

**System Manager** 如何使用 **REST API** 和 **API** 日志

System Manager 可通过多种方式向 ONTAP 发出 REST API 调用。

**System Manager** 问题描述 **API** 何时调用

下面是 System Manager 发出 ONTAP REST API 调用的最重要示例。

#### 自动页面刷新

System Manager 会自动在后台发出 API 调用以刷新显示的信息,例如信息板页面上的信息。

按用户显示操作

在 System Manager UI 中显示特定存储资源或资源集合时,系统会发出一个或多个 API 调用。

按用户更新操作

在 System Manager UI 中添加,修改或删除 ONTAP 资源时,系统会发出 API 调用。

重新发出 **API** 调用

您也可以通过单击日志条目手动重新发出 API 调用。此时将显示调用的原始 JSON 输出。

#### 更多信息

• ["ONTAP 9](https://docs.netapp.com/us-en/ontap-automation/) [自动](https://docs.netapp.com/us-en/ontap-automation/)[化](https://docs.netapp.com/us-en/ontap-automation/)[文档](https://docs.netapp.com/us-en/ontap-automation/)["](https://docs.netapp.com/us-en/ontap-automation/)

# 访问 **REST API** 日志

您可以访问包含 System Manager 发出的 ONTAP REST API 调用记录的日志。显示日志 时,您还可以重新发出 API 调用并查看输出。

步骤

1. 在页面顶部,单击<sup>く></sup>以显示 REST API 日志。

最新条目显示在页面底部。

- 2. 在左侧,单击 \* 信息板 \* ,然后观察为刷新页面而发出的 API 调用创建的新条目。
- 3. 单击 \* 存储 \* , 然后单击 \* qtree\* 。

这将导致 System Manager 对特定 API 调用进行问题描述,以检索 qtree 列表。

4. 找到描述 API 调用的日志条目,其格式为:

```
GET /api/storage/qtrees
```
您将看到条目中包含其他HTTP查询参数、例如 max\_records。

5. 单击日志条目以重新发出 GET API 调用并显示原始 JSON 输出。

示例

```
{
       "records": [
\left\{\begin{array}{ccc} \end{array}\right\}  "svm": {
```

```
  "uuid": "19507946-e801-11e9-b984-00a0986ab770",
          "name": "SMQA",
        " links": {
            "self": {
               "href": "/api/svm/svms/19507946-e801-11e9-b984-00a0986ab770"
            }
  }
        },
        "volume": {
          "uuid": "1e173258-f98b-11e9-8f05-00a0986abd71",
        "name": "vol vol test2 dest dest",
        " links": {
            "self": {
               "href": "/api/storage/volumes/1e173258-f98b-11e9-8f05-
00a0986abd71"
  }
          }
        },
        "id": 1,
      "name": "test2",
      "security style": "mixed",
        "unix_permissions": 777,
      "export policy": {
          "name": "default",
          "id": 12884901889,
          "_links": {
            "self": {
              "href": "/api/protocols/nfs/export-policies/12884901889"
  }
          }
        },
      "path": "/vol vol test2 dest dest/test2",
        "_links": {
          "self": {
            "href": "/api/storage/qtrees/1e173258-f98b-11e9-8f05-
00a0986abd71/1"
          }
       }
      },
    \frac{1}{\sqrt{2}}  "num_records": 1,
      "_links": {
        "self": {
          "href":
"/api/storage/qtrees?max_records=20&fields=*&name=!%22%22"
        }
```
 } }

卷管理

# 使用 **System Manager** 管理卷和 **LUN**

# **System Manager** 卷管理概述

从 ONTAP 9.7 开始,您可以使用 System Manager 管理逻辑存储,例如 FlexVol 卷和 LUN, qtree, 存储效率和配额。

如果您使用的是经典 System Manager (仅适用于 ONTAP 9.7 及更早版本),请参见 ["](https://docs.netapp.com/us-en/ontap-sm-classic/online-help-96-97/concept_managing_logical_storage.html)[管理](https://docs.netapp.com/us-en/ontap-sm-classic/online-help-96-97/concept_managing_logical_storage.html)[逻辑](https://docs.netapp.com/us-en/ontap-sm-classic/online-help-96-97/concept_managing_logical_storage.html)[存储](https://docs.netapp.com/us-en/ontap-sm-classic/online-help-96-97/concept_managing_logical_storage.html)"

管理卷

管理卷概述

在 System Manager 中显示卷列表后,您可以执行各种操作来管理这些卷。

步骤

1. 在 System Manager 中, 单击 \* 存储 > 卷 \* 。

此时将显示卷列表。

2. 您可以执行以下操作:

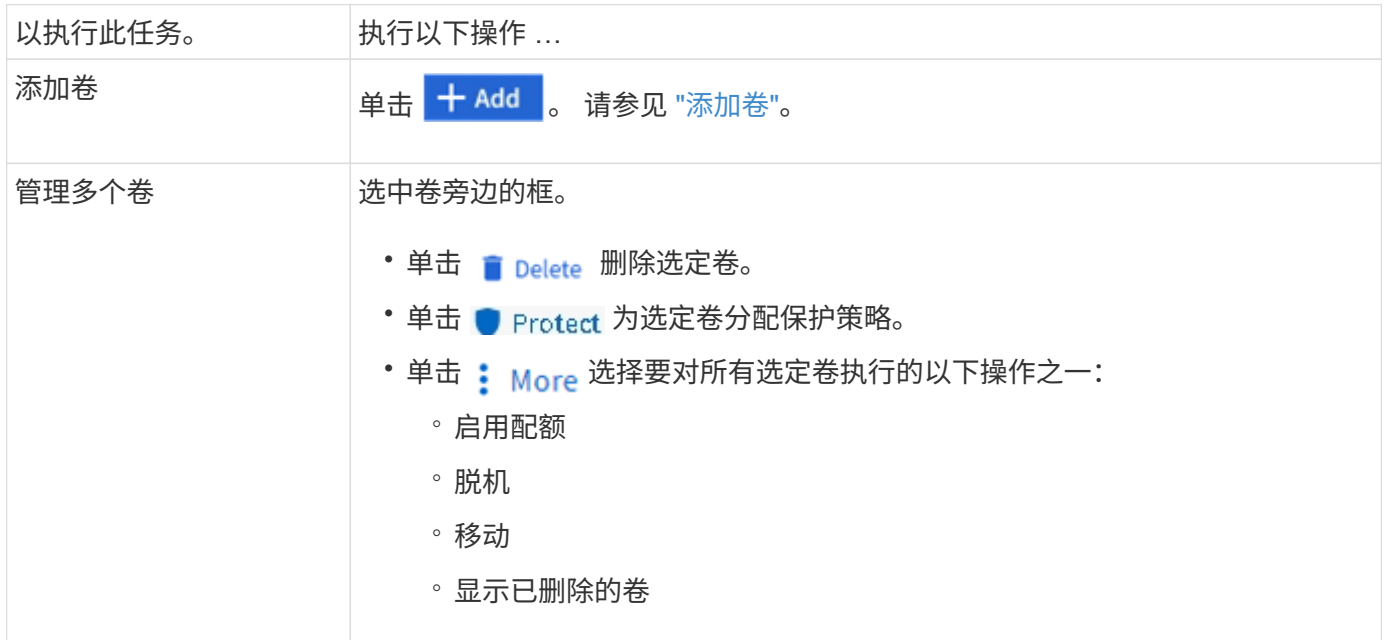

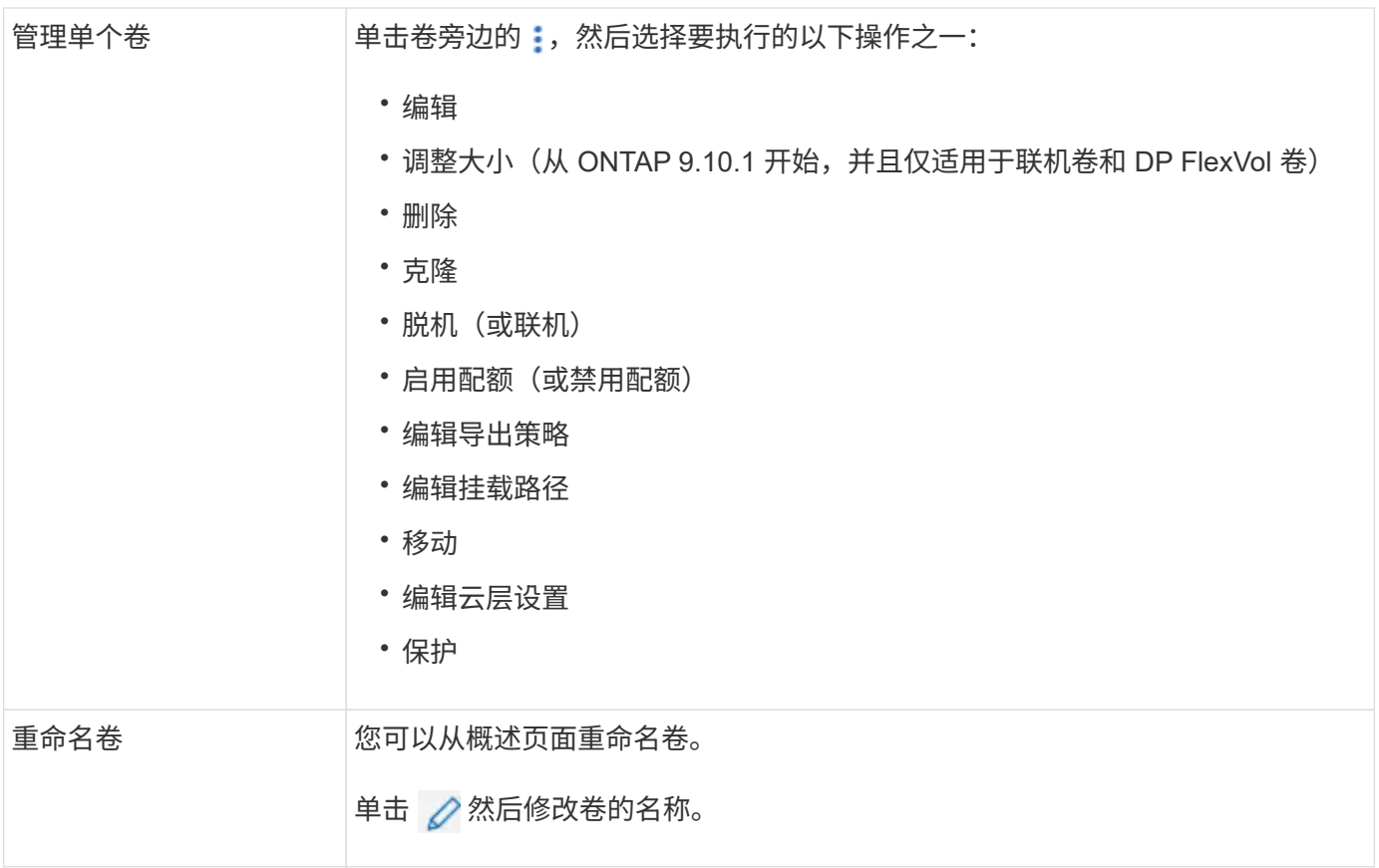

# <span id="page-563-0"></span>添加卷

您可以创建卷并将其添加到为NFS或SMB服务配置的现有Storage VM。

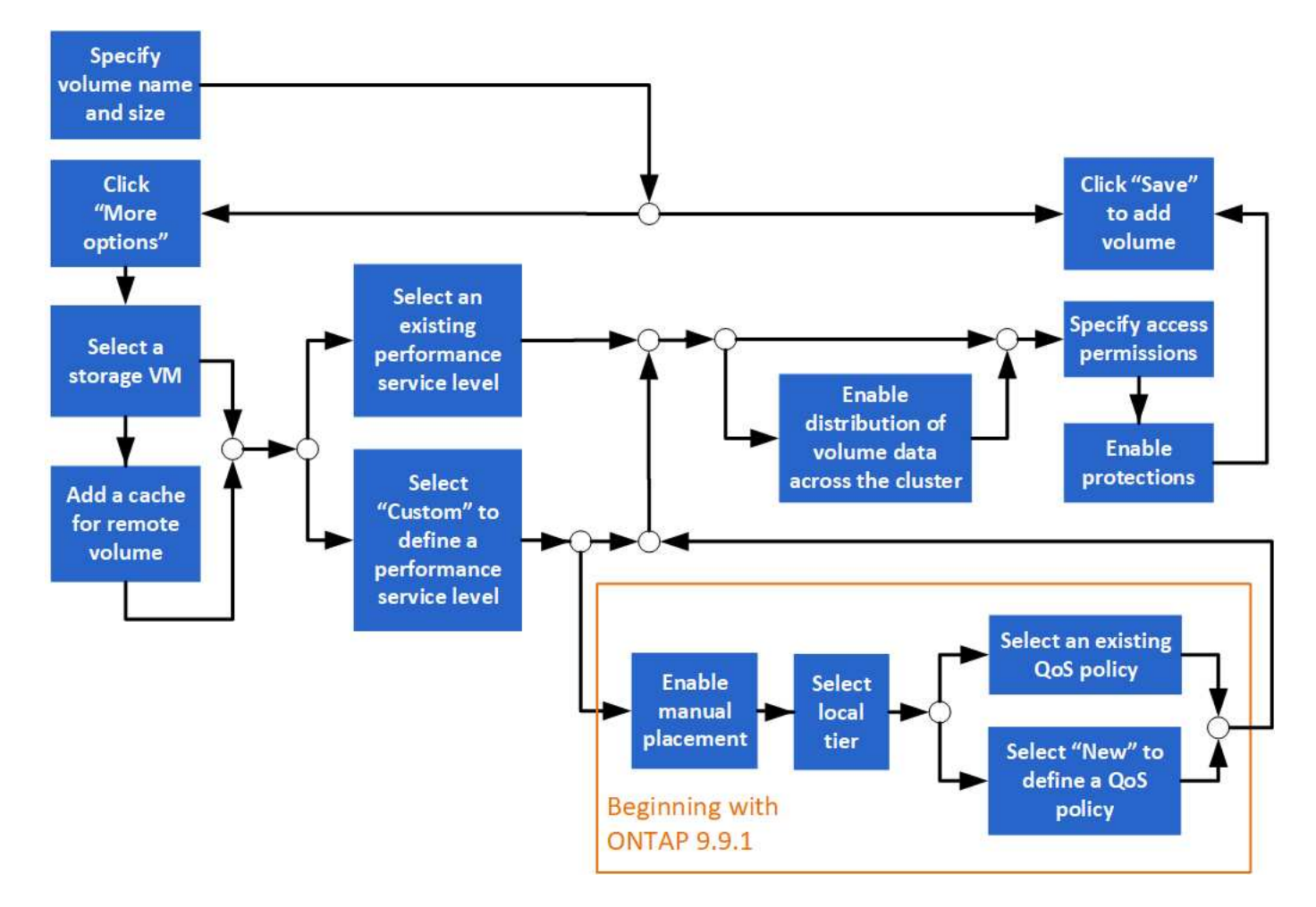

开始之前

- 集群中应存在为 NFS 或 SMB 服务配置的 Storage VM 。
- 从ONTAP 9.13.1开始、默认情况下、您可以对新卷启用容量分析和活动跟踪。在System Manager中、您可 以管理集群或Storage VM级别的默认设置。有关详细信息,请参见 [启](https://docs.netapp.com/zh-cn/ontap/../task_nas_file_system_analytics_enable.html)[用文件系统](https://docs.netapp.com/zh-cn/ontap/../task_nas_file_system_analytics_enable.html)[分析](https://docs.netapp.com/zh-cn/ontap/../task_nas_file_system_analytics_enable.html)。

步骤

- 1. 转至 \* 存储 > 卷 \* 。
- $2.$  选择 ...  $+$  Add  $\circ$
- 3. 指定卷的名称和大小。
- 4. 执行以下步骤之一:

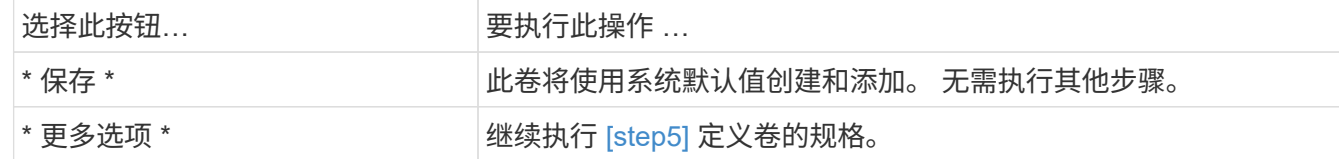

- 5. 如果您先前指定了卷名称和大小,则会显示这些名称和大小。 否则,请输入名称和大小。
- 6. 从下拉列表中选择一个 Storage VM 。

仅列出配置了 NFS 协议的 Storage VM 。如果只有一个配置了 NFS 协议的 Storage VM 可用,则不会显示 \* Storage VM\* 字段。

- 7. 要为远程卷添加缓存,请选择 \* 为远程卷添加缓存 \* 并指定以下值:
	- 选择一个集群。
	- 选择一个 Storage VM 。
	- 选择要用作缓存卷的卷。
- 8. 在 \* 存储和优化 \* 部分中,指定以下值:
	- a. 此时已显示卷的容量,但您可以对其进行修改。
	- b. 在 \* 性能服务级别 \* 字段中, 选择一个服务级别:

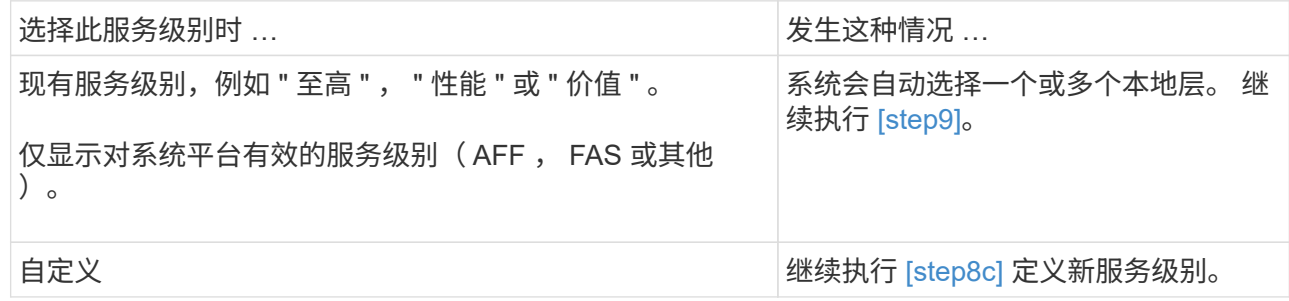

c. 从 ONTAP 9.1.1 开始, 您可以使用 System Manager 手动选择要放置所创建卷的本地层(如果选择了 " 自定义 " 服务级别)。

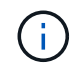

如果选择 \* 添加作为远程卷的缓存 \* 或 \* 在集群中分布卷数据 \* (请参见下文),则此选 项不可用。

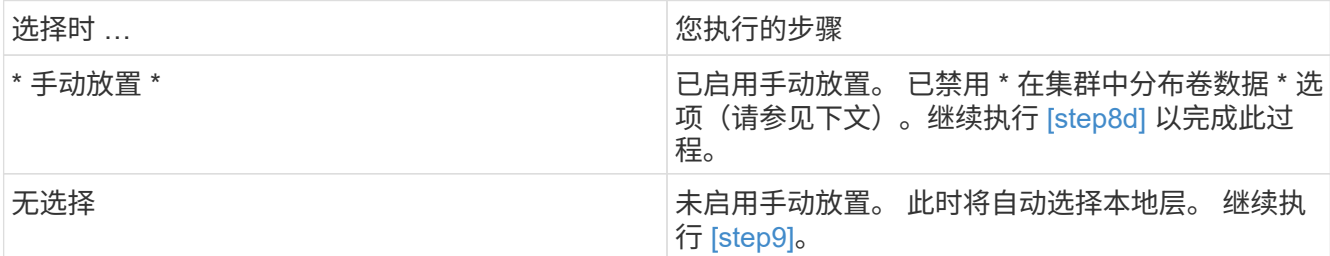

a. 【第 8d 步, 第 8d 步】从下拉菜单中选择一个本地层。

b. 选择 QoS 策略。

选择 " 现有 " 以从现有策略列表中进行选择, 或者选择 " 新建 " 以输入新策略的规范。

 $9.$  【第 9 步,第 9 步】在 \* 优化选项 \* 部分中,确定是否要在集群中分布卷数据:

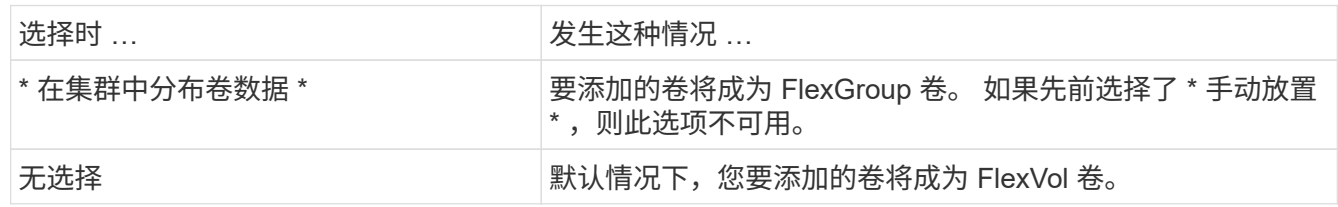

10. 在 \* 访问权限 \* 部分中,指定为其配置卷的协议的访问权限。

从ONTAP 9.11.1开始、默认情况下、新卷不可共享。您可以通过确保选中以下复选框来指定默认访问权限:

◦ \*通过NGS\*导出`d:使用"默认`"导出策略创建卷、为用户授予对数据的完全访问权限。

◦ 通过**SMB/CIFS**共享:使用自动生成的名称创建共享、您可以对其进行编辑。 已授予"`Everyone`"访问权 限。此外、您还可以指定权限级别。

11. 在 \* 保护 \* 部分中,指定卷的保护。

◦ 从ONTAP 9.12.1开始、您可以选择\*启用Snapshot副本(本地)\*并选择Snapshot副本策略、而不使用默认 策略。

<sup>。</sup>如果选择 \* 启用 SnapMirror (本地或远程) \* ,则从下拉列表中指定目标集群的保护策略和设置。

12. 选择 \* 保存 \* 。

此时将创建卷并将其添加到集群和 Storage VM 中。

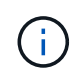

您也可以将此卷的规格保存到 Ansible 攻略手册中。 有关详细信息,请访问 ["](https://docs.netapp.com/us-en/ontap/task_use_ansible_playbooks_add_edit_volumes_luns.html)[使用](https://docs.netapp.com/us-en/ontap/task_use_ansible_playbooks_add_edit_volumes_luns.html) [Ansible](https://docs.netapp.com/us-en/ontap/task_use_ansible_playbooks_add_edit_volumes_luns.html) [攻](https://docs.netapp.com/us-en/ontap/task_use_ansible_playbooks_add_edit_volumes_luns.html) [略](https://docs.netapp.com/us-en/ontap/task_use_ansible_playbooks_add_edit_volumes_luns.html)[手册](https://docs.netapp.com/us-en/ontap/task_use_ansible_playbooks_add_edit_volumes_luns.html)[添](https://docs.netapp.com/us-en/ontap/task_use_ansible_playbooks_add_edit_volumes_luns.html)[加或](https://docs.netapp.com/us-en/ontap/task_use_ansible_playbooks_add_edit_volumes_luns.html)[编辑](https://docs.netapp.com/us-en/ontap/task_use_ansible_playbooks_add_edit_volumes_luns.html)[卷](https://docs.netapp.com/us-en/ontap/task_use_ansible_playbooks_add_edit_volumes_luns.html)[或](https://docs.netapp.com/us-en/ontap/task_use_ansible_playbooks_add_edit_volumes_luns.html) [LUN"](https://docs.netapp.com/us-en/ontap/task_use_ansible_playbooks_add_edit_volumes_luns.html)。

为卷分配标记

从ONTAP 9.14.1开始、您可以使用System Manager为卷分配标记、以便将对象标识为属 于某个类别、例如项目或成本中心。

关于此任务

您可以为卷分配标记。首先、您需要定义和添加标记。 然后、您还可以编辑或删除标记。

可以在创建卷时添加标记、也可以稍后添加标记。

您可以通过指定密钥并使用"`key: value`"格式将值与其关联来定义标记。 例如: "n ü`dEPT: Engineering`ü" 或"`location: San-Jose`ä"。

创建标记时、应考虑以下事项:

- 密钥的最小长度为一个字符、不能为空。 值可以为空。
- •一个密钥可与多个值配对、方法是用逗号分隔值、例如"`location:sa-jose、Torto`"
- 标记可用于多个资源。
- 密钥必须以小写字母开头。
- 删除卷后、分配给卷的标记将被删除。
- 如果从恢复队列中恢复卷、则不会恢复标记。
- 如果移动或克隆卷、则会保留标记。
- 分配给灾难恢复关系中Storage VM的标记会复制到配对站点上的卷上。

步骤

要管理标记、请执行以下步骤:

1. 在System Manager中、单击\*卷\*、然后选择要添加标记的卷。

这些标记列在\*标记\*部分中。

2. 单击\*管理标记\*以修改现有标记或添加新标记。

您可以添加、编辑或删除标记。

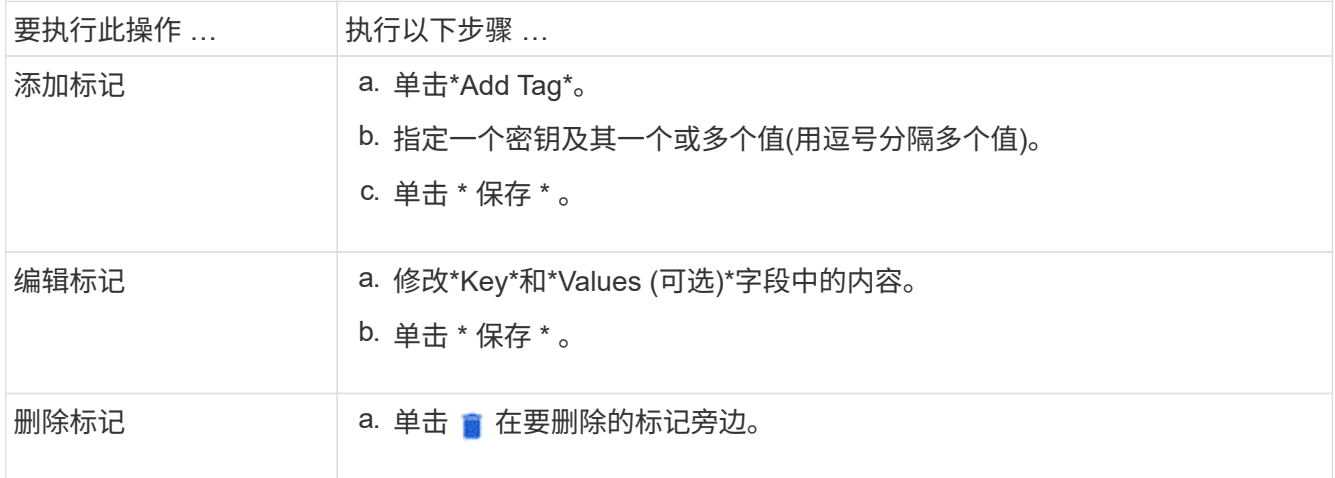

恢复已删除的卷

如果您意外删除了一个或多个 FlexVol 卷, 则可以使用 System Manager 恢复这些卷。从 ONTAP 9.8 开始,您还可以使用 System Manager 恢复 FlexGroup 卷。您也可以通过清除 卷来永久删除卷。

可以在 Storage VM 级别设置卷保留时间。默认情况下,卷保留时间设置为 12 小时。

选择已删除的卷

步骤

- 1. 单击 \* 存储 > 卷 \* 。
- 2. 单击 \* 更多 > 显示已删除卷 \* 。
- 3. 选择卷并单击所需的操作以恢复或永久删除卷。

重置卷配置

删除卷将删除卷的关联配置。恢复卷不会重置所有配置。在恢复卷后手动执行以下任务,以将卷恢复到其原始状 态:

#### 步骤

1. 重命名卷。

- 2. 设置接合路径( NAS )。
- 3. 为卷 (SAN) 中的 LUN 创建映射。
- 4. 将 Snapshot 策略和导出策略与卷关联。
- 5. 为卷添加新的配额策略规则。
- 6. 为卷添加 QoS 策略。

# 管理**LUN**

您可以创建 LUN 并将其添加到配置了 SAN 协议的现有 Storage VM 中。您还可以对LUN 进行分组或重命名。

添加 **LUN**

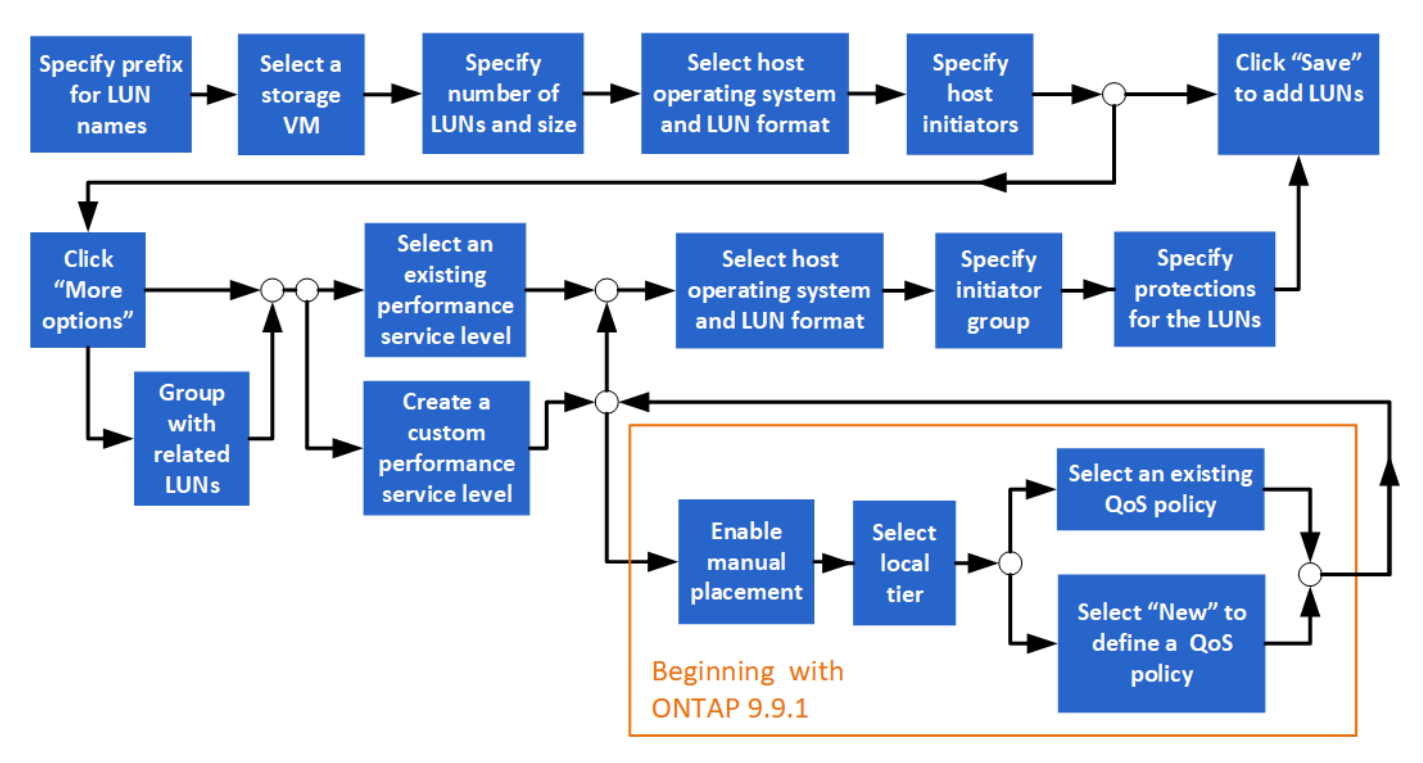

开始之前

集群中应存在为 SAN 服务配置的 Storage VM 。

## 步骤

- 1. 转至 \* 存储 > LUN\* 。
- $2.$  单击  $+$  Add.
- 3. 指定要在每个 LUN 名称开头使用的前缀。(如果仅创建一个 LUN, 请输入 LUN 名称。)
- 4. 从下拉列表中选择一个 Storage VM 。

仅会列出为 SAN 协议配置的 Storage VM 。 如果只有一个为 SAN 协议配置的 Storage VM 可用,则不会显 示 \* Storage VM\* 字段。

- 5. 指示要创建的 LUN 数量以及每个 LUN 的大小。
- 6. 从下拉列表中选择主机操作系统和 LUN 格式。
- 7. 输入主机启动程序,并使用逗号将其分隔开。
- 8. 执行以下操作之一:

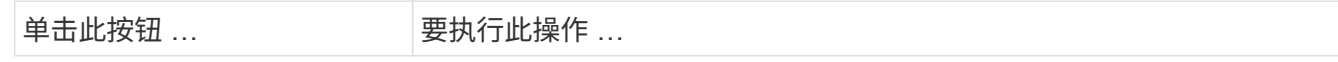

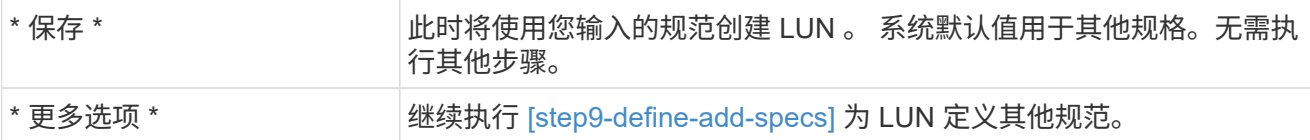

9. 如果您先前输入了LUN前缀、则会显示该前缀、但您可以对其进行修改。否则,请输入前缀。

10. 从下拉列表中选择一个 Storage VM 。

仅会列出为 SAN 协议配置的 Storage VM 。 如果只有一个为 SAN 协议配置的 Storage VM 可用,则不会显 示 \* Storage VM\* 字段。

11. 确定 LUN 的分组方式:

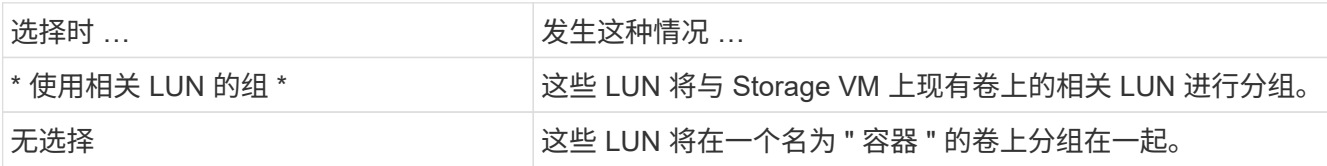

12. 在 \* 存储和优化 \* 部分中,指定以下值:

a. 如果先前输入了 LUN ,则会显示其数量和容量,但您可以对其进行修改。否则,请输入值。

b. 在 \* 性能服务级别 \* 字段中, 选择一个服务级别:

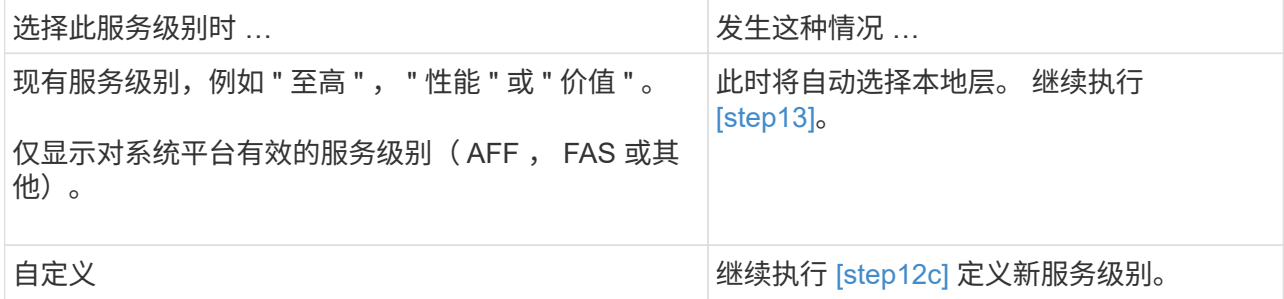

c. 自 ONTAP 9.1.1 起, 您可以使用 System Manager 手动选择要放置所创建 LUN 的本地层 (如果您选择 了 " 自定义 " 服务级别)。

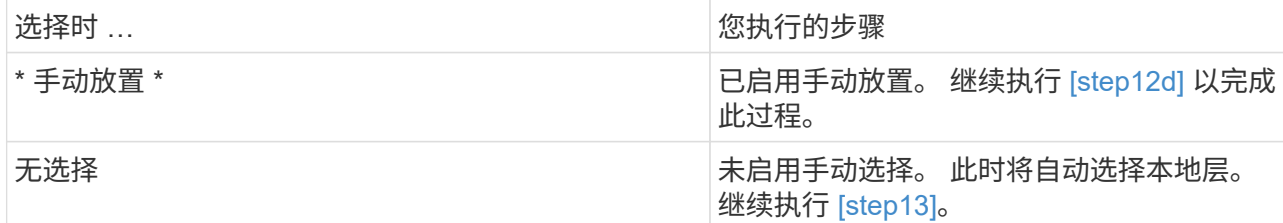

d. 【第 12d 步,第 12d 步】从下拉菜单中选择一个本地层。

e. 选择 QoS 策略。

选择 " 现有 " 以从现有策略列表中进行选择,或者选择 " 新建 " 以输入新策略的规范。

13. 在 \* 主机信息 \* 部分中,已显示主机操作系统和 LUN 格式,但您可以对其进行修改。

14. 在 \* 主机映射 \* 下,选择 LUN 的启动程序类型:

◦ 现有启动程序组:为显示的列表选择一个启动程序组。

◦ 使用现有启动程序组新建启动程序组:指定新组的名称,然后选择要用于创建新组的组。

。\* 主机启动程序 \*: 指定新启动程序组的名称,然后单击 \* + 添加启动程序 \* 将启动程序添加到组中。 15. 在 \* 保护 \* 部分中,指定 LUN 的保护。

如果选择 \* 启用 SnapMirror (本地或远程) \*, 则从下拉列表中指定目标集群的保护策略和设置。 16. 单击 \* 保存 \* 。

此时将创建 LUN 并将其添加到集群和 Storage VM 中。

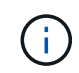

您也可以将这些 LUN 的规格保存到 Ansible 攻略手册中。 有关详细信息,请访问 ["](https://docs.netapp.com/us-en/ontap/task_use_ansible_playbooks_add_edit_volumes_luns.html)[使用](https://docs.netapp.com/us-en/ontap/task_use_ansible_playbooks_add_edit_volumes_luns.html) [Ansible](https://docs.netapp.com/us-en/ontap/task_use_ansible_playbooks_add_edit_volumes_luns.html) [攻](https://docs.netapp.com/us-en/ontap/task_use_ansible_playbooks_add_edit_volumes_luns.html)[略](https://docs.netapp.com/us-en/ontap/task_use_ansible_playbooks_add_edit_volumes_luns.html)[手册](https://docs.netapp.com/us-en/ontap/task_use_ansible_playbooks_add_edit_volumes_luns.html)[添](https://docs.netapp.com/us-en/ontap/task_use_ansible_playbooks_add_edit_volumes_luns.html)[加或](https://docs.netapp.com/us-en/ontap/task_use_ansible_playbooks_add_edit_volumes_luns.html)[编辑](https://docs.netapp.com/us-en/ontap/task_use_ansible_playbooks_add_edit_volumes_luns.html)[卷](https://docs.netapp.com/us-en/ontap/task_use_ansible_playbooks_add_edit_volumes_luns.html)[或](https://docs.netapp.com/us-en/ontap/task_use_ansible_playbooks_add_edit_volumes_luns.html) [LUN"](https://docs.netapp.com/us-en/ontap/task_use_ansible_playbooks_add_edit_volumes_luns.html)。

#### 重命名**LUN**

您可以从概述页面重命名LUN。

#### 步骤

- 1. 在System Manager中、单击\* LUN \*。
- 2. 单击 2 在要重命名的LUN的名称旁边、修改LUN名称。
- 3. 单击 \* 保存 \* 。

# 扩展存储

使用 System Manager ,您可以增加卷或 LUN 的大小,以便为主机提供更多可用空 间。LUN 的大小不能超过其所在卷的大小。

从ONTAP 9.12.1开始、输入卷的新容量时、\*调整卷大小\*窗口将显示调整卷大小对数据空间和Snapshot副本预 留的影响。

- [增加卷的大小]
- [增加](#page-571-0) [LUN](#page-571-0) [的](#page-571-0)[大小](#page-571-0)

此外,您还可以向现有卷添加 LUN 。 在 ONTAP 9.7 或 9.8 中使用 System Manager 时,这些过程会有所不同

- [向现](#page-571-1)[有](#page-571-1)[卷添](#page-571-1)[加](#page-571-1) [LUN](#page-571-1) [\(](#page-571-1) [ONTAP 9.7](#page-571-1) [\)](#page-571-1)
- [将](#page-571-2)[LUN](#page-571-2)[添](#page-571-2)[加到](#page-571-2)[现](#page-571-2)[有](#page-571-2)[卷](#page-571-2)[\(ONTAP 9.8\)](#page-571-2)

此外,从 ONTAP 9.8 开始,您可以使用 System Manager 向现有卷添加 LUN 。

增加卷的大小

#### 步骤

1. 单击 \* 存储 > 卷 \* 。

- 2. 将鼠标悬停在要增加大小的卷的名称上。
- 3. 单击 。
- 4. 选择 \* 编辑 \* 。
- 5. 增加容量值。
- 6. 查看\*现有\*和\*新增\*数据空间和Snapshot预留详细信息。

<span id="page-571-0"></span>增加 **LUN** 的大小

#### 步骤

- 1. 单击 \* 存储 > LUN\* 。
- 2. 将鼠标悬停在要增加大小的 LUN 的名称上。
- 3. 单击 。
- 4. 选择 \* 编辑 \* 。
- 5. 增加容量值。

```
向现有卷添加 LUN ( ONTAP 9.7 )
```
要在 ONTAP 9.7 中使用 System Manager 向现有卷添加 LUN , 应先切换到经典视图。

#### 步骤

- 1. 在 ONTAP 9.7 中登录到 System Manager 。
- 2. 单击 \* 经典视图 \* 。
- 3. 选择 \* 存储 > LUN > 创建 \*
- 4. 指定详细信息以创建 LUN 。
- 5. 指定应将 LUN 添加到哪个现有卷或 qtree 。

#### <span id="page-571-2"></span>将**LUN**添加到现有卷**(ONTAP 9.8)**

从 ONTAP 9.8 开始, 您可以使用 System Manager 将 LUN 添加到已至少具有一个 LUN 的现有卷中。

#### 步骤

- 1. 单击 \* 存储 > LUN\* 。
- 2. 单击 \* 添加 +\* 。
- 3. 填写 \* 添加 LUN\* 窗口中的字段。
- 4. 选择 \* 更多选项 \* 。
- 5. 选中标记为 \* 使用相关 LUN\* 的组复选框。
- 6. 在下拉字段中,选择要添加另一个 LUN 的卷上存在的 LUN 。
- 7. 完成其余字段。 对于 \* 主机映射 \* , 单击以下单选按钮之一:
	- 使用 \* 现有启动程序组 \* ,您可以从列表中选择现有组。
	- 使用 \* 新建启动程序组 \* ,您可以在字段中输入新组。

# 通过数据压缩,数据缩减和重复数据删除节省存储空间

对于非 AFF 集群上的卷,您可以同时或单独运行重复数据删除,数据压缩和数据缩减,以 实现最佳空间节省。

- 重复数据删除可消除重复的数据块。
- 数据压缩可压缩数据块,以减少所需的物理存储量。
- 数据缩减可在更少的空间中存储更多数据,以提高存储效率。

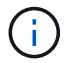

非 AFF 集群上的卷支持这些任务。从 ONTAP 9.2 开始, AFF 卷默认启用所有实时存储效率功能 ,例如实时重复数据删除和实时压缩。

#### 步骤

- 1. 单击 \* 存储 > 卷 \* 。
- 2. 在要为其保存存储的卷的名称旁边,单击:。
- 3. 单击 \* 编辑 \* 并滚动到 \* 存储效率 \* 。
- 4. *Optional* : 如果要启用后台重复数据删除,请确保选中此复选框。
- 5. *Optional* :如果要启用后台压缩,请指定存储效率策略并确保选中此复选框。
- 6. *Optional* :如果要启用实时压缩,请确保选中此复选框。

## 通过移动 **LUN** 平衡负载

您可以将 LUN 移动到 Storage VM 中的另一个卷以平衡负载,也可以将其移动到性能服务 级别更高的卷以提高性能。

#### 移动限制

- 不能将 LUN 移动到同一卷中的 qtree 。
- 无法使用 System Manager 移动使用 CLI 从文件创建的 LUN 。
- 无法移动联机并提供数据的 LUN 。
- 如果目标卷中分配的空间不能包含 LUN ,则无法移动 LUN (即使在卷上启用了自动增长也是如此)。
- 无法使用 System Manager 移动 SnapLock 卷上的 LUN 。

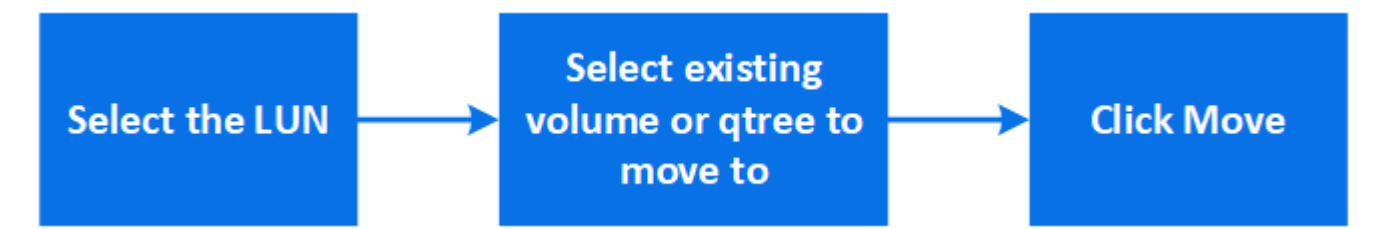

#### 步骤

- 1. 单击 \* 存储 > LUN\* 。
- 2. 选择要移动的 LUN, 然后单击 \* 移动 \* 。

3. 选择要将 LUN 移动到的现有卷。 如果卷包含 qtree ,请选择该 qtree 。

 $\left( \cdot \right)$ 

在执行移动操作期间, LUN 会同时显示在原始卷和目标卷上。

# 通过将卷移动到另一层来平衡负载

从 ONTAP 9.8 开始,您可以使用 System Manager 将卷移动到另一层以平衡负载。

从 ONTAP 9.1.1 开始,您还可以根据对活动和非活动数据存储的分析移动卷。有关详细信息,请参见 ["](#page-2780-0)[文件系统](#page-2780-0) [分析](#page-2780-0)[概](#page-2780-0)[述](#page-2780-0)["](#page-2780-0)。

#### 步骤

1. 单击 \* 存储 > 卷 \* 。

- 2. 选择要移动的一个或多个卷, 然后单击 \* 移动 \* 。
- 3. 选择要将卷移动到的现有层(聚合)。

### 使用 **Ansible** 攻略手册添加或编辑卷或 **LUN**

从 ONTAP 9.1.1 开始,如果要添加或编辑卷或 LUN ,您可以在 System Manager 中使用 Ansible 攻略手册。

通过此功能,您可以在添加或编辑卷或 LUN 时多次使用相同的配置或使用相同的配置,但略有更改。

启用或禁用 **Ansible** 攻略手册

您可以在 System Manager 中启用或禁用 Ansible 攻略手册。

#### 步骤

- 1. 在 System Manager 中, 转到集群设置页面中的 UI 设置:
	- 集群 > 设置 \*
- 2. 在 \* 用户界面设置 \* 下,将滑块开关更改为 " 已启用 " 或 " 已禁用 " 。

将卷配置保存到 **Ansible** 攻略手册中

创建或修改卷的配置时,您可以将此配置另存为 Ansible 攻略手册文件。

#### 步骤

1. 添加或编辑卷:

卷**>**添加(或\*卷>编辑\*)

- 2. 指定或编辑卷的配置值。
- 3. 选择 \* 保存到 Ansible Playbook\* 将配置保存到 Ansible Playbook 文件。

下载的 zip 文件包含以下文件:

◦ **variable.yaml**:为添加或编辑卷而输入或修改的值。

# ◦ **volumeAdd.yaml** (或 **volumeEdit.yaml**):在从读取输入时创建或修改值所需的测试用例 variable.yaml 文件

将 **LUN** 配置保存到 **Ansible** 攻略手册中

创建或修改 LUN 的配置时,您可以将此配置另存为 Ansible 攻略手册文件。

#### 步骤

1. 添加或编辑 LUN :

◦ LUN > 添加 \* (或 \* LUN > 编辑 \* )

- 2. 指定或编辑 LUN 的配置值。
- 3. 选择 \* 保存到 Ansible Playbook\* 将配置保存到 Ansible Playbook 文件:

下载的 zip 文件包含以下文件:

- **variable.yaml**:为添加或编辑LUN而输入或修改的值。
- **lunAdd.yaml** (或 **lunEdit.yaml**):在从读取输入时创建或修改值所需的测试用例 variable.yaml 文件

从全局搜索结果中下载 **Ansible** 攻略手册文件

您可以在进行全局搜索时下载 Ansible 攻略手册文件。

步骤

- 1. 在搜索字段中,输入 " 卷 " , "LUN" 或 " 攻略手册 " 。
- 2. 查找搜索结果: "Volume Management ( Ansible Playbook ) " 或 "LUN Management ( Ansible Playbook ) " 。
- 3. 单击 <sup>业</sup> 下载 Ansible 攻略手册文件。

#### 使用 **Ansible** 攻略手册文件

可以修改和运行 Ansible 攻略手册文件,以指定卷和 LUN 的配置。

#### 关于此任务

您可以使用两个文件来执行操作(可以是添加文件,也可以是编辑文件):

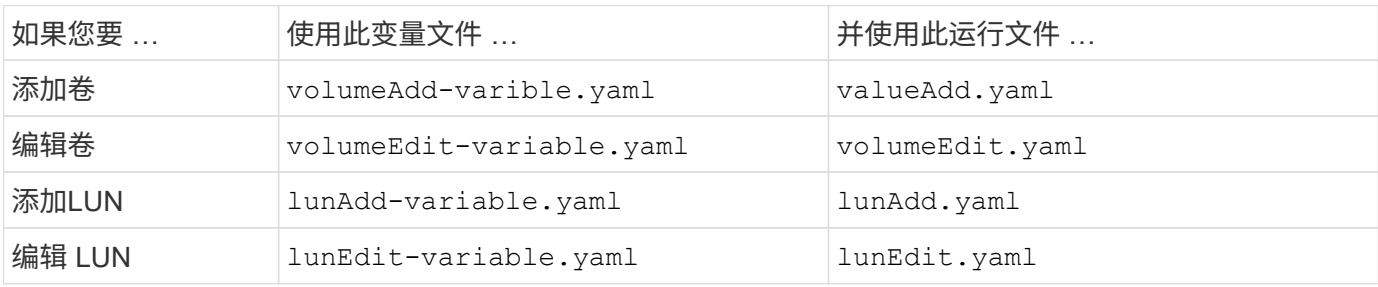

步骤

1. 修改变量文件。

该文件包含用于配置卷或 LUN 的各种值。

- 如果不更改这些值,请保留注释。
- 如果您修改了这些值,请删除此注释。
- 2. 运行关联的运行文件。

运行文件包含在读取变量文件中的输入时创建或修改值所需的测试用例。

3. 输入用户登录凭据。

#### 管理存储效率策略

从 ONTAP 9.8 开始,您可以使用 System Manager 为 FAS 系统上的 Storage VM 启用, 禁用,添加,编辑或删除效率策略。

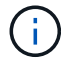

此功能在 AFF 系统上不可用。

步骤

- 1. 选择 \* 存储 > 存储 VM\*
- 2. 选择要管理其效率策略的 Storage VM 。
- 3. 在 \* 设置 \* 选项卡上,选择 → 在 \* 效率策略 \* 部分中。 此时将显示该 Storage VM 的效率策略。

#### 您可以执行以下任务:

- \* 通过单击状态列中的切换按钮启用或禁用 \* 效率策略。
- 单击 \* 添加 +\* 以 \* 添加 \* 效率策略。
- 通过单击 \* 编辑 \* 效率策略 在策略名称右侧,选择 \* 编辑 \* 。
- \* 单击以删除 \* 效率策略 在策略名称右侧,选择 \* 删除 \* 。

效率策略列表

• \* 自动 \*

指定在后台持续执行重复数据删除。此策略适用于所有新创建的卷以及尚未手动配置后台重复数据删除的所 有升级卷。如果将此策略更改为`default`或任何其他策略、则会禁用"`auto`"策略。

如果卷从非AFF系统移至AFF 系统、则默认情况下、目标节点上会启用"`auto`"策略。如果卷从AFF 节点移 至非AFF节点、则默认情况下、目标节点上的"`auto`"策略将替换为"`inline-only`"策略。

• \* 策略 \*

指定效率策略的名称。

• \* 状态 \*

指定效率策略的状态。状态可以是以下状态之一:
◦ enabled

指定可以将效率策略分配给重复数据删除操作。

◦ 已禁用

指定已禁用效率策略。您可以使用状态下拉菜单启用此策略,并稍后将其分配给重复数据删除操作。

• \* 运行者 \*

指定存储效率策略是根据计划运行还是根据阈值(更改日志阈值)运行。

• \* QoS 策略 \*

指定存储效率策略的 QoS 类型。QoS 类型可以是以下类型之一:

◦ 背景

指定 QoS 策略在后台运行,这样可以减少对客户端操作的潜在性能影响。

◦ 尽力而为

指定 QoS 策略正在尽力而为的基础上运行,这样可以最大限度地提高系统资源的利用率。

• \* 最大运行时间 \*

指定效率策略的最长运行时持续时间。如果未指定此值,则效率策略将一直运行,直到操作完成为止。

详细信息区域

效率策略列表下方的区域显示有关选定效率策略的追加信息,包括基于计划的策略的计划名称和计划详细信息以 及基于阈值的策略的阈值。

使用配额管理资源

从 ONTAP 9.7 开始,您可以使用 System Manager 配置和管理使用量配额。

如果使用ONTAP 命令行界面配置和管理使用量配额、请参见 ["](#page-584-0)[逻辑](#page-584-0)[存储管理](#page-584-0)["](#page-584-0)。

如果您使用旧版 OnCommand System Manager for ONTAP 9.7 及更早版本配置和管理使用配额,请参见适用于 您的版本的以下内容:

- ["ONTAP 9.6](http://docs.netapp.com/us-en/ontap-sm-classic/online-help-96-97/index.html) [和](http://docs.netapp.com/us-en/ontap-sm-classic/online-help-96-97/index.html) [9.7](http://docs.netapp.com/us-en/ontap-sm-classic/online-help-96-97/index.html) [文档](http://docs.netapp.com/us-en/ontap-sm-classic/online-help-96-97/index.html)["](http://docs.netapp.com/us-en/ontap-sm-classic/online-help-96-97/index.html)
- ["ONTAP 9.5](https://mysupport.netapp.com/documentation/docweb/index.html?productID=62686&language=en-US) [文档](https://mysupport.netapp.com/documentation/docweb/index.html?productID=62686&language=en-US)["](https://mysupport.netapp.com/documentation/docweb/index.html?productID=62686&language=en-US)
- ["ONTAP 9.4](https://mysupport.netapp.com/documentation/docweb/index.html?productID=62594&language=en-US)[文档](https://mysupport.netapp.com/documentation/docweb/index.html?productID=62594&language=en-US)["](https://mysupport.netapp.com/documentation/docweb/index.html?productID=62594&language=en-US)
- ["ONTAP 9.3](https://mysupport.netapp.com/documentation/docweb/index.html?productID=62579&language=en-US)[文档](https://mysupport.netapp.com/documentation/docweb/index.html?productID=62579&language=en-US)["](https://mysupport.netapp.com/documentation/docweb/index.html?productID=62579&language=en-US)
- ["ONTAP 9.2](https://mysupport.netapp.com/documentation/docweb/index.html?productID=62499&language=en-US&archive=true) [归](https://mysupport.netapp.com/documentation/docweb/index.html?productID=62499&language=en-US&archive=true)[档文档](https://mysupport.netapp.com/documentation/docweb/index.html?productID=62499&language=en-US&archive=true)["](https://mysupport.netapp.com/documentation/docweb/index.html?productID=62499&language=en-US&archive=true)
- ["ONTAP 9.0](https://mysupport.netapp.com/documentation/docweb/index.html?productID=62320&language=en-US&archive=true)[归](https://mysupport.netapp.com/documentation/docweb/index.html?productID=62320&language=en-US&archive=true)[档文档](https://mysupport.netapp.com/documentation/docweb/index.html?productID=62320&language=en-US&archive=true)[资](https://mysupport.netapp.com/documentation/docweb/index.html?productID=62320&language=en-US&archive=true)[料](https://mysupport.netapp.com/documentation/docweb/index.html?productID=62320&language=en-US&archive=true)["](https://mysupport.netapp.com/documentation/docweb/index.html?productID=62320&language=en-US&archive=true)

配额可用于限制或跟踪用户,组或 qtree 使用的磁盘空间和文件数。配额将应用于特定卷或 qtree 。

您可以使用配额来跟踪和限制卷中的资源使用量,并在资源使用量达到特定级别时提供通知。

配额可以是软配额,也可以是硬配额。软配额发生原因 ONTAP ,用于在超过指定限制时发送通知,而硬配额则 会在超过指定限制时阻止写入操作成功。

设置配额以限制资源使用

添加配额以限制配额目标可以使用的磁盘空间量。

您可以为配额设置硬限制和软限制。

硬配额会对系统资源施加硬限制;任何可能导致超过此限制的操作都将失败。软配额会在资源使用量达到特定级 别时发送警告消息,但它们不会影响数据访问操作,因此您可以在超过配额之前采取适当的操作。

#### 步骤

1. 单击 \* 存储 > 配额 \* 。

2. 单击 \* 添加 \* 。

# 克隆卷和 **LUN** 以进行测试

您可以克隆卷和 LUN 以创建临时可写副本以供测试。 克隆反映数据的当前时间点状态。 您还可以使用克隆为其他用户授予对数据的访问权限,而不授予他们对生产数据的访问权 限。

 $\left(\begin{smallmatrix} 1\\ 1\end{smallmatrix}\right)$ 

FlexClone许可证应为 ["](https://docs.netapp.com/us-en/ontap/system-admin/install-license-task.html)[已安](https://docs.netapp.com/us-en/ontap/system-admin/install-license-task.html)[装](https://docs.netapp.com/us-en/ontap/system-admin/install-license-task.html)["](https://docs.netapp.com/us-en/ontap/system-admin/install-license-task.html) 在存储系统上。

## **Cloning a volume**

创建卷的克隆,如下所示:

## 步骤

- 1. 单击 \* 存储 > 卷 \* 。
- 2. 单击 要克隆的卷的名称旁边。
- 3. 从列表中选择 \* 克隆 \* 。
- 4. 指定克隆的名称并完成其他选择。
- 5. 单击 \* 克隆 \* 并验证卷克隆是否显示在卷列表中。

或者,您也可以从查看卷详细信息时显示的 \* 概述 \* 中克隆卷。

## 克隆 **LUN**

创建 LUN 的克隆,如下所示:

- 1. 单击 \* 存储 > LUN\* 。
- 2. 单击 要克隆的 LUN 的名称旁边。
- 3. 从列表中选择 \* 克隆 \* 。
- 4. 指定克隆的名称并完成其他选择。
- 5. 单击 \* 克隆 \* 并验证 LUN 克隆是否显示在 LUN 列表中。

或者,您也可以从查看 LUN 详细信息时显示的 \* 概述 \* 中克隆 LUN 。

创建 LUN 克隆时, System Manager 会在需要空间时自动删除此克隆。

在 **System Manager** 中搜索,筛选和排序信息

您可以在System Manager中搜索各种操作、对象和信息主题。 您还可以在表数据中搜索 特定条目。

System Manager 提供两种搜索类型:

• [全局搜索]

在每个页面顶部的字段中输入搜索参数后, System Manager 将在整个界面中搜索以查找匹配项。 然后, 您可以对结果进行排序和筛选。

从ONTAP 9.12.1开始、System Manager还提供NetApp 支持站点 的搜索结果、以提供指向相关支持信息的 链接。

• [表网格搜索]

从 ONTAP 9.8 开始,当您在表网格顶部的字段中输入搜索参数时, System Manager 将仅搜索该表的列和 行以查找匹配项。

## 全局搜索

在 System Manager 的每个页面顶部,您可以使用全局搜索字段搜索界面中的各种对象和操作。例如,您可以 按名称,导航栏(左侧)中的可用页面, " 添加卷 " 或 " 添加许可证 " 等各种操作项以及指向外部帮助主题的链 接来搜索不同的对象。您还可以对结果进行筛选和排序。

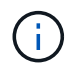

为了获得更好的结果,请在登录后一分钟执行搜索,筛选和排序,在创建,修改或删除对象后五 分钟执行搜索,筛选和排序。

#### 正在获取搜索结果

搜索不区分大小写。 您可以输入各种文本字符串来查找所需的页面、操作或信息主题。 最多列出 20 个结果。 如果找到更多结果,您可以单击 \* 显示更多 \* 以查看所有结果。 以下示例介绍了典型搜索:

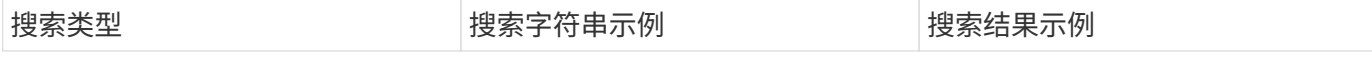

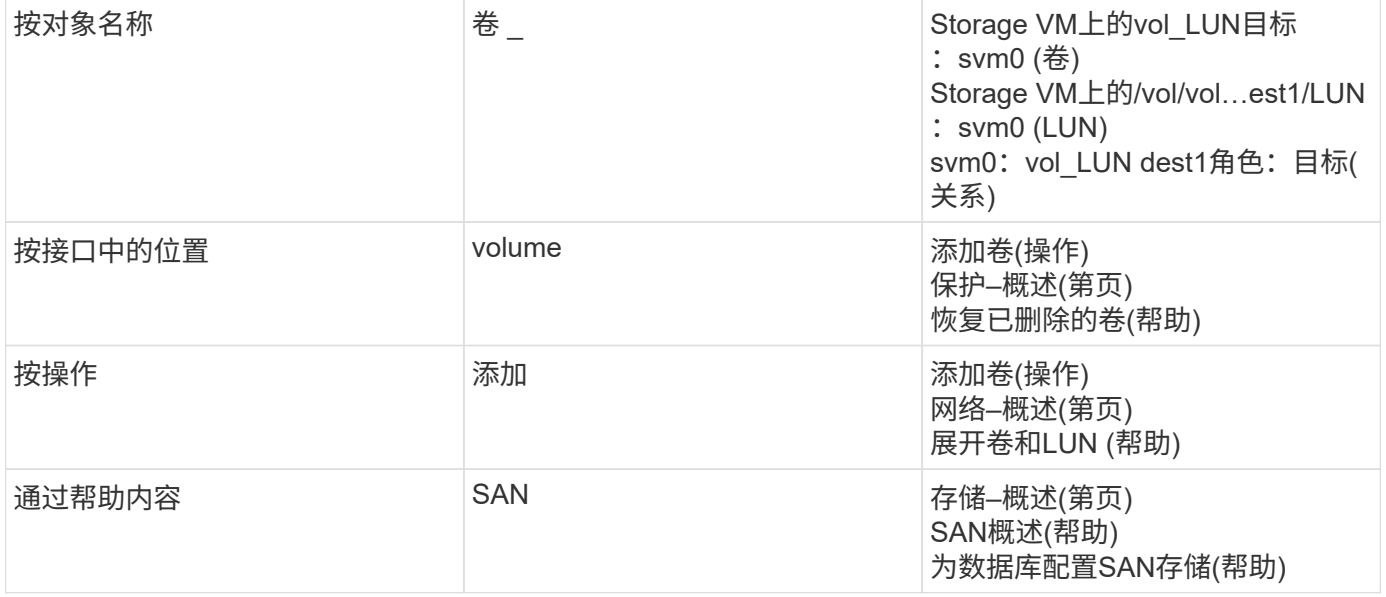

## **NetApp** 支持站点 的全局搜索结果

从ONTAP 9.12.1开始、对于已向Active IQ 注册的用户、System Manager将显示另一列结果、其中提供了指 向NetApp 支持站点 信息(包括System Manager产品信息)的链接。

搜索结果包含以下信息:

- 信息的\*标题\*、此信息是HTML、PDF、EPUB或其他格式文档的链接。
- 内容类型、用于确定是产品文档主题、知识库文章还是其他类型的信息。
- 内容的\*摘要问题描述 \*。
- 首次发布时的\*已创建\*日期。
- 上次更新日期\*已更新\*。

您可以执行以下操作:

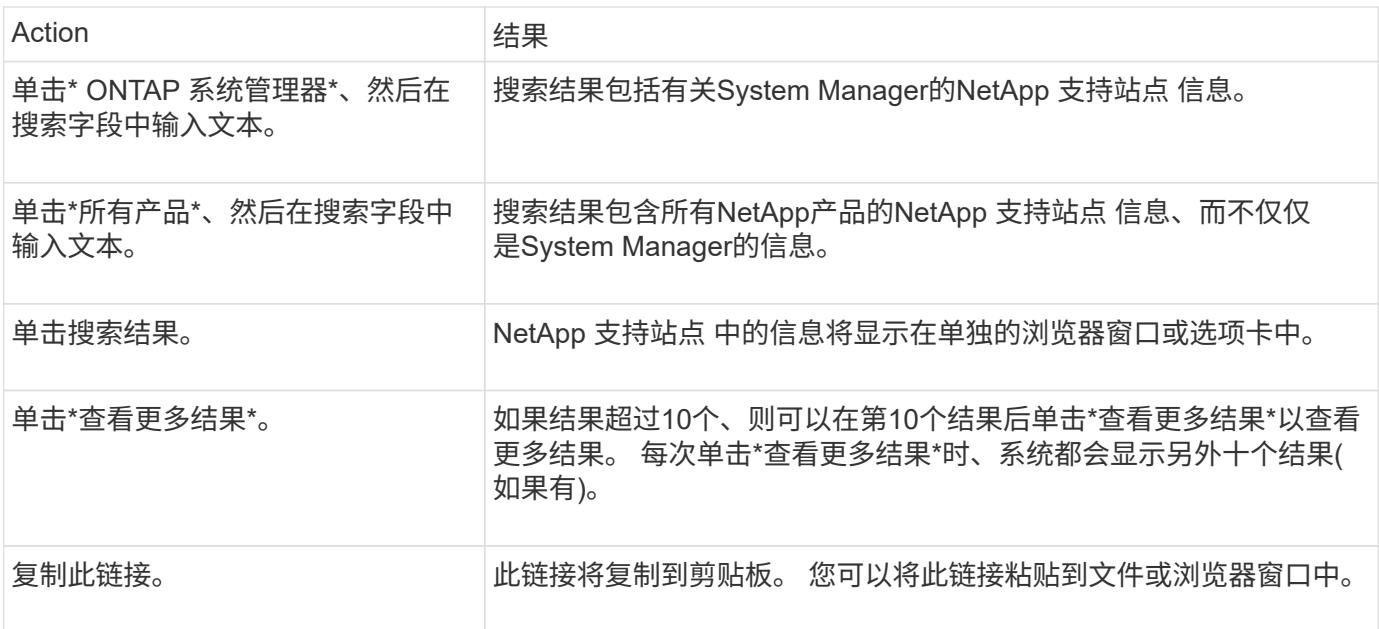

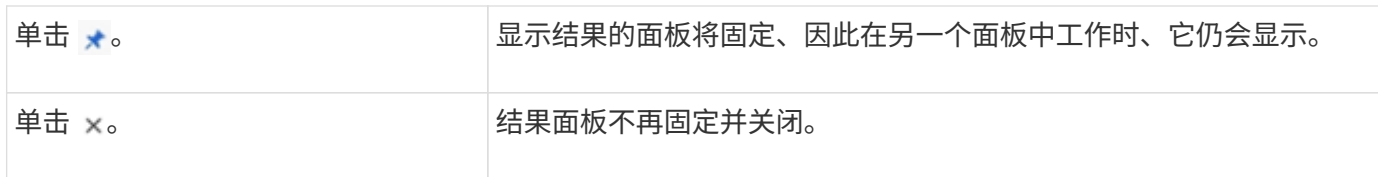

## 筛选搜索结果

您可以使用筛选器缩小结果范围,如以下示例所示:

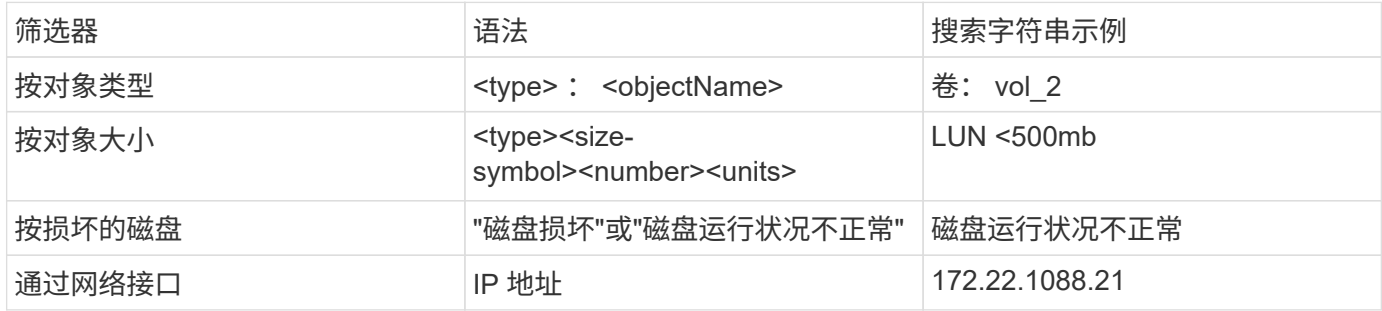

#### 对搜索结果进行排序

查看所有搜索结果时,它们将按字母顺序进行排序。 您可以单击对结果进行排序 并选择对结果进行排序 的方式。

#### 表网格搜索

从 ONTAP 9.8 开始,只要 System Manager 以表网格格格格式显示信息,表顶部就会显示一个搜索按钮。

单击 \* 搜索 \* 时,将显示一个文本字段,您可以在此字段中输入搜索参数。 System Manager 将搜索整个表,并 仅显示包含与您的搜索参数匹配的文本的行。

可以使用星号(\*)作为 " 通配符 " 字符来替代字符。 例如、搜索 vol\* 可能会提供包含以下内容的行:

- vol\_122\_d9
- vol\_LUN dest1
- 卷 2866
- 卷 1
- volem\_dest\_765
- volume
- volume\_new4
- 卷 9987

## **System Manager** 中的容量测量

系统容量可以用物理空间或逻辑空间来衡量。从ONTAP 9.7开始、System Manager可提供 物理容量和逻辑容量的测量结果。

以下说明介绍了这两个测量值之间的差异:

- 物理容量:物理空间是指卷或本地层中使用的物理存储块。由于存储效率功能(例如重复数据删除和数据压 缩)中的数据减少,物理已用容量值通常小于逻辑已用容量值。
- 逻辑容量: 逻辑空间是指卷或本地层中的可用空间(逻辑块)。逻辑空间是指在不考虑重复数据删除或数据压 缩结果的情况下如何使用理论空间。 已用逻辑空间值是从已用物理空间量加上已配置的存储效率功能(例如 重复数据删除和数据压缩)节省的空间得出的。 此度量值通常会大于已用物理容量,因为它包括 Snapshot 副本,克隆和其他组件,并且不会反映数据压缩以及物理空间的其他缩减。因此,总逻辑容量可能会高于配 置的空间。

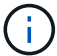

在 System Manager 中,容量表示不考虑根存储层(聚合)容量。

## 已用容量的测量值

已用容量的测量值会根据您使用的 System Manager 版本而有所不同,如下表所述:

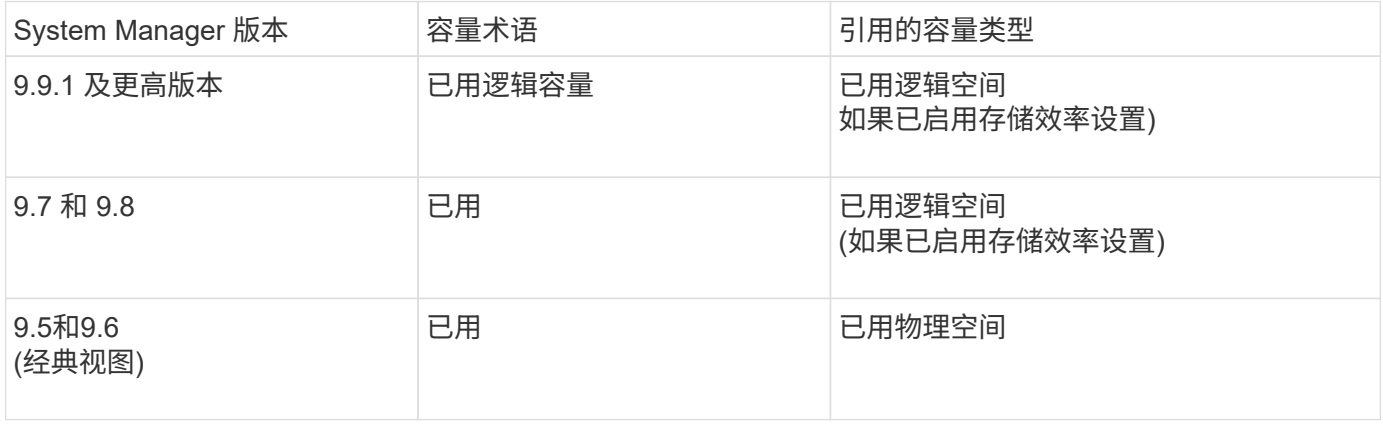

## 容量测量术语

在描述容量时,使用以下术语:

- 已分配容量:已为Storage VM中的卷分配的空间量。
- 可用: 可用于在Storage VM或本地层中存储数据或配置卷的物理空间量。
- 卷间容量:Storage VM上所有卷的已用存储与可用存储之和。
- 客户端数据:客户端数据(物理或逻辑)使用的空间量。
	- 从ONTAP 9.13.1开始、客户端数据使用的容量称为\*逻辑使用容量\*、Snapshot副本使用的容量将单独显 示。
	- 在ONTAP 9.12.1及更早版本中、添加到Snapshot副本所用容量中的客户端数据所使用的容量称为\*逻辑 使用容量\*。
- 已提交:本地层的已提交容量。
- 数据精简:
	- 从ONTAP 9.13.1开始、数据精简率显示如下:
		- "容量"面板上显示的数据精简值是指逻辑已用空间与物理已用空间之比、而不考虑使用Snapshot副本 等存储效率功能时所实现的显著缩减。
		- 显示详细信息面板时、您将看到概览面板上显示的比率以及所有逻辑已用空间与物理已用空间之比 的总体比率。 此值称为\*使用Snapshot副本\*、包括使用Snapshot副本和其他存储效率功能所带来的 优势。
- 在ONTAP 9.12.1及更早版本中、数据精简率显示如下:
	- "容量"面板上显示的数据精简值是所有逻辑已用空间与物理已用空间之比、其中包括使用Snapshot副 本和其他存储效率功能所带来的优势。
	- 显示详细信息面板时,您将看到"概览"面板上显示的\*总体\*比率,以及仅由客户端数据使用的逻辑已 用空间与仅由客户端数据使用的物理已用空间之比(称为\*不使用Snapshot副本和克隆\*)。
- 逻辑使用量:
	- 从ONTAP 9.13.1开始、客户端数据使用的容量称为\*逻辑使用容量\*、Snapshot副本使用的容量将单独显 示。
	- 在ONTAP 9.12.1及更早版本中、添加到Snapshot副本已用容量中的客户端数据所使用的容量称为\*逻辑 使用容量\*。
- 逻辑已用**%**:当前已用逻辑容量与配置大小之比的百分比、不包括Snapshot预留。 此值可以大于 100% , 因为它包括卷中的效率节省。
- 最大容量:为Storage VM上的卷分配的最大空间量。
- 物理已用: 卷或本地层的物理块中已用的容量。
- 物理已用%: 卷的物理块中已用容量与配置大小之比。
- 已配置容量:已从Cloud Volumes ONTAP系统分配并已准备好存储用户或应用程序数据的文件系统(卷)。
- 预留:为本地层中已配置卷预留的空间量。
- 已用:包含数据的空间量。
- 已用和预留:已用物理空间与预留空间之和。

#### **Storage VM**的容量

Storage VM的最大容量由为卷分配的总空间加上剩余的未分配空间决定。

- 为卷分配的空间等于已用容量与FlexVol 卷、FlexGroup 卷和FlexCache 卷的可用容量之和。
- 即使卷在删除后受到限制、脱机或位于恢复队列中、卷的容量也会计入总和。
- 如果为卷配置了自动增长、则会在总和中使用卷的最大自动大小值。 如果不使用自动增长、则会使用卷的实 际容量作为总和。

下图说明了卷间容量的衡量指标与最大容量限制之间的关系。

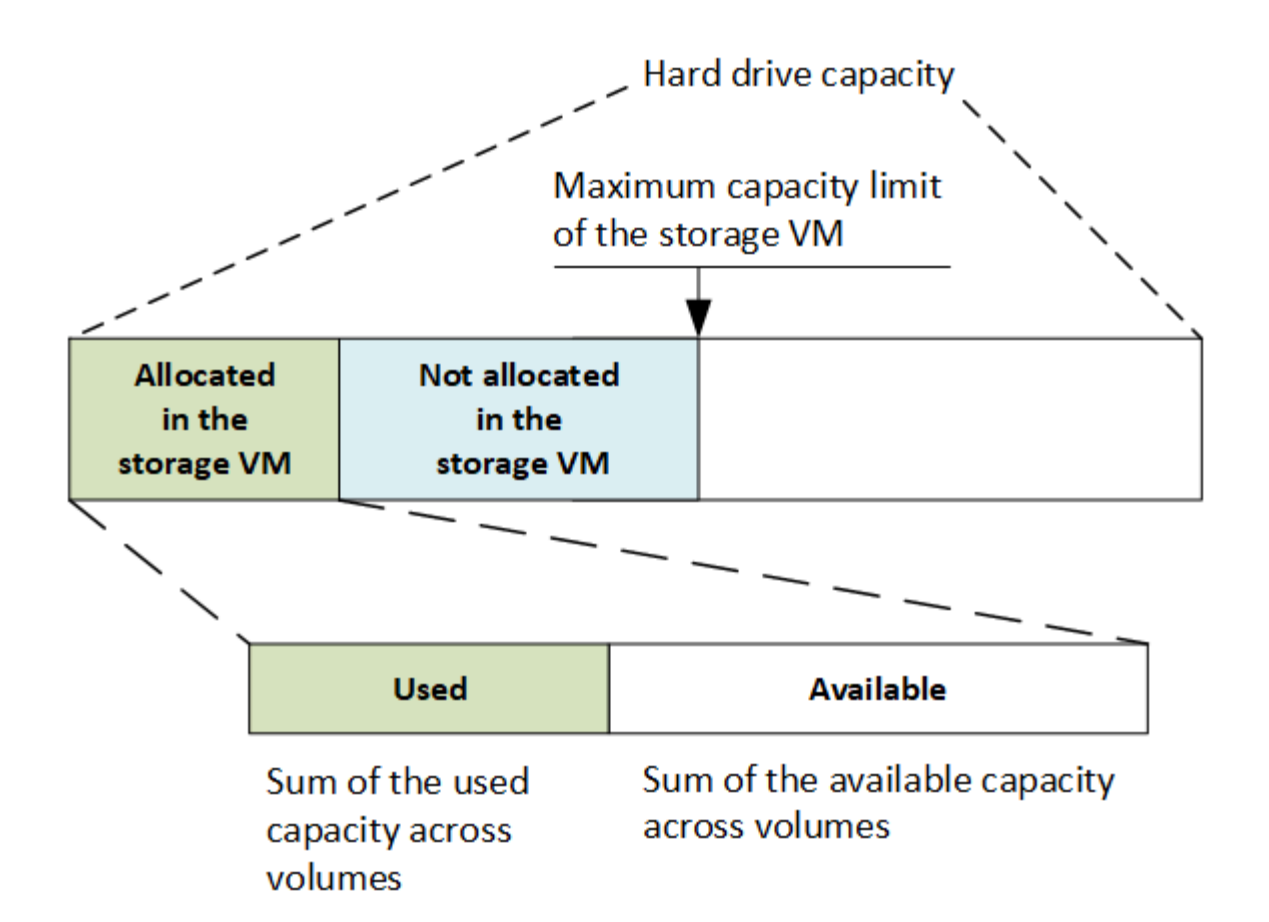

从ONTAP 9.13.1开始、集群管理员可以执行此操作 ["](#page-264-0)[为](#page-264-0)[Storage VM](#page-264-0)[启](#page-264-0)[用最](#page-264-0)[大](#page-264-0)[容量限制](#page-264-0)["](#page-264-0)。但是、对于包含用于数 据保护的卷的Storage VM、在SnapMirror关系或MetroCluster 配置中、不能设置存储限制。此外、不能将配额 配置为超过Storage VM的最大容量。

设置最大容量限制后、不能将其更改为小于当前分配的容量的大小。

当Storage VM达到其最大容量限制时、无法执行某些操作。System Manager可为中的后续步骤提供建议 ["](#page-2700-0)[洞](#page-2700-0)[察](#page-2700-0) [力](#page-2700-0) ["](#page-2700-0)。

## 容量测量单位

System Manager 会根据 1024 ( 2<sup>10</sup>) 字节的二进制单元计算存储容量。

- 从ONTAP 9.10.1开始、存储容量单位在System Manager中显示为KiB、MiB、GiB、TiB和PIB。
- 在ONTAP 9.10.0及更早版本中、这些单位在System Manager中显示为KB、MB、GB、TB和PB。

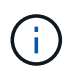

对于所有版本的 ONTAP , System Manager 中用于吞吐量的单位仍为 KB/ 秒, MB/ 秒, Gb/ 秒, TB/ 秒和 PB / 秒。

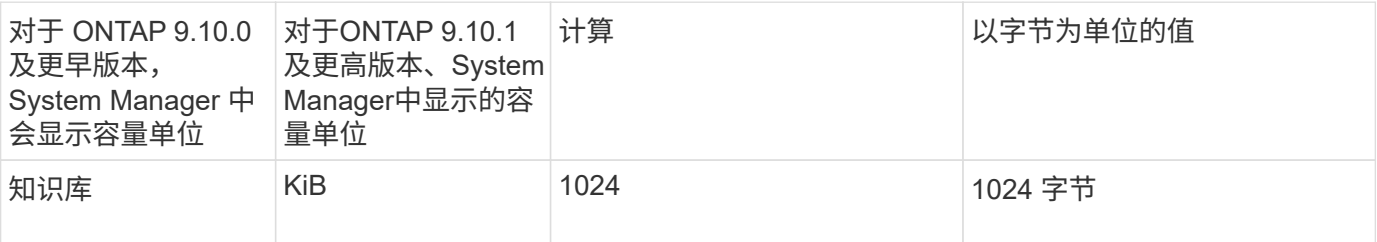

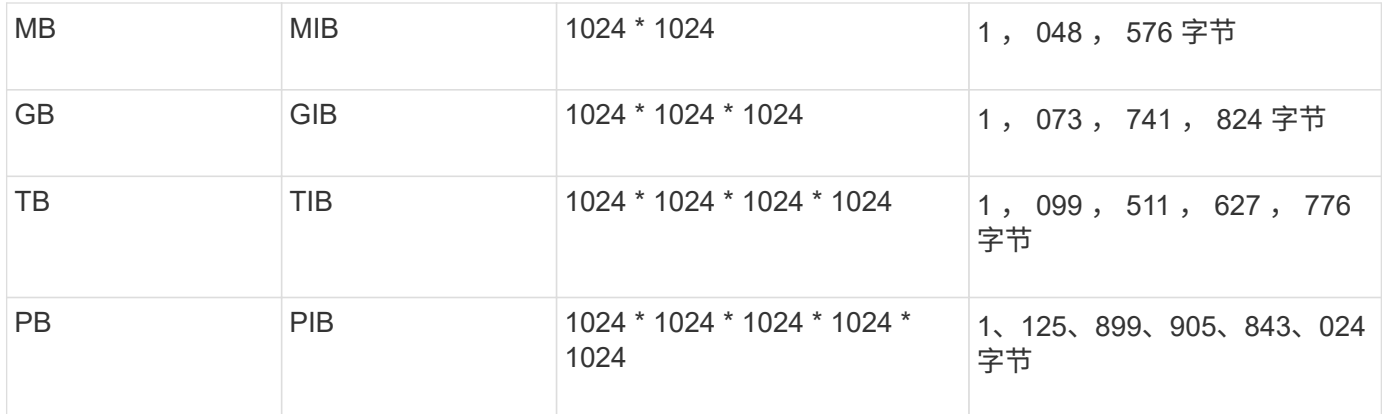

## 相关信息

["](#page-265-0)[在](#page-265-0) [System Manager](#page-265-0) [中](#page-265-0)[监](#page-265-0)[控容量](#page-265-0)["](#page-265-0)

["](#page-619-0)[卷](#page-619-0)[的](#page-619-0)[逻辑](#page-619-0)[空间报](#page-619-0)[告](#page-619-0)[和强制](#page-619-0)[实施](#page-619-0)["](#page-619-0)

# 使用 **CLI** 进行逻辑存储管理

<span id="page-584-0"></span>使用 **CLI** 进行逻辑存储管理概述

使用 ONTAP 命令行界面, 您可以创建和管理 FlexVol 卷, 使用 FlexClone 技术为卷, 文 件和 LUN 创建高效副本,创建 qtree 和配额以及管理重复数据删除和数据压缩等效率功 能。

在以下情况下,应使用这些过程:

- 您希望了解 ONTAP FlexVol 卷功能和存储效率功能的范围。
- 您希望使用命令行界面( CLI ),而不是 System Manager 或自动化脚本编写工具。

创建和管理卷

创建卷

您可以使用创建卷并指定其接合点和其他属性 volume create 命令:

关于此任务

卷必须包含 *junction path* ,才能使其数据可供客户端使用。您可以在创建新卷时指定接合路径。如果在创建卷 时未指定接合路径、则必须使用\_mount 在SVM命名空间中挂载此卷 volume mount 命令:

## 开始之前

- 新卷的 SVM 以及将为该卷提供存储的聚合必须已存在。
- 如果 SVM 包含关联聚合列表,则必须将该聚合包含在此列表中。
- 从ONTAP 9.13.1开始、您可以创建启用了容量分析和活动跟踪的卷。要启用容量或活动跟踪、请问题描述 volume create 命令 -analytics-state 或 -activity-tracking-state 设置为 on。

要了解有关容量分析和活动跟踪的更多信息、请参见 [启](#page-2782-0)[用文件系统](#page-2782-0)[分析](#page-2782-0)。

#### 步骤

1. 创建卷

volume create -vserver *svm\_name* -volume *volume\_name* -aggregate *aggregate\_name* -size {integer[KB|MB|GB|TB|PB]} -security-style {ntfs|unix|mixed} -user *user\_name\_or\_number* -group *group\_name\_or\_number* -junction-path *junction\_path* [-policy *export\_policy\_name*]

。 -security style, -user, -group, -junction-path,和 -policy 选项仅适用于NAS卷。

的选项 -junction-path 包括:

◦ 直接位于root下、例如、 /new\_vol

您可以创建一个新卷并指定将其直接挂载到 SVM 根卷。

◦ 在现有目录下、例如、 /existing\_dir/new\_vol

您可以创建一个新卷并指定将其挂载到现有层次结构中的现有卷,以目录的形式表示。

例如、如果要在新目录(在新卷下的新层次结构中)中创建卷、 `/new\_dir/new\_vol`然后,必须先创建一个 与SVM根卷连接的新父卷。然后,您将在新父卷的接合路径(新目录)中创建新的子卷。

2. 验证是否已使用所需的接合点创建卷:

volume show -vserver *svm\_name* -volume *volume\_name* -junction

## 示例

以下命令将在SVM上创建一个名为users1的新卷 vs1.example.com 和聚合 aggr1。新卷可通过访问 /users。此卷的大小为 750 GB, 其卷保证类型为 volume (默认值)。

cluster1::> volume create -vserver vs1.example.com -volume users1 -aggregate aggr1 -size 750g -junction-path /users [Job 1642] Job succeeded: Successful cluster1::> volume show -vserver vs1.example.com -volume users1 -junction Junction Junction Vserver Volume Active Junction Path Path Source ----------------- ------- -------- --------------- ---------- vs1.example.com users1 true /users RW\_volume

以下命令会在 SVM"`vs1.example.com`" 和聚合 "`aggr1` " 上创建一个名为 "`home4` " 的新卷。目录 /eng/ 已 位于VS1 SVM的命名空间中、新卷可通过访问 /eng/home,将成为的主目录 /eng/ 命名空间。此卷的大小 为750 GB、其卷保证类型为 volume (默认情况下)。

```
cluster1::> volume create -vserver vs1.example.com -volume home4
-aggregate aggr1 -size 750g -junction-path /eng/home
[Job 1642] Job succeeded: Successful
cluster1::> volume show -vserver vs1.example.com -volume home4 -junction
                        Junction Junction
Vserver Volume Active Junction Path Path Source
---------------- ------- -------- --------------- -----------
vs1.example.com home4 true /eng/home RW_volume
```
## 支持大卷和大文件

从ONTAP 9.12.1 P2开始、您可以创建新卷或修改现有卷、以支持最大卷大小为300 TB和 最大文件(LUN)大小为128 TB。

开始之前

- 集群上已安装ONTAP 9.12.1 P2或更高版本。
- 如果要在SnapMirror关系中的源集群上启用大卷支持、则必须在托管源卷的集群以及托管目标卷的集群上安 装ONTAP 9.12.1 P2或更高版本。
- 您是集群或SVM管理员。

#### 创建新卷

步骤

1. 创建启用了大卷和文件支持的卷:

```
volume create -vserver svm name -volume volume name -aggregate
aggregate name -is-large-size-enabled true
```
示例

以下示例将创建一个启用了大卷和文件大小支持的新卷。

```
volume create -vserver vs1 -volume big_vol1 -aggregate aggr1 -is-large
-size-enabled true
```
#### 修改现有卷

步骤

1. 修改卷以启用大型卷和文件支持:

```
volume modify -vserver _svm_name _-volume _volume_name _-is-large-size
-enabled true
```
## 示例

以下示例将修改现有卷以支持较大的卷和文件大小。

volume modify -vserver vs2 -volume data\_vol -is-large-size-enabled true

### 相关信息

- ["](https://docs.netapp.com/us-en/ontap/volumes/create-volume-task.html)[创建](https://docs.netapp.com/us-en/ontap/volumes/create-volume-task.html)[卷](https://docs.netapp.com/us-en/ontap/volumes/create-volume-task.html)["](https://docs.netapp.com/us-en/ontap/volumes/create-volume-task.html)
- ["](https://docs.netapp.com/us-en/ontap-cli-9141/)[命令](https://docs.netapp.com/us-en/ontap-cli-9141/)[参](https://docs.netapp.com/us-en/ontap-cli-9141/)[考](https://docs.netapp.com/us-en/ontap-cli-9141/)["](https://docs.netapp.com/us-en/ontap-cli-9141/)

## **SAN**卷

关于 **SAN** 卷

ONTAP 提供了三个基本卷配置选项:厚配置,精简配置和半厚配置。每个选项都使用不同 的方式来管理卷空间以及 ONTAP 块共享技术的空间要求。了解这些选项的工作原理后, 您可以为您的环境选择最佳选项。

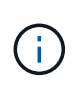

建议不要将 SAN LUN 和 NAS 共享放在同一个 FlexVol 卷中。您应专门为 SAN LUN 配置单独的 FlexVol 卷,并应专门为 NAS 共享配置单独的 FlexVol 卷。这样可以简化管理和复制部署,并与 Active IQ Unified Manager (以前称为 OnCommand Unified Manager) 中支持 FlexVol 卷的方 式类似。

## 卷的精简配置

创建精简配置卷时, ONTAP 不会在创建卷时预留任何额外空间。在将数据写入卷时,卷会从聚合请求所需的存 储,以满足写入操作的要求。通过使用精简配置卷,您可以过量使用聚合,这样,当聚合用尽可用空间时,卷可 能无法保护所需的空间。

您可以通过设置精简配置的FlexVol卷来创建此卷 -space-guarantee 选项 none。

## 卷厚配置

创建厚配置卷时, ONTAP 会从聚合中留出足够的存储空间,以确保可以随时写入卷中的任何块。在将卷配置为 使用厚配置时,您可以使用任何 ONTAP 存储效率功能,例如数据压缩和重复数据删除,以抵消更大的前期存储 需求。

您可以通过设置厚配置FlexVol卷来创建此卷 -space-slo (服务级别目标)选项 thick。

#### 卷的半厚配置

创建使用半厚配置的卷时, ONTAP 会从聚合中留出存储空间,以考虑卷大小。如果由于块共享技术正在使用块 而导致卷用尽可用空间,则 ONTAP 会尽力删除保护数据对象( Snapshot 副本以及 FlexClone 文件和 LUN ) ,以释放其所保留的空间。只要 ONTAP 能够足够快地删除保护数据对象,以跟上覆盖所需的空间,写入操作就 会继续成功。这称为 "`尽力服务` " 写入保证。

您不能在使用半厚配置的卷上使用重复数据删除,数据压缩和数据缩减等存储效率技术。

您可以通过设置半厚配置FlexVol卷来创建此卷 -space-slo (服务级别目标)选项 semi-thick。

#### 用于预留了空间的文件和 **LUN**

预留空间的文件或 LUN 是指在创建时分配存储的文件或 LUN 。过去, NetApp 一直使用术语 "`精简配置 LUN` " 来表示已禁用空间预留的 LUN (非空间预留 LUN )。

 $(i)$ 

 $\left( \,$ i $\,$ 

非空间预留文件通常不称为 "精简配置文件 " 。`

下表总结了在将这三个卷配置选项用于预留空间的文件和 LUN 时的主要区别:

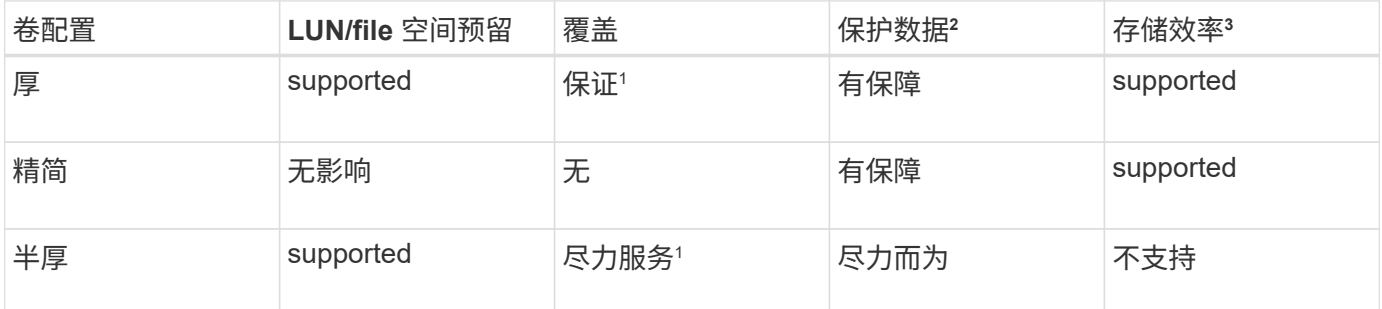

• 注释 \*

- 1. 要保证覆盖或提供尽力而为的覆盖保证,需要在 LUN 或文件上启用空间预留。
- 2. 保护数据包括 Snapshot 副本以及标记为自动删除的 FlexClone 文件和 LUN (备份克隆)。
- 3. 存储效率包括重复数据删除,数据压缩,任何未标记为自动删除的 FlexClone 文件和 LUN (活动克隆) 以及 FlexClone 子文件(用于副本卸载)。

支持 **SCSI** 精简配置 **LUN**

ONTAP 支持 T10 SCSI 精简配置 LUN 以及 NetApp 精简配置 LUN 。通过 T10 SCSI 精简配置,主机应用程序 可以支持 SCSI 功能,包括适用于块环境的 LUN 空间回收和 LUN 空间监控功能。SCSI 主机软件必须支持 T10 SCSI 精简配置。

您可以使用ONTAP space-allocation 用于在LUN上启用/禁用对T10精简配置的支持的设置。您可以使 用ONTAP space-allocation enable 用于在LUN上启用T10 SCSI精简配置的设置。

。 [-space-allocation {enabled|disabled}] 有关在ONTAP上启用/禁用对T10精简配置的支持以及启 用T10 SCSI精简配置的详细信息、请参见《LUN命令参考手册》中的命令。

["ONTAP 9](http://docs.netapp.com/ontap-9/topic/com.netapp.doc.dot-cm-cmpr/GUID-5CB10C70-AC11-41C0-8C16-B4D0DF916E9B.html)[命令](http://docs.netapp.com/ontap-9/topic/com.netapp.doc.dot-cm-cmpr/GUID-5CB10C70-AC11-41C0-8C16-B4D0DF916E9B.html)["](http://docs.netapp.com/ontap-9/topic/com.netapp.doc.dot-cm-cmpr/GUID-5CB10C70-AC11-41C0-8C16-B4D0DF916E9B.html)

#### 配置卷配置选项

您可以为卷配置精简配置,厚配置或半厚配置。

关于此任务

设置 -space-slo 选项 thick 确保满足以下要求:

- 整个卷会在聚合中预先分配。您不能使用 volume create 或 volume modify 命令以配置卷的 -space -guarantee 选项
- 覆盖所需空间的 100% 为预留空间。您不能使用 volume modify 命令以配置卷的 -fractional -reserve 选项

设置 -space-slo 选项 semi-thick 确保满足以下要求:

- 整个卷会在聚合中预先分配。您不能使用 volume create 或 volume modify 命令以配置卷的 -space -guarantee 选项
- 不会为覆盖预留任何空间。您可以使用 volume modify 命令以配置卷的 -fractional-reserve 选项
- 已启用 Snapshot 副本自动删除。

#### 步骤

1. 配置卷配置选项:

volume create -vserver *vserver\_name* -volume *volume\_name* -aggregate *aggregate\_name* -space-slo none|thick|semi-thick -space-guarantee none|volume

。 -space-guarantee 选项默认为 none 适用于AFF系统和非AFDP卷。否则、默认为 volume。对于现 有FlexVol卷、请使用 volume modify 命令以配置配置选项。

以下命令将在 SVM vs1 上配置 vol1 以进行精简配置:

```
cluster1::> volume create –vserver vs1 -volume vol1 -space-guarantee
none
```
以下命令将在 SVM vs1 上配置 vol1 以进行厚配置:

cluster1::> volume create –vserver vs1 -volume vol1 -space-slo thick

以下命令将在 SVM vs1 上配置 vol1 以进行半厚配置:

```
cluster1::> volume create –vserver vs1 -volume vol1 -space-slo semi-
thick
```
确定卷或聚合中的空间使用量

在ONTAP中启用某个功能可能会占用比预期更多的空间。ONTAP 可通过从三个视角查看 空间来帮助您确定空间的使用情况:卷,卷在聚合中的占用空间以及聚合。

由于卷,聚合或这两者的组合占用空间或空间不足,卷可能会用尽空间。通过从不同角度查看面向功能的空间使 用情况细分、您可以评估您可能需要调整或关闭哪些功能、或者是否应采取其他操作(例如增加聚合或卷的大小

 $\vert$ 

您可以从以下任一视角查看空间使用情况详细信息:

• 卷的空间使用量

此视角提供了有关卷中空间使用量的详细信息,包括 Snapshot 副本的使用量。

使用 volume show-space 命令以查看卷的空间使用量。

从ONTAP 9.14.1开始、适用于具有的卷 [温](#page-71-0)[度敏感型](#page-71-0)[存储](#page-71-0)[效率](#page-71-0)[\(T\(SSE\)\)](#page-71-0) 已启用、表示报告的卷上已用空间量 volume show-space -physical used command包含通过T(SSE)实现的空间节省。

• 卷在聚合中的占用空间

此视角提供了有关每个卷在所属聚合中使用的空间量的详细信息,包括卷的元数据。

使用 volume show-footprint 命令以查看卷在聚合中的占用空间。

• 聚合的空间使用量

此视角包括聚合中包含的所有卷的卷占用空间,为聚合 Snapshot 副本预留的空间以及其他聚合元数据的总 数。

WAFL 会将总磁盘空间的10%预留给聚合级别的元数据和性能。 用于维护聚合中的卷的空间将从WAFL 预留 中出来、并且无法更改。

从ONTAP 9.12.1开始、对于AFF平台和FAS500f平台、大于30 TB的聚合的WAFL预留从10%减少到5%。 从ONTAP 9.14.1开始、所有FAS平台上的精简适用场景聚合都相同、从而使聚合中的可用空间增加5%。

使用 storage aggregate show-space 命令以查看聚合的空间使用量。

磁带备份和重复数据删除等某些功能会使用空间来存储卷中的元数据以及直接从聚合中获取的元数据。从卷和卷 占用空间的角度来看,这些功能显示的空间使用量不同。

## 相关信息

- ["](https://kb.netapp.com/Advice_and_Troubleshooting/Data_Storage_Software/ONTAP_OS/Space_Usage)[知](https://kb.netapp.com/Advice_and_Troubleshooting/Data_Storage_Software/ONTAP_OS/Space_Usage)[识](https://kb.netapp.com/Advice_and_Troubleshooting/Data_Storage_Software/ONTAP_OS/Space_Usage)[库](https://kb.netapp.com/Advice_and_Troubleshooting/Data_Storage_Software/ONTAP_OS/Space_Usage)[文](https://kb.netapp.com/Advice_and_Troubleshooting/Data_Storage_Software/ONTAP_OS/Space_Usage)[章](https://kb.netapp.com/Advice_and_Troubleshooting/Data_Storage_Software/ONTAP_OS/Space_Usage)[:](https://kb.netapp.com/Advice_and_Troubleshooting/Data_Storage_Software/ONTAP_OS/Space_Usage)[空间使用量](https://kb.netapp.com/Advice_and_Troubleshooting/Data_Storage_Software/ONTAP_OS/Space_Usage)["](https://kb.netapp.com/Advice_and_Troubleshooting/Data_Storage_Software/ONTAP_OS/Space_Usage)
- ["](https://www.netapp.com/blog/free-up-storage-capacity-upgrade-ontap/)[升级到](https://www.netapp.com/blog/free-up-storage-capacity-upgrade-ontap/)[ONTAP 9.12.1](https://www.netapp.com/blog/free-up-storage-capacity-upgrade-ontap/)[可](https://www.netapp.com/blog/free-up-storage-capacity-upgrade-ontap/)[释放](https://www.netapp.com/blog/free-up-storage-capacity-upgrade-ontap/)[5%](https://www.netapp.com/blog/free-up-storage-capacity-upgrade-ontap/)[的存储容量](https://www.netapp.com/blog/free-up-storage-capacity-upgrade-ontap/)["](https://www.netapp.com/blog/free-up-storage-capacity-upgrade-ontap/)

自动删除 **Snapshot** 副本

您可以定义并启用用于自动删除 Snapshot 副本和 FlexClone LUN 的策略。自动删除 Snapshot 副本和 FlexClone LUN 有助于管理空间利用率。

## 关于此任务

您可以自动从读写卷中删除 Snapshot 副本,并从读写父卷中删除 FlexClone LUN 。您不能设置从只读卷自动 删除 Snapshot 副本,例如 SnapMirror 目标卷。

## 步骤

1. 使用定义并启用用于自动删除Snapshot副本的策略 volume snapshot autodelete modify 命令:

请参见 volume snapshot autodelete modify 手册页、了解有关可与此命令结合使用以定义满足需要 的策略的参数的信息。

以下命令将启用Snapshot副本自动删除、并将触发器设置为 snap\_reserve 对于vs0.example.com Storage Virtual Machine (SVM)中的vol3卷:

cluster1::> volume snapshot autodelete modify -vserver vs0.example.com -volume vol3 -enabled true -trigger snap reserve

以下命令可自动删除 vs0.example.com Storage Virtual Machine ( SVM ) 中的卷 vol3 的 Snapshot 副本和 标记为自动删除的 FlexClone LUN :

cluster1::> volume snapshot autodelete modify -vserver vs0.example.com -volume vol3 -enabled true -trigger volume -commitment try -delete-order oldest first -destroy-list lun clone, file clone

聚合级 Snapshot 副本的工作方式与卷级 Snapshot 副本不同,并由 ONTAP 自动管理。删除 聚合 Snapshot 副本的选项始终处于启用状态,有助于管理空间利用率。

 $\mathbf{d}$  .

如果触发器参数设置为 snap\_reserve 对于聚合、Snapshot副本会一直保留、直到预留空 间超过阈值容量为止。因此、即使触发器参数未设置为也是如此 snap\_reserve, 则命令 中Snapshot副本使用的空间将列为 0 因为系统会自动删除这些Snapshot副本。此外, Snapshot 副本在聚合中使用的空间会被视为可用空间,并包含在命令的可用空间参数中。

将卷配置为在其已满时自动提供更多空间

当 FlexVol 卷已满时, ONTAP 可以使用各种方法尝试自动为卷提供更多可用空间。您可 以根据应用程序和存储架构的要求选择 ONTAP 可以使用的方法以及使用的顺序。

关于此任务

ONTAP 可以使用以下一种或两种方法自动为已满的卷提供更多可用空间:

• 增加卷的大小(称为 *autogrow* )。

如果卷包含的聚合具有足够的空间来支持更大的卷,则此方法非常有用。您可以对 ONTAP 进行配置,以设 置卷的最大大小。根据写入卷的数据量与当前已用空间量和设置的任何阈值的关系,系统会自动触发增加。

不会触发自动增长来支持创建 Snapshot 副本。如果尝试创建 Snapshot 副本且空间不足,则即使启用了自 动增长, Snapshot 副本创建也会失败。

• 删除 Snapshot 副本, FlexClone 文件或 FlexClone LUN 。

例如,您可以将 ONTAP 配置为自动删除未链接到克隆卷或 LUN 中 Snapshot 副本的 Snapshot 副本,也可 以定义您希望 ONTAP 先删除哪些 Snapshot 副本—最旧或最新的 Snapshot 副本。您还可以确定 ONTAP 应在何时开始删除 Snapshot 副本—例如,当卷接近全满或卷的 Snapshot 预留接近全满时。

如果同时启用这两种方法,则可以指定 ONTAP 在卷接近全满时首先尝试哪种方法。如果第一种方法不能为卷提

供足够的额外空间,则 ONTAP 接下来会尝试另一种方法。

默认情况下, ONTAP 会首先尝试增加卷的大小。在大多数情况下,最好使用默认配置,因为删除 Snapshot 副 本后,它将无法还原。但是,如果您需要尽可能避免增加卷的大小,可以将 ONTAP 配置为在增加卷大小之前删 除 Snapshot 副本。

#### 步骤

1. 如果希望ONTAP在卷已满时尝试增加卷的大小、请使用为此卷启用自动增长功能 volume autosize 命令 grow 模式。

请记住,当卷增长时,它会从关联聚合中占用更多可用空间。如果您依赖于卷在需要时的增长能力,则必须 监控关联聚合中的可用空间,并在需要时添加更多可用空间。

- 2. 如果希望 ONTAP 在卷已满时删除 Snapshot 副本, FlexClone 文件或 FlexClone LUN ,请为这些对象类型 启用自动删除。
- 3. 如果同时启用了卷自动增长功能以及一项或多项自动删除功能、请使用选择ONTAP为卷提供可用空间应使用 的第一种方法 volume modify 命令 -space-mgmt-try-first 选项

要指定首先增加卷大小(默认值)、请使用 volume\_grow。要指定先删除Snapshot副本、请使用 snap\_delete。

将卷配置为自动增长和缩减其大小

您可以将 FlexVol 卷配置为根据其当前所需的空间量自动增长和缩减。如果聚合可以提供 更多空间,则自动增长有助于防止卷空间不足。自动缩减可防止卷超出所需大小,从而腾 出聚合中的空间供其他卷使用。

#### 您需要的内容

FlexVol 卷必须处于联机状态。

关于此任务

自动缩减只能与自动增长结合使用,以满足不断变化的空间需求,而不能单独使用。启用自动缩减后, ONTAP 会自动管理卷的缩减行为,以防止自动增长和自动缩减操作出现无限循环。

随着卷的增长,它可以包含的最大文件数可能会自动增加。卷缩减后,其可包含的最大文件数保持不变,并且卷 不能自动缩减到低于其当前最大文件数对应的大小。因此,可能无法将卷一直自动缩减到其原始大小。

默认情况下,卷可以增长到的最大大小为启用自动增长时大小的 120% 。如果需要确保卷的大小可以增长到大 于该大小,则必须相应地设置卷的最大大小。

#### 步骤

1. 将卷配置为自动增长和缩减其大小:

volume autosize -vserver vserver namevol name -mode grow shrink

以下命令将为名为test2的卷启用自动大小更改。卷配置为在已满 60% 时开始缩减。默认值用于开始增长的 时间及其最大大小。

```
cluster1::> volume autosize -vserver vs2 test2 -shrink-threshold-percent
60
vol autosize: Flexible volume "vs2:test2" autosize settings UPDATED.
Volume modify successful on volume: test2
```
同时启用自动缩减和自动 **Snapshot** 副本删除的要求

## 如果满足特定配置要求,则自动缩减功能可与 Snapshot 副本自动删除结合使用。

如果要同时启用自动缩减功能和 Snapshot 副本自动删除,则您的配置必须满足以下要求:

- 必须将ONTAP配置为在尝试删除Snapshot副本之前尝试增加卷大小( -space-mgmt-try-first 选项必须 设置为 volume\_grow)。
- Snapshot副本自动删除的触发条件必须是卷已满( trigger 参数必须设置为 volume)。

自动缩减功能如何与 **Snapshot** 副本删除交互

由于自动缩减功能会缩减 FlexVol 卷的大小,因此也会影响自动删除卷 Snapshot 副本的时 间。

自动缩减功能通过以下方式与自动删除卷 Snapshot 副本进行交互:

• 如果两者都是 grow\_shrink 自动大小模式和Snapshot副本自动删除功能处于启用状态、卷大小缩减时、可 能会触发Snapshot副本自动删除。

这是因为 Snapshot 预留基于卷大小的百分比(默认为 5% ),而该百分比现在基于较小的卷大小。这可能 会使发生原因 Snapshot 副本从预留中溢出并自动删除。

• 如果 grow\_shrink 如果启用了自动大小模式、而您手动删除了Snapshot副本、则可能会触发卷自动收缩。

解决 **FlexVol** 卷已满和过度分配警报

当 FlexVol 卷空间即将用尽时, ONTAP 会发出 EMS 消息,以便您可以通过为已满的卷提 供更多空间来采取更正操作。了解警报类型及其解决方法有助于确保数据可用性。

如果将卷描述为 *full* ,则表示卷中可供活动文件系统(用户数据)使用的空间百分比已降至低于(可配置)阈 值。当卷变为 *overallocate* 时, ONTAP 用于元数据和支持基本数据访问的空间已用尽。有时,通常为其他目的 预留的空间可用于保持卷正常运行,但空间预留或数据可用性可能会面临风险。

过度分配可以是逻辑分配,也可以是物理分配。 Logical Overallocation means that space reserved to honour future space commitments, such as space reservation, has been used for another purpose  $\delta$  physical overallocation means that the volume is running out of physical blocks to use.处于此状态的卷面临拒绝写入, 脱机或可能导致控制器中断的风险。

由于元数据已使用或预留的空间,卷可能会超过 100% 已满。但是,已满超过 100% 的卷可能会分配过度,也 可能不会分配过度。如果 qtree 级别和卷级别的共享位于同一个 FlexVol 或 SCVMM 池中,则 qtree 在 FlexVol 共享上显示为目录。因此,您需要注意不要意外删除它们。

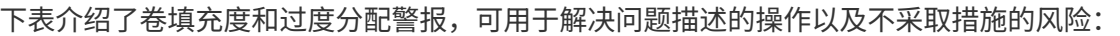

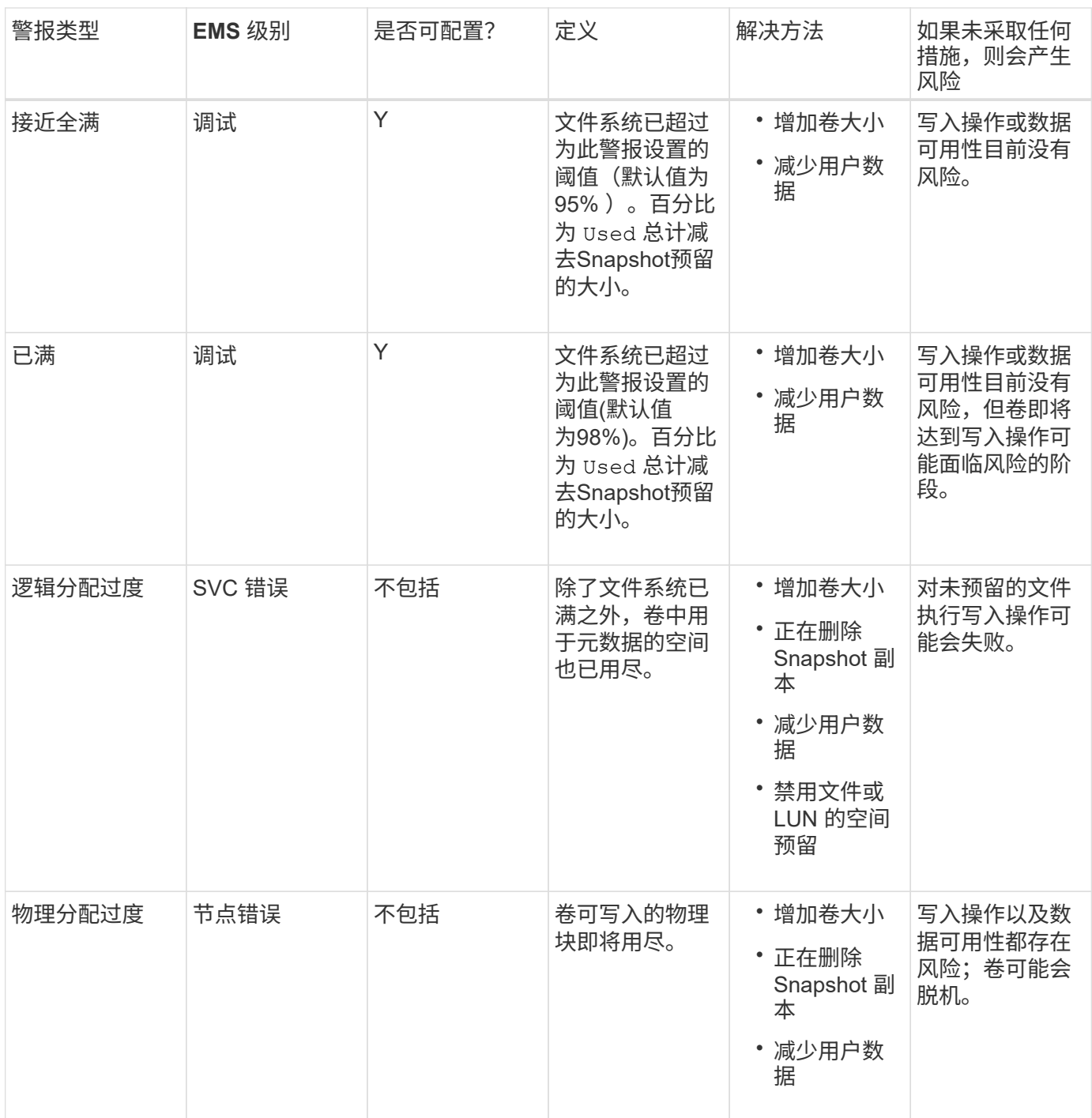

每当超过卷的阈值时,无论填充度百分比是上升还是下降,都会生成 EMS 消息。当卷的填量级别降至阈值以下 时、为 volume ok 已生成EMS消息。

## 解决聚合填充度和过度分配警报

当聚合空间即将用尽时, ONTAP 会发出 EMS 消息,以便您可以通过为完整聚合提供更多 空间来采取更正操作。了解警报类型以及如何处理这些警报有助于确保数据可用性。

如果将聚合描述为 *full* ,则表示聚合中可供卷使用的空间百分比已降至预定义的阈值以下。当聚合变为 *overallocate* 时, ONTAP 用于元数据和支持基本数据访问的空间已用尽。有时,通常为其他目的预留的空间可 用于保持聚合正常运行,但与聚合关联的卷的卷保证或数据可用性可能会面临风险。

过度分配可以是逻辑分配,也可以是物理分配。 Logical Overallocation means that space reserved to honour future space commitments , such as volume guarantees.\_physical overallocation\_means that the aggregate is running out of physical blocks to use.处于此状态的聚合面临拒绝写入,脱机或可能导致控制器中断的风险。

下表介绍了聚合已满和过度分配警报,可用于解决问题描述的操作以及不采取措施的风险。

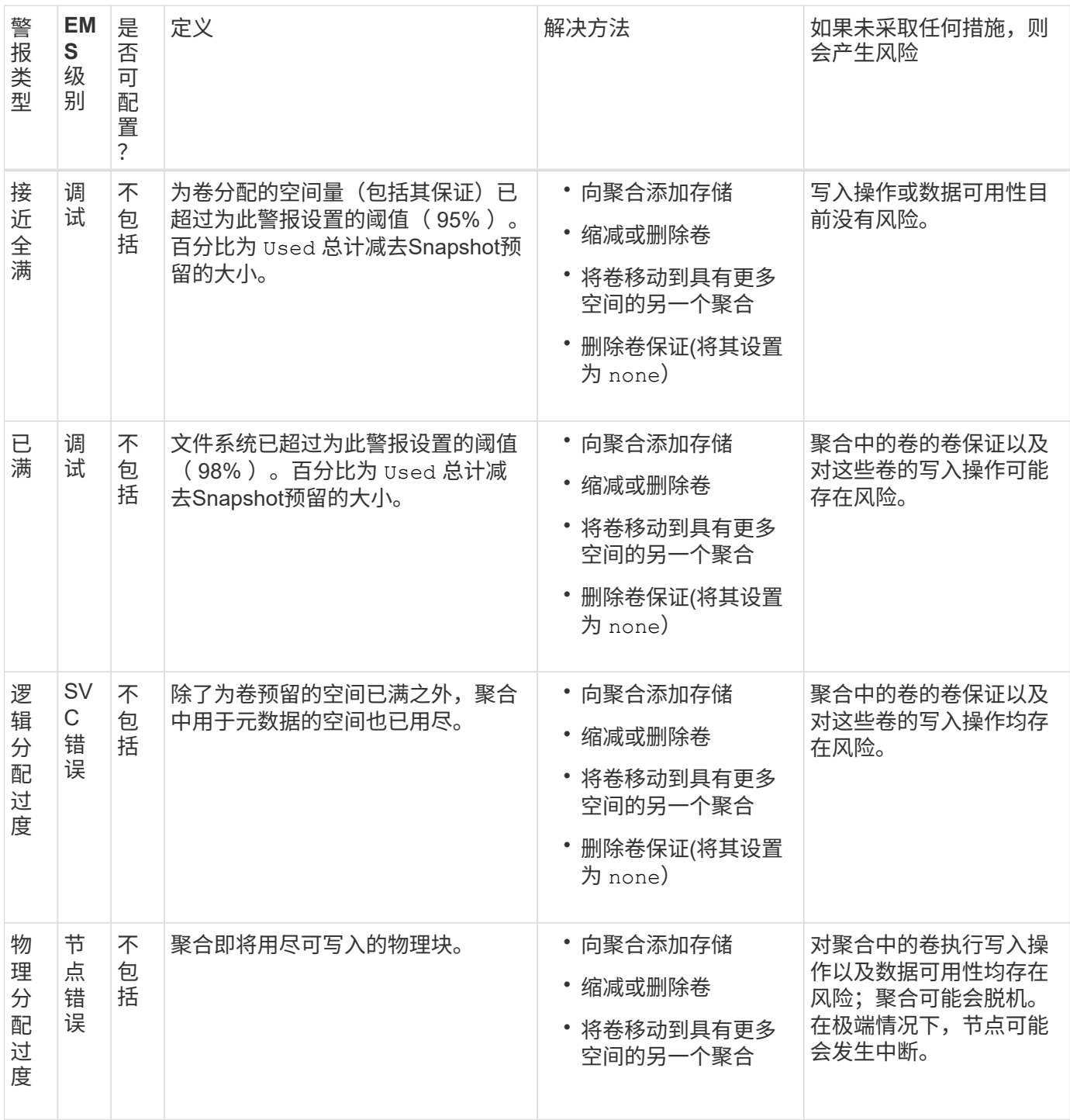

每当超过聚合的阈值时,无论填充度百分比是上升还是下降,都会生成 EMS 消息。当聚合的填量级别降至阈值 以下时、将显示 aggregate ok 已生成EMS消息。

预留百分比也称为 Lun overwrite reserve, 用于为 FlexVol 卷中预留了空间的 LUN 和文 件禁用覆盖预留。这有助于最大限度地提高存储利用率,但如果您的环境因空间不足导致 写入操作失败而受到负面影响,则必须了解此配置所具有的要求。

预留百分比设置以百分比表示;唯一有效的值为 0 和 100 百分比。预留百分比设置是卷的一个属性。

将预留百分比设置为 0 提高存储利用率。但是、如果卷的可用空间不足、则访问卷中数据的应用程序可能会发 生数据中断、即使卷保证设置为也是如此 volume。但是,通过正确配置和使用卷,您可以最大限度地减少写入 失败的可能性。ONTAP为预留百分比设置为的卷提供"尽力确保最佳结果`"写入保证 0 满足 all 以下要求时:

- 未使用重复数据删除
- 未使用数据压缩
- 未使用 FlexClone 子文件
- 所有 FlexClone 文件和 FlexClone LUN 均已启用自动删除

这不是默认设置。您必须在创建时或创建 FlexClone 文件或 FlexClone LUN 后通过修改来显式启用自动删 除。

- 未使用 ODX 和 FlexClone 副本卸载
- 卷保证设置为 volume
- 文件或LUN空间预留为 enabled
- 卷Snapshot预留设置为 0
- 卷Snapshot副本自动删除为 enabled 承诺级别为 destroy`的销毁列表 `lun clone,vol clone,cifs share,file clone,sfsr`和触发器 `volume

此设置还可确保在必要时删除 FlexClone 文件和 FlexClone LUN 。

• 如果满足上述所有要求、但更改率较高、则在极少数情况下、Snapshot副本自动删除可能会 落后、从而导致卷空间不足。

• 如果满足上述所有要求、并且未使用Snapshot副本、则可以保证卷写入不会用尽空间。

此外,您还可以选择使用卷自动增长功能来降低需要自动删除卷 Snapshot 副本的可能性。如果启用自动增长功 能,则必须监控关联聚合中的可用空间。如果聚合已满,无法增加卷,则随着卷中的可用空间耗尽,可能会删除 更多 Snapshot 副本。

如果无法满足上述所有配置要求、并且需要确保卷不会用尽空间、则必须将卷的预留百分比设置为 100。这需要 预先准备更多的可用空间,但可以保证即使使用上述技术,数据修改操作也会成功。

预留百分比设置的默认值和允许值取决于卷的保证:

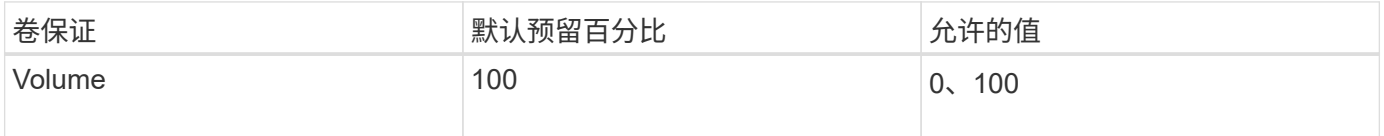

 $(i)$ 

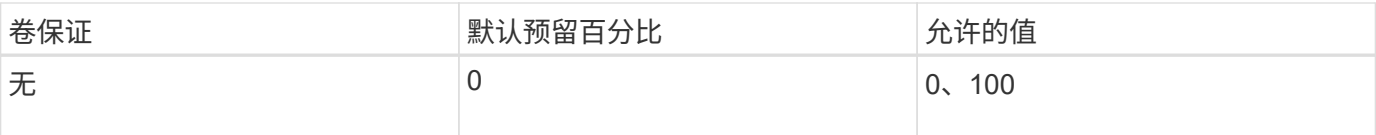

## 显示文件或索引节点使用情况

FlexVol 卷可以包含的文件数量上限。了解卷包含的文件数有助于确定是否需要增加卷的( 公有)索引节点数,以防止它们达到最大文件限制。

关于此任务

公有索引节点可以是可用的(它们不与文件关联),也可以是已用的(它们指向文件)。卷的可用索引节点数等 于卷的索引节点总数减去已用索引节点数(文件数)。

如果 qtree 级别和卷级别的共享位于同一个 FlexVol 或 SCVMM 池中,则 qtree 在 FlexVol 共享上显示为目录。 因此,您需要注意不要意外删除它们。

#### 步骤

1. 要显示卷的索引节点使用情况,请输入以下命令:

volume show -vserver <SVM\_name> -volume <volume\_name> -fields files

示例

```
cluster1::*> volume show -vserver vs1 -volume vol1 -fields files
Vserver Name: vs1
Files Used (for user-visible data): 98
```
使用存储服务质量控制和监控 **FlexVol** 卷的 **I/O** 性能

您可以通过将卷分配给存储服务质量策略组来控制 FlexVol 卷的输入 / 输出 (I/O) 性能。 您可以控制 I/O 性能, 以确保工作负载实现特定的性能目标, 或者限制对其他工作负载产 生负面影响的工作负载。

关于此任务

策略组强制实施最大吞吐量限制(例如 100 MB/ 秒)。您可以在不指定最大吞吐量的情况下创建策略组,从而 可以在控制工作负载之前监控性能。

您还可以将 SVM , LUN 和文件分配给策略组。

在将卷分配给策略组时,请注意以下要求:

• 卷必须包含在策略组所属的 SVM 中。

您可以在创建策略组时指定 SVM 。

• 如果将卷分配给策略组,则不能将包含该卷的 SVM 或任何子 LUN 或文件分配给策略组。

#### 有关如何使用存储 QoS 的详细信息,请参见 ["](#page-282-0)[《系统管理参](#page-282-0)[考](#page-282-0)》["](#page-282-0)。

#### 步骤

- 1. 使用 qos policy-group create 命令以创建策略组。
- 2. 使用 volume create 命令或 volume modify 命令 -qos-policy-group 用于将卷分配给策略组的参 数。
- 3. 使用 qos statistics 用于查看性能数据的命令。
- 4. 如有必要、请使用 qos policy-group modify 命令以调整策略组的最大吞吐量限制。

## **删除 FlexVol 卷**

您可以删除不再需要的或包含损坏数据的 FlexVol 卷。

## 您需要的内容

任何应用程序都不能访问要删除的卷中的数据。

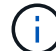

如果您意外删除了某个卷、请参见知识库文章 ["](https://kb.netapp.com/Advice_and_Troubleshooting/Data_Storage_Software/ONTAP_OS/How_to_use_the_Volume_Recovery_Queue)[如](https://kb.netapp.com/Advice_and_Troubleshooting/Data_Storage_Software/ONTAP_OS/How_to_use_the_Volume_Recovery_Queue)[何使用](https://kb.netapp.com/Advice_and_Troubleshooting/Data_Storage_Software/ONTAP_OS/How_to_use_the_Volume_Recovery_Queue)[卷](https://kb.netapp.com/Advice_and_Troubleshooting/Data_Storage_Software/ONTAP_OS/How_to_use_the_Volume_Recovery_Queue)[恢复](https://kb.netapp.com/Advice_and_Troubleshooting/Data_Storage_Software/ONTAP_OS/How_to_use_the_Volume_Recovery_Queue)[队](https://kb.netapp.com/Advice_and_Troubleshooting/Data_Storage_Software/ONTAP_OS/How_to_use_the_Volume_Recovery_Queue)[列](https://kb.netapp.com/Advice_and_Troubleshooting/Data_Storage_Software/ONTAP_OS/How_to_use_the_Volume_Recovery_Queue)["](https://kb.netapp.com/Advice_and_Troubleshooting/Data_Storage_Software/ONTAP_OS/How_to_use_the_Volume_Recovery_Queue)。

#### 步骤

1. 如果卷已挂载,请将其卸载:

volume unmount -vserver vserver name -volume volume name

- 2. 如果此卷属于某个SnapMirror关系、请使用删除此关系 snapmirror delete 命令:
- 3. 如果卷处于联机状态,请使卷脱机:

volume offline -vserver vserver name volume name

4. 删除卷:

volume delete -vserver vserver name volume name

#### 结果

此时将删除此卷以及任何关联的配额策略和 qtree 。

## 防止意外删除卷

默认卷删除行为有助于恢复意外删除的 FlexVol 卷。

答 volume delete 针对类型为的卷的请求 RW 或 DP (如中所示 volume show 命令输出)将使该卷变为部分删 除状态。默认情况下,它会在恢复队列中保留至少 12 小时,然后才会被完全删除。

有关详细信息、请参见知识库文章 ["](https://kb.netapp.com/Advice_and_Troubleshooting/Data_Storage_Software/ONTAP_OS/How_to_use_the_Volume_Recovery_Queue)[如](https://kb.netapp.com/Advice_and_Troubleshooting/Data_Storage_Software/ONTAP_OS/How_to_use_the_Volume_Recovery_Queue)[何使用](https://kb.netapp.com/Advice_and_Troubleshooting/Data_Storage_Software/ONTAP_OS/How_to_use_the_Volume_Recovery_Queue)[卷](https://kb.netapp.com/Advice_and_Troubleshooting/Data_Storage_Software/ONTAP_OS/How_to_use_the_Volume_Recovery_Queue)[恢复](https://kb.netapp.com/Advice_and_Troubleshooting/Data_Storage_Software/ONTAP_OS/How_to_use_the_Volume_Recovery_Queue)[队](https://kb.netapp.com/Advice_and_Troubleshooting/Data_Storage_Software/ONTAP_OS/How_to_use_the_Volume_Recovery_Queue)[列](https://kb.netapp.com/Advice_and_Troubleshooting/Data_Storage_Software/ONTAP_OS/How_to_use_the_Volume_Recovery_Queue)["](https://kb.netapp.com/Advice_and_Troubleshooting/Data_Storage_Software/ONTAP_OS/How_to_use_the_Volume_Recovery_Queue)。

# 您可以使用 ONTAP 命令行界面使用特定的命令来管理 FlexVol 卷。

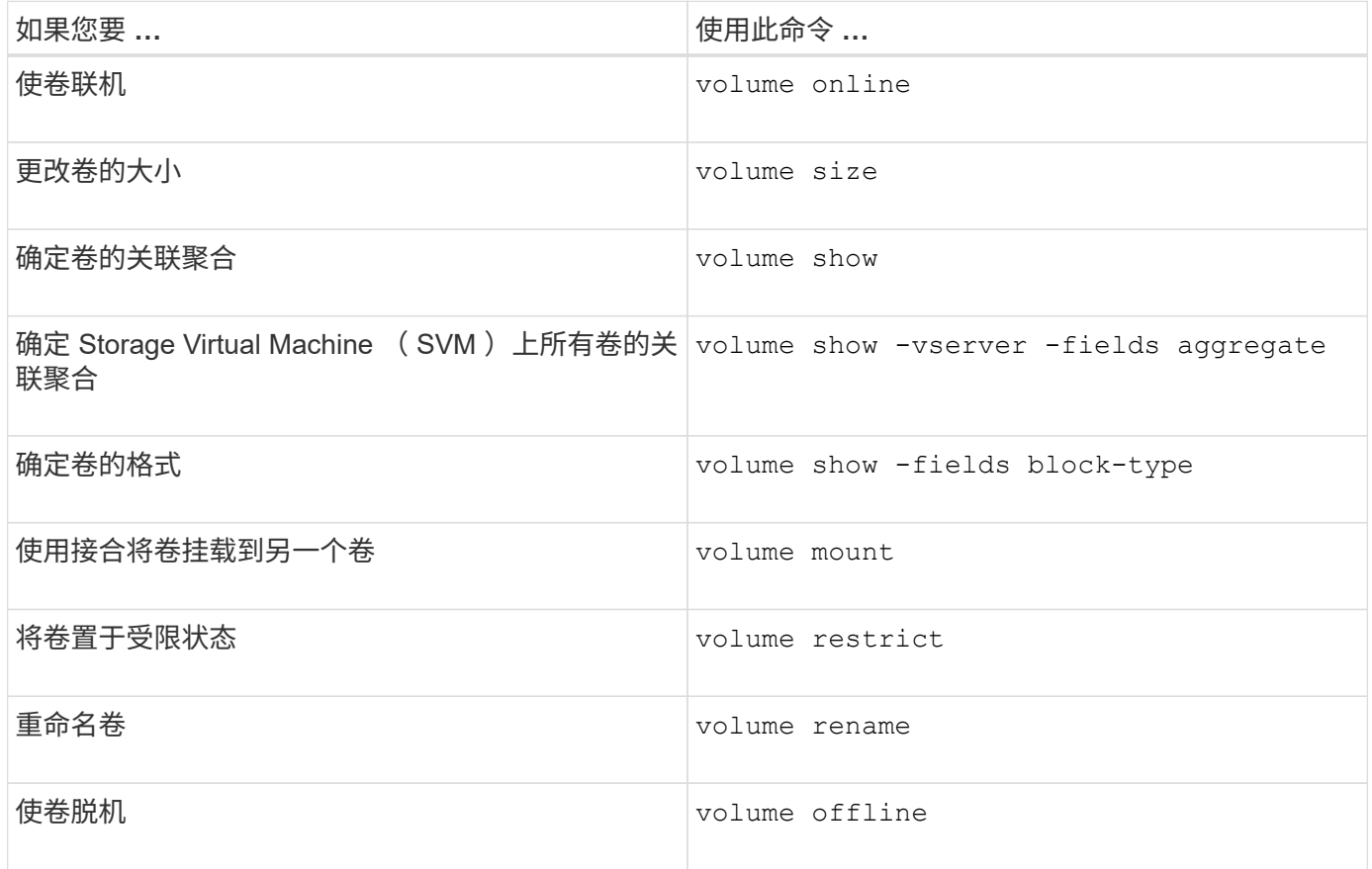

有关详细信息,请参见每个命令的手册页。

用于显示空间使用情况信息的命令

您可以使用 storage aggregate 和 volume 用于查看聚合和卷及其Snapshot副本中的 空间使用情况的命令。

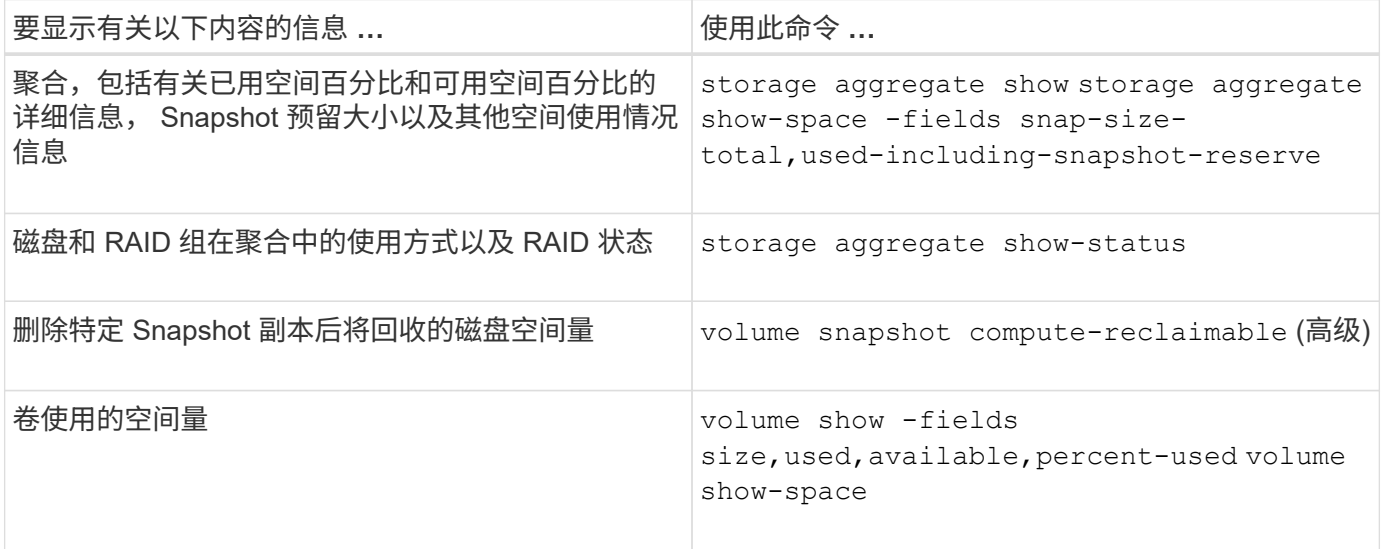

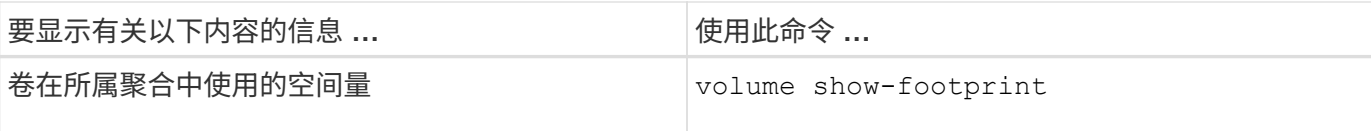

# 移动和复制卷

移动 **FlexVol** 卷概述

您可以移动或复制卷以提高容量利用率,提高性能并满足服务级别协议的要求。

了解 FlexVol 卷移动的工作原理有助于确定卷移动是否满足服务级别协议的要求,并了解卷移动在卷移动过程中 的位置。

FlexVol 卷会从一个聚合或节点移动到同一 Storage Virtual Machine ( SVM )中的另一个聚合或节点。卷移动 不会在移动期间中断客户端访问。

移动卷分为多个阶段:

- 在目标聚合上创建新卷。
- 原始卷中的数据将复制到新卷。

在此期间,原始卷完好无损,可供客户端访问。

• 移动过程结束时,客户端访问会暂时被阻止。

在此期间,系统将执行从源卷到目标卷的最终复制,交换源卷和目标卷的标识,并将目标卷更改为源卷。

• 完成移动后,系统会将客户端流量路由到新的源卷并恢复客户端访问。

移动不会中断客户端访问,因为客户端访问被阻止的时间在客户端发现中断和超时之前结束。默认情况下,客户 端访问会被阻止 35 秒。如果卷移动操作无法在拒绝访问时完成,则系统将中止卷移动操作的最后阶段,并允许 客户端访问。默认情况下,系统会尝试最后阶段三次。第三次尝试后,系统会等待一小时,然后再尝试最后阶 段。系统将运行卷移动操作的最后阶段,直到卷移动完成为止。

移动卷时的注意事项和建议

移动卷具有许多注意事项和建议会受到要移动的卷或系统配置(例 如 MetroCluster 配置)的影响。您应了解与移动卷相关的注意事项和建议。

一般注意事项和建议

• 如果要升级集群的版本系列,请在升级集群中的所有节点之前不要移动卷。

此建议可防止您无意中尝试将卷从较新的版本系列移动到较旧的版本系列。

- 源卷必须一致。
- •如果已将一个或多个聚合分配给关联的 Storage Virtual Machine ( SVM ),则目标聚合必须是已分配的聚 合之一。
- 您不能将卷移入或移出接管的 CFO 聚合。
- 如果包含 LUN 的卷在移动前未启用 NVFAIL ,则在移动后将启用 NVFAIL 。
- 您可以将卷从 Flash Pool 聚合移动到另一个 Flash Pool 聚合。
	- 该卷的缓存策略也会移动。
	- 移动可能会影响卷性能。
- 您可以在 Flash Pool 聚合和非 Flash Pool 聚合之间移动卷。
	- 如果将卷从 Flash Pool 聚合移动到非 Flash Pool 聚合, ONTAP 将显示一条消息,警告您移动可能会影 响卷性能并询问您是否要继续。
	- 如果将卷从非Flash Pool聚合移动到Flash Pool聚合、则ONTAP会分配 auto 缓存策略。
- 卷所在的聚合具有空闲数据保护。如果将卷从包含 NSE 驱动器的聚合移动到不包含 NSE 驱动器的聚合,则 卷将不再具有 NSE 空闲数据保护。

**FlexClone** 卷注意事项和建议

- 移动 FlexClone 卷时,这些卷不能脱机。
- 您可以将FlexClone卷从一个聚合移动到同一SVM中同一节点或另一节点上的另一个聚合、而无需启动 vol clone split start 命令:

通过对FlexClone卷启动卷移动操作、克隆卷会在移动过程中拆分到其他聚合。克隆卷上的卷移动完成后、 移动的卷将不再显示为克隆卷、而是显示为一个与上一个父卷没有任何克隆关系的独立卷。

- 移动克隆后, FlexClone 卷 Snapshot 副本不会丢失。
- 您可以将 FlexClone 父卷从一个聚合移动到另一个聚合。

移动 FlexClone 父卷时,系统会留下一个临时卷,用作所有 FlexClone 卷的父卷。除了使临时卷脱机或将其 删除之外,不允许对临时卷执行任何操作。拆分或销毁所有 FlexClone 卷后,系统会自动清理临时卷。

- 移动 FlexClone 子卷后,该卷将不再是 FlexClone 卷。
- FlexClone 移动操作不能与 FlexClone 副本或拆分操作共存。
- 如果正在执行克隆拆分操作,则移动卷可能会失败。

在克隆拆分操作完成之前,不应移动卷。

#### **MetroCluster** 配置注意事项

- 在 MetroCluster 配置中移动卷期间,如果在源集群上的目标聚合上创建了临时卷,则还会在运行正常的集群 上创建与已镜像但未同化的聚合中的卷对应的临时卷的记录。
- 如果在转换之前发生 MetroCluster 切换,则目标卷会有一条记录,并且是临时卷(类型为 TMP 的卷)。

移动作业将在运行正常的(灾难恢复)集群上重新启动,报告故障并清理所有与移动相关的项,包括临时 卷。如果无法正确执行清理,则会生成一个 EMS ,提醒系统管理员执行必要的清理。

• 如果在转换阶段开始之后但移动作业完成之前发生 MetroCluster 切换(即,移动已达到可更新集群以指向目 标聚合的阶段),则移动作业将在运行正常的情况下重新启动(灾难恢复) 集群并运行至完成状态。

所有与移动相关的项都会被清理,包括临时卷(原始源)。如果无法正确执行清理,则会生成一个 EMS , 提醒系统管理员执行必要的清理。

• 如果正在对属于已切换站点的卷执行任何卷移动操作,则不允许强制或非强制 MetroCluster 切回。

如果正在对运行正常的站点的本地卷执行卷移动操作,则不会阻止切回。

• 非强制 MetroCluster 切换会被阻止,但如果正在执行任何卷移动操作,则不会阻止强制 MetroCluster 切 换。

在 **SAN** 环境中移动卷的要求

移动包含 LUN 或命名空间的卷之前,必须满足特定要求。

- •对于包含一个或多个 LUN 的卷,每个连接到集群中每个节点的 LUN ( LIF )至少应具有两个路径。 这样可以消除单点故障,并使系统能够承受组件故障。
- 对于包含命名空间的卷,集群必须运行 ONTAP 9.6 或更高版本。

运行 ONTAP 9.5 的 NVMe 配置不支持卷移动。

## 移动卷

在确定存储容量不平衡后,您可以将 FlexVol 卷移动到同一 Storage Virtual Machine ( SVM )中的其他聚合,节点或两者,以平衡存储容量。

关于此任务

默认情况下,如果转换操作无法在 30 秒内完成,则会重试。您可以使用调整默认行为 -cutover-window 和 -cutover-action 参数、这两个参数都需要高级权限级别访问。有关详细信息,请参见 volume move start 手册页。

#### 步骤

1. 如果要移动数据保护镜像、但尚未初始化镜像关系、请使用初始化镜像关系 snapmirror initialize 命 令:

必须先初始化数据保护镜像关系,然后才能移动其中一个卷。

2. 使用确定可将卷移动到的聚合 volume move target-aggr show 命令:

您选择的聚合必须具有足够的空间来容纳卷;也就是说,可用大小大于要移动的卷。

以下示例显示了可以将 vs2 卷移动到列出的任何聚合:

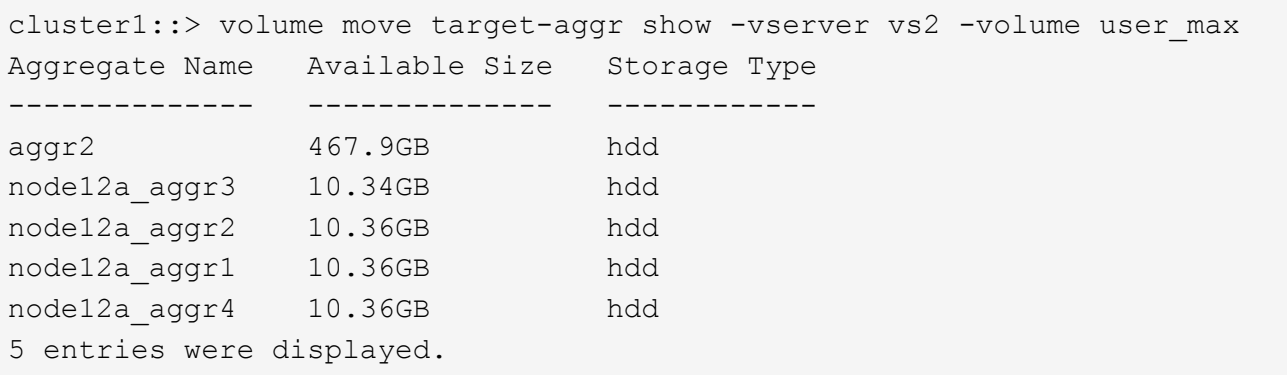

- 3. 使用验证卷是否可以移动到预期聚合 volume move start -perform-validation-only 命令以运行 验证检查。
- 4. 使用移动卷 volume move start 命令:

以下命令会将 vs2 SVM 上的 user\_max 卷移动到 node12a\_aggr3 聚合。移动操作将作为后台进程运行。

cluster1::> volume move start -vserver vs2 -volume user max -destination-aggregate node12a aggr3

5. 使用确定卷移动操作的状态 volume move show 命令:

以下示例显示了已完成复制阶段且处于转换阶段的卷移动的状态:

```
cluster1::> volume move show
Vserver Volume State Move Phase Percent-Complete Time-To-
Complete
--------- ---------- -------- ---------- ----------------
 ----------------
vs2 user max healthy cutover
```
卷移动完成后、它将不再显示在中 volume move show 命令输出。

用于移动卷的命令

您可以使用特定的 ONTAP 命令来管理卷移动。

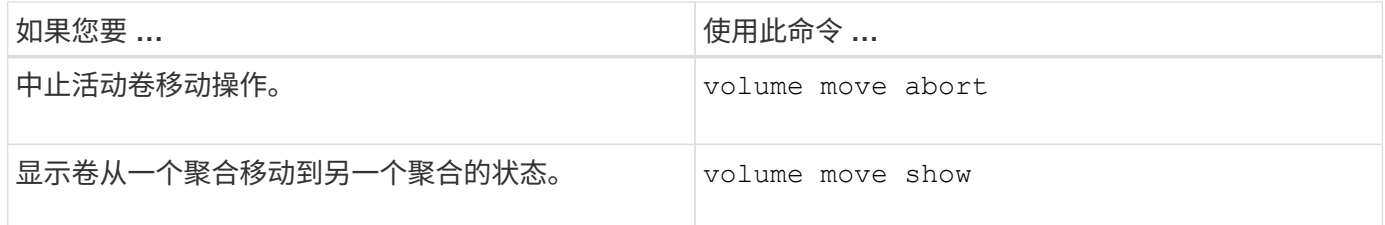

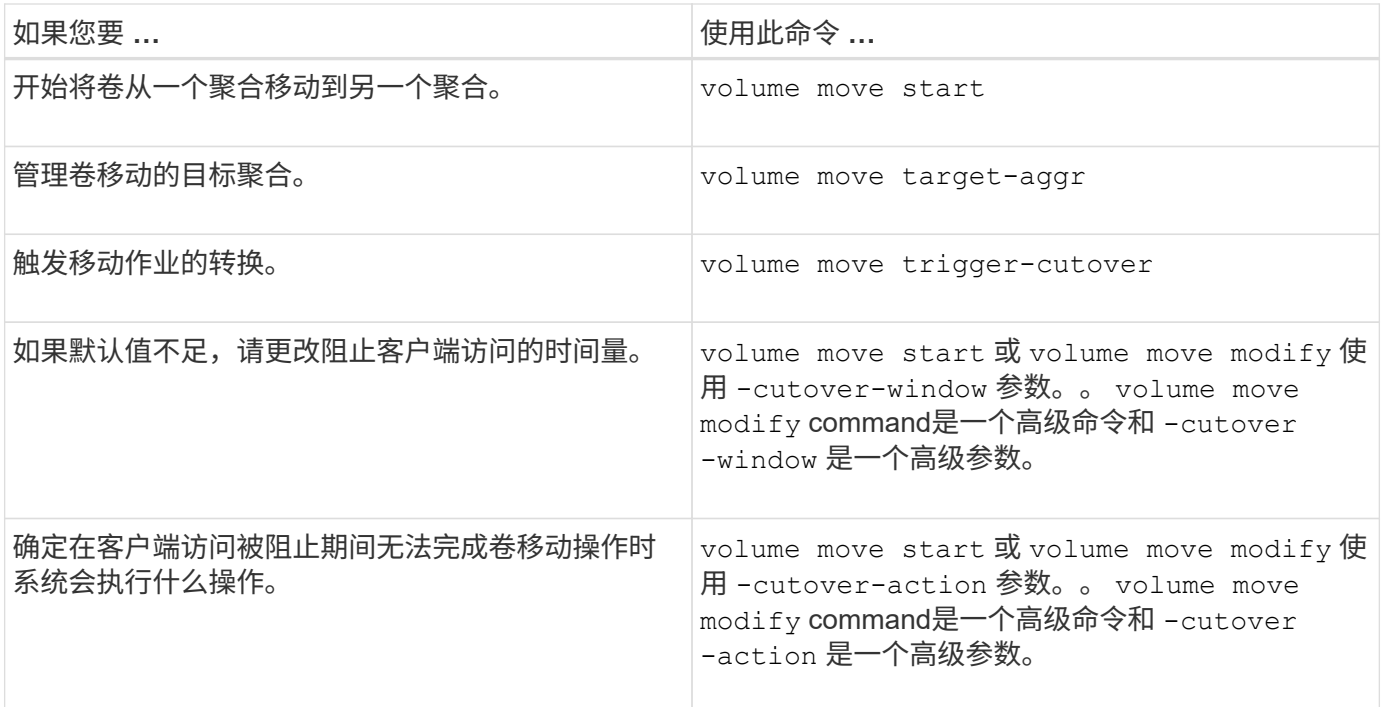

有关详细信息,请参见每个命令的手册页。

复制卷的方法

复制卷会为卷创建一个独立副本,可用于测试和其他目的。用于复制卷的方法取决于使用 情形。

用于复制卷的方法取决于是将卷复制到同一聚合还是另一聚合,以及是否要保留原始卷中的 Snapshot 副本。下 表列出了副本的特征以及用于创建该副本的方法。

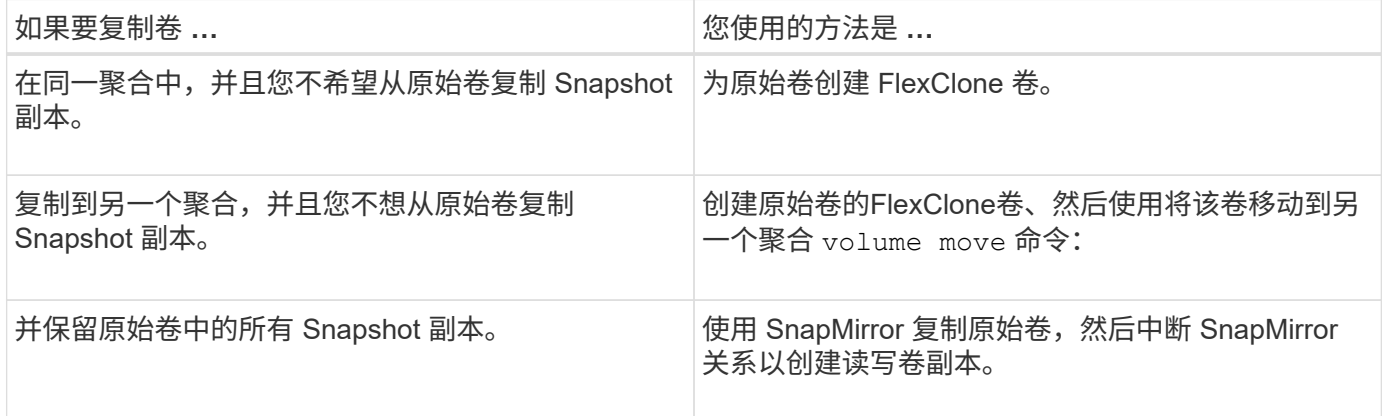

# 使用 **FlexClone** 卷为 **FlexVol** 卷创建高效副本

使用 **FlexClone** 卷为 **FlexVol** 卷概述创建高效副本

FlexClone 卷是父 FlexVol 卷的可写时间点副本。FlexClone 卷节省空间, 因为它们与其父 FlexVol 卷共享相同的数据块来存储通用数据。用于创建 FlexClone 卷的 Snapshot 副本也 会与父卷共享。

您可以克隆现有 FlexClone 卷以创建另一个 FlexClone 卷。您还可以为包含 LUN 和 LUN 克隆的 FlexVol 卷创建 克隆。

您也可以将 FlexClone 卷从其父卷拆分。从 ONTAP 9.4 开始,对于 AFF 系统上的非保证卷, FlexClone 卷的 拆分操作会共享物理块,而不会复制数据。因此、在ONTAP 9.4及更高版本中、在AFF 系统上拆分FlexClone卷 比在其他FAS 系统上拆分FlexClone卷更快。

您可以创建两种类型的 FlexClone 卷: 读写 FlexClone 卷和数据保护 FlexClone 卷。虽然您可以为常规 FlexVol 卷创建读写 FlexClone 卷, 但只能使用 SnapVault 二级卷创建数据保护 FlexClone 卷。

## 创建 **FlexClone** 卷

您可以从 SnapMirror 目标卷或 SnapVault 二级卷的父 FlexVol 卷创建数据保护 FlexClone 卷。从ONTAP 9.7开始、您可以从FlexGroup 卷创建FlexClone卷。创建 FlexClone 卷后, 如果 FlexClone 卷存在,则无法删除父卷。

开始之前

( i )

- 集群上必须安装 FlexClone 许可证。此许可证包含在中 ["ONTAP One"](https://docs.netapp.com/us-en/ontap/system-admin/manage-licenses-concept.html#licenses-included-with-ontap-one)。
- 要克隆的卷必须处于联机状态。

MetroCluster配置不支持在其他SVM上将卷克隆为FlexClone卷。

#### 创建**FlexVol** 或**FlexGroup** 的**FlexClone**卷

#### 步骤

1. 创建 FlexClone 卷:

```
volume clone create
```
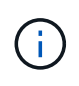

从读写父卷创建读写 FlexClone 卷时,无需指定基本 Snapshot 副本。如果您未指定要用作克 隆基线 Snapshot 副本的任何特定 Snapshot 副本,则 ONTAP 将创建 Snapshot 副本。如果 父卷是数据保护卷,则必须指定用于创建 FlexClone 卷的基本 Snapshot 副本。

示例

• 以下命令将从父卷 vol1 创建读写 FlexClone 卷 vol1\_clone :

```
volume clone create -vserver vs0 -flexclone vol1_clone -type RW -parent-volume
vol1
```
• 以下命令使用基本 Snapshot 副本 snap1 从父卷 dp\_vol 创建数据保护 FlexClone 卷 vol\_dp\_clone :

volume clone create -vserver vs1 -flexclone vol\_dp\_clone -type DP -parent -volume dp\_vol -parent-snapshot snap1

#### 创建任何**SnapLock** 类型的**FlexClone**

从ONTAP 9.13.1开始、您可以指定以下三种SnapLock 类型之一: compliance, enterprise, nonsnaplock`创建RW卷的FlexClone时。默认情况下、创建的FlexClone卷与父卷具有相同的SnapLock 类 型。但是、您可以使用覆盖默认值 `snaplock-type 选项。

使用 non-snaplock 参数 snaplock-type 您可以选择从SnapLock 父卷创建非SnapLock类型的FlexClone 卷、以便在必要时更快地将数据恢复联机。

了解更多信息 ["SnapLock"](https://docs.netapp.com/us-en/ontap/snaplock/index.html)。

开始之前

如果FlexClone卷的SnapLock 类型与父卷不同、则应注意以下FlexClone卷限制。

- 仅支持RW类型的克隆。不支持SnapLock 类型与父卷不同的DP类型克隆。
- 无法使用SnapLock-type选项将其设置为非SnapLock值来克隆包含LUN的卷、因为SnapLock卷不支持 LUN。
- 无法使用Compliance SnapLock 类型克隆MetroCluster 镜像聚合上的卷、因为MetroCluster 镜像聚合不支 持SnapLock Compliance卷。
- 不能使用其他SnapLock 类型克隆具有合法保留的SnapLock 合规性卷。只有SnapLock 合规性卷才支持合法 保留。
- SVM DR不支持SnapLock 卷。尝试从SVM中属于SVM DR关系的卷创建SnapLock 克隆将失败。
- 根据FabricPool 最佳实践、建议克隆保留与父级相同的层策略。但是、启用了FabricPool的卷的SnapLock 合规性克隆不能与父卷具有相同的分层策略。必须将此层策略设置为 none。正在尝试从使用非层策略的父 级创建SnapLock 合规性克隆 none 将失败。

#### 步骤

1. 创建SnapLock 类型的FlexClone卷: volume clone create -vserver *svm\_name* -flexclone *flexclone\_name* -type RW [ -snaplock-type {non-snaplock|compliance|enterprise} ]

示例

```
> volume clone create -vserver vs0 -flexclone vol1 clone -type RW
-snaplock-type enterprise -parent-volume vol1
```
#### 将 **FlexClone** 卷从其父卷拆分

您可以将FlexClone卷从其父卷中拆分出来、使克隆成为普通FlexVol卷。

克隆拆分操作在后台进行。拆分期间、可以访问克隆和父级上的数据。从ONTAP 9.4开始、可保留空间效率。拆 分过程仅更新元数据、并且所需的IO极少。不会复制任何数据块。

## 关于此任务

- 在拆分操作期间、无法创建FlexClone卷的新Snapshot副本。
- 如果FlexClone卷属于数据保护关系或属于负载共享镜像、则不能将其从父卷中拆分。
- 如果在拆分过程中将FlexClone卷脱机、则拆分操作将暂停;将FlexClone卷恢复联机后、拆分操作将恢复。
- 拆分后、父FlexVol卷和克隆都需要分配由其卷保证确定的完整空间。
- 从父卷拆分FlexClone卷后、这两个卷将无法重新加入。
- 从 ONTAP 9.4 开始,对于 AFF 系统上的非保证卷, FlexClone 卷的拆分操作会共享物理块,而不会复制数 据。因此、在ONTAP 9.4及更高版本中、在AFF系统上拆分FlexClone卷比在其他FAS系统上拆分FlexClone 卷更快。在 AFF 系统上改进的 FlexClone 拆分操作具有以下优势:
	- 从父级拆分克隆后,存储效率会保留下来。
	- 不会删除现有 Snapshot 副本。
	- 操作速度更快。
	- FlexClone 卷可以从克隆层次结构中的任意位置拆分。

### 开始之前

- 您必须是集群管理员。
- 拆分操作开始时、FlexClone卷必须处于联机状态。
- 要成功拆分父卷、此父卷必须联机。

#### 步骤

1. 确定完成拆分操作所需的可用空间量:

```
volume clone show -estimate -vserver vserver_name -flexclone clone_volume_name
-parent-volume parent_vol_name
```
以下示例提供了有关将FlexClone卷"`clone1`"从其父卷"`vol1`"拆分所需可用空间的信息:

```
cluster1::> volume clone show -estimate -vserver vs1 -flexclone clone1
-parent-volume volume1
                            Split
Vserver FlexClone Estimate
--------- ------------- ----------
vs1 clone1 40.73MB
```
- 2. 验证包含 FlexClone 卷及其父卷的聚合是否具有足够的空间:
	- a. 确定包含 FlexClone 卷及其父卷的聚合中的可用空间量:

storage aggregate show

b. 如果所属聚合没有足够的可用空间,请向该聚合添加存储:

storage aggregate add-disks

#### 3. 启动拆分操作:

volume clone split start -vserver *vserver\_name* -flexclone *clone\_volume\_name*

以下示例显示了如何启动从父卷"`vol1`"拆分FlexClone卷"`clone1`"的过程:

cluster1::> volume clone split start -vserver vs1 -flexclone clone1 Warning: Are you sure you want to split clone volume clone1 in Vserver vs1 ? {y|n}: y [Job 1617] Job is queued: Split clone1.

4. 监控 FlexClone 拆分操作的状态:

volume clone split show -vserver *vserver\_name* -flexclone *clone\_volume\_name*

以下示例显示了 AFF 系统上的 FlexClone 拆分操作状态:

```
cluster1::> volume clone split show -vserver vs1 -flexclone clone1
<u>Inodes de la companya de la companya de la companya de la companya de la compa</u>
Blocks
                                      ---------------------
---------------------
Vserver FlexClone Processed Total Scanned Updated % Inode
% Block
Complete Complete
vs1 clone1 0 0 411247 153600 0
37
```
5. 验证拆分的卷是否不再是 FlexClone 卷:

volume show -volume *volume\_name* -fields clone-volume

的值 clone-volume 对于非FlexClone卷、选项为"`false`"。

以下示例显示了如何验证从其父卷拆分的卷"`clone1`"是否不是FlexClone卷。

```
cluster1::> volume show -volume clone1 -fields clone-volume
vserver volume **clone-volume**
------- ------ **------------**
vs1 clone1 **false**
```
确定 **FlexClone** 卷使用的空间

您可以根据 FlexClone 卷的标称大小及其与父 FlexVol 卷共享的空间量来确定 FlexClone 卷使用的空间。创建 FlexClone 卷时,它会与其父卷共享其所有数据。因此,虽然 FlexVol 卷的标称大小与其父卷的大小相同,但它使用聚合中的可用空间非常少。

## 关于此任务

新创建的 FlexClone 卷使用的可用空间大约为其标称大小的 0.5% 。此空间用于存储 FlexClone 卷的元数据。

写入父卷或 FlexClone 卷的新数据不会在这些卷之间共享。写入到 FlexClone 卷的新数据量的增加会导致 FlexClone 卷从其所属聚合所需的空间增加。

## 步骤

1. 使用确定FlexClone卷使用的实际物理空间 volume show 命令:

以下示例显示了 FlexClone 卷使用的总物理空间:

```
cluster1::> volume show -vserver vs01 -volume clone_vol1 -fields
size,used,available,
percent-used,physical-used,physical-used-percent
vserver volume size available used percent-used physical-
used physical-used-percent
 ------- ---------- ---- --------- ----- ------------
------------- ---------------------
vs01 clone vol1 20MB 18.45MB 564KB 7% 196KB
1%
```
从 **SnapMirror** 源卷或目标卷创建 **FlexClone** 卷的注意事项

您可以从现有卷 SnapMirror 关系中的源卷或目标卷创建 FlexClone 卷。但是,这样做可能 会阻止未来的 SnapMirror 复制操作成功完成。

复制可能不起作用,因为在创建 FlexClone 卷时,您可能会锁定 SnapMirror 使用的 Snapshot 副本。如果发生 这种情况, SnapMirror 将停止复制到目标卷,直到 FlexClone 卷被销毁或从其父卷拆分为止。您可以通过两种 方法来解决此问题描述:

• 如果您临时需要 FlexClone 卷,并且可以临时停止 SnapMirror 复制,则可以创建 FlexClone 卷,并在可能 的情况下将其删除或从其父卷中拆分。

删除 FlexClone 卷或将其从父卷拆分后, SnapMirror 复制将继续正常进行。

• 如果不允许临时停止 SnapMirror 复制,则可以在 SnapMirror 源卷中创建 Snapshot 副本,然后使用该 Snapshot 副本创建 FlexClone 卷。(如果要从目标卷创建 FlexClone 卷,则必须等待该 Snapshot 副本复 制到 SnapMirror 目标卷。)

通过这种在 SnapMirror 源卷中创建 Snapshot 副本的方法,您可以创建克隆,而无需锁定 SnapMirror 正在 使用的 Snapshot 副本。

使用 **FlexClone** 文件和 **FlexClone LUN** 为文件和 **LUN** 创建高效副本

使用 **FlexClone** 文件和 **FlexClone LUN** 为文件和 **LUN** 概述创建高效副本

FlexClone 文件和 FlexClone LUN 是父文件和父 LUN 的可写,节省空间的克隆,有助于

# 高效利用物理聚合空间。只有 FlexVol 卷才支持 FlexClone 文件和 FlexClone LUN 。

FlexClone 文件和 FlexClone LUN 利用其大小的 0.4% 来存储元数据。克隆会共享其父文件和父 LUN 的数据块 ,并占用极小的存储空间,直到客户端将新数据写入父文件, LUN 或克隆。

客户端可以对父实体和克隆实体执行所有文件和 LUN 操作。

您可以使用多种方法删除 FlexClone 文件和 FlexClone LUN 。

创建 **FlexClone** 文件或 **FlexClone LUN**

您可以使用为FlexVol卷或FlexClone卷中的文件和LUN创建节省空间和时间的克隆 volume file clone create 命令:

## 您需要的内容

- 集群上必须安装 FlexClone 许可证。此许可证包含在中 ["ONTAP One"](https://docs.netapp.com/us-en/ontap/system-admin/manage-licenses-concept.html#licenses-included-with-ontap-one)。
- 如果使用多个块范围进行子 LUN 克隆或子文件克隆,则块编号不能重叠。
- 如果要在启用了自适应数据压缩的卷上创建子 LUN 或子文件,则块范围不得错位。

这意味着源起始块编号和目标起始块编号必须均匀对齐或奇对齐。

### 关于此任务

根据集群管理员分配的权限, SVM 管理员可以创建 FlexClone 文件和 FlexClone LUN 。

您可以在创建和修改克隆时为 FlexClone 文件和 FlexClone LUN 指定自动删除设置。默认情况下,自动删除设 置处于禁用状态。

您可以在使用创建克隆时覆盖现有FlexClone文件或FlexClone LUN volume file clone create 命令 -overwrite-destination 参数。

当节点达到其最大分摊负载时、该节点会暂时停止接受创建FlexClone文件和FlexClone LUN的请求、并发出 EBUSY 错误消息。当节点的分摊负载降至最大值以下时,该节点将再次接受创建 FlexClone 文件和 FlexClone LUN 的请求。您应等待节点具有创建克隆的容量,然后再重试创建请求。

#### 步骤

1. 使用创建FlexClone文件或FlexClone LUN volume file clone create 命令:

以下示例显示了如何为卷 vol1 中的父文件 file1\_source 创建 FlexClone 文件 file1\_clone :

cluster1::> volume file clone create -vserver vs0 -volume vol1 -source -path /file1 source -destination-path /file1 clone

有关使用此命令的详细信息,请参见手册页。

#### 相关信息

["ONTAP 9](http://docs.netapp.com/ontap-9/topic/com.netapp.doc.dot-cm-cmpr/GUID-5CB10C70-AC11-41C0-8C16-B4D0DF916E9B.html)[命令](http://docs.netapp.com/ontap-9/topic/com.netapp.doc.dot-cm-cmpr/GUID-5CB10C70-AC11-41C0-8C16-B4D0DF916E9B.html)["](http://docs.netapp.com/ontap-9/topic/com.netapp.doc.dot-cm-cmpr/GUID-5CB10C70-AC11-41C0-8C16-B4D0DF916E9B.html)

查看用于创建和删除 **FlexClone** 文件和 **FlexClone LUN** 的节点容量

您可以通过查看节点的分摊负载来查看节点是否有容量来接收创建和删除 FlexClone 文件 和 FlexClone LUN 的新请求。如果达到最大分摊负载,则在分摊负载降至最大分摊负载以 下之前,不会接受任何新请求。

关于此任务

当节点达到其最大分摊负载时 EBUSY 系统会发出错误消息以响应创建和删除请求。当节点的分摊负载降至最大 值以下时,该节点将再次接受创建和删除 FlexClone 文件和 FlexClone LUN 的请求。

如果 " 允许的拆分负载 " 字段显示容量,并且创建请求符合可用容量,则节点可以接受新请求。

步骤

1. 使用查看节点用于创建和删除FlexClone文件和FlexClone LUN的容量 volume file clone split load show 命令:

在以下示例中,将显示 cluster1 中所有节点的分摊负载。集群中的所有节点都有容量创建和删除 FlexClone 文件和 FlexClone LUN , 如允许的拆分负载字段所示:

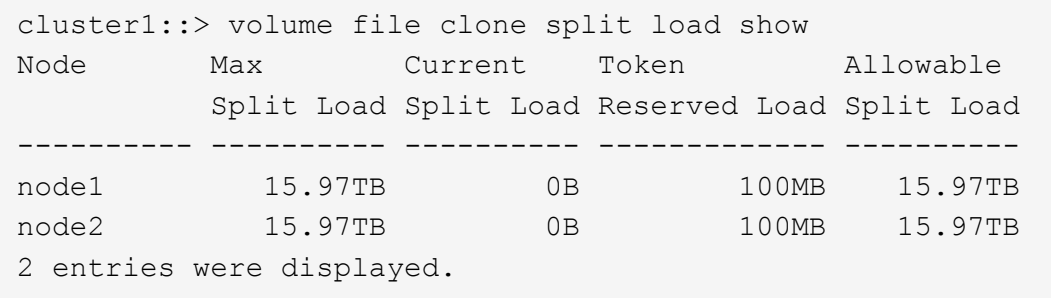

查看因 **FlexClone** 文件和 **FlexClone LUN** 而节省的空间

您可以查看包含 FlexClone 文件和 LUN 的卷中通过块共享节省的磁盘空间百分比。

步骤

1. 要查看因 FlexClone 文件和 FlexClone LUN 而节省的空间,请输入以下命令:

df -s volname

volname 是FlexVol卷的名称。

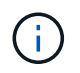

如果您运行的是 df -s 命令时、您可以在启用了重复数据删除的FlexVol卷上查看通过重复数 据删除以及FlexClone文件和LUN节省的空间。

示例

以下示例显示了 FlexClone 卷 test1 上的空间节省:
systemA> df -s test1

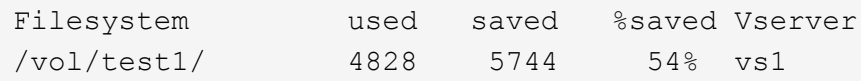

删除 **FlexClone** 文件和 **FlexClone LUN** 的方法

您可以使用多种方法删除 FlexClone 文件和 FlexClone LUN 。了解可用的方法有助于您规 划如何管理克隆。

您可以使用以下方法删除 FlexClone 文件和 FlexClone LUN :

- 您可以将 FlexVol 卷配置为在 FlexVol 卷中的可用空间降至特定阈值以下时自动删除启用了自动删除的克 隆。
- 您可以使用 NetApp 易管理性 SDK 将客户端配置为删除克隆。
- 您可以使用客户端使用 NAS 和 SAN 协议删除克隆。

默认情况下,删除速度较慢的方法处于启用状态,因为此方法不使用 NetApp 易管理性 SDK 。但是、您可 以使用将系统配置为在删除FlexClone文件时使用速度更快的删除方法 volume file clone deletion 命令

**FlexVol** 卷如何使用自动删除设置回收可用空间

**FlexVol** 卷如何使用自动删除设置概述回收可用空间

您可以启用 FlexVol 卷的自动删除设置,以自动删除 FlexClone 文件和 FlexClone LUN 。 通过启用自动删除,您可以在卷接近全满时回收卷中的目标可用空间量。

您可以将卷配置为在卷中的可用空间降至特定阈值以下时自动开始删除 FlexClone 文件和 FlexClone LUN ,并 在回收卷中的目标可用空间量后自动停止删除克隆。尽管您无法指定用于自动删除克隆的阈值,但您可以指定克 隆是否符合删除条件,并且可以指定卷的目标可用空间量。

当卷中的可用空间降至特定阈值以下且同时满足以下要求时,卷会自动删除 FlexClone 文件和 FlexClone LUN :

• 包含 FlexClone 文件和 FlexClone LUN 的卷将启用自动删除功能。

您可以使用为FlexVol卷启用自动删除功能 volume snapshot autodelete modify 命令:您必须设置 -trigger 参数设置为 volume 或 snap\_reserve 使卷自动删除FlexClone文件和FlexClone LUN。

• 已为 FlexClone 文件和 FlexClone LUN 启用自动删除功能。

您可以使用为FlexClone文件或FlexClone LUN启用自动删除 file clone create 命令 -autodelete 参 数。因此,您可以通过为克隆禁用自动删除并确保其他卷设置不会覆盖克隆设置来保留某些 FlexClone 文件 和 FlexClone LUN 。

# 您可以使 FlexVol 卷在卷中的可用空间降至特定阈值以下时自动删除启用了自动删除的 FlexClone 文件和 FlexClone LUN 。

# 您需要的内容

- FlexVol 卷必须包含 FlexClone 文件和 FlexClone LUN ,并且必须处于联机状态。
- FlexVol 卷不能是只读卷。

步骤

- 1. 使用启用FlexVol卷中FlexClone文件和FlexClone LUN的自动删除 volume snapshot autodelete modify 命令:
	- 。 -trigger 参数、您可以指定 volume 或 snap\_reserve。
	- °。 -destroy-list 参数、则必须始终指定 lun\_clone, file\_clone 无论是否仅删除一种类型的克 隆。

以下示例显示了如何启用卷 vol1 以触发自动删除 FlexClone 文件和 FlexClone LUN 以进行空间回收, 直到卷的 25% 包含可用空间为止:

cluster1::> volume snapshot autodelete modify -vserver vs1 -volume vol1 -enabled true -commitment disrupt -trigger volume -target-free -space 25 -destroy-list lun clone, file clone

Volume modify successful on volume:vol1

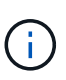

如果设置了的值、则在启用FlexVol卷以进行自动删除时 -commitment 参数设置为 destroy、所有FlexClone文件和FlexClone LUN -autodelete 参数设置为 true 当卷 中的可用空间降至指定阈值以下时、可能会将其删除。但是、FlexClone文件和FlexClone LUN与 -autodelete 参数设置为 false 不会被删除。

2. 使用验证是否已在FlexVol卷中启用FlexClone文件和FlexClone LUN的自动删除 volume snapshot autodelete show 命令:

以下示例显示已启用卷 vol1 以自动删除 FlexClone 文件和 FlexClone LUN :

```
cluster1::> volume snapshot autodelete show -vserver vs1 -volume vol1
           Vserver Name: vs1
            Volume Name: vol1
            Enabled: true
             Commitment: disrupt
         Defer Delete: user created
           Delete Order: oldest_first
    Defer Delete Prefix: (not specified)
      Target Free Space: 25%
                Trigger: volume
     *Destroy List: lun clone, file clone*
Is Constituent Volume: false
```
3. 通过执行以下步骤,确保为要删除的卷中的 FlexClone 文件和 FlexClone LUN 启用了自动删除:

a. 使用启用特定FlexClone文件或FlexClone LUN的自动删除 volume file clone autodelete 命令:

您可以使用强制自动删除特定的FlexClone文件或FlexClone LUN volume file clone autodelete 命令 -force 参数。

以下示例显示已启用卷 vol1 中包含的 FlexClone LUN lun1\_clone 的自动删除:

```
cluster1::> volume file clone autodelete -vserver vs1 -clone-path
/vol/vol1/lun1_clone -enabled true
```
您可以在创建 FlexClone 文件和 FlexClone LUN 时启用自动删除。

b. 使用验证是否已启用FlexClone文件或FlexClone LUN自动删除 volume file clone showautodelete 命令:

以下示例显示已启用 FlexClone LUN lun1\_clone 以自动删除:

```
cluster1::> volume file clone show-autodelete -vserver vs1 -clone
-path vol/vol1/lun1 clone
Vserver Name: vs1
Clone Path: vol/vol1/lun1_clone
**Autodelete Enabled: true**
```
有关使用这些命令的详细信息,请参见相应的手册页。

防止自动删除特定的 **FlexClone** 文件或 **FlexClone LUN**

如果将 FlexVol 卷配置为自动删除 FlexClone 文件和 FlexClone LUN ,则符合指定条件的

任何克隆都可能被删除。如果您要保留特定的 FlexClone 文件或 FlexClone LUN, 则可 以将其从自动 FlexClone 删除过程中排除。

# 您需要的内容

必须安装 FlexClone 许可证。此许可证包含在中 ["ONTAP One"](https://docs.netapp.com/us-en/ontap/system-admin/manage-licenses-concept.html#licenses-included-with-ontap-one)。

### 关于此任务

创建 FlexClone 文件或 FlexClone LUN 时,默认情况下会禁用克隆的自动删除设置。如果将 FlexVol 卷配置为 自动删除克隆以回收卷上的空间,则禁用了自动删除的 FlexClone 文件和 FlexClone LUN 会保留下来。

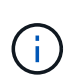

如果您设置了 commitment 将卷上的级别调到 try 或 disrupt,您可以通过禁用特 定FlexClone文件或FlexClone LUN的自动删除来单独保留这些克隆。但是、如果您设置了 commitment 将卷上的级别调到 destroy 销毁列表包括 lun\_clone,file\_clone、卷设置将 覆盖克隆设置、无论克隆的自动删除设置如何、所有FlexClone文件和FlexClone LUN均可删除。

#### 步骤

1. 使用防止自动删除特定FlexClone文件或FlexClone LUN volume file clone autodelete 命令:

以下示例显示了如何为 vol1 中包含的 FlexClone LUN lun1\_clone 禁用自动删除:

cluster1::> volume file clone autodelete -vserver vs1 -volume vol1 -clone-path lun1 clone -enable false

无法自动删除已禁用自动删除的 FlexClone 文件或 FlexClone LUN 以回收卷上的空间。

2. 使用验证是否已为FlexClone文件或FlexClone LUN禁用自动删除 volume file clone showautodelete 命令:

以下示例显示了 FlexClone LUN lun1 clone 的自动删除为 false:

cluster1::> volume file clone show-autodelete -vserver vs1 -clone-path vol/vol1/lun1\_clone Vserver Name: vs1 Clone Path: vol/vol1/lun1\_clone Autodelete Enabled: false

用于配置 **FlexClone** 文件删除的命令

如果客户端在不使用NetApp易管理性SDK的情况下删除FlexClone文件、则可以使用 volume file clone deletion 用于加快从FlexVol卷中删除FlexClone文件速度的命 令。FlexClone 文件的扩展名和最小大小用于加快删除速度。

您可以使用 volume file clone deletion 用于为卷中的FlexClone文件指定支持的扩展名列表和最小大 小要求的命令。速度较快的删除方法仅用于满足要求的 FlexClone 文件。对于不符合要求的 FlexClone 文件, 将使用较慢的删除方法。

当客户端使用 NetApp 易管理性 SDK 从卷中删除 FlexClone 文件和 FlexClone LUN 时,扩展和大小要求不适用 ,因为始终使用速度较快的删除方法。

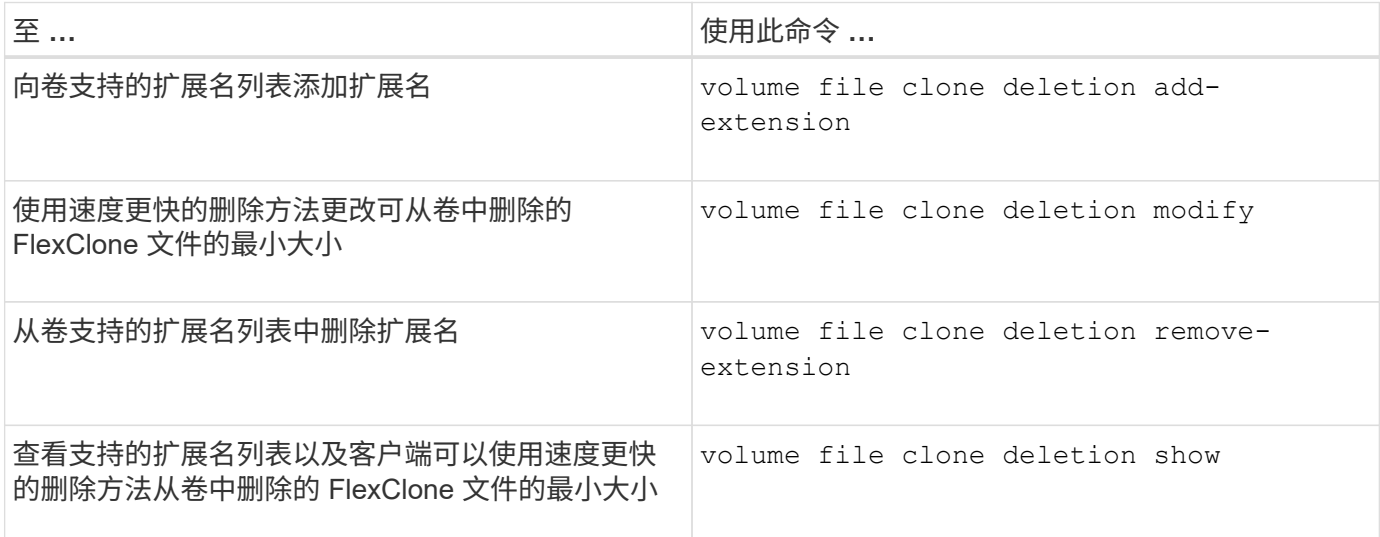

有关这些命令的详细信息,请参见相应的手册页。

# 使用 **qtree** 对 **FlexVol** 卷进行分区

使用 **qtree** 对 **FlexVol** 卷进行分区概述

通过 qtree ,您可以将 FlexVol 卷分区为较小的区块,以便单独管理这些区块。您可以使 用 qtree 管理配额, 安全模式和 CIFS 操作锁定。

ONTAP 会为每个卷创建一个名为 *qtree0* 的默认 qtree 。如果不将数据放入 qtree ,则数据将驻留在 qtree0 中。

qtree 名称不能超过 64 个字符。

无法在 qtree 之间移动目录。只能在 qtree 之间移动文件。

如果在同一个 FlexVol 或 SCVMM 池上创建 qtree 级别和卷级别的共享,则这些 qtree 将在 FlexVol 共享上显示 为目录。因此,您需要注意不要意外删除它们。

### 获取 **qtree** 接合路径

您可以通过获取 qtree 的接合路径或命名空间路径来挂载单个 qtree 。CLI命令显示的qtree 路径 qtree show -instance 的格式 /vol/<volume\_name>/<qtree\_name>。但是 ,此路径不是指 qtree 的接合路径或命名空间路径。

#### 关于此任务

要获取 qtree 的接合路径或命名空间路径,您需要知道卷的接合路径。

#### 步骤

1. 使用 vserver volume junction-path 命令以获取卷的接合路径。

以下示例显示了位于名为 vs0 的 Storage Virtual Machine ( SVM ) 上名为 vol1 的卷的接合路径:

cluster1::> volume show -volume vol1 -vserver vs0 -fields junction-path ------- ------ -------------

vs0 vol1 /vol1

从上述输出中、卷的接合路径为 /vol1。由于qtree始终以卷为根、因此qtree的接合路径或命名空间路径将 为 /vol1/qtree1。

**qtree** 名称限制

qtree 名称的长度不能超过 64 个字符。此外,在 qtree 名称中使用一些特殊字符(例如逗 号和空格)可能会导致其他功能出现发生原因问题,应避免这种情况。

["](#page-299-0)[详细了](#page-299-0)[解](#page-299-0)[创建文件](#page-299-0)[名](#page-299-0)[时](#page-299-0)[命令](#page-299-0)[行](#page-299-0)[界](#page-299-0)[面的行为和限制](#page-299-0)["](#page-299-0)。

将目录转换为 **qtree**

将目录转换为 **qtree** 概述

如果要转换为 qtree 的目录位于 FlexVol 卷的根目录下,则必须使用客户端应用程序将该 目录中包含的数据迁移到同名的新 qtree 。

关于此任务

将目录转换为 qtree 的步骤取决于您使用的客户端。以下过程概述了您需要完成的常规任务:

步骤

- 1. 重命名要转换为 qtree 的目录。
- 2. 使用原始目录名称创建新的 qtree 。
- 3. 使用客户端应用程序将目录的内容移动到新的 qtree 中。
- 4. 删除现在为空的目录。

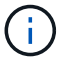

如果某个目录与现有 CIFS 共享关联,则不能将其删除。

使用 **Windows** 客户端将目录转换为 **qtree**

要使用 Windows 客户端将目录转换为 qtree ,请重命名该目录,在存储系统上创建一个 qtree , 然后将该目录的内容移动到该 qtree 。

关于此任务

您必须对此操作步骤使用 Windows 资源管理器。您不能使用 Windows 命令行界面或 DOS 提示符环境。

- 1. 打开 Windows 资源管理器。
- 2. 单击要更改的目录的文件夹表示形式。

```
i.
```
目录必须位于其所在卷的根目录。

- 3. 从 \* 文件 \* 菜单中, 选择 \* 重命名 \* 以为此目录指定其他名称。
- 4. 在存储系统上、使用 volume qtree create 命令以使用目录的原始名称创建新qtree。
- 5. 在 Windows 资源管理器中,打开已重命名的目录文件夹并选择其中的文件。
- 6. 将这些文件拖动到新 qtree 的文件夹表示中。

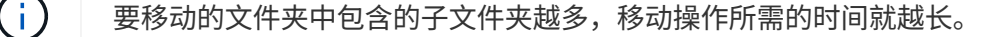

7. 从 \* 文件 \* 菜单中, 选择 \* 删除 \* 以删除已重命名且现为空的目录文件夹。

使用 **UNIX** 客户端将目录转换为 **qtree**

要在 UNIX 中将目录转换为 qtree ,请重命名该目录,在存储系统上创建一个 qtree ,然后 将该目录的内容移动到该 qtree 。

#### 步骤

- 1. 打开 UNIX 客户端窗口。
- 2. 使用 mv 命令重命名目录。

client: mv /n/user1/vol1/dir1 /n/user1/vol1/olddir

3. 在存储系统中、使用 volume qtree create 命令创建具有原始名称的qtree。

system1: volume qtree create /n/user1/vol1/dir1

4. 在客户端中、使用 mv 命令将旧目录的内容移动到qtree中。

( i )

要移动的目录中包含的子目录越多,移动操作所需的时间就越长。

client: mv /n/user1/vol1/olddir/\* /n/user1/vol1/dir1

# 5. 使用 rmdir 命令删除现已为空的旧目录。

client: rmdir /n/user1/vol1/olddir

完成后

根据UNIX客户端实施的方式 mv 命令、文件所有权和权限可能不会保留。如果发生这种情况,请将文件所有者 和权限更新为其先前的值。

用于管理和配置 **qtree** 的命令

您可以使用特定的 ONTAP 命令管理和配置 qtree 。

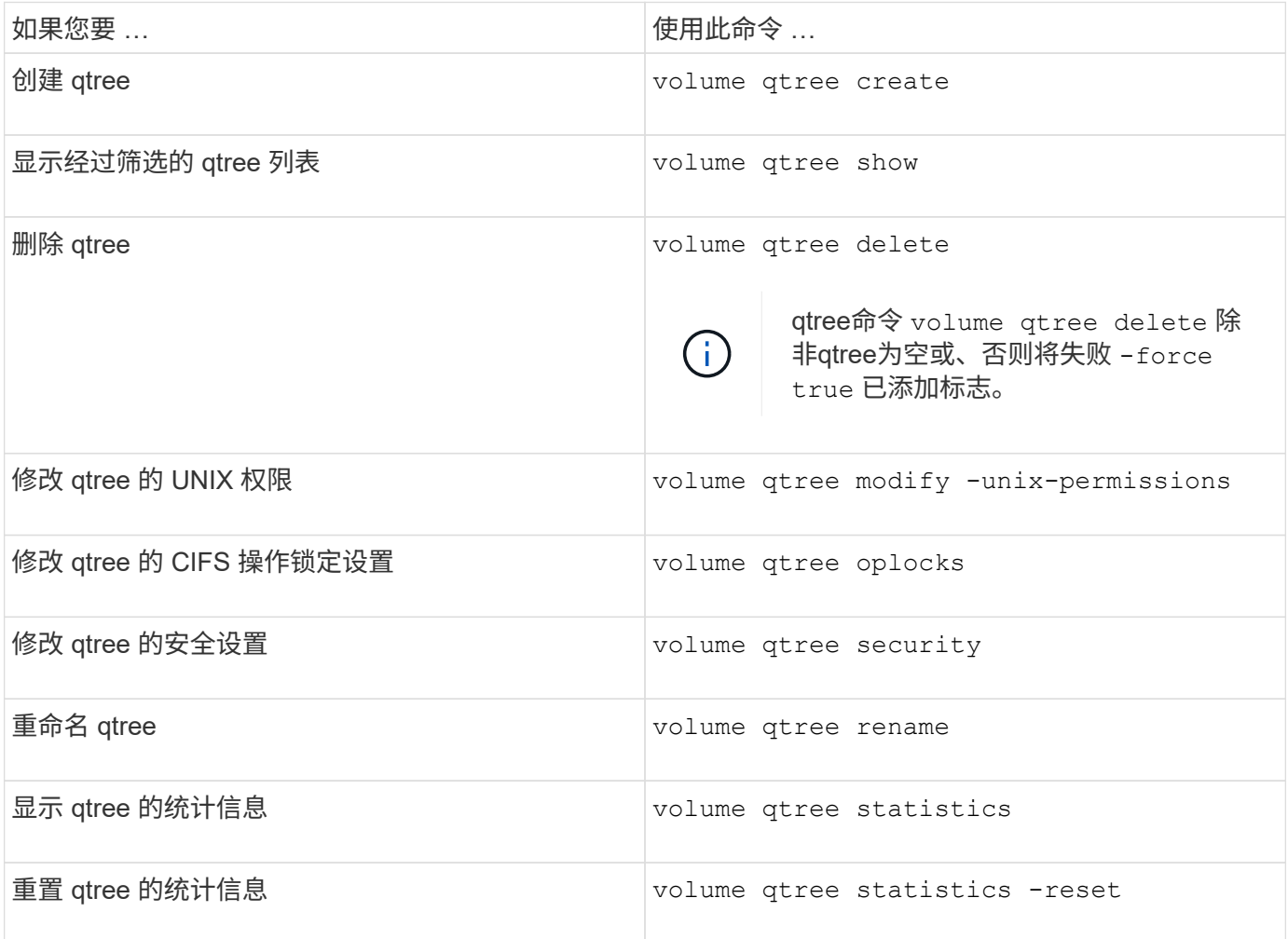

 $\bigcap$ 

。 volume rehost 命令可以发生原因针对该卷的其他并发管理操作失败。

卷的逻辑空间报告和强制实施

卷的逻辑空间报告和强制实施概述

从 ONTAP 9.4 开始,您可以向用户显示卷中已用的逻辑空间以及剩余存储空间量。 从ONTAP 9.5开始、您可以限制用户占用的逻辑空间量。

默认情况下,逻辑空间报告和强制实施处于禁用状态。

以下卷类型支持逻辑空间报告和强制实施。

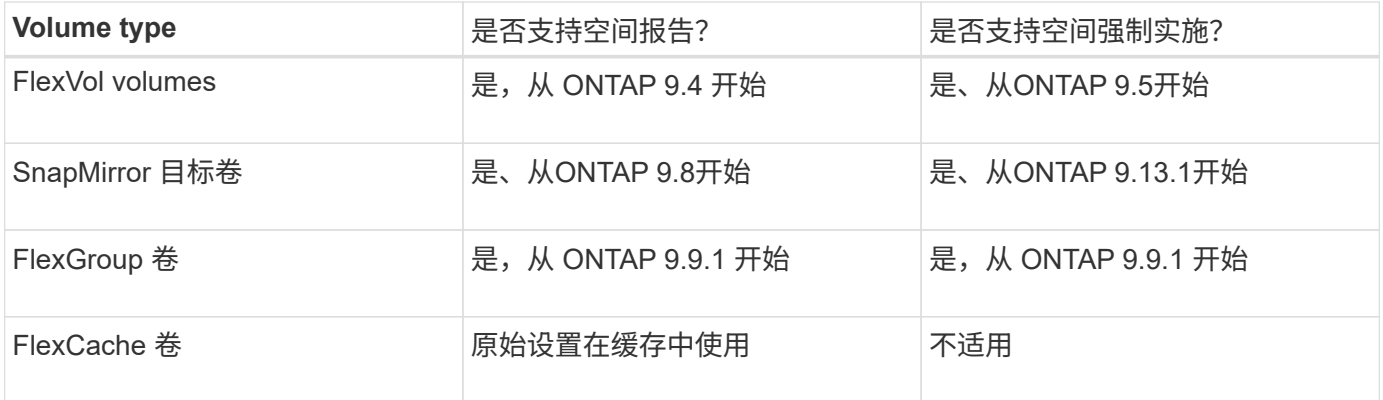

# 逻辑空间报告显示的内容

在卷上启用逻辑空间报告后,系统除了显示卷中的总空间之外,还可以显示已用逻辑空间 量和可用空间量。此外, Linux 和 Windows 客户端系统上的用户可以看到逻辑已用空间和 可用空间,而不是物理已用空间和物理可用空间。

**Definitions** 

- 物理空间是指卷中可用或已用的物理存储块。
- 逻辑空间是指卷中的可用空间。
- 已用逻辑空间是指已用物理空间加上已配置的存储效率功能(例如重复数据删除和数据压缩)节省的空间。

从 ONTAP 9.5 开始,您可以同时启用逻辑空间强制实施和空间报告。

启用后、逻辑空间报告将在中显示以下参数 volume show 命令:

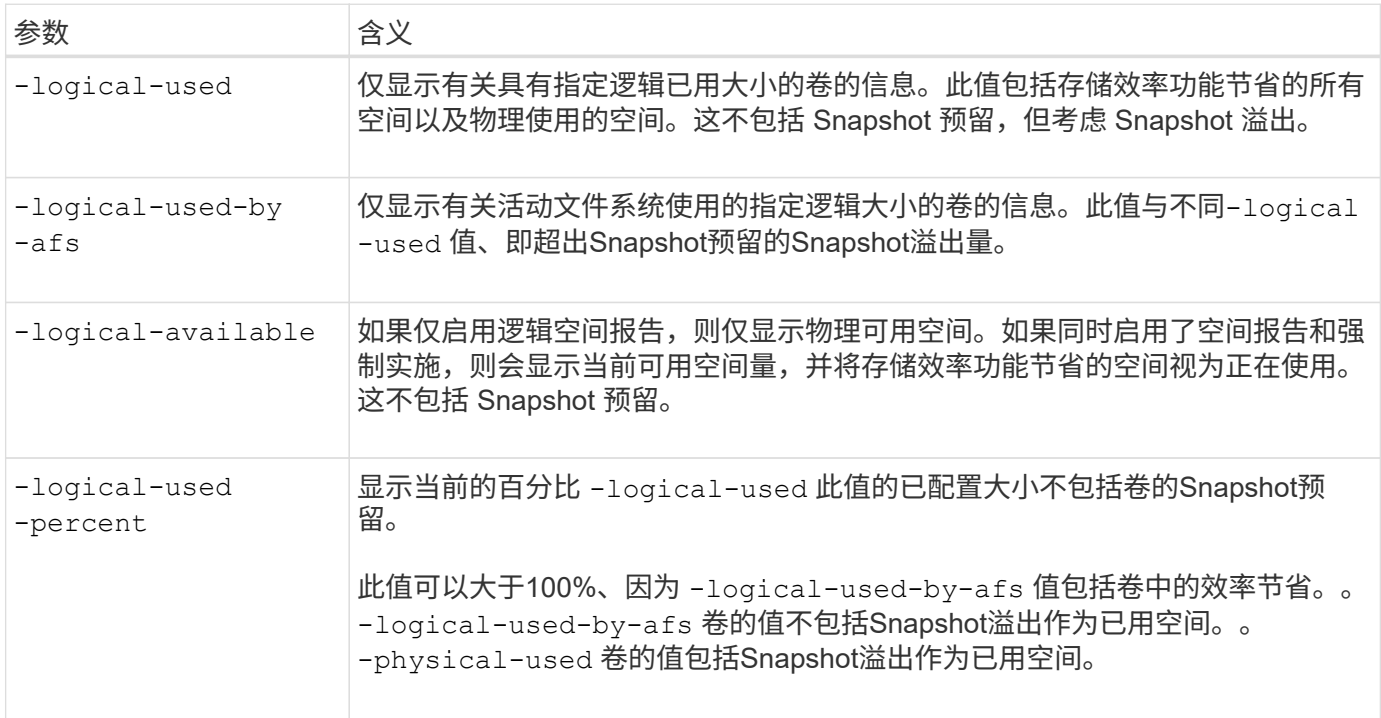

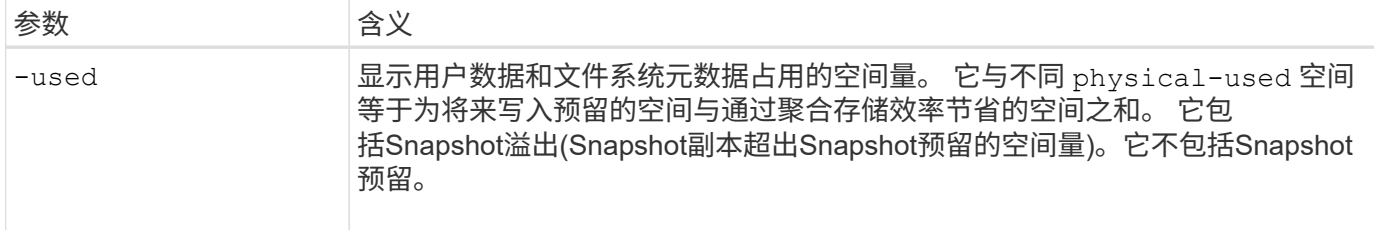

在命令行界面中启用逻辑空间报告还可以在 System Manager 中显示已用逻辑空间 (%) 和逻辑空间值

客户端系统会在以下系统上看到逻辑空间显示为 "`used` " 空间:

- Linux 系统上的 \* df\* 输出
- 在 Windows 系统上使用 Windows 资源管理器属性下的空间详细信息。

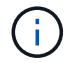

如果在未强制实施逻辑空间的情况下启用了逻辑空间报告,则客户端系统上显示的总空间可能会 高于配置的空间。

# 逻辑空间强制实施的作用

在 ONTAP 9.5 及更高版本中启用逻辑空间强制实施时, ONTAP 会对卷中的逻辑使用块进 行计数,以确定该卷中仍可用的空间量。如果卷中没有可用空间,系统将返回 ENOSPC (空间不足)错误消息。

逻辑空间强制实施可确保在卷已满或接近已满时通知用户。逻辑空间强制实施会返回三种类型的警报,以通知您 卷中的可用空间:

- Monitor.vol.full.inc.sav:卷中98%的逻辑空间已使用时触发此警报。
- Monitor.vol.nearFull.inc.sav:卷中95%的逻辑空间已使用时触发此警报。
- Vol.log.overalloc.inc.sav:如果卷中已用逻辑空间大于卷的总大小,则会触发此警报。

此警报会告知您,添加到卷大小可能无法创建可用空间,因为过度分配的逻辑块已占用该空间。

 $\left(\mathsf{i}\right)$ 

总计(逻辑空间)应等于已配置空间,但不包括具有逻辑空间强制实施的卷的 Snapshot 预留空 间。

有关详细信息,请参见 ["](https://docs.netapp.com/us-en/ontap/volumes/configure-automatic-provide-space-when-full-task.html)[将](https://docs.netapp.com/us-en/ontap/volumes/configure-automatic-provide-space-when-full-task.html)[卷](https://docs.netapp.com/us-en/ontap/volumes/configure-automatic-provide-space-when-full-task.html)[配置为在](https://docs.netapp.com/us-en/ontap/volumes/configure-automatic-provide-space-when-full-task.html)[卷](https://docs.netapp.com/us-en/ontap/volumes/configure-automatic-provide-space-when-full-task.html)[已](https://docs.netapp.com/us-en/ontap/volumes/configure-automatic-provide-space-when-full-task.html)[满](https://docs.netapp.com/us-en/ontap/volumes/configure-automatic-provide-space-when-full-task.html)[时自动提供更多空间](https://docs.netapp.com/us-en/ontap/volumes/configure-automatic-provide-space-when-full-task.html)["](https://docs.netapp.com/us-en/ontap/volumes/configure-automatic-provide-space-when-full-task.html)

#### 启用逻辑空间报告和强制实施

从 ONTAP 9.4 开始,您可以启用逻辑空间报告。从 9.5 开始,您可以同时启用逻辑空间强 制实施,也可以同时启用报告和强制实施。

# 关于此任务

除了在单个卷级别启用逻辑空间报告和强制实施之外,您还可以在 SVM 级别为支持此功能的每个卷启用这些功 能。如果为整个 SVM 启用逻辑空间功能,则还可以为各个卷禁用这些功能。

从ONTAP 9.8开始、如果在SnapMirror源卷上启用逻辑空间报告、则会在传输后自动在目标卷上启用该报告。

从ONTAP 9.13.1开始、如果在SnapMirror源卷上启用了强制实施选项、则目标将报告逻辑空间消耗并执行其强 制实施、从而可以更好地进行容量规划。

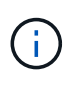

如果您运行的ONTAP 版本早于ONTAP 9.13.1、则应了解、虽然强制实施设置会传输 到SnapMirror目标卷、但目标卷不支持强制实施。因此、目标将报告逻辑空间消耗、但不会执行 此操作。

了解更多信息 ["ONTAP](https://docs.netapp.com/us-en/ontap/volumes/logical-space-reporting-enforcement-concept.html) [版本支持](https://docs.netapp.com/us-en/ontap/volumes/logical-space-reporting-enforcement-concept.html)[逻辑](https://docs.netapp.com/us-en/ontap/volumes/logical-space-reporting-enforcement-concept.html)[空间报](https://docs.netapp.com/us-en/ontap/volumes/logical-space-reporting-enforcement-concept.html)[告](https://docs.netapp.com/us-en/ontap/volumes/logical-space-reporting-enforcement-concept.html)["](https://docs.netapp.com/us-en/ontap/volumes/logical-space-reporting-enforcement-concept.html)。

选项

• 为卷启用逻辑空间报告:

volume modify -vserver *svm\_name* -volume *volume\_name* -size *volume\_size* -is -space-reporting-logical true

• 为卷启用逻辑空间强制:

volume modify -vserver *svm\_name* -volume *volume\_name* -size *volume\_size* -is -space-enforcement-logical true

• 同时为卷启用逻辑空间报告和强制实施:

volume modify -vserver *svm\_name* -volume *volume\_name* -size *volume\_size* -is -space-reporting-logical true -is-space-enforcement-logical true

• 为新 SVM 启用逻辑空间报告或强制实施:

vserver create -vserver \_svm\_name\_ -rootvolume root-\_volume\_name\_ -rootvolume -security-style unix -data-services {desired-data-services} [-is-spacereporting-logical true] [-is-space-enforcement-logical true]

• 为现有 SVM 启用逻辑空间报告或强制实施:

vserver modify -vserver \_svm\_name\_ {desired-data-services} [-is-spacereporting-logical true] [-is-space-enforcement-logical true]

### 管理**SVM**容量限制

从ONTAP 9.13.1开始、您可以为Storage VM (SVM)设置最大容量。您还可以在SVM接近 阈值容量级别时配置警报。

### 关于此任务

SVM上的容量等于FlexVol、FlexGroup 卷、FlexClone、FlexCache 卷之和。即使卷在删除后受限、脱机或位于 恢复队列中、卷也会影响容量计算。如果为卷配置了自动增长、则卷的最大自动大小值将根据SVM大小进行计 算;如果不使用自动增长、则会计算卷的实际大小。

下表介绍了如何操作 autosize-mode 参数会影响容量计算。

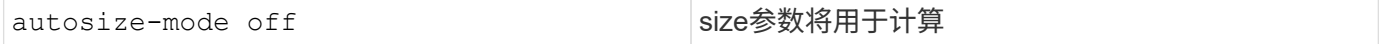

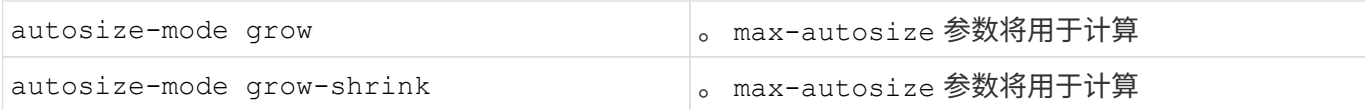

开始之前

- 您必须是集群管理员才能设置SVM限制。
- 不能为包含数据保护卷、SnapMirror关系中的卷或MetroCluster 配置中的任何SVM配置存储限制。
- 迁移SVM时、源SVM不能启用存储限制。要完成迁移操作、请在源上禁用存储限制、然后完成迁移。
- SVM容量与不同 [配](#page-627-0)[额](#page-627-0)。配额不能超过最大大小。
- 如果正在SVM上执行其他操作、则不能设置存储限制。使用 job show vservser *svm\_name* 命令以查看 现有作业。完成任何作业后、请尝试重新运行命令。

容量影响

达到容量限制后、以下操作将失败:

- 创建LUN、命名空间或卷
- 克隆LUN、命名空间或卷
- 修改LUN、命名空间或卷
- 增加LUN、命名空间或卷的大小
- 扩展LUN、命名空间或卷
- 重新托管LUN、命名空间或卷

在新**SVM**上设置容量限制

# **System Manager**

步骤

- 1. 选择\*存储\*>\*存储VM\*。
- $2.$  选择 ...  $+$  Add 以创建SVM。
- 3. 命名SVM并选择\*访问协议\*。
- 4. 在\* Storage VM设置\*下,选择\*启用最大容量限制\*。

提供SVM的最大容量大小。

5. 选择 \* 保存 \* 。

### 命令行界面

步骤

1. 创建SVM。要设置存储限制、请提供 storage-limit 价值。要为存储限制设置阈值警报、请为提供 一个百分比值 -storage-limit-threshold-alert。

vserver create -vserver *vserver\_name* -aggregate *aggregate\_name* -rootvolume *root\_volume\_name* -rootvolume-security-style {unix|ntfs|mixed} -storage -limit *value* [GiB|TIB] -storage-limit-threshold-alert *percentage* [-ipspace IPspace\_name] [-language <language>] [-snapshot-policy *snapshot\_policy\_name*] [-quota-policy *quota\_policy\_name*] [-comment *comment*]

如果不提供阈值、则默认情况下、当SVM容量达到90%时、将触发警报。要禁用阈值警报、请提供零 值。

2. 确认已成功创建SVM:

vserver show -vserver *vserver\_name*

3. 如果要禁用存储限制、请使用修改SVM -storage-limit 参数设置为零:

vserver modify -vserver *vserver* name -storage-limit 0

在现有**SVM**上设置或修改容量限制

您可以在现有SVM上设置容量限制和阈值警报、也可以禁用容量限制。

设置容量限制后、您将无法将该限制修改为小于当前分配的容量的值。

### **System Manager**

步骤

- 1. 选择\*存储\*>\*存储VM\*。
- 2. 选择要修改的SVM。在SVM的名称旁边、选择:然后选择\*Edit\*。
- 3. 要启用容量限制,请选中\*启用容量限制\*旁边的框。为\*最大容量\*和\*警报阈值\*输入一个百分比值。

如果要禁用容量限制,请取消选中\*启用容量限制\*旁边的框。

4. 选择 \* 保存 \* 。

命令行界面

步骤

1. 在托管SVM的集群上、问题描述 the vserver modify 命令:为提供一个数值 -storage-limit 和 的百分比值 -storage-limit-threshold-alert。

vserver modify -vserver *vserver\_name* -storage-limit *value* [GiB|TIB] -storage-limit-threshold-alert *percentage*

如果不提供阈值、则默认警报容量为90%。要禁用阈值警报、请提供零值。

2. 如果要禁用存储限制、请使用修改SVM -storage-limit 设置为零:

vserver modify -vserver *vserver* name -storage-limit 0

达到容量限制

当达到最大容量或警报阈值时、您可以查看 vserver.storage.threshold EMS消息或使用System Manager中的\*洞察力\*页面了解可能的操作。可能的解决方法包括:

- 编辑SVM最大容量限制
- 清除卷恢复队列以释放空间
- 删除快照以为卷提供空间

### 追加信息

- [System Manager](#page-68-0) [中的容量测量](#page-68-0)
- [在](#page-265-0) [System Manager](#page-265-0) [中](#page-265-0)[监](#page-265-0)[控容量](#page-265-0)

使用配额限制或跟踪资源使用情况

配额过程概述

配额过程

配额可用于限制或跟踪用户,组或 qtree 使用的磁盘空间和文件数。配额将应用于特定的 FlexVol 卷或 qtree 。

配额可以是软配额,也可以是硬配额。软配额发生原因 ONTAP ,用于在超过指定限制时发送通知,而硬配额则 会在超过指定限制时阻止写入操作成功。

当 ONTAP 收到用户或用户组向 FlexVol 卷写入数据的请求时,它会检查用户或用户组是否已在该卷上激活配额 ,并确定以下内容:

• 是否达到硬限制

如果是,则在达到硬限制并发送硬配额通知时,写入操作将失败。

• 是否会违反软限制

如果是,则在违反软限制并发送软配额通知时,写入操作将成功。

• 写入操作是否不会超过软限制

如果是,则写入操作成功,不会发送任何通知。

硬配额,软配额和阈值配额之间的差异

硬配额会阻止操作,而软配额会触发通知。

硬配额会对系统资源施加硬限制;任何可能导致超过此限制的操作都将失败。以下设置将创建硬配额:

- 磁盘限制参数
- files limit 参数

软配额会在资源使用量达到特定级别时发送警告消息,但不会影响数据访问操作,因此您可以在超过配额之前采 取适当的操作。以下设置将创建软配额:

- 磁盘限制参数的阈值
- 软磁盘限制参数
- 软文件限制参数

通过阈值和软磁盘配额,管理员可以收到多个有关配额的通知。通常,管理员会将 " 磁盘限制阈值 " 设置为仅略 小于 " 磁盘限制 " 的值,以便此阈值在写入开始失败之前提供 " 最终警告 " 。

#### 关于配额通知

配额通知是发送到事件管理系统( EMS )的消息,也配置为 SNMP 陷阱。

#### 系统会针对以下事件发送通知:

- 达到硬配额;换言之,尝试超过该配额
- 已超过软配额
- 不再超过软配额

阈值与其他软配额略有不同。阈值仅在超过阈值时触发通知,而不是在不再超过阈值时触发通知。

硬配额通知可通过使用 volume quota modify 命令进行配置。您可以完全关闭它们,也可以更改其频率,例如 ,以防止发送冗余消息。

软配额通知不可配置,因为它们不太可能生成冗余消息,其唯一目的是通知。

下表列出了配额发送到 EMS 系统的事件:

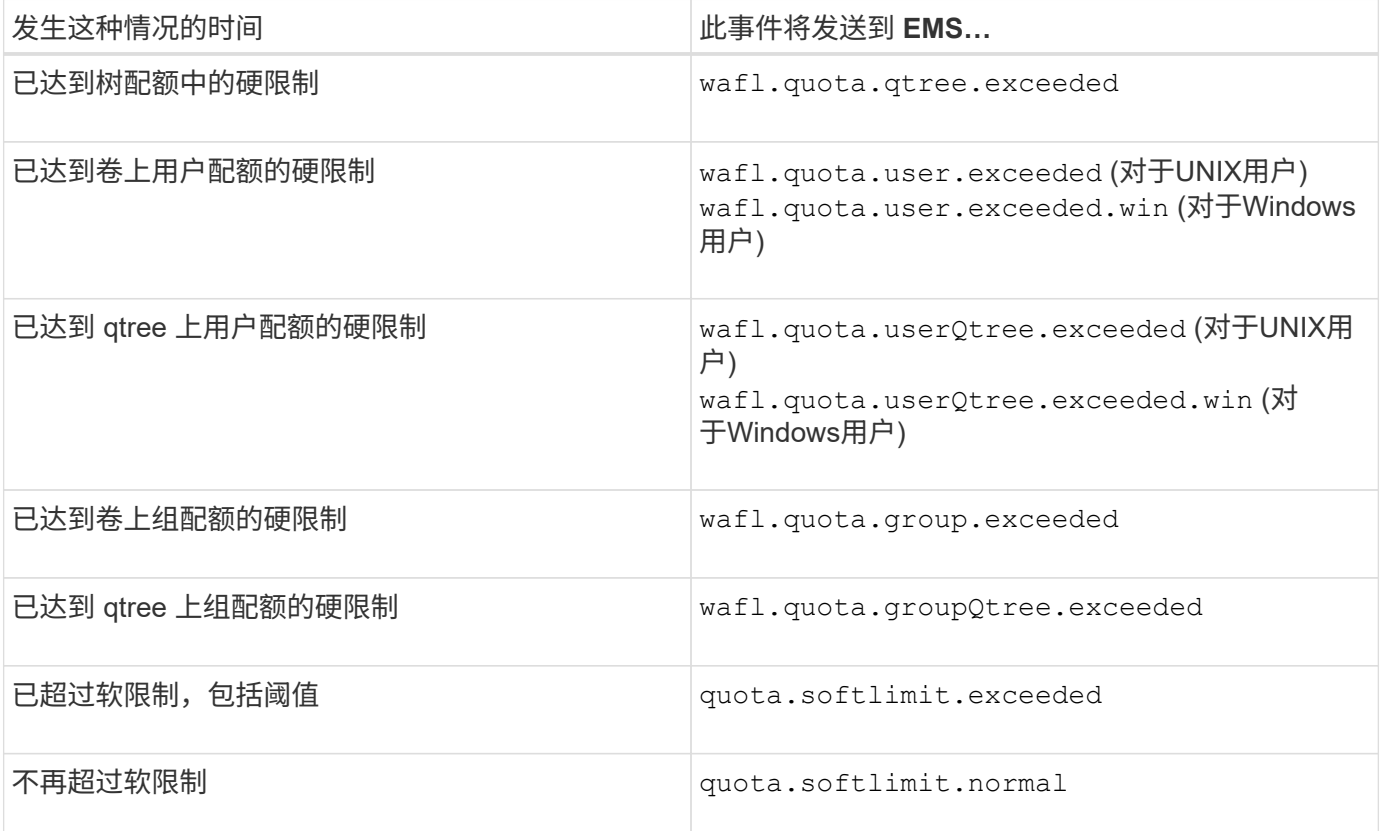

下表列出了配额生成的 SNMP 陷阱:

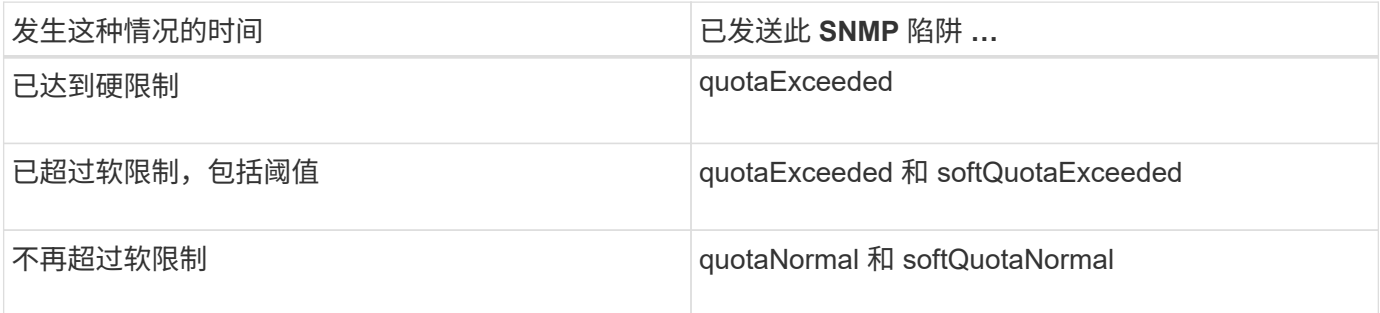

G

通知包含 qtree ID 号,而不是 qtree 名称。您可以使用将qtree名称与ID编号相关联 volume qtree show -id 命令:

<span id="page-627-0"></span>为什么要使用配额

您可以使用配额限制 FlexVol 卷中的资源使用量,在资源使用量达到特定级别时提供通知 或跟踪资源使用量。

指定配额的原因如下:

- 限制用户或组可以使用的磁盘空间量或文件数量,或者限制 qtree 可以包含的文件数量
- 跟踪用户,组或 qtree 使用的磁盘空间量或文件数量,而不施加限制
- 在用户的磁盘使用量或文件使用量较高时向用户发出警告

使用默认配额,显式配额,派生配额和跟踪配额以最高效的方式管理磁盘使用量。

什么是配额规则,配额策略和配额

配额在特定于 FlexVol 卷的配额规则中定义。这些配额规则将在 Storage Virtual Machine ( SVM ) 的配额策略中收集在一起, 然后在 SVM 上的每个卷上激活。

配额规则始终特定于卷。在配额规则中定义的卷上激活配额之前,配额规则不起作用。

配额策略是 SVM 中所有卷的一组配额规则。配额策略不会在 SVM 之间共享。一个 SVM 最多可以有五个配额 策略,您可以通过这些策略获得配额策略的备份副本。在任何给定时间,系统都会为 SVM 分配一个配额策略。

配额是指 ONTAP 实施的实际限制或 ONTAP 执行的实际跟踪。一个配额规则始终会生成至少一个配额,并且可 能会生成许多额外的派生配额。强制实施的配额的完整列表仅显示在配额报告中。

激活是指触发 ONTAP 根据已分配配额策略中的当前配额规则集创建强制实施的配额的过程。激活会逐个卷进 行。首次在卷上激活配额称为初始化。后续激活称为重新初始化或调整大小,具体取决于更改的范围。

初始化卷上的配额或调整其大小时,您将激活当前分配给 SVM 的配额策略中的配额规则。

配额目标和类型

 $\mathbf{f}$ 

配额的类型可以是用户,组或树。配额目标指定应用配额限制的用户,组或 qtree 。

下表列出了配额目标的类型,每个配额目标关联的配额类型以及每个配额目标的表示方式:

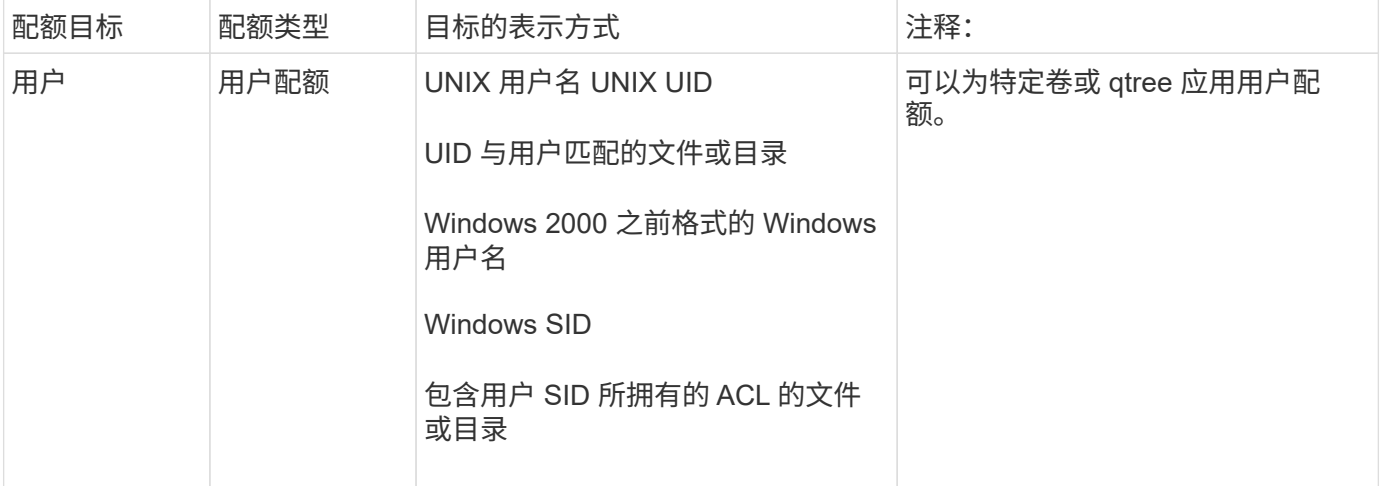

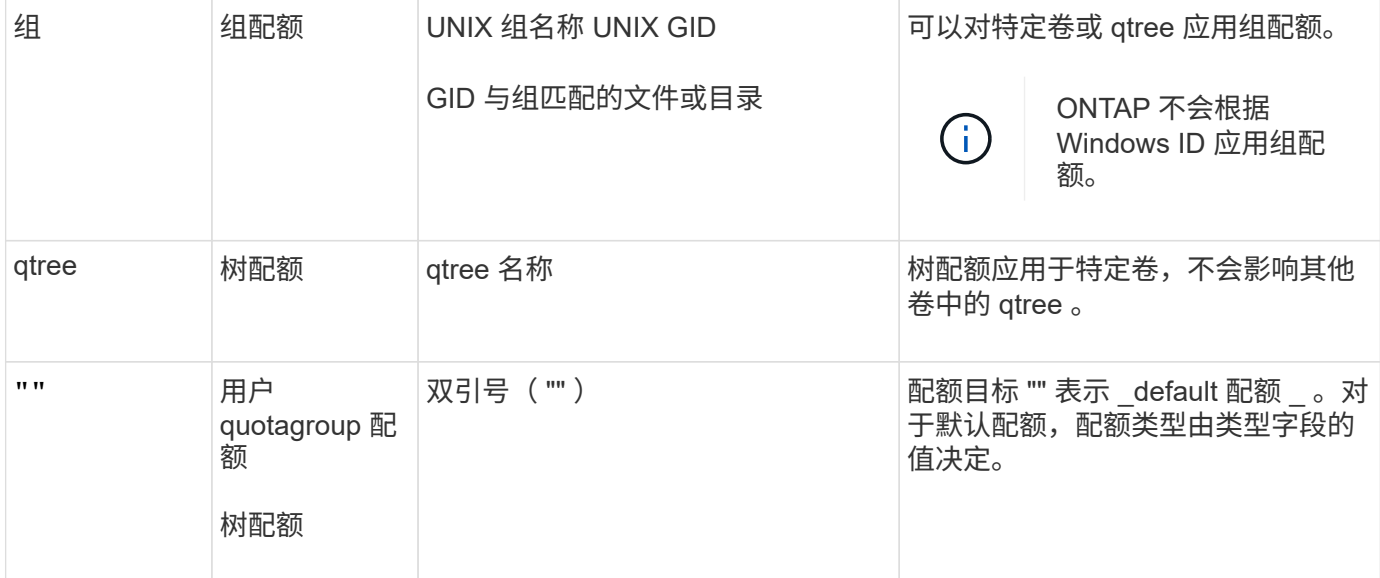

特殊类型的配额

#### 默认配额的工作原理

您可以使用默认配额将配额应用于给定配额类型的所有实例。例如,默认用户配额会影响 系统上指定 FlexVol 卷或 qtree 的所有用户。此外,您还可以通过默认配额轻松修改配 额。

您可以使用默认配额自动对一组大型配额目标应用限制,而无需为每个目标创建单独的配额。例如,如果要将大 多数用户的磁盘空间限制为 10 GB ,则可以指定一个 10 GB 磁盘空间的默认用户配额,而不是为每个用户创建 一个配额。如果您要对特定用户应用不同的限制,则可以为这些用户创建显式配额。(显式配额—包含特定目标 或目标列表的配额—覆盖默认配额。)

此外,通过默认配额,您可以在希望配额更改生效时使用调整大小,而不是重新初始化。例如,如果向已具有默 认用户配额的卷添加显式用户配额,则可以通过调整大小来激活新配额。

默认配额可以应用于所有三种类型的配额目标(用户,组和 qtree )。

默认配额不一定具有指定的限制;默认配额可以是跟踪配额。

配额由空字符串( "" )或星号( \* )的目标指示,具体取决于上下文:

- 使用创建配额时 volume quota policy rule create 命令、设置 -target 参数添加到空字符串("")将 创建默认配额。
- 在中 volume quota policy rule create 命令、 -qtree 参数用于指定配额规则应用到的qtree的名 称。此参数不适用于树类型规则。对于卷级别的用户或组类型规则,此参数应包含 "" 。
- 在的输出中 volume quota policy rule show 命令时、系统将显示一个默认配额、其目标为空字符 串("")。
- 在的输出中 volume quota report 命令时、默认配额显示时带有星号(\*)作为ID和配额说明符。

默认用户配额示例

以下配额规则使用默认用户配额对vol1的每个用户应用50 MB的限制:

cluster1::> volume quota policy rule create -vserver vs0 -volume vol1 -policy-name default -type user -target "" -qtree "" -disk-limit 50m cluster1::> volume quota policy rule show -vserver vs0 -volume vol1 Vserver: vs0 Policy: default Volume: vol1 Soft Soft User Disk Disk Files Files Type Target Qtree Mapping Limit Limit Limit Limit Threshold ----- -------- ------- ------- -------- ------- ------ ------- -------- user "" "" off 50MB --

如果系统上的任何用户输入的命令会发生原因该用户的数据在 vol1 中占用超过 50 MB 的空间(例如,从编辑器 写入文件),则该命令将失败。

#### 如何使用显式配额

您可以使用显式配额为特定配额目标指定配额,或者覆盖特定目标的默认配额。

显式配额用于指定特定用户,组或 qtree 的限制。显式配额将替换同一目标的任何默认配额。

为具有派生用户配额的用户添加显式用户配额时,必须使用与默认用户配额相同的用户映射设置。否则,在调整 配额大小时,显式用户配额将被拒绝,因为它被视为新配额。

显式配额只会影响同一级别(卷或 qtree )的默认配额。例如, qtree 的显式用户配额不会影响包含该 qtree 的 卷的默认用户配额。但是, qtree 的显式用户配额会覆盖(替换由定义的限制)该 qtree 的默认用户配额。

### 显式配额示例

以下配额规则定义了一个默认用户配额、该配额会将vol1中的所有用户限制为50 MB的空间。但是、由于显式配 额(以粗体显示)、用户jsmith可以获得80 MB的空间:

cluster1::> volume quota policy rule create -vserver vs0 -volume vol1 -policy-name default -type user -target "" -qtree "" -disk-limit 50m

cluster1::> volume quota policy rule create -vserver vs0 -volume vol1 -policy-name default -type user -target "jsmith" -qtree "" -disk-limit 80m

cluster1::> volume quota policy rule show -vserver vs0 -volume vol1

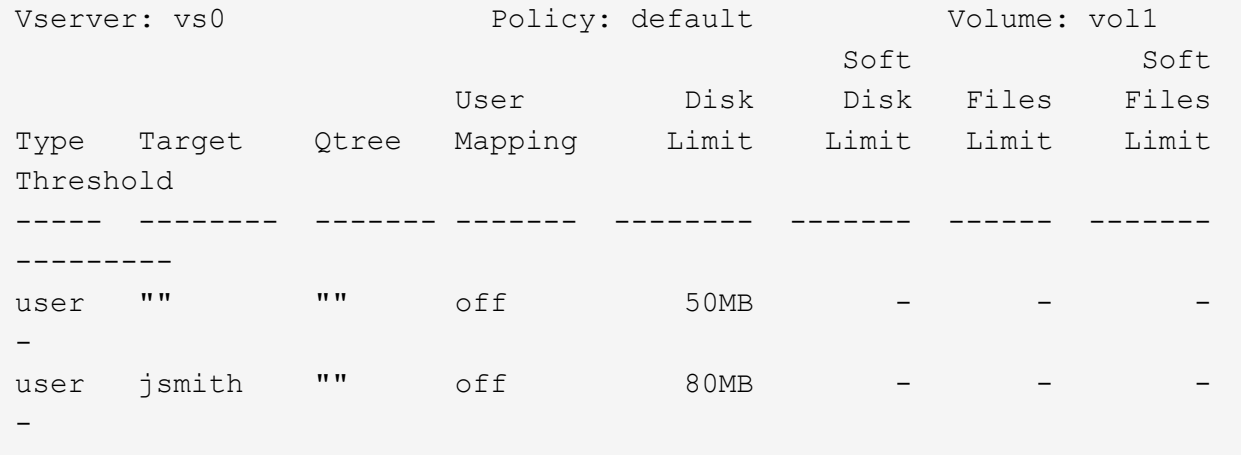

以下配额规则会将指定用户(由四个ID表示)限制为vol1卷中的550 MB磁盘空间和10、000个文件:

```
cluster1::> volume quota policy rule create -vserver vs0 -volume vol1
-policy-name default -type user -target "
jsmith,corp\jsmith,engineering\john smith,S-1-5-32-544" -qtree "" -disk
-limit 550m -file-limit 10000
cluster1::> volume quota policy rule show -vserver vs0 -volume vol1
Vserver: vs0 Policy: default Volume: vol1
  Soft Soft
                      User Disk Disk Files Files
Type Target Qtree Mapping Limit Limit Limit Limit
Threshold
----- -------- ------- ------- -------- ------- ------ -------
---------
user "jsmith,corp\jsmith,engineering\john smith,S-1-5-32-544"
              " " " 0f1" 550MB - 10000 - 10000" --
```
以下配额规则将eng1组的磁盘空间限制为150 MB、并且proj1 qtree中的文件数不限:

cluster1::> volume quota policy rule create -vserver vs0 -volume vol2 -policy-name default -type group -target "eng1" -qtree "proj1" -disk-limit 150m cluster1::> volume quota policy rule show -vserver vs0 -volume vol2 Vserver: vs0 Policy: default Volume: vol2 Soft Soft User Disk Disk Files Files Type Target Qtree Mapping Limit Limit Limit Limit Threshold ----- -------- ------- ------- -------- ------- ------ ------- -------- group engl projl off 150MB --

以下配额规则将卷vol2中的proj1 qtree限制为750 MB磁盘空间和75、000个文件:

cluster1::> volume quota policy rule create -vserver vs0 -volume vol2 -policy-name default -type tree -target "proj1" -disk-limit 750m -file -limit 75000 cluster1::> volume quota policy rule show -vserver vs0 -volume vol2 Vserver: vs0 Policy: default Volume: vol2 Soft Soft User Disk Disk Files Files Type Target Qtree Mapping Limit Limit Limit Limit Threshold ----- -------- ------- ------- -------- ------- ------ ------- -------- tree proj1 "" - 750MB - 75000 - -

派生配额的工作原理

默认配额而不是显式配额(具有特定目标的配额)所强制实施的配额称为 \_derived quot配 额 。

派生配额的数量和位置取决于配额类型:

- 卷上的默认树配额会为卷上的每个qtree创建派生默认树配额。
- •默认用户或组配额会为拥有同一级别文件(卷或 qtree )的每个用户或组创建派生用户或组配额。
- 卷上的默认用户配额或组配额会在每个具有树配额的qtree上创建派生默认用户配额或组配额。

派生配额的设置(包括限制和用户映射)与相应默认配额的设置相同。例如,卷上磁盘限制为 20 GB 的默认树 配额会为卷中的 gtree 创建磁盘限制为 20 GB 的派生树配额。如果默认配额是跟踪配额(无限制),则派生配 额也会跟踪配额。

要查看派生配额,您可以生成配额报告。在报告中,派生用户或组配额由一个配额说明符指示,该说明符可以为 空或星号( \* )。但是,派生树配额具有配额说明符;要标识派生树配额,必须在卷上查找具有相同限制的默认 树配额。

显式配额通过以下方式与派生配额进行交互:

- 如果同一目标已存在显式配额,则不会创建派生配额。
- 如果为目标创建显式配额时存在派生配额,则可以通过调整大小来激活显式配额,而无需执行完整配额初始 化。

如何使用跟踪配额

跟踪配额会生成磁盘和文件使用情况报告,并且不会限制资源使用情况。使用跟踪配额时 ,修改配额值的中断时间会减少,因为您可以调整配额大小,而不是关闭并重新打开配 额。

要创建跟踪配额,请省略磁盘限制和文件限制参数。这将指示 ONTAP 监控该目标在该级别(卷或 qtree )的磁 盘和文件使用情况,而不施加任何限制。的输出中会指示跟踪配额 show 命令和配额报告、并为所有限制使用破 折号("-")。在使用System Manager UI创建显式配额(具有特定目标的配额)时、ONTAP会自动创建跟踪配额。使 用命令行界面时、存储管理员会在显式配额之外创建跟踪配额。

您还可以指定一个 default 跟踪配额 ,用于对目标的所有实例进行适用场景。通过默认跟踪配额,您可以跟 踪配额类型的所有实例(例如,所有 qtree 或所有用户)的使用情况。此外,如果希望配额更改生效,则可以使 用调整大小而不是重新初始化。

#### 示例

跟踪规则的输出显示了qtree、用户和组的跟踪配额、如以下卷级跟踪规则示例所示:

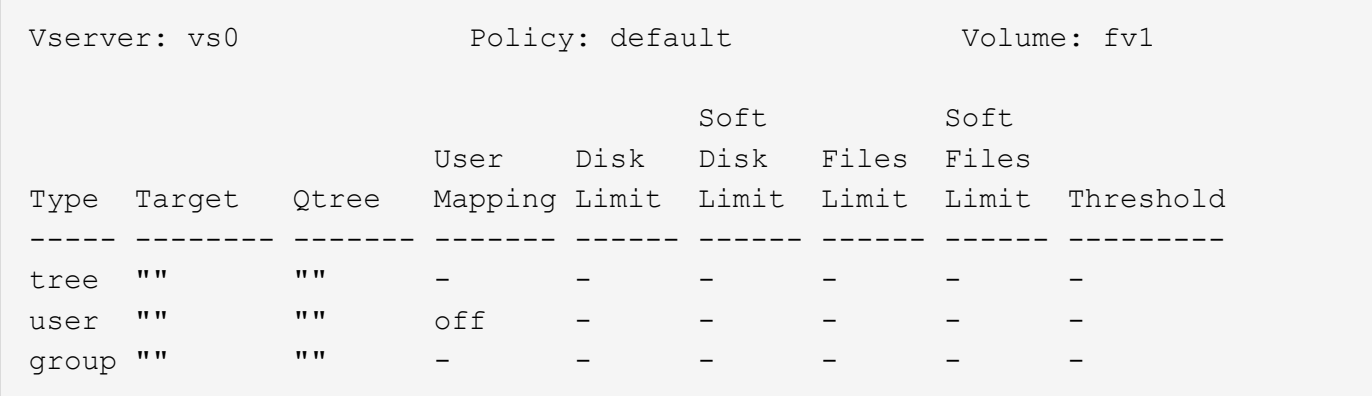

如何应用配额

通过了解配额的应用方式,您可以配置配额并设置预期限制。

每当尝试在启用了配额的 FlexVol 卷中创建文件或向文件写入数据时,系统都会先检查配额限制,然后再继续执 行此操作。如果操作超过磁盘限制或文件限制,则会阻止此操作。

系统将按以下顺序检查配额限制:

- 1. 该 qtree 的树配额(如果正在创建文件或将文件写入 qtree0 ,则此检查不相关。)
- 2. 拥有卷上的文件的用户的用户配额
- 3. 拥有卷上的文件的组的组配额
- 4. 拥有 gtree 上文件的用户的用户配额(如果正在创建文件或将文件写入 gtree0 ,则此检查不相关。)
- 5. 拥有 qtree 上的文件的组的组配额(如果正在创建文件或将文件写入 qtree0 ,则此检查不相关。)

限制最小的配额可能不是首先超过的配额。例如,如果卷 vol1 的用户配额为 100 GB , 卷 vol1 中 qtree q2 的 用户配额为 20 GB ,如果该用户已在卷 vol1 中写入超过 80 GB 的数据(但在 qtree q2 之外),则可以首先达 到卷限制。

#### 分配配额策略的注意事项

配额策略是 SVM 中所有 FlexVol 卷的一组配额规则。分配配额策略时,您必须了解某些注 意事项。

- SVM 在任何给定时间都分配有一个配额策略。创建 SVM 时,系统会创建一个空配额策略并将其分配给 SVM 。除非在创建 SVM 时指定了其他名称,否则此默认配额策略的名称为 "default" 。
- 一个 SVM 最多可以有五个配额策略。如果 SVM 有五个配额策略,则在删除现有配额策略之前,您无法为 SVM 创建新的配额策略。
- 如果需要为配额策略创建配额规则或更改配额规则,可以选择以下方法之一:
	- 如果您使用的是分配给 SVM 的配额策略,则无需将此配额策略分配给 SVM 。
	- <sup>。</sup>如果您正在使用未分配的配额策略,然后将此配额策略分配给 SVM ,则必须备份此配额策略,如果需 要,您可以将其还原到。

例如,您可以为已分配的配额策略创建一个副本,更改该副本,将该副本分配给 SVM 并重命名原始配 额策略。

• 即使配额策略已分配给 SVM ,也可以对其进行重命名。

配额如何与用户和组配合使用

配额如何与用户和组结合使用概述

如果将某个用户或组指定为配额的目标,则该配额施加的限制将应用于该用户或组。但是 ,某些特殊组和用户的处理方式有所不同。根据您的环境,可以通过不同的方式为用户指 定 ID 。

如何为配额指定 **UNIX** 用户

您可以使用以下三种格式之一为配额指定 UNIX 用户: 用户名, UID 或用户拥有的文件或 目录。

要为配额指定 UNIX 用户,可以使用以下格式之一:

• 用户名,例如 jsmith 。

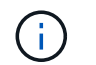

如果 UNIX 用户名包含反斜杠 (\) 或 @ 符号, 则不能使用该用户名来指定配额。这是因为 ONTAP 会将包含这些字符的名称视为 Windows 名称。

• UID, 例如 20。

• 该用户所拥有的文件或目录的路径,以使该文件的 UID 与该用户匹配。

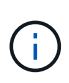

 $(\, \mathsf{i} \,)$ 

如果指定文件或目录名称,则必须选择一个文件或目录,只要用户帐户仍在系统上,该文件 或目录就会持续。

为 UID 指定文件或目录名称不会通过发生原因 ONTAP 将配额应用于该文件或目录。

如何为配额指定 **Windows** 用户

您可以使用以下三种格式之一为配额指定 Windows 用户: Windows 2000 之前格式的 Windows 名称, SID 或用户 SID 所拥有的文件或目录。

要为配额指定 Windows 用户,可以使用以下格式之一:

- Windows 2000 之前格式的 Windows 名称。
- Windows 以文本格式显示的安全 ID ( SID ),例如 S-1-5-32-544 。
- 此用户的 SID 拥有 ACL 的文件或目录的名称。

如果指定文件或目录名称,则必须选择一个文件或目录,只要用户帐户仍在系统上,该文件 或目录就会持续。

要使 ONTAP 从 ACL 获取 SID , ACL 必须有效。

如果文件或目录位于 UNIX 模式的 gtree 中,或者存储系统使用 UNIX 模式进行用户身份验证 ,则 ONTAP 会将用户配额应用于其 \* UID \* 而非 SID 与文件或目录匹配的用户。

为配额指定文件或目录名称以标识用户不会通过发生原因 ONTAP 将配额应用于该文件或目 录。

默认用户配额和组配额如何创建派生配额

创建默认用户或组配额时,系统会自动为在同一级别拥有文件的每个用户或组创建相应的 派生用户或组配额。

派生用户配额和组配额可通过以下方式创建:

- FlexVol 卷上的默认用户配额会为在卷上任何位置拥有文件的每个用户创建派生用户配额。
- qtree 上的默认用户配额会为在 qtree 中拥有文件的每个用户创建派生用户配额。
- FlexVol 卷上的默认组配额会为在卷上任何位置拥有文件的每个组创建派生组配额。
- qtree 上的默认组配额会为在 qtree 中拥有文件的每个组创建派生组配额。

如果用户或组在默认用户或组配额级别不拥有文件,则不会为该用户或组创建派生配额。例如,如果为 atree

proi1 创建了默认用户配额,而用户 jsmith 拥有其他 qtree 上的文件,则不会为 jsmith 创建派生用户配额。

派生配额与默认配额具有相同的设置,包括限制和用户映射。例如,如果默认用户配额具有 50 MB 的磁盘限制 并启用了用户映射,则生成的任何派生配额也会设置 50 MB 的磁盘限制并启用用户映射。

但是,对于三个特殊用户和组,派生配额不存在任何限制。如果以下用户和组在默认用户或组配额级别拥有文件 ,则会使用与默认用户或组配额相同的用户映射设置创建派生配额,但它只是一个跟踪配额(无限制):

- UNIX root 用户 ( UID 0 )
- UNIX 根组( GID 0 )
- Windows BUILTIN\Administrators 组

由于 Windows 组的配额作为用户配额进行跟踪,因此此组的派生配额是从默认用户配额派生的用户配额, 而不是从默认组配额派生的。

派生用户配额示例

如果您的卷包含三个用户( root , jsmith 和 bob )拥有的文件,并且您在该卷上创建了默认用户配额,则 ONTAP 会自动创建三个派生用户配额。因此,重新初始化卷上的配额后,配额报告中将显示四个新配额:

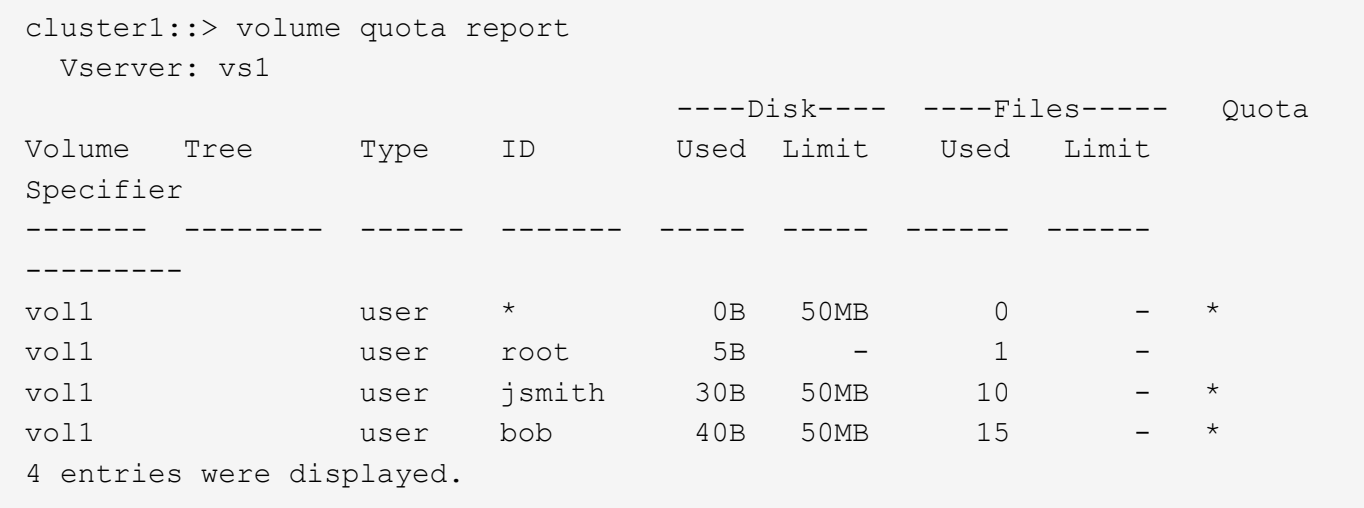

第一个新行是您创建的默认用户配额,可通过星号( \* )标识为 ID 。其他新行是派生用户配额。jsmith 和 bob 的派生配额与默认配额具有相同的 50 MB 磁盘限制。root 用户的派生配额是一个无限制的跟踪配额。

如何将配额应用于 **root** 用户

UNIX 客户端上的 root 用户( UID=0 )受树配额限制,但不受用户配额或组配额限制。这 样, root 用户就可以代表其他用户执行操作,否则配额会阻止这些操作。

当root用户执行文件或目录所有权更改或其他操作(如UNIX)时 chown 命令)、ONTAP会代表权限较低的用户根据 新所有者检查配额、但不会报告错误或停止操作、即使超出了新所有者的硬配额限制也是如此。当恢复丢失的数 据等管理操作导致临时超过配额时,此功能非常有用。

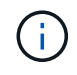

但是,在执行所有权传输后,如果用户在仍超过配额的情况下尝试分配更多磁盘空间,则客户端 系统将报告磁盘空间错误。

配额应用于 Everyone 组和 BUILTIN\Administrators 组的方式与应用于其他 Windows 组的 方式不同。

以下列表介绍了当配额目标是特殊的 Windows 组 ID 时会发生的情况:

- ・如果配额目标是 Everyone 组,则 ACL 显示所有者为 Everyone 的文件将计入 Everyone 的 SID 之下。
- 如果配额目标为 BUILTIN\Administrators ,则该条目将被视为用户配额,仅用于跟踪。

您不能对 BUILTIN\Administrators 实施限制。

如果 BUILTIN\Administrators 的成员创建了一个文件,则该文件由 BUILTIN\Administrators 所有,并计入 BUILTIN\Administrators 的 SID 之下,而不是用户的个人 SID 之下。

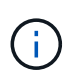

 $(i)$ 

ONTAP 不支持基于 Windows 组 ID 的组配额。如果指定 Windows 组 ID 作为配额目标,则此配 额将视为用户配额。

如何将配额应用于具有多个 **ID** 的用户

一个用户可以由多个 ID 表示。您可以通过将 ID 列表指定为配额目标来为此类用户设置单 个用户配额。这些 ID 中的任何一个所拥有的文件都受用户配额限制。

假设用户具有 UNIX UID 20 和 Windows ID corp\john\_smith 和 engineering\jsmith 。对于此用户,您可以指定 一个配额,其中配额目标是 UID 和 Windows ID 的列表。此用户写入存储系统时,无论写入来自 UID 20 , corp\john\_smith 还是 engineering\jsmith , 都将应用指定的配额。

> 单独的配额规则会被视为单独的目标、即使这些ID属于同一个用户也是如此。例如,对于同一个 用户,您可以指定一个配额将 UID 20 限制为 1 GB 磁盘空间,而另一个配额将 corp\john\_smith 限制为 2 GB 磁盘空间,即使这两个 ID 代表同一个用户也是如此。ONTAP 会将配额分别应用于 UID 20 和 corp\john\_smith 。

> 在这种情况下,不会对 engineering\jsmith 应用任何限制,即使对同一用户使用的其他 ID 应用了 限制也是如此。

**ONTAP** 如何在混合环境中确定用户 **ID**

如果用户同时从 Windows 和 UNIX 客户端访问 ONTAP 存储,则会同时使用 Windows 和 UNIX 安全性来确定文件所有权。多个因素决定了 ONTAP 在应用用户配额时是使用 UNIX 还是 Windows ID 。

如果包含文件的 qtree 或 FlexVol 卷的安全模式仅为 NTFS 或 UNIX ,则此安全模式将确定应用用户配额时使用 的 ID 类型。对于采用混合安全模式的 qtree ,使用的 ID 类型取决于文件是否具有 ACL 。

下表总结了所使用的 ID 类型:

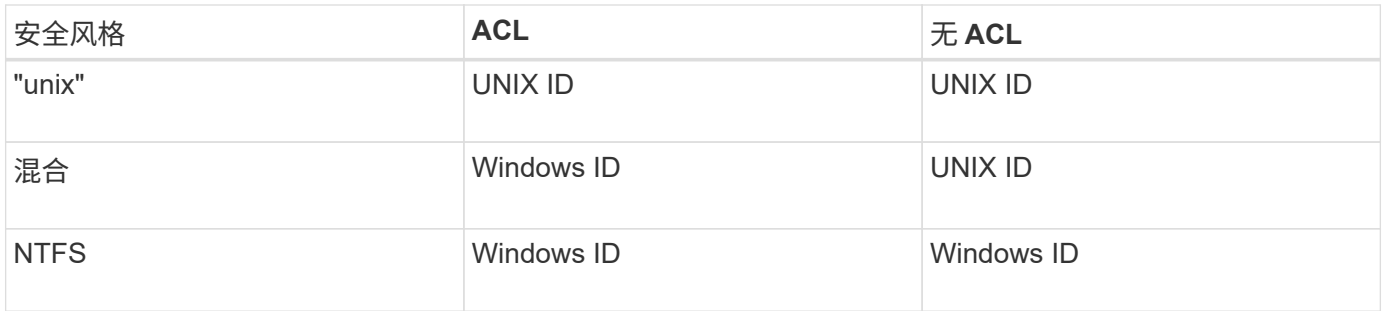

配额如何与多个用户配合使用

如果将多个用户放在同一个配额目标中,则该配额定义的配额限制不会应用于每个用户; 在这种情况下,配额限制会在配额目标中列出的所有用户之间共享。

与用于管理卷和 qtree 等对象的命令不同,您不能重命名配额目标,包括多用户配额。这意味着,定义多用户配 额后,您将无法修改配额目标中的用户,也无法向目标添加用户或从目标中删除用户。如果要在多用户配额中添 加或删除用户,则必须删除包含该用户的配额,并定义一个包含目标中的一组用户的新配额规则。

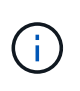

如果将单独的用户配额合并为一个多用户配额,则可以通过调整配额大小来激活更改。但是,如 果要从包含多个用户的配额目标中删除用户,或者将用户添加到已包含多个用户的目标中,则必 须在更改生效之前重新初始化配额。

一个配额规则包含多个用户的示例

在以下示例中,配额条目中列出了两个用户。这两个用户合计最多可使用80 MB的空间。如果一个使用75 MB、 则另一个只能使用5 MB。

cluster1::> volume quota policy rule create -vserver vs0 -volume vol1 -policy-name default -type user -target "jsmith,chen" -qtree "" -disk -limit 80m

cluster1::> volume quota policy rule show -vserver vs0 -volume vol1

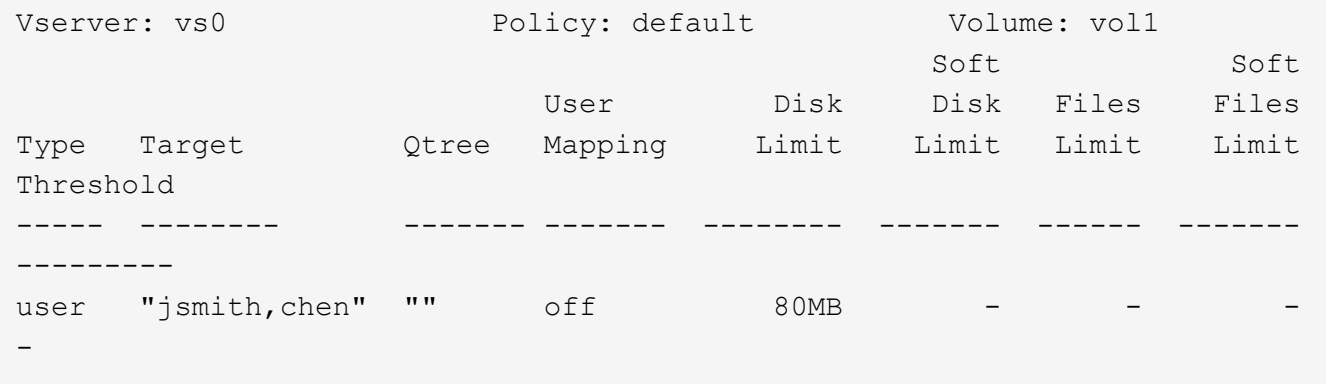

如何链接配额的 **UNIX** 和 **Windows** 名称

在混合环境中,用户可以以 Windows 用户或 UNIX 用户身份登录。您可以配置配额以识别 用户的 UNIX ID 和 Windows ID 代表同一个用户。

当同时满足以下两个条件时, Windows 用户名的配额会映射到 UNIX 用户名,反之亦然:

- 。 user-mapping 参数在用户的配额规则中设置为"on"。
- 用户名已映射到 vserver name-mapping 命令

当 UNIX 名称和 Windows 名称映射在一起时,在确定配额使用量时,它们会被视为同一个人。

配额如何用于 **qtree**

您可以创建以 qtree 作为目标的配额;这些配额称为 *tree quotas* 。您还可以为特定 qtree 创建用户和组配额。此外, FlexVol 卷的配额有时会由该卷包含的 qtree 继承。

树配额的工作原理

树配额的工作原理概述

您可以创建以 qtree 作为目标的配额,以限制目标 qtree 的大小。这些配额也称为 *tree quotas* 。

将配额应用于 qtree 时,结果与磁盘分区类似,只是您可以随时通过更改配额来更改 qtree 的最大大小。应用树 配额时, ONTAP 会限制 qtree 中的磁盘空间和文件数量,而不管这些文件的所有者是谁。如果写入操作导致超 过树配额,则任何用户(包括 root 用户和 BUILTIN\Administrators 组的成员)都无法向 qtree 写入数据。

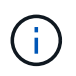

配额大小并不保证有任何特定的可用空间量。配额大小可以大于 qtree 可用空间量。您可以使用 volume quota report 命令以确定qtree中的实际可用空间量。

用户配额和组配额如何与 **qtree** 配合使用

树配额限制了 qtree 的总大小。要防止单个用户或组使用整个 qtree ,请为此 qtree 指定用 户或组配额。

**qtree**中的用户配额示例 假设您具有以下配额规则:

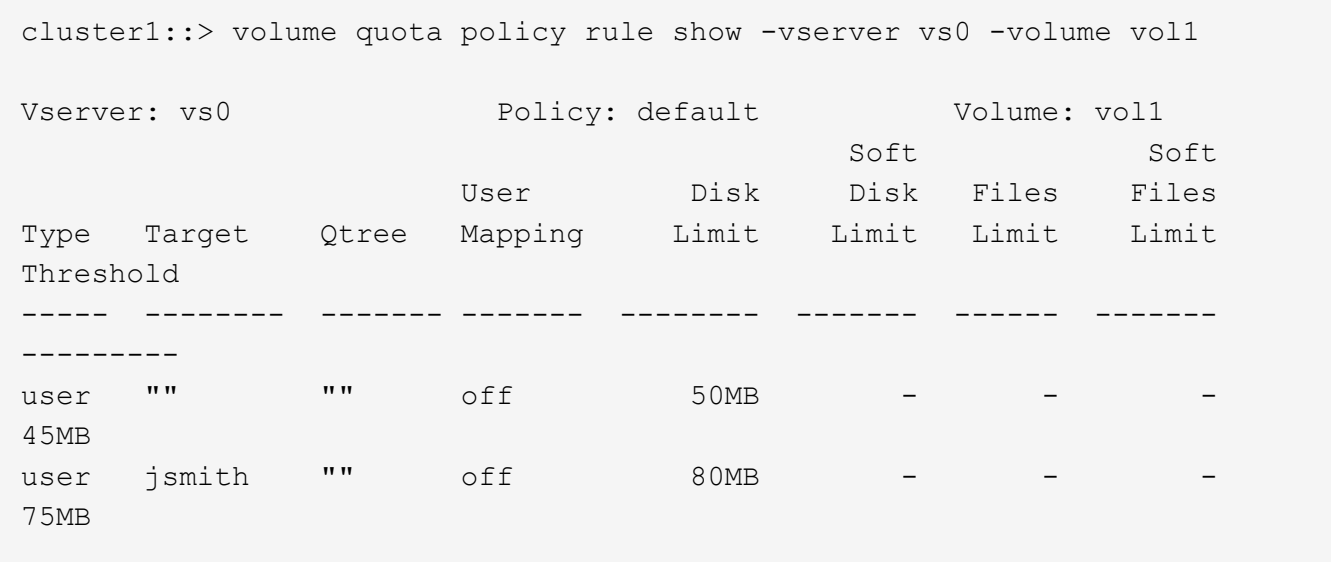

您注意到某个用户kjones占用了关键qtree proj1中的太多空间、该qtree位于vol1中。您可以通过添加以下配额规 则来限制此用户的空间:

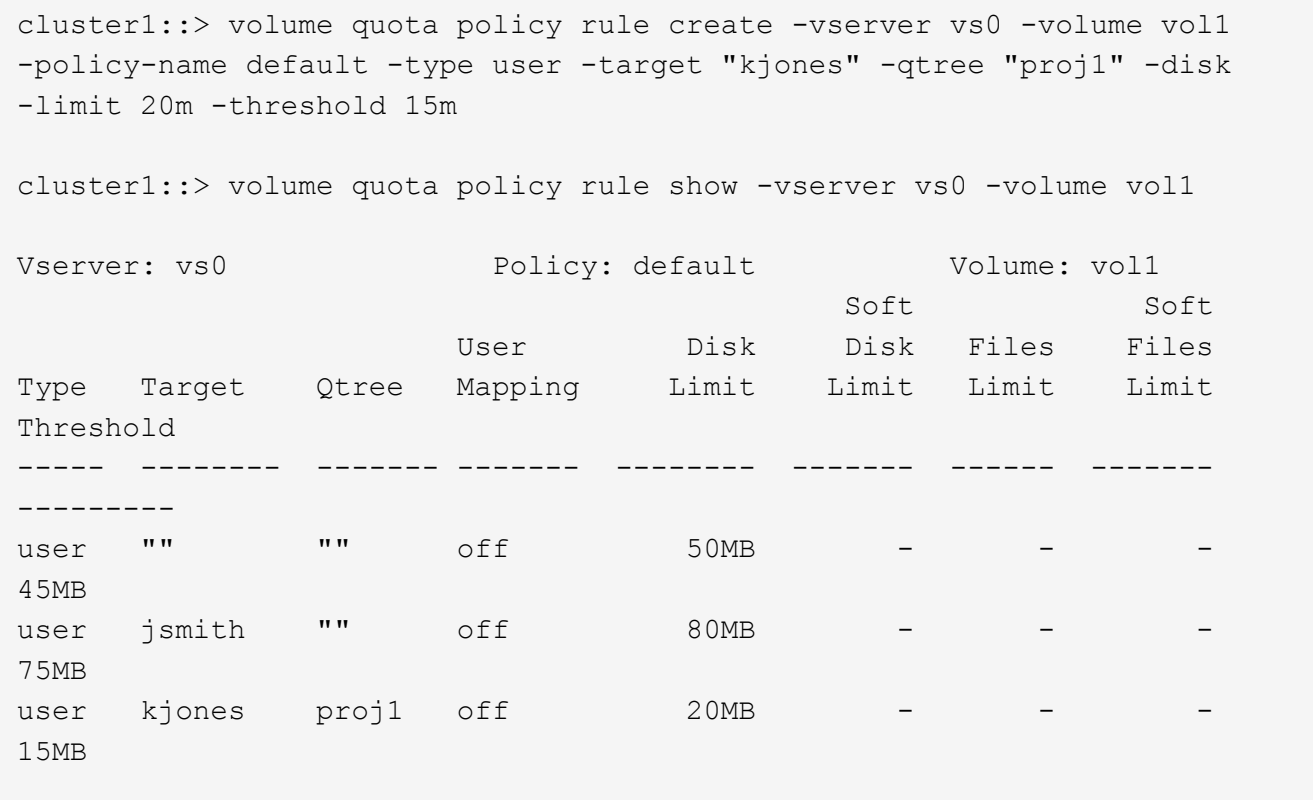

**FlexVol** 卷上的默认树配额如何创建派生树配额

在 FlexVol 卷上创建默认树配额时,系统会自动为该卷中的每个 qtree 创建相应的派生树 配额。

这些派生树配额与默认树配额具有相同的限制。如果不存在其他配额,这些限制将产生以下影响:

- 用户可以使用为整个卷分配的 qtree 空间(前提是他们不会通过使用根或另一个 qtree 中的空间超过卷的限 制)。
- 每个 qtree 都可以增长以占用整个卷。

卷上存在默认树配额仍会影响添加到卷中的所有新 qtree 。每次创建新 qtree 时,还会创建派生树配额。

与所有派生配额一样,派生树配额也会显示以下行为:

- 仅当目标尚未具有显式配额时才会创建。
- 显示在配额报告中、但在通过显示配额规则时不会显示 volume quota policy rule show 命令:

派生树配额示例

您的卷包含三个 qtree ( proj1 , proj2 和 proj3 ),唯一的树配额是 proj1 qtree 上的显式配额,该配额将磁盘 大小限制为 10 GB 。如果在卷上创建默认树配额并重新初始化卷上的配额,则配额报告现在包含四个树配额:

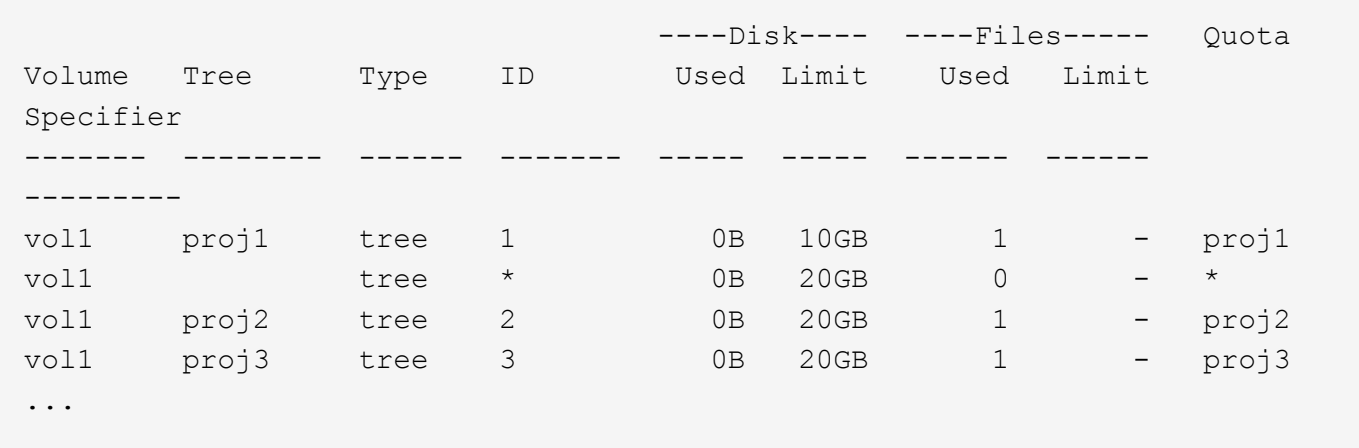

第一行显示了 proj1 qtree 上的原始显式配额。此配额保持不变。

第二行显示了卷上的新默认树配额。星号( \* )配额说明符表示此配额为默认配额。此配额是您创建的配额规则 的结果。

最后两行显示了 proj2 和 proj3 qtree 的新派生树配额。ONTAP 会根据卷上的默认树配额自动创建这些配额。这 些派生树配额与卷上的默认树配额具有相同的 20 GB 磁盘限制。ONTAP 未为 proj1 qtree 创建派生树配额,因 为 proj1 qtree 已具有显式配额。

**FlexVol** 卷上的默认用户配额如何影响该卷中 **qtree** 的配额

如果为 FlexVol 卷定义了默认用户配额,则系统会自动为该卷中存在显式或派生树配额的 每个 qtree 创建默认用户配额。

如果 qtree 上已存在默认用户配额,则在卷上创建默认用户配额时,该配额不会受到影响。

在 qtree 上自动创建的默认用户配额与为卷创建的默认用户配额具有相同的限制。

qtree 的显式用户配额将覆盖自动创建的默认用户配额(替换应用的限制),与覆盖管理员在该 qtree 上创建的 默认用户配额的方式相同。

**qtree** 更改如何影响配额概述

删除,重命名或更改 qtree 的安全模式时, ONTAP 应用的配额可能会发生更改,具体取 决于当前应用的配额。

删除 **qtree** 如何影响树配额

删除 qtree 时, ONTAP 将不再应用适用于该 qtree 的所有配额,无论是显式配额还是派生 配额。

配额规则是否持久取决于您删除 qtree 的位置:

- 如果使用 ONTAP 删除 qtree ,则该 qtree 的配额规则将自动删除,包括树配额规则以及为该 qtree 配置的 任何用户和组配额规则。
- ・如果使用 CIFS 或 NFS 客户端删除 qtree ,则必须删除该 qtree 的任何配额规则,以避免在重新初始化配额 时出错。如果创建的新 qtree 与删除的 qtree 同名,则在重新初始化配额之前,现有配额规则不会应用于新 qtree 。

重命名 **qtree** 如何影响配额

使用 ONTAP 重命名 qtree 时,该 qtree 的配额规则会自动更新。如果使用 CIFS 或 NFS 客户端重命名 qtree ,则必须更新该 qtree 的任何配额规则。

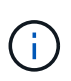

如果使用 CIFS 或 NFS 客户端重命名 qtree ,并且在重新初始化配额之前未使用新名称更新该 gtree 的配额规则,则配额将不会应用于该 qtree ,并且 qtree 的显式配额将不会应用于该 qtree — 为 qtree 包括树配额和用户或组配额可能会转换为派生配额。

更改 **qtree** 的安全模式如何影响用户配额

您可以使用 NTFS 或混合安全模式对 qtree 应用访问控制列表( ACL ),但不能使用 UNIX 安全模式。因此,更改 qtree 的安全模式可能会影响配额的计算方式。更改 qtree 的 安全模式后,应始终重新初始化配额。

如果将 qtree 的安全模式从 NTFS 或混合更改为 UNIX ,则会忽略该 qtree 中文件的任何 ACL ,并将文件使用 量计入 UNIX 用户 ID 。

如果将 gtree 的安全模式从 UNIX 更改为混合或 NTFS ,则会显示先前隐藏的 ACL 。此外,忽略的任何 ACL 将 重新生效, NFS 用户信息将被忽略。如果之前没有 ACL ,则配额计算中将继续使用 NFS 信息。

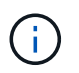

要确保在更改 qtree 的安全模式后正确计算 UNIX 和 Windows 用户的配额使用量,必须重新初始 化包含该 qtree 的卷的配额。

示例

以下示例显示了 qtree 安全模式的更改如何导致其他用户因使用特定 qtree 中的文件而被收费。

假设 qtree A 采用 NTFS 安全性, ACL 为 Windows 用户 corp\joe 提供了一个 5 MB 文件的所有权。用户 corp\joe 将从 qtree A 的 5 MB 磁盘空间使用量中扣除费用

现在,您可以将 gtree A 的安全模式从 NTFS 更改为 UNIX 。重新初始化配额后,此文件不再向 Windows 用户 corp\joe 收费,而是向文件 UID 对应的 UNIX 用户收费。UID 可以是映射到 corp\joe 的 UNIX 用户, 也可以是 root 用户。

如何激活配额

如何激活配额概述

新配额和对配额所做的更改只有在激活后才会生效。了解配额激活的工作原理有助于减少 对配额的中断。

您可以在卷级别激活配额。

配额可通过 initializing (打开)或 resizing (调整大小) 激活。关闭配额并重新启用配额称为重新初始 化。

激活过程的长度及其对配额强制实施的影响取决于激活类型:

- 初始化过程包括两个部分:A quota on 作业以及对卷的整个文件系统进行的配额扫描。扫描将在之后开始 quota on 作业成功完成。配额扫描可能需要一段时间;卷包含的文件越多,所需时间越长。在扫描完成之 前,配额激活不会完成,并且不会强制实施配额。
- 调整大小过程仅涉及 quota resize 作业。与配额初始化相比、调整大小所需时间更短、因为它不涉及配 额扫描。在调整大小过程中、配额将继续实施。

默认情况下、 quota on 和 quota resize 作业在后台运行、这样您可以同时使用其他命令。

激活过程中的错误和警告将发送到事件管理系统。如果您使用 -foreground 参数 volume quota on 或 volume quota resize 命令、则此命令将在作业完成后才会返回;如果您要从脚本重新初始化、则此操作非 常有用。要稍后显示错误和警告、您可以使用 volume quota show 命令 -instance 参数。

暂停和重新启动后,配额激活仍会持续。配额激活过程不会影响存储系统数据的可用性。

何时可以使用调整大小

由于配额调整大小比配额初始化快,因此应尽可能使用调整大小。但是,调整大小仅适用 于某些类型的配额更改。

在对配额规则进行以下类型的更改时,您可以调整配额大小:

• 更改现有配额。

**例如,更改现有配额的限制。** 

- 为存在默认配额或默认跟踪配额的配额目标添加配额。
- 删除指定了默认配额或默认跟踪配额条目的配额。
- 将单独的用户配额合并为一个多用户配额。

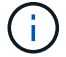

对配额进行大量更改后,您应执行完全重新初始化,以确保所有更改生效。

G)

如果您尝试调整大小,但调整大小操作并不能将所有配额更改合并在一起,则 ONTAP 会发出警 告。您可以从配额报告中确定存储系统是否正在跟踪特定用户,组或 qtree 的磁盘使用量。如果 在配额报告中看到配额,则表示存储系统正在跟踪配额目标所拥有的磁盘空间和文件数。

通过调整大小可以生效的配额更改示例

调整大小可以使某些配额规则更改生效。请考虑以下配额:

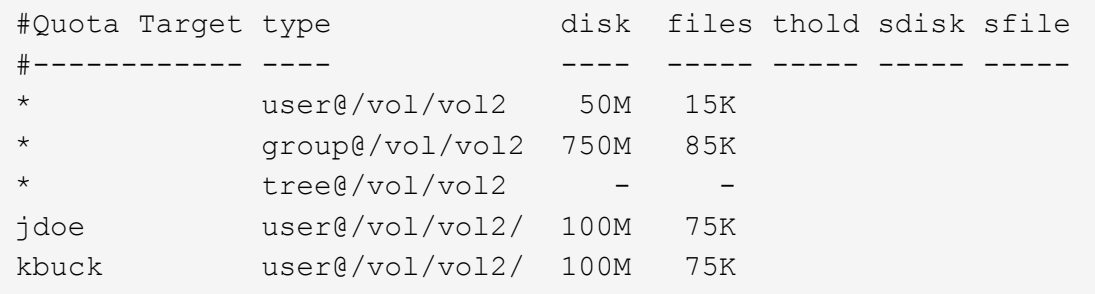

假设您进行了以下更改:

- 增加默认用户目标的文件数。
- 为需要比默认用户配额更多磁盘限制的新用户 boris 添加新的用户配额。
- 删除 kbuck 用户的显式配额条目;新用户现在只需要默认配额限制。

这些更改会产生以下配额:

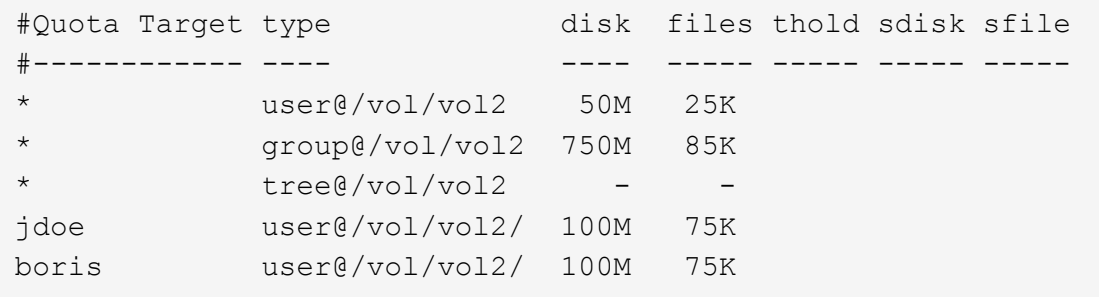

调整大小将激活所有这些更改;不需要完全重新初始化配额。

#### 需要完全配额重新初始化时

虽然调整配额大小的速度较快,但如果对配额进行了某些小的或广泛的更改,则必须执行 完整配额重新初始化。

在以下情况下,需要重新初始化完整配额:

- 您可以为之前没有配额(既没有显式配额、也没有派生自默认配额的配额)的目标创建配额。
- 将 qtree 的安全模式从 UNIX 更改为混合或 NTFS 。
- 将 qtree 的安全模式从混合或 NTFS 更改为 UNIX 。
- 您可以从包含多个用户的配额目标中删除用户,或者将用户添加到已包含多个用户的目标中。
- 您对配额进行了大量更改。

需要初始化的配额更改示例

假设您的卷包含三个qtree、并且该卷中唯一的配额是三个显式树配额。您决定进行以下更改:

- 添加新的 qtree 并为其创建新的树配额。
- 为卷添加默认用户配额。

这两项更改都需要完全配额初始化。调整大小不会使配额生效。

如何查看配额信息

如何查看配额信息概述

您可以使用配额报告查看详细信息,例如配额规则和策略的配置,强制实施和配置的配额 以及配额调整大小和重新初始化期间发生的错误。

在以下情况下,查看配额信息非常有用:

- 配置配额—例如,配置配额并验证配置
- 响应有关即将达到或已达到磁盘空间或文件限制的通知
- 响应更多空间请求

如何使用配额报告查看已生效的配额

由于配额的交互方式多种多样,因此有效的配额多于您明确创建的配额。要查看正在生效 的配额,您可以查看配额报告。

以下示例显示了应用于 FlexVol 卷 vol1 和该卷中的 qtree q1 的不同配额类型的配额报告:

未为**qtree**指定用户配额的示例 在此示例中,卷 vol1 包含一个 qtree q1 。管理员创建了三个配额:

- vol1上的默认树配额限制为400 MB
- vol1上的默认用户配额限制为100 MB
- 用户jsmith在vol1上的显式用户配额限制为200 MB

这些配额的配额规则类似于以下示例:

cluster1::\*> volume quota policy rule show -vserver vs1 -volume vol1 Vserver: vs1 Policy: default Volume: vol1 Soft Soft User Disk Disk Files Files Type Target Qtree Mapping Limit Limit Limit Limit Threshold ----- -------- ------- ------- -------- ------- ------ ------- -------- tree "" "" - 400MB - - - - - user "" "" off 100MB - user jsmith "" off 200MB - - --

这些配额的配额报告类似于以下示例:

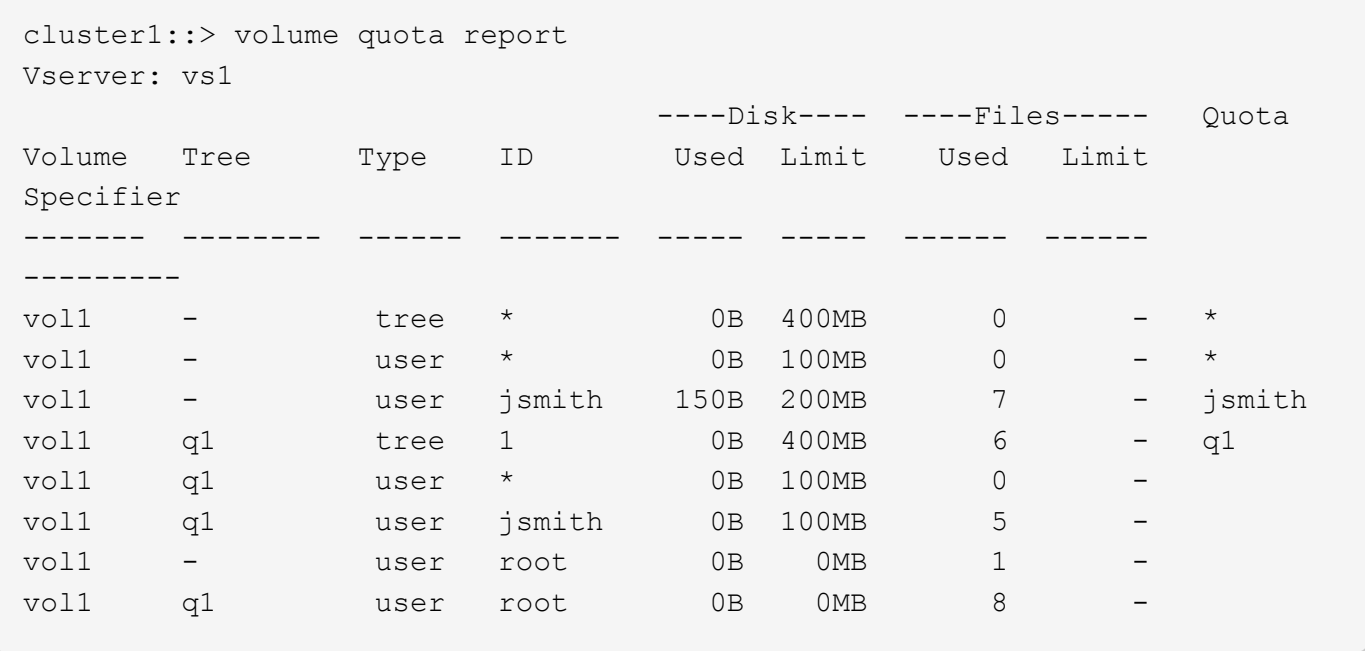

配额报告的前三行显示管理员指定的三个配额。由于其中两个配额是默认配额,因此 ONTAP 会自动创建派生配 额。

第四行显示了从 vol1 中每个 qtree 的默认树配额派生的树配额(在此示例中,仅为 q1 )。

第五行显示了由于卷上存在默认用户配额和 qtree 配额而为 qtree 创建的默认用户配额。

第六行显示为 qtree 上的 jsmith 创建的派生用户配额,因为 qtree (第 5 行)具有默认用户配额,而用户 jsmith 拥有该 qtree 上的文件。请注意、在qtree q1中应用于用户jsmith的限制不是由显式用户配额限制(200 MB)决定 的。这是因为卷上存在显式用户配额限制,因此不会影响 qtree 的限制。而是由qtree的默认用户配额(100 MB) 决定qtree的派生用户配额限制。

最后两行显示的用户配额更多,这些配额是从卷和 qtree 上的默认用户配额派生的。已在卷和 qtree 上为 root 用户创建派生用户配额,因为 root 用户同时拥有卷和 qtree 上的文件。由于 root 用户在配额方面受到特殊对待 ,因此其派生配额仅跟踪配额。

为**qtree**指定了用户配额的示例

此示例与上一个示例类似,只是管理员已在 qtree 上添加了两个配额。

仍然存在一个卷 vol1 和一个 qtree q1 。管理员已创建以下配额:

- vol1上的默认树配额限制为400 MB
- vol1上的默认用户配额限制为100 MB
- vol1上用户jsmith的显式用户配额限制为200 MB
- qtree q1上的默认用户配额限制为50 MB
- qtree q1上用户jsmith的显式用户配额限制为75 MB

这些配额的配额规则如下所示:

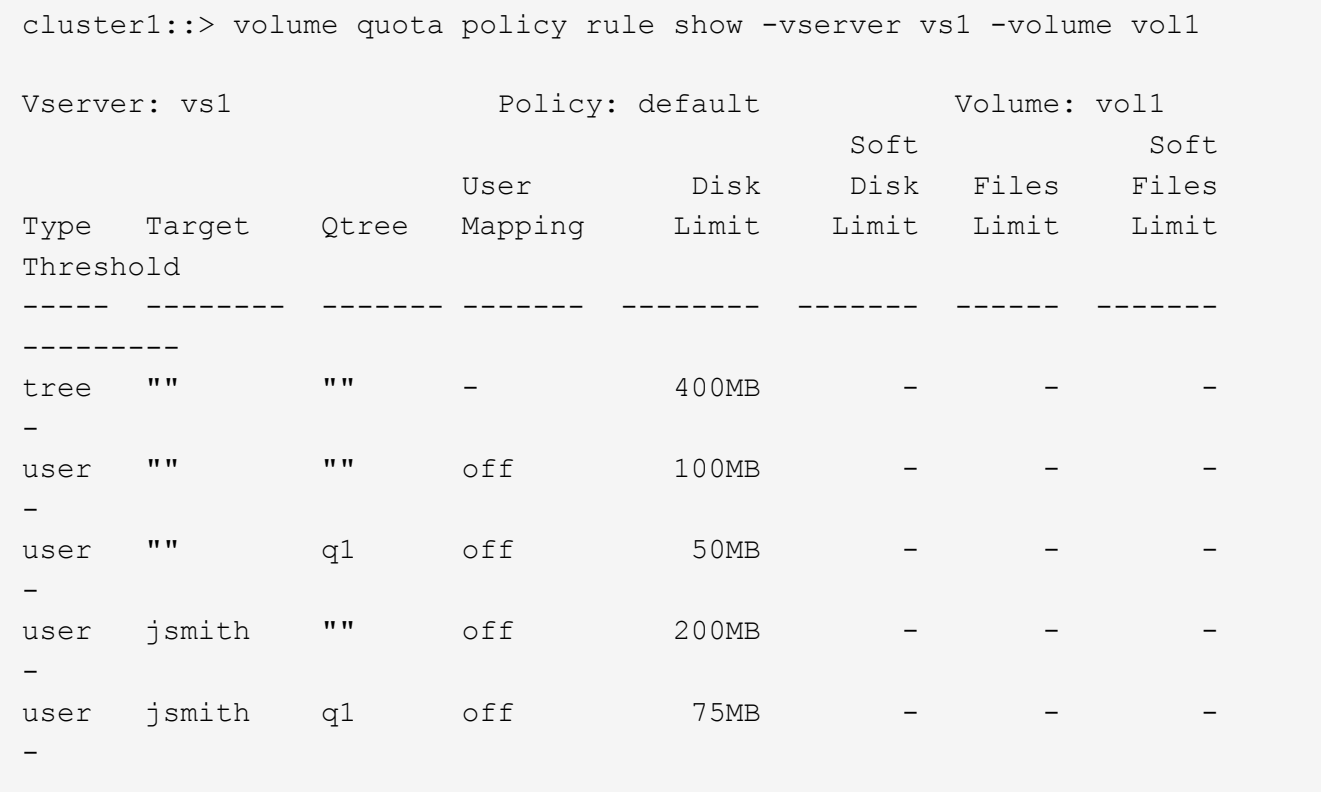

这些配额的配额报告如下所示:
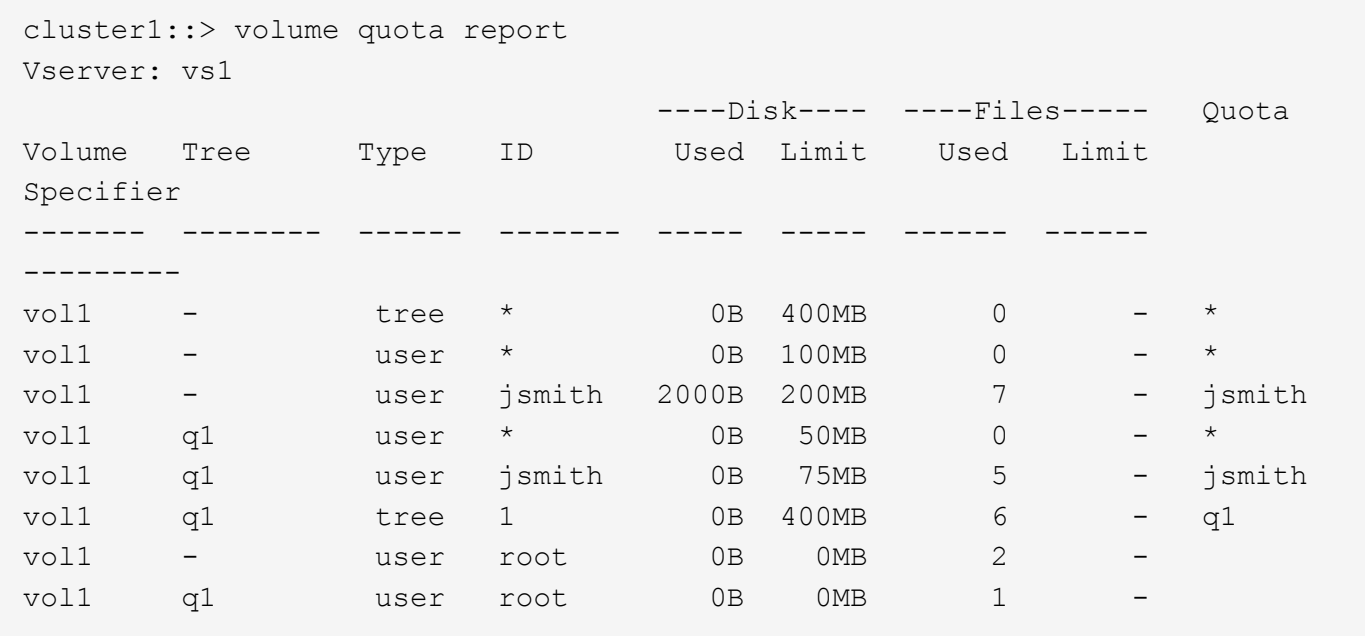

配额报告的前五行显示了管理员创建的五个配额。由于其中某些配额是默认配额,因此 ONTAP 会自动创建派生 配额。

第六行显示了从 vol1 中每个 qtree 的默认树配额派生的树配额(在此示例中,仅为 q1 )。

最后两行显示了从卷和 qtree 上的默认用户配额派生的用户配额。已在卷和 qtree 上为 root 用户创建派生用户配 额,因为 root 用户同时拥有卷和 qtree 上的文件。由于 root 用户在配额方面受到特殊对待,因此其派生配额仅 跟踪配额。

未创建其他默认配额或派生配额,原因如下:

- 即使用户同时拥有卷和 qtree 上的文件,也未为 jsmith 用户创建派生用户配额,因为用户在这两个级别都已 具有显式配额。
- 没有为其他用户创建派生用户配额,因为其他用户不拥有卷或 qtree 上的文件。
- 卷上的默认用户配额未在 qtree 上创建默认用户配额,因为 qtree 已具有默认用户配额。

为什么强制实施的配额与配置的配额不同

强制实施的配额与已配置的配额不同,因为派生配额是在未配置的情况下强制实施的,但 配置的配额只有在成功初始化后才会强制实施。了解这些差异有助于将配额报告中显示的 强制实施的配额与您配置的配额进行比较。

配额报告中显示的强制实施的配额可能与配置的配额规则不同,原因如下:

- 派生配额会强制实施,而不会配置为配额规则; ONTAP 会根据默认配额自动创建派生配额。
- 配置配额规则后,可能未在卷上重新初始化配额。
- 在卷上初始化配额时可能发生错误。

使用配额报告确定哪些配额限制对特定文件的写入

您可以使用 volume quota report 命令和特定的文件路径来确定哪些配额限制会影响对文件 的写入操作。这有助于您了解哪个配额阻止了写入操作。

步骤

1. 使用带有 -path 参数的 volume quota report 命令。

显示影响特定文件的配额的示例

以下示例显示了命令和输出,用于确定写入文件 file1 的有效配额,该文件位于 FlexVol 卷 vol2 的 qtree q1 中:

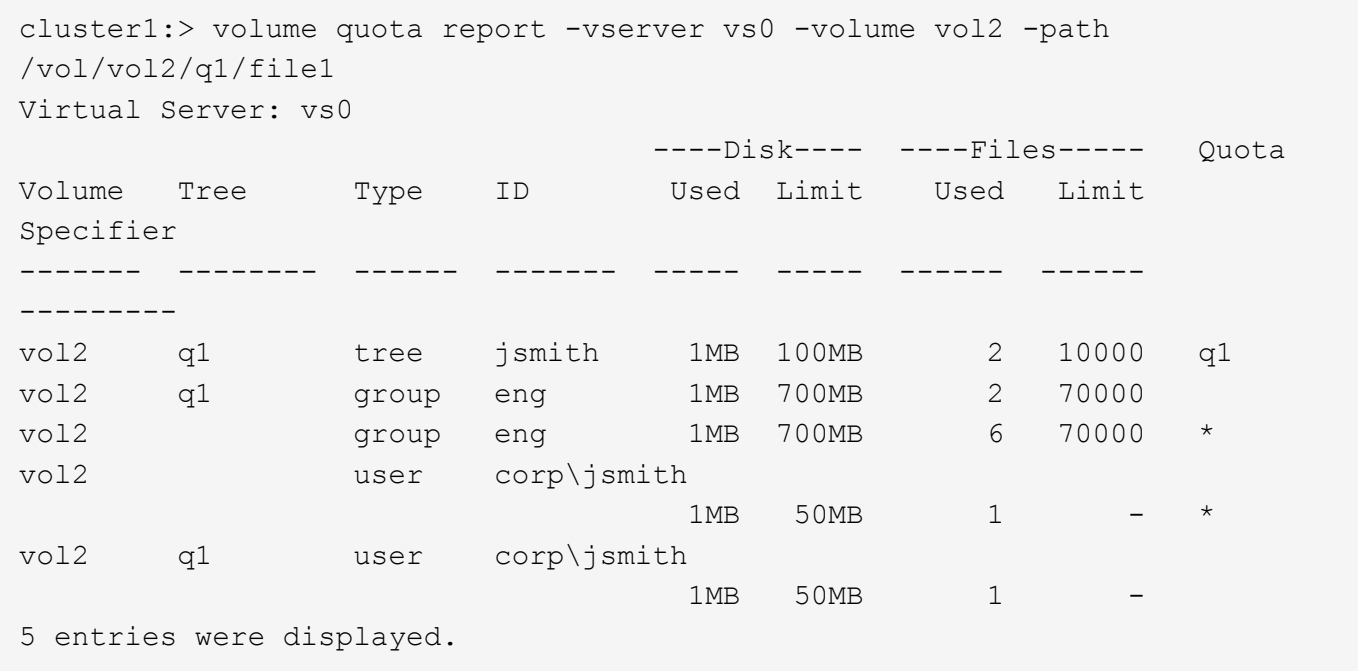

用于显示配额信息的命令

 $(i)$ 

您可以使用命令显示包含强制实施的配额和资源使用情况的配额报告,显示有关配额状态 和错误或配额策略和配额规则的信息。

以下命令只能在 FlexVol 卷上运行。

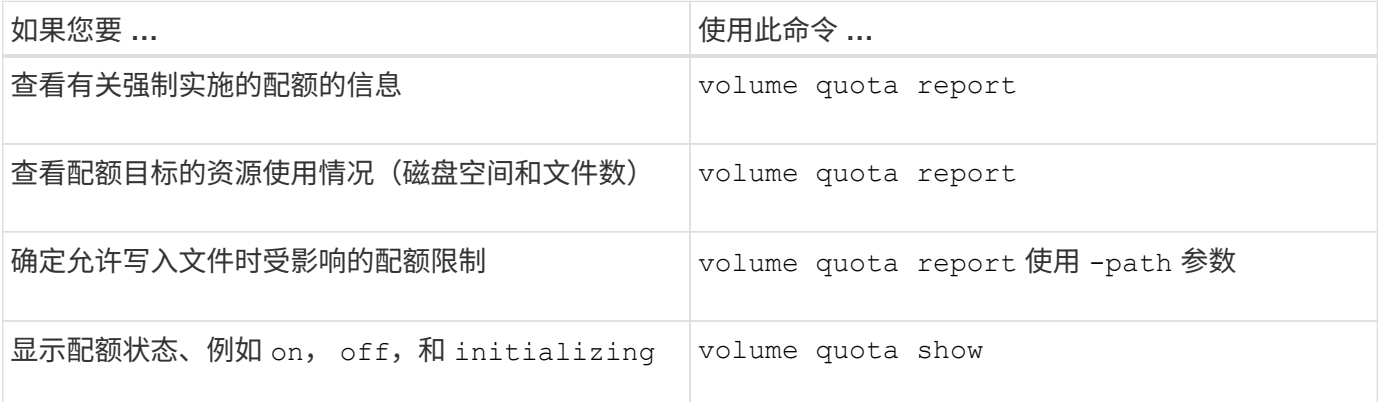

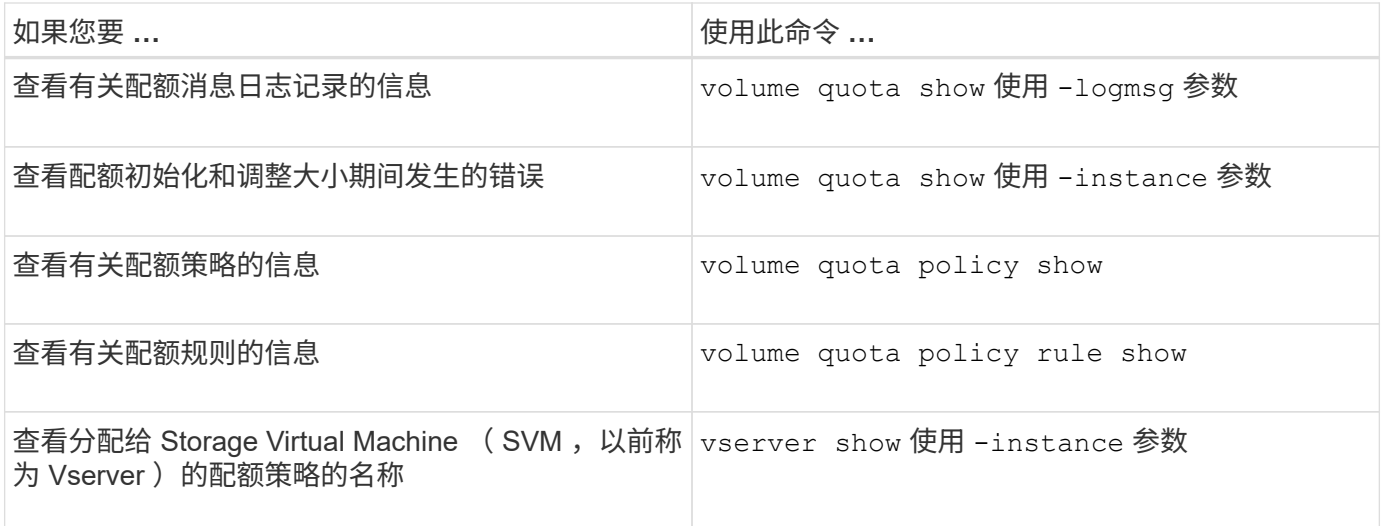

有关详细信息,请参见每个命令的手册页。

何时使用 **volume quota policy rule show** 命令和 **volume quota report** 命令

虽然这两个命令都显示有关配额的信息、但 volume quota policy rule show 在中 快速显示已配置的配额规则 volume quota report 命令会占用更多的时间和资源、它 会显示强制实施的配额和资源使用情况。

- 。 volume quota policy rule show 命令可用于以下用途:
	- 激活配额规则之前,请先检查其配置

无论配额是否已初始化或调整大小,此命令都会显示所有已配置的配额规则。

• 在不影响系统资源的情况下快速查看配额规则

由于此命令不会显示磁盘和文件使用量,因此不像配额报告那样占用大量资源。

- 显示未分配给 SVM 的配额策略中的配额规则。
- 。 volume quota report 命令可用于以下用途:
	- 查看强制实施的配额,包括派生配额
	- 查看每个有效配额使用的磁盘空间和文件数,包括受派生配额影响的目标

(对于默认配额,使用量显示为 "0" ,因为使用量是根据生成的派生配额进行跟踪的。)

• 确定哪些配额限制会影响何时允许写入文件

添加 -path 参数 volume quota report 命令:

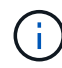

配额报告是一种资源密集型操作。如果在集群中的许多 FlexVol 卷上运行此命令,可能需要很长 时间才能完成。更高效的方法是查看 SVM 中特定卷的配额报告。

配额报告和 **UNIX** 客户端概述显示的空间使用量差异

FlexVol 卷或 qtree 的配额报告中显示的已用磁盘空间值可能与 UNIX 客户端为同一卷或 qtree 显示的值不同。使用量值的差异是由于配额报告和 UNIX 命令在计算卷或 qtree 中的 数据块时所遵循的方法不同。

例如,如果卷包含包含包含空数据块(未向其写入数据)的文件,则该卷的配额报告在报告空间使用情况时不会 计算空数据块。但是、当卷挂载到UNIX客户端上且文件显示为的输出时 ls 命令中、空数据块也会计入空间使 用量。因此、 ls 命令显示的文件大小比配额报告显示的空间使用量更大。

同样、配额报告中显示的空间使用量值也可能与UNIX命令(如)显示的值不同 df 和 du。

配额报告如何计算磁盘空间和文件使用量

FlexVol 卷或 qtree 的配额报告中指定的已用文件数和磁盘空间量取决于卷或 qtree 中每个索引节点对应的已用 数据块数。

块计数包括用于常规文件和流文件的直接块和间接块。配额报告不会考虑用于目录,访问控制列表( ACL ), 流目录和元文件的块。对于 UNIX 稀疏文件,配额报告不会包含空数据块。

配额子系统的设计目的是考虑并仅包括文件系统中用户可控制的方面。目录、ACL和快照空间都是配额计算中排 除的空间示例。配额用于强制实施限制、而不是保证、它们仅在活动文件系统上运行。配额核算不会计入某些文 件系统结构、也不会计入存储效率(例如数据压缩或重复数据删除)。

**ls** 命令如何计算空间使用量

使用时 ls 命令要查看UNIX客户端上挂载的FlexVol卷的内容、输出中显示的文件大小可能 小于或大于卷的配额报告中显示的空间使用量、具体取决于文件的数据块类型。

的输出 ls 命令仅显示文件的大小、不包括文件使用的间接块。该文件的任何空块也会包含在命令的输出中。

因此、如果文件不包含空块、则显示的大小 ls 命令可能小于配额报告指定的磁盘使用量、因为配额报告中包含 间接块。相反、如果文件包含空块、则显示的大小 ls 命令可能大于配额报告指定的磁盘使用量。

的输出 ls 命令仅显示文件的大小、不包括文件使用的间接块。该文件的任何空块也会包含在命令的输出中。

由**ls**命令计算的空间使用量与配额报告计算的空间使用量之间的差异示例 以下配额报告显示了 qtree q1 的 10 MB 限制:

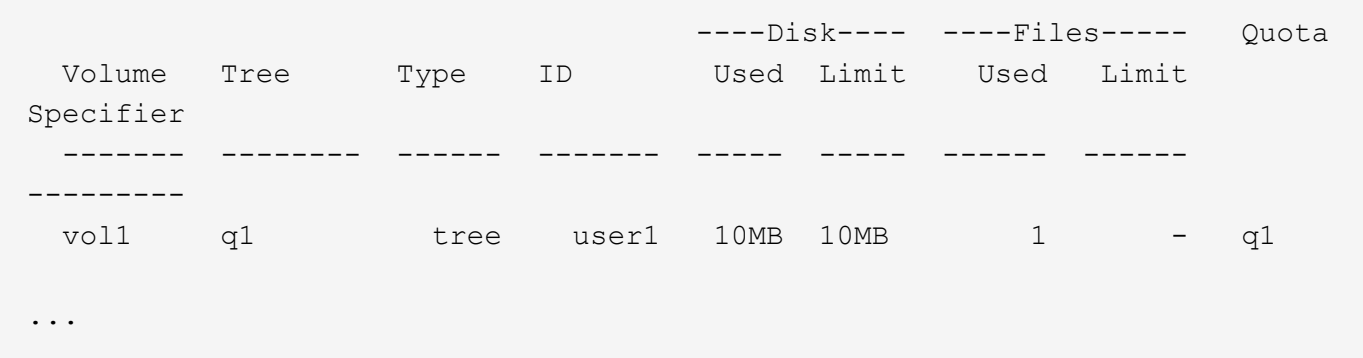

使用从UNIX客户端查看时、同一qtree中的文件大小可能会超过配额限制 ls 命令、如以下示例所示:

```
[user1@lin-sys1 q1]$ ls -lh
-rwxr-xr-x 1 user1 nfsuser **27M** Apr 09 2013 file1
```
**df** 命令如何计算文件大小

中的方式 df 命令报告空间使用量取决于两个条件:为包含qtree的卷启用还是禁用配额、 以及是否跟踪qtree内的配额使用量。

为包含qtree的卷启用配额后、如果跟踪qtree中的配额使用量、则会报告空间使用量 df 命令等于配额报告指定 的值。在这种情况下,配额使用量不包括目录, ACL ,流目录和元文件使用的块。

如果卷上未启用配额,或者 qtree 未配置配额规则,则报告的空间使用量包括整个卷(包括卷中的其他 qtree ) 的目录, ACL ,流目录和元文件使用的块。在这种情况下、是指报告的空间使用量 df 命令大于跟踪配额时报 告的预期值。

运行时 df 命令在跟踪其配额使用量的qtree的挂载点、命令输出显示的空间使用量与配额报告指定的值相同。在 大多数情况下、如果树配额规则具有硬盘限制、则为报告的总大小 df 命令等于磁盘限制、而可用空间等于配额 磁盘限制与配额使用量之差。

但是、在某些情况下、会报告可用空间 df 命令可能等于整个卷中的可用空间。如果没有为 qtree 配置硬盘限制 ,则可能会发生这种情况。从 ONTAP 9.1.1 开始,当卷整体中的可用空间小于剩余的树配额空间时,也可能发 生这种情况。如果出现上述任一情况、则为报告的总大小 df command是一个经过相应处理的数字、该数字等 于qtree中使用的配额加上FlexVol卷中的可用空间。

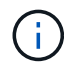

此总大小既不是 qtree 磁盘限制,也不是卷配置的大小。它也可能因您在其他 qtree 中的写入活 动或您的后台存储效率活动而异。

计算的空间使用量示例 df 命令和配额报告

以下配额报告显示了 qtree 爱丽斯的磁盘限制为 1 GB , qtree bob 的磁盘限制为 2 GB , qtree 项目 1 的磁盘 限制为无:

C1 vsim1::> quota report -vserver vs0 Vserver: vs0 ----Disk---- ----Files----- Quota Volume Tree Type ID Used Limit Used Limit Specifier ------- -------- ------ ------- ----- ----- ------ ------ -------- vol2 alice tree 1 502.0MB 1GB 2 - alice vol2 bob tree 2 1003MB 2GB 2 - bob vol2 project1 tree 3  $200.8MB$  - 2 project1 vol2 tree  $*$  0B - 0 -  $*$ 4 entries were displayed.

在以下示例中、是的输出 df qtrees上的命令Alice和bob报告的已用空间与配额报告相同、总大小(以1M块为单 位)与磁盘限制相同。这是因为 qtree a丽 斯和 bob 的配额规则定义了磁盘限制,并且卷可用空间( 1211 MB ) 大于 qtree a丽 斯 ( 523 MB ) 和 qtree bob ( 1045 MB ) 的剩余树配额空间。

linux-client1 [~]\$ df -m /mnt/vol2/alice Filesystem 1M-blocks Used Available Use% Mounted on 172.21.76.153:/vol2 1024 502 523 50% /mnt/vol2 linux-client1 [~]\$ df -m /mnt/vol2/bob Filesystem 1M-blocks Used Available Use% Mounted on 172.21.76.153:/vol2 2048 1004 1045 50% /mnt/vol2

在以下示例中、是的输出 df qtree项目1上的命令报告的已用空间与配额报告相同、但总大小是通过将整个卷中 的可用空间(1211 MB)与qtree项目1的配额使用量(201 MB)进行加起来得到的、即总共1412 MB。这是因为 qtree project1 的配额规则没有磁盘限制。

linux-client1 [~]\$ df -m /mnt/vol2/project1 Filesystem 1M-blocks Used Available Use% Mounted on 172.21.76.153:/vol2 1412 201 1211 15% /mnt/vol2

以下示例显示了的输出 df 命令报告的可用空间与整个卷上的"space"(可用空间)相同。

ĴΓ.

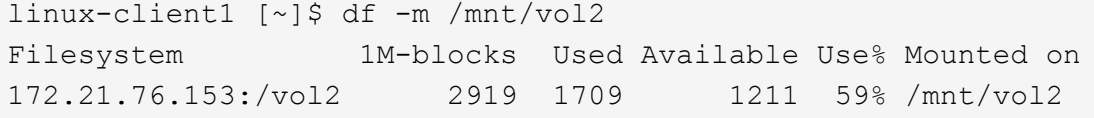

运行时 du 命令要检查UNIX客户端上挂载的qtree或FlexVol卷的磁盘空间使用量、此使用 量值可能高于此qtree或卷的配额报告显示的值。

的输出 du 命令包含从发出命令的目录级别开始的目录树中所有文件的总空间使用量。因为显示的使用量值 du 命令还包括目录的数据块、该值高于配额报告显示的值。

**du**命令与配额报告计算的空间使用量之间的差异示例

以下配额报告显示了 qtree q1 的 10 MB 限制:

 ----Disk---- ----Files----- Quota Volume Tree Type ID Used Limit Used Limit Specifier ------- -------- ------ ------- ----- ----- ------ ------ -------- vol1 q1 tree user1 10MB 10MB 1 - q1 ...

在以下示例中、磁盘空间使用量作为的输出 du 命令显示的值超过配额限制:

```
[user1@lin-sys1 q1]$ du -sh
***11M*** q1
```
配额配置示例

以下示例可帮助您了解如何配置配额和读取配额报告。

对于以下示例,假设您的存储系统包含一个 SVM vs1 ,其中包含一个卷 vol1 。要开始设置配额,请使用以下命 令为 SVM 创建新的配额策略:

cluster1::>volume quota policy create -vserver vs1 -policy-name quota\_policy\_vs1\_1

由于配额策略是新的,因此您可以将其分配给 SVM :

cluster1::>vserver modify -vserver vs1 -quota-policy quota policy vs1 1

示例**1**:默认用户配额

您决定对 vol1 中的每个用户实施 50 MB 的硬限制:

cluster1::>volume quota policy rule create -vserver vs1 -policy-name quota\_policy\_vs1\_1 -volume vol1 -type user -target "" -disk-limit 50MB -qtree ""

要激活新规则,请初始化卷上的配额:

cluster1::>volume quota on -vserver vs1 -volume vol1 -foreground

要查看配额报告,请输入以下命令:

cluster1::>volume quota report

生成的配额报告类似于以下报告:

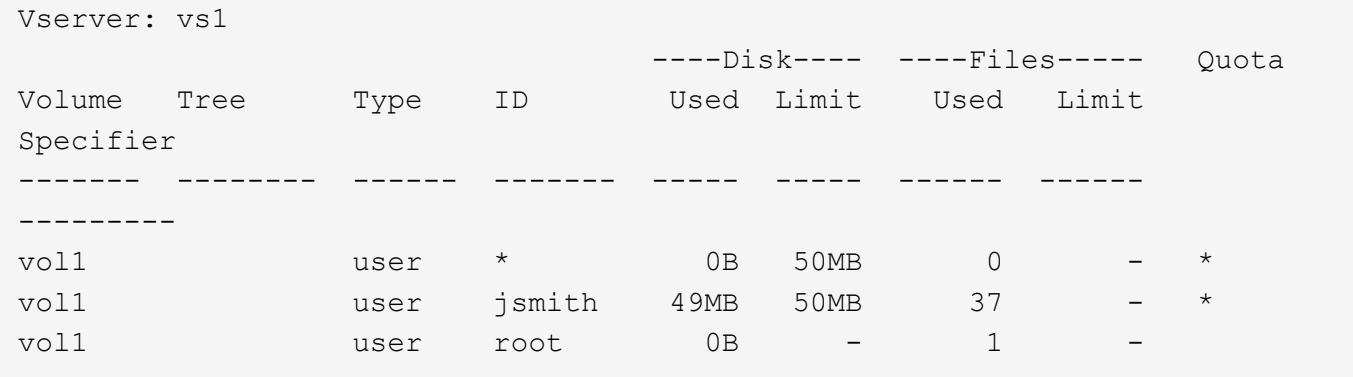

第一行显示您创建的默认用户配额,包括磁盘限制。与所有默认配额一样,此默认用户配额不会显示有关磁盘或 文件使用情况的信息。除了创建的配额之外,还会显示另外两个配额,即当前在 vol1 上拥有文件的每个用户一 个配额。这些附加配额是自动从默认用户配额派生的用户配额。用户 jsmith 的派生用户配额与默认用户配额具 有相同的 50 MB 磁盘限制。root 用户的派生用户配额是一个跟踪配额(无限制)。

如果系统上的任何用户( root 用户除外)尝试执行的操作在 vol1 中使用的空间超过 50 MB (例如,从编辑器 写入文件),则该操作将失败。

示例**2**:显式用户配额覆盖默认用户配额

如果需要在卷 vol1 中为用户 jsmith 提供更多空间,请输入以下命令:

cluster1::>volume quota policy rule create -vserver vs1 -policy-name quota\_policy\_vs1\_1 -volume vol1 -type user -target jsmith -disk-limit 80MB -qtree ""

这是一个显式用户配额,因为该用户已明确列为配额规则的目标。

这是对现有配额限制的更改,因为它会更改卷上用户 jsmith 的派生用户配额的磁盘限制。因此,您无需重新初

始化卷上的配额即可激活更改。

调整配额大小:

cluster1::>volume quota resize -vserver vs1 -volume vol1 -foreground

调整大小时,配额仍然有效,而调整大小过程很短。

生成的配额报告类似于以下报告:

```
cluster1::> volume quota report
Vserver: vs1
                           ----Disk---- ----Files----- Quota
Volume Tree Type ID Used Limit Used Limit
Specifier
------- -------- ------ ------- ----- ----- ------ ------
---------
vol1 user * 0B 50MB 0 - *
vol1 vol1 user jsmith 50MB 80MB 37 - jsmith
vol1 user root 0B - 1
3 entries were displayed.
```
第二行现在显示 80 MB 的磁盘限制和 jsmith 的配额说明符。

因此,即使所有其他用户仍限制为 50 MB , jsmith 仍可在 vol1 上使用多达 80 MB 的空间。

示例**3**:阈值

假设您希望在用户达到其磁盘限制的 5 MB 以内时收到通知。要为所有用户创建 45 MB 的阈值,并为 jsmith 创 建 75 MB 的阈值,请更改现有配额规则:

cluster1::>volume quota policy rule modify -vserver vs1 -policy quota policy vs1 1 -volume vol1 -type user -target "" -qtree "" -threshold 45MB cluster1::>volume quota policy rule modify -vserver vs1 -policy quota\_policy\_vs1\_1 -volume vol1 -type user -target jsmith -qtree "" -threshold 75MB

由于现有规则的大小已更改,您可以调整卷上的配额大小以激活更改。请等待调整大小过程完成。

要查看包含阈值的配额报告、请添加 -thresholds 参数 volume quota report 命令:

cluster1::>volume quota report -thresholds Vserver: vs1 ----Disk---- ----Files----- Volume Tree Type ID Used Limit Used Limit Quota (Thold) Specifier ------- -------- ------ ------- ----- ----- ------ ------ -------- vol1 user \* 0B 50MB 0 (45MB) vol1 user jsmith 59MB 80MB 55 - jsmith  $(75MB)$ vol1 user root 0B - 1  $($  -  $)$ 3 entries were displayed.

阈值显示在磁盘限制列的圆括号中。

示例**4**:**qtree**上的配额

假设您需要对两个项目的部分空间进行分区。您可以创建两个 qtree ,分别名为 proj1 和 proj2 ,以便在 vol1 中 容纳这些项目。

目前,用户可以使用为整个卷分配的 qtree 空间(前提是他们不会通过使用根或另一个 qtree 中的空间超过卷的 限制)。此外,每个 qtree 都可以增长以占用整个卷。如果要确保两个 qtree 的大小均不超过 20 GB ,则可以在 卷上创建默认树配额:

cluster1:>>volume quota policy rule create -vserver vs1 -policy-name quota\_policy\_vs1\_1 -volume vol1 -type tree -target "" -disk-limit 20GB

请注意,正确的类型为 *tree* ,而不是 qtree 。

由于这是一个新配额,因此无法通过调整大小来激活它。重新初始化卷上的配额:

cluster1:>>volume quota off -vserver vs1 -volume vol1 cluster1:>>volume quota on -vserver vs1 -volume vol1 -foreground

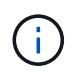

重新激活每个受影响卷上的配额之前、您必须确保等待大约五分钟、因为在运行后几乎会立即尝 试激活这些配额 volume quota off 命令可能会导致错误。或者,您也可以运行命令,从包含 特定卷的节点重新初始化卷的配额。

重新初始化过程中不会强制实施配额,而重新初始化过程所需时间比调整大小过程长。

显示配额报告时,该报告包含几个新行:某些行用于树配额,某些行用于派生用户配额。

# 以下新行用于树配额:

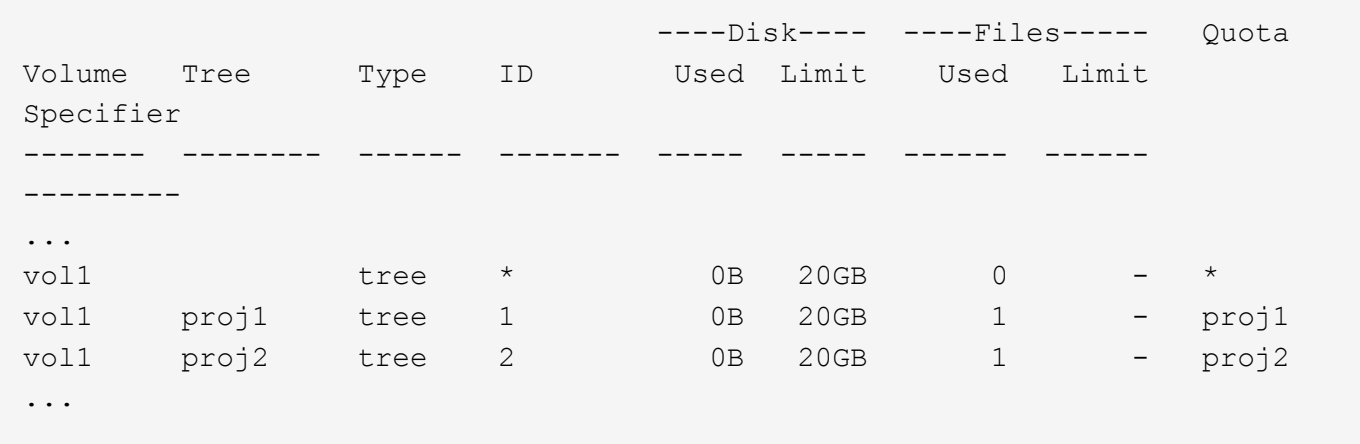

创建的默认树配额将显示在第一个新行中,其中 ID 列中有一个星号( \* )。为了响应卷上的默认树配额, ONTAP 会自动为卷中的每个 qtree 创建派生树配额。这些值显示在树列中 proj1 和 proj2 所在的行中。

以下新行用于派生用户配额:

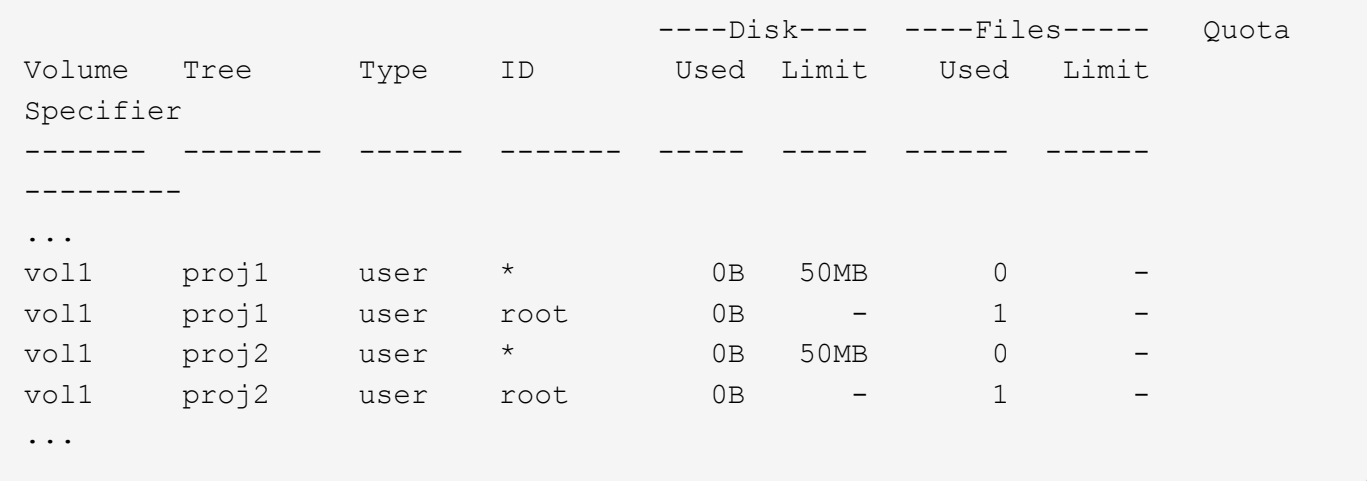

如果为 qtree 启用了配额,则卷上的默认用户配额会自动继承该卷包含的所有 qtree 的默认用户配额。添加第一 个 qtree 配额时,您在 qtree 上启用了配额。因此,系统会为每个 qtree 创建派生的默认用户配额。这些 ID 显示 在 ID 为星号(\*)的行中。

由于 root 用户是文件的所有者,因此在为每个 qtree 创建默认用户配额时,也会为每个 qtree 上的 root 用户创 建特殊的跟踪配额。这些 ID 显示在 ID 为 root 的行中。

示例**5**:**qtree**上的用户配额

您决定将 proj1 qtree 中的用户限制为比在整个卷中获得的空间更少的空间。您希望防止它们在 proj1 qtree 中使 用超过 10 MB 的空间。因此,您可以为 qtree 创建默认用户配额:

cluster1::>volume quota policy rule create -vserver vs1 -policy-name quota\_policy\_vs1\_1 -volume vol1 -type user -target "" -disk-limit 10MB -qtree proj1

这是对现有配额的更改,因为它会更改 proj1 qtree 的默认用户配额,该配额是从卷上的默认用户配额派生 的。因此,您可以通过调整配额大小来激活更改。调整大小过程完成后,您可以查看配额报告。

配额报告中将显示以下新行,其中显示了 qtree 的新显式用户配额:

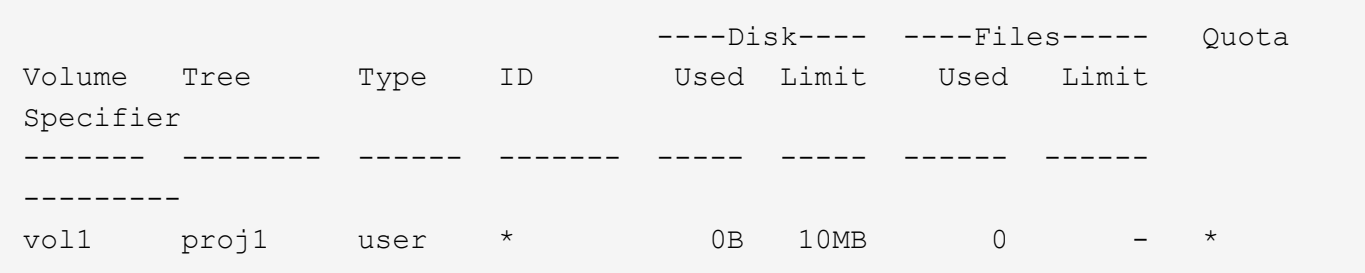

但是,正在阻止用户 jsmith 向 proj1 qtree 写入更多数据,因为您为覆盖默认用户配额(以提供更多空间)而创 建的配额位于卷上。在 proj1 qtree 上添加了默认用户配额后,将应用该配额并限制该 qtree 中的所有用户空间 ,包括 jsmith 。要为用户 jsmith 提供更多空间,请为 qtree 添加磁盘限制为 80 MB 的显式用户配额规则,以覆 盖 qtree 的默认用户配额规则:

```
cluster1::>volume quota policy rule create -vserver vs1 -policy-name
quota_policy_vs1_1 -volume vol1 -type user -target jsmith -disk-limit 80MB
-qtree proj1
```
由于这是已存在默认配额的显式配额,因此您可以通过调整配额大小来激活更改。调整大小过程完成后,您将显 示配额报告。

配额报告中将显示以下新行:

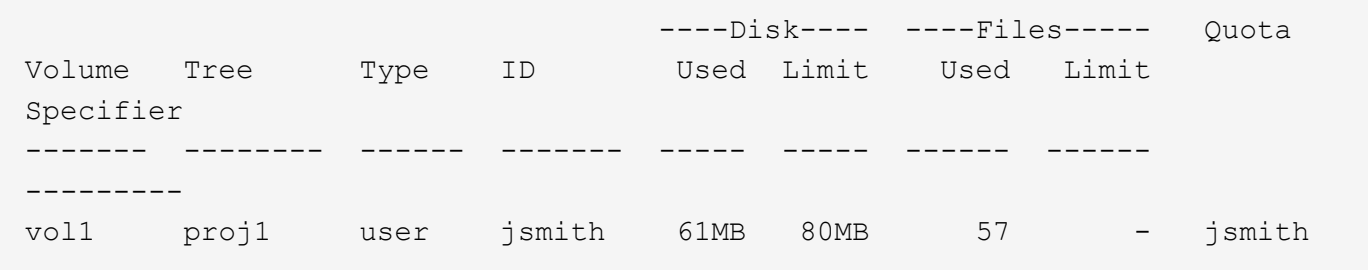

最终配额报告类似于以下报告:

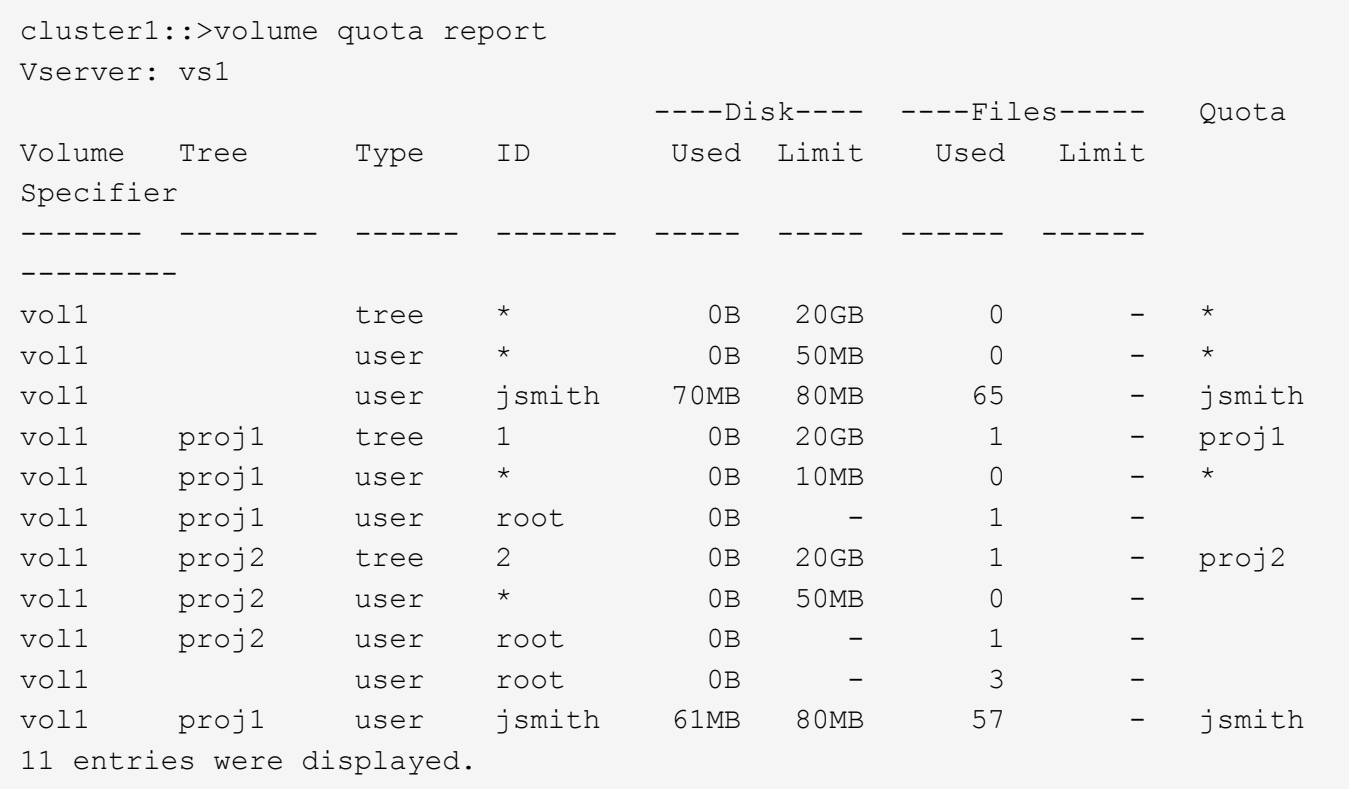

用户 jsmith 需要满足以下配额限制才能写入 proj1 中的文件:

- 1. proj1 qtree 的树配额。
- 2. proj1 qtree 上的用户配额。
- 3. 卷上的用户配额。

在 **SVM** 上设置配额

要在新的 Storage Virtual Machine ( SVM, 以前称为 Vserver ) 上设置配额, 您必须创 建配额策略,将配额策略规则添加到策略中,将策略分配给 SVM ,并在 SVM 上的每个 FlexVol 卷上初始化配额。

## 步骤

1. 输入命令 … vserver show -instance 以显示创建SVM时自动创建的默认配额策略的名称。

如果在创建 SVM 时未指定名称,则此名称为 "default" 。您可以使用 vserver quota policy rename 命令为默认策略指定一个名称。

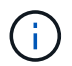

您也可以使用创建新策略 volume quota policy create 命令:

2. 使用 volume quota policy rule create 命令为SVM上的每个卷创建以下任意配额规则:

- 所有用户的默认配额规则
- 适用于特定用户的显式配额规则
- 所有组的默认配额规则

◦ 特定组的显式配额规则

◦ 所有 qtree 的默认配额规则

◦ 特定 qtree 的显式配额规则

3. 使用 volume quota policy rule show 命令以检查是否已正确配置配额规则。

4. 如果您正在处理新策略、请使用 vserver modify 命令将新策略分配给SVM。

5. 使用 volume quota on 命令初始化SVM上每个卷的配额。

您可以通过以下方式监控初始化过程:

◦ 使用时 volume quota on 命令中、您可以添加 -foreground 用于在前台运行配额启用作业的参 数。(默认情况下,作业在后台运行。)

当作业在后台运行时、您可以使用监控其进度 job show 命令:

◦ 您可以使用 volume quota show 命令以监控配额初始化的状态。

6. 使用 volume quota show -instance 用于检查初始化错误的命令、例如无法初始化的配额规则。

7. 使用 volume quota report 命令以显示配额报告、以确保强制实施的配额符合您的预期。

修改(或调整大小)配额限制

更改现有配额的大小时,您可以调整所有受影响卷上的配额大小,这比重新初始化这些卷 上的配额快。

关于此任务

您的 Storage Virtual Machine ( SVM , 以前称为 Vserver ) 具有强制实施的配额, 您希望更改现有配额的大小 限制,或者为已具有派生配额的目标添加或删除配额。

### 步骤

- 1. 使用 vserver show 命令 -instance 参数以确定当前分配给SVM的策略的名称。
- 2. 通过执行以下任一操作来修改配额规则:
	- 使用 volume quota policy rule modify 命令以修改现有配额规则的磁盘或文件限制。
	- 使用 volume quota policy rule create 命令、用于为当前具有派生配额的目标(用户、组 或qtrees)创建显式配额规则。
	- 使用 volume quota policy rule delete 用于为也具有默认配额的目标(用户、组或qtrees)删除显 式配额规则的命令。
- 3. 使用 volume quota policy rule show 命令以检查是否已正确配置配额规则。
- 4. 使用 volume quota resize 命令、以激活对每个卷所做的更改。

您可以通过以下任一方式监控调整大小过程:

◦ 使用时 volume quota resize 命令中、您可以添加 -foreground 用于在前台运行调整大小作业的 参数。(默认情况下,作业在后台运行。)

当作业在后台运行时、您可以使用监控其进度 job show 命令:

◦ 您可以使用 volume quota show 用于监控调整大小状态的命令。

5. 使用 volume quota show -instance 用于检查大小调整错误的命令、例如无法调整大小的配额规则。

特别是,请检查 "`new definition` " 错误,如果在为尚未具有派生配额的目标添加显式配额后调整配额大小, 则会发生此错误。

6. 使用 volume quota report 命令以显示配额报告、以确保强制实施的配额符合您的要求。

进行大量更改后重新初始化配额

对现有配额进行大量更改时;例如,通过为没有强制实施的配额的目标添加或删除配额, 您必须在所有受影响的卷上进行更改并重新初始化配额。

关于此任务

您有一个具有强制实施的配额的 Storage Virtual Machine ( SVM ),并且您希望进行更改,以要求完全重新初 始化配额。

步骤

1. 使用 vserver show 命令 -instance 参数以确定当前分配给SVM的策略的名称。

2. 通过执行以下任一操作来修改配额规则:

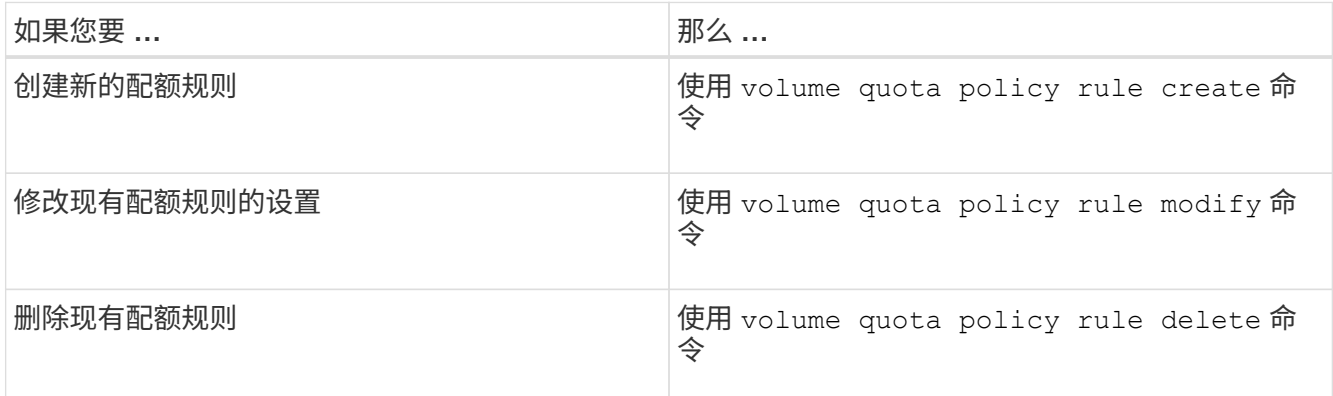

- 3. 使用 volume quota policy rule show 命令以检查是否已正确配置配额规则。
- 4. 通过关闭配额并为更改了配额的每个卷启用配额,重新初始化这些卷上的配额。

a. 使用 volume quota off 命令以停用该卷上的配额。

b. 使用 volume quota on 命令以激活此卷上的配额。

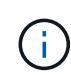

重新激活每个受影响卷上的配额之前、您必须确保等待大约五分钟、因为在运行后几乎会 立即尝试激活这些配额 volume quota off 命令可能会导致错误。

或者,您也可以运行命令,从包含特定卷的节点重新初始化卷的配额。

您可以通过以下任一方式监控初始化过程:

▪ 使用时 volume quota on 命令中、您可以添加 -foreground 用于在前台运行配额启用作业的参 数。(默认情况下,作业在后台运行。)

当作业在后台运行时、您可以使用监控其进度 job show 命令:

▪ 您可以使用 volume quota show 命令以监控配额初始化的状态。

5. 使用 volume quota show -instance 用于检查初始化错误的命令、例如无法初始化的配额规则。

6. 使用 volume quota report 命令以显示配额报告、以确保强制实施的配额符合您的预期。

# 用于管理配额规则和配额策略的命令

您可以使用 volume quota policy rule 命令以配置配额规则、并使用 volume quota policy 命令和其他命令 vserver 用于配置配额策略的命令。

 $\left(\cdot\right)$ 

以下命令只能在 FlexVol 卷上运行。

## 用于管理配额规则的命令

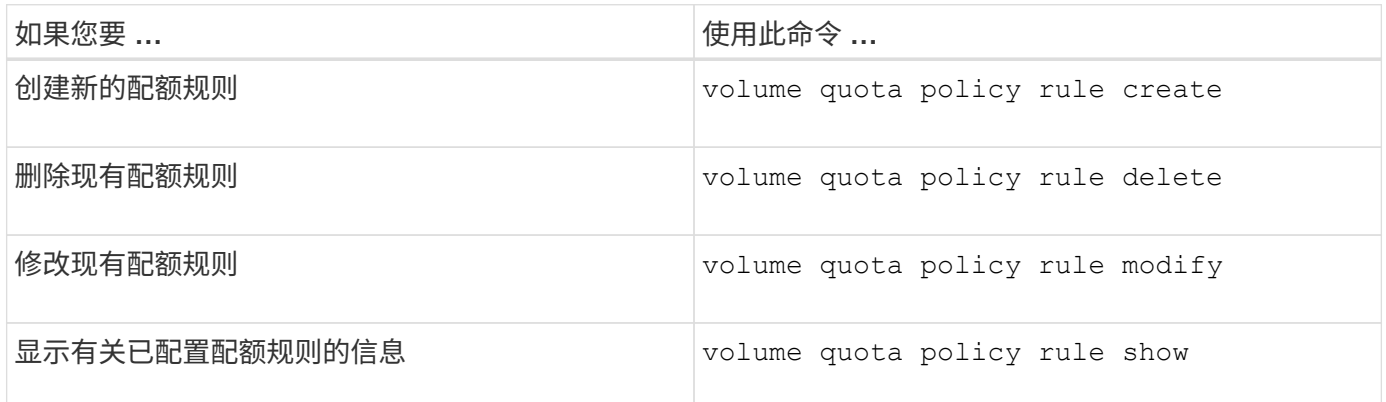

# 用于管理配额策略的命令

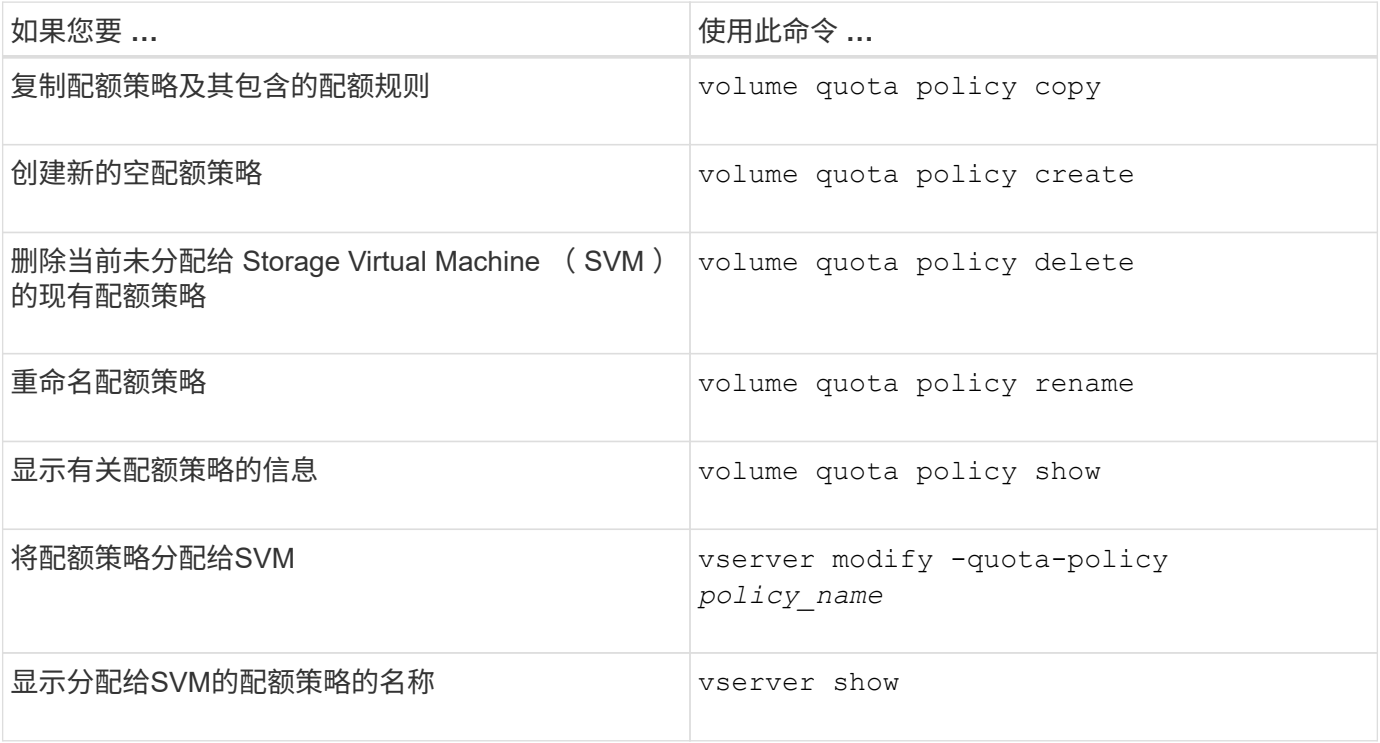

请参见 ["ONTAP](https://docs.netapp.com/us-en/ontap-cli-9141) [命令](https://docs.netapp.com/us-en/ontap-cli-9141)[参](https://docs.netapp.com/us-en/ontap-cli-9141)[考](https://docs.netapp.com/us-en/ontap-cli-9141)["](https://docs.netapp.com/us-en/ontap-cli-9141) 有关详细信息、请参见每个命令。

用于激活和修改配额的命令

您可以使用 volume quota 用于更改配额状态和配置配额消息日志记录的命令。

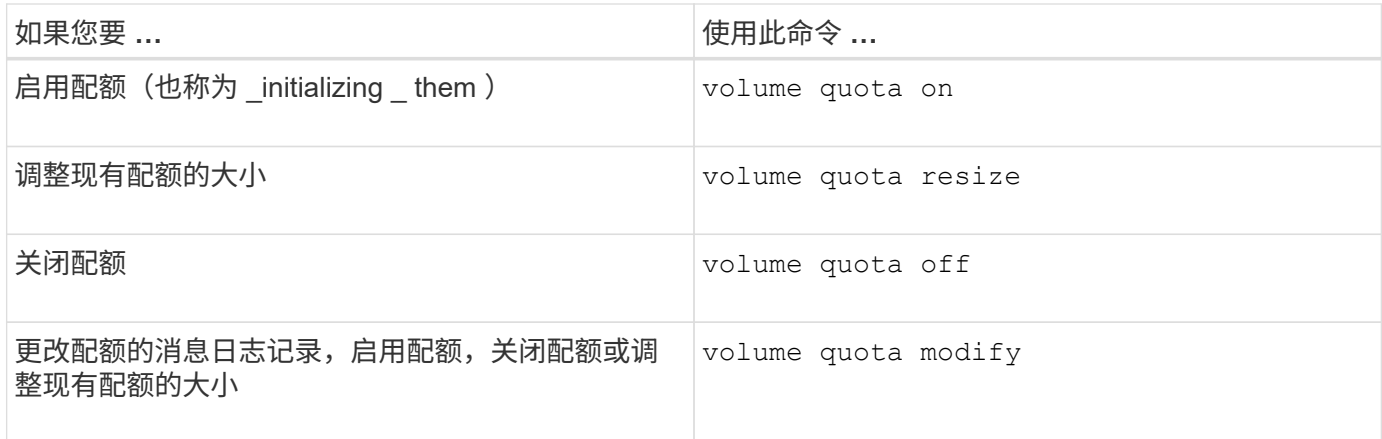

有关详细信息,请参见每个命令的手册页。

使用重复数据删除,数据压缩和数据缩减提高存储效率

使用重复数据删除,数据压缩和数据缩减提高存储效率概述

您可以同时或单独运行重复数据删除,数据压缩和数据缩减,以在 FlexVol 卷上实现最佳 空间节省。重复数据删除可消除重复的数据块。数据压缩可压缩数据块,以减少所需的物 理存储量。数据缩减可在更少的空间中存储更多数据,以提高存储效率。

 $\left(\left| \right|\right)$ 

从 ONTAP 9.2 开始, AFF 卷默认启用所有实时存储效率功能,例如实时重复数据删除和实时压 缩。

<span id="page-664-0"></span>在卷上启用重复数据删除

您可以在 FlexVol 卷上启用重复数据删除以提高存储效率。您可以在所有卷上启用后处理 重复数据删除,并在 AFF 或 Flash Pool 聚合上的卷上启用实时重复数据删除。

如果要在其他类型的卷上启用实时重复数据删除、请参见知识库文章 ["](https://kb.netapp.com/Advice_and_Troubleshooting/Data_Storage_Software/ONTAP_OS/How_to_enable_volume_inline_deduplication_on_Non-AFF_(All_Flash_FAS)_aggregates)[如](https://kb.netapp.com/Advice_and_Troubleshooting/Data_Storage_Software/ONTAP_OS/How_to_enable_volume_inline_deduplication_on_Non-AFF_(All_Flash_FAS)_aggregates)[何在](https://kb.netapp.com/Advice_and_Troubleshooting/Data_Storage_Software/ONTAP_OS/How_to_enable_volume_inline_deduplication_on_Non-AFF_(All_Flash_FAS)_aggregates)[非](https://kb.netapp.com/Advice_and_Troubleshooting/Data_Storage_Software/ONTAP_OS/How_to_enable_volume_inline_deduplication_on_Non-AFF_(All_Flash_FAS)_aggregates)[AFF \(](https://kb.netapp.com/Advice_and_Troubleshooting/Data_Storage_Software/ONTAP_OS/How_to_enable_volume_inline_deduplication_on_Non-AFF_(All_Flash_FAS)_aggregates)[全](https://kb.netapp.com/Advice_and_Troubleshooting/Data_Storage_Software/ONTAP_OS/How_to_enable_volume_inline_deduplication_on_Non-AFF_(All_Flash_FAS)_aggregates)[闪](https://kb.netapp.com/Advice_and_Troubleshooting/Data_Storage_Software/ONTAP_OS/How_to_enable_volume_inline_deduplication_on_Non-AFF_(All_Flash_FAS)_aggregates)[存](https://kb.netapp.com/Advice_and_Troubleshooting/Data_Storage_Software/ONTAP_OS/How_to_enable_volume_inline_deduplication_on_Non-AFF_(All_Flash_FAS)_aggregates)[FAS\)](https://kb.netapp.com/Advice_and_Troubleshooting/Data_Storage_Software/ONTAP_OS/How_to_enable_volume_inline_deduplication_on_Non-AFF_(All_Flash_FAS)_aggregates)[聚合上](https://kb.netapp.com/Advice_and_Troubleshooting/Data_Storage_Software/ONTAP_OS/How_to_enable_volume_inline_deduplication_on_Non-AFF_(All_Flash_FAS)_aggregates)[启](https://kb.netapp.com/Advice_and_Troubleshooting/Data_Storage_Software/ONTAP_OS/How_to_enable_volume_inline_deduplication_on_Non-AFF_(All_Flash_FAS)_aggregates)[用](https://kb.netapp.com/Advice_and_Troubleshooting/Data_Storage_Software/ONTAP_OS/How_to_enable_volume_inline_deduplication_on_Non-AFF_(All_Flash_FAS)_aggregates)[卷](https://kb.netapp.com/Advice_and_Troubleshooting/Data_Storage_Software/ONTAP_OS/How_to_enable_volume_inline_deduplication_on_Non-AFF_(All_Flash_FAS)_aggregates) [实](https://kb.netapp.com/Advice_and_Troubleshooting/Data_Storage_Software/ONTAP_OS/How_to_enable_volume_inline_deduplication_on_Non-AFF_(All_Flash_FAS)_aggregates)[时](https://kb.netapp.com/Advice_and_Troubleshooting/Data_Storage_Software/ONTAP_OS/How_to_enable_volume_inline_deduplication_on_Non-AFF_(All_Flash_FAS)_aggregates)[重](https://kb.netapp.com/Advice_and_Troubleshooting/Data_Storage_Software/ONTAP_OS/How_to_enable_volume_inline_deduplication_on_Non-AFF_(All_Flash_FAS)_aggregates)[复数据](https://kb.netapp.com/Advice_and_Troubleshooting/Data_Storage_Software/ONTAP_OS/How_to_enable_volume_inline_deduplication_on_Non-AFF_(All_Flash_FAS)_aggregates)[删](https://kb.netapp.com/Advice_and_Troubleshooting/Data_Storage_Software/ONTAP_OS/How_to_enable_volume_inline_deduplication_on_Non-AFF_(All_Flash_FAS)_aggregates)[除](https://kb.netapp.com/Advice_and_Troubleshooting/Data_Storage_Software/ONTAP_OS/How_to_enable_volume_inline_deduplication_on_Non-AFF_(All_Flash_FAS)_aggregates)["](https://kb.netapp.com/Advice_and_Troubleshooting/Data_Storage_Software/ONTAP_OS/How_to_enable_volume_inline_deduplication_on_Non-AFF_(All_Flash_FAS)_aggregates)。

### 您需要的内容

对于 FlexVol 卷,您必须已验证卷和聚合中是否存在足够的可用空间来容纳重复数据删除元数据。重复数据删除 元数据需要聚合中的最小可用空间量。此数量等于聚合中所有经过重复数据删除的 FlexVol 卷或数据成分卷的物 理数据量总量的 3% 。每个 FlexVol 卷或数据成分卷应拥有相当于物理数据总可用空间量的 4% ,总可用空间为 7% 。

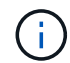

从 ONTAP 9.2 开始,默认情况下, AFF 系统会启用实时重复数据删除。

选项

• 使用 volume efficiency on 命令以启用后处理重复数据删除。

以下命令将在卷 VolA 上启用后处理重复数据删除:

volume efficiency on -vserver vs1 -volume VolA

• 使用 volume efficiency on 命令、然后是 volume efficiency modify 命令 -inline -deduplication 选项设置为 true 同时启用后处理重复数据删除和实时重复数据删除。

以下命令会在卷 VolA 上同时启用后处理重复数据删除和实时重复数据删除:

volume efficiency on -vserver vs1 -volume VolA

volume efficiency modify -vserver vs1 -volume VolA -inline-dedupe true

• 使用 volume efficiency on 命令、然后是 volume efficiency modify 命令 -inline -deduplication 选项设置为 true 和 -policy 选项设置为 inline-only 仅启用实时重复数据删除。

以下命令仅对卷 VolA 启用实时重复数据删除:

volume efficiency on -vserver vs1 -volume VolA

volume efficiency modify -vserver vs1 -volume VolA -policy inline-only -inline -dedupe true

### 完成后

# 通过查看卷效率设置来验证设置是否已更改:

volume efficiency show -instance

在卷上禁用重复数据删除

# 您可以在卷上单独禁用后处理重复数据删除和实时重复数据删除。

#### 您需要的内容

停止卷上当前处于活动状态的任何卷效率操作: volume efficiency stop

关于此任务

如果已在卷上启用数据压缩、请运行 volume efficiency off 命令将禁用数据压缩。

选项

• 使用 volume efficiency off 命令以禁用后处理重复数据删除和实时重复数据删除。

以下命令会在卷 VolA 上同时禁用后处理重复数据删除和实时重复数据删除:

volume efficiency off -vserver vs1 -volume VolA

• 使用 volume efficiency modify 命令 -policy 选项设置为 inline only 禁用后处理重复数据删 除、但实时重复数据删除仍保持启用状态。

以下命令会禁用后处理重复数据删除,但卷 VolA 仍会启用实时重复数据删除:

volume efficiency modify -vserver vs1 -volume VolA -policy inline-only

• 使用 volume efficiency modify 命令 -inline-deduplication 选项设置为 false 仅禁用实时重 复数据删除。

以下命令仅对卷 VolA 禁用实时重复数据删除:

volume efficiency modify -vserver vs1 -volume VolA -inline-deduplication false

在 **AFF** 系统上管理自动卷级后台重复数据删除

从ONTAP 9.3开始、可以管理卷级后台重复数据删除、使其使用预定义的自动运行 auto AFF策略。无需手动配置计划。。 auto 策略会在后台执行连续重复数据删除。

。 auto 系统会为所有新创建的卷以及所有尚未手动配置后台重复数据删除的升级卷设置策略。您可以将策略更 改为 default 或任何其他策略以禁用此功能。

如果卷从非Af系统移至AFF系统、则 auto 默认情况下、目标节点上已启用策略。如果卷从AFF节点移至非Af节 点、则 auto 目标节点上的策略将替换为 inline-only 策略。

在AFF上、系统会监控具有的所有卷 auto 策略并取消节省较少或覆盖频繁的卷的优先级。已取消优先级的卷不 再参与自动后台重复数据删除。已禁用已取消优先级的卷上的更改日志记录,并且卷上的元数据将被截断。

用户可以使用提升已取消优先级的卷、以便重新加入自动后台重复数据删除 volume efficiency promote 命令可在高级权限级别下使用。

在 **AFF** 系统上管理聚合级实时重复数据删除

聚合级重复数据删除可消除属于同一聚合的卷之间的重复块。从 ONTAP 9.2 开始,您可以 在 AFF 系统上实时执行聚合级重复数据删除。默认情况下,所有新创建的卷以及启用了卷 实时重复数据删除的所有升级卷都会启用此功能。

关于此任务

重复数据删除操作可在将数据写入磁盘之前消除重复的块。仅限具有的卷 space guarantee 设置为 none 可 以参与聚合级实时重复数据删除。这是 AFF 系统上的默认设置。

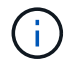

聚合级实时重复数据删除有时称为跨卷实时重复数据删除。

步骤

1. 在 AFF 系统上管理聚合级实时重复数据删除:

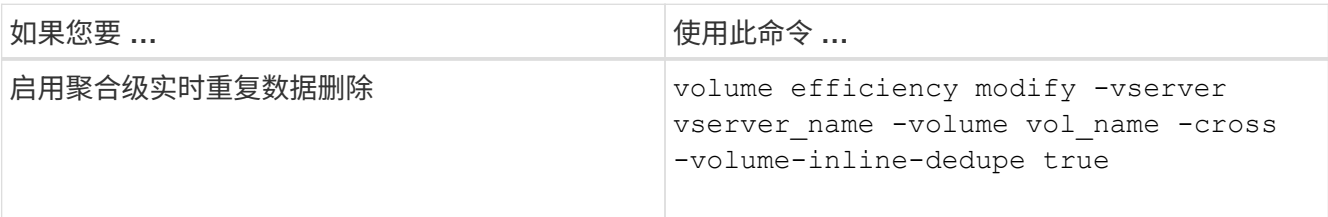

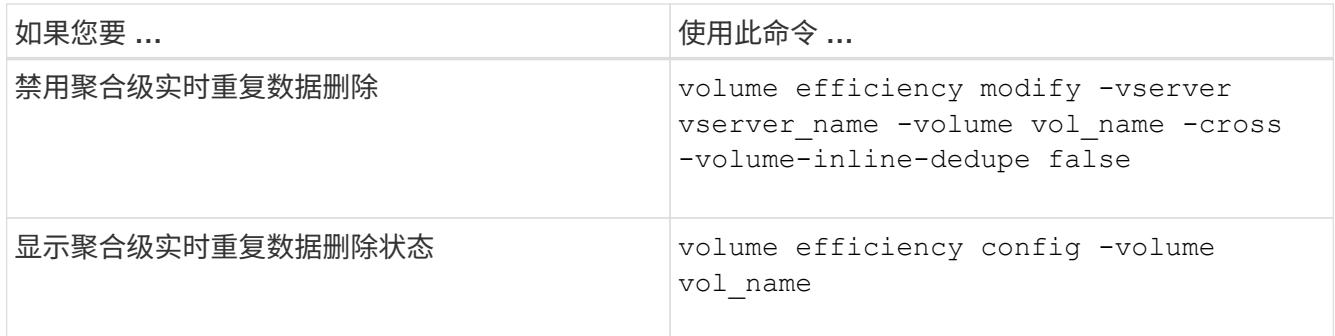

示例

以下命令显示聚合级实时重复数据删除状态:

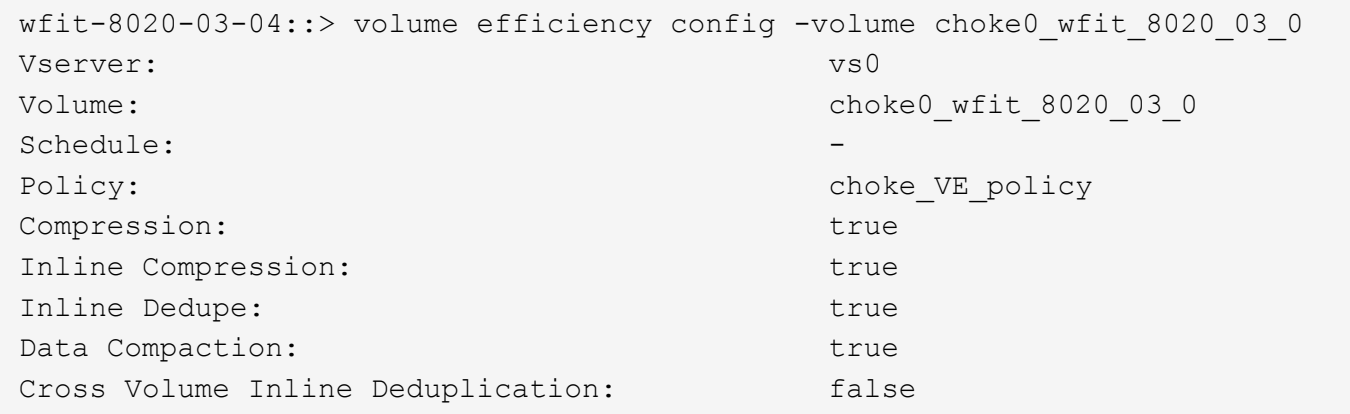

在 **AFF** 系统上管理聚合级后台重复数据删除

聚合级重复数据删除可消除属于同一聚合的卷之间的重复块。从 ONTAP 9.3 开始,您可以 在后台对 AFF 系统执行聚合级重复数据删除。默认情况下,所有新创建的卷以及启用了卷 后台重复数据删除的所有升级卷都会启用此功能。

关于此任务

填充了足够多的更改日志后,系统会自动触发此操作。没有与此操作关联的计划或策略。

从 ONTAP 9.4 开始, AFF 用户还可以运行聚合级重复数据删除扫描程序,以消除聚合中各个卷之间的现有数据 重复。您可以使用 storage aggregate efficiency cross-volume-dedupe start 命令 -scan-old -data=true 启动扫描仪的选项:

```
cluster-1::> storage aggregate efficiency cross-volume-dedupe start
-aggregate aggr1 -scan-old-data true
```
重复数据删除扫描可能非常耗时。您可能希望在非高峰时段运行此操作。

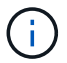

聚合级后台重复数据删除有时称为跨卷后台重复数据删除。

1. 在 AFF 系统上管理聚合级后台重复数据删除:

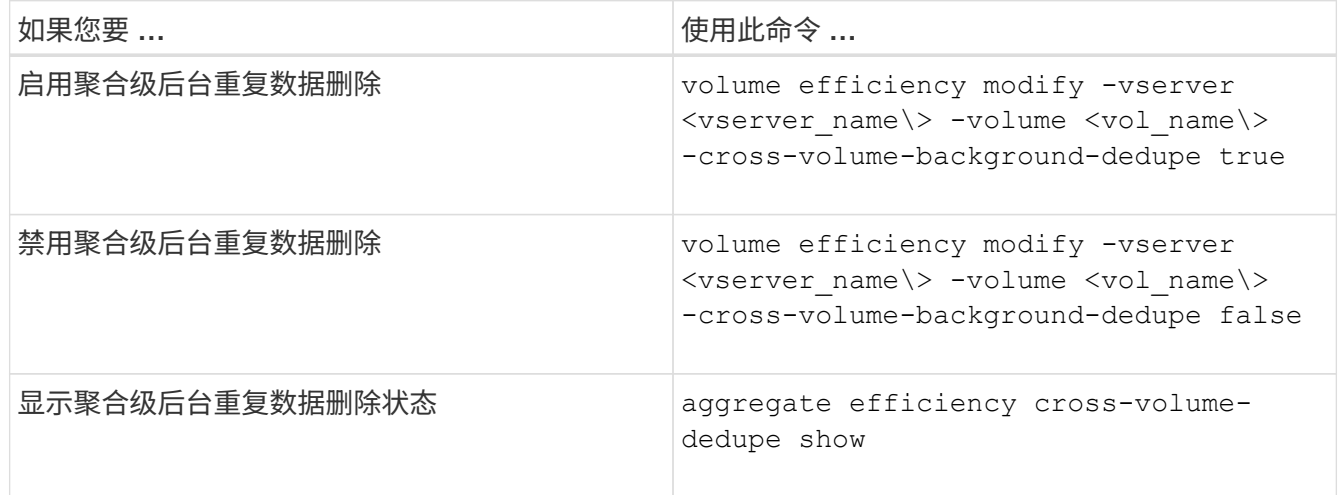

## 温度敏感型存储效率概述

ONTAP 通过评估卷数据的访问频率并将该频率映射到应用于该数据的压缩程度、可提供对 温度敏感的存储效率优势。对于不常访问的冷数据、将压缩较大的数据块;对于频繁访问 且覆盖频率更高的热数据、将压缩较小的数据块、从而提高流程效率。

ONTAP 9.8中引入了温度敏感型存储效率(TSSE)、此功能会在新创建的精简配置AFF卷上自动启用。您可以在 现有AFF卷和精简配置的非Af DP卷上启用对温度敏感的存储效率。

# 引入**"**默认**"**和**"**高效**"**模式

从ONTAP 9.10.1开始、仅为AFF 系统引入了两种卷级存储效率模式、即\_default 和 高效 。这两种模式提供了 两种选择:文件压缩(默认)(创建新AFF卷时的默认模式)或温度敏感型存储效率(高效)(启用温度敏感型存储效率 )。与ONTAP 9.10.1配合使用、 ["](https://docs.netapp.com/us-en/ontap/volumes/set-efficiency-mode-task.html)[必须明](https://docs.netapp.com/us-en/ontap/volumes/set-efficiency-mode-task.html)[确设](https://docs.netapp.com/us-en/ontap/volumes/set-efficiency-mode-task.html)[置](https://docs.netapp.com/us-en/ontap/volumes/set-efficiency-mode-task.html)[对](https://docs.netapp.com/us-en/ontap/volumes/set-efficiency-mode-task.html)[温](https://docs.netapp.com/us-en/ontap/volumes/set-efficiency-mode-task.html)[度敏感](https://docs.netapp.com/us-en/ontap/volumes/set-efficiency-mode-task.html)[的存储](https://docs.netapp.com/us-en/ontap/volumes/set-efficiency-mode-task.html)[效率](https://docs.netapp.com/us-en/ontap/volumes/set-efficiency-mode-task.html)["](https://docs.netapp.com/us-en/ontap/volumes/set-efficiency-mode-task.html) 启用自动自适应数据压缩。但是、默认情 况下、AFF 平台会在默认和高效模式下启用数据缩减、自动重复数据删除计划、实时重复数据删除、跨卷实时 重复数据删除和跨卷后台重复数据删除等其他存储效率功能。

启用了FabricPoool的聚合以及所有分层策略类型均支持这两种存储效率模式(默认和高效)。

### 在**C**系列平台上启用对温度敏感的存储效率

默认情况下、在AFF C系列平台上、以及使用卷移动或SnapMirror将卷从非TSSE平台迁移到启用了TSSE的C系 列平台时、如果目标上安装了以下版本、则会启用对温度敏感的存储效率:

- ONTAP 9.12.1P4及更高版本
- ONTAP 9.13.1及更高版本

有关详细信息,请参见 ["](https://docs.netapp.com/us-en/ontap/volumes/storage-efficiency-behavior-snapmirror-reference.html)[卷](https://docs.netapp.com/us-en/ontap/volumes/storage-efficiency-behavior-snapmirror-reference.html)[移动和](https://docs.netapp.com/us-en/ontap/volumes/storage-efficiency-behavior-snapmirror-reference.html)[SnapMirror](https://docs.netapp.com/us-en/ontap/volumes/storage-efficiency-behavior-snapmirror-reference.html)[操作的存储](https://docs.netapp.com/us-en/ontap/volumes/storage-efficiency-behavior-snapmirror-reference.html)[效率](https://docs.netapp.com/us-en/ontap/volumes/storage-efficiency-behavior-snapmirror-reference.html)[行为](https://docs.netapp.com/us-en/ontap/volumes/storage-efficiency-behavior-snapmirror-reference.html)["](https://docs.netapp.com/us-en/ontap/volumes/storage-efficiency-behavior-snapmirror-reference.html)。

对于现有卷、不会自动启用对温度敏感的存储效率、但您可以这样做 ["](https://docs.netapp.com/us-en/ontap/volumes/change-efficiency-mode-task.html)[修](https://docs.netapp.com/us-en/ontap/volumes/change-efficiency-mode-task.html)[改](https://docs.netapp.com/us-en/ontap/volumes/change-efficiency-mode-task.html)[存储](https://docs.netapp.com/us-en/ontap/volumes/change-efficiency-mode-task.html)[效率](https://docs.netapp.com/us-en/ontap/volumes/change-efficiency-mode-task.html)[模式](https://docs.netapp.com/us-en/ontap/volumes/change-efficiency-mode-task.html)["](https://docs.netapp.com/us-en/ontap/volumes/change-efficiency-mode-task.html) 手动更改为高效模 式。

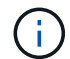

将存储效率模式更改为高效后、您将无法再更改回该模式。

通过连续打包连续物理数据块提高存储效率

从ONTAP 9.13.1开始、对温度敏感的存储效率功能可添加连续物理块的顺序打包功能、从而进一步提高存储 效率。将系统升级到ONTAP 9.13.1后、启用了对温度敏感的存储效率的卷会自动启用顺序打包。启用顺序打包 后、您必须执行此操作 ["](https://docs.netapp.com/us-en/ontap/volumes/run-efficiency-operations-manual-task.html)[手动](https://docs.netapp.com/us-en/ontap/volumes/run-efficiency-operations-manual-task.html)[重](https://docs.netapp.com/us-en/ontap/volumes/run-efficiency-operations-manual-task.html)[新](https://docs.netapp.com/us-en/ontap/volumes/run-efficiency-operations-manual-task.html)[打](https://docs.netapp.com/us-en/ontap/volumes/run-efficiency-operations-manual-task.html)[包现](https://docs.netapp.com/us-en/ontap/volumes/run-efficiency-operations-manual-task.html)[有数据](https://docs.netapp.com/us-en/ontap/volumes/run-efficiency-operations-manual-task.html)["](https://docs.netapp.com/us-en/ontap/volumes/run-efficiency-operations-manual-task.html)。

### 升级注意事项

升级到ONTAP 9.10.1及更高版本时、系统会根据现有卷上当前启用的压缩类型为这些卷分配存储效率模式。在 升级期间,启用了数据压缩的卷将分配默认模式,启用了温度敏感型存储效率的卷将分配高效模式。如果未启用 数据压缩,存储效率模式将保持空白。

# 卷移动和**SnapMirror**操作的存储效率行为

执行卷移动或SnapMirror操作时、存储效率在卷上的行为方式以及执行SnapMirror中断并 手动启用对温度敏感的存储效率时会发生什么情况取决于源卷上的效率类型。

下表介绍了使用不同存储效率类型执行卷移动或SnapMirror操作时源卷和目标卷的行为、以及手动启用温度敏感 型存储效率(TSSE)时的行为。

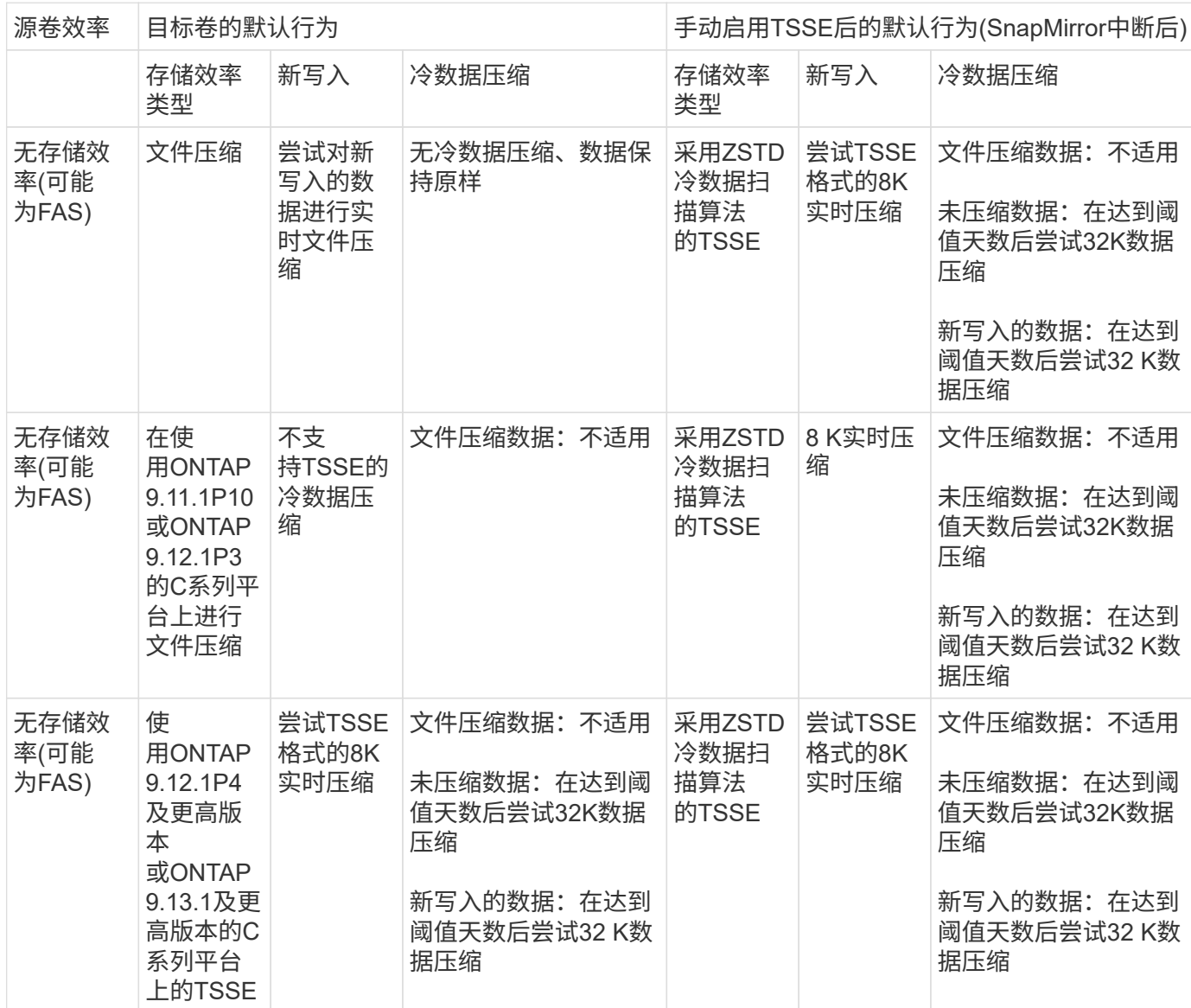

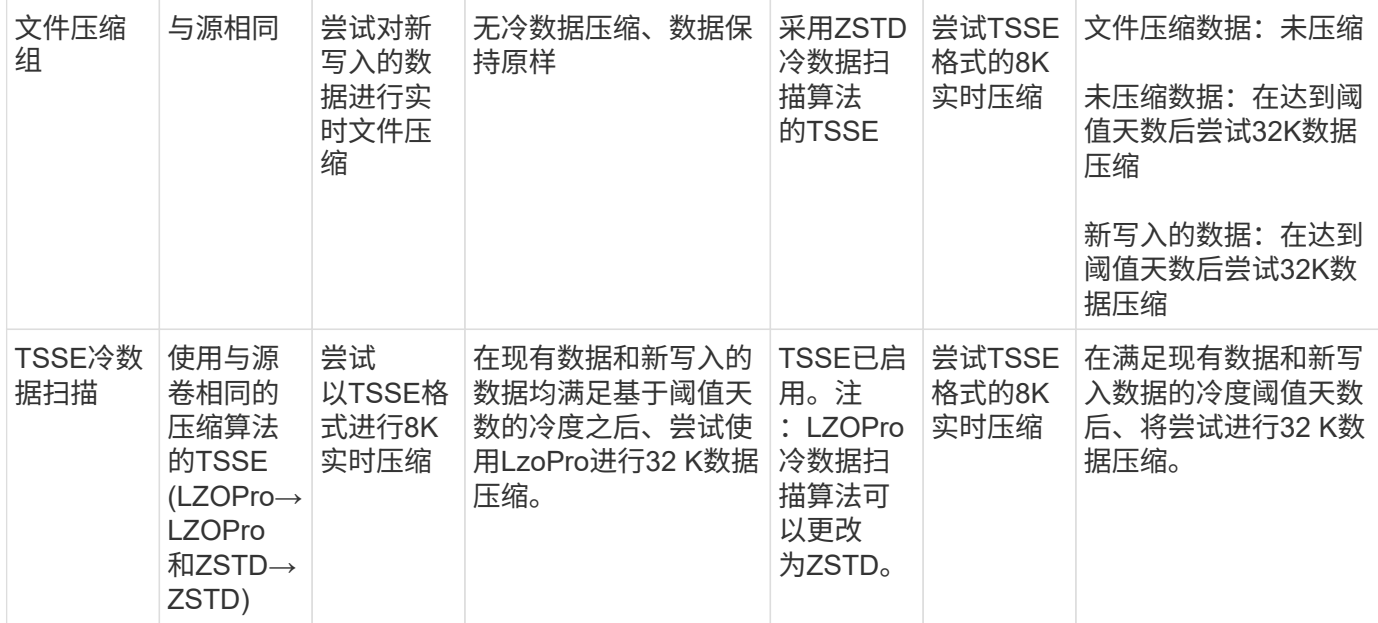

<span id="page-670-0"></span>在创建卷期间设置存储效率模式

从ONTAP 9.10.1开始、您可以在创建新AFF卷时设置存储效率模式。使用参数 -storage -efficiency-mode,则可以指定卷使用的是高效模式还是默认性能模式。这两种模式提 供了两种选择:文件压缩(默认)(创建新AFF 卷时的默认模式)或温度敏感型存储效率(高效)( 启用温度敏感型存储效率)。。 -storage-efficiency-mode 非AF卷或数据保护卷不支 持参数。

## 步骤

您可以使用ONTAP系统管理器或ONTAP命令行界面执行此任务。

### **System Manager**

从 ONTAP 9.10.1 开始, 您可以使用 System Manager 通过对温度敏感的存储效率功能提高存储效率。默 认情况下,基于性能的存储效率处于启用状态。

- 1. 单击 \* 存储 > 卷 \* 。
- 2. 找到要启用或禁用存储效率的卷,然后单击:
- 3. 单击\*编辑>卷\*,然后滚动到\*存储效率\*。
- 4. 选择 \* 启用更高的存储效率 \* 。

#### 命令行界面

使用效率模式创建新卷

要在创建新卷时设置对温度敏感的存储效率模式、您可以使用 -storage-efficiency-mode 参数和值 efficient。

1. 创建启用了效率模式的新卷:

volume create -vserver <vserver name> -volume <volume name> -aggregate <aggregate name> -size <volume size> -storage-efficiency-mode efficient

volume create -vserver vs1 -volume aff vol1 -aggregate aff aggr1 -storage-efficiency-mode efficient -size 10g

#### 使用性能模式创建新卷

默认情况下、在创建具有存储效率的新AFF卷时会设置性能模式。虽然不是必需的、但您也可以选择使用 default 值 -storage-efficiency-mode 参数AFF。

1. 使用性能存储效率模式"默认"创建新卷:

volume create -vserver <vserver name> -volume <volume name> -aggregate <aggregate name> -size <volume size> -storage-efficiency-mode default

volume create -vserver vs1 -volume aff\_vol1 -aggregate aff\_aggr1 -storage -efficiency-mode default -size 10g

# 更改卷非活动数据压缩阈值

您可以通过修改使用温度敏感型存储效率的卷上的冷度阈值来更改ONTAP执行冷数据扫描 的频率。

开始之前

您必须是集群或SVM管理员、并使用ONTAP命令行界面高级权限级别。

# 关于此任务

冷度阈值可以是1到60天。默认阈值为14天。

步骤

1. 设置权限级别:

set -privilege advanced

2. 修改卷上的非活动数据压缩:

volume efficiency inactive-data-compression modify -vserver <vserver name> -volume <volume name> -threshold-days <integer>

请参见追加信息关于的手册页 ["](https://docs.netapp.com/us-en/ontap-cli-9141/volume-efficiency-inactive-data-compression-modify.html#description)[修](https://docs.netapp.com/us-en/ontap-cli-9141/volume-efficiency-inactive-data-compression-modify.html#description)[改](https://docs.netapp.com/us-en/ontap-cli-9141/volume-efficiency-inactive-data-compression-modify.html#description)[非](https://docs.netapp.com/us-en/ontap-cli-9141/volume-efficiency-inactive-data-compression-modify.html#description)[活](https://docs.netapp.com/us-en/ontap-cli-9141/volume-efficiency-inactive-data-compression-modify.html#description)[动数据](https://docs.netapp.com/us-en/ontap-cli-9141/volume-efficiency-inactive-data-compression-modify.html#description)[压](https://docs.netapp.com/us-en/ontap-cli-9141/volume-efficiency-inactive-data-compression-modify.html#description)[缩](https://docs.netapp.com/us-en/ontap-cli-9141/volume-efficiency-inactive-data-compression-modify.html#description)["](https://docs.netapp.com/us-en/ontap-cli-9141/volume-efficiency-inactive-data-compression-modify.html#description)。

### 检查卷效率模式

您可以使用 volume-efficiency-show 命令AFF以检查是否已设置效率并查看当前效率 模式。

步骤

1. 检查卷上的效率模式:

```
volume efficiency show -vserver <vserver name> -volume <volume name> -fields
storage-efficiency-mode
```
## 更改卷效率模式

从ONTAP 9.10.1开始、仅为AFF 系统引入了两种卷级存储效率模式、即\_default\_和\_高 效。这两种模式提供了两种选择:文件压缩(默认)(创建新AFF卷时的默认模式)或温度敏 感型存储效率(高效)(启用温度敏感型存储效率)。您可以使用 volume efficiency modify 命令以更改在AFF卷上设置的存储效率模式。您可以从更改模式 default to efficient 或者、您也可以在尚未设置卷效率时设置效率模式。

#### 步骤

1. 更改卷效率模式:

```
volume efficiency modify -vserver <vserver name> -volume <volume name>
-storage-efficiency-mode <default|efficient>
```
查看是否具有对温度敏感的存储效率、卷占用空间节省情况

从ONTAP 9.11.1开始、您可以使用 volume show-footprint 命令以查看卷上节省的物 理空间 ["](#page-670-0)[支持](#page-670-0)[温](#page-670-0)[度敏感型](#page-670-0)[存储](#page-670-0)[效率](#page-670-0)[\(TSSE\)"](#page-670-0)。从ONTAP 9.13.1开始、您可以使用同一命令 查看未启用TSSE的卷上的物理占用空间节省情况。

#### 步骤

1. 查看卷占用空间节省情况:

# 启用**TSSE**后的示例输出

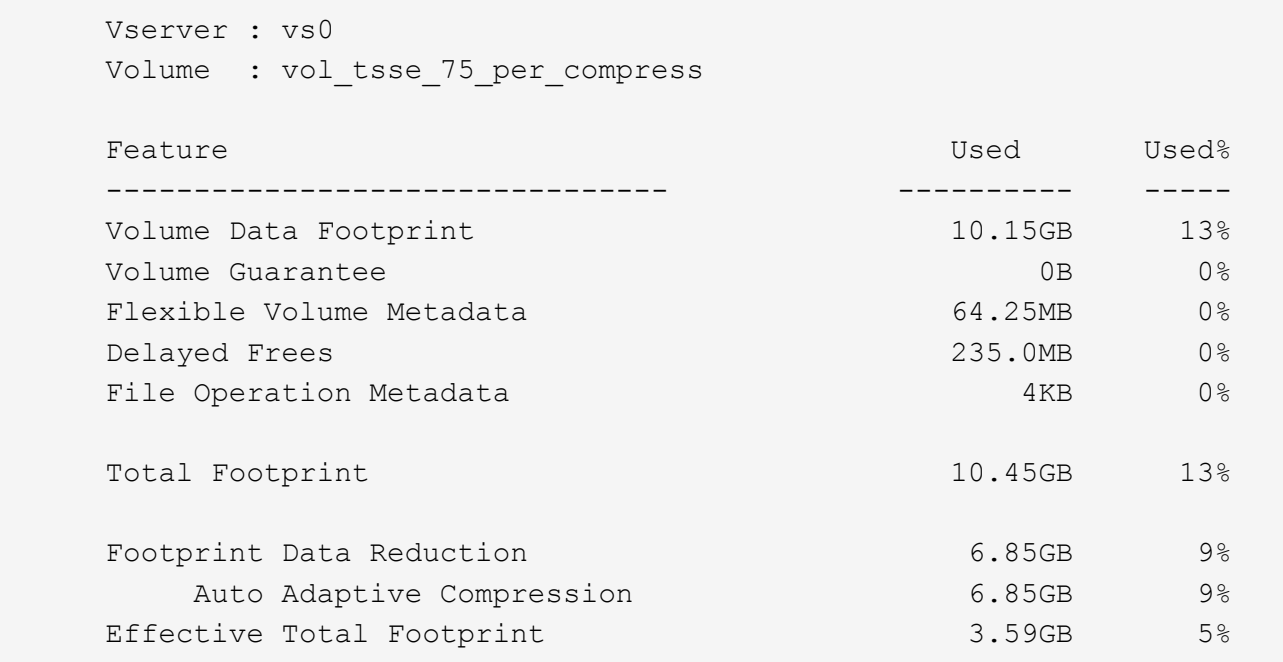

# 未启用**TSSE**的示例输出

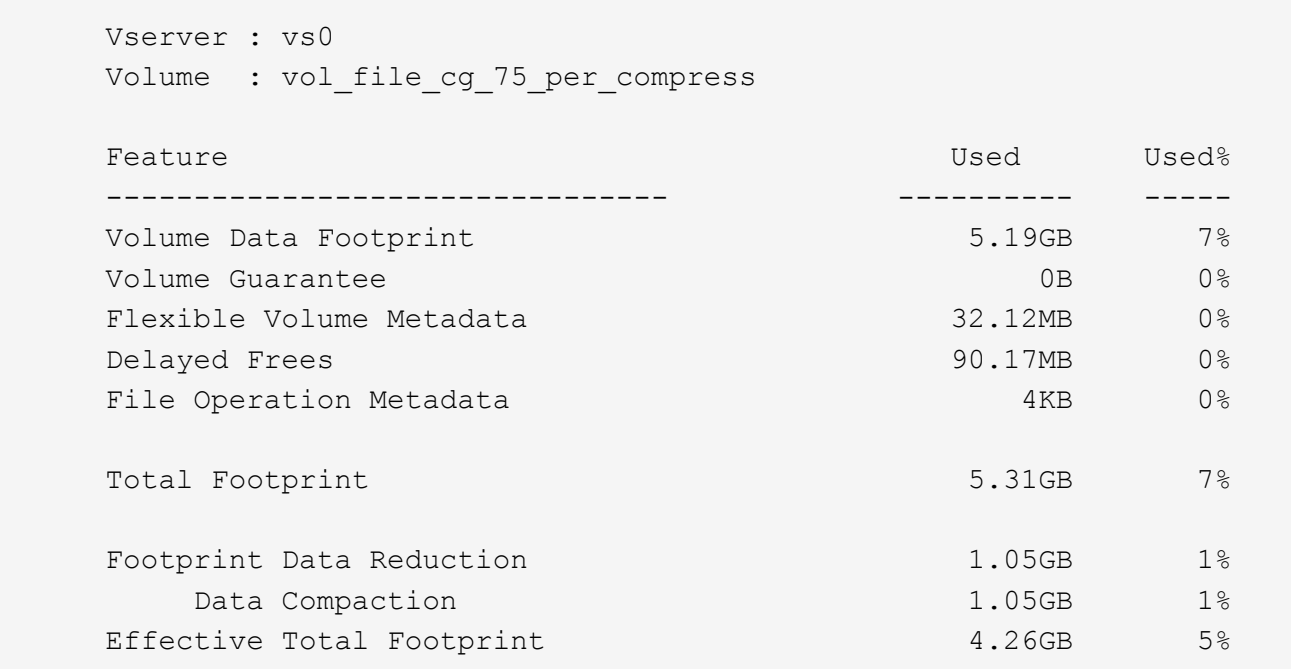

# 在卷上启用数据压缩

您可以使用在FlexVol卷上启用数据压缩以节省空间 volume efficiency modify 命令 :如果您不希望使用默认压缩类型,也可以为卷分配压缩类型。

## 您需要的内容

您必须已在卷上启用重复数据删除。

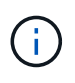

- 只需要启用重复数据删除,而不需要在卷上运行重复数据删除。
- 必须使用压缩扫描程序压缩 AFF 平台中卷上的现有数据。

# ["](#page-664-0)[在](#page-664-0)[卷](#page-664-0)[上](#page-664-0)[启](#page-664-0)[用](#page-664-0)[重](#page-664-0)[复数据](#page-664-0)[删](#page-664-0)[除](#page-664-0)["](#page-664-0)

关于此任务

• 在 HDD 聚合和 Flash Pool 聚合中,您可以在卷上同时启用实时压缩和后处理压缩,也可以仅启用后处理压 缩。

如果要同时启用这两者,则必须先在卷上启用后处理压缩,然后再启用实时压缩。

• 在 AFF 平台中,仅支持实时压缩。

启用实时压缩之前,必须在卷上启用后处理压缩。但是,由于 AFF 平台不支持后处理压缩,因此不会对这 些卷执行后处理压缩,并且会生成一条 EMS 消息,告知您已跳过后处理压缩。

- ONTAP 9.8 引入了对温度敏感的存储效率。通过此功能,可以根据数据是热数据还是冷数据来应用存储效 率。对于冷数据,较大的数据块会进行压缩;对于较频繁覆盖的热数据,较小的数据块会进行压缩,从而提 高流程的效率。新创建的精简配置 AFF 卷会自动启用温度敏感型存储效率。
- 系统会根据聚合的平台自动分配压缩类型:

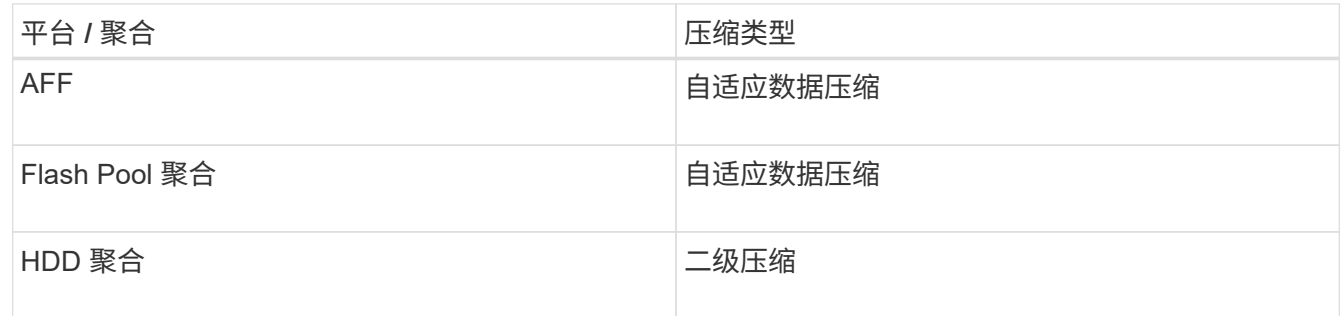

• 使用 volume efficiency modify 命令以使用默认压缩类型启用数据压缩。

以下命令会对 SVM vs1 的卷 VolA 启用后处理压缩:

volume efficiency modify -vserver vs1 -volume VolA -compression true

以下命令会对 SVM vs1 的卷 VolA 同时启用后处理压缩和实时压缩:

volume efficiency modify -vserver vs1 -volume VolA -compression true -inline -compression true

• 使用 volume efficiency modify 命令以启用具有特定压缩类型的数据压缩。

a. 使用 set -privilege advanced 命令将权限级别更改为高级。

选项

b. 使用 volume efficiency modify 命令为卷分配数据压缩类型。

以下命令将启用后处理压缩并为 SVM vs1 的卷 VolA 分配自适应压缩类型:

volume efficiency modify -vserver vs1 -volume VolA -compression true -compression-type adaptive

以下命令将同时启用后处理压缩和实时压缩,并为 SVM vs1 的卷 VolA 分配自适应压缩类型:

volume efficiency modify -vserver vs1 -volume VolA -compression true -compression-type adaptive -inline-compression true

a. 使用 set -privilege admin 命令将权限级别更改为admin。

在二级压缩和自适应压缩之间切换

您可以根据数据读取量在二级压缩和自适应压缩之间切换。如果系统上的随机读取量较高 且需要更高的性能,则首选使用自适应数据压缩。如果数据按顺序写入,并且需要节省更 多的压缩空间,则首选二级压缩。

#### 关于此任务

系统将根据您的聚合和平台选择默认压缩类型。

#### 步骤

1. 在卷上禁用数据压缩:

volume efficiency modify

以下命令会对卷 vol1 禁用数据压缩:

volume efficiency modify -compression false -inline-compression false -volume vol1

#### 2. 更改为高级权限级别:

set -privilege advanced

## 3. 解压缩压缩的数据:

volume efficiency undo

# 以下命令将解压缩卷 vol1 上的压缩数据:

volume efficiency undo -vserver vs1 -volume vol1 -compression true

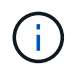

您必须验证卷中是否有足够的空间来容纳解压缩的数据。

# 4. 验证操作状态是否为闲置:

volume efficiency show

以下命令显示卷 vol1 上的效率操作的状态:

volume efficiency show -vserver vs1 -volume vol1

5. 启用数据压缩,然后设置压缩类型:

volume efficiency modify

以下命令将在卷 vol1 上启用数据压缩并将压缩类型设置为二级压缩:

volume efficiency modify -vserver vs1 -volume vol1 -compression true -compression-type secondary

此步骤仅在卷上启用二级数据压缩;卷上的数据不会进行压缩。

◦ 要压缩 AFF 系统上的现有数据,必须运行后台压缩扫描程序。

◦ 要压缩 Flash Pool 聚合或 HDD 聚合上的现有数据,必须运行后台数据压缩。

#### 6. 更改为管理权限级别:

G

set -privilege admin

## 7. 可选:启用实时压缩:

volume efficiency modify

以下命令将对卷 vol1 启用实时压缩:

volume efficiency modify -vserver vs1 -volume vol1 -inline-compression true

在卷上禁用数据压缩

您可以使用在卷上禁用数据压缩 volume efficiency modify 命令:

关于此任务

如果要禁用后处理压缩,必须先在卷上禁用实时压缩。

#### 步骤

1. 停止卷上当前处于活动状态的任何卷效率操作:

volume efficiency stop

## 2. 禁用数据压缩:

volume efficiency modify

卷上的现有压缩数据将保持压缩状态。只有传入卷的新写入才不会压缩。

示例

以下命令会对卷 VolA 禁用实时压缩:

volume efficiency modify -vserver vs1 -volume VolA -inline-compression false

以下命令会对卷 VolA 同时禁用后处理压缩和实时压缩:

volume efficiency modify -vserver vs1 -volume VolA -compression false -inline -compression false

## 管理 **AFF** 系统的实时数据缩减

您可以使用在卷级别控制AFF系统上的实时数据缩减 volume efficiency modify 命 令:默认情况下, AFF 系统上的所有卷都会启用数据缩减。

#### 您需要的内容

数据缩减要求将卷空间保证设置为 none。这是 AFF 系统的默认设置。

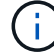

非 AFF 数据保护卷上的默认空间保证设置为 none 。

### 步骤

# 1. 验证卷的空间保证设置:

volume show -vserver vserver name -volume volume name -fields space-guarantee

## 2. 启用数据缩减:

volume efficiency modify -vserver vserver name -volume volume name -data -compaction true

#### 3. 禁用数据缩减:

volume efficiency modify -vserver vserver name -volume volume name -data -compaction false

#### 4. 要显示数据缩减状态,请执行以下操作:

volume efficiency show -instance

## 示例

cluster1::> volume efficiency modify -vserver vs1 -volume vol1 -data-compaction true cluster1::> volume efficiency modify -vserver vs1 -volume vol1 -data -compaction false

# 为 **FAS** 系统启用实时数据缩减

您可以使用在卷或聚合级别控制使用Flash Pool (混合)聚合或HDD聚合的FAS系统上的实 时数据缩减 volume efficiency cluster shell命令。默认情况下, FAS 系统会禁用数据 缩减。

# 关于此任务

如果在聚合级别启用数据缩减、则会在使用卷空间保证创建的任何新卷上启用数据缩减 none 在聚合中。在 HDD 聚合上的卷上启用数据缩减会占用额外的 CPU 资源。

## 步骤

- 1. 更改为高级权限级别:+ set -privilege advanced
- 2. 检查所需节点的卷和聚合的数据缩减状态:+ volume efficiency show -volume *volume\_name* +
- 3. 对卷启用数据缩减:+

volume efficiency modify -volume *volume\_name* -data-compaction true

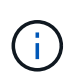

数据缩减设置为时 false 对于聚合或卷、数据缩减将失败。启用数据缩减不会压缩现有数据 ;只会压缩向系统写入的新数据。。 volume efficiency start 命令包含有关如何缩减 现有数据的详细信息(在ONTAP 9.1及更高版本中)。+ ["ONTAP 9](http://docs.netapp.com/ontap-9/topic/com.netapp.doc.dot-cm-cmpr/GUID-5CB10C70-AC11-41C0-8C16-B4D0DF916E9B.html)[命令](http://docs.netapp.com/ontap-9/topic/com.netapp.doc.dot-cm-cmpr/GUID-5CB10C70-AC11-41C0-8C16-B4D0DF916E9B.html)["](http://docs.netapp.com/ontap-9/topic/com.netapp.doc.dot-cm-cmpr/GUID-5CB10C70-AC11-41C0-8C16-B4D0DF916E9B.html)

## 4. 查看数据缩减统计信息:

volume efficiency show -volume *volume\_name*

默认情况下, **AFF** 系统会启用实时存储效率

默认情况下, AFF 系统上所有新创建的卷当前都会启用存储效率功能。从 ONTAP 9.2 开 始,默认情况下,所有 AFF 系统上的所有现有卷和新创建的卷都会启用所有实时存储效率 功能。

存储效率功能包括实时重复数据删除,实时跨卷重复数据删除和实时数据压缩,默认情况下,这些功能在 AFF 系统上处于启用状态,如表所示。

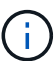

在 ONTAP 9.2 中, AFF 卷上的数据缩减行为保持不变,因为默认情况下已启用此功能。

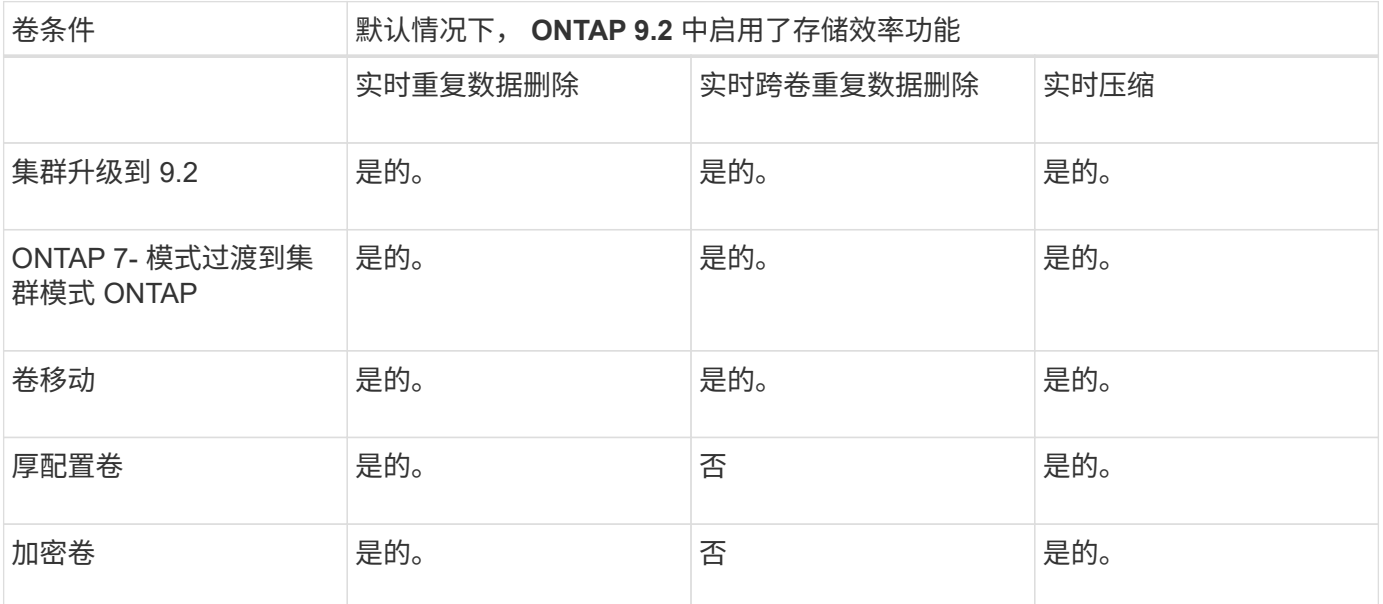

以下例外情况适用于一个或多个实时存储效率功能:

- 只有读写卷才能支持默认的实时存储效率启用。
- 启用实时压缩时省略了压缩节省量的卷。
- 启用实时压缩时省略了启用了后处理重复数据删除的卷。
- 在已关闭卷效率的卷上,系统会覆盖现有卷效率策略设置并将其设置为启用仅实时策略。

启用存储效率可视化

使用 storage aggregate show-efficiency 命令以显示有关系统中所有聚合的存储 效率的信息。

。 storage aggregate show-efficiency command具有三个不同的视图、可通过传递命令选项来调用这 些视图。

默认视图

默认视图显示每个聚合的总体比率。

cluster1::> storage aggregate show-efficiency

详细视图

使用调用详细视图 -details 命令选项。此视图显示以下内容:

- 每个聚合的总体效率比率。
- 不含 Snapshot 副本的总体比率。
- 以下效率技术的拆分比率:卷重复数据删除,卷压缩, Snapshot 副本,克隆,数据缩减, 聚合实时重复数 据删除。

cluster1::> storage aggregate show-efficiency -details

高级视图

高级视图与详细视图类似、可同时显示已用逻辑和已用物理空间的详细信息。

您必须在高级权限级别运行此命令。使用切换到高级权限 set -privilege advanced 命令:

命令提示符将更改为 cluster::\*>。

cluster1::> set -privilege advanced

使用调用高级视图 -advanced 命令选项。

cluster1::\*> storage aggregate show-efficiency -advanced

要查看单个聚合的比率、请单独调用 -aggregate *aggregate name* 命令: 此命令既可以在管理员级别运行 ,也可以在高级权限级别运行。

cluster1::> storage aggregate show-efficiency -aggregate aggr1

创建卷效率策略以运行效率操作

创建卷效率策略以运行效率操作

您可以使用创建卷效率策略、以便在特定持续时间内对卷运行重复数据删除或数据压缩、 然后运行重复数据删除、并指定作业计划 volume efficiency policy create 命令 :

开始之前

您必须已使用创建cron计划 job schedule cron create 命令:有关管理 cron 计划的详细信息,请参见 ["](#page-282-0)[《](#page-282-0) [系统管理参](#page-282-0)考[》](#page-282-0)["](#page-282-0)。

# 关于此任务

具有默认预定义角色的 SVM 管理员无法管理重复数据删除策略。但是,集群管理员可以使用任何自定义角色来 修改分配给 SVM 管理员的权限。有关 SVM 管理员功能的详细信息,请参见 ["](#page-1885-0)[管理](#page-1885-0)[员身份验证](#page-1885-0)[和](#page-1885-0) [RBAC"](#page-1885-0)。

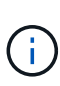

您可以在计划的时间运行重复数据删除或数据压缩操作、也可以创建具有特定持续时间的计划、 或者指定阈值百分比、以等待新数据超过阈值、然后触发重复数据删除或数据压缩操作。此阈值 是卷中使用的块总数的百分比。例如、如果在卷上使用的块总数为50%时将卷上的阈值设置 为20%、则在卷上写入的新数据达到10%时会自动触发重复数据删除或数据压缩(已使用50%块中 的20%)。如果需要、您可以从获取已使用的块总数 df 命令输出。

### 步骤

1. 使用 volume efficiency policy create 命令以创建卷效率策略。

示例

以下命令将创建一个名为 pol1 的卷效率策略,该策略每天触发效率操作:

volume efficiency policy create -vserver vs1 -policy pol1 -schedule daily

以下命令将创建一个名为 pol2 的卷效率策略,该策略会在阈值百分比达到 20% 时触发效率操作:

volume efficiency policy create -vserver vs1 -policy pol2 -type threshold -start -threshold-percent 20%

为卷分配卷效率策略

您可以使用为卷分配效率策略以运行重复数据删除或数据压缩操作 volume efficiency modify 命令:

# 关于此任务

如果为 SnapVault 二级卷分配了效率策略,则在运行卷效率操作时,仅会考虑卷效率优先级属性。在对 SnapVault 二级卷进行增量更新时,将忽略作业计划并运行重复数据删除操作。

## 步骤

1. 使用 volume efficiency modify 命令将策略分配给卷。

## 示例

以下命令将名为 new\_policy 的卷效率策略分配给卷 VolA :

volume efficiency modify -vserver vs1 -volume VolA -policy new policy

### 修改卷效率策略

您可以使用修改卷效率策略、使其在不同的持续时间内运行重复数据删除和数据压缩、或 者更改作业计划 volume efficiency policy modify 命令:

#### 步骤

1. 使用 volume efficiency policy modify 命令以修改卷效率策略。

#### 示例

以下命令会将名为 policy1 的卷效率策略修改为每小时运行一次:

volume efficiency policy modify -vserver vs1 -policy policy1 -schedule hourly

以下命令会将名为 pol2 的卷效率策略修改为阈值 30% :

volume efficiency policy modify -vserver vs1 -policy pol1 -type threshold -start -threshold-percent 30%

#### 查看卷效率策略

您可以使用查看卷效率策略名称、计划、持续时间和问题描述 volume efficiency policy show 命令:

## 关于此任务

运行时 volume efficiency policy show 命令、则不会显示集群范围的策略。但是,您可以在 Storage Virtual Machine ( SVM )上下文中查看集群范围的策略。

### 步骤

1. 使用 volume efficiency policy show 命令以查看有关卷效率策略的信息。

输出取决于您指定的参数。有关显示详细视图和其他参数的详细信息,请参见此命令的手册页。

## 示例

以下命令显示有关为SVM VS1创建的策略的信息: volume efficiency policy show -vserver vs1

以下命令将显示持续时间设置为10小时的策略: volume efficiency policy show -duration 10

#### 解除卷效率策略与卷的关联

您可以解除卷效率策略与卷的关联、以停止在卷上运行任何基于计划的后续重复数据删除 和数据压缩操作。取消卷效率策略关联后、必须手动触发该策略。

#### 步骤

1. 使用 volume efficiency modify 命令以解除卷效率策略与卷的关联。

## 示例

以下命令将解除卷效率策略与卷VolA的关联: volume efficiency modify -vserver vs1 -volume VolA -policy -

#### 删除卷效率策略

您可以使用删除卷效率策略 volume efficiency policy delete 命令:

## 您需要的内容

您必须确保要删除的策略未与任何卷关联。

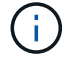

您不能删除 *inline-only"* 和 *\_defaults* 预定义的效率策略。

# 步骤

1. 使用 volume efficiency policy delete 命令以删除卷效率策略。

#### 示例

以下命令将删除名为policy1的卷效率策略: volume efficiency policy delete -vserver vs1 -policy policy1

## 手动管理卷效率操作

#### 手动管理卷效率操作概述

# 您可以通过手动运行效率操作来管理效率操作在卷上的运行方式。

您还可以根据以下条件控制效率操作的运行方式:

- 是否使用检查点
- 对现有数据或仅对新数据运行效率操作
- 根据需要停止效率操作

您可以使用 volume efficiency show 命令 schedule 作为的值 -fields 选项以查看分配给卷的计划。

手动运行效率操作

您可以使用在卷上手动运行效率操作 volume efficiency start 命令:

您需要的内容

根据您要手动运行的效率操作,您必须已在卷上启用重复数据删除或同时启用数据压缩和重复数据删除。

关于此任务

如果在卷上启用了对温度敏感的存储效率、则会先运行重复数据删除、然后再运行数据压缩。

重复数据删除是一个后台进程,它会在运行时占用系统资源。如果卷中的数据更改不频繁,则最好不要频繁运行 重复数据删除。在存储系统上运行多个并发重复数据删除操作会导致系统资源消耗量增加。

每个节点最多可以运行八个并发重复数据删除或数据压缩操作。如果计划了更多的效率操作,则这些操作将排队 等待。

从ONTAP 9.13.1开始、如果在卷上启用了对温度敏感的存储效率功能、则可以对现有数据运行卷效率功能、以 便利用顺序打包进一步提高存储效率。

## 手动运行效率

#### 步骤

1. 在卷上启动效率操作: volume efficiency start

示例

以下命令可用于在卷VolA上手动仅启动重复数据删除或重复数据删除、然后启动逻辑数据压缩和容器数据压 缩

volume efficiency start -vserver vs1 -volume VolA

# 重新打包现有数据

要在启用了温度敏感型存储效率的卷上利用ONTAP 9.13.1中引入的顺序数据打包功能、您可以重新打包现有数 据。要使用此命令、您必须处于高级权限模式。

## 步骤

- 1. 设置权限级别: set -privilege advanced
- 2. 重新打包现有数据: volume efficiency inactive-data-compression start -vserver *vserver\_name* -volume *volume\_name* -scan-mode extended\_recompression

示例

```
volume efficiency inactive-data-compression start -vserver vs1 -volume
vol1 -scan-mode extended_recompression
```
# 使用检查点恢复效率操作

检查点用于在内部记录效率操作的执行过程。如果效率操作因任何原因(例如系统暂停, 系统中断,重新启动或上次效率操作失败或停止)而停止,并且存在检查点数据,则此效 率操作可以从最新的检查点文件中恢复。

此时将创建检查点:

- 操作的每个阶段或子阶段
- 运行时 sis stop 命令
- 持续时间到期时
如果效率操作因系统暂停、系统中断或重新启动而暂停、您可以使用从同一时间点恢复该 效率操作 volume efficiency start 命令和检查点选项。这样,无需从头开始重新启 动效率操作,有助于节省时间和资源。

#### 关于此任务

如果在卷上仅启用了重复数据删除,则会对数据运行重复数据删除。如果在卷上同时启用了重复数据删除和数据 压缩,则先运行数据压缩,然后运行重复数据删除。

您可以使用查看卷的检查点详细信息 volume efficiency show 命令:

默认情况下,效率操作会从检查点恢复。但是、如果检查点对应于上次效率操作(当 volume efficiency start``scan-old-data`命令运行)超过24小时、则效率操作不会自动从上一个检查点恢复。在这种情况下 ,效率操作将从头开始。但是、如果您知道自上次扫描以来卷中未发生重大更改、则可以使用强制从上一个检查 点继续 `-use-checkpoint 选项

#### 步骤

1. 使用 volume efficiency start 命令 -use-checkpoint 用于恢复效率操作的选项。

使用以下命令可以对卷 VolA 上的新数据恢复效率操作:

volume efficiency start -vserver vs1 -volume VolA -use-checkpoint true

使用以下命令可以对卷 VolA 上的现有数据恢复效率操作:

volume efficiency start -vserver vs1 -volume VolA -scan-old-data true -use -checkpoint true

#### 对现有数据手动运行效率操作

在使用 ONTAP 9.8 之前的 ONTAP 版本启用重复数据删除, 数据压缩或数据缩减之前, 您 可以对非温度敏感型存储效率卷中的数据手动运行效率操作。您可以使用运行这些操作 volume efficiency start -scan-old-data 命令:

#### 关于此任务

。 -compression 选项不适用于 -scan-old-data 在对温度敏感的存储效率卷上。在 ONTAP 9.8 及更高版 本中,对温度敏感型存储效率卷的现有数据自动运行非活动数据压缩。

如果在卷上仅启用重复数据删除,则会对数据运行重复数据删除。如果在卷上启用重复数据删除,数据压缩和数 据缩减,则先运行数据压缩,然后运行重复数据删除和数据缩减。

对现有数据运行数据压缩时,默认情况下,数据压缩操作会跳过由重复数据删除共享的数据块以及由 Snapshot 副本锁定的数据块。如果您选择对共享块运行数据压缩,则优化功能将关闭,指纹信息将被捕获并再次用于共 享。您可以在压缩现有数据时更改数据压缩的默认行为。

每个节点最多可以同时运行八个重复数据删除,数据压缩或数据缩减操作。其余操作将排队等待。

Ŧ

后处理压缩不会在 AFF 平台上运行。此时将生成一条 EMS 消息,通知您已跳过此操作。

#### 步骤

1. 使用 volume efficiency start -scan-old-data 命令对现有数据手动运行重复数据删除、数据压缩 或数据缩减。

使用以下命令可以对卷 VolA 中的现有数据手动运行这些操作:

volume efficiency start -vserver vs1 -volume VolA -scan-old-data true [ compression | -dedupe | -compaction ] true

#### 使用计划管理卷效率操作

根据写入的新数据量运行效率操作

您可以修改效率操作计划,以便在上次效率操作(手动执行或按计划执行)之后写入卷的 新块数超过指定阈值百分比时运行重复数据删除或数据压缩。

#### 关于此任务

如果 schedule 选项设置为 auto,则计划的效率操作将在新数据量超过指定百分比时运行。默认阈值为 20% 。此阈值是效率操作已处理的块总数的百分比。

#### 步骤

1. 使用 volume efficiency modify 命令 auto@num 选项以修改阈值百分比值。

num 是一个两位数、用于指定百分比。

#### 示例

以下命令会将卷 VolA 的阈值百分比值修改为 30% :

volume efficiency modify -vserver vs1 -volume -VolA -schedule auto@30

使用计划运行效率操作

您可以使用修改卷上重复数据删除或数据压缩操作的计划 volume efficiency modify 命令:计划和卷效率策略的配置选项是互斥的。

#### 步骤

1. 使用 volume efficiency modify 命令以修改卷上重复数据删除或数据压缩操作的计划。

示例

以下命令会将 VolA 的效率操作计划修改为在星期一至星期五晚上 11 点运行:

volume efficiency modify -vserver vs1 -volume VolA -schedule mon-fri@23

#### 监控卷效率操作

查看效率操作和状态

您可以查看卷上是否启用了重复数据删除或数据压缩。您还可以使用查看卷上的效率操作

的状态、状态、压缩类型和进度 volume efficiency show 命令:

查看效率状态

```
步骤
```
1. 查看卷上的效率操作状态: volume efficiency show

以下命令显示分配了自适应压缩类型的卷 VolA 上的效率操作的状态:

```
volume efficiency show -instance -vserver vs1 -volume VolA
```
如果在卷 VolA 上启用了效率操作,并且该操作处于空闲状态,则可以在系统输出中看到以下内容:

```
cluster1::> volume efficiency show -vserver vs1 -volume VolA
   Vserver Name: vs1
    Volume Name: VolA
    Volume Path: /vol/VolA
           State: Enabled
          Status: Idle
        Progress: Idle for 00:03:20
```
#### 确定卷是否包含按顺序打包的数据

您可以显示启用了顺序打包的卷列表、例如、当您需要还原到9.13.1之前的ONTAP 版本时。要使用此命令、您 必须处于高级权限模式。

步骤

1. 设置权限级别: set -privilege advanced

2. 列出已启用顺序打包的卷:"volume效率show -extended-auto-Adaptive-数据压缩true

查看效率节省的空间

您可以使用查看通过重复数据删除和数据压缩在卷上节省的空间量 volume show 命令:

关于此任务

在计算卷上实现的空间节省时, Snapshot 副本中的空间节省不包括在内。使用重复数据删除不会影响卷配额。 配额会在逻辑级别进行报告,并且保持不变。

#### 步骤

1. 使用 volume show 命令以查看使用重复数据删除和数据压缩在卷上实现的空间节省。

示例

以下命令可用于查看通过对卷VolA使用重复数据删除和数据压缩实现的空间节省: volume show -vserver vs1 -volume VolA

cluster1::> volume show -vserver vs1 -volume VolA Vserver Name: vs1 Volume Name: VolA ... Space Saved by Storage Efficiency: 115812B Percentage Saved by Storage Efficiency: 97% Space Saved by Deduplication: 13728B Percentage Saved by Deduplication: 81% Space Shared by Deduplication: 1028B Space Saved by Compression: 102084B Percentage Space Saved by Compression: 97% ...

查看 **FlexVol** 卷的效率统计信息

您可以使用查看在FlexVol卷上运行的效率操作的详细信息 volume efficiency stat 命令:

#### 步骤

1. 使用 volume efficiency stat 命令以查看FlexVol卷上的效率操作的统计信息。

#### 示例

以下命令可用于查看卷VolA上的效率操作的统计信息: volume efficiency stat -vserver vs1 -volume VolA

cluster1::> volume efficiency stat -vserver vs1 -volume VolA

 Vserver Name: vs1 Volume Name: VolA Volume Path: /vol/VolA Inline Compression Attempts: 0

停止卷效率操作

您可以使用停止重复数据删除或后处理压缩操作 volume efficiency stop 命令:此 命令会自动生成检查点。

步骤

1. 使用 volume efficiency stop 命令以停止处于活动状态的重复数据删除或后处理压缩操作。

如果指定 -all 选项、则会中止处于活动状态的和排队等待的效率操作。

以下命令将停止卷 VolA 上当前处于活动状态的重复数据删除或后处理压缩操作:

volume efficiency stop -vserver vs1 -volume VolA

以下命令将中止卷 VolA 上处于活动状态的和排队等待的重复数据删除或后处理压缩操作:

volume efficiency stop -vserver vs1 -volume VolA -all true

有关从卷中删除空间节省的信息

您可以选择删除对卷运行效率操作所节省的空间、但卷必须具有足够的空间来容纳反向操 作。

请参见以下知识库文章:

- ["](https://kb.netapp.com/Advice_and_Troubleshooting/Data_Storage_Software/ONTAP_OS/How_to_see_space_savings_from_deduplication%2C_compression%2C_and_compaction_in_ONTAP_9)[如](https://kb.netapp.com/Advice_and_Troubleshooting/Data_Storage_Software/ONTAP_OS/How_to_see_space_savings_from_deduplication%2C_compression%2C_and_compaction_in_ONTAP_9)[何在](https://kb.netapp.com/Advice_and_Troubleshooting/Data_Storage_Software/ONTAP_OS/How_to_see_space_savings_from_deduplication%2C_compression%2C_and_compaction_in_ONTAP_9)[ONTAP 9](https://kb.netapp.com/Advice_and_Troubleshooting/Data_Storage_Software/ONTAP_OS/How_to_see_space_savings_from_deduplication%2C_compression%2C_and_compaction_in_ONTAP_9)[中查看通过](https://kb.netapp.com/Advice_and_Troubleshooting/Data_Storage_Software/ONTAP_OS/How_to_see_space_savings_from_deduplication%2C_compression%2C_and_compaction_in_ONTAP_9)[重](https://kb.netapp.com/Advice_and_Troubleshooting/Data_Storage_Software/ONTAP_OS/How_to_see_space_savings_from_deduplication%2C_compression%2C_and_compaction_in_ONTAP_9)[复数据](https://kb.netapp.com/Advice_and_Troubleshooting/Data_Storage_Software/ONTAP_OS/How_to_see_space_savings_from_deduplication%2C_compression%2C_and_compaction_in_ONTAP_9)[删](https://kb.netapp.com/Advice_and_Troubleshooting/Data_Storage_Software/ONTAP_OS/How_to_see_space_savings_from_deduplication%2C_compression%2C_and_compaction_in_ONTAP_9)[除、数据](https://kb.netapp.com/Advice_and_Troubleshooting/Data_Storage_Software/ONTAP_OS/How_to_see_space_savings_from_deduplication%2C_compression%2C_and_compaction_in_ONTAP_9)[压](https://kb.netapp.com/Advice_and_Troubleshooting/Data_Storage_Software/ONTAP_OS/How_to_see_space_savings_from_deduplication%2C_compression%2C_and_compaction_in_ONTAP_9)[缩](https://kb.netapp.com/Advice_and_Troubleshooting/Data_Storage_Software/ONTAP_OS/How_to_see_space_savings_from_deduplication%2C_compression%2C_and_compaction_in_ONTAP_9)[和数据](https://kb.netapp.com/Advice_and_Troubleshooting/Data_Storage_Software/ONTAP_OS/How_to_see_space_savings_from_deduplication%2C_compression%2C_and_compaction_in_ONTAP_9)[缩](https://kb.netapp.com/Advice_and_Troubleshooting/Data_Storage_Software/ONTAP_OS/How_to_see_space_savings_from_deduplication%2C_compression%2C_and_compaction_in_ONTAP_9)[减](https://kb.netapp.com/Advice_and_Troubleshooting/Data_Storage_Software/ONTAP_OS/How_to_see_space_savings_from_deduplication%2C_compression%2C_and_compaction_in_ONTAP_9)[节](https://kb.netapp.com/Advice_and_Troubleshooting/Data_Storage_Software/ONTAP_OS/How_to_see_space_savings_from_deduplication%2C_compression%2C_and_compaction_in_ONTAP_9)[省](https://kb.netapp.com/Advice_and_Troubleshooting/Data_Storage_Software/ONTAP_OS/How_to_see_space_savings_from_deduplication%2C_compression%2C_and_compaction_in_ONTAP_9)[的空间](https://kb.netapp.com/Advice_and_Troubleshooting/Data_Storage_Software/ONTAP_OS/How_to_see_space_savings_from_deduplication%2C_compression%2C_and_compaction_in_ONTAP_9)["](https://kb.netapp.com/Advice_and_Troubleshooting/Data_Storage_Software/ONTAP_OS/How_to_see_space_savings_from_deduplication%2C_compression%2C_and_compaction_in_ONTAP_9)
- ["](https://kb.netapp.com/Advice_and_Troubleshooting/Data_Storage_Software/ONTAP_OS/How_to_undo_the_storage_efficiency_savings_in_ONTAP)[如](https://kb.netapp.com/Advice_and_Troubleshooting/Data_Storage_Software/ONTAP_OS/How_to_undo_the_storage_efficiency_savings_in_ONTAP)[何在](https://kb.netapp.com/Advice_and_Troubleshooting/Data_Storage_Software/ONTAP_OS/How_to_undo_the_storage_efficiency_savings_in_ONTAP)[ONTAP](https://kb.netapp.com/Advice_and_Troubleshooting/Data_Storage_Software/ONTAP_OS/How_to_undo_the_storage_efficiency_savings_in_ONTAP) [中](https://kb.netapp.com/Advice_and_Troubleshooting/Data_Storage_Software/ONTAP_OS/How_to_undo_the_storage_efficiency_savings_in_ONTAP)[撤](https://kb.netapp.com/Advice_and_Troubleshooting/Data_Storage_Software/ONTAP_OS/How_to_undo_the_storage_efficiency_savings_in_ONTAP)[消](https://kb.netapp.com/Advice_and_Troubleshooting/Data_Storage_Software/ONTAP_OS/How_to_undo_the_storage_efficiency_savings_in_ONTAP)[存储](https://kb.netapp.com/Advice_and_Troubleshooting/Data_Storage_Software/ONTAP_OS/How_to_undo_the_storage_efficiency_savings_in_ONTAP)[效率](https://kb.netapp.com/Advice_and_Troubleshooting/Data_Storage_Software/ONTAP_OS/How_to_undo_the_storage_efficiency_savings_in_ONTAP)[节](https://kb.netapp.com/Advice_and_Troubleshooting/Data_Storage_Software/ONTAP_OS/How_to_undo_the_storage_efficiency_savings_in_ONTAP)[省](https://kb.netapp.com/Advice_and_Troubleshooting/Data_Storage_Software/ONTAP_OS/How_to_undo_the_storage_efficiency_savings_in_ONTAP)["](https://kb.netapp.com/Advice_and_Troubleshooting/Data_Storage_Software/ONTAP_OS/How_to_undo_the_storage_efficiency_savings_in_ONTAP)

将卷从一个 **SVM** 重新托管到另一个 **SVM**

将卷从一个 **SVM** 重新托管到另一个 **SVM** 概述

通过卷重新托管,您可以将 NAS 或 SAN 卷从一个 Storage Virtual Machine ( SVM ,以 前称为 Vserver )重新分配给另一个 SVM ,而无需 SnapMirror 副本。卷重新托管过程取 决于协议类型和卷类型。卷重新托管是一项中断数据访问和卷管理的操作。

开始之前

在将卷从一个 SVM 重新托管到另一个 SVM 之前,必须满足多个条件:

- 卷必须处于联机状态。
- 协议: SAN 或 NAS

对于 NAS 协议,必须卸载卷。

• 如果卷处于 SnapMirror 关系中,则必须先删除或断开此关系,然后再重新托管卷。

您可以在执行卷重新托管操作后重新同步 SnapMirror 关系。

#### 重新托管**SMB**卷

您可以重新托管通过SMB协议提供数据的卷。重新托管 CIFS 卷后,要继续通过 SMB 协 议访问数据,您必须手动配置策略和关联规则。

关于此任务

- 重新托管会造成系统中断。
- 如果重新托管操作失败,您可能需要在源卷上重新配置卷策略和关联规则。
- 如果源 SVM 和目标 SVM Active Directory 域不同,您可能无法访问卷上的对象。
- 从ONTAP 9.8开始、支持使用NetApp卷加密(NVE)重新托管卷。如果使用板载密钥管理器、则在重新托管操 作期间会修改加密的元数据。用户数据不会更改。

如果您使用的是ONTAP 9.8或早期版、则必须在执行重新托管操作之前对卷取消加密。

・如果源 SVM 具有本地用户和组,则在执行卷重新托管操作后,设置的文件和目录( ACL )的权限将不再有 效。

审核 ACL ( SACL )也是如此

- 重新托管操作后,源卷中的以下卷策略,策略规则和配置将丢失,必须在重新托管的卷上手动重新配置:
	- 卷和 qtree 导出策略
	- 防病毒策略
	- 卷效率策略
	- 服务质量( QoS )策略
	- Snapshot 策略
	- 配额规则
	- NS-switch 和名称服务配置导出策略和规则
	- 用户和组 ID

开始之前

- 卷必须处于联机状态。
- 卷移动或 LUN 移动等卷管理操作不得运行。
- 必须停止对要重新托管的卷的数据访问。
- 必须配置目标 SVM 的 ns-switch 和名称服务配置,以支持重新托管卷的数据访问。
- 源 SVM 和目标 SVM 必须具有相同的 Active Directory 和 realmDNS 域。
- 卷的用户 ID 和组 ID 必须在目标 SVM 中可用或在托管卷上更改。

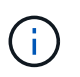

如果配置了本地用户和组,并且该卷上的文件和目录设置了这些用户或组的权限,则这些权 限将不再有效。

#### 步骤

- 1. 记录有关 CIFS 共享的信息,以避免在卷重新托管操作失败时丢失有关 CIFS 共享的信息。
- 2. 从父卷卸载此卷:

volume unmount

3. 切换到高级权限级别:

set -privilege advanced

4. 在目标 SVM 上重新托管卷:

volume rehost -vserver *source\_svm* -volume *vol\_name* -destination-vserver *destination\_svm*

5. 在目标 SVM 中的相应接合路径下挂载卷:

volume mount

6. 为重新托管的卷创建 CIFS 共享:

vserver cifs share create

- 7. 如果源 SVM 和目标 SVM 的 DNS 域不同,请创建新的用户和组。
- 8. 使用重新托管的卷的新目标 SVM LIF 和接合路径更新 CIFS 客户端。

#### 完成后

您必须手动重新配置重新托管的卷上的策略和关联规则。

["SMB](https://docs.netapp.com/us-en/ontap-sm-classic/smb-config/index.html)[配置](https://docs.netapp.com/us-en/ontap-sm-classic/smb-config/index.html)["](https://docs.netapp.com/us-en/ontap-sm-classic/smb-config/index.html)

["SMB](https://docs.netapp.com/us-en/ontap-sm-classic/nas-multiprotocol-config/index.html) [和](https://docs.netapp.com/us-en/ontap-sm-classic/nas-multiprotocol-config/index.html) [NFS](https://docs.netapp.com/us-en/ontap-sm-classic/nas-multiprotocol-config/index.html) [多](https://docs.netapp.com/us-en/ontap-sm-classic/nas-multiprotocol-config/index.html)[协议](https://docs.netapp.com/us-en/ontap-sm-classic/nas-multiprotocol-config/index.html)[配置](https://docs.netapp.com/us-en/ontap-sm-classic/nas-multiprotocol-config/index.html)["](https://docs.netapp.com/us-en/ontap-sm-classic/nas-multiprotocol-config/index.html)

#### 重新托管 **NFS** 卷

您可以重新托管通过 NFS 协议提供数据的卷。重新托管 NFS 卷后,要继续通过 NFS 协 议访问数据,必须将此卷与托管 SVM 的导出策略关联,并手动配置策略和关联规则。

关于此任务

- 重新托管会造成系统中断。
- 如果重新托管操作失败,您可能需要在源卷上重新配置卷策略和关联规则。
- 从ONTAP 9.8开始、支持使用NetApp卷加密(NVE)重新托管卷。如果使用板载密钥管理器、则在重新托管操 作期间会修改加密的元数据。用户数据不会更改。

如果您使用的是ONTAP 9.8或早期版、则必须在执行重新托管操作之前对卷取消加密。

- 重新托管操作后,源卷中的以下卷策略,策略规则和配置将丢失,必须在重新托管的卷上手动重新配置:
	- 卷和 qtree 导出策略
	- 防病毒策略
	- 卷效率策略
	- 服务质量( QoS )策略
	- Snapshot 策略
	- 配额规则
	- NS-switch 和名称服务配置导出策略和规则
	- 用户和组 ID

开始之前

- 卷必须处于联机状态。
- 不得运行卷移动或 LUN 移动等卷管理操作。
- 必须停止对要重新托管的卷的数据访问。
- 必须配置目标 SVM 的 ns-switch 和名称服务配置,以支持重新托管卷的数据访问。
- 卷的用户 ID 和组 ID 必须在目标 SVM 中可用或在托管卷上更改。

#### 步骤

- 1. 记录有关 NFS 导出策略的信息,以避免在卷重新托管操作失败时丢失有关 NFS 策略的信息。
- 2. 从父卷卸载此卷:

volume unmount

3. 切换到高级权限级别:

set -privilege advanced

4. 在目标 SVM 上重新托管卷:

volume rehost -vserver *source\_svm* -volume *volume\_name* -destination-vserver *destination\_svm*

目标 SVM 的默认导出策略将应用于重新托管的卷。

5. 创建导出策略:

vserver export-policy create

6. 将重新托管的卷的导出策略更新为用户定义的导出策略:

volume modify

7. 在目标 SVM 中的相应接合路径下挂载卷:

volume mount

- 8. 验证 NFS 服务是否正在目标 SVM 上运行。
- 9. 恢复对重新托管的卷的 NFS 访问。
- 10. 更新 NFS 客户端凭据和 LIF 配置以反映目标 SVM LIF 。

这是因为卷访问路径( LIF 和接合路径)已发生更改。

#### 完成后

您必须手动重新配置重新托管的卷上的策略和关联规则。

#### ["NFS](https://docs.netapp.com/us-en/ontap-sm-classic/nfs-config/index.html)[配置](https://docs.netapp.com/us-en/ontap-sm-classic/nfs-config/index.html)["](https://docs.netapp.com/us-en/ontap-sm-classic/nfs-config/index.html)

您可以重新托管已映射 LUN 的卷。在目标 SVM 中重新创建启动程序组 ( igroup ) 后, 卷 重新托管功能可以自动重新映射同一 SVM 上的卷。

关于此任务

- 重新托管会造成系统中断。
- 如果重新托管操作失败,您可能需要在源卷上重新配置卷策略和关联规则。
- 从ONTAP 9.8开始、支持使用NetApp卷加密(NVE)重新托管卷。如果使用板载密钥管理器、则在重新托管操 作期间会修改加密的元数据。用户数据不会更改。

如果您使用的是ONTAP 9.8或早期版、则必须在执行重新托管操作之前对卷取消加密。

- 重新托管操作后,源卷中的以下卷策略,策略规则和配置将丢失,必须在重新托管的卷上手动重新配置:
	- 防病毒策略
	- 卷效率策略
	- 服务质量( QoS )策略
	- Snapshot 策略
	- NS-switch 和名称服务配置导出策略和规则
	- 用户和组 ID

开始之前

- 卷必须处于联机状态。
- 不得运行卷移动或 LUN 移动等卷管理操作。
- 卷或 LUN 上不得存在活动 I/O 。
- 您必须已验证目标 SVM 不具有名称相同但启动程序不同的 igroup 。

如果 igroup 的名称相同,则必须已在其中一个 SVM (源或目标)中重命名 igroup 。

- 您必须已启用 force-unmap-luns 选项
	- 的默认值 force-unmap-luns 选项为 false。
	- 设置时、不会显示任何警告或确认消息 force-unmap-luns 选项 true。

#### 步骤

1. 记录目标卷上的 LUN 映射信息:

lun mapping show volume *volume* vserver *source\_svm*

## 此预防步骤可避免在卷重新托管失败时丢失有关 LUN 映射的信息。

- 2. 删除与目标卷关联的 igroup 。
- 3. 将目标卷重新托管到目标 SVM :

volume rehost -vserver *source\_svm* -volume *volume\_name* -destination-vserver

- 4. 将目标卷上的 LUN 映射到相应的 igroup 。
	- 卷重新托管会保留目标卷上的 LUN ;但是, LUN 仍保持未映射状态。
	- 在映射 LUN 时,请使用目标 SVM 端口集。
	- 如果 auto-remap-luns 选项设置为 true、则LUN会在重新托管后自动映射。

重新托管 **SnapMirror** 关系中的卷

您可以重新托管 SnapMirror 关系中的卷。

## 关于此任务

- 重新托管会造成系统中断。
- 如果重新托管操作失败,您可能需要在源卷上重新配置卷策略和关联规则。
- 重新托管操作后,源卷中的以下卷策略,策略规则和配置将丢失,必须在重新托管的卷上手动重新配置:
	- 卷和 qtree 导出策略
	- 防病毒策略
	- 卷效率策略
	- 服务质量( QoS )策略
	- Snapshot 策略
	- 配额规则
	- NS-switch 和名称服务配置导出策略和规则
	- 用户和组 ID

#### 开始之前

- 卷必须处于联机状态。
- 不得运行卷移动或 LUN 移动等卷管理操作。
- 必须停止对要重新托管的卷的数据访问。
- 必须配置目标 SVM 的 ns-switch 和名称服务配置,以支持重新托管卷的数据访问。
- 卷的用户 ID 和组 ID 必须在目标 SVM 中可用或在托管卷上更改。

#### 步骤

1. 记录 SnapMirror 关系类型:

```
snapmirror show
```
此预防步骤可避免在卷重新托管失败时丢失有关 SnapMirror 关系类型的信息。

2. 从目标集群中,删除 SnapMirror 关系:

snapmirror delete

您不得中断 SnapMirror 关系;否则,目标卷的数据保护功能将丢失,并且在重新托管操作后无法重新建 立此关系。

3. 从源集群中,删除 SnapMirror 关系信息:

snapmirror release relationship-info-only true

设置 relationship-info-only 参数设置为 true 删除源关系信息而不删除Snapshot副本。

4. 切换到高级权限级别:

set -privilege advanced

5. 在目标 SVM 上重新托管卷:

volume rehost -vserver source\_svm -volume vol\_name -destination-vserver destination\_svm

6. 如果不存在 SVM 对等关系,请在源 SVM 和目标 SVM 之间创建 SVM 对等关系:

vserver peer create

7. 在源卷和目标卷之间创建 SnapMirror 关系:

snapmirror create

您必须运行 snapmirror create 命令。重新托管的卷可以是 SnapMirror 关系的源或目标。

8. 重新同步 SnapMirror 关系。

不支持卷重新托管的功能

# 某些功能不支持卷重新托管。

以下功能不支持卷重新托管:

- SVM 灾难恢复
- MetroCluster 配置

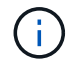

MetroCluster配置也不支持在其他SVM上将卷克隆为FlexClone卷。

- SnapLock 卷
- NetApp卷加密(NVE)卷(在ONTAP 9.8之前的版本中)

在ONTAP 9.8之前的版本中、您必须先取消对卷的加密、然后才能重新托管它。卷加密密钥取决于 SVM 密 钥。如果将卷移动到另一个 SVM ,并且在源或目标 SVM 上启用了多租户密钥配置,则卷和 SVM 密钥将不 匹配。

从ONTAP 9.8开始、您可以使用NVE重新托管卷。

• FlexGroup 卷

• 克隆卷

# 存储限制

在规划和管理存储架构时,应考虑存储对象的限制。

限制通常取决于平台。请参见 ["NetApp Hardware Universe"](https://hwu.netapp.com/) 了解特定配置的限制。请参见 [hwu] 有关确定适用 于您的ONTAP配置的信息的说明。

以下各节列出了限制:

- [vollimits]
- [flexclone]

Cloud Volumes ONTAP 的存储限制记录在中 ["](https://docs.netapp.com/us-en/cloud-volumes-ontap/)[《](https://docs.netapp.com/us-en/cloud-volumes-ontap/) [Cloud Volumes ONTAP](https://docs.netapp.com/us-en/cloud-volumes-ontap/) [发行说明》](https://docs.netapp.com/us-en/cloud-volumes-ontap/)["](https://docs.netapp.com/us-en/cloud-volumes-ontap/)。

#### 卷限制

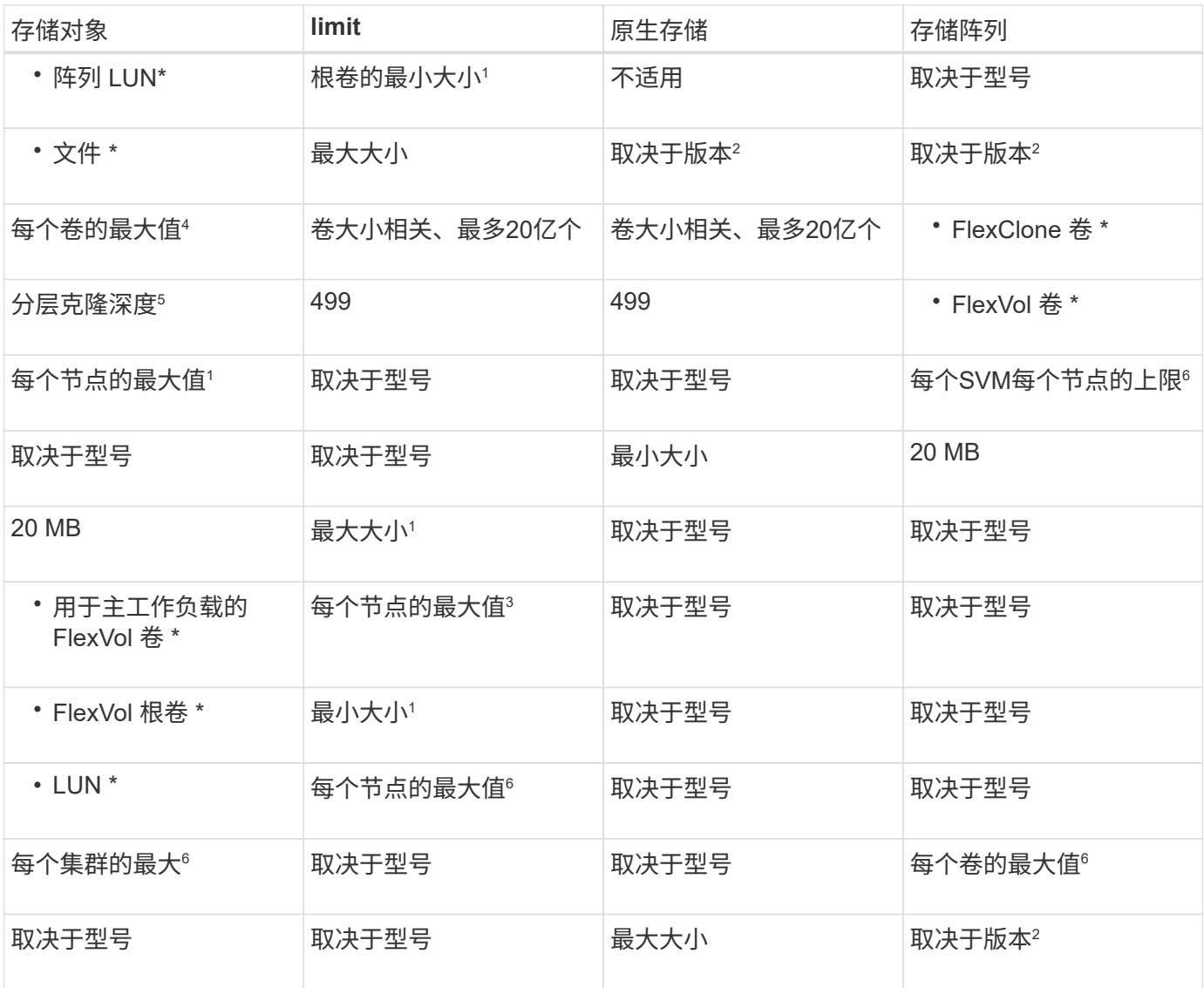

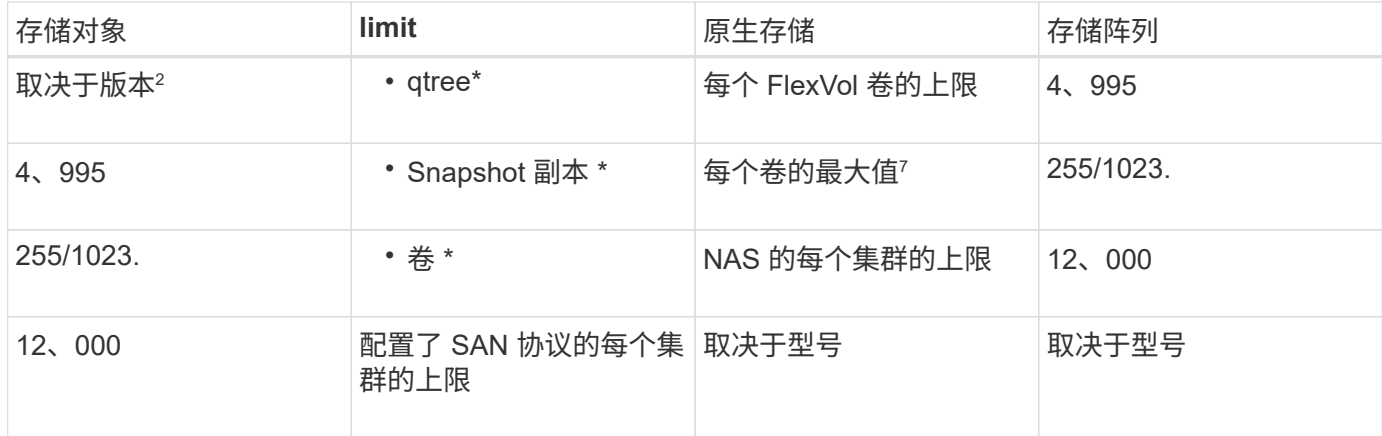

# • 注: \*

- 1. 在 ONTAP 9.3 及更早版本中,一个卷最多可包含 255 个 Snapshot 副本。在 ONTAP 9.4 及更高版本中 ,一个卷最多可以包含 1023 个 Snapshot 副本。
- 2. 从ONTAP 9.12.1P2开始、此限制为128 TB。在ONTAP 9.11.1及更早版本中、此限制为16 TB。
- 3. 从ONTAP 9.7开始、在至少具有128 GB内存的AFF平台上、支持的最大FlexVol卷数已增加到每个节点 2、500个FlexVol卷。

有关平台专用信息和最新支持详细信息,请参见 ["Hardware Universe"](https://hwu.netapp.com/)。

- 4. 20  $\overline{7}$  = 2 × 10<sup>9</sup>  $\overline{6}$
- 5. 可从单个 FlexVol 卷创建的 FlexClone 卷嵌套层次结构的最大深度。
- 6. 此限制仅适用于 SAN 环境。

#### ["SAN](#page-1748-0)[配置](#page-1748-0)["](#page-1748-0)

7. 您可以使用 SnapMirror 级联部署来增加此限制。

### **FlexClone** 文件和 **FlexClone LUN** 限制

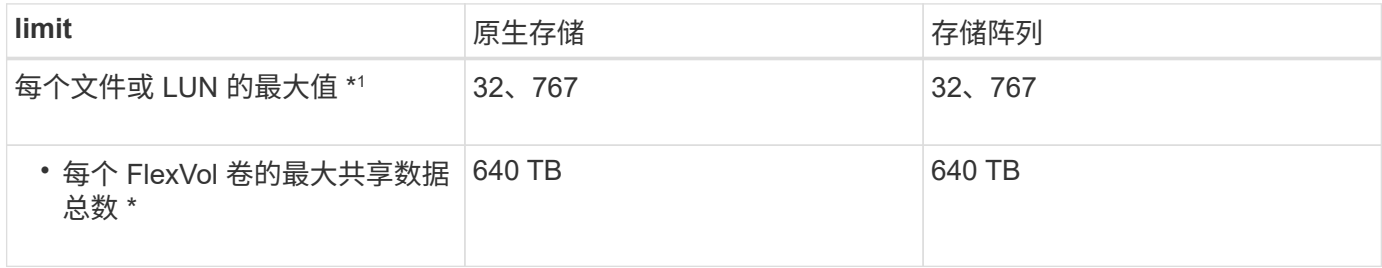

• 注: \*

1. 如果您尝试创建 32 , 767 个以上的克隆, ONTAP 会自动为父文件或父 LUN 创建一个新的物理副本。

对于使用重复数据删除的 FlexVol 卷,此限制可能更低。

## 导航**NetApp Hardware Universe**

要查找特定于平台和取决于型号的限制、请参见 ["NetApp Hardware Universe"](https://hwu.netapp.com/)。

1. 在产品下拉菜单中,选择您的硬件配置。

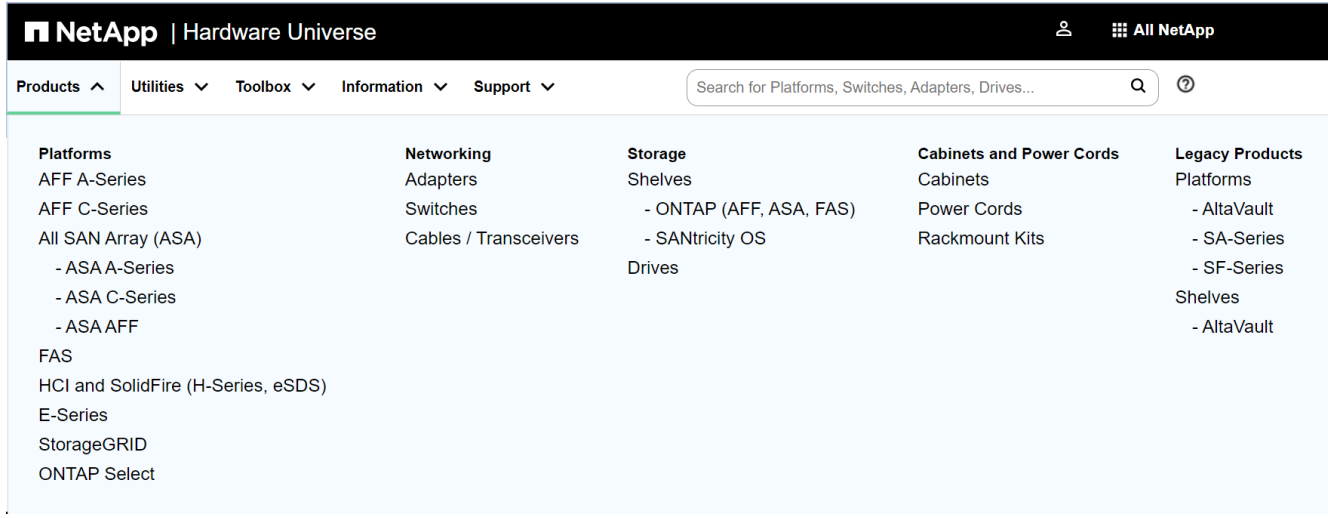

2. 选择您的平台。

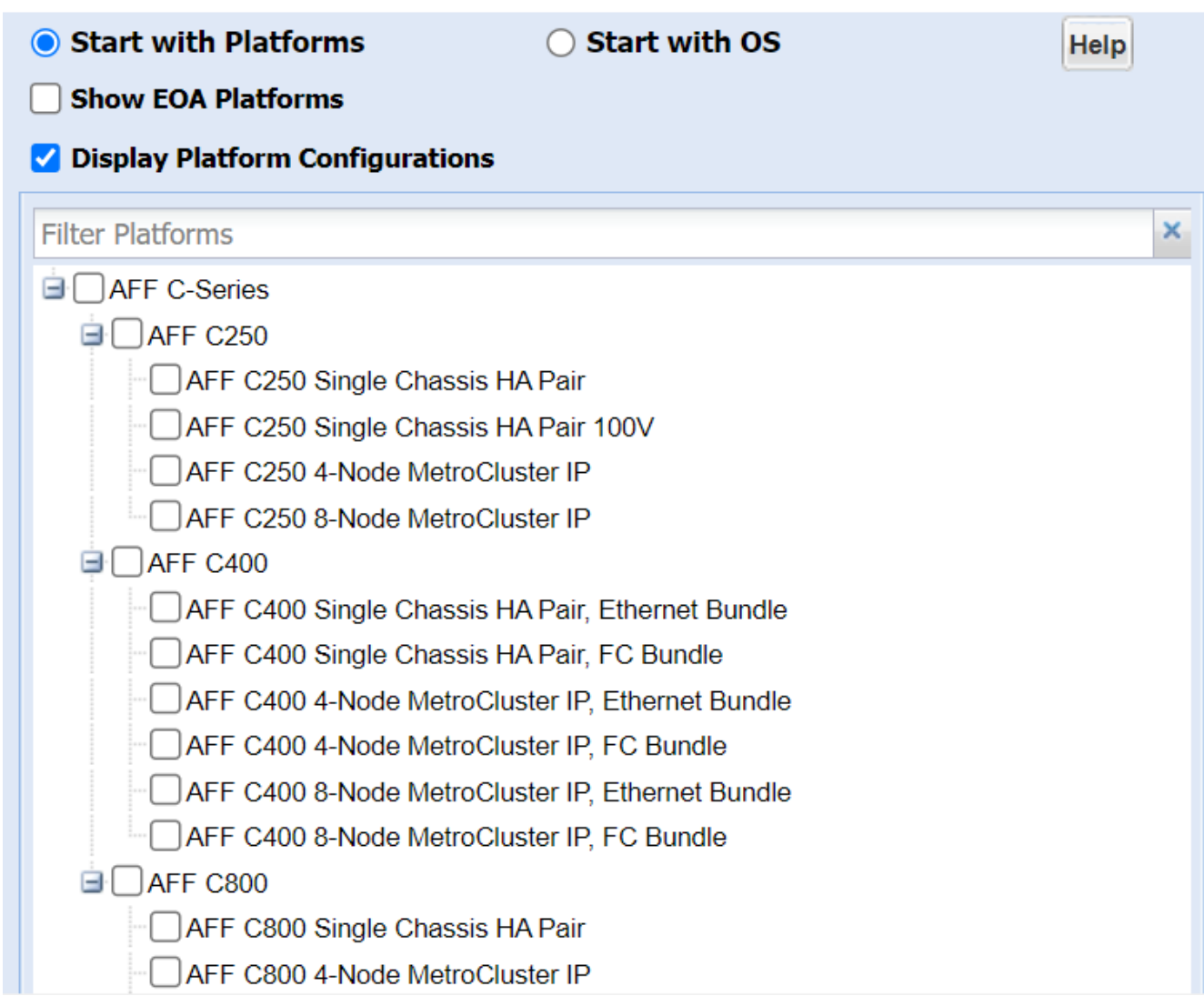

#### 3. 选择适当版本的ONTAP,然后显示结果。

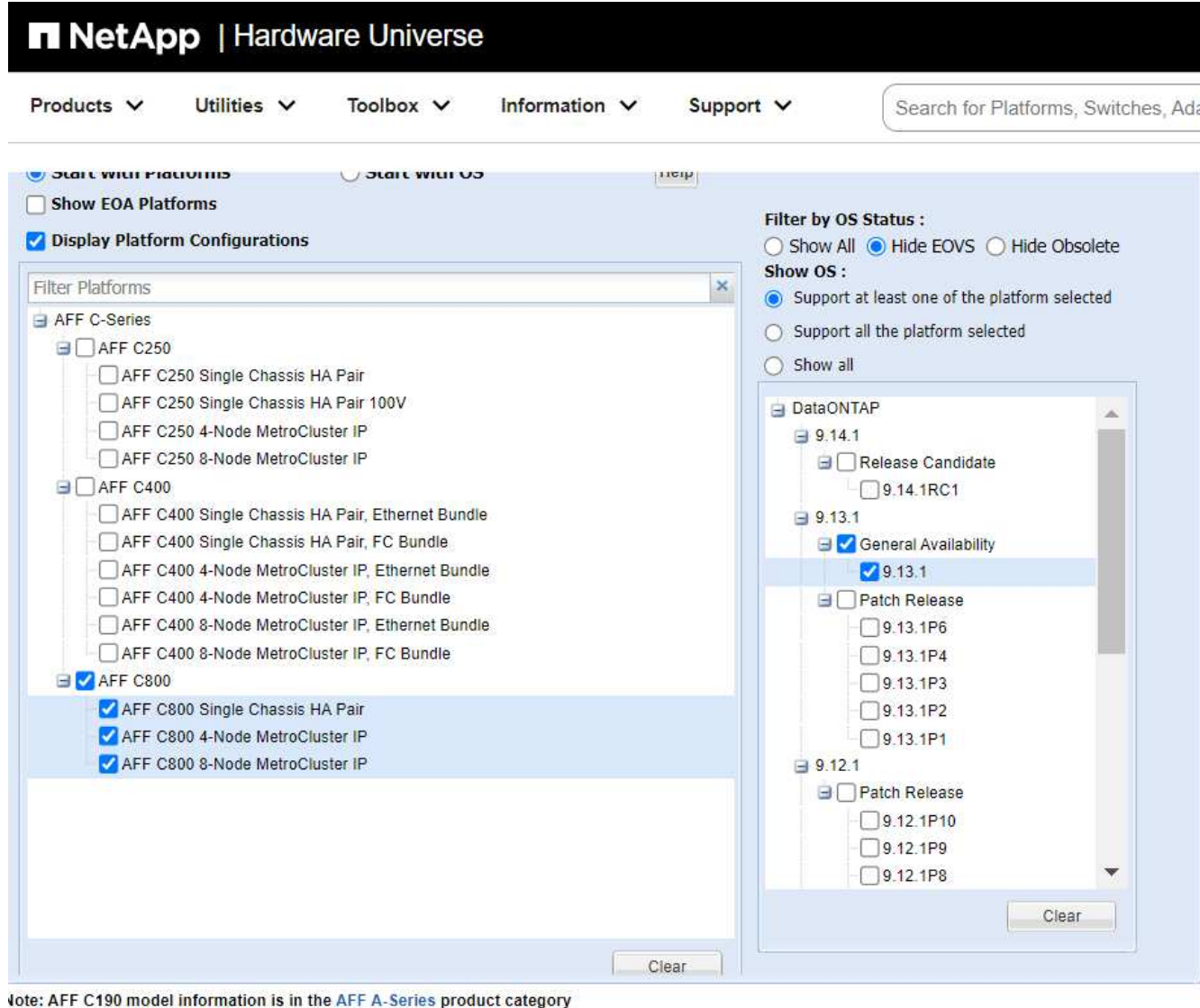

Preference -Show Results

# 相关信息

["](https://www.netapp.com/cloud-services/cloud-manager/documentation/)[查](https://www.netapp.com/cloud-services/cloud-manager/documentation/)[找](https://www.netapp.com/cloud-services/cloud-manager/documentation/)[适](https://www.netapp.com/cloud-services/cloud-manager/documentation/)[用于您的](https://www.netapp.com/cloud-services/cloud-manager/documentation/) [Cloud Volumes ONTAP](https://www.netapp.com/cloud-services/cloud-manager/documentation/) [版本的发行说明](https://www.netapp.com/cloud-services/cloud-manager/documentation/)["](https://www.netapp.com/cloud-services/cloud-manager/documentation/)

建议的卷和文件或 **LUN** 配置组合

建议的卷和文件或 **LUN** 配置组合概述

根据您的应用程序和管理要求,您可以使用特定的 FlexVol 卷和文件或 LUN 配置组合。了 解这些组合的优势和成本有助于您确定适合您环境的卷和 LUN 配置组合。

建议使用以下卷和 LUN 配置组合:

- 厚卷配置中预留了空间的文件或 LUN
- 精简卷配置中未预留空间的文件或 LUN

• 半厚卷配置中预留了空间的文件或 LUN

您可以将 LUN 上的 SCSI 精简配置与这些配置组合中的任何一种结合使用。

厚卷配置中预留了空间的文件或 **LUN**

- 优势: \*
- 保证在预留了空间的文件中执行所有写入操作;这些操作不会因空间不足而失败。
- 卷上的存储效率和数据保护技术没有限制。
- 成本和限制: \*
- 必须预先从聚合中留出足够的空间来支持厚配置的卷。
- 在创建 LUN 时,卷会分配相当于 LUN 大小两倍的空间。

精简卷配置中未预留空间的文件或 **LUN**

- 优势: \*
- 卷上的存储效率和数据保护技术没有限制。
- 只有在使用空间时才会分配空间。
- 成本和限制: \*
- 不保证写入操作;如果卷的可用空间不足,这些操作可能会失败。
- 您必须有效管理聚合中的可用空间,以防止聚合用尽可用空间。

半厚卷配置中预留了空间的文件或 **LUN**

• 优势: \*

与厚卷配置相比,预先预留的空间更少,而且仍提供尽力确保写入的保证。

- 成本和限制: \*
- 使用此选项时,写入操作可能会失败。

您可以通过正确平衡卷中的可用空间以防止数据波动来缓解此风险。

- 您不能依赖保留数据保护对象,例如 Snapshot 副本以及 FlexClone 文件和 LUN 。
- 您不能使用无法自动删除的 ONTAP 块共享存储效率功能,包括重复数据删除,数据压缩和 ODX/Copy Offload 。

确定适合您的环境的正确卷和 **LUN** 配置组合

回答有关您的环境的几个基本问题有助于您确定适合您的环境的最佳 FlexVol 卷和 LUN 配 置。

关于此任务

您可以优化 LUN 和卷配置,以最大程度地提高存储利用率或保证写入安全。根据您对存储利用率的要求以及快 速监控和补充可用空间的能力,您必须确定适合您的安装的 FlexVol 卷和 LUN 卷。

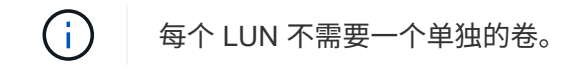

## 步骤

1. 使用以下决策树确定适合您的环境的最佳卷和 LUN 配置组合:

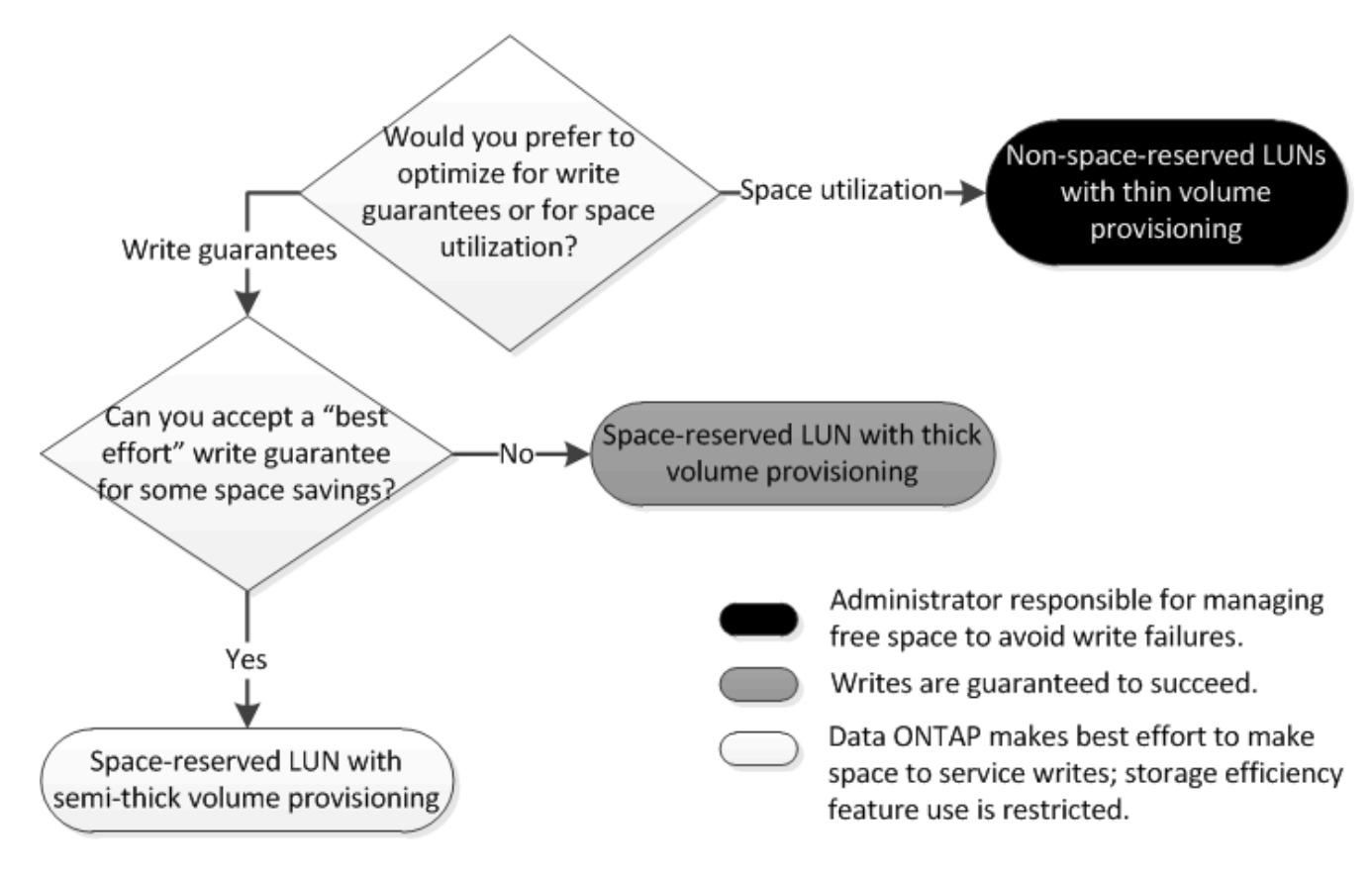

厚配置卷中预留了空间的文件或 **LUN** 的配置设置

FlexVol 卷和文件或 LUN 的这种配置组合可以使用存储效率技术,并且不需要主动监控可 用空间,因为预先分配了足够的空间。

要使用厚配置在卷中配置预留了空间的文件或 LUN ,需要以下设置:

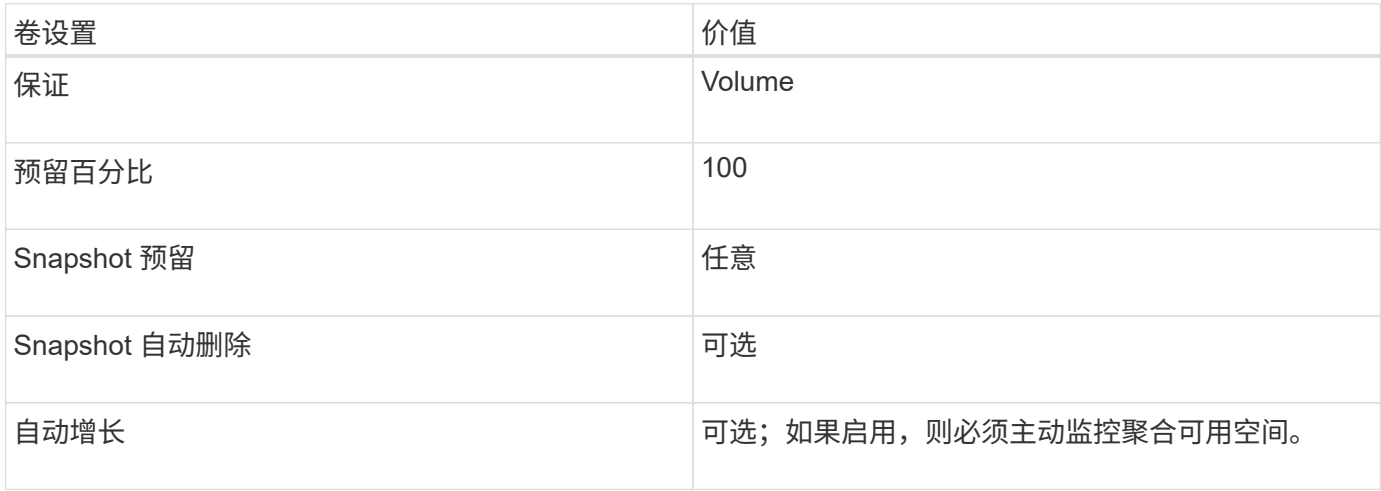

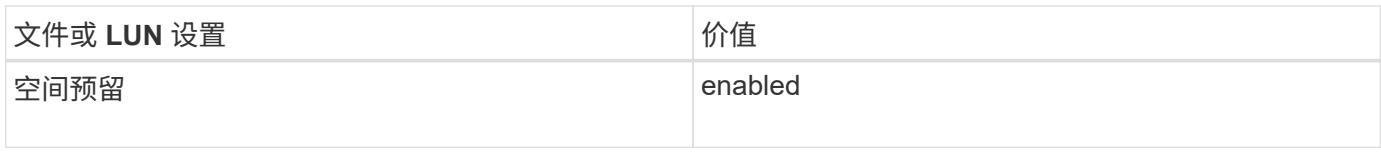

精简配置卷中未预留空间的文件或 **LUN** 的配置设置

# 此 FlexVol 卷和文件或 LUN 配置组合需要预先分配最少的存储容量,但需要主动管理可用 空间,以防止因空间不足而出现错误。

要在精简配置卷中配置未预留空间的文件或 LUN ,需要以下设置:

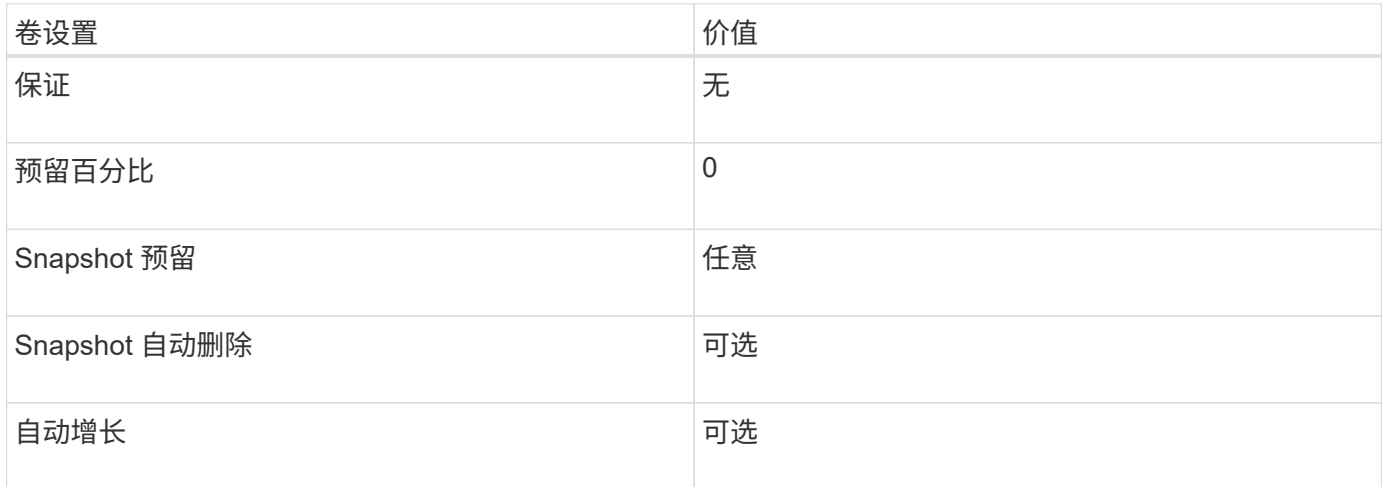

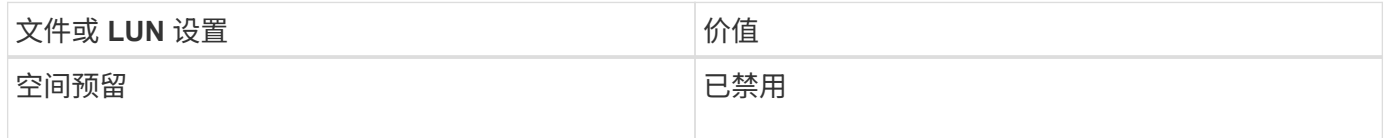

其他注意事项

当卷或聚合空间不足时,对文件或 LUN 的写入操作可能会失败。

如果您不想主动监控卷和聚合的可用空间,则应为此卷启用自动增长,并将卷的最大大小设置为聚合的大小。在 此配置中,您必须主动监控聚合可用空间,但不需要监控卷中的可用空间。

半厚卷配置中预留了空间的文件或 **LUN** 的配置设置

与完全配置的组合相比, FlexVol 卷和文件或 LUN 的这种配置组合所需预先分配的存储较 少,但会限制可用于卷的效率技术。对于此配置组合,系统会尽力满足覆盖要求。

要使用半厚配置在卷中配置预留了空间的 LUN ,需要以下设置:

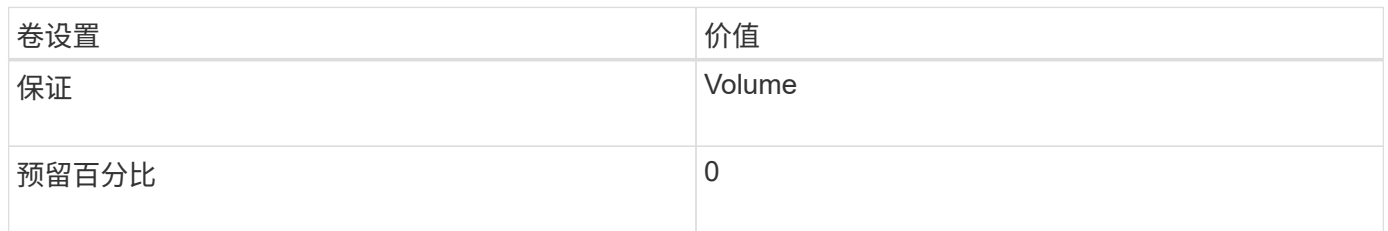

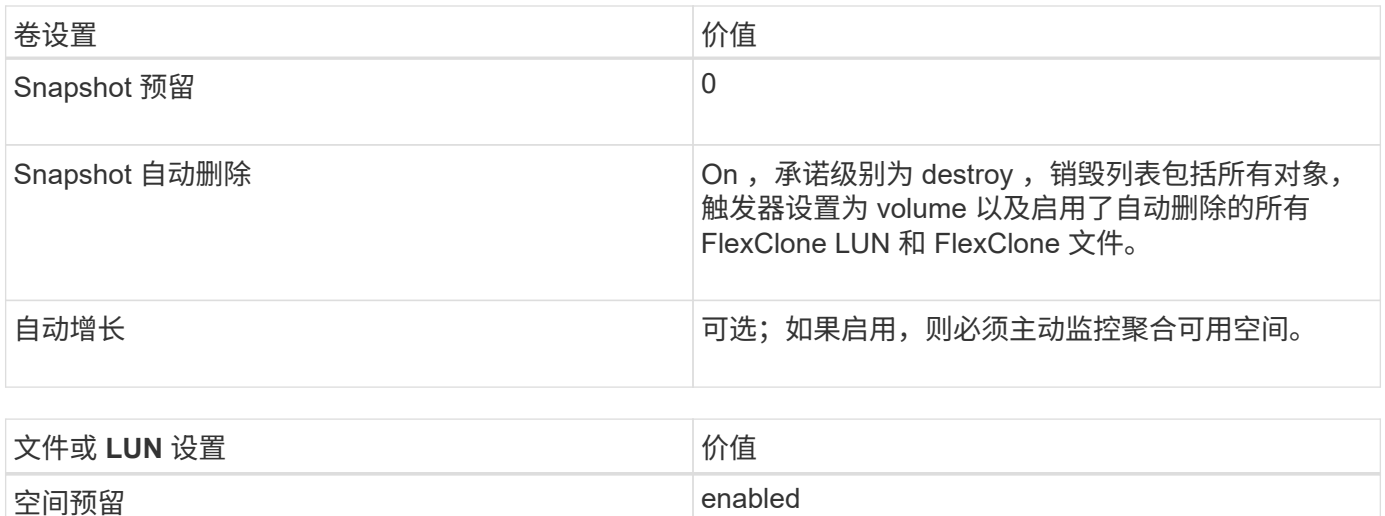

#### 技术限制

不能对此配置组合使用以下卷存储效率技术:

- 压缩
- 重复数据删除
- ODX 和 FlexClone 副本卸载
- 未标记为自动删除的 FlexClone LUN 和 FlexClone 文件(活动克隆)
- FlexClone 子文件
- ODX/ 副本卸载

#### 其他注意事项

使用此配置组合时,必须考虑以下事实:

- 支持该 LUN 的卷空间不足时,保护数据( FlexClone LUN 和文件, Snapshot 副本)将被销毁。
- 当卷用尽可用空间时,写入操作可能会超时并失败。

默认情况下, AFF 平台会启用数据压缩。对于要在 AFF 平台上使用半厚配置的任何卷,您必须明确禁用数据压 缩。

# 更改文件或目录容量时的注意事项和注意事项

#### 更改 **FlexVol** 卷上允许的最大文件数的注意事项

FlexVol 卷可以包含的文件数量上限。您可以更改卷的最大文件数,但在更改之前,您应了 解此更改对卷的影响。

如果数据需要大量文件或非常大的目录,则可以扩展 ONTAP 文件或目录容量。但是,在继续操作之前,您应了 解此操作的限制和注意事项。

卷可以包含的文件数取决于其包含的索引节点数。*inode* 是一种数据结构,其中包含有关文件的信息。卷同时具

有专用索引节点和公有索引节点。公有索引节点用于用户可见的文件;专用索引节点用于 ONTAP 内部使用的 文件。您只能更改卷的最大公有索引节点数。您不能影响专用索引节点的数量。

ONTAP 会根据卷大小自动为新创建的卷设置最大公有索引节点数:每 32 KB 卷大小 1 个索引节点。当卷大小增 加时,无论是直接由管理员增加还是由 ONTAP 通过自动调整大小功能自动增加, ONTAP 也会根据需要增加最 大公有索引节点数,以便每 32 KB 卷大小至少有 1 个索引节点。 直到卷大小达到大约 680 GB 为止。

在9.13.1之前的ONTAP版本中、将卷大小增长到680 GB以上不会自动生成更多的节点、因为ONTAP不会自动创 建超过22、369、621个的节点。如果所需的文件数超过任何大小的卷的默认数量,则可以使用 volume modify 命令增加卷的最大索引节点数。

从ONTAP 9.13.1开始、最大节点数将继续增长、因此、即使卷大于680 GB、每32 KB卷空间也有一个节点。这 种增长会持续、直到卷达到最大节点2、147、483、332为止。

您还可以减少公有索引节点的最大数量。减少公共索引节点数不会更改分配给索引节点的空间量、但会降低公共 索引节点文件可以占用的最大空间量。为各个iNode分配了空间后、该空间永远不会返回到卷中。因此、将最大 节点数降至当前分配的节点数以下不会返回已分配的节点所使用的空间。

#### 更多信息

• [显](#page-597-0)[示](#page-597-0)[文件或索](#page-597-0)[引](#page-597-0)[节](#page-597-0)[点使用](#page-597-0)[情况](#page-597-0)

增加 **FlexVol** 卷的最大目录大小的注意事项

您可以使用增加特定FlexVol卷的默认最大目录大小 -maxdir-size 的选项 volume modify 命令、但这样做可能会影响系统性能。请参见知识库文章 ["](https://kb.netapp.com/Advice_and_Troubleshooting/Data_Storage_Software/ONTAP_OS/What_is_maxdirsize)[什么](https://kb.netapp.com/Advice_and_Troubleshooting/Data_Storage_Software/ONTAP_OS/What_is_maxdirsize)[是](https://kb.netapp.com/Advice_and_Troubleshooting/Data_Storage_Software/ONTAP_OS/What_is_maxdirsize)[maxdirsize](https://kb.netapp.com/Advice_and_Troubleshooting/Data_Storage_Software/ONTAP_OS/What_is_maxdirsize)[?](https://kb.netapp.com/Advice_and_Troubleshooting/Data_Storage_Software/ONTAP_OS/What_is_maxdirsize)["](https://kb.netapp.com/Advice_and_Troubleshooting/Data_Storage_Software/ONTAP_OS/What_is_maxdirsize)。

要了解有关FlexVol 卷的与型号相关的最大目录大小的详细信息、请访问 ["NetApp Hardware Universe"](https://hwu.netapp.com/)。

用于管理节点根卷和根聚合的规则

节点的根卷包含该节点的特殊目录和文件。根聚合包含根卷。节点的根卷和根聚合需要遵 循一些规则。

节点的根卷是指出厂时或由设置软件安装的 FlexVol 卷。它是为系统文件,日志文件和核心文件预留的。目录名 称为 /mroot,只能由技术支持通过systemshell访问。节点根卷的最小大小取决于平台型号。

#### • 以下规则用于控制节点的根卷:

- 除非技术支持指示您这样做,否则请勿修改根卷的配置或内容。
- 请勿将用户数据存储在根卷中。

将用户数据存储在根卷中会增加 HA 对中节点之间的存储交还时间。

◦ 您可以将根卷移动到另一个聚合。

["](#page-704-0)[将](#page-704-0)[根卷重](#page-704-0)[新](#page-704-0)[定](#page-704-0)[位到新聚合](#page-704-0)["](#page-704-0)

• 根聚合仅专用于节点的根卷。

ONTAP 会阻止您在根聚合中创建其他卷。

<span id="page-704-0"></span>将根卷重新定位到新聚合

根替换操作步骤可将当前根聚合迁移到另一组磁盘,而不会造成中断。

关于此任务

在以下情况下,您可以将根卷的位置更改为新聚合:

- 根聚合不在您首选的磁盘上时
- 重新排列连接到节点的磁盘时
- 在执行 EOS 磁盘架的磁盘架更换时

#### 步骤

1. 重新定位根聚合:

system node migrate-root -node node name -disklist disk list -raid-type raid\_type

◦ \* 节点 \*

指定拥有要迁移的根聚合的节点。

◦ \* 磁盘列表 \*

指定要在其中创建新根聚合的磁盘的列表。所有磁盘都必须为备用磁盘,并归同一节点所有。所需的最 小磁盘数取决于 RAID 类型。

◦ \* — RAID 类型 \*

指定根聚合的 RAID 类型。默认值为 raid-dp。这是高级模式中唯一支持的类型。

2. 监控作业进度:

job show -id jobid -instance

#### 结果

如果所有预检均成功,则该命令将启动根卷更换作业并退出。

# **FlexClone** 文件和 **FlexClone LUN** 支持的功能

**FlexClone** 文件和 **FlexClone LUN** 支持的功能

FlexClone 文件和 FlexClone LUN 可与不同的 ONTAP 功能配合使用, 例如重复数据删除 , Snapshot 副本, 配额和卷 SnapMirror 。

FlexClone 文件和 FlexClone LUN 支持以下功能:

• 重复数据删除

- Snapshot 副本
- 访问控制列表
- 配额
- FlexClone 卷
- NDMP
- 卷 SnapMirror
- 。 volume move 命令
- 空间预留
- HA配置

重复数据删除如何与 **FlexClone** 文件和 **FlexClone LUN** 配合使用

您可以通过为启用了重复数据删除的卷中的父文件和父 LUN 创建 FlexClone 文件或 FlexClone LUN 来高效地使用数据块的物理存储空间。

重复数据删除也使用 FlexClone 文件和 LUN 使用的块共享机制。通过在 FlexVol 卷上启用重复数据删除,然后 克隆启用了重复数据删除的卷,您可以最大程度地节省该卷的空间。

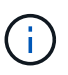

执行时 sis undo 命令、则不能为启用了重复数据删除的卷中的父文件和父LUN创建FlexClone 文件和FlexClone LUN。

**Snapshot** 副本如何与 **FlexClone** 文件和 **FlexClone LUN** 配合使用

您可以从 FlexVol 卷中包含的父文件和父 LUN 的现有 Snapshot 副本创建 FlexClone 文件 和 FlexClone LUN 。

但是,在父实体和克隆实体之间的块共享过程完成之前,您无法手动删除要从中创建 FlexClone 文件或 FlexClone LUN 的 Snapshot 副本。在块共享过程完成之前, Snapshot 副本将保持锁定状态,此过程会在后台 进行。因此,当您尝试删除已锁定的 Snapshot 副本时,系统会显示一条消息,要求您在一段时间后重试此操 作。在这种情况下,如果要手动删除特定 Snapshot 副本,则必须不断重试删除操作,以便在块共享完成后删除 Snapshot 副本。

访问控制列表如何与 **FlexClone** 文件和 **FlexClone LUN** 配合使用

FlexClone 文件和 FlexClone LUN 会继承其父文件和 LUN 的访问控制列表。

如果父文件包含 Windows NT 流, 则 FlexClone 文件也会继承流信息。但是, 不能克隆包含六个以上流的父文 件。

配额如何与 **FlexClone** 文件和 **FlexClone LUN** 配合使用

配额限制适用于 FlexClone 文件或 FlexClone LUN 的总逻辑大小。即使块共享导致配额超 过,克隆操作也不会使块共享失败。

创建 FlexClone 文件或 FlexClone LUN 时,配额不会识别任何空间节省。例如,如果您创建一个包含 10 GB 父 文件的 FlexClone 文件,则只会使用 10 GB 的物理空间,但配额利用率会记录为 20 GB (父文件为 10 GB ,

FlexClone 文件为 10 GB )。

如果创建 FlexClone 文件或 LUN 导致超出组或用户配额,则只要 FlexVol 卷有足够的空间来容纳克隆的元数据 ,克隆操作就会成功。但是,该用户或组的配额已超额预订。

**FlexClone** 卷如何与 **FlexClone** 文件和 **FlexClone LUN** 配合使用

您可以为包含 FlexClone 文件和 FlexClone LUN 及其父文件或父 LUN 的 FlexVol 卷创建 FlexClone 卷。

FlexClone 卷中的 FlexClone 文件或 FlexClone LUN 及其父文件或父 LUN 继续共享块,方式与在父 FlexVol 卷 中相同。事实上,所有 FlexClone 实体及其父实体都共享相同的底层物理数据块,从而最大限度地减少物理磁盘 空间使用量。

如果 FlexClone 卷从其父卷中拆分,则 FlexClone 文件或 FlexClone LUN 及其父文件或父 LUN 将停止共享 FlexClone 卷克隆中的块。此后,它们将作为独立文件或 LUN 存在。这意味着卷的克隆所使用的空间比拆分操 作之前要多。

**NDMP** 如何与 **FlexClone** 文件和 **FlexClone LUN** 配合使用

NDMP 可在逻辑级别处理 FlexClone 文件和 FlexClone LUN 。所有 FlexClone 文件或 LUN 均作为单独的文件或 LUN 进行备份。

使用 NDMP 服务备份包含 FlexClone 文件或 FlexClone LUN 的 qtree 或 FlexVol 卷时,不会保留父实体和克隆 实体之间的块共享,并且克隆实体会作为单独的文件或 LUN 备份到磁带。节省的空间将丢失。因此,要备份到 的磁带应具有足够的空间来存储更多的数据。还原时,所有 FlexClone 文件和 FlexClone LUN 将作为单独的物 理文件和 LUN 进行还原。您可以在卷上启用重复数据删除,以恢复块共享优势。

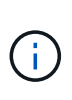

从 FlexVol 卷的现有 Snapshot 副本创建 FlexClone 文件和 FlexClone LUN 时,在后台完成块共 享过程之前,您无法将卷备份到磁带。如果在执行块共享过程时在卷上使用 NDMP ,则系统会显 示一条消息,要求您在一段时间后重试此操作。在这种情况下,您必须不断重试磁带备份操作, 以便在块共享完成后成功执行。

卷 **SnapMirror** 如何与 **FlexClone** 文件和 **FlexClone LUN** 配合使用

与 FlexClone 文件和 FlexClone LUN 结合使用的卷 SnapMirror 有助于保持空间节省, 因 为克隆的实体只会复制一次。

如果 FlexVol 卷是卷 SnapMirror 源,并且包含 FlexClone 文件或 FlexClone LUN ,则卷 SnapMirror 仅会将共 享物理块和少量元数据传输到卷 SnapMirror 目标。目标仅存储物理块的一个副本,此块在父实体和克隆实体之 间共享。因此,目标卷是源卷的精确副本,并且目标卷上的所有克隆文件或 LUN 共享同一个物理块。

卷移动如何影响 **FlexClone** 文件和 **FlexClone LUN**

在卷移动操作的转换阶段,不能为 FlexVol 卷创建 FlexClone 文件或 FlexClone LUN 。

空间预留如何与 **FlexClone** 文件和 **FlexClone LUN** 配合使用

默认情况下, FlexClone 文件和 FlexClone LUN 会从父文件和父 LUN 继承空间预留属 性。但是,如果 FlexVol 卷缺少空间,则可以从启用了空间预留的父文件和父 LUN 创建禁 用了空间预留的 FlexClone 文件和 FlexClone LUN 。

如果 FlexVol 卷没有足够的空间来创建与父卷具有相同空间预留的 FlexClone 文件或 FlexClone LUN ,则克隆 操作将失败。

**HA** 配置如何与 **FlexClone** 文件和 **FlexClone LUN** 配合使用

HA 配置支持 FlexClone 文件和 FlexClone LUN 操作。

在 HA 对中,在接管或交还操作正在进行时,您不能在配对系统上创建 FlexClone 文件或 FlexClone LUN 。接 管或交还操作完成后,配对系统上所有待定的块共享操作将恢复。

# 使用 **FlexGroup** 卷为大型文件系统配置 **NAS** 存储

FlexGroup 卷是一种可扩展的 NAS 容器,可提供高性能以及自动负载分布。FlexGroup卷 可提供海量容量(以PB为单位)、大大超过FlexVol卷限制、而不会增加任何管理开销。

本节中的主题介绍如何在 ONTAP 9.7 及更高版本中使用 System Manager 管理 FlexGroup 卷。如果您使用的是 经典 System Manager (仅适用于 ONTAP 9.7 及更早版本), 请参见以下主题:

• ["](https://docs.netapp.com/us-en/ontap-sm-classic/online-help-96-97/task_creating_flexgroup_volumes.html)[创建](https://docs.netapp.com/us-en/ontap-sm-classic/online-help-96-97/task_creating_flexgroup_volumes.html) [FlexGroup](https://docs.netapp.com/us-en/ontap-sm-classic/online-help-96-97/task_creating_flexgroup_volumes.html) [卷](https://docs.netapp.com/us-en/ontap-sm-classic/online-help-96-97/task_creating_flexgroup_volumes.html)["](https://docs.netapp.com/us-en/ontap-sm-classic/online-help-96-97/task_creating_flexgroup_volumes.html)

从 ONTAP 9.1.1 开始, 支持两个或更多 FlexGroup 卷的 SnapMirror 扇出关系, 最多支持八个扇出支 架。System Manager 不支持 SnapMirror 级联 FlexGroup 卷关系。

ONTAP 会自动选择创建 FlexGroup 卷所需的本地层。

从 ONTAP 9.8 开始,在配置存储时,默认情况下会启用 QoS 。您可以在配置过程中或稍后时间禁用 QoS 或选 择自定义 QoS 策略。

# 步骤

- 1. 单击 \* 存储 > 卷 \* 。
- 2. 单击 \* 添加 \* 。
- 3. 单击 \* 更多选项 \* , 然后选择 \* 在集群中分布卷数据 \* 。

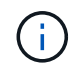

如果您运行的是ONTAP 9.8或更高版本,并且要禁用QoS或选择自定义QoS策略,请单击\*更 多选项\*,然后在\*存储和优化\*下选择\*性能服务级别\*。

# 视频

创建和管理**FlexGroup** 卷

# **NetApp FlexGroup Volumes**

Create and Manage a FlexGroup Volume

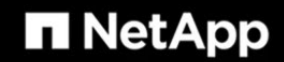

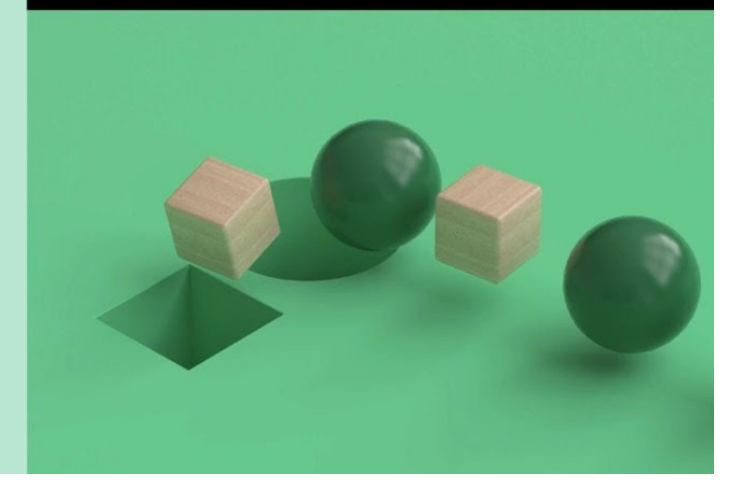

© 2020 NetApp, Inc. All rights reserved.

**FlexGroup** 卷**—**事半功倍

**Tech Clip** 

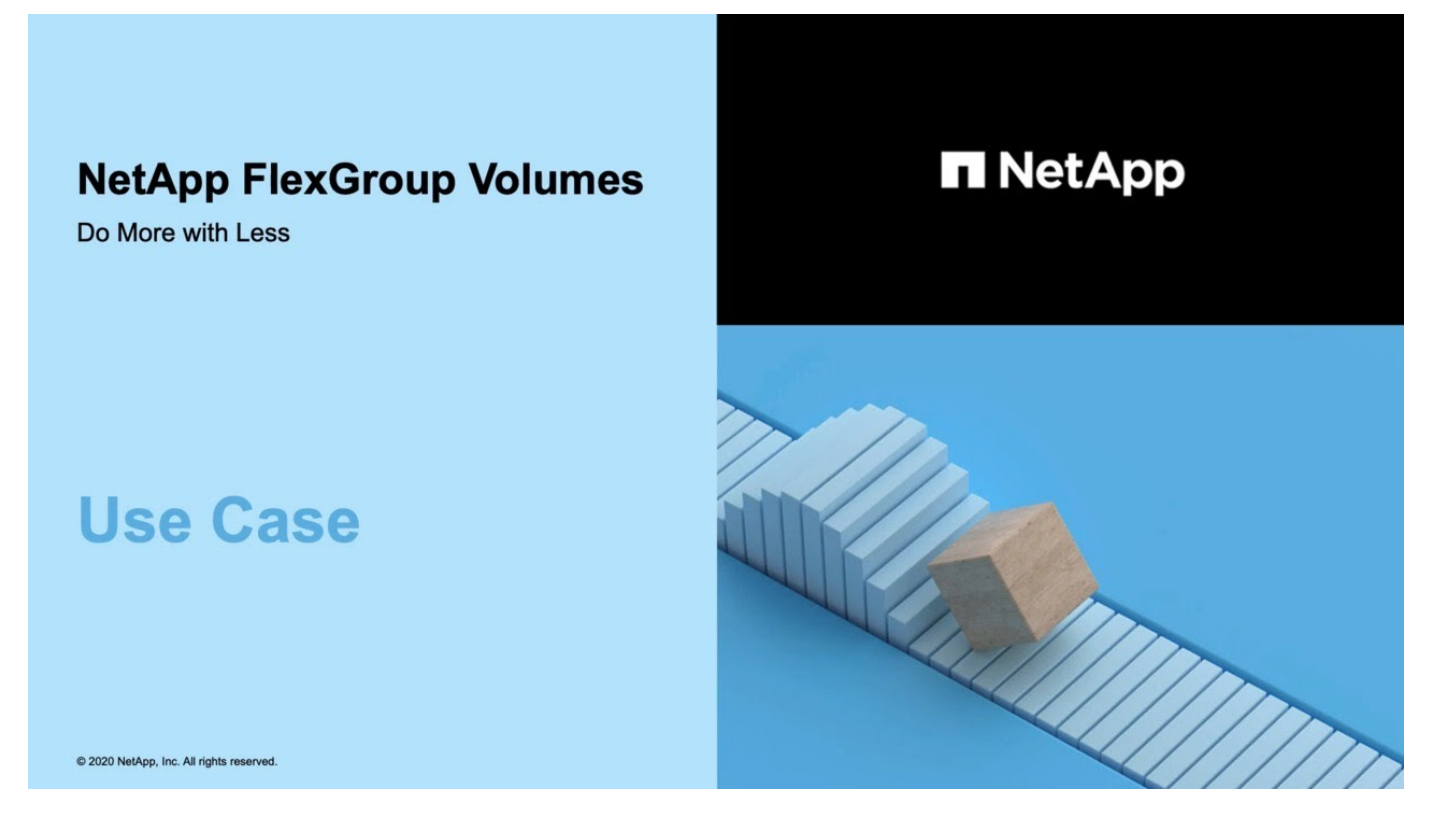

# 使用命令行界面管理 **FlexGroup** 卷

# 使用命令行界面进行 **FlexGroup** 卷管理概述

您可以设置,管理和保护 FlexGroup 卷以实现可扩展性和性能。FlexGroup 卷是一种横向 扩展卷,可提供高性能以及自动负载分布。

如果满足以下条件,您可以配置 FlexGroup 卷:

- 您运行的是ONTAP 9.1或更高版本。
- 您希望使用 NFSv4.x , NFSv3 , SMB 2.0 或 SMB 2.1 。
- ・您希望使用 ONTAP 命令行界面( CLI ),而不是 System Manager 或自动化脚本编写工具。

有关命令语法的详细信息,请参见 CLI 帮助和 ONTAP 手册页。

System Manager 提供了一组重要的 FlexGroup 功能。

- 您希望使用最佳实践,而不是浏览每个可用选项。
- 您拥有集群管理员权限,而不是 SVM 管理员权限。

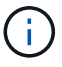

从ONTAP 9.5开始、FlexGroup将取代无限卷、而ONTAP 9.5或更高版本不支持无限卷。

#### 相关信息

有关 FlexVol 卷的概念信息适用于 FlexGroup 卷。有关 FlexVol 卷和 ONTAP 技术的信息,请参见 ONTAP 参考 库和技术报告( TR )。

# 什么是 **FlexGroup** 卷

FlexGroup 卷是一种横向扩展 NAS 容器, 可提供高性能以及自动负载分布和可扩展 性。FlexGroup 卷包含多个成分卷,这些成分卷会自动透明地共享流量。 成分 卷 是构 成FlexGroup卷的底层FlexVol卷。

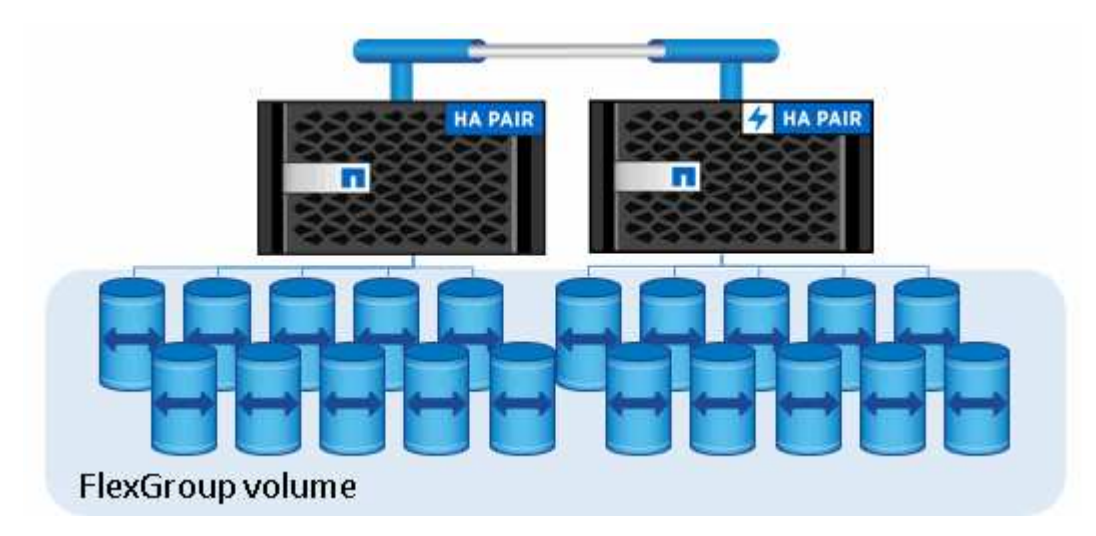

FlexGroup 卷具有以下优势:

• 高可扩展性

在 ONTAP 9.1 及更高版本中, FlexGroup 卷的最大大小为 20 PB ,在一个 10 节点集群上有 4000 亿个 文件。

• 高性能

FlexGroup 卷可以利用集群的资源来处理高吞吐量和低延迟的工作负载。

• 简化管理

FlexGroup 卷是一个命名空间容器,可以采用与 FlexVol 卷类似的方式进行管理。

# 支持和不支持 **FlexGroup** 卷的配置

您应了解 ONTAP 9 中的 FlexGroup 卷支持和不支持的 ONTAP 功能。

# 从**ONTAP 9.14.1**开始支持的功能

• Snapshot副本标记:支持使用为FlexGroup卷上的Snapshot副本创建、修改和删除Snapshot副本标 记(SnapMirror标签和注释) volume snapshot 命令:

# 从**ONTAP 9.13.1**开始支持的功能

- FlexGroup卷的自动防软件保护(ARP)、包括以下受支持的功能:
	- FlexGroup扩展操作:新成分卷继承自主的防兰软件保护属性。
	- FlexVol到FlexGroup的转换:可以将FlexVol转换为具有主动自主防兰软件保护的FlexVol。
	- FlexGroup重新平衡:在中断和无中断重新平衡操作期间、支持自动防软件保护。
- 计划一次FlexGroup重新平衡操作。
- SnapMirror扇出关系与FlexGroup卷上的SVM DR建立关系。支持扇出到八个站点。

# 从**ONTAP 9.12.1**开始支持的功能

- FlexGroup 重新平衡
- 适用于SnapVault 的SnapLock
- FabricPool、FlexGroup和SVM DR协同工作。(在ONTAP 9.12.1之前的版本中、其中任一两项功能协同工 作、但并非所有这三项功能协同工作。)
- 使用ONTAP 9.12.1 P2及更高版本时、在AFF和FAS平台上、FlexGroup卷成分卷的最大大小可达300 TB。

#### 从**ONTAP 9.11.1**开始支持的功能

• SnapLock 卷

SnapLock 不支持对FlexGroup 卷使用以下功能:

- 合法持有
- 基于事件的保留
- 适用于SnapVault 的SnapLock

您可以在FlexGroup 级别配置SnapLock。您不能在成分卷级别配置SnapLock。

# [什么](https://docs.netapp.com/zh-cn/ontap/snaplock/snaplock-concept.html)[是](https://docs.netapp.com/zh-cn/ontap/snaplock/snaplock-concept.html) [SnapLock](https://docs.netapp.com/zh-cn/ontap/snaplock/snaplock-concept.html)

• 客户端异步目录删除

[管理](#page-729-0)[客](#page-729-0)[户](#page-729-0)[端权](#page-729-0)[限以](#page-729-0)[快速删](#page-729-0)[除](#page-729-0)[目](#page-729-0)[录](#page-729-0)

- 从 **ONTAP 9.10.1** 开始支持的功能
	- 将 FlexVol 卷转换为 SVM-DR 源中的 FlexGroup 卷

[将](#page-766-0) [FlexVol](#page-766-0) [卷转](#page-766-0)[换为](#page-766-0) [SVM-DR](#page-766-0) [关系中的](#page-766-0) [FlexGroup](#page-766-0) [卷](#page-766-0)

• SVM灾难恢复FlexClone支持FlexGroup卷

[了](#page-605-0)[解](#page-605-0)[有关创建](#page-605-0) [FlexClone](#page-605-0) [卷](#page-605-0)[的更多信息。](#page-605-0)

# 从**ONTAP 9.9.1**开始支持的功能

• SVM 灾难恢复

不支持克隆属于 SVM-DR 关系的 FlexGroup 卷。

• SnapMirror 扇出关系为 2 个或更多( A 到 B , A 到 C ),最多具有 8 个扇出支架。

[为](#page-768-0) [FlexGroup](#page-768-0) [创建](#page-768-0) [SnapMirror](#page-768-0) [级](#page-768-0)[联](#page-768-0)[和](#page-768-0)[扇](#page-768-0)[出关系的](#page-768-0)[注](#page-768-0)[意](#page-768-0)[事](#page-768-0)[项](#page-768-0)

• SnapMirror 级联关系,最多两个级别( A 到 B 到 C )

[为](#page-768-0) [FlexGroup](#page-768-0) [创建](#page-768-0) [SnapMirror](#page-768-0) [级](#page-768-0)[联](#page-768-0)[和](#page-768-0)[扇](#page-768-0)[出关系的](#page-768-0)[注](#page-768-0)[意](#page-768-0)[事](#page-768-0)[项](#page-768-0)

# 从 **ONTAP 9.8** 开始支持的功能

- 从 FlexGroup SnapMirror 存储或 UDP 目标还原单个文件
	- 可以从任何几何结构的 FlexGroup 卷还原到任何几何结构的 FlexGroup 卷
	- 每个还原操作仅支持一个文件
- 将从 7- 模式系统过渡的卷转换为 FlexGroup 卷

有关详细信息、请参见知识库文章 ["](https://kb.netapp.com/Advice_and_Troubleshooting/Data_Storage_Software/ONTAP_OS/How_To_Convert_a_Transitioned_FlexVol_to_FlexGroup)[如](https://kb.netapp.com/Advice_and_Troubleshooting/Data_Storage_Software/ONTAP_OS/How_To_Convert_a_Transitioned_FlexVol_to_FlexGroup)[何将过](https://kb.netapp.com/Advice_and_Troubleshooting/Data_Storage_Software/ONTAP_OS/How_To_Convert_a_Transitioned_FlexVol_to_FlexGroup)[渡](https://kb.netapp.com/Advice_and_Troubleshooting/Data_Storage_Software/ONTAP_OS/How_To_Convert_a_Transitioned_FlexVol_to_FlexGroup)[后的](https://kb.netapp.com/Advice_and_Troubleshooting/Data_Storage_Software/ONTAP_OS/How_To_Convert_a_Transitioned_FlexVol_to_FlexGroup)[FlexVol](https://kb.netapp.com/Advice_and_Troubleshooting/Data_Storage_Software/ONTAP_OS/How_To_Convert_a_Transitioned_FlexVol_to_FlexGroup) [转](https://kb.netapp.com/Advice_and_Troubleshooting/Data_Storage_Software/ONTAP_OS/How_To_Convert_a_Transitioned_FlexVol_to_FlexGroup)[换为](https://kb.netapp.com/Advice_and_Troubleshooting/Data_Storage_Software/ONTAP_OS/How_To_Convert_a_Transitioned_FlexVol_to_FlexGroup)[FlexGroup"](https://kb.netapp.com/Advice_and_Troubleshooting/Data_Storage_Software/ONTAP_OS/How_To_Convert_a_Transitioned_FlexVol_to_FlexGroup)。

- NFSv4.2
- 异步删除文件和目录
- 文件系统分析( FSA )
- FlexGroup 作为 VMware vSphere 数据存储库
- 支持使用 NDMP 进行磁带备份和还原,包括以下功能:
	- <sup>。</sup>NDMP 可重新启动备份扩展( RBE )和 Snapshot 管理扩展( ssme )
- 环境变量 EXCLUDE 和 MULT\_SUBTE\_NAMES 支持 FlexGroup 备份
- 为 FlexGroup 备份引入 ignore\_CTIME\_Mtime 环境变量
- 使用属于扩展0x2050的NDMP快照恢复消息在FlexGroup中恢复单个文件 转储和还原会话在升级或还原期间中止。

从**ONTAP 9.7**开始支持的功能

- FlexClone 卷
- NFSv4和NFSv4.1
- pNFS
- 使用 NDMP 进行磁带备份和还原

要在 FlexGroup 卷上支持 NDMP, 您必须了解以下几点:

。扩展类 0x2050 中的 NDMP\_SNAP\_RECOVER 消息只能用于恢复整个 FlexGroup 卷。

无法恢复 FlexGroup 卷中的单个文件。

- FlexGroup 卷不支持 NDMP 可重新启动备份扩展( RBE )。
- FlexGroup 卷不支持环境变量 EXCLUDE 和 MULT\_SUBTE\_NAMES 。
- 。 ndmpcopy 命令可用于在FlexVol和FlexGroup卷之间传输数据。

如果从 Data ONTAP 9.7 还原到早期版本,则不会保留先前传输的增量传输信息,因此,还原后必须执 行基线复制。

- 适用于阵列集成的 VMware vStorage API ( VAAI )
- 将 FlexVol 卷转换为 FlexGroup 卷
- FlexGroup 卷作为 FlexCache 原始卷

#### 从**ONTAP 9.6**开始支持的功能

- 持续可用的 SMB 共享
- MetroCluster 配置
- 重命名FlexGroup卷 (volume rename 命令)
- 缩减或减小FlexGroup卷的大小 (volume size 命令)
- 弹性规模估算
- NetApp 聚合加密 (NAE)
- Cloud Volumes ONTAP

# 从**ONTAP 9.5**开始支持的功能

- ODX 副本卸载
- 存储级别访问防护

• SMB 共享更改通知的增强功能

系统会针对父目录的更改发送更改通知 changenotify 属性已设置、并可更改该父目录中的所有子目录。

- FabricPool
- 配额强制实施
- qtree 统计信息
- FlexGroup 卷中文件的自适应 QoS
- FlexCache (仅缓存; ONTAP 作为 FlexGroup 9.7 中支持的原始服务器)

## 从**ONTAP 9.4**开始支持的功能

- fpolicy
- 文件审核
- FlexGroup 卷的吞吐量下限( QoS 最小值)和自适应 QoS
- FlexGroup 卷中文件的吞吐量上限( QoS 最大值)和吞吐量下限( QoS 最小值)

您可以使用 volume file modify 命令以管理与文件关联的QoS策略组。

- 已放宽 SnapMirror 限制
- SMB 3.x 多通道

从**ONTAP 9.3**开始支持的功能

- 防病毒配置
- SMB 共享的更改通知

只有在对父目录进行更改时、才会发送通知 changenotify 属性已设置。对于父目录中的子目录更改,不 会发送更改通知。

- qtree
- 吞吐量上限( QoS 最大值)
- 展开 SnapMirror 关系中的源 FlexGroup 卷和目标 FlexGroup 卷
- SnapVault 备份和还原
- 统一的数据保护关系
- 自动增长选项和自动缩减选项
- 载入时会考虑索引节点数

从 **ONTAP 9.2** 开始支持的功能

- 卷加密
- 聚合实时重复数据删除 (跨卷重复数据删除)
- NetApp 卷加密( NVE )

# 从**ONTAP 9.1**开始支持的功能

FlexGroup 卷是在 ONTAP 9.1 中推出的,支持多种 ONTAP 功能。

- SnapMirror 技术
- Snapshot 副本
- Active IQ
- 实时自适应数据压缩
- 实时重复数据删除
- 实时数据缩减
- AFF
- 配额报告
- NetApp Snapshot 技术
- SnapRestore 软件 ( FlexGroup 级别)
- 混合聚合
- 成分卷或成员卷移动
- 后处理重复数据删除
- NetApp RAID-TEC 技术
- 每个聚合的一致点
- 与同一 SVM 中的 FlexVol 卷共享 FlexGroup

# **ONTAP 9** 中不支持的配置

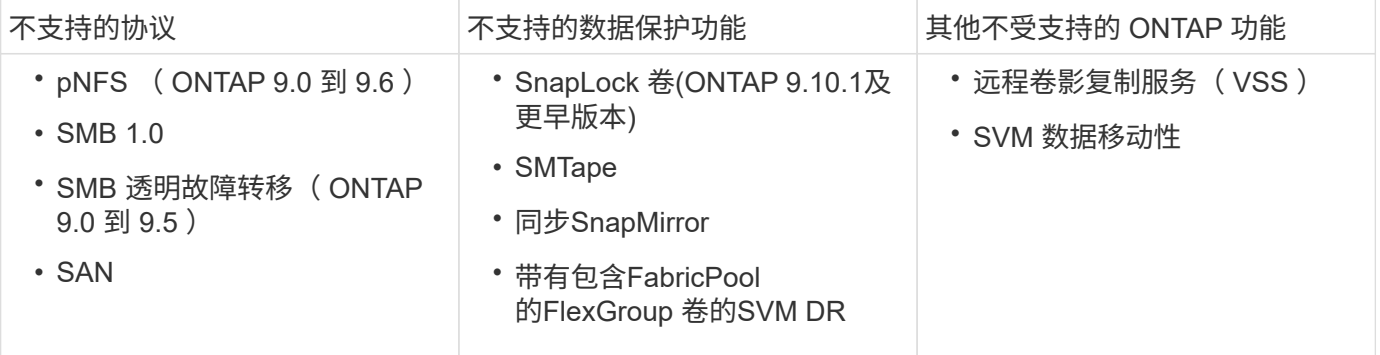

# 相关信息

["ONTAP 9](https://docs.netapp.com/ontap-9/index.jsp) [文档中](https://docs.netapp.com/ontap-9/index.jsp)[心](https://docs.netapp.com/ontap-9/index.jsp)["](https://docs.netapp.com/ontap-9/index.jsp)

# **FlexGroup** 卷设置

# **FlexGroup** 卷设置工作流

您可以配置 FlexGroup 卷,使 ONTAP 根据最佳实践自动选择聚合以获得最佳性能,也可 以通过手动选择聚合并配置数据访问来创建 FlexGroup 卷。

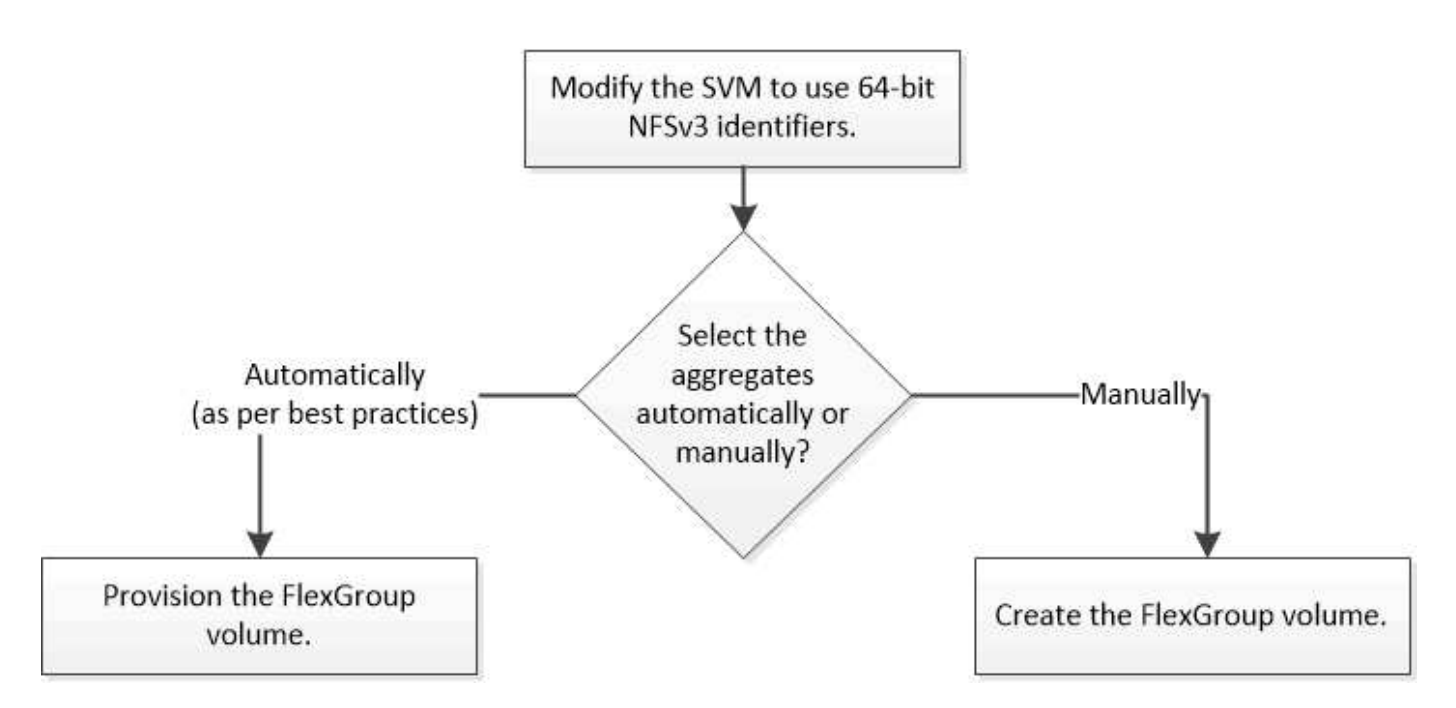

## 您需要的内容

您必须已创建 SVM ,并将 NFS 和 SMB 添加到 SVM 允许的协议列表中。

关于此任务

您只能在包含四个或更少节点的集群上自动配置 FlexGroup 卷。在节点数超过四个的集群上,您必须手动创建 FlexGroup 卷。

在 **SVM** 上启用 **64** 位 **NFSv3** 标识符

为了支持 FlexGroup 卷的高文件数并避免文件 ID 冲突, 您应在必须创建 FlexGroup 卷的 SVM 上启用 64 位文件标识符。

# 步骤

- 1. 登录到高级权限级别: set -privilege advanced
- 2. 修改SVM以使用64位NFSv3 FSID和文件ID: vserver nfs modify -vserver svm\_name -v3 -64bit-identifiers enabled

```
cluster1::*> vserver nfs modify -vserver vs0 -v3-64bit-identifiers
enabled
Warning: You are attempting to increase the number of bits used for
NFSv3
           FSIDs and File IDs from 32 to 64 on Vserver "vs0". This could
           result in older client software no longer working with the
volumes
           owned by Vserver "vs0".
Do you want to continue? {y|n}: y
Warning: Based on the changes you are making to the NFS server on
Vserver
           "vs0", it is highly recommended that you remount all NFSv3
clients
           connected to it after the command completes.
Do you want to continue? {y|n}: y
```
#### 完成后

必须重新挂载所有客户端。这是必需的,因为文件系统 ID 发生更改,客户端在尝试 NFS 操作时可能会收到陈 旧的文件句柄消息。

#### 自动配置 **FlexGroup** 卷

您可以自动配置 FlexGroup 卷。ONTAP 通过自动选择聚合来创建和配置 FlexGroup 卷。 为了获得最佳性能,系统会根据最佳实践选择聚合。

#### 您需要的内容

集群中的每个节点必须至少有一个聚合。

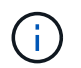

要在 ONTAP 9.5 中为 FabricPool 创建 FlexGroup 卷, 每个节点必须至少有一个 FabricPool 聚 合。

## 关于此任务

ONTAP 会在每个节点上选择两个可用空间最大的聚合来创建 FlexGroup 卷。如果两个聚合不可用,则 ONTAP 会为每个节点选择一个聚合来创建 FlexGroup 卷。

#### 步骤

1. 配置 FlexGroup 卷:

如果您使用的是 … 使用此命令 …

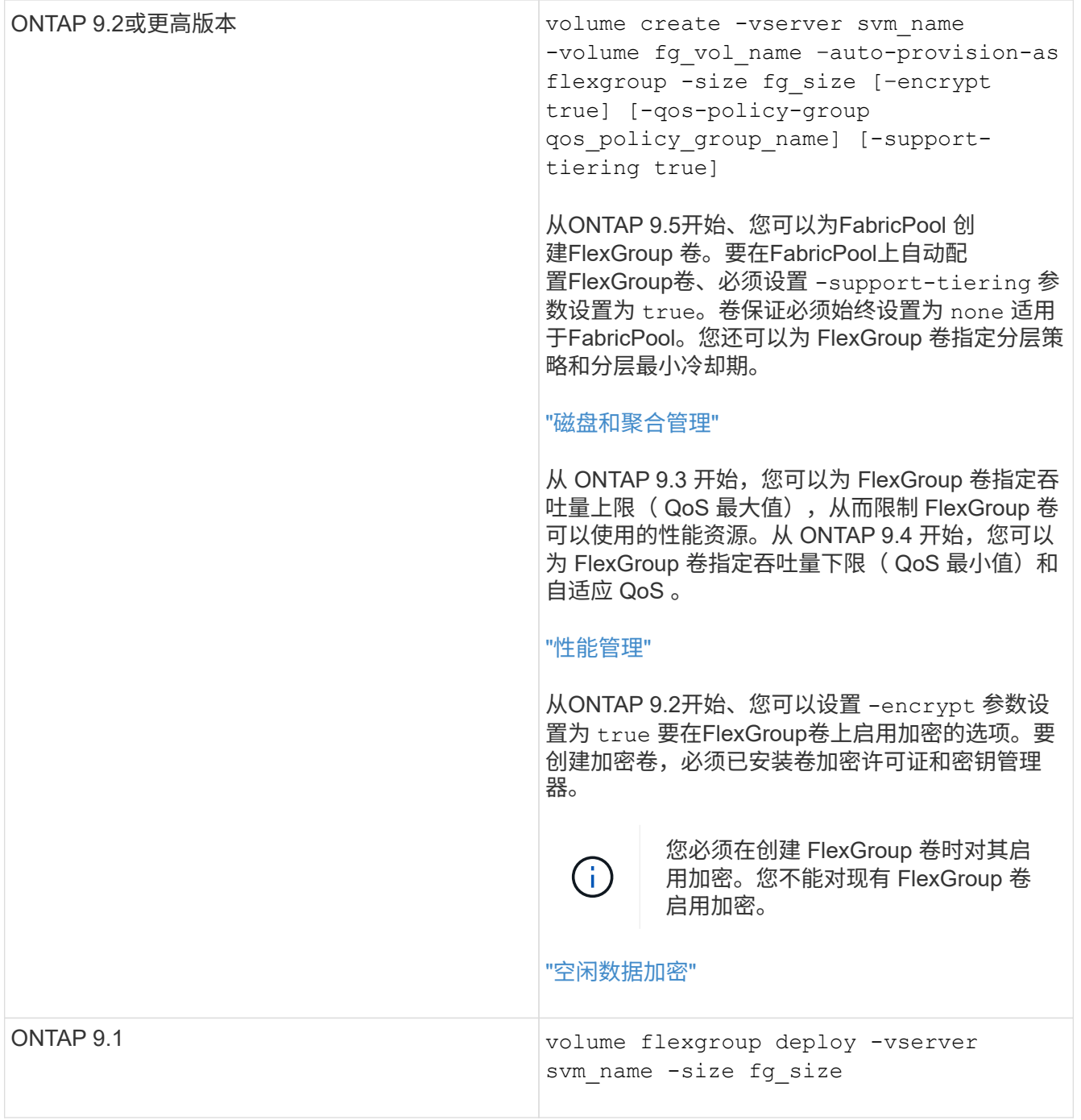

。 size 参数用于指定FlexGroup卷的大小(以KB、MB、GB、TB或PB为单位)。

以下示例显示了如何在 ONTAP 9.2 中配置大小为 400 TB 的 FlexGroup 卷:

cluster-1::> volume create -vserver vs0 -volume fg –auto-provision-as flexgroup -size 400TB Warning: The FlexGroup "fg" will be created with the following number of constituents of size 25TB: 16. The constituents will be created on the following aggregates: aggr1,aggr2 Do you want to continue?  $\{y|n\}$ : y [Job 34] Job succeeded: Successful

以下示例显示了如何为吞吐量上限创建 QoS 策略组以及如何将其应用于 FlexGroup 卷:

cluster1::> qos policy-group create -policy group pg-vs1 -vserver vs1 -max-throughput 5000iops

cluster-1::> volume create -vserver vs0 -volume fg –auto-provision-as flexgroup -size 400TB -qos-policy-group pg-vs1 Warning: The FlexGroup "fg" will be created with the following number of constituents of size 25TB: 16. The constituents will be created on the following aggregates: aggr1,aggr2 Do you want to continue? {y|n}: y [Job 34] Job succeeded: Successful

以下示例显示了如何在 ONTAP 9.5 中的 FabricPool 中的聚合上配置大小为 400 TB 的 FlexGroup 卷:

cluster-1::> volume create -vserver vs0 -volume fg –auto-provision-as flexgroup -size 400TB -support-tiering true -tiering-policy auto Warning: The FlexGroup "fg" will be created with the following number of constituents of size 25TB: 16. The constituents will be created on the following aggregates: aggr1,aggr2 Do you want to continue? {y|n}: y [Job 34] Job succeeded: Successful

创建 FlexGroup 卷时,集群中的每个节点上都有八个成分卷。这些成分卷会在每个节点上的两个最大聚合之 间平均分布。

默认情况下、FlexGroup卷是使用创建的 volume 空间保证设置(AFF系统除外)。对于AFF系统、默认情况下 会使用创建FlexGroup卷 none 空间保证。

2. 使用接合路径挂载FlexGroup卷: volume mount -vserver vserver\_name -volume vol\_name -junction-path junction path

cluster1::> volume mount -vserver vs0 -volume fg2 -junction-path /fg2

#### 完成后

您应从客户端挂载 FlexGroup 卷。

如果您运行的是 ONTAP 9.6 或更早版本,并且 Storage Virtual Machine ( SVM ) 同时配置了 NFSv3 和 NFSv4 ,则从客户端挂载 FlexGroup 卷可能会失败。在这种情况下,您必须在从客户端挂载 FlexGroup 卷时明 确指定 NFS 版本。

```
# mount -t nfs -o vers=3 192.53.19.64:/fg2 /mnt/fg2
# ls /mnt/fg2
file1 file2
```
#### 创建 **FlexGroup** 卷

您可以通过手动选择必须创建 FlexGroup 卷的聚合,然后指定每个聚合上的成分卷数来创 建 FlexGroup 卷。

#### 关于此任务

您必须了解聚合中创建 FlexGroup 卷所需的空间。

创建 FlexGroup 卷时,要获得使用 FlexGroup 卷的最佳性能结果,必须考虑以下准则:

• FlexGroup 卷只能跨越相同硬件系统上的聚合。

使用相同的硬件系统有助于在 FlexGroup 卷中提供可预测的性能。

• FlexGroup 卷应跨越具有相同磁盘类型和 RAID 组配置的聚合。

为了获得一致的性能,您必须确保所有聚合都由所有 SSD ,所有 HDD 或所有混合聚合组成。此外,聚合应 在 FlexGroup 卷中具有相同数量的驱动器和 RAID 组。

• FlexGroup 卷可以跨越集群的一部分。

不必将 FlexGroup 卷配置为跨越整个集群,但这样做可以更好地利用可用的硬件资源。

- 创建 FlexGroup 卷时,部署 FlexGroup 卷的聚合最好具有以下特征:
	- 多个聚合应具有大致相同的可用空间量,尤其是在使用精简配置时。
	- 创建 FlexGroup 卷后,应为聚合元数据预留大约 3% 的可用空间。
- 对于 FAS 系统,每个节点最好有两个聚合;对于 AFF 系统, FlexGroup 卷每个节点必须有一个聚合。
- ・对于每个 FlexGroup 卷,应至少创建八个成分卷,这些成分卷分布在 FAS 系统上的两个或更多聚合上,以 及 AFF 系统上的一个或多个聚合上。

开始之前

• 从ONTAP 9.13.1开始、您可以创建启用了容量分析和活动跟踪的卷。要启用容量或活动跟踪、请问题描述
volume create 命令 -analytics-state 或 -activity-tracking-state 设置为 on。

要了解有关容量分析和活动跟踪的更多信息、请参见 [启](#page-2782-0)[用文件系统](#page-2782-0)[分析](#page-2782-0)。

### 步骤

- 1. 创建FlexGroup卷: volume create -vserver svm\_name -volume flexgroup\_name -aggr -list aggr1,aggr2,.. -aggr-list-multiplier constituents per aggr -size fg size [-encrypt true] [-qos-policy-group qos policy group name]
	- 。 -aggr-list 参数用于指定要用于FlexGroup卷成分卷的聚合列表。

列表中的每个条目都会在指定聚合上创建一个成分卷。您可以多次指定一个聚合,以便在该聚合上创建 多个成分卷。

为了在整个 FlexGroup 卷中保持性能一致,所有聚合都必须使用相同的磁盘类型和 RAID 组配置。

◦ 。 -aggr-list-multiplier 参数用于指定迭代随一起列出的聚合的次数 -aggr-list 参 数FlexGroup。

的默认值 -aggr-list-multiplier 参数为4。

- 。 size 参数用于指定FlexGroup卷的大小(以KB、MB、GB、TB或PB为单位)。
- 从 ONTAP 9.5 开始,您可以为 FabricPool 创建 FlexGroup 卷,此卷仅使用所有 SSD 聚合。

要为FabricPool创建FlexGroup卷、请使用指定的所有聚合 -aggr-list 参数必须为FabricPool。卷保 证必须始终设置为 none 适用于FabricPool。您还可以为 FlexGroup 卷指定分层策略和分层最小冷却 期。

## [磁盘](#page-387-0)[和聚合管理](#page-387-0)

。从 ONTAP 9.4 开始,您可以为 FlexGroup 卷指定吞吐量下限 ( QoS 最小值) 和自适应 QoS 。

["](#page-2702-0)[性能管理](#page-2702-0)["](#page-2702-0)

- 。从 ONTAP 9.3 开始,您可以为 FlexGroup 卷指定吞吐量上限( QoS 最大值),从而限制 FlexGroup 卷 可以使用的性能资源。
- 从ONTAP 9.2开始、您可以设置 -encrypt 参数设置为 true 要在FlexGroup卷上启用加密的选项。

要创建加密卷,必须已安装卷加密许可证和密钥管理器。

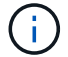

您必须在创建 FlexGroup 卷时对其启用加密。您不能对现有 FlexGroup 卷启用加密。

["](#page-2172-0)[空](#page-2172-0)[闲](#page-2172-0)[数据加密](#page-2172-0)["](#page-2172-0)

cluster-1::> volume create -vserver vs0 -volume fg2 -aggr-list aggr1,aggr2,aggr3,aggr1 -aggr-list-multiplier 2 -size 500TB Warning: A FlexGroup "fg2" will be created with the following number of constituents of size 62.50TB: 8. Do you want to continue? {y|n}: y [Job 43] Job succeeded: Successful

在上一示例中,如果要为 FabricPool 创建 FlexGroup 卷,则所有聚合( aggr1 , aggr2 和 aggr3 )都必须是 FabricPool中的聚合。使用接合路径挂载FlexGroup卷: volume mount -vserver vserver name -volume vol name -junction-path junction path

cluster1::> volume mount -vserver vs0 -volume fg2 -junction-path /fg

## 完成后

您应从客户端挂载 FlexGroup 卷。

如果您运行的是 ONTAP 9.6 或更早版本, 并且 Storage Virtual Machine ( SVM ) 同时配置了 NFSv3 和 NFSv4 ,则从客户端挂载 FlexGroup 卷可能会失败。在这种情况下,您必须在从客户端挂载 FlexGroup 卷时明 确指定 NFS 版本。

# mount -t nfs -o vers=3 192.53.19.64:/fg /mnt/fg2 # ls /mnt/fg2 file1 file2

## 相关信息

["NetApp](http://www.netapp.com/us/media/tr-4571.pdf) [技术](http://www.netapp.com/us/media/tr-4571.pdf)[报](http://www.netapp.com/us/media/tr-4571.pdf)[告](http://www.netapp.com/us/media/tr-4571.pdf) [4571](http://www.netapp.com/us/media/tr-4571.pdf) [:](http://www.netapp.com/us/media/tr-4571.pdf)《 [NetApp FlexGroup](http://www.netapp.com/us/media/tr-4571.pdf) [最](http://www.netapp.com/us/media/tr-4571.pdf)[佳实](http://www.netapp.com/us/media/tr-4571.pdf)[践](http://www.netapp.com/us/media/tr-4571.pdf)[和](http://www.netapp.com/us/media/tr-4571.pdf)[实施](http://www.netapp.com/us/media/tr-4571.pdf)[指](http://www.netapp.com/us/media/tr-4571.pdf)南[》](http://www.netapp.com/us/media/tr-4571.pdf)["](http://www.netapp.com/us/media/tr-4571.pdf)

# 管理 **FlexGroup** 卷

监控 **FlexGroup** 卷的空间使用情况

您可以查看 FlexGroup 卷及其成分卷,并监控 FlexGroup 卷使用的空间。

关于此任务

从 ONTAP 9.6 开始,支持弹性规模估算。如果 FlexGroup 卷的某个成分卷空间不足, ONTAP 会通过将 FlexGroup 卷中具有等效可用空间的任何其他成分卷缩减为一个,从而自动增加该成分卷的大小。弹性规模估算 可避免因一个或多个 FlexGroup 成分卷空间不足而生成的任何空间不足错误。

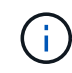

从 ONTAP 9.1.1 开始,还可以为 FlexGroup 卷提供逻辑空间报告和强制实施功能。有关详细信 息,请参见 ["](https://docs.netapp.com/ontap-9/topic/com.netapp.doc.dot-cm-vsmg/GUID-65C34C6C-29A0-4DB7-A2EE-019BA8EB8A83.html)[卷](https://docs.netapp.com/ontap-9/topic/com.netapp.doc.dot-cm-vsmg/GUID-65C34C6C-29A0-4DB7-A2EE-019BA8EB8A83.html)[的](https://docs.netapp.com/ontap-9/topic/com.netapp.doc.dot-cm-vsmg/GUID-65C34C6C-29A0-4DB7-A2EE-019BA8EB8A83.html)[逻辑](https://docs.netapp.com/ontap-9/topic/com.netapp.doc.dot-cm-vsmg/GUID-65C34C6C-29A0-4DB7-A2EE-019BA8EB8A83.html)[空间报](https://docs.netapp.com/ontap-9/topic/com.netapp.doc.dot-cm-vsmg/GUID-65C34C6C-29A0-4DB7-A2EE-019BA8EB8A83.html)[告](https://docs.netapp.com/ontap-9/topic/com.netapp.doc.dot-cm-vsmg/GUID-65C34C6C-29A0-4DB7-A2EE-019BA8EB8A83.html)[和强制](https://docs.netapp.com/ontap-9/topic/com.netapp.doc.dot-cm-vsmg/GUID-65C34C6C-29A0-4DB7-A2EE-019BA8EB8A83.html)[实施](https://docs.netapp.com/ontap-9/topic/com.netapp.doc.dot-cm-vsmg/GUID-65C34C6C-29A0-4DB7-A2EE-019BA8EB8A83.html)["](https://docs.netapp.com/ontap-9/topic/com.netapp.doc.dot-cm-vsmg/GUID-65C34C6C-29A0-4DB7-A2EE-019BA8EB8A83.html)。

1. 查看FlexGroup卷及其成分卷使用的空间: volume show -vserver vserver name -volume-style -extended [flexgroup | flexgroup-constituent]

cluster-2::> volume show -vserver vs1 -volume-style-extended flexgroup Vserver Volume Aggregate State Type Size Available Used% --------- ------------ ------------ ---------- ---- ---------- ---------- ---- vs1 fg1 - online RW 500GB 207.5GB 56%

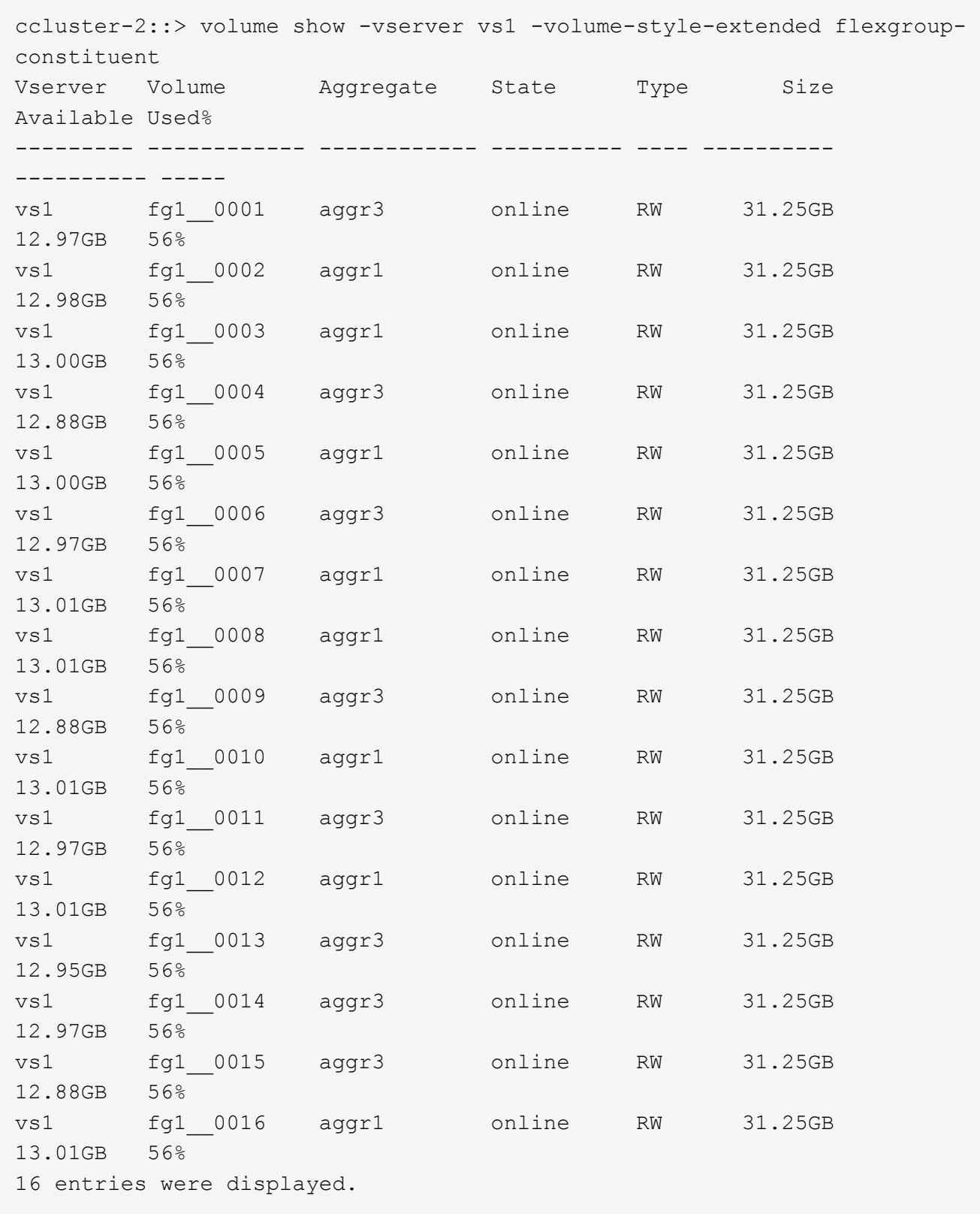

您可以使用用于监控 FlexGroup 卷空间使用情况的可用空间和百分比空间。

增加 **FlexGroup** 卷的大小

您可以通过向 FlexGroup 卷的现有成分卷添加更多容量或使用新成分卷扩展 FlexGroup 卷

# 来增加 FlexGroup 卷的大小。

您需要的内容

聚合中必须有足够的可用空间。

关于此任务

如果要添加更多空间,可以增加 FlexGroup 卷的总大小。增加 FlexGroup 卷的大小会调整 FlexGroup 卷的现有 成分卷的大小。

如果要提高性能,可以扩展 FlexGroup 卷。在以下情况下,您可能需要扩展 FlexGroup 卷并添加新的成分卷:

- 已向集群添加新节点。
- 已在现有节点上创建新聚合。
- FlexGroup 卷的现有成分卷已达到硬件的最大 FlexVol 大小,因此无法调整 FlexGroup 卷的大小。

在 ONTAP 9.3 之前的版本中,您不能在建立 SnapMirror 关系后扩展 FlexGroup 卷。如果在 ONTAP 9.3 之前的 版本中中断 SnapMirror 关系后扩展源 FlexGroup 卷, 则必须再次向目标 FlexGroup 卷执行基线传输。从 ONTAP 9.3 开始,您可以扩展 SnapMirror 关系中的 FlexGroup 卷。

## 步骤

1. 根据需要通过提高 FlexGroup 卷的容量或性能来增加 FlexGroup 卷的大小:

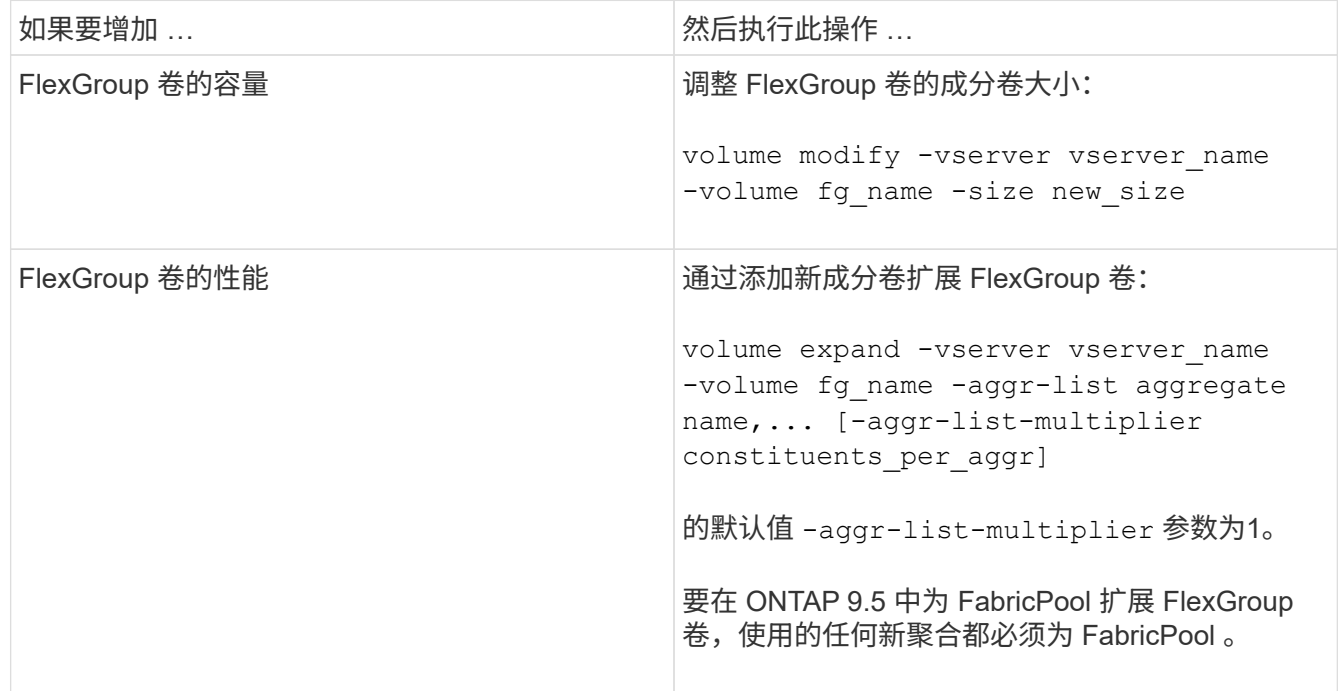

应尽可能增加 FlexGroup 卷的容量。如果必须扩展 FlexGroup 卷,则应以与现有 FlexGroup 卷的成分卷相同的 倍数添加成分卷,以确保性能一致。例如,如果现有 FlexGroup 卷包含 16 个成分卷,每个节点包含 8 个成分卷 ,则可以将现有 FlexGroup 卷扩展 8 个或 16 个成分卷。

示例

• 增加现有成分卷容量的示例 \*

以下示例显示了如何向 FlexGroup 卷 volX 添加 20 TB 空间:

cluster1::> volume modify -vserver svm1 -volume volX -size +20TB

如果 FlexGroup 卷包含 16 个成分卷,则每个成分卷的空间将增加 1.25 TB 。

• 通过添加新成分卷提高性能的示例 \*

以下示例显示了如何向 FlexGroup 卷 volX 再添加两个成分卷:

cluster1::> volume expand -vserver vs1 -volume volX -aggr-list aggr1,aggr2

新成分卷的大小与现有成分卷的大小相同。

减小 **FlexGroup** 卷的大小

从 ONTAP 9.6 开始,您可以将 FlexGroup 卷的大小调整为低于其当前大小的值,以释放 卷中未使用的空间。减小 FlexGroup 卷的大小后, ONTAP 会自动调整所有 FlexGroup 成 分卷的大小。

步骤

- 1. 检查当前FlexGroup 卷大小:"volume size -vserver *vserver\_name*-volume *fg\_name*"
- 2. 减小FlexGroup 卷的大小: volume size -vserver *vserver\_name* -volume *fg\_name new\_size*

指定新大小时、可以使用减号(-)指定小于当前大小的值、也可以使用负号(减小FlexGroup 卷的当前大小)指 定负值。

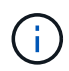

如果为卷启用了自动缩减 (volume autosize 命令)、则最小自动大小将设置为卷的新大 小。

以下示例显示了名为volX的FlexGroup 卷的当前卷大小、并将卷大小调整为10TB:

```
cluster1::> volume size -vserver svm1 -volume volX
(volume size)
vol size: FlexGroup volume 'svm1:volX' has size 15TB.
cluster1::> volume size -vserver svm1 -volume volX 10TB
(volume size)
vol size: FlexGroup volume 'svm1:volX' size set to 10TB.
```
以下示例显示了名为volX的FlexGroup 卷的当前卷大小、并将卷大小减少了5 TB:

```
cluster1::> volume size -vserver svm1 -volume volX
(volume size)
vol size: FlexGroup volume 'svm1:volX' has size 15TB.
cluster1::> volume size -vserver svm1 -volume volX -5TB
(volume size)
vol size: FlexGroup volume 'svm1:volX' size set to 10TB.
```
将 **FlexGroup** 卷配置为自动增长和缩减其大小

从 ONTAP 9.3 开始,您可以将 FlexGroup 卷配置为根据其当前所需的空间量自动增长和 缩减。

您需要的内容

FlexGroup 卷必须处于联机状态。

关于此任务

您可以在两种模式下自动调整 FlexGroup 卷的大小:

• 自动增加卷的大小 (grow 模式)

如果聚合可以提供更多空间,则自动增长有助于防止 FlexGroup 卷用尽空间。您可以配置卷的最大大小。根 据写入卷的数据量与当前已用空间量和设置的任何阈值的关系,系统会自动触发增加。

默认情况下,卷可以增长到的最大大小为启用自动增长时大小的 120% 。如果需要确保卷的大小可以增长到 大于该大小,则必须相应地设置卷的最大大小。

• 自动缩减卷大小 (grow\_shrink 模式)

自动缩减可防止卷超出所需大小,从而腾出聚合中的空间供其他卷使用。

自动缩减只能与自动增长结合使用,以满足不断变化的空间需求,而不能单独使用。启用自动缩减后, ONTAP 会自动管理卷的缩减行为,以防止自动增长和自动缩减操作出现无限循环。

随着卷的增长,它可以包含的最大文件数可能会自动增加。卷缩减后,其可包含的最大文件数保持不变,并且卷 不能自动缩减到低于其当前最大文件数对应的大小。因此,可能无法将卷一直自动缩减到其原始大小。

#### 步骤

1. 将卷配置为自动增长和缩减其大小: volume autosize -vserver vserver name -volume vol name -mode [grow | grow shrink]

此外,还可以指定卷增长或缩减的最大大小,最小大小和阈值。

以下命令将为名为 fg1 的卷启用自动大小更改。如果卷已满 70% ,则此卷的大小将配置为增长到最大 5 TB  $\sim$ 

```
cluster1::> volume autosize -volume fg1 -mode grow -maximum-size 5TB
-grow-threshold-percent 70
vol autosize: volume "vs_src:fg1" autosize settings UPDATED.
```
快速删除集群上的目录

从ONTAP 9.8开始、您可以使用低延迟\_fast-directory delete\_功能异步删除Linux 和Windows客户端共享中的目录(即在后台)。集群和SVM管理员可以对FlexVol 和FlexGroup 卷执行异步删除操作。

如果您使用的ONTAP 版本早于ONTAP 9.11.1、则必须是使用高级权限模式的集群管理员或SVM管理员。

从ONTAP 9.11.1开始、存储管理员可以授予对卷的权限、以允许NFS和SMB客户端执行异步删除操作。有关详 细信息,请参见 ["](#page-729-0)[管理](#page-729-0)[客](#page-729-0)[户](#page-729-0)[端权](#page-729-0)[限以](#page-729-0)[快速删](#page-729-0)[除](#page-729-0)[目](#page-729-0)[录](#page-729-0)["](#page-729-0)。

从ONTAP 9.8开始、您可以使用ONTAP 命令行界面使用快速目录删除功能。从ONTAP 9.1.1开始、您可以 在System Manager中使用此功能。有关此过程的详细信息,请参见 ["](https://docs.netapp.com/us-en/ontap/task_nas_file_system_analytics_take_corrective_action.html)[根](https://docs.netapp.com/us-en/ontap/task_nas_file_system_analytics_take_corrective_action.html)[据](https://docs.netapp.com/us-en/ontap/task_nas_file_system_analytics_take_corrective_action.html)[分析](https://docs.netapp.com/us-en/ontap/task_nas_file_system_analytics_take_corrective_action.html)[结](https://docs.netapp.com/us-en/ontap/task_nas_file_system_analytics_take_corrective_action.html)[果](https://docs.netapp.com/us-en/ontap/task_nas_file_system_analytics_take_corrective_action.html)[采](https://docs.netapp.com/us-en/ontap/task_nas_file_system_analytics_take_corrective_action.html)[取更](https://docs.netapp.com/us-en/ontap/task_nas_file_system_analytics_take_corrective_action.html)[正](https://docs.netapp.com/us-en/ontap/task_nas_file_system_analytics_take_corrective_action.html)[操作](https://docs.netapp.com/us-en/ontap/task_nas_file_system_analytics_take_corrective_action.html)["](https://docs.netapp.com/us-en/ontap/task_nas_file_system_analytics_take_corrective_action.html)。

1. 单击 \* 存储 > 卷 \*, 然后单击 \* 资源管理器 \*。

将鼠标悬停在文件或文件夹上时,将显示删除选项。一次只能删除一个对象。

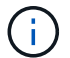

删除目录和文件后,不会立即显示新的存储容量值。

命令行界面

使用命令行界面执行快速目录删除

### 1. 进入高级权限模式:

-privilege advance

2. 删除FlexVol 或FlexGroup 卷上的目录:

volume file async-delete start -vserver vserver name -volume volume name -path file path -throttle throttle

最小限制值为 10 , 最大值为 100 , 000 , 默认值为 5000 。

以下示例将删除名为 d2 的目录,该目录位于名为 d1 的目录中。

cluster::\*>volume file async-delete start -vserver vs1 -volume vol1 -path d1/d2

## 3. 验证是否已删除此目录:

event log show

以下示例显示了成功删除目录后事件日志的输出。

cluster-cli::\*> event log show Time Node Severity Event ------------------- ---------------- ------------- -------------------- MM/DD/YYYY 00:11:11 cluster-vsim INFORMATIONAL asyncDelete.message.success: Async delete job on path d1/d2 of volume (MSID: 2162149232) was completed.

取消目录删除作业

1. 进入高级权限模式:

set -privilege advanced

### 2. 验证目录删除是否正在进行中:

volume file async-delete show

如果显示SVM、卷、作业ID和目录路径、则可以取消作业。

3. 取消目录删除:

```
volume file async-delete cancel -vserver SVM_name -volume volume_name
-jobid job_id
```
### <span id="page-729-0"></span>管理客户端权限以快速删除目录

从ONTAP 9.11.1开始、存储管理员可以授予对卷的权限、以允许NFS和SMB客户端自行执 行低延迟 fast-directory delete 操作。在集群上启用异步删除后、Linux客户端用户可以使 用 mv 命令和Windows客户端用户可以使用 rename 命令、用于通过将指定卷上的目录移 动到默认名为.ontaptrashbin的隐藏目录来快速删除该目录。

启用客户端异步目录删除

步骤

- 1. 从集群命令行界面进入高级权限模式: -privilege advance
- 2. 启用客户端异步删除、并根据需要为trashbin目录提供备用名称:

volume file async-delete client enable volume *volname* vserver *vserverName* trashbinname *name*

使用默认垃圾桶名称的示例:

```
cluster1::*> volume file async-delete client enable -volume v1 -vserver
vs0
Info: Async directory delete from the client has been enabled on volume
"v1" in
       Vserver "vs0".
```
指定备用垃圾桶名称的示例:

```
cluster1::*> volume file async-delete client enable -volume test
-trashbin .ntaptrash -vserver vs1
Success: Async directory delete from the client is enabled on volume
"v1" in
       Vserver "vs0".
```
### 3. 验证是否已启用客户端异步删除:

volume file async-delete client show

示例

```
cluster1::*> volume file async-delete client show
Vserver Volume async-delete client TrashBinName
------------ ------------ ----------------------- -------------
vs1 vol1 Enabled .ntaptrash
vs2 vol2 Disabled -
2 entries were displayed.
```
#### 禁用客户端异步目录删除

### 步骤

1. 在集群CLI中、禁用客户端时间同步目录删除:

volume file async-delete client disable volume *volname* vserver *vserverName*

示例

```
cluster1::*> volume file async-delete client disable -volume vol1
-vserver vs1
```

```
  Success: Asynchronous directory delete client disabled
successfully on volume.
```
## 2. 验证是否已禁用客户端异步删除:

volume file async-delete client show

示例

```
cluster1::*> volume file async-delete client show
Vserver Volume async-delete client TrashBinName
------------ ------------ ----------------------- -------------
vs1 vol1 Disabled
vs2 vol2 Disabled
2 entries were displayed.
```
从 ONTAP 9.3 开始,您可以使用 FlexGroup 卷创建 qtree 。通过 qtree ,您可以将 FlexGroup 卷分区为较小的区块,以便单独管理这些区块。

关于此任务

• 如果要还原到 ONTAP 9.2 或更早版本,并且已在 FlexGroup 卷中创建一个或多个 qtree 或修改了默认 qtree 的属性(安全模式和 SMB 操作锁定), 还原到 ONTAP 9.2 或更早版本之前,必须删除所有非默认 qtree ,然后在每个 FlexGroup 卷上禁用 qtree 功能。

["](https://docs.netapp.com/us-en/ontap/revert/task_disabling_qtrees_in_flexgroup_volumes_before_reverting.html)[还](https://docs.netapp.com/us-en/ontap/revert/task_disabling_qtrees_in_flexgroup_volumes_before_reverting.html)[原](https://docs.netapp.com/us-en/ontap/revert/task_disabling_qtrees_in_flexgroup_volumes_before_reverting.html)[之前](https://docs.netapp.com/us-en/ontap/revert/task_disabling_qtrees_in_flexgroup_volumes_before_reverting.html)[,](https://docs.netapp.com/us-en/ontap/revert/task_disabling_qtrees_in_flexgroup_volumes_before_reverting.html)[请在](https://docs.netapp.com/us-en/ontap/revert/task_disabling_qtrees_in_flexgroup_volumes_before_reverting.html) [FlexGroup](https://docs.netapp.com/us-en/ontap/revert/task_disabling_qtrees_in_flexgroup_volumes_before_reverting.html) [卷](https://docs.netapp.com/us-en/ontap/revert/task_disabling_qtrees_in_flexgroup_volumes_before_reverting.html)[中](https://docs.netapp.com/us-en/ontap/revert/task_disabling_qtrees_in_flexgroup_volumes_before_reverting.html)[禁](https://docs.netapp.com/us-en/ontap/revert/task_disabling_qtrees_in_flexgroup_volumes_before_reverting.html)[用](https://docs.netapp.com/us-en/ontap/revert/task_disabling_qtrees_in_flexgroup_volumes_before_reverting.html) [qtree](https://docs.netapp.com/us-en/ontap/revert/task_disabling_qtrees_in_flexgroup_volumes_before_reverting.html) [功能](https://docs.netapp.com/us-en/ontap/revert/task_disabling_qtrees_in_flexgroup_volumes_before_reverting.html)"

- 如果源 FlexGroup 卷具有 SnapMirror 关系中的 qtree ,则目标集群必须运行 ONTAP 9.3 或更高版本(支持 qtree 的 ONTAP 软件版本)。
- 从 ONTAP 9.5 开始, FlexGroup 卷支持 qtree 统计信息。

# 步骤

1. 在FlexGroup卷中创建qtree: volume qtree create -vserver vserver name -volume volume name -qtree qtree name

您可以选择为 qtree 指定安全模式, SMB 操作锁定, UNIX 权限和导出策略。

cluster1::> volume qtree create -vserver vs0 -volume fg1 -qtree qtree1 -security-style mixed

# 相关信息

# ["](#page-584-0)[逻辑](#page-584-0)[存储管理](#page-584-0)["](#page-584-0)

对 **FlexGroup** 卷使用配额

在 ONTAP 9.4 及更早版本中,只能出于报告目的而对 FlexGroup 卷应用配额规则,但不 能用于强制实施配额限制。从 ONTAP 9.5 开始,您可以对应用于 FlexGroup 卷的配额规 则实施限制。

关于此任务

• 从 ONTAP 9.5 开始,您可以为 FlexGroup 卷指定硬,软和阈值限制配额。

您可以指定这些限制来限制空间量,特定用户,组或 qtree 可以创建的文件数或这两者。配额限制会在以下 情况下生成警告消息:

◦ 如果使用量超过配置的软限制, ONTAP 会发出警告消息,但仍允许更多流量。

如果使用量稍后再次降至配置的软限制以下,则会发出一条纯色消息。

◦ 如果使用量超过配置的阈值限制, ONTAP 将发出第二条警告消息。

如果使用量稍后降至配置的阈值限制以下,则不会发出完全清除管理消息。

◦ 如果使用量达到已配置的硬限制,则 ONTAP 会拒绝流量,以防止进一步消耗资源。

- 在 ONTAP 9.5 中,无法在 SnapMirror 关系的目标 FlexGroup 卷上创建或激活配额规则。
- 在配额初始化期间、不会强制实施配额、并且在配额初始化之后不会收到违反配额的通知。

要检查配额初始化期间是否违反了配额、您可以使用 volume quota report 命令:

配额目标和类型

配额的类型可以是用户,组或树。配额目标指定应用配额限制的用户,组或 qtree 。

下表列出了配额目标的类型,每个配额目标关联的配额类型以及每个配额目标的表示方式:

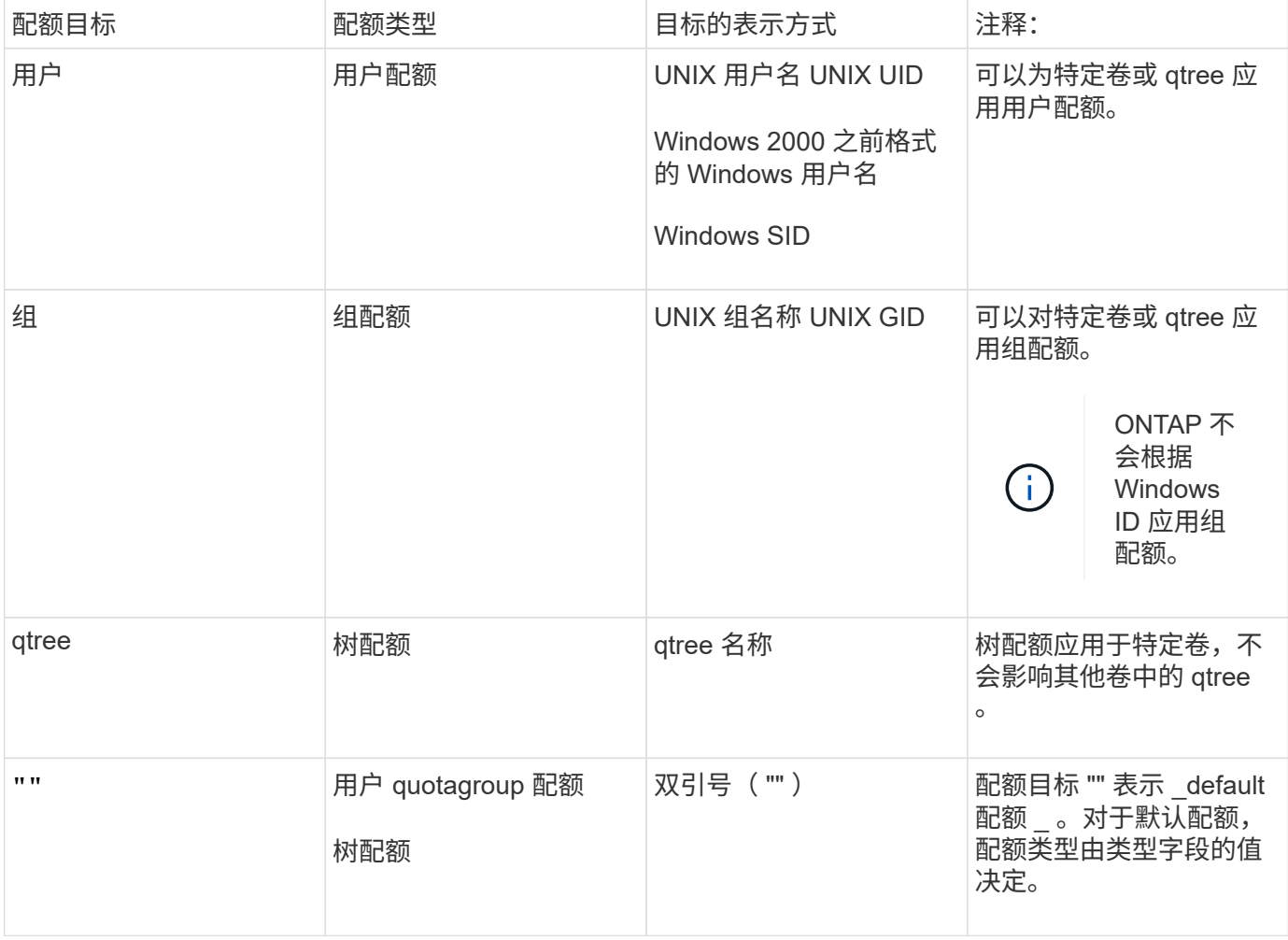

超过配额限制时 **FlexGroup** 卷的行为

从 ONTAP 9.5 开始, FlexGroup 卷支持配额限制。与 FlexVol 卷相比, 在 FlexGroup 卷上强制实施配额限制的 方式有所不同。

超过配额限制时, FlexGroup 卷可能会显示以下行为:

• 在通过拒绝更多流量强制实施配额限制之前, FlexGroup 卷中的空间和文件使用量可能会比配置的硬限制高 出多达 5% 。

为了提供最佳性能, ONTAP 可能会在开始强制实施配额之前允许空间消耗以较小的利润超出配置的硬 限制。这种额外空间消耗不会超过所配置硬限制的 5% ,即 1 GB 或 65536 个文件,以较低者为准。

- 达到配额限制后,如果用户或管理员删除了某些文件或目录,使配额使用量现在低于限制,则后续使用配额 的文件操作可能会延迟恢复(可能需要长达 5 秒才能恢复)。
- 如果 FlexGroup 卷的总空间和文件使用量超过配置的配额限制,则记录事件日志消息可能会有少许延迟。
- 如果 FlexGroup 卷的某些成分卷已满,但未达到配额限制,则可能会出现 "`no space` " 错误。
- 与 FlexVol 卷上的类似操作相比,对配置了配额硬限制的配额目标执行的操作(例如重命名文件或目录或在 gtree 之间移动文件)可能需要更长时间。

**FlexGroup** 卷的配额强制实施示例

您可以使用这些示例了解如何在 ONTAP 9.5 及更高版本中配置具有限制的配额。

示例 **1** :强制实施具有磁盘限制的配额规则

1. 您应创建类型为的配额策略规则 user 具有可实现的软磁盘限制和硬磁盘限制。

```
cluster1::> volume quota policy rule create -vserver vs0 -policy-name
default -volume FG -type user -target "" -qtree "" -disk-limit 1T -soft
-disk-limit 800G
```
2. 您可以查看配额策略规则:

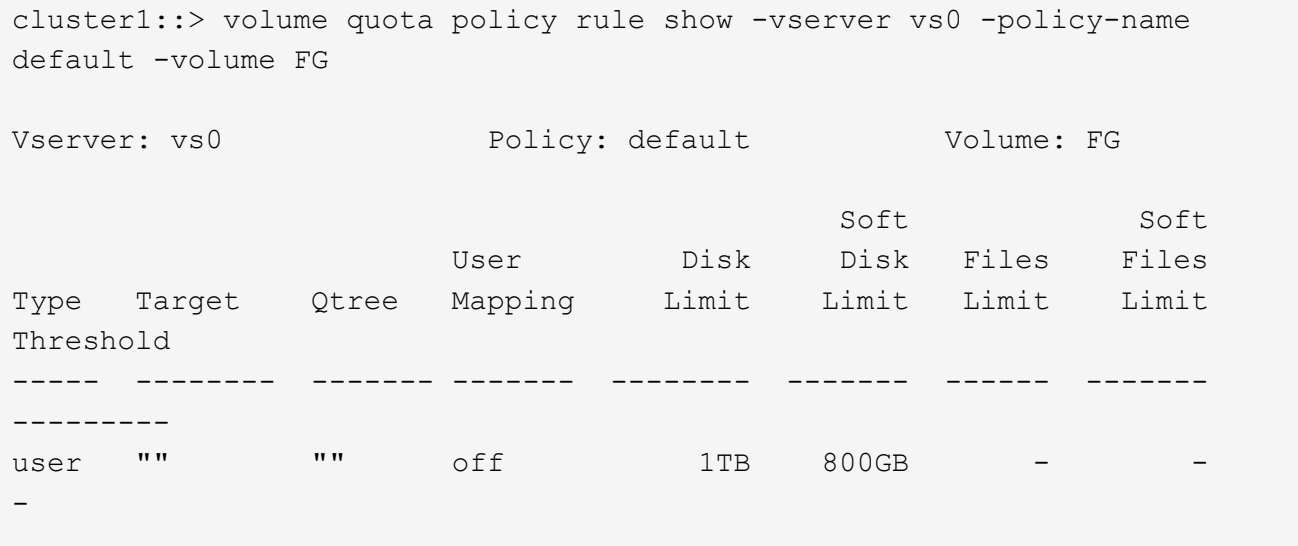

3. 要激活新配额规则,请初始化卷上的配额:

cluster1::> volume quota on -vserver vs0 -volume FG -foreground true [Job 49] Job succeeded: Successful

4. 您可以使用配额报告查看 FlexGroup 卷的磁盘使用情况和文件使用情况信息。

```
cluster1::> volume quota report -vserver vs0 -volume FG
Vserver: vs0
                             ----Disk---- ----Files----- Quota
Volume Tree Type ID Used Limit Used Limit
Specifier
------- -------- ------ ------- ----- ----- ------ ------
---------
FG user root 50GB - 1
FG user \star 800GB 1TB 0
2 entries were displayed.
```
达到硬盘限制后,配额策略规则目标(在此情况下为 user )将被阻止向文件写入更多数据。

示例 **2** :对多个用户强制实施配额规则

1. 您应创建类型为的配额策略规则 user,其中在配额目标中指定了多个用户(UNIX用户、SMB用户或两者的 组合),并且规则同时具有可实现的软磁盘限制和硬磁盘限制。

cluster1::> quota policy rule create -vserver vs0 -policy-name default -volume FG -type user -target "rdavis,ABCCORP\RobertDavis" -qtree "" -disk-limit 1TB -soft-disk-limit 800GB

2. 您可以查看配额策略规则:

```
cluster1::> quota policy rule show -vserver vs0 -policy-name default
-volume FG
Vserver: vs0 Policy: default Volume: FG
  Soft Soft
                    User Disk Disk Files Files
Type Target Qtree Mapping Limit Limit Limit Limit
Threshold
----- -------- ------- ------- -------- ------- ------ -------
---------
user "rdavis, ABCCORP\RobertDavis" "" off 1TB 800GB - -
```
3. 要激活新配额规则,请初始化卷上的配额:

cluster1::> volume quota on -vserver vs0 -volume FG -foreground true [Job 49] Job succeeded: Successful

4. 您可以验证配额状态是否处于活动状态:

```
cluster1::> volume quota show -vserver vs0 -volume FG
                 Vserver Name: vs0
                  Volume Name: FG
                  Quota State: on
                  Scan Status: -
            Logging Messages: on
            Logging Interval: 1h
            Sub Quota Status: none
  Last Quota Error Message: -
Collection of Quota Errors: -
```
5. 您可以使用配额报告查看 FlexGroup 卷的磁盘使用情况和文件使用情况信息。

```
cluster1::> quota report -vserver vs0 -volume FG
Vserver: vs0
                                 ----Disk---- ----Files----- Quota
Volume Tree Type ID Used Limit Used Limit
Specifier
------- -------- ------ ------- ----- ----- ------ ------
---------
FG user rdavis,ABCCORP\RobertDavis 0B 1TB 0 -
rdavis,ABCCORP\RobertDavis
```
配额限制在配额目标中列出的所有用户之间共享。

达到硬盘限制后,配额目标中列出的用户将被阻止向这些文件写入更多数据。

示例 **3** :在启用了用户映射的情况下强制实施配额

1. 您应创建类型为的配额策略规则 user`下,使用指定UNIX用户或Windows用户作为配额目标 `usermapping 设置为 on,并创建同时具有可实现的软磁盘限制和硬磁盘限制的规则。

UNIX和Windows用户之间的映射必须在早期使用进行配置 vserver name-mapping create 命令:

```
cluster1::> quota policy rule create -vserver vs0 -policy-name default
-volume FG -type user -target rdavis -qtree "" -disk-limit 1TB -soft
-disk-limit 800GB -user-mapping on
```
2. 您可以查看配额策略规则:

cluster1::> quota policy rule show -vserver vs0 -policy-name default -volume FG Vserver: vs0 Policy: default Volume: FG Soft Soft User Disk Disk Files Files Type Target Qtree Mapping Limit Limit Limit Limit Threshold ----- -------- ------- ------- -------- ------- ------ ------- -------- user rdavis "" on 1TB 800GB - - --

3. 要激活新配额规则,请初始化卷上的配额:

cluster1::> volume quota on -vserver vs0 -volume FG -foreground true [Job 49] Job succeeded: Successful

4. 您可以验证配额状态是否处于活动状态:

```
cluster1::> volume quota show -vserver vs0 -volume FG
                Vserver Name: vs0
                 Volume Name: FG
                 Quota State: on
                 Scan Status: -
            Logging Messages: on
            Logging Interval: 1h
            Sub Quota Status: none
 Last Quota Error Message: -
Collection of Quota Errors: -
```
5. 您可以使用配额报告查看 FlexGroup 卷的磁盘使用情况和文件使用情况信息。

```
cluster1::> quota report -vserver vs0 -volume FG
Vserver: vs0
                                ----Disk---- ----Files----- Quota
Volume Tree Type ID Used Limit Used Limit
Specifier
------- -------- ------ ------- ----- ----- ------ ------
---------
FG user rdavis,ABCCORP\RobertDavis 0B 1TB 0 -
rdavis
```
配额限制在配额目标中列出的用户与其对应的 Windows 或 UNIX 用户之间共享。

达到硬盘限制后,配额目标中列出的用户及其相应的 Windows 或 UNIX 用户都将被阻止向文件写入更多数据。

示例 **4** :启用配额时验证 **qtree** 大小

1. 您应创建类型为的配额策略规则 tree 并且规则同时具有可实现的软磁盘限制和硬磁盘限制。

```
cluster1::> quota policy rule create -vserver vs0 -policy-name default
-volume FG -type tree -target tree 4118314302 -qtree "" -disk-limit 48GB
-soft-disk-limit 30GB
```
2. 您可以查看配额策略规则:

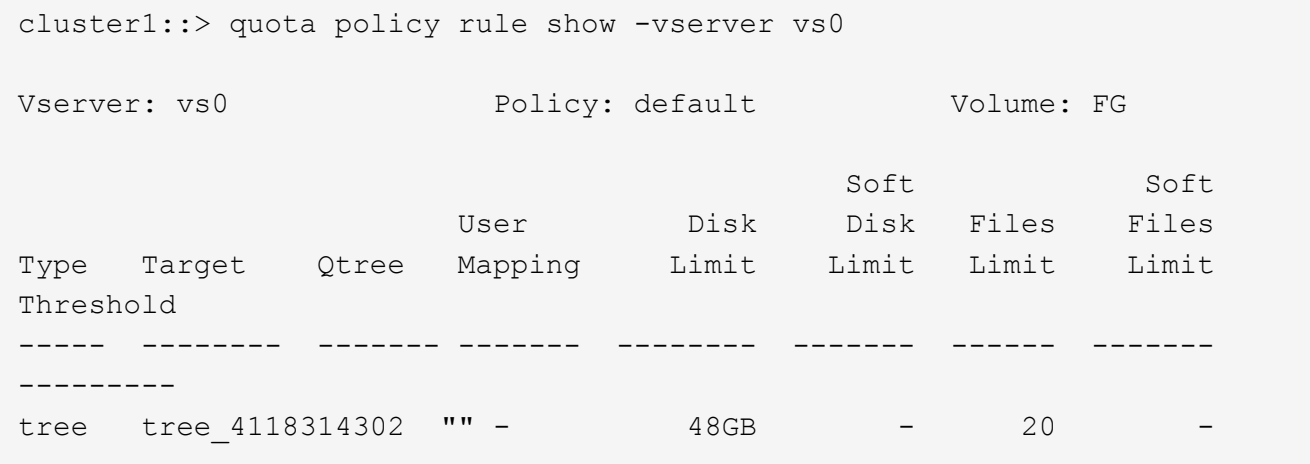

3. 要激活新配额规则,请初始化卷上的配额:

```
cluster1::> volume quota on -vserver vs0 -volume FG -foreground true
[Job 49] Job succeeded: Successful
```
a. 您可以使用配额报告查看 FlexGroup 卷的磁盘使用情况和文件使用情况信息。

```
cluster1::> quota report -vserver vs0
Vserver: vs0
----Disk---- ----Files----- Quota
Volume Tree Type ID Used Limit Used Limit Specifier
------- -------- ------ ------- ----- ----- ------ ------ ---------
FG tree_4118314302 tree 1 30.35GB 48GB 14 20 tree_4118314302
```
配额限制在配额目标中列出的用户与其对应的 Windows 或 UNIX 用户之间共享。

4. 在NFS客户端中、使用 df 命令以查看总空间使用量、可用空间和已用空间。

```
scsps0472342001# df -m /t/10.53.2.189/FG-3/tree_4118314302
Filesystem 1M-blocks Used Available Use% Mounted on
10.53.2.189/FG-3 49152 31078 18074 63% /t/10.53.2.189/FG-3
```
对于硬限制,空间使用量通过 NFS 客户端计算得出, 如下所示:

- 总空间使用量 = 树的硬限制
- 可用空间=硬限制减去qtree空间使用量 如果没有硬限制、则会按如下方式从NFS客户端计算空间使用量:
- 空间使用量 = 配额使用量
- 总空间 = 卷中的配额使用量和物理可用空间之和
- 5. 在 SMB 共享中,使用 Windows 资源管理器查看总空间使用量,可用空间和已用空间。

在 SMB 共享中,计算空间使用量时应注意以下注意事项:

- 在计算总可用空间时,系统会考虑用户和组的用户配额硬限制。
- 树配额规则,用户配额规则和组配额规则的可用空间之间的最小值将视为 SMB 共享的可用空间。
- 对于 SMB ,总空间使用量是可变的,它取决于树,用户和组中最小可用空间对应的硬限制。

### 在 **FlexGroup** 卷上应用规则和限制

### 步骤

- 1. 为目标创建配额规则: volume quota policy rule create -vserver vs0 -policy-name quota policy of the rule -volume flexgroup vol -type {tree|user|group} -target target for rule -qtree qtree name [-disk-limit hard disk limit size] [-filelimit hard limit number of files] [-threshold threshold disk limit size] [soft-disk-limit soft disk limit size] [-soft-file-limit soft limit number of files]
	- 在ONTAP 9.2和ONTAP 9.1中、配额目标类型只能是 user 或 group 适用于FlexGroup卷。

ONTAP 9.2 和 ONTAP 9.1 中的 FlexGroup 卷不支持树配额类型。

◦ 在ONTAP 9.3及更高版本中、配额目标类型可以是 user, group`或 `tree 适用于FlexGroup卷。

- 为 FlexGroup 卷创建配额规则时,不支持将路径作为目标。
- 从 ONTAP 9.5 开始,您可以为 FlexGroup 卷指定硬盘限制,硬文件限制,软磁盘限制,软文件限制和 阈值限制配额。

在 ONTAP 9.4 及更早版本中,在为 FlexGroup 卷创建配额规则时,不能指定磁盘限制,文件限制,磁 盘限制阈值,软磁盘限制或软文件限制。

以下示例显示了为用户目标类型创建的默认配额规则:

```
cluster1::> volume quota policy rule create -vserver vs0 -policy-name
quota_policy_vs0_1 -volume fg1 -type user -target "" -qtree ""
```
以下示例显示了为名为 qtree1 的 qtree 创建的树配额规则:

cluster1::> volume quota policy rule create -policy-name default -vserver vs0 -volume fg1 -type tree -target "qtree1"

1. 激活指定FlexGroup卷的配额: volume quota on -vserver svm\_name -volume flexgroup\_vol -foreground true

cluster1::> volume quota on -vserver vs0 -volume fg1 -foreground true

1. 监控配额初始化的状态: volume quota show -vserver svm\_name

FlexGroup卷可能会显示 mixed 状态、表示所有成分卷尚未处于相同状态。

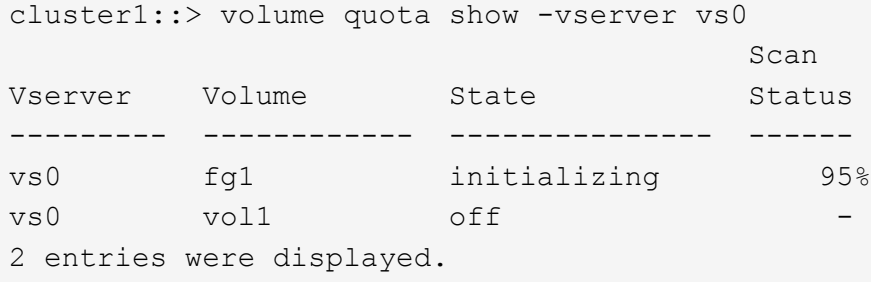

1. 查看具有活动配额的FlexGroup卷的配额报告: volume quota report -vserver svm\_name -volume flexgroup vol

不能使用指定路径 volume quota report 命令FlexGroup。

以下示例显示了 FlexGroup 卷 fg1 的用户配额:

```
cluster1::> volume quota report -vserver vs0 -volume fg1
   Vserver: vs0
                             ----Disk---- ----Files-----
Quota
   Volume Tree Type ID Used Limit Used Limit
Specifier
   ------- -------- ------ ------- ----- ----- ------ ------
---------
 fg1 user * 0B - 0 - *fg1 user root 1GB - 1 - *  2 entries were displayed.
```
以下示例显示了 FlexGroup 卷 fg1 的树配额:

```
cluster1::> volume quota report -vserver vs0 -volume fg1
Vserver: vs0
                             ----Disk---- ----Files----- Quota
Volume Tree Type ID Used Limit Used Limit
Specifier
------- -------- ------ ------- ----- ----- ------ ------
---------
fg1 qtree1 tree 1 68KB - 18
qtree1
fg1 \text{tree} * 0B - 0 - *
2 entries were displayed.
```
# 结果

配额规则和限制将应用于 FlexGroup 卷。

在 ONTAP 拒绝更多流量来强制实施配额之前,使用量可能会比配置的硬限制高出多达 5% 。

相关信息

["ONTAP 9](http://docs.netapp.com/ontap-9/topic/com.netapp.doc.dot-cm-cmpr/GUID-5CB10C70-AC11-41C0-8C16-B4D0DF916E9B.html)[命令](http://docs.netapp.com/ontap-9/topic/com.netapp.doc.dot-cm-cmpr/GUID-5CB10C70-AC11-41C0-8C16-B4D0DF916E9B.html)["](http://docs.netapp.com/ontap-9/topic/com.netapp.doc.dot-cm-cmpr/GUID-5CB10C70-AC11-41C0-8C16-B4D0DF916E9B.html)

在 **FlexGroup** 卷上启用存储效率

您可以在 FlexGroup 卷上同时或单独运行重复数据删除和数据压缩,以实现最佳空间节 省。

您需要的内容

FlexGroup 卷必须处于联机状态。

步骤

1. 在FlexGroup卷上启用存储效率: volume efficiency on -vserver svm\_name -volume volume\_name

FlexGroup 卷的所有成分卷都启用了存储效率操作。

如果在卷上启用存储效率后扩展 FlexGroup 卷,则新成分卷会自动启用存储效率。

2. 使用在FlexGroup卷上启用所需的存储效率操作 volume efficiency modify 命令:

您可以在 FlexGroup 卷上启用实时重复数据删除,后处理重复数据删除,实时压缩和后处理压缩。您还可以 设置压缩类型(二级或自适应),并为 FlexGroup 卷指定计划或效率策略。

3. 如果未使用计划或效率策略运行存储效率操作、请启动效率操作: volume efficiency start -vserver svm name -volume volume name

如果在卷上启用了重复数据删除和数据压缩,则先运行数据压缩,然后再运行重复数据删除。如果 FlexGroup 卷上已有任何效率操作处于活动状态,则此命令将失败。

4. 验证在FlexGroup卷上启用的效率操作: volume efficiency show -vserver svm\_name -volume volume\_name

```
cluster1::> volume efficiency show -vserver vs1 -volume fg1
                Vserver Name: vs1
                 Volume Name: fg1
                 Volume Path: /vol/fg1
                       State: Enabled
                      Status: Idle
                    Progress: Idle for 17:07:25
                        Type: Regular
                    Schedule: sun-sat@0
...
                Compression: true
        Inline Compression: true
Incompressible Data Detection: false
        Constituent Volume: false
Compression Quick Check File Size: 524288000
             Inline Dedupe: true
           Data Compaction: false
```
# 使用 **Snapshot** 副本保护 **FlexGroup** 卷

您可以创建 Snapshot 策略来自动管理 Snapshot 副本的创建,也可以手动为 FlexGroup 卷创建 Snapshot 副本。只有在 ONTAP 能够为 FlexGroup 卷的每个成分卷成功创建 Snapshot 副本之后,才会为 FlexGroup 卷创建有效的 Snapshot 副本。

# 关于此任务

- 如果有多个 FlexGroup 卷与一个 Snapshot 策略关联,则应确保 FlexGroup 卷计划不会重叠。
- 从 ONTAP 9.8 开始, FlexGroup 卷支持的最大 Snapshot 副本数为 1023 。

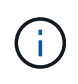

从ONTAP 9.8开始、 volume snapshot show 用于FlexGroup卷的命令使用逻辑块报 告Snapshot副本大小、而不是计算拥有的最小块。这种新的大小计算方法可能会使 Snapshot 副 本大小比早期版本的 ONTAP 中的计算更大。

## 步骤

1. 创建 Snapshot 策略或手动创建 Snapshot 副本:

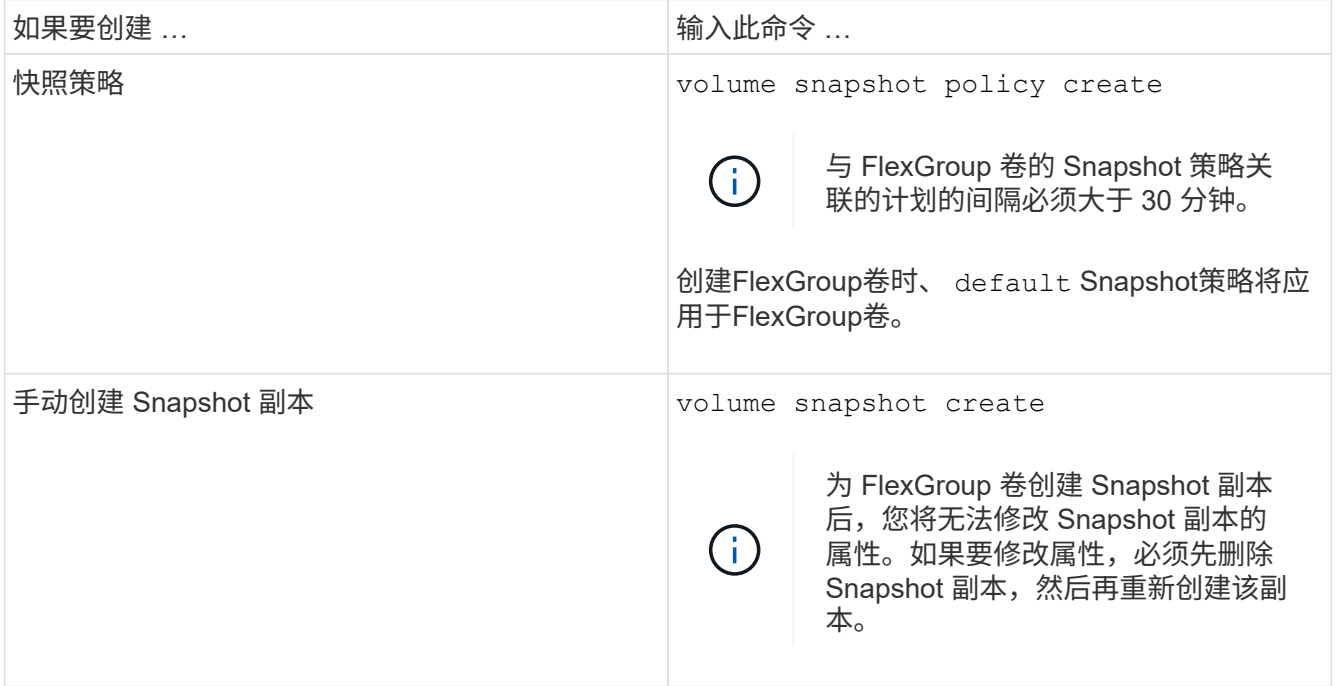

创建 Snapshot 副本时,客户端对 FlexGroup 卷的访问会暂时暂停。

1. 验证是否为FlexGroup卷创建了有效的Snapshot副本: volume snapshot show -volume volume name -fields state

cluster1::> volume snapshot show -volume fg -fields state vserver volume snapshot state ------- ------ ---------------------- ---- fg\_vs fg hourly.2016-08-23\_0505 valid

2. 查看FlexGroup卷的成分卷的Snapshot副本: volume snapshot show -is-constituent true

cluster1::> volume snapshot show -is-constituent true ---Blocks--- Vserver Volume Snapshot Size Total% Used% -------- -------- ------------------------------------- -------- ------ ---- fg\_vs fg\_\_0001 hourly.2016-08-23 0505 72MB 0% 27% fg\_\_0002 hourly.2016-08-23 0505 72MB 0% 27% fg\_\_0003 hourly.2016-08-23 0505 72MB 0% 27% ... fg\_\_0016 hourly.2016-08-23 0505 72MB 0% 27%

# 移动 **FlexGroup** 卷的成分卷

您可以将FlexGroup卷的成分卷从一个聚合移动到另一个聚合、以便在某些成分卷遇到更 多流量时平衡负载。移动成分卷还有助于释放聚合上的空间,以便调整现有成分卷的大 小。

您需要的内容

要移动 SnapMirror 关系中的 FlexGroup 卷成分卷,必须已初始化 SnapMirror 关系。

关于此任务

在扩展 FlexGroup 卷的成分卷时,无法执行卷移动操作。

# 步骤

1. 确定要移动的FlexGroup卷成分卷:

volume show -vserver svm\_name -is-constituent true

cluster1::> volume show -vserver vs2 -is-constituent true Vserver Volume Aggregate State Type Size Available Used% --------- ------------ ------------ ---------- ---- ---------- ---------- ---- vs2 fg1 - online RW 400TB 15.12TB 62% vs2 fg1\_\_0001 aggr1 online RW 25TB 8.12MB 59% vs2 fg1\_\_0002 aggr2 online RW 25TB 2.50TB 90% ...

2. 确定可将FlexGroup卷成分卷移动到的聚合:

volume move target-aggr show -vserver svm\_name -volume vol\_constituent\_name

所选聚合中的可用空间必须大于要移动的 FlexGroup 卷成分卷的大小。

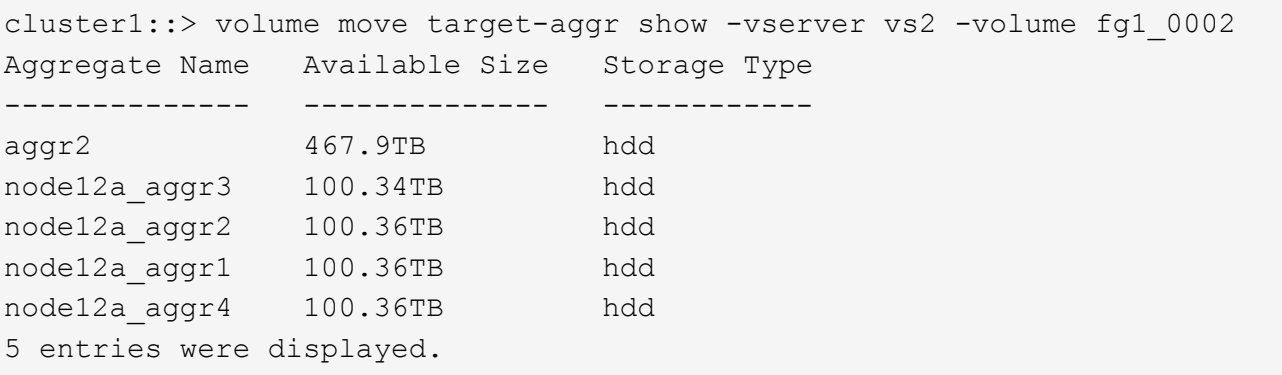

3. 验证FlexGroup卷成分卷是否可以移动到预期聚合:

volume move start -vserver svm\_name -volume vol\_constituent\_name -destination -aggregate aggr\_name -perform-validation-only true

cluster1::> volume move start -vserver vs2 -volume fg1\_0002 -destination -aggregate node12a aggr3 -perform-validation-only true Validation succeeded.

4. 移动FlexGroup卷成分卷:

volume move start -vserver svm\_name -volume vol\_constituent\_name -destination -aggregate aggr\_name [-allow-mixed-aggr-types {true|false}]

卷移动操作将作为后台进程运行。

从ONTAP 9.5开始、您可以通过设置将FlexGroup卷成分卷从Fabric Pool移动到非Fabric Pool、反之亦然 -allow-mixed-aggr-types 参数设置为 true。默认情况下、 -allow-mixed-aggr-types 选项设置 为 false。

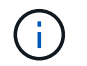

您不能使用 volume move 用于在FlexGroup卷上启用加密的命令。

cluster1::> volume move start -vserver vs2 -volume fg1 002 -destination -aggregate node12a aggr3

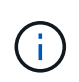

如果卷移动操作因活动的SnapMirror操作而失败、则应使用中止SnapMirror操作 snapmirror abort -h 命令: 在某些情况下, SnapMirror 中止操作也可能失败。在这种 情况下,您应中止卷移动操作并稍后重试。

## 5. 验证卷移动操作的状态:

volume move show -volume vol\_constituent\_name

以下示例显示了已完成复制阶段且处于卷移动操作转换阶段的 FlexGroup 成分卷的状态:

cluster1::> volume move show -volume fg1\_002 Vserver Volume State Move Phase Percent-Complete Time-To-Complete --------- ---------- -------- ---------- ---------------- --------------- vs2 fg1\_002 healthy cutover

在 **FabricPool** 中对现有 **FlexGroup** 卷使用聚合

从 ONTAP 9.5 开始, FlexGroup 卷支持 FabricPool 。如果要对现有 FlexGroup 卷使用 FabricPool 中的聚合,可以将 FlexGroup 卷所在的聚合转换为 FabricPool 中的聚合, 也可 以将 FlexGroup 卷成分卷迁移到 FabricPool 中的聚合。

您需要的内容

- FlexGroup卷必须将space-Guar不得 设置为 none。
- 如果要将 FlexGroup 卷所在的聚合转换为 FabricPool 中的聚合,则这些聚合必须使用所有 SSD 磁盘。

关于此任务

如果现有 FlexGroup 卷位于非 SSD 聚合上, 则必须将 FlexGroup 卷成分卷迁移到 FabricPool 中的聚合。

选项

- 要将 FlexGroup 卷所在的聚合转换为 FabricPool 中的聚合,请执行以下步骤:
	- a. 在现有FlexGroup卷上设置层策略: volume modify -volume flexgroup\_name -tiering -policy [auto|snapshot|none|backup]

```
cluster-2::> volume modify -volume fg1 -tiering-policy auto
```
b. 确定FlexGroup卷所在的聚合: volume show -volume flexgroup name -fields aggr-list

```
cluster-2::> volume show -volume fg1 -fields aggr-list
vserver volume aggr-list
------- ------ -----------
vs1 fg1 aggr1,aggr3
```
c. 将对象存储附加到聚合列表中列出的每个聚合: storage aggregate object-store attach -aggregate aggregate name -name object-store-name -allow-flexgroup true

您必须将所有聚合附加到对象存储。

cluster-2::> storage aggregate object-store attach -aggregate aggr1 -object-store-name Amazon01B1

- 要将 FlexGroup 卷成分卷迁移到 FabricPool 中的聚合,请执行以下步骤:
	- a. 在现有FlexGroup卷上设置层策略: volume modify -volume flexgroup name -tiering -policy [auto|snapshot|none|backup]

cluster-2::> volume modify -volume fg1 -tiering-policy auto

b. 将FlexGroup卷的每个成分卷移动到同一集群中FabricPool中的一个聚合: volume move start -volume constituent-volume -destination-aggregate FabricPool\_aggregate -allow-mixed-aggr-types true

您必须将所有 FlexGroup 卷成分卷移动到 FabricPool 中的聚合(如果 FlexGroup 卷成分卷位于混合聚 合类型上),并确保所有成分卷在集群中的节点之间保持平衡。

cluster-2::> volume move start -volume fg1\_001 -destination-aggregate FP aggr1 -allow-mixed-aggr-types true

## 相关信息

### ["](#page-387-0)[磁盘](#page-387-0)[和聚合管理](#page-387-0)["](#page-387-0)

## 重新平衡**FlexGroup** 卷

从ONTAP 9.12.1开始、您可以通过无中断地将文件从FlexGroup 中的一个成分卷移动到另 一个成分卷来重新平衡FlexGroup 卷。

随着新文件的添加和文件的增长、随着时间的推移、FlexGroup 重新平衡有助于重新分配容量。手动启动重新 平衡操作后、ONTAP 将选择文件并自动无中断地移动这些文件。

 $(i)$ 

请注意、如果在单个重新平衡事件中移动了大量文件、或者由于创建了多部分Inode而发生多个重 新平衡事件、则FlexGroup重新平衡会降低系统性能。在重新平衡事件中移动的每个文件都有2个 与该文件关联的多部分索引点。具有多部分Inode的文件数占FlexGroup文件总数的百分比越大、 对性能的影响就越大。某些使用情形(例如FlexVol到FlexGroup的转换)可能会导致创建大量多部分 的Inode。

只有当集群中的所有节点都运行ONTAP 9.12.1或更高版本时、才可以重新平衡。您必须在运行重新平衡操作的 任何FlexGroup卷上启用粒度数据功能。 启用此功能后、您将无法还原到ONTAP 9.11.1及更早版本、除非删除 此卷或从启用此设置之前创建的Snapshot副本进行还原。

从ONTAP 9.14.1开始、ONTAP引入了一种算法、用于无中断主动移动启用了粒度数据的卷中的文件、而无需用 户交互。该算法可在非常具体的目标情形下运行、以缓解性能瓶颈。 此算法可能起作用的情形包括:集群中一 个节点上的一组特定文件写入负载非常重、或者父目录非常热、文件持续增长。

### **FlexGroup** 重新平衡注意事项

您应了解FlexGroup 重新平衡的工作原理及其与其他ONTAP 功能的交互方式。

• FlexVol 到FlexGroup 的转换

建议您在FlexVol 到FlexGroup 转换后使用自动FlexGroup 重新平衡。而是可以通过输入来使用ONTAP 9.10.1及更高版本中提供的中断性可追溯文件移动功能 volume rebalance file-move 命令:有关命令 语法、请参见 volume rebalance file-move start 手册页。

使用FlexGroup自动重新平衡功能重新平衡可能会在移动大量文件时降低性能、例如执行FlexVol 到FlexGroup的转换时、以及将FlexVol卷上多达50%到85%的数据移动到新成分卷时。

• 最小和最大文件大小

用于自动重新平衡的文件选择基于已保存的块。 默认情况下、考虑重新平衡的最小文件大小为100 MB (可使 用下面所示的min-file-size参数将其配置为低至20 MB)、最大文件大小为100 GB。

• Snapshot副本中的文件

您可以将FlexGroup 重新平衡配置为仅考虑要移动的文件、而这些文件当前不在任何Snapshot副本中。 启 动重新平衡后、如果在重新平衡操作期间随时计划执行Snapshot副本操作、则会显示一条通知。

如果正在移动文件且正在目标上进行帧传输、则Snapshot副本会受到限制。 在进行文件重新平衡期间、不 允许执行Snapshot副本还原操作。

• SnapMirror 操作

应在计划的SnapMirror操作之间进行FlexGroup 重新平衡。如果在SnapMirror操作开始之前重新定位某个文 件、而该文件移动未在24分钟SnapMirror重试期间内完成、则SnapMirror操作可能会失败。 在SnapMirror传 输开始后开始的任何新文件重新定位都不会失败。

• 基于文件的压缩存储效率

使用基于文件的压缩存储效率时、文件会在移动到目标之前解压缩、因此压缩节省的空间将会丢失。重新平 衡后、手动启动的后台扫描程序在FlexGroup 卷上运行后、将重新获得压缩节省的空间。 但是、如果任何文 件与任何卷上的Snapshot副本关联、则在进行数据压缩时将忽略该文件。

• 重复数据删除

移动经过重复数据删除的文件可以通过发生原因 提高FlexGroup 卷的整体使用量。在文件重新平衡期间、只 会将唯一的块移动到目标、从而释放源上的容量。 共享块保留在源上、并复制到目标。 虽然这样可以实现 减少接近全满源成分卷上的已用容量的目标、但由于在新目标上复制了共享块、因此还可能导致FlexGroup 卷上的整体使用量增加。 如果移动属于Snapshot副本一部分的文件、也可以执行此操作。只有在Snapshot 副本计划回收并且Snapshot副本中不再存在文件副本之前、才会完全识别空间节省。

• FlexClone 卷

如果在创建FlexClone卷时正在进行文件重新平衡、则不会对FlexClone卷执行重新平衡。应在创 建FlexClone卷后对其执行重新平衡。

• 文件移动

在FlexGroup 重新平衡操作期间移动文件时、源成分卷和目标成分卷上的配额核算都会报告文件大小。 移动 完成后、配额核算将恢复正常、并且只会在新目标上报告文件大小。

• 自主勒索软件保护

从ONTAP 9.13.1开始、在中断和无中断重新平衡操作期间支持自动防兰森软件保护。

• 对象存储卷

对象存储卷(例如S3存储分段)不支持卷容量重新平衡。

启用**FlexGroup** 重新平衡

从ONTAP 9.12.1开始、您可以启用无中断FlexGroup卷自动重新平衡、以便在FlexGroup成分卷之间重新分布文 件。

从ONTAP 9.13.1开始、您可以计划在将来的某个日期和时间开始执行单个FlexGroup重新平衡操作。

开始之前

您必须已启用 granular-data 选项、FlexGroup 然后再启用FlexGroup 重新平衡。您可以使用以下方法之一 启用它:

- 使用创建FlexGroup 卷时 volume create 命令
- 通过修改现有FlexGroup 卷以使用启用设置 volume modify 命令
- 在使用启动FlexGroup 重新平衡时自动设置 volume rebalance 命令

## 步骤

您可以使用ONTAP System Manager或ONTAP 命令行界面管理FlexGroup 重新平衡。

- 1. 导航到\*存储>卷\*并找到要重新平衡的FlexGroup 卷。
- 2. 选择 ...  $\vee$  以查看卷详细信息。
- 3. 选择\*重新平衡\*。
- 4. 在\*重新平衡卷\*窗口中、根据需要更改默认设置。
- 5. 要计划重新平衡操作,请选择\*稍后重新平衡\*并输入日期和时间。

命令行界面

1. 启动自动重新平衡: volume rebalance start -vserver *SVM\_name* -volume *volume\_name*

您也可以指定以下选项:

[[-max-runtime]<time interval>最长运行时间

[-max-threshold"<percent>:每个成分卷的最大不平衡阈值

[-min-threshold"<percent> 每个成分卷的最小不平衡阈值

[-max-file-Moves <integer>]每个成分卷的最大并发文件移动量

[-min-file-size{<integer>[KB|MB|GB|TB|PB]}]最小文件大小

[-start-time <mm/dd/yyyy-00:00:00>]计划重新平衡开始日期和时间

[-export-Snapshot {true | false} ]排除滞留在Snapshot副本中的文件

示例

volume rebalance start -vserver vs0 -volume fg1

#### 修改**FlexGroup** 重新平衡配置

您可以更改FlexGroup 重新平衡配置以更新不平衡阈值、并发文件数移动最小文件大小、最大运行时间以及包含 或排除Snapshot副本。从ONTAP 9.13.1开始、您可以使用一些选项来修改FlexGroup 重新平衡计划。

- 1. 导航到\*存储>卷\*并找到要重新平衡的FlexGroup 卷。
- 2. 选择 ...  $\vee$  以查看卷详细信息。
- 3. 选择\*重新平衡\*。
- 4. 在\*重新平衡卷\*窗口中、根据需要更改默认设置。

### 命令行界面

1. 修改自动重新平衡: volume rebalance modify -vserver *SVM\_name* -volume *volume\_name*

您可以指定以下一个或多个选项:

[[-max-runtime]<time interval>最长运行时间

[-max-threshold"<percent>:每个成分卷的最大不平衡阈值

[-min-threshold"<percent> 每个成分卷的最小不平衡阈值

[-max-file-Moves <integer>]每个成分卷的最大并发文件移动量

[-min-file-size {<integer>[KB|MB|GB|TB|PB]}]最小文件大小

[-start-time <mm/dd/yyyy-00:00:00>]计划重新平衡开始日期和时间

[-export-Snapshot {true | false} ]排除滞留在Snapshot副本中的文件

### 停止**FlexGroup** 重新平衡

启用或计划FlexGroup重新平衡后、您可以随时停止它。

### **System Manager**

- 1. 导航到\*存储>卷\*并找到FlexGroup 卷。
- 2. 选择 ...  $\vee$  以查看卷详细信息。
- 3. 选择\*停止重新平衡\*。

## 命令行界面

1. 停止FlexGroup 重新平衡: volume rebalance stop -vserver *SVM\_name* -volume *volume\_name*

### 查看**FlexGroup** 重新平衡状态

您可以显示有关FlexGroup 重新平衡操作、FlexGroup 重新平衡配置、重新平衡操作时间以及重新平衡实例详细 信息的状态。

- 1. 导航到\*存储>卷\*并找到FlexGroup 卷。
- 2. 选择 ... ▼ 以查看FlexGroup 详细信息。
- 3. 详细信息窗格底部附近会显示\* FlexGroup Balance Status\*。
- 4. 要查看有关上次重新平衡操作的信息,请选择\*上次卷重新平衡状态\*。

## 命令行界面

1. 查看FlexGroup 重新平衡操作的状态: volume rebalance show

重新平衡状态示例:

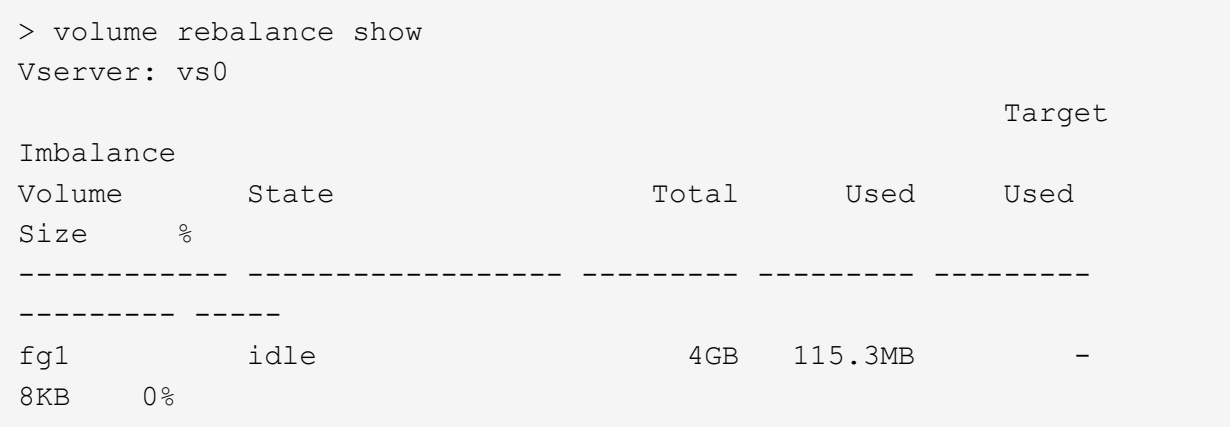

重新平衡配置详细信息的示例:

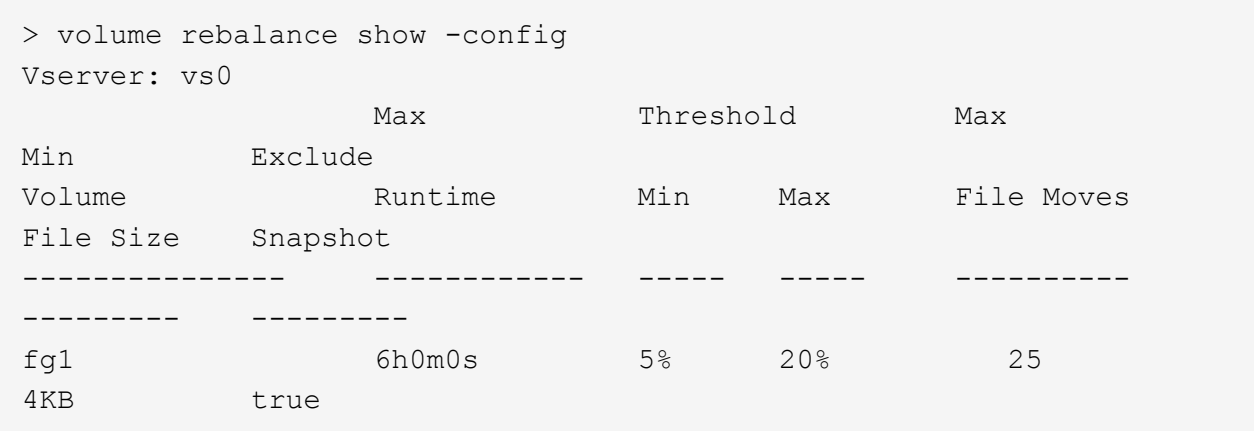

重新平衡时间详细信息的示例:

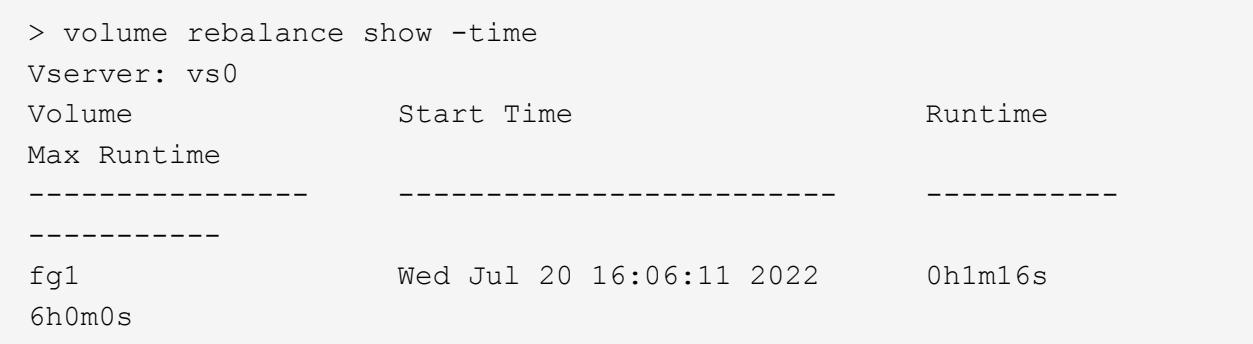

重新平衡实例详细信息的示例:

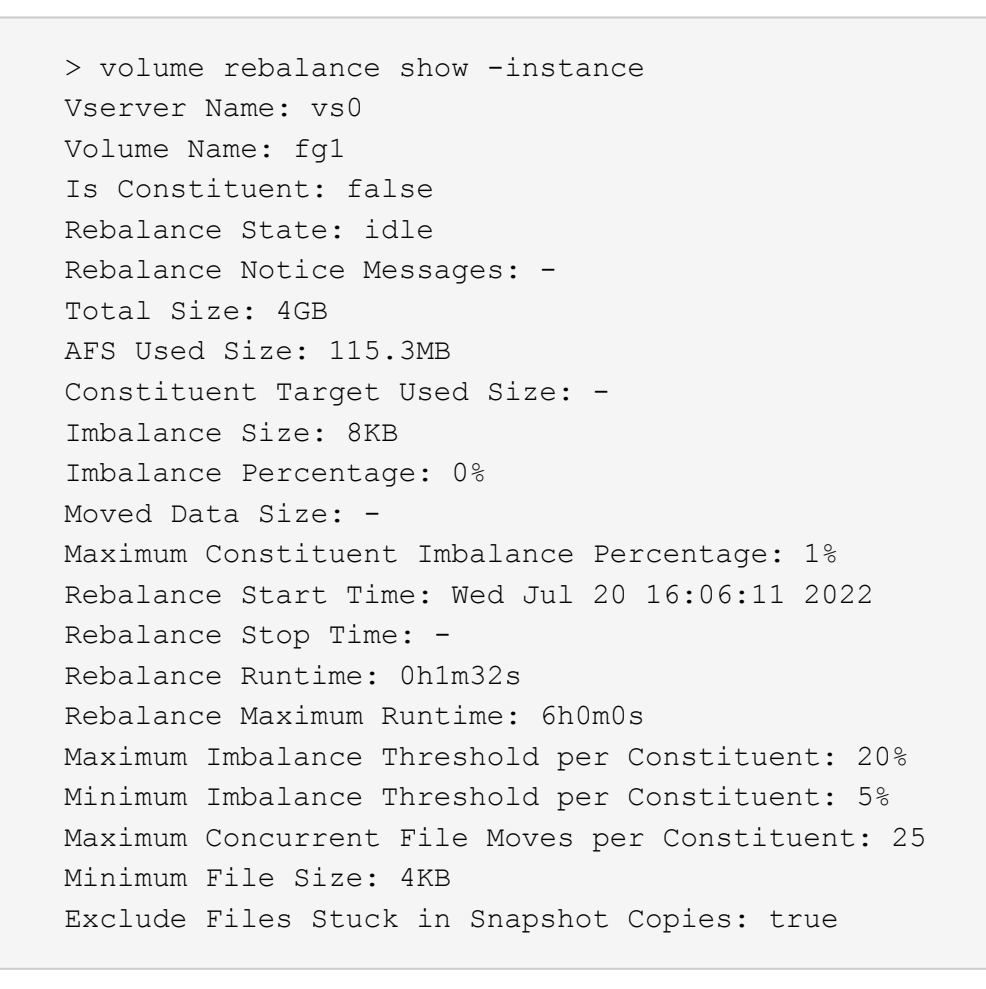

# **FlexGroup** 卷的数据保护

**FlexGroup** 卷的数据保护工作流

您可以为 FlexGroup 卷创建 SnapMirror 灾难恢复 (DR) 关系。从 ONTAP 9.3 开始, 您 还可以使用 SnapVault 技术备份和还原 FlexGroup 卷,并且可以创建使用同一目标进行备 份和灾难恢复的统一数据保护关系。

数据保护工作流包括验证集群和 SVM 对等关系,创建目标卷,创建作业计划,指定策略,创建数据保护关系以

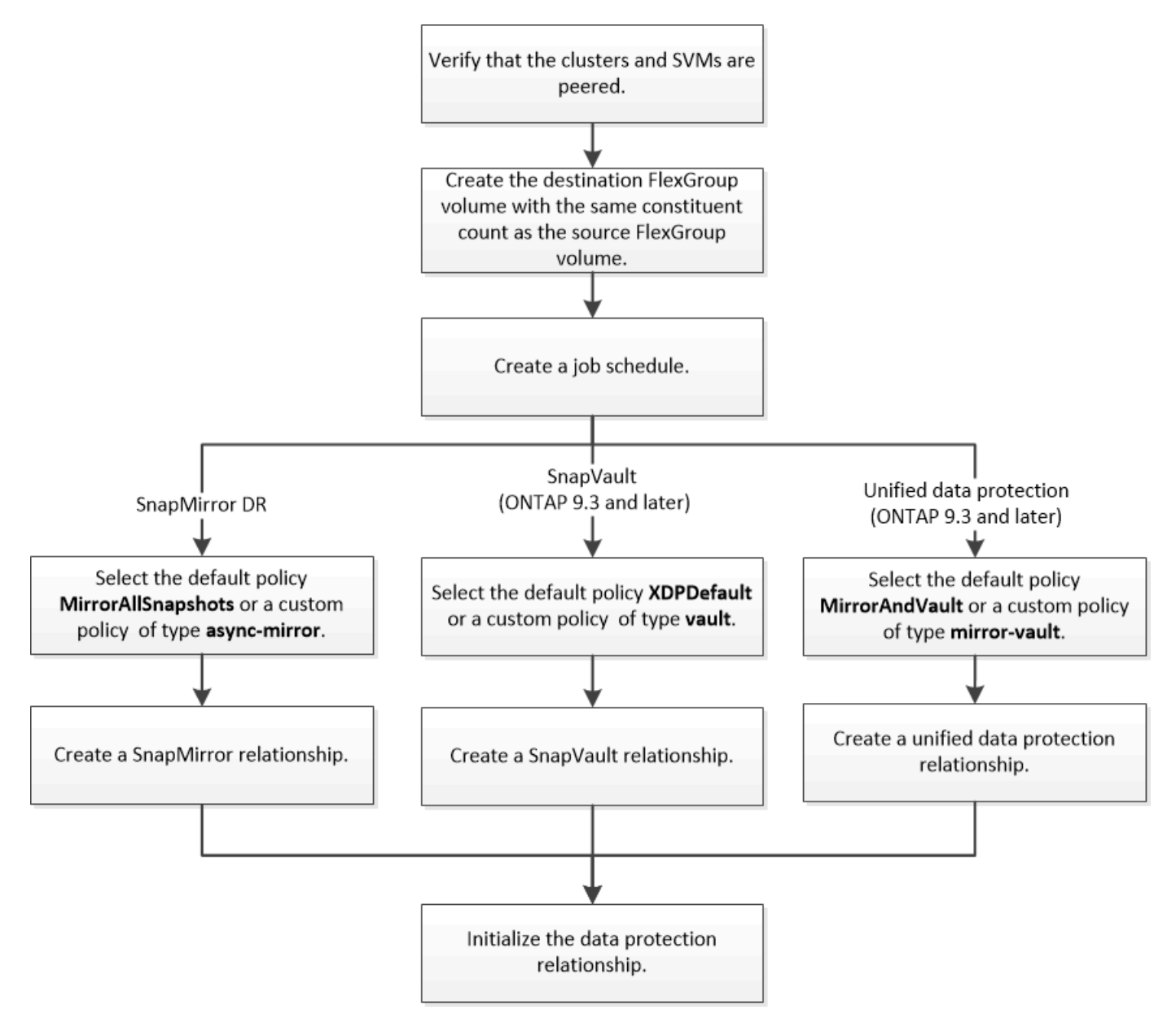

# 关于此任务

SnapMirror关系类型始终为 XDP 适用于FlexGroup卷。SnapMirror 关系提供的数据保护类型由您使用的复制策 略决定。您可以对要创建的复制关系使用默认策略或所需类型的自定义策略。下表显示了不同类型的数据保护关 系的默认策略类型和支持的自定义策略类型。

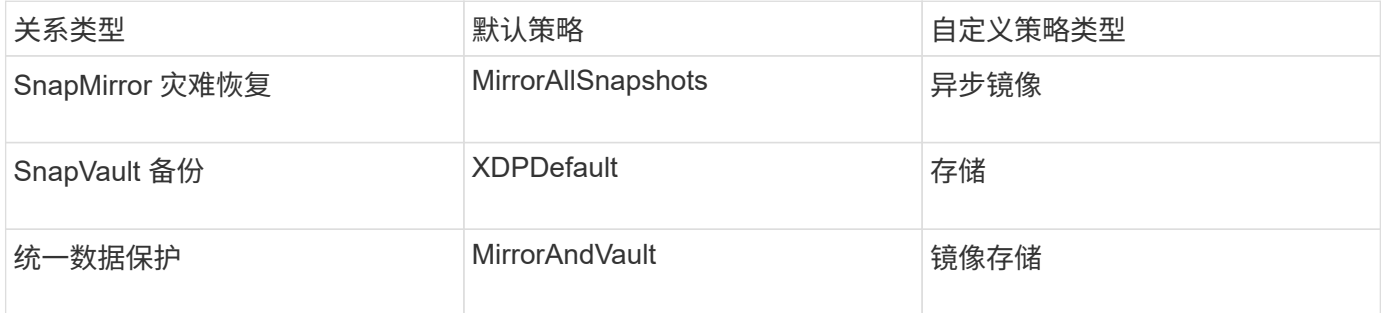

FlexGroup 卷不支持 MirrorLatest 策略。

# 为 **FlexGroup** 卷创建 **SnapMirror** 关系

您可以在对等 SVM 上的源 FlexGroup 卷和目标 FlexGroup 卷之间创建 SnapMirror 关系 ,以便复制数据以进行灾难恢复。发生灾难时,您可以使用 FlexGroup 卷的镜像副本恢复 数据。

您需要的内容

您必须已创建集群对等关系和 SVM 对等关系。

## ["](#page-2272-0)[集群](#page-2272-0)[和](#page-2272-0) [SVM](#page-2272-0) [对](#page-2272-0)[等](#page-2272-0)["](#page-2272-0)

关于此任务

- 您可以为 FlexGroup 卷创建集群间 SnapMirror 关系和集群内 SnapMirror 关系。
- 从 ONTAP 9.3 开始,您可以扩展 SnapMirror 关系中的 FlexGroup 卷。

如果您使用的 ONTAP 版本早于 ONTAP 9.3 , 则在建立 SnapMirror 关系后, 不得扩展 FlexGroup 卷; 但是 ,您可以在建立 SnapMirror 关系后增加 FlexGroup 卷的容量。如果在 ONTAP 9.3 之前的版本中中断 SnapMirror 关系后扩展源 FlexGroup 卷, 则必须向目标 FlexGroup 卷执行基线传输。

## 步骤

- 1. 创建类型为的目标FlexGroup卷 DP 与源FlexGroup卷的成分卷具有相同数量的成分卷:
	- a. 从源集群中、确定源FlexGroup卷中的成分卷数: volume show -volume volume name\* -is -constituent true

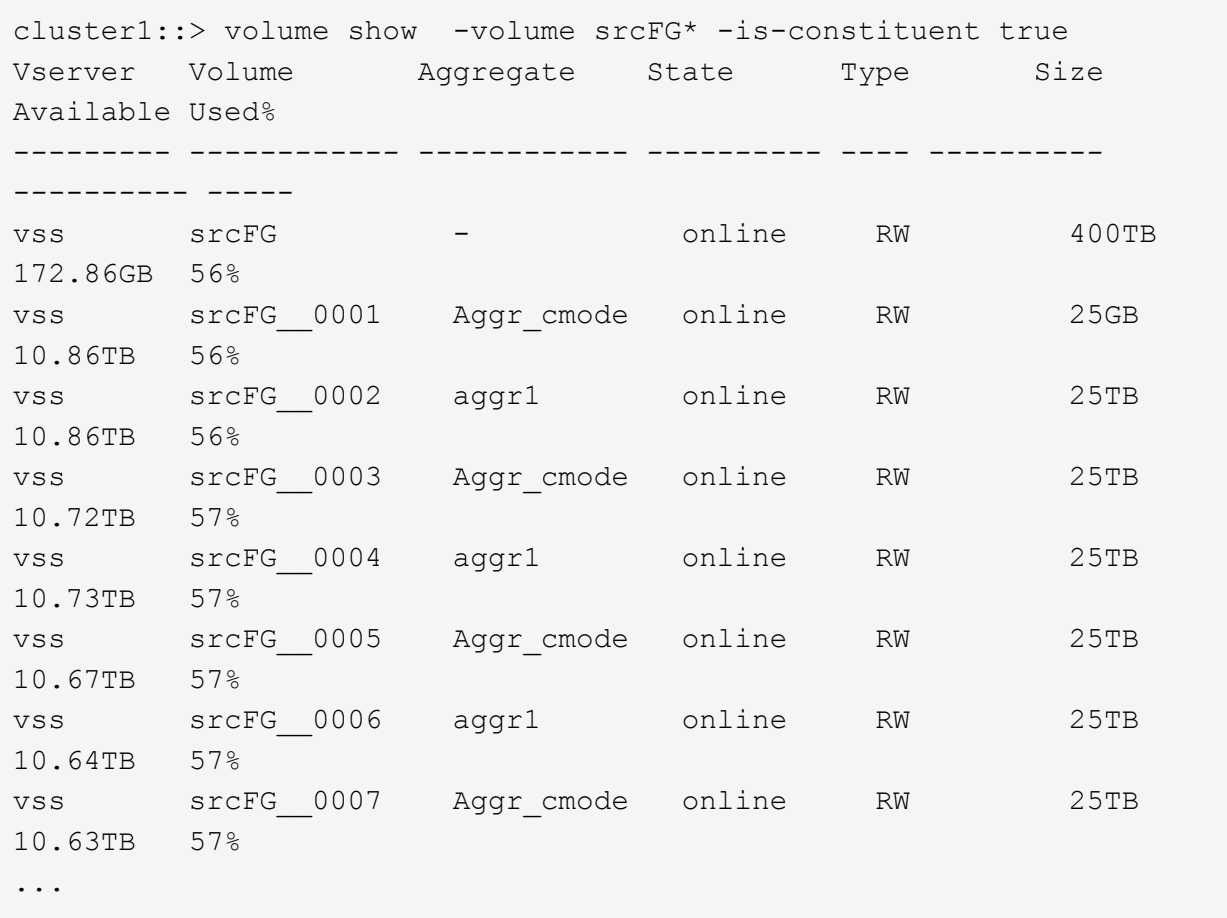

b. 从目标集群中、创建类型为的目标FlexGroup卷 DP 与源FlexGroup卷具有相同数量的成分卷。

cluster2::> volume create -vserver vsd -aggr-list aggr1,aggr2 -aggr -list-multiplier 8 -size 400TB -type DP dstFG

Warning: The FlexGroup volume "dstFG" will be created with the following number of constituents of size 25TB: 16. Do you want to continue? {y|n}: y [Job 766] Job succeeded: Successful

c. 从目标集群中、验证目标FlexGroup卷中的成分卷数: volume show -volume volume\_name\* -is -constituent true
cluster2::> volume show -volume dstFG\* -is-constituent true Vserver Volume Aggregate State Type Size Available Used% --------- ------------ ------------ ---------- ---- ---------- ---------- ---- vsd dstFG - online DP 400TB 172.86GB 56% vsd dstFG\_\_0001 Aggr\_cmode online DP 25GB 10.86TB 56% vsd dstFG\_\_0002 aggr1 online DP 25TB 10.86TB 56% vsd dstFG\_\_0003 Aggr\_cmode online DP 25TB 10.72TB 57% vsd dstFG\_\_0004 aggr1 online DP 25TB 10.73TB 57% vsd dstFG\_\_0005 Aggr\_cmode online DP 25TB 10.67TB 57% vsd dstFG\_\_0006 aggr1 online DP 25TB 10.64TB 57% vsd dstFG\_\_0007 Aggr\_cmode online DP 25TB 10.63TB 57% ...

2. 创建作业计划: job schedule cron create -name job name -month month -dayofweek day of week -day day of month -hour hour -minute minute

。 -month, -dayofweek,和 -hour 选项、您可以指定 all 以分别每月、每周的每一天和每小时运行此 作业。

以下示例将创建一个名为的作业计划 my\_weekly 在星期六凌晨3:00运行:

cluster1::> job schedule cron create -name my\_weekly -dayofweek "Saturday" -hour 3 -minute 0

3. 创建类型为的自定义策略 async-mirror 对于SnapMirror关系: snapmirror policy create -vserver SVM -policy snapmirror policy -type async-mirror

如果不创建自定义策略、则应指定 MirrorAllSnapshots SnapMirror关系的策略。

4. 从目标集群中、在源FlexGroup卷和目标FlexGroup卷之间创建SnapMirror关系: snapmirror create -source-path src\_svm:src\_flexgroup -destination-path dest\_svm:dest\_flexgroup -type XDP -policy snapmirror policy -schedule sched name

FlexGroup卷的SnapMirror关系必须为类型 XDP。

如果为 FlexGroup 卷的 SnapMirror 关系指定限制值,则每个成分卷使用相同的限制值。限制值不会在成分

卷之间划分。

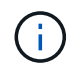

不能对 FlexGroup 卷使用 Snapshot 副本的 SnapMirror 标签。

在ONTAP 9.4及更早版本中、如果未使用指定策略 snapmirror create 命令、 MirrorAllSnapshots 默认情况下会使用策略。在ONTAP 9.5中、如果未使用指定策略 snapmirror create 命令、 MirrorAndVault 默认情况下会使用策略。

cluster2::> snapmirror create -source-path vss:srcFG -destination-path vsd:dstFG -type XDP -policy MirrorAllSnapshots -schedule hourly Operation succeeded: snapmirror create for the relationship with destination "vsd:dstFG".

5. 从目标集群中、通过执行基线传输来初始化SnapMirror关系: snapmirror initialize -destination-path dest svm:dest flexgroup

基线传输完成后,目标 FlexGroup 卷将根据 SnapMirror 关系的计划定期更新。

cluster2::> snapmirror initialize -destination-path vsd:dstFG Operation is queued: snapmirror initialize of destination "vsd:dstFG".

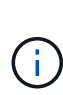

如果在源集群运行 ONTAP 9.3 和目标集群运行 ONTAP 9.2 或更早版本的 FlexGroup 卷之间 创建了任何 SnapMirror 关系,并且在源 FlexGroup 卷中创建了任何 qtree ,则 SnapMirror 更新将失败。要从这种情况中恢复,您必须删除 FlexGroup 卷中的所有非默认 qtree ,在 FlexGroup 卷上禁用 qtree 功能, 然后删除通过 qtree 功能启用的所有 Snapshot 副本。如果 在 FlexGroup 卷上启用了 gtree 功能,则在从 ONTAP 9.3 还原到 ONTAP 的早期版本之前, 还必须执行这些步骤。 ["](https://docs.netapp.com/us-en/ontap/revert/task_disabling_qtrees_in_flexgroup_volumes_before_reverting.html)[还](https://docs.netapp.com/us-en/ontap/revert/task_disabling_qtrees_in_flexgroup_volumes_before_reverting.html)[原](https://docs.netapp.com/us-en/ontap/revert/task_disabling_qtrees_in_flexgroup_volumes_before_reverting.html)[之前](https://docs.netapp.com/us-en/ontap/revert/task_disabling_qtrees_in_flexgroup_volumes_before_reverting.html)[,](https://docs.netapp.com/us-en/ontap/revert/task_disabling_qtrees_in_flexgroup_volumes_before_reverting.html)[请在](https://docs.netapp.com/us-en/ontap/revert/task_disabling_qtrees_in_flexgroup_volumes_before_reverting.html) [FlexGroup](https://docs.netapp.com/us-en/ontap/revert/task_disabling_qtrees_in_flexgroup_volumes_before_reverting.html) [卷](https://docs.netapp.com/us-en/ontap/revert/task_disabling_qtrees_in_flexgroup_volumes_before_reverting.html)[中](https://docs.netapp.com/us-en/ontap/revert/task_disabling_qtrees_in_flexgroup_volumes_before_reverting.html)[禁](https://docs.netapp.com/us-en/ontap/revert/task_disabling_qtrees_in_flexgroup_volumes_before_reverting.html)[用](https://docs.netapp.com/us-en/ontap/revert/task_disabling_qtrees_in_flexgroup_volumes_before_reverting.html) [qtree](https://docs.netapp.com/us-en/ontap/revert/task_disabling_qtrees_in_flexgroup_volumes_before_reverting.html) [功能](https://docs.netapp.com/us-en/ontap/revert/task_disabling_qtrees_in_flexgroup_volumes_before_reverting.html)"

## 完成后

您应通过设置 LIF 和导出策略等所需配置来设置目标 SVM 以进行数据访问。

为 **FlexGroup** 卷创建 **SnapVault** 关系

您可以配置 SnapVault 关系并为此关系分配 SnapVault 策略以创建 SnapVault 备份。

您需要的内容

您必须了解为 FlexGroup 卷创建 SnapVault 关系的注意事项。

步骤

- 1. 创建类型为的目标FlexGroup卷 DP 与源FlexGroup卷的成分卷具有相同数量的成分卷:
	- a. 从源集群中、确定源FlexGroup卷中的成分卷数: volume show -volume volume\_name\* -is -constituent true

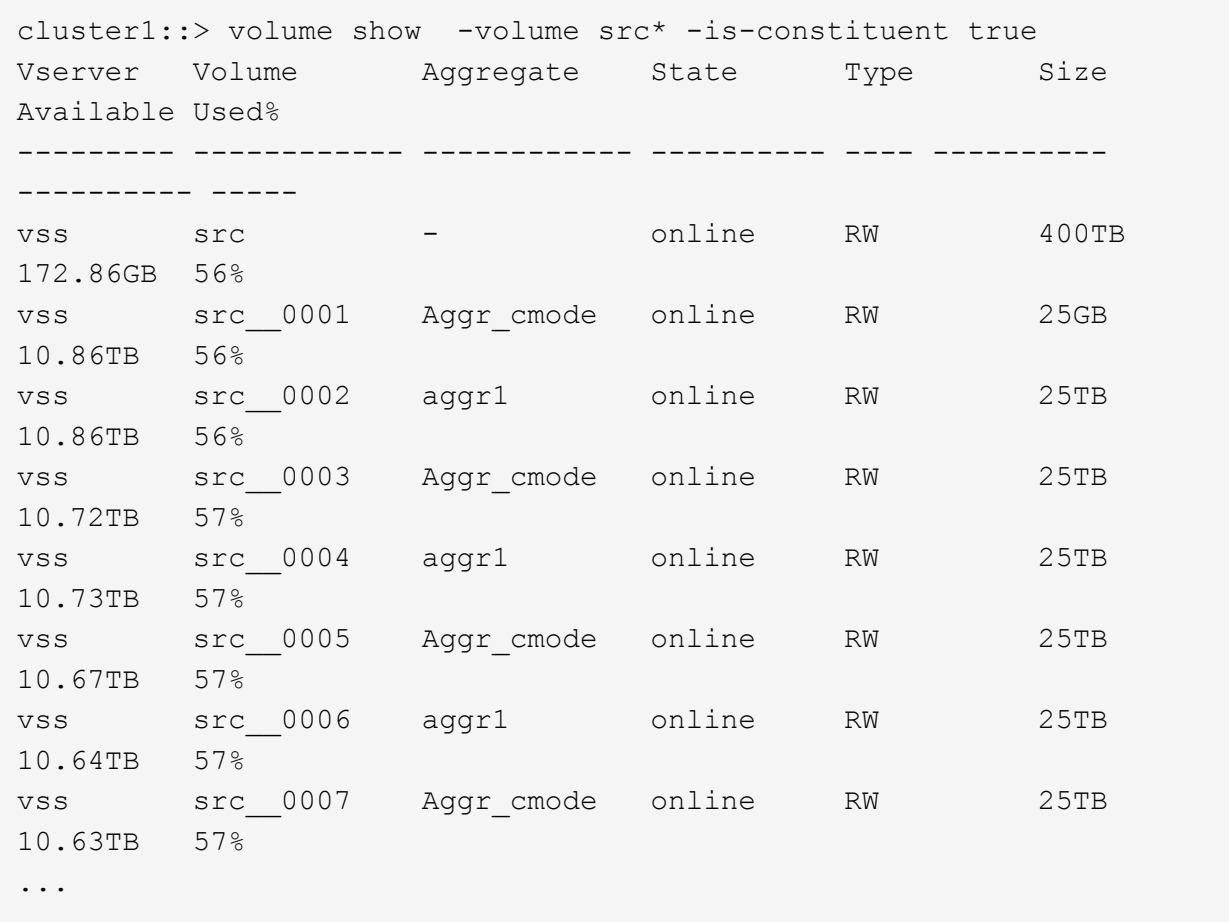

b. 从目标集群中、创建类型为的目标FlexGroup卷 DP 与源FlexGroup卷具有相同数量的成分卷。

cluster2::> volume create -vserver vsd -aggr-list aggr1,aggr2 -aggr -list-multiplier 8 -size 400TB -type DP dst

Warning: The FlexGroup volume "dst" will be created with the following number of constituents of size 25TB: 16. Do you want to continue? {y|n}: y [Job 766] Job succeeded: Successful

c. 从目标集群中、验证目标FlexGroup卷中的成分卷数: volume show -volume volume\_name\* -is -constituent true

cluster2::> volume show -volume dst\* -is-constituent true Vserver Volume Aggregate State Type Size Available Used% --------- ------------ ------------ ---------- ---- ---------- ---------- ---- vsd dst - online RW 400TB 172.86GB 56% vsd dst\_\_0001 Aggr\_cmode online RW 25GB 10.86TB 56% vsd dst\_\_0002 aggr1 online RW 25TB 10.86TB 56% vsd dst\_\_0003 Aggr\_cmode online RW 25TB 10.72TB 57% vsd dst\_\_0004 aggr1 online RW 25TB 10.73TB 57% vsd dst\_\_0005 Aggr\_cmode online RW 25TB 10.67TB 57% vsd dst\_\_0006 aggr1 online RW 25TB 10.64TB 57% vsd dst\_\_0007 Aggr\_cmode online RW 25TB 10.63TB 57% ...

2. 创建作业计划: job schedule cron create -name job name -month month -dayofweek day of week -day day of month -hour hour -minute minute

适用于 -month, -dayofweek,和 -hour,您可以指定 all 以分别每月、每周的某一天和每小时运行此 作业。

以下示例将创建一个名为的作业计划 my\_weekly 在星期六凌晨3:00运行:

cluster1::> job schedule cron create -name my\_weekly -dayofweek "Saturday" -hour 3 -minute 0

- 3. 创建 SnapVault 策略, 然后为 SnapVault 策略定义规则:
	- a. 创建类型为的自定义策略 vault 对于SnapVault关系: snapmirror policy create -vserver svm\_name -policy policy\_name -type vault
	- b. 为SnapVault策略定义一条规则、用于确定在初始化和更新操作期间传输哪些Snapshot副本: snapmirror policy add-rule -vserver svm name -policy policy for rule snapmirror-label snapmirror-label -keep retention\_count -schedule schedule

如果不创建自定义策略、则应指定 XDPDefault SnapVault关系的策略。

4. 创建SnapVault关系: snapmirror create -source-path src svm:src flexgroup -destination-path dest svm:dest flexgroup -type XDP -schedule schedule name 在ONTAP 9.4及更早版本中、如果未使用指定策略 snapmirror create 命令、 MirrorAllSnapshots 默认情况下会使用策略。在ONTAP 9.5中、如果未使用指定策略 snapmirror create 命令、 MirrorAndVault 默认情况下会使用策略。

cluster2::> snapmirror create -source-path vss:srcFG -destination-path vsd:dstFG -type XDP -schedule Daily -policy XDPDefault

5. 从目标集群中、通过执行基线传输来初始化SnapVault关系: snapmirror initialize -destination -path dest svm:dest flexgroup

cluster2::> snapmirror initialize -destination-path vsd:dst Operation is queued: snapmirror initialize of destination "vsd:dst".

## 为 **FlexGroup** 卷创建统一数据保护关系

从 ONTAP 9.3 开始,您可以创建和配置 SnapMirror 统一数据保护关系,以便在同一目标 卷上配置灾难恢复和归档。

#### 您需要的内容

您必须了解为 FlexGroup 卷创建统一数据保护关系的注意事项。

["](#page-769-0)[为](#page-769-0) [FlexGroup](#page-769-0) [卷](#page-769-0)[创建](#page-769-0) [SnapVault](#page-769-0) [备份](#page-769-0)[关系和统一数据保护关系的](#page-769-0)[注](#page-769-0)[意](#page-769-0)[事](#page-769-0)[项](#page-769-0)["](#page-769-0)

#### 步骤

- 1. 创建类型为的目标FlexGroup卷 DP 与源FlexGroup卷的成分卷具有相同数量的成分卷:
	- a. 从源集群中、确定源FlexGroup卷中的成分卷数: volume show -volume volume name\* -is -constituent true

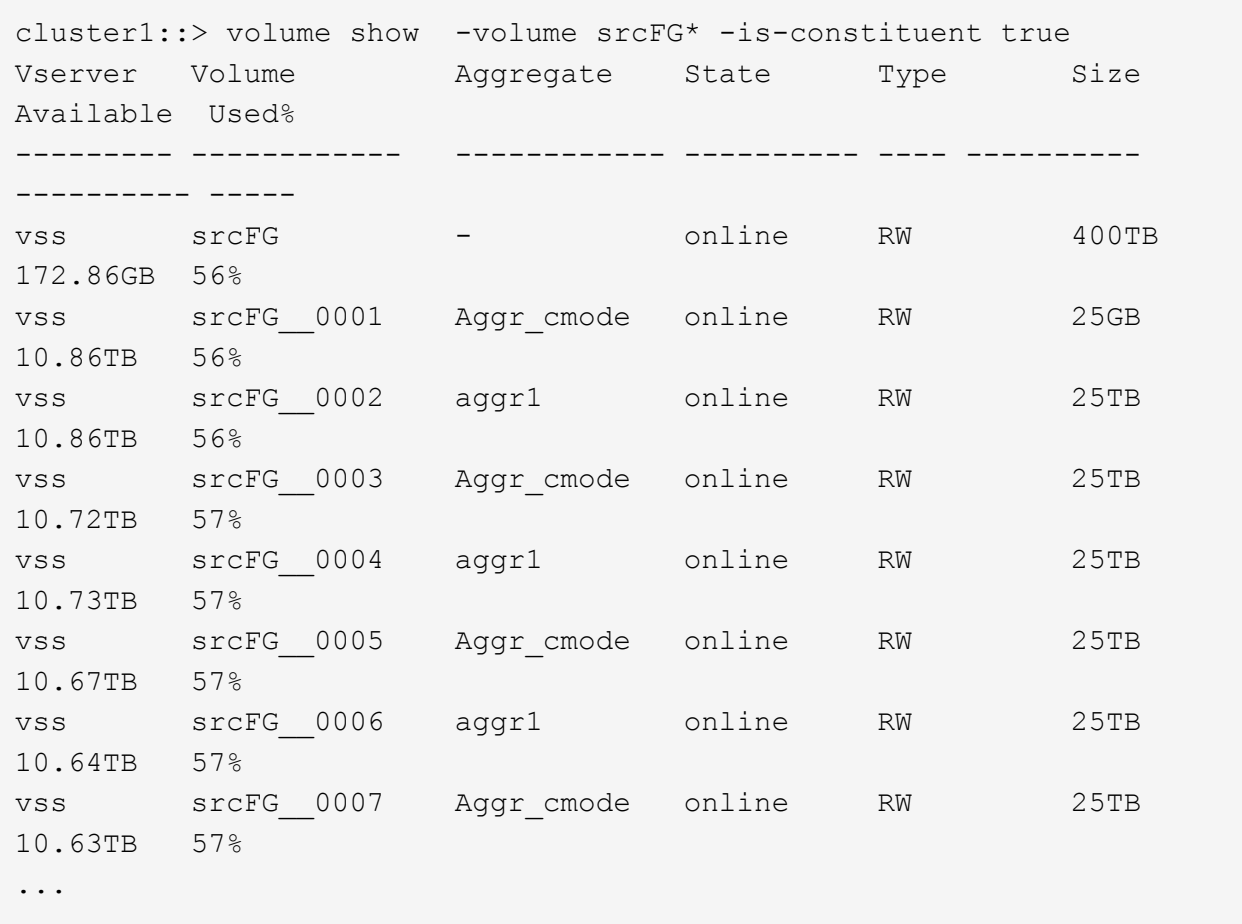

b. 从目标集群中、创建类型为的目标FlexGroup卷 DP 与源FlexGroup卷具有相同数量的成分卷。

cluster2::> volume create -vserver vsd -aggr-list aggr1,aggr2 -aggr -list-multiplier 8 -size 400TB -type DP dstFG

Warning: The FlexGroup volume "dstFG" will be created with the following number of constituents of size 25TB: 16. Do you want to continue? {y|n}: y [Job 766] Job succeeded: Successful

c. 从目标集群中、验证目标FlexGroup卷中的成分卷数: volume show -volume volume\_name\* -is -constituent true

cluster2::> volume show -volume dstFG\* -is-constituent true Vserver Volume Aggregate State Type Size Available Used% --------- ------------ ------------ ---------- ---- ---------- ---------- ---- vsd dstFG - online RW 400TB 172.86GB 56% vsd dstFG\_\_0001 Aggr\_cmode online RW 25GB 10.86TB 56% vsd dstFG\_\_0002 aggr1 online RW 25TB 10.86TB 56% vsd dstFG\_\_0003 Aggr\_cmode online RW 25TB 10.72TB 57% vsd dstFG\_\_0004 aggr1 online RW 25TB 10.73TB 57% vsd dstFG\_\_0005 Aggr\_cmode online RW 25TB 10.67TB 57% vsd dstFG\_\_0006 aggr1 online RW 25TB 10.64TB 57% vsd dstFG\_\_0007 Aggr\_cmode online RW 25TB 10.63TB 57% ...

2. 创建作业计划: job schedule cron create -name job name -month month -dayofweek day of week -day day of month -hour hour -minute minute

。 -month, -dayofweek,和 -hour 选项、您可以指定 all 以分别每月、每周的每一天和每小时运行此 作业。

以下示例将创建一个名为的作业计划 my\_weekly 在星期六凌晨3:00运行:

cluster1::> job schedule cron create -name my\_weekly -dayofweek "Saturday" -hour 3 -minute 0

- 3. 创建类型为的自定义策略 mirror-vault, 然后为镜像和存储策略定义规则:
	- a. 创建类型为的自定义策略 mirror-vault 对于统一数据保护关系: snapmirror policy create -vserver svm name -policy policy name -type mirror-vault
	- b. 为镜像和存储策略定义一条规则、用于确定在初始化和更新操作期间传输哪些Snapshot副本: snapmirror policy add-rule -vserver svm name -policy policy for rule snapmirror-label snapmirror-label -keep retention\_count -schedule schedule

如果未指定自定义策略、则 MirrorAndVault 策略用于统一数据保护关系。

4. 创建统一数据保护关系: snapmirror create -source-path src\_svm:src\_flexgroup -destination-path dest svm:dest flexgroup -type XDP -schedule schedule name

在ONTAP 9.4及更早版本中、如果未使用指定策略 snapmirror create 命令、 MirrorAllSnapshots 默认情况下会使用策略。在ONTAP 9.5中、如果未使用指定策略 snapmirror create 命令、 MirrorAndVault 默认情况下会使用策略。

cluster2::> snapmirror create -source-path vss:srcFG -destination-path vsd:dstFG -type XDP -schedule Daily -policy MirrorAndVault

5. 从目标集群中、通过执行基线传输来初始化统一数据保护关系: snapmirror initialize -destination-path dest svm:dest flexgroup

cluster2::> snapmirror initialize -destination-path vsd:dstFG Operation is queued: snapmirror initialize of destination "vsd:dstFG".

## 为 **FlexGroup** 卷创建 **SVM** 灾难恢复关系

从 ONTAP 9.1.1 开始,您可以使用 FlexGroup 卷创建 SVM 灾难恢复 ( SVM DR ) 关 系。SVM DR 关系可通过同步和复制 SVM 配置及其数据,提供冗余并在发生灾难时恢复 FlexGroup 。SVM DR 需要 SnapMirror 许可证。

## 开始之前

您无法创建符合以下条件的FlexGroup SVM DR关系。

- 已存在 FlexClone FlexGroup 配置
- FlexGroup卷是级联关系的一部分
- FlexGroup卷是扇出关系的一部分、集群运行的ONTAP版本早于ONTAP 9.12.1。(从ONTAP 9.13.1开始、支 持扇出关系。)

关于此任务

- 两个集群中的所有节点都必须与添加了 SVM DR 支持的节点运行相同的 ONTAP 版本( ONTAP 9.9.1 或更 高版本)。
- 主站点和二级站点之间的 SVM DR 关系应运行正常,并且在主 SVM 和二级 SVM 上都应有足够的空间来支 持 FlexGroup 卷。
- 从ONTAP 9.12.1开始、FabricPool、FlexGroup和SVM DR可以结合使用。在ONTAP 9.12.1之前的版本中、 其中任何两项功能可以协同工作、但这三项功能并非全部结合使用。
- 在创建FlexGroup SVM DR关系时、如果此关系中的FlexGroup卷属于扇出关系、则应注意以下要求:
	- 源集群和目标集群必须运行ONTAP 9.13.1或更高版本。
	- 使用FlexGroup 卷的SVM DR支持对八个站点建立SnapMirror扇出关系。

有关创建 SVM DR 关系的信息,请参见 ["](https://docs.netapp.com/us-en/ontap/data-protection/snapmirror-svm-replication-workflow-concept.html)[管理](https://docs.netapp.com/us-en/ontap/data-protection/snapmirror-svm-replication-workflow-concept.html) [SnapMirror SVM](https://docs.netapp.com/us-en/ontap/data-protection/snapmirror-svm-replication-workflow-concept.html) [复制](https://docs.netapp.com/us-en/ontap/data-protection/snapmirror-svm-replication-workflow-concept.html)"。

步骤

1. 创建 SVM DR 关系或使用现有关系。

["](https://docs.netapp.com/us-en/ontap/data-protection/replicate-entire-svm-config-task.html)[复制整个](https://docs.netapp.com/us-en/ontap/data-protection/replicate-entire-svm-config-task.html) [SVM](https://docs.netapp.com/us-en/ontap/data-protection/replicate-entire-svm-config-task.html) [配置](https://docs.netapp.com/us-en/ontap/data-protection/replicate-entire-svm-config-task.html)["](https://docs.netapp.com/us-en/ontap/data-protection/replicate-entire-svm-config-task.html)

2. 在主站点上使用所需数量的成分卷创建 FlexGroup 卷。

["](#page-719-0)[创建](#page-719-0) [FlexGroup](#page-719-0) [卷](#page-719-0)["](#page-719-0)。

请等待 FlexGroup 及其所有成分卷均已创建,然后再继续。

3. 要复制FlexGroup卷、请更新二级站点上的SVM: snapmirror update -destination-path destination svm name: -source-path source svm name:

您还可以输入来检查是否已存在计划的SnapMirror更新 snapmirror show -fields schedule

4. 在二级站点上、验证SnapMirror关系是否运行正常: snapmirror show

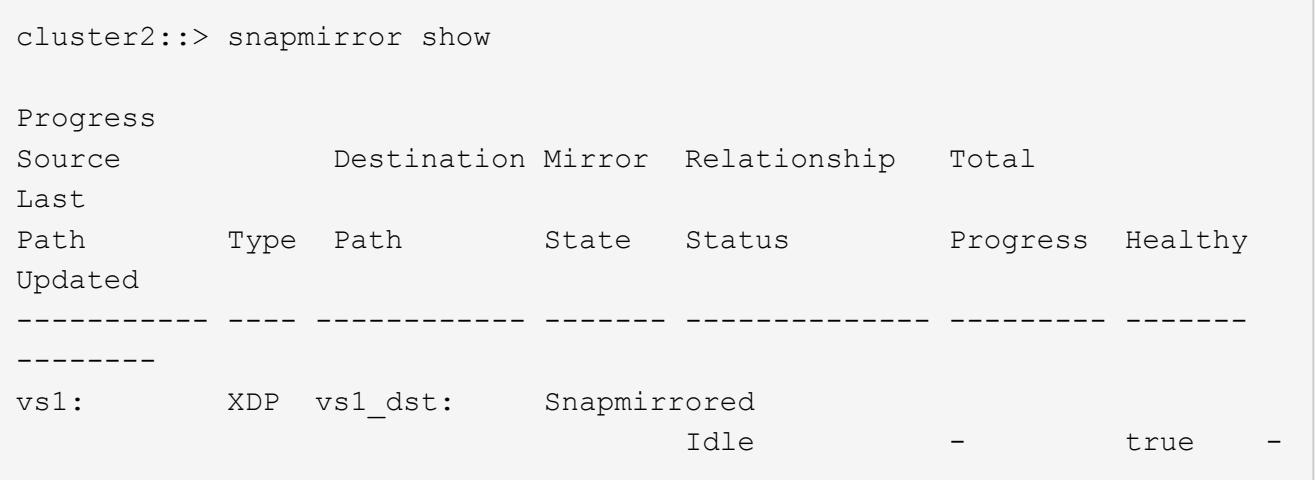

5. 在二级站点中、验证新的FlexGroup卷及其成分卷是否存在: snapmirror show -expand

cluster2::> snapmirror show -expand Progress Source Destination Mirror Relationship Total Last Path Type Path State Status Progress Healthy Updated ----------- ---- ------------ ------- -------------- --------- ------- ------- vs1: XDP vs1\_dst: Snapmirrored idle true - true - true - true - true - true - true - true - true - true - true - true - true - true - true vs1:fg\_src XDP vs1\_dst:fg\_src Snapmirrored idle true - true - true - true - true - true - true - true - true - true - true - true - true - true - true vs1:fg\_src\_\_0001 XDP vs1\_dst:fg\_src\_\_0001 Snapmirrored idle true - true - true - true - true - true - true - true - true - true - true - true - true - true - true vs1:fg\_src\_\_0002 XDP vs1\_dst:fg\_src\_\_0002 Snapmirrored idle true - true - true - true - true - true - true - true - true - true - true - true - true - true - true vs1:fg\_src\_\_0003 XDP vs1\_dst:fg\_src\_\_0003 Snapmirrored idle true - true - true - true - true - true - true - true - true - true - true - true - true - true - true vs1:fg\_src\_\_0004 XDP vs1\_dst:fg\_src\_\_0004 Snapmirrored idle true - true - true - true - true - true - true - true - true - true - true - true - true - true - true - 6 entries were displayed.

## 将现有 **FlexGroup SnapMirror** 关系过渡到 **SVM DR**

您可以通过过渡现有的 FlexGroup 卷 SnapMirror 关系来创建 FlexGroup SVM DR 关系。

## 您需要的内容

- FlexGroup 卷 SnapMirror 关系处于运行状况良好的状态。
- 源和目标 FlexGroup 卷的名称相同。

## 步骤

- 1. 从SnapMirror目标中、重新同步FlexGroup级别SnapMirror关系: snapmirror resync
- 2. 创建FlexGroup SVM DR SnapMirror关系。使用在FlexGroup卷SnapMirror关系上配置的相同SnapMirror策 略: snapmirror create -destination-path dest svm: -source-path src svm:

-identity-preserve true -policy MirrorAllSnapshots

Ĥ.

您必须使用 -identity-preserve true 的选项 snapmirror create 命令。

3. 验证此关系是否已断开: snapmirror show -destination-path dest\_svm: -source-path src\_svm:

```
snapmirror show -destination-path fg vs renamed: -source-path fg vs:
Progress
Source Destination Mirror Relationship Total
Last
Path Type Path State Status Progress Healthy
Updated
----------- ---- ------------ ------- -------------- --------- -------
--------
fg vs: XDP fg vs1 renamed: Broken-off
                               Idle - true -
```
4. 停止目标 SVM : vserver stop -vserver vs\_name

vserver stop -vserver fg vs renamed [Job 245] Job is queued: Vserver Stop fg vs renamed. [Job 245] Done

5. 重新同步SVM SnapMirror关系: snapmirror resync -destination-path dest\_svm: -source -path src\_svm:

snapmirror resync -destination-path fg\_vs\_renamed: -source-path fg\_vs: Warning: This Vserver has volumes which are the destination of FlexVol or FlexGroup SnapMirror relationships. A resync on the Vserver SnapMirror relationship will cause disruptions in data access

- 6. 验证SVM灾难恢复级别SnapMirror关系是否处于正常闲置状态: snapmirror show -expand
- 7. 验证FlexGroup SnapMirror关系是否处于运行状况良好的状态: snapmirror show

将 **FlexVol** 卷转换为 **SVM-DR** 关系中的 **FlexGroup** 卷

从 ONTAP 9.10.1 开始,您可以将 FlexVol 卷转换为 SVM-DR 源上的 FlexGroup 卷。

您将需要什么

• 要转换的 FlexVol 卷必须处于联机状态。

• FlexVol 卷上的操作和配置必须与转换过程兼容。

如果 FlexVol 卷存在任何不兼容性,并且已取消卷转换,则会生成一条错误消息。您可以采取更正操作并重 试转换。 有关详细信息,请参见 [将](#page-785-0) [FlexVol](#page-785-0) [卷转](#page-785-0)[换为](#page-785-0) [FlexGroup](#page-785-0) [卷](#page-785-0)[的](#page-785-0)[注](#page-785-0)[意](#page-785-0)[事](#page-785-0)[项](#page-785-0)

步骤

- 1. 使用高级权限模式登录: set -privilege advanced
- 2. 从目标位置更新 SVM-DR 关系:

**snapmirror update -destination-path destination\_svm\_name: -source-path source\_svm\_name:**

3. 确保 SVM-DR 关系处于 SnapMirrored 状态且未断开:

#### **snapmirror show**

4. 从目标 SVM 中,验证 FlexVol 卷是否已做好转换准备:

**volume conversion start -vserver svm\_name -volume vol\_name -check-only true**

如果此命令生成除"此为目标SVMDR卷"以外的任何错误、您可以采取适当的更正操作、再次运行此命令并继 续进行转换。

5. 从目标上,禁用 SVM-DR 关系上的传输:

**snapmirror quiesce -destination-path dest\_svm:**

6. 开始转换:

**volume conversion start -vserver svm\_name -volume vol\_name**

7. 验证转换是否成功:

**volume show vol\_name -fields -volume-style-extended,state**

```
cluster-1::*> volume show my volume -fields volume-style-extended, state
vserver volume state volume-style-extended
------- --------- ------ ---------------------
vs0 my_volume online flexgroup
```
8. 从目标集群恢复关系的传输:

**snapmirror resume -destination-path dest\_svm:**

9. 在目标集群中,执行更新以将转换传播到目标:

**snapmirror update -destination-path dest\_svm:**

10. 确保 SVM-DR 关系处于 SnapMirrored 状态且未断开:

**snapmirror show**

11. 确保在目标上进行转换:

**volume show vol\_name -fields -volume-style-extended,state**

```
cluster-2::*> volume show my volume -fields volume-style-extended, state
vserver volume state volume-style-extended
------- ------- ------ ---------------------
vs0 dst my_volume online flexgroup
```
为 **FlexGroup** 创建 **SnapMirror** 级联和扇出关系的注意事项

在为 FlexGroup 卷创建 SnapMirror 级联和扇出关系时,应牢记一些支持注意事项和限 制。

#### 创建级联关系的注意事项

- 每个关系可以是集群间关系,也可以是集群内关系。
- 这两种关系均支持所有异步策略类型,包括 async-mirror , mirror-vault 和 vault 。
- 仅支持 "MirrorAllSnapshots",而不支持 "MirrorLatest" async-mirror 策略。
- 支持并发更新级联 XDP 关系。
- 支持删除 A 到 B 和 B 到 C , 并重新同步 A 到 C 或重新同步 C 到 A
- 如果所有节点都运行 ONTAP 9.9.1 或更高版本,则 A 和 B FlexGroup 卷也支持扇出。
- 支持从 B 或 C FlexGroup 卷执行还原操作。
- 如果目标是还原关系的源,则不支持 FlexGroup 关系上的传输。
- FlexGroup 还原的目标不能是任何其他 FlexGroup 关系的目标。
- FlexGroup 文件还原操作与常规 FlexGroup 还原操作具有相同的限制。
- B 和 C FlexGroup 卷所在集群中的所有节点都必须运行 ONTAP 9.9.1 或更高版本。
- 支持所有扩展和自动扩展功能。
- •在 A 到 B 到 C 等级联配置中,如果 A 到 B 和 B 到 C 具有不同数量的成分卷 SnapMirror 关系,则 B 到 C SnapMirror 关系不支持从源中止操作。
- System Manager 在 ONTAP 9.1.1 中不支持级联关系。
- 将 FlexVol 关系的 A 到 B 到 C 集转换为 FlexGroup 关系时,必须先将 B 到 C 跃点转换。
- 对于具有 REST 支持的策略类型的关系,所有 FlexGroup 级联配置也受级联 FlexGroup 配置中的 REST API 支持。
- 与FlexVol关系一样、不支持FlexGroup级联 snapmirror protect 命令:

创建扇出关系的注意事项

- 支持两个或更多 FlexGroup 扇出关系;例如, A 到 B , A 到 C ,最多 8 个扇出支架。
- 每个关系可以是集群间关系,也可以是集群内关系。
- 这两个关系支持并发更新。
- 支持所有扩展和自动扩展功能。
- 如果关系的扇出分支具有不同数量的成分卷 SnapMirror 关系,则 A 到 B 和 A 到 C 关系不支持从源执行中 止操作。
- 源和目标 FlexGroup 所在的集群中的所有节点都必须运行 ONTAP 9.9.1 或更高版本。
- 扇出关系支持 FlexGroup SnapMirror 当前支持的所有异步策略类型。
- 您可以从 B 到 C FlexGroup 执行还原操作。
- FlexGroup 扇出配置中的 REST API 也支持所有策略类型为 REST 的扇出配置。

<span id="page-769-0"></span>为 **FlexGroup** 卷创建 **SnapVault** 备份关系和统一数据保护关系的注意事项

您必须了解为 FlexGroup 卷创建 SnapVault 备份关系和统一数据保护关系的注意事项。

- 您可以使用重新同步SnapVault备份关系和统一数据保护关系 -preserve 选项、用于在目标卷上保留比最 新通用Snapshot副本更新的Snapshot副本。
- FlexGroup 卷不支持长期保留。

通过长期保留,可以直接在目标卷上创建 Snapshot 副本,而无需将 Snapshot 副本存储在源卷上。

- 。 snapshot 命令 expiry-time 选项不支持FlexGroup卷。
- 无法在 SnapVault 备份关系和统一数据保护关系的目标 FlexGroup 卷上配置存储效率。
- 您不能重命名 FlexGroup 备份关系的 Snapshot 副本以及 SnapVault 卷的统一数据保护关系。
- FlexGroup 卷只能是一个备份关系或还原关系的源卷。

FlexGroup 卷不能是两个 SnapVault 关系,两个还原关系或一个 SnapVault 备份关系和一个还原关系的源。

• 如果删除源 FlexGroup 卷上的 Snapshot 副本并重新创建同名 Snapshot 副本,则如果目标卷具有同名 Snapshot 副本,则下次向目标 FlexGroup 卷进行更新传输将失败。

这是因为无法为 FlexGroup 卷重命名 Snapshot 副本。

#### 监控 **FlexGroup** 卷的 **SnapMirror** 数据传输

您应定期监控 FlexGroup 卷 SnapMirror 关系的状态,以验证目标 FlexGroup 卷是否按指 定计划定期更新。

## 关于此任务

您必须从目标集群执行此任务。

#### 步骤

1. 查看所有FlexGroup卷关系的SnapMirror关系状态: snapmirror show -relationship-group-type flexgroup

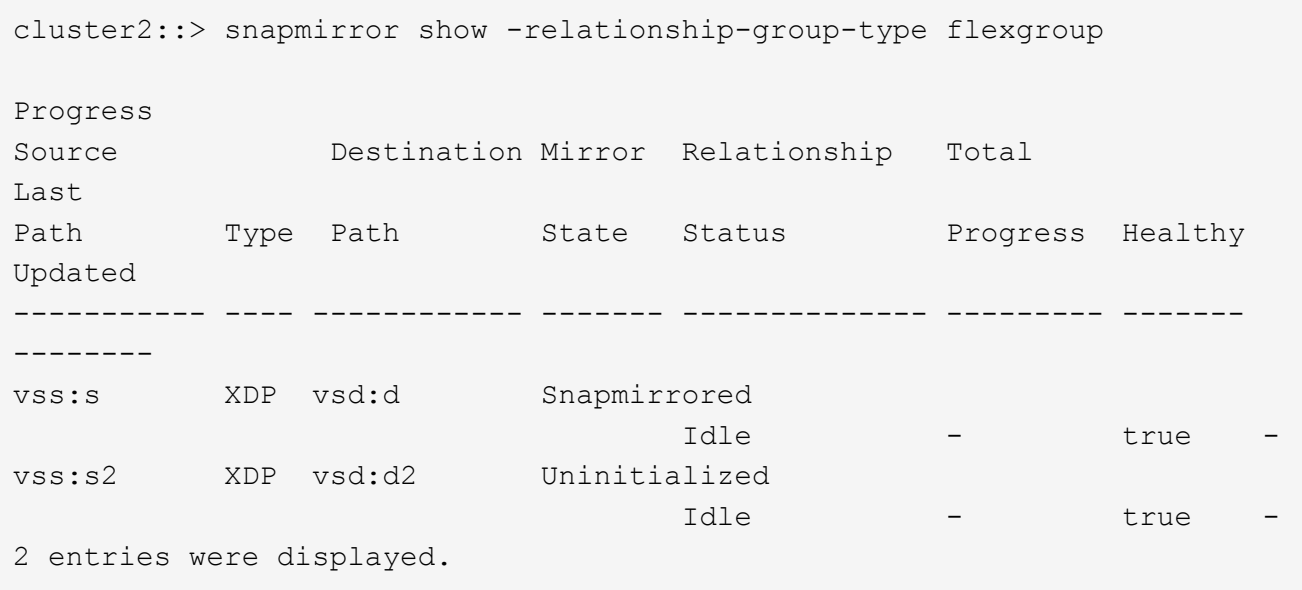

## 管理 **FlexGroup** 卷的数据保护操作

**FlexGroup** 卷的灾难恢复

**FlexGroup** 卷的灾难恢复工作流

当源 FlexGroup 卷发生灾难时,您应激活目标 FlexGroup 卷并重定向客户端访问。根据源 FlexGroup 卷是否可以恢复,您应重新激活源 FlexGroup 卷或反转 SnapMirror 关系。

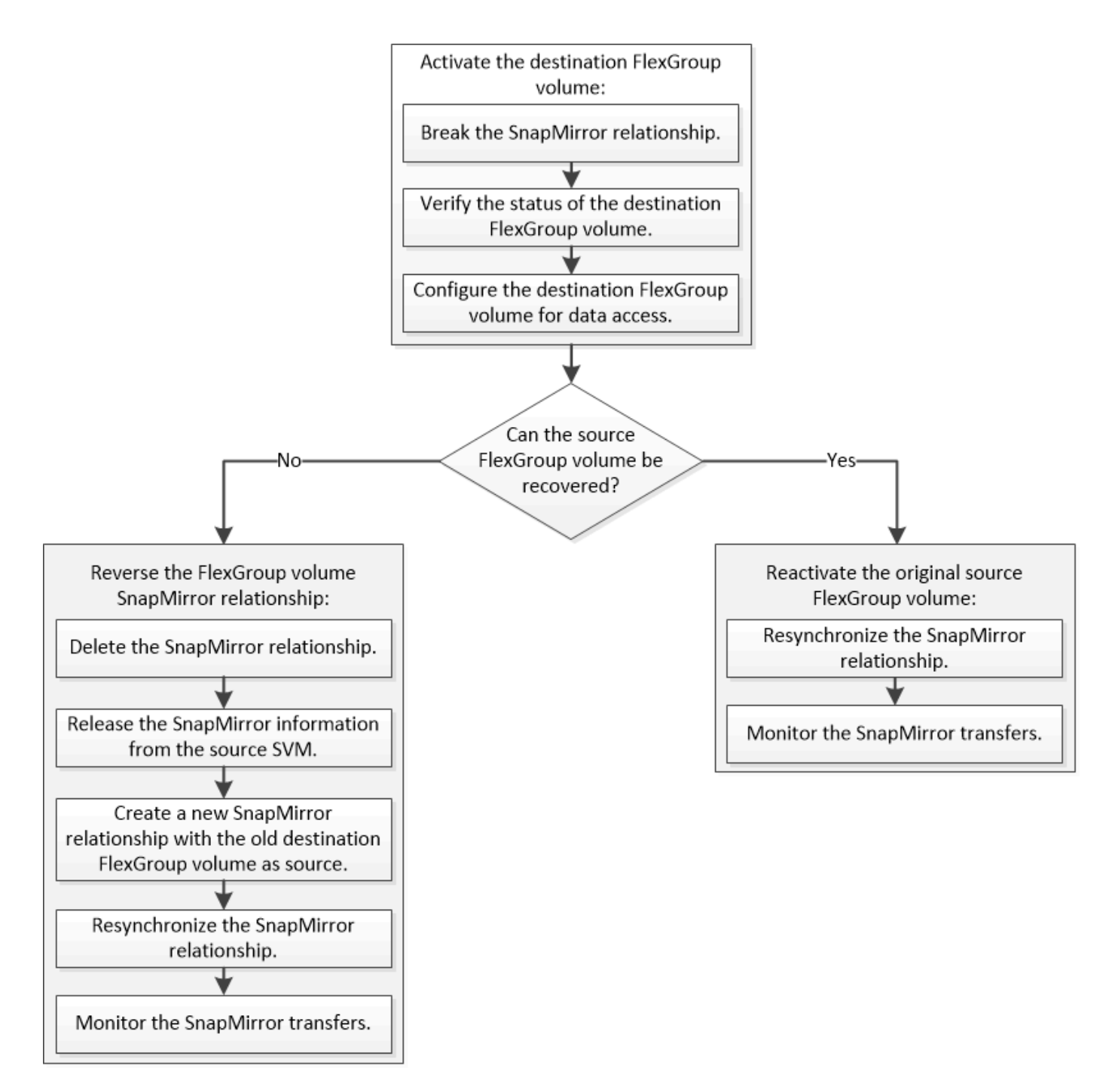

## 关于此任务

当某些 SnapMirror 操作 (例如 SnapMirror 中断和重新同步)正在运行时, 客户端对目标 FlexGroup 卷的访问 会暂时被阻止。如果 SnapMirror 操作失败,则某些成分卷可能仍处于此状态,并且对 FlexGroup 卷的访问被拒 绝。在这种情况下,您必须重试 SnapMirror 操作。

#### 激活目标 **FlexGroup** 卷

如果源 FlexGroup 卷由于数据损坏,意外删除或脱机状态等事件而无法提供数据,则必须 激活目标 FlexGroup 卷以提供数据访问,直到恢复源 FlexGroup 卷上的数据为止。激活涉 及停止未来的 SnapMirror 数据传输并中断 SnapMirror 关系。

## 关于此任务

您必须从目标集群执行此任务。

步骤

1. 禁用FlexGroup卷SnapMirror关系的未来传输: snapmirror quiesce dest svm:dest flexgroup

cluster2::> snapmirror quiesce -destination-path vsd:dst

2. 中断FlexGroup卷SnapMirror关系: snapmirror break dest\_svm:dest\_flexgroup

cluster2::> snapmirror break -destination-path vsd:dst

3. 查看SnapMirror关系的状态: snapmirror show -expand

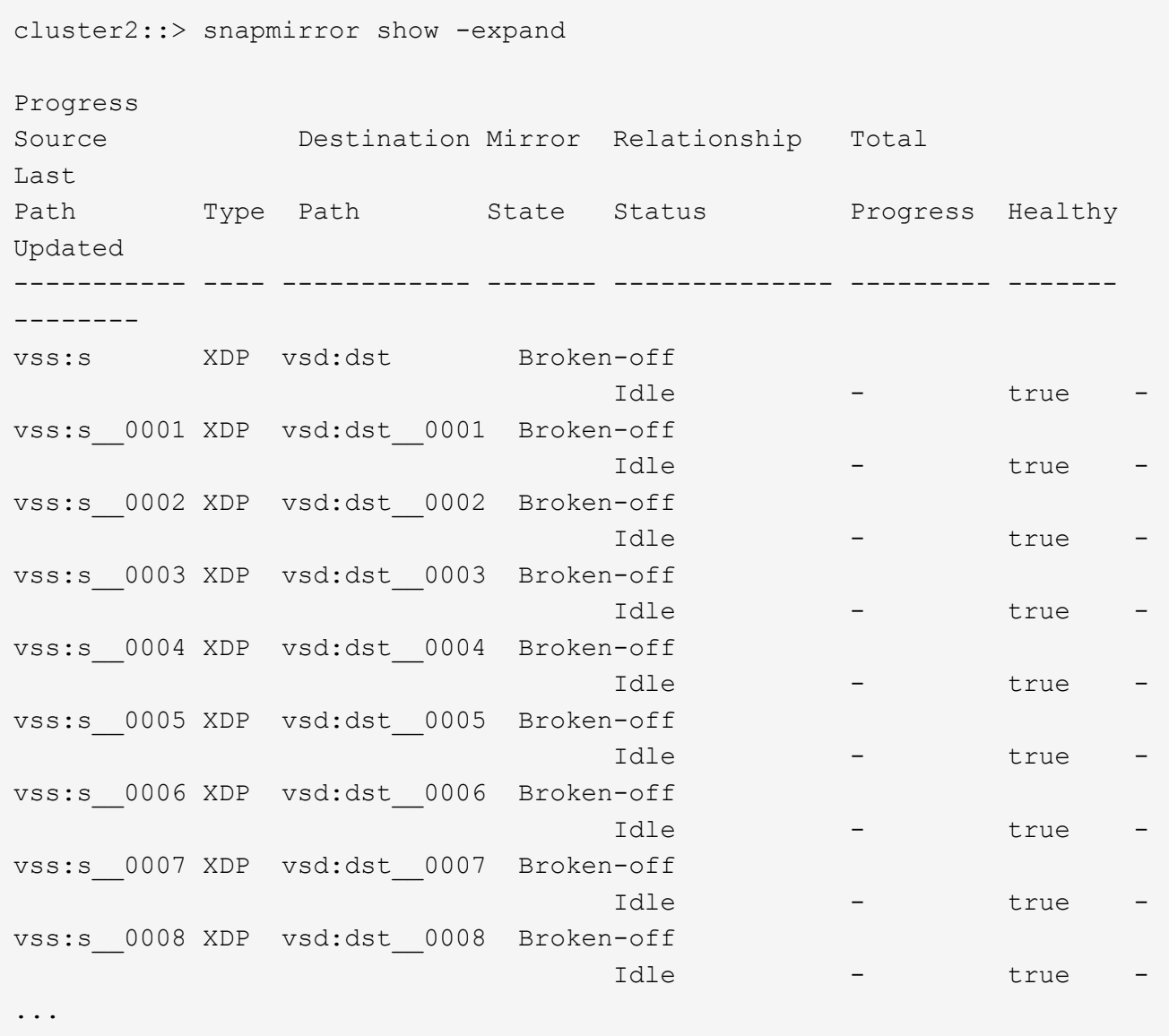

每个成分卷的SnapMirror关系状态为 Broken-off。

4. 验证目标FlexGroup卷是否为读/写卷: volume show -vserver svm\_name

```
cluster2::> volume show -vserver vsd
Vserver Volume Aggregate State Type Size
Available Used%
--------- ------------ ------------ ---------- ---- ----------
---------- -----
vsd dst - online **RW** 2GB
1.54GB 22%
vsd d2 - online DP 2GB
1.55GB 22%
vsd root vs0 aggr1 online RW 100MB
94.02MB 5%
3 entries were displayed.
```
5. 将客户端重定向到目标 FlexGroup 卷。

#### 发生灾难后重新激活原始源 **FlexGroup** 卷

当源 FlexGroup 卷变为可用时,您可以重新同步原始源 FlexGroup 卷和原始目标 卷。目 标 FlexGroup 卷上的任何新数据将丢失。

关于此任务

在执行重新同步之前,目标卷上的任何活动配额规则都将被停用,并且配额规则将被删除。

您可以使用 volume quota policy rule create 和 volume quota modify 用于在重新同步操作完成 后创建和重新激活配额规则的命令。

步骤

- 1. 从目标集群中、重新同步FlexGroup卷SnapMirror关系: snapmirror resync -destination-path dst svm:dest flexgroup
- 2. 查看SnapMirror关系的状态: snapmirror show -expand

cluster2::> snapmirror show -expand Progress Source Destination Mirror Relationship Total Last Path Type Path State Status Progress Healthy Updated ----------- ---- ------------ ------- -------------- --------- ------- ------- vss:s XDP vsd:dst Snapmirrored idle true - true - true - true - true - true - true - true - true - true - true - true - true - true - true vss:s\_\_0001 XDP vsd:dst\_\_0001 Snapmirrored idle true - true - true - true - true - true - true - true - true - true - true - true - true - true - true vss:s\_\_0002 XDP vsd:dst\_\_0002 Snapmirrored idle true - true - true - true - true - true - true - true - true - true - true - true - true - true - true vss:s\_\_0003 XDP vsd:dst\_\_0003 Snapmirrored idle true - true - true - true - true - true - true - true - true - true - true - true - true - true - true vss:s\_\_0004 XDP vsd:dst\_\_0004 Snapmirrored idle true - true - true - true - true - true - true - true - true - true - true - true - true - true - true vss:s\_\_0005 XDP vsd:dst\_\_0005 Snapmirrored idle true - true - true - true - true - true - true - true - true - true - true - true - true - true - true vss:s\_\_0006 XDP vsd:dst\_\_0006 Snapmirrored idle true - true - true - true - true - true - true - true - true - true - true - true - true - true - true vss:s\_\_0007 XDP vsd:dst\_\_0007 Snapmirrored idle true - true - true - true - true - true - true - true - true - true - true - true - true - true - true vss:s\_\_0008 XDP vsd:dst\_\_0008 Snapmirrored idle true - true - true - true - true - true - true - true - true - true - true - true - true - true - true - ...

每个成分卷的SnapMirror关系状态为 Snapmirrored。

## 在灾难恢复期间反转 **FlexGroup** 卷之间的 **SnapMirror** 关系

如果灾难禁用了 SnapMirror 关系中的源 FlexGroup 卷, 则可以在修复或替换源 FlexGroup 卷时使用目标 FlexGroup 卷提供数据。源 FlexGroup 卷联机后,您可以将原始 源 FlexGroup 卷设为只读目标,并反转 SnapMirror 关系。

## 关于此任务

在执行重新同步之前,目标卷上的任何活动配额规则都将被停用,并且配额规则将被删除。

您可以使用 volume quota policy rule create 和 volume quota modify 用于在重新同步操作完成 后创建和重新激活配额规则的命令。

#### 步骤

1. 在初始目标FlexGroup卷上、删除源FlexGroup卷与目标FlexGroup卷之间的数据保护镜像关系:

cluster2::> snapmirror delete -destination-path vsd:dst

2. 在初始源FlexGroup卷上、从源FlexGroup卷中删除关系信息: snapmirror release -destination -path svm name:volume name -relationship-info-only

删除 SnapMirror 关系后,必须先从源 FlexGroup 卷中删除关系信息,然后再尝试重新同步操作。

cluster1::> snapmirror release -destination-path vsd:dst -relationship -info-only true

3. 在新的目标FlexGroup卷上、创建镜像关系: snapmirror create -source-path src\_svm\_name:volume\_name -destination-path\_dst\_svm\_name:volume\_name -type XDP -policy MirrorAllSnapshots

cluster1::> snapmirror create -source-path vsd:dst -destination-path vss:src -type XDP -policy MirrorAllSnapshots

4. 在新的目标FlexGroup卷上、重新同步源FlexGroup: snapmirror resync -source-path svm\_name:volume\_name

cluster1::> snapmirror resync -source-path vsd:dst

5. 监控SnapMirror传输: snapmirror show -expand

cluster2::> snapmirror show -expand Progress Source Destination Mirror Relationship Total Last Path Type Path State Status Progress Healthy Updated ----------- ---- ------------ ------- -------------- --------- ------- ------- vsd:dst XDP vss:src Snapmirrored Idle - true vss:dst\_\_0001 XDP vss:src\_\_0001 Snapmirrored Idle - true vsd:dst\_\_0002 XDP vss:src\_\_0002 Snapmirrored Idle - true vsd:dst\_\_0003 XDP vss:src\_\_0003 Snapmirrored idle true - true - true - true - true - true - true - true - true - true - true - true - true - true - true vsd:dst\_\_0004 XDP vss:src\_\_0004 Snapmirrored Idle - true vsd:dst\_\_0005 XDP vss:src\_\_0005 Snapmirrored idle true - true - true - true - true - true - true - true - true - true - true - true - true - true - true vsd:dst\_\_0006 XDP vss:src\_\_0006 Snapmirrored idle true - true - true - true - true - true - true - true - true - true - true - true - true - true - true vsd:dst\_\_0007 XDP vss:src\_\_0007 Snapmirrored idle true - true - true - true - true - true - true - true - true - true - true - true - true - true - true vsd:dst\_\_0008 XDP vss:src\_\_0008 Snapmirrored idle true - true - true - true - true - true - true - true - true - true - true - true - true - true - true - ...

每个成分卷的SnapMirror关系状态显示为 Snapmirrored 这表示重新同步已成功。

## 展开 **SnapMirror** 关系中的 **FlexGroup** 卷

展开 **SnapMirror** 关系中的 **FlexGroup** 卷

从 ONTAP 9.3 开始,您可以通过向卷添加新成分卷来扩展 SnapMirror 关系中的源 FlexGroup 卷和目标 FlexGroup 卷。您可以手动或自动扩展目标卷。

## 关于此任务

• 扩展后, SnapMirror 关系的源 FlexGroup 卷和目标 FlexGroup 卷中的成分卷数必须匹配。

如果卷中的成分卷数不匹配, SnapMirror 传输将失败。

- 在扩展过程中,不应执行任何 SnapMirror 操作。
- 如果在扩展过程完成之前发生灾难,您必须中断 SnapMirror 关系并等待操作成功完成。

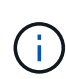

只有在发生灾难时,扩展过程才会进行,此时您才应断开 SnapMirror 关系。发生灾难时,中 断操作可能需要一段时间才能完成。您应等待中断操作成功完成,然后再执行重新同步操 作。如果中断操作失败,您必须重试此中断操作。如果中断操作失败,则在中断操作之后, 某些新成分卷可能仍会保留在目标 FlexGroup 卷中。最好先手动删除这些成分卷,然后再继 续操作。

#### 展开 **SnapMirror** 关系的源 **FlexGroup** 卷

从 ONTAP 9.3 开始,您可以通过向源卷添加新成分卷来扩展 SnapMirror 关系的源 FlexGroup 卷。您可以像扩展常规 FlexGroup 卷(读写卷)一样扩展源卷。

步骤

1. 扩展源FlexGroup卷: volume expand -vserver vserver name -volume fg src -aggr-list aggregate name,... [-aggr-list-multiplier constituents per aggr]

cluster1::> volume expand -volume src\_fg -aggr-list aggr1 -aggr-list -multiplier 2 -vserver vs src Warning: The following number of constituents of size 50GB will be added to FlexGroup "src\_fg": 2. Expanding the FlexGroup will cause the state of all Snapshot copies to be set to "partial". Partial Snapshot copies cannot be restored. Do you want to continue? {y|n}: Y [Job 146] Job succeeded: Successful

在卷扩展之前创建的所有 Snapshot 副本的状态将更改为 Partial 。

#### 展开 **SnapMirror** 关系的目标 **FlexGroup** 卷

您可以自动或手动扩展目标 FlexGroup 卷并重新建立 SnapMirror 关系。默认情况下, SnapMirror 关系设置为自动扩展,如果源卷扩展,则目标 FlexGroup 卷会自动扩展。

您需要的内容

- 源 FlexGroup 卷必须已扩展。
- SnapMirror关系必须位于中 SnapMirrored 状态。

不得中断或删除 SnapMirror 关系。

## 关于此任务

• 创建目标 FlexGroup 卷时,默认情况下会将此卷设置为自动扩展。

如果需要,您可以修改目标 FlexGroup 卷以进行手动扩展。

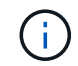

最佳实践是自动扩展目标 FlexGroup 卷。

- 所有 SnapMirror 操作都将失败,直到源 FlexGroup 卷和目标 FlexGroup 卷都已扩展并具有相同数量的成分 卷为止。
- 如果在中断或删除 SnapMirror 关系后扩展目标 FlexGroup 卷,则无法重新同步原始关系。

如果要重复使用目标 FlexGroup 卷, 则在删除 SnapMirror 关系后不得扩展该卷。

选项

- 执行更新传输以自动扩展目标 FlexGroup 卷:
	- a. 执行SnapMirror更新传输: snapmirror update -destination-path svm:vol\_name
	- b. 验证SnapMirror关系的状态是否在中 SnapMirrored 状态: snapmirror show

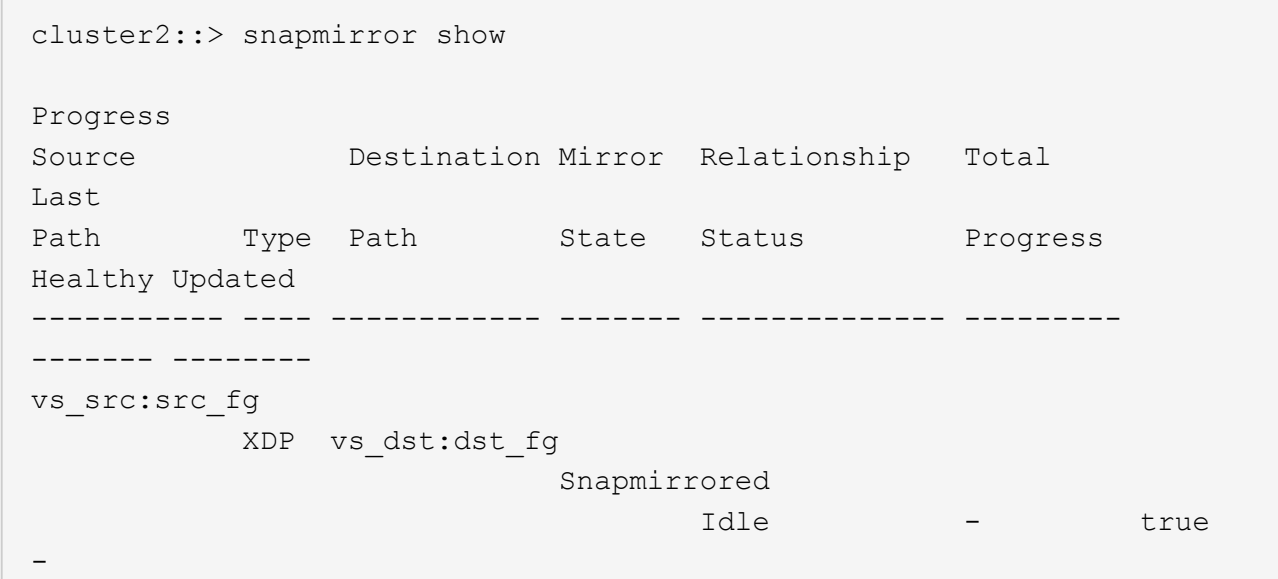

根据聚合的大小和可用性,系统会自动选择聚合,并将与源 FlexGroup 卷的成分卷匹配的新成分卷添加到目 标 FlexGroup 卷。扩展后,系统会自动触发重新同步操作。

- 手动扩展目标 FlexGroup 卷:
	- a. 如果SnapMirror关系处于自动扩展模式、请将SnapMirror关系设置为手动扩展模式: snapmirror modify -destination-path svm:vol\_name -is-auto-expand-enabled false

```
cluster2::> snapmirror modify -destination-path vs_dst:dst_fg -is
-auto-expand-enabled false
Operation succeeded: snapmirror modify for the relationship with
destination "vs dst:dst fg".
```
b. 将SnapMirror关系静用: snapmirror quiesce -destination-path svm:vol name

```
cluster2::> snapmirror quiesce -destination-path vs_dst:dst_fg
Operation succeeded: snapmirror quiesce for destination
"vs_dst:dst_fg".
```
c. 扩展目标FlexGroup卷: volume expand -vserver vserver name -volume fg\_name -aggr -list aggregate name, ... [-aggr-list-multiplier constituents per aggr]

cluster2::> volume expand -volume dst\_fg -aggr-list aggr1 -aggr-list -multiplier 2 -vserver vs\_dst Warning: The following number of constituents of size 50GB will be added to FlexGroup "dst\_fg": 2. Do you want to continue? {y|n}: y [Job 68] Job succeeded: Successful

d. 重新同步SnapMirror关系: snapmirror resync -destination-path svm:vol name

cluster2::> snapmirror resync -destination-path vs\_dst:dst\_fg Operation is queued: snapmirror resync to destination "vs dst:dst fg".

e. 验证SnapMirror关系的状态是否为 SnapMirrored: snapmirror show

```
cluster2::> snapmirror show
Progress
Source Destination Mirror Relationship Total
Last
Path Type Path State Status Progress
Healthy Updated
----------- ---- ------------ ------- -------------- ---------
------- --------
vs src:src_fg
              XDP vs_dst:dst_fg
                                 Snapmirrored
en de la contradición de la contradición de la contradición de la contradición de la contradición de la contra
-
```
#### 从 **FlexGroup** 卷执行 **SnapMirror** 单个文件还原

从 ONTAP 9.8 开始,您可以从 FlexGroup SnapMirror 存储或 UDP 目标还原单个文件。

关于此任务

- 您可以从任何几何结构的 FlexGroup 卷还原到任何几何结构的 FlexGroup 卷
- 每个还原操作仅支持一个文件
- 您可以还原到原始源 FlexGroup 卷或新的 FlexGroup 卷
- 不支持远程隔离文件查找。

如果源文件被隔离,则单个文件还原将失败。

- 您可以重新启动或清理已中止的单个文件还原
- 您应使用清理失败的单个文件还原传输 clean-up-failure 的选项 snapmirror restore 命令
- 当 FlexGroup 单个文件还原正在进行或处于中止状态时,支持扩展 FlexGroup 卷

#### 步骤

1. 从FlexGroup卷还原文件:snapmirror restore -destination-path destination\_path -source-path source\_path -file-list /f1 -throttle throttle -source-snapshot snapshot

以下是 FlexGroup 卷单个文件还原操作的示例。

```
vserverA::> snapmirror restore -destination-path vs0:fg2 -source-path
vs0:fgd -file-list /f1 -throttle 5 -source-snapshot snapmirror.81072ce1-
d57b-11e9-94c0-005056a7e422_2159190496.2019-09-19_062631
[Job 135] Job is queued: snapmirror restore from source "vs0:fgd" for
the snapshot snapmirror.81072ce1-d57b-11e9-94c0-
005056a7e422 2159190496.2019-09-19 062631.
vserverA::> snapmirror show
Source Destination Mirror Relationship
Total Last
Path Type Path State Status Progress
Healthy Updated
----------- ---- ------------ ------- ---------
----- --------- ------- --------
vs0:v1d RST vs0:v2 - Transferring Idle 83.12KB
true 09/19 11:38:42
vserverA::*> snapmirror show vs0:fg2
Source Path: vs0:fgd
Source Cluster: -
Source Vserver: vs0
Source Volume: fgd
Destination Path: vs0:fg2
Destination Cluster: -
Destination Vserver: vs0
```
Destination Volume: fg2 Relationship Type: RST Relationship Group Type: none Managing Vserver: vs0 SnapMirror Schedule: - SnapMirror Policy Type: - SnapMirror Policy: - Tries Limit: - Throttle (KB/sec): unlimited Current Transfer Throttle (KB/sec): 2 Mirror State: - Relationship Status: Transferring File Restore File Count: 1 File Restore File List: f1 Transfer Snapshot: snapmirror.81072ce1-d57b-11e9-94c0- 005056a7e422 2159190496.2019-09-19 062631 Snapshot Progress: 2.87MB Total Progress: 2.87MB Network Compression Ratio: 1:1 Snapshot Checkpoint: 2.97KB Newest Snapshot: - Newest Snapshot Timestamp: - Exported Snapshot: - Exported Snapshot Timestamp: - Healthy: true Physical Replica: - Relationship ID: e6081667-dacb-11e9-94c0-005056a7e422 Source Vserver UUID: 81072ce1-d57b-11e9-94c0-005056a7e422 Destination Vserver UUID: 81072ce1-d57b-11e9-94c0-005056a7e422 Current Operation ID: 138f12e6-dacc-11e9-94c0-005056a7e422 Transfer Type: cg file restore Transfer Error: - Last Transfer Type: - Last Transfer Error: - Last Transfer Error Codes: -Last Transfer Size: - Last Transfer Network Compression Ratio: -Last Transfer Duration: - Last Transfer From: - Last Transfer End Timestamp: -Unhealthy Reason: -Progress Last Updated: 09/19 07:07:36 Relationship Capability: 8.2 and above Lag Time: -Current Transfer Priority: normal SMTape Operation: -

Constituent Relationship: false Destination Volume Node Name: vserverA Identity Preserve Vserver DR: - Number of Successful Updates: 0 Number of Failed Updates: 0 Number of Successful Resyncs: 0 Number of Failed Resyncs: 0 Number of Successful Breaks: 0 Number of Failed Breaks: 0 Total Transfer Bytes: 0 Total Transfer Time in Seconds: 0 Source Volume MSIDs Preserved: -OpMask: ffffffffffffffff Is Auto Expand Enabled: - Source Endpoint UUID: - Destination Endpoint UUID: -Is Catalog Enabled: false

## 从 **SnapVault** 备份还原 **FlexGroup** 卷

您可以从 SnapVault 二级卷中的 Snapshot 副本对 FlexGroup 卷执行完整卷还原操作。您 可以将 FlexGroup 卷还原到原始源卷或新的 FlexGroup 卷。

开始之前

从 FlexGroup 卷的 SnapVault 备份还原时,您必须了解某些注意事项。

- 只支持从 SnapVault 备份执行部分 Snapshot 副本的基线还原。 目标卷中的成分卷数量必须与创建 Snapshot 副本时源卷中的成分卷数量匹配。
- 如果还原操作失败,则在还原操作完成之前不允许执行其他操作。 您可以重试还原操作、也可以使用运行还原操作 cleanup 参数。
- FlexGroup 卷只能是一个备份关系或还原关系的源卷。 FlexGroup 卷不能是两个 SnapVault 关系,两个还原关系或一个 SnapVault 关系和一个还原关系的源。
- SnapVault 备份和还原操作不能并行运行。 在执行基线还原操作或增量还原操作时,您应暂停备份操作。
- 您必须中止从目标 FlexGroup 卷还原部分 Snapshot 副本的操作。 您不能从源卷中止部分 Snapshot 副本的还原操作。
- 如果中止还原操作,则必须使用与上次还原操作相同的 Snapshot 副本重新启动还原操作。

关于此任务

在执行还原之前,目标 FlexGroup 卷上的任何活动配额规则都将被停用。

您可以使用 volume quota modify 命令以在还原操作完成后重新激活配额规则。

步骤

1. 还原FlexGroup卷: snapmirror restore -source-path *src\_svm:src\_flexgroup*

-destination-path *dest\_svm:dest\_flexgroup* -snapshot *snapshot\_name* snapshot\_name 是要从源卷还原到目标卷的Snapshot副本。如果未指定 Snapshot 副本, 则会从最新的 Snapshot 副本还原目标卷。

vserverA::> snapmirror restore -source-path vserverB:dstFG -destination -path vserverA:newFG -snapshot daily.2016-07-15 0010 Warning: This is a disruptive operation and the volume vserverA:newFG will be read-only until the operation completes Do you want to continue? {y|n}: y

## 在 **FlexGroup** 卷上禁用 **SVM** 保护

SVM DR标志设置为时 protected 在FlexGroup卷上、您可以将此标志设置为未受保护以 禁用SVM DR protection 在FlexGroup卷上。

您需要的内容

- 主节点和二级节点之间的 SVM DR 关系运行状况良好。
- SVM DR保护参数设置为 protected。

#### 步骤

1. 使用禁用保护 volume modify 命令以更改 vserver-dr-protection FlexGroup卷的参数 unprotected。

```
cluster2::> volume modify -vserver vs1 -volume fg_src -vserver-dr
-protection unprotected
[Job 5384] Job is queued: Modify fg src.
[Job 5384] Steps completed: 4 of 4.
cluster2::>
```
- 2. 更新二级站点上的SVM: snapmirror update -destination-path destination\_svm\_name: -source-path Source svm name:
- 3. 验证SnapMirror关系是否运行正常: snapmirror show
- 4. 验证是否已删除FlexGroup SnapMirror关系: snapmirror show -expand

在 **FlexGroup** 卷上启用 **SVM** 保护

SVM DR保护标志设置为时 unprotected 在FlexGroup卷上、您可以将此标志设置为 protected 以启用SVM DR保护。

#### 您需要的内容

- 主节点和二级节点之间的 SVM DR 关系运行状况良好。
- SVM DR保护参数设置为 unprotected。

1. 使用启用保护 volume modify 以更改 vserver-dr-protection FlexGroup卷的参数 protected。

```
cluster2::> volume modify -vserver vs1 -volume fg_src -vserver-dr
-protection protected
[Job 5384] Job is queued: Modify fg src.
[Job 5384] Steps completed: 4 of 4.
cluster2::>
```
2. 更新二级站点上的SVM: snapmirror update -destination-path destination\_svm\_name -source-path source\_svm\_name

snapmirror update -destination-path vs1 dst: -source-path vs1:

3. 验证SnapMirror关系是否运行正常: snapmirror show

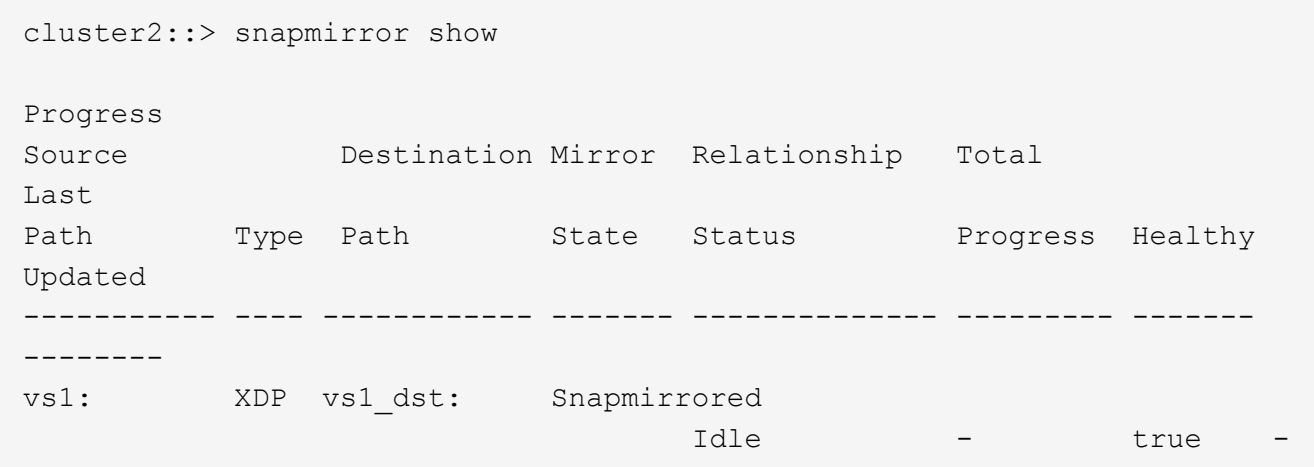

4. 验证FlexGroup SnapMirror关系是否运行正常: snapmirror show -expand

cluster2::> snapmirror show -expand Progress Source Destination Mirror Relationship Total Last Path Type Path State Status Progress Healthy Updated ----------- ---- ------------ ------- -------------- --------- ------- ------- vs1: XDP vs1\_dst: Snapmirrored idle true - true - true - true - true - true - true - true - true - true - true - true - true - true - true vs1:fg\_src XDP vs1\_dst:fg\_src Snapmirrored idle true - true - true - true - true - true - true - true - true - true - true - true - true - true - true vs1:fg\_src\_\_0001 XDP vs1\_dst:fg\_src\_\_0001 Snapmirrored idle true - true - true - true - true - true - true - true - true - true - true - true - true - true - true vs1:fg\_src\_\_0002 XDP vs1\_dst:fg\_src\_\_0002 Snapmirrored idle true - true - true - true - true - true - true - true - true - true - true - true - true - true - true vs1:fg\_src\_\_0003 XDP vs1\_dst:fg\_src\_\_0003 Snapmirrored idle true - true - true - true - true - true - true - true - true - true - true - true - true - true - true vs1:fg\_src\_\_0004 XDP vs1\_dst:fg\_src\_\_0004 Snapmirrored idle true - true - true - true - true - true - true - true - true - true - true - true - true - true - true - 6 entries were displayed.

## 将 **FlexVol** 卷转换为 **FlexGroup** 卷

<span id="page-785-0"></span>将 **FlexVol** 卷转换为 **FlexGroup** 卷概述

如果要将 FlexVol 卷扩展到超出其空间限制的范围,则可以将 FlexVol 卷转换为 FlexGroup 卷。从 ONTAP 9.7 开始,您可以将具有 SnapMirror 关系的独立 FlexVol 卷或 FlexVol 卷 转换为 FlexGroup 卷。

将 **FlexVol** 卷转换为 **FlexGroup** 卷的注意事项

在决定将 FlexVol 卷转换为 FlexGroup 卷之前,您应了解支持的功能和操作。

从ONTAP 9.13.1开始、在转换期间可以保持启用自动防兰软件保护。如果保护处于活动状态、则初始FlexVol将

在转换后成为FlexGroup根成分卷。如果保护处于非活动状态、则会在转换期间创建一个新的FlexGroup、而原 始FlexVol将充当根成分卷。

转换期间不支持操作

在进行卷转换时,不允许执行以下操作:

- 卷移动
- 聚合自动执行
- 聚合重新定位
- 在高可用性配置中执行计划内接管和交还
- 在高可用性配置中手动和自动交还
- 集群升级和还原
- FlexClone 卷拆分
- 卷重新托管
- 卷修改和自动调整大小
- 卷重命名
- 将对象存储附加到聚合
- MetroCluster 配置中的协商切换
- SnapMirror 操作
- 从 Snapshot 副本还原
- 配额操作
- 存储效率操作

成功转换后,您可以对 FlexGroup 卷执行这些操作。

**FlexGroup** 卷不支持的配置

- 使卷脱机或受限
- SVM 根卷
- SAN
- SMB 1.0
- NVMe 命名空间
- 远程卷影复制服务( VSS )

将 **FlexVol** 卷转换为 **FlexGroup** 卷

从 ONTAP 9.7 开始,您可以将 FlexVol 卷原位转换为 FlexGroup 卷,而无需数据副本或额 外的磁盘空间。

#### 您需要的内容

- 从ONTAP 9.8开始、过渡后的卷可以转换为FlexGroup 卷。如果要将过渡后的卷转换为FlexGroup 、请参见 知识库文章 ["](https://kb.netapp.com/Advice_and_Troubleshooting/Data_Storage_Software/ONTAP_OS/How_To_Convert_a_Transitioned_FlexVol_to_FlexGroup)[如](https://kb.netapp.com/Advice_and_Troubleshooting/Data_Storage_Software/ONTAP_OS/How_To_Convert_a_Transitioned_FlexVol_to_FlexGroup)[何将过](https://kb.netapp.com/Advice_and_Troubleshooting/Data_Storage_Software/ONTAP_OS/How_To_Convert_a_Transitioned_FlexVol_to_FlexGroup)[渡](https://kb.netapp.com/Advice_and_Troubleshooting/Data_Storage_Software/ONTAP_OS/How_To_Convert_a_Transitioned_FlexVol_to_FlexGroup)[后的](https://kb.netapp.com/Advice_and_Troubleshooting/Data_Storage_Software/ONTAP_OS/How_To_Convert_a_Transitioned_FlexVol_to_FlexGroup)[FlexVol](https://kb.netapp.com/Advice_and_Troubleshooting/Data_Storage_Software/ONTAP_OS/How_To_Convert_a_Transitioned_FlexVol_to_FlexGroup) [转](https://kb.netapp.com/Advice_and_Troubleshooting/Data_Storage_Software/ONTAP_OS/How_To_Convert_a_Transitioned_FlexVol_to_FlexGroup)[换为](https://kb.netapp.com/Advice_and_Troubleshooting/Data_Storage_Software/ONTAP_OS/How_To_Convert_a_Transitioned_FlexVol_to_FlexGroup)[FlexGroup"](https://kb.netapp.com/Advice_and_Troubleshooting/Data_Storage_Software/ONTAP_OS/How_To_Convert_a_Transitioned_FlexVol_to_FlexGroup) 有关详细信息 …
- 要转换的 FlexVol 卷必须处于联机状态。
- FlexVol 卷上的操作和配置必须与转换过程兼容。

如果 FlexVol 卷不兼容,并且卷转换已中止,则会生成一条错误消息。您可以采取更正操作并重试转换。

• 如果FlexVol 卷非常大(例如80到100 TB)且容量非常全(80%到100%)、则应复制数据而不是进行转换。

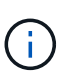

转换非常大的FlexGroup 卷会生成非常完整的FlexGroup 卷成员成分卷、从而可能导致性能问 题。有关详细信息、请参见技术报告中的"何时不创建FlexGroup 卷"一节 ["FlexGroup](https://www.netapp.com/media/12385-tr4571.pdf) [卷](https://www.netapp.com/media/12385-tr4571.pdf)[—](https://www.netapp.com/media/12385-tr4571.pdf)[最](https://www.netapp.com/media/12385-tr4571.pdf) [佳实](https://www.netapp.com/media/12385-tr4571.pdf)[践](https://www.netapp.com/media/12385-tr4571.pdf)[和](https://www.netapp.com/media/12385-tr4571.pdf)[实施](https://www.netapp.com/media/12385-tr4571.pdf)[指](https://www.netapp.com/media/12385-tr4571.pdf)[南](https://www.netapp.com/media/12385-tr4571.pdf)["](https://www.netapp.com/media/12385-tr4571.pdf)。

#### 步骤

1. 验证FlexVol卷是否联机: volume show vol\_name -volume-style-extended,state

cluster-1::> volume show my volume -fields volume-style-extended, state vserver volume state volume-style-extended ------- --------- ------ -------------------- vs0 my\_volume online flexvol

- 2. 验证是否可以无问题地转换 FlexVol 卷:
	- a. 登录到高级权限模式: set -privilege advanced
	- b. 验证转换过程: volume conversion start -vserver vs1 -volume flexvol -check -only true

在转换卷之前,必须更正所有错误。

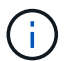

您不能将 FlexGroup 卷转换回 FlexVol 卷。

3. 开始转换: volume conversion start -vserver svm\_name -volume vol\_name

```
cluster-1::*> volume conversion start -vserver vs0 -volume my volume
Warning: Converting flexible volume "my volume" in Vserver "vs0" to a
FlexGroup
           will cause the state of all Snapshot copies from the volume to
be set
           to "pre-conversion". Pre-conversion Snapshot copies cannot be
           restored.
Do you want to continue? {y|n}: y
[Job 57] Job succeeded: success
```
4. 验证转换是否成功: volume show vol name -fields -volume-style-extended, state

cluster-1::\*> volume show my\_volume -fields volume-style-extended, state vserver volume state volume-style-extended ------- --------- ------ -------------------- vs0 my\_volume online flexgroup

结果

FlexVol 卷将转换为单成员 FlexGroup 卷。

完成后

您可以根据需要扩展 FlexGroup 卷。

将 **FlexVol** 卷 **SnapMirror** 关系转换为 **FlexGroup** 卷 **SnapMirror** 关系

要在 ONTAP 中将 FlexVol 卷 SnapMirror 关系转换为 FlexGroup 卷 SnapMirror 关系, 必 须先转换目标 FlexVol 卷, 然后再转换源 FlexVol 卷。

#### 关于此任务

- 只有异步 SnapMirror 关系才支持 FlexGroup 转换。
- 转换时间取决于多个变量。其中一些变量包括:
	- 控制器的CPU
	- 其他应用程序对CPU的利用率
	- 初始Snapshot副本中的数据量
	- 网络带宽
	- 其他应用程序使用的带宽

开始之前

- 要转换的 FlexVol 卷必须处于联机状态。
- SnapMirror 关系中的源 FlexVol 卷不能是多个 SnapMirror 关系的源卷。

从ONTAP 9.1.1开始、FlexGroup 卷支持扇出SnapMirror关系。有关详细信息,请参见 ["](https://docs.netapp.com/us-en/ontap/flexgroup/create-snapmirror-cascade-fanout-reference.html#considerations-for-creating-cascading-relationships)[为](https://docs.netapp.com/us-en/ontap/flexgroup/create-snapmirror-cascade-fanout-reference.html#considerations-for-creating-cascading-relationships) [FlexGroup](https://docs.netapp.com/us-en/ontap/flexgroup/create-snapmirror-cascade-fanout-reference.html#considerations-for-creating-cascading-relationships) [创建](https://docs.netapp.com/us-en/ontap/flexgroup/create-snapmirror-cascade-fanout-reference.html#considerations-for-creating-cascading-relationships) [SnapMirror](https://docs.netapp.com/us-en/ontap/flexgroup/create-snapmirror-cascade-fanout-reference.html#considerations-for-creating-cascading-relationships) [级](https://docs.netapp.com/us-en/ontap/flexgroup/create-snapmirror-cascade-fanout-reference.html#considerations-for-creating-cascading-relationships)[联](https://docs.netapp.com/us-en/ontap/flexgroup/create-snapmirror-cascade-fanout-reference.html#considerations-for-creating-cascading-relationships)[和](https://docs.netapp.com/us-en/ontap/flexgroup/create-snapmirror-cascade-fanout-reference.html#considerations-for-creating-cascading-relationships)[扇](https://docs.netapp.com/us-en/ontap/flexgroup/create-snapmirror-cascade-fanout-reference.html#considerations-for-creating-cascading-relationships)[出关系的](https://docs.netapp.com/us-en/ontap/flexgroup/create-snapmirror-cascade-fanout-reference.html#considerations-for-creating-cascading-relationships)[注](https://docs.netapp.com/us-en/ontap/flexgroup/create-snapmirror-cascade-fanout-reference.html#considerations-for-creating-cascading-relationships)[意](https://docs.netapp.com/us-en/ontap/flexgroup/create-snapmirror-cascade-fanout-reference.html#considerations-for-creating-cascading-relationships)[事](https://docs.netapp.com/us-en/ontap/flexgroup/create-snapmirror-cascade-fanout-reference.html#considerations-for-creating-cascading-relationships)[项](https://docs.netapp.com/us-en/ontap/flexgroup/create-snapmirror-cascade-fanout-reference.html#considerations-for-creating-cascading-relationships)["](https://docs.netapp.com/us-en/ontap/flexgroup/create-snapmirror-cascade-fanout-reference.html#considerations-for-creating-cascading-relationships)。

• FlexVol 卷上的操作和配置必须与转换过程兼容。

如果 FlexVol 卷不兼容,并且卷转换已中止,则会生成一条错误消息。您可以采取更正操作并重试转换。

步骤

1. 验证SnapMirror关系是否运行正常:

snapmirror show

示例

```
cluster2::> snapmirror show
Progress
Source Destination Mirror Relationship Total
Last
Path Type Path State Status Progress Healthy
Updated
----------- ---- ------------ ------- -------------- --------- -------
--------
vs0:src_dpv DP vs2:dst_dpv Snapmirrored
                                    Idle - true -
vs0:src_xdp XDP vs2:dst_xdp Snapmirrored
idle true - true - true - true - true - true - true - true - true - true - true - true - true - true - true -
```
#### 2. 验证源卷是否与转换兼容:

a. 登录到高级权限模式:

set -privilege advanced

b. 验证转换过程:

volume conversion start -vserver <src svm name> -volume <src vol> -check-only true

示例

volume conversion start -vserver vs1 -volume src\_vol -check-only true

+

在转换卷之前,必须更正所有错误。

- 3. 将目标 FlexVol 卷转换为 FlexGroup 卷。
	- a. 将FlexVol SnapMirror关系静用:

snapmirror quiesce -destination-path <dest svm:dest volume>

#### 示例

cluster2::> snapmirror quiesce -destination-path vs2:dst\_xdp

#### b. 开始转换:

volume conversion start -vserver <dest\_svm> -volume <dest\_volume>

示例

cluster-1::> volume conversion start -vserver vs2 -volume dst\_xdp Warning: After the volume is converted to a FlexGroup, it will not be possible to change it back to a flexible volume. Do you want to continue?  $\{y|n\}$ : y [Job 510] Job succeeded: SnapMirror destination volume "dst\_xdp" has been successfully converted to a FlexGroup volume. You must now convert the relationship's source volume, "vs0:src xdp", to a FlexGroup. Then, re-establish the SnapMirror relationship using the "snapmirror resync" command.

4. 将源FlexVol卷转换为FlexGroup卷:

volume conversion start -vserver <src svm name> -volume <src vol name>

#### 示例

```
cluster-1::> volume conversion start -vserver vs0 -volume src_xdp
Warning: Converting flexible volume "src xdp" in Vserver "vs0" to a
FlexGroup
           will cause the state of all Snapshot copies from the volume to
be set
           to "pre-conversion". Pre-conversion Snapshot copies cannot be
           restored.
Do you want to continue? {y|n}: y
[Job 57] Job succeeded: success
```
5. 重新同步此关系:

snapmirror resync -destination-path dest svm name:dest volume

示例

cluster2::> snapmirror resync -destination-path vs2:dst\_xdp

## 完成后

您必须确保在扩展源 FlexGroup 卷以包含更多成分卷时,目标卷也会进行扩展。

# **FlexCache** 卷管理

## **FlexCache**概述

NetApp FlexCache技术可加快读取密集型工作负载的数据访问速度、降低WAN延迟并降 低WAN带宽成本、尤其是在客户端需要重复访问相同数据的情况下。创建FlexCache卷 时、您需要为已有(初始)卷创建远程缓存、该卷仅包含初始卷的活动访问数据(热数据)。

当FlexCache卷收到对其包含的热数据的读取请求时、其响应速度会快于初始卷、因为数据不需要传输到客户 端。 如果FlexCache卷收到读取不常读取的数据(冷数据)的请求、则它会从初始卷检索所需的数据、然后在处理 客户端请求之前存储这些数据。然后、该数据的后续读取请求将直接从FlexCache卷提供服务。在第一次请求 后、数据不再需要在网络中传输、也不再需要从负载过重的系统提供。 例如、假设您的集群在一个用于访问频 繁请求的数据的单一访问点遇到瓶颈。 您可以在集群中使用FlexCache卷为热数据提供多个挂载点、从而减少瓶 颈并提高性能。另一个示例是、假设您需要减少从多个集群访问的卷的网络流量。您可以使用FlexCache卷在网 络中的各个集群之间分发来自初始卷的热数据。 这样可以为用户提供更近的访问点、从而减少WAN流量。

您还可以使用FlexCache技术提高云和混合云环境中的性能。FlexCache卷可以将数据从内部数据中心缓存到 云、从而帮助您将工作负载过渡到混合云。 您还可以使用FlexCache卷将数据从一个云提供商缓存到另一个云提 供商或同一个云提供商的两个区域之间、从而消除云孤岛。

从 ONTAP 9.10.1 开始,您可以 ["](#page-805-0)[启](#page-805-0)[用全](#page-805-0)[局](#page-805-0)[文件](#page-805-0)[锁定](#page-805-0)" 所有FlexCache卷。全局文件锁定可防止用户访问已由其他 用户打开的文件。 然后、对初始卷的更新会同时分发到所有FlexCache卷。

从ONTAP 9.9.1开始、FlexCache卷会维护一个未找到文件的列表。 这样,当客户端搜索不存在的文件时,就无 需向源发送多个调用,从而有助于减少网络流量。

其他的列表 ["FlexCache](#page-792-0)[卷及](#page-792-0)[其](#page-792-0)[原](#page-792-0)[始卷](#page-792-0)[支持的功能](#page-792-0)["](#page-792-0)还提供了按ONTAP版本列出的受支持协议。

您可以在中了解有关ONTAP FlexCache技术架构的更多信息 ["TR-4743](https://www.netapp.com/pdf.html?item=/media/7336-tr4743.pdf) [:](https://www.netapp.com/pdf.html?item=/media/7336-tr4743.pdf) [FlexCache in ONTAP"](https://www.netapp.com/pdf.html?item=/media/7336-tr4743.pdf)。

视频

**FlexCache** 如何降低全局数据的 **WAN** 延迟和读取时间
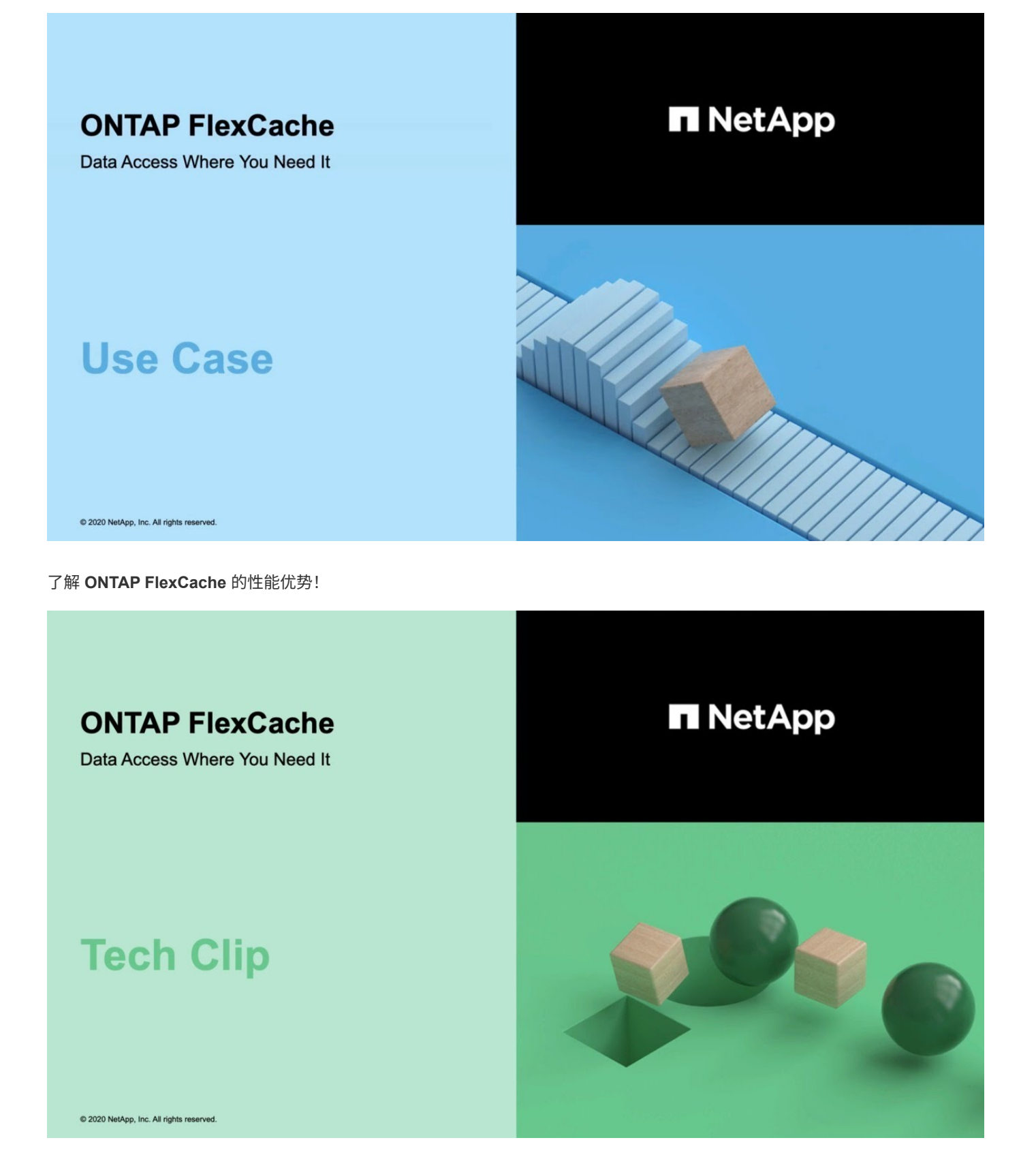

**FlexCache** 卷支持和不支持的功能

从ONTAP 9.5开始、您可以配置FlexCache卷。 支持将FlexVol卷用作初始卷、并 将FlexGroup卷用作FlexCache卷。 从ONTAP 9.7开始、支持将FlexVol卷和FlexGroup卷

## 作为初始卷。 初始卷和FlexCache卷支持的功能和协议会有所不同。

### 支持的协议

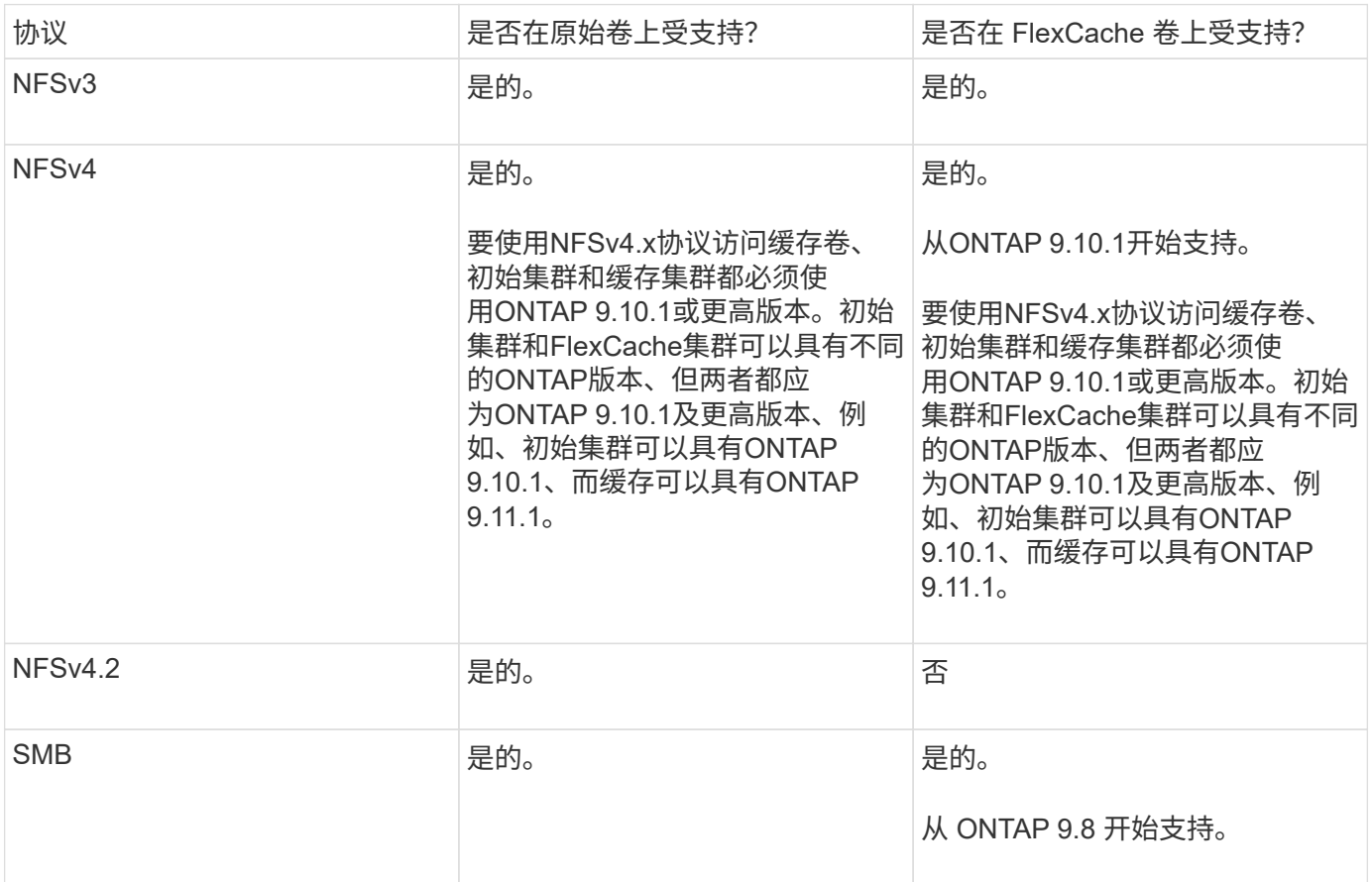

### 支持的功能

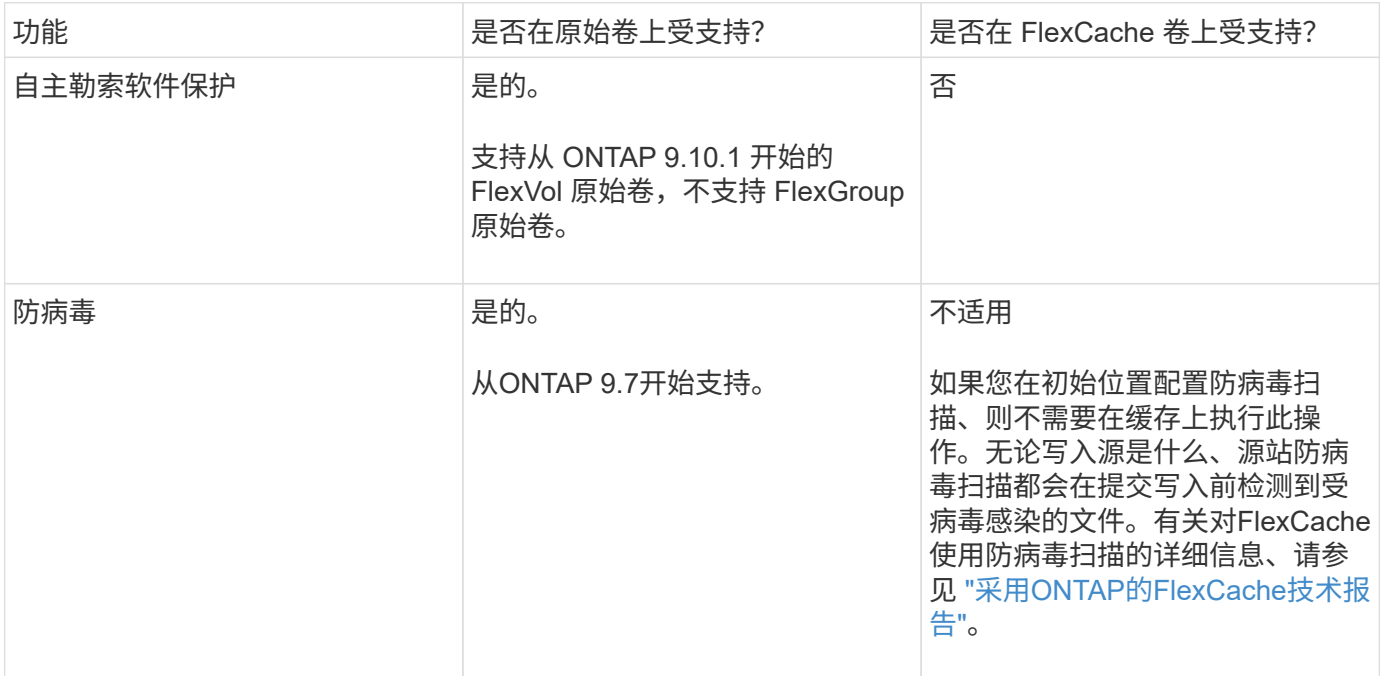

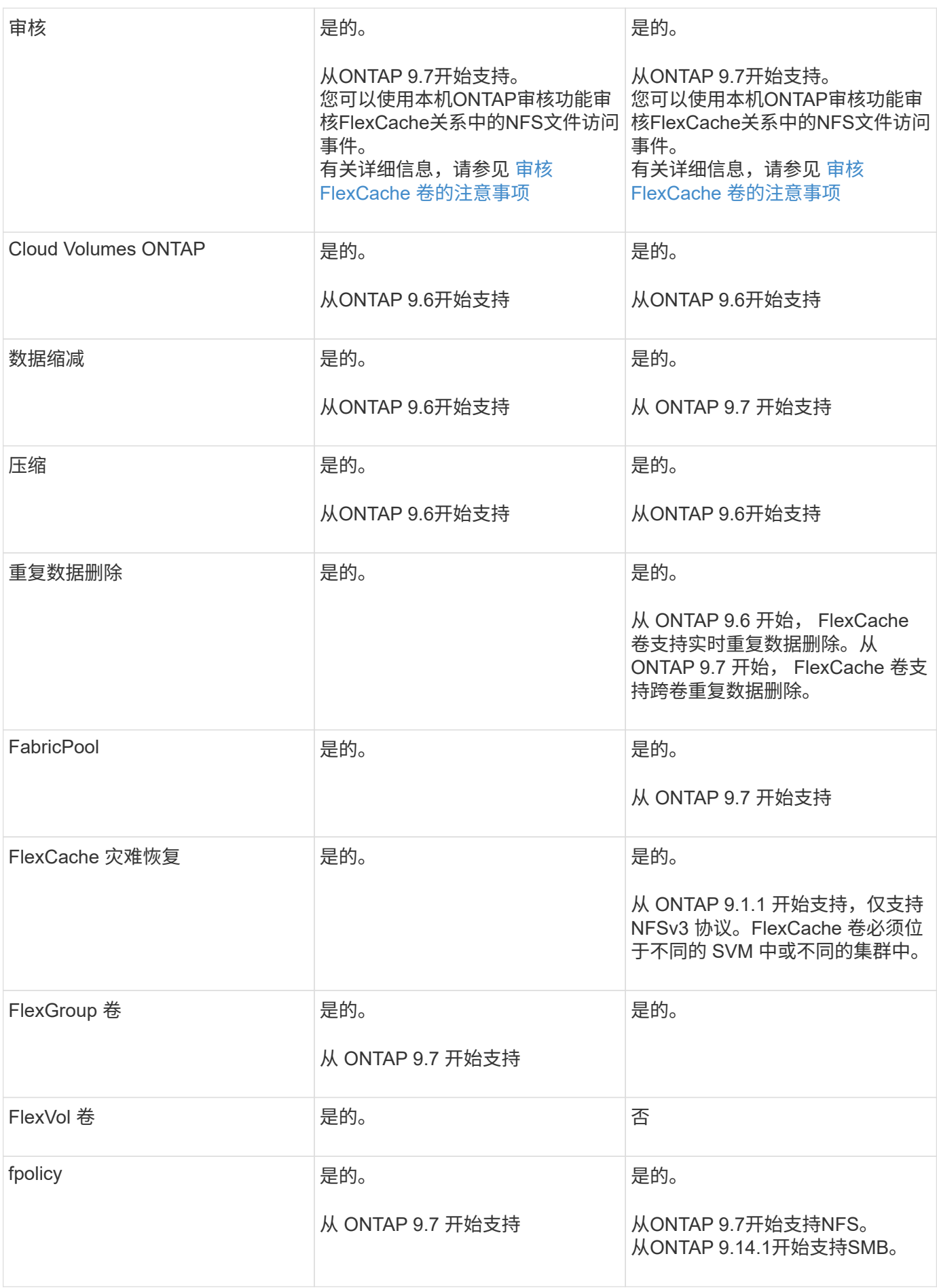

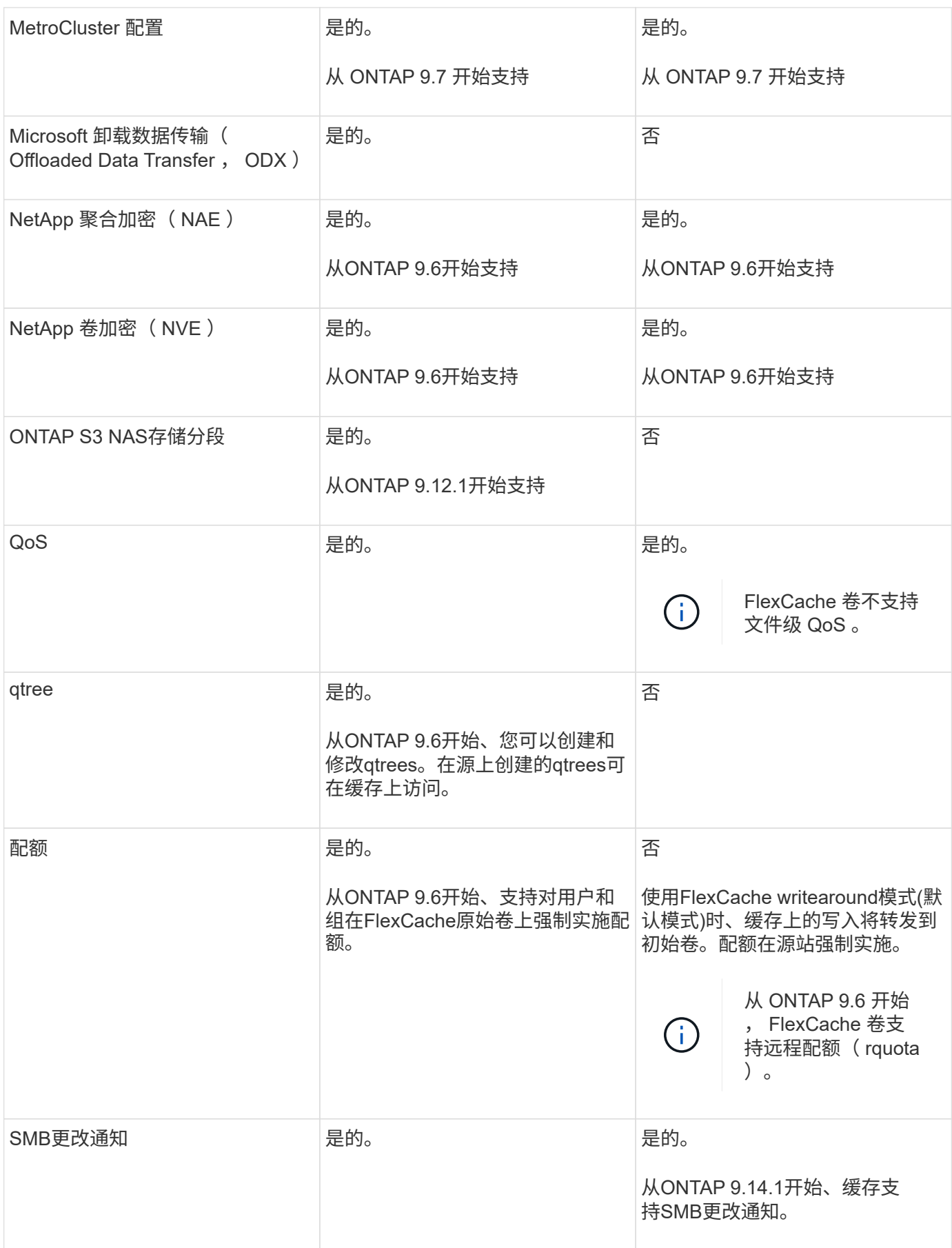

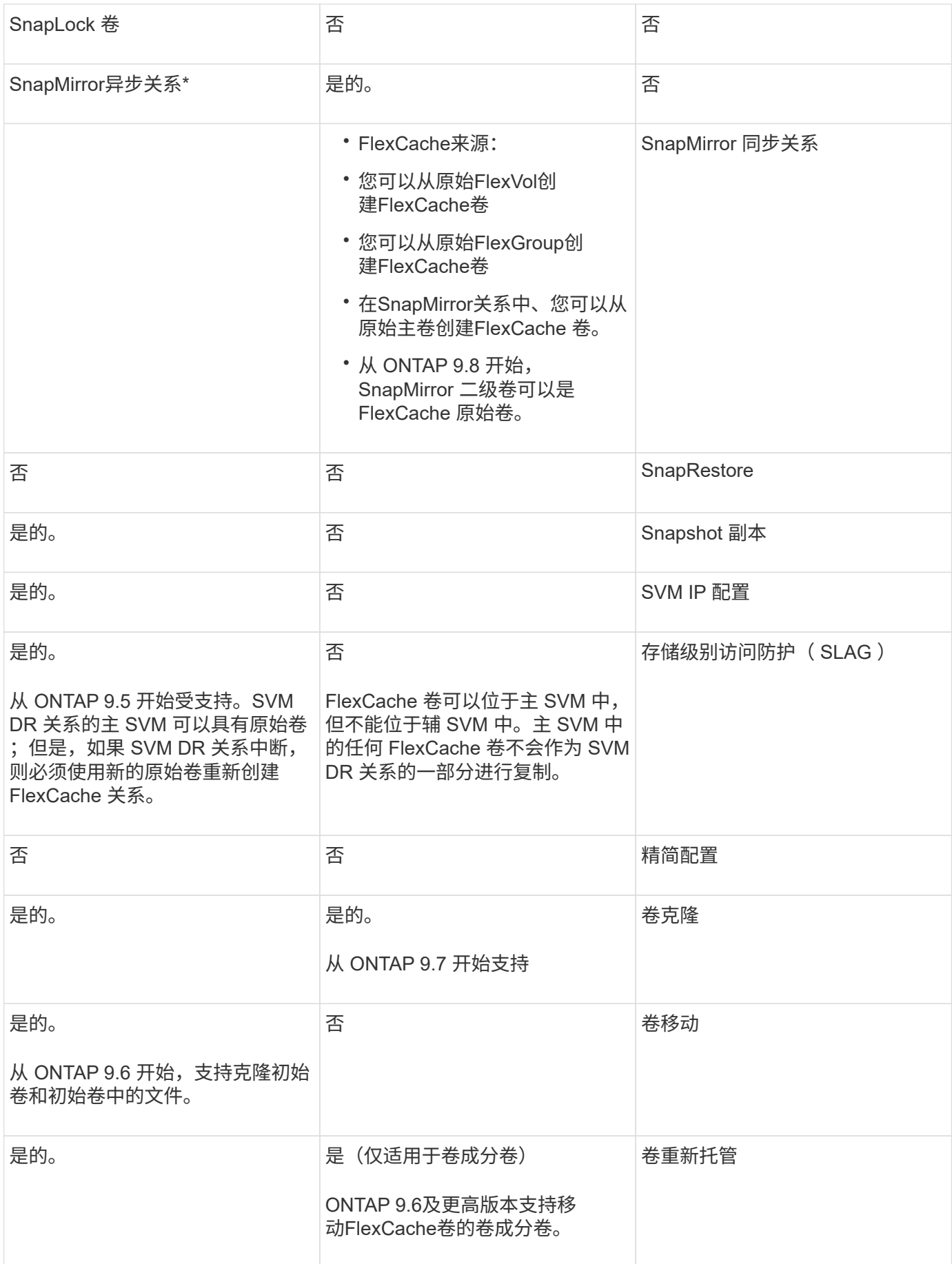

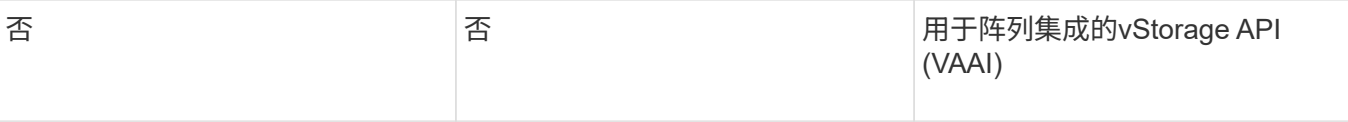

在 ONTAP 9 9.5 之前的版本中,原始 FlexVol 卷只能为在运行 7- 模式 Data ONTAP 8.2.x 的系统 上创建的 FlexCache 卷提供数据。从 ONTAP 9.5 开始,原始 FlexVol 卷还可以为 ONTAP 9 系统 上的 FlexCache 卷提供数据。有关从7-模式FlexCache迁移到ONTAP 9 FlexCache的信息、请参 见 ["NetApp](https://www.netapp.com/pdf.html?item=/media/7336-tr4743pdf.pdf)[技术](https://www.netapp.com/pdf.html?item=/media/7336-tr4743pdf.pdf)[报](https://www.netapp.com/pdf.html?item=/media/7336-tr4743pdf.pdf)[告](https://www.netapp.com/pdf.html?item=/media/7336-tr4743pdf.pdf)[4743](https://www.netapp.com/pdf.html?item=/media/7336-tr4743pdf.pdf):[《](https://www.netapp.com/pdf.html?item=/media/7336-tr4743pdf.pdf)[ONTAP](https://www.netapp.com/pdf.html?item=/media/7336-tr4743pdf.pdf)[中的](https://www.netapp.com/pdf.html?item=/media/7336-tr4743pdf.pdf)[FlexCache](https://www.netapp.com/pdf.html?item=/media/7336-tr4743pdf.pdf)[》](https://www.netapp.com/pdf.html?item=/media/7336-tr4743pdf.pdf)["](https://www.netapp.com/pdf.html?item=/media/7336-tr4743pdf.pdf)。

### **FlexCache** 卷大小调整准则

G)

在开始配置 FlexCache 卷之前,您必须了解卷的限制。

FlexVol 卷的大小限制适用于原始卷。FlexCache 卷的大小可以小于或等于原始卷。对于 FlexCache 卷的大小, 最佳做法是至少为原始卷大小的 10% 。

此外,您还必须了解 FlexCache 卷的以下附加限制:

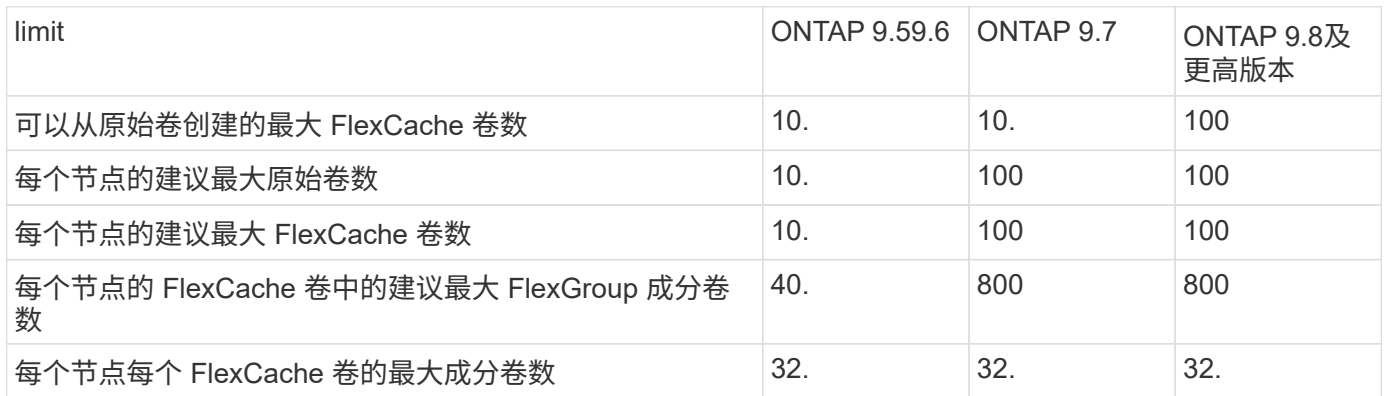

### 相关信息

["NetApp](https://mysupport.netapp.com/NOW/products/interoperability) [互](https://mysupport.netapp.com/NOW/products/interoperability)[操作性](https://mysupport.netapp.com/NOW/products/interoperability)["](https://mysupport.netapp.com/NOW/products/interoperability)

### 创建 **FlexCache** 卷

您可以在同一集群中创建 FlexCache 卷,以提高访问热对象时的性能。如果数据中心位于 不同位置,则可以在远程集群上创建 FlexCache 卷,以加快数据访问速度。

关于此任务

- 从ONTAP 9.5开始、FlexCache支持将FlexVol卷用作初始卷、并将FlexGroup卷用作FlexCache卷。
- 从ONTAP 9.7开始、支持将FlexVol卷和FlexGroup卷作为初始卷。
- 从ONTAP 9.14.0开始、您可以从加密源创建未加密的FlexCache卷。

开始之前

- 您必须运行ONTAP 9.5或更高版本。
- 如果您运行的是ONTAP 9.6或更早版本、则必须执行此操作 ["](https://docs.netapp.com/us-en/ontap/system-admin/install-license-task.html)[添](https://docs.netapp.com/us-en/ontap/system-admin/install-license-task.html)[加](https://docs.netapp.com/us-en/ontap/system-admin/install-license-task.html)[FlexCache](https://docs.netapp.com/us-en/ontap/system-admin/install-license-task.html)[许](https://docs.netapp.com/us-en/ontap/system-admin/install-license-task.html)[可](https://docs.netapp.com/us-en/ontap/system-admin/install-license-task.html)[证](https://docs.netapp.com/us-en/ontap/system-admin/install-license-task.html)["](https://docs.netapp.com/us-en/ontap/system-admin/install-license-task.html)。

ONTAP 9.7或更高版本不需要FlexCache许可证。从ONTAP 9.7开始、ONTAP随附了FlexCache功能、不再

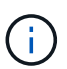

HA 对使用时 ["](https://docs.netapp.com/us-en/ontap/encryption-at-rest/support-storage-encryption-concept.html)[加密](https://docs.netapp.com/us-en/ontap/encryption-at-rest/support-storage-encryption-concept.html) [SAS](https://docs.netapp.com/us-en/ontap/encryption-at-rest/support-storage-encryption-concept.html) [或](https://docs.netapp.com/us-en/ontap/encryption-at-rest/support-storage-encryption-concept.html) [NVMe](https://docs.netapp.com/us-en/ontap/encryption-at-rest/support-storage-encryption-concept.html) [驱](https://docs.netapp.com/us-en/ontap/encryption-at-rest/support-storage-encryption-concept.html)[动](https://docs.netapp.com/us-en/ontap/encryption-at-rest/support-storage-encryption-concept.html)[器](https://docs.netapp.com/us-en/ontap/encryption-at-rest/support-storage-encryption-concept.html)[\(](https://docs.netapp.com/us-en/ontap/encryption-at-rest/support-storage-encryption-concept.html) [SED](https://docs.netapp.com/us-en/ontap/encryption-at-rest/support-storage-encryption-concept.html) [,](https://docs.netapp.com/us-en/ontap/encryption-at-rest/support-storage-encryption-concept.html) [NSE](https://docs.netapp.com/us-en/ontap/encryption-at-rest/support-storage-encryption-concept.html) , [FIPS](https://docs.netapp.com/us-en/ontap/encryption-at-rest/support-storage-encryption-concept.html) [\)](https://docs.netapp.com/us-en/ontap/encryption-at-rest/support-storage-encryption-concept.html)",您必须按照主题中的说明 进行操作 ["](https://docs.netapp.com/us-en/ontap/encryption-at-rest/return-seds-unprotected-mode-task.html)[将](https://docs.netapp.com/us-en/ontap/encryption-at-rest/return-seds-unprotected-mode-task.html) [FIPS](https://docs.netapp.com/us-en/ontap/encryption-at-rest/return-seds-unprotected-mode-task.html) [驱](https://docs.netapp.com/us-en/ontap/encryption-at-rest/return-seds-unprotected-mode-task.html)[动](https://docs.netapp.com/us-en/ontap/encryption-at-rest/return-seds-unprotected-mode-task.html)[器](https://docs.netapp.com/us-en/ontap/encryption-at-rest/return-seds-unprotected-mode-task.html)[或](https://docs.netapp.com/us-en/ontap/encryption-at-rest/return-seds-unprotected-mode-task.html) [SED](https://docs.netapp.com/us-en/ontap/encryption-at-rest/return-seds-unprotected-mode-task.html) [恢复到](https://docs.netapp.com/us-en/ontap/encryption-at-rest/return-seds-unprotected-mode-task.html)[未](https://docs.netapp.com/us-en/ontap/encryption-at-rest/return-seds-unprotected-mode-task.html)[受](https://docs.netapp.com/us-en/ontap/encryption-at-rest/return-seds-unprotected-mode-task.html)[保护的](https://docs.netapp.com/us-en/ontap/encryption-at-rest/return-seds-unprotected-mode-task.html)[模式](https://docs.netapp.com/us-en/ontap/encryption-at-rest/return-seds-unprotected-mode-task.html)["](https://docs.netapp.com/us-en/ontap/encryption-at-rest/return-seds-unprotected-mode-task.html) 初始化系统之前 HA 对中的所有驱动器 (启动选项 4 或 9 )。如果不这样做,则在重新利用驱动器时,可能会导致未来数据丢失。

**System Manager**

- 1. 如果FlexCache卷与初始卷位于不同的集群上、请创建集群对等关系:
	- a. 在本地集群中,单击 \* 保护 > 概述 \* 。
	- b. 展开\*Intercluster Settings\*,单击\*Add Network Interfaces\*并为集群添加集群间网络接口。

在远程集群上重复此步骤。

- c. 在远程集群中,单击 \* 保护 > 概述 \* 。单击 : 在 Cluster peers 部分中,单击 \* 生成密码短语 \* 。
- d. 复制生成的密码短语并将其粘贴到本地集群中。
- e. 在本地集群中的集群对等方下,单击 \* 对等集群 \* 并对本地和远程集群建立对等关系。
- 2. 如果FlexCache卷与初始卷位于同一集群中、但位于不同的SVM中、请创建类型为FlexCache的集群 间SVM对等关系:

在Storage VM对等方下、单击: 然后, 使用 \* 对等 Storage VM\* 对等 Storage VM 。

- 3. 选择 \* 存储 > 卷 \* 。
- 4. 选择 \* 添加 \* 。
- 5. 选择\*更多选项\*,然后选择\*为远程卷添加缓存\*。

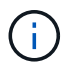

如果您运行的是ONTAP 9.8或更高版本,并且要禁用QoS或选择自定义QoS策略,请单 击\*更多选项\*,然后在\*存储和优化\*下选择\*性能服务级别\*。

命令行界面

1. 如果要创建的 FlexCache 卷位于其他集群中,请创建集群对等关系:

a. 在目标集群上、创建与数据保护源集群的对等关系:

```
cluster peer create -generate-passphrase -offer-expiration
MM/DD/YYYY HH:MM:SS|1...7days|1...168hours -peer-addrs
<peer_LIF_IPs> -initial-allowed-vserver-peers <svm_name>,..|*
-ipspace <ipspace name>
```
从 ONTAP 9.6 开始,默认情况下,在创建集群对等关系时会启用 TLS 加密。支持使用 TLS 加密在 初始卷和 FlexCache 卷之间进行集群间通信。如果需要,您还可以为集群对等关系禁用 TLS 加 密。

cluster02::> cluster peer create -generate-passphrase -offer -expiration 2days -initial-allowed-vserver-peers \*

 Passphrase: UCa+6lRVICXeL/gq1WrK7ShR Expiration Time: 6/7/2017 08:16:10 EST Initial Allowed Vserver Peers: \* Intercluster LIF IP: 192.140.112.101 Peer Cluster Name: Clus 7ShR (temporary generated)

Warning: make a note of the passphrase - it cannot be displayed again.

a. 在源集群上,将源集群身份验证到目标集群:

cluster peer create -peer-addrs <peer LIF IPs> -ipspace <ipspace>

cluster01::> cluster peer create -peer-addrs 192.140.112.101,192.140.112.102

Notice: Use a generated passphrase or choose a passphrase of 8 or more characters.

 To ensure the authenticity of the peering relationship, use a phrase or sequence of characters that would be hard to guess.

Enter the passphrase: Confirm the passphrase:

Clusters cluster02 and cluster01 are peered.

2. 如果FlexCache卷与原始卷位于不同的SVM中、请使用创建SVM对等关系 flexcache 作为应用程序:

a. 如果SVM位于不同集群中、请为对等SVM创建SVM权限:

vserver peer permission create -peer-cluster <cluster name> -vserver <svm-name> -applications flexcache

以下示例说明了如何创建适用于所有本地 SVM 的 SVM 对等权限:

```
cluster1::> vserver peer permission create -peer-cluster cluster2
-vserver "*" -applications flexcache
Warning: This Vserver peer permission applies to all local Vservers.
After that no explict
"vserver peer accept" command required for Vserver peer relationship
creation request
from peer cluster "cluster2" with any of the local Vservers. Do you
want to continue? {y|n}: y
```
#### a. 创建SVM对等关系:

vserver peer create -vserver <local\_SVM> -peer-vserver <remote SVM> -peer-cluster <cluster name> -applications flexcache

3. 创建 FlexCache 卷:

volume flexcache create -vserver <cache\_svm> -volume <cache\_vol\_name> -auto-provision-as flexgroup -size <vol\_size> -origin-vserver <origin svm> -origin-volume <origin vol name>

以下示例将创建一个 FlexCache 卷并自动选择要配置的现有聚合:

```
cluster1::> volume flexcache create -vserver vs_1 -volume fc1 -auto
-provision-as flexgroup -origin-volume vol_1 -size 160MB -origin
-vserver vs_1
[Job 443] Job succeeded: Successful
```
以下示例将创建一个 FlexCache 卷并设置接合路径:

```
cluster1::> flexcache create -vserver vs34 -volume fc4 -aggr-list
aggr34,aggr43 -origin-volume origin1 -size 400m -junction-path /fc4
[Job 903] Job succeeded: Successful
```
- 4. 验证 FlexCache 卷和原始卷的 FlexCache 关系。
	- a. 查看集群中的FlexCache关系:

volume flexcache show

```
cluster1::> volume flexcache show
Vserver Volume Size Origin-Vserver Origin-Volume
Origin-Cluster
------- ----------- ---------- -------------- -------------
  --------------
vs_1 fc1 160MB vs_1 vol_1
cluster1
```
b. 查看初始集群中的所有FlexCache关系:

volume flexcache origin show-caches

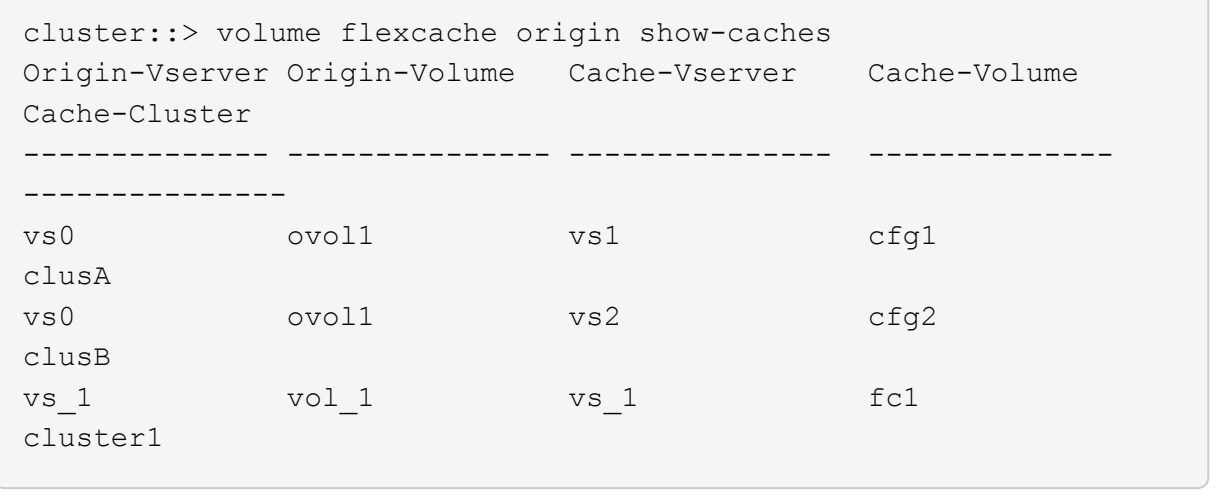

### 结果

已成功创建 FlexCache 卷。客户端可以使用 FlexCache 卷的接合路径挂载卷。

相关信息

["](#page-2272-0)[集群](#page-2272-0)[和](#page-2272-0) [SVM](#page-2272-0) [对](#page-2272-0)[等](#page-2272-0)["](#page-2272-0)

### 管理**FlexCache**卷

<span id="page-802-0"></span>审核 **FlexCache** 卷的注意事项

从 ONTAP 9.7 开始,您可以使用原生 ONTAP 审核以及通过 FPolicy 管理文件策略来审核 FlexCache 关系中的 NFS 文件访问事件。

从ONTAP 9.14.1开始、使用NFS或SMB的FlexCache卷支持FPolicy。以前、使用SMB的FlexCache卷不支 持FPolicy。

原生审核和 FPolicy 使用与 FlexVol 卷相同的命令行界面命令进行配置和管理。但是, FlexCache 卷存在一些不 同的行为。

- \* 原生审核 \*
	- 您不能使用 FlexCache 卷作为审核日志的目标。
	- 如果要审核对 FlexCache 卷的读取和写入,则必须同时在缓存 SVM 和初始 SVM 上配置审核。

这是因为文件系统操作会在处理位置进行审核。也就是说,读取会在缓存 SVM 上进行审核,而写入则 会在原始 SVM 上进行审核。

- 为了跟踪写入操作的起源, SVM UUID 和 MSID 会附加在审核日志中,以确定写入的源 FlexCache 卷。
- 虽然可以使用 NFSv4 或 SMB 协议在文件上设置系统访问控制列表( SACL ),但 FlexCache 卷仅支 持 NFSv3 。因此,只能在原始卷上设置 SACL 。
- \* FPolicy\*
	- 尽管对 FlexCache 卷的写入是在原始卷上提交的,但 FPolicy 配置会监控对缓存卷的写入。这一点与原 生审核不同,在审核中,会对初始卷上的写入进行审核。
	- 虽然 ONTAP 不需要对缓存和初始 SVM 进行相同的 FPolicy 配置,但建议您部署两个类似的配置。为此 ,您可以为缓存创建一个新的 FPolicy 策略,该策略与原始 SVM 的策略配置相似,但新策略的范围仅限 于缓存 SVM 。

<span id="page-803-0"></span>从原始卷同步 **FlexCache** 卷的属性

FlexCache 卷的某些卷属性必须始终与原始卷的属性保持同步。如果在原始卷上修改属性 后 FlexCache 卷的卷属性无法自动同步,则可以手动同步这些属性。

关于此任务

FlexCache 卷的以下卷属性必须始终与原始卷的属性同步:

- 安全风格 (-security-style)
- Volume name (-volume-name)
- 最大目录大小 (-maxdir-size)
- 最小预读 (-min-readahead)

#### 步骤

1. 在 FlexCache 卷中, 同步卷属性:

volume flexcache sync-properties -vserver svm\_name -volume flexcache\_volume

cluster1::> volume flexcache sync-properties -vserver vs1 -volume fc1

### 更新 **FlexCache** 关系的配置

发生卷移动,聚合重新定位或存储故障转移等事件后,原始卷和 FlexCache 卷上的卷配置 信息将自动更新。如果自动更新失败,则会生成一条 EMS 消息,然后您必须手动更新 FlexCache 关系的配置。

如果初始卷和 FlexCache 卷处于断开连接模式,则可能需要执行一些额外的操作来手动更新 FlexCache 关系。

#### 关于此任务

如果要更新 FlexCache 卷的配置,必须从原始卷运行命令。如果要更新初始卷的配置,必须从 FlexCache 卷运 行命令。

#### 步骤

1. 更新 FlexCache 关系的配置:

volume flexcache config-refresh -peer-vserver peer svm -peer-volume peer volume to update -peer-endpoint-type [origin | cache]

#### 启用文件访问时间更新

从ONTAP 9.11.1开始、您可以启用 -atime-update 字段FlexCache、以允许更新文件访 问时间。您还可以使用设置访问时间更新期限 -atime-update-period 属性。。 -atime-update-period 属性控制访问时间更新的频率以及更新传播到初始卷的时间。

#### 概述

ONTAP提供了一个名为的卷级字段 -atime-update,管理使用Read、readlink和READDIR读取的文件和目录 的访问时间更新。atime用于为不常访问的文件和目录制定数据生命周期决策。不常访问的文件最终会迁移到归 档存储、并且以后通常会移动到磁带。

默认情况下、现有和新创建的FlexCache 卷上的atime-update字段处于禁用状态。如果使用的FlexCache 卷 的ONTAP 版本早于9.11.1、则应保持禁用atime-update字段、以便在对原始卷执行读取操作时不会不必要地逐 出缓存。但是、对于大型FlexCache 缓存、管理员会使用专用工具来管理数据、并帮助确保热数据保留在缓存 中、冷数据也会被清除。禁用atime-update时无法执行此操作。但是、从ONTAP 9.11.1开始、您可以启用 -atime-update 和 -atime-update-period, 并使用所需的工具来管理缓存的数据。

#### 开始之前

所有FlexCache 卷都必须运行ONTAP 9.11.1或更高版本。

#### 关于此任务

正在设置 … -atime-update-period 到86400秒后、无论对文件执行的类似读取操作数如何、每个24小时时 间段的访问时间更新都不超过一次。

设置 -atime-update-period 设置为0时、会针对每个读取访问向源站发送消息。然后、原始卷会通知每 个FlexCache 卷、atime已过时、这会影响性能。

#### 步骤

1. 启用文件访问时间更新并设置更新频率:

volume modify -volume vol\_name -vserver *SVM\_name* -atime-update true -atime -update-period *seconds*

以下示例将启用 -atime-update 和设置 -atime-update-period 至86400秒或24小时:

```
c1: volume modify -volume origin1 vs1_c1 -atime-update true -atime
-update-period 86400
```
2. 请验证 -atime-update 已启用:

volume show -volume *vol\_name* -fields atime-update,atime-update-period

c1::\*> volume show -volume cache1\_origin1 -fields atime-update,atimeupdate-period vserver volume atime-update atime-update-period ------- -------------- ------------ ------------------ vs2 c1 cache1 origin1 true 86400

启用全局文件锁定

从 ONTAP 9.10.1 开始,可以应用全局文件锁定,以防止读取所有相关缓存文件。

启用全局文件锁定后、对初始卷的修改将暂停、直到所有FlexCache卷联机为止。只有当您能够控制缓存与初始 卷之间连接的可靠性时,才应启用全局文件锁定,因为在 FlexCache 卷脱机时,由于暂停以及修改可能超时而 导致此连接的可靠性。

开始之前

- 全局文件锁定要求包含原始缓存以及所有关联缓存的集群运行 ONTAP 9.9.1 或更高版本。可以在新的或现 有的 FlexCache 卷上启用全局文件锁定。此命令可在一个卷上运行、并适用场景所有关联的FlexCache卷。
- 要启用全局文件锁定,您必须处于高级权限级别。
- 如果还原到ONTAP 9.9.1之前的版本、则必须先在初始缓存和关联缓存上禁用全局文件锁定。要禁用此功 能、请从初始卷运行: volume flexcache prepare-to-downgrade -disable-feature-set 9.10.0
- 启用全局文件锁定的过程取决于源站是否具有现有缓存:
	- [enable-gfl-new]
	- [enable-gfl-existing]

#### 在新 **FlexCache** 卷上启用全局文件锁定

#### 步骤

```
1. 使用创建FlexCache卷 -is-global-file-locking 设置为true:
```

```
volume flexcache create volume volume_name -is-global-file-locking-enabled
true
```
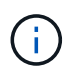

的默认值 -is-global-file-locking 为"`false`"。任意后续操作 volume flexcache create 命令在卷上运行、必须使用传递 -is-global-file-locking enabled 设置 为"`true`"。

步骤

- 1. 必须从原始卷设置全局文件锁定。
- 2. 源服务器不能具有任何其他现有关系(例如 SnapMirror )。任何现有关系都必须解除关联。必须在运行命 令时连接所有缓存和卷。要检查连接状态,请运行:

volume flexcache connection-status show

列出的所有卷的状态均应显示为 connected. 有关详细信息,请参见 ["](https://docs.netapp.com/zh-cn/ontap/flexcache/view-connection-status-origin-task.html)[查看](https://docs.netapp.com/zh-cn/ontap/flexcache/view-connection-status-origin-task.html) [FlexCache](https://docs.netapp.com/zh-cn/ontap/flexcache/view-connection-status-origin-task.html) [关系的](https://docs.netapp.com/zh-cn/ontap/flexcache/view-connection-status-origin-task.html)[状态](https://docs.netapp.com/zh-cn/ontap/flexcache/view-connection-status-origin-task.html)["](https://docs.netapp.com/zh-cn/ontap/flexcache/view-connection-status-origin-task.html) 或 ["](#page-803-0)[从](#page-803-0) [原](#page-803-0)[始卷同步](#page-803-0) [FlexCache](#page-803-0) [卷](#page-803-0)[的](#page-803-0)[属](#page-803-0)[性](#page-803-0)["](#page-803-0)。

3. 对缓存启用全局文件锁定:

volume flexcache origin config show/modify -volume *volume\_name* -is-global-file -locking-enabled true

#### 预先填充 **FlexCache** 卷

您可以预先填充 FlexCache 卷,以缩短访问缓存数据所需的时间。

您需要的内容

- 您必须是高级权限级别的集群管理员
- 您为预填充传递的路径必须存在、否则预填充操作将失败。

关于此任务

- 仅预填充读取文件并遍历目录
- 。 -isRecursion 标记适用场景 传递给预填充的整个目录列表

#### 步骤

1. 预先填充 FlexCache 卷:

```
volume flexcache prepopulate -cache-vserver vserver name -cache-volume -path
-list path_list -isRecursion true|false
```
◦ 。 -path-list 参数表示从原始根目录开始要预先填充的相对目录路径。例如、如果原始根目录名 为/origin、并且包含目录/origin/dir1和/origin/dir2、则可以按如下所示指定路径列表: -path-list dir1, dir2 或 -path-list /dir1, /dir2。

◦ 的默认值 -isRecursion 参数为True。

此示例预先填充单个目录路径:

```
cluster1::*> flexcache prepopulate start -cache-vserver vs2 -cache
-volume fg cachevol 1 -path-list /dir1
    (volume flexcache prepopulate start)
[JobId 207]: FlexCache prepopulate job queued.
```
以下示例预先填充了多个目录中的文件:

```
cluster1::*> flexcache prepopulate start -cache-vserver vs2 -cache
-volume fg cachevol 1 -path-list /dir1,/dir2,/dir3,/dir4
    (volume flexcache prepopulate start)
[JobId 208]: FlexCache prepopulate job queued.
```
此示例预先填充单个文件:

```
cluster1::*> flexcache prepopulate start -cache-vserver vs2 -cache
-volume fg cachevol 1 -path-list /dir1/file1.txt
    (volume flexcache prepopulate start)
[JobId 209]: FlexCache prepopulate job queued.
```
此示例将预先填充原始文件中的所有文件:

```
cluster1::*> flexcache prepopulate start -cache-vserver vs2 -cache
-volume fg cachevol 1 -path-list / -isRecursion true
    (volume flexcache prepopulate start)
[JobId 210]: FlexCache prepopulate job queued.
```
此示例包含一个无效的预填充路径:

```
cluster1::*> flexcache prepopulate start -cache-volume
vol cache2 vs3 c2 vol origin1 vs1 c1 -cache-vserver vs3 c2 -path-list
/dir1, dir5, dir6
    (volume flexcache prepopulate start)
Error: command failed: Path(s) "dir5, dir6" does not exist in origin
volume
       "vol origin1 vs1 c1" in Vserver "vs1 c1".
```
2. 显示读取的文件数:

job show -id job\_ID -ins

#### 删除 **FlexCache** 关系

如果不再需要 FlexCache 卷, 则可以删除 FlexCache 关系和 FlexCache 卷。

#### 步骤

1. 从包含 FlexCache 卷的集群中, 使 FlexCache 卷脱机:

volume offline -vserver svm\_name -volume volume\_name

### 2. 删除 FlexCache 卷:

volume flexcache delete -vserver svm\_name -volume volume\_name

FlexCache 关系详细信息将从原始卷和 FlexCache 卷中删除。

# 网络管理

# 入门

### <span id="page-809-0"></span>网络管理概述

您可以使用System Manager或命令行界面使用以下信息执行基本存储网络管理。您可以配 置物理和虚拟网络端口( VLAN 和接口组),使用 IPv4 和 IPv6 创建 LIF ,管理集群中的 路由和主机解析服务,使用负载平衡优化网络流量以及使用 SNMP 监控集群。

除非另有说明、否则命令行界面过程适用于所有版本的ONTAP 9。

要了解每个ONTAP 9版本提供的网络功能的影响、请参见 ["](#page-6-0)[《](#page-6-0) [ONTAP](#page-6-0) [发行说明》](#page-6-0)["](#page-6-0)。

从 ONTAP 9.8 开始,您可以使用 System Manager 显示一个图形,其中显示了网络的组件和配置。从ONTAP 9.12开始、您可以在网络接口网格上查看LIF和子网关联。如果您使用的是经典System Manager (仅适用 于ONTAP 9.7及更早版本)、请参见 ["](https://docs.netapp.com/us-en/ontap-sm-classic/online-help-96-97/concept_managing_network.html)[管理](https://docs.netapp.com/us-en/ontap-sm-classic/online-help-96-97/concept_managing_network.html)[网络](https://docs.netapp.com/us-en/ontap-sm-classic/online-help-96-97/concept_managing_network.html)["](https://docs.netapp.com/us-en/ontap-sm-classic/online-help-96-97/concept_managing_network.html)。

通过新的网络可视化功能,用户可以在图形界面中查看主机,端口, SVM ,卷等之间的网络连接路径。

选择 \* 网络 > 概述 \* 或选择时,将显示此图 → 信息板的 \* 网络 \* 部分。

图中显示了以下组件类别:

- 主机
- 存储端口
- 网络接口
- Storage VM
- 数据访问组件

每个部分都显示了其他详细信息,您可以将鼠标悬停在这些详细信息上或选择执行网络管理和配置任务。

示例

以下是您可以通过多种方式与图形交互来查看每个组件的详细信息或启动操作来管理网络的一些示例:

- 单击某个主机可查看其配置:端口、网络接口、Storage VM以及与其关联的数据访问组件。
- 将鼠标悬停在 Storage VM 中的卷数上可选择一个卷以查看其详细信息。
- 选择一个 iSCSI 接口以查看其上周的性能。
- 单击 在组件旁边启动操作以修改该组件。
- 快速确定网络中可能出现的问题,这些问题由运行不正常的组件旁边的 "X" 指示。

**System Manager** 网络可视化视频

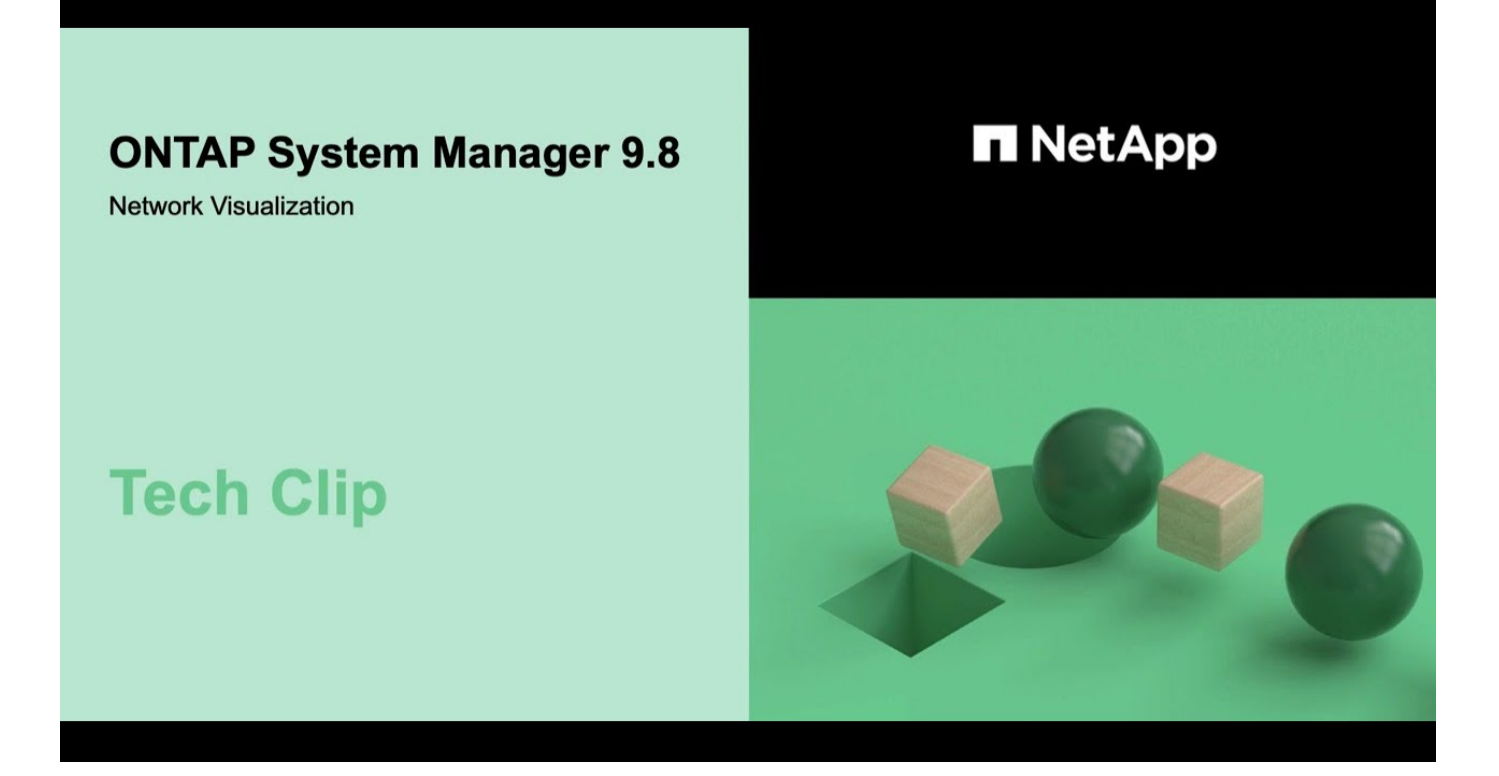

从**ONTAP 9.7x**或更早版本升级**ONTAP**后、请验证您的网络配置

从ONTAP 9.7x或更早版本升级到ONTAP 9.8或更高版本后、您应验证网络配置。升级后, ONTAP 会自动监控第 2 层可访问性。

步骤

1. 验证每个端口是否可访问其预期广播域:

network port reachability show -detail

命令输出包含可访问性结果。使用以下决策树和表了解可访问性结果(可访问性状态),并确定下一步要执行的 操作(如果有)。

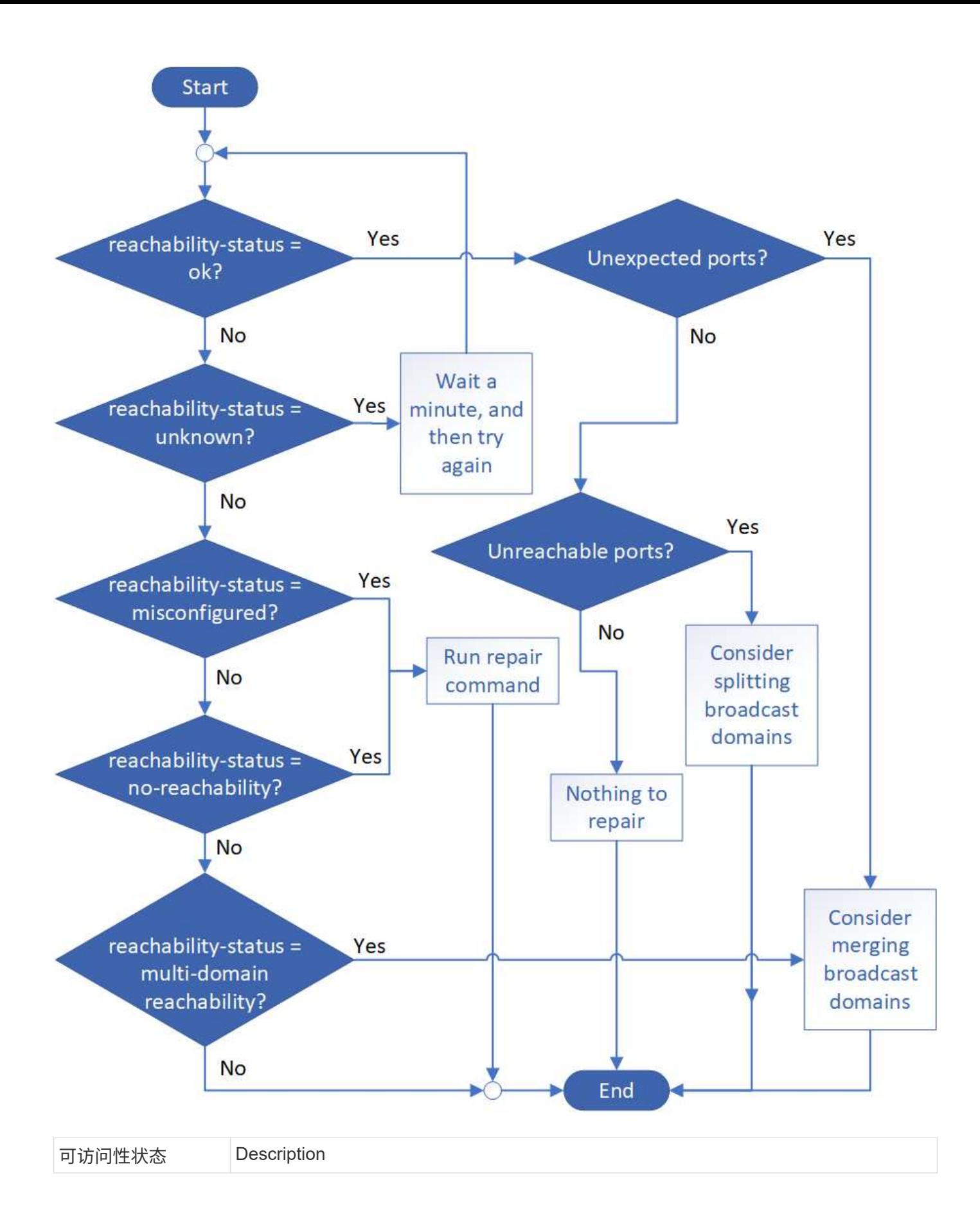

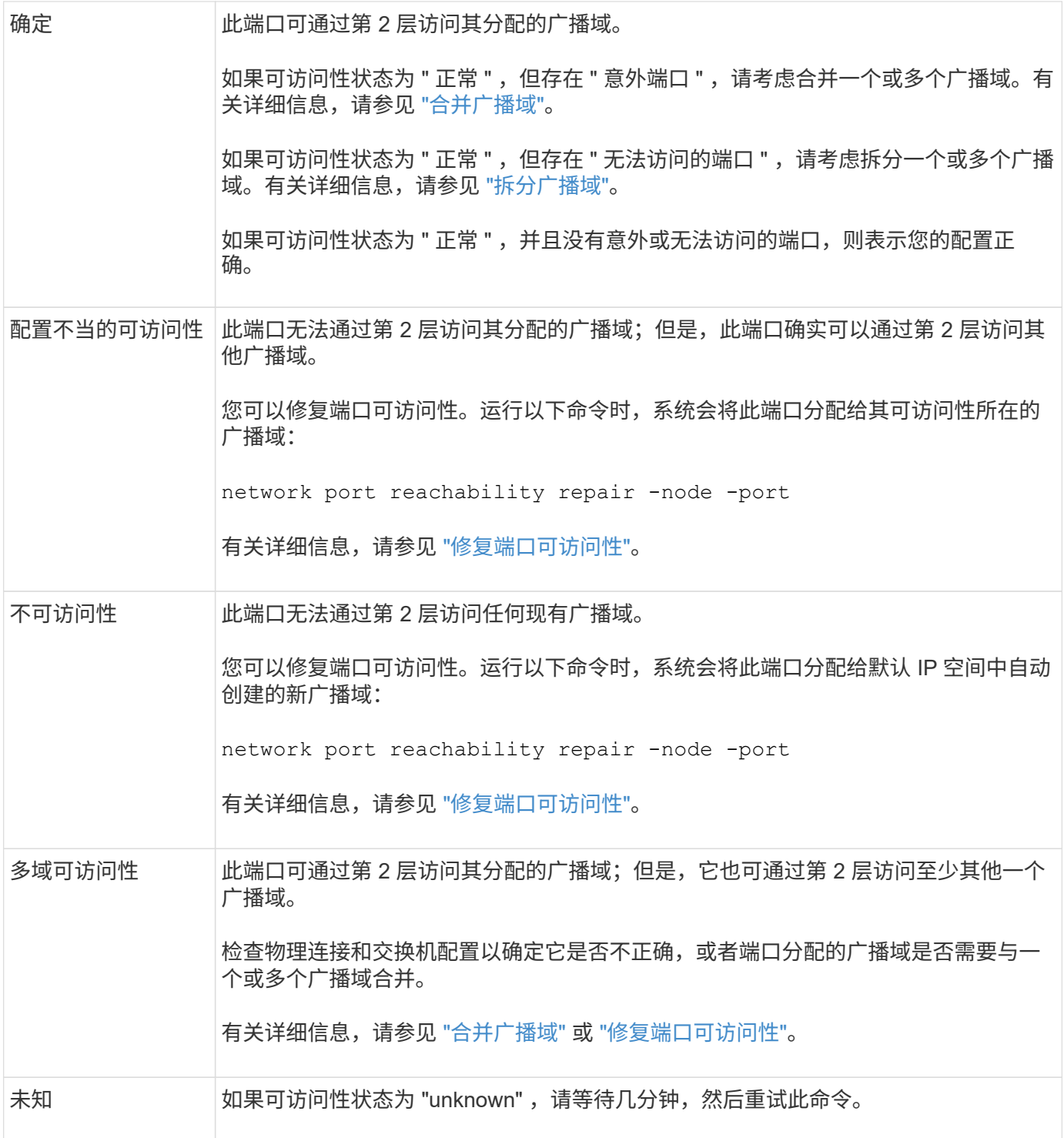

修复端口后,您需要检查并解决已替换的 LIF 和 VLAN 。如果端口属于某个接口组,则还需要了解该接口组发 生了什么情况。 有关详细信息,请参见 ["](https://docs.netapp.com/zh-cn/ontap/networking/repair_port_reachability.html)[修](https://docs.netapp.com/zh-cn/ontap/networking/repair_port_reachability.html)[复](https://docs.netapp.com/zh-cn/ontap/networking/repair_port_reachability.html)[端](https://docs.netapp.com/zh-cn/ontap/networking/repair_port_reachability.html)[口](https://docs.netapp.com/zh-cn/ontap/networking/repair_port_reachability.html)[可访问性](https://docs.netapp.com/zh-cn/ontap/networking/repair_port_reachability.html)["](https://docs.netapp.com/zh-cn/ontap/networking/repair_port_reachability.html)。

# 网络组件

### 集群的网络组件概述

在设置集群之前,您应熟悉集群的网络组件。将集群的物理网络组件配置为逻辑组件可在

ONTAP 中提供灵活性和多租户功能。

集群中的各种网络组件如下所示:

• 物理端口

网络接口卡( NIC )和主机总线适配器( HBA )提供从每个节点到物理网络(管理和数据网络)的物理( 以太网和光纤通道)连接。

有关站点要求,交换机信息,端口布线信息和控制器板载端口布线,请参见上的 Hardware Universe ["hwu.netapp.com"](https://hwu.netapp.com/)。

• 逻辑端口

虚拟局域网( VLAN )和接口组构成逻辑端口。接口组将多个物理端口视为一个端口,而 VLAN 则将一个物 理端口细分为多个单独的端口。

• IP 空间

您可以使用 IP 空间为集群中的每个 SVM 创建不同的 IP 地址空间。这样,在管理上独立的网络域中的客户 端就可以访问集群数据,同时使用来自同一 IP 地址子网范围的重叠 IP 地址。

• 广播域

广播域驻留在 IP 空间中,并包含一组网络端口,这些端口可能来自集群中的多个节点,这些端口属于同一 个第 2 层网络。组中的端口用于 SVM 中的数据流量。

• Subnets

子网是在广播域中创建的,其中包含属于同一第 3 层子网的 IP 地址池。此 IP 地址池可简化创建 LIF 期间的 IP 地址分配。

• 逻辑接口

逻辑接口( LIF )是指与端口关联的 IP 地址或全球通用端口名称( WWPN )。它与故障转移组,故障转移 规则和防火墙规则等属性相关联。LIF 通过当前绑定到的端口(物理或逻辑)通过网络进行通信。

集群中不同类型的 LIF 包括数据 LIF ,集群范围的管理 LIF ,节点范围的管理 LIF ,集群间 LIF 和集群 LIF 。LIF 的所有权取决于 LIF 所在的 SVM 。数据 LIF 属于数据 SVM ,节点范围的管理 LIF ,集群范围的管理 LIF 和集群间 LIF 属于管理 SVM, 集群 LIF 属于集群 SVM。

• DNS 区域

可以在创建 LIF 期间指定 DNS 区域,从而为要通过集群的 DNS 服务器导出的 LIF 提供一个名称。多个 LIF 可以共享同一个名称,从而使 DNS 负载平衡功能可以根据负载为该名称分配 IP 地址。

SVM 可以具有多个 DNS 区域。

#### • 路由

每个 SVM 在网络连接方面均可自行使用。SVM 拥有可访问每个已配置外部服务器的 LIF 和路由。

下图说明了不同的网络组件在四节点集群中的关联方式:

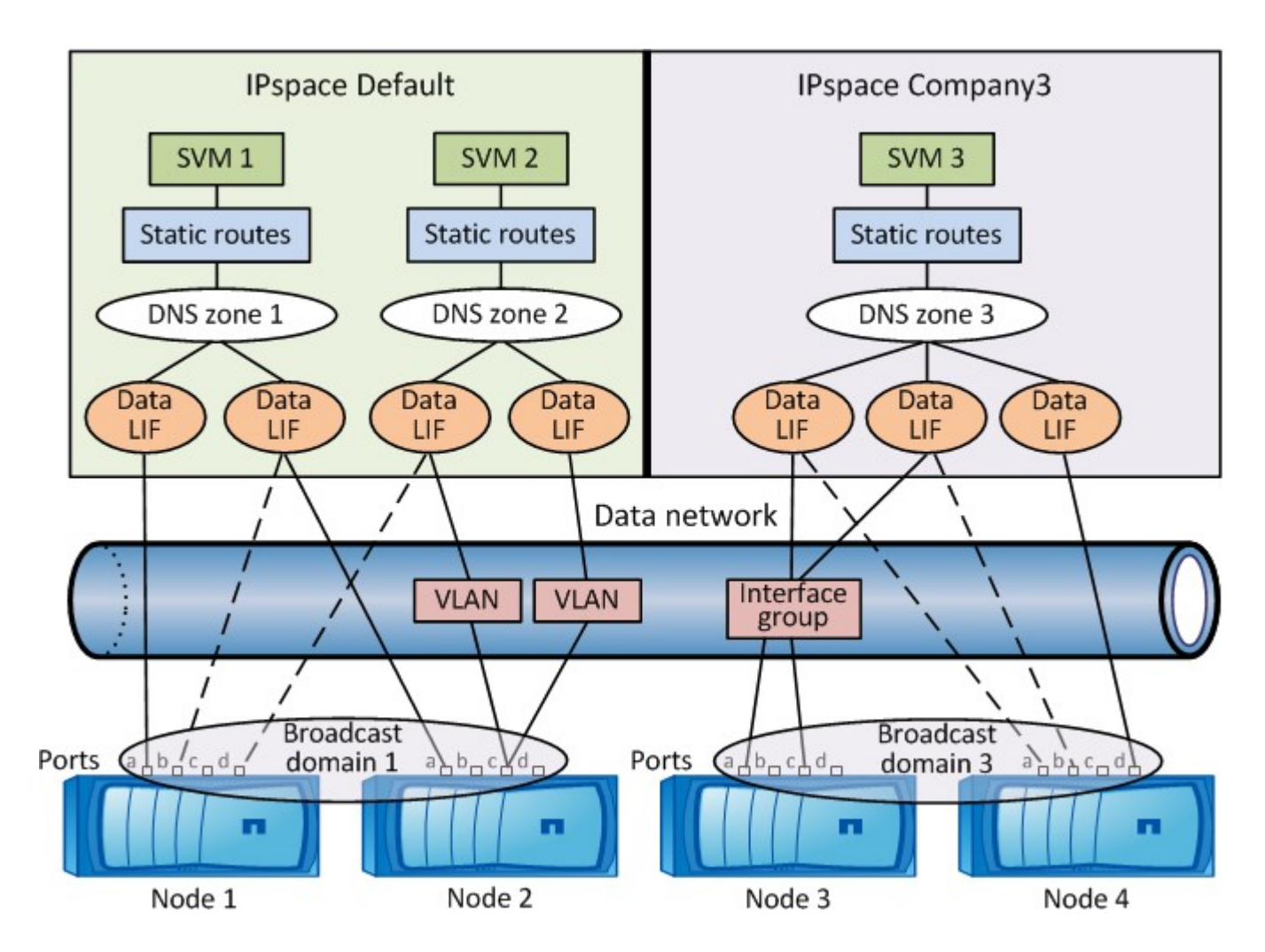

网络布线准则

网络布线最佳实践可将流量分隔到以下网络:集群,管理和数据。

您应该为集群布线,使集群流量与所有其他流量位于一个单独的网络上。将网络管理流量与数据和集群内流量分 开是一种可选的做法,但建议这样做。通过维护单独的网络,您可以提高性能,简化管理,并提高对节点的安全 性和管理访问。

下图显示了包含三个独立网络的四节点 HA 集群的网络布线:

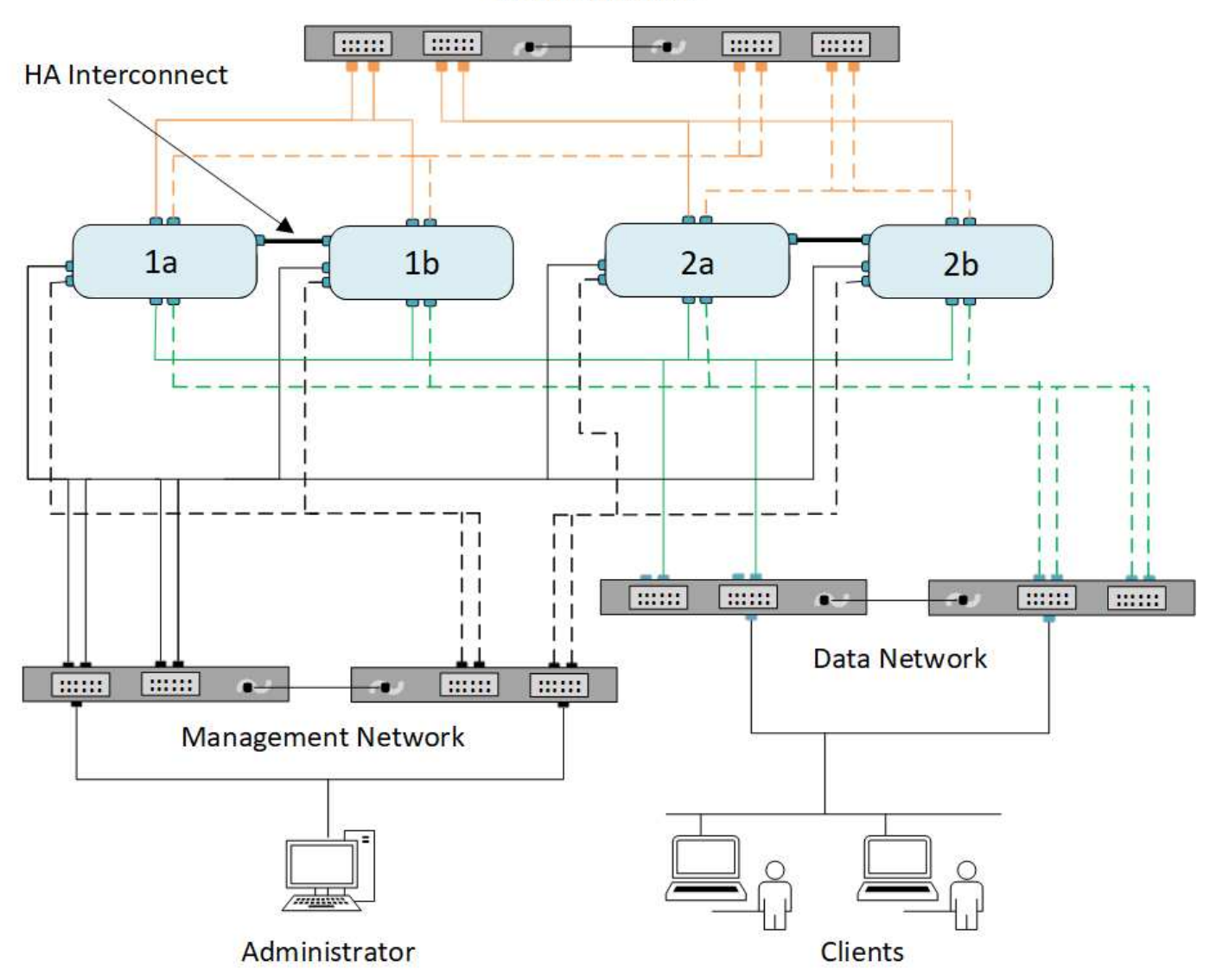

**Cluster Network** 

在为网络连接布线时,应遵循以下特定准则:

• 每个节点应连接到三个不同的网络。

一个网络用于管理,一个网络用于数据访问,一个网络用于集群内通信。管理网络和数据网络可以在逻辑上 分开。

- 您可以为每个节点建立多个数据网络连接,以改善客户端(数据)流量。
- 可以在不连接数据网络的情况下创建集群,但集群必须包括集群互连连接。
- 每个节点应始终有两个或更多集群连接。

有关网络布线的详细信息,请参见 ["AFF](https://docs.netapp.com/us-en/ontap-systems/index.html) [和](https://docs.netapp.com/us-en/ontap-systems/index.html) [FAS](https://docs.netapp.com/us-en/ontap-systems/index.html) [系统文档中](https://docs.netapp.com/us-en/ontap-systems/index.html)[心](https://docs.netapp.com/us-en/ontap-systems/index.html)["](https://docs.netapp.com/us-en/ontap-systems/index.html) 和 ["Hardware Universe"](https://hwu.netapp.com/Home/Index)。

广播域,故障转移组和故障转移策略之间的关系

广播域,故障转移组和故障转移策略协同工作,以确定在配置了 LIF 的节点或端口发生故

障时哪个端口将接管。

广播域列出了同一第 2 层以太网网络中可访问的所有端口。广播域中的所有其他端口都会看到从其中一个端口 发送的以太网广播数据包。广播域的这种可访问性特征对于 LIF 非常重要,因为如果 LIF 要故障转移到广播域中 的任何其他端口,它仍可访问从原始端口访问的每个本地和远程主机。

故障转移组用于定义广播域中彼此提供 LIF 故障转移覆盖的端口。每个广播域都有一个故障转移组,该故障转移 组包含其所有端口。包含广播域中所有端口的此故障转移组是 LIF 的默认和建议故障转移组。您可以使用定义的 较小子集创建故障转移组,例如,广播域中链路速度相同的故障转移端口组。

故障转移策略用于指示在节点或端口发生故障时 LIF 如何使用故障转移组的端口。将故障转移策略视为一种应用 于故障转移组的筛选器。LIF ( LIF 可以故障转移到的一组端口)的故障转移目标是通过将 LIF 的故障转移策略 应用于广播域中 LIF 的故障转移组来确定的。

您可以使用以下命令行界面命令查看 LIF 的故障转移目标:

network interface show -failover

NetApp 强烈建议对您的 LIF 类型使用默认故障转移策略。

确定要使用的 **LIF** 故障转移策略

确定是否使用建议的默认故障转移策略,或者是否根据您的 LIF 类型和环境对其进行更改。

故障转移策略决策树

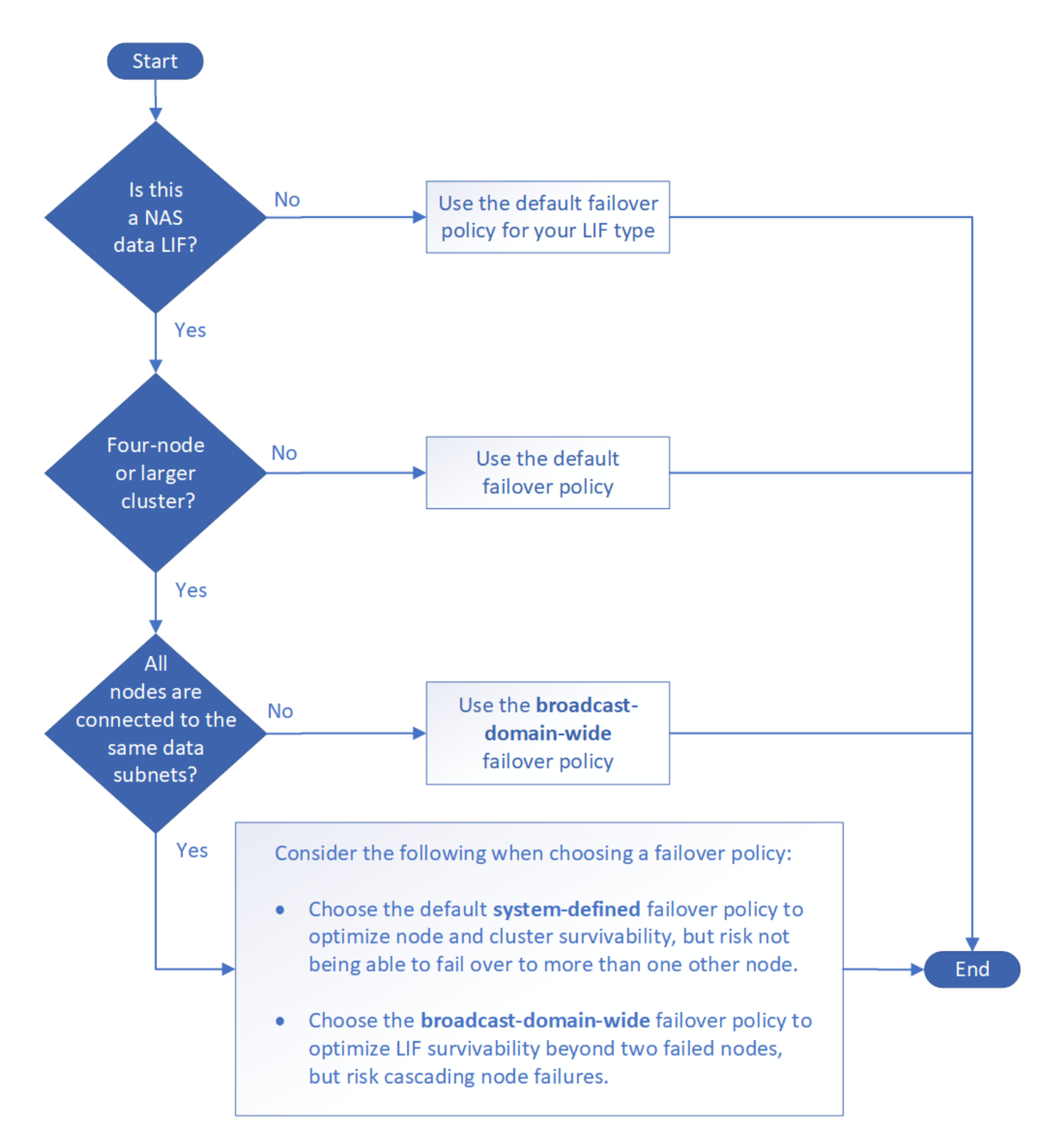

#### 按 **LIF** 类型显示的默认故障转移策略

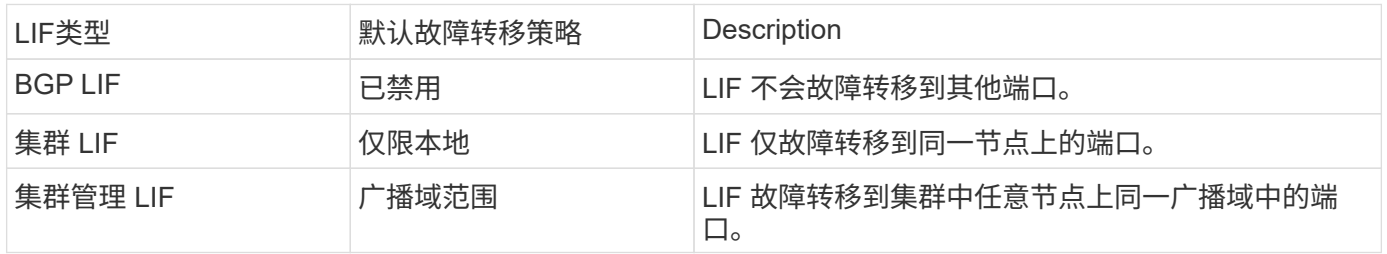

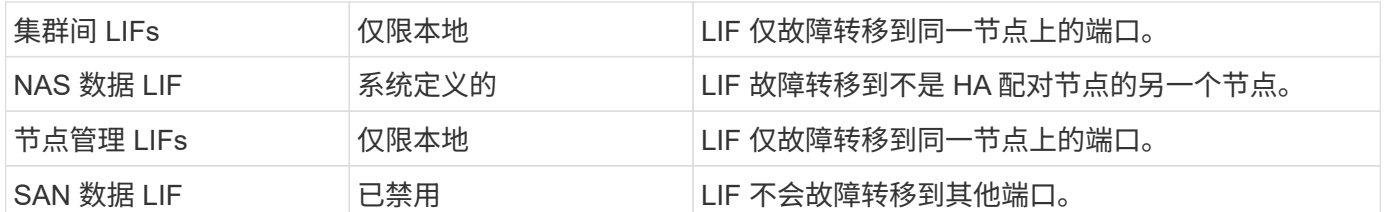

"仅SFO配对节点"故障转移策略不是默认策略、但当您希望LIF故障转移到主节点上的端口或仅SFO配对节点上 的端口时、可以使用此策略。

# **NAS**路径故障转移工作流**(ONTAP 9.8**及更高版本**)**

### <span id="page-818-0"></span>关于**NAS**路径故障转移**(ONTAP 9.8**及更高版本**)**

此工作流将指导您完成为 ONTAP 9.8 及更高版本设置 NAS 路径故障转移的网络配置步 骤。此工作流假定满足以下条件:

- 您希望在简化网络配置的工作流中使用 NAS 路径故障转移最佳实践。
- 您希望使用命令行界面,而不是 System Manager 。
- 您正在运行 ONTAP 9.8 或更高版本的新系统上配置网络连接。

如果您运行的 ONTAP 版本早于 9.8 , 则应使用以下适用于 ONTAP 9.0 到 9.7 的 NAS 路径故障转移操作步骤:

• ["ONTAP 9.1-9.7 NAS](#page-825-0) [路径](#page-825-0)[故障转](#page-825-0)[移工作流](#page-825-0)["](#page-825-0)

如果您需要网络管理详细信息,应使用网络管理参考资料:

• [网络](#page-809-0)[管理](#page-809-0)[概](#page-809-0)[述](#page-809-0)

工作流**(ONTAP 9.8**及更高版本**)**

如果您已经熟悉基本网络概念,则可以通过查看 NAS 路径故障转移配置的 " 实践 " 工作流 来节省网络设置时间。

在 NAS LIF 的当前端口出现链路故障后,该 LIF 会自动迁移到正常运行的网络端口。您可以依靠 ONTAP 默认 值来管理路径故障转移。

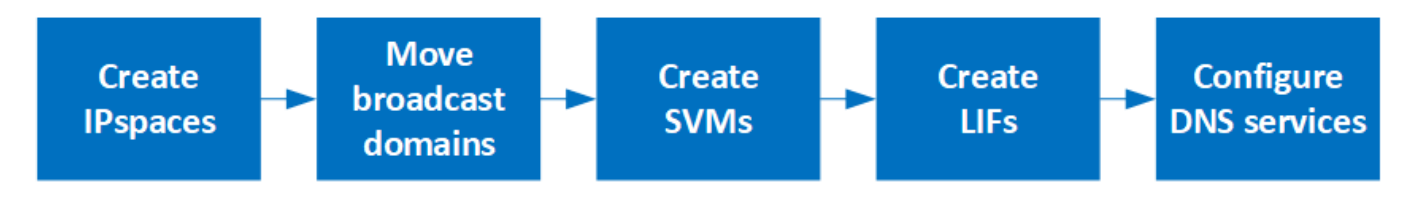

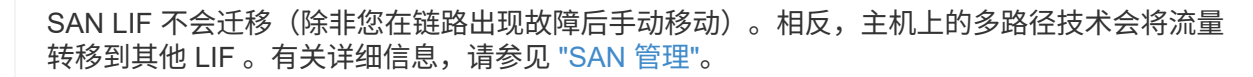

 $\binom{1}{1}$ 

**["](worksheet_for_nas_path_failover_configuration_auto.html)**[填](worksheet_for_nas_path_failover_configuration_auto.html)[写工作表](worksheet_for_nas_path_failover_configuration_auto.html)**["](worksheet_for_nas_path_failover_configuration_auto.html)**

使用工作表规划NAS路径故障转移。

 $2<sup>1</sup>$ **["](create_ipspaces.html)**[创建](create_ipspaces.html) **[IP](create_ipspaces.html)** [空间](create_ipspaces.html)**["](create_ipspaces.html)**

为集群中的每个SVM创建一个不同的IP地址空间。

**["](move_broadcast_domains.html)**[将](move_broadcast_domains.html)[广播](move_broadcast_domains.html)[域移动到](move_broadcast_domains.html) **[IP](move_broadcast_domains.html)** [空间](move_broadcast_domains.html)**["](move_broadcast_domains.html)**

将广播域移动到IP空间。

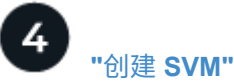

 $\overline{3}$ 

创建SVM以向客户端提供数据。

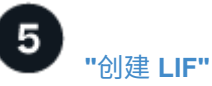

在要用于访问数据的端口上创建SIFs。

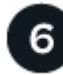

**["](configure_dns_services_auto.html)**[为](configure_dns_services_auto.html)**[SVM](configure_dns_services_auto.html)**[配置](configure_dns_services_auto.html)**[DNS](configure_dns_services_auto.html)**[服务](configure_dns_services_auto.html)**["](configure_dns_services_auto.html)**

在创建NFS或SMB服务器之前、为SVM配置DNS服务。

**NAS**路径故障转移配置工作表**(ONTAP 9.8**及更高版本**)**

在配置 NAS 路径故障转移之前,您应完成工作表的所有部分。

### **IPspace** 配置

您可以使用 IP 空间为集群中的每个 SVM 创建不同的 IP 地址空间。这样,在管理上独立的网络域中的客户端就 可以访问集群数据,同时使用来自同一 IP 地址子网范围的重叠 IP 地址。

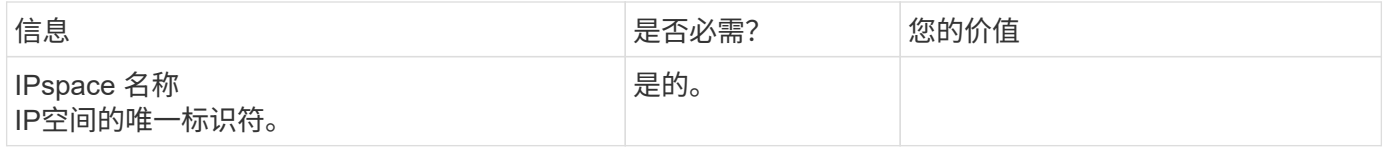

广播域配置

广播域对属于同一第 2 层网络的端口进行分组,并为广播域端口设置 MTU 。

广播域将分配给 IP 空间。一个 IP 空间可以包含一个或多个广播域。

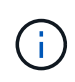

LIF 故障转移到的端口必须是 LIF 故障转移组的成员。对于 ONTAP 创建的每个广播域,还会创 建一个同名的故障转移组,其中包含广播域中的所有端口。

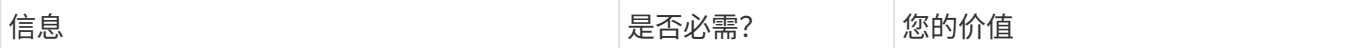

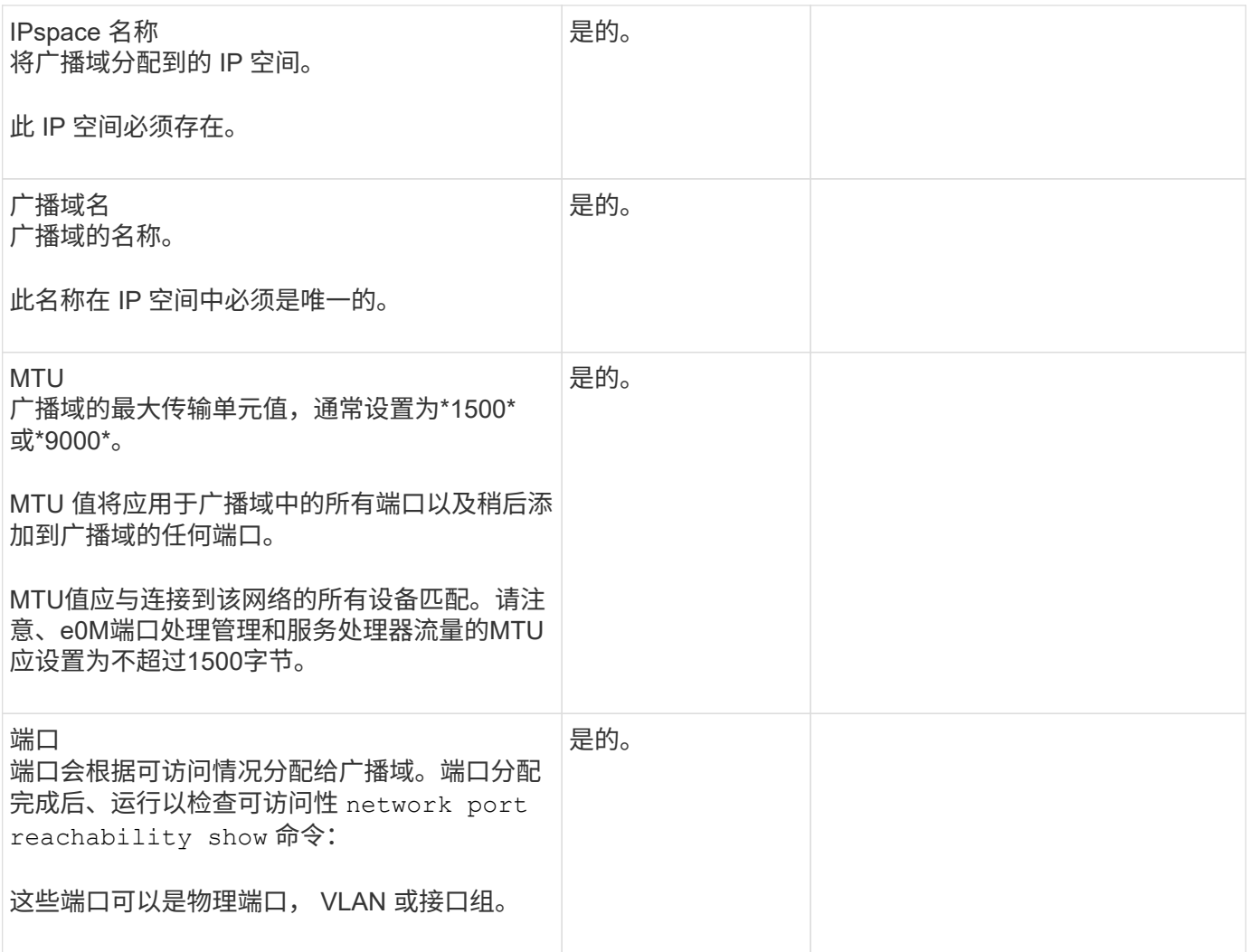

子网配置

子网包含 IP 地址池和一个默认网关,可将其分配给 IP 空间中的 SVM 所使用的 LIF 。

- 在 SVM 上创建 LIF 时,您可以指定子网的名称,而不是提供 IP 地址和子网。
- 由于子网可以使用默认网关进行配置,因此在创建 SVM 时,不必单独创建默认网关。
- 广播域可以包含一个或多个子网。
- 您可以通过将多个子网与 IP 空间的广播域关联来配置位于不同子网上的 SVM LIF 。
- 每个子网都必须包含不与分配给同一 IP 空间中其他子网的 IP 地址重叠的 IP 地址。
- 您可以为 SVM 数据 LIF 分配特定的 IP 地址,并为 SVM 创建默认网关,而不是使用子网。

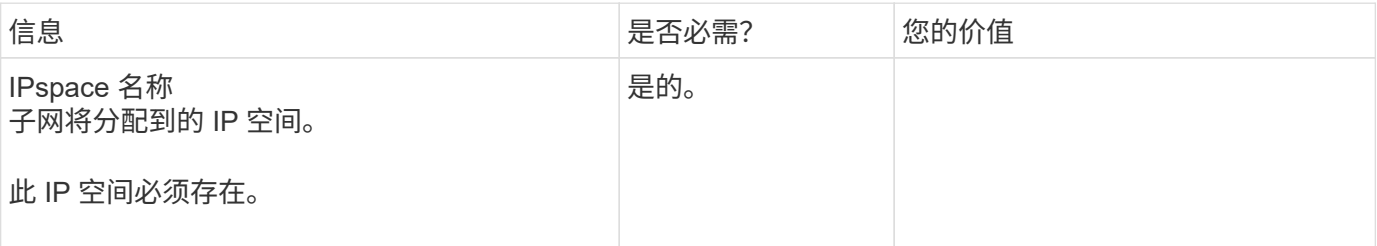

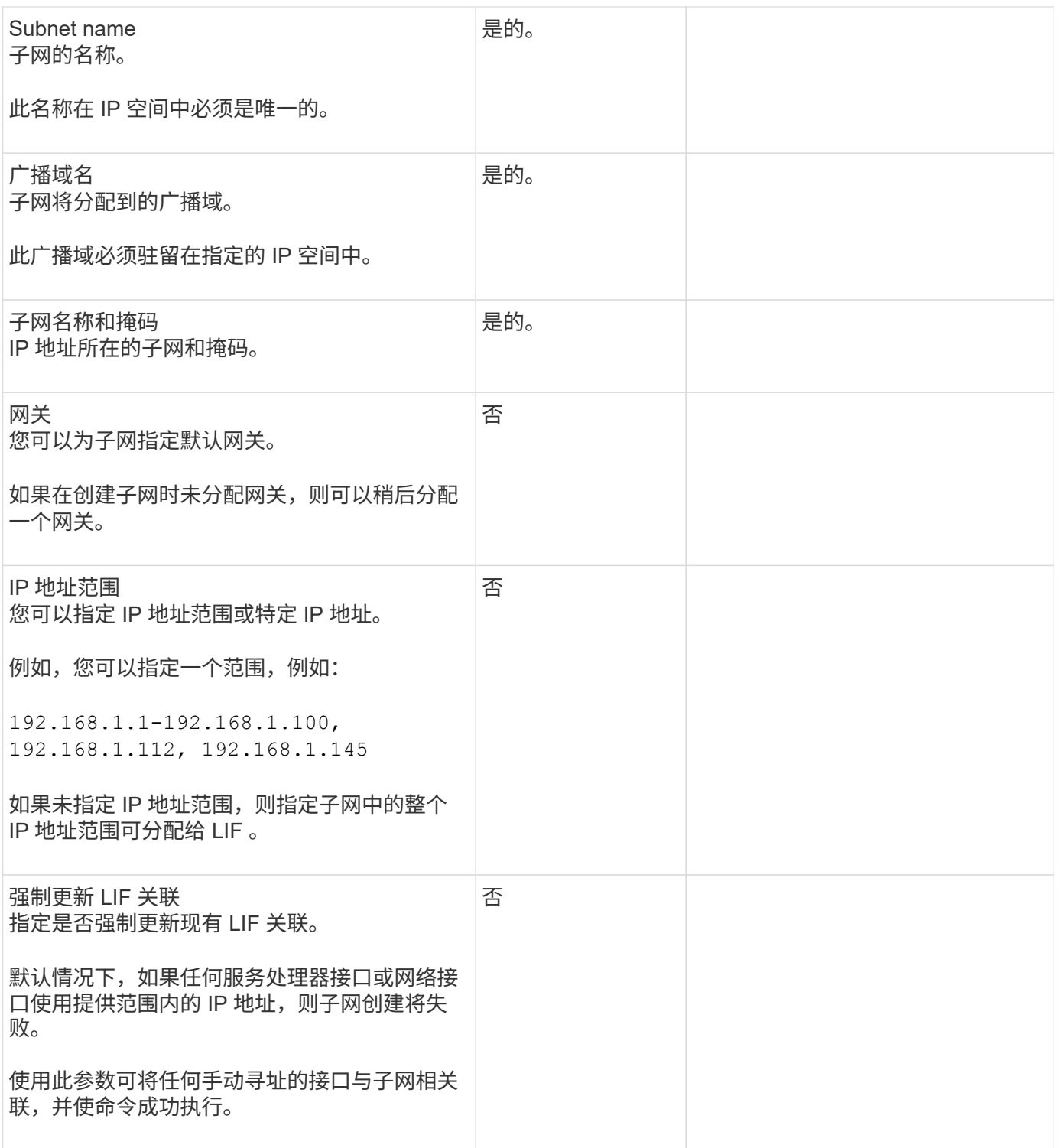

### **SVM**配置

您可以使用 SVM 为客户端和主机提供数据。

您记录的值用于创建默认数据 SVM 。如果要创建 MetroCluster 源 SVM ,请参见 ["](https://docs.netapp.com/us-en/ontap-metrocluster/install-fc/concept_considerations_differences.html)[《](https://docs.netapp.com/us-en/ontap-metrocluster/install-fc/concept_considerations_differences.html)[光纤](https://docs.netapp.com/us-en/ontap-metrocluster/install-fc/concept_considerations_differences.html)[连](https://docs.netapp.com/us-en/ontap-metrocluster/install-fc/concept_considerations_differences.html)[接的](https://docs.netapp.com/us-en/ontap-metrocluster/install-fc/concept_considerations_differences.html) [MetroCluster](https://docs.netapp.com/us-en/ontap-metrocluster/install-fc/concept_considerations_differences.html) [安](https://docs.netapp.com/us-en/ontap-metrocluster/install-fc/concept_considerations_differences.html)[装](https://docs.netapp.com/us-en/ontap-metrocluster/install-fc/concept_considerations_differences.html)[和配置](https://docs.netapp.com/us-en/ontap-metrocluster/install-fc/concept_considerations_differences.html)[指](https://docs.netapp.com/us-en/ontap-metrocluster/install-fc/concept_considerations_differences.html)[南](https://docs.netapp.com/us-en/ontap-metrocluster/install-fc/concept_considerations_differences.html)》["](https://docs.netapp.com/us-en/ontap-metrocluster/install-fc/concept_considerations_differences.html) 或 ["](https://docs.netapp.com/us-en/ontap-metrocluster/install-stretch/concept_choosing_the_correct_installation_procedure_for_your_configuration_mcc_install.html)[《](https://docs.netapp.com/us-en/ontap-metrocluster/install-stretch/concept_choosing_the_correct_installation_procedure_for_your_configuration_mcc_install.html)[延](https://docs.netapp.com/us-en/ontap-metrocluster/install-stretch/concept_choosing_the_correct_installation_procedure_for_your_configuration_mcc_install.html)[伸](https://docs.netapp.com/us-en/ontap-metrocluster/install-stretch/concept_choosing_the_correct_installation_procedure_for_your_configuration_mcc_install.html)[型](https://docs.netapp.com/us-en/ontap-metrocluster/install-stretch/concept_choosing_the_correct_installation_procedure_for_your_configuration_mcc_install.html) [MetroCluster](https://docs.netapp.com/us-en/ontap-metrocluster/install-stretch/concept_choosing_the_correct_installation_procedure_for_your_configuration_mcc_install.html) [安](https://docs.netapp.com/us-en/ontap-metrocluster/install-stretch/concept_choosing_the_correct_installation_procedure_for_your_configuration_mcc_install.html)[装](https://docs.netapp.com/us-en/ontap-metrocluster/install-stretch/concept_choosing_the_correct_installation_procedure_for_your_configuration_mcc_install.html)[和配置](https://docs.netapp.com/us-en/ontap-metrocluster/install-stretch/concept_choosing_the_correct_installation_procedure_for_your_configuration_mcc_install.html)[指](https://docs.netapp.com/us-en/ontap-metrocluster/install-stretch/concept_choosing_the_correct_installation_procedure_for_your_configuration_mcc_install.html)南[》](https://docs.netapp.com/us-en/ontap-metrocluster/install-stretch/concept_choosing_the_correct_installation_procedure_for_your_configuration_mcc_install.html)["](https://docs.netapp.com/us-en/ontap-metrocluster/install-stretch/concept_choosing_the_correct_installation_procedure_for_your_configuration_mcc_install.html)。

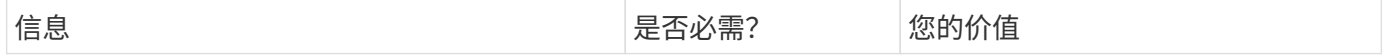

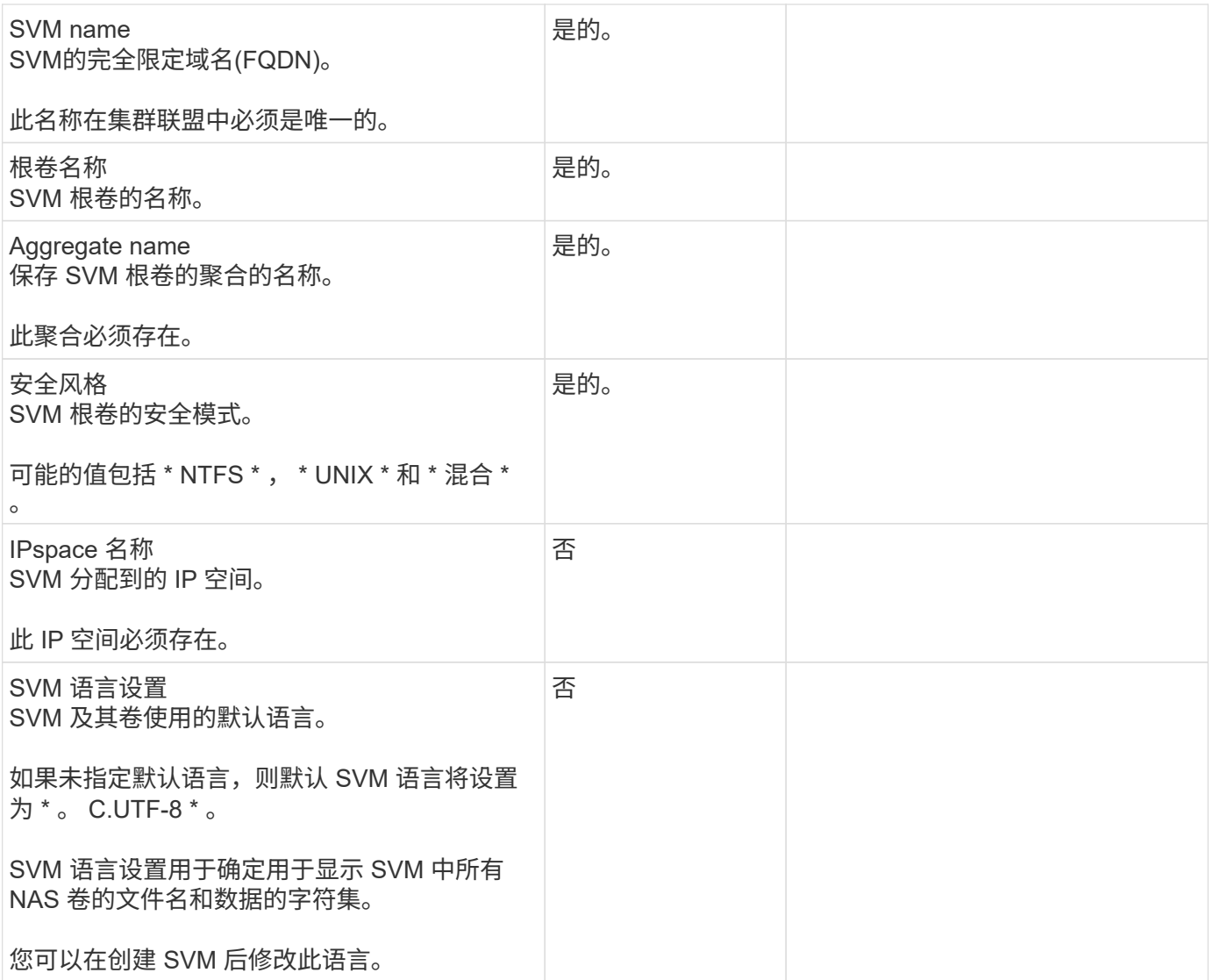

### **LIF**配置

SVM 通过一个或多个网络逻辑接口 ( LIF ) 向客户端和主机提供数据。

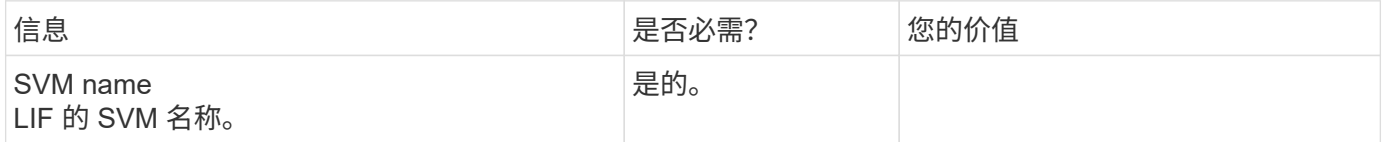

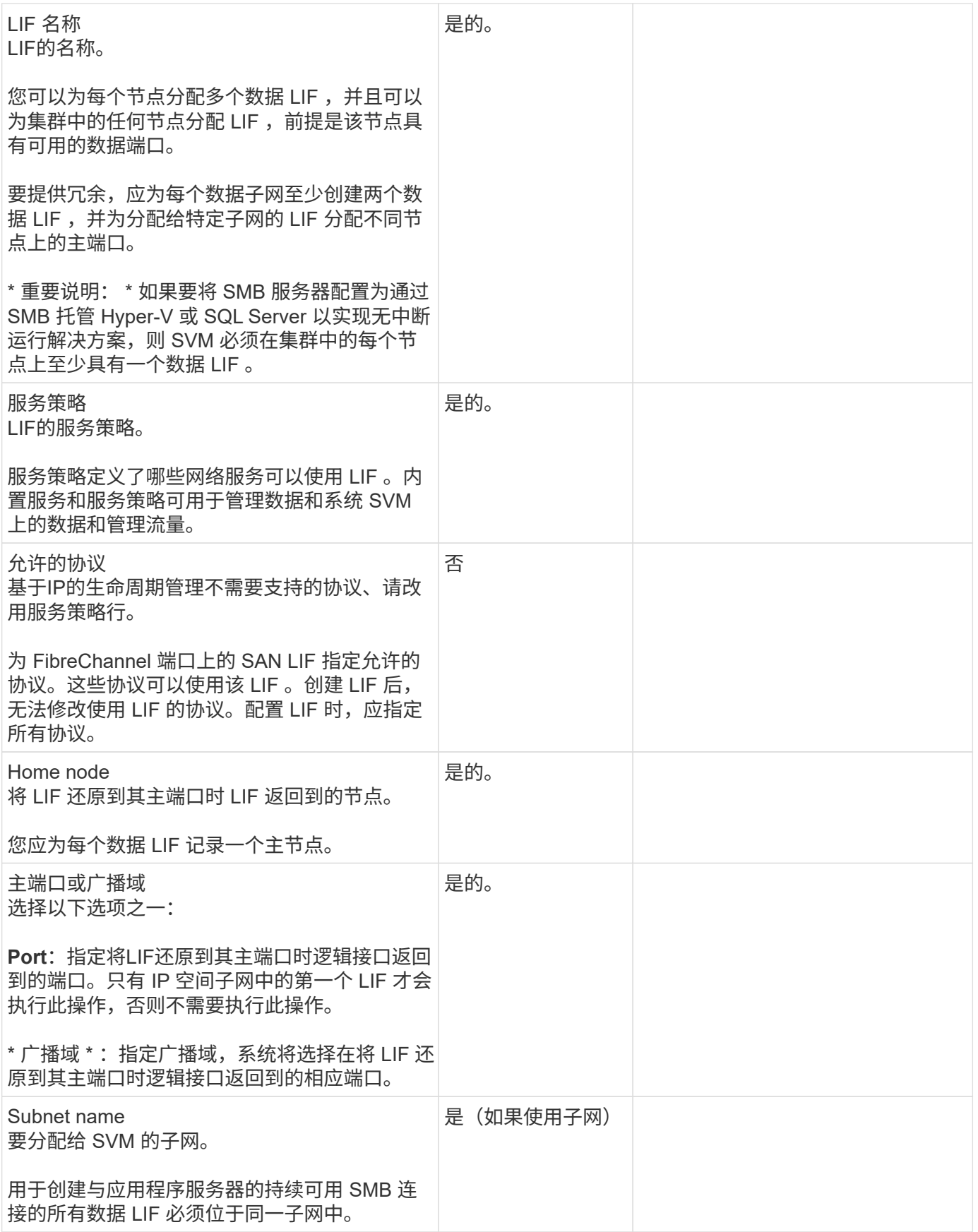

### **DNS**配置

在创建 NFS 或 SMB 服务器之前,必须在 SVM 上配置 DNS 。

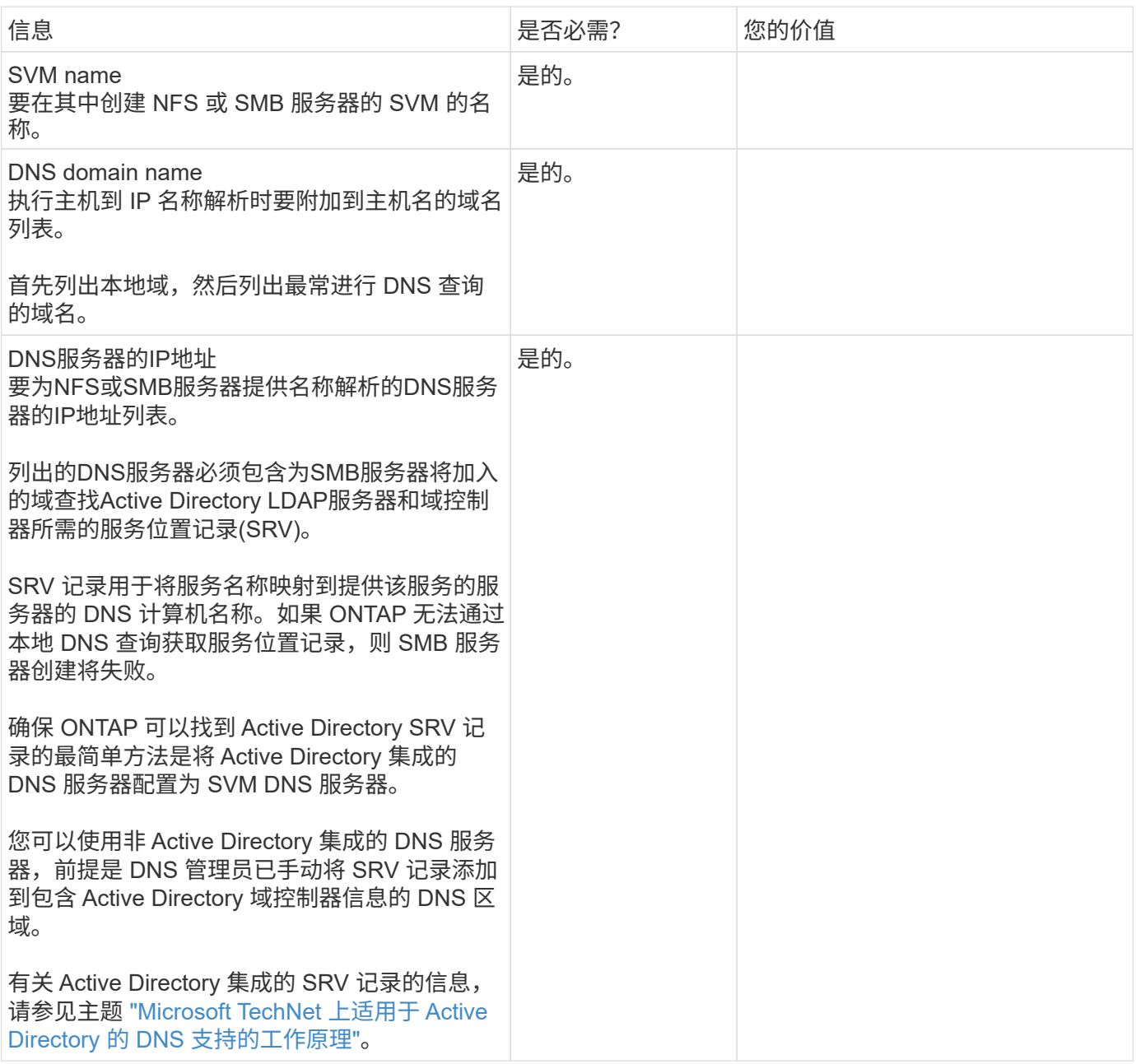

### 动态 **DNS** 配置

在使用动态 DNS 自动向 Active Directory 集成的 DNS 服务器添加 DNS 条目之前,必须在 SVM 上配置动态 DNS ( DDNS )。

系统会为 SVM 上的每个数据 LIF 创建 DNS 记录。通过在 SVM 上创建多个数据 LIF , 您可以对客户端与分配的 数据 IP 地址的连接进行负载平衡。DNS 以轮循方式对使用主机名与分配的 IP 地址建立的连接进行负载平衡。

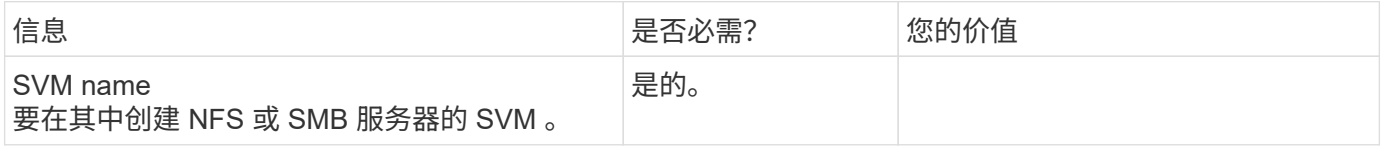

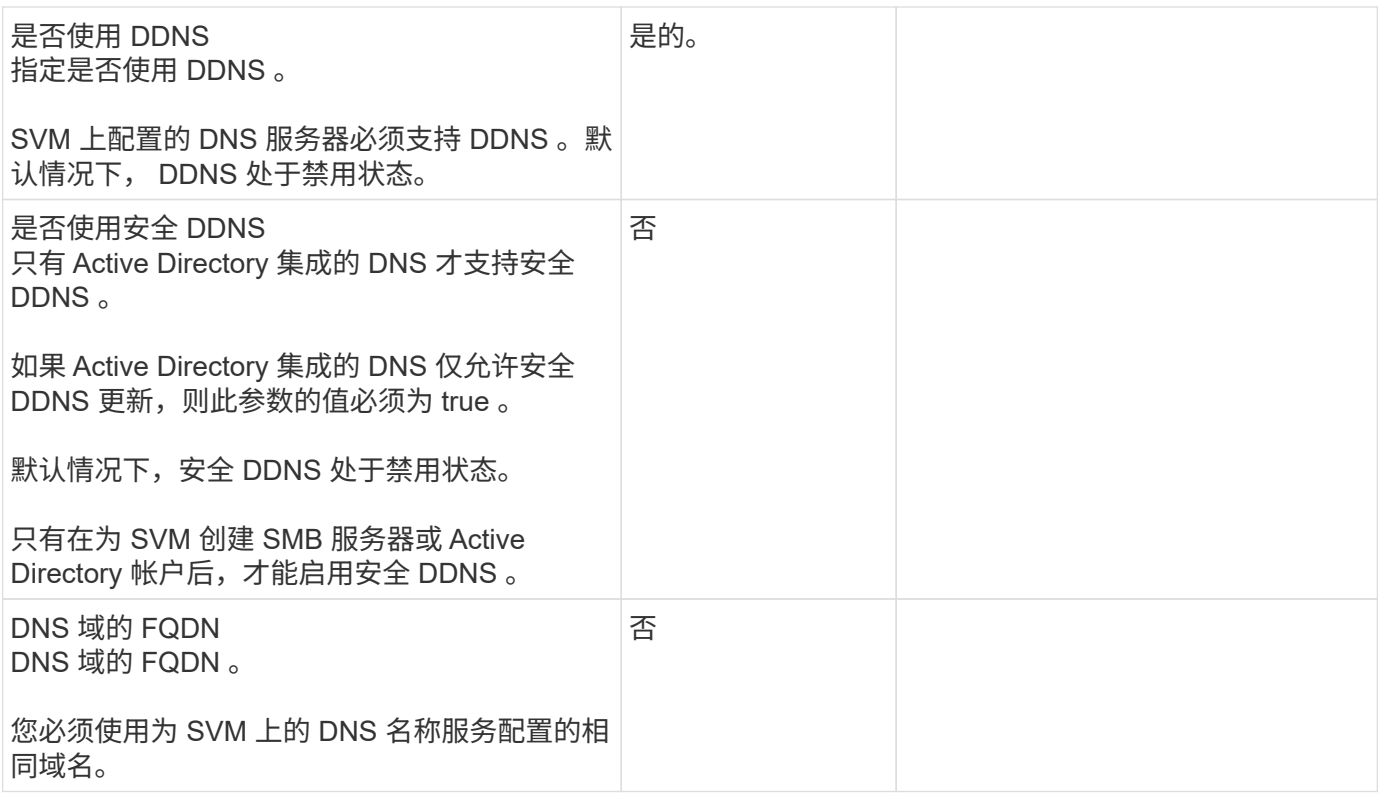

## **NAS**路径故障转移工作流**(ONTAP 9.7**及更早版本**)**

### <span id="page-825-0"></span>设置**NAS**路径故障转移**(ONTAP 9.7**及更早版本**)**

此工作流将指导您完成为 ONTAP 9.0 - 9.7 设置 NAS 路径故障转移的网络配置步骤。此工 作流假定满足以下条件:

- 您希望使用 NAS 路径故障转移最佳实践来简化网络配置。
- 您希望使用命令行界面,而不是 System Manager 。
- 您正在运行 ONTAP 9.0 到 9.7 的新系统上配置网络连接。

如果您运行的 ONTAP 版本高于 9.7 ,则应使用适用于 ONTAP 9.8 或更高版本的 NAS 路径故障转移操作步骤:

• [ONTAP 9.8](#page-818-0) [及](#page-818-0)[更高版本的](#page-818-0) [NAS](#page-818-0) [路径](#page-818-0)[故障转](#page-818-0)[移工作流](#page-818-0)

如果您需要有关网络组件和管理的详细信息,应使用网络管理参考资料:

• [网络](#page-809-0)[管理](#page-809-0)[概](#page-809-0)[述](#page-809-0)

### 工作流**(ONTAP 9.7**及更早版本**)**

如果您已经熟悉基本网络概念,则可以通过查看 NAS 路径故障转移配置的 " 实践 " 工作流 来节省网络设置时间。

在 NAS LIF 的当前端口出现链路故障后,该 LIF 会自动迁移到正常运行的网络端口。如果您的网络正常运行, 则可以依靠 ONTAP 默认值来管理路径故障转移。否则,您应按照此工作流中的步骤配置路径故障转移。

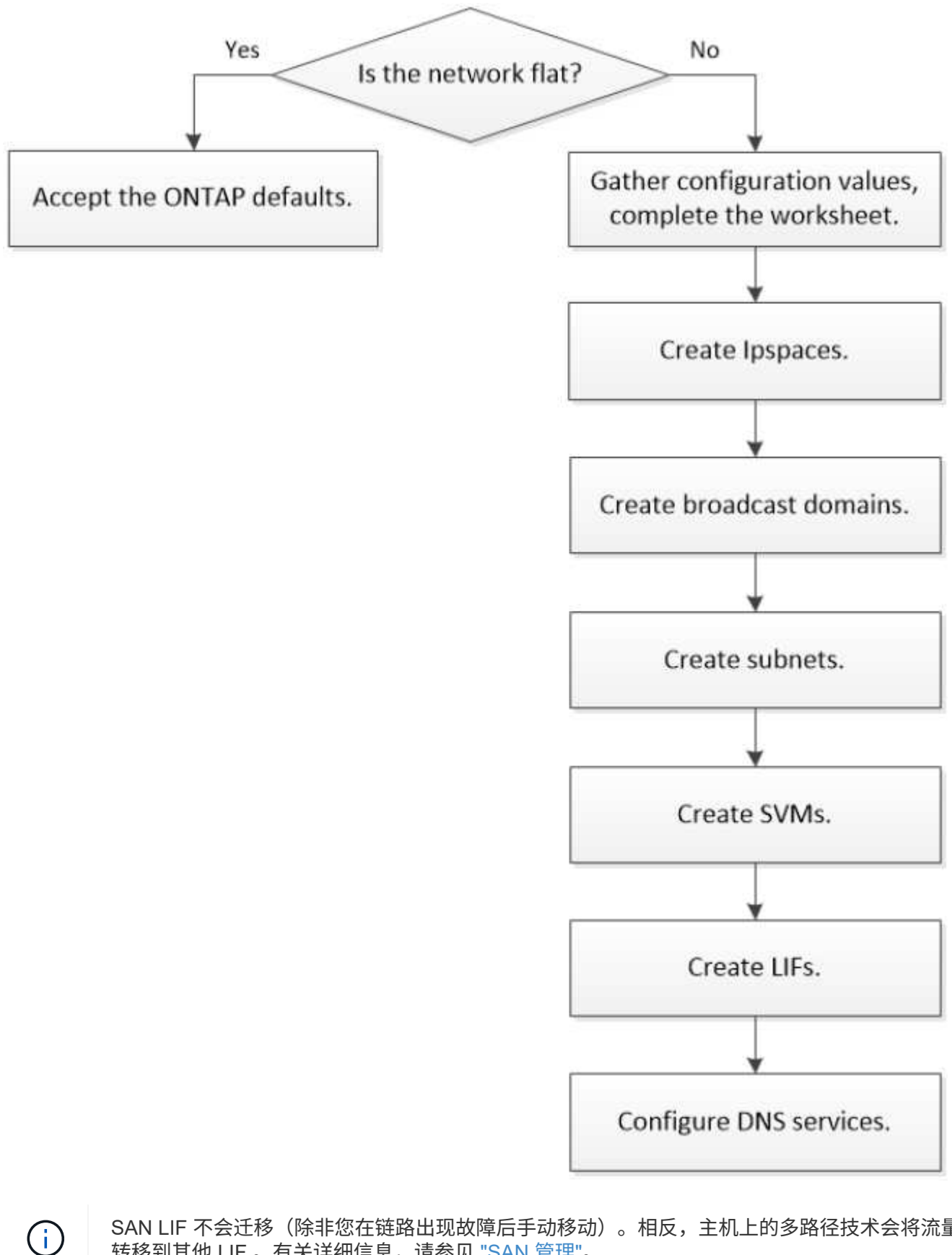

SAN LIF 不会迁移(除非您在链路出现故障后手动移动)。相反,主机上的多路径技术会将流量 转移到其他 LIF 。有关详细信息,请参见 ["SAN](#page-1660-0) [管理](#page-1660-0)["](#page-1660-0)。

使用工作表规划NAS路径故障转移。

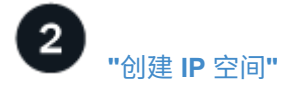

为集群中的每个SVM创建一个不同的IP地址空间。

 $\overline{\mathbf{3}}$ **["](create_a_broadcast_domain97.html)**[创建](create_a_broadcast_domain97.html)[广播](create_a_broadcast_domain97.html)[域](create_a_broadcast_domain97.html)**["](create_a_broadcast_domain97.html)**

创建广播域。

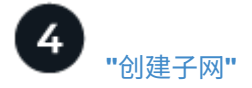

创建子网。

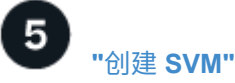

创建SVM以向客户端提供数据。

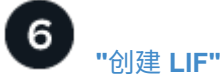

在要用于访问数据的端口上创建SIFs。

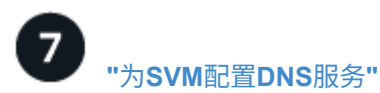

在创建NFS或SMB服务器之前、为SVM配置DNS服务。

### **NAS**路径故障转移配置工作表**(ONTAP 9.7**及更早版本**)**

在配置 NAS 路径故障转移之前,您应完成工作表的所有部分。

### **IPspace** 配置

您可以使用 IP 空间为集群中的每个 SVM 创建不同的 IP 地址空间。这样,在管理上独立的网络域中的客户端就 可以访问集群数据,同时使用来自同一 IP 地址子网范围的重叠 IP 地址。

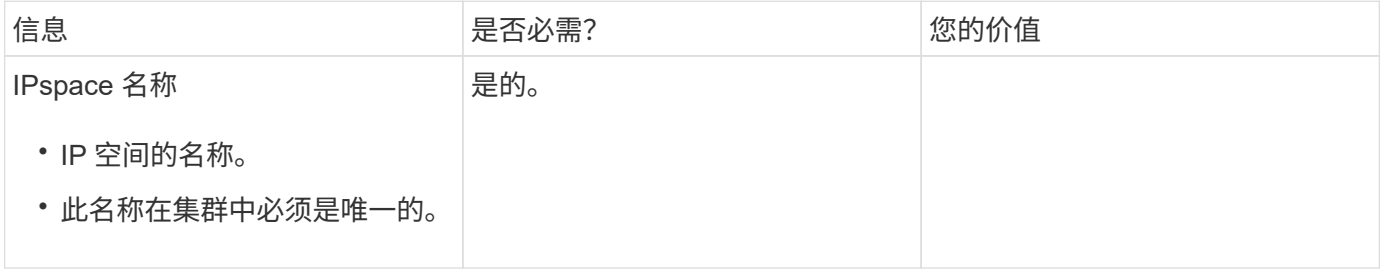

广播域配置

广播域对属于同一第 2 层网络的端口进行分组,并为广播域端口设置 MTU 。
$\bigodot$ 

LIF 故障转移到的端口必须是 LIF 故障转移组的成员。创建广播域时, ONTAP 会自动创建同名 的故障转移组。故障转移组包含分配给广播域的所有端口。

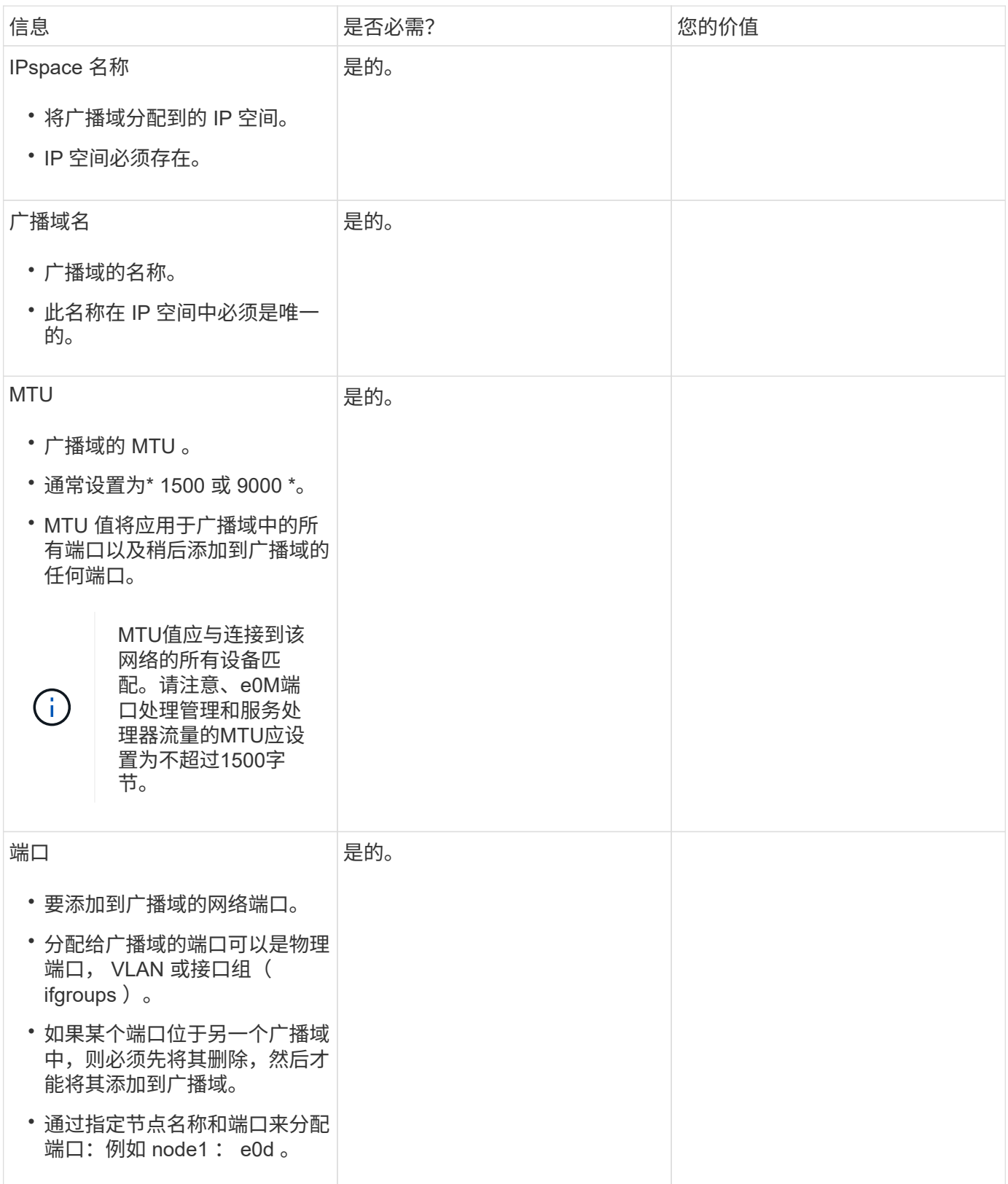

#### 子网配置

子网包含 IP 地址池和一个默认网关,可将其分配给 IP 空间中的 SVM 所使用的 LIF 。

- 在 SVM 上创建 LIF 时,您可以指定子网的名称,而不是提供 IP 地址和子网。
- 由于子网可以使用默认网关进行配置,因此在创建 SVM 时,不必单独创建默认网关。
- 广播域可以包含一个或多个子网。 您可以通过将多个子网与 IP 空间的广播域关联来配置位于不同子网上的 SVM LIF 。
- 每个子网都必须包含不与分配给同一 IP 空间中其他子网的 IP 地址重叠的 IP 地址。
- 您可以为 SVM 数据 LIF 分配特定的 IP 地址,并为 SVM 创建默认网关,而不是使用子网。

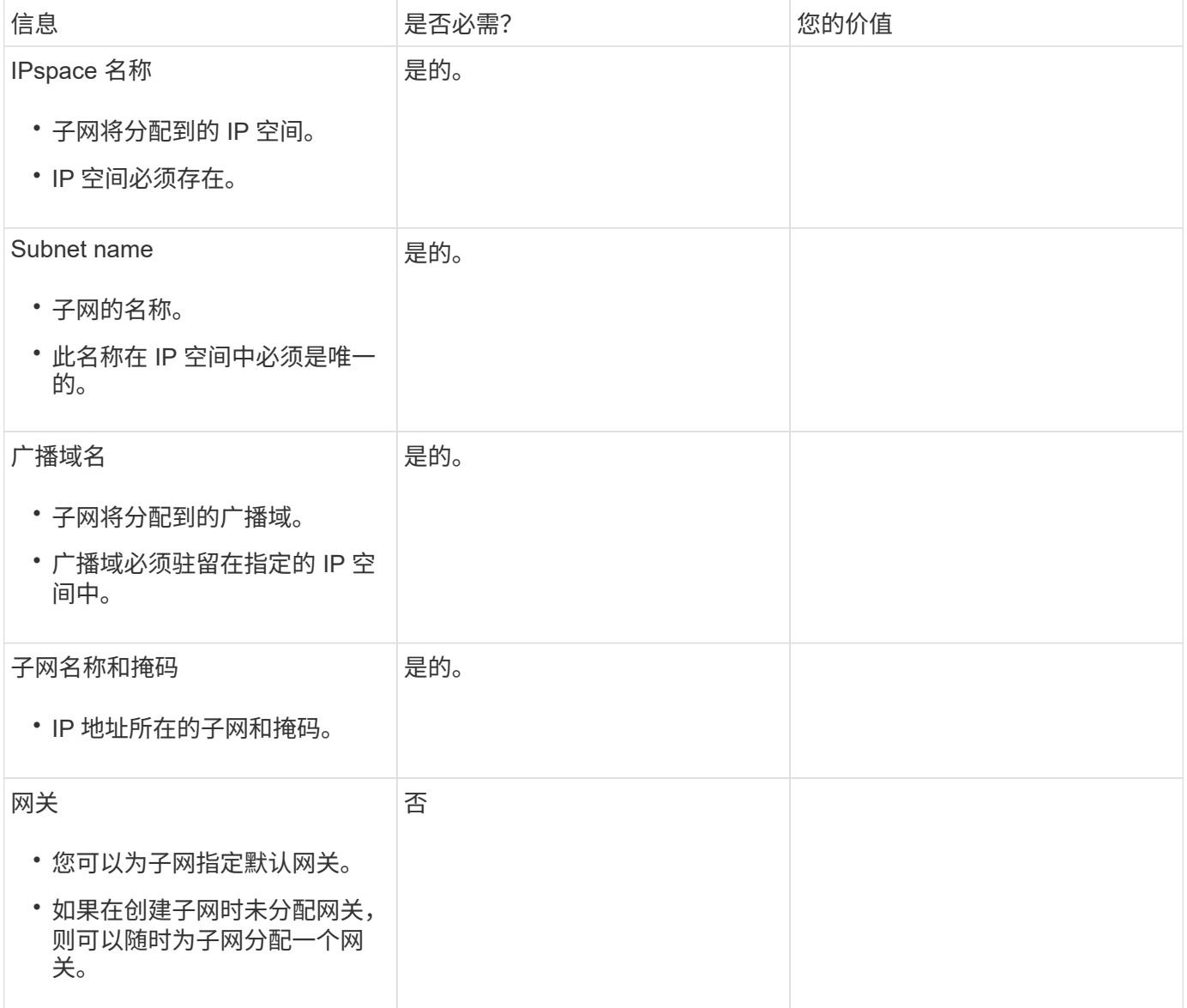

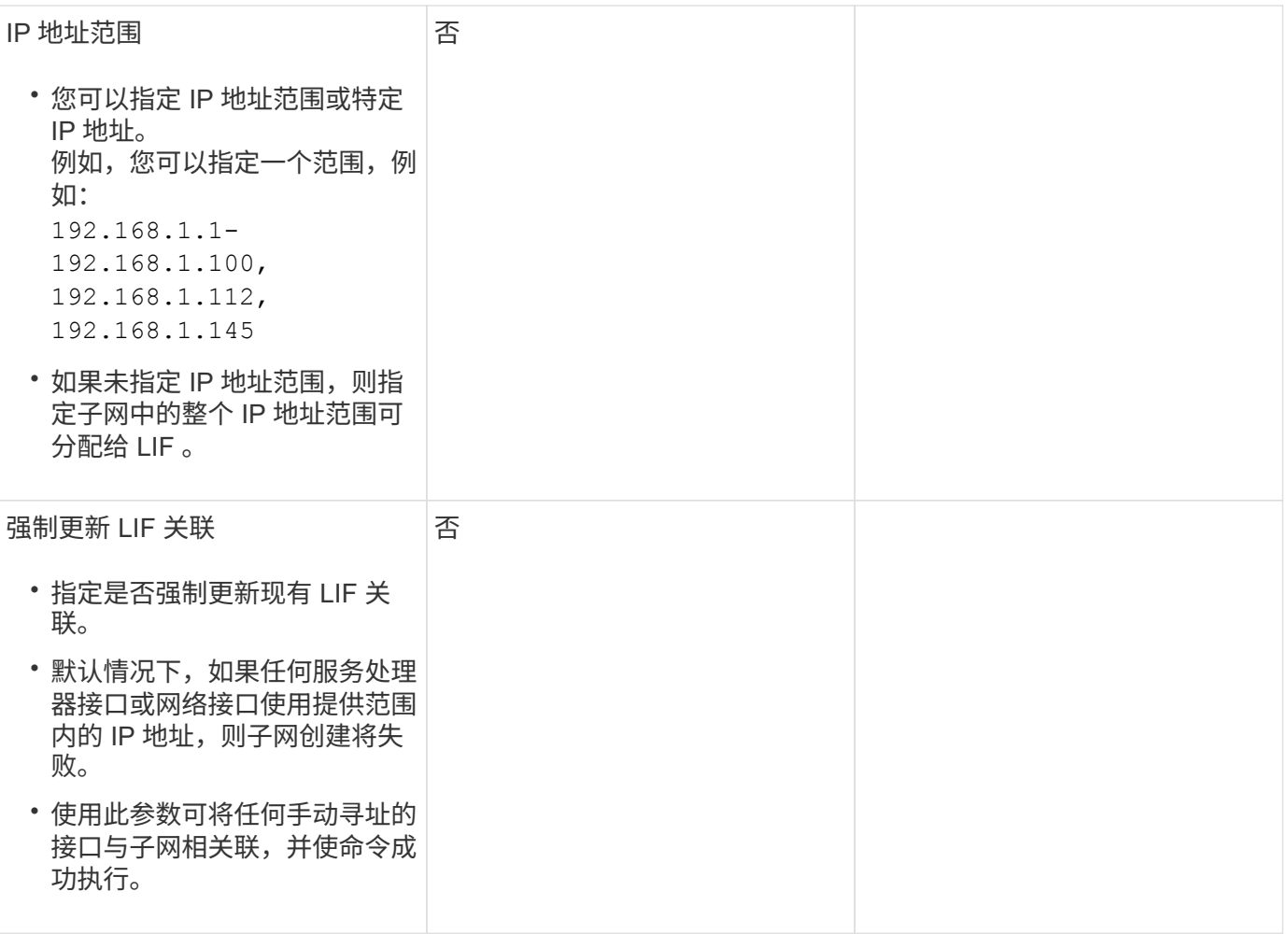

## **SVM**配置

您可以使用 SVM 为客户端和主机提供数据。

您记录的值用于创建默认数据 SVM 。如果要创建 MetroCluster 源 SVM ,请参见 ["](https://docs.netapp.com/us-en/ontap-metrocluster/install-fc/index.html)[安](https://docs.netapp.com/us-en/ontap-metrocluster/install-fc/index.html)[装](https://docs.netapp.com/us-en/ontap-metrocluster/install-fc/index.html)[光纤](https://docs.netapp.com/us-en/ontap-metrocluster/install-fc/index.html)[连](https://docs.netapp.com/us-en/ontap-metrocluster/install-fc/index.html)[接的](https://docs.netapp.com/us-en/ontap-metrocluster/install-fc/index.html) [MetroCluster"](https://docs.netapp.com/us-en/ontap-metrocluster/install-fc/index.html) 或 ["](https://docs.netapp.com/us-en/ontap-metrocluster/install-stretch/index.html)[安](https://docs.netapp.com/us-en/ontap-metrocluster/install-stretch/index.html)[装](https://docs.netapp.com/us-en/ontap-metrocluster/install-stretch/index.html)[延](https://docs.netapp.com/us-en/ontap-metrocluster/install-stretch/index.html)[伸](https://docs.netapp.com/us-en/ontap-metrocluster/install-stretch/index.html)[型](https://docs.netapp.com/us-en/ontap-metrocluster/install-stretch/index.html)[MetroCluster"](https://docs.netapp.com/us-en/ontap-metrocluster/install-stretch/index.html)。

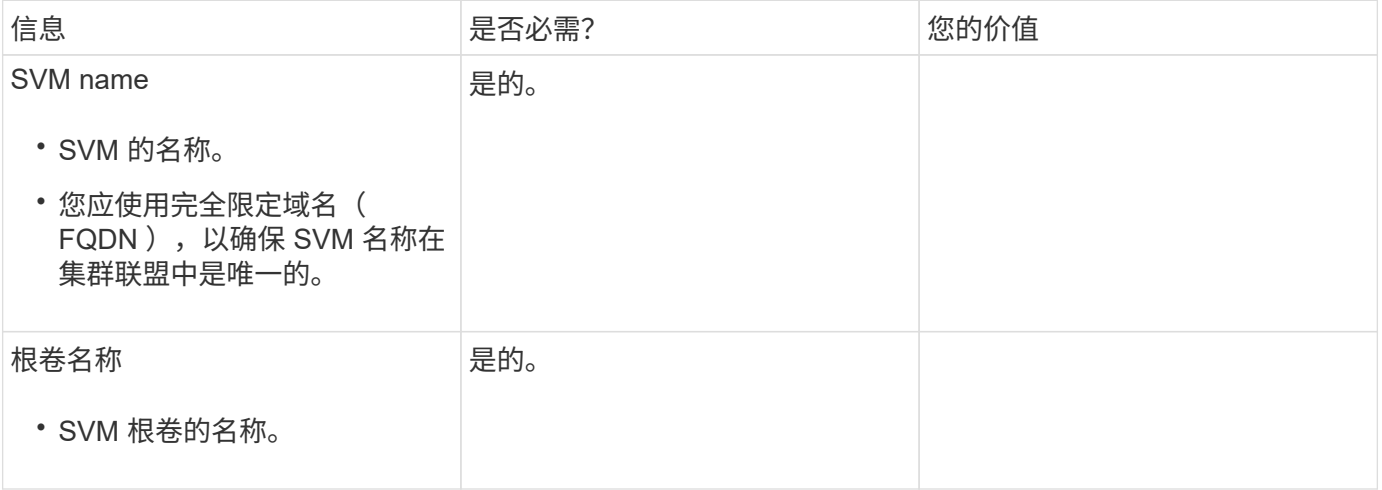

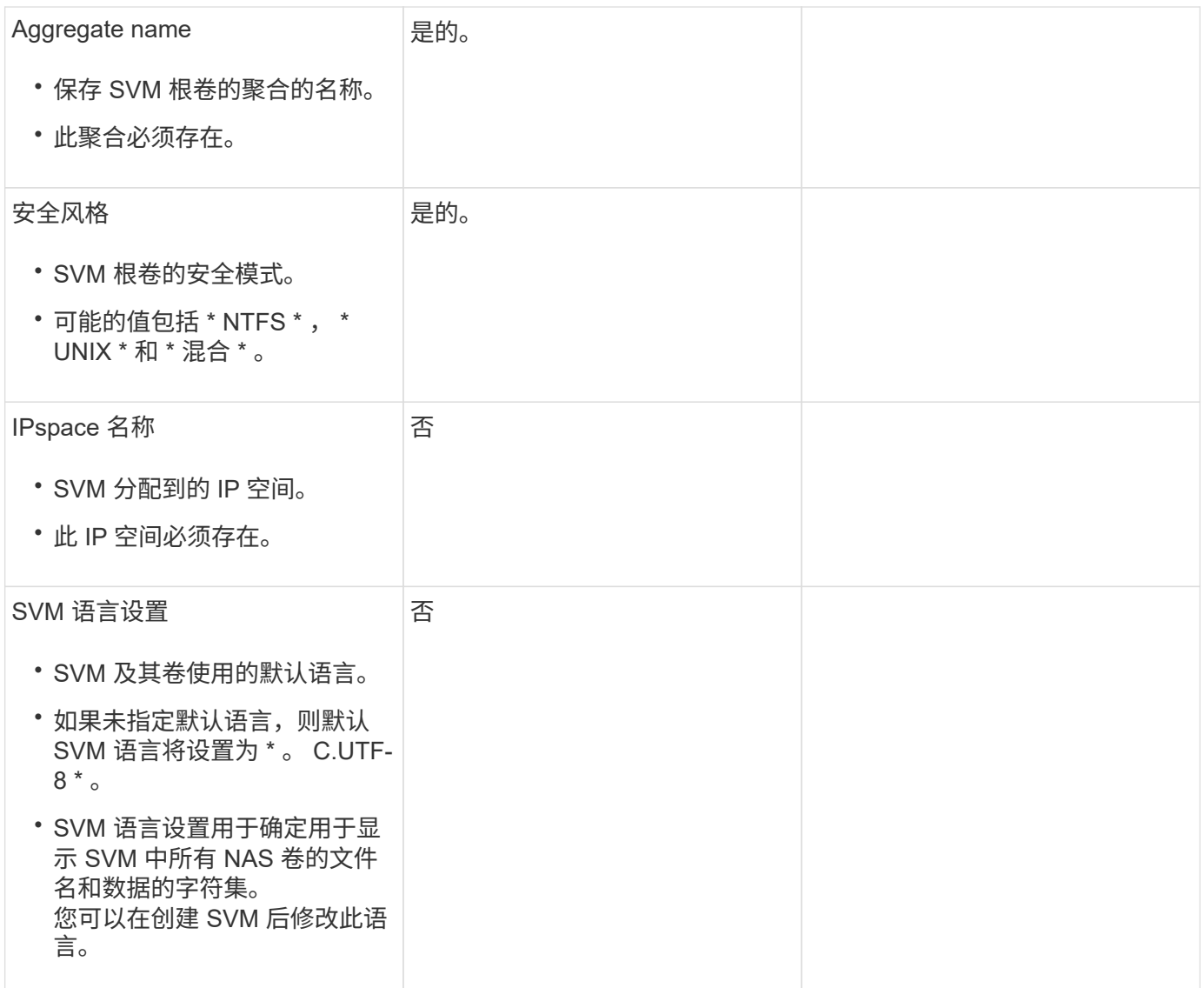

# **LIF**配置

SVM 通过一个或多个网络逻辑接口 ( LIF ) 向客户端和主机提供数据。

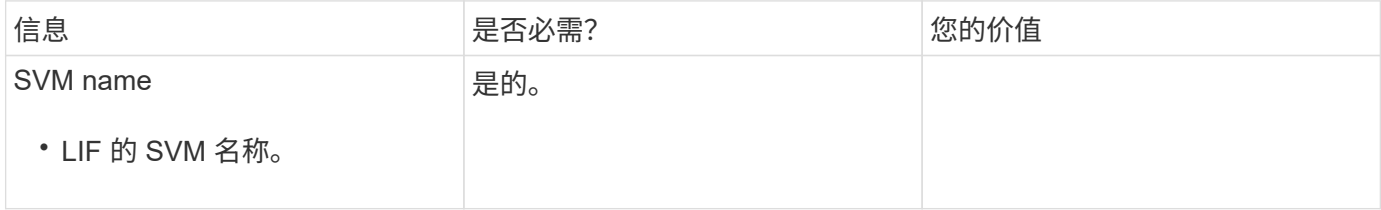

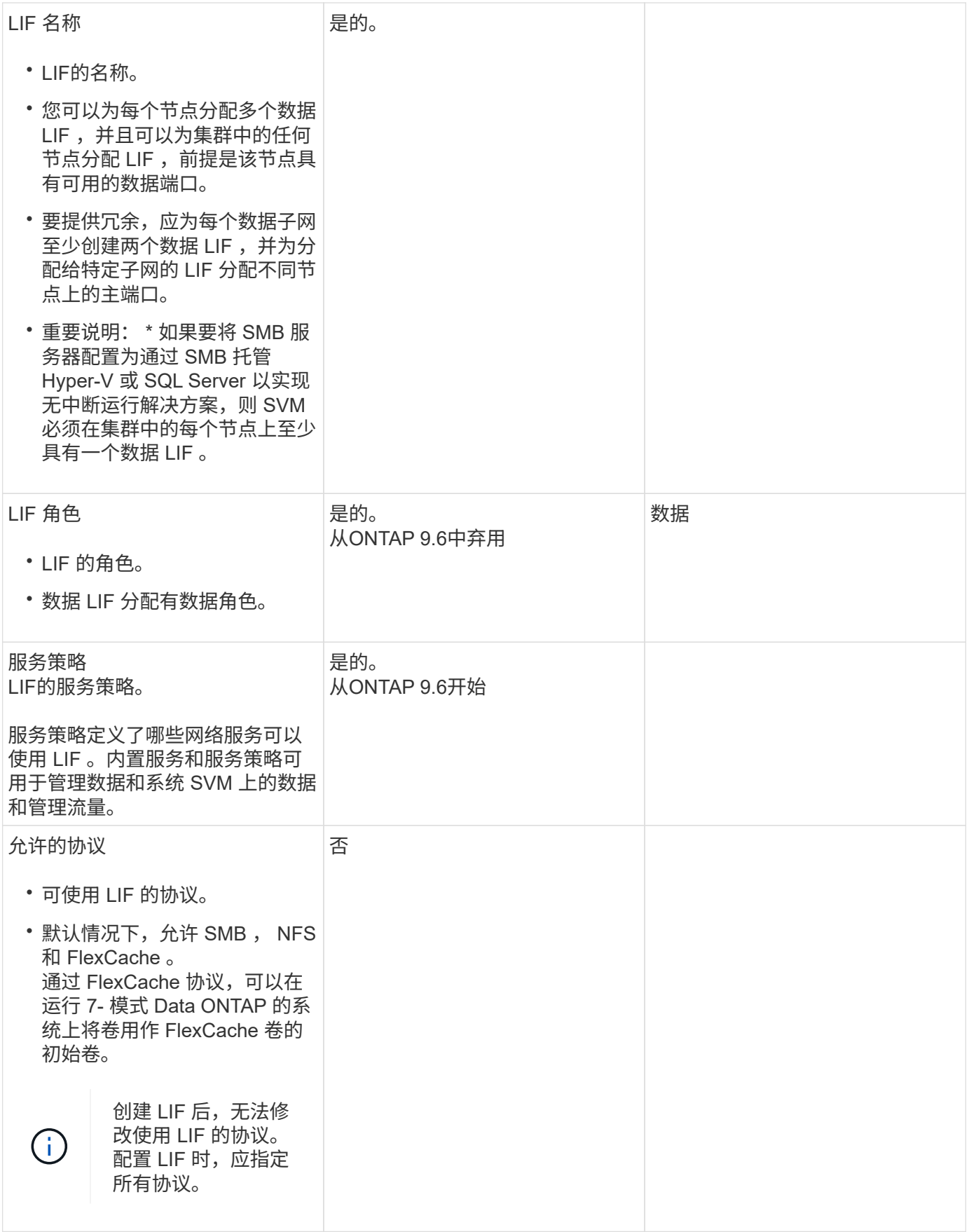

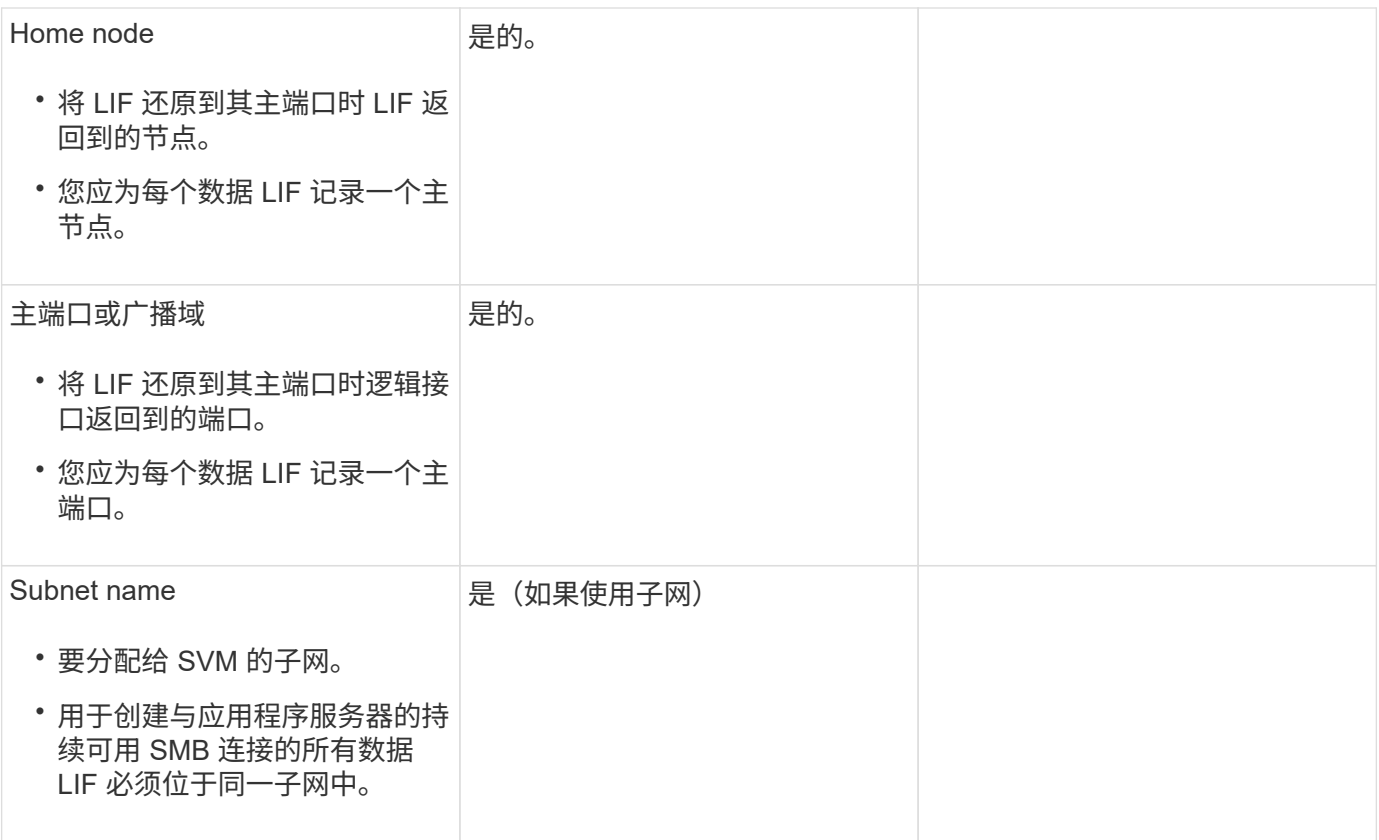

# **DNS**配置

在创建 NFS 或 SMB 服务器之前,必须在 SVM 上配置 DNS 。

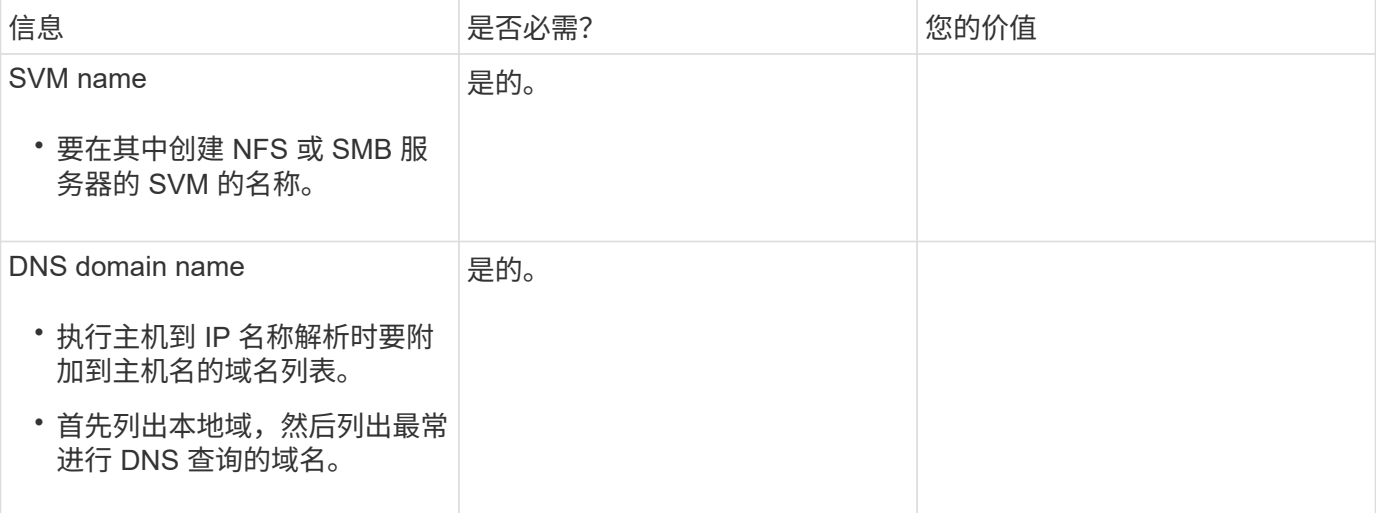

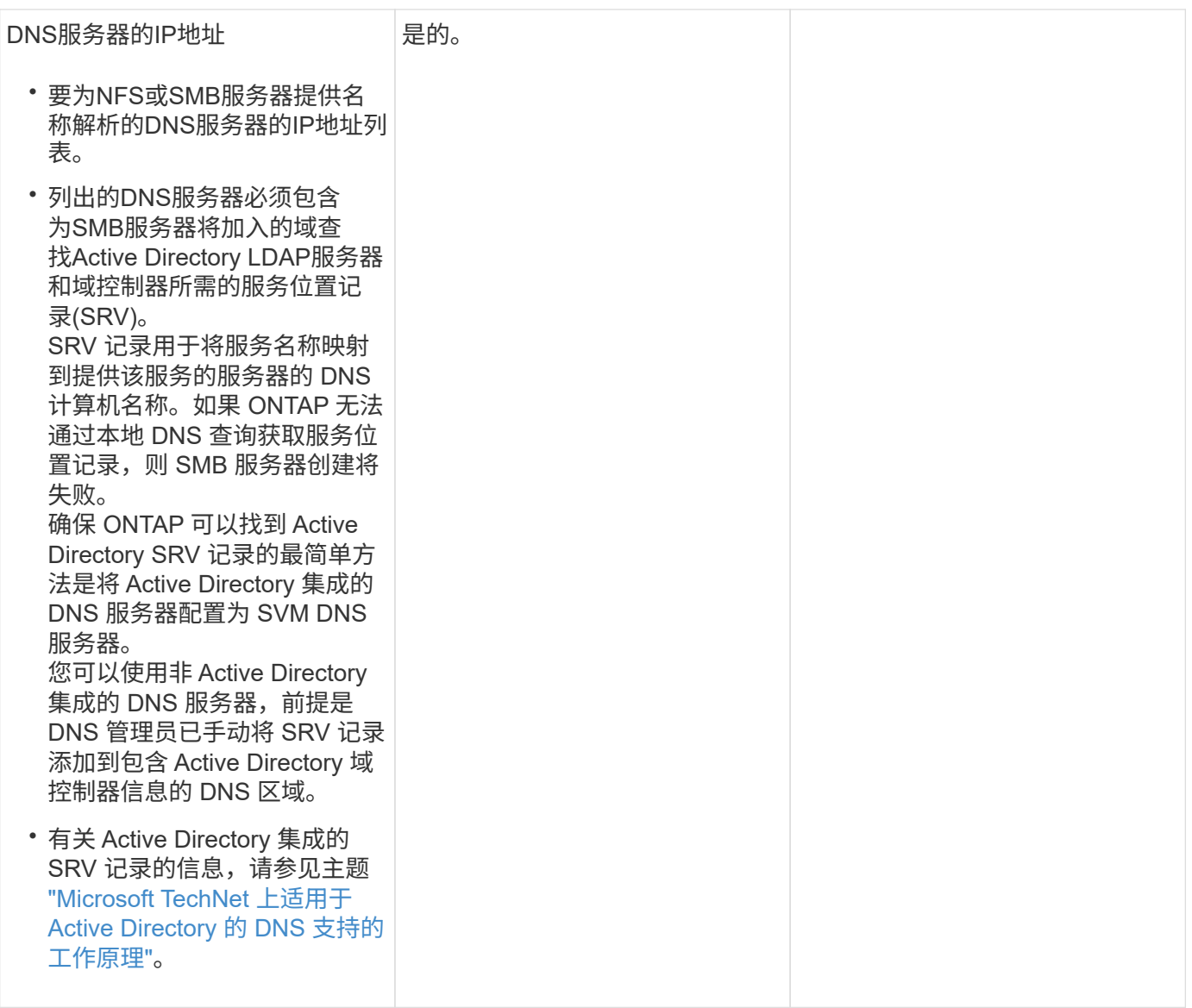

## 动态 **DNS** 配置

在使用动态 DNS 自动向 Active Directory 集成的 DNS 服务器添加 DNS 条目之前,必须在 SVM 上配置动态 DNS ( DDNS )。

系统会为 SVM 上的每个数据 LIF 创建 DNS 记录。通过在 SVM 上创建多个数据 LIF , 您可以对客户端与分配的 数据 IP 地址的连接进行负载平衡。DNS 以轮循方式对使用主机名与分配的 IP 地址建立的连接进行负载平衡。

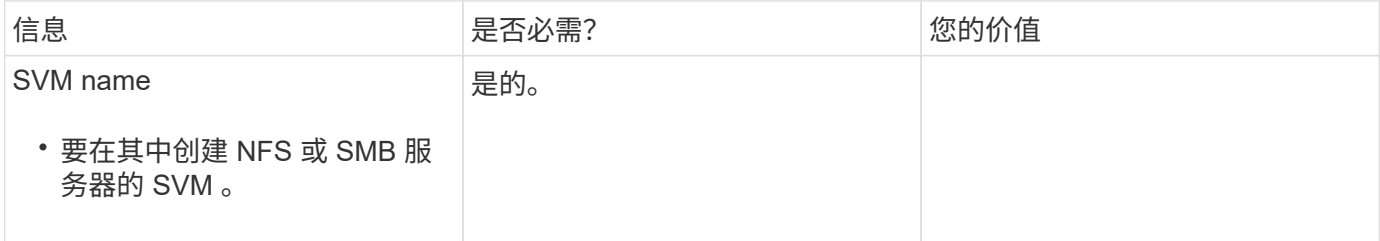

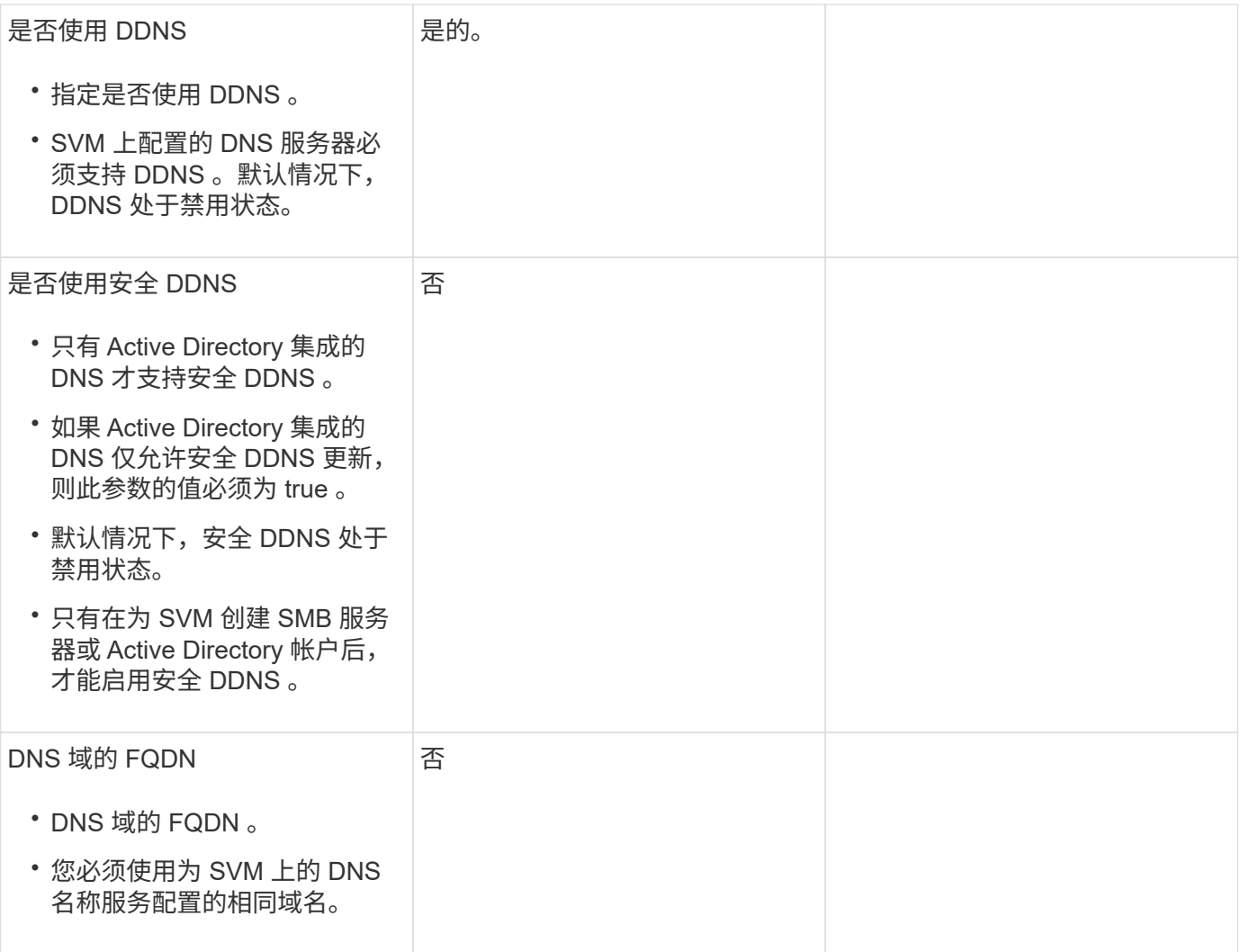

# 网络端口

配置网络端口概述

端口可以是物理端口( NIC ),也可以是虚拟化端口,例如接口组或 VLAN 。

虚拟局域网( VLAN )和接口组构成虚拟端口。接口组将多个物理端口视为一个端口,而 VLAN 则将一个物理 端口细分为多个单独的逻辑端口。

- 物理端口:可以直接在物理端口上配置 LIF 。
- 接口组:一个端口聚合,其中包含两个或更多物理端口,用作单个中继端口。接口组可以是单模式,多模式 或动态多模式。
- VLAN: 一种逻辑端口,用于接收和发送带有 VLAN 标记( IEEE 802.1Q 标准)的流量。VLAN 端口特征包 括端口的 VLAN ID 。底层物理端口或接口组端口被视为 VLAN 中继端口,必须将连接的交换机端口配置为 对 VLAN ID 进行中继。

VLAN 端口的底层物理端口或接口组端口可以继续托管 LIF , 从而传输和接收未标记的流量。

•虚拟 IP ( VIP )端口: 用作 VIP LIF 主端口的逻辑端口。VIP 端口由系统自动创建,仅支持有限数量的操 作。从 ONTAP 9.5 开始,支持 VIP 端口。

端口命名约定为 *enumberletter* :

- 第一个字符用于描述端口类型。 "e" 表示以太网。
- 第二个字符表示端口适配器所在的编号插槽。
- 第三个字符表示端口在多端口适配器上的位置。 "a" 表示第一个端口, "b" 表示第二个端口,依此类推。

例如: e0b 表示以太网端口是节点主板上的第二个端口。

VLAN必须使用语法进行命名 port\_name-vlan-id。

port\_name 指定物理端口或接口组。

vlan-id 指定网络上的VLAN标识。例如: e1c-80 是有效的VLAN名称。

## 配置网络端口

将物理端口组合在一起以创建接口组

接口组也称为链路聚合组(Link Aggregation Group、LAG)、它是通过将同一节点上的两个 或更多物理端口组合为一个逻辑端口来创建的。逻辑端口可提高故障恢复能力,提高可用 性并实现负载共享。

接口组类型

存储系统支持三种类型的接口组:单模式,静态多模式和动态多模式。每个接口组提供不同级别的容错。多模式 接口组提供了对网络流量进行负载平衡的方法。

单模式接口组的特征

在单模式接口组中,该接口组中只有一个接口处于活动状态。其他接口处于备用状态,可在活动接口发生故障时 接管。

单模式接口组的特征:

- 对于故障转移,集群会监控主动链路并控制故障转移。 由于集群监控活动链路,因此不需要配置交换机。
- 一个单模式接口组中可以有多个接口处于备用状态。
- 如果单模式接口组跨越多个交换机,则必须使用交换机间链路( ISL )连接这些交换机。
- 对于单模式接口组,交换机端口必须位于同一广播域中。
- 源地址为 0.0.0.0 的链路监控 ARP 数据包将通过端口发送,以验证端口是否位于同一广播域中。

下图是单模式接口组的示例。在图中, e0a 和 e1a 属于 a0a 单模式接口组。如果活动接口 e0a 发生故障,备用 e1a 接口将接管并保持与交换机的连接。

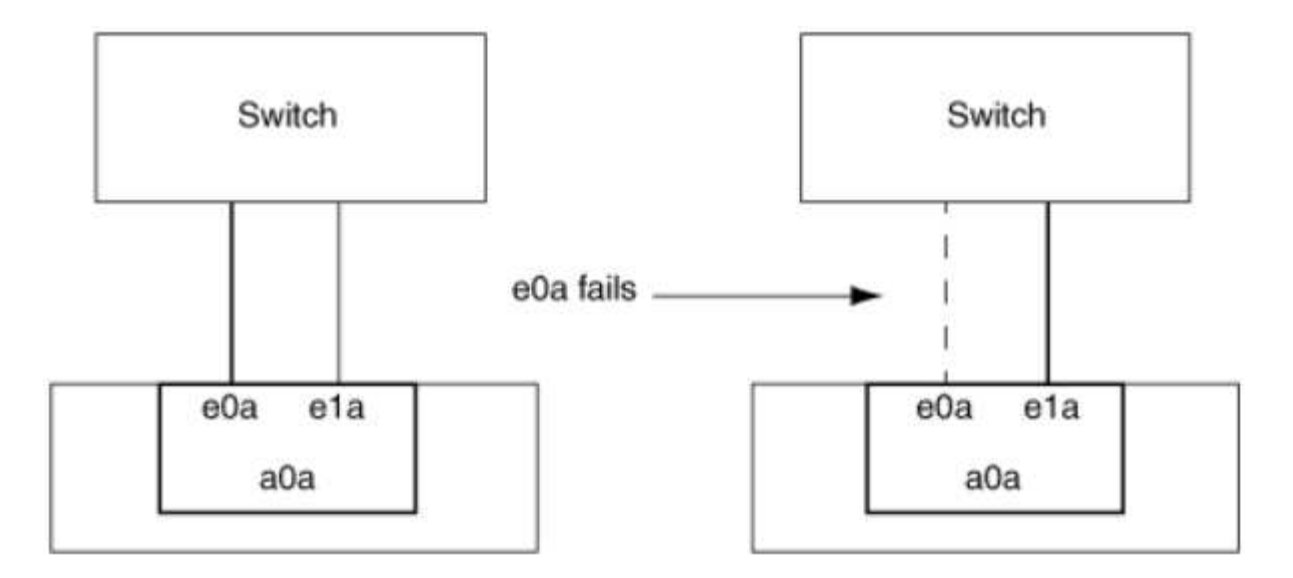

要实现单模式功能,建议改用故障转移组。通过使用故障转移组,第二个端口仍可用于其他 LIF ,无需保持未使用状态。此外,故障转移组可以跨越两个以上的端口,也可以跨越多个节点上的 端口。

## 静态多模式接口组的特征

 $\left(\begin{smallmatrix} 1\ 1 \end{smallmatrix}\right)$ 

ONTAP 中的静态多模式接口组实施符合 IEEE 802.3ad (静态)标准。任何支持聚合但不具有用于配置聚合的 控制数据包交换的交换机都可以与静态多模式接口组结合使用。

静态多模式接口组不符合 IEEE 802.3ad (动态),也称为链路聚合控制协议( LACP )。LACP 相当于 Cisco 专有链路聚合协议端口聚合协议( PAgP )。

以下是静态多模式接口组的特征:

- 接口组中的所有接口均处于活动状态,并共享一个 MAC 地址。
	- 接口组中的接口之间分布有多个单独的连接。
	- 每个连接或会话都使用接口组中的一个接口。 使用顺序负载平衡方案时,所有会话都会按数据包分布在可用链路之间,并且不会绑定到接口组中的特 定接口。
- 静态多模式接口组可以从多达 "n-1 " 接口故障中恢复,其中 n 是构成该接口组的接口总数。
- 如果端口发生故障或已拔出,则遍历故障链路的流量会自动重新分配到其余接口之一。
- 静态多模式接口组可以检测到链路丢失,但无法检测到与客户端的连接断开或交换机配置不当,从而可能影 响连接和性能。
- 静态多模式接口组需要一个支持通过多个交换机端口进行链路聚合的交换机。 配置交换机后,接口组的链路所连接的所有端口都属于一个逻辑端口。某些交换机可能不支持为巨型帧配置 的端口的链路聚合。有关详细信息,请参见交换机供应商的文档。
- 可以使用多种负载平衡选项在静态多模式接口组的接口之间分布流量。

下图是静态多模式接口组的示例。接口 e0a , e1a , e2a 和 e3a 属于 A1A 多模式接口组。A1A 多模式接口组 中的所有四个接口均处于活动状态。

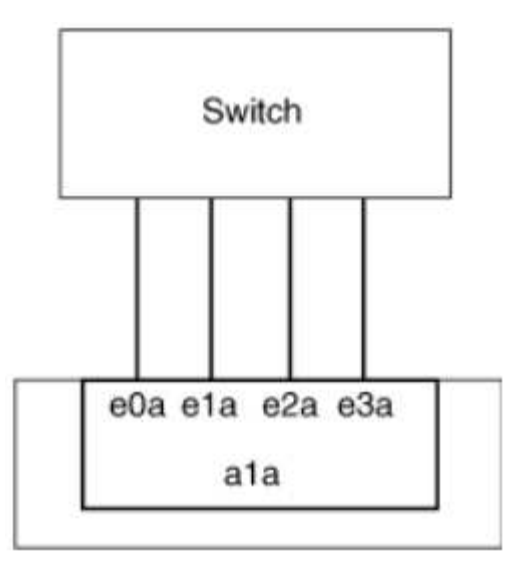

通过多种技术,可以在一个聚合链路中的流量分布在多个物理交换机上。用于实现此功能的技术因网络产品而 异。ONTAP 中的静态多模式接口组符合 IEEE 802.3 标准。如果某种特定的多交换机链路聚合技术可与 IEEE 802.3 标准互操作或符合这些标准,则该技术应与 ONTAP 配合使用。

IEEE 802.3 标准规定,聚合链路中的传输设备决定了传输的物理接口。因此, ONTAP 仅负责分配出站流量, 无法控制入站帧的到达方式。如果要管理或控制聚合链路上的入站流量传输,则必须在直连网络设备上修改此传 输。

## 动态多模式接口组

动态多模式接口组可通过链路聚合控制协议 ( Link Aggregation Control Protocol , LACP ) 将组成员资格传递 给直连交换机。LACP 可用于检测链路丢失状态以及节点无法与直连交换机端口通信。

ONTAP 中的动态多模式接口组实施符合 IEEE 802.3 AD ( 802.1 AX )的要求。ONTAP 不支持端口聚合协议 ( PAgP ),它是 Cisco 提供的一种专有链路聚合协议。

动态多模式接口组需要支持 LACP 的交换机。

ONTAP 在不可配置的主动模式下实施 LACP , 与配置为主动或被动模式的交换机配合使用效果良好。ONTAP 实施长 LACP 计时器和短 LACP 计时器(用于不可配置的值 3 秒和 90 秒),如 IEEE 802.3 AD ( 802.1AX ) 中所指定。

ONTAP 负载平衡算法可确定用于传输出站流量的成员端口,而不控制如何接收入站帧。交换机根据交换机端口 通道组中配置的负载平衡算法确定要用于传输的端口通道组的成员(单个物理端口)。因此,交换机配置决定了 要接收流量的存储系统的成员端口(单个物理端口)。有关配置交换机的详细信息,请参见交换机供应商提供的 文档。

如果单个接口无法接收连续的 LACP 协议数据包,则该接口将在 "ifgrp status" 命令的输出中标记为 "lag\_inactive" 。现有流量会自动重新路由到任何剩余的活动接口。

使用动态多模式接口组时,以下规则适用:

- 动态多模式接口组应配置为使用基于端口,基于 IP ,基于 MAC 或轮循负载平衡方法。
- 在动态多模式接口组中,所有接口都必须处于活动状态并共享一个 MAC 地址。

下图是动态多模式接口组的一个示例。接口 e0a , e1a , e2a 和 e3a 属于 A1A 多模式接口组。A1A 动态多模 式接口组中的所有四个接口都处于活动状态。

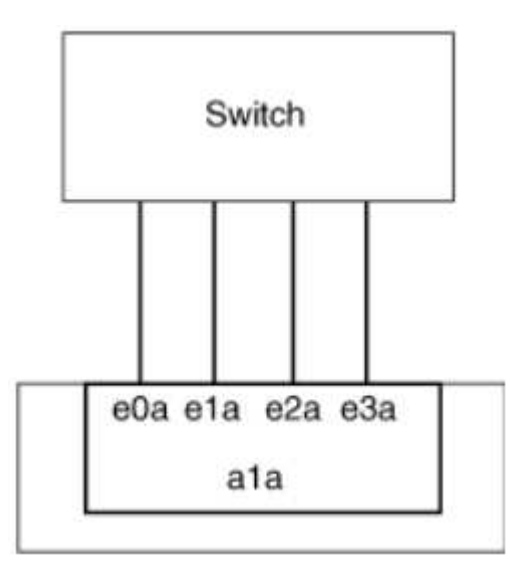

#### 多模式接口组中的负载平衡

通过使用 IP 地址, MAC 地址,顺序负载平衡或基于端口的负载平衡方法在多模式接口组的网络端口上平均分 布网络流量,您可以确保多模式接口组的所有接口都能均衡地用于传出流量。

只有在创建多模式接口组时,才能为该接口组指定负载平衡方法。

•最佳实践 \*: 建议尽可能实现基于端口的负载平衡。请使用基于端口的负载平衡,除非网络中存在特定的原 因或限制,以阻止此负载平衡。

基于端口的负载平衡

建议使用基于端口的负载平衡方法。

您可以使用基于端口的负载平衡方法根据传输层( TCP/UDP )端口均衡多模式接口组上的流量。

基于端口的负载平衡方法对源和目标 IP 地址以及传输层端口号使用快速哈希算法。

**IP** 地址和 **MAC** 地址负载平衡

IP 地址和 MAC 地址负载平衡是用于平衡多模式接口组上的流量的方法。

这些负载平衡方法对源地址和目标地址( IP 地址和 MAC 地址)使用快速哈希算法。如果哈希算法的结果映射 到的接口不处于 up 链路状态,则会使用下一个活动接口。

 $\left(\begin{smallmatrix} 1 \ 1 \end{smallmatrix}\right)$ 

在直接连接到路由器的系统上创建接口组时,请勿选择 MAC 地址负载平衡方法。在这种设置中 ,对于每个传出 IP 帧,目标 MAC 地址是路由器的 MAC 地址。因此,只会使用接口组的一个接 口。

IPv4 和 IPv6 地址的 IP 地址负载平衡工作方式相同。

#### 顺序负载平衡

您可以使用顺序负载平衡,使用轮循算法在多个链路之间平均分布数据包。您可以使用顺序选项在多个链路之间 对单个连接的流量进行负载平衡,以提高单个连接的吞吐量。

但是,由于顺序负载平衡可能发生原因会导致数据包交付无序,因此可能会导致性能极差。因此,通常不建议进 行顺序负载平衡。

## 创建接口组或**LAG**

您可以通过组合聚合网络端口的功能来创建接口组或LAG (单模式、静态多模式或动态多模式(LACP))、以便为 客户端提供一个接口。

\*使用System Manager创建LAG \*

## 步骤

1. 选择\*网络>以太网端口>+链路聚合组\*以创建LAG。

- 2. 从下拉列表中选择节点。
- 3. 从以下选项中进行选择:
	- a. ONTAP 自动选择广播域**(**建议**)**。
	- b. 手动选择广播域。
- 4. 选择要形成LAG的端口。
- 5. 选择模式:
	- a. Single:一次仅使用一个端口。
	- b. Multiple:可以同时使用所有端口。
	- c. LACP:LACP协议确定可使用的端口。
- 6. 选择负载平衡:
	- a. 基于IP
	- b. 基于Mac
	- c. Port
	- d. 顺序
- 7. 保存所做的更改。

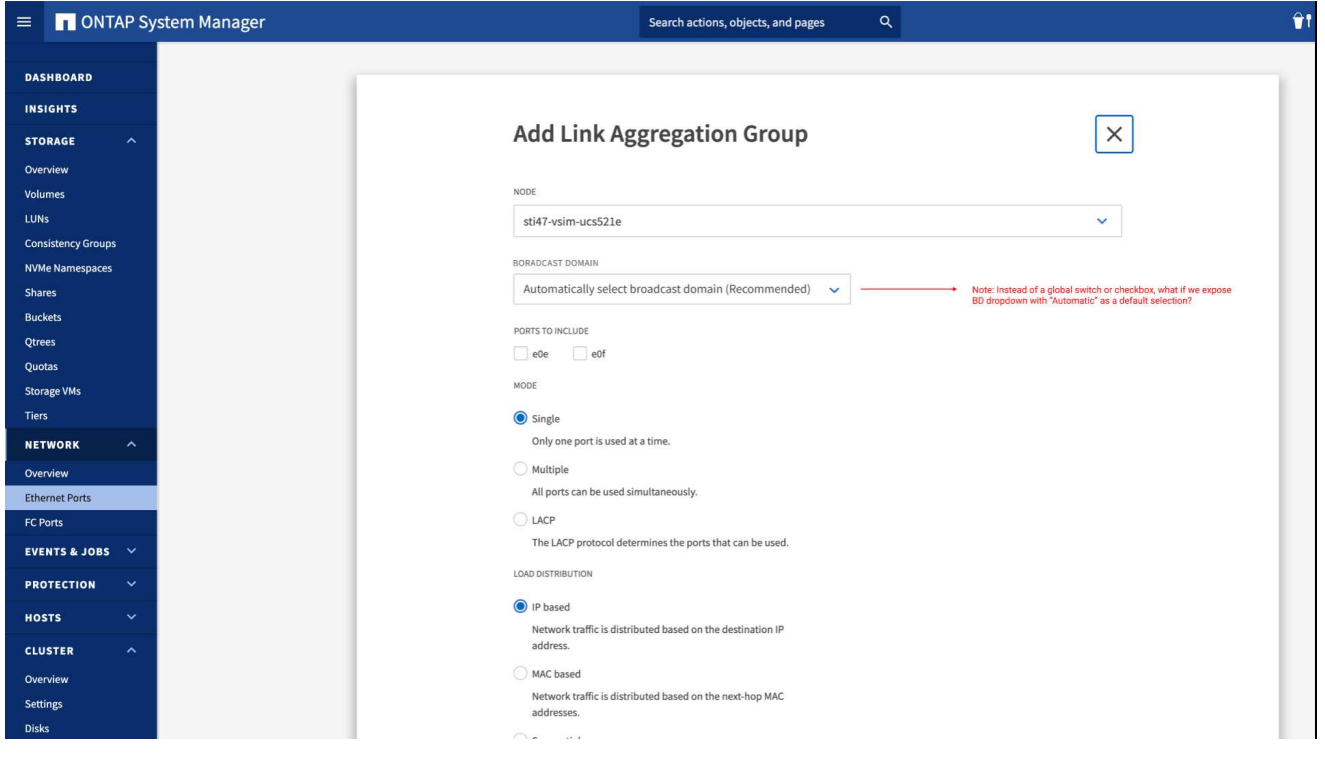

使用命令行界面创建接口组

有关适用于端口接口组的配置限制的完整列表、请参见 network port ifgrp add-port 手册页。 创建多模式接口组时,您可以指定以下任一负载平衡方法:

• port:网络流量基于传输层(TCP/UDP)端口分布。这是建议的负载平衡方法。

- mac:网络流量基于MAC地址进行分布。
- ip:网络流量按IP地址分布。
- sequential:网络流量在收到时即会分布。

 $\left(\begin{smallmatrix} 1\ 1\end{smallmatrix}\right)$ 

接口组的 MAC 地址取决于底层端口的顺序以及这些端口在启动期间的初始化方式。因此, 您不应假定 ifgrp MAC 地址在重新启动或 ONTAP 升级后持久存在。

步骤

使用 network port ifgrp create 用于创建接口组的命令。

接口组必须使用语法进行命名 a<number><letter>。例如,a0a ,a0b ,a1c 和 a2a 是有效的接口组 名称。

有关此命令的详细信息,请参见 ["ONTAP 9](http://docs.netapp.com/ontap-9/topic/com.netapp.doc.dot-cm-cmpr/GUID-5CB10C70-AC11-41C0-8C16-B4D0DF916E9B.html) [命令](http://docs.netapp.com/ontap-9/topic/com.netapp.doc.dot-cm-cmpr/GUID-5CB10C70-AC11-41C0-8C16-B4D0DF916E9B.html)["](http://docs.netapp.com/ontap-9/topic/com.netapp.doc.dot-cm-cmpr/GUID-5CB10C70-AC11-41C0-8C16-B4D0DF916E9B.html)。

以下示例显示了如何创建一个名为 a0a 的接口组,该接口组具有端口的分发功能和多模式:

network port ifgrp create -node *cluster-1-01* -ifgrp *a0a* -distr-func *port* -mode *multimode*

将端口添加到接口组或**LAG**

对于所有端口速度、您最多可以将16个物理端口添加到一个接口组或LAG中。

使用**System Manager**向**LAG**添加端口

## 步骤

1. 选择\*网络>以太网端口> LAG \*以编辑LAG。

2. 选择同一节点上的其他端口以添加到LAG。

3. 保存所做的更改。

命令行界面

使用命令行界面向接口组添加端口

## 步骤

将网络端口添加到接口组:

network port ifgrp add-port

有关此命令的详细信息,请参见 ["ONTAP 9](http://docs.netapp.com/ontap-9/topic/com.netapp.doc.dot-cm-cmpr/GUID-5CB10C70-AC11-41C0-8C16-B4D0DF916E9B.html) [命令](http://docs.netapp.com/ontap-9/topic/com.netapp.doc.dot-cm-cmpr/GUID-5CB10C70-AC11-41C0-8C16-B4D0DF916E9B.html)["](http://docs.netapp.com/ontap-9/topic/com.netapp.doc.dot-cm-cmpr/GUID-5CB10C70-AC11-41C0-8C16-B4D0DF916E9B.html)。

以下示例显示了如何将端口 e0c 添加到名为 a0a 的接口组:

network port ifgrp add-port -node *cluster-1-01* -ifgrp *a0a* -port *e0c*

从 ONTAP 9.8 开始,在将第一个物理端口添加到接口组后大约一分钟,接口组会自动放置到相应的广播域 中。如果您不希望ONTAP执行此操作、而希望手动将ifgrp置于广播域中、请指定 -skip-broadcast -domain-placement 参数作为的一部分 ifgrp add-port 命令:

## 从接口组或**LAG**中删除端口

您可以从托管 LIF 的接口组中删除端口,但前提是它不是接口组中的最后一个端口。考虑到您不会从接口组中删 除最后一个端口,因此不要求接口组不能托管 LIF 或接口组不能是 LIF 的主端口。但是,如果要删除最后一个端 口,则必须先从接口组迁移或移动 LIF 。

关于此任务

您最多可以从一个接口组或LAG中删除16个端口(物理接口)。

使用**System Manager**从**LAG**中删除端口

## 步骤

1. 选择\*网络>以太网端口> LAG \*以编辑LAG。

2. 选择要从LAG中删除的端口。

3. 保存所做的更改。

命令行界面

使用命令行界面从接口组中删除端口

步骤 从接口组中删除网络端口:

network port ifgrp remove-port

以下示例显示了如何从名为 a0a 的接口组中删除端口 e0c :

network port ifgrp remove-port -node *cluster-1-01* -ifgrp *a0a* -port *e0c*

删除接口组或**LAG**

如果要直接在底层物理端口上配置LIF、或者决定更改接口组或LAG模式或分发功能、则可以删除接口组或 LAG。

开始之前

- 接口组或LAG不得托管LIF。
- 接口组或LAG既不能是LIF的主端口、也不能是LIF的故障转移目标。

\*使用System Manager删除LAG \*

## 步骤

1. 选择\*网络>以太网端口> LAG \*以删除LAG。

2. 选择要删除的LAG。

3. 删除LAG。

命令行界面

使用命令行界面删除接口组

步骤

使用 network port ifgrp delete 用于删除接口组的命令。

有关此命令的详细信息,请参见 ["ONTAP 9](http://docs.netapp.com/ontap-9/topic/com.netapp.doc.dot-cm-cmpr/GUID-5CB10C70-AC11-41C0-8C16-B4D0DF916E9B.html) [命令](http://docs.netapp.com/ontap-9/topic/com.netapp.doc.dot-cm-cmpr/GUID-5CB10C70-AC11-41C0-8C16-B4D0DF916E9B.html)["](http://docs.netapp.com/ontap-9/topic/com.netapp.doc.dot-cm-cmpr/GUID-5CB10C70-AC11-41C0-8C16-B4D0DF916E9B.html)。

以下示例显示了如何删除名为 a0b 的接口组:

network port ifgrp delete -node *cluster-1-01* -ifgrp *a0b*

## 通过物理端口配置 **VLAN**

您可以在ONTAP中使用VLAN来创建单独的广播域、这些广播域是在交换机端口上定义 的、而不是在物理边界上定义的传统广播域、从而实现网络的逻辑分段。

一个 VLAN 可以跨越多个物理网段。属于 VLAN 的终端工作站按功能或应用程序相关联。

例如, VLAN 中的终端工作站可以按部门(如工程和会计)或项目(如 release1 和 release2 )进行分组。由于 终端工作站的物理位置在 VLAN 中并不重要,因此您可以将终端工作站分散在不同的地理位置,并且仍会将广 播域包含在交换网络中。

在ONTAP 9.13.1和9.14.1中、任何逻辑接口(Logical Interface、lifs)未使用且所连接交换机上缺少本机VLAN连接 的未标记端口将标记为已降级。这有助于确定未使用的端口、并不表示发生中断。本机VLAN允许在ifgrp基本端 口上传输未标记的流量、例如ONTAP CFM广播。在交换机上配置本机VLAN、以防止阻止未标记的流量。

您可以通过创建,删除或显示 VLAN 的相关信息来管理 VLAN 。

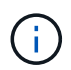

您不应在标识符与交换机的原生 VLAN 相同的网络接口上创建 VLAN 。例如,如果网络接口 e0b 位于原生 VLAN 10 上, 则不应在此接口上创建 VLAN e0b-10 。

## 创建**VLAN**

您可以使用System Manager或创建VLAN、以便在同一网络域中维护单独的广播域 network port vlan create 命令:

开始之前

确认已满足以下要求:

- 网络中部署的交换机必须符合 IEEE 802.1Q 标准,或者实施供应商专用的 VLAN 。
- 要支持多个 VLAN ,必须静态配置一个终端工作站,使其属于一个或多个 VLAN 。
- VLAN 未连接到托管集群 LIF 的端口。
- VLAN 未连接到分配给集群 IP 空间的端口。
- 不会在不包含任何成员端口的接口组端口上创建 VLAN 。

关于此任务

创建 VLAN 会将 VLAN 连接到集群中指定节点上的网络端口。

首次通过端口配置 VLAN 时,此端口可能会关闭,从而导致网络暂时断开连接。随后向同一端口添加 VLAN 不 会影响端口状态。

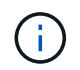

您不应在标识符与交换机的原生 VLAN 相同的网络接口上创建 VLAN 。例如,如果网络接口 e0b 位于原生 VLAN 10 上,则不应在此接口上创建 VLAN e0b-10 。

#### 使用**System Manager**创建**VLAN**

从ONTAP 9.12.0开始、您可以自动选择广播域或从列表中手动选择On。以前、始终会根据第2层连接自动 选择广播域。如果您手动选择广播域、则会显示一条警告、指出手动选择广播域可能会导致连接丢失。

步骤

- 1. 选择\*网络>以太网端口>+ VLAN\*。
- 2. 从下拉列表中选择节点。
- 3. 从以下选项中进行选择:
	- a. ONTAP 自动选择广播域**(**建议**)**。
	- b. 从列表中手动选择广播域。
- 4. 选择要构成VLAN的端口。
- 5. 指定VLAN ID。
- 6. 保存所做的更改。

#### 命令行界面

## 使用命令行界面创建**VLAN**

在某些情况下、如果要在已降级的端口上创建VLAN端口、而不更正硬件问题描述或任何软件配置错误、则 可以设置 -ignore-health-status 的参数 network port modify 命令作为 true。

#### 步骤

- 1. 使用 network port vlan create 命令以创建VLAN。
- 2. 您必须指定 vlan-name 或 port 和 vlan-id 选项。 VLAN 名称是端口(或接口组)名称和网络交换机 VLAN 标识符的组合,两者之间带有连字符。例如: e0c-24 和 e1c-80 是有效的VLAN名称。

以下示例显示了如何创建VLAN e1c-80 已连接到网络端口 e1c 在节点上 cluster-1-01:

network port vlan create -node cluster-1-01 -vlan-name e1c-80

从 ONTAP 9.8 开始, VLAN 会在创建后大约一分钟自动放置到相应的广播域中。如果您不希望ONTAP执 行此操作、而希望手动将VLAN置于广播域中、请指定 -skip-broadcast-domain-placement 参数作 为的一部分 vlan create 命令:

有关此命令的详细信息,请参见 ["ONTAP 9](http://docs.netapp.com/ontap-9/topic/com.netapp.doc.dot-cm-cmpr/GUID-5CB10C70-AC11-41C0-8C16-B4D0DF916E9B.html) [命令](http://docs.netapp.com/ontap-9/topic/com.netapp.doc.dot-cm-cmpr/GUID-5CB10C70-AC11-41C0-8C16-B4D0DF916E9B.html)["](http://docs.netapp.com/ontap-9/topic/com.netapp.doc.dot-cm-cmpr/GUID-5CB10C70-AC11-41C0-8C16-B4D0DF916E9B.html)。

#### 编辑**VLAN**

您可以更改广播域或禁用VLAN。

使用**System Manager**编辑**VLAN**

从ONTAP 9.12.0开始、您可以自动选择广播域或从列表中手动选择On。以前的广播域始终会根据第2层连接 自动选择。如果您手动选择广播域、则会显示一条警告、指出手动选择广播域可能会导致连接丢失。

#### 步骤

1. 选择\*网络>以太网端口> VLAN\*。

- 2. 选择编辑图标。
- 3. 执行以下操作之一:
	- 通过从列表中选择其他广播域来更改此广播域。
	- 清除\*已启用\*复选框。
- 4. 保存所做的更改。

#### 删除**VLAN**

在从插槽中删除 NIC 之前,您可能需要删除 VLAN 。删除 VLAN 时,它会自动从使用它的所有故障转移规则和 组中删除。

开始之前

确保没有与 VLAN 关联的 LIF 。

关于此任务

从端口删除最后一个 VLAN 可能发生原因会导致网络与端口暂时断开连接。

您关注的操作步骤 取决于您使用的界面—System Manager或命令行界面:

#### **System Manager**

#### 使用**System Manager**删除**VLAN**

步骤

- 1. 选择\*网络>以太网端口> VLAN\*。
- 2. 选择要删除的VLAN。

3. 单击 \* 删除 \* 。

命令行界面

使用命令行界面删除**VLAN**

步骤

使用 network port vlan delete 命令删除VLAN。

以下示例显示了如何删除VLAN e1c-80 从网络端口 e1c 在节点上 cluster-1-01:

network port vlan delete -node cluster-1-01 -vlan-name e1c-80

修改网络端口属性

您可以修改物理网络端口的自动协商,双工,流量控制,速度和运行状况设置。

开始之前

要修改的端口不能托管任何 LIF 。

关于此任务

• 建议不要修改100 GbE、40 GbE、10 GbE或1 GbE网络接口的管理设置。

为双工模式和端口速度设置的值称为管理设置。根据网络限制,管理设置可能与操作设置不同(即端口实际 使用的双工模式和速度)。

• 建议不要修改接口组中底层物理端口的管理设置。

。 -up-admin 参数(在高级权限级别可用)用于修改端口的管理设置。

- 建议不要设置 -up-admin 对于节点上的所有端口或节点上托管最后一个正常运行的集群LIF的端口、管理 设置为false。
- 建议不要修改管理端口的MTU大小、 e0M。
- 广播域中端口的 MTU 大小不能与为广播域设置的 MTU 值进行更改。
- VLAN 的 MTU 大小不能超过其基本端口的 MTU 大小值。

#### 步骤

1. 修改网络端口的属性:

network port modify

2. 您可以设置 -ignore-health-status 字段设置为true、用于指定系统可以忽略指定端口的网络端口运行 状况。

网络端口运行状况会自动从已降级更改为运行状况良好,此端口现在可用于托管 LIF 。您应将集群端口的流 量控制设置为 none。默认情况下、流量控制设置为 full。

以下命令通过将流量控制设置为 none 来禁用端口 e0b 上的流量控制:

network port modify -node cluster-1-01 -port e0b -flowcontrol-admin none

将 **40GbE NIC** 端口转换为多个 **10GbE** 端口以实现 **10GbE** 连接

您可以将 X1144A-R6 和 X91440A-R6 40GbF 网络接口卡( NIC )转换为支持四个 10GbE 端口。

如果要将支持其中一个 NIC 的硬件平台连接到支持 10GbE 集群互连和客户数据连接的集群,则必须转换此 NIC 以提供必要的 10GbE 连接。

开始之前

您必须使用受支持的分支缆线。

关于此任务

有关支持 NIC 的平台的完整列表,请参见 ["Hardware Universe"](https://hwu.netapp.com/)。

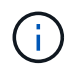

在 X1144A-R6 NIC 上,只能转换端口 A 以支持四个 10GbE 连接。转换端口 A 后,端口 e 将不 可用。

步骤

- 1. 进入维护模式。
- 2. 将 NIC 从 40GbE 支持转换为 10GbE 支持。

nicadmin convert –m [40G | 10G] [port-name]

- 3. 使用 convert 命令后,暂停节点。
- 4. 安装或更换缆线。

5. 根据硬件型号,使用 SP (服务处理器)或 BMC (基板管理控制器)重新启动节点,以使转换生效。

从节点中删除**NIC (ONTAP 9.8**及更高版本**)**

本主题 适用场景 ONTAP 9.8及更高版本。出于维护目的,您可能需要从插槽中删除故障 NIC 或将此 NIC 移至其他插槽。

步骤

- 1. 关闭节点。
- 2. 从插槽中物理卸下 NIC 。
- 3. 打开节点电源。
- 4. 验证是否已删除此端口:

network port show

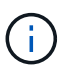

ONTAP 会自动从任何接口组中删除此端口。如果端口是接口组的唯一成员,则会删除该接口 组。

5. 如果端口上配置了任何 VLAN ,则这些 VLAN 将被替换。您可以使用以下命令查看已替换的 VLAN:

cluster controller-replacement network displaced-vlans show

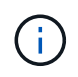

。 displaced-interface show, displaced-vlans show,和 displaced-vlans restore 命令是唯一的、不需要以开头的完全限定命令名称 cluster controllerreplacement network。

6. 这些 VLAN 将被删除,但可以使用以下命令进行还原:

displaced-vlans restore

<sup>7.</sup> 如果此端口配置了任何 LIF ,则 ONTAP 会自动为同一广播域中另一个端口上的 LIF 选择新的主端口。如果 在同一个存储器上找不到合适的主端口,则会将这些 LIF 视为已替换。您可以使用以下命令查看已替换的 LIF :

displaced-interface show

8. 将新端口添加到同一节点上的广播域后, LIF 的主端口将自动还原。或者、您也可以使用设置主端口 network interface modify -home-port -home-node or use the displaced- interface restore 命令:

从节点中删除**NIC (ONTAP 9.7**或更早版本**)**

本主题为适用场景 ONTAP 9.7 或更早版本。出于维护目的,您可能需要从插槽中删除故障 NIC 或将此 NIC 移至其他插槽。

开始之前

- 必须已迁移或删除 NIC 端口上托管的所有 LIF 。
- 任何 NIC 端口都不能是任何 LIF 的主端口。
- 要从 NIC 中删除端口,您必须具有高级权限。

#### 步骤

1. 从 NIC 中删除端口:

network port delete

2. 验证端口是否已删除:

network port show

3. 如果 network port show 命令的输出仍显示已删除的端口,请重复步骤 1 。

监控网络端口

监控网络端口的运行状况

# 网络端口的 ONTAP 管理包括自动运行状况监控和一组运行状况监控器,可帮助您确定可 能不适合托管 LIF 的网络端口。

#### 关于此任务

如果运行状况监控器确定某个网络端口运行状况不正常,则会通过 EMS 消息向管理员发出警告或将此端口标记 为已降级。如果该 LIF 有其他正常运行的故障转移目标,则 ONTAP 可避免在降级的网络端口上托管 LIF 。端口 可能会因链路摆动(链路在启动和关闭之间快速来回切换)或网络分区等软故障事件而降级:

・如果集群 IP 空间中的网络端口遇到链路摆动或无法通过第 2 层( L2 )访问广播域中的其他网络端口,则这

些端口会标记为已降级。

• 如果非集群 IP 空间中的网络端口遇到链路摆动,则这些端口会标记为已降级。

您必须了解已降级端口的以下行为:

• 已降级的端口不能包含在 VLAN 或接口组中。

如果接口组的成员端口标记为已降级,但接口组仍标记为运行状况良好,则 LIF 可以托管在该接口组上。

- LIF 会自动从已降级的端口迁移到运行正常的端口。
- 在故障转移事件期间,已降级的端口不会被视为故障转移目标。如果没有运行正常的端口可用,则降级的端 口将根据正常故障转移策略托管 LIF 。
- 您不能创建 LIF ,将其迁移或还原到已降级的端口。

您可以修改 ignore-health-status 将网络端口设置为 true。然后,您可以在运行正常的端口上托管 LIF 。

## 步骤

1. 登录到高级权限模式:

set -privilege advanced

2. 检查已启用哪些运行状况监控器以监控网络端口运行状况:

network options port-health-monitor show

端口的运行状况由运行状况监控器的值决定。

默认情况下, ONTAP 中提供并启用了以下运行状况监控器:

◦ 链路摆动运行状况监控器:监控链路摆动

如果某个端口在五分钟内发生多次链路摆动,则此端口将标记为已降级。

◦ L2 可访问性运行状况监控器:监控在同一广播域中配置的所有端口是否具有 L2 可访问性

此运行状况监控器会报告所有 IP 空间中的 L2 可访问性问题;但是,它仅会将集群 IP 空间中的端口标记 为已降级。

◦ CRC monitor :监控端口上的 CRC 统计信息

此运行状况监控器不会将端口标记为已降级,但会在观察到极高的 CRC 故障率时生成 EMS 消息。

- 3. 根据需要使用为IP空间启用或禁用任何运行状况监控器 network options port-health-monitor modify 命令:
- 4. 查看端口的详细运行状况:

network port show -health

命令输出将显示端口的运行状况、 ignore health status 设置、以及端口标记为已降级的原因列表。

端口运行状况可以是 healthy 或 degraded。

如果 ignore health status 设置为 true、表示端口运行状况已从修改 degraded to healthy 由管理员 执行。

如果 ignore health status 设置为 false,端口运行状况由系统自动确定。

监控网络端口的可访问性**(ONTAP 9.8**及更高版本**)**

ONTAP 9.8 及更高版本内置了可访问性监控功能。使用此监控功能确定物理网络拓扑何时 与 ONTAP 配置不匹配。在某些情况下, ONTAP 可以修复端口可访问性。在其他情况下 ,需要执行其他步骤。

关于此任务

使用以下命令验证,诊断和修复因 ONTAP 配置与物理布线或网络交换机配置不匹配而导致的网络配置错误。

步骤

1. 查看端口可访问性:

network port reachability show

2. 使用以下决策树和表确定下一步(如果有)。

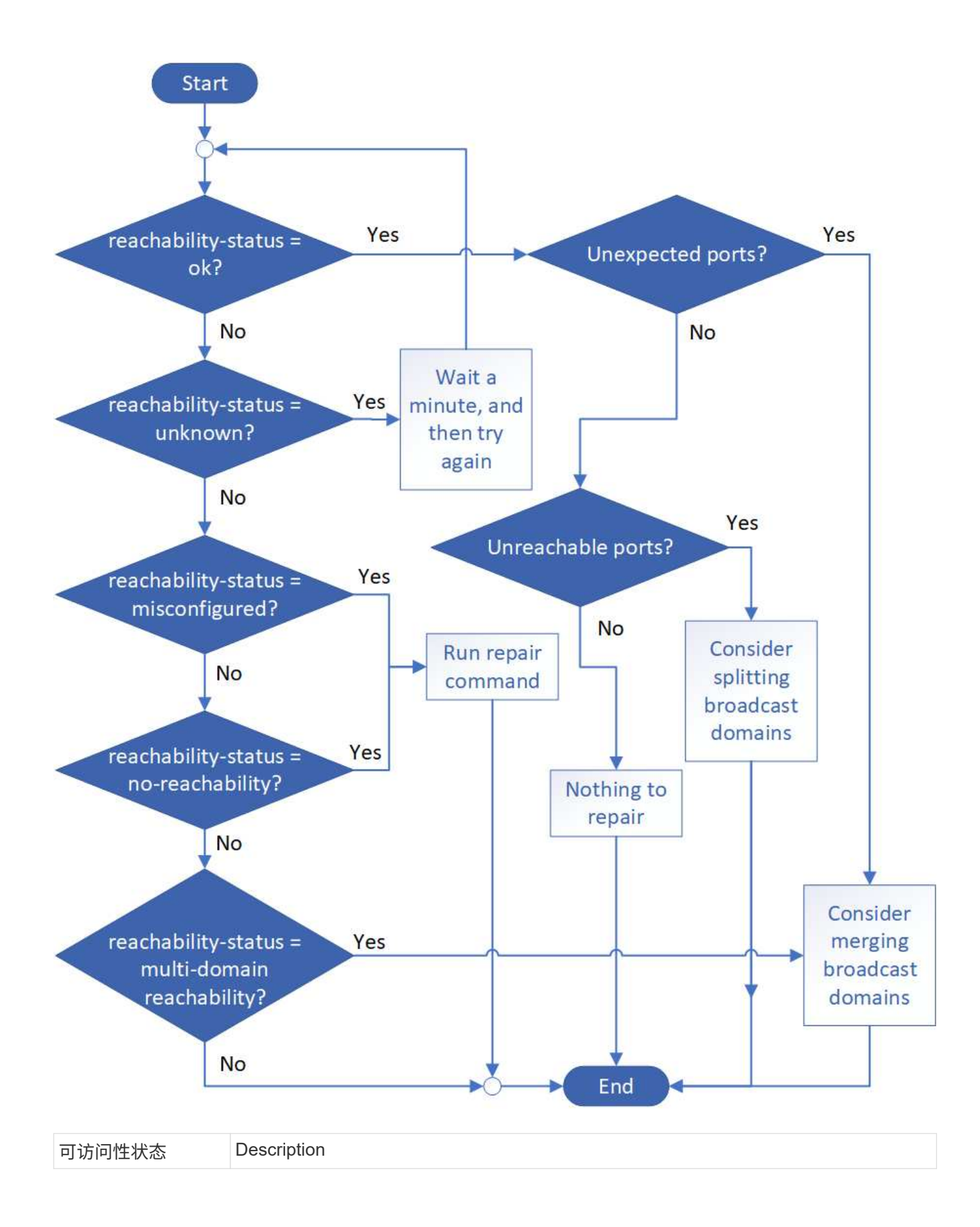

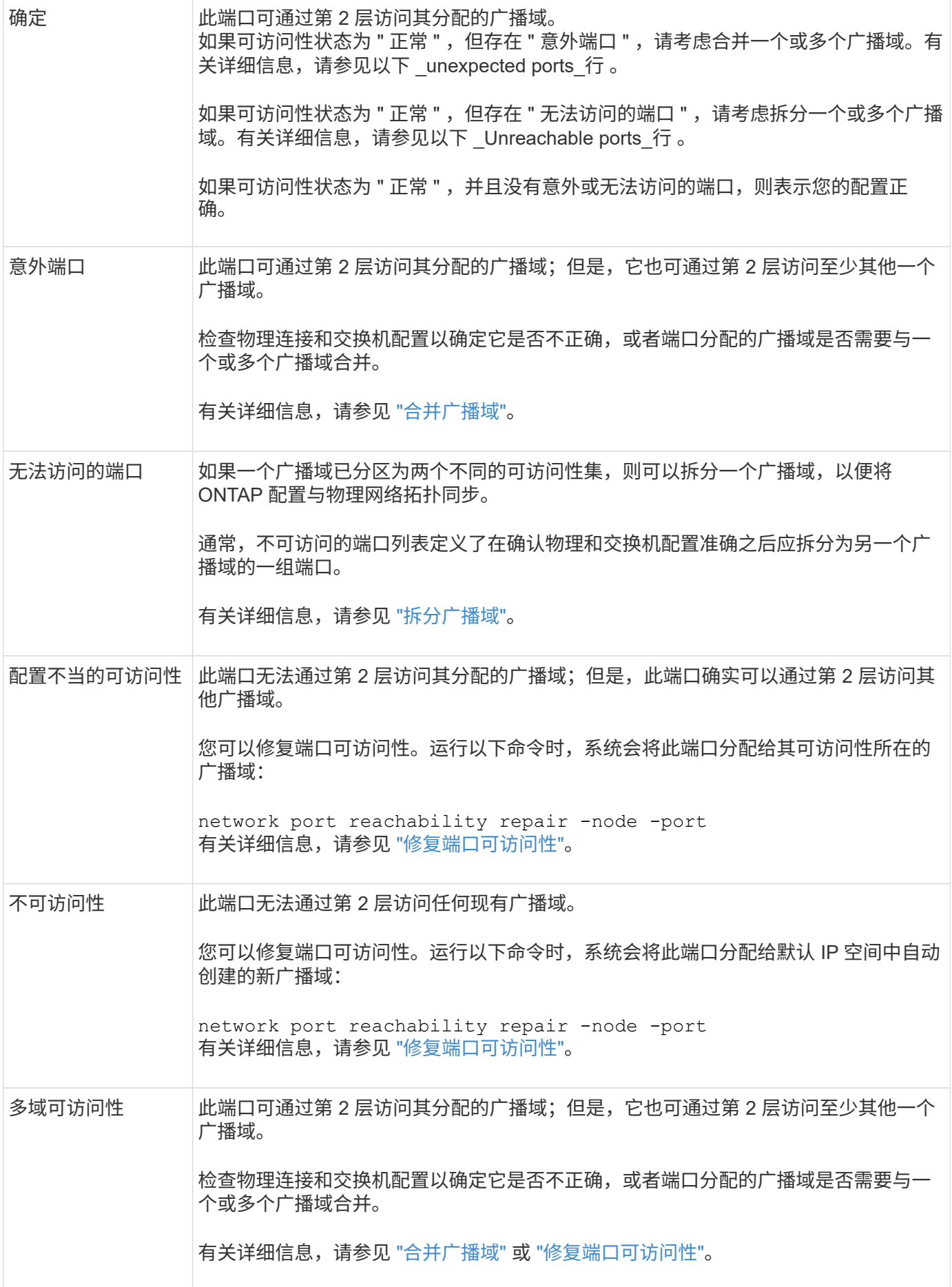

修复端口后,您需要检查并解决已替换的 LIF 和 VLAN 。如果端口属于某个接口组,则还需要了解该接口组发 生了什么情况。有关详细信息,请参见 ["](https://docs.netapp.com/zh-cn/ontap/networking/repair_port_reachability.html)[修](https://docs.netapp.com/zh-cn/ontap/networking/repair_port_reachability.html)[复](https://docs.netapp.com/zh-cn/ontap/networking/repair_port_reachability.html)[端](https://docs.netapp.com/zh-cn/ontap/networking/repair_port_reachability.html)[口](https://docs.netapp.com/zh-cn/ontap/networking/repair_port_reachability.html)[可访问性](https://docs.netapp.com/zh-cn/ontap/networking/repair_port_reachability.html)["](https://docs.netapp.com/zh-cn/ontap/networking/repair_port_reachability.html)。

## **ONTAP**端口概述

为与特定服务进行 ONTAP 通信预留了许多已知端口。如果存储网络环境中的端口值与 ONTAP 端口上的端口值相同,则会发生端口冲突。

下表列出了 ONTAP 使用的 TCP 端口和 UDP 端口。

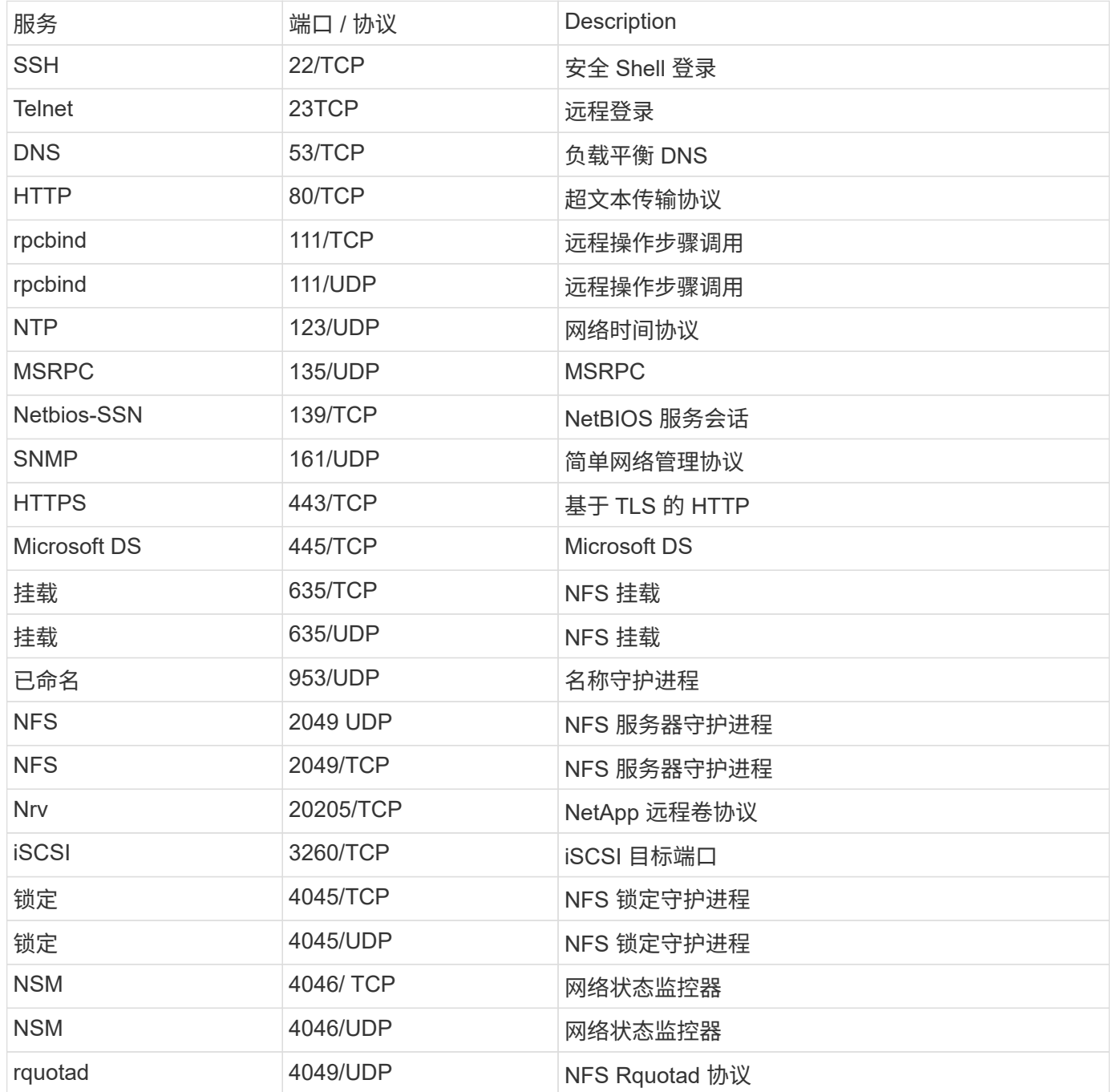

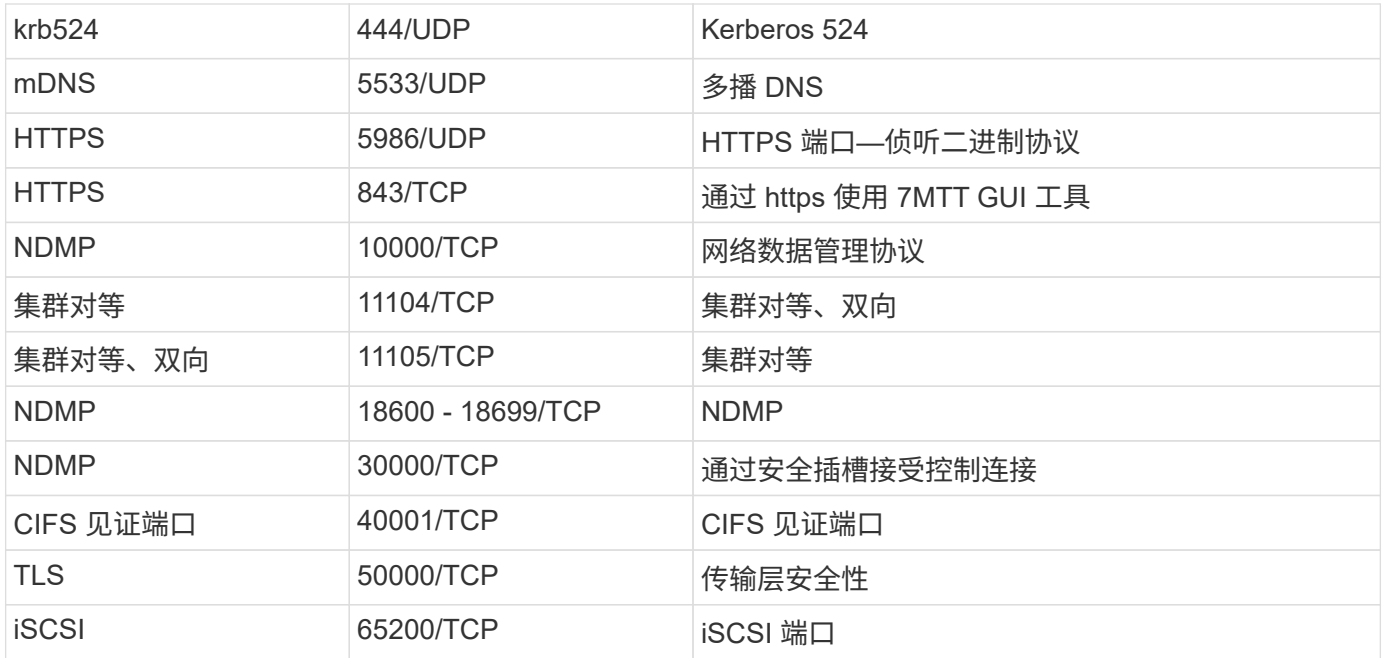

# **ONTAP 内部端口**

下表列出了 ONTAP 内部使用的 TCP 端口和 UDP 端口。这些端口用于建立集群内 LIF 通 信:

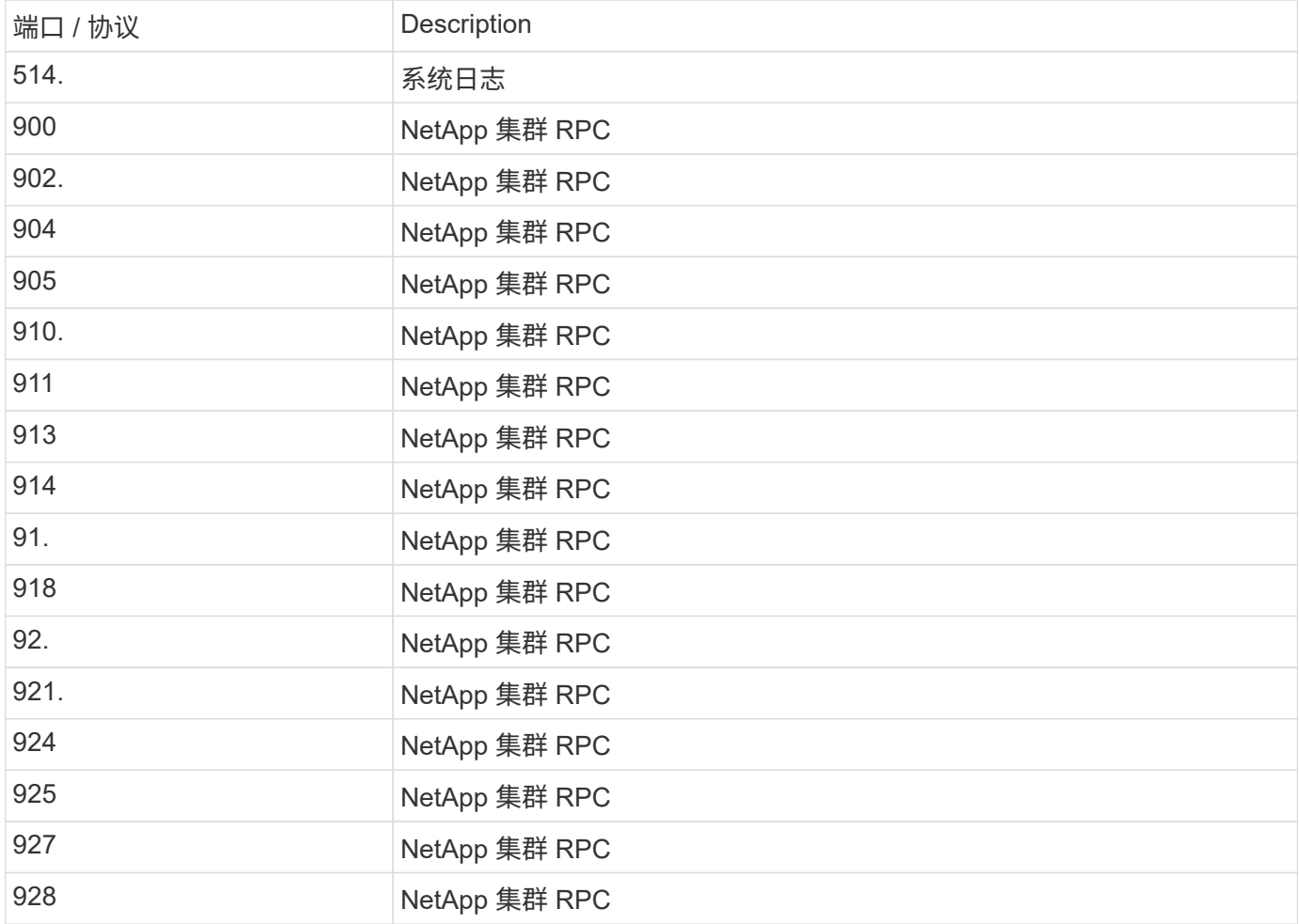

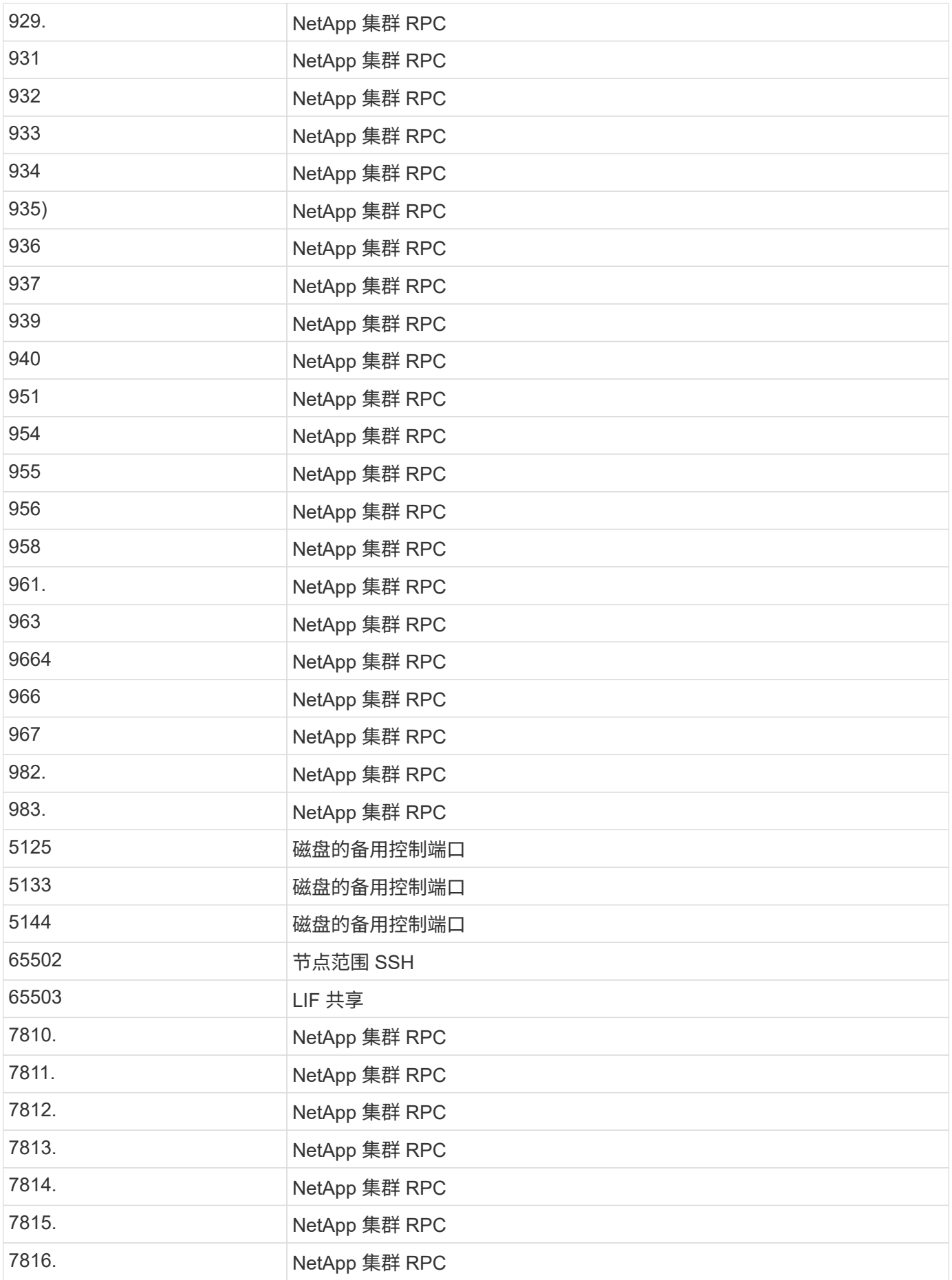

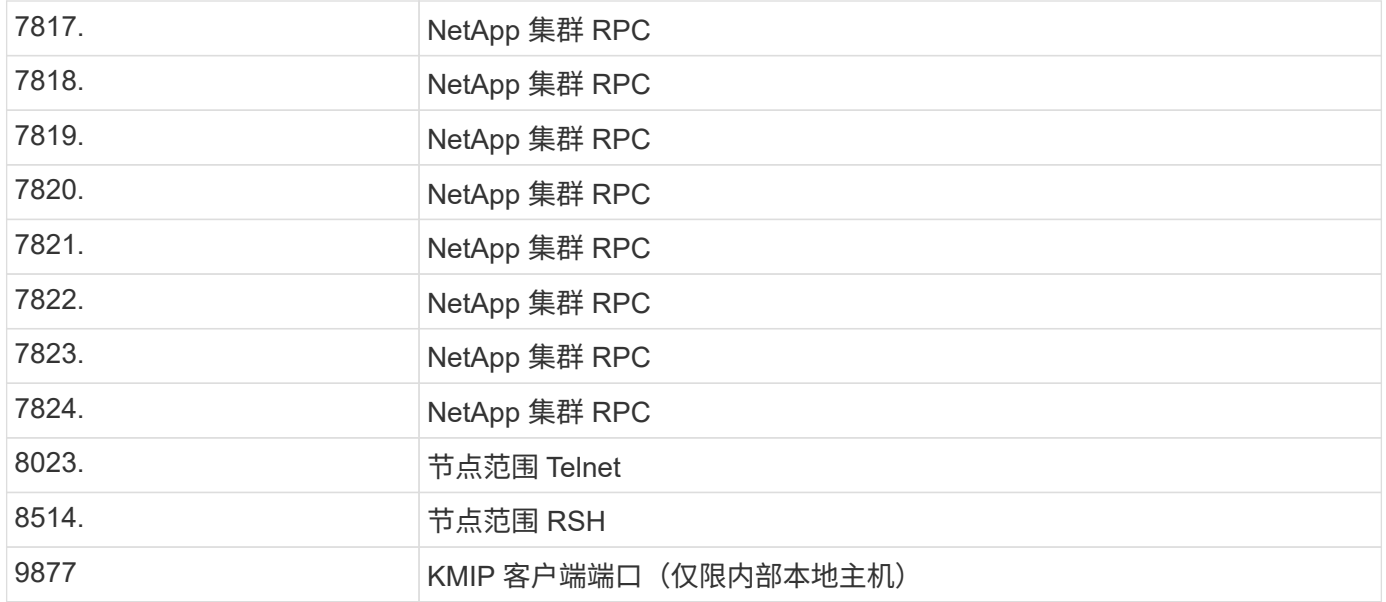

# **IP** 空间

## 配置**IP**空间概述

您可以通过 IP 空间配置一个 ONTAP 集群,以便客户端可以从多个管理上独立的网络域访 问该集群,即使这些客户端使用相同的 IP 地址子网范围也是如此。这样可以隔离客户端流 量,以确保隐私和安全。

IP 空间定义了 Storage Virtual Machine ( SVM ) 所在的不同 IP 地址空间。为 IP 空间定义的端口和 IP 地址仅 适用于该 IP 空间。系统会为 IP 空间中的每个 SVM 维护一个不同的路由表;因此,不会发生跨 SVM 或跨 IP 空 间的流量路由。

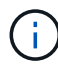

IP 空间支持其路由域上的 IPv4 和 IPv6 地址。

如果您要管理单个组织的存储,则无需配置 IP 空间。如果您要在一个 ONTAP 集群上管理多家公司的存储,并 且确定您的客户没有任何网络配置冲突,则也不需要使用 IP 空间。在许多情况下,可以使用 Storage Virtual Machine ( SVM ) 及其各自不同的 IP 路由表来隔离唯一的网络配置,而不是使用 IP 空间。

使用 **IP** 空间的示例

使用 IP 空间的一个常见应用是,当存储服务提供商( SSP )需要将公司 A 和 B 的客户连接到 SSP 内部的 ONTAP 集群时,这两家公司都使用相同的专用 IP 地址范围。

SSP 在集群上为每个客户创建 SVM ,并提供从两个 SVM 到公司 A 网络以及从其他两个 SVM 到公司 B 网络的 专用网络路径。

下图显示了这种类型的部署,如果这两家公司都使用非专用 IP 地址范围,则此部署也适用。但是,图中显示了 这两家公司使用相同的专用 IP 地址范围,这会导致出现问题。

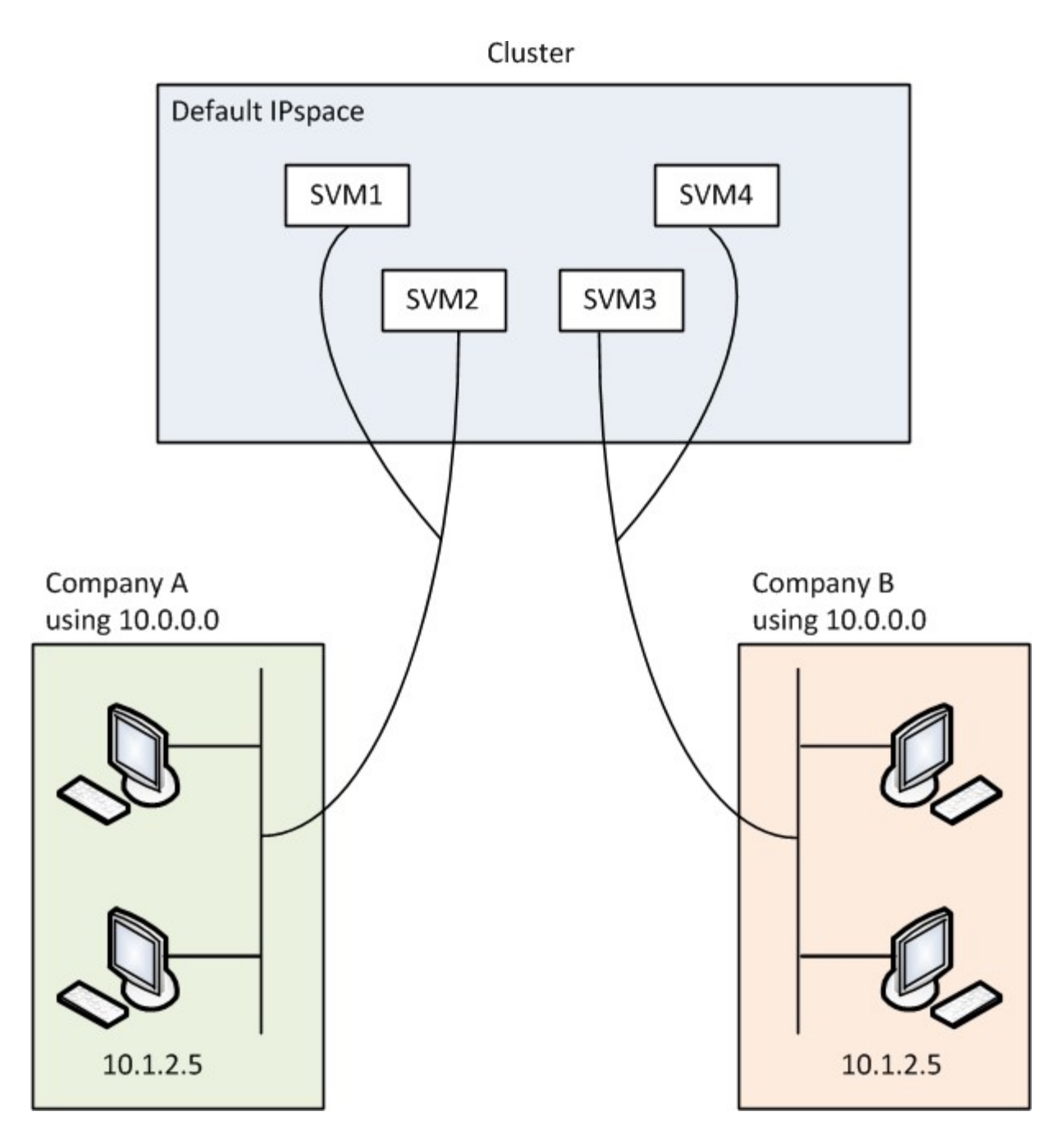

这两家公司都使用专用 IP 地址子网 10.0.0.0 , 从而导致以下问题:

- 如果这两家公司决定为各自的 SVM 使用相同的 IP 地址,则位于 SSP 位置的集群中的 SVM 具有冲突的 IP 地址。
- 即使两家公司同意为其 SVM 使用不同的 IP 地址, 也可能会出现问题。
- 例如,如果 A 网络中的任何客户端与 B 网络中的客户端具有相同的 IP 地址,则发往 A 地址空间中的客户端 的数据包可能会路由到 B 地址空间中的客户端,反之亦然。
- 如果这两家公司决定使用互斥的地址空间(例如, A 使用网络掩码为 255.128.0.0 的 10.0.0.0 地址空间, B 使用网络掩码为 255.128.0.0 的 10.128.0.0 地址空间), SSP 需要在集群上配置静态路由, 以便将流量正 确路由到 A 和 B 的网络。
- 此解决方案既不可扩展(因为存在静态路由),也不安全(广播流量会发送到集群的所有接口)。为了解决 这些问题, SSP 会在集群上定义两个 IP 空间—每个公司一个。由于不路由跨 IP 空间流量,因此,即使所 有 SVM 都配置在 10.0.0.0 地址空间中,每个公司的数据也会安全路由到各自的网络,如下图所示:

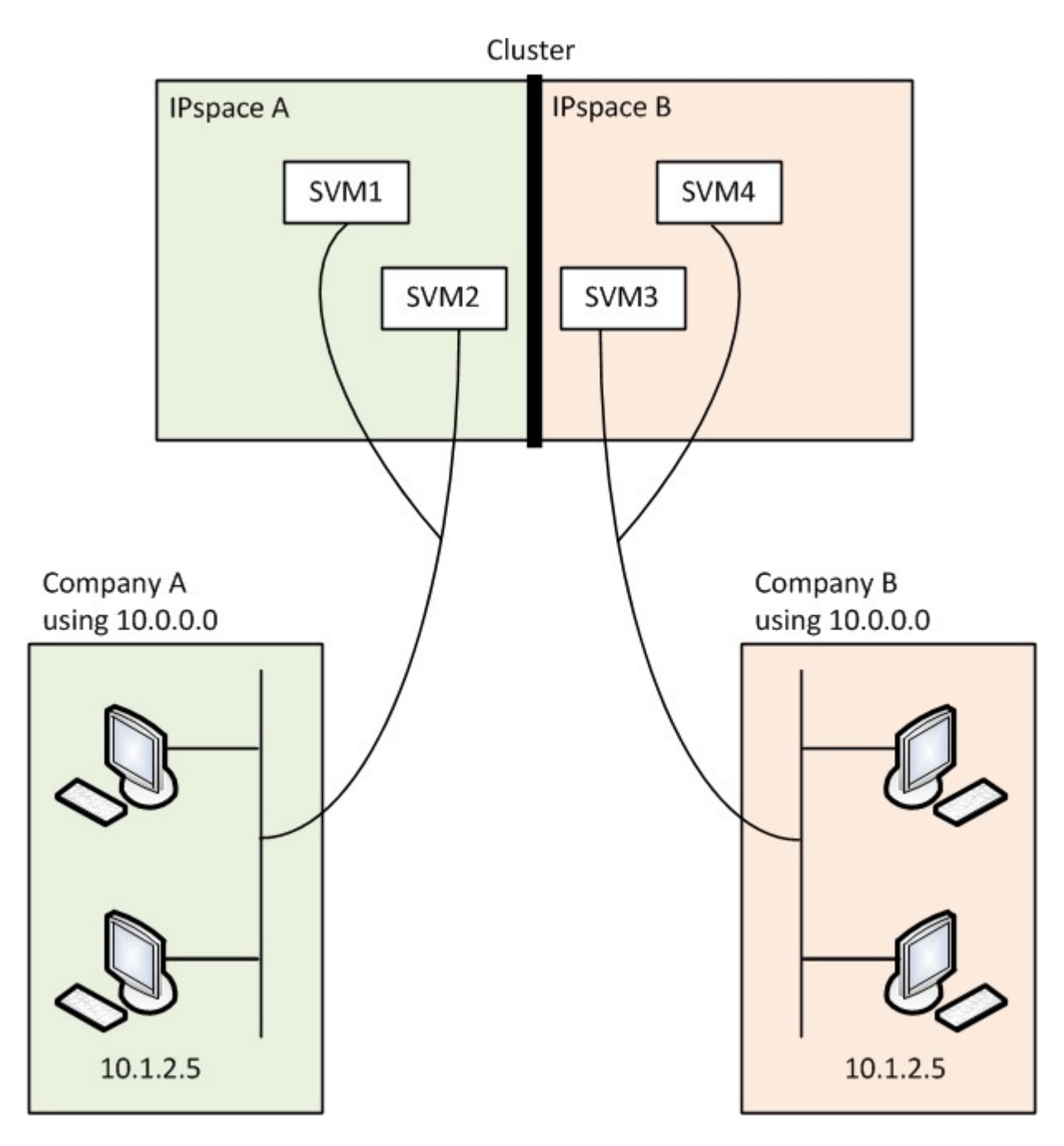

此外、各种配置文件(例如)引用的IP地址 /etc/ hosts 文件、 /etc/hosts.equiv 文件、然后 the /etc/rc 文件中的IP空间。因此,通过 IP 空间, SSP 可以为多个 SVM 的配置和身份验证数据配置相同的 IP 地址,而不会产生冲突。

**IP** 空间的标准属性

默认情况下,在首次创建集群时会创建特殊的 IP 空间。此外,还会为每个 IP 空间创建特殊的 Storage Virtual Machine ( SVM )。

初始化集群时,系统会自动创建两个 IP 空间:

• " 默认 "IP 空间

此 IP 空间是用于提供数据的端口,子网和 SVM 的容器。如果您的配置不需要为客户端使用单独的 IP 空间 ,则可以在此 IP 空间中创建所有 SVM 。此 IP 空间还包含集群管理端口和节点管理端口。

• " 集群 "IP 空间

此 IP 空间包含集群中所有节点的所有集群端口。它会在创建集群时自动创建。它可提供与内部专用集群网 络的连接。当其他节点加入集群时,这些节点的集群端口将添加到 " 集群 " IP 空间中。

每个 IP 空间都有一个 " 系统 " SVM 。创建 IP 空间时,系统会创建一个同名的默认系统 SVM :

• " 集群 " IP 空间的系统 SVM 在内部专用集群网络上的集群节点之间传输集群流量。

它由集群管理员管理,名称为 "Cluster" 。

• "Default" IP 空间的系统 SVM 传输集群和节点的管理流量,包括集群之间的集群间流量。

它由集群管理员管理,并使用与集群相同的名称。

• 您创建的自定义 IP 空间的系统 SVM 传输该 SVM 的管理流量。

它由集群管理员管理,并使用与 IP 空间相同的名称。

客户端的一个或多个 SVM 可以位于一个 IP 空间中。每个客户端 SVM 都有自己的数据卷和配置,并独立于其他 SVM 进行管理。

创建 **IP** 空间

IP 空间是 Storage Virtual Machine ( SVM ) 所在的不同 IP 地址空间。当您需要 SVM 具 有自己的安全存储,管理和路由时,您可以创建 IP 空间。您可以使用 IP 空间为集群中的 每个 SVM 创建不同的 IP 地址空间。这样,在管理上独立的网络域中的客户端就可以访问 集群数据,同时使用来自同一 IP 地址子网范围的重叠 IP 地址。

关于此任务

集群范围内的 IP 空间限制为 512 个。对于包含具有6 GB RAM的节点的集群、集群范围的IP空间限制将减少 到256个。请参见 Hardware Universe 以确定您的平台是否具有其他限制。

## ["NetApp Hardware Universe"](https://hwu.netapp.com/)

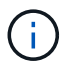

IP 空间名称不能为 "all", 因为 "all" 是系统保留名称。

开始之前

您必须是集群管理员才能执行此任务。

步骤

1. 创建 IP 空间:

network ipspace create -ipspace ipspace name

ipspace\_name 是要创建的IP空间的名称。以下命令将在集群上创建 IP 空间 ipspace1 :

network ipspace create -ipspace ipspace1

## 2. 显示IP空间:

network ipspace show

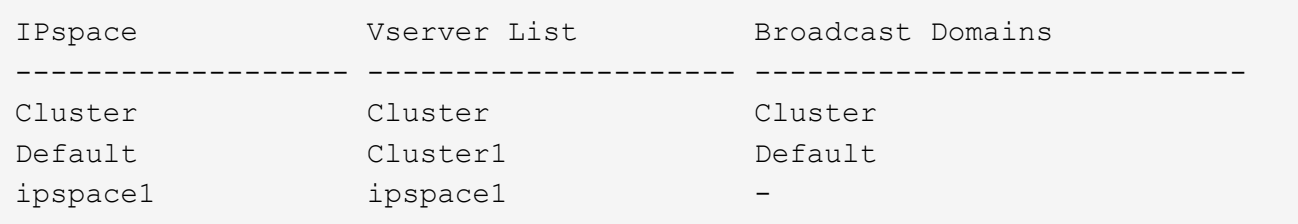

此时将创建 IP 空间以及此 IP 空间的系统 SVM 。系统 SVM 传输管理流量。

#### 完成后

如果在采用 MetroCluster 配置的集群中创建 IP 空间,则必须手动将 IP 空间对象复制到配对集群。在复制 IP 空 间之前创建并分配给此 IP 空间的任何 SVM 都不会复制到配对集群。

广播域会自动在 " 默认 "IP 空间中创建,并可使用以下命令在 IP 空间之间移动:

network port broadcast-domain move

例如,如果要将广播域从 "Default" 移动到 "ips1",请使用以下命令:

network port broadcast-domain move -ipspace Default -broadcast-domain Default -to-ipspace ips1

显示 **IP** 空间

您可以显示集群中的 IP 空间列表,也可以查看分配给每个 IP 空间的 Storage Virtual Machine ( SVM ),广播域和端口。

#### 步骤

显示集群中的 IP 空间和 SVM :

network ipspace show [-ipspace ipspace name]

以下命令显示集群中的所有 IP 空间, SVM 和广播域:
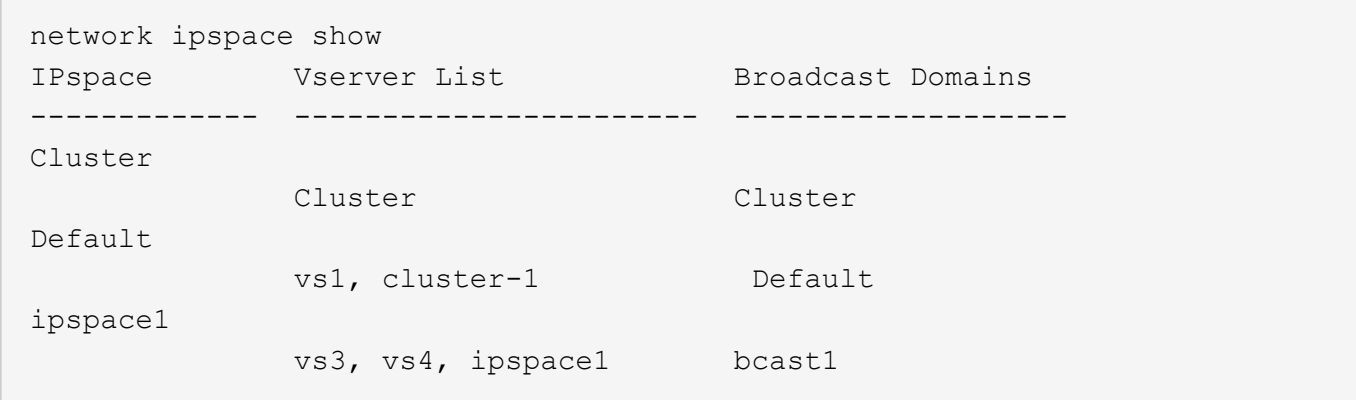

以下命令显示属于 IP 空间 ipspace1 的节点和端口:

```
network ipspace show -ipspace ipspace1
IPspace name: ipspace1
Ports: cluster-1-01:e0c, cluster-1-01:e0d, cluster-1-01:e0e, cluster-1-
02:e0c, cluster-1-02:e0d, cluster-1-02:e0e
Broadcast Domains: Default-1
Vservers: vs3, vs4, ipspace1
```
删除 **IP** 空间

如果您不再需要 IP 空间,可以将其删除。

开始之前

不能存在与要删除的 IP 空间关联的广播域,网络接口或 SVM 。

无法删除系统定义的 "Default" 和 "Cluster" IP 空间。

## 步骤

删除 IP 空间:

network ipspace delete -ipspace ipspace\_name

以下命令将从集群中删除 IP 空间 ipspace1 :

network ipspace delete -ipspace ipspace1

# 广播域

# 广播域**(ONTAP 9.8**及更高版本**)**

广播域概述**(ONTAP 9.8**及更高版本**)**

广播域用于对属于同一第 2 层网络的网络端口进行分组。然后, Storage Virtual Machine ( SVM) 可以使用组中的端口来传输数据或管理流量。

广播域驻留在 IP 空间中。在集群初始化期间,系统会创建两个默认广播域:

• "Default" 广播域包含位于 "Default" IP 空间中的端口。

这些端口主要用于提供数据。集群管理和节点管理端口也位于此广播域中。

• " 集群 " 广播域包含位于 " 集群 " IP 空间中的端口。

这些端口用于集群通信,并包括集群中所有节点的所有集群端口。

系统会根据需要在默认 IP 空间中创建其他广播域。" 默认 " 广播域包含管理 LIF 的主端口,以及可通过第 2 层访问该端口的任何其他端口。其他广播域名为 "Default-1" , "Default-2" 等。

使用广播域的示例

广播域是同一 IP 空间中的一组网络端口,也具有第 2 层可相互访问性,通常包括集群中许多节点的端口。

图中显示了分配给四节点集群中三个广播域的端口:

- " 集群 " 广播域会在集群初始化期间自动创建,其中包含集群中每个节点的端口 a 和 b 。
- " 默认 " 广播域也会在集群初始化期间自动创建,其中包含集群中每个节点的端口 c 和 d 。
- 在集群初始化期间,系统会根据第 2 层网络可访问性自动创建任何其他广播域。这些附加广播域名为 Default-1 , Default-2 等。

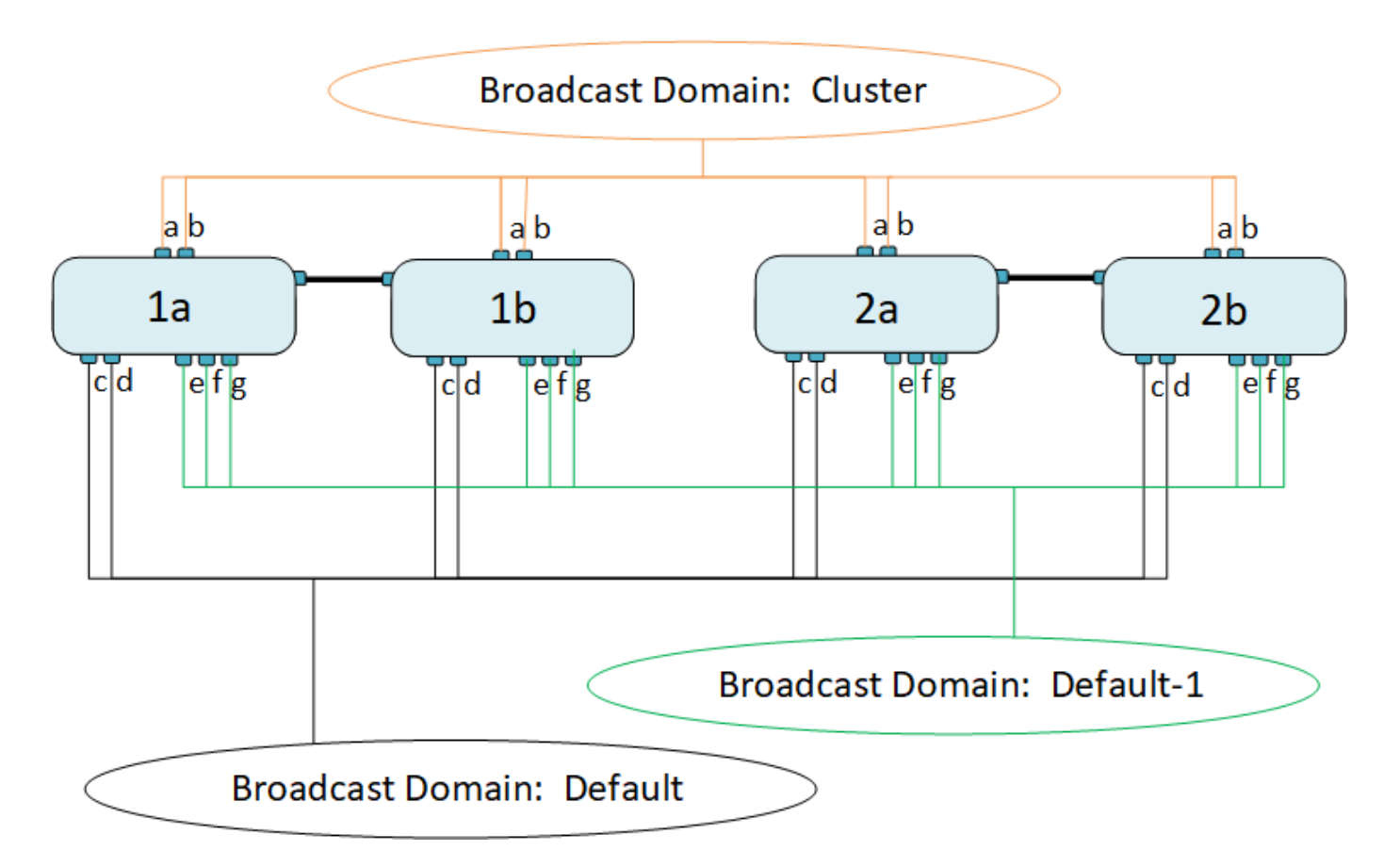

系统会自动创建一个与每个广播域名称相同且网络端口相同的故障转移组。此故障转移组由系统自动管理,这意 味着在从广播域添加或删除端口时,这些端口会自动添加或从此故障转移组中删除。

添加广播域

广播域对集群中属于同一第2层网络的网络端口进行分组。然后, SVM 可以使用这些端 口。

从 ONTAP 9.8 开始,在集群创建或加入操作期间会自动创建广播域。从ONTAP 9.12.0开始、除了自动创建的广 播域之外、您还可以在System Manager中手动添加广播域。

开始之前

计划添加到广播域的端口不能属于另一个广播域。如果要使用的端口属于另一个广播域、但未使用、请从原始广 播域中删除这些端口。

关于此任务

- 所有广播域名在 IP 空间中必须是唯一的。
- 添加到广播域的端口可以是物理网络端口、VLAN或链路聚合组/接口组(LAG/ifgrp)。
- 如果要使用的端口属于另一个广播域、但未使用、请先将其从现有广播域中删除、然后再将其添加到新广播 域。
- 添加到广播域的端口的最大传输单元(MTU)将更新为在广播域中设置的MTU值。
- MTU 值必须与连接到该第 2 层网络的所有设备匹配,但处理管理流量的 e0M 端口除外。
- 如果未指定 IP 空间名称,则会在 " 默认 "IP 空间中创建广播域。

为了简化系统配置,系统会自动创建一个同名的故障转移组,该故障转移组包含相同的端口。

步骤

- 1. 选择\*网络>概述>广播域\*。
- 2. 单击
- 3. 命名广播域。
- 4. 设置MTU。
- 5. 选择 IP 空间。
- 6. 保存广播域。

您可以在添加广播域后对其进行编辑或删除。

命令行界面

在ONTAP 9.7或更早版本中、您可以手动创建广播域。

如果使用的是ONTAP 9.8及更高版本、则会根据第2层可访问性自动创建广播域。有关详细信息,请参见 ["](https://docs.netapp.com/zh-cn/ontap/networking/repair_port_reachability.html) [修](https://docs.netapp.com/zh-cn/ontap/networking/repair_port_reachability.html)[复](https://docs.netapp.com/zh-cn/ontap/networking/repair_port_reachability.html)[端](https://docs.netapp.com/zh-cn/ontap/networking/repair_port_reachability.html)[口](https://docs.netapp.com/zh-cn/ontap/networking/repair_port_reachability.html)[可访问性](https://docs.netapp.com/zh-cn/ontap/networking/repair_port_reachability.html)["](https://docs.netapp.com/zh-cn/ontap/networking/repair_port_reachability.html)。

### 步骤

1. 查看当前未分配给广播域的端口:

network port show

如果显示屏较大、请使用 network port show -broadcast-domain 命令以仅查看未分配的端 口。

2. 创建广播域:

network port broadcast-domain create -broadcast-domain *broadcast\_domain\_name* -mtu *mtu\_value* [-ipspace *ipspace\_name*] [-ports *ports\_list*]

- a. broadcast domain name 是要创建的广播域的名称。
- b. mtu\_value 是IP数据包的MTU大小;1500和9000是典型值。

此值将应用于添加到此广播域的所有端口。

c. ipspace\_name 是要将此广播域添加到的IP空间的名称。

除非为此参数指定值,否则将使用 "Default" IP 空间。

d. ports\_list 是要添加到广播域的端口的列表。

此时将以格式添加端口 node\_name:port\_number,例如, node1:e0c。

3. 验证是否已根据需要创建广播域:

network port show -instance -broadcast-domain new\_domain

示例

以下命令会在默认 IP 空间中创建广播域 bcast1 , 将 MTU 设置为 1500 , 并添加四个端口:

network port broadcast-domain create -broadcast-domain *bcast1* -mtu *1500* -ports *cluster1-01:e0e,cluster1-01:e0f,cluster1-02:e0e,cluster1-02:e0f*

完成后

您可以通过创建子网来定义广播域中可用的 IP 地址池,也可以此时将 SVM 和接口分配给 IP 空间。有关详 细信息,请参见 ["](https://docs.netapp.com/us-en/ontap/peering/index.html)[集群](https://docs.netapp.com/us-en/ontap/peering/index.html)[和](https://docs.netapp.com/us-en/ontap/peering/index.html) [SVM](https://docs.netapp.com/us-en/ontap/peering/index.html) [对](https://docs.netapp.com/us-en/ontap/peering/index.html)[等](https://docs.netapp.com/us-en/ontap/peering/index.html)["](https://docs.netapp.com/us-en/ontap/peering/index.html)。

如果需要更改现有广播域的名称、请使用 network port broadcast-domain rename 命令:

从广播域添加或删除端口**(ONTAP 9.8**及更高版本**)**

在集群创建或加入操作期间,系统会自动创建广播域。您无需手动从广播域中删除端口。

如果通过物理网络连接或交换机配置更改了网络端口可访问性,并且某个网络端口属于其他广播域,请参见以下 主题:

["](https://docs.netapp.com/zh-cn/ontap/networking/repair_port_reachability.html)[修](https://docs.netapp.com/zh-cn/ontap/networking/repair_port_reachability.html)[复](https://docs.netapp.com/zh-cn/ontap/networking/repair_port_reachability.html)[端](https://docs.netapp.com/zh-cn/ontap/networking/repair_port_reachability.html)[口](https://docs.netapp.com/zh-cn/ontap/networking/repair_port_reachability.html)[可访问性](https://docs.netapp.com/zh-cn/ontap/networking/repair_port_reachability.html)["](https://docs.netapp.com/zh-cn/ontap/networking/repair_port_reachability.html)

从ONTAP 9.14.1开始、您可以使用System Manager在广播域之间重新分配以太网端口。建议将每个以太 网端口分配给广播域。因此、如果从广播域取消分配以太网端口、则必须将其重新分配到其他广播域。

步骤

要重新分配以太网端口、请执行以下步骤:

- 1. 选择\*网络>概述\*。
- 2. 在\*广播域\*部分中,选择:域名旁边。
- 3. 在下拉菜单中,选择 \* 编辑 \* 。
- 4. 在\*编辑广播域\*页上,取消选择要重新分配给另一个域的以太网端口。
- 5. 对于每个取消选择的端口,将显示\*ReassignEthernet Port\*(重新分配以太网端口)窗口。选择要将端口 重新分配到的广播域,然后选择\*Reassign\*。
- 6. 选择要分配给当前广播域的所有端口并保存更改。

## 命令行界面

如果通过物理网络连接或交换机配置更改了网络端口可访问性,并且某个网络端口属于其他广播域,请参 见以下主题:

## ["](https://docs.netapp.com/zh-cn/ontap/networking/repair_port_reachability.html)[修](https://docs.netapp.com/zh-cn/ontap/networking/repair_port_reachability.html)[复](https://docs.netapp.com/zh-cn/ontap/networking/repair_port_reachability.html)[端](https://docs.netapp.com/zh-cn/ontap/networking/repair_port_reachability.html)[口](https://docs.netapp.com/zh-cn/ontap/networking/repair_port_reachability.html)[可访问性](https://docs.netapp.com/zh-cn/ontap/networking/repair_port_reachability.html)["](https://docs.netapp.com/zh-cn/ontap/networking/repair_port_reachability.html)

或者、您也可以使用手动在广播域中添加或删除端口 network port broadcast-domain add-ports 或 network port broadcast-domain remove-ports 命令:

开始之前

- 您必须是集群管理员才能执行此任务。
- 计划添加到广播域的端口不能属于另一个广播域。
- 不能将已属于接口组的端口单独添加到广播域中。

## 关于此任务

添加和删除网络端口时,应遵循以下规则:

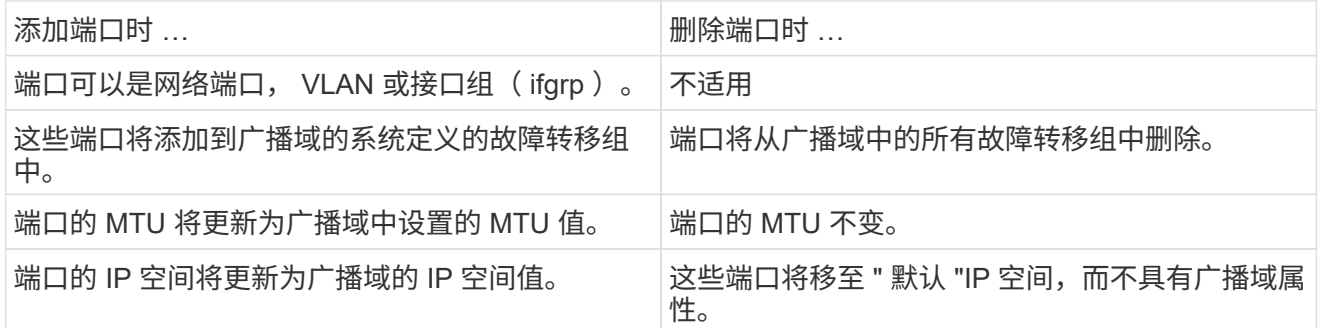

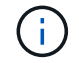

如果使用删除接口组的最后一个成员端口 network port ifgrp remove-port 命令 中、则会导致接口组端口从广播域中删除、因为广播域中不允许使用空接口组端口。

步骤

1. 使用显示当前已分配或未分配给广播域的端口 network port show 命令:

2. 在广播域中添加或删除网络端口:

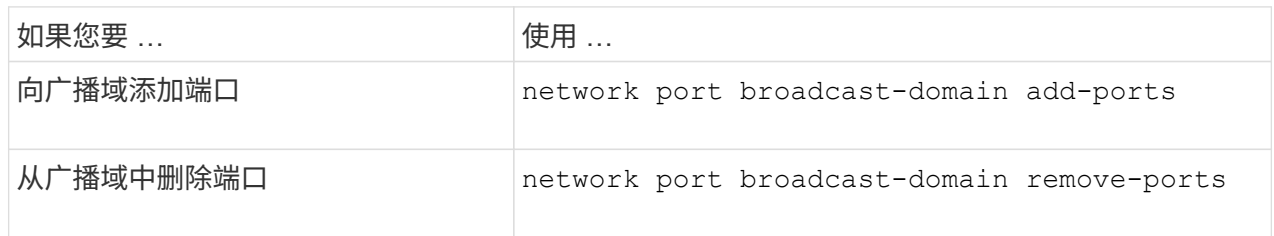

3. 验证是否已在广播域中添加或删除端口:

network port show

有关这些命令的详细信息,请参见 ["ONTAP 9](http://docs.netapp.com/ontap-9/topic/com.netapp.doc.dot-cm-cmpr/GUID-5CB10C70-AC11-41C0-8C16-B4D0DF916E9B.html) [命令](http://docs.netapp.com/ontap-9/topic/com.netapp.doc.dot-cm-cmpr/GUID-5CB10C70-AC11-41C0-8C16-B4D0DF916E9B.html)["](http://docs.netapp.com/ontap-9/topic/com.netapp.doc.dot-cm-cmpr/GUID-5CB10C70-AC11-41C0-8C16-B4D0DF916E9B.html)。

添加和删除端口的示例

以下命令会将节点 cluster-1-01 上的端口 e0g 和节点 cluster-1-02 上的端口 e0g 添加到默认 IP 空间中的广 播域 bcast1 :

cluster-1::> network port broadcast-domain add-ports -broadcast-domain bcast1 -ports cluster-1-01:e0g,cluster1-02:e0g

以下命令会将两个集群端口添加到集群 IP 空间中的广播域集群:

cluster-1::> network port broadcast-domain add-ports -broadcast-domain Cluster -ports cluster-2-03:e0f,cluster2-04:e0f -ipspace Cluster

以下命令将从默认 IP 空间的广播域 bcast1 中删除节点 cluster1-01 上的端口 e0e :

cluster-1::> network port broadcast-domain remove-ports -broadcast-domain bcast1 -ports cluster-1-01:e0e

将广播域移动到**IP**空间**(ONTAP 9.8**及更高版本**)**

将系统根据第 2 层可访问性创建的广播域移动到您创建的 IP 空间中。

在移动广播域之前,您必须验证广播域中端口的可访问性。

端口的自动扫描可以确定哪些端口可以彼此连接并将其放置在同一广播域中,但此扫描无法确定适当的 IP 空 间。如果广播域属于非默认 IP 空间,则必须使用本节中的步骤手动移动它。

开始之前

广播域会在集群创建和加入操作中自动配置。ONTAP 将 " 默认 " 广播域定义为一组端口,这些端口通过第 2 层 连接到集群中创建的第一个节点上管理接口的主端口。如果需要,还会创建其他广播域,这些域的名称为 \* 默认 -1\* , \* 默认 -2\* 等。

当节点加入现有集群时,其网络端口会根据其第 2 层可访问性自动加入现有广播域。如果它们无法访问现有广 播域,则会将这些端口置于一个或多个新广播域中。

关于此任务

- 具有集群 LIF 的端口会自动置于 " 集群 " IP 空间中。
- 可访问节点管理 LIF 主端口的端口将置于 " 默认 " 广播域中。
- 其他广播域由 ONTAP 在集群创建或加入操作期间自动创建。
- 添加 VLAN 和接口组时,它们会在创建后大约一分钟自动放置到相应的广播域中。

步骤

1. 验证广播域中端口的可访问性。ONTAP 会自动监控第 2 层可访问性。使用以下命令验证每个端口是否已添 加到广播域并具有 " 正常 " 可访问性。

network port reachability show -detail

2. 如有必要,请将广播域移动到其他 IP 空间:

network port broadcast-domain move

例如,如果要将广播域从 "Default" 移动到 "ips1" :

network port broadcast-domain move -ipspace Default -broadcast-domain Default -to-ipspace ips1

### 将广播域移动到**IP**空间**(ONTAP 9.8**及更高版本**)**

将系统根据第 2 层可访问性创建的广播域移动到您创建的 IP 空间中。

在移动广播域之前,您必须验证广播域中端口的可访问性。

端口的自动扫描可以确定哪些端口可以彼此连接并将其放置在同一广播域中,但此扫描无法确定适当的 IP 空 间。如果广播域属于非默认 IP 空间,则必须使用本节中的步骤手动移动它。

## 开始之前

广播域会在集群创建和加入操作中自动配置。ONTAP 将 " 默认 " 广播域定义为一组端口,这些端口通过第 2 层 连接到集群中创建的第一个节点上管理接口的主端口。如果需要,还会创建其他广播域,这些域的名称为 \* 默认 -1\* , \* 默认 -2\* 等。

当节点加入现有集群时,其网络端口会根据其第 2 层可访问性自动加入现有广播域。如果它们无法访问现有广 播域,则会将这些端口置于一个或多个新广播域中。

## 关于此任务

- 具有集群 LIF 的端口会自动置于 " 集群 " IP 空间中。
- 可访问节点管理 LIF 主端口的端口将置于 " 默认 " 广播域中。
- 其他广播域由 ONTAP 在集群创建或加入操作期间自动创建。
- 添加 VLAN 和接口组时,它们会在创建后大约一分钟自动放置到相应的广播域中。

步骤

1. 验证广播域中端口的可访问性。ONTAP 会自动监控第 2 层可访问性。使用以下命令验证每个端口是否已添 加到广播域并具有 " 正常 " 可访问性。

network port reachability show -detail

2. 如有必要, 请将广播域移动到其他 IP 空间:

network port broadcast-domain move

例如,如果要将广播域从 "Default" 移动到 "ips1" :

network port broadcast-domain move -ipspace Default -broadcast-domain Default -to-ipspace ips1

## 拆分广播域**(ONTAP 9.8**及更高版本**)**

如果通过物理网络连接或交换机配置更改了网络端口可访问性, 先前在一个广播域中配置 的一组网络端口已分区为两个不同的可访问性集,您可以拆分一个广播域,以便将 ONTAP 配置与物理网络拓扑同步。

要确定网络端口广播域是否已分区为多个可访问性集、请使用 network port reachability show -details 命令并注意哪些端口之间没有连接("无法访问的端口")。通常、在确认物理和交换机配置准确之后、 无法访问的端口列表定义了应拆分为另一个广播域的端口集。

#### 步骤

将广播域拆分为两个广播域:

network port broadcast-domain split -ipspace <ipspace name> -broadcast -domain <broadcast domain name> -new-broadcast-domain <broadcast domain name> -ports <node:port,node:port>

- ipspace\_name 是广播域所在IP空间的名称。
- -broadcast-domain 是要拆分的广播域的名称。
- -new-broadcast-domain 是要创建的新广播域的名称。
- -ports 是要添加到新广播域的节点名称和端口。

### 合并广播域**(ONTAP 9.8**及更高版本**)**

如果通过物理网络连接或交换机配置更改了网络端口可访问性,并且先前在多个广播域中 配置的两组网络端口现在都共享可访问性,则可以通过合并两个广播域将 ONTAP 配置与 物理网络拓扑同步。

要确定多个广播域是否属于一个可访问性集,请使用 "network port reachability show -details" 命令,并注意在 另一个广播域中配置的端口实际彼此连接( " 意外端口 " )。通常,意外端口列表会定义在确认物理和交换机配 置准确后应合并到广播域中的一组端口。

步骤

将一个广播域中的端口合并到现有广播域中:

```
network port broadcast-domain merge -ipspace <ipspace_name> -broadcast
-domain <br/>broadcast domain name> -into-broadcast-domain
<broadcast_domain_name>
```
• ipspace\_name 是广播域所在IP空间的名称。

• -broadcast-domain 是要合并的广播域的名称。

• -into-broadcast-domain 是将接收其他端口的广播域的名称。

更改广播域中端口的**MTU**值**(ONTAP 9.8**及更高版本**)**

您可以修改广播域的 MTU 值,以更改该广播域中所有端口的 MTU 值。这样可以支持在网 络中进行的拓扑更改。

开始之前

MTU 值必须与连接到该第 2 层网络的所有设备匹配,但处理管理流量的 e0M 端口除外。

关于此任务

更改 MTU 值会导致受影响端口上的流量短暂中断。系统将显示一条提示,提示您必须使用 y 进行问题解答才能 进行 MTU 更改。

## 步骤

更改广播域中所有端口的 MTU 值:

```
network port broadcast-domain modify -broadcast-domain
<broadcast_domain_name> -mtu <mtu_value> [-ipspace <ipspace_name>]
```
- broadcast\_domain 是广播域的名称。
- mtu 是IP数据包的MTU大小;1500和9000是典型值。
- ipspace 是此广播域所在IP空间的名称。除非为此选项指定值,否则将使用 "Default" IP 空间。以下命令会 将广播域 bcast1 中所有端口的 MTU 更改为 9000 :

```
network port broadcast-domain modify -broadcast-domain <Default-1> -mtu <
9000 >Warning: Changing broadcast domain settings will cause a momentary data-
serving interruption.
Do you want to continue? \{y|n\}: <y>
```
显示广播域**(ONTAP 9.8**及更高版本**)**

您可以显示集群中每个 IP 空间内的广播域列表。输出还会显示每个广播域的端口列表和 MTU 值。

显示集群中的广播域和关联端口:

network port broadcast-domain show

以下命令显示集群中的所有广播域和关联端口:

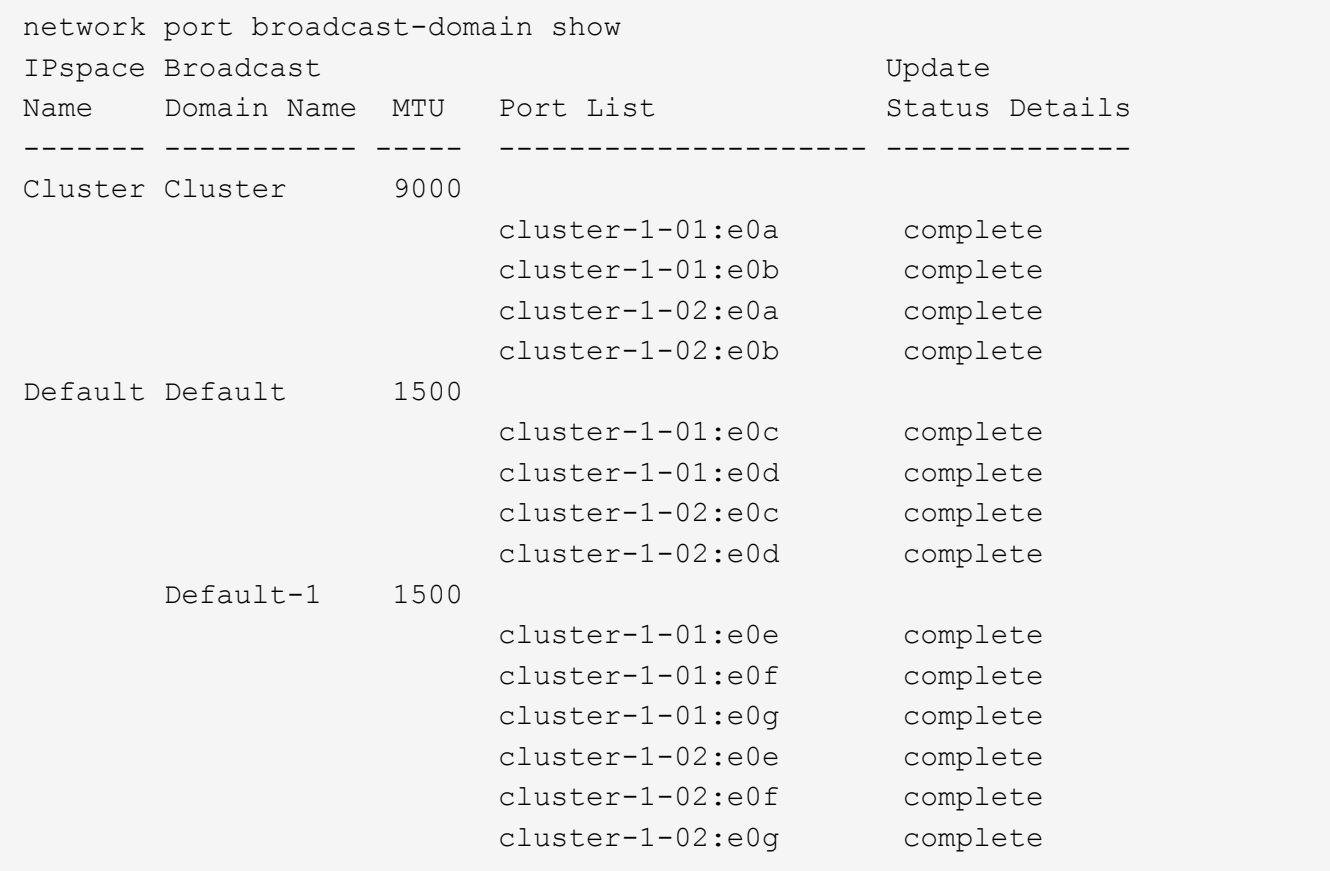

以下命令显示 Default-1 广播域中更新状态为 error 的端口,这表示此端口无法正确更新:

network port broadcast-domain show -broadcast-domain Default-1 -port -update-status error IPspace Broadcast Communications of the Update Update Name Domain Name MTU Port List Status Details ------- ----------- ----- --------------------- -------------- Default Default-1 1500 cluster-1-02:e0g error

有关详细信息,请参见 ["ONTAP 9](http://docs.netapp.com/ontap-9/topic/com.netapp.doc.dot-cm-cmpr/GUID-5CB10C70-AC11-41C0-8C16-B4D0DF916E9B.html) [命令](http://docs.netapp.com/ontap-9/topic/com.netapp.doc.dot-cm-cmpr/GUID-5CB10C70-AC11-41C0-8C16-B4D0DF916E9B.html)["](http://docs.netapp.com/ontap-9/topic/com.netapp.doc.dot-cm-cmpr/GUID-5CB10C70-AC11-41C0-8C16-B4D0DF916E9B.html)。

删除广播域

如果您不再需要广播域,可以将其删除。此操作会将与此广播域关联的端口移至 " 默认 "IP 空间。

开始之前

不能存在与要删除的广播域关联的子网,网络接口或 SVM 。

关于此任务

- 无法删除系统创建的 " 集群 " 广播域。
- 删除此广播域时,系统会删除与此广播域相关的所有故障转移组。

您关注的操作步骤 取决于您使用的界面—System Manager或命令行界面:

**System Manager**

从**ONTAP 9.12.0**开始、您可以使用**System Manager**删除广播域

如果广播域包含端口或与子网关联、则不会显示删除选项。

步骤

1. 选择\*网络>概述>广播域\*。

- 2. 选择 … 要删除的广播域旁边的\*>删除\*。
- 命令行界面

使用命令行界面删除广播域

步骤

删除广播域:

network port broadcast-domain delete -broadcast-domain *broadcast\_domain\_name* [-ipspace *ipspace\_name*]

以下命令将删除 IP 空间 ipspace1 中的广播域 Default-1 :

network port broadcast-domain delete -broadcast-domain *Default-1* -ipspace *ipspace1*

## 广播域**(ONTAP 9.7**及更早版本**)**

广播域概述**(ONTAP 9.7**及更早版本**)**

广播域用于对属于同一第 2 层网络的网络端口进行分组。然后, Storage Virtual Machine ( SVM) 可以使用组中的端口来传输数据或管理流量。

广播域驻留在 IP 空间中。在集群初始化期间,系统会创建两个默认广播域:

- 默认广播域包含位于默认 IP 空间中的端口。 这些端口主要用于提供数据。集群管理和节点管理端口也位于此广播域中。
- 集群广播域包含位于集群 IP 空间中的端口。 这些端口用于集群通信,并包括集群中所有节点的所有集群端口。

如果您创建了唯一的 IP 空间来分隔客户端流量,则需要在其中每个 IP 空间中创建广播域。

创建广播域,以便对集群中属于同一第 2 层网络的网络端口进行分组。然后, SVM 可以使用这  $(i)$ 些端口。

使用广播域的示例

广播域是同一 IP 空间中的一组网络端口,也具有第 2 层可相互访问性,通常包括集群中许多节点的端口。

图中显示了分配给四节点集群中三个广播域的端口:

- 集群广播域会在集群初始化期间自动创建,其中包含集群中每个节点的端口 a 和 b 。
- 默认广播域也会在集群初始化期间自动创建,其中包含集群中每个节点的端口 c 和 d 。
- bcast1 广播域已手动创建,其中包含集群中每个节点的端口 e , f 和 g 。 此广播域由系统管理员专门为新客户端创建,用于通过新 SVM 访问数据。

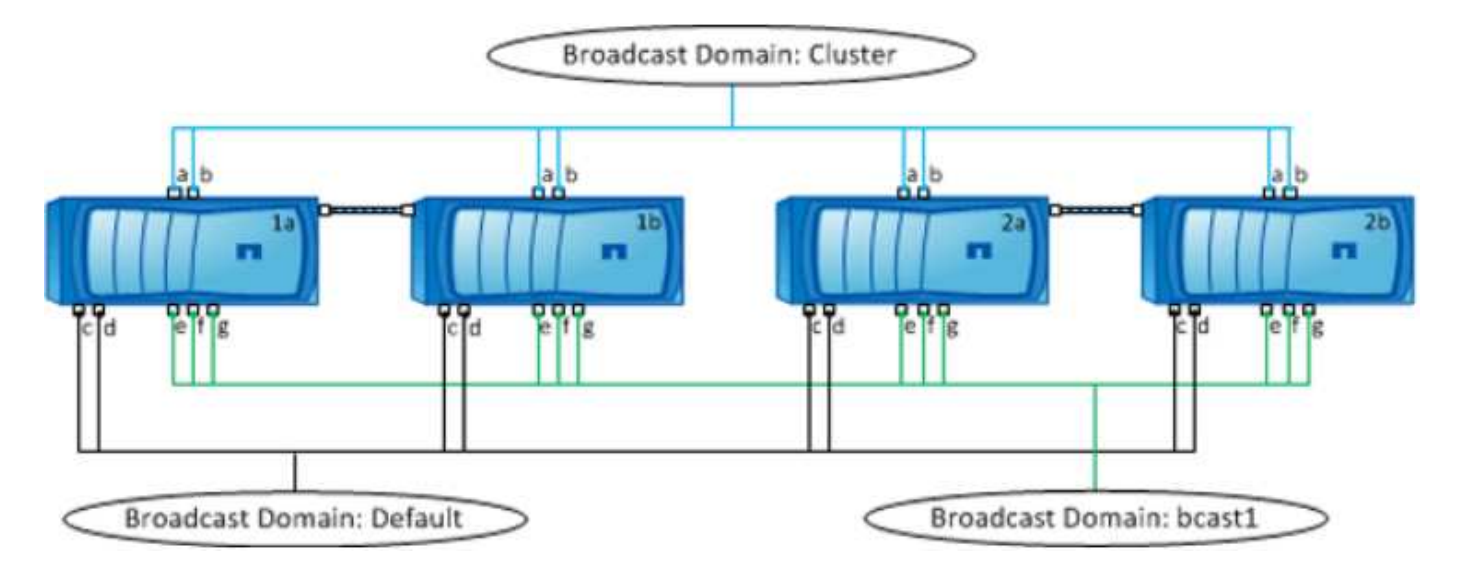

系统会自动创建一个与每个广播域名称相同且网络端口相同的故障转移组。此故障转移组由系统自动管理,这意 味着在从广播域添加或删除端口时,这些端口会自动添加或从此故障转移组中删除。

确定哪些端口可用于广播域**(ONTAP 9.7**及更早版本**)**

在配置要添加到新 IP 空间的广播域之前,您必须先确定哪些端口可用于此广播域。

此任务与 ONTAP 9.0 - 9.7 相关, 而不是与 ONTAP 9.8 相关。

开始之前

您必须是集群管理员才能执行此任务。

关于此任务

- 端口可以是物理端口, VLAN 或接口组( ifgroups )。
- 不能将要添加到新广播域的端口分配给现有广播域。
- 如果要添加到广播域的端口已位于另一个广播域中(例如,默认 IP 空间中的默认广播域),则必须先从该 广播域中删除这些端口,然后再将其分配给新的广播域。
- 无法从广播域中删除已分配 LIF 的端口。
- 由于集群管理和节点管理 LIF 已分配给默认 IP 空间中的默认广播域,因此无法从默认广播域中删除分配给 这些 LIF 的端口。

步骤

1. 确定当前端口分配。

network port show

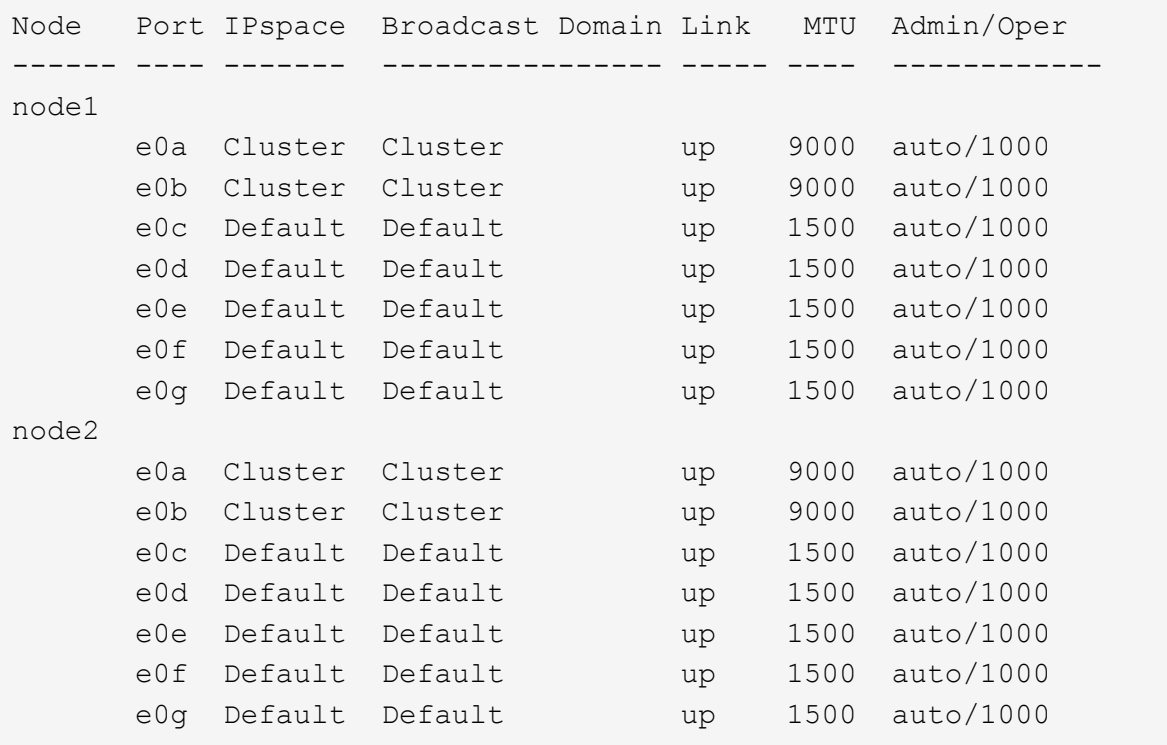

在此示例中,命令的输出提供了以下信息:

 $\cdot$  端口 e0c, e0d, e0e, e0f, 和 e0g 在每个节点上、系统会将其分配给默认广播域。

◦ 这些端口可能可在要创建的 IP 空间的广播域中使用。

2. 确定默认广播域中的哪些端口已分配给 LIF 接口, 因此无法移动到新的广播域。

network interface show

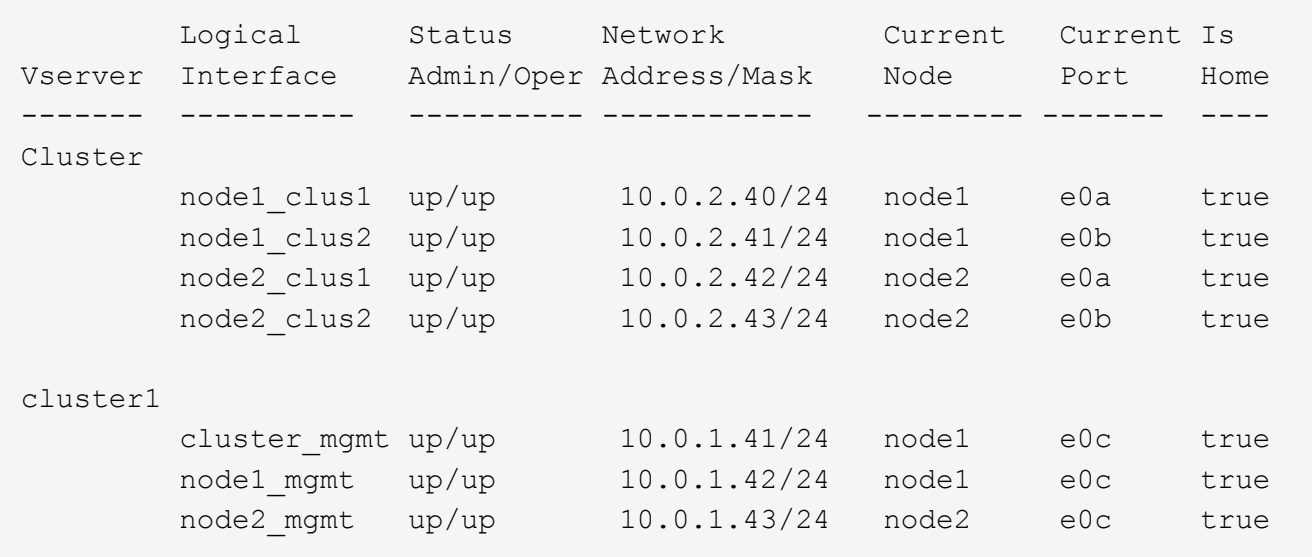

在以下示例中,命令的输出提供了以下信息:

- 节点端口将分配给端口 e0c 在每个节点上、并且集群管理LIF的主节点处于打开状态 e0c 开启 node1。
- 端口 e0d, e0e, e0f,和 e0g 在每个节点上、均不托管任何生命周期、可以从默认广播域中删除、然 后将其添加到新IP空间的新广播域中。

## 创建广播域**(ONTAP 9.7**及更早版本**)**

在 ONTAP 9.7 及更早版本中,您可以创建一个广播域,以便对集群中属于同一第 2 层网 络的网络端口进行分组。然后, SVM 可以使用这些端口。您必须为自定义 IP 空间创建广 播域。在 IP 空间中创建的 SVM 使用广播域中的端口。

 $\left( \,$ i $\,$ 

此任务与 ONTAP 9.0 - 9.7 相关, 而不是与 ONTAP 9.8 相关。

## 开始之前

您必须是集群管理员才能执行此任务。

从 ONTAP 9.8 开始,在集群创建或加入操作期间会自动创建广播域。如果您运行的是 ONTAP 9.8 或更高版本 ,则不需要执行这些步骤。

在 ONTAP 9.7 及更早版本中,计划添加到广播域的端口不能属于另一个广播域。

关于此任务

LIF 故障转移到的端口必须是 LIF 故障转移组的成员。创建广播域时, ONTAP 会自动创建同名的故障转移组。 故障转移组包含分配给广播域的所有端口。

- 所有广播域名在 IP 空间中必须是唯一的。
- 添加到广播域的端口可以是物理网络端口, VLAN 或接口组( ifgrp )。
- 如果要使用的端口属于另一个广播域、但未使用、请使用 network port broadcast-domain remove-ports 命令以从现有广播域中删除端口。
- 添加到广播域的端口的 MTU 将更新为在广播域中设置的 MTU 值。

• MTU 值必须与连接到该第 2 层网络的所有设备匹配,但处理管理流量的 e0M 端口除外。

• 如果未指定 IP 空间名称,则会在 " 默认 "IP 空间中创建广播域。

为了简化系统配置,系统会自动创建一个同名的故障转移组,该故障转移组包含相同的端口。

#### 步骤

1. 查看当前未分配给广播域的端口:

network port show

如果显示屏较大、请使用 network port show -broadcast-domain 命令以仅查看未分配的端口。

## 2. 创建广播域:

network port broadcast-domain create -broadcast-domain broadcast\_domain\_name -mtu mtu value [-ipspace ipspace name] [-ports ports list]

◦ *broadcast\_domain\_name* 是要创建的广播域的名称。

◦ *mtu\_value* 是IP数据包的MTU大小;1500和9000是典型值。

此值将应用于添加到此广播域的所有端口。

◦ *ipspace\_name* 是要将此广播域添加到的IP空间的名称。

除非为此参数指定值,否则将使用 "Default" IP 空间。

◦ *ports\_list* 是要添加到广播域的端口的列表。

此时将以格式添加端口 *node\_name:port\_number*,例如, node1:e0c。

#### 3. 验证是否已根据需要创建广播域:

network port show -instance -broadcast-domain *new\_domain*

#### 示例

以下命令会在默认 IP 空间中创建广播域 bcast1 ,将 MTU 设置为 1500 ,并添加四个端口:

network port broadcast-domain create -broadcast-domain *bcast1* -mtu *1500* -ports *cluster1-01:e0e,cluster1-01:e0f,cluster1-02:e0e,cluster1-02:e0f*

#### 完成后

您可以通过创建子网来定义广播域中可用的 IP 地址池,也可以此时将 SVM 和接口分配给 IP 空间。有关详细信 息,请参见 ["](https://docs.netapp.com/us-en/ontap-sm-classic/peering/index.html)[集群](https://docs.netapp.com/us-en/ontap-sm-classic/peering/index.html)[和](https://docs.netapp.com/us-en/ontap-sm-classic/peering/index.html) [SVM](https://docs.netapp.com/us-en/ontap-sm-classic/peering/index.html) [对](https://docs.netapp.com/us-en/ontap-sm-classic/peering/index.html)[等](https://docs.netapp.com/us-en/ontap-sm-classic/peering/index.html)["](https://docs.netapp.com/us-en/ontap-sm-classic/peering/index.html)。

如果需要更改现有广播域的名称、请使用 network port broadcast-domain rename 命令:

从广播域添加或删除端口**(ONTAP 9.7**及更早版本**)**

您可以在最初创建广播域时添加网络端口,也可以在已存在的广播域中添加或删除端口。 这样,您就可以高效地使用集群中的所有端口。

如果要添加到新广播域的端口已位于另一个广播域中,则必须先从该广播域中删除这些端口,然后再将其分配给 新广播域。

O 此任务与 ONTAP 9.0 - 9.7 相关,而不是与 ONTAP 9.8 相关。

开始之前

- 您必须是集群管理员才能执行此任务。
- 计划添加到广播域的端口不能属于另一个广播域。
- 不能将已属于接口组的端口单独添加到广播域中。

## 关于此任务

添加和删除网络端口时,应遵循以下规则:

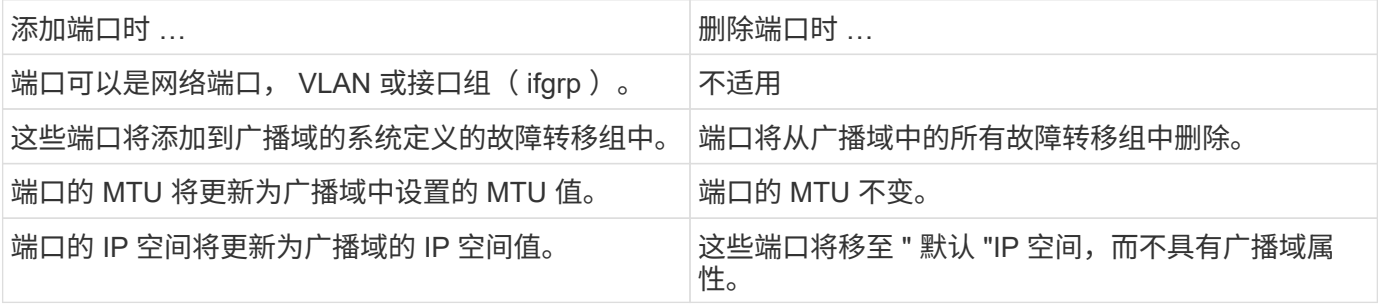

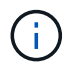

如果使用删除接口组的最后一个成员端口 network port ifgrp remove-port 命令中、则会 导致接口组端口从广播域中删除、因为广播域中不允许使用空接口组端口。

## 步骤

1. 使用显示当前已分配或未分配给广播域的端口 network port show 命令:

2. 在广播域中添加或删除网络端口:

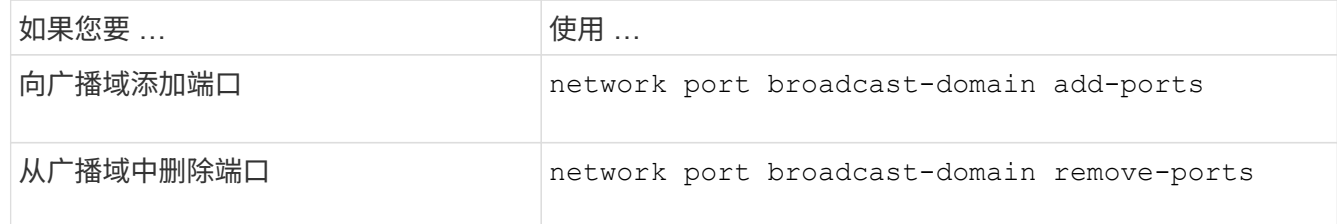

3. 验证是否已在广播域中添加或删除端口:

network port show

有关这些命令的详细信息,请参见 ["ONTAP 9](http://docs.netapp.com/ontap-9/topic/com.netapp.doc.dot-cm-cmpr/GUID-5CB10C70-AC11-41C0-8C16-B4D0DF916E9B.html) [命令](http://docs.netapp.com/ontap-9/topic/com.netapp.doc.dot-cm-cmpr/GUID-5CB10C70-AC11-41C0-8C16-B4D0DF916E9B.html)["](http://docs.netapp.com/ontap-9/topic/com.netapp.doc.dot-cm-cmpr/GUID-5CB10C70-AC11-41C0-8C16-B4D0DF916E9B.html)。

添加和删除端口的示例

以下命令会将节点 cluster-1-01 上的端口 e0g 和节点 cluster-1-02 上的端口 e0g 添加到默认 IP 空间中的广播域 bcast1 :

cluster-1::> network port broadcast-domain add-ports -broadcast-domain bcast1

-ports cluster-1-01:e0g,cluster1-02:e0g

## 以下命令会将两个集群端口添加到集群 IP 空间中的广播域集群:

cluster-1::> network port broadcast-domain add-ports -broadcast-domain Cluster -ports cluster-2-03:e0f,cluster2-04:e0f -ipspace Cluster

以下命令将从默认 IP 空间的广播域 bcast1 中删除节点 cluster1-01 上的端口 e0e :

cluster-1::> network port broadcast-domain remove-ports -broadcast-domain bcast1 -ports cluster-1-01:e0e

## 拆分广播域**(ONTPA 9.7**或更早版本**)**

您可以通过将现有广播域拆分为两个不同的广播域来修改该广播域,每个广播域包含分配 给原始广播域的一些原始端口。

## 关于此任务

- 如果端口位于故障转移组中,则必须拆分故障转移组中的所有端口。
- 如果端口具有关联的 LIF ,则 LIF 不能属于子网范围。

#### 步骤

将广播域拆分为两个广播域:

```
network port broadcast-domain split -ipspace <ipspace_name> -broadcast
-domain <br/>broadcast domain name> -new-broadcast-domain
<broadcast domain name> -ports <node:port,node:port>
```
- ipspace\_name 是广播域所在IP空间的名称。
- -broadcast-domain 是要拆分的广播域的名称。
- -new-broadcast-domain 是要创建的新广播域的名称。
- -ports 是要添加到新广播域的节点名称和端口。

## 合并广播域**(ONTAP 9.7**及更早版本**)**

您可以使用 merge 命令将所有端口从一个广播域移动到现有广播域。

如果要从广播域中删除所有端口,然后将这些端口添加到现有广播域,则此操作会减少所需的步骤。

步骤

将一个广播域中的端口合并到现有广播域中:

```
network port broadcast-domain merge -ipspace <ipspace_name> -broadcast
-domain <br/>broadcast domain name> -into-broadcast-domain
<broadcast_domain_name>
```
• ipspace\_name 是广播域所在IP空间的名称。

• -broadcast-domain 是要合并的广播域的名称。

• -into-broadcast-domain 是将接收其他端口的广播域的名称。

## 示例

以下示例将广播域 bd-data1 合并到广播域 bd-data2 中:

network port -ipspace Default broadcast-domain bd-data1 into-broadcast-domain bddata2

更改广播域中端口的**MTU**值**(ONTAP 9.7**及更早版本**)**

您可以修改广播域的 MTU 值,以更改该广播域中所有端口的 MTU 值。这样可以支持在网 络中进行的拓扑更改。

开始之前

MTU 值必须与连接到该第 2 层网络的所有设备匹配,但处理管理流量的 e0M 端口除外。

关于此任务

更改 MTU 值会导致受影响端口上的流量短暂中断。系统将显示一条提示,提示您必须使用 y 进行问题解答才能 进行 MTU 更改。

## 步骤

更改广播域中所有端口的 MTU 值:

network port broadcast-domain modify -broadcast-domain <broadcast\_domain\_name> -mtu <mtu\_value> [-ipspace <ipspace\_name>]

• broadcast\_domain 是广播域的名称。

- mtu 是IP数据包的MTU大小;1500和9000是典型值。
- ipspace 是此广播域所在IP空间的名称。除非为此选项指定值,否则将使用 "Default" IP 空间。以下命令会 将广播域 bcast1 中所有端口的 MTU 更改为 9000 :

```
network port broadcast-domain modify -broadcast-domain <Default-1> -mtu <
9000 >Warning: Changing broadcast domain settings will cause a momentary data-
serving interruption.
Do you want to continue? {y|n}: <y>
```
# 您可以显示集群中每个 IP 空间内的广播域列表。输出还会显示每个广播域的端口列表和 MTU 值。

## 步骤

显示集群中的广播域和关联端口:

network port broadcast-domain show

以下命令显示集群中的所有广播域和关联端口:

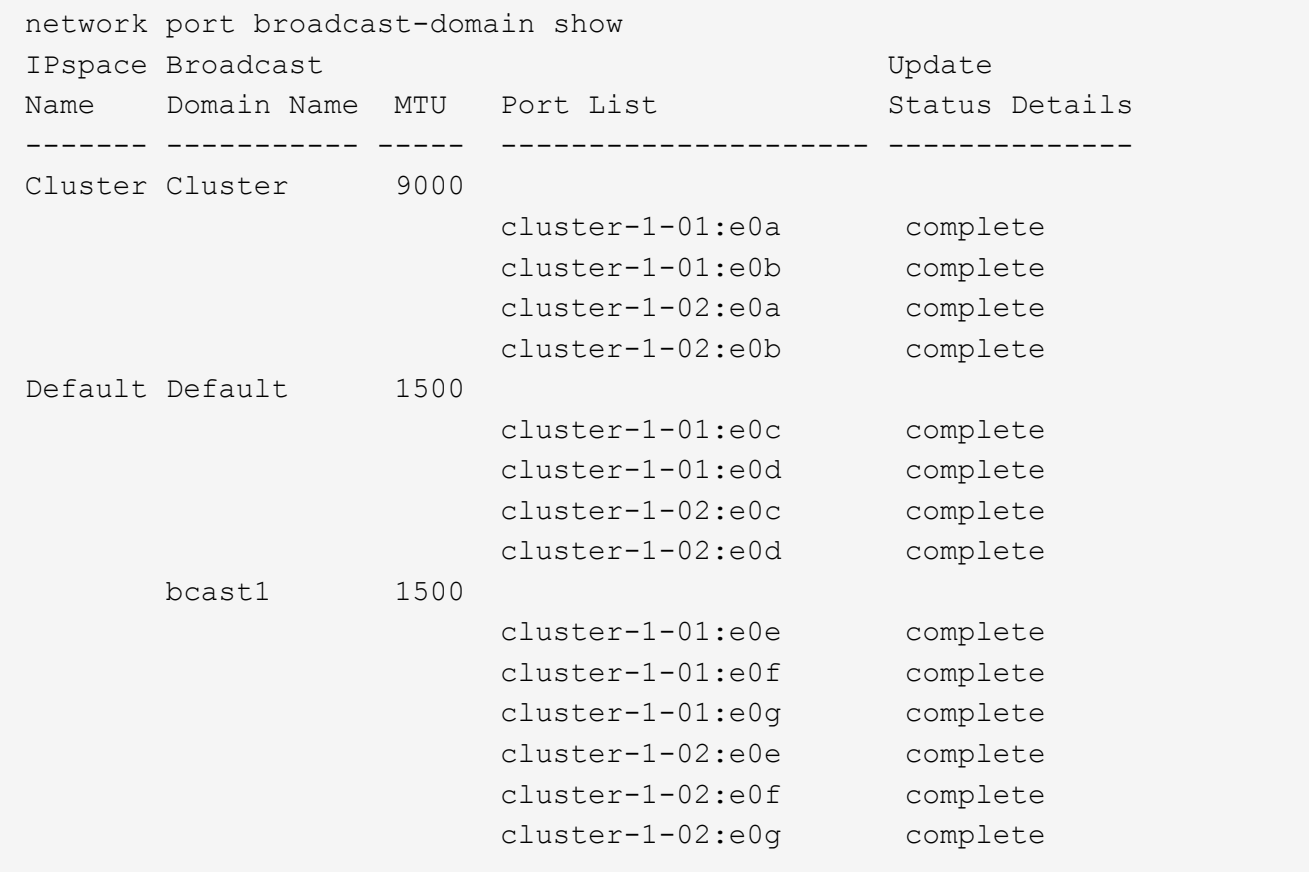

以下命令显示 bcast1 广播域中更新状态为 error 的端口,这表示端口无法正确更新:

network port broadcast-domain show -broadcast-domain bcast1 -port-update -status error IPspace Broadcast Communications of the Update Name Domain Name MTU Port List Status Details ------- ----------- ----- --------------------- -------------- Default bcast1 1500 cluster-1-02:e0g error

有关详细信息,请参见 ["ONTAP 9](http://docs.netapp.com/ontap-9/topic/com.netapp.doc.dot-cm-cmpr/GUID-5CB10C70-AC11-41C0-8C16-B4D0DF916E9B.html) [命令](http://docs.netapp.com/ontap-9/topic/com.netapp.doc.dot-cm-cmpr/GUID-5CB10C70-AC11-41C0-8C16-B4D0DF916E9B.html)["](http://docs.netapp.com/ontap-9/topic/com.netapp.doc.dot-cm-cmpr/GUID-5CB10C70-AC11-41C0-8C16-B4D0DF916E9B.html)。

删除广播域

如果您不再需要广播域,可以将其删除。此操作会将与此广播域关联的端口移至 " 默认 "IP 空间。

开始之前

不能存在与要删除的广播域关联的子网,网络接口或 SVM 。

关于此任务

- 无法删除系统创建的 " 集群 " 广播域。
- 删除此广播域时,系统会删除与此广播域相关的所有故障转移组。

您关注的操作步骤 取决于您使用的界面—System Manager或命令行界面:

从**ONTAP 9.12.0**开始、您可以使用**System Manager**删除广播域

如果广播域包含端口或与子网关联、则不会显示删除选项。

步骤

1. 选择\*网络>概述>广播域\*。

2. 选择 … 要删除的广播域旁边的\*>删除\*。

命令行界面

使用命令行界面删除广播域

步骤

删除广播域:

network port broadcast-domain delete -broadcast-domain *broadcast\_domain\_name* [-ipspace *ipspace\_name*]

以下命令将删除 IP 空间 ipspace1 中的广播域 Default-1 :

network port broadcast-domain delete -broadcast-domain *Default-1* -ipspace *ipspace1*

# 故障转移组和策略

## **LIF**故障转移概述

LIF 故障转移是指在 LIF 的当前端口发生链路故障时, LIF 自动迁移到其他网络端口。这 是为 SVM 连接提供高可用性的一个关键组件。配置 LIF 故障转移包括创建故障转移组, 修改 LIF 以使用故障转移组以及指定故障转移策略。

故障转移组包含一组来自集群中一个或多个节点的网络端口(物理端口, VLAN 和接口组)。故障转移组中的 网络端口定义了可用于 LIF 的故障转移目标。可以为故障转移组分配集群管理,节点管理,集群间和 NAS 数据 LIF 。

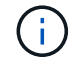

如果在配置 LIF 时没有有效的故障转移目标,则在 LIF 尝试进行故障转移时会发生中断。您可以 使用 "network interface show -failover" 命令验证故障转移配置。

创建广播域时,系统会自动创建一个同名的故障转移组,该故障转移组包含相同的网络端口。此故障转移组由系 统自动管理,这意味着在从广播域添加或删除端口时,这些端口会自动添加或从此故障转移组中删除。对于不想 管理自己的故障转移组的管理员来说,这是一种效率。

## 创建故障转移组

您可以创建网络端口的故障转移组,以便在 LIF 的当前端口发生链路故障时, LIF 可以自 动迁移到其他端口。这样,系统就可以将网络流量重新路由到集群中的其他可用端口。

## 关于此任务

您可以使用 network interface failover-groups create 命令以创建组并向组中添加端口。

- 添加到故障转移组的端口可以是网络端口, VLAN 或接口组( ifgrp )。
- 添加到故障转移组的所有端口必须属于同一广播域。
- 一个端口可以驻留在多个故障转移组中。
- 如果 LIF 位于不同的 VLAN 或广播域中,则必须为每个 VLAN 或广播域配置故障转移组。
- 故障转移组不适用于 SAN iSCSI 或 FC 环境。

#### 步骤

## 创建故障转移组:

network interface failover-groups create -vserver *vserver\_name* -failover-group *failover\_group\_name* -targets *ports\_list*

- *vserver\_name* 是可使用故障转移组的SVM的名称。
- *failover\_group\_name* 是要创建的故障转移组的名称。
- *ports\_list* 是要添加到故障转移组的端口列表。 添加的端口格式为 *node\_name>* : *<port\_number>* ,例如 node1 : e0c 。

以下命令将为 SVM vs3 创建故障转移组 fg3 并添加两个端口:

```
network interface failover-groups create -vserver vs3 -failover-group fg3
-targets cluster1-01:e0e,cluster1-02:e0e
```
完成后

- 既然已创建故障转移组,您应将此故障转移组应用于 LIF 。
- 如果应用的故障转移组不能为 LIF 提供有效的故障转移目标,则会显示一条警告消息。

如果没有有效故障转移目标的 LIF 尝试进行故障转移,可能会发生中断。

## 在 **LIF** 上配置故障转移设置

您可以通过将故障转移策略和故障转移组应用于 LIF 来将 LIF 配置为故障转移到一组特定 的网络端口。您还可以禁止 LIF 故障转移到其他端口。

## 关于此任务

• 创建 LIF 时,默认情况下会启用 LIF 故障转移,可用目标端口的列表由默认故障转移组和故障转移策略根据 LIF 类型和服务策略确定。

从 9.5 开始,您可以为 LIF 指定一个服务策略,用于定义可以使用 LIF 的网络服务。某些网络服务会对 LIF 实施故障转移限制。

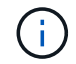

如果更改 LIF 的服务策略以进一步限制故障转移,则系统会自动更新 LIF 的故障转移策略。

- 您可以通过在 network interface modify 命令中为 -failover-group 和 -failover-policy 参数指定值来修改 LIF 的 故障转移行为。
- 修改 LIF 后,如果 LIF 没有有效的故障转移目标,则会显示一条警告消息。

如果没有有效故障转移目标的 LIF 尝试进行故障转移,可能会发生中断。

• 从ONTAP 9.11.1开始、在纯闪存SAN阵列(ASA)平台上、系统会在新创建的Storage VM上新创建的iSCSI LIF上自动启用iSCSI LIF故障转移。

此外,您还可以 ["](#page-1703-0)[在已有](#page-1703-0)[iSCSI LIF](#page-1703-0)[上手动](#page-1703-0)[启](#page-1703-0)[用](#page-1703-0)iSCSI LIF[故障转](#page-1703-0)[移](#page-1703-0)",表示在升级到ONTAP 9.11.1或更高版本 之前创建的LUN。

• 以下列表介绍了 -failover-policy 设置如何影响从故障转移组中选择的目标端口:

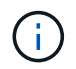

对于iSCSI LIF故障转移、仅限故障转移策略 local-only, sfo-partner-only 和 disabled 受支持。

- broadcast-domain-wide 适用场景故障转移组中所有节点上的所有端口。
- system-defined 仅适用场景LIF主节点和集群中另一个节点上的端口、如果存在、通常为非SFR配对节 点。
- local-only 仅适用场景LIF主节点上的端口。
- sfo-partner-only 仅适用场景LIF主节点及其SFo配对节点上的端口。
- disabled 表示没有为LIF配置故障转移。

步骤

为现有接口配置故障转移设置:

```
network interface modify -vserver <vserver name> -lif <lif name> -failover
-policy <failover policy> -failover-group <failover group>
```
配置故障转移设置和禁用故障转移的示例

以下命令会将故障转移策略设置为 broadcast-domain-wide , 并使用故障转移组 fg3 中的端口作为 SVM vs3 上 LIF data1 的故障转移目标:

```
network interface modify -vserver vs3 -lif data1 failover-policy
broadcast-domain-wide - failover-group fg3
network interface show -vserver vs3 -lif * -fields failover-
group, failover-policy
vserver lif failover-policy failover-group
------- -------------- --------------- --------------
vs3 data1 broadcast-domain-wide fg3
```
network interface modify -vserver vs3 -lif data1 failover-policy disabled

# 用于管理故障转移组和策略的命令

您可以使用 network interface failover-groups 用于管理故障转移组的命令。您 可以使用 network interface modify 命令以管理应用于LIF的故障转移组和故障转移 策略。

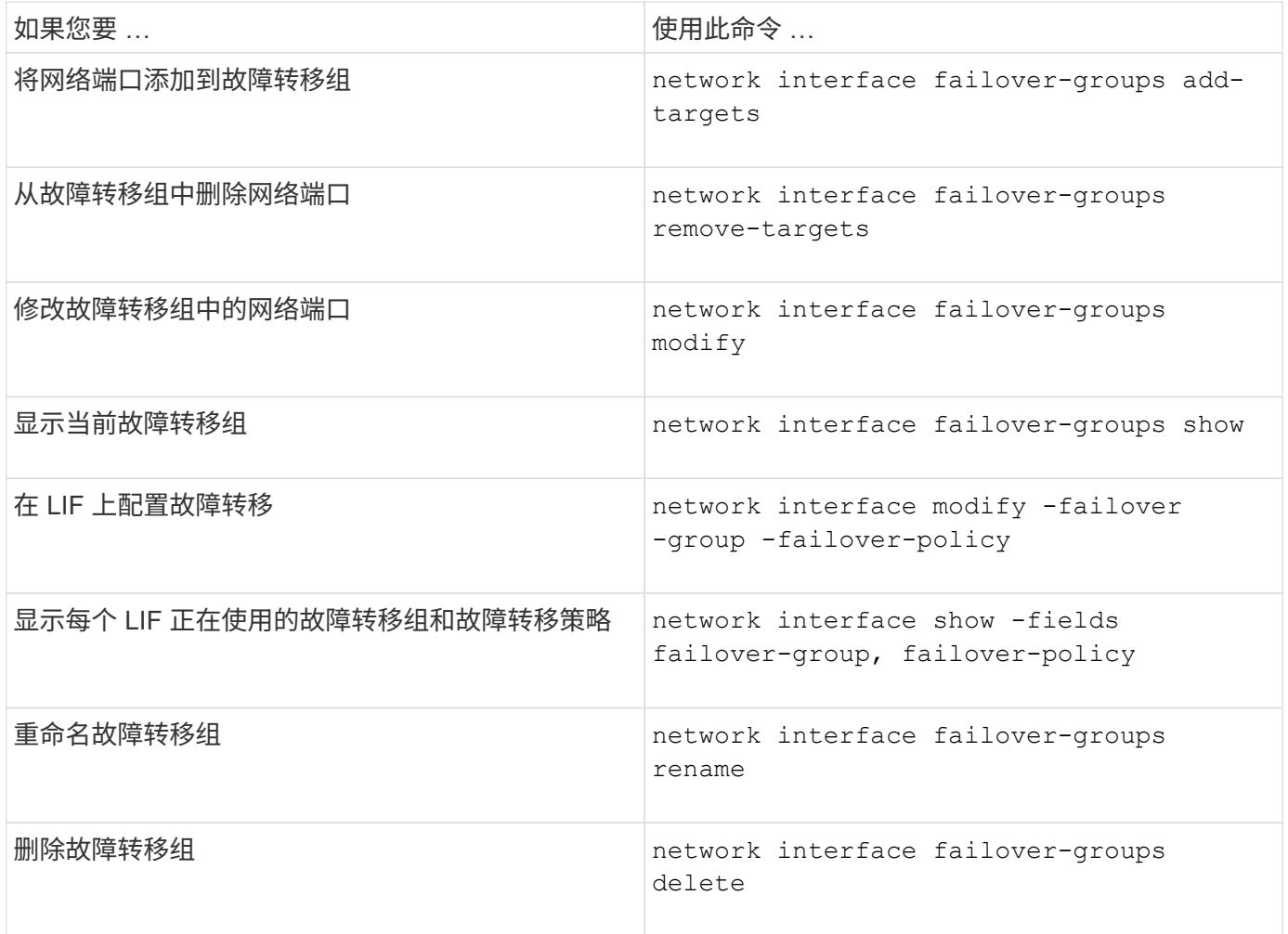

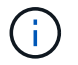

如果修改故障转移组,使其无法为集群中的任何 LIF 提供有效的故障转移目标,则可能会在 LIF 尝试进行故障转移时导致中断。

有关详细信息、请参见的手册页 network interface failover-groups 和 network interface modify 命令

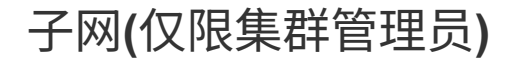

## 子网概述

通过子网,您可以为 ONTAP 网络配置分配特定的 IP 地址块或池。这样、您就可以通过指 定子网名称而无需指定IP地址和网络掩码值来更轻松地创建LIF。

子网是在广播域中创建的,它包含属于同一第 3 层子网的 IP 地址池。创建 LIF 时,子网中的 IP 地址会分配给 广播域中的端口。删除 LIF 后, IP 地址将返回到子网池,并可用于未来的 LIF 。

建议您使用子网,因为子网可以更轻松地管理 IP 地址,并简化 LIF 的创建过程。此外,如果在定义子网时指定 了网关,则在使用该子网创建 LIF 时,指向该网关的默认路由会自动添加到 SVM 中。

## 创建子网

您可以创建子网来分配特定的IPv4或IPv6地址块、以便稍后在为SVM创建LIF时使用。

这样,您就可以通过指定子网名称,而不必为每个 LIF 指定 IP 地址和网络掩码值来更轻松地创建 LIF 。

## 开始之前

您必须是集群管理员才能执行此任务。

要添加子网的广播域和 IP 空间必须已存在。

关于此任务

- 所有子网名称在 IP 空间中必须是唯一的。
- 在将 IP 地址范围添加到子网时,您必须确保网络中没有重叠的 IP 地址,以便不同的子网或主机不会尝试使 用相同的 IP 地址。
- 如果在定义子网时指定了网关,则在使用该子网创建 LIF 时,指向该网关的默认路由会自动添加到 SVM 中。如果不使用子网、或者在定义子网时未指定网关、则需要使用 route create 命令以手动向SVM添加 路由。

操作步骤

您关注的操作步骤 取决于您使用的界面—System Manager或命令行界面:

从ONTAP 9.12.0开始、您可以使用System Manager创建子网。

步骤

- 1. 选择\*网络>概述>子网\*。
- 2. 单击  $+$  Add 以创建子网。
- 3. 为子网命名。
- 4. 指定子网IP地址。
- 5. 设置子网掩码。
- 6. 定义构成子网的IP地址范围。
- 7. 如果有用、请指定网关。
- 8. 选择子网所属的广播域。
- 9. 保存所做的更改。
	- a. 如果输入的IP地址或范围已被某个接口使用、则会显示以下消息: An IP address in this range is already in use by a LIF. Associate the LIF with this subnet?
	- b. 单击\*确定\*后、现有LIF将与子网关联。

## 命令行界面

使用命令行界面创建子网。

```
network subnet create -subnet-name subnet_name -broadcast-domain
<broadcast_domain_name> [- ipspace <ipspace_name>] -subnet
<subnet_address> [-gateway <gateway_address>] [-ip-ranges
<ip_address_list>] [-force-update-lif-associations <true>]
```
• subnet\_name 是要创建的第3层子网的名称。

此名称可以是 "Mgmt " 等文本字符串, 也可以是 192.0.2.0/24 等特定子网 IP 值。

- broadcast domain name 是子网所在广播域的名称。
- ipspace\_name 是广播域所属IP空间的名称。

除非为此选项指定值,否则将使用 "Default" IP 空间。

- subnet address 是子网的IP地址和掩码; 例如192.0.2.0/24。
- gateway\_address 是子网默认路由的网关;例如192.0.2.1。
- ip\_address\_list 是要分配给子网的IP地址的列表或范围。

IP 地址可以是单个地址, IP 地址范围或逗号分隔列表中的组合。

• 值 true 可以为设置 -force-update-lif-associations 选项

如果任何服务处理器或网络接口当前正在使用指定范围内的 IP 地址,则此命令将失败。如果将此值设 置为 true ,则会将任何手动寻址的接口与当前子网相关联,并允许命令成功执行。

以下命令将在默认 IP 空间的广播域 Default-1 中创建子网 sub1 。它会添加 IPv4 子网 IP 地址和掩码,网 关以及一系列 IP 地址:

network subnet create -subnet-name sub1 -broadcast-domain Default-1 -subnet 192.0.2.0/24 - gateway 192.0.2.1 -ip-ranges 192.0.2.1- 192.0.2.100, 192.0.2.122

以下命令将在 "Default" IP 空间的广播域 Default 中创建子网 sub2 。它会添加一系列 IPv6 地址:

network subnet create -subnet-name sub2 -broadcast-domain Default -subnet 3FFE::/64 - gateway 3FFE::1 -ip-ranges "3FFE::10-3FFE::20"

## 完成后

您可以使用子网中的地址将 SVM 和接口分配给 IP 空间。

如果需要更改现有子网的名称、请使用 network subnet rename 命令:

## 在子网中添加或删除 **IP** 地址

您可以在最初创建子网时添加 IP 地址,也可以将 IP 地址添加到已存在的子网中。您还可 以从现有子网中删除 IP 地址。这样,您就可以仅为 SVM 分配所需的 IP 地址。

您关注的操作步骤 取决于您使用的界面—System Manager或命令行界面:

从**ONTAP 9.12.0**开始、您可以使用**System Manager**在子网中添加或删除**IP**地址

步骤

- 1. 选择\*网络>概述>子网\*。
- 2. 选择 … 要更改的子网旁边的\*>编辑\*。
- 3. 添加或删除IP地址。
- 4. 保存所做的更改。
	- a. 如果输入的IP地址或范围已被某个接口使用、则会显示以下消息: An IP address in this range is already in use by a LIF. Associate the LIF with this subnet?
	- b. 单击\*确定\*后、现有LIF将与子网关联。

命令行界面

使用命令行界面在子网中添加或删除**IP**地址

关于此任务

添加 IP 地址时,如果任何服务处理器或网络接口正在使用所添加范围内的 IP 地址,则会收到错误。如果 要将任何手动寻址的接口与当前子网关联、可以设置 -force-update-lif-associations 选项 true。

删除 IP 地址时,如果任何服务处理器或网络接口正在使用要删除的 IP 地址,则会收到错误。如果您希望 接口在从子网中删除IP地址后继续使用这些地址、则可以设置 -force-update-lif-associations 选 项 true。

步骤

在子网中添加或删除 IP 地址:

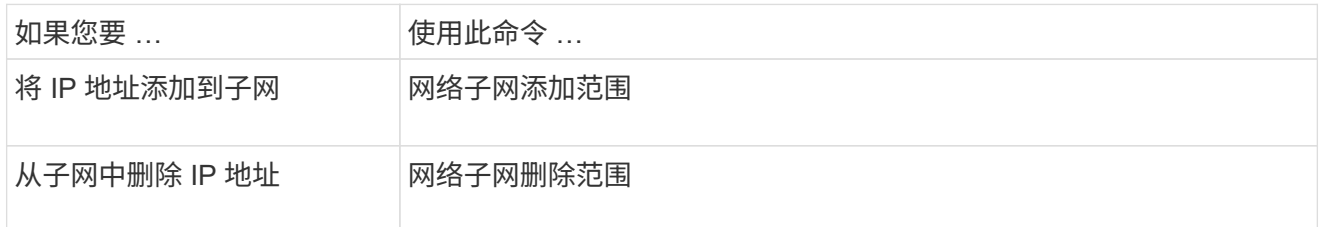

有关这些命令的详细信息,请参见手册页。

以下命令会将 IP 地址 192.0.2.82 到 192.0.2.85 添加到子网 sub1 :

network subnet add-ranges -subnet-name <sub1> -ip-ranges <192.0.2.82- 192.0.2.85>

以下命令从子网 sub3 中删除 IP 地址 198.51.100.9 :

network subnet remove-ranges -subnet-name <sub3> -ip-ranges  $<$ 198.51.100.9>

如果当前范围包括 1 到 10 以及 20 到 40 ,并且您要添加 11 到 19 以及 41 到 50 (基本上允许 1 到 50 ) ,则可以使用以下命令重叠现有地址范围。此命令仅添加新地址,不会影响现有地址:

network subnet add-ranges -subnet-name <sub3> -ip-ranges <198.51.10.1- 198.51.10.50>

## 更改子网属性

您可以更改现有子网中的子网地址和掩码值,网关地址或 IP 地址范围。

关于此任务

- 修改 IP 地址时,必须确保网络中的 IP 地址不重叠,以便不同的子网或主机不会尝试使用相同的 IP 地址。
- 如果添加或更改网关 IP 地址,则在使用子网在新 SVM 中创建 LIF 时,修改后的网关将应用于这些 SVM 。 如果 SVM 还不存在网关的默认路由,则会为该路由创建。更改网关 IP 地址时,您可能需要手动向 SVM 添 加新路由。

您关注的操作步骤 取决于您使用的界面—System Manager或命令行界面:

从**ONTAP 9.12.0**开始、您可以使用**System Manager**更改子网属性

### 步骤

- 1. 选择\*网络>概述>子网\*。
- 2. 选择 … 要更改的子网旁边的\*>编辑\*。
- 3. 进行更改。
- 4. 保存所做的更改。
	- a. 如果输入的IP地址或范围已被某个接口使用、则会显示以下消息: An IP address in this range is already in use by a LIF. Associate the LIF with this subnet?
	- b. 单击\*确定\*后、现有LIF将与子网关联。

## 命令行界面

使用命令行界面更改子网属性

#### 步骤

修改子网属性:

```
network subnet modify -subnet-name <subnet_name> [-ipspace
<ipspace_name>] [-subnet <subnet_address>] [-gateway <gateway_address>]
[-ip-ranges <ip address list>] [-force-update-lif-associations <true>]
```
- subnet\_name 是要修改的子网的名称。
- ipspace 是子网所在IP空间的名称。
- subnet 是子网的新地址和掩码(如果适用);例如192.0.2.0/24。
- gateway 是子网的新网关(如果适用);例如192.0.2.1。输入 \* "\* 将删除网关条目。
- ip\_ranges 是要分配给子网的IP地址的新列表或范围(如果适用)。IP 地址可以是单个地址,范围或 IP 地址,也可以是逗号分隔列表中的组合。此处指定的范围将替换现有 IP 地址。
- force-update-lif-associations 更改IP地址范围时需要。修改 IP 地址范围时,可以将此选项 的值设置为 \* true \* 。如果任何服务处理器或网络接口使用指定范围内的 IP 地址,则此命令将失败。 如果将此值设置为 \* true \* , 则会将任何手动寻址的接口与当前子网相关联, 并允许命令成功执行。

以下命令修改子网 sub3 的网关 IP 地址:

network subnet modify -subnet-name <sub3> -gateway <192.0.3.1>

## 显示子网

您可以显示分配给 IP 空间中每个子网的 IP 地址列表。输出还会显示每个子网中可用的 IP

# 地址总数以及当前正在使用的地址数。

您关注的操作步骤 取决于您使用的界面—System Manager或命令行界面:

**System Manager**

从**ONTAP 9.12.0**开始、您可以使用**System Manager**显示子网

### 步骤

1. 选择\*网络>概述>子网\*。

2. 查看子网列表。

## 命令行界面

使用命令行界面显示子网

## 步骤

显示子网列表以及这些子网中使用的关联 IP 地址范围:

network subnet show

以下命令显示子网和子网属性:

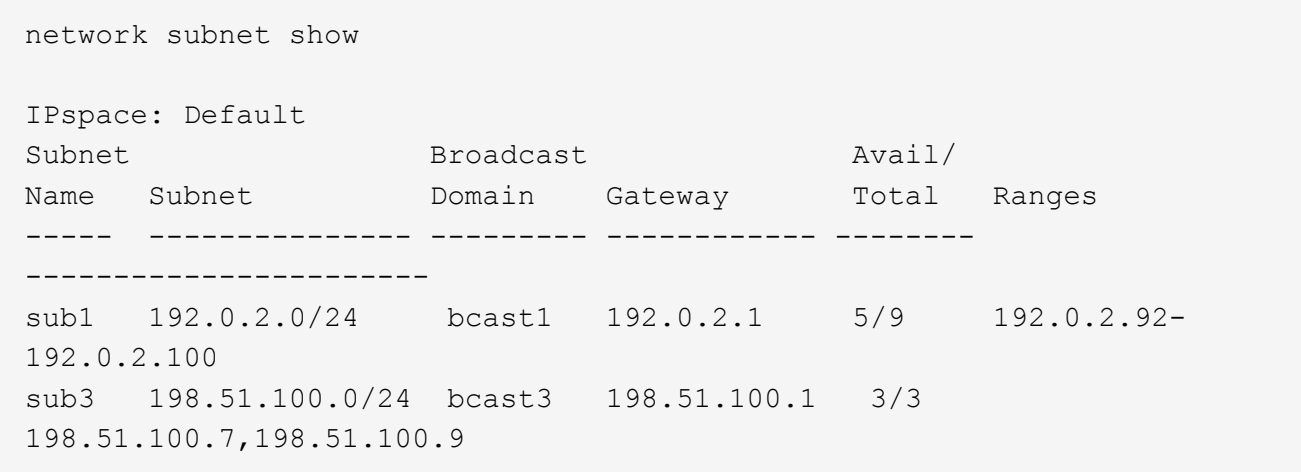

## 删除子网

如果您不再需要子网,并希望取消分配分配给该子网的 IP 地址,可以将其删除。

您关注的操作步骤 取决于您使用的界面—System Manager或命令行界面:

从**ONTAP 9.12.0**开始、您可以使用**System Manager**删除子网

步骤

- 1. 选择\*网络>概述>子网\*。
- 2. 选择 … 要删除的子网旁边的\*> Delete\*。
- 3. 保存所做的更改。

命令行界面

使用命令行界面删除子网

关于此任务

如果任何服务处理器或网络接口当前正在使用指定范围内的 IP 地址,则会收到错误消息。如果您希望接口 在删除子网后仍继续使用 IP 地址, 则可以将 -force-update-lif-associations 选项设置为 true , 以删除子网 与 LIF 的关联。

步骤

删除子网:

```
network subnet delete -subnet-name subnet name [-ipspace ipspace name] [-
force-update-lif- associations true]
```

```
以下命令将删除 IP 空间 ipspace1 中的子网 sub1 :
```

```
network subnet delete -subnet-name sub1 -ipspace ipspace1
```
# 创建 **SVM**

您必须创建 SVM 以向客户端提供数据。

开始之前

- 您必须是集群管理员才能执行此任务。
- 您必须知道 SVM 根卷将采用哪种安全模式。

如果您计划在此 SVM 上通过 SMB 解决方案实施 Hyper-V 或 SQL Server ,则应对根卷使用 NTFS 安全模 式。包含 Hyper-V 文件或 SQL 数据库文件的卷在创建时必须设置为 NTFS 安全性。通过将根卷安全模式设 置为 NTFS ,您可以确保不会无意中创建 UNIX 或混合安全模式数据卷。

• 从ONTAP 9.13.1开始、您可以为Storage VM设置最大容量。您还可以在SVM接近阈值容量级别时配置警 报。有关详细信息,请参见 [管理](https://docs.netapp.com/zh-cn/ontap/system-admin/manage-svm-capacity.html)[SVM](https://docs.netapp.com/zh-cn/ontap/system-admin/manage-svm-capacity.html)[容量。](https://docs.netapp.com/zh-cn/ontap/system-admin/manage-svm-capacity.html)

您可以使用System Manager创建Storage VM。

## 步骤

- 1. 选择\*存储VM\*。
- 2. 单击 + Add 创建Storage VM。
- 3. 为Storage VM命名。
- 4. 选择访问协议:
	- SMB/CIFS、NFS
	- iSCSI
	- FC
	- NVMe

i. 如果选择\*启用SMB/CIFS\*、请完成以下配置:

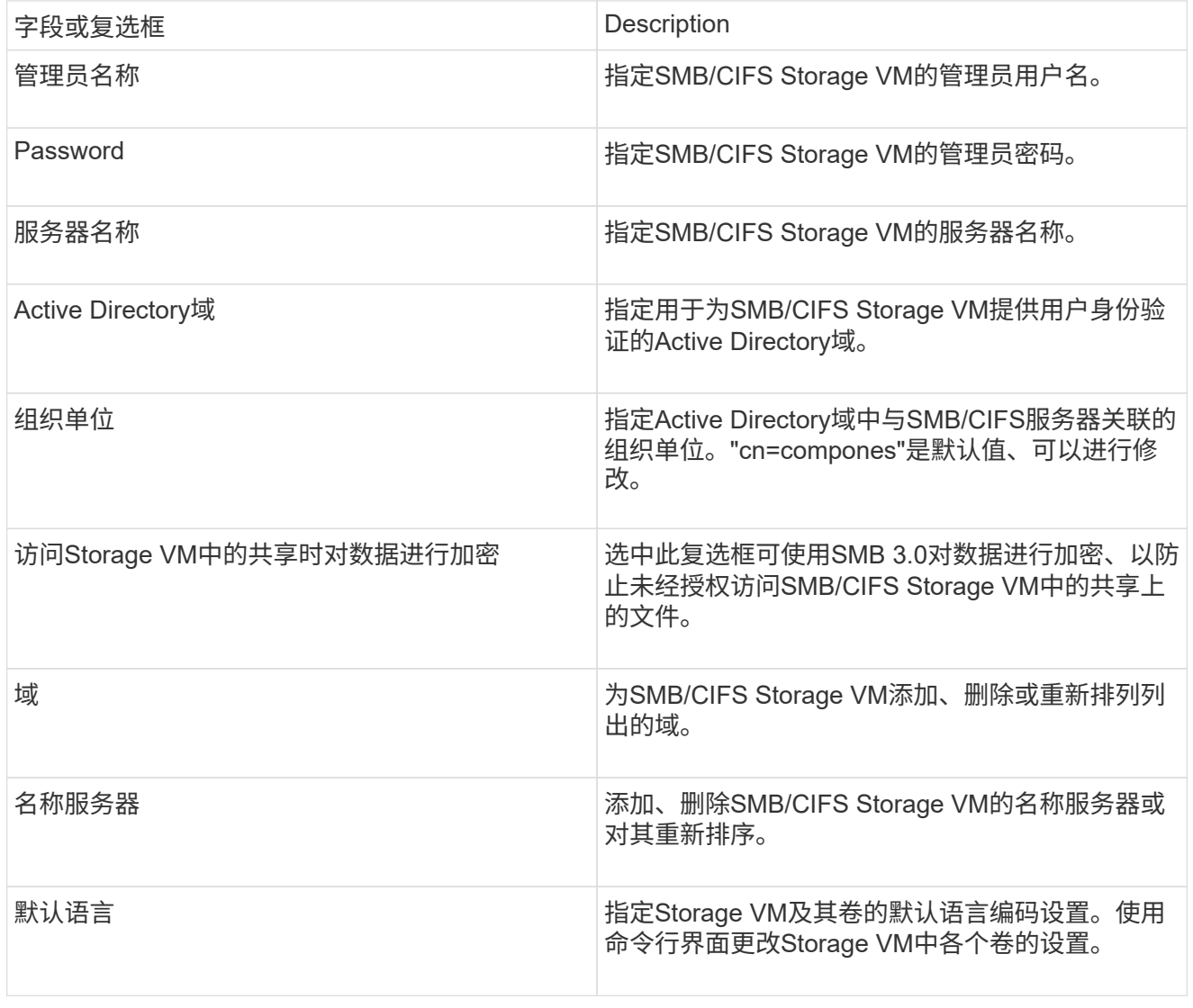

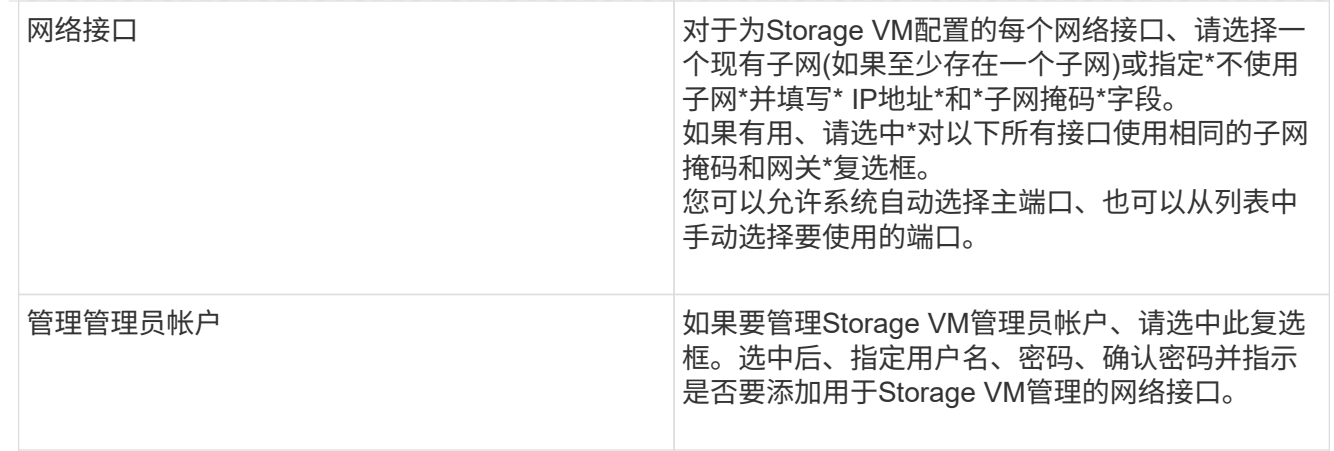

# 1. 如果选择\*启用NFS\*、请完成以下配置:

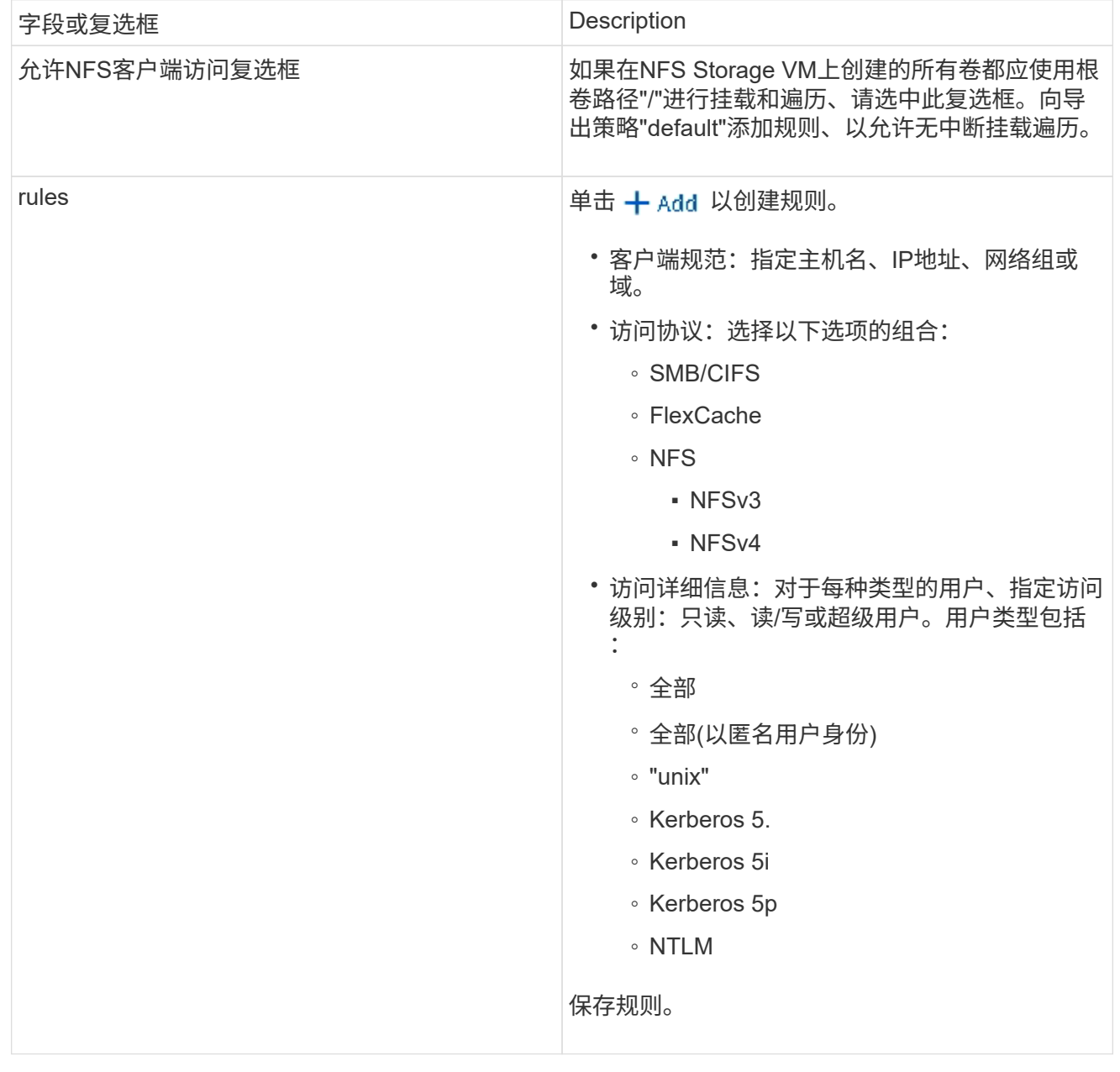
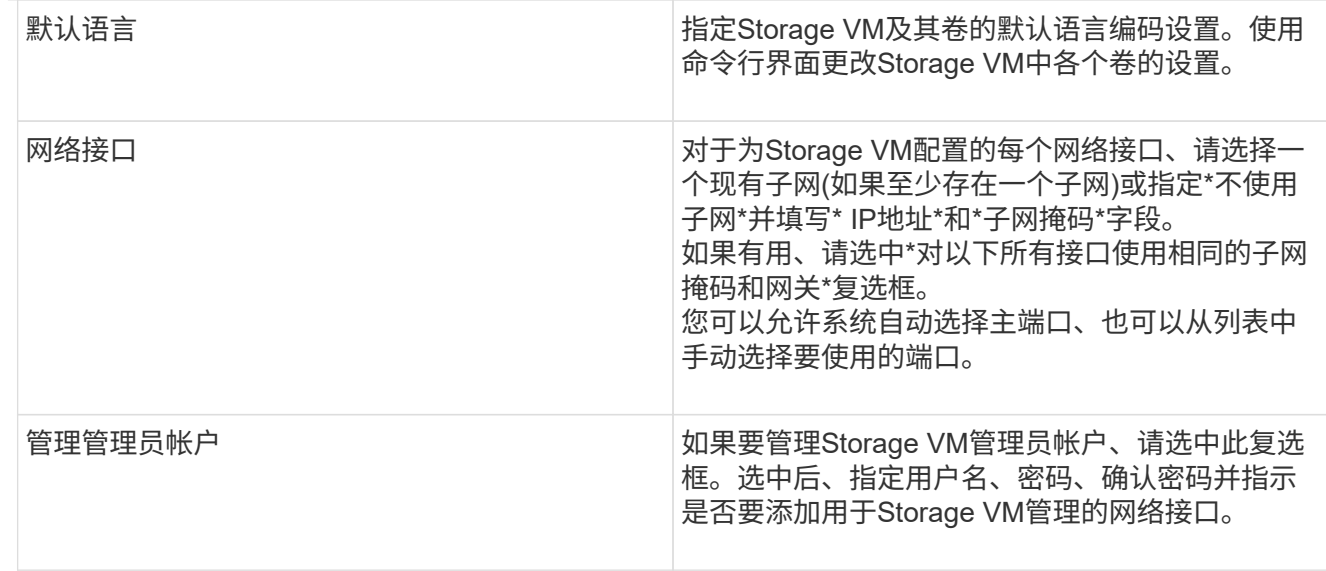

# 1. 如果选择\*启用iSCSI\*、请完成以下配置:

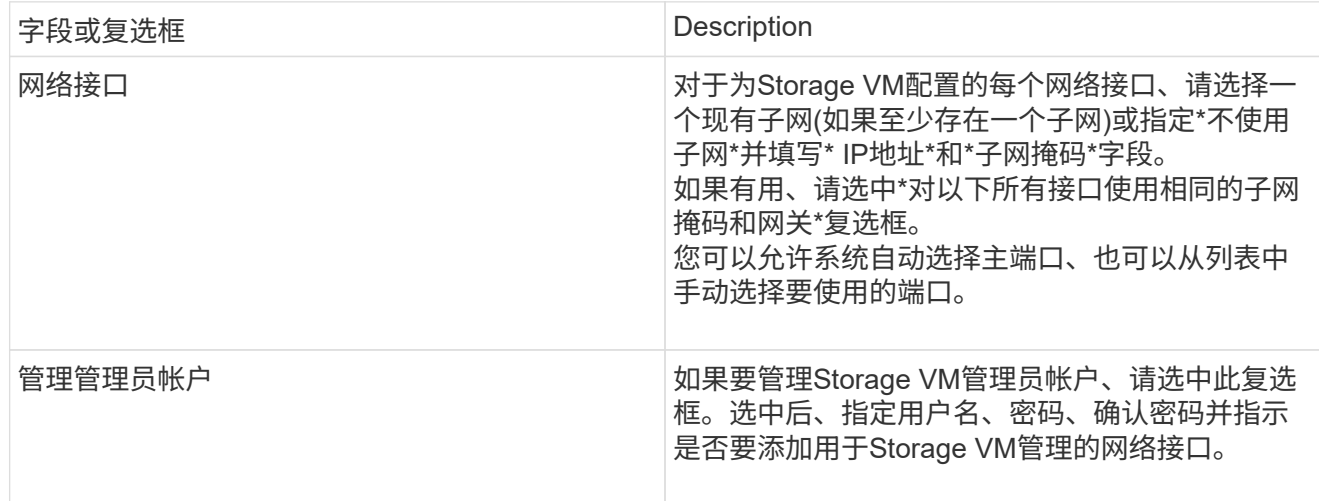

# 1. 如果选择\*Enable FC\*, 请完成以下配置:

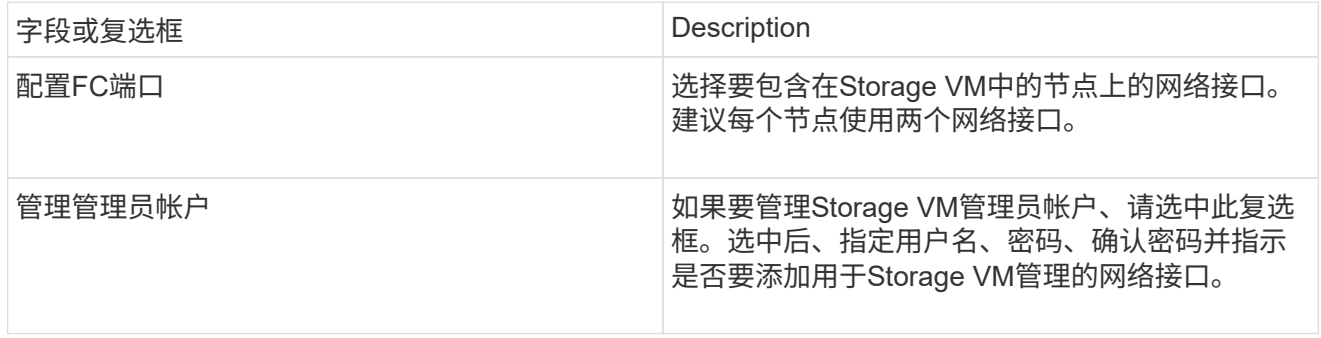

# 1. 如果选择\*启用NVMe/FC\*、请完成以下配置:

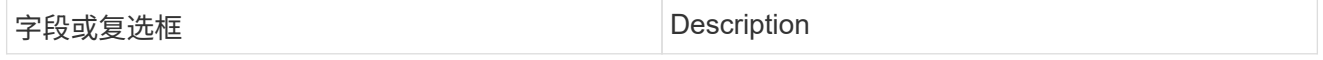

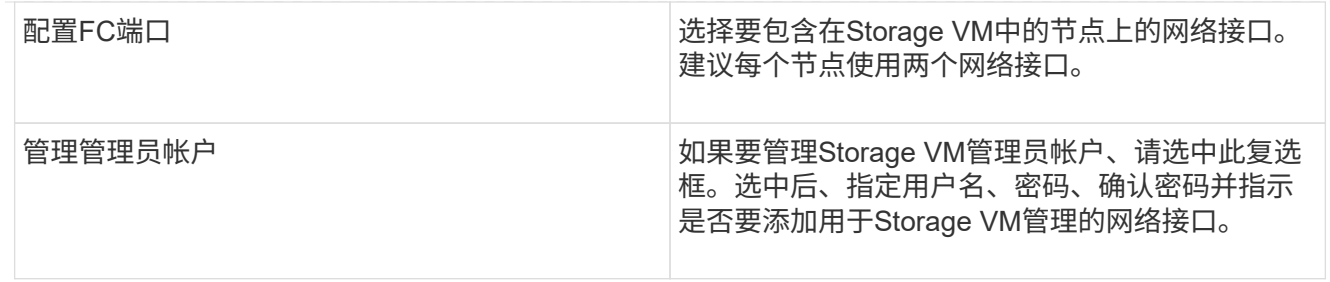

# 1. 如果选择\*启用NVMe/tcp\*、请完成以下配置:

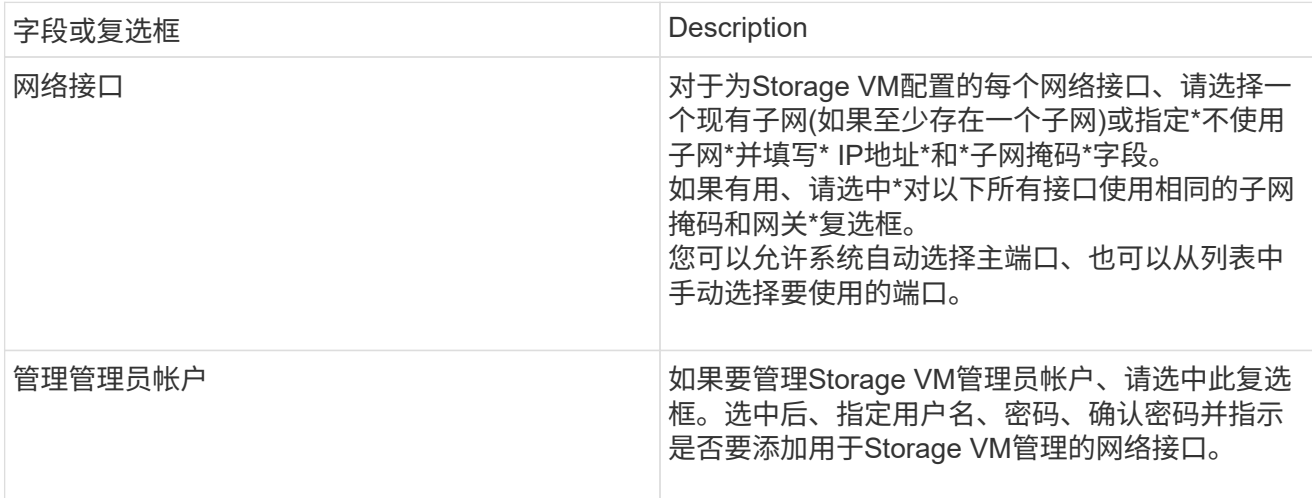

#### 1. 保存所做的更改。

命令行界面

使用ONTAP 命令行界面创建子网。

#### 步骤

1. 确定哪些聚合是包含 SVM 根卷的候选聚合。

storage aggregate show -has-mroot false

您必须选择至少具有 1 GB 可用空间的聚合来容纳根卷。如果要在 SVM 上配置 NAS 审核,则根聚合 上必须至少有 3 GB 的额外可用空间,并在启用审核时使用额外空间来创建审核暂存卷。

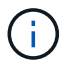

如果已在现有 SVM 上启用 NAS 审核,则聚合的暂存卷将在成功创建聚合后立即创建。

- 2. 记录要在其中创建 SVM 根卷的聚合的名称。
- 3. 如果您计划在创建 SVM 时指定语言,但不知道要使用的值,请确定并记录要指定的语言值:

vserver create -language ?

4. 如果您计划在创建 SVM 时指定 Snapshot 策略,但不知道该策略的名称,请列出可用策略并确定并记 录要使用的 Snapshot 策略的名称:

volume snapshot policy show -vserver *vserver\_name*

5. 如果您计划在创建 SVM 时指定配额策略,但不知道该策略的名称,请列出可用策略并确定并记录要使 用的配额策略的名称:

volume quota policy show -vserver *vserver\_name*

6. 创建 SVM :

vserver create -vserver *vserver\_name* -aggregate *aggregate\_name* ‑rootvolume *root\_volume\_name* -rootvolume-security-style {unix|ntfs|mixed} [-ipspace *IPspace\_name*] [-language <language>] [-snapshot-policy *snapshot\_policy\_name*] [-quota-policy *quota\_policy\_name*] [-comment *comment*]

vserver create -vserver vs1 -aggregate aggr3 -rootvolume vs1\_root ‑rootvolume-security-style ntfs -ipspace ipspace1 -language en\_US.UTF-8

[Job 72] Job succeeded: Vserver creation completed

7. 验证 SVM 配置是否正确。

vserver show -vserver vs1

```
Vserver: vs1
Vserver Type: data
Vserver Subtype: default
Vserver UUID: 11111111-1111-1111-1111-111111111111
Root Volume: vs1_root
Aggregate: aggr3
NIS Domain: -
Root Volume Security Style: ntfs
LDAP Client: -
Default Volume Language Code: en_US.UTF-8
Snapshot Policy: default
Comment:
Quota Policy: default
List of Aggregates Assigned: -
Limit on Maximum Number of Volumes allowed: unlimited
Vserver Admin State: running
Vserver Operational State: running
Vserver Operational State Stopped Reason: -
Allowed Protocols: nfs, cifs, ndmp
Disallowed Protocols: fcp, iscsi
QoS Policy Group: -
Config Lock: false
IPspace Name: ipspace1
Is Vserver Protected: false
```
在此示例中,命令会在 IP 空间 "ipspace1" 中创建名为 "VS1" 的 SVM 。根卷名为 vs1\_root ,并在 aggr3 上使用 NTFS 安全模式创建。

 $\bigcirc$ 

从ONTAP 9.13.1开始、您可以设置自适应QoS策略组模板、以便为SVM中的卷应用吞吐量下限和 上限限制。只有在创建SVM之后、才能应用此策略。要了解有关此过程的更多信息、请参见 [设](#page-2736-0)[置](#page-2736-0) [自](#page-2736-0)[适](#page-2736-0)[应](#page-2736-0)[策略](#page-2736-0)[组模](#page-2736-0)[板](#page-2736-0)。

# 逻辑接口( **LIF** )

**LIF**概述

配置文件配置概览

LIF (逻辑接口)表示集群中某个节点的网络访问点。您可以在集群通过网络发送和接收 通信的端口上配置 LIF 。

集群管理员可以创建,查看,修改,迁移,还原, 或删除 LIF 。SVM 管理员只能查看与 SVM 关联的 LIF 。

LIF 是指具有相关特征的 IP 地址或 WWPN ,例如服务策略,主端口,主节点,故障转移到的端口列表以及防火 墙策略。您可以在集群通过网络发送和接收通信的端口上配置 LIF 。

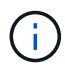

从ONTAP 9.10.1开始、防火墙策略已弃用、并完全替换为LIF服务策略。有关详细信息,请参见 ["](#page-949-0) [为](#page-949-0) [LIF](#page-949-0) [配置防](#page-949-0)[火墙](#page-949-0)[策略](#page-949-0)["](#page-949-0)。

LIF 可以托管在以下端口上:

- 不属于接口组的物理端口
- 接口组
- VLAN
- 托管 VLAN 的物理端口或接口组
- 虚拟 IP ( VIP ) 端口

从 ONTAP 9.5 开始,支持 VIP LIF 并托管在 VIP 端口上。

在 LIF 上配置 FC 等 SAN 协议时,它将与 WWPN 关联。

["SAN](#page-1660-0) [管理](#page-1660-0)["](#page-1660-0)

下图显示了 ONTAP 系统中的端口层次结构:

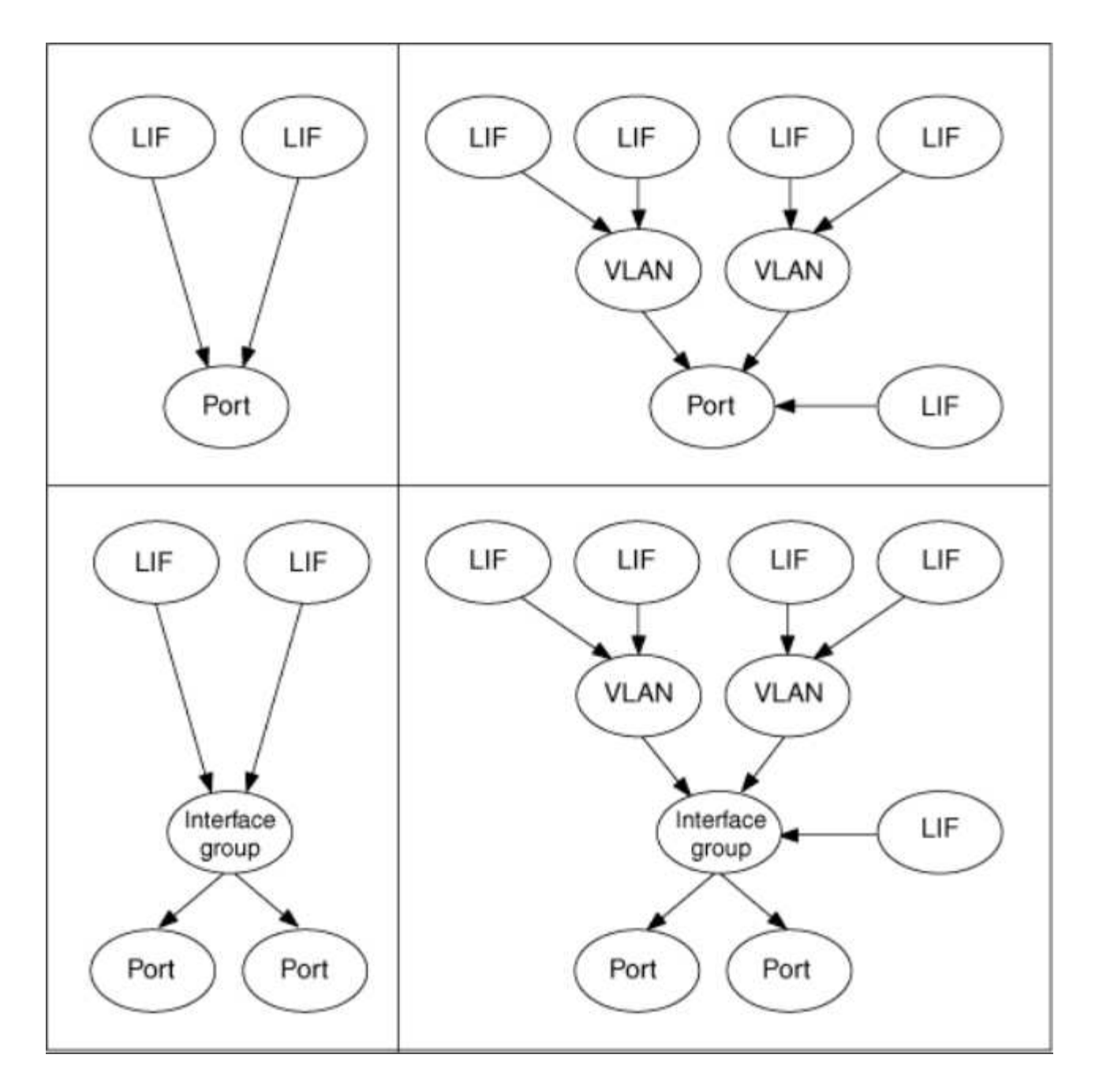

#### **LIF**故障转移和恢复

当LIF从其主节点或端口移至其HA配对节点或端口时、会发生LIF故障转移。LIF故障转移可以由ONTAP自动触 发、也可以由集群管理员手动触发、以处理某些事件、例如物理以太网链路断开或节点退出复制的数据库(RDB) 仲裁。发生LIF故障转移时、ONTAP会继续在配对节点上正常运行、直到故障转移的原因得以解决为止。当主节 点或端口恢复运行状况时、LIF将从HA配对节点还原回其主节点或端口。 此恢复称为"恢复"。

对于LIF故障转移和恢复、每个节点的端口都需要属于同一广播域。要检查每个节点上的相关端口是否属于同一 广播域、请参见以下内容:

- ONTAP 9.8及更高版本: ["](https://docs.netapp.com/zh-cn/ontap/networking/repair_port_reachability.html)[修](https://docs.netapp.com/zh-cn/ontap/networking/repair_port_reachability.html)[复](https://docs.netapp.com/zh-cn/ontap/networking/repair_port_reachability.html)[端](https://docs.netapp.com/zh-cn/ontap/networking/repair_port_reachability.html)[口](https://docs.netapp.com/zh-cn/ontap/networking/repair_port_reachability.html)[可访问性](https://docs.netapp.com/zh-cn/ontap/networking/repair_port_reachability.html)["](https://docs.netapp.com/zh-cn/ontap/networking/repair_port_reachability.html)
- ONTAP 9.7及更早版本: ["](#page-880-0)[在](#page-880-0)[广播](#page-880-0)[域中](#page-880-0)[添](#page-880-0)[加或](#page-880-0)[删](#page-880-0)[除](#page-880-0)[端](#page-880-0)[口](#page-880-0)["](#page-880-0)

对于已启用LIF故障转移(自动或手动)的LIF、以下情况适用:

- 对于使用数据服务策略的生命周期、您可以检查故障转移策略限制:
	- ONTAP 9.6及更高版本: ["ONTAP 9.6](#page-906-0) [及](#page-906-0)[更高版本中的](#page-906-0) [LIF](#page-906-0) [和](#page-906-0)[服务](#page-906-0)[策略](#page-906-0)["](#page-906-0)
	- ONTAP 9.5及更早版本: ["ONTAP 9.5](#page-911-0) [及](#page-911-0)[更](#page-911-0)[早](#page-911-0)[版本中的](#page-911-0) [LIF](#page-911-0) [角色](#page-911-0)["](#page-911-0)
- 如果将自动还原设置为、则会自动还原此项 true 以及LIF的主端口运行状况良好且能够托管LIF的情况。
- 在计划内或计划外节点接管时、被接管节点上的LIF将故障转移到HA配对节点。LIF故障转移所使用的端口 由VIF Manager确定。
- 故障转移完成后、LIF将正常运行。
- 启动交还后、如果将自动还原设置为、则LIF将还原回其主节点和端口 true。
- 如果托管一个或多个BIF的端口上的以太网链路发生故障、则VIF Manager会将此BIF从已关闭的端口迁移到 同一广播域中的其他端口。新端口可以位于同一节点或其HA配对节点中。如果将自动还原设置为、则在还 原链路后执行此操作 true、则VIF Manager会将这些IF还原回其主节点和主端口。
- 当某个节点退出复制的数据库(RDB)仲裁时、VIF Manager会将此脱离仲裁节点的生命周期迁移到其HA配对 节点。在节点恢复仲裁后、如果将自动还原设置为 true、则VIF Manager会将这些IF还原回其主节点和主端 口。

### **LIF** 与端口类型的兼容性

LIF 可以具有不同的特性来支持不同的端口类型。

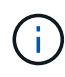

如果在同一子网中配置了集群间和管理 LIF ,则管理流量可能会被外部防火墙阻止,并且 AutoSupport 和 NTP 连接可能会失败。您可以通过运行来恢复系统 network interface modify -vserver *vserver name* -lif *intercluster LIF* -status-admin up | down 命令切换集群间LIF。但是,您应在不同子网中设置集群间 LIF 和管理 LIF ,以避免使 用此问题描述。

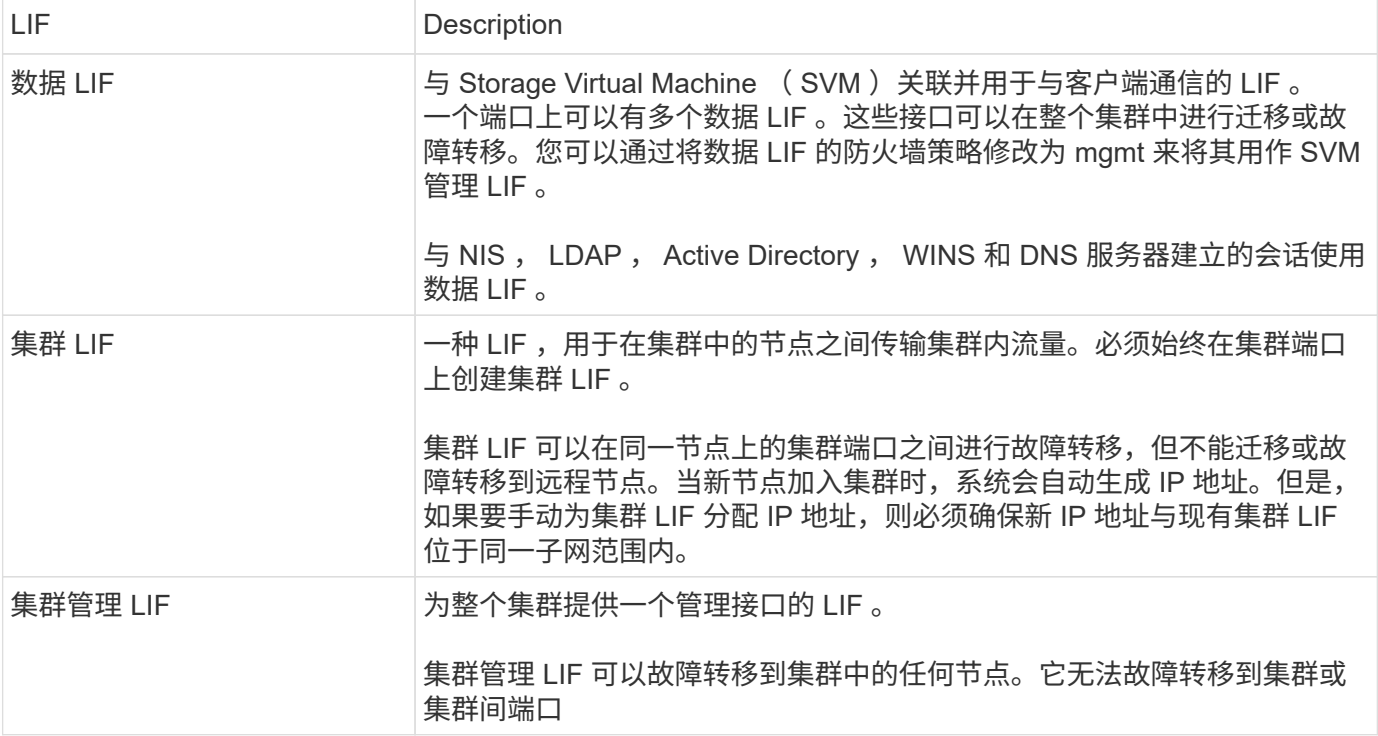

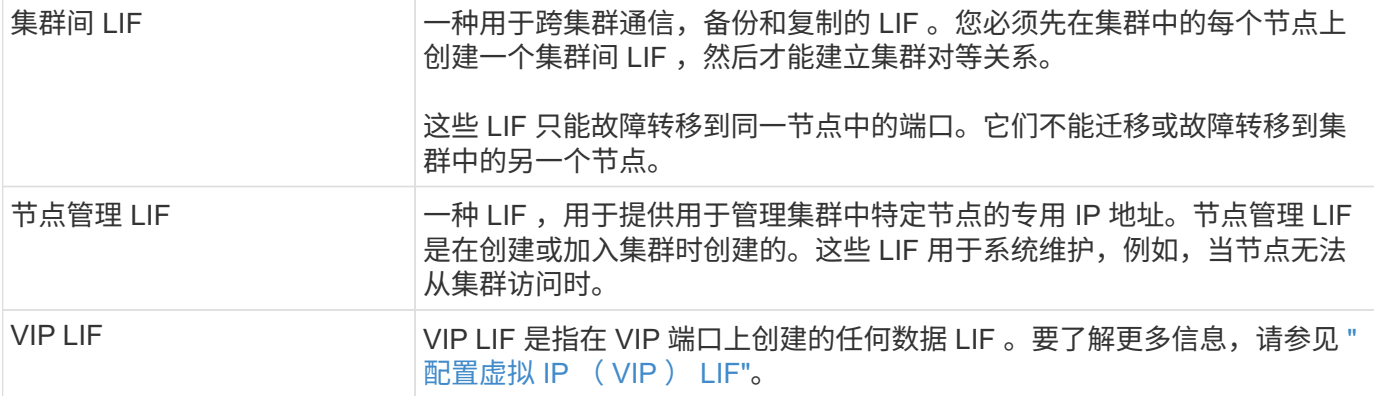

#### <span id="page-906-0"></span>**ONTAP 9.6**及更高版本

您可以将服务策略(而不是LIF角色或防火墙策略)分配给LIF、以确定LIF支持的流量类型。 服务策略定义 LIF 支持的一组网络服务。ONTAP 提供了一组可与 LIF 关联的内置服务策 略。

您可以使用以下命令显示服务策略及其详细信息: network interface service-policy show

未绑定到特定服务的功能将使用系统定义的行为为出站连接选择生命周期。

系统 **SVM** 的服务策略

管理 SVM 和任何系统 SVM 都包含可用于该 SVM 中 LIF 的服务策略,包括管理和集群间 LIF 。创建 IP 空间时 ,系统会自动创建这些策略。

下表列出了截至ONTAP 9.12.1的系统SVM中的内置的LUN策略。对于其他版本,使用以下命令显示服务策略及 其详细信息:

network interface service-policy show

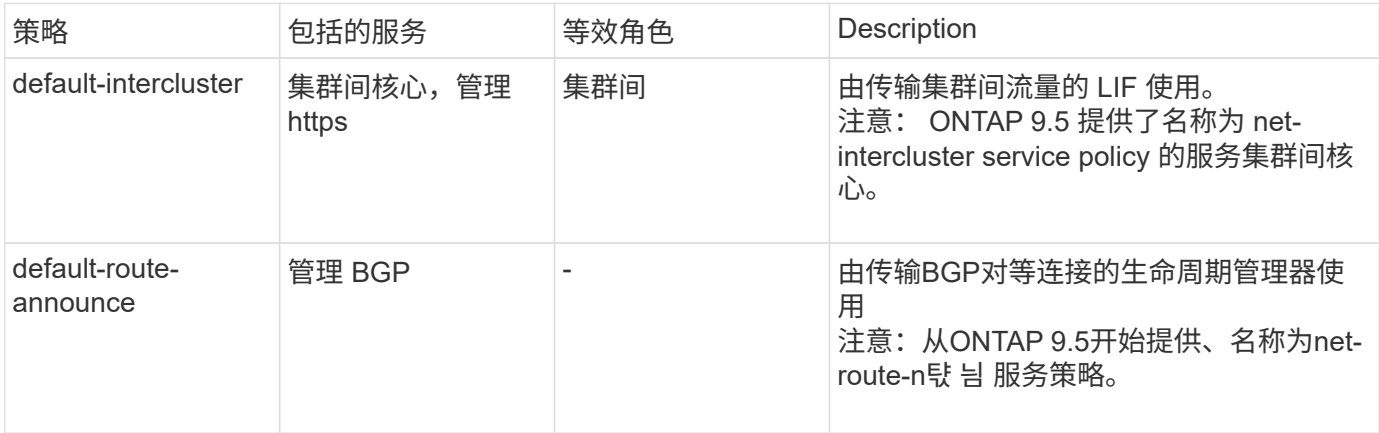

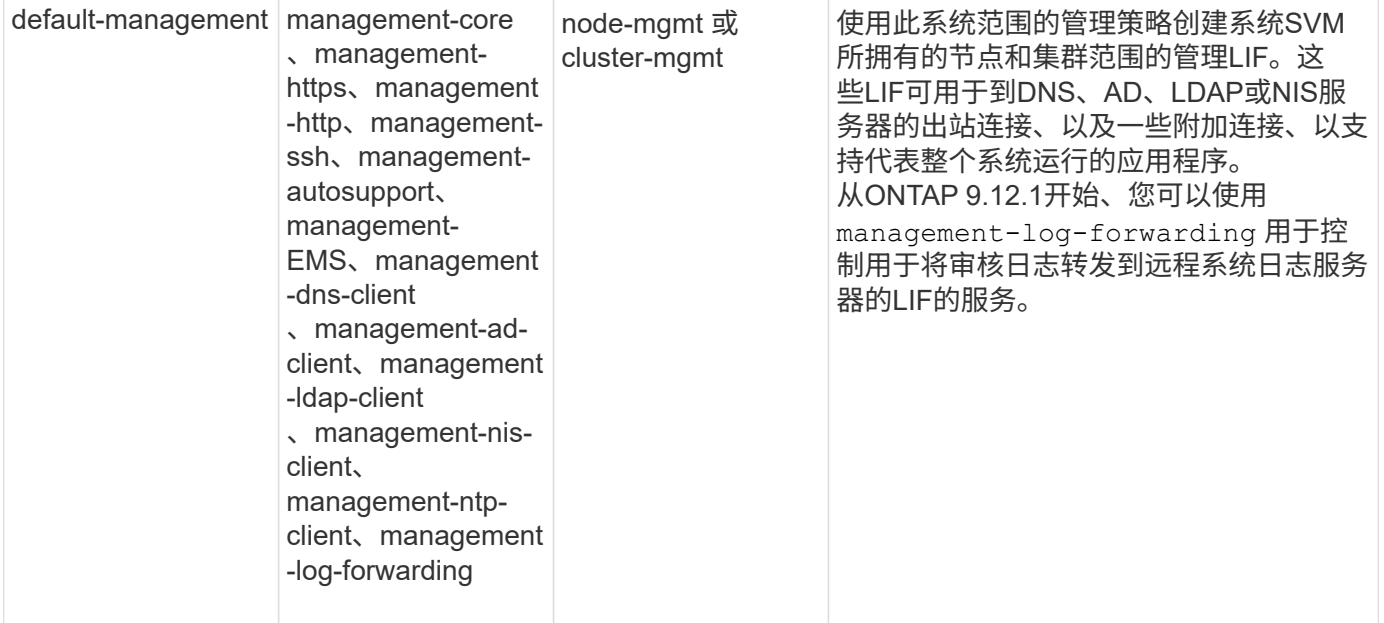

下表列出了自ONTAP 9.11.1之日LIF可在系统SVM上使用的服务:

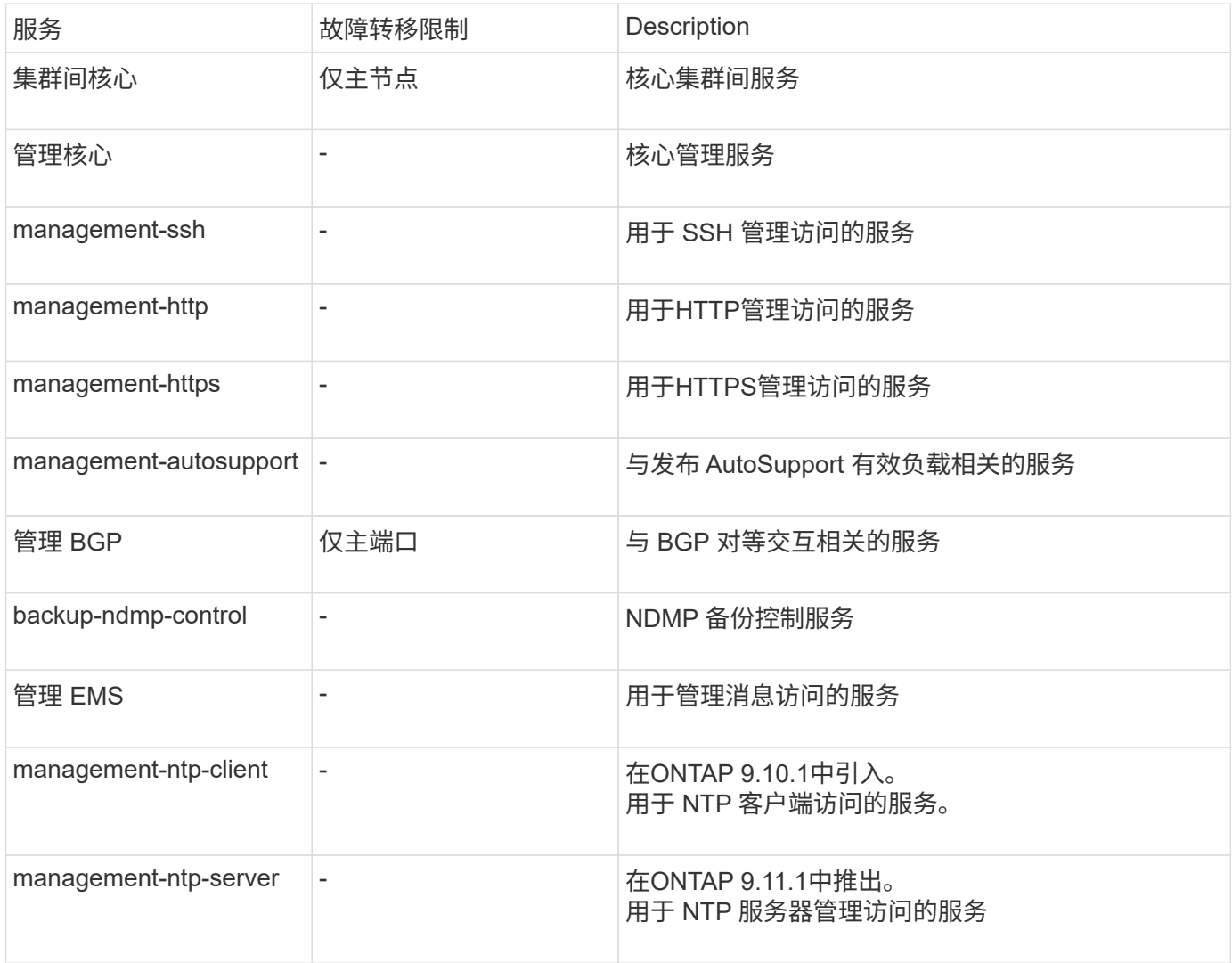

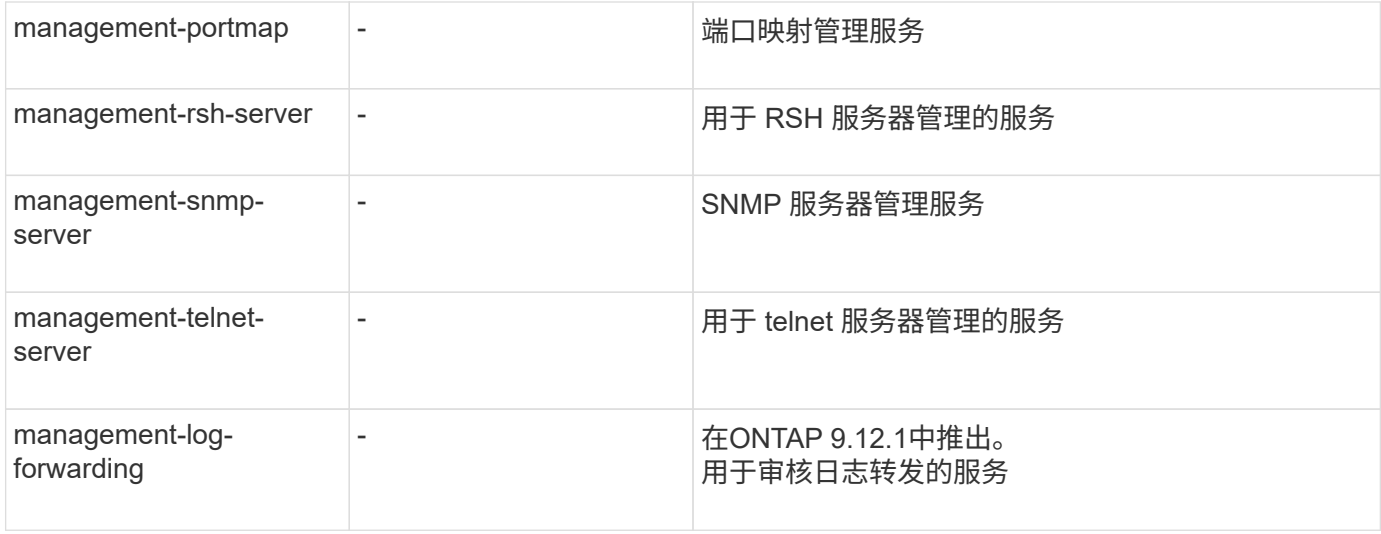

数据 **SVM** 的服务策略

所有数据 SVM 都包含可由该 SVM 中的 LIF 使用的服务策略。

下表列出了自ONTAP 9.11.1之日数据SVM中LIF的内置策略。对于其他版本,使用以下命令显示服务策略及其详 细信息:

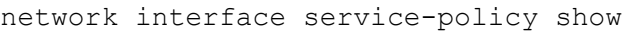

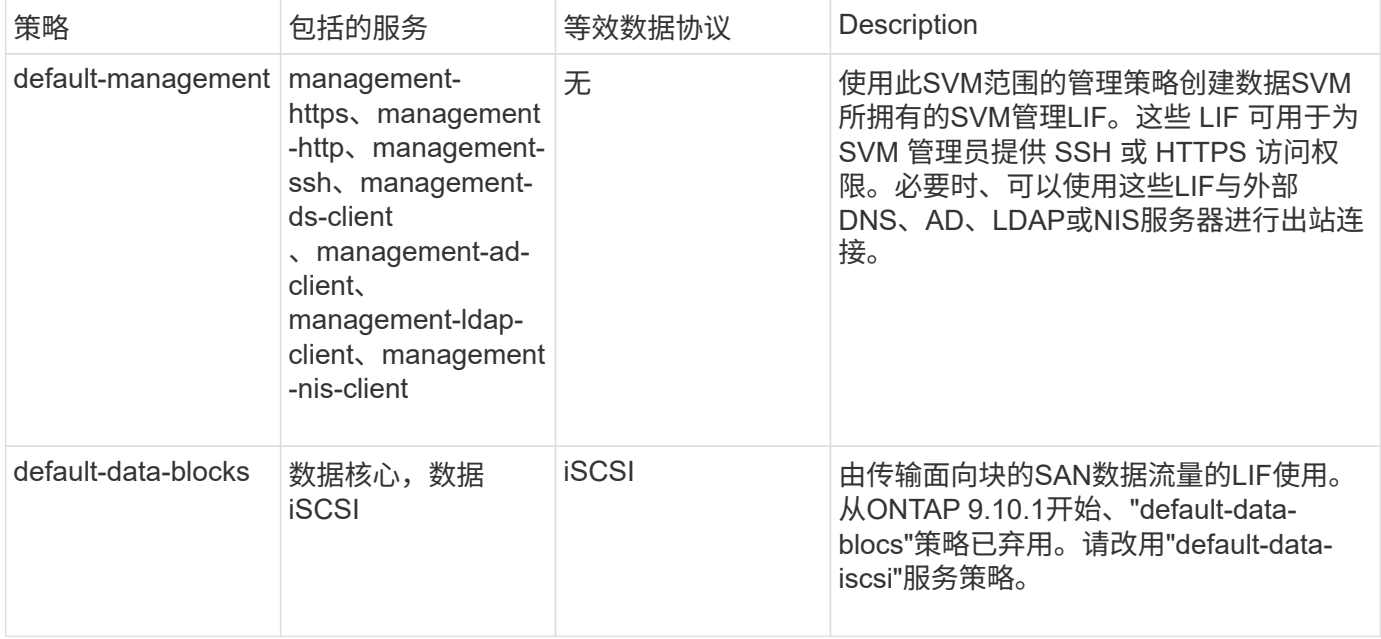

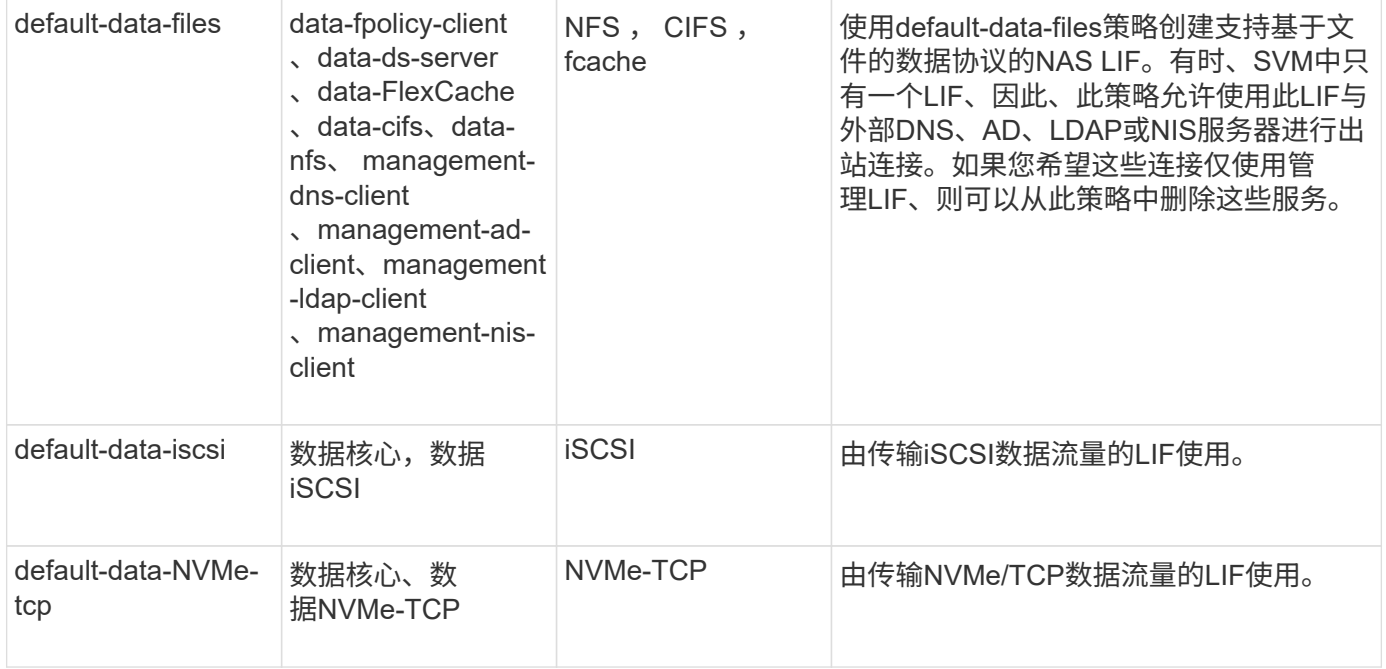

下表列出了数据SVM上可使用的服务以及每个服务自ONTAP 9.11.1之日对LIF的故障转移策略施加的任何限制:

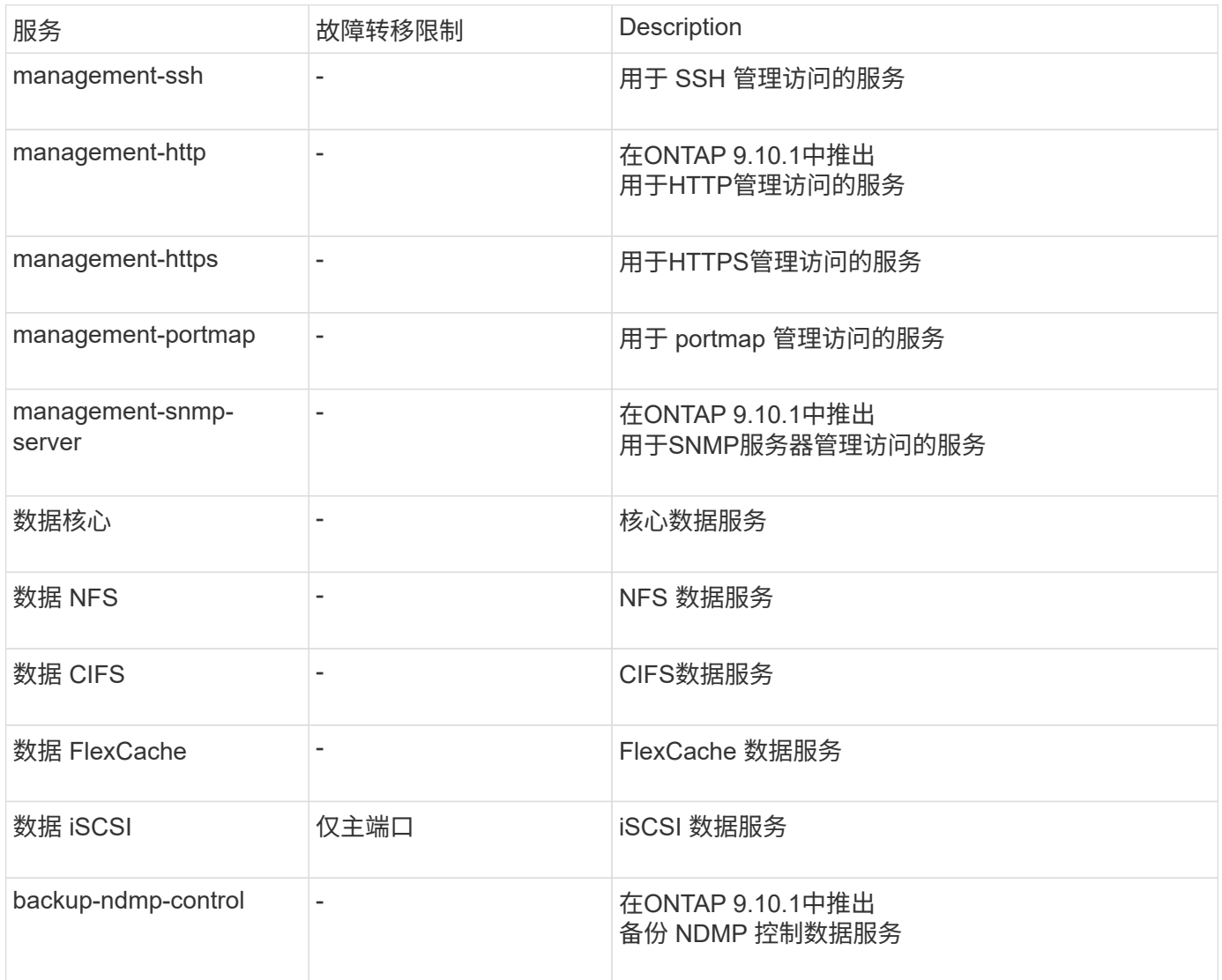

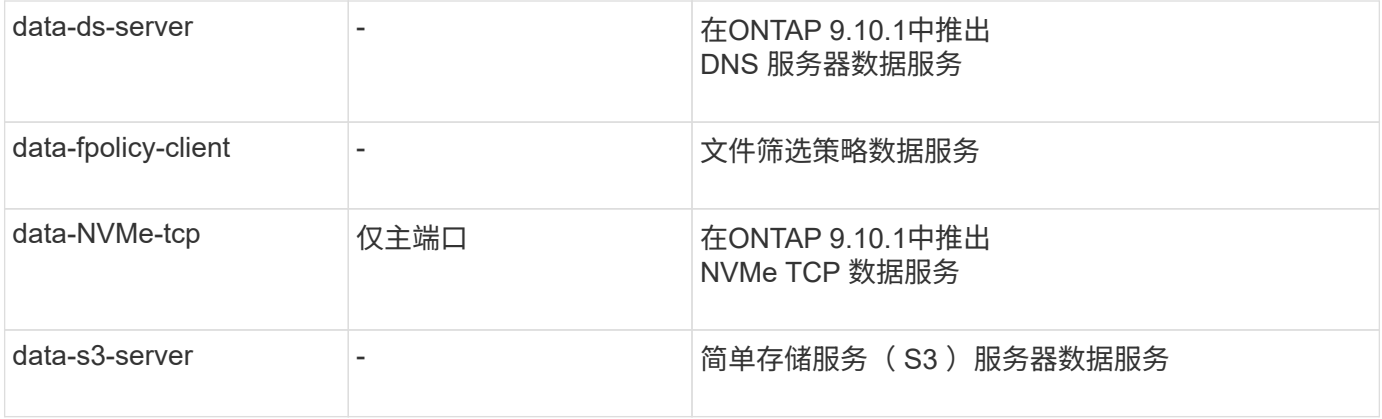

您应了解如何将服务策略分配给数据 SVM 中的 LIF :

- 如果创建的数据 SVM 包含一系列数据服务,则会使用指定的服务创建该 SVM 中的内置 "default-data-files" 和 "default-data-blocs" 服务策略。
- 如果在创建数据 SVM 时未指定数据服务列表,则会使用默认数据服务列表创建该 SVM 中的内置 "defaultdata-files" 和 "default-data-blocs" 服务策略。

默认数据服务列表包括iSCSI、NFS、NVMe、SMB和FlexCache 服务。

- 创建包含数据协议列表的 LIF 时,系统会为 LIF 分配与指定数据协议等效的服务策略。
- 如果不存在等效服务策略,则会创建自定义服务策略。
- 如果创建 LIF 时没有服务策略或数据协议列表,则默认情况下会将 default-data-files 服务策略分配给 LIF 。

#### 数据核心服务

通过数据核心服务,以前使用具有数据角色的 LIF 的组件可以在已升级的集群上按预期工作,以便使用服务策略 而不是 LIF 角色(在 ONTAP 9.6 中已弃用)来管理 LIF 。

将数据核心指定为服务不会打开防火墙中的任何端口,但此服务应包含在数据 SVM 的任何服务策略中。例如, default-data-files 服务策略默认包含以下服务:

- 数据核心
- 数据 NFS
- 数据 CIFS
- 数据 FlexCache

策略中应包含数据核心服务,以确保使用 LIF 的所有应用程序均按预期运行,但如果需要,可以删除其他三项服 务。

客户端 **LIF** 服务

从 ONTAP 9.10.1 开始, ONTAP 为多个应用程序提供客户端 LIF 服务。这些服务可代表每个应用程序控制用于 出站连接的 LIF 。

以下新服务可使管理员控制哪些 LIF 用作某些应用程序的源地址。

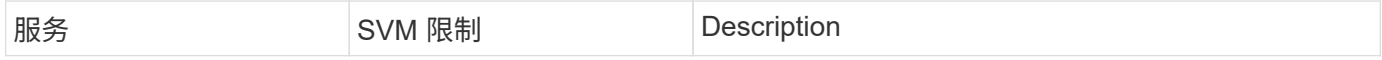

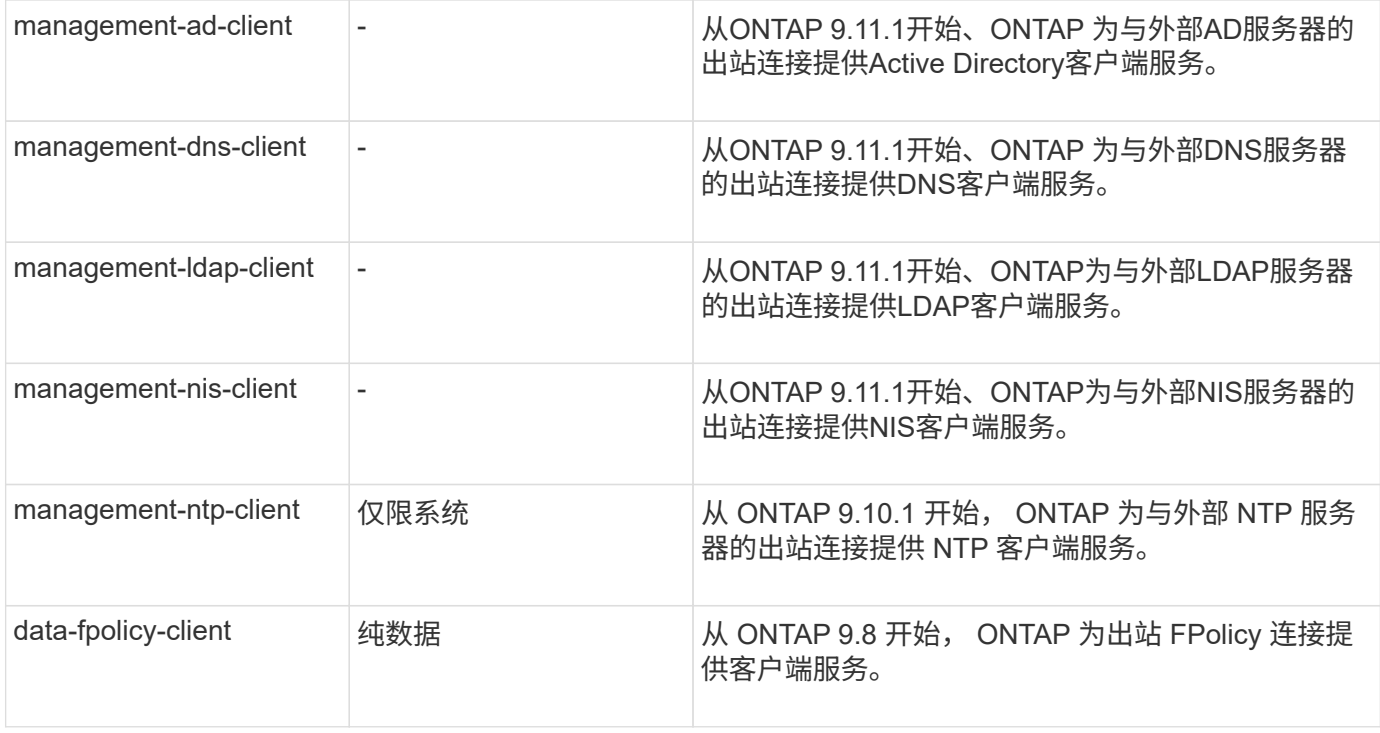

每个新服务都会自动包含在某些内置服务策略中,但管理员可以从内置策略中删除这些服务,或者将其添加到自 定义策略中,以代表每个应用程序控制用于出站连接的 LIF 。

#### <span id="page-911-0"></span>**LIF**角色**(ONTAP 9.5**及更早版本**)**

具有不同角色的 LIF 具有不同的特征。LIF 角色可确定接口支持的流量类型,适用的故障 转移规则,已设置的防火墙限制,每个 LIF 的安全性,负载平衡以及路由行为。LIF 可以 具有以下任一角色:集群,集群管理,数据,集群间,节点管理, 和 UNDEF (未定义 )。BGP LIF 使用 UNDEF 角色。

从 ONTAP 9.6 开始, LIF 角色已弃用。您应为 LIF 指定服务策略,而不是为角色指定服务策略。使用服务策略 创建 LIF 时,无需指定 LIF 角色。

#### **LIF** 安全性

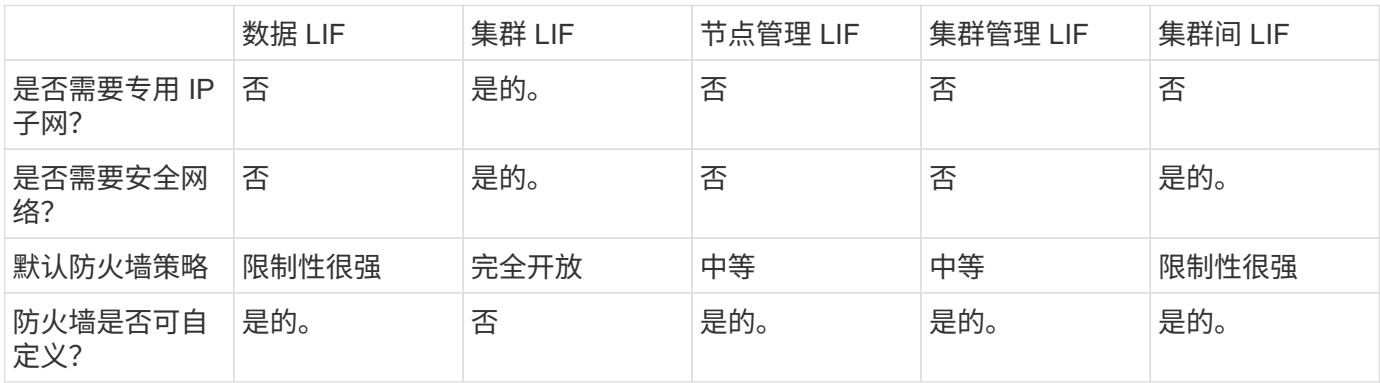

**LIF** 故障转移

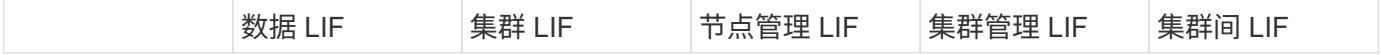

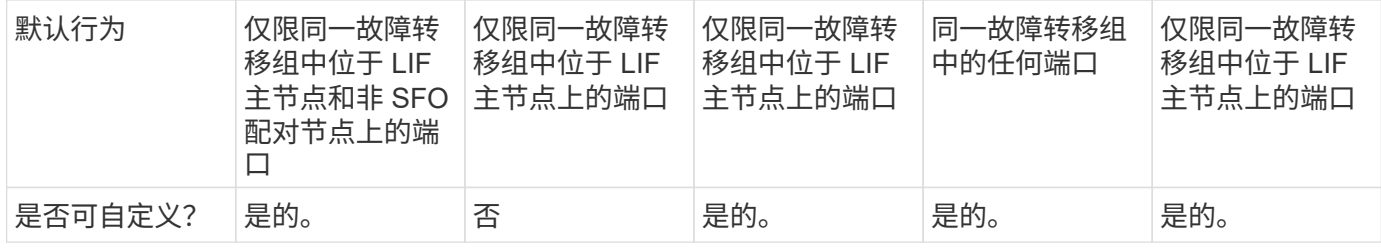

# **LIF** 路由

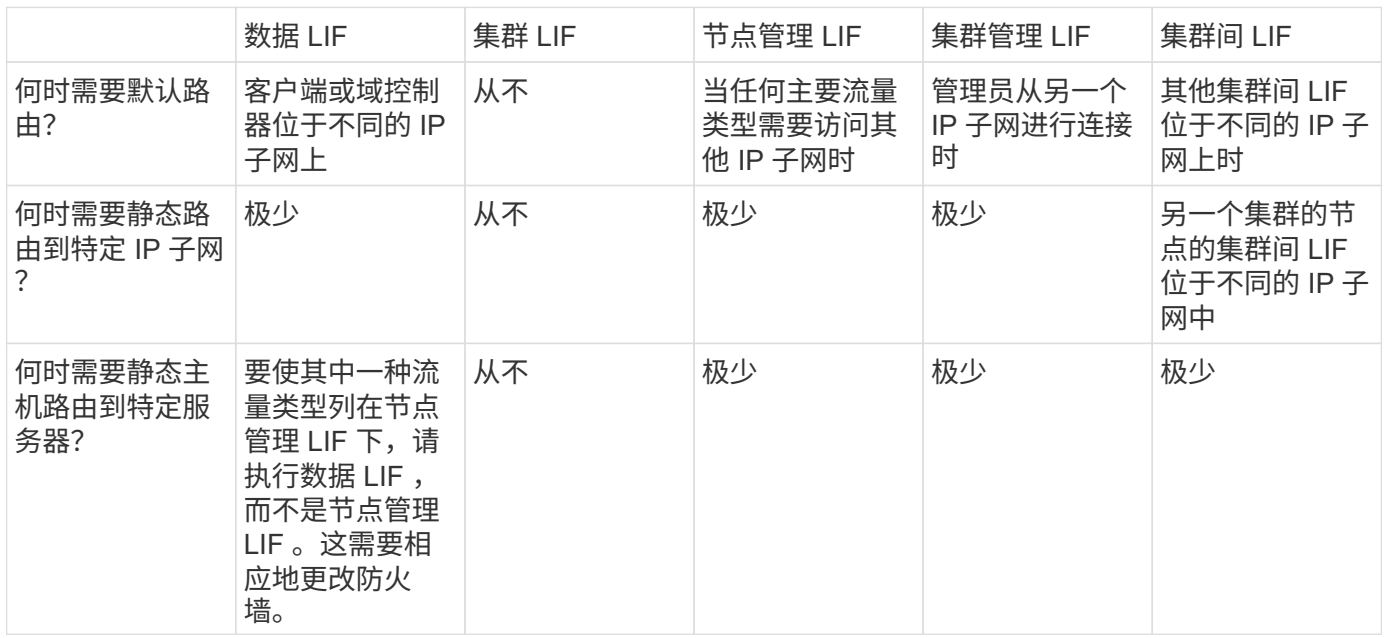

#### **LIF** 重新平衡

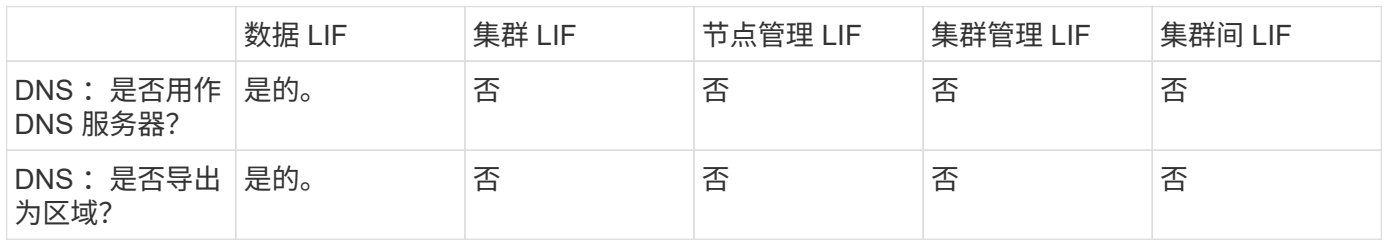

# **LIF** 主要流量类型

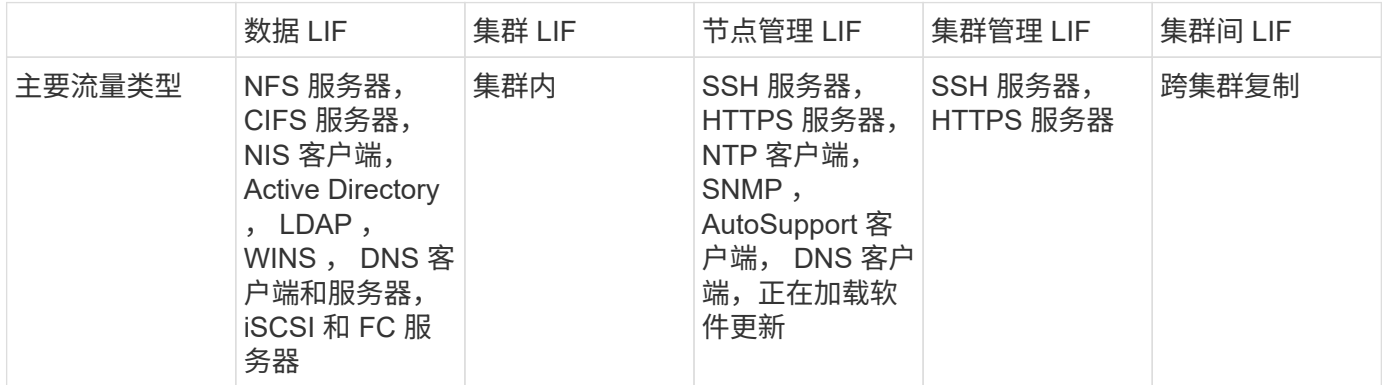

# 管理生命周期

配置 **LIF** 服务策略

您可以配置 LIF 服务策略以确定要使用 LIF 的单个服务或服务列表。

为 **LIF** 创建服务策略

您可以为 LIF 创建服务策略。您可以将服务策略分配给一个或多个 LIF ,从而使 LIF 能够传输单个服务或一系列 服务的流量。

您需要具有高级权限才能运行 network interface service-policy create 命令:

关于此任务

内置服务和服务策略可用于管理数据和系统 SVM 上的数据和管理流量。大多数使用情形均可通过内置服务策略 来满足,而不是创建自定义服务策略。

如果需要,您可以修改这些内置服务策略。

步骤

1. 查看集群中可用的服务:

network interface service show

服务表示 LIF 访问的应用程序以及集群提供服务的应用程序。每个服务包含零个或多个应用程序正在侦听的 TCP 和 UDP 端口。

此外,还提供了以下附加数据和管理服务:

cluster1::> network interface service show Service Protocol: Ports ------- ------------- cluster-core data-cifs data-core data-flexcache data-iscsi data-nfs intercluster-core tcp:11104-11105 management-autosupport management-bgp tcp:179 management-core management-https tcp:443 management-ssh tcp:22 12 entries were displayed.

2. 查看集群中存在的服务策略:

```
cluster1::> network interface service-policy show
Vserver Policy Service: Allowed Addresses
--------- --------------------------
----------------------------------------
cluster1
           default-intercluster intercluster-core: 0.0.0.0/0
                                     management-https: 0.0.0.0/0
         default-management management-core: 0.0.0.0/0  management-autosupport: 0.0.0.0/0
                                     management-ssh: 0.0.0.0/0
                                     management-https: 0.0.0.0/0
           default-route-announce management-bgp: 0.0.0.0/0
Cluster
         default-cluster cluster-core: 0.0.0.0/0
vs0
           default-data-blocks data-core: 0.0.0.0/0
                                     data-iscsi: 0.0.0.0/0
           default-data-files data-core: 0.0.0.0/0
                                     data-nfs: 0.0.0.0/0
                                     data-cifs: 0.0.0.0/0
                                     data-flexcache: 0.0.0.0/0
           default-management data-core: 0.0.0.0/0
                                     management-ssh: 0.0.0.0/0
                                     management-https: 0.0.0.0/0
7 entries were displayed.
```
3. 创建服务策略:

cluster1::> set -privilege advanced Warning: These advanced commands are potentially dangerous; use them only when directed to do so by technical support. Do you wish to continue? (y or n): y

cluster1::> network interface service-policy create -vserver <svm name> -policy <service policy name> -services <service name> -allowed -addresses <IP address/mask,...>

◦ "service\_name" 指定应包含在策略中的服务列表。

◦ "ip\_address/mask" 指定允许访问服务策略中服务的地址的子网掩码列表。默认情况下,添加所有指定服 务时,默认允许的地址列表为 0.0.0.0/0 ,允许来自所有子网的流量。如果提供了非默认允许的地址列表 ,则会将使用此策略的 LIF 配置为阻止源地址与任何指定掩码不匹配的所有请求。

以下示例显示了如何为包含\_nfs\_和\_smb\_服务的SVM创建数据服务策略\_svm1\_data\_policy\_:

cluster1::> set -privilege advanced Warning: These advanced commands are potentially dangerous; use them only when directed to do so by technical support. Do you wish to continue? (y or n): y

cluster1::> network interface service-policy create -vserver svm1 -policy svm1 data policy -services data-nfs,data-cifs,data-core

以下示例显示了如何创建集群间服务策略:

cluster1::> set -privilege advanced Warning: These advanced commands are potentially dangerous; use them only when directed to do so by technical support. Do you wish to continue? (y or n): y

cluster1::> network interface service-policy create -vserver cluster1 -policy intercluster1 -services intercluster-core

4. 验证是否已创建服务策略。

cluster1::> network interface service-policy show

以下输出显示了可用的服务策略:

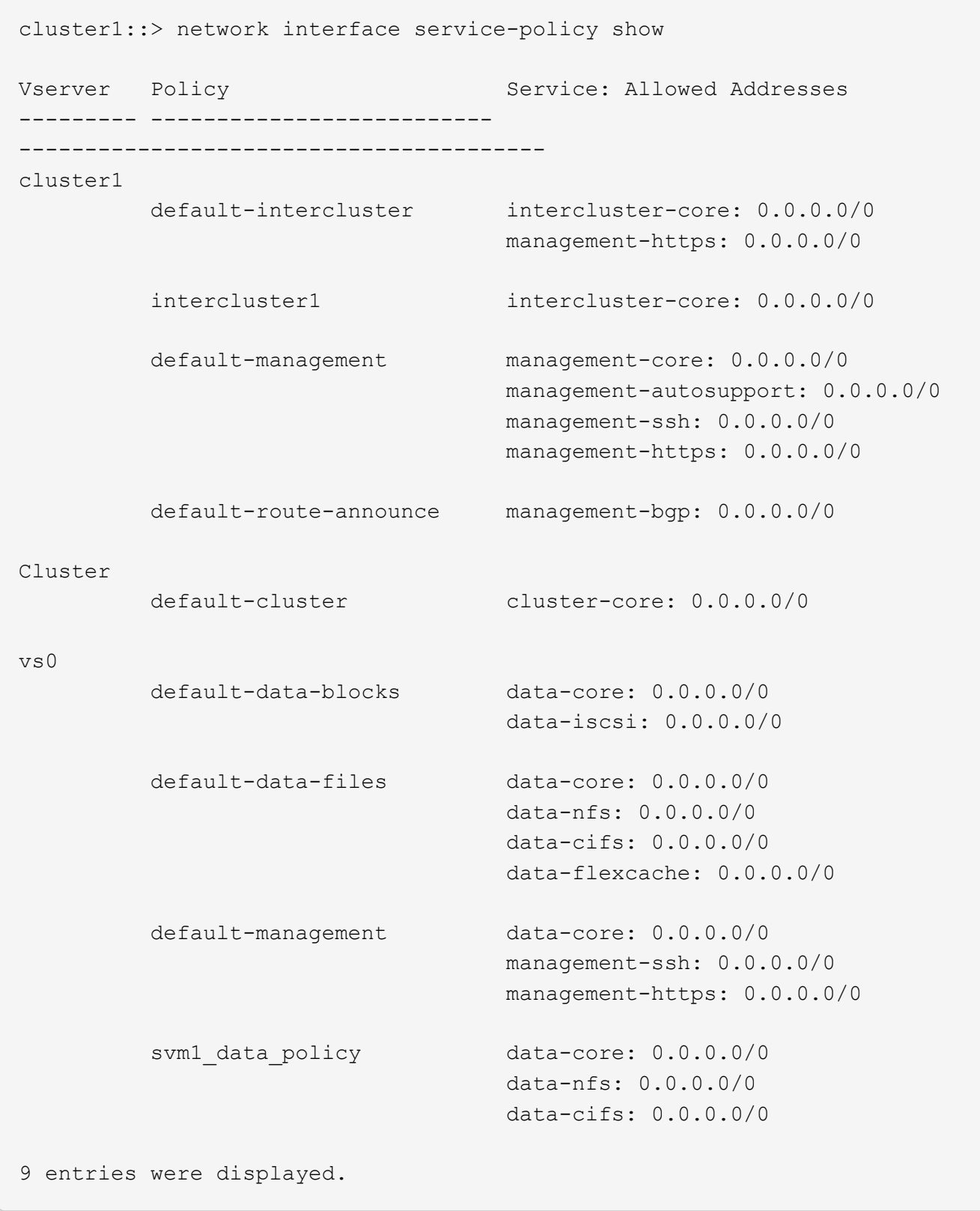

# 完成后

在创建 LIF 时或通过修改现有 LIF 将服务策略分配给 LIF 。

您可以在创建 LIF 时为 LIF 分配服务策略,也可以通过修改 LIF 来分配服务策略。服务策略用于定义可与 LIF 一 起使用的服务列表。

#### 关于此任务

您可以在管理和数据 SVM 中为 LIF 分配服务策略。

步骤

根据您要将服务策略分配给 LIF 的时间,请执行以下操作之一:

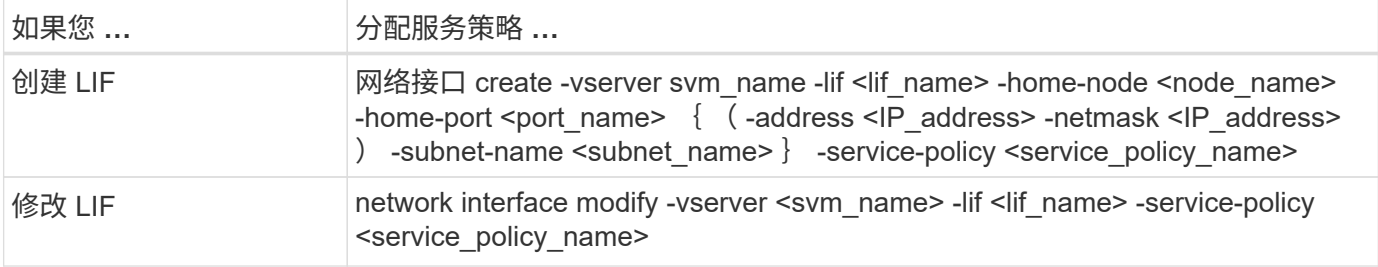

为 LIF 指定服务策略时,无需为此 LIF 指定数据协议和角色。此外,还支持通过指定角色和数据协议来创建 LIF 。

 $(i)$ 

服务策略只能由创建服务策略时指定的同一 SVM 中的 LIF 使用。

示例

以下示例显示了如何修改 LIF 的服务策略以使用默认管理服务策略:

```
cluster1::> network interface modify -vserver cluster1 -lif lif1 -service
-policy default-management
```
用于管理 **LIF** 服务策略的命令

使用 network interface service-policy 用于管理LIF服务策略的命令。

开始之前

修改活动SnapMirror关系中LIF的服务策略会中断复制计划。如果将LIF从集群间转换为非集群间(或反之)、则这 些更改不会复制到对等集群。要在修改LIF服务策略后更新对等集群、请先执行 snapmirror abort 操作 [重](#page-2361-0)[新](#page-2361-0) [同步](#page-2361-0)[复制关系](#page-2361-0)。

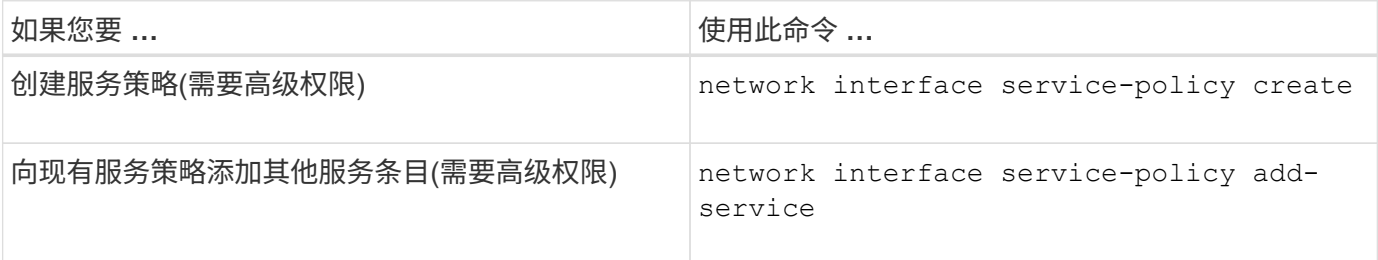

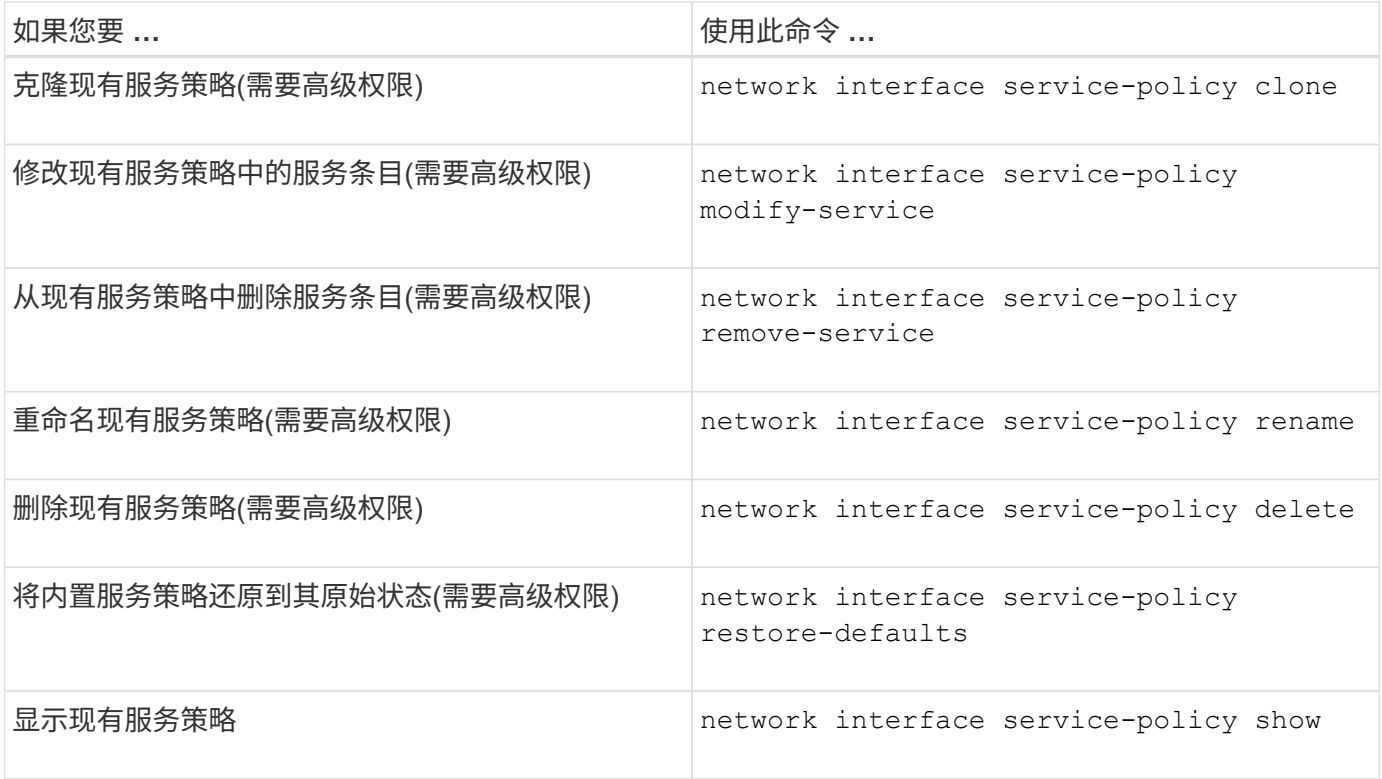

#### 创建**LIF (**网络接口**)**

SVM 通过一个或多个网络逻辑接口 ( LIF ) 向客户端提供数据。您必须在要用于访问数据 的端口上创建 LIF 。LIF (网络接口)是与物理或逻辑端口关联的IP地址。如果组件出现故障 ,则 LIF 可以故障转移到或迁移到其他物理端口,从而继续与网络通信。

最佳实践

连接到ONTAP的交换机端口应配置为生成树边缘端口、以减少LIF迁移期间的延迟。

开始之前

- 您必须是集群管理员才能执行此任务。
- 底层物理或逻辑网络端口必须已配置为管理启动状态。
- 如果您计划使用子网名称为 LIF 分配 IP 地址和网络掩码值,则此子网必须已存在。

子网包含属于同一第 3 层子网的 IP 地址池。它们是使用System Manager或创建的 network subnet create 命令:

• 用于指定 LIF 处理的流量类型的机制已发生更改。对于 ONTAP 9.5 及更早版本, LIF 使用角色指定要处理 的流量类型。从 ONTAP 9.6 开始, LIF 使用服务策略指定要处理的流量类型。

关于此任务

• 您不能将 NAS 和 SAN 协议分配给同一个 LIF 。

支持的协议包括 SMB, NFS, FlexCache, iSCSI 和 FC; iSCSI 和 FC 不能与其他协议结合使用。但 是, NAS 和基于以太网的 SAN 协议可以位于同一物理端口上。

◦ 您不应将传输SMB流量的LUN配置为自动还原到其主节点。如果SMB服务器要托管解决方案、以便通过

基于SMB的Hyper-V或SQL Server实现无中断运行、则必须遵循此建议。

- 您可以在同一网络端口上创建 IPv4 和 IPv6 LIF 。
- SVM 使用的所有名称映射和主机名解析服务,例如 DNS , NIS , LDAP 和 Active Directory 。 必须可从至 少一个处理 SVM 数据流量的 LIF 进行访问。
- 处理节点之间集群内流量的 LIF 不应与处理管理流量的 LIF 或处理数据流量的 LIF 位于同一子网上。
- 如果创建的 LIF 没有有效的故障转移目标,则会显示一条警告消息。
- 如果集群中存在大量LIF、则可以验证集群上支持的LIF容量:
	- System Manager:从ONTAP 9.12.0开始、查看网络接口网格上的吞吐量。
	- 命令行界面:使用 network interface capacity show 命令以及每个节点上支持的LIF容量 network interface capacity details show 命令(在高级权限级别)。
- 从 ONTAP 9.7 开始,如果同一子网中已存在 SVM 的其他 LIF ,则无需指定 LIF 的主端口。ONTAP 会自动 在与已在同一子网中配置的其他 LIF 位于同一广播域的指定主节点上选择一个随机端口。

从 ONTAP 9.4 开始,支持 FC-NVMe 。如果要创建 FC-NVMe LIF ,应注意以下事项:

◦ 创建 LIF 的 FC 适配器必须支持 NVMe 协议。

- FC-NVMe 可以是数据 LIF 上的唯一数据协议。
- ・必须为支持 SAN 的每个 Storage Virtual Machine ( SVM )配置一个 LIF 处理管理流量。
- NVMe LIF 和命名空间必须托管在同一节点上。
- 每个 SVM 只能配置一个处理数据流量的 NVMe LIF 。
- 创建具有子网的网络接口时、ONTAP 会自动从选定子网中选择一个可用的IP地址并将其分配给网络接口。 如果有多个子网、您可以更改此子网、但不能更改IP地址。
- 在为网络接口创建(添加) SVM时、不能指定现有子网范围内的IP地址。您将收到子网冲突错误。此问题描述 会发生在网络接口的其他工作流中、例如在SVM设置或集群设置中创建或修改集群间网络接口。
- 从ONTAP 9.10.1开始、将显示 network interface CLI命令包括 -rdma-protocols 基于RDMA的NFS 配置的参数。从ONTAP 9.12.1开始、System Manager支持为基于RDMA的NFS配置创建网络接口。有关详 细信息,请参见 [通过](#page-1204-0)[RDMA](#page-1204-0)[为](#page-1204-0)[NFS](#page-1204-0)[配置](#page-1204-0)[LIF](#page-1204-0)。
- 从ONTAP 9.11.1开始、全闪存SAN阵列(ASA)平台可提供自动iSCSI LIF故障转移功能。

系统会自动启用iSCSI LIF故障转移(故障转移策略设置为) sfo-partner-only 自动还原值设置为 true)在 新创建的iSCSI LIF上(如果指定SVM中不存在iSCSI LIF、或者指定SVM中的所有现有iSCSI LIF均已启 用iSCSI LIF故障转移)。

如果在升级到ONTAP 9.11.1或更高版本后、某个SVM中存在未启用iSCSI LIF故障转移功能的现有iSCSI LIF、而您又在同一SVM中创建了新的iSCSI LIF、则新的iSCSI LIF将采用相同的故障转移策略 (disabled  $)^\circ$ 

#### ["](#page-1703-0)[适](#page-1703-0)[用于](#page-1703-0)[ASA](#page-1703-0) [平台的](#page-1703-0)[iSCSI LIF](#page-1703-0)[故障转](#page-1703-0)[移](#page-1703-0)["](#page-1703-0)

从 ONTAP 9.7 开始,只要该 IP 空间的同一子网中至少已存在一个 LIF , ONTAP 就会自动选择 LIF 的主端 口。ONTAP 会选择与该子网中的其他 LIF 位于同一广播域中的主端口。您仍然可以指定主端口,但不再需要此 端口(除非指定 IP 空间中的子网中尚不存在 LIF )。

从ONTAP 9.12.0开始、您关注的操作步骤 取决于您使用的界面—System Manager或命令行界面:

#### **System Manager**

使用**System Manager**添加网络接口

#### 步骤

- 1. 选择\*网络>概述>网络接口\*。
- 2. 选择 ...  $+$  Add  $\circ$
- 3. 选择以下接口角色之一:
	- a. 数据
	- b. 集群间
	- c. SVM管理
- 4. 选择协议:
	- a. SMB/CIFS和NFS
	- b. iSCSI
	- c. FC
	- d. NVMe/FC
	- e. NVMe/TCP
- 5. 为LIF命名或接受从先前选择生成的名称。
- 6. 接受主节点或使用下拉列表选择一个。
- 7. 如果在选定SVM的IP空间中至少配置了一个子网、则会显示子网下拉列表。
	- a. 如果选择子网、请从下拉列表中选择它。
	- b. 如果继续操作而不使用子网、则会显示广播域下拉列表:
		- i. 指定IP地址。如果此IP地址正在使用中、则会显示一条警告消息。
		- ii. 指定子网掩码。
- 8. 从广播域中选择主端口、可以自动(建议)选择、也可以从下拉菜单中选择一个。主端口控制将根据广播 域或子网选择显示。
- 9. 保存网络接口。

命令行界面

使用命令行界面创建**LIF**

#### 步骤

1. 确定要用于 LIF 的广播域端口。

network port broadcast-domain show -ipspace *ipspace1*

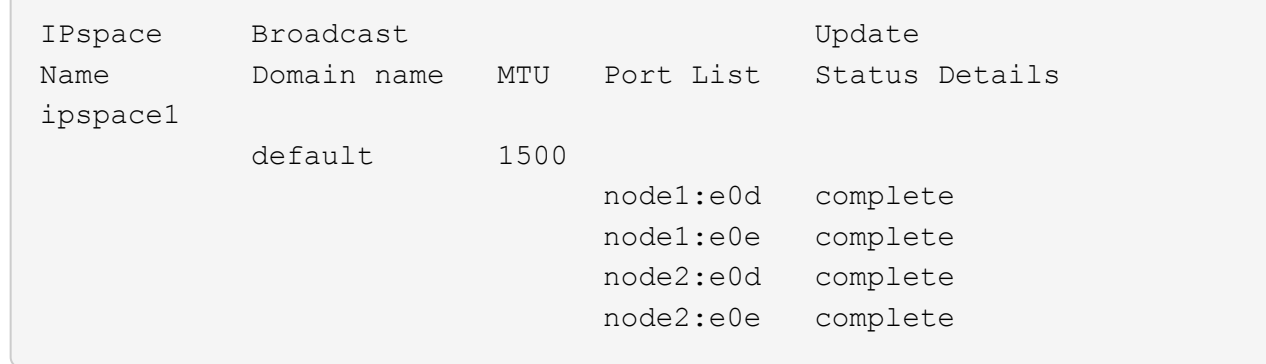

2. 验证要用于 LIF 的子网是否包含足够的未使用 IP 地址。

network subnet show -ipspace *ipspace1*

3. 在要用于访问数据的端口上创建一个或多个 LIF 。

network interface create -vserver SVM name -lif lif name -service-policy service policy name -home-node node name -home -port port name {-address IP address - netmask Netmask value | -subnet-name subnet name } -firewall- policy policy -auto-revert {true|false}

◦ -home-node 是LIF返回到的节点 network interface revert 命令将在LIF上运行。

您还可以使用 -auto-revert 选项指定 LIF 是否应自动还原到主节点和主端口。

- -home-port 是LIF返回到的物理或逻辑端口 network interface revert 命令将在LIF上运 行。
- 您可以使用指定IP地址 -address 和 -netmask 选项、或者使用启用从子网分配 -subnet\_name 选项
- 使用子网提供 IP 地址和网络掩码时,如果使用网关定义了子网,则在使用该子网创建 LIF 时,系 统会自动向 SVM 添加指向该网关的默认路由。
- 。如果您手动分配 IP 地址(而不使用子网),则在其他 IP 子网上存在客户端或域控制器时,可能需 要配置指向网关的默认路由。。 network route create 手册页包含有关在SVM中创建静态路 由的信息。
- -auto-revert 用于指定在启动、更改管理数据库状态或建立网络连接等情况下、数据LIF是否自 动还原到其主节点。默认设置为 false,但您可以将其设置为 true 具体取决于您环境中的网络管 理策略。
- -service-policy 从ONTAP 9.5开始、您可以使用为LIF分配服务策略 -service-policy 选项 为 LIF 指定服务策略时,将使用该策略为 LIF 构建默认角色,故障转移策略和数据协议列表。在 ONTAP 9.5 中,只有集群间和 BGP 对等服务才支持服务策略。在 ONTAP 9.6 中,您可以为多个 数据和管理服务创建服务策略。

◦ -data-protocol 用于创建支持FCP或NVMe/FC协议的LIF。创建 IP LIF 时不需要此选项。

4. 可选: 在-address选项中分配IPv6地址:

a. 使用 network ndp prefix show 命令查看在各种接口上获取的 RA 前缀列表。

。 network ndp prefix show 命令可在高级权限级别下使用。

b. 使用格式 prefix::id 手动构建IPv6地址。

prefix 是在各种接口上获取的前缀。

用于派生 `id`下, 选择一个随机的64位十六进制数。

5. 验证 LIF 接口配置是否正确。

network interface show -vserver vs1

 Logical Status Network Current Current Is Vserver Interface Admin/Oper Address/Mask Node Port Home --------- ---------- ---------- --------------- --------- ------- --- vs1 lif1 up/up 10.0.0.128/24 node1 e0d true

6. 验证故障转移组配置是否符合要求。

network interface show -failover -vserver *vs1*

 Logical Home Failover Failover Vserver interface Node: Port Policy Group -------- ---------- --------- --------- ------- vs1 lif1 node1:e0d system-defined ipspace1 Failover Targets: node1:e0d, node1:e0e, node2:e0d, node2:e0e

7. 验证配置的 IP 地址是否可访问:

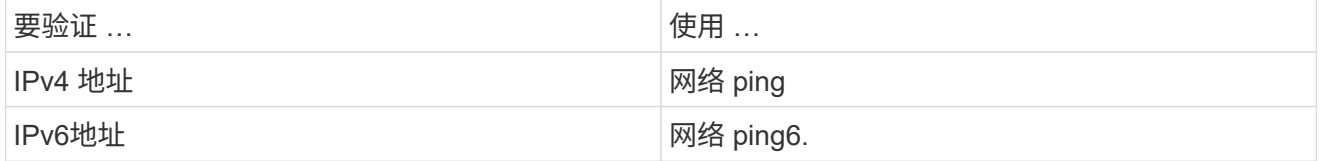

示例

以下命令将使用创建LIF并指定IP地址和网络掩码值 -address 和 -netmask 参数:

network interface create -vserver vs1.example.com -lif datalif1 -service-policy default-data-files -home-node node-4 -home-port e1c -address 192.0.2.145 -netmask 255.255.255.0 -auto-revert true

以下命令将创建一个 LIF ,并从指定子网(名为 client1\_sub )分配 IP 地址和网络掩码值:

network interface create -vserver vs3.example.com -lif datalif3 -service-policy default-data-files -home-node node-3 -home-port e1c -subnet-name client1 sub - auto-revert true

以下命令将创建NVMe/FC LIF并指定 nvme-fc 数据协议:

network interface create -vserver vs1.example.com -lif datalif1 -data -protocol nvme-fc -home-node node-4 -home-port 1c -address 192.0.2.145 -netmask 255.255.255.0 -auto-revert true

修改 **LIF**

您可以通过更改主节点或当前节点,管理状态, IP 地址,网络掩码,故障转移策略等属性 来修改 LIF 。 防火墙策略和服务策略。您还可以将 LIF 的地址系列从 IPv4 更改为 IPv6 。

关于此任务

• 将 LIF 的管理状态修改为 down 时,任何未完成的 NFSv4 锁定都将保持,直到 LIF 的管理状态恢复为 up 为 止。

为了避免在其他 LIF 尝试访问锁定文件时可能发生锁定冲突,您必须先将 NFSv4 客户端移动到其他 LIF , 然后再将管理状态设置为 down 。

• 您不能修改 FC LIF 使用的数据协议。但是,您可以修改分配给服务策略的服务或更改分配给 IP LIF 的服务 策略。

要修改 FC LIF 使用的数据协议,必须删除并重新创建 LIF 。要更改 IP LIF 的服务策略,更新期间会短暂中 断。

- 您不能修改节点范围的管理 LIF 的主节点或当前节点。
- 使用子网更改 LIF 的 IP 地址和网络掩码值时,系统会从指定子网分配 IP 地址;如果 LIF 的上一个 IP 地址 来自不同子网, 则会将 IP 地址返回到该子网。
- 要将LIF的地址系列从IPv4修改为IPv6、必须对IPv6地址使用冒号表示法、并为添加新值 -netmask -length 参数。
- 您不能修改自动配置的链路本地 IPv6 地址。
- 修改 LIF 后,如果 LIF 没有有效的故障转移目标,则会显示一条警告消息。

如果没有有效故障转移目标的 LIF 尝试进行故障转移,可能会发生中断。

• 从 ONTAP 9.5 开始,您可以修改与 LIF 关联的服务策略。

在 ONTAP 9.5 中, 只有集群间和 BGP 对等服务才支持服务策略。在 ONTAP 9.6 中, 您可以为多个数据和 管理服务创建服务策略。

• 从ONTAP 9.11.1开始、全闪存SAN阵列(ASA)平台可提供自动iSCSI LIF故障转移功能。

对于已有的iSCSI LUN (即在升级到9.11.1或更高版本之前创建的LUN)、您可以将故障转移策略修改为 ["](#page-1703-0)[启](#page-1703-0)[用](#page-1703-0) [自动](#page-1703-0)[iSCSI LIF](#page-1703-0)[故障转](#page-1703-0)[移](#page-1703-0)["](#page-1703-0)。

您关注的操作步骤 取决于您使用的界面—System Manager或命令行界面:

#### **System Manager**

从**ONTAP 9.12.0**开始、您可以使用**System Manager**编辑网络接口

#### 步骤

- 1. 选择\*网络>概述>网络接口\*。
- 2. 选择 … 要更改的网络接口旁边的\*>编辑\*。
- 3. 更改一个或多个网络接口设置。有关详细信息,请参见 ["](https://docs.netapp.com/us-en/ontap/networking/create_a_lif.html)[创建](https://docs.netapp.com/us-en/ontap/networking/create_a_lif.html) [LIF"](https://docs.netapp.com/us-en/ontap/networking/create_a_lif.html)。
- 4. 保存所做的更改。

# 命令行界面

使用命令行界面修改**LIF**

### 步骤

1. 使用修改LIF的属性 network interface modify 命令:

以下示例显示了如何使用子网 client1\_sub 中的 IP 地址和网络掩码值修改 LIF datalif2 的 IP 地址和网 络掩码:

```
network interface modify -vserver vs1 -lif datalif2 -subnet-name
client1_sub
```
以下示例显示了如何修改 LIF 的服务策略。

```
network interface modify -vserver siteA -lif node1 inter1 -service
-policy example
```
2. 验证 IP 地址是否可访问。

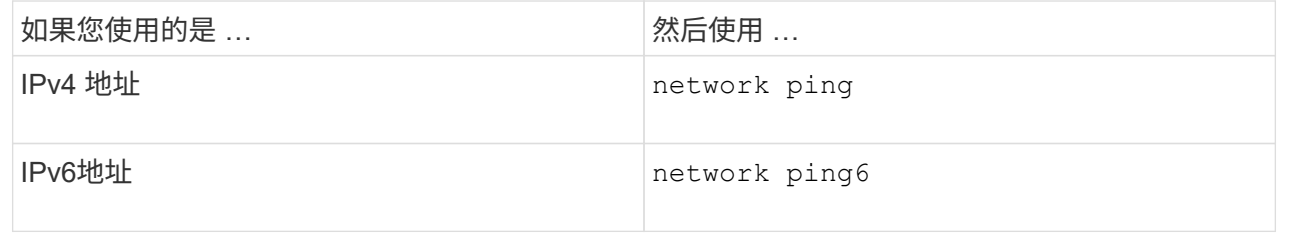

### 迁移 **LIF**

如果 LIF 端口出现故障或需要维护,则可能需要将此端口迁移到集群中同一节点或不同节 点上的其他端口。迁移 LIF 与 LIF 故障转移类似,但 LIF 迁移是手动操作,而 LIF 故障转 移则是在 LIF 当前网络端口出现链路故障时自动迁移 LIF 。

开始之前

- 必须已为 LIF 配置故障转移组。
- 目标节点和端口必须正常运行,并且必须能够访问与源端口相同的网络。

#### 关于此任务

- BGP LIF 位于主端口上,不能迁移到任何其他节点或端口。
- 在从节点中删除 NIC 之前,必须将属于 NIC 的端口上托管的 LIF 迁移到集群中的其他端口。
- 您必须执行命令,从托管集群 LIF 的节点迁移集群 LIF 。
- ・无法将节点范围的 LIF (例如,节点范围的管理 LIF ,集群 LIF ,集群间 LIF )迁移到远程节点。
- 在节点之间迁移 NFSv4 LIF 时,在新端口上提供 LIF 之前,最多会出现 45 秒的延迟。

要解决此问题,请在未遇到延迟的情况下使用 NFSv4.1 。

• 您可以在运行ONTAP 9.11.1或更高版本的全闪存SAN阵列(ASA)平台上迁移iSCSI LUN。

迁移iSCSI LIF仅限于主节点或HA配对节点上的端口。

• 如果您的平台不是运行ONTAP 9.11.1或更高版本的纯闪存SAN阵列(ASA)平台、则无法将iSCSI LUN从一个 节点迁移到另一个节点。

要解决此限制,您必须在目标节点上创建 iSCSI LIF 。了解相关信息 ["](#page-1703-0)[创建](#page-1703-0)[iSCSI LIF"](#page-1703-0)。

- 如果要通过RDMA迁移NFS的LIF (网络接口)、则必须确保目标端口支持RoCE。要使用命令行界面迁移 LIF、必须运行ONTAP 9.10.1或更高版本、或者要使用System Manager迁移ONTAP 9.12.1.在System Manager中、选择支持RoCE的目标端口后、必须选中\*使用RoCE端口\*旁边的框才能成功完成迁移。了解更 多信息 ["](#page-1204-0)[通过](#page-1204-0)[RDMA](#page-1204-0)[为](#page-1204-0)[NFS](#page-1204-0)[配置](#page-1204-0)[LIF"](#page-1204-0)。
- 迁移源或目标 LIF 时, VMware VAAI 副本卸载操作失败。了解副本卸载:
	- ["NFS](#page-1177-0)[环境](#page-1177-0)["](#page-1177-0)
	- ["SAN](#page-1653-0) [环境](#page-1653-0)["](#page-1653-0)

您关注的操作步骤 取决于您使用的界面—System Manager或命令行界面:

# **System Manager**

使用**System Manager**迁移网络接口

#### 步骤

1. 选择\*网络>概述>网络接口\*。

2. 选择 ... • 要更改的网络接口旁边的\*> Migrate \*。

 $\left( \begin{array}{c} 1 \end{array} \right)$ 

对于iSCSI LIF、在\*迁移接口\*对话框中、选择HA配对节点的目标节点和端口。

如果要永久迁移iSCSI LIF、请选中此复选框。iSCSI LIF必须处于脱机状态、才能进行永久迁移。此 外、永久迁移iSCSI LIF后、它将无法撤消。没有还原选项。

- 3. 单击 \* 迁移 \* 。
- 4. 保存所做的更改。

命令行界面

使用命令行界面迁移**LIF**

步骤

根据您要迁移特定 LIF 还是所有 LIF ,请执行相应的操作:

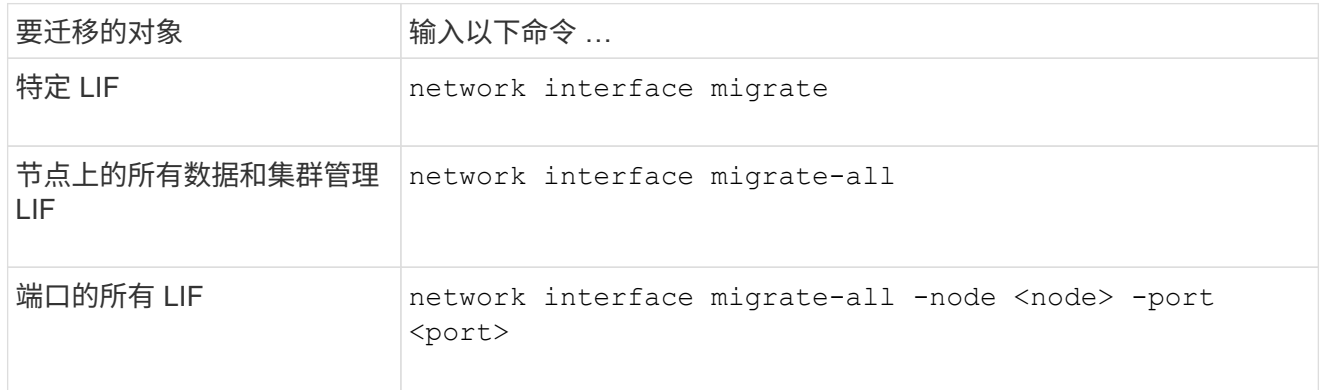

以下示例显示了如何迁移名为的LIF datalif1 在SVM上 vs0 连接到端口 e0d 开启 node0b:

network interface migrate -vserver vs0 -lif datalif1 -dest-node node0b -dest-port e0d

以下示例显示了如何从当前(本地)节点迁移所有数据和集群管理 LIF :

network interface migrate-all -node local

#### 将 **LIF** 还原到其主端口

您可以在 LIF 发生故障转移或手动或自动迁移到其他端口后将其还原到主端口。如果特定 LIF 的主端口不可用, 则 LIF 将保留在其当前端口, 不会还原。

关于此任务

- 如果在设置自动还原选项之前以管理方式将 LIF 的主端口置于 up 状态,则 LIF 不会返回到主端口。
- 除非 "auto-revert" 选项的值设置为 true, 否则 LIF 不会自动还原。
- 您必须确保为 LIF 启用了 "auto-revert" 选项以还原到其主端口。

您关注的操作步骤 取决于您使用的界面—System Manager或命令行界面:

# **System Manager**

使用**System Manager**将网络接口还原到其主端口

步骤

- 1. 选择\*网络>概述>网络接口\*。
- 2. 选择 … 要更改的网络接口旁边的\*> Revere\*。
- 3. 选择\*还原\*可将网络接口还原到其主端口。

命令行界面

使用命令行界面将**LIF**还原到其主端口

步骤

手动或自动将 LIF 还原到其主端口:

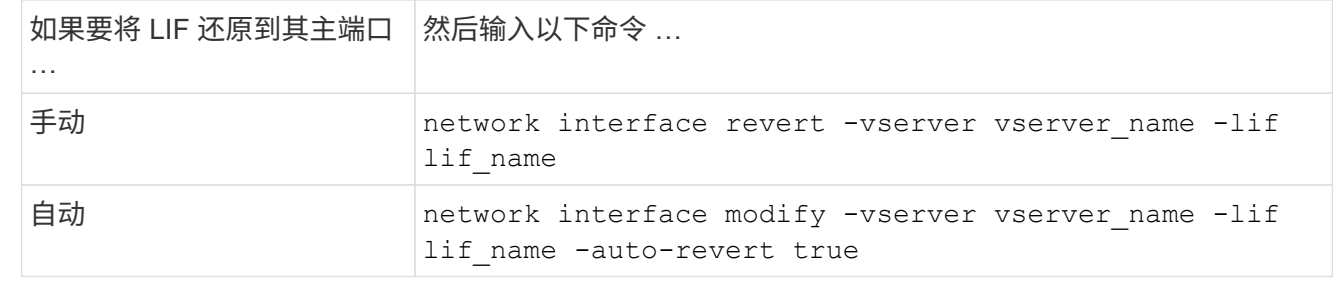

**ONTAP 9.8** 及更高版本:从配置不正确的集群 **LIF** 中恢复

如果集群网络已连接到交换机,则无法创建集群,但集群 IP 空间中配置的所有端口并非都 能访问集群 IP 空间中配置的其他端口。

# 关于此任务

在有交换机集群中、如果集群网络接口(LIF)配置在错误的端口上、或者如果集群端口连接到错误的网络、则为 cluster create 命令可能会失败并显示以下错误:

Not all local cluster ports have reachability to one another. Use the "network port reachability show -detail" command for more details.

的结果 network port show 命令可能会显示已向集群IP空间添加多个端口、因为这些端口连接到配置了集 群LIF的端口。但是、的结果 network port reachability show -detail 命令可显示哪些端口之间没有 连接。

要从配置了集群 LIF 的其他端口无法访问的端口上配置的集群 LIF 进行恢复,请执行以下步骤:

步骤

1. 将集群 LIF 的主端口重置为正确的端口:

network port modify -home-port

2. 从集群广播域中删除未配置集群 LIF 的端口:

network port broadcast-domain remove-ports

3. 创建集群:

cluster create

结果

创建完集群后,系统将检测到正确的配置并将端口放置到正确的广播域中。

删除 **LIF**

您可以删除不再需要的网络接口( LIF )。

开始之前

要删除的 LIF 不得正在使用中。

步骤

1. 使用以下命令将要删除的 LIF 标记为 administratively down :

network interface modify -vserver vserver name -lif lif name -status -admin down

2. 使用 network interface delete 用于删除一个或所有LUN的命令:

要删除的内容 输入命令 …

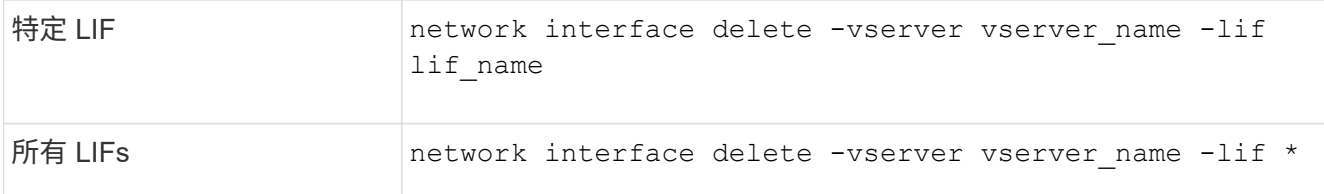

以下命令将删除 LIF mgmtlif2 :

network interface delete -vserver vs1 -lif mgmtlif2

3. 使用 network interface show 命令以确认已删除此LIF。

# 平衡网络负载

### 平衡网络概述

您可以将集群配置为通过适当加载的 LIF 提供客户端请求。这样可以更均衡地利用 LIF 和 端口,进而提高集群的性能。

DNS 负载平衡有助于选择适当加载的数据 LIF ,并在所有可用端口(物理,接口组和 VLAN )之间平衡用户网 络流量。

使用 DNS 负载平衡时, LIF 与 SVM 的负载平衡区域相关联。站点范围的 DNS 服务器配置为转发所有 DNS 请 求,并根据网络流量和端口资源的可用性( CPU 使用量,吞吐量,打开的连接等)返回负载最少的 LIF 。DNS 负载平衡具有以下优势:

- 新的客户端连接在可用资源之间保持平衡。
- 无需手动干预即可确定挂载特定 SVM 时要使用的 LIF 。
- DNS负载平衡支持NFSv3、NFSv4、NFSv4.1、SMB 2.0、SMB 2.1、 SMB 3.0和S3。

**DNS** 负载平衡的工作原理

客户端通过指定 IP 地址(与 LIF 关联)或主机名(与多个 IP 地址关联)来挂载 SVM 。 默认情况下,站点范围的 DNS 服务器会以轮循方式选择 LIF ,从而在所有 LIF 之间平衡 工作负载。

循环负载平衡可能会导致某些 LIF 过载,因此您可以选择使用 DNS 负载平衡区域来处理 SVM 中的主机名解 析。使用 DNS 负载平衡区域可确保在可用资源之间更好地平衡新客户端连接,从而提高集群性能。

DNS 负载平衡区域是集群中的 DNS 服务器,用于动态评估所有 LIF 上的负载并返回适当加载的 LIF 。在负载平 衡区域中, DNS 会根据负载为每个 LIF 分配权重(度量指标)。

系统会根据每个 LIF 的端口负载及其主节点的 CPU 利用率为其分配权重。负载较低的端口上的 LIF 在 DNS 查 询中返回的可能性较高。也可以手动分配权重。

创建 **DNS** 负载平衡区域

您可以创建 DNS 负载平衡区域,以便根据负载动态选择 LIF ,即装载在 LIF 上的客户端 数量。您可以在创建数据 LIF 时创建负载平衡区域。

开始之前

必须将站点范围 DNS 服务器上的 DNS 转发器配置为将负载平衡区域的所有请求转发到已配置的 LIF 。

知识库文章 ["](https://kb.netapp.com/Advice_and_Troubleshooting/Data_Storage_Software/ONTAP_OS/How_to_set_up_DNS_load_balancing_in_clustered_Data_ONTAP)[如](https://kb.netapp.com/Advice_and_Troubleshooting/Data_Storage_Software/ONTAP_OS/How_to_set_up_DNS_load_balancing_in_clustered_Data_ONTAP)[何在](https://kb.netapp.com/Advice_and_Troubleshooting/Data_Storage_Software/ONTAP_OS/How_to_set_up_DNS_load_balancing_in_clustered_Data_ONTAP)[集群模式下设](https://kb.netapp.com/Advice_and_Troubleshooting/Data_Storage_Software/ONTAP_OS/How_to_set_up_DNS_load_balancing_in_clustered_Data_ONTAP)[置](https://kb.netapp.com/Advice_and_Troubleshooting/Data_Storage_Software/ONTAP_OS/How_to_set_up_DNS_load_balancing_in_clustered_Data_ONTAP) [DNS](https://kb.netapp.com/Advice_and_Troubleshooting/Data_Storage_Software/ONTAP_OS/How_to_set_up_DNS_load_balancing_in_clustered_Data_ONTAP) [负载](https://kb.netapp.com/Advice_and_Troubleshooting/Data_Storage_Software/ONTAP_OS/How_to_set_up_DNS_load_balancing_in_clustered_Data_ONTAP)[平](https://kb.netapp.com/Advice_and_Troubleshooting/Data_Storage_Software/ONTAP_OS/How_to_set_up_DNS_load_balancing_in_clustered_Data_ONTAP)[衡](https://kb.netapp.com/Advice_and_Troubleshooting/Data_Storage_Software/ONTAP_OS/How_to_set_up_DNS_load_balancing_in_clustered_Data_ONTAP)["](https://kb.netapp.com/Advice_and_Troubleshooting/Data_Storage_Software/ONTAP_OS/How_to_set_up_DNS_load_balancing_in_clustered_Data_ONTAP) NetApp 支持站点上提供了有关使用条件转发配置 DNS 负 载平衡的详细信息。

关于此任务

- 任何数据 LIF 都可以响应 DNS 查询,以获取 DNS 负载平衡区域名称。
- DNS 负载平衡区域在集群中必须具有唯一名称,并且此区域名称必须满足以下要求:
	- 不应超过 256 个字符。
	- 它应至少包含一个句点。
	- 第一个和最后一个字符不应是句点或任何其他特殊字符。
	- 字符之间不能包含任何空格。
	- DNS 名称中的每个标签不应超过 63 个字符。

标签是指在句点之前或之后显示的文本。例如,名为 storage.company.com 的 DNS 区域具有三个标 签。

步骤

使用 network interface create 命令 dns-zone 用于创建DNS负载平衡区域的选项。

如果负载平衡区域已存在,则会将 LIF 添加到该区域中。有关命令的详细信息,请参见 ["ONTAP 9](http://docs.netapp.com/ontap-9/topic/com.netapp.doc.dot-cm-cmpr/GUID-5CB10C70-AC11-41C0-8C16-B4D0DF916E9B.html) [命令](http://docs.netapp.com/ontap-9/topic/com.netapp.doc.dot-cm-cmpr/GUID-5CB10C70-AC11-41C0-8C16-B4D0DF916E9B.html)["](http://docs.netapp.com/ontap-9/topic/com.netapp.doc.dot-cm-cmpr/GUID-5CB10C70-AC11-41C0-8C16-B4D0DF916E9B.html)。

以下示例演示如何在创建LIF时创建名为storage.company.com的DNS负载平衡区域 lif1:

network interface create -vserver vs0 -lif lif1 -home-node node1 -home-port e0c -address 192.0.2.129 -netmask 255.255.255.128 -dns-zone storage.company.com

# 在负载平衡区域中添加或删除 **LIF**

您可以从虚拟机( SVM )的 DNS 负载平衡区域添加或删除 LIF 。您还可以从负载平衡区 域同时删除所有 LIF 。

开始之前

- 负载平衡区域中的所有 LIF 都应属于同一个 SVM 。
- 一个 LIF 只能属于一个 DNS 负载平衡区域。
- 如果 LIF 属于不同的子网,则必须已为每个子网设置故障转移组。

#### 关于此任务

处于管理关闭状态的 LIF 将暂时从 DNS 负载平衡区域中删除。当 LIF 返回到管理 up 状态时, LIF 会自动添加 到 DNS 负载平衡区域。

#### 步骤

在负载平衡区域中添加 LIF 或删除 LIF :

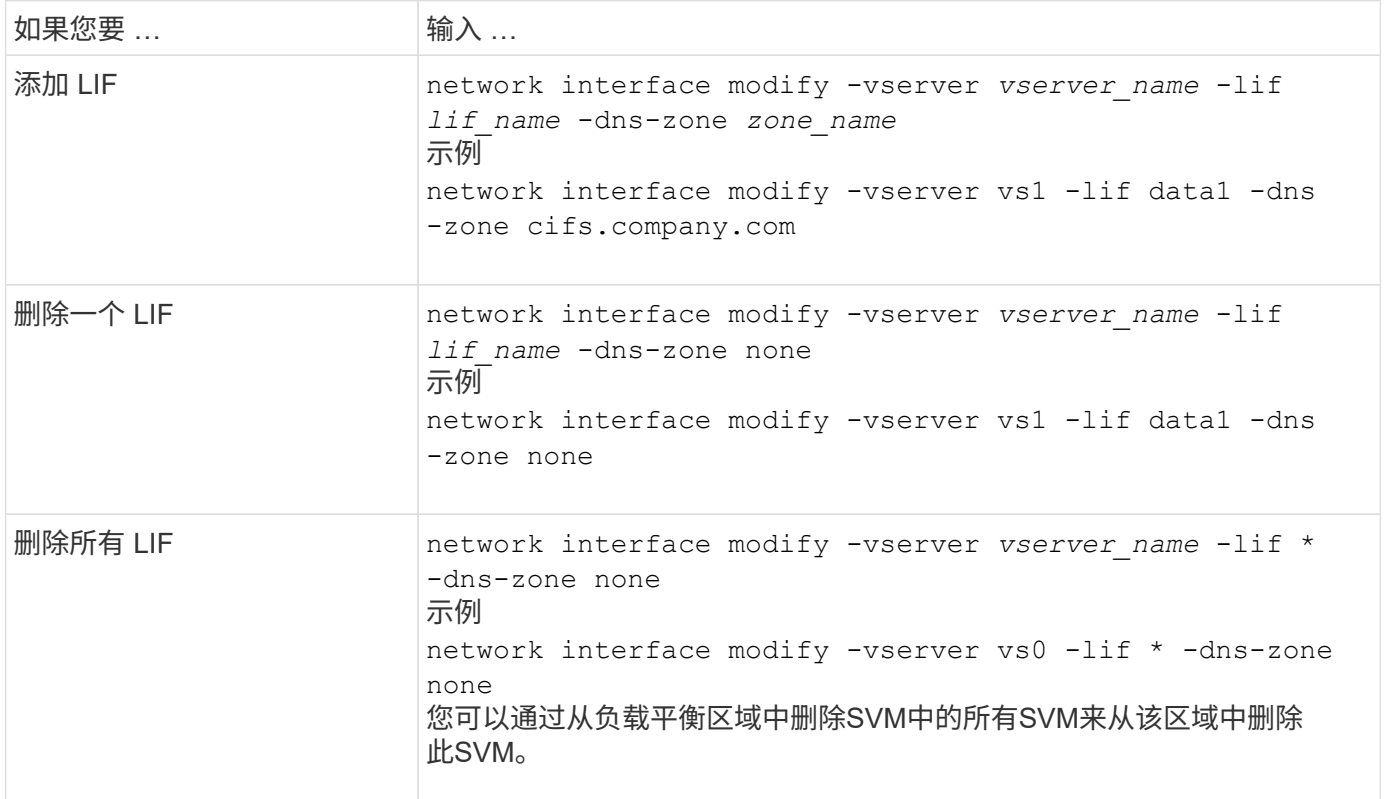

# 配置**DNS**服务**(ONTAP 9.8**及更高版本**)**

在创建 NFS 或 SMB 服务器之前,您必须为 SVM 配置 DNS 服务。通常, DNS 名称服务 器是 NFS 或 SMB 服务器要加入的域的 Active Directory 集成 DNS 服务器。

#### 关于此任务

Active Directory 集成的 DNS 服务器包含域 LDAP 和域控制器服务器的服务位置记录 ( SRV ) 。如果 SVM 找 不到 Active Directory LDAP 服务器和域控制器,则 NFS 或 SMB 服务器设置将失败。

SVM 使用 hosts 名称服务 ns-switch 数据库确定要使用的名称服务以及查找有关主机的信息的顺序。hosts 数据 库支持的两个名称服务是 files 和 dns 。

在创建 SMB 服务器之前,您必须确保 DNS 是其中一个源。

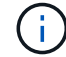

要查看 mgwd 进程和 SecD 进程的 DNS 名称服务统计信息,请使用统计信息 UI 。

步骤

1. 确定主机名服务数据库的当前配置。在此示例中, hosts 名称服务数据库使用默认设置。

Vserver: vs1 Name Service Switch Database: hosts Vserver: vs1 Name Service Switch Database: hosts Name Service Source Order: files, dns

- 2. 如果需要,请执行以下操作。
	- a. 按所需顺序将 DNS 名称服务添加到主机名称服务数据库中,或者重新排列源。

在此示例中, hosts 数据库配置为按此顺序使用 DNS 和本地文件。

vserver services name-service *ns-switch* modify -vserver *vs1* -database *hosts* -sources *dns,files*

b. 验证名称服务配置是否正确。

vserver services name-service *ns-switch* show -vserver *vs1* -database *hosts*

```
Vserver: vs1
Name Service Switch Database: hosts
Name Service Source Order: dns, files
```
3. 配置 DNS 服务。

vserver services name-service dns create -vserver *vs1* -domains *example.com,example2.com* -name-servers *10.0.0.50,10.0.0.51*

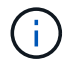

vserver services name-service dns create 命令会执行自动配置验证,如果 ONTAP 无法与名 称服务器联系,则会报告错误消息。

4. 验证 DNS 配置是否正确以及服务是否已启用。

```
Vserver: vs1
Domains: example.com, example2.com Name Servers: 10.0.0.50, 10.0.0.51
Enable/Disable DNS: enabled Timeout (secs): 2
Maximum Attempts: 1
```
5. 验证名称服务器的状态。

vserver services name-service dns check -vserver *vs1*

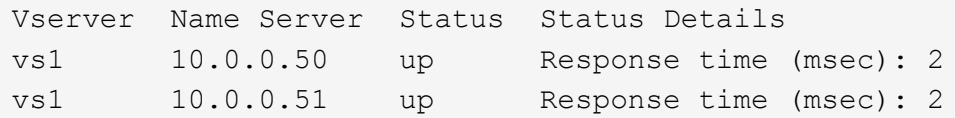

#### 在 **SVM** 上配置动态 **DNS**

如果您希望 Active Directory 集成的 DNS 服务器在 DNS 中动态注册 NFS 或 SMB 服务器的 DNS 记录,则必须 在 SVM 上配置动态 DNS ( DDNS )。

开始之前

必须在 SVM 上配置 DNS 名称服务。如果您使用的是安全 DDNS ,则必须使用 Active Directory 集成的 DNS 名 称服务器,并且必须已为 SVM 创建 NFS 或 SMB 服务器或 Active Directory 帐户。

关于此任务

指定的完全限定域名 ( FQDN ) 必须是唯一的:

指定的完全限定域名( FQDN )必须是唯一的:

- 对于NFS、是在中指定的值 -vserver-fqdn 作为的一部分 vserver services name-service dns dynamic-update 命令将成为为这些生命周期管理器注册的FQDN。
- 对于 SMB ,指定为 CIFS 服务器 NetBIOS 名称和 CIFS 服务器完全限定域名的值将成为 LIF 的注册 FQDN 。这在 ONTAP 中是不可配置的。在以下情形中, LIF FQDN 为 CIFS\_VS1.EXAMPLE.COM":

cluster1::> cifs server show -vserver vs1 Vserver: vs1 CIFS Server NetBIOS Name: CIFS\_VS1 NetBIOS Domain/Workgroup Name: EXAMPLE Fully Qualified Domain Name: EXAMPLE.COM Organizational Unit: CN=Computers Default Site Used by LIFs Without Site Membership: Workgroup Name: - Kerberos Realm: - Authentication Style: domain CIFS Server Administrative Status: up CIFS Server Description: List of NetBIOS Aliases: -

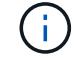

要避免不符合 DDNS 更新的 RFC 规则的 SVM FQDN 配置失败,请使用符合 RFC 的 FQDN 名 称。有关详细信息,请参见 ["RFC 1123"](https://tools.ietf.org/html/rfc1123)。

步骤

1. 在 SVM 上配置 DDNS :

vserver services name-service dns dynamic-update modify -vserver *vserver* name -is- enabled *true* [-use-secure {true|false} -vserver-fqdn *FQDN\_used\_for\_DNS\_updates*

vserver services name-service dns dynamic-update modify -vserver *vs1* -is -enabled *true* - use-secure *true* -vserver-fqdn *vs1.example.com*

星号不能用作自定义 FQDN 的一部分。例如: \*.netapp.com 无效。

#### 2. 验证 DDNS 配置是否正确:

vserver services name-service dns dynamic-update show

Vserver Is-Enabled Use-Secure Vserver FODN TTL -------- ---------- ---------- ----------------- ------ vs1 true true vs1.example.com 24h

# 配置**DNS**服务**(ONTAP 9.7**及更早版本**)**

在创建 NFS 或 SMB 服务器之前,您必须为 SVM 配置 DNS 服务。通常, DNS 名称服务 器是 NFS 或 SMB 服务器要加入的域的 Active Directory 集成 DNS 服务器。

#### 关于此任务

Active Directory 集成的 DNS 服务器包含域 LDAP 和域控制器服务器的服务位置记录( SRV )。如果 SVM 找 不到 Active Directory LDAP 服务器和域控制器,则 NFS 或 SMB 服务器设置将失败。

SVM 使用 hosts 名称服务 ns-switch 数据库确定要使用的名称服务以及查找有关主机的信息的顺序。主机数据 库支持的两种名称服务为 files 和 dns。

您必须确保这一点 dns 是创建SMB服务器之前的源之一。

 $(i)$ 

要查看 mgwd 进程和 SecD 进程的 DNS 名称服务统计信息,请使用统计信息 UI 。

#### 步骤

1. 确定的当前配置 hosts 名称服务数据库。

在此示例中, hosts 名称服务数据库使用默认设置。

vserver services name-service *ns-switch* show -vserver *vs1* -database *hosts*

 Vserver: vs1 Name Service Switch Database: hosts Name Service Source Order: files, dns

2. 如果需要,请执行以下操作。
a. 按所需顺序将 DNS 名称服务添加到主机名称服务数据库中,或者重新排列源。

在此示例中, hosts 数据库配置为按此顺序使用 DNS 和本地文件。

vserver services name-service *ns-switch* modify -vserver *vs1* -database *hosts* -sources *dns,files*

a. 验证名称服务配置是否正确。

vserver services name-service *ns-switch* show -vserver *vs1* -database *hosts*

3. 配置 DNS 服务。

vserver services name-service dns create -vserver *vs1* -domains *example.com,example2.com* -name-servers *10.0.0.50,10.0.0.51*

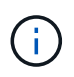

Vserver服务 name-service dns create 命令会执行自动配置验证、并在ONTAP无法联 系名称服务器时报告错误消息。

4. 验证 DNS 配置是否正确以及服务是否已启用。

```
  Vserver: vs1
             Domains: example.com, example2.com Name
             Servers: 10.0.0.50, 10.0.0.51
Enable/Disable DNS: enabled Timeout (secs): 2
    Maximum Attempts: 1
```
5. 验证名称服务器的状态。

vserver services name-service dns check -vserver *vs1*

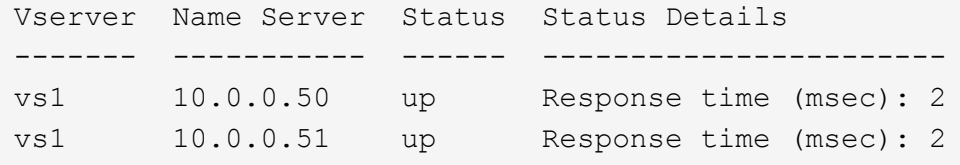

## 在 **SVM** 上配置动态 **DNS**

如果您希望 Active Directory 集成的 DNS 服务器在 DNS 中动态注册 NFS 或 SMB 服务器的 DNS 记录,则必须 在 SVM 上配置动态 DNS ( DDNS )。

开始之前

必须在 SVM 上配置 DNS 名称服务。如果您使用的是安全 DDNS ,则必须使用 Active Directory 集成的 DNS 名 称服务器,并且必须已为 SVM 创建 NFS 或 SMB 服务器或 Active Directory 帐户。

关于此任务

指定的完全限定域名( FQDN )必须是唯一的:

- 对于NFS、是在中指定的值 -vserver-fqdn 作为的一部分 vserver services name-service dns dynamic-update 命令将成为为这些生命周期管理器注册的FQDN。
- 对于 SMB ,指定为 CIFS 服务器 NetBIOS 名称和 CIFS 服务器完全限定域名的值将成为 LIF 的注册 FQDN 。这在 ONTAP 中是不可配置的。在以下情形中, LIF FQDN 为 CIFS\_VS1.EXAMPLE.COM":

```
cluster1::> cifs server show -vserver vs1
                                              Vserver: vs1
                            CIFS Server NetBIOS Name: CIFS_VS1
                       NetBIOS Domain/Workgroup Name: EXAMPLE
                         Fully Qualified Domain Name: EXAMPLE.COM
                                  Organizational Unit: CN=Computers
Default Site Used by LIFs Without Site Membership:
                                     Workgroup Name: -
                                       Kerberos Realm: -
                                Authentication Style: domain
                   CIFS Server Administrative Status: up
                             CIFS Server Description:
                             List of NetBIOS Aliases: -
```
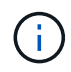

要避免不符合 DDNS 更新的 RFC 规则的 SVM FQDN 配置失败,请使用符合 RFC 的 FQDN 名 称。有关详细信息,请参见 ["RFC 1123"](https://tools.ietf.org/html/rfc1123)。

#### 步骤

1. 在 SVM 上配置 DDNS :

vserver services name-service dns dynamic-update modify -vserver *vserver* name -is- enabled *true* [-use-secure {true|false} -vserver-fqdn *FQDN\_used\_for\_DNS\_updates*

vserver services name-service dns dynamic-update modify -vserver *vs1* -is -enabled *true* - use-secure *true* -vserver-fqdn *vs1.example.com*

星号不能用作自定义 FQDN 的一部分。例如: \*.netapp.com 无效。

#### 2. 验证 DDNS 配置是否正确:

vserver services name-service dns dynamic-update show

Vserver Is-Enabled Use-Secure Vserver FQDN TTL -------- ---------- ---------- ----------------- ------ vs1 true true vs1.example.com 24h

# <span id="page-938-0"></span>配置动态 **DNS** 服务

如果您希望 Active Directory 集成的 DNS 服务器在 DNS 中动态注册 NFS 或 SMB 服务器 的 DNS 记录,则必须在 SVM 上配置动态 DNS ( DDNS )。

开始之前

必须在 SVM 上配置 DNS 名称服务。如果您使用的是安全 DDNS ,则必须使用 Active Directory 集成的 DNS 名 称服务器,并且必须已为 SVM 创建 NFS 或 SMB 服务器或 Active Directory 帐户。

## 关于此任务

指定的 FQDN 必须是唯一的。

G

要避免不符合 DDNS 更新的 RFC 规则的 SVM FQDN 配置失败,请使用符合 RFC 的 FQDN 名 称。

#### 步骤

1. 在 SVM 上配置 DDNS :

```
vserver services name-service dns dynamic-update modify -vserver vserver name
-is- enabled true [-use-secure {true|false} -vserver-fqdn
FQDN_used_for_DNS_updates
```
vserver services name-service dns dynamic-update modify -vserver *vs1* -is -enabled *true* - use-secure *true* -vserver-fqdn *vs1.example.com*

星号不能用作自定义 FQDN 的一部分。例如: \*.netapp.com 无效。

2. 验证 DDNS 配置是否正确:

vserver services name-service dns dynamic-update show

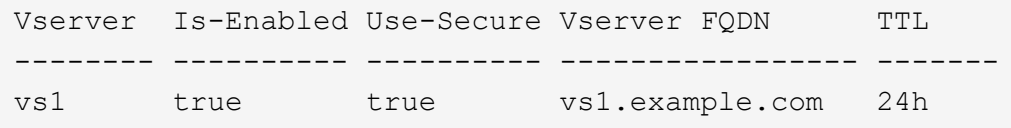

# 主机名解析

主机名解析概述

ONTAP 必须能够将主机名转换为数字 IP 地址,才能为客户端提供访问权限并访问服务。 您必须将 Storage Virtual Machine ( SVM ) 配置为使用本地或外部名称服务来解析主机 信息。ONTAP 支持配置外部 DNS 服务器或配置本地主机文件以进行主机名解析。

使用外部 DNS 服务器时,您可以配置动态 DNS ( DDNS ),它会自动将新的或更改的 DNS 信息从存储系统 发送到 DNS 服务器。如果没有动态 DNS 更新,则在新系统联机或现有 DNS 信息发生更改时,您必须手动将 DNS 信息( DNS 名称和 IP 地址)添加到已标识的 DNS 服务器。此过程缓慢且容易出错。在灾难恢复期间,

手动配置可能会导致长时间停机。

配置 **DNS** 以进行主机名解析

您可以使用 DNS 访问本地或远程源来获取主机信息。您必须配置 DNS 才能访问其中一个 或两个源。

ONTAP 必须能够查找主机信息,才能正确访问客户端。您必须配置名称服务,以使 ONTAP 能够访问本地或外 部 DNS 服务以获取主机信息。

ONTAP会将名称服务配置信息存储在一个表中、该表相当于 /etc/nsswitch.conf 文件。

使用外部 **DNS** 服务器配置 **SVM** 和数据 **LIF** 以进行主机名解析

您可以使用 vserver services name-service dns 命令以在SVM上启用DNS、并将其配置为使用DNS进 行主机名解析。主机名可使用外部 DNS 服务器进行解析。

### 开始之前

站点范围的 DNS 服务器必须可用于主机名查找。

您应配置多个 DNS 服务器,以避免单点故障。。 vserver services name-service dns create 如果 仅输入一个DNS服务器名称、则命令会发出警告。

#### 关于此任务

请参见 [配置动](#page-938-0)[态](#page-938-0) [DNS](#page-938-0) [服务](#page-938-0) 有关在SVM上配置动态DNS的详细信息、请参见。

步骤

1. 在 SVM 上启用 DNS :

vserver services name-service dns create -vserver <vserver name> -domains <domain name> -name-servers <ip\_addresses> -state enabled

以下命令将在 SVM vs1 上启用外部 DNS 服务器:

vserver services name-service dns create -vserver vs1.example.com -domains example.com -name-servers 192.0.2.201,192.0.2.202 -state enabled

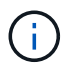

。 vserver services name-service dns create 命令会执行自动配置验证、如 果ONTAP无法联系到名称服务器、则会报告错误消息。

2. 使用验证名称服务器的状态 vserver services name-service dns check 命令:

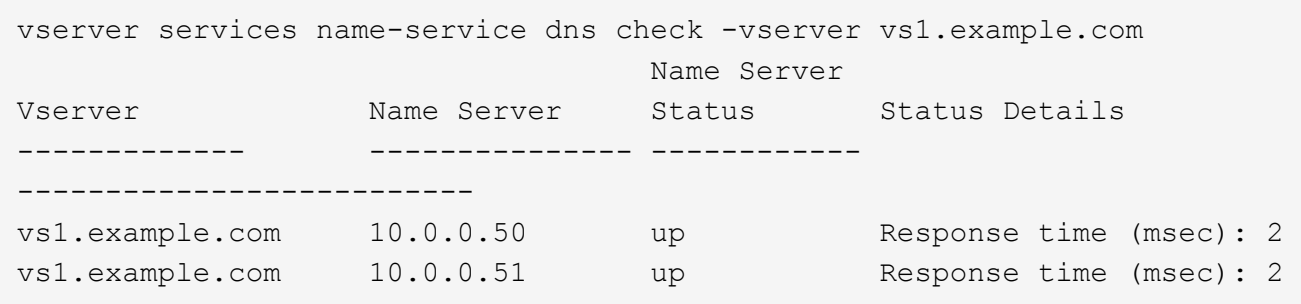

有关与DNS相关的服务策略的信息、请参见 ["ONTAP 9.6](#page-906-0) [及](#page-906-0)[更高版本中的](#page-906-0) [LIF](#page-906-0) [和](#page-906-0)[服务](#page-906-0)[策略](#page-906-0)["](#page-906-0)。

配置名称服务切换表以进行主机名解析

您必须正确配置名称服务切换表,以使 ONTAP 能够查询本地或外部名称服务以检索主机信息。

开始之前

您必须已确定要在环境中使用哪个名称服务进行主机映射。

步骤

1. 将必要的条目添加到名称服务切换表:

vserver services name-service ns-switch modify -vserver <vserver name> -database <database name> -source <source names>

2. 验证名称服务切换表是否包含所需顺序的预期条目:

```
vserver services name-service ns-switch show -vserver <vserver name>
```
示例

以下示例将修改SVM VS1的名称服务切换表中的一个条目、使其首先使用本地主机文件、然后使用外部DNS服 务器解析主机名:

```
vserver services name-service ns-switch modify -vserver vs1 -database
hosts -sources files,dns
```
管理主机表(仅限集群管理员)

集群管理员可以在管理 Storage Virtual Machine ( SVM ) 的主机表中添加, 修改, 删除 和查看主机名条目。SVM 管理员只能为分配的 SVM 配置主机名条目。

用于管理本地主机名条目的命令

您可以使用 vserver services name-service dns hosts 用于创建、修改或删除DNS主机表条目的命 令。

在创建或修改 DNS 主机名条目时,您可以指定多个别名地址,并用逗号分隔。

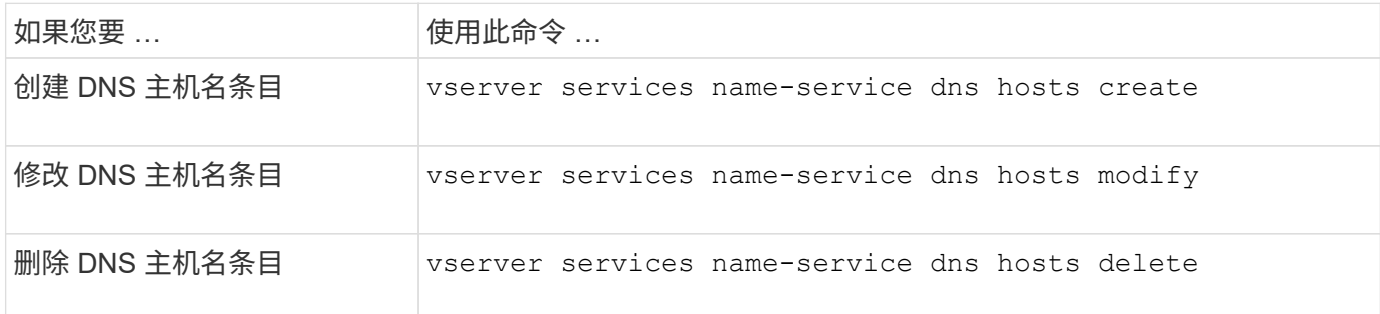

有关详细信息,请参见 ["ONTAP 9](http://docs.netapp.com/ontap-9/topic/com.netapp.doc.dot-cm-cmpr/GUID-5CB10C70-AC11-41C0-8C16-B4D0DF916E9B.html) [命令](http://docs.netapp.com/ontap-9/topic/com.netapp.doc.dot-cm-cmpr/GUID-5CB10C70-AC11-41C0-8C16-B4D0DF916E9B.html)["](http://docs.netapp.com/ontap-9/topic/com.netapp.doc.dot-cm-cmpr/GUID-5CB10C70-AC11-41C0-8C16-B4D0DF916E9B.html) 。 vserver services name-service dns hosts 命令

# 保护您的网络安全

使用联邦信息处理标准( **FIPS** )配置网络安全性

对于所有 SSL 连接, ONTAP 均符合联邦信息处理标准( FIPS ) 140-2 的要求。您可以 在 ONTAP 中打开和关闭 SSL FIPS 模式,全局设置 SSL 协议以及关闭 RC4 等任何弱密 码。

默认情况下, ONTAP 上的 SSL 设置为禁用 FIPS 合规性,并启用 SSL 协议,其中包括以下内容:

- TLSv1.3 (从ONTAP 9.11.1开始)
- TLSv1.2
- TLSv1.1
- TLSv1.

启用 SSL FIPS 模式后,从 ONTAP 到外部客户端或 ONTAP 外部服务器组件的 SSL 通信将使用 FIPS 兼容的 SSL 加密。

如果您希望管理员帐户使用 SSH 公有密钥访问 SVM ,则在启用 SSL FIPS 模式之前,必须确保主机密钥算法 受支持。

注: ONTAP 9.11.1及更高版本对主机密钥算法的支持已发生更改。

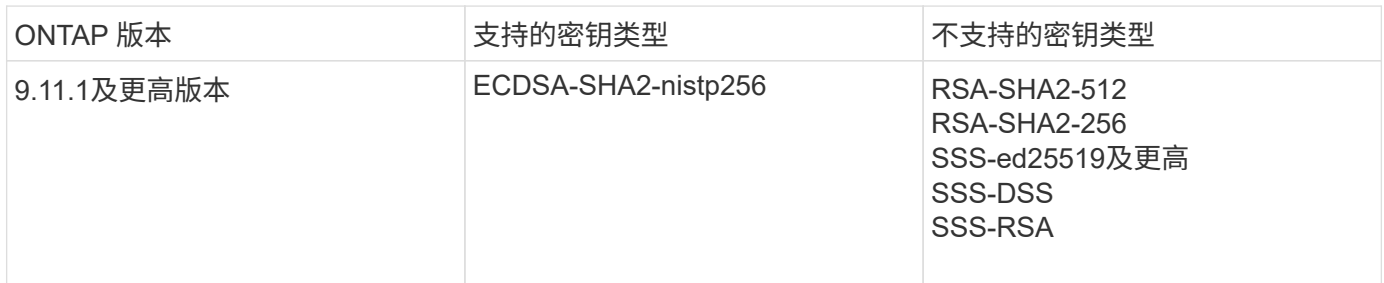

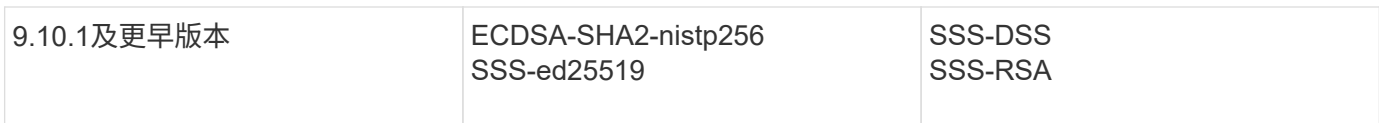

在启用 FIPS 之前,必须使用支持的密钥类型重新配置不具有受支持密钥算法的现有 SSH 公有密钥帐户,否则 管理员身份验证将失败。

有关详细信息,请参见 ["](#page-1899-0)[启](#page-1899-0)[用](#page-1899-0) [SSH](#page-1899-0) [公](#page-1899-0)[有密](#page-1899-0)[钥](#page-1899-0)[帐户](#page-1899-0)["](#page-1899-0)。

有关SSL FIPS模式配置的详细信息、请参见 security config modify 手册页。

## 启用 **FIPS**

建议所有安全用户在系统安装或升级后立即调整其安全配置。启用 SSL FIPS 模式后,从 ONTAP 到外部客户端 或 ONTAP 外部服务器组件的 SSL 通信将使用 FIPS 兼容的 SSL 加密。

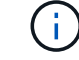

启用FIPS后、您不能安装或创建RSA密钥长度为4096的证书。

步骤

1. 更改为高级权限级别:

set -privilege advanced

2. 启用FIPS:

security config modify -interface SSL -is-fips-enabled true

- 3. 当系统提示您继续时、输入 y
- 4. 如果您运行的是 ONTAP 9.8 或更早版本,请逐个手动重新启动集群中的每个节点。从 ONTAP 9.1.1 开始, 不需要重新启动。

示例

如果您运行的是 ONTAP 9.9.1 或更高版本,则不会看到警告消息。

security config modify -interface SSL -is-fips-enabled true

Warning: This command will enable FIPS compliance and can potentially cause some non-compliant components to fail. MetroCluster and Vserver DR require FIPS to be enabled on both sites in order to be compatible. Do you want to continue? {y|n}: y

Warning: When this command completes, reboot all nodes in the cluster. This is necessary to prevent components from failing due to an inconsistent security configuration state in the cluster. To avoid a service outage, reboot one node at a time and wait for it to completely initialize before rebooting the next node. Run "security config status show" command to monitor the reboot status. Do you want to continue? {y|n}: y

#### 禁用 **FIPS**

如果您仍在运行较旧的系统配置,并且希望为 ONTAP 配置向后兼容性,则只有在禁用 FIPS 时才能打开 SSLv3  $\circ$ 

#### 步骤

1. 更改为高级权限级别:

set -privilege advanced

2. 通过键入以下命令禁用 FIPS :

security config modify -interface SSL -is-fips-enabled false

- 3. 当系统提示您继续时、输入 y。
- 4. 如果您运行的是 ONTAP 9.8 或更早版本,请手动重新启动集群中的每个节点。从 ONTAP 9.1.1 开始, 不需 要重新启动。

### 示例

如果您运行的是 ONTAP 9.9.1 或更高版本,则不会看到警告消息。

security config modify -interface SSL -supported-protocols SSLv3

Warning: Enabling the SSLv3 protocol may reduce the security of the interface, and is not recommended. Do you want to continue? {y|n}: y

Warning: When this command completes, reboot all nodes in the cluster. This is necessary to prevent components from failing due to an inconsistent security configuration state in the cluster. To avoid a service outage, reboot one node at a time and wait for it to completely initialize before rebooting the next node. Run "security config status show" command to monitor the reboot status. Do you want to continue? {y|n}: y

#### 查看 **FIPS** 合规状态

您可以查看整个集群是否正在运行当前安全配置设置。

#### 步骤

1. 逐个重新启动集群中的每个节点。

请勿同时重新启动所有集群节点。要确保集群中的所有应用程序都运行新的安全配置,并对 FIPS 开关模式 ,协议和密码进行所有更改,需要重新启动。

2. 查看当前合规状态:

security config show

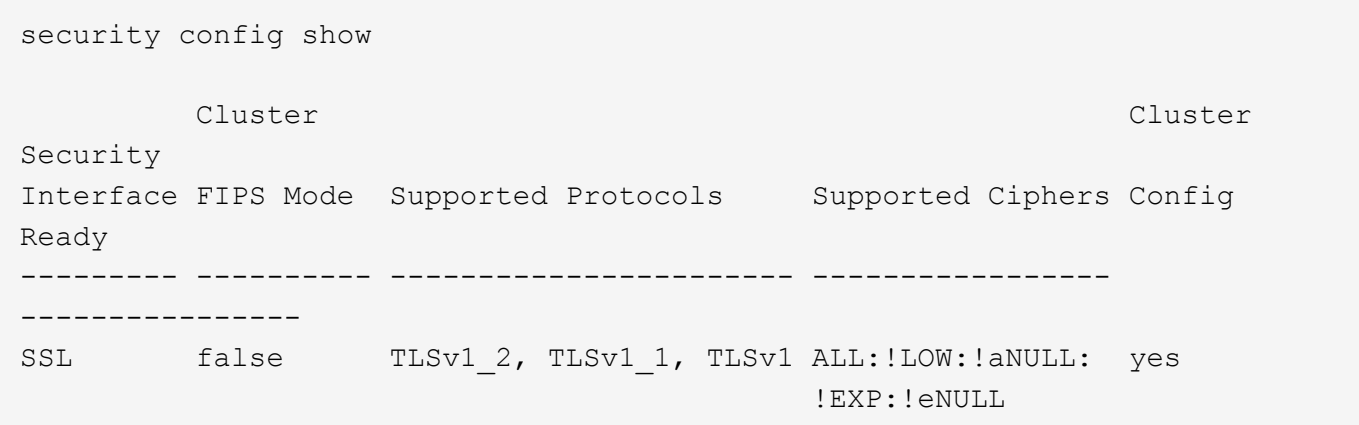

通过线缆加密配置 **IP** 安全性( **IP security** , **IPsec** )

ONTAP在传输模式下使用互联网协议安全性(Internet Protocol Security、IPsec)来确保数 据持续安全和加密、即使在传输过程中也是如此。IPsec 为所有 IP 流量提供数据加密,包 括 NFS , iSCSI 和 SMB 协议。

从ONTAP 9.12.1开始、MetroCluster IP和MetroCluster 光纤连接配置支持前端主机协议IPsec。 MetroCluster 集群中的IPsec支持仅限于前端主机流量、MetroCluster 集群间LIF不支持。

从 ONTAP 9.10.1 开始,您可以使用预共享密钥( PSK )或证书通过 IPsec 进行身份验证。以前, IPsec 仅支 持 PSK 。

从ONTAP 9.1.1开始、IPsec使用的加密算法已通过FIPS 140-2验证。这些算法由ONTAP 中的NetApp加密模块 生成、该模块执行FIPS 140-2验证。

从ONTAP 9.8开始、ONTAP支持在传输模式下使用IPsec。

配置 IPsec 后,客户端和 ONTAP 之间的网络流量将通过预防措施得到保护,以防止重放和中间人( MIM )攻 击。

对于 NetApp SnapMirror 和集群对等流量加密,仍然建议使用集群对等加密( Cluster peering encryption, CPE )和传输层安全( Transport Layer Security , TLS )而不是通过 IPsec 进行,以便通过线缆进行安全传 输。这是因为 TLS 的性能优于 IPsec 。

在集群上启用了 IPsec 功能时,网络需要使用安全策略数据库( SPD )条目来匹配要保护的流量,并指定保护 详细信息(例如密码套件和身份验证方法),然后才能使流量流动。每个客户端上也需要相应的 SPD 条目。

#### 在集群上启用 **IPsec**

您可以在集群上启用 IPsec ,以确保数据持续安全和加密,即使在传输期间也是如此。

#### 步骤

1. 发现是否已启用 IPsec :

security ipsec config show

如果结果包括 `IPsec Enabled: false`下,继续下一步。

2. 启用 IPsec :

security ipsec config modify -is-enabled true

3. 再次运行 discovery 命令:

security ipsec config show

结果现在包括 IPsec Enabled: true。

#### 准备使用证书身份验证创建**IPsec**策略

如果您仅使用预共享密钥(PSK)进行身份验证、而不使用证书身份验证、则可以跳过此步骤。

在创建使用证书进行身份验证的IPsec策略之前,必须验证是否满足以下前提条件:

- ONTAP和客户端都必须安装另一方的CA证书、以使最终实体(ONTAP或客户端)证书可由双方验证
- 系统会为参与此策略的 ONTAP LIF 安装证书

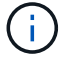

步骤

1. 将在相互身份验证期间使用的所有CA证书(包括ONTAP端和客户端CA)安装到ONTAP证书管理中、除非已安 装(例如ONTAP自签名根CA)。

命令示例

cluster::> security certificate install -vserver svm\_name -type server-ca -cert-name my ca cert

2. 要确保安装的CA在身份验证期间位于IPsec CA搜索路径内、请使用将ONTAP证书管理CA添加到IPsec模块 security ipsec ca-certificate add 命令:

命令示例

cluster::> security ipsec ca-certificate add -vserver svm name -ca-certs my\_ca\_cert

3. 创建并安装一个证书以供 ONTAP LIF 使用。此证书的颁发者 CA 必须已安装到 ONTAP 并添加到 IPsec 中。

命令示例

```
cluster::> security certificate install -vserver svm name -type server -cert
-name my nfs server cert
```
有关ONTAP中证书的详细信息,请参见ONTAP 9文档中的security certificates命令。

定义安全策略数据库( **SPD** )

在允许流量在网络上流动之前, IPsec 需要 SPD 条目。无论您使用的是 PSk 还是证书进行身份验证,都是如 此。

步骤

- 1. 使用 security ipsec policy create 命令:
	- a. 选择要参与 ONTAP 传输的 IPsec IP 地址或 IP 地址子网。
	- b. 选择要连接到 ONTAP IP 地址的客户端 IP 地址。

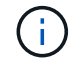

客户端必须使用预共享密钥( psk )支持 Internet 密钥交换版本 2 ( IKEv2 )。

c. 可选。选择细化的流量参数、例如上层协议(UDP、TCP、ICMP等) )、本地端口号和用于保护流量的远 程端口号。相应的参数为 protocols, local-ports 和 remote-ports 。

跳过此步骤可保护 ONTAP IP 地址和客户端 IP 地址之间的所有流量。默认情况下,保护所有流量。

- d. 为输入PSK或公共密钥基础架构(PKI) auth-method 所需身份验证方法的参数。
	- i. 如果输入PSK、请包含参数、然后按<enter>显示提示、以输入并验证预共享密钥。

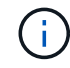

local-identity 和 remote-identity 如果主机和客户端均使用strong、并且未 为主机或客户端选择通配符策略、则参数为可选参数。

ii. 如果输入PKI、则还需要输入 cert-name, local-identity, remote-identity parameters 如果远程端证书标识未知、或者如果需要多个客户端标识、请输入特殊标识 ANYTHING。

security ipsec policy create -vserver vs1 -name test34 -local-ip-subnets 192.168.134.34/32 -remote-ip-subnets 192.168.134.44/32 Enter the preshared key for IPsec Policy test34 on Vserver vs1 :

security ipsec policy create -vserver vs1 -name test34 -local-ip-subnets 192.168.134.34/32 -remote-ip-subnets 192.168.134.44/32 -local-ports 2049 -protocols tcp -auth-method PKI -cert-name my nfs server cert -local -identity CN=netapp.ipsec.lif1.vs0 -remote-identity ANYTHING

只有在ONTAP和客户端都设置了匹配的IPsec策略并且身份验证凭据(PSK或证书)在两端都到位之后、IP流量才 能在客户端和服务器之间流动。有关详细信息、请参见客户端IPsec配置。

## 使用 **IPsec** 身份

对于预共享密钥身份验证方法、如果主机和客户端都使用strong、并且未为主机或客户端选择通配符策略、则本 地和远程标识是可选的。

对于 PKI/ 证书身份验证方法,本地和远程身份都是必需的。这些身份用于指定在每一方的证书中进行认证并在 验证过程中使用的身份。如果远程身份未知或可能是多个不同的身份、请使用特殊身份 ANYTHING。

#### 关于此任务

在 ONTAP 中,标识是通过修改 SPD 条目或在创建 SPD 策略期间指定的。SPD 可以是 IP 地址或字符串格式的 标识名称。

#### 步骤

要修改现有SPD标识设置、请使用以下命令:

security ipsec policy modify

#### 命令示例

security ipsec policy modify -vserver *vs1* -name *test34* -local-identity *192.168.134.34* -remote-identity *client.fooboo.com*

#### **IPsec** 多客户端配置

如果少数客户端需要利用 IPsec ,则为每个客户端使用一个 SPD 条目就足以满足要求。但是,当数百甚至数千 个客户端需要利用 IPsec 时, NetApp 建议使用 IPsec 多客户端配置。

## 关于此任务

ONTAP 支持将多个网络中的多个客户端连接到启用了 IPsec 的单个 SVM IP 地址。您可以使用以下方法之一完 成此操作:

• \* 子网配置 \*

要允许特定子网上的所有客户端(例如192.168.134.0/24)使用单个SPD策略条目连接到单个SVM IP地址、 必须指定 remote-ip-subnets 子网形式。此外、您还必须指定 remote-identity 具有正确客户端标识 的字段。

 $\bigcirc$ 

在子网配置中使用单个策略条目时,该子网中的 IPsec 客户端将共享 IPsec 身份和预共享密钥( PSk )。但是,对于证书身份验证,情况并非如此。使用证书时,每个客户端都可以使用自己的 唯一证书或共享证书进行身份验证。ONTAP IPsec 会根据安装在其本地信任存储上的 CA 检查证 书的有效性。ONTAP 还支持证书撤消列表( Certificate Revocation List , CRL )检查。

• \* 允许所有客户端配置 \*

要允许任何客户端(无论其源IP地址如何)连接到已启用SVM IPsec的IP地址、请使用 0.0.0.0/0 指定时使 用通配符 remote-ip-subnets 字段。

此外、您还必须指定 remote-identity 具有正确客户端标识的字段。对于证书身份验证、您可以输入 ANYTHING。

此外、当 0.0.0.0/0 如果使用通配符、则必须配置要使用的特定本地或远程端口号。例如: NFS port 2049。

#### 步骤

a. 使用以下命令之一为多个客户端配置IPsec。

i. 如果使用\*subnetconfiguration (子网配置)\*支持多个IPsec客户端:

security ipsec policy create -vserver *vserver\_name* -name *policy\_name* -local-ip-subnets *IPsec\_IP\_address/32* -remote-ip-subnets *IP\_address/subnet* -local-identity *local\_id* -remote-identity *remote\_id*

命令示例

security ipsec policy create -vserver *vs1* -name *subnet134* -local-ip-subnets *192.168.134.34/32* -remote-ip-subnets *192.168.134.0/24* -local-identity *ontap\_side\_identity* -remote-identity *client\_side\_identity*

i. 如果使用\*允许所有客户端配置\*支持多个IPsec客户端:

security ipsec policy create -vserver *vserver\_name* -name *policy\_name* -local-ip-subnets *IPsec\_IP\_address/32* -remote-ip-subnets *0.0.0.0/0* -local -ports *port\_number* -local-identity *local\_id* -remote-identity *remote\_id*

#### 命令示例

```
security ipsec policy create -vserver vs1 -name test35 -local-ip-subnets
IPsec_IP_address/32 -remote-ip-subnets 0.0.0.0/0 -local-ports 2049 -local
-identity ontap_side_identity -remote-identity client_side_identity
```
## **IPsec** 统计信息

通过协商,可以在 ONTAP SVM IP 地址和客户端 IP 地址之间建立一个称为 "ike 安全关联 ( SA ) " 的安全通 道。IPsec SAS 安装在两个端点上,用于执行实际的数据加密和解密工作。

您可以使用 statistics 命令来检查 IPsec SAS 和 ike SAS 的状态。

### 命令示例

IKESA 命令示例:

security ipsec show-ikesa -node *hosting\_node\_name\_for\_svm\_ip*

IPsec SA 命令和输出示例:

security ipsec show-ipsecsa -node *hosting\_node\_name\_for\_svm\_ip*

cluster1::> security ipsec show-ikesa -node cluster1-node1 Policy Local Remote Vserver Name Address Address Initator-SPI State ----------- ------ --------------- --------------- ---------------- ---------- vs1 test34 192.168.134.34 192.168.134.44 c764f9ee020cec69 ESTABLISHED

IPsec SA 命令和输出示例:

security ipsec show-ipsecsa -node hosting node name for svm ip cluster1::> security ipsec show-ipsecsa -node cluster1-node1 Policy Local **Remote Remote** Inbound Outbound Vserver Name Address Address SPI SPI State ----------- ------- --------------- --------------- -------- -------- -------- vs1 test34 192.168.134.34 192.168.134.44 c4c5b3d6 c2515559 INSTALLED

<span id="page-949-0"></span>为 **LIF** 配置防火墙策略

设置防火墙可增强集群的安全性,并有助于防止未经授权访问存储系统。默认情况下,板 载防火墙配置为允许远程访问数据,管理和集群间 LIF 的一组特定 IP 服务。

从 ONTAP 9.10.1 开始:

- 防火墙策略已弃用、并由LIF服务策略取代。以前,板载防火墙是使用防火墙策略进行管理的。现在,可以 使用 LIF 服务策略来实现此功能。
- 所有防火墙策略均为空,不会打开底层防火墙中的任何端口。而是必须使用 LIF 服务策略打开所有端口。
- 升级到9.10.1或更高版本后、无需执行任何操作即可从防火墙策略过渡到LIF服务策略。系统会根据上一

个ONTAP 版本中使用的防火墙策略自动构建LIF服务策略。如果您使用脚本或其他工具创建和管理自定义 防火墙策略,则可能需要升级这些脚本以创建自定义服务策略。

要了解更多信息,请参见 ["ONTAP 9.6](#page-906-0) [及](#page-906-0)[更高版本中的](#page-906-0) [LIF](#page-906-0) [和](#page-906-0)[服务](#page-906-0)[策略](#page-906-0)["](#page-906-0)。

防火墙策略可用于控制对 SSH , HTTP , HTTPS , Telnet , NTP , NDMP , NDMPS , RSH , DNS 或 SNMP 。无法为 NFS 或 SMB 等数据协议设置防火墙策略。

您可以通过以下方式管理防火墙服务和策略:

- 启用或禁用防火墙服务
- 显示当前防火墙服务配置
- 使用指定的策略名称和网络服务创建新的防火墙策略
- 将防火墙策略应用于逻辑接口
- 创建与现有策略完全相同的新防火墙策略

您可以使用此选项在同一 SVM 中创建具有类似特征的策略,或者将此策略复制到其他 SVM 。

- 显示有关防火墙策略的信息
- 修改防火墙策略使用的 IP 地址和网络掩码
- 删除 LIF 未使用的防火墙策略

#### 防火墙策略和 **LIF**

LIF 防火墙策略用于限制通过每个 LIF 对集群的访问。您需要了解默认防火墙策略如何影响通过每种类型的 LIF 进行的系统访问,以及如何自定义防火墙策略以通过 LIF 提高或降低安全性。

使用配置LIF时 network interface create 或 network interface modify 命令、即为指定的值 -firewall-policy 参数用于确定允许访问LIF的服务协议和IP地址。

在许多情况下,您可以接受默认防火墙策略值。在其他情况下,您可能需要限制对某些 IP 地址和某些管理服务 协议的访问。可用的管理服务协议包括 SSH , HTTP , HTTPS , Telnet , NTP , NDMP , NDMPS , RSH , DNS 和 SNMP 。

所有集群SIFs的防火墙策略默认为 "" 并且无法修改。

下表介绍了在创建 LIF 时分配给每个 LIF 的默认防火墙策略,具体取决于其角色( ONTAP 9.5 及更早版本)或 服务策略 ( ONTAP 9.6 及更高版本):

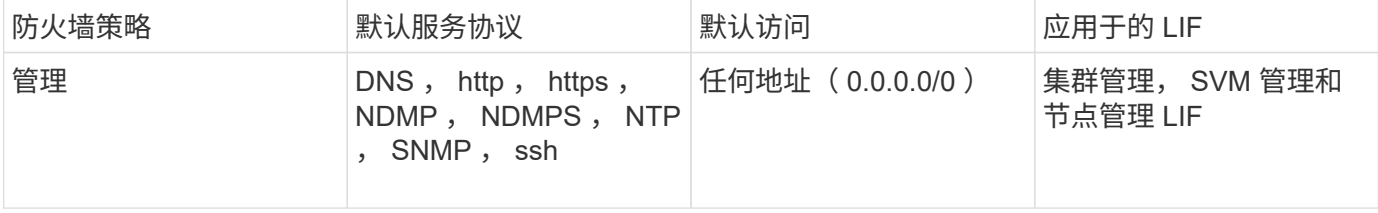

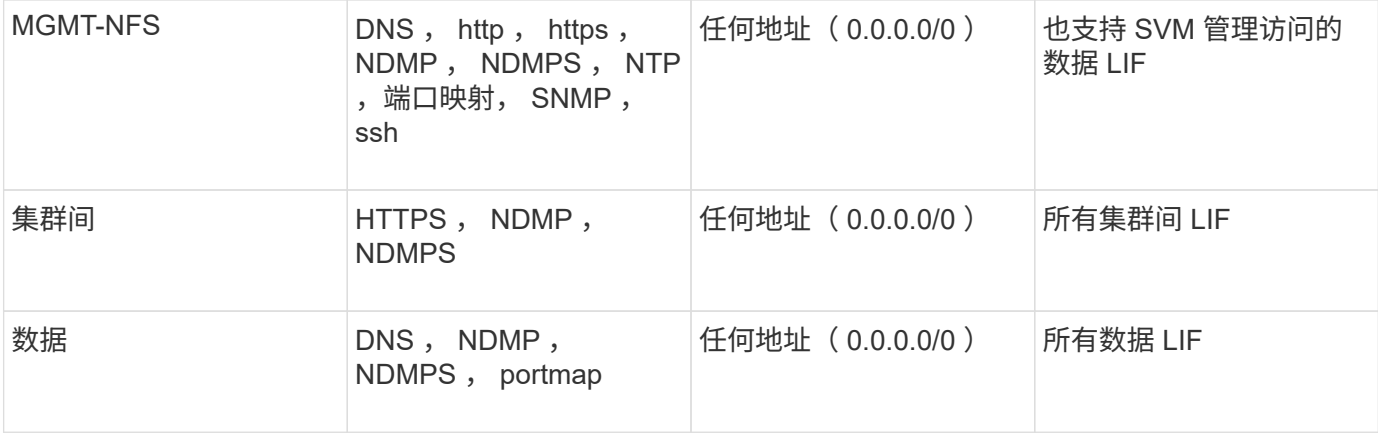

## **portmap** 服务配置

portmap 服务会将 RPC 服务映射到它们侦听的端口。

portmap 服务在 ONTAP 9.3 及更早版本中始终可访问,在 ONTAP 9.4 至 ONTAP 9.6 中可配置,并从 ONTAP 9.7 开始自动进行管理。

- ・在 ONTAP 9.3 及更早版本中, portmap 服务( rpcbind )始终可通过网络配置中的端口 111 访问,该端口 依赖于内置的 ONTAP 防火墙,而不是第三方防火墙。
- •从 ONTAP 9.4 到 ONTAP 9.6 ,您可以修改防火墙策略,以控制是否可通过特定 LIF 访问 portmap 服务。
- 从 ONTAP 9.7 开始,不再使用 portmap 防火墙服务。而是会自动为支持 NFS 服务的所有 LIF 打开 portmap 端口。
- 在 ONTAP 9.4 到 ONTAP 9.6\* 中,可以在防火墙中配置端口映射服务

本主题的其余部分将讨论如何为 ONTAP 9.4 到 ONTAP 9.6 版配置 portmap 防火墙服务。

根据您的配置,您可能会禁止对特定类型的 LIF (通常为管理 LIF 和集群间 LIF )访问服务。在某些情况下,您 甚至可以禁止对数据 LIF 进行访问。

#### 您可以预期的行为

ONTAP 9.4 到 ONTAP 9.6 的行为旨在在升级时实现无缝过渡。如果 portmap 服务已通过特定类型的 LIF 进行 访问,则它将继续通过这些类型的 LIF 进行访问。与ONTAP 9.3及更早版本一样、您可以在防火墙策略中为LIF 类型指定可在防火墙内访问的服务。

要使此行为生效,集群中的所有节点都必须运行 ONTAP 9.4 到 ONTAP 9.6 。仅影响入站流量。

新规则如下:

- 升级到 9.4 到 9.6 版后, ONTAP 会将 portmap 服务添加到所有现有防火墙策略中,默认或自定义。
- 在创建新集群或新 IP 空间时, ONTAP 仅会将 portmap 服务添加到默认数据策略中,而不会添加到默认管 理或集群间策略中。
- 您可以根据需要将 portmap 服务添加到默认策略或自定义策略中,并根据需要删除此服务。

如何添加或删除**portmap**服务

要将 portmap 服务添加到 SVM 或集群防火墙策略中(使其可在防火墙内访问),请输入:

system services firewall policy create -vserver SVM -policy mgmt|intercluster|data|custom -service portmap

要从 SVM 或集群防火墙策略中删除 portmap 服务(使其无法在防火墙内访问),请输入:

system services firewall policy delete -vserver SVM -policy mgmt|intercluster|data|custom -service portmap

您可以使用 network interface modify 命令将防火墙策略应用于现有 LIF 。有关完整的命令语法,请参见 ["ONTAP 9](http://docs.netapp.com/ontap-9/topic/com.netapp.doc.dot-cm-cmpr/GUID-5CB10C70-AC11-41C0-8C16-B4D0DF916E9B.html) [命令](http://docs.netapp.com/ontap-9/topic/com.netapp.doc.dot-cm-cmpr/GUID-5CB10C70-AC11-41C0-8C16-B4D0DF916E9B.html)["](http://docs.netapp.com/ontap-9/topic/com.netapp.doc.dot-cm-cmpr/GUID-5CB10C70-AC11-41C0-8C16-B4D0DF916E9B.html)。

#### 创建防火墙策略并将其分配给 **LIF**

创建 LIF 时,系统会为每个 LIF 分配默认防火墙策略。在许多情况下,默认防火墙设置运行良好,您无需更改它 们。如果要更改可访问 LIF 的网络服务或 IP 地址,可以创建自定义防火墙策略并将其分配给 LIF 。

#### 关于此任务

• 您不能使用创建防火墙策略 policy name data, intercluster, cluster`或 `mgmt。

这些值是为系统定义的防火墙策略保留的。

• 您不能为集群 LIF 设置或修改防火墙策略。

对于所有服务类型,集群 LIF 的防火墙策略均设置为 0.0.0.0/0 。

- 如果需要从策略中删除服务,则必须删除现有防火墙策略并创建新策略。
- 如果集群上启用了 IPv6 ,则可以使用 IPv6 地址创建防火墙策略。

启用IPv6后、 data, intercluster, 和 mgmt 防火墙策略的可接受地址列表中包括::: /0 (IPv6通配 符)。

• 在使用 System Manager 跨集群配置数据保护功能时,您必须确保允许列表中包含集群间 LIF IP 地址,并且 允许在集群间 LIF 和公司拥有的防火墙上使用 HTTPS 服务。

默认情况下、 intercluster 防火墙策略允许从所有IP地址(0.0.0.0/0或: :: /0表示IPv6)进行访问、并启 用HTTPS、NDMP和NDMP服务。如果修改此默认策略,或者为集群间 LIF 创建自己的防火墙策略,则必须 将每个集群间 LIF IP 地址添加到允许列表中并启用 HTTPS 服务。

• 从 ONTAP 9.6 开始,不支持 HTTPS 和 SSH 防火墙服务。

在ONTAP 9.6中、 management-https 和 management-ssh LIF服务可用于HTTPS和SSH管理访问。

#### 步骤

1. 创建可供特定 SVM 上的 LIF 使用的防火墙策略:

```
system services firewall policy create -vserver vserver name -policy
policy_name -service network_service -allow-list ip_address/mask
```
您可以多次使用此命令为防火墙策略中的每个服务添加多个网络服务和允许的 IP 地址列表。

2. 使用验证是否已正确添加此策略 system services firewall policy show 命令:

## 3. 将防火墙策略应用于 LIF :

```
network interface modify -vserver vserver_name -lif lif_name -firewall-policy
policy_name
```
4. 使用验证是否已将此策略正确添加到LIF network interface show -fields firewall-policy 命 令:

### 创建防火墙策略并将其应用于**LIF**的示例

```
以下命令将创建一个名为 data_http 的防火墙策略,用于从 10.10 子网上的 IP 地址访问 HTTP 和 HTTPS 协议
,并将该策略应用于 SVM vs1 上名为 data1 的 LIF ,然后显示集群上的所有防火墙策略:
```

```
system services firewall policy create -vserver vs1 -policy data_http
-service http - allow-list 10.10.0.0/16
```
system services firewall policy show Vserver Policy Service Allowed ------- ------------ ---------- ------------------ cluster-1 data dns 0.0.0.0/0 ndmp 0.0.0.0/0 ndmps 0.0.0.0/0 cluster-1 intercluster https 0.0.0.0/0 ndmp 0.0.0.0/0 ndmps 0.0.0.0/0 cluster-1 mgmt dns 0.0.0.0/0 http 0.0.0.0/0 https 0.0.0.0/0 ndmp 0.0.0.0/0 ndmps 0.0.0.0/0 ntp 0.0.0.0/0 snmp  $0.0.0.0/0$  ssh 0.0.0.0/0 vs1 data\_http http 10.10.0.0/16 https 10.10.0.0/16 network interface modify -vserver vs1 -lif data1 -firewall-policy data\_http network interface show -fields firewall-policy vserver lif firewall-policy ------- -------------------- --------------- Cluster node1\_clus\_1 Cluster node1\_clus\_2 Cluster node2\_clus\_1 Cluster node2\_clus\_2 cluster-1 cluster mgmt mgmt cluster-1 node1 mgmt1 mgmt cluster-1 node2 mgmt1 mgmt vs1 data1 data http vs3 data2 data

# 用于管理防火墙服务和策略的命令

您可以使用 system services firewall 用于管理防火墙服务的命令 system services firewall policy 用于管理防火墙策略的命令、以及 network interface modify 用于管理LIFs的防火墙设置的命令。

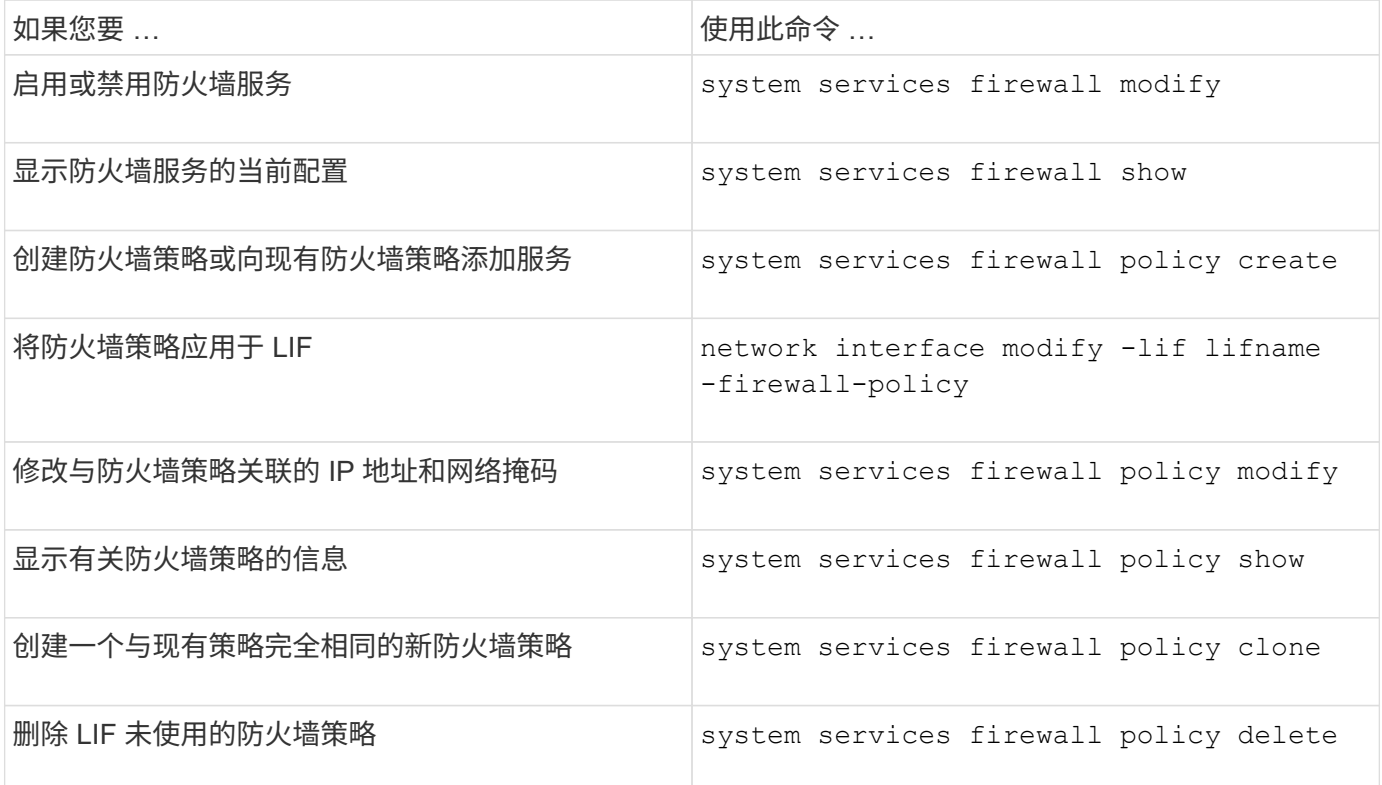

有关详细信息、请参见的手册页 system services firewall, system services firewall policy ,和 network interface modify 中的命令 ["ONTAP 9](http://docs.netapp.com/ontap-9/topic/com.netapp.doc.dot-cm-cmpr/GUID-5CB10C70-AC11-41C0-8C16-B4D0DF916E9B.html) [命令](http://docs.netapp.com/ontap-9/topic/com.netapp.doc.dot-cm-cmpr/GUID-5CB10C70-AC11-41C0-8C16-B4D0DF916E9B.html)["](http://docs.netapp.com/ontap-9/topic/com.netapp.doc.dot-cm-cmpr/GUID-5CB10C70-AC11-41C0-8C16-B4D0DF916E9B.html)。

# **QoS**标记**(**仅限集群管理员**)**

# **QoS**概述

网络服务质量( QoS )标记可帮助您根据网络条件确定不同流量类型的优先级,以便有效 地利用网络资源。您可以为每个 IP 空间支持的流量类型设置传出 IP 数据包的差分服务代 码点( DSCP )值。

## **UC** 合规性的 **DSCP** 标记

您可以使用默认或用户提供的 DSCP 代码为给定协议的传出(传出) IP 数据包流量启用差分服务代码点( DSCP)标记。DSCP 标记是一种对网络流量进行分类和管理的机制,是统一功能( Unified Capability , UC )合规性的组成部分。

DSCP 标记(也称为 gos marks 或 quality of service marks ) 可通过提供 IP 空间, 协议和 DSCP 值来启用。可 以应用DSCP标记的协议包括NFS、SMB、iSCSI、SnapMirror、NDMP、 FTP、HTTP/HTTPS、SSH、Telnet 和SNMP。

如果在为给定协议启用 DSCP 标记时未提供 DSCP 值,则会使用默认值:

- 数据协议 / 流量的默认值为 0x0A ( 10 )。
- 控制协议 / 流量的默认值为 0x30 ( 48 )。

修改 **QoS** 标记值

您可以为每个 IP 空间修改不同协议的服务质量 ( QoS ) 标记值。

开始之前

集群中的所有节点都必须运行相同版本的 ONTAP 。

步骤

使用修改QoS标记值 network qos-marking modify 命令:

- 。 –ipspace 参数用于指定要修改QoS标记条目的IP空间。
- 。 –protocol 参数用于指定要修改QoS标记条目的协议。。 network qos-marking modify 手册页介 绍了此协议的可能值。
- 。 –dscp 参数用于指定差分服务代码点(DSCP)值。可能的值介于 0 到 63 之间。
- 。 -is-enabled 参数用于在提供的IP空间中为指定协议启用或禁用QoS标记 –ipspace 参数。

以下命令将在默认 IP 空间中为 NFS 协议启用 QoS 标记:

network qos-marking modify -ipspace Default -protocol NFS -is-enabled true

以下命令会将默认 IP 空间中 NFS 协议的 DSCP 值设置为 20 :

network qos-marking modify -ipspace Default -protocol NFS -dscp 20

# 显示 **QoS** 标记值

您可以为每个 IP 空间显示不同协议的 QoS 标记值。

步骤

使用显示QoS标记值 network qos-marking show 命令:

以下命令显示默认 IP 空间中所有协议的 QoS 标记:

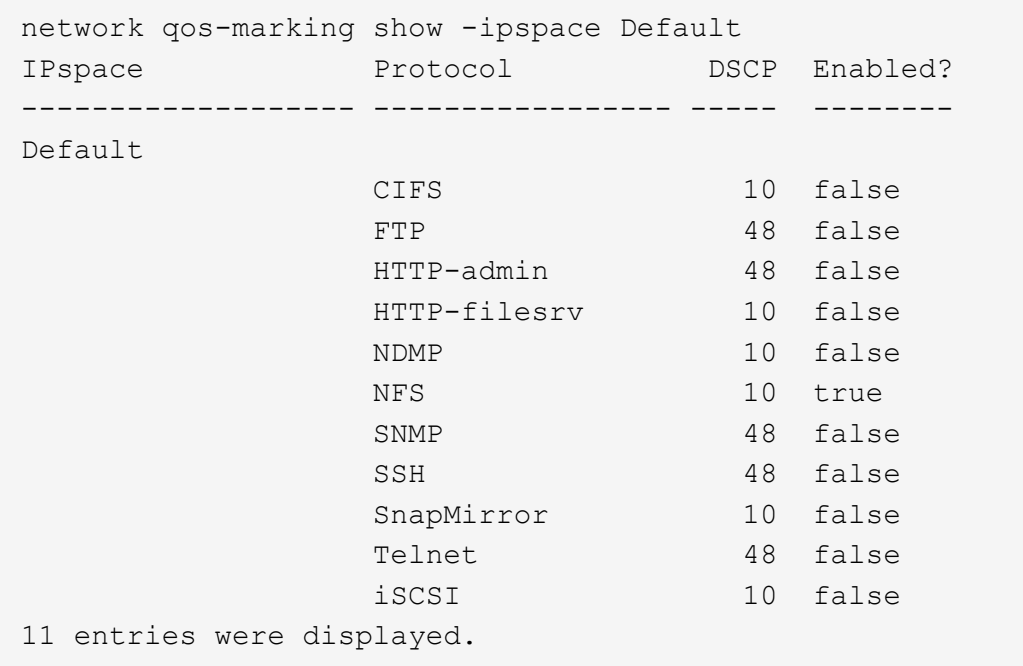

# 管理**SNMP (**仅限集群管理员**)**

# **SNMP**概述

您可以将 SNMP 配置为监控集群中的 SVM ,以便在出现问题之前避免出现问题,并在出 现问题时对问题做出响应。管理 SNMP 涉及配置 SNMP 用户以及为所有 SNMP 事件配置 SNMP 陷阱主机目标(管理工作站)。默认情况下, SNMP 在数据 LIF 上处于禁用状态。

您可以在数据 SVM 中创建和管理只读 SNMP 用户。必须配置数据 LIF 以接收 SVM 上的 SNMP 请求。

SNMP 网络管理工作站或管理器可以向 SVM SNMP 代理查询相关信息。SNMP 代理会收集信息并将其转发给 SNMP 管理器。SNMP 代理还会在发生特定事件时生成陷阱通知。SVM 上的 SNMP 代理具有只读权限;不能 用于任何设置的操作或针对陷阱采取更正操作。ONTAP 提供了一个与 SNMP v1 , v2c 和 v3 版本兼容的 SNMP 代理。SNMPv3 通过使用密码短语和加密提供高级安全性。

有关 ONTAP 系统中 SNMP 支持的详细信息,请参见 ["TR-4220](https://www.netapp.com/pdf.html?item=/media/16417-tr-4220pdf.pdf) [:](https://www.netapp.com/pdf.html?item=/media/16417-tr-4220pdf.pdf) [Data ONTAP](https://www.netapp.com/pdf.html?item=/media/16417-tr-4220pdf.pdf) [中的](https://www.netapp.com/pdf.html?item=/media/16417-tr-4220pdf.pdf) [SNMP](https://www.netapp.com/pdf.html?item=/media/16417-tr-4220pdf.pdf) [支持](https://www.netapp.com/pdf.html?item=/media/16417-tr-4220pdf.pdf)["](https://www.netapp.com/pdf.html?item=/media/16417-tr-4220pdf.pdf)。

#### **MIB**概述

MIB (管理信息库) 是一个文本文件, 用于描述 SNMP 对象和陷阱。

MIB 用于描述存储系统管理数据的结构,它们使用包含对象标识符( OID )的分层命名空间。每个 OID 标识一 个可使用 SNMP 读取的变量。

由于 MIB 不是配置文件,并且 ONTAP 不会读取这些文件,因此 SNMP 功能不受 MIB 的影响。ONTAP 提供了 以下 MIB 文件:

• NetApp自定义MIB (netapp.mib)

ONTAP 支持 IPv6 (RFC 2465), TCP (RFC 4022), UDP (RFC 4113)和 ICMP (RFC 2466)

MIB ,这些 MIB 可显示 IPv4 和 IPv6 数据。

ONTAP还在中的对象标识符(OID)和对象短名称之间提供了一个简短的交叉引用 traps.dat 文件

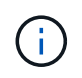

ONTAP MIB 和"traps.dat"文件的最新版本可从 NetApp 支持站点获得。但是,支持站点上这些文 件的版本不一定与 ONTAP 版本的 SNMP 功能相对应。提供这些文件是为了帮助您评估最新 ONTAP 版本中的 SNMP 功能。

#### **SNMP** 陷阱

SNMP 陷阱用于捕获系统监控信息,此信息将作为异步通知从 SNMP 代理发送到 SNMP 管理器。

SNMP 陷阱有三种类型:标准陷阱,内置陷阱和用户定义的陷阱。ONTAP 不支持用户定义的陷阱。

可以使用陷阱定期检查 MIB 中定义的操作阈值或故障。如果达到阈值或检测到故障, SNMP 代理会向陷阱主机 发送一条消息(陷阱),提醒其发生此事件。

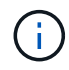

ONTAP 支持 SNMPv1 陷阱,并在 ONTAP 9.1 中启动 SNMPv3 陷阱。ONTAP 不支持 SNMPv2c 陷阱和通知。

### 标准 **SNMP** 陷阱

这些陷阱在 RFC 1215 中定义。ONTAP 支持五个标准 SNMP 陷阱: coldstart , warmStart , linkDown , linkUp 和 authenticationFailure 。

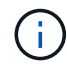

默认情况下, authenticationFailure 陷阱处于禁用状态。您必须使用 system snmp authtrap 命令以启用陷阱。有关详细信息,请参见手册页: ["ONTAP 9](http://docs.netapp.com/ontap-9/topic/com.netapp.doc.dot-cm-cmpr/GUID-5CB10C70-AC11-41C0-8C16-B4D0DF916E9B.html) [命令](http://docs.netapp.com/ontap-9/topic/com.netapp.doc.dot-cm-cmpr/GUID-5CB10C70-AC11-41C0-8C16-B4D0DF916E9B.html)["](http://docs.netapp.com/ontap-9/topic/com.netapp.doc.dot-cm-cmpr/GUID-5CB10C70-AC11-41C0-8C16-B4D0DF916E9B.html)

#### 内置 **SNMP** 陷阱

内置陷阱在 ONTAP 中预定义,如果发生事件,它们会自动发送到陷阱主机列表上的网络管理工作站。这些陷阱 ,例如 diskFailedShutdown , cpuTooBusy 和 volumeNearlyFull ,均在自定义 MIB 中定义。

每个内置陷阱都由一个唯一的陷阱代码标识。

# 创建 **SNMP** 社区并将其分配给 **LIF**

使用 SNMPv1 和 SNMPv2c 时,您可以创建 SNMP 社区,作为管理工作站和 Storage Virtual Machine ( SVM ) 之间的身份验证机制。

通过在数据SVM中创建SNMP社区、您可以执行等命令 snmpwalk 和 snmpget 在数据生命周期中。

### 关于此任务

• 在新安装的 ONTAP 中, SNMPv1 和 SNMPv2c 默认处于禁用状态。

创建 SNMP 社区后, SNMPv1 和 SNMPv2c 将处于启用状态。

- ONTAP 支持只读社区。
- 默认情况下、分配给数据"LIF"的"数据"防火墙策略会将SNMP服务设置为 deny。

您必须创建一个新的防火墙策略、并将SNMP服务设置为 allow 为数据SVM创建SNMP用户时。

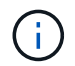

从ONTAP 9.10.1开始、防火墙策略已弃用、并完全替换为LIF服务策略。有关详细信息,请参 见 ["](#page-949-0)[为](#page-949-0) [LIF](#page-949-0) [配置防](#page-949-0)[火墙](#page-949-0)[策略](#page-949-0)["](#page-949-0)。

- 您可以为管理 SVM 和数据 SVM 的 SNMPv1 和 SNMPv2c 用户创建 SNMP 社区。
- 由于SVM不是SNMP标准的一部分、因此对数据NetApp的查询必须包括SVM根OID (1.3.6.1.4.1.789)、例如 snmpwalk -v 2c -c snmpNFS 10.238.19.14 1.3.6.1.4.1.789.

步骤

1. 使用创建SNMP社区 system snmp community add 命令:以下命令显示如何在管理 SVM cluster-1 中创 建 SNMP 社区:

system snmp community add -type ro -community-name comty1 -vserver cluster-1

以下命令显示如何在数据 SVM vs1 中创建 SNMP 社区:

system snmp community add -type ro -community-name comty2 -vserver vs1

2. 使用 system snmp community show 命令验证是否已创建社区。

以下命令显示了为 SNMPv1 和 SNMPv2c 创建的两个社区:

```
system snmp community show
cluster-1
rocomty1
vs1
rocomty2
```
3. 使用检查"data"防火墙策略中是否允许SNMP作为服务 system services firewall policy show 命令 :

以下命令显示默认 "data" 防火墙策略中不允许使用 SNMP 服务(仅 "mgmt" 防火墙策略中允许使用 SNMP 服务):

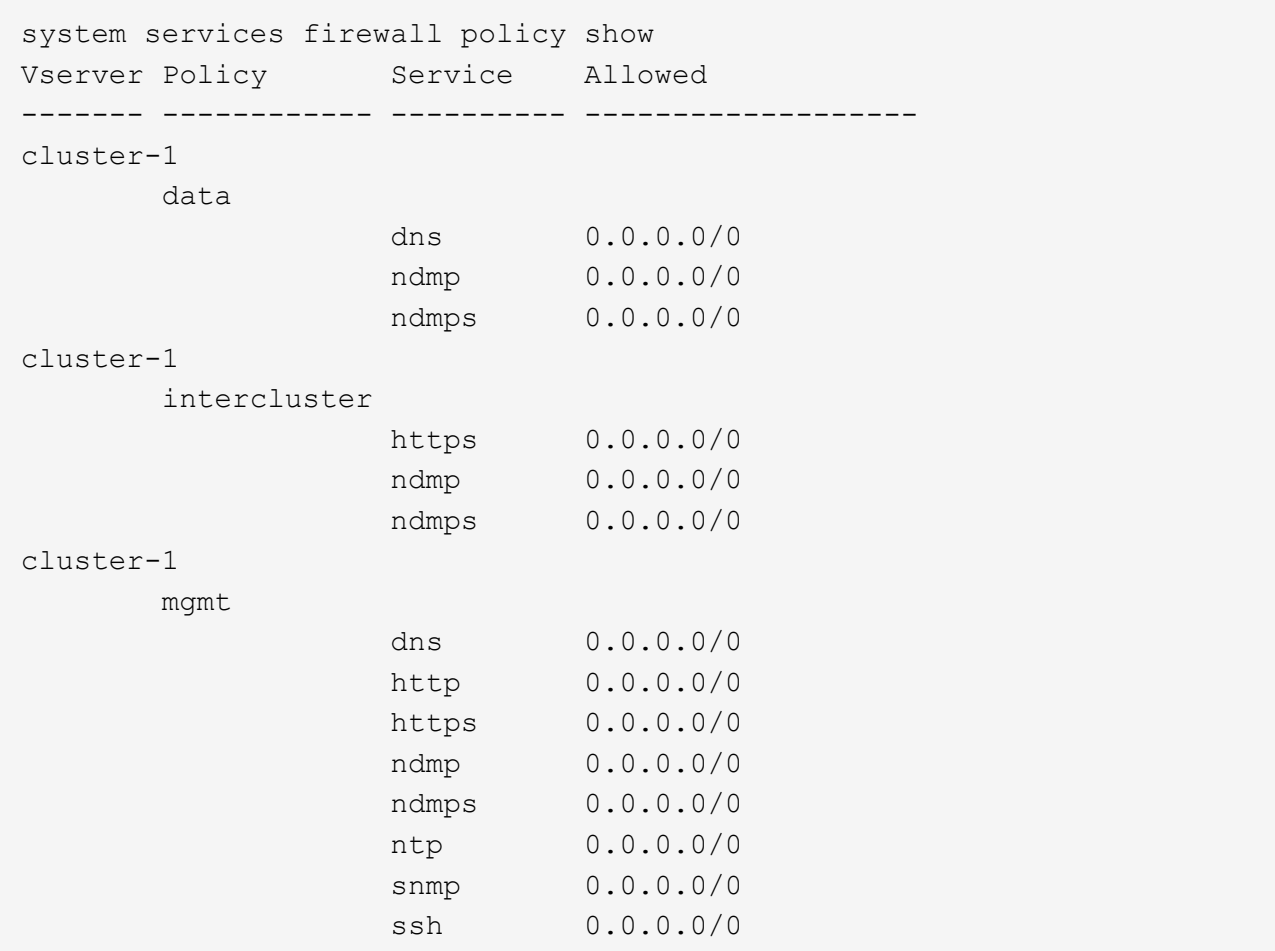

4. 使用创建允许访问的新防火墙策略 snmp 服务 system services firewall policy create 命令:

以下命令将创建一个名为data1的新数据防火墙策略、此策略允许使用 snmp

```
system services firewall policy create -policy data1 -service snmp
-vserver vs1 -allow-list 0.0.0.0/0
cluster-1::> system services firewall policy show -service snmp
Vserver Policy Service Allowed
------- ------------ ---------- -------------------
cluster-1
         mgmt
                   snmp 0.0.0.0/0vs1
          data1
                      snmp 0.0.0.0/0
```
5. 使用带有 -firewall-policy 参数的 `network interface modify `命令将防火墙策略应用于数据 LIF 。

以下命令会将新的 "data1" 防火墙策略分配给 LIF "datalif1" :

```
network interface modify -vserver vs1 -lif datalif1 -firewall-policy
data1
```
# 在集群中配置 **SNMPv3** 用户

与 SNMPv1 和 SNMPv2c 相比, SNMPv3 是一种安全协议。要使用 SNMPv3 , 必须将 SNMPv3 用户配置为从 SNMP 管理器运行 SNMP 实用程序。

步骤

使用 security login create 命令创建 SNMPv3 用户。

系统将提示您提供以下信息:

- 引擎 ID: 默认值和建议值为本地引擎 ID
- 身份验证协议
- 身份验证密码
- 隐私协议
- 隐私协议密码

结果

SNMPv3 用户可以使用用户名和密码从 SNMP 管理器登录并运行 SNMP 实用程序命令。

## **SNMPv3** 安全参数

SNMPv3 包括一项身份验证功能,如果选择此功能,则要求用户在调用命令时输入其名称,身份验证协议,身 份验证密钥以及所需的安全级别。

下表列出了 SNMPv3 安全参数:

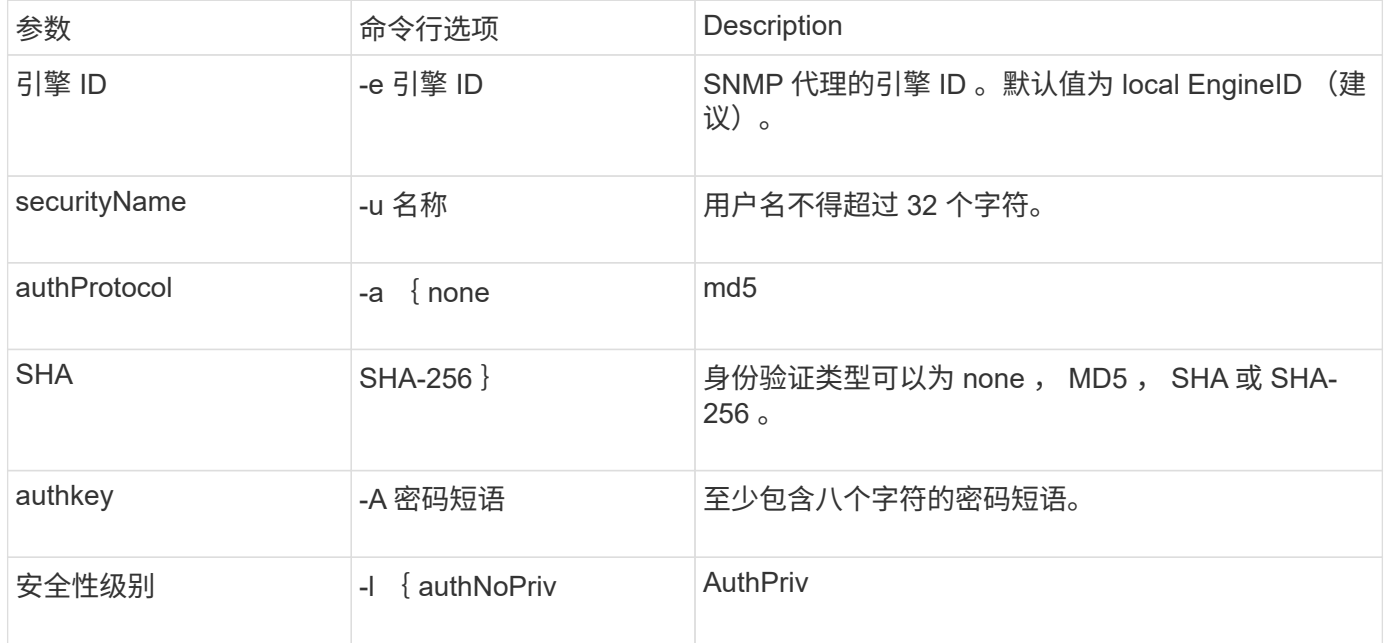

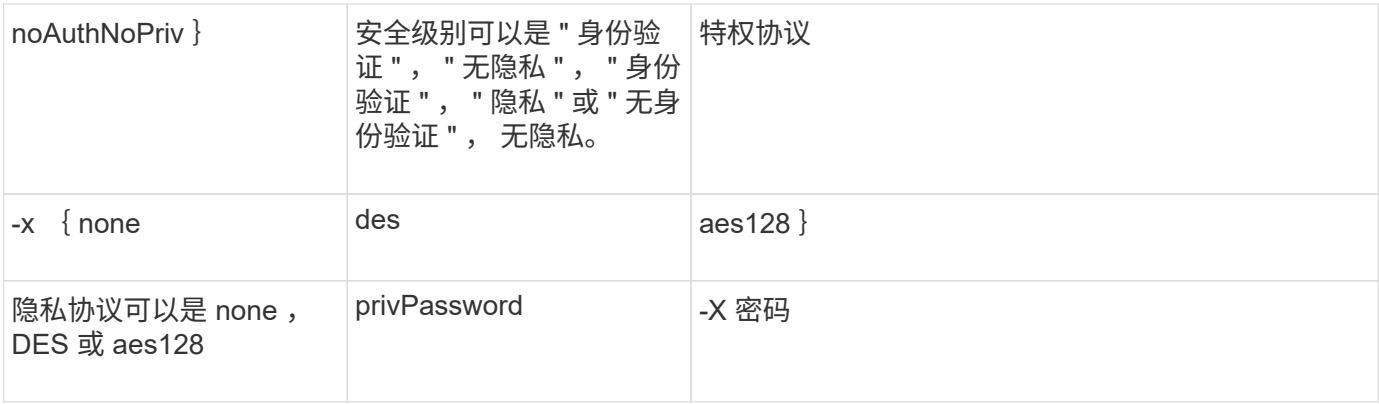

## 不同安全级别的示例

此示例显示了使用不同安全级别创建的SNMPv3用户如何使用SNMP客户端命令、例如 snmpwalk,以查询群集 对象。

为了提高性能,您应检索表中的所有对象,而不是表中的单个对象或几个对象。

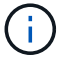

您必须使用 snmpwalk 5.3.1或更高版本(如果身份验证协议为SHA)。

#### 安全级别: **AuthPriv**

以下输出显示了使用 authPriv 安全级别创建 SNMPv3 用户的过程。

```
security login create -user-or-group-name snmpv3user -application snmp
-authentication-method usm
Enter the authoritative entity's EngineID [local EngineID]:
Which authentication protocol do you want to choose (none, md5, sha, sha2-
256) [none]: md5
Enter the authentication protocol password (minimum 8 characters long):
Enter the authentication protocol password again:
Which privacy protocol do you want to choose (none, des, aes128) [none]:
des
Enter privacy protocol password (minimum 8 characters long):
Enter privacy protocol password again:
```
#### **FIPS** 模式

```
security login create -username snmpv3user -application snmp -authmethod
11 \leq mEnter the authoritative entity's EngineID [local EngineID]:
Which authentication protocol do you want to choose (sha, sha2-256) [sha]
Enter authentication protocol password (minimum 8 characters long):
Enter authentication protocol password again:
Which privacy protocol do you want to choose (aes128) [aes128]:
Enter privacy protocol password (minimum 8 characters long):
Enter privacy protocol password again:
```
## **snmpwalk** 测试

以下输出显示了运行 snmpwalk 命令的 SNMPv3 用户:

为了提高性能,您应检索表中的所有对象,而不是表中的单个对象或几个对象。

```
$ snmpwalk -v 3 -u snmpv3user -a SHA -A password1! -x DES -X password1! -l
authPriv 192.0.2.62 .1.3.6.1.4.1.789.1.5.8.1.2
Enterprises.789.1.5.8.1.2.1028 = "vol0"
Enterprises.789.1.5.8.1.2.1032 = "vol0"
Enterprises.789.1.5.8.1.2.1038 = "root vs0"
Enterprises.789.1.5.8.1.2.1042 = "root vstrap"
Enterprises.789.1.5.8.1.2.1064 = "vol1"
```
#### 安全级别: **AuthNoPriv**

以下输出显示了使用 authNoPriv 安全级别创建 SNMPv3 用户的过程。

```
security login create -username snmpv3user1 -application snmp -authmethod
usm -role admin
Enter the authoritative entity's EngineID [local EngineID]:
Which authentication protocol do you want to choose (none, md5, sha)
[none]: md5
```
#### **FIPS** 模式

FIPS不允许您为隐私协议选择\*无\*。因此、无法在FIPS模式下配置authNo特权SNMPv3用户。

#### **snmpwalk** 测试

以下输出显示了运行 snmpwalk 命令的 SNMPv3 用户:

为了提高性能,您应检索表中的所有对象,而不是表中的单个对象或几个对象。

```
$ snmpwalk -v 3 -u snmpv3user1 -a MD5 -A password1! -l authNoPriv
192.0.2.62 .1.3.6.1.4.1.789.1.5.8.1.2
Enterprises.789.1.5.8.1.2.1028 = "vol0"
Enterprises.789.1.5.8.1.2.1032 = "vol0"
Enterprises.789.1.5.8.1.2.1038 = "root_vs0"
Enterprises.789.1.5.8.1.2.1042 = "root_vstrap"
Enterprises.789.1.5.8.1.2.1064 = "vol1"
```
#### 安全级别: **noAuthNoPriv**

以下输出显示了创建具有 noAuthNoPriv 安全级别的 SNMPv3 用户的过程。

```
security login create -username snmpv3user2 -application snmp -authmethod
usm -role admin
Enter the authoritative entity's EngineID [local EngineID]:
Which authentication protocol do you want to choose (none, md5, sha)
[none]: none
```
#### **FIPS** 模式

FIPS不允许您为隐私协议选择\*无\*。

#### **snmpwalk** 测试

以下输出显示了运行 snmpwalk 命令的 SNMPv3 用户:

为了提高性能,您应检索表中的所有对象,而不是表中的单个对象或几个对象。

```
$ snmpwalk -v 3 -u snmpv3user2 -l noAuthNoPriv 192.0.2.62
.1.3.6.1.4.1.789.1.5.8.1.2
Enterprises.789.1.5.8.1.2.1028 = "vol0"
Enterprises.789.1.5.8.1.2.1032 = "vol0"
Enterprises.789.1.5.8.1.2.1038 = "root_vs0"
Enterprises.789.1.5.8.1.2.1042 = "root_vstrap"
Enterprises.789.1.5.8.1.2.1064 = "vol1"
```
## 配置陷阱主机以接收 **SNMP** 通知

您可以将陷阱主机( SNMP 管理器)配置为在集群中生成 SNMP 陷阱时接收通知( SNMP 陷阱 PDU )。您可以指定 SNMP 陷阱主机的主机名或 IP 地址 ( IPv4 或 IPv6 )。

开始之前

• 必须在集群上启用 SNMP 和 SNMP 陷阱。

# 默认情况下, SNMP 和 SNMP 陷阱处于启用状态。

- 必须在集群上配置 DNS 以解析陷阱主机名称。
- 要使用 IPv6 地址配置 SNMP 陷阱主机,必须在集群上启用 IPv6 。
- •对于 ONTAP 9.1 及更高版本,在创建陷阱主机时,您必须已指定预定义的基于用户的安全模型( USM )身 份验证和隐私凭据。

步骤

添加 SNMP 陷阱主机:

system snmp traphost add

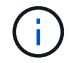

只有在至少将一个 SNMP 管理工作站指定为陷阱主机时,才能发送陷阱。

以下命令将使用已知的 USM 用户添加一个名为 yyy.example.com 的新 SNMPv3 陷阱主机:

```
system snmp traphost add -peer-address yyy.example.com -usm-username
MyUsmUser
```
以下命令将使用主机的 IPv6 地址添加陷阱主机:

```
system snmp traphost add -peer-address 2001:0db8:1:1:209:6bff:feae:6d67
```
# 用于管理 **SNMP** 的命令

您可以使用 system snmp 用于管理SNMP、陷阱和陷阱主机的命令。您可以使用 security 用于管理每个SVM的SNMP用户的命令。您可以使用 event 用于管理与SNMP 陷阱相关的事件的命令。

## 用于配置 **SNMP** 的命令

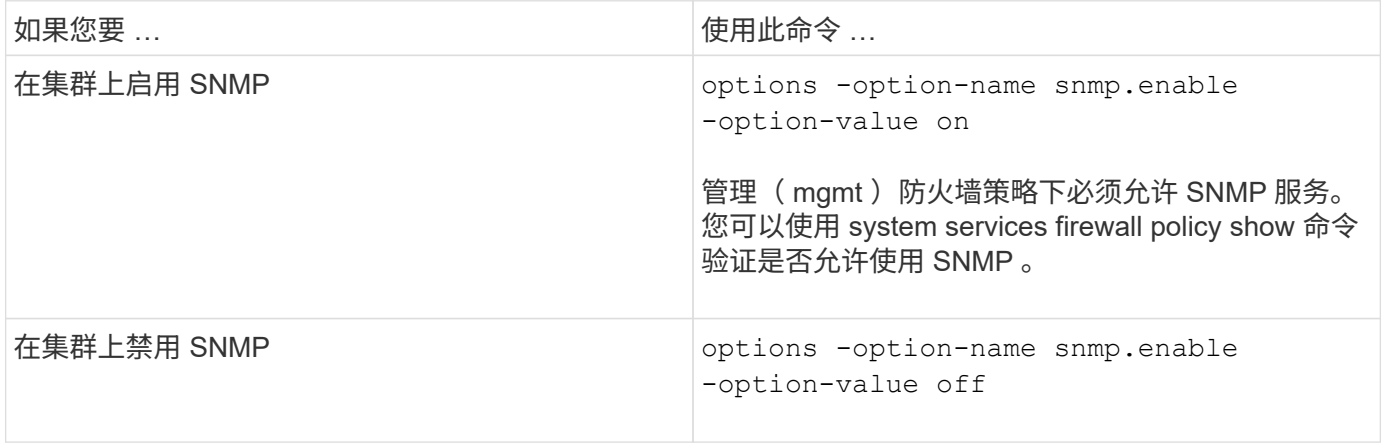

## 用于管理 **SNMP v1** , **v2c** 和 **v3** 用户的命令

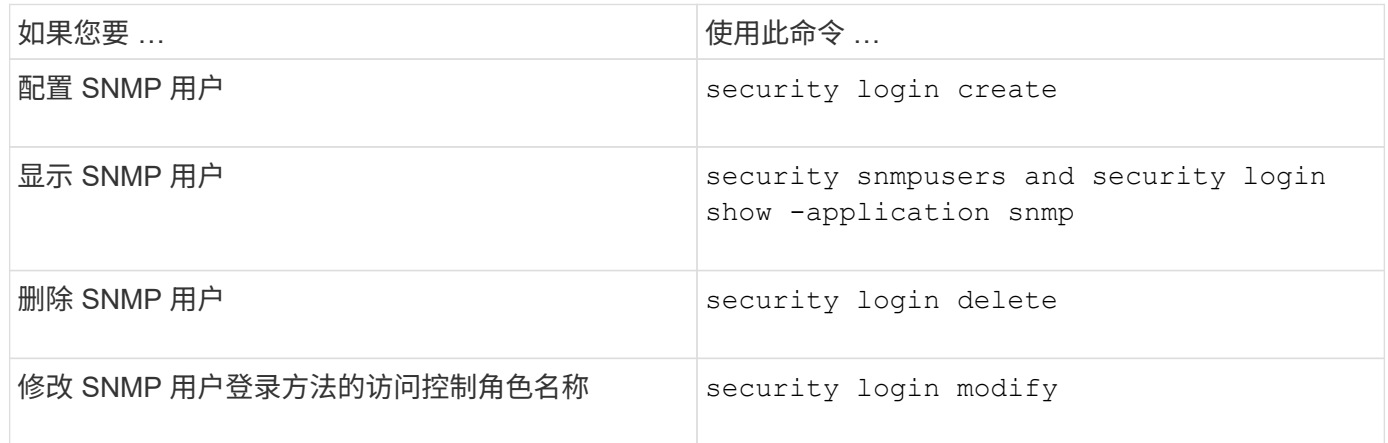

# 用于提供联系人和位置信息的命令

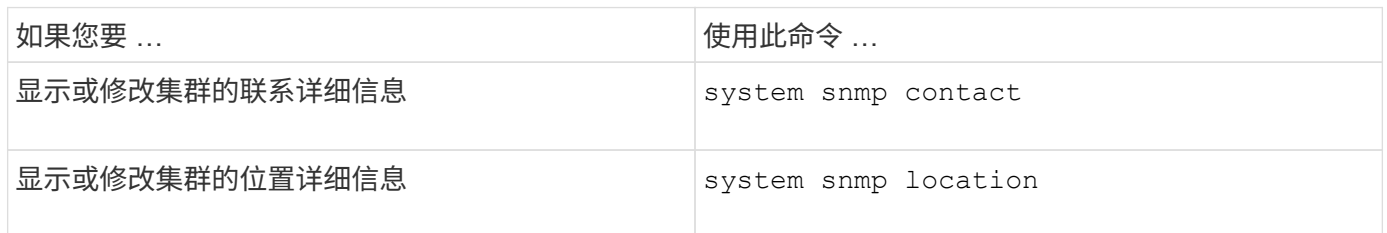

# 用于管理 **SNMP** 社区的命令

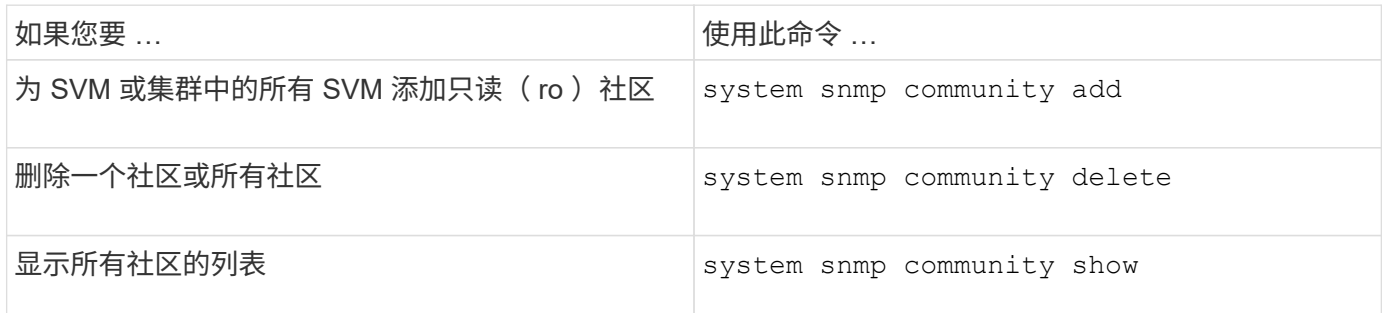

由于SVM不是SNMP标准的一部分、因此对数据NetApp的查询必须包括SVM根OID (1.3.6.1.4.1.789)、例如 snmpwalk -v 2c -c snmpNFS 10.238.19.14 1.3.6.1.4.1.789.

# 用于显示 **SNMP** 选项值的命令

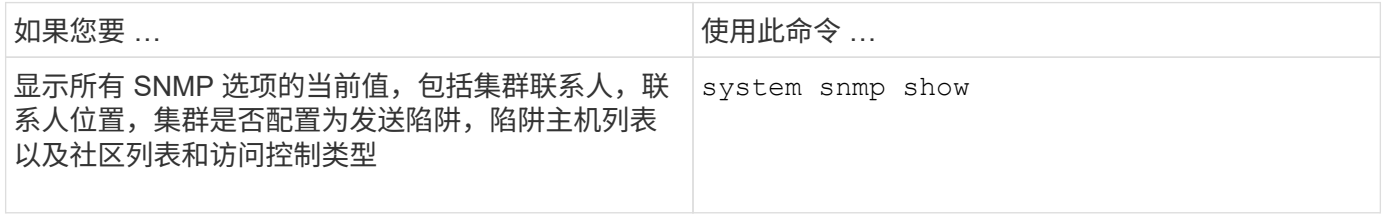

# 用于管理 **SNMP** 陷阱和陷阱主机的命令

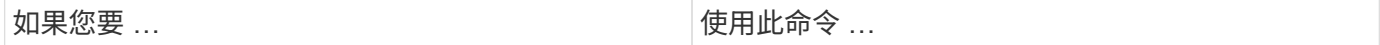

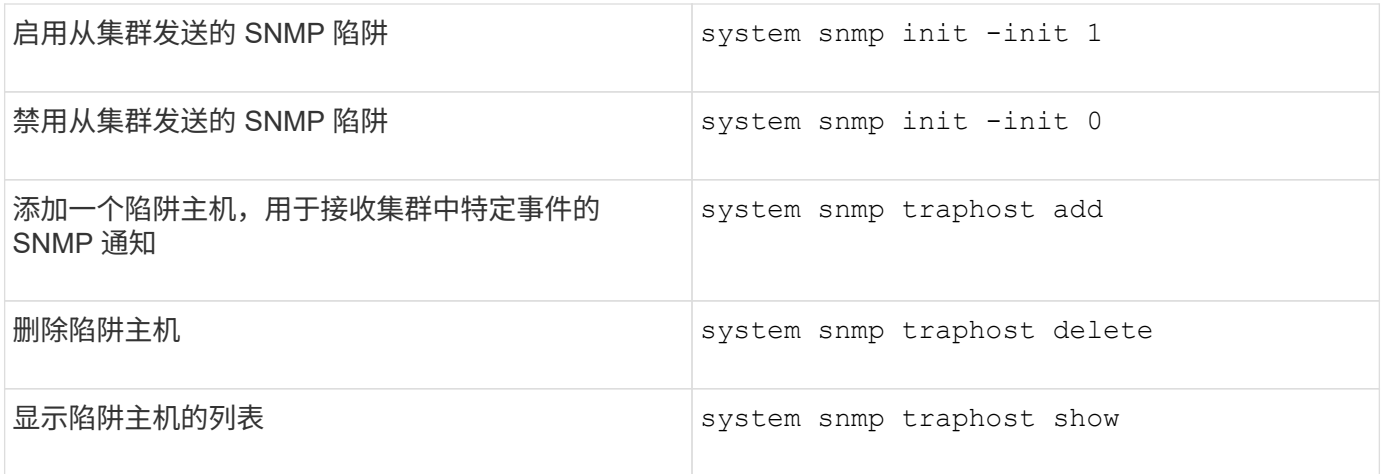

用于管理与 **SNMP** 陷阱相关的事件的命令

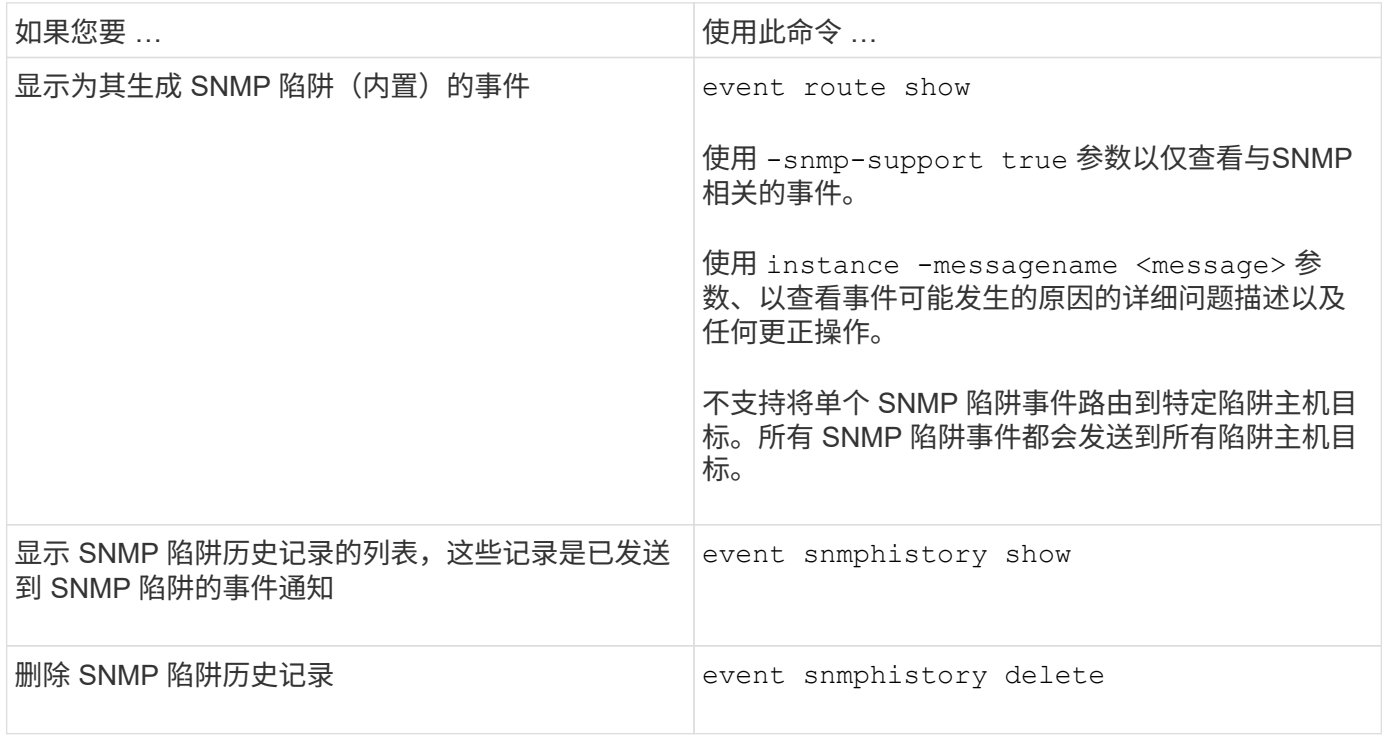

有关的详细信息、请参见 system snmp, security,和 event 命令、请参见手册页: ["ONTAP 9](http://docs.netapp.com/ontap-9/topic/com.netapp.doc.dot-cm-cmpr/GUID-5CB10C70-AC11-41C0-8C16-B4D0DF916E9B.html) [命令](http://docs.netapp.com/ontap-9/topic/com.netapp.doc.dot-cm-cmpr/GUID-5CB10C70-AC11-41C0-8C16-B4D0DF916E9B.html)["](http://docs.netapp.com/ontap-9/topic/com.netapp.doc.dot-cm-cmpr/GUID-5CB10C70-AC11-41C0-8C16-B4D0DF916E9B.html)

# 管理 **SVM** 中的路由

# **SVM**路由概述

SVM 的路由表决定了 SVM 与目标进行通信所使用的网络路径。了解路由表的工作原理非 常重要,这样您就可以在发生网络问题之前防患于未然。

路由规则如下:

• ONTAP 会通过最特定的可用路由路由流量。

• 当更多特定路由不可用时, ONTAP 会作为最后一种方法通过默认网关路由(具有 0 位网络掩码)路由流 量。

如果路由的目标,网络掩码和度量指标相同,则无法保证系统在重新启动后或升级后使用相同的路由。如果您配 置了多个默认路由,则此问题描述尤其如此。

最佳做法是,仅为 SVM 配置一个默认路由。为避免中断,您应确保默认路由能够访问更特定的路由无法访问的 任何网络地址。有关详细信息,请参见知识库文章 ["SU134](https://kb.netapp.com/Support_Bulletins/Customer_Bulletins/SU134) [:集群模式](https://kb.netapp.com/Support_Bulletins/Customer_Bulletins/SU134) [ONTAP](https://kb.netapp.com/Support_Bulletins/Customer_Bulletins/SU134) [中的](https://kb.netapp.com/Support_Bulletins/Customer_Bulletins/SU134)[路由](https://kb.netapp.com/Support_Bulletins/Customer_Bulletins/SU134)[配置不](https://kb.netapp.com/Support_Bulletins/Customer_Bulletins/SU134)[正](https://kb.netapp.com/Support_Bulletins/Customer_Bulletins/SU134)[确](https://kb.netapp.com/Support_Bulletins/Customer_Bulletins/SU134)[,](https://kb.netapp.com/Support_Bulletins/Customer_Bulletins/SU134)[可能](https://kb.netapp.com/Support_Bulletins/Customer_Bulletins/SU134)[会](https://kb.netapp.com/Support_Bulletins/Customer_Bulletins/SU134)[中](https://kb.netapp.com/Support_Bulletins/Customer_Bulletins/SU134) [断网络](https://kb.netapp.com/Support_Bulletins/Customer_Bulletins/SU134)[访问](https://kb.netapp.com/Support_Bulletins/Customer_Bulletins/SU134)["](https://kb.netapp.com/Support_Bulletins/Customer_Bulletins/SU134)

# 创建静态路由。

您可以在 Storage Virtual Machine ( SVM ) 中创建静态路由, 以控制 LIF 使用网络传输 出站流量的方式。

在创建与 SVM 关联的路由条目时,此路由将由指定 SVM 拥有的所有 LIF 使用,这些 LIF 与网关位于同一子网 上。

### 步骤

使用 network route create 用于创建路由的命令。

```
network route create -vserver vs0 -destination 0.0.0.0/0 -gateway
10.61.208.1
```
# 启用多路径路由

如果多个路由对一个目标具有相同的度量指标,则只会为传出流量选择其中一个路由。这 会导致其他路由无法用于发送传出流量。您可以启用多路径路由以平衡负载并利用所有可 用路由。

## 步骤

1. 登录到高级权限级别:

set -privilege advanced

2. 启用多路径路由:

network options multipath-routing modify -is-enabled true

已为集群中的所有节点启用多路径路由。

network options multipath-routing modify -is-enabled true

# 删除静态路由

您可以从 Storage Virtual Machine ( SVM ) 中删除不需要的静态路由。

步骤

使用 network route delete 用于删除静态路由的命令。

有关此命令的详细信息、请参见 network route 手册页: ["ONTAP 9](http://docs.netapp.com/ontap-9/topic/com.netapp.doc.dot-cm-cmpr/GUID-5CB10C70-AC11-41C0-8C16-B4D0DF916E9B.html) [命令](http://docs.netapp.com/ontap-9/topic/com.netapp.doc.dot-cm-cmpr/GUID-5CB10C70-AC11-41C0-8C16-B4D0DF916E9B.html)["](http://docs.netapp.com/ontap-9/topic/com.netapp.doc.dot-cm-cmpr/GUID-5CB10C70-AC11-41C0-8C16-B4D0DF916E9B.html)。

以下示例将删除与网关为 10.63.0.1 且目标 IP 地址为 0.0.0.0/0 的 SVM vs0 关联的静态路由:

```
network route delete -vserver vs0 -gateway 10.63.0.1 -destination
0.0.0.0/0
```
# 显示路由信息

您可以显示集群上每个 SVM 的路由配置信息。这有助于您诊断涉及客户端应用程序或服 务与集群中节点上的 LIF 之间连接问题的路由问题。

步骤

1. 使用 network route show 命令以显示一个或多个SVM中的路由。以下示例显示了 vs0 SVM 中配置的路 由:

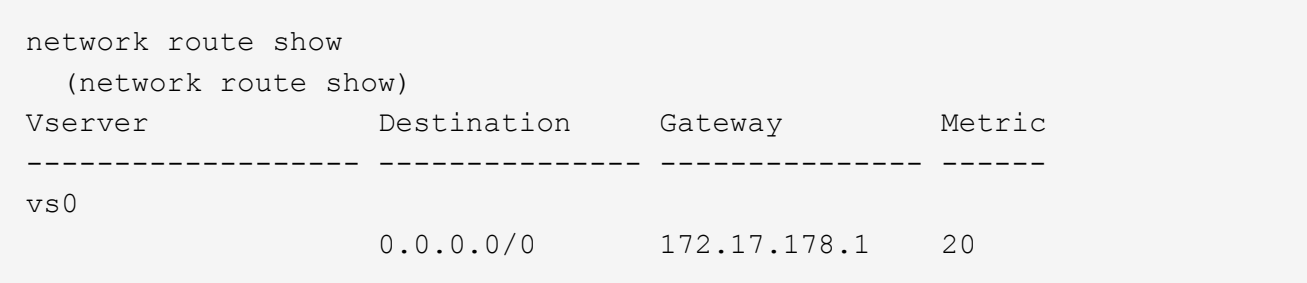

2. 使用 network route show-lifs 命令以显示一个或多个SVM中的路由和LUN的关联。

以下示例显示了由 vs0 SVM 拥有路由的 LIF :

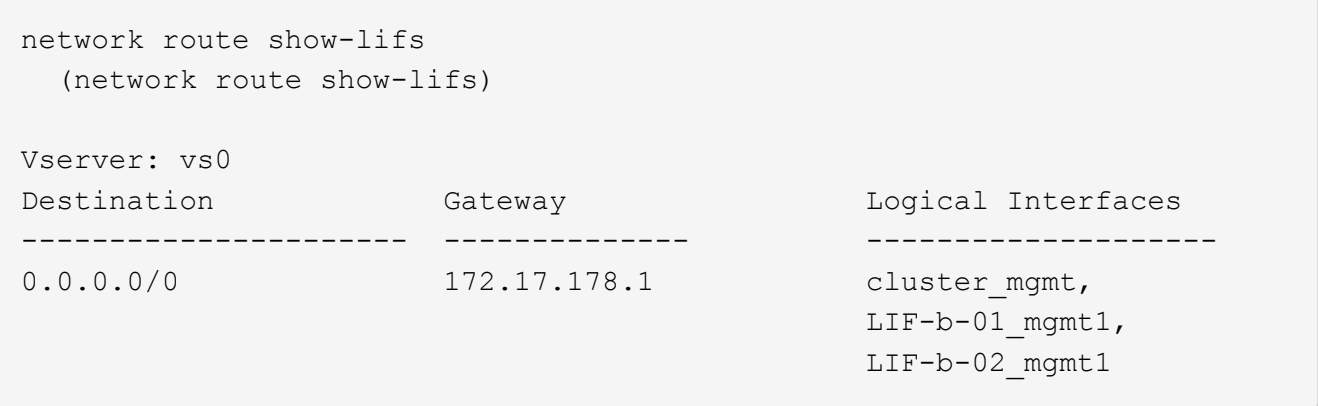

3. 使用 network route active-entry show 命令以显示一个或多个节点、SVM、子网或具有指定目标的 路由上的已安装路由。

以下示例显示了特定 SVM 上安装的所有路由:

network route active-entry show -vserver Data0 Vserver: Data0 Node: node-1 Subnet Group: 0.0.0.0/0 Destination Gateway Interface Metric Flags ---------------------- ------------------- --------- ------ ----- 127.0.0.1 127.0.0.1 lo 10 UHS 127.0.10.1 127.0.20.1 losk 10 UHS 127.0.20.1 127.0.20.1 losk 10 UHS Vserver: Data0 Node: node-1 Subnet Group: fd20:8b1e:b255:814e::/64 Destination Gateway Interface Metric Flags ---------------------- ------------------- --------- ------ ---- default fd20:8b1e:b255:814e::1 e0d 20 UGS fd20:8b1e:b255:814e::/64 link#4 e0d 0 UC Vserver: Data0 Node: node-2 Subnet Group: 0.0.0.0/0 Destination Gateway Interface Metric Flags ---------------------- ------------------- --------- ------ ----- 127.0.0.1 127.0.0.1 lo 10 UHS Vserver: Data0 Node: node-2 Subnet Group: 0.0.0.0/0 Destination Gateway Interface Metric Flags ---------------------- ------------------- --------- ------ ----- 127.0.10.1 127.0.20.1 losk 10 UHS 127.0.20.1 127.0.20.1 losk 10 UHS Vserver: Data0 Node: node-2 Subnet Group: fd20:8b1e:b255:814e::/64 Destination Gateway Interface Metric Flags ---------------------- ------------------- --------- ------ ---- default fd20:8b1e:b255:814e::1 e0d 20 UGS fd20:8b1e:b255:814e::/64 link#4 e0d 0 UC fd20:8b1e:b255:814e::1 link#4 e0d 0 UHL

# 从路由表中删除动态路由

收到 IPv4 和 IPv6 的 ICMP 重定向后,动态路由将添加到路由表中。默认情况下,动态路 由会在 300 秒后删除。如果要将动态路由保留不同的时间,可以更改超时值。

关于此任务

您可以将超时值设置为 0 到 65 , 535 秒。如果将此值设置为 0 , 则路由永不过期。删除动态路由可防止因持 续存在无效路由而导致连接断开。

## 步骤

- 1. 显示当前超时值。
	- 对于 IPv4 :

network tuning icmp show

◦ 对于IPv6:

network tuning icmp6 show

- 2. 修改超时值。
	- 对于 IPv4 :

```
network tuning icmp modify -node node name -redirect-timeout
timeout_value
```
◦ 对于IPv6:

network tuning icmp6 modify -node node\_name -redirect-v6-timeout timeout\_value

## 3. 验证是否已正确修改超时值。

◦ 对于 IPv4 :

network tuning icmp show

◦ 对于IPv6:
## 查看网络信息

## 查看网络信息概述

使用命令行界面、您可以查看与端口、生命周期、路由、故障转移规则、故障转移组、 防 火墙规则、DNS、NIS和连接。从ONTAP 9.8开始、您还可以下载System Manager中显示 的网络数据。

在重新配置网络设置等情况下或对集群进行故障排除时,此信息非常有用。

如果您是集群管理员,则可以查看所有可用的网络信息。如果您是 SVM 管理员,则只能查看与分配的 SVM 相 关的信息。

在System Manager中,当您在\_List View\_中显示信息时,您可以单击\*Download\*,显示的对象列表将被下载。

- •此列表将以逗号分隔值( CSV )格式下载。
- 仅下载可见列中的数据。
- CSV 文件名采用对象名称和时间戳的格式。

显示网络端口信息

您可以显示有关特定端口或集群中所有节点上所有端口的信息。

关于此任务

此时将显示以下信息:

- Node name
- 端口名称
- IPspace 名称
- 广播域名
- 链路状态(已启动或已关闭)
- MTU 设置
- 端口速度设置和运行状态(每秒 1 千兆位或 10 千兆位)
- 自动协商设置 ( true 或 false )
- 双工模式和运行状态(半双工或全满)
- 端口的接口组(如果适用)
- 端口的 VLAN 标记信息(如果适用)
- 端口的运行状况(运行状况或已降级)

• 端口标记为已降级的原因

如果字段的数据不可用(例如、非活动端口的操作双工和速度将不可用)、则字段值将列为 -。

步骤

使用显示网络端口信息 network port show 命令:

您可以通过指定来显示每个端口的详细信息 -instance 参数、或者通过使用指定字段名称来获取特定信息 -fields 参数。

network port show Node: node1 Ignore Speed(Mbps) Health Health Port IPspace Broadcast Domain Link MTU Admin/Oper Status Status --------- ------------ ---------------- ---- ---- ----------- -------- ----- e0a Cluster Cluster up 9000 auto/1000 healthy false e0b Cluster Cluster up 9000 auto/1000 healthy false e0c Default Default up 1500 auto/1000 degraded false e0d Default Default up 1500 auto/1000 degraded true Node: node2 Ignore Speed(Mbps) Health Health Port IPspace Broadcast Domain Link MTU Admin/Oper Status Status --------- ------------ ---------------- ---- ---- ----------- -------- ----- e0a Cluster Cluster up 9000 auto/1000 healthy false e0b Cluster Cluster up 9000 auto/1000 healthy false e0c Default Default up 1500 auto/1000 healthy false e0d Default Default up 1500 auto/1000 healthy false 8 entries were displayed.

## 显示有关 **VLAN** 的信息(仅限集群管理员)

## 您可以显示有关特定 VLAN 或集群中所有 VLAN 的信息。

关于此任务

您可以通过指定来显示每个VLAN的详细信息 -instance 参数。您可以通过使用指定字段名称来显示特定信息 -fields 参数。

使用显示有关VLAN的信息 network port vlan show 命令:以下命令显示有关集群中所有 VLAN 的信息:

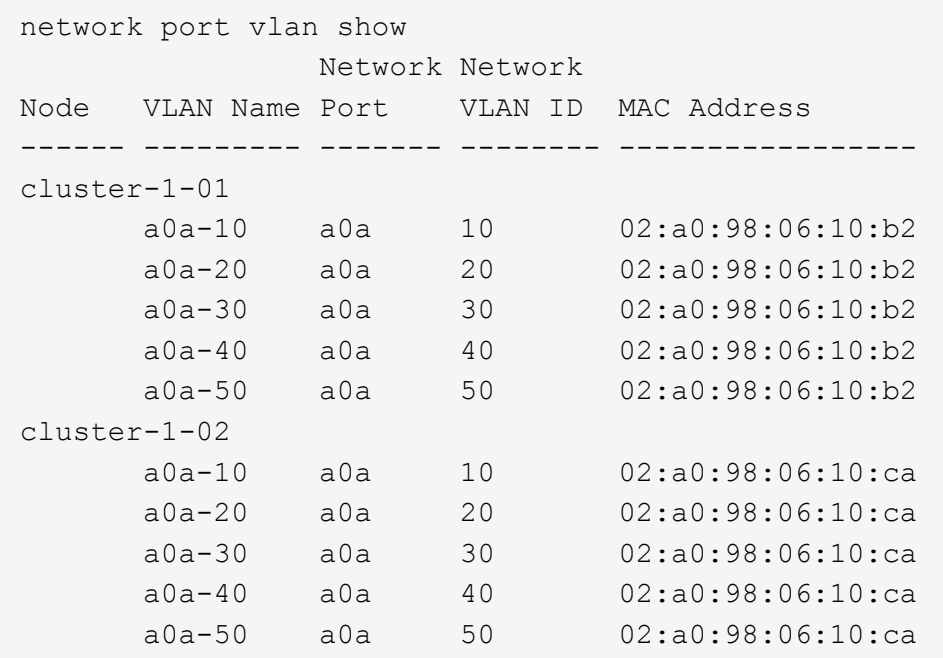

## 显示接口组信息(仅限集群管理员)

您可以显示有关接口组的信息以确定其配置。

关于此任务

此时将显示以下信息:

- 接口组所在的节点
- 接口组中包含的网络端口列表
- 接口组的名称
- 分发功能(MAC, IP,端口或顺序)
- 接口组的介质访问控制( MAC) 地址
- 端口活动状态;即所有聚合端口是否均处于活动状态(完全参与),某些端口是否处于活动状态(部分参与 )或是否无处于活动状态

步骤

使用显示有关接口组的信息 network port ifgrp show 命令:

您可以通过指定来显示每个节点的详细信息 -instance 参数。您可以通过使用指定字段名称来显示特定信息 -fields 参数。

以下命令显示集群中所有接口组的相关信息:

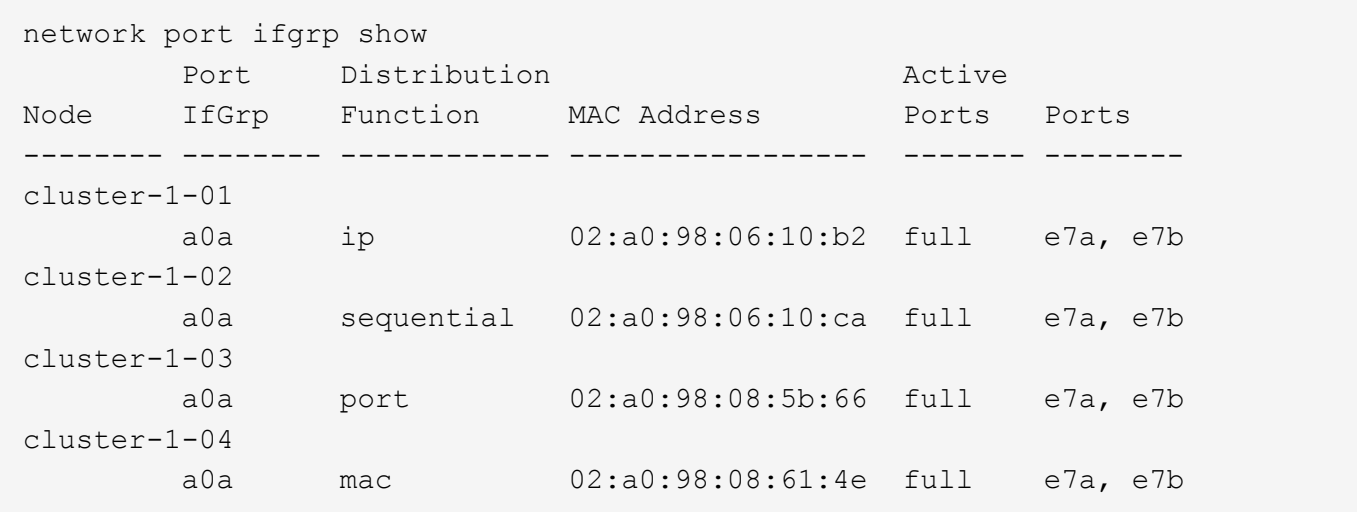

以下命令显示单个节点的详细接口组信息:

```
network port ifgrp show -instance -node cluster-1-01
                    Node: cluster-1-01
 Interface Group Name: a0a
Distribution Function: ip
          Create Policy: multimode
            MAC Address: 02:a0:98:06:10:b2
     Port Participation: full
          Network Ports: e7a, e7b
               Up Ports: e7a, e7b
             Down Ports: -
```
## 显示 **LIF** 信息

您可以查看有关 LIF 的详细信息以确定其配置。

您可能还需要查看此信息以诊断基本的 LIF 问题,例如检查重复的 IP 地址或验证网络端口是否属于正确的子 网。Storage Virtual Machine ( SVM )管理员只能查看与 SVM 关联的 LIF 的信息。

关于此任务

此时将显示以下信息:

- 与 LIF 关联的 IP 地址
- LIF 的管理状态
- LIF 的运行状态

数据 LIF 的运行状态取决于与数据 LIF 关联的 SVM 的状态。停止 SVM 后, LIF 的运行状态将更改为 down 。当 SVM 重新启动时,运行状态将更改为 up

• 节点以及 LIF 所在的端口

如果字段的数据不可用(例如、如果没有扩展状态信息)、则字段值将列为 -。

步骤

使用 network interface show 命令显示 LIF 信息。

您可以通过指定 -instance 参数来查看每个 LIF 的详细信息,也可以通过使用 -fields 参数指定字段名称来获取特 定信息。

以下命令显示有关集群中所有 LIF 的常规信息:

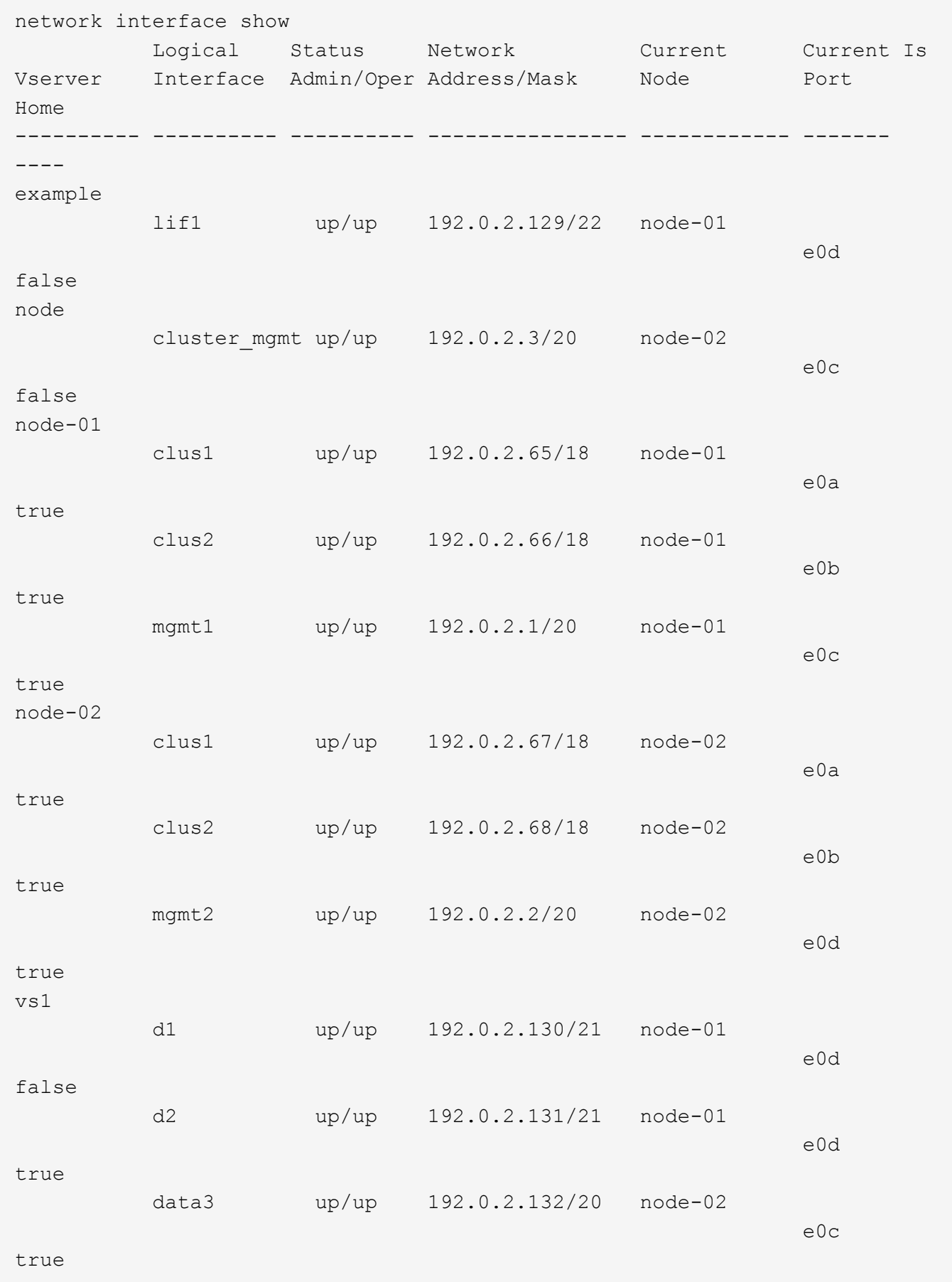

network interface show -lif data1 -instance Vserver Name: vs1 Logical Interface Name: data1 Role: data Data Protocol: nfs,cifs Home Node: node-01 Home Port: e0c Current Node: node-03 Current Port: e0c Operational Status: up Extended Status: - Is Home: false Network Address: 192.0.2.128 Netmask: 255.255.192.0 Bits in the Netmask: 18 IPv4 Link Local: - Subnet Name: - Administrative Status: up Failover Policy: local-only Firewall Policy: data Auto Revert: false Fully Qualified DNS Zone Name: xxx.example.com DNS Query Listen Enable: false Failover Group Name: Default FCP WWPN: - Address family: ipv4 Comment: -IPspace of LIF: Default

显示路由信息

您可以显示有关 SVM 中路由的信息。

#### 步骤

根据要查看的路由信息类型,输入相应的命令:

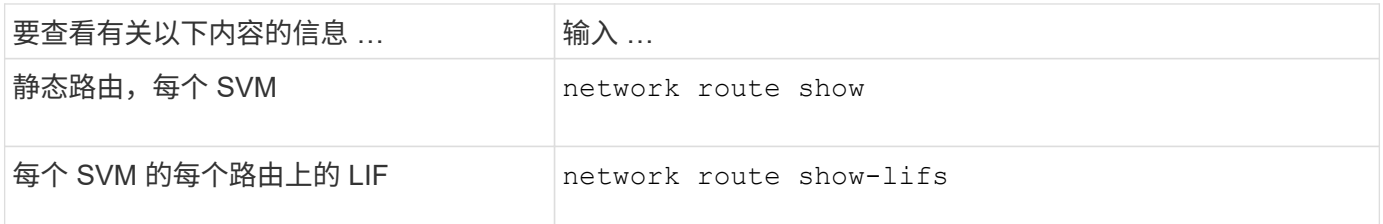

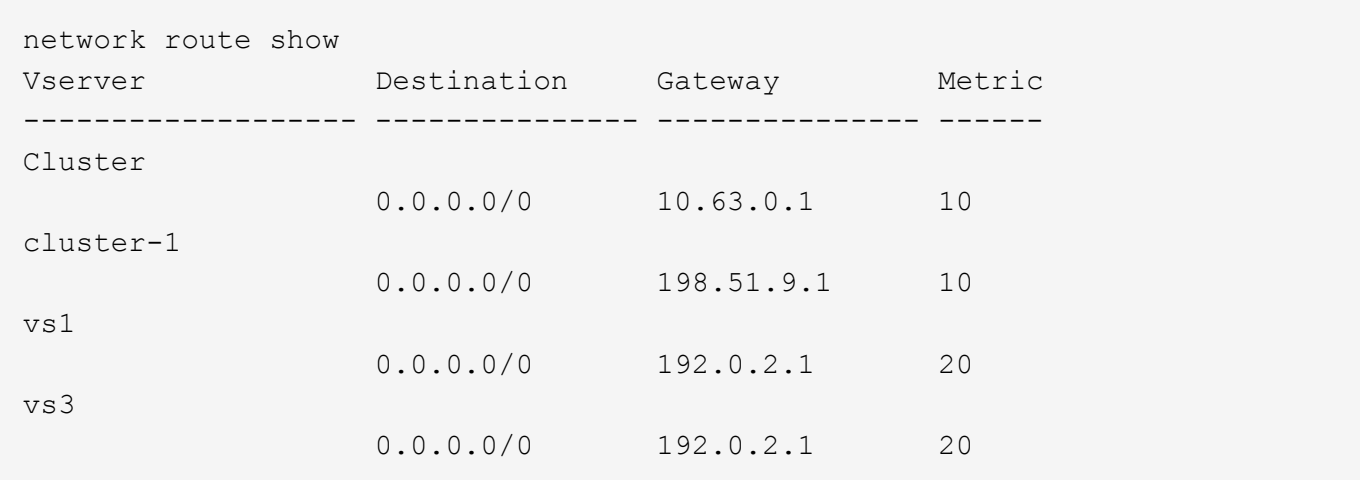

以下命令显示 cluster-1 中所有 SVM 中静态路由和逻辑接口 ( LIF ) 的关联:

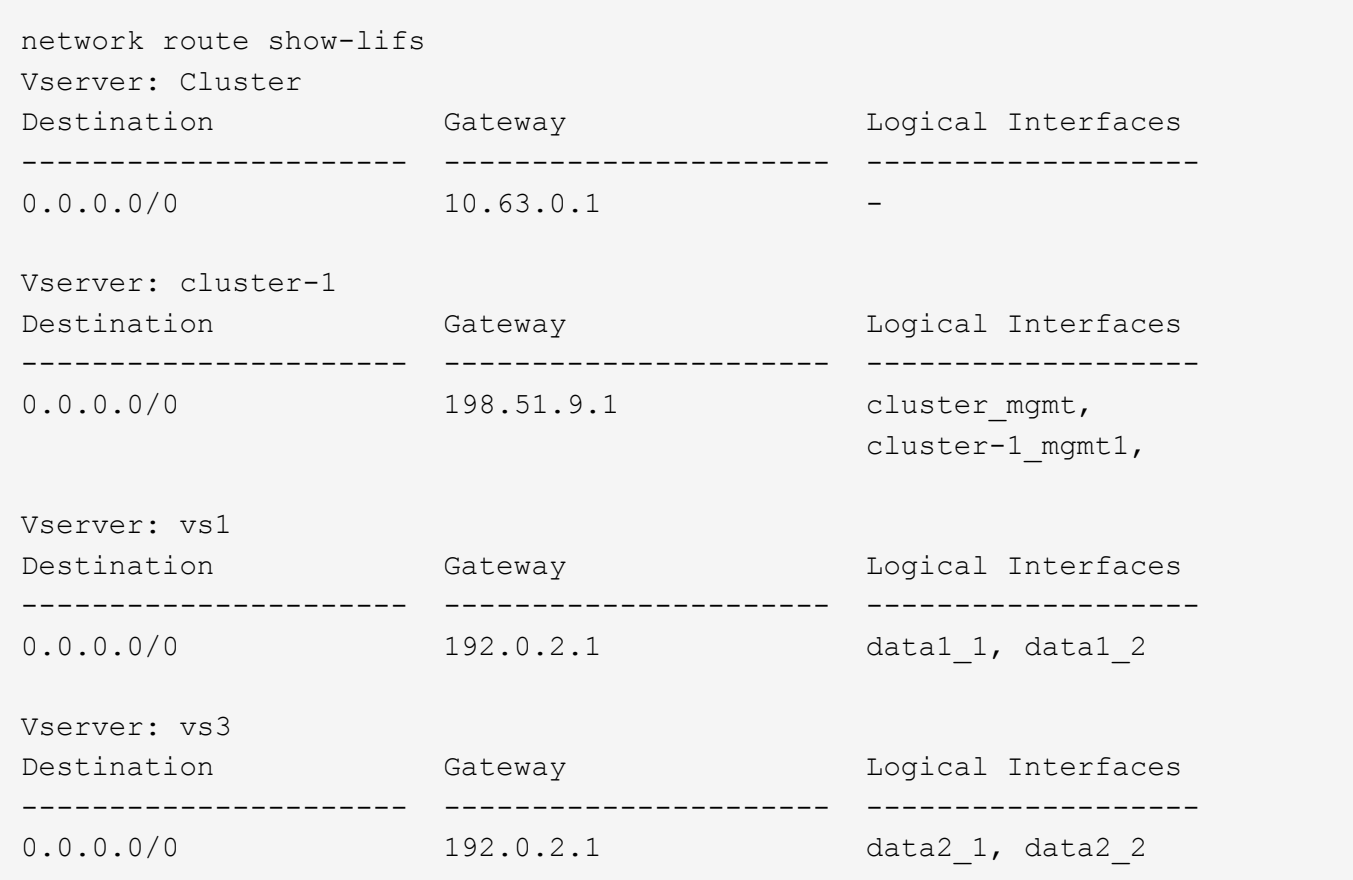

显示 **DNS** 主机表条目(仅限集群管理员)

DNS 主机表条目会将主机名映射到 IP 地址。您可以显示集群中所有 SVM 的主机名和别名 及其映射到的 IP 地址。

步骤

使用 vserver services name-service dns hosts show 命令显示所有 SVM 的主机名条目。

以下示例显示了主机表条目:

vserver services name-service dns hosts show Vserver Address Hostname Aliases ---------- -------------- --------------- -------------------- cluster-1 10.72.219.36 lnx219-36 vs1 10.72.219.37 lnx219-37 lnx219-37.example.com

您可以使用 vserver services name-service dns 命令以在SVM上启用DNS、并将其配置为使用DNS进 行主机名解析。主机名可使用外部 DNS 服务器进行解析。

## 显示 **DNS** 域配置

您可以显示集群中一个或多个 Storage Virtual Machine ( SVM ) 的 DNS 域配置, 以验证 其配置是否正确。

#### 步骤

使用查看DNS域配置 vserver services name-service dns show 命令:

以下命令显示集群中所有 SVM 的 DNS 配置:

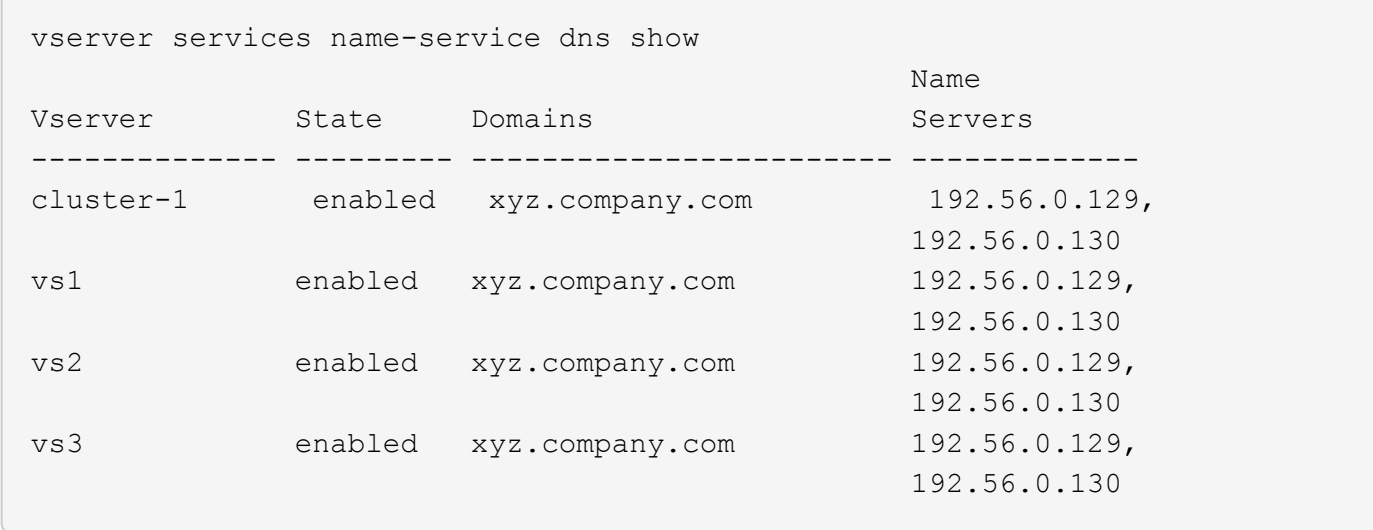

以下命令显示 SVM vs1 的详细 DNS 配置信息:

```
vserver services name-service dns show -vserver vs1
                  Vserver: vs1
                  Domains: xyz.company.com
            Name Servers: 192.56.0.129, 192.56.0.130
      Enable/Disable DNS: enabled
          Timeout (secs): 2
        Maximum Attempts: 1
```
## 显示有关故障转移组的信息

您可以查看有关故障转移组的信息,包括每个故障转移组中的节点和端口列表,是否已启 用或禁用故障转移以及应用于每个 LIF 的故障转移策略类型。

步骤

1. 使用显示每个故障转移组的目标端口 network interface failover-groups show 命令:

以下命令显示有关双节点集群上所有故障转移组的信息:

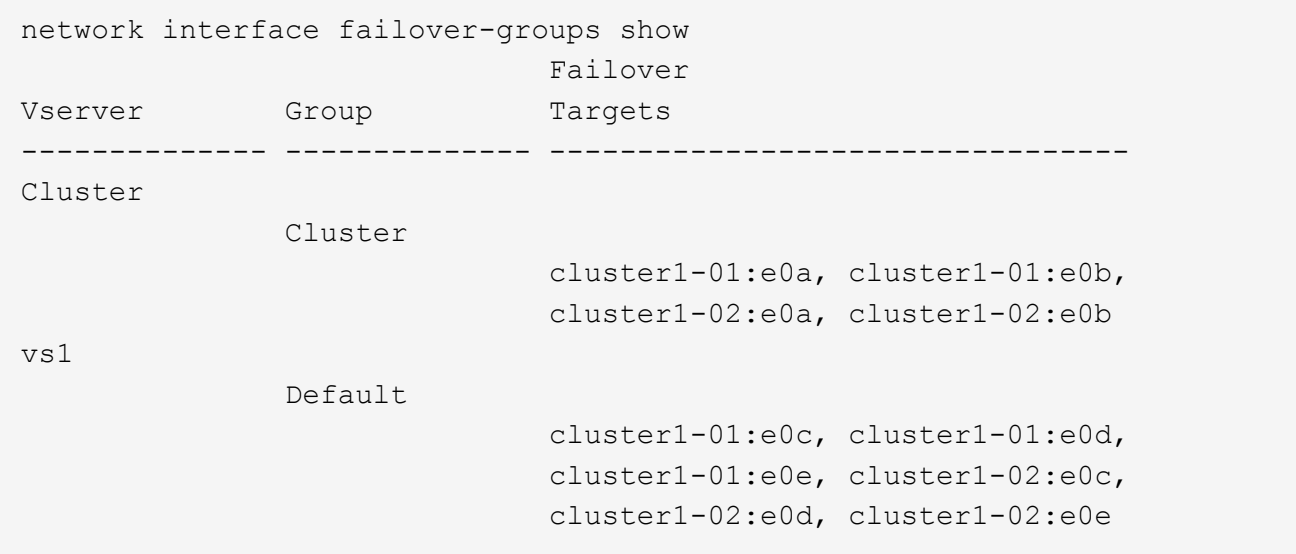

2. 使用显示特定故障转移组的目标端口和广播域 network interface failover-groups show 命令:

以下命令显示 SVM vs4 的故障转移组 data12 的详细信息:

```
network interface failover-groups show -vserver vs4 -failover-group
data12
         Vserver Name: vs4
Failover Group Name: data12
     Failover Targets: cluster1-01:e0f, cluster1-01:e0g, cluster1-02:e0f,
                        cluster1-02:e0g
     Broadcast Domain: Default
```
3. 使用显示所有LI使用的故障转移设置 network interface show 命令:

以下命令显示每个 LIF 正在使用的故障转移策略和故障转移组:

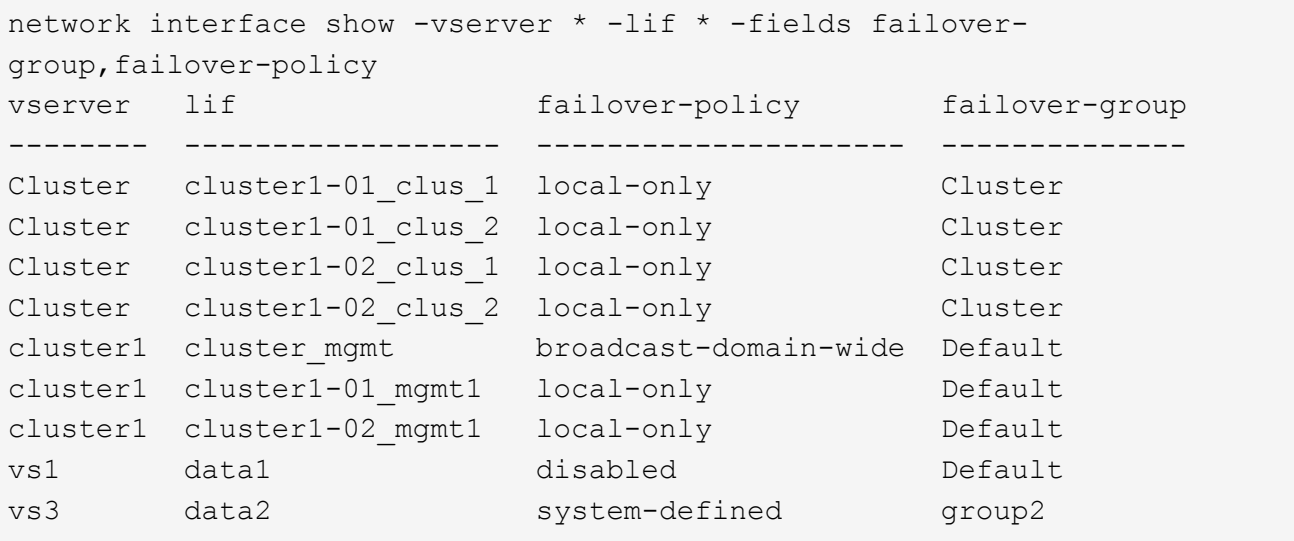

## 显示 **LIF** 故障转移目标

您可能需要检查 LIF 的故障转移策略和故障转移组是否配置正确。为了防止故障转移规则 配置不当,您可以显示一个 LIF 或所有 LIF 的故障转移目标。

关于此任务

通过显示 LIF 故障转移目标,您可以检查以下内容:

- LIF 是否配置了正确的故障转移组和故障转移策略
- 生成的故障转移目标端口列表是否适用于每个 LIF
- 数据 LIF 的故障转移目标是否不是管理端口( e0M )

#### 步骤

使用显示LIF的故障转移目标 failover 的选项 network interface show 命令:

以下命令显示有关双节点集群中所有 LIF 的故障转移目标的信息。。 Failover Targets 行显示给定LIF的节

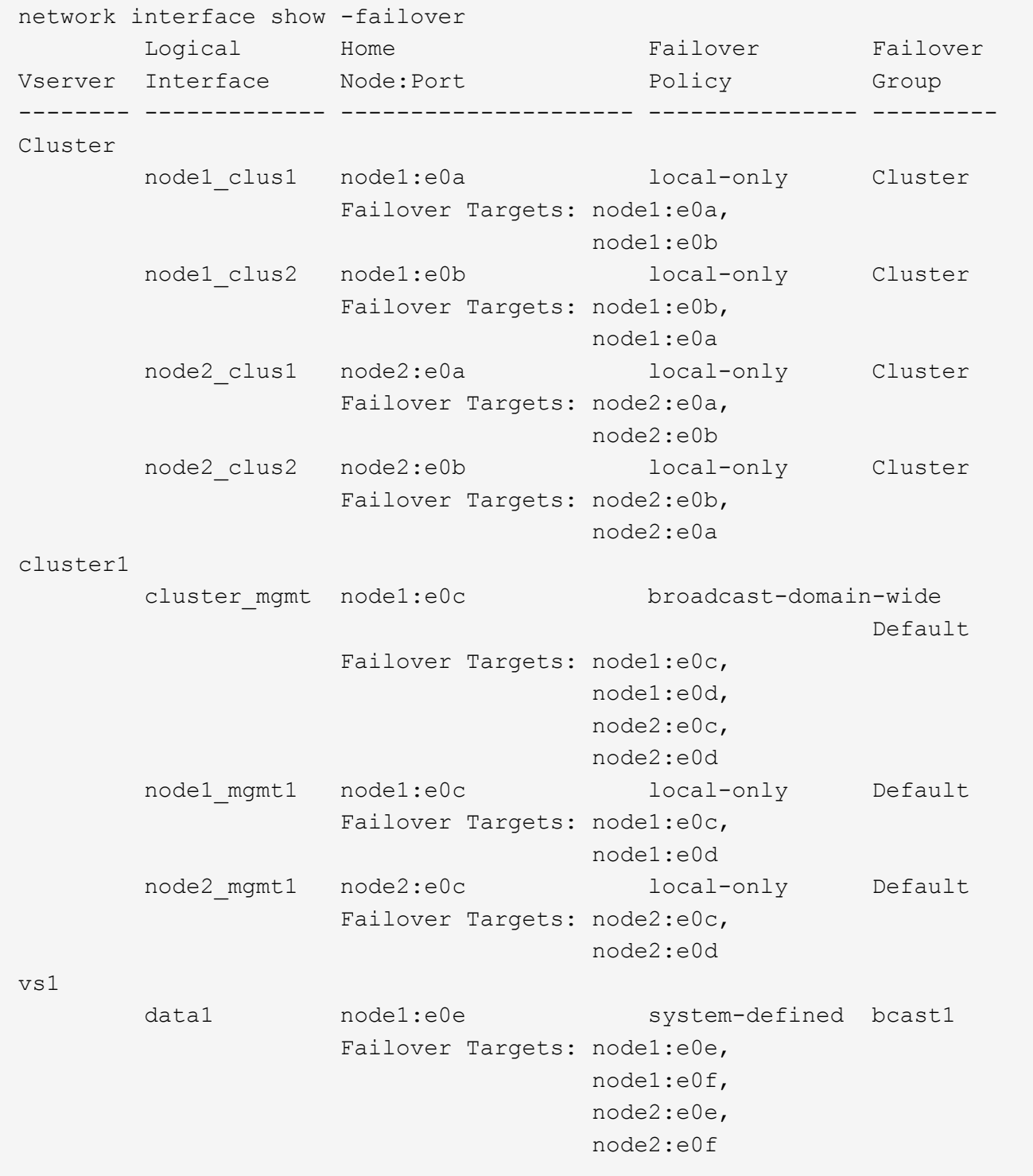

## 显示负载平衡区域中的 **LIF**

您可以通过显示属于负载平衡区域的所有 LIF 来验证是否已正确配置该区域。您还可以查 看特定 LIF 的负载平衡区域或所有 LIF 的负载平衡区域。

步骤

使用以下命令之一显示所需的 LIF 和负载平衡详细信息

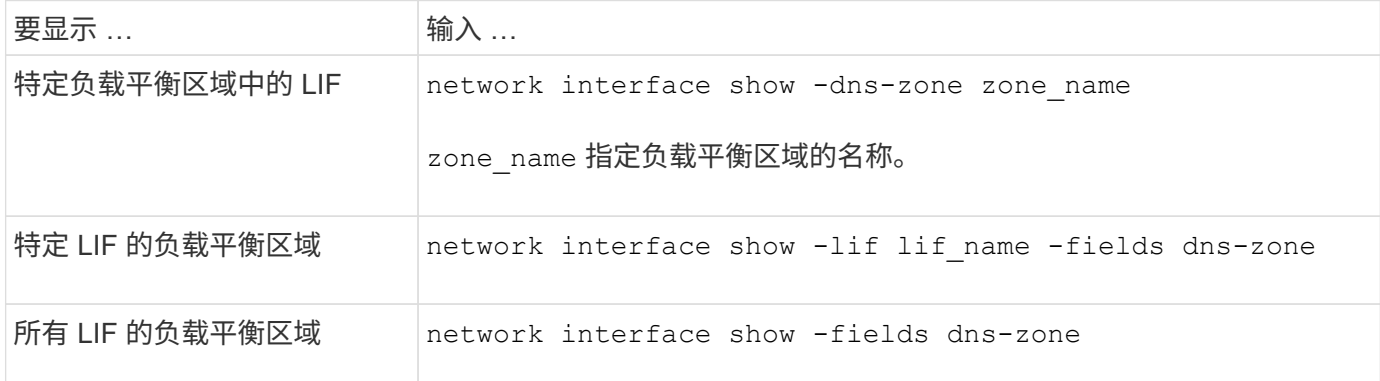

#### 显示 **LIF** 的负载平衡区域的示例

以下命令显示 SVM vs0 的负载平衡区域 storage.company.com 中所有 LIF 的详细信息:

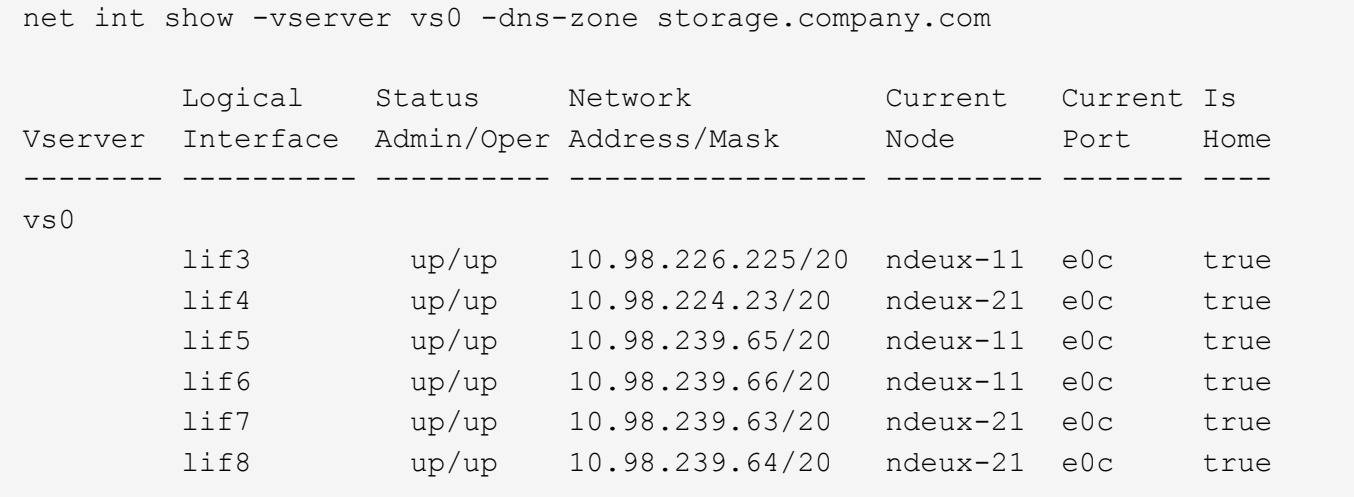

以下命令显示 LIF data3 的 DNS 区域详细信息:

```
network interface show -lif data3 -fields dns-zone
Vserver lif dns-zone
------- ----- --------
vs0 data3 storage.company.com
```
以下命令显示集群中所有 LIF 的列表及其对应的 DNS 区域:

```
network interface show -fields dns-zone
Vserver lif dns-zone
------- ------------ --------
cluster cluster mgmt none
ndeux-21 clus1 none
ndeux-21 clus2 none
ndeux-21 mgmt1 none
vs0 data1 storage.company.com
vs0 data2 storage.company.com
```
## 显示集群连接

您可以按客户端,逻辑接口,协议或服务显示集群中的所有活动连接或节点上的活动连接 计数。您还可以显示集群中的所有侦听连接。

按客户端显示活动连接(仅限集群管理员)

您可以按客户端查看活动连接,以验证特定客户端正在使用的节点,并查看每个节点的客户端数量之间可能存在 的不平衡。

#### 关于此任务

在以下情况下,按客户端显示的活动连接数非常有用:

- 查找繁忙或过载的节点。
- 确定特定客户端对卷的访问速度较慢的原因。

您可以查看有关客户端正在访问的节点的详细信息,然后将其与卷所在的节点进行比较。如果访问卷需要遍 历集群网络,则客户端可能会因远程访问超额预订的远程节点上的卷而导致性能下降。

- 验证所有节点是否均用于数据访问。
- 查找连接数意外高的客户端。
- 验证某些客户端是否已连接到节点。

步骤

使用按客户端显示节点上的活动连接计数 network connections active show-clients 命令:

有关此命令的详细信息,请参见手册页: ["ONTAP 9](http://docs.netapp.com/ontap-9/topic/com.netapp.doc.dot-cm-cmpr/GUID-5CB10C70-AC11-41C0-8C16-B4D0DF916E9B.html) [命令](http://docs.netapp.com/ontap-9/topic/com.netapp.doc.dot-cm-cmpr/GUID-5CB10C70-AC11-41C0-8C16-B4D0DF916E9B.html)["](http://docs.netapp.com/ontap-9/topic/com.netapp.doc.dot-cm-cmpr/GUID-5CB10C70-AC11-41C0-8C16-B4D0DF916E9B.html)

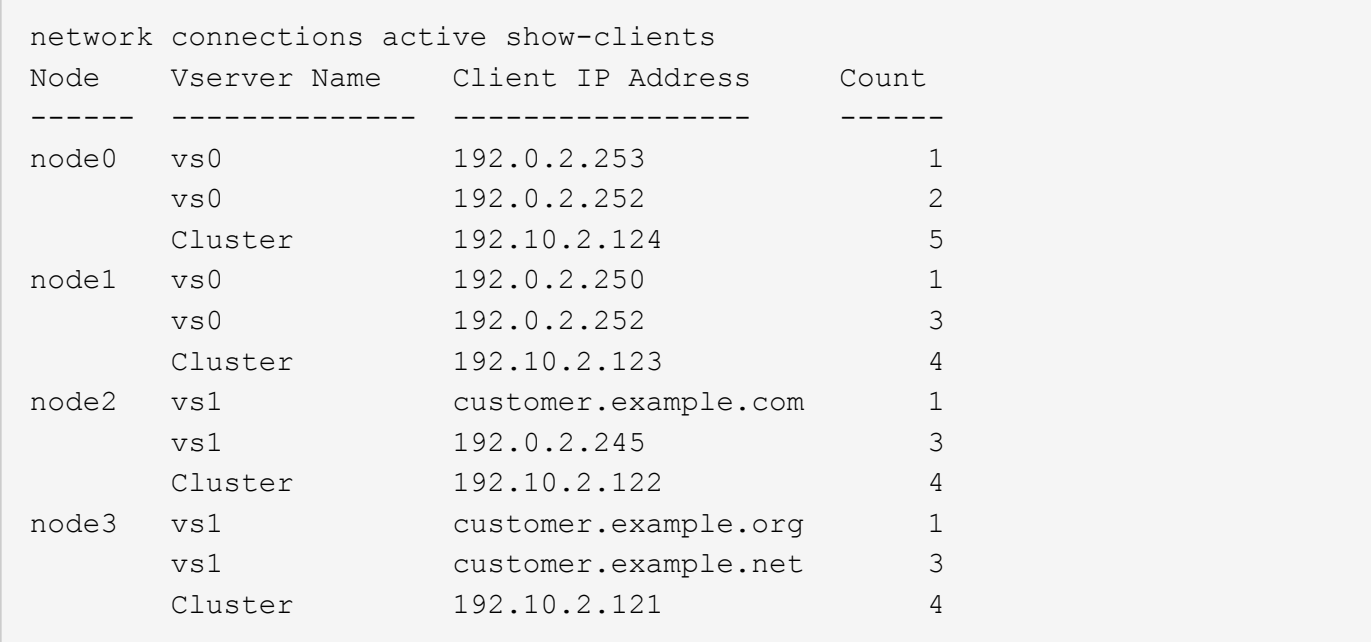

按协议显示活动连接(仅限集群管理员)

您可以按协议( TCP 或 UDP)显示节点上的活动连接计数,以比较集群中协议的使用情况。

关于此任务

在以下情况下,按协议显示的活动连接数非常有用:

• 查找断开连接的 UDP 客户端。

如果某个节点接近其连接限制,则 UDP 客户端将最先被丢弃。

• 验证是否未使用任何其他协议。

步骤

使用按协议显示节点上的活动连接计数 network connections active show-protocols 命令:

有关此命令的详细信息,请参见手册页。

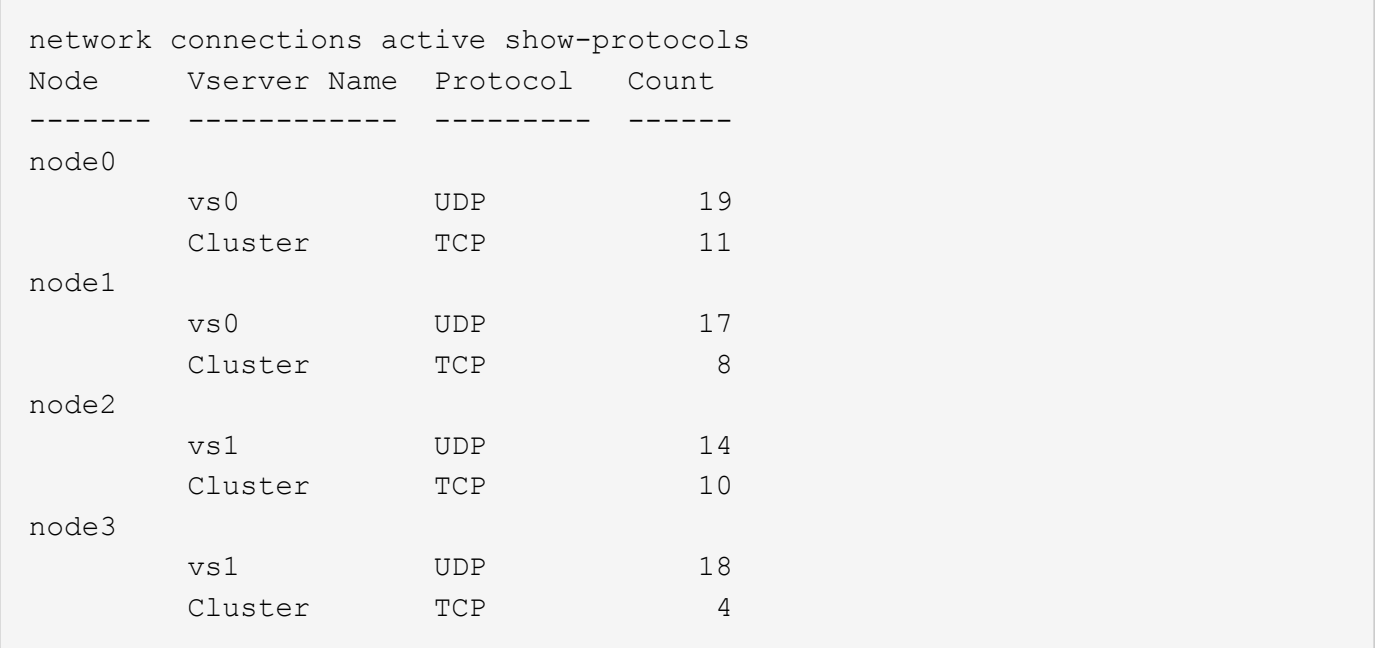

#### 按服务显示活动连接(仅限集群管理员)

您可以按服务类型(例如 NFS , SMB ,挂载等)显示集群中每个节点的活动连接计数。这对于比较集群中的 服务使用情况非常有用,有助于确定节点的主工作负载。

#### 关于此任务

在以下情况下,按服务显示的活动连接数非常有用:

- 验证所有节点是否都用于相应的服务,以及该服务的负载平衡是否正常工作。
- 验证是否未使用任何其他服务。使用按服务显示节点上的活动连接计数 network connections active show-services 命令:

有关此命令的详细信息,请参见手册页: ["ONTAP 9](http://docs.netapp.com/ontap-9/topic/com.netapp.doc.dot-cm-cmpr/GUID-5CB10C70-AC11-41C0-8C16-B4D0DF916E9B.html) [命令](http://docs.netapp.com/ontap-9/topic/com.netapp.doc.dot-cm-cmpr/GUID-5CB10C70-AC11-41C0-8C16-B4D0DF916E9B.html)["](http://docs.netapp.com/ontap-9/topic/com.netapp.doc.dot-cm-cmpr/GUID-5CB10C70-AC11-41C0-8C16-B4D0DF916E9B.html)

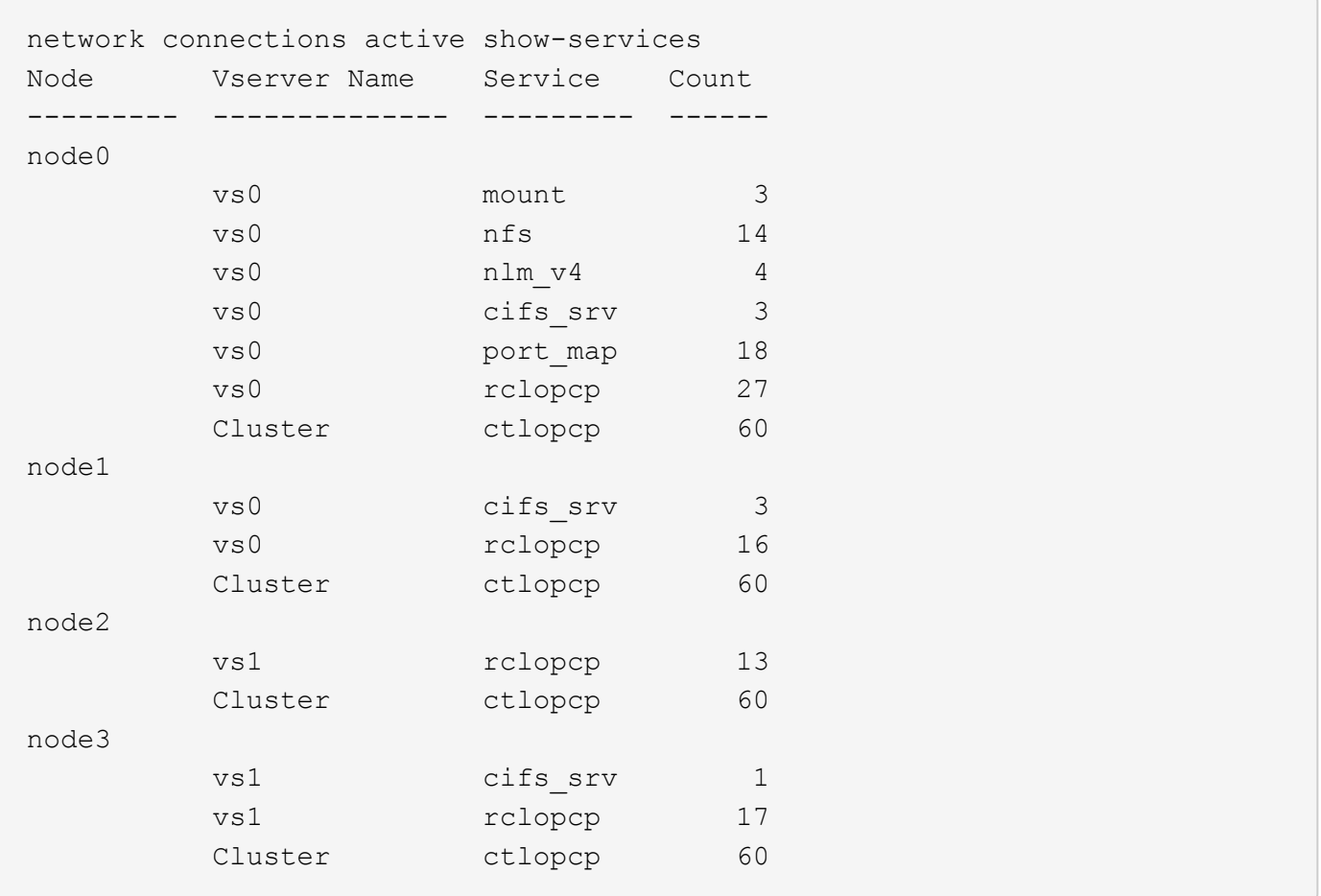

#### 按 **LIF** 显示节点和 **SVM** 上的活动连接

您可以按节点和 Storage Virtual Machine ( SVM ) 显示每个 LIF 的活动连接计数,以查看集群中 LIF 之间的连 接不平衡。

## 关于此任务

在以下情况下,按 LIF 显示的活动连接数非常有用:

- 通过比较每个 LIF 上的连接数来查找过载的 LIF 。
- 验证 DNS 负载平衡是否适用于所有数据 LIF 。
- 比较与各种 SVM 的连接数以查找使用量最多的 SVM 。

#### 步骤

使用按SVM和节点显示每个LIF的活动连接数 network connections active show-lifs 命令:

有关此命令的详细信息,请参见手册页: ["ONTAP 9](http://docs.netapp.com/ontap-9/topic/com.netapp.doc.dot-cm-cmpr/GUID-5CB10C70-AC11-41C0-8C16-B4D0DF916E9B.html) [命令](http://docs.netapp.com/ontap-9/topic/com.netapp.doc.dot-cm-cmpr/GUID-5CB10C70-AC11-41C0-8C16-B4D0DF916E9B.html)["](http://docs.netapp.com/ontap-9/topic/com.netapp.doc.dot-cm-cmpr/GUID-5CB10C70-AC11-41C0-8C16-B4D0DF916E9B.html)

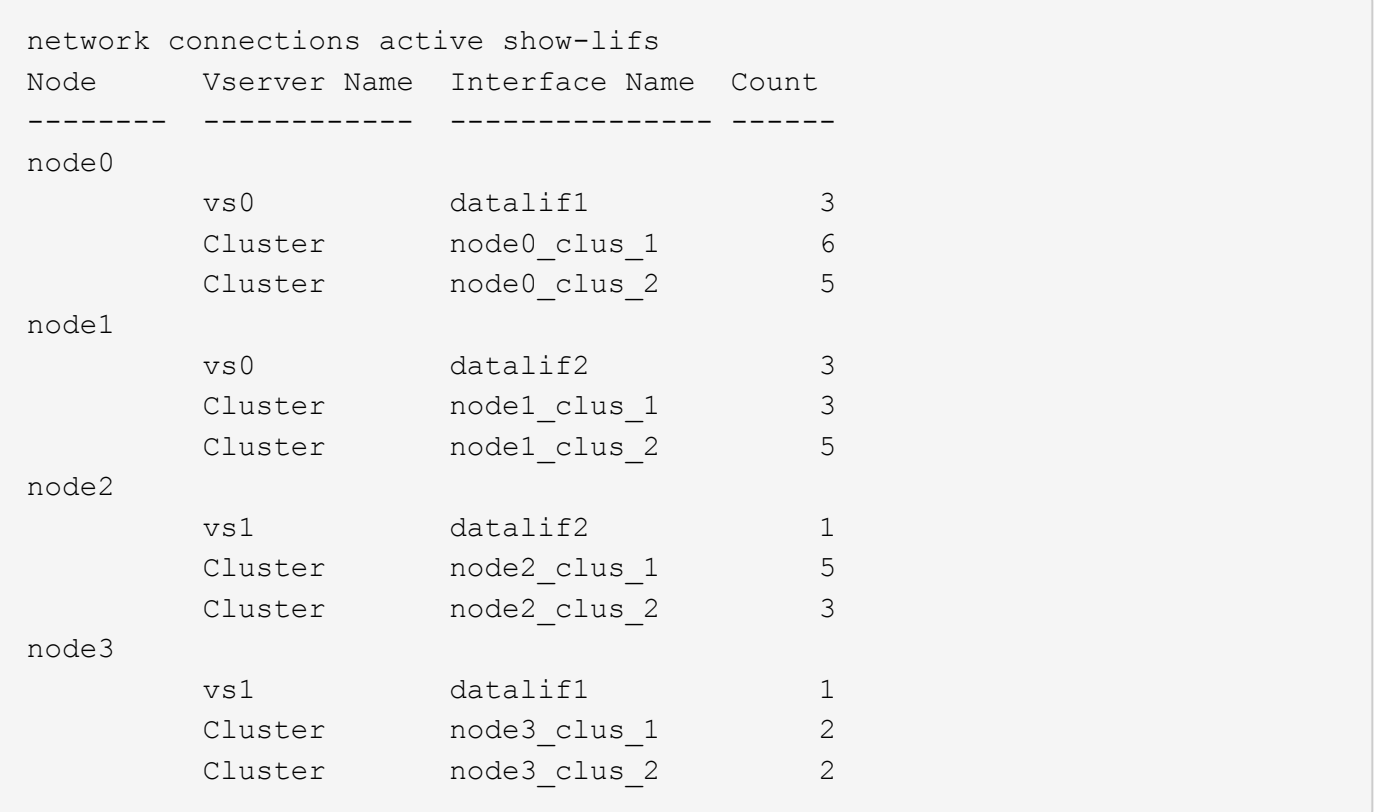

#### 显示集群中的活动连接

您可以显示有关集群中活动连接的信息,以查看各个连接使用的 LIF ,端口,远程主机,服务, Storage Virtual Machine ( SVM ) 和协议。

关于此任务

在以下情况下,查看集群中的活动连接非常有用:

- 验证各个客户端是否在正确的节点上使用了正确的协议和服务。
- 如果客户端在使用节点,协议和服务的特定组合访问数据时遇到问题,您可以使用此命令查找类似的客户端 以进行配置或数据包跟踪比较。

步骤

使用显示集群中的活动连接 network connections active show 命令:

有关此命令的详细信息,请参见手册页: ["ONTAP 9](http://docs.netapp.com/ontap-9/topic/com.netapp.doc.dot-cm-cmpr/GUID-5CB10C70-AC11-41C0-8C16-B4D0DF916E9B.html) [命令](http://docs.netapp.com/ontap-9/topic/com.netapp.doc.dot-cm-cmpr/GUID-5CB10C70-AC11-41C0-8C16-B4D0DF916E9B.html)["](http://docs.netapp.com/ontap-9/topic/com.netapp.doc.dot-cm-cmpr/GUID-5CB10C70-AC11-41C0-8C16-B4D0DF916E9B.html)

以下命令显示节点 node1 上的活动连接:

network connections active show -node node1 Vserver Interface Remote Name Name:Local Port Host:Port Protocol/Service ------- ------------------ ------------------ ---------------- Node: node1 Cluster node1\_clus\_1:50297 192.0.2.253:7700 TCP/ctlopcp Cluster node1\_clus\_1:13387 192.0.2.253:7700 TCP/ctlopcp Cluster node1\_clus\_1:8340 192.0.2.252:7700 TCP/ctlopcp Cluster node1\_clus\_1:42766 192.0.2.252:7700 TCP/ctlopcp Cluster node1\_clus\_1:36119 192.0.2.250:7700 TCP/ctlopcp vs1 data1:111 host1.aa.com:10741 UDP/port-map vs3 data2:111 host1.aa.com:10741 UDP/port-map vs1 data1:111 host1.aa.com:12017 UDP/port-map vs3 data2:111 host1.aa.com:12017 UDP/port-map

以下命令显示 SVM vs1 上的活动连接:

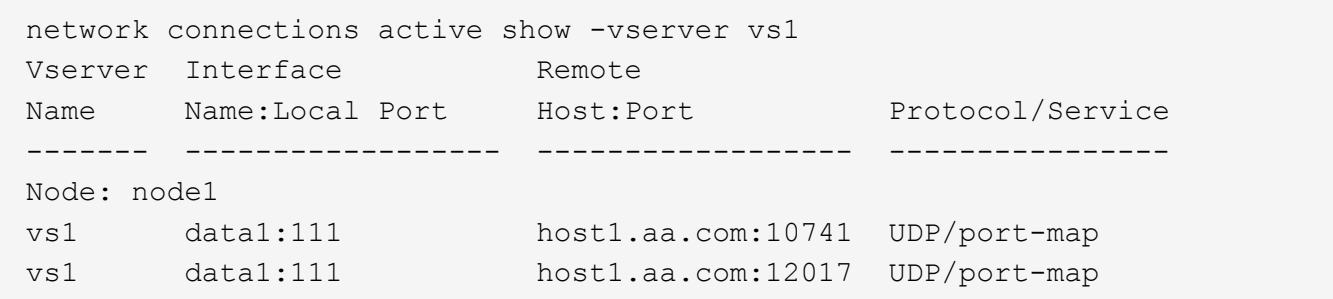

显示集群中的侦听连接

您可以显示集群中侦听连接的信息,以查看接受给定协议和服务连接的 LIF 和端口。

关于此任务

在以下情况下,查看集群中的侦听连接非常有用:

- 如果客户端与 LIF 的连接始终失败,请验证所需的协议或服务是否正在侦听 LIF 。
- 如果通过另一节点上的 LIF 对某个节点上的卷进行远程数据访问失败,请验证是否在每个集群 LIF 上打开了 UDP/rclopcp 侦听器。
- 如果同一集群中的两个节点之间的 SnapMirror 传输失败,验证是否在每个集群 LIF 上打开了 UDP/rclopcp 侦听器。
- 如果不同集群中两个节点之间的 SnapMirror 传输失败,请验证是否在每个集群间 LIF 上打开了 tcp/ctlopcp 侦听器。

步骤

使用显示每个节点的侦听连接 network connections listening show 命令:

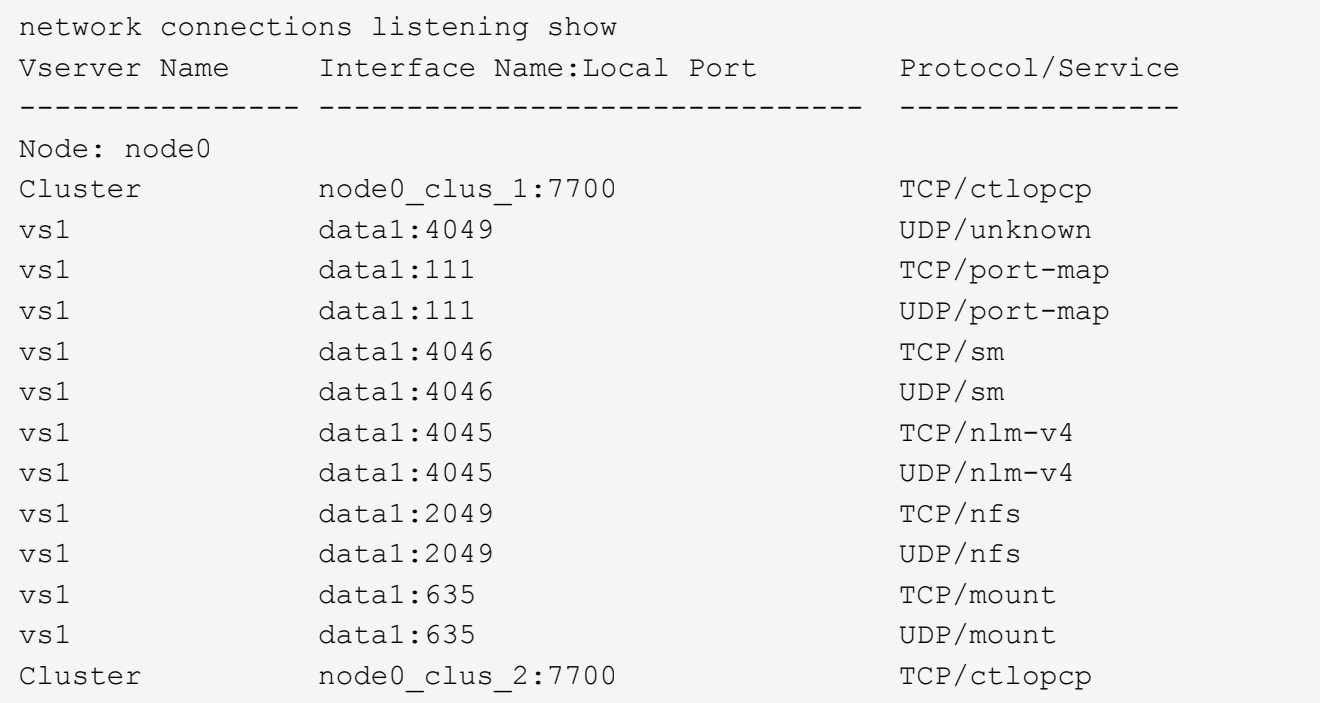

## 用于诊断网络问题的命令

您可以使用等命令诊断网络上的问题 ping, traceroute, ndp, 和 tcpdump。您也可 以使用等命令 ping6 和 traceroute6 诊断IPv6问题。

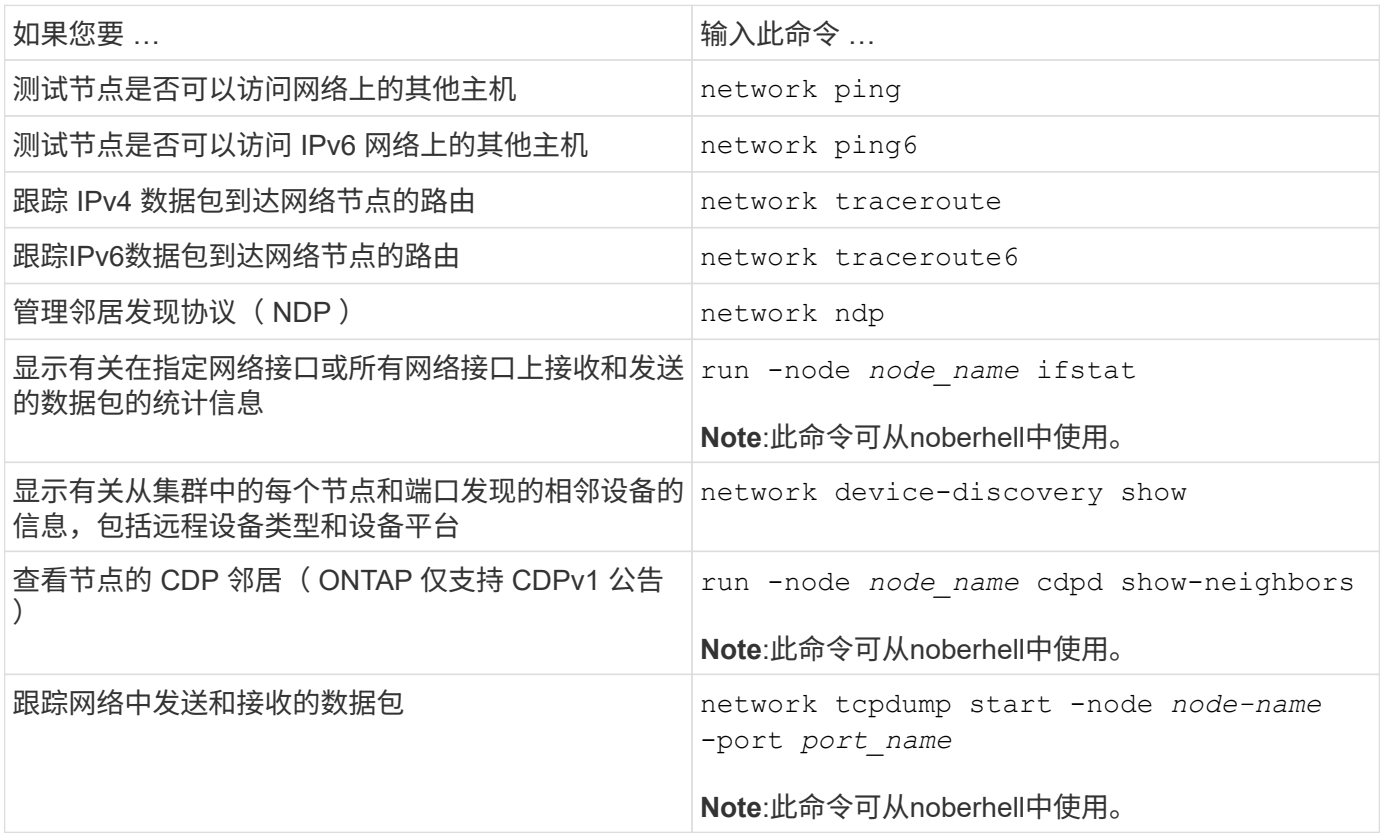

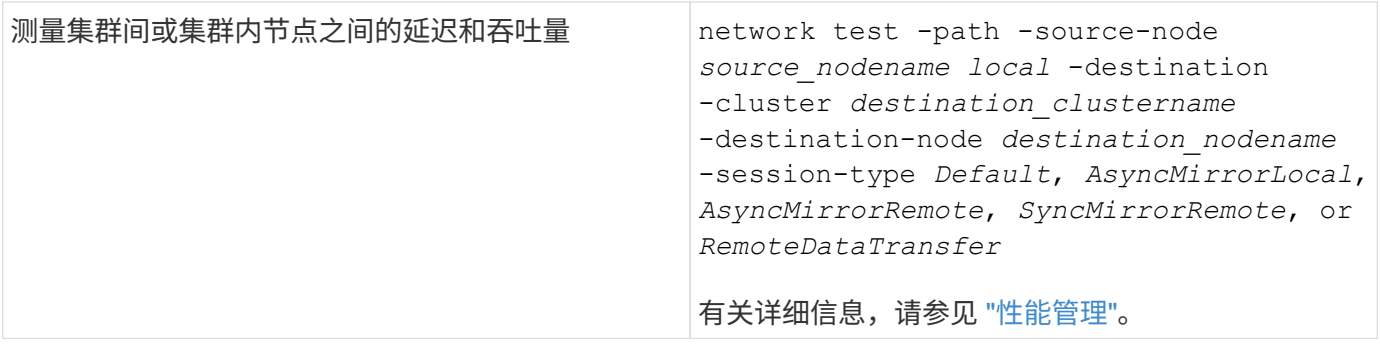

有关这些命令的详细信息,请参见相应的手册页: ["ONTAP 9](http://docs.netapp.com/ontap-9/topic/com.netapp.doc.dot-cm-cmpr/GUID-5CB10C70-AC11-41C0-8C16-B4D0DF916E9B.html) [命令](http://docs.netapp.com/ontap-9/topic/com.netapp.doc.dot-cm-cmpr/GUID-5CB10C70-AC11-41C0-8C16-B4D0DF916E9B.html)["](http://docs.netapp.com/ontap-9/topic/com.netapp.doc.dot-cm-cmpr/GUID-5CB10C70-AC11-41C0-8C16-B4D0DF916E9B.html)

## 显示使用邻居发现协议的网络连接

显示使用邻居发现协议的网络连接

在数据中心中,您可以使用邻居发现协议查看一对物理或虚拟系统及其网络接口之间的网 络连接。ONTAP 支持两种邻居发现协议: Cisco 发现协议(CDP)和链路层发现协议( LLDP )。

通过邻居发现协议,您可以自动发现和查看有关网络中已启用协议的直连设备的信息。每个设备都会公布标识, 功能和连接信息。此信息以以以太网帧的形式传输到多播 MAC 地址,并由所有已启用协议的相邻设备接收。

要使两个设备成为邻居,每个设备都必须启用并正确配置一个协议。发现协议功能仅限于直连网络。邻居可以包 括启用了协议的设备,例如交换机,路由器,网桥等。ONTAP 支持两种邻居发现协议,可以单独使用,也可以 同时使用。

• Cisco 发现协议( CDP ) \*

CDP 是 Cisco Systems 开发的一种专有链路层协议。默认情况下,它在 ONTAP 中对集群端口启用,但必须对 数据端口明确启用。

• 链路层发现协议( LLDP ) \*

LLDP 是标准文档 IEEE 802.1AB 中指定的与供应商无关的协议。必须为所有端口显式启用此功能。

使用 **CDP** 检测网络连接

使用 CDP 检测网络连接包括查看部署注意事项,在数据端口上启用它,查看相邻设备以 及根据需要调整 CDP 配置值。默认情况下, CDP 在集群端口上处于启用状态。

还必须在任何交换机和路由器上启用 CDP ,才能显示有关相邻设备的信息。

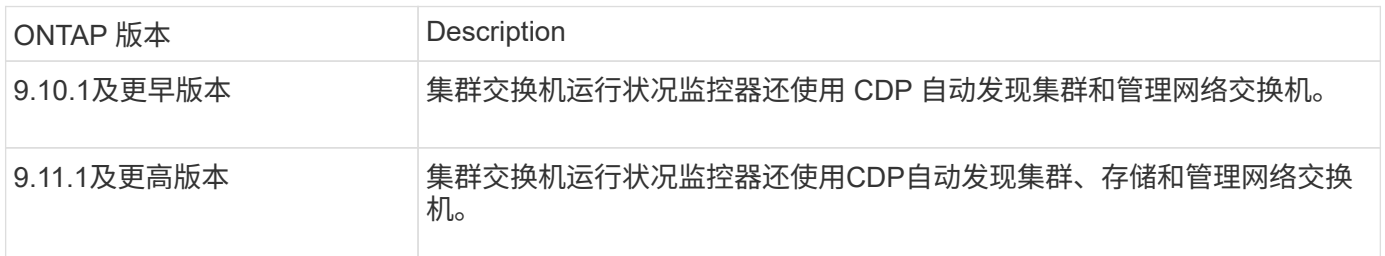

相关信息

["](#page-282-0)[系统管理](#page-282-0)["](#page-282-0)

使用 **CDP** 的注意事项

默认情况下, CDP 兼容设备会发送 CDPv2 公告。CDP 兼容设备仅在收到 CDPv1 公告时才会发送 CDPv1 公 告。ONTAP 仅支持 CDPv1 。因此,当 ONTAP 节点发送 CDPv1 公告时, CDP 兼容的相邻设备会发回 CDPv1 公告。

在节点上启用 CDP 之前,应考虑以下信息:

- 所有端口均支持 CDP 。
- CDP 公告由处于 up 状态的端口发送和接收。
- 必须在传输和接收设备上启用 CDP ,才能发送和接收 CDP 公告。
- CDP 公告会定期发送,您可以配置时间间隔。
- 更改 LIF 的 IP 地址后,节点会在下一个 CDP 公告中发送更新后的信息。
- ONTAP 9.10.1及更早版本:
	- CDP 始终在集群端口上启用。
	- 默认情况下,所有非集群端口上都会禁用 CDP 。
- ONTAP 9.11.1及更高版本:
	- CDP始终在集群和存储端口上启用。
	- 默认情况下、所有非集群和非存储端口上都会禁用CDP。

有时,当节点上的 LIF 发生更改时, CDP 信息不会在接收设备端(例如交换机)进行更新。如 果遇到此类问题,应将节点的网络接口配置为 down 状态,然后再配置为 up 状态。

- 只有 IPv4 地址才会在 CDP 公告中公布。
- 对于带有 VLAN 的物理网络端口,该端口上 VLAN 上配置的所有 LIF 都会公布。
- 对于属于接口组的物理端口,该接口组上配置的所有 IP 地址都会在每个物理端口上公布。
- 对于托管 VLAN 的接口组,接口组上配置的所有 LIF 和 VLAN 都会在每个网络端口上公布。
- 由于CDP数据包在端口上限制为不超过1500字节 配置了大量LIP地址、只能在相邻交换机上报告其中一部分IP地址。

#### 启用或禁用 **CDP**

 $\left(\begin{matrix} \cdot \\ \cdot \end{matrix}\right)$ 

要发现并向 CDP 兼容的相邻设备发送公告,必须在集群的每个节点上启用 CDP 。

默认情况下、在ONTAP 9.10.1及更早版本中、CDP会在节点的所有集群端口上启用、并在节点的所有非集群端 口上禁用。

默认情况下、在ONTAP 9.11.1及更高版本中、CDP会在节点的所有集群和存储端口上启用、并在节点的所有非 集群和非存储端口上禁用。

关于此任务

- 。 cdpd.enable 选项用于控制在节点的端口上启用还是禁用CDP:
	- 对于ONTAP 9.10.1及更早版本、on会在非集群端口上启用CDP。
	- 对于ONTAP 9.11.1及更高版本、on会在非集群和非存储端口上启用CDP。
	- 对于ONTAP 9.10.1及更早版本、off会在非集群端口上禁用CDP;您不能在集群端口上禁用CDP。
	- 对于ONTAP 9.11.1及更高版本、off会在非集群和非存储端口上禁用CDP;您不能在集群端口上禁用CDP。

如果在连接到 CDP 兼容设备的端口上禁用 CDP ,则网络流量可能无法优化。

#### 步骤

1. 显示节点或集群中所有节点的当前 CDP 设置:

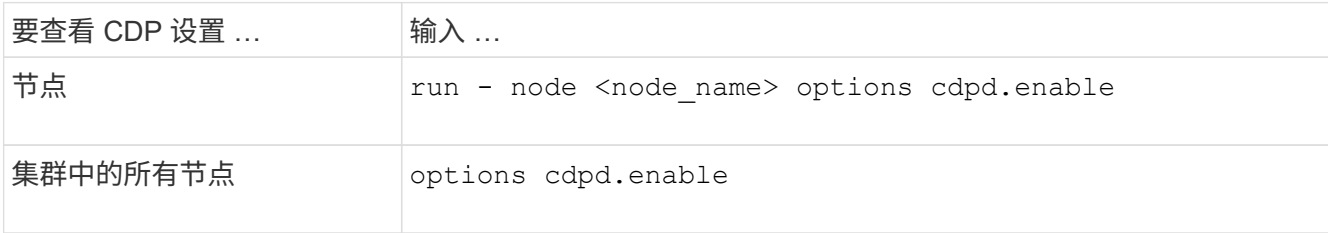

2. 在节点的所有端口或集群中所有节点的所有端口上启用或禁用 CDP :

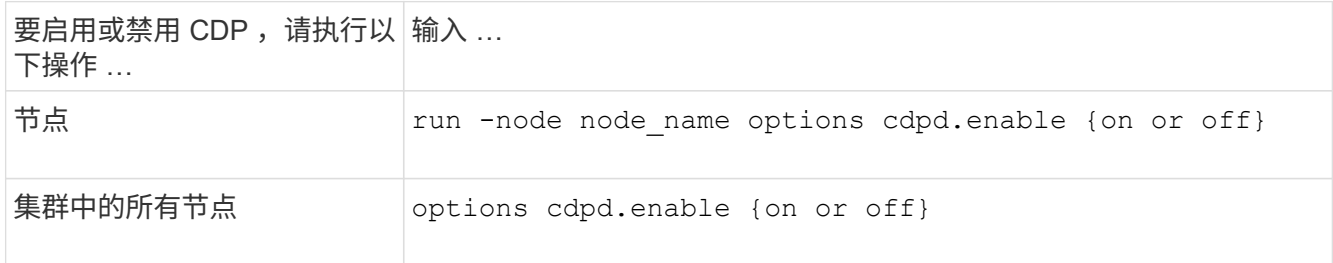

#### 查看 **CDP** 邻居信息

您可以查看有关连接到集群节点的每个端口的相邻设备的信息,前提是该端口连接到 CDP 兼容设备。您可以使 用 network device-discovery show -protocol cdp 命令以查看邻居信息。

#### 关于此任务

在ONTAP 9.10.1及更早版本中、由于CDP始终为集群端口启用、因此始终会显示这些端口的CDP邻居信息。必 须在非集群端口上启用 CDP ,才能显示这些端口的邻居信息。

在ONTAP 9.11.1及更高版本中、由于CDP始终为集群和存储端口启用、因此始终会显示这些端口的CDP邻居信 息。必须在非集群和非存储端口上启用CDP、才能显示这些端口的邻居信息。

#### 步骤

显示有关连接到集群中节点上端口的所有 CDP 兼容设备的信息:

network device-discovery show -node node -protocol cdp

以下命令显示了连接到节点sti2650/212上端口的邻居:

network device-discovery show -node sti2650-212 -protocol cdp Node/ Local Discovered Protocol Port Device (LLDP: ChassisID) Interface Platform ----------- ------ ------------------------- ---------------- --------------- sti2650-212/cdp e0M RTP-LF810-510K37.gdl.eng.netapp.com(SAL1942R8JS) Ethernet1/14 N9K-C93120TX e0a CS:RTP-CS01-510K35 0/8 CN1610 e0b CS:RTP-CS01-510K36 0/8 CN1610 e0c RTP-LF350-510K34.gdl.eng.netapp.com(FDO21521S76) Ethernet1/21 N9K-C93180YC-FX e0d RTP-LF349-510K33.gdl.eng.netapp.com(FDO21521S4T) Ethernet1/22 N9K-C93180YC-FX e0e RTP-LF349-510K33.gdl.eng.netapp.com(FDO21521S4T) Ethernet1/23 N9K-C93180YC-FX e0f RTP-LF349-510K33.gdl.eng.netapp.com(FDO21521S4T) Ethernet1/24 N9K-C93180YC-FX

输出列出了连接到指定节点的每个端口的 Cisco 设备。

配置 **CDP** 消息的保持时间

保持时间是 CDP 公告存储在相邻 CDP 兼容设备的缓存中的时间段。保持时间在每个 CDPv1 数据包中公布,并 且每当节点收到 CDPv1 数据包时都会更新。

- 的值 cdpd.holdtime 选项应在HA对的两个节点上设置为相同的值。
- 默认保持时间值为 180 秒,但您可以输入 10 秒到 255 秒之间的值。
- 如果在保持时间到期之前删除 IP 地址,则会缓存 CDP 信息,直到保持时间到期为止。

步骤

1. 显示节点或集群中所有节点的当前 CDP 保持时间:

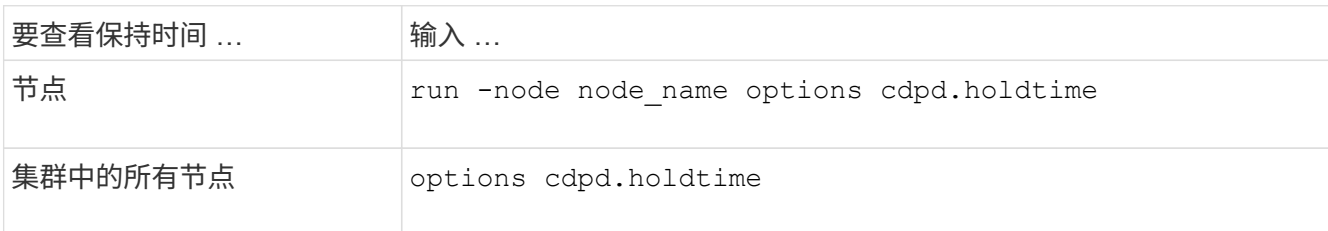

2. 在节点的所有端口或集群中所有节点的所有端口上配置 CDP 保持时间:

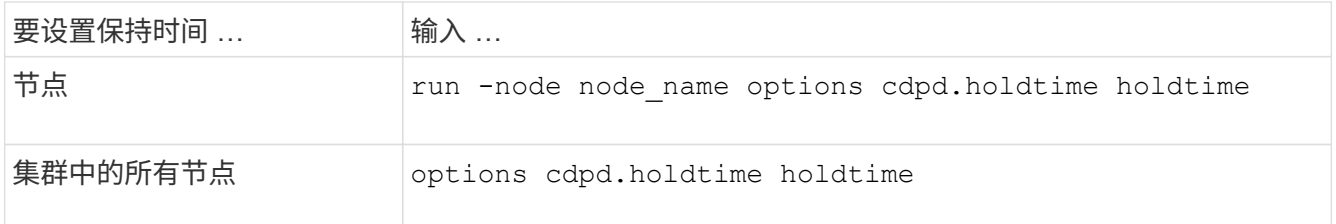

设置发送 **CDP** 公告的间隔

CDP 公告会定期发送到 CDP 邻居。您可以根据网络流量和网络拓扑变化增加或减少发送 CDP 公告的间隔。

- 的值 cdpd.interval 选项应在HA对的两个节点上设置为相同的值。
- ・默认间隔为 60 秒,但您可以输入一个介于 5 秒到 900 秒之间的值。

步骤

1. 显示节点或集群中所有节点的当前 CDP 公告时间间隔:

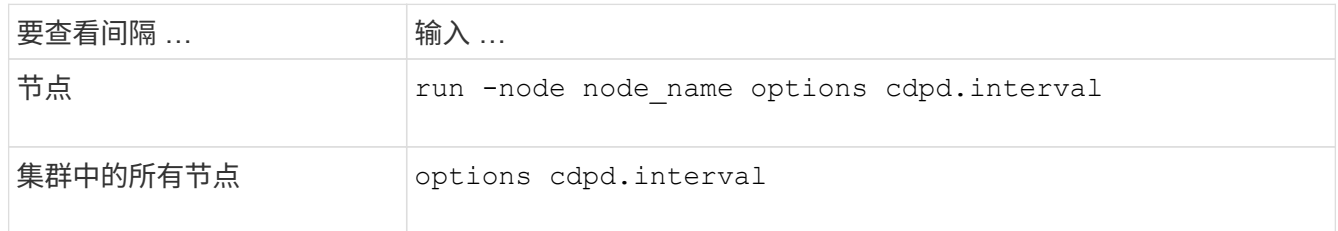

2. 配置为节点的所有端口或集群中所有节点的所有端口发送 CDP 公告的间隔:

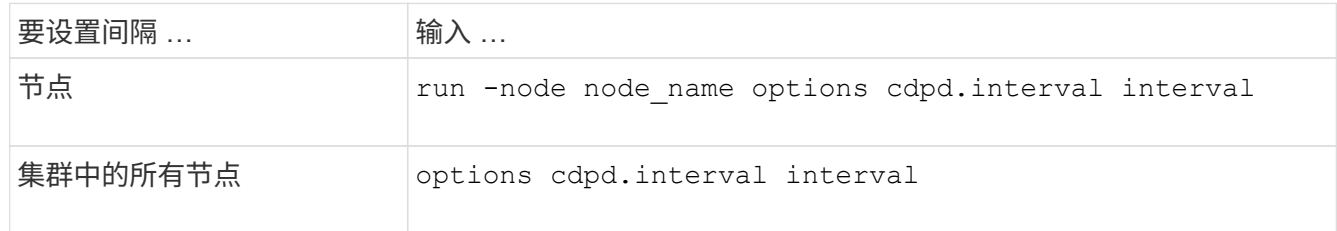

#### 查看或清除 **CDP** 统计信息

您可以查看每个节点上的集群和非集群端口的 CDP 统计信息,以检测潜在的网络连接问题。CDP 统计信息是自 上次清除以来累积的。

关于此任务

在ONTAP 9.10.1及更早版本中、由于CDP始终为端口启用、因此始终会显示这些端口上的流量的CDP统计信 息。必须在端口上启用CDP、才能显示这些端口的统计信息。

在ONTAP 9.11.1及更高版本中、由于CDP始终为集群和存储端口启用、因此始终为这些端口上的流量显示CDP 统计信息。必须在非集群或非存储端口上启用CDP、才能显示这些端口的统计信息。

#### 步骤

显示或清除节点上所有端口的当前 CDP 统计信息:

如果您要 … … 输入 …

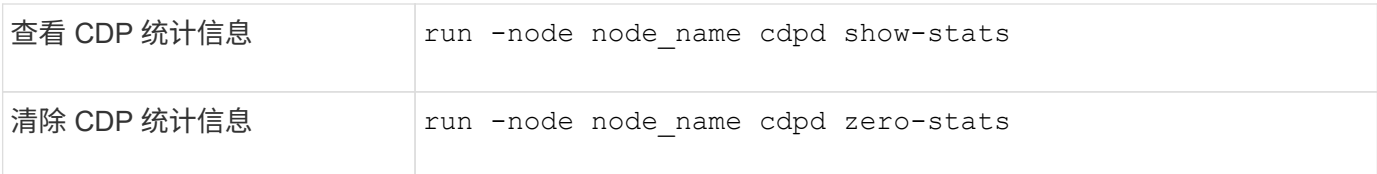

显示和清除统计信息的示例

以下命令显示清除之前的 CDP 统计信息。输出将显示自上次清除统计信息以来已发送和接收的数据包总数。

```
run -node node1 cdpd show-stats
RECEIVE
Packets: 9116 | Csum Errors: 0 | Unsupported Vers: 4561
Invalid length: 0 | Malformed: 0 | Mem alloc fails: 0
Missing TLVs: 0 | Cache overflow: 0 | Other errors: 0
TRANSMIT
Packets: 4557 | Xmit fails: 0 | No hostname: 0
Packet truncated: 0 | Mem alloc fails: 0 | Other errors: 0
OTHER
 Init failures: 0
```
以下命令将清除 CDP 统计信息:

run -node node1 cdpd zero-stats

```
run -node node1 cdpd show-stats
RECEIVE
Packets: 0 | Csum Errors: 0 | Unsupported Vers: 0
 Invalid length: 0 | Malformed: 0 | Mem alloc fails: 0
Missing TLVs: 0 | Cache overflow: 0 | Other errors: 0
TRANSMIT
Packets: 0 | Xmit fails: 0 | No hostname: 0
Packet truncated: 0 | Mem alloc fails: 0 | Other errors: 0
OTHER
 Init failures: 0
```
清除统计信息后,在发送或接收下一个 CDP 公告后,这些统计信息将开始累积。

使用 LLDP 检测网络连接包括查看部署注意事项,在所有端口上启用 LLDP ,查看相邻设 备以及根据需要调整 LLDP 配置值。

此外、还必须在任何交换机和路由器上启用CDP、才能显示有关相邻设备的信息。

ONTAP 当前报告以下类型 - 长度 - 值结构( TLV ):

- 机箱 ID
- 端口 ID
- 生存时间( TTL )
- 系统名称

系统名称 TLV 不会在 CNA 设备上发送。

某些融合网络适配器( CNA )(例如 X1143 适配器和 UTA2 板载端口)包含 LLDP 卸载支持:

- LLDP 卸载用于数据中心桥接( DCB )。
- 显示的信息可能因集群和交换机而异。

对于CNA端口和非CNA端口、交换机显示的机箱ID和端口ID数据可能有所不同。

例如:

- 对于非CNA端口:
	- 机箱ID是节点上某个端口的固定MAC地址
	- port ID是节点上相应端口的端口名称
- 对于CNA端口:
	- 机箱ID和端口ID是节点上相应端口的MAC地址。

但是、对于这些端口类型、集群显示的数据是一致的。

 $\left(\begin{smallmatrix} 1\\1\end{smallmatrix}\right)$ LLDP 规范定义了通过 SNMP MIB 访问收集的信息。但是, ONTAP 当前不支持 LLDP MIB 。

#### 启用或禁用**LDP**

要发现公告并将其发送到符合LDP的相邻设备、必须在集群的每个节点上启用LDP。从 ONTAP 9.7 开始,默认 情况下会在节点的所有端口上启用 LLDP 。

关于此任务

对于ONTAP 9.10.1及更早版本、 lldp.enable 选项用于控制节点的端口上是启用还是禁用了LDP:

- on 在所有端口上启用LDP。
- off 在所有端口上禁用LDP。

对于ONTAP 9.11.1及更高版本、 lldp.enable 选项用于控制是否在节点的非集群和非存储端口上启用了 LDP:

- on 在所有非集群和非存储端口上启用LDP。
- off 在所有非集群和非存储端口上禁用LDP。
- 步骤
- 1. 显示某个节点或集群中所有节点的当前LDP设置:
	- 单个节点 run -node node name options lldp.enable
	- 所有节点:选项 lldp.enable
- 2. 在一个节点的所有端口或集群中所有节点的所有端口上启用或禁用LDP:

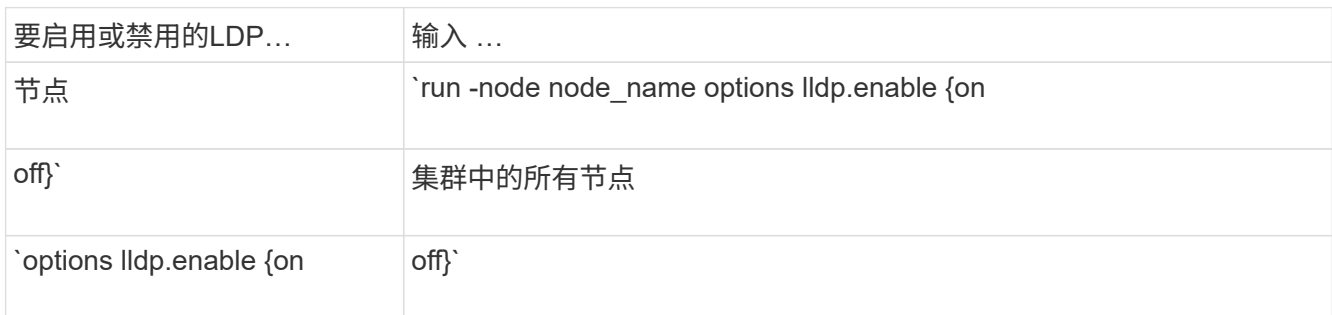

#### ◦ 单个节点

run -node node name options lldp.enable {on|off}

◦ 所有节点:

options lldp.enable {on|off}

#### 查看**LDP**邻居信息

您可以查看有关连接到集群节点的每个端口的相邻设备的信息,前提是该端口连接到 LLDP 兼容的设备。您可以 使用 network device-discovery show 命令查看邻居信息。

#### 步骤

1. 显示有关连接到集群中某个节点上的端口的所有符合LDP的设备的信息:

network device-discovery show -node node -protocol lldp

以下命令显示了连接到节点 cluster-1\_01 上端口的邻居。输出列出了连接到指定节点的每个端口且已启用 LLDP 的设备。如果 -protocol 如果省略选项、则输出还会列出已启用CDP的设备。

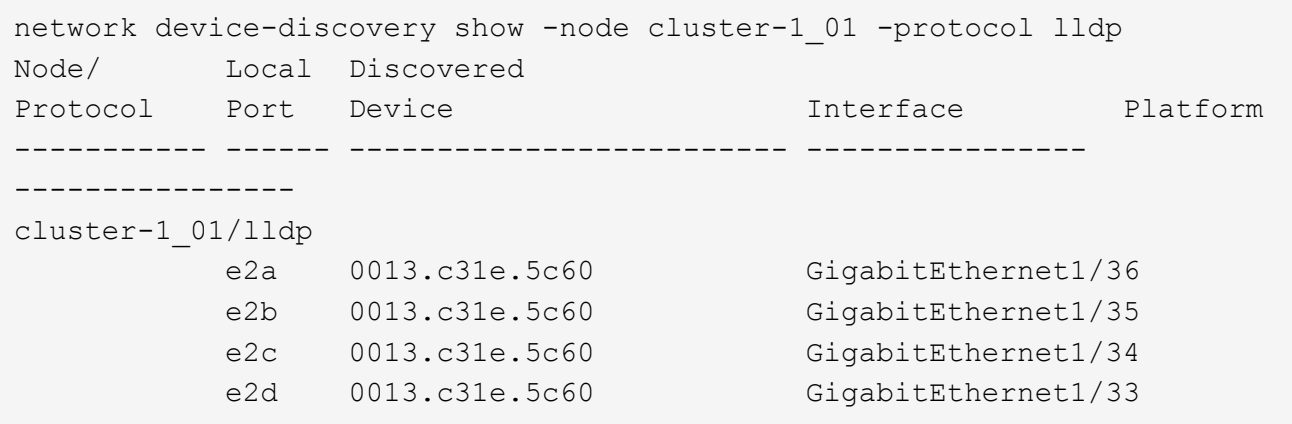

调整传输 **LLDP** 公告的间隔

将定期向lld邻居发送lld公告。您可以根据网络流量和网络拓扑的变化增加或减少发送LLDP公告的间隔。

关于此任务

IEEE 建议的默认间隔为 30 秒,但您可以输入一个介于 5 秒到 300 秒之间的值。

步骤

- 1. 显示某个节点或集群中所有节点的当前LDP公告时间间隔:
	- 单个节点

run -node <node\_name> options lldp.xmit.interval

◦ 所有节点:

options lldp.xmit.interval

- 2. 调整节点的所有端口或集群中所有节点的所有端口发送 LLDP 公告的间隔:
	- 单个节点

run -node <node name> options lldp.xmit.interval <interval>

◦ 所有节点:

options lldp.xmit.interval <interval>

调整 **LLDP** 公告的生存时间值

生存时间( TTL) 是 LLDP 公告存储在相邻 LLDP 兼容设备的缓存中的时间段。TTL 会在每个 LLDP 数据包中

公布,并在节点收到 LLDP 数据包时进行更新。可以在传出 LLDP 帧中修改 TTL 。

关于此任务

- TTL是计算得出的值、即传输间隔的乘积 (lldp.xmit.interval)和保持乘数 (lldp.xmit.hold)加上一 个。
- 默认保持倍数值为 4 ,但您可以输入 1 到 100 之间的值。
- •因此,根据 IEEE 的建议,默认 TTL 为 121 秒,但通过调整传输间隔和保持乘数值,您可以为传出帧指定一 个介于 6 秒到 30001 秒之间的值。
- 如果在 TTL 过期之前删除 IP 地址,则 LLDP 信息将缓存,直到 TTL 过期为止。

#### 步骤

- 1. 显示节点或集群中所有节点的当前保持乘数值:
	- 单个节点

run -node <node name> options lldp.xmit.hold

◦ 所有节点:

options lldp.xmit.hold

- 2. 调整节点的所有端口或集群中所有节点的所有端口上的保持倍数值:
	- 单个节点

run -node <node name> options lldp.xmit.hold <hold value>

◦ 所有节点:

options lldp.xmit.hold <hold value>

查看或清除**LLDP**统计信息

您可以查看每个节点上集群和非集群端口的LLDP统计信息、以检测潜在的网络连接问题。LLDP统计信息是自上 次清除以来累积的。

关于此任务

对于ONTAP 9.10.1及更早版本、由于LLDP始终为集群端口启用、因此始终会显示这些端口上的流量的LLDP统 计信息。必须在非集群端口上启用LLDP、才能显示这些端口的统计信息。

对于ONTAP 9.11.1及更高版本、由于LLDP始终为集群和存储端口启用、因此始终会显示这些端口上的流量 的LLDP统计信息。必须在非集群和非存储端口上启用LLDP、才能显示这些端口的统计信息。

步骤

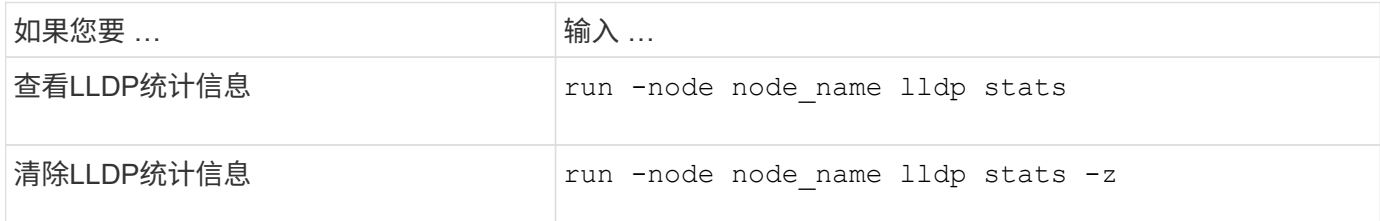

显示并清除统计信息示例

以下命令显示清除前的LLDP统计信息。输出将显示自上次清除统计信息以来已发送和接收的数据包总数。

```
cluster-1::> run -node vsim1 lldp stats
RECEIVE
 Total frames: 190k | Accepted frames: 190k | Total drops:
\OmegaTRANSMIT
Total frames: 5195 | Total failures: 0
OTHER
  Stored entries: 64
```
以下命令将清除LLDP统计信息。

```
cluster-1::> The following command clears the LLDP statistics:
run -node vsim1 lldp stats -z
run -node node1 lldp stats
RECEIVE
 Total frames: 0 | Accepted frames: 0 | Total drops:
\OmegaTRANSMIT
Total frames: 0 | Total failures: 0
OTHER
  Stored entries: 64
```
清除统计信息后、在发送或接收下一个LLDP公告后、这些统计信息将开始累积。

# **NAS** 存储管理

# 使用 **System Manager** 管理 **NAS** 协议

## 使用**System Manager**进行**NAS**管理概述

本节中的主题介绍如何在 ONTAP 9.7 及更高版本中使用 System Manager 配置和管理 NAS 环境。

如果您使用的是经典 System Manager (仅适用于 ONTAP 9.7 及更早版本),请参见以下主题:

- ["NFS](https://docs.netapp.com/us-en/ontap-sm-classic/nfs-config/index.html) [配置](https://docs.netapp.com/us-en/ontap-sm-classic/nfs-config/index.html)[概](https://docs.netapp.com/us-en/ontap-sm-classic/nfs-config/index.html)[述](https://docs.netapp.com/us-en/ontap-sm-classic/nfs-config/index.html)["](https://docs.netapp.com/us-en/ontap-sm-classic/nfs-config/index.html)
- ["SMB](https://docs.netapp.com/us-en/ontap-sm-classic/smb-config/index.html)[配置](https://docs.netapp.com/us-en/ontap-sm-classic/smb-config/index.html)[概](https://docs.netapp.com/us-en/ontap-sm-classic/smb-config/index.html)[述](https://docs.netapp.com/us-en/ontap-sm-classic/smb-config/index.html)["](https://docs.netapp.com/us-en/ontap-sm-classic/smb-config/index.html)

System Manager 支持以下工作流:

- 要用于 NAS 文件服务的集群的初始配置。
- 针对不断变化的存储需求进行额外的卷配置。
- 配置和维护行业标准身份验证和安全设施。

使用 System Manager ,您可以在组件级别管理 NAS 服务:

- 协议— NFS , SMB 或两者( NAS 多协议)
- 名称服务— DNS , LDAP 和 NIS
- 名称服务开关
- Kerberos 安全性
- 导出和共享
- qtree
- 用户和组的名称映射

## 为**VMware**数据存储库配置**NFS**存储

在使用适用于 VMware vSphere 的 Virtual Storage Console (VSC) 为 ESXi 主机在基 于 ONTAP 的存储系统上配置 NFS 卷之前,请使用适用于 ONTAP 9.7 或更高版本的 System Manager 启用 NFS 。

创建后 ["](#page-1019-0)[启](#page-1019-0)[用了](#page-1019-0) [NFS](#page-1019-0) [的](#page-1019-0) [Storage VM"](#page-1019-0) 然后, 在 System Manager 中, 您可以使用 VSC 配置 NFS 卷并管理数据 存储库。

从 VSC 7.0 开始, VSC 属于 ["](https://docs.netapp.com/us-en/ontap-tools-vmware-vsphere/index.html)[适](https://docs.netapp.com/us-en/ontap-tools-vmware-vsphere/index.html)[用于](https://docs.netapp.com/us-en/ontap-tools-vmware-vsphere/index.html) [VMware vSphere](https://docs.netapp.com/us-en/ontap-tools-vmware-vsphere/index.html) [虚拟](https://docs.netapp.com/us-en/ontap-tools-vmware-vsphere/index.html)[设备](https://docs.netapp.com/us-en/ontap-tools-vmware-vsphere/index.html)[的](https://docs.netapp.com/us-en/ontap-tools-vmware-vsphere/index.html) [ONTAP](https://docs.netapp.com/us-en/ontap-tools-vmware-vsphere/index.html) [工](https://docs.netapp.com/us-en/ontap-tools-vmware-vsphere/index.html)[具](https://docs.netapp.com/us-en/ontap-tools-vmware-vsphere/index.html)",其中包括适用于 VMware vSphere 的 VSC , vStorage APIs for Storage Awareness ( VASA ) Provider 和 Storage Replication Adapter (SRA) 功能。

请务必检查 ["NetApp](https://imt.netapp.com/matrix/) [互](https://imt.netapp.com/matrix/)[操作性表](https://imt.netapp.com/matrix/)["](https://imt.netapp.com/matrix/) 以确认当前 ONTAP 版本与 VSC 版本之间的兼容性。

要使用 System Manager 经典版(适用于 ONTAP 9.7 及更早版本)为 ESXi 主机设置对数据存储库的 NFS 访 问,请参见 ["](https://docs.netapp.com/us-en/ontap-sm-classic/nfs-config-esxi/index.html)[使用](https://docs.netapp.com/us-en/ontap-sm-classic/nfs-config-esxi/index.html)[VSC](https://docs.netapp.com/us-en/ontap-sm-classic/nfs-config-esxi/index.html)[为](https://docs.netapp.com/us-en/ontap-sm-classic/nfs-config-esxi/index.html)[ESXi](https://docs.netapp.com/us-en/ontap-sm-classic/nfs-config-esxi/index.html)[配置](https://docs.netapp.com/us-en/ontap-sm-classic/nfs-config-esxi/index.html)[NFS](https://docs.netapp.com/us-en/ontap-sm-classic/nfs-config-esxi/index.html)[概](https://docs.netapp.com/us-en/ontap-sm-classic/nfs-config-esxi/index.html)[述](https://docs.netapp.com/us-en/ontap-sm-classic/nfs-config-esxi/index.html)["](https://docs.netapp.com/us-en/ontap-sm-classic/nfs-config-esxi/index.html)

有关详细信息,请参见 "TR-4597: 适[用于](https://docs.netapp.com/us-en/netapp-solutions/virtualization/vsphere_ontap_ontap_for_vsphere.html) [ONTAP](https://docs.netapp.com/us-en/netapp-solutions/virtualization/vsphere_ontap_ontap_for_vsphere.html) [的](https://docs.netapp.com/us-en/netapp-solutions/virtualization/vsphere_ontap_ontap_for_vsphere.html) [VMware vSphere"](https://docs.netapp.com/us-en/netapp-solutions/virtualization/vsphere_ontap_ontap_for_vsphere.html) 以及适用于您的 VSC 版本的文档。

## 为主目录配置 **NAS** 存储

创建卷以使用 SMB 协议为主目录提供存储。

此操作步骤会为上的主目录创建新卷 ["](#page-1020-0)[已](#page-1020-0)[启](#page-1020-0)[用](#page-1020-0)[SMB](#page-1020-0)[的](#page-1020-0)[现](#page-1020-0)[有](#page-1020-0)[Storage VM"](#page-1020-0)。您可以在配置卷或指定自定义配置时接 受系统默认值。

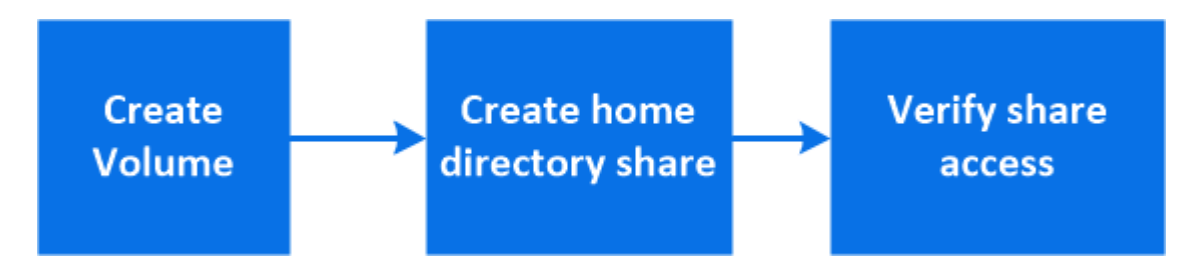

您可以创建 FlexVol 卷,也可以为具有高性能要求的大型文件系统创建 FlexGroup 卷。 另请参见 ["](#page-707-0)[使用](#page-707-0) [FlexGroup](#page-707-0) [卷](#page-707-0)[为](#page-707-0)[大型](#page-707-0)[文件系统配置](#page-707-0) [NAS](#page-707-0) [存储](#page-707-0)["](#page-707-0)。

您也可以将此卷的规格保存到 Ansible 攻略手册中。有关详细信息,请访问 ["](#page-573-0)[使用](#page-573-0) [Ansible](#page-573-0) [攻](#page-573-0)[略](#page-573-0)[手册](#page-573-0)[添](#page-573-0)[加或](#page-573-0)[编辑](#page-573-0) [卷](#page-573-0)[或](#page-573-0) [LUN"](#page-573-0)。

#### 步骤

- 1. 在启用了 SMB 的 Storage VM 中添加新卷。
	- a. 选择\*存储>卷\*, 然后单击\*添加\*。
	- b. 输入名称,选择 Storage VM 并输入大小。

仅会列出配置了SMB协议的Storage VM。如果只有一个配置了SMB协议的Storage VM可用、则不会显 示\* Storage VM\*字段。

- 如果此时单击 \* 保存 \* ,则 System Manager 将使用系统默认值创建和添加 FlexVol 卷。
- 您可以单击 \* 更多选项 \* 自定义卷的配置,以启用授权,服务质量和数据保护等服务。 请参见 [自定 义卷配置],然后返回此处完成以下步骤。
- 2. 【工作流中的第 2 步,第 2 步】单击 \* 存储 > 共享 \* ,单击 \* 添加 \* ,然后选择 \* 主目录 \* 。
- 3. 在 Windows 客户端上,执行以下操作以验证共享是否可访问。
	- a. 在Windows资源管理器中、按以下格式将驱动器映射到共享: \\ SMB Server Name Share Name

如果共享名称是使用变量( %w , %d 或 %u )创建的,请务必使用解析后的名称测试访问。

b. 在新创建的驱动器上,创建一个测试文件,然后删除该文件。

#### 自定义卷配置

您可以在添加卷时自定义卷配置,而不是接受系统默认值。

操作步骤

单击 \* 更多选项 \* 后,选择所需功能并输入所需值。

- 远程卷的缓存。
- 性能服务级别(服务质量, QoS )。

从ONTAP 9.8开始、除了默认值选择之外、您还可以指定自定义QoS策略或禁用QoS。

- 要禁用 QoS ,请依次选择 \* 自定义 \* , \* 现有 \* 和 \* 无 \* 。
- 如果选择 \* 自定义 \* 并指定现有服务级别,则会自动选择一个本地层。
- 从 ONTAP 9.1.1 开始,如果选择创建自定义性能服务级别,则可以使用 System Manager 手动选择要放 置所创建卷的本地层( \* 手动放置 \* )。

如果选择远程缓存或 FlexGroup 卷选项,则此选项不可用。

• FlexGroup 卷(选择 \* 在集群中分布卷数据 \* )。

如果先前在 \* 性能服务级别 \* 下选择了 \* 手动放置 \* ,则此选项不可用。 否则,默认情况下,您要添加的卷 将成为 FlexVol 卷。

- 配置了卷的协议的访问权限。
- 使用 SnapMirror (本地或远程)保护数据,然后从下拉列表中指定目标集群的保护策略和设置。
- 选择\*保存\*以创建卷并将其添加到集群和Storage VM。
- $\mathbf{d}$

保存卷后,返回到 [step2] 完成主目录的配置。

## 使用 **NFS** 为 **Linux** 服务器配置 **NAS** 存储

使用 NFS 协议和 ONTAP System Manager (9.7 及更高版本)创建卷以为 Linux 服务器 提供存储。

此操作步骤会在上创建新卷 ["](#page-1019-0)[已](#page-1019-0)[启](#page-1019-0)[用](#page-1019-0) [NFS](#page-1019-0) [的](#page-1019-0)[现](#page-1019-0)[有](#page-1019-0) [Storage VM"](#page-1019-0)。您可以在配置卷或指定自定义配置时接受系统默 认值。

您可以创建 FlexVol 卷,也可以为具有高性能要求的大型文件系统创建 FlexGroup 卷。 另请参见 ["](#page-707-0)[使用](#page-707-0) [FlexGroup](#page-707-0) [卷](#page-707-0)[为](#page-707-0)[大型](#page-707-0)[文件系统配置](#page-707-0) [NAS](#page-707-0) [存储](#page-707-0)["](#page-707-0)。

您也可以将此卷的规格保存到 Ansible 攻略手册中。有关详细信息,请访问 ["](#page-573-0)[使用](#page-573-0) [Ansible](#page-573-0) [攻](#page-573-0)[略](#page-573-0)[手册](#page-573-0)[添](#page-573-0)[加或](#page-573-0)[编辑](#page-573-0) [卷](#page-573-0)[或](#page-573-0) [LUN"](#page-573-0)。

如果要了解有关ONTAP NFS协议功能范围的详细信息、请参见 ["NFS](#page-1085-0)[参](#page-1085-0)[考](#page-1085-0)[概](#page-1085-0)[述](#page-1085-0)["](#page-1085-0)。

#### 步骤

- 1. 在启用了NFS的Storage VM中添加新卷。
	- a. 单击 \* 存储 > 卷 \* ,然后单击 \* 添加 \* 。
	- b. 输入名称,选择 Storage VM 并输入大小。

仅列出配置了 NFS 协议的 Storage VM 。如果只有一个配置了SMB协议的Storage VM可用、则不会 显示\* Storage VM\*字段。

• 如果此时单击 \* 保存 \* ,则 System Manager 将使用系统默认值创建和添加 FlexVol 卷。

默认导出策略会为所有用户授予完全访问权限。

▪ 您可以单击 \* 更多选项 \* 自定义卷的配置,以启用授权,服务质量和数据保护等服务。 请参见 [自定 义卷配置],然后返回此处完成以下步骤。

2. 在Linux客户端上、执行以下操作以验证访问。

- a. 使用 Storage VM 的网络接口创建并挂载卷。
- b. 在新挂载的卷上,创建一个测试文件,向该文件写入文本,然后删除该文件。

验证访问后,您可以 ["](#page-1008-0)[使用](#page-1008-0)[卷](#page-1008-0)[的](#page-1008-0)[导](#page-1008-0)[出](#page-1008-0)[策略](#page-1008-0)[限制](#page-1008-0)[客](#page-1008-0)[户](#page-1008-0)[端](#page-1008-0)[访问](#page-1008-0)["](#page-1008-0) 并在挂载的卷上设置所需的任何 UNIX 所有权和权 限。

自定义卷配置

您可以在添加卷时自定义卷配置,而不是接受系统默认值。

操作步骤

单击 \* 更多选项 \* 后,选择所需功能并输入所需值。

- 远程卷的缓存。
- 性能服务级别(服务质量, QoS )。

从ONTAP 9.8开始、除了默认值选择之外、您还可以指定自定义QoS策略或禁用QoS。

- 要禁用 QoS ,请依次选择 \* 自定义 \* , \* 现有 \* 和 \* 无 \* 。
- 如果选择 \* 自定义 \* 并指定现有服务级别,则会自动选择一个本地层。
- $\cdot$  从 ONTAP 9.1.1 开始,如果选择创建自定义性能服务级别,则可以使用 System Manager 手动选择要放 置所创建卷的本地层( \* 手动放置 \* )。

如果选择远程缓存或 FlexGroup 卷选项,则此选项不可用。

• FlexGroup 卷(选择 \* 在集群中分布卷数据 \* )。

如果先前在 \* 性能服务级别 \* 下选择了 \* 手动放置 \* ,则此选项不可用。 否则,默认情况下,您要添加的卷 将成为 FlexVol 卷。

- 配置了卷的协议的访问权限。
- 使用 SnapMirror (本地或远程)保护数据,然后从下拉列表中指定目标集群的保护策略和设置。
- 选择\*保存\*以创建卷并将其添加到集群和Storage VM。

 $\left( \, \mathrm{i} \, \right)$ 

保存卷后, 返回到 [step2-complete-prov] 使用 NFS 完成 Linux 服务器的配置。
### 在 **ONTAP** 中执行此操作的其他方法

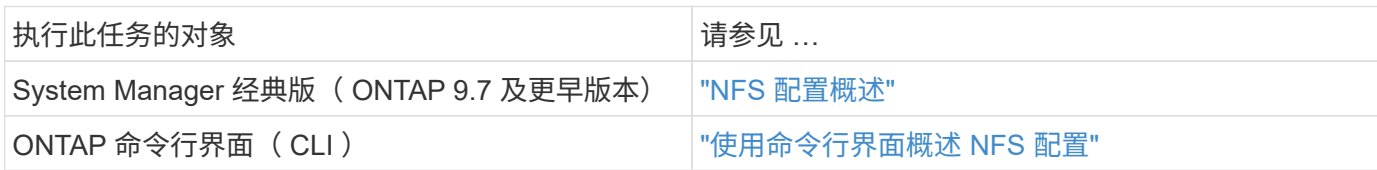

<span id="page-1008-0"></span>使用导出策略管理访问

使用导出策略启用 Linux 客户端对 NFS 服务器的访问。

此操作步骤将为创建或修改导出策略 ["](#page-1019-0)[已](#page-1019-0)[启](#page-1019-0)[用](#page-1019-0) [NFS](#page-1019-0) [的](#page-1019-0)[现](#page-1019-0)[有](#page-1019-0) [Storage VM"](#page-1019-0)。

### 步骤

- 1. 在 System Manager 中,单击 \* 存储 \* > \* 卷 \* 。
- 2. 单击启用了 NFS 的卷,然后单击 \* 更多 \* 。
- 3. 单击 \* 编辑导出策略 \* , 然后单击 \* 选择现有策略 \* 或 \* 添加新策略 \* 。

# 使用 **SMB** 为 **Windows** 服务器配置 **NAS** 存储

使用 ONTAP 9.7 及更高版本提供的 System Manager 创建卷以使用 SMB 协议为 Windows 服务器提供存储。

此操作步骤会在上创建新卷 ["](#page-1020-0)[已](#page-1020-0)[启](#page-1020-0)[用](#page-1020-0)[SMB](#page-1020-0)[的](#page-1020-0)[现](#page-1020-0)[有](#page-1020-0)[Storage VM"](#page-1020-0) 并为卷根目录( / )目录创建共享。您可以在配置 卷或指定自定义配置时接受系统默认值。在初始 SMB 配置后,您还可以创建其他共享并修改其属性。

您可以创建 FlexVol 卷,也可以为具有高性能要求的大型文件系统创建 FlexGroup 卷。 另请参见 ["](#page-707-0)[使用](#page-707-0) [FlexGroup](#page-707-0) [卷](#page-707-0)[为](#page-707-0)[大型](#page-707-0)[文件系统配置](#page-707-0) [NAS](#page-707-0) [存储](#page-707-0)["](#page-707-0)。

您也可以将此卷的规格保存到 Ansible 攻略手册中。有关详细信息,请访问 ["](#page-573-0)[使用](#page-573-0) [Ansible](#page-573-0) [攻](#page-573-0)[略](#page-573-0)[手册](#page-573-0)[添](#page-573-0)[加或](#page-573-0)[编辑](#page-573-0) [卷](#page-573-0)[或](#page-573-0) [LUN"](#page-573-0)。

如果您需要有关 ONTAP SMB 协议功能范围的详细信息,请参见 ["SMB](#page-1246-0) [参](#page-1246-0)[考](#page-1246-0)[概](#page-1246-0)[述](#page-1246-0)["](#page-1246-0)。

#### 开始之前

• 从ONTAP 9.13.1开始、默认情况下、您可以对新卷启用容量分析和活动跟踪。在System Manager中、您可 以管理集群或Storage VM级别的默认设置。有关详细信息,请参见 [启](https://docs.netapp.com/zh-cn/ontap/../task_nas_file_system_analytics_enable.html)[用文件系统](https://docs.netapp.com/zh-cn/ontap/../task_nas_file_system_analytics_enable.html)[分析](https://docs.netapp.com/zh-cn/ontap/../task_nas_file_system_analytics_enable.html)。

#### 步骤

- 1. 在启用了 SMB 的 Storage VM 中添加新卷。
	- a. 单击 \* 存储 > 卷 \*, 然后单击 \* 添加 \*。
	- b. 输入名称,选择 Storage VM 并输入大小。

仅会列出配置了SMB协议的Storage VM。如果只有一个配置了SMB协议的Storage VM可用、则不会显 示\* Storage VM\*字段。

▪ 如果此时选择\*保存\*,则System Manager将使用系统默认值创建和添加FlexVol卷。

- 您可以选择\*更多选项\*自定义卷配置以启用授权、服务质量和数据保护等服务。 请参见 [自定义卷配 置],然后返回此处完成以下步骤。
- 2. 【工作流中的步骤2-compl-prov-win、步骤2】切换到Windows客户端以验证共享是否可访问。
	- a. 在Windows资源管理器中、按以下格式将驱动器映射到共享: \\ SMB Server Name Share Name
	- b. 在新创建的驱动器上,创建一个测试文件,向该文件写入文本,然后删除该文件。

验证访问后,您可以使用共享 ACL 限制客户端访问,并在映射的驱动器上设置所需的任何安全属性。请参见 ["](#page-1241-0) [创建](#page-1241-0) [SMB](#page-1241-0) [共享](#page-1241-0)["](#page-1241-0) 有关详细信息 …

#### 添加或修改共享

您可以在初始 SMB 配置后添加其他共享。共享是使用您选择的默认值和属性创建的。这些内容可以稍后修改。

您可以在配置共享时设置以下共享属性:

- 访问权限
- 共享属性
	- 通过 SMB 数据为包含 Hyper-V 和 SQL Server 的共享启用持续可用性(从 ONTAP 9.10.1 开始)。另 请参见:
		- ["](#page-1596-0)[基](#page-1596-0)[于](#page-1596-0) [SMB](#page-1596-0) [的](#page-1596-0) [Hyper-V](#page-1596-0) [的持](#page-1596-0)[续](#page-1596-0)[可用](#page-1596-0)[共享](#page-1596-0)[要](#page-1596-0)[求](#page-1596-0)["](#page-1596-0)
		- ["](#page-1597-0)[通过](#page-1597-0) [SMB](#page-1597-0) [实现](#page-1597-0) [SQL Server](#page-1597-0) [持](#page-1597-0)[续](#page-1597-0)[可用的](#page-1597-0)[共享](#page-1597-0)[要](#page-1597-0)[求](#page-1597-0)["](#page-1597-0)
	- 访问此共享时使用 SMB 3.0 加密数据。

初始配置后,您还可以修改以下属性:

- 符号链接
	- 启用或禁用符号链接和 Widelink
- 共享属性
	- 允许客户端访问 Snapshot 副本目录。
	- 启用机会锁,允许客户端在本地锁定文件并缓存内容(默认)。
	- 。启用基于访问的枚举(ABE) 以根据用户的访问权限显示共享资源。

过程

要在启用了 SMB 的卷中添加新共享,请单击 "\* 存储 ">" 共享 " ,单击 "\* 添加 " ,然后选择 "\* 共享 " 。 要修改现有共享、请单击"**\***存储**">"**共享**"**、然后单击 并选择 **"** 编辑 "\* 。

自定义卷配置

您可以在添加卷时自定义卷配置,而不是接受系统默认值。

#### 操作步骤

单击 \* 更多选项 \* 后,选择所需功能并输入所需值。

- 远程卷的缓存。
- 性能服务级别(服务质量, QoS )。

从 ONTAP 9.8 开始,除了默认值选择之外,您还可以指定自定义 QoS 策略或禁用 QoS 。

- 要禁用 QoS ,请依次选择 \* 自定义 \* , \* 现有 \* 和 \* 无 \* 。
- 如果选择 \* 自定义 \* 并指定现有服务级别,则会自动选择一个本地层。
- 从 ONTAP 9.1.1 开始,如果选择创建自定义性能服务级别,则可以使用 System Manager 手动选择要放 置所创建卷的本地层( \* 手动放置 \* )。

如果选择远程缓存或 FlexGroup 卷选项,则此选项不可用。

• FlexGroup 卷(选择 \* 在集群中分布卷数据 \* )。

如果先前在 \* 性能服务级别 \* 下选择了 \* 手动放置 \* ,则此选项不可用。否则,默认情况下,您要添加的卷 将成为 FlexVol 卷。

- 如果先前在 \* 性能服务级别 \* 下选择了 \* 手动放置 \* ,则此选项不可用。否则,默认情况下,您要添加的卷 将成为 FlexVol 卷。
- 对配置了卷的协议的访问权限。
- 使用 SnapMirror 进行数据保护(本地或远程),然后从下拉列表中指定目标集群的保护策略和设置。
- 单击 \* 保存 \* 以创建卷并将其添加到集群和 Storage VM 。

您可以在添加卷时自定义卷配置,而不是接受系统默认值。

#### 操作步骤

单击 \* 更多选项 \* 后,选择所需功能并输入所需值。

- 远程卷的缓存。
- 性能服务级别(服务质量, QoS )。

从ONTAP 9.8开始、除了默认值选择之外、您还可以指定自定义QoS策略或禁用QoS。

- 要禁用 QoS ,请依次选择 \* 自定义 \* , \* 现有 \* 和 \* 无 \* 。
- 如果选择 \* 自定义 \* 并指定现有服务级别,则会自动选择一个本地层。
- $\,^\circ$  从 ONTAP 9.1.1 开始,如果选择创建自定义性能服务级别,则可以使用 System Manager 手动选择要放 置所创建卷的本地层( \* 手动放置 \* )。

如果选择远程缓存或 FlexGroup 卷选项,则此选项不可用。

• FlexGroup 卷(选择 \* 在集群中分布卷数据 \* )。

如果先前在 \* 性能服务级别 \* 下选择了 \* 手动放置 \* ,则此选项不可用。 否则,默认情况下,您要添加的卷 将成为 FlexVol 卷。

- 配置了卷的协议的访问权限。
- 使用 SnapMirror (本地或远程)保护数据,然后从下拉列表中指定目标集群的保护策略和设置。

• 选择\*保存\*以创建卷并将其添加到集群和Storage VM。

保存卷后,返回到 [step2-compl-prov-win] 使用 SMB 完成 Windows 服务器的配置。

### 在 **ONTAP** 中执行此操作的其他方法

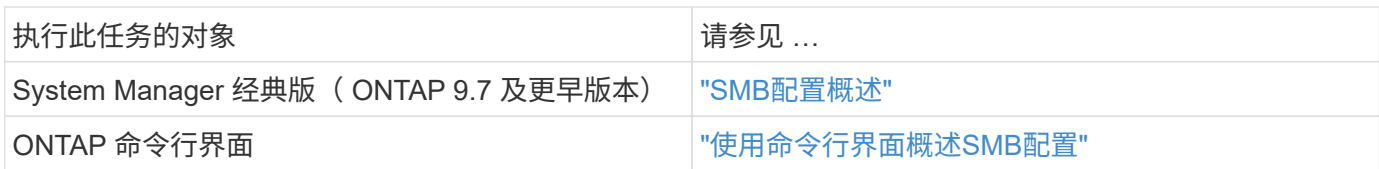

# 使用 **NFS** 和 **SMB** 为 **Windows** 和 **Linux** 配置 **NAS** 存储

创建卷以使用 NFS 或 SMB 协议为客户端提供存储。

此操作步骤会在上创建新卷 ["](#page-1021-0)[已为](#page-1021-0) [NFS](#page-1021-0) [和](#page-1021-0) [SMB](#page-1021-0) [协议启](#page-1021-0)[用](#page-1021-0)[现](#page-1021-0)[有](#page-1021-0) [Storage VM"](#page-1021-0)。

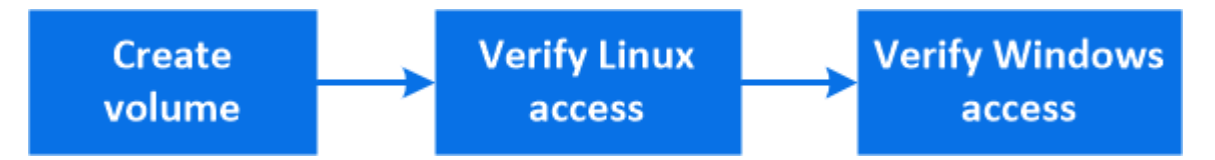

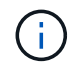

 $\left( \begin{smallmatrix} 1\\ 1 \end{smallmatrix} \right)$ 

NFS协议通常用于Linux环境。 SMB协议通常用于Windows环境。 但是、NFS和SMB均可用 于Linux或Windows。

您可以创建 FlexVol 卷,也可以为具有高性能要求的大型文件系统创建 FlexGroup 卷。 请参见 ["](#page-707-0)[使用](#page-707-0) [FlexGroup](#page-707-0) [卷](#page-707-0)[为](#page-707-0)[大型](#page-707-0)[文件系统配置](#page-707-0) [NAS](#page-707-0) [存储](#page-707-0)["](#page-707-0)。

您也可以将此卷的规格保存到 Ansible 攻略手册中。有关详细信息,请访问 ["](#page-573-0)[使用](#page-573-0) [Ansible](#page-573-0) [攻](#page-573-0)[略](#page-573-0)[手册](#page-573-0)[添](#page-573-0)[加或](#page-573-0)[编辑](#page-573-0) [卷](#page-573-0)[或](#page-573-0) [LUN"](#page-573-0)。

#### 步骤

- 1. 在同时为 NFS 和 SMB 启用的 Storage VM 中添加新卷。
	- a. 单击 \* 存储 > 卷 \*, 然后单击 \* 添加 \*。
	- b. 输入名称,选择 Storage VM 并输入大小。

仅会列出同时配置了 NFS 和 SMB 协议的 Storage VM 。如果只有一个配置了 NFS 和 SMB 协议的 Storage VM 可用, 则不会显示 \* Storage VM\* 字段。

c. 单击\*更多选项\*并选择\*通过NFS\*导出。

默认设置会为所有用户授予完全访问权限。您可以稍后向导出策略添加限制性更强的规则。

d. 选择 \* 通过 SMB/CIFS 共享 \* 。

创建共享时, \* 任何人 \* 组的默认访问控制列表 ( ACL ) 设置为 " 完全控制 " 。您可以稍后向 ACL 添 加限制。

e. 如果此时单击 \* 保存 \*, 则 System Manager 将使用系统默认值创建和添加 FlexVol 卷。

或者,您也可以继续启用任何其他所需服务,例如授权,服务质量和数据保护。请参见 [自定义卷配置],然 后返回此处完成以下步骤。

- 2. 【工作流中的步骤2-compl-prov-nfs-smb、步骤2】在Linux客户端上、验证导出是否可访问。
	- a. 使用 Storage VM 的网络接口创建并挂载卷。
	- b. 在新挂载的卷上,创建一个测试文件,向该文件写入文本,然后删除该文件。
- 3. 在 Windows 客户端上,执行以下操作以验证共享是否可访问。
	- a. 在Windows资源管理器中、按以下格式将驱动器映射到共享: \\\_SMB\_Server\_Name\_\_Share\_Name\_
	- b. 在新创建的驱动器上,创建一个测试文件,向该文件写入文本,然后删除该文件。

验证访问后,您可以 ["](#page-1008-0)[使用](#page-1008-0)[卷](#page-1008-0)[的](#page-1008-0)[导](#page-1008-0)[出](#page-1008-0)[策略](#page-1008-0)[限制](#page-1008-0)[客](#page-1008-0)[户](#page-1008-0)[端](#page-1008-0)[访问](#page-1008-0)[,](#page-1008-0)使用[共享](#page-1008-0) [ACL](#page-1008-0) 限制客户端访问",并在导出的卷 和共享卷上设置所需的所有权和权限。

#### 自定义卷配置

您可以在添加卷时自定义卷配置,而不是接受系统默认值。

#### 操作步骤

单击 \* 更多选项 \* 后,选择所需功能并输入所需值。

- 远程卷的缓存。
- 性能服务级别(服务质量, QoS )。

从ONTAP 9.8开始、除了默认值选择之外、您还可以指定自定义QoS策略或禁用QoS。

- 要禁用 QoS ,请依次选择 \* 自定义 \* , \* 现有 \* 和 \* 无 \* 。
- 如果选择 \* 自定义 \* 并指定现有服务级别,则会自动选择一个本地层。
- $\,^\circ$  从 ONTAP 9.1.1 开始,如果选择创建自定义性能服务级别,则可以使用 System Manager 手动选择要放 置所创建卷的本地层( \* 手动放置 \* )。

如果选择远程缓存或 FlexGroup 卷选项,则此选项不可用。

• FlexGroup 卷(选择 \* 在集群中分布卷数据 \* )。

如果先前在 \* 性能服务级别 \* 下选择了 \* 手动放置 \* ,则此选项不可用。 否则,默认情况下,您要添加的卷 将成为 FlexVol 卷。

- 配置了卷的协议的访问权限。
- 使用 SnapMirror (本地或远程)保护数据,然后从下拉列表中指定目标集群的保护策略和设置。
- 选择\*保存\*以创建卷并将其添加到集群和Storage VM。

保存卷后,返回到 [step2-compl-prov-nfs-smb] 完成 Windows 和 Linux 服务器的多协议配置。

# 在 **ONTAP** 中执行此操作的其他方法

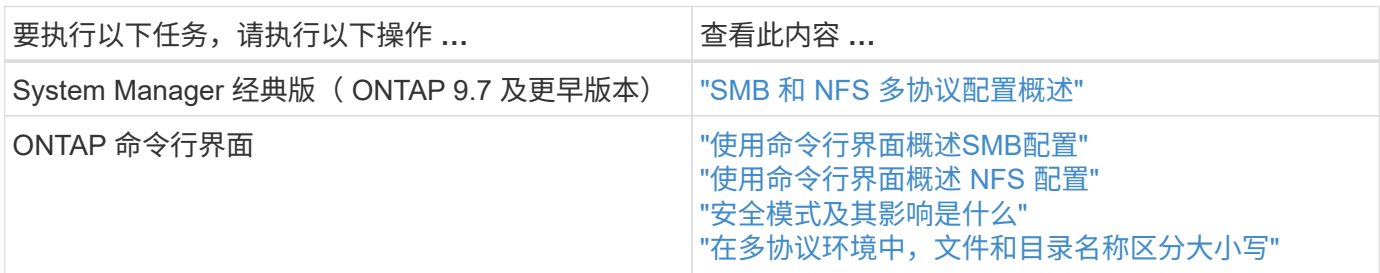

# 使用 **Kerberos** 确保客户端访问安全

启用 Kerberos 以保护 NAS 客户端的存储访问。

此操作步骤会在已启用的现有 Storage VM 上配置 Kerberos ["NFS"](#page-1019-0) 或 ["SMB"](#page-1020-0)。

开始之前,您应已配置 DNS , NTP 和 ["LDAP"](#page-1014-0) 在存储系统上。

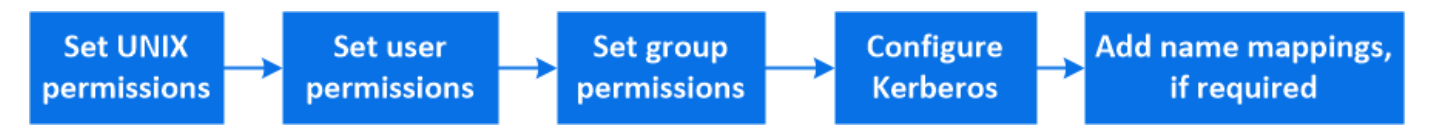

步骤

- 1. 在 ONTAP 命令行中, 为 Storage VM 根卷设置 UNIX 权限。
	- a. 显示Storage VM根卷上的相关权限: volume show -volume *root\_vol\_name*-fields user,group,unix-permissions

Storage VM 的根卷必须具有以下配置:

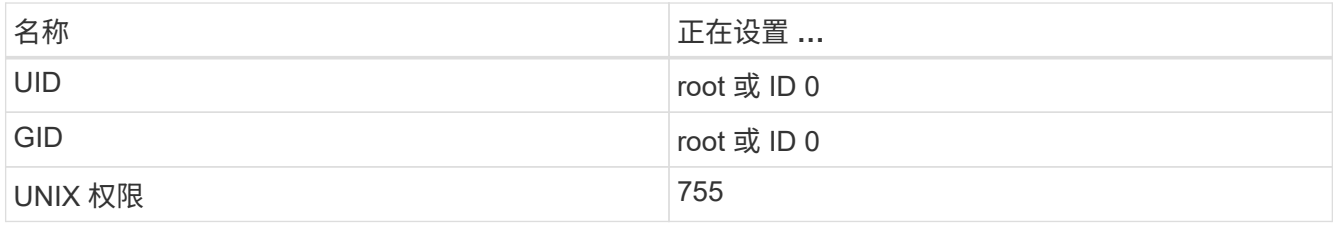

- a. 如果未显示这些值、请使用 volume modify 命令进行更新。
- 2. 设置 Storage VM 根卷的用户权限。
	- a. 显示本地 UNIX 用户: vserver services name-service unix-user show -vserver *vserver\_name*

此 Storage VM 应配置以下 UNIX 用户:

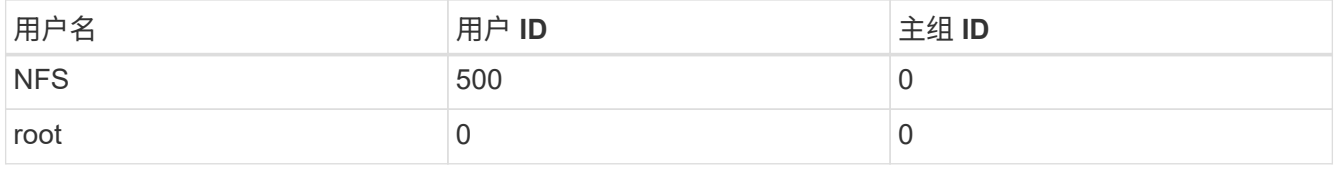

- 。注: \* 如果 NFS 客户端用户的 SPN 存在 Kerberos UNIX 名称映射,则不需要 NFS 用户;请参见第 5 步。
	- a. 如果未显示这些值、请使用 vserver services name-service unix-user modify 命令进 行更新。
- 3. 设置 Storage VM 根卷的组权限。

+

a. 显示本地 UNIX 组: vserver services name-service unix-group show -vserver *vserver\_name*

此 Storage VM 应配置以下 UNIX 组:

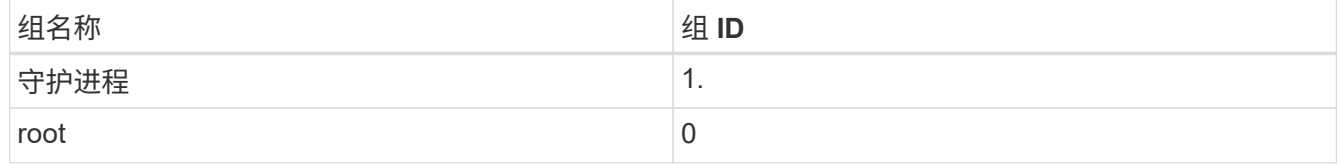

- a. 如果未显示这些值、请使用 vserver services name-service unix-group modify 命令进行 更新。
- 4. 切换到 System Manager 以配置 Kerberos
- 5. 在 System Manager 中,单击 \* 存储 > Storage VM\* 并选择 Storage VM 。
- 6. 单击 \* 设置 \* 。
- 7. 单击  $\rightarrow$  在 Kerberos 下。
- 8. 单击 Kerberos 域下的 \* 添加 \*, 然后完成以下部分:
	- 添加 Kerberos 域

根据 KDC 供应商输入配置详细信息。

◦ 将网络接口添加到域

单击 \* 添加 \* 并选择一个网络接口。

- 9. 如果需要,可将 Kerberos 主体名称与本地用户名之间的映射添加到其中。
	- a. 单击\*存储> Storage VM\*并选择Storage VM。
	- $\,$  b. 单击 \* 设置 \* ,然后单击  $\, {\rightarrow}\, \overline{\rm{A}}$  \* 名称映射 \* 下。
	- c. 在 \* Kerberos 到 UNIX\* 下,使用正则表达式添加模式和替换项。

<span id="page-1014-0"></span>使用名称服务提供客户端访问

使 ONTAP 能够使用 LDAP 或 NIS 查找主机,用户,组或网络组信息以对 NAS 客户端进 行身份验证。

此操作步骤会在已启用的现有 Storage VM 上创建或修改 LDAP 或 NIS 配置 ["NFS"](#page-1019-0) 或 ["SMB"](#page-1020-0)。

对于 LDAP 配置,您应具有环境中所需的 LDAP 配置详细信息,并且应使用默认的 ONTAP LDAP 模式。

#### 步骤

- 1. 配置所需服务:单击 \* 存储 > 存储 VM\* 。
- 2. 选择 Storage VM ,单击 \* 设置 \* ,然后单击 <>>
LDAP 或 NIS 。
- 3. 在名称服务切换中包括任何更改: 单击 / 在名称服务切换下。

# 管理目录和文件

展开 System Manager 卷显示以查看和删除目录和文件。

从 ONTAP 9.1.1 开始, 目录会通过低延迟快速目录删除功能进行删除。

有关在 ONTAP 9.9.1 及更高版本中查看文件系统的详细信息,请参见 ["](#page-2780-0)[文件系统](#page-2780-0)[分析](#page-2780-0)[概](#page-2780-0)[述](#page-2780-0)["](#page-2780-0)。

#### 步骤

1. 选择 \* 存储 > 卷 \* 。展开卷以查看其内容。

# 使用 **System Manager** 管理主机特定的用户和组

从 ONTAP 9.10.1 开始,您可以使用 System Manager 管理特定于 UNIX 或 Windows 主机 的用户和组。

您可以执行以下过程:

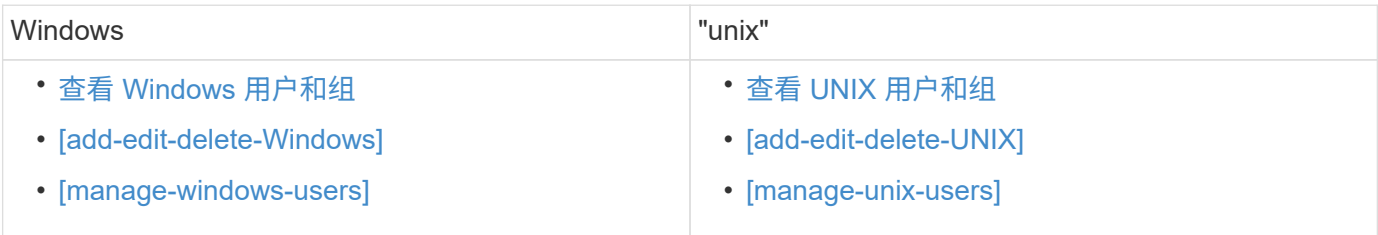

#### <span id="page-1015-0"></span>查看 **Windows** 用户和组

在 System Manager 中,您可以查看 Windows 用户和组的列表。

#### 步骤

- 1. 在 System Manager 中, 单击 \* 存储 > 存储 VM\*。
- 2. 选择 Storage VM , 然后选择 \* 设置 \* 选项卡。
- 3. 滚动到 \* 主机用户和组 \* 区域。

"**Windows** " 部分显示与选定 Storage VM 关联的每个组中的用户数摘要。

- 4. 单击  $\rightarrow$  在 \* Windows \* 部分中。
- 5. 单击 \* 组 \* 选项卡, 然后单击 ▼ 在组名称旁边可查看有关该组的详细信息。
- 6. 要查看组中的用户,请选择该组,然后单击 \* 用户 \* 选项卡。

添加,编辑或删除 **Windows** 组

在 System Manager 中,您可以通过添加,编辑或删除 Windows 组来对其进行管理。

步骤

1. 在 System Manager 中,查看 Windows 组列表。 请参见 [查看](#page-1015-0) [Windows](#page-1015-0) [用户和](#page-1015-0)[组](#page-1015-0)。

2. 在 \* 组 \* 选项卡上,您可以管理具有以下任务的组:

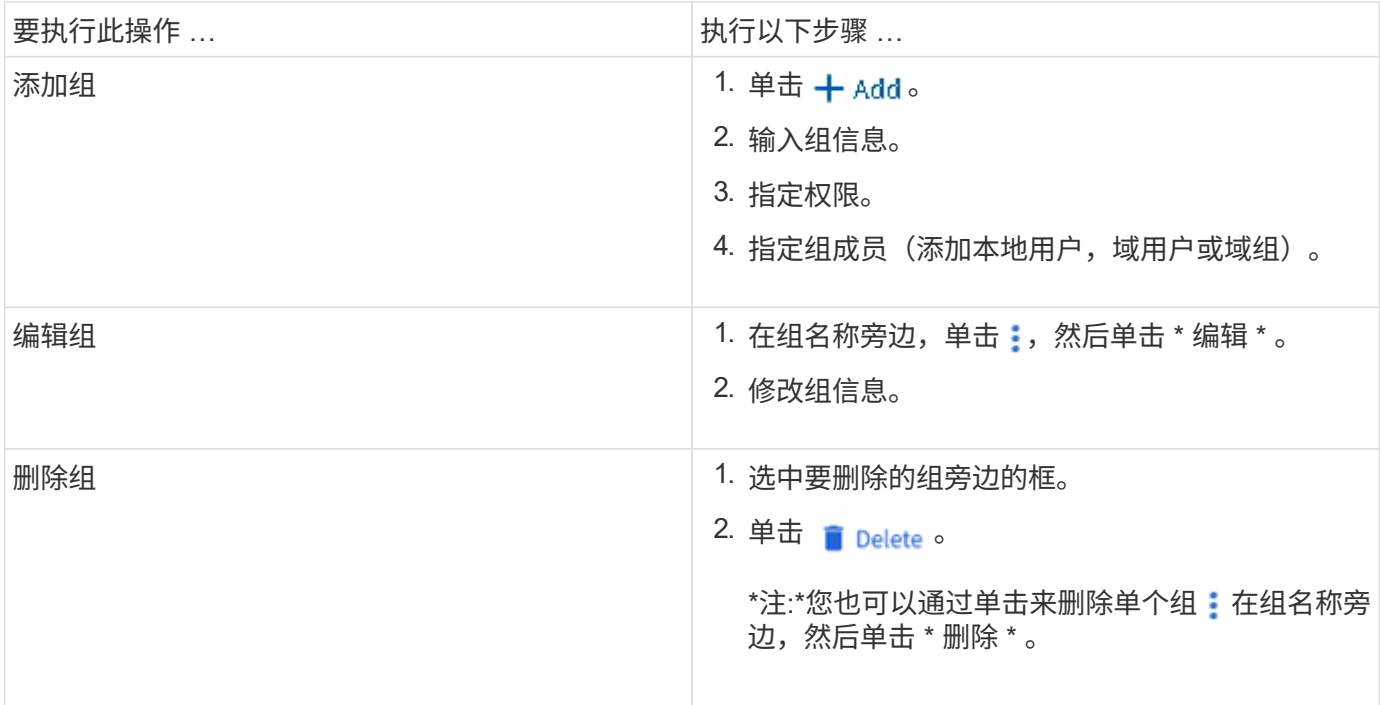

### 管理 **Windows** 用户

在 System Manager 中,您可以通过添加,编辑,删除,启用或禁用 Windows 用户来对其进行管理。您还可以 更改 Windows 用户的密码。

步骤

1. 在 System Manager 中,查看组的用户列表。 请参见 [查看](#page-1015-0) [Windows](#page-1015-0) [用户和](#page-1015-0)[组](#page-1015-0)。

2. 在 \* 用户 \* 选项卡上, 您可以使用以下任务管理用户:

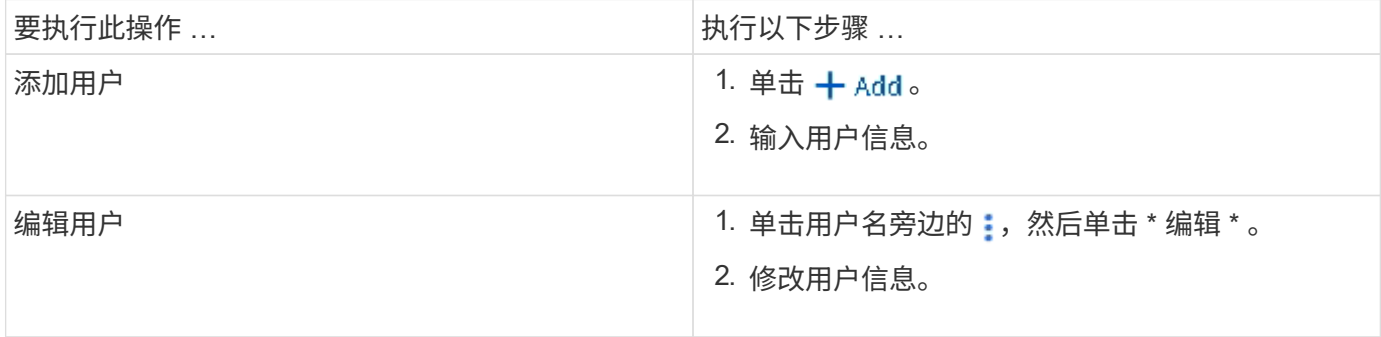

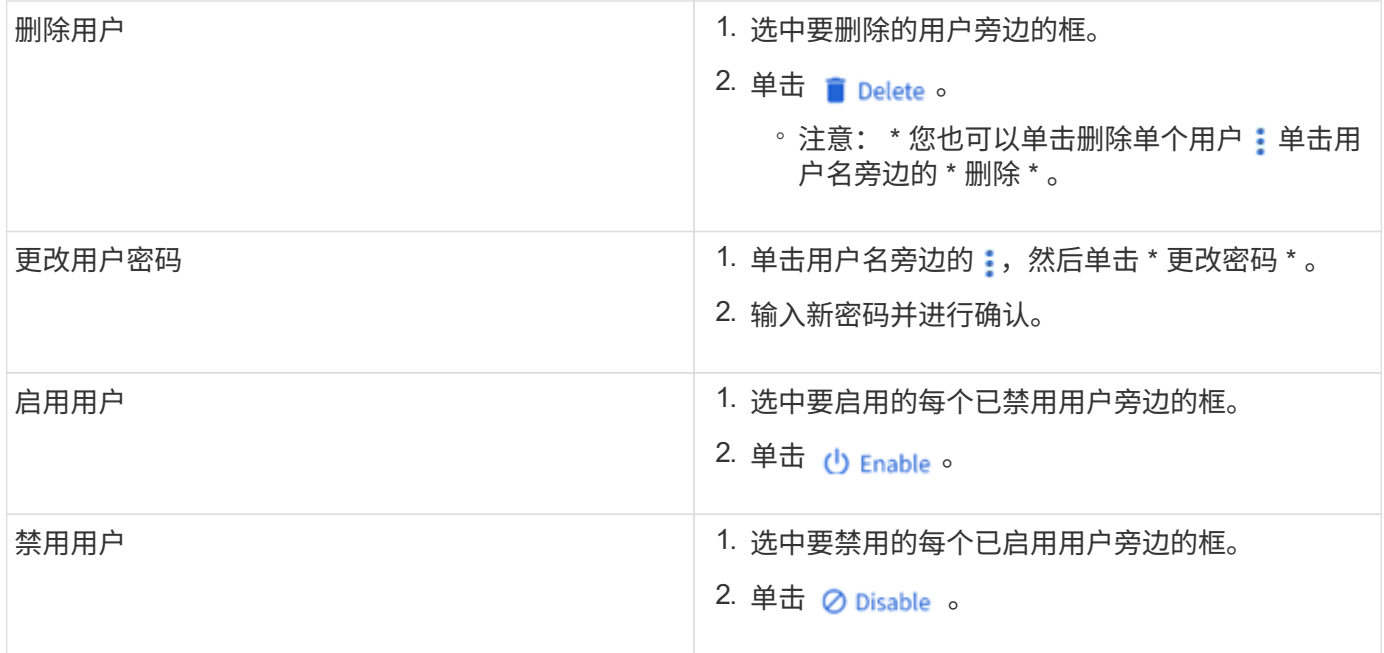

### <span id="page-1017-0"></span>查看 **UNIX** 用户和组

在 System Manager 中,您可以查看 UNIX 用户和组的列表。

### 步骤

- 1. 在 System Manager 中,单击 \* 存储 > 存储 VM\* 。
- 2. 选择 Storage VM, 然后选择 \* 设置 \* 选项卡。
- 3. 滚动到 \* 主机用户和组 \* 区域。

"**UNIX** " 部分显示与选定 Storage VM 关联的每个组中的用户数摘要。

- 4. 单击 → 在 \* UNIX \* 部分中。
- 5. 单击 \* 组 \* 选项卡可查看有关该组的详细信息。
- 6. 要查看组中的用户,请选择该组,然后单击 \* 用户 \* 选项卡。

添加,编辑或删除 **UNIX** 组

在 System Manager 中,您可以通过添加,编辑或删除 UNIX 组来对其进行管理。

#### 步骤

1. 在 System Manager 中,查看 UNIX 组的列表。 请参见 [查看](#page-1017-0) [UNIX](#page-1017-0) [用户和](#page-1017-0)[组](#page-1017-0)。

2. 在 \* 组 \* 选项卡上,您可以管理具有以下任务的组:

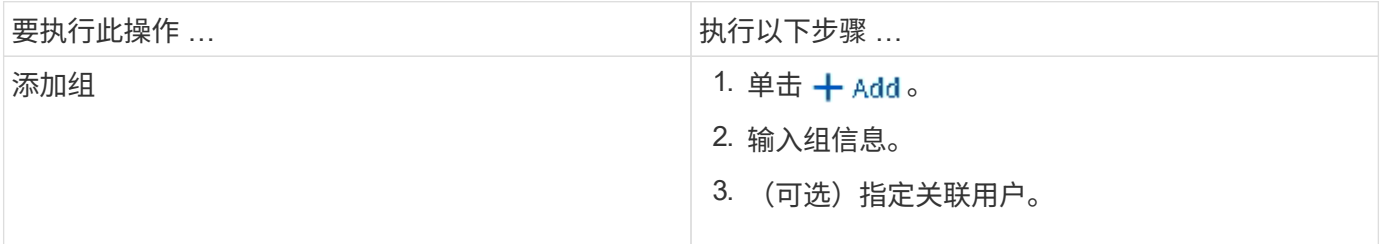

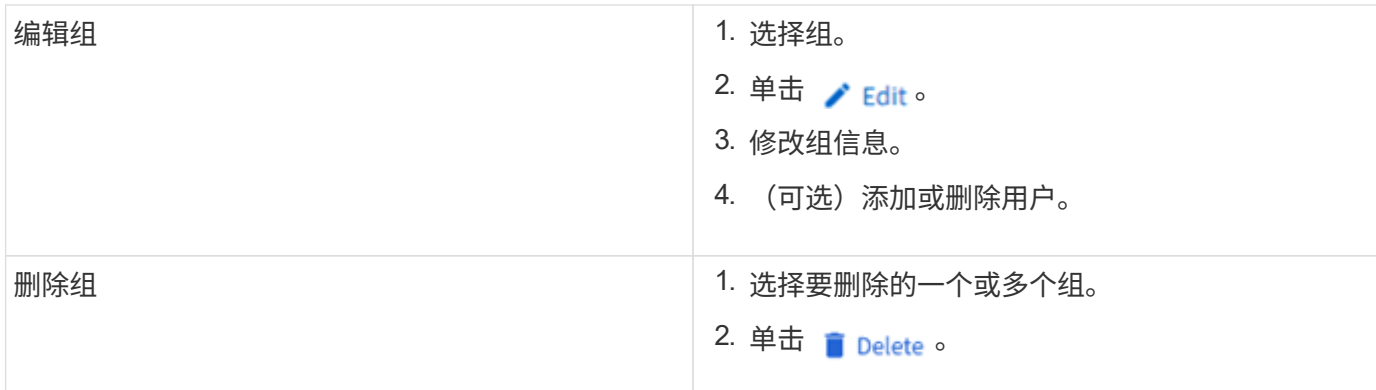

### 管理 **UNIX** 用户

在 System Manager 中,您可以通过添加,编辑或删除 Windows 用户来对其进行管理。

步骤

1. 在 System Manager 中,查看组的用户列表。 请参见 [查看](#page-1017-0) [UNIX](#page-1017-0) [用户和](#page-1017-0)[组](#page-1017-0)。

2. 在 \* 用户 \* 选项卡上,您可以使用以下任务管理用户:

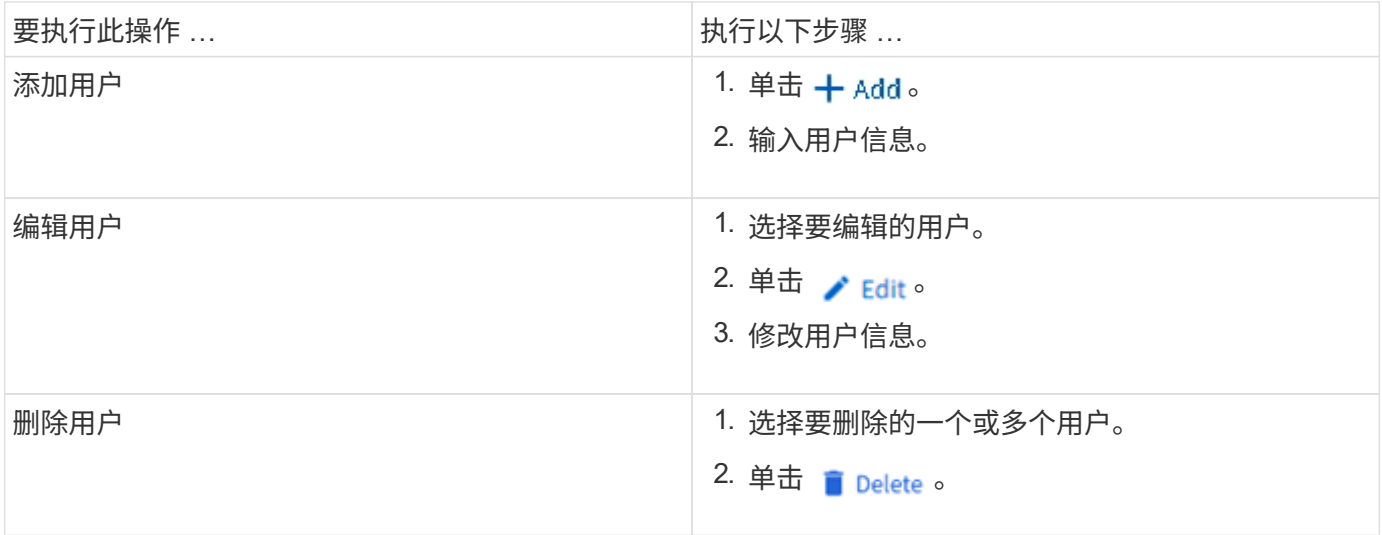

# 监控 **NFS** 活动客户端

从 ONTAP 9.8 开始, System Manager 将显示在集群上获得 NFS 许可时哪些 NFS 客户 端连接处于活动状态。

这样,您可以快速验证哪些 NFS 客户端正在主动连接到 Storage VM ,哪些已连接但处于闲置状态,哪些已断 开连接。

对于每个NFS客户端IP地址,\*NFS客户端\*显示内容将显示:

\*上次访问时间

\*网络接口IP地址

\* NFS连接版本

\* Storage VM名称

此外, "\* 存储 ">Volumes\* " 显示还会显示过去 48 小时内处于活动状态的 NFS 客户端列表,并且 "\* 信息板 \* "

显示会包含 NFS 客户端的计数。

步骤

1. 显示 NFS 客户端活动:单击 \* 主机 > NFS 客户端 \* 。

启用 **NAS** 存储

<span id="page-1019-0"></span>使用 **NFS** 为 **Linux** 服务器启用 **NAS** 存储

创建或修改Storage VM、以使NFS服务器能够向Linux客户端提供数据。

此操作步骤可为新的或现有的Storage VM启用NFS协议。假定您的环境中所需的任何网络、身份验证或安全服 务均提供了配置详细信息。

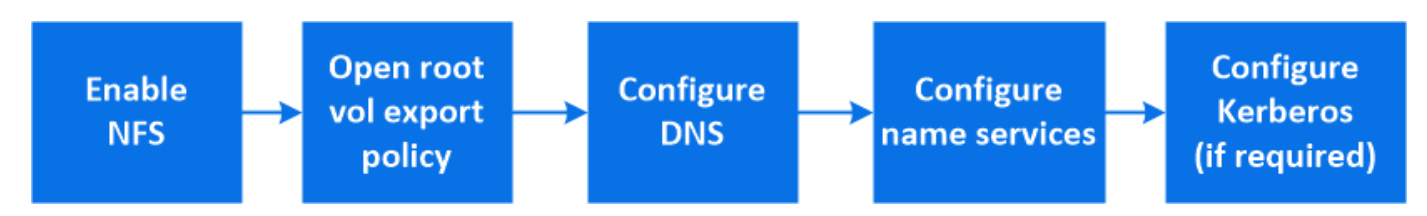

步骤

- 1. 在Storage VM上启用NFS。
	- a. 对于新的Storage VM:单击\*存储> Storage VM\*、单击\*添加\*、输入Storage VM名称、然后在\* SMB/CIFS、NFS、S3\*选项卡中选择\*启用NFS\*。
		- 确认默认语言。
		- 添加网络接口。
		- 更新Storage VM管理员帐户信息(可选)。
	- b. 对于现有Storage VM: 单击\*存储> Storage VM\*、选择一个Storage VM、单击\*设置\*、然后单击 < 在\* NFS \*下。
- 2. 打开 Storage VM 根卷的导出策略:
	- a. 单击 \* 存储 > 卷 \* ,选择 Storage VM 的根卷(默认为 *volume-name* \_root ),然后单击 \* 导出策略 \* 下显示的策略。
	- b. 单击 \* 添加 \* 以添加规则。
		- 客户端规范= 0.0.0.0/0
		- $\blacksquare$  访问协议 = NFS
		- 访问详细信息 = UNIX 只读
- 3. 配置 DNS 以进行主机名解析:单击 \* 存储 > 存储 VM\* ,选择 Storage VM ,单击 \* 设置 \* ,然后单击  $\hat{\bullet}$ 在 \* DNS \* 下。
- 4. 根据需要配置名称服务。

a. 单击 \* 存储 > Storage VM\*, 选择 Storage VM, 单击 \* 设置 \*, 然后单击 ♪▲ LDAP 或 NIS 。

- b. 在名称服务切换文件中包含任何更改: 单击 ♪ 在名称服务切换图块中。
- 5. 根据需要配置 Kerberos :

a. 单击 \* 存储 > 存储 VM\*, 选择此 Storage VM, 然后单击 \* 设置 \* 。

 $b.$  单击  $\rightarrow$  在 Kerberos 磁贴中,然后单击 \* 添加 \* 。

### <span id="page-1020-0"></span>使用 **SMB** 为 **Windows** 服务器启用 **NAS** 存储

创建或修改Storage VM、以使SMB服务器能够向Windows客户端提供数据。

此操作步骤 可为SMB协议启用新的或现有的Storage VM。假定您的环境中所需的任何网络、身份验证或安全服 务均提供了配置详细信息。

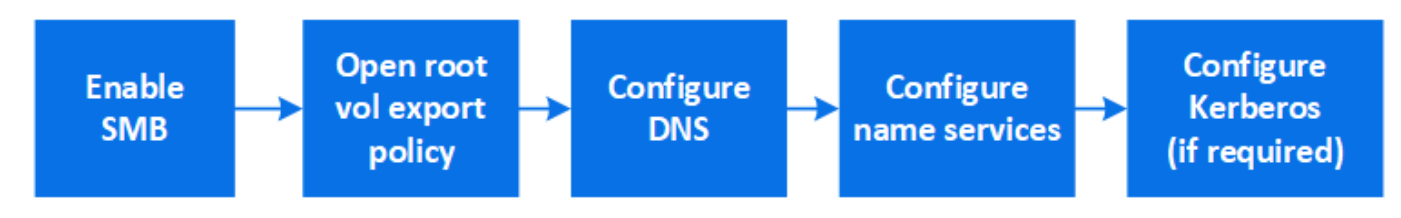

步骤

- 1. 在Storage VM上启用SMB。
	- a. 对于新的Storage VM:单击\*存储> Storage VM\*、单击\*添加\*、输入Storage VM名称、然后在\* SMB/CIFS、NFS、S3\*选项卡中选择\*启用SMB/CIFS \*。
		- 输入以下信息:
			- 管理员名称和密码
			- 服务器名称
			- Active Directory域
		- 确认组织单位。
		- 确认DNS值。
		- 确认默认语言。
		- 添加网络接口。
		- 更新Storage VM管理员帐户信息(可选)。
	- b. 对于现有Storage VM:: 单击\*存储> Storage VM\*、选择一个Storage VM、单击\*设置\*、然后单击 在\*SMB\*下。
- 2. 打开 Storage VM 根卷的导出策略:
	- a. 单击 \* 存储 > 卷 \* , 选择 Storage VM 的根卷 (默认为 volume-name\_root) , 然后单击 \* 导出策略 \* 下 显示的策略。
	- b. 单击 \* 添加 \* 以添加规则。
		- 客户端规范= 0.0.0.0/0
		- 访问协议= SMB
		- 访问详细信息= NTFS只读
- 3. 配置 DNS 以进行主机名解析:

a. 单击 \* 存储 > Storage VM\* ,选择 Storage VM ,单击 \* 设置 \* ,然后单击 ✿ 在 \* DNS \* 下。

- b. 切换到 DNS 服务器并映射 SMB 服务器。
	- 创建正向( A 地址记录)和反向( PTR 指针记录)查找条目,将 SMB 服务器名称映射到数据网 络接口的 IP 地址。
	- 如果您使用 NetBIOS 别名,请创建一个别名规范名称( CNAME 资源记录)查找条目,以便将每个 别名映射到 SMB 服务器的数据网络接口的 IP 地址。
- 4. 根据需要配置名称服务
	- a. 单击 \* 存储 > Storage VM\*,选择 Storage VM, 单击 \* 设置 \*, 然后单击 ☆ 在 \* LDAP \* 或 \* NIS \* 下。
	- b. 在名称服务切换文件中包含任何更改: 单击 ♪ 在 \* 名称服务开关 \* 下。
- 5. 根据需要配置 Kerberos :
	- a. 单击 \* 存储 > 存储 VM\* ,选择此 Storage VM ,然后单击 \* 设置 \* 。
	- $b.$  单击  $\rightarrow$  在  $*$  Kerberos  $*$  下, 然后单击  $*$  添加  $*$  。

<span id="page-1021-0"></span>使用 **NFS** 和 **SMB** 为 **Windows** 和 **Linux** 启用 **NAS** 存储

创建或修改Storage VM、以使NFS和SMB服务器能够向Linux和Windows客户端提供数 据。

通过此操作步骤 、新的或现有的Storage VM可以同时提供NFS和SMB协议。假定您的环境中所需的任何网络、 身份验证或安全服务均提供了配置详细信息。

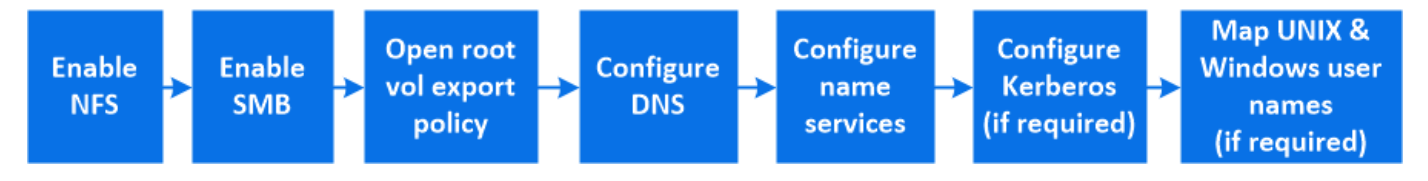

步骤

- 1. 在Storage VM上启用NFS和SMB。
	- a. 对于新的Storage VM:单击\*存储> Storage VM\*、单击\*添加\*、输入Storage VM名称、然后在\* SMB/CIFS、NFS、S3\*选项卡中、选择\*启用SMB/CIFS 和**\***启用**NFS**。
		- 输入以下信息:
			- 管理员名称和密码
			- 服务器名称
			- Active Directory域
		- 确认组织单位。
		- 确认DNS值。
		- 确认默认语言。
		- 添加网络接口。
		- 更新Storage VM管理员帐户信息(可选)。
	- b. 对于现有Storage VM:单击\*存储> Storage VM\*、选择一个Storage VM、然后单击\*设置\*。如果尚未启 用NFS或SMB、请完成以下子步骤。
- **单击 <del>▲</del> 在\* NFS \*下。**
- <u>▪ 单击 ☆</u> 在\*SMB\*下。
- 2. 打开 Storage VM 根卷的导出策略:
	- a. 单击 \* 存储 > 卷 \*, 选择 Storage VM 的根卷 (默认为 volume-name\_root), 然后单击 \* 导出策略 \* 下 显示的策略。
	- b. 单击 \* 添加 \* 以添加规则。
		- 客户端规范= 0.0.0.0/0
		- $\blacksquare$  访问协议 = NFS
		- 访问详细信息= NFS只读
- 3. 配置 DNS 以进行主机名解析:
	- a. 单击 \* 存储 > Storage VM\*, 选择 Storage VM, 单击 \* 设置 \*, 然后单击 ☆ 在 \* DNS \* 下。
	- b. DNS 配置完成后,切换到 DNS 服务器并映射 SMB 服务器。
		- 创建正向( A 地址记录)和反向( PTR 指针记录)查找条目,将 SMB 服务器名称映射到数据网 络接口的 IP 地址。
		- 如果您使用 NetBIOS 别名,请创建一个别名规范名称( CNAME 资源记录)查找条目,以便将每个 别名映射到 SMB 服务器的数据网络接口的 IP 地址。
- 4. 根据需要配置名称服务:
	- a. 单击 \* 存储 > Storage VM\*, 选择 Storage VM, 单击 \* 设置 \*, 然后单击 ★★ LDAP 或 NIS 。
	- b. 在名称服务切换文件中包含任何更改: 单击 ♪ 在 \* 名称服务开关 \* 下。
- 5. 根据需要配置 Kerberos: 单击 → 在 Kerberos 磁贴中,然后单击 \* 添加 \* 。
- 6. 根据需要映射 UNIX 和 Windows 用户名:单击  $\rightarrow$  在 \* 名称映射 \* 下,然后单击 \* 添加 \* 。

只有当您的站点具有不隐式映射的 Windows 和 UNIX 用户帐户时,即每个 Windows 用户名的小写版本与 UNIX 用户名匹配时,才应使用此操作步骤。此操作步骤可以使用 LDAP , NIS 或本地用户来完成。如果两 组用户不匹配,则应配置名称映射。

# 使用命令行界面配置 **NFS**

<span id="page-1022-0"></span>使用命令行界面概述 **NFS** 配置

您可以使用 ONTAP 9 命令行界面命令配置 NFS 客户端对新的或现有的 Storage Virtual Machine ( SVM ) 中新卷或 qtree 中所含文件的访问权限。

如果要按以下方式配置对卷或 qtree 的访问,请使用以下过程:

- 您希望使用 ONTAP 当前支持的任何 NFS 版本: NFSv3 , NFSv4 , NFSv4.1 , NFSv4.2 或 NFSv4.1 与 pNFS 。
- •您希望使用命令行界面( CLI ),而不是 System Manager 或自动化脚本编写工具。

要使用 System Manager 配置 NAS 多协议访问,请参见 ["](https://docs.netapp.com/us-en/ontap/task_nas_provision_nfs_and_smb.html)[使用](https://docs.netapp.com/us-en/ontap/task_nas_provision_nfs_and_smb.html) [NFS](https://docs.netapp.com/us-en/ontap/task_nas_provision_nfs_and_smb.html) [和](https://docs.netapp.com/us-en/ontap/task_nas_provision_nfs_and_smb.html) [SMB](https://docs.netapp.com/us-en/ontap/task_nas_provision_nfs_and_smb.html) [为](https://docs.netapp.com/us-en/ontap/task_nas_provision_nfs_and_smb.html) [Windows](https://docs.netapp.com/us-en/ontap/task_nas_provision_nfs_and_smb.html) 和 [Linux](https://docs.netapp.com/us-en/ontap/task_nas_provision_nfs_and_smb.html) [配置](https://docs.netapp.com/us-en/ontap/task_nas_provision_nfs_and_smb.html) [NAS](https://docs.netapp.com/us-en/ontap/task_nas_provision_nfs_and_smb.html) [存储](https://docs.netapp.com/us-en/ontap/task_nas_provision_nfs_and_smb.html)["](https://docs.netapp.com/us-en/ontap/task_nas_provision_nfs_and_smb.html)。

• 您希望使用最佳实践,而不是浏览每个可用选项。

有关命令语法的详细信息,请参见 CLI 帮助和 ONTAP 手册页。

- UNIX 文件权限将用于保护新卷的安全。
- 您拥有集群管理员权限,而不是 SVM 管理员权限。

如果要了解有关ONTAP NFS协议功能范围的详细信息、请参见 ["NFS](#page-1085-0)[参](#page-1085-0)[考](#page-1085-0)[概](#page-1085-0)[述](#page-1085-0)["](#page-1085-0)。

### 在 **ONTAP** 中执行此操作的其他方法

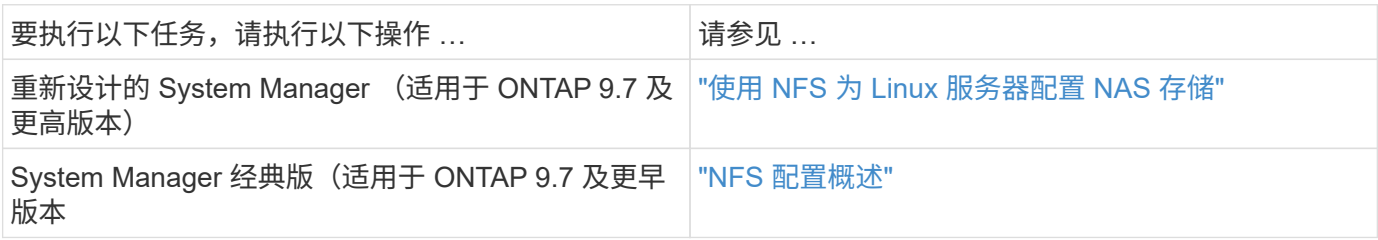

# **NFS** 配置工作流

配置 NFS 包括评估物理存储和网络要求,然后选择特定于您的目标的工作流—配置对新的 或现有 SVM 的 NFS 访问,或者向已完全配置 NFS 访问的现有 SVM 添加卷或 gtree 。

# 准备

#### 评估物理存储要求

在为客户端配置 NFS 存储之前,您必须确保现有聚合中有足够的空间来容纳新卷。如果没 有,您可以向现有聚合添加磁盘或创建所需类型的新聚合。

#### 步骤

1. 显示现有聚合中的可用空间:

storage aggregate show

如果聚合具有足够的空间,请在工作表中记录其名称。

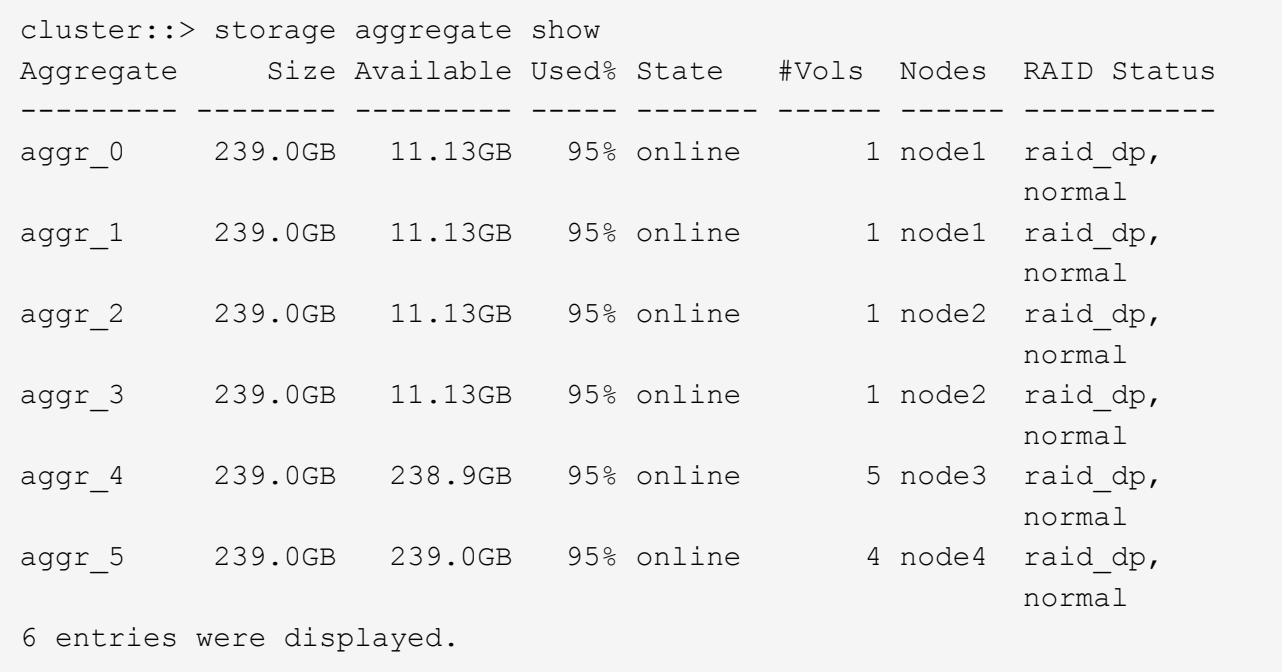

2. 如果没有具有足够空间的聚合、请使用向现有聚合添加磁盘 storage aggregate add-disks 命令、或 者使用创建新聚合 storage aggregate create 命令:

#### 相关信息

### ["ONTAP](#page-37-0) [概念](#page-37-0)["](#page-37-0)

评估网络连接要求

在向客户端提供 NFS 存储之前,您必须验证网络配置是否正确,以满足 NFS 配置要求。

您需要的内容

必须配置以下集群网络对象:

- 物理和逻辑端口
- 广播域
- 子网(如果需要)
- IP 空间(除默认 IP 空间外,根据需要)
- 故障转移组(根据需要,除每个广播域的默认故障转移组外)
- 外部防火墙

#### 步骤

1. 显示可用的物理和虚拟端口:

network port show

- 如果可能,您应使用数据网络速度最快的端口。
- 数据网络中的所有组件都必须具有相同的 MTU 设置,才能获得最佳性能。

2. 如果您计划使用子网名称为 LIF 分配 IP 地址和网络掩码值,请验证子网是否存在且具有足够的可用地址: +

network subnet show

子网包含属于同一第 3 层子网的 IP 地址池。可使用创建子网 network subnet create 命令:

3. 显示可用 IP 空间:

network ipspace show

您可以使用默认 IP 空间或自定义 IP 空间。

4. 如果要使用 IPv6 地址,请验证是否已在集群上启用 IPv6 :

network options ipv6 show

如果需要、您可以使用启用IPv6 network options ipv6 modify 命令:

#### 确定在何处配置新的 **NFS** 存储容量

在创建新的 NFS 卷或 qtree 之前,您必须先确定是将其置于新的还是现有的 SVM 中,以 及 SVM 需要多少配置。此决定将决定您的工作流。

#### 选项

• 如果要在新 SVM 或已启用但未配置 NFS 的现有 SVM 上配置卷或 qtree ,请完成 " 配置对 SVM 的 NFS 访 问 " 和 " 将 NFS 存储添加到启用了 NFS 的 SVM " 中的步骤。

[配置](#page-1034-0)[对](#page-1034-0) [SVM](#page-1034-0) [的](#page-1034-0) [NFS](#page-1034-0) [访问](#page-1034-0)

#### [将](#page-1067-0)[NFS](#page-1067-0)[存储](#page-1067-0)[添](#page-1067-0)[加到](#page-1067-0)[启](#page-1067-0)[用了](#page-1067-0)[NFS](#page-1067-0)[的](#page-1067-0)[SVM](#page-1067-0)

如果满足以下条件之一,您可以选择创建新的 SVM :

- 首次在集群上启用 NFS 。
- 集群中的现有 SVM 不希望启用 NFS 支持。
- 。一个集群中有一个或多个启用了 NFS 的 SVM ,您希望在一个隔离的命名空间中使用另一个 NFS 服务 器(多租户情形)。 您还应选择此选项,以便在已启用但未配置 NFS 的现有 SVM 上配置存储。如果您创建了用于 SAN 访 问的 SVM ,或者在创建 SVM 时未启用任何协议,则可能会出现这种情况。

在 SVM 上启用 NFS 后,继续配置卷或 qtree 。

• 如果要在已完全配置为可进行 NFS 访问的现有 SVM 上配置卷或 qtree ,请完成 " 将 NFS 存储添加到启用 了 NFS 的 SVM" 中的步骤。

[将](#page-1067-0) [NFS](#page-1067-0) [存储](#page-1067-0)[添](#page-1067-0)[加到](#page-1067-0)[启](#page-1067-0)[用了](#page-1067-0) [NFS](#page-1067-0) [的](#page-1067-0) [SVM](#page-1067-0)

用于收集 **NFS** 配置信息的工作表

通过 NFS 配置工作表,您可以收集为客户端设置 NFS 访问所需的信息。

您应根据决定在何处配置存储来完成工作表的一个或两个部分:

如果要配置对 SVM 的 NFS 访问,应完成这两个部分。

- 配置对 SVM 的 NFS 访问
- 向启用了 NFS 的 SVM 添加存储容量

如果要向启用了NFS的SVM添加存储容量、则应仅完成以下操作:

• 向启用了 NFS 的 SVM 添加存储容量

有关参数的详细信息,请参见命令手册页。

配置对 **SVM** 的 **NFS** 访问

• 用于创建 SVM\* 的参数

您可以在中提供这些值 vserver create 命令。

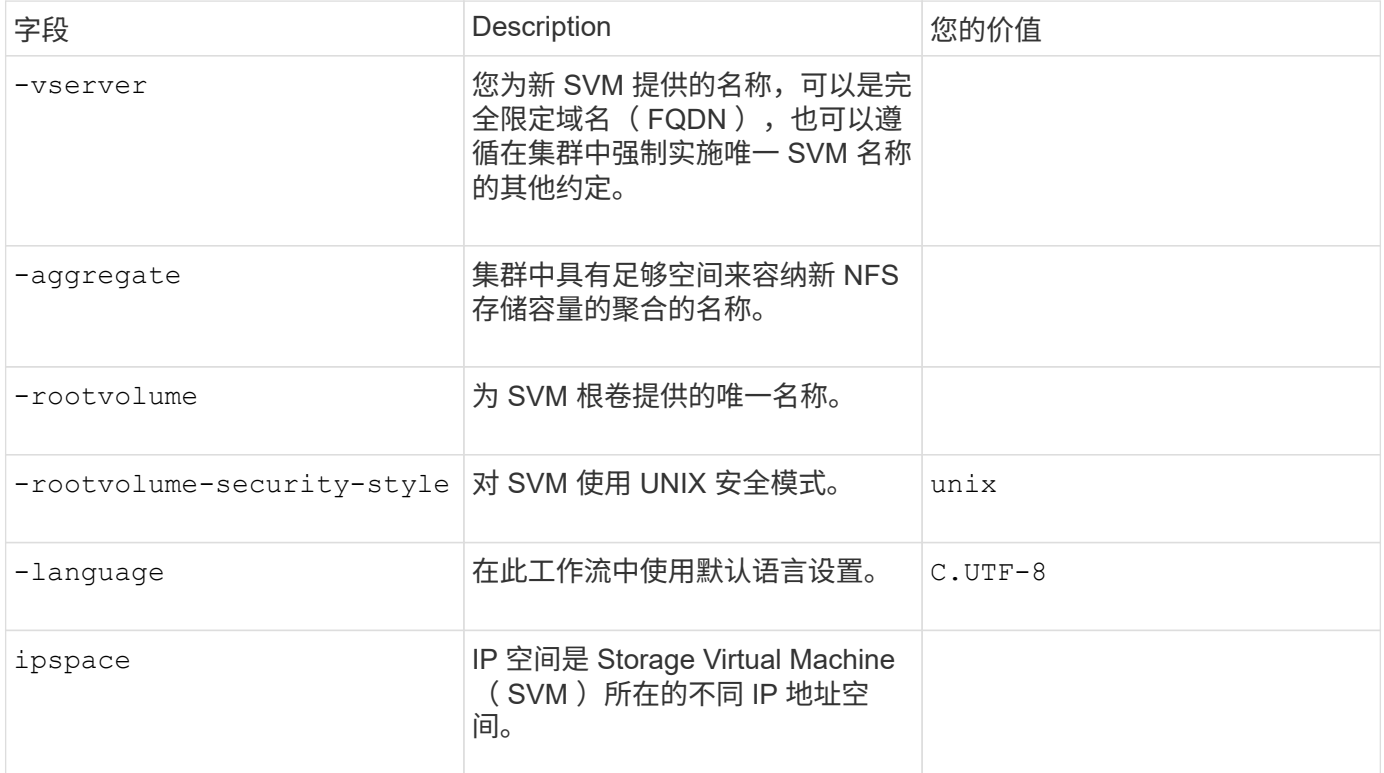

### • 用于创建 NFS 服务器的参数 \*

您可以在中提供这些值 vserver nfs create 命令。

## 如果要启用 NFSv4 或更高版本,则应使用 LDAP 来提高安全性。

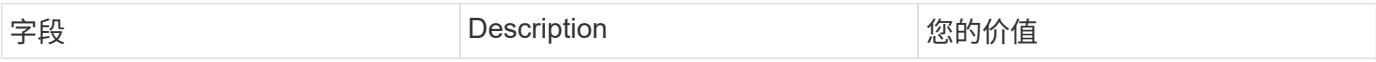

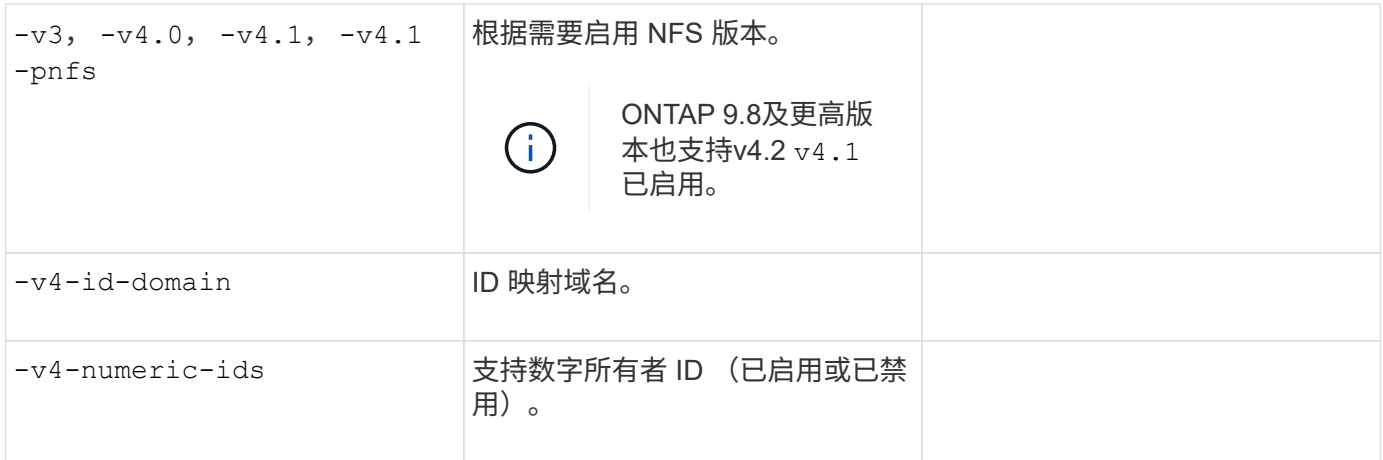

# • 用于创建 LIF\* 的参数

您可以在中提供这些值 network interface create 命令。

如果您使用的是 Kerberos ,则应在多个 LIF 上启用 Kerberos 。

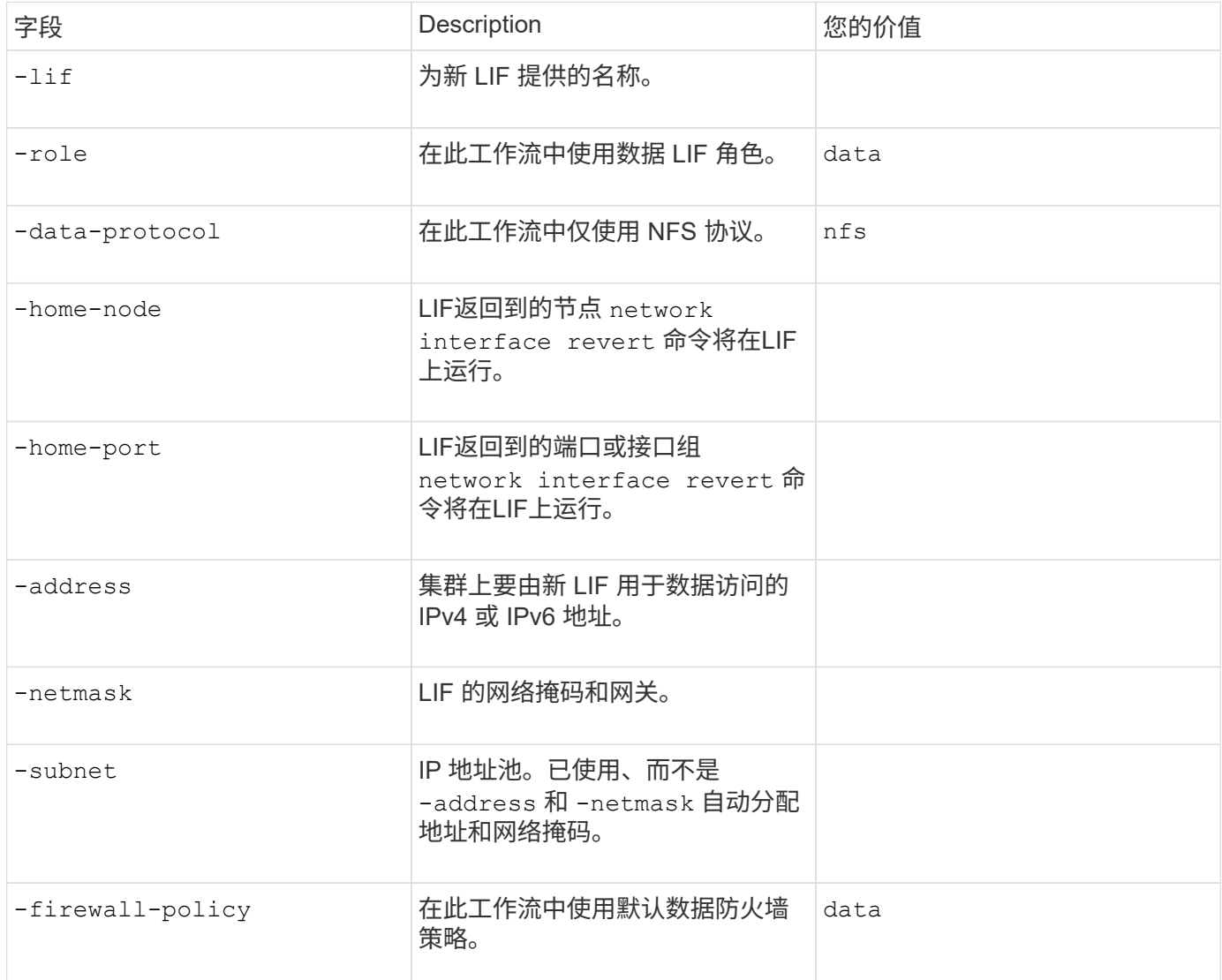

### • 用于 DNS 主机名解析的参数 \*

您可以在中提供这些值 vserver services name-service dns create 命令。

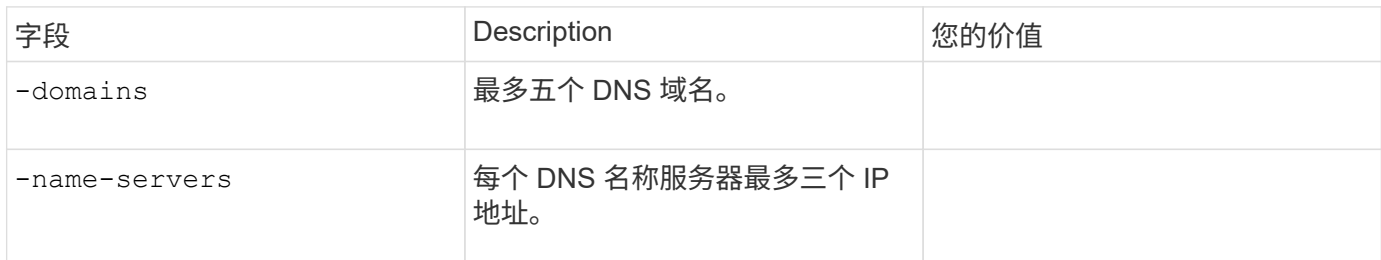

#### 名称服务信息

• 用于创建本地用户的参数 \*

如果要创建本地用户、请使用提供以下值 vserver services name-service unix-user create 命令 : 如果要通过从统一资源标识符( Uniform Resource Identifier , URI )加载包含 UNIX 用户的文件来配置本地 用户,则无需手动指定这些值。

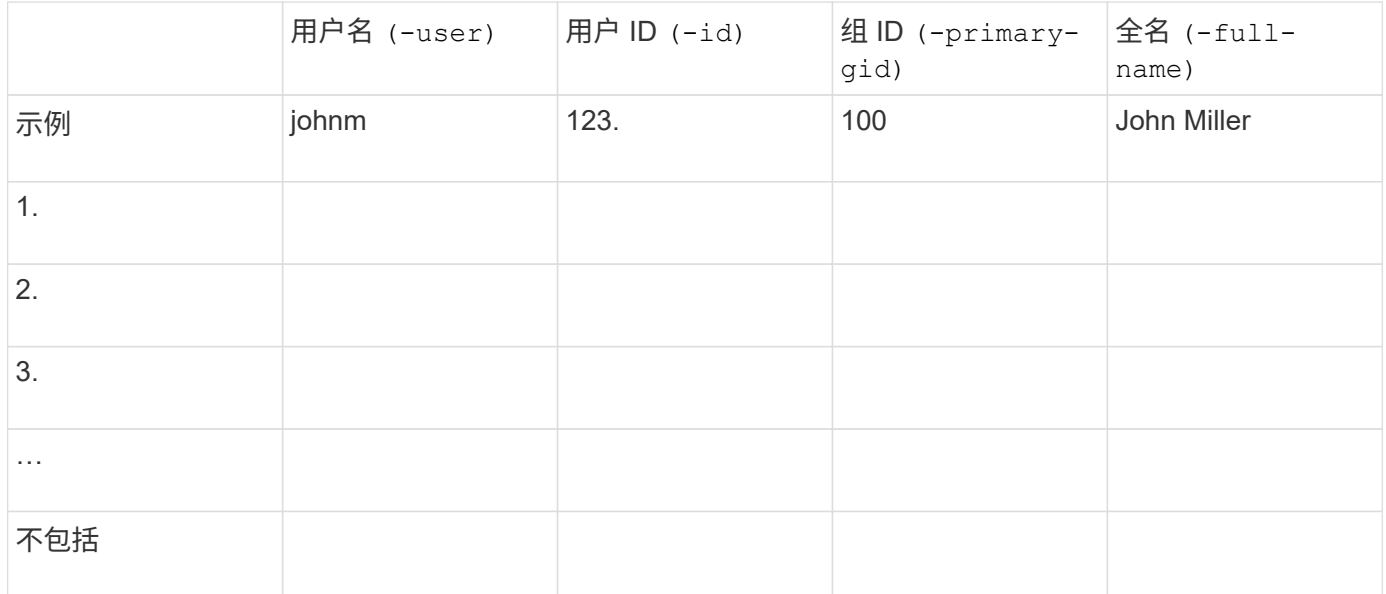

#### • 用于创建本地组的参数 \*

如果要创建本地组、请使用提供以下值 vserver services name-service unix-group create 命令: 如果要通过从 URI 加载包含 UNIX 组的文件来配置本地组, 则无需手动指定这些值。

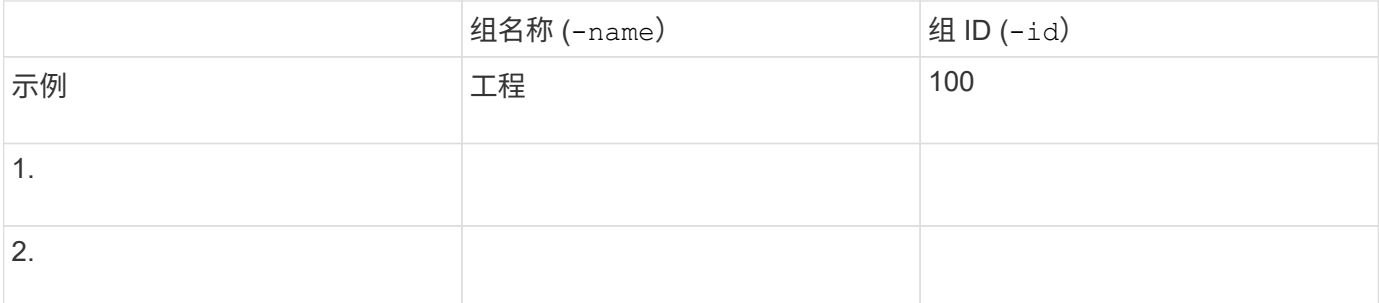

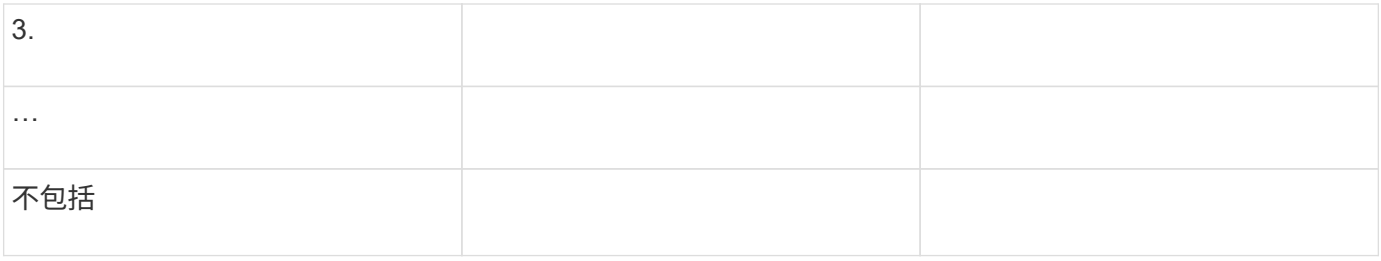

# • 用于 NIS\* 的参数

您可以在中提供这些值 vserver services name-service nis-domain create 命令:

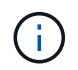

从ONTAP 9.2开始、此字段为 -nis-servers 替换字段 -servers。此新字段可以使用NIS服务 器的主机名或IP地址。

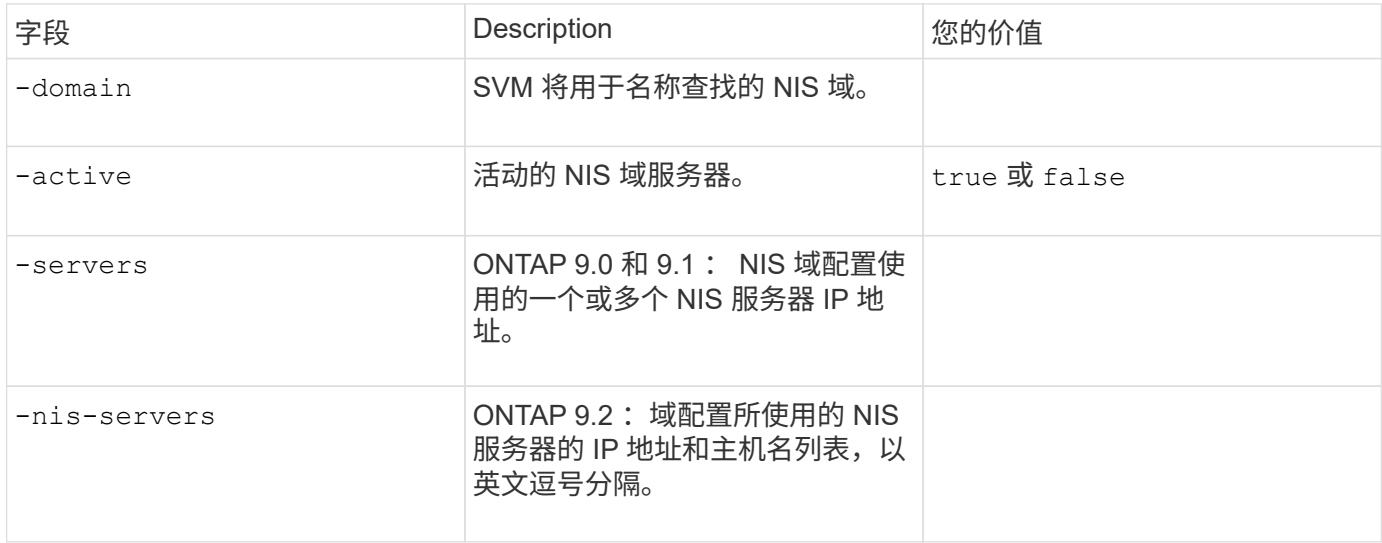

LDAP 的 \* 参数 \*

您可以在中提供这些值 vserver services name-service ldap client create 命令:

您还需要自签名根CA证书 .pem 文件

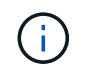

从ONTAP 9.2开始、此字段为 -ldap-servers 替换字段 -servers。此新字段可以使用 LDAP ……<br>服务器的主机名或 IP 地址。

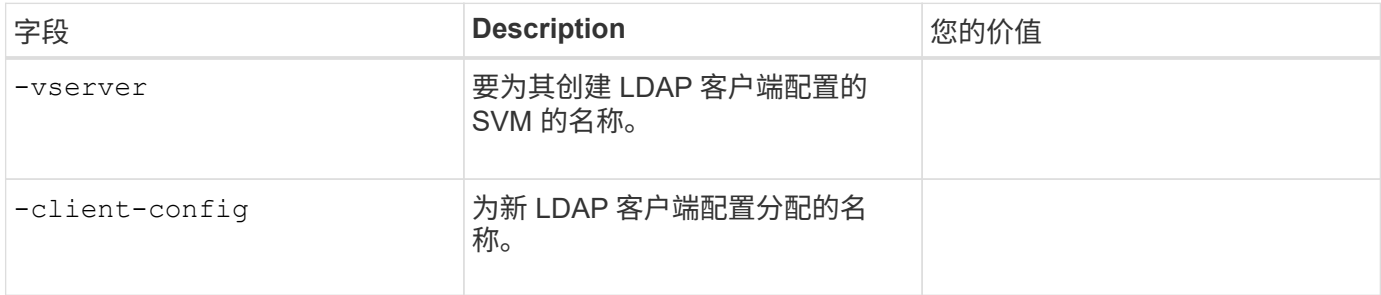

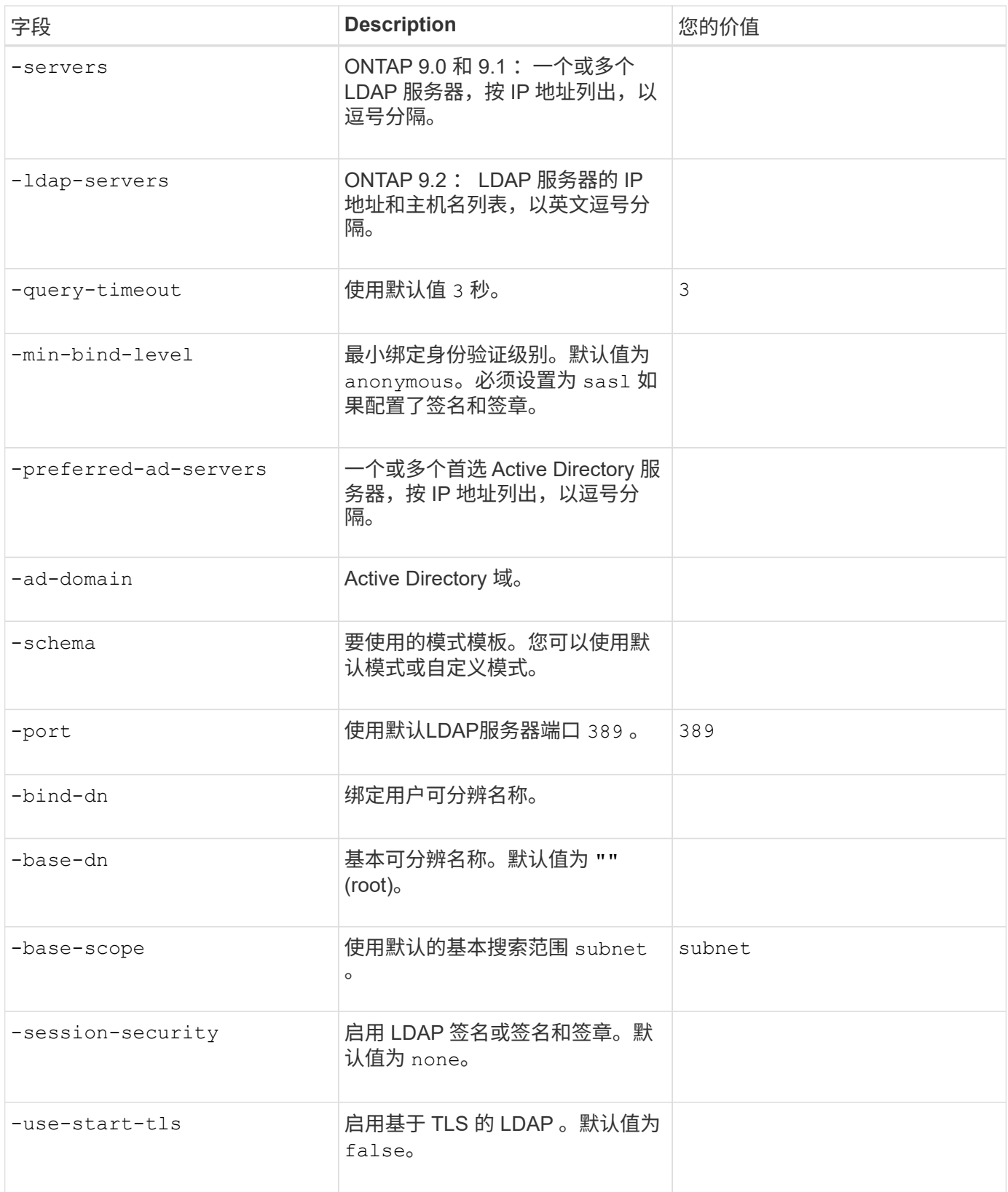

• 用于 Kerberos 身份验证的参数 \*

您可以在中提供这些值 vserver nfs kerberos realm create 命令:根据您使用 Microsoft Active Directory 作为密钥分发中心( Key Distribution Center , KDC )服务器,还是使用 MIT 或其他 UNIX KDC 服 务器,某些值会有所不同。

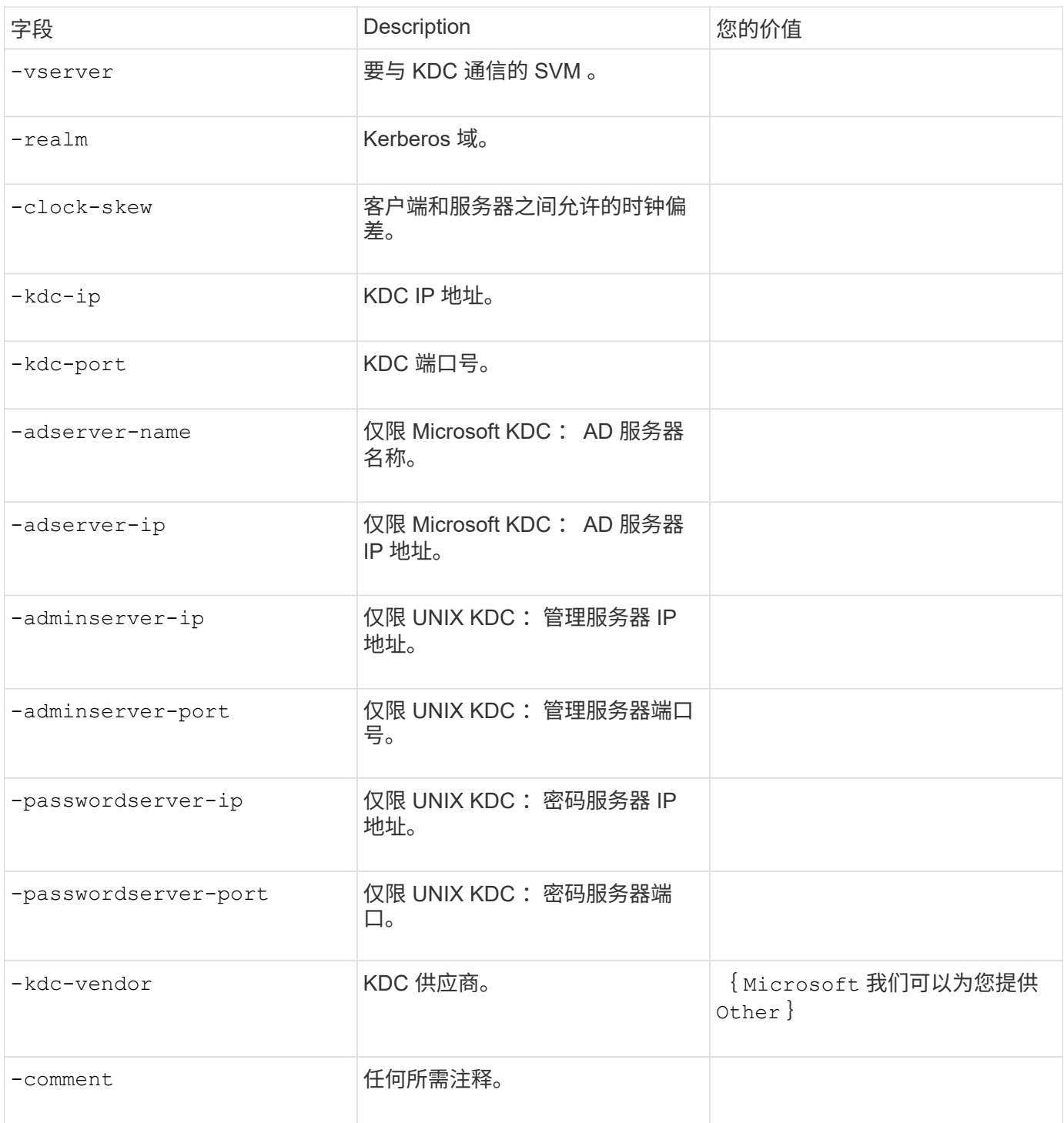

# 您可以在中提供这些值 vserver nfs kerberos interface enable 命令:

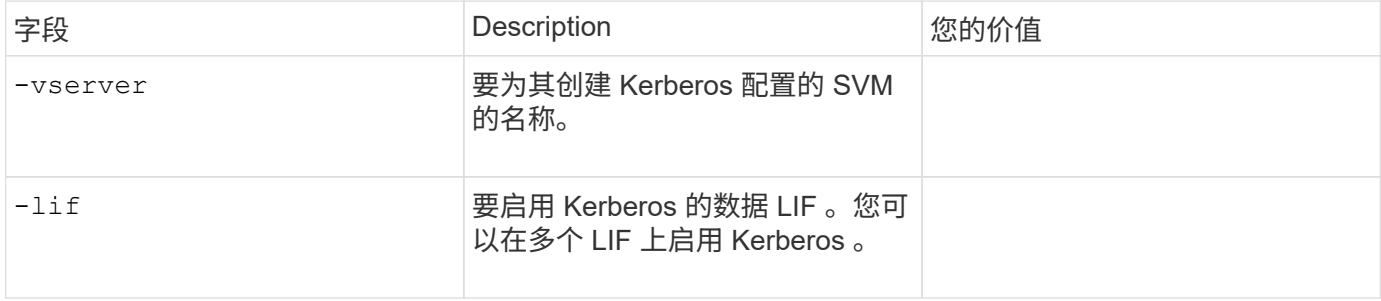

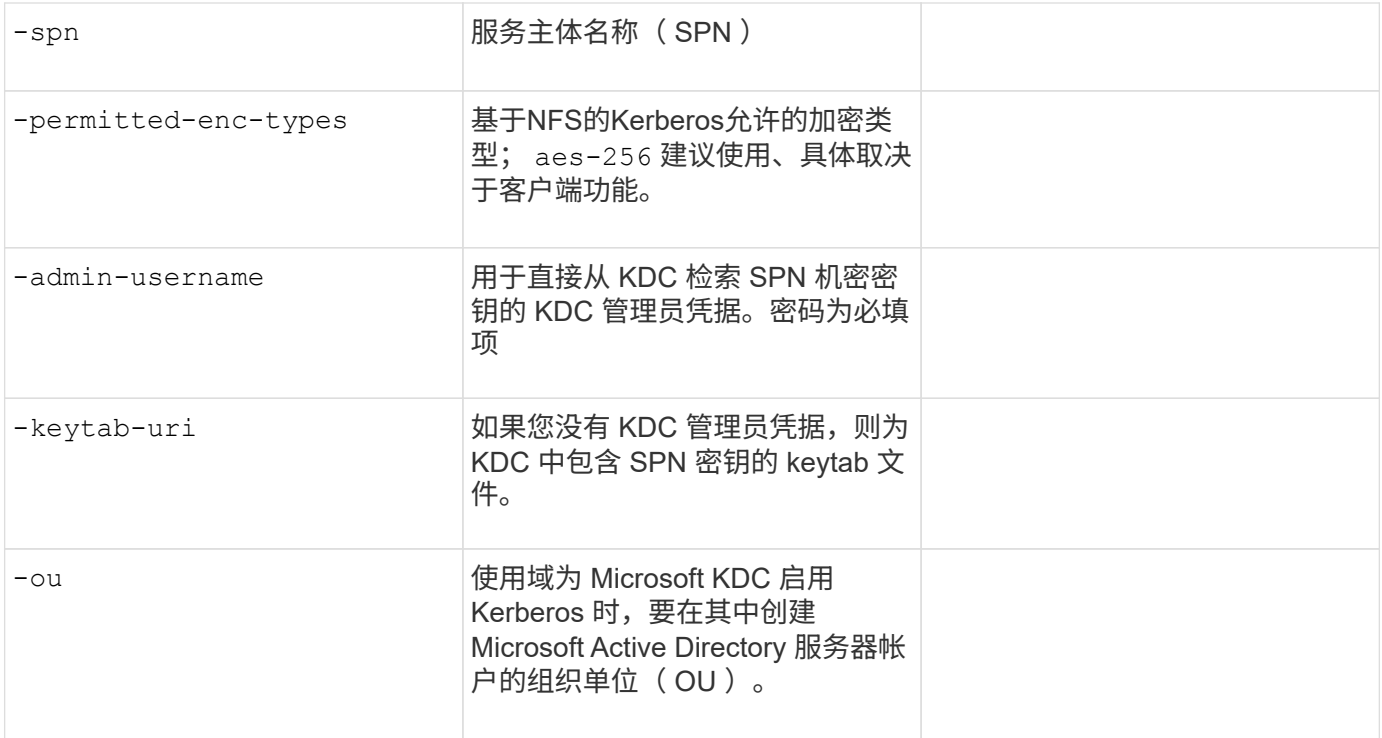

### 向启用了 **NFS** 的 **SVM** 添加存储容量

# • 用于创建导出策略和规则的参数 \*

您可以在中提供这些值 vserver export-policy create 命令:

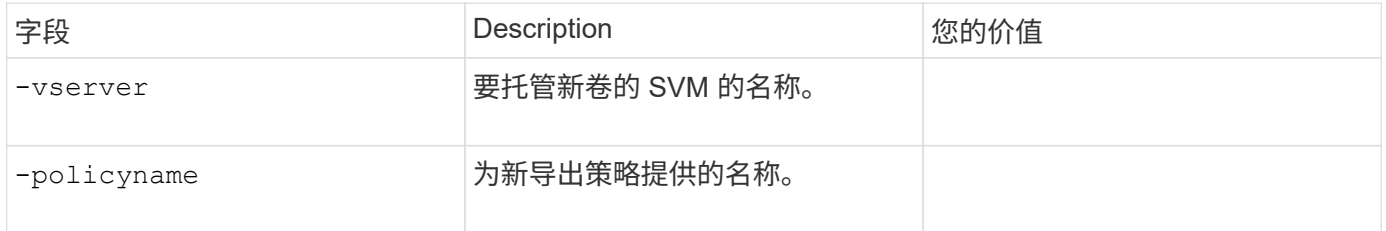

# 您可以使用为每个规则提供以下值 vserver export-policy rule create 命令:

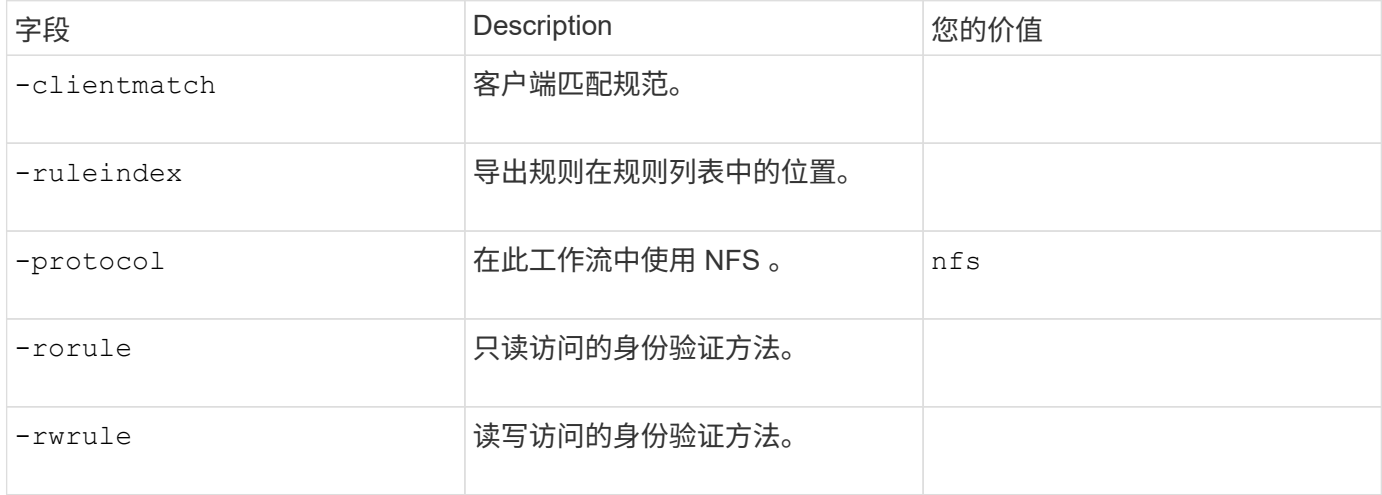

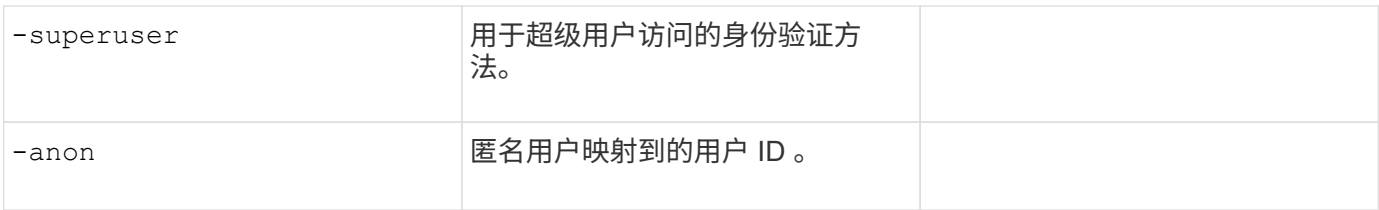

# 您必须为每个导出策略创建一个或多个规则。

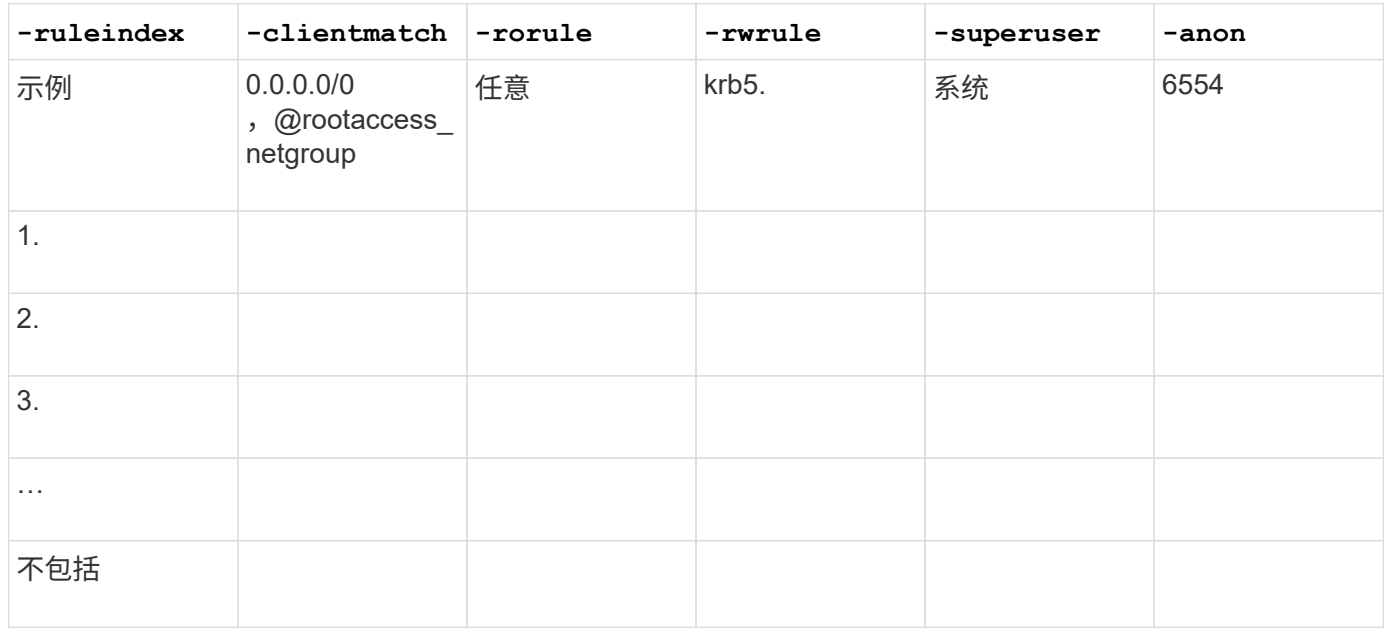

# 用于创建卷的 \* 参数 \*

您可以在中提供这些值 volume create 命令。

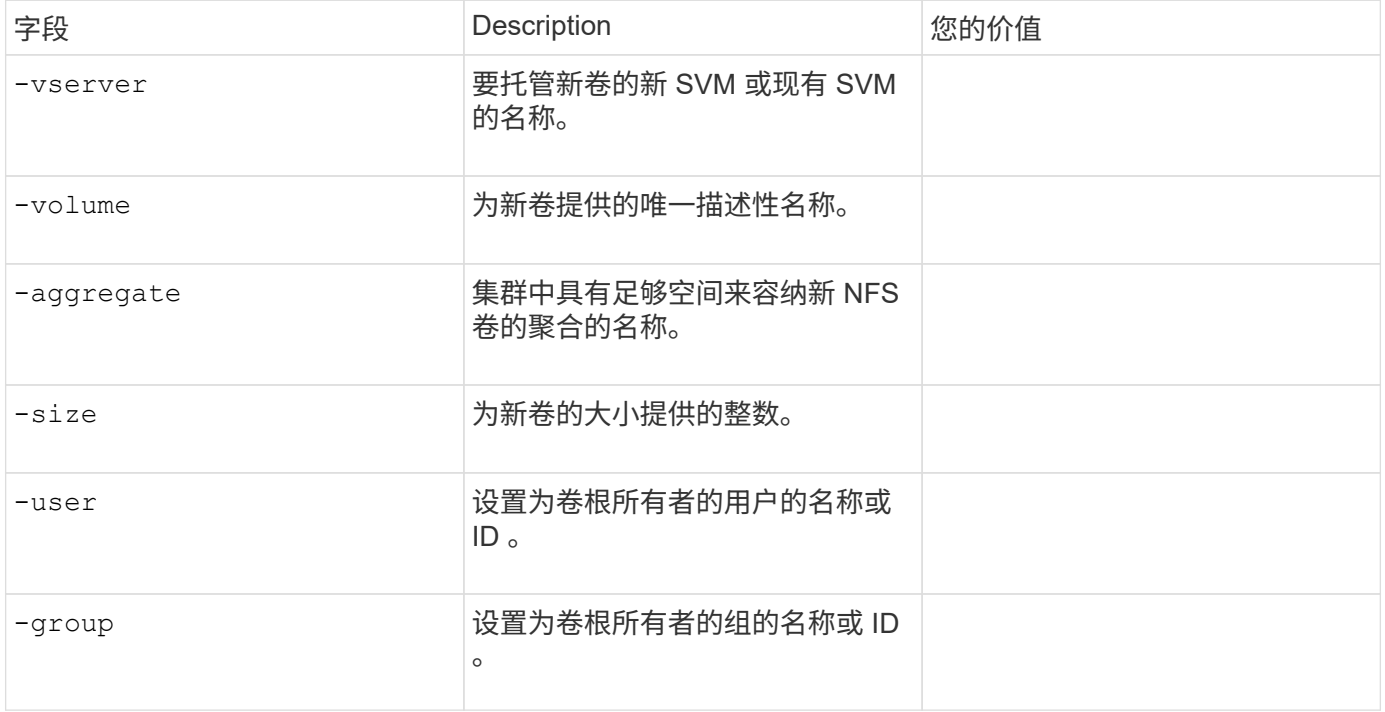

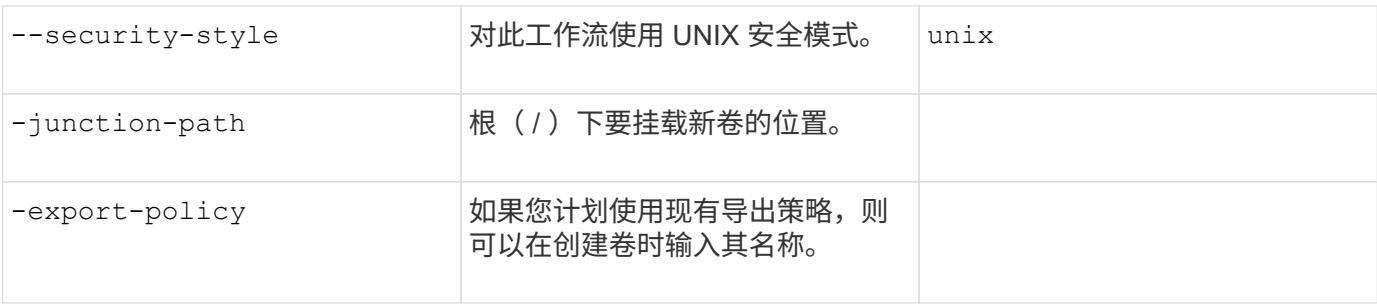

### 用于创建 qtree\* 的 \* 参数

您可以在中提供这些值 volume qtree create 命令。

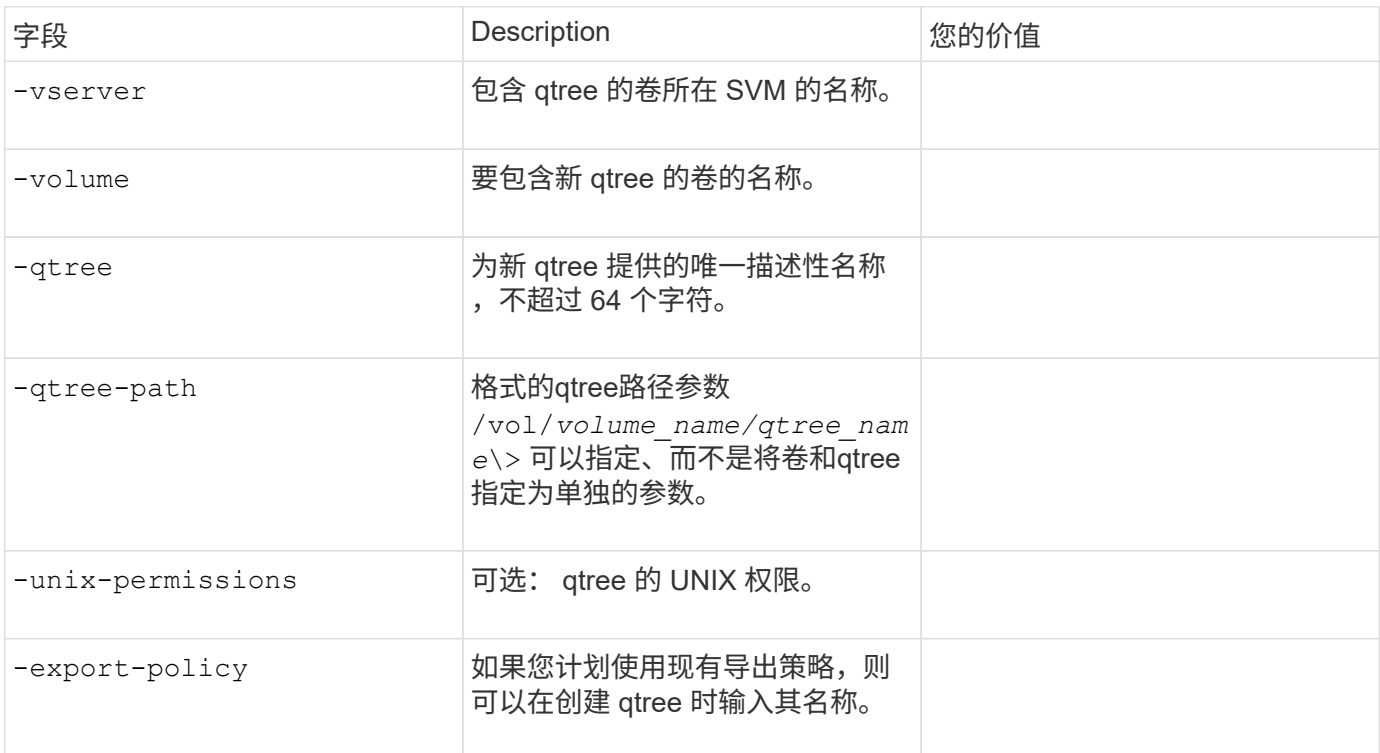

# 配置对 **SVM** 的 **NFS** 访问

<span id="page-1034-0"></span>创建 **SVM** :

如果集群中尚未至少有一个 SVM 来为 NFS 客户端提供数据访问, 则必须创建一个 SVM  $\circ$ 

开始之前

• 从ONTAP 9.13.1开始、您可以为Storage VM设置最大容量。您还可以在SVM接近阈值容量级别时配置警 报。有关详细信息,请参见 [管理](https://docs.netapp.com/zh-cn/ontap/system-admin/manage-svm-capacity.html)[SVM](https://docs.netapp.com/zh-cn/ontap/system-admin/manage-svm-capacity.html)[容量。](https://docs.netapp.com/zh-cn/ontap/system-admin/manage-svm-capacity.html)

#### 步骤

1. 创建 SVM :

```
vserver create -vserver vserver_name -rootvolume root_volume_name -aggregate
aggregate_name -rootvolume-security-style unix -language C.UTF-8 -ipspace
```
*ipspace\_name*

- 对使用UNIX设置 -rootvolume-security-style 选项
- 使用默认C.UTF-8 -language 选项
- 。 ipspace 设置是可选的。
- 2. 验证新创建的 SVM 的配置和状态:

vserver show -vserver *vserver\_name*

。 Allowed Protocols 字段必须包含NFS。您可以稍后编辑此列表。

。 Vserver Operational State 字段必须显示 running 状态。如果显示 initializing 状态、表示 某些中间操作(如创建根卷)失败、您必须删除SVM并重新创建它。

示例

以下命令将在 IP 空间 ipspaceA 中创建用于数据访问的 SVM :

```
cluster1::> vserver create -vserver vs1.example.com -rootvolume root vs1
-aggregate aggr1
-rootvolume-security-style unix -language C.UTF-8 -ipspace ipspaceA
[Job 2059] Job succeeded:
Vserver creation completed
```
以下命令显示已创建根卷为1 GB的SVM、并且此SVM已自动启动并位于中 running 状态。根卷具有一个默认 导出策略,该策略不包含任何规则,因此根卷在创建时不会导出。

cluster1::> vserver show -vserver vs1.example.com Vserver: vs1.example.com Vserver Type: data Vserver Subtype: default Vserver UUID: b8375669-19b0-11e5-b9d1- 00a0983d9736 Root Volume: root\_vs1 Aggregate: aggr1 NIS Domain: - Root Volume Security Style: unix LDAP Client: - Default Volume Language Code: C.UTF-8 Snapshot Policy: default Comment: Quota Policy: default List of Aggregates Assigned: - Limit on Maximum Number of Volumes allowed: unlimited Vserver Admin State: running Vserver Operational State: running Vserver Operational State Stopped Reason: - Allowed Protocols: nfs, cifs, fcp, iscsi, ndmp Disallowed Protocols: - QoS Policy Group: - Config Lock: false IPspace Name: ipspaceA

Ĥ.

从ONTAP 9.13.1开始、您可以设置自适应QoS策略组模板、以便为SVM中的卷应用吞吐量下限和 上限限制。只有在创建SVM之后、才能应用此策略。要了解有关此过程的更多信息、请参见 [设](#page-2736-0)[置](#page-2736-0) [自](#page-2736-0)[适](#page-2736-0)[应](#page-2736-0)[策略](#page-2736-0)[组模](#page-2736-0)[板](#page-2736-0)。

## 验证是否已在 **SVM** 上启用 **NFS** 协议

在 SVM 上配置和使用 NFS 之前,必须验证是否已启用此协议。

关于此任务

此操作通常在SVM设置期间完成、但如果您在设置期间未启用此协议、则可以稍后使用启用它 vserver addprotocols 命令:

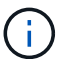

创建 LIF 后,您不能在该 LIF 中添加或删除协议。

您还可以使用在SVM上禁用协议 vserver remove-protocols 命令:

步骤

1. 检查 SVM 当前已启用和禁用的协议:

vserver show -vserver *vserver\_name* -protocols

您也可以使用 vserver show-protocols 命令以查看集群中所有SVM上当前已启用的协议。

- 2. 如有必要,启用或禁用协议:
	- 启用NFS协议:

vserver add-protocols -vserver *vserver\_name* -protocols nfs

◦ 禁用协议:

vserver remove-protocols -vserver *vserver\_name* -protocols *protocol\_name* [,*protocol\_name*,…]

3. 确认已启用和禁用的协议已正确更新:

vserver show -vserver *vserver\_name* -protocols

#### 示例

以下命令显示 SVM vs1 上当前已启用和禁用(允许和不允许)的协议:

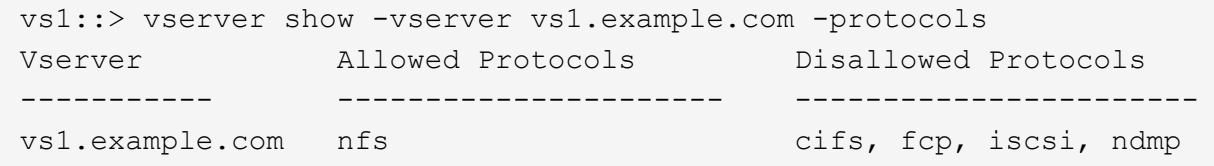

以下命令可通过添加来允许通过NFS进行访问 nfs 到SVM VS1上已启用的协议列表:

vs1::> vserver add-protocols -vserver vs1.example.com -protocols nfs

#### 打开 **SVM** 根卷的导出策略

SVM 根卷的默认导出策略必须包含一条规则,允许所有客户端通过 NFS 进行开放访问。 如果没有此规则,则会拒绝所有 NFS 客户端访问 SVM 及其卷。

关于此任务

创建新的 SVM 时,系统会自动为 SVM 的根卷创建默认导出策略(称为 default )。您必须为默认导出策略创建 一个或多个规则,客户端才能访问 SVM 上的数据。

您应验证默认导出策略中的所有 NFS 客户端是否均可访问,然后通过为单个卷或 qtree 创建自定义导出策略来 限制对单个卷的访问。

#### 步骤

1. 如果您使用的是现有 SVM ,请检查默认根卷导出策略:

vserver export-policy rule show

```
cluster::> vserver export-policy rule show -vserver vs1.example.com
-policyname default -instance
                                        Vserver: vs1.example.com
                                   Policy Name: default
                                    Rule Index: 1
                               Access Protocol: nfs
Client Match Hostname, IP Address, Netgroup, or Domain: 0.0.0.0/0
                                RO Access Rule: any
                                RW Access Rule: any
User ID To Which Anonymous Users Are Mapped: 65534
                      Superuser Security Types: any
                  Honor SetUID Bits in SETATTR: true
                     Allow Creation of Devices: true
```
如果存在允许开放访问的规则,则此任务将完成。如果没有,请继续执行下一步。

#### 2. 为 SVM 根卷创建导出规则:

vserver export-policy rule create -vserver *vserver* name -policyname default -ruleindex 1 -protocol nfs -clientmatch 0.0.0.0/0 -rorule any -rwrule any -superuser any

如果SVM仅包含受Kerberos保护的卷、则可以设置导出规则选项 -rorule, -rwrule,和 -superuser 根卷的 krb5 或 krb5i。例如:

-rorule krb5i -rwrule krb5i -superuser krb5i

3. 使用验证规则创建 vserver export-policy rule show 命令:

#### 结果

现在, 任何 NFS 客户端都可以访问在 SVM 上创建的任何卷或 qtree 。

### 创建 **NFS** 服务器

在确认NFS在集群上已获得许可后、您可以使用 vserver nfs create 命令以在SVM上 创建NFS服务器并指定其支持的NFS版本。

#### 关于此任务

可以将 SVM 配置为支持一个或多个 NFS 版本。如果您支持 NFSv4 或更高版本:

• NFSv4 用户 ID 映射域名在 NFSv4 服务器和目标客户端上必须相同。

只要 NFSv4 服务器和客户端使用相同的名称,它不一定需要与 LDAP 或 NIS 域名相同。

• 目标客户端必须支持 NFSv4 数字 ID 设置。

• 出于安全原因,您应在 NFSv4 部署中使用 LDAP 提供名称服务。

#### 开始之前

必须已将 SVM 配置为允许 NFS 协议。

#### 步骤

1. 验证 NFS 是否已在集群上获得许可:

system license show -package nfs

如果不是,请联系您的销售代表。

2. 创建 NFS 服务器:

```
vserver nfs create -vserver vserver name -v3 {enabled|disabled} -v4.0
{enabled|disabled} -v4-id-domain nfsv4_id_domain -v4-numeric-ids
{enabled|disabled} -v4.1 {enabled|disabled} -v4.1-pnfs {enabled|disabled}
```
您可以选择启用 NFS 版本的任意组合。如果要支持pNFS、则必须同时启用这两者 -v4.1 和 -v4.1-pnfs 选项

如果启用 v4 或更高版本,还应确保正确设置以下选项:

◦ -v4-id-domain

此可选参数用于指定 NFSv4 协议定义的用户名和组名称字符串形式的域部分。默认情况下,如果设置了 NIS 域,则 ONTAP 将使用 NIS 域;否则,将使用 DNS 域。您必须提供一个与目标客户端使用的域名 匹配的值。

◦ -v4-numeric-ids

此可选参数用于指定是否在 NFSv4 所有者属性中启用对数字字符串标识符的支持。默认设置为 enabled ,但您应验证目标客户端是否支持该设置。

您可以稍后使用启用其他NFS功能 vserver nfs modify 命令:

3. 验证 NFS 是否正在运行:

vserver nfs status -vserver *vserver\_name*

4. 验证是否已根据需要配置 NFS :

vserver nfs show -vserver *vserver\_name*

#### 示例

以下命令会在 SVM vs1 上创建一个 NFS 服务器,并启用 NFSv3 和 NFSv4.0 :

vs1::> vserver nfs create -vserver vs1 -v3 enabled -v4.0 enabled -v4-id -domain my\_domain.com

以下命令用于验证名为 vs1 的新 NFS 服务器的状态和配置值:

```
vs1::> vserver nfs status -vserver vs1
The NFS server is running on Vserver "vs1".
vs1::> vserver nfs show -vserver vs1
                                Vserver: vs1
                    General NFS Access: true
                                NFS v3: enabled
                              NFS v4.0: enabled
                          UDP Protocol: enabled
                          TCP Protocol: enabled
                Default Windows User: -
                   NFSv4.0 ACL Support: disabled
      NFSv4.0 Read Delegation Support: disabled
     NFSv4.0 Write Delegation Support: disabled
              NFSv4 ID Mapping Domain: my_domain.com
...
```
#### 创建 **LIF**

LIF 是指与物理或逻辑端口关联的 IP 地址。如果组件出现故障,则 LIF 可以故障转移到或 迁移到其他物理端口,从而继续与网络通信。

您需要的内容

- 底层物理或逻辑网络端口必须已配置为管理端口 up 状态。
- 如果您计划使用子网名称为 LIF 分配 IP 地址和网络掩码值,则此子网必须已存在。

子网包含属于同一第 3 层子网的 IP 地址池。它们是使用创建的 network subnet create 命令:

• 用于指定 LIF 处理的流量类型的机制已发生更改。对于 ONTAP 9.5 及更早版本, LIF 使用角色指定要处理 的流量类型。从 ONTAP 9.6 开始, LIF 使用服务策略指定要处理的流量类型。

关于此任务

- 您可以在同一网络端口上创建 IPv4 和 IPv6 LIF 。
- 如果您使用的是 Kerberos 身份验证,请在多个 LIF 上启用 Kerberos 。
- 如果集群中有大量LIF、则可以使用验证集群上支持的LIF容量 network interface capacity show 命 令以及每个节点上支持的LIF容量 network interface capacity details show 命令(在高级权限级 别)。
- ・从 ONTAP 9.7 开始,如果同一子网中已存在 SVM 的其他 LIF ,则无需指定 LIF 的主端口。ONTAP 会自动 在与已在同一子网中配置的其他 LIF 位于同一广播域的指定主节点上选择一个随机端口。

从 ONTAP 9.4 开始,支持 FC-NVMe 。如果要创建 FC-NVMe LIF ,应注意以下事项:

- 创建 LIF 的 FC 适配器必须支持 NVMe 协议。
- FC-NVMe 可以是数据 LIF 上的唯一数据协议。
- ・必须为支持 SAN 的每个 Storage Virtual Machine ( SVM )配置一个 LIF 处理管理流量。
- NVMe LIF 和命名空间必须托管在同一节点上。
- 每个 SVM 只能配置一个处理数据流量的 NVMe LIF 。

#### 步骤

1. 创建 LIF :

network interface create -vserver *vserver\_name* -lif *lif\_name* -role data -data -protocol nfs -home-node *node\_name* -home-port *port\_name* {-address *IP\_address* -netmask *IP* address | -subnet-name *subnet* name} -firewall-policy data -auto -revert {true|false}

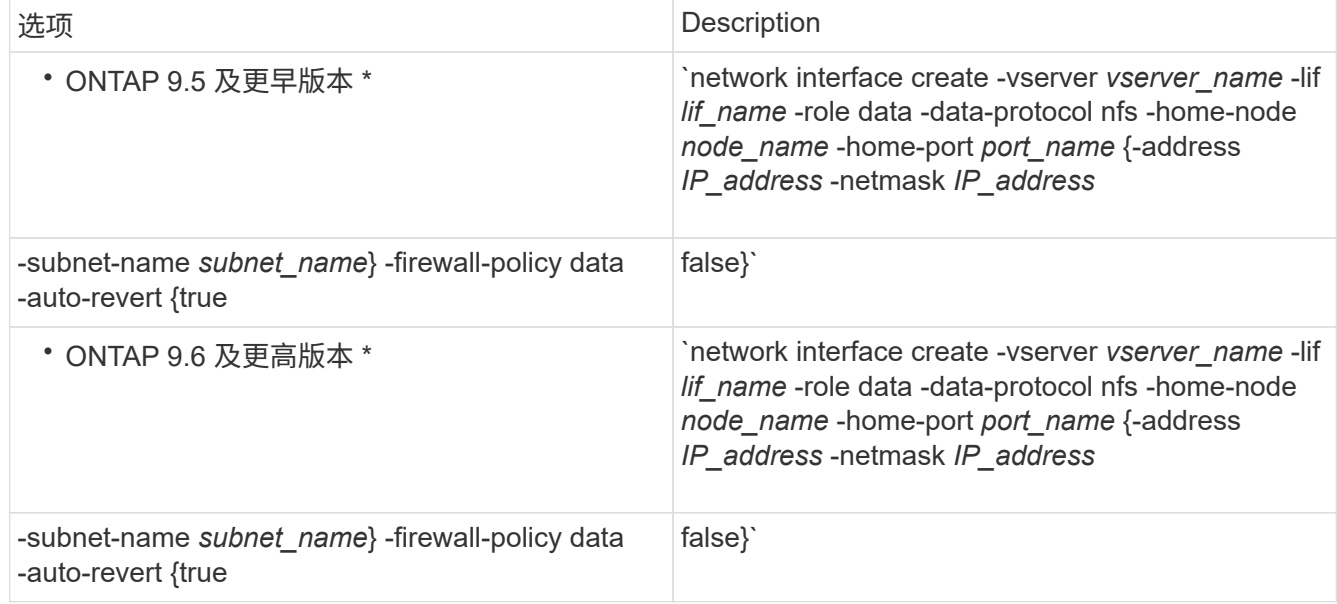

◦ 。 -role 使用服务策略创建LIF时不需要参数(从ONTAP 9.6开始)。

- 。 -data-protocol 必须在创建LIF时指定参数、如果不销毁并重新创建数据LIF、则以后无法修改此 参数。
	- 。 -data-protocol 使用服务策略创建LIF时不需要参数(从ONTAP 9.6开始)。
- -home-node 是LIF返回到的节点 network interface revert 命令将在LIF上运行。

您还可以使用指定LIF是否应自动还原到主节点和主端口 -auto-revert 选项

- -home-port 是LIF返回到的物理或逻辑端口 network interface revert 命令将在LIF上运行。
- 您可以使用指定IP地址 -address 和 -netmask 选项、或者使用启用从子网分配 -subnet\_name 选项
- 使用子网提供 IP 地址和网络掩码时,如果使用网关定义了子网,则在使用该子网创建 LIF 时,系统会自 动向 SVM 添加指向该网关的默认路由。
- 如果您手动分配 IP 地址(而不使用子网),则在其他 IP 子网上存在客户端或域控制器时,可能需要配 置指向网关的默认路由。。 network route create 手册页包含有关在SVM中创建静态路由的信

息。

◦ 。 -firewall-policy 选项中、使用相同的默认值 data 作为LIF角色。

如果需要,您可以稍后创建和添加自定义防火墙策略。

Œ.

从ONTAP 9.10.1开始、防火墙策略已弃用、并完全替换为LIF服务策略。有关详细信息,请参 见 ["](#page-949-0)[为](#page-949-0) [LIF](#page-949-0) [配置防](#page-949-0)[火墙](#page-949-0)[策略](#page-949-0)["](#page-949-0)。

◦ -auto-revert 用于指定在启动、更改管理数据库状态或建立网络连接等情况下、数据LIF是否自动还 原到其主节点。默认设置为 false,但您可以将其设置为 false 具体取决于您环境中的网络管理策 略。

2. 使用验证是否已成功创建LIF network interface show 命令:

3. 验证配置的 IP 地址是否可访问:

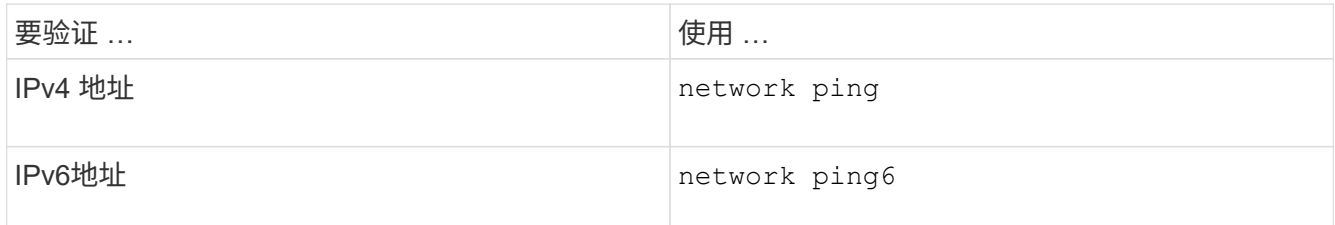

4. 如果使用的是 Kerberos, 请重复步骤 1 到 3 以创建其他 LIF 。

必须在每个 LIF 上单独启用 Kerberos 。

示例

以下命令将使用创建LIF并指定IP地址和网络掩码值 -address 和 -netmask 参数:

network interface create -vserver vs1.example.com -lif datalif1 -role data -data-protocol nfs -home-node node-4 -home-port e1c -address 192.0.2.145 -netmask 255.255.255.0 -firewall-policy data -auto-revert true

以下命令将创建一个 LIF ,并从指定子网(名为 client1\_sub )分配 IP 地址和网络掩码值:

network interface create -vserver vs3.example.com -lif datalif3 -role data -data-protocol nfs -home-node node-3 -home-port e1c -subnet-name client1 sub -firewall-policy data -auto-revert true

以下命令显示 cluster-1 中的所有 LIF 。数据 LIF datalif1 和 datalif3 配置了 IPv4 地址, 而 datalif4 配置了 IPv6 地址:

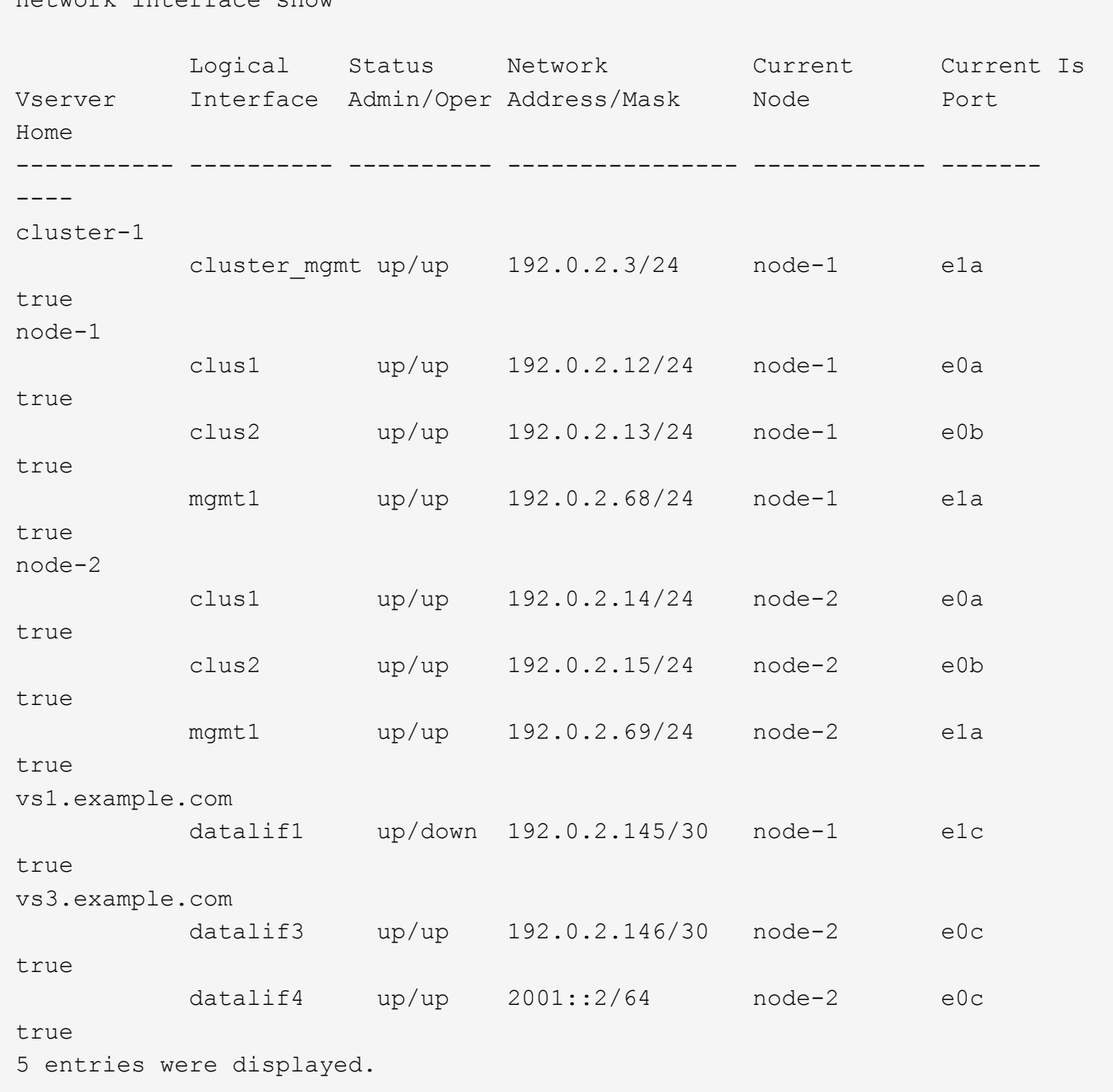

以下命令显示如何创建分配给的NAS数据LIF default-data-files 服务策略:

network interface create -vserver vs1 -lif lif2 -home-node node2 -homeport e0d -service-policy default-data-files -subnet-name ipspace1

启用 **DNS** 以进行主机名解析

network interface show

您可以使用 vserver services name-service dns 命令以在SVM上启用DNS、并将 其配置为使用DNS进行主机名解析。主机名可使用外部 DNS 服务器进行解析。
# 您需要的内容

站点范围的 DNS 服务器必须可用于主机名查找。

您应配置多个 DNS 服务器,以避免单点故障。。 vserver services name-service dns create 如果 仅输入一个DNS服务器名称、则命令会发出警告。

关于此任务

网络管理指南 \_ 包含有关在 SVM 上配置动态 DNS 的信息。

步骤

1. 在 SVM 上启用 DNS :

vserver services name-service dns create -vserver *vserver\_name* -domains *domain\_name* -name-servers *ip\_addresses* -state enabled

以下命令将在 SVM vs1 上启用外部 DNS 服务器:

vserver services name-service dns create -vserver vs1.example.com -domains example.com -name-servers 192.0.2.201,192.0.2.202 -state enabled

 $\mathbf{d}$ 

从ONTAP 9.2开始、 vserver services name-service dns create 命令会执行自动 配置验证、如果ONTAP无法联系到名称服务器、则会报告错误消息。

2. 使用显示DNS域配置 vserver services name-service dns show 命令:

以下命令显示集群中所有 SVM 的 DNS 配置:

vserver services name-service dns show **Name and Second Contract Contract Contract Contract Contract Contract Contract Contract Contract Contract Contract Contract Contract Contract Contract Contract Contract Contract Contract Contract Contract Contract Contrac** Vserver State Domains Servers ----------------- --------- ------------------- ------------ cluster1 enabled example.com 192.0.2.201, 192.0.2.202 vs1.example.com enabled example.com 192.0.2.201, 192.0.2.202

以下命令显示 SVM vs1 的详细 DNS 配置信息:

vserver services name-service dns show -vserver vs1.example.com Vserver: vs1.example.com Domains: example.com Name Servers: 192.0.2.201, 192.0.2.202 Enable/Disable DNS: enabled Timeout (secs): 2 Maximum Attempts: 1

3. 使用验证名称服务器的状态 vserver services name-service dns check 命令:

。 vserver services name-service dns check 命令从ONTAP 9.2开始可用。

vserver services name-service dns check -vserver vs1.example.com Vserver Name Server Status Status Details ---------------- ------------- ---------- ------------------------- vs1.example.com 10.0.0.50 up Response time (msec): 2 vs1.example.com 10.0.0.51 up Response time (msec): 2

配置名称服务

配置名称服务概述

根据存储系统的配置, ONTAP 需要能够查找主机,用户,组或网络组信息,以便能够正 确访问客户端。您必须配置名称服务,以使 ONTAP 能够访问本地或外部名称服务来获取 此信息。

您应使用 NIS 或 LDAP 等名称服务在客户端身份验证期间便于进行名称查找。为了提高安全性,最好尽可能使 用 LDAP ,尤其是在部署 NFSv4 或更高版本时。如果外部名称服务器不可用,您还应配置本地用户和组。

名称服务信息必须在所有源上保持同步。

配置名称服务切换表

您必须正确配置名称服务切换表,以使 ONTAP 能够查询本地或外部名称服务以检索主机 ,用户,组,网络组或名称映射信息。

您需要的内容

您必须已根据环境情况确定要用于主机,用户,组,网络组或名称映射的名称服务。

如果您计划使用网络组,则网络组中指定的所有 IPv6 地址都必须按照 RFC 5952 中的说明进行缩短和压缩。

关于此任务

请勿包含未使用的信息源。例如、如果您的环境未使用NIS、请勿指定 -sources nis 选项

# 步骤

1. 将必要的条目添加到名称服务切换表:

vserver services name-service ns-switch create -vserver *vserver name* -database *database\_name* -sources *source\_names*

2. 验证名称服务切换表是否包含所需顺序的预期条目:

vserver services name-service ns-switch show -vserver *vserver\_name*

如果要进行任何更正、必须使用 vserver services name-service ns-switch modify 或 vserver services name-service ns-switch delete 命令

示例

以下示例将在名称服务切换表中为 SVM vs1 创建一个新条目,以便使用本地网络组文件和外部 NIS 服务器按此 顺序查找网络组信息:

cluster::> vserver services name-service ns-switch create -vserver vs1 -database netgroup -sources files, nis

#### 完成后

- 您必须配置为 SVM 指定的名称服务以提供数据访问。
- 如果您删除了 SVM 的任何名称服务,则还必须将其从名称服务切换表中删除。

如果无法从名称服务切换表中删除名称服务,则客户端对存储系统的访问可能无法按预期工作。

#### 配置本地 **UNIX** 用户和组

配置本地 **UNIX** 用户和组概述

您可以在 SVM 上使用本地 UNIX 用户和组进行身份验证和名称映射。您可以手动创建 UNIX 用户和组,也可以通过统一资源标识符( Uniform Resource Identifier , URI ) 加 载包含 UNIX 用户或组的文件。

默认情况下,集群中本地 UNIX 用户组和组成员的组合上限为 32 , 768 。集群管理员可以修改此限制。

创建本地 **UNIX** 用户

您可以使用 vserver services name-service unix-user create 命令以创建本 地UNIX用户。本地 UNIX 用户是指您在 SVM 上创建的 UNIX 用户,该用户作为 UNIX 名 称服务选项,用于处理名称映射。

步骤

1. 创建本地 UNIX 用户:

vserver services name-service unix-user create -vserver *vserver\_name* -user

*user\_name* -id *integer* -primary-gid *integer* -full-name *full\_name*

-user *user\_name* 指定用户名。用户名长度不能超过 64 个字符。

-id *integer* 指定您分配的用户ID。

-primary-gid *integer* 指定主组ID。此操作会将用户添加到主组。创建用户后,您可以手动将该用户添 加到任何所需的其他组。

示例

以下命令会在名为 vs1 的 SVM 上创建一个名为 johnm (全名为 "John Miller" )的本地 UNIX 用户。用户的 ID 为 123, 主组 ID 为 100。

```
node::> vserver services name-service unix-user create -vserver vs1 -user
johnm -id 123
-primary-gid 100 -full-name "John Miller"
```
从 **URI** 加载本地 **UNIX** 用户

除了在SVM中手动创建单个本地UNIX用户之外、您还可以通过统一资源标识符(URI)将本 地UNIX用户列表加载到SVM中、从而简化此任务。 (vserver services nameservice unix-user load-from-uri)。

步骤

1. 创建一个包含要加载的本地 UNIX 用户列表的文件。

文件必须包含UNIX中的用户信息 /etc/passwd 格式:

*user\_name: password: user\_ID: group\_ID: full\_name*

命令将丢弃的值 *password* 字段以及后面字段的值 *full\_name* 字段 (*home\_directory* 和 *shell*)。

支持的最大文件大小为 2.5 MB 。

2. 验证此列表是否不包含任何重复信息。

如果此列表包含重复条目,则加载此列表将失败并显示错误消息。

3. 将文件复制到服务器。

存储系统必须可通过 HTTP , HTTPS , FTP 或 FTPS 访问此服务器。

4. 确定文件的 URI 。

此 URI 是您为存储系统提供的地址,用于指示文件的位置。

5. 从 URI 将包含本地 UNIX 用户列表的文件加载到 SVM 中:

vserver services name-service unix-user load-from-uri -vserver *vserver\_name*

-uri {ftp|http|ftps|https}://*uri* -overwrite {true|false}

-overwrite {true false}指定是否覆盖条目。默认值为 false。

# 示例

以下命令将从URI加载本地UNIX用户列表 ftp://ftp.example.com/passwd 到名为VS1的SVM中。SVM 上 的现有用户不会被 URI 中的信息覆盖。

node::> vserver services name-service unix-user load-from-uri -vserver vs1 -uri ftp://ftp.example.com/passwd -overwrite false

# 创建本地 **UNIX** 组

您可以使用 vserver services name-service unix-group create 命令创 建SVM的本地UNIX组。本地 UNIX 组用于本地 UNIX 用户。

### 步骤

1. 创建本地 UNIX 组:

vserver services name-service unix-group create -vserver *vserver name* -name *group\_name* -id *integer*

-name *group\_name* 指定组名称。组名称长度不能超过 64 个字符。

-id *integer* 指定您分配的组ID。

#### 示例

以下命令会在名为 vs1 的 SVM 上创建一个名为 eng 的本地组。此组的 ID 为 101 。

```
vs1::> vserver services name-service unix-group create -vserver vs1 -name
eng -id 101
```
### 将用户添加到本地 **UNIX** 组

您可以使用 vserver services name-service unix-group adduser 命令将用户 添加到SVM本地的补充UNIX组。

### 步骤

1. 将用户添加到本地 UNIX 组:

vserver services name-service unix-group adduser -vserver *vserver\_name* -name *group\_name* -username *user\_name*

-name *group\_name* 指定除用户的主组之外要将用户添加到的UNIX组的名称。

示例

以下命令会将名为 max 的用户添加到名为 vs1 的 SVM 上名为 eng 的本地 UNIX 组:

vs1::> vserver services name-service unix-group adduser -vserver vs1 -name eng -username max

从 **URI** 加载本地 **UNIX** 组

除了手动创建单个本地UNIX组之外、您还可以使用从统一资源标识符(uniual resource ID 标识 符、URI)将本地UNIX组列表加载到SVM中 vserver services name-service unix-group load-from-uri 命令:

### 步骤

1. 创建一个包含要加载的本地 UNIX 组列表的文件。

文件必须包含UNIX中的组信息 /etc/group 格式:

*group\_name: password: group\_ID: comma\_separated\_list\_of\_users*

命令将丢弃的值 *password* 字段。

支持的最大文件大小为1 MB。

组文件中每行的最大长度为 32 , 768 个字符。

2. 验证此列表是否不包含任何重复信息。

此列表不得包含重复条目,否则加载此列表将失败。如果SVM中已存在条目、则必须设置 -overwrite 参 数设置为 true 使用新文件覆盖所有现有条目、或者确保新文件不包含与现有条目重复的任何条目。

3. 将文件复制到服务器。

存储系统必须可通过 HTTP , HTTPS , FTP 或 FTPS 访问此服务器。

4. 确定文件的 URI 。

此 URI 是您为存储系统提供的地址,用于指示文件的位置。

5. 从 URI 将包含本地 UNIX 组列表的文件加载到 SVM 中:

vserver services name-service unix-group load-from-uri -vserver *vserver\_name* -uri {ftp|http|ftps|https}://*uri* -overwrite {true|false}

-overwrite true false}指定是否覆盖条目。默认值为 false。如果将此参数指定为 true,ONTAP将 使用您正在加载的文件中的条目替换指定SVM的整个现有本地UNIX组数据库。

示例

以下命令将从URI加载本地UNIX组的列表 ftp://ftp.example.com/group 到名为VS1的SVM中。SVM 上的现有组不会被 URI 中的信息覆盖。

vs1::> vserver services name-service unix-group load-from-uri -vserver vs1 -uri ftp://ftp.example.com/group -overwrite false

使用网络组

使用网络组概述

您可以使用网络组进行用户身份验证,并在导出策略规则中匹配客户端。您可以通过外部 名称服务器(LDAP或NIS)提供对网络组的访问权限、也可以使用将网络组从统一资源标识 符(URI)加载到SVM中 vserver services name-service netgroup load 命令:

# 您需要的内容

在使用网络组之前,您必须确保满足以下条件:

• 网络组中的所有主机,无论源( NIS , LDAP 或本地文件)如何,都必须同时具有正向( A )和反向( PTR ) DNS 记录,才能提供一致的正向和反向 DNS 查找。

此外,如果客户端的 IP 地址具有多个 PTR 记录,则所有这些主机名都必须是网络组的成员并具有相应的 A 记录。

- 网络组中所有主机的名称,无论其源( NIS , LDAP 或本地文件)如何,都必须拼写正确,并使用正确的 大小写。网络组中使用的主机名大小写不一致可能导致意外行为,例如导出检查失败。
- 网络组中指定的所有 IPv6 地址都必须按照 RFC 5952 中的说明进行缩短和压缩。

例如, 2011 : hu9 : 0 : 0 : 0 : 0 : 3 : 1 必须缩短为 2011 : hu9 :: 3 : 1 。

# 关于此任务

使用网络组时,您可以执行以下操作:

- 您可以使用 vserver export-policy netgroup check-membership 命令、以帮助确定客户端IP是 否为某个网络组的成员。
- 您可以使用 vserver services name-service getxxbyyy netgrp 命令以检查客户端是否属于网络 组。

系统将根据配置的名称服务切换顺序选择用于执行查找的底层服务。

将网络组加载到 **SVM** 中

在导出策略规则中匹配客户端的方法之一是使用网络组中列出的主机。除了使用存储在外 部名称服务器中的网络组之外、您还可以将网络组从统一资源标识符(URI)加载到SVM中 (vserver services name-service netgroup load)。

### 您需要的内容

在加载到 SVM 之前,网络组文件必须满足以下要求:

• 该文件必须使用用于填充 NIS 的正确网络组文本文件格式。

ONTAP 会在加载网络组文本文件格式之前对其进行检查。如果文件包含错误,则不会加载该文件,并且会 显示一条消息,指示您必须在该文件中执行的更正。更正错误后,您可以将网络组文件重新加载到指定的  $SVM \nightharpoonup_{\circ}$ 

- 网络组文件中主机名中的任何字母字符都应小写。
- 支持的最大文件大小为5 MB。
- 支持的嵌套网络组的最大级别为 1000 。
- 在网络组文件中定义主机名时,只能使用主 DNS 主机名。

为了避免导出访问问题,不应使用 DNS CNAME 或轮循记录定义主机名。

• 网络组文件中三个组的用户和域部分应保留为空,因为 ONTAP 不支持它们。

仅支持主机 /IP 部分。

关于此任务

ONTAP 支持按主机搜索本地网络组文件。加载网络组文件后, ONTAP 会自动创建 netgroup.byHost 映射以启 用按主机搜索网络组。在处理导出策略规则以评估客户端访问时,这可以显著加快本地网络组搜索的速度。

### 步骤

1. 从 URI 将网络组加载到 SVM :

```
vserver services name-service netgroup load -vserver vserver_name -source
{ftp|http|ftps|https}://uri
```
加载网络组文件并构建 netgroup.byHost 映射可能需要几分钟的时间。

如果要更新网络组,您可以编辑该文件并将更新后的网络组文件加载到 SVM 中。

# 示例

以下命令会通过HTTP URL将网络组定义加载到名为VS1的SVM中 http://intranet/downloads/corpnetgroup:

```
vs1::> vserver services name-service netgroup load -vserver vs1
-source http://intranet/downloads/corp-netgroup
```
# 验证网络组定义的状态

将网络组加载到SVM后、您可以使用 vserver services name-service netgroup status 命令以验证网络组定义的状态。这样,您就可以确定支持 SVM 的所有节点上的网 络组定义是否一致。

# 步骤

# 1. 将权限级别设置为高级:

set -privilege advanced

2. 验证网络组定义的状态:

vserver services name-service netgroup status

您可以在更详细的视图中显示追加信息。

3. 返回到管理权限级别:

set -privilege admin

### 示例

设置权限级别后,以下命令将显示所有 SVM 的网络组状态:

```
vs1::> set -privilege advanced
Warning: These advanced commands are potentially dangerous; use them only
when
          directed to do so by technical support.
Do you wish to continue? (y or n): y
vs1::*> vserver services name-service netgroup status
Virtual
Server Node Load Time Hash Value
--------- --------------- -------------------
--------------------------------
vs1
           node1 9/20/2006 16:04:53
e6cb38ec1396a280c0d2b77e3a84eda2
           node2 9/20/2006 16:06:26
e6cb38ec1396a280c0d2b77e3a84eda2
           node3 9/20/2006 16:08:08
e6cb38ec1396a280c0d2b77e3a84eda2
           node4 9/20/2006 16:11:33
e6cb38ec1396a280c0d2b77e3a84eda2
```
# 创建 **NIS** 域配置

如果您的环境使用网络信息服务(Network Information Service、NIS)提供名称服务、则必 须使用为SVM创建NIS域配置 vserver services name-service nis-domain create 命令:

您需要的内容

在 SVM 上配置 NIS 域之前,所有已配置的 NIS 服务器都必须可用且可访问。

如果计划使用 NIS 进行目录搜索,则 NIS 服务器中的映射每个条目不能超过 1 , 024 个字符。请勿指定不符合 此限制的 NIS 服务器。否则,依赖于 NIS 条目的客户端访问可能会失败。

关于此任务

您可以创建多个 NIS 域。但是、您只能使用设置为的 active。

如果NIS数据库包含 netgroup.byhost 地图、ONTAP可以使用它加快搜索速度。。 netgroup.byhost 和 netgroup 目录中的映射必须始终保持同步、以避免出现客户端访问问题。从ONTAP 9.7开始、为NIS netgroup.byhost 可以使用缓存条目 vserver services name-service nis-domain netgroupdatabase 命令

不支持使用NIS进行主机名解析。

### 步骤

1. 创建 NIS 域配置:

vserver services name-service nis-domain create -vserver vs1 -domain *domain\_name* -active true *-servers IP\_addresses*

最多可以指定 10 个 NIS 服务器。

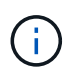

从ONTAP 9.2开始、此字段为 -nis-servers 替换字段 -servers。此新字段可以使用NIS 服务器的主机名或IP地址。

2. 验证是否已创建域:

vserver services name-service nis-domain show

示例

以下命令将在 SVM vs1 上为 NIS 域 nisdomain 创建 NIS 域配置并使其处于活动状态,并且 NIS 服务器的 IP 地 址为 192.0.2.180 :

vs1::> vserver services name-service nis-domain create -vserver vs1 -domain nisdomain -active true -nis-servers 192.0.2.180

#### 使用 **LDAP**

**LDAP** 使用概述

如果在您的环境中使用 LDAP 提供名称服务,则需要与 LDAP 管理员一起确定要求和适当 的存储系统配置,然后将 SVM 作为 LDAP 客户端启用。

从 ONTAP 9.10.1 开始,默认情况下, Active Directory 和名称服务 LDAP 连接均支持 LDAP 通道绑定。只有在 启用了 Start-TLS 或 LDAPS 且会话安全设置为 sign 或 seal 的情况下, ONTAP 才会尝试使用 LDAP 连接进行 通道绑定。要禁用或重新启用与名称服务器的LDAP通道绑定、请使用 -try-channel-binding 参数 ldap client modify 命令:

### 有关详细信息,请参见

["2020](https://support.microsoft.com/en-us/topic/2020-ldap-channel-binding-and-ldap-signing-requirements-for-windows-ef185fb8-00f7-167d-744c-f299a66fc00a) [年](https://support.microsoft.com/en-us/topic/2020-ldap-channel-binding-and-ldap-signing-requirements-for-windows-ef185fb8-00f7-167d-744c-f299a66fc00a) [Windows](https://support.microsoft.com/en-us/topic/2020-ldap-channel-binding-and-ldap-signing-requirements-for-windows-ef185fb8-00f7-167d-744c-f299a66fc00a) [的](https://support.microsoft.com/en-us/topic/2020-ldap-channel-binding-and-ldap-signing-requirements-for-windows-ef185fb8-00f7-167d-744c-f299a66fc00a) [LDAP](https://support.microsoft.com/en-us/topic/2020-ldap-channel-binding-and-ldap-signing-requirements-for-windows-ef185fb8-00f7-167d-744c-f299a66fc00a) [通](https://support.microsoft.com/en-us/topic/2020-ldap-channel-binding-and-ldap-signing-requirements-for-windows-ef185fb8-00f7-167d-744c-f299a66fc00a)[道绑](https://support.microsoft.com/en-us/topic/2020-ldap-channel-binding-and-ldap-signing-requirements-for-windows-ef185fb8-00f7-167d-744c-f299a66fc00a)[定](https://support.microsoft.com/en-us/topic/2020-ldap-channel-binding-and-ldap-signing-requirements-for-windows-ef185fb8-00f7-167d-744c-f299a66fc00a)[和](https://support.microsoft.com/en-us/topic/2020-ldap-channel-binding-and-ldap-signing-requirements-for-windows-ef185fb8-00f7-167d-744c-f299a66fc00a) [LDAP](https://support.microsoft.com/en-us/topic/2020-ldap-channel-binding-and-ldap-signing-requirements-for-windows-ef185fb8-00f7-167d-744c-f299a66fc00a) [签](https://support.microsoft.com/en-us/topic/2020-ldap-channel-binding-and-ldap-signing-requirements-for-windows-ef185fb8-00f7-167d-744c-f299a66fc00a)[名](https://support.microsoft.com/en-us/topic/2020-ldap-channel-binding-and-ldap-signing-requirements-for-windows-ef185fb8-00f7-167d-744c-f299a66fc00a)[要](https://support.microsoft.com/en-us/topic/2020-ldap-channel-binding-and-ldap-signing-requirements-for-windows-ef185fb8-00f7-167d-744c-f299a66fc00a)[求](https://support.microsoft.com/en-us/topic/2020-ldap-channel-binding-and-ldap-signing-requirements-for-windows-ef185fb8-00f7-167d-744c-f299a66fc00a)["](https://support.microsoft.com/en-us/topic/2020-ldap-channel-binding-and-ldap-signing-requirements-for-windows-ef185fb8-00f7-167d-744c-f299a66fc00a)。

- 在为 ONTAP 配置 LDAP 之前,您应验证站点部署是否符合 LDAP 服务器和客户端配置的最佳实践。具体而 言,必须满足以下条件:
	- LDAP 服务器的域名必须与 LDAP 客户端上的条目匹配。
	- LDAP 服务器支持的 LDAP 用户密码哈希类型必须包括 ONTAP 支持的类型:
		- 加密(所有类型)和 SHA-1 ( SHA , SSHA )。
		- 从 ONTAP 9.8 开始, SHA-2 哈希( SHA-256 , SSH/384 , SHA-512 , SSHA-256 , SSHA-384 和 SSHA-512 )。
	- 如果 LDAP 服务器需要会话安全措施,则必须在 LDAP 客户端中配置这些措施。

可以使用以下会话安全选项:

- LDAP 签名(提供数据完整性检查)和 LDAP 签名和签章(提供数据完整性检查和加密)
- START TLS
- LDAPS (基于 TLS 或 SSL 的 LDAP )
- 要启用签名和签章的 LDAP 查询,必须配置以下服务:
	- LDAP 服务器必须支持 GSSAPI ( Kerberos ) SASL 机制。
	- LDAP 服务器必须在 DNS 服务器上设置 DNS A/AAAA 记录以及 PTR 记录。
	- Kerberos 服务器必须在 DNS 服务器上存在 SRV 记录。
- 。要启用启动 TLS 或 LDAPS ,应考虑以下几点。
	- NetApp 最佳实践是使用 Start TLS ,而不是 LDAPS 。
	- 如果使用 LDAPS ,则必须在 ONTAP 9.5 及更高版本中为 TLS 或 SSL 启用 LDAP 服务器。ONTAP 9.09.4 不支持 SSL 。
	- 必须已在域中配置证书服务器。
- 要启用 LDAP 转介跟踪(在 ONTAP 9.5 及更高版本中),必须满足以下条件:
	- 这两个域都应配置以下信任关系之一:
		- 双向
		- 单向,主站点信任转介域
		- 父 子
	- 必须配置 DNS 以解析所有转介的服务器名称。
	- 当 -bind-as-cifs-server 设置为 true 时,域密码应相同以进行身份验证。

LDAP 转介跟踪不支持以下配置。

- 对于所有 ONTAP 版本:
	- 管理 SVM 上的 LDAP 客户端
- $\cdot$  对于 ONTAP 9.8 及更早版本 ( 9.9.1 及更高版本支持这些功能):
	- LDAP签名和签章( -session-security 选项)
	- 加密TLS连接( -use-start-tls 选项)
	- 通过LAPS端口636 ( -use-ldaps-for-ad-ldap 选项)

• 在 SVM 上配置 LDAP 客户端时,必须输入 LDAP 模式。

在大多数情况下,默认 ONTAP 模式之一是合适的。但是,如果环境中的 LDAP 模式与这些模式不同,则必 须在创建 LDAP 客户端之前为 ONTAP 创建新的 LDAP 客户端模式。有关您的环境要求,请咨询 LDAP 管 理员。

• 不支持使用 LDAP 进行主机名解析。

有关详细信息 **…**

 $(i)$ 

- ["NetApp](https://www.netapp.com/pdf.html?item=/media/19423-tr-4835.pdf) [技术](https://www.netapp.com/pdf.html?item=/media/19423-tr-4835.pdf)[报](https://www.netapp.com/pdf.html?item=/media/19423-tr-4835.pdf)[告](https://www.netapp.com/pdf.html?item=/media/19423-tr-4835.pdf) [4835](https://www.netapp.com/pdf.html?item=/media/19423-tr-4835.pdf) [:](https://www.netapp.com/pdf.html?item=/media/19423-tr-4835.pdf)《[如](https://www.netapp.com/pdf.html?item=/media/19423-tr-4835.pdf)[何在](https://www.netapp.com/pdf.html?item=/media/19423-tr-4835.pdf) [ONTAP](https://www.netapp.com/pdf.html?item=/media/19423-tr-4835.pdf) [中配置](https://www.netapp.com/pdf.html?item=/media/19423-tr-4835.pdf) [LDAP](https://www.netapp.com/pdf.html?item=/media/19423-tr-4835.pdf) [》](https://www.netapp.com/pdf.html?item=/media/19423-tr-4835.pdf)["](https://www.netapp.com/pdf.html?item=/media/19423-tr-4835.pdf)
- ["](#page-1291-0)[在](#page-1291-0) [SVM](#page-1291-0) [上安](#page-1291-0)[装](#page-1291-0)[自](#page-1291-0)[签](#page-1291-0)[名根](#page-1291-0) [CA](#page-1291-0) [证书](#page-1291-0)["](#page-1291-0)

# 创建新的 **LDAP** 客户端模式

如果环境中的 LDAP 模式与 ONTAP 默认值不同,则必须在创建 LDAP 客户端配置之前为 ONTAP 创建新的 LDAP 客户端模式。

# 关于此任务

大多数 LDAP 服务器都可以使用 ONTAP 提供的默认模式:

- MS-AD-BIS (大多数 Windows 2012 及更高版本 AD 服务器的首选架构)
- AD-IDMU ( Windows 2008 , Windows 2012 及更高版本的 AD 服务器)
- AD-SFU ( Windows 2003 及更早版本的 AD 服务器)
- RFC-2307 ( UNIX LDAP 服务器)

如果需要使用非默认 LDAP 模式,则必须在创建 LDAP 客户端配置之前创建该模式。在创建新模式之前,请咨 询 LDAP 管理员。

无法修改 ONTAP 提供的默认 LDAP 模式。要创建新模式,请创建一个副本,然后相应地修改该副本。

# 步骤

1. 显示现有 LDAP 客户端模式模板以确定要复制的模板:

vserver services name-service ldap client schema show

2. 将权限级别设置为高级:

set -privilege advanced

3. 为现有 LDAP 客户端模式创建副本:

vserver services name-service ldap client schema copy -vserver *vserver* name -schema *existing\_schema\_name* -new-schema-name *new\_schema\_name*

4. 修改新架构并根据您的环境对其进行自定义:

vserver services name-service ldap client schema modify

5. 返回到管理权限级别:

set -privilege admin

创建 **LDAP** 客户端配置

如果您希望ONTAP访问您环境中的外部LDAP或Active Directory服务、则需要先在存储系 统上设置LDAP客户端。

您需要的内容

Active Directory域解析列表中前三个服务器之一必须已启动并提供数据。否则,此任务将失败。

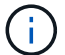

有多个服务器、其中在任意时间点有两个以上的服务器停机。

步骤

- 1. 请咨询LDAP管理员以确定的适当配置值 vserver services name-service ldap client create 命令:
	- a. 指定与 LDAP 服务器的基于域或基于地址的连接。
		- 。 -ad-domain 和 -servers 选项不能同时使用。
			- 使用 -ad-domain 选项以在Active Directory域中启用LDAP服务器发现。
				- 您可以使用 -restrict-discovery-to-site 用于将LDAP服务器发现限制为指定域的CIFS 默认站点的选项。如果使用此选项、则还需要使用指定CIFS默认站点 -default-site。
			- 您可以使用 -preferred-ad-servers 此选项可按IP地址在逗号分隔列表中指定一个或多个首 选Active Directory服务器。创建客户端后、您可以使用修改此列表 vserver services nameservice ldap client modify 命令:
			- 使用 -servers 可选择通过IP地址在逗号分隔列表中指定一个或多个LDAP服务器(Active Directory 或UNIX)。

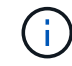

。 -servers 选项在ONTAP 9.2中已弃用。从ONTAP 9.2开始、 -ldap-servers 字段将取代 -servers 字段。此字段可以使用LDAP服务器的主机名或IP地址。

b. 指定默认或自定义 LDAP 模式。

大多数 LDAP 服务器都可以使用 ONTAP 提供的默认只读模式。除非另有要求,否则最好使用这些默认

模式。如果是,您可以通过复制默认模式(默认模式为只读)并修改副本来创建自己的模式。 默认模式:

▪ MS-AD-BIS

此模式基于 RFC-2307bis ,是大多数标准 Windows 2012 及更高版本 LDAP 部署的首选 LDAP 模 式。

▪ AD-IDMU

此模式基于适用于 UNIX 的 Active Directory 身份管理,适用于大多数 Windows 2008 , Windows 2012 及更高版本的 AD 服务器。

▪ AD-SFU

此模式基于适用于 UNIX 的 Active Directory 服务,适用于大多数 Windows 2003 及更早版本的 AD 服务器。

▪ RFC-2307

根据 RFC-2307 (使用 LDAP 作为网络信息服务的方法 ), 此模式适用于大多数 UNIX AD 服务 器。

- c. 选择绑定值。
	- -min-bind-level {anonymous|simple|sasl} 指定最低绑定身份验证级别。

默认值为 **anonymous**。

▪ -bind-dn *LDAP\_DN* 指定绑定用户。

对于 Active Directory 服务器,您必须在帐户(域 \ 用户)或主体( [user@domain.com](mailto:user@domain.com) )表单中指 定用户。否则,您必须以可分辨名称( CN=user , DC=domain , DC=com )形式指定用户。

- -bind-password *password* 指定绑定密码。
- d. 如果需要,选择会话安全选项。

如果 LDAP 服务器需要,您可以启用 LDAP 签名和签章或基于 TLS 的 LDAP 。

▪ --session-security {none|sign|seal}

您可以启用签名 (sign、数据完整性)、签名和签章 (seal`数据完整性和加密)、或者两者都不是 `none,无签名或签章)。默认值为 none。

您还应设置 -min-bind-level {sasl},除非您希望绑定身份验证回退到 **anonymous** 或 **simple** 签名和签章绑定失败时。

▪ -use-start-tls {true|false}

如果设置为 **true** 如果LDAP服务器支持此功能、则LDAP客户端将使用加密TLS连接连接到该服务 器。默认值为 **false**。要使用此选项,您必须安装 LDAP 服务器的自签名根 CA 证书。

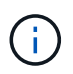

如果Storage VM已将SMB服务器添加到域中、并且LDAP服务器是SMB服务器主域的域 控制器之一、则可以修改 -session-security-for-ad-ldap 选项 vserver cifs security modify 命令:

e. 选择端口,查询和基本值。

建议使用默认值,但您必须向 LDAP 管理员确认这些值适合您的环境。

▪ -port *port* 指定LDAP服务器端口。

默认值为 389。

如果您计划使用 Start TLS 来保护 LDAP 连接,则必须使用默认端口 389 。启动 TLS 以 LDAP 默认端 口 389 上的纯文本连接开头,然后该连接升级到 TLS 。如果更改此端口,则启动 TLS 将失败。

▪ -query-timeout *integer* 指定查询超时(以秒为单位)。

允许的范围为 1 到 10 秒。默认值为 3 秒。

▪ -base-dn *LDAP\_DN* 指定基础DN。

如果需要,可以输入多个值(例如,如果启用了 LDAP 转介跟踪)。默认值为 " " (root)。

▪ -base-scope {base|onelevel|subtree}指定基本搜索范围。

默认值为 subtree。

▪ -referral-enabled {true|false}指定是否启用LDAP转介跟踪。

从 ONTAP 9.5 开始,如果主 LDAP 服务器返回 LDAP 转介响应,指示转介的 LDAP 服务器上存在 所需记录,则 ONTAP LDAP 客户端可以将查找请求转介给其他 LDAP 服务器。默认值为 **false**。

要搜索转介 LDAP 服务器中的记录,必须在 LDAP 客户端配置中将转介记录的基础 DN 添加到基础 DN 中。

2. 在Storage VM上创建LDAP客户端配置:

vserver services name-service ldap client create -vserver *vserver name* -client -config *client\_config\_name* {-servers *LDAP\_server\_list* | -ad-domain *ad\_domain*} -preferred-ad-servers *preferred\_ad\_server\_list* -restrict-discovery-to-site {true|false} -default-site *CIFS\_default\_site* -schema *schema* -port 389 -query -timeout 3 -min-bind-level {anonymous|simple|sasl} -bind-dn *LDAP\_DN* -bind -password *password* -base-dn *LDAP\_DN* -base-scope subtree -session-security {none|sign|seal} [-referral-enabled {true|false}]

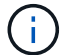

创建LDAP客户端配置时、必须提供Storage VM名称。

3. 验证是否已成功创建 LDAP 客户端配置:

vserver services name-service ldap client show -client-config client config name

# 示例

以下命令将为Storage VM VS1创建一个名为ldap1的新LDAP客户端配置、以便与适用于LDAP的Active Directory服务器配合使用:

cluster1::> vserver services name-service ldap client create -vserver vs1 -client-config ldapclient1 -ad-domain addomain.example.com -schema AD-SFU -port 389 -query-timeout 3 -min-bind-level simple -base-dn DC=addomain,DC=example,DC=com -base-scope subtree -preferred-ad-servers 172.17.32.100

以下命令将为Storage VM VS1创建一个名为ldap1的新LDAP客户端配置、以便与需要签名和签章的LDAP 的Active Directory服务器配合使用、并且LDAP服务器发现仅限于指定域的特定站点:

cluster1::> vserver services name-service ldap client create -vserver vs1 -client-config ldapclient1 -ad-domain addomain.example.com -restrict -discovery-to-site true -default-site cifsdefaultsite.com -schema AD-SFU -port 389 -query-timeout 3 -min-bind-level sasl -base-dn DC=addomain,DC=example,DC=com -base-scope subtree -preferred-ad-servers 172.17.32.100 -session-security seal

以下命令将为Storage VM VS1创建一个名为ldap1的新LDAP客户端配置、以便与需要LDAP转介跟踪的LDAP Active Directory服务器配合使用:

cluster1::> vserver services name-service ldap client create -vserver vs1 -client-config ldapclient1 -ad-domain addomain.example.com -schema AD-SFU -port 389 -query-timeout 3 -min-bind-level sasl -base-dn "DC=adbasedomain,DC=example1,DC=com; DC=adrefdomain,DC=example2,DC=com" -base-scope subtree -preferred-ad-servers 172.17.32.100 -referral-enabled true

以下命令通过指定基础DN来修改Storage VM VS1的LDAP客户端配置ldap1:

cluster1::> vserver services name-service ldap client modify -vserver vs1 -client-config ldap1 -base-dn CN=Users, DC=addomain, DC=example, DC=com

以下命令通过启用转介跟踪来修改Storage VM VS1的LDAP客户端配置ldap1:

cluster1::> vserver services name-service ldap client modify -vserver vs1 -client-config ldap1 -base-dn "DC=adbasedomain, DC=example1, DC=com; DC=adrefdomain,DC=example2,DC=com" -referral-enabled true

要在SVM上启用LDAP、必须使用 vserver services name-service ldap create 命令将LDAP客户端配置与SVM关联。

您需要的内容

- LDAP 域必须已存在于网络中,并且必须可供 SVM 所在的集群访问。
- SVM 上必须存在 LDAP 客户端配置。

步骤

1. 在SVM上启用LDAP:

vserver services name-service ldap create -vserver *vserver* name -client-config *client\_config\_name*

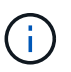

从ONTAP 9.2开始、 vserver services name-service ldap create 命令会执行自 动配置验证、并在ONTAP无法联系名称服务器时报告错误消息。

以下命令将在 vs1" SVM 上启用 LDAP ,并将其配置为使用 "ldap1" LDAP 客户端配置:

```
cluster1::> vserver services name-service ldap create -vserver vs1
-client-config ldap1 -client-enabled true
```
2. 使用 vserver services name-service ldap check 命令验证名称服务器的状态。

以下命令将验证 SVM vs1. 上的 LDAP 服务器。

```
cluster1::> vserver services name-service ldap check -vserver vs1
| Vserver: vs1 |
| Client Configuration Name: c1 |
| LDAP Status: up
| LDAP Status Details: Successfully connected to LDAP server
"10.11.12.13". |
```
从 ONTAP 9.2 开始, 可以使用 name service check 命令。

在名称服务切换表中验证 **LDAP** 源

您必须验证 SVM 的名称服务切换表中是否正确列出了名称服务的 LDAP 源。

步骤

1. 显示当前名称服务切换表内容:

vserver services name-service ns-switch show -vserver *svm\_name*

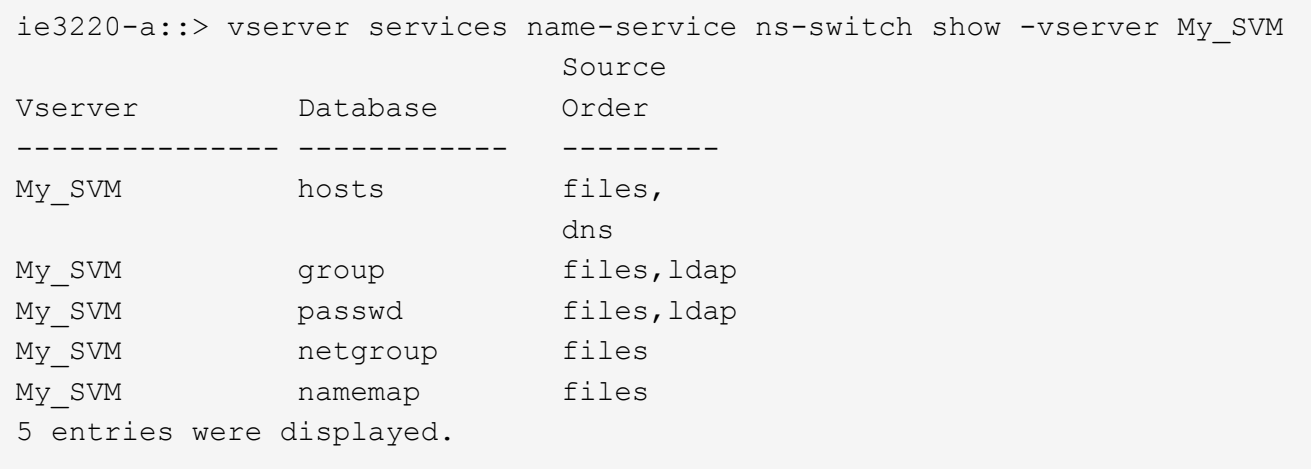

namemap 指定要搜索名称映射信息的源及其顺序。在纯 UNIX 环境中,不需要此条目。只有同时使用 UNIX 和 Windows 的混合环境才需要名称映射。

2. 更新 ns-switch 根据需要输入:

| 要更新 ns-switch 条目的项 | 输入命令                                                                                                    |
|--------------------|----------------------------------------------------------------------------------------------------|
| 用户信息               | vserver services name-service ns-<br>switch modify -vserver vserver name<br>-database passwd -sources ldap, files   |
| 组信息                | vserver services name-service ns-<br>switch modify -vserver vserver name<br>-database group -sources ldap, files    |
| 网络组信息              | vserver services name-service ns-<br>switch modify -vserver vserver name<br>-database netgroup -sources ldap, files |

# 将 **Kerberos** 与 **NFS** 结合使用可增强安全性

将 **Kerberos** 与 **NFS** 结合使用以增强安全性的概述

如果在您的环境中使用 Kerberos 进行强身份验证,则需要与 Kerberos 管理员一起确定要 求和适当的存储系统配置,然后将 SVM 作为 Kerberos 客户端启用。

您的环境应符合以下准则:

- 在为 ONTAP 配置 Kerberos 之前,您的站点部署应遵循 Kerberos 服务器和客户端配置的最佳实践。
- 如果需要 Kerberos 身份验证,请尽可能使用 NFSv4 或更高版本。

NFSv3 可与 Kerberos 结合使用。但是,只有在 NFSv4 或更高版本的 ONTAP 部署中,才会充分发挥

Kerberos 的全部安全优势。

- 要提高冗余服务器访问能力,应在使用同一 SPN 的集群中多个节点上的多个数据 LIF 上启用 Kerberos 。
- 在 SVM 上启用 Kerberos 时,必须根据 NFS 客户端配置在卷或 qtree 的导出规则中指定以下安全方法之 一。
	- krb5 (Kerberos v5协议)
	- krb5i (使用校验和进行完整性检查的Kerberos v5协议)
	- krb5p (具有隐私服务的Kerberos v5协议)

除了 Kerberos 服务器和客户端之外,还必须为 ONTAP 配置以下外部服务以支持 Kerberos :

• 目录服务

您应在环境中使用安全目录服务,例如 Active Directory 或 OpenLDAP ,该服务配置为使用基于 SSL/TLS 的 LDAP 。请勿使用 NIS ,因为其请求会以明文形式发送,因此不安全。

• NTP

您必须有一个运行 NTP 的工作时间服务器。为了防止因时间偏差而导致 Kerberos 身份验证失败,必须执行 此操作。

• 域名解析( DNS )

每个 UNIX 客户端和每个 SVM LIF 都必须在正向和反向查找区域下向 KDC 注册正确的服务记录( SRV )。所有参与者都必须可通过 DNS 正确解析。

验证 **Kerberos** 配置的权限

Kerberos 要求为 SVM 根卷以及本地用户和组设置某些 UNIX 权限。

步骤

1. 显示 SVM 根卷上的相关权限:

volume show -volume *root\_vol\_name*-fields user,group,unix-permissions

# SVM 的根卷必须具有以下配置:

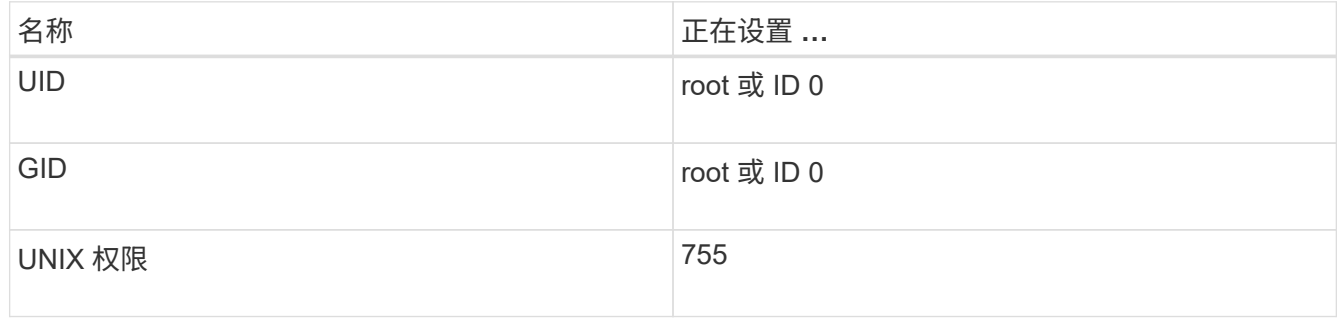

如果未显示这些值、请使用 volume modify 命令进行更新。

2. 显示本地 UNIX 用户:

# SVM 必须配置以下 UNIX 用户:

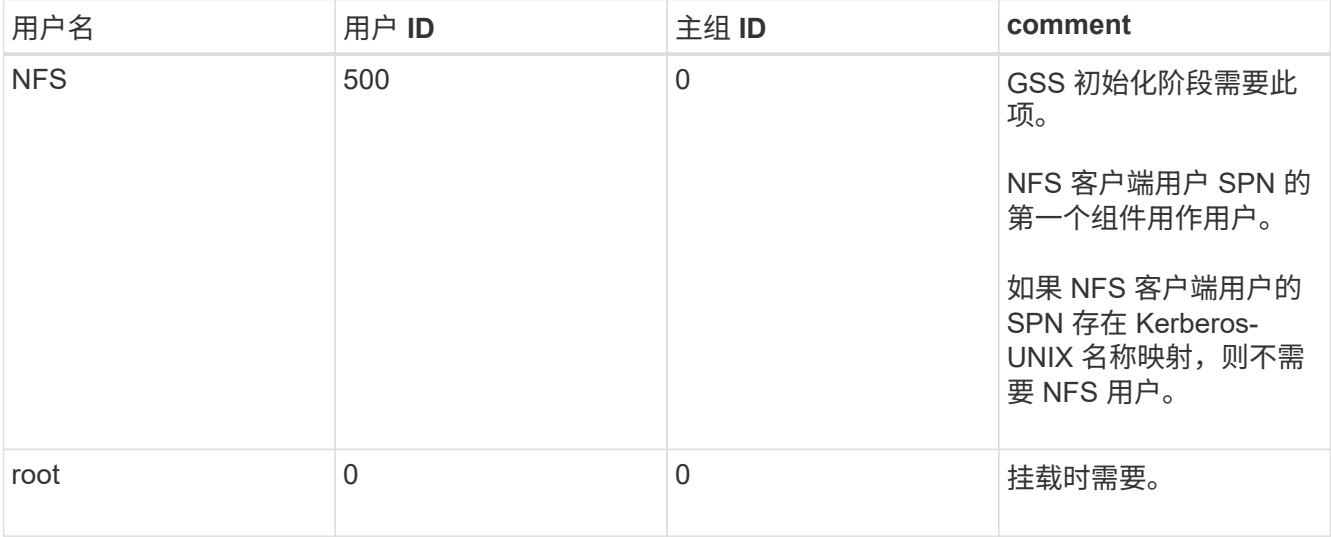

如果未显示这些值、则可以使用 vserver services name-service unix-user modify 命令进行更 新。

# 3. 显示本地 UNIX 组:

vserver services name-service unix-group show -vserver *vserver* name

SVM 必须配置以下 UNIX 组:

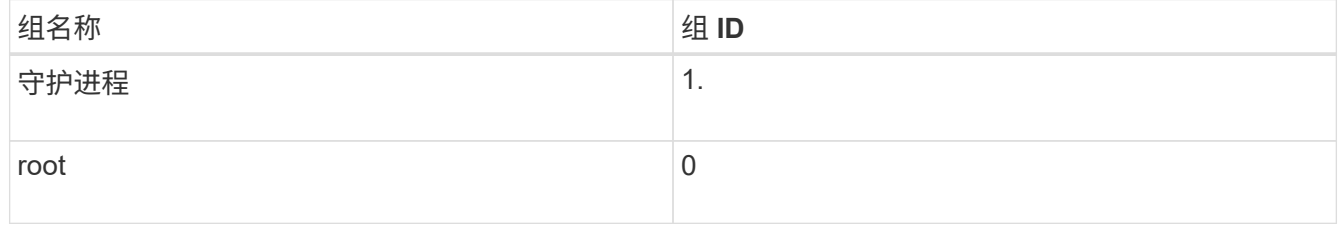

如果未显示这些值、则可以使用 vserver services name-service unix-group modify 命令进行 更新。

# 创建 **NFS Kerberos** 域配置

如果您希望 ONTAP 访问环境中的外部 Kerberos 服务器, 则必须先将 SVM 配置为使用现 有 Kerberos 域。为此、您需要收集Kerberos KDC服务器的配置值、然后使用 vserver nfs kerberos realm create 命令以在SVM上创建Kerberos域配置。

# 您需要的内容

集群管理员应已在存储系统,客户端和 KDC 服务器上配置 NTP ,以避免出现身份验证问题。客户端和服务器 之间的时间差异(时钟偏差)是常见的身份验证失败发生原因。

# 步骤

1. 请咨询Kerberos管理员以确定要为提供的适当配置值 vserver nfs kerberos realm create 命令:

2. 在 SVM 上创建 Kerberos 域配置:

vserver nfs kerberos realm create -vserver *vserver\_name* -realm *realm\_name {AD\_KDC\_server\_values |AD\_KDC\_server\_values}* -comment "*text*"

3. 验证是否已成功创建 Kerberos 域配置:

vserver nfs kerberos realm show

示例

以下命令将为 SVM vs1 创建一个 NFS Kerberos 域配置,该配置使用 Microsoft Active Directory 服务器作为 KDC 服务器。Kerberos 域为 AUTH.EXAMPLE.COM 。Active Directory 服务器名为 AD-1 ,其 IP 地址为 10.10.8.14 。允许的时钟偏差为 300 秒(默认值)。KDC 服务器的 IP 地址为 10.10.8.14 ,其端口号为 88 (默 认值)。"Microsoft Kerberos config" 是注释。

vs1::> vserver nfs kerberos realm create -vserver vs1 -realm AUTH.EXAMPLE.COM -adserver-name ad-1 -adserver-ip 10.10.8.14 -clock-skew 300 -kdc-ip 10.10.8.14 -kdc-port 88 -kdc-vendor Microsoft -comment "Microsoft Kerberos config"

以下命令将为使用 MIT KDC 的 SVM vs1 创建 NFS Kerberos 域配置。Kerberos 域为 SECURITY.EXAMPLE.COM 。允许的时钟偏差为 300 秒。KDC 服务器的 IP 地址为 10.10.9.1 ,端口号为 88 。KDC 供应商为 "Other" ,表示 UNIX 供应商。管理服务器的 IP 地址为 10.10.9.1 ,端口号为 749 (默认值 )。密码服务器的 IP 地址为 10.10.9.1 ,端口号为 464 (默认值)。"UNIX Kerberos config" 是注释。

vs1::> vserver nfs kerberos realm create -vserver vs1 -realm SECURITY.EXAMPLE.COM. -clock-skew 300 -kdc-ip 10.10.9.1 -kdc-port 88 -kdc-vendor Other -adminserver-ip 10.10.9.1 -adminserver-port 749 -passwordserver-ip 10.10.9.1 -passwordserver-port 464 -comment "UNIX Kerberos config"

配置 **NFS Kerberos** 允许的加密类型

默认情况下, ONTAP 支持以下 NFS Kerberos 加密类型: DES , 3DES , AES-128 和 AES-256 。您可以使用为每个SVM配置允许的加密类型、以满足特定环境的安全要求 vserver nfs modify 命令 -permitted-enc-types 参数。

关于此任务

为了最大程度地实现客户端兼容性, ONTAP 默认同时支持弱 DES 和强 AES 加密。例如,这意味着,如果您要 提高安全性,并且您的环境支持此安全性,则可以使用此操作步骤禁用 DES 和 3DES ,并要求客户端仅使用 AES 加密。

您应使用可用的最强加密。对于 ONTAP ,即 AES-256 。您应向 KDC 管理员确认您的环境支持此加密级别。

• 在 SVM 上完全启用或禁用 AES ( AES-128 和 AES-256 )会造成中断,因为它会销毁原始 DES 主体 /keytab 文件,从而要求在 SVM 的所有 LIF 上禁用 Kerberos 配置。

在进行此更改之前,您应验证 NFS 客户端是否不依赖于 SVM 上的 AES 加密。

• 启用或禁用 DES 或 3DES 不需要对 LIF 上的 Kerberos 配置进行任何更改。

# 步骤

1. 启用或禁用所需的允许加密类型:

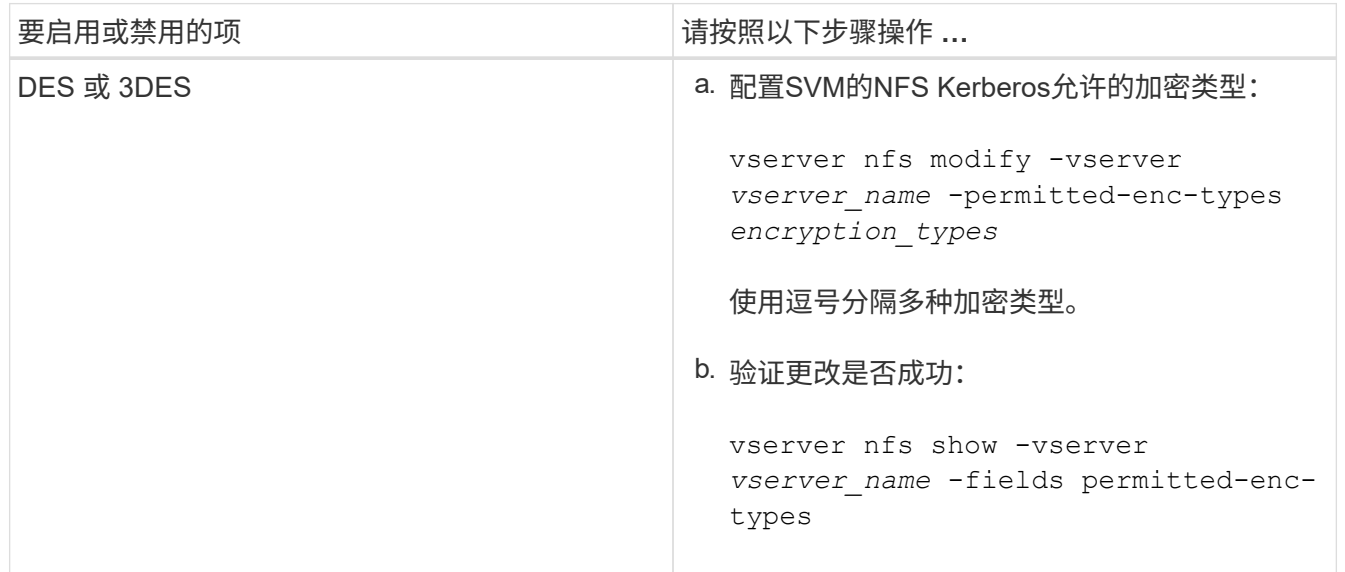

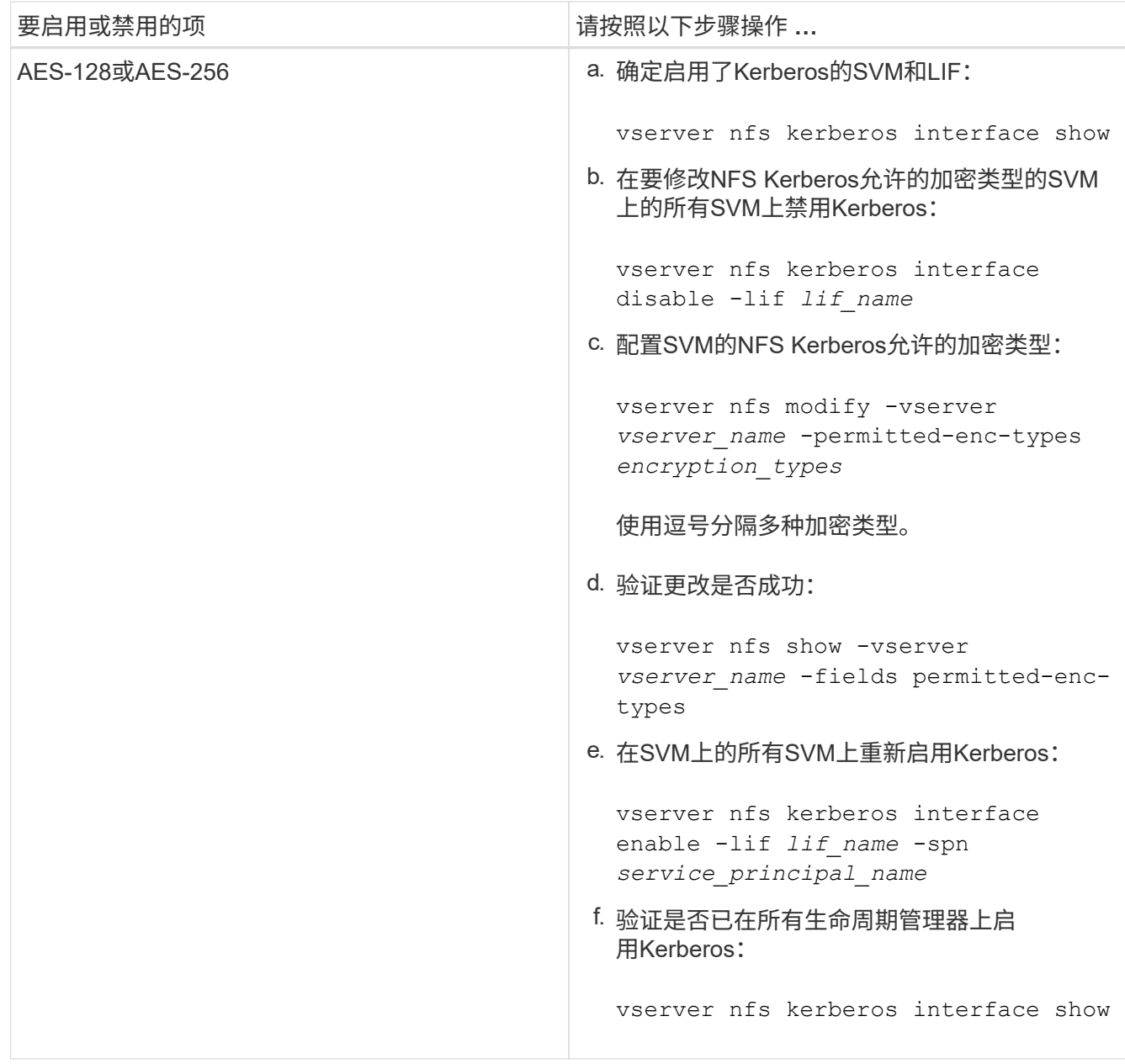

# 在数据 **LIF** 上启用 **Kerberos**

您可以使用 vserver nfs kerberos interface enable 命令以对数据LIF启 用Kerberos。这样, SVM 就可以对 NFS 使用 Kerberos 安全服务。

关于此任务

如果您使用的是 Active Directory KDC, 则所使用的任何 SPN 的前 15 个字符必须在域或域中的 SVM 之间是唯 一的。

步骤

1. 创建 NFS Kerberos 配置:

```
vserver nfs kerberos interface enable -vserver vserver name -lif
logical_interface -spn service_principal_name
```
ONTAP 需要 KDC 中 SPN 的机密密钥才能启用 Kerberos 接口。

对于 Microsoft KDC, 将联系 KDC, 并在命令行界面上发出用户名和密码提示以获取机密密钥。如果需要 在Kerberos域的其他OU中创建SPN、则可以指定可选 -ou 参数。

对于非 Microsoft KDC, 可以使用以下两种方法之一获取机密密钥:

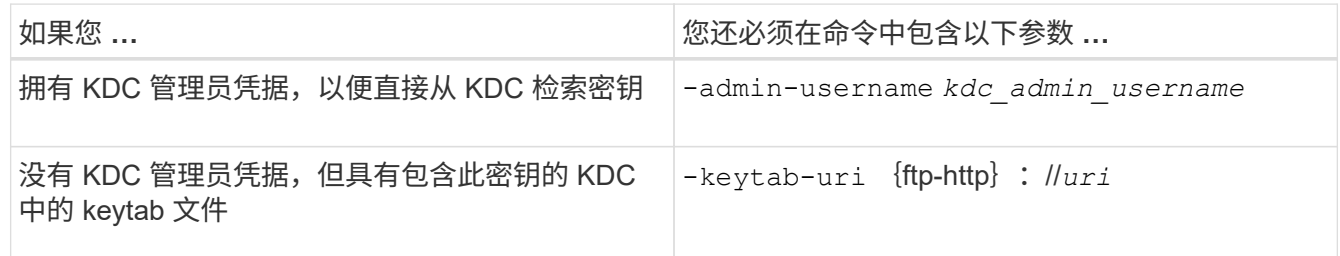

2. 验证是否已在 LIF 上启用 Kerberos :

vserver nfs kerberos-config show

3. 重复步骤 1 和 2 ,在多个 LIF 上启用 Kerberos 。

示例

以下命令将在逻辑接口 ves03-d1 上为名为 vs1 的 SVM 创建并验证 NFS Kerberos 配置,并在 OU lab2ou 中使 用 SPN NFS/ves03-d1.lab.example.com@TEST.LAB.EXAMPLE.COM :

```
vs1::> vserver nfs kerberos interface enable -lif ves03-d1 -vserver vs2
-spn nfs/ves03-d1.lab.example.com@TEST.LAB.EXAMPLE.COM -ou "ou=lab2ou"
vs1::>vserver nfs kerberos-config show
         Logical
Vserver Interface Address Kerberos SPN
------- --------- ------- --------- -------------------------------
vs0 ves01-a1
                   10.10.10.30 disabled -
vs2 ves01-d1
                   10.10.10.40 enabled nfs/ves03-
d1.lab.example.com@TEST.LAB.EXAMPLE.COM
2 entries were displayed.
```
# 向启用了 **NFS** 的 **SVM** 添加存储容量

将存储容量添加到启用了 **NFS** 的 **SVM** 概述中

要向启用了 NFS 的 SVM 添加存储容量,必须创建一个卷或 qtree 以提供存储容器,并为 此容器创建或修改导出策略。然后,您可以从集群验证 NFS 客户端访问,并测试客户端系 统的访问。

您需要的内容

- 必须在 SVM 上完全设置 NFS 。
- SVM 根卷的默认导出策略必须包含允许访问所有客户端的规则。
- 必须完成对名称服务配置的所有更新。
- 必须完成对 Kerberos 配置的任何添加或修改。

### 创建导出策略

在创建导出规则之前,您必须创建一个导出策略来存放这些规则。您可以使用 vserver export-policy create 命令以创建导出策略。

#### 步骤

1. 创建导出策略

vserver export-policy create -vserver *vserver\_name* -policyname *policy\_name*

策略名称最长可为 256 个字符。

2. 验证是否已创建导出策略:

vserver export-policy show -policyname *policy\_name*

# 示例

以下命令将在名为 vs1 的 SVM 上创建并验证是否已创建名为 exp1 的导出策略:

vs1::> vserver export-policy create -vserver vs1 -policyname exp1 vs1::> vserver export-policy show -policyname exp1 Vserver Policy Name --------------- ------------------ vs1 exp1

### 向导出策略添加规则

如果没有规则,导出策略将无法提供客户端对数据的访问。要创建新的导出规则,您必须 标识客户端并选择客户端匹配格式,选择访问和安全类型,指定匿名用户 ID 映射,选择规 则索引编号,然后选择访问协议。然后、您可以使用 vserver export-policy rule create 命令将新规则添加到导出策略中。

# 您需要的内容

- 要添加导出规则的导出策略必须已存在。
- 必须在数据 SVM 上正确配置 DNS ,并且 DNS 服务器必须具有适用于 NFS 客户端的正确条目。

这是因为 ONTAP 使用数据 SVM 的 DNS 配置对某些客户端匹配格式执行 DNS 查找,如果导出策略规则匹 配失败,则可能会阻止客户端数据访问。

- 如果您要使用 Kerberos 进行身份验证,则必须已确定 NFS 客户端使用以下哪种安全方法:
	- krb5 (Kerberos V5协议)
	- krb5i (使用校验和进行完整性检查的Kerberos V5协议)
	- krb5p (具有隐私服务的Kerberos V5协议)

关于此任务

如果导出策略中的现有规则满足客户端匹配和访问要求,则无需创建新规则。

如果要使用Kerberos进行身份验证、并且SVM的所有卷都通过Kerberos进行访问、则可以设置导出规则选项 -rorule, -rwrule, 和 -superuser 根卷的 krb5, krb5i`或 `krb5p。

步骤

1. 确定新规则的客户端和客户端匹配格式。

。 -clientmatch option用于指定应用此规则的客户端。可以指定一个或多个客户端匹配值;多个值的规 范必须用逗号分隔。您可以使用以下任意格式指定匹配项:

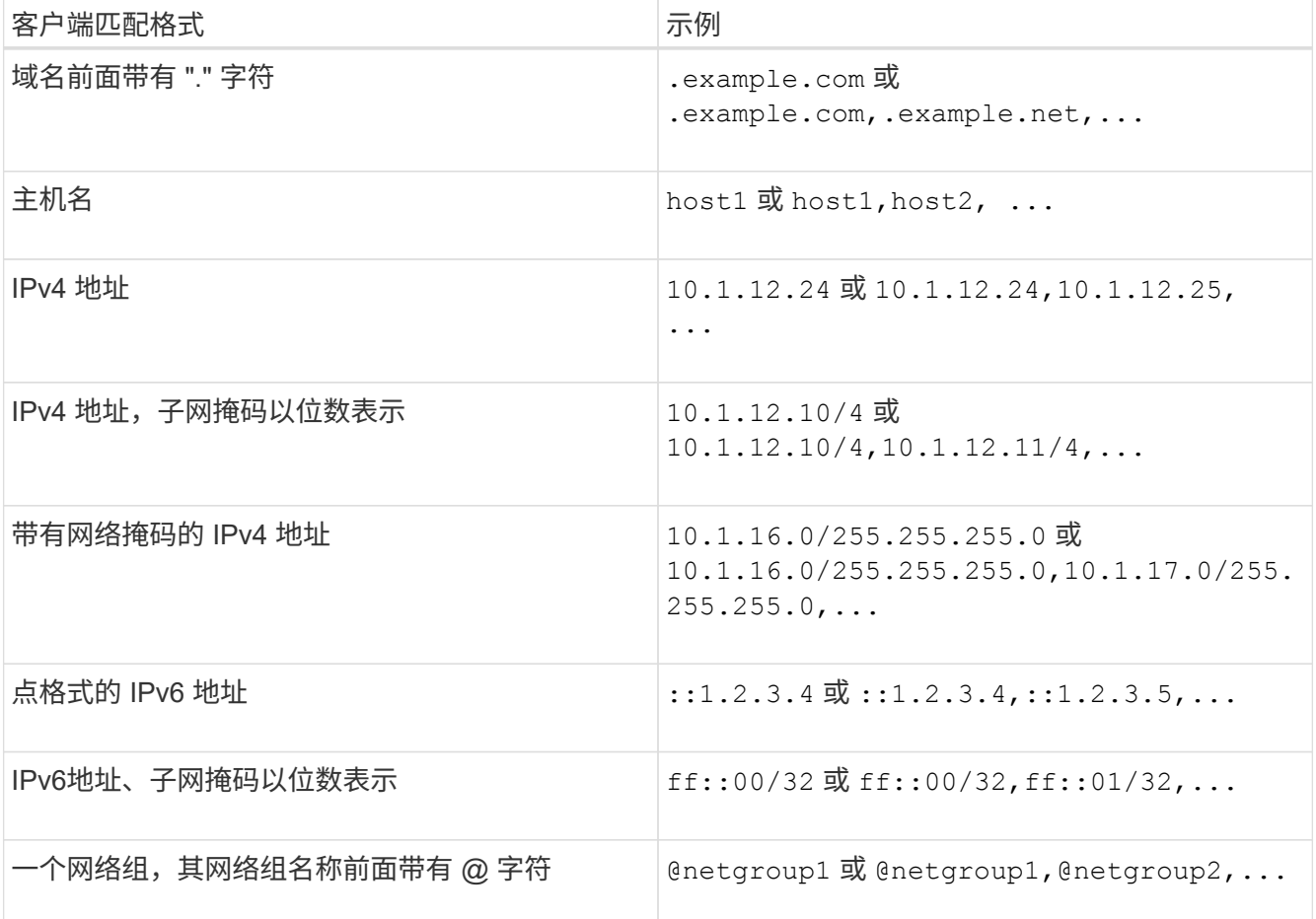

您还可以组合使用各种类型的客户端定义、例如、 .example.com,@netgroup1。

指定 IP 地址时,请注意以下事项:

◦ 不允许输入 IP 地址范围,例如 10.1.12.10-10.1.12.70 。

此格式的条目将被解释为文本字符串,并被视为主机名。

。在导出规则中指定单个 IP 地址以精细管理客户端访问时,请勿指定动态分配(例如 DHCP )或临时分 配(例如 IPv6 )的 IP 地址。

否则,当客户端的 IP 地址发生更改时,客户端将失去访问权限。

- $\cdot$  不允许输入带有网络掩码的 IPv6 地址, 例如 ff : 12/ff : : 00 。
- 2. 为客户端匹配选择访问和安全类型。

您可以为使用指定安全类型进行身份验证的客户端指定以下一种或多种访问模式:

- -rorule (只读访问)
- -rwrule (读写访问)
- -superuser (root访问权限)

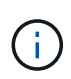

只有当导出规则也允许对特定安全类型进行只读访问时,客户端才能获得该安全类型的读 写访问权限。如果只读参数对于安全类型的限制性比读写参数更强,则客户端可能无法获 得读写访问权限。超级用户访问也是如此。

您可以为一个规则指定多种安全类型的逗号分隔列表。将安全类型指定为 any 或 never,请勿指定任何 其他安全类型。从以下有效安全类型中进行选择:

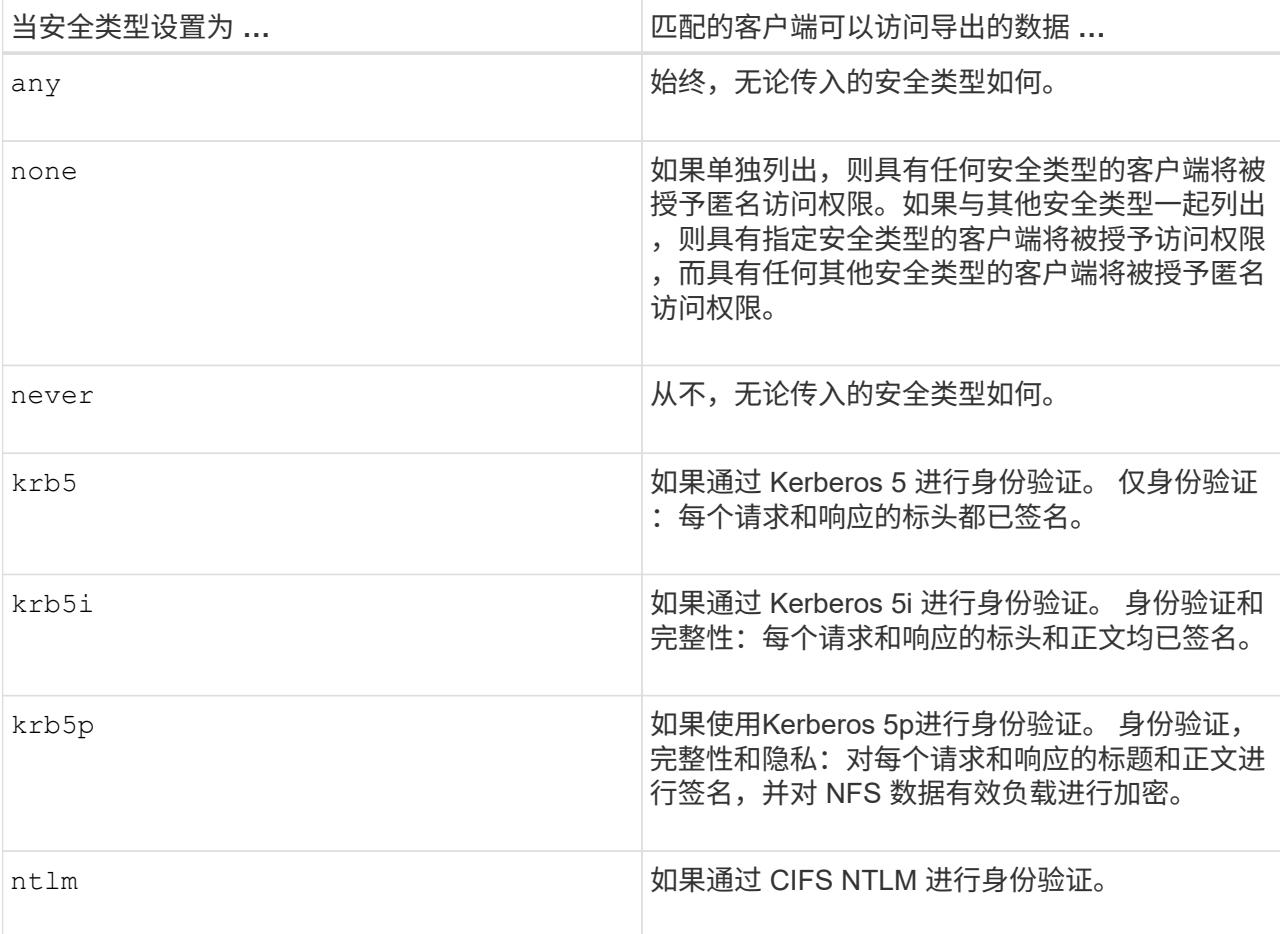

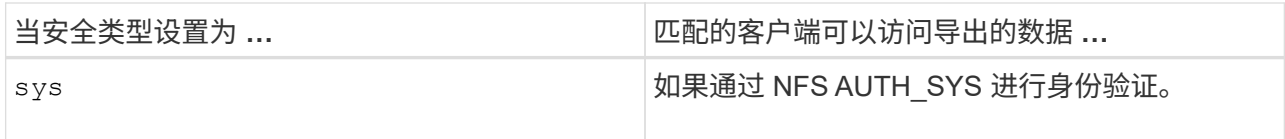

建议的安全类型为 sys`或者,如果使用Kerberos, `krb5, krb5i`或 `krb5p。

如果要将Kerberos与NFSv3结合使用、则导出策略规则必须允许 -rorule 和 -rwrule 访问 sys 除了 krb5。这是因为需要允许 Network Lock Manager (NLM) 访问导出。

3. 指定匿名用户 ID 映射。

。 -anon option用于指定映射到用户ID为0 (零)的客户端请求的UNIX用户ID或用户名、此用户ID或用户名通 常与用户名root相关联。默认值为 65534。NFS 客户端通常会将用户 ID 65534 与用户名 nobody 相关联( 也称为 *root squash* )。在 ONTAP 中,此用户 ID 与用户 pcuser 关联。要禁止用户ID为0的任何客户端访 问、请指定值 65535。

# 4. 选择规则索引顺序。

。 -ruleindex option用于指定规则的索引编号。规则将根据其在索引编号列表中的顺序进行评估;索引编 号较低的规则将首先进行评估。例如,索引编号为 1 的规则会在索引编号为 2 的规则之前进行评估。

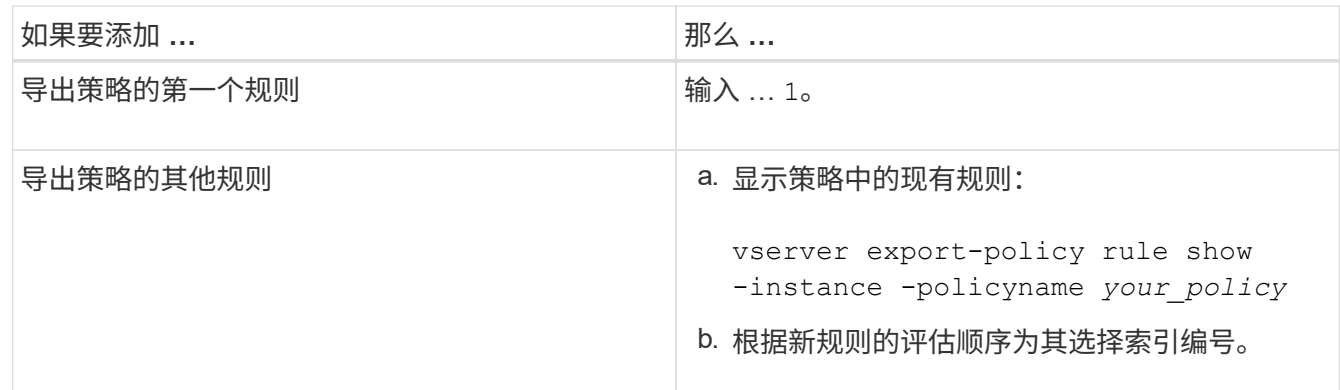

5. 选择适用的NFS访问值: {nfs|nfs3|nfs4}。

nfs 匹配任何版本、 nfs3 和 nfs4 仅匹配这些特定版本。

# 6. 创建导出规则并将其添加到现有导出策略:

vserver export-policy rule create -vserver *vserver\_name* -policyname *policy\_name* -ruleindex *integer* -protocol {nfs|nfs3|nfs4} -clientmatch { text | *"text,text,…"* } -rorule *security\_type* -rwrule *security\_type* -superuser *security\_type* -anon *user\_ID*

# 7. 显示导出策略的规则以验证新规则是否存在:

vserver export-policy rule show -policyname *policy\_name*

命令将显示该导出策略的摘要,包括应用于该策略的规则列表。ONTAP 会为每个规则分配一个规则索引编 号。知道规则索引编号后,您可以使用它显示有关指定导出规则的详细信息。

8. 验证是否已正确配置应用于导出策略的规则:

vserver export-policy rule show -policyname *policy* name -vserver *vserver* name -ruleindex *integer*

示例

以下命令将在名为 RS1 的导出策略中的 SVM vs1 上创建导出规则并验证此创建过程。此规则的索引编号为 1 。此规则与域 eng.company.com 和 netgroup @netgroup1 中的任何客户端匹配。此规则将启用所有 NFS 访 问。它允许使用 AUTH\_SYS 进行身份验证的用户进行只读和读写访问。除非使用 Kerberos 进行身份验证,否 则使用 UNIX 用户 ID 0 (零) 的客户端将被匿名化。

vs1::> vserver export-policy rule create -vserver vs1 -policyname exp1 -ruleindex 1 -protocol nfs -clientmatch .eng.company.com,@netgoup1 -rorule sys -rwrule sys -anon 65534 -superuser krb5 vs1::> vserver export-policy rule show -policyname nfs policy Virtual Policy Rule Access Client RO Server Name Index Protocol Match Rule ------------ -------------- ------ -------- ---------------- ----- vs1 exp1 1 nfs eng.company.com, sys @netgroup1 vs1::> vserver export-policy rule show -policyname exp1 -vserver vs1 -ruleindex 1 Vserver: vs1 Policy Name: exp1 Rule Index: 1 Access Protocol: nfs Client Match Hostname, IP Address, Netgroup, or Domain: eng.company.com,@netgroup1 RO Access Rule: sys RW Access Rule: sys User ID To Which Anonymous Users Are Mapped: 65534 Superuser Security Types: krb5 Honor SetUID Bits in SETATTR: true Allow Creation of Devices: true

以下命令将在名为 expol2 的导出策略中的 SVM vs2 上创建导出规则并验证此创建过程。此规则的索引编号 为21。此规则会将客户端与网络组 dev\_netgroup\_main 中的成员匹配。此规则将启用所有 NFS 访问。它允许使 用 AUTH SYS 进行身份验证的用户进行只读访问,并要求对读写和 root 访问进行 Kerberos 身份验证。除非使 用 Kerberos 进行身份验证, 否则使用 UNIX 用户 ID 0 (零) 的客户端将被拒绝进行 root 访问。

vs2::> vserver export-policy rule create -vserver vs2 -policyname expol2 -ruleindex 21 -protocol nfs -clientmatch @dev netgroup main -rorule sys -rwrule krb5 -anon 65535 -superuser krb5 vs2::> vserver export-policy rule show -policyname nfs\_policy Virtual Policy Rule Access Client RO Server Name Index Protocol Match Rule -------- ------------ ------ -------- ------------------ ----- vs2 expol2 21 nfs @dev\_netgroup\_main sys vs2::> vserver export-policy rule show -policyname expol2 -vserver vs1 -ruleindex 21 Vserver: vs2 Policy Name: expol2 Rule Index: 21 Access Protocol: nfs Client Match Hostname, IP Address, Netgroup, or Domain: @dev netgroup main RO Access Rule: sys RW Access Rule: krb5 User ID To Which Anonymous Users Are Mapped: 65535 Superuser Security Types: krb5 Honor SetUID Bits in SETATTR: true Allow Creation of Devices: true

创建卷或 **qtree** 存储容器

创建卷

您可以使用创建卷并指定其接合点和其他属性 volume create 命令:

关于此任务

卷必须包含 *junction path* ,才能使其数据可供客户端使用。您可以在创建新卷时指定接合路径。如果在创建卷 时未指定接合路径、则必须使用\_mount\_在SVM命名空间中挂载此卷 volume\_mount 命令:

# 开始之前

- 应设置并运行NFS。
- SVM安全模式必须为UNIX。
- 从ONTAP 9.13.1开始、您可以创建启用了容量分析和活动跟踪的卷。要启用容量或活动跟踪、请问题描述 volume create 命令 -analytics-state 或 -activity-tracking-state 设置为 on。

要了解有关容量分析和活动跟踪的更多信息、请参见 [启](#page-2782-0)[用文件系统](#page-2782-0)[分析](#page-2782-0)。

# 步骤

1. 创建具有接合点的卷:

volume create -vserver *svm\_name* -volume *volume\_name* -aggregate *aggregate\_name* -size {*integer*[KB|MB|GB|TB|PB]} -security-style unix -user *user\_name\_or\_number* -group *group\_name\_or\_number* -junction-path *junction\_path* [-policy *export\_policy\_name*]

的选项 -junction-path 包括:

◦ 直接位于root下、例如、 /*new\_vol*

您可以创建一个新卷并指定将其直接挂载到 SVM 根卷。

◦ 在现有目录下、例如、 /*existing\_dir/new\_vol*

您可以创建一个新卷并指定将其挂载到现有层次结构中的现有卷,以目录的形式表示。

例如、如果要在新目录(在新卷下的新层次结构中)中创建卷、 `*/new\_dir/new\_vol*`然后,必须先创建一个 与SVM根卷连接的新父卷。然后,您将在新父卷的接合路径(新目录)中创建新的子卷。

如果您计划使用现有导出策略、则可以在创建卷时指定此策略。您也可以稍后使用添加导出策略 volume modify 命令:

2. 验证是否已使用所需的接合点创建卷:

volume show -vserver *svm\_name* -volume *volume\_name* -junction

示例

以下命令将在 SVM vs1.example.com 和聚合 aggr1 上创建一个名为 users1 的新卷。新卷可通过访问 /users。此卷的大小为 750 GB ,其卷保证类型为 volume (默认值)。

cluster1::> volume create -vserver vs1.example.com -volume users -aggregate aggr1 -size 750g -junction-path /users [Job 1642] Job succeeded: Successful cluster1::> volume show -vserver vs1.example.com -volume users -junction Junction Junction Vserver Volume Active Junction Path Path Source ----------------- ------- -------- --------------- ---------- vs1.example.com users1 true /users RW\_volume

以下命令会在 SVM vs1.example.com 和聚合 "aggr1" 上创建一个名为 "home4" 的新卷。目录 /eng/ 已位 于VS1 SVM的命名空间中、新卷可通过访问 /eng/home,将成为的主目录 /eng/ 命名空间。此卷的大小 为750 GB、其卷保证类型为 volume (默认情况下)。

```
cluster1::> volume create -vserver vs1.example.com -volume home4
-aggregate aggr1 -size 750g -junction-path /eng/home
[Job 1642] Job succeeded: Successful
cluster1::> volume show -vserver vs1.example.com -volume home4 -junction
                        Junction Junction
Vserver Volume Active Junction Path Path Source
---------------- ------- -------- --------------- -----------
vs1.example.com home4 true /eng/home RW_volume
```
### 创建 **qtree**

您可以使用创建一个qtree以包含您的数据、并指定其属性 volume qtree create 命令 :

您需要的内容

- 要包含新 qtree 的 SVM 和卷必须已存在。
- SVM 安全模式必须为 UNIX ,并且 NFS 应设置并运行。

#### 步骤

1. 创建 qtree :

volume qtree create -vserver *vserver\_name* { -volume *volume\_name* -qtree *qtree\_name* | -qtree-path *qtree path* } -security-style unix [-policy *export\_policy\_name*]

您可以将卷和qtree指定为单独的参数、也可以采用格式指定qtree路径参数 /vol/*volume\_name/\_qtree\_name*。

默认情况下, qtree 会继承其父卷的导出策略,但可以将其配置为使用自己的导出策略。如果您计划使用现 有导出策略,则可以在创建 qtree 时指定该策略。您也可以稍后使用添加导出策略 volume qtree modify 命令:

2. 验证是否已使用所需的接合路径创建 qtree :

volume qtree show -vserver *vserver\_name* { -volume *volume\_name* -qtree *qtree\_name* | -qtree-path *qtree path* }

# 示例

以下示例将在SVM vs1.example.com上创建一个名为qt01的qtree、此qtree具有接合路径 /vol/data1:

cluster1::> volume qtree create -vserver vs1.example.com -qtree-path /vol/data1/qt01 -security-style unix [Job 1642] Job succeeded: Successful cluster1::> volume qtree show -vserver vs1.example.com -qtree-path /vol/data1/qt01 Vserver Name: vs1.example.com Volume Name: data1 Qtree Name: qt01 Actual (Non-Junction) Qtree Path: /vol/data1/qt01 Security Style: unix Oplock Mode: enable Unix Permissions: ---rwxr-xr-x Qtree Id: 2 Qtree Status: normal Export Policy: default Is Export Policy Inherited: true

使用导出策略确保 **NFS** 访问安全

使用导出策略确保 **NFS** 访问安全

您可以使用导出策略将对卷或 qtree 的 NFS 访问限制为与特定参数匹配的客户端。配置新 存储时,您可以使用现有策略和规则,向现有策略添加规则或创建新策略和规则。您还可 以检查导出策略的配置

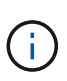

从 ONTAP 9.3 开始,您可以将导出策略配置检查作为后台作业来启用,以便在错误规则列表中记 录任何违规。。 vserver export-policy config-checker 命令会调用检查程序并显示结 果、您可以使用这些结果验证配置并从策略中删除错误的规则。这些命令仅验证主机名、网络组 和匿名用户的导出配置。

管理导出规则的处理顺序

您可以使用 vserver export-policy rule setindex 命令以手动设置现有导出规则 的索引编号。这样,您可以指定 ONTAP 将导出规则应用于客户端请求的优先级。

关于此任务

如果新索引编号已在使用中,则该命令会在指定位置插入规则并相应地对列表重新排序。

步骤

1. 修改指定导出规则的索引编号:

vserver export-policy rule setindex -vserver *virtual\_server\_name* -policyname *policy\_name* -ruleindex *integer* -newruleindex *integer*

以下命令会将 SVM vs1 上名为 RS1 的导出策略中索引编号为 3 的导出规则的索引编号更改为 2 :

```
vs1::> vserver export-policy rule setindex -vserver vs1
-policyname rs1 -ruleindex 3 -newruleindex 2
```
#### 为卷分配导出策略

SVM 中包含的每个卷都必须与一个导出策略相关联,该导出策略包含导出规则,客户端可 以通过这些规则访问卷中的数据。

关于此任务

您可以在创建卷时或创建卷后随时将导出策略与卷关联。您可以将一个导出策略与卷关联,但一个策略可以与多 个卷关联。

### 步骤

1. 如果在创建卷时未指定导出策略,请为此卷分配一个导出策略:

volume modify -vserver *vserver\_name* -volume *volume\_name* -policy *export\_policy\_name*

2. 验证是否已将此策略分配给卷:

volume show -volume *volume\_name* -fields policy

示例

以下命令会将导出策略 nfs\_policy 分配给 SVM vs1 上的卷 vol1 并验证分配情况:

```
cluster::> volume modify -v1server vs1 -volume vol1 -policy nfs_policy
cluster::>volume show -volume vol -fields policy
vserver volume policy
------- ------------ ----------------
vs1 vol1 nfs policy
```
为 **qtree** 分配导出策略

您还可以导出卷上的特定 qtree , 使其可供客户端直接访问, 而不是导出整个卷。您可以 通过为 qtree 分配导出策略来导出 qtree 。您可以在创建新 qtree 时分配导出策略,也可以 通过修改现有 qtree 来分配导出策略。

您需要的内容

导出策略必须存在。

关于此任务

默认情况下,如果在创建时未另行指定, qtree 将继承包含卷的父导出策略。

您可以在创建 qtree 时或在创建 qtree 之后随时将导出策略与 qtree 相关联。您可以将一个导出策略与 qtree 关 联,但一个策略可以与多个 qtree 关联。

### 步骤

1. 如果在创建 qtree 时未指定导出策略,请为此 qtree 分配一个导出策略:

volume qtree modify -vserver *vserver* name -qtree-path /vol/*volume\_name/qtree\_name* -export-policy *export\_policy\_name*

2. 验证是否已将此策略分配给 qtree :

volume qtree show -qtree *qtree\_name* -fields export-policy

#### 示例

以下命令会将导出策略 nfs\_policy 分配给 SVM vs1 上的 qtree qt1 并验证分配情况:

```
cluster::> volume modify -v1server vs1 -qtree-path /vol/vol1/qt1 -policy
nfs_policy
cluster::>volume qtree show -volume vol1 -fields export-policy
vserver volume qtree export-policy
------- ------ ----- -------------
vs1 data1 qt01 nfs policy
```
从集群验证 **NFS** 客户端访问

您可以通过在 UNIX 管理主机上设置 UNIX 文件权限来为选定客户端授予对共享的访问权 限。您可以使用检查客户端访问 vserver export-policy check-access 命令、根 据需要调整导出规则。

#### 步骤

1. 在集群上、使用检查客户端对导出的访问权限 vserver export-policy check-access 命令:

以下命令将检查 IP 地址为 1.2.3.4 的 NFSv3 客户端对卷 Home2 的读 / 写访问权限。命令输出显示卷使用导 出策略 exp-home-dir 而且访问被拒绝。

cluster1::> vserver export-policy check-access -vserver vs1 -client-ip 1.2.3.4 -volume home2 -authentication-method sys -protocol nfs3 -access -type read-write Policy Policy Rule Path Policy Owner Owner Type Index Access ----------------------- ------------- --------- ---------- ------ ---------- / default vs1\_root volume 1 read /eng default vs1\_root volume 1 read /eng/home2 exp-home-dir home2 volume 1 denied 3 entries were displayed.

2. 检查输出以确定导出策略是否按预期工作以及客户端访问是否按预期进行。

具体而言,您应验证卷或 qtree 使用的导出策略以及客户端因此具有的访问类型。

3. 如有必要,请重新配置导出策略规则。

测试客户端系统的 **NFS** 访问

在验证对新存储对象的 NFS 访问之后,您应登录到 NFS 管理主机并从 SVM 读取数据并 向 SVM 写入数据来测试配置。然后,您应在客户端系统上以非 root 用户身份重复此过 程。

您需要的内容

- 客户端系统必须具有先前指定的导出规则允许的 IP 地址。
- 您必须具有 root 用户的登录信息。

# 步骤

1. 在集群上,验证托管新卷的 LIF 的 IP 地址:

network interface show –vserver *svm\_name*

- 2. 以 root 用户身份登录到管理主机客户端系统。
- 3. 将目录更改为挂载文件夹:

cd /mnt/

- 4. 使用 SVM 的 IP 地址创建并挂载新文件夹:
	- a. 创建新文件夹:

mkdir /mnt/*folder*

b. 将新卷挂载到此新目录:
mount -t nfs -o hard *IPAddress*:/*volume\_name* /mnt/*folder*

c. 将目录更改为新文件夹:

cd *folder*

以下命令将创建一个名为 test1 的文件夹,并在 test1 挂载文件夹的 192.0.2.130 IP 地址处挂载 vol1 卷 ,然后更改为新的 test1 目录:

```
host# mkdir /mnt/test1
host# mount -t nfs -o hard 192.0.2.130:/vol1 /mnt/test1
host# cd /mnt/test1
```
- 5. 创建一个新文件,验证该文件是否存在并向其写入文本:
	- a. 创建测试文件:

touch *filename*

- b. 验证文件是否存在:
	- ls -l *filename*
- c. 输入 …
	- cat > *filename*

键入一些文本,然后按 Ctrl+D 将文本写入测试文件。

d. 显示测试文件的内容。

cat *filename*

e. 删除测试文件:

rm *filename*

f. 返回到父目录:

cd ..

```
host# touch myfile1
host# ls -l myfile1
-rw-r--r-- 1 root root 0 Sep 18 15:58 myfile1
host# cat >myfile1
This text inside the first file
host# cat myfile1
This text inside the first file
host# rm -r myfile1
host# cd ..
```
- 6. 以 root 用户身份,在挂载的卷上设置所需的任何 UNIX 所有权和权限。
- <sup>7.</sup> 在导出规则中标识的 UNIX 客户端系统上,以现在有权访问新卷的授权用户之一身份登录,然后重复步骤 3 至 5 中的过程, 以验证是否可以挂载卷并创建文件。

从何处查找追加信息

成功测试 NFS 客户端访问后,您可以执行其他 NFS 配置或添加 SAN 访问。协议访问完 成后,您应保护 Storage Virtual Machine ( SVM )的根卷。

# **NFS**配置

您可以使用以下信息和技术报告进一步配置 NFS 访问:

• ["NFS](#page-1085-0) [管理](#page-1085-0)["](#page-1085-0)

介绍如何使用 NFS 配置和管理文件访问。

• ["NetApp](http://www.netapp.com/us/media/tr-4067.pdf) [技术](http://www.netapp.com/us/media/tr-4067.pdf)[报](http://www.netapp.com/us/media/tr-4067.pdf)[告](http://www.netapp.com/us/media/tr-4067.pdf) [4067](http://www.netapp.com/us/media/tr-4067.pdf) [:](http://www.netapp.com/us/media/tr-4067.pdf)《 [NFS](http://www.netapp.com/us/media/tr-4067.pdf) [最](http://www.netapp.com/us/media/tr-4067.pdf)[佳实](http://www.netapp.com/us/media/tr-4067.pdf)[践](http://www.netapp.com/us/media/tr-4067.pdf)[和](http://www.netapp.com/us/media/tr-4067.pdf)[实施](http://www.netapp.com/us/media/tr-4067.pdf)[指](http://www.netapp.com/us/media/tr-4067.pdf)南[》](http://www.netapp.com/us/media/tr-4067.pdf)["](http://www.netapp.com/us/media/tr-4067.pdf)

可作为 NFSv3 和 NFSv4 操作指南,简要介绍 ONTAP 操作系统,重点介绍 NFSv4 。

• ["NetApp](http://www.netapp.com/us/media/tr-4073.pdf) [技术](http://www.netapp.com/us/media/tr-4073.pdf)[报](http://www.netapp.com/us/media/tr-4073.pdf)[告](http://www.netapp.com/us/media/tr-4073.pdf) [4073](http://www.netapp.com/us/media/tr-4073.pdf) [:](http://www.netapp.com/us/media/tr-4073.pdf)[《安全统一](http://www.netapp.com/us/media/tr-4073.pdf)[身份验证](http://www.netapp.com/us/media/tr-4073.pdf)[》](http://www.netapp.com/us/media/tr-4073.pdf)["](http://www.netapp.com/us/media/tr-4073.pdf)

介绍如何将 ONTAP 配置为与基于 UNIX 的 Kerberos 版本 5 ( krb5 )服务器结合使用以进行 NFS 存储身 份验证,并将 Windows Server Active Directory ( AD )配置为 KDC 和轻量级目录访问协议( LDAP )身 份提供程序。

• ["NetApp](http://www.netapp.com/us/media/tr-3580.pdf) [技术](http://www.netapp.com/us/media/tr-3580.pdf)[报](http://www.netapp.com/us/media/tr-3580.pdf)[告](http://www.netapp.com/us/media/tr-3580.pdf) [3580](http://www.netapp.com/us/media/tr-3580.pdf) [:](http://www.netapp.com/us/media/tr-3580.pdf)《 [NFSv4](http://www.netapp.com/us/media/tr-3580.pdf) [增强功能和最](http://www.netapp.com/us/media/tr-3580.pdf)[佳实](http://www.netapp.com/us/media/tr-3580.pdf)[践](http://www.netapp.com/us/media/tr-3580.pdf)[指](http://www.netapp.com/us/media/tr-3580.pdf)[南](http://www.netapp.com/us/media/tr-3580.pdf)[:](http://www.netapp.com/us/media/tr-3580.pdf) [Data ONTAP](http://www.netapp.com/us/media/tr-3580.pdf) [实施](http://www.netapp.com/us/media/tr-3580.pdf)》["](http://www.netapp.com/us/media/tr-3580.pdf)

介绍在连接到运行 ONTAP 的系统的 AIX , Linux 或 Solaris 客户端上实施 NFSv4 组件时应遵循的最佳实 践。

#### 网络配置

您可以使用以下信息和技术报告进一步配置网络功能和名称服务:

• ["NFS](#page-1085-0) [管理](#page-1085-0)["](#page-1085-0)

介绍如何配置和管理 ONTAP 网络。

• ["NetApp](http://www.netapp.com/us/media/tr-4182.pdf) [技术](http://www.netapp.com/us/media/tr-4182.pdf)[报](http://www.netapp.com/us/media/tr-4182.pdf)[告](http://www.netapp.com/us/media/tr-4182.pdf) [4182](http://www.netapp.com/us/media/tr-4182.pdf) [:](http://www.netapp.com/us/media/tr-4182.pdf)《[集群模式](http://www.netapp.com/us/media/tr-4182.pdf) [Data ONTAP](http://www.netapp.com/us/media/tr-4182.pdf) [配置的以](http://www.netapp.com/us/media/tr-4182.pdf)[太网](http://www.netapp.com/us/media/tr-4182.pdf)[存储](http://www.netapp.com/us/media/tr-4182.pdf)[设计](http://www.netapp.com/us/media/tr-4182.pdf)[注](http://www.netapp.com/us/media/tr-4182.pdf)[意](http://www.netapp.com/us/media/tr-4182.pdf)[事](http://www.netapp.com/us/media/tr-4182.pdf)[项](http://www.netapp.com/us/media/tr-4182.pdf)[和最](http://www.netapp.com/us/media/tr-4182.pdf)[佳实](http://www.netapp.com/us/media/tr-4182.pdf)[践](http://www.netapp.com/us/media/tr-4182.pdf)》["](http://www.netapp.com/us/media/tr-4182.pdf)

介绍 ONTAP 网络配置的实施,并提供常见网络部署场景和最佳实践建议。

• ["NetApp](https://www.netapp.com/pdf.html?item=/media/16328-tr-4668pdf.pdf) [技术](https://www.netapp.com/pdf.html?item=/media/16328-tr-4668pdf.pdf)[报](https://www.netapp.com/pdf.html?item=/media/16328-tr-4668pdf.pdf)[告](https://www.netapp.com/pdf.html?item=/media/16328-tr-4668pdf.pdf) [4668](https://www.netapp.com/pdf.html?item=/media/16328-tr-4668pdf.pdf) [:](https://www.netapp.com/pdf.html?item=/media/16328-tr-4668pdf.pdf)《[名](https://www.netapp.com/pdf.html?item=/media/16328-tr-4668pdf.pdf)[称](https://www.netapp.com/pdf.html?item=/media/16328-tr-4668pdf.pdf)[服务](https://www.netapp.com/pdf.html?item=/media/16328-tr-4668pdf.pdf)[最](https://www.netapp.com/pdf.html?item=/media/16328-tr-4668pdf.pdf)[佳实](https://www.netapp.com/pdf.html?item=/media/16328-tr-4668pdf.pdf)[践](https://www.netapp.com/pdf.html?item=/media/16328-tr-4668pdf.pdf)[指](https://www.netapp.com/pdf.html?item=/media/16328-tr-4668pdf.pdf)南[》](https://www.netapp.com/pdf.html?item=/media/16328-tr-4668pdf.pdf)["](https://www.netapp.com/pdf.html?item=/media/16328-tr-4668pdf.pdf)

介绍如何配置 LDAP , NIS , DNS 和本地文件配置以进行身份验证。

如果要提供或修改对新 SVM 的 SAN 访问,可以使用 FC 或 iSCSI 配置信息,此信息可用于多个主机操作系 统。

根卷保护

在 SVM 上配置协议后,您应确保其根卷受到保护:

• ["](https://docs.netapp.com/zh-cn/ontap/data-protection/index.html)[数据保护](https://docs.netapp.com/zh-cn/ontap/data-protection/index.html)["](https://docs.netapp.com/zh-cn/ontap/data-protection/index.html)

介绍如何创建负载共享镜像以保护 SVM 根卷,这是适用于已启用 NAS 的 SVM 的 NetApp 最佳实践。此外 ,还介绍如何通过从负载共享镜像提升 SVM 根卷来快速从卷故障或丢失中恢复。

# **ONTAP** 导出与 **7-** 模式导出有何不同

**ONTAP** 导出与 **7-** 模式导出有何不同

如果您不熟悉ONTAP如何实施NFS导出、可以比较7-模式和ONTAP导出配置工具以及7-模 式示例 /etc/exports 具有集群模式策略和规则的文件。

在ONTAP中、没有 /etc/exports file和no exportfs 命令: 而是必须定义导出策略。通过导出策略,您可以 像在 7- 模式中一样控制客户端访问,但也可以提供其他功能,例如可以对多个卷重复使用相同的导出策略。

相关信息

["NFS](#page-1085-0) [管理](#page-1085-0)["](#page-1085-0)

["NetApp](http://www.netapp.com/us/media/tr-4067.pdf) [技术](http://www.netapp.com/us/media/tr-4067.pdf)[报](http://www.netapp.com/us/media/tr-4067.pdf)[告](http://www.netapp.com/us/media/tr-4067.pdf) [4067](http://www.netapp.com/us/media/tr-4067.pdf) [:](http://www.netapp.com/us/media/tr-4067.pdf)《 [NFS](http://www.netapp.com/us/media/tr-4067.pdf) [最](http://www.netapp.com/us/media/tr-4067.pdf)[佳实](http://www.netapp.com/us/media/tr-4067.pdf)[践](http://www.netapp.com/us/media/tr-4067.pdf)[和](http://www.netapp.com/us/media/tr-4067.pdf)[实施](http://www.netapp.com/us/media/tr-4067.pdf)[指](http://www.netapp.com/us/media/tr-4067.pdf)南[》](http://www.netapp.com/us/media/tr-4067.pdf)["](http://www.netapp.com/us/media/tr-4067.pdf)

**7-** 模式和 **ONTAP** 中的导出比较

# ONTAP 中的导出定义和使用方式与 7- 模式环境中不同。

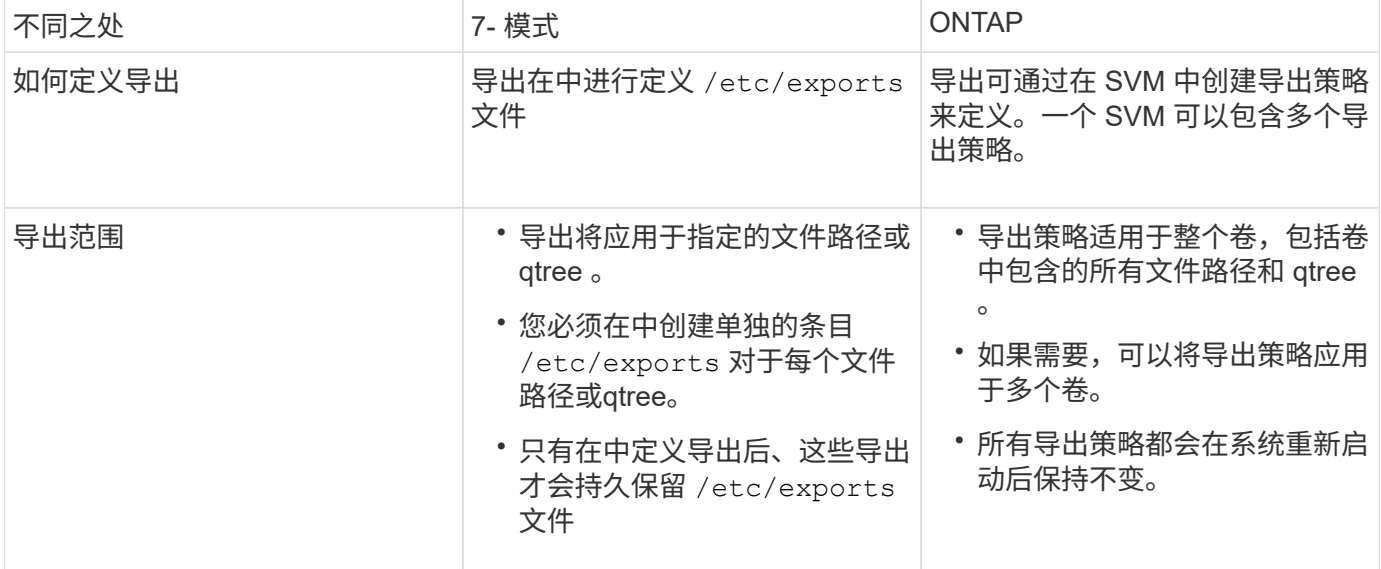

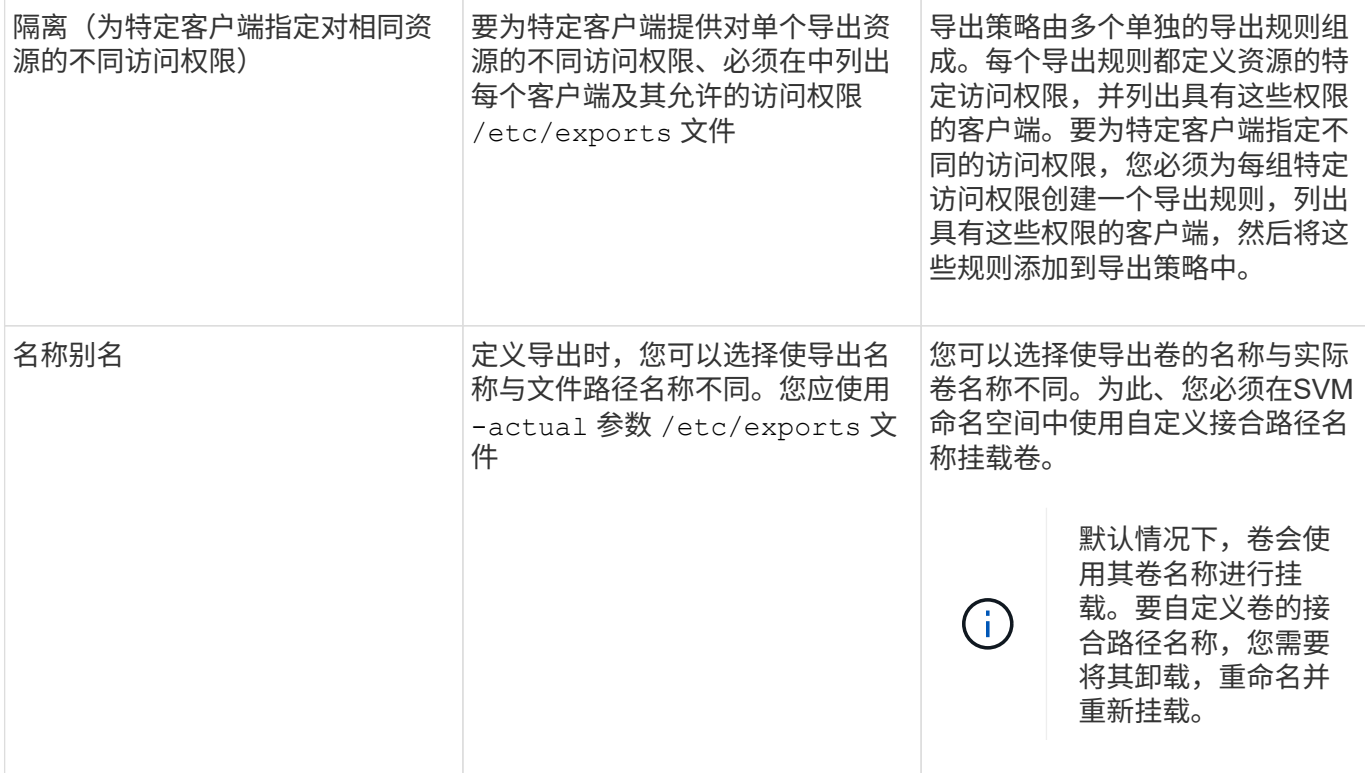

**ONTAP** 导出策略示例

您可以查看导出策略示例,以更好地了解导出策略在 ONTAP 中的工作原理。

**7-** 模式导出的 **ONTAP** 实施示例

以下示例显示了中显示的7-模式导出 /etc/export 文件:

/vol/vol1 -sec=sys,ro=@readonly\_netgroup,rw=@readwrite\_netgroup1: @readwrite\_netgroup2:@rootaccess\_netgroup,root=@rootaccess\_netgroup

要将此导出复制为集群模式导出策略,您必须创建一个包含三个导出规则的导出策略,然后将此导出策略分配给 卷 vol1 。

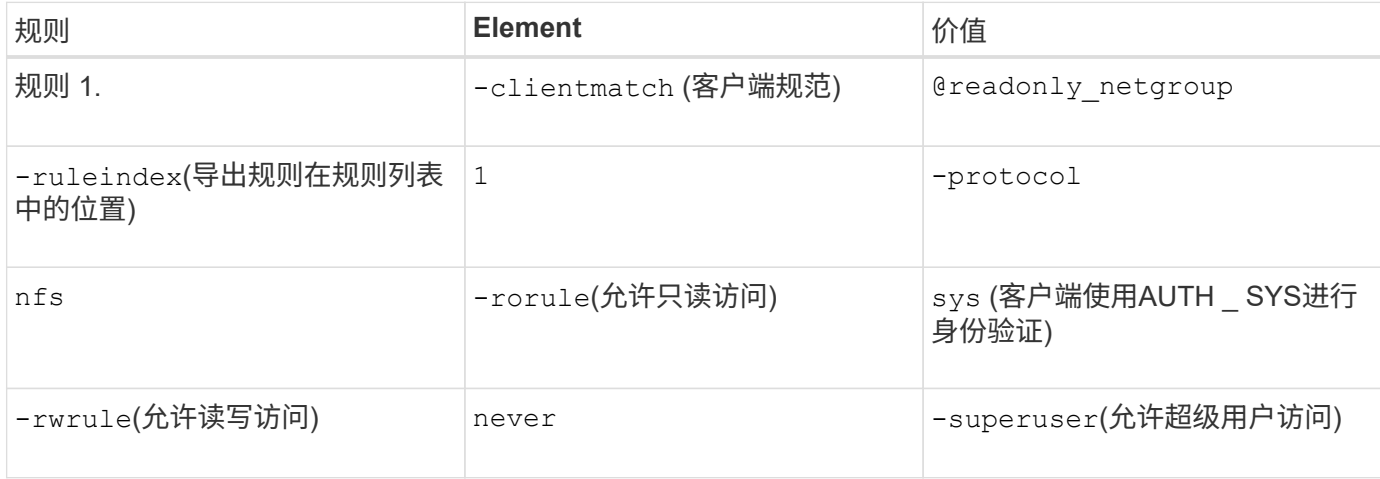

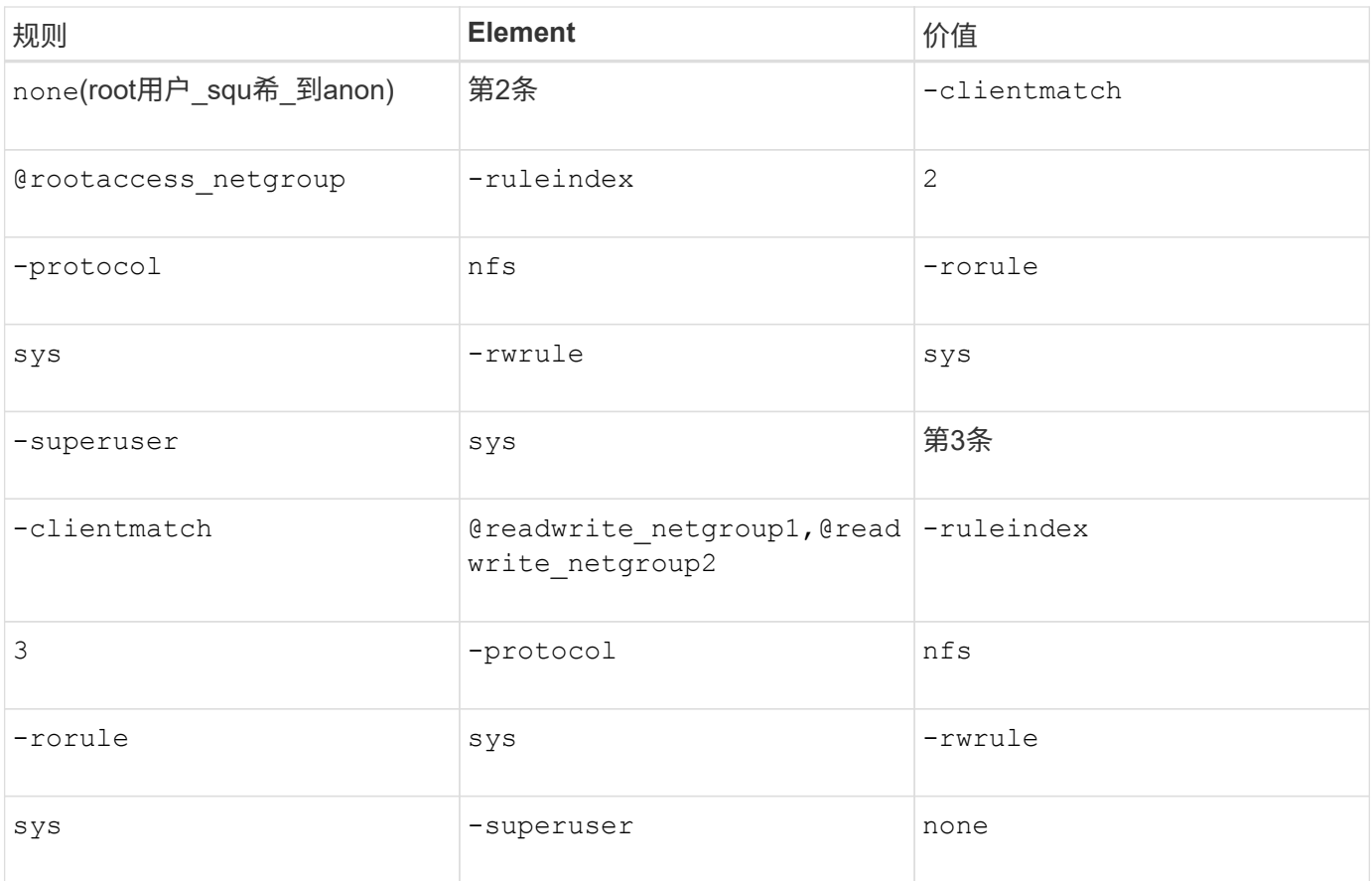

1. 创建名为 exp\_vol1 的导出策略:

vserver export-policy create -vserver NewSVM -policyname exp\_vol1

- 2. 在基本命令中使用以下参数创建三个规则:
	- 基本命令:

vserver export-policy rule create -vserver NewSVM -policyname exp\_vol1

◦ 规则参数:

-clientmatch @readonly netgroup -ruleindex 1 -protocol nfs -rorule sys -rwrule never -superuser none

-clientmatch @rootaccess netgroup -ruleindex 2 -protocol nfs -rorule sys -rwrule sys -superuser sys

-clientmatch @readwrite netgroup1,@readwrite netgroup2 -ruleindex 3 -protocol nfs -rorule sys -rwrule sys -superuser none

3. 将此策略分配给卷 vol1 :

volume modify -vserver NewSVM -volume vol1 -policy exp\_vol1

**7-** 模式导出的整合示例

以下示例显示了7-模式 /etc/export 文件、其中每一行对应10个qtrees:

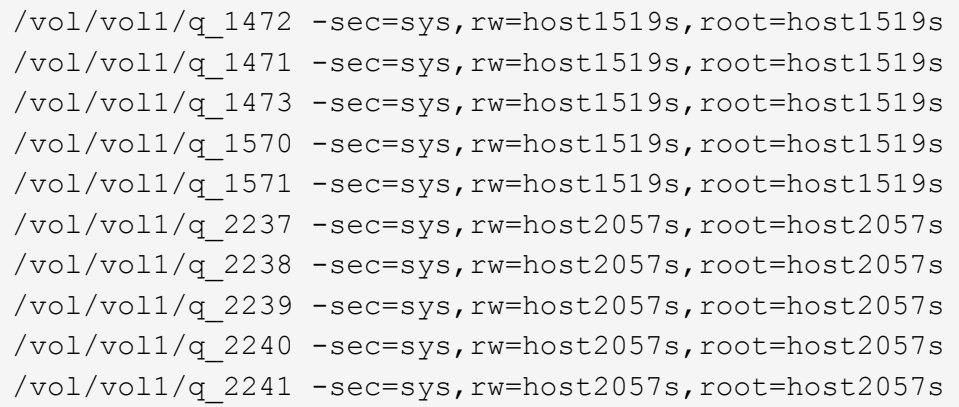

在ONTAP中、每个qtree需要两个策略之一: 一个策略包含一个规则 -clientmatch host1519s,或包含规 则的 -clientmatch host2057s。

- 1. 创建两个名为 exp\_vol1q1 和 exp\_vol1q2 的导出策略:
	- vserver export-policy create -vserver NewSVM -policyname exp\_vol1q1
	- vserver export-policy create -vserver NewSVM -policyname exp\_vol1q2
- 2. 为每个策略创建一个规则:
	- vserver export-policy rule create -vserver NewSVM -policyname exp\_vol1q1 -clientmatch host1519s -rwrule sys -superuser sys
	- vserver export-policy rule create -vserver NewSVM -policyname exp\_vol1q2 -clientmatch host1519s -rwrule sys -superuser sys
- 3. 将策略应用于 qtree :
	- volume qtree modify -vserver NewSVM -qtree-path /vol/vol1/q\_1472 -export -policy exp vol1q1
	- [ 接下来的 4 个 qtree…]
	- volume qtree modify -vserver NewSVM -qtree-path /vol/vol1/q\_2237 -export -policy exp vol1q2
	- [ 接下来的 4 个 qtree…]

如果稍后需要为这些主机添加其他 qtree ,则可以使用相同的导出策略。

# 使用命令行界面管理**NFS**

# <span id="page-1085-0"></span>**NFS**参考概述

ONTAP 包括可用于 NFS 协议的文件访问功能。您可以启用 NFS 服务器并导出卷或 qtree  $\circ$ 

您可以在以下情况下执行这些操作步骤:

- 您希望了解ONTAP NFS协议功能的范围。
- 您希望执行不太常见的配置和维护任务、而不是基本NFS配置。
- 您希望使用命令行界面( CLI ),而不是 System Manager 或自动化脚本编写工具。

了解 **NAS** 文件访问

命名空间和接合点

命名空间和接合点概述

nas\_namespaces\_ 是指在 *junction points* 处联合在一起的卷的逻辑分组,用于创建单个文 件系统层次结构。具有足够权限的客户端可以访问命名空间中的文件,而无需指定文件在 存储中的位置。集群中的任何位置都可以驻留未分配的卷。

NAS 客户端不会挂载包含相关文件的每个卷,而是挂载 nfs *export* 或访问 SMB \_share 。 \_ 导出或共享表示整 个命名空间或命名空间中的中间位置。客户端仅访问挂载在其访问点下方的卷。

您可以根据需要向命名空间添加卷。您可以直接在父卷接合下方或卷中的目录上创建接合点。名为"`vol3`"的卷 的卷接合路径可能为 /vol1/vol2/vol3`或 `/vol1/dir2/vol3,甚至 /dir1/dir2/vol3。此路径称为 \_junction path…

每个 SVM 都有一个唯一的命名空间。SVM 根卷是命名空间层次结构的入口点。

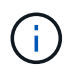

要确保在发生节点中断或故障转移时数据仍然可用,您应为 SVM 根卷创建一个 *load-sharing mirror* 副本。

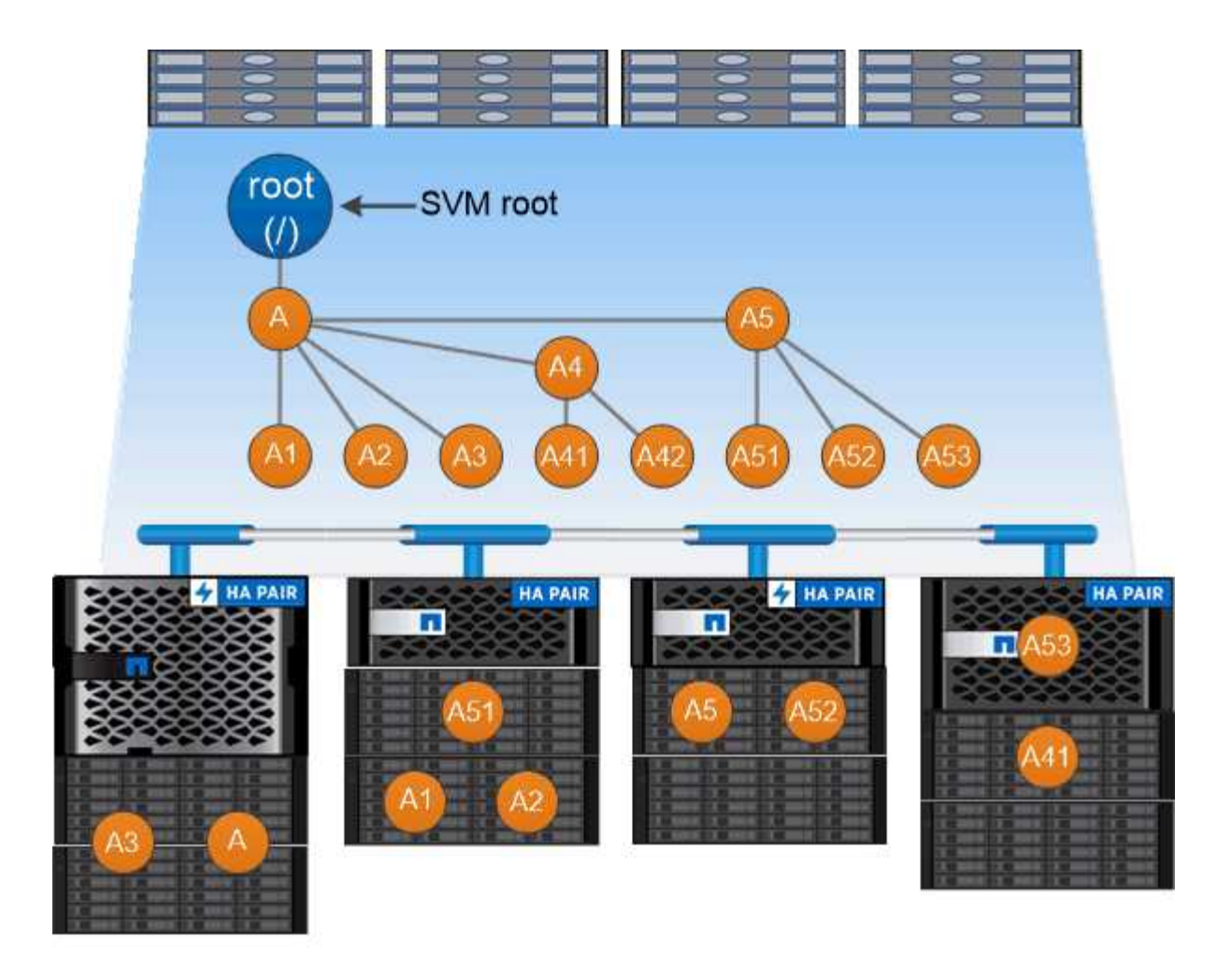

# A namespace is a logical grouping of volumes joined together at junction points to create a single file system hierarchy.

示例

以下示例将在` SVM VS1上创建一个具有接合路径的名为"`home"的卷 /eng/home:

cluster1::> volume create -vserver vs1 -volume home4 -aggregate aggr1 -size 1g -junction-path /eng/home [Job 1642] Job succeeded: Successful

什么是典型的 **NAS** 命名空间架构

在创建 SVM 名称空间时,您可以使用几种典型的 NAS 命名空间架构。您可以选择符合业 务和工作流需求的命名空间架构。

命名空间的顶部始终为根卷,以斜杠(/)表示。根下的命名空间架构分为三个基本类别:

- 一个分支树,与命名空间根只有一个接合点
- 多个分支树,多个接合点指向命名空间的根
- 多个独立卷,每个卷都有一个指向名称空间根的单独接合点

包含单个分支树的架构在 SVM 命名空间的根上具有一个插入点。单个插入点可以是接合卷,也可以是根下的目 录。所有其他卷都挂载在单个插入点(可以是卷或目录)下的接合点处。

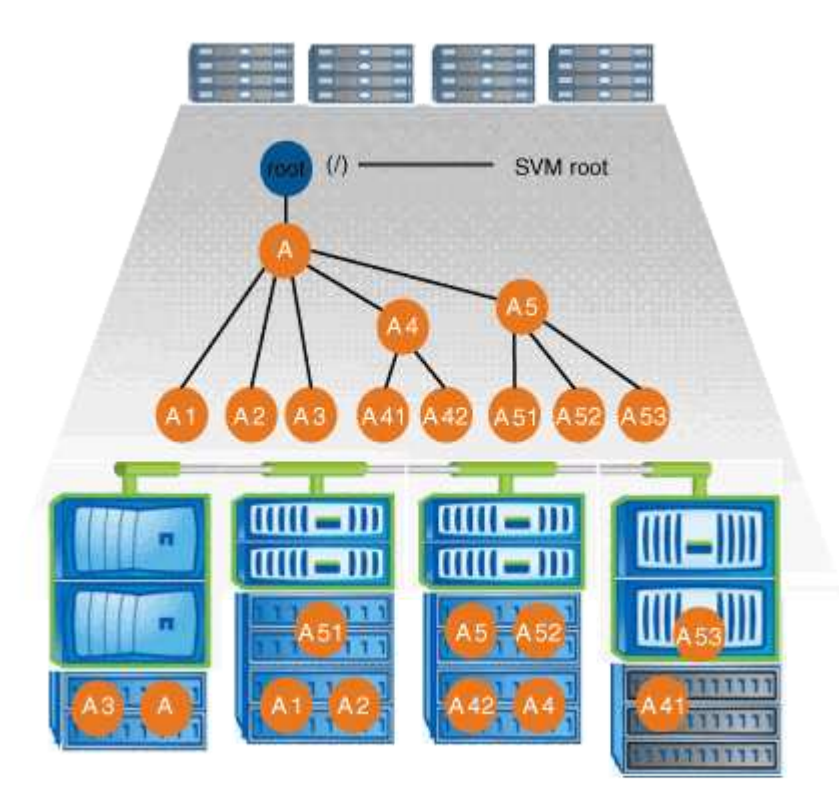

例如,具有上述命名空间架构的典型卷接合配置可能类似于以下配置,其中所有卷都在单个插入点(即名为 data 的目录)下接合:

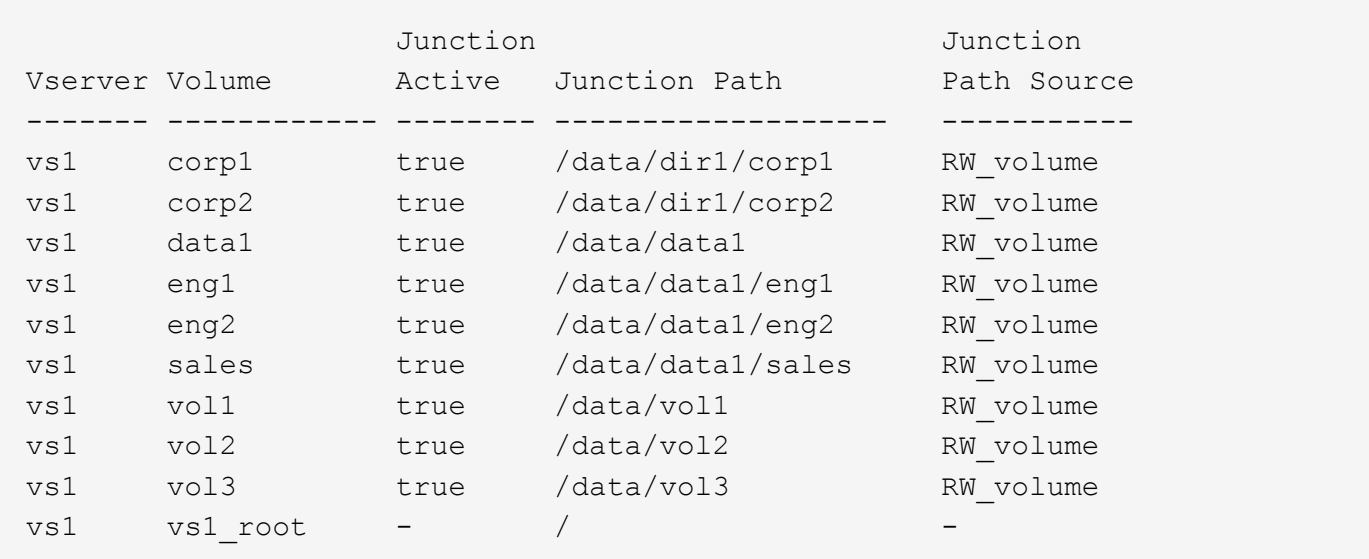

### 包含多个分支树的命名空间

包含多个分支树的架构在 SVM 命名空间的根目录中具有多个插入点。插入点可以是接合卷,也可以是根下的目 录。所有其他卷都挂载在插入点下方的接合点(可以是卷或目录)。

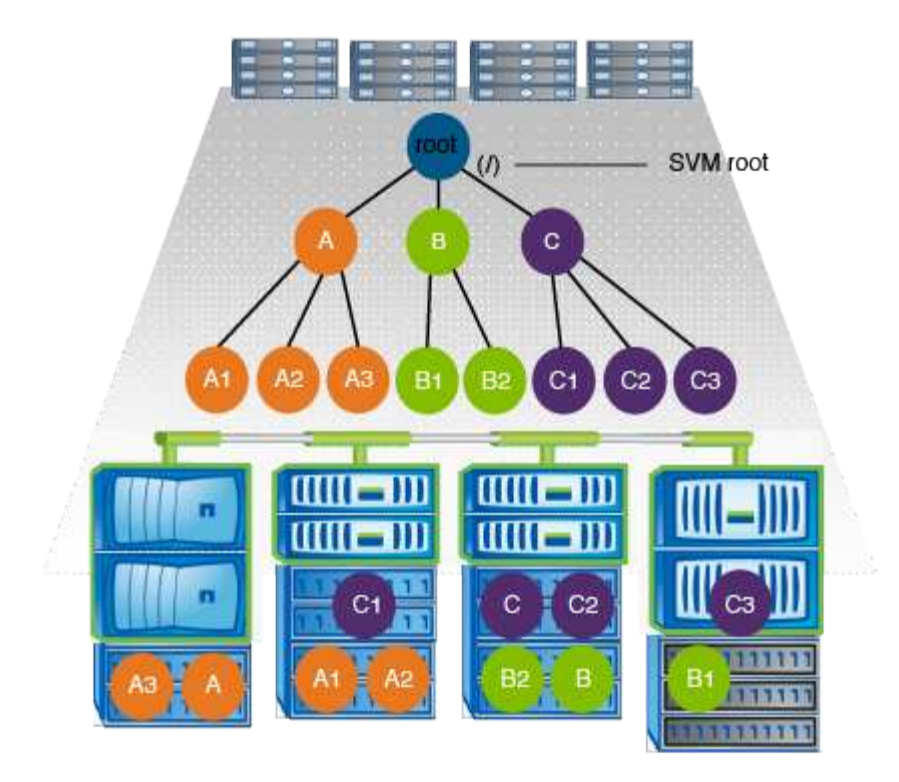

例如,具有上述命名空间架构的典型卷接合配置可能类似于以下配置,其中有三个插入点指向 SVM 的根卷。两 个插入点是名为 data 和 "`projects` " 的目录。一个插入点是名为 "`audit` " 的接合卷:

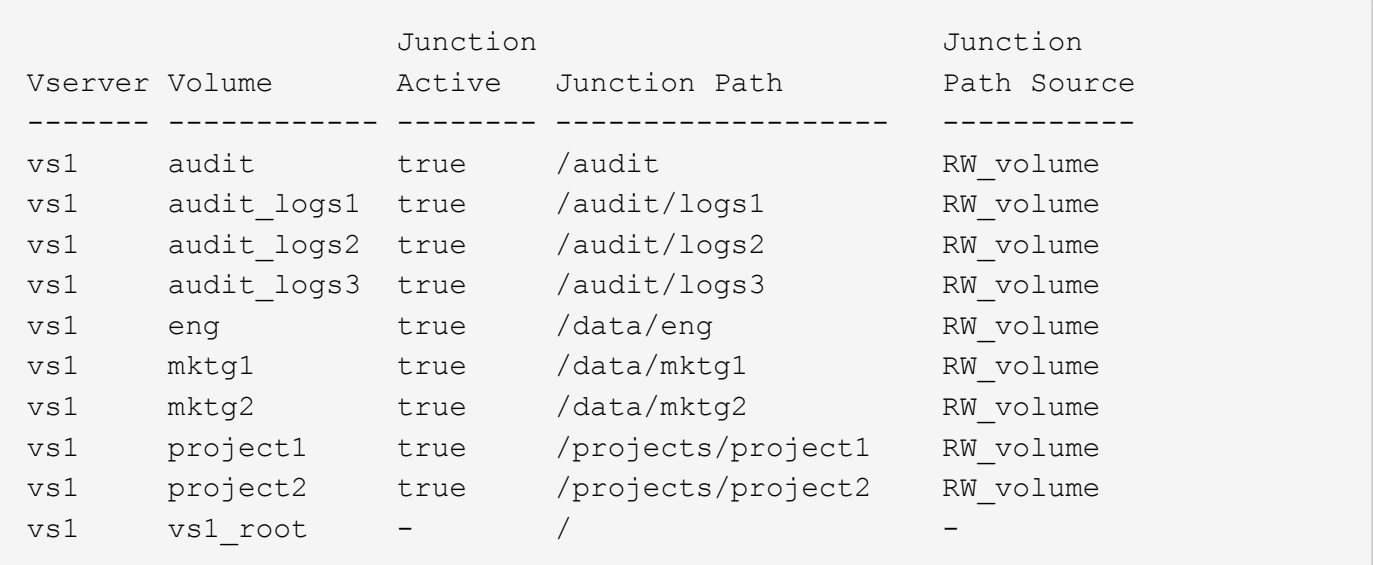

包含多个独立卷的命名空间

在具有独立卷的架构中,每个卷都有一个插入点指向 SVM 命名空间的根;但是,卷不会接合到另一个卷下。每 个卷都有一个唯一的路径,可以直接在根下接合,也可以在根下的目录下接合。

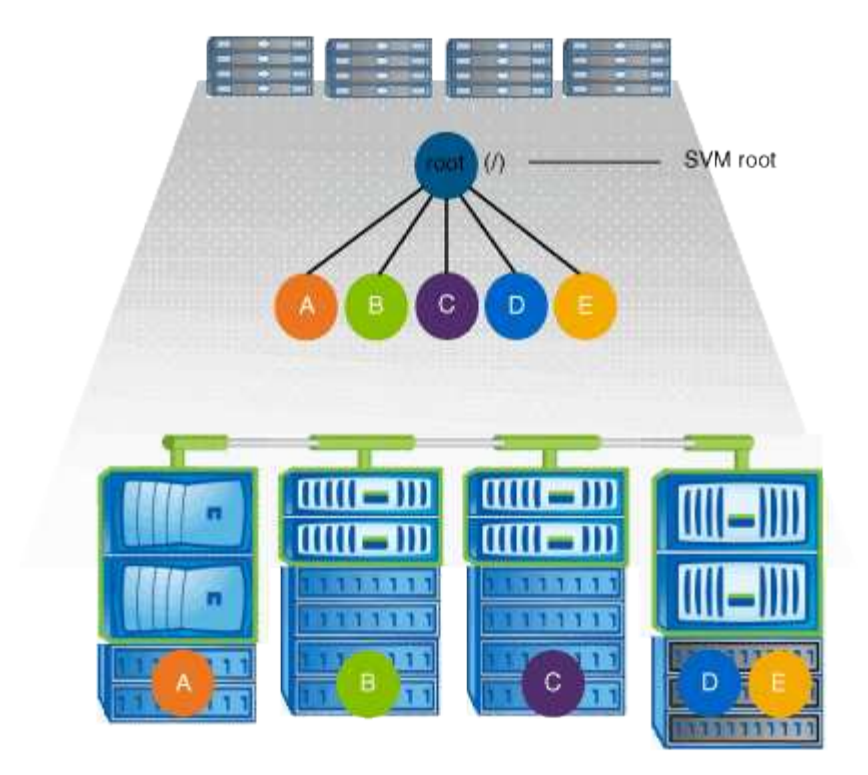

例如,具有上述命名空间架构的典型卷接合配置可能类似于以下配置,其中有五个插入点指向 SVM 的根卷,每 个插入点表示一个卷的路径。

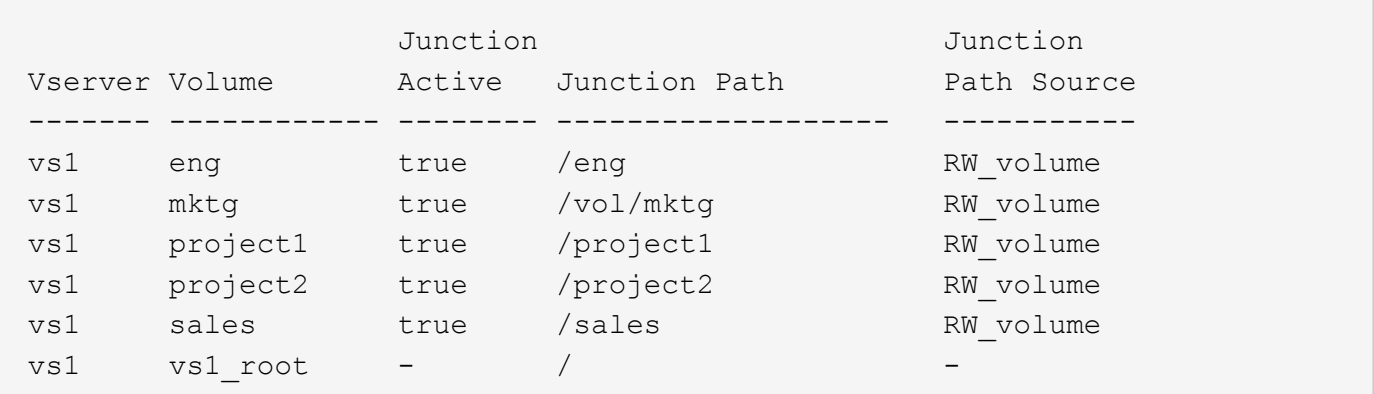

**ONTAP** 如何控制对文件的访问

**ONTAP** 如何控制对文件的访问概述

ONTAP 会根据您指定的基于身份验证和基于文件的限制来控制对文件的访问。

当客户端连接到存储系统以访问文件时, ONTAP 必须执行两项任务:

• 身份验证

ONTAP 必须通过使用可信源验证身份来对客户端进行身份验证。此外,客户端的身份验证类型是一种可用 于确定客户端在配置导出策略时是否可以访问数据的方法(对于 CIFS 为可选)。

• Authorization

ONTAP 必须通过将用户凭据与文件或目录上配置的权限进行比较并确定要提供的访问类型(如果有)来 授权用户。

要正确管理文件访问控制, ONTAP 必须与 NIS , LDAP 和 Active Directory 服务器等外部服务进行通信。要使 用 CIFS 或 NFS 配置存储系统以进行文件访问,需要根据您在 ONTAP 中的环境设置相应的服务。

基于身份验证的限制

通过基于身份验证的限制,您可以指定哪些客户端计算机以及哪些用户可以连接到 Storage Virtual Machine ( SVM )。

ONTAP 支持从 UNIX 和 Windows 服务器进行 Kerberos 身份验证。

基于文件的限制

ONTAP 会评估三个安全级别,以确定实体是否有权对 SVM 上的文件和目录执行请求的操 作。在评估三个安全级别后,访问权限由有效权限决定。

任何存储对象最多可包含三种类型的安全层:

• 导出 ( NFS ) 和共享 ( SMB ) 安全性

导出并共享对给定 NFS 导出或 SMB 共享的安全适用场景客户端访问。具有管理权限的用户可以管理 SMB 和 NFS 客户端的导出和共享级别安全性。

• 存储级别访问防护文件和目录安全性

存储级别访问防护安全性适用场景 SMB 和 NFS 客户端对 SVM 卷的访问。仅支持 NTFS 访问权限。要使 ONTAP 对 UNIX 用户执行安全检查,以访问应用了存储级别访问防护的卷上的数据, UNIX 用户必须映射 到拥有该卷的 SVM 上的 Windows 用户。

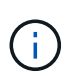

如果您从 NFS 或 SMB 客户端查看文件或目录的安全设置,则不会看到存储级别访问防护安 全性。即使是系统( Windows 或 UNIX )管理员也无法从客户端撤消存储级别访问防护安全 性。

• NTFS , UNIX 和 NFSv4 原生文件级安全性

表示存储对象的文件或目录具有原生文件级安全性。您可以从客户端设置文件级安全性。无论使用 SMB 还 是 NFS 访问数据,文件权限都是有效的。

**ONTAP**如何处理**NFS**客户端身份验证

**ONTAP** 如何处理 **NFS** 客户端身份验证概述

NFS 客户端必须经过适当的身份验证,才能访问 SVM 上的数据。ONTAP 会根据您配置的 名称服务检查客户端的 UNIX 凭据,从而对客户端进行身份验证。

当 NFS 客户端连接到 SVM 时, ONTAP 会根据 SVM 的名称服务配置检查不同的名称服务来获取用户的 UNIX 凭据。ONTAP 可以检查本地 UNIX 帐户, NIS 域和 LDAP 域的凭据。必须至少配置其中一个, ONTAP 才能成 功对用户进行身份验证。您可以指定多个名称服务以及 ONTAP 搜索这些服务的顺序。

在采用 UNIX 卷安全模式的纯 NFS 环境中,此配置足以对从 NFS 客户端连接的用户进行身份验证并提供正确的 文件访问权限。

如果您使用的是混合、NTFS或统一卷安全模式、则ONTAP必须获取UNIX用户的SMB用户名、以便通 过Windows域控制器进行身份验证。这可以通过使用本地UNIX帐户或LDAP域映射单个用户来实现、也可以改用 默认SMB用户来实现。您可以指定ONTAP搜索哪些名称服务的顺序、也可以指定默认SMB用户。

**ONTAP** 如何使用名称服务

ONTAP 使用名称服务获取有关用户和客户端的信息。ONTAP 使用此信息对访问存储系统 上的数据或管理存储系统的用户进行身份验证,并在混合环境中映射用户凭据。

配置存储系统时,必须指定希望 ONTAP 用于获取用户凭据进行身份验证的名称服务。ONTAP 支持以下名称服 务:

- 本地用户(文件)
- 外部 NIS 域( NIS )
- 外部 LDAP 域( LDAP )

您可以使用 vserver services name-service ns-switch 命令系列、用于为SVM配置源以搜索网络信 息以及搜索顺序。这些命令提供与等效的功能 /etc/nsswitch.conf 文件。

当 NFS 客户端连接到 SVM 时, ONTAP 会检查指定的名称服务以获取用户的 UNIX 凭据。如果名称服务配置 正确, 并且 ONTAP 可以获取 UNIX 凭据, 则 ONTAP 将成功对用户进行身份验证。

在具有混合安全模式的环境中, ONTAP 可能必须映射用户凭据。您必须为您的环境正确配置名称服务,以使 ONTAP 能够正确映射用户凭据。

ONTAP 还使用名称服务对 SVM 管理员帐户进行身份验证。在配置或修改名称服务切换时,必须牢记这一点, 以免意外禁用 SVM 管理员帐户的身份验证。有关SVM管理用户的详细信息、请参见 ["](#page-1885-0)[管理](#page-1885-0)[员身份验证](#page-1885-0)[和](#page-1885-0) [RBAC"](#page-1885-0)。

**ONTAP** 如何从 **NFS** 客户端授予 **SMB** 文件访问权限

ONTAP 使用 Windows NT 文件系统 (NTFS) 安全语义来确定 NFS 客户端上的 UNIX 用 户是否有权访问具有 NTFS 权限的文件。

为此, ONTAP 会将用户的 UNIX 用户 ID ( UID )转换为 SMB 凭据,然后使用 SMB 凭据验证用户是否有权 访问此文件。SMB 凭据由一个主安全标识符( SID )(通常是用户的 Windows 用户名)以及一个或多个与用 户所属 Windows 组对应的组 SID 组成。

ONTAP 将 UNIX UID 转换为 SMB 凭据所需的时间可能从数十毫秒到数百毫秒不等,因为此过程涉及到与域控 制器联系。ONTAP 会将 UID 映射到 SMB 凭据,并在凭据缓存中输入映射,以缩短转换所导致的验证时间。

**NFS** 凭据缓存的工作原理

当 NFS 用户请求访问存储系统上的 NFS 导出时, ONTAP 必须从外部名称服务器或本地 文件检索用户凭据以对用户进行身份验证。然后, ONTAP 会将这些凭据存储在内部凭据 缓存中,以供日后参考。了解 NFS 凭据缓存的工作原理有助于您处理潜在的性能和访问问 题。

如果没有凭据缓存, ONTAP 将必须在 NFS 用户每次请求访问时查询名称服务。在许多用户访问的繁忙存储系 统上,这可能会快速导致严重的性能问题,从而导致不必要的延迟,甚至拒绝 NFS 客户端访问。

通过凭据缓存, ONTAP 会检索用户凭据,然后将其存储一段预定的时间,以便在 NFS 客户端发送另一个请求 时快速轻松地进行访问。此方法具有以下优势:

- 它可以减少对外部名称服务器(例如 NIS 或 LDAP )的请求,从而减轻存储系统的负载。
- 它可以减少向外部名称服务器发送的请求,从而减轻这些服务器的负载。
- 它可以在用户进行身份验证之前,消除从外部源获取凭据的等待时间,从而加快用户访问速度。

ONTAP 会将肯定和否定凭据存储在凭据缓存中。肯定凭据表示用户已通过身份验证并获得访问权限。否定凭据 表示用户未通过身份验证,并被拒绝访问。

默认情况下, ONTAP 会将肯定凭据存储 24 小时;也就是说,在对用户进行初始身份验证后, ONTAP 会对该 用户 24 小时内的任何访问请求使用缓存的凭据。如果用户在 24 小时后请求访问,则此周期将重新开始: ONTAP 丢弃缓存的凭据,并从相应的名称服务源再次获取凭据。如果名称服务器上的凭据在过去 24 小时内发 生更改,则 ONTAP 会缓存更新后的凭据,以供未来 24 小时使用。

默认情况下, ONTAP 会将否定凭据存储两个小时;也就是说,在最初拒绝用户访问后, ONTAP 会继续拒绝该 用户的任何访问请求两个小时。如果用户在 2 小时后请求访问,则循环将重新开始: ONTAP 再次从相应的名称 服务源获取凭据。如果名称服务器上的凭据在过去两小时内发生更改,则 ONTAP 会缓存更新后的凭据,以供未 来两小时使用。

# 在 **NAS** 命名空间中创建和管理数据卷

创建具有指定接合点的数据卷

您可以在创建数据卷时指定接合点。生成的卷会自动挂载在接合点,并可立即配置用于 NAS 访问。

开始之前

- 要创建卷的聚合必须已存在。
- 从ONTAP 9.13.1开始、您可以创建启用了容量分析和活动跟踪的卷。要启用容量或活动跟踪、请问题描述 volume create 命令 -analytics-state 或 -activity-tracking-state 设置为 on。

要了解有关容量分析和活动跟踪的更多信息、请参见 [启](#page-2782-0)[用文件系统](#page-2782-0)[分析](#page-2782-0)。

 $(i)$ 接合路径中不能使用以下字符: \*#" > < | ?\

+

此外,接合路径长度不能超过 255 个字符。

步骤

1. 创建具有接合点的卷:

```
volume create -vserver vserver_name -volume volume_name -aggregate
aggregate_name -size {integer[KB|MB|GB|TB|PB]} -security-style
{ntfs|unix|mixed} -junction-path junction_path
```
接合路径必须以根( / )开头,并且可以同时包含目录和接合卷。接合路径不需要包含卷的名称。接合路 径与卷名称无关。

指定卷安全模式是可选的。如果未指定安全模式,则 ONTAP 将使用应用于 Storage Virtual Machine ( SVM)根卷的相同安全模式创建卷。但是,根卷的安全模式可能不是要应用于您创建的数据卷的安全模 式。建议您在创建卷时指定安全模式,以最大程度地减少难以解决的文件访问问题。

接合路径不区分大小写; /ENG 与相同 /eng。如果创建 CIFS 共享, Windows 会将接合路径视为区分大小 写。例如、如果接合为 /ENG, SMB共享的路径必须以开头 /ENG, 不是 /eng。

您可以使用许多可选参数自定义数据卷。要了解有关它们的详细信息、请参见的手册页 volume create 命 令:

2. 验证是否已使用所需的接合点创建卷:

volume show -vserver *vserver\_name* -volume *volume\_name* -junction

示例

以下示例将在` SVM VS1上创建一个具有接合路径的名为"`home"的卷 /eng/home:

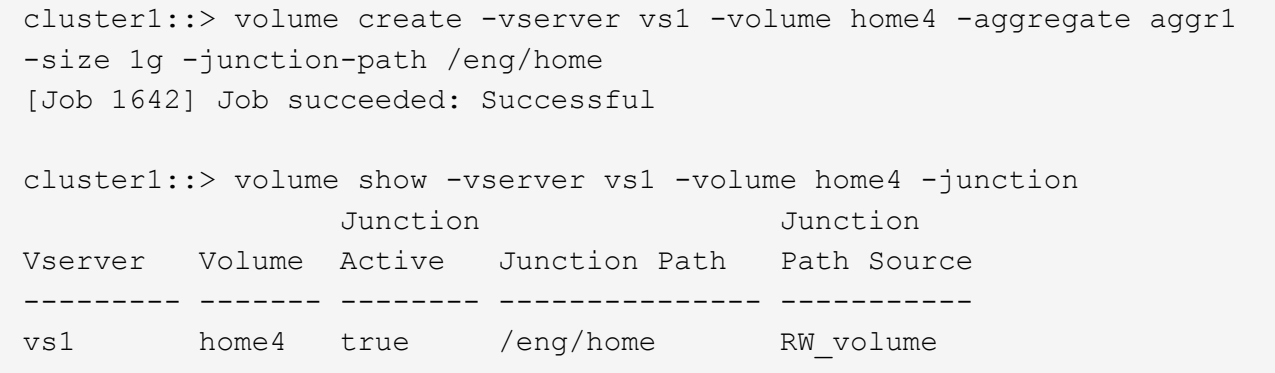

创建数据卷而不指定接合点

您可以在不指定接合点的情况下创建数据卷。生成的卷不会自动挂载,也不可配置用于 NAS 访问。您必须先挂载卷,然后才能为该卷配置 SMB 共享或 NFS 导出。

开始之前

- 要创建卷的聚合必须已存在。
- 从ONTAP 9.13.1开始、您可以创建启用了容量分析和活动跟踪的卷。要启用容量或活动跟踪、请问题描述 volume create 命令 -analytics-state 或 -activity-tracking-state 设置为 on。

要了解有关容量分析和活动跟踪的更多信息、请参见 [启](#page-2782-0)[用文件系统](#page-2782-0)[分析](#page-2782-0)。

步骤

1. 使用以下命令创建不带接合点的卷:

volume create -vserver vserver name -volume volume name -aggregate aggregate\_name -size {integer[KB|MB|GB|TB|PB]} -security-style

指定卷安全模式是可选的。如果未指定安全模式,则 ONTAP 将使用应用于 Storage Virtual Machine ( SVM )根卷的相同安全模式创建卷。但是,根卷的安全模式可能不是要应用于数据卷的安全模式。建议您 在创建卷时指定安全模式,以最大程度地减少难以解决的文件访问问题。

您可以使用许多可选参数自定义数据卷。要了解有关它们的详细信息、请参见的手册页 volume create 命 令:

2. 验证是否已在没有接合点的情况下创建卷:

volume show -vserver vserver\_name -volume volume\_name -junction

示例

以下示例将在 SVM vs1 上创建一个名为 sales 的卷, 该卷未挂载在接合点:

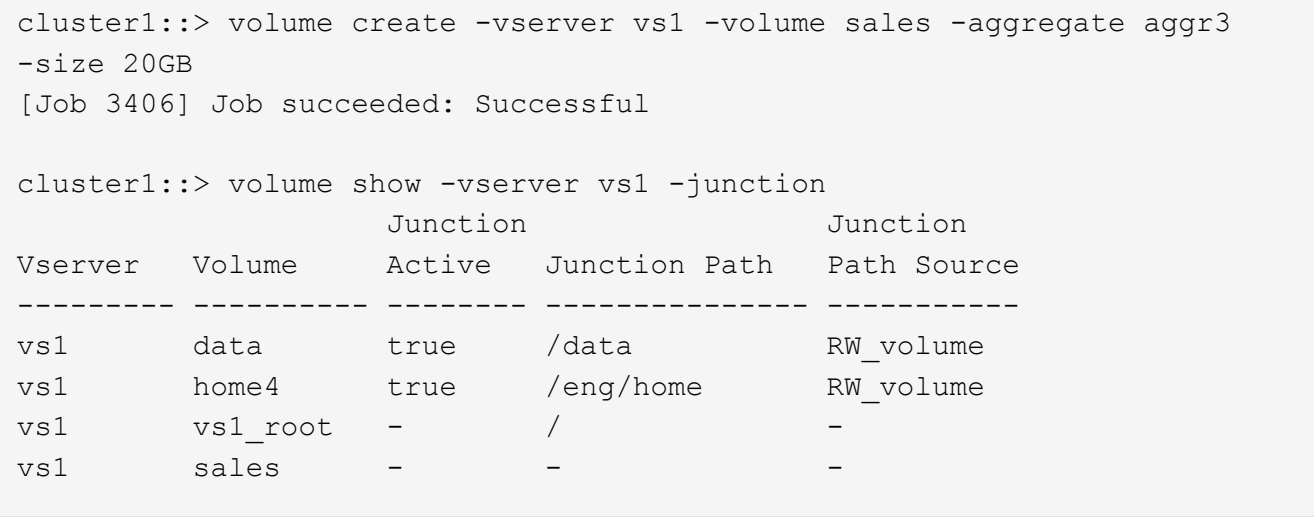

挂载或卸载 **NAS** 命名空间中的现有卷

必须先在 NAS 命名空间上挂载卷, 然后才能配置 NAS 客户端对 Storage Virtual Machine ( SVM )卷中所含数据的访问。如果卷当前未挂载,则可以将其挂载到接合点。您也可 以卸载卷。

关于此任务

如果卸载某个卷并使其脱机、则NAS客户端将无法访问该接合点中的所有数据、包括接合点位于已卸载卷的命名 空间中的卷中的数据。

 $\bigcap$ 

要停止 NAS 客户端对卷的访问,仅仅卸载卷是不够的。您必须使此卷脱机、或者采取其他步骤确 保客户端文件句柄缓存失效。有关详细信息,请参见以下知识库文章:

["](https://kb.netapp.com/Advice_and_Troubleshooting/Data_Storage_Software/ONTAP_OS/NFSv3_clients_still_have_access_to_a_volume_after_being_removed_from_the_namespace_in_ONTAP)[从](https://kb.netapp.com/Advice_and_Troubleshooting/Data_Storage_Software/ONTAP_OS/NFSv3_clients_still_have_access_to_a_volume_after_being_removed_from_the_namespace_in_ONTAP) [ONTAP](https://kb.netapp.com/Advice_and_Troubleshooting/Data_Storage_Software/ONTAP_OS/NFSv3_clients_still_have_access_to_a_volume_after_being_removed_from_the_namespace_in_ONTAP) [的](https://kb.netapp.com/Advice_and_Troubleshooting/Data_Storage_Software/ONTAP_OS/NFSv3_clients_still_have_access_to_a_volume_after_being_removed_from_the_namespace_in_ONTAP)[命名](https://kb.netapp.com/Advice_and_Troubleshooting/Data_Storage_Software/ONTAP_OS/NFSv3_clients_still_have_access_to_a_volume_after_being_removed_from_the_namespace_in_ONTAP)[空间中](https://kb.netapp.com/Advice_and_Troubleshooting/Data_Storage_Software/ONTAP_OS/NFSv3_clients_still_have_access_to_a_volume_after_being_removed_from_the_namespace_in_ONTAP)[删](https://kb.netapp.com/Advice_and_Troubleshooting/Data_Storage_Software/ONTAP_OS/NFSv3_clients_still_have_access_to_a_volume_after_being_removed_from_the_namespace_in_ONTAP)[除](https://kb.netapp.com/Advice_and_Troubleshooting/Data_Storage_Software/ONTAP_OS/NFSv3_clients_still_have_access_to_a_volume_after_being_removed_from_the_namespace_in_ONTAP)[卷](https://kb.netapp.com/Advice_and_Troubleshooting/Data_Storage_Software/ONTAP_OS/NFSv3_clients_still_have_access_to_a_volume_after_being_removed_from_the_namespace_in_ONTAP)[后](https://kb.netapp.com/Advice_and_Troubleshooting/Data_Storage_Software/ONTAP_OS/NFSv3_clients_still_have_access_to_a_volume_after_being_removed_from_the_namespace_in_ONTAP)[,](https://kb.netapp.com/Advice_and_Troubleshooting/Data_Storage_Software/ONTAP_OS/NFSv3_clients_still_have_access_to_a_volume_after_being_removed_from_the_namespace_in_ONTAP) [NFSv3](https://kb.netapp.com/Advice_and_Troubleshooting/Data_Storage_Software/ONTAP_OS/NFSv3_clients_still_have_access_to_a_volume_after_being_removed_from_the_namespace_in_ONTAP) [客](https://kb.netapp.com/Advice_and_Troubleshooting/Data_Storage_Software/ONTAP_OS/NFSv3_clients_still_have_access_to_a_volume_after_being_removed_from_the_namespace_in_ONTAP)[户](https://kb.netapp.com/Advice_and_Troubleshooting/Data_Storage_Software/ONTAP_OS/NFSv3_clients_still_have_access_to_a_volume_after_being_removed_from_the_namespace_in_ONTAP)[端](https://kb.netapp.com/Advice_and_Troubleshooting/Data_Storage_Software/ONTAP_OS/NFSv3_clients_still_have_access_to_a_volume_after_being_removed_from_the_namespace_in_ONTAP)[仍](https://kb.netapp.com/Advice_and_Troubleshooting/Data_Storage_Software/ONTAP_OS/NFSv3_clients_still_have_access_to_a_volume_after_being_removed_from_the_namespace_in_ONTAP)[可访问](https://kb.netapp.com/Advice_and_Troubleshooting/Data_Storage_Software/ONTAP_OS/NFSv3_clients_still_have_access_to_a_volume_after_being_removed_from_the_namespace_in_ONTAP)[该](https://kb.netapp.com/Advice_and_Troubleshooting/Data_Storage_Software/ONTAP_OS/NFSv3_clients_still_have_access_to_a_volume_after_being_removed_from_the_namespace_in_ONTAP)[卷](https://kb.netapp.com/Advice_and_Troubleshooting/Data_Storage_Software/ONTAP_OS/NFSv3_clients_still_have_access_to_a_volume_after_being_removed_from_the_namespace_in_ONTAP)["](https://kb.netapp.com/Advice_and_Troubleshooting/Data_Storage_Software/ONTAP_OS/NFSv3_clients_still_have_access_to_a_volume_after_being_removed_from_the_namespace_in_ONTAP)

卸载卷并使其脱机时,卷中的数据不会丢失。此外,在卷上或在已卸载卷内的目录和接合点上创建的现有卷导出 策略和 SMB 共享也会保留下来。如果重新挂载卸载的卷, NAS 客户端可以使用现有导出策略和 SMB 共享访问 卷中包含的数据。

# 步骤

# 1. 执行所需的操作:

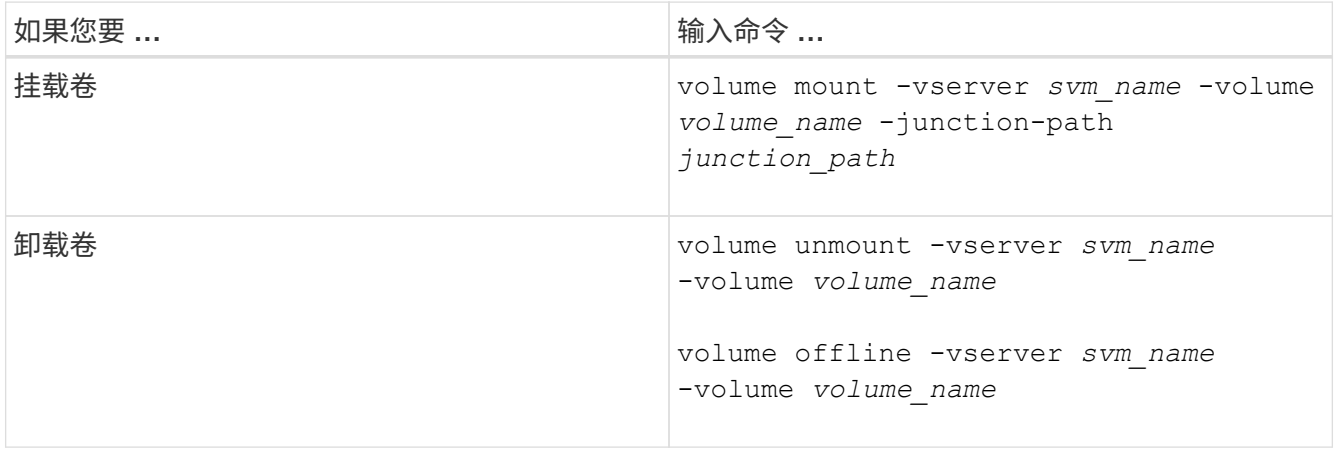

# 2. 验证卷是否处于所需的挂载状态:

volume show -vserver *svm\_name* -volume *volume\_name* -fields state,junctionpath,junction-active

# 示例

以下示例将位于SVM"`VS1`"上名为` ales s的卷挂载到接合点"/sales`":

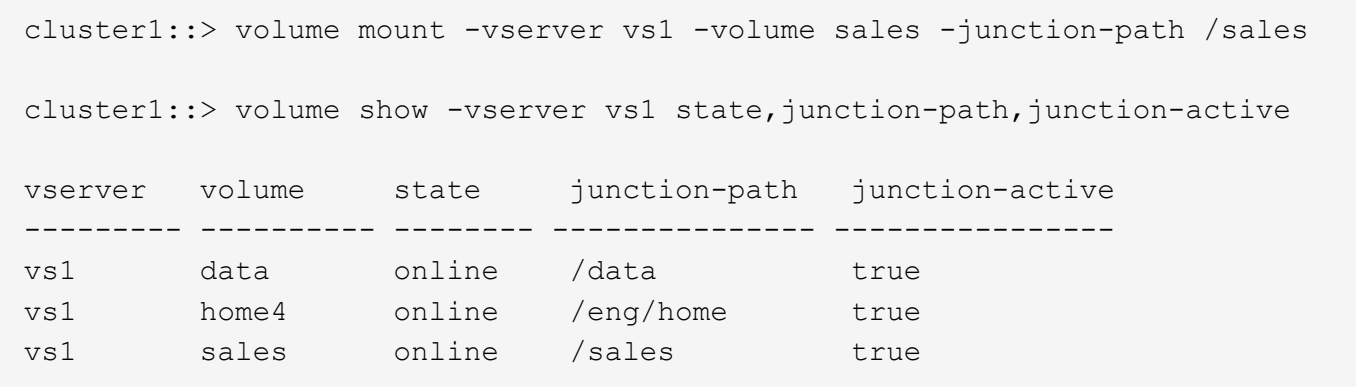

以下示例将卸载位于SVM"`VS1`"上的名为"`data`"的卷并使其脱机:

cluster1::> volume unmount -vserver vs1 -volume data cluster1::> volume offline -vserver vs1 -volume data cluster1::> volume show -vserver vs1 -fields state, junction-path, junctionactive vserver volume state junction-path junction-active --------- ---------- --------- --------------- -------------- vs1 data offline vs1 home4 online /eng/home true vs1 sales online /sales true

# 显示卷挂载和接合点信息

您可以显示有关 Storage Virtual Machine ( SVM ) 的已挂载卷以及卷挂载到的接合点的 信息。您还可以确定哪些卷未挂载到接合点。您可以使用此信息了解和管理 SVM 命名空 间。

### 步骤

1. 执行所需的操作:

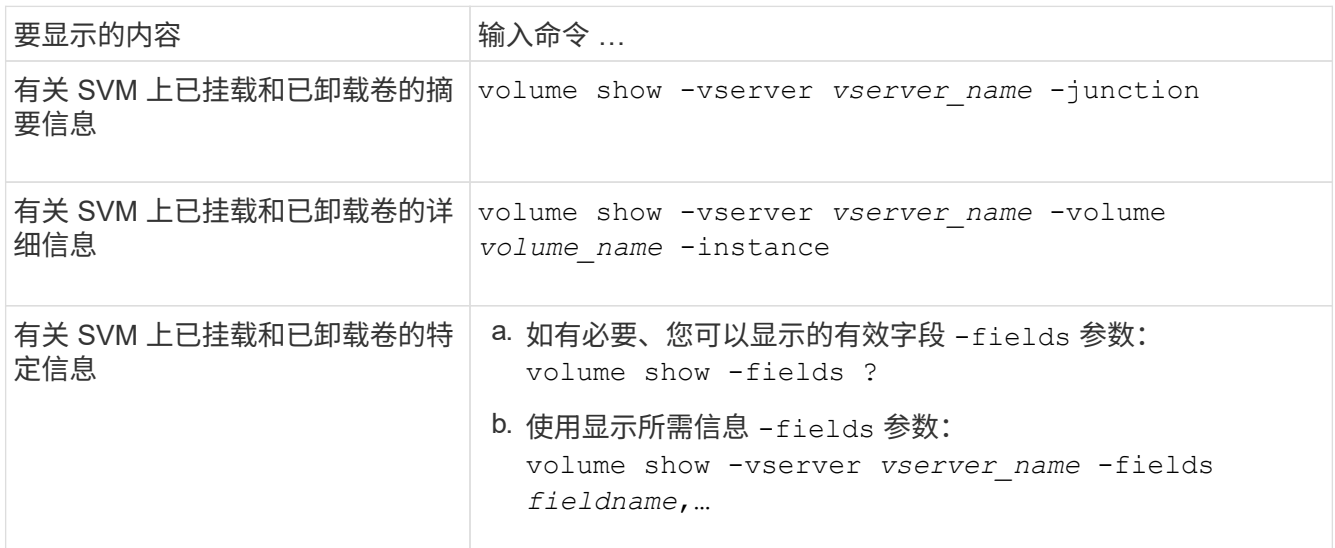

示例

以下示例显示了 SVM vs1 上已挂载和已卸载的卷的摘要:

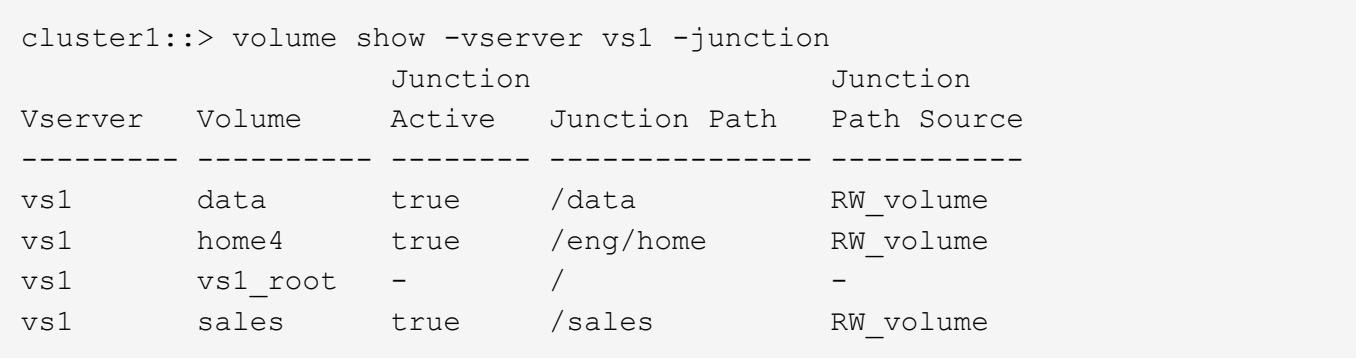

以下示例显示了有关 SVM vs2 上卷的指定字段的信息:

```
cluster1::> volume show -vserver vs2 -fields
vserver,volume,aggregate,size,state,type,security-style,junction-
path, junction-parent, node
vserver volume aggregate size state type security-style junction-path
junction-parent node
------- ------ --------- ---- ------ ---- -------------- -------------
--------------- -----
vs2 data1 aggr3 2GB online RW unix
node3
vs2 data2 aggr3 1GB online RW ntfs /data2
vs2_root node3
vs2 data2_1 aggr3 8GB online RW ntfs /data2/d2_1
data2 node3
vs2 data2_2 aggr3 8GB online RW ntfs /data2/d2_2
data2 node3
vs2 pubs aggr1 1GB online RW unix /publications
vs2_root node1
vs2 images aggr3 2TB online RW ntfs /images
vs2_root node3
vs2 logs aggr1 1GB online RW unix /logs
vs2_root node1
vs2 vs2 root aggr3 1GB online RW ntfs /
node3
```
# 配置安全模式

安全模式如何影响数据访问

安全模式及其影响是什么

安全模式有四种: UNIX , NTFS ,混合和统一。每个安全模式对处理数据权限的方式具 有不同的影响。您必须了解不同的影响,以确保选择适合您的安全模式。

请务必了解,安全模式并不确定哪些客户端类型可以或不可以访问数据。安全模式仅确定 ONTAP 用于控制数 据访问的权限类型以及可以修改这些权限的客户端类型。

例如,如果某个卷使用 UNIX 安全模式,则由于 ONTAP 的多协议性质, SMB 客户端仍可访问数据(前提是它 们正确进行身份验证和授权)。但是, ONTAP 使用的是 UNIX 权限,只有 UNIX 客户端才能使用原生工具进行 修改。

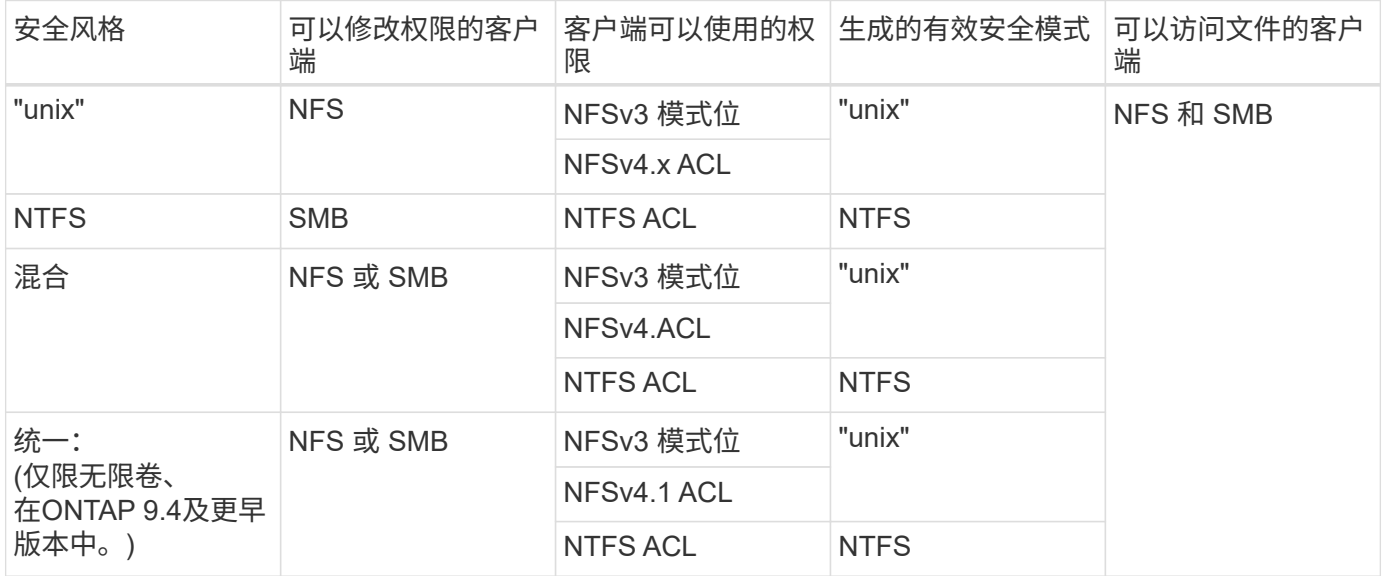

FlexVol卷支持UNIX、NTFS和混合安全模式。混合或统一安全模式时,有效权限取决于上次修改权限的客户端 类型,因为用户会逐个设置安全模式。如果修改权限的最后一个客户端是 NFSv3 客户端,则权限为 UNIX NFSv3 模式位。如果最后一个客户端是 NFSv4 客户端,则权限为 NFSv4 ACL 。如果最后一个客户端是 SMB 客户端,则权限为 Windows NTFS ACL 。

统一安全模式仅适用于无限卷,而 ONTAP 9.5 及更高版本不再支持无限卷。有关详细信息,请参见 [FlexGroup](#page-709-0) [卷](#page-709-0)[管理](#page-709-0)[概](#page-709-0)[述](#page-709-0)。

从ONTAP 9.2开始、 show-effective-permissions 参数 vserver security file-directory 命令 用于显示为Windows或UNIX用户授予的对指定文件或文件夹路径的有效权限。此外、还有可选参数 -share -name 用于显示有效共享权限。

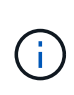

ONTAP 最初会设置一些默认文件权限。默认情况下, UNIX ,混合和统一安全模式卷中所有数据 的有效安全模式为 UNIX ,有效权限类型为 UNIX 模式位( 0755 ,除非另有指定),直到客户 端按照默认安全模式进行配置为止。默认情况下, NTFS 安全模式卷中所有数据的有效安全模式 为 NTFS ,并且具有一个 ACL ,允许对任何人进行完全控制。

### 设置安全模式的位置和时间

可以在 FlexVol 卷(根卷或数据卷)和 qtree 上设置安全模式。安全模式可以在创建时手 动设置,自动继承或稍后更改。

确定要在 **SVM** 上使用的安全模式

为了帮助您确定要在卷上使用的安全模式,您应考虑两个因素。主要因素是管理文件系统 的管理员类型。二级因素是访问卷上数据的用户或服务的类型。

在卷上配置安全模式时,应考虑环境的需求,以确保选择最佳安全模式并避免管理权限时出现问题。以下注意事 项有助于您做出决定:

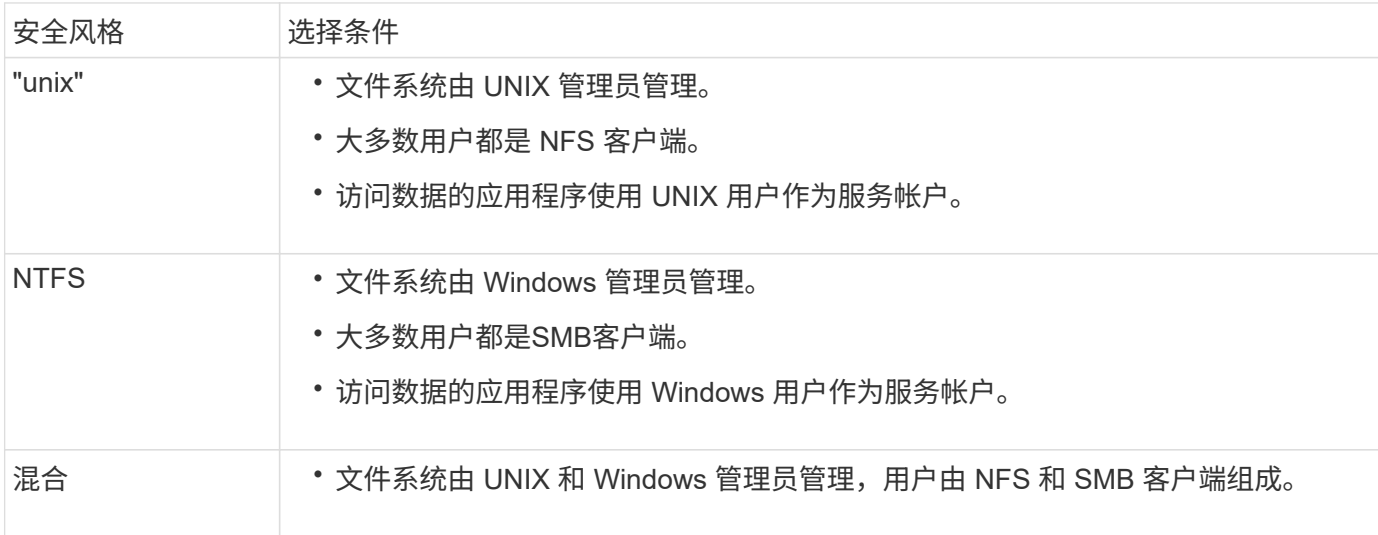

安全模式继承的工作原理

如果在创建新的 FlexVol 卷或 qtree 时未指定安全模式,则它会以不同方式继承其安全模 式。

安全模式按以下方式继承:

- FlexVol 卷继承其所属 SVM 的根卷的安全模式。
- qtree 继承其所属 FlexVol 卷的安全模式。
- 文件或目录会继承其所在 FlexVol 卷或 qtree 的安全模式。

**ONTAP** 如何保留 **UNIX** 权限

当 Windows 应用程序编辑和保存 FlexVol 卷中当前具有 UNIX 权限的文件时, ONTAP 可 以保留 UNIX 权限。

当 Windows 客户端上的应用程序编辑和保存文件时,它们会读取文件的安全属性,创建新的临时文件,将这些 属性应用于临时文件,然后为临时文件提供原始文件名。

当 Windows 客户端对安全属性执行查询时,它们会收到一个构建的 ACL ,该 ACL 准确表示 UNIX 权限。此构 建 ACL 的唯一目的是,在 Windows 应用程序更新文件时保留文件的 UNIX 权限,以确保生成的文件具有相同的 UNIX 权限。ONTAP 不会使用构建的 ACL 设置任何 NTFS ACL 。

使用 **Windows** 安全性选项卡管理 **UNIX** 权限

如果要在 SVM 上操作混合安全模式卷或 gtree 中的文件或文件夹的 UNIX 权限,可以使用 Windows 客户端上的安全性选项卡。或者,您也可以使用可以查询和设置 Windows ACL 的应用程序。

• 修改 UNIX 权限

您可以使用 Windows 安全性选项卡查看和更改混合安全模式卷或 qtree 的 UNIX 权限。如果您使用

Windows 安全性主选项卡更改 UNIX 权限,则必须先删除要编辑的现有 ACE (此操作会将模式位设置为 0 ),然后再进行更改。或者,您也可以使用高级编辑器更改权限。

如果使用模式权限,则可以直接更改列出的 UID , GID 和其他(在计算机上具有帐户的其他所有人)的模 式权限。例如,如果显示的 UID 具有 r-x 权限,则可以将 UID 权限更改为 rwx 。

• 将 UNIX 权限更改为 NTFS 权限

您可以使用 Windows 安全性选项卡将 UNIX 安全对象替换为混合安全模式卷或 qtree 上的 Windows 安全对 象,其中文件和文件夹采用 UNIX 有效安全模式。

您必须先删除列出的所有 UNIX 权限条目,然后才能将其替换为所需的 Windows 用户和组对象。然后,您 可以在 Windows 用户和组对象上配置基于 NTFS 的 ACL 。通过删除所有 UNIX 安全对象并仅将 Windows 用户和组添加到混合安全模式卷或 qtree 中的文件或文件夹,可以将文件或文件夹上的有效安全模式从 UNIX 更改为 NTFS 。

更改文件夹的权限时,默认的 Windows 行为是将这些更改传播到所有子文件夹和文件。因此,如果您不想 将安全模式的更改传播到所有子文件夹,子文件夹和文件,则必须将传播选项更改为所需设置。

在 **SVM** 根卷上配置安全模式

您可以配置 Storage Virtual Machine ( SVM ) 根卷安全模式, 以确定 SVM 根卷上的数据 所使用的权限类型。

步骤

1. 使用 vserver create 命令 -rootvolume-security-style 用于定义安全模式的参数。

根卷安全模式的可能选项为 unix, ntfs`或 `mixed。

2. 显示并验证配置,包括您创建的 SVM 的根卷安全模式:

vserver show -vserver *vserver\_name*

在 **FlexVol** 卷上配置安全模式

您可以配置 FlexVol 卷安全模式, 以确定 Storage Virtual Machine ( SVM )的 FlexVol 卷 上的数据所使用的权限类型。

步骤

1. 执行以下操作之一:

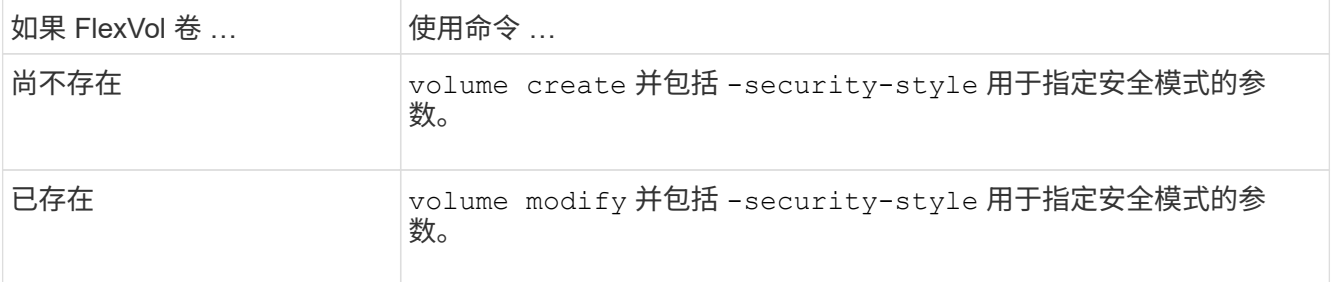

FlexVol卷安全模式的可能选项为 unix, ntfs`或 `mixed。

如果在创建 FlexVol 卷时未指定安全模式,则此卷将继承根卷的安全模式。

有关的详细信息、请参见 volume create 或 volume modify 命令、请参见 ["](#page-584-0)[逻辑](#page-584-0)[存储管理](#page-584-0)["](#page-584-0)。

2. 要显示配置,包括您创建的 FlexVol 卷的安全模式,请输入以下命令:

volume show -volume volume name -instance

在 **qtree** 上配置安全模式

您可以配置 qtree 卷安全模式,以确定 qtree 上的数据所使用的权限类型。

步骤

1. 执行以下操作之一:

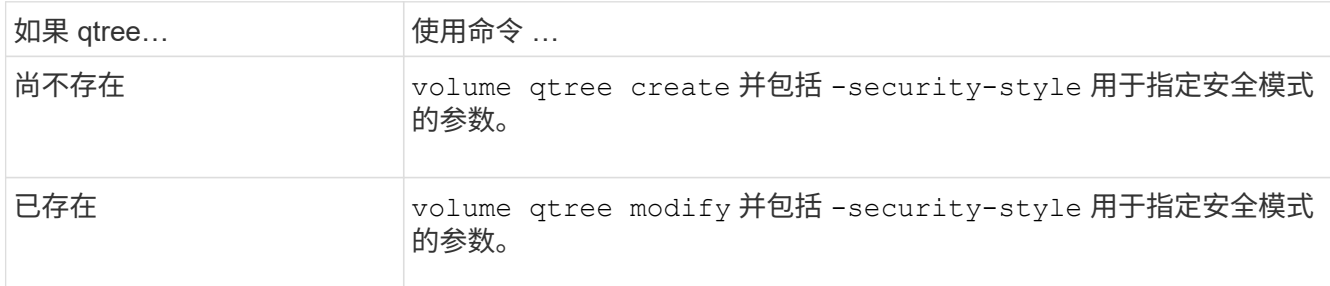

qtree安全模式的可能选项为 unix, ntfs`或 `mixed。

如果在创建qtree时未指定安全模式、则默认安全模式为 mixed。

有关的详细信息、请参见 volume qtree create 或 volume qtree modify 命令、请参见 ["](#page-584-0)[逻辑](#page-584-0)[存储](#page-584-0) [管理](#page-584-0)["](#page-584-0)。

2. 要显示配置(包括所创建的qtree的安全模式)、请输入以下命令: volume qtree show -qtree *qtree\_name* -instance

使用**NFS**设置文件访问

使用 **NFS** 概述设置文件访问

要允许客户端使用 NFS 访问 Storage Virtual Machine ( SVM ) 上的文件, 您必须完成许 多步骤。根据环境的当前配置,还有一些可选的附加步骤。

要使客户端能够使用 NFS 访问 SVM 上的文件,您必须完成以下任务:

1. 在 SVM 上启用 NFS 协议。

您必须将 SVM 配置为允许客户端通过 NFS 访问数据。

2. 在 SVM 上创建 NFS 服务器。

NFS 服务器是 SVM 上的一个逻辑实体,可使 SVM 通过 NFS 提供文件。您必须创建 NFS 服务器并指定要 允许的 NFS 协议版本。

3. 在 SVM 上配置导出策略。

您必须配置导出策略,以使卷和 qtree 可供客户端使用。

4. 根据网络和存储环境,为 NFS 服务器配置适当的安全性和其他设置。

此步骤可能包括配置 Kerberos , LDAP , NIS ,名称映射和本地用户。

### 使用导出策略确保 **NFS** 访问安全

导出策略如何控制客户端对卷或 **qtree** 的访问

导出策略包含一个或多个 *export rules* ,用于处理每个客户端访问请求。此过程的结果将 确定客户端是被拒绝还是被授予访问权限,以及访问级别。Storage Virtual Machine ( SVM )上必须存在具有导出规则的导出策略,客户端才能访问数据。

您只需将一个导出策略与每个卷或 qtree 相关联,即可配置客户端对卷或 qtree 的访问。SVM 可以包含多个导 出策略。这样,您可以对包含多个卷或 qtree 的 SVM 执行以下操作:

- 为 SVM 的每个卷或 qtree 分配不同的导出策略,以控制单个客户端对 SVM 中每个卷或 qtree 的访问。
- 为 SVM 的多个卷或 qtree 分配相同的导出策略,以实现相同的客户端访问控制,而无需为每个卷或 qtree 创建新的导出策略。

如果客户端发出适用导出策略不允许的访问请求,则此请求将失败,并显示权限被拒绝的消息。如果客户端与导 出策略中的任何规则不匹配,则会拒绝访问。如果导出策略为空,则会隐式拒绝所有访问。

您可以在运行 ONTAP 的系统上动态修改导出策略。

#### **SVM** 的默认导出策略

每个 SVM 都有一个不包含任何规则的默认导出策略。必须存在具有规则的导出策略,客 户端才能访问 SVM 上的数据。SVM 中包含的每个 FlexVol 卷都必须与一个导出策略相关 联。

创建SVM时、存储系统会自动创建一个名为的默认导出策略 default SVM的根卷。您必须为默认导出策略创建 一个或多个规则,客户端才能访问 SVM 上的数据。或者,您也可以使用规则创建自定义导出策略。您可以修改 和重命名默认导出策略,但不能删除默认导出策略。

在包含的 SVM 中创建 FlexVol 卷时,存储系统会创建该卷,并将该卷与 SVM 根卷的默认导出策略相关联。默 认情况下,在 SVM 中创建的每个卷都会与根卷的默认导出策略相关联。您可以对 SVM 中包含的所有卷使用默 认导出策略,也可以为每个卷创建唯一的导出策略。您可以将多个卷与同一导出策略相关联。

#### 导出规则的工作原理

导出规则是导出策略的功能要素。导出规则会根据您配置的特定参数将客户端对卷的访问 请求进行匹配,以确定如何处理客户端访问请求。

导出策略必须至少包含一个导出规则,才能访问客户端。如果导出策略包含多个规则,则这些规则将按照它们在 导出策略中的显示顺序进行处理。规则顺序由规则索引编号决定。如果某个规则与客户端匹配,则会使用该规则 的权限,而不再处理其他规则。如果没有匹配的规则,客户端将被拒绝访问。

您可以使用以下条件配置导出规则以确定客户端访问权限:

- 发送请求的客户端使用的文件访问协议,例如 NFSv4 或 SMB 。
- 客户端标识符,例如主机名或 IP 地址。

的最大大小 -clientmatch 字段为4096个字符。

• 客户端用于进行身份验证的安全类型,例如 Kerberos v5 , NTLM 或 AUTH\_SYS 。

如果某个规则指定了多个条件,则客户端必须与所有条件匹配,才能应用此规则。

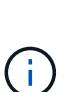

从 ONTAP 9.3 开始,您可以将导出策略配置检查作为后台作业来启用,以便在错误规则列表中记 录任何违规。。 vserver export-policy config-checker 命令会调用检查程序并显示结 果、您可以使用这些结果来验证配置并从策略中删除错误的规则。

命令仅验证主机名,网络组和匿名用户的导出配置。

#### 示例

#### 导出策略包含具有以下参数的导出规则:

- -protocol nfs3
- -clientmatch 10.1.16.0/255.255.255.0
- -rorule any
- -rwrule any

客户端访问请求使用 NFSv3 协议发送,并且客户端的 IP 地址为 10.1.17.37 。

即使客户端访问协议匹配,客户端的 IP 地址也与导出规则中指定的 IP 地址位于不同的子网中。因此,客户端匹 配失败,此规则不适用于此客户端。

#### 示例

导出策略包含具有以下参数的导出规则:

- -protocol nfs
- -clientmatch 10.1.16.0/255.255.255.0
- -rorule any
- -rwrule any

客户端访问请求使用NFSv4协议发送、客户端的IP地址为10.1.16.54。

客户端访问协议匹配,并且客户端的 IP 地址位于指定子网中。因此,客户端匹配成功,此规则将适用场景此客 户端。无论安全类型如何,客户端都可以获得读写访问权限。

示例

导出策略包含具有以下参数的导出规则:

- -protocol nfs3
- -clientmatch 10.1.16.0/255.255.255.0
- -rorule any
- -rwrule krb5,ntlm

客户端 1 的 IP 地址为 10.1.16.207 ,使用 NFSv3 协议发送访问请求,并使用 Kerberos v5 进行身份验证。

客户端 2 的 IP 地址为 10.1.16.211 ,使用 NFSv3 协议发送访问请求,并使用 AUTH\_SYS 进行身份验证。

这两个客户端的客户端访问协议和 IP 地址匹配。只读参数允许对所有客户端进行只读访问,而不管客户端使用 哪种安全类型进行身份验证。因此,这两个客户端都将获得只读访问权限。但是,只有客户端 1 获得读写访问 权限,因为它使用经过批准的安全类型 Kerberos v5 进行身份验证。客户端 2 不会获得读写访问权限。

#### 管理安全类型未列出的客户端

如果客户端的安全类型未列在导出规则的访问参数中、您可以选择拒绝访问该客户端、也 可以改用选项将其映射到匿名用户ID none 在访问参数中。

客户端可能使用的安全类型未列在访问参数中,因为它是使用其他安全类型进行身份验证的,或者根本未进行身 份验证(安全类型为 AUTH\_NONE )。默认情况下,客户端会自动拒绝访问该级别。但是、您可以添加选项 none 访问参数。因此,安全模式未列出的客户端会映射到匿名用户 ID 。。 -anon 参数用于确定分配给这些客 户端的用户ID。为指定的用户ID -anon 参数必须是有效用户、并且已配置您认为适合匿名用户的权限。

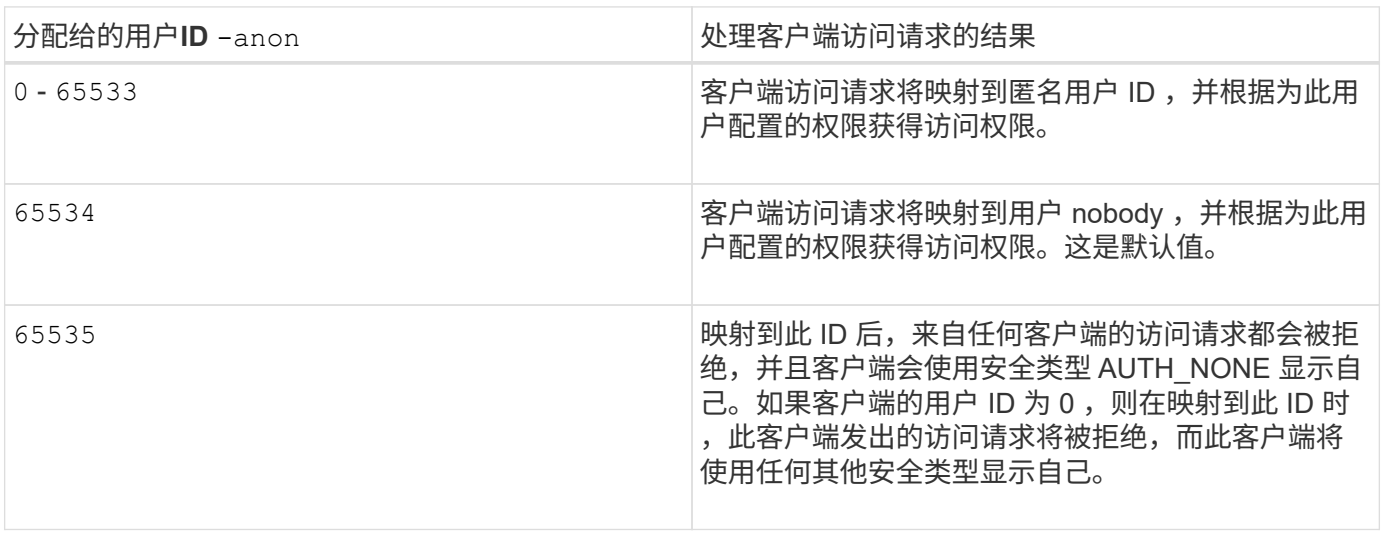

的有效值 -anon 参数范围从 0 to 65535。

使用选项时 none,请务必记住,只读参数是首先处理的。为安全类型未列出的客户端配置导出规则时,请考虑 以下准则:

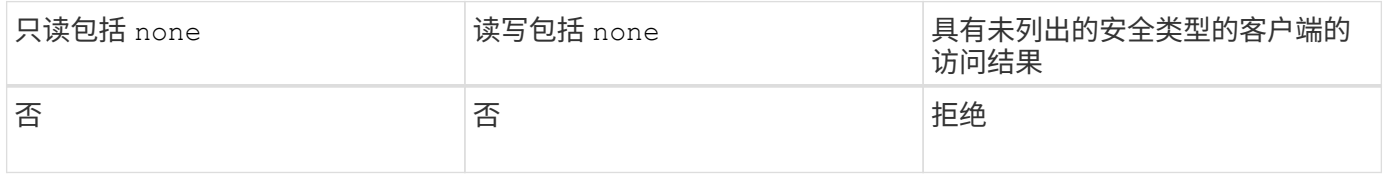

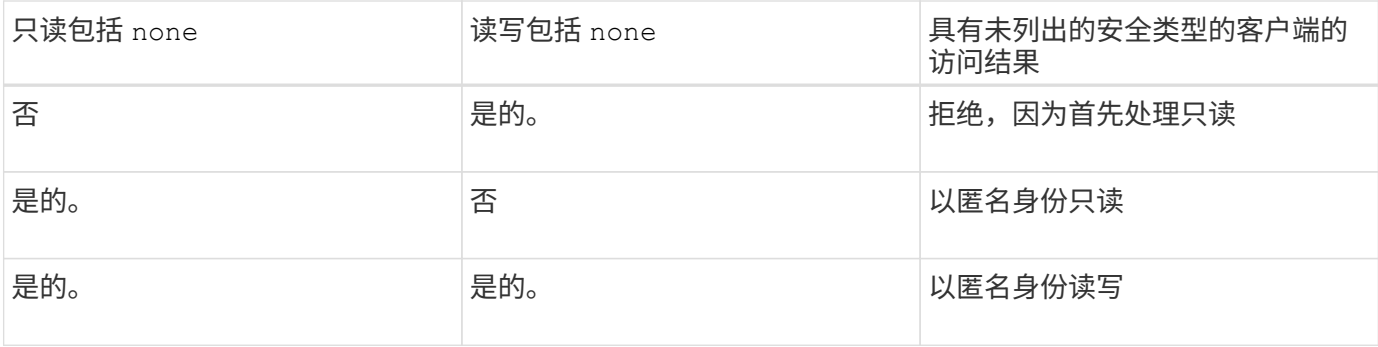

示例

### 导出策略包含具有以下参数的导出规则:

- -protocol nfs3
- -clientmatch 10.1.16.0/255.255.255.0
- -rorule sys,none
- -rwrule any
- $-$ anon 70

客户端 1 的 IP 地址为 10.1.16.207 ,使用 NFSv3 协议发送访问请求,并使用 Kerberos v5 进行身份验证。

客户端 2 的 IP 地址为 10.1.16.211 ,使用 NFSv3 协议发送访问请求,并使用 AUTH\_SYS 进行身份验证。

客户端 3 的 IP 地址为 10.1.16.234 ,使用 NFSv3 协议发送访问请求,并且未进行身份验证(表示安全类型为 AUTH\_NONE )。

所有这三个客户端的客户端访问协议和 IP 地址均匹配。只读参数允许使用自己的用户 ID 并通过 AUTH\_SYS 进 行身份验证的客户端进行只读访问。只读参数允许使用任何其他安全类型进行身份验证的客户端以用户 ID 为 70 的匿名用户身份进行只读访问。读写参数允许对任何安全类型进行读写访问,但在这种情况下,仅允许已通过只 读规则筛选的适用场景客户端。

因此,客户端 1 和 3 只能作为用户 ID 为 70 的匿名用户进行读写访问。客户端 2 使用自己的用户 ID 获得读写 访问权限。

示例

导出策略包含具有以下参数的导出规则:

- -protocol nfs3
- -clientmatch 10.1.16.0/255.255.255.0
- -rorule sys,none
- -rwrule none
- $-$ anon 70

客户端 1 的 IP 地址为 10.1.16.207 ,使用 NFSv3 协议发送访问请求,并使用 Kerberos v5 进行身份验证。

客户端 2 的 IP 地址为 10.1.16.211 ,使用 NFSv3 协议发送访问请求,并使用 AUTH\_SYS 进行身份验证。

客户端 3 的 IP 地址为 10.1.16.234 ,使用 NFSv3 协议发送访问请求,并且未进行身份验证(表示安全类型为 AUTH\_NONE )。

所有这三个客户端的客户端访问协议和 IP 地址均匹配。只读参数允许使用自己的用户 ID 并通过 AUTH\_SYS 进 行身份验证的客户端进行只读访问。只读参数允许使用任何其他安全类型进行身份验证的客户端以用户 ID 为 70 的匿名用户身份进行只读访问。读写参数仅允许以匿名用户身份进行读写访问。

因此,客户端 1 和客户端 3 只能作为用户 ID 为 70 的匿名用户进行读写访问。客户端 2 使用自己的用户 ID 获 取只读访问,但被拒绝读写访问。

安全类型如何确定客户端访问级别

客户端使用进行身份验证的安全类型在导出规则中起着特殊的作用。您必须了解安全类型 如何确定客户端对卷或 qtree 的访问级别。

三种可能的访问级别如下:

1. 只读

2. 读写

3. 超级用户(对于用户 ID 为 0 的客户端)

由于按安全类型评估访问级别的顺序,因此在导出规则中构建访问级别参数时,必须遵循以下规则:

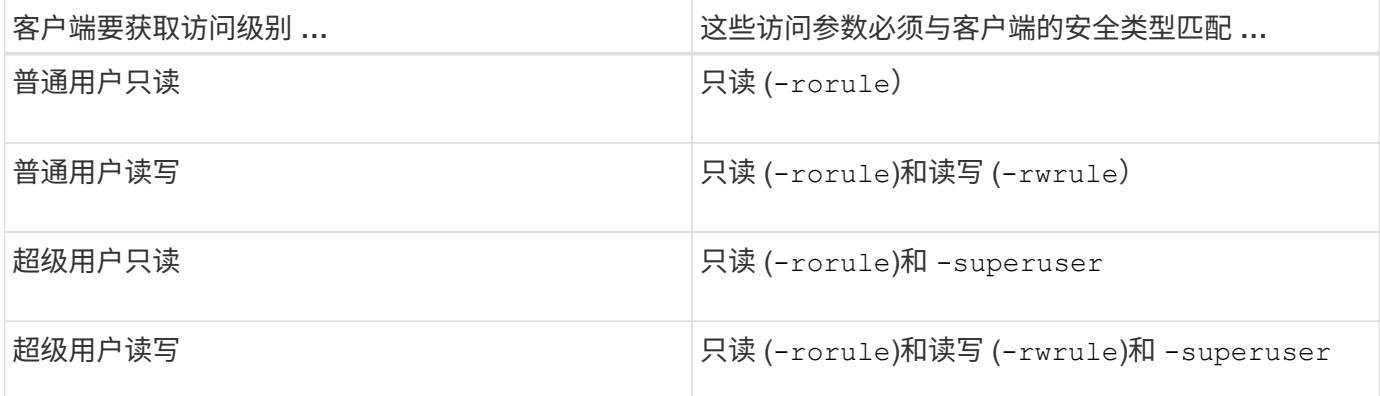

以下是这三个访问参数中每一个参数的有效安全类型:

• any

- none
- never

此安全类型不适用于 -superuser 参数。

- krb5
- krb5i
- krb5p
- ntlm

# 根据三个访问参数中的每个参数匹配客户端的安全类型时,可能会出现以下三种结果:

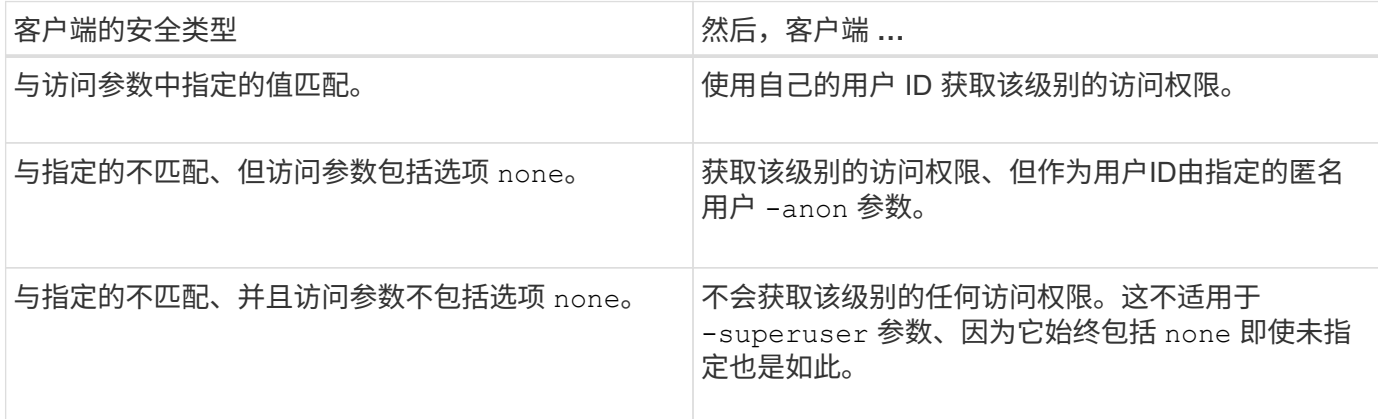

示例

#### 导出策略包含具有以下参数的导出规则:

- -protocol nfs3
- -clientmatch 10.1.16.0/255.255.255.0
- -rorule any
- -rwrule sys,krb5
- -superuser krb5

客户端 1 的 IP 地址为 10.1.16.207 ,用户 ID 为 0 ,使用 NFSv3 协议发送访问请求,并使用 Kerberos v5 进行 身份验证。

客户端 2 的 IP 地址为 10.1.16.211 , 用户 ID 为 0 , 使用 NFSv3 协议发送访问请求, 并使用 AUTH\_SYS 进行 身份验证。

客户端 3 的 IP 地址为 10.1.16.234 ,用户 ID 为 0 ,使用 NFSv3 协议发送访问请求,并且未进行身份验证( AUTH\_NONE )。

客户端访问协议和 IP 地址与所有三个客户端匹配。只读参数允许对所有客户端进行只读访问,而不考虑安全类 型。读写参数允许使用自己的用户 ID 并使用 AUTH SYS 或 Kerberos v5 进行身份验证的客户端进行读写访 问。超级用户参数允许超级用户访问用户 ID 为 0 并使用 Kerberos v5 进行身份验证的客户端。

因此,客户端 1 将获得超级用户读写访问权限,因为它与所有三个访问参数匹配。客户端 2 将获得读写访问权 限,但不会获得超级用户访问权限。客户端 3 获得只读访问权限,但无超级用户访问权限。

#### 管理超级用户访问请求

在配置导出策略时,您需要考虑在存储系统收到用户 ID 为 0 (即超级用户)的客户端访 问请求并相应地设置导出规则时要发生的情况。

在 UNIX 环境中,用户 ID 为 0 的用户称为超级用户,通常称为 root ,他们对系统拥有无限访问权限。由于多种 原因,使用超级用户权限可能会很危险,包括违反系统和数据安全。

默认情况下, ONTAP 会将用户 ID 为 0 的客户端映射到匿名用户。但是、您可以指定 - superuser 用于确 定如何根据安全类型处理用户ID为0的客户端的导出规则中的参数。以下是的有效选项 -superuser 参数:

- any
- none

如果未指定、则此为默认设置 -superuser 参数。

- krb5
- ntlm
- sys

根据、有两种不同的方式处理用户ID为0的客户端 -superuser 参数配置:

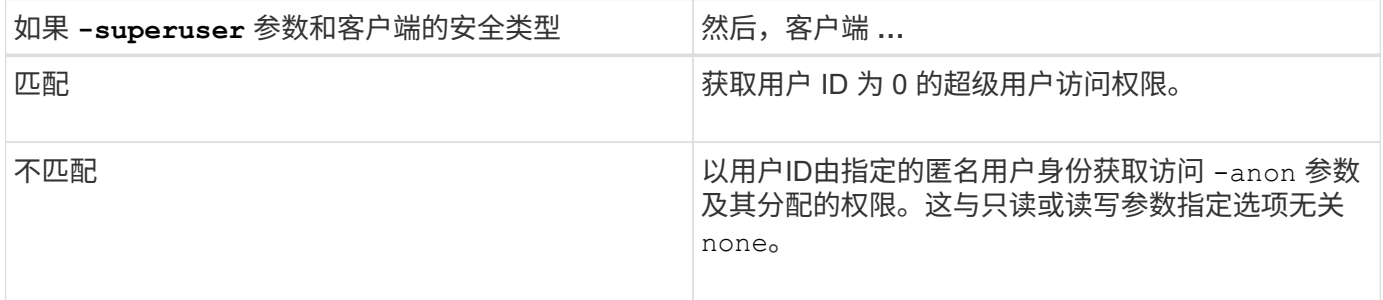

如果客户端使用用户ID 0访问采用NTFS安全模式和的卷 -superuser 参数设置为 none, ONTAP使用匿名用户 的名称映射来获取正确的凭据。

示例

导出策略包含具有以下参数的导出规则:

- -protocol nfs3
- -clientmatch 10.1.16.0/255.255.255.0
- -rorule any
- -rwrule krb5,ntlm
- $-$ anon 127

客户端1的IP地址为10.1.16.207、用户ID为746、使用NFSv3协议发送访问请求、并使用Kerberos v5进行身份验 证。

客户端 2 的 IP 地址为 10.1.16.211 , 用户 ID 为 0 , 使用 NFSv3 协议发送访问请求, 并使用 AUTH\_SYS 进行 身份验证。

这两个客户端的客户端访问协议和 IP 地址匹配。只读参数允许对所有客户端进行只读访问,而不管客户端使用 哪种安全类型进行身份验证。但是,只有客户端 1 获得读写访问权限,因为它使用经过批准的安全类型 Kerberos v5 进行身份验证。

客户端 2 不会获得超级用户访问权限。相反、它会映射到匿名、因为 -superuser 未指定参数。这意味着它默 认为 none 并自动将用户ID 0映射到匿名。客户端 2 也仅获取只读访问,因为其安全类型与读写参数不匹配。

示例

导出策略包含具有以下参数的导出规则:

- -protocol nfs3
- -clientmatch 10.1.16.0/255.255.255.0
- -rorule any
- -rwrule krb5,ntlm
- -superuser krb5
- $-$ anon  $0$

客户端 1 的 IP 地址为 10.1.16.207 ,用户 ID 为 0 ,使用 NFSv3 协议发送访问请求,并使用 Kerberos v5 进行 身份验证。

客户端 2 的 IP 地址为 10.1.16.211 ,用户 ID 为 0 ,使用 NFSv3 协议发送访问请求,并使用 AUTH\_SYS 进行 身份验证。

这两个客户端的客户端访问协议和 IP 地址匹配。只读参数允许对所有客户端进行只读访问,而不管客户端使用 哪种安全类型进行身份验证。但是,只有客户端 1 获得读写访问权限,因为它使用经过批准的安全类型 Kerberos v5 进行身份验证。客户端 2 不会获得读写访问权限。

导出规则允许用户 ID 为 0 的客户端进行超级用户访问。客户端1将获得超级用户访问、因为它与只读和的用 户ID和安全类型匹配 -superuser parameters客户端2不会获取读写或超级用户访问权限、因为其安全类型与 读写参数或不匹配 -superuser 参数。而是将客户端 2 映射到匿名用户,在这种情况下,此用户 ID 为 0 。

#### **ONTAP** 如何使用导出策略缓存

为了提高系统性能, ONTAP 使用本地缓存来存储主机名和网络组等信息。这样,与从外 部源检索信息相比, ONTAP 可以更快地处理导出策略规则。了解什么是缓存以及缓存的 用途可以帮助您解决客户端访问问题。

您可以配置导出策略以控制客户端对 NFS 导出的访问。每个导出策略都包含规则,而每个规则都包含参数,用 于将规则与请求访问的客户端匹配。其中一些参数要求 ONTAP 与外部源(例如 DNS 或 NIS 服务器)联系,以 解析域名,主机名或网络组等对象。

与外部源的这些通信只需很短的时间。为了提高性能, ONTAP 通过将信息存储在多个缓存中的每个节点本地, 减少了解析导出策略规则对象所需的时间。

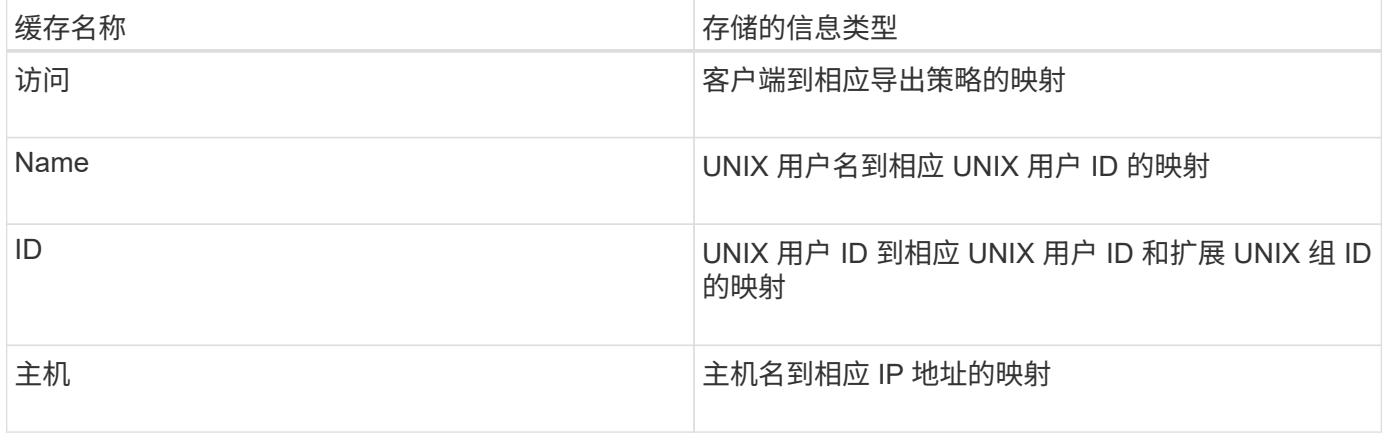

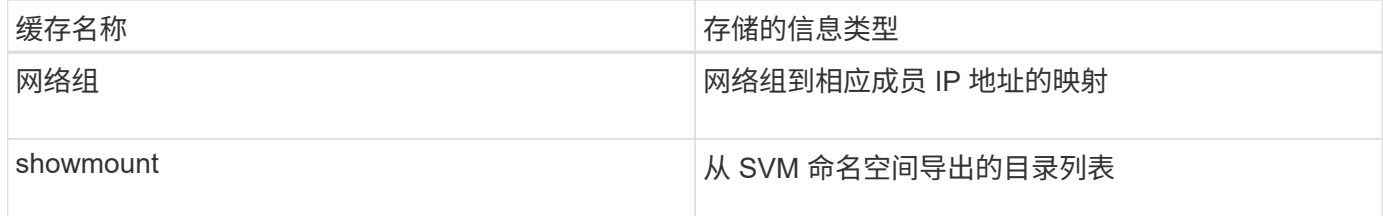

如果在 ONTAP 检索并将环境中外部名称服务器上的信息存储在本地之后更改了这些信息,则缓存现在可能包含 过时的信息。尽管 ONTAP 会在特定时间段后自动刷新缓存,但不同的缓存具有不同的到期时间和刷新时间以及 算法。

缓存包含过时信息的另一个可能原因是 ONTAP 尝试刷新缓存的信息,但在尝试与名称服务器通信时遇到故障。 如果发生这种情况, ONTAP 将继续使用当前存储在本地缓存中的信息,以防止客户端中断。

因此,应该成功的客户端访问请求可能会失败,而应该失败的客户端访问请求可能会成功。在对此类客户端访问 问题进行故障排除时,您可以查看并手动刷新某些导出策略缓存。

#### 访问缓存的工作原理

ONTAP 使用访问缓存来存储导出策略规则评估的结果,以供客户端对卷或 qtree 的访问操 作使用。这样可以提高性能,因为与每次客户端发送 I/O 请求时执行导出策略规则评估过 程相比,从访问缓存中检索信息的速度要快得多。

每当 NFS 客户端发送 I/O 请求以访问卷或 qtree 上的数据时, ONTAP 都必须评估每个 I/O 请求,以确定是授予 还是拒绝 I/O 请求。此评估涉及检查与卷或 qtree 关联的导出策略的每个导出策略规则。如果卷或 qtree 的路径 涉及跨越一个或多个接合点,则可能需要对路径上的多个导出策略执行此检查。

请注意,此评估适用于从 NFS 客户端发送的每个 I/O 请求,例如读取,写入,列表,复制和其他操作;而不仅 仅适用于初始挂载请求。

在 ONTAP 确定适用的导出策略规则并决定允许还是拒绝请求后, ONTAP 会在访问缓存中创建一个条目来存储 此信息。

当 NFS 客户端发送 I/O 请求时, ONTAP 会记下客户端的 IP 地址, SVM 的 ID 以及与目标卷或 qtree 关联的导 出策略,并首先检查访问缓存中是否存在匹配条目。如果访问缓存中存在匹配的条目, ONTAP 将使用存储的信 息来允许或拒绝 I/O 请求。如果不存在匹配条目, ONTAP 将按照上述说明完成评估所有适用策略规则的正常过 程。

当前未使用的访问缓存条目不会刷新。这样可以减少与外部名称服务器之间不必要的浪费通信。

从访问缓存中检索信息比对每个 I/O 请求执行整个导出策略规则评估过程要快得多。因此,使用访问缓存可以降 低客户端访问检查的开销,从而显著提高性能。

#### 访问缓存参数的工作原理

多个参数用于控制访问缓存中条目的刷新周期。了解这些参数的工作原理后,您可以对其 进行修改,以调整访问缓存并平衡性能与存储信息的最新程度。

访问缓存会存储包含一个或多个导出规则的条目,这些规则适用于尝试访问卷或 qtree 的客户端。这些条目会在 刷新之前存储一段时间。刷新时间由访问缓存参数决定,并取决于访问缓存条目的类型。

您可以为单个 SVM 指定访问缓存参数。这样,这些参数就可以根据 SVM 访问要求而有所不同。当前未使用的

访问缓存条目不会刷新,从而减少与外部名称服务之间不必要的浪费性通信。

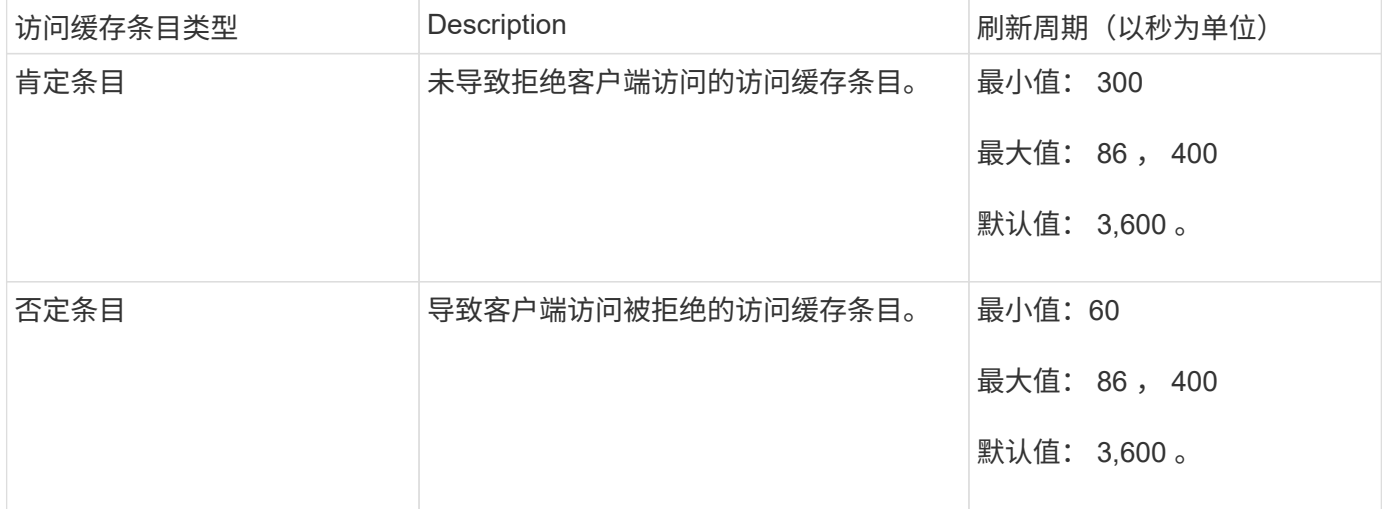

#### 示例

NFS 客户端尝试访问集群上的卷。ONTAP 会将客户端与导出策略规则匹配,并根据导出策略规则配置确定客户 端获取访问权限。ONTAP 会将导出策略规则作为肯定条目存储在访问缓存中。默认情况下, ONTAP 会将肯定 条目保留在访问缓存中一小时( 3 , 600 秒),然后自动刷新该条目以使信息保持最新。

为了防止访问缓存不必要地填满,还提供了一个参数来清除在特定时间段内未用于确定客户端访问的现有访问缓 存条目。这 -harvest-timeout 参数的允许范围为60到2、592、000秒、默认设置为86、400秒。

#### 从 **qtree** 删除导出策略

如果您决定不再需要将特定导出策略分配给 qtree ,则可以通过修改 qtree 以继承包含卷 的导出策略来删除导出策略。您可以使用执行此操作 volume qtree modify 命令 -export-policy 参数和空名称字符串("")。

#### 步骤

1. 要从 qtree 中删除导出策略,请输入以下命令:

volume qtree modify -vserver vserver name -qtree-path /vol/volume\_name/qtree\_name -export-policy ""

2. 验证是否已相应修改 qtree :

volume qtree show -qtree qtree name -fields export-policy

#### 验证 **qtree** 文件操作的 **qtree ID**

ONTAP 可以对 qtree ID 执行可选的额外验证。此验证可确保客户端文件操作请求使用有 效的 qtree ID ,并且客户端只能在同一 qtree 内移动文件。您可以通过修改来启用或禁用 此验证 -validate-qtree-export 参数。默认情况下,此参数处于启用状态。

# 关于此任务

只有在已将导出策略直接分配给 Storage Virtual Machine ( SVM )上的一个或多个 qtree 时,此参数才有效。

步骤

1. 将权限级别设置为高级:

set -privilege advanced

2. 执行以下操作之一:

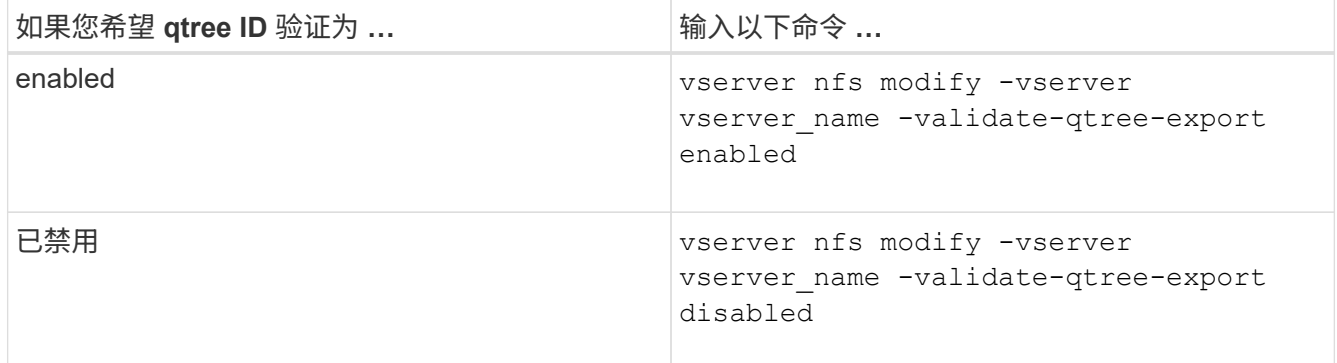

### 3. 返回到管理权限级别:

set -privilege admin

#### **FlexVol** 卷的导出策略限制和嵌套接合

如果您将导出策略配置为在嵌套接合上设置限制性较低的策略,而在更高级别的接合上设 置限制性较强的策略,则对较低级别的接合的访问可能会失败。

您应确保较高级别的接合与较低级别的接合相比具有较少限制的导出策略。

将 **Kerberos** 与 **NFS** 结合使用以增强安全性

### **ONTAP** 支持 **Kerberos**

Kerberos 可为客户端 / 服务器应用程序提供强大的安全身份验证。身份验证用于向服务器 验证用户和进程身份。在 ONTAP 环境中, Kerberos 在 Storage Virtual Machine ( SVM )和 NFS 客户端之间提供身份验证。

在 ONTAP 9 中,支持以下 Kerberos 功能:

• Kerberos 5 身份验证与完整性检查 ( krb5i )

Krb5i 使用校验和验证在客户端和服务器之间传输的每个 NFS 消息的完整性。出于安全原因(例如,确保数 据未被篡改)和数据完整性原因(例如,在不可靠的网络上使用 NFS 时,防止数据损坏),这一点非常有 用。

• Kerberos 5 身份验证与隐私检查 ( krb5p )

Krb5p 使用校验和对客户端和服务器之间的所有流量进行加密。这种方法更安全,并且会产生更多负载。

• 128 位和 256 位 AES 加密

高级加密标准 ( Advanced Encryption Standard , AES ) 是一种用于保护电子数据安全的加密算 法。ONTAP支持使用128位密钥的AES (AES-128)和使用256位密钥的AES (AES-256)对Kerberos进行加 密、以增强安全性。

• SVM 级别的 Kerberos 域配置

现在, SVM 管理员可以在 SVM 级别创建 Kerberos 域配置。这意味着 SVM 管理员无需再依赖集群管理员 来配置 Kerberos 域,并且可以在多租户环境中创建单独的 Kerberos 域配置。

使用 **NFS** 配置 **Kerberos** 的要求

在系统上使用 NFS 配置 Kerberos 之前,您必须验证网络和存储环境中的某些项是否已正 确配置。

 $(i)$ 

配置环境的步骤取决于您使用的客户端操作系统,域控制器, Kerberos , DNS 等的版本和类 型。本文档不会介绍如何记录所有这些变量。有关详细信息,请参见每个组件的相应文档。

有关如何在使用 Windows Server 2008 R2 Active Directory 和 Linux 主机的环境中为 NFSv3 和 NFSv4 设置 ONTAP 和 Kerberos 5 的详细示例,请参见技术报告 4073 。

应首先配置以下项:

网络环境要求

• Kerberos

您必须使用密钥分发中心( KDC )设置有效的 Kerberos ,例如基于 Windows Active Directory 的 Kerberos 或 MIT Kerberos 。

NFS服务器必须使用 nfs 作为其机器主体的主要组件。

• 目录服务

您必须在环境中使用安全目录服务,例如 Active Directory 或 OpenLDAP ,该服务配置为使用基于 SSL/TLS 的 LDAP 。

• NTP

您必须有一个运行 NTP 的工作时间服务器。为了防止因时间偏差而导致 Kerberos 身份验证失败,必须执行 此操作。

• 域名解析( DNS )

每个 UNIX 客户端和每个 SVM LIF 都必须在正向和反向查找区域下向 KDC 注册正确的服务记录( SRV )。所有参与者都必须可通过 DNS 正确解析。

• 用户帐户

每个客户端在 Kerberos 域中都必须有一个用户帐户。NFS 服务器必须使用 "`NFS` " 作为其计算机主体的主 要组件。

**NFS**客户端要求

• NFS

必须正确配置每个客户端,以便使用 NFSv3 或 NFSv4 通过网络进行通信。

客户端必须支持 RFC1964 和 RFC2203 。

• Kerberos

必须正确配置每个客户端以使用 Kerberos 身份验证,其中包括以下详细信息:

◦ 已启用 TGS 通信加密。

AES-256 可提供最强大的安全性。

- 启用 TGT 通信最安全的加密类型。
- 已正确配置 Kerberos 域。
- 已启用GSS。

使用计算机凭据时:

- $\, \degree$  请勿运行  $_{\sf qssd}$  使用 – $_{\sf n}$  参数。
- 请勿运行 kinit 以root用户身份。
- 每个客户端都必须使用最新且更新的操作系统版本。

这样可以为使用 Kerberos 进行 AES 加密提供最佳兼容性和可靠性。

• DNS

必须正确配置每个客户端,以使用 DNS 进行正确的名称解析。

• NTP

每个客户端都必须与 NTP 服务器同步。

• 主机和域信息

每个客户端的 /etc/hosts 和 /etc/resolv.conf 文件必须分别包含正确的主机名和DNS信息。

• keytab 文件

每个客户端都必须具有 KDC 中的 keytab 文件。域必须为大写字母。加密类型必须为 AES-256 ,以获得最 高安全性。

• 可选:为了获得最佳性能,客户端至少可以使用两个网络接口:一个用于与局域网通信,一个用于与存储网 络通信。

存储系统要求

• NFS 许可证
存储系统必须安装有效的 NFS 许可证。

• CIFS许可证

CIFS 许可证是可选的。只有在使用多协议名称映射时检查 Windows 凭据才需要此功能。在严格的纯 UNIX 环境中不需要此功能。

• SVM

您必须在系统上至少配置一个 SVM 。

• SVM 上的 DNS

您必须已在每个 SVM 上配置 DNS 。

• NFS 服务器

您必须已在 SVM 上配置 NFS 。

• AES 加密

为了获得最强的安全性,您必须将 NFS 服务器配置为仅允许对 Kerberos 进行 AES-256 加密。

• SMB服务器

如果您运行的是多协议环境、则必须事先在SVM上配置SMB。多协议名称映射需要SMB服务器。

• Volumes

您必须具有一个根卷和至少一个数据卷,以供 SVM 使用。

• 根卷

SVM 的根卷必须具有以下配置:

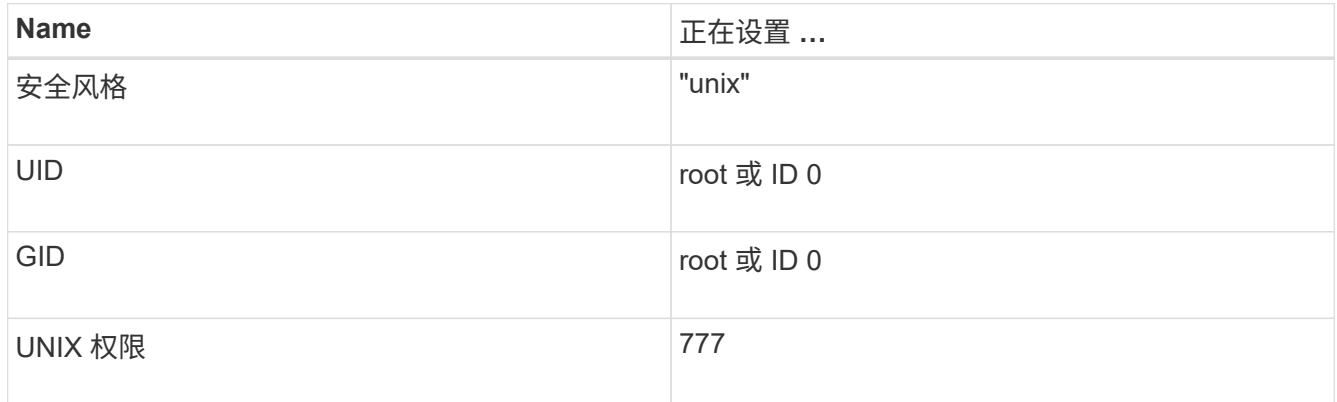

与根卷不同,数据卷可以采用任一安全模式。

• UNIX 组

SVM 必须配置以下 UNIX 组:

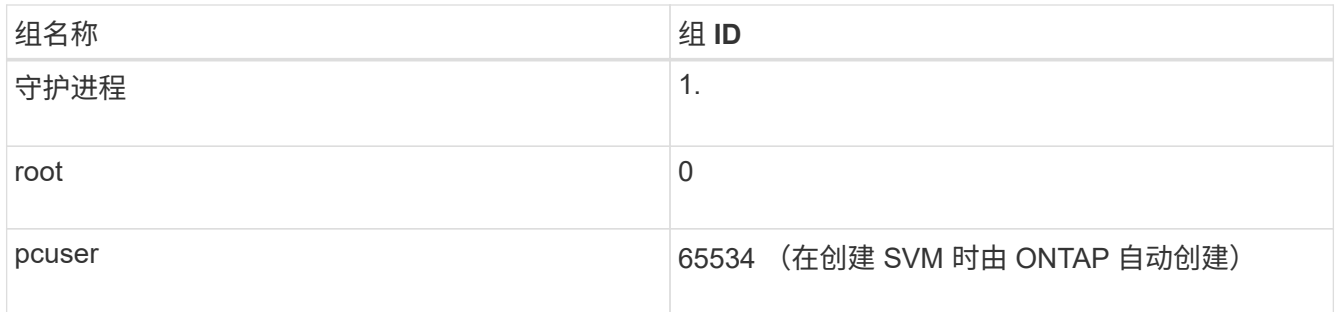

# • UNIX用户

SVM 必须配置以下 UNIX 用户:

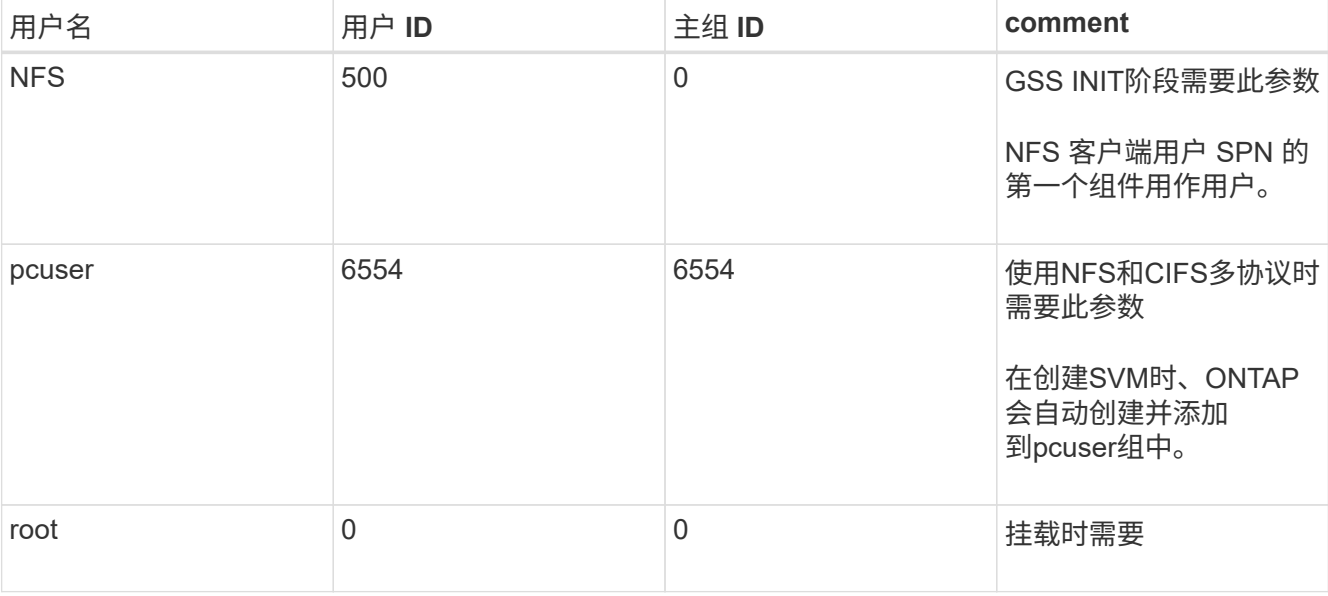

如果 NFS 客户端用户的 SPN 存在 Kerberos-UNIX 名称映射,则不需要 NFS 用户。

• 导出策略和规则

您必须已为导出策略配置根卷和数据卷以及 qtree 所需的导出规则。如果通过Kerberos访问SVM的所有卷、 则可以设置导出规则选项 -rorule, -rwrule, 和 -superuser 根卷的 krb5, krb5i`或 `krb5p。

• Kerberos-UNIX 名称映射

如果您希望 NFS 客户端用户 SPN 标识的用户具有 root 权限, 则必须创建一个映射到 root 的名称。

相关信息

["NetApp](http://www.netapp.com/us/media/tr-4073.pdf) [技术](http://www.netapp.com/us/media/tr-4073.pdf)[报](http://www.netapp.com/us/media/tr-4073.pdf)[告](http://www.netapp.com/us/media/tr-4073.pdf) [4073](http://www.netapp.com/us/media/tr-4073.pdf) [:](http://www.netapp.com/us/media/tr-4073.pdf)[《安全统一](http://www.netapp.com/us/media/tr-4073.pdf)[身份验证](http://www.netapp.com/us/media/tr-4073.pdf)[》](http://www.netapp.com/us/media/tr-4073.pdf)["](http://www.netapp.com/us/media/tr-4073.pdf)

["NetApp](https://mysupport.netapp.com/matrix) [互](https://mysupport.netapp.com/matrix)[操作性表工](https://mysupport.netapp.com/matrix)[具](https://mysupport.netapp.com/matrix)["](https://mysupport.netapp.com/matrix)

["](#page-282-0)[系统管理](#page-282-0)["](#page-282-0)

["](#page-584-0)[逻辑](#page-584-0)[存储管理](#page-584-0)["](#page-584-0)

# 要指定用户ID域、您可以设置 -v4-id-domain 选项

关于此任务

默认情况下,如果设置了 NIS 域,则 ONTAP 将使用 NIS 域进行 NFSv4 用户 ID 映射。如果未设置 NIS 域,则 使用 DNS 域。例如,如果您有多个用户 ID 域,则可能需要设置用户 ID 域。域名必须与域控制器上的域配置匹 配。NFSv3 不需要此功能。

#### 步骤

1. 输入以下命令:

vserver nfs modify -vserver vserver name -v4-id-domain NIS domain name

配置名称服务

**ONTAP** 名称服务交换机配置的工作原理

ONTAP会将名称服务配置信息存储在一个表中、该表相当于 /etc/nsswitch.conf 文 件。您必须了解该表的功能以及 ONTAP 如何使用它,以便可以根据您的环境对其进行适 当配置。

ONTAP 名称服务切换表可确定 ONTAP 为检索特定类型的名称服务信息而查询的名称服务源。ONTAP 会为每 个 SVM 维护一个单独的名称服务切换表。

#### 数据库类型

该表为以下每种数据库类型存储一个单独的名称服务列表:

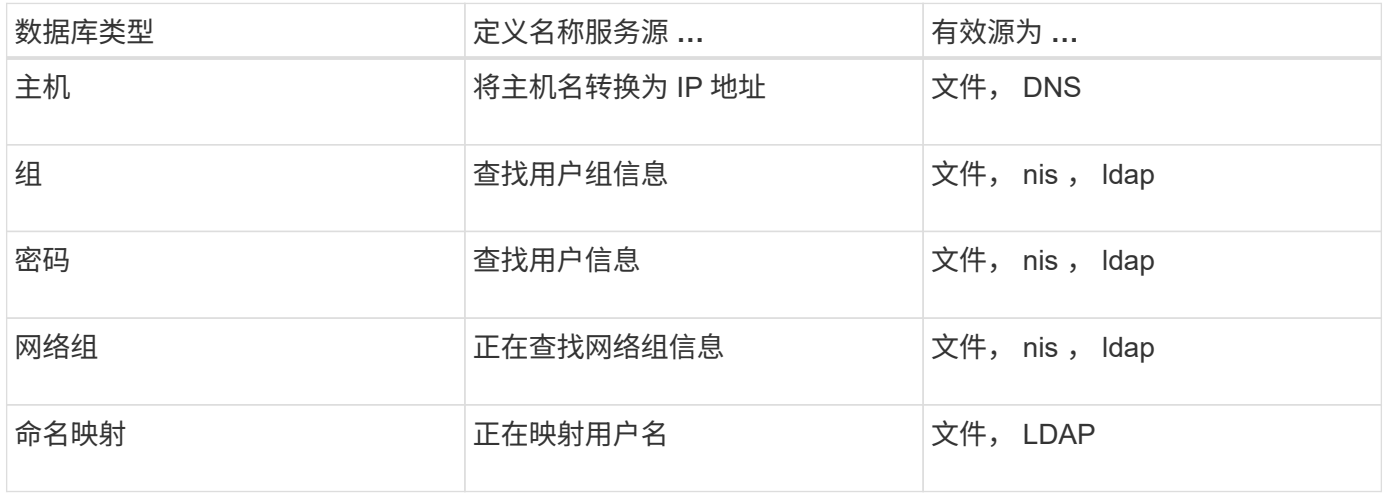

### 源类型

源用于指定用于检索相应信息的名称服务源。

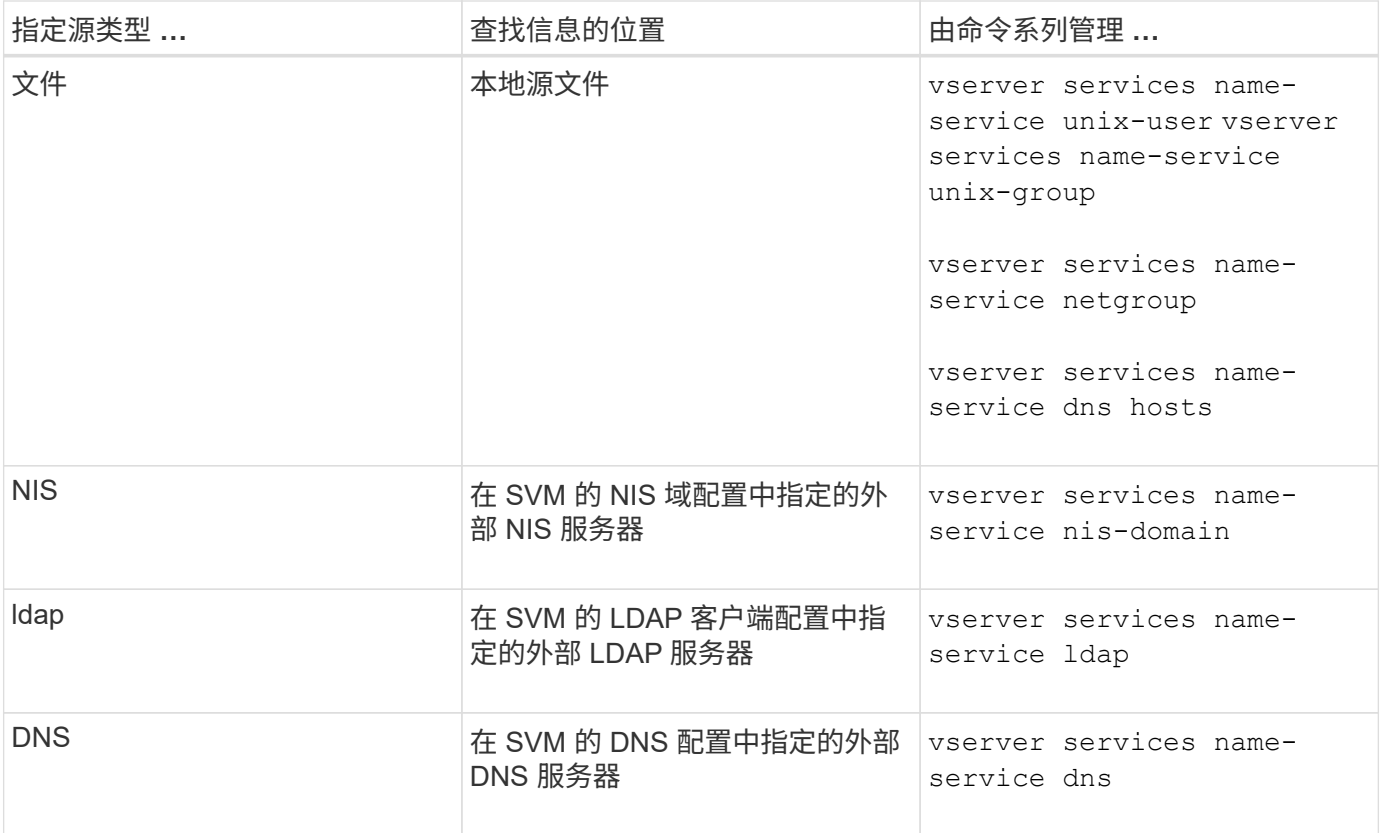

即使您计划使用NIS或LDAP进行数据访问和SVM管理身份验证、也仍应包括 files 并将本地用户配置为在NIS 或LDAP身份验证失败时的回退。

用于访问外部源的协议

要访问外部源的服务器, ONTAP 使用以下协议:

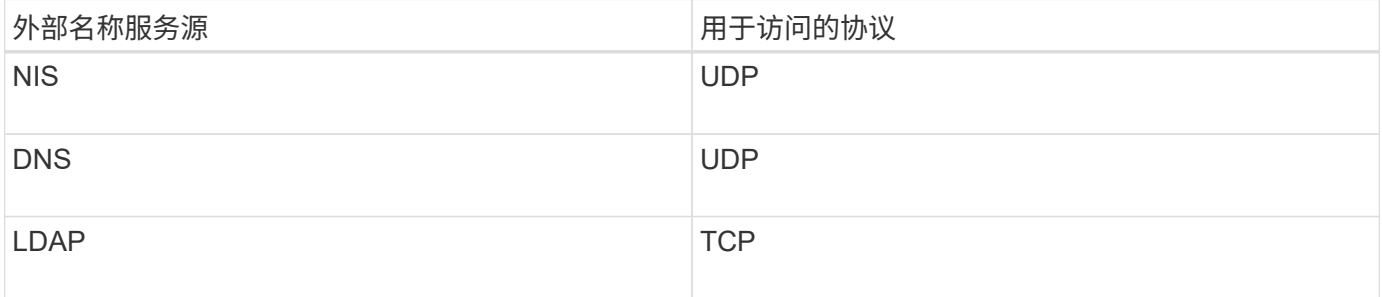

示例

以下示例显示了 SVM SVM\_1 的名称服务开关配置:

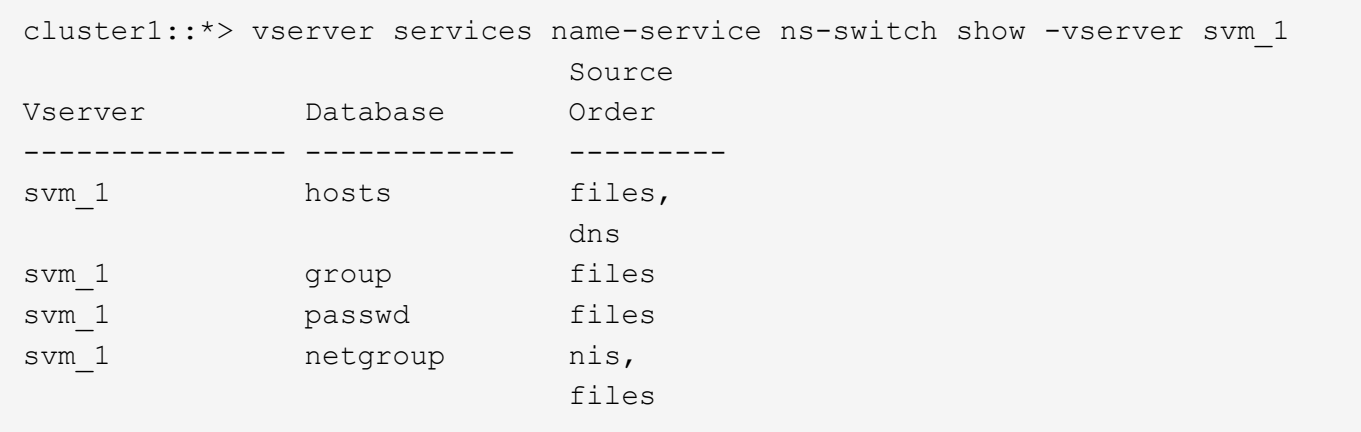

要查找主机的 IP 地址, ONTAP 首先会查找本地源文件。如果查询未返回任何结果,则接下来会检查 DNS 服务 器。

要查找用户或组信息, ONTAP 仅会查找本地源文件。如果查询未返回任何结果,则查找将失败。

要查找网络组信息, ONTAP 首先会查找外部 NIS 服务器。如果查询未返回任何结果,则接下来会检查本地网 络组文件。

SVM SVM\_1 的表中没有用于名称映射的名称服务条目。因此,默认情况下, ONTAP 仅会查找本地源文件。

相关信息

["NetApp](https://www.netapp.com/pdf.html?item=/media/16328-tr-4668pdf.pdf) [技术](https://www.netapp.com/pdf.html?item=/media/16328-tr-4668pdf.pdf)[报](https://www.netapp.com/pdf.html?item=/media/16328-tr-4668pdf.pdf)[告](https://www.netapp.com/pdf.html?item=/media/16328-tr-4668pdf.pdf) [4668](https://www.netapp.com/pdf.html?item=/media/16328-tr-4668pdf.pdf) [:](https://www.netapp.com/pdf.html?item=/media/16328-tr-4668pdf.pdf)《[名](https://www.netapp.com/pdf.html?item=/media/16328-tr-4668pdf.pdf)[称](https://www.netapp.com/pdf.html?item=/media/16328-tr-4668pdf.pdf)[服务](https://www.netapp.com/pdf.html?item=/media/16328-tr-4668pdf.pdf)[最](https://www.netapp.com/pdf.html?item=/media/16328-tr-4668pdf.pdf)[佳实](https://www.netapp.com/pdf.html?item=/media/16328-tr-4668pdf.pdf)[践](https://www.netapp.com/pdf.html?item=/media/16328-tr-4668pdf.pdf)[指](https://www.netapp.com/pdf.html?item=/media/16328-tr-4668pdf.pdf)南[》](https://www.netapp.com/pdf.html?item=/media/16328-tr-4668pdf.pdf)["](https://www.netapp.com/pdf.html?item=/media/16328-tr-4668pdf.pdf)

#### 使用 **LDAP**

#### **LDAP** 概述

通过 LDAP (轻型目录访问协议)服务器,您可以集中维护用户信息。如果您将用户数据 库存储在环境中的 LDAP 服务器上,则可以将存储系统配置为在现有 LDAP 数据库中查找 用户信息。

- 在为 ONTAP 配置 LDAP 之前,您应验证站点部署是否符合 LDAP 服务器和客户端配置的最佳实践。具体而 言,必须满足以下条件:
	- LDAP 服务器的域名必须与 LDAP 客户端上的条目匹配。
	- LDAP 服务器支持的 LDAP 用户密码哈希类型必须包括 ONTAP 支持的类型:
		- 加密(所有类型)和 SHA-1 ( SHA , SSHA )。
		- 从 ONTAP 9.8 开始, SHA-2 哈希( SHA-256 , SSH/384 , SHA-512 , SSHA-256 , SSHA-384 和 SSHA-512 )。

◦ 如果 LDAP 服务器需要会话安全措施,则必须在 LDAP 客户端中配置这些措施。

可以使用以下会话安全选项:

- LDAP 签名(提供数据完整性检查)和 LDAP 签名和签章(提供数据完整性检查和加密)
- START TLS
- LDAPS (基于 TLS 或 SSL 的 LDAP )
- 要启用签名和签章的 LDAP 查询,必须配置以下服务:
	- LDAP 服务器必须支持 GSSAPI ( Kerberos ) SASL 机制。
	- LDAP 服务器必须在 DNS 服务器上设置 DNS A/AAAA 记录以及 PTR 记录。
	- Kerberos 服务器必须在 DNS 服务器上存在 SRV 记录。
- 要启用启动 TLS 或 LDAPS ,应考虑以下几点。
	- NetApp 最佳实践是使用 Start TLS, 而不是 LDAPS。
	- 如果使用 LDAPS ,则必须在 ONTAP 9.5 及更高版本中为 TLS 或 SSL 启用 LDAP 服务器。ONTAP 9.09.4 不支持 SSL 。
	- 必须已在域中配置证书服务器。
- 。要启用 LDAP 转介跟踪(在 ONTAP 9.5 及更高版本中),必须满足以下条件:
	- 这两个域都应配置以下信任关系之一:
		- 双向
		- 单向,主站点信任转介域
		- 父 子
	- 必须配置 DNS 以解析所有转介的服务器名称。
	- 在进行身份验证时、域密码应相同 --bind-as-cifs-server 设置为true。

LDAP 转介跟踪不支持以下配置。

◦ 对于所有 ONTAP 版本:

- 管理 SVM 上的 LDAP 客户端
- $\cdot$  对于 ONTAP 9.8 及更早版本 ( 9.9.1 及更高版本支持这些功能):
	- LDAP签名和签章( -session-security 选项)
	- 加密TLS连接( -use-start-tls 选项)
	- 通过LAPS端口636 ( -use-ldaps-for-ad-ldap 选项)
- 从ONTAP 9.11.1开始、您可以使用 ["](#page-1127-0)[用于](#page-1127-0)[nsswitch](#page-1127-0)[身份验证](#page-1127-0)[的](#page-1127-0)[LDAP](#page-1127-0)[快速](#page-1127-0)[绑](#page-1127-0)[定](#page-1127-0)。["](#page-1127-0)

• 在 SVM 上配置 LDAP 客户端时,必须输入 LDAP 模式。

在大多数情况下,默认 ONTAP 模式之一是合适的。但是,如果环境中的 LDAP 模式与这些模式不同,则必 须在创建 LDAP 客户端之前为 ONTAP 创建新的 LDAP 客户端模式。有关您的环境要求,请咨询 LDAP 管 理员。

• 不支持使用 LDAP 进行主机名解析。

对于追加信息,请参见 ["NetApp](https://www.netapp.com/pdf.html?item=/media/19423-tr-4835.pdf) [技术](https://www.netapp.com/pdf.html?item=/media/19423-tr-4835.pdf)[报](https://www.netapp.com/pdf.html?item=/media/19423-tr-4835.pdf)[告](https://www.netapp.com/pdf.html?item=/media/19423-tr-4835.pdf) [4835](https://www.netapp.com/pdf.html?item=/media/19423-tr-4835.pdf) :[《](https://www.netapp.com/pdf.html?item=/media/19423-tr-4835.pdf)[如](https://www.netapp.com/pdf.html?item=/media/19423-tr-4835.pdf)[何在](https://www.netapp.com/pdf.html?item=/media/19423-tr-4835.pdf) [ONTAP](https://www.netapp.com/pdf.html?item=/media/19423-tr-4835.pdf) [中配置](https://www.netapp.com/pdf.html?item=/media/19423-tr-4835.pdf) [LDAP](https://www.netapp.com/pdf.html?item=/media/19423-tr-4835.pdf) [》](https://www.netapp.com/pdf.html?item=/media/19423-tr-4835.pdf)["](https://www.netapp.com/pdf.html?item=/media/19423-tr-4835.pdf)。

### **LDAP** 签名和签章概念

 $\left( \begin{array}{c} \text{i} \end{array} \right)$ 

从 ONTAP 9 开始,您可以配置签名和签章,以便对 Active Directory (AD) 服务器的查

询启用 LDAP 会话安全性。您必须将Storage Virtual Machine (SVM)上的NFS服务器安 全设置配置为与LDAP服务器上的安全设置相对应。

签名可使用密钥技术确认 LDAP 有效负载数据的完整性。密封功能对 LDAP 有效负载数据进行加密,以避免以 明文形式传输敏感信息。"LDAP 安全级别\_ " 选项指示 LDAP 流量是需要签名,签名和签章,还是两者都不需 要。默认值为 none。测试

已使用在SVM上启用SMB流量的LDAP签名和签章 -session-security-for-ad-ldap 选项 vserver cifs security modify 命令:

### **LDAPS** 概念

您必须了解有关 ONTAP 如何确保 LDAP 通信安全的某些术语和概念。ONTAP 可以使用 启动 TLS 或 LDAPS 在 Active Directory 集成的 LDAP 服务器或基于 UNIX 的 LDAP 服务 器之间设置经过身份验证的会话。

#### 术语

有关 ONTAP 如何使用 LDAPS 保护 LDAP 通信,您应了解一些特定术语。

 $\cdot$  \* LDAP \*

(轻型目录访问协议)一种用于访问和管理信息目录的协议。LDAP 用作存储用户,组和网络组等对象的信 息目录。LDAP 还提供目录服务,用于管理这些对象并满足 LDAP 客户端的 LDAP 请求。

 $\cdot$   $*$  ssl $*$ 

(安全套接字层)一种专为通过 Internet 安全发送信息而开发的协议。ONTAP 9及更高版本支持SSL、但已 弃用而改用TLS。

 $• * TLS *$ 

(传输层安全性)基于早期 SSL 规范的 IETF 标准跟踪协议。它是 SSL 的后继协议。ONTAP 9.5及更高版 本支持TLS。

• \* LDAPS (基于 SSL 或 TLS 的 LDAP ) \*

一种使用 TLS 或 SSL 保护 LDAP 客户端与 LDAP 服务器之间通信安全的协议。术语\_LDAP over SSL\_ 和\_LDAP over TLS\_有时可以互换使用。ONTAP 9.5及更高版本支持LAPS。

- 在 ONTAP 9.2-9.8 中,只能在端口 636 上启用 LDAPS 。要执行此操作、请使用 -use-1daps-for -ad-ldap 参数 vserver cifs security modify 命令:
- 。从 ONTAP 9.1.1 开始,可以在任何端口上启用 LDAPS ,但端口 636 仍为默认端口。为此、请设置 -ldaps-enabled 参数设置为 true 并指定所需的 -port 参数。有关详细信息,请参见 vserver services name-service ldap client create 手册页

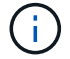

NetApp 最佳实践是使用 Start TLS, 而不是 LDAPS 。

• \* 启动 TL\*

(也称为 *start\_tls* , *STARTTLS \_* 和 *\_Starttls* )一种使用 TLS 协议提供安全通信的机制。

ONTAP 使用 STARTTLS 保护 LDAP 通信,并使用默认 LDAP 端口( 389 )与 LDAP 服务器进行通信。必 须将 LDAP 服务器配置为允许通过 LDAP 端口 389 进行连接;否则,从 SVM 到 LDAP 服务器的 LDAP TLS 连接将失败。

#### **ONTAP** 如何使用 **LDAPS**

ONTAP 支持 TLS 服务器身份验证,从而使 SVM LDAP 客户端能够在绑定操作期间确认 LDAP 服务器的身份。 启用了 TLS 的 LDAP 客户端可以使用公共密钥加密的标准技术来检查服务器的证书和公有 ID 是否有效以及是 否由客户端的可信 CA 列表中列出的证书颁发机构( CA )颁发。

LDAP 支持 STARTTLS 使用 TLS 对通信进行加密。StartTLS 以标准 LDAP 端口( 389 )上的纯文本连接开头 ,然后该连接升级到 TLS 。

ONTAP 支持以下功能:

- LDAPS 用于 Active Directory 集成的 LDAP 服务器和 SVM 之间的 SMB 相关流量
- LDAP 流量的 LDAPS, 用于名称映射和其他 UNIX 信息

可以使用 Active Directory 集成的 LDAP 服务器或基于 UNIX 的 LDAP 服务器来存储 LDAP 名称映射的信息 以及其他 UNIX 信息, 例如用户, 组和网络组。

• 自签名根 CA 证书

使用 Active Directory 集成的 LDAP 时,在域中安装 Windows Server 证书服务时会生成自签名根证书。使 用基于 UNIX 的 LDAP 服务器进行 LDAP 名称映射时,系统会使用适用于该 LDAP 应用程序的方法生成并 保存自签名根证书。

默认情况下、LDIPS处于禁用状态。

启用 **LDAP RFC2307bis** 支持

如果您要使用 LDAP 并需要使用嵌套组成员资格的附加功能,则可以将 ONTAP 配置为启 用 LDAP RFC2307bis 支持。

您需要的内容

您必须已为要使用的一个默认 LDAP 客户端模式创建一个副本。

关于此任务

在 LDAP 客户端模式中,组对象使用 memberUid 属性。此属性可以包含多个值,并列出属于该组的用户的名 称。在启用了 RFC2307bis 的 LDAP 客户端模式中,组对象使用 uniqueMember 属性。此属性可以包含 LDAP 目录中另一个对象的完整可分辨名称( DN )。这样,您就可以使用嵌套组,因为组可以将其他组作为成员。

用户所属的组不应超过 256 个,包括嵌套组。ONTAP 会忽略超过 256 组限制的任何组。

默认情况下, RFC2307bis 支持处于禁用状态。

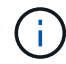

使用 MS-AD-BIS 模式创建 LDAP 客户端时, ONTAP 会自动启用 RFC2307bis 支持。

对于追加信息,请参见 ["NetApp](https://www.netapp.com/pdf.html?item=/media/19423-tr-4835.pdf) [技术](https://www.netapp.com/pdf.html?item=/media/19423-tr-4835.pdf)[报](https://www.netapp.com/pdf.html?item=/media/19423-tr-4835.pdf)[告](https://www.netapp.com/pdf.html?item=/media/19423-tr-4835.pdf) [4835](https://www.netapp.com/pdf.html?item=/media/19423-tr-4835.pdf) :[《](https://www.netapp.com/pdf.html?item=/media/19423-tr-4835.pdf)[如](https://www.netapp.com/pdf.html?item=/media/19423-tr-4835.pdf)[何在](https://www.netapp.com/pdf.html?item=/media/19423-tr-4835.pdf) [ONTAP](https://www.netapp.com/pdf.html?item=/media/19423-tr-4835.pdf) [中配置](https://www.netapp.com/pdf.html?item=/media/19423-tr-4835.pdf) [LDAP](https://www.netapp.com/pdf.html?item=/media/19423-tr-4835.pdf) [》](https://www.netapp.com/pdf.html?item=/media/19423-tr-4835.pdf)["](https://www.netapp.com/pdf.html?item=/media/19423-tr-4835.pdf)。

1. 将权限级别设置为高级:

set -privilege advanced

2. 修改复制的 RFC2307 LDAP 客户端模式以启用 RFC2307bis 支持:

vserver services name-service ldap client schema modify -vserver vserver name -schema schema-name -enable-rfc2307bis true

3. 修改模式以匹配 LDAP 服务器中支持的对象类:

vserver services name-service ldap client schema modify -vserver vserver-name -schema schema name -group-of-unique-names-object-class object class

#### 4. 修改模式以匹配 LDAP 服务器中支持的属性名称:

vserver services name-service ldap client schema modify -vserver vserver-name -schema schema name -unique-member-attribute attribute name

#### 5. 返回到管理权限级别:

set -privilege admin

#### **LDAP** 目录搜索的配置选项

您可以通过配置 ONTAP LDAP 客户端以最适合您的环境的方式连接到 LDAP 服务器来优 化 LDAP 目录搜索,包括用户,组和网络组信息。您需要了解默认 LDAP 基础和范围搜索 值何时足够,以及在自定义值更合适时需要指定哪些参数。

LDAP 客户端的用户,组和网络组信息搜索选项有助于避免 LDAP 查询失败,从而避免客户端无法访问存储系 统。它们还有助于确保搜索尽可能高效,以避免客户端性能问题。

默认基础和范围搜索值

LDAP 基础是 LDAP 客户端用于执行 LDAP 杳询的默认基础 DN 。所有搜索,包括用户,组和网络组搜索,均 使用基础 DN 完成。如果 LDAP 目录相对较小且所有相关条目都位于同一 DN 中,则此选项适用。

如果未指定自定义基础DN、则默认值为 root。这意味着每个查询都会搜索整个目录。尽管这样可以最大限度 地提高 LDAP 查询成功的机会,但它效率低下,并会显著降低大型 LDAP 目录的性能。

LDAP 基础范围是 LDAP 客户端用于执行 LDAP 查询的默认搜索范围。所有搜索,包括用户,组和网络组搜索 ,均使用基础范围完成。它将确定 LDAP 查询是仅搜索命名条目, DN 下一级的条目还是该 DN 下的整个子 树。

如果未指定自定义基础范围、则默认值为 subtree。这意味着每个查询都会搜索 DN 下的整个子树。尽管这样 可以最大限度地提高 LDAP 查询成功的机会,但它效率低下,并会显著降低大型 LDAP 目录的性能。

#### 自定义基础和范围搜索值

您也可以为用户,组和网络组搜索指定单独的基准值和范围值。通过这种方式限制查询的搜索基础和范围可以显

如果指定自定义基础值和范围值,则这些值将覆盖用户,组和网络组搜索的常规默认搜索基础和范围。用于指定 自定义基础值和范围值的参数可在高级权限级别使用。

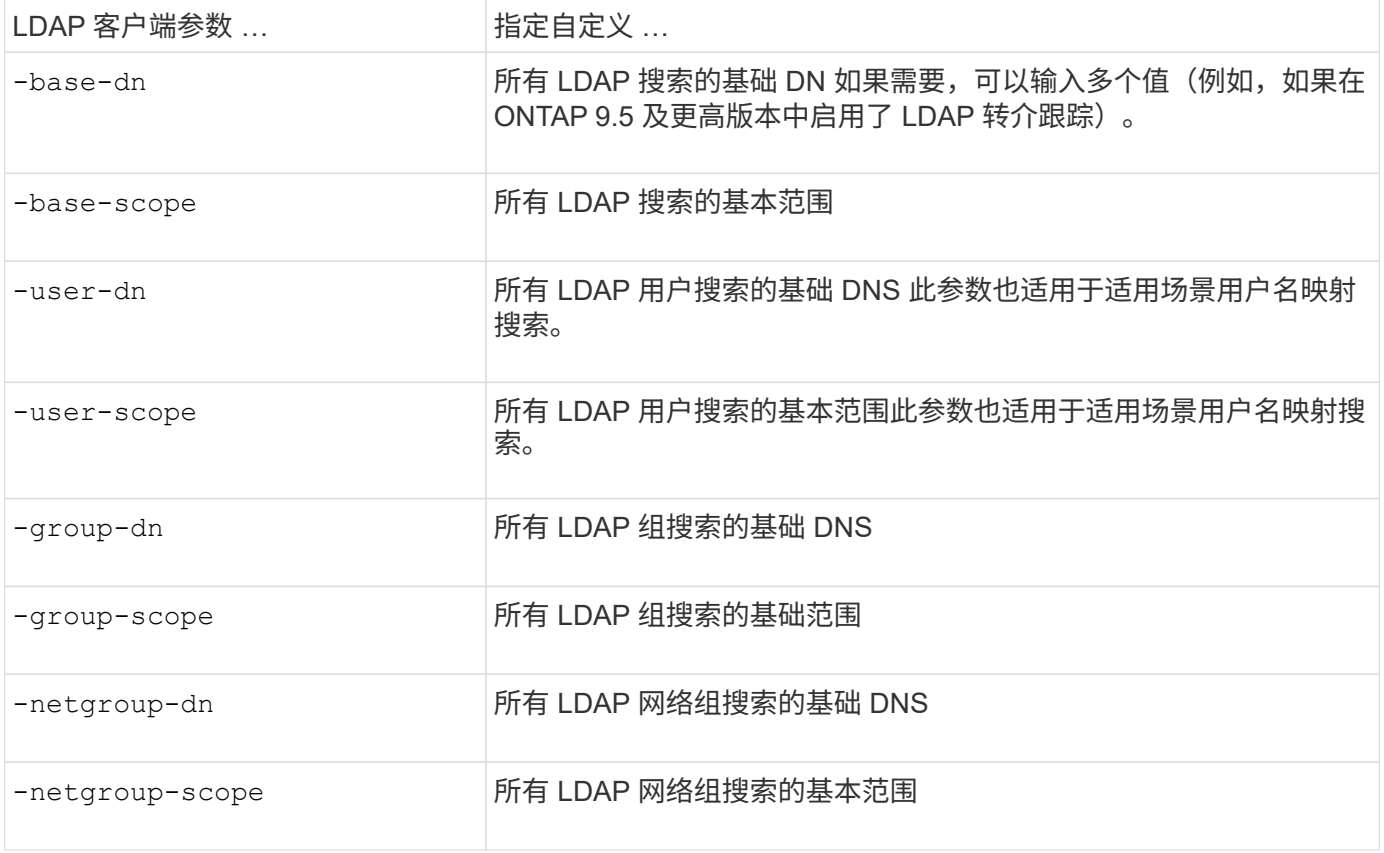

## 多个自定义基础 **DN** 值

如果 LDAP 目录结构更复杂,则可能需要指定多个基础 DNS 来搜索 LDAP 目录的多个部分以查找某些信息。您 可以为用户,组和网络组 DN 参数指定多个 DNS ,方法是使用分号(; )将其分隔开,并使用双引号( " )将 整个 DN 搜索列表括起来。如果 DN 包含分号,则必须在 DN 中的分号前面添加一个转义字符( \ )。

请注意,范围适用场景是为相应参数指定的整个 DNS 列表。例如,如果为用户范围指定了一个包含三个不同用 户 DNS 和子树的列表,则 LDAP 用户搜索将在整个子树中搜索三个指定 DNS 中的每个 DNS 。

从 ONTAP 9.5 开始,您还可以指定 Idap\_referral Chasing ,这样,如果主 LDAP 服务器未返回 LDAP 转介响应 ,则 ONTAP LDAP 客户端可以将查找请求转介给其他 LDAP 服务器。客户端使用该转介数据从转介数据中所述 的服务器检索目标对象。要搜索转介 LDAP 服务器中的对象,可以在 LDAP 客户端配置中将转介对象的基础 DN 添加到基础 DN 中。但是、只有在启用转介跟踪(使用)后、才会查找转介对象 -referral-enabled true 选 项)。

# 提高 **LDAP** 目录 **netgroup-by-host** 搜索的性能

如果 LDAP 环境配置为允许按主机搜索网络组,则可以将 ONTAP 配置为利用此功能并按 主机执行网络组搜索。这样可以显著加快网络组搜索速度,并减少因网络组搜索期间出现 延迟而可能导致的 NFS 客户端访问问题。

## 您需要的内容

LDAP目录必须包含 netgroup.byhost 映射。

DNS 服务器应同时包含 NFS 客户端的正向(A) 和反向( PTR)查找记录。

在网络组中指定 IPv6 地址时,必须始终按照 RFC 5952 中的说明缩短和压缩每个地址。

## 关于此任务

NIS服务器将网络组信息存储在三个单独的映射中、这些映射称为 netgroup, netgroup.byuser,和 netgroup.byhost。的用途 netgroup.byuser 和 netgroup.byhost 映射用于加快网络组搜索速 度。ONTAP 可以在 NIS 服务器上按主机执行网络组搜索,以缩短挂载响应时间。

默认情况下、LDAP目录不具有此类 netgroup.byhost 映射为NIS服务器。但是、借助第三方工具、可以导 入NIS netgroup.byhost 映射到LDAP目录以启用按主机快速网络组搜索。如果您已将LDAP环境配置为允许 按主机搜索网络组、则可以使用配置ONTAP LDAP客户端 netgroup.byhost 映射名称、DN和搜索范围、以 加快按主机搜索网络组的速度。

通过更快地接收按主机搜索网络组的结果, ONTAP 可以在 NFS 客户端请求访问导出时更快地处理导出规则。 这样可以减少因网络组搜索延迟问题而导致访问延迟的可能性。

步骤

1. 获取NIS的准确完整可分辨名称 netgroup.byhost 映射已导入到LDAP目录。

映射 DN 可能因用于导入的第三方工具而异。为了获得最佳性能,应指定确切的映射 DN 。

- 2. 将权限级别设置为高级: set -privilege advanced
- 3. 在Storage Virtual Machine (SVM)的LDAP客户端配置中启用按主机搜索网络组: vserver services name-service ldap client modify -vserver vserver name -client-config config name -is-netgroup-byhost-enabled true -netgroup-byhost-dn netgroup-byhost map distinguished name -netgroup-byhost-scope netgroup-byhost search scope

-is-netgroup-byhost-enabled {true false}启用或禁用对LDAP目录的按主机网络组搜索。默认值 为 false。

-netgroup-byhost-dn netgroup-by-host map distinguished name 指定的可分辨名称 netgroup.byhost 映射到LDAP目录中。它会覆盖 netgroup-by-host 搜索的基础 DN 。如果不指定此参数 ,则 ONTAP 将改用基础 DN 。

-netgroup-byhost-scope {base|onelevel subtree}指定按主机搜索网络组的搜索范围。如果未指定 此参数、则默认值为 subtree。

如果LDAP客户端配置尚不存在、则可以在使用创建新的LDAP客户端配置时通过指定这些参数来启用按主机 进行网络组搜索 vserver services name-service ldap client create 命令:

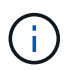

从ONTAP 9.2开始、此字段为 -ldap-servers 替换字段 -servers。此新字段可以使用 LDAP 服务器的主机名或 IP 地址。

4. 返回到管理权限级别: set -privilege admin

示例

以下命令将修改名为"`ldap\_corp`"的现有LDAP客户端配置、以使用启用netgroup-by主机搜索 netgroup.byhost 映射名为"`nisMapName="netgroup.byHost"、dc=corp、dc=ex例如、dc=com`"和默认搜索 范围 subtree:

cluster1::\*> vserver services name-service ldap client modify -vserver vs1 -client-config ldap corp -is-netgroup-byhost-enabled true -netgroup-byhost -dn nisMapName="netgroup.byhost", dc=corp, dc=example, dc=com

## 完成后

。 netgroup.byhost 和 netgroup 目录中的映射必须始终保持同步、以避免出现客户端访问问题。

## 相关信息

["IETF RFC 5952](https://datatracker.ietf.org/doc/html/rfc5952) [:](https://datatracker.ietf.org/doc/html/rfc5952) [IPv6](https://datatracker.ietf.org/doc/html/rfc5952) [地](https://datatracker.ietf.org/doc/html/rfc5952)[址](https://datatracker.ietf.org/doc/html/rfc5952)[文本表](https://datatracker.ietf.org/doc/html/rfc5952)[示](https://datatracker.ietf.org/doc/html/rfc5952)[建](https://datatracker.ietf.org/doc/html/rfc5952)[议](https://datatracker.ietf.org/doc/html/rfc5952)["](https://datatracker.ietf.org/doc/html/rfc5952)

<span id="page-1127-0"></span>使用**LDAP**快速绑定进行**nsswitch**身份验证

从ONTAP 9.11.1开始、您可以利用ldap\_fast bind\_功能(也称为\_concurrent bind\_)来更 快、更简单地处理客户端身份验证请求。要使用此功能、LDAP服务器必须支持快速绑定功 能。

关于此任务

如果没有快速绑定、ONTAP 将使用LDAP简单绑定向LDAP服务器对管理员用户进行身份验证。使用此身份验证 方法、ONTAP 会向LDAP服务器发送用户或组名称、接收存储的哈希密码、并将服务器哈希代码与本地通过用 户密码生成的哈希密码进行比较。如果它们相同、则ONTAP 会授予登录权限。

借助快速绑定功能、ONTAP 仅通过安全连接向LDAP服务器发送用户凭据(用户名和密码)。然后、LDAP服务器 会验证这些凭据并指示ONTAP 授予登录权限。

快速绑定的一个优势是、ONTAP 无需支持LDAP服务器支持的每个新哈希算法、因为密码哈希是由LDAP服务器 执行的。

## ["](https://docs.microsoft.com/en-us/openspecs/windows_protocols/ms-adts/dc4eb502-fb94-470c-9ab8-ad09fa720ea6)[了](https://docs.microsoft.com/en-us/openspecs/windows_protocols/ms-adts/dc4eb502-fb94-470c-9ab8-ad09fa720ea6)[解如](https://docs.microsoft.com/en-us/openspecs/windows_protocols/ms-adts/dc4eb502-fb94-470c-9ab8-ad09fa720ea6)[何使用](https://docs.microsoft.com/en-us/openspecs/windows_protocols/ms-adts/dc4eb502-fb94-470c-9ab8-ad09fa720ea6)[快速](https://docs.microsoft.com/en-us/openspecs/windows_protocols/ms-adts/dc4eb502-fb94-470c-9ab8-ad09fa720ea6)[绑](https://docs.microsoft.com/en-us/openspecs/windows_protocols/ms-adts/dc4eb502-fb94-470c-9ab8-ad09fa720ea6)[定](https://docs.microsoft.com/en-us/openspecs/windows_protocols/ms-adts/dc4eb502-fb94-470c-9ab8-ad09fa720ea6)。["](https://docs.microsoft.com/en-us/openspecs/windows_protocols/ms-adts/dc4eb502-fb94-470c-9ab8-ad09fa720ea6)

您可以使用现有LDAP客户端配置进行LDAP快速绑定。但是、强烈建议为LDAP客户端配置TLS或LDAPS;否 则、密码将通过线缆以纯文本形式发送。

要在ONTAP 环境中启用LDAP快速绑定、您必须满足以下要求:

- 必须在支持快速绑定的LDAP服务器上配置ONTAP 管理员用户。
- 必须在名称服务开关(nsswitch)数据库中为LDAP配置ONTAP SVM。
- 必须使用快速绑定为nsswitch身份验证配置ONTAP 管理员用户和组帐户。

### 步骤

- 1. 与LDAP管理员确认LDAP服务器支持LDAP快速绑定。
- 2. 确保已在LDAP服务器上配置ONTAP 管理员用户凭据。
- 3. 验证是否已为LDAP快速绑定正确配置管理或数据SVM。

a. 要确认LDAP快速绑定服务器已在LDAP客户端配置中列出、请输入:

vserver services name-service ldap client show

["](https://docs.netapp.com/us-en/ontap/nfs-config/create-ldap-client-config-task.html)[了](https://docs.netapp.com/us-en/ontap/nfs-config/create-ldap-client-config-task.html)[解](https://docs.netapp.com/us-en/ontap/nfs-config/create-ldap-client-config-task.html)[LDAP](https://docs.netapp.com/us-en/ontap/nfs-config/create-ldap-client-config-task.html)[客](https://docs.netapp.com/us-en/ontap/nfs-config/create-ldap-client-config-task.html)[户](https://docs.netapp.com/us-en/ontap/nfs-config/create-ldap-client-config-task.html)[端](https://docs.netapp.com/us-en/ontap/nfs-config/create-ldap-client-config-task.html)[配置。](https://docs.netapp.com/us-en/ontap/nfs-config/create-ldap-client-config-task.html)["](https://docs.netapp.com/us-en/ontap/nfs-config/create-ldap-client-config-task.html)

b. 以确认此情况 ldap 是为nsswitch配置的源之一 passwd 数据库、输入:

vserver services name-service ns-switch show

["](https://docs.netapp.com/us-en/ontap/nfs-config/configure-name-service-switch-table-task.html)[了](https://docs.netapp.com/us-en/ontap/nfs-config/configure-name-service-switch-table-task.html)[解](https://docs.netapp.com/us-en/ontap/nfs-config/configure-name-service-switch-table-task.html)[nsswitch](https://docs.netapp.com/us-en/ontap/nfs-config/configure-name-service-switch-table-task.html)[配置。](https://docs.netapp.com/us-en/ontap/nfs-config/configure-name-service-switch-table-task.html)["](https://docs.netapp.com/us-en/ontap/nfs-config/configure-name-service-switch-table-task.html)

4. 确保管理员用户正在使用nsswitch进行身份验证、并且已在其帐户中启用LDAP快速绑定身份验证。

◦ 对于现有用户、输入 security login modify 并验证以下参数设置:

-authentication-method nsswitch

-is-ldap-fastbind true

◦ 对于新的管理员用户、请参见 ["](https://docs.netapp.com/us-en/ontap/authentication/grant-access-nis-ldap-user-accounts-task.html)[启](https://docs.netapp.com/us-en/ontap/authentication/grant-access-nis-ldap-user-accounts-task.html)[用](https://docs.netapp.com/us-en/ontap/authentication/grant-access-nis-ldap-user-accounts-task.html)[LDAP](https://docs.netapp.com/us-en/ontap/authentication/grant-access-nis-ldap-user-accounts-task.html)[或](https://docs.netapp.com/us-en/ontap/authentication/grant-access-nis-ldap-user-accounts-task.html)[NIS](https://docs.netapp.com/us-en/ontap/authentication/grant-access-nis-ldap-user-accounts-task.html)[帐户访问。](https://docs.netapp.com/us-en/ontap/authentication/grant-access-nis-ldap-user-accounts-task.html)["](https://docs.netapp.com/us-en/ontap/authentication/grant-access-nis-ldap-user-accounts-task.html)

显示**LDAP**统计信息

从 ONTAP 9.2 开始,您可以显示存储系统上 Storage Virtual Machine ( SVM ) 的 LDAP 统计信息,以监控性能并诊断问题。

您需要的内容

- 您必须已在 SVM 上配置 LDAP 客户端。
- 您必须已确定可从中查看数据的 LDAP 对象。

#### 步骤

1. 查看计数器对象的性能数据:

statistics show

示例

以下示例显示了对象的性能数据 secd\_external\_service\_op:

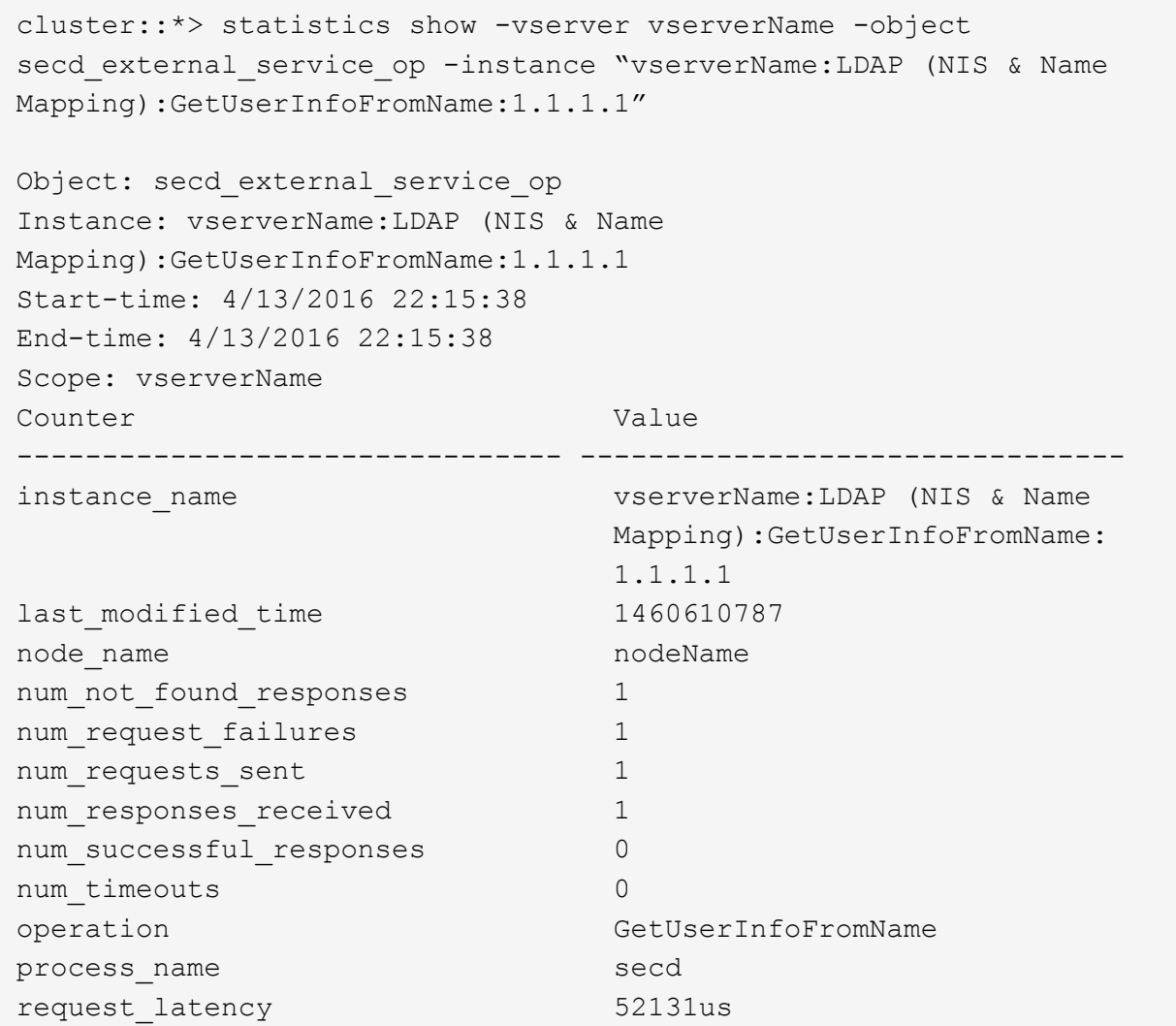

## 配置名称映射

#### 配置名称映射概述

ONTAP 使用名称映射将 SMB 身份映射到 UNIX 身份,将 Kerberos 身份映射到 UNIX 身 份以及将 UNIX 身份映射到 SMB 身份。无论用户是从 NFS 客户端还是从 SMB 客户端进 行连接, IT 都需要此信息来获取用户凭据并提供正确的文件访问权限。

除了两个例外情况,您无需使用名称映射:

- 您配置的是纯 UNIX 环境,不打算在卷上使用 SMB 访问或 NTFS 安全模式。
- 您可以配置要使用的默认用户。

在这种情况下,不需要进行名称映射,因为所有客户端凭据都映射到同一默认用户,而不是映射每个客户端 凭据。

请注意,您只能对用户使用名称映射,而不能对组使用名称映射。

但是,您可以将一组用户映射到特定用户。例如,您可以将以 SALES 开头或结尾的所有 AD 用户映射到特定

名称映射的工作原理

当 ONTAP 必须映射用户的凭据时,它会首先检查本地名称映射数据库和 LDAP 服务器中 是否存在现有映射。它是检查一个还是同时检查这两者,以及检查顺序取决于 SVM 的名 称服务配置。

• 适用于 Windows 到 UNIX 的映射

如果未找到映射, ONTAP 将检查小写的 Windows 用户名是否为 UNIX 域中的有效用户名。如果此操作不 起作用,则只要配置了默认 UNIX 用户,它就会使用默认 UNIX 用户。如果未配置默认 UNIX 用户,并且 ONTAP 也无法通过这种方式获取映射,则映射将失败并返回错误。

• UNIX 到 Windows 的映射

如果未找到映射, ONTAP 将尝试查找与 SMB 域中的 UNIX 名称匹配的 Windows 帐户。如果此操作不起作 用,则会使用默认 SMB 用户,但前提是已配置此用户。如果未配置默认SMB用户、并且ONTAP也无法通过 此方式获取映射、则映射将失败并返回错误。

默认情况下,计算机帐户映射到指定的默认 UNIX 用户。如果未指定默认 UNIX 用户,计算机帐户映射将失败。

- 从 ONTAP 9.5 开始,您可以将计算机帐户映射到默认 UNIX 用户以外的用户。
- 在 ONTAP 9.4 及更早版本中,您无法将计算机帐户映射到其他用户。

即使为计算机帐户定义了名称映射,也会忽略这些映射。

多域搜索 **UNIX** 用户到 **Windows** 用户名映射

在将 UNIX 用户映射到 Windows 用户时, ONTAP 支持多域搜索。系统将搜索所有已发现 的受信任域以查找与替换模式匹配的匹配项,直到返回匹配结果为止。或者,您也可以配 置首选受信任域列表,该列表将代替发现的受信任域列表使用,并按顺序进行搜索,直到 返回匹配结果为止。

域信任如何影响 **UNIX** 用户到 **Windows** 用户名称映射搜索

要了解多域用户名映射的工作原理,您必须了解域信任如何与 ONTAP 配合使用。与SMB服务器主域的Active Directory信任关系可以是双向信任、也可以是两种类型的单向信任之一、即入站信任或出站信任。主域是SVM 上的SMB服务器所属的域。

• 双向信任

通过双向信任,两个域相互信任。如果SMB服务器的主域与另一个域具有双向信任、则主域可以对属于受信 任域的用户进行身份验证和授权、反之亦然。

UNIX 用户到 Windows 用户名映射搜索只能在主域和另一个域之间具有双向信任的域上执行。

• 出站信任 \_

对于出站信任,主域信任另一个域。在这种情况下,主域可以对属于出站受信任域的用户进行身份验证和授

权。

执行 UNIX 用户到 Windows 用户名映射搜索时,系统会搜索与主域具有出站信任的域。

• *Inbound trust*

对于入站信任、另一个域信任SMB服务器的主域。在这种情况下,主域无法对属于入站受信任域的用户进行 身份验证或授权。

在执行 UNIX 用户到 Windows 用户名映射搜索时,系统会搜索与主域具有入站信任的域。

如何使用通配符( **\*** )配置名称映射的多域搜索

在 Windows 用户名的域部分使用通配符有助于进行多域名称映射搜索。下表说明了如何在名称映射条目的域部 分使用通配符来启用多域搜索:

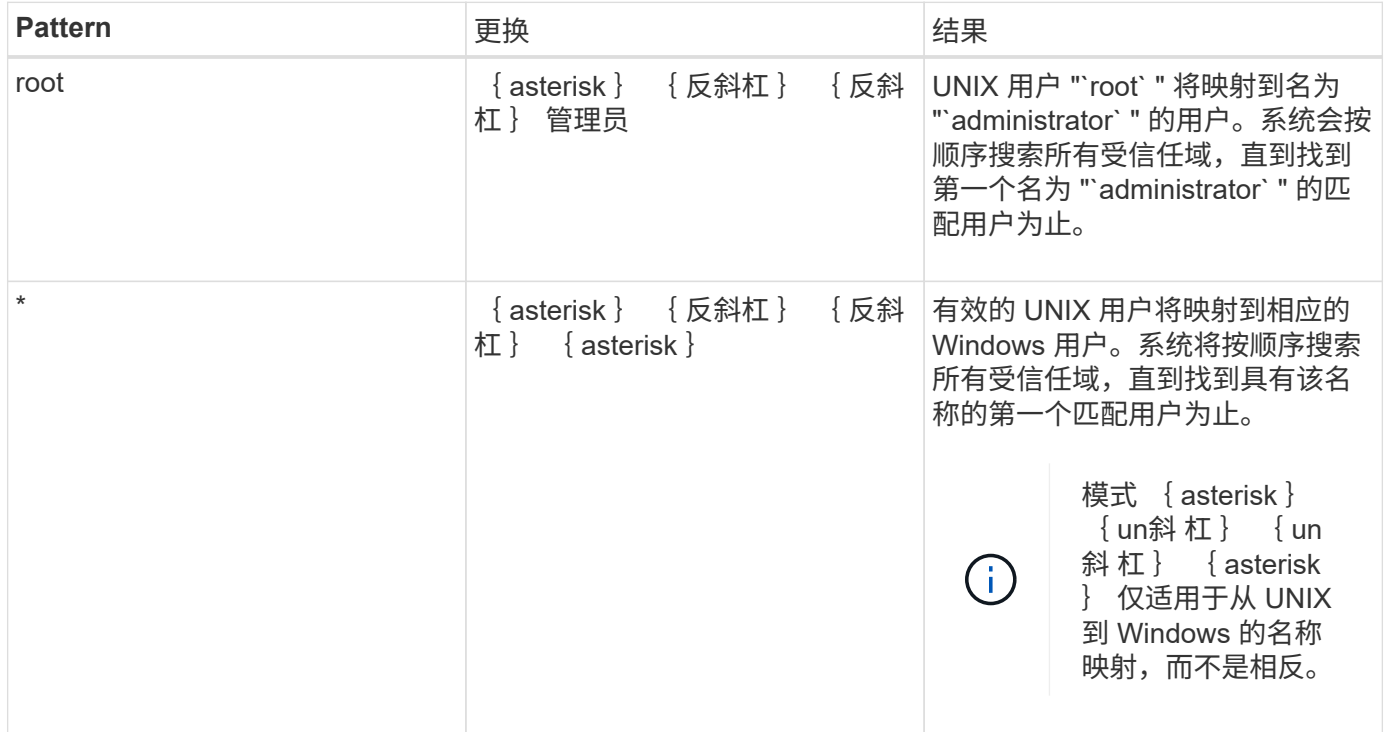

如何执行多域名搜索

您可以选择以下两种方法之一来确定用于多域名搜索的受信任域列表:

- 使用由 ONTAP 编译的自动发现的双向信任列表
- 使用您编译的首选受信任域列表

如果将 UNIX 用户映射到使用通配符用于用户名的域部分的 Windows 用户,则会在所有受信任域中查找此 Windows 用户,如下所示:

- 如果配置了首选受信任域列表,则只会在此搜索列表中按顺序查找映射的 Windows 用户。
- 如果未配置首选受信任域列表,则会在主域的所有双向受信任域中查找 Windows 用户。
- 如果主域没有双向受信任的域,则会在主域中查找用户。

如果 UNIX 用户映射到用户名中没有域部分的 Windows 用户,则会在主域中查找此 Windows 用户。

名称映射转换规则

ONTAP 系统会为每个 SVM 保留一组转换规则。每个规则都包含两部分: *pattern* 和 *replacement* 。转换从相应列表的开头开始,并根据第一个匹配规则执行替换。模式是 UNIX 模式的正则表达式。替换项是一个字符串、其中包含表示模式中的子表达式的转义 序列、与UNIX中的情况一样 sed 计划。

创建名称映射

您可以使用 vserver name-mapping create 命令以创建名称映射。您可以使用名称 映射使 Windows 用户能够访问 UNIX 安全模式卷,反之亦然。

关于此任务

对于每个 SVM , ONTAP 支持每个方向最多 12 , 500 个名称映射。

步骤

1. 创建名称映射:

```
vserver name-mapping create -vserver vserver name -direction {krb-unix|win-
unix|unix-win} -position integer -pattern text -replacement text
```
 $\left(\begin{smallmatrix} 1 \ 1 \end{smallmatrix}\right)$ 

。 -pattern 和 -replacement 语句可以表达为正则表达式。您也可以使用 -replacement 用于使用空替换字符串明确拒绝映射到用户的语句 " " (空格字符)。请参见 vserver name-mapping create 有关详细信息、请参见手册页。

创建 Windows 到 UNIX 映射时,在创建新映射时与 ONTAP 系统建立了打开连接的任何 SMB 客户端都必须 注销并重新登录才能查看新映射。

示例

以下命令将在名为 vs1 的 SVM 上创建名称映射。此映射是指优先级列表中位置 1 处从 UNIX 到 Windows 的映 射。映射会将 UNIX 用户 johnd 映射到 Windows 用户 ENG\JohnDoe 。

```
vs1::> vserver name-mapping create -vserver vs1 -direction unix-win
-position 1 -pattern johnd
-replacement "ENG\\JohnDoe"
```
以下命令会在名为 vs1 的 SVM 上创建另一个名称映射。此映射是指优先级列表中位置 1 处从 Windows 到 UNIX 的映射。此处的模式和替换项包括正则表达式。此映射会将域 ENG 中的每个 CIFS 用户映射到与 SVM 关 联的 LDAP 域中的用户。

```
vs1::> vserver name-mapping create -vserver vs1 -direction win-unix
-position 1 -pattern "ENG\\(.+)"
-replacement "\1"
```
以下命令会在名为 vs1 的 SVM 上创建另一个名称映射。此处的模式将 "` \$` " 作为必须转义的 Windows 用户名 中的一个元素。映射会将 Windows 用户 ENG\ john\$ops 映射到 UNIX 用户 john\_ops 。

```
vs1::> vserver name-mapping create -direction win-unix -position 1
-pattern ENG\\john\$ops
-replacement john_ops
```
配置默认用户:

您可以配置一个默认用户,以便在用户的所有其他映射尝试均失败或不希望在 UNIX 和 Windows 之间映射单个用户时使用。或者,如果您希望对未映射用户的身份验证失败,则 不应配置默认用户。

关于此任务

对于 CIFS 身份验证,如果不希望将每个 Windows 用户映射到单个 UNIX 用户,则可以改为指定默认 UNIX 用 户。

对于 NFS 身份验证,如果不希望将每个 UNIX 用户映射到单个 Windows 用户,则可以改为指定一个默认 Windows 用户。

#### 步骤

1. 执行以下操作之一:

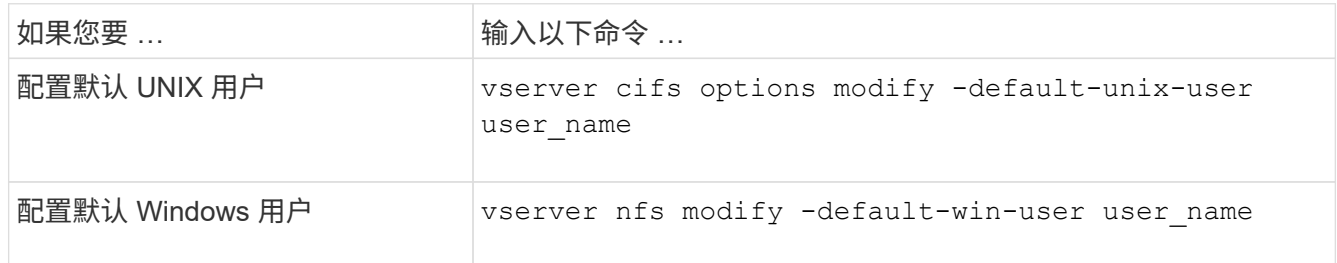

用于管理名称映射的命令

您可以使用特定的 ONTAP 命令来管理名称映射。

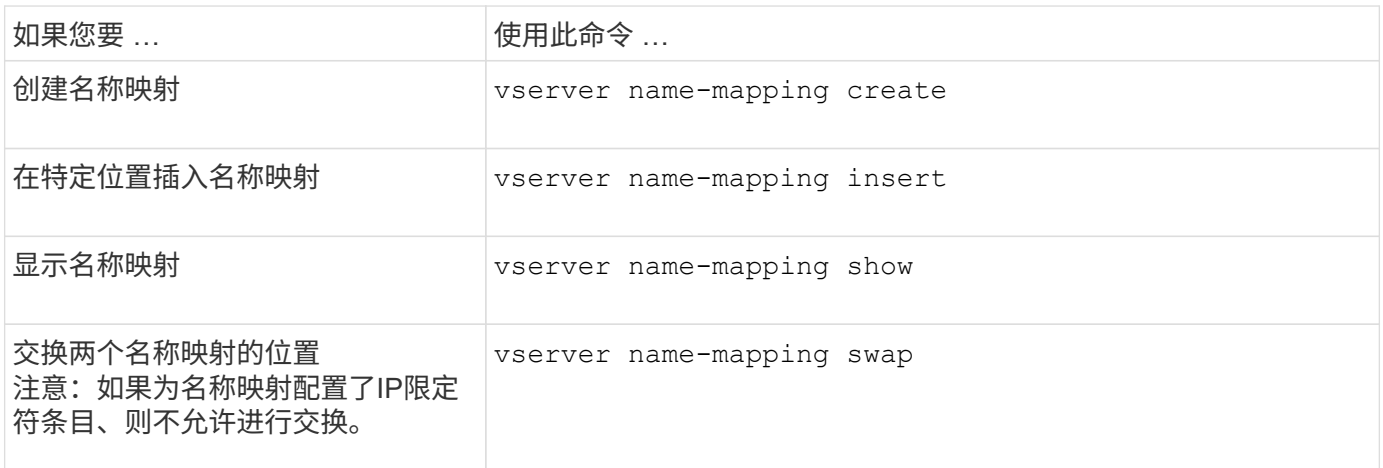

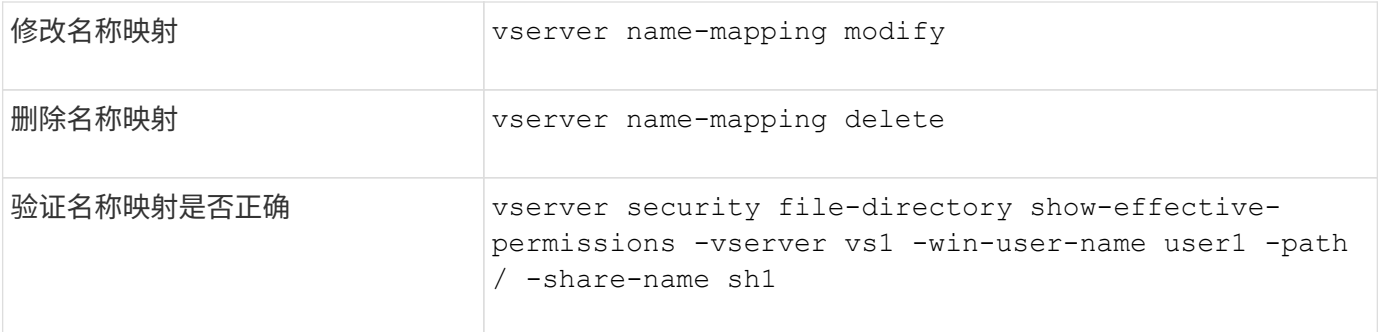

有关详细信息,请参见每个命令的手册页。

为 **Windows NFS** 客户端启用访问

ONTAP 支持从 Windows NFSv3 客户端访问文件。这意味着、运行支持NFSv3 的Windows操作系统的客户端可以访问集群上NFSv3导出上的文件。要成功使用此功能, 您必须正确配置 Storage Virtual Machine ( SVM ) 并了解某些要求和限制。

关于此任务

默认情况下, Windows NFSv3 客户端支持处于禁用状态。

开始之前

必须在 SVM 上启用 NFSv3 。

步骤

1. 启用 Windows NFSv3 客户端支持:

vserver nfs modify -vserver *svm\_name* -v3-ms-dos-client enabled -mount-rootonly disabled

2. 在支持Windows NFSv3客户端的所有SVM上、禁用 -enable-ejukebox 和 -v3-connection-drop 参 数:

vserver nfs modify -vserver vserver name -enable-ejukebox false -v3-connection -drop disabled

Windows NFSv3 客户端现在可以在存储系统上挂载导出。

3. 通过指定、确保每个Windows NFSv3客户端都使用硬挂载 -o mtype=hard 选项

这是确保可靠挂载所必需的。

mount -o mtype=hard \\10.53.33.10\vol\vol1 z:\

在 **NFS** 客户端上启用 **NFS** 导出显示

NFS客户端可以使用 showmount -e 命令以查看可从ONTAP NFS服务器导出的列表。这 有助于用户确定要挂载的文件系统。

从 ONTAP 9.2 开始,默认情况下, ONTAP 允许 NFS 客户端查看导出列表。在早期版本中、 showmount 的 选项 vserver nfs modify 命令必须显式启用。要查看导出列表,应在 SVM 上启用 NFSv3 。

示例

以下命令显示了名为 vs1 的 SVM 上的 showmount 功能:

```
clusterl : : > vserver nfs show -vserver vs1 -fields showmount
vserver showmount
------- ---------
vs1 enabled
```
在 NFS 客户端上执行的以下命令显示 IP 地址为 10.63.21.9 的 NFS 服务器上的导出列表:

```
showmount -e 10.63.21.9
Export list for 10.63.21.9:
/unix (everyone)
/unix/unixl (everyone)
/unix/unix2 (everyone)
/ (everyone)
```
# 使用**NFS**管理文件访问

## 启用或禁用**NFSv3**

您可以通过修改来启用或禁用NFSv3 -v3 选项这样,客户端就可以使用 NFSv3 协议访问 文件。默认情况下, NFSv3 处于启用状态。

步骤

1. 执行以下操作之一:

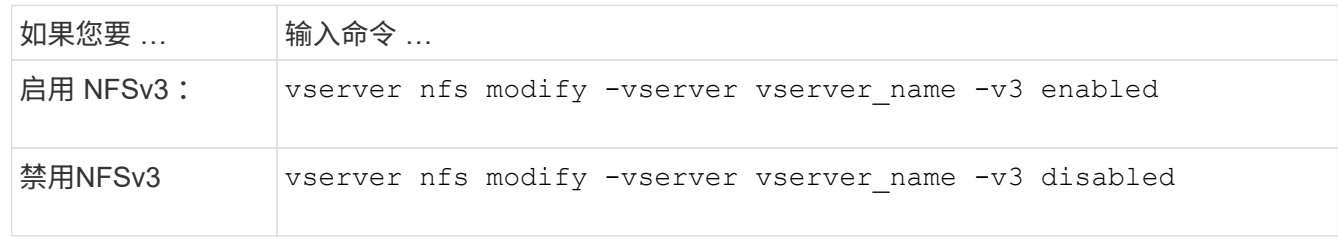

# 启用或禁用 **NFSv4.0**

您可以通过修改来启用或禁用NFSv4.0 -v4.0 选项这样,使用 NFSv4.0 协议的客户端就 可以访问文件。在 ONTAP 9.1.1 中,默认情况下会启用 NFSv4.0; 在早期版本中,默认 情况下会禁用 NFSv4.0 。

步骤

# 1. 执行以下操作之一:

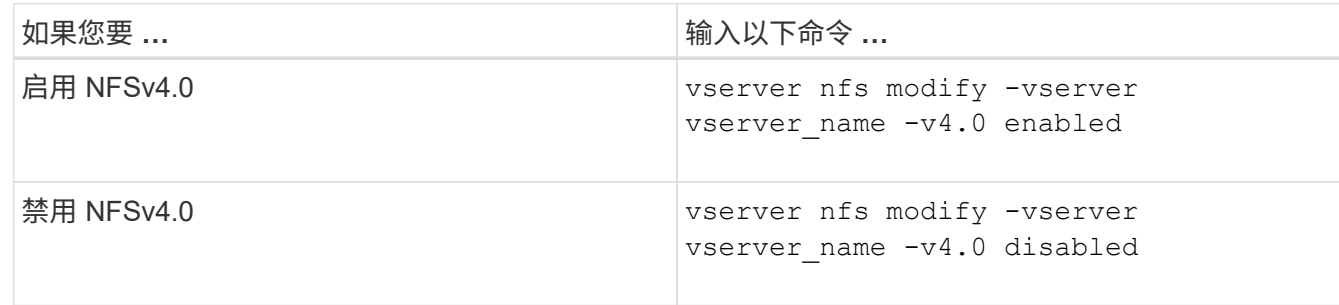

## 启用或禁用**NFSv4.1**

您可以通过修改来启用或禁用NFSv4.1 -v4.1 选项这样,使用 NFSv4.1 协议的客户端便 可访问文件。在 ONTAP 9.1.1 中,默认启用 NFSv4.1; 在早期版本中,默认禁用  $NFSv4.1$ 

## 步骤

1. 执行以下操作之一:

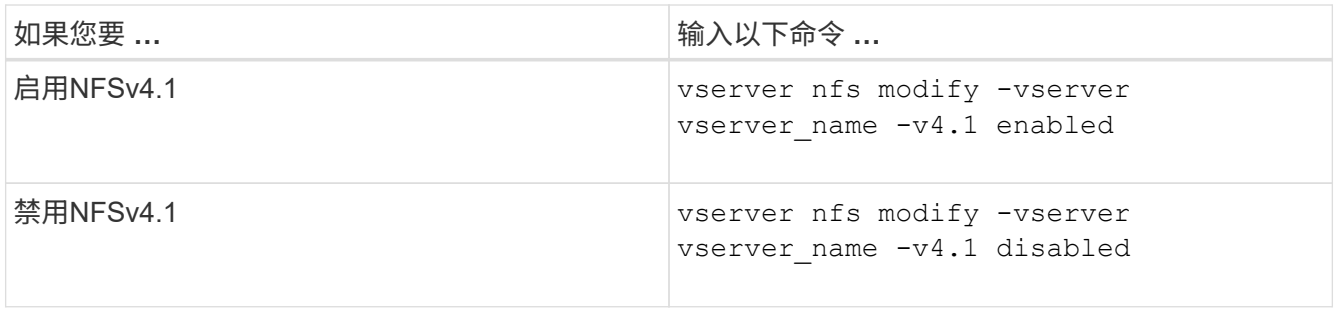

## 管理**NFSv4**存储池限制

从ONTAP 9.13开始、管理员可以使NFSv4服务器在达到每个客户端存储池资源限制时拒绝 向NFSv4客户端提供资源。如果客户端使用的NFSv4存储池资源过多、则可能会导致其 他NFSv4客户端因NFSv4存储池资源不可用而被阻止。

通过启用此功能、客户还可以查看每个客户端的活动存储池资源消耗情况。这样可以更轻松地确定耗尽系统资源 的客户端、并可以按客户端设置资源限制。

## 查看已用存储池资源

。 vserver nfs storepool show 命令可显示已使用的存储池资源数量。存储池是NFSv4客户端使用的资 源池。

步骤

1. 以管理员身份运行 vserver nfs storepool show 命令以显示NFSv4客户端的存储池信息。

示例

此示例显示了NFSv4客户端的存储池信息。

cluster1::\*> vserver nfs storepool show Node: node1 Vserver: vs1 Data-Ip: 10.0.1.1 Client-Ip Protocol IsTrunked OwnerCount OpenCount DelegCount LockCount -------------- --------- --------- ---------- ---------- ---------- --------- 10.0.2.1 nfs4.1 true 2 1 0 4 10.0.2.2 nfs4.2 true 2 1 0 4 2 entries were displayed.

启用或禁用存储池限制控制

管理员可以使用以下命令启用或禁用存储池限制控制。

步骤

1. 以管理员身份执行以下操作之一:

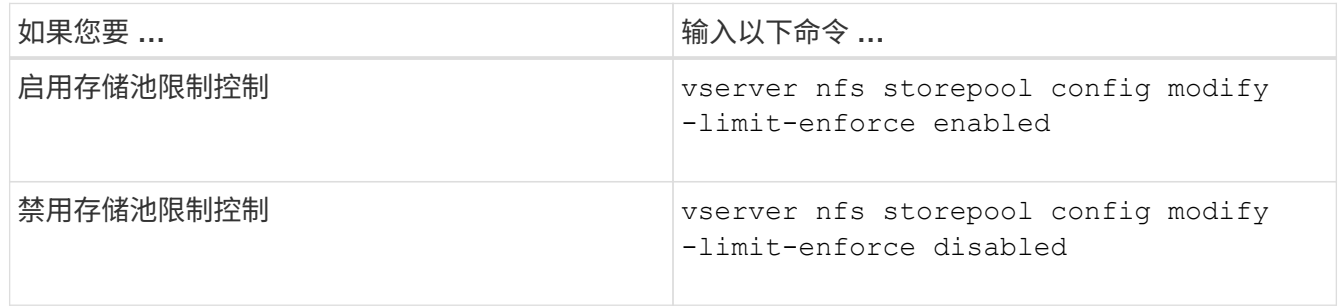

## 查看被阻止的客户端列表

如果启用了存储池限制、则管理员可以查看在达到每个客户端资源阈值时哪些客户端被阻止。管理员可以使用以 下命令查看哪些客户端已标记为被阻止的客户端。

步骤

1. 使用 vserver nfs storepool blocked-client show 命令以显示NFSv4阻止的客户端列表。

#### 从阻止的客户端列表中删除客户端

达到每个客户端阈值的客户端将断开连接并添加到块-客户端缓存中。管理员可以使用以下命令从块客户端缓存 中删除客户端。这样、客户端便可连接到ONTAP NFSv4服务器。

步骤

- 1. 使用 vserver nfs storepool blocked-client flush -client-ip <ip address> 命令以转储 存储池已阻止的客户端缓存。
- 2. 使用 vserver nfs storepool blocked-client show 命令以验证客户端是否已从块客户端缓存中删 除。

示例

此示例显示一个被阻止的客户端、其IP地址"10.2.1.1"正在从所有节点转储。

cluster1::\*>vserver nfs storepool blocked-client flush -client-ip 10.2.1.1 cluster1::\*>vserver nfs storepool blocked-client show Node: node1 Client IP ---------- 10.1.1.1 1 entries were displayed.

## 启用或禁用 **pNFS**

pNFS 允许 NFS 客户端直接并联对存储设备执行读 / 写操作,从而绕过 NFS 服务器作为 潜在瓶颈,从而提高性能。要启用或禁用pNFS (并行NFS)、您可以修改 -v4.1-pnfs 选 项

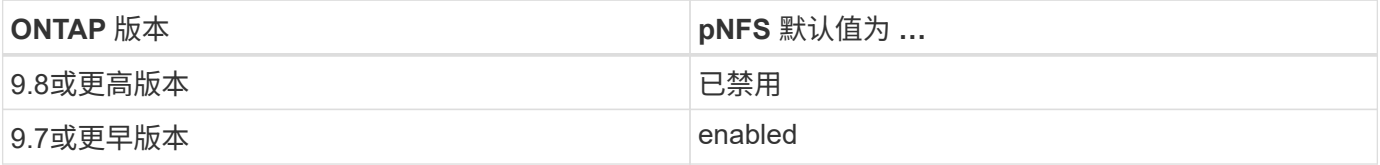

您需要的内容

要使用 pNFS, 需要 NFSv4.1 支持。

如果要启用 pNFS ,必须先禁用 NFS 转介。它们不能同时启用。

如果在 SVM 上将 pNFS 与 Kerberos 结合使用,则必须在 SVM 上的每个 LIF 上启用 Kerberos 。

步骤

1. 执行以下操作之一:

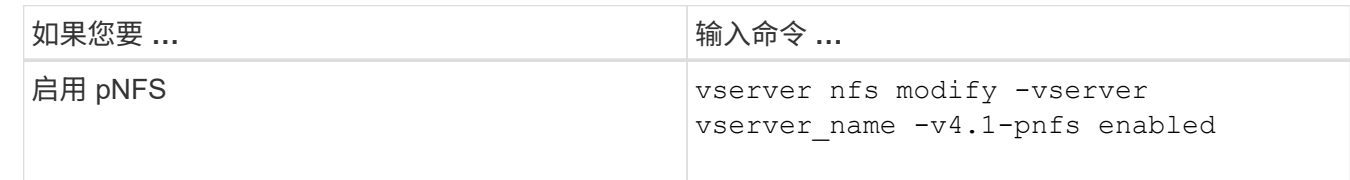

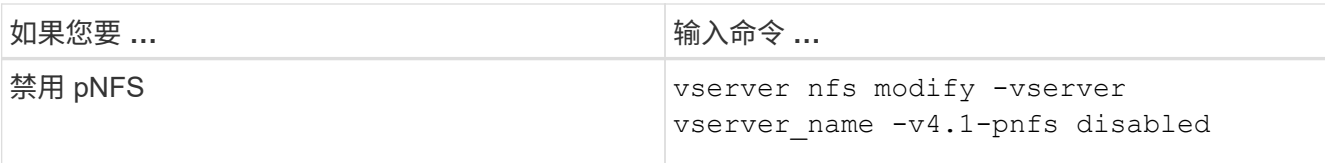

相关信息

• [NFS](#page-1191-0)[中](#page-1191-0)[继](#page-1191-0)[概](#page-1191-0)[述](#page-1191-0)

通过 **TCP** 和 **UDP** 控制 **NFS** 访问

您可以通过修改来启用或禁用通过TCP和UDP对Storage Virtual Machine (SVM)的NFS访 问 -tcp 和 -udp 参数。这样,您可以控制 NFS 客户端是否可以在环境中通过 TCP 或 UDP 访问数据。

关于此任务

这些参数仅适用于 NFS 。它们不会影响辅助协议。例如,如果禁用基于 TCP 的 NFS ,则通过 TCP 的挂载操 作仍会成功。要完全阻止 TCP 或 UDP 流量,您可以使用导出策略规则。

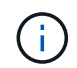

在为 NFS 禁用 TCP 之前,必须关闭 SnapDiff RPC 服务器,以避免出现命令失败错误。您可以 使用命令禁用TCP vserver snapdiff-rpc-server off -vserver vserver name。

### 步骤

1. 执行以下操作之一:

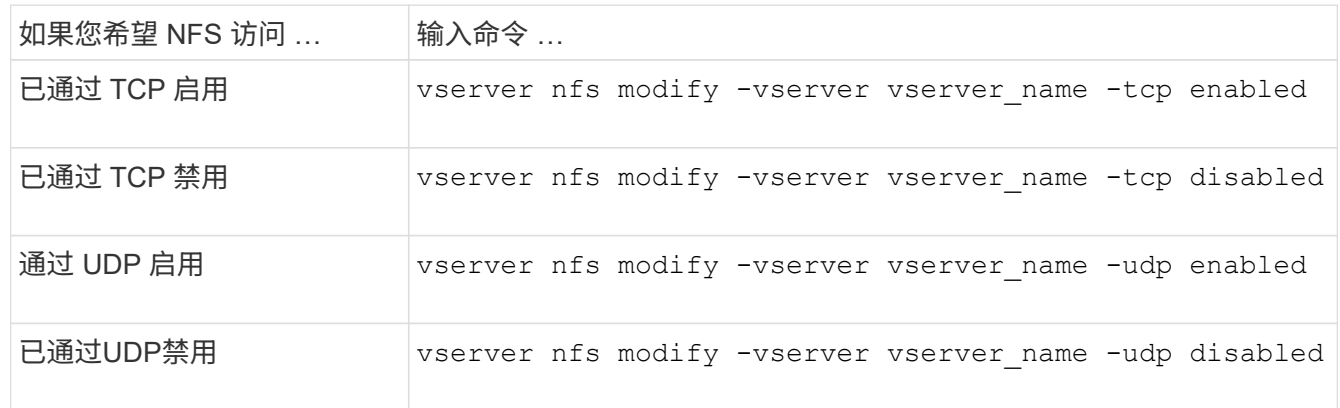

控制来自非保留端口的 **NFS** 请求

您可以通过启用来拒绝来自非保留端口的NFS挂载请求 -mount-rootonly 选项要拒绝来 自非保留端口的所有NFS请求、您可以启用 -nfs-rootonly 选项

关于此任务

默认情况下、是选项 -mount-rootonly 为 enabled。

默认情况下、是选项 -nfs-rootonly 为 disabled。

这些选项不适用于空操作步骤。

## 1. 执行以下操作之一:

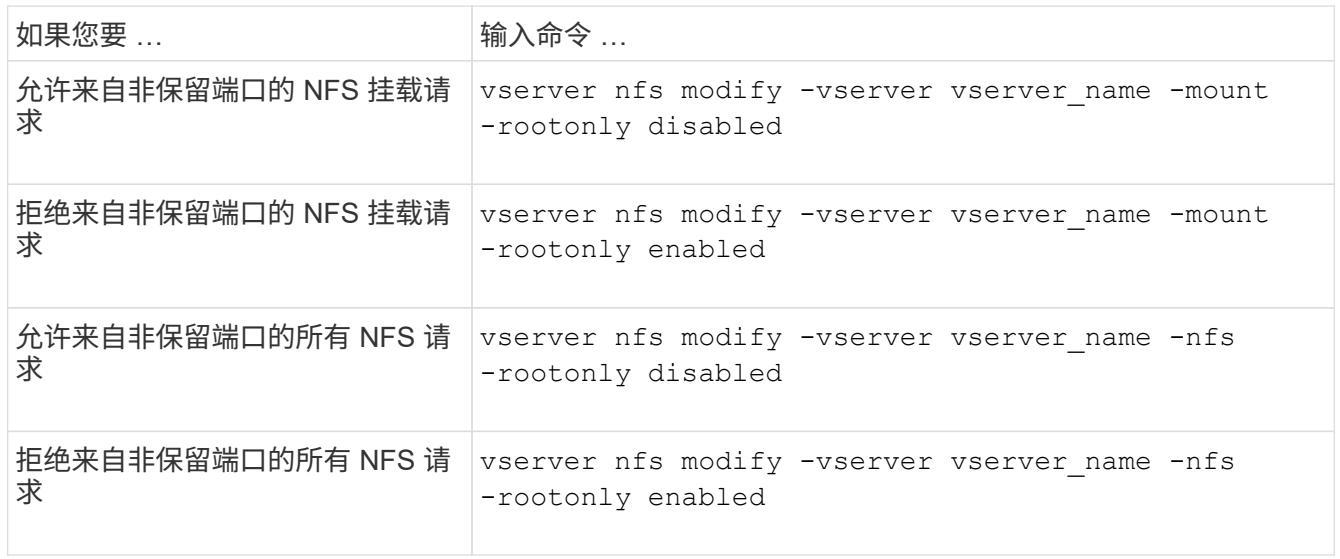

# 处理未知 **UNIX** 用户对 **NTFS** 卷或 **qtree** 的 **NFS** 访问

如果 ONTAP 无法识别尝试使用 NTFS 安全模式连接到卷或 qtree 的 UNIX 用户,则无法 将该用户显式映射到 Windows 用户。您可以将 ONTAP 配置为拒绝访问此类用户以提高安 全性,或者将其映射到默认 Windows 用户以确保所有用户的最低访问级别。

您需要的内容

如果要启用此选项,必须配置默认 Windows 用户。

## 关于此任务

如果 UNIX 用户尝试访问采用 NTFS 安全模式的卷或 qtree ,则必须先将 UNIX 用户映射到 Windows 用户,以 便 ONTAP 能够正确评估 NTFS 权限。但是,如果 ONTAP 无法在已配置的用户信息名称服务源中查找 UNIX 用 户的名称,则无法将 UNIX 用户显式映射到特定的 Windows 用户。您可以通过以下方式决定如何处理此类未知 UNIX 用户:

• 拒绝对未知 UNIX 用户的访问。

这样就要求所有 UNIX 用户都显式映射才能访问 NTFS 卷或 qtree ,从而实现更严格的安全性。

• 将未知 UNIX 用户映射到默认 Windows 用户。

这样可以确保所有用户都通过默认 Windows 用户获得对 NTFS 卷或 qtree 的最低访问级别,从而降低安全 性,但更方便。

步骤

1. 将权限级别设置为高级:

set -privilege advanced

2. 执行以下操作之一:

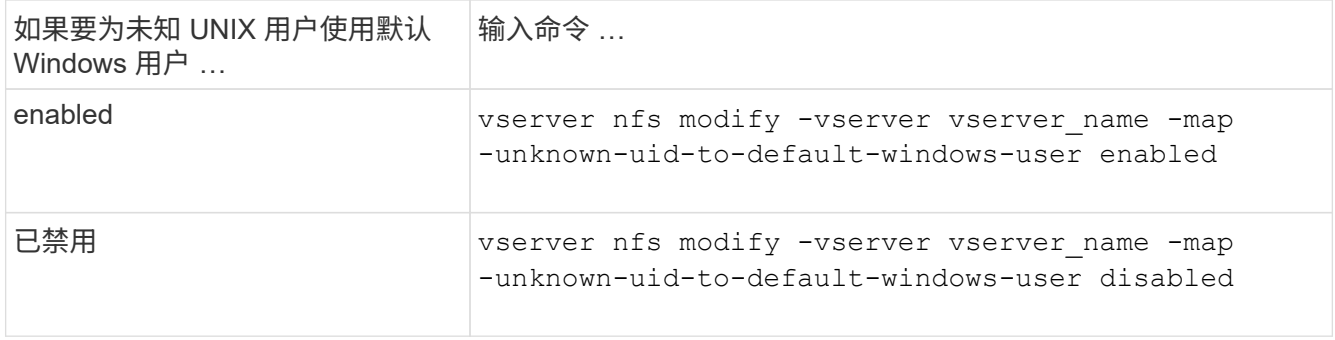

## 3. 返回到管理权限级别:

set -privilege admin

使用非预留端口挂载 **NFS** 导出的客户端注意事项

。 -mount-rootonly 如果存储系统必须支持使用非保留端口挂载NFS导出的客户端、则 即使用户以root身份登录、也必须在该存储系统上禁用此选项。此类客户端包括 Hummingbird 客户端和 Solaris NFS/IPv6 客户端。

如果 -mount-rootonly 选项处于启用状态时、ONTAP不允许使用非保留端口(即数量超过1、023的端口) 的NFS客户端挂载NFS导出。

通过验证域对网络组执行更严格的访问检查

默认情况下, ONTAP 在评估网络组的客户端访问时会执行额外的验证。此附加检查可确 保客户端的域与 Storage Virtual Machine ( SVM ) 的域配置匹配。否则, ONTAP 将拒 绝客户端访问。

关于此任务

当 ONTAP 评估客户端访问的导出策略规则且导出策略规则包含网络组时, ONTAP 必须确定客户端的 IP 地址 是否属于该网络组。为此, ONTAP 会使用 DNS 将客户端的 IP 地址转换为主机名,并获取完全限定域名( FQDN )。

如果网络组文件仅列出主机的短名称,而主机的短名称存在于多个域中,则来自不同域的客户端可以在不进行此 检查的情况下获得访问权限。

为了防止这种情况发生, ONTAP 会将从主机的 DNS 返回的域与为 SVM 配置的 DNS 域名列表进行比较。如果 匹配,则允许访问。如果不匹配,则拒绝访问。

默认情况下,此验证处于启用状态。您可以通过修改对其进行管理 -netgroup-dns-domain-search 参数、 可在高级权限级别下使用。

#### 步骤

1. 将权限级别设置为高级:

set -privilege advanced

2. 执行所需的操作:

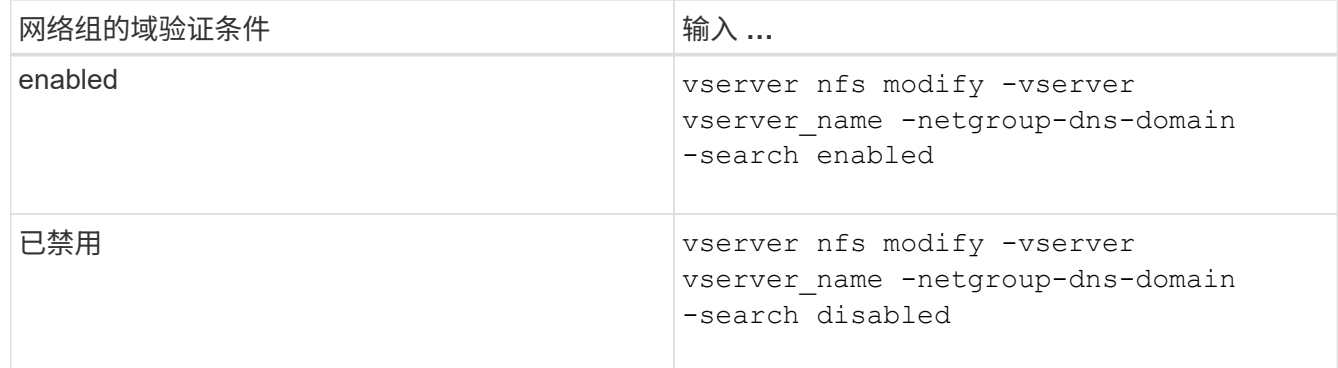

## 3. 将权限级别设置为 admin :

set -privilege admin

## 修改用于 **NFSv3** 服务的端口

存储系统上的 NFS 服务器使用挂载守护进程和网络锁定管理器等服务通过特定的默认网络 端口与 NFS 客户端进行通信。在大多数 NFS 环境中,默认端口可以正常工作且不需要修 改,但如果要在 NFSv3 环境中使用不同的 NFS 网络端口,则可以这样做。

#### 您需要的内容

更改存储系统上的 NFS 端口要求所有 NFS 客户端都重新连接到系统,因此您应在进行更改之前将此信息传达 给用户。

#### 关于此任务

您可以为每个 Storage Virtual Machine ( SVM )设置 NFS 挂载守护进程,网络锁定管理器,网络状态监控器 和 NFS 配额守护进程服务使用的端口。端口号更改会影响通过 TCP 和 UDP 访问数据的 NFS 客户端。

无法更改 NFSv4 和 NFSv4.1 的端口。

#### 步骤

1. 将权限级别设置为高级:

set -privilege advanced

2. 禁用对 NFS 的访问:

vserver nfs modify -vserver vserver name -access false

### 3. 为特定 NFS 服务设置 NFS 端口:

vserver nfs modify -vserver vserver namenfs port parameterport number

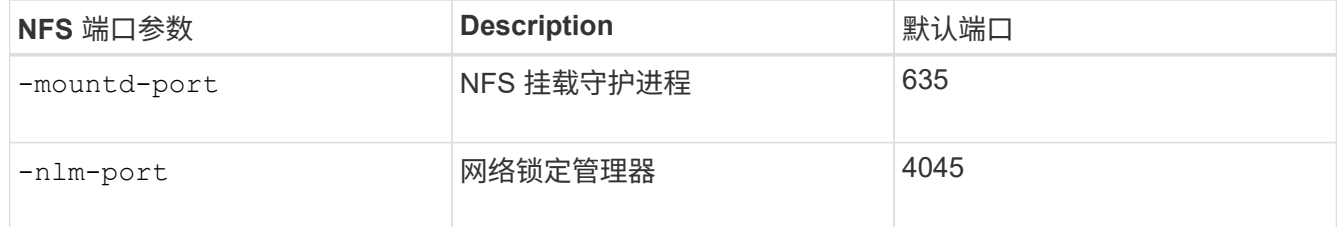

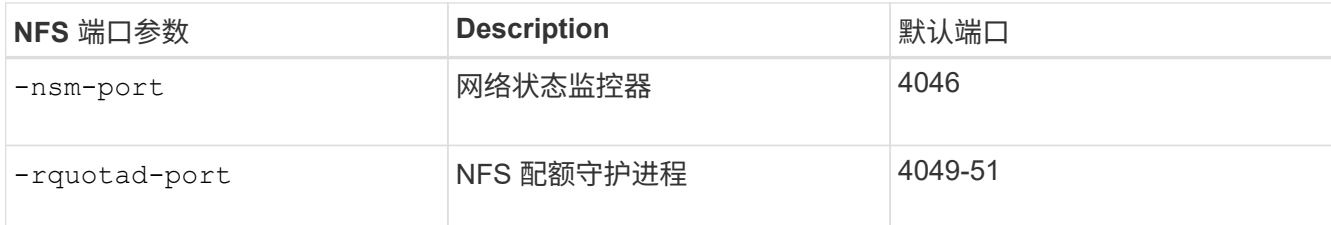

除了默认端口之外,允许的端口号范围为 1024 到 65535 。每个 NFS 服务都必须使用唯一的端口。

# 4. 启用对 NFS 的访问:

vserver nfs modify -vserver vserver name -access true

5. 使用 network connections listening show 命令以验证端口号是否更改。

## 6. 返回到管理权限级别:

set -privilege admin

## 示例

以下命令会将名为 vs1 的 SVM 上的 NFS 挂载守护进程端口设置为 1113 :

```
vs1::> set -privilege advanced
Warning: These advanced commands are potentially dangerous; use
         them only when directed to do so by NetApp personnel.
Do you want to continue? {y|n}: y
vs1::*> vserver nfs modify -vserver vs1 -access false
vs1::*> vserver nfs modify -vserver vs1 -mountd-port 1113
vs1::*> vserver nfs modify -vserver vs1 -access true
vs1::*> network connections listening show
Vserver Name Interface Name:Local Port Protocol/Service
---------------- ------------------------------- ----------------
Node: cluster1-01
Cluster cluster1-01 clus 1:7700 TCP/ctlopcp
vs1 data1:4046 TCP/sm
vs1 data1:4046 UDP/sm
vs1 data1:4045 TCP/nlm-v4
vs1 data1:4045 UDP/nlm-v4
vs1 data1:1113 TCP/mount
vs1 data1:1113 UDP/mount
...
vs1::*> set -privilege admin
```
# 您可以使用特定的 ONTAP 命令来管理 NFS 服务器。

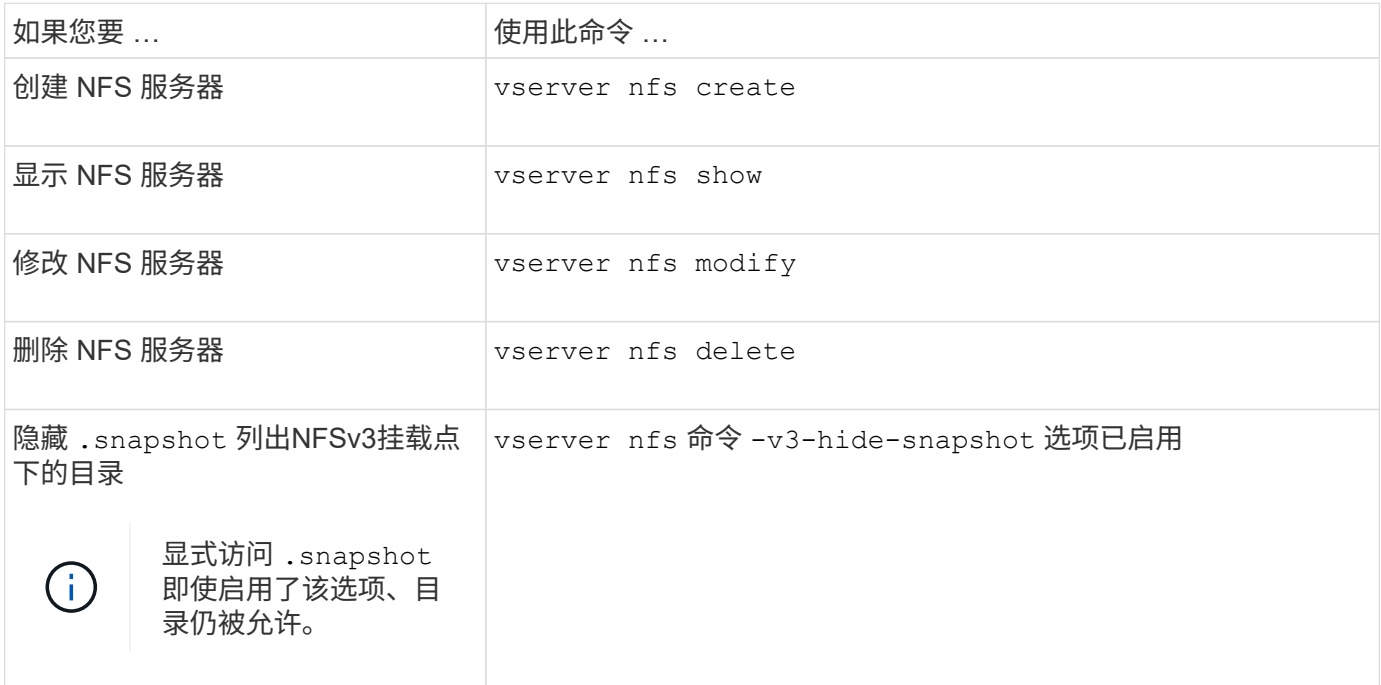

有关详细信息,请参见每个命令的手册页。

对名称服务问题进行故障排除

当客户端因名称服务问题而遇到访问失败时、您可以使用 vserver services nameservice getxxbyyy 命令系列、用于手动执行各种名称服务查找并检查查找的详细信息 和结果、以帮助进行故障排除。

# 关于此任务

- 对于每个命令,您可以指定以下内容:
	- <sup>。</sup>要执行查找的节点或 Storage Virtual Machine ( SVM ) 的名称。

这样,您可以测试特定节点或 SVM 的名称服务查找,以缩小潜在名称服务配置问题描述的搜索范围。

◦ 是否显示用于查找的源。

这样,您可以检查是否使用了正确的源。

- ONTAP 会根据配置的名称服务切换顺序选择用于执行查找的服务。
- 这些命令可在高级权限级别下使用。

# 步骤

1. 执行以下操作之一:

检索… 使用命令 …

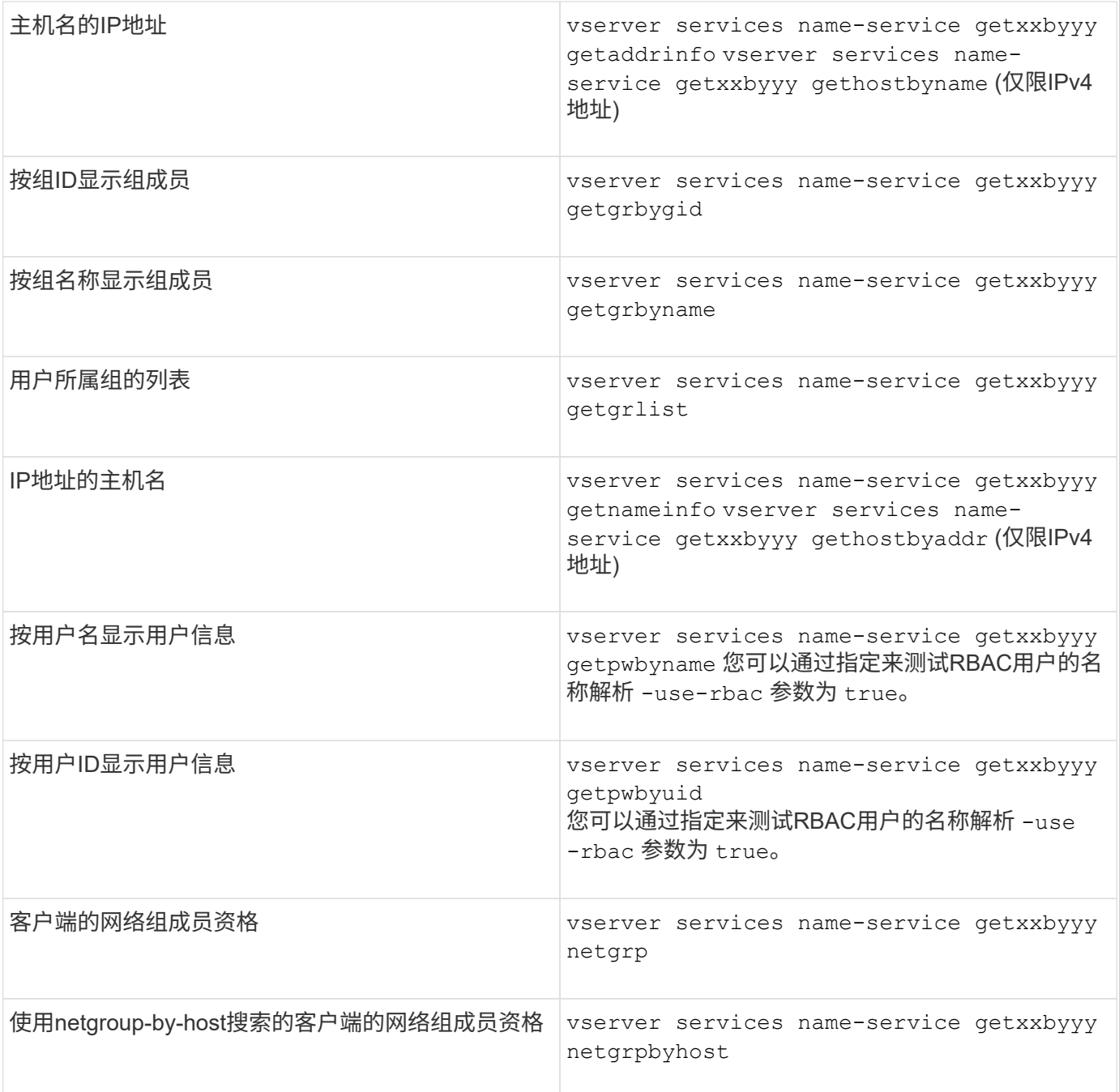

以下示例显示了通过尝试获取主机acast1.eng.example.com的IP地址来对SVM vs1执行的DNS查找测试:

cluster1::\*> vserver services name-service getxxbyyy getaddrinfo -vserver vs1 -hostname acast1.eng.example.com -address-family all -show-source true Source used for lookup: DNS Host name: acast1.eng.example.com Canonical Name: acast1.eng.example.com IPv4: 10.72.8.29

以下示例显示了通过尝试检索UID为501768的用户的用户信息来对SVM vs1执行的NIS查找测试:

cluster1::\*> vserver services name-service getxxbyyy getpwbyuid -vserver vs1 -userID 501768 -show-source true Source used for lookup: NIS pw\_name: jsmith pw\_passwd: \$1\$y8rA4XX7\$/DDOXAvc2PC/IsNFozfIN0 pw\_uid: 501768 pw\_gid: 501768 pw\_gecos: pw\_dir: /home/jsmith pw\_shell: /bin/bash

以下示例显示了通过尝试检索名为ldap1的用户的用户信息来对SVM vs1执行的LDAP查找测试:

```
cluster1::*> vserver services name-service getxxbyyy getpwbyname -vserver
vs1 -username ldap1 -use-rbac false -show-source true
Source used for lookup: LDAP
pw_name: ldap1
pw_passwd: {crypt}JSPM6yc/ilIX6
pw_uid: 10001
pw_gid: 3333
pw_gecos: ldap1 user
pw_dir: /u/ldap1
pw_shell: /bin/csh
```
以下示例显示了SVM vs1的网络组查找测试、该测试尝试确定客户端dnshost0是否为网络组lnetgroup136的成员 :

cluster1::\*> vserver services name-service getxxbyyy netgrp -vserver vs1 -netgroup lnetgroup136 -client dnshost0 -show-source true Source used for lookup: LDAP dnshost0 is a member of lnetgroup136

1. 分析您执行的测试的结果并采取必要的措施。

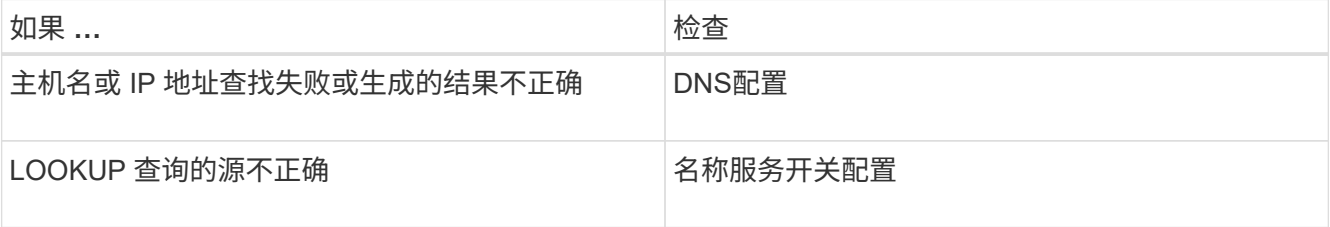

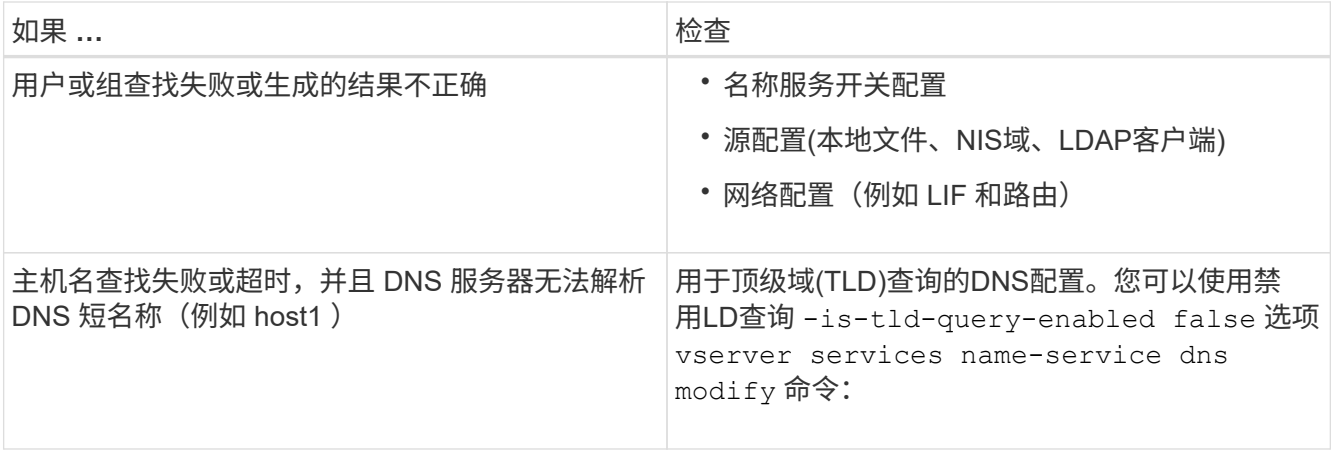

## 相关信息

["NetApp](https://www.netapp.com/pdf.html?item=/media/16328-tr-4668pdf.pdf) [技术](https://www.netapp.com/pdf.html?item=/media/16328-tr-4668pdf.pdf)[报](https://www.netapp.com/pdf.html?item=/media/16328-tr-4668pdf.pdf)[告](https://www.netapp.com/pdf.html?item=/media/16328-tr-4668pdf.pdf) [4668](https://www.netapp.com/pdf.html?item=/media/16328-tr-4668pdf.pdf) [:](https://www.netapp.com/pdf.html?item=/media/16328-tr-4668pdf.pdf)《[名](https://www.netapp.com/pdf.html?item=/media/16328-tr-4668pdf.pdf)[称](https://www.netapp.com/pdf.html?item=/media/16328-tr-4668pdf.pdf)[服务](https://www.netapp.com/pdf.html?item=/media/16328-tr-4668pdf.pdf)[最](https://www.netapp.com/pdf.html?item=/media/16328-tr-4668pdf.pdf)[佳实](https://www.netapp.com/pdf.html?item=/media/16328-tr-4668pdf.pdf)[践](https://www.netapp.com/pdf.html?item=/media/16328-tr-4668pdf.pdf)[指](https://www.netapp.com/pdf.html?item=/media/16328-tr-4668pdf.pdf)南[》](https://www.netapp.com/pdf.html?item=/media/16328-tr-4668pdf.pdf)["](https://www.netapp.com/pdf.html?item=/media/16328-tr-4668pdf.pdf)

验证名称服务连接

从 ONTAP 9.2 开始,您可以检查 DNS 和 LDAP 名称服务器以验证它们是否已连接到 ONTAP 。这些命令可在管理员权限级别使用。

# 关于此任务

您可以根据需要使用名称服务配置检查程序检查是否存在有效的 DNS 或 LDAP 名称服务配置。此验证检查可以 在命令行或 System Manager 中启动。

对于 DNS 配置,所有服务器都经过测试,需要正常运行才能将此配置视为有效。对于 LDAP 配置,只要任何服 务器已启动,此配置即有效。除非是、否则名称服务命令将应用配置检查程序 skip-config-validation 字 段为true (默认值为false)。

步骤

1. 使用相应的命令检查名称服务配置。UI 将显示已配置服务器的状态。

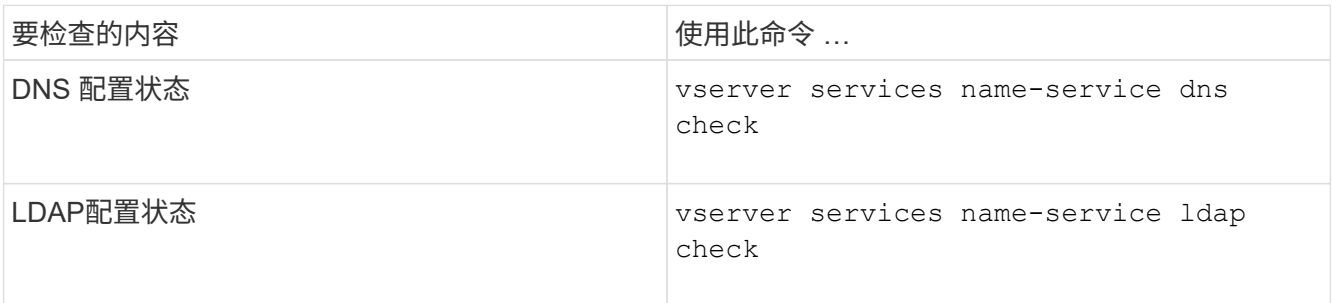

cluster1::> vserver services name-service dns check -vserver vs0 Vserver Name Server Status Status Details -------------- --------------- ------- ------------------------ vs0 10.11.12.13 up Response time (msec): 55 vs0 10.11.12.14 up Response time (msec): 70 vs0 10.11.12.15 down Connection refused. +---------------------------------------------------------------+

cluster1::> vserver services name-service ldap check -vserver vs0 | Vserver: vs0 | | Client Configuration Name: c1 | | LDAP Status: up | LDAP Status Details: Successfully connected to LDAP server "10.11.12.13". |

如果至少有一个已配置的服务器(名称服务器 /ldap-servers )可访问并提供服务,则配置验证将成功。如果 某些服务器无法访问,则会显示警告。

用于管理名称服务切换条目的命令

您可以通过创建,显示,修改和删除名称服务切换条目来管理这些条目。

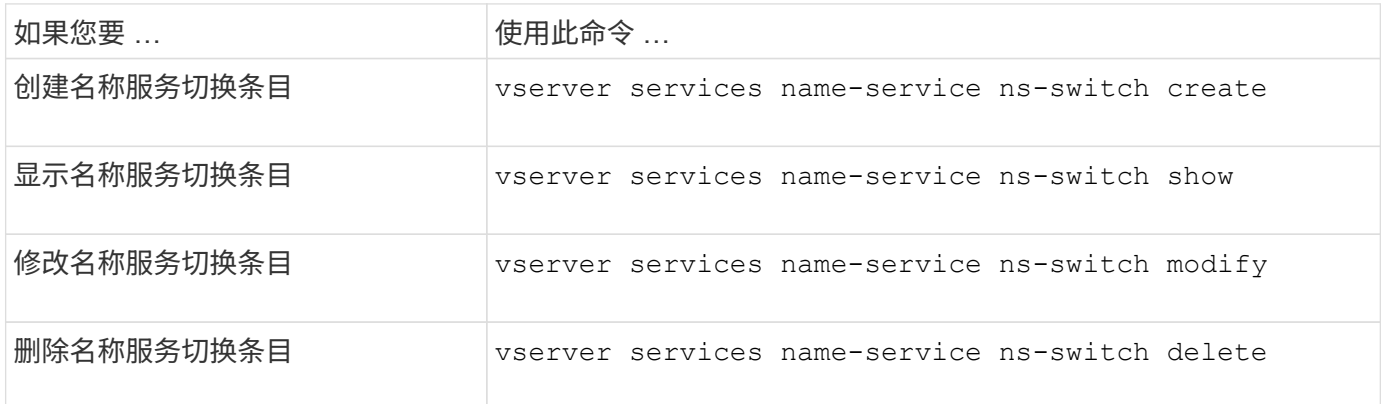

有关详细信息,请参见每个命令的手册页。

### 相关信息

["NetApp](https://www.netapp.com/pdf.html?item=/media/16328-tr-4668pdf.pdf) [技术](https://www.netapp.com/pdf.html?item=/media/16328-tr-4668pdf.pdf)[报](https://www.netapp.com/pdf.html?item=/media/16328-tr-4668pdf.pdf)[告](https://www.netapp.com/pdf.html?item=/media/16328-tr-4668pdf.pdf) [4668](https://www.netapp.com/pdf.html?item=/media/16328-tr-4668pdf.pdf) [:](https://www.netapp.com/pdf.html?item=/media/16328-tr-4668pdf.pdf)《[名](https://www.netapp.com/pdf.html?item=/media/16328-tr-4668pdf.pdf)[称](https://www.netapp.com/pdf.html?item=/media/16328-tr-4668pdf.pdf)[服务](https://www.netapp.com/pdf.html?item=/media/16328-tr-4668pdf.pdf)[最](https://www.netapp.com/pdf.html?item=/media/16328-tr-4668pdf.pdf)[佳实](https://www.netapp.com/pdf.html?item=/media/16328-tr-4668pdf.pdf)[践](https://www.netapp.com/pdf.html?item=/media/16328-tr-4668pdf.pdf)[指](https://www.netapp.com/pdf.html?item=/media/16328-tr-4668pdf.pdf)南[》](https://www.netapp.com/pdf.html?item=/media/16328-tr-4668pdf.pdf)["](https://www.netapp.com/pdf.html?item=/media/16328-tr-4668pdf.pdf)

用于管理名称服务缓存的命令

您可以通过修改生存时间( TTL )值来管理名称服务缓存。TTL 值用于确定名称服务信息 在缓存中的持久性。

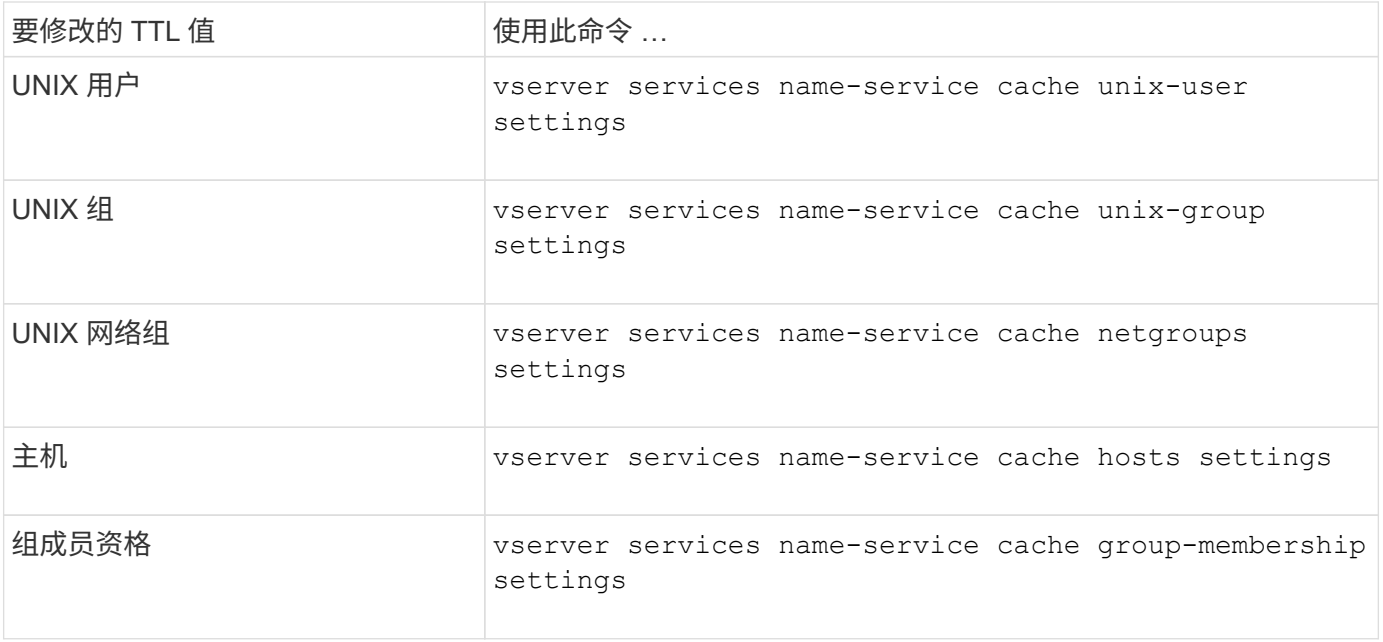

# 相关信息

["ONTAP 9](http://docs.netapp.com/ontap-9/topic/com.netapp.doc.dot-cm-cmpr/GUID-5CB10C70-AC11-41C0-8C16-B4D0DF916E9B.html)[命令](http://docs.netapp.com/ontap-9/topic/com.netapp.doc.dot-cm-cmpr/GUID-5CB10C70-AC11-41C0-8C16-B4D0DF916E9B.html)["](http://docs.netapp.com/ontap-9/topic/com.netapp.doc.dot-cm-cmpr/GUID-5CB10C70-AC11-41C0-8C16-B4D0DF916E9B.html)

# 用于管理名称映射的命令

# 您可以使用特定的 ONTAP 命令来管理名称映射。

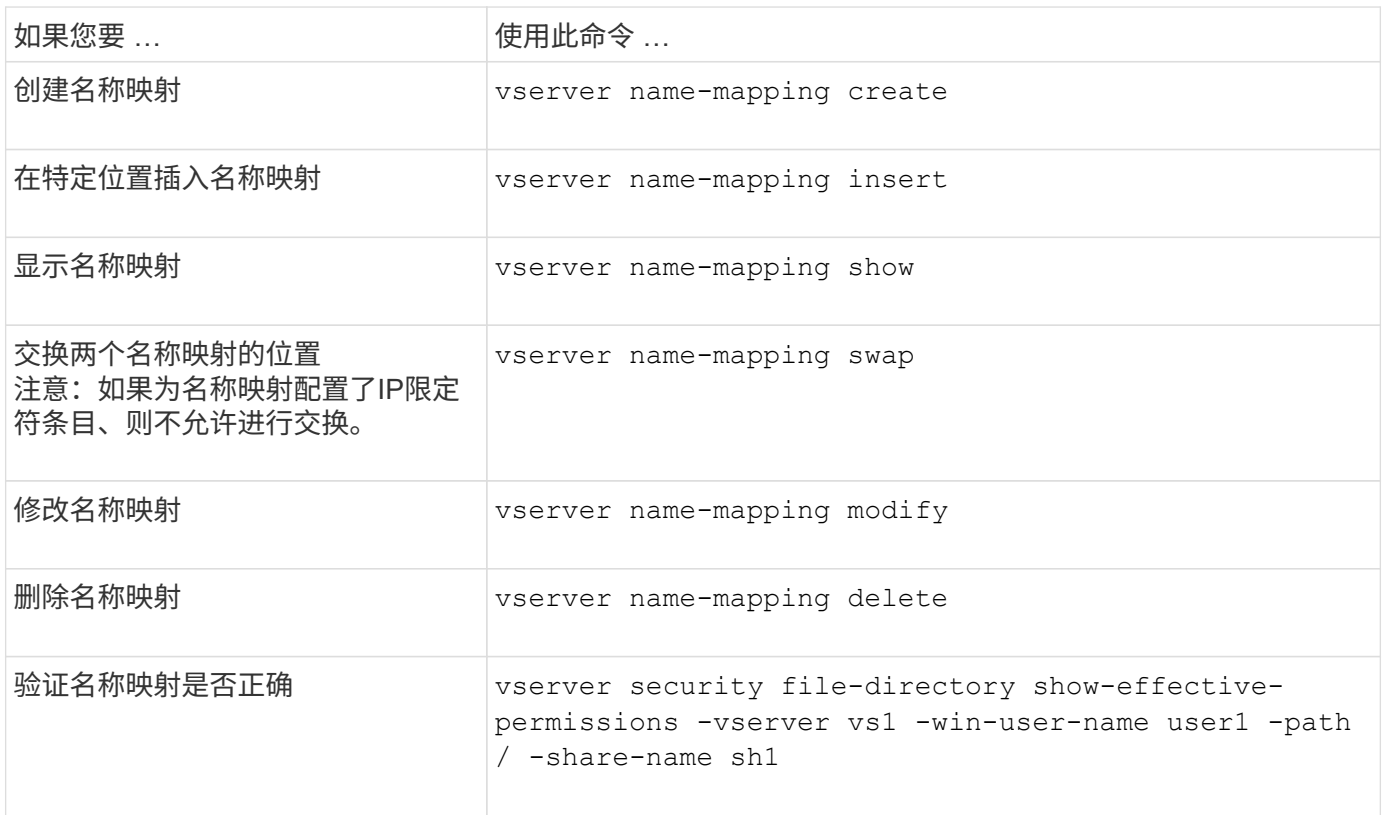

有关详细信息,请参见每个命令的手册页。

# 您可以使用特定的 ONTAP 命令来管理本地 UNIX 用户。

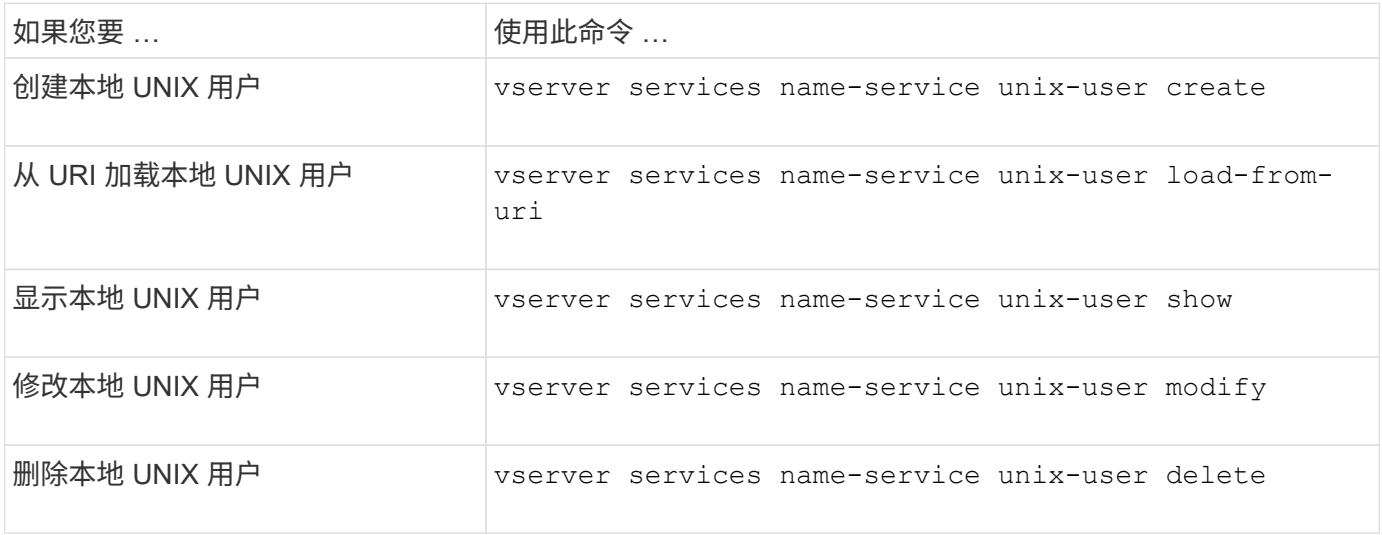

有关详细信息,请参见每个命令的手册页。

用于管理本地 **UNIX** 组的命令

# 您可以使用特定的 ONTAP 命令来管理本地 UNIX 组。

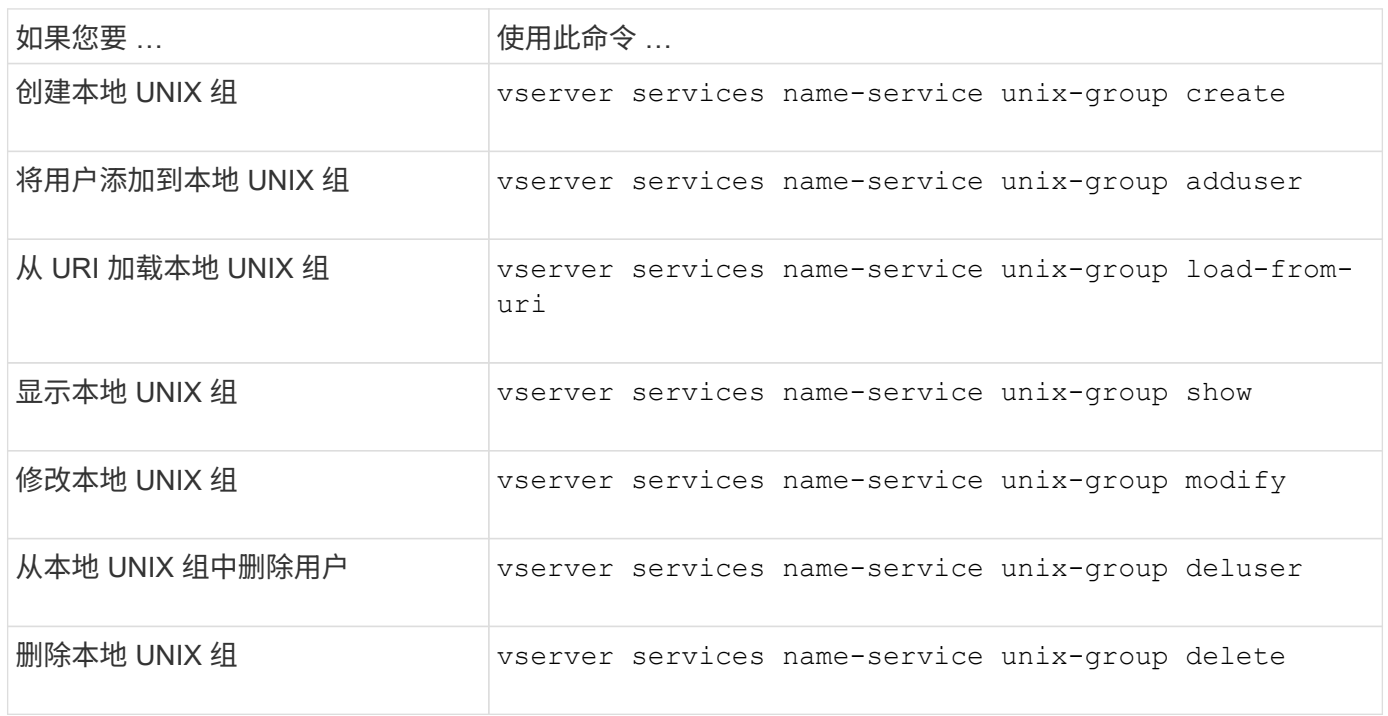

有关详细信息,请参见每个命令的手册页。

本地 **UNIX** 用户,组和组成员的限制

ONTAP 对集群中的最大 UNIX 用户和组数以及用于管理这些限制的命令进行了限制。这些

# 限制可以防止管理员在集群中创建过多的本地 UNIX 用户和组,从而有助于避免性能 问题。

本地 UNIX 用户组和组成员的总数存在限制。本地 UNIX 用户有单独的限制。这些限制在集群范围内。每个新限 制都设置为默认值,您可以修改该值,但最多不能修改为预先分配的硬限制。

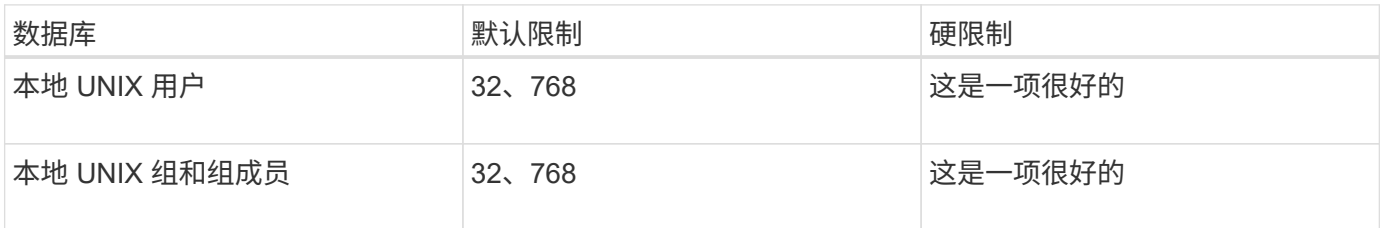

## 管理本地 **UNIX** 用户和组的限制

您可以使用特定的 ONTAP 命令来管理本地 UNIX 用户和组的限制。集群管理员可以使用 这些命令对集群中被认为与本地 UNIX 用户和组数量过多相关的性能问题进行故障排除。

关于此任务

集群管理员可以在高级权限级别使用这些命令。

步骤

1. 执行以下操作之一:

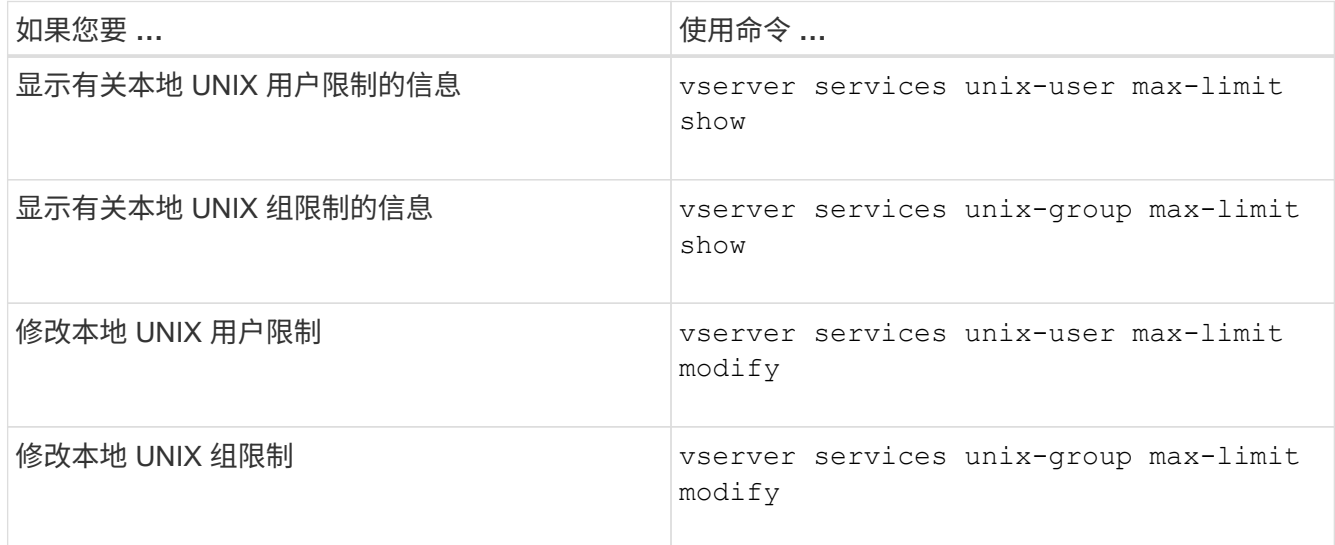

有关详细信息,请参见每个命令的手册页。

用于管理本地网络组的命令

您可以通过以下方式管理本地网络组: 从 URI 加载本地网络组, 在节点间验证其状态, 显 示这些网络组并将其删除。

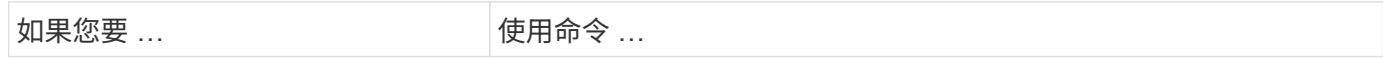
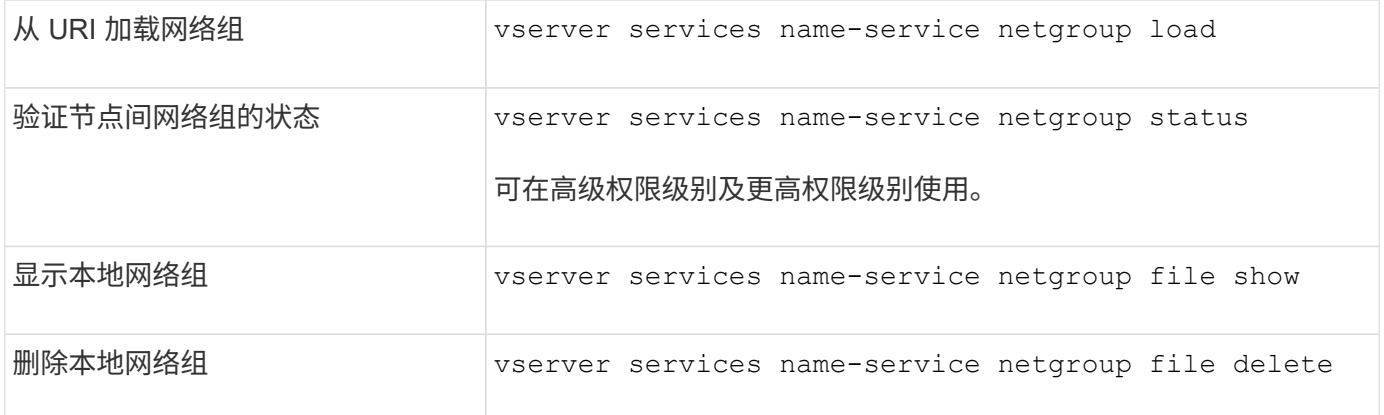

有关详细信息,请参见每个命令的手册页。

用于管理 **NIS** 域配置的命令

您可以使用特定的 ONTAP 命令来管理 NIS 域配置。

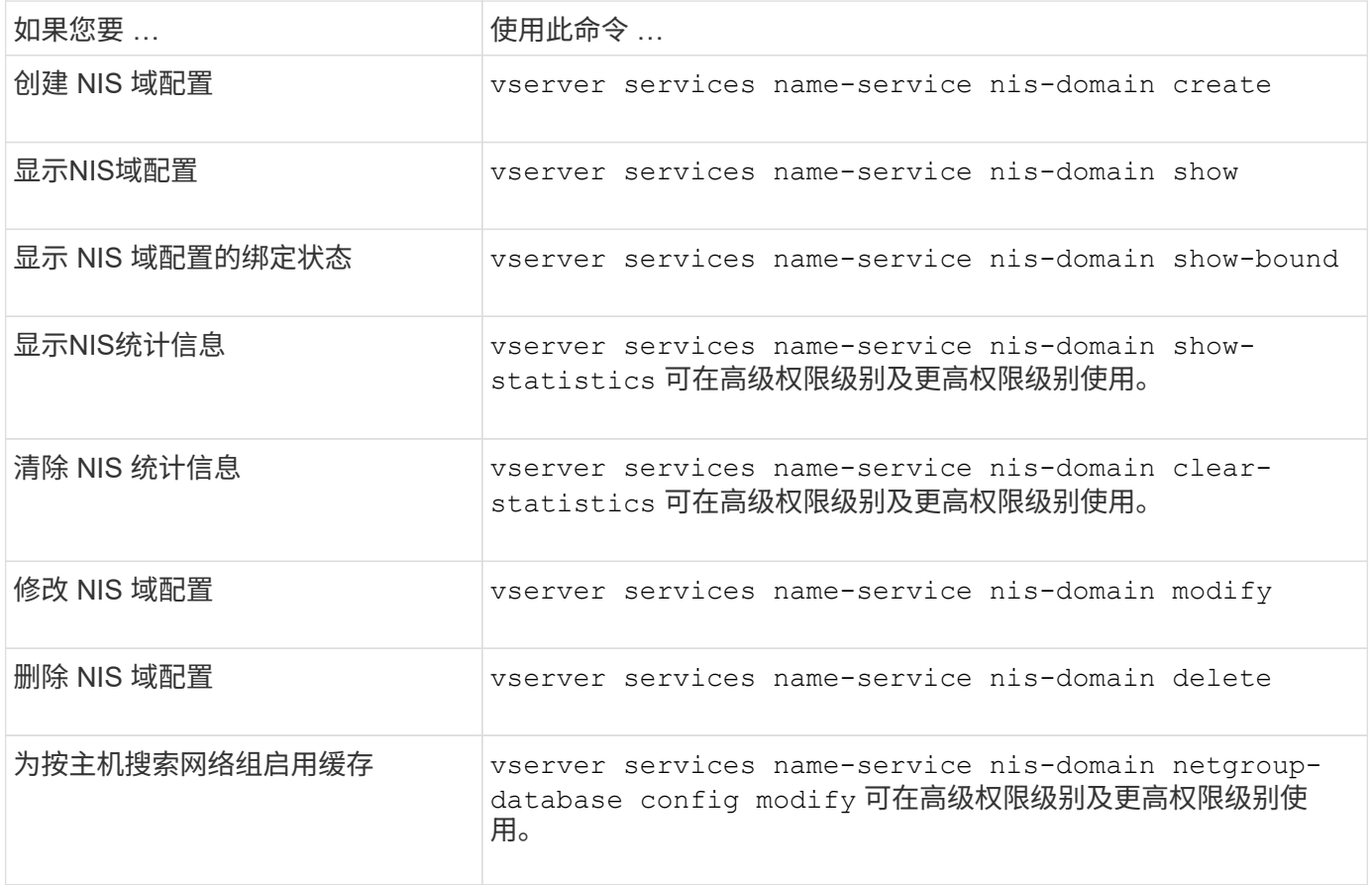

有关详细信息,请参见每个命令的手册页。

用于管理 **LDAP** 客户端配置的命令

您可以使用特定的 ONTAP 命令来管理 LDAP 客户端配置。

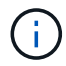

SVM 管理员不能修改或删除集群管理员创建的 LDAP 客户端配置。

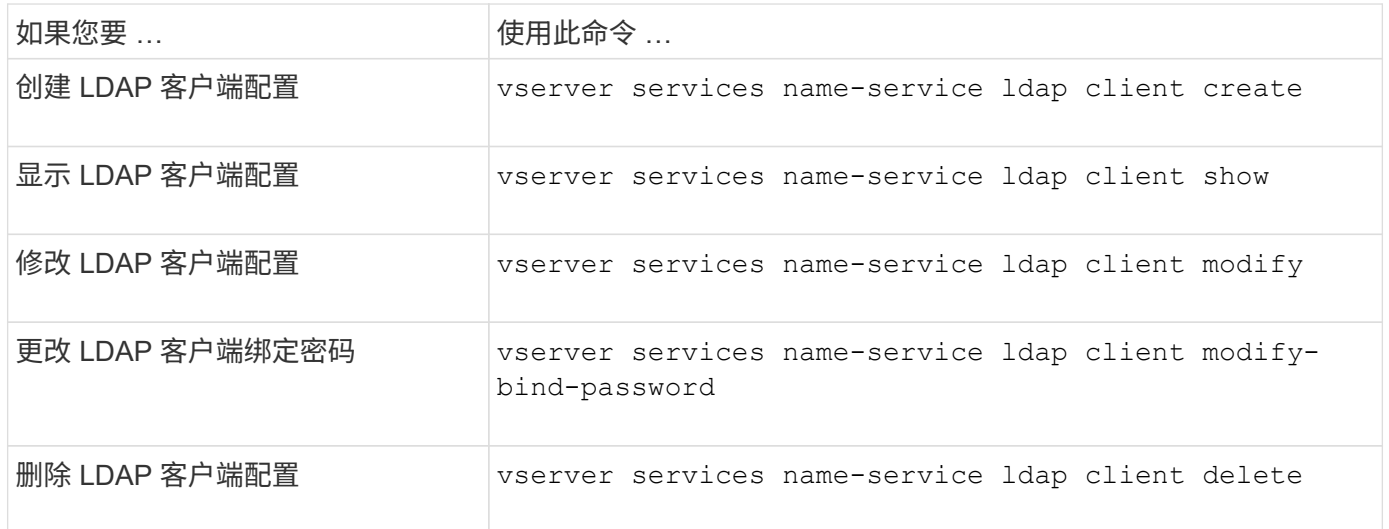

有关详细信息,请参见每个命令的手册页。

# 用于管理 **LDAP** 配置的命令

# 您可以使用特定的 ONTAP 命令来管理 LDAP 配置。

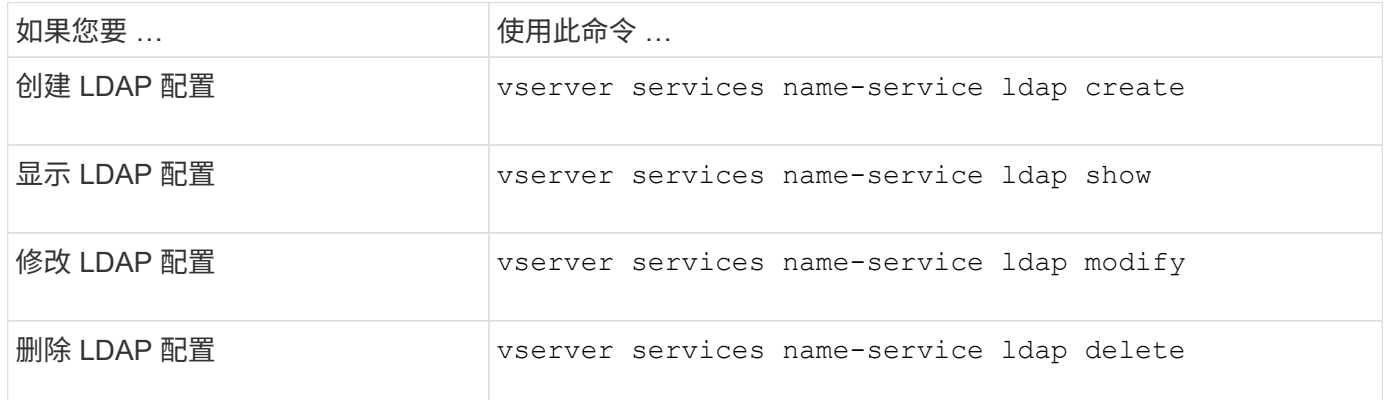

有关详细信息,请参见每个命令的手册页。

用于管理 **LDAP** 客户端模式模板的命令

您可以使用特定的 ONTAP 命令来管理 LDAP 客户端模式模板。

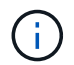

SVM 管理员不能修改或删除集群管理员创建的 LDAP 客户端模式。

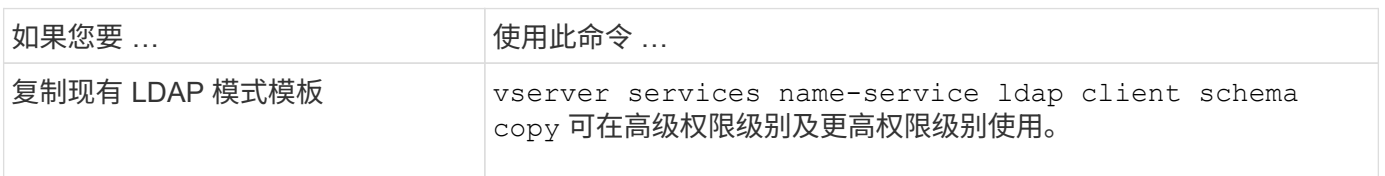

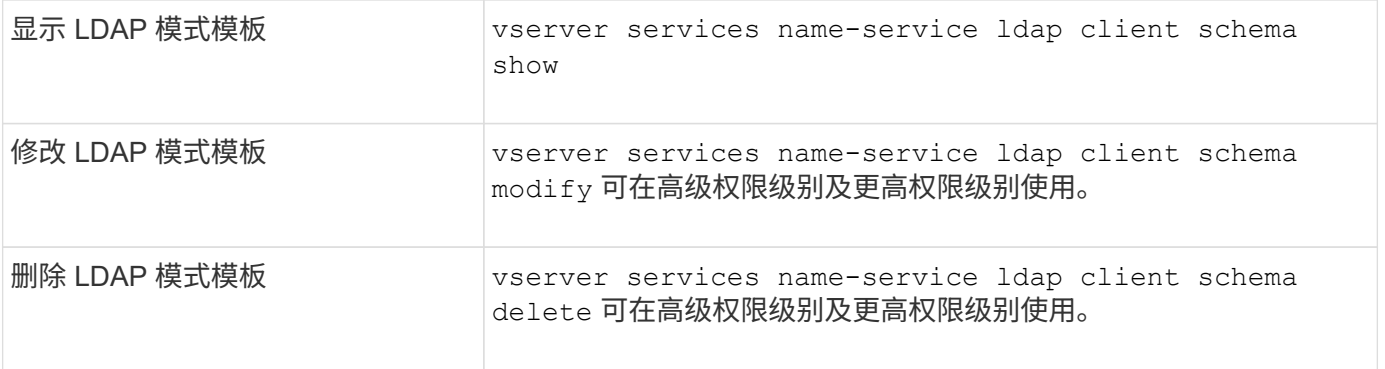

有关详细信息,请参见每个命令的手册页。

# 用于管理 **NFS Kerberos** 接口配置的命令

# 您可以使用特定的 ONTAP 命令来管理 NFS Kerberos 接口配置。

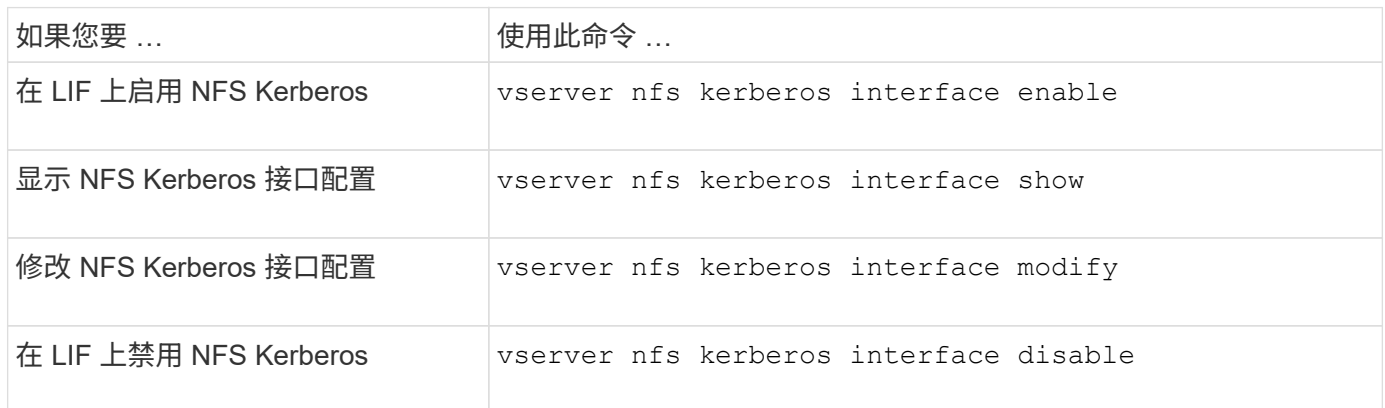

有关详细信息,请参见每个命令的手册页。

# 用于管理 **NFS Kerberos** 域配置的命令

# 您可以使用特定的 ONTAP 命令来管理 NFS Kerberos 域配置。

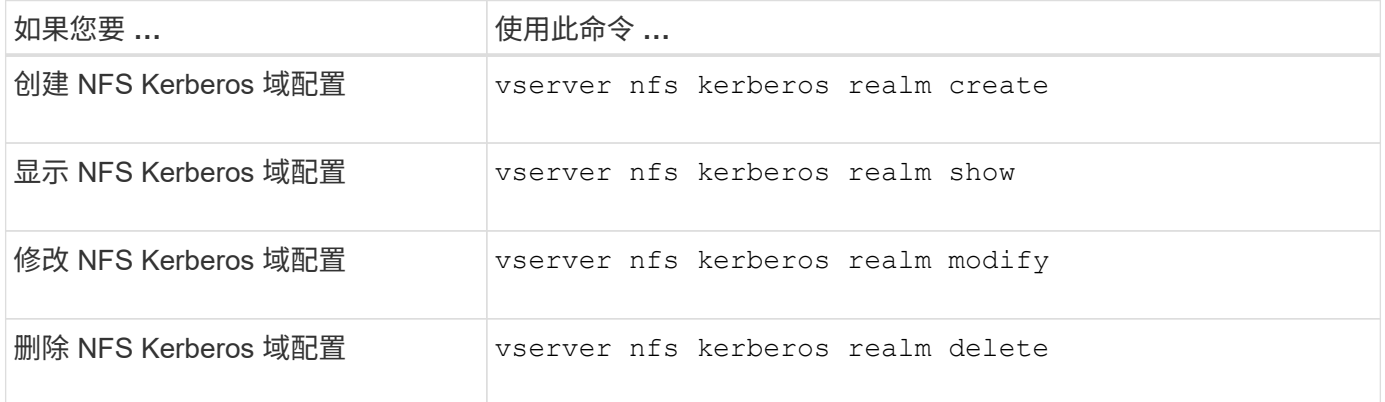

有关详细信息,请参见每个命令的手册页。

# 您可以使用特定的 ONTAP 命令来管理导出策略。

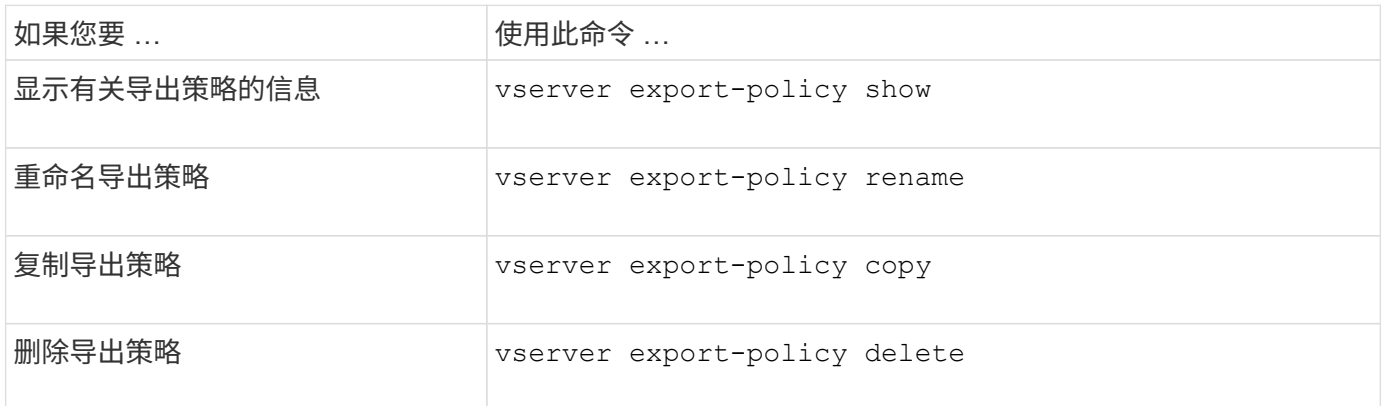

有关详细信息,请参见每个命令的手册页。

用于管理导出规则的命令

您可以使用特定的 ONTAP 命令来管理导出规则。

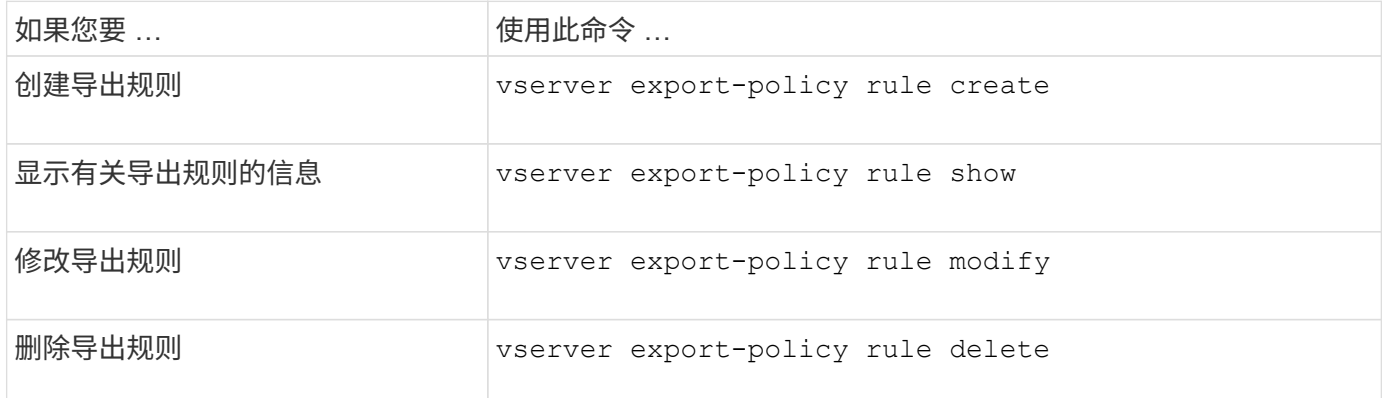

如果您配置了多个与不同客户端匹配的相同导出规则,请确保在管理导出规则时保持同步。

有关详细信息,请参见每个命令的手册页。

# 配置 **NFS** 凭据缓存

 $\bigcap$ 

修改 **NFS** 凭据缓存生存时间的原因

ONTAP 使用凭据缓存存储 NFS 导出访问的用户身份验证所需的信息,以加快访问速度并 提高性能。您可以配置凭据缓存中存储信息的时间长度,以便根据您的环境对其进行自定 义。

修改 NFS 凭据缓存生存时间( TTL )时,有多种情况可帮助解决问题。您应了解这些情形的含义以及进行这些 修改的后果。

#### **reasons**

在以下情况下,请考虑更改默认 TTL :

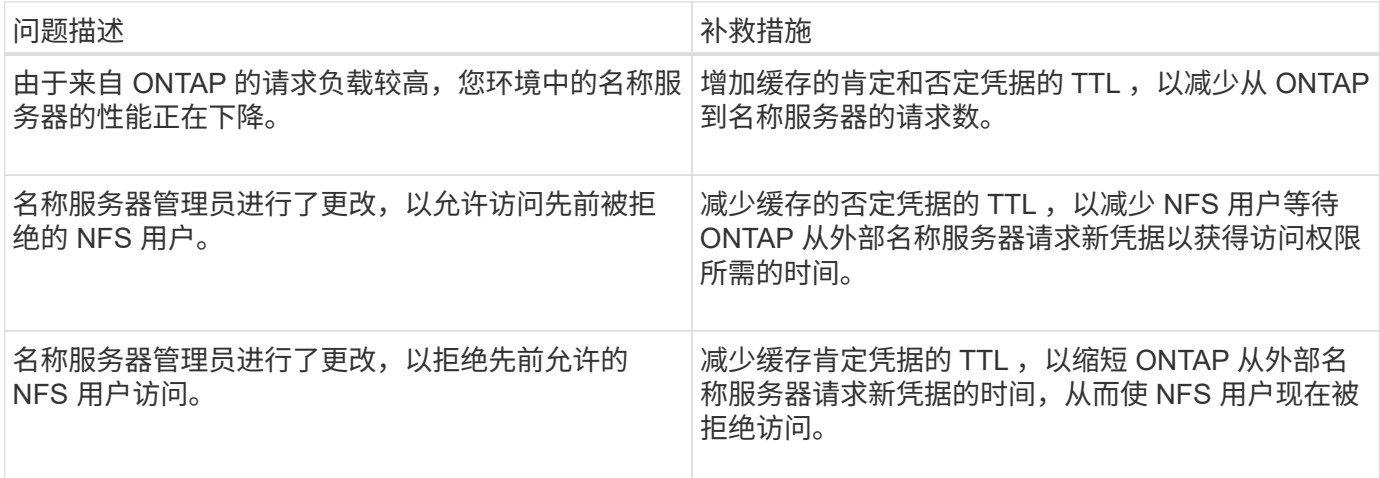

后果

您可以分别修改缓存肯定和否定凭据的时间长度。但是,您应该了解这种做法的优缺点。

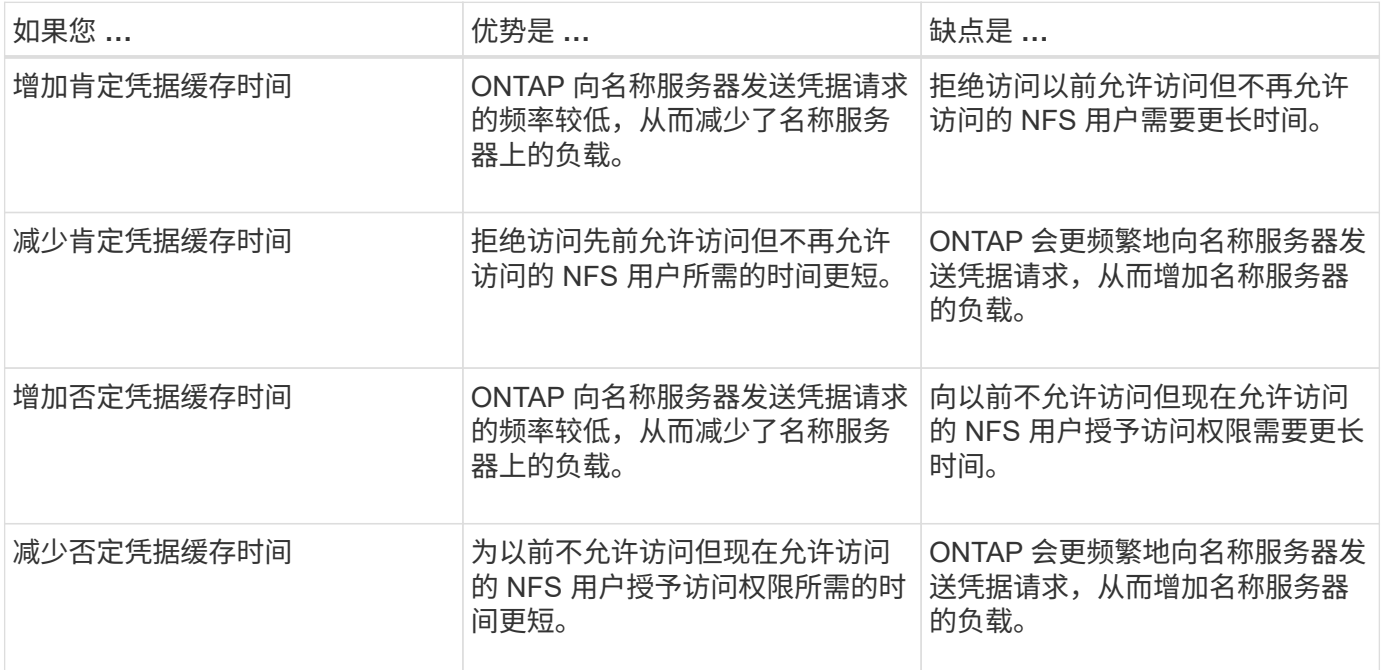

为缓存的 **NFS** 用户凭据配置生存时间

您可以通过修改 Storage Virtual Machine ( SVM ) 的 NFS 服务器来配置 ONTAP 在其内 部缓存中存储 NFS 用户凭据的时间长度(生存时间或 TTL )。这样,您就可以缓解与名 称服务器上的高负载或影响 NFS 用户访问的凭据更改相关的某些问题。

关于此任务

这些参数可在高级权限级别使用。

步骤

1. 将权限级别设置为高级:

set -privilege advanced

2. 执行所需的操作:

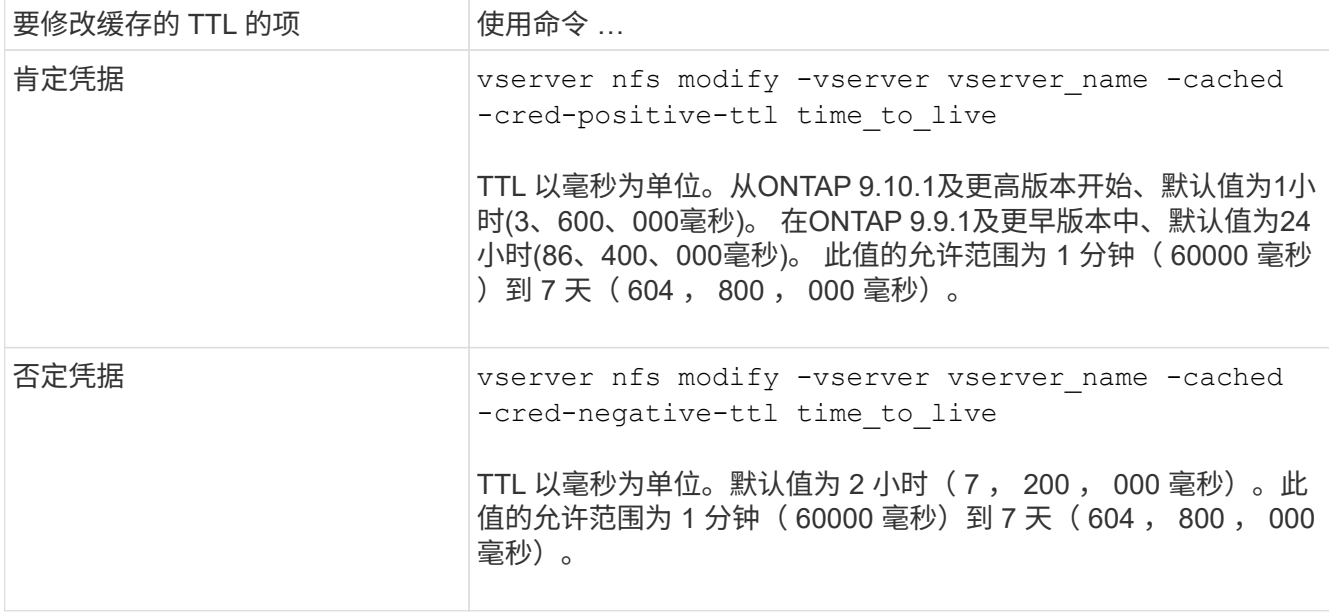

# 3. 返回到管理权限级别:

set -privilege admin

#### 管理导出策略缓存

刷新导出策略缓存

ONTAP 使用多个导出策略缓存来存储与导出策略相关的信息,以加快访问速度。手动转储 导出策略缓存 (vserver export-policy cache flush)删除可能过时的信息并强 制ONTAP从相应的外部资源检索当前信息。这有助于解决与客户端访问 NFS 导出相关的 各种问题。

关于此任务

由于以下原因,导出策略缓存信息可能已过时:

- 最近对导出策略规则进行的更改
- 最近对名称服务器中的主机名记录进行的更改
- 最近对名称服务器中的网络组条目进行的更改
- 从阻止网络组完全加载的网络中断中恢复

步骤

1. 如果未启用名称服务缓存,请在高级权限模式下执行以下操作之一:

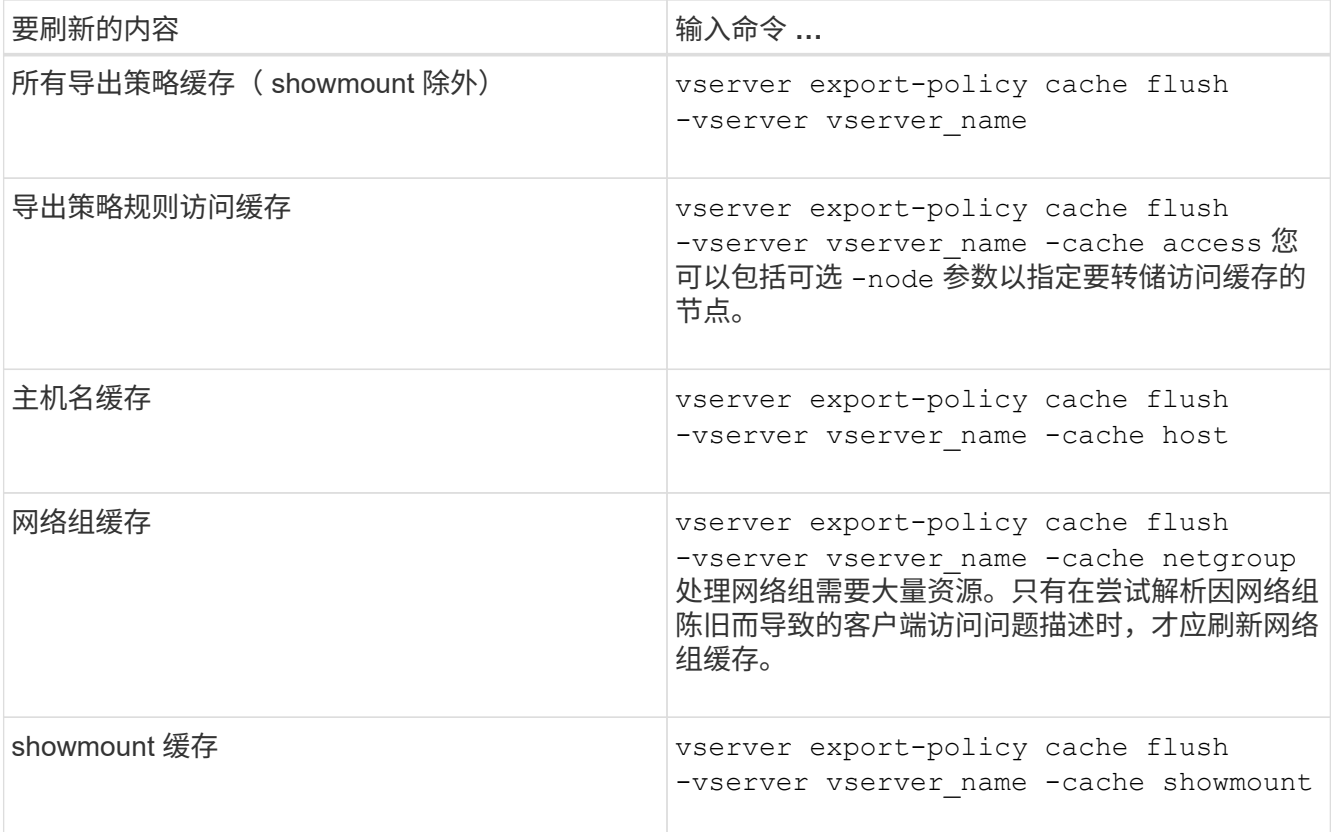

# 2. 如果启用了名称服务缓存,请执行以下操作之一:

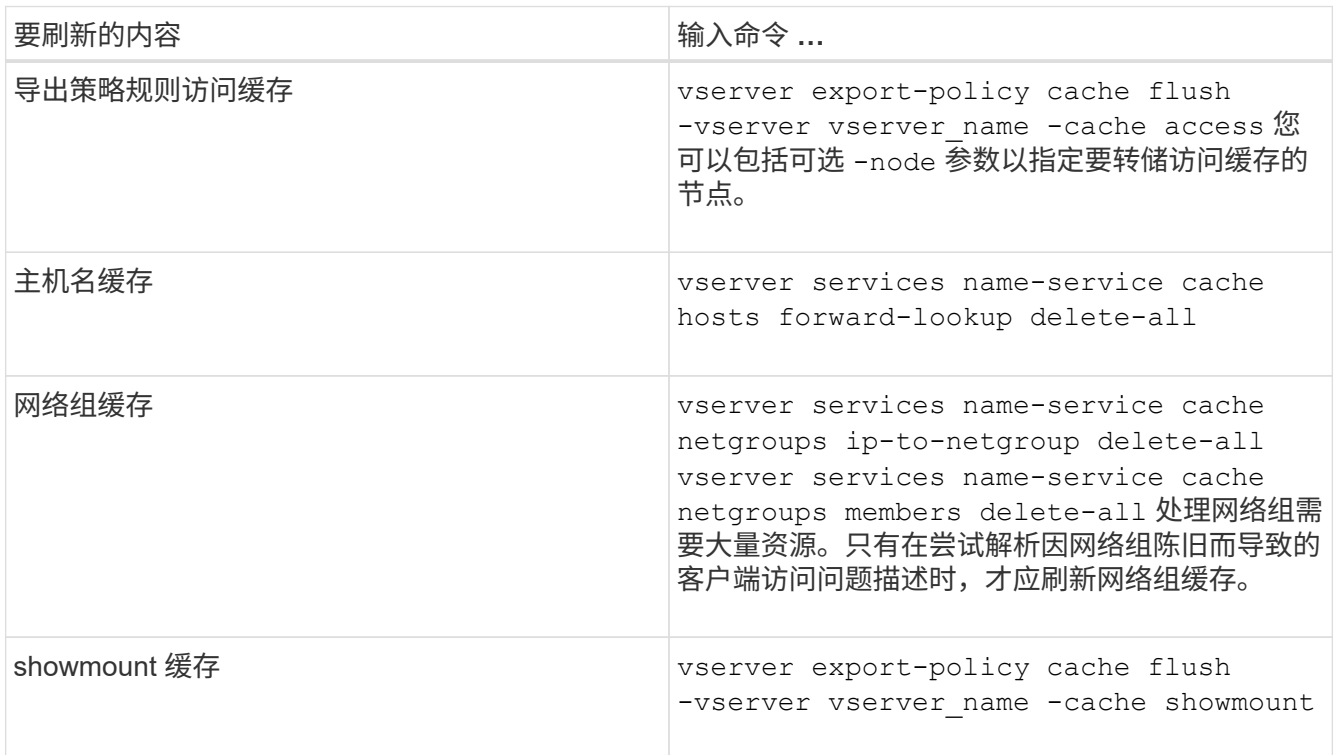

# 显示导出策略网络组队列和缓存

ONTAP 在导入和解析网络组时使用网络组队列,并使用网络组缓存存储生成的信息。在对

导出策略网络组相关问题进行故障排除时、您可以使用 vserver export-policy netgroup queue show 和 vserver export-policy netgroup cache show 用 于显示网络组队列状态和网络组缓存内容的命令。

# 步骤

1. 执行以下操作之一:

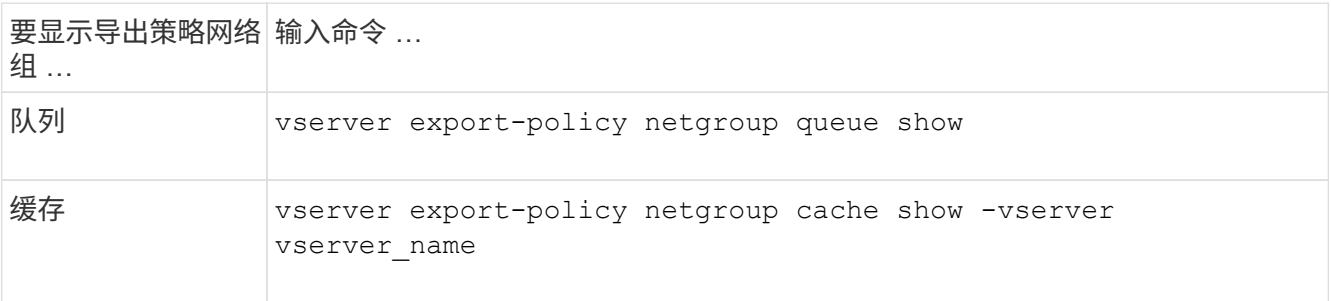

有关详细信息,请参见每个命令的手册页。

检查客户端 **IP** 地址是否为网络组的成员

在对与网络组相关的NFS客户端访问问题进行故障排除时、您可以使用 vserver export-policy netgroup check-membership 命令、以帮助确定客户端IP是否为某 个网络组的成员。

关于此任务

通过检查网络组成员资格,您可以确定 ONTAP 是否意识到客户端是或不是网络组的成员。此外,您还可以通过 它来了解刷新网络组信息时 ONTAP 网络组缓存是否处于瞬时状态。此信息有助于您了解客户端为何可能会被意 外授予或拒绝访问。

# 步骤

1. 检查客户端IP地址的网络组成员资格: vserver export-policy netgroup check-membership -vserver vserver name -netgroup netgroup name -client-ip client ip

此命令可返回以下结果:

◦ 客户端是网络组的成员。

这已通过反向查找扫描或按主机搜索网络组来确认。

◦ 客户端是网络组的成员。

已在 ONTAP 网络组缓存中找到此文件。

- 客户端不是网络组的成员。
- 由于 ONTAP 当前正在刷新网络组缓存,因此无法确定客户端的成员资格。

除非这样做,否则不能明确排除成员资格。使用 vserver export-policy netgroup queue show 命令以监控网络组的加载、并在完成后重试检查。

以下示例检查 IP 地址为 172.17.16.72 的客户端是否为 SVM vs1 上的网络组 mercury 的成员:

 cluster1::> vserver export-policy netgroup check-membership -vserver vs1 -netgroup mercury -client-ip 172.17.16.72

#### 优化访问缓存性能

您可以配置多个参数来优化访问缓存,并在性能与存储在访问缓存中的信息的最新程度之 间找到适当的平衡。

# 关于此任务

配置访问缓存刷新周期时,请记住以下几点:

• 值越高意味着条目在访问缓存中的保留时间越长。

其优势在于性能更好,因为 ONTAP 在刷新访问缓存条目上花费的资源更少。缺点是,如果导出策略规则发 生更改,而访问缓存条目因此变得陈旧,则更新这些条目需要的时间会较长。因此,应获取访问权限的客户 端可能会被拒绝,而应被拒绝的客户端可能会获得访问权限。

• 值越低意味着 ONTAP 更新访问缓存条目的频率越高。

其优势在于,条目更新,客户端更有可能被正确授予或拒绝访问。缺点是性能下降,因为 ONTAP 会花费更 多资源来刷新访问缓存条目。

#### 步骤

1. 将权限级别设置为高级:

set -privilege advanced

2. 执行所需的操作:

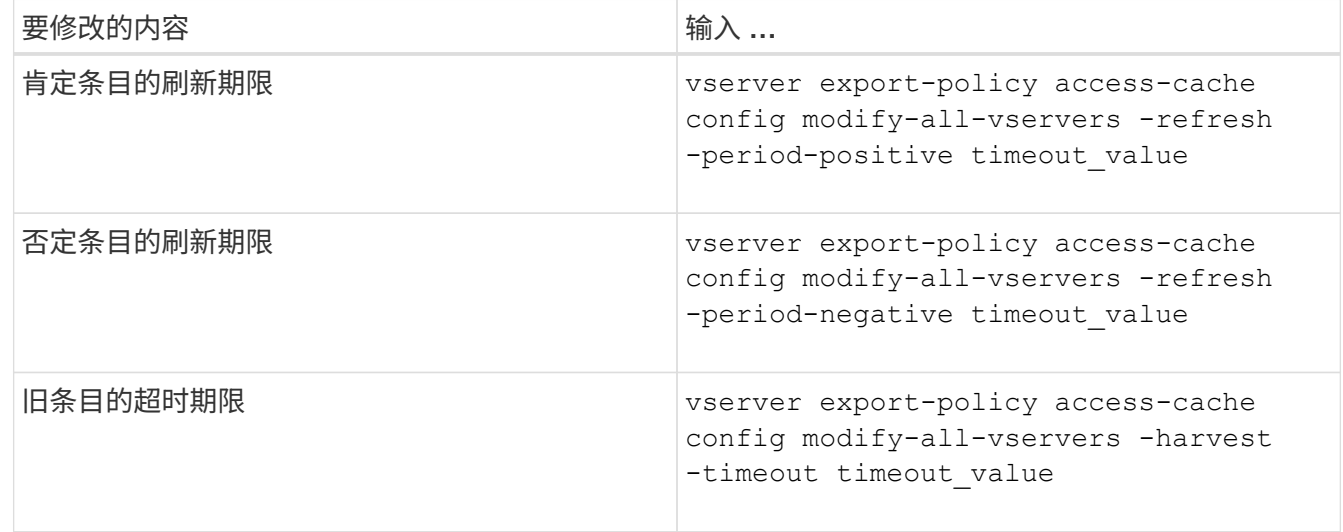

#### 3. 验证新参数设置:

vserver export-policy access-cache config show-all-vservers

#### 4. 返回到管理权限级别:

set -privilege admin

#### 管理文件锁定

关于协议之间的文件锁定

文件锁定是客户端应用程序用来防止用户访问先前由另一用户打开的文件的方法。ONTAP 锁定文件的方式取决于客户端的协议。

如果客户端是 NFS 客户端,则建议锁定;如果客户端是 SMB 客户端,则必须锁定。

由于 NFS 和 SMB 文件锁定之间的差异, NFS 客户端可能无法访问先前由 SMB 应用程序打开的文件。

当 NFS 客户端尝试访问 SMB 应用程序锁定的文件时,会发生以下情况:

- 在混合卷或NTFS卷中、文件操作(如) rm, rmdir,和 mv 是否可以对NFS应用程序执行发生原因以使其失 败。
- SMB 拒绝读取和拒绝写入打开模式分别拒绝 NFS 读取和写入操作。
- 如果文件的写入范围使用独占 SMB 字节锁锁定,则 NFS 写入操作将失败。

在 UNIX 安全模式卷中, NFS 取消链接和重命名操作会忽略 SMB 锁定状态并允许访问文件。UNIX 安全模式卷 上的所有其他 NFS 操作均遵循 SMB 锁定状态。

#### **ONTAP** 如何处理只读位

只读位会逐个文件进行设置,以反映文件是可写(已禁用)还是只读(已启用)。

使用 Windows 的 SMB 客户端可以设置每个文件的只读位。NFS 客户端不会设置每个文件只读位,因为 NFS 客户端不会执行任何使用每个文件只读位的协议操作。

当使用 Windows 的 SMB 客户端创建文件时, ONTAP 可以在该文件上设置只读位。在 NFS 客户端和 SMB 客 户端之间共享文件时, ONTAP 还可以设置只读位。NFS 客户端和 SMB 客户端使用某些软件时,需要启用只读 位。

要使 ONTAP 对 NFS 客户端和 SMB 客户端之间共享的文件保持适当的读写权限,它会根据以下规则处理只读 位:

- NFS 会将启用了只读位的任何文件视为未启用写入权限位。
- 如果 NFS 客户端禁用了所有写入权限位,并且先前至少启用了其中一个位,则 ONTAP 会为该文件启用只 读位。
- 如果 NFS 客户端启用任何写入权限位,则 ONTAP 会禁用该文件的只读位。
- 如果启用了文件的只读位,而 NFS 客户端尝试发现文件的权限,则不会将文件的权限位发送到 NFS 客户端 ;而 ONTAP 是将权限位发送到 NFS 客户端,并屏蔽写入权限位。
- 如果启用了文件的只读位,而 SMB 客户端禁用了只读位,则 ONTAP 将为此文件启用所有者的写入权限 位。

• 启用了只读位的文件只能由 root 用户写入。

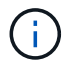

对文件权限的更改会立即在 SMB 客户端上生效,但如果 NFS 客户端启用属性缓存,则可能不会 立即在 NFS 客户端上生效。

在处理共享路径组件上的锁定时, **ONTAP** 与 **Windows** 有何不同

与 Windows 不同, ONTAP 不会在打开文件时锁定打开文件的路径的每个组件。此行为也 会影响 SMB 共享路径。

由于 ONTAP 不会锁定路径的每个组件,因此可以重命名打开的文件或共享上方的路径组件,这可能会导致某些 应用程序出现发生原因问题,也可能发生原因会使 SMB 配置中的共享路径无效。这可能发生原因会使此共享无 法访问。

为了避免重命名路径组件导致的问题、您可以应用Windows访问控制列表(ACL)安全设置、以防止用户或应用程 序重命名关键目录。

了解更多信息 ["](https://kb.netapp.com/Advice_and_Troubleshooting/Data_Storage_Software/ONTAP_OS/How_to_prevent_directories_from_being_renamed_while_clients_are_accessing_them)[如](https://kb.netapp.com/Advice_and_Troubleshooting/Data_Storage_Software/ONTAP_OS/How_to_prevent_directories_from_being_renamed_while_clients_are_accessing_them)[何防](https://kb.netapp.com/Advice_and_Troubleshooting/Data_Storage_Software/ONTAP_OS/How_to_prevent_directories_from_being_renamed_while_clients_are_accessing_them)[止](https://kb.netapp.com/Advice_and_Troubleshooting/Data_Storage_Software/ONTAP_OS/How_to_prevent_directories_from_being_renamed_while_clients_are_accessing_them)[在](https://kb.netapp.com/Advice_and_Troubleshooting/Data_Storage_Software/ONTAP_OS/How_to_prevent_directories_from_being_renamed_while_clients_are_accessing_them)[客](https://kb.netapp.com/Advice_and_Troubleshooting/Data_Storage_Software/ONTAP_OS/How_to_prevent_directories_from_being_renamed_while_clients_are_accessing_them)[户](https://kb.netapp.com/Advice_and_Troubleshooting/Data_Storage_Software/ONTAP_OS/How_to_prevent_directories_from_being_renamed_while_clients_are_accessing_them)[端](https://kb.netapp.com/Advice_and_Troubleshooting/Data_Storage_Software/ONTAP_OS/How_to_prevent_directories_from_being_renamed_while_clients_are_accessing_them)[访问](https://kb.netapp.com/Advice_and_Troubleshooting/Data_Storage_Software/ONTAP_OS/How_to_prevent_directories_from_being_renamed_while_clients_are_accessing_them)[目](https://kb.netapp.com/Advice_and_Troubleshooting/Data_Storage_Software/ONTAP_OS/How_to_prevent_directories_from_being_renamed_while_clients_are_accessing_them)[录时](https://kb.netapp.com/Advice_and_Troubleshooting/Data_Storage_Software/ONTAP_OS/How_to_prevent_directories_from_being_renamed_while_clients_are_accessing_them)[重命名](https://kb.netapp.com/Advice_and_Troubleshooting/Data_Storage_Software/ONTAP_OS/How_to_prevent_directories_from_being_renamed_while_clients_are_accessing_them)[这些](https://kb.netapp.com/Advice_and_Troubleshooting/Data_Storage_Software/ONTAP_OS/How_to_prevent_directories_from_being_renamed_while_clients_are_accessing_them)[目](https://kb.netapp.com/Advice_and_Troubleshooting/Data_Storage_Software/ONTAP_OS/How_to_prevent_directories_from_being_renamed_while_clients_are_accessing_them)[录](https://kb.netapp.com/Advice_and_Troubleshooting/Data_Storage_Software/ONTAP_OS/How_to_prevent_directories_from_being_renamed_while_clients_are_accessing_them)["](https://kb.netapp.com/Advice_and_Troubleshooting/Data_Storage_Software/ONTAP_OS/How_to_prevent_directories_from_being_renamed_while_clients_are_accessing_them)。

显示有关锁定的信息

您可以显示有关当前文件锁定的信息,包括锁定的锁定类型以及锁定状态,字节范围锁定 ,共享锁定模式,委派锁定和机会锁定的详细信息,以及锁定是使用持久句柄还是持久句 柄打开的。

关于此任务

对于通过 NFSv4 或 NFSv4.1 建立的锁定,无法显示客户端 IP 地址。

默认情况下,命令会显示有关所有锁定的信息。您可以使用命令参数显示有关特定 Storage Virtual Machine ( SVM )锁定的信息,或者按其他条件筛选命令的输出。

。 vserver locks show 命令可显示有关四种类型的锁定的信息:

- 字节范围锁定,仅锁定文件的一部分。
- 共享锁定,用于锁定打开的文件。
- 机会锁,用于控制 SMB 上的客户端缓存。
- 委派,用于通过 NFSv4.x 控制客户端缓存

通过指定可选参数,您可以确定有关每个锁定类型的重要信息。有关详细信息,请参见命令的手册页。

步骤

1. 使用显示有关锁定的信息 vserver locks show 命令:

示例

以下示例显示了路径为的文件上的NFSv4锁定的摘要信息 /vol1/file1。共享锁定访问模式为 writedeny\_none,而锁定是通过写入委派授予的:

cluster1::> vserver locks show Vserver: vs0 Volume Object Path LIF Protocol Lock Type Client ------- ------------------------- ----------- --------- ----------- ------ vol1 /vol1/file1 lif1 nfsv4 share-level -Sharelock Mode: write-deny none delegation - Delegation Type: write

以下示例显示路径为的文件上SMB锁定的详细操作锁定和共享锁定信息 /data2/data2\_2/intro.pptx。对 于 IP 地址为 10.3.1.3 的客户端,共享锁定访问模式为 write-deny\_none 的文件会授予持久句柄。租用机会锁会 授予批量机会锁级别:

cluster1::> vserver locks show -instance -path /data2/data2\_2/intro.pptx Vserver: vs1 Volume: data2\_2 Logical Interface: lif2 Object Path: /data2/data2\_2/intro.pptx Lock UUID: 553cf484-7030-4998-88d3-1125adbba0b7 Lock Protocol: cifs Lock Type: share-level Node Holding Lock State: node3 Lock State: granted Bytelock Starting Offset: - Number of Bytes Locked: - Bytelock is Mandatory: - Bytelock is Exclusive: - Bytelock is Superlock: - Bytelock is Soft: - Oplock Level: - Shared Lock Access Mode: write-deny none Shared Lock is Soft: false Delegation Type: - Client Address: 10.3.1.3 SMB Open Type: durable SMB Connect State: connected SMB Expiration Time (Secs): - SMB Open Group ID: 78a90c59d45ae211998100059a3c7a00a007f70da0f8ffffcd445b0300000000 Vserver: vs1 Volume: data2\_2

 Logical Interface: lif2 Object Path: /data2/data2\_2/test.pptx Lock UUID: 302fd7b1-f7bf-47ae-9981-f0dcb6a224f9 Lock Protocol: cifs Lock Type: op-lock Node Holding Lock State: node3 Lock State: granted Bytelock Starting Offset: - Number of Bytes Locked: - Bytelock is Mandatory: - Bytelock is Exclusive: - Bytelock is Superlock: - Bytelock is Soft: - Oplock Level: batch Shared Lock Access Mode: - Shared Lock is Soft: - Delegation Type: - Client Address: 10.3.1.3 SMB Open Type: - SMB Connect State: connected SMB Expiration Time (Secs): - SMB Open Group ID: 78a90c59d45ae211998100059a3c7a00a007f70da0f8ffffcd445b0300000000

正在中断锁定

当文件锁定阻止客户端访问文件时,您可以显示有关当前持有的锁定的信息,然后中断特 定锁定。可能需要中断锁定的情形示例包括调试应用程序。

关于此任务

。 vserver locks break 命令只能在高级权限级别及更高权限级别下使用。命令的手册页包含详细信息。

步骤

1. 要查找解除锁定所需的信息、请使用 vserver locks show 命令:

命令的手册页包含详细信息。

2. 将权限级别设置为高级:

set -privilege advanced

3. 执行以下操作之一:

如果要通过指定 … 来中断锁定 输入命令 …

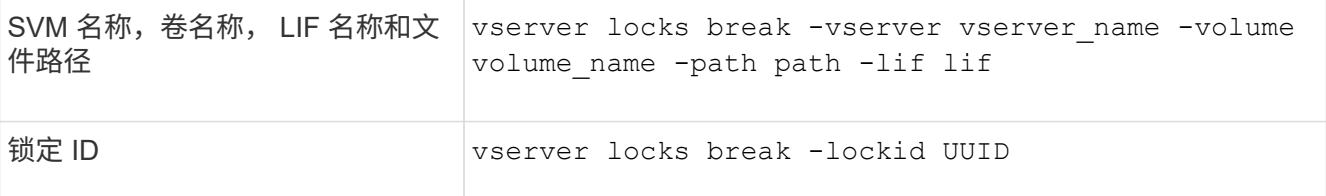

#### 4. 返回到管理权限级别:

set -privilege admin

**FPolicy** 首次读取和首次写入筛选器如何与 **NFS** 配合使用

如果使用将读 / 写操作作为受监控事件的外部 FPolicy 服务器启用了 FPolicy ,则 NFS 客 户端在读取 / 写入请求的高流量期间会遇到较长的响应时间。对于 NFS 客户端,在 FPolicy 中使用首次读取和首次写入筛选器可减少 FPolicy 通知的数量并提高性能。

在 NFS 中,客户端通过提取文件句柄对文件执行 I/O 。此句柄可能在服务器和客户端重新启动后仍然有效。因 此,客户端可以在不重新检索句柄的情况下缓存句柄并在其上发送请求。在常规会话中,会向文件服务器发送大 量读 / 写请求。如果为所有这些请求生成通知,可能会导致以下问题:

- 由于额外的通知处理和较长的响应时间,负载会增加。
- 向 FPolicy 服务器发送大量通知,即使该服务器不受所有通知的影响。

从客户端收到特定文件的第一个读 / 写请求后,将创建一个缓存条目,并增加读 / 写计数。此请求将标记为首次 读取 / 写入操作,并生成 FPolicy 事件。在为 NFS 客户端规划和创建 FPolicy 筛选器之前,您应了解 FPolicy 筛 选器工作原理的基础知识。

• 首次读取:筛选客户端读取请求以进行首次读取。

如果对NFS事件使用此筛选器、则会显示 -file-session-io-grouping-count 和 -file-session -io-grouping-duration 设置用于确定要处理FPolicy的首次读取请求。

•首次写入: 筛选客户端写入请求以进行首次写入。

如果对NFS事件使用此筛选器、则会显示 -file-session-io-grouping-count 和 -file-session -io-grouping-duration 设置用于确定要处理FPolicy的首次写入请求。

NFS 服务器数据库中添加了以下选项。

file-session-io-grouping-count: Number of I/O Ops on a File to Be Clubbed and Considered as One Session for Event Generation file-session-io-grouping-duration: Duration for Which I/O Ops on a File to Be Clubbed and Considered as One Session for Event Generation

NFSv4.1 协议包含一个服务器实施 ID , 用于记录服务器域, 名称和日期。您可以修改服 务器实施 ID 的默认值。更改默认值可能会很有用,例如,在收集使用情况统计信息或对互 操作性问题进行故障排除时。有关详细信息,请参见 RFC 5661 。

## 关于此任务

这三个选项的默认值如下:

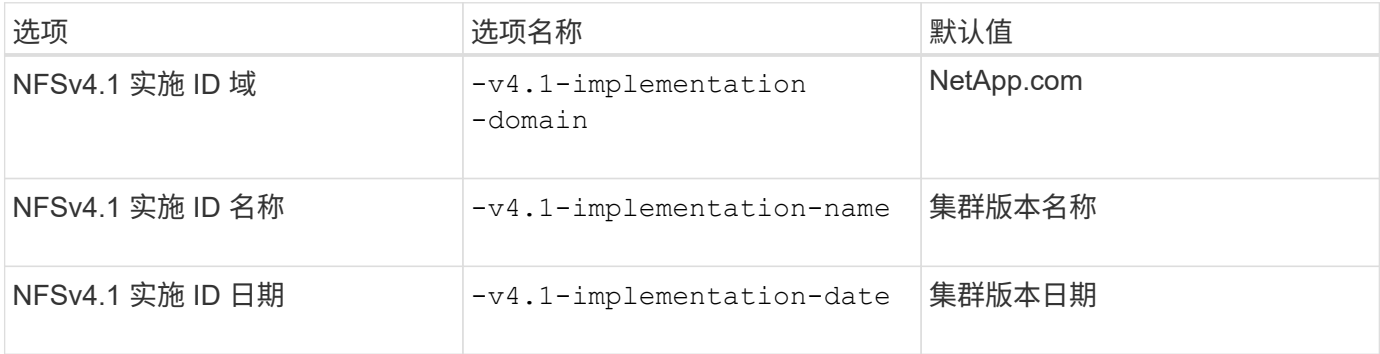

### 步骤

1. 将权限级别设置为高级:

set -privilege advanced

2. 执行以下操作之一:

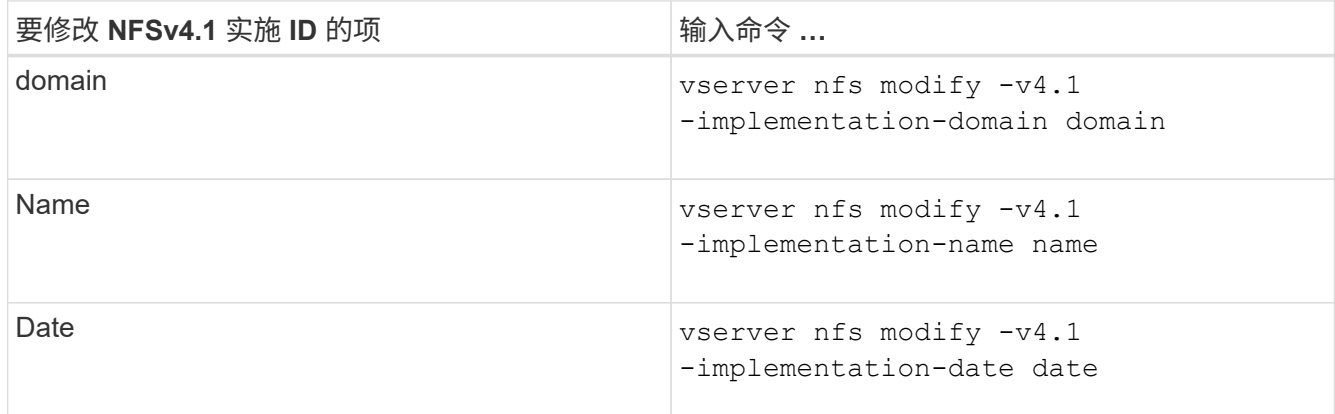

# 3. 返回到管理权限级别:

set -privilege admin

# 管理 **NFSv4 ACL**

启用 **NFSv4 ACL** 的优势

# 启用 NFSv4 ACL 具有许多优势。

启用 NFSv4 ACL 的优势包括:

- 更精细地控制用户对文件和目录的访问
- 提高 NFS 安全性
- 改进了与 CIFS 的互操作性
- 取消了每个用户 16 个组的 NFS 限制

**NFSv4 ACL** 的工作原理

使用 NFSv4 ACL 的客户端可以对系统上的文件和目录设置和查看 ACL 。在具有 ACL 的 目录中创建新文件或子目录时,新文件或子目录会继承 ACL 中已标记有相应继承标志的所 有 ACL 条目( ACE )。

在根据 NFSv4 请求创建文件或目录时,生成的文件或目录上的 ACL 取决于文件创建请求是包含 ACL 还是仅包 含标准 UNIX 文件访问权限,以及父目录是否具有 ACL :

- 如果请求包含 ACL, 则会使用该 ACL。
- 如果此请求仅包含标准 UNIX 文件访问权限,但父目录具有 ACL ,则只要父目录的 ACL 中的 ACE 已使用 适当的继承标志进行标记,新文件或目录就会继承这些 ACE 。

 $\mathbf{f}$ 

即使如此、也会继承父ACL -v4.0-acl 设置为 off。

- 如果此请求仅包含标准 UNIX 文件访问权限,并且父目录没有 ACL ,则会使用客户端文件模式设置标准 UNIX 文件访问权限。
- 如果此请求仅包含标准 UNIX 文件访问权限,并且父目录具有不可继承的 ACL ,则只会使用模式位创建新 对象。

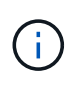

如果 -chown-mode 参数已设置为 restricted 中的命令 vserver nfs 或 vserver export-policy rule 系列、文件所有权只能由超级用户更改、即使使用NFSv4 ACL设置的磁 盘权限允许非root用户更改文件所有权也是如此。有关详细信息,请参见相关手册页。

启用或禁用修改 **NFSv4 ACL**

当ONTAP接收到 chmod 命令时、默认情况下、系统会保留并修改ACL、以反映模式位更 改。您可以禁用 -v4-acl-preserve 参数以更改要丢弃ACL时的行为。

关于此任务

使用统一安全模式时,此参数还指定客户端为文件或目录发送 chmod , chgroup 或 chown 命令时是保留还是 删除 NTFS 文件权限。

此参数的默认值为 enabled 。

# 步骤

1. 将权限级别设置为高级:

set -privilege advanced

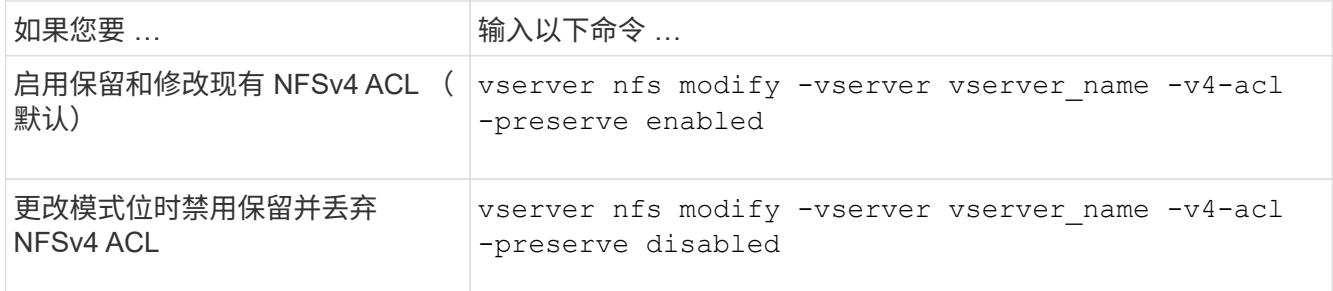

3. 返回到管理权限级别:

set -privilege admin

**ONTAP** 如何使用 **NFSv4 ACL** 来确定是否可以删除文件

为了确定是否可以删除某个文件, ONTAP 将结合使用该文件的删除位和所在目录的 delete\_child 位。有关详细信息,请参见 NFS 4.1 RFC 5661 。

启用或禁用 **NFSv4 ACL**

要启用或禁用NFSv4 ACL、您可以修改 -v4.0-acl 和 -v4.1-acl 选项默认情况下,这 些选项处于禁用状态。

关于此任务

。 -v4.0-acl 或 -v4.1-acl 选项用于控制NFSv4 ACL的设置和查看、而不用于控制在访问检查中强制实施 这些ACL。

### 步骤

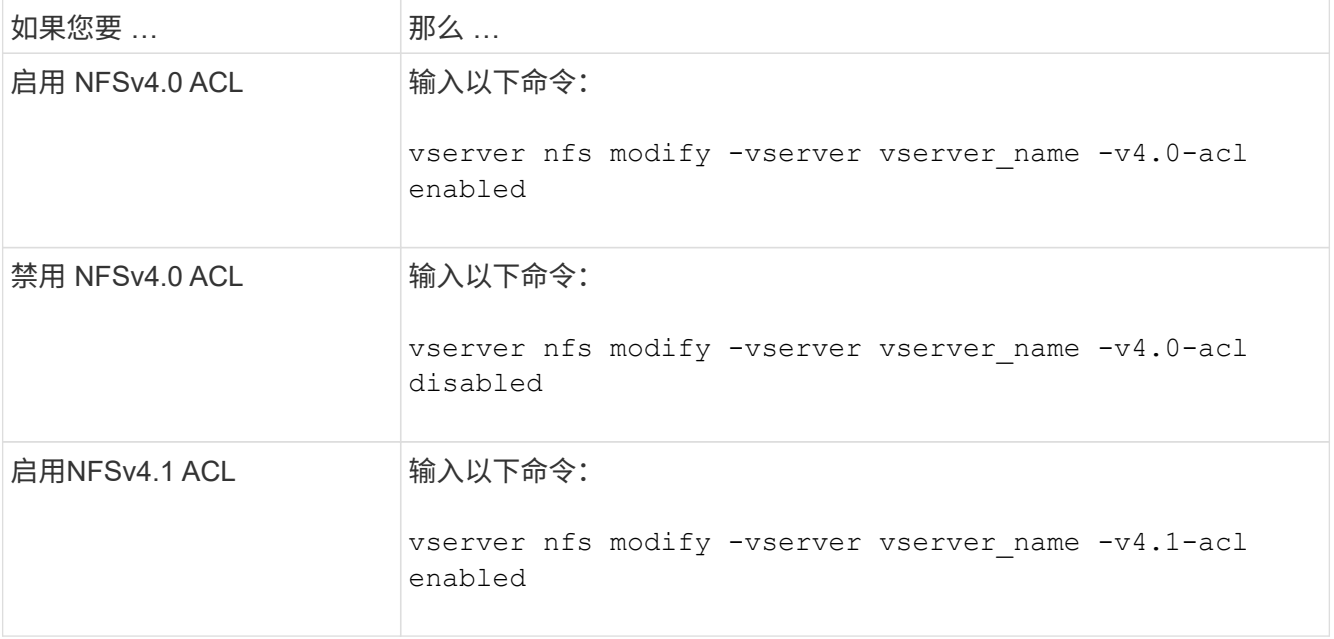

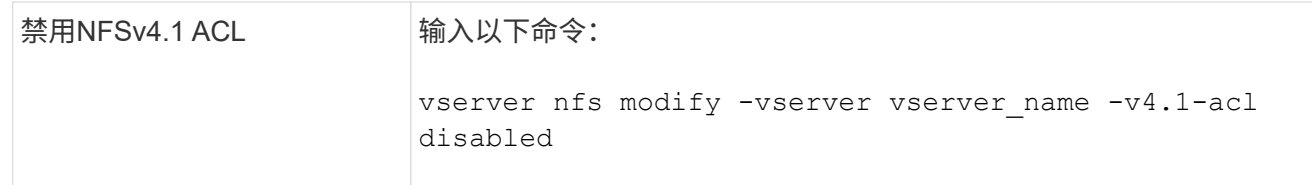

# 修改 **NFSv4 ACL** 的最大 **ACE** 限制

您可以通过修改参数来修改每个NFSv4 ACL允许的最大ACL数 -v4-acl-max-aces。默 认情况下,每个 ACL 的限制设置为 400 个 ACE 。增加此限制有助于确保使用包含 400 个 以上 ACE 的 ACL 将数据成功迁移到运行 ONTAP 的存储系统。

关于此任务

增加此限制可能会影响使用 NFSv4 ACL 访问文件的客户端的性能。

#### 步骤

1. 将权限级别设置为高级:

set -privilege advanced

2. 修改 NFSv4 ACL 的最大 ACE 限制:

vserver nfs modify -v4-acl-max-aces max ace limit

的有效范围

max ace limit  $\overline{\eta}$  192 to 1024.

#### 3. 返回到管理权限级别:

set -privilege admin

# 管理 **NFSv4** 文件委派

启用或禁用 **NFSv4** 读取文件委派

要启用或禁用NFSv4读取文件委派、您可以修改 -v4.0-read-delegation或 选项通过 启用读取文件委派,您可以消除与打开和关闭文件相关的大量消息开销。

# 关于此任务

默认情况下,读取文件委派处于禁用状态。

启用读取文件委派的缺点是,服务器及其客户端必须在服务器重新启动,客户端重新启动或发生网络分区后恢复 委派。

# 步骤

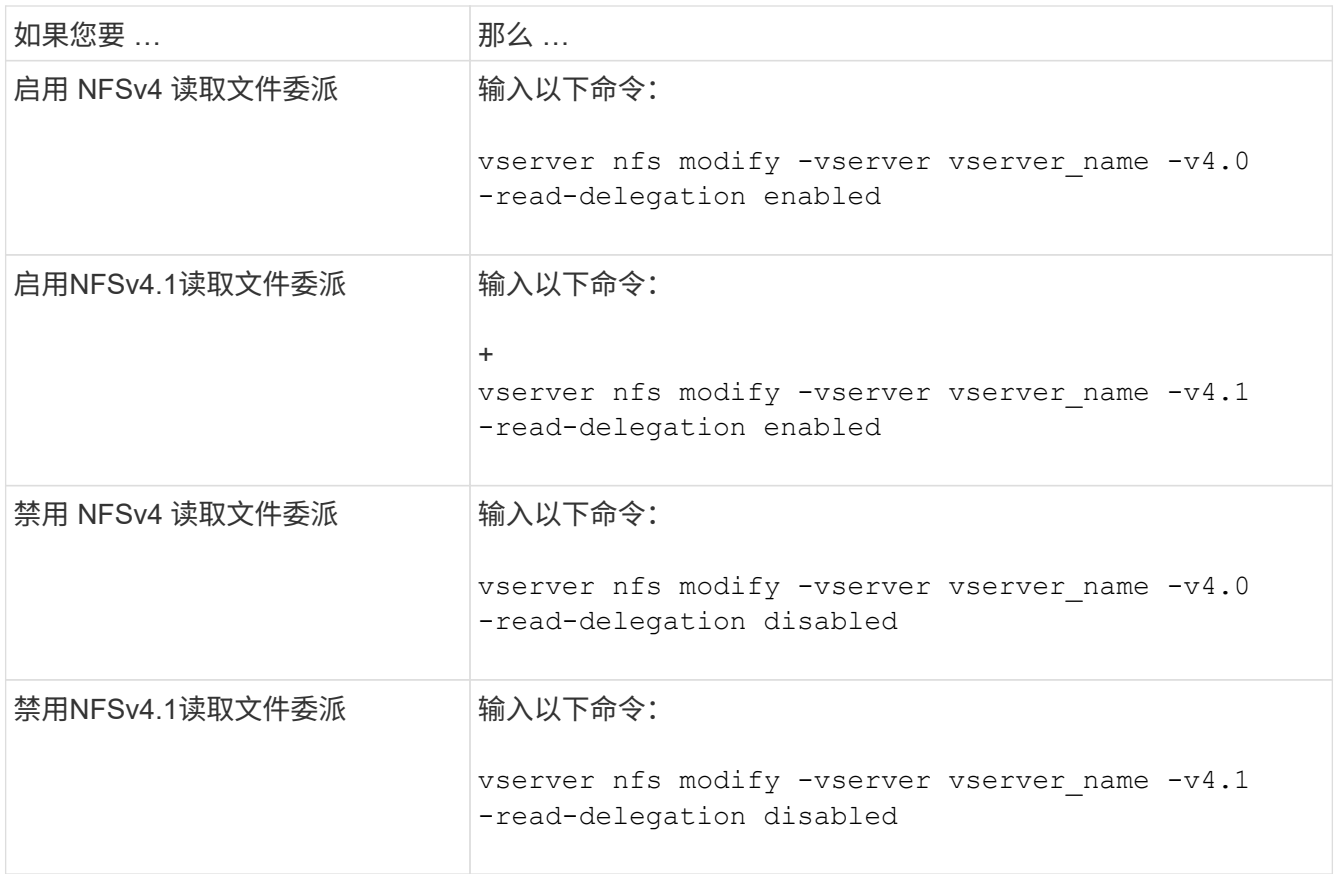

# 结果

文件委派选项一经更改即会生效。无需重新启动或重新启动 NFS 。

启用或禁用 **NFSv4** 写入文件委派

要启用或禁用写入文件委派、您可以修改 -v4.0-write-delegation或 选项通过启用 写入文件委派,除了打开和关闭文件之外,您还可以消除与文件和记录锁定相关的大量消 息开销。

关于此任务

默认情况下,写入文件委派处于禁用状态。

启用写入文件委派的缺点是,在服务器重新启动,客户端重新启动或发生网络分区后,服务器及其客户端必须执 行其他任务来恢复委派。

# 步骤

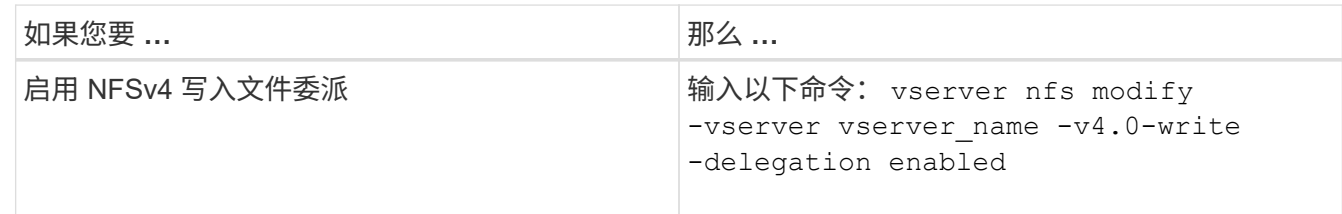

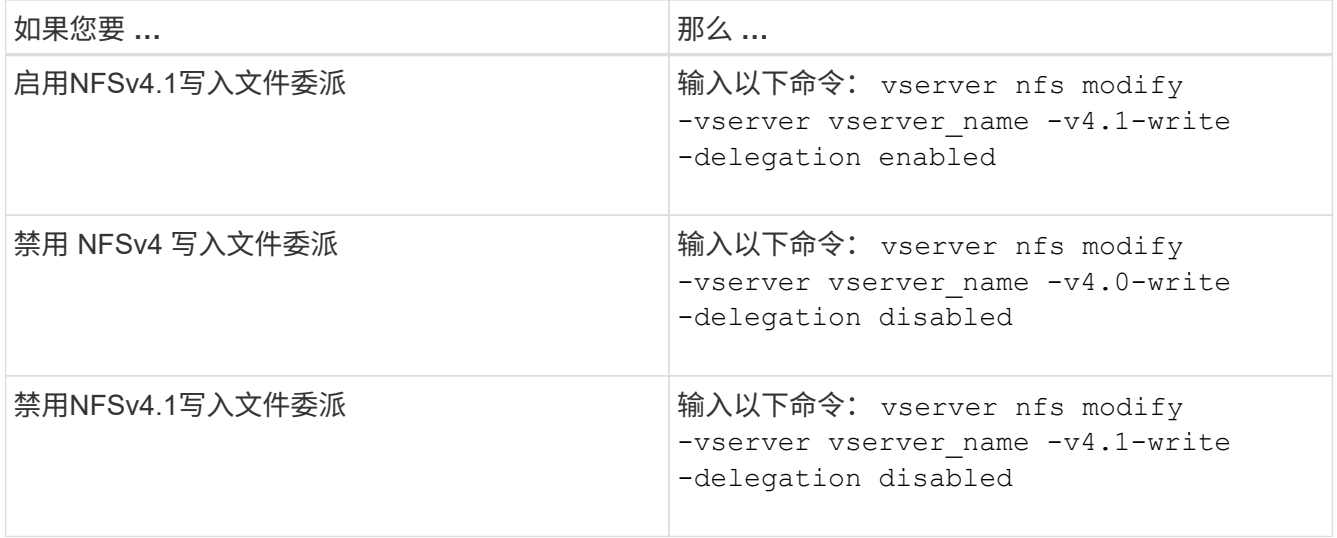

#### 结果

文件委派选项一经更改即会生效。无需重新启动或重新启动 NFS 。

配置 **NFSv4** 文件和记录锁定

关于 **NFSv4** 文件和记录锁定

对于 NFSv4 客户端, ONTAP 支持 NFSv4 文件锁定机制,以便在基于租赁的模式下保持 所有文件锁定的状态。

["NetApp](http://www.netapp.com/us/media/tr-3580.pdf) [技术](http://www.netapp.com/us/media/tr-3580.pdf)[报](http://www.netapp.com/us/media/tr-3580.pdf)[告](http://www.netapp.com/us/media/tr-3580.pdf) [3580](http://www.netapp.com/us/media/tr-3580.pdf) [:](http://www.netapp.com/us/media/tr-3580.pdf)《 [NFSv4](http://www.netapp.com/us/media/tr-3580.pdf) [增强功能和最](http://www.netapp.com/us/media/tr-3580.pdf)[佳实](http://www.netapp.com/us/media/tr-3580.pdf)[践](http://www.netapp.com/us/media/tr-3580.pdf)[指](http://www.netapp.com/us/media/tr-3580.pdf)[南](http://www.netapp.com/us/media/tr-3580.pdf)[:](http://www.netapp.com/us/media/tr-3580.pdf) [Data ONTAP](http://www.netapp.com/us/media/tr-3580.pdf) [实施](http://www.netapp.com/us/media/tr-3580.pdf)》["](http://www.netapp.com/us/media/tr-3580.pdf)

# 指定 **NFSv4** 锁定租赁期限

要指定NFSv4锁定租赁期限(即ONTAP不可撤销地向客户端授予锁定的时间段)、您可以修 改 -v4-lease-seconds 选项较短的租赁期可加快服务器恢复速度,而较长的租赁期则 有利于处理大量客户端的服务器。

关于此任务

默认情况下、此选项设置为 30。此选项的最小值为 10。此选项的最大值是锁定宽限期、您可以使用设置此宽限 期 locking.lease seconds 选项

#### 步骤

1. 将权限级别设置为高级:

set -privilege advanced

2. 输入以下命令:

vserver nfs modify -vserver vserver name -v4-lease-seconds number of seconds

#### 3. 返回到管理权限级别:

set -privilege admin

要指定NFSv4锁定宽限期(即、客户端在服务器恢复期间尝试从ONTAP回收其锁定状态的 时间段)、您可以修改 -v4-grace-seconds 选项

关于此任务

默认情况下、此选项设置为 45。

步骤

1. 将权限级别设置为高级:

set -privilege advanced

2. 输入以下命令:

vserver nfs modify -vserver vserver\_name -v4-grace-seconds *number\_of\_seconds*

3. 返回到管理权限级别:

set -privilege admin

## **NFSv4** 转介的工作原理

启用 NFSv4 转介时, ONTAP 会为 NFSv4 客户端提供 "`SVM 内` " 转介。SVM 内转介是 指收到 NFSv4 请求的集群节点将 NFSv4 客户端转介到 Storage Virtual Machine ( SVM )上的另一个逻辑接口( LIF )。

从那时起, NFSv4 客户端应访问在目标 LIF 上收到转介的路径。如果原始集群节点确定 SVM 中存在驻留在数 据卷所在集群节点上的 LIF ,则会提供此类转介,从而使客户端能够更快地访问数据并避免额外的集群通信。

启用或禁用 **NFSv4** 转介

您可以通过启用选项在Storage Virtual Machine (SVM)上启用NFSv4转介 -v4-fsid -change 和 -v4.0-referrals或。启用 NFSv4 转介可以加快支持此功能的 NFSv4 客 户端的数据访问速度。

您需要的内容

如果要启用 NFS 转介,必须先禁用并行 NFS 。您不能同时启用这两者。

#### 步骤

1. 将权限级别设置为高级:

set -privilege advanced

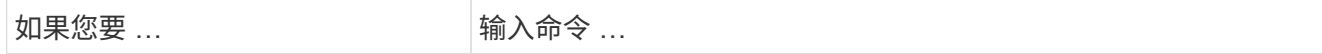

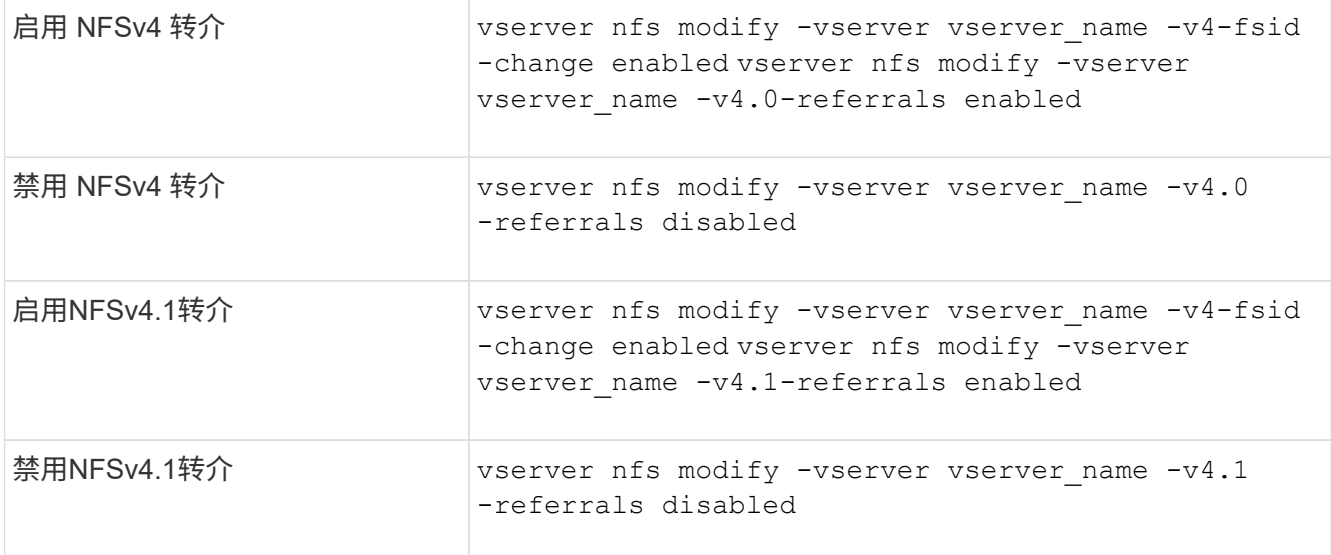

## 3. 返回到管理权限级别:

set -privilege admin

# 显示**NFS**统计信息

您可以显示存储系统上 Storage Virtual Machine ( SVM ) 的 NFS 统计信息, 以监控性能 并诊断问题。

步骤

1. 使用 statistics catalog object show 命令以确定可从中查看数据的NFS对象。

statistics catalog object show -object nfs\*

2. 使用 statistics start 和可选 statistics stop 用于从一个或多个对象收集数据样本的命令。

3. 使用 statistics show 命令以查看示例数据。

示例:监控**NFSv3**性能

以下示例显示了 NFSv3 协议的性能数据。

以下命令将开始收集新样本的数据:

vs1::> statistics start -object nfsv3 -sample-id nfs\_sample

以下命令通过指定计数器来显示样本中的数据,这些计数器显示成功的读取和写入请求数与读取和写入请求总数 :

vs1::> statistics show -sample-id nfs\_sample -counter read total|write total|read success|write success Object: nfsv3 Instance: vs1 Start-time: 2/11/2013 15:38:29 End-time: 2/11/2013 15:38:41 Cluster: cluster1 **Counter Counter Counter Counter Counter Counter** Counter Counter Counter Counter Counter Counter Counter Counter --------------------------- -------------------------- read success 40042 read total 40042 write\_success 1492052 write total 1492052

### 相关信息

["](https://docs.netapp.com/zh-cn/ontap/performance-config/index.html)[性能](https://docs.netapp.com/zh-cn/ontap/performance-config/index.html)[监](https://docs.netapp.com/zh-cn/ontap/performance-config/index.html)[控](https://docs.netapp.com/zh-cn/ontap/performance-config/index.html)[设](https://docs.netapp.com/zh-cn/ontap/performance-config/index.html)[置](https://docs.netapp.com/zh-cn/ontap/performance-config/index.html)["](https://docs.netapp.com/zh-cn/ontap/performance-config/index.html)

# 显示**DNS**统计信息

您可以显示存储系统上Storage Virtual Machine (SVM)的DNS统计信息、以监控性能和诊 断问题。

步骤

1. 使用 statistics catalog object show 命令以确定可从中查看数据的DNS对象。

statistics catalog object show -object external service op\*

- 2. 使用 statistics start 和 statistics stop 用于从一个或多个对象收集数据样本的命令。
- 3. 使用 statistics show 命令以查看示例数据。

监控**DNS**统计信息

以下示例显示了 DNS 查询的性能数据。以下命令将开始收集新样本的数据:

```
vs1::*> statistics start -object external_service_op -sample-id
dns sample1
vs1::*> statistics start -object external_service_op_error -sample-id
dns_sample2
```
以下命令通过指定计数器来显示样本中的数据,这些计数器显示发送的 DNS 查询数与接收,失败或超时的 DNS 查询数:

vs1::\*> statistics show -sample-id dns\_sample1 -counter num requests sent|num responses received|num successful responses|num time outs|num\_request\_failures|num\_not\_found\_responses Object: external service op Instance: vs1:DNS:Query:10.72.219.109 Start-time: 3/8/2016 11:15:21 End-time: 3/8/2016 11:16:52 Elapsed-time: 91s Scope: vs1 Counter Value -------------------------------- ------------------------------- num not found responses and the contract of the contract of the contract of the contract of the contract of the contract of the contract of the contract of the contract of the contract of the contract of the contract of th num request failures 0 num requests sent 1 num responses received 1 and 1 and 1 and 1 and 1 and 1 and 1 and 1 and 1 and 1 and 1 and 1 and 1 and 1 and 1 and 1 and 1 and 1 and 1 and 1 and 1 and 1 and 1 and 1 and 1 and 1 and 1 and 1 and 1 and 1 and 1 and 1 and 1 and 1 num\_successful\_responses 1 num timeouts 0 6 entries were displayed.

以下命令通过指定计数器来显示样本中的数据,这些计数器显示特定服务器上的 DNS 查询收到特定错误的次数 :

```
vs1::*> statistics show -sample-id dns_sample2 -counter
server_ip_address|error_string|count
Object: external service op error
Instance: vs1:DNS:Query:NXDOMAIN:10.72.219.109
Start-time: 3/8/2016 11:23:21
End-time: 3/8/2016 11:24:25
Elapsed-time: 64s
Scope: vs1
Counter Value
     -------------------------------- --------------------------------
count and 1error string NXDOMAIN NXDOMAIN
  server ip address 10.72.219.109
3 entries were displayed.
```
相关信息

["](https://docs.netapp.com/zh-cn/ontap/performance-config/index.html)[性能](https://docs.netapp.com/zh-cn/ontap/performance-config/index.html)[监](https://docs.netapp.com/zh-cn/ontap/performance-config/index.html)[控](https://docs.netapp.com/zh-cn/ontap/performance-config/index.html)[设](https://docs.netapp.com/zh-cn/ontap/performance-config/index.html)[置](https://docs.netapp.com/zh-cn/ontap/performance-config/index.html)["](https://docs.netapp.com/zh-cn/ontap/performance-config/index.html)

您可以显示存储系统上Storage Virtual Machine (SVM)的NIS统计信息、以监控性能和诊断 问题。

```
步骤
```
1. 使用 statistics catalog object show 命令以确定可从中查看数据的NIS对象。

statistics catalog object show -object external service op\*

2. 使用 statistics start 和 statistics stop 用于从一个或多个对象收集数据样本的命令。

3. 使用 statistics show 命令以查看示例数据。

监控 **NIS** 统计信息

以下示例显示了 NIS 查询的性能数据。以下命令将开始收集新样本的数据:

```
vs1::*> statistics start -object external_service_op -sample-id
nis_sample1
vs1::*> statistics start -object external_service_op_error -sample-id
nis_sample2
```
以下命令通过指定计数器来显示样本中的数据,这些计数器显示发送的 NIS 查询数与接收,失败或超时的 NIS 查询数:

```
vs1::*> statistics show -sample-id nis_sample1 -counter
instance|num_requests_sent|num_responses_received|num_successful_responses
|num_timeouts|num_request_failures|num_not_found_responses
Object: external service op
Instance: vs1:NIS:Query:10.227.13.221
Start-time: 3/8/2016 11:27:39
End-time: 3/8/2016 11:27:56
Elapsed-time: 17s
Scope: vs1
Counter Value
  -------------------------------- --------------------------------
      num_not_found_responses 0
    num request failures 1 and 1 and 1 and 1 and 1 and 1 and 1 and 1 and 1 and 1 and 1 and 1 and 1 and 1 and 1 and 1 and 1 and 1 and 1 and 1 and 1 and 1 and 1 and 1 and 1 and 1 and 1 and 1 and 1 and 1 and 1 and 1 and 1 and 1 a
    num requests sent 2
    num responses received 1 and 1 and 1 and 1 and 1 and 1 and 1 and 1 and 1 and 1 and 1 and 1 and 1 and 1 and 1 and 1 and 1 and 1 and 1 and 1 and 1 and 1 and 1 and 1 and 1 and 1 and 1 and 1 and 1 and 1 and 1 and 1 and 1 and 1
      num_successful_responses 1
    num_timeouts 0
6 entries were displayed.
```
以下命令通过指定计数器来显示样本中的数据,这些计数器显示在特定服务器上收到 NIS 查询特定错误的次数 :

```
vs1::*> statistics show -sample-id nis_sample2 -counter
server ip address|error string|count
Object: external service op error
Instance: vs1:NIS:Query:YP_NOTFOUND:10.227.13.221
Start-time: 3/8/2016 11:33:05
End-time: 3/8/2016 11:33:10
Elapsed-time: 5s
Scope: vs1
Counter Value
        -------------------------------- --------------------------------
count and 1  error_string YP_NOTFOUND
  server ip address 10.227.13.221
3 entries were displayed.
```
# 相关信息

["](https://docs.netapp.com/zh-cn/ontap/performance-config/index.html)[性能](https://docs.netapp.com/zh-cn/ontap/performance-config/index.html)[监](https://docs.netapp.com/zh-cn/ontap/performance-config/index.html)[控](https://docs.netapp.com/zh-cn/ontap/performance-config/index.html)[设](https://docs.netapp.com/zh-cn/ontap/performance-config/index.html)[置](https://docs.netapp.com/zh-cn/ontap/performance-config/index.html)["](https://docs.netapp.com/zh-cn/ontap/performance-config/index.html)

# 支持基于 **NFS** 的 **VMware vStorage**

ONTAP 支持 NFS 环境中的某些 VMware vStorage APIs for Array Integration ( VAAI ) 功能。

支持的功能

# 支持以下功能:

• 副本卸载

使 ESXi 主机可以直接在源数据存储位置和目标数据存储位置之间复制虚拟机或虚拟机磁盘( VMDK ),而 无需主机参与。这样可以节省 ESXi 主机的 CPU 周期和网络带宽。如果源卷为稀疏卷,则副本卸载可保留 空间效率。

• 空间预留

通过为 VMDK 文件预留空间来保证其存储空间。

限制

基于 NFS 的 VMware vStorage 具有以下限制:

• 在以下情况下,副本卸载操作可能会失败:

- 在源卷或目标卷上运行 wafliron 时,因为它会暂时使卷脱机
- 移动源卷或目标卷时
- 移动源或目标 LIF 时
- 执行接管或交还操作时
- 执行切换或切回操作时
- 在以下情况下,由于文件句柄格式不同,服务器端复制可能会失败:

您尝试将当前或先前已导出 qtree 的 SVM 中的数据复制到从未导出 qtree 的 SVM 。要解决此限制,您可以 在目标 SVM 上至少导出一个 qtree 。

# 相关信息

["Data ONTAP](https://kb.netapp.com/Advice_and_Troubleshooting/Data_Storage_Software/ONTAP_OS/What_VAAI_offloaded_operations_are_supported_by_Data_ONTAP%3F) [支持](https://kb.netapp.com/Advice_and_Troubleshooting/Data_Storage_Software/ONTAP_OS/What_VAAI_offloaded_operations_are_supported_by_Data_ONTAP%3F)[哪](https://kb.netapp.com/Advice_and_Troubleshooting/Data_Storage_Software/ONTAP_OS/What_VAAI_offloaded_operations_are_supported_by_Data_ONTAP%3F)[些](https://kb.netapp.com/Advice_and_Troubleshooting/Data_Storage_Software/ONTAP_OS/What_VAAI_offloaded_operations_are_supported_by_Data_ONTAP%3F) [VAAI](https://kb.netapp.com/Advice_and_Troubleshooting/Data_Storage_Software/ONTAP_OS/What_VAAI_offloaded_operations_are_supported_by_Data_ONTAP%3F) [卸](https://kb.netapp.com/Advice_and_Troubleshooting/Data_Storage_Software/ONTAP_OS/What_VAAI_offloaded_operations_are_supported_by_Data_ONTAP%3F)[载](https://kb.netapp.com/Advice_and_Troubleshooting/Data_Storage_Software/ONTAP_OS/What_VAAI_offloaded_operations_are_supported_by_Data_ONTAP%3F)[操作?](https://kb.netapp.com/Advice_and_Troubleshooting/Data_Storage_Software/ONTAP_OS/What_VAAI_offloaded_operations_are_supported_by_Data_ONTAP%3F)["](https://kb.netapp.com/Advice_and_Troubleshooting/Data_Storage_Software/ONTAP_OS/What_VAAI_offloaded_operations_are_supported_by_Data_ONTAP%3F)

启用或禁用基于 **NFS** 的 **VMware vStorage**

您可以使用在Storage Virtual Machine (SVM)上启用或禁用对基于NFS的VMware vStorage的支持 vserver nfs modify 命令:

关于此任务

默认情况下,不支持基于 NFS 的 VMware vStorage 。

### 步骤

1. 显示 SVM 的当前 vStorage 支持状态:

vserver nfs show -vserver vserver name -instance

2. 执行以下操作之一:

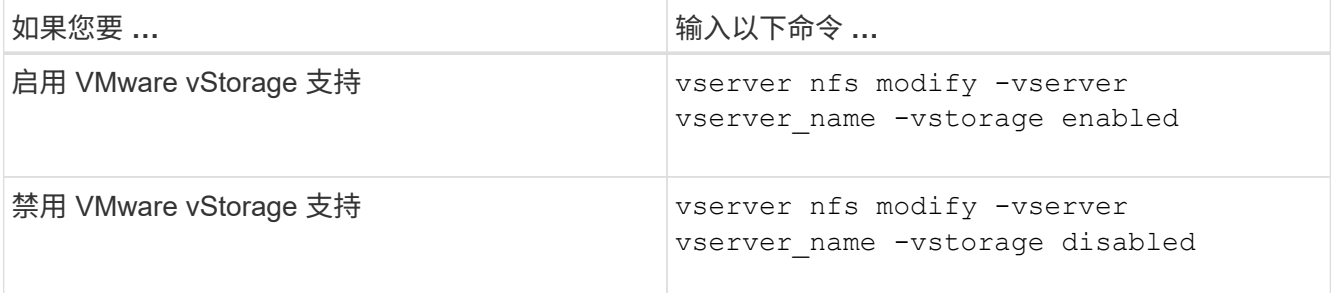

# 完成后

您必须先安装适用于 VMware VAAI 的 NFS 插件,然后才能使用此功能。有关详细信息,请参见 *Installing the NetApp NFS Plug-in for VMware VAAI* 。

# 相关信息

["NetApp](http://mysupport.netapp.com/documentation/productlibrary/index.html?productID=61278) [文档](http://mysupport.netapp.com/documentation/productlibrary/index.html?productID=61278)[:适](http://mysupport.netapp.com/documentation/productlibrary/index.html?productID=61278)[用于](http://mysupport.netapp.com/documentation/productlibrary/index.html?productID=61278) [VMware VAAI](http://mysupport.netapp.com/documentation/productlibrary/index.html?productID=61278) [的](http://mysupport.netapp.com/documentation/productlibrary/index.html?productID=61278) [NetApp NFS](http://mysupport.netapp.com/documentation/productlibrary/index.html?productID=61278) [插](http://mysupport.netapp.com/documentation/productlibrary/index.html?productID=61278)[件](http://mysupport.netapp.com/documentation/productlibrary/index.html?productID=61278)["](http://mysupport.netapp.com/documentation/productlibrary/index.html?productID=61278)

ONTAP 支持远程配额协议版本 1 ( rquota v1 )。使用 rquota 协议, NFS 客户端可以从 远程计算机为用户获取配额信息。您可以使用在Storage Virtual Machine (SVM)上启用r配 额 vserver nfs modify 命令:

关于此任务

默认情况下, rquota 处于禁用状态。

步骤

1. 执行以下操作之一:

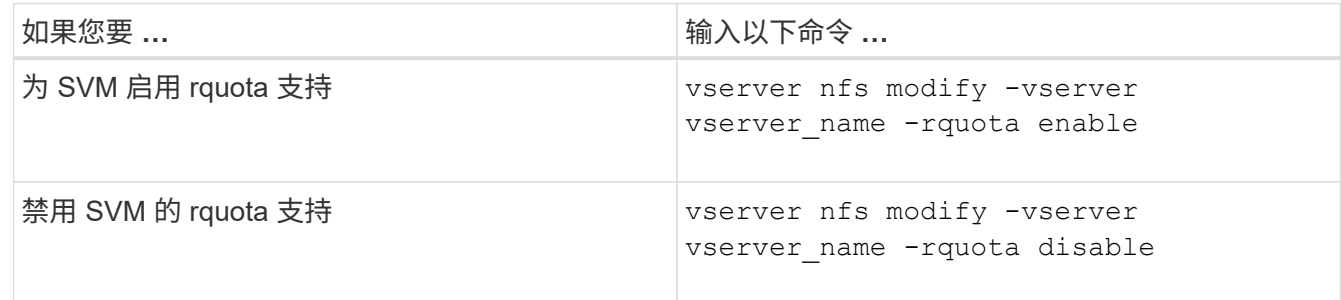

有关配额的详细信息,请参见 ["](#page-584-0)[逻辑](#page-584-0)[存储管理](#page-584-0)["](#page-584-0)。

通过修改 **TCP** 传输大小来提高 **NFSv3** 和 **NFSv4** 的性能

您可以通过修改 TCP 最大传输大小来提高通过高延迟网络连接到存储系统的 NFSv3 和 NFSv4 客户端的性能。

当客户端通过广域网( WAN )或城域网( man )等高延迟网络访问存储系统时,如果延迟超过 10 毫秒,则可 以通过修改 TCP 最大传输大小来提高连接性能。在低延迟网络(例如局域网( LAN ))中访问存储系统的客户 端,对这些参数的修改几乎没有好处。如果吞吐量提高不会超过延迟影响,则不应使用这些参数。

要确定您的存储环境是否会因修改这些参数而受益,您应首先对性能较差的 NFS 客户端进行全面的性能评估。 查看此低性能是否是由于往返延迟过长以及客户端上的请求较小所致。在这种情况下,客户端和服务器无法充分 利用可用带宽,因为它们会花费大部分工作周期来等待通过连接传输的小请求和响应。

通过增加 NFSv3 和 NFSv4 请求大小,客户端和服务器可以更有效地使用可用带宽,以便在每个单元时间移动 更多数据,从而提高连接的整体效率。

请注意,存储系统和客户端之间的配置可能会有所不同。存储系统和客户端支持传输操作的最大大小为 1 MB 。 但是,如果将存储系统配置为支持 1 MB 最大传输大小,但客户端仅支持 64 KB ,则挂载传输大小将限制为 64 KB 或更少。

在修改这些参数之前,您必须了解,在组装和传输大型响应所需的时间段内,它会导致存储系统占用更多内存。 存储系统的高延迟连接越多,额外的内存消耗就越多。具有高内存容量的存储系统可能不会受到此更改的影响。 内存容量较低的存储系统的性能可能会明显下降。

要成功使用这些参数,需要能够从集群的多个节点检索数据。集群网络固有的延迟可能会增加响应的整体延迟。 使用这些参数时,整体延迟往往会增加。因此,延迟敏感型工作负载可能会产生负面影响。

### 修改 **NFSv3** 和 **NFSv4 TCP** 最大传输大小

您可以修改 -tcp-max-xfer-size 可选择为使用NFSv3和NFSv4.x协议的所有TCP连接 配置最大传输大小。

关于此任务

您可以分别为每个 Storage Virtual Machine ( SVM ) 修改这些选项。

从ONTAP 9开始、 v3-tcp-max-read-size 和 v3-tcp-max-write-size 选项已过时。您必须使用 -tcp -max-xfer-size 选项。

## 步骤

1. 将权限级别设置为高级:

set -privilege advanced

2. 执行以下操作之一:

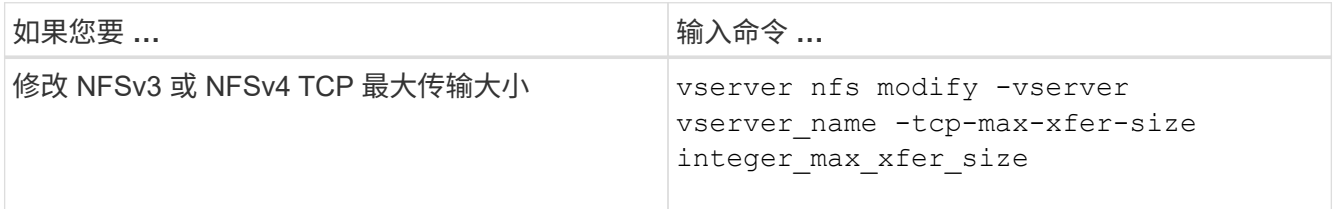

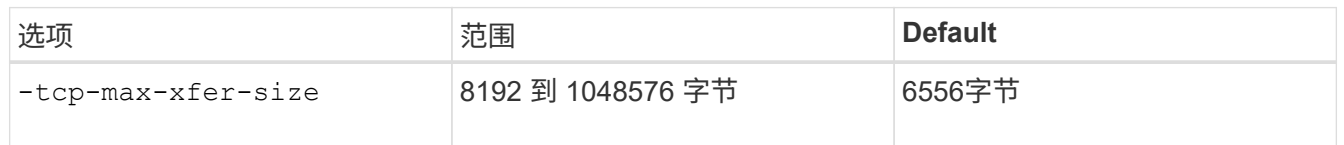

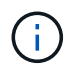

输入的最大传输大小必须是 4 KB ( 4096 字节)的倍数。未正确对齐的请求会对性能产生负 面影响。

- 3. 使用 vserver nfs show -fields tcp-max-xfer-size 命令以验证所做的更改。
- 4. 如果任何客户端使用静态挂载,请卸载并重新挂载,以使新参数大小生效。

示例

以下命令会将名为 vs1 的 SVM 上的 NFSv3 和 NFSv4.x TCP 最大传输大小设置为 1048576 字节:

vs1::> vserver nfs modify -vserver vs1 -tcp-max-xfer-size 1048576

# 配置 **NFS** 用户允许的组 **ID** 数量

默认情况下,在使用 Kerberos ( RPCSEC GSS )身份验证处理 NFS 用户凭据时, ONTAP 最多支持 32 个组 ID 。使用 AUTH\_SYS 身份验证时,默认的最大组 ID 数为 16 ,如 RFC 5531 中所定义。如果用户所属的组超过默认组数,则可以将最大值增加到 1 , 024 。

# 关于此任务

如果用户凭据中的组 ID 超过默认数量,则其余组 ID 将被截断,并且用户在尝试从存储系统访问文件时可能会 收到错误。您应将每个 SVM 的最大组数设置为表示环境中最大组数的数字。

下表显示了的两个参数 vserver nfs modify 用于确定三个示例配置中组ID最大数量的命令:

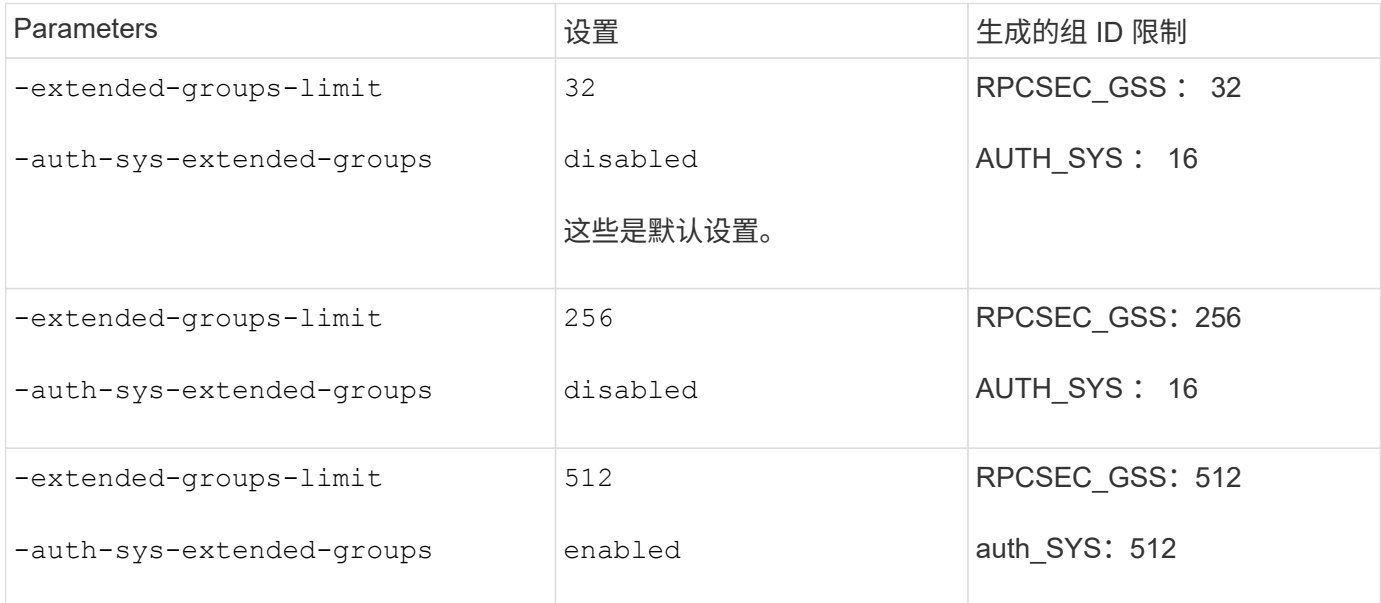

# 步骤

# 1. 将权限级别设置为高级:

set -privilege advanced

2. 执行所需的操作:

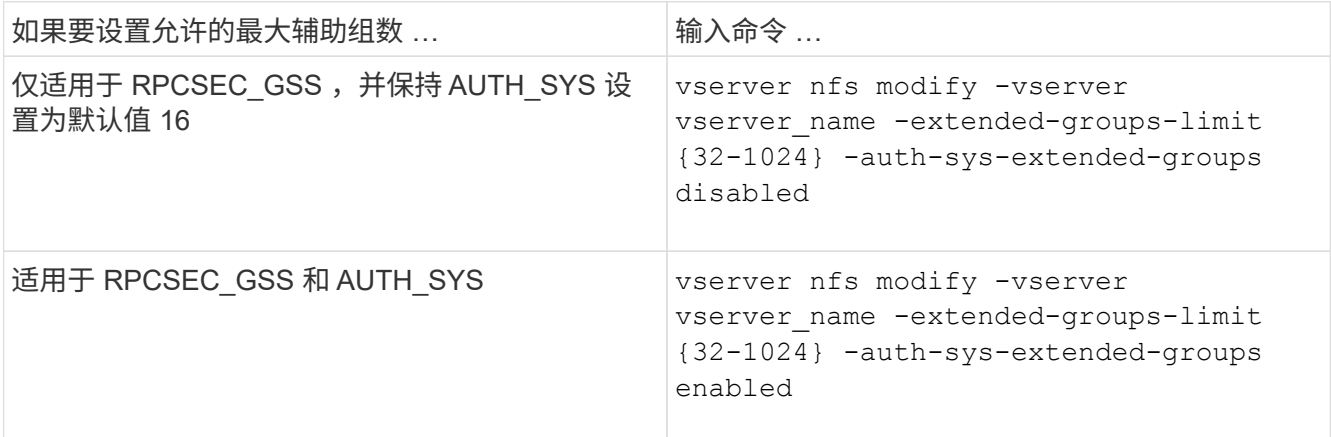

3. 验证 -extended-groups-limit 值并验证AUTH \_SYS是否正在使用扩展组: vserver nfs show -vserver vserver name -fields auth-sys-extended-groups, extended-groups-limit

# 4. 返回到管理权限级别:

set -privilege admin

以下示例将为 AUTH\_SYS 身份验证启用扩展组, 并将 AUTH\_SYS 和 RPCSEC\_GSS 身份验证的最大扩展组数 设置为 512 。这些更改仅适用于访问名为 vs1 的 SVM 的客户端:

```
vs1::> set -privilege advanced
Warning: These advanced commands are potentially dangerous; use
           them only when directed to do so by NetApp personnel.
Do you want to continue? {y|n}: y
vs1::*> vserver nfs modify -vserver vs1 -auth-sys-extended-groups enabled
-extended-groups-limit 512
vs1::*> vserver nfs show -vserver vs1 -fields auth-sys-extended-
groups,extended-groups-limit
vserver auth-sys-extended-groups extended-groups-limit
------- ------------------------ ---------------------
vs1 enabled 512
vs1::*> set -privilege admin
```
控制 **root** 用户对 **NTFS** 安全模式数据的访问

您可以将 ONTAP 配置为允许 NFS 客户端访问 NTFS 安全模式数据,并允许 NTFS 客户 端访问 NFS 安全模式数据。在 NFS 数据存储上使用 NTFS 安全模式时,您必须确定如何 处理 root 用户的访问并相应地配置 Storage Virtual Machine ( SVM )。

关于此任务

当 root 用户访问 NTFS 安全模式数据时,您有两种选择:

- 像任何其他 NFS 用户一样将 root 用户映射到 Windows 用户,并根据 NTFS ACL 管理访问。
- 忽略 NTFS ACL 并提供对 root 的完全访问权限。

步骤

1. 将权限级别设置为高级:

set -privilege advanced

2. 执行所需的操作:

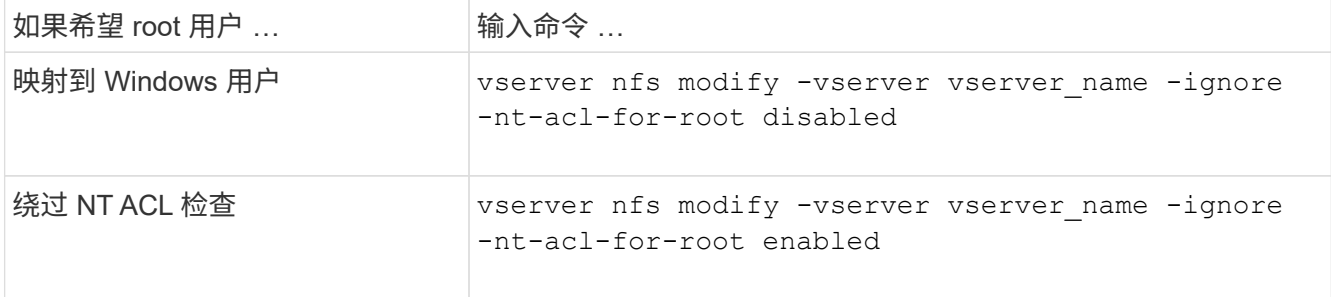

默认情况下,此参数处于禁用状态。

如果启用了此参数,但 root 用户没有名称映射,则 ONTAP 将使用默认的 SMB 管理员凭据进行审核。

3. 返回到管理权限级别:

set -privilege admin

支持的**NFS**版本和客户端

支持的**NFS**版本和客户端概述

在网络中使用 NFS 之前,您需要了解 ONTAP 支持哪些 NFS 版本和客户端。

下表说明了ONTAP 默认支持主要和次要NFS协议版本的时间。默认情况下、支持并不表示这是支持该NFS协议 的ONTAP 的最早版本。

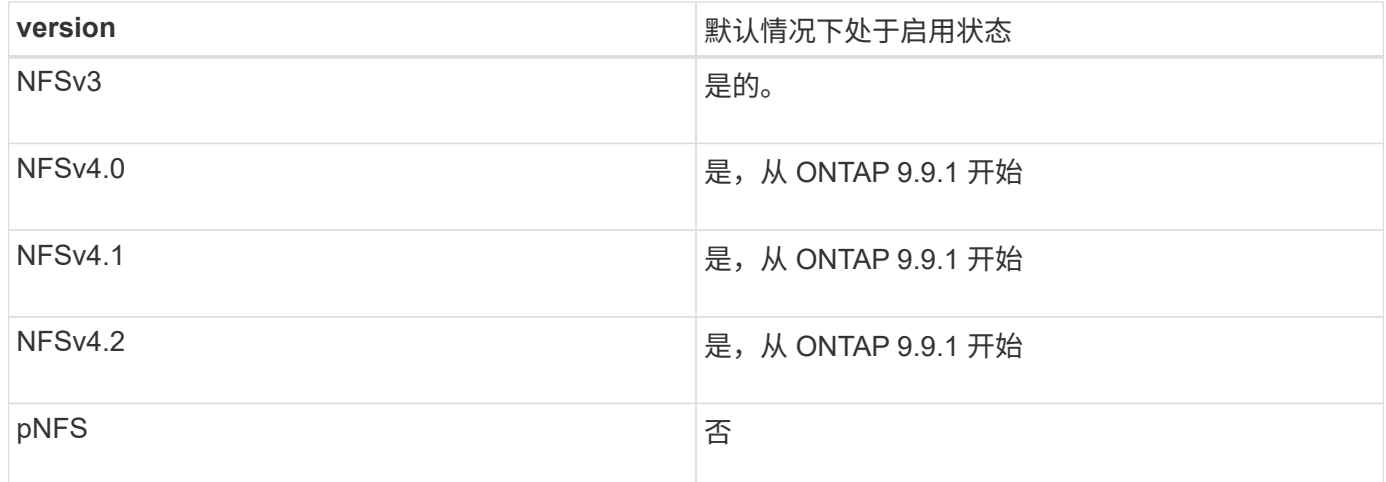

有关 ONTAP 支持的 NFS 客户端的最新信息,请参见互操作性表。

["NetApp](https://mysupport.netapp.com/matrix) [互](https://mysupport.netapp.com/matrix)[操作性表工](https://mysupport.netapp.com/matrix)[具](https://mysupport.netapp.com/matrix)["](https://mysupport.netapp.com/matrix)

**ONTAP** 支持的 **NFSv4.0** 功能

除了 SPKM3 和 LIPKEY 安全机制之外, ONTAP 还支持 NFSv4.0 中的所有必需功能。 支持以下 NFSv4 功能:

• \* 复合 \*

允许客户端在一个远程操作步骤调用( RPC )请求中请求多个文件操作。

• \* 文件委派 \*

允许服务器将文件控制委派给某些类型的客户端以进行读写访问。

• \* 伪 FS\*

NFSv4 服务器用于确定存储系统上的挂载点。NFSv4 中没有挂载协议。

• \* 锁定 \*

基于租赁。NFSv4 中没有单独的网络锁定管理器( Network Lock Manager , NLM )或网络状态监控器( Network Status Monitor, NSM)协议。

有关 NFSv4.0 协议的详细信息,请参见 RFC 3530 。

**NFSv4** 的 **ONTAP** 支持限制

您应了解 ONTAP 对 NFSv4 的支持存在一些限制。

- 并非每种客户端类型都支持委派功能。
- 在 ONTAP 9.4 及更早版本中,存储系统会拒绝 UTF8 卷以外的卷上具有非 ASCII 字符的名称。

在 ONTAP 9.5 及更高版本中,使用 utf8mb4 语言设置创建并使用 NFS v4 挂载的卷不再受此限制。

- 所有文件句柄都是永久性的;服务器不提供易失性文件句柄。
- 不支持迁移和复制。
- 只读负载共享镜像不支持 NFSv4 客户端。

ONTAP 会将 NFSv4 客户端路由到负载共享镜像的源,以实现直接读写访问。

- 不支持命名属性。
- 支持所有建议属性,但以下属性除外:
	- archive
	- hidden
	- homogeneous
	- mimetype
	- quota\_avail\_hard
	- quota\_avail\_soft
	- quota\_used
	- system
	- time\_backup

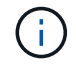

但不支持 quota\* 属性时、ONTAP通过RQUOTA侧带协议支持用户配额和组配额。

# **ONTAP** 支持 **NFSv4.1**

从 ONTAP 9.8 开始,如果启用了 NFSv4.1 ,则默认情况下可以使用 nconnect 功能。 早期的 NFS 客户端实施仅使用挂载的单个 TCP 连接。在 ONTAP 中,单个 TCP 连接可能会随着 IOPS 的增加 而成为瓶颈。但是,启用了 nconnect 的客户端可以具有多个与单个 NFS 挂载关联的 TCP 连接(最多 16 个)。此类 NFS 客户端会以轮循的方式将文件操作多路由到多个 TCP 连接上,从而从可用网络带宽中获得更 高的吞吐量。建议仅对 NFSv3 和 NFSv4.1 挂载使用 nConnect 。

请参见 NFS 客户端文档以确认您的客户端版本是否支持 nconnect 。

默认情况下, ONTAP 9.9.1 及更高版本会启用 NFSv4.1 。在早期版本中、您可以通过指定来启用它 -v4 .1 选 项并将其设置为 enabled 在Storage Virtual Machine (SVM)上创建NFS服务器时。

ONTAP 不支持 NFSv4.1 目录和文件级委派。

## **ONTAP**支持**NFSv4.2**

从ONTAP 9.8开始、ONTAP支持NFSv4.2协议、以允许已启用NFSv4.2的客户端访问。

在ONTAP 9.9.1及更高版本中、默认情况下会启用NFSv4.2。在ONTAP 9.8中、需要通过指定手动启用v4.2 -v4.1 选项并将其设置为 enabled 在Storage Virtual Machine (SVM)上创建NFS服务器时。启用 NFSv4.1 还 可以使客户端在挂载为 v4.2 时使用 NFSv4.1 功能。

连续几个ONTAP版本都扩展了对NFSv4.2可选功能的支持。

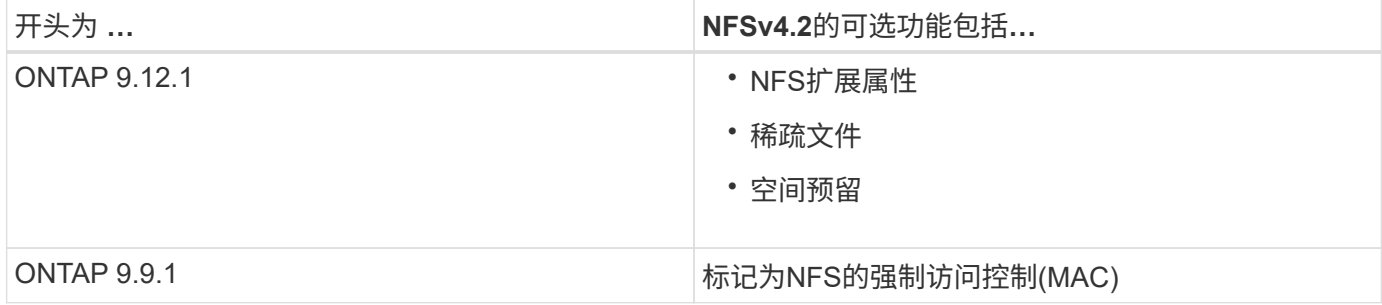

**NFS v4.2**安全标签

从 ONTAP 9.1.1 开始,可以启用 NFS 安全标签。默认情况下,它们处于禁用状态。

对于 NFS v4.2 安全标签, ONTAP NFS 服务器可识别强制访问控制( MAC ),存储和检索客户端发送的 sec\_label 属性。

有关详细信息,请参见 ["RFC 7240"](https://tools.ietf.org/html/rfc7204)。

从ONTAP 9.12.1开始、NDMP转储操作支持NFS v4.2安全标签。如果在早期版本中的文件或目录上遇到安全标 签、则转储将失败。

步骤

1. 将权限设置更改为高级:

set -privilege advanced

2. 启用安全标签:

#### **NFS**扩展属性

从ONTAP 9.12.1开始、默认情况下会启用NFS扩展属性(xattrs)。

扩展属性是定义的标准NFS属性 ["RFC 8276"](https://tools.ietf.org/html/rfc8276) 并在现代NFS客户端中启用。它们可用于将用户定义的元数据附加 到文件系统对象、并且对高级安全部署很有兴趣。

NDMP转储操作当前不支持NFS扩展属性。如果文件或目录遇到扩展属性、转储将继续进行、但不会备份这些文 件或目录上的扩展属性。

如果需要禁用扩展属性、请使用 vserver nfs modify -v4.2-xattrs disabled 命令:

#### 支持并行 **NFS** 的 **ONTAP**

ONTAP 支持并行 NFS ( pNFS )。pNFS 协议可使客户端直接访问分布在集群多个节点 上的一组文件的数据,从而提高了性能。它可以帮助客户端找到卷的最佳路径。

### 使用硬挂载

在排除挂载问题时,您需要确保使用的挂载类型正确。NFS 支持两种挂载类型:软挂载和 硬挂载。出于可靠性考虑,您应仅使用硬挂载。

您不应使用软挂载,尤其是在可能频繁出现 NFS 超时的情况下。这些超时可能会导致出现争用情况,进而导致 数据损坏。

**NFS** 和 **SMB** 文件和目录命名依赖关系

**NFS**和**SMB**文件及目录命名依赖关系概述

除了 ONTAP 集群和客户端上的语言设置之外,文件和目录命名约定还取决于网络客户端 的` 操作系统和文件共享协议。

操作系统和文件共享协议确定以下内容:

- 文件名可以使用的字符
- 文件名区分大小写

ONTAP 支持文件,目录和 qtree 名称中的多字节字符,具体取决于 ONTAP 版本。

文件或目录名称可以使用的字符

如果要从具有不同操作系统的客户端访问文件或目录,则应使用在两个操作系统中均有效 的字符。

例如,如果使用 UNIX 创建文件或目录,请勿在名称中使用冒号(: ),因为 MS-DOS 文件或目录名称中不允

许使用冒号。由于对有效字符的限制因操作系统而异,请参见客户端操作系统的文档,了解有关禁止字符的详细 信息。

在多协议环境中,文件和目录名称区分大小写

对于NFS客户端、文件和目录名称区分大小写;对于SMB客户端、文件和目录名称不区分 大小写、但保留大小写。您必须了解多协议环境的含义,以及在创建 SMB 共享时指定路 径以及访问共享中的数据时可能需要执行的操作。

SMB客户端创建名为的目录时 testdir, SMB和NFS客户端都会将文件名显示为 testdir。但是、如果SMB 用户稍后尝试创建目录名称 TESTDIR,则不允许使用该名称,因为SMB客户端当前已存在该名称。如果NFS用 户稍后创建一个名为的目录 TESTDIR、NFS和SMB客户端显示目录名称的方式不同,如下所示:

- 例如、在NFS客户端上、您可以在创建这两个目录时看到这两个目录名称 testdir 和 TESTDIR,因为目录 名区分大小写。
- SMB 客户端使用 8.3 名称来区分这两个目录。一个目录具有基本文件名。为其他目录分配 8.3 文件名。

◦ 在SMB客户端上、您会看到 testdir 和 TESTDI~1。

◦ ONTAP将创建 TESTDI~1 用于区分这两个目录的目录名称。

在这种情况下,在 Storage Virtual Machine ( SVM )上创建或修改共享时,指定共享路径时必须使用 8.3 名称。

同样、对于文件、如果SMB客户端创建 test.txt, SMB和NFS客户端都会将文件名显示为 text.txt。但 是、如果SMB用户稍后尝试创建 Test.txt,则不允许使用该名称,因为SMB客户端当前已存在该名称。如 果NFS用户稍后创建一个名为的文件 Test.txt、NFS和SMB客户端显示文件名的方式不同,如下所示:

- 在NFS客户端上、您会在创建时看到这两个文件名、 test.txt 和 Test.txt,因为文件名区分大小写。
- SMB 客户端使用 8.3 名称来区分这两个文件。一个文件具有基本文件名。为其他文件分配 8.3 文件名。
	- 在SMB客户端上、您会看到 test.txt 和 TEST~1.TXT。
	- ◎ ONTAP将创建 TEST~1. TXT 用于区分这两个文件的文件名。

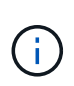

如果已使用vserver cifs character-Mapping命令创建字符映射、则通常不区分大小写的Windows 查找可能区分大小写。这意味着、只有在创建了字符映射且文件名正在使用该字符映射的情况 下、文件名查找才区分大小写。

## **ONTAP** 如何创建文件和目录名称

ONTAP 会为可从 SMB 客户端访问的任何目录中的文件或目录创建并维护两个名称:原始 长名称和 8.3 格式的名称。

对于超过八个字符名称或三个字符扩展名限制的文件或目录名称(对于文件), ONTAP 将生成 8.3 格式的名称 ,如下所示:

- 如果原始文件或目录名称超过 6 个字符,则会将其截断为 6 个字符。
- ・它会在截断后不再唯一的文件或目录名称后面附加一个颚化符(~ )和一个数字( 1 到 5 )。
如果由于名称相似而导致数字用尽,则会创建一个与原始名称无关的唯一名称。

• 对于文件,它会将文件扩展名截断为三个字符。

例如、如果NFS客户端创建一个名为的文件 specifications.html,则ONTAP创建的8.3格式文件名为 specif~1.htm。如果此名称已存在,则 ONTAP 会在文件名末尾使用其他数字。例如、如果NFS客户端创建 另一个名为的文件 specifications\_new.html`的8.3格式 `specifications\_new.html 为 specif~2.htm。

**ONTAP** 如何处理多字节文件,目录和 **qtree** 名称

从 ONTAP 9.5 开始,通过支持 4 字节 UTF-8 编码名称,可以在基本多语言平面( BMP )之外创建和显示包含 Unicode 补充字符的文件,目录和树名。在早期版本中,这些补充 字符无法在多协议环境中正确显示。

为了支持4字节UTF-8编码名称、为提供了一个新的 utf8mb4 语言代码 vserver 和 volume 命令系列。

• 您必须通过以下方式之一创建新卷:

• 设置音量 -language 显式选项:

volume create -language utf8mb4 {…}

• 继承卷 -language 使用选项创建或修改的SVM中的选项:

vserver [create|modify] -language utf8mb4 {…}``volume create {…}

• 如果您使用的是ONTAP 9.6及更早版本、则无法修改现有卷以支持utf8mb4;您必须创建一个新的utf8mb4就 绪卷、然后使用基于客户端的复制工具迁移数据。

如果您使用的是ONTAP 9.7P1或更高版本、则可以根据支持请求修改utf8mb4的现有卷。有关详细信息,请 参见 ["](https://kb.netapp.com/onprem/ontap/da/NAS/Can_the_volume_language_be_changed_after_creation_in_ONTAP)[在](https://kb.netapp.com/onprem/ontap/da/NAS/Can_the_volume_language_be_changed_after_creation_in_ONTAP)[ONTAP](https://kb.netapp.com/onprem/ontap/da/NAS/Can_the_volume_language_be_changed_after_creation_in_ONTAP)[中创建](https://kb.netapp.com/onprem/ontap/da/NAS/Can_the_volume_language_be_changed_after_creation_in_ONTAP)[卷](https://kb.netapp.com/onprem/ontap/da/NAS/Can_the_volume_language_be_changed_after_creation_in_ONTAP)[后](https://kb.netapp.com/onprem/ontap/da/NAS/Can_the_volume_language_be_changed_after_creation_in_ONTAP)[是](https://kb.netapp.com/onprem/ontap/da/NAS/Can_the_volume_language_be_changed_after_creation_in_ONTAP)[否](https://kb.netapp.com/onprem/ontap/da/NAS/Can_the_volume_language_be_changed_after_creation_in_ONTAP)[可以更](https://kb.netapp.com/onprem/ontap/da/NAS/Can_the_volume_language_be_changed_after_creation_in_ONTAP)[改卷](https://kb.netapp.com/onprem/ontap/da/NAS/Can_the_volume_language_be_changed_after_creation_in_ONTAP)[语](https://kb.netapp.com/onprem/ontap/da/NAS/Can_the_volume_language_be_changed_after_creation_in_ONTAP)[言](https://kb.netapp.com/onprem/ontap/da/NAS/Can_the_volume_language_be_changed_after_creation_in_ONTAP)[?](https://kb.netapp.com/onprem/ontap/da/NAS/Can_the_volume_language_be_changed_after_creation_in_ONTAP)["](https://kb.netapp.com/onprem/ontap/da/NAS/Can_the_volume_language_be_changed_after_creation_in_ONTAP)。

您可以更新 SVM 以获得 utf8mb4 支持,但现有卷会保留其原始语言代码。

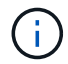

当前不支持包含 4 字节 UTF-8 字符的 LUN 名称。

• Unicode 字符数据通常在使用 16 位 Unicode 转换格式( UTF-16 )的 Windows 文件系统应用程序和使用 8 位 Unicode 转换格式 ( UTF-8 ) 的 NFS 文件系统中表示。

在 ONTAP 9.5 之前的版本中,由 Windows 客户端创建的名称(包括 UTF-16 补充字符)会正确显示给其他 Windows 客户端,但对于 NFS 客户端,这些名称未正确转换为 UTF-8 。同样,对于 Windows 客户端,已 创建的 NFS 客户端使用 UTF-8 补充字符的名称也未正确转换为 UTF-16 。

• 在运行 ONTAP 9.4 或更早版本的系统上创建包含有效或无效补充字符的文件名时, ONTAP 将拒绝该文件 名并返回无效文件名错误。

要避免此问题描述,请在文件名中仅使用 BMP 字符并避免使用补充字符,或者升级到 ONTAP 9.5 或更高版 本。

qtree 名称中允许使用 Unicode 字符。

- 您可以使用 volume qtree 用于设置或修改qtree名称的命令系列或System Manager。
- qtree 名称可以包含 Unicode 格式的多字节字符,例如日语和中文字符。
- 在 ONTAP 9.5 之前的版本中,仅支持 BMP 字符(即,可以用 3 个字节表示的字符)。

 $(i)$ 

在 ONTAP 9.5 之前的版本中, qtree 父卷的接合路径可以包含带有 Unicode 字符的 qtree 和 目录名称。。 volume show 命令可在父卷具有UTF-8语言设置时正确显示这些名称。但是 ,如果父卷语言不是 UTF-8 语言设置之一,则会使用数字 NFS 备用名称显示接合路径的某 些部分。

・在 9.5 及更高版本中,如果 qtree 位于启用了 utf8mb4 的卷中,则 qtree 名称中支持 4 字节字符。

在卷上配置用于 **SMB** 文件名转换的字符映射

NFS 客户端可以创建包含对 SMB 客户端和某些 Windows 应用程序无效的字符的文件名。 您可以为卷上的文件名转换配置字符映射,以使 SMB 客户端能够访问具有 NFS 名称的文 件,否则这些名称将无效。

#### 关于此任务

当 SMB 客户端访问 NFS 客户端创建的文件时, ONTAP 将查看该文件的名称。如果此名称不是有效的 SMB 文 件名(例如,如果其包含嵌入的冒号 "` : ` " 字符),则 ONTAP 将返回为每个文件维护的 8.3 文件名。但是, 如果应用程序将重要信息编码为较长的文件名,则会出现此问题。

因此,如果要在不同操作系统上的客户端之间共享文件,则应在文件名中使用在这两个操作系统中均有效的字 符。

但是,如果 NFS 客户端创建的文件名包含的字符对于 SMB 客户端无效,则可以定义一个映射,将无效的 NFS 字符转换为 SMB 和某些 Windows 应用程序均可接受的 Unicode 字符。例如,此功能支持 CATIA MCAD 和 Mathematica 应用程序以及具有此要求的其他应用程序。

您可以逐个卷配置字符映射。

在卷上配置字符映射时,必须牢记以下几点:

• 字符映射不会跨接合点应用。

您必须为每个接合卷显式配置字符映射。

• 您必须确保用于表示无效或非法字符的 Unicode 字符通常不会显示在文件名中;否则,将发生不需要的映 射。

例如,如果您尝试将冒号(: )映射到连字符( - ),但在文件名中正确使用了连字符( - ),则尝试访问 名为 "`a-b` " 的文件的 Windows 客户端会将其请求映射到 NFS 名称 "`a : b` " (不是所需结果)。

- 应用字符映射后,如果映射仍包含无效的 Windows 字符,则 ONTAP 会回退到 Windows 8.3 文件名。
- 在 FPolicy 通知, NAS 审核日志和安全跟踪消息中,将显示映射的文件名。
- 创建类型为 DP 的 SnapMirror 关系时,源卷的字符映射不会复制到目标 DP 卷上。
- 区分大小写:由于映射的 Windows 名称转换为 NFS 名称,因此,名称的查找遵循 NFS 语义。这包括 NFS 查找区分大小写。这意味着,访问映射共享的应用程序不能依赖 Windows 不区分大小写的行为。但是, 8.3 名称是可用的,不区分大小写。

•部分映射或无效映射:映射要返回到执行目录枚举( "dir" )的客户端的名称后,系统将检查生成的 Unicode 名称是否有效。如果此名称中仍包含无效字符,或者对于 Windows 无效(例如,此名称以 "." 或空白结尾) ,则会返回 8.3 名称,而不是无效名称。

步骤

#### 1. 配置字符映射:

vserver cifs character-mapping create -vserver vserver\_name -volume volume name -mapping mapping text, ...

此映射由一个源 - 目标字符对列表组成,并以 ": ` " 分隔。这些字符是使用十六进制数字输入的 Unicode 字符。例如: 3c : E03C 。

每个的第一个值 mapping text 以冒号分隔的对是要转换的NFS字符的十六进制值、第二个值是SMB使用 的Unicode值。映射对必须是唯一的(应存在一对一映射)。

#### ◦ 源映射

#### 下表显示了源映射允许的 Unicode 字符集:

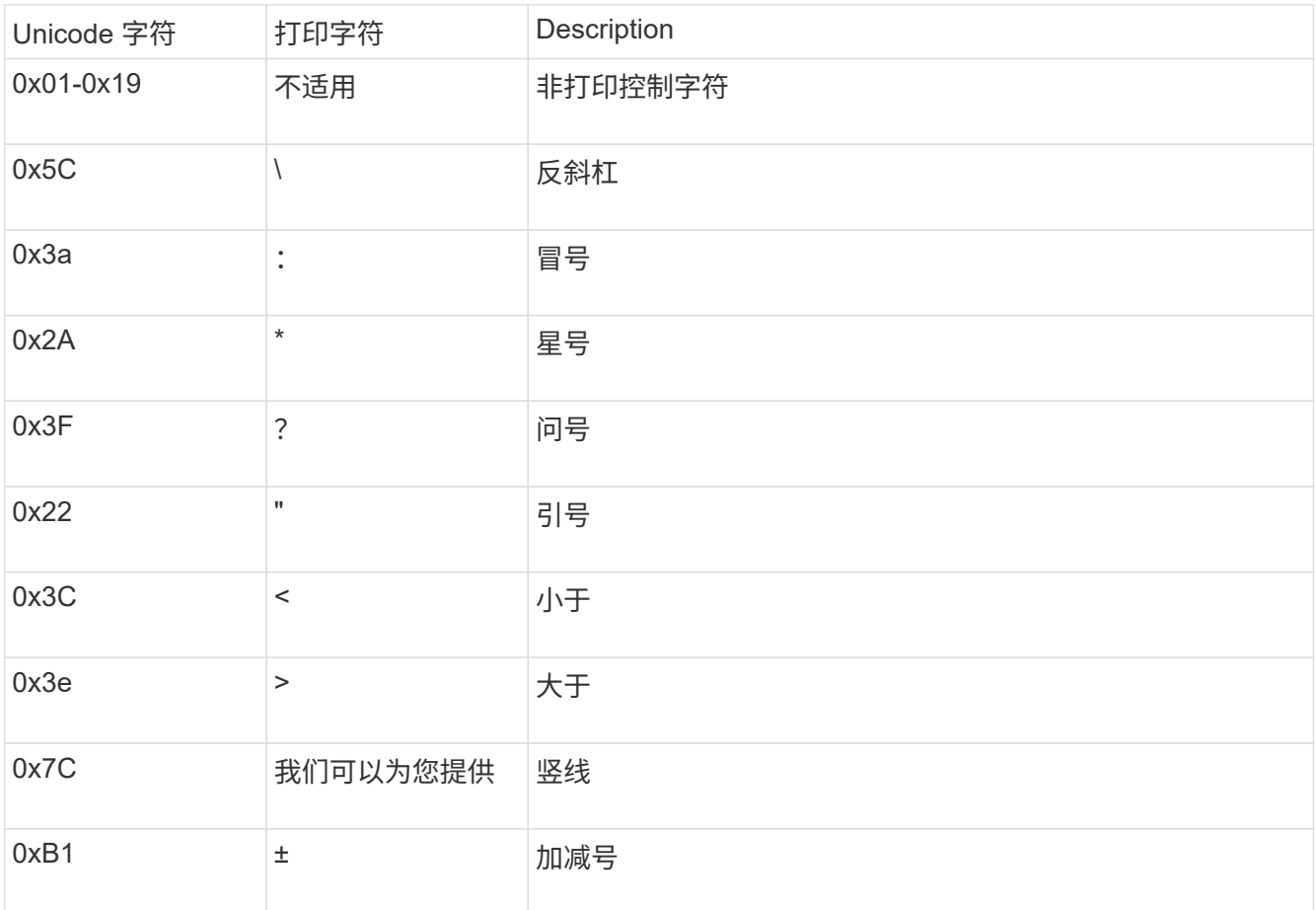

#### ◦ 目标映射

您可以在 Unicode 的 "`私有使用区域` " 中指定以下范围内的目标字符: U+E0000…U+F8FF 。

示例

以下命令会为 Storage Virtual Machine ( SVM ) vs1 上名为 data 的卷创建字符映射:

cluster1::> vserver cifs character-mapping create -volume data -mapping 3c:e17c,3e:f17d,2a:f745 cluster1::> vserver cifs character-mapping show Vserver Volume Name Character Mapping -------------- ----------- ----------------------------------------- vs1 data 3c:e17c, 3e:f17d, 2a:f745

# 用于管理用于 **SMB** 文件名转换的字符映射的命令

您可以通过创建,修改,显示有关 FlexVol 卷上用于 SMB 文件名转换的文件字符映射的信 息或删除此类映射来管理字符映射。

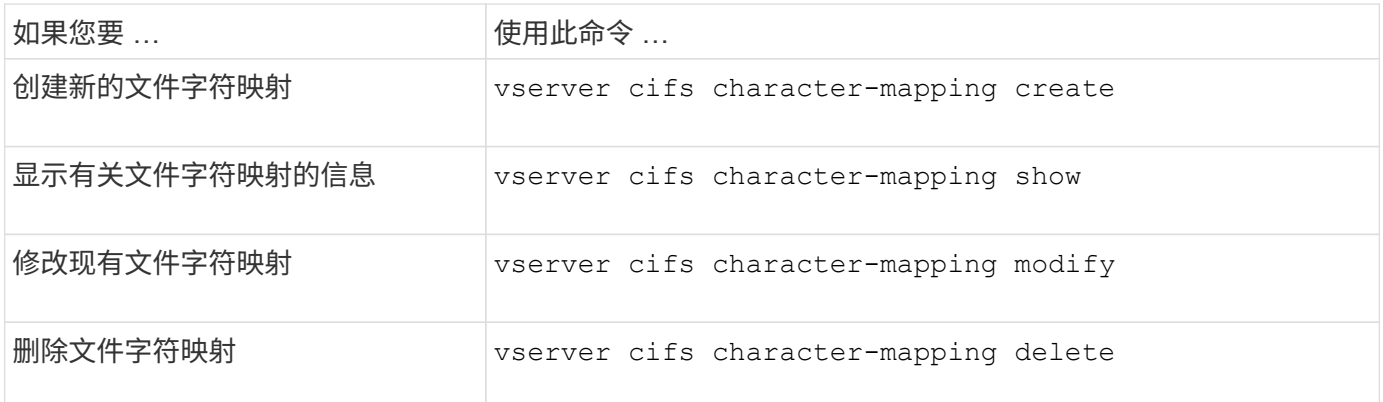

有关详细信息,请参见每个命令的手册页。

# 管理**NFS**中继

# <span id="page-1191-0"></span>**NFS**中继概述

从ONTAP 9.14.1开始、NFSv4.1客户端可以利用会话中继打开与NFS服务器上不同的LUN 的多个连接、从而提高数据传输速度并通过多路径提供故障恢复能力。

对于将FlexVol卷导出到具有中继功能的客户端(尤其是VMware和Linux客户端)、或者对于基于RDMA、TCP 或pNFS的NFS、中继非常有用。

在ONTAP 9.14.1中、中继仅限于单个节点上的LUN;中继不能跨多个节点的LUN。

中继支持FlexGroup卷。虽然这样可以提高性能、但只能在单个节点上配置对FlexGroup卷的多路径访问。

此版本中的多路径仅支持会话中继。

要利用中继提供的多路径优势、您需要一组与包含已启用中继的NFS服务器的SVM关联的LF (称为\_TRUNKING group\_)。中继组中的LUN必须在集群的同一节点上具有主端口、并且它们必须驻留在这些主端口上。最佳实践 是、一个中继组中的所有LUN都属于同一个故障转移组。

ONTAP支持从给定客户端为每个节点建立多达16个中继连接。

当客户端挂载启用了中继的服务器中的导出时、它们会为中继组中的LID指定多个IP地址。客户端连接到第一 个LIF后、只有在符合中继组要求的情况下、才会向NFSv4.1会话添加其他LIF并将其用于中继。然后、客户端会 根据自己的算法(例如轮循)在多个连接上分布NFS操作。

为了获得最佳性能、您应在专用于提供多路径导出的SVM中配置中继、而不是单路径导出。也就是说、您只能 在SVM中的NFS服务器上启用中继、而此SVM的导出仅提供给已启用中继的客户端。

#### 支持的客户端

ONTAP NFSv4.1服务器支持与任何支持NFSv4.1会话中继的客户端进行中继。

以下客户端已通过ONTAP 9.14.1的测试:

- VMware—ESXi 7.0U3及更高版本
- Linux—Red Hat Enterprise Linux (RHEL) 8.8和9.3

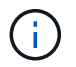

在NFS服务器上启用中继后、在不支持中继的NFS客户端上访问导出共享的用户可能会看到性能 下降。这是因为多个SVM数据SVM挂载只使用一个TCP连接。

### **NFS**中继与**nconnect**之间的区别

从 ONTAP 9.8 开始,如果启用了 NFSv4.1 ,则默认情况下可以使用 nconnect 功能。在支持nconnect的客户端 上、一个NFS挂载可以通过一个LIF建立多个TCP连接(最多16个)。

相比之下、中继是\_multiPathing\_功能、可通过多个LIFs提供多个TCP连接。如果您能够在环境中使用其他 NIC、则中继可以提供比nconnect更出色的并行处理能力和性能。

了解更多信息 ["n](#page-1184-0)[连](#page-1184-0)[接。](#page-1184-0)["](#page-1184-0)

为中继配置新的**NFS**服务器和导出

创建启用了中继的**NFS**服务器

从ONTAP 9.14.1开始、可以在NFS服务器上启用中继。创建NFS服务器时、默认情况下会 启用NFSv4.1。

开始之前

SVM必须:

- 有足够的存储作为后盾、可满足客户端数据要求。
- 已为NFS启用。

• 专用于NFS中继。不应在其上配置任何其他客户端。

#### 步骤

1. 如果不存在合适的SVM、请创建一个:

vserver create -vserver *svm\_name* -rootvolume *root\_volume\_name* -aggregate *aggregate\_name* -rootvolume-security-style unix -language C.UTF-8

2. 验证新创建的 SVM 的配置和状态:

vserver show -vserver *svm\_name*

了解更多信息 ["](#page-1034-0)[创建](#page-1034-0)[SVM](#page-1034-0)[。](#page-1034-0)["](#page-1034-0)

3. 创建NFS服务器:

vserver nfs create -vserver *svm\_name* -v3 disabled -v4.0 disabled -v4.1 enabled -v4.1-trunking enabled -v4-id-domain *my\_domain.com*

4. 验证 NFS 是否正在运行:

vserver nfs status -vserver *svm\_name*

5. 验证是否已根据需要配置 NFS :

vserver nfs show -vserver *svm\_name*

了解更多信息 ["NFS](#page-1038-0)[服务器](#page-1038-0)[配置。](#page-1038-0)["](#page-1038-0)

# 完成后

根据需要配置以下服务:

- ["DNS"](#page-1043-0)
- ["LDAP"](#page-1053-0)
- ["Kerberos"](#page-1061-0)

准备用于中继的网络

要利用NFSv4.1中继、中继组中的LUN必须位于同一节点上、并且主端口位于同一节点 上。应在同一节点上的故障转移组中配置这些LUN。

# 关于此任务

LIS和NIC的一对一映射可获得最大的性能提升、但不需要启用中继。至少安装两个NIC可以提高性能、但这并不 是必需的。

可以有多个故障转移组、但中继的故障转移组应仅包含中继组中的这些LUN。

在故障转移组中添加或删除连接(和底层NIC)时、您应随时调整中继故障转移组。

#### 开始之前

- 如果要创建故障转移组、您应知道与NIC关联的端口名称。
- 这些端口必须都位于同一节点上。

#### 步骤

1. 验证您计划使用的网络端口的名称和状态:

network port status

2. 创建故障转移组:

 $\mathbf{a}$ 

```
network interface failover-groups create -vserver svm_name -failover-group
failover_group_name -targets ports_list
```
虽然不要求具有故障转移组、但强烈建议这样做。

◦ *svm\_name* 是包含NFS服务器的SVM的名称。

◦ *ports\_list* 是要添加到故障转移组的端口列表。

端口以 node name: port number 格式添加、例如node1: e0c。

以下命令将为SVM VS1创建故障转移组fg3并添加三个端口:

network interface failover-groups create -vserver vs1 -failover-group fg3 -targets cluster1-01:e0c,cluster1-01:e0d,cluster1-01:e0e

了解更多信息 ["](#page-886-0)[故障转](#page-886-0)[移](#page-886-0)组[。](#page-886-0)["](#page-886-0)

3. 如果需要、为中继组的成员创建LUN:

network interface create -vserver *svm\_name* -lif *lif\_name* -home-node *node\_name* -home-port *port\_name* -address *IP\_address* -netmask *IP\_address* [-service-policy *policy*] [-auto-revert {true|false}]

◦ -home-node -在对LIF运行network interface还原命令时、LIF返回到的节点。

您还可以使用指定LIF是否应自动还原到主节点和主端口 -auto-revert 选项

- -home-port 是对LIF运行network interface还原命令时LIF返回到的物理或逻辑端口。
- 您可以使用指定IP地址 -address 和 -netmask 选项、而不是使用 -subnet 选项
- 分配IP地址时、如果不同IP子网上有客户端或域控制器、则可能需要配置网关的默认路由。。 network route create 手册页包含有关在SVM中创建静态路由的信息。
- -service-policy LIF的服务策略。如果未指定策略、则会自动分配默认策略。使用 network interface service-policy show 命令以查看可用的服务策略。
- -auto-revert 指定在启动、更改管理数据库状态或建立网络连接等情况下、数据LIF是否自动还原到 其主节点。默认设置为false、但您可以根据环境中的网络管理策略将其设置为true。

对中继组中的每个LIF重复此步骤。

以下命令将创建 lif-A 对于SVM vs1, 在端口上 e0c 节点的 cluster1\_01:

network interface create -vserver vs1 -lif lif-A -service-policy **???** -home -node cluster1 01 -home-port e0c -address 192.0.2.0

了解更多信息 ["](https://docs.netapp.com/zh-cn/ontap/networking/create_lifs.html)[创建](https://docs.netapp.com/zh-cn/ontap/networking/create_lifs.html)[LIF](https://docs.netapp.com/zh-cn/ontap/networking/create_lifs.html)[。](https://docs.netapp.com/zh-cn/ontap/networking/create_lifs.html)["](https://docs.netapp.com/zh-cn/ontap/networking/create_lifs.html)

4. 验证是否已创建这些生命周期:

network interface show

5. 验证配置的IP地址是否可访问:

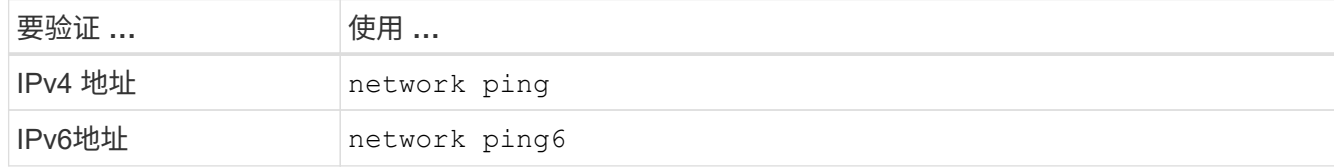

导出数据以供客户端访问

要为客户端提供对数据共享的访问权限、您必须创建一个或多个卷、并且此卷的导出策略 必须至少具有一个规则。

客户端导出要求:

- Linux客户端必须为每个中继连接(即每个LIF)具有单独的挂载和单独的挂载点。
- VMware客户端只需要为一个已导出的卷创建一个挂载点、并指定多个生命周期。

VMware客户端需要在导出策略中具有root访问权限。

#### 步骤

1. 创建导出策略

vserver export-policy create -vserver *svm\_name* -policyname *policy\_name*

策略名称最长可为 256 个字符。

2. 验证是否已创建导出策略:

vserver export-policy show -policyname *policy\_name*

示例

以下命令将在名为 vs1 的 SVM 上创建并验证是否已创建名为 exp1 的导出策略:

vs1::> vserver export-policy create -vserver vs1 -policyname exp1

3. 创建导出规则并将其添加到现有导出策略:

vserver export-policy rule create -vserver *svm\_name* -policyname *policy\_name*

-ruleindex *integer* -protocol nfs4 -clientmatch { *text | "text,text,…"* } -rorule *security\_type* -rwrule *security\_type* -superuser *security\_type* -anon *user\_ID*

。 -clientmatch 参数应标识要挂载导出的具有中继功能的Linux或VMware客户端。

了解更多信息 ["](#page-1068-0)[正](#page-1068-0)[在创建](#page-1068-0)[导](#page-1068-0)[出](#page-1068-0)[规则](#page-1068-0)。["](#page-1068-0)

4. 创建具有接合点的卷:

volume create -vserver *svm\_name* -volume *volume\_name* -aggregate *aggregate\_name* -size {integer[KB|MB|GB|TB|PB]} -security-style unix -user *user name or number* -group *group\_name\_or\_number* -junction-path *junction\_path* -policy *export\_policy\_name*

了解相关信息 ["](#page-1073-0)[正](#page-1073-0)[在创建](#page-1073-0)卷[。](#page-1073-0)["](#page-1073-0)

5. 验证是否已使用所需的接合点创建卷:

volume show -vserver *svm\_name* -volume *volume\_name* -junction-path

创建客户端挂载

支持中继的Linux和VMware客户端可以从启用了中继的ONTAP NFSv4.1服务器挂载卷或数 据共享。

在客户端上输入mount命令时、必须为中继组中的每个LIF输入IP地址。

了解相关信息 ["](#page-1191-0)[支持的](#page-1191-0)[客](#page-1191-0)[户](#page-1191-0)[端](#page-1191-0)["](#page-1191-0)。

### **Linux**客户端要求

中继组中的每个连接都需要一个单独的挂载点。

使用类似以下内容的命令挂载导出的卷:

mount lif1 ip:/vol-test /mnt/test1 -o vers=4.1, max connect=16

mount lif2 ip:/vol-test /mnt/test2 -o vers=4.1, max connect=16

版本 (vers)值应为 4.1 或更高版本。

。 max\_connect 值对应于中继组中的连接数。

**VMware**客户端要求

需要使用mount语句、其中包含中继组中每个连接的IP地址。

使用类似以下内容的命令挂载导出的数据存储库:

#esxcli storage nfs41 -H lif1\_ip, lif2\_ip -s /mnt/sh are1 -v nfs41share

。 -H 值对应于中继组中的连接。

# 调整现有**NFS**导出以用于中继

#### 调整单路径导出概述

您可以调整现有单路径(非中继) NFSv4.1导出以使用中继。只要满足服务器和客户端的前 提条件、支持中继的客户端就可以在服务器上启用中继后立即利用性能的提高。

通过调整单路径导出以用于中继、您可以在其现有卷和SVM中维护导出的数据集。为此、您必须在NFS服务器 上启用中继、更新网络和导出配置、并在客户端上重新挂载导出的共享。

启用中继会重新启动服务器。然后、VMware客户端必须重新挂载导出的数据存储库;Linux客户端必须使用重新 挂载导出的卷 max\_connect 选项

# 在**NFS**服务器上启用中继

必须在NFS服务器上显式启用中继。创建NFS服务器时、默认情况下会启用NFSv4.1。

启用中继后、验证是否已根据需要配置以下服务。

- ["DNS"](#page-1043-0)
- ["LDAP"](#page-1053-0)
- ["Kerberos"](#page-1061-0)

#### 步骤

1. 启用中继并确保已启用NFSv4.1:

vserver nfs create -vserver *svm\_name* -v4.1 enabled -v4.1-trunking enabled

- 2. 验证 NFS 是否正在运行: vserver nfs status -vserver *svm\_name*
- 3. 验证是否已根据需要配置 NFS :

vserver nfs show -vserver *svm\_name*

了解更多信息 ["NFS](#page-1038-0)[服务器](#page-1038-0)[配置。](#page-1038-0)["](#page-1038-0) …如果要从此SVM为Windows客户端提供服务、请先移动共享、然后再删除服务器。 vserver cifs show -vserver *svm\_name*

 $\ddot{}$ 

vserver cifs delete -vserver *svm\_name*

#### 更新网络以进行中继

NFSv4.1中继要求中继组中的LUN位于同一节点上、并且主端口位于同一节点上。所有 的LUN都应配置在同一节点上的故障转移组中。

关于此任务

LIS和NIC的一对一映射可获得最大的性能提升、但启用中继并不需要。

可以有多个故障转移组、但中继的故障转移组必须仅包含中继组中的这些LUN。

在故障转移组中添加或删除连接(和底层NIC)时、您应随时调整中继故障转移组。

开始之前

• 要创建故障转移组、您必须知道与NIC关联的端口名称。

• 这些端口必须都位于同一节点上。

#### 步骤

1. 验证您计划使用的网络端口的名称和状态:

network port show

2. 创建中继故障转移组或修改现有中继故障转移组:

network interface failover-groups create -vserver *svm\_name* -failover-group *failover\_group\_name* -targets *ports\_list*

network interface failover-groups modify -vserver *svm\_name* -failover-group *failover\_group\_name* -targets *ports\_list*

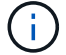

虽然不要求具有故障转移组、但强烈建议这样做。

◦ *svm\_name* 是包含NFS服务器的SVM的名称。

◦ *ports\_list* 是要添加到故障转移组的端口列表。

端口将以格式添加 *node\_name:port\_number*,例如, node1:e0c。

以下命令将创建故障转移组 fg3 对于SVM VS1、添加了三个端口:

network interface failover-groups create -vserver vs1 -failover-group fg3 -targets cluster1-01:e0c,cluster1-01:e0d,cluster1-01:e0e

了解更多信息 ["](#page-886-0)[故障转](#page-886-0)[移](#page-886-0)组[。](#page-886-0)["](#page-886-0)

3. 根据需要为中继组成员创建其他的LUN:

network interface create -vserver *svm\_name* -lif *lif\_name* -home-node *node\_name* -home-port *port\_name* -address *IP\_address* -netmask *IP\_address* [-service-policy *policy*] [-auto-revert {true|false}]

◦ -home-node -在对LIF运行network interface还原命令时、LIF返回到的节点。

您可以使用指定LIF是否应自动还原到主节点和主端口 -auto-revert 选项

- -home-port 是对LIF运行network interface还原命令时LIF返回到的物理或逻辑端口。
- 您可以使用指定IP地址 -address 和 -netmask 选项
- 手动分配IP地址(不使用子网)时、如果其他IP子网上有客户端或域控制器、则可能需要配置网关的默认路 由。network route create手册页包含有关在SVM中创建静态路由的信息。
- -service-policy LIF的服务策略。如果未指定策略、则会自动分配默认策略。使用 network interface service-policy show 命令以查看可用的服务策略。
- -auto-revert 指定在启动、更改管理数据库状态或建立网络连接等情况下、数据LIF是否自动还原到 其主节点。默认设置为**false**,但您可以根据环境中的网络管理策略将其设置为true。

对中继组中所需的每个附加LIF重复此步骤。

以下命令将在节点"cluster-1\_01 "的端口e0c上为SVM VS1创建l1-A:

network interface create -vserver vs1 -lif lif-A -service-policy defaultintercluster -home-node cluster1\_01 -home-port e0c -address 192.0.2.0

了解更多信息 ["](https://docs.netapp.com/zh-cn/ontap/networking/create_lifs.html)[创建](https://docs.netapp.com/zh-cn/ontap/networking/create_lifs.html)[LIF](https://docs.netapp.com/zh-cn/ontap/networking/create_lifs.html)[。](https://docs.netapp.com/zh-cn/ontap/networking/create_lifs.html)["](https://docs.netapp.com/zh-cn/ontap/networking/create_lifs.html)

4. 验证是否已创建这些生命周期:

network interface show

5. 验证配置的 IP 地址是否可访问:

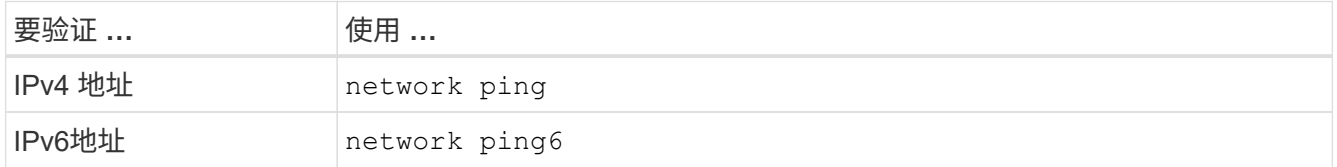

修改数据导出以供客户端访问

要使客户端能够利用现有数据共享的中继、您可能需要修改导出策略和规则及其所连接的 卷。Linux客户端和VMware数据存储库具有不同的导出要求。

客户端导出要求:

- Linux客户端必须为每个中继连接(即每个LIF)具有单独的挂载和单独的挂载点。 如果要升级到ONTAP 9.14.1、并且已导出卷、则可以继续在中继组中使用该卷。
- VMware客户端只需要为一个已导出的卷创建一个挂载点、并指定多个生命周期。

VMware客户端需要在导出策略中具有root访问权限。

#### 步骤

1. 验证现有导出策略是否已到位:

vserver export-policy show

2. 验证现有导出策略规则是否适用于中继配置:

vserver export-policy rule show -policyname *policy\_name*

特别是、请验证 -clientmatch 参数可正确标识要挂载导出的具有中继功能的Linux或VMware客户端。

如果需要进行调整、请使用修改规则 vserver export-policy rule modify 命令或创建新规则:

vserver export-policy rule create -vserver *svm\_name* -policyname *policy\_name* -ruleindex integer -protocol nfs4 -clientmatch { text | "text, text, ..." } -rorule *security\_type* -rwrule *security\_type* -superuser *security\_type* -anon *user\_ID*

了解更多信息 ["](#page-1068-0)[正](#page-1068-0)[在创建](#page-1068-0)[导](#page-1068-0)[出](#page-1068-0)[规则](#page-1068-0)。["](#page-1068-0)

3. 验证现有导出的卷是否联机:

volume show -vserver *svm\_name*

重新建立客户端挂载

要将非中继客户端连接转换为中继连接、必须卸载Linux和VMware客户端上的现有挂载、 然后使用LIFs相关信息重新挂载。

在客户端上输入mount命令时、必须为中继组中的每个LIF输入IP地址。

了解相关信息 ["](#page-1191-0)[支持的](#page-1191-0)[客](#page-1191-0)[户](#page-1191-0)[端](#page-1191-0)["](#page-1191-0)。

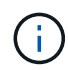

卸载VMware客户端会对数据存储库上的任何VM造成中断。另一种方法是、创建一个启用了中继 的新数据存储库、然后使用\*存储VMVMotion将VM从旧数据存储库移动到新数据存储库。有关详 细信息、请参见VMware文档。

### **Linux**客户端要求

中继组中的每个连接都需要一个单独的挂载点。

使用类似以下内容的命令挂载导出的卷:

mount lif1 ip:/vol-test /mnt/test1 -o vers=4.1,max connect=2

mount lif2 ip:/vol-test /mnt/test2 -o vers=4.1, max connect=2

- 。 vers 值应为 4.1 或更高版本。
- 。 max\_connect 值应与中继组中的连接数相对应。

#### **VMware**客户端要求

需要使用mount语句、其中包含中继组中每个连接的IP地址。

使用类似以下内容的命令挂载导出的数据存储库:

#esxcli storage nfs41 -H lif1\_ip, lif2\_ip -s /mnt/sh are1 -v nfs41share

。 -H 值应与中继组中的连接相对应。

# 通过 **RDMA** 管理 **NFS**

# 基于 **RDMA** 的 **NFS**

基于 RDMA 的 NFS 利用 RDMA 适配器,可以在存储系统内存和主机系统内存之间直接复 制数据,从而避免 CPU 中断和开销。

基于 RDMA 的 NFS 配置专为具有延迟敏感型或高带宽工作负载(例如机器学习和分析)的客户而设 计。NVIDIA 已通过 RDMA 扩展 NFS , 以启用 GPU 直接存储 (GDS) 。GDS可通过完全绕过CPU和主内 存、使用RDMA直接在存储系统和GPU内存之间传输数据、进一步加速支持GPU的工作负载。

从ONTAP 9.14.1开始、NFSv4.1协议支持基于RDMA的NFS配置。

从ONTAP 9.10.1开始、如果与使用RoCE协议版本2的RDMA提供支持的迈乐诺克斯CX-5或CX-6适配器结合使 用、则NFSv4.0协议支持基于RDMA的NFS配置。只有使用 NVIDIA Tesla 和 Ampere 系列 GPU 以及 Mellanox NIC 卡和 MoFED 软件时,才支持 GDS 。

基于 RDMA 的 NFS 支持仅限于节点 - 本地流量。支持所有成分卷位于同一节点上的标准 FlexVol 或 FlexGroup ,并且必须从同一节点上的 LIF 进行访问。如果 NFS 挂载大小超过 64k ,则会导致 NFS over RDMA 配置的性 能不稳定。

- 存储系统必须运行ONTAP 9.10.1或更高版本
	- 从ONTAP 9.12.1开始、您可以使用System Manager配置基于RDMA的NFS。在ONTAP 9.10.1和9.11.1 中、您需要使用命令行界面配置基于RDMA的NFS。
- HA对中的两个节点必须为相同版本。
- 存储系统控制器必须支持RDMA

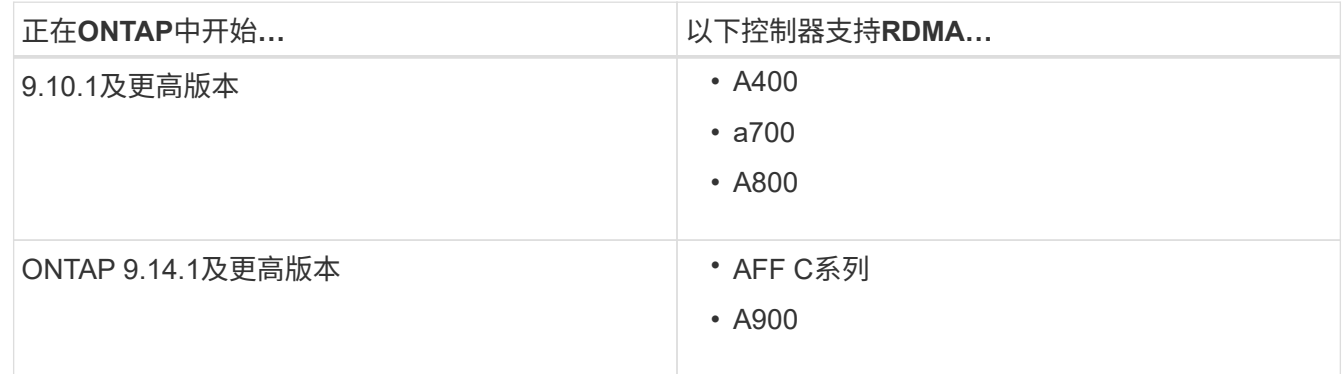

- 配置了RDMA支持的硬件的存储设备(例如 Mellanox CX-5或CX-6)。
- 必须配置数据 LIF 以支持 RDMA 。
- •客户端必须使用支持 Mellanox RDMA 的 NIC 卡和 Mellanox OFED ( MoFED )网络软件。

 $(i)$ 

基于RDMA的NFS不支持接口组。

- 下一步行动
	- [为](#page-1202-0)[基](#page-1202-0)[于](#page-1202-0) [RDMA](#page-1202-0) [的](#page-1202-0) [NFS](#page-1202-0) [配置](#page-1202-0) [NIC](#page-1202-0)
	- [通过](#page-1204-0) [RDMA](#page-1204-0) [为](#page-1204-0) [NFS](#page-1204-0) [配置](#page-1204-0) [LIF](#page-1204-0)
	- [基](#page-1206-0)[于](#page-1206-0) [RDMA](#page-1206-0) [的](#page-1206-0) [NFS](#page-1206-0) 的 NFS [设](#page-1206-0)[置](#page-1206-0)

相关信息

- ["RDMA"](#page-42-0)
- [NFS](#page-1191-0)[中](#page-1191-0)[继](#page-1191-0)[概](#page-1191-0)[述](#page-1191-0)
- ["RFC 7530](https://datatracker.ietf.org/doc/html/rfc7530) [:](https://datatracker.ietf.org/doc/html/rfc7530) [NFS](https://datatracker.ietf.org/doc/html/rfc7530) [版本](https://datatracker.ietf.org/doc/html/rfc7530) [4](https://datatracker.ietf.org/doc/html/rfc7530) [协议](https://datatracker.ietf.org/doc/html/rfc7530)["](https://datatracker.ietf.org/doc/html/rfc7530)
- ["RFC 8166](https://datatracker.ietf.org/doc/html/rfc8166) [:适](https://datatracker.ietf.org/doc/html/rfc8166)[用于远程操作](https://datatracker.ietf.org/doc/html/rfc8166)[步](https://datatracker.ietf.org/doc/html/rfc8166)[骤](https://datatracker.ietf.org/doc/html/rfc8166)[调用版本](https://datatracker.ietf.org/doc/html/rfc8166) [1](https://datatracker.ietf.org/doc/html/rfc8166) [的远程直接](https://datatracker.ietf.org/doc/html/rfc8166)[内](https://datatracker.ietf.org/doc/html/rfc8166)[存访问](https://datatracker.ietf.org/doc/html/rfc8166)[传输](https://datatracker.ietf.org/doc/html/rfc8166)["](https://datatracker.ietf.org/doc/html/rfc8166)
- ["RFC 8167](https://datatracker.ietf.org/doc/html/rfc8167) [:](https://datatracker.ietf.org/doc/html/rfc8167) [基](https://datatracker.ietf.org/doc/html/rfc8167)[于](https://datatracker.ietf.org/doc/html/rfc8167) [RDMA](https://datatracker.ietf.org/doc/html/rfc8167) [的](https://datatracker.ietf.org/doc/html/rfc8167) [RPC](https://datatracker.ietf.org/doc/html/rfc8167) [传输](https://datatracker.ietf.org/doc/html/rfc8167)的[双向](https://datatracker.ietf.org/doc/html/rfc8167)[远程操作](https://datatracker.ietf.org/doc/html/rfc8167)[步](https://datatracker.ietf.org/doc/html/rfc8167)[骤](https://datatracker.ietf.org/doc/html/rfc8167)[调用](https://datatracker.ietf.org/doc/html/rfc8167)["](https://datatracker.ietf.org/doc/html/rfc8167)
- ["RFC 8267](https://datatracker.ietf.org/doc/html/rfc8267) [:](https://datatracker.ietf.org/doc/html/rfc8267) [NFS](https://datatracker.ietf.org/doc/html/rfc8267) [上层](https://datatracker.ietf.org/doc/html/rfc8267)[绑](https://datatracker.ietf.org/doc/html/rfc8267)[定](https://datatracker.ietf.org/doc/html/rfc8267)[到](https://datatracker.ietf.org/doc/html/rfc8267) [RDMA](https://datatracker.ietf.org/doc/html/rfc8267) [上的](https://datatracker.ietf.org/doc/html/rfc8267) [RPC](https://datatracker.ietf.org/doc/html/rfc8267) [版本](https://datatracker.ietf.org/doc/html/rfc8267) [1"](https://datatracker.ietf.org/doc/html/rfc8267)

# <span id="page-1202-0"></span>为基于 **RDMA** 的 **NFS** 配置 **NIC**

基于 RDMA 的 NFS 需要为客户端系统和存储平台配置 NIC 。

存储平台配置

需要在服务器上安装 X1148 RDMA 适配器。如果您使用的是 HA 配置,则故障转移配对节点上必须具有相应的 X1148 适配器,以便 RDMA 服务可以在故障转移期间继续运行。NIC 必须支持 ROCE 。

# 从ONTAP 9.10.1开始、您可以使用以下命令查看RDMA卸载协议列表: network port show -rdma-protocols roce

#### 客户端系统配置

客户端必须使用支持 Mellanox RDMA 的 NIC 卡(例如 X1148 )和 Mellanox OFED 网络软件。有关支持的型号 和版本,请参见 Mellanox 文档。尽管客户端和服务器可以直接连接,但由于交换机的故障转移性能有所提高, 因此建议使用交换机。

客户端,服务器和任何交换机以及交换机上的所有端口都必须使用巨型帧进行配置。此外,还应确保优先级流量 控制在任何交换机上有效。

确认此配置后,您可以挂载 NFS 。

### **System Manager**

您必须使用ONTAP 9.12.1或更高版本使用System Manager通过RDMA使用NFS配置网络接口。

步骤

- 1. 检查是否支持RDMA。导航到\*网络>以太网端口\*、然后在组视图中选择相应的节点。展开节点时、请 查看给定端口的\* RDMA protocols\*字段:值\* RoCE\*表示支持RDMA;短划线(**-**)表示不支持RDMA。
- 2. 要添加VLAN、请选择\*+ VLAN\*。选择相应的节点。在\*端口\*下拉菜单中、如果可用端口支持RDMA、 则会显示文本\*已启用RoCE \*;如果不支持RDMA、则不会显示任何文本。
- 3. 按照中的工作流进行操作 [使用](#page-1019-0) [NFS](#page-1019-0) [为](#page-1019-0) [Linux](#page-1019-0) [服务器启](#page-1019-0)[用](#page-1019-0) [NAS](#page-1019-0) [存储](#page-1019-0) 配置新的NFS服务器。

添加网络接口时、您可以选择\*使用RoCE端口\*。对于要使用基于RDMA的NFS的任何网络接口、请选 择此选项。

命令行界面

1. 使用命令检查 NFS 服务器上是否启用了 RDMA 访问:

vserver nfs show-vserver *SVM\_name*

默认情况下、 -rdma 应启用。如果不是,请在 NFS 服务器上启用 RDMA 访问:

vserver nfs modify -vserver *SVM\_name* -rdma enabled

- 2. 通过 NFSv4.0 通过 RDMA 挂载客户端:
	- a. proto 参数的输入取决于服务器 IP 协议版本。如果为IPv4、请使用 proto=rdma。如果使用IPv6、 请使用 proto=rdma6。

b. 将NFS目标端口指定为 port=20049 而不是标准端口2049:

mount -o vers=4,minorversion=0,proto=rdma,port=20049 *Server\_IP\_address* :/*volume\_path mount\_point*

3. 可选:如果需要卸载客户端、请运行命令 unmount *mount\_path*

- [创建](#page-1038-0) [NFS](#page-1038-0) [服务器](#page-1038-0)
- [使用](#page-1019-0) [NFS](#page-1019-0) [为](#page-1019-0) [Linux](#page-1019-0) [服务器启](#page-1019-0)[用](#page-1019-0) [NAS](#page-1019-0) [存储](#page-1019-0)

# <span id="page-1204-0"></span>通过 **RDMA** 为 **NFS** 配置 **LIF**

要使用基于RDMA的NFS、必须将LIF (网络接口)配置为与RDMA兼容。LIF及其故障转移 对都必须能够支持RDMA。

创建新的 **LIF**

**System Manager**

要使用System Manager通过RDMA为NFS创建网络接口、必须运行ONTAP 9.12.1或更高版本。

步骤

- 1. 选择\*网络>概述>网络接口\*。
- 2. 选择 …  $+$  Add  $\circ$
- 3. 如果选择\* NFS、SMB/CIFS、S3\*、则可以选择\*使用RoCE端口\*。选中\*使用RoCE端口\*复选框。
- 4. 选择Storage VM和主节点。分配一个名称。输入IP地址和子网掩码。
- 5. 输入IP地址和子网掩码后、System Manager会将广播域列表筛选为具有支持RoCE的端口的广播域列 表。选择广播域。您可以选择添加网关。
- 6. 选择 \* 保存 \* 。

命令行界面

步骤

1. 创建 LIF :

network interface create -vserver *SVM\_name* -lif *lif\_name* -service-policy *service\_policy\_name* -home-node *node\_name* -home-port *port\_name* {-address *IP\_address* -netmask *netmask\_value* | -subnet-name *subnet\_name*} -firewall -policy *policy\_name* -auto-revert {true|false} -rdma-protocols roce

◦ 服务策略必须为 default-data-files 或包含 data-nfs 网络接口服务的自定义策略。

◦ 。 -rdma-protocols 参数接受默认为空的列表。时间 roce 作为一种价值、只能在支持RoCE卸 载的端口上配置LIF、从而影响爬虫程序LIF迁移和故障转移。

修改 **LIF**

#### **System Manager**

要使用System Manager通过RDMA为NFS创建网络接口、必须运行ONTAP 9.12.1或更高版本。

步骤

- 1. 选择\*网络>概述>网络接口\*。
- 2. 选择 … 要更改的网络接口旁边的\*>编辑\*。
- 3. 选中\*使用RoCE端口\*以启用基于RDMA的NFS、或者取消选中此复选框以将其禁用。如果网络接口位 于支持RoCE的端口上、您将看到\*使用RoCE端口\*旁边的复选框。
- 4. 根据需要修改其他设置。
- 5. 选择\*保存\*以确认所做的更改。

命令行界面

- 1. 您可以使用检查您的生命周期管理器的状态 network interface show 命令:服务策略必须包含 data-nfs 网络接口服务。。 -rdma-protocols 列表应包括 roce。如果上述任一条件不正确,请修 改 LIF 。
- 2. 要修改 LIF ,请运行:

network interface modify vserver *SVM\_name* -lif *lif\_name* -service-policy *service\_policy\_name* -home-node *node\_name* -home-port *port\_name* {-address *IP\_address* -netmask *netmask\_value* | -subnet-name *subnet\_name*} -firewall -policy *policy\_name* -auto-revert {true|false} -rdma-protocols roce

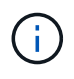

如果当前未将 LIF 分配给支持该协议的端口, 则修改 LIF 以要求使用特定的卸载协议会产生 错误。

### 迁移 **LIF**

ONTAP 还允许您迁移网络接口(LIF)以利用基于RDMA的NFS。执行此迁移时、必须确保目标端口支持RoCE。 从ONTAP 9.12.1开始、您可以在System Manager中完成此操作步骤。在为网络接口选择目标端口时、System Manager将指定端口是否支持RoCE。

只有在以下情况下、才能将LIF迁移到基于RDMA的NFS配置:

- 它是一个NFS RDMA网络接口(LIF)、托管在支持RoCE的端口上。
- 它是一个NFS TCP网络接口(LIF)、托管在支持RoCE的端口上。
- 它是一个NFS TCP网络接口(LIF)、托管在不支持RoCE的端口上。

有关迁移网络接口的详细信息、请参见 [迁](#page-925-0)[移](#page-925-0) [LIF](#page-925-0)。

# 更多信息

- [创建](#page-918-0) [LIF](#page-918-0)
- [创建](#page-918-0) [LIF](#page-918-0)
- [修](#page-923-0)[改](#page-923-0) [LIF](#page-923-0)

• [迁](#page-925-0)[移](#page-925-0) [LIF](#page-925-0)

<span id="page-1206-0"></span>修改 **NFS** 配置

大多数情况下、您不需要修改已启用NFS的Storage VM的配置、以便通过RDMA使用 NFS。

但是,如果您要处理与 Mellanox 芯片和 LIF 迁移相关的问题,则应增加 NFSv4 锁定宽限期。默认情况下,宽 限期设置为 45 秒。从ONTAP 9.10.1开始、宽限期的最大值为180 (秒)。

步骤

1. 将权限级别设置为高级:

set -privilege advanced

2. 输入以下命令:

vserver nfs modify -vserver *SVM\_name* -v4-grace-seconds *number\_of\_seconds*

有关此任务的详细信息,请参见 [指](#page-1172-0)[定](#page-1172-0) [NFSv4](#page-1172-0) [锁定](#page-1172-0)[宽](#page-1172-0)[限](#page-1172-0)[期](#page-1172-0)。

# 使用命令行界面配置**SMB**

# 使用命令行界面概述**SMB**配置

您可以使用 ONTAP 9 命令行界面命令配置 SMB 客户端对新 SVM 或现有 SVM 中新卷或 qtree 中所含文件的访问权限。

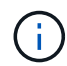

*SMB* (服务器消息块)是指通用 Internet 文件系统( CIFS )协议的现代方言。您仍会在 ONTAP 命令行界面 ( CLI ) 和 OnCommand 管理工具中看到 CIFS 。

如果要按以下方式配置对卷或 qtree 的 SMB 访问,请使用以下过程:

- 您希望使用 SMB 版本 2 或更高版本。
- 您希望仅为 SMB 客户端提供服务,而不是为 NFS 客户端提供服务(不是多协议配置)。
- 将使用NTFS文件权限来保护新卷的安全。
- 您拥有集群管理员权限,而不是 SVM 管理员权限。

创建 SVM 和 LIF 需要集群管理员权限。SVM 管理员权限足以执行其他 SMB 配置任务。

• 您希望使用命令行界面,而不是 System Manager 或自动脚本编写工具。

要使用 System Manager 配置 NAS 多协议访问,请参见 ["](https://docs.netapp.com/us-en/ontap/task_nas_provision_nfs_and_smb.html)[使用](https://docs.netapp.com/us-en/ontap/task_nas_provision_nfs_and_smb.html) [NFS](https://docs.netapp.com/us-en/ontap/task_nas_provision_nfs_and_smb.html) [和](https://docs.netapp.com/us-en/ontap/task_nas_provision_nfs_and_smb.html) [SMB](https://docs.netapp.com/us-en/ontap/task_nas_provision_nfs_and_smb.html) [为](https://docs.netapp.com/us-en/ontap/task_nas_provision_nfs_and_smb.html) [Windows](https://docs.netapp.com/us-en/ontap/task_nas_provision_nfs_and_smb.html) 和 [Linux](https://docs.netapp.com/us-en/ontap/task_nas_provision_nfs_and_smb.html) [配置](https://docs.netapp.com/us-en/ontap/task_nas_provision_nfs_and_smb.html) [NAS](https://docs.netapp.com/us-en/ontap/task_nas_provision_nfs_and_smb.html) [存储](https://docs.netapp.com/us-en/ontap/task_nas_provision_nfs_and_smb.html)["](https://docs.netapp.com/us-en/ontap/task_nas_provision_nfs_and_smb.html)。

• 您希望使用最佳实践,而不是浏览每个可用选项。

有关命令语法的详细信息,请参见 CLI 帮助和 ONTAP 手册页。

如果您需要有关 ONTAP SMB 协议功能范围的详细信息,请参见 ["SMB](#page-1246-0) [参](#page-1246-0)[考](#page-1246-0)[概](#page-1246-0)[述](#page-1246-0)["](#page-1246-0)。

# 在 **ONTAP** 中执行此操作的其他方法

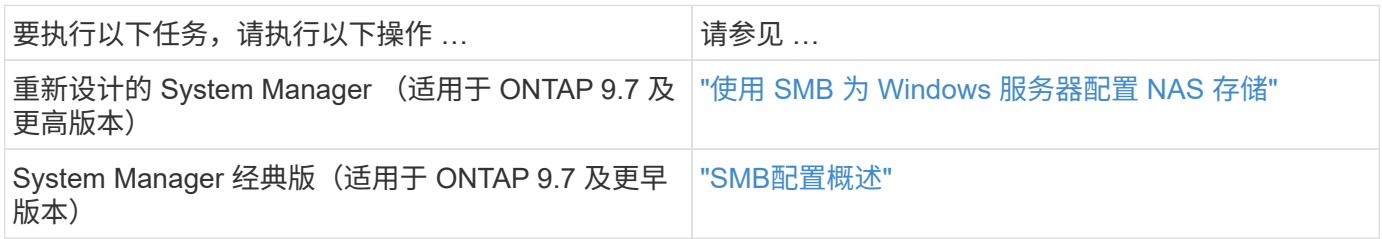

# **SMB**配置工作流

配置 SMB 涉及评估物理存储和网络要求,然后选择特定于您的目标的工作流;配置 SMB 对新的或现有的 SVM 的访问,或者向已完全配置 SMB 访问的现有 SVM 添加卷或 qtree  $\circ$ 

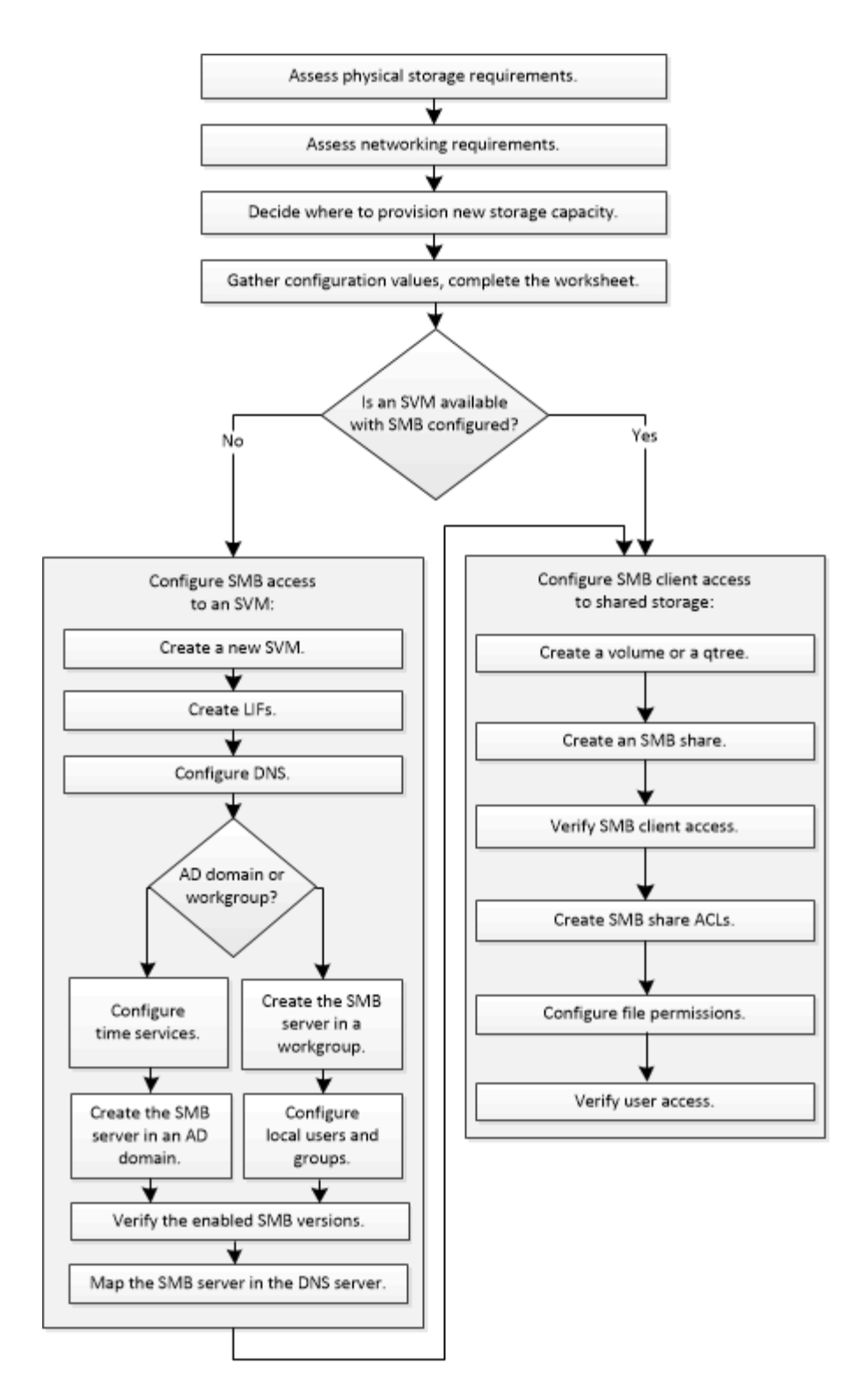

# 准备

# 评估物理存储要求

在为客户端配置SMB存储之前、您必须确保现有聚合中有足够的空间来容纳新卷。如果没 有,您可以向现有聚合添加磁盘或创建所需类型的新聚合。

步骤

1. 显示现有聚合中的可用空间: storage aggregate show

如果聚合具有足够的空间,请在工作表中记录其名称。

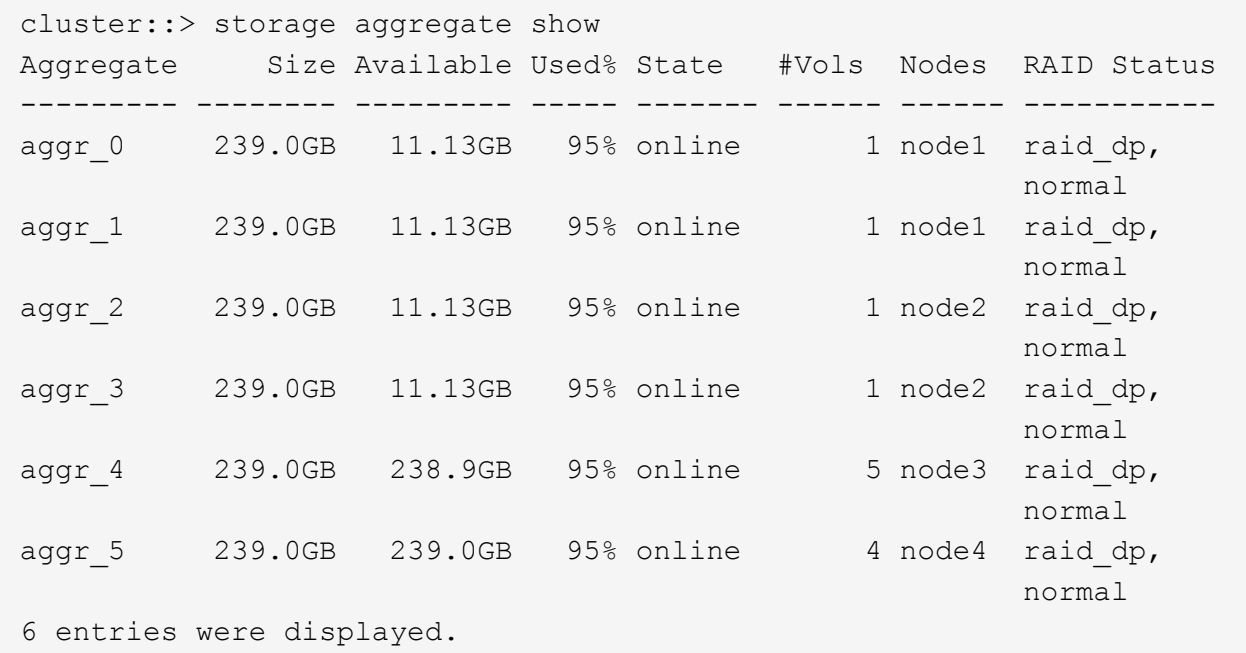

2. 如果没有具有足够空间的聚合、请使用向现有聚合添加磁盘 storage aggregate add-disks 命令、或 者使用创建新聚合 storage aggregate create 命令:

评估网络连接要求

在向客户端提供SMB存储之前、您必须验证是否已正确配置网络以满足SMB配置要求。

开始之前

必须配置以下集群网络对象:

- 物理和逻辑端口
- 广播域
- 子网(如果需要)
- IP 空间(除默认 IP 空间外,根据需要)
- 故障转移组 (根据需要,除每个广播域的默认故障转移组外)
- 外部防火墙

#### 步骤

- 1. 显示可用的物理和虚拟端口: network port show
	- 如果可能,您应使用数据网络速度最快的端口。
	- 数据网络中的所有组件都必须具有相同的 MTU 设置,才能获得最佳性能。
- 2. 如果您计划使用子网名称为 LIF 分配 IP 地址和网络掩码值,请验证子网是否存在且具有足够的可用地址:

network subnet show

子网包含属于同一第 3 层子网的 IP 地址池。可使用创建子网 network subnet create 命令:

3. 显示可用 IP 空间: network ipspace show

您可以使用默认 IP 空间或自定义 IP 空间。

4. 如果要使用 IPv6 地址,请验证是否已在集群上启用 IPv6: network options ipv6 show

如果需要、您可以使用启用IPv6 network options ipv6 modify 命令:

#### 确定在何处配置新的**SMB**存储容量

在创建新的 SMB 卷或 qtree 之前,您必须确定是将其置于新的还是现有的 SVM 中,以及 SVM 需要多少配置。此决定将决定您的工作流。

选项

• 如果要在新 SVM 或已启用但未配置 SMB 的现有 SVM 上配置卷或 qtree ,请完成 "`配置对 SVM 的 SMB 访问` " 和 "`向启用了 SMB 的 SVM` 添加存储容量 " 中的步骤。

[配置](#page-1216-0)[对](#page-1216-0)[SVM](#page-1216-0)[的](#page-1216-0)[SMB](#page-1216-0)[访问](#page-1216-0)

[配置](#page-1237-0) [SMB](#page-1237-0) [客](#page-1237-0)[户](#page-1237-0)[端对](#page-1237-0)[共享](#page-1237-0)[存储的访问](#page-1237-0)

如果满足以下条件之一,您可以选择创建新的 SVM :

- 首次在集群上启用SMB。
- 您不希望在集群中的现有SVM中启用SMB支持。
- 。一个集群中有一个或多个启用了 SMB 的 SVM ,您需要以下连接之一:
	- 到其他 Active Directory 林或工作组。
	- 连接到隔离命名空间中的 SMB 服务器(多租户情形)。 要在已启用但未配置SMB的现有SVM上配置存储、您还应选择此选项。如果您创建了用于 SAN 访问 的 SVM ,或者在创建 SVM 时未启用任何协议,则可能会出现这种情况。

在SVM上启用SMB后、继续配置卷或qtree。

・如果要在已完全配置为可进行 SMB 访问的现有 SVM 上配置卷或 qtree ,请完成 "`将存储容量添加到已启用 SMB 的 SVM` " 中的步骤。

[配置](#page-1237-0) [SMB](#page-1237-0) [客](#page-1237-0)[户](#page-1237-0)[端对](#page-1237-0)[共享](#page-1237-0)[存储的访问](#page-1237-0)

用于收集**SMB**配置信息的工作表

通过SMB配置工作表、您可以收集为客户端设置SMB访问所需的信息。

您应完成工作表的一个或两个部分,具体取决于您决定在何处配置存储:

• 如果要配置对 SVM 的 SMB 访问,则应完成这两个部分。

[配置](#page-1216-0)[对](#page-1216-0)[SVM](#page-1216-0)[的](#page-1216-0)[SMB](#page-1216-0)[访问](#page-1216-0)

[配置](#page-1237-0) [SMB](#page-1237-0) [客](#page-1237-0)[户](#page-1237-0)[端对](#page-1237-0)[共享](#page-1237-0)[存储的访问](#page-1237-0)

• 如果要向启用了SMB的SVM添加存储容量、则只应完成第二部分。

[配置](#page-1237-0) [SMB](#page-1237-0) [客](#page-1237-0)[户](#page-1237-0)[端对](#page-1237-0)[共享](#page-1237-0)[存储的访问](#page-1237-0)

命令手册页包含有关参数的详细信息。

## 配置对**SVM**的**SMB**访问

• 用于创建 SVM\* 的参数

您可以在中提供这些值 vserver create 命令。

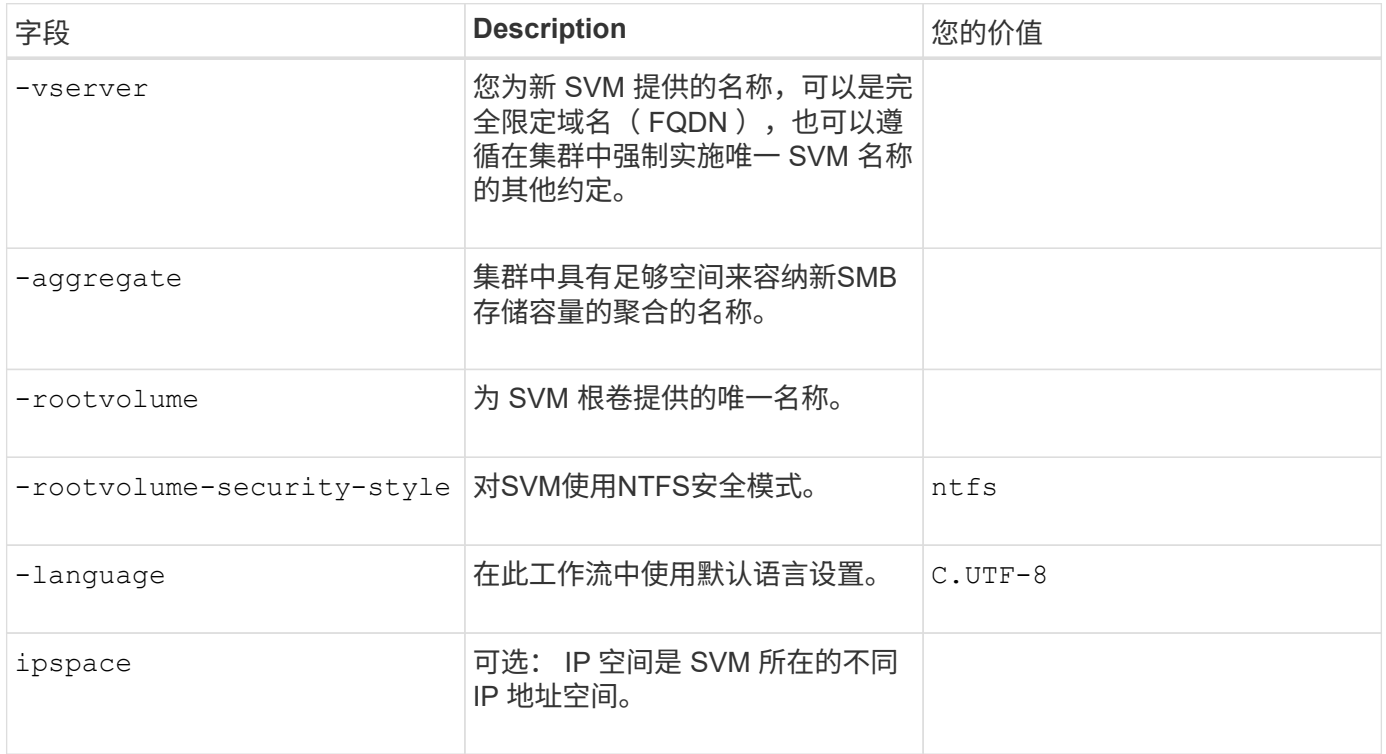

# • 用于创建 LIF\* 的参数

您可以在中提供这些值 network interface create 命令。

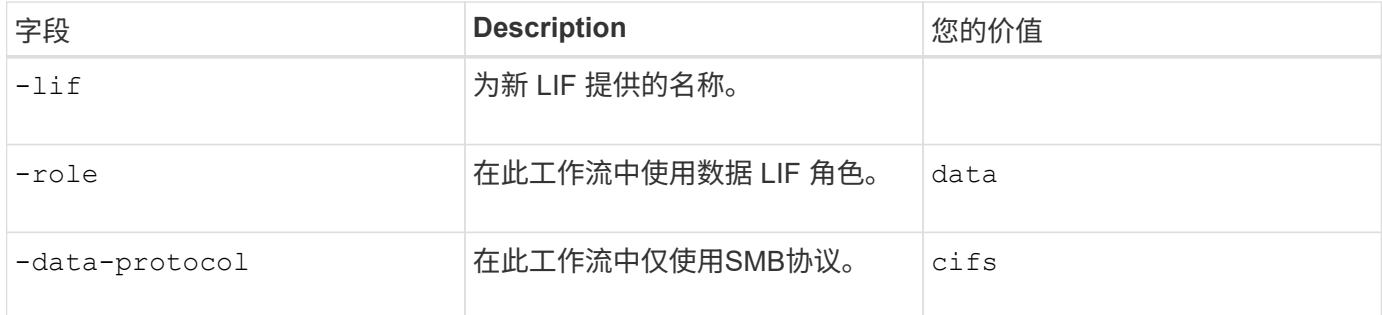

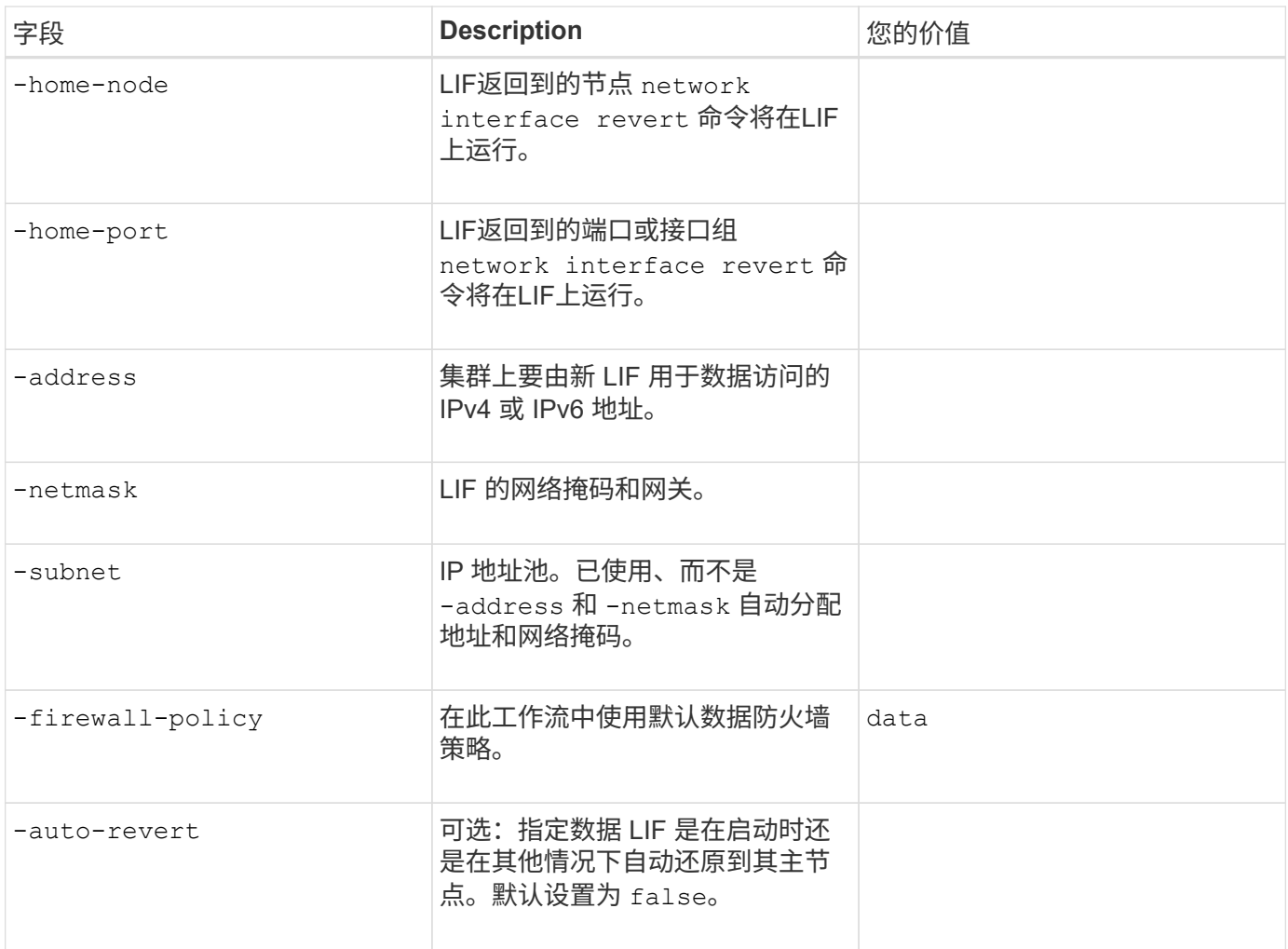

• 用于 DNS 主机名解析的参数 \*

您可以在中提供这些值 vserver services name-service dns create 命令。

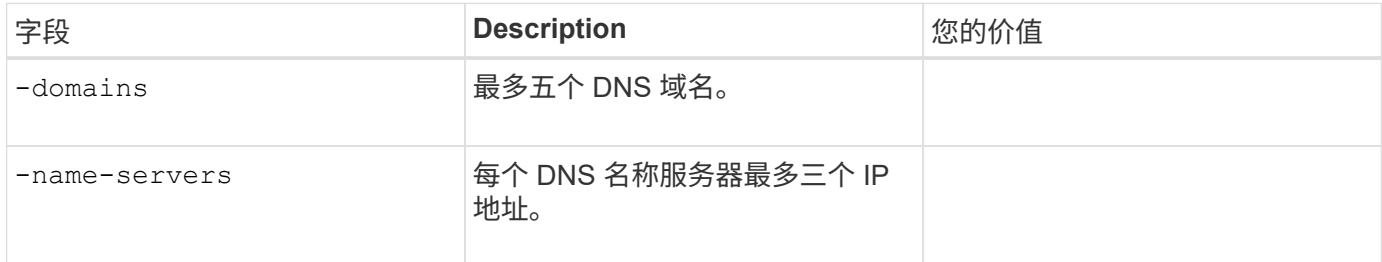

# 在 **Active Directory** 域中设置 **SMB** 服务器

• 时间服务配置的参数 \*

您可以在中提供这些值 cluster time-service ntp server create 命令。

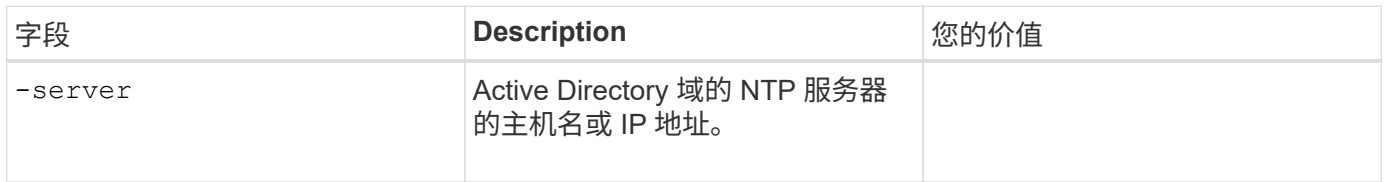

• 用于在 Active Directory 域中创建 SMB 服务器的参数 \*

您可以在中提供这些值 vserver cifs create 命令。

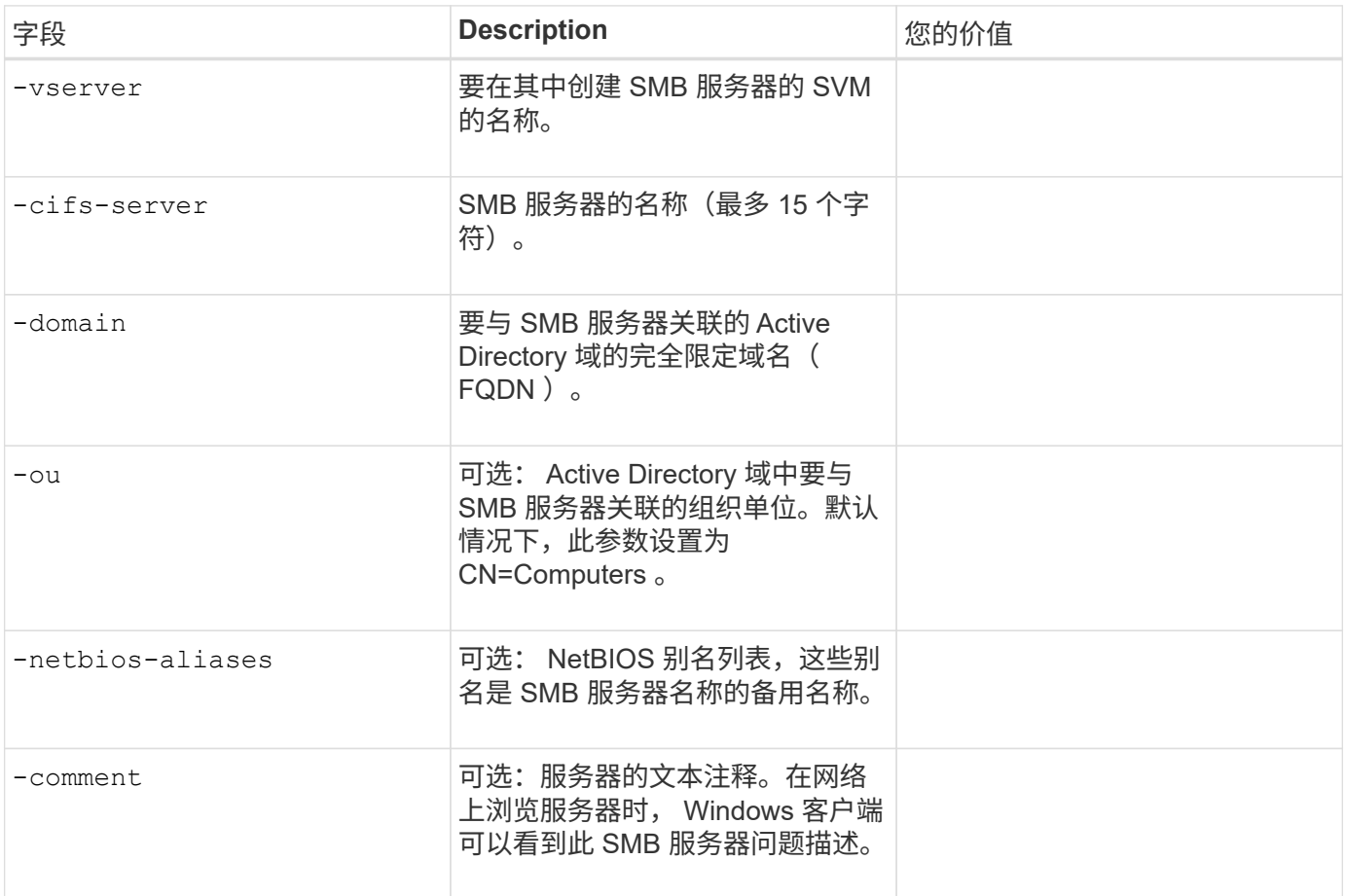

# 在工作组中设置 **SMB** 服务器

• 用于在工作组中创建 SMB 服务器的参数 \*

您可以在中提供这些值 vserver cifs create 命令。

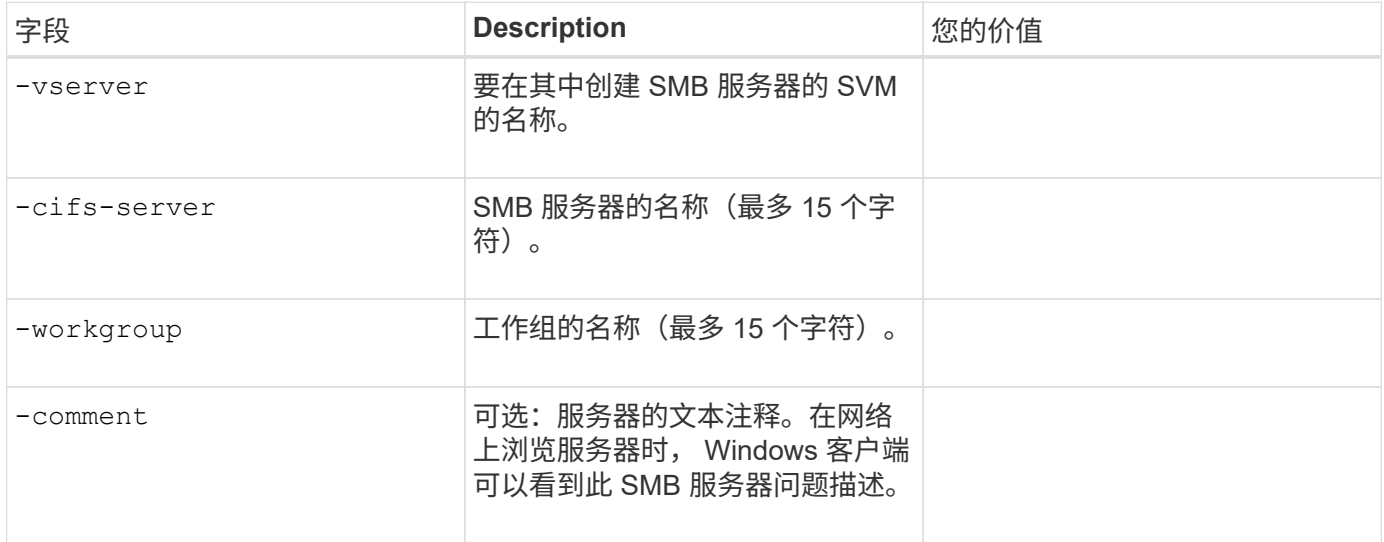

• 用于创建本地用户的参数 \*

您可以在创建本地用户时使用提供以下值 vserver cifs users-and-groups local-user create 命令 :它们对于工作组中的 SMB 服务器是必需的,在 AD 域中是可选的。

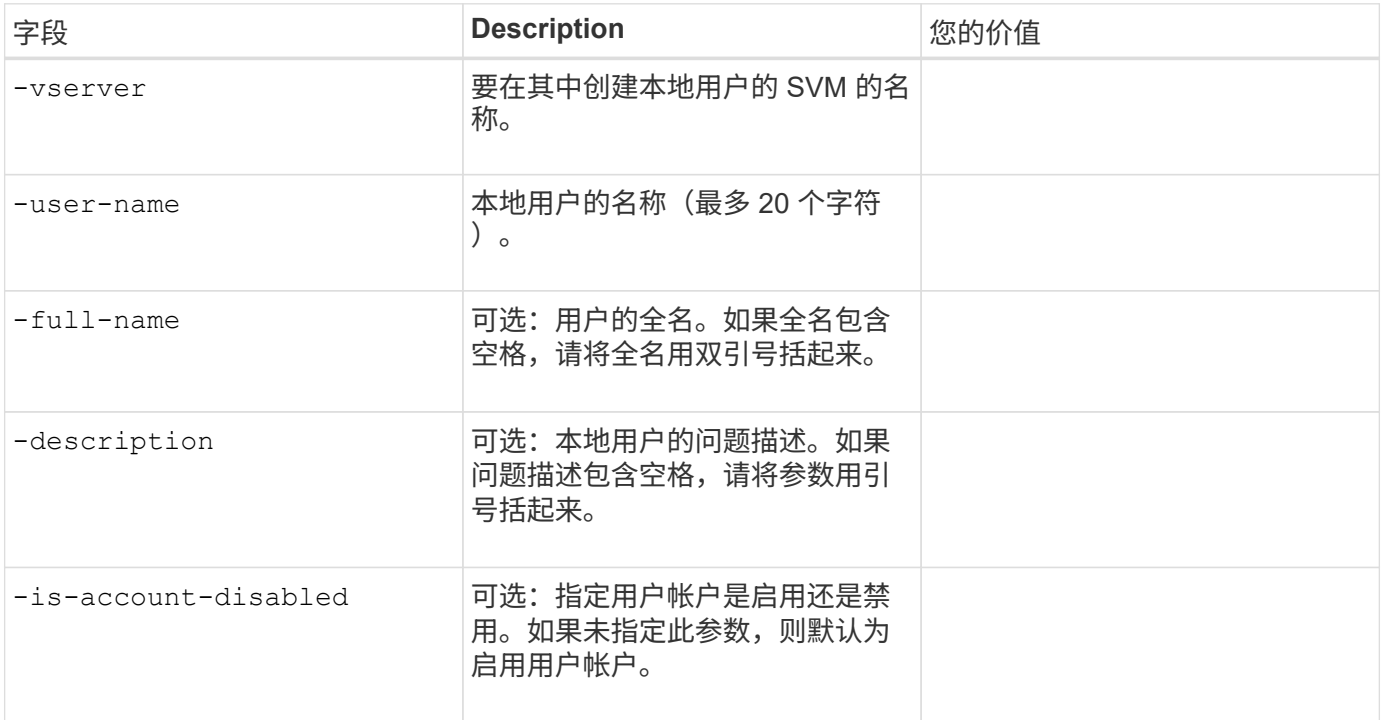

# • 用于创建本地组的参数 \*

您可以在创建本地组时使用提供以下值 vserver cifs users-and-groups local-group create 命令 :对于 AD 域和工作组中的 SMB 服务器,它们是可选的。

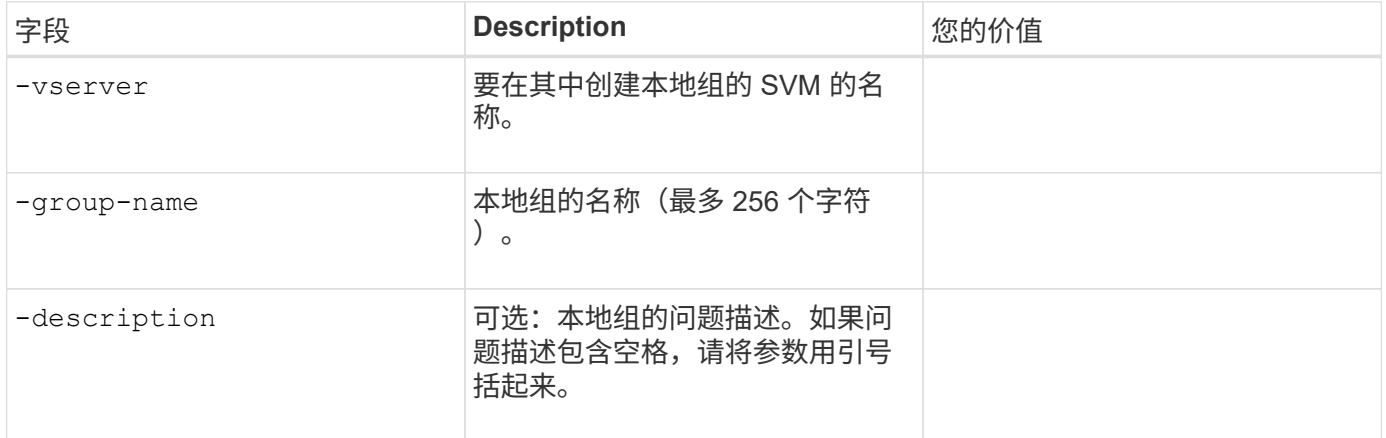

### 向启用了**SMB**的**SVM**添加存储容量

用于创建卷的 \* 参数 \*

您可以在中提供这些值 volume create 命令。

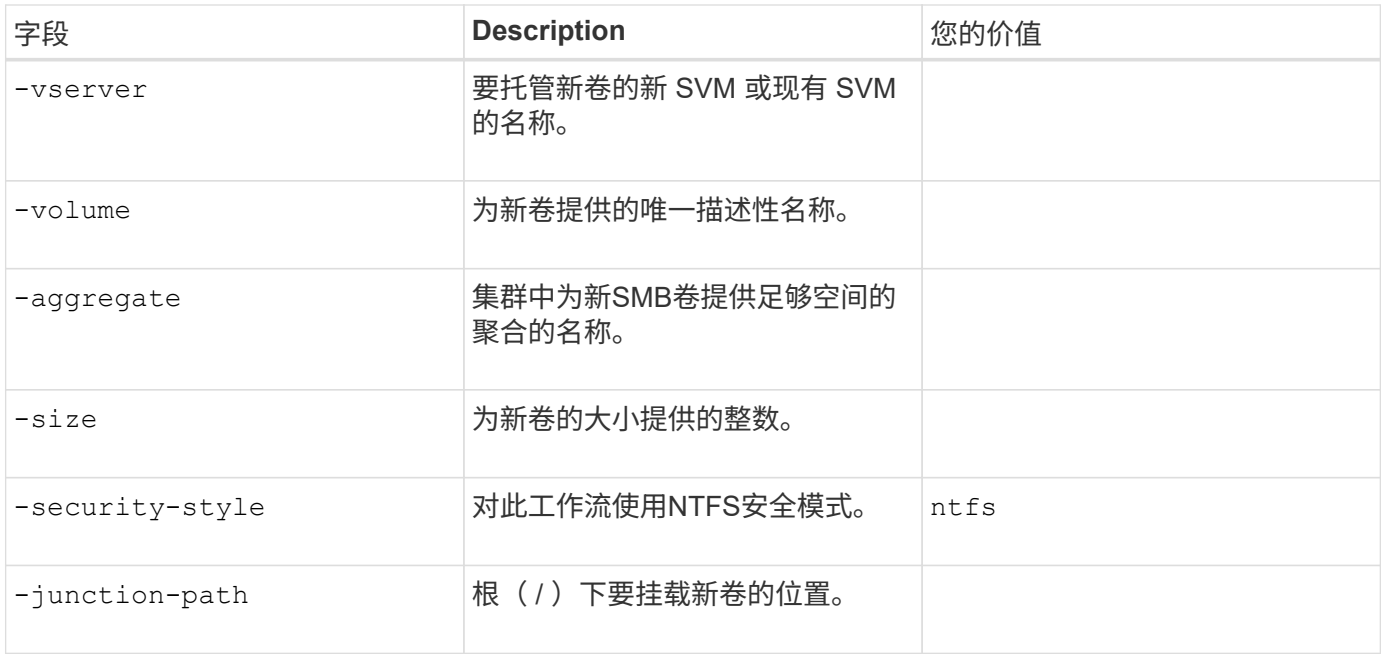

# 用于创建 qtree\* 的 \* 参数

您可以在中提供这些值 volume qtree create 命令。

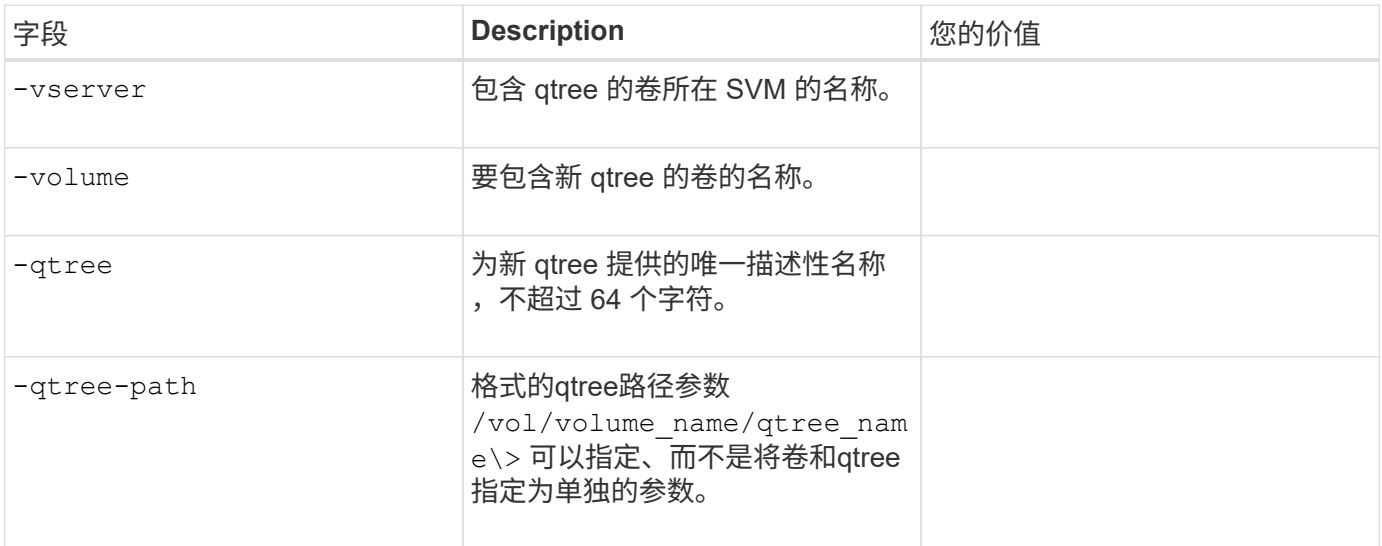

• 用于创建 SMB 共享的参数 \*

您可以在中提供这些值 vserver cifs share create 命令:

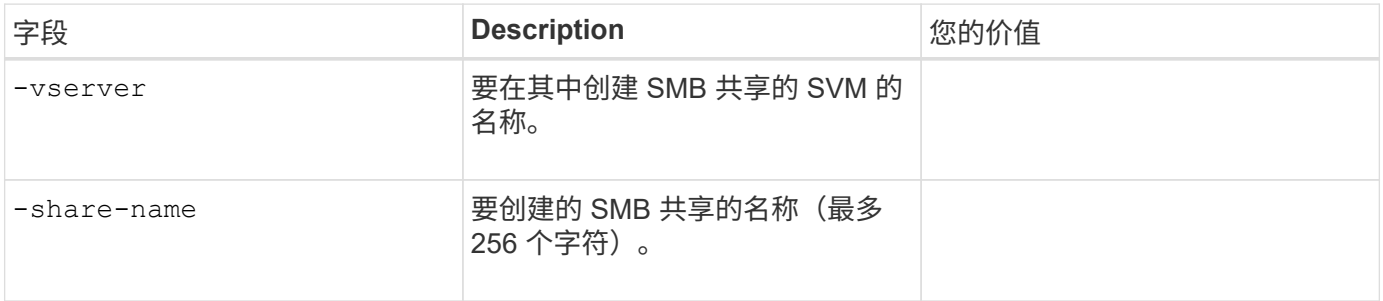

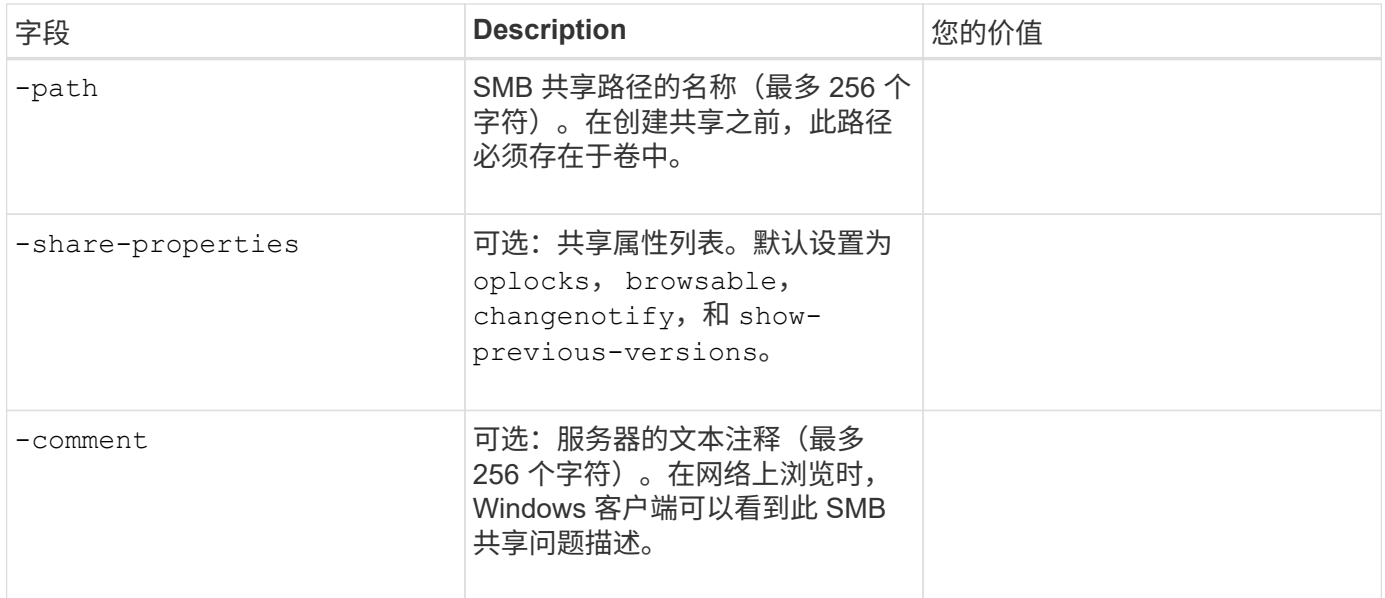

# • 用于创建 SMB 共享访问控制列表 (ACL) 的参数 \*

您可以在中提供这些值 vserver cifs share access-control create 命令:

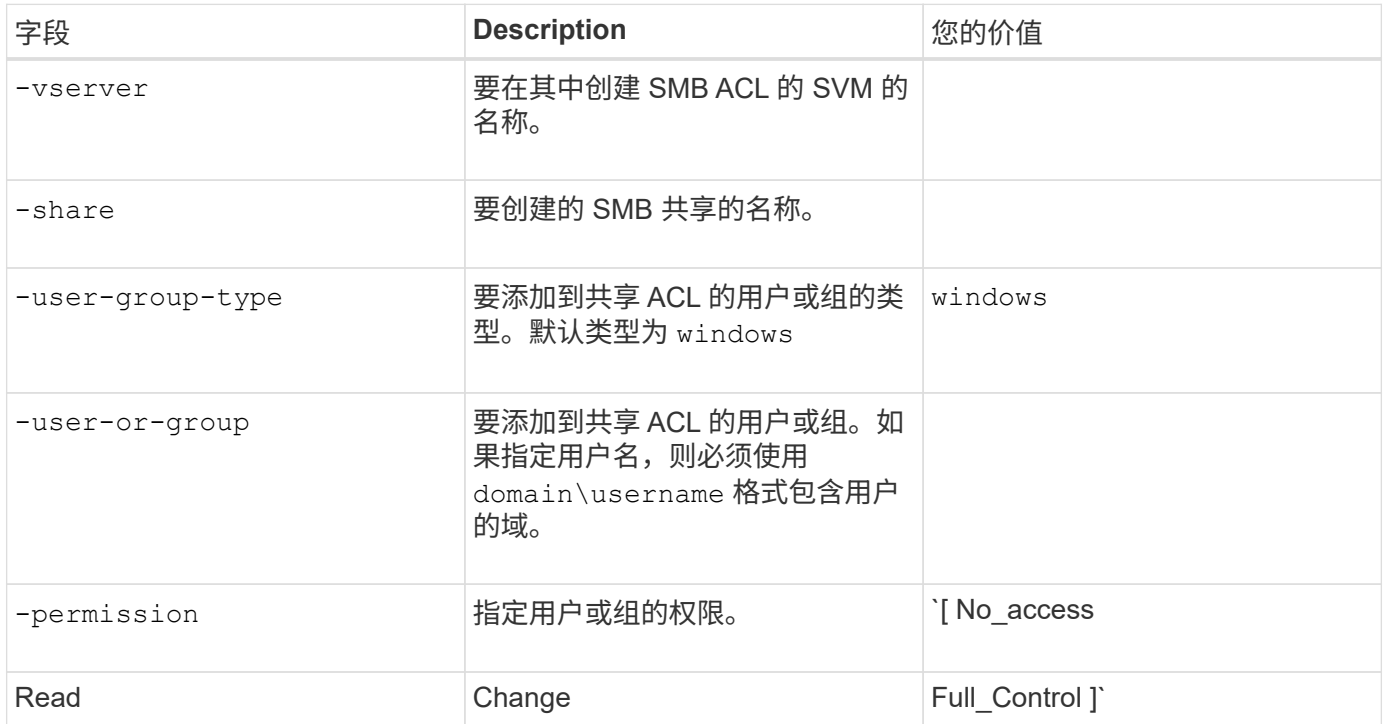

# 配置对**SVM**的**SMB**访问

# <span id="page-1216-0"></span>配置对**SVM**的**SMB**访问

如果尚未为 SMB 客户端访问配置 SVM, 则必须创建并配置新的 SVM 或配置现有 SVM 。配置 SMB 包括打开 SVM 根卷访问,创建 SMB 服务器,创建 LIF ,启用主机名解析, 配置名称服务,如果需要, 启用 Kerberos 安全性。

# 如果集群中还没有至少一个SVM来为SMB客户端提供数据访问、则必须创建一个SVM。

开始之前

• 从ONTAP 9.13.1开始、您可以为Storage VM设置最大容量。您还可以在SVM接近阈值容量级别时配置警 报。有关详细信息,请参见 [管理](https://docs.netapp.com/zh-cn/ontap/system-admin/manage-svm-capacity.html)[SVM](https://docs.netapp.com/zh-cn/ontap/system-admin/manage-svm-capacity.html)[容量。](https://docs.netapp.com/zh-cn/ontap/system-admin/manage-svm-capacity.html)

步骤

- 1. 创建 SVM : vserver create -vserver *svm\_name* -rootvolume *root\_volume\_name* -aggregate *aggregate name* -rootvolume-security-style ntfs -language C.UTF-8 -ipspace *ipspace\_name*
	- 对使用NTFS设置 -rootvolume-security-style 选项
	- 使用默认C.UTF-8 -language 选项
	- 。 ipspace 设置是可选的。
- 2. 验证新创建的 SVM 的配置和状态: vserver show -vserver *vserver\_name*
	- 。 Allowed Protocols 字段必须包含CIFS。您可以稍后编辑此列表。

。 Vserver Operational State 字段必须显示 running 状态。如果显示 initializing 状态、表示 某些中间操作(如创建根卷)失败、您必须删除SVM并重新创建它。

示例

以下命令将在IP空间中创建用于数据访问的SVM ipspaceA:

```
cluster1::> vserver create -vserver vs1.example.com -rootvolume root vs1
-aggregate aggr1
-rootvolume-security-style ntfs -language C.UTF-8 -ipspace ipspaceA
[Job 2059] Job succeeded:
Vserver creation completed
```
以下命令显示已创建根卷为1 GB的SVM、并且此SVM已自动启动并位于中 running 状态。根卷具有一个默认 导出策略,该策略不包含任何规则,因此根卷在创建时不会导出。

cluster1::> vserver show -vserver vs1.example.com Vserver: vs1.example.com Vserver Type: data Vserver Subtype: default Vserver UUID: b8375669-19b0-11e5-b9d1- 00a0983d9736 Root Volume: root\_vs1 Aggregate: aggr1 NIS Domain: - Root Volume Security Style: ntfs LDAP Client: - Default Volume Language Code: C.UTF-8 Snapshot Policy: default Comment: Quota Policy: default List of Aggregates Assigned: - Limit on Maximum Number of Volumes allowed: unlimited Vserver Admin State: running Vserver Operational State: running Vserver Operational State Stopped Reason: - Allowed Protocols: nfs, cifs, fcp, iscsi, ndmp Disallowed Protocols: - QoS Policy Group: - Config Lock: false IPspace Name: ipspaceA

Ĥ.

从ONTAP 9.13.1开始、您可以设置自适应QoS策略组模板、以便为SVM中的卷应用吞吐量下限和 上限限制。只有在创建SVM之后、才能应用此策略。要了解有关此过程的更多信息、请参见 [设](#page-2736-0)[置](#page-2736-0) [自](#page-2736-0)[适](#page-2736-0)[应](#page-2736-0)[策略](#page-2736-0)[组模](#page-2736-0)[板](#page-2736-0)。

# 验证是否已在**SVM**上启用**SMB**协议

要在SVM上配置和使用SMB、必须先验证协议是否已启用。

关于此任务

此操作通常在SVM设置期间完成、但如果您在设置期间未启用此协议、则可以稍后使用启用它 vserver addprotocols 命令:

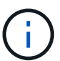

创建 LIF 后,您不能在该 LIF 中添加或删除协议。

您还可以使用在SVM上禁用协议 vserver remove-protocols 命令:

步骤

1. 检查 SVM 当前已启用和禁用的协议: vserver show -vserver vserver\_name -protocols

您也可以使用 vserver show-protocols 命令以查看集群中所有SVM上当前已启用的协议。

- 2. 如有必要,启用或禁用协议:
	- 。启用SMB协议: vserver add-protocols -vserver vserver name -protocols cifs
	- ◦禁用协议: vserver remove-protocols -vserver vserver name -protocols protocol name[, protocol name,...]
- 3. 确认已启用和禁用的协议已正确更新: vserver show -vserver vserver name -protocols

示例

以下命令显示 SVM vs1 上当前已启用和禁用(允许和不允许)的协议:

```
vs1::> vserver show -vserver vs1.example.com -protocols
Vserver Allowed Protocols Disallowed Protocols
----------- ---------------------- -----------------------
vs1.example.com cifs nfs, fcp, iscsi, ndmp
```
以下命令可通过添加来允许通过SMB进行访问 cifs 到SVM VS1上已启用的协议列表:

vs1::> vserver add-protocols -vserver vs1.example.com -protocols cifs

#### 打开 **SVM** 根卷的导出策略

SVM根卷的默认导出策略必须包含一条规则、以允许所有客户端通过SMB进行公开访问。 如果没有此规则、则会拒绝所有SMB客户端访问SVM及其卷。

关于此任务

创建新的 SVM 时,系统会自动为 SVM 的根卷创建默认导出策略(称为 default )。您必须为默认导出策略创建 一个或多个规则,客户端才能访问 SVM 上的数据。

您应验证是否已在默认导出策略中打开所有 SMB 访问,然后通过为单个卷或 qtree 创建自定义导出策略来限制 对单个卷的访问。

步骤

1. 如果您使用的是现有 SVM, 请检查默认根卷导出策略: vserver export-policy rule show

命令输出应类似于以下内容:

cluster::> vserver export-policy rule show -vserver vs1.example.com -policyname default -instance Vserver: vs1.example.com Policy Name: default Rule Index: 1 Access Protocol: cifs Client Match Hostname, IP Address, Netgroup, or Domain: 0.0.0.0/0 RO Access Rule: any RW Access Rule: any User ID To Which Anonymous Users Are Mapped: 65534 Superuser Security Types: any Honor SetUID Bits in SETATTR: true Allow Creation of Devices: true

如果存在允许开放访问的规则,则此任务将完成。如果没有,请继续执行下一步。

- 2. 为 SVM 根卷创建导出规则: vserver export-policy rule create -vserver vserver\_name -policyname default -ruleindex 1 -protocol cifs -clientmatch 0.0.0.0/0 -rorule any -rwrule any -superuser any
- 3. 使用验证规则创建 vserver export-policy rule show 命令:

#### 结果

现在、任何SMB客户端均可访问在SVM上创建的任何卷或qtree。

#### 创建 **LIF**

LIF 是指与物理或逻辑端口关联的 IP 地址。如果组件出现故障,则 LIF 可以故障转移到或 迁移到其他物理端口,从而继续与网络通信。

### 开始之前

- 底层物理或逻辑网络端口必须已配置为管理端口 up 状态。
- 如果您计划使用子网名称为 LIF 分配 IP 地址和网络掩码值,则此子网必须已存在。

子网包含属于同一第 3 层子网的 IP 地址池。它们是使用创建的 network subnet create 命令:

• 用于指定 LIF 处理的流量类型的机制已发生更改。对于 ONTAP 9.5 及更早版本, LIF 使用角色指定要处理 的流量类型。从 ONTAP 9.6 开始, LIF 使用服务策略指定要处理的流量类型。

# 关于此任务

- 您可以在同一网络端口上创建 IPv4 和 IPv6 LIF 。
- 如果集群中有大量LIF、则可以使用验证集群上支持的LIF容量 network interface capacity show 命 令以及每个节点上支持的LIF容量 network interface capacity details show 命令(在高级权限级 别)。
- ・从 ONTAP 9.7 开始,如果同一子网中已存在 SVM 的其他 LIF ,则无需指定 LIF 的主端口。ONTAP 会自动

# 在与已在同一子网中配置的其他 LIF 位于同一广播域的指定主节点上选择一个随机端口。

#### 步骤

1. 创建 LIF :

network interface create -vserver *vserver\_name* -lif *lif\_name* -role data -data -protocol cifs -home-node *node\_name* -home-port *port\_name* {-address *IP\_address* -netmask IP address | -subnet-name *subnet name*} -firewall-policy data -auto -revert {true|false}

#### \* ONTAP 9.5 及更早版本 \*

`network interface create -vserver *vserver\_name* -lif *lif\_name* -role data -data-protocol cifs -home-node *node\_name* -home-port *port\_name* {-address *IP\_address* -netmask *IP\_address*

-subnet-name *subnet* name<sup>}</sup> -firewall-policy data -auto-revert {true

false}`

\* ONTAP 9.6 及更高版本 \*

`network interface create -vserver *vserver\_name* -lif *lif\_name* -service-policy *service\_policy\_name* -home -node *node\_name* -home-port *port\_name* {-address *IP\_address* -netmask *IP\_address*

-subnet-name *subnet\_name*} -firewall-policy data -auto-revert {true

false}`

◦ 。 -role 使用服务策略创建LIF时不需要参数(从ONTAP 9.6开始)。

◦ 。 -data-protocol 使用服务策略创建LIF时不需要参数(从ONTAP 9.6开始)。使用ONTAP 9.5及更早 版本时、 -data-protocol 必须在创建LIF时指定参数、如果不销毁并重新创建数据LIF、则以后无法 修改此参数。

◦ -home-node 是LIF返回到的节点 network interface revert 命令将在LIF上运行。

您还可以使用指定LIF是否应自动还原到主节点和主端口 -auto-revert 选项

- -home-port 是LIF返回到的物理或逻辑端口 network interface revert 命令将在LIF上运行。
- ◦您可以使用指定IP地址 −address 和 −netmask 选项、或者使用启用从子网分配 −subnet\_name 选项
- 使用子网提供 IP 地址和网络掩码时,如果使用网关定义了子网,则在使用该子网创建 LIF 时,系统会自 动向 SVM 添加指向该网关的默认路由。
- 如果您手动分配 IP 地址(而不使用子网),则在其他 IP 子网上存在客户端或域控制器时,可能需要配 置指向网关的默认路由。。 network route create 手册页包含有关在SVM中创建静态路由的信 息。
- 。 -firewall-policy 选项中、使用相同的默认值 data 作为LIF角色。

如果需要,您可以稍后创建和添加自定义防火墙策略。

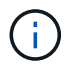

从ONTAP 9.10.1开始、防火墙策略已弃用、并完全替换为LIF服务策略。有关详细信息,请参 见 ["](#page-949-0)[为](#page-949-0) [LIF](#page-949-0) [配置防](#page-949-0)[火墙](#page-949-0)[策略](#page-949-0)["](#page-949-0)。

◦ -auto-revert 用于指定在启动、更改管理数据库状态或建立网络连接等情况下、数据LIF是否自动还 原到其主节点。默认设置为 false,但您可以将其设置为 false 具体取决于您环境中的网络管理策 略。

2. 验证是否已成功创建 LIF :

network interface show

3. 验证配置的 IP 地址是否可访问:

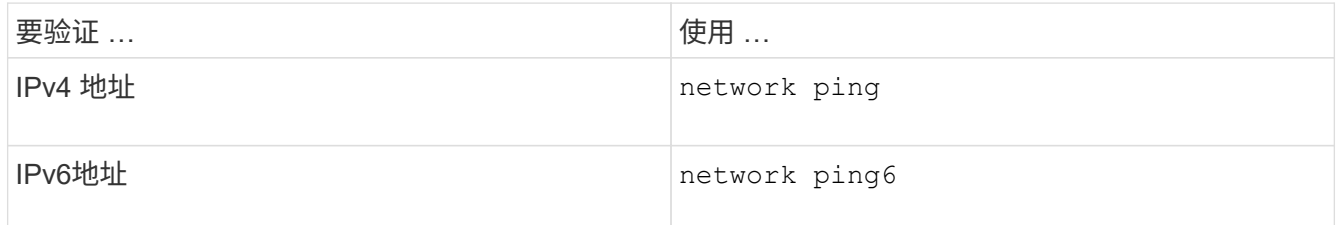

示例

以下命令将使用创建LIF并指定IP地址和网络掩码值 -address 和 -netmask 参数:

network interface create -vserver vs1.example.com -lif datalif1 -role data -data-protocol cifs -home-node node-4 -home-port e1c -address 192.0.2.145 -netmask 255.255.255.0 -firewall-policy data -auto-revert true

以下命令将创建一个 LIF ,并从指定子网(名为 client1\_sub )分配 IP 地址和网络掩码值:

```
network interface create -vserver vs3.example.com -lif datalif3 -role data
-data-protocol cifs -home-node node-3 -home-port e1c -subnet-name
client1 sub -firewall-policy data -auto-revert true
```
以下命令显示 cluster-1 中的所有 LIF 。数据 LIF datalif1 和 datalif3 配置了 IPv4 地址,而 datalif4 配置了 IPv6 地址:

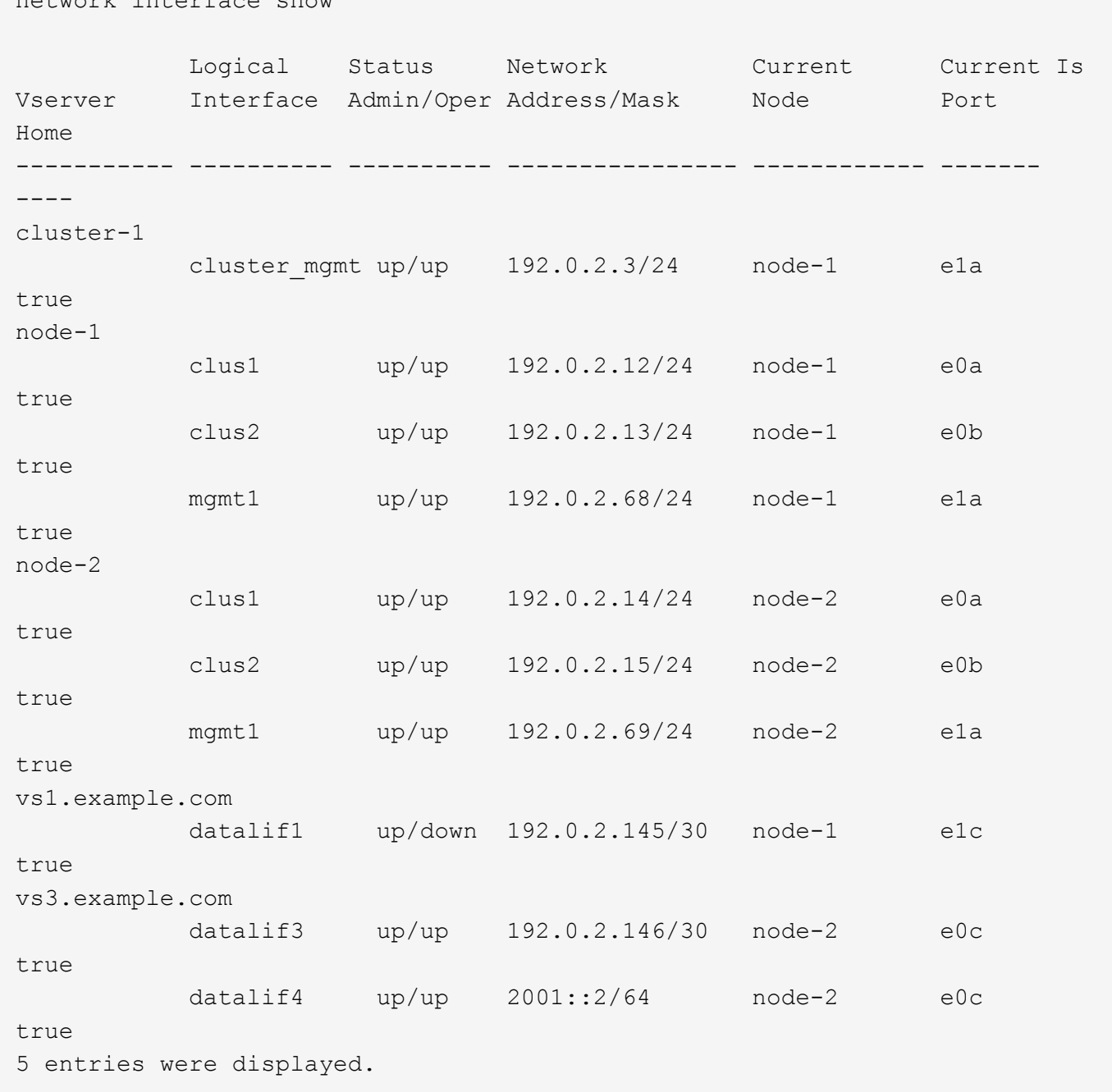

以下命令显示如何创建分配给的NAS数据LIF default-data-files 服务策略:

network interface create -vserver vs1 -lif lif2 -home-node node2 -homeport e0d -service-policy default-data-files -subnet-name ipspace1

启用 **DNS** 以进行主机名解析

network interface show

您可以使用 vserver services name-service dns 命令以在SVM上启用DNS、并将 其配置为使用DNS进行主机名解析。主机名可使用外部 DNS 服务器进行解析。
开始之前

站点范围的 DNS 服务器必须可用于主机名查找。

您应配置多个 DNS 服务器,以避免单点故障。。 vserver services name-service dns create 如果 仅输入一个DNS服务器名称、则命令会发出警告。

关于此任务

网络管理指南 \_ 包含有关在 SVM 上配置动态 DNS 的信息。

步骤

1. 在 SVM 上启用 DNS : vserver services name-service dns create -vserver vserver name -domains domain name -name-servers ip addresses -state enabled

以下命令将在 SVM vs1 上启用外部 DNS 服务器:

vserver services name-service dns create -vserver vs1.example.com -domains example.com -name-servers 192.0.2.201,192.0.2.202 -state enabled

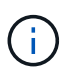

从ONTAP 9.2开始、 vserver services name-service dns create 命令会执行自动 配置验证、如果ONTAP无法联系到名称服务器、则会报告错误消息。

2. 使用显示DNS域配置 vserver services name-service dns show 命令:``

以下命令显示集群中所有 SVM 的 DNS 配置:

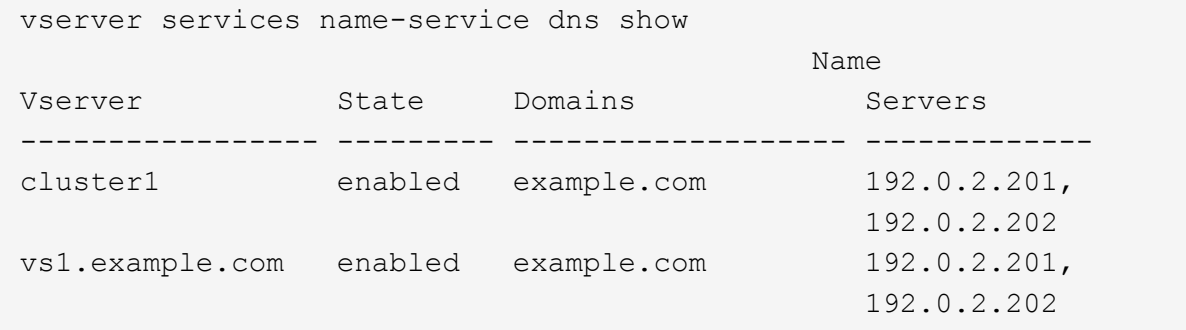

以下命令显示 SVM vs1 的详细 DNS 配置信息:

```
vserver services name-service dns show -vserver vs1.example.com
                 Vserver: vs1.example.com
                  Domains: example.com
            Name Servers: 192.0.2.201, 192.0.2.202
      Enable/Disable DNS: enabled
          Timeout (secs): 2
        Maximum Attempts: 1
```
- 3. 使用验证名称服务器的状态 vserver services name-service dns check 命令:
	- 。 vserver services name-service dns check 命令从ONTAP 9.2开始可用。

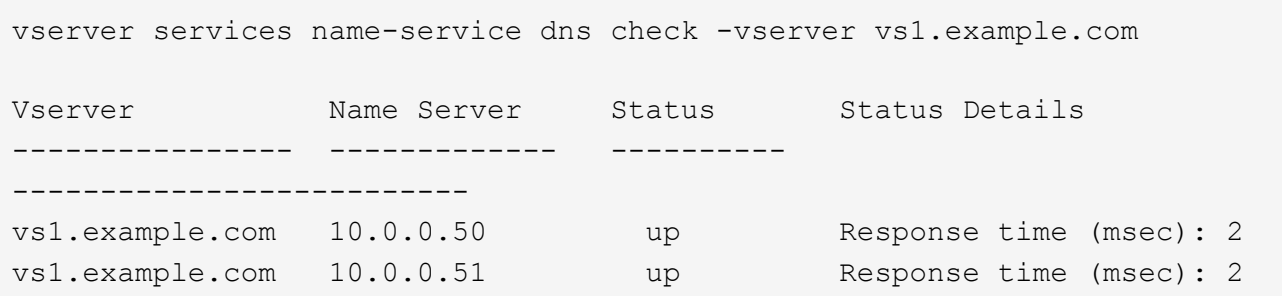

#### 在 **Active Directory** 域中设置 **SMB** 服务器

配置时间服务

在 Active Domain 控制器中创建 SMB 服务器之前,您必须确保集群时间和 SMB 服务器所 属域的域控制器上的时间在五分钟内匹配。

## 关于此任务

您应将集群 NTP 服务配置为使用与 Active Directory 域相同的 NTP 服务器进行时间同步。

从 ONTAP 9.5 开始,您可以使用对称身份验证设置 NTP 服务器。

#### 步骤

- 1. 使用配置时间服务 cluster time-service ntp server create 命令:
	- 要配置不采用对称身份验证的时间服务、请输入以下命令: cluster time-service ntp server create -server server ip address
	- 要使用对称身份验证配置时间服务、请输入以下命令: cluster time-service ntp server create -server server\_ip\_address -key-id key\_id cluster time-service ntp server create -server 10.10.10.1 cluster timeservice ntp server create -server 10.10.10.2
- 2. 使用验证是否已正确设置时间服务 cluster time-service ntp server show 命令:

cluster time-service ntp server show

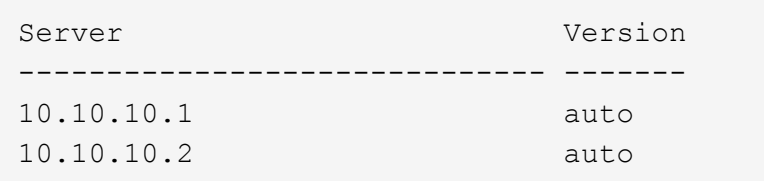

# 从 ONTAP 9.5 开始, 支持网络时间协议 ( NTP )版本 3 。NTPv3 包括使用 SHA-1 密钥 的对称身份验证,可提高网络安全性。

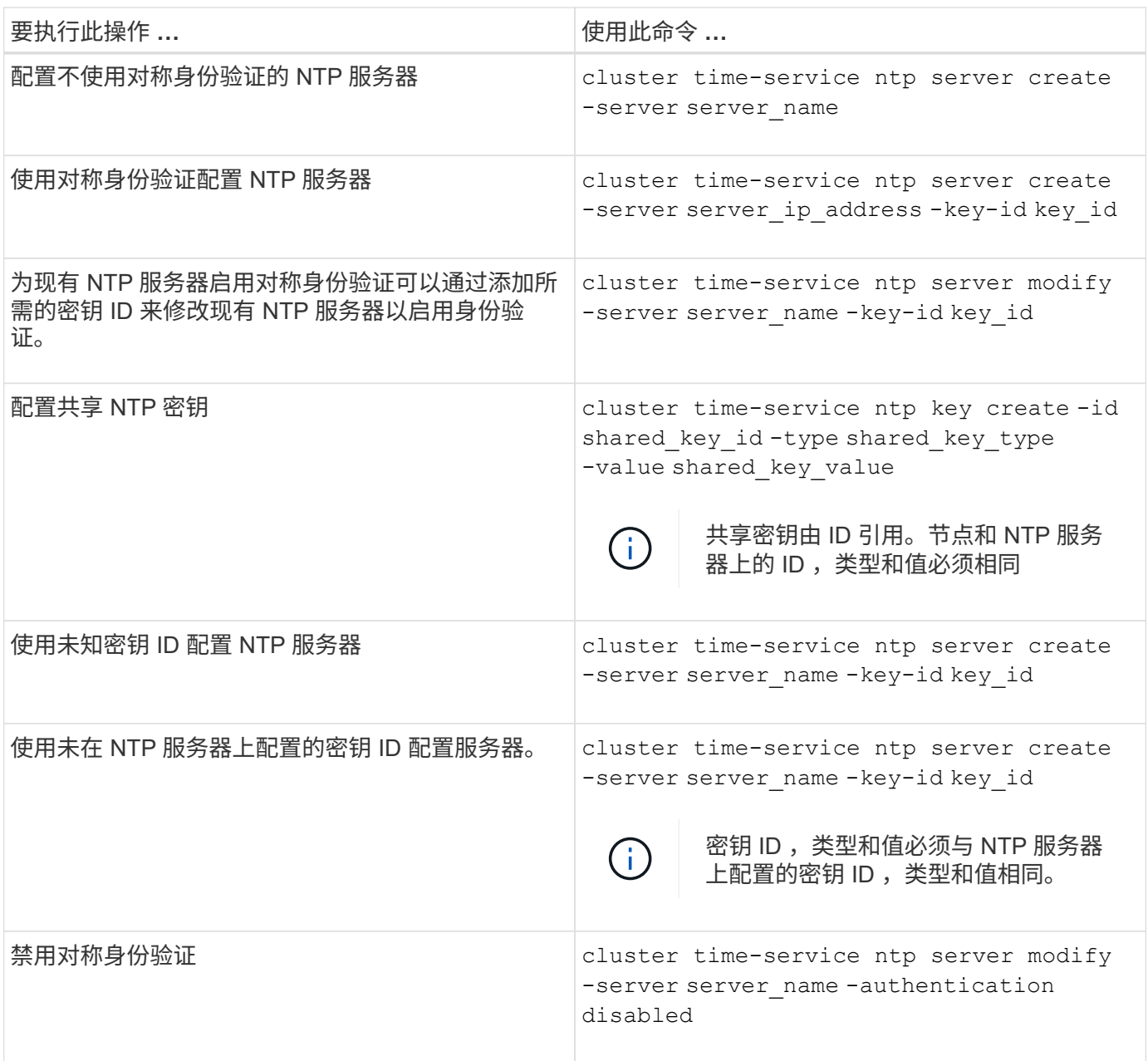

#### 在 **Active Directory** 域中创建 **SMB** 服务器

您可以使用 vserver cifs create 命令以在SVM上创建SMB服务器并指定其所属 的Active Directory (AD)域。

开始之前

您用于提供数据的 SVM 和 LIF 必须已配置为允许 SMB 协议。LIF 必须能够连接到 SVM 上配置的 DNS 服务器 以及要加入 SMB 服务器的域的 AD 域控制器。

任何有权在 SMB 服务器要加入的 AD 域中创建计算机帐户的用户都可以在 SVM 上创建 SMB 服务器。这可能

包括来自其他域的用户。

从 ONTAP 9.7 开始,您的 AD 管理员可以为您提供 keytab 文件的 URI ,而不是为您提供特权 Windows 帐户的 名称和密码。收到此URI后、请将其包含在中 -keytab-uri 参数 vserver cifs 命令

关于此任务

在 Active Directory 域中创建 SMB 服务器时:

- 指定域时,必须使用完全限定域名( FQDN )。
- 默认设置是将 SMB 服务器计算机帐户添加到 Active Directory CN=Computer 对象。
- 您可以选择使用将SMB服务器添加到其他组织单位(OU) -ou 选项
- 您也可以选择为 SMB 服务器添加一个或多个 NetBIOS 别名(最多 200 个)的逗号分隔列表。

如果要将其他文件服务器中的数据整合到 SMB 服务器并希望 SMB 服务器响应原始服务器的名称,则为 SMB 服务器配置 NetBIOS 别名非常有用。

。 vserver cifs 手册页包含其他可选参数和命名要求。

G)

从 ONTAP 9.1 开始,您可以启用 SMB 版本 2.0 以连接到域控制器( DC )。如果已在域控制器 上禁用 SMB 1.0 ,则必须执行此操作。从 ONTAP 9.2 开始, SMB 2.0 默认处于启用状态。

从 ONTAP 9.8 开始,您可以指定对与域控制器的连接进行加密。当时、ONTAP需要对域控制器通信进行加密 -encryption-required-for-dc-connection 选项设置为 true;默认值为 false。如果设置了此选项, 则只有 SMB3 协议将用于 ONONTAP DC 连接,因为只有 SMB3 才支持加密。。

["SMB](#page-1246-0)[管理](#page-1246-0)["](#page-1246-0) 包含有关 SMB 服务器配置选项的详细信息。

步骤

1. 验证集群上的SMB是否已获得许可: system license show -package cifs

SMB许可证包含在中 ["ONTAP One"](https://docs.netapp.com/us-en/ontap/system-admin/manage-licenses-concept.html#licenses-included-with-ontap-one)。如果您没有ONTAP One、并且未安装许可证、请联系您的销售代表。

如果 SMB 服务器仅用于身份验证,则不需要 CIFS 许可证。

2. 在AD域中创建SMB服务器: vserver cifs create -vserver vserver\_name -cifs-server smb server name -domain FQDN [-ou organizational unit][-netbios-aliases NetBIOS name, ...][-keytab-uri {(ftp|http)://hostname|IP\_address}][-comment text]

加入域时,此命令可能需要几分钟才能完成。

以下命令会在域 "example.com": 中创建 SMB 服务器 " sMB\_server01 "

cluster1::> vserver cifs create -vserver vs1.example.com -cifs-server smb server01 -domain example.com

以下命令会在域 mydomain.com`" 中创建 SMB 服务器 `sMB\_server02,并使用 keytab 文件对

cluster1::> vserver cifs create -vserver vs1.mydomain.com -cifs-server smb server02 -domain mydomain.com -keytab-uri http://admin.mydomain.com/ontap1.keytab

3. 使用验证SMB服务器配置 vserver cifs show 命令:

在此示例中,命令输出显示已在 SVM vs1.example.com 上创建名为 SMB\_server01 的 SMB 服务器, 并加 入 "example.com" 域。

```
cluster1::> vserver cifs show -vserver vs1
                                              Vserver: vs1.example.com
                            CIFS Server NetBIOS Name: SMB_SERVER01
                       NetBIOS Domain/Workgroup Name: EXAMPLE
                         Fully Qualified Domain Name: EXAMPLE.COM
Default Site Used by LIFs Without Site Membership:
                                Authentication Style: domain
                  CIFS Server Administrative Status: up
                             CIFS Server Description: -
                           List of NetBIOS Aliases: -
```
4. 如果需要、请启用与域控制器的加密通信(ONTAP 9.8及更高版本): vserver cifs security modify -vserver svm name -encryption-required-for-dc-connection true

示例

以下命令会在 SVM vs2.example.com 上的 "example.com" 域中创建一个名为 sMB server02 的 SMB 服务 器。计算机帐户在 "`OU=eng , OU=corp , DC=example , DC=com` " 容器中创建。SMB 服务器分配有 NetBIOS 别名。

cluster1::> vserver cifs create -vserver vs2.example.com –cifs-server smb server02 -domain example.com -ou OU=eng,OU=corp -netbios-aliases old\_cifs\_server01 cluster1::> vserver cifs show -vserver vs1 Vserver: vs2.example.com CIFS Server NetBIOS Name: SMB\_SERVER02 NetBIOS Domain/Workgroup Name: EXAMPLE Fully Qualified Domain Name: EXAMPLE.COM Default Site Used by LIFs Without Site Membership: Authentication Style: domain CIFS Server Administrative Status: up CIFS Server Description: - List of NetBIOS Aliases: OLD\_CIFS\_SERVER01

以下命令允许来自其他域的用户(此处为受信任域的管理员)在 SVM vs3.example.com 上创建名为 sMB\_server03 的 SMB 服务器。。 -domain 选项用于指定要在其中创建SMB服务器的主域的名称(在DNS配 置中指定)。。 username 选项指定受信任域的管理员。

- 主域: example.com
- 受信任域: trust.lab.com
- 受信任域的用户名: Administrator1.

```
cluster1::> vserver cifs create -vserver vs3.example.com -cifs-server
smb server03 -domain example.com
Username: Administrator1@trust.lab.com
Password: . . .
```
#### 创建用于 **SMB** 身份验证的 **keytab** 文件

从 ONTAP 9.7 开始, ONTAP 支持使用 keytab 文件对 Active Directory (AD) 服务器进 行 SVM 身份验证。AD管理员生成一个keytab文件、并将其作为统一资源标识符(URI)提供 给ONTAP管理员 vserver cifs 命令要求对AD域进行Kerberos身份验证。

AD管理员可以使用标准Windows Server创建keytab文件 ktpass 命令:此命令应在需要进行身份验证的主域上 运行。。 ktpass 命令只能用于为主域用户生成keytab文件;不支持使用受信任域用户生成的密钥。

系统会为特定 ONTAP 管理员用户生成 keytab 文件。只要管理员用户的密码不更改,为特定加密类型和域生成 的密钥就不会更改。因此,每当更改管理员用户的密码时,都需要一个新的 keytab 文件。

支持以下加密类型:

• ES256-SHA1

• DES-CBC-MD5

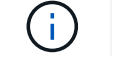

ONTAP 不支持 DES-CBC-CRC 加密类型。

• RC4-HMAC

AES256 是最高的加密类型,如果在 ONTAP 系统上启用,则应使用此类型。

可以通过指定管理员密码或使用随机生成的密码来生成 keytab 文件。但是,在任何给定时间,只能使用一个密 码选项,因为在 AD 服务器上需要管理员用户专用的专用密钥来解密 keytab 文件中的密钥。对特定管理员的私 钥进行任何更改都会使 keytab 文件失效。

在工作组中设置 **SMB** 服务器

在工作组概述中设置 **SMB** 服务器

将 SMB 服务器设置为工作组的成员包括创建 SMB 服务器,然后创建本地用户和组。

当 Microsoft Active Directory 域基础架构不可用时,您可以在工作组中配置 SMB 服务器。

工作组模式下的 SMB 服务器仅支持 NTLM 身份验证,不支持 Kerberos 身份验证。

在工作组中创建 **SMB** 服务器

您可以使用 vserver cifs create 命令以在SVM上创建SMB服务器并指定其所属的工 作组。

开始之前

您用于提供数据的 SVM 和 LIF 必须已配置为允许 SMB 协议。LIF 必须能够连接到 SVM 上配置的 DNS 服务 器。

关于此任务

工作组模式下的 SMB 服务器不支持以下 SMB 功能:

- SMB3 见证协议
- SMB3 CA 共享
- 基于 SMB 的 SQL
- 文件夹重定向
- 漫游配置文件
- 组策略对象( GPO )
- 卷快照服务( VSS )
- 。 vserver cifs 手册页包含其他可选配置参数和命名要求。

#### 步骤

1. 验证集群上的SMB是否已获得许可: system license show -package cifs

SMB许可证包含在中 ["ONTAP One"](https://docs.netapp.com/us-en/ontap/system-admin/manage-licenses-concept.html#licenses-included-with-ontap-one)。如果您没有ONTAP One、并且未安装许可证、请联系您的销售代表。

如果 SMB 服务器仅用于身份验证,则不需要 CIFS 许可证。

2. 在工作组中创建SMB服务器: vserver cifs create -vserver vserver\_name -cifs-server cifs server name -workgroup workgroup name [-comment text]

以下命令会在工作组 "`workgroup01` " 中创建 SMB 服务器 " sMB\_server01 " :

cluster1::> vserver cifs create -vserver vs1.example.com -cifs-server SMB SERVER01 -workgroup workgroup01

3. 使用验证SMB服务器配置 vserver cifs show 命令:

在以下示例中,命令输出显示已在工作组 "`workgroup01` " 的 SVM vs1.example.com 上创建名为 sMB\_server01 的 SMB 服务器:

```
cluster1::> vserver cifs show -vserver vs0
                                              Vserver: vs1.example.com
                            CIFS Server NetBIOS Name: SMB_SERVER01
                       NetBIOS Domain/Workgroup Name: workgroup01
                       Fully Qualified Domain Name: -
                                 Organizational Unit: -
Default Site Used by LIFs Without Site Membership: -
                                       Workgroup Name: workgroup01
                                Authentication Style: workgroup
                   CIFS Server Administrative Status: up
                             CIFS Server Description:
                             List of NetBIOS Aliases: -
```
完成后

对于工作组中的 CIFS 服务器, 您必须在 SVM 上创建本地用户以及可选的本地组。

相关信息

["SMB](#page-1246-0)[管理](#page-1246-0)["](#page-1246-0)

创建本地用户帐户

您可以创建本地用户帐户,该帐户可用于授权通过 SMB 连接访问 SVM 中包含的数据。创 建 SMB 会话时,您还可以使用本地用户帐户进行身份验证。

关于此任务

默认情况下,创建 SVM 时会启用本地用户功能。

创建本地用户帐户时,必须指定用户名,并且必须指定要与该帐户关联的 SVM 。

。 vserver cifs users-and-groups local-user 手册页包含有关可选参数和命名要求的详细信息。

```
步骤
```
1. 创建本地用户: vserver cifs users-and-groups local-user create -vserver *vserver\_name* -user-name *user\_name optional\_parameters*

以下可选参数可能有用:

◦ -full-name

用户的全名。

◦ -description

本地用户的问题描述。

```
◦ -is-account-disabled {true|false}
```
指定用户帐户是启用还是禁用。如果未指定此参数,则默认为启用用户帐户。

命令将提示输入本地用户的密码。

- 2. 输入本地用户的密码,然后确认该密码。
- 3. 验证是否已成功创建此用户: vserver cifs users-and-groups local-user show -vserver *vserver\_name*

示例

以下示例将创建一个与 SVM vs1.example.com 关联的本地用户 " SMB server01\sue " ,其全名为 " Sue Chang " :

```
cluster1::> vserver cifs users-and-groups local-user create -vserver
vs1.example.com ‑user-name SMB_SERVER01\sue -full-name "Sue Chang"
Enter the password:
Confirm the password:
cluster1::> vserver cifs users-and-groups local-user show
Vserver User Name Full Name Description
-------- -------------------------- ---------- -------------
vs1 SMB_SERVER01\Administrator Built-in administrator
account
vs1 SMB SERVER01\sue Sue Chang
```
创建本地组

您可以创建本地组,用于授权通过 SMB 连接访问与 SVM 关联的数据。您还可以分配权限

,以定义组成员的用户权限或功能。

```
关于此任务
```
创建 SVM 时,默认情况下会启用本地组功能。

创建本地组时,必须为该组指定一个名称,并且必须指定要与该组关联的 SVM 。您可以指定包含或不包含本地 域名的组名称,也可以选择为本地组指定问题描述。您不能将本地组添加到其他本地组。

。 vserver cifs users-and-groups local-group 手册页包含有关可选参数和命名要求的详细信息。

步骤

1. 创建本地组: vserver cifs users-and-groups local-group create -vserver vserver name -group-name group name

以下可选参数可能很有用:

◦ -description

本地组的问题描述。

2. 验证是否已成功创建此组: vserver cifs users-and-groups local-group show -vserver vserver name

示例

以下示例将创建一个与 SVM vs1 关联的本地组 SMB\_server01\engineering :

```
cluster1::> vserver cifs users-and-groups local-group create -vserver
vs1.example.com -group-name SMB_SERVER01\engineering
cluster1::> vserver cifs users-and-groups local-group show -vserver
vs1.example.com
Vserver Group Name Group Description
---------------- ---------------------------- ----------------------------
vs1.example.com BUILTIN\Administrators Built-in Administrators
group
vs1.example.com BUILTIN\Backup Operators Backup Operators group
vs1.example.com BUILTIN\Power Users Restricted administrative
privileges
vs1.example.com BUILTIN\Users All users
vs1.example.com SMB_SERVER01\engineering
vs1.example.com SMB_SERVER01\sales
```
完成后

您必须向新组添加成员。

您可以通过添加和删除本地或域用户,或者添加和删除域组来管理本地组成员资格。如果 您希望根据对组的访问控制来控制对数据的访问,或者您希望用户拥有与该组关联的权限 ,则此功能非常有用。

关于此任务

如果您不再希望本地用户,域用户或域组具有基于组成员资格的访问权限,则可以从组中删除此成员。

向本地组添加成员时,必须牢记以下几点:

- 您不能将用户添加到特殊的 \_Everyone 组。
- 您不能将本地组添加到其他本地组。
- 要将域用户或组添加到本地组, ONTAP 必须能够将此名称解析为 SID 。

从本地组中删除成员时,必须牢记以下几点:

- 您不能从特殊的 \_Everyone \_ 组中删除成员。
- 要从本地组中删除成员, ONTAP 必须能够将其名称解析为 SID 。

#### 步骤

- 1. 向组添加成员或从组中删除成员。
	- 添加成员: vserver cifs users-and-groups local-group add-members ‑vserver vserver name -group-name group name -member-names name [, ... ]

您可以指定要添加到指定本地组的本地用户,域用户或域组的逗号分隔列表。

◦ 删除成员: vserver cifs users-and-groups local-group remove-members -vserver vserver name  $-q$ roup-name group name  $-$ member-names name $[,...]$ 

您可以指定要从指定本地组中删除的本地用户,域用户或域组的逗号分隔列表。

## 示例

以下示例将本地用户 SMB\_server01\sue 添加到 SVM vs1.example.com 上的本地组 SMB server01\engineering:

cluster1::> vserver cifs users-and-groups local-group add-members -vserver vs1.example.com -group-name SMB\_SERVER01\engineering -member-names SMB\_SERVER01\sue

以下示例将从 SVM vs1.example.com 上的本地组 Smb\_server01\engineering 中删除本地用户 Smb server01\sue 和 Smb server01\james:

cluster1::> vserver cifs users-and-groups local-group remove-members -vserver vs1.example.com -group-name SMB\_SERVER\engineering -member-names SMB\_SERVER\sue, SMB\_SERVER\james

验证已启用的 **SMB** 版本

ONTAP 9 版本可确定默认情况下为与客户端和域控制器的连接启用的 SMB 版本。您应验 证 SMB 服务器是否支持环境中所需的客户端和功能。

关于此任务

对于与客户端和域控制器的连接,应尽可能启用 SMB 2.0 及更高版本。出于安全原因,您应避免使用 SMB 1.0 ,如果您已确认环境中不需要 SMB 1.0 ,则应将其禁用。

在 ONTAP 9 中,默认情况下会为客户端连接启用 SMB 2.0 及更高版本,但默认启用的 SMB 1.0 版本取决于您 的 ONTAP 版本。

- 从 ONTAP 9.1 P8 开始,可以在 SVM 上禁用 SMB 1.0 。
	- 。 -smb1-enabled 选项 vserver cifs options modify 命令用于启用或禁用SMB 1.0。
- 从 ONTAP 9.3 开始,默认情况下会在新 SVM 上禁用此功能。

如果 SMB 服务器位于 Active Directory (AD)域中,则可以从 ONTAP 9.1 开始启用 SMB 2.0 以连接到域控 制器( DC )。如果在 DC 上禁用了 SMB 1.0 ,则必须执行此操作。从 ONTAP 9.2 开始,默认情况下会为 DC 连接启用 SMB 2.0 。

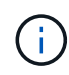

条件 -smb1-enabled-for-dc-connections 设置为 false 同时 -smb1-enabled 设置为 true,ONTAP拒绝将SMB 1.0连接作为客户端,但继续接受入站SMB 1.0连接作为服务器。

["SMB](#page-1246-0)[管理](#page-1246-0)["](#page-1246-0) 包含有关支持的 SMB 版本和功能的详细信息。

#### 步骤

1. 将权限级别设置为高级:

set -privilege advanced

2. 验证启用了哪些SMB版本:

vserver cifs options show

您可以向下滚动列表以查看为客户端连接启用的 SMB 版本,如果要在 AD 域中配置 SMB 服务器,则可以查 看为 AD 域连接启用的 SMB 版本。

3. 根据需要为客户端连接启用或禁用 SMB 协议:

◦ 启用SMB版本:

vserver cifs options modify -vserver vserver name smb version true

◦ 禁用SMB版本:

vserver cifs options modify -vserver vserver name smb version false

的可能值 smb\_version:

- -smb1-enabled
- -smb2-enabled
- -smb3-enabled
- -smb31-enabled

以下命令将在SVM vs1.example.com上启用SMB 3.1:

```
cluster1::*> vserver cifs options modify -vserver vs1.example.com -smb31
-enabled true
```
1. 如果 SMB 服务器位于 Active Directory 域中,请根据需要为 DC 连接启用或禁用 SMB 协议:

◦ 启用SMB版本:

vserver cifs security modify -vserver vserver name -smb2-enabled-for -dc-connections true

◦ 禁用SMB版本:

```
vserver cifs security modify -vserver vserver name -smb2-enabled-for
-dc-connections false
```
2. 返回到管理权限级别:

set -privilege admin

在 **DNS** 服务器上映射 **SMB** 服务器

您站点的 DNS 服务器必须具有一个条目,用于将 SMB 服务器名称和任何 NetBIOS 别名 指向数据 LIF 的 IP 地址, 以便 Windows 用户可以将驱动器映射到 SMB 服务器名称。

开始之前

您必须对站点的 DNS 服务器具有管理访问权限。如果您没有管理访问权限,则必须要求 DNS 管理员执行此任 务。

关于此任务

如果您对 SMB 服务器名称使用 NetBIOS 别名,则最好为每个别名创建 DNS 服务器入口点。

步骤

- 1. 登录到 DNS 服务器。
- 2. 创建正向(A 地址记录)和反向( PTR 指针记录)查找条目,将 SMB 服务器名称映射到数据 LIF 的 IP 地址。
- 3. 如果使用 NetBIOS 别名,请创建一个别名规范名称( CNAME 资源记录)查找条目,以便将每个别名映射 到 SMB 服务器的数据 LIF 的 IP 地址。

结果

映射在网络中传播之后, Windows 用户可以将驱动器映射到 SMB 服务器名称或其 NetBIOS 别名。

配置 **SMB** 客户端对共享存储的访问

配置 **SMB** 客户端对共享存储的访问

要使 SMB 客户端能够访问 SVM 上的共享存储,您必须创建一个卷或 qtree 来提供存储容 器,然后为该容器创建或修改共享。然后,您可以配置共享和文件权限,并测试客户端系 统的访问权限。

开始之前

- 必须在SVM上完全设置SMB。
- 必须完成对名称服务配置的所有更新。
- 必须完成对 Active Directory 域或工作组配置的任何添加或修改。

创建卷或 **qtree** 存储容器

创建卷

您可以使用创建卷并指定其接合点和其他属性 volume create 命令:

关于此任务

卷必须包含 *junction path* ,才能使其数据可供客户端使用。您可以在创建新卷时指定接合路径。如果在创建卷 时未指定接合路径、则必须使用\_mount\_在SVM命名空间中挂载此卷 volume\_mount 命令:

#### 开始之前

- SMB应已设置并正在运行。
- SVM安全模式必须为NTFS。
- 从ONTAP 9.13.1开始、您可以创建启用了容量分析和活动跟踪的卷。要启用容量或活动跟踪、请问题描述 volume create 命令 -analytics-state 或 -activity-tracking-state 设置为 on。

#### 要了解有关容量分析和活动跟踪的更多信息、请参见 [启](#page-2782-0)[用文件系统](#page-2782-0)[分析](#page-2782-0)。

#### 步骤

1. 创建具有接合点的卷: volume create -vserver *svm\_name* -volume *volume\_name* -aggregate *aggregate name* -size {integer[KB|MB|GB|TB|PB]} -security-style ntfs -junction-path *junction\_path*]

的选项 -junction-path 包括:

◦ 直接位于root下、例如、 /new\_vol

您可以创建一个新卷并指定将其直接挂载到 SVM 根卷。

◦ 在现有目录下、例如、 /existing\_dir/new\_vol

您可以创建一个新卷并指定将其挂载到现有层次结构中的现有卷,以目录的形式表示。

例如、如果要在新目录(在新卷下的新层次结构中)中创建卷、 `/new\_dir/new\_vol`然后,必须先创建一个 与SVM根卷连接的新父卷。然后,您将在新父卷的接合路径(新目录)中创建新的子卷。

2. 验证是否已使用所需的接合点创建卷: volume show -vserver *svm\_name* -volume *volume\_name* -junction

示例

以下命令将在 SVM vs1.example.com 和聚合 aggr1 上创建一个名为 users1 的新卷。新卷可通过访问 /users。此卷的大小为 750 GB, 其卷保证类型为 volume (默认值)。

cluster1::> volume create -vserver vs1.example.com -volume users -aggregate aggr1 -size 750g -junction-path /users [Job 1642] Job succeeded: Successful cluster1::> volume show -vserver vs1.example.com -volume users -junction Junction Junction Vserver Volume Active Junction Path Path Source ----------------- ------- -------- --------------- ---------- vs1.example.com users1 true /users RW\_volume

以下命令会在 SVM"`vs1.example.com`" 和聚合 "`aggr1` " 上创建一个名为 "`home4` " 的新卷。目录 /eng/ 已 位于VS1 SVM的命名空间中、新卷可通过访问 /eng/home,将成为的主目录 /eng/ 命名空间。此卷的大小 为750 GB、其卷保证类型为 volume (默认情况下)。

```
cluster1::> volume create -vserver vs1.example.com -volume home4
-aggregate aggr1 -size 750g -junction-path /eng/home
[Job 1642] Job succeeded: Successful
cluster1::> volume show -vserver vs1.example.com -volume home4 -junction
                        Junction Junction
Vserver Volume Active Junction Path Path Source
---------------- ------- -------- --------------- -----------
vs1.example.com home4 true /eng/home RW_volume
```
#### 创建 **qtree**

您可以使用创建一个qtree以包含您的数据、并指定其属性 volume qtree create 命令 :

开始之前

- 要包含新 qtree 的 SVM 和卷必须已存在。
- SVM安全模式必须为NTFS、并且应设置并运行SMB。

步骤

1. 创建 qtree : volume qtree create -vserver vserver\_name { -volume volume\_name -qtree qtree name | -qtree-path qtree path } -security-style ntfs

您可以将卷和qtree指定为单独的参数、也可以采用格式指定qtree路径参数 /vol/volume\_name/\_qtree\_name。

2. 验证是否已使用所需的接合路径创建 qtree: volume qtree show -vserver vserver name { -volume volume name -qtree qtree name | -qtree-path qtree path }

示例

以下示例将在SVM vs1.example.com上创建一个名为qt01的qtree、此qtree具有接合路径 /vol/data1:

```
cluster1::> volume qtree create -vserver vs1.example.com -qtree-path
/vol/data1/qt01 -security-style ntfs
[Job 1642] Job succeeded: Successful
cluster1::> volume qtree show -vserver vs1.example.com -qtree-path
/vol/data1/qt01
                         Vserver Name: vs1.example.com
                          Volume Name: data1
                           Qtree Name: qt01
    Actual (Non-Junction) Qtree Path: /vol/data1/qt01
                       Security Style: ntfs
                          Oplock Mode: enable
                     Unix Permissions: ---rwxr-xr-x
                             Qtree Id: 2
                         Qtree Status: normal
                        Export Policy: default
          Is Export Policy Inherited: true
```
创建 **SMB** 共享的要求和注意事项

在创建 SMB 共享之前,您必须了解共享路径和共享属性的要求,尤其是主目录的要求。

创建SMB共享需要指定目录路径结构(使用 -path 选项 vserver cifs share create 命令)。目录路径对应 于您在 SVM 命名空间中创建的卷或 qtree 的接合路径。在创建共享之前,必须存在目录路径和相应的接合路 径。

共享路径具有以下要求:

- 目录路径名称的长度最多可以包含 255 个字符。
- 如果路径名称中有空格、则必须将整个字符串置于引号中(例如、 "/new volume/mount here")。
- 如果为UNC路径 (\\servername\sharename\filepath)的字符数超过256个(不包括UNC路径中的初 始"`\\`"),则Windows属性框中的\*Security\*选项卡不可用。

这是 Windows 客户端问题描述,而不是 ONTAP 问题描述。要避免此问题描述,请勿使用超过 256 个字符 的 UNC 路径创建共享。

可以更改共享属性默认值:

- 所有共享的默认初始属性为 oplocks, browsable, changenotify,和 show-previousversions。
- 可以选择在创建共享时指定共享属性。

但是,如果在创建共享时指定了共享属性,则不会使用默认值。如果您使用 -share-properties 参数创 建共享时、必须使用逗号分隔列表指定要应用于共享的所有共享属性。

• 要指定主目录共享、请使用 homedirectory 属性。

通过此功能,您可以配置一个共享,该共享可根据连接到它的用户和一组变量映射到不同的目录。您无需为 每个用户创建单独的共享,而是使用一些主目录参数配置一个共享,以定义用户在入口点(共享)与其主目 录( SVM 上的目录)之间的关系。

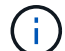

创建共享后,您无法添加或删除此属性。

主目录共享具有以下要求:

- 在创建SMB主目录之前、必须使用至少添加一个主目录搜索路径 vserver cifs home-directory search-path add 命令:
- 由的值指定的主目录共享 homedirectory 在上 -share-properties 参数必须包含 %w (Windows用户 名)共享名称中的动态变量。

此外、共享名称还可以包含 %d (域名)动态变量(例如 %d/%w)或共享名称中的静态部分(例如、 home1\_ %w )。

• 如果管理员或用户使用共享连接到其他用户的主目录(使用的选项) vserver cifs home-directory modify 命令)、则动态共享名称模式必须前面带有波形符号 (~)。

["SMB](#page-1246-0)[管理](#page-1246-0)["](#page-1246-0) 和 vserver cifs share 手册页包含追加信息。

#### 创建 **SMB** 共享

您必须先创建 SMB 共享,然后才能与 SMB 客户端共享 SMB 服务器中的数据。创建共享 时,您可以设置共享属性,例如将共享指定为主目录。您也可以通过配置可选设置来自定 义共享。

#### 开始之前

在创建共享之前,卷或 qtree 的目录路径必须位于 SVM 命名空间中。

#### 关于此任务

创建共享时、默认共享ACL (默认共享权限)为 Everyone / Full Control。测试对共享的访问后,您应删除 默认共享 ACL 并将其替换为更安全的替代 ACL 。

#### 步骤

1. 如有必要,为共享创建目录路径结构。

。 vserver cifs share create 命令会检查中指定的路径 -path 选项。如果指定路径不存在,则命令 将失败。

- 2. 创建与指定SVM关联的SMB共享: vserver cifs share create -vserver vserver\_name -share-name share name -path path [-share-properties share properties,...] [other attributes] [-comment text]
- 3. 验证是否已创建共享:vserver cifs share show -share-name share\_name

以下命令将在SVM上创建名为`SHARE1`的SMB共享 vs1.example.com。其目录路径为 /users, 并使用 默认属性创建。

cluster1::> vserver cifs share create -vserver vs1.example.com -share-name SHARE1 -path /users cluster1::> vserver cifs share show -share-name SHARE1 Vserver Share Path Properties Comment ACL --------------- -------- -------- ---------- -------- ---------- vs1.example.com SHARE1 /users oplocks - Everyone / Full Control browsable changenotify show-previous-versions

验证 **SMB** 客户端访问

您应通过访问共享并向共享写入数据来验证是否已正确配置 SMB 。您应使用 SMB 服务器 名称和任何 NetBIOS 别名来测试访问。

步骤

- 1. 登录到 Windows 客户端。
- 2. 使用 SMB 服务器名称测试访问:
	- a. 在Windows资源管理器中、按以下格式将驱动器映射到共享: \\\SMB\_Server\_Name\Share\_Name

如果映射不成功,则可能 DNS 映射尚未传播到整个网络。您必须稍后使用 SMB 服务器名称测试访问。

如果SMB服务器名为vs1.example.com、而共享名为share1、则应输入以下内容: \ \vs0.example.com\SHARE1

b. 在新创建的驱动器上,创建一个测试文件,然后删除该文件。

您已使用 SMB 服务器名称验证对共享的写入访问。

3. 对任何 NetBIOS 别名重复步骤 2 。

创建 **SMB** 共享访问控制列表

通过为 SMB 共享创建访问控制列表 ( ACL ) 来配置共享权限, 可以控制用户和组对共享 的访问级别。

开始之前

您必须已确定要为哪些用户或组授予对共享的访问权限。

#### 关于此任务

您可以使用本地或域 Windows 用户名或组名称配置共享级 ACL 。

在创建新ACL之前、应删除默认共享ACL Everyone / Full Control,这会带来安全风险。

在工作组模式下,本地域名为 SMB 服务器名称。

- 步骤
- 1. 删除默认共享ACL:vserver cifs share access-control delete -vserver *vserver\_name* -share *share name* -user-or-group everyone
- 2. 配置新 ACL :

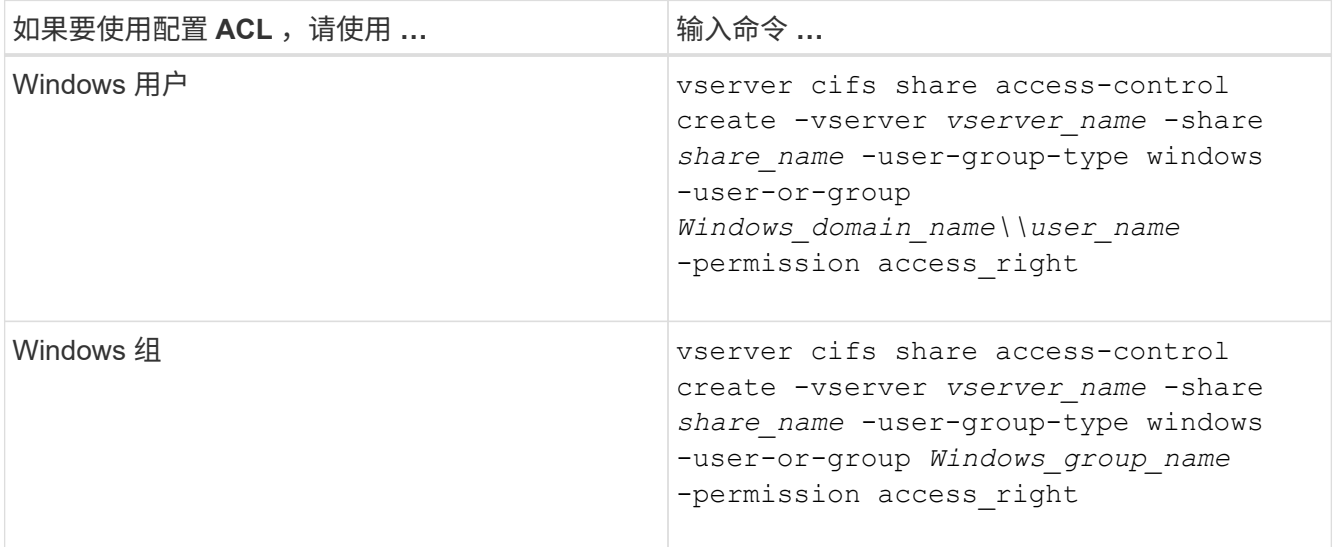

3. 使用验证应用于共享的ACL是否正确 vserver cifs share access-control show 命令:

示例

以下命令提供 Change 对"`vs1.example.com`"SVM:上"`s``"共享的"`SSales Team " Windows组的权限

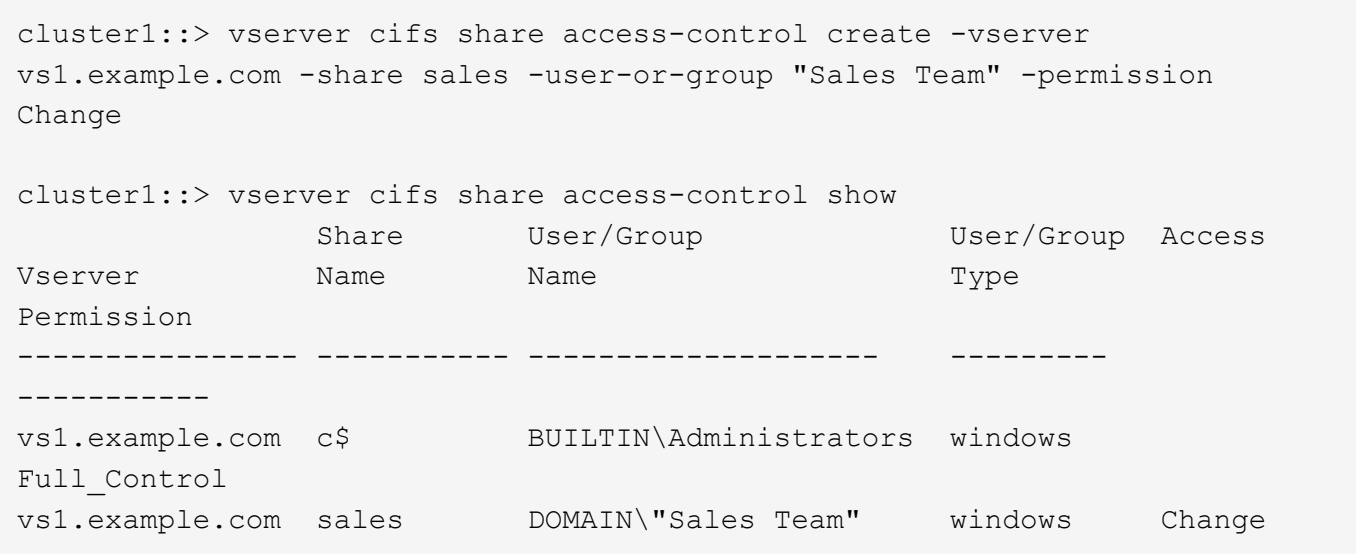

以下命令提供 Change 对名为"`Tiger Team`"和的本地Windows组的权限 Full Control Svs1 SVM上 的`datavol5`共享的本地Windows用户"` ue Chang`"的权限:

cluster1::> vserver cifs share access-control create -vserver vs1 -share datavol5 -user-group-type windows -user-or-group "Tiger Team" -permission Change cluster1::> vserver cifs share access-control create -vserver vs1 -share datavol5 -user-group-type windows -user-or-group "Sue Chang" -permission Full Control cluster1::> vserver cifs share access-control show -vserver vs1 Share User/Group User/Group Access Vserver Name Name Type Permission -------------- ----------- --------------------------- ----------- ---------- vs1 c\$ BUILTIN\Administrators windows Full Control vs1 datavol5 DOMAIN\"Tiger Team" windows Change vs1 datavol5 DOMAIN\"Sue Chang" windows Full Control

## 在共享中配置 **NTFS** 文件权限

要为有权访问共享的用户或组启用文件访问,您必须从 Windows 客户端为该共享中的文件 和目录配置 NTFS 文件权限。

开始之前

执行此任务的管理员必须具有足够的 NTFS 权限才能更改对选定对象的权限。

关于此任务

["SMB](#page-1246-0)[管理](#page-1246-0)["](#page-1246-0) 您的 Windows 文档包含有关如何设置标准和高级 NTFS 权限的信息。

步骤

- 1. 以管理员身份登录到 Windows 客户端。
- 2. 从 Windows 资源管理器的 \* 工具 \* 菜单中,选择 \* 映射网络驱动器 \* 。
- 3. 完成 \* 映射网络驱动器 \* 框:
	- a. 选择一个 \* 驱动器 \* 字母。
	- b. 在 \* 文件夹 \* 框中,键入包含要应用权限的数据的共享所在的 SMB 服务器名称以及共享的名称。

如果SMB服务器名称为SMB SERVER01、而共享名为"`SHARE1`"、则应输入 \\SMB\_SERVER01\SHARE1。

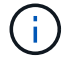

您可以指定SMB服务器数据接口的IP地址、而不是SMB服务器名称。

c. 单击 \* 完成 \* 。

您选择的驱动器已挂载并准备就绪,此时将显示 Windows 资源管理器窗口,其中显示共享中包含的文件和 文件夹。

- 4. 选择要为其设置 NTFS 文件权限的文件或目录。
- 5. 右键单击文件或目录,然后选择 \* 属性 \* 。
- 6. 选择 \* 安全性 \* 选项卡。

" 安全性 " 选项卡将显示为其设置 NTFS 权限的用户和组的列表。**<** 对象 **›** 的权限 框显示了对选定用户或组 有效的 " 允许 " 和 " 拒绝 " 权限列表。

7. 单击 \* 编辑 \* 。

此时将打开 < 对象 > 的权限框。

8. 执行所需的操作:

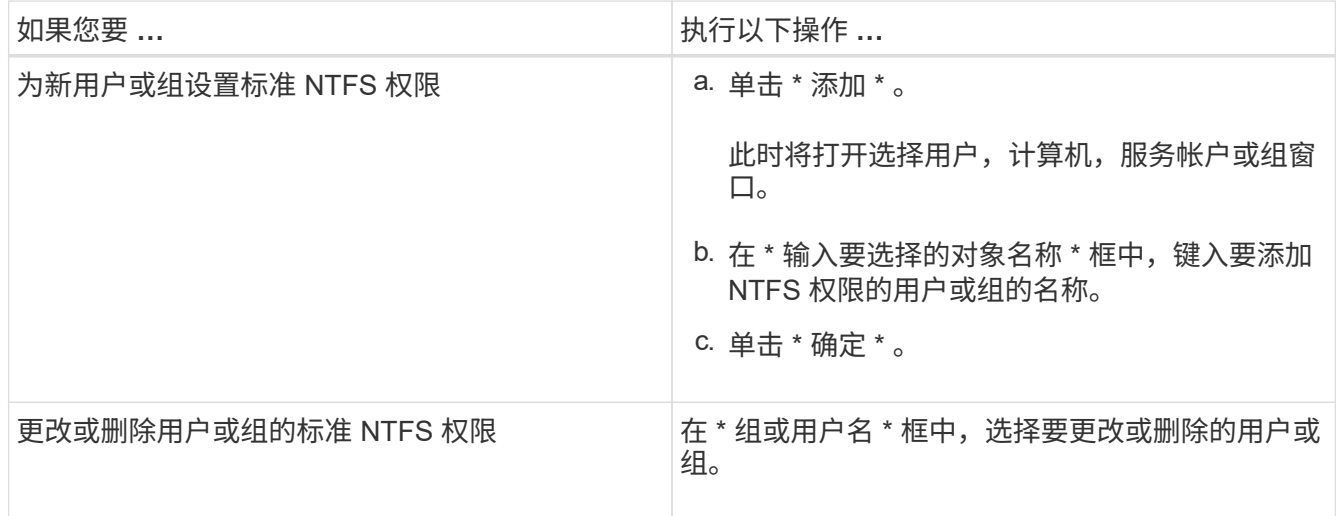

## 9. 执行所需的操作:

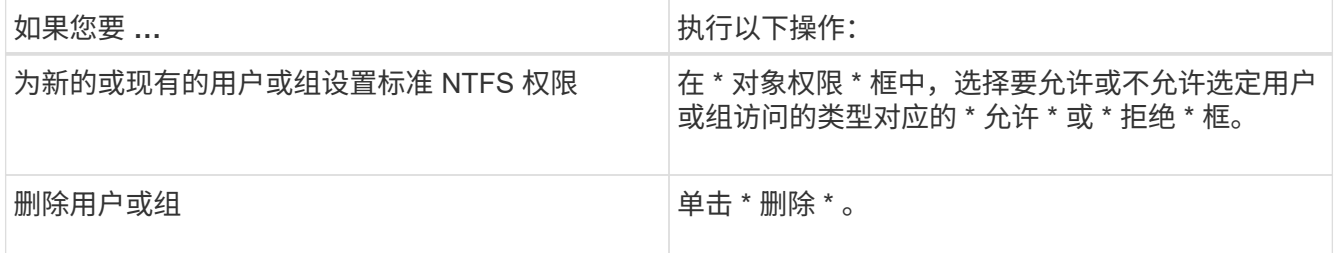

 $\left(\begin{smallmatrix} 1\ 1\end{smallmatrix}\right)$ 

如果无法选择部分或全部标准权限框,则是因为权限是从父对象继承的。不能选择 \* 特殊权 限 \* 框。如果选择此选项,则表示已为选定用户或组设置一个或多个精细高级权限。

10. 添加,删除或编辑完该对象的 NTFS 权限后,单击 \* 确定 \* 。

您应测试所配置的用户是否可以访问 SMB 共享及其包含的文件。

步骤

- 1. 在 Windows 客户端上,以现在有权访问共享的用户之一身份登录。
- 2. 从 Windows 资源管理器的 \* 工具 \* 菜单中,选择 \* 映射网络驱动器 \* 。
- 3. 完成 \* 映射网络驱动器 \* 框:
	- a. 选择一个 \* 驱动器 \* 字母。
	- b. 在 \* 文件夹 \* 框中,键入要提供给用户的共享名称。

如果SMB服务器名称为SMB\_SERVER01、而共享名为"`SHARE1`"、则应输入 \\SMB\_SERVER01\share1。

c. 单击 \* 完成 \* 。

您选择的驱动器已挂载并准备就绪,此时将显示 Windows 资源管理器窗口,其中显示共享中包含的文件和 文件夹。

4. 创建一个测试文件,验证该文件是否存在,向其写入文本,然后删除该测试文件。

# 使用命令行界面管理**SMB**

## <span id="page-1246-0"></span>**SMB** 参考概述

SMB 协议提供了 ONTAP 文件访问功能。您可以启用 CIFS 服务器,创建共享和启用 Microsoft 服务。

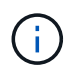

*SMB* (服务器消息块)是指通用 Internet 文件系统( CIFS )协议的现代方言。您仍会在 ONTAP 命令行界面 ( CLI ) 和 OnCommand 管理工具中看到 CIFS 。

在以下情况下,应使用这些过程:

- 您希望了解 ONTAP SMB 协议功能的范围。
- 您希望执行不太常见的配置和维护任务、而不是基本SMB配置。
- •您希望使用命令行界面( CLI ),而不是 System Manager 或自动化脚本编写工具。

# **SMB** 服务器支持

**SMB** 服务器支持概述

您可以在 Storage Virtual Machine ( SVM ) 上启用和配置 SMB 服务器, 以使 SMB 客户 端能够访问集群上的文件。

• 集群中的每个数据 SVM 只能绑定到一个 Active Directory 域。

- 数据 SVM 不需要绑定到同一个域。
- 多个 SVM 可以绑定到同一个域。

在创建 SMB 服务器之前,您必须配置用于提供数据的 SVM 和 LIF 。如果您的数据网络不平整,则可能还需要 配置 IP 空间,广播域和子网。网络管理指南 \_ 包含详细信息。

相关信息

["](#page-809-0)[网络](#page-809-0)[管理](#page-809-0)["](#page-809-0)

[修](#page-1253-0)[改](#page-1253-0) [SMB](#page-1253-0) [服务器](#page-1253-0)

["](#page-282-0)[系统管理](#page-282-0)["](#page-282-0)

支持的 **SMB** 版本和功能

服务器消息块( SMB )是 Microsoft Windows 客户端和服务器使用的一种远程文件共享 协议。在 ONTAP 9 中,支持所有 SMB 版本;但是,默认 SMB 1.0 支持取决于您的 ONTAP 版本。您应验证 ONTAP SMB 服务器是否支持环境中所需的客户端和功能。

有关 ONTAP 支持的 SMB 客户端和域控制器的最新信息,请参见 *Interoperability Matrix Tool* 。

默认情况下, ONTAP 9 SMB 服务器会启用 SMB 2.0 及更高版本,并且可以根据需要启用或禁用这些版本。下 表显示了 SMB 1.0 支持和默认配置。

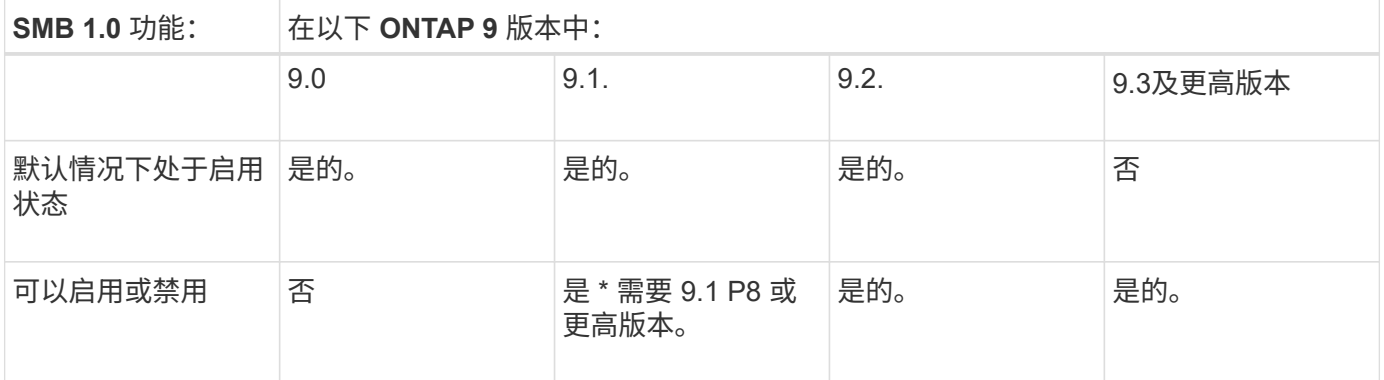

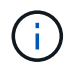

与域控制器的 SMB 1.0 和 2.0 连接的默认设置也取决于 ONTAP 版本。有关详细信息、请参见 vserver cifs security modify 手册页。对于现有 CIFS 服务器运行 SMB 1.0 的环境,您 应尽快迁移到更高的 SMB 版本,以便为增强安全性和合规性做好准备。有关详细信息,请联系 您的 NetApp 代表。

下表显示了每个 SMB 版本支持的 SMB 功能。默认情况下,某些 SMB 功能处于启用状态,某些功能需要额外 配置。

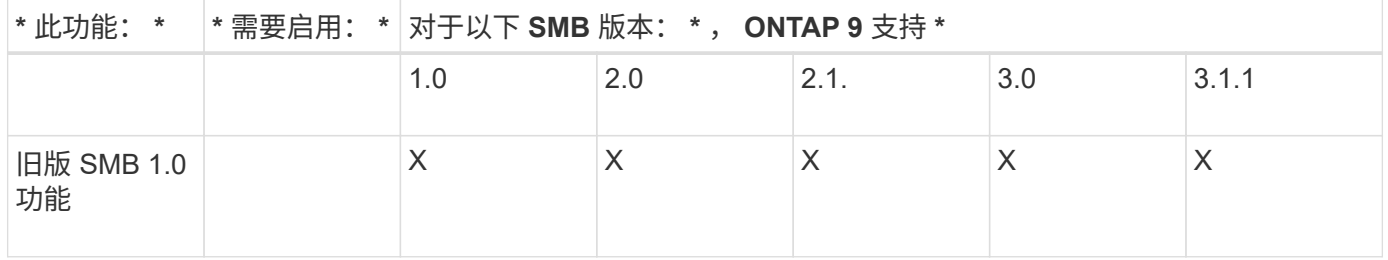

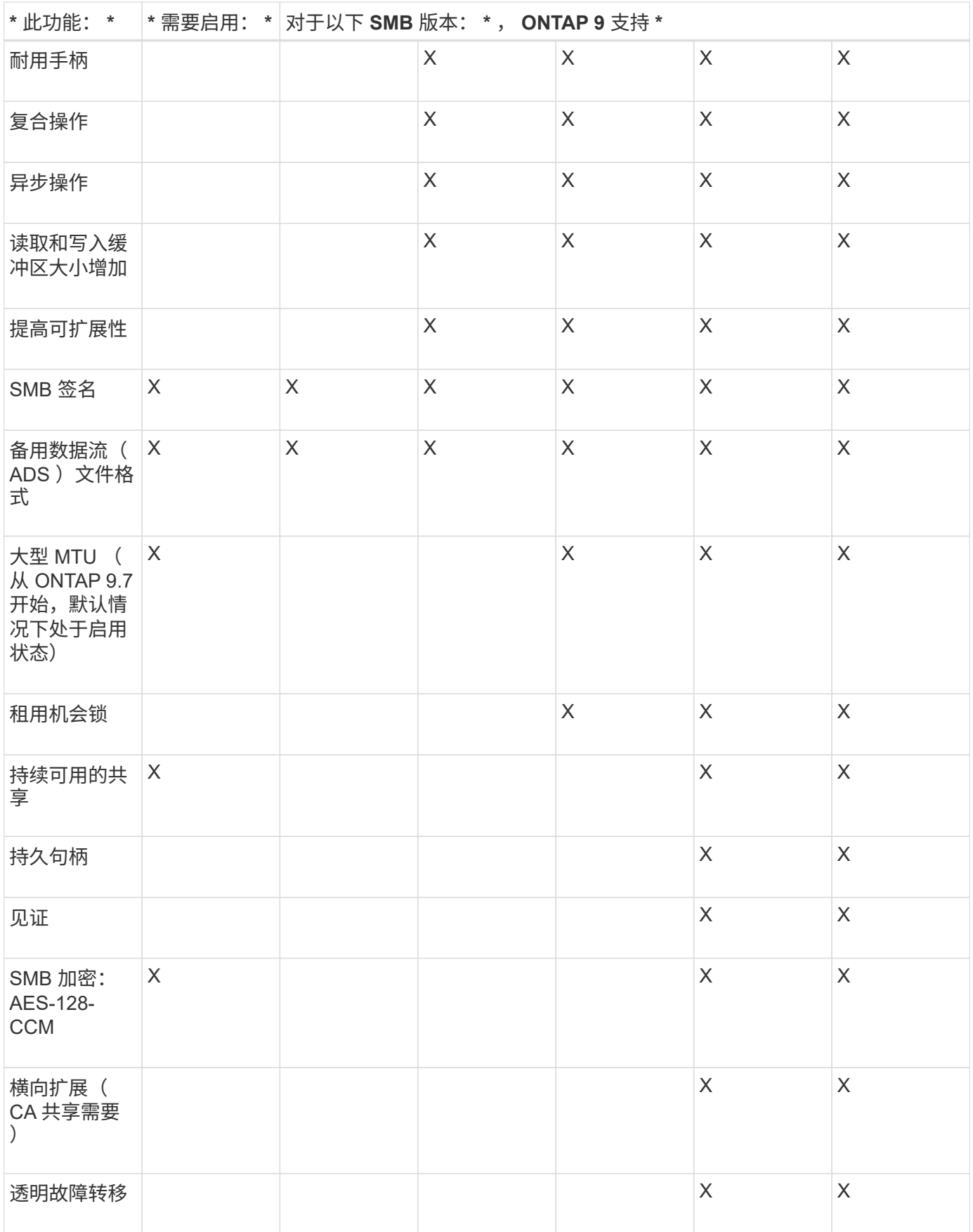

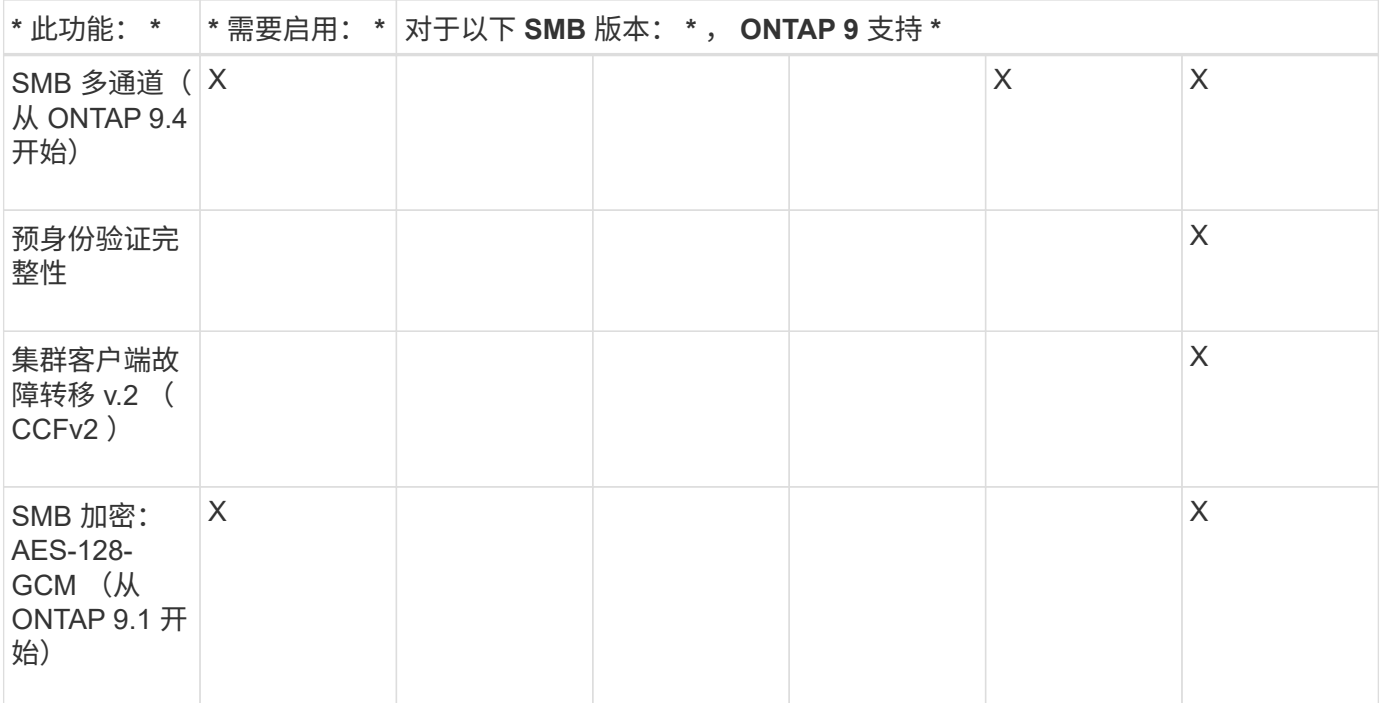

## 相关信息

[使用](#page-1272-0) [SMB](#page-1272-0) [签](#page-1272-0)[名](#page-1272-0)[增强](#page-1272-0)[网络](#page-1272-0)[安全性](#page-1272-0)

[设](#page-1267-0)[置](#page-1267-0) [SMB](#page-1267-0) [服务器](#page-1267-0)[的最低](#page-1267-0)[身份验证](#page-1267-0)[安全级](#page-1267-0)[别](#page-1267-0)

[在](#page-1282-0) [SMB](#page-1282-0) [服务器](#page-1282-0)[上配置通过](#page-1282-0) [SMB](#page-1282-0) [传输](#page-1282-0)[数据所需的](#page-1282-0) [SMB](#page-1282-0) [加密](#page-1282-0)

["NetApp](http://www.netapp.com/us/media/tr-4543.pdf) [技术](http://www.netapp.com/us/media/tr-4543.pdf)[报](http://www.netapp.com/us/media/tr-4543.pdf)[告](http://www.netapp.com/us/media/tr-4543.pdf) [4543](http://www.netapp.com/us/media/tr-4543.pdf) [:](http://www.netapp.com/us/media/tr-4543.pdf)《 [SMB](http://www.netapp.com/us/media/tr-4543.pdf) [协议](http://www.netapp.com/us/media/tr-4543.pdf)[最](http://www.netapp.com/us/media/tr-4543.pdf)[佳实](http://www.netapp.com/us/media/tr-4543.pdf)践[》](http://www.netapp.com/us/media/tr-4543.pdf)["](http://www.netapp.com/us/media/tr-4543.pdf)

["NetApp](https://mysupport.netapp.com/NOW/products/interoperability) [互](https://mysupport.netapp.com/NOW/products/interoperability)[操作性](https://mysupport.netapp.com/NOW/products/interoperability)["](https://mysupport.netapp.com/NOW/products/interoperability)

不支持的 **Windows** 功能

在网络中使用 CIFS 之前,您需要了解 ONTAP 不支持的某些 Windows 功能。

ONTAP 不支持以下 Windows 功能:

- 加密文件系统( EFS )
- 在更改日志中记录 NT 文件系统( NTFS )事件
- Microsoft 文件复制服务( FRS )
- Microsoft Windows 索引服务
- 通过分层存储管理( HSM )实现远程存储
- 从 Windows 客户端管理配额
- Windows 配额语义
- LMHOSTS 文件
- NTFS 原生压缩

通过 SMB 访问,即使访问 NTFS 安全模式卷中的数据,也始终会执行用户到 UNIX 用户 的映射。如果将 Windows 用户映射到信息存储在 NIS 或 LDAP 目录存储中的相应 UNIX 用户,或者使用 LDAP 进行名称映射,则应在 SMB 设置期间配置这些名称服务。

#### 开始之前

您必须已自定义名称服务数据库配置,以匹配名称服务基础架构。

#### 关于此任务

SVM 使用名称服务 ns-switch 数据库确定查找给定名称服务数据库源的顺序。ns-switch 源可以是 "`files` " , "`nis` " 或 "`ldap` " 的任意组合。对于组数据库, ONTAP 会尝试从所有已配置的源获取组成员资格,然后使用 整合的组成员资格信息进行访问检查。如果在获取 UNIX 组信息时其中一个源不可用,则 ONTAP 无法获取完整 的 UNIX 凭据,后续访问检查可能会失败。因此,您必须始终检查 ns-switch 设置中是否为组数据库配置了所有 ns-switch 源。

默认情况下、SMB服务器会将所有Windows用户映射到本地存储的默认UNIX用户 passwd 数据库。如果要使用 默认配置,可选择配置 NIS 或 LDAP UNIX 用户和组名称服务或 LDAP 用户映射以进行 SMB 访问。

步骤

1. 如果 UNIX 用户,组和网络组信息由 NIS 名称服务管理,请配置 NIS 名称服务:

a. 使用确定名称服务的当前顺序 vserver services name-service ns-switch show 命令:

在此示例中、三个数据库 (group, passwd,和 netgroup) nis 作为名称服务源、仅使用 files 作 为源。

vserver services name-service ns-switch show -vserver vs1

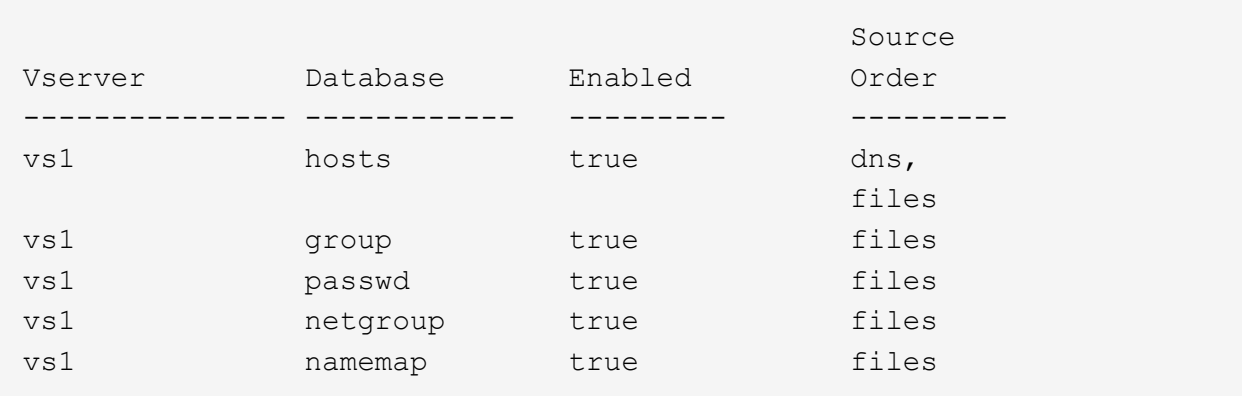

您必须添加 nis 源到 group 和 passwd 数据库、并可选择添加到 netgroup 数据库。

b. 使用根据需要调整名称服务ns-switch数据库的顺序 vserver services name-service nsswitch modify 命令:

为了获得最佳性能,您不应向名称服务数据库添加名称服务,除非您计划在 SVM 上配置该名称服务。

如果修改多个名称服务数据库的配置,则必须为要修改的每个名称服务数据库单独运行此命令。

在此示例中、 nis 和 files 配置为的源 group 和 passwd 数据库、按此顺序。其余名称服务数据库 保持不变。

vserver services name-service ns-switch modify -vserver vs1 -database group -sources nis,files vserver services name-service ns-switch modify -vserver vs1 -database passwd -sources nis,files

c. 使用验证名称服务的顺序是否正确 vserver services name-service ns-switch show 命令:

vserver services name-service ns-switch show -vserver vs1

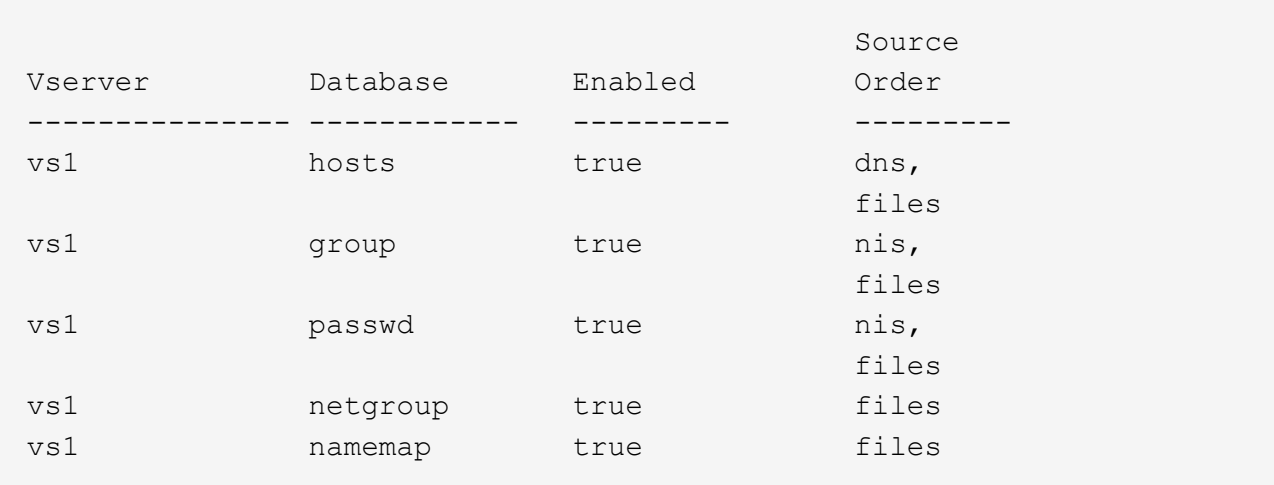

#### d. 创建NIS名称服务配置:+

vserver services name-service nis-domain create -vserver *vserver\_name* -domain *NIS\_domain\_name* -servers *NIS\_server\_IPaddress*,… -active true+

vserver services name-service nis-domain create -vserver vs1 -domain example.com -servers 10.0.0.60 -active true

Ĥ.

从ONTAP 9.2开始、此字段为 -nis-servers 替换字段 -servers。此新字段可以使 用NIS服务器的主机名或IP地址。

e. 验证NIS名称服务是否已正确配置且处于活动状态: vserver services name-service nisdomain show vserver *vserver\_name*

vserver services name-service nis-domain show vserver vs1

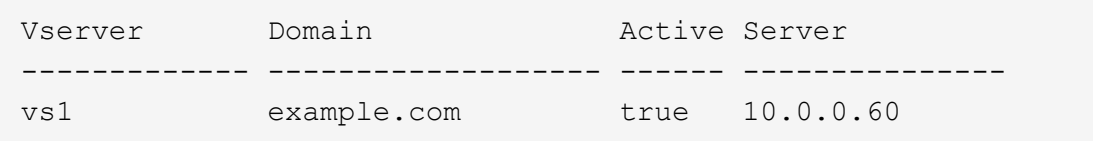

2. 如果 UNIX 用户,组和网络组信息或名称映射由 LDAP 名称服务管理,请使用位于的信息配置 LDAP 名称服 务 ["NFS](#page-1085-0) [管理](#page-1085-0)["](#page-1085-0)。

ONTAP会将名称服务配置信息存储在一个表中、该表相当于 /etc/nsswitch.conf 文 件。您必须了解该表的功能以及 ONTAP 如何使用它,以便可以根据您的环境对其进行适 当配置。

ONTAP 名称服务切换表可确定 ONTAP 为检索特定类型的名称服务信息而查询的名称服务源。ONTAP 会为每 个 SVM 维护一个单独的名称服务切换表。

#### 数据库类型

该表为以下每种数据库类型存储一个单独的名称服务列表:

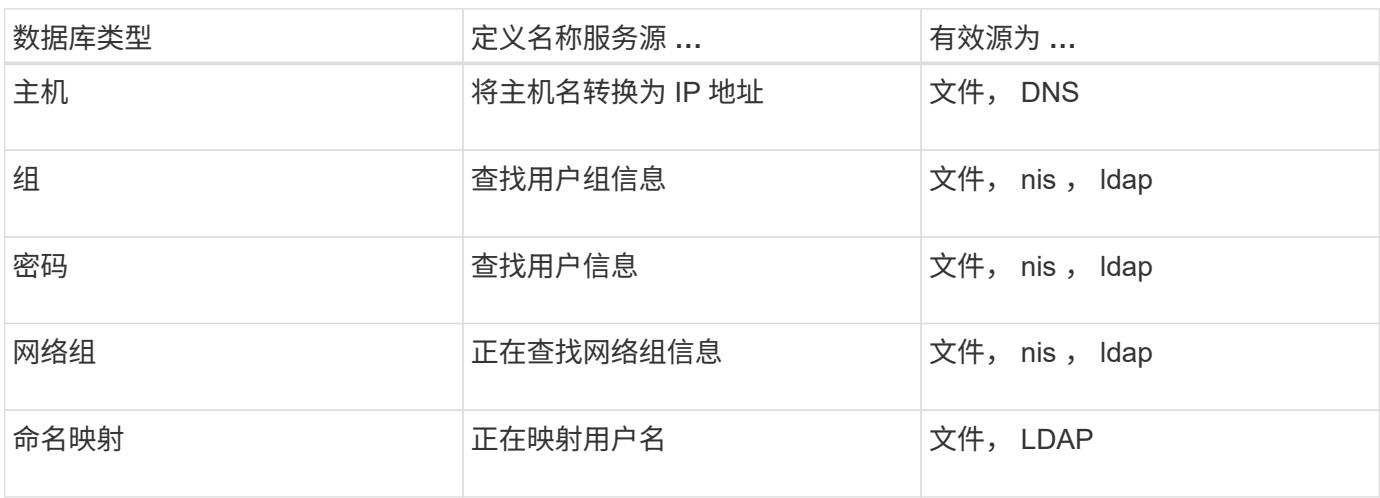

源类型

源用于指定用于检索相应信息的名称服务源。

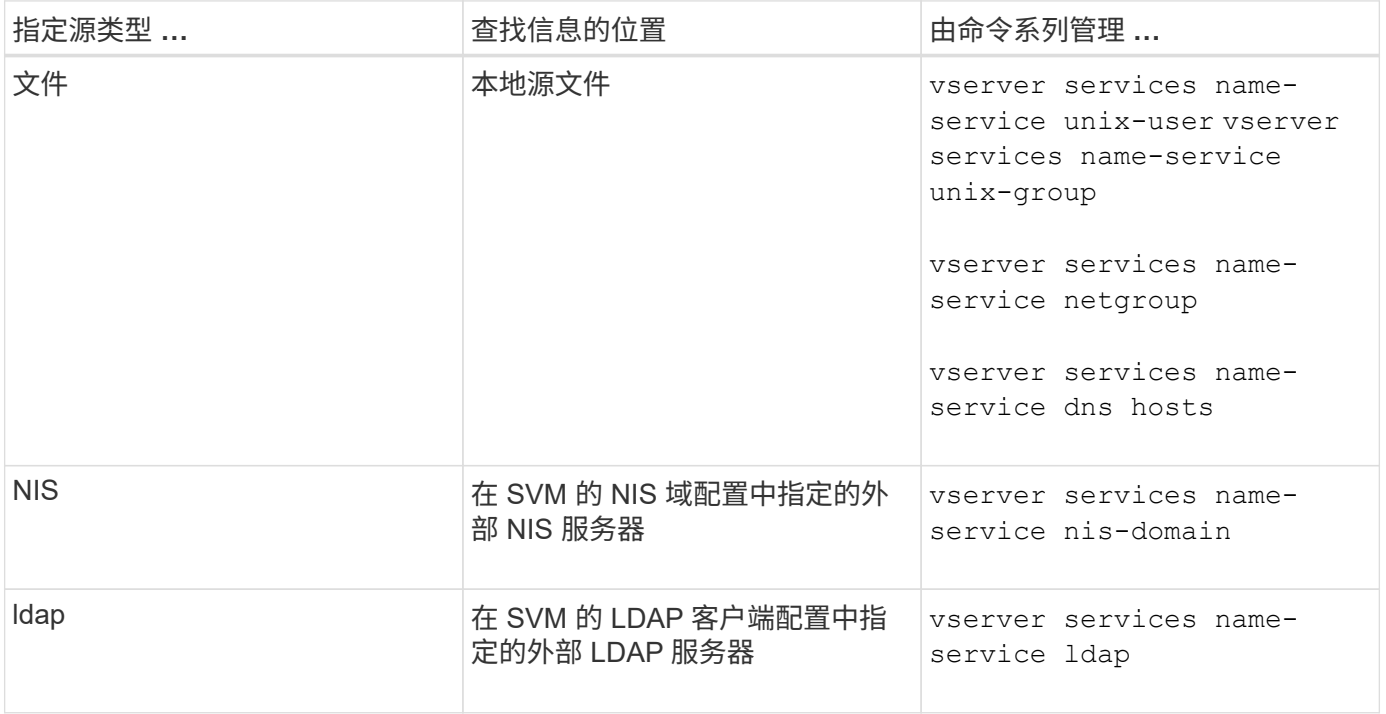

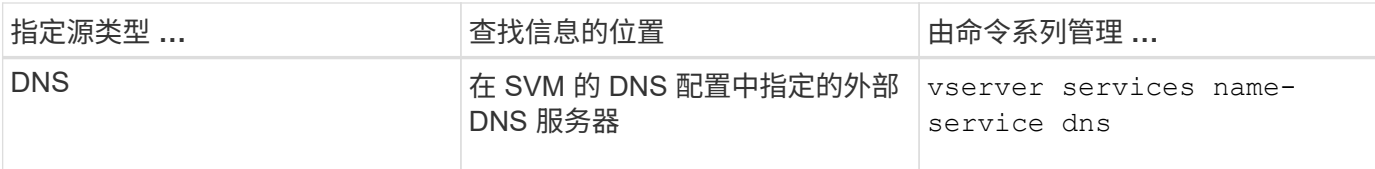

即使您计划使用NIS或LDAP进行数据访问和SVM管理身份验证、也仍应包括 files 并将本地用户配置为在NIS 或LDAP身份验证失败时的回退。

用于访问外部源的协议

要访问外部源的服务器, ONTAP 使用以下协议:

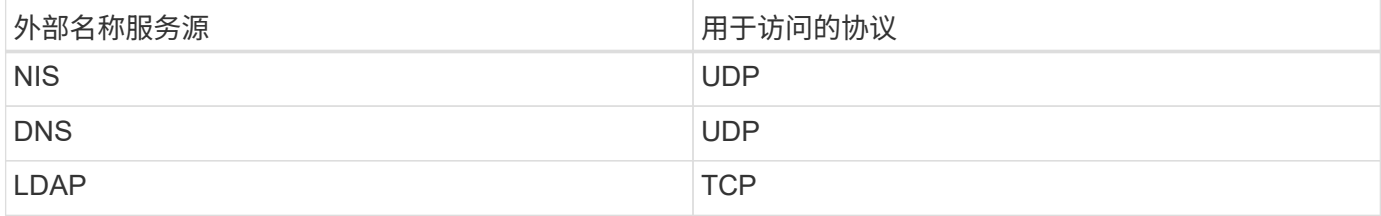

示例

以下示例显示了SVM的名称服务开关配置 svm\_1:

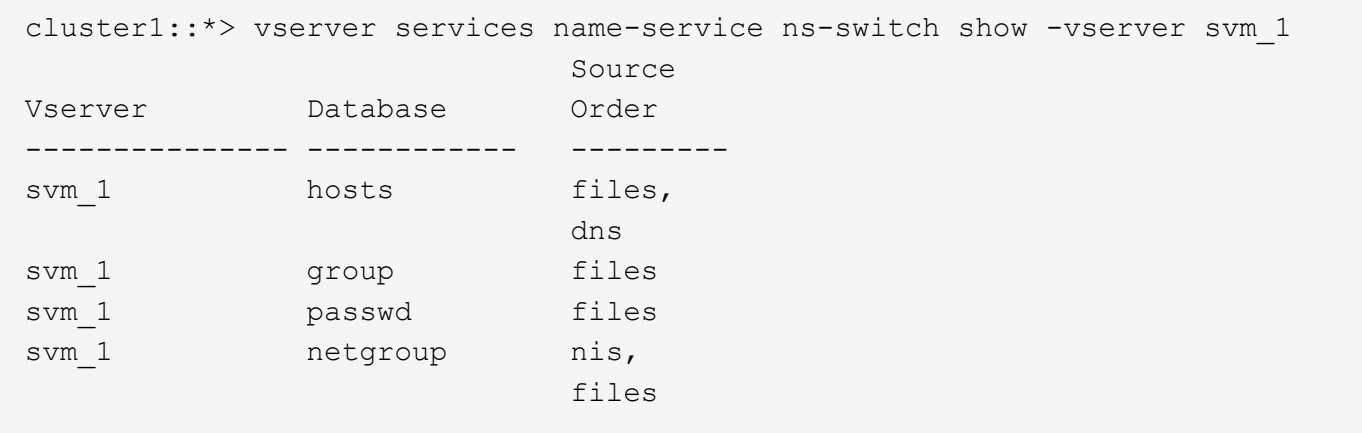

要查找用户或组信息, ONTAP 仅会查找本地源文件。如果查询未返回任何结果,则查找将失败。

要查找网络组信息, ONTAP 首先会查找外部 NIS 服务器。如果查询未返回任何结果,则接下来会检查本地网 络组文件。

SVM SVM\_1 的表中没有用于名称映射的名称服务条目。因此,默认情况下, ONTAP 仅会查找本地源文件。

## 管理 **SMB** 服务器

## <span id="page-1253-0"></span>修改 **SMB** 服务器

您可以使用将SMB服务器从工作组移动到Active Directory域、从工作组移动到另一个工作 组或从Active Directory域移动到工作组 vserver cifs modify 命令:

关于此任务

您还可以修改 SMB 服务器的其他属性,例如 SMB 服务器名称和管理状态。有关详细信息,请参见手册页。

选项

- 将 SMB 服务器从工作组移动到 Active Directory 域:
	- a. 将SMB服务器的管理状态设置为 down。

Cluster1::>vserver cifs modify -vserver vs1 -status-admin down

b. 将SMB服务器从工作组移动到Active Directory域: vsserver cifs modify -vserver *vserver\_name* -domain *domain\_name*

Cluster1::>vserver cifs modify -vserver vs1 -domain example.com

要为SMB服务器创建Active Directory计算机帐户、您必须提供具有足够权限的Windows帐户的名称和密 码、以便向添加计算机 ou=*example* ou 中的容器 *example*.com域。

从 ONTAP 9.7 开始,您的 AD 管理员可以为您提供 keytab 文件的 URI ,而不是为您提供特权 Windows 帐 户的名称和密码。收到此URI后、请将其包含在中 -keytab-uri 参数 vserver cifs 命令

- 将 SMB 服务器从一个工作组移动到另一个工作组:
	- a. 将SMB服务器的管理状态设置为 down。

Cluster1::>vserver cifs modify -vserver vs1 -status-admin down

b. 修改SMB服务器的工作组: vserver cifs modify -vserver vserver name -workgroup *new\_workgroup\_name*

Cluster1::>vserver cifs modify -vserver vs1 -workgroup workgroup2

• 将 SMB 服务器从 Active Directory 域移动到工作组:

a. 将SMB服务器的管理状态设置为 down。

Cluster1::>vserver cifs modify -vserver vs1 -status-admin down

b. 将SMB服务器从Active Directory域移动到工作组: vserver cifs modify -vserver *vserver\_name* -workgroup *workgroup\_name*

cluster1::> vserver cifs modify -vserver vs1 -workgroup workgroup1

 $(i)$ 

要进入工作组模式,系统必须禁用所有基于域的功能并自动删除其配置,包括持续可用的 共享,卷影副本和 AES 。但是,域配置的共享 ACL (例如 EXAMPLE.COM\userName" )将无法正常工作,但 ONTAP 无法删除。命令完成后,使用外部工具尽快删除这些共享 ACL 。如果已启用 AES ,则可能会要求您提供具有足够权限的 Windows 帐户的名称和 密码,以便在 example.com 域中禁用它。

▪ 使用的相应参数修改其他属性 vserver cifs modify 命令:

使用选项自定义**SMB**服务器

可用的 **SMB** 服务器选项

在考虑如何自定义 SMB 服务器时,了解哪些选项可用非常有用。虽然某些选项在 SMB 服 务器上通用,但也有一些选项用于启用和配置特定的 SMB 功能。SMB服务器选项可通过 控制 vserver cifs options modify 选项

以下列表指定了在管理员权限级别可用的 SMB 服务器选项:

• \* 配置 SMB 会话超时值 \*

通过配置此选项,您可以指定断开 SMB 会话之前空闲时间的秒数。空闲会话是指用户未在客户端上打开任 何文件或目录的会话。默认值为900秒。

• \* 配置默认 UNIX 用户 \*

通过配置此选项,您可以指定 SMB 服务器使用的默认 UNIX 用户。ONTAP 会自动创建一个名为 "`pcuser` " 的默认用户( UID 为 65534), 创建一个名为 "`pcuser` " 的组( GID 为 65534), 并将默认用户添加到 "`pcuser` " 组。创建 SMB 服务器时, ONTAP 会自动将 "`pcuser` " 配置为默认 UNIX 用户。

• \* 配置子系统 UNIX 用户 \*

通过配置此选项,您可以指定从不可信域登录的用户映射到的 UNIX 用户的名称,从而允许来自不可信域的 用户连接到 SMB 服务器。默认情况下,不会配置此选项(没有默认值);因此,默认情况下不允许来自不 可信域的用户连接到 SMB 服务器。

• \* 启用或禁用模式位的读取授予执行 \*

通过启用或禁用此选项,您可以指定是否允许 SMB 客户端使用其具有读取访问权限的 UNIX 模式位运行可 执行文件,即使未设置 UNIX 可执行位也是如此。默认情况下,此选项处于禁用状态。

• \* 启用或禁用从 NFS 客户端删除只读文件的功能 \*

启用或禁用此选项将确定是否允许 NFS 客户端删除设置了只读属性的文件或文件夹。设置只读属性后, NTFS 删除语义不允许删除文件或文件夹。UNIX 删除语义将忽略只读位,而是使用父目录权限来确定是否 可以删除文件或文件夹。默认设置为 disabled, 这会导致NTFS删除义。

• \* 配置 Windows Internet 名称服务服务器地址 \*

通过配置此选项,您可以将 Windows Internet 名称服务( WINS) 服务器地址列表指定为逗号分隔列表。 您必须指定 IPv4 地址。不支持 IPv6 地址。没有默认值。

以下列表指定了在高级权限级别可用的 SMB 服务器选项:

• \* 向 CIFS 用户授予 UNIX 组权限 \*

配置此选项可确定是否可以向不是文件所有者的传入 CIFS 用户授予组权限。如果CIFS用户不是UNIX安全 模式文件的所有者、并且此参数设置为 true,则为该文件授予组权限。如果CIFS用户不是UNIX安全模式文 件的所有者、并且此参数设置为 false`则可以使用常规UNIX规则授予文件权限。此参数适用于权限设置为 的UNIX安全模式文件 `mode bits 和不适用于采用NTFS或NFSv4安全模式的文件。默认设置为 false。

• \* 启用或禁用 SMB 1.0\*

默认情况下,在 ONTAP 9.3 中为其创建 SMB 服务器的 SVM 上禁用 SMB 1.0 。

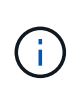

从 ONTAP 9.3 开始,默认情况下,对于在 ONTAP 9.3 中创建的新 SMB 服务器, SMB 1.0 处于禁用状态。您应尽快迁移到更高版本的 SMB ,以便为增强安全性和合规性做好准备。有 关详细信息,请联系您的 NetApp 代表。

• \* 启用或禁用 SMB 2.x \*

SMB 2.0 是支持 LIF 故障转移的最低 SMB 版本。如果禁用 SMB 2.x ,则 ONTAP 还会自动禁用 SMB 3.x

SMB 2.0 仅在 SVM 上受支持。默认情况下,此选项在 SVM 上处于启用状态

• 启用或禁用**SMB 3.0**

SMB 3.0 是支持持续可用共享的最低 SMB 版本。Windows Server 2012 和 Windows 8 是支持 SMB 3.0 的 最低 Windows 版本。

SMB 3.0仅在SVM上受支持。默认情况下,此选项在 SVM 上处于启用状态

• 启用或禁用**SMB 3.1**

Windows 10 是唯一支持 SMB 3.1 的 Windows 版本。

SMB 3.1仅在SVM上受支持。默认情况下,此选项在 SVM 上处于启用状态

• \* 启用或禁用 ODX 副本卸载 \*

ODX 副本卸载由支持它的 Windows 客户端自动使用。默认情况下,此选项处于启用状态。

• \* 启用或禁用 ODX 副本卸载的直接复制机制 \*

如果 Windows 客户端尝试以防止在复制过程中更改文件的模式打开副本的源文件, 则直接复制机制可以提 高副本卸载操作的性能。默认情况下,直接复制机制处于启用状态。

• \* 启用或禁用自动节点转介 \*

对于自动节点转介, SMB 服务器会自动将客户端转介到托管通过请求的共享访问的数据的节点的本地数据 LIF 。

• \* 启用或禁用 SMB 的导出策略 \*

默认情况下,此选项处于禁用状态。

• \* 启用或禁用使用接合点作为重新解析点 \*

如果启用此选项,则 SMB 服务器会将接合点作为重新解析点公开给 SMB 客户端。此选项仅适用于 SMB 2.x 或 SMB 3.0 连接。默认情况下,此选项处于启用状态。

此选项仅在 SVM 上受支持。默认情况下,此选项在 SVM 上处于启用状态

• \* 配置每个 TCP 连接的最大并发操作数 \*

默认值为255。

• \* 启用或禁用本地 Windows 用户和组功能 \*

默认情况下,此选项处于启用状态。

• \* 启用或禁用本地 Windows 用户身份验证 \*

默认情况下,此选项处于启用状态。

• \* 启用或禁用 VSS 卷影复制功能 \*

ONTAP 使用卷影复制功能对使用 Hyper-V over SMB 解决方案存储的数据执行远程备份。

此选项仅在 SVM 上受支持,并且仅适用于基于 SMB 的 Hyper-V 配置。默认情况下,此选项在 SVM 上处于 启用状态

• \* 配置卷影复制目录深度 \*

通过配置此选项,您可以定义在使用卷影复制功能时要创建卷影副本的目录的最大深度。

此选项仅在 SVM 上受支持,并且仅适用于基于 SMB 的 Hyper-V 配置。默认情况下,此选项在 SVM 上处于 启用状态

• \* 启用或禁用名称映射的多域搜索功能 \*

如果启用了此选项,则在使用 Windows 用户名的域部分(例如, \*\joe )中的通配符( \* )将 UNIX 用户映 射到 Windows 域用户时, ONTAP 将在对主域具有双向信任的所有域中搜索指定用户。主域是包含 SMB 服 务器计算机帐户的域。

除了搜索所有双向受信任域之外,您还可以配置首选受信任域的列表。如果启用了此选项并配置了首选列表 ,则会使用首选列表执行多域名称映射搜索。

默认情况下,启用多域名称映射搜索。

• \* 配置文件系统扇区大小 \*

通过配置此选项,您可以配置 ONTAP 向 SMB 客户端报告的文件系统扇区大小(以字节为单位)。此选项 有两个有效值: 4096 和 512。默认值为 4096。您可能需要将此值设置为 512 如果Windows应用程序仅支 持512字节的扇区大小。

• \* 启用或禁用动态访问控制 \*

启用此选项后,您可以使用动态访问控制( DAC )来保护 SMB 服务器上的对象,包括使用审核暂存中央 访问策略以及使用组策略对象实施中央访问策略。默认情况下,此选项处于禁用状态。

此选项仅在 SVM 上受支持。

• \* 设置非身份验证会话的访问限制(限制匿名) \*

设置此选项可确定非身份验证会话的访问限制。这些限制将应用于匿名用户。默认情况下,匿名用户没有访 问限制。

• \* 启用或禁用在具有 UNIX 有效安全性的卷( UNIX 安全模式卷或具有 UNIX 有效安全性的混合安全模式卷 )上呈现 NTFS ACL \*

启用或禁用此选项可确定如何向 SMB 客户端提供具有 UNIX 安全性的文件和文件夹的文件安全性。如果启 用,则 ONTAP 会将具有 UNIX 安全性的卷中的文件和文件夹呈现给 SMB 客户端,并将其视为具有 NTFS ACL 的 NTFS 文件安全性。如果禁用,则 ONTAP 会将具有 UNIX 安全性的卷显示为 FAT 卷,而不会提供 文件安全性。默认情况下,卷显示为具有 NTFS ACL 的 NTFS 文件安全性。

• \* 启用或禁用 SMB 虚假打开功能 \*

启用此功能可优化 ONTAP 在查询文件和目录上的属性信息时发出打开和关闭请求的方式,从而提高 SMB 2.x 和 SMB 3.0 的性能。默认情况下, SMB fake open 功能处于启用状态。此选项仅适用于使用 SMB 2.x 或更高版本建立的连接。

• \* 启用或禁用 UNIX 扩展 \*

启用此选项可在 SMB 服务器上启用 UNIX 扩展。UNIX 扩展允许通过 SMB 协议显示 POSIX/UNIX 模式的安 全性。默认情况下,此选项处于禁用状态。

如果您的环境中有基于 UNIX 的 SMB 客户端,例如 Mac OSX 客户端,则应启用 UNIX 扩展。启用 UNIX 扩 展后, SMB 服务器可以通过 SMB 将 POSIX/UNIX 安全信息传输到基于 UNIX 的客户端,然后将安全信息 转换为 POSIX/UNIX 安全。

• \* 启用或禁用对短名称搜索的支持 \*

启用此选项可使 SMB 服务器对短名称执行搜索。启用了此选项的搜索查询会尝试匹配 8.3 文件名和长文件 名。此参数的默认值为 false。

• \* 启用或禁用对自动公布 DFS 功能的支持 \*

启用或禁用此选项可确定 SMB 服务器是否自动向连接到共享的 SMB 2.x 和 SMB 3.0 客户端公布 DFS 功 能。ONTAP 在实施用于 SMB 访问的符号链接时使用 DFS 转介。如果启用,则无论是否启用符号链接访问 , SMB 服务器都会始终公布 DFS 功能。如果禁用,则只有当客户端连接到启用了符号链接访问的共享时, SMB 服务器才会公布 DFS 功能。

• \* 配置最大 SMB 信用数 \*

从ONTAP 9.4开始、配置 -max-credits 选项允许您限制在客户端和服务器运行SMB版本2或更高版本时 在SMB连接上授予的信用值数量。默认值为128。

• \* 启用或禁用对 SMB 多通道的支持 \*

启用 -is-multichannel-enabled 如果在集群及其客户端上部署了适当的NIC、则ONTAP 9.4及更高版

本中的选项允许SMB服务器为单个SMB会话建立多个连接。这样可以提高吞吐量和容错能力。此参数的默认 值为 false。

启用 SMB 多通道后,您还可以指定以下参数:

◦ 每个多通道会话允许的最大连接数。此参数的默认值为 32 。

◦ 每个多通道会话公布的最大网络接口数。此参数的默认值为256。

配置**SMB**服务器选项

在Storage Virtual Machine (SVM)上创建SMB服务器后、您可以随时配置SMB服务器选 项。

步骤

1. 执行所需的操作:

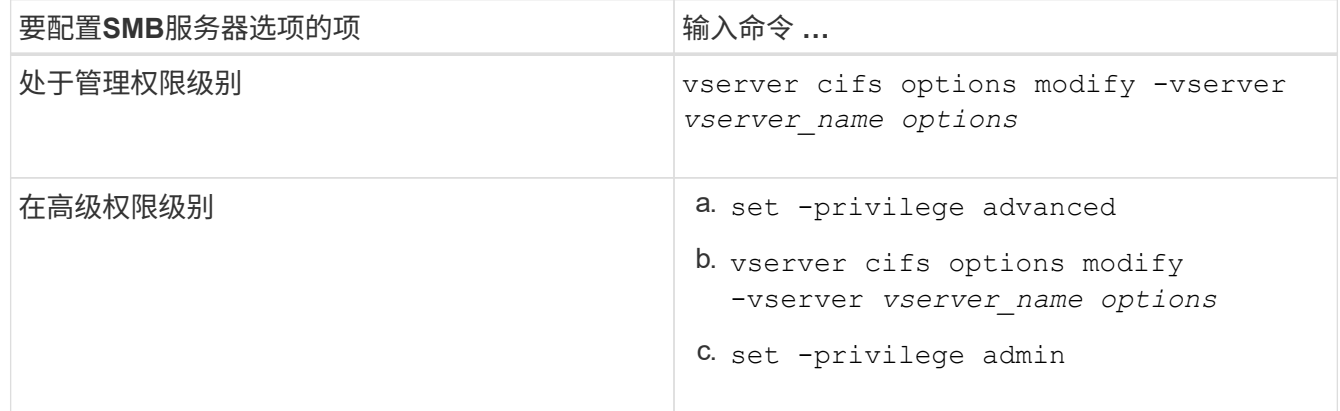

有关配置SMB服务器选项的详细信息、请参见的手册页 vserver cifs options modify 命令:

配置向**SMB**用户授予**UNIX**组权限

您可以将此选项配置为授予组访问文件或目录的权限、即使传入的SMB用户不是文件的所 有者也是如此。

步骤

1. 将权限级别设置为高级: set -privilege advanced

2. 根据需要配置授予 UNIX 组权限:

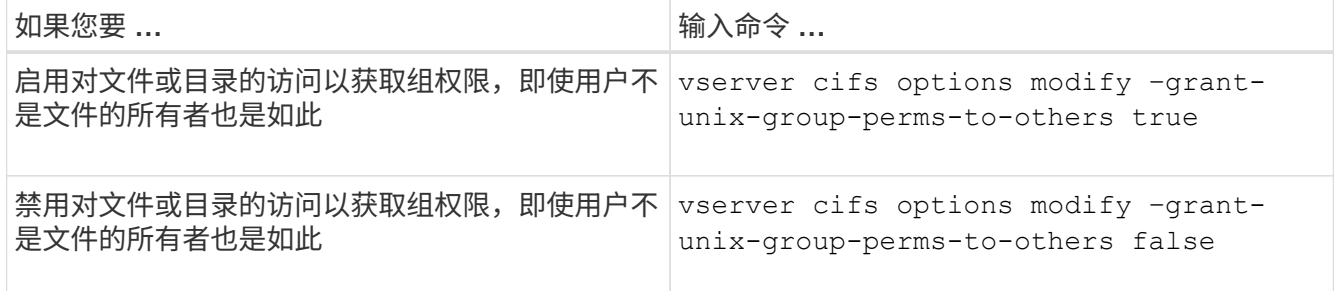

3. 验证此选项是否设置为所需值: vserver cifs options show –fields grant-unix-group-
perms-to-others

4. 返回到管理权限级别: set -privilege admin

配置匿名用户的访问限制

默认情况下,未经身份验证的匿名用户(也称为 null user)可以访问网络上的某些信息。 您可以使用SMB服务器选项为匿名用户配置访问限制。

关于此任务

。 -restrict-anonymous SMB服务器选项对应于 RestrictAnonymous Windows中的注册表项。

匿名用户可以列出或枚举网络上 Windows 主机中的某些类型的系统信息,包括用户名和详细信息,帐户策略和 共享名称。您可以通过指定以下三种访问限制设置之一来控制匿名用户的访问:

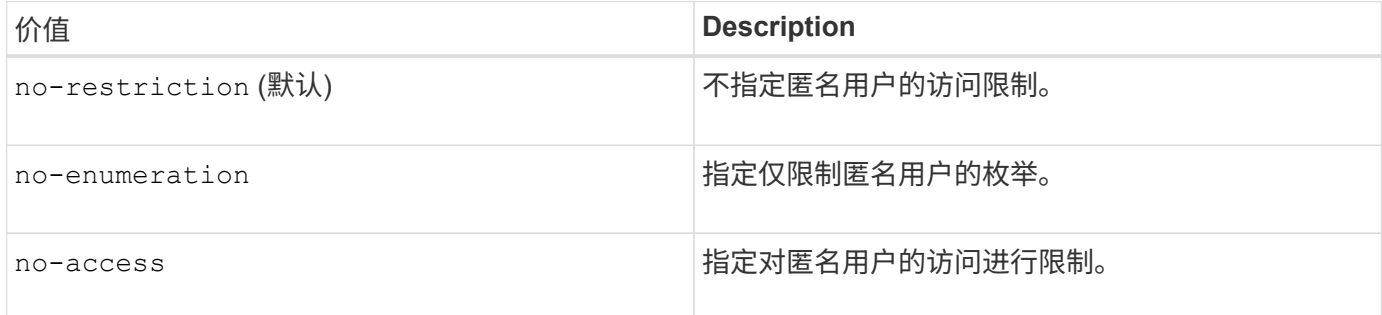

步骤

- 1. 将权限级别设置为高级: set -privilege advanced
- 2. 配置限制匿名设置: vserver cifs options modify -vserver *vserver\_name* -restrict -anonymous {no-restriction|no-enumeration|no-access}
- 3. 验证此选项是否设置为所需值: vserver cifs options show -vserver *vserver\_name*
- 4. 返回到管理权限级别: set -privilege admin

#### 相关信息

[可用的](#page-1255-0) [SMB](#page-1255-0) [服务器选项](#page-1255-0)

管理如何为 **UNIX** 安全模式数据的 **SMB** 客户端提供文件安全性

管理如何向 **SMB** 客户端提供文件安全性以了解 **UNIX** 安全模式数据概述

您可以通过启用或禁用向 SMB 客户端提供 NTFS ACL 来选择如何为 UNIX 安全模式数据 的 SMB 客户端提供文件安全性。每个设置都有一些优势,您应了解这些优势,才能选择 最适合您业务需求的设置。

默认情况下, ONTAP 会将 UNIX 安全模式卷上的 UNIX 权限作为 NTFS ACL 提供给 SMB 客户端。在某些情况 下,这种做法是可取的,其中包括以下情形:

• 要查看和编辑 UNIX 权限,请使用 Windows 属性框中的 \* 安全性 \* 选项卡。

如果 UNIX 系统不允许修改 Windows 客户端的权限,则不能修改此操作。例如,您不能更改不拥有的文件

的所有权,因为 UNIX 系统不允许执行此操作。此限制可防止 SMB 客户端绕过对文件和文件夹设置的 UNIX 权限。

- •用户正在使用某些 Windows 应用程序编辑和保存 UNIX 安全模式卷上的文件,例如 Microsoft Office ,在这 些应用程序中, ONTAP 必须在保存操作期间保留 UNIX 权限。
- 您的环境中有一些 Windows 应用程序希望对其使用的文件读取 NTFS ACL 。

在某些情况下,您可能需要禁用将 UNIX 权限作为 NTFS ACL 呈现。如果禁用此功能,则 ONTAP 会将 UNIX 安全模式卷作为 FAT 卷提供给 SMB 客户端。您可能希望将 UNIX 安全模式卷作为 FAT 卷提供给 SMB 客户端的 具体原因如下:

• 您只能通过在 UNIX 客户端上使用挂载来更改 UNIX 权限。

在 SMB 客户端上映射 UNIX 安全模式卷时, " 安全 " 选项卡不可用。映射的驱动器似乎已使用 FAT 文件系 统进行格式化,该文件系统没有文件权限。

• 您正在通过 SMB 使用应用程序,这些应用程序会对访问的文件和文件夹设置 NTFS ACL ,如果数据驻留在 UNIX 安全模式卷上,则这些应用程序可能会失败。

如果 ONTAP 将卷报告为 FAT ,则应用程序不会尝试更改 ACL 。

### 相关信息

[在](#page-1347-0) [FlexVol](#page-1347-0) [卷](#page-1347-0)[上配置安全](#page-1347-0)[模式](#page-1347-0)

[在](#page-1348-0) [qtree](#page-1348-0) [上配置安全](#page-1348-0)[模式](#page-1348-0)

启用或禁用为 **UNIX** 安全模式数据提供 **NTFS ACL**

您可以为 UNIX 安全模式数据( UNIX 安全模式卷和具有 UNIX 有效安全性的混合安全模 式卷)启用或禁用向 SMB 客户端提供 NTFS ACL 。

关于此任务

如果启用此选项,则 ONTAP 会将具有有效 UNIX 安全模式的卷上的文件和文件夹作为具有 NTFS ACL 提供给 SMB 客户端。如果禁用此选项,这些卷将作为 FAT 卷呈现给 SMB 客户端。默认情况下,将 NTFS ACL 提供给 SMB 客户端。

#### 步骤

- 1. 将权限级别设置为高级: set -privilege advanced
- 2. 配置UNIX NTFS ACL选项设置: vserver cifs options modify -vserver *vserver\_name* -is -unix-nt-acl-enabled {true|false}
- 3. 验证此选项是否设置为所需值: vserver cifs options show -vserver *vserver\_name*
- 4. 返回到管理权限级别: set -privilege admin

### **ONTAP** 如何保留 **UNIX** 权限

当 Windows 应用程序编辑和保存 FlexVol 卷中当前具有 UNIX 权限的文件时, ONTAP 可 以保留 UNIX 权限。

当 Windows 客户端上的应用程序编辑和保存文件时,它们会读取文件的安全属性,创建新的临时文件,将这 些属性应用于临时文件,然后为临时文件提供原始文件名。

当 Windows 客户端对安全属性执行查询时,它们会收到一个构建的 ACL ,该 ACL 准确表示 UNIX 权限。此构 建 ACL 的唯一目的是,在 Windows 应用程序更新文件时保留文件的 UNIX 权限,以确保生成的文件具有相同的 UNIX 权限。ONTAP 不会使用构建的 ACL 设置任何 NTFS ACL 。

使用 **Windows** 安全性选项卡管理 **UNIX** 权限

如果要在 SVM 上操作混合安全模式卷或 qtree 中的文件或文件夹的 UNIX 权限,可以使用 Windows 客户端上的安全性选项卡。或者,您也可以使用可以查询和设置 Windows ACL 的应用程序。

• 修改 UNIX 权限

您可以使用 Windows 安全性选项卡查看和更改混合安全模式卷或 qtree 的 UNIX 权限。如果您使用 Windows 安全性主选项卡更改 UNIX 权限,则必须先删除要编辑的现有 ACE (此操作会将模式位设置为 0 ),然后再进行更改。或者,您也可以使用高级编辑器更改权限。

如果使用模式权限,则可以直接更改列出的 UID , GID 和其他(在计算机上具有帐户的其他所有人)的模 式权限。例如,如果显示的 UID 具有 r-x 权限,则可以将 UID 权限更改为 rwx 。

• 将 UNIX 权限更改为 NTFS 权限

您可以使用 Windows 安全性选项卡将 UNIX 安全对象替换为混合安全模式卷或 qtree 上的 Windows 安全对 象,其中文件和文件夹采用 UNIX 有效安全模式。

您必须先删除列出的所有 UNIX 权限条目,然后才能将其替换为所需的 Windows 用户和组对象。然后,您 可以在 Windows 用户和组对象上配置基于 NTFS 的 ACL 。通过删除所有 UNIX 安全对象并仅将 Windows 用户和组添加到混合安全模式卷或 qtree 中的文件或文件夹,可以将文件或文件夹上的有效安全模式从 UNIX 更改为 NTFS 。

更改文件夹的权限时,默认的 Windows 行为是将这些更改传播到所有子文件夹和文件。因此,如果您不想 将安全模式的更改传播到所有子文件夹,子文件夹和文件,则必须将传播选项更改为所需设置。

### 管理 **SMB** 服务器安全设置

**ONTAP** 如何处理 **SMB** 客户端身份验证

用户必须先通过SMB服务器所属的域进行身份验证、然后才能创建SMB连接以访问SVM上 包含的数据。SMB服务器支持两种身份验证方法:Kerberos和NTLM (NTLMv1或 NTLMv2)。Kerberos 是用于对域用户进行身份验证的默认方法。

### **Kerberos** 身份验证

在创建经过身份验证的 SMB 会话时, ONTAP 支持 Kerberos 身份验证。

Kerberos 是 Active Directory 的主身份验证服务。Kerberos 服务器或 Kerberos 密钥分发中心( KDC )服务可 在 Active Directory 中存储和检索有关安全原则的信息。与 NTLM 模式不同,要与另一台计算机(如 SMB 服务 器)建立会话的 Active Directory 客户端会直接联系 KDC 以获取其会话凭据。

NTLM 客户端身份验证可使用质询响应协议来完成,该协议基于密码共享用户特定的机密信息。

如果用户使用本地 Windows 用户帐户创建 SMB 连接,则 SMB 服务器将使用 NTLMv2 在本地完成身份验证。

**SVM** 灾难恢复配置中的 **SMB** 服务器安全设置准则

在创建配置为不保留身份的灾难恢复目标的SVM之前( -identity-preserve 选项设置 为 false 在SnapMirror配置中)、您应了解如何在目标SVM上管理SMB服务器安全设置。

• 非默认 SMB 服务器安全设置不会复制到目标。

在目标 SVM 上创建 SMB 服务器时,所有 SMB 服务器安全设置均设置为默认值。初始化,更新或重新同步 SVM 灾难恢复目标时,源上的 SMB 服务器安全设置不会复制到目标。

• 您必须手动配置非默认 SMB 服务器安全设置。

如果在源 SVM 上配置了非默认 SMB 服务器安全设置,则在目标变为读写( SnapMirror 关系中断)后,必 须在目标 SVM 上手动配置这些相同的设置。

<span id="page-1263-0"></span>显示有关**SMB**服务器安全设置的信息

您可以显示Storage Virtual Machine (SVM)上的SMB服务器安全设置信息。您可以使用此 信息验证安全设置是否正确。

关于此任务

请勿使用 vserver cifs security show 命令、因为某些选项无效。

#### 步骤

1. 执行以下操作之一:

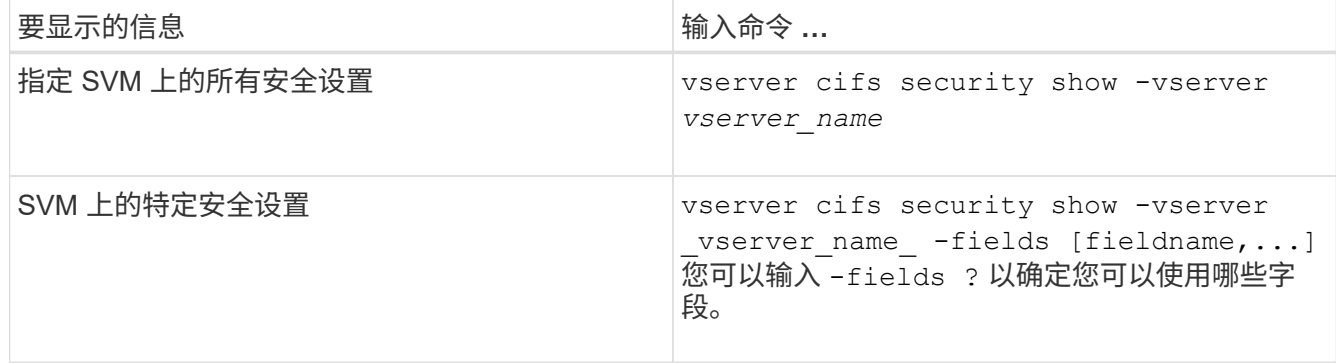

示例

以下示例显示了 SVM vs1 的所有安全设置:

显示的安全设置可以是该对象的默认值,也可以是使用 ONTAP 命令行界面或使用 Active Directory 组策略对象 ( GPO) 配置的非默认值。

cluster1::> vserver cifs security show -vserver vs1 Vserver: vs1 Kerberos Clock Skew: 5 minutes Kerberos Ticket Age: 10 hours Kerberos Renewal Age: 7 days Kerberos KDC Timeout: 3 seconds Is Signing Required: false Is Password Complexity Required: true Use start tls For AD LDAP connection: false Is AES Encryption Enabled: false LM Compatibility Level: lm-ntlm-ntlmv2-krb Is SMB Encryption Required: false Client Session Security: none SMB1 Enabled for DC Connections: false SMB2 Enabled for DC Connections: system-default LDAP Referral Enabled For AD LDAP connections: false Use LDAPS for AD LDAP connection: false Encryption is required for DC Connections: false AES session key enabled for NetLogon channel: false

Try Channel Binding For AD LDAP Connections: false

请注意,显示的设置取决于正在运行的 ONTAP 版本。

以下示例显示了 SVM vs1 的 Kerberos 时钟偏差:

```
cluster1::> vserver cifs security show -vserver vs1 -fields kerberos-
clock-skew
              vserver kerberos-clock-skew
              ------- -------------------
              vs1 5
```
### 相关信息

[显](#page-1313-0)[示](#page-1313-0)[有关](#page-1313-0) [GPO](#page-1313-0) [配置的信息](#page-1313-0)

为本地 **SMB** 用户启用或禁用所需的密码复杂度

所需的密码复杂性可增强 Storage Virtual Machine ( SVM ) 上本地 SMB 用户的安全性。 默认情况下,所需的密码复杂度功能处于启用状态。您可以随时将其禁用并重新启用。

开始之前

必须在 CIFS 服务器上启用本地用户,本地组和本地用户身份验证。

关于此任务

您不能使用 vserver cifs security modify 命令、因为某些选项无效。

## 步骤

Ĥ.

1. 执行以下操作之一:

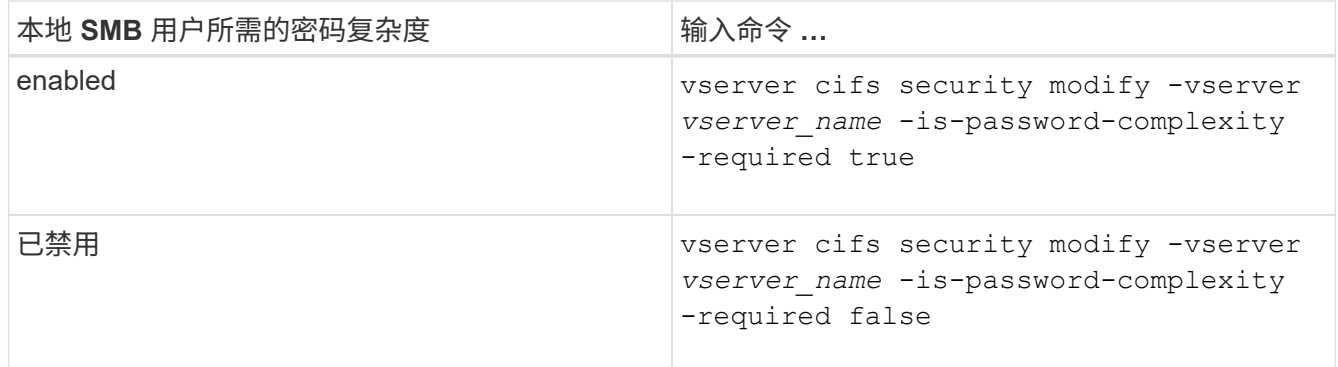

2. 验证所需密码复杂度的安全设置: vserver cifs security show -vserver *vserver\_name*

示例

以下示例显示为 SVM vs1 的本地 SMB 用户启用了所需的密码复杂度:

```
cluster1::> vserver cifs security modify -vserver vs1 -is-password
-complexity-required true
cluster1::> vserver cifs security show -vserver vs1 -fields is-password-
complexity-required
vserver is-password-complexity-required
------- -------------------------------
vs1 true
```
相关信息

[显](#page-1263-0)[示](#page-1263-0)[有关](#page-1263-0) [CIFS](#page-1263-0) [服务器](#page-1263-0)[安全](#page-1263-0)[设](#page-1263-0)[置的信息](#page-1263-0)

[使用本地用户和](#page-1406-0)[组](#page-1406-0)[进行](#page-1406-0)[身份验证](#page-1406-0)[和](#page-1406-0)[授](#page-1406-0)[权](#page-1406-0)

[本地用户密码的要](#page-1412-0)[求](#page-1412-0)

[更](#page-1417-0)[改](#page-1417-0)[本地用户帐户密码](#page-1417-0)

<span id="page-1265-0"></span>修改 **CIFS** 服务器 **Kerberos** 安全设置

您可以修改某些 CIFS 服务器 Kerberos 安全设置,包括允许的最大 Kerberos 时钟偏差时 间, Kerberos 票证生命周期以及票证续订天数。

关于此任务

使用修改CIFS服务器Kerberos设置 vserver cifs security modify 命令仅会修改您使用指定的单

个Storage Virtual Machine (SVM)上的设置 -vserver 参数。您可以使用 Active Directory 组策略对象( GPO )集中管理属于同一 Active Directory 域的集群上所有 SVM 的 Kerberos 安全设置。

步骤

1. 执行以下一项或多项操作:

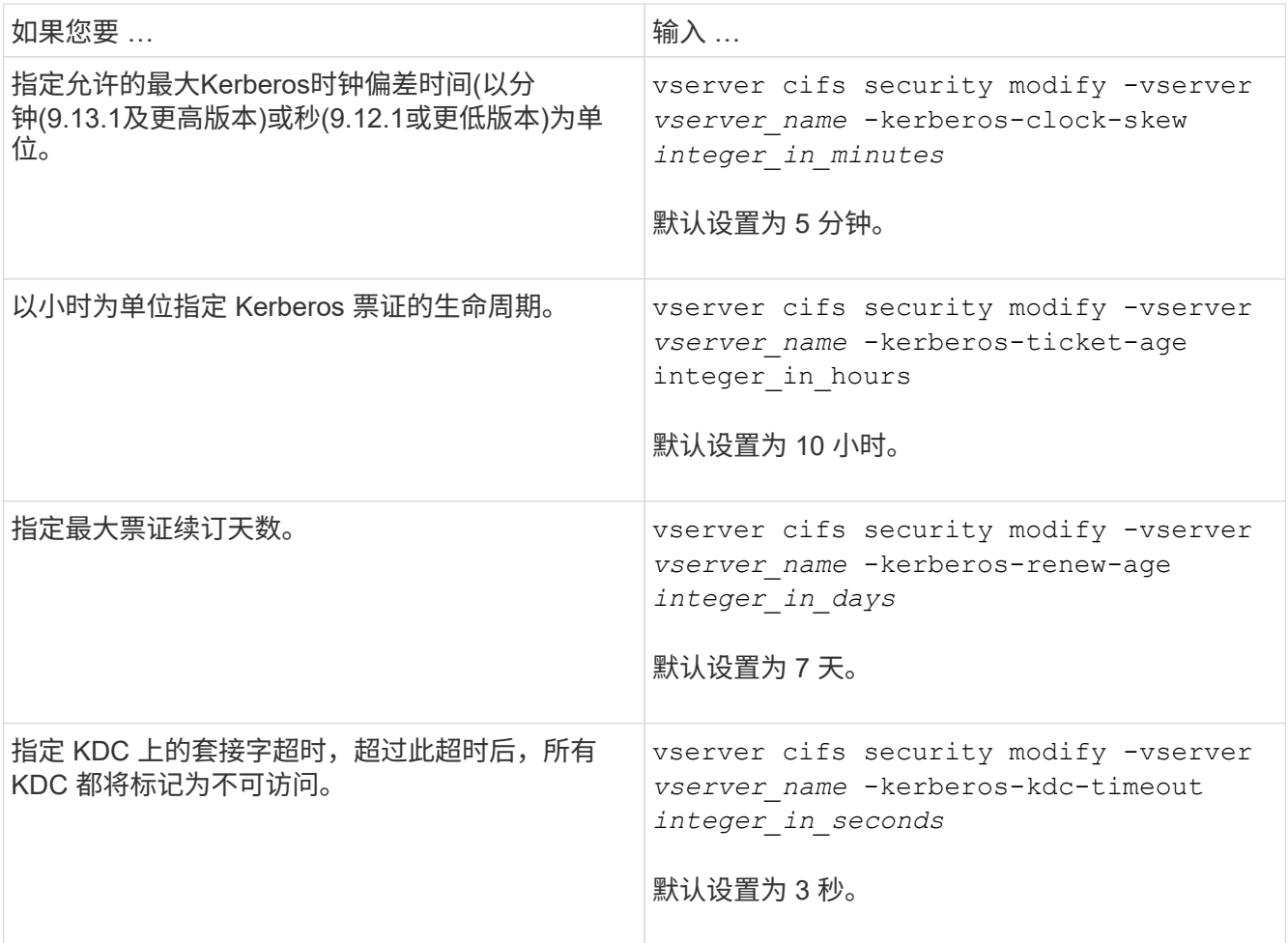

# 2. 验证 Kerberos 安全设置:

vserver cifs security show -vserver *vserver\_name*

示例

以下示例对 Kerberos 安全性进行了以下更改:对于 SVM vs1 , "`Kerberos Clock Skew` " 设置为 3 分钟, "`Kerberos 票证期限` " 设置为 8 小时:

```
cluster1::> vserver cifs security modify -vserver vs1 -kerberos-clock-skew
3 -kerberos-ticket-age 8
cluster1::> vserver cifs security show -vserver vs1
Vserver: vs1
                Kerberos Clock Skew: 3 minutes
                Kerberos Ticket Age: 8 hours
               Kerberos Renewal Age: 7 days
                 Kerberos KDC Timeout: 3 seconds
                  Is Signing Required: false
        Is Password Complexity Required: true
  Use start tls For AD LDAP connection: false
             Is AES Encryption Enabled: false
               LM Compatibility Level: lm-ntlm-ntlmv2-krb
            Is SMB Encryption Required: false
```
## 相关信息

["](#page-1263-0)[显](#page-1263-0)[示](#page-1263-0)[有关](#page-1263-0) [CIFS](#page-1263-0) [服务器](#page-1263-0)[安全](#page-1263-0)[设](#page-1263-0)[置的信息](#page-1263-0)["](#page-1263-0)

["](#page-1306-0)[支持的](#page-1306-0) [GPO"](#page-1306-0)

["](#page-1305-0)[将](#page-1305-0)[组](#page-1305-0)[策略](#page-1305-0)[对象](#page-1305-0)[应用于](#page-1305-0) [CIFS](#page-1305-0) [服务器](#page-1305-0)["](#page-1305-0)

设置**SMB**服务器最低身份验证安全级别

关于此任务

您可以在 SMB 服务器上设置 SMB 服务器的最低安全级别,也称为 *LMCompatibilityLevel* ,以满足 SMB 客户端访问的业务安全要求。最低安全级别是SMB服务器从SMB客户端接 受的最低安全令牌级别。

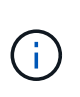

• 工作组模式下的SMB服务器仅支持NTLM身份验证。不支持 Kerberos 身份验证。

• LMCompatibilityLevel 仅适用于 SMB 客户端身份验证,而不适用于管理员身份验证。

您可以将最低身份验证安全级别设置为四个受支持的安全级别之一。

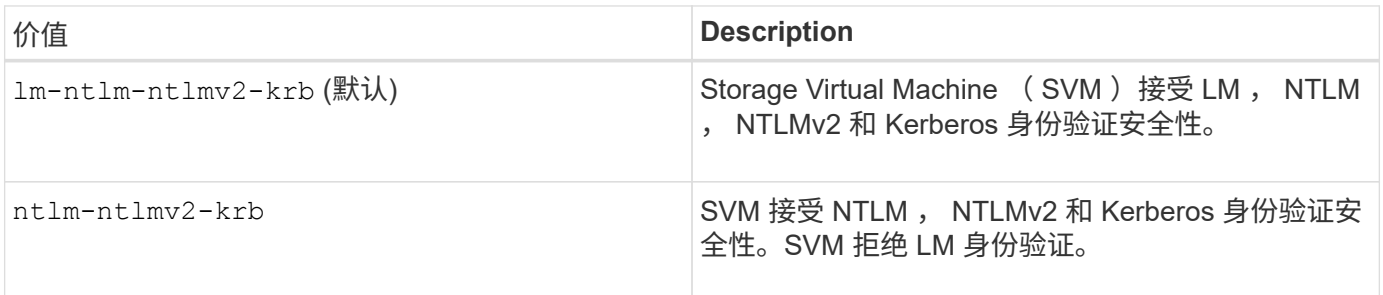

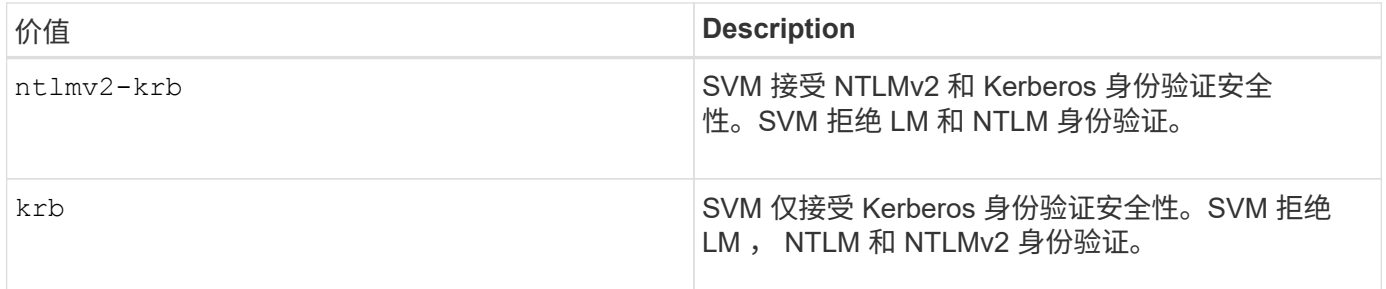

步骤

- 1. 设置最低身份验证安全级别: vserver cifs security modify -vserver *vserver\_name* -lm -compatibility-level {lm-ntlm-ntlmv2-krb|ntlm-ntlmv2-krb|ntlmv2-krb|krb}
- 2. 验证身份验证安全级别是否设置为所需级别: vserver cifs security show -vserver *vserver\_name*

### 相关信息

[为](#page-1269-0)[基](#page-1269-0)[于](#page-1269-0) [Kerberos](#page-1269-0) [的通信](#page-1269-0)[启](#page-1269-0)[用或](#page-1269-0)[禁](#page-1269-0)[用](#page-1269-0) [AES](#page-1269-0) [加密](#page-1269-0)

使用 **AES** 加密为基于 **Kerberos** 的通信配置强大的安全性

为了通过基于 Kerberos 的通信实现最强的安全性,您可以在 SMB 服务器上启用 AES-256 和 AES-128 加密。默认情况下、在SVM上创建SMB服务器时、高级加密标准(Advanced Encryption Standard、AES)加密处于禁用状态。您必须启用它才能利用AES加密提供的强 大安全性。

在 SVM 上创建 SMB 服务器期间以及 SMB 会话设置阶段期间,会使用 SMB 的 Kerberos 相关通信。SMB 服务 器支持以下 Kerberos 通信加密类型:

- AES 256
- AES 128
- DES
- RC4-HMAC

如果要对 Kerberos 通信使用最高安全加密类型,则应在 SVM 上为 Kerberos 通信启用 AES 加密。

创建 SMB 服务器时,域控制器会在 Active Directory 中创建计算机帐户。此时, KDC 将了解特定计算机帐户的 加密功能。随后,系统会选择一种特定的加密类型来加密客户端在身份验证期间向服务器提供的服务单。

从ONTAP 9.12.1开始、您可以指定要向Active Directory (AD) KDC公布的加密类型。您可以使用 -advertised -enc-types 选项以启用建议的加密类型、您可以使用此选项禁用较弱的加密类型。了解操作方法 ["](#page-1269-0)[为](#page-1269-0)[基](#page-1269-0) [于](#page-1269-0)[Kerberos](#page-1269-0)[的通信](#page-1269-0)[启](#page-1269-0)[用和](#page-1269-0)[禁](#page-1269-0)[用加密](#page-1269-0)[类](#page-1269-0)[型](#page-1269-0)["](#page-1269-0)。

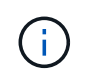

SMB 3.0 提供了 Intel AES 新指令( Intel AES NI ),可改进 AES 算法并加快受支持处理器系列 的数据加密速度。从 SMB 3.1.1 开始, AES-128-GCM 将 AES-128-CCM 替换为 SMB 加密使用 的哈希算法。

相关信息

[修](#page-1265-0)[改](#page-1265-0) [CIFS](#page-1265-0) [服务器](#page-1265-0) [Kerberos](#page-1265-0) [安全](#page-1265-0)[设](#page-1265-0)[置](#page-1265-0)

<span id="page-1269-0"></span>要利用基于Kerberos的通信的最强安全性、您应在SMB服务器上使用AES-256和AES-128 加密。从ONTAP 9.131开始、默认情况下会启用AES加密。 如果不希望SMB服务器为 与Active Directory (AD) KDC进行基于Kerberos的通信选择AES加密类型、则可以禁 用AES加密。

默认情况下是否启用AES加密以及是否可以指定加密类型取决于您的ONTAP版本。

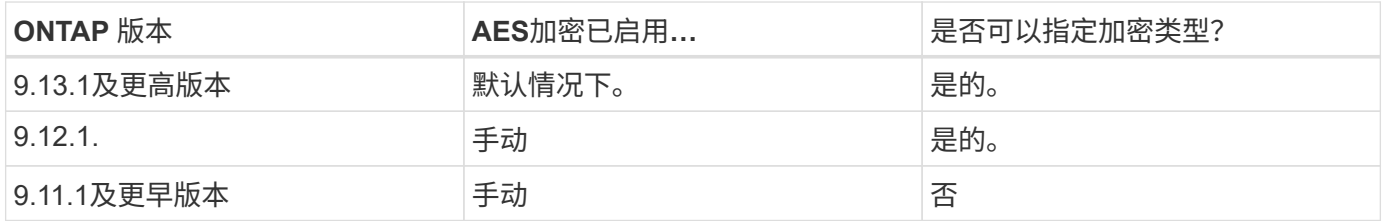

从ONTAP 9.12.1开始、使用启用和禁用AES加密 -advertised-enc-types 选项、用于指定向AD KDC公布 的加密类型。默认设置为 rc4 和 des、但如果指定了AES类型、则会启用AES加密。您还可以使用选项显式禁 用较弱的RC4和DES加密类型。在ONTAP 9.11.1及更早版本中、必须使用 -is-aes-encryption-enabled 用于启用和禁用AES加密的选项、并且无法指定加密类型。

为了增强安全性, Storage Virtual Machine ( SVM ) 会在每次修改 AES 安全选项时更改 AD 中的计算机帐户 密码。更改密码可能需要包含计算机帐户的组织单位( OU )的管理 AD 凭据。

如果将SVM配置为不保留身份的灾难恢复目标( -identity-preserve 选项设置为 false 在SnapMirror配置 中)、非默认SMB服务器安全设置不会复制到目标。如果已在源SVM上启用AES加密、则必须手动启用它。

## **ONTAP 9.12.1**及更高版本

1. 执行以下操作之一:

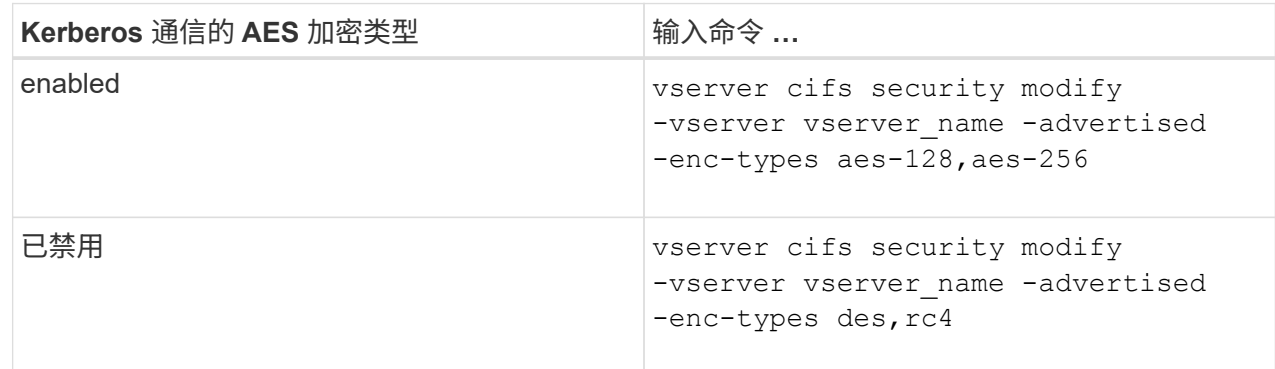

注意: -is-aes-encryption-enabled 选项在ONTAP 9.12.1中已弃用、可能会在更高版本中删 除。

2. 验证是否已根据需要启用或禁用AES加密: vserver cifs security show -vserver vserver name -fields advertised-enc-types

示例

以下示例将为SVM vs1上的SMB服务器启用AES加密类型:

cluster1::> vserver cifs security modify -vserver vs1 -advertised-enc -types aes-128,aes-256

cluster1::> vserver cifs security show -vserver vs1 -fields advertisedenc-types

vserver advertised-enc-types -------- ------------------- vs1 aes-128,aes-256

以下示例为SVM VS2上的SMB服务器启用AES加密类型。系统会提示管理员输入包含SMB服务器的OU的 管理AD凭据。

```
cluster1::> vserver cifs security modify -vserver vs2 -advertised-enc
-types aes-128,aes-256
Info: In order to enable SMB AES encryption, the password for the SMB
server
machine account must be reset. Enter the username and password for the
SMB domain "EXAMPLE.COM".
Enter your user ID: administrator
Enter your password:
cluster1::> vserver cifs security show -vserver vs2 -fields advertised-
enc-types
vserver advertised-enc-types
-------- --------------------
vs2 aes-128,aes-256
```
### **ONTAP 9.11.1**及更早版本

1. 执行以下操作之一:

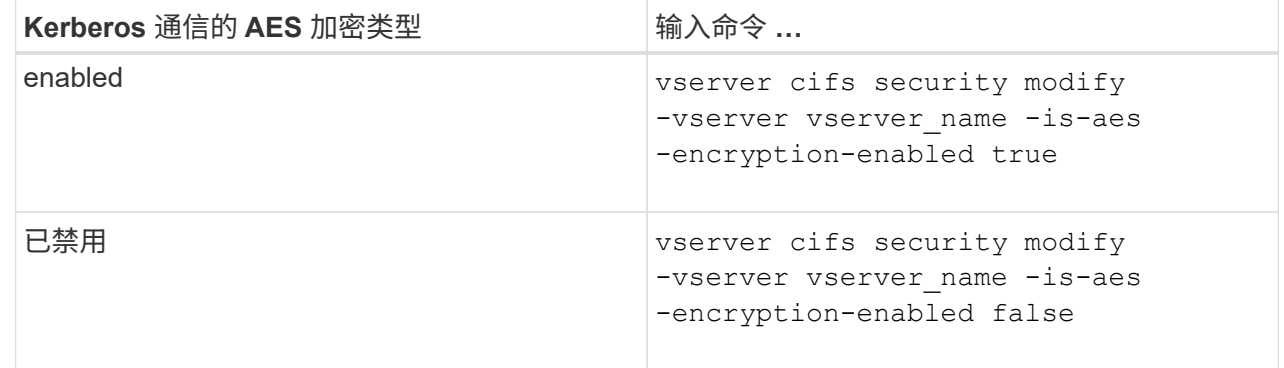

2. 验证是否已根据需要启用或禁用AES加密: vserver cifs security show -vserver vserver name -fields is-aes-encryption-enabled

。 is-aes-encryption-enabled 字段 true 如果启用了AES加密、则为和 false 如果已禁用。

示例

以下示例将为SVM vs1上的SMB服务器启用AES加密类型:

```
cluster1::> vserver cifs security modify -vserver vs1 -is-aes
-encryption-enabled true
cluster1::> vserver cifs security show -vserver vs1 -fields is-aes-
encryption-enabled
vserver is-aes-encryption-enabled
              -------- -------------------------
vs1 true
```
以下示例为SVM VS2上的SMB服务器启用AES加密类型。系统会提示管理员输入包含SMB服务器的OU的 管理AD凭据。

```
cluster1::> vserver cifs security modify -vserver vs2 -is-aes
-encryption-enabled true
Info: In order to enable SMB AES encryption, the password for the CIFS
server
machine account must be reset. Enter the username and password for the
SMB domain "EXAMPLE.COM".
Enter your user ID: administrator
Enter your password:
cluster1::> vserver cifs security show -vserver vs2 -fields is-aes-
encryption-enabled
vserver is-aes-encryption-enabled
-------- -------------------------
vs2 true
```
使用 **SMB** 签名增强网络安全性

使用 **SMB** 签名增强网络安全概述

SMB 签名有助于确保 SMB 服务器和客户端之间的网络流量不会受到影响;它可以通过防 止重放攻击来实现这一点。默认情况下,当客户端请求 SMB 签名时, ONTAP 支持 SMB 签名。或者,存储管理员可以将 SMB 服务器配置为需要 SMB 签名。

**SMB** 签名策略如何影响与 **CIFS** 服务器的通信

除了 CIFS 服务器 SMB 签名安全设置之外, Windows 客户端上的两个 SMB 签名策略还 控制客户端与 CIFS 服务器之间通信的数字签名。您可以配置满足业务要求的设置。

客户端 SMB 策略通过 Windows 本地安全策略设置进行控制,这些设置通过使用 Microsoft 管理控制台( MMC ) 或 Active Directory GPO 进行配置。有关客户端 SMB 签名和安全问题的详细信息,请参见 Microsoft Windows 文档。

下面介绍了 Microsoft 客户端上的两个 SMB 签名策略:

• Microsoft network client: Digitally sign communications (if server agrees)

此设置控制是否启用客户端的 SMB 签名功能。默认情况下,此选项处于启用状态。如果在客户端上禁用此 设置,则客户端与 CIFS 服务器的通信取决于 CIFS 服务器上的 SMB 签名设置。

• Microsoft network client: Digitally sign communications (always)

此设置控制客户端是否需要 SMB 签名才能与服务器进行通信。默认情况下,此选项处于禁用状态。如果在 客户端上禁用此设置、则SMB签名行为取决于的策略设置 Microsoft network client: Digitally sign communications (if server agrees) 和CIFS服务器上的设置。

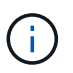

如果您的环境包含配置为需要 SMB 签名的 Windows 客户端,则必须在 CIFS 服务器上启用 SMB 签名。否则, CIFS 服务器将无法为这些系统提供数据。

客户端和 CIFS 服务器 SMB 签名设置的有效结果取决于 SMB 会话是使用 SMB 1.0 还是 SMB 2.x 及更高版本。

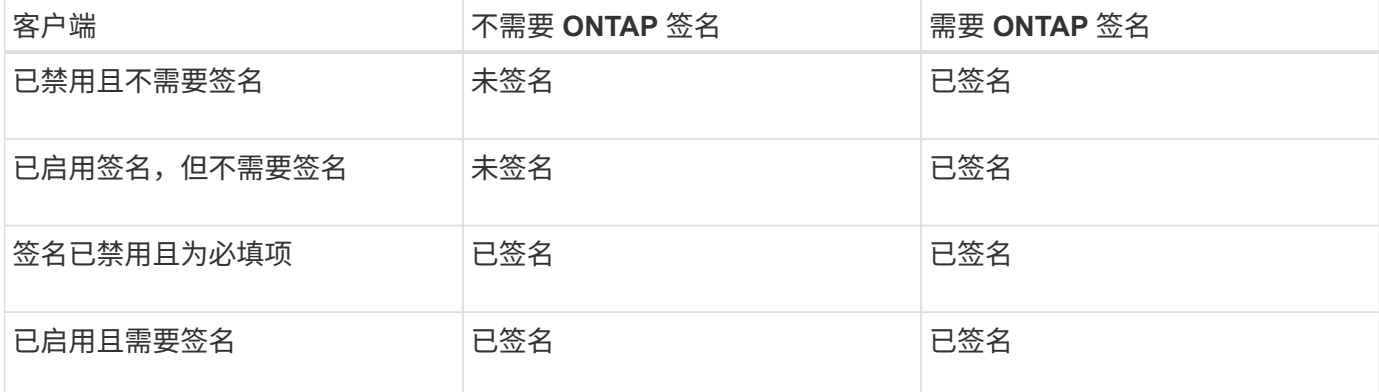

下表总结了会话使用 SMB 1.0 时有效的 SMB 签名行为:

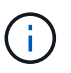

 $\binom{1}{1}$ 

如果在客户端上禁用了签名,但在 CIFS 服务器上需要签名,则较早的 Windows SMB 1 客户端 和某些非 Windows SMB 1 客户端可能无法连接。

下表总结了会话使用 SMB 2.x 或 SMB 3.0 时有效的 SMB 签名行为:

对于 SMB 2.x 和 SMB 3.0 客户端, SMB 签名始终处于启用状态。不能将其禁用。

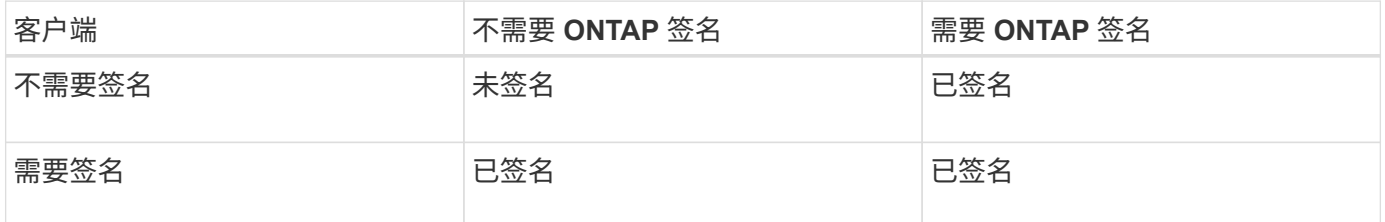

下表总结了默认的 Microsoft 客户端和服务器 SMB 签名行为:

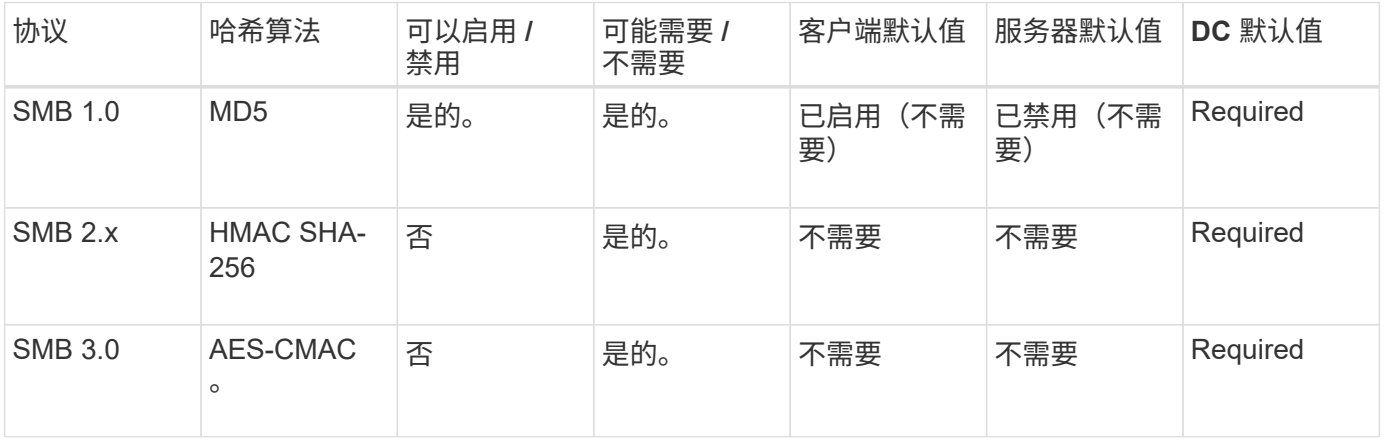

Microsoft不再建议使用 Digitally sign communications (if client agrees) 或 Digitally sign communications (if server agrees) 组策略设置。Microsoft也不再 建议使用 EnableSecuritySignature 注册表设置。这些选项仅影响SMB 1行为、可以替换为 Digitally sign communications (always) 组策略设置或 RequireSecuritySignature 注册表设置。您还可以从Microsoft博客中获取更多信

息。http://blogs.technet.com/b/josebda/archive/2010/12/01/the-basics-of-smb-signing-coveringboth-smb1-and-smb2.aspx[The签名基础知识(涵盖SMB1和SMB2)]

**SMB** 签名的性能影响

 $(i)$ 

当 SMB 会话使用 SMB 签名时,与 Windows 客户端之间的所有 SMB 通信都会受到性能 影响,从而影响客户端和服务器(即运行包含 SMB 服务器的 SVM 的集群上的节点)。

性能影响显示为客户端和服务器上的 CPU 利用率增加,但网络流量不会改变。

性能影响的程度取决于所运行的 ONTAP 9 版本。从 ONTAP 9.7 开始,新的非负载加密算法可以提高签名 SMB 流量的性能。如果启用了 SMB 签名,则默认情况下会启用 SMB 签名卸载。

要提高 SMB 签名性能,需要 AES-NI 卸载功能。请参见 Hardware Universe ( HWU )以验证您的平台是否支 持 AES-NI 卸载。

如果您能够使用SMB版本3.11、该版本支持更快的GCM算法、则性能也可能进一步提高。

根据您的网络, ONTAP 9 版本, SMB 版本和 SVM 实施情况, SMB 签名对性能的影响可能差别很大;您只能 通过在网络环境中进行测试来验证它。

如果在服务器上启用了 SMB 签名,则大多数 Windows 客户端默认协商 SMB 签名。如果您需要为某些 Windows 客户端提供 SMB 保护,并且 SMB 签名导致性能问题,则可以在任何不需要防止重放攻击的 Windows 客户端上禁用 SMB 签名。有关在 Windows 客户端上禁用 SMB 签名的信息,请参见 Microsoft Windows 文档。

配置 **SMB** 签名的建议

您可以在 SMB 客户端和 CIFS 服务器之间配置 SMB 签名行为,以满足您的安全要求。在 CIFS 服务器上配置 SMB 签名时选择的设置取决于您的安全要求。

您可以在客户端或 CIFS 服务器上配置 SMB 签名。配置 SMB 签名时,请考虑以下建议:

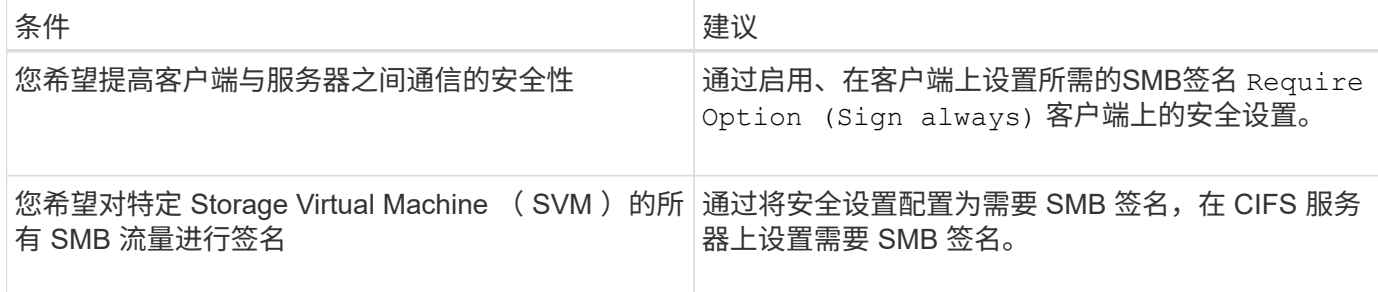

有关配置 Windows 客户端安全设置的详细信息,请参见 Microsoft 文档。

配置多个数据 **LIF** 时的 **SMB** 签名准则

如果在 SMB 服务器上启用或禁用所需的 SMB 签名,则应了解 SVM 的多个数据 LIF 配置 的准则。

配置 SMB 服务器时,可能会配置多个数据 LIF 。如果是、则DNS服务器包含多个 A 记录CIFS服务器的条目、 所有条目都使用相同的SMB服务器主机名、但每个条目都具有唯一的IP地址。例如、配置了两个数据生命周期 的SMB服务器可能具有以下DNS A 记录条目:

10.1.1.128 A VS1.IEPUB.LOCAL VS1 10.1.1.129 A VS1.IEPUB.LOCAL VS1

正常情况下,更改所需的 SMB 签名设置后,只有来自客户端的新连接才会受到 SMB 签名设置更改的影响。但 是,此行为存在例外情况。在某些情况下,客户端已与共享建立连接,并且客户端会在更改此设置后创建与同一 共享的新连接,同时保持原始连接。在这种情况下,新的和现有的 SMB 连接都采用新的 SMB 签名要求。

请考虑以下示例:

1. 客户端1使用路径连接到共享、而不需要SMB签名 O:\。

2. 存储管理员将 SMB 服务器配置修改为需要 SMB 签名。

3. 客户端1使用路径连接到具有所需SMB签名的同一共享 S:\ (同时使用路径保持连接 O:\)。

4. 这样、在通过这两个访问数据时、将使用SMB签名 O:\ 和 S:\ 驱动器。

为传入的 **SMB** 流量启用或禁用所需的 **SMB** 签名

您可以通过启用所需的 SMB 签名来强制实施客户端对 SMB 消息签名的要求。如果启用, 则 ONTAP 仅在 SMB 消息具有有效签名时才接受这些消息。如果要允许 SMB 签名,但不 需要它,可以禁用所需的 SMB 签名。

关于此任务

默认情况下,所需的 SMB 签名处于禁用状态。您可以随时启用或禁用所需的 SMB 签名。

在以下情况下,默认情况下不会禁用 SMB 签名:

1. 已启用所需的 SMB 签名,并且集群将还原到不支持 SMB 签名的 ONTAP 版本。

2. 集群随后升级到支持 SMB 签名的 ONTAP 版本。

在这些情况下,最初在受支持的 ONTAP 版本上配置的 SMB 签名配置将通过还原和后续升级 保留。

在设置Storage Virtual Machine (SVM)灾难恢复关系时、是为选择的值 -identity-preserve 的选项 snapmirror create 命令用于确定复制到目标SVM中的配置详细信息。

如果您设置了 -identity-preserve 选项 true (ID保留)、则SMB签名安全设置将复制到目标。

如果您设置了 -identity-preserve 选项 false (非ID保留)、则SMB签名安全设置不会复制到目标。在这种 情况下,目标上的 CIFS 服务器安全设置将设置为默认值。如果已在源 SVM 上启用所需的 SMB 签名,则必须 在目标 SVM 上手动启用所需的 SMB 签名。

步骤

 $\left(\mathsf{i}\right)$ 

1. 执行以下操作之一:

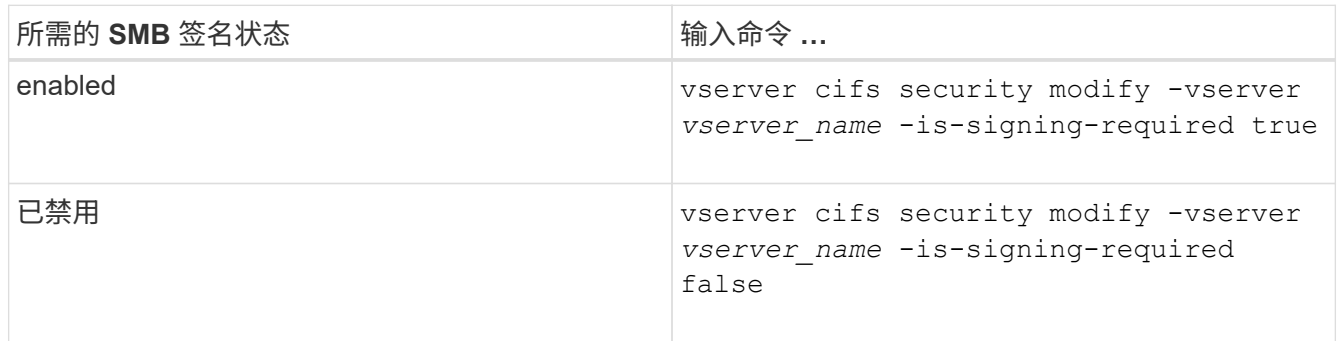

2. 通过确定中的值来验证是否已启用或禁用所需的SMB签名 Is Signing Required 字段设置为所需值: vserver cifs security show -vserver *vserver\_name* -fields is-signing-required

示例

以下示例将为 SVM vs1 启用所需的 SMB 签名:

```
cluster1::> vserver cifs security modify -vserver vs1 -is-signing-required
true
cluster1::> vserver cifs security show -vserver vs1 -fields is-signing-
required
vserver is-signing-required
   -------- -------------------
vs1 true
```
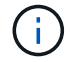

对加密设置所做的更改将对新连接生效。现有连接不受影响。

<span id="page-1277-0"></span>您可以显示有关 CIFS 服务器上已连接的 SMB 会话的信息。您可以使用此信息确定 SMB 会话是否已签名。这有助于确定 SMB 客户端会话是否使用所需的安全设置进行连接。

步骤

1. 执行以下操作之一:

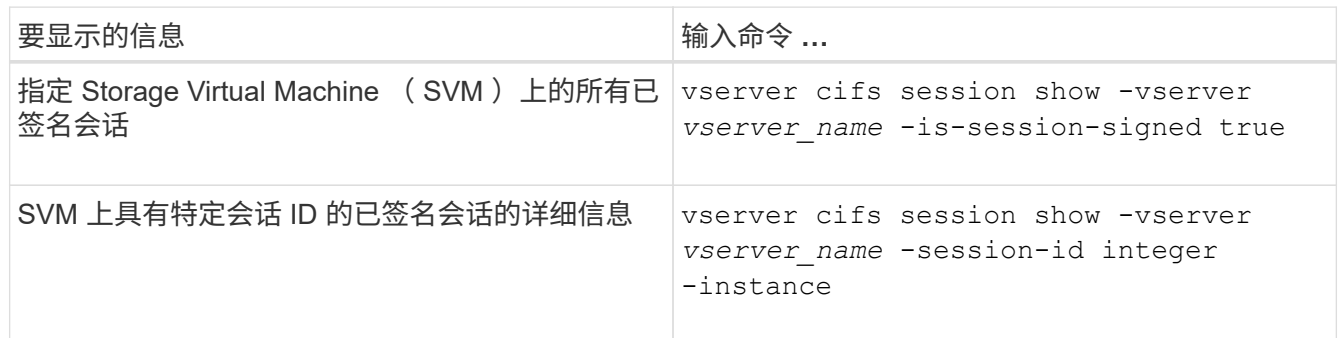

示例

以下命令显示 SVM vs1 上已签名会话的会话信息。默认摘要输出不会显示 "`Is Session Signed` " 输出字段:

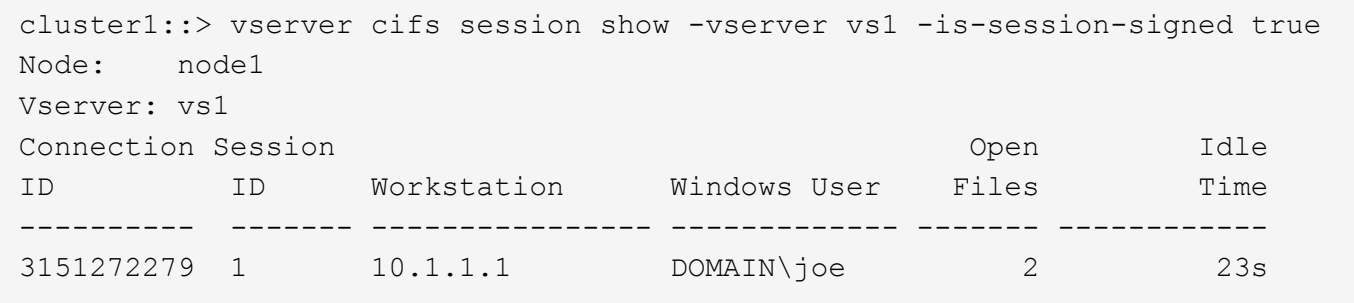

以下命令显示会话 ID 为 2 的 SMB 会话的详细会话信息,包括会话是否已签名:

cluster1::> vserver cifs session show -vserver vs1 -session-id 2 -instance Node: node1 Vserver: vs1 Session ID: 2 Connection ID: 3151274158 Incoming Data LIF IP Address: 10.2.1.1 Workstation: 10.1.1.2 Authentication Mechanism: Kerberos Windows User: DOMAIN\joe UNIX User: pcuser Open Shares: 1 Open Files: 1 Open Other: 0 Connected Time: 10m 43s Idle Time: 1m 19s Protocol Version: SMB3 Continuously Available: No Is Session Signed: true User Authenticated as: domain-user NetBIOS Name: CIFS\_ALIAS1 SMB Encryption Status: Unencrypted

#### 相关信息

[监](#page-1278-0)[控](#page-1278-0) [SMB](#page-1278-0) [签](#page-1278-0)[名会](#page-1278-0)[话](#page-1278-0)[统](#page-1278-0)[计](#page-1278-0)[信息](#page-1278-0)

<span id="page-1278-0"></span>监控 **SMB** 签名会话统计信息

您可以监控 SMB 会话统计信息,并确定哪些已建立的会话已签名,哪些未签名。

### 关于此任务

。 statistics 命令可在高级权限级别提供 signed\_sessions 可用于监控已签名SMB会话数的计数器。。 signed sessions 计数器可用于以下统计信息对象:

- cifs 用于监控所有SMB会话的SMB签名。
- smb1 用于监控SMB 1.0会话的SMB签名。
- smb2 用于监控SMB 2.x和SMB 3.0会话的SMB签名。

SMB 3.0统计信息包括在的输出中 smb2 对象。

如果要将已签名会话数与会话总数进行比较、可以比较的输出 signed\_sessions 计数器与的输出 established sessions 计数器。

您必须先启动统计信息样本收集,然后才能查看生成的数据。如果不停止数据收集,您可以查看样本中的数据。 停止数据收集可提供一个固定样本。如果不停止数据收集,则可以获取更新后的数据,以便与先前的查询进行比 较。此比较可帮助您确定趋势。

步骤

- 1. 将权限级别设置为高级:+ set -privilege advanced
- 2. 开始数据收集:+

```
statistics start -object {cifs|smb1|smb2} -instance instance -sample-id
sample_ID [-node node_name]
```
如果未指定 -sample-id 参数时、该命令将为您生成示例标识符、并将此示例定义为命令行界面会话的默 认示例。的值 -sample-id 是文本字符串。如果您在同一命令行界面会话期间运行此命令、但未指定 -sample-id 参数、则此命令将覆盖先前的默认样本。

您也可以指定要收集统计信息的节点。如果未指定节点,则此示例将收集集群中所有节点的统计信息。

- 3. 使用 statistics stop 命令停止收集样本数据。
- 4. 查看 SMB 签名统计信息:

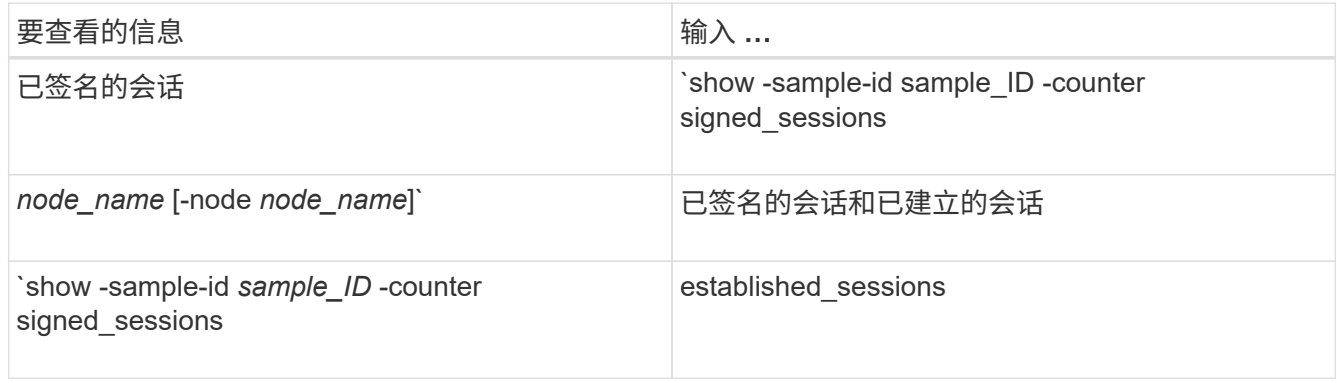

如果要仅显示单个节点的信息、请指定可选 -node 参数。

5. 返回到管理权限级别:+

set -privilege admin

以下示例显示了如何监控 Storage Virtual Machine ( SVM ) vs1 上的 SMB 2.x 和 SMB 3.0 签名统计信 息。

以下命令将移至高级权限级别:

cluster1::> set -privilege advanced

Warning: These advanced commands are potentially dangerous; use them only when directed to do so by support personnel. Do you want to continue? {y|n}: y

以下命令将开始收集新样本的数据:

```
cluster1::*> statistics start -object smb2 -sample-id smbsigning_sample
-vserver vs1
Statistics collection is being started for Sample-id: smbsigning sample
```
以下命令将停止收集样本的数据:

cluster1::\*> statistics stop -sample-id smbsigning\_sample Statistics collection is being stopped for Sample-id: smbsigning sample

以下命令按示例中的节点显示已签名的 SMB 会话和已建立的 SMB 会话:

cluster1::\*> statistics show -sample-id smbsigning\_sample -counter signed sessions|established sessions|node name Object: smb2 Instance: vs1 Start-time: 2/6/2013 01:00:00 End-time: 2/6/2013 01:03:04 Cluster: cluster1 Counter Value -------------------------------- ------------------------ established sessions 0 node\_name node1 and node1 and node1 and node1 and node1 and node1 and node1 and node1 and node1 and node1 and node1 signed sessions 0 established sessions 1 node\_name node2 signed sessions 1

established sessions 0 node\_name node3 signed sessions 0 established sessions 0 node name node name node4 signed sessions  $0$ 

以下命令显示样本中 node2 的已签名 SMB 会话:

```
cluster1::*> statistics show -sample-id smbsigning_sample -counter
signed sessions|node name -node node2
Object: smb2
Instance: vs1
Start-time: 2/6/2013 01:00:00
End-time: 2/6/2013 01:22:43
Cluster: cluster1
    Counter Value
     -------------------------------- -------------------------
  node_name node_name node2
   signed sessions 1
```
以下命令将移回管理权限级别:

cluster1::\*> set -privilege admin

## 相关信息

[确定](#page-1277-0) [SMB](#page-1277-0) [会](#page-1277-0)[话](#page-1277-0)[是](#page-1277-0)[否](#page-1277-0)[已](#page-1277-0)[签](#page-1277-0)[名](#page-1277-0)

### ["](#page-2702-0)[性能](#page-2702-0)[监](#page-2702-0)[控和管理](#page-2702-0)[概](#page-2702-0)[述](#page-2702-0)["](#page-2702-0)

在 **SMB** 服务器上配置通过 **SMB** 传输数据所需的 **SMB** 加密

#### **SMB**加密概述

通过 SMB 进行数据传输的 SMB 加密是一种安全增强功能,您可以在 SMB 服务器上启用 或禁用此功能。您还可以通过共享属性设置在共享基础上配置所需的 SMB 加密设置。

默认情况下、在Storage Virtual Machine (SVM)上创建SMB服务器时、SMB加密处于禁用状态。您必须启用 SMB 加密才能利用 SMB 加密提供的增强安全性。

要创建加密的 SMB 会话, SMB 客户端必须支持 SMB 加密。从 Windows Server 2012 和 Windows 8 开始的 Windows 客户端支持 SMB 加密。

SVM 上的 SMB 加密通过两种设置控制:

- 在SVM上启用此功能的SMB服务器安全选项
- 一种SMB共享属性、用于基于共享配置SMB加密设置

您可以决定是要求加密才能访问 SVM 上的所有数据,还是要求 SMB 加密才能仅访问选定共享中的数据。SVM 级别的设置将取代共享级别的设置。

有效的 SMB 加密配置取决于这两种设置的组合,下表对此进行了介绍:

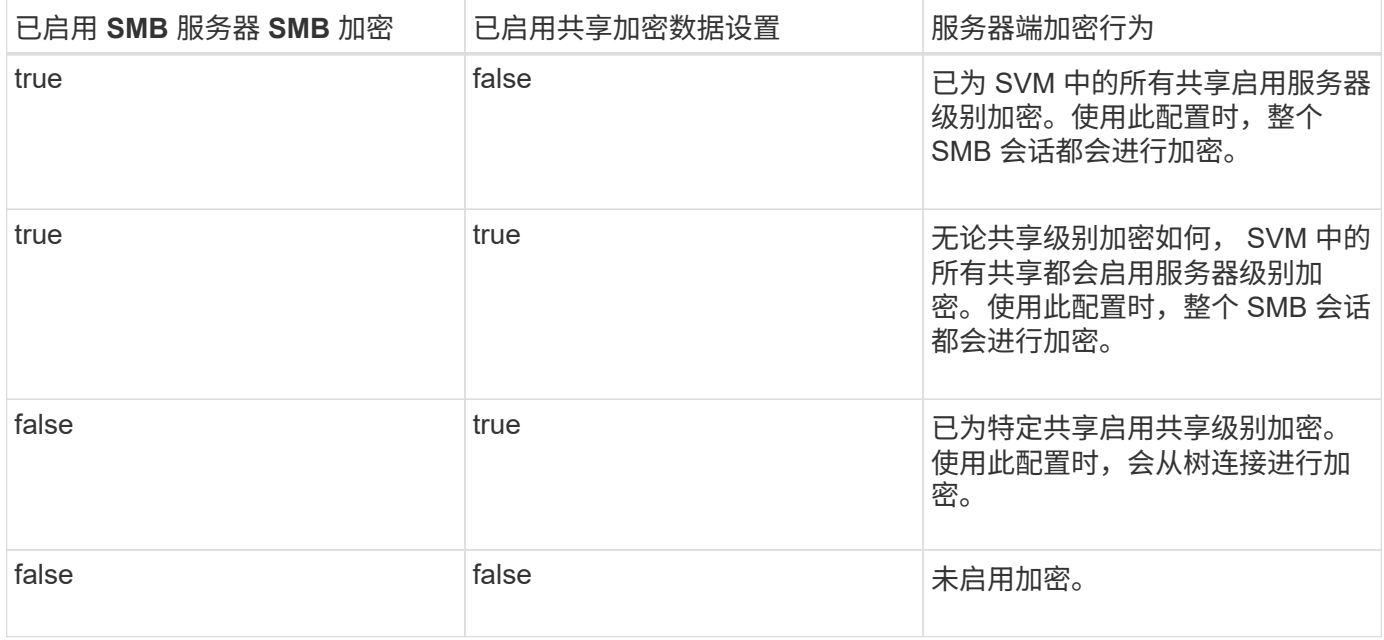

不支持加密的SMB客户端无法连接到需要加密的SMB服务器或共享。

对加密设置所做的更改将对新连接生效。现有连接不受影响。

**SMB** 加密对性能的影响

当 SMB 会话使用 SMB 加密时,与 Windows 客户端之间的所有 SMB 通信都会受到性能 影响,从而影响客户端和服务器(即运行包含 SMB 服务器的 SVM 的集群上的节点)。

性能影响显示为客户端和服务器上的 CPU 利用率增加,但网络流量不会改变。

性能影响的程度取决于所运行的 ONTAP 9 版本。从 ONTAP 9.7 开始,新的加密负载下算法可以提高加密 SMB 流量的性能。如果启用了 SMB 加密,则默认情况下会启用 SMB 加密卸载。

增强的 SMB 加密性能需要 AES-NI 卸载功能。请参见 Hardware Universe ( HWU )以验证您的平台是否支持 AES-NI 卸载。

如果您能够使用SMB版本3.11、该版本支持更快的GCM算法、则性能也可能进一步提高。

根据您的网络, ONTAP 9 版本, SMB 版本和 SVM 实施情况, SMB 加密对性能的影响可能差别很大;您只能 通过在网络环境中进行测试来验证它。

SMB 服务器默认禁用 SMB 加密。您应仅在需要加密的 SMB 共享或 SMB 服务器上启用 SMB 加密。通过 SMB 加密, ONTAP 可以对请求进行解密,并对每个请求的响应进行加密。因此,只有在必要时才应启用 SMB 加 密。

为传入的 **SMB** 流量启用或禁用所需的 **SMB** 加密

如果您希望为传入的 SMB 流量要求 SMB 加密,可以在 CIFS 服务器或共享级别启用它。 默认情况下,不需要 SMB 加密。

#### 关于此任务

您可以在 CIFS 服务器上启用 SMB 加密,该服务器会对 CIFS 服务器上的所有共享进行适用场景。如果您不希 望 CIFS 服务器上的所有共享都需要 SMB 加密,或者您希望为基于共享的传入 SMB 流量启用所需的 SMB 加密 ,则可以在 CIFS 服务器上禁用所需的 SMB 加密。

在设置Storage Virtual Machine (SVM)灾难恢复关系时、您为选择的值 -identity-preserve 的选项 snapmirror create 命令用于确定复制到目标SVM中的配置详细信息。

如果您设置了 -identity-preserve 选项 true (ID保留)、则SMB加密安全设置将复制到目标。

如果您设置了 -identity-preserve 选项 false (非ID保留)、则SMB加密安全设置不会复制到目标。在这种 情况下,目标上的 CIFS 服务器安全设置将设置为默认值。如果已在源 SVM 上启用 SMB 加密,则必须在目标 上手动启用 CIFS 服务器 SMB 加密。

#### 步骤

1. 执行以下操作之一:

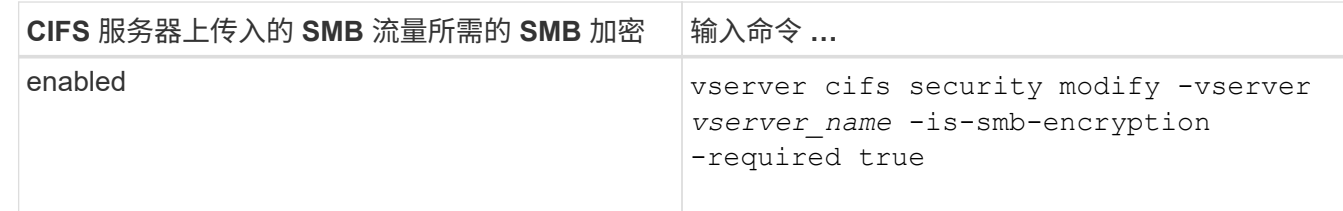

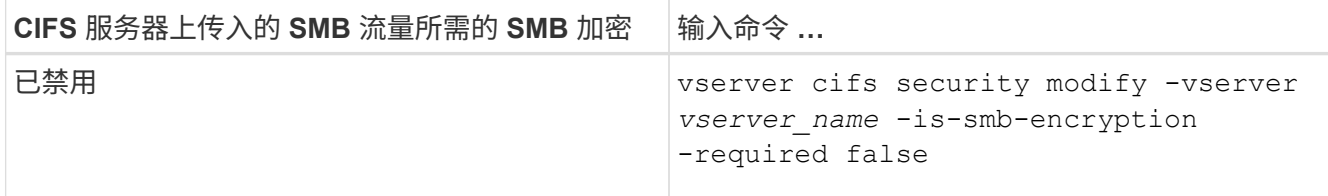

2. 验证是否已根据需要在CIFS服务器上启用或禁用所需的SMB加密: vserver cifs security show -vserver *vserver\_name* -fields is-smb-encryption-required

。 is-smb-encryption-required 字段 true 如果需要、可在CIFS服务器和上启用SMB加密 false 如 果已禁用。

示例

以下示例将为 SVM vs1 上的 CIFS 服务器的传入 SMB 流量启用所需的 SMB 加密:

```
cluster1::> vserver cifs security modify -vserver vs1 -is-smb-encryption
-required true
cluster1::> vserver cifs security show -vserver vs1 -fields is-smb-
encryption-required
vserver is-smb-encryption-required
-------- -------------------------
vs1 true
```
确定客户端是否使用加密的 **SMB** 会话进行连接

您可以显示有关已连接 SMB 会话的信息,以确定客户端是否正在使用加密的 SMB 连接。 这有助于确定 SMB 客户端会话是否使用所需的安全设置进行连接。

关于此任务

SMB 客户端会话可以具有以下三种加密级别之一:

• unencrypted

SMB 会话未加密。未配置 Storage Virtual Machine ( SVM )级别或共享级别的加密。

• partially-encrypted

发生树连接时会启动加密。已配置共享级别加密。未启用 SVM 级别的加密。

• encrypted

SMB 会话已完全加密。已启用 SVM 级别的加密。可能已启用,也可能未启用共享级别加密。SVM 级别的 加密设置将取代共享级别的加密设置。

# 1. 执行以下操作之一:

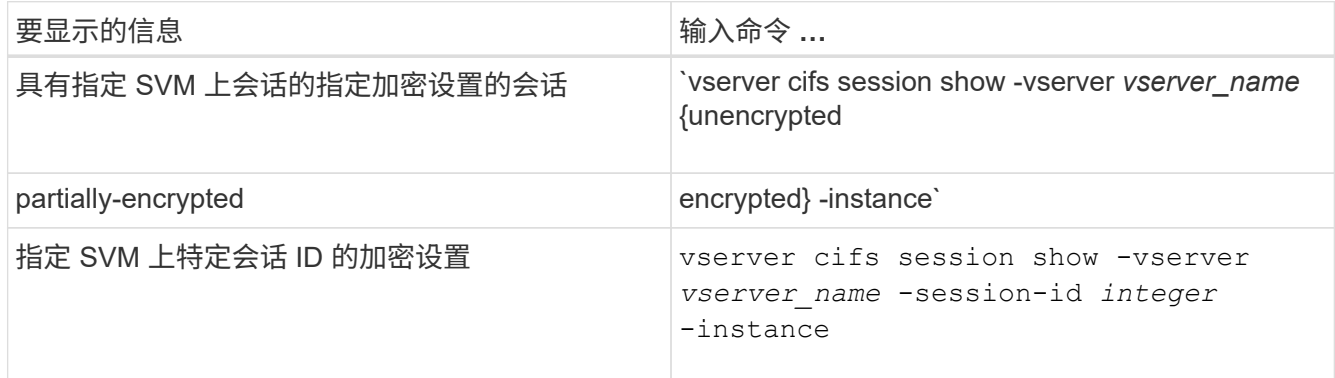

# 示例

以下命令显示会话 ID 为 2 的 SMB 会话的详细会话信息,包括加密设置:

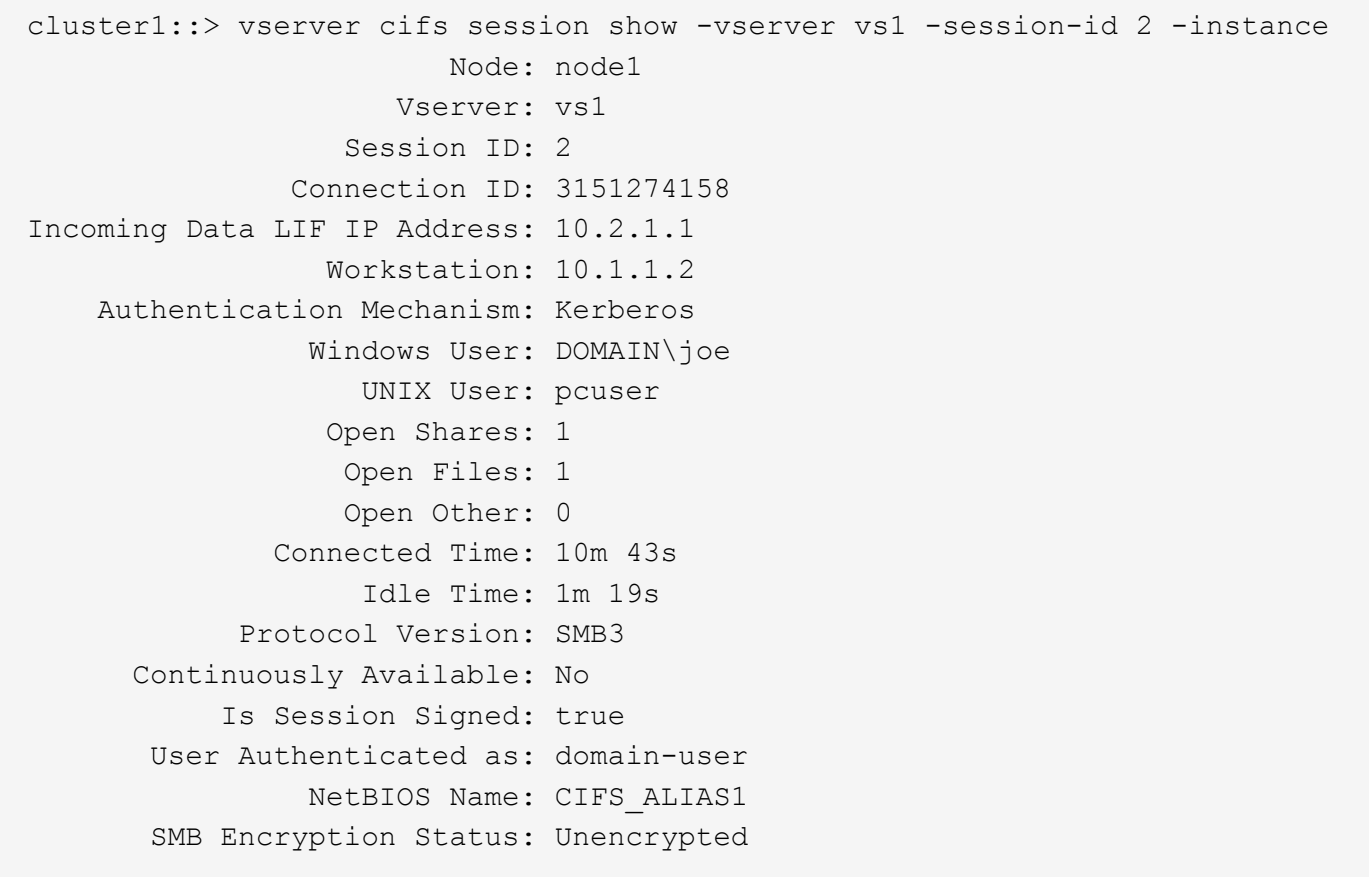

监控 **SMB** 加密统计信息

您可以监控 SMB 加密统计信息,并确定哪些已建立的会话和共享连接已加密,哪些未加 密。

关于此任务

。 statistics 高级权限级别的命令提供了以下计数器、您可以使用这些计数器监控加密的SMB会话和共享连 接的数量:

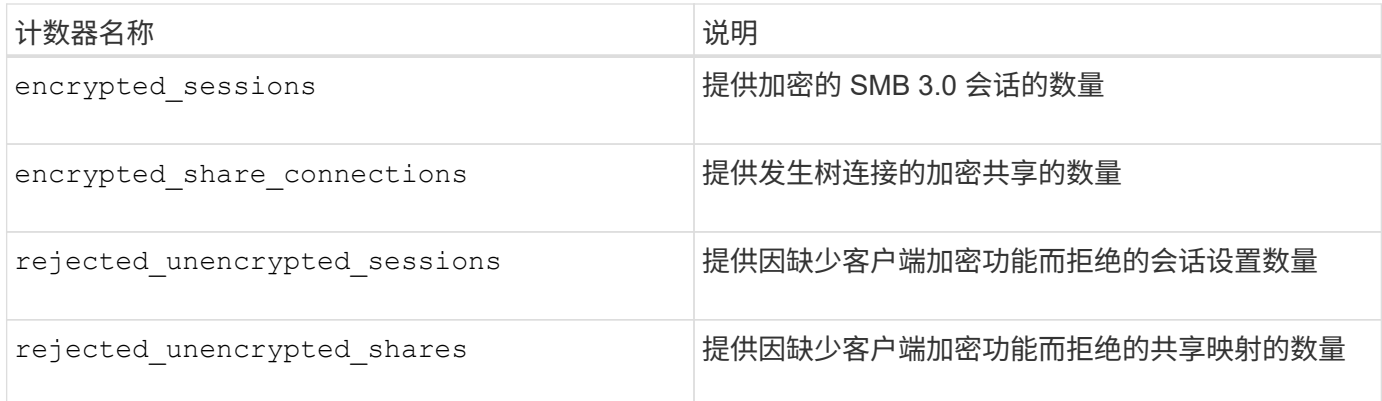

这些计数器可用于以下统计信息对象:

• cifs 用于监控所有SMB 3.0会话的SMB加密。

SMB 3.0统计信息包括在的输出中 cifs 对象。 如果要将加密会话数与会话总数进行比较、可以比较的输出 encrypted sessions 计数器与的输出 established sessions 计数器。

如果要将加密共享连接数与共享连接总数进行比较、则可以比较的输出 encrypted share connections 计数器与的输出 connected shares 计数器。

- rejected unencrypted sessions 提供尝试建立需要从不支持SMB加密的客户端加密的SMB会话的次 数。
- rejected unencrypted shares 提供尝试连接到需要从不支持SMB加密的客户端加密的SMB共享的次 数。

您必须先启动统计信息样本收集,然后才能查看生成的数据。如果不停止数据收集,您可以查看样本中的数据。 停止数据收集可提供一个固定样本。如果不停止数据收集,则可以获取更新后的数据,以便与先前的查询进行比 较。此比较可帮助您确定趋势。

#### 步骤

- 1. 将权限级别设置为高级:+ set -privilege advanced
- 2. 开始数据收集:+

statistics start -object {cifs|smb1|smb2} -instance *instance* -sample-id *sample\_ID* [-node *node\_name*]

如果未指定 -sample-id 参数时、该命令将为您生成示例标识符、并将此示例定义为命令行界面会话的默 认示例。的值 -sample-id 是文本字符串。如果您在同一命令行界面会话期间运行此命令、但未指定 -sample-id 参数、则此命令将覆盖先前的默认样本。

您也可以指定要收集统计信息的节点。如果未指定节点,则此示例将收集集群中所有节点的统计信息。

- 3. 使用 statistics stop 命令停止收集样本数据。
- 4. 查看 SMB 加密统计信息:

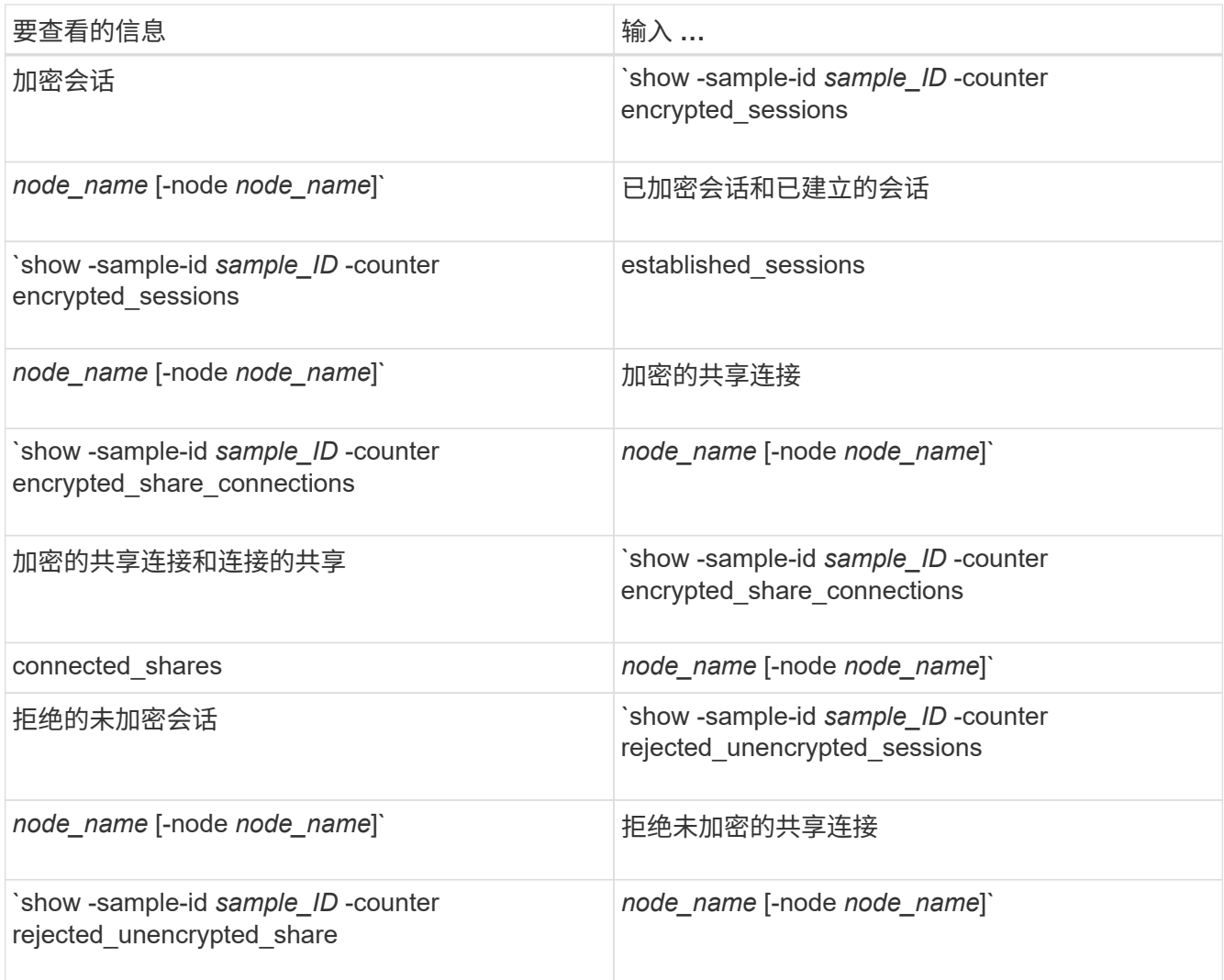

如果要仅显示单个节点的信息、请指定可选 -node 参数。

5. 返回到管理权限级别:+

set -privilege admin

以下示例显示了如何监控 Storage Virtual Machine ( SVM ) vs1 上的 SMB 3.0 加密统计信息。

以下命令将移至高级权限级别:

cluster1::> set -privilege advanced

Warning: These advanced commands are potentially dangerous; use them only when directed to do so by support personnel. Do you want to continue? {y|n}: y

以下命令将开始收集新样本的数据:

```
cluster1::*> statistics start -object cifs -sample-id
smbencryption sample -vserver vs1
Statistics collection is being started for Sample-id:
smbencryption_sample
```
以下命令将停止收集该样本的数据:

cluster1::\*> statistics stop -sample-id smbencryption\_sample Statistics collection is being stopped for Sample-id: smbencryption\_sample

以下命令显示样本中节点的加密 SMB 会话和已建立的 SMB 会话:

```
cluster2::*> statistics show -object cifs -counter
established sessions|encrypted sessions|node name -node node name
Object: cifs
Instance: [proto ctx:003]
Start-time: 4/12/2016 11:17:45
End-time: 4/12/2016 11:21:45
Scope: vsim2
     Counter Value
     ---------------------------- ----------------------
   established sessions 1
   encrypted sessions 1
2 entries were displayed
```
以下命令显示样本中节点拒绝的未加密 SMB 会话的数量: clus-2::\*> statistics show -object cifs -counter rejected\_unencrypted\_sessions –node node\_name Object: cifs Instance: [proto ctx:003] Start-time: 4/12/2016 11:17:45 End-time: 4/12/2016 11:21:51 Scope: vsim2 Counter Value ---------------------------- ---------------------- rejected\_unencrypted\_sessions 1 1 entry was displayed.

以下命令显示样本中节点的已连接 SMB 共享和加密 SMB 共享的数量:

clus-2::\*> statistics show -object cifs -counter connected shares|encrypted share connections|node name -node node name Object: cifs Instance: [proto ctx:003] Start-time: 4/12/2016 10:41:38 End-time: 4/12/2016 10:41:43 Scope: vsim2 Counter Value ---------------------------- --------------------- connected shares 2 encrypted share connections 1

2 entries were displayed.

以下命令显示样本中节点拒绝的未加密 SMB 共享连接的数量:

```
clus-2::*> statistics show -object cifs -counter
rejected_unencrypted_shares –node node_name
Object: cifs
Instance: [proto ctx:003]
Start-time: 4/12/2016 10:41:38
End-time: 4/12/2016 10:42:06
Scope: vsim2
   Counter Value
     -------------------------------- ----------------------
   rejected unencrypted shares 1
1 entry was displayed.
```
#### 相关信息

[确定](#page-1489-0)[可用的统](#page-1489-0)[计](#page-1489-0)[信息](#page-1489-0)[对象](#page-1489-0)[和](#page-1489-0)[计](#page-1489-0)[数](#page-1489-0)[器](#page-1489-0)

["](#page-2702-0)[性能](#page-2702-0)[监](#page-2702-0)[控和管理](#page-2702-0)[概](#page-2702-0)[述](#page-2702-0)["](#page-2702-0)

安全 **LDAP** 会话通信

**LDAP** 签名和签章概念

从 ONTAP 9 开始,您可以配置签名和签章,以便对 Active Directory (AD )服务器的查 询启用 LDAP 会话安全性。您必须在 Storage Virtual Machine ( SVM ) 上配置 CIFS 服 务器安全设置,使其与 LDAP 服务器上的设置相对应。

签名可使用密钥技术确认 LDAP 有效负载数据的完整性。密封功能对 LDAP 有效负载数据进行加密,以避免以 明文形式传输敏感信息。"\_LDAP 安全级别 \_ " 选项指示 LDAP 流量是需要签名,签名和签章,还是两者都不需 要。默认值为 none。

已使用在SVM上启用CIFS流量的LDAP签名和签章 -session-security-for-ad-ldap 选项 vserver cifs security modify 命令:

在 **CIFS** 服务器上启用 **LDAP** 签名和签章

在 CIFS 服务器使用签名和签章与 Active Directory LDAP 服务器进行安全通信之前, 您必 须修改 CIFS 服务器安全设置以启用 LDAP 签名和签章。

开始之前

您必须咨询 AD 服务器管理员以确定适当的安全配置值。

步骤

1. 配置CIFS服务器安全设置、以启用与Active Directory LDAP服务器之间的已签名和已密封流量: vserver cifs security modify -vserver *vserver\_name* -session-security-for-ad-ldap

{none|sign|seal}

您可以启用签名 (sign、数据完整性)、签名和签章 (seal`数据完整性和加密)、或者两者都不是 `none, 无签名或签章)。默认值为 none。

2. 验证是否已正确设置LDAP签名和签章安全设置: vserver cifs security show -vserver *vserver\_name*

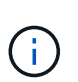

如果SVM使用同一个LDAP服务器查询名称映射或其他UNIX信息(例如用户、组和网络组)、则 必须使用启用相应的设置 -session-security 的选项 vserver services nameservice ldap client modify 命令:

## 配置基于 **TLS** 的 **LDAP**

导出自签名根 **CA** 证书的副本

要使用基于 SSL/TLS 的 LDAP 确保 Active Directory 通信安全,必须先将 Active Directory 证书服务的自签名根 CA 证书副本导出到证书文件,然后将其转换为 ASCII 文本文 件。ONTAP 使用此文本文件在 Storage Virtual Machine ( SVM ) 上安装证书。

开始之前

必须已为 CIFS 服务器所属的域安装和配置 Active Directory 证书服务。有关安装和配置 Active Director 证书服 务的信息,请参见 Microsoft TechNet 库。

["Microsoft TechNet](http://technet.microsoft.com/en-us/library/) [库](http://technet.microsoft.com/en-us/library/)[:](http://technet.microsoft.com/en-us/library/) [technet.microsoft.com"](http://technet.microsoft.com/en-us/library/)

### 步骤

1. 获取中域控制器的根CA证书 .pem 文本格式。

["Microsoft TechNet](http://technet.microsoft.com/en-us/library/) [库](http://technet.microsoft.com/en-us/library/)[:](http://technet.microsoft.com/en-us/library/) [technet.microsoft.com"](http://technet.microsoft.com/en-us/library/)

完成后

在 SVM 上安装证书。

相关信息

["Microsoft TechNet](http://technet.microsoft.com/library/) [库](http://technet.microsoft.com/library/)["](http://technet.microsoft.com/library/)

在 **SVM** 上安装自签名根 **CA** 证书

如果在绑定到 LDAP 服务器时需要使用 TLS 进行 LDAP 身份验证, 则必须先在 SVM 上安 装自签名根 CA 证书。

## 关于此任务

启用基于 TLS 的 LDAP 后, SVM 上的 ONTAP LDAP 客户端在 ONTAP 9.0 和 9.1 中不支持已撤销的证书。

从 ONTAP 9.2 开始, ONTAP 中使用 TLS 通信的所有应用程序都可以使用联机证书状态协议( Online Certificate Status Protocol , OCSP )检查数字证书状态。如果为基于 TLS 的 LDAP 启用了 OCSP ,则已撤 销的证书将被拒绝,并且连接将失败。

#### 步骤

- 1. 安装自签名根 CA 证书:
	- a. 开始安装证书: security certificate install -vserver vserver name -type server-ca

控制台输出将显示以下消息: Please enter Certificate: Press <Enter> when done

- b. 打开证书 .pem 文件,使用文本编辑器复制证书,包括以开头的行 -----BEGIN CERTIFICATE----- 并以结尾 -----END CERTIFICATE-----,然后在命令提示符后粘贴证书。
- c. 验证证书是否显示正确。
- d. 按 Enter 键完成安装。
- 2. 验证是否已安装此证书: security certificate show -vserver *vserver\_name*

#### 在服务器上启用基于 **TLS** 的 **LDAP**

在SMB服务器使用TLS与Active Directory LDAP服务器进行安全通信之前、您必须修 改SMB服务器安全设置以启用基于TLS的LDAP。

从 ONTAP 9.10.1 开始,默认情况下, Active Directory ( AD )和名称服务 LDAP 连接均支持 LDAP 通道绑 定。只有在启用了 Start-TLS 或 LDAPS 且会话安全设置为 sign 或 seal 的情况下, ONTAP 才会尝试使用 LDAP 连接进行通道绑定。要禁用或重新启用与AD服务器的LDAP通道绑定、请使用 -try-channel -binding-for-ad-ldap 参数 vserver cifs security modify 命令:

#### 要了解更多信息、请参见:

- ["LDAP](#page-1120-0)[概](#page-1120-0)[述](#page-1120-0)["](#page-1120-0)
- ["2020](https://support.microsoft.com/en-us/topic/2020-ldap-channel-binding-and-ldap-signing-requirements-for-windows-ef185fb8-00f7-167d-744c-f299a66fc00a) [年](https://support.microsoft.com/en-us/topic/2020-ldap-channel-binding-and-ldap-signing-requirements-for-windows-ef185fb8-00f7-167d-744c-f299a66fc00a) [Windows](https://support.microsoft.com/en-us/topic/2020-ldap-channel-binding-and-ldap-signing-requirements-for-windows-ef185fb8-00f7-167d-744c-f299a66fc00a) [的](https://support.microsoft.com/en-us/topic/2020-ldap-channel-binding-and-ldap-signing-requirements-for-windows-ef185fb8-00f7-167d-744c-f299a66fc00a) [LDAP](https://support.microsoft.com/en-us/topic/2020-ldap-channel-binding-and-ldap-signing-requirements-for-windows-ef185fb8-00f7-167d-744c-f299a66fc00a) [通](https://support.microsoft.com/en-us/topic/2020-ldap-channel-binding-and-ldap-signing-requirements-for-windows-ef185fb8-00f7-167d-744c-f299a66fc00a)[道绑](https://support.microsoft.com/en-us/topic/2020-ldap-channel-binding-and-ldap-signing-requirements-for-windows-ef185fb8-00f7-167d-744c-f299a66fc00a)[定](https://support.microsoft.com/en-us/topic/2020-ldap-channel-binding-and-ldap-signing-requirements-for-windows-ef185fb8-00f7-167d-744c-f299a66fc00a)[和](https://support.microsoft.com/en-us/topic/2020-ldap-channel-binding-and-ldap-signing-requirements-for-windows-ef185fb8-00f7-167d-744c-f299a66fc00a) [LDAP](https://support.microsoft.com/en-us/topic/2020-ldap-channel-binding-and-ldap-signing-requirements-for-windows-ef185fb8-00f7-167d-744c-f299a66fc00a) [签](https://support.microsoft.com/en-us/topic/2020-ldap-channel-binding-and-ldap-signing-requirements-for-windows-ef185fb8-00f7-167d-744c-f299a66fc00a)[名](https://support.microsoft.com/en-us/topic/2020-ldap-channel-binding-and-ldap-signing-requirements-for-windows-ef185fb8-00f7-167d-744c-f299a66fc00a)[要](https://support.microsoft.com/en-us/topic/2020-ldap-channel-binding-and-ldap-signing-requirements-for-windows-ef185fb8-00f7-167d-744c-f299a66fc00a)[求](https://support.microsoft.com/en-us/topic/2020-ldap-channel-binding-and-ldap-signing-requirements-for-windows-ef185fb8-00f7-167d-744c-f299a66fc00a)["](https://support.microsoft.com/en-us/topic/2020-ldap-channel-binding-and-ldap-signing-requirements-for-windows-ef185fb8-00f7-167d-744c-f299a66fc00a)。

#### 步骤

- 1. 配置SMB服务器安全设置、以允许与Active Directory LDAP服务器进行安全LDAP通信: vserver cifs security modify -vserver *vserver* name -use-start-tls-for-ad-ldap true
- 2. 验证基于TLS的LDAP安全设置是否设置为 true: vserver cifs security show -vserver *vserver\_name*

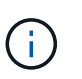

如果SVM使用同一个LDAP服务器来查询名称映射或其他UNIX信息(例如用户、组和网络组)、 则还必须修改 -use-start-tls 选项 vserver services name-service ldap client modify 命令:

### 为 **SMB** 多通道配置性能和冗余

从 ONTAP 9.4 开始,您可以配置 SMB 多通道,以便在单个 SMB 会话中提供 ONTAP 与 客户端之间的多个连接。这样可以提高吞吐量和容错能力。

开始之前

只有在客户端以 SMB 3.0 或更高版本进行协商时,才能使用 SMB 多通道功能。默认情况下, ONTAP SMB 服 务器上会启用 SMB 3.0 及更高版本。

关于此任务

如果在 ONTAP 集群上确定了正确的配置, 则 SMB 客户端会自动检测并使用多个网络连接。

SMB 会话中同时连接的数量取决于您部署的 NIC :

• 客户端和 ONTAP 集群上的 \* 1G NIC \*

客户端为每个 NIC 建立一个连接,并将会话绑定到所有连接。

• 客户端和 ONTAP 集群上的 \* 10 G 及更大容量 NIC \*

客户端为每个 NIC 最多建立四个连接,并将会话绑定到所有连接。客户端可以在多个 10G 及更大容量的 NIC 上建立连接。

您还可以修改以下参数(高级权限):

#### • **-max-connections-per-session**

每个多通道会话允许的最大连接数。默认值为 32 个连接。

如果要启用比默认连接更多的连接,则必须对客户端配置进行类似的调整,该配置的默认连接数也为 32 个。

• **-max-lifs-per-session**

每个多通道会话公布的最大网络接口数。默认值为 256 个网络接口。

步骤

- 1. 将权限级别设置为高级: set -privilege advanced
- 2. 在 SMB 服务器上启用 SMB 多通道: vserver cifs options modify -vserver *vserver\_name* -is-multichannel-enabled true
- 3. 验证 ONTAP 是否正在报告 SMB 多通道会话: vserver cifs session show *options*

4. 返回到管理权限级别: set -privilege admin

示例

以下示例显示了有关所有 SMB 会话的信息,其中显示了单个会话的多个连接:

cluster1::> vserver cifs session show Node: node1 Vserver: vs1 Connection Session Open Idle IDs ID Workstation Windows User Files Time ---------- ------- ---------------- ---------------- --------- --------------- 138683, 138684, 138685 1 10.1.1.1 DOMAIN\ 0 4s Administrator

以下示例显示了有关 session-id 为 1 的 SMB 会话的详细信息:

cluster1::> vserver cifs session show -session-id 1 -instance Vserver: vs1 Node: node1 Session ID: 1 Connection IDs: 138683,138684,138685 Connection Count: 3 Incoming Data LIF IP Address: 192.1.1.1 Workstation IP Address: 10.1.1.1 Authentication Mechanism: NTLMv1 User Authenticated as: domain-user Windows User: DOMAIN\administrator UNIX User: root Open Shares: 2 Open Files: 5 Open Other: 0 Connected Time: 5s Idle Time: 5s Protocol Version: SMB3 Continuously Available: No Is Session Signed: false NetBIOS Name: -

在 **SMB** 服务器上配置默认 **Windows** 用户到 **UNIX** 用户映射

您可以配置默认 UNIX 用户,以便在用户的所有其他映射尝试均失败或不希望在 UNIX 和 Windows 之间映射单个用户时使用。或者,如果您希望对未映射用户的身份验证失败,则 不应配置默认 UNIX 用户。

### 关于此任务

默认情况下,默认 UNIX 用户名称为 "`pcuser` " ,这意味着默认情况下,系统会启用用户到默认 UNIX 用户的映 射。您可以指定另一个名称以用作默认 UNIX 用户。您指定的名称必须存在于为 Storage Virtual Machine ( SVM)配置的名称服务数据库中。如果此选项设置为空字符串,则任何人都无法以 UNIX 默认用户身份访问 CIFS 服务器。也就是说,每个用户都必须在密码数据库中有一个帐户,然后才能访问 CIFS 服务器。

要使用户使用默认 UNIX 用户帐户连接到 CIFS 服务器,该用户必须满足以下前提条件:

- 用户已通过身份验证。
- 用户位于 CIFS 服务器的本地 Windows 用户数据库, CIFS 服务器的主域或受信任域中(如果在 CIFS 服务 器上启用了多域名称映射搜索)。
- 用户名未显式映射到空字符串。

### 步骤

1. 配置默认 UNIX 用户:

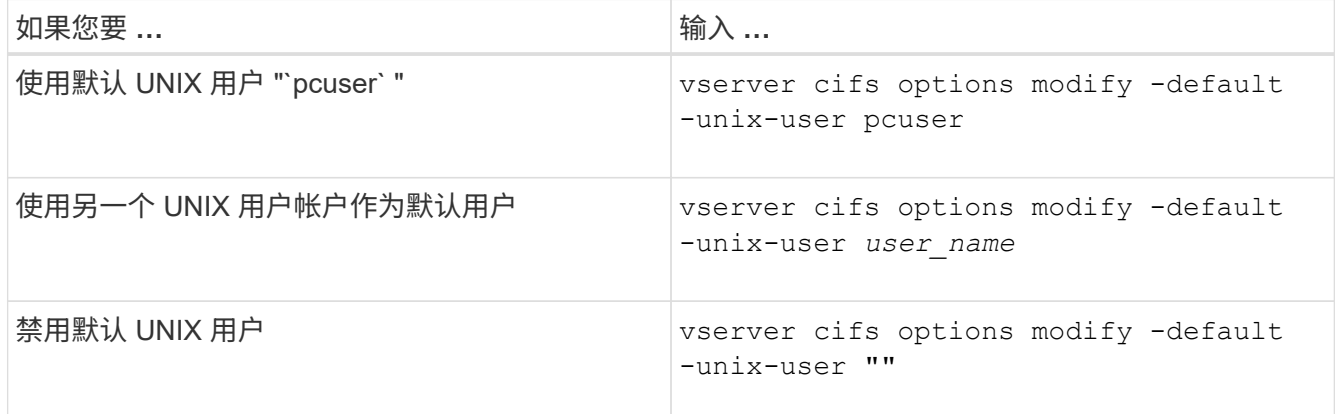

vserver cifs options modify -default-unix-user pcuser

2. 验证是否已正确配置默认 UNIX 用户: vserver cifs options show -vserver *vserver\_name*

在以下示例中, SVM vs1 上的默认 UNIX 用户和子系统 UNIX 用户均配置为使用 UNIX 用户 "`pcuser` " :

vserver cifs options show -vserver vs1
```
Vserver: vs1
   Client Session Timeout : 900
 Default Unix Group : -
 Default Unix User : pcuser
 Guest Unix User : pcuser
 Read Grants Exec : disabled
 Read Only Delete : disabled
 WINS Servers : -
```
配置子系统 **UNIX** 用户

配置子系统 UNIX 用户选项意味着,从不可信域登录的用户将映射到子系统 UNIX 用户, 并可连接到 CIFS 服务器。或者,如果您希望对来自不可信域的用户进行身份验证失败, 则不应配置子系统 UNIX 用户。默认情况下,不允许来自不可信域的用户连接到 CIFS 服 务器(未配置来宾 UNIX 帐户)。

关于此任务

配置子系统 UNIX 帐户时,应记住以下几点:

- 如果 CIFS 服务器无法根据主域,受信任域或本地数据库的域控制器对用户进行身份验证,并且启用了此选 项,则 CIFS 服务器会将该用户视为来宾用户,并将该用户映射到指定的 UNIX 用户。
- 如果此选项设置为空字符串,则会禁用子系统 UNIX 用户。
- 您必须创建一个 UNIX 用户,以用作其中一个 Storage Virtual Machine ( SVM )名称服务数据库中的子系 统 UNIX 用户。
- 以来宾用户身份登录的用户会自动成为 CIFS 服务器上 BUILTIN\guests 组的成员。
- "homedirs-public" 选项仅适用于经过身份验证的用户。以来宾用户身份登录的用户没有主目录,无法访问其 他用户的主目录。

步骤

1. 执行以下操作之一:

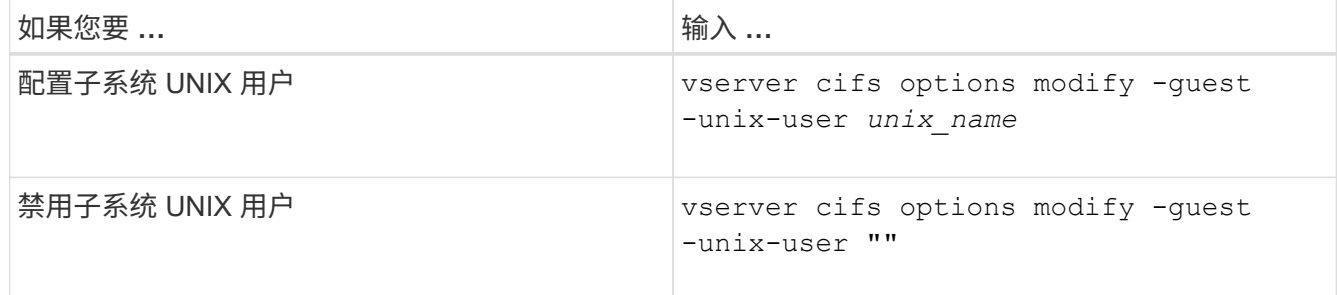

vserver cifs options modify -guest-unix-user pcuser

2. 验证是否已正确配置子系统UNIX用户: vserver cifs options show -vserver *vserver\_name*

在以下示例中, SVM vs1 上的默认 UNIX 用户和子系统 UNIX 用户均配置为使用 UNIX 用户 "`pcuser` " :

vserver cifs options show -vserver vs1

```
Vserver: vs1
   Client Session Timeout : 900
   Default Unix Group : -
 Default Unix User : pcuser
 Guest Unix User : pcuser
 Read Grants Exec : disabled
 Read Only Delete : disabled
 WINS Servers : -
```
将管理员组映射到 **root**

如果您的环境中只有 CIFS 客户端, 并且您的 Storage Virtual Machine ( SVM ) 设置为 多协议存储系统,则必须至少有一个 Windows 帐户具有访问 SVM 上文件的 root 权限; 否则,您将无法管理 SVM ,因为您没有足够的用户权限。

关于此任务

如果存储系统设置为仅限NTFS、则为 /etc 目录具有一个文件级ACL、可使管理员组访问ONTAP配置文件。

步骤

1. 将权限级别设置为高级: set -privilege advanced

2. 配置 CIFS 服务器选项,以便根据需要将管理员组映射到 root :

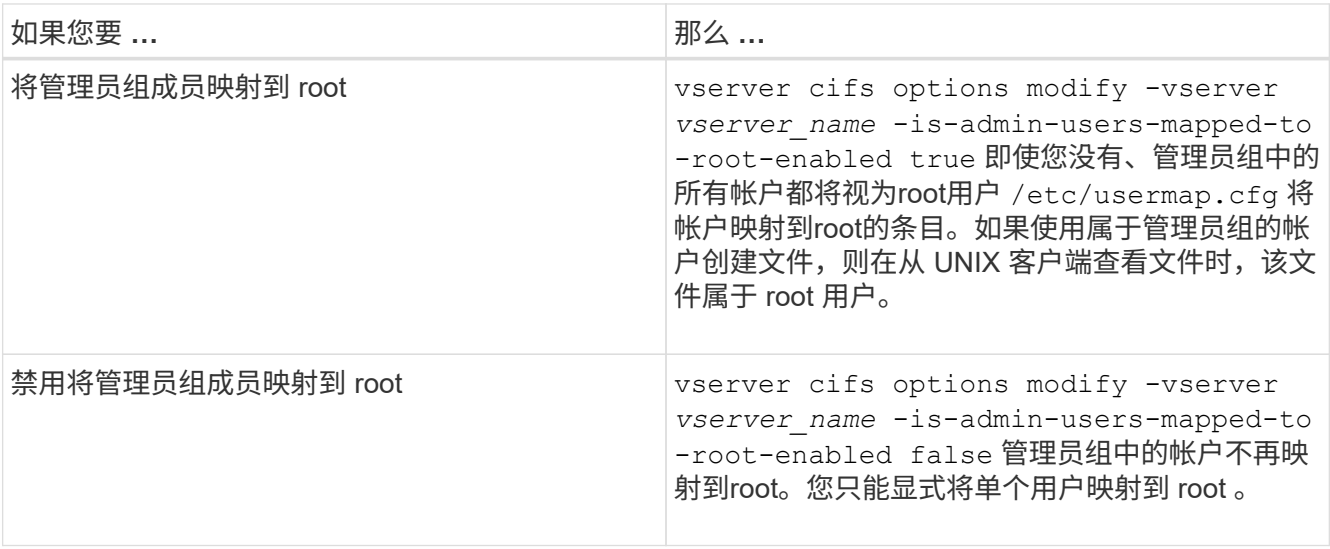

3. 验证此选项是否设置为所需值: vserver cifs options show -vserver *vserver\_name*

4. 返回到管理权限级别: set -privilege admin

您可以显示有关通过 SMB 会话连接的用户类型的信息。这有助于确保只有适当类型的用 户通过 Storage Virtual Machine ( SVM ) 上的 SMB 会话进行连接。

关于此任务

以下类型的用户可以通过 SMB 会话进行连接:

• local-user

以本地 CIFS 用户身份进行身份验证

• domain-user

以域用户身份进行身份验证(从 CIFS 服务器的主域或受信任域)

• guest-user

以来宾用户身份进行身份验证

• anonymous-user

以匿名或空用户身份进行身份验证

步骤

1. 确定通过SMB会话连接的用户类型: vserver cifs session show -vserver *vserver\_name* -windows-user *windows user name* -fields windows-user,address,lif-address,usertype

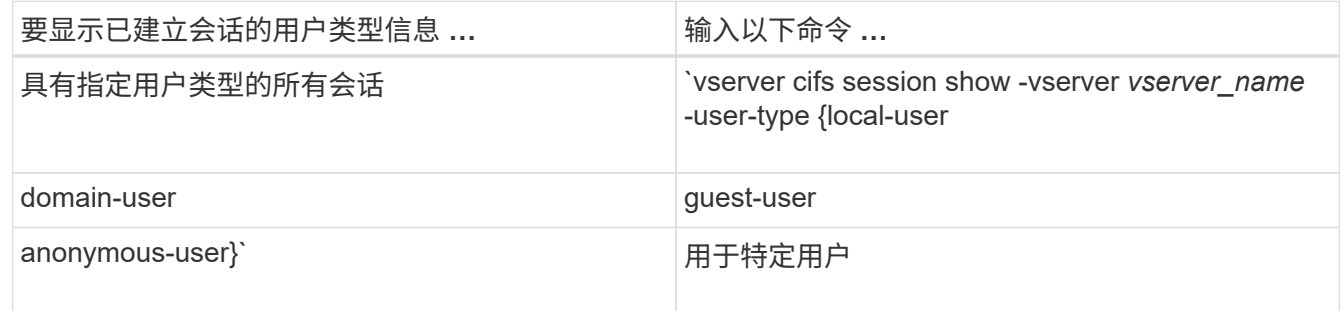

示例

以下命令显示由用户 "` iepubs\user1` " 在 SVM vs1 上建立的会话的用户类型的会话信息:

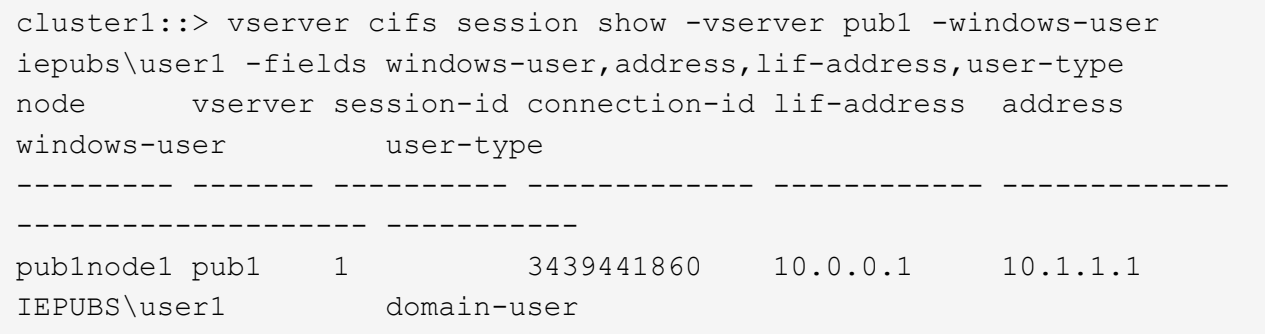

用于限制 **Windows** 客户端资源过度消耗的命令选项

选项 vserver cifs options modify 命令用于控制Windows客户端的资源消耗。如 果任何客户端超出资源消耗的正常范围,例如打开的文件,打开的会话或更改通知请求异 常多,则此功能将非常有用。

的以下选项 vserver cifs options modify 添加了命令以控制Windows客户端资源消耗。如果超过其中任 何一个选项的最大值,则请求将被拒绝并发送 EMS 消息。当达到这些选项的已配置限制的 80% 时,也会发送 EMS 警告消息。

• -max-opens-same-file-per-tree

每个 CIFS 树中同一文件的最大打开数

• -max-same-user-sessions-per-connection

同一用户在每个连接中打开的最大会话数

• -max-same-tree-connect-per-session

每个会话同一共享上的最大树连接数

• -max-watches-set-per-tree

为每个树建立的最大监视数(也称为 *change NOVES* )

有关默认限制和显示当前配置的信息,请参见手册页。

从 ONTAP 9.4 开始,运行 SMB 版本 2 或更高版本的服务器可以限制客户端可通过 SMB 连接发送到服务器的 未处理请求( SMB 信用值 ) 的数量。SMB 信用的管理由客户端启动,并由服务器控制。

可在SMB连接上授予的最大未处理请求数由控制 -max-credits 选项此选项的默认值为 128 。

使用传统机会锁和租用机会锁提高客户端性能

通过传统机会锁和租用机会锁概述提高客户端性能

在某些文件共享情形下, SMB 客户端可以通过传统机会锁(机会锁)和租用机会锁对预 读,后写和锁定信息执行客户端缓存。然后,客户端可以对文件进行读取或写入,而无需

# 定期提醒服务器它需要访问相关文件。这样可以通过减少网络流量来提高性能。

租用机会锁是 SMB 2.1 协议及更高版本提供的一种增强型机会锁。租用机会锁允许客户端在来自自身的多个 SMB 打开之间获取和保留客户端缓存状态。

可以通过两种方式控制机会锁:

- 通过共享属性使用 vserver cifs share create 命令(创建共享时)、或 vserver share properties 命令。
- 通过qtree属性、使用 volume qtree create 命令(创建qtree时)、或 volume qtree oplock 命令。

### 使用机会锁时的写入缓存数据丢失注意事项

在某些情况下,如果某个进程对某个文件具有独占机会锁,而另一个进程尝试打开该文件 ,则第一个进程必须使缓存的数据失效,并刷新写入和锁定。然后,客户端必须放弃机会 锁并访问文件。如果在此刷新期间出现网络故障,缓存的写入数据可能会丢失。

• 数据丢失的可能性

在以下情况下,任何具有写入缓存数据的应用程序都可能丢失该数据:

- 此连接使用 SMB 1.0 建立。
- 此文件具有独占机会锁。
- 系统会指示中断该机会锁或关闭文件。
- 在刷新写入缓存的过程中,网络或目标系统会生成错误。
- 处理和写入完成时出错

缓存本身没有任何错误处理—应用程序确实如此。应用程序向缓存写入数据时,写入操作始终完成。如果缓 存进而通过网络向目标系统写入数据,则必须假定写入已完成,因为如果不完成写入,则数据将丢失。

<span id="page-1300-0"></span>创建 **SMB** 共享时启用或禁用机会锁

机会锁允许客户端在本地锁定文件和缓存内容,从而提高文件操作的性能。在 Storage Virtual Machine ( SVM ) 上的 SMB 共享上启用机会锁。在某些情况下, 您可能需要禁用 机会锁。您可以基于共享启用或禁用机会锁。

关于此任务

如果在包含共享的卷上启用了机会锁,但禁用了该共享的机会锁共享属性,则会为该共享禁用机会锁。在共享上 禁用机会锁优先于卷机会锁设置。在共享上禁用机会锁会同时禁用机会锁和租用机会锁。

除了使用逗号分隔列表指定 oplock 共享属性之外,您还可以指定其他共享属性。您还可以指定其他共享参数。

步骤

1. 执行适用的操作:

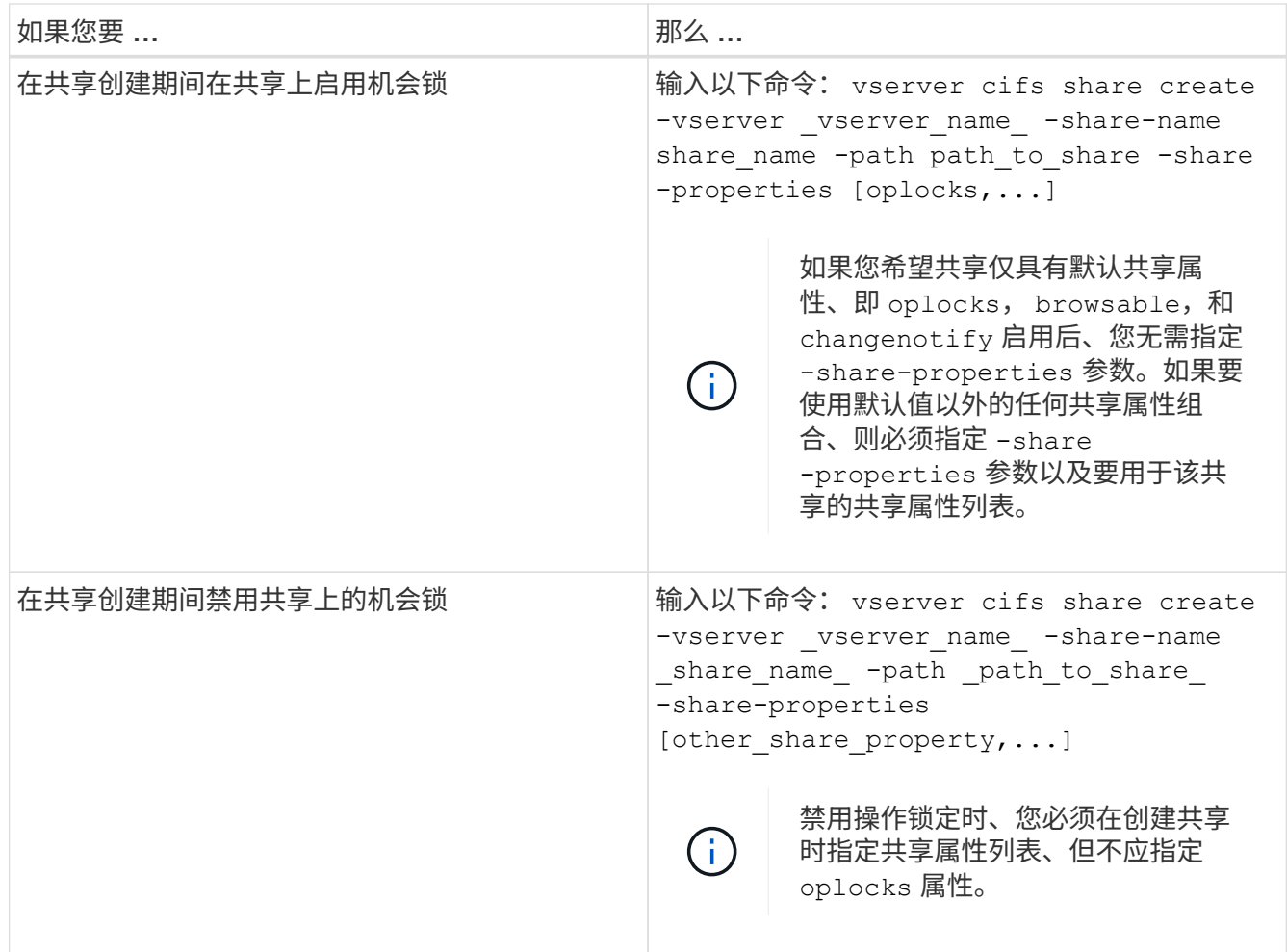

相关信息

[在](#page-1302-0)[现](#page-1302-0)[有](#page-1302-0) [SMB](#page-1302-0) [共享](#page-1302-0)[上](#page-1302-0)[启](#page-1302-0)[用或](#page-1302-0)[禁](#page-1302-0)[用机](#page-1302-0)[会锁](#page-1302-0)

[监](#page-1304-0)[控机](#page-1304-0)[会锁](#page-1304-0)[状态](#page-1304-0)

<span id="page-1301-0"></span>用于在卷和 **qtree** 上启用或禁用机会锁的命令

机会锁允许客户端在本地锁定文件和缓存内容,从而提高文件操作的性能。您需要了解用 于在卷或 qtree 上启用或禁用机会锁的命令。此外,您还必须了解何时可以在卷和 qtree 上启用或禁用机会锁。

- 默认情况下,卷上已启用机会锁。
- 创建卷时,您不能禁用机会锁。
- 您可以随时在 SVM 的现有卷上启用或禁用机会锁。
- 您可以在 SVM 的 qtree 上启用机会锁。

机会锁模式设置是 qtree ID 0 的属性,这是所有卷的默认 qtree 。如果在创建 qtree 时未指定机会锁设置, 则 qtree 会继承父卷的机会锁设置,该设置默认为启用状态。但是,如果您在新 qtree 上指定了机会锁设置 ,则该设置优先于卷上的机会锁设置。

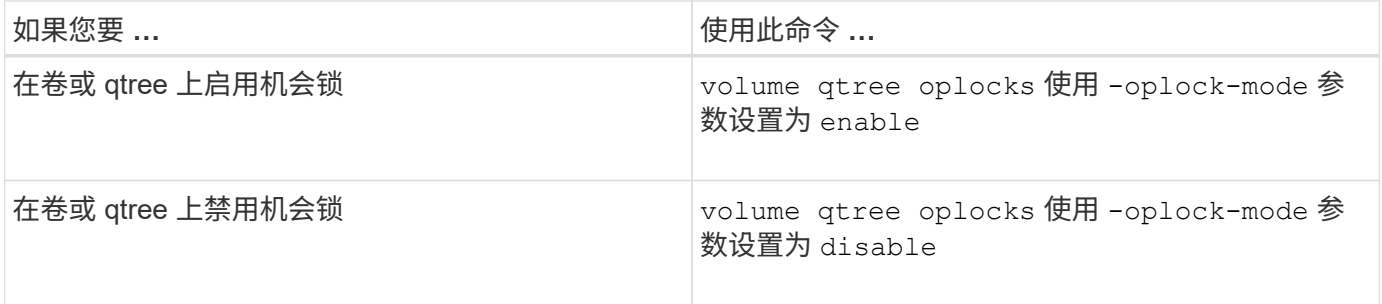

相关信息

[监](#page-1304-0)[控机](#page-1304-0)[会锁](#page-1304-0)[状态](#page-1304-0)

<span id="page-1302-0"></span>在现有 **SMB** 共享上启用或禁用机会锁

默认情况下, Storage Virtual Machine ( SVM )上的 SMB 共享上会启用机会锁。在某些 情况下,您可能需要禁用机会锁;或者,如果先前已在共享上禁用机会锁,则可能需要重 新启用机会锁。

### 关于此任务

如果在包含共享的卷上启用了机会锁,但禁用了该共享的机会锁共享属性,则会为该共享禁用机会锁。在共享上 禁用机会锁优先于在卷上启用机会锁。在共享上禁用机会锁会同时禁用机会锁和租用机会锁。您可以随时在现有 共享上启用或禁用机会锁。

### 步骤

### 1. 执行适用的操作:

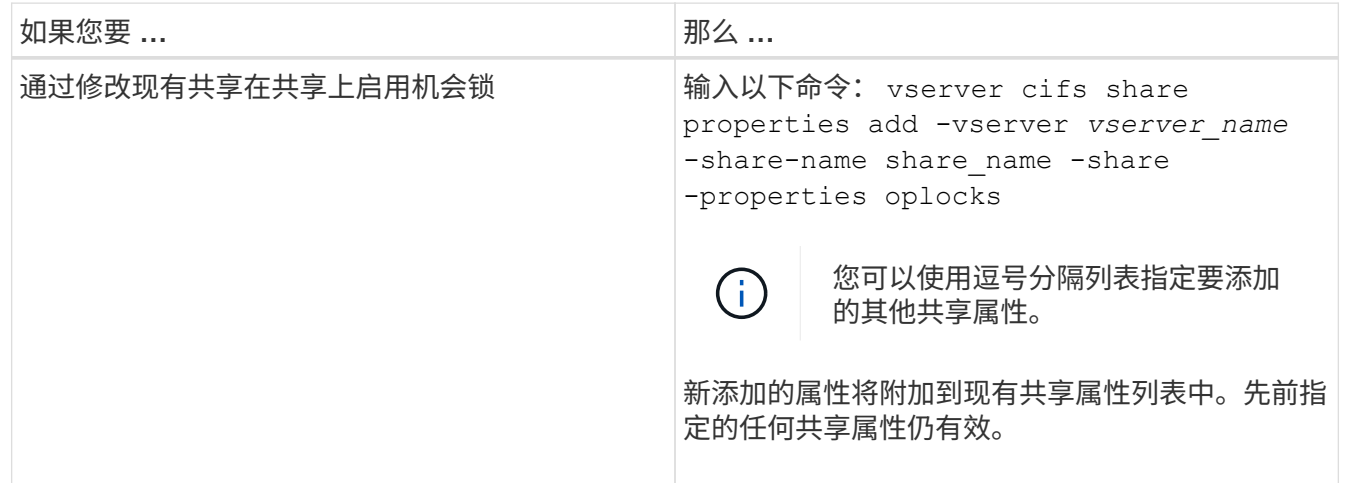

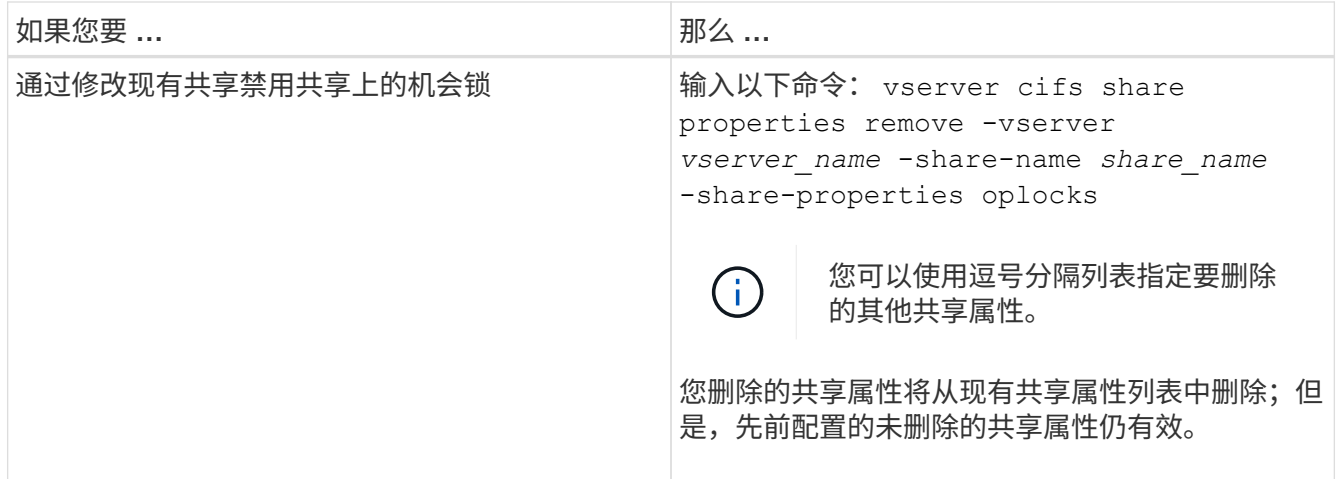

示例

以下命令为 Storage Virtual Machine ( SVM, 以前称为 Vserver ) vs1 上名为 "`Engineering` " 的共享启用机 会锁:

cluster1::> vserver cifs share properties add -vserver vs1 -share-name Engineering -share-properties oplocks cluster1::> vserver cifs share properties show Vserver Share Properties ---------------- ---------------- ---------------- vs1 Engineering oplocks browsable changenotify showsnapshot

以下命令会对 SVM vs1 上名为 "`Engineering` " 的共享禁用机会锁:

cluster1::> vserver cifs share properties remove -vserver vs1 -share-name Engineering -share-properties oplocks cluster1::> vserver cifs share properties show Vserver Share Properties ---------------- ---------------- ---------------- vs1 Engineering browsable changenotify showsnapshot

# 相关信息

[创建](#page-1300-0) [SMB](#page-1300-0) [共享](#page-1300-0)[时](#page-1300-0)[启](#page-1300-0)[用或](#page-1300-0)[禁](#page-1300-0)[用机](#page-1300-0)[会锁](#page-1300-0)

[监](#page-1304-0)[控机](#page-1304-0)[会锁](#page-1304-0)[状态](#page-1304-0)

### <span id="page-1304-0"></span>监控机会锁状态

您可以监控和显示有关机会锁状态的信息。您可以使用此信息确定哪些文件具有机会锁, 机会锁级别和机会锁状态级别是什么,以及是否使用机会锁租赁。您还可以确定有关可能 需要手动中断的锁定的信息。

### 关于此任务

您可以摘要或详细列表形式显示有关所有机会锁的信息。您还可以使用可选参数显示有关较小一部分现有锁定的 信息。例如,您可以指定输出仅返回使用指定客户端 IP 地址或指定路径锁定的。

您可以显示有关传统机会锁和租用机会锁的以下信息:

- 建立机会锁的 SVM ,节点,卷和 LIF
- 锁定 UUID
- 具有机会锁的客户端的 IP 地址
- 建立机会锁的路径
- 锁定协议 ( SMB ) 和类型 ( oplock )
- 锁定状态
- 机会锁级别
- 连接状态和 SMB 到期时间
- 如果已授予租用机会锁,请打开组 ID

请参见 vserver oplocks show 每个参数的详细问题描述的手册页。

#### 步骤

```
1. 使用显示oplock状态 vserver locks show 命令:
```
# 示例

以下命令显示有关所有锁定的默认信息。显示的文件上的oplock将授予 read-batch oplock级别:

```
cluster1::> vserver locks show
Vserver: vs0
Volume Object Path LIF Protocol Lock Type Client
-------- ------------------ ----------- --------- ----------- ----------
vol1 /vol1/notes.txt node1_data1
                                      cifs share-level 192.168.1.5
        Sharelock Mode: read write-deny delete
                                              op-lock 192.168.1.5
          Oplock Level: read-batch
```
以下示例显示了有关路径为的文件锁定的更多详细信息 /data2/data2\_2/intro.pptx。使用为文件授予 租用机会锁 batch IP地址为的客户端的机会锁级别 10.3.1.3:

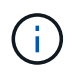

显示详细信息时,命令会为机会锁和共享锁定信息提供单独的输出。此示例仅显示 oplock 部分的 输出。

```
cluster1::> vserver lock show -instance -path /data2/data2_2/intro.pptx
                      Vserver: vs1
                       Volume: data2_2
           Logical Interface: lif2
                  Object Path: /data2/data2_2/intro.pptx
                    Lock UUID: ff1cbf29-bfef-4d91-ae06-062bf69212c3
                Lock Protocol: cifs
                   Lock Type: op-lock
     Node Holding Lock State: node3
                   Lock State: granted
    Bytelock Starting Offset: -
      Number of Bytes Locked: -
       Bytelock is Mandatory: -
       Bytelock is Exclusive: -
       Bytelock is Superlock: -
            Bytelock is Soft: -
                 Oplock Level: batch
     Shared Lock Access Mode: -
         Shared Lock is Soft: -
             Delegation Type: -
              Client Address: 10.3.1.3
              SMB Open Type: -
           SMB Connect State: connected
SMB Expiration Time (Secs): -
           SMB Open Group ID:
78a90c59d45ae211998100059a3c7a00a007f70da0f8ffffcd445b0300000000
```
# 相关信息

[创建](#page-1300-0) [SMB](#page-1300-0) [共享](#page-1300-0)[时](#page-1300-0)[启](#page-1300-0)[用或](#page-1300-0)[禁](#page-1300-0)[用机](#page-1300-0)[会锁](#page-1300-0)

[在](#page-1302-0)[现](#page-1302-0)[有](#page-1302-0) [SMB](#page-1302-0) [共享](#page-1302-0)[上](#page-1302-0)[启](#page-1302-0)[用或](#page-1302-0)[禁](#page-1302-0)[用机](#page-1302-0)[会锁](#page-1302-0)

[用于在](#page-1301-0)[卷](#page-1301-0)[和](#page-1301-0) [qtree](#page-1301-0) [上](#page-1301-0)[启](#page-1301-0)[用或](#page-1301-0)[禁](#page-1301-0)[用机](#page-1301-0)[会锁](#page-1301-0)[的](#page-1301-0)[命令](#page-1301-0)

将组策略对象应用于 **SMB** 服务器

将组策略对象应用于 **SMB** 服务器概述

SMB服务器支持组策略对象(GPO)、这是一组称为\_group policy attributes的规则、适用

于Active Directory环境中的计算机。您可以使用 GPO 集中管理属于同一 Active Directory 域的集群上所有 Storage Virtual Machine ( SVM ) 的设置。

如果SMB服务器上启用了GPO、则ONTAP会将LDAP查询发送到请求GPO信息的Active Directory服务器。如果 存在适用于SMB服务器的GPO定义、则Active Directory服务器将返回以下GPO信息:

- GPO名称
- 当前 GPO 版本
- GPO 定义的位置
- GPO 策略集的 UUID 列表(通用唯一标识符)

相关信息

[使用动](#page-1379-0)[态](#page-1379-0)[访问控制](#page-1379-0)[\(](#page-1379-0) [DAC](#page-1379-0) [\)](#page-1379-0)[保护文件访问](#page-1379-0)

["SMB](#page-2065-0) [和](#page-2065-0) [NFS](#page-2065-0) [审核](#page-2065-0)[和安全](#page-2065-0)[跟踪](#page-2065-0)["](#page-2065-0)

#### <span id="page-1306-0"></span>支持的 **GPO**

虽然并非所有组策略对象( GPO )都适用于启用了 CIFS 的 Storage Virtual Machine ( SVM ), 但 SVM 可以识别和处理相关的 GPO 集。

SVM 当前支持以下 GPO :

• 高级审核策略配置设置:

对象访问:中央访问策略暂存

指定要为中央访问策略( CAP)暂存审核的事件类型, 包括以下设置:

- 请勿审核
- 仅审核成功事件
- 仅审核失败事件
- 审核成功和失败事件

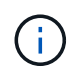

如果设置了三个审核选项中的任何一个(仅审核成功事件,仅审核失败事件,审核成功和 失败事件),则 ONTAP 将同时审核成功和失败事件。

使用设置 Audit Central Access Policy Staging 中的设置 Advanced Audit Policy Configuration/Audit Policies/Object Access GPO。

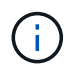

要使用高级审核策略配置 GPO 设置,必须在已启用 CIFS 且要应用这些设置的 SVM 上配置 审核。如果未在 SVM 上配置审核,则 GPO 设置将不会应用,并将被丢弃。

• 注册表设置:

◦ 已启用 CIFS 的 SVM 的组策略刷新间隔

使用设置 Registry GPO。

◦ 组策略刷新随机偏移

使用设置 Registry GPO。

◦ BranchCache 的哈希发布

BranchCache 的哈希发布 GPO 对应于 BranchCache 操作模式。支持以下三种操作模式:

- 每个共享
- 所有共享
- 已禁用 使用设置 Registry GPO。
- BranchCache 的哈希版本支持

支持以下三种哈希版本设置:

- BranchCache 1.7 版
- BranchCache 1.7 版
- anchCache版本1和2 使用设置 Registry GPO。

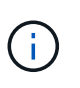

要使用 BranchCache GPO 设置,必须在已启用 CIFS 且要应用这些设置的 SVM 上配置 BranchCache 。如果未在 SVM 上配置 BranchCache ,则 GPO 设置将不会应用,并将被丢 弃。

- 安全设置
	- 审核策略和事件日志
		- 审核登录事件

指定要审核的登录事件的类型,包括以下设置:

- 请勿审核
- 仅审核成功事件
- 审核失败事件
- 审核成功和失败事件 使用设置 Audit logon events 中的设置 Local Policies/Audit Policy GPO。

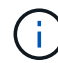

如果设置了三个审核选项中的任何一个(仅审核成功事件,仅审核失败事件,审核成 功和失败事件),则 ONTAP 将同时审核成功和失败事件。

▪ 审核对象访问

指定要审核的对象访问类型,包括以下设置:

- 请勿审核
- 仅审核成功事件
- 审核失败事件
- 审核成功和失败事件 使用设置 Audit object access 中的设置 Local Policies/Audit Policy GPO。

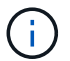

如果设置了三个审核选项中的任何一个(仅审核成功事件,仅审核失败事件,审核成 功和失败事件),则 ONTAP 将同时审核成功和失败事件。

▪ 日志保留方法

指定审核日志保留方法,包括以下设置:

- 如果日志文件大小超过最大日志大小,则覆盖事件日志
- 不要覆盖事件日志(手动清除日志) 使用设置 Retention method for security log 中的设置 Event Log GPO。
- 最大日志大小

指定审核日志的最大大小。

使用设置 Maximum security log size 中的设置 Event Log GPO。

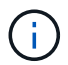

要使用审核策略和事件日志 GPO 设置,必须在已启用 CIFS 且要应用这些设置的 SVM 上配置审核。如果未在 SVM 上配置审核,则 GPO 设置将不会应用,并将被丢弃。

◦ 文件系统安全性

指定通过 GPO 应用文件安全性的文件或目录列表。

使用设置 File System GPO。

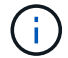

配置文件系统安全 GPO 的卷路径必须位于 SVM 中。

◦ Kerberos 策略

▪ 最大时钟偏差

指定计算机时钟同步的最大容错(以分钟为单位)。

使用设置 Maximum tolerance for computer clock synchronization 中的设置 Account Policies/Kerberos Policy GPO。

▪ 最长票证期限

指定用户服务单的最长生命周期(以小时为单位)。

使用设置 Maximum lifetime for user ticket 中的设置 Account Policies/Kerberos Policy GPO。

▪ 最长票证续订期限

指定用户票证续订的最长生命周期(以天为单位)。

使用设置 Maximum lifetime for user ticket renewal 中的设置 Account Policies/Kerberos Policy GPO。

◦ 用户权限分配(权限)

▪ 取得所有权

指定有权取得任何安全对象所有权的用户和组的列表。

使用设置 Take ownership of files or other objects 中的设置 Local Policies/User Rights Assignment GPO。

▪ 安全权限

指定可以为文件,文件夹和 Active Directory 对象等单个资源的对象访问指定审核选项的用户和组列 表。

使用设置 Manage auditing and security log 中的设置 Local Policies/User Rights Assignment GPO。

▪ 更改通知权限(绕过遍历检查)

指定可以遍历目录树的用户和组列表,即使用户和组可能对遍历的目录没有权限也是如此。

用户接收文件和目录更改通知需要相同的权限。使用设置 Bypass traverse checking 中的设置 Local Policies/User Rights Assignment GPO。

◦ 注册表值

▪ 需要签名设置

指定是启用还是禁用所需的 SMB 签名。

使用设置 Microsoft network server: Digitally sign communications (always) 中的 设置 Security Options GPO。

◦ 限制匿名

指定匿名用户的限制并包括以下三个 GPO 设置:

▪ 不枚举安全帐户管理器( SAM )帐户:

此安全设置可确定为匿名连接到计算机授予哪些其他权限。此选项显示为 no-enumeration 在ONTAP中(如果已启用)。

使用设置 Network access: Do not allow anonymous enumeration of SAM accounts 中的设置 Local Policies/Security Options GPO。

▪ 不枚举 SAM 帐户和共享

此安全设置确定是否允许匿名枚举 SAM 帐户和共享。此选项显示为 no-enumeration 在ONTAP 中(如果已启用)。

使用设置 Network access: Do not allow anonymous enumeration of SAM accounts and shares 中的设置 Local Policies/Security Options GPO。

▪ 限制对共享和命名管道的匿名访问

此安全设置限制对共享和管道的匿名访问。此选项显示为 no-access 在ONTAP中(如果已启用)。

使用设置 Network access: Restrict anonymous access to Named Pipes and Shares 中的设置 Local Policies/Security Options GPO。

显示有关已定义和已应用组策略的信息时、 Resultant restriction for anonymous user 输出字段提供有关三个限制匿名GPO设置所产生限制的信息。可能产生的限制如下:

◦ no-access

匿名用户被拒绝访问指定的共享和命名管道,并且不能使用 SAM 帐户和共享枚举。如果存在、则会显 示此结果限制 Network access: Restrict anonymous access to Named Pipes and Shares 已启用GPO。

◦ no-enumeration

匿名用户有权访问指定的共享和命名管道,但不能使用 SAM 帐户和共享枚举。如果同时满足以下两个 条件,则会显示由此产生的限制:

- 。 Network access: Restrict anonymous access to Named Pipes and Shares 已禁 用GPO。
- 或 Network access: Do not allow anonymous enumeration of SAM accounts 或 Network access: Do not allow anonymous enumeration of SAM accounts and shares GPO已启用。

◦ no-restriction

匿名用户具有完全访问权限,可以使用枚举。如果同时满足以下两个条件,则会显示由此产生的限制:

- 。 Network access: Restrict anonymous access to Named Pipes and Shares 已禁 用GPO。
- 这两个 Network access: Do not allow anonymous enumeration of SAM accounts 和 Network access: Do not allow anonymous enumeration of SAM accounts and shares 已禁用GPO。

▪ 受限组

您可以配置受限组以集中管理内置或用户定义的组的成员资格。通过组策略应用受限组时, CIFS 服务器本地组的成员资格会自动设置为与应用的组策略中定义的成员资格列表设置匹配。

使用设置 Restricted Groups GPO。

• 中央访问策略设置

指定中央访问策略的列表。中央访问策略和关联的中央访问策略规则可确定 SVM 上多个文件的访问权限。

相关信息

[在](#page-1311-0) [CIFS](#page-1311-0) [服务器](#page-1311-0)[上](#page-1311-0)[启](#page-1311-0)[用或](#page-1311-0)[禁](#page-1311-0)[用](#page-1311-0) [GPO](#page-1311-0) [支持](#page-1311-0)

[使用动](#page-1379-0)[态](#page-1379-0)[访问控制](#page-1379-0)[\(](#page-1379-0) [DAC](#page-1379-0) [\)](#page-1379-0)[保护文件访问](#page-1379-0)

["SMB](#page-2065-0) [和](#page-2065-0) [NFS](#page-2065-0) [审核](#page-2065-0)[和安全](#page-2065-0)[跟踪](#page-2065-0)["](#page-2065-0)

[修](#page-1265-0)[改](#page-1265-0) [CIFS](#page-1265-0) [服务器](#page-1265-0) [Kerberos](#page-1265-0) [安全](#page-1265-0)[设](#page-1265-0)[置](#page-1265-0)

[使用](#page-1525-0) [BranchCache](#page-1525-0) [在](#page-1525-0)[分](#page-1525-0)[支机](#page-1525-0)[构缓](#page-1525-0)[存](#page-1525-0) [SMB](#page-1525-0) [共享](#page-1525-0)[内](#page-1525-0)[容](#page-1525-0)

[使用](#page-1272-0) [SMB](#page-1272-0) [签](#page-1272-0)[名](#page-1272-0)[增强](#page-1272-0)[网络](#page-1272-0)[安全性](#page-1272-0)

[配置](#page-1431-0)[绕](#page-1431-0)[过](#page-1431-0)[遍](#page-1431-0)[历检](#page-1431-0)[查](#page-1431-0)

[配置](#page-1260-0)[匿](#page-1260-0)[名](#page-1260-0)[用户的访问限制](#page-1260-0)

<span id="page-1311-1"></span>对 **SMB** 服务器使用 **GPO** 的要求

要对 SMB 服务器使用组策略对象( GPO ),您的系统必须满足多项要求。

- SMB 必须在集群上获得许可。SMB许可证包含在中 ["ONTAP One"](https://docs.netapp.com/us-en/ontap/system-admin/manage-licenses-concept.html#licenses-included-with-ontap-one)。如果您没有ONTAP One、并且未安装 许可证、请联系您的销售代表。
- 必须配置 SMB 服务器并将其加入 Windows Active Directory 域。
- SMB 服务器管理员状态必须为 on 。
- 必须配置 GPO 并将其应用于包含 SMB 服务器计算机对象的 Windows Active Directory 组织单位( OU )。
- 必须在 SMB 服务器上启用 GPO 支持。

<span id="page-1311-0"></span>在 **CIFS** 服务器上启用或禁用 **GPO** 支持

您可以在 CIFS 服务器上启用或禁用组策略对象( GPO )支持。如果在 CIFS 服务器上启 用 GPO 支持,则在组策略(即应用于包含 CIFS 服务器计算机对象的组织单位( OU ) 的策略)上定义的适用 GPO 将应用于 CIFS 服务器。

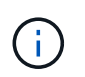

关于此任务

无法在工作组模式下在 CIFS 服务器上启用 GPO 。

步骤

1. 执行以下操作之一:

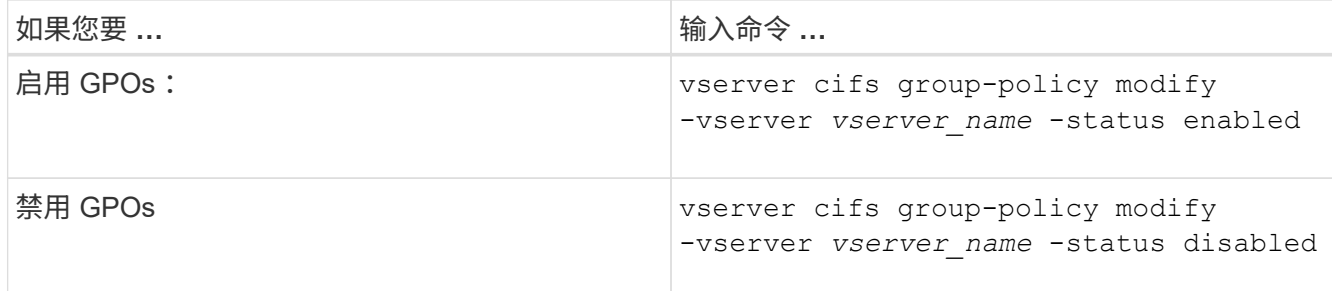

2. 验证GPO支持是否处于所需状态: vserver cifs group-policy show -vserver +vserver\_name\_

在工作组模式` 下, CIFS 服务器的组策略状态显示为 " 已 `d" 。

示例

以下示例将在 Storage Virtual Machine ( SVM ) vs1 上启用 GPO 支持:

cluster1::> vserver cifs group-policy modify -vserver vs1 -status enabled

cluster1::> vserver cifs group-policy show -vserver vs1

 Vserver: vs1 Group Policy Status: enabled

相关信息

[支持的](#page-1306-0) [GPO](#page-1306-0)

[在](#page-1311-1)[CIFS](#page-1311-1)[服务器](#page-1311-1)[中使用](#page-1311-1)[GPO](#page-1311-1)[的要](#page-1311-1)[求](#page-1311-1)

[如](#page-1312-0)[何在](#page-1312-0) [CIFS](#page-1312-0) [服务器](#page-1312-0)[上更新](#page-1312-0) [GPO](#page-1312-0)

[手动更新](#page-1313-0) [CIFS](#page-1313-0) [服务器](#page-1313-0)[上的](#page-1313-0) [GPO](#page-1313-0) [设](#page-1313-0)[置](#page-1313-0)

[显](#page-1313-1)[示](#page-1313-1)[有关](#page-1313-1) [GPO](#page-1313-1) [配置的信息](#page-1313-1)

如何在**SMB**服务器上更新**GPO**

<span id="page-1312-0"></span>如何在 **CIFS** 服务器概述中更新 **GPO**

默认情况下, ONTAP 每 90 分钟检索并应用组策略对象 ( GPO ) 更改一次。安全设置每 16 小时刷新一次。如果要在 ONTAP 自动更新 GPO 之前更新 GPO 以应用新的 GPO 策略 设置,则可以使用 ONTAP 命令在 CIFS 服务器上触发手动更新。

• 默认情况下,所有 GPO 都会根据需要每 90 分钟进行一次验证和更新。

此间隔可配置、并可使用进行设置 Refresh interval 和 Random offset GPO设置。

ONTAP 会查询 Active Directory 以了解对 GPO 的更改。如果 Active Directory 中记录的 GPO 版本号高于

CIFS 服务器上的版本号,则 ONTAP 将检索并应用新的 GPO 。如果版本号相同,则不会更新 CIFS 服务 器上的 GPO 。

• 安全设置 GPO 每 16 小时刷新一次。

ONTAP 每 16 小时检索并应用一次安全设置 GPO, 无论这些 GPO 是否已更改。

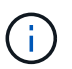

在当前 ONTAP 版本中,不能更改 16 小时的默认值。这是 Windows 客户端的默认设置。

• 可以使用 ONTAP 命令手动更新所有 GPO 。

此命令模拟Windows gpupdate.exe`/force`命令。

### 相关信息

### [手动更新](#page-1313-0) [CIFS](#page-1313-0) [服务器](#page-1313-0)[上的](#page-1313-0) [GPO](#page-1313-0) [设](#page-1313-0)[置](#page-1313-0)

<span id="page-1313-0"></span>手动更新 **CIFS** 服务器上的 **GPO** 设置

如果要立即更新 CIFS 服务器上的组策略对象( GPO )设置,可以手动更新这些设置。您 只能更新已更改的设置,也可以强制更新所有设置,包括先前应用但尚未更改的设置。

步骤

1. 执行相应的操作:

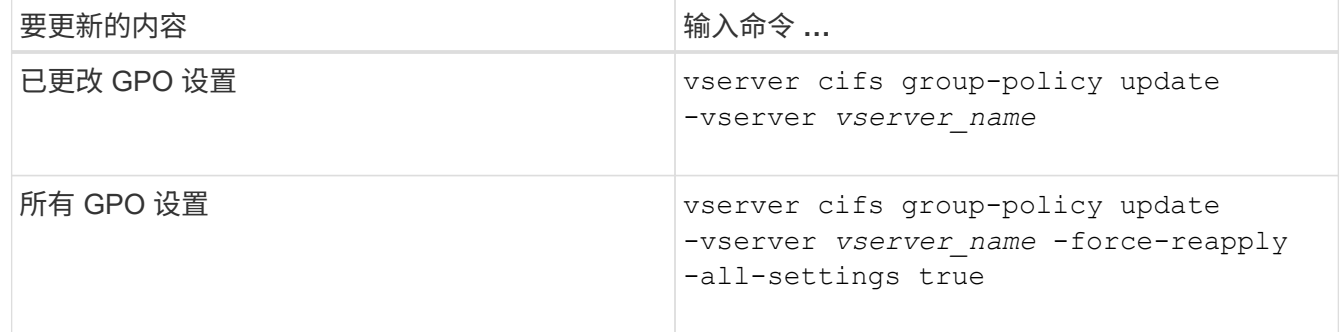

### 相关信息

[如](#page-1312-0)[何在](#page-1312-0) [CIFS](#page-1312-0) [服务器](#page-1312-0)[上更新](#page-1312-0) [GPO](#page-1312-0)

<span id="page-1313-1"></span>显示有关 **GPO** 配置的信息

您可以显示有关 Active Directory 中定义的组策略对象 ( GPO ) 配置以及应用于 CIFS 服 务器的 GPO 配置的信息。

### 关于此任务

您可以显示 CIFS 服务器所属域的 Active Directory 中定义的所有 GPO 配置的信息,也可以仅显示应用于 CIFS 服务器的 GPO 配置的信息。

步骤

1. 通过执行以下操作之一显示有关 GPO 配置的信息:

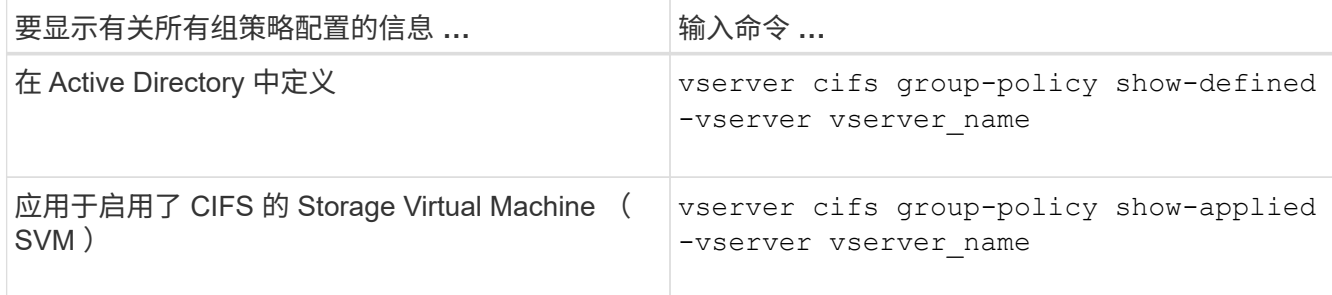

示例

以下示例显示了在启用了 CIFS 且名为 vs1 的 SVM 所属的 Active Directory 中定义的 GPO 配置:

```
cluster1::> vserver cifs group-policy show-defined -vserver vs1
Vserver: vs1
-----------------------------
         GPO Name: Default Domain Policy
         Level: Domain
        Status: enabled
    Advanced Audit Settings:
        Object Access:
             Central Access Policy Staging: failure
    Registry Settings:
        Refresh Time Interval: 22
        Refresh Random Offset: 8
        Hash Publication Mode for BranchCache: per-share
        Hash Version Support for BranchCache : version1
    Security Settings:
        Event Audit and Event Log:
             Audit Logon Events: none
            Audit Object Access: success
            Log Retention Method: overwrite-as-needed
             Max Log Size: 16384
        File Security:
             /vol1/home
             /vol1/dir1
        Kerberos:
             Max Clock Skew: 5
             Max Ticket Age: 10
             Max Renew Age: 7
        Privilege Rights:
             Take Ownership: usr1, usr2
             Security Privilege: usr1, usr2
             Change Notify: usr1, usr2
        Registry Values:
             Signing Required: false
```

```
  Restrict Anonymous:
          No enumeration of SAM accounts: true
          No enumeration of SAM accounts and shares: false
          Restrict anonymous access to shares and named pipes: true
          Combined restriction for anonymous user: no-access
      Restricted Groups:
          gpr1
          gpr2
  Central Access Policy Settings:
      Policies: cap1
                 cap2
    GPO Name: Resultant Set of Policy
      Status: enabled
  Advanced Audit Settings:
      Object Access:
          Central Access Policy Staging: failure
  Registry Settings:
      Refresh Time Interval: 22
      Refresh Random Offset: 8
      Hash Publication for Mode BranchCache: per-share
      Hash Version Support for BranchCache: version1
  Security Settings:
      Event Audit and Event Log:
          Audit Logon Events: none
          Audit Object Access: success
          Log Retention Method: overwrite-as-needed
          Max Log Size: 16384
      File Security:
          /vol1/home
          /vol1/dir1
      Kerberos:
          Max Clock Skew: 5
          Max Ticket Age: 10
          Max Renew Age: 7
      Privilege Rights:
          Take Ownership: usr1, usr2
          Security Privilege: usr1, usr2
          Change Notify: usr1, usr2
      Registry Values:
          Signing Required: false
      Restrict Anonymous:
          No enumeration of SAM accounts: true
          No enumeration of SAM accounts and shares: false
          Restrict anonymous access to shares and named pipes: true
          Combined restriction for anonymous user: no-access
```

```
  Restricted Groups:
           gpr1
           gpr2
  Central Access Policy Settings:
      Policies: cap1
                  cap2
```
以下示例显示了应用于启用了 CIFS 的 SVM vs1 的 GPO 配置:

```
cluster1::> vserver cifs group-policy show-applied -vserver vs1
Vserver: vs1
-----------------------------
       GPO Name: Default Domain Policy
         Level: Domain
        Status: enabled
    Advanced Audit Settings:
        Object Access:
            Central Access Policy Staging: failure
    Registry Settings:
        Refresh Time Interval: 22
        Refresh Random Offset: 8
        Hash Publication Mode for BranchCache: per-share
        Hash Version Support for BranchCache: all-versions
    Security Settings:
        Event Audit and Event Log:
            Audit Logon Events: none
            Audit Object Access: success
            Log Retention Method: overwrite-as-needed
            Max Log Size: 16384
        File Security:
             /vol1/home
            /vol1/dir1
        Kerberos:
            Max Clock Skew: 5
            Max Ticket Age: 10
            Max Renew Age: 7
        Privilege Rights:
            Take Ownership: usr1, usr2
             Security Privilege: usr1, usr2
             Change Notify: usr1, usr2
        Registry Values:
             Signing Required: false
        Restrict Anonymous:
            No enumeration of SAM accounts: true
```
 No enumeration of SAM accounts and shares: false Restrict anonymous access to shares and named pipes: true Combined restriction for anonymous user: no-access Restricted Groups: gpr1 gpr2 Central Access Policy Settings: Policies: cap1 cap2 GPO Name: Resultant Set of Policy Level: RSOP Advanced Audit Settings: Object Access: Central Access Policy Staging: failure Registry Settings: Refresh Time Interval: 22 Refresh Random Offset: 8 Hash Publication Mode for BranchCache: per-share Hash Version Support for BranchCache: all-versions Security Settings: Event Audit and Event Log: Audit Logon Events: none Audit Object Access: success Log Retention Method: overwrite-as-needed Max Log Size: 16384 File Security: /vol1/home /vol1/dir1 Kerberos: Max Clock Skew: 5 Max Ticket Age: 10 Max Renew Age: 7 Privilege Rights: Take Ownership: usr1, usr2 Security Privilege: usr1, usr2 Change Notify: usr1, usr2 Registry Values: Signing Required: false Restrict Anonymous: No enumeration of SAM accounts: true No enumeration of SAM accounts and shares: false Restrict anonymous access to shares and named pipes: true Combined restriction for anonymous user: no-access Restricted Groups: gpr1

 gpr2 Central Access Policy Settings: Policies: cap1 cap2

### 相关信息

[在](#page-1311-0) [CIFS](#page-1311-0) [服务器](#page-1311-0)[上](#page-1311-0)[启](#page-1311-0)[用或](#page-1311-0)[禁](#page-1311-0)[用](#page-1311-0) [GPO](#page-1311-0) [支持](#page-1311-0)

显示有关受限组 **GPO** 的详细信息

您可以显示有关在 Active Directory 中定义为组策略对象( GPO )并应用于 CIFS 服务器 的受限组的详细信息。

# 关于此任务

默认情况下,将显示以下信息:

- 组策略名称
- 组策略版本
- 链接。

指定配置组策略的级别。可能的输出值包括:

- Local 在ONTAP中配置组策略时
- Site 在域控制器中的站点级别配置组策略时
- Domain 在域控制器的域级别配置组策略时
- OrganizationalUnit 在域控制器的组织单位(OU)级别配置组策略时
- RSOP 根据在不同级别定义的所有组策略生成的一组策略
- 受限组名称
- 属于和不属于受限制组的用户和组
- 添加受限制组的组的列表

组可以是此处列出的组以外的组的成员。

### 步骤

1. 通过执行以下操作之一显示有关所有受限组 GPO 的信息:

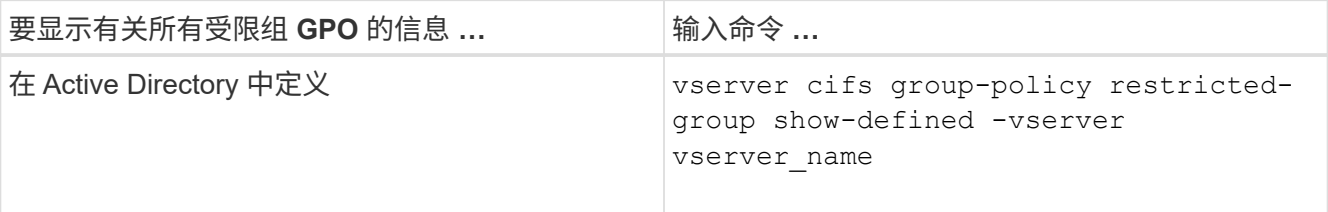

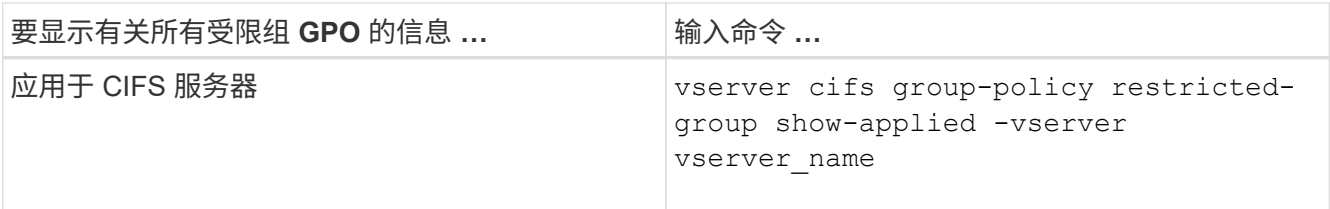

示例

以下示例显示了有关在启用了 CIFS 且名为 vs1 的 SVM 所属的 Active Directory 域中定义的受限组 GPO 的信息 :

```
cluster1::> vserver cifs group-policy restricted-group show-defined
-vserver vs1
Vserver: vs1
-------------
       Group Policy Name: gpo1
                  Version: 16
                     Link: OrganizationalUnit
               Group Name: group1
                  Members: user1
                 MemberOf: EXAMPLE\group9
       Group Policy Name: Resultant Set of Policy
                  Version: 0
                     Link: RSOP
               Group Name: group1
                  Members: user1
                 MemberOf: EXAMPLE\group9
```
以下示例显示了应用于启用了 CIFS 的 SVM vs1 的受限组 GPO 的信息:

```
cluster1::> vserver cifs group-policy restricted-group show-applied
-vserver vs1
Vserver: vs1
-------------
       Group Policy Name: gpo1
                  Version: 16
                     Link: OrganizationalUnit
               Group Name: group1
                  Members: user1
               MemberOf: EXAMPLE\group9
       Group Policy Name: Resultant Set of Policy
                  Version: 0
                     Link: RSOP
               Group Name: group1
                  Members: user1
                 MemberOf: EXAMPLE\group9
```
# 相关信息

# [显](#page-1313-1)[示](#page-1313-1)[有关](#page-1313-1) [GPO](#page-1313-1) [配置的信息](#page-1313-1)

<span id="page-1320-0"></span>显示有关中央访问策略的信息

您可以显示有关 Active Directory 中定义的中央访问策略的详细信息。您还可以显示有关通 过组策略对象( GPO )应用于 CIFS 服务器的中央访问策略的信息。

关于此任务

默认情况下,将显示以下信息:

- SVM name
- 中央访问策略的名称
- SID
- Description
- 创建时间
- 修改时间
- 成员规则

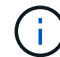

工作组模式下的 CIFS 服务器不会显示,因为它们不支持 GPO 。

#### 步骤

1. 通过执行以下操作之一显示有关中央访问策略的信息:

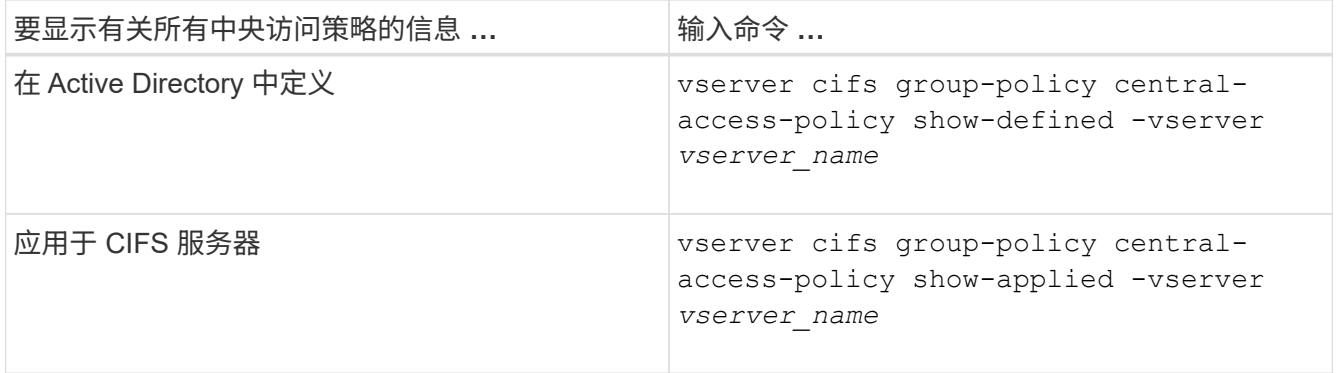

示例

以下示例显示了 Active Directory 中定义的所有中央访问策略的信息:

```
cluster1::> vserver cifs group-policy central-access-policy show-defined
Vserver Name SID
-------- --------------------
-----------------------------------------------
vs1 p1 S-1-17-3386172923-1132988875-3044489393-
3993546205
        Description: policy #1
      Creation Time: Tue Oct 22 09:34:13 2013
  Modification Time: Wed Oct 23 08:59:15 2013
       Member Rules: r1
vs1 p2 S-1-17-1885229282-1100162114-134354072-
822349040
        Description: policy #2
      Creation Time: Tue Oct 22 10:28:20 2013
  Modification Time: Thu Oct 31 10:25:32 2013
       Member Rules: r1
r<sup>2</sup>/<sub>2</sub>
```
以下示例显示了应用于集群上的 Storage Virtual Machine ( SVM ) 的所有中央访问策略的信息:

cluster1::> vserver cifs group-policy central-access-policy show-applied Vserver Name SID -------- -------------------- ---------------------------------------------- vs1 p1 S-1-17-3386172923-1132988875-3044489393- 3993546205 Description: policy #1 Creation Time: Tue Oct 22 09:34:13 2013 Modification Time: Wed Oct 23 08:59:15 2013 Member Rules: r1 vs1 p2 S-1-17-1885229282-1100162114-134354072- 822349040 Description: policy #2 Creation Time: Tue Oct 22 10:28:20 2013 Modification Time: Thu Oct 31 10:25:32 2013 Member Rules: r1 r<sup>2</sup>/<sub>2</sub>

# 相关信息

[使用动](#page-1379-0)[态](#page-1379-0)[访问控制](#page-1379-0)[\(](#page-1379-0) [DAC](#page-1379-0) [\)](#page-1379-0)[保护文件访问](#page-1379-0)

[显](#page-1313-1)[示](#page-1313-1)[有关](#page-1313-1) [GPO](#page-1313-1) [配置的信息](#page-1313-1)

[显](#page-1322-0)[示](#page-1322-0)[有关中](#page-1322-0)[央](#page-1322-0)[访问](#page-1322-0)[策略](#page-1322-0)[规则](#page-1322-0)[的信息](#page-1322-0)

<span id="page-1322-0"></span>显示有关中央访问策略规则的信息

您可以显示与 Active Directory 中定义的中央访问策略关联的中央访问策略规则的详细信 息。您还可以显示有关通过中央访问策略 GPO (组策略对象)应用于 CIFS 服务器的中央 访问策略规则的信息。

关于此任务

您可以显示有关已定义和应用的中央访问策略规则的详细信息。默认情况下,将显示以下信息:

- Vserver name
- 中央访问规则的名称
- Description
- 创建时间
- 修改时间
- 当前权限
- 建议的权限

# • 目标资源

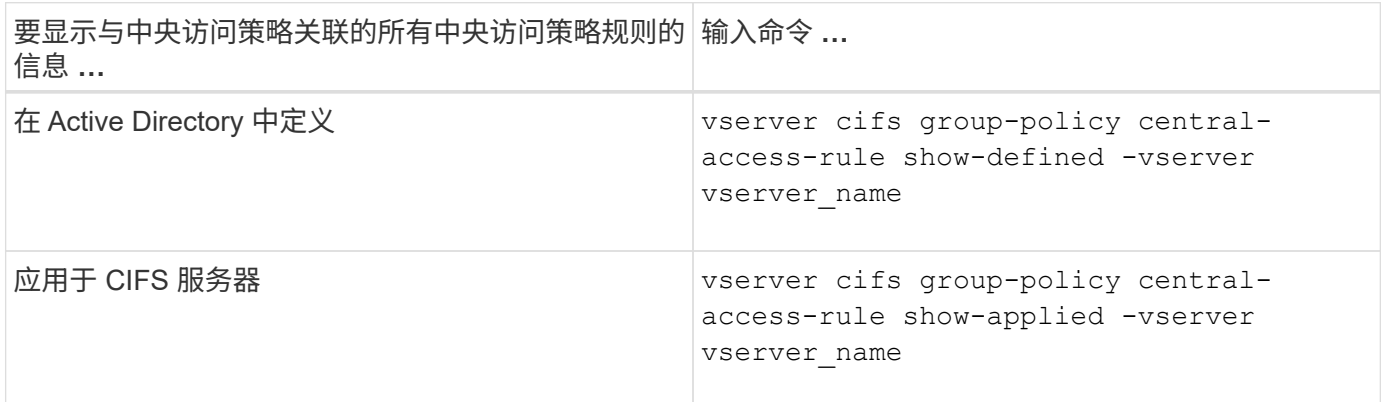

示例

以下示例显示了与 Active Directory 中定义的中央访问策略关联的所有中央访问策略规则的信息:

```
cluster1::> vserver cifs group-policy central-access-rule show-defined
Vserver Name
---------- --------------------
vs1 r1
             Description: rule #1
           Creation Time: Tue Oct 22 09:33:48 2013
       Modification Time: Tue Oct 22 09:33:48 2013
  Current Permissions: O:SYG:SYD:AR(A;;FA;;;WD)
  Proposed Permissions: O:SYG:SYD: (A;;FA;;;OW)(A;;FA;;;BA)(A;;FA;;;SY)
vs1 r2
             Description: rule #2
           Creation Time: Tue Oct 22 10:27:57 2013
       Modification Time: Tue Oct 22 10:27:57 2013
   Current Permissions: O:SYG:SYD:AR(A;;FA;;;WD)
  Proposed Permissions: O:SYG:SYD: (A;;FA;;;OW)(A;;FA;;;BA)(A;;FA;;;SY)
```
以下示例显示了与应用于集群上 Storage Virtual Machine ( SVM )的中央访问策略关联的所有中央访问策略规 则的信息:

```
cluster1::> vserver cifs group-policy central-access-rule show-applied
Vserver Name
---------- --------------------
vs1 r1
             Description: rule #1
           Creation Time: Tue Oct 22 09:33:48 2013
      Modification Time: Tue Oct 22 09:33:48 2013
  Current Permissions: O:SYG:SYD:AR(A;;FA;;;WD)
  Proposed Permissions: O:SYG:SYD: (A;;FA;;;OW)(A;;FA;;;BA)(A;;FA;;;SY)
vs1 r2
             Description: rule #2
           Creation Time: Tue Oct 22 10:27:57 2013
       Modification Time: Tue Oct 22 10:27:57 2013
  Current Permissions: O:SYG:SYD:AR(A;;FA;;;WD)
  Proposed Permissions: O:SYG:SYD: (A;;FA;;;OW)(A;;FA;;;BA)(A;;FA;;;SY)
```
### 相关信息

[使用动](#page-1379-0)[态](#page-1379-0)[访问控制](#page-1379-0)[\(](#page-1379-0) [DAC](#page-1379-0) [\)](#page-1379-0)[保护文件访问](#page-1379-0)

[显](#page-1313-1)[示](#page-1313-1)[有关](#page-1313-1) [GPO](#page-1313-1) [配置的信息](#page-1313-1)

[显](#page-1320-0)[示](#page-1320-0)[有关中](#page-1320-0)[央](#page-1320-0)[访问](#page-1320-0)[策略](#page-1320-0)[的信息](#page-1320-0)

用于管理**SMB**服务器计算机帐户密码的命令

您需要了解用于更改,重置和禁用密码以及配置自动更新计划的命令。您还可以在SMB服 务器上配置计划以自动更新它。

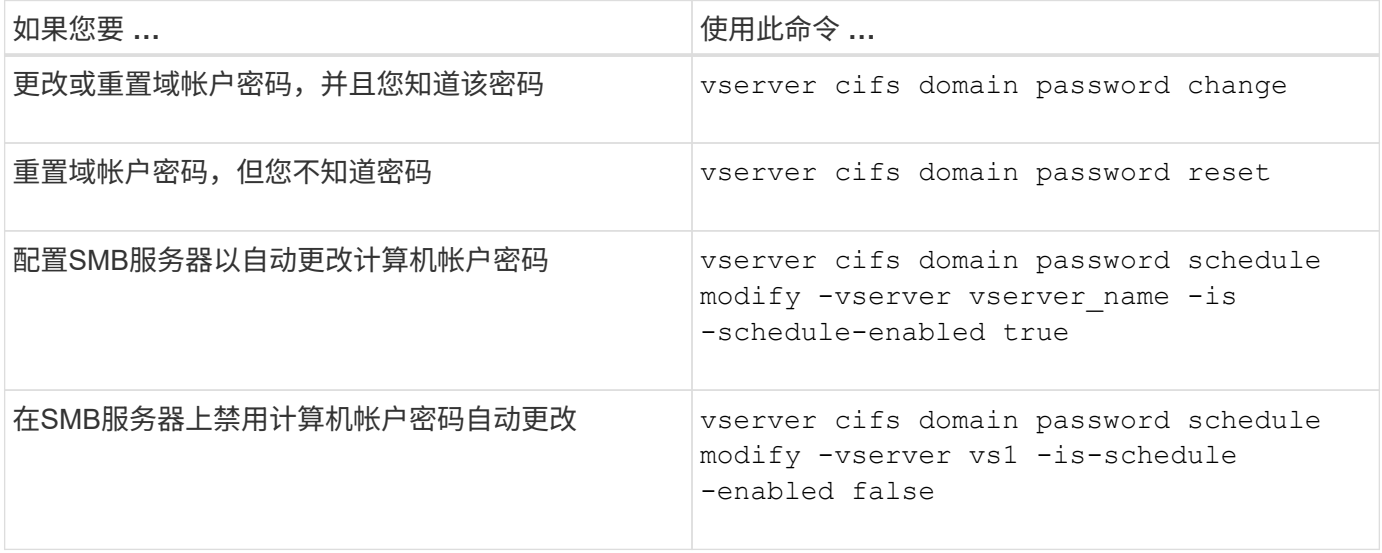

有关详细信息,请参见每个命令的手册页。

<span id="page-1325-1"></span>显示有关已发现服务器的信息

# 您可以显示与 CIFS 服务器上发现的 LDAP 服务器和域控制器相关的信息。

步骤

1. 要显示与已发现服务器相关的信息、请输入以下命令: vserver cifs domain discovered-servers show

示例

以下示例显示了为 SVM vs1 发现的服务器:

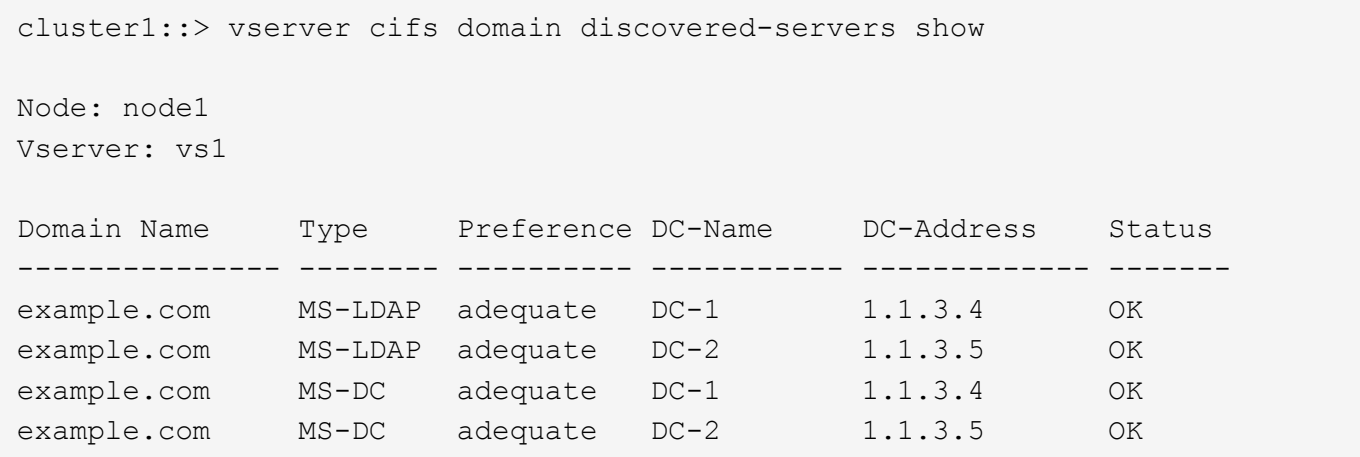

#### 相关信息

[重](#page-1325-0)[置和](#page-1325-0)[重](#page-1325-0)[新发](#page-1325-0)[现服务器](#page-1325-0)

#### [停](#page-1335-0)[止](#page-1335-0)[或](#page-1335-0)[启](#page-1335-0)[动](#page-1335-0) [CIFS](#page-1335-0) [服务器](#page-1335-0)

<span id="page-1325-0"></span>重置和重新发现服务器

通过重置和重新发现 CIFS 服务器上的服务器, CIFS 服务器可以丢弃有关 LDAP 服务器 和域控制器的存储信息。丢弃服务器信息后, CIFS 服务器将重新获取这些外部服务器的 当前信息。如果连接的服务器未正确响应,则此功能非常有用。

步骤

- 1. 输入以下命令: vserver cifs domain discovered-servers reset-servers -vserver *vserver\_name*
- 2. 显示有关新重新发现的服务器的信息: vserver cifs domain discovered-servers show -vserver *vserver\_name*

示例

以下示例将重置和重新发现 Storage Virtual Machine ( SVM , 以前称为 Vserver ) vs1 的服务器:

cluster1::> vserver cifs domain discovered-servers reset-servers -vserver vs1 cluster1::> vserver cifs domain discovered-servers show Node: node1 Vserver: vs1 Domain Name Type Preference DC-Name DC-Address Status --------------- -------- ---------- ----------- ------------- ------ example.com MS-LDAP adequate DC-1 1.1.3.4 OK example.com MS-LDAP adequate DC-2 1.1.3.5 OK example.com MS-DC adequate DC-1 1.1.3.4 OK example.com MS-DC adequate DC-2 1.1.3.5 OK

#### 相关信息

[显](#page-1325-1)[示](#page-1325-1)[有关已发](#page-1325-1)[现服务器](#page-1325-1)[的信息](#page-1325-1)

### [停](#page-1335-0)[止](#page-1335-0)[或](#page-1335-0)[启](#page-1335-0)[动](#page-1335-0) [CIFS](#page-1335-0) [服务器](#page-1335-0)

#### 管理域控制器发现

从 ONTAP 9.3 开始,您可以修改发现域控制器( DC ) 的默认过程。这样,您就可以将发 现限制为您的站点或首选 DC 池,从而根据环境的不同提高性能。

### 关于此任务

默认情况下,动态发现过程会发现所有可用的 DC ,包括任何首选 DC ,本地站点中的所有 DC 以及所有远程 DC 。此配置可能会导致在某些环境中进行身份验证和访问共享时出现延迟。如果您已确定要使用的 DC 池,或 者远程 DC 不足或无法访问,则可以更改发现方法。

在ONTAP 9.3及更高版本中、 discovery-mode 的参数 cifs domain discovered-servers 命令用于选 择以下发现选项之一:

- 发现域中的所有 DC 。
- 仅发现本地站点中的 DC 。

。 default-site 可以定义SMB服务器的参数、使其对未在site-and-services中分配给站点的CIFS使用此 模式。

• 不执行服务器发现, SMB 服务器配置仅取决于首选 DC 。

要使用此模式,必须先为 SMB 服务器定义首选 DC 。

#### 步骤

1. 指定所需的发现选项: vserver cifs domain discovered-servers discovery-mode modify -vserver *vserver\_name* -mode {all|site|none}

的选项 mode 参数:

◦ all

发现所有可用的 DC (默认)。

◦ site

仅限您的站点进行 DC 发现。

◦ none

仅使用首选 DC,而不执行发现。

<span id="page-1327-1"></span>添加首选域控制器

ONTAP 会通过 DNS 自动发现域控制器。或者,您也可以将一个或多个域控制器添加到特 定域的首选域控制器列表中。

关于此任务

如果指定域已存在首选域控制器列表,则新列表将与现有列表合并。

步骤

1. 要添加到首选域控制器列表、请输入以下命令: + vserver cifs domain preferred-dc add -vserver *vserver\_name* -domain *domain\_name* -preferred-dc IP address, ...+

-vserver *vserver\_name* 指定Storage Virtual Machine (SVM)名称。

-domain *domain\_name* 指定指定域控制器所属域的完全限定Active Directory名称。

-preferred-dc *IP\_address*、 按首选顺序以逗号分隔列表形式指定首选域控制器的一个或多个IP地 址。

### 示例

以下命令会将域控制器172.17.102.25和172.17.102.24添加到首选域控制器列表中、SVM VS1上的SMB服务器 使用该列表来管理对cifs.lab.example.com域的外部访问。

cluster1::> vserver cifs domain preferred-dc add -vserver vs1 -domain cifs.lab.example.com -preferred-dc 172.17.102.25,172.17.102.24

## 相关信息

### [用于管理](#page-1327-0)[首选](#page-1327-0)[域控制](#page-1327-0)[器](#page-1327-0)[的](#page-1327-0)[命令](#page-1327-0)

<span id="page-1327-0"></span>用于管理首选域控制器的命令

您需要了解用于添加,显示和删除首选域控制器的命令。

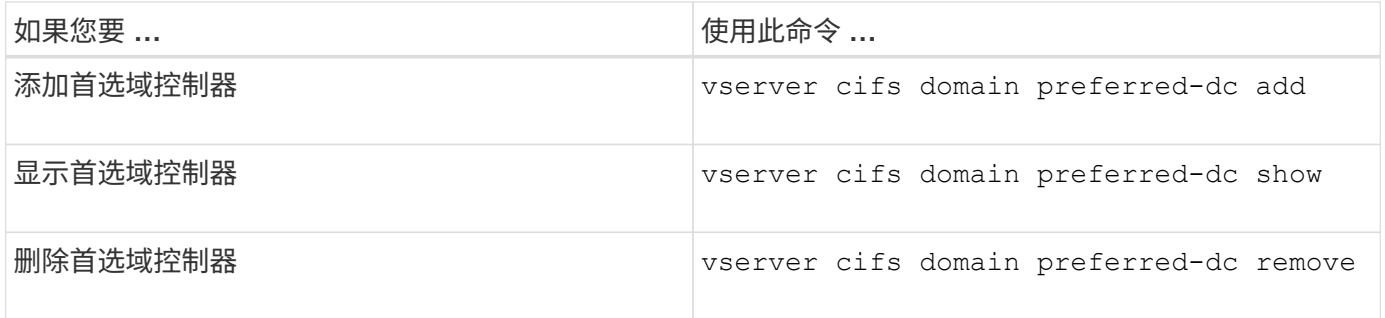

有关详细信息,请参见每个命令的手册页。

### 相关信息

[添](#page-1327-1)[加](#page-1327-1)[首选](#page-1327-1)[域控制](#page-1327-1)[器](#page-1327-1)

### 启用与域控制器的 **SMB2** 连接

从 ONTAP 9.1 开始,您可以启用 SMB 版本 2.0 以连接到域控制器。如果已在域控制器上 禁用 SMB 1.0 , 则必须执行此操作。从 ONTAP 9.2 开始, SMB2 默认处于启用状态。

关于此任务

。 smb2-enabled-for-dc-connections 命令选项可为您使用的ONTAP版本启用系统默认设置。对于 SMB 1.0 , ONTAP 9.1 的系统默认设置为已启用,而对于 SMB 2.0 ,系统默认设置为已禁用。对于 SMB 1.0 ,系统 默认启用 ONTAP 9.2 ,对于 SMB 2.0 ,系统默认启用 SMB 9.2 。如果域控制器最初无法协商 SMB 2.0 ,则会 使用 SMB 1.0 。

可以从 ONTAP 到域控制器禁用 SMB 1.0 。在 ONTAP 9.1 中,如果已禁用 SMB 1.0 ,则必须启用 SMB 2.0 才 能与域控制器进行通信。

### 详细了解:

- ["](#page-1235-0)[验证](#page-1235-0)[已](#page-1235-0)[启](#page-1235-0)[用的](#page-1235-0)[SMB](#page-1235-0)[版本](#page-1235-0)["](#page-1235-0)。
- ["](#page-1247-0)[支持的](#page-1247-0) [SMB](#page-1247-0) [版本和功能](#page-1247-0)["](#page-1247-0)。

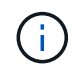

条件 -smb1-enabled-for-dc-connections 设置为 false 同时 -smb1-enabled 设置为 true,ONTAP拒绝将SMB 1.0连接作为客户端,但继续接受入站SMB 1.0连接作为服务器。

步骤

- 1. 更改SMB安全设置之前、请验证已启用哪些SMB版本: vserver cifs security show
- 2. 向下滚动列表以查看 SMB 版本。
- 3. 使用执行相应的命令 smb2-enabled-for-dc-connections 选项

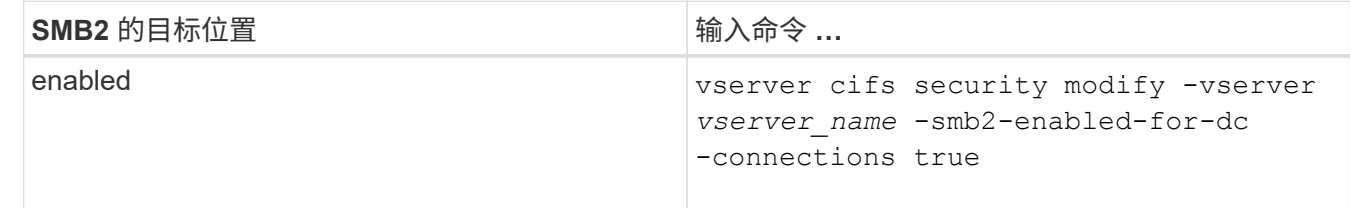

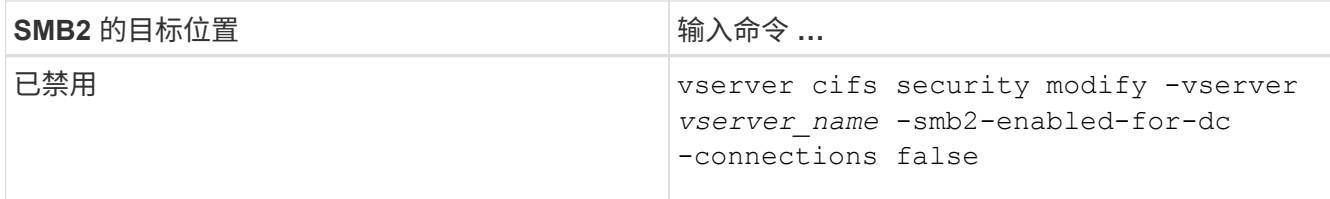

启用与域控制器的加密连接

从 ONTAP 9.8 开始,您可以指定对与域控制器的连接进行加密。

关于此任务

当时、ONTAP需要对域控制器(DC)通信进行加密 -encryption-required-for-dc-connection 选项设置 为 t rue;默认值为 false。如果设置了此选项,则只有 SMB3 协议将用于 ONONTAP DC 连接,因为只有 SMB3 才支持加密。

当需要加密DC通信时、 -smb2-enabled-for-dc-connections 选项将被忽略、因为ONTAP仅协商SMB3 连接。如果 DC 不支持 SMB3 和加密, ONTAP 将不会与其连接。

步骤

1. 启用与DC的加密通信: vserver cifs security modify -vserver *svm\_name* -encryption -required-for-dc-connection true

使用空会话访问非 **Kerberos** 环境中的存储

使用空会话访问非 **Kerberos** 环境中的存储概述

空会话访问可为存储系统数据等网络资源以及在本地系统下运行的基于客户端的服务提供 权限。当客户端进程使用 ssystem 帐户访问网络资源时,将发生空会话。空会话配置专 用于非 Kerberos 身份验证。

存储系统如何提供空会话访问

由于空会话共享不需要身份验证,因此需要空会话访问的客户端必须在存储系统上映射其 IP 地址。

默认情况下,未映射的空会话客户端可以访问某些 ONTAP 系统服务,例如共享枚举,但会限制它们访问任何存 储系统数据。

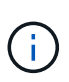

ONTAP通过支持Windows注册表设置值 –restrict-anonymous 选项这样,您可以控制未映射 的空用户查看或访问系统资源的范围。例如,您可以禁用共享枚举和对 IPC\$ 共享(隐藏的命名 管道共享)的访问。。 vserver cifs options modify 和 vserver cifs options show 手册页提供了有关的详细信息 –restrict-anonymous 选项

除非另有配置,否则运行通过空会话请求存储系统访问的本地进程的客户端仅是非限制性组的成员,例如 "`everyone` " 。要限制对选定存储系统资源的空会话访问,您可能需要创建所有空会话客户端所属的组;通过创 建此组,您可以限制存储系统访问并设置专门应用于空会话客户端的存储系统资源权限。

ONTAP在中提供了映射语法 vserver name-mapping 用于指定允许使用空用户会话访问存储系统资源的客户 端的IP地址的命令集。为空用户创建组后,您可以指定存储系统资源的访问限制以及仅适用于空会话的资源权

限。空用户标识为匿名登录。空用户无权访问任何主目录。

从映射的 IP 地址访问存储系统的任何空用户都将获得映射的用户权限。请考虑适当的预防措施,以防止未经授 权访问与空用户映射的存储系统。要获得最大保护,请将存储系统和所有需要空用户存储系统访问的客户端置于 单独的网络上,以消除 IP 地址 spoofing 的可能性。

### 相关信息

[配置](#page-1260-0)[匿](#page-1260-0)[名](#page-1260-0)[用户的访问限制](#page-1260-0)

授予空用户对文件系统共享的访问权限

您可以通过分配空会话客户端要使用的组并记录空会话客户端的 IP 地址以添加到允许使用 空会话访问数据的客户端列表,从而允许空会话客户端访问存储系统资源。

步骤

1. 使用 vserver name-mapping create 命令、用于将空用户映射到任何有效的Windows用户、并使用IP 限定符。

以下命令使用有效主机名 google.com 将空用户映射到 user1 :

vserver name-mapping create –direction win-unix -position 1 –pattern "ANONYMOUS LOGON" –replacement user1 – hostname google.com

以下命令使用有效 IP 地址 10.238.2.54/32 将空用户映射到 user1 :

```
vserver name-mapping create –direction win-unix -position 2 –pattern
"ANONYMOUS LOGON" –replacement user1 –address 10.238.2.54/32
```
2. 使用 vserver name-mapping show 命令以确认名称映射。

```
vserver name-mapping show
Vserver: vs1
Direction: win-unix
Position Hostname IP Address/Mask
-------- -------- ----------------
1 - 10.72.40.83/32 Pattern: anonymous logon
                                    Replacement: user1
```
3. 使用 vserver cifs options modify –win-name-for-null-user 用于将Windows成员资格分配给 空用户的命令。

只有当空用户具有有效的名称映射时,此选项才适用。

vserver cifs options modify -win-name-for-null-user user1

4. 使用 vserver cifs options show 命令以确认将空用户映射到Windows用户或组。

```
vserver cifs options show
Vserver :vs1
Map Null User to Windows User of Group: user1
```
### 管理 **SMB** 服务器的 **NetBIOS** 别名

管理 **SMB** 服务器的 **NetBIOS** 别名概述

NetBIOS 别名是 SMB 服务器的备用名称, SMB 客户端可以在连接到 SMB 服务器时使用 这些别名。如果要将其他文件服务器中的数据整合到 SMB 服务器并希望 SMB 服务器响应 原始文件服务器的名称,则为 SMB 服务器配置 NetBIOS 别名非常有用。

您可以在创建 SMB 服务器时或创建 SMB 服务器后的任何时间指定 NetBIOS 别名列表。您可以随时在列表中添 加或删除 NetBIOS 别名。您可以使用 NetBIOS 别名列表中的任何名称连接到 SMB 服务器。

#### 相关信息

[显](#page-1338-0)[示](#page-1338-0)[有关](#page-1338-0)[基](#page-1338-0)[于](#page-1338-0) [TCP](#page-1338-0) [连](#page-1338-0)[接的](#page-1338-0) [NetBIOS](#page-1338-0) [的信息](#page-1338-0)

向**SMB**服务器添加**NetBIOS**别名列表

如果您希望SMB客户端使用别名连接到SMB服务器、则可以创建NetBIOS别名列表、也可 以将NetBIOS别名添加到现有NetBIOS别名列表。

关于此任务

- NetBIOS 别名长度最多可以为 15 个字符。
- 您最多可以在 SMB 服务器上配置 200 个 NetBIOS 别名。
- 不允许使用以下字符:

 $@#^*()=+[||; : " \leq \lt>> \vee?$ 

#### 步骤

1. 添加NetBIOS别名:+

```
vserver cifs add-netbios-aliases -vserver vserver_name -netbios-aliases
NetBIOS_alias,…
```

```
vserver cifs add-netbios-aliases -vserver vs1 -netbios-aliases
alias_1,alias_2,alias_3
```
- 您可以使用逗号分隔列表指定一个或多个 NetBIOS 别名。
- 指定的 NetBIOS 别名将添加到现有列表中。
- 如果 NetBIOS 别名列表当前为空,则会创建一个新的 NetBIOS 别名列表。
- 2. 验证NetBIOS别名是否已正确添加: vserver cifs show -vserver vserver\_name -display -netbios-aliases

vserver cifs show -vserver vs1 -display-netbios-aliases

Vserver: vs1

 Server Name: CIFS\_SERVER NetBIOS Aliases: ALIAS 1, ALIAS 2, ALIAS 3

### 相关信息

[从](#page-1332-0) [NetBIOS](#page-1332-0) [别名](#page-1332-0)[列表中](#page-1332-0)[删](#page-1332-0)[除](#page-1332-0) [NetBIOS](#page-1332-0) [别名](#page-1332-0)

[显](#page-1333-0)[示](#page-1333-0) [CIFS](#page-1333-0) [服务器](#page-1333-0)[上的](#page-1333-0) [NetBIOS](#page-1333-0) [别名](#page-1333-0)[列表](#page-1333-0)

<span id="page-1332-0"></span>从 **NetBIOS** 别名列表中删除 **NetBIOS** 别名

如果 CIFS 服务器不需要特定的 NetBIOS 别名,可以从列表中删除这些 NetBIOS 别名。 您也可以从列表中删除所有 NetBIOS 别名。

关于此任务

您可以使用逗号分隔列表删除多个 NetBIOS 别名。您可以通过指定来删除CIFS服务器上的所有NetBIOS别名 - 作为的值 -netbios-aliases 参数。

### 步骤

1. 执行以下操作之一:

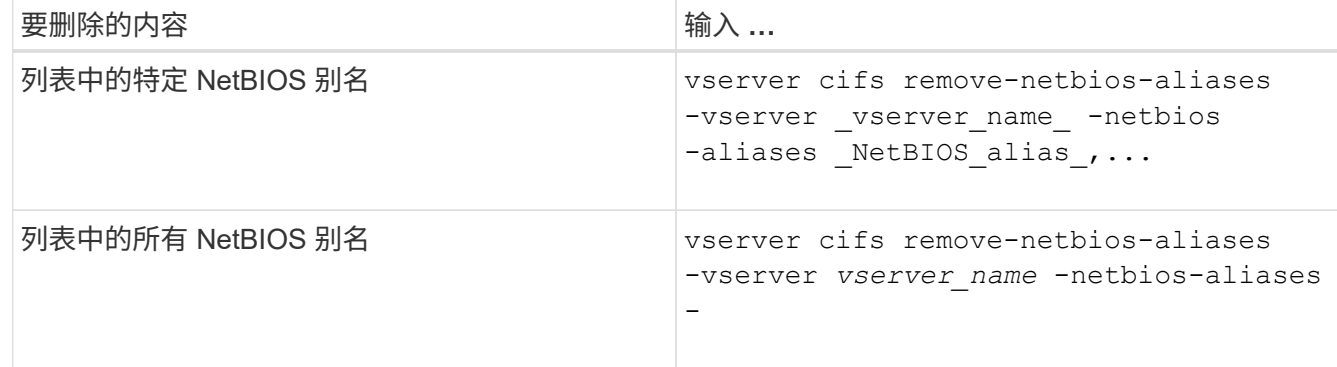

vserver cifs remove-netbios-aliases -vserver vs1 -netbios-aliases alias\_1

2. 验证指定的NetBIOS别名是否已删除: vserver cifs show -vserver *vserver\_name* -display -netbios-aliases

Vserver: vs1

 Server Name: CIFS\_SERVER NetBIOS Aliases: ALIAS\_2, ALIAS\_3

<span id="page-1333-0"></span>显示 **CIFS** 服务器上的 **NetBIOS** 别名列表

您可以显示 NetBIOS 别名列表。如果您要确定 SMB 客户端可用来连接到 CIFS 服务器的 名称列表,则此功能非常有用。

步骤

1. 执行以下操作之一:

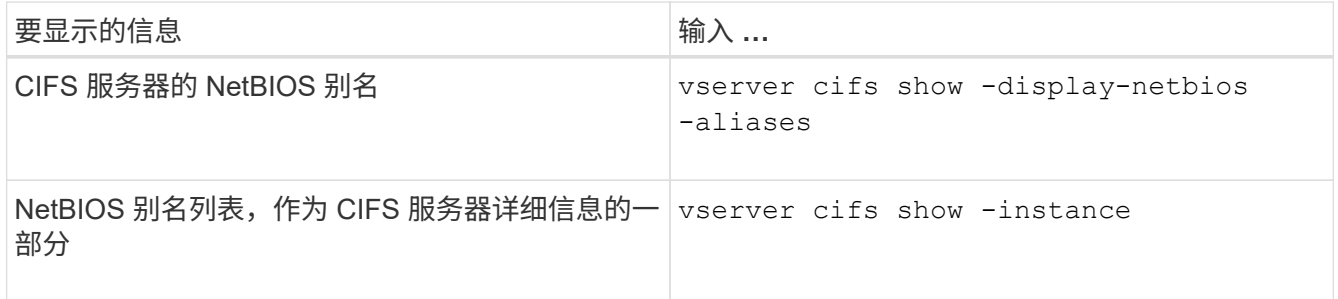

以下示例显示了有关 CIFS 服务器的 NetBIOS 别名的信息:

vserver cifs show -display-netbios-aliases

Vserver: vs1 Server Name: CIFS\_SERVER NetBIOS Aliases: ALIAS\_1, ALIAS\_2, ALIAS\_3

以下示例将 NetBIOS 别名列表显示为 CIFS 服务器详细信息的一部分:

vserver cifs show -instance

```
  Vserver: vs1
                            CIFS Server NetBIOS Name: CIFS_SERVER
                       NetBIOS Domain/Workgroup Name: EXAMPLE
                         Fully Qualified Domain Name: EXAMPLE.COM
Default Site Used by LIFs Without Site Membership:
                                Authentication Style: domain
                  CIFS Server Administrative Status: up
                             CIFS Server Description:
                           List of NetBIOS Aliases: ALIAS 1, ALIAS 2,
```
ALIAS\_3

有关详细信息,请参见命令手册页。

### 相关信息

[向](#page-1331-0) [CIFS](#page-1331-0) [服务器添](#page-1331-0)[加](#page-1331-0) [NetBIOS](#page-1331-0) [别名](#page-1331-0)[列表](#page-1331-0)

[用于管理](#page-1339-0) [CIFS](#page-1339-0) [服务器](#page-1339-0)[的](#page-1339-0)[命令](#page-1339-0)

确定 **SMB** 客户端是否使用 **NetBIOS** 别名进行连接

您可以确定 SMB 客户端是否使用 NetBIOS 别名进行连接,如果是,还可以确定使用哪个 NetBIOS 别名进行连接。在对连接问题进行故障排除时,此功能非常有用。

关于此任务

您必须使用 -instance 参数以显示与SMB连接关联的NetBIOS别名(如果有)。如果使用CIFS服务器名称或IP地 址建立SMB连接、则为的输出 NetBIOS Name 字段为 - (连字符)。

### 步骤

1. 执行所需的操作:

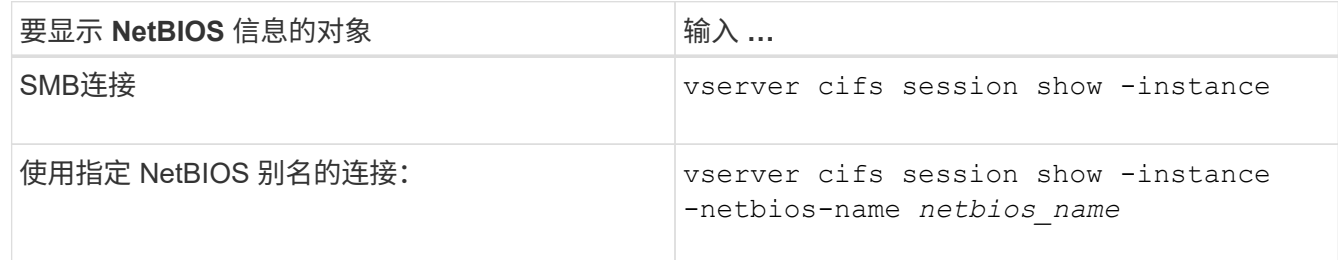

以下示例显示了用于与会话 ID 1 建立 SMB 连接的 NetBIOS 别名的信息:

vserver cifs session show -session-id 1 -instance

 Node: node1 Vserver: vs1 Session ID: 1 Connection ID: 127834 Incoming Data LIF IP Address: 10.1.1.25 Workstation: 10.2.2.50 Authentication Mechanism: NTLMv2 Windows User: EXAMPLE\user1 UNIX User: user1 Open Shares: 2 Open Files: 2 Open Other: 0 Connected Time: 1d 1h 10m 5s Idle Time: 22s Protocol Version: SMB3 Continuously Available: No Is Session Signed: true User Authenticated as: domain-user NetBIOS Name: ALIAS1 SMB Encryption Status: Unencrypted

# 管理其他 **SMB** 服务器任务

停止或启动 **CIFS** 服务器

您可以停止 SVM 上的 CIFS 服务器,这在用户不通过 SMB 共享访问数据时执行任务时非 常有用。您可以通过启动 CIFS 服务器来重新启动 SMB 访问。通过停止 CIFS 服务器,您 还可以修改 Storage Virtual Machine ( SVM ) 上允许的协议。

# 步骤

1. 执行以下操作之一:

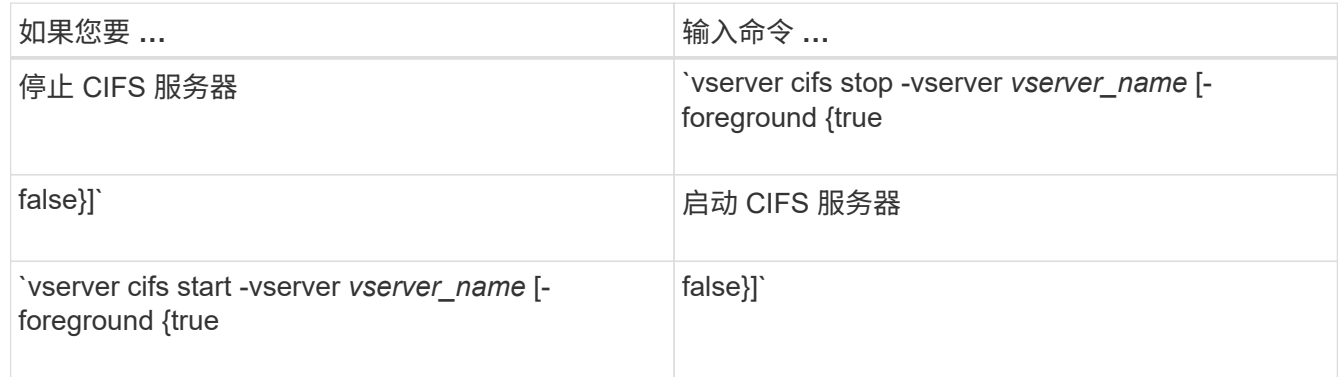

-foreground 指定命令应在前台还是后台执行。如果不输入此参数、则此参数将设置为 true,命令将在 前台执行。

2. 使用验证CIFS服务器管理状态是否正确 vserver cifs show 命令:

示例

以下命令将在 SVM vs1 上启动 CIFS 服务器:

```
cluster1::> vserver cifs start -vserver vs1
cluster1::> vserver cifs show -vserver vs1
                                              Vserver: vs1
                            CIFS Server NetBIOS Name: VS1
                      NetBIOS Domain/Workgroup Name: DOMAIN
                         Fully Qualified Domain Name: DOMAIN.LOCAL
Default Site Used by LIFs Without Site Membership:
                                Authentication Style: domain
                  CIFS Server Administrative Status: up
```
相关信息 [显](#page-1325-0)[示](#page-1325-0)[有关已发](#page-1325-0)[现服务器](#page-1325-0)[的信息](#page-1325-0)

### [重](#page-1325-1)[置和](#page-1325-1)[重](#page-1325-1)[新发](#page-1325-1)[现服务器](#page-1325-1)

### 将 **CIFS** 服务器移动到不同的 **OU**

除非指定其他 OU ,否则 CIFS 服务器 create-process 会在设置期间使用默认组织单位( OU ) CN=Computers 。您可以在设置后将 CIFS 服务器移动到不同的 OU 。

### 步骤

- 1. 在 Windows 服务器上,打开 \* Active Directory 用户和计算机 \* 树。
- 2. 找到 Storage Virtual Machine ( SVM ) 的 Active Directory 对象。
- 3. 右键单击该对象并选择 \* 移动 \* 。
- 4. 选择要与 SVM 关联的 OU

### 结果

SVM 对象将放置在选定的 OU 中。

移动 **SMB** 服务器之前,请修改 **SVM** 上的动态 **DNS** 域

如果您希望 Active Directory 集成的 DNS 服务器在将 SMB 服务器移动到另一个域时在 DNS 中动态注册 SMB 服务器的 DNS 记录, 则必须在移动 SMB 服务器之前修改 Storage Virtual Machine ( SVM ) 上的动态 DNS ( DDNS )。

开始之前

必须在 SVM 上修改 DNS 名称服务,才能使用包含将包含 SMB 服务器计算机帐户的新域的服务位置记录的 DNS 域。如果使用的是安全 DDNS ,则必须使用 Active Directory 集成的 DNS 名称服务器。

### 关于此任务

尽管 DDNS (如果在 SVM 上配置)会自动将数据 LIF 的 DNS 记录添加到新域中,但原始域的 DNS 记录不会 自动从原始 DNS 服务器中删除。您必须手动删除它们。

要在移动 SMB 服务器之前完成 DDNS 修改,请参见以下主题:

["](https://docs.netapp.com/us-en/ontap/networking/configure_dynamic_dns_services.html)[配置动](https://docs.netapp.com/us-en/ontap/networking/configure_dynamic_dns_services.html)[态](https://docs.netapp.com/us-en/ontap/networking/configure_dynamic_dns_services.html) [DNS](https://docs.netapp.com/us-en/ontap/networking/configure_dynamic_dns_services.html) [服务](https://docs.netapp.com/us-en/ontap/networking/configure_dynamic_dns_services.html)["](https://docs.netapp.com/us-en/ontap/networking/configure_dynamic_dns_services.html)

将 **SVM** 加入 **Active Directory** 域

您可以通过使用修改域来将Storage Virtual Machine (SVM)加入Active Directory域、而无 需删除现有SMB服务器 vserver cifs modify 命令:您可以重新加入当前域或加入新 域。

### 开始之前

- SVM 必须已具有 DNS 配置。
- SVM 的 DNS 配置必须能够为目标域提供服务。

DNS 服务器必须包含域 LDAP 和域控制器服务器的服务位置记录( SRV )。

关于此任务

- CIFS 服务器的管理状态必须设置为 " d拥有 " 才能继续修改 Active Directory 域。
- 如果命令成功完成,则管理状态会自动设置为 "`up` " 。
- 加入域时,此命令可能需要几分钟才能完成。

### 步骤

1. 将SVM加入CIFS服务器域: vserver cifs modify -vserver *vserver\_name* -domain *domain\_name* -status-admin down

有关详细信息、请参见的手册页 vserver cifs modify 命令:如果需要为新域重新配置DNS、请参见的 手册页 vserver dns modify 命令:

要为SMB服务器创建Active Directory计算机帐户、您必须提供具有足够权限的Windows帐户的名称和密码、 以便向添加计算机 ou= *example* ou 中的容器 *example*.com域。

从 ONTAP 9.7 开始,您的 AD 管理员可以为您提供 keytab 文件的 URI ,而不是为您提供特权 Windows 帐 户的名称和密码。收到此URI后、请将其包含在中 -keytab-uri 参数 vserver cifs 命令

2. 验证CIFS服务器是否位于所需的Active Directory域中: vserver cifs show

示例

在以下示例中, SVM vs1 上的 SMB 服务器 "`CIFSSERVER1` " 使用 keytab 身份验证加入 example.com 域:

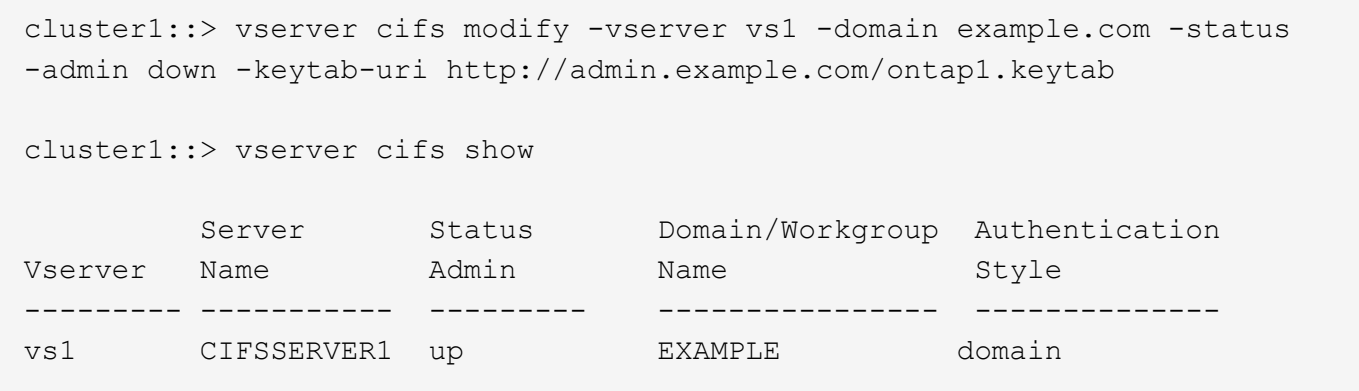

显示有关基于 **TCP** 连接的 **NetBIOS** 的信息

您可以显示有关基于 TCP ( NBT ) 的 NetBIOS 连接的信息。在对 NetBIOS 相关问题进 行故障排除时,此功能非常有用。

步骤

1. 使用 vserver cifs nbtstat 命令以显示有关基于TCP连接的NetBIOS的信息。

 $\bigcap$ 

不支持基于 IPv6 的 NetBIOS 名称服务( NBNS )。

示例

以下示例显示了为 "`cluster1` " 显示的 NetBIOS 名称服务信息:

```
cluster1::> vserver cifs nbtstat
          Vserver: vs1
          Node: cluster1-01
          Interfaces:
                 10.10.10.32
                 10.10.10.33
         Servers:
                17.17.1.2 (active )
         NBT Scope:
             \lceil \lceil \rceil  NBT Mode:
                 [h]
         NBT Name NetBIOS Suffix State Time Left Type
         ----------- --------------- ------- --------- -----
       CLUSTER 1 00 wins 57
       CLUSTER 1 20 wins 57
         Vserver: vs1
         Node: cluster1-02
         Interfaces:
               10.10.10.35
         Servers:
               17.17.1.2 (active )
       CLUSTER 1 00 wins 58
       CLUSTER 1 20 wins 58
         4 entries were displayed.
```
<span id="page-1339-0"></span>用于管理**SMB**服务器的命令

您需要了解用于创建、显示、修改、停止、启动、 和删除SMB服务器。此外,还可以使用 命令重置和重新发现服务器,更改或重置计算机帐户密码,计划更改计算机帐户密码以及 添加或删除 NetBIOS 别名。

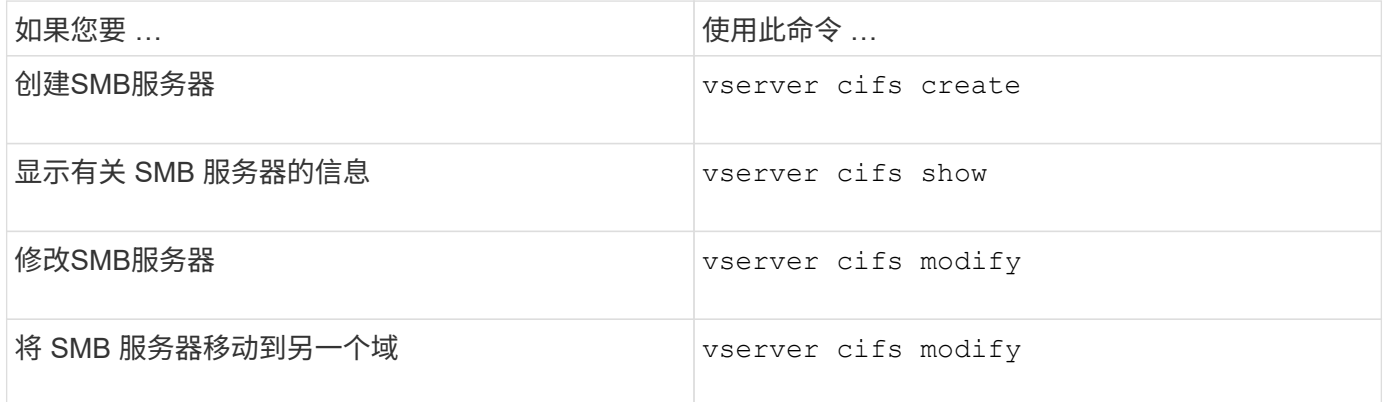

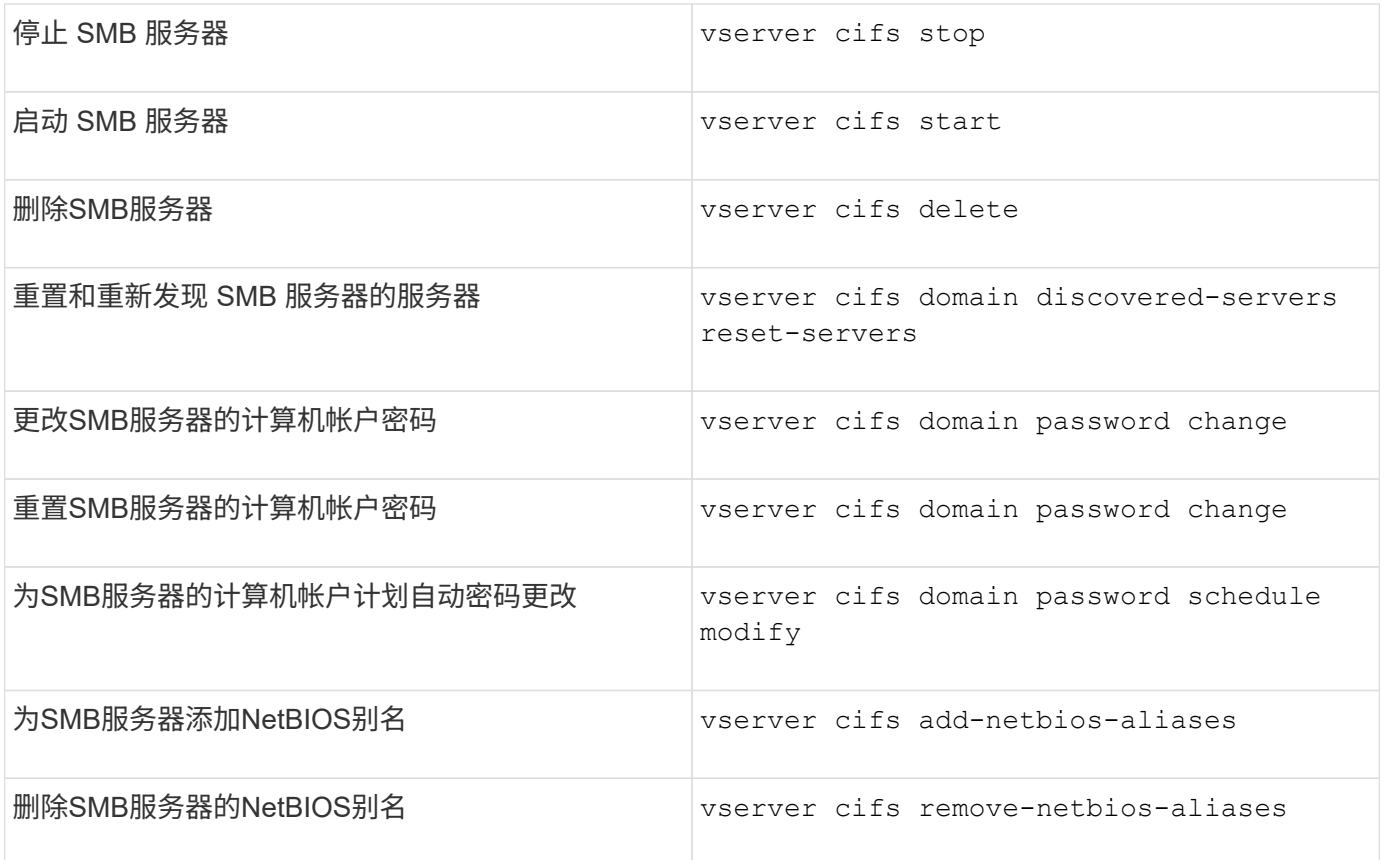

有关详细信息,请参见每个命令的手册页。

相关信息

["](#page-1409-0)[删](#page-1409-0)[除](#page-1409-0)[SMB](#page-1409-0)[服务器](#page-1409-0)[时本地用户和](#page-1409-0)[组会](#page-1409-0)[发](#page-1409-0)[生](#page-1409-0)[什么](#page-1409-0)[情况](#page-1409-0)["](#page-1409-0)

启用 **NetBIOS** 名称服务

从 ONTAP 9 开始, NetBIOS 名称服务 (NBNS, 有时称为 Windows Internet 名称服务 或 WINS )默认处于禁用状态。以前,无论网络上是否启用了 WINS ,启用了 CIFS 的 Storage Virtual Machine ( SVM ) 都会发送名称注册广播。要将此类广播限制为需要 NBNS 的配置,必须为新的 CIFS 服务器显式启用 NBNS 。

开始之前

- 如果您已在使用 NBNS ,并且已升级到 ONTAP 9 ,则无需完成此任务。NBNS 将继续照常运行。
- NBNS 通过 UDP (端口 137) 启用。
- 不支持基于 IPv6 的 NBNS 。

# 步骤

1. 将权限级别设置为高级:

set -privilege advanced

2. 在 CIFS 服务器上启用 NBNS 。

vserver cifs options modify -vserver <vserver name> -is-nbns-enabled true

3. 返回到管理权限级别:

set -privilege admin

### 对 **SMB** 访问和 **SMB** 服务使用 **IPv6**

使用 **IPv6** 的要求

在 SMB 服务器上使用 IPv6 之前,您需要了解哪些版本的 ONTAP 和 SMB 支持 IPv6 ,以 及许可证要求是什么。

### **ONTAP** 许可证要求:

如果 SMB 已获得许可,则 IPv6 不需要任何特殊许可证。SMB许可证包含在中 ["ONTAP One"](https://docs.netapp.com/us-en/ontap/system-admin/manage-licenses-concept.html#licenses-included-with-ontap-one)。如果您没 有ONTAP One、并且未安装许可证、请联系您的销售代表。

### **SMB** 协议版本要求

• 对于 SVM , ONTAP 在所有版本的 SMB 协议上均支持 IPv6 。

 $\left( \, \mathrm{i} \, \right)$ 

不支持基于 IPv6 的 NetBIOS 名称服务( NBNS )。

支持使用 **SMB** 访问和 **CIFS** 服务的 **IPv6**

如果要在 CIFS 服务器上使用 IPv6 ,则需要了解 ONTAP 如何支持 IPv6 用于 SMB 访问以 及 CIFS 服务的网络通信。

#### **Windows** 客户端和服务器支持

ONTAP 支持支持 IPv6 的 Windows 服务器和客户端。下面介绍了 Microsoft Windows 客户端和服务器 IPv6 支 持:

• Windows 7 , Windows 8 , Windows Server 2008 , Windows Server 2012 及更高版本支持对 SMB 文件 共享和 Active Directory 服务使用 IPv6, 包括 DNS, LDAP, CLDAP 和 Kerberos 服务。

如果配置了 IPv6 地址,则 Windows 7 和 Windows Server 2008 及更高版本默认对 Active Directory 服务使 用 IPv6 。支持通过 IPv6 连接进行 NTLM 和 Kerberos 身份验证。

ONTAP 支持的所有 Windows 客户端均可使用 IPv6 地址连接到 SMB 共享。

有关ONTAP支持的Windows客户端的最新信息、请参见 ["](https://mysupport.netapp.com/matrix)[互](https://mysupport.netapp.com/matrix)[操作性表](https://mysupport.netapp.com/matrix)["](https://mysupport.netapp.com/matrix)。

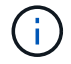

IPv6 不支持 NT 域。

### 其他 **CIFS** 服务支持

除了对 SMB 文件共享和 Active Directory 服务的 IPv6 支持之外, ONTAP 还为以下各项提供 IPv6 支持:

- 客户端服务,包括脱机文件夹,漫游配置文件,文件夹重定向以及先前版本
- 服务器端服务,包括动态主目录(主目录功能),符号链接和 Widelink , BranchCache , ODX 副本卸载 ,自动节点转介, 和先前版本
- 文件访问管理服务,包括使用 Windows 本地用户和组进行访问控制和权限管理,使用 CLI 设置文件权限和 审核策略,安全跟踪,文件锁定管理以及监控 SMB 活动
- NAS 多协议审核
- fpolicy
- 持续可用的共享,见证协议和远程 VSS (与基于 SMB 的 Hyper-V 配置结合使用)

#### 名称服务和身份验证服务支持

IPv6 支持与以下名称服务进行通信:

- 域控制器
- DNS 服务器
- LDAP服务器
- KDC服务器
- NIS服务器

**CIFS** 服务器如何使用 **IPv6** 连接到外部服务器

要创建符合要求的配置,您必须了解 CIFS 服务器在连接到外部服务器时如何使用 IPv6 。

• 源地址选择

如果尝试连接到外部服务器,则选定源地址的类型必须与目标地址相同。例如,如果连接到 IPv6 地址,则 托管 CIFS 服务器的 Storage Virtual Machine ( SVM ) 必须具有一个数据 LIF 或管理 LIF , 该数据 LIF 或 管理 LIF 必须使用 IPv6 地址作为源地址。同样,如果要连接到 IPv4 地址, SVM 必须具有一个数据 LIF 或 管理 LIF ,并将 IPv4 地址用作源地址。

- 对于使用 DNS 动态发现的服务器,将按如下方式执行服务器发现:
	- 。如果在集群上禁用了 IPv6 , 则只会发现 IPv4 服务器地址。
	- 。如果在集群上启用了 IPv6 ,则会发现 IPv4 和 IPv6 服务器地址。根据地址所属服务器的适用性以及 IPv6 或 IPv4 数据或管理 LIF 的可用性,可以使用任一类型。 动态服务器发现用于发现域控制器及其关联服务,例如 LSA , NETLOGON , Kerberos 和 LDAP 。

• DNS 服务器连接

SVM 在连接到 DNS 服务器时是否使用 IPv6 取决于 DNS 名称服务配置。如果 DNS 服务配置为使用 IPv6 地址,则使用 IPv6 进行连接。如果需要, DNS 名称服务配置可以使用 IPv4 地址,以便继续使用 IPv4 地址 连接到 DNS 服务器。在配置 DNS 名称服务时,可以指定 IPv4 和 IPv6 地址的组合。

• LDAP服务器连接

SVM 在连接到 LDAP 服务器时是否使用 IPv6 取决于 LDAP 客户端配置。如果 LDAP 客户端配置为使用 IPv6 地址,则使用 IPv6 进行连接。如果需要, LDAP 客户端配置可以使用 IPv4 地址,以便继续使用 IPv4 地址连接到 LDAP 服务器。在配置 LDAP 客户端配置时,可以指定 IPv4 和 IPv6 地址的组合。

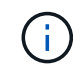

在为 UNIX 用户,组和网络组名称服务配置 LDAP 时,将使用 LDAP 客户端配置。

### • NIS服务器连接

SVM在连接到NIS服务器时是否使用IPv6取决于NIS名称服务配置。如果NIS服务配置为使用IPv6地址、则使 用IPv6进行连接。如果需要、NIS名称服务配置可以使用IPv4地址、以便继续使用IPv4地址连接到NIS服务 器。在配置NIS名称服务时、可以指定IPv4和IPv6地址的组合。

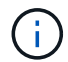

NIS 名称服务用于存储和管理 UNIX 用户,组,网络组和主机名对象。

相关信息

[为](#page-1343-0) [SMB](#page-1343-0) [启](#page-1343-0)[用](#page-1343-0) [IPv6](#page-1343-0) [\(](#page-1343-0)[仅](#page-1343-0)[限](#page-1343-0)[集群](#page-1343-0)[管理](#page-1343-0)[员](#page-1343-0)[\)](#page-1343-0)

[监](#page-1344-0)[控和](#page-1344-0)[显](#page-1344-0)[示](#page-1344-0)[有关](#page-1344-0) [IPv6 SMB](#page-1344-0) [会](#page-1344-0)[话](#page-1344-0)[的信息](#page-1344-0)

<span id="page-1343-0"></span>为 **SMB** 启用 **IPv6** (仅限集群管理员)

集群设置期间未启用 IPv6 网络。集群管理员必须在集群设置完成后启用 IPv6 ,才能对 SMB 使用 IPv6 。如果集群管理员启用了 IPv6 ,则会为整个集群启用 IPv6 。

步骤

1. 启用IPv6: network options ipv6 modify -enabled true

有关在集群上启用 IPv6 和配置 IPv6 LIF 的详细信息,请参见 *Network Management Guide* 。

已启用 IPv6 。可以配置用于 SMB 访问的 IPv6 数据 LIF 。

相关信息

[监](#page-1344-0)[控和](#page-1344-0)[显](#page-1344-0)[示](#page-1344-0)[有关](#page-1344-0) [IPv6 SMB](#page-1344-0) [会](#page-1344-0)[话](#page-1344-0)[的信息](#page-1344-0)

### ["](#page-809-0)[网络](#page-809-0)[管理](#page-809-0)["](#page-809-0)

为 **SMB** 禁用 **IPv6**

即使使用网络选项在集群上启用了 IPv6 ,您也不能使用同一命令为 SMB 禁用 IPv6 。而 是在集群管理员禁用集群上最后一个启用了 IPv6 的接口时, ONTAP 会禁用 IPv6 。您应 与集群管理员就启用了 IPv6 的接口的管理事宜进行沟通。

有关在集群上禁用 IPv6 的详细信息,请参见 *Network Management Guide* 。

相关信息

["](#page-809-0)[网络](#page-809-0)[管理](#page-809-0)["](#page-809-0)

<span id="page-1344-0"></span>您可以监控和显示有关使用 IPv6 网络连接的 SMB 会话的信息。此信息可用于确定使用 IPv6 连接的客户端,以及有关 IPv6 SMB 会话的其他有用信息。

步骤

1. 执行所需的操作:

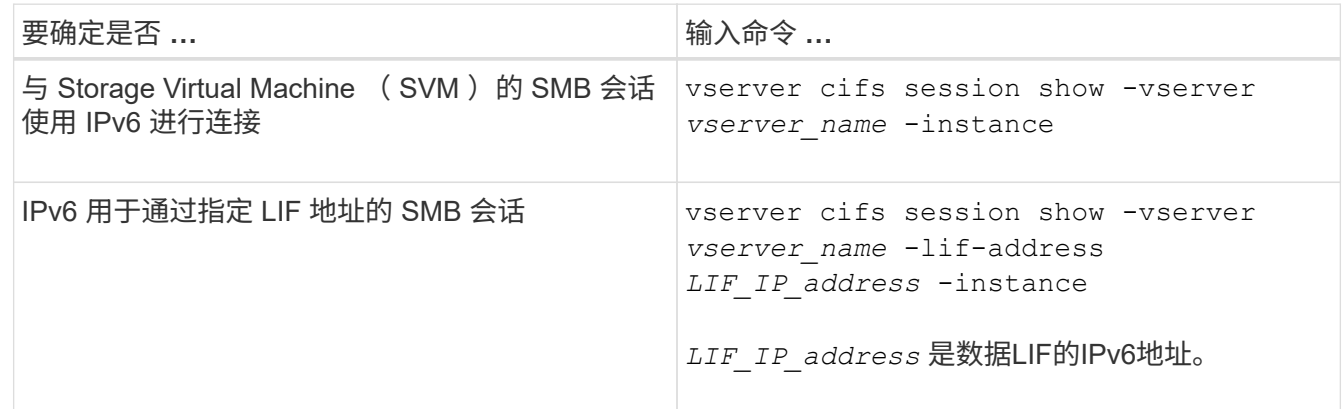

# 使用 **SMB** 设置文件访问

配置安全模式

安全模式如何影响数据访问

安全模式及其影响是什么

安全模式有四种: UNIX , NTFS ,混合和统一。每个安全模式对处理数据权限的方式具 有不同的影响。您必须了解不同的影响,以确保选择适合您的安全模式。

请务必了解,安全模式并不确定哪些客户端类型可以或不可以访问数据。安全模式仅确定 ONTAP 用于控制数据 访问的权限类型以及可以修改这些权限的客户端类型。

例如,如果某个卷使用 UNIX 安全模式,则由于 ONTAP 的多协议性质, SMB 客户端仍可访问数据(前提是它 们正确进行身份验证和授权)。但是, ONTAP 使用的是 UNIX 权限,只有 UNIX 客户端才能使用原生工具进行 修改。

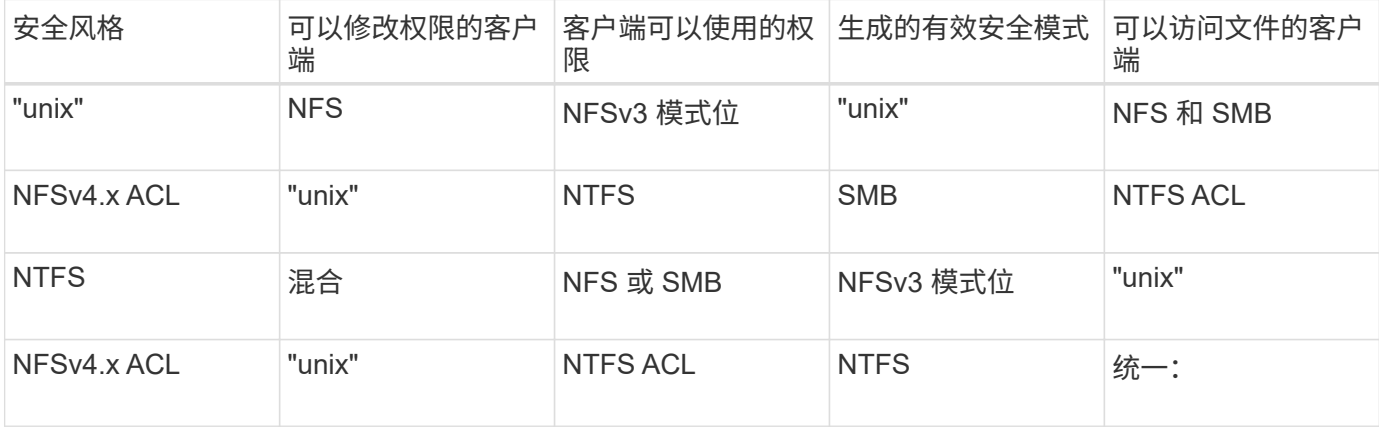

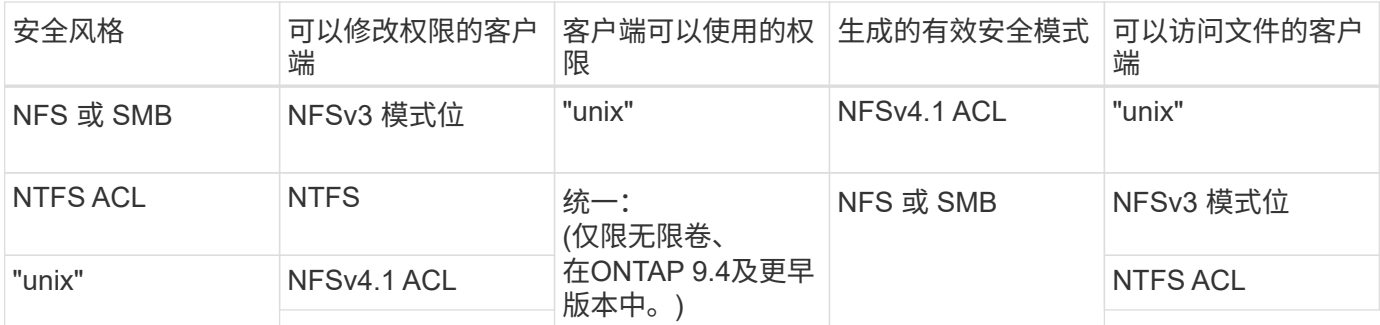

FlexVol卷支持UNIX、NTFS和混合安全模式。混合或统一安全模式时,有效权限取决于上次修改权限的客户端 类型,因为用户会逐个设置安全模式。如果修改权限的最后一个客户端是 NFSv3 客户端,则权限为 UNIX NFSv3 模式位。如果最后一个客户端是 NFSv4 客户端,则权限为 NFSv4 ACL 。如果最后一个客户端是 SMB 客户端,则权限为 Windows NTFS ACL 。

统一安全模式仅适用于无限卷,而 ONTAP 9.5 及更高版本不再支持无限卷。有关详细信息,请参见 ["FlexGroup](#page-709-0) [卷](#page-709-0)[管理](#page-709-0)[概](#page-709-0)[述](#page-709-0)["](#page-709-0)。

从ONTAP 9.2开始、 show-effective-permissions 参数 vserver security file-directory 命令 用于显示为Windows或UNIX用户授予的对指定文件或文件夹路径的有效权限。此外、还有可选参数 -share -name 用于显示有效共享权限。

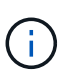

ONTAP 最初会设置一些默认文件权限。默认情况下, UNIX ,混合和统一安全模式卷中所有数据 的有效安全模式为 UNIX ,有效权限类型为 UNIX 模式位( 0755 ,除非另有指定),直到客户 端按照默认安全模式进行配置为止。默认情况下, NTFS 安全模式卷中所有数据的有效安全模式 为 NTFS ,并且具有一个 ACL ,允许对任何人进行完全控制。

设置安全模式的位置和时间

可以在 FlexVol 卷(根卷或数据卷)和 qtree 上设置安全模式。安全模式可以在创建时手 动设置,自动继承或稍后更改。

确定要在 **SVM** 上使用的安全模式

为了帮助您确定要在卷上使用的安全模式,您应考虑两个因素。主要因素是管理文件系统 的管理员类型。二级因素是访问卷上数据的用户或服务的类型。

在卷上配置安全模式时,应考虑环境的需求,以确保选择最佳安全模式并避免管理权限时出现问题。以下注意事 项有助于您做出决定:

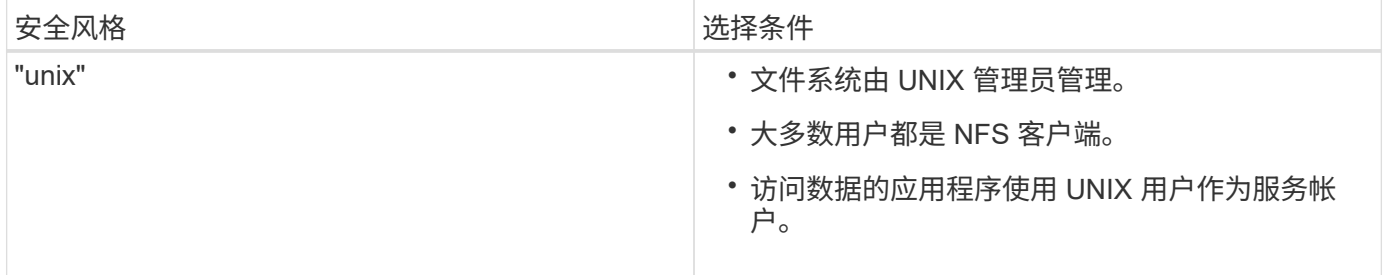

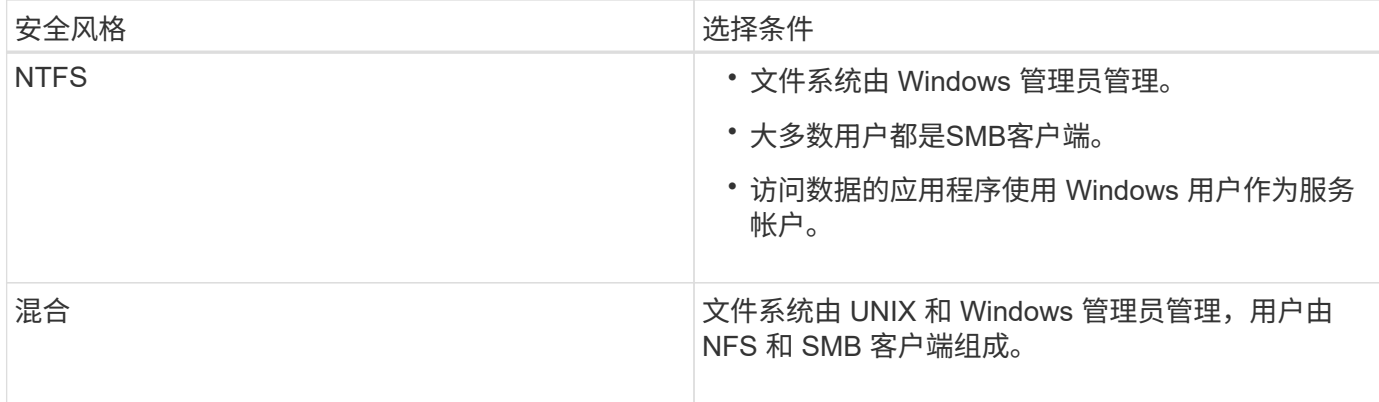

# 安全模式继承的工作原理

如果在创建新的 FlexVol 卷或 qtree 时未指定安全模式,则它会以不同方式继承其安全模 式。

安全模式按以下方式继承:

- FlexVol 卷继承其所属 SVM 的根卷的安全模式。
- qtree 继承其所属 FlexVol 卷的安全模式。
- 文件或目录会继承其所在 FlexVol 卷或 qtree 的安全模式。

# **ONTAP** 如何保留 **UNIX** 权限

当 Windows 应用程序编辑和保存 FlexVol 卷中当前具有 UNIX 权限的文件时, ONTAP 可 以保留 UNIX 权限。

当 Windows 客户端上的应用程序编辑和保存文件时,它们会读取文件的安全属性,创建新的临时文件,将这些 属性应用于临时文件,然后为临时文件提供原始文件名。

当 Windows 客户端对安全属性执行查询时,它们会收到一个构建的 ACL ,该 ACL 准确表示 UNIX 权限。此构 建 ACL 的唯一目的是,在 Windows 应用程序更新文件时保留文件的 UNIX 权限,以确保生成的文件具有相同的 UNIX 权限。ONTAP 不会使用构建的 ACL 设置任何 NTFS ACL 。

# 使用 **Windows** 安全性选项卡管理 **UNIX** 权限

如果要在 SVM 上操作混合安全模式卷或 qtree 中的文件或文件夹的 UNIX 权限,可以使用 Windows 客户端上的安全性选项卡。或者,您也可以使用可以查询和设置 Windows ACL 的应用程序。

• 修改 UNIX 权限

您可以使用 Windows 安全性选项卡查看和更改混合安全模式卷或 qtree 的 UNIX 权限。如果您使用 Windows 安全性主选项卡更改 UNIX 权限,则必须先删除要编辑的现有 ACE (此操作会将模式位设置为 0 ),然后再进行更改。或者,您也可以使用高级编辑器更改权限。

如果使用模式权限,则可以直接更改列出的 UID , GID 和其他(在计算机上具有帐户的其他所有人)的模 式权限。例如,如果显示的 UID 具有 r-x 权限,则可以将 UID 权限更改为 rwx 。

### • 将 UNIX 权限更改为 NTFS 权限

您可以使用 Windows 安全性选项卡将 UNIX 安全对象替换为混合安全模式卷或 qtree 上的 Windows 安全对 象,其中文件和文件夹采用 UNIX 有效安全模式。

您必须先删除列出的所有 UNIX 权限条目,然后才能将其替换为所需的 Windows 用户和组对象。然后,您 可以在 Windows 用户和组对象上配置基于 NTFS 的 ACL 。通过删除所有 UNIX 安全对象并仅将 Windows 用户和组添加到混合安全模式卷或 qtree 中的文件或文件夹,可以将文件或文件夹上的有效安全模式从 UNIX 更改为 NTFS 。

更改文件夹的权限时,默认的 Windows 行为是将这些更改传播到所有子文件夹和文件。因此,如果您不想 将安全模式的更改传播到所有子文件夹,子文件夹和文件,则必须将传播选项更改为所需设置。

在 **SVM** 根卷上配置安全模式

您可以配置 Storage Virtual Machine ( SVM ) 根卷安全模式, 以确定 SVM 根卷上的数据 所使用的权限类型。

步骤

1. 使用 vserver create 命令 -rootvolume-security-style 用于定义安全模式的参数。

根卷安全模式的可能选项为 unix, ntfs`或 `mixed。

2. 显示并验证配置,包括您创建的 SVM 的根卷安全模式: vserver show -vserver *vserver\_name*

在 **FlexVol** 卷上配置安全模式

您可以配置 FlexVol 卷安全模式, 以确定 Storage Virtual Machine ( SVM )的 FlexVol 卷 上的数据所使用的权限类型。

### 步骤

1. 执行以下操作之一:

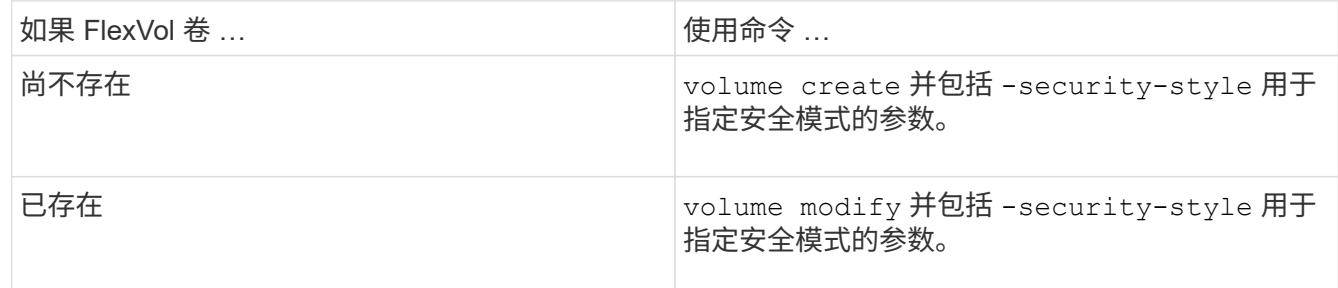

FlexVol卷安全模式的可能选项为 unix, ntfs`或 `mixed。

如果在创建 FlexVol 卷时未指定安全模式,则此卷将继承根卷的安全模式。

有关的详细信息、请参见 volume create 或 volume modify 命令、请参见 ["](#page-584-0)[逻辑](#page-584-0)[存储管理](#page-584-0)["](#page-584-0)。

2. 要显示配置,包括您创建的 FlexVol 卷的安全模式,请输入以下命令:

在 **qtree** 上配置安全模式

# 您可以配置 qtree 卷安全模式,以确定 qtree 上的数据所使用的权限类型。

#### 步骤

1. 执行以下操作之一:

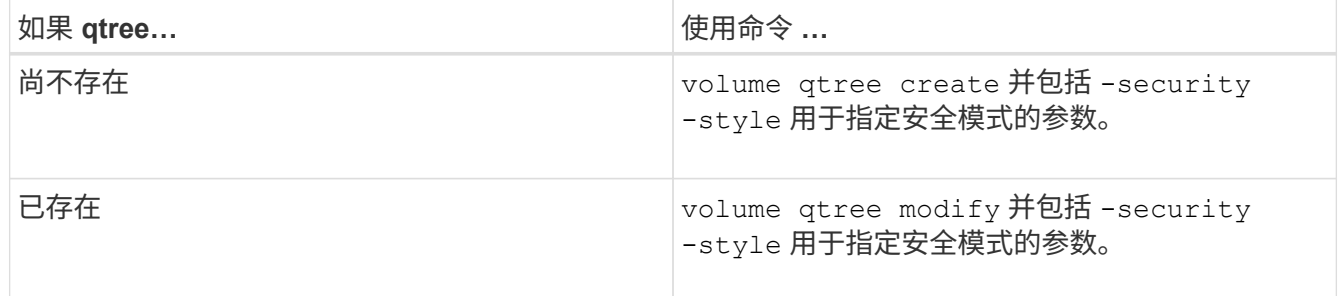

qtree安全模式的可能选项为 unix, ntfs`或 `mixed。

如果在创建qtree时未指定安全模式、则默认安全模式为 mixed。

有关的详细信息、请参见 volume qtree create 或 volume qtree modify 命令、请参见 ["](#page-584-0)[逻辑](#page-584-0)[存储](#page-584-0) [管理](#page-584-0)["](#page-584-0)。

2. 要显示配置(包括所创建的qtree的安全模式)、请输入以下命令: volume qtree show -qtree qtree name -instance

在 **NAS** 命名空间中创建和管理数据卷

在 **NAS** 命名空间中创建和管理数据卷概述

要在 NAS 环境中管理文件访问,您必须管理 Storage Virtual Machine (SVM )上的数据 卷和接合点。其中包括规划命名空间架构,创建具有或不具有接合点的卷,挂载或卸载卷 以及显示有关数据卷和 NFS 服务器或 CIFS 服务器命名空间的信息。

创建具有指定接合点的数据卷

您可以在创建数据卷时指定接合点。生成的卷会自动挂载在接合点,并可立即配置用于 NAS 访问。

开始之前

要创建卷的聚合必须已存在。

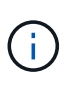

接合路径中不能使用以下字符: \*#" > < | ?\

此外,接合路径长度不能超过 255 个字符。

步骤

1. 创建具有接合点的卷: volume create -vserver *vserver\_name* -volume *volume\_name* -aggregate *aggregate name* -size {integer[KB|MB|GB|TB|PB]} -security-style {ntfs|unix|mixed} -junction-path *junction\_path*

接合路径必须以根( / )开头,并且可以同时包含目录和接合卷。接合路径不需要包含卷的名称。接合路径 与卷名称无关。

指定卷安全模式是可选的。如果未指定安全模式,则 ONTAP 将使用应用于 Storage Virtual Machine ( SVM)根卷的相同安全模式创建卷。但是,根卷的安全模式可能不是要应用于您创建的数据卷的安全模 式。建议您在创建卷时指定安全模式,以最大程度地减少难以解决的文件访问问题。

接合路径不区分大小写; /ENG 与相同 /eng。如果创建 CIFS 共享, Windows 会将接合路径视为区分大小 写。例如、如果接合为 /ENG,则CIFS共享的路径必须以开头 /ENG,不是 /eng。

您可以使用许多可选参数自定义数据卷。要了解有关它们的详细信息、请参见的手册页 volume create 命 令:

2. 验证是否已使用所需的接合点创建卷: volume show -vserver *vserver\_name* -volume *volume\_name* -junction

示例

以下示例将在` SVM VS1上创建一个具有接合路径的名为"`home"的卷 /eng/home:

cluster1::> volume create -vserver vs1 -volume home4 -aggregate aggr1 -size 1g -junction-path /eng/home [Job 1642] Job succeeded: Successful cluster1::> volume show -vserver vs1 -volume home4 -junction Junction Junction Vserver Volume Active Junction Path Path Source --------- ------- -------- --------------- ---------- vs1 home4 true /eng/home RW\_volume

创建数据卷而不指定接合点

您可以在不指定接合点的情况下创建数据卷。生成的卷不会自动挂载,也不可配置用于 NAS 访问。您必须先挂载卷,然后才能为该卷配置 SMB 共享或 NFS 导出。

开始之前

要创建卷的聚合必须已存在。

步骤

1. 使用以下命令创建不带接合点的卷: volume create -vserver *vserver\_name* -volume *volume\_name* -aggregate *aggregate\_name* -size {integer[KB|MB|GB|TB|PB]} -security-style {ntfs|unix|mixed}

指定卷安全模式是可选的。如果未指定安全模式,则 ONTAP 将使用应用于 Storage Virtual Machine ( SVM)根卷的相同安全模式创建卷。但是,根卷的安全模式可能不是要应用于数据卷的安全模式。建议您 在创建卷时指定安全模式,以最大程度地减少难以解决的文件访问问题。

您可以使用许多可选参数自定义数据卷。要了解有关它们的详细信息、请参见的手册页 volume create 命 令:

2. 验证是否已在没有接合点的情况下创建卷: volume show -vserver *vserver\_name* -volume *volume\_name* -junction

示例

以下示例将在 SVM vs1 上创建一个名为 sales 的卷,该卷未挂载在接合点:

```
cluster1::> volume create -vserver vs1 -volume sales -aggregate aggr3
-size 20GB
[Job 3406] Job succeeded: Successful
cluster1::> volume show -vserver vs1 -junction
                  Junction Junction
Vserver Volume Active Junction Path Path Source
--------- ---------- -------- --------------- -----------
vs1 data true /data RW_volume
vs1 home4 true /eng/home RW_volume
vs1 vs1 root - /
vs1 sales - - - - -
```
挂载或卸载 **NAS** 命名空间中的现有卷

必须先在 NAS 命名空间上挂载卷,然后才能配置 NAS 客户端对 Storage Virtual Machine ( SVM )卷中所含数据的访问。如果卷当前未挂载,则可以将其挂载到接合点。您也可 以卸载卷。

关于此任务

如果卸载某个卷并使其脱机、则NAS客户端将无法访问该接合点中的所有数据、包括接合点位于已卸载卷的命名 空间中的卷中的数据。

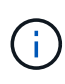

要停止 NAS 客户端对卷的访问,仅仅卸载卷是不够的。您必须使此卷脱机、或者采取其他步骤确 保客户端文件句柄缓存失效。有关详细信息,请参见以下知识库文章: ["](https://kb.netapp.com/Advice_and_Troubleshooting/Data_Storage_Software/ONTAP_OS/NFSv3_clients_still_have_access_to_a_volume_after_being_removed_from_the_namespace_in_ONTAP)[从](https://kb.netapp.com/Advice_and_Troubleshooting/Data_Storage_Software/ONTAP_OS/NFSv3_clients_still_have_access_to_a_volume_after_being_removed_from_the_namespace_in_ONTAP) [ONTAP](https://kb.netapp.com/Advice_and_Troubleshooting/Data_Storage_Software/ONTAP_OS/NFSv3_clients_still_have_access_to_a_volume_after_being_removed_from_the_namespace_in_ONTAP) [的](https://kb.netapp.com/Advice_and_Troubleshooting/Data_Storage_Software/ONTAP_OS/NFSv3_clients_still_have_access_to_a_volume_after_being_removed_from_the_namespace_in_ONTAP)[命名](https://kb.netapp.com/Advice_and_Troubleshooting/Data_Storage_Software/ONTAP_OS/NFSv3_clients_still_have_access_to_a_volume_after_being_removed_from_the_namespace_in_ONTAP)[空间中](https://kb.netapp.com/Advice_and_Troubleshooting/Data_Storage_Software/ONTAP_OS/NFSv3_clients_still_have_access_to_a_volume_after_being_removed_from_the_namespace_in_ONTAP) [删](https://kb.netapp.com/Advice_and_Troubleshooting/Data_Storage_Software/ONTAP_OS/NFSv3_clients_still_have_access_to_a_volume_after_being_removed_from_the_namespace_in_ONTAP)[除](https://kb.netapp.com/Advice_and_Troubleshooting/Data_Storage_Software/ONTAP_OS/NFSv3_clients_still_have_access_to_a_volume_after_being_removed_from_the_namespace_in_ONTAP)[卷](https://kb.netapp.com/Advice_and_Troubleshooting/Data_Storage_Software/ONTAP_OS/NFSv3_clients_still_have_access_to_a_volume_after_being_removed_from_the_namespace_in_ONTAP)[后](https://kb.netapp.com/Advice_and_Troubleshooting/Data_Storage_Software/ONTAP_OS/NFSv3_clients_still_have_access_to_a_volume_after_being_removed_from_the_namespace_in_ONTAP)[,](https://kb.netapp.com/Advice_and_Troubleshooting/Data_Storage_Software/ONTAP_OS/NFSv3_clients_still_have_access_to_a_volume_after_being_removed_from_the_namespace_in_ONTAP) [NFSv3](https://kb.netapp.com/Advice_and_Troubleshooting/Data_Storage_Software/ONTAP_OS/NFSv3_clients_still_have_access_to_a_volume_after_being_removed_from_the_namespace_in_ONTAP) [客](https://kb.netapp.com/Advice_and_Troubleshooting/Data_Storage_Software/ONTAP_OS/NFSv3_clients_still_have_access_to_a_volume_after_being_removed_from_the_namespace_in_ONTAP)[户](https://kb.netapp.com/Advice_and_Troubleshooting/Data_Storage_Software/ONTAP_OS/NFSv3_clients_still_have_access_to_a_volume_after_being_removed_from_the_namespace_in_ONTAP)[端](https://kb.netapp.com/Advice_and_Troubleshooting/Data_Storage_Software/ONTAP_OS/NFSv3_clients_still_have_access_to_a_volume_after_being_removed_from_the_namespace_in_ONTAP)[仍](https://kb.netapp.com/Advice_and_Troubleshooting/Data_Storage_Software/ONTAP_OS/NFSv3_clients_still_have_access_to_a_volume_after_being_removed_from_the_namespace_in_ONTAP)[可访问](https://kb.netapp.com/Advice_and_Troubleshooting/Data_Storage_Software/ONTAP_OS/NFSv3_clients_still_have_access_to_a_volume_after_being_removed_from_the_namespace_in_ONTAP)[该](https://kb.netapp.com/Advice_and_Troubleshooting/Data_Storage_Software/ONTAP_OS/NFSv3_clients_still_have_access_to_a_volume_after_being_removed_from_the_namespace_in_ONTAP)[卷](https://kb.netapp.com/Advice_and_Troubleshooting/Data_Storage_Software/ONTAP_OS/NFSv3_clients_still_have_access_to_a_volume_after_being_removed_from_the_namespace_in_ONTAP)["](https://kb.netapp.com/Advice_and_Troubleshooting/Data_Storage_Software/ONTAP_OS/NFSv3_clients_still_have_access_to_a_volume_after_being_removed_from_the_namespace_in_ONTAP)

卸载卷并使其脱机后、卷中的数据不会丢失。此外,在卷上或在已卸载卷内的目录和接合点上创建的现有卷导出 策略和 SMB 共享也会保留下来。如果重新挂载卸载的卷, NAS 客户端可以使用现有导出策略和 SMB 共享访问 卷中包含的数据。

### 步骤

1. 执行所需的操作:

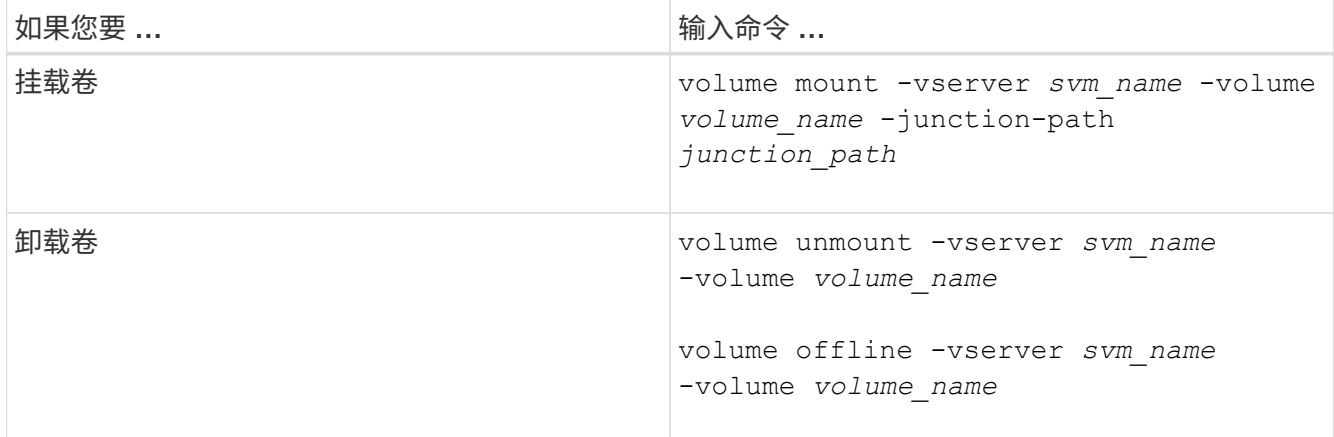

# 2. 验证卷是否处于所需的挂载状态:

volume show -vserver *svm\_name* -volume *volume\_name* -fields state,junctionpath, junction-active

### 示例

以下示例将位于SVM"`VS1`"上名为` ales s的卷挂载到接合点"/sales`":

cluster1::> volume mount -vserver vs1 -volume sales -junction-path /sales cluster1::> volume show -vserver vs1 state,junction-path,junction-active vserver volume state junction-path junction-active --------- ---------- -------- --------------- --------------- vs1 data online /data true vs1 home4 online /eng/home true vs1 sales online /sales true

以下示例将卸载位于SVM"`VS1`"上的名为"`data`"的卷并使其脱机:

```
cluster1::> volume unmount -vserver vs1 -volume data
cluster1::> volume offline -vserver vs1 -volume data
cluster1::> volume show -vserver vs1 -fields state,junction-path,junction-
active
vserver volume state junction-path junction-active
--------- ---------- --------- --------------- ---------------
vs1 data offline - -
vs1 home4 online /eng/home true
vs1 sales online /sales true
```
您可以显示有关 Storage Virtual Machine ( SVM ) 的已挂载卷以及卷挂载到的接合点的 信息。您还可以确定哪些卷未挂载到接合点。您可以使用此信息了解和管理 SVM 命名空 间。

# 步骤

1. 执行所需的操作:

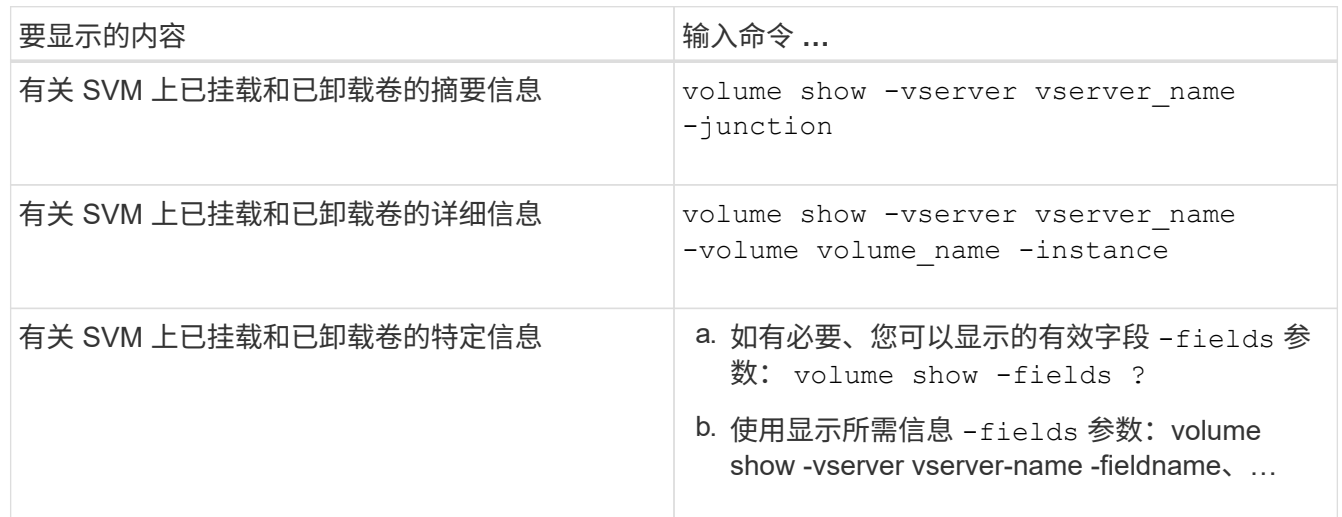

# 示例

以下示例显示了 SVM vs1 上已挂载和已卸载的卷的摘要:

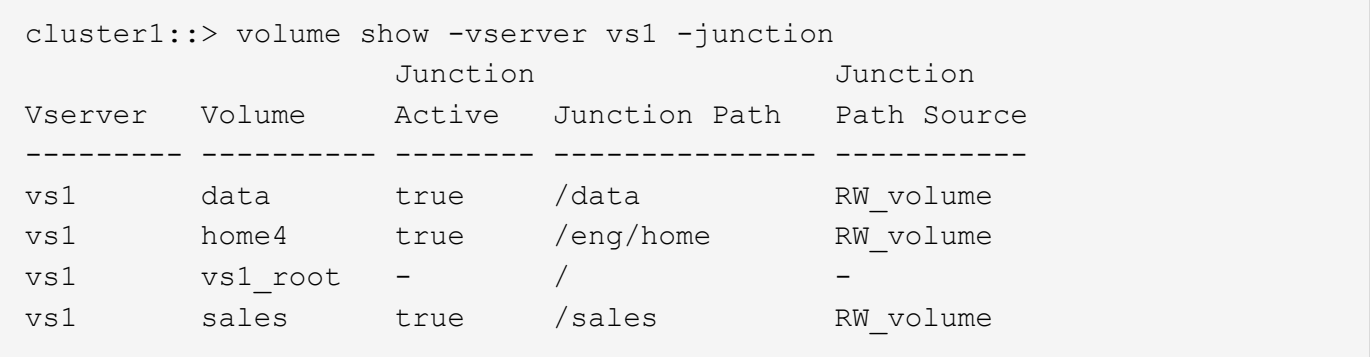

以下示例显示了有关 SVM vs2 上卷的指定字段的信息:

cluster1::> volume show -vserver vs2 -fields vserver,volume,aggregate,size,state,type,security-style,junctionpath, junction-parent, node vserver volume aggregate size state type security-style junction-path junction-parent node ------- ------ --------- ---- ------ ---- -------------- ------------- --------------- ---- vs2 data1 aggr3 2GB online RW unix node3 vs2 data2 aggr3 1GB online RW ntfs /data2 vs2\_root node3 vs2 data2\_1 aggr3 8GB online RW ntfs /data2/d2\_1 data2 node3 vs2 data2\_2 aggr3 8GB online RW ntfs /data2/d2\_2 data2 node3 vs2 pubs aggr1 1GB online RW unix /publications vs2\_root node1 vs2 images aggr3 2TB online RW ntfs /images vs2\_root node3 vs2 logs aggr1 1GB online RW unix /logs vs2\_root node1 vs2 vs2 root aggr3 1GB online RW ntfs / node3

### 配置名称映射

### 配置名称映射概述

ONTAP 使用名称映射将 CIFS 身份映射到 UNIX 身份,将 Kerberos 身份映射到 UNIX 身 份,并将 UNIX 身份映射到 CIFS 身份。无论用户是从 NFS 客户端还是从 CIFS 客户端进 行连接,它都需要此信息来获取用户凭据并提供正确的文件访问权限。

除了两个例外情况,您无需使用名称映射:

- 您配置的是纯 UNIX 环境,不打算对卷使用 CIFS 访问或 NTFS 安全模式。
- 您可以配置要使用的默认用户。

在这种情况下,不需要进行名称映射,因为所有客户端凭据都映射到同一默认用户,而不是映射每个客户端 凭据。

请注意,您只能对用户使用名称映射,而不能对组使用名称映射。

但是,您可以将一组用户映射到特定用户。例如,您可以将以 SALES 开头或结尾的所有 AD 用户映射到特定 UNIX 用户和用户的 UID 。

当 ONTAP 必须映射用户的凭据时,它会首先检查本地名称映射数据库和 LDAP 服务器中 是否存在现有映射。它是检查一个还是同时检查这两者,以及检查顺序取决于 SVM 的名 称服务配置。

• 适用于 Windows 到 UNIX 的映射

如果未找到映射, ONTAP 将检查小写的 Windows 用户名是否为 UNIX 域中的有效用户名。如果此操作不 起作用,则只要配置了默认 UNIX 用户,它就会使用默认 UNIX 用户。如果未配置默认 UNIX 用户,并且 ONTAP 也无法通过这种方式获取映射,则映射将失败并返回错误。

• UNIX 到 Windows 的映射

如果未找到映射, ONTAP 将尝试查找与 SMB 域中的 UNIX 名称匹配的 Windows 帐户。如果此操作不起作 用,则会使用默认 SMB 用户,但前提是已配置此用户。如果未配置默认 CIFS 用户,并且 ONTAP 也无法 通过此方式获取映射,则映射将失败并返回错误。

默认情况下,计算机帐户映射到指定的默认 UNIX 用户。如果未指定默认 UNIX 用户,计算机帐户映射将失败。

- 从 ONTAP 9.5 开始,您可以将计算机帐户映射到默认 UNIX 用户以外的用户。
- 在 ONTAP 9.4 及更早版本中,您无法将计算机帐户映射到其他用户。

即使为计算机帐户定义了名称映射,也会忽略这些映射。

多域搜索 **UNIX** 用户到 **Windows** 用户名映射

在将 UNIX 用户映射到 Windows 用户时, ONTAP 支持多域搜索。系统将搜索所有已发现 的受信任域以查找与替换模式匹配的匹配项,直到返回匹配结果为止。或者,您也可以配 置首选受信任域列表,该列表将代替发现的受信任域列表使用,并按顺序进行搜索,直到 返回匹配结果为止。

域信任如何影响 **UNIX** 用户到 **Windows** 用户名称映射搜索

要了解多域用户名映射的工作原理,您必须了解域信任如何与 ONTAP 配合使用。与 CIFS 服务器主域的 Active Directory 信任关系可以是双向信任,也可以是两种类型的单向信任之一,即入站信任或出站信任。主域是 SVM 上的 CIFS 服务器所属的域。

• 双向信任

通过双向信任,两个域相互信任。如果 CIFS 服务器的主域与另一个域具有双向信任,则主域可以对属于受 信任域的用户进行身份验证和授权,反之亦然。

UNIX 用户到 Windows 用户名映射搜索只能在主域和另一个域之间具有双向信任的域上执行。

• 出站信任 \_

对于出站信任,主域信任另一个域。在这种情况下,主域可以对属于出站受信任域的用户进行身份验证和授 权。

执行 UNIX 用户到 Windows 用户名映射搜索时,系统会搜索与主域具有出站信任的域。

• *Inbound trust*

对于入站信任,另一个域信任 CIFS 服务器的主域。在这种情况下,主域无法对属于入站受信任域的用户进 行身份验证或授权。

在执行 UNIX 用户到 Windows 用户名映射搜索时,系统会搜索与主域具有入站信任的域。

如何使用通配符( **\*** )配置名称映射的多域搜索

在 Windows 用户名的域部分使用通配符有助于进行多域名称映射搜索。下表说明了如何在名称映射条目的域部 分使用通配符来启用多域搜索:

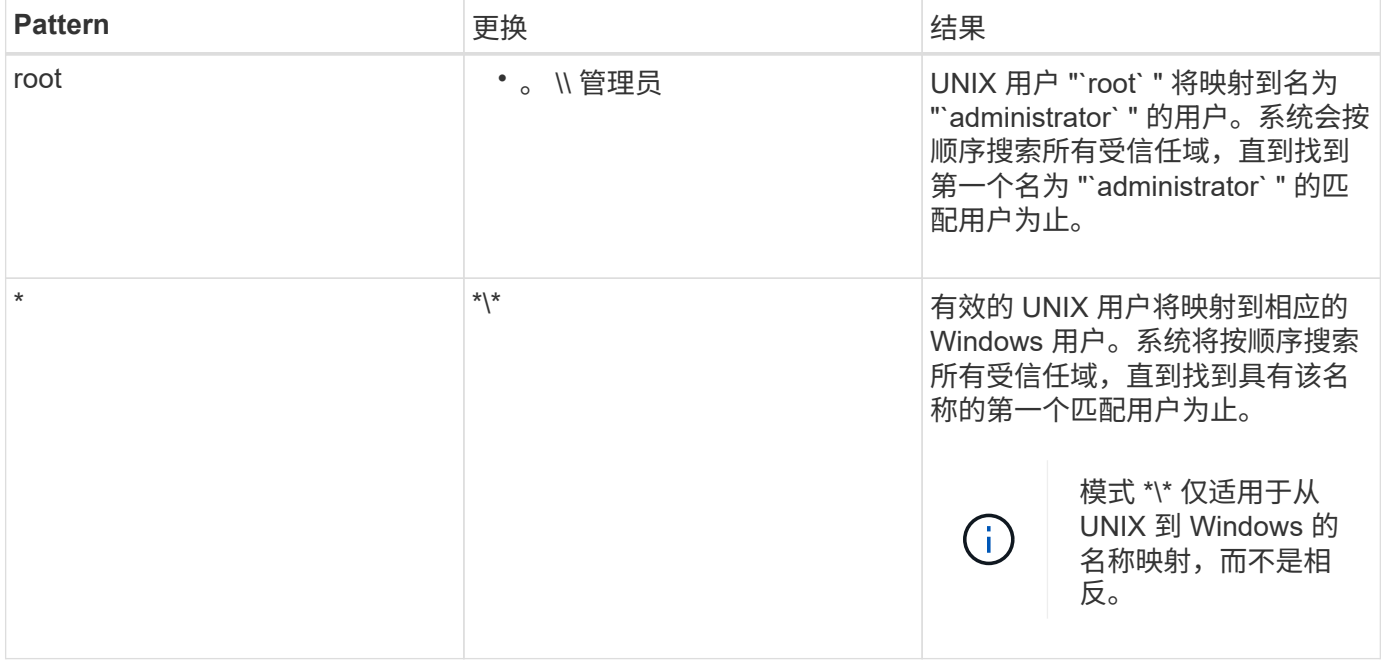

如何执行多域名搜索

您可以选择以下两种方法之一来确定用于多域名搜索的受信任域列表:

- 使用由 ONTAP 编译的自动发现的双向信任列表
- 使用您编译的首选受信任域列表

如果将 UNIX 用户映射到使用通配符用于用户名的域部分的 Windows 用户,则会在所有受信任域中查找此 Windows 用户,如下所示:

- 如果配置了首选受信任域列表,则只会在此搜索列表中按顺序查找映射的 Windows 用户。
- 如果未配置首选受信任域列表,则会在主域的所有双向受信任域中查找 Windows 用户。
- 如果主域没有双向受信任的域,则会在主域中查找用户。

如果 UNIX 用户映射到用户名中没有域部分的 Windows 用户,则会在主域中查找此 Windows 用户。

ONTAP 系统会为每个 SVM 保留一组转换规则。每个规则都包含两部分: *pattern* 和 *replacement* 。转换从相应列表的开头开始,并根据第一个匹配规则执行替换。模式是 UNIX 模式的正则表达式。替换项是一个字符串、其中包含表示模式中的子表达式的转义 序列、与UNIX中的情况一样 sed 计划。

创建名称映射

您可以使用 vserver name-mapping create 命令以创建名称映射。您可以使用名称 映射使 Windows 用户能够访问 UNIX 安全模式卷,反之亦然。

### 关于此任务

对于每个 SVM , ONTAP 支持每个方向最多 12 , 500 个名称映射。

步骤

1. 创建名称映射: vserver name-mapping create -vserver *vserver\_name* -direction {krbunix|win-unix|unix-win} -position *integer* -pattern text -replacement *text*

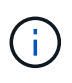

。 -pattern 和 -replacement 语句可以表达为正则表达式。您也可以使用 -replacement 用于使用空替换字符串明确拒绝映射到用户的语句 " " (空格字符)。请参见 vserver name-mapping create 有关详细信息、请参见手册页。

创建 Windows 到 UNIX 映射时,在创建新映射时与 ONTAP 系统建立了打开连接的任何 SMB 客户端都必须 注销并重新登录才能查看新映射。

示例

以下命令将在名为 vs1 的 SVM 上创建名称映射。此映射是指优先级列表中位置 1 处从 UNIX 到 Windows 的映 射。映射会将 UNIX 用户 johnd 映射到 Windows 用户 ENG\JohnDoe 。

```
vs1::> vserver name-mapping create -vserver vs1 -direction unix-win
-position 1 -pattern johnd
-replacement "ENG\\JohnDoe"
```
以下命令会在名为 vs1 的 SVM 上创建另一个名称映射。此映射是指优先级列表中位置 1 处从 Windows 到 UNIX 的映射。此处的模式和替换项包括正则表达式。此映射会将域 ENG 中的每个 CIFS 用户映射到与 SVM 关 联的 LDAP 域中的用户。

```
vs1::> vserver name-mapping create -vserver vs1 -direction win-unix
-position 1 -pattern "ENG\\(.+)"
-replacement "\1"
```
以下命令会在名为 vs1 的 SVM 上创建另一个名称映射。此处的模式将 "` \$` " 作为必须转义的 Windows 用户名 中的一个元素。映射会将 Windows 用户 ENG\ john\$ops 映射到 UNIX 用户 john\_ops 。

```
vs1::> vserver name-mapping create -direction win-unix -position 1
-pattern ENG\\john\$ops
-replacement john ops
```
配置默认用户:

您可以配置一个默认用户,以便在用户的所有其他映射尝试均失败或不希望在 UNIX 和 Windows 之间映射单个用户时使用。或者,如果您希望对未映射用户的身份验证失败,则 不应配置默认用户。

# 关于此任务

对于 CIFS 身份验证,如果不希望将每个 Windows 用户映射到单个 UNIX 用户,则可以改为指定默认 UNIX 用 户。

对于 NFS 身份验证,如果不希望将每个 UNIX 用户映射到单个 Windows 用户,则可以改为指定一个默认 Windows 用户。

# 步骤

1. 执行以下操作之一:

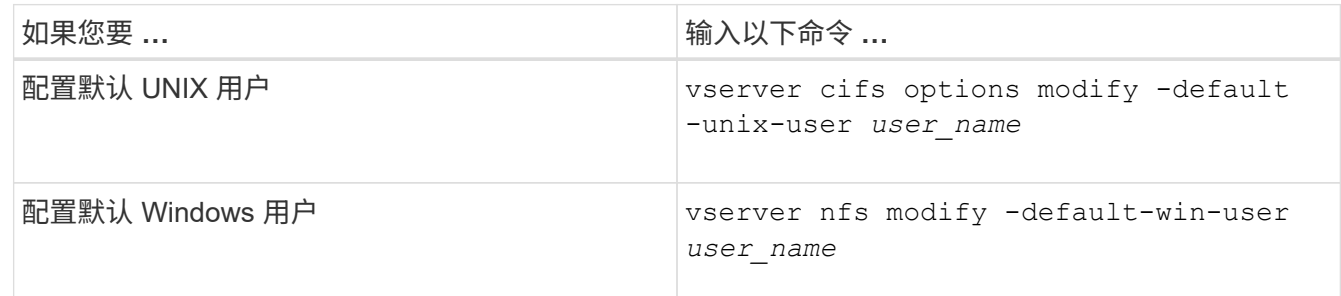

用于管理名称映射的命令

# 您可以使用特定的 ONTAP 命令来管理名称映射。

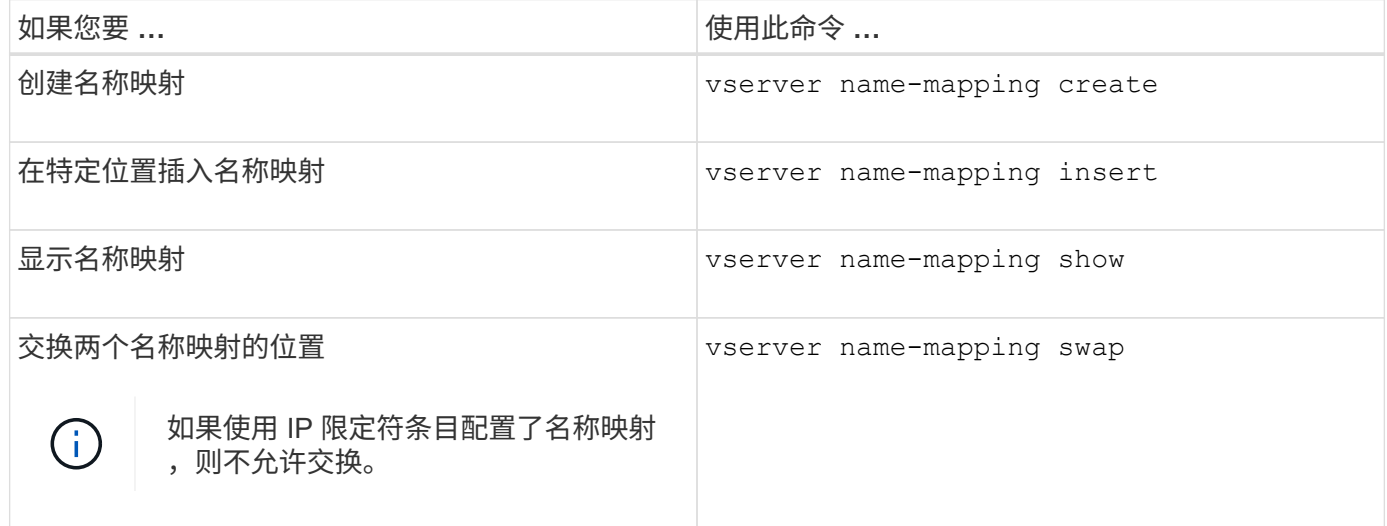

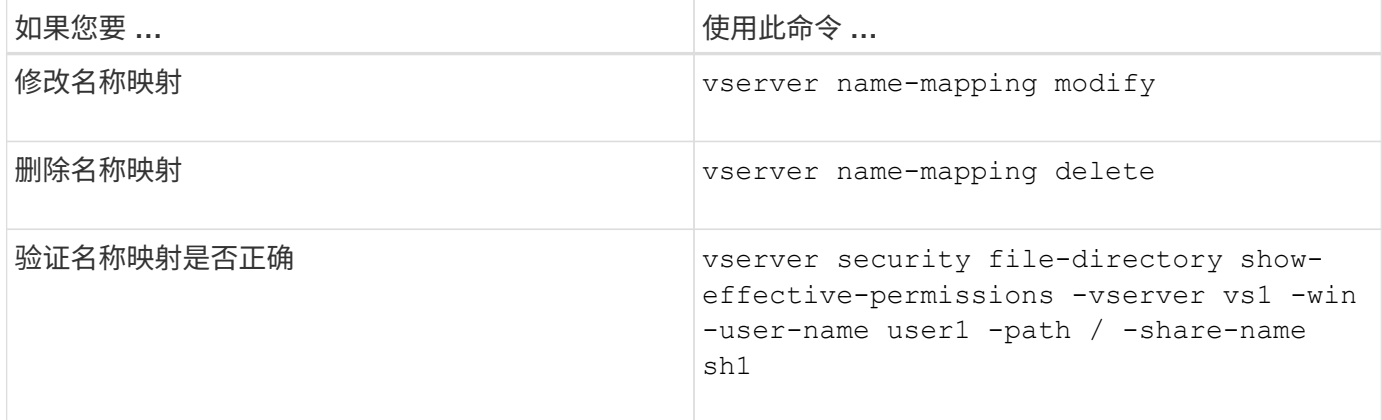

有关详细信息,请参见每个命令的手册页。

配置多域名称映射搜索

启用或禁用多域名称映射搜索

对于多域名称映射搜索,在配置 UNIX 用户到 Windows 用户名的映射时, 您可以在 Windows 名称的域部分使用通配符(\\*)。通过在名称的域部分中使用通配符(\*), ONTAP 可以搜索与包含 CIFS 服务器计算机帐户的域具有双向信任的所有域。

关于此任务

除了搜索所有双向受信任域之外,您还可以配置首选受信任域的列表。配置首选受信任域列表后, ONTAP 将使 用首选受信任域列表而不是发现的双向受信任域来执行多域名称映射搜索。

- 默认情况下,多域名称映射搜索处于启用状态。
- 此选项可在高级权限级别下使用。

步骤

- 1. 将权限级别设置为高级: set -privilege advanced
- 2. 执行以下操作之一:

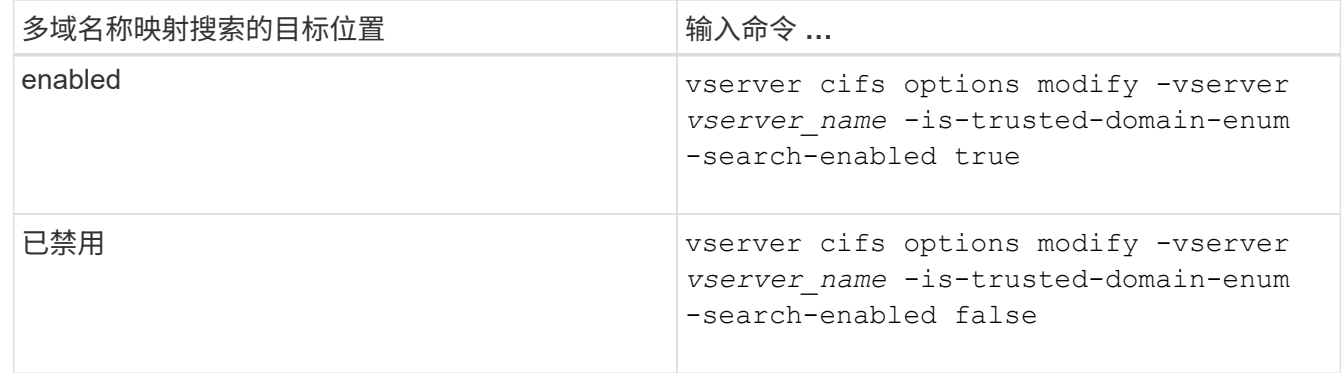

3. 返回到管理权限级别: set -privilege admin

相关信息

[可用的](#page-1255-0) [SMB](#page-1255-0) [服务器选项](#page-1255-0)

<span id="page-1359-1"></span>您可以强制重新发现所有受信任域。当受信任域服务器未正确响应或信任关系发生更改时 ,此功能非常有用。只会发现与主域具有双向信任的域,即包含 CIFS 服务器计算机帐户 的域。

# 步骤

1. 使用重置和重新发现受信任域 vserver cifs domain trusts rediscover 命令:

vserver cifs domain trusts rediscover -vserver vs1

# 相关信息

[显](#page-1359-0)[示](#page-1359-0)[有关已发](#page-1359-0)[现](#page-1359-0)[的](#page-1359-0)[受](#page-1359-0)[信](#page-1359-0)[任](#page-1359-0)[域的信息](#page-1359-0)

<span id="page-1359-0"></span>显示有关已发现的受信任域的信息

您可以显示有关 CIFS 服务器主域的已发现受信任域的信息,该域是包含 CIFS 服务器计 算机帐户的域。如果您希望了解发现了哪些受信任域以及如何在发现的受信任域列表中对 这些域进行排序,则此功能非常有用。

关于此任务

仅发现与主域具有双向信任的域。由于主域的域控制器( Domain Controller , DC )按 DC 确定的顺序返回受 信任域列表,因此无法预测此列表中域的顺序。通过显示受信任域列表,您可以确定多域名称映射搜索的搜索顺 序。

显示的受信任域信息按节点和 Storage Virtual Machine ( SVM ) 分组。

步骤

1. 使用显示有关已发现的受信任域的信息 vserver cifs domain trusts show 命令:

vserver cifs domain trusts show -vserver vs1

```
  Node: node1
Vserver: vs1
Home Domain Trusted Domain
--------------------- -----------------------------------
EXAMPLE.COM CIFS1.EXAMPLE.COM,
                       CIFS2.EXAMPLE.COM
                       EXAMPLE.COM
    Node: node2
Vserver: vs1
Home Domain Trusted Domain
--------------------- -----------------------------------
EXAMPLE.COM CIFS1.EXAMPLE.COM,
                       CIFS2.EXAMPLE.COM
                       EXAMPLE.COM
```
# 相关信息

[重](#page-1359-1)[置和](#page-1359-1)[重](#page-1359-1)[新发](#page-1359-1)[现受](#page-1359-1)[信](#page-1359-1)[任](#page-1359-1)[域](#page-1359-1)

<span id="page-1360-0"></span>在首选受信任域列表中添加,删除或替换受信任域

您可以在SMB服务器的首选受信任域列表中添加或删除受信任域、也可以修改当前列表。 如果您配置了首选受信任域列表,则在执行多域名称映射搜索时,系统将使用此列表,而 不是发现的双向受信任域。

关于此任务

- 如果要向现有列表添加受信任域,则新列表将与现有列表合并,并在末尾放置新条目系统将按受信任域列表 中显示的顺序搜索这些受信任域。
- 如果您要从现有列表中删除受信任域,但未指定列表,则会删除指定 Storage Virtual Machine ( SVM )的 整个受信任域列表。
- 如果修改现有受信任域列表,则新列表将覆盖现有列表。

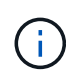

您应在首选受信任域列表中仅输入双向受信任域。即使您可以在首选域列表中输入出站或入站信 任域,但在执行多域名称映射搜索时不会使用它们。ONTAP 会跳过单向域的条目,然后转到列 表中的下一个双向受信任域。

# 步骤

1. 执行以下操作之一:

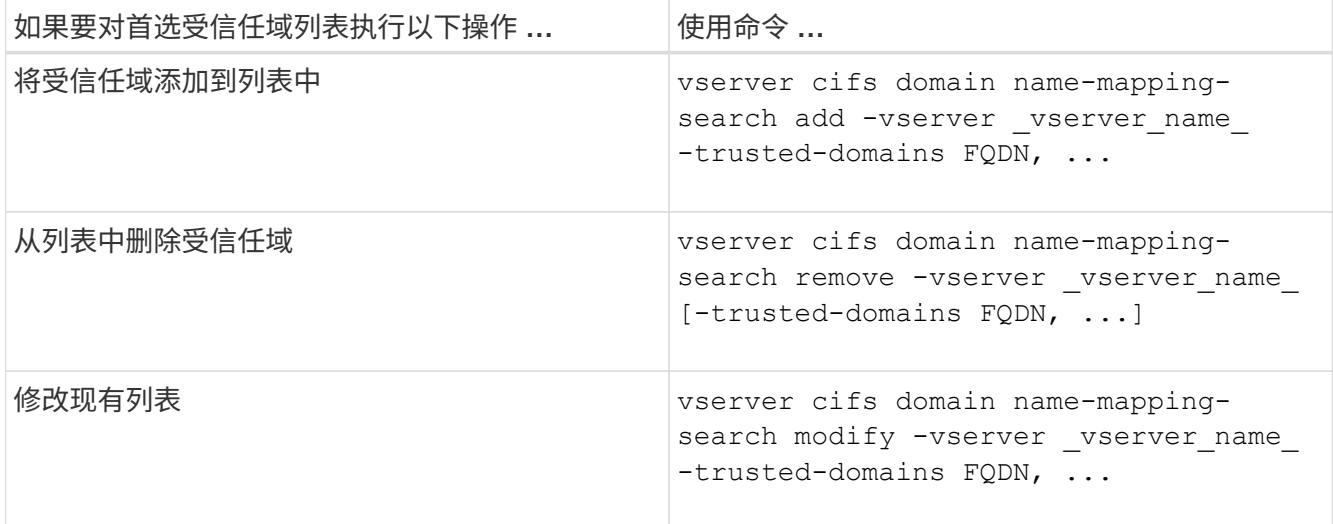

示例

以下命令会将两个受信任域 ( cifs1.example.com 和 cifs2.example.com ) 添加到 SVM vs1 使用的首选受信任 域列表中:

cluster1::> vserver cifs domain name-mapping-search add -vserver vs1 -trusted-domains cifs1.example.com, cifs2.example.com

以下命令将从 SVM vs1 使用的列表中删除两个受信任域:

```
cluster1::> vserver cifs domain name-mapping-search remove -vserver vs1
-trusted-domains cifs1.example.com, cifs2.example.com
```
以下命令将修改 SVM vs1 使用的受信任域列表。新列表将替换原始列表:

cluster1::> vserver cifs domain name-mapping-search modify -vserver vs1 -trusted-domains cifs3.example.com

# 相关信息

[显](#page-1361-0)[示](#page-1361-0)[有关](#page-1361-0)[首选受](#page-1361-0)[信](#page-1361-0)[任](#page-1361-0)[域列表的信息](#page-1361-0)

<span id="page-1361-0"></span>显示有关首选受信任域列表的信息

如果启用了多域名称映射搜索,则可以显示有关首选受信任域列表中的受信任域以及这些 域的搜索顺序的信息。您可以配置首选受信任域列表,以替代使用自动发现的受信任域列 表。

步骤

1. 执行以下操作之一:

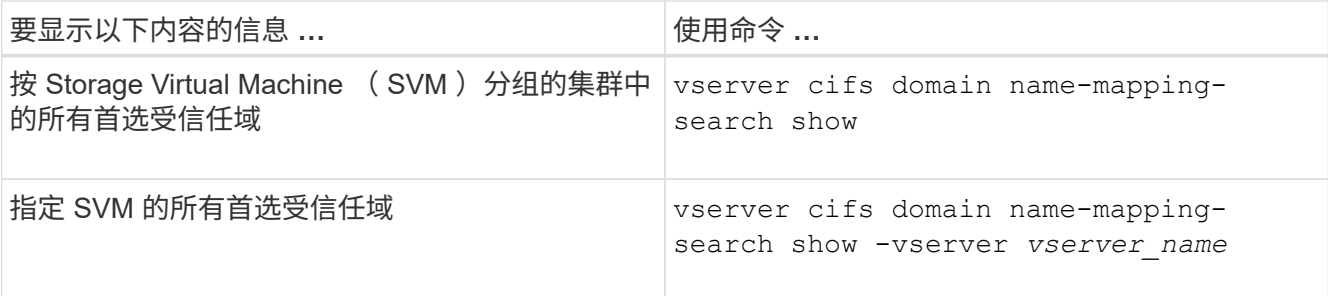

以下命令显示集群上所有首选受信任域的信息:

cluster1::> vserver cifs domain name-mapping-search show Vserver Trusted Domains -------------- --------------------------------- vs1 CIFS1.EXAMPLE.COM

### 相关信息

[在](#page-1360-0)[首选受](#page-1360-0)[信](#page-1360-0)[任](#page-1360-0)[域列表中](#page-1360-0)[添](#page-1360-0)[加](#page-1360-0)[,](#page-1360-0)[删](#page-1360-0)[除或](#page-1360-0)[替](#page-1360-0)[换](#page-1360-0)[受](#page-1360-0)[信](#page-1360-0)[任](#page-1360-0)[域](#page-1360-0)

### 创建和配置 **SMB** 共享

#### 创建和配置 **SMB** 共享概述

在用户和应用程序通过 SMB 访问 CIFS 服务器上的数据之前,您必须创建和配置 SMB 共 享, SMB 共享是卷中的一个命名访问点。您可以通过指定共享参数和共享属性来自定义 共享。您可以随时修改现有共享。

创建 SMB 共享时, ONTAP 会为共享创建一个默认 ACL ,并为 Everyone 创建具有完全控制权限的 ACL 。

SMB 共享与 Storage Virtual Machine ( SVM ) 上的 CIFS 服务器绑定。如果删除了 SVM 或从 SVM 中删除了 与之关联的 CIFS 服务器,则会删除 SMB 共享。如果在SVM上重新创建CIFS服务器、则必须重新创建SMB共 享。

### 相关信息

[使用](#page-1406-0) [SMB](#page-1406-0) [管理文件访问](#page-1406-0)

["Microsoft Hyper-V](#page-1583-0) [和](#page-1583-0) [SQL Server](#page-1583-0) [的](#page-1583-0) [SMB](#page-1583-0) [配置](#page-1583-0)["](#page-1583-0)

[在](#page-1572-0)[卷](#page-1572-0)[上配置用于](#page-1572-0) [SMB](#page-1572-0) [文件](#page-1572-0)[名转](#page-1572-0)[换的](#page-1572-0)[字](#page-1572-0)[符映射](#page-1572-0)

什么是默认管理共享

在Storage Virtual Machine (SVM)上创建CIFS服务器时、系统会自动创建默认管理共享。 您应了解这些默认共享是什么以及如何使用它们。

在创建 CIFS 服务器时, ONTAP 会创建以下默认管理共享:

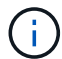

从ONTAP 9.8开始、默认情况下不再创建admin\$共享。

- ipc\$
- admin\$(仅限ONTAP 9.7及更早版本)
- C\$

由于以 \$ 字符结尾的共享是隐藏共享,因此默认管理共享在 " 我的电脑 " 中不可见,但您可以使用共享文件夹查 看它们。

### 如何使用 **ipc\$** 和 **admin\$** 默认共享

ipc\$ 和 admin\$ 共享由 ONTAP 使用, Windows 管理员无法使用这些共享访问驻留在 SVM 上的数据。

• ipc\$ 共享

ipc\$ 共享是一种共享命名管道的资源,这些管道对于程序之间的通信至关重要。ipc\$ 共享用于远程管理计算 机和查看计算机的共享资源。您不能更改 ipc\$ 共享的共享设置,共享属性或 ACL 。您也不能重命名或删除 ipc\$ 共享。

• admin\$共享(仅限ONTAP 9.7及更早版本)

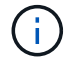

从ONTAP 9.8开始、默认情况下不再创建admin\$共享。

admin\$ 共享用于远程管理 SVM 。此资源的路径始终是 SVM 根的路径。您不能更改 admin\$ 共享的共享设 置,共享属性或 ACL 。您也不能重命名或删除 admin\$ 共享。

如何使用 **c\$** 默认共享

c\$ 共享是一个管理共享,集群或 SVM 管理员可以使用它来访问和管理 SVM 根卷。

以下是 c\$ 共享的特征:

- 此共享的路径始终是 SVM 根卷的路径,无法修改。
- c\$ 共享的默认 ACL 为管理员 / 完全控制。

此用户为 BUILTIN\administrator 。默认情况下, BUILTIN\administrator 可以映射到共享,并查看,创建, 修改或删除映射的根目录中的文件和文件夹。管理此目录中的文件和文件夹时,应谨慎。

- 您可以更改 c\$ 共享的 ACL 。
- 您可以更改 c\$ 共享设置和共享属性。
- 您不能删除 c\$ 共享。
- SVM 管理员可以通过跨越命名空间接合从映射的 c\$ 共享访问 SVM 命名空间的其余部分。
- 可以使用 Microsoft 管理控制台访问 c\$ 共享。

# 相关信息

[使用](#page-1374-0) [Windows](#page-1374-0) [安全性](#page-1374-0)[选项](#page-1374-0)[卡](#page-1374-0)[配置高级](#page-1374-0) [NTFS](#page-1374-0) [文件](#page-1374-0)[权](#page-1374-0)[限](#page-1374-0)

**SMB** 共享命名要求

在 SMB 服务器上创建 ONTAP 共享时, 应牢记 SMB 共享命名要求。

ONTAP 的共享命名约定与 Windows 相同,其中包括以下要求:

- 每个共享的名称对于 SMB 服务器必须是唯一的。
- 共享名称不区分大小写。
- 最大共享名称长度为 80 个字符。
- 支持 Unicode 共享名称。
- 以 \$ 字符结尾的共享名称是隐藏的共享。
- 对于ONTAP 9.7及更早版本、系统会自动在每个CIFS服务器上创建admin\$、ipc\$和c\$管理共享、这些共享 是保留的共享名称。从ONTAP 9.8开始、不再自动创建admin\$共享。
- 创建共享时,不能使用共享名称 ontap\_admin\$ 。
- 支持包含空格的共享名称:
	- 不能使用空格作为共享名称中的第一个字符或最后一个字符。
	- 必须将包含空格的共享名称用引号括起来。

H.

单引号被视为共享名称的一部分,不能代替引号。

- 命名 SMB 共享时,支持以下特殊字符:
	- $! \varpi \oplus 4 \$  % & '  $\circ \sim ()$  {}
- 命名 SMB 共享时不支持以下特殊字符:

```
\circ " / \ : ; _ < > , ? * =
```
在多协议环境中创建共享时的目录区分大小写要求

如果您在 SVM 中创建共享,并使用 8.3 命名方案来区分名称之间只有大小写差异的目录 名称,则必须在共享路径中使用 8.3 名称,以确保客户端连接到所需的目录路径。

在以下示例中,在 Linux 客户端上创建了两个名为 "`testdir` " 和 "`testdir` " 的目录。包含这些目录的卷的接合路 径为 /home。第一个输出来自 Linux 客户端, 第二个输出来自 SMB 客户端。

 $ls -1$ drwxrwxr-x 2 user1 group1 4096 Apr 17 11:23 testdir drwxrwxr-x 2 user1 group1 4096 Apr 17 11:24 TESTDIR dir Directory of Z:\ 04/17/2015 11:23 AM <DIR> testdir 04/17/2015 11:24 AM <DIR> TESTDI~1

在向第二个目录创建共享时,必须在共享路径中使用 8.3 名称。在此示例中、第一个目录的共享路径为 /home/testdir 第二个目录的共享路径为 /home/TESTDI~1。

使用 **SMB** 共享属性

使用 **SMB** 共享属性概述

# 您可以自定义 SMB 共享的属性。

# 可用的共享属性如下:

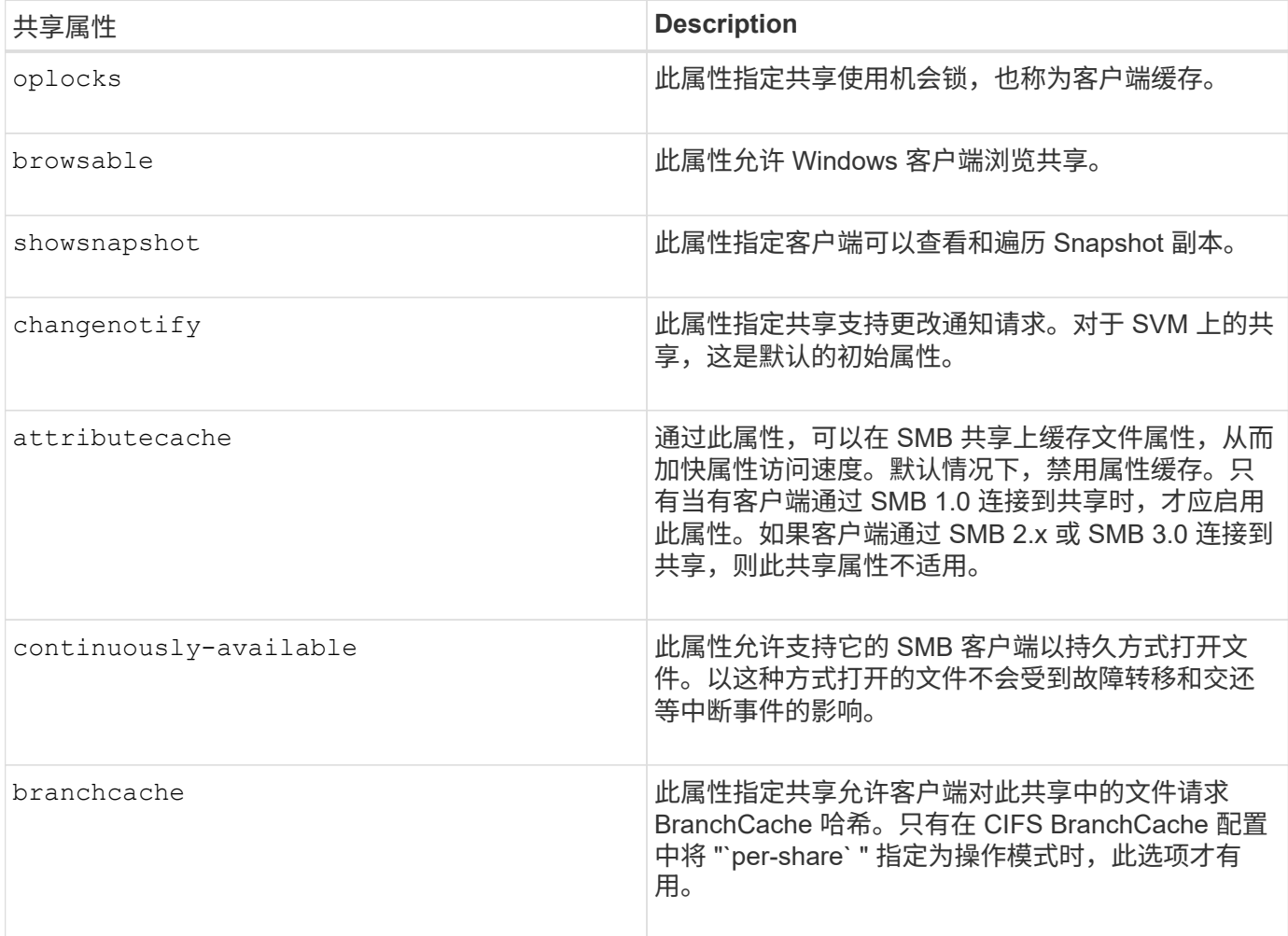

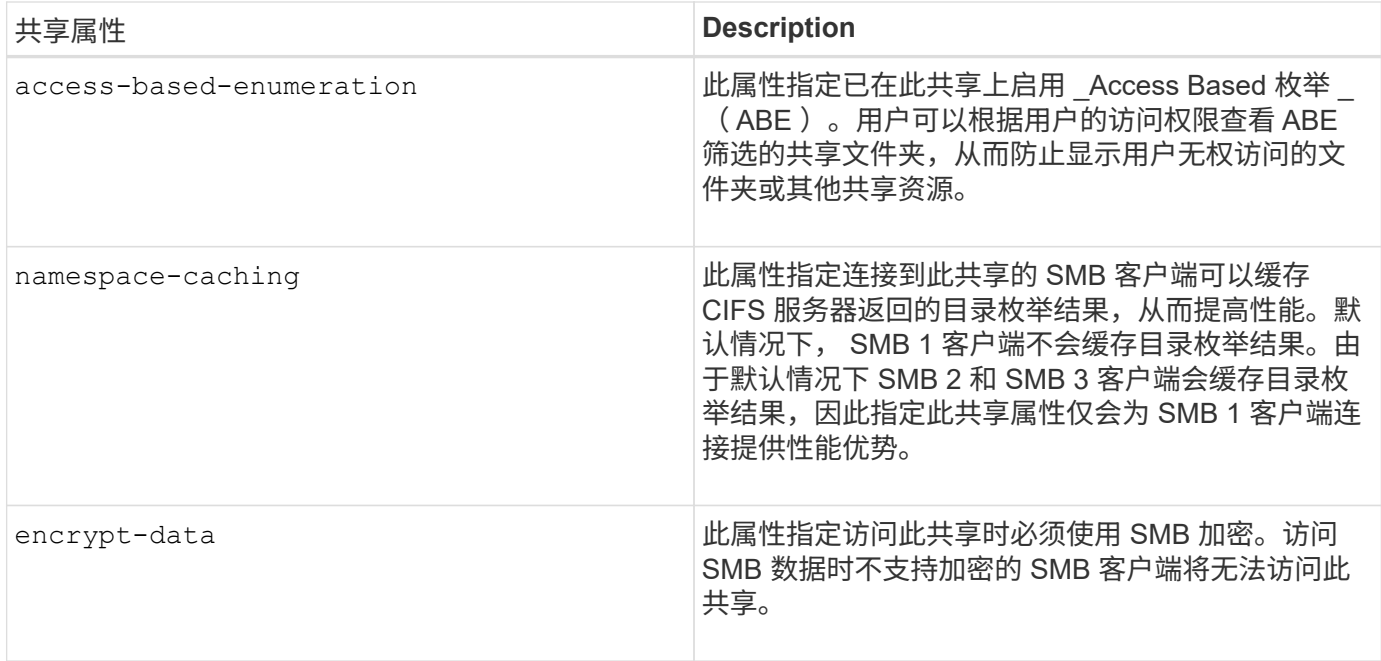

在现有 **SMB** 共享上添加或删除共享属性

您可以通过添加或删除共享属性来自定义现有 SMB 共享。如果您要更改共享配置以满足 环境中不断变化的要求,此功能将非常有用。

开始之前

要修改其属性的共享必须存在。

关于此任务

添加共享属性的准则:

- 您可以使用逗号分隔列表添加一个或多个共享属性。
- 先前指定的任何共享属性仍有效。

新添加的属性将附加到现有共享属性列表中。

- 如果为已应用于共享的共享属性指定新值,则新指定的值将替换原始值。
- 您不能使用删除共享属性 vserver cifs share properties add 命令:

您可以使用 vserver cifs share properties remove 命令以删除共享属性。

删除共享属性的准则:

- 您可以使用逗号分隔列表删除一个或多个共享属性。
- 先前指定但未删除的任何共享属性仍有效。

步骤

1. 输入相应的命令:

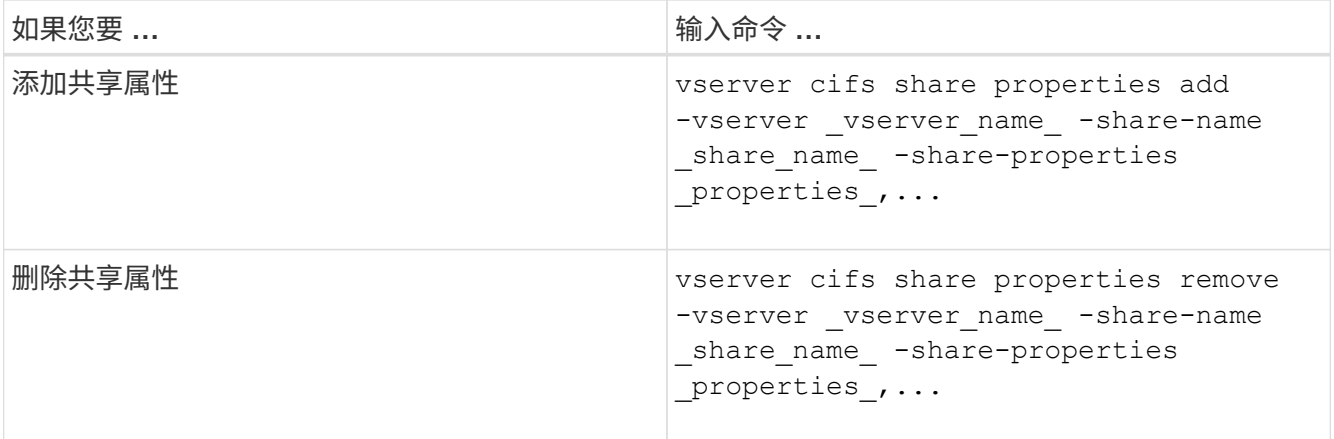

2. 验证共享属性设置: vserver cifs share show -vserver vserver name -share-name share\_name

示例

以下命令将添加 showsnapshot 将共享属性分配给SVM VS1上名为`shre1`的共享:

```
cluster1::> vserver cifs share properties add -vserver vs1 -share-name
share1 -share-properties showsnapshot
cluster1::> vserver cifs share show -vserver vs1
Vserver Share Path Properties Comment ACL
--------- ------ -------- ---------- -------- -----------
vs1 share1 /share1 oplocks - Everyone / Full
Control
                            browsable
                            changenotify
                            showsnapshot
```
以下命令将删除 browsable SVM VS1上名为`shre2`的共享中的共享属性:

```
cluster1::> vserver cifs share properties remove -vserver vs1 -share-name
share2 -share-properties browsable
cluster1::> vserver cifs share show -vserver vs1
Vserver Share Path Properties Comment ACL
--------- ------ -------- ---------- -------- -----------
vs1 share2 /share2 oplocks - Everyone / Full
Control
                           changenotify
```
相关信息 [用于管理](#page-1370-0) [SMB](#page-1370-0) [共享](#page-1370-0)[的](#page-1370-0)[命令](#page-1370-0)
<span id="page-1368-1"></span>在从 ONTAP 命令行创建共享以存储具有 UNIX 有效安全性的数据时,您可以指定由该共 享中的 SMB 用户创建的所有文件属于同一个组,称为 force-group, 该组必须是 UNIX 组 数据库中的预定义组。使用强制组可以更轻松地确保属于不同组的 SMB 用户可以访问文 件。

只有当共享位于 UNIX 或混合 qtree 中时,指定强制组才有意义。无需为 NTFS 卷或 qtree 中的共享设置强制组 ,因为这些共享中的文件访问由 Windows 权限而不是 UNIX GID 决定。

如果为共享指定了强制组,则共享的以下内容将变为 true :

• 强制组中访问此共享的 SMB 用户将临时更改为强制组的 GID 。

通过此 GID ,他们可以访问此共享中无法通过其主 GID 或 UID 正常访问的文件。

• 无论文件所有者的主 GID 如何, SMB 用户创建的此共享中的所有文件都属于同一个强制组。

当 SMB 用户尝试访问 NFS 创建的文件时, SMB 用户的主 GID 将确定访问权限。

强制组不会影响 NFS 用户访问此共享中文件的方式。NFS 创建的文件从文件所有者获取 GID 。访问权限的确 定取决于尝试访问文件的 NFS 用户的 UID 和主 GID 。

使用强制组可以更轻松地确保属于不同组的 SMB 用户可以访问文件。例如,如果您要创建一个共享来存储公司 的网页并为工程和营销部门的用户授予写入访问权限,则可以创建一个共享并为名为 "`webgroup1` " 的强制组 授予写入访问权限。由于使用强制组, SMB 用户在此共享中创建的所有文件均归 "`webgroup1` " 组所有。此外 ,在访问共享时,系统会自动为用户分配 "`webgroup1` " 组的 GID 。因此,所有用户都可以写入此共享,而无 需管理工程和营销部门中用户的访问权限。

#### 相关信息

## [使用](#page-1368-0) [force-group](#page-1368-0) [共享](#page-1368-0)[设](#page-1368-0)[置创建](#page-1368-0) [SMB](#page-1368-0) [共享](#page-1368-0)

<span id="page-1368-0"></span>使用 **force-group** 共享设置创建 **SMB** 共享

如果您希望 ONTAP 将访问具有 UNIX 文件安全性的卷或 qtree 上的数据的 SMB 用户视为 属于同一 UNIX 组,则可以使用强制组共享设置创建 SMB 共享。

步骤

1. 创建SMB共享: vserver cifs share create -vserver *vserver\_name* -share-name *share\_name* -path path -force-group-for-create *UNIX\_group\_name*

如果为UNC路径 (\\servername\sharename\filepath)包含超过256个字符(不包括初始"\\"), 则Windows属性框中的\*Security\*选项卡不可用。这是 Windows 客户端问题描述,而不是 ONTAP 问题描 述。要避免此问题描述,请勿使用超过 256 个字符的 UNC 路径创建共享。

如果要在创建共享后删除强制组、则可以随时修改共享并指定空字符串("")作为的值 -force-group-for -create 参数。如果通过修改共享来删除 force-group ,则此共享的所有现有连接仍将使用先前设置的 force-group 作为主 GID 。

示例

以下命令将创建一个"`webpages`"共享、此共享可通过中的Web进行访问 /corp/companyinfo 将SMB用户创

建的所有文件分配给webgroup1组的目录:

vserver cifs share create -vserver vs1 -share-name webpages -path /corp/companyinfo -force-group-for-create webgroup1

## 相关信息

[使用强制](#page-1368-1)[组](#page-1368-1)[共享](#page-1368-1)[设](#page-1368-1)[置](#page-1368-1)[优化](#page-1368-1) [SMB](#page-1368-1) [用户访问](#page-1368-1)

使用 **MMC** 查看有关 **SMB** 共享的信息

您可以使用 Microsoft 管理控制台( MMC )查看 SVM 上的 SMB 共享信息并执行某些管 理任务。在查看共享之前,您需要将 MMC 连接到 SVM 。

## 关于此任务

您可以使用 MMC 对 SVM 中包含的共享执行以下任务:

- 查看共享
- 查看活动会话
- 查看打开的文件
- 枚举系统中的会话,文件和树连接列表
- 关闭系统中已打开的文件
- 关闭打开的会话
- 创建 / 管理共享

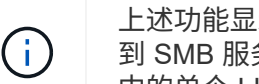

上述功能显示的视图是特定于节点的视图,而不是特定于集群的视图。因此,在使用 MMC 连接 到 SMB 服务器主机名(即 cifs01.domain.local )时,系统会根据 DNS 设置方式将您路由到集群 中的单个 LIF 。

适用于 ONTAP 的 MMC 不支持以下功能:

- 创建新的本地用户 / 组
- 管理 / 查看现有本地用户 / 组
- 查看事件或性能日志
- 存储
- 服务和应用程序

在不支持此操作的情况下、您可能会遇到这种情况 remote procedure call failed 错误。

["](https://kb.netapp.com/Advice_and_Troubleshooting/Data_Storage_Software/ONTAP_OS/FAQ%3A_Using_Windows_MMC_with_ONTAP)[常](https://kb.netapp.com/Advice_and_Troubleshooting/Data_Storage_Software/ONTAP_OS/FAQ%3A_Using_Windows_MMC_with_ONTAP)[见问题](https://kb.netapp.com/Advice_and_Troubleshooting/Data_Storage_Software/ONTAP_OS/FAQ%3A_Using_Windows_MMC_with_ONTAP)[解](https://kb.netapp.com/Advice_and_Troubleshooting/Data_Storage_Software/ONTAP_OS/FAQ%3A_Using_Windows_MMC_with_ONTAP)[答](https://kb.netapp.com/Advice_and_Troubleshooting/Data_Storage_Software/ONTAP_OS/FAQ%3A_Using_Windows_MMC_with_ONTAP)[:](https://kb.netapp.com/Advice_and_Troubleshooting/Data_Storage_Software/ONTAP_OS/FAQ%3A_Using_Windows_MMC_with_ONTAP)[在](https://kb.netapp.com/Advice_and_Troubleshooting/Data_Storage_Software/ONTAP_OS/FAQ%3A_Using_Windows_MMC_with_ONTAP) [ONTAP](https://kb.netapp.com/Advice_and_Troubleshooting/Data_Storage_Software/ONTAP_OS/FAQ%3A_Using_Windows_MMC_with_ONTAP) [中使用](https://kb.netapp.com/Advice_and_Troubleshooting/Data_Storage_Software/ONTAP_OS/FAQ%3A_Using_Windows_MMC_with_ONTAP) [Windows MMC"](https://kb.netapp.com/Advice_and_Troubleshooting/Data_Storage_Software/ONTAP_OS/FAQ%3A_Using_Windows_MMC_with_ONTAP)

步骤

- 1. 要在任何 Windows 服务器上打开计算机管理 MMC ,请在 \* 控制面板 \* 中选择 \* 管理工具 \* > \* 计算机管理 \* 。
- 2. 选择 \* 操作 \* > \* 连接到另一台计算机 \* 。

此时将显示选择计算机对话框。

- 3. 键入存储系统的名称或单击 \* 浏览 \* 以查找存储系统。
- 4. 单击 \* 确定 \* 。

MMC 连接到 SVM 。

5. 在导航窗格中,单击 \* 共享文件夹 \* > \* 共享 \* 。

SVM 上的共享列表将显示在右侧显示窗格中。

- 6. 要显示共享的共享属性,请双击该共享以打开 \* 属性 \* 对话框。
- 7. 如果无法使用 MMC 连接到存储系统,则可以在存储系统上使用以下命令之一将用户添加到 BUILTIN\Administrators 组或 BUILTIN\Power Users 组:

cifs users-and-groups local-groups add-members -vserver <vserver name> -group-name BUILTIN\Administrators -member-names <domainuser> cifs users-and-groups local-groups add-members -vserver <vserver name> -group-name "BUILTIN\Power Users" -member-names <domainuser>

用于管理 **SMB** 共享的命令

您可以使用 vserver cifs share 和 vserver cifs share properties 用于管 理SMB共享的命令。

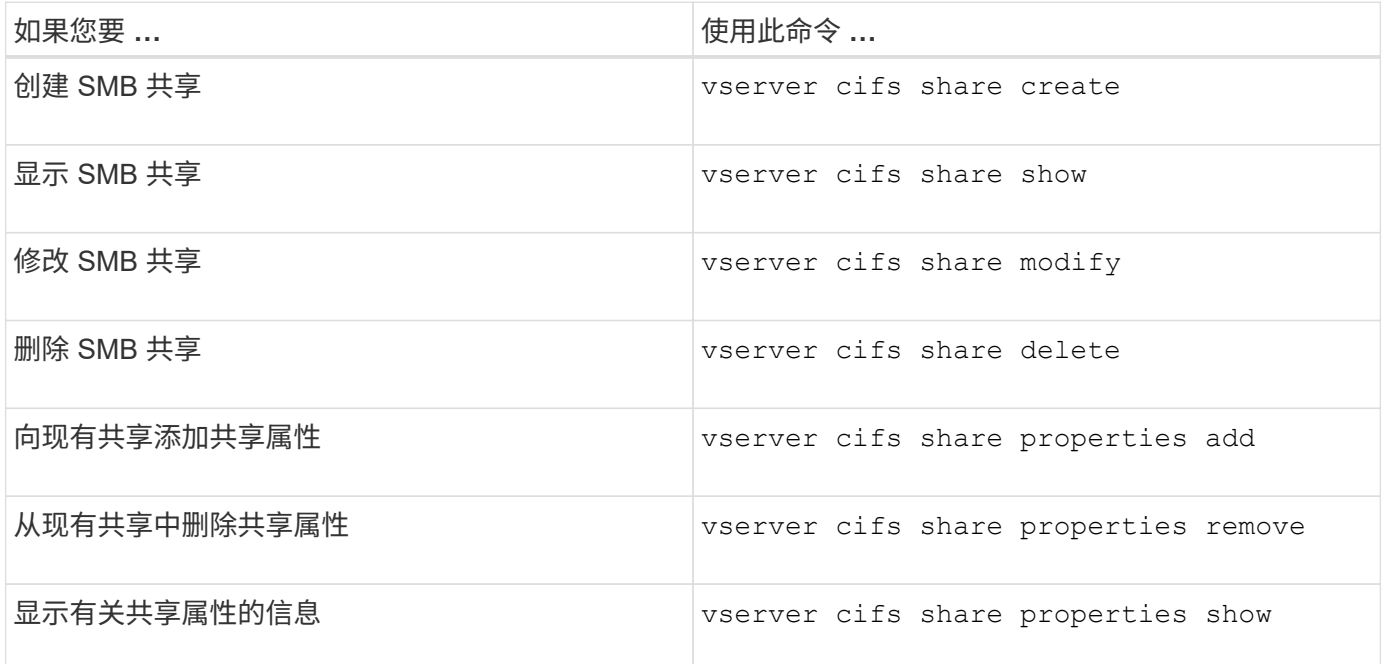

有关详细信息,请参见每个命令的手册页。

使用 **SMB** 共享 **ACL** 确保文件访问安全

管理 **SMB** 共享级 **ACL** 的准则

您可以更改共享级 ACL ,为用户授予对共享的或多或少的访问权限。您可以使用 Windows 用户和组或 UNIX 用户和组配置共享级 ACL 。

默认情况下,创建共享后,共享级 ACL 会为名为 Everyone 的标准组授予读取访问权限。ACL 中的读取访问权 限意味着域和所有受信任域中的所有用户都对共享具有只读访问权限。

您可以使用 Windows 客户端上的 Microsoft 管理控制台 (MMC) 或 ONTAP 命令行更改共享级别 ACL 。

使用 MMC 时,请遵循以下准则:

- 指定的用户名和组名必须为 Windows 名称。
- 您只能指定 Windows 权限。

使用 ONTAP 命令行时,请遵循以下准则:

• 指定的用户和组名称可以是 Windows 名称或 UNIX 名称。

如果在创建或修改 ACL 时未指定用户和组类型,则默认类型为 Windows 用户和组。

• 您只能指定 Windows 权限。

创建 **SMB** 共享访问控制列表

通过为 SMB 共享创建访问控制列表( ACL )来配置共享权限,可以控制用户和组对共享 的访问级别。

关于此任务

您可以使用本地或域 Windows 用户或组名称或 UNIX 用户或组名称来配置共享级 ACL 。

在创建新ACL之前、应删除默认共享ACL Everyone / Full Control,这会带来安全风险。

在工作组模式下,本地域名为 SMB 服务器名称。

步骤

- 1. 删除默认共享ACL:vserver cifs share access-control delete -vserver *vserver\_name* -share *share* name-user-or-group Everyone
- 2. 配置新 ACL :

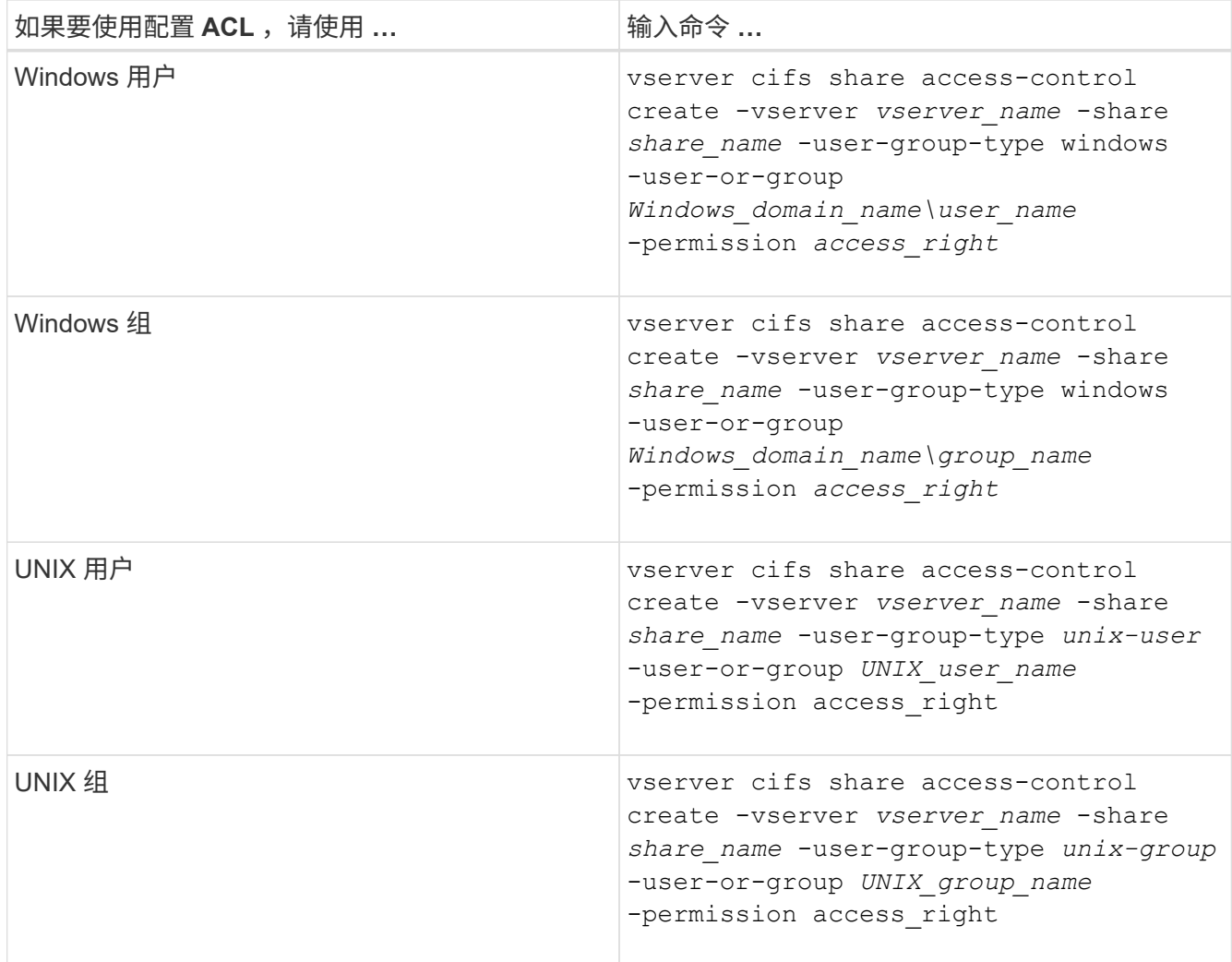

3. 使用验证应用于共享的ACL是否正确 vserver cifs share access-control show 命令:

示例

以下命令提供 Change 在"`Svs1.example.coms`"SVM:

cluster1::> vserver cifs share access-control create -vserver vs1.example.com -share sales -user-or-group "DOMAIN\Sales Team" -permission Change cluster1::> vserver cifs share access-control show -vserver vs1.example.com Share User/Group User/Group Access Vserver Name Name Name Type Permission ---------------- ----------- -------------------- --------- ---------- vs1.example.com c\$ BUILTIN\Administrators windows Full Control vs1.example.com sales DOMAIN\Sales Team windows Change

以下命令提供 Read 对"`vs2.example.com`"SVM:

cluster1::> vserver cifs share access-control create -vserver vs2.example.com -share eng -user-group-type unix-group -user-or-group engineering -permission Read cluster1::> vserver cifs share access-control show -vserver vs2.example.com Share User/Group User/Group Rccess Vserver Name Name Type Permission ---------------- ----------- ------------------- ----------- ---------- vs2.example.com c\$ BUILTIN\Administrators windows Full Control vs2.example.com eng engineering engineering unix-group Read

以下命令提供 Change 对名为"`Tiger Team`"和的本地Windows组的权限 Full Control 对`Svs1d`"SVM:

cluster1::> vserver cifs share access-control create -vserver vs1 -share datavol5 -user-group-type windows -user-or-group "Tiger Team" -permission Change cluster1::> vserver cifs share access-control create -vserver vs1 -share datavol5 -user-group-type windows -user-or-group "Sue Chang" -permission Full Control cluster1::> vserver cifs share access-control show -vserver vs1 Share User/Group Userware User/Group Access Vserver Name Name Name Type Permission -------------- ----------- --------------------------- ----------- ---------- vs1 c\$ BUILTIN\Administrators windows Full Control vs1 datavol5 Tiger Team windows Change vs1 datavol5 Sue Chang windows Full\_Control

用于管理 **SMB** 共享访问控制列表的命令

您需要了解用于管理 SMB 访问控制列表( ACL )的命令,其中包括创建,显示,修改和 删除这些列表。

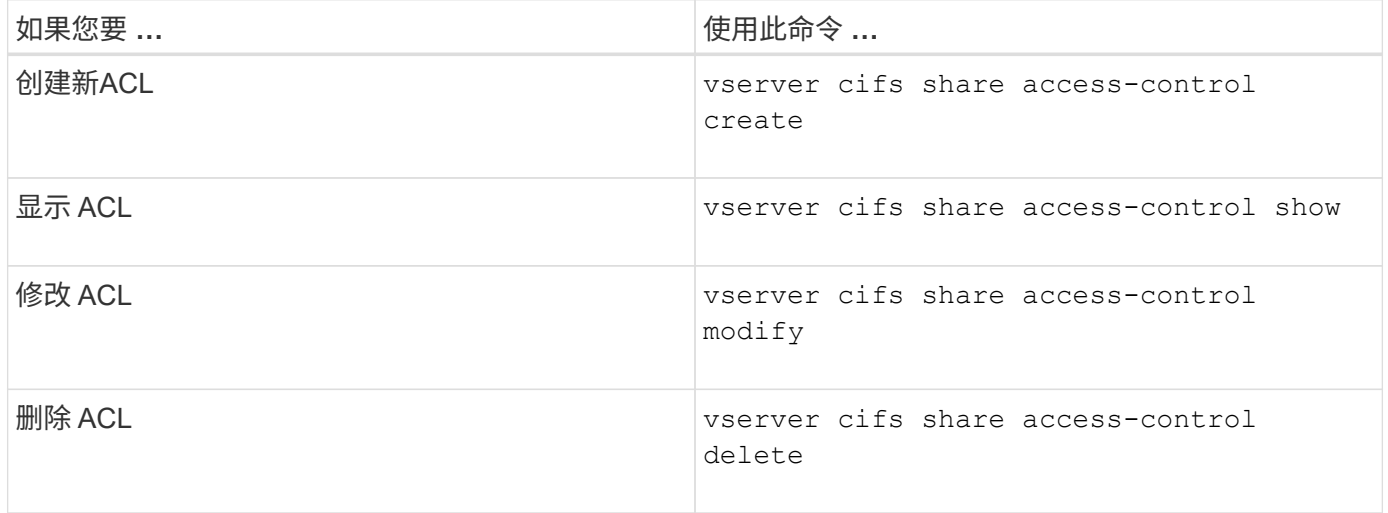

使用文件权限确保文件访问安全

使用 **Windows** 安全性选项卡配置高级 **NTFS** 文件权限

您可以使用 Windows 属性窗口中的 \* Windows 安全性 \* 选项卡配置文件和文件夹的标准 NTFS 文件权限。

开始之前

执行此任务的管理员必须具有足够的 NTFS 权限才能更改对选定对象的权限。

关于此任务

通过向与 NTFS 安全描述符关联的 NTFS 随机访问控制列表( DACL )添加条目,可以在 Windows 主机上配 置 NTFS 文件权限。然后,安全描述符将应用于 NTFS 文件和目录。这些任务由 Windows 图形用户界面自动处 理。

步骤

- 1. 从 Windows 资源管理器的 \* 工具 \* 菜单中, 选择 \* 映射网络驱动器 \* 。
- 2. 完成 \* 映射网络驱动器 \* 对话框:
	- a. 选择一个 \* 驱动器 \* 字母。
	- b. 在 \* 文件夹 \* 框中,键入包含要应用权限的数据的共享的 CIFS 服务器名称以及共享的名称。

如果CIFS服务器名称为"`CIFS SERVER`"、而共享名为"`shre1`"、则应键入 \\CIFS\_SERVER\share1。

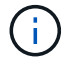

您可以为 CIFS 服务器指定数据接口的 IP 地址,而不是 CIFS 服务器名称。

c. 单击 \* 完成 \* 。

您选择的驱动器已挂载并准备就绪,此时将显示 Windows 资源管理器窗口,其中显示共享中包含的文件和 文件夹。

- 3. 选择要为其设置 NTFS 文件权限的文件或目录。
- 4. 右键单击文件或目录,然后选择 \* 属性 \* 。
- 5. 选择 \* 安全性 \* 选项卡。
	- 安全性 \* 选项卡显示设置了 NTFS 权限的用户和组的列表。\* 权限 \* 框显示了对选定的每个用户或组有 效的允许和拒绝权限列表。
- 6. 单击 \* 高级 \* 。

Windows 属性窗口显示有关分配给用户和组的现有文件权限的信息。

7. 单击 \* 更改权限 \* 。

此时将打开权限窗口。

8. 执行所需的操作:

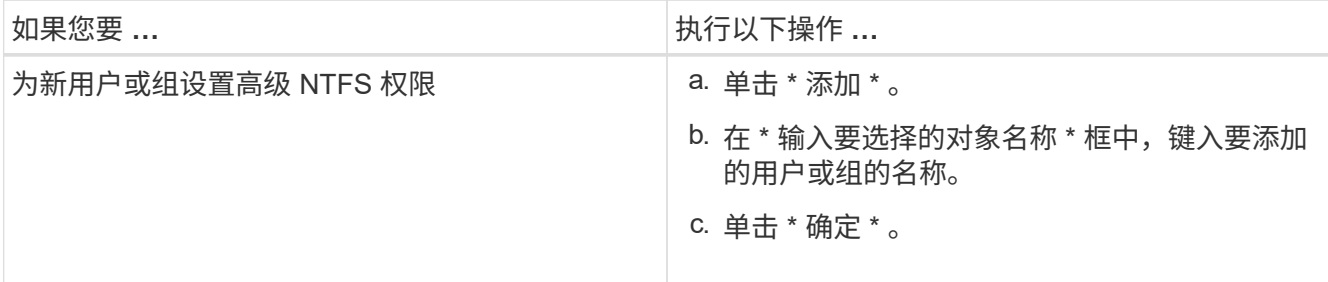

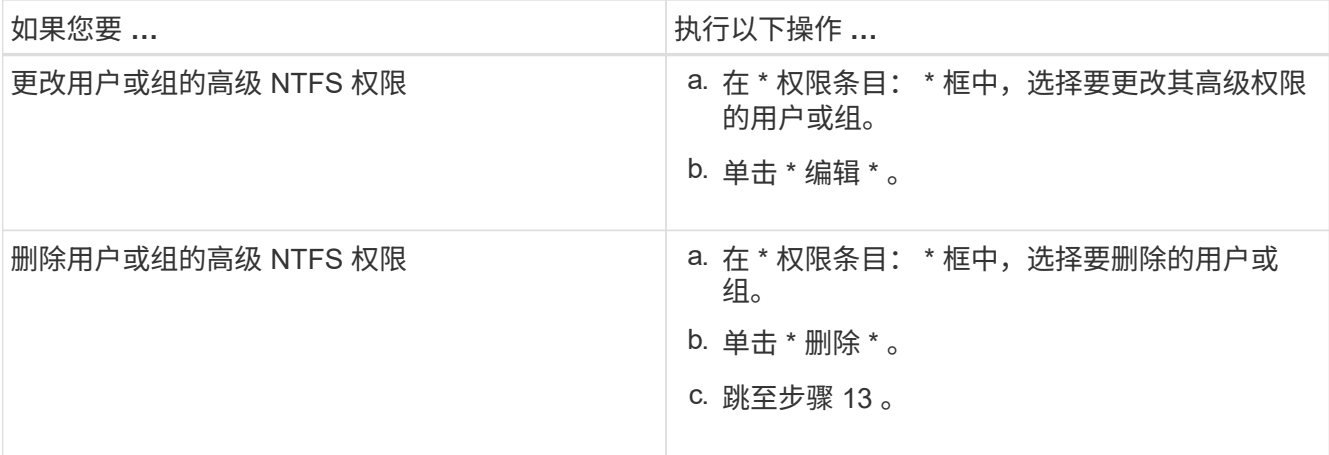

如果要为新用户或组添加高级 NTFS 权限,或者更改现有用户或组的 NTFS 高级权限,则会打开 < 对象 > 的权限条目框。

9. 在 \* 应用于 \* 框中, 选择要如何应用此 NTFS 文件权限条目。

如果要对单个文件设置 NTFS 文件权限,则 \* 应用于 \* 框不会处于活动状态。\* 应用于 \* 设置默认为 \* 仅此 对象 \* 。

- 10. 在 \* 权限 \* 框中,为要对此对象设置的高级权限选择 \* 允许 \* 或 \* 拒绝 \* 框。
	- 要允许指定的访问,请选中 \* 允许 \* 框。
	- 要不允许指定的访问,请选中 \* 拒绝 \* 框。 您可以对以下高级权限设置权限:
	- \* 完全控制 \*

如果选择此高级权限,则会自动选择所有其他高级权限(允许或拒绝权限)。

- \* 遍历文件夹 / 执行文件 \*
- \* 列出文件夹 / 读取数据 \*
- \* 读取属性 \*
- \* 读取扩展属性 \*
- \* 创建文件 / 写入数据 \*
- \* 创建文件夹 / 附加数据 \*
- \* 写入属性 \*
- \* 写入扩展属性 \*
- \* 删除子文件夹和文件 \*
- \* 删除 \*
- \* 读取权限 \*
- \* 更改权限 \*
- \* 取得所有权 \*

 $\mathbf{d}$ 

如果任何高级权限框不可选,则是因为权限是从父对象继承的。

- 11. 如果希望此对象的子文件夹和文件继承这些权限,请选中 \* 仅将这些权限应用于此容器中的对象和 / 或容器 \* 框。
- 12. 单击 \* 确定 \* 。
- 13. 添加,删除或编辑完 NTFS 权限后,请为此对象指定继承设置:

◦ 选中 \* 包括此对象父级的可继承权限 \* 框。

这是默认值。

◦ 选中 \* 将所有子对象权限替换为此对象的可继承权限 \* 框。

如果要对单个文件设置 NTFS 文件权限,则权限框中不存在此设置。

选择此设置时请务必小心。此设置将删除所有子对象的所有现有权限,并将其替换为此对象 的权限设置。您可能会无意中删除不希望删除的权限。在混合安全模式卷或 qtree 中设置权限 时尤其重要。如果子对象采用 UNIX 有效安全模式,则将 NTFS 权限传播到这些子对象会导 致 ONTAP 将这些对象从 UNIX 安全模式更改为 NTFS 安全模式,并且这些子对象上的所有 UNIX 权限将替换为 NTFS 权限。

◦ 选择这两个框。

 $(\dagger)$ 

- 不选择任何一个框。
- 14. 单击 \* 确定 \* 关闭 \* 权限 \* 框。
- 15. 单击 \* 确定 \* 以关闭 \* 对象 \* 的高级安全设置框。

有关如何设置高级 NTFS 权限的详细信息,请参见 Windows 文档。

#### 相关信息

[使用](#page-1458-0)[命令](#page-1458-0)[行](#page-1458-0)[界](#page-1458-0)[面在](#page-1458-0) [NTFS](#page-1458-0) [文件和文件](#page-1458-0)[夹](#page-1458-0)[上配置和应用文件安全性](#page-1458-0)

[显](#page-1435-0)[示](#page-1435-0)[NTFS](#page-1435-0)[安全](#page-1435-0)[模式卷](#page-1435-0)[上的文件安全性信息](#page-1435-0)

[显](#page-1441-0)[示混](#page-1441-0)[合安全](#page-1441-0)[模式卷](#page-1441-0)[上的文件安全性信息](#page-1441-0)

[显](#page-1444-0)[示](#page-1444-0) [UNIX](#page-1444-0) [安全](#page-1444-0)[模式卷](#page-1444-0)[上的文件安全性信息](#page-1444-0)

使用 **ONTAP** 命令行界面配置 **NTFS** 文件权限

您可以使用 ONTAP 命令行界面为文件和目录配置 NTFS 文件权限。这样,您就可以配置 NTFS 文件权限,而无需使用 Windows 客户端上的 SMB 共享连接到数据。

您可以通过向与 NTFS 安全描述符关联的 NTFS 随机访问控制列表( DACL )添加条目来配置 NTFS 文件权 限。然后,安全描述符将应用于 NTFS 文件和目录。

您只能使用命令行配置 NTFS 文件权限。您不能使用命令行界面配置 NFSv4 ACL 。

步骤

## 1. 创建NTFS安全描述符。

vserver security file-directory ntfs create -vserver *svm\_name* -ntfs-sd *ntfs\_security\_descriptor\_name* -owner *owner\_name* -group *primary\_group\_name* -control-flags-raw *raw\_control\_flags*

## 2. 将DACL添加到NTFS安全描述符。

vserver security file-directory ntfs dacl add -vserver *svm\_name* -ntfs-sd *ntfs\_security\_descriptor\_name* -access-type {deny|allow} -account *account\_name* -rights {no-access|full-control|modify|read-and-execute|read|write} -apply-to {this-folder|sub-folders|files}

3. 创建文件/目录安全策略。

vserver security file-directory policy create -vserver *svm\_name* -policy-name *policy\_name*

通过 **SMB** 访问文件时, **UNIX** 文件权限如何提供访问控制

FlexVol 卷可以采用以下三种安全模式之一: NTFS , UNIX 或混合。无论安全模式如何 ,您都可以通过 SMB 访问数据;但是,要以 UNIX 有效安全模式访问数据,需要适当的 UNIX 文件权限。

通过 SMB 访问数据时,在确定用户是否有权执行请求的操作时,会使用多种访问控制:

• 导出权限

配置 SMB 访问的导出权限是可选的。

- 共享权限
- 文件权限

以下类型的文件权限可能会应用于用户要执行操作的数据:

- NTFS
- UNIX NFSv4 ACL
- UNIX 模式位

对于设置了 NFSv4 ACL 或 UNIX 模式位的数据,将使用 UNIX 模式权限来确定对数据的文件访问权限。SVM 管理员需要设置适当的文件权限,以确保用户有权执行所需的操作。

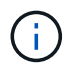

混合安全模式卷中的数据可能采用 NTFS 或 UNIX 有效安全模式。如果数据采用 UNIX 有效安全 模式,则在确定数据的文件访问权限时会使用 NFSv4 权限或 UNIX 模式位。

使用动态访问控制( **DAC** )确保文件访问安全

您可以使用动态访问控制来保护访问安全,也可以在 Active Directory 中创建中央访问策略 ,并通过已应用的组策略对象( GPO )将这些策略应用于 SVM 上的文件和文件夹。您可 以配置审核,以便在应用对中央访问策略所做的更改之前,使用中央访问策略暂存事件查 看这些更改的影响。

**CIFS** 凭据的附加项

在动态访问控制之前, CIFS 凭据包括安全主体(用户)的身份和 Windows 组成员资格。通过动态访问控制, 凭据中又添加了三种类型的信息:设备标识,设备声明和用户声明:

• 设备标识

模拟用户的身份信息,但用户登录设备的身份和组成员资格除外。

• 设备声明

有关设备安全主体的断言。例如,设备声明可能是它是特定 OU 的成员。

• 用户声明

有关用户安全主体的断言。例如,用户声明可能是其 AD 帐户是特定 OU 的成员。

中央访问策略

通过文件的中央访问策略,组织可以使用用户组,用户声明,设备声明和资源属性集中部署和管理包括条件表达 式在内的授权策略。

例如,要访问对业务影响较高的数据,用户必须是全职员工,并且只能从受管设备访问数据。中央访问策略在 Active Directory 中定义,并通过 GPO 机制分发到文件服务器。

具有高级审核功能的中央访问策略暂存

中央访问策略可以是 " stated " ,在这种情况下,在文件访问检查期间会以 "`what - if` " 的方式对其进行评 估。如果策略有效,会发生什么情况以及这与当前配置有何不同,则会将结果记录为审核事件。通过这种方式, 管理员可以使用审核事件日志来研究访问策略更改的影响,然后再实际应用该策略。在评估访问策略更改的影响 后,可以通过 GPO 将此策略部署到所需的 SVM 。

## 相关信息

[支持的](#page-1306-0) [GPO](#page-1306-0)

[将](#page-1305-0)[组](#page-1305-0)[策略](#page-1305-0)[对象](#page-1305-0)[应用于](#page-1305-0) [CIFS](#page-1305-0) [服务器](#page-1305-0)

[在](#page-1311-0) [CIFS](#page-1311-0) [服务器](#page-1311-0)[上](#page-1311-0)[启](#page-1311-0)[用或](#page-1311-0)[禁](#page-1311-0)[用](#page-1311-0) [GPO](#page-1311-0) [支持](#page-1311-0)

[显](#page-1313-0)[示](#page-1313-0)[有关](#page-1313-0) [GPO](#page-1313-0) [配置的信息](#page-1313-0)

[显](#page-1320-0)[示](#page-1320-0)[有关中](#page-1320-0)[央](#page-1320-0)[访问](#page-1320-0)[策略](#page-1320-0)[的信息](#page-1320-0)

[显](#page-1322-0)[示](#page-1322-0)[有关中](#page-1322-0)[央](#page-1322-0)[访问](#page-1322-0)[策略](#page-1322-0)[规则](#page-1322-0)[的信息](#page-1322-0)

[配置中](#page-1382-0)[央](#page-1382-0)[访问](#page-1382-0)[策略](#page-1382-0)[以保护](#page-1382-0) [CIFS](#page-1382-0) [服务器](#page-1382-0)[上的数据安全](#page-1382-0)

[显](#page-1385-0)[示](#page-1385-0)[有关动](#page-1385-0)[态](#page-1385-0)[访问控制安全性的信息](#page-1385-0)

["SMB](#page-2065-0) [和](#page-2065-0) [NFS](#page-2065-0) [审核](#page-2065-0)[和安全](#page-2065-0)[跟踪](#page-2065-0)["](#page-2065-0)

支持的动态访问控制功能

如果要在 CIFS 服务器上使用动态访问控制( DAC ),则需要了解 ONTAP 如何在 Active Directory 环境中支持动态访问控制功能。

支持动态访问控制

在 CIFS 服务器上启用动态访问控制时, ONTAP 支持以下功能:

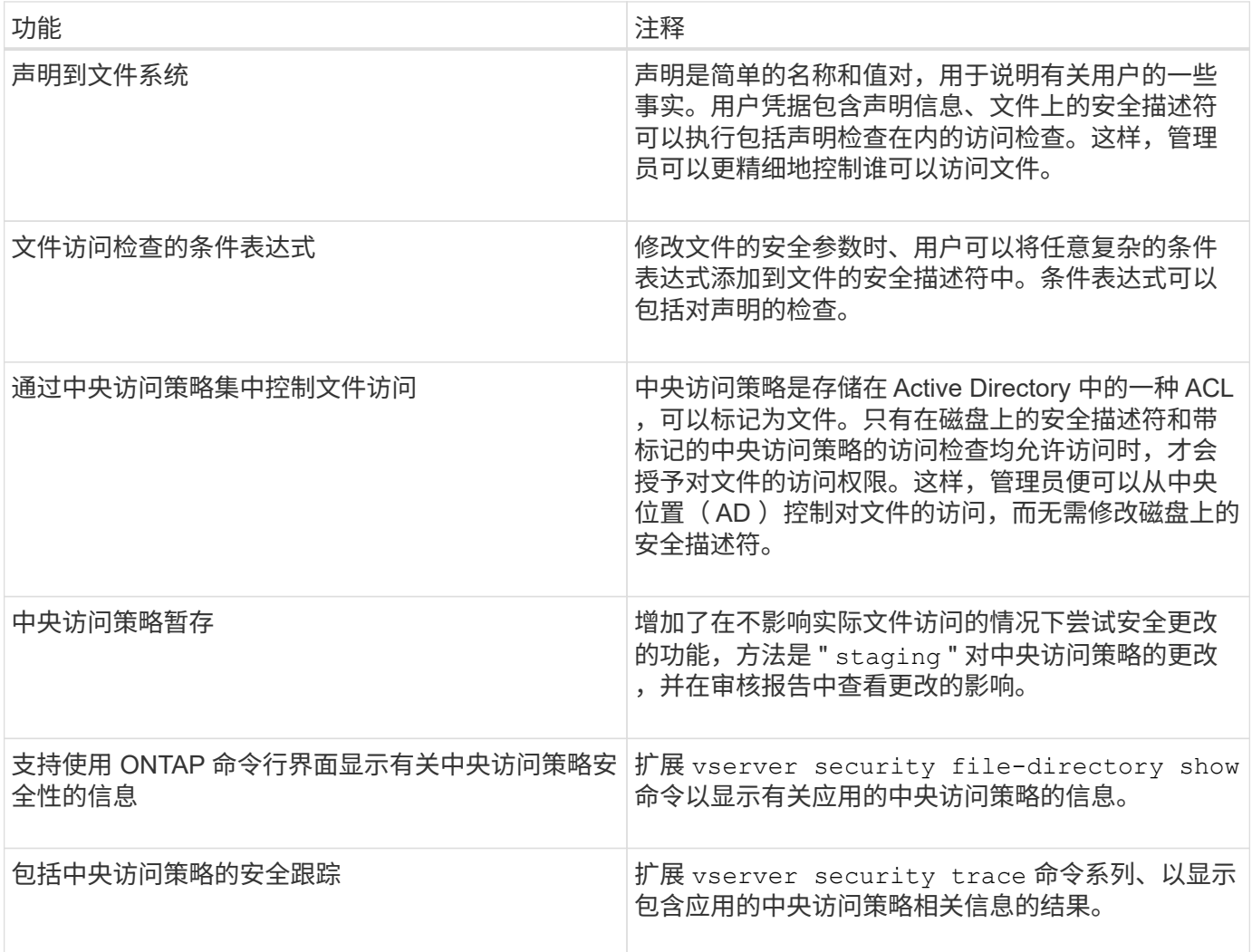

不支持动态访问控制

在 CIFS 服务器上启用动态访问控制时, ONTAP 不支持以下功能:

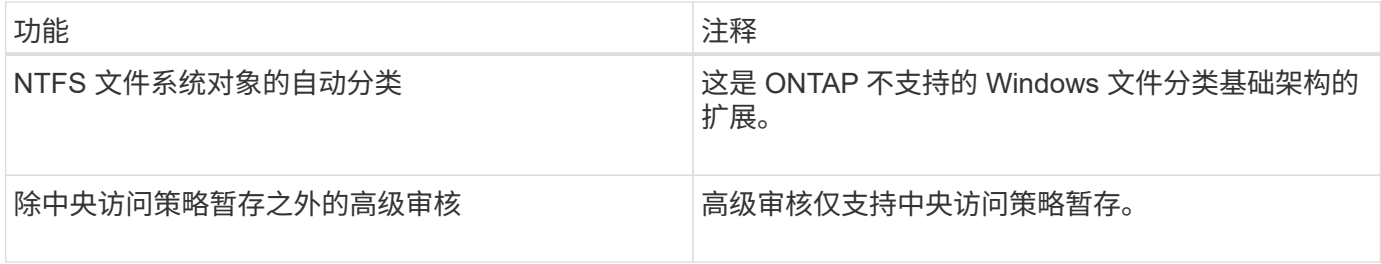

对 **CIFS** 服务器使用动态访问控制和中央访问策略时的注意事项

在使用动态访问控制( DAC )和中央访问策略保护 CIFS 服务器上的文件和文件夹时,必 须牢记一些注意事项。

如果策略规则为适用场景 **domain\administrator user** ,则可以拒绝对 **root** 的 **NFS** 访问

在某些情况下,如果对 root 用户尝试访问的数据应用中央访问策略安全性,则可能会拒绝 NFS 对 root 的访 问。如果中央访问策略包含应用于域 \ 管理员且根帐户映射到域 \ 管理员帐户的规则,则会发生问题描述。

您应将规则应用于具有管理权限的组,例如 domain\administrator 组,而不是将规则应用于 domain\administrator 用户。通过这种方式,您可以将 root 映射到域 \ 管理员帐户,而不会使 root 受到此问题描 述的影响。

如果在**Active Directory**中找不到应用的中央访问策略、则**CIFS**服务器的**BUILTIN\Administrators**组可以访问 资源

CIFS 服务器中包含的资源可能已应用中央访问策略,但当 CIFS 服务器使用中央访问策略的 SID 尝试从 Active Directory 检索信息时, SID 与 Active Directory 中的任何现有中央访问策略 SID 不匹配。在这些情况下, CIFS 服务器会对该资源应用本地默认恢复策略。

本地默认恢复策略允许 CIFS 服务器的 BUILTIN\Administrators 组访问该资源。

<span id="page-1381-0"></span>启用或禁用动态访问控制概述

默认情况下,用于使用动态访问控制( DAC )保护 CIFS 服务器上的对象的选项处于禁用 状态。如果要在 CIFS 服务器上使用动态访问控制,则必须启用此选项。如果您稍后决定 不使用动态访问控制来保护存储在 CIFS 服务器上的对象,则可以禁用此选项。

关于此任务

启用动态访问控制后,文件系统可以包含具有与动态访问控制相关的条目的 ACL 。如果禁用了动态访问控制, 则会忽略当前的动态访问控制条目,并且不允许输入新条目。

此选项仅在高级权限级别可用。

## 步骤

1. 将权限级别设置为高级: set -privilege advanced

2. 执行以下操作之一:

动态访问控制的目标位置 输入命令 …

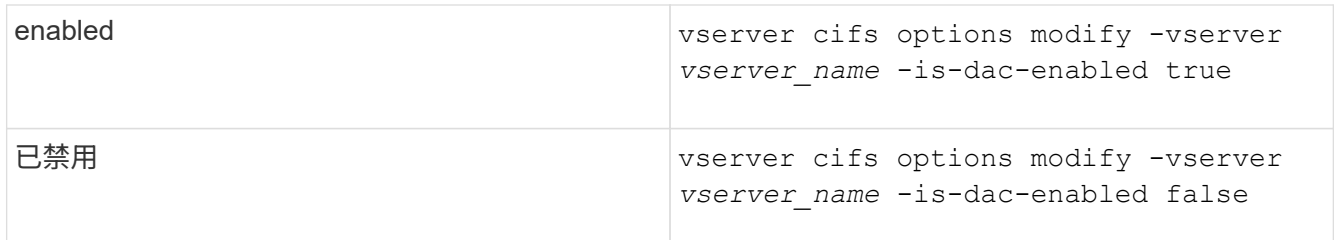

3. 返回到管理员权限级别: set -privilege admin

相关信息

[配置中](#page-1382-0)[央](#page-1382-0)[访问](#page-1382-0)[策略](#page-1382-0)[以保护](#page-1382-0) [CIFS](#page-1382-0) [服务器](#page-1382-0)[上的数据安全](#page-1382-0)

禁用动态访问控制时,管理包含动态访问控制 **ACE** 的 **ACL**

如果您的资源使用动态访问控制 ACE 应用 ACL ,并且您在 Storage Virtual Machine ( SVM )上禁用了动态访问控制,则必须先删除动态访问控制 ACE ,然后才能管理该资源 上的非动态访问控制 ACE 。

关于此任务

禁用动态访问控制后,在删除现有动态访问控制 ACE 之前,您无法删除现有的非动态访问控制 ACE 或添加新 的非动态访问控制 ACE 。

您可以使用通常用于管理 ACL 的任何工具来执行这些步骤。

步骤

- 1. 确定对资源应用了哪些动态访问控制 ACE 。
- 2. 从资源中删除动态访问控制 ACE 。
- 3. 根据需要在资源中添加或删除非动态访问控制 ACE 。

<span id="page-1382-0"></span>配置中央访问策略以保护 **CIFS** 服务器上的数据安全

要使用中央访问策略保护对 CIFS 服务器上数据的访问,您必须执行几个步骤,包括在 CIFS 服务器上启用动态访问控制 (DAC), 在 Active Directory 中配置中央访问策略, 将中央访问策略应用于具有 GPO 的 Active Directory 容器, 并在 CIFS 服务器上启用 GPO 。

开始之前

- 必须将 Active Directory 配置为使用中央访问策略。
- 您必须对 Active Directory 域控制器具有足够的访问权限,才能创建中央访问策略,并创建 GPO 并将其应用 于包含 CIFS 服务器的容器。
- 您必须对 Storage Virtual Machine ( SVM )具有足够的管理访问权限才能执行必要的命令。

关于此任务

中央访问策略已定义并应用于 Active Directory 上的组策略对象( GPO )。有关配置中央访问策略和 GPO 的 说明,请参见 Microsoft TechNet 库。

["Microsoft TechNet](http://technet.microsoft.com/library/) [库](http://technet.microsoft.com/library/)["](http://technet.microsoft.com/library/)

步骤

1. 如果尚未使用启用动态访问控制、请在SVM上启用它 vserver cifs options modify 命令:

vserver cifs options modify -vserver vs1 -is-dac-enabled true

2. 如果尚未使用启用组策略对象(GPO)、请在CIFS服务器上启用它们 vserver cifs group-policy modify 命令:

vserver cifs group-policy modify -vserver vs1 -status enabled

- 3. 在 Active Directory 上创建中央访问规则和中央访问策略。
- 4. 创建组策略对象 ( GPO ) 以在 Active Directory 上部署中央访问策略。
- 5. 将 GPO 应用于 CIFS 服务器计算机帐户所在的容器。
- 6. 使用手动更新应用于CIFS服务器的GPO vserver cifs group-policy update 命令:

vserver cifs group-policy update -vserver vs1

7. 使用验证是否已将GPO中央访问策略应用于CIFS服务器上的资源 vserver cifs group-policy showapplied 命令:

以下示例显示默认域策略具有两个应用于 CIFS 服务器的中央访问策略:

vserver cifs group-policy show-applied

```
Vserver: vs1
-----------------------------
      GPO Name: Default Domain Policy
         Level: Domain
        Status: enabled
    Advanced Audit Settings:
        Object Access:
             Central Access Policy Staging: failure
    Registry Settings:
        Refresh Time Interval: 22
        Refresh Random Offset: 8
        Hash Publication Mode for BranchCache: per-share
        Hash Version Support for BranchCache: all-versions
    Security Settings:
        Event Audit and Event Log:
            Audit Logon Events: none
            Audit Object Access: success
            Log Retention Method: overwrite-as-needed
            Max Log Size: 16384
        File Security:
             /vol1/home
```
 /vol1/dir1 Kerberos: Max Clock Skew: 5 Max Ticket Age: 10 Max Renew Age: 7 Privilege Rights: Take Ownership: usr1, usr2 Security Privilege: usr1, usr2 Change Notify: usr1, usr2 Registry Values: Signing Required: false Restrict Anonymous: No enumeration of SAM accounts: true No enumeration of SAM accounts and shares: false Restrict anonymous access to shares and named pipes: true Combined restriction for anonymous user: no-access Restricted Groups: gpr1 gpr2 Central Access Policy Settings: Policies: cap1 cap2 GPO Name: Resultant Set of Policy Level: RSOP Advanced Audit Settings: Object Access: Central Access Policy Staging: failure Registry Settings: Refresh Time Interval: 22 Refresh Random Offset: 8 Hash Publication Mode for BranchCache: per-share Hash Version Support for BranchCache: all-versions Security Settings: Event Audit and Event Log: Audit Logon Events: none Audit Object Access: success Log Retention Method: overwrite-as-needed Max Log Size: 16384 File Security: /vol1/home /vol1/dir1 Kerberos: Max Clock Skew: 5 Max Ticket Age: 10 Max Renew Age: 7

 Privilege Rights: Take Ownership: usr1, usr2 Security Privilege: usr1, usr2 Change Notify: usr1, usr2 Registry Values: Signing Required: false Restrict Anonymous: No enumeration of SAM accounts: true No enumeration of SAM accounts and shares: false Restrict anonymous access to shares and named pipes: true Combined restriction for anonymous user: no-access Restricted Groups: gpr1 gpr2 Central Access Policy Settings: Policies: cap1 cap2 2 entries were displayed.

## 相关信息

[显](#page-1313-0)[示](#page-1313-0)[有关](#page-1313-0) [GPO](#page-1313-0) [配置的信息](#page-1313-0)

[显](#page-1320-0)[示](#page-1320-0)[有关中](#page-1320-0)[央](#page-1320-0)[访问](#page-1320-0)[策略](#page-1320-0)[的信息](#page-1320-0)

[显](#page-1322-0)[示](#page-1322-0)[有关中](#page-1322-0)[央](#page-1322-0)[访问](#page-1322-0)[策略](#page-1322-0)[规则](#page-1322-0)[的信息](#page-1322-0)

[启](#page-1381-0)[用或](#page-1381-0)[禁](#page-1381-0)[用动](#page-1381-0)[态](#page-1381-0)[访问控制](#page-1381-0)

<span id="page-1385-0"></span>显示有关动态访问控制安全性的信息

您可以显示 NTFS 卷上的动态访问控制( DAC )安全性信息,以及混合安全模式卷上使 用 NTFS 有效安全性的数据信息。其中包括有关条件 ACE , 资源 ACE 和中央访问策略 ACE 的信息。您可以使用结果验证安全配置或对文件访问问题进行故障排除。

关于此任务

您必须提供 Storage Virtual Machine ( SVM )的名称以及要显示其文件或文件夹安全信息的数据的路径。您可 以摘要形式或详细列表形式显示输出。

## 步骤

1. 使用所需的详细信息级别显示文件和目录安全设置:

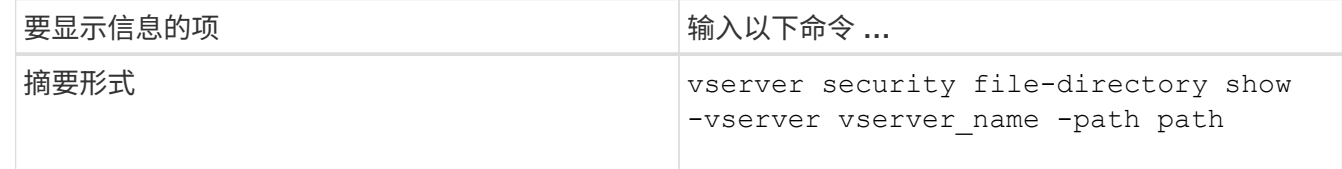

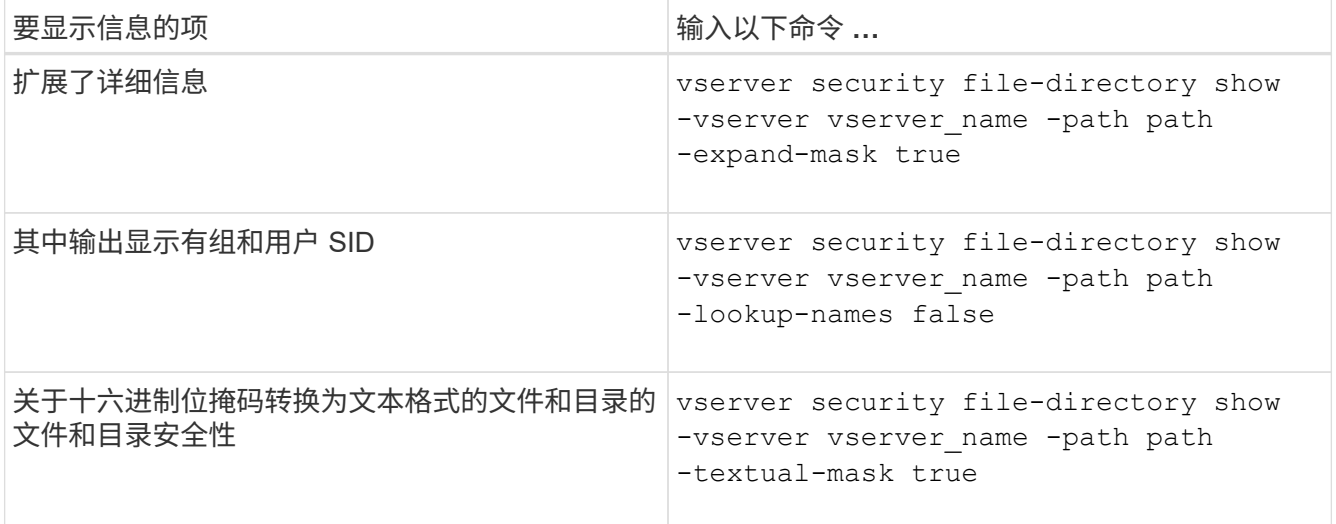

示例

以下示例显示了有关路径的动态访问控制安全信息 /vol1 在SVM VS1中:

cluster1::> vserver security file-directory show -vserver vs1 -path /vol1 Vserver: vs1 File Path: /vol1 File Inode Number: 112 Security Style: mixed Effective Style: ntfs DOS Attributes: 10 DOS Attributes in Text: ----D--- Expanded Dos Attribute: - Unix User Id: 0 Unix Group Id: 1 Unix Mode Bits: 777 Unix Mode Bits in Text: rwxrwxrwx ACLs: NTFS Security Descriptor Control:0xbf14 Owner:CIFS1\Administrator Group:CIFS1\Domain Admins SACL - ACEs ALL-Everyone-0xf01ff-OI|CI|SA|FA RESOURCE ATTRIBUTE-Everyone-0x0 ("Department\_MS",TS,0x10020,"Finance") POLICY ID-All resources - No Write- $0 \times 0 - 0I$ |CI DACL - ACEs ALLOW-CIFS1\Administrator-0x1f01ff-OI|CI ALLOW-Everyone-0x1f01ff-OI|CI ALLOW CALLBACK-DAC\user1-0x1200a9- OI|CI ((@User.department==@Resource.Department\_MS&&@Resource.Impact\_MS>1000)&&@D evice.department==@Resource.Department\_MS)

## 相关信息

[显](#page-1313-0)[示](#page-1313-0)[有关](#page-1313-0) [GPO](#page-1313-0) [配置的信息](#page-1313-0)

[显](#page-1320-0)[示](#page-1320-0)[有关中](#page-1320-0)[央](#page-1320-0)[访问](#page-1320-0)[策略](#page-1320-0)[的信息](#page-1320-0)

[显](#page-1322-0)[示](#page-1322-0)[有关中](#page-1322-0)[央](#page-1322-0)[访问](#page-1322-0)[策略](#page-1322-0)[规则](#page-1322-0)[的信息](#page-1322-0)

动态访问控制的还原注意事项

您应了解还原到不支持动态访问控制( DAC )的 ONTAP 版本时会发生什么情况,以及还 原前后必须执行哪些操作。

如果要将集群还原到不支持动态访问控制的 ONTAP 版本,并且在一个或多个 Storage Virtual Machine ( SVM )上启用了动态访问控制,则必须在还原之前执行以下操作:

- 您必须在集群上启用动态访问控制的所有 SVM 上禁用动态访问控制。
- 您必须修改包含的集群上的任何审核配置 cap-staging 仅使用的事件类型 file-op 事件类型。

对于具有动态访问控制 ACE 的文件和文件夹,您必须了解一些重要的还原注意事项并采取相应措施:

- 如果还原集群,则不会删除现有动态访问控制 ACE ;但是,在文件访问检查中将忽略这些 ACE 。
- ・由于还原后将忽略动态访问控制 ACE ,因此使用动态访问控制 ACE 的文件将更改对文件的访问。 这样,用户就可以访问以前无法访问的文件,或者无法访问以前可以访问的文件。
- 您应将非动态访问控制 ACE 应用于受影响的文件,以还原其先前的安全级别。

可以在还原之前或还原完成后立即执行此操作。

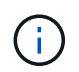

由于还原后会忽略动态访问控制 ACE ,因此在将非动态访问控制 ACE 应用于受影响的文件时, 您无需删除它们。但是,如果需要,您可以手动将其删除。

从何处查找有关配置和使用动态访问控制和中央访问策略的追加信息

我们还提供了其他资源来帮助您配置和使用动态访问控制和中央访问策略。

您可以在 Microsoft TechNet 库中找到有关如何在 Active Directory 上配置动态访问控制和中央访问策略的信 息。

"Microsoft TechNet[:](http://technet.microsoft.com/library/hh831717.aspx) [动](http://technet.microsoft.com/library/hh831717.aspx)[态](http://technet.microsoft.com/library/hh831717.aspx)[访问控制](http://technet.microsoft.com/library/hh831717.aspx)[场景概](http://technet.microsoft.com/library/hh831717.aspx)[述](http://technet.microsoft.com/library/hh831717.aspx)["](http://technet.microsoft.com/library/hh831717.aspx)

["Microsoft TechNet](http://technet.microsoft.com/library/hh831425.aspx) [:](http://technet.microsoft.com/library/hh831425.aspx)[中](http://technet.microsoft.com/library/hh831425.aspx)[央](http://technet.microsoft.com/library/hh831425.aspx)[访问](http://technet.microsoft.com/library/hh831425.aspx)[策略](http://technet.microsoft.com/library/hh831425.aspx)[场景](http://technet.microsoft.com/library/hh831425.aspx)["](http://technet.microsoft.com/library/hh831425.aspx)

以下参考资料可帮助您将SMB服务器配置为使用和支持动态访问控制和中央访问策略:

• \*在SMB服务器上使用GPO \*

[将](#page-1305-0)[组](#page-1305-0)[策略](#page-1305-0)[对象](#page-1305-0)[应用于](#page-1305-0)[SMB](#page-1305-0)[服务器](#page-1305-0)

• 在**SMB**服务器上配置**NAS**审核

["SMB](#page-2065-0) [和](#page-2065-0) [NFS](#page-2065-0) [审核](#page-2065-0)[和安全](#page-2065-0)[跟踪](#page-2065-0)["](#page-2065-0)

使用导出策略确保**SMB**访问安全

如何在 **SMB** 访问中使用导出策略

如果在SMB服务器上启用了SMB访问导出策略、则在控制SMB客户端对SVM卷的访问时 会使用导出策略。要访问数据,您可以创建一个允许 SMB 访问的导出策略,然后将该策 略与包含 SMB 共享的卷相关联。

导出策略应用了一个或多个规则,用于指定允许哪些客户端访问数据以及只读和读写访问支持哪些身份验证协议 。您可以配置导出策略,以允许通过 SMB 访问所有客户端,一个子网客户端或特定客户端,并允许在确定对数 据的只读和读写访问时使用 Kerberos 身份验证, NTLM 身份验证或 Kerberos 和 NTLM 身份验证进行身份验 证。

在处理应用于导出策略的所有导出规则后, ONTAP 可以确定是否授予客户端访问权限以及授予的访问级别。导 出规则适用于客户端计算机,而不适用于 Windows 用户和组。导出规则不会取代基于 Windows 用户和组的身 份验证和授权。除了共享和文件访问权限之外,导出规则还提供了另一层访问安全性。

您只需将一个导出策略关联到每个卷,即可配置客户端对卷的访问。每个 SVM 可以包含多个导出策略。这样, 您可以对包含多个卷的 SVM 执行以下操作:

- 为 SVM 的每个卷分配不同的导出策略,以便对 SVM 中的每个卷进行单个客户端访问控制。
- 为 SVM 的多个卷分配相同的导出策略,以实现相同的客户端访问控制,而无需为每个卷创建新的导出策 略。

每个 SVM 至少有一个名为 default 的导出策略,该策略不包含任何规则。您不能删除此导出策略,但可以重 命名或修改它。默认情况下, SVM 上的每个卷都与默认导出策略相关联。如果在 SVM 上禁用了 d访问导出策 略,则 "! 默认 ' ' 导出策略对 SMB 访问没有任何影响。

您可以配置规则以提供对 NFS 和 SMB 主机的访问,并将该规则与导出策略关联,然后导出策略可以与包含 NFS 和 SMB 主机都需要访问的数据的卷关联。或者,如果某些卷中只有 SMB 客户端需要访问,则可以为导出 策略配置规则,这些规则只允许使用 SMB 协议进行访问,并且仅使用 Kerberos 或 NTLM (或两者)进行只读 和写访问身份验证。然后,导出策略将与只需要 SMB 访问的卷相关联。

如果启用了 SMB 的导出策略,并且客户端发出适用导出策略不允许的访问请求,则此请求将失败,并显示权限 被拒绝的消息。如果客户端与卷导出策略中的任何规则不匹配,则访问将被拒绝。如果导出策略为空,则会隐式 拒绝所有访问。即使共享和文件权限允许访问,也是如此。这意味着,您必须将导出策略配置为在包含 SMB 共 享的卷上至少允许以下内容:

- 允许访问所有客户端或相应的部分客户端
- 允许通过 SMB 进行访问
- 允许使用 Kerberos 或 NTLM 身份验证(或这两者)进行适当的只读和写访问

了解相关信息 ["](#page-1076-0)[配置和管理](#page-1076-0)[导](#page-1076-0)[出](#page-1076-0)[策略](#page-1076-0)["](#page-1076-0)。

#### 导出规则的工作原理

导出规则是导出策略的功能要素。导出规则会根据您配置的特定参数将客户端对卷的访问 请求进行匹配,以确定如何处理客户端访问请求。

导出策略必须至少包含一个导出规则,才能访问客户端。如果导出策略包含多个规则,则这些规则将按照它们在 导出策略中的显示顺序进行处理。规则顺序由规则索引编号决定。如果某个规则与客户端匹配,则会使用该规则 的权限,而不再处理其他规则。如果没有匹配的规则,客户端将被拒绝访问。

您可以使用以下条件配置导出规则以确定客户端访问权限:

- 发送请求的客户端使用的文件访问协议,例如 NFSv4 或 SMB 。
- 客户端标识符,例如主机名或 IP 地址。

的最大大小 -clientmatch 字段为4096个字符。

• 客户端用于进行身份验证的安全类型,例如 Kerberos v5 , NTLM 或 AUTH\_SYS 。

如果某个规则指定了多个条件,则客户端必须与所有条件匹配,才能应用此规则。

示例

导出策略包含具有以下参数的导出规则:

- -protocol nfs3
- -clientmatch 10.1.16.0/255.255.255.0
- -rorule any
- -rwrule any

客户端访问请求使用 NFSv3 协议发送,并且客户端的 IP 地址为 10.1.17.37 。

即使客户端访问协议匹配,客户端的 IP 地址也与导出规则中指定的 IP 地址位于不同的子网中。因此,客户端匹 配失败,此规则不适用于此客户端。

#### 示例

导出策略包含具有以下参数的导出规则:

- -protocol nfs
- -clientmatch 10.1.16.0/255.255.255.0
- -rorule any
- -rwrule any

客户端访问请求使用NFSv4协议发送、客户端的IP地址为10.1.16.54。

客户端访问协议匹配,并且客户端的 IP 地址位于指定子网中。因此,客户端匹配成功,此规则将适用场景此客 户端。无论安全类型如何,客户端都可以获得读写访问权限。

## 示例

导出策略包含具有以下参数的导出规则:

- -protocol nfs3
- -clientmatch 10.1.16.0/255.255.255.0
- -rorule any
- -rwrule krb5,ntlm

客户端 1 的 IP 地址为 10.1.16.207 ,使用 NFSv3 协议发送访问请求,并使用 Kerberos v5 进行身份验证。

客户端 2 的 IP 地址为 10.1.16.211 ,使用 NFSv3 协议发送访问请求,并使用 AUTH\_SYS 进行身份验证。

这两个客户端的客户端访问协议和 IP 地址匹配。只读参数允许对所有客户端进行只读访问,而不管客户端使用 哪种安全类型进行身份验证。因此,这两个客户端都将获得只读访问权限。但是,只有客户端 1 获得读写访问 权限,因为它使用经过批准的安全类型 Kerberos v5 进行身份验证。客户端 2 不会获得读写访问权限。

这些示例显示了如何在启用了 SMB 访问导出策略的 SVM 上创建导出策略规则来限制或允 许通过 SMB 进行访问。

默认情况下, SMB 访问的导出策略处于禁用状态。只有在为 SMB 访问启用了导出策略时,您才需要配置导出 策略规则来限制或允许通过 SMB 进行访问。

仅适用于 **SMB** 访问的导出规则

以下命令会在名为 "`vs1` " 的 SVM 上创建一个导出规则,该规则具有以下配置:

- 策略名称: cifs1
- 索引号: 1
- 客户端匹配:仅匹配 192.168.1.0/24 网络上的客户端
- 协议:仅启用 SMB 访问
- 只读访问:使用 NTLM 或 Kerberos 身份验证的客户端
- 读写访问:使用 Kerberos 身份验证的客户端

```
cluster1::> vserver export-policy rule create -vserver vs1 -policyname
cifs1 ‑ruleindex 1 -protocol cifs -clientmatch 192.168.1.0/255.255.255.0
-rorule krb5,ntlm -rwrule krb5
```
## **SMB** 和 **NFS** 访问的导出规则

以下命令会在名为 "` vs1` " 的 SVM 上创建一个导出规则,该规则具有以下配置:

- 策略名称: cifsnfs1.
- 索引编号:2
- 客户端匹配:匹配所有客户端
- 协议: SMB 和 NFS 访问
- 只读访问:对所有客户端
- •读写访问:使用 Kerberos ( NFS 和 SMB )或 NTLM 身份验证( SMB )的客户端
- 映射 UNIX 用户 ID 0 (零):映射到用户 ID 65534 (通常映射到用户名 nobody )
- SUID 和 sgid 访问: 允许

cluster1::> vserver export-policy rule create -vserver vs1 -policyname cifsnfs1 ‑ruleindex 2 -protocol cifs,nfs -clientmatch 0.0.0.0/0 -rorule any -rwrule krb5,ntlm -anon 65534 -allow-suid true

#### 仅使用 **NTLM** 进行 **SMB** 访问的导出规则

以下命令会在名为 "`vs1` " 的 SVM 上创建一个导出规则,该规则具有以下配置:

- 策略名称:ntlm1
- 索引号: 1
- 客户端匹配:匹配所有客户端
- 协议:仅启用 SMB 访问
- 只读访问:仅适用于使用 NTLM 的客户端
- 读写访问:仅适用于使用 NTLM 的客户端

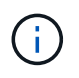

如果为仅限 NTLM 的访问配置只读选项或读写选项,则必须在客户端匹配选项中使用基于 IP 地 址的条目。否则、您将收到 access denied 错误。这是因为 ONTAP 在使用主机名检查客户端 的访问权限时使用 Kerberos 服务主体名称( SPN )。NTLM 身份验证不支持 SPN 名称。

cluster1::> vserver export-policy rule create -vserver vs1 -policyname ntlm1 ‑ruleindex 1 -protocol cifs -clientmatch 0.0.0.0/0 -rorule ntlm -rwrule ntlm

启用或禁用 **SMB** 访问导出策略

您可以在 Storage Virtual Machine ( SVM ) 上启用或禁用 SMB 访问导出策略。可以选择 使用导出策略控制 SMB 对资源的访问。

开始之前

以下是为 SMB 启用导出策略的要求:

- 在为客户端创建导出规则之前,客户端必须在 DNS 中具有 "`PTR` " 记录。
- 如果 SVM 提供对 NFS 客户端的访问权限,并且要用于 NFS 访问的主机名与 CIFS 服务器名称不同,则需 要为主机名另外设置一组 "`A` " 和 "`PTR` " 记录。

关于此任务

默认情况下,在 SVM 上设置新的 CIFS 服务器时,不会使用导出策略进行 SMB 访问。如果要根据身份验证协 议或客户端 IP 地址或主机名控制访问,则可以为 SMB 访问启用导出策略。您可以随时为 SMB 访问启用或禁用 导出策略。

#### 步骤

- 1. 将权限级别设置为高级: set -privilege advanced
- 2. 启用或禁用导出策略:
	- **启用导出策略:** vserver cifs options modify -vserver *vserver name* -is -exportpolicy-enabled true
	- 禁用导出策略: vserver cifs options modify -vserver *vserver name* -is -exportpolicy-enabled false

3. 返回到管理权限级别: set -privilege admin

示例

以下示例支持使用导出策略控制 SMB 客户端对 SVM vs1 上资源的访问:

cluster1::> set -privilege advanced Warning: These advanced commands are potentially dangerous; use them only when directed to do so by technical support personnel. Do you wish to continue? (y or n): y

cluster1::\*> vserver cifs options modify -vserver vs1 -is-exportpolicy -enabled true

cluster1::\*> set -privilege admin

使用存储级别访问防护确保文件访问安全

使用存储级别访问防护确保文件访问安全

除了使用原生文件级别以及导出和共享安全性来保护访问之外,您还可以配置存储级别访 问防护,这是 ONTAP 在卷级别应用的第三层安全保护。从所有 NAS 协议到应用它的存储 对象的存储级别访问防护适用场景访问。

仅支持 NTFS 访问权限。要使 ONTAP 对 UNIX 用户执行安全检查,以访问应用了存储级别访问防护的卷上的数 据, UNIX 用户必须映射到拥有该卷的 SVM 上的 Windows 用户。

存储级别访问防护行为

• 存储级别访问防护适用场景存储对象中的所有文件或所有目录。

由于卷中的所有文件或目录都受存储级别访问防护设置的限制,因此不需要通过传播进行继承。

• 您可以将存储级别访问防护配置为仅应用于文件,仅应用于目录或同时应用于卷中的文件和目录。

◦ 文件和目录安全性

适用场景存储对象中的每个目录和文件。这是默认设置。

◦ 文件安全性

适用场景存储对象中的每个文件。应用此安全性不会影响对目录的访问或审核。

◦ 目录安全性

适用场景存储对象中的每个目录。应用此安全性不会影响对文件的访问或审核。

• 存储级别访问防护用于限制权限。

它不会提供额外的访问权限。

• 如果您从 NFS 或 SMB 客户端查看文件或目录的安全设置,则看不到存储级别访问防护安全性。

它会在存储对象级别应用,并存储在用于确定有效权限的元数据中。

• 即使是系统( Windows 或 UNIX )管理员也无法从客户端撤消存储级别的安全性。

它只能由存储管理员进行修改。

- 您可以将存储级别访问防护应用于采用 NTFS 或混合安全模式的卷。
- 只要包含该卷的 SVM 配置了 CIFS 服务器,您就可以对采用 UNIX 安全模式的卷应用存储级别访问防护。
- 如果卷挂载在卷接合路径下,并且该路径上存在存储级别访问防护,则该防护不会传播到挂载在该路径下的 卷。
- 存储级别访问防护安全描述符可通过 SnapMirror 数据复制和 SVM 复制进行复制。
- 病毒扫描程序具有特殊例外。

即使存储级别访问防护拒绝访问对象,也允许对这些服务器进行异常访问以筛选文件和目录。

• 如果由于存储级别访问防护而拒绝访问,则不会发送 FPolicy 通知。

#### 访问检查的顺序

文件或目录的访问取决于导出或共享权限,卷上设置的存储级别访问防护权限以及应用于文件和 / 或目录的原生 文件权限的组合效果。系统会评估所有级别的安全性,以确定文件或目录具有哪些有效权限。安全访问检查按以 下顺序执行:

- 1. SMB 共享或 NFS 导出级别权限
- 2. 存储级别访问防护
- 3. NTFS 文件 / 文件夹访问控制列表( ACL ), NFSv4 ACL 或 UNIX 模式位

使用存储级别访问防护的用例

存储级别访问防护可在存储级别提供额外的安全性,这在客户端不可见;因此,任何用户 或管理员都无法从其桌面撤消此功能。在某些使用情形下,在存储级别控制访问的功能会 很有用。

此功能的典型使用情形包括以下情形:

- 通过审核和控制所有用户在存储级别的` 访问来保护知识产权
- 为金融服务公司提供存储,包括银行和交易团队
- 为各个部门提供单独的文件存储的政府服务
- 保护所有学生档案的大学

<span id="page-1394-0"></span>用于配置存储级别访问防护的工作流

配置存储级别访问防护( SLAG )的工作流使用与配置 NTFS 文件权限和审核策略相同的 ONTAP 命令行界面命令。您无需在指定目标上配置文件和目录访问,而是在指定的 Storage Virtual Machine ( SVM )卷上配置 SLAG 。

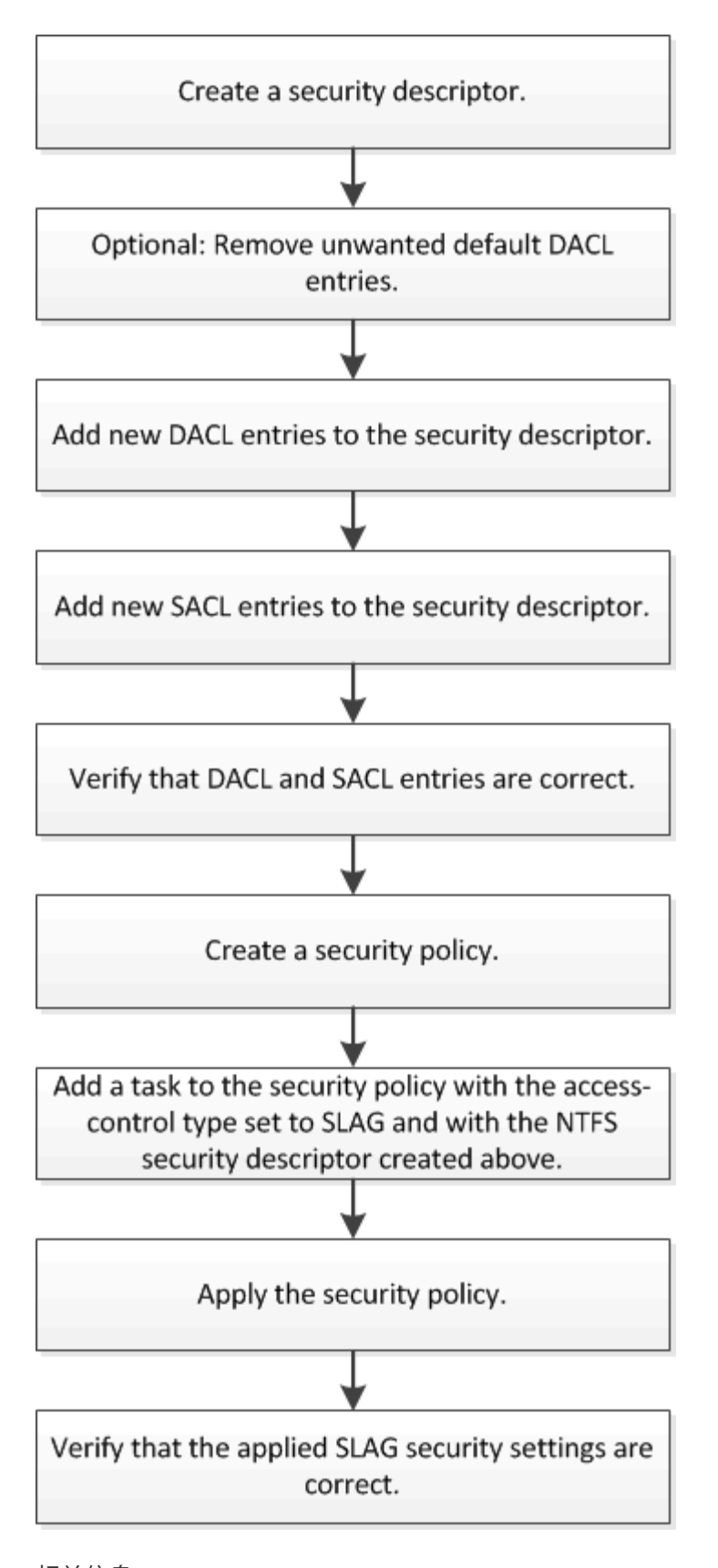

相关信息 [配置存储级](#page-1396-0)[别](#page-1396-0)[访问防护](#page-1396-0) <span id="page-1396-0"></span>要在卷或 qtree 上配置存储级别访问防护,需要执行多个步骤。存储级别访问防护可提供 在存储级别设置的访问安全性级别。它可以确保从所有 NAS 协议对应用了该协议的存储对 象进行的所有访问均通过适用场景进行安全保护。

步骤

1. 使用创建安全描述符 vserver security file-directory ntfs create 命令:

vserver security file-directory ntfs create -vserver vs1 -ntfs-sd sd1 vserver security file-directory ntfs show -vserver vs1

```
Vserver: vs1
     NTFS Security Owner Name
     Descriptor Name
     ------------ --------------
   sd1
```
系统将使用以下四个默认 DACL 访问控制条目 (ACE) 创建安全描述符:

```
Vserver: vs1
   NTFS Security Descriptor Name: sd1
     Account Name Access Access Apply To
                     Type Rights
     -------------- ------- ------- -----------
     BUILTIN\Administrators
                     allow full-control this-folder, sub-folders,
files
     BUILTIN\Users allow full-control this-folder, sub-folders,
files
     CREATOR OWNER allow full-control this-folder, sub-folders,
files
     NT AUTHORITY\SYSTEM
                     allow full-control this-folder, sub-folders,
files
```
如果您不想在配置存储级别访问防护时使用默认条目,则可以在创建自己的 ACE 并将其添加到安全描述符 之前将其删除。

- 2. 从安全描述符中删除不希望配置存储级别访问防护安全性的任何默认 DACL ACE :
	- a. 使用删除任何不需要的DACL ACL ACL vserver security file-directory ntfs dacl remove 命令:

在此示例中,将从安全描述符中删除三个默认 DACL ACE : BUILTIN\Administrators , BUILTIN\Users 和 Creator OWNER 。

vserver security file-directory ntfs dacl remove -vserver vs1 -ntfs-sd sd1 -access-type allow -account builtin\users vserver security file-directory ntfs dacl remove -vserver vs1 -ntfs-sd sd1 -access-type allow -account builtin\administrators vserver security file-directory ntfs dacl remove -vserver vs1 -ntfs-sd sd1 -access-type allow -account "creator owner"

b. 使用验证是否已从安全描述符中删除不想用于存储级别访问防护安全性的DACL ACL ACL ACL vserver security file-directory ntfs dacl show 命令:

在此示例中,命令的输出将验证是否已从安全描述符中删除三个默认 DACL ACE ,而仅保留 NT AUTHORITY\SYSTEM 默认 DACL ACE 条目:

vserver security file-directory ntfs dacl show -vserver vs1

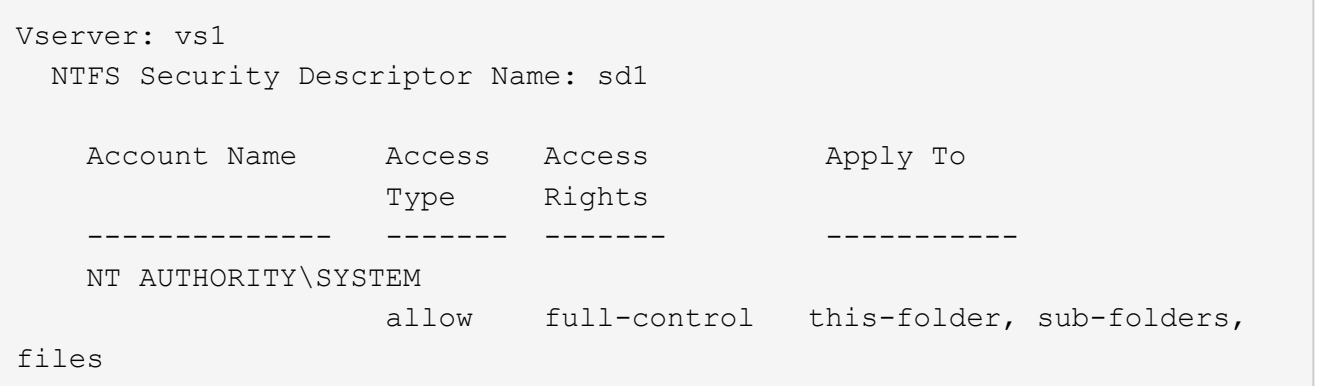

3. 使用向安全描述符添加一个或多个DACL条目 vserver security file-directory ntfs dacl add 命令:

在此示例中,将两个 DACL ACE 添加到安全描述符中:

vserver security file-directory ntfs dacl add -vserver vs1 -ntfs-sd sd1 -access-type allow -account example\engineering -rights full-control -apply-to this-folder,sub-folders,files vserver security file-directory ntfs dacl add -vserver vs1 -ntfs-sd sd1 -access-type allow -account "example\Domain Users" -rights read -apply-to this-folder,sub-folders,files

4. 使用向安全描述符添加一个或多个SACL条目 vserver security file-directory ntfs sacl add 命令:

在此示例中、将两个SACL Aces添加到安全描述符中:

vserver security file-directory ntfs sacl add -vserver vs1 -ntfs-sd sd1 -access-type failure -account "example\Domain Users" -rights read -apply-to this-folder,sub-folders,files vserver security file-directory ntfs sacl add -vserver vs1 -ntfs-sd sd1 -access-type success -account example\engineering -rights full-control -apply-to this-folder,sub-folders,files

5. 使用验证是否已正确配置DACL和SACL ACL vserver security file-directory ntfs dacl show

和 vserver security file-directory ntfs sacl show 命令。

在此示例中,以下命令显示有关安全描述符 " sD1 " 的 DACL 条目的信息:

vserver security file-directory ntfs dacl show -vserver vs1 -ntfs-sd sd1

```
Vserver: vs1
   NTFS Security Descriptor Name: sd1
     Account Name Access Access Apply To
                     Type Rights
     -------------- ------- ------- -----------
     EXAMPLE\Domain Users
                   allow read this-folder, sub-folders,
files
     EXAMPLE\engineering
                     allow full-control this-folder, sub-folders,
files
     NT AUTHORITY\SYSTEM
                    allow full-control this-folder, sub-folders,
files
```
在此示例中、以下命令显示有关安全描述符"`sd1`"的SACL条目的信息:

vserver security file-directory ntfs sacl show -vserver vs1 -ntfs-sd sd1

```
Vserver: vs1
   NTFS Security Descriptor Name: sd1
     Account Name Access Access Apply To
                     Type Rights
     -------------- ------- ------- -----------
     EXAMPLE\Domain Users
                   failure read this-folder, sub-folders,
files
     EXAMPLE\engineering
                     success full-control this-folder, sub-folders,
files
```
6. 使用创建安全策略 vserver security file-directory policy create 命令:

以下示例将创建一个名为 "`policy1` " 的策略:

vserver security file-directory policy create -vserver vs1 -policy-name policy1

7. 使用验证是否已正确配置此策略 vserver security file-directory policy show 命令:

vserver security file-directory policy show

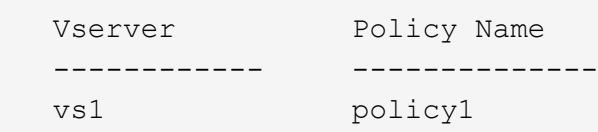

8. 使用将具有关联安全描述符的任务添加到安全策略中 vserver security file-directory policy task add 命令 -access-control 参数设置为 slag。

即使策略可以包含多个存储级别访问防护任务,您也无法将策略配置为同时包含文件目录和存储级别访问防 护任务。策略必须包含所有存储级别访问防护任务或所有文件目录任务。

在此示例中,将任务添加到名为 "`policy1` " 的策略中,该策略分配给安全描述符 " sD1 " 。它将分配给 /datavol1 访问控制类型设置为`slag`的路径。

vserver security file-directory policy task add -vserver vs1 -policy-name policy1 -path /datavol1 -access-control slag -security-type ntfs -ntfs-mode propagate -ntfs-sd sd1

9. 使用验证是否已正确配置此任务 vserver security file-directory policy task show 命令:

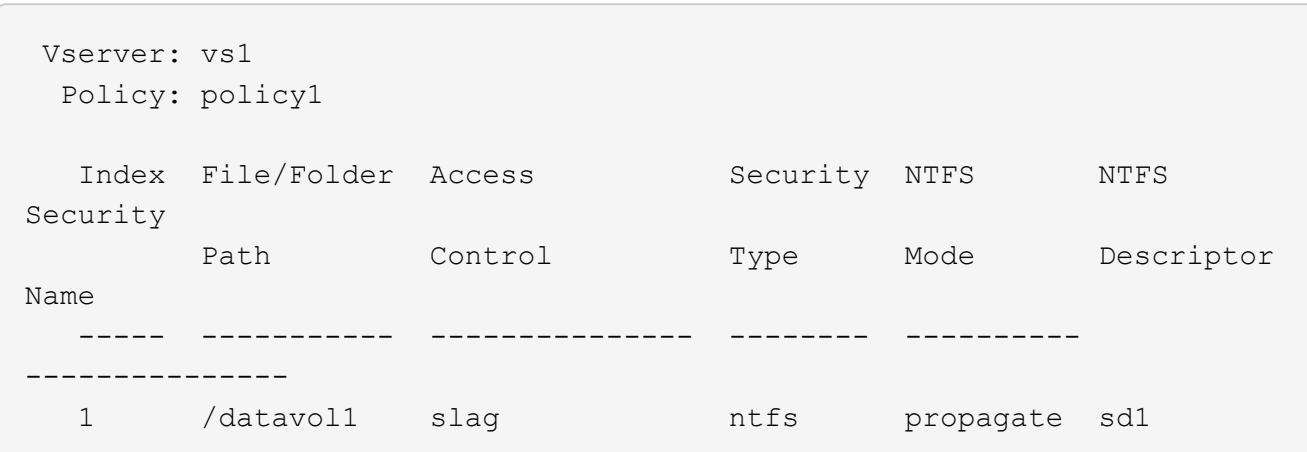

vserver security file-directory policy task show -vserver vs1 -policy-name policy1

10. 使用应用存储级别访问防护安全策略 vserver security file-directory apply 命令:

vserver security file-directory apply -vserver vs1 -policy-name policy1 已计划应用安全策略的作业。

#### 11. 使用验证应用的存储级别访问防护安全设置是否正确 vserver security file-directory show 命令 :

在此示例中、命令的输出显示已对NTFS卷应用存储级别访问防护安全性 /datavol1。即使默认 DACL 允

许对所有人进行完全控制,存储级别访问防护安全性也会限制(和审核)对存储级别访问防护设置中定义的 组的访问。

vserver security file-directory show -vserver vs1 -path /datavol1

 Vserver: vs1 File Path: /datavol1 File Inode Number: 77 Security Style: ntfs Effective Style: ntfs DOS Attributes: 10 DOS Attributes in Text: ----D--- Expanded Dos Attributes: - Unix User Id: 0 Unix Group Id: 0 Unix Mode Bits: 777 Unix Mode Bits in Text: rwxrwxrwx ACLs: NTFS Security Descriptor Control:0x8004 Owner:BUILTIN\Administrators Group:BUILTIN\Administrators DACL - ACEs ALLOW-Everyone-0x1f01ff ALLOW-Everyone-0x10000000-OI|CI|IO Storage-Level Access Guard security SACL (Applies to Directories): AUDIT-EXAMPLE\Domain Users-0x120089-FA AUDIT-EXAMPLE\engineering-0x1f01ff-SA DACL (Applies to Directories): ALLOW-EXAMPLE\Domain Users-0x120089 ALLOW-EXAMPLE\engineering-0x1f01ff ALLOW-NT AUTHORITY\SYSTEM-0x1f01ff SACL (Applies to Files): AUDIT-EXAMPLE\Domain Users-0x120089-FA AUDIT-EXAMPLE\engineering-0x1f01ff-SA DACL (Applies to Files): ALLOW-EXAMPLE\Domain Users-0x120089 ALLOW-EXAMPLE\engineering-0x1f01ff ALLOW-NT AUTHORITY\SYSTEM-0x1f01ff

相关信息

[使用](#page-1453-0)[命令](#page-1453-0)[行](#page-1453-0)[界](#page-1453-0)[面管理](#page-1453-0) [SVM](#page-1453-0) [上的](#page-1453-0) [NTFS](#page-1453-0) [文件安全性](#page-1453-0)[,](#page-1453-0) [NTFS](#page-1453-0) [审核](#page-1453-0)[策略](#page-1453-0)[和存储级](#page-1453-0)[别](#page-1453-0)[访问防护](#page-1453-0)

[用于配置存储级](#page-1394-0)[别](#page-1394-0)[访问防护的工作流](#page-1394-0)

[显](#page-1401-0)[示](#page-1401-0)[有关存储级](#page-1401-0)[别](#page-1401-0)[访问防护的信息](#page-1401-0)

[正](#page-1404-0)[在](#page-1404-0)[删](#page-1404-0)[除存储级](#page-1404-0)[别](#page-1404-0)[访问防护](#page-1404-0)

## 有效的 **SLAG** 列表

# 您可以在卷或 qtree 上配置 SLAG ,也可以同时在这两者上配置 SLAG 。SLAG 列表定义 了在表中列出的各种情形下适用的 SLAG 配置所在的卷或 qtree 。

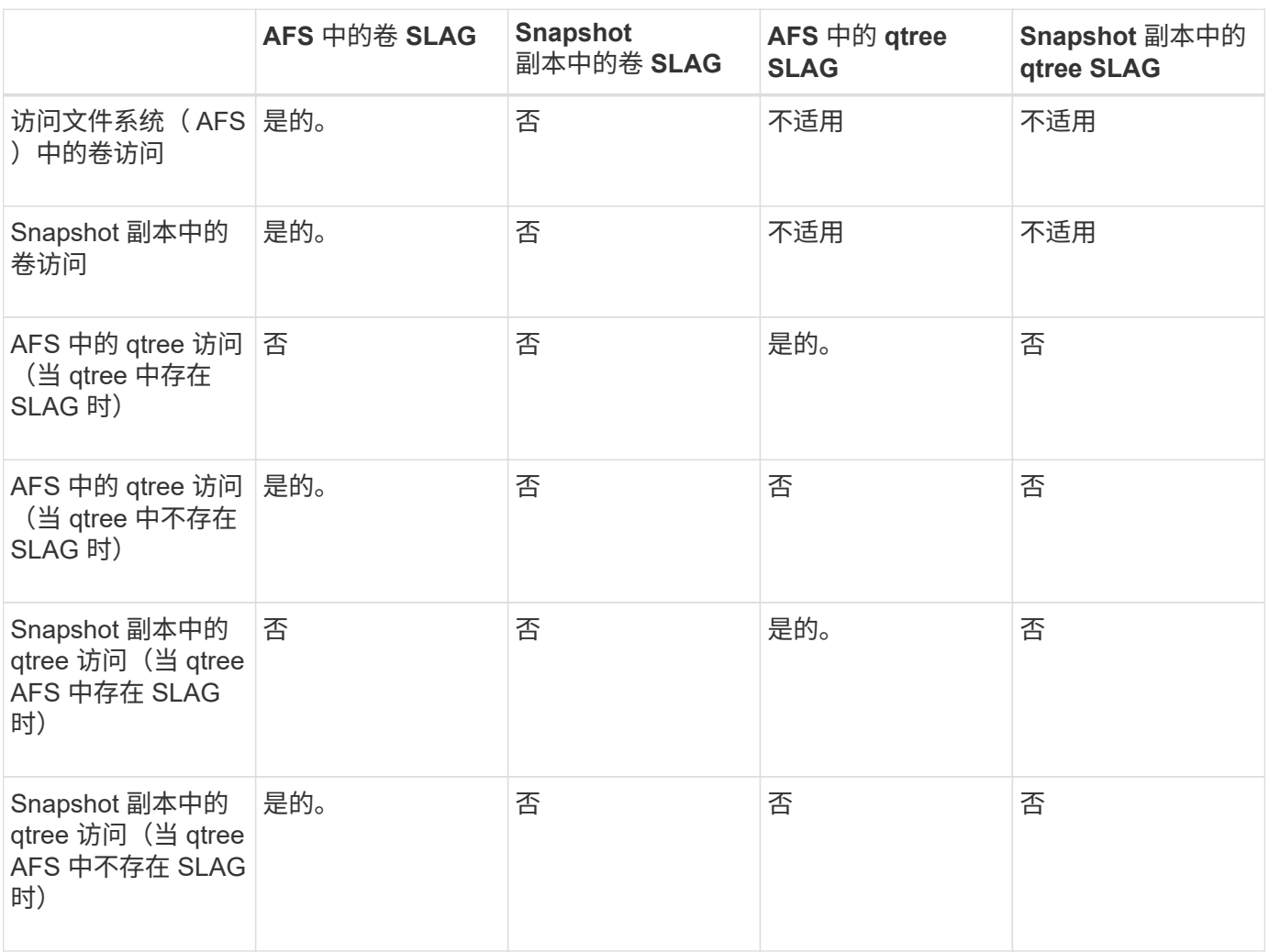

#### <span id="page-1401-0"></span>显示有关存储级别访问防护的信息

存储级别访问防护是应用于卷或 qtree 的第三层安全保护。无法使用 Windows 属性窗口查 看存储级别访问防护设置。您必须使用 ONTAP 命令行界面查看有关存储级别访问防护安 全性的信息,您可以使用这些信息验证配置或对文件访问问题进行故障排除。

## 关于此任务

您必须提供 Storage Virtual Machine ( SVM ) 的名称以及要显示其存储级别访问防护安全信息的卷或 qtree 的 路径。您可以摘要形式或详细列表形式显示输出。

1. 使用所需的详细信息级别显示存储级别访问防护安全设置:

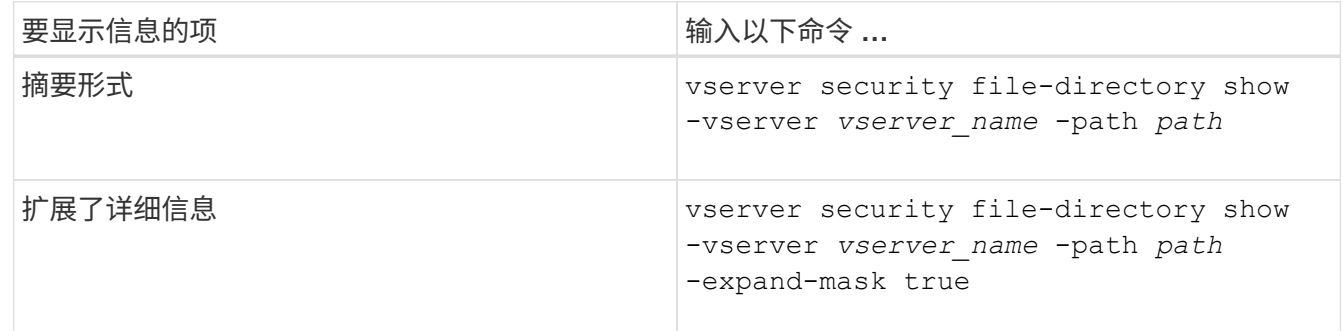

示例

以下示例显示路径为的NTFS安全模式卷的存储级别访问防护安全信息 /datavol1 在SVM VS1中:

cluster::> vserver security file-directory show -vserver vs1 -path /datavol1

```
  Vserver: vs1
                 File Path: /datavol1
        File Inode Number: 77
           Security Style: ntfs
          Effective Style: ntfs
           DOS Attributes: 10
  DOS Attributes in Text: ----D---
Expanded Dos Attributes: -
             Unix User Id: 0
            Unix Group Id: 0
           Unix Mode Bits: 777
 Unix Mode Bits in Text: rwxrwxrwx
                      ACLs: NTFS Security Descriptor
                             Control:0x8004
                             Owner:BUILTIN\Administrators
                             Group:BUILTIN\Administrators
                             DACL - ACEs
                               ALLOW-Everyone-0x1f01ff
                               ALLOW-Everyone-0x10000000-OI|CI|IO
                             Storage-Level Access Guard security
                             SACL (Applies to Directories):
                               AUDIT-EXAMPLE\Domain Users-0x120089-FA
                               AUDIT-EXAMPLE\engineering-0x1f01ff-SA
                             DACL (Applies to Directories):
                               ALLOW-EXAMPLE\Domain Users-0x120089
                               ALLOW-EXAMPLE\engineering-0x1f01ff
                               ALLOW-NT AUTHORITY\SYSTEM-0x1f01ff
                             SACL (Applies to Files):
                               AUDIT-EXAMPLE\Domain Users-0x120089-FA
                               AUDIT-EXAMPLE\engineering-0x1f01ff-SA
                             DACL (Applies to Files):
                               ALLOW-EXAMPLE\Domain Users-0x120089
                               ALLOW-EXAMPLE\engineering-0x1f01ff
                               ALLOW-NT AUTHORITY\SYSTEM-0x1f01ff
```
以下示例显示路径中混合安全模式卷的存储级别访问防护信息 /datavol5 在SVM VS1中。此卷的顶层具有 UNIX 有效安全性。此卷具有存储级别访问防护安全性。
cluster1::> vserver security file-directory show -vserver vs1 -path /datavol5 Vserver: vs1 File Path: /datavol5 File Inode Number: 3374 Security Style: mixed Effective Style: unix DOS Attributes: 10 DOS Attributes in Text: ----D--- Expanded Dos Attributes: - Unix User Id: 0 Unix Group Id: 0 Unix Mode Bits: 755 Unix Mode Bits in Text: rwxr-xr-x ACLs: Storage-Level Access Guard security SACL (Applies to Directories): AUDIT-EXAMPLE\Domain Users-0x120089-FA AUDIT-EXAMPLE\engineering-0x1f01ff-SA DACL (Applies to Directories): ALLOW-EXAMPLE\Domain Users-0x120089 ALLOW-EXAMPLE\engineering-0x1f01ff ALLOW-NT AUTHORITY\SYSTEM-0x1f01ff SACL (Applies to Files): AUDIT-EXAMPLE\Domain Users-0x120089-FA AUDIT-EXAMPLE\engineering-0x1f01ff-SA DACL (Applies to Files): ALLOW-EXAMPLE\Domain Users-0x120089 ALLOW-EXAMPLE\engineering-0x1f01ff ALLOW-NT AUTHORITY\SYSTEM-0x1f01ff

删除存储级别访问防护

如果您不再需要在存储级别设置访问安全性,则可以删除卷或 qtree 上的存储级别访问防 护。删除存储级别访问防护不会修改或删除常规 NTFS 文件和目录安全性。

步骤

1. 使用验证卷或qtree是否已配置存储级别访问防护 vserver security file-directory show 命令:

vserver security file-directory show -vserver vs1 -path /datavol2

 Vserver: vs1 File Path: /datavol2 File Inode Number: 99 Security Style: ntfs Effective Style: ntfs DOS Attributes: 10 DOS Attributes in Text: ----D--- Expanded Dos Attributes: - Unix User Id: 0 Unix Group Id: 0 Unix Mode Bits: 777 Unix Mode Bits in Text: rwxrwxrwx ACLs: NTFS Security Descriptor Control:0xbf14 Owner:BUILTIN\Administrators Group:BUILTIN\Administrators SACL - ACEs AUDIT-EXAMPLE\Domain Users-0xf01ff-OI|CI|FA DACL - ACEs ALLOW-EXAMPLE\Domain Admins-0x1f01ff-OI|CI ALLOW-EXAMPLE\Domain Users-0x1301bf-OI|CI Storage-Level Access Guard security DACL (Applies to Directories): ALLOW-BUILTIN\Administrators-0x1f01ff ALLOW-CREATOR OWNER-0x1f01ff ALLOW-EXAMPLE\Domain Admins-0x1f01ff ALLOW-EXAMPLE\Domain Users-0x120089 ALLOW-NT AUTHORITY\SYSTEM-0x1f01ff DACL (Applies to Files): ALLOW-BUILTIN\Administrators-0x1f01ff ALLOW-CREATOR OWNER-0x1f01ff ALLOW-EXAMPLE\Domain Admins-0x1f01ff ALLOW-EXAMPLE\Domain Users-0x120089 ALLOW-NT AUTHORITY\SYSTEM-0x1f01ff

2. 使用删除存储级别访问防护 vserver security file-directory remove-slag 命令:

vserver security file-directory remove-slag -vserver vs1 -path /datavol2

3. 使用验证是否已从卷或qtree中删除存储级别访问防护 vserver security file-directory show 命 令:

vserver security file-directory show -vserver vs1 -path /datavol2

 Vserver: vs1 File Path: /datavol2 File Inode Number: 99 Security Style: ntfs Effective Style: ntfs DOS Attributes: 10 DOS Attributes in Text: ----D--- Expanded Dos Attributes: - Unix User Id: 0 Unix Group Id: 0 Unix Mode Bits: 777 Unix Mode Bits in Text: rwxrwxrwx ACLs: NTFS Security Descriptor Control:0xbf14 Owner:BUILTIN\Administrators Group:BUILTIN\Administrators SACL - ACEs AUDIT-EXAMPLE\Domain Users-0xf01ff-OI|CI|FA DACL - ACEs ALLOW-EXAMPLE\Domain Admins-0x1f01ff-OI|CI ALLOW-EXAMPLE\Domain Users-0x1301bf-OI|CI

使用 **SMB** 管理文件访问

使用本地用户和组进行身份验证和授权

**ONTAP** 如何使用本地用户和组

本地用户和组概念

在确定是否在环境中配置和使用本地用户和组之前,您应了解什么是本地用户和组以及有 关它们的一些基本信息。

• \* 本地用户 \*

具有唯一安全标识符( SID )的用户帐户,仅在创建该帐户的 Storage Virtual Machine ( SVM )上可见。 本地用户帐户具有一组属性,包括用户名和 SID 。本地用户帐户使用 NTLM 身份验证在 CIFS 服务器上进行 本地身份验证。

用户帐户有多种用途:

- 用于向用户授予 *User Rights Management* 权限。
- 用于控制对 SVM 所拥有的文件和文件夹资源的共享级和文件级访问。

• \* 本地组 \*

具有唯一 SID 的组只能在其创建所在的 SVM 上显示。组包含一组成员。成员可以是本地用户,域用户, 域组和域计算机帐户。可以创建,修改或删除组。

组有多种用途:

- 用于向其成员授予 *User Rights Management* 权限。
- 用于控制对 SVM 所拥有的文件和文件夹资源的共享级和文件级访问。
- \* 本地域 \*

具有本地作用域的域,该域受 SVM 的限制。本地域的名称是 CIFS 服务器名称。本地用户和组包含在本地 域中。

• \* 安全标识符 ( SID ) \*

SID 是一个可变长度的数值,用于标识 Windows 模式的安全主体。例如,典型的 SID 采用以下形式: S-1- 5-21-3139654847-1303905135-2517279418-123456 。

• \* NTLM 身份验证 \*

一种 Microsoft Windows 安全方法,用于对 CIFS 服务器上的用户进行身份验证。

• \* 集群复制数据库( RDB ) \*

一个复制的数据库,其中集群中的每个节点上都有一个实例。本地用户和组对象存储在 RDB 中。

#### 创建本地用户和本地组的原因

在 Storage Virtual Machine ( SVM ) 上创建本地用户和本地组的原因有多种。例如, 如 果域控制器(DC)不可用,您可能希望使用本地组分配权限或 SMB 服务器位于工作组 中,则可以使用本地用户帐户访问 SMB 服务器。

您可以出于以下原因创建一个或多个本地用户帐户:

• SMB 服务器位于工作组中,域用户不可用。

在工作组配置中需要本地用户。

• 您希望在域控制器不可用时能够进行身份验证并登录到 SMB 服务器。

当域控制器关闭或网络问题导致 SMB 服务器无法联系域控制器时,本地用户可以使用 NTLM 身份验证向 SMB 服务器进行身份验证。

• 您希望将 *User Rights Management* 权限分配给本地用户。

*User Rights Management* 是 SMB 服务器管理员控制用户和组对 SVM 拥有的权限的能力。您可以通过为用 户的帐户分配权限或使用户成为具有这些权限的本地组的成员来为用户分配权限。

您可以出于以下原因创建一个或多个本地组:

• SMB 服务器位于工作组中,并且域组不可用。

工作组配置不需要本地组,但它们对于管理本地工作组用户的访问权限非常有用。

- 您希望通过使用本地组进行共享和文件访问控制来控制对文件和文件夹资源的访问。
- 您希望使用自定义的 *User Rights Management* 权限创建本地组。

某些内置用户组具有预定义的权限。要分配一组自定义权限,您可以创建一个本地组并为该组分配必要的权 限。然后,您可以将本地用户,域用户和域组添加到本地组。

相关信息

[本地用户](#page-1408-0)[身份验证](#page-1408-0)[的工作](#page-1408-0)[原](#page-1408-0)[理](#page-1408-0)

[支持的](#page-1410-0)[权](#page-1410-0)[限列表](#page-1410-0)

<span id="page-1408-0"></span>本地用户身份验证的工作原理

本地用户必须先创建经过身份验证的会话,然后才能访问 CIFS 服务器上的数据。

由于 SMB 基于会话,因此首次设置会话时,只需确定一次用户身份即可。CIFS 服务器在对本地用户进行身份 验证时使用基于 NTLM 的身份验证。支持 NTLMv1 和 NTLMv2 。

ONTAP 在三种使用情形下使用本地身份验证。每个用例取决于用户名的域部分(采用 domain\user 格式)是否 与 CIFS 服务器的本地域名( CIFS 服务器名称)匹配:

• 域部分匹配

请求访问数据时提供本地用户凭据的用户将在 CIFS 服务器上进行本地身份验证。

• 域部分不匹配

ONTAP 尝试对 CIFS 服务器所属域中的域控制器使用 NTLM 身份验证。如果身份验证成功,则登录完成。 如果失败,接下来会发生什么情况取决于身份验证失败的原因。

例如,如果用户位于 Active Directory 中,但密码无效或已过期,则 ONTAP 不会尝试使用 CIFS 服务器上的 相应本地用户帐户。相反,身份验证将失败。在其他情况下, ONTAP 会使用 CIFS 服务器上的相应本地帐 户(如果存在)进行身份验证,即使 NetBIOS 域名不匹配也是如此。例如,如果存在匹配的域帐户,但该 帐户已禁用,则 ONTAP 会使用 CIFS 服务器上的相应本地帐户进行身份验证。

• 未指定域部分

ONTAP 首先尝试以本地用户身份进行身份验证。如果以本地用户身份进行身份验证失败,则 ONTAP 会使 用 CIFS 服务器所属域中的域控制器对用户进行身份验证。

成功完成本地或域用户身份验证后, ONTAP 将根据本地组成员资格和权限构建完整的用户访问令牌。

有关本地用户的 NTLM 身份验证的详细信息,请参见 Microsoft Windows 文档。

相关信息

[启](#page-1415-0)[用或](#page-1415-0)[禁](#page-1415-0)[用本地用户](#page-1415-0)[身份验证](#page-1415-0)

当用户映射共享时,将建立经过身份验证的 SMB 会话,并构建用户访问令牌,其中包含 有关用户,用户的组成员资格和累积权限以及映射的 UNIX 用户的信息。

除非禁用此功能,否则本地用户和组信息也会添加到用户访问令牌中。构建访问令牌的方式取决于登录用户是本 地用户还是 Active Directory 域用户:

• 本地用户登录

尽管本地用户可以是不同本地组的成员,但本地组不能是其他本地组的成员。本地用户访问令牌由分配给特 定本地用户所属组的所有权限组成。

• 域用户登录

域用户登录时, ONTAP 会获取一个用户访问令牌,该令牌包含用户所属的所有域组的用户 SID 和 SID 。ONTAP 使用域用户访问令牌与用户域组的本地成员资格(如果有)提供的访问令牌以及分配给域用户或 其任何域组成员资格的任何直接权限进行联合。

对于本地和域用户登录,还会为用户访问令牌设置主组 RID 。默认RID Domain Users (里德513)。您不能更改 默认值。

Windows 到 UNIX 和 UNIX 到 Windows 名称映射过程会对本地帐户和域帐户遵循相同的规则。

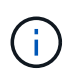

从 UNIX 用户到本地帐户没有隐含的自动映射。如果需要,必须使用现有名称映射命令指定显式 映射规则。

在包含本地组的 **SVM** 上使用 **SnapMirror** 的准则

在包含本地组的 SVM 所拥有的卷上配置 SnapMirror 时,应了解相关准则。

您不能在应用于 SnapMirror 复制到另一个 SVM 的文件,目录或共享的 ACE 中使用本地组。如果您使用 SnapMirror 功能为另一个 SVM 上的卷创建 DR 镜像,并且该卷具有本地组的 ACE ,则 ACE 在该镜像上无 效。如果将数据复制到其他 SVM ,则数据会有效地跨越到其他本地域。授予本地用户和组的权限仅在最初创建 这些用户和组的 SVM 的范围内有效。

删除 **CIFS** 服务器时本地用户和组会发生什么情况

默认的本地用户和组集是在创建 CIFS 服务器时创建的,它们与托管 CIFS 服务器的 Storage Virtual Machine ( SVM ) 相关联。SVM 管理员可以随时创建本地用户和组。您 需要了解删除 CIFS 服务器时本地用户和组会发生什么情况。

本地用户和组与 SVM 关联;因此,出于安全考虑,删除 CIFS 服务器时不会删除它们。虽然删除 CIFS 服务器 时不会删除本地用户和组,但它们是隐藏的。在 SVM 上重新创建 CIFS 服务器之前,您无法查看或管理本地用 户和组。

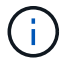

CIFS 服务器管理状态不会影响本地用户或组的可见性。

如何对本地用户和组使用 **Microsoft** 管理控制台

您可以从 Microsoft 管理控制台查看有关本地用户和组的信息。使用此版本的 ONTAP, 您 无法从 Microsoft 管理控制台为本地用户和组执行其他管理任务。

还原准则

如果您计划将集群还原到不支持本地用户和组的 ONTAP 版本,并且正在使用本地用户和 组管理文件访问或用户权限,则必须了解某些注意事项。

- 由于安全原因,在将 ONTAP 还原到不支持本地用户和组功能的版本时,不会删除有关已配置的本地用户, 组和权限的信息。
- 还原到 ONTAP 的先前主要版本后, ONTAP 在身份验证和凭据创建期间不会使用本地用户和组。
- 不会从文件和文件夹 ACL 中删除本地用户和组。
- 如果文件访问请求取决于因向本地用户或组授予权限而授予的访问权限,则这些请求将被拒绝。

要允许访问,您必须重新配置文件权限,以允许基于域对象而不是本地用户和组对象进行访问。

什么是本地权限

<span id="page-1410-0"></span>支持的权限列表

ONTAP 具有一组预定义的受支持权限。默认情况下,某些预定义的本地组已添加其中一些 权限。此外,您还可以从预定义组添加或删除权限,或者创建新的本地用户或组,并向您 创建的组或现有域用户和组添加权限。

下表列出了 Storage Virtual Machine ( SVM )上支持的权限,并列出了已分配权限的 BUILTIN 组:

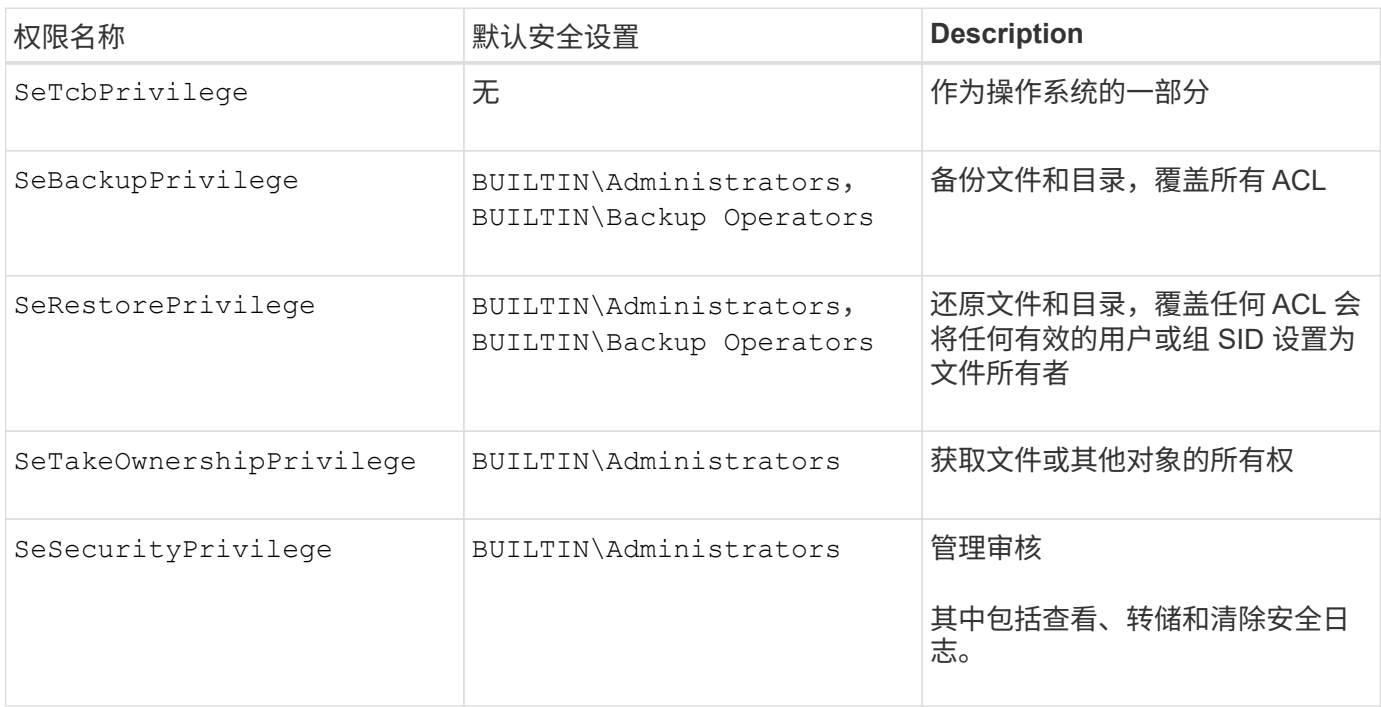

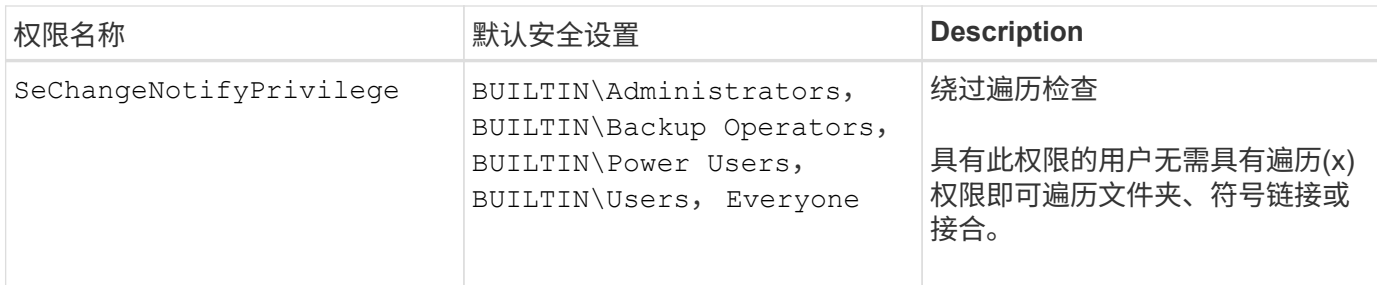

相关信息

- [分](#page-1411-0)[配本地](#page-1411-0)[权](#page-1411-0)[限](#page-1411-0)
- [配置](#page-1431-0)[绕](#page-1431-0)[过](#page-1431-0)[遍](#page-1431-0)[历检](#page-1431-0)[查](#page-1431-0)

## <span id="page-1411-0"></span>分配权限

您可以直接为本地用户或域用户分配权限。或者,您也可以将用户分配给已分配权限与这 些用户所需功能匹配的本地组。

• 您可以为创建的组分配一组权限。

然后,将用户添加到具有所需权限的组。

• 您还可以将本地用户和域用户分配给默认权限与要授予这些用户的权限匹配的预定义组。

相关信息

- [向](#page-1428-0)[本地或域用户或](#page-1428-0)[组添](#page-1428-0)[加](#page-1428-0)[权](#page-1428-0)[限](#page-1428-0)
- [从本地或域用户或](#page-1428-1)[组](#page-1428-1)[中](#page-1428-1)[删](#page-1428-1)[除](#page-1428-1)[权](#page-1428-1)[限](#page-1428-1)
- [重](#page-1429-0)[置本地或域用户和](#page-1429-0)[组](#page-1429-0)[的](#page-1429-0)[权](#page-1429-0)[限](#page-1429-0)
- [配置](#page-1431-0)[绕](#page-1431-0)[过](#page-1431-0)[遍](#page-1431-0)[历检](#page-1431-0)[查](#page-1431-0)

<span id="page-1411-1"></span>使用 **BUILTIN** 组和本地管理员帐户的准则

使用 BUILTIN 组和本地管理员帐户时,应牢记一些特定准则。例如,您可以重命名本地管 理员帐户,但不能删除此帐户。

- 管理员帐户可以重命名,但无法删除。
- 无法从 BUILTIN\Administrators 组中删除管理员帐户。
- BUILTIN 组可以重命名,但不能删除。

重命名 BUILTIN 组后,可以使用已知名称创建另一个本地对象;但是,系统会为该对象分配一个新的 RID  $\circ$ 

• 没有本地来宾帐户。

# 相关信息

# [预](#page-1412-0)[定](#page-1412-0)[义](#page-1412-0)[的](#page-1412-0) [BUILTIN](#page-1412-0) [组](#page-1412-0)[和](#page-1412-0)[默认](#page-1412-0)[权](#page-1412-0)[限](#page-1412-0)

默认情况下,本地用户密码必须满足复杂性要求。密码复杂度要求与 Microsoft Windows *local security policy* 中定义的要求类似。

密码必须满足以下条件:

- 长度必须至少为六个字符
- 不得包含用户帐户名称
- 必须包含以下四个类别中至少三个类别的字符:
	- 大写英文字符( A 到 Z )
	- 小写英文字符( a 到 z )
	- 基数为 10 位 ( 0 到 9 )
	- 特殊字符:

 $~\sim$  @ # \$ % { caret } & \* \_ - + = `\| () [] : ; " < > , .? /

### 相关信息

[为本地](#page-1264-0) [SMB](#page-1264-0) [用户](#page-1264-0)[启](#page-1264-0)[用或](#page-1264-0)[禁](#page-1264-0)[用所需的密码复](#page-1264-0)[杂](#page-1264-0)[度](#page-1264-0)

[显](#page-1263-0)[示](#page-1263-0)[有关](#page-1263-0) [CIFS](#page-1263-0) [服务器](#page-1263-0)[安全](#page-1263-0)[设](#page-1263-0)[置的信息](#page-1263-0)

[更](#page-1417-0)[改](#page-1417-0)[本地用户帐户密码](#page-1417-0)

<span id="page-1412-0"></span>预定义的 **BUILTIN** 组和默认权限

您可以将本地用户或域用户的成员资格分配给 ONTAP 提供的一组预定义的 BUILTIN 组。 预定义的组已分配预定义的权限。

下表介绍了预定义的组:

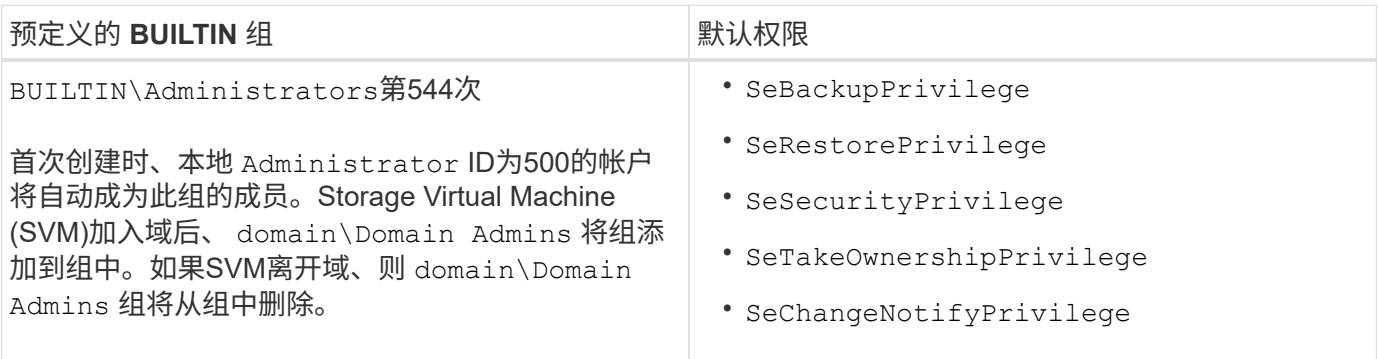

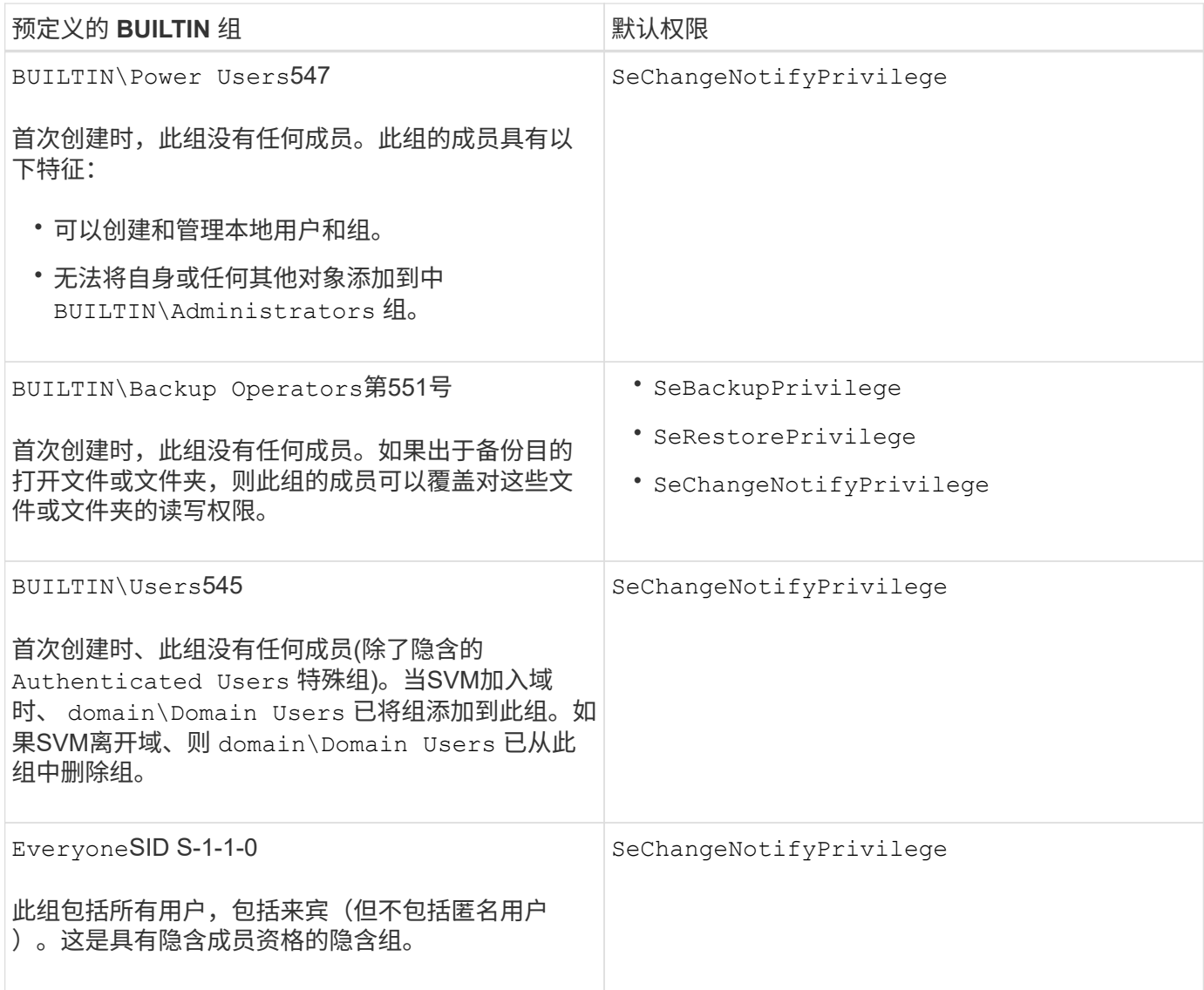

# 相关信息

[使用](#page-1411-1) [BUILTIN](#page-1411-1) [组](#page-1411-1)[和本地管理](#page-1411-1)[员](#page-1411-1)[帐户的](#page-1411-1)[准则](#page-1411-1)

[支持的](#page-1410-0)[权](#page-1410-0)[限列表](#page-1410-0)

[配置](#page-1431-0)[绕](#page-1431-0)[过](#page-1431-0)[遍](#page-1431-0)[历检](#page-1431-0)[查](#page-1431-0)

启用或禁用本地用户和组功能

启用或禁用本地用户和组功能概述

在使用本地用户和组访问 NTFS 安全模式数据之前,必须启用本地用户和组功能。此外, 如果要使用本地用户进行 SMB 身份验证,则必须启用本地用户身份验证功能。

默认情况下,本地用户和组功能以及本地用户身份验证处于启用状态。如果未启用它们,则必须先启用它们,然 后才能配置和使用本地用户和组。您可以随时禁用本地用户和组功能。

除了显式禁用本地用户和组功能之外,如果集群中的任何节点还原到不支持本地用户和组功能的 ONTAP 版本, 则 ONTAP 还会禁用此功能。只有当集群中的所有节点都运行支持本地用户和组功能的 ONTAP 版本时,才会启 用此功能。

# 相关信息

[修](#page-1416-0)[改](#page-1416-0)[本地用户帐户](#page-1416-0)

[修](#page-1420-0)[改](#page-1420-0)[本地](#page-1420-0)[组](#page-1420-0)

[向](#page-1428-0)[本地或域用户或](#page-1428-0)[组添](#page-1428-0)[加](#page-1428-0)[权](#page-1428-0)[限](#page-1428-0)

<span id="page-1414-0"></span>启用或禁用本地用户和组

您可以在 Storage Virtual Machine ( SVM )上启用或禁用 SMB 访问的本地用户和组。默 认情况下,本地用户和组功能处于启用状态。

关于此任务

您可以在配置 SMB 共享和 NTFS 文件权限时使用本地用户和组,也可以选择在创建 SMB 连接时使用本地用户 进行身份验证。要使用本地用户进行身份验证,还必须启用本地用户和组身份验证选项。

### 步骤

1. 将权限级别设置为高级: set -privilege advanced

2. 执行以下操作之一:

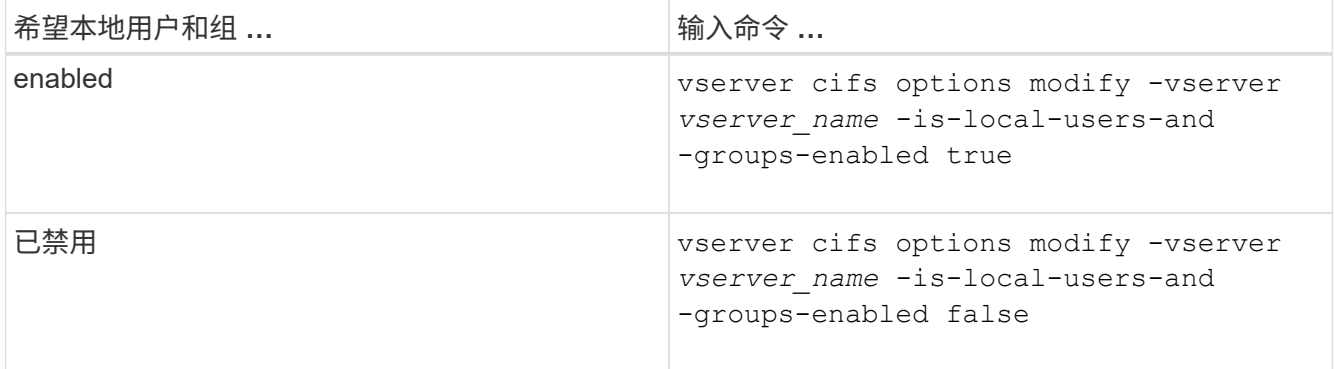

3. 返回到管理权限级别: set -privilege admin

示例

以下示例将在 SVM vs1 上启用本地用户和组功能:

cluster1::> set -privilege advanced Warning: These advanced commands are potentially dangerous; use them only when directed to do so by technical support personnel. Do you wish to continue? (y or n): y cluster1::\*> vserver cifs options modify -vserver vs1 -is-local-users-and -groups-enabled true cluster1::\*> set -privilege admin

## 相关信息

[启](#page-1415-0)[用或](#page-1415-0)[禁](#page-1415-0)[用本地用户](#page-1415-0)[身份验证](#page-1415-0)

## [启](#page-1417-1)[用或](#page-1417-1)[禁](#page-1417-1)[用本地用户帐户](#page-1417-1)

<span id="page-1415-0"></span>启用或禁用本地用户身份验证

您可以为 Storage Virtual Machine ( SVM ) 上的 SMB 访问启用或禁用本地用户身份验 证。默认设置为允许本地用户身份验证,当 SVM 无法联系域控制器或您选择不使用域级 别访问控制时,此功能非常有用。

开始之前

必须在 CIFS 服务器上启用本地用户和组功能。

关于此任务

您可以随时启用或禁用本地用户身份验证。如果要在创建 SMB 连接时使用本地用户进行身份验证,则还必须启 用 CIFS 服务器的本地用户和组选项。

#### 步骤

1. 将权限级别设置为高级: set -privilege advanced

2. 执行以下操作之一:

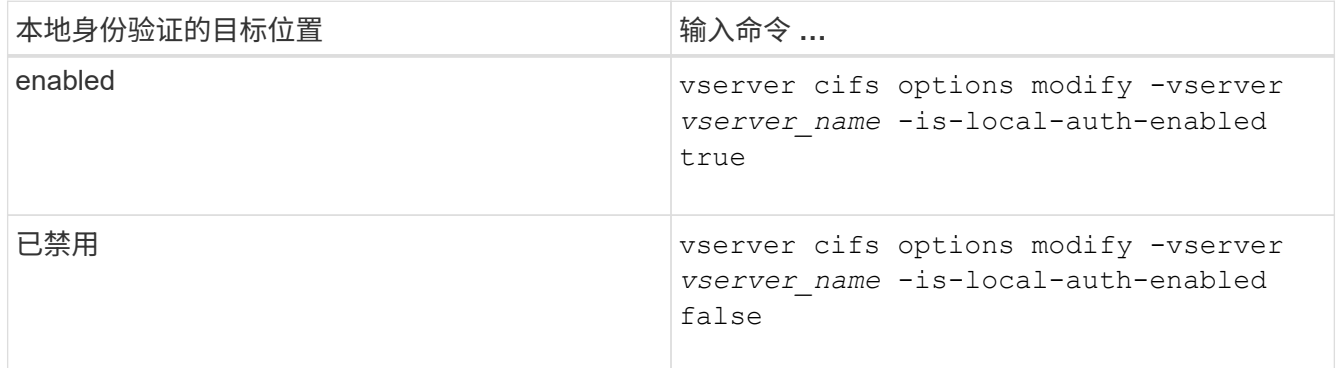

3. 返回到管理权限级别: set -privilege admin

示例

以下示例将在 SVM vs1 上启用本地用户身份验证:

cluster1::>set -privilege advanced Warning: These advanced commands are potentially dangerous; use them only when directed to do so by technical support personnel. Do you wish to continue? (y or n): y cluster1::\*> vserver cifs options modify -vserver vs1 -is-local-auth

cluster1::\*> set -privilege admin

### 相关信息

[本地用户](#page-1408-0)[身份验证](#page-1408-0)[的工作](#page-1408-0)[原](#page-1408-0)[理](#page-1408-0)

[启](#page-1414-0)[用或](#page-1414-0)[禁](#page-1414-0)[用本地用户和](#page-1414-0)[组](#page-1414-0)

-enabled true

管理本地用户帐户

<span id="page-1416-0"></span>修改本地用户帐户

如果要更改现有用户的全名或问题描述,以及要启用或禁用用户帐户,则可以修改本地用 户帐户。如果用户的名称受到影响或出于管理目的需要更改名称,您也可以重命名本地用 户帐户。

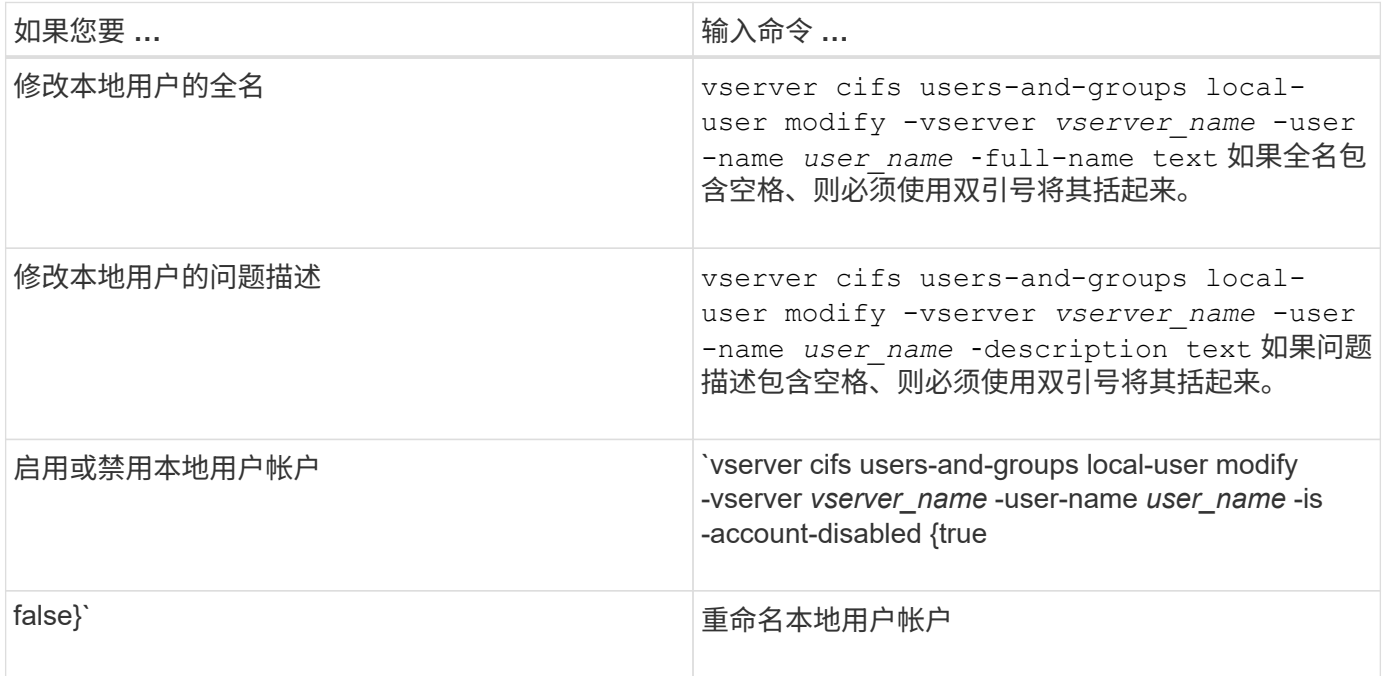

示例

以下示例将 Storage Virtual Machine ( SVM, 以前称为 Vserver ) vs1 上的本地用户 "`CIFS\_SERVER\sue` " 重命名为 "`CIFS\_SERVER\sue\_new` " :

cluster1::> vserver cifs users-and-groups local-user rename -user-name CIFS SERVER\sue -new-user-name CIFS SERVER\sue new -vserver vs1

## <span id="page-1417-1"></span>启用或禁用本地用户帐户

如果您希望用户能够通过 SMB 连接访问 Storage Virtual Machine ( SVM )中包含的数据 ,则可以启用本地用户帐户。如果您不希望本地用户帐户通过 SMB 访问 SVM 数据,也可 以禁用该用户帐户。

关于此任务

您可以通过修改用户帐户来启用本地用户。

#### 步骤

1. 执行相应的操作:

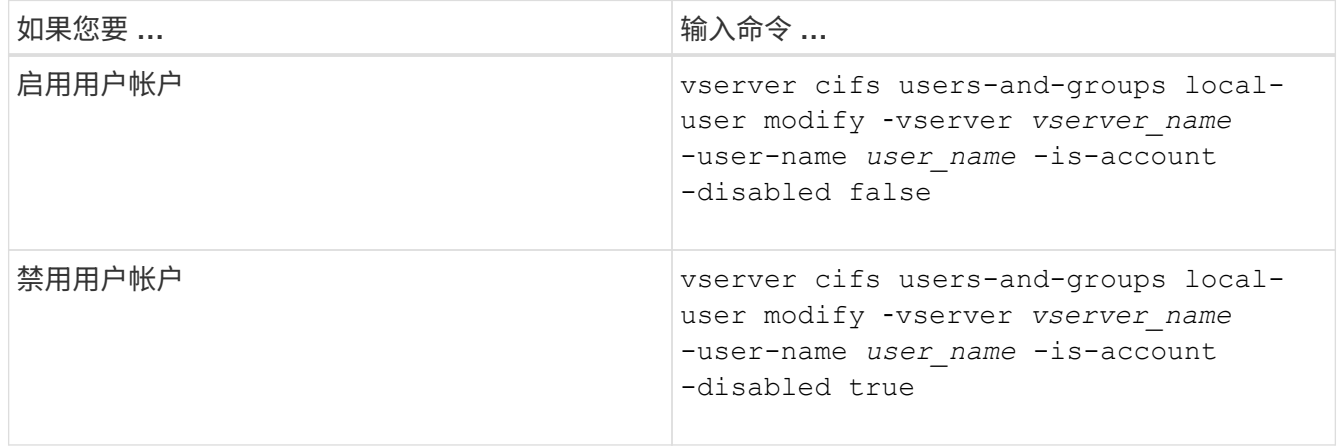

<span id="page-1417-0"></span>更改本地用户帐户密码

您可以更改本地用户的帐户密码。如果用户的密码受到影响或用户忘记了密码,则此功能 非常有用。

### 步骤

1. 通过执行相应的操作更改密码: vserver cifs users-and-groups local-user set-password -vserver *vserver\_name* -user-name *user\_name*

示例

以下示例将为与 Storage Virtual Machine ( SVM, 以前称为 Vserver ) vs1 关联的本地用户 "`CIFS\_SERVER\sue` " 设置密码:

cluster1::> vserver cifs users-and-groups local-user set-password -user -name CIFS SERVER\sue -vserver vs1

Enter the new password: Confirm the new password:

#### 相关信息

[为本地](#page-1264-0) [SMB](#page-1264-0) [用户](#page-1264-0)[启](#page-1264-0)[用或](#page-1264-0)[禁](#page-1264-0)[用所需的密码复](#page-1264-0)[杂](#page-1264-0)[度](#page-1264-0)

[显](#page-1263-0)[示](#page-1263-0)[有关](#page-1263-0) [CIFS](#page-1263-0) [服务器](#page-1263-0)[安全](#page-1263-0)[设](#page-1263-0)[置的信息](#page-1263-0)

显示有关本地用户的信息

您可以通过摘要形式显示所有本地用户的列表。如果要确定为特定用户配置了哪些帐户设 置,则可以显示该用户的详细帐户信息以及多个用户的帐户信息。此信息可帮助您确定是 否需要修改用户的设置,以及对身份验证或文件访问问题进行故障排除。

关于此任务

不会显示有关用户密码的信息。

#### 步骤

1. 执行以下操作之一:

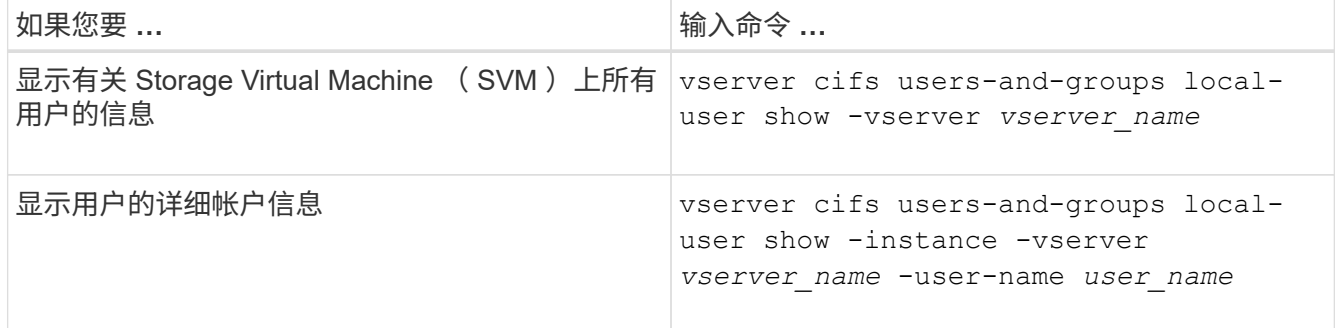

运行命令时,您还可以选择其他可选参数。有关详细信息,请参见手册页。

示例

以下示例显示了有关 SVM vs1 上所有本地用户的信息:

```
cluster1::> vserver cifs users-and-groups local-user show -vserver vs1
Vserver User Name Full Name Description
 -------- --------------------------- ------------- -------------
vs1 CIFS_SERVER\Administrator James Smith Built-in administrator
account
vs1 CIFS SERVER\sue Sue Jones
```
您可以显示有关本地用户所属的本地组的信息。您可以使用此信息来确定用户对文件和文 件夹应具有的访问权限。此信息有助于确定用户应拥有哪些文件和文件夹访问权限,或者 解决文件访问问题。

关于此任务

您可以自定义命令,使其仅显示要查看的信息。

步骤

1. 执行以下操作之一:

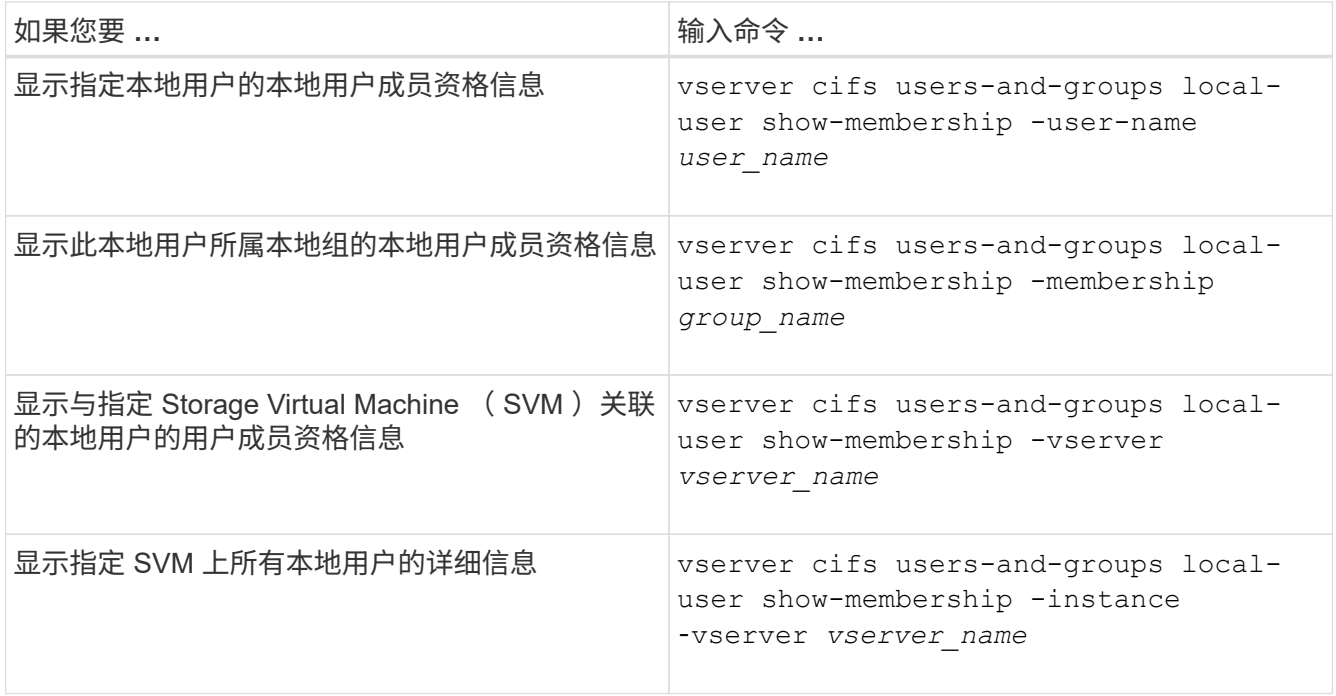

示例

以下示例显示 SVM vs1 上所有本地用户的成员资格信息; 用户 "`CIFS\_SERVER\Administrator` " 是 "`BUILTIN\Administrators` " 组的成员, "`CIFS\_SERVER\sue` " 是 "`CIFS\_SERVER\G1` " 组的成员:

```
cluster1::> vserver cifs users-and-groups local-user show-membership
-vserver vs1
Vserver User Name Membership
---------- ---------------------------- ------------------------
vs1 CIFS_SERVER\Administrator BUILTIN\Administrators
         CIFS_SERVER\sue CIFS_SERVER\q1
```
删除本地用户帐户

如果不再需要本地用户帐户对 CIFS 服务器进行本地 SMB 身份验证或确定对 SVM 中数据 的访问权限,则可以从 Storage Virtual Machine ( SVM )中删除这些帐户。

#### 关于此任务

删除本地用户时,请记住以下几点:

• 文件系统未更改。

不会调整引用此用户的文件和目录上的 Windows 安全描述符。

- 所有对本地用户的引用都将从成员资格和权限数据库中删除。
- 无法删除众所周知的标准用户,例如管理员。

#### 步骤

- 1. 确定要删除的本地用户帐户的名称: vserver cifs users-and-groups local-user show -vserver *vserver\_name*
- 2. 删除本地用户: vserver cifs users-and-groups local-user delete -vserver *vserver\_name* ‑user-name *username\_name*
- 3. 验证是否已删除此用户帐户: vserver cifs users-and-groups local-user show -vserver *vserver\_name*

示例

以下示例将删除与 SVM vs1 关联的本地用户 "`CIFS\_SERVER\sue` " :

cluster1::> vserver cifs users-and-groups local-user show -vserver vs1 Vserver User Name Full Name Description -------- --------------------------- -------------- ------------ vs1 CIFS\_SERVER\Administrator James Smith Built-in administrator account vs1 CIFS SERVER\sue Sue Jones cluster1::> vserver cifs users-and-groups local-user delete -vserver vs1 -user-name CIFS SERVER\sue cluster1::> vserver cifs users-and-groups local-user show -vserver vs1 Vserver User Name Full Name Description -------- --------------------------- -------------- ------------ vs1 CIFS\_SERVER\Administrator James Smith Built-in administrator account

#### 管理本地组

<span id="page-1420-0"></span>修改本地组

您可以通过更改现有本地组的问题描述或重命名组来修改现有本地组。

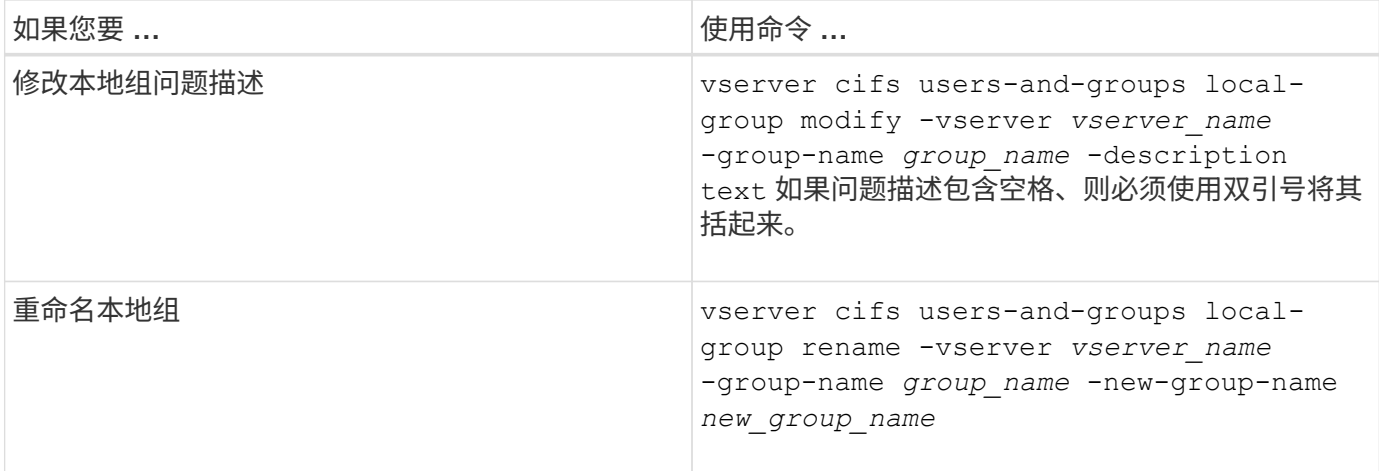

示例

以下示例将本地组 "`CIFS\_SERVER\engineering` " 重命名为 "`CIFS\_SERVER\engineering\_new` " :

cluster1::> vserver cifs users-and-groups local-group rename -vserver vs1 -group-name CIFS SERVER\engineering -new-group-name CIFS SERVER\engineering new

以下示例修改本地组 "`CIFS\_SERVER\engineering` " 的问题描述:

cluster1::> vserver cifs users-and-groups local-group modify -vserver vs1 -group-name CIFS SERVER\engineering -description "New Description"

显示有关本地组的信息

您可以显示在集群或指定 Storage Virtual Machine ( SVM )上配置的所有本地组的列 表。在对 SVM 上所含数据的文件访问问题或 SVM 上的用户权限(特权)问题进行故障排 除时,此信息非常有用。

步骤

1. 执行以下操作之一:

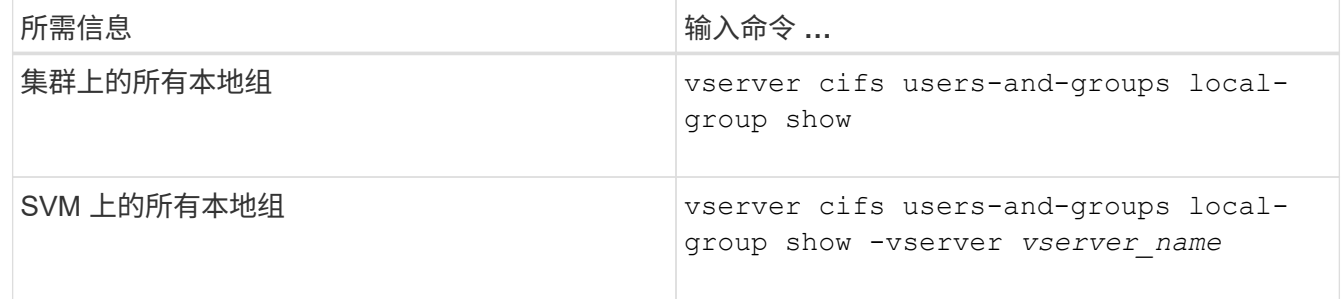

运行此命令时,您还可以选择其他可选参数。有关详细信息,请参见手册页。

示例

以下示例显示了有关 SVM vs1 上所有本地组的信息:

cluster1::> vserver cifs users-and-groups local-group show -vserver vs1 Vserver Group Name Description -------- --------------------------- --------------------------- vs1 BUILTIN\Administrators Built-in Administrators group vs1 BUILTIN\Backup Operators Backup Operators group vs1 BUILTIN\Power Users Restricted administrative privileges vs1 BUILTIN\Users All users vs1 CIFS\_SERVER\engineering vs1 CIFS SERVER\sales

### 管理本地组成员资格

您可以通过添加和删除本地或域用户,或者添加和删除域组来管理本地组成员资格。如果 您希望根据放置在组上的访问控制来控制对数据的访问,或者您希望用户拥有与该组关联 的权限,则此功能非常有用。

## 关于此任务

向本地组添加成员的准则:

- 您不能将用户添加到特殊的 Everyone 组。
- 本地组必须存在,然后才能向其中添加用户。
- 用户必须存在,然后才能将其添加到本地组。
- 您不能将本地组添加到其他本地组。
- 要将域用户或组添加到本地组, Data ONTAP 必须能够将此名称解析为 SID 。

从本地组中删除成员的准则:

- 您不能从特殊的 Everyone 组中删除成员。
- 要从中删除成员的组必须存在。
- ONTAP 必须能够将要从组中删除的成员的名称解析为相应的 SID 。

#### 步骤

1. 添加或删除组中的成员。

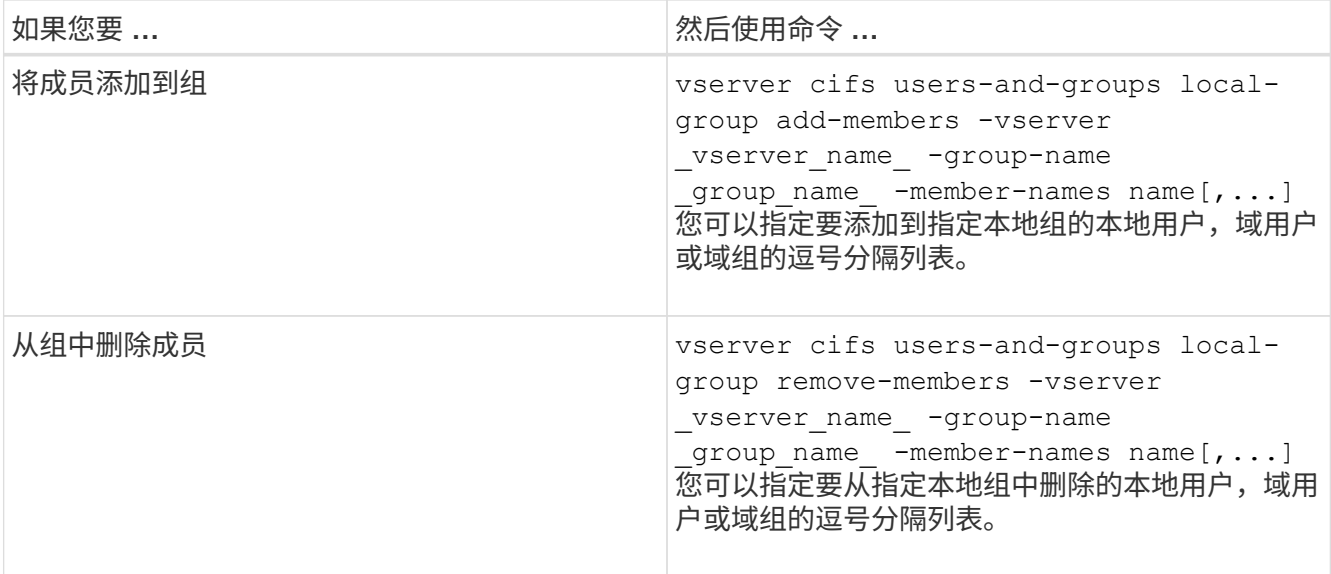

以下示例将本地用户 SMB\_SERVER\sue 和域组`AD\_DOM\DOM\_eng` 添加到 SVM vs1 上的本地组 SMB SERVER\engineering 中:

cluster1::> vserver cifs users-and-groups local-group add-members -vserver vs1 -group-name SMB SERVER\engineering -member-names SMB\_SERVER\sue, AD\_DOMAIN\dom\_eng

以下示例将从 SVM vs1 上的本地组 SMB\_SERVER\engineering 中删除本地用户 SMB\_SERVER\sue 和 SMB\_SERVER\James :

cluster1::> vserver cifs users-and-groups local-group remove-members -vserver vs1 -group-name SMB SERVER\engineering -member-names SMB\_SERVER\sue, SMB\_SERVER\james

### 相关信息

[显](#page-1423-0)[示](#page-1423-0)[有关本地](#page-1423-0)[组](#page-1423-0)[成](#page-1423-0)[员](#page-1423-0)[的信息](#page-1423-0)

<span id="page-1423-0"></span>显示有关本地组成员的信息

您可以显示在集群或指定 Storage Virtual Machine ( SVM )上配置的本地组的所有成员 的列表。在对文件访问问题或用户权限(权限)问题进行故障排除时,此信息非常有用。

### 步骤

1. 执行以下操作之一:

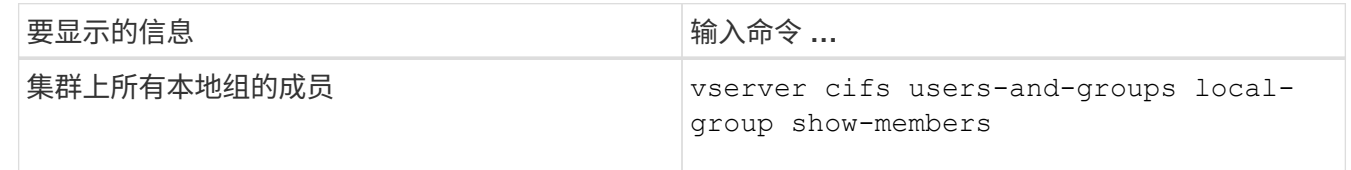

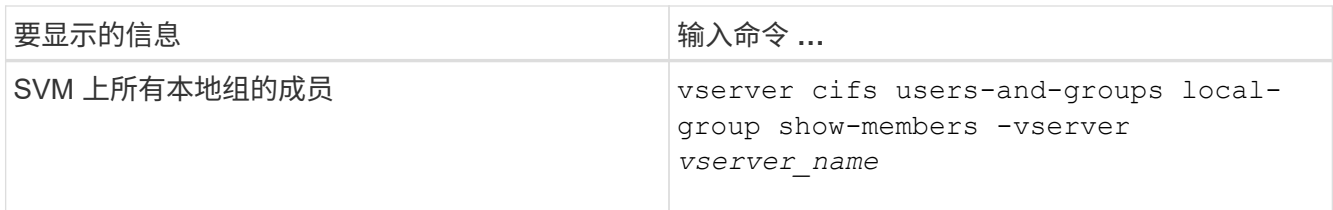

示例

以下示例显示了有关 SVM vs1 上所有本地组的成员的信息:

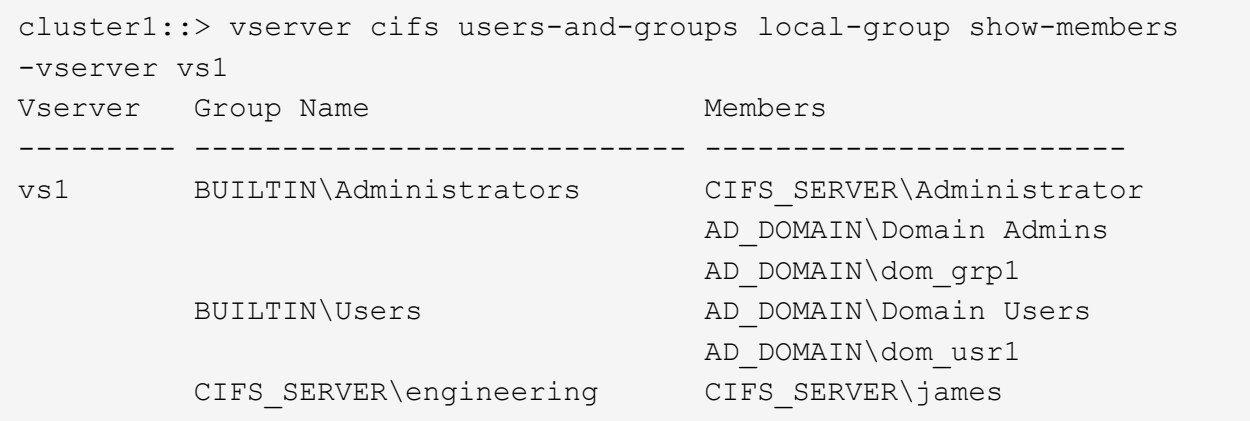

删除本地组

如果不再需要本地组来确定与该 SVM 关联的数据的访问权限,或者不再需要将 SVM 用户 权限(特权)分配给组成员,则可以从 Storage Virtual Machine ( SVM )中删除该本地 组。

关于此任务

删除本地组时,请记住以下几点:

• 文件系统未更改。

不会调整引用此组的文件和目录上的 Windows 安全描述符。

- 如果该组不存在,则会返回错误。
- 不能删除特殊的 \_Everyone 组。
- 无法删除 *BUILTIN\Administrators \_ \_BUILTIN\Users* 等内置组。

步骤

- 1. 通过显示SVM上的本地组列表来确定要删除的本地组的名称: vserver cifs users-and-groups local-group show -vserver vserver name
- 2. 删除本地组: vserver cifs users-and-groups local-group delete -vserver *vserver\_name* ‑group-name *group\_name*
- 3. 验证是否已删除此组: vserver cifs users-and-groups local-user show -vserver *vserver\_name*

示例

以下示例将删除与 SVM vs1 关联的本地组 "`CIFS\_SERVER\sales`":

```
cluster1::> vserver cifs users-and-groups local-group show -vserver vs1
Vserver Group Name Description
--------- ---------------------------- ----------------------------
vs1 BUILTIN\Administrators Built-in Administrators group
vs1 BUILTIN\Backup Operators Backup Operators group
vs1 BUILTIN\Power Users Restricted administrative
privileges
vs1 BUILTIN\Users All users
vs1 CIFS_SERVER\engineering
vs1 CIFS SERVER\sales
cluster1::> vserver cifs users-and-groups local-group delete -vserver vs1
-group-name CIFS SERVER\sales
cluster1::> vserver cifs users-and-groups local-group show -vserver vs1
Vserver Group Name Description
--------- ---------------------------- ----------------------------
vs1 BUILTIN\Administrators Built-in Administrators group
vs1 BUILTIN\Backup Operators Backup Operators group
vs1 BUILTIN\Power Users Restricted administrative
privileges
vs1 BUILTIN\Users All users
vs1 CIFS SERVER\engineering
```
更新本地数据库中的域用户和组名称

您可以将域用户和组添加到 CIFS 服务器的本地组。这些域对象会注册到集群上的本地数 据库中。如果重命名域对象,则必须手动更新本地数据库。

关于此任务

您必须指定要更新域名的 Storage Virtual Machine ( SVM ) 的名称。

步骤

- 1. 将权限级别设置为高级: set -privilege advanced
- 2. 执行相应的操作:

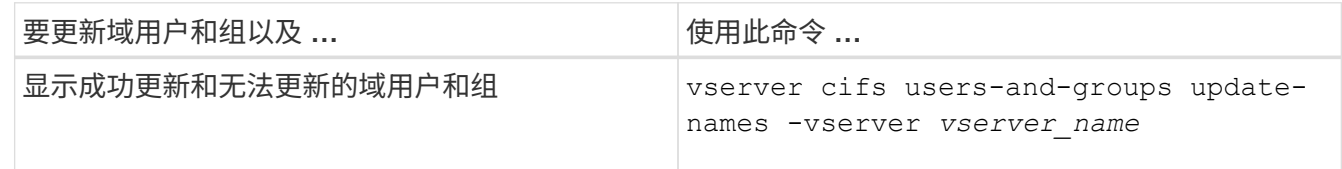

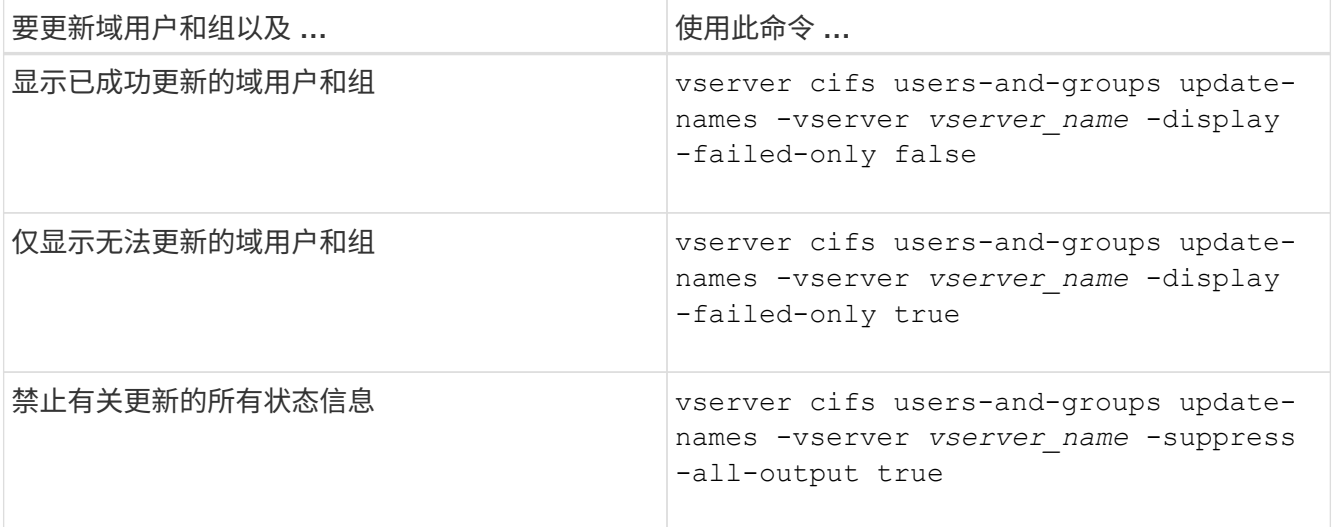

3. 返回到管理权限级别: set -privilege admin

# 示例

以下示例将更新与 Storage Virtual Machine ( SVM , 以前称为 Vserver ) vs1 关联的域用户和组的名称。对于 上次更新,需要更新一组依赖名称:

cluster1::> set -privilege advanced Warning: These advanced commands are potentially dangerous; use them only when directed to do so by technical support personnel. Do you wish to continue? (y or n): y cluster1::\*> vserver cifs users-and-groups update-names -vserver vs1 Vserver: vs1 SID: S-1-5-21-123456789-234565432-987654321-12345 Domain: EXAMPLE1 Out-of-date Name: dom\_user1 Updated Name: dom\_user2 Status: Successfully updated Vserver: vs1 SID: S-1-5-21-123456789-234565432-987654322-23456 Domain: EXAMPLE2 Out-of-date Name: dom\_user1 Updated Name: dom\_user2 Status: Successfully updated Vserver: vs1 SID: S-1-5-21-123456789-234565432-987654321-123456 Domain: EXAMPLE1 Out-of-date Name: dom\_user3 Updated Name: dom\_user4 Status: Successfully updated; also updated SID "S-1-5-21- 123456789-234565432-987654321-123457" to name "dom user5"; also updated SID "S-1-5-21-123456789-234565432-987654321-123458" to name "dom user6"; also updated SID "S-1-5-21-123456789-234565432-987654321-123459" to name "dom user7"; also updated SID "S-1-5-21-123456789-234565432-987654321-123460" to name "dom\_user8" The command completed successfully. 7 Active Directory objects have been updated. cluster1::\*> set -privilege admin

管理本地权限

<span id="page-1428-0"></span>向本地或域用户或组添加权限

您可以通过添加权限来管理本地或域用户或组的用户权限。添加的权限将覆盖分配给其中 任何对象的默认权限。这样可以自定义用户或组的权限,从而增强安全性。

开始之前

要添加权限的本地或域用户或组必须已存在。

关于此任务

向对象添加权限将覆盖该用户或组的默认权限。添加权限不会删除先前添加的权限。

在向本地或域用户或组添加权限时,必须牢记以下几点:

- 您可以添加一个或多个权限。
- 在向域用户或组添加权限时, ONTAP 可能会通过联系域控制器来验证域用户或组。

如果 ONTAP 无法与域控制器联系,则命令可能会失败。

步骤

- 1. 向本地或域用户或组添加一个或多个权限: vserver cifs users-and-groups privilege addprivilege -vserver \_vserver\_name\_ -user-or-group-name name -privileges privilege [,...]
- 2. 验证所需权限是否已应用于对象: vserver cifs users-and-groups privilege show -vserver *vserver\_name* ‑user-or-group-name *name*

示例

以下示例将特权 SeTcbPrivilege 和 SeTakeOwnershipPrivilege 添加到 Storage Virtual Machine ( SVM, 以前称为 Vserver ) vs1 上的用户 "`CIFS\_SERVER\sue` " 中:

```
cluster1::> vserver cifs users-and-groups privilege add-privilege -vserver
vs1 -user-or-group-name CIFS_SERVER\sue -privileges
SeTcbPrivilege,SeTakeOwnershipPrivilege
cluster1::> vserver cifs users-and-groups privilege show -vserver vs1
Vserver User or Group Name Privileges
--------- --------------------- ---------------
vs1 CIFS SERVER\sue SeTcbPrivilege
                                 SeTakeOwnershipPrivilege
```
<span id="page-1428-1"></span>从本地或域用户或组中删除权限

您可以通过删除权限来管理本地或域用户或组的用户权限。这样可以自定义用户和组的最 大权限,从而增强安全性。

开始之前

要从中删除权限的本地或域用户或组必须已存在。

#### 关于此任务

从本地或域用户或组删除权限时,必须牢记以下几点:

- 您可以删除一个或多个权限。
- 从域用户或组中删除权限时, ONTAP 可能会通过联系域控制器来验证域用户或组。

如果 ONTAP 无法与域控制器联系,则命令可能会失败。

步骤

- 1. 从本地或域用户或组中删除一个或多个权限: vserver cifs users-and-groups privilege remove-privilege -vserver vserver name -user-or-group-name name -privileges privilege [,...]
- 2. 验证是否已从对象中删除所需权限: vserver cifs users-and-groups privilege show -vserver *vserver\_name* ‑user-or-group-name *name*

示例

以下示例将从 Storage Virtual Machine ( SVM , 以前称为 Vserver ) vs1 上的用户 "`cifs\_server\sue` " 中删除 特权 SeTcbPrivilege 和 SeTakeOwnershipPrivilege :

cluster1::> vserver cifs users-and-groups privilege show -vserver vs1 Vserver User or Group Name Privileges --------- --------------------- -------------- vs1 CIFS SERVER\sue SeTcbPrivilege SeTakeOwnershipPrivilege cluster1::> vserver cifs users-and-groups privilege remove-privilege -vserver vs1 -user-or-group-name CIFS SERVER\sue -privileges SeTcbPrivilege,SeTakeOwnershipPrivilege cluster1::> vserver cifs users-and-groups privilege show -vserver vs1 Vserver User or Group Name Privileges --------- --------------------- ------------------ vs1 CIFS SERVER\sue

<span id="page-1429-0"></span>重置本地或域用户和组的权限

您可以重置本地或域用户和组的权限。如果您已修改本地或域用户或组的权限,并且不再 需要或需要这些修改,则此功能将非常有用。

关于此任务

重置本地或域用户或组的权限会删除该对象的任何权限条目。

步骤

1. 重置本地或域用户或组的权限: vserver cifs users-and-groups privilege reset-privilege -vserver *vserver\_name* -user-or-group-name *name*

2. 验证是否已对此对象重置权限: vserver cifs users-and-groups privilege show -vserver *vserver\_name* ‑user-or-group-name *name*

示例

以下示例将重置 Storage Virtual Machine ( SVM, 以前称为 Vserver ) vs1 上用户 "`CIFS\_SERVER\sue` " 的 权限。默认情况下,普通用户没有与其帐户关联的权限:

```
cluster1::> vserver cifs users-and-groups privilege show
Vserver User or Group Name Privileges
--------- --------------------- ---------------
vs1 CIFS SERVER\sue SeTcbPrivilege
                                SeTakeOwnershipPrivilege
cluster1::> vserver cifs users-and-groups privilege reset-privilege
-vserver vs1 -user-or-group-name CIFS SERVER\sue
cluster1::> vserver cifs users-and-groups privilege show
This table is currently empty.
```
以下示例将重置组 "`BUILTIN\Administrators` " 的权限,从而有效地删除权限条目:

```
cluster1::> vserver cifs users-and-groups privilege show
Vserver User or Group Name Privileges
--------- ------------------------ -------------------
vs1 BUILTIN\Administrators SeRestorePrivilege
                                    SeSecurityPrivilege
                                    SeTakeOwnershipPrivilege
cluster1::> vserver cifs users-and-groups privilege reset-privilege
-vserver vs1 -user-or-group-name BUILTIN\Administrators
cluster1::> vserver cifs users-and-groups privilege show
This table is currently empty.
```
## 显示有关权限覆盖的信息

您可以显示有关分配给域或本地用户帐户或组的自定义权限的信息。此信息有助于确定是 否应用了所需的用户权限。

#### 步骤

1. 执行以下操作之一:

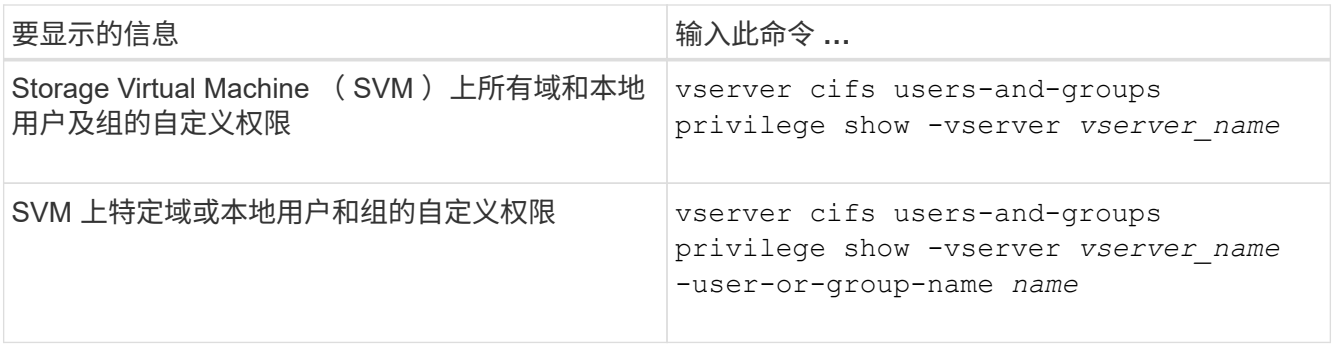

运行此命令时,您还可以选择其他可选参数。有关详细信息,请参见手册页。

示例

以下命令显示与 SVM vs1 的本地或域用户和组明确关联的所有权限:

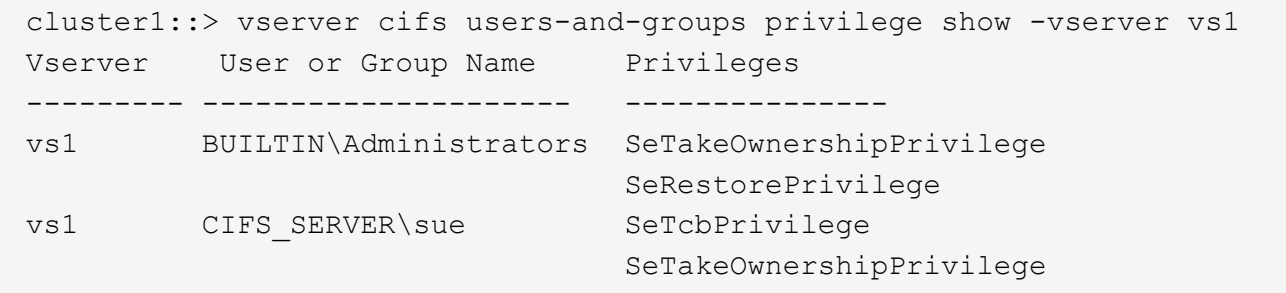

### 配置绕过遍历检查

<span id="page-1431-0"></span>配置绕过遍历检查概述

绕过遍历检查是一种用户权限(也称为 \_privilege \_ ),用于确定用户是否可以遍历路径 中的所有目录以访问某个文件,即使用户对遍历的目录没有权限也是如此。您应了解允许 或禁止绕过遍历检查时会发生什么情况,以及如何为 Storage Virtual Machine ( SVM ) 上的用户配置绕过遍历检查。

允许或禁止绕过遍历检查时会发生什么情况

- 如果允许,当用户尝试访问某个文件时, ONTAP 在确定是授予还是拒绝访问该文件时不会检查中间目录的 遍历权限。
- 如果不允许, ONTAP 将检查文件路径中所有目录的遍历(执行)权限。

如果任何中间目录不具有 "`X` " (遍历权限), 则 ONTAP 将拒绝访问此文件。

# 配置绕过遍历检查

您可以使用 ONTAP 命令行界面或使用此用户权限配置 Active Directory 组策略来配置绕过遍历检查。

。 SeChangeNotifyPrivilege 权限控制是否允许用户绕过遍历检查。

- 通过将其添加到 SVM 上的本地 SMB 用户或组或域用户或组,可以绕过遍历检查。
- 从 SVM 上的本地 SMB 用户或组或域用户或组中删除该文件将禁止绕过遍历检查。

默认情况下, SVM 上的以下 BUILTIN 组有权绕过遍历检查:

- BUILTIN\Administrators
- BUILTIN\Power Users
- BUILTIN\Backup Operators
- BUILTIN\Users
- Everyone

如果您不希望允许其中一个组的成员绕过遍历检查,则必须从该组中删除此权限。

在使用命令行界面为 SVM 上的本地 SMB 用户和组配置绕过遍历检查时,必须牢记以下几点:

- 如果要允许自定义本地或域组的成员绕过遍历检查、则必须添加 SeChangeNotifyPrivilege 权限。
- 如果要允许单个本地或域用户绕过遍历检查、而该用户不是具有该权限的组的成员、则可以添加 SeChangeNotifyPrivilege 权限。
- 您可以通过删除来禁用本地或域用户或组绕过遍历检查 SeChangeNotifyPrivilege 随时享受特权。

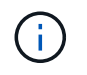

要为指定的本地或域用户或组禁用绕过访问程序检查、还必须删除 SeChangeNotifyPrivilege 特权 Everyone 组。

相关信息 [允许](#page-1432-0)[用户或](#page-1432-0)[组](#page-1432-0)[绕](#page-1432-0)[过](#page-1432-0)[目](#page-1432-0)[录](#page-1432-0)[遍](#page-1432-0)[历检](#page-1432-0)[查](#page-1432-0)

[禁止](#page-1433-0)[用户或](#page-1433-0)[组](#page-1433-0)[绕](#page-1433-0)[过](#page-1433-0)[目](#page-1433-0)[录](#page-1433-0)[遍](#page-1433-0)[历检](#page-1433-0)[查](#page-1433-0)

[在](#page-1572-0)[卷](#page-1572-0)[上配置用于](#page-1572-0) [SMB](#page-1572-0) [文件](#page-1572-0)[名转](#page-1572-0)[换的](#page-1572-0)[字](#page-1572-0)[符映射](#page-1572-0)

[创建](#page-1371-0) [SMB](#page-1371-0) [共享](#page-1371-0)[访问控制列表](#page-1371-0)

[使用存储级](#page-1393-0)[别](#page-1393-0)[访问防护](#page-1393-0)[确](#page-1393-0)[保文件访问安全](#page-1393-0)

[支持的](#page-1410-0)[权](#page-1410-0)[限列表](#page-1410-0)

[向](#page-1428-0)[本地或域用户或](#page-1428-0)[组添](#page-1428-0)[加](#page-1428-0)[权](#page-1428-0)[限](#page-1428-0)

<span id="page-1432-0"></span>允许用户或组绕过目录遍历检查

如果您希望用户能够遍历路径中的所有目录以查找某个文件、即使该用户对遍历的目录没 有权限、则可以添加 SeChangeNotifyPrivilege Storage Virtual Machine (SVM)上的 本地SMB用户或组的权限。默认情况下,用户可以绕过目录遍历检查。

开始之前

• SVM上必须存在SMB服务器。

- 必须启用本地用户和组SMB服务器选项。
- 要使用的本地或域用户或组 SeChangeNotifyPrivilege 要添加的权限必须已存在。

关于此任务

在向域用户或组添加权限时, ONTAP 可能会通过联系域控制器来验证域用户或组。如果 ONTAP 无法与域控制 器联系,则此命令可能会失败。

步骤

1. 通过添加启用绕过遍历检查 SeChangeNotifyPrivilege 本地或域用户或组的权限: vserver cifs users-and-groups privilege add-privilege -vserver *vserver\_name* -user-or-group -name *name* -privileges SeChangeNotifyPrivilege

的值 -user-or-group-name 参数是本地用户或组、或者域用户或组。

2. 验证指定的用户或组是否已启用绕过遍历检查: vserver cifs users-and-groups privilege show -vserver *vserver\_name* ‑user-or-group-name *name*

示例

以下命令可使属于"`explexe\eng`"组的用户通过添加来绕过目录遍历检查 SeChangeNotifyPrivilege 组权 限:

cluster1::> vserver cifs users-and-groups privilege add-privilege -vserver vs1 -user-or-group-name EXAMPLE\eng -privileges SeChangeNotifyPrivilege

```
cluster1::> vserver cifs users-and-groups privilege show -vserver vs1
Vserver User or Group Name Privileges
--------- --------------------- ---------------
vs1 EXAMPLE\eng SeChangeNotifyPrivilege
```
### 相关信息

[禁止](#page-1433-0)[用户或](#page-1433-0)[组](#page-1433-0)[绕](#page-1433-0)[过](#page-1433-0)[目](#page-1433-0)[录](#page-1433-0)[遍](#page-1433-0)[历检](#page-1433-0)[查](#page-1433-0)

<span id="page-1433-0"></span>禁止用户或组绕过目录遍历检查

如果您不希望用户遍历路径中的所有目录以访问某个文件、因为该用户对遍历的目录没有 权限、则可以删除 SeChangeNotifyPrivilege Storage Virtual Machine (SVM)上的本 地SMB用户或组的权限。

### 开始之前

要从中删除权限的本地或域用户或组必须已存在。

#### 关于此任务

从域用户或组中删除权限时, ONTAP 可能会通过联系域控制器来验证域用户或组。如果 ONTAP 无法与域控制 器联系,则此命令可能会失败。

#### 步骤

1. 禁止绕过遍历检查: vserver cifs users-and-groups privilege remove-privilege -vserver *vserver\_name* -user-or-group-name *name* -privileges SeChangeNotifyPrivilege

此命令将删除 SeChangeNotifyPrivilege 使用的值指定的本地或域用户或组的权限 -user-or-group -name *name* 参数。

2. 验证指定的用户或组是否已禁用绕过遍历检查: vserver cifs users-and-groups privilege show -vserver *vserver* name -user-or-group-name *name* 

示例

以下命令禁止属于 "`example\eng` " 组的用户绕过目录遍历检查:

```
cluster1::> vserver cifs users-and-groups privilege show -vserver vs1
Vserver User or Group Name Privileges
--------- --------------------- -----------------------
vs1 EXAMPLE\eng SeChangeNotifyPrivilege
cluster1::> vserver cifs users-and-groups privilege remove-privilege
-vserver vs1 -user-or-group-name EXAMPLE\eng -privileges
SeChangeNotifyPrivilege
cluster1::> vserver cifs users-and-groups privilege show -vserver vs1
Vserver User or Group Name Privileges
--------- --------------------- -----------------------
vs1 EXAMPLE\eng
```
#### 相关信息

[允许](#page-1432-0)[用户或](#page-1432-0)[组](#page-1432-0)[绕](#page-1432-0)[过](#page-1432-0)[目](#page-1432-0)[录](#page-1432-0)[遍](#page-1432-0)[历检](#page-1432-0)[查](#page-1432-0)

显示有关文件安全性和审核策略的信息

显示有关文件安全性和审核策略概述的信息

您可以显示 Storage Virtual Machine ( SVM ) 上卷中包含的文件和目录的文件安全信 息。您可以显示有关 FlexVol 卷上审核策略的信息。如果已配置,则可以显示有关 FlexVol 卷上存储级别访问防护和动态访问控制安全设置的信息。

显示有关文件安全性的信息

您可以使用以下安全模式显示应用于卷和 qtree (对于 FlexVol 卷)中数据的文件安全性信息:

- NTFS
- "unix"
- 混合

#### 显示有关审核策略的信息

您可以通过以下 NAS 协议显示有关审核 FlexVol 卷上访问事件的审核策略的信息:

- SMB (所有版本)
- NFSv4.x

显示有关存储级别访问防护( SLAG) 安全性的信息

可以使用以下安全模式对 FlexVol 卷和 qtree 对象应用存储级别访问防护安全性:

- NTFS
- 混合
- UNIX (如果在包含此卷的 SVM 上配置了 CIFS 服务器)

显示有关动态访问控制(DAC)安全性的信息

可以使用以下安全模式对 FlexVol 卷中的对象应用动态访问控制安全性:

- NTFS
- 混合(如果对象具有 NTFS 有效安全性)

#### 相关信息

[使用存储级](#page-1393-0)[别](#page-1393-0)[访问防护保护文件访问安全](#page-1393-0)

[显](#page-1401-0)[示](#page-1401-0)[有关存储级](#page-1401-0)[别](#page-1401-0)[访问防护的信息](#page-1401-0)

显示 **NTFS** 安全模式卷上的文件安全性信息

您可以显示 NTFS 安全模式卷上的文件和目录安全性信息,包括安全模式和有效安全模式 是什么,应用了哪些权限以及有关 DOS 属性的信息。您可以使用结果验证安全配置或对 文件访问问题进行故障排除。

#### 关于此任务

您必须提供 Storage Virtual Machine ( SVM ) 的名称以及要显示其文件或文件夹安全信息的数据的路径。您可 以摘要形式或详细列表形式显示输出。

- 由于 NTFS 安全模式卷和 gtree 在确定文件访问权限时仅使用 NTFS 文件权限以及 Windows 用户和组,因 此与 UNIX 相关的输出字段包含仅显示的 UNIX 文件权限信息。
- 对于采用 NTFS 安全模式的文件和文件夹,将显示 ACL 输出。
- 由于可以在卷根或 qtree 上配置存储级别访问防护安全性,因此配置了存储级别访问防护的卷或 qtree 路径 的输出可能会同时显示常规文件 ACL 和存储级别访问防护 ACL 。

• 如果为给定文件或目录路径配置了动态访问控制,则输出还会显示有关动态访问控制 ACE 的信息。

步骤

1. 使用所需的详细信息级别显示文件和目录安全设置:

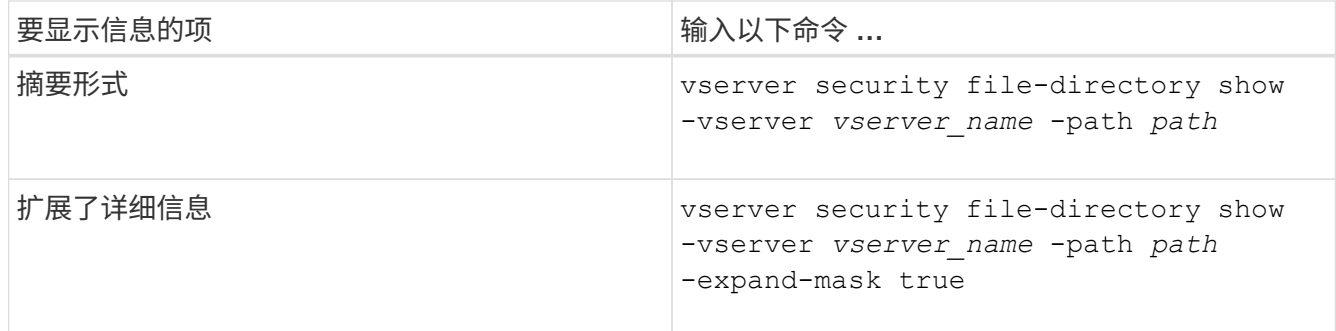

示例

以下示例显示路径的安全信息 /vol4 在SVM VS1中:

```
cluster::> vserver security file-directory show -vserver vs1 -path /vol4
                                      Vserver: vs1
                                    File Path: /vol4
                           File Inode Number: 64
                              Security Style: ntfs
                             Effective Style: ntfs
                              DOS Attributes: 10
                     DOS Attributes in Text: ----D---
                    Expanded Dos Attributes: -
                                Unix User Id: 0
                               Unix Group Id: 0
                              Unix Mode Bits: 777
                     Unix Mode Bits in Text: rwxrwxrwx
                                         ACLs: NTFS Security Descriptor
                                                Control:0x8004
                                                Owner:BUILTIN\Administrators
                                                Group:BUILTIN\Administrators
                                                DACL - ACEs
                                                ALLOW-Everyone-0x1f01ff
                                                ALLOW-Everyone-0x10000000-
```
OI|CI|IO

以下示例显示了路径的安全信息以及展开的掩码 /data/engineering 在SVM VS1中:

```
cluster::> vserver security file-directory show -vserver vs1 -path -path
/data/engineering -expand-mask true
                  Vserver: vs1
                File Path: /data/engineering
        File Inode Number: 5544
           Security Style: ntfs
```

```
  Effective Style: ntfs
             DOS Attributes: 10
  DOS Attributes in Text: ----D---
Expanded Dos Attributes: 0x10
      ...0 .... .... .... = Offline
      \ldots............. = Sparse
      .... .... 0... .... = Normal
      .... .... ..0. .... = Archive
      .... .... ...1 .... = Directory
      \cdots \cdots \cdots \cdots \cdots \cdots \cdots \cdots \cdots \cdots.... .... .... ..0. = Hidden
      .... .... .... ...0 = Read Only
              Unix User Id: 0
             Unix Group Id: 0
             Unix Mode Bits: 777
  Unix Mode Bits in Text: rwxrwxrwx
                         ACLs: NTFS Security Descriptor
                                 Control:0x8004
                                      1... .... .... .... = Self Relative
                                    .0.. ... ... ... ... \in RM Control Valid
                                       ..0. .... .... .... = SACL Protected
                                      ...0 .... .... .... = DACL Protected
                                    .... 0... .... .... = SACL Inherited
                                     \ldots.......... = DACL Inherited
                                    .... .. 0. .... .... = SACL Inherit Required
                                    .... ...0 .... .... = DACL Inherit Required
                                    .... .... ..0. .... = SACL Defaulted
                                    \cdots \cdots \cdots \cdots \cdots = SACL Present
                                    .... .... .... 0... = DACL Defaulted
                                    \cdots \cdots \cdots \cdots \cdots \cdots \cdots \cdots \cdots \cdots \cdots \cdots \cdots \cdots \cdots \cdots \cdots \cdots \cdots \cdots \cdots \cdots \cdots \cdots \cdots \cdots \cdots \cdots \cdots \cdots \cdots \cdots \cdots \cdots \cdots \cdots \cdots.... .... .... ..0. = Group Defaulted
                                    .... .... .... ... 0 = Owner Defaulted
                                 Owner:BUILTIN\Administrators
                                 Group:BUILTIN\Administrators
                                 DACL - ACEs
                                    ALLOW-Everyone-0x1f01ff
                                    0... .... .... .... .... .... .... ..... =
Generic Read
                                      .0.. .... .... .... .... .... .... .... =
Generic Write
                                    ..0. .... .... .... .... .... .... ..... =
Generic Execute
                                    ...0 .... .... .... .... .... ..... ..... =
Generic All
```
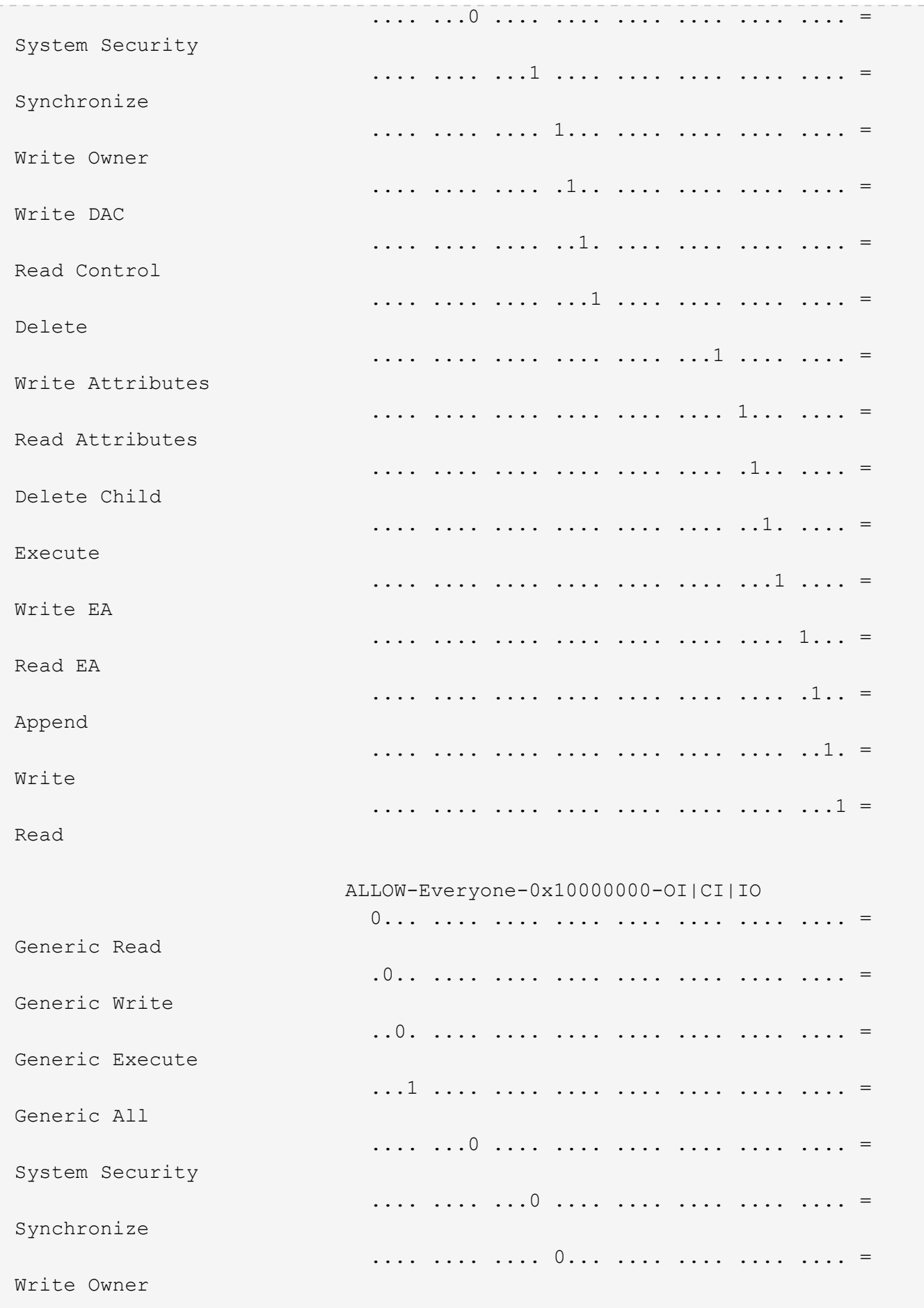

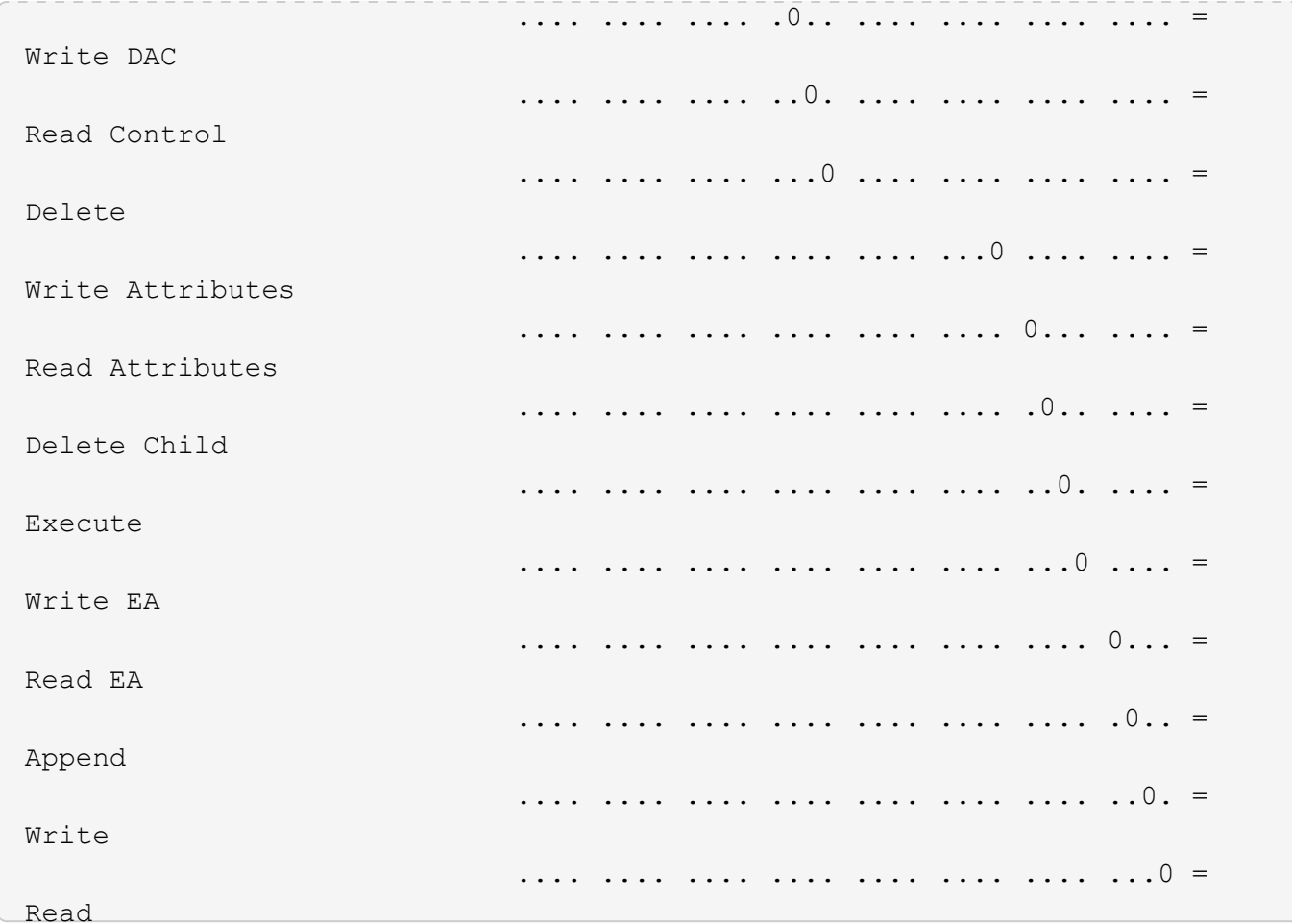

以下示例显示路径为的卷的安全信息、包括存储级别访问防护安全信息 /datavo11 在SVM VS1中:
cluster::> vserver security file-directory show -vserver vs1 -path /datavol1

```
  Vserver: vs1
                 File Path: /datavol1
        File Inode Number: 77
           Security Style: ntfs
          Effective Style: ntfs
           DOS Attributes: 10
  DOS Attributes in Text: ----D---
Expanded Dos Attributes: -
             Unix User Id: 0
            Unix Group Id: 0
           Unix Mode Bits: 777
  Unix Mode Bits in Text: rwxrwxrwx
                      ACLs: NTFS Security Descriptor
                             Control:0x8004
                             Owner:BUILTIN\Administrators
                             Group:BUILTIN\Administrators
                             DACL - ACEs
                               ALLOW-Everyone-0x1f01ff
                               ALLOW-Everyone-0x10000000-OI|CI|IO
                             Storage-Level Access Guard security
                             SACL (Applies to Directories):
                               AUDIT-EXAMPLE\Domain Users-0x120089-FA
                               AUDIT-EXAMPLE\engineering-0x1f01ff-SA
                             DACL (Applies to Directories):
                               ALLOW-EXAMPLE\Domain Users-0x120089
                               ALLOW-EXAMPLE\engineering-0x1f01ff
                               ALLOW-NT AUTHORITY\SYSTEM-0x1f01ff
                             SACL (Applies to Files):
                               AUDIT-EXAMPLE\Domain Users-0x120089-FA
                               AUDIT-EXAMPLE\engineering-0x1f01ff-SA
                             DACL (Applies to Files):
                               ALLOW-EXAMPLE\Domain Users-0x120089
                               ALLOW-EXAMPLE\engineering-0x1f01ff
                               ALLOW-NT AUTHORITY\SYSTEM-0x1f01ff
```
# 相关信息

[显](#page-1441-0)[示混](#page-1441-0)[合安全](#page-1441-0)[模式卷](#page-1441-0)[上的文件安全性信息](#page-1441-0)

[显](#page-1444-0)[示](#page-1444-0) [UNIX](#page-1444-0) [安全](#page-1444-0)[模式卷](#page-1444-0)[上的文件安全性信息](#page-1444-0)

<span id="page-1441-0"></span>您可以显示混合安全模式卷上的文件和目录安全性信息,包括安全模式和有效安全模式是 什么,应用了哪些权限以及有关 UNIX 所有者和组的信息。您可以使用结果验证安全配置 或对文件访问问题进行故障排除。

## 关于此任务

您必须提供 Storage Virtual Machine ( SVM )的名称以及要显示其文件或文件夹安全信息的数据的路径。您可 以摘要形式或详细列表形式显示输出。

- ・混合安全模式卷和 qtree 可以包含一些使用 UNIX 文件权限的文件和文件夹,模式位或 NFSv4 ACL ,以及 一些使用 NTFS 文件权限的文件和目录。
- 混合安全模式卷的顶层可以具有 UNIX 或 NTFS 有效安全性。
- 只有采用 NTFS 或 NFSv4 安全模式的文件和文件夹才会显示 ACL 输出。

对于使用 UNIX 安全性且仅应用模式位权限(无 NFSv4 ACL )的文件和目录,此字段为空。

- ACL 输出中的所有者和组输出字段仅适用于 NTFS 安全描述符。
- •由于即使卷根或 qtree 的有效安全模式为 UNIX ,也可以在混合安全模式卷或 qtree 上配置存储级别访问防 护安全性, 配置了存储级别访问防护的卷或 qtree 路径的输出可能会同时显示 UNIX 文件权限和存储级别访 问防护 ACL 。
- 如果在命令中输入的路径指向具有 NTFS 有效安全性的数据,则如果为给定文件或目录路径配置了动态访问 控制,则输出还会显示有关动态访问控制 ACE 的信息。
- 步骤
- 1. 使用所需的详细信息级别显示文件和目录安全设置:

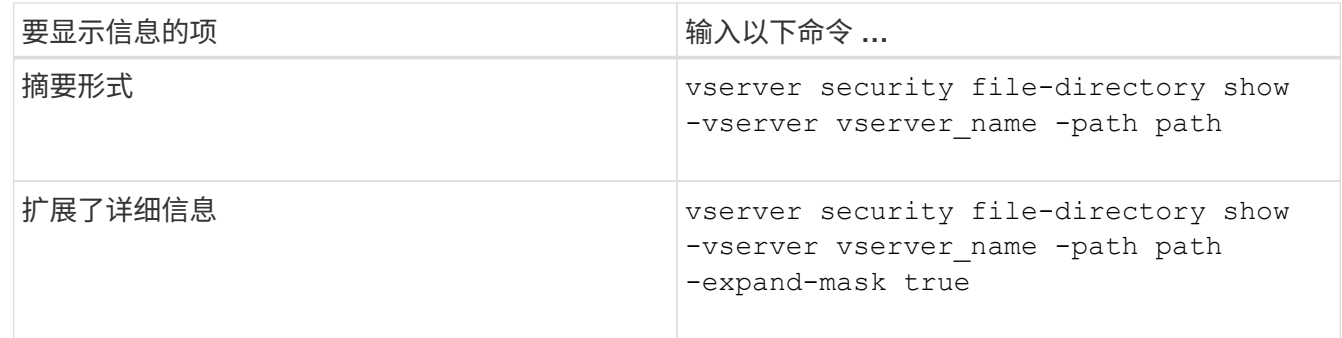

示例

以下示例显示路径的安全信息 /projects 在SVM VS1中、以扩展掩码形式显示。此混合安全模式路径具有 UNIX 有效安全性。

cluster1::> vserver security file-directory show -vserver vs1 -path /projects -expand-mask true Vserver: vs1

```
  File Path: /projects
        File Inode Number: 78
            Security Style: mixed
           Effective Style: unix
            DOS Attributes: 10
  DOS Attributes in Text: ----D---
Expanded Dos Attributes: 0x10
      ...0 .... .... .... = Offline
      .... ..0. .... .... = Sparse
      .... .... 0... .... = Normal
     .... .... ..0. .... = Archive
      \cdots \cdots \cdots \cdots \cdots = Directory
     .... .... .... .0.. = System
      .... .... .... ..0. = Hidden
      \cdots \cdots \cdots \cdots \cdots \cdots \mathbb{R}ead Only
             Unix User Id: 0
            Unix Group Id: 1
            Unix Mode Bits: 700
  Unix Mode Bits in Text: rwx------
                       ACLs: -
```
以下示例显示路径的安全信息 /data 在SVM VS1中。此混合安全模式路径具有 NTFS 有效安全性。

cluster1::> vserver security file-directory show -vserver vs1 -path /data

```
  Vserver: vs1
                 File Path: /data
        File Inode Number: 544
            Security Style: mixed
          Effective Style: ntfs
            DOS Attributes: 10
   DOS Attributes in Text: ----D---
  Expanded Dos Attributes: -
              Unix User Id: 0
             Unix Group Id: 0
            Unix Mode Bits: 777
   Unix Mode Bits in Text: rwxrwxrwx
                       ACLs: NTFS Security Descriptor
                             Control:0x8004
                             Owner:BUILTIN\Administrators
                             Group:BUILTIN\Administrators
                             DACL - ACEs
                                ALLOW-Everyone-0x1f01ff
                               ALLOW-Everyone-0x10000000-
```
以下示例显示路径上卷的安全信息 /datavol5 在SVM VS1中。此混合安全模式卷的顶层具有 UNIX 有效安全 性。此卷具有存储级别访问防护安全性。

OI|CI|IO

cluster1::> vserver security file-directory show -vserver vs1 -path /datavol5 Vserver: vs1 File Path: /datavol5 File Inode Number: 3374 Security Style: mixed Effective Style: unix DOS Attributes: 10 DOS Attributes in Text: ----D--- Expanded Dos Attributes: - Unix User Id: 0 Unix Group Id: 0 Unix Mode Bits: 755 Unix Mode Bits in Text: rwxr-xr-x ACLs: Storage-Level Access Guard security SACL (Applies to Directories): AUDIT-EXAMPLE\Domain Users-0x120089-FA AUDIT-EXAMPLE\engineering-0x1f01ff-SA AUDIT-EXAMPLE\market-0x1f01ff-SA DACL (Applies to Directories): ALLOW-BUILTIN\Administrators-0x1f01ff ALLOW-CREATOR OWNER-0x1f01ff ALLOW-EXAMPLE\Domain Users-0x120089 ALLOW-EXAMPLE\engineering-0x1f01ff ALLOW-EXAMPLE\market-0x1f01ff SACL (Applies to Files): AUDIT-EXAMPLE\Domain Users-0x120089-FA AUDIT-EXAMPLE\engineering-0x1f01ff-SA AUDIT-EXAMPLE\market-0x1f01ff-SA DACL (Applies to Files): ALLOW-BUILTIN\Administrators-0x1f01ff ALLOW-CREATOR OWNER-0x1f01ff ALLOW-EXAMPLE\Domain Users-0x120089 ALLOW-EXAMPLE\engineering-0x1f01ff ALLOW-EXAMPLE\market-0x1f01ff

相关信息

[显](#page-1435-0)[示](#page-1435-0)[NTFS](#page-1435-0)[安全](#page-1435-0)[模式卷](#page-1435-0)[上的文件安全性信息](#page-1435-0)

[显](#page-1444-0)[示](#page-1444-0) [UNIX](#page-1444-0) [安全](#page-1444-0)[模式卷](#page-1444-0)[上的文件安全性信息](#page-1444-0)

<span id="page-1444-0"></span>显示有关 **UNIX** 安全模式卷上的文件安全性的信息

您可以显示 UNIX 安全模式卷上的文件和目录安全性信息,包括安全模式和有效安全模式 是什么,应用了哪些权限以及有关 UNIX 所有者和组的信息。您可以使用结果验证安全配

# 置或对文件访问问题进行故障排除。

## 关于此任务

您必须提供 Storage Virtual Machine ( SVM )的名称以及要显示其文件或目录安全信息的数据的路径。您可以 摘要形式或详细列表形式显示输出。

- 在确定文件访问权限时, UNIX 安全模式卷和 qtree 仅使用 UNIX 文件权限,模式位或 NFSv4 ACL 。
- 只有具有 NFSv4 安全性的文件和文件夹才会显示 ACL 输出。

对于使用 UNIX 安全性且仅应用模式位权限(无 NFSv4 ACL )的文件和目录,此字段为空。

• 对于 NFSv4 安全描述符, ACL 输出中的所有者和组输出字段不适用。

它们仅对 NTFS 安全描述符有意义。

• 由于如果在SVM上配置了CIFS服务器、则UNIX卷或qtree支持存储级别访问防护安全性、因此输出可能包含 应用于中指定的卷或qtree的存储级别访问防护安全性的信息 -path 参数。

步骤

1. 使用所需的详细信息级别显示文件和目录安全设置:

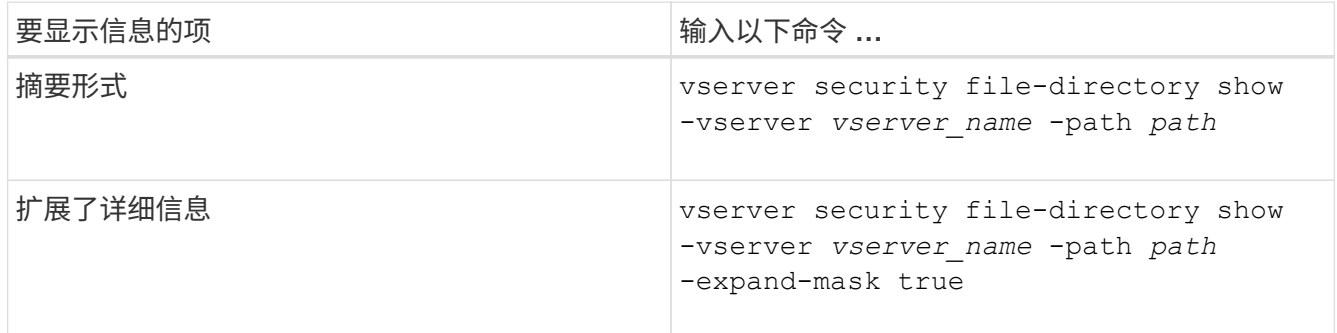

示例

以下示例显示路径的安全信息 /home 在SVM VS1中:

cluster1::> vserver security file-directory show -vserver vs1 -path /home Vserver: vs1 File Path: /home File Inode Number: 9590 Security Style: unix Effective Style: unix DOS Attributes: 10 DOS Attributes in Text: ----D--- Expanded Dos Attributes: - Unix User Id: 0 Unix Group Id: 1 Unix Mode Bits: 700 Unix Mode Bits in Text: rwx------ ACLs: - 以下示例显示路径的安全信息 /home 在扩展掩码形式的SVM VS1中:

cluster1::> vserver security file-directory show -vserver vs1 -path /home -expand-mask true Vserver: vs1 File Path: /home File Inode Number: 9590 Security Style: unix Effective Style: unix DOS Attributes: 10 DOS Attributes in Text: ----D--- Expanded Dos Attributes: 0x10 ...0 .... .... .... = Offline .... ..0. .... .... = Sparse  $\ldots$   $\ldots$  0...  $\ldots$  = Normal .... .... ..0. .... = Archive .... .... ...1 .... = Directory .... .... .... .0.. = System .... .... .... ..0. = Hidden  $\cdots$   $\cdots$   $\cdots$   $\cdots$   $\cdots$   $\theta$  = Read Only Unix User Id: 0 Unix Group Id: 1 Unix Mode Bits: 700 Unix Mode Bits in Text: rwx------ ACLs: -

相关信息

# [显](#page-1441-0)[示混](#page-1441-0)[合安全](#page-1441-0)[模式卷](#page-1441-0)[上的文件安全性信息](#page-1441-0)

使用命令行界面显示有关 **FlexVol** 卷上 **NTFS** 审核策略的信息

您可以显示有关 FlexVol 卷上的 NTFS 审核策略的信息,包括什么是安全模式和有效安全 模式,应用了哪些权限以及有关系统访问控制列表的信息。您可以使用结果验证安全配置 或对审核问题进行故障排除。

#### 关于此任务

您必须提供 Storage Virtual Machine ( SVM )的名称以及要显示其审核信息的文件或文件夹的路径。您可以摘 要形式或详细列表形式显示输出。

- 对于审核策略, NTFS 安全模式卷和 qtree 仅使用 NTFS 系统访问控制列表( SACL )。
- 具有 NTFS 有效安全性的混合安全模式卷中的文件和文件夹可以应用 NTFS 审核策略。

混合安全模式卷和 gtree 可以包含一些使用 UNIX 文件权限的文件和目录,模式位或 NFSv4 ACL ,以及一 些使用 NTFS 文件权限的文件和目录。

- 混合安全模式卷的顶层可以具有 UNIX 或 NTFS 有效安全性,并且可能包含也可能不包含 NTFS SACL 。
- •由于即使卷根或 qtree 的有效安全模式为 UNIX ,也可以在混合安全模式卷或 qtree 上配置存储级别访问防 护安全性, 配置了存储级别访问防护的卷或 qtree 路径的输出可能会同时显示常规文件和文件夹 NFSv4 SACL 以及存储级别访问防护 NTFS SACL 。
- 如果在命令中输入的路径指向采用 NTFS 有效安全模式的数据,则如果为给定文件或目录路径配置了动态访 问控制,则输出还会显示有关动态访问控制 ACE 的信息。
- 显示有关具有 NTFS 有效安全性的文件和文件夹的安全信息时,与 UNIX 相关的输出字段包含仅显示的 UNIX 文件权限信息。

在确定文件访问权限时, NTFS 安全模式文件和文件夹仅使用 NTFS 文件权限以及 Windows 用户和组。

• 只有采用 NTFS 或 NFSv4 安全模式的文件和文件夹才会显示 ACL 输出。

对于使用 UNIX 安全性且仅应用模式位权限(无 NFSv4 ACL )的文件和文件夹,此字段为空。

• ACL 输出中的所有者和组输出字段仅适用于 NTFS 安全描述符。

步骤

1. 显示具有所需详细级别的文件和目录审核策略设置:

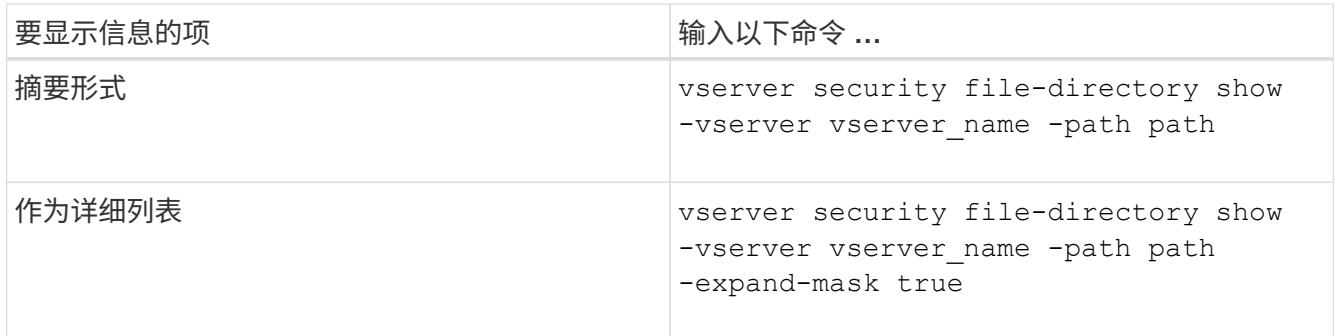

示例

以下示例显示了路径的审核策略信息 /corp 在SVM VS1中。此路径具有 NTFS 有效安全性。NTFS 安全描述符 包含成功和成功 / 失败 SACL 条目。

```
cluster::> vserver security file-directory show -vserver vs1 -path /corp
                   Vserver: vs1
                 File Path: /corp
        File Inode Number: 357
           Security Style: ntfs
          Effective Style: ntfs
           DOS Attributes: 10
  DOS Attributes in Text: ----D---
Expanded Dos Attributes: -
             Unix User Id: 0
            Unix Group Id: 0
           Unix Mode Bits: 777
  Unix Mode Bits in Text: rwxrwxrwx
                      ACLs: NTFS Security Descriptor
                             Control:0x8014
                             Owner:DOMAIN\Administrator
                             Group:BUILTIN\Administrators
                             SACL - ACEs
                               ALL-DOMAIN\Administrator-0x100081-OI|CI|SA|FA
                               SUCCESSFUL-DOMAIN\user1-0x100116-OI|CI|SA
                             DACL - ACEs
                               ALLOW-BUILTIN\Administrators-0x1f01ff-OI|CI
                               ALLOW-BUILTIN\Users-0x1f01ff-OI|CI
                               ALLOW-CREATOR OWNER-0x1f01ff-OI|CI
                               ALLOW-NT AUTHORITY\SYSTEM-0x1f01ff-OI|CI
```
以下示例显示了路径的审核策略信息 /datavol1 在SVM VS1中。此路径包含常规文件和文件夹 SACL 以及存 储级别访问防护 SACL 。

cluster::> vserver security file-directory show -vserver vs1 -path /datavol1

```
  Vserver: vs1
                 File Path: /datavol1
          File Inode Number: 77
           Security Style: ntfs
          Effective Style: ntfs
           DOS Attributes: 10
 DOS Attributes in Text: ----D---
Expanded Dos Attributes: -
             Unix User Id: 0
            Unix Group Id: 0
           Unix Mode Bits: 777
 Unix Mode Bits in Text: rwxrwxrwx
                      ACLs: NTFS Security Descriptor
                             Control:0xaa14
                             Owner:BUILTIN\Administrators
                             Group:BUILTIN\Administrators
                             SACL - ACEs
                               AUDIT-EXAMPLE\marketing-0xf01ff-OI|CI|FA
                             DACL - ACEs
                               ALLOW-EXAMPLE\Domain Admins-0x1f01ff-OI|CI
                               ALLOW-EXAMPLE\marketing-0x1200a9-OI|CI
                             Storage-Level Access Guard security
                             SACL (Applies to Directories):
                               AUDIT-EXAMPLE\Domain Users-0x120089-FA
                               AUDIT-EXAMPLE\engineering-0x1f01ff-SA
                             DACL (Applies to Directories):
                               ALLOW-EXAMPLE\Domain Users-0x120089
                               ALLOW-EXAMPLE\engineering-0x1f01ff
                               ALLOW-NT AUTHORITY\SYSTEM-0x1f01ff
                             SACL (Applies to Files):
                               AUDIT-EXAMPLE\Domain Users-0x120089-FA
                               AUDIT-EXAMPLE\engineering-0x1f01ff-SA
                             DACL (Applies to Files):
                               ALLOW-EXAMPLE\Domain Users-0x120089
                               ALLOW-EXAMPLE\engineering-0x1f01ff
                               ALLOW-NT AUTHORITY\SYSTEM-0x1f01ff
```
使用命令行界面显示有关 **FlexVol** 卷上 **NFSv4** 审核策略的信息

您可以使用 ONTAP 命令行界面显示有关 FlexVol 卷上 NFSv4 审核策略的信息,包括什么 是安全模式和有效安全模式,应用了哪些权限以及有关系统访问控制列表( SACL ) 的信

息。您可以使用结果验证安全配置或对审核问题进行故障排除。

## 关于此任务

您必须提供 Storage Virtual Machine ( SVM )的名称以及要显示其审核信息的文件或目录的路径。您可以摘要 形式或详细列表形式显示输出。

- UNIX 安全模式卷和 qtree 仅对审核策略使用 NFSv4 SACL 。
- 混合安全模式卷中采用 UNIX 安全模式的文件和目录可以应用 NFSv4 审核策略。

混合安全模式卷和 qtree 可以包含一些使用 UNIX 文件权限的文件和目录,模式位或 NFSv4 ACL ,以及一 些使用 NTFS 文件权限的文件和目录。

- 混合安全模式卷的顶层可以具有 UNIX 或 NTFS 有效安全性,并且可能包含也可能不包含 NFSv4 SACL 。
- 只有采用 NTFS 或 NFSv4 安全模式的文件和文件夹才会显示 ACL 输出。

对于使用 UNIX 安全性且仅应用模式位权限(无 NFSv4 ACL )的文件和文件夹,此字段为空。

- ACL 输出中的所有者和组输出字段仅适用于 NTFS 安全描述符。
- ・由于即使卷根或 qtree 的有效安全模式为 UNIX ,也可以在混合安全模式卷或 qtree 上配置存储级别访问防 护安全性, 配置了存储级别访问防护的卷或 qtree 路径的输出可能会同时显示常规 NFSv4 文件和目录 SACL 以及存储级别访问防护 NTFS SACL 。
- 由于如果在SVM上配置了CIFS服务器、则UNIX卷或qtree支持存储级别访问防护安全性、因此输出可能包含 应用于中指定的卷或qtree的存储级别访问防护安全性的信息 -path 参数。

步骤

1. 使用所需的详细信息级别显示文件和目录安全设置:

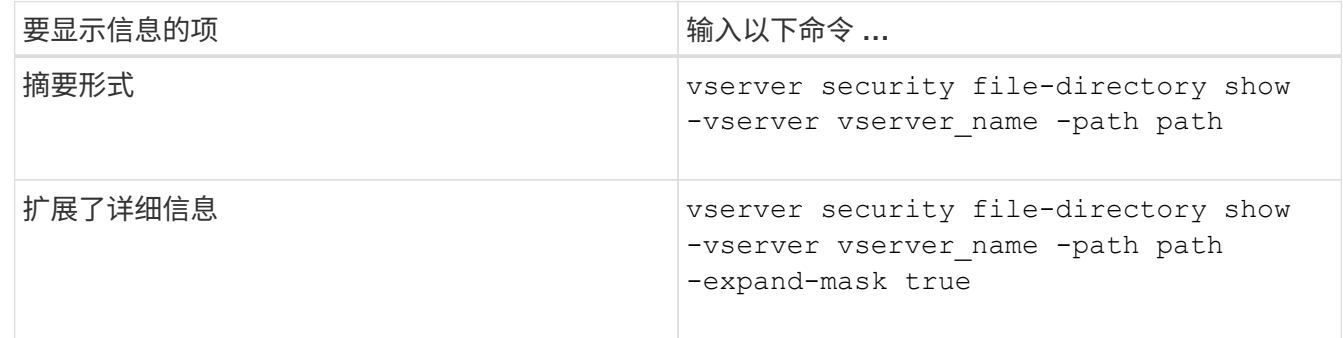

示例

以下示例显示路径的安全信息 /lab 在SVM VS1中。此 UNIX 安全模式路径具有 NFSv4 SACL 。

cluster::> vserver security file-directory show -vserver vs1 -path /lab Vserver: vs1 File Path: /lab File Inode Number: 288 Security Style: unix Effective Style: unix DOS Attributes: 11 DOS Attributes in Text: ----D--R Expanded Dos Attributes: - Unix User Id: 0 Unix Group Id: 0 Unix Mode Bits: 0 Unix Mode Bits in Text: --------- ACLs: NFSV4 Security Descriptor Control:0x8014 SACL - ACEs SUCCESSFUL-S-1-520-0-0xf01ff-SA FAILED-S-1-520-0-0xf01ff-FA DACL - ACEs ALLOW-S-1-520-1-0xf01ff

显示有关文件安全性和审核策略信息的方式

您可以使用通配符( \* )显示有关给定路径或根卷下所有文件和目录的文件安全和审核策 略的信息。

通配符( \* )可用作给定目录路径的最后一个子组件,在该路径下,您希望显示所有文件和目录的信息。如果要 显示名为 "` \*` " 的特定文件或目录的信息,则需要在双引号( "`` " ) 中提供完整路径。

示例

以下带有通配符的命令显示路径下所有文件和目录的信息 /1/ SVM VS1:

cluster::> vserver security file-directory show -vserver vs1 –path /1/\* Vserver: vs1 File Path: /1/1 Security Style: mixed Effective Style: ntfs DOS Attributes: 10 DOS Attributes in Text: ----D--- Expanded Dos Attributes: - Unix User Id: 0 Unix Group Id: 0 Unix Mode Bits: 777 Unix Mode Bits in Text: rwxrwxrwx ACLs: NTFS Security Descriptor Control:0x8514 Owner:BUILTIN\Administrators Group:BUILTIN\Administrators DACL - ACEs ALLOW-Everyone-0x1f01ff-OI|CI (Inherited) Vserver: vs1 File Path: /1/1/abc Security Style: mixed Effective Style: ntfs DOS Attributes: 10 DOS Attributes in Text: ----D--- Expanded Dos Attributes: - Unix User Id: 0 Unix Group Id: 0 Unix Mode Bits: 777 Unix Mode Bits in Text: rwxrwxrwx ACLs: NTFS Security Descriptor Control:0x8404 Owner:BUILTIN\Administrators Group:BUILTIN\Administrators DACL - ACEs ALLOW-Everyone-0x1f01ff-OI|CI (Inherited)

以下命令显示路径下名为"\*"的文件的信息 /vol1/a SVM VS1。路径用双引号括起来( "" )。

cluster::> vserver security file-directory show -vserver vs1 -path  $''$ /vol $1/a$ /\*" Vserver: vs1 File Path: "/vol1/a/\*" Security Style: mixed Effective Style: unix DOS Attributes: 10 DOS Attributes in Text: ----D--- Expanded Dos Attributes: - Unix User Id: 1002 Unix Group Id: 65533 Unix Mode Bits: 755 Unix Mode Bits in Text: rwxr-xr-x ACLs: NFSV4 Security Descriptor Control:0x8014 SACL - ACEs AUDIT-EVERYONE@-0x1f01bf-FI|DI|SA|FA DACL - ACEs ALLOW-EVERYONE@-0x1f00a9-FI|DI ALLOW-OWNER@-0x1f01ff-FI|DI ALLOW-GROUP@-0x1200a9-IG

使用命令行界面管理 **SVM** 上的 **NTFS** 文件安全性, **NTFS** 审核策略和存储级别访问防护

使用 **CLI** 概述管理 **SVM** 上的 **NTFS** 文件安全性, **NTFS** 审核策略和存储级别访问防护

您可以使用命令行界面管理 Storage Virtual Machine ( SVM )上的 NTFS 文件安全性, NTFS 审核策略和存储级别访问防护。

您可以从 SMB 客户端或使用命令行界面管理 NTFS 文件安全性和审核策略。但是,使用命令行界面配置文件安 全性和审核策略后,无需使用远程客户端来管理文件安全性。使用 CLI 可以显著缩短使用一个命令对多个文件 和文件夹应用安全性所需的时间。

您可以配置存储级别访问防护,这是 ONTAP 应用于 SVM 卷的另一层安全保护。存储级别访问防护适用场景从 所有 NAS 协议访问应用了存储级别访问防护的存储对象。

只能通过 ONTAP 命令行界面配置和管理存储级别访问防护。您不能从 SMB 客户端管理存储级别访问防护设 置。此外,如果您从 NFS 或 SMB 客户端查看文件或目录的安全设置,则不会看到存储级别访问防护安全性。 即使是系统( Windows 或 UNIX )管理员也无法从客户端撤消存储级别访问防护安全性。因此,存储级别访问 防护为数据访问提供了额外的安全层,该层由存储管理员独立设置和管理。

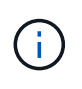

即使存储级别访问防护仅支持 NTFS 访问权限,但如果 UNIX 用户映射到拥有该卷的 SVM 上的 Windows 用户,则 ONTAP 可以对通过 NFS 访问应用了存储级别访问防护的卷上的数据执行安 全检查。

## **NTFS** 安全模式卷

NTFS 安全模式卷和 qtree 中包含的所有文件和文件夹都具有 NTFS 有效安全性。您可以使用 vserver security file-directory 命令系列、用于在NTFS安全模式卷上实施以下类型的安全性:

- 卷中包含的文件和文件夹的文件权限和审核策略
- 卷上的存储级别访问防护安全性

#### 混合安全模式卷

混合安全模式卷和 atree 可以包含一些具有 UNIX 有效安全性并使用 UNIX 文件权限(模式位或 NFSv4.x ACL 和 NFSv4.x 审核策略)的文件和文件夹,以及一些具有 NTFS 有效安全性并使用 NTFS 文件权限和审核策略的 文件和文件夹。您可以使用 vserver security file-directory 用于将以下类型的安全性应用于混合安 全模式数据的命令系列:

- 混合卷或 qtree 中采用 NTFS 有效安全模式的文件和文件夹的文件权限和审核策略
- 对采用 NTFS 和 UNIX 有效安全模式的卷的存储级别访问防护

#### **UNIX**安全模式卷

UNIX 安全模式卷和 gtree 包含具有 UNIX 有效安全性(模式位或 NFSv4.x ACL )的文件和文件夹。如果要使 用、必须牢记以下几点 vserver security file-directory 用于在UNIX安全模式卷上实施安全性的命令 系列:

- 。 vserver security file-directory 命令系列不能用于管理UNIX安全模式卷和qtrees上的UNIX文 件安全性和审核策略。
- 您可以使用 vserver security file-directory 命令系列、用于在UNIX安全模式卷上配置存储级别 访问防护、前提是带有目标卷的SVM包含CIFS服务器。

相关信息

[显](#page-1434-0)[示](#page-1434-0)[有关文件安全性和](#page-1434-0)[审核](#page-1434-0)[策略](#page-1434-0)[的信息](#page-1434-0)

[使用](#page-1458-0)[命令](#page-1458-0)[行](#page-1458-0)[界](#page-1458-0)[面在](#page-1458-0) [NTFS](#page-1458-0) [文件和文件](#page-1458-0)[夹](#page-1458-0)[上配置和应用文件安全性](#page-1458-0)

[使用](#page-1466-0)[命令](#page-1466-0)[行](#page-1466-0)[界](#page-1466-0)[面配置](#page-1466-0)[审核](#page-1466-0)[策略](#page-1466-0)[并将其应用于](#page-1466-0) [NTFS](#page-1466-0) [文件和文件](#page-1466-0)[夹](#page-1466-0)

[使用存储级](#page-1393-0)[别](#page-1393-0)[访问防护](#page-1393-0)[确](#page-1393-0)[保文件访问安全](#page-1393-0)

使用命令行界面设置文件和文件夹安全性的用例

由于您可以在本地应用和管理文件和文件夹安全性,而无需远程客户端的参与,因此可以 显著缩短为大量文件或文件夹设置批量安全性所需的时间。

在以下使用情形中,使用命令行界面设置文件和文件夹安全性会很有用:

- 在大型企业环境中存储文件,例如主目录中的文件存储
- 数据迁移
- 更改 Windows 域
- 跨 NTFS 文件系统实现文件安全和审核策略标准化

# <span id="page-1455-0"></span>在使用命令行界面设置文件和文件夹安全性时,您需要了解某些限制。

• 。 vserver security file-directory 命令系列不支持设置NFSv4 ACL。

您只能将 NTFS 安全描述符应用于 NTFS 文件和文件夹。

<span id="page-1455-1"></span>如何使用安全描述符应用文件和文件夹安全性

安全描述符包含访问控制列表,用于确定用户可以对文件和文件夹执行的操作以及在用户 访问文件和文件夹时审核的内容。

• \* 权限 \*

权限由对象的所有者允许或拒绝,并确定对象(用户,组或计算机对象)可以对指定文件或文件夹执行的操 作。

• \* 安全描述符 \*

安全描述符是指包含安全信息的数据结构,用于定义与文件或文件夹关联的权限。

• \* 访问控制列表( ACL ) \*

访问控制列表是安全描述符中包含的列表,其中包含有关用户,组或计算机对象可以对应用了安全描述符的 文件或文件夹执行的操作的信息。安全描述符可以包含以下两种类型的 ACL :

- 随机访问控制列表( DACL )
- 系统访问控制列表( SACL )
- \* 随机访问控制列表( DACL ) \*

DACL 包含允许或拒绝对文件或文件夹执行操作的用户,组和计算机对象的 SID 列表。DACL 包含零个或多 个访问控制条目( ACE )。

• \* 系统访问控制列表( SACL ) \*

SACL 包含记录成功或失败审核事件的用户,组和计算机对象的 SID 列表。SACL 包含零个或多个访问控制 条目( ACE )。

• \* 访问控制条目( ACE ) \*

ACE 是 DACL 或 SACL 中的各个条目:

- DACL 访问控制条目指定允许或拒绝特定用户,组或计算机对象的访问权限。
- SACL 访问控制条目指定审核特定用户,组或计算机对象执行的指定操作时要记录的成功或失败事件。
- \* 权限继承 \*

权限继承介绍如何将安全描述符中定义的权限从父对象传播到对象。子对象仅继承可继承的权限。在对父对 象设置权限时、您可以通过"`Apply to "(应用到)来确定文件夹、子文件夹和文件是否可以继承它们 thisfolder, sub-folders`和`files`"。

## 相关信息

["SMB](#page-2065-0) [和](#page-2065-0) [NFS](#page-2065-0) [审核](#page-2065-0)[和安全](#page-2065-0)[跟踪](#page-2065-0)["](#page-2065-0)

### [使用](#page-1466-0)[命令](#page-1466-0)[行](#page-1466-0)[界](#page-1466-0)[面配置](#page-1466-0)[审核](#page-1466-0)[策略](#page-1466-0)[并将其应用于](#page-1466-0) [NTFS](#page-1466-0) [文件和文件](#page-1466-0)[夹](#page-1466-0)

在 **SVM** 灾难恢复目标上应用使用本地用户或组的文件目录策略的准则

如果文件目录策略配置在安全描述符或 DACL 或 SACL 条目中使用本地用户或组,则在 ID 丢弃配置中对 Storage Virtual Machine ( SVM ) 灾难恢复目标应用文件目录策略之前 ,必须牢记一些特定准则。

您可以为 SVM 配置灾难恢复配置,以便源集群上的源 SVM 将数据和配置从源 SVM 复制到目标集群上的目标 SVM 。

您可以设置以下两种类型的 SVM 灾难恢复之一:

• 身份保留

在此配置中, SVM 和 CIFS 服务器的标识将保留下来。

• 已丢弃身份

在此配置中,不会保留 SVM 和 CIFS 服务器的身份。在这种情况下,目标 SVM 上的 SVM 和 CIFS 服务器 名称与源 SVM 上的 SVM 和 CIFS 服务器名称不同。

身份丢弃配置准则

在身份丢弃配置中,对于包含本地用户,组和权限配置的 SVM 源,必须更改本地域的名称(本地 CIFS 服务器 名称),使其与 SVM 目标上的 CIFS 服务器名称匹配。例如,如果源 SVM 名称为 "vs1` " , CIFS 服务器名称 为 "`CIFS1` " , 而目标 SVM 名称为 "`vs1\_dst` " , CIFS 服务器名称为 "`CIFS1\_dst` " , 则本地用户的本地域 名 "`CIFS1\user1` " 会自动更改为` " 目标 SIFS1\DST1" :

cluster1::> vserver cifs users-and-groups local-user show -vserver vs1\_dst Vserver User Name Full Name Description ------------ ------------------------ -------------- ------------ vs1 CIFS1\Administrator Built-in administrator account vs1 CIFS1\user1 cluster1dst::> vserver cifs users-and-groups local-user show -vserver vs1\_dst Vserver User Name Full Name Description ------------ ------------------------ -------------- ------------ vs1 dst CIFS1 DST\Administrator Built-in administrator account vs1 dst CIFS1 DST\user1

即使本地用户和组名称会在本地用户和组数据库中自动更改、但本地用户或组名称不会在文件目录策略配置(使 用在命令行界面上配置的策略)中自动更改 vserver security file-directory 命令系列)。

例如、对于"`VS1`"、如果您在中配置了DACL条目 -account 参数设置为"`CIFS1\user1`"、则此设置不会在目 标SVM上自动更改、以反映目标的CIFS服务器名称。

cluster1::> vserver security file-directory ntfs dacl show -vserver vs1 Vserver: vs1 NTFS Security Descriptor Name: sd1 Account Name Access Access Apply To Type Rights -------------- ------- ------- ----------- CIFS1\user1 allow full-control this-folder cluster1::> vserver security file-directory ntfs dacl show -vserver vs1\_dst Vserver: vs1\_dst NTFS Security Descriptor Name: sd1 Account Name Access Access Apply To Type Rights -------------- ------- ------- ----------- \*\*CIFS1\*\*\user1 allow full-control this-folder

您必须使用 vserver security file-directory modify 用于手动将CIFS服务器名称更改为目标CIFS服

务器名称的命令。

包含帐户参数的文件目录策略配置组件

有三个文件目录策略配置组件可以使用可包含本地用户或组的参数设置:

• 安全描述符

您可以选择指定安全描述符的所有者以及安全描述符所有者的主组。如果安全描述符对所有者和主组条目使 用本地用户或组,则必须修改安全描述符,以便在帐户名称中使用目标 SVM 。您可以使用 vserver security file-directory ntfs modify 命令以对帐户名称进行任何必要的更改。

• DACL 条目

每个 DACL 条目都必须与一个帐户相关联。您必须修改任何使用本地用户或组帐户的 DACL ,才能使用目 标 SVM 名称。由于您无法修改现有 DACL 条目的帐户名称,因此必须从安全描述符中删除任何具有本地用 户或组的 DACL 条目,使用更正后的目标帐户名称创建新的 DACL 条目,并将这些新的 DACL 条目与相应 的安全描述符关联。

• SACL条目

每个SACL条目都必须与一个帐户关联。您必须修改任何使用本地用户或组帐户的 SACL ,以使用目标 SVM 名称。由于您无法修改现有 SACL 条目的帐户名称,因此必须从安全描述符中删除任何具有本地用户或组的 SACL 条目,使用更正后的目标帐户名称创建新的 SACL 条目,并将这些新的 SACL 条目与相应的安全描述 符相关联。

在应用此策略之前,您必须对文件目录策略配置中使用的本地用户或组进行任何必要的更改;否则,应用作业将 失败。

使用命令行界面在 **NTFS** 文件和文件夹上配置和应用文件安全性

<span id="page-1458-0"></span>创建 **NTFS** 安全描述符

创建 NTFS 安全描述符(文件安全策略)是配置 NTFS 访问控制列表( ACL )并将其应 用于 Storage Virtual Machine ( SVM ) 中的文件和文件夹的第一步。您可以将安全描述 符与策略任务中的文件或文件夹路径相关联。

关于此任务

您可以为 NTFS 安全模式卷中的文件和文件夹或混合安全模式卷上的文件和文件夹创建 NTFS 安全描述符。

默认情况下,在创建安全描述符时,会向该安全描述符添加四个随机访问控制列表( DACL )访问控制条目( ACE )。四个默认 ACE 如下所示:

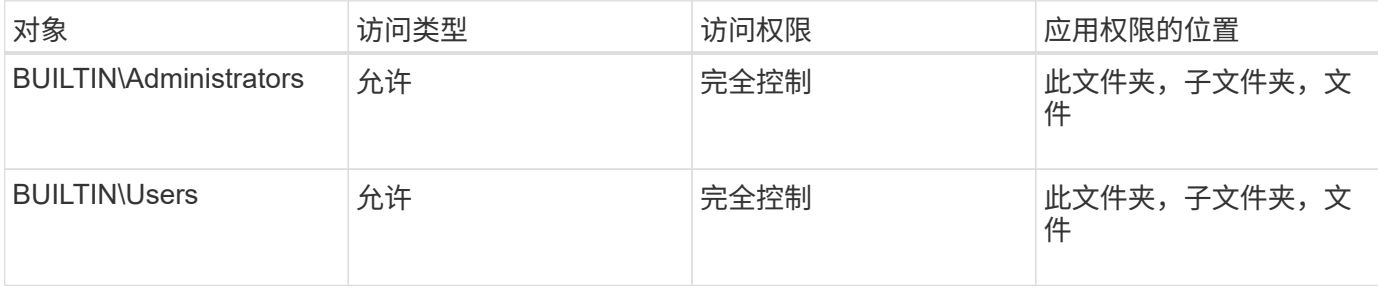

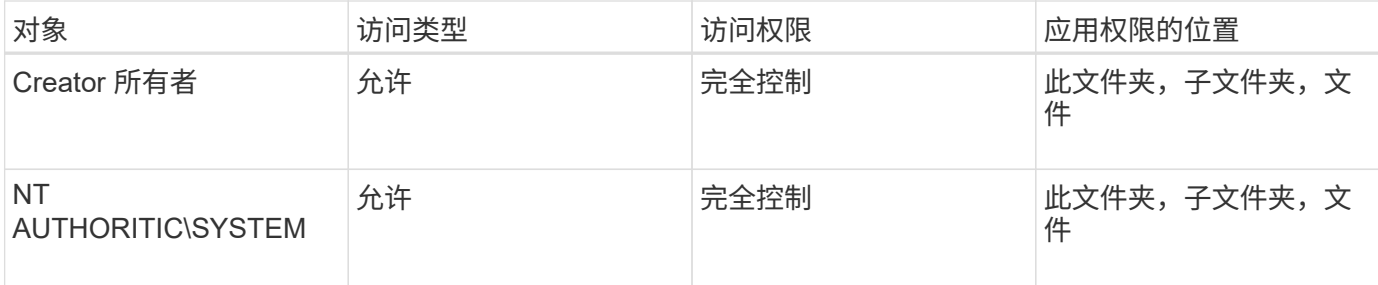

您可以使用以下可选参数自定义安全描述符配置:

- 安全描述符的所有者
- 所有者的主组
- 原始控制标志

存储级别访问防护将忽略任何可选参数的值。有关详细信息,请参见手册页。

将**NTFS DACL**访问控制条目添加到**NTFS**安全描述符中

向 NTFS 安全描述符添加 DACL (随机访问控制列表)访问控制条目( ACE )是配置 NTFS ACL 并将其应用于文件或文件夹的第二步。每个条目都标识允许或拒绝访问的对象 ,并定义对象可以或不能对 ACE 中定义的文件或文件夹执行的操作。

## 关于此任务

您可以将一个或多个ACL添加到安全描述符的DACL中。

如果安全描述符包含具有现有 ACE 的 DACL ,则该命令会将新 ACE 添加到 DACL 中。如果安全描述符不包含 DACL, 则该命令将创建 DACL 并向其中添加新 ACE 。

您可以选择通过指定要为中指定的帐户允许或拒绝的权限来自定义DACL条目 -account 参数。指定权限的方法 有三种,这三种方法是互斥的:

- 权限
- 高级权限
- 原始权限(高级权限)

 $\binom{1}{1}$ 

如果未指定DACL条目的权限、则默认为将权限设置为 Full Control。

您可以选择通过指定如何应用继承来自定义 DACL 条目。

存储级别访问防护将忽略任何可选参数的值。有关详细信息,请参见手册页。

步骤

1. 将DACL条目添加到安全描述符: vserver security file-directory ntfs dacl add -vserver vserver name -ntfs-sd SD name -access-type {allow|deny} -account name\_or\_SIDoptional\_parameters

vserver security file-directory ntfs dacl add -ntfs-sd sd1 -access-type deny

-account domain\joe -rights full-control -apply-to this-folder -vserver vs1

2. 验证DACL条目是否正确: vserver security file-directory ntfs dacl show -vserver vserver name -ntfs-sd SD name -access-type {allow|deny} -account name or SID

vserver security file-directory ntfs dacl show -vserver vs1 -ntfs-sd sd1 -access-type deny -account domain\joe

> Vserver: vs1 Security Descriptor Name: sd1 Allow or Deny: deny Account Name or SID: DOMAIN\joe Access Rights: full-control Advanced Access Rights: - Apply To: this-folder Access Rights: full-control

创建安全策略

为 SVM 创建文件安全策略是配置 ACL 并将其应用于文件或文件夹的第三步。策略充当各 种任务的容器,其中每个任务都是一个条目,可应用于文件或文件夹。您可以稍后将任务 添加到安全策略中。

关于此任务

添加到安全策略的任务包含 NTFS 安全描述符与文件或文件夹路径之间的关联。因此,您应将安全策略与每个 SVM (包含 NTFS 安全模式卷或混合安全模式卷)相关联。

步骤

```
1. 创建安全策略: vserver security file-directory policy create -vserver
 vserver name -policy-name policy name
```

```
vserver security file-directory policy create -policy-name policy1 -vserver
vs1
```
2. 验证安全策略: vserver security file-directory policy show

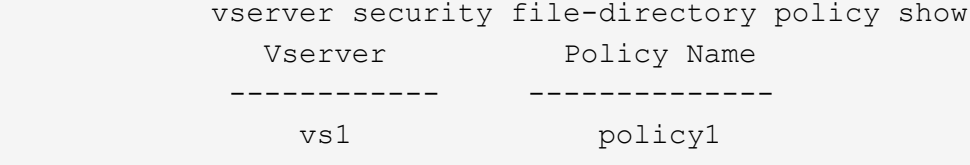

#### 将任务添加到安全策略中

创建策略任务并将其添加到安全策略是配置 ACL 并将其应用于 SVM 中的文件或文件夹的 第四步。创建策略任务时,您需要将此任务与安全策略相关联。您可以将一个或多个任务

条目添加到安全策略中。

关于此任务

安全策略是任务的容器。任务是指可通过安全策略对具有 NTFS 或混合安全模式的文件或文件夹(如果配置存 储级别访问防护,则也可以对卷对象)执行的单个操作。

任务类型有两种:

• 文件和目录任务

用于指定将安全描述符应用于指定文件和文件夹的任务。通过文件和目录任务应用的 ACL 可以通过 SMB 客 户端或 ONTAP 命令行界面进行管理。

• 存储级别访问防护任务

用于指定将存储级别访问防护安全描述符应用于指定卷的任务。通过存储级别访问防护任务应用的 ACL 只 能通过 ONTAP 命令行界面进行管理。

任务包含文件(或文件夹)或一组文件(或文件夹)的安全配置定义。策略中的每个任务都由路径唯一标识。一 个策略中的每个路径只能有一个任务。策略不能包含重复的任务条目。

将任务添加到策略的准则:

- 每个策略最多可以包含 10 , 000 个任务条目。
- 一个策略可以包含一个或多个任务。

即使策略可以包含多个任务,您也无法将策略配置为同时包含文件目录和存储级别访问防护任务。策略必须 包含所有存储级别访问防护任务或所有文件目录任务。

• 存储级别访问防护用于限制权限。

它不会提供额外的访问权限。

向安全策略添加任务时,必须指定以下四个必需参数:

- SVM name
- Policy name
- 路径
- 要与路径关联的安全描述符

您可以使用以下可选参数自定义安全描述符配置:

- 安全类型
- 传播模式
- 索引位置
- 访问控制类型

存储级别访问防护将忽略任何可选参数的值。有关详细信息,请参见手册页。

#### 步骤

1. 将具有关联安全描述符的任务添加到安全策略: vserver security file-directory policy task add -vserver vserver name -policy-name policy name -path path -ntfs-sd SD nameoptional parameters

file-directory 是的默认值 -access-control 参数。在配置文件和目录访问任务时指定访问控制类型 是可选的。

vserver security file-directory policy task add -vserver vs1 -policy-name policy1 -path /home/dir1 -security-type ntfs -ntfs-mode propagate -ntfs-sd sd2 -index-num 1 -access-control file-directory

2. 验证策略任务配置: vserver security file-directory policy task show -vserver vserver name -policy-name policy name -path path

vserver security file-directory policy task show

```
Vserver: vs1
Policy: policy1
Index File/Folder Access Security NTFS NTFS
Security
Path Control Type Mode
Descriptor Name
----- -------- ----------- -------- ------
----------------
1 /home/dir1 file-directory ntfs propagate sd2
```
应用安全策略

将文件安全策略应用于 SVM 是创建 NTFS ACL 并将其应用于文件或文件夹的最后一步。

关于此任务

您可以将安全策略中定义的安全设置应用于驻留在 FlexVol 卷( NTFS 或混合安全模式)中的 NTFS 文件和文 件夹。

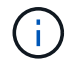

应用审核策略和关联的 SACL 后,任何现有 DACL 都会被覆盖。应用安全策略及其关联的DACL 后、任何现有DACL都会被覆盖。在创建和应用新安全策略之前,您应查看现有安全策略。

#### 步骤

1. 应用安全策略: vserver security file-directory apply -vserver vserver\_name ‑policy-name policy\_name

vserver security file-directory apply -vserver vs1 -policy-name policy1

此时将计划策略应用作业,并返回作业 ID 。

[Job 53322]Job is queued: Fsecurity Apply. Use the "Job show 53322 –id 53322" command to view the status of the operation

监控安全策略作业

在将安全策略应用于 Storage Virtual Machine ( SVM ) 时, 您可以通过监控安全策略作 业来监控任务进度。如果您希望确定安全策略的应用成功,这将非常有用。如果您的作业 运行时间较长,并且要对大量文件和文件夹应用批量安全性,则此功能也会很有用。

关于此任务

要显示有关安全策略作业的详细信息、应使用 -instance 参数。

步骤

1. 监控安全策略作业: vserver security file-directory job show -vserver vserver\_name

vserver security file-directory job show -vserver vs1

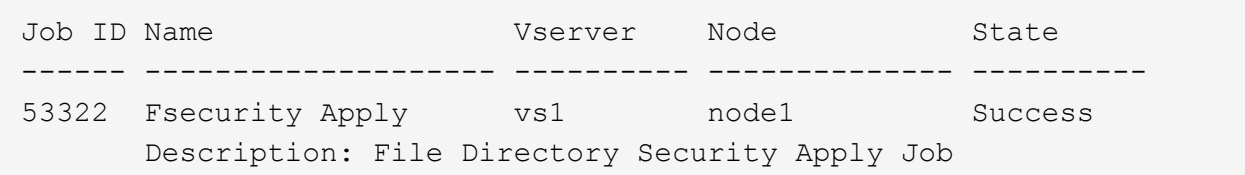

验证应用的文件安全性

您可以验证文件安全设置,以确认应用安全策略的 Storage Virtual Machine ( SVM )上 的文件或文件夹具有所需设置。

关于此任务

您必须提供包含要验证安全设置的文件和文件夹的数据和路径的 SVM 名称。您可以使用可选 -expand-mask 用于显示有关安全设置的详细信息的参数。

步骤

1. 显示文件和文件夹安全设置: vserver security file-directory show -vserver vserver name -path path [-expand-mask true]

```
vserver security file-directory show -vserver vs1 -path /data/engineering
-expand-mask true
```
 Vserver: vs1 File Path: /data/engineering File Inode Number: 5544 Security Style: ntfs Effective Style: ntfs

```
  DOS Attributes: 10
  DOS Attributes in Text: ----D---
Expanded Dos Attributes: 0x10
      ...0 .... .... .... = Offline
     .... ..0. .... .... = Sparse
     \ldots.... 0 \ldots.... = Normal
     .... .... ..0. .... = Archive
     .... .... ...1 .... = Directory
     .... .... .... .0.. = System
      .... .... .... ..0. = Hidden
      \dots \dots \dots \dots \dots 0 = Read Only
             Unix User Id: 0
            Unix Group Id: 0
            Unix Mode Bits: 777
  Unix Mode Bits in Text: rwxrwxrwx
                       ACLs: NTFS Security Descriptor
                             Control:0x8004
                                  1... .... .... .... = Self Relative
                                .0.. ... ... ... ... \in RM Control Valid
                                  ..0. .... .... .... = SACL Protected
                                  ...0 .... .... .... = DACL Protected
                                .... 0... .... .... = SACL Inherited
                                .... . 0.. .... .... = DACL Inherited
                                .... .. 0. .... .... = SACL Inherit Required
                                .... ... 0 .... .... = DACL Inherit Required
                                \ldots \ldots \ldots \ldots \ldots = SACL Defaulted
                                \ldots \ldots \ldots \ldots \ldots = SACL Present
                                .... .... .... 0... = DACL Defaulted
                                \cdots \cdots \cdots \cdots \cdots \cdots \cdots \cdots \cdots.... .... .... ..0. = Group Defaulted
                                  .... .... .... ...0 = Owner Defaulted
                             Owner:BUILTIN\Administrators
                             Group:BUILTIN\Administrators
                             DACL - ACEs
                                ALLOW-Everyone-0x1f01ff
                                0... .... .... .... .... .... .... ..... =
Generic Read
                                  .0.. .... .... .... .... .... .... .... =
Generic Write
                                ..0. .... .... .... .... .... ..... ..... =
Generic Execute
                                ...0 .... .... .... ..... ..... ..... =
Generic All
                                .... ....0 .... .... .... .... ..... ..... =
```
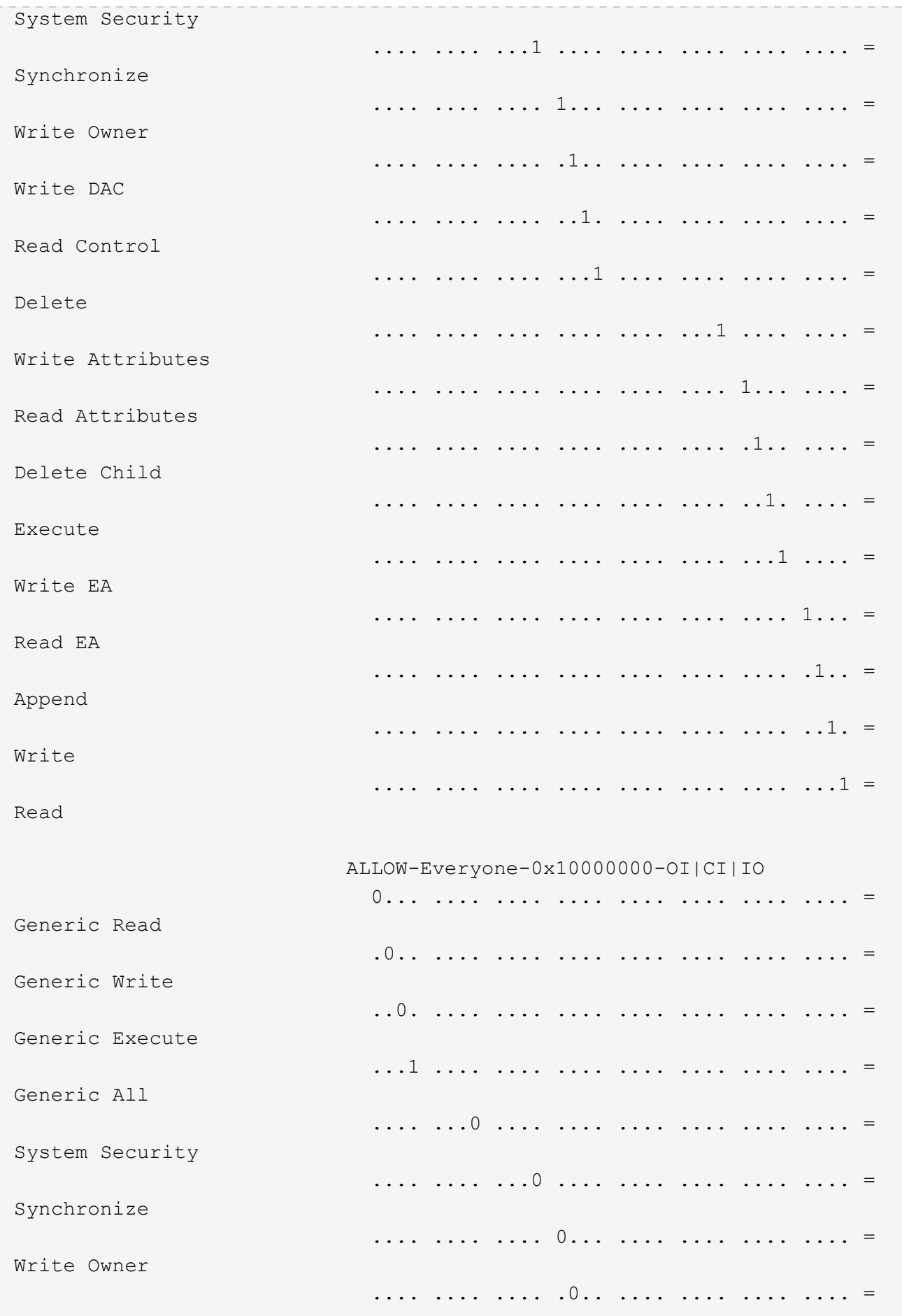

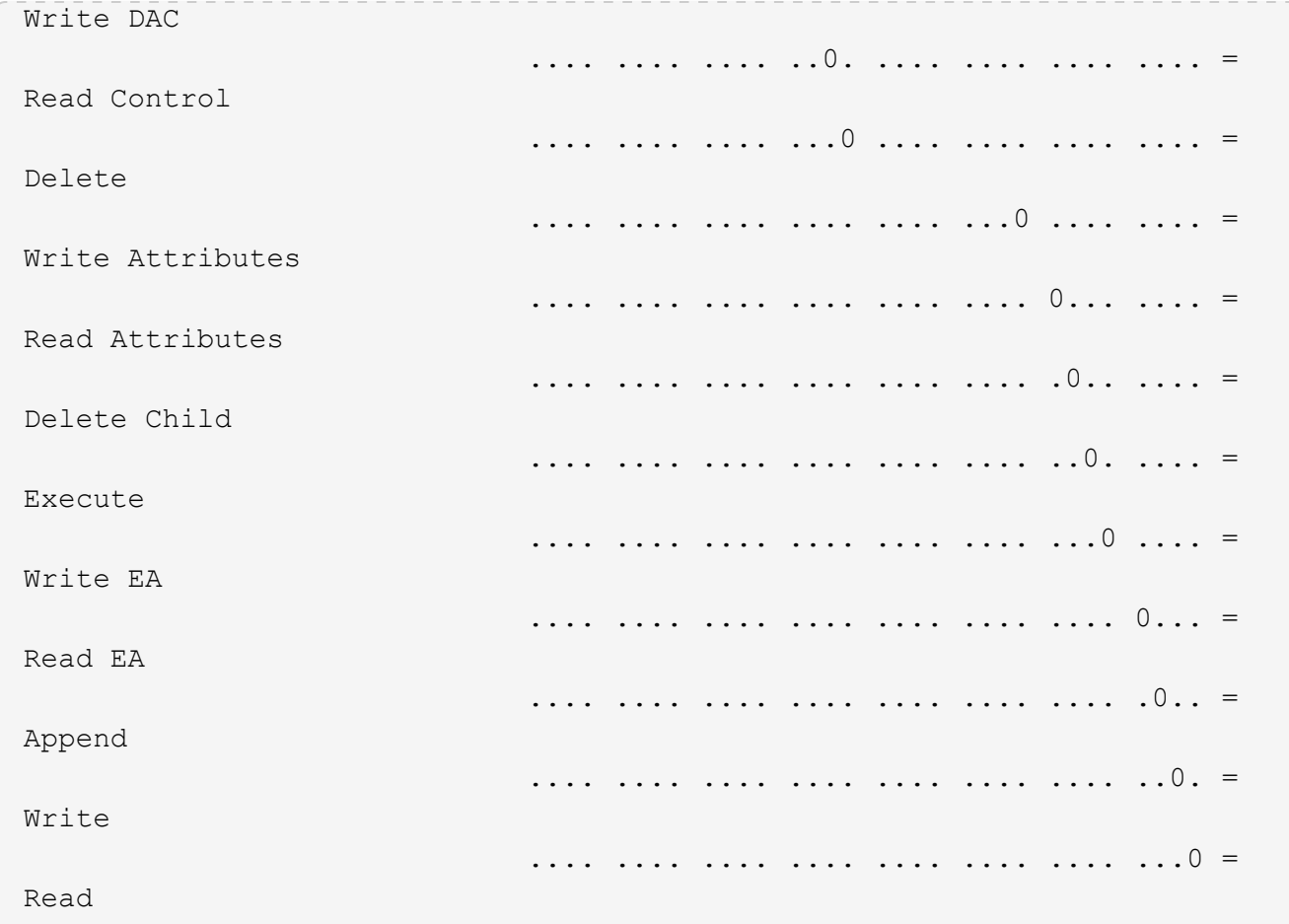

<span id="page-1466-0"></span>使用 **CLI** 概述配置审核策略并将其应用于 **NTFS** 文件和文件夹

使用 ONTAP 命令行界面时,要将审核策略应用于 NTFS 文件和文件夹,必须执行几个步 骤。首先,创建 NTFS 安全描述符并将 SACL 添加到安全描述符中。接下来,创建安全策 略并添加策略任务。然后,将此安全策略应用于 Storage Virtual Machine ( SVM )。

关于此任务

应用安全策略后,您可以监控安全策略作业,然后验证应用的审核策略的设置。

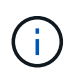

应用审核策略和关联的 SACL 后,任何现有 DACL 都会被覆盖。在创建和应用新安全策略之前, 您应查看现有安全策略。

相关信息

[使用存储级](#page-1393-0)[别](#page-1393-0)[访问防护保护文件访问安全](#page-1393-0)

[使用](#page-1455-0)[命令](#page-1455-0)[行](#page-1455-0)[界](#page-1455-0)[面](#page-1455-0)[设](#page-1455-0)[置文件和文件](#page-1455-0)[夹](#page-1455-0)[安全性的限制](#page-1455-0)

[如](#page-1455-1)[何使用安全](#page-1455-1)[描述符](#page-1455-1)[应用文件和文件](#page-1455-1)[夹](#page-1455-1)[安全性](#page-1455-1)

["SMB](#page-2065-0) [和](#page-2065-0) [NFS](#page-2065-0) [审核](#page-2065-0)[和安全](#page-2065-0)[跟踪](#page-2065-0)["](#page-2065-0)

[使用](#page-1458-0)[命令](#page-1458-0)[行](#page-1458-0)[界](#page-1458-0)[面在](#page-1458-0) [NTFS](#page-1458-0) [文件和文件](#page-1458-0)[夹](#page-1458-0)[上配置和应用文件安全性](#page-1458-0)

创建 NTFS 安全描述符审核策略是配置 NTFS 访问控制列表( ACL )并将其应用于 SVM 中的文件和文件夹的第一步。您将在策略任务中将安全描述符与文件或文件夹路径相关 联。

关于此任务

您可以为 NTFS 安全模式卷中的文件和文件夹或混合安全模式卷上的文件和文件夹创建 NTFS 安全描述符。

默认情况下,在创建安全描述符时,会向该安全描述符添加四个随机访问控制列表( DACL )访问控制条目( ACE )。四个默认 ACE 如下所示:

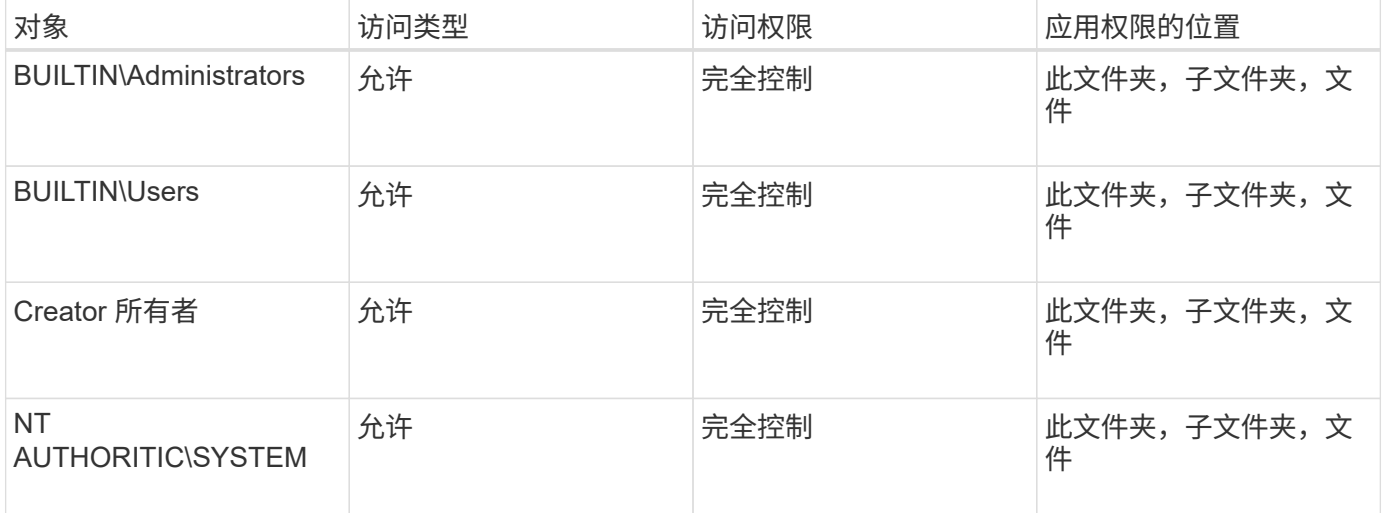

您可以使用以下可选参数自定义安全描述符配置:

- 安全描述符的所有者
- 所有者的主组
- 原始控制标志

存储级别访问防护将忽略任何可选参数的值。有关详细信息,请参见手册页。

步骤

- 1. 如果要使用高级参数、请将权限级别设置为高级: set -privilege advanced
- 2. 创建安全描述符: vserver security file-directory ntfs create -vserver vserver name -ntfs-sd SD\_nameoptional\_parameters

vserver security file-directory ntfs create -ntfs-sd sd1 -vserver vs1 -owner DOMAIN\joe

3. 验证安全描述符配置是否正确: vserver security file-directory ntfs show -vserver vserver name -ntfs-sd SD name

vserver security file-directory ntfs show -vserver vs1 -ntfs-sd sd1

 Vserver: vs1 Security Descriptor Name: sd1 Owner of the Security Descriptor: DOMAIN\joe

4. 如果您处于高级权限级别、请返回到管理权限级别: set -privilege admin

将 **NTFS SACL** 访问控制条目添加到 **NTFS** 安全描述符

向 NTFS 安全描述符添加 SACL (系统访问控制列表)访问控制条目( ACE )是为 SVM 中的文件或文件夹创建 NTFS 审核策略的第二步。每个条目都标识要审核的用户或 组。SACL 条目用于定义是要审核成功的还是失败的访问尝试。

关于此任务

您可以将一个或多个 ACE 添加到安全描述符的 SACL 中。

如果安全描述符包含具有现有 ACE 的 SACL ,则该命令会将新 ACE 添加到 SACL 。如果安全描述符不包含 SACL, 则该命令将创建 SACL 并将新 ACE 添加到其中。

您可以通过为中指定的帐户指定要审核成功或失败事件的权限来配置SACL条目 -account 参数。指定权限的方 法有三种,这三种方法是互斥的:

• 权限

(†

- 高级权限
- 原始权限(高级权限)

如果未指定SACL条目的权限、则默认设置为 Full Control。

您可以选择通过指定如何使用应用继承来自定义SACL条目 apply to 参数。如果未指定此参数,则默认情况下 会将此 SACL 条目应用于此文件夹,子文件夹和文件。

#### 步骤

1. 将SACL条目添加到安全描述符: vserver security file-directory ntfs sacl add -vserver vserver name -ntfs-sd SD name -access-type {failure|success} -account name\_or\_SIDoptional\_parameters

vserver security file-directory ntfs sacl add -ntfs-sd sd1 -access-type failure -account domain\joe -rights full-control -apply-to this-folder -vserver vs1

2. 验证SACL条目是否正确: vserver security file-directory ntfs sacl show -vserver vserver name -ntfs-sd SD name -access-type {failure|success} -account name\_or\_SID

vserver security file-directory ntfs sacl show -vserver vs1 -ntfs-sd sd1 -access-type deny -account domain\joe

 Vserver: vs1 Security Descriptor Name: sd1 Access type for Specified Access Rights: failure Account Name or SID: DOMAIN\joe Access Rights: full-control Advanced Access Rights: - Apply To: this-folder Access Rights: full-control

创建安全策略

为 Storage Virtual Machine ( SVM ) 创建审核策略是配置 ACL 并将其应用于文件或文件 夹的第三步。策略充当各种任务的容器,其中每个任务都是一个条目,可应用于文件或文 件夹。您可以稍后将任务添加到安全策略中。

关于此任务

添加到安全策略的任务包含 NTFS 安全描述符与文件或文件夹路径之间的关联。因此,您应将安全策略与每个 Storage Virtual Machine ( SVM ) (包含 NTFS 安全模式卷或混合安全模式卷)相关联。

步骤

1. 创建安全策略: vserver security file-directory policy create -vserver vserver name -policy-name policy name

vserver security file-directory policy create -policy-name policy1 -vserver vs1

2. 验证安全策略: vserver security file-directory policy show

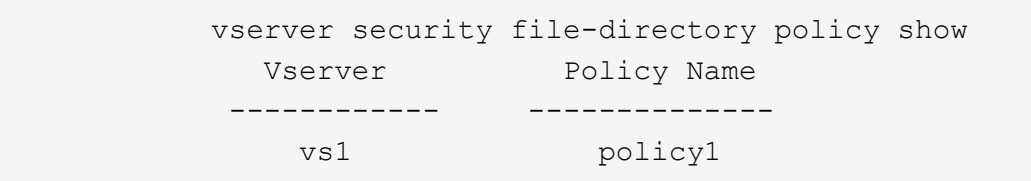

将任务添加到安全策略中

创建策略任务并将其添加到安全策略是配置 ACL 并将其应用于 SVM 中的文件或文件夹的 第四步。创建策略任务时,您需要将此任务与安全策略相关联。您可以将一个或多个任务 条目添加到安全策略中。

关于此任务

安全策略是任务的容器。任务是指可通过安全策略对具有 NTFS 或混合安全模式的文件或文件夹(如果配置存 储级别访问防护,则也可以对卷对象)执行的单个操作。

任务类型有两种:

• 文件和目录任务

用于指定将安全描述符应用于指定文件和文件夹的任务。通过文件和目录任务应用的 ACL 可以通过 SMB 客 户端或 ONTAP 命令行界面进行管理。

• 存储级别访问防护任务

用于指定将存储级别访问防护安全描述符应用于指定卷的任务。通过存储级别访问防护任务应用的 ACL 只 能通过 ONTAP 命令行界面进行管理。

任务包含文件(或文件夹)或一组文件(或文件夹)的安全配置定义。策略中的每个任务都由路径唯一标识。一 个策略中的每个路径只能有一个任务。策略不能包含重复的任务条目。

将任务添加到策略的准则:

- 每个策略最多可以包含 10 , 000 个任务条目。
- 一个策略可以包含一个或多个任务。

即使策略可以包含多个任务,您也无法将策略配置为同时包含文件目录和存储级别访问防护任务。策略必须 包含所有存储级别访问防护任务或所有文件目录任务。

• 存储级别访问防护用于限制权限。

它不会提供额外的访问权限。

您可以使用以下可选参数自定义安全描述符配置:

- 安全类型
- 传播模式
- 索引位置
- 访问控制类型

存储级别访问防护将忽略任何可选参数的值。有关详细信息,请参见手册页。

步骤

1. 将具有关联安全描述符的任务添加到安全策略: vserver security file-directory policy task add -vserver vserver name -policy-name policy name -path path -ntfs-sd SD nameoptional parameters

file-directory 是的默认值 -access-control 参数。在配置文件和目录访问任务时指定访问控制类型 是可选的。

vserver security file-directory policy task add -vserver vs1 -policy-name policy1 -path /home/dir1 -security-type ntfs -ntfs-mode propagate -ntfs-sd sd2 -index-num 1 -access-control file-directory

2. 验证策略任务配置: vserver security file-directory policy task show -vserver vserver name -policy-name policy name -path path

vserver security file-directory policy task show

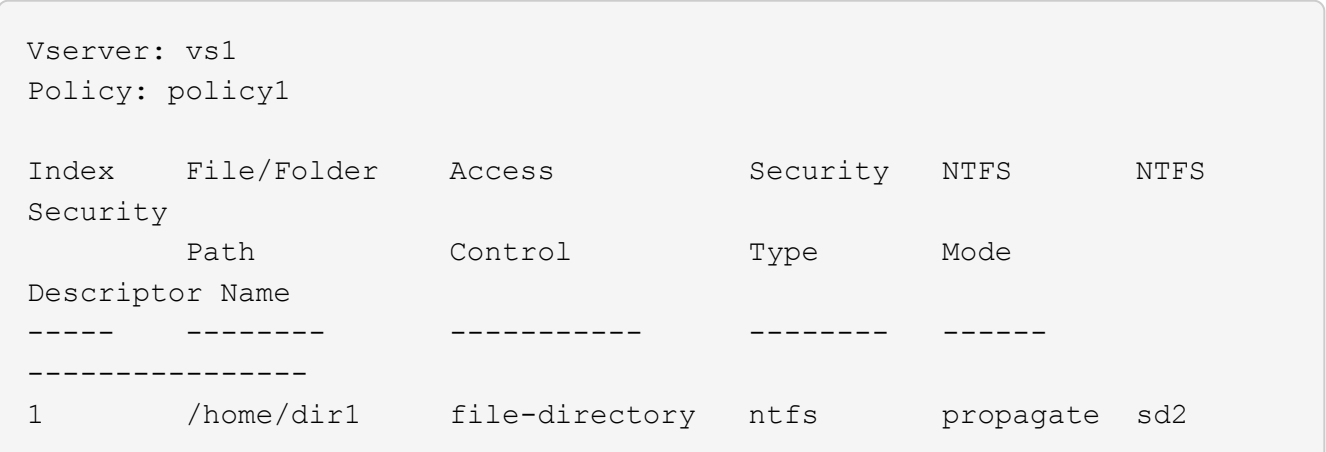

应用安全策略

将审核策略应用于SVM是创建NTFS ACL并将其应用于文件或文件夹的最后一步。

关于此任务

您可以将安全策略中定义的安全设置应用于驻留在 FlexVol 卷( NTFS 或混合安全模式)中的 NTFS 文件和文 件夹。

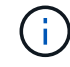

应用审核策略和关联的 SACL 后,任何现有 DACL 都会被覆盖。应用安全策略及其关联的DACL 后、任何现有DACL都会被覆盖。在创建和应用新安全策略之前,您应查看现有安全策略。

步骤

1. 应用安全策略: vserver security file-directory apply -vserver vserver\_name -policy-name policy name

vserver security file-directory apply -vserver vs1 -policy-name policy1

此时将计划策略应用作业,并返回作业 ID 。

[Job 53322]Job is queued: Fsecurity Apply. Use the "Job show 53322 –id 53322" command to view the status of the operation

监控安全策略作业

在将安全策略应用于 Storage Virtual Machine ( SVM ) 时, 您可以通过监控安全策略作 业来监控任务进度。如果您希望确定安全策略的应用成功,这将非常有用。如果您的作业 运行时间较长,并且要对大量文件和文件夹应用批量安全性,则此功能也会很有用。

关于此任务

要显示有关安全策略作业的详细信息、应使用 -instance 参数。

#### 步骤

1. 监控安全策略作业: vserver security file-directory job show -vserver vserver name

vserver security file-directory job show -vserver vs1

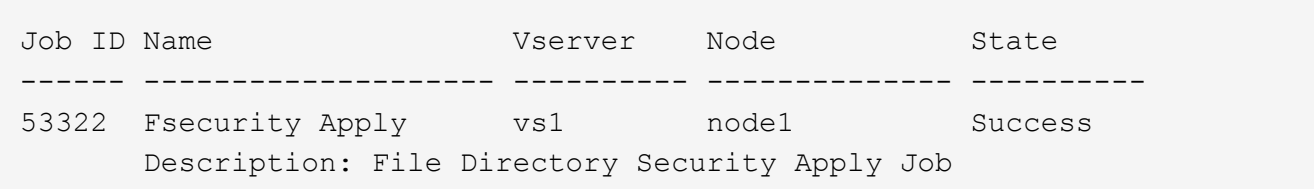

## 验证应用的审核策略

您可以验证审核策略,以确认应用此安全策略的 Storage Virtual Machine ( SVM )上的 文件或文件夹具有所需的审核安全设置。

关于此任务

您可以使用 vserver security file-directory show 命令以显示审核策略信息。您必须提供包含要显 示其文件或文件夹审核策略信息的数据所在 SVM 的名称以及该数据的路径。

#### 步骤

1. 显示审核策略设置: vserver security file-directory show -vserver *vserver\_name* -path *path*

示例

以下命令显示应用于 SVM vs1 中路径 "` /corp` " 的审核策略信息。此路径同时应用了成功和成功 / 失败 SACL 条目:

cluster::> vserver security file-directory show -vserver vs1 -path /corp Vserver: vs1 File Path: /corp Security Style: ntfs Effective Style: ntfs DOS Attributes: 10 DOS Attributes in Text: ----D--- Expanded Dos Attributes: - Unix User Id: 0 Unix Group Id: 0 Unix Mode Bits: 777 Unix Mode Bits in Text: rwxrwxrwx ACLs: NTFS Security Descriptor Control:0x8014 Owner:DOMAIN\Administrator Group:BUILTIN\Administrators SACL - ACEs ALL-DOMAIN\Administrator-0x100081-OI|CI|SA|FA SUCCESSFUL-DOMAIN\user1-0x100116-OI|CI|SA DACL - ACEs ALLOW-BUILTIN\Administrators-0x1f01ff-OI|CI ALLOW-BUILTIN\Users-0x1f01ff-OI|CI ALLOW-CREATOR OWNER-0x1f01ff-OI|CI ALLOW-NT AUTHORITY\SYSTEM-0x1f01ff-OI|CI

管理安全策略作业时的注意事项

如果存在安全策略作业,则在某些情况下,您无法修改该安全策略或分配给该策略的任 务。您应了解可以或不能在哪些条件下修改安全策略,以便成功尝试修改此策略。对策略 的修改包括添加,删除或修改分配给策略的任务以及删除或修改策略。

如果某个安全策略存在作业且该作业处于以下状态,则无法修改该策略或分配给该策略的任务:

- 作业正在运行或正在进行中。
- 作业已暂停。
- 作业将恢复并处于运行状态。
- 作业正在等待故障转移到其他节点。

在以下情况下,如果某个安全策略存在作业,则可以成功修改该安全策略或分配给该策略的任务:

• 策略作业已停止。

• 策略作业已成功完成。

您可以使用特定的 ONTAP 命令来管理安全描述符。您可以创建,修改,删除和显示有关 安全描述符的信息。

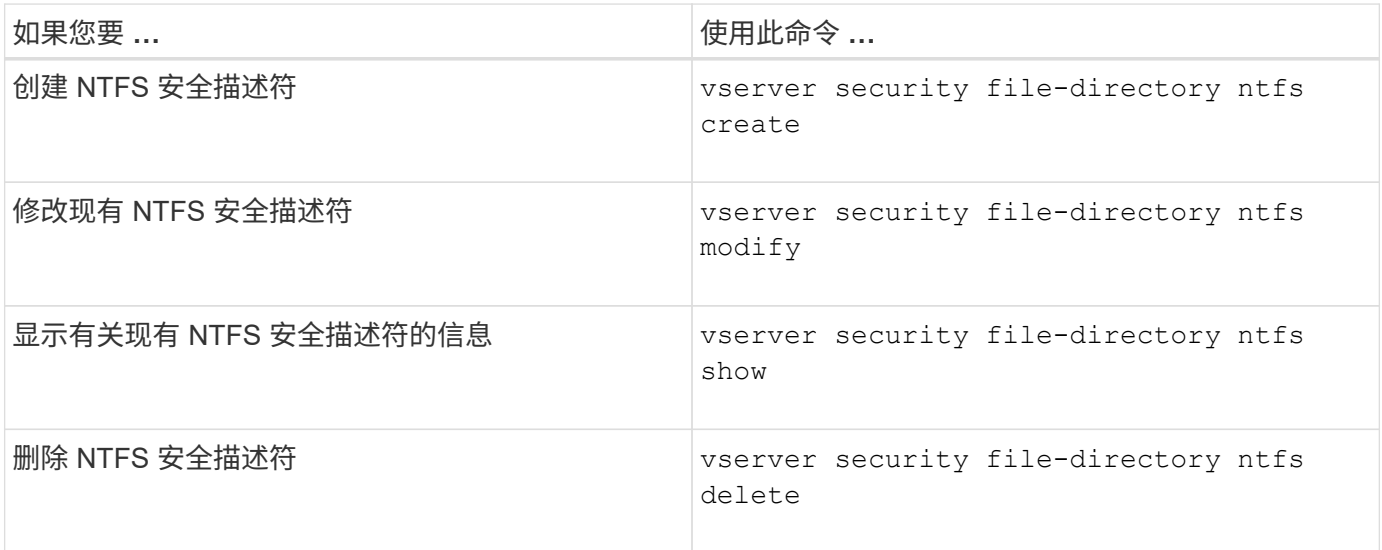

请参见的手册页 vserver security file-directory ntfs 有关详细信息、请参见命令。

用于管理 **NTFS DACL** 访问控制条目的命令

您可以使用特定的 ONTAP 命令来管理 DACL 访问控制条目( ACE )。您可以随时将 ACE 添加到 NTFS DACL 中。您还可以通过修改,删除和显示有关 DACL 中 ACE 的信息 来管理现有 NTFS DACL 。

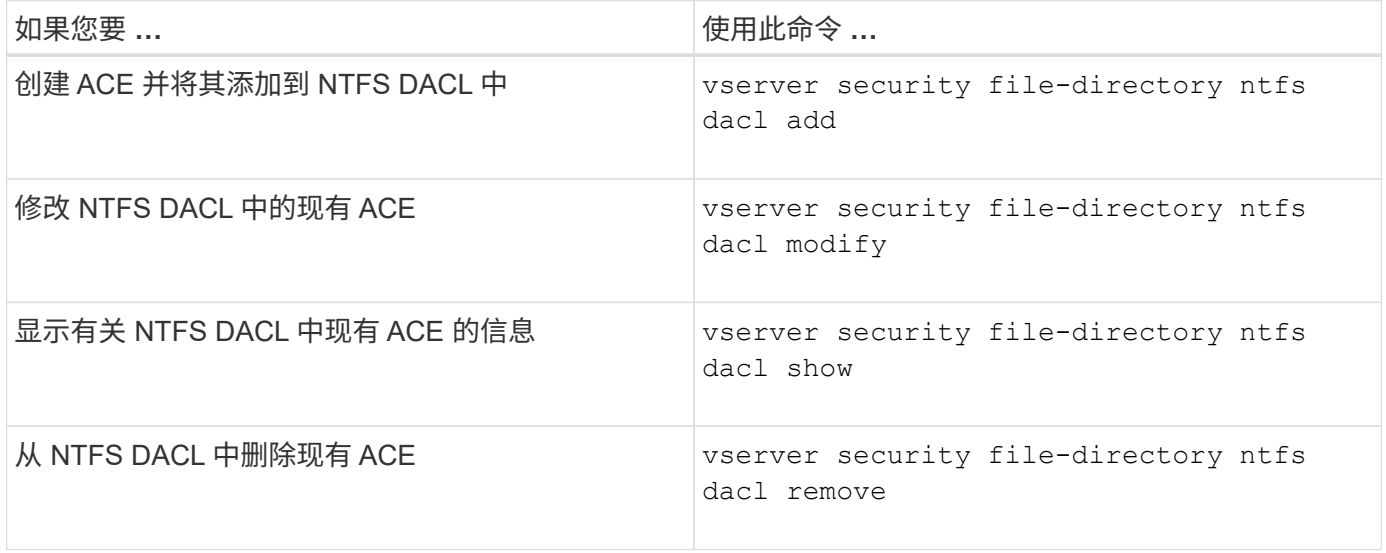

请参见的手册页 vserver security file-directory ntfs dacl 有关详细信息、请参见命令。

用于管理**NTFS SACL**访问控制条目的命令

您可以使用特定的ONTAP命令来管理SACL访问控制条目(Access Control entries、 ACE)。您可以随时将 ACE 添加到 NTFS SACL 。您还可以通过修改,删除和显示有关

# SACL 中 ACE 的信息来管理现有 NTFS SACL 。

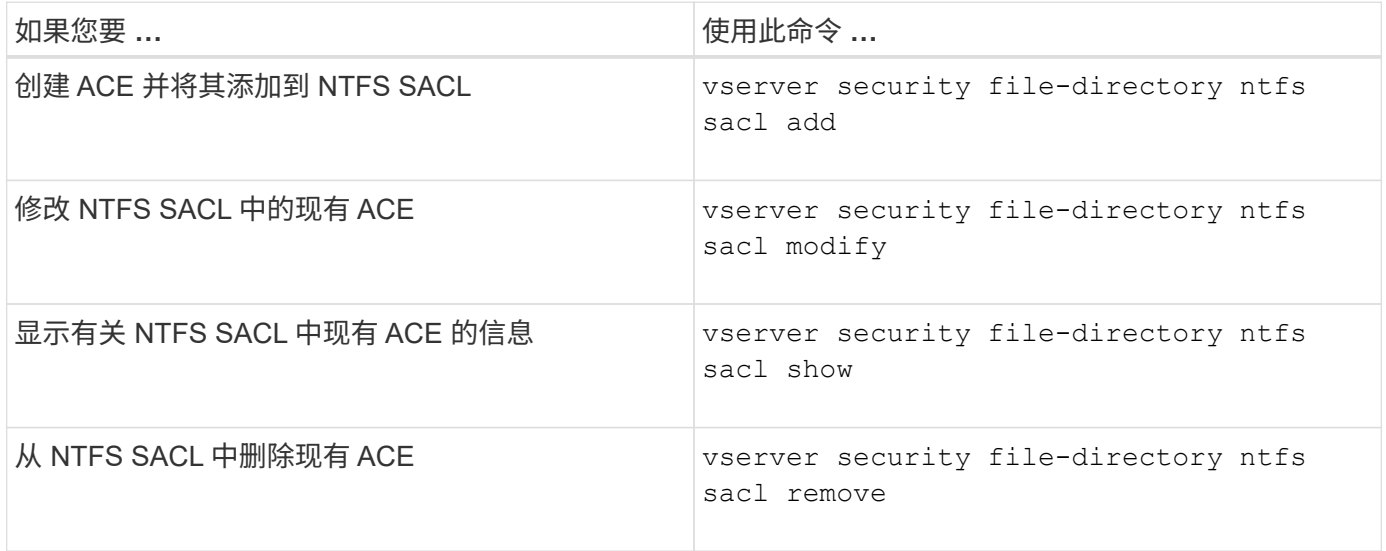

请参见的手册页 vserver security file-directory ntfs sacl 有关详细信息、请参见命令。

## 用于管理安全策略的命令

您可以使用特定的 ONTAP 命令来管理安全策略。您可以显示有关策略的信息,也可以删 除策略。您不能修改安全策略。

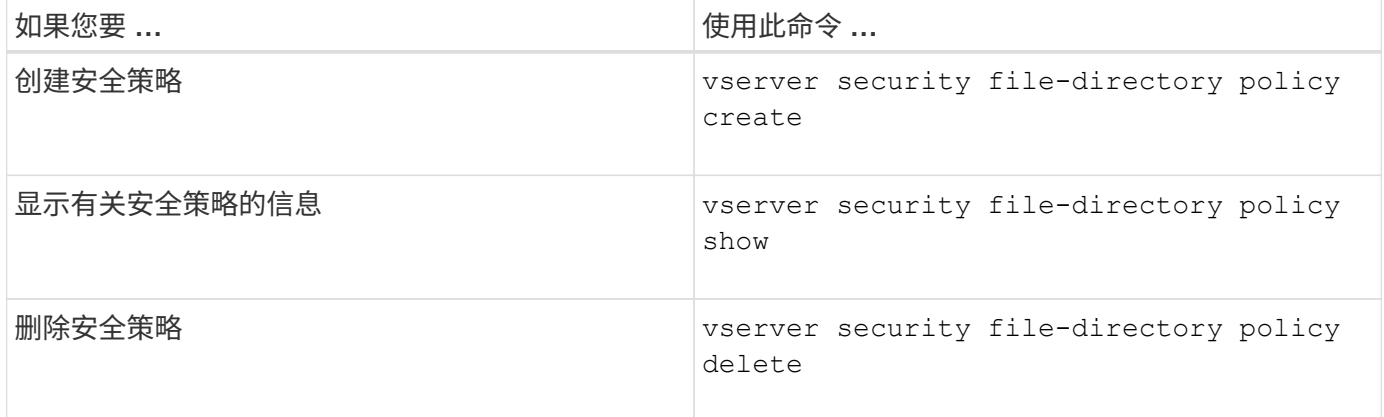

请参见的手册页 vserver security file-directory policy 有关详细信息、请参见命令。

用于管理安全策略任务的命令

您可以使用 ONTAP 命令添加,修改,删除和显示有关安全策略任务的信息。

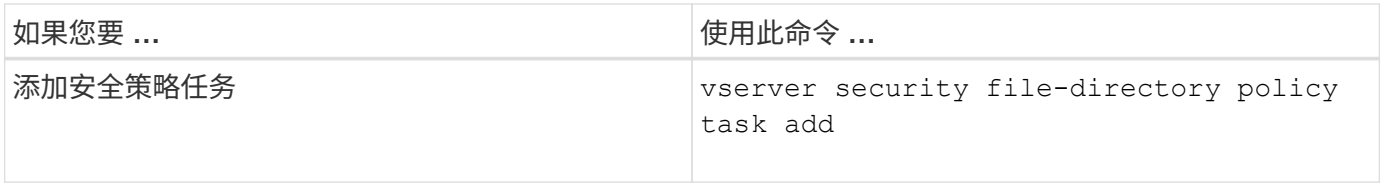
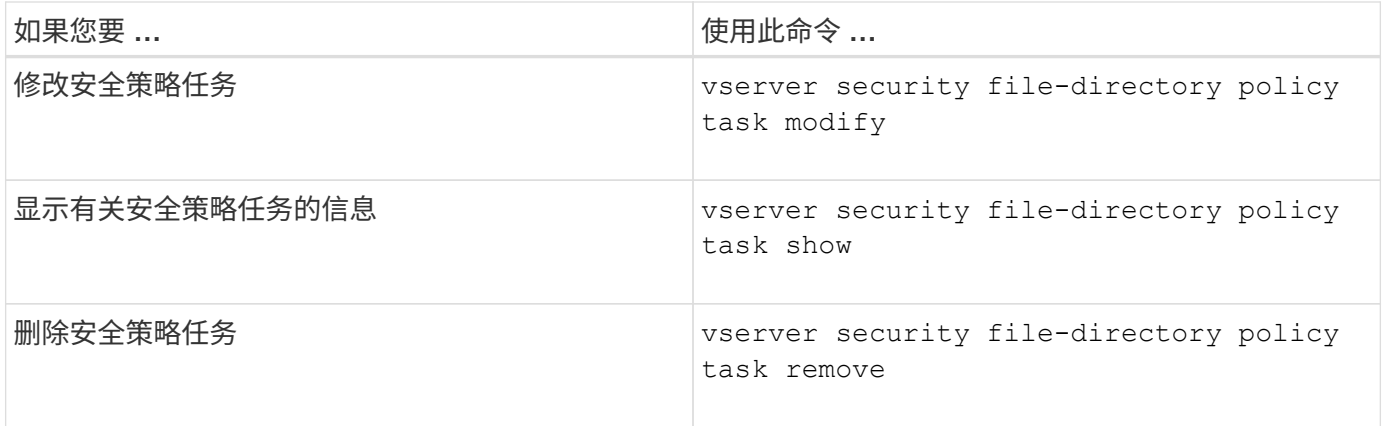

请参见的手册页 vserver security file-directory policy task 有关详细信息、请参见命令。

用于管理安全策略作业的命令

您可以使用 ONTAP 命令暂停,恢复,停止和显示有关安全策略作业的信息。

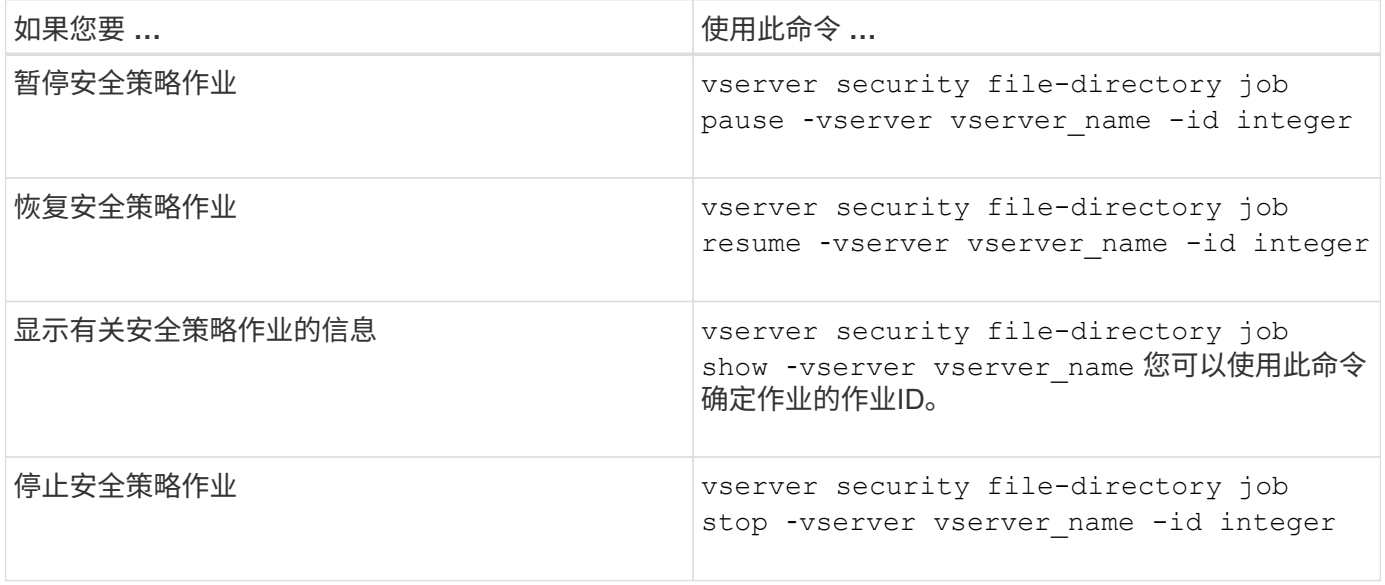

请参见的手册页 vserver security file-directory job 有关详细信息、请参见命令。

为 **SMB** 共享配置元数据缓存

**SMB** 元数据缓存的工作原理

通过元数据缓存, SMB 1.0 客户端上的文件属性缓存可以更快地访问文件和文件夹属性。 您可以基于每个共享启用或禁用属性缓存。如果启用了元数据缓存,您还可以为缓存条目 配置生存时间。如果客户端通过 SMB 2.x 或 SMB 3.0 连接到共享,则无需配置元数据缓 存。

启用后, SMB 元数据缓存会将路径和文件属性数据存储一段有限的时间。这样可以提高具有常见工作负载的 SMB 1.0 客户端的 SMB 性能。

对于某些任务, SMB 会创建大量流量,其中可能包括对路径和文件元数据的多个相同查询。您可以改用 SMB

元数据缓存从缓存中提取信息,从而减少冗余查询的数量并提高 SMB 1.0 客户端的性能。

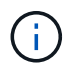

元数据缓存虽然不太可能为 SMB 1.0 客户端提供过时的信息。如果您的环境无法承担此风险,则 不应启用此功能。

启用 **SMB** 元数据缓存

您可以通过启用 SMB 元数据缓存来提高 SMB 1.0 客户端的 SMB 性能。默认情况下, SMB 元数据缓存处于禁用状态。

步骤

1. 执行所需的操作:

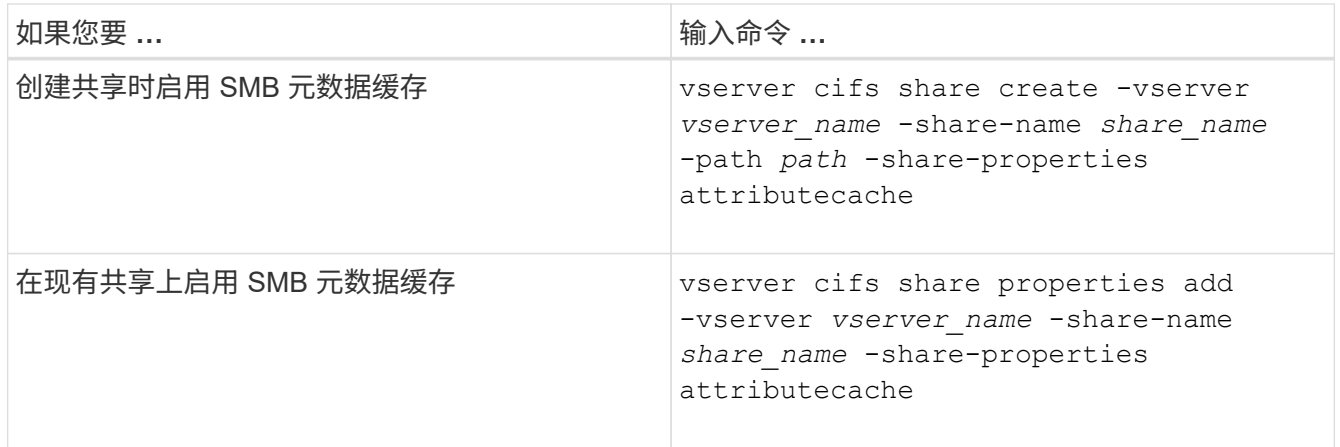

相关信息

[配置](#page-1477-0) [SMB](#page-1477-0) [元](#page-1477-0)[数据](#page-1477-0)[缓](#page-1477-0)[存条](#page-1477-0)[目](#page-1477-0)[的](#page-1477-0)[生命](#page-1477-0)[周](#page-1477-0)[期](#page-1477-0)

[在](#page-1366-0)[现](#page-1366-0)[有](#page-1366-0) [SMB](#page-1366-0) [共享](#page-1366-0)[上](#page-1366-0)[添](#page-1366-0)[加或](#page-1366-0)[删](#page-1366-0)[除](#page-1366-0)[共享属](#page-1366-0)[性](#page-1366-0)

<span id="page-1477-0"></span>配置 **SMB** 元数据缓存条目的生命周期

您可以配置 SMB 元数据缓存条目的生命周期,以优化环境中的 SMB 元数据缓存性能。默 认值为10秒。

开始之前

您必须已启用 SMB 元数据缓存功能。如果未启用 SMB 元数据缓存,则不会使用 SMB 缓存 TTL 设置。

步骤

1. 执行所需的操作:

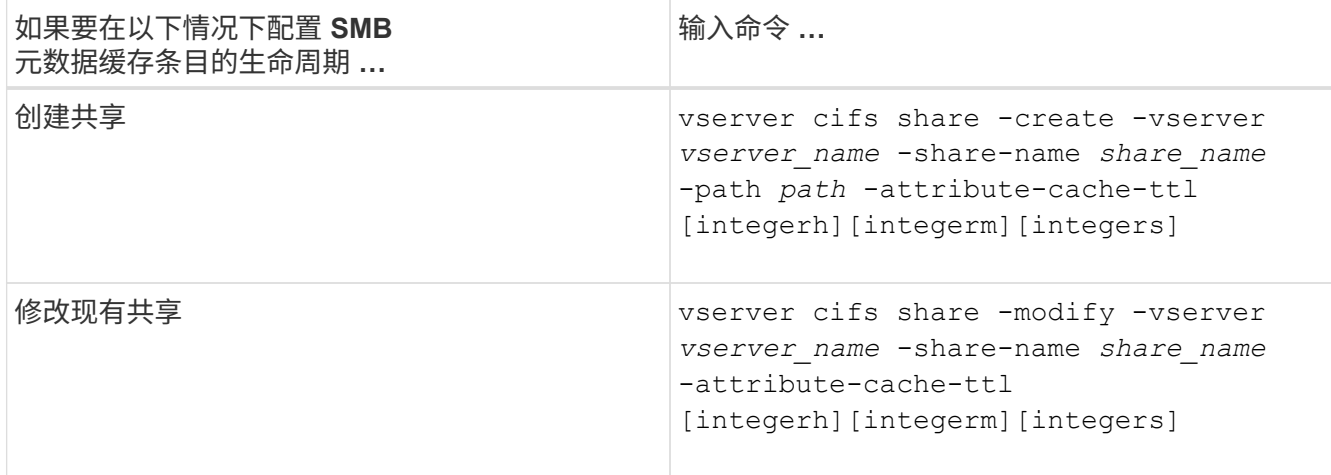

您可以在创建或修改共享时指定其他共享配置选项和属性。有关详细信息,请参见手册页。

### 管理文件锁定

关于协议之间的文件锁定

文件锁定是客户端应用程序用来防止用户访问先前由另一用户打开的文件的方法。ONTAP 锁定文件的方式取决于客户端的协议。

如果客户端是 NFS 客户端,则建议锁定; 如果客户端是 SMB 客户端,则必须锁定。

由于 NFS 和 SMB 文件锁定之间的差异, NFS 客户端可能无法访问先前由 SMB 应用程序打开的文件。

当 NFS 客户端尝试访问 SMB 应用程序锁定的文件时,会发生以下情况:

- 在混合卷或NTFS卷中、文件操作(如) rm, rmdi r,和 mv 是否可以对NFS应用程序执行发生原因以使其失 败。
- SMB 拒绝读取和拒绝写入打开模式分别拒绝 NFS 读取和写入操作。
- 如果文件的写入范围使用独占 SMB 字节锁锁定,则 NFS 写入操作将失败。
- 取消链接
	- 对于NTFS文件系统、支持SMB和CIFS删除操作。

上次关闭后、此文件将被删除。

◦ 不支持NFS取消链接操作。

不支持此功能、因为需要NTFS和SMB义、并且NFS不支持上次关闭时删除操作。

◦ 对于UNIX文件系统、支持取消链接操作。

之所以支持此功能、是因为需要NFS和UNIX义。

• 重命名

◦ 对于NTFS文件系统、如果目标文件是从SMB或CIFS打开的、则可以重命名目标文件。

◦ 不支持NFS重命名。

不支持此功能、因为需要NTFS和SMB义。

在 UNIX 安全模式卷中, NFS 取消链接和重命名操作会忽略 SMB 锁定状态并允许访问文件。UNIX 安全模式卷 上的所有其他 NFS 操作均遵循 SMB 锁定状态。

**ONTAP** 如何处理只读位

只读位会逐个文件进行设置,以反映文件是可写(已禁用)还是只读(已启用)。

使用 Windows 的 SMB 客户端可以设置每个文件的只读位。NFS 客户端不会设置每个文件只读位,因为 NFS 客户端不会执行任何使用每个文件只读位的协议操作。

当使用 Windows 的 SMB 客户端创建文件时, ONTAP 可以在该文件上设置只读位。在 NFS 客户端和 SMB 客 户端之间共享文件时, ONTAP 还可以设置只读位。NFS 客户端和 SMB 客户端使用某些软件时,需要启用只读 位。

要使 ONTAP 对 NFS 客户端和 SMB 客户端之间共享的文件保持适当的读写权限,它会根据以下规则处理只读 位:

- NFS 会将启用了只读位的任何文件视为未启用写入权限位。
- 如果 NFS 客户端禁用了所有写入权限位,并且先前至少启用了其中一个位,则 ONTAP 会为该文件启用只 读位。
- 如果 NFS 客户端启用任何写入权限位,则 ONTAP 会禁用该文件的只读位。
- 如果启用了文件的只读位,而 NFS 客户端尝试发现文件的权限,则不会将文件的权限位发送到 NFS 客户端 ;而 ONTAP 是将权限位发送到 NFS 客户端,并屏蔽写入权限位。
- 如果启用了文件的只读位,而 SMB 客户端禁用了只读位,则 ONTAP 将为此文件启用所有者的写入权限 位。
- 启用了只读位的文件只能由 root 用户写入。

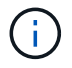

对文件权限的更改会立即在 SMB 客户端上生效,但如果 NFS 客户端启用属性缓存,则可能不会 立即在 NFS 客户端上生效。

在处理共享路径组件上的锁定时, **ONTAP** 与 **Windows** 有何不同

与 Windows 不同, ONTAP 不会在打开文件时锁定打开文件的路径的每个组件。此行为也 会影响 SMB 共享路径。

由于 ONTAP 不会锁定路径的每个组件,因此可以重命名打开的文件或共享上方的路径组件,这可能会导致某些 应用程序出现发生原因问题,也可能发生原因会使 SMB 配置中的共享路径无效。这可能发生原因会使此共享无 法访问。

为了避免重命名路径组件导致的问题,您可以应用安全设置来防止用户或应用程序重命名关键目录。

显示有关锁定的信息

您可以显示有关当前文件锁定的信息,包括锁定的锁定类型以及锁定状态,字节范围锁定

,共享锁定模式,委派锁定和机会锁定的详细信息,以及锁定是使用持久句柄还是持久句 柄打开的。

## 关于此任务

对于通过 NFSv4 或 NFSv4.1 建立的锁定,无法显示客户端 IP 地址。

默认情况下,命令会显示有关所有锁定的信息。您可以使用命令参数显示有关特定 Storage Virtual Machine ( SVM)锁定的信息,或者按其他条件筛选命令的输出。

。 vserver locks show 命令可显示有关四种类型的锁定的信息:

- 字节范围锁定,仅锁定文件的一部分。
- 共享锁定,用于锁定打开的文件。
- 机会锁,用于控制 SMB 上的客户端缓存。
- 委派,用于通过 NFSv4.x 控制客户端缓存

通过指定可选参数,您可以确定有关每个锁定类型的重要信息。有关详细信息,请参见命令的手册页。

#### 步骤

1. 使用显示有关锁定的信息 vserver locks show 命令:

示例

以下示例显示了路径为的文件上的NFSv4锁定的摘要信息 /vol1/file1。共享锁定访问模式为 writedeny\_none ,而锁定是通过写入委派授予的:

cluster1::> vserver locks show Vserver: vs0 Volume Object Path LIF Protocol Lock Type Client ------- -------------------------------- vol1 /vol1/file1 lif1 nfsv4 share-level -Sharelock Mode: write-deny none delegation - Delegation Type: write

以下示例显示路径为的文件上SMB锁定的详细操作锁定和共享锁定信息 /data2/data2\_2/intro.pptx。对 于 IP 地址为 10.3.1.3 的客户端,共享锁定访问模式为 write-deny\_none 的文件会授予持久句柄。租用机会锁会 授予批量机会锁级别:

cluster1::> vserver locks show -instance -path /data2/data2\_2/intro.pptx Vserver: vs1 Volume: data2\_2 Logical Interface: lif2

```
  Object Path: /data2/data2_2/intro.pptx
                    Lock UUID: 553cf484-7030-4998-88d3-1125adbba0b7
                Lock Protocol: cifs
                    Lock Type: share-level
     Node Holding Lock State: node3
                   Lock State: granted
    Bytelock Starting Offset: -
      Number of Bytes Locked: -
       Bytelock is Mandatory: -
       Bytelock is Exclusive: -
       Bytelock is Superlock: -
             Bytelock is Soft: -
                 Oplock Level: -
   Shared Lock Access Mode: write-deny none
         Shared Lock is Soft: false
              Delegation Type: -
              Client Address: 10.3.1.3
                SMB Open Type: durable
            SMB Connect State: connected
SMB Expiration Time (Secs): -
            SMB Open Group ID:
78a90c59d45ae211998100059a3c7a00a007f70da0f8ffffcd445b0300000000
                      Vserver: vs1
                       Volume: data2_2
            Logical Interface: lif2
                  Object Path: /data2/data2_2/test.pptx
                    Lock UUID: 302fd7b1-f7bf-47ae-9981-f0dcb6a224f9
                Lock Protocol: cifs
                   Lock Type: op-lock
     Node Holding Lock State: node3
                   Lock State: granted
    Bytelock Starting Offset: -
      Number of Bytes Locked: -
       Bytelock is Mandatory: -
       Bytelock is Exclusive: -
       Bytelock is Superlock: -
             Bytelock is Soft: -
                 Oplock Level: batch
     Shared Lock Access Mode: -
         Shared Lock is Soft: -
             Delegation Type: -
              Client Address: 10.3.1.3
                SMB Open Type: -
           SMB Connect State: connected
SMB Expiration Time (Secs): -
```
中断锁定

当文件锁定阻止客户端访问文件时,您可以显示有关当前持有的锁定的信息,然后中断特 定锁定。可能需要中断锁定的情形示例包括调试应用程序。

关于此任务

。 vserver locks break 命令只能在高级权限级别及更高权限级别下使用。命令的手册页包含详细信息。

步骤

1. 要查找解除锁定所需的信息、请使用 vserver locks show 命令:

命令的手册页包含详细信息。

2. 将权限级别设置为高级: set -privilege advanced

3. 执行以下操作之一:

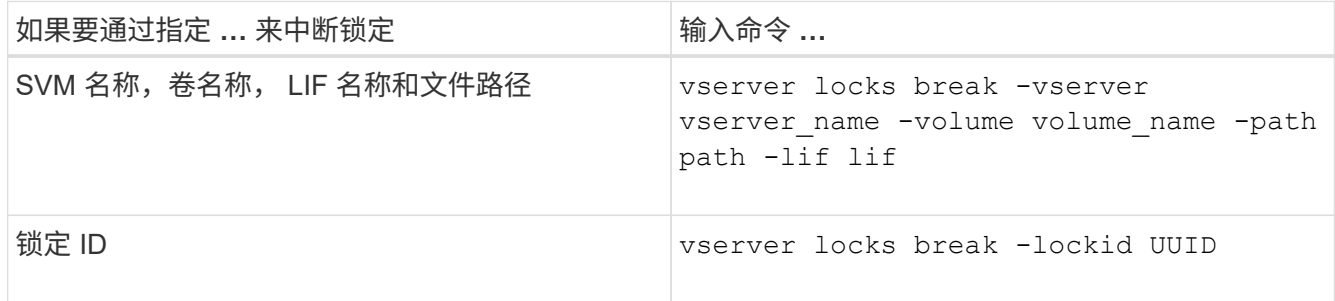

4. 返回到管理权限级别: set -privilege admin

监控 **SMB** 活动

<span id="page-1482-0"></span>显示 **SMB** 会话信息

您可以显示有关已建立的 SMB 会话的信息,包括 SMB 连接和会话 ID 以及使用会话的工 作站的 IP 地址。您可以显示有关会话的 SMB 协议版本和持续可用保护级别的信息,这有 助于确定会话是否支持无中断操作。

关于此任务

您可以摘要形式显示 SVM 上所有会话的信息。但是,在许多情况下,返回的输出量很大。您可以通过指定可选 参数来自定义输出中显示的信息:

• 您可以使用可选 -fields 用于显示有关所选字段的输出的参数。

您可以输入 -fields ? 以确定您可以使用哪些字段。

• 您可以使用 -instance 用于显示有关已建立SMB会话的详细信息的参数。

• 您可以使用 -fields 参数或 -instance 参数单独使用或与其他可选参数结合使用。

# 步骤

1. 执行以下操作之一:

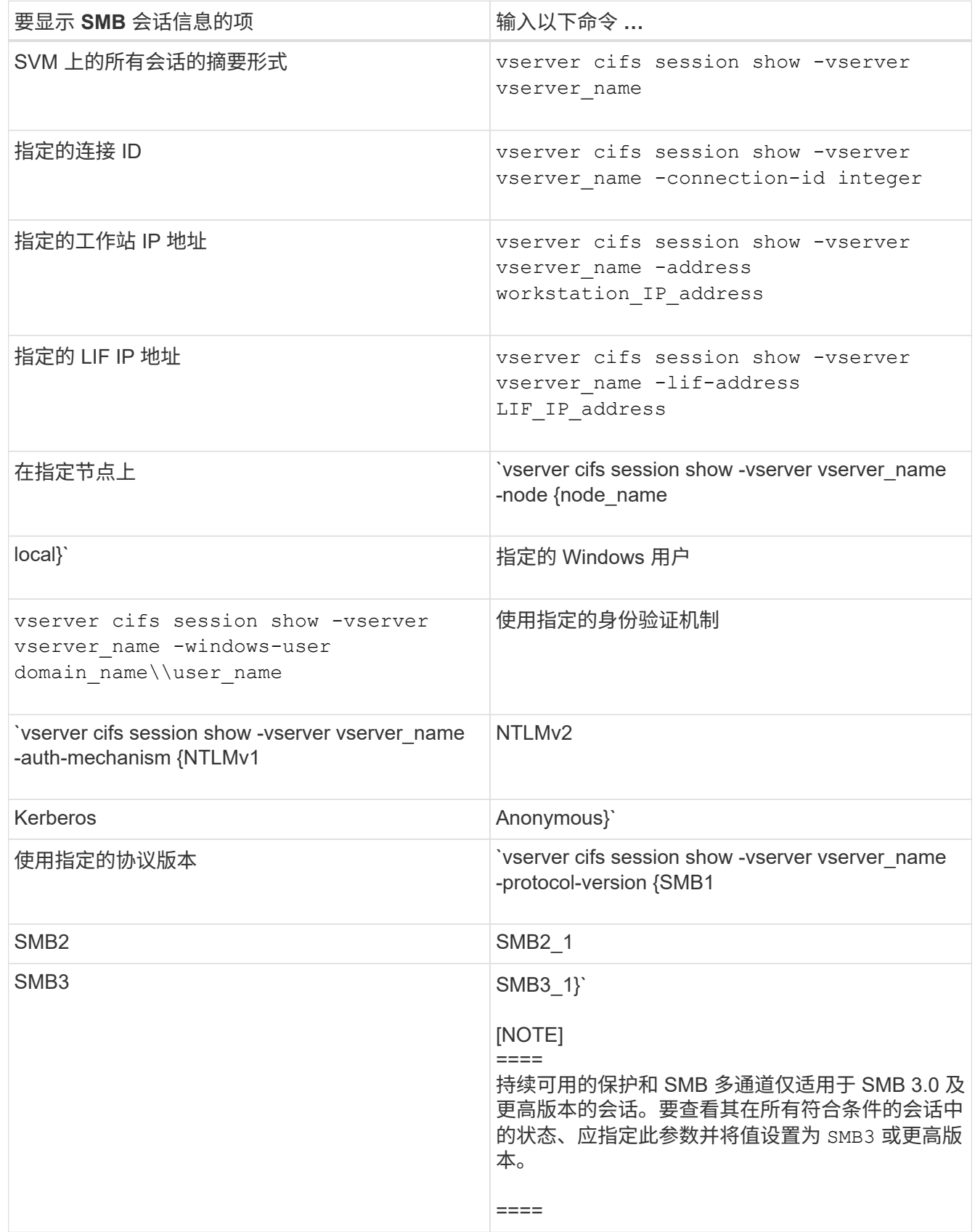

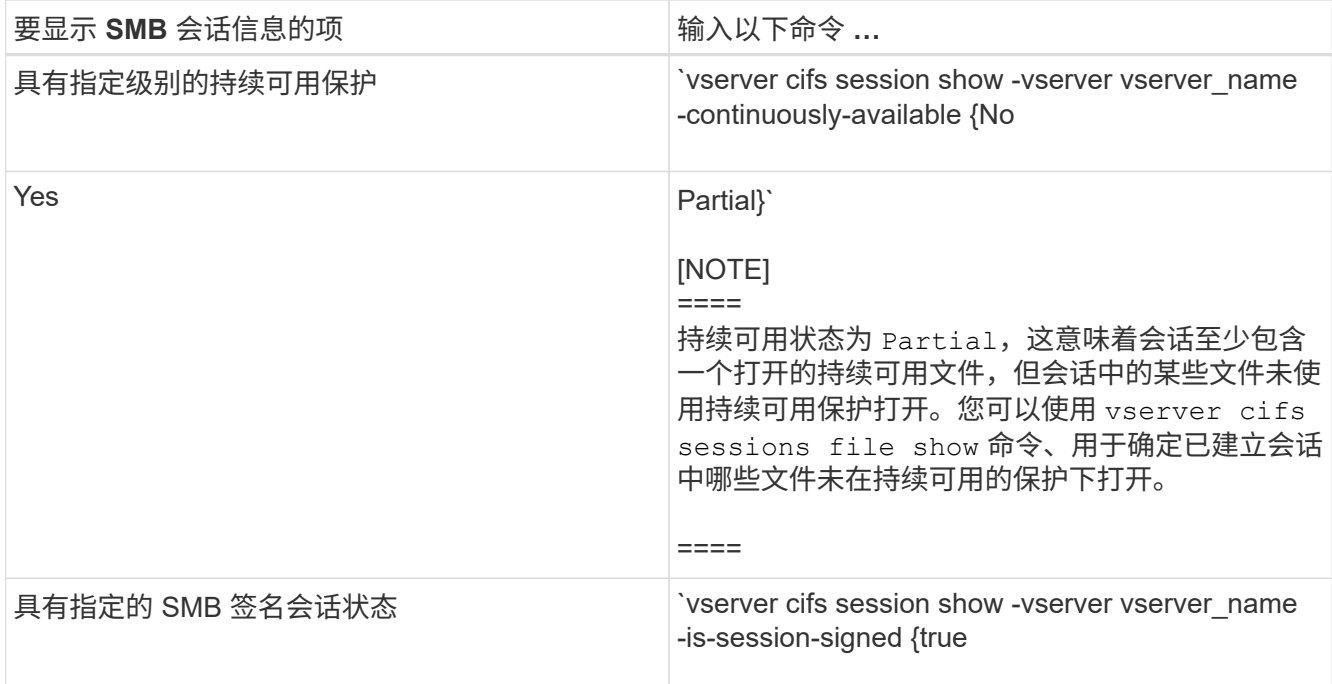

# 示例

以下命令显示 SVM vs1 上从 IP 地址为 10.1.1.1 的工作站建立的会话的会话信息:

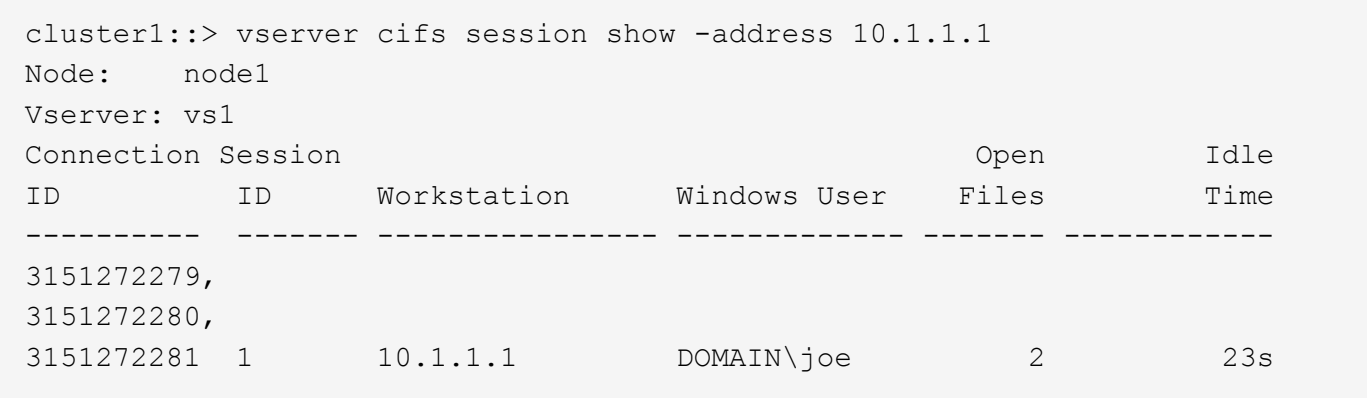

以下命令显示 SVM vs1 上具有持续可用保护的会话的详细会话信息。此连接是使用域帐户建立的。

cluster1::> vserver cifs session show -instance -continuously-available Yes

 Node: node1 Vserver: vs1 Session ID: 1 Connection ID: 3151274158 Incoming Data LIF IP Address: 10.2.1.1 Workstation IP address: 10.1.1.2 Authentication Mechanism: Kerberos Windows User: DOMAIN\SERVER1\$ UNIX User: pcuser Open Shares: 1 Open Files: 1 Open Other: 0 Connected Time: 10m 43s Idle Time: 1m 19s Protocol Version: SMB3 Continuously Available: Yes Is Session Signed: false User Authenticated as: domain-user NetBIOS Name: -SMB Encryption Status: Unencrypted

以下命令显示 SVM vs1 上使用 SMB 3.0 和 SMB 多通道的会话的会话信息。在此示例中,用户使用 LIF IP 地址 从支持 SMB 3.0 的客户端连接到此共享;因此,身份验证机制默认为 NTLMv2 。必须使用 Kerberos 身份验证 进行连接,以获得持续可用的保护。

cluster1::> vserver cifs session show -instance -protocol-version SMB3 Node: node1 Vserver: vs1 Session ID: 1 \*\*Connection IDs: 3151272607,31512726078,3151272609 Connection Count: 3\*\* Incoming Data LIF IP Address: 10.2.1.2 Workstation IP address: 10.1.1.3 Authentication Mechanism: NTLMv2 Windows User: DOMAIN\administrator UNIX User: pcuser Open Shares: 1 Open Files: 0 Open Other: 0 Connected Time: 6m 22s Idle Time: 5m 42s Protocol Version: SMB3 Continuously Available: No Is Session Signed: false User Authenticated as: domain-user NetBIOS Name: -SMB Encryption Status: Unencrypted

#### 相关信息

[显](#page-1486-0)[示](#page-1486-0)[有关](#page-1486-0)[打](#page-1486-0)[开](#page-1486-0)[的](#page-1486-0) [SMB](#page-1486-0) [文件的信息](#page-1486-0)

<span id="page-1486-0"></span>显示有关打开的 **SMB** 文件的信息

您可以显示有关打开的 SMB 文件的信息,包括 SMB 连接和会话 ID ,托管卷,共享名称 和共享路径。您可以显示有关文件的持续可用保护级别的信息,这有助于确定打开的文件 是否处于支持无中断操作的状态。

## 关于此任务

您可以显示有关已建立的 SMB 会话上打开的文件的信息。如果需要确定 SMB 会话中特定文件的 SMB 会话信 息,则显示的信息非常有用。

例如、如果您有一个SMB会话、其中一些打开的文件已打开且具有持续可用的保护、而另一些文件未打开且具 有持续可用的保护(的值 -continuously-available 字段输入 vserver cifs session show 命令输出 为 Partial)、则可以使用此命令确定哪些文件不持续可用。

您可以使用以摘要形式显示Storage Virtual Machine (SVM)上已建立的SMB会话上的所有打开文件的信息 vserver cifs session file show 命令、而不带任何可选参数。

但是,在许多情况下,返回的输出量很大。您可以通过指定可选参数来自定义输出中显示的信息。如果您只想查 看一小部分打开文件的信息,这将非常有用。

• 您可以使用可选 -fields 用于显示所选字段的输出的参数。

您可以单独使用此参数,也可以与其他可选参数结合使用。

• 您可以使用 -instance 用于显示有关打开的SMB文件的详细信息的参数。

您可以单独使用此参数,也可以与其他可选参数结合使用。

- 步骤
- 1. 执行以下操作之一:

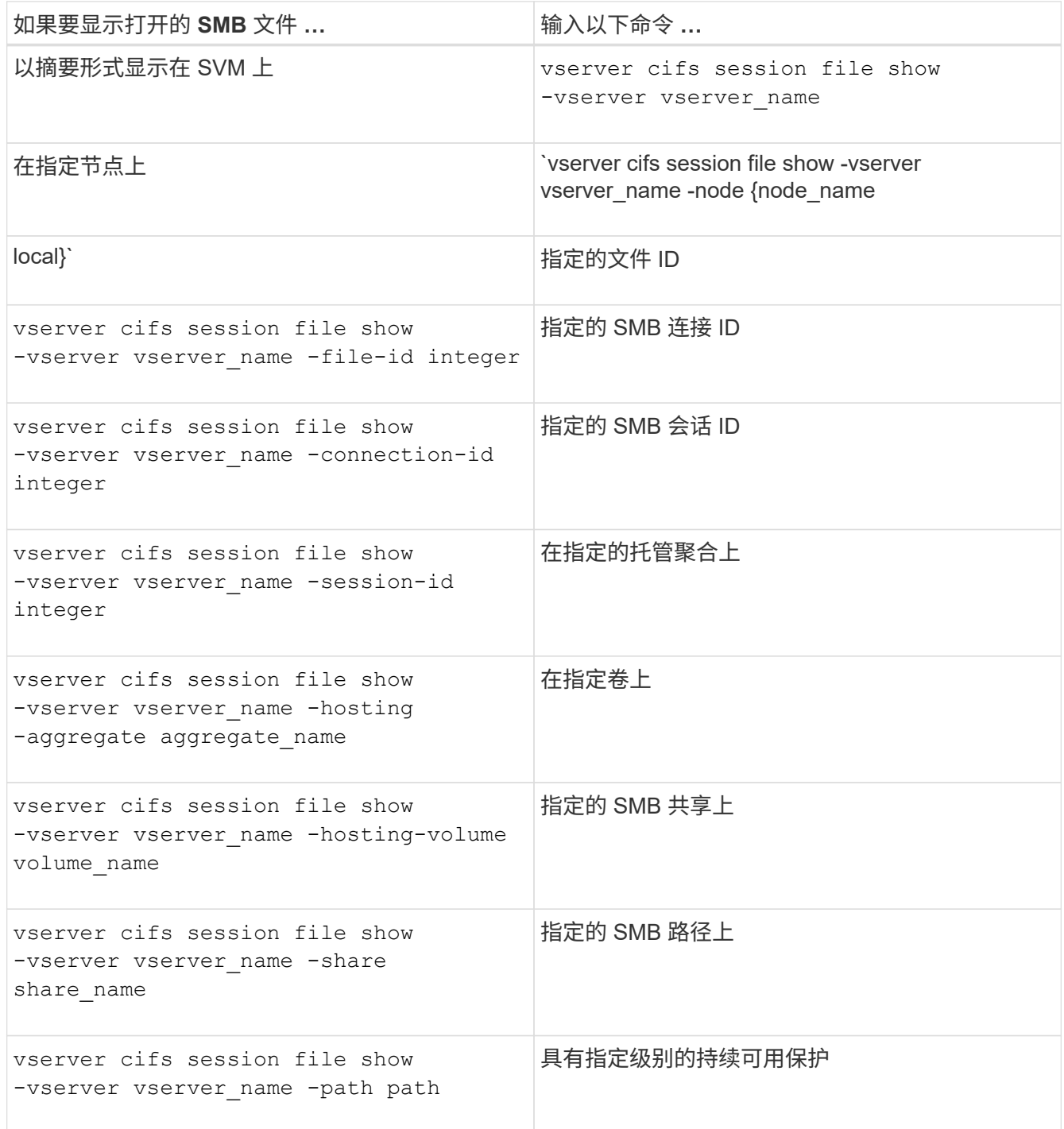

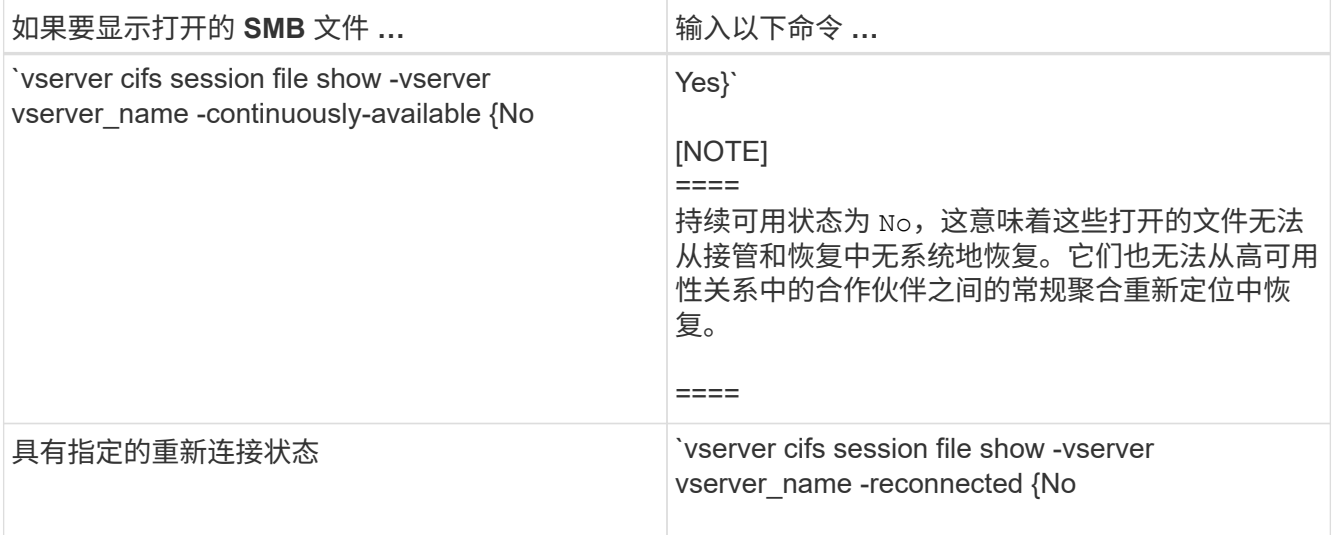

您可以使用其他可选参数来细化输出结果。有关详细信息,请参见手册页。

示例

以下示例显示了有关 SVM vs1 上打开的文件的信息:

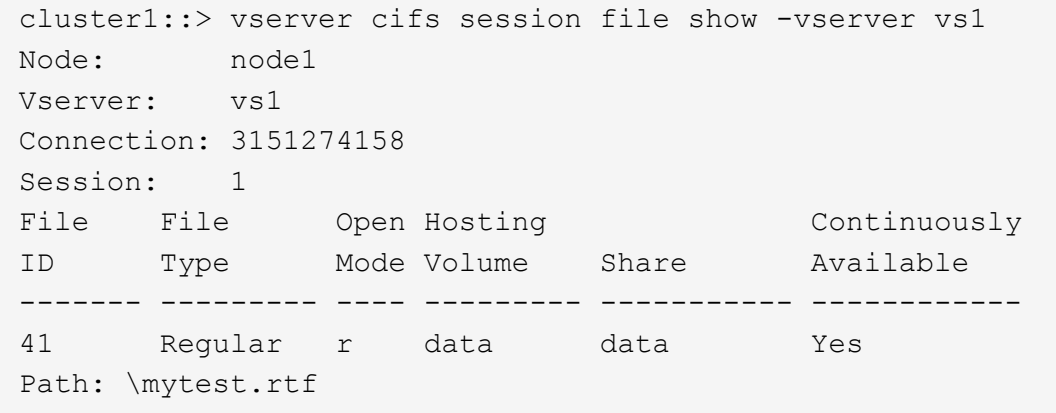

以下示例显示了有关 SVM vs1 上文件 ID 82 的已打开 SMB 文件的详细信息:

cluster1::> vserver cifs session file show -vserver vs1 -file-id 82 -instance

```
  Node: node1
                  Vserver: vs1
                  File ID: 82
            Connection ID: 104617
               Session ID: 1
                File Type: Regular
                Open Mode: rw
Aggregate Hosting File: aggr1
     Volume Hosting File: data1
               CIFS Share: data1
  Path from CIFS Share: windows\win8\test\test.txt
              Share Mode: rw
              Range Locks: 1
Continuously Available: Yes
              Reconnected: No
```
## 相关信息

# [显](#page-1482-0)[示](#page-1482-0) [SMB](#page-1482-0) [会](#page-1482-0)[话](#page-1482-0)[信息](#page-1482-0)

<span id="page-1489-0"></span>确定可用的统计信息对象和计数器

在获取有关 CIFS, SMB, 审核和 BranchCache 哈希统计信息以及监控性能的信息之前 ,您必须了解哪些对象和计数器可用于获取数据。

#### 步骤

1. 将权限级别设置为高级: set -privilege advanced

2. 执行以下操作之一:

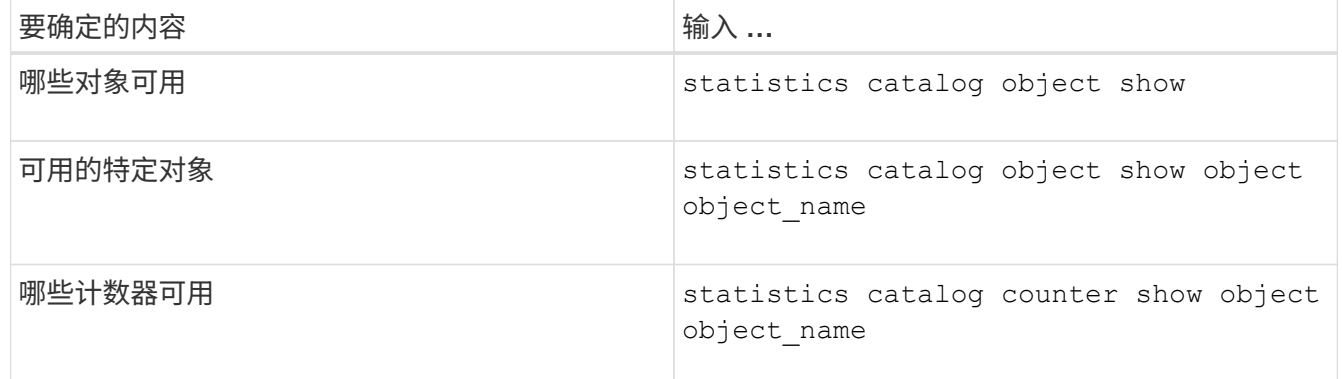

有关哪些对象和计数器可用的详细信息,请参见手册页。

3. 返回到管理权限级别: set -privilege admin

#### 示例

以下命令显示与集群中的 CIFS 和 SMB 访问相关的选定统计信息对象的说明,如高级权限级别所示:

cluster1::> set -privilege advanced Warning: These advanced commands are potentially dangerous; use them only when directed to do so by support personnel. Do you want to continue? {y|n}: y cluster1::\*> statistics catalog object show -object audit audit ng TCM object for exporting audit ng performance counters cluster1::\*> statistics catalog object show -object cifs cifs The CIFS object reports activity of the Common Internet File System protocol ... cluster1::\*> statistics catalog object show -object nblade\_cifs nblade cifs The Common Internet File System (CIFS) protocol is an implementation of the Server ... cluster1::\*> statistics catalog object show -object smb1 smb1 These counters report activity from the SMB revision of the protocol. For information ... cluster1::\*> statistics catalog object show -object smb2 smb2 These counters report activity from the SMB2/SMB3 revision of the protocol. For ... cluster1::\*> statistics catalog object show -object hashd hashd The hashd object provides counters to measure the performance of the BranchCache hash daemon. cluster1::\*> set -privilege admin

以下命令显示有关的某些计数器的信息 cifs 对象、如高级权限级别所示:

此示例不会显示的所有可用计数器 cifs 对象;输出被截断。

÷.

cluster1::> set -privilege advanced Warning: These advanced commands are potentially dangerous; use them only when directed to do so by support personnel. Do you want to continue? {y|n}: y cluster1::\*> statistics catalog counter show -object cifs Object: cifs Counter Description --------------------------- --------------------------------------------- active searches The Number of active searches over SMB and SMB2 auth\_reject\_too\_many Authentication refused after too many requests were made in rapid succession avg\_directory\_depth Average number of directories crossed by SMB and SMB2 path-based commands . The contract of the contract of the contract of the contract of the contract of the contract of the contract of the contract of the contract of the contract of the contract of the contract of the contract of the contrac cluster2::> statistics start -object client -sample-id Object: client Counter Value -------------------------------- -------------------------------- cifs\_ops 0 cifs\_read\_ops 0 cifs read recv ops 0 cifs read recv size 0B cifs read size 0B cifs\_write\_ops 0 cifs write recv ops 0 cifs write recv size 0B cifs write size 0B instance name vserver 1:10.72.205.179 instance uuid 2:10.72.205.179  $\lambda$  local ops  $\lambda$  . The contract of  $\lambda$  is the contract of  $\lambda$  is the contract of  $\lambda$ mount ops 0 [...]

相关信息 [显](#page-1492-0)[示](#page-1492-0)[统](#page-1492-0)[计](#page-1492-0)[信息](#page-1492-0) <span id="page-1492-0"></span>您可以显示各种统计信息,包括有关 CIFS 和 SMB ,审核和 BranchCache 哈希的统计信 息,以监控性能并诊断问题。

开始之前

您必须已使用收集数据样本 statistics start 和 statistics stop 命令、然后才能显示有关对象的信 息。

步骤

- 1. 将权限级别设置为高级: set -privilege advanced
- 2. 执行以下操作之一:

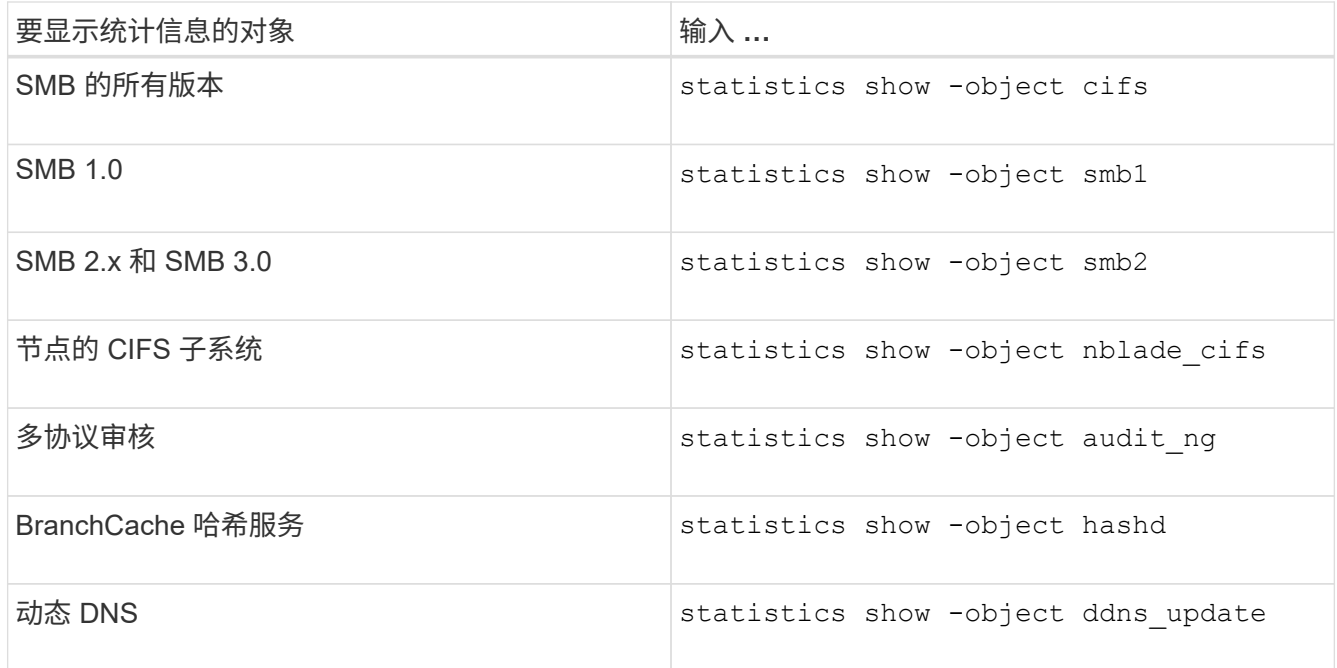

有关详细信息,请参见每个命令的手册页。

3. 返回到管理权限级别: set -privilege admin

## 相关信息

[确定](#page-1489-0)[可用的统](#page-1489-0)[计](#page-1489-0)[信息](#page-1489-0)[对象](#page-1489-0)[和](#page-1489-0)[计](#page-1489-0)[数](#page-1489-0)[器](#page-1489-0)

[监](#page-1278-0)[控](#page-1278-0) [SMB](#page-1278-0) [签](#page-1278-0)[名会](#page-1278-0)[话](#page-1278-0)[统](#page-1278-0)[计](#page-1278-0)[信息](#page-1278-0)

[显](#page-1543-0)[示](#page-1543-0) [BranchCache](#page-1543-0) [统](#page-1543-0)[计](#page-1543-0)[信息](#page-1543-0)

[使用统](#page-1565-0)[计](#page-1565-0)[信息](#page-1565-0)[监](#page-1565-0)[控自动](#page-1565-0)[节](#page-1565-0)[点](#page-1565-0)[转](#page-1565-0)[介](#page-1565-0)[活](#page-1565-0)[动](#page-1565-0)

["Microsoft Hyper-V](#page-1583-0) [和](#page-1583-0) [SQL Server](#page-1583-0) [的](#page-1583-0) [SMB](#page-1583-0) [配置](#page-1583-0)["](#page-1583-0)

["](https://docs.netapp.com/zh-cn/ontap/performance-config/index.html)[性能](https://docs.netapp.com/zh-cn/ontap/performance-config/index.html)[监](https://docs.netapp.com/zh-cn/ontap/performance-config/index.html)[控](https://docs.netapp.com/zh-cn/ontap/performance-config/index.html)[设](https://docs.netapp.com/zh-cn/ontap/performance-config/index.html)[置](https://docs.netapp.com/zh-cn/ontap/performance-config/index.html)["](https://docs.netapp.com/zh-cn/ontap/performance-config/index.html)

# 部署基于 **SMB** 客户端的服务

使用脱机文件可以缓存文件以供脱机使用

<span id="page-1493-0"></span>使用脱机文件允许缓存文件以供脱机使用概述

ONTAP 支持 Microsoft 脱机文件功能或 *client-side cacheration*、 该功能允许将文件缓存 在本地主机上以供脱机使用。即使与网络断开连接,用户也可以使用脱机文件功能继续处 理文件。

您可以指定 Windows 用户文档和程序是否自动缓存在共享上,或者是否必须手动选择文件进行缓存。默认情况 下,新共享会启用手动缓存。脱机可用的文件将同步到 Windows 客户端的本地磁盘。恢复与特定存储系统共享 的网络连接时,将发生同步。

由于脱机文件和文件夹保留的访问权限与保存在 CIFS 服务器上的文件和文件夹版本相同,因此用户必须对保存 在 CIFS 服务器上的文件和文件夹拥有足够的权限,才能对脱机文件和文件夹执行操作。

当用户和网络上的其他人更改同一文件时,用户可以将该文件的本地版本保存到网络,保留另一个版本或同时保 存这两者。如果用户同时保留这两个版本,则包含本地用户所做更改的新文件将保存在本地,缓存的文件将被保 存在 CIFS 服务器上的文件版本所做的更改覆盖。

您可以使用共享配置设置基于共享配置脱机文件。在创建或修改共享时,您可以从四种脱机文件夹配置中选择一 种:

• 无缓存

禁用共享的客户端缓存。文件和文件夹不会自动缓存在客户端本地,用户也无法选择在本地缓存文件或文件 夹。

• 手动缓存

允许手动选择要缓存在共享上的文件。这是默认设置。默认情况下,不会在本地客户端上缓存任何文件或文 件夹。用户可以选择要在本地缓存哪些文件和文件夹以供脱机使用。

• 自动文档缓存

允许用户文档自动缓存在共享上。只有被访问的文件和文件夹才会在本地缓存。

• 自动程序缓存

允许程序和用户文档自动缓存在共享上。只有被访问的文件,文件夹和程序才会在本地缓存。此外,即使连 接到网络,此设置也允许客户端运行本地缓存的可执行文件。

有关在 Windows 服务器和客户端上配置脱机文件的详细信息,请参阅 Microsoft TechNet 库。

相关信息

[使用](#page-1498-0)[漫游](#page-1498-0)[配置文件将用户配置文件](#page-1498-0)[集](#page-1498-0)[中存储在](#page-1498-0)[与](#page-1498-0) [SVM](#page-1498-0) [关](#page-1498-0)[联](#page-1498-0)[的](#page-1498-0) [CIFS](#page-1498-0) [服务器](#page-1498-0)[上](#page-1498-0)

[使用文件](#page-1499-0)[夹](#page-1499-0)[重定向](#page-1499-0)[将数据存储在](#page-1499-0) [CIFS](#page-1499-0) [服务器](#page-1499-0)[上](#page-1499-0)

[使用](#page-1525-0) [BranchCache](#page-1525-0) [在](#page-1525-0)[分](#page-1525-0)[支机](#page-1525-0)[构缓](#page-1525-0)[存](#page-1525-0) [SMB](#page-1525-0) [共享](#page-1525-0)[内](#page-1525-0)[容](#page-1525-0)

#### 使用脱机文件的要求

在 CIFS 服务器上使用 Microsoft 脱机文件功能之前,您需要了解哪些版本的 ONTAP 和 SMB 以及哪些 Windows 客户端支持此功能。

**ONTAP** 版本要求

ONTAP 版本支持脱机文件。

**SMB** 协议版本要求

对于 Storage Virtual Machine ( SVM ), ONTAP 在所有 SMB 版本上均支持脱机文件。

**Windows** 客户端要求

Windows 客户端必须支持脱机文件。

有关哪些 Windows 客户端支持脱机文件功能的最新信息,请参见互操作性表。

## ["mysupport.netapp.com/matrix"](http://mysupport.netapp.com/matrix)

部署脱机文件的准则

在具有的主目录共享上部署脱机文件时、需要了解一些重要准则 showsnapshot 在主目 录上设置共享属性。

如果 showsnapshot 共享属性在配置了脱机文件的主目录共享上设置、Windows客户端会将所有Snapshot副本 缓存在下 ~snapshot 文件夹。

如果满足以下条件之一,则 Windows 客户端会将所有 Snapshot 副本缓存到主目录下:

• 用户使主目录可从客户端脱机使用。

的内容 ~snapshot 主目录中的文件夹将包含在内、并可脱机使用。

• 用户配置文件夹重定向以重定向文件夹、例如 My Documents 到驻留在CIFS服务器共享上的主目录的根目 录。

某些 Windows 客户端可能会自动使重定向的文件夹脱机可用。如果文件夹重定向到主目录的根目录、则 ~snapshot 文件夹包含在缓存的脱机内容中。

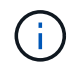

脱机文件部署、其中 ~snapshot 应避免脱机文件中包含文件夹。中的Snapshot副本 ~snapshot 文件夹包含卷上ONTAP创建Snapshot副本时的所有数据。因此、请创建的脱机副本 ~snapshot 文件夹会占用客户端上的大量本地存储、在脱机文件同步期间占用网络带宽、并增 加同步脱机文件所需的时间。

# 您可以使用 ONTAP 命令行界面配置脱机文件支持,方法是在创建 SMB 共享时指定四个脱 机文件设置之一,或者随时修改现有 SMB 共享。默认设置为手动脱机文件支持。

## 关于此任务

配置脱机文件支持时,您可以选择以下四种脱机文件设置之一:

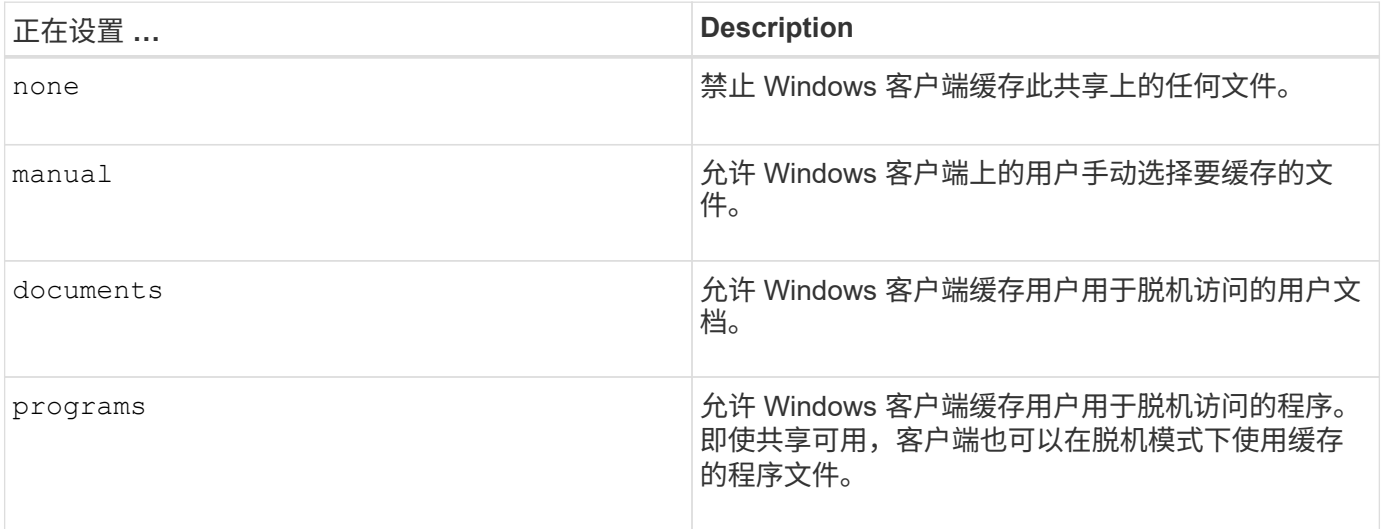

您只能选择一个脱机文件设置。如果修改现有 SMB 共享上的脱机文件设置,则新的脱机文件设置将替换原始设 置。不会删除或替换其他现有 SMB 共享配置设置和共享属性。它们将一直有效,直到被明确删除或更改为止。

## 步骤

# 1. 执行相应的操作:

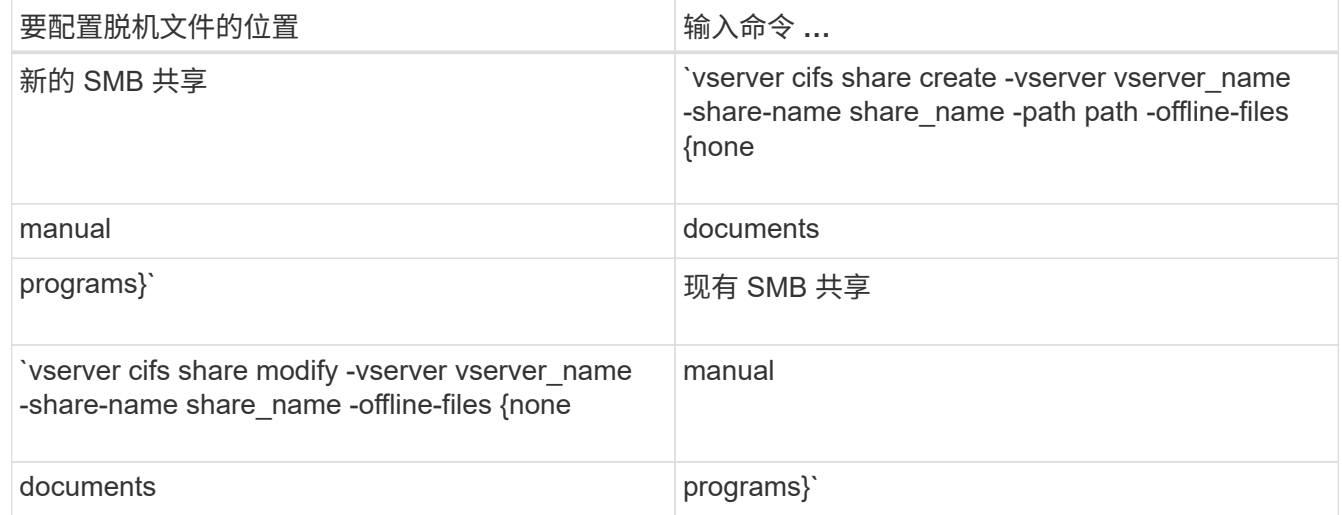

2. 验证SMB共享配置是否正确: vserver cifs share show -vserver vserver\_name -share -name share name -instance

示例

以下命令将创建名为`data1`的SMB共享、其中脱机文件设置为 documents:

cluster1::> vserver cifs share create -vserver vs1 -share-name data1 -path /data1 -comment "Offline files" -offline-files documents cluster1::> vserver cifs share show -vserver vs1 -share-name data1 -instance Vserver: vs1 Share: data1 CIFS Server NetBIOS Name: VS1 Path: /data1 Share Properties: oplocks browsable changenotify Symlink Properties: enable File Mode Creation Mask: - Directory Mode Creation Mask: - Share Comment: Offline files Share ACL: Everyone / Full Control File Attribute Cache Lifetime: - Volume Name: - Offline Files: documents Vscan File-Operations Profile: standard Maximum Tree Connections on Share: 4294967295 UNIX Group for File Create: -

以下命令会通过将脱机文件设置更改为来修改名为`data1`的现有SMB共享 manual 并为文件和目录模式创建掩 码添加值:

cluster1::> vserver cifs share modify -vserver vs1 -share-name data1 -offline-files manual -file-umask 644 -dir-umask 777 cluster1::> vserver cifs share show -vserver vs1 -share-name data1 -instance Vserver: vs1 Share: data1 CIFS Server NetBIOS Name: VS1 Path: /data1 Share Properties: oplocks browsable changenotify Symlink Properties: enable File Mode Creation Mask: 644 Directory Mode Creation Mask: 777 Share Comment: Offline files Share ACL: Everyone / Full Control File Attribute Cache Lifetime: - Volume Name: - Offline Files: manual Vscan File-Operations Profile: standard Maximum Tree Connections on Share: 4294967295 UNIX Group for File Create: -

相关信息

[在](#page-1366-0)[现](#page-1366-0)[有](#page-1366-0) [SMB](#page-1366-0) [共享](#page-1366-0)[上](#page-1366-0)[添](#page-1366-0)[加或](#page-1366-0)[删](#page-1366-0)[除](#page-1366-0)[共享属](#page-1366-0)[性](#page-1366-0)

使用计算机管理 **MMC** 在 **SMB** 共享上配置脱机文件支持

如果要允许用户在本地缓存文件以供脱机使用,您可以使用计算机管理 MMC ( Microsoft 管理控制台)配置脱机文件支持。

步骤

- 1. 要在 Windows 服务器上打开 MMC ,请在 Windows 资源管理器中右键单击本地计算机的图标,然后选择 \* 管理 \* 。
- 2. 在左侧面板上,选择 \* 计算机管理 \* 。
- 3. 选择 \* 操作 \* > \* 连接到另一台计算机 \* 。

此时将显示选择计算机对话框。

4. 键入 CIFS 服务器的名称或单击 \* 浏览 \* 以查找 CIFS 服务器。

如果 CIFS 服务器的名称与 Storage Virtual Machine ( SVM )主机名相同,请键入 SVM 名称。如果 CIFS 服务器名称与 SVM 主机名称不同,请键入 CIFS 服务器的名称。

5. 单击 \* 确定 \* 。

- 6. 在控制台树中,单击 \* 系统工具 \* > \* 共享文件夹 \* 。
- 7. 单击 \* 共享 \* 。
- 8. 在结果窗格中,右键单击共享。
- 9. 单击 \* 属性 \* 。

此时将显示选定共享的属性。

10. 在 \* 常规 \* 选项卡中, 单击 \* 脱机设置 \* 。

此时将显示脱机设置对话框。

11. 根据需要配置脱机可用性选项。

12. 单击 \* 确定 \* 。

使用漫游配置文件将用户配置文件集中存储在与 **SVM** 关联的 **SMB** 服务器上

<span id="page-1498-0"></span>使用漫游配置文件将用户配置文件集中存储在与 **SVM** 概述关联的 **SMB** 服务器上

ONTAP 支持将 Windows 漫游配置文件存储在与 Storage Virtual Machine ( SVM )关联 的 CIFS 服务器上。配置用户漫游配置文件可为用户带来优势,例如,无论用户登录到何 处,均可自动获得资源。漫游配置文件还可以简化用户配置文件的管理。

漫游用户配置文件具有以下优势:

• 自动资源可用性

当用户登录到网络上运行 Windows 8 , Windows 7 , Windows 2000 或 Windows XP 的任何计算机时,该 用户的唯一配置文件将自动可用。用户无需在网络上使用的每台计算机上创建配置文件。

• 简化了计算机更换

由于用户的所有配置文件信息都在网络上单独维护,因此用户的配置文件可以轻松下载到新的替代计算机 上。当用户首次登录到新计算机时,用户配置文件的服务器副本将复制到新计算机。

#### 相关信息

[使用](#page-1493-0)[脱](#page-1493-0)[机文件](#page-1493-0)[允许](#page-1493-0)[缓](#page-1493-0)[存文件以供](#page-1493-0)[脱](#page-1493-0)[机使用](#page-1493-0)

[使用文件](#page-1499-0)[夹](#page-1499-0)[重定向](#page-1499-0)[将数据存储在](#page-1499-0) [CIFS](#page-1499-0) [服务器](#page-1499-0)[上](#page-1499-0)

#### 使用漫游配置文件的要求

在 CIFS 服务器上使用 Microsoft 的漫游配置文件之前,您需要了解哪些版本的 ONTAP 和 SMB 以及哪些 Windows 客户端支持此功能。

#### **ONTAP** 版本要求

ONTAP 支持漫游配置文件。

#### **SMB** 协议版本要求

对于 Storage Virtual Machine ( SVM ), ONTAP 支持在所有 SMB 版本上使用漫游配置文件。

**Windows** 客户端要求

在用户使用漫游配置文件之前, Windows 客户端必须支持此功能。

有关哪些 Windows 客户端支持漫游配置文件的最新信息,请参见互操作性表。

## ["NetApp](https://mysupport.netapp.com/matrix) [互](https://mysupport.netapp.com/matrix)[操作性表工](https://mysupport.netapp.com/matrix)[具](https://mysupport.netapp.com/matrix)["](https://mysupport.netapp.com/matrix)

## 配置漫游配置文件

如果要在用户登录到网络上的任何计算机时自动使其配置文件可用,则可以通过 Active Directory 用户和计算机 MMC 管理单元配置漫游配置文件。如果要在Windows Server上配 置漫游配置文件、则可以使用Active Directory管理中心。

步骤

- 1. 在Windows服务器上、打开Active Directory用户和计算机MMC (或Windows服务器上的Active Directory管理 中心)。
- 2. 找到要为其配置漫游配置文件的用户。
- 3. 右键单击该用户,然后单击 \* 属性 \* 。
- 4. 在\*配置文件\*选项卡上,输入要存储用户漫游配置文件的共享的配置文件路径,然后输入 %username%。

例如、配置文件路径可能如下所示: \\vs1.example.com\profiles\%username%。用户首次登录 时、 %username% 替换为用户名。

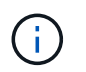

在路径中 \\vs1.example.com\profiles\%username%, profiles 是Storage Virtual Machine (SVM) VS1上对任何人都具有完全控制权限的共享的共享名称。

5. 单击 \* 确定 \* 。

使用文件夹重定向将数据存储在 **SMB** 服务器上

<span id="page-1499-0"></span>使用文件夹重定向将数据存储在 **SMB** 服务器概述中

ONTAP 支持 Microsoft 文件夹重定向,用户或管理员可以通过此功能将本地文件夹的路径 重定向到 CIFS 服务器上的某个位置。重定向的文件夹似乎存储在本地 Windows 客户端上 ,即使数据存储在 SMB 共享上也是如此。

文件夹重定向主要用于已部署主目录并希望与现有主目录环境保持兼容的组织。

- Documents, Desktop, 和 Start Menu 是可以重定向的文件夹示例。
- 用户可以从其 Windows 客户端重定向文件夹。
- 管理员可以通过在 Active Directory 中配置 GPO 来集中配置和管理文件夹重定向。
- 如果管理员配置了漫游配置文件,则通过文件夹重定向,管理员可以将用户数据与配置文件数据分开。

• 管理员可以同时使用文件夹重定向和脱机文件将本地文件夹的数据存储重定向到 CIFS 服务器,同时允许用 户在本地缓存内容。

## 相关信息

[使用](#page-1493-0)[脱](#page-1493-0)[机文件](#page-1493-0)[允许](#page-1493-0)[缓](#page-1493-0)[存文件以供](#page-1493-0)[脱](#page-1493-0)[机使用](#page-1493-0)

[使用](#page-1498-0)[漫游](#page-1498-0)[配置文件将用户配置文件](#page-1498-0)[集](#page-1498-0)[中存储在](#page-1498-0)[与](#page-1498-0) [SVM](#page-1498-0) [关](#page-1498-0)[联](#page-1498-0)[的](#page-1498-0) [CIFS](#page-1498-0) [服务器](#page-1498-0)[上](#page-1498-0)

使用文件夹重定向的要求

在 CIFS 服务器上使用 Microsoft 的文件夹重定向之前,您需要了解哪些版本的 ONTAP 和 SMB 以及哪些 Windows 客户端支持此功能。

## **ONTAP** 版本要求

ONTAP 支持 Microsoft 文件夹重定向。

### **SMB** 协议版本要求

对于 Storage Virtual Machine ( SVM ), ONTAP 在所有 SMB 版本上均支持 Microsoft 的文件夹重定向。

## **Windows** 客户端要求

在用户使用 Microsoft 的文件夹重定向之前, Windows 客户端必须支持此功能。

有关哪些 Windows 客户端支持文件夹重定向的最新信息,请参见互操作性表。

["mysupport.netapp.com/matrix"](http://mysupport.netapp.com/matrix)

#### 配置文件夹重定向

您可以使用 Windows 属性窗口配置文件夹重定向。使用此方法的优点是, Windows 用户 可以在没有 SVM 管理员协助的情况下配置文件夹重定向。

#### 步骤

- 1. 在 Windows 资源管理器中,右键单击要重定向到网络共享的文件夹。
- 2. 单击 \* 属性 \* 。

此时将显示选定共享的属性。

3. 在 \* 快捷方式 \* 选项卡中,单击 \* 目标 \* 并指定要重定向选定文件夹的网络位置的路径。

例如、如果要将文件夹重定向到 data 主目录中映射到的文件夹 Q:\、请指定 Q:\data 作为目标。

4. 单击 \* 确定 \* 。

有关配置脱机文件夹的详细信息,请参阅 Microsoft TechNet 库。

#### 相关信息

使用 **SMB 2.x** 从 **Windows** 客户端访问 **~Snapshot** 目录

用于访问的方法 ~snapshot 使用SMB 2.x的Windows客户端的目录与使用SMB 1.0的方法 不同。您需要了解如何访问 ~snapshot 使用SMB 2.x连接成功访问Snapshot副本中存储 的数据时的目录。

SVM管理员控制Windows客户端上的用户是否可以查看和访问 ~snapshot 通过启用或禁用共享上的目录 showsnapshot 使用Vserver CIFS共享属性系列中的命令共享属性。

当 showsnapshot 共享属性已禁用、使用SMB 2.x的Windows客户端上的用户无法查看 ~snapshot 目录中 的Snapshot副本 ~snapshot 目录、即使手动输入的路径也是如此 ~snapshot 目录或目录中的特定Snapshot 副本。

当 showsnapshot 已启用共享属性、使用SMB 2.x的Windows客户端上的用户仍无法查看 ~snapshot 目录位 于共享根目录或共享根目录下的任何接合或目录中。但是、在连接到共享后、用户可以访问隐藏的 ~snapshot 目录 \~snapshot 到共享路径的末尾。隐藏的 ~snapshot 可从两个入口点访问目录:

- 位于共享的根目录
- 共享空间中的每个接合点

隐藏的 ~snapshot 无法从共享中的非接合子目录访问目录。

示例

对于以下示例中所示的配置、SMB 2.x连接到"`eng`"共享的Windows客户端上的用户可以访问 ~snapshot 目录 \~snapshot 共享路径位于共享的根目录以及路径中的每个接合点。隐藏的 ~snapshot 可从以下三个路径访 问目录:

- \\vs1\eng\~snapshot
- \\vs1\eng\projects1\~snapshot
- \\vs1\eng\projects2\~snapshot

cluster1::> volume show -vserver vs1 -fields volume,junction-path vserver volume junction-path ------- ------------ --------------------------------------- vs1 vs1\_root / vs1 vs1 vol1 /eng vs1 vs1\_vol2 /eng/projects1 vs1 vs1 vol3 /eng/projects2 cluster1::> vserver cifs share show Vserver Share Path Properties Comment ACL -------- ------ ------- ---------- -------- --------- vs1 eng /eng oplocks - Everyone / Full Control changenotify browsable showsnapshot

使用先前版本恢复文件和文件夹

使用先前版本概述恢复文件和文件夹

使用 Microsoft 先前版本的功能适用于支持某种形式的 Snapshot 副本并已启用这些副本的 文件系统。Snapshot 技术是 ONTAP 不可或缺的一部分。用户可以使用 Microsoft 先前版 本功能从 Windows 客户端的 Snapshot 副本恢复文件和文件夹。

通过先前版本的功能,用户可以浏览 Snapshot 副本或从 Snapshot 副本还原数据,而无需存储管理员干预。先 前版本不可配置。它始终处于启用状态。如果存储管理员在共享上提供了 Snapshot 副本,则用户可以使用先前 版本执行以下任务:

- 恢复意外删除的文件。
- 从意外覆盖文件中恢复。
- 在工作时比较文件版本。

Snapshot 副本中存储的数据为只读数据。用户必须将文件的副本保存到其他位置,才能对文件进行任何更 改。Snapshot 副本会定期删除;因此,如果用户要无限期保留某个文件的先前版本,则需要为先前版本中包含 的文件创建副本。

使用 **Microsoft** 先前版本的要求

在 CIFS 服务器上使用先前版本之前,您需要了解哪些版本的 ONTAP 和 SMB 以及哪些 Windows 客户端支持它。您还需要了解 Snapshot 副本设置要求。

**ONTAP** 版本要求

支持先前版本。

#### **SMB** 协议版本要求

对于 Storage Virtual Machine ( SVM ), ONTAP 在所有 SMB 版本上均支持先前版本。

### **Windows** 客户端要求

在用户使用早期版本访问 Snapshot 副本中的数据之前, Windows 客户端必须支持此功能。

有关哪些 Windows 客户端支持先前版本的最新信息,请参见互操作性表。

## ["NetApp](https://mysupport.netapp.com/matrix) [互](https://mysupport.netapp.com/matrix)[操作性表工](https://mysupport.netapp.com/matrix)[具](https://mysupport.netapp.com/matrix)["](https://mysupport.netapp.com/matrix)

#### **Snapshot** 副本设置的要求

要使用先前版本访问 Snapshot 副本中的数据,必须将已启用的 Snapshot 策略与包含数据的卷相关联,客户端 必须能够访问 Snapshot 数据,并且 Snapshot 副本必须存在。

使用先前版本选项卡查看和管理 **Snapshot** 副本数据

Windows 客户端计算机上的用户可以使用 Windows 属性窗口中的先前版本选项卡还原 Snapshot 副本中存储的数据,而无需让 Storage Virtual Machine ( SVM )管理员参与。

关于此任务

只有当管理员已在包含共享的卷上启用 Snapshot 副本,并且管理员将共享配置为显示 Snapshot 副本时,才能 使用先前版本选项卡查看和管理 SVM 上存储的数据的 Snapshot 副本中的数据。

步骤

- 1. 在 Windows 资源管理器中,显示存储在 CIFS 服务器上的数据的映射驱动器内容。
- 2. 右键单击映射的网络驱动器中要查看或管理其 Snapshot 副本的文件或文件夹。
- 3. 单击 \* 属性 \* 。

此时将显示选定文件或文件夹的属性。

4. 单击 \* 先前版本 \* 选项卡。

选定文件或文件夹的可用 Snapshot 副本列表将显示在文件夹版本:框中。列出的 Snapshot 副本由 Snapshot 副本名称前缀和创建时间戳标识。

- 5. 在 \* 文件夹版本: \* 框中,右键单击要管理的文件或文件夹的副本。
- 6. 执行相应的操作:

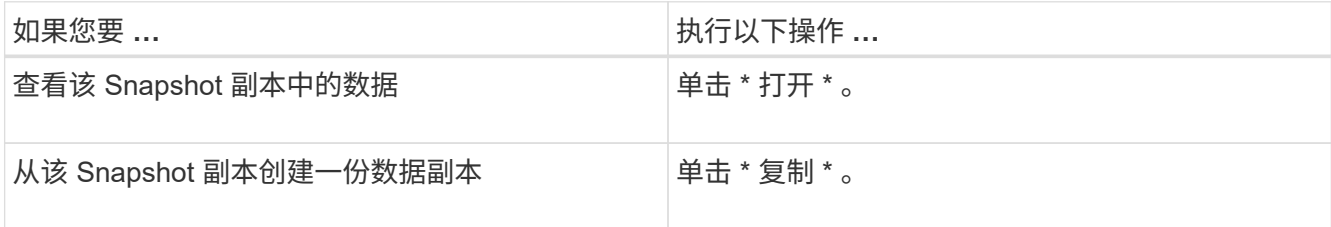

Snapshot 副本中的数据为只读。如果要修改 " 先前版本 " 选项卡中列出的文件和文件夹,必须将要修改的文 件和文件夹的副本保存到可写位置,并对这些副本进行修改。

7. 管理完 Snapshot 数据后,单击 \* 确定 \* 以关闭 \* 属性 \* 对话框。

有关使用先前版本选项卡查看和管理 Snapshot 数据的详细信息,请参阅 Microsoft TechNet 库。

## 相关信息

["Microsoft TechNet](http://technet.microsoft.com/en-us/library/) [库](http://technet.microsoft.com/en-us/library/)[:](http://technet.microsoft.com/en-us/library/) [technet.microsoft.com/en-us/library/"](http://technet.microsoft.com/en-us/library/)

确定先前版本是否可以使用 **Snapshot** 副本

只有当已启用的 Snapshot 策略应用于包含共享的卷,并且卷配置允许访问 Snapshot 副本 时,才能从先前版本选项卡查看 Snapshot 副本。在帮助用户访问先前版本时,确定 Snapshot 副本可用性非常有用。

## 步骤

1. 确定共享数据所在的卷是否已启用自动Snapshot副本、以及客户端是否有权访问Snapshot目录: volume show -vserver vserver-name -volume volume-name -fields vserver, volume, snapdiraccess, snapshot-policy, snapshot-count

输出将显示与卷关联的 Snapshot 策略,是否启用了客户端 Snapshot 目录访问以及可用 Snapshot 副本的数 量。

- 2. 确定是否已启用关联的Snapshot策略: volume snapshot policy show -policy policy-name
- 3. 列出可用的Snapshot副本: volume snapshot show -volume volume\_name

有关配置和管理 Snapshot 策略和 Snapshot 计划的详细信息,请参见 ["](https://docs.netapp.com/zh-cn/ontap/data-protection/index.html)[数据保护](https://docs.netapp.com/zh-cn/ontap/data-protection/index.html)["](https://docs.netapp.com/zh-cn/ontap/data-protection/index.html)。

示例

以下示例显示了与名为 data1 的卷关联的 Snapshot 策略的信息,该卷包含 " data1 " 上的共享数据和可用 Snapshot 副本。

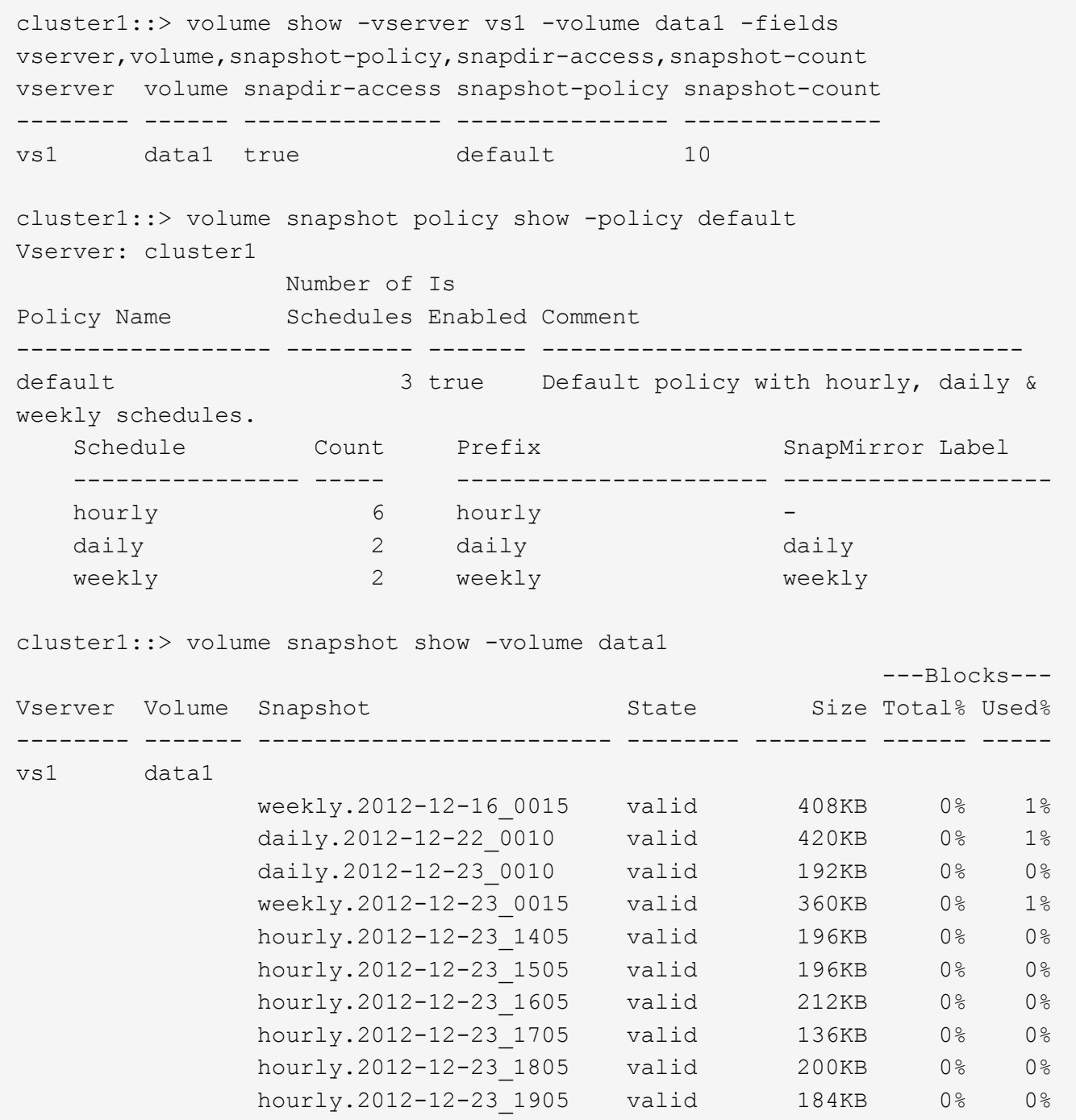

相关信息

[创建](#page-1505-0) [Snapshot](#page-1505-0) [配置以](#page-1505-0)[启](#page-1505-0)[用](#page-1505-0)[先](#page-1505-0)[前版本的访问](#page-1505-0)

["](https://docs.netapp.com/zh-cn/ontap/data-protection/index.html)[数据保护](https://docs.netapp.com/zh-cn/ontap/data-protection/index.html)["](https://docs.netapp.com/zh-cn/ontap/data-protection/index.html)

<span id="page-1505-0"></span>创建 **Snapshot** 配置以启用先前版本的访问

如果已启用客户端对 Snapshot 副本的访问,并且存在 Snapshot 副本,则先前版本的功能 始终可用。如果 Snapshot 副本配置不满足这些要求,则可以创建一个 Snapshot 副本配 置。

- 步骤
- 1. 如果包含要允许先前版本访问的共享的卷没有关联的Snapshot策略、请将Snapshot策略与该卷关联、然后 使用启用它 volume modify 命令:

有关使用的详细信息、请参见 volume modify 命令、请参见手册页。

2. 使用启用对Snapshot副本的访问 volume modify 命令以设置 -snap-dir 选项 true。

有关使用的详细信息、请参见 volume modify 命令、请参见手册页。

3. 使用验证是否已启用Snapshot策略以及是否已启用对Snapshot目录的访问 volume show 和 volume snapshot policy show 命令

有关使用的详细信息、请参见 volume show 和 volume snapshot policy show 命令、请参见手册 页。

有关配置和管理 Snapshot 策略和 Snapshot 计划的详细信息,请参见 ["](https://docs.netapp.com/zh-cn/ontap/data-protection/index.html)[数据保护](https://docs.netapp.com/zh-cn/ontap/data-protection/index.html)["](https://docs.netapp.com/zh-cn/ontap/data-protection/index.html)。

#### 相关信息

### ["](https://docs.netapp.com/zh-cn/ontap/data-protection/index.html)[数据保护](https://docs.netapp.com/zh-cn/ontap/data-protection/index.html)["](https://docs.netapp.com/zh-cn/ontap/data-protection/index.html)

还原包含接合的目录的准则

在使用早期版本还原包含接合点的文件夹时,应牢记一些特定准则。

如果使用先前版本还原包含作为接合点的子文件夹的文件夹、则还原可能会失败、并显示 Access Denied 错 误。

您可以使用确定要尝试还原的文件夹是否包含接合 vol show 命令 -parent 选项您也可以使用 vserver security trace 用于创建有关文件和文件夹访问问题的详细日志的命令。

## 相关信息

[在](#page-1348-0) [NAS](#page-1348-0) [命名](#page-1348-0)[空间中创建和管理数据](#page-1348-0)[卷](#page-1348-0)

# 部署基于 **SMB** 服务器的服务

#### 管理主目录

**ONTAP** 如何启用动态主目录

通过 ONTAP 主目录,您可以配置一个 SMB 共享,该共享根据连接到它的用户和一组变量 映射到不同的目录。您可以使用一些主目录参数配置一个共享,以定义入口点(共享)与 主目录( SVM 上的目录)之间的用户关系,而不是为每个用户创建单独的共享。

以来宾用户身份登录的用户没有主目录,无法访问其他用户的主目录。可通过四个变量确定用户映射到目录的方 式:

• \* 共享名称 \*

这是您创建的共享的名称,用户将连接到该共享。您必须为此共享设置主目录属性。

共享名称可以使用以下动态名称:

- %w (用户的Windows用户名)
- %d (用户的Windows域名)
- %u (用户的映射UNIX用户名) 要使共享名称在所有主目录中都是唯一的、共享名称必须包含/%w 或 %u 变量。共享名称可以同时包含 %d 和/%w 变量(例如、 %d/%w)、或者共享名称可以包含静态部分和可变部分(例如、HOME\_/%w)。

• \* 共享路径 \*

此路径是由共享定义的相对路径,因此与某个共享名称关联,并附加到每个搜索路径中,以便从 SVM 的根 目录生成用户的整个主目录路径。它可以是静态的(例如、 home)、动态(例如、 %w)或两者的组合(例如、 eng/%w)。

• \* 搜索路径 \*

这是从 SVM 根目录开始的一组绝对路径,您可以指定这些绝对路径来指示 ONTAP 搜索主目录。您可以使 用指定一个或多个搜索路径 vserver cifs home-directory search-path add 命令:如果指定了多 个搜索路径,则 ONTAP 将按指定顺序尝试这些路径,直到找到有效路径为止。

• \* 目录 \*

这是您为用户创建的用户主目录。目录名称通常是用户的名称。您必须在搜索路径定义的一个目录中创建主 目录。

例如,请考虑以下设置:

- 用户: John Smith
- 用户域: acme
- 用户名: jsmith
- SVM 名称: vs1
- 主目录共享名称1: HOME %w -共享路径: %w
- 主目录共享名称2: %w -共享路径: %d/%w
- 搜索路径1: /vol0home/home
- 搜索路径2: /vol1home/home
- 搜索路径3: /vol2home/home
- 主目录: /vol1home/home/jsmith

场景1: 用户连接到 \\vs1\home jsmith。这与第一个主目录共享名称匹配并生成相对路径 jsmith。现 在、ONTAP将搜索名为的目录 jsmith 按顺序检查每个搜索路径:

- /vol0home/home/jsmith 不存在;继续搜索路径2。
- /vol1home/home/jsmith 存在;因此、不会检查搜索路径3;用户现在已连接到其主目录。

场景2:用户连接到 \\vs1\jsmith。这与第二个主目录共享名称匹配并生成相对路径 acme/jsmith。现

- 在、ONTAP将搜索名为的目录 acme/jsmith 按顺序检查每个搜索路径:
	- /vol0home/home/acme/jsmith 不存在;继续搜索路径2。
	- /vol1home/home/acme/jsmith 不存在;继续搜索路径3。
	- /vol2home/home/acme/jsmith 不存在;主目录不存在;因此连接失败。

主目录共享

<span id="page-1508-0"></span>添加主目录共享

如果要使用 SMB 主目录功能,则必须至少添加一个共享,并将主目录属性包含在共享属 性中。

关于此任务

您可以在创建主目录共享时使用创建此共享 vserver cifs share create 命令、或者您可以随时使用将现 有共享更改为主目录共享 vserver cifs share modify 命令:

要创建主目录共享、必须包含 homedirectory 中的值 -share-properties 选项。您可以使用变量指定共 享名称和共享路径,这些变量在用户连接到其主目录时会动态扩展。可在路径中使用的可用变量为 %w, %d,和 %u,分别对应于Windows用户名、域和映射的UNIX用户名。

#### 步骤

1. 添加主目录共享:+

vserver cifs share create -vserver *vserver\_name* -share-name *share\_name* -path *path* -share-properties homedirectory[,…]

-vserver vserver 指定已启用CIFS且要添加搜索路径的Storage Virtual Machine (SVM)。

-share-name *share-name* 指定主目录共享名称。

除了包含一个必需的变量之外、如果共享名称还包含一个文字字符串 %w, %u`或 `%d,必须在文本字符串 前面加上%(百分比)字符,以防止ONTAP将文本字符串视为变量(例如, %%w)。

- 共享名称必须包含 %w 或 %u 变量。
- 此外、共享名称还可以包含 %d 变量(例如、 %d/%w)或共享名称中的静态部分(例如home\_1\_/%w)。
- 如果管理员使用共享连接到其他用户的主目录或允许用户连接到其他用户的主目录,则动态共享名称模 式前面必须有一个颚化符(~ )。

。 vserver cifs home-directory modify 用于通过设置启用此访问 -is-home-dirs-access -for-admin-enabled 选项 true)或设置高级选项 -is-home-dirs-access-for-public -enabled to true。

-path path 指定主目录的相对路径。

-share-properties homedirectory[,…] 指定该共享的共享属性。您必须指定 homedirectory 价值。 您可以使用逗号分隔列表指定其他共享属性。

1. 使用验证是否已成功添加主目录共享 vserver cifs share show 命令:

#### 示例

 $\binom{1}{1}$ 

以下命令将创建名为的主目录共享 %w。。 oplocks, browsable, 和 changenotify 除了设置之外、还会 设置共享属性 homedirectory 共享属性。

此示例不会显示 SVM 上所有共享的输出。输出被截断。

cluster1::> vserver cifs share create -vserver vs1 -share-name %w -path %w -share-properties oplocks, browsable, changenotify, homedirectory

vs1::> vserver cifs share show -vserver vs1 Vserver Share Path Properties Comment ACL ---------- -------- ------------ -------------- -------- ---------- vs1 %w %w oplocks - Everyone / Full Control browsable changenotify homedirectory

## 相关信息

[正](#page-1510-0)[在](#page-1510-0)[添](#page-1510-0)[加](#page-1510-0)[主目](#page-1510-0)[录](#page-1510-0)[搜](#page-1510-0)[索](#page-1510-0)[路径](#page-1510-0)

[使用自动](#page-1562-0)[节](#page-1562-0)[点](#page-1562-0)[转](#page-1562-0)[介的要](#page-1562-0)[求](#page-1562-0)[和](#page-1562-0)[准则](#page-1562-0)

[管理用户](#page-1518-0)[主目](#page-1518-0)[录的可访问性](#page-1518-0)

主目录共享需要唯一的用户名

使用创建主目录共享时、请注意分配唯一的用户名 %w (Windows用户名)或 %u (UNIX用户 名)用于动态生成共享的变量。共享名称将映射到您的用户名。

如果静态共享的名称和用户的名称相同,则可能会出现两个问题:

- 当用户使用列出集群上的共享时 net view 命令、则会显示两个具有相同用户名的共享。
- 当用户连接到该共享名称时,该用户始终连接到静态共享,并且无法访问同名的主目录共享。

例如,有一个名为 "`administrator` " 的共享,您有一个 "`administrator` " 的 Windows 用户名。如果创建主目录 共享并连接到该共享,则会连接到 "`administrator` " 静态共享,而不是 "`administrator` " 主目录共享。

您可以按照以下任一步骤使用重复的共享名称解析问题描述:

- 重命名静态共享,使其不再与用户的主目录共享冲突。
- 为用户提供新的用户名,使其不再与静态共享名称冲突。
- 使用静态名称(例如"`home`")创建CIFS主目录共享、而不是使用 %w 参数以避免与共享名称冲突。

升级后静态主目录共享名称会发生什么情况

主目录共享名称必须包含 %w 或 %u 动态变量。您应了解在根据新要求升级到 ONTAP 版本 后现有静态主目录共享名称会发生什么情况。

如果主目录配置包含静态共享名称,而您升级到 ONTAP ,则静态主目录共享名称不会更改,并且仍然有效。但 是、您不能创建任何不包含的新主目录共享 %w 或 %u 变量。

要求将其中一个变量包含在用户的主目录共享名称中,可确保每个共享名称在整个主目录配置中都是唯一的。如 果需要、您可以将静态主目录共享名称更改为包含任一的名称 %w 或 %u 变量。

<span id="page-1510-0"></span>添加主目录搜索路径

如果要使用 ONTAP SMB 主目录,必须至少添加一个主目录搜索路径。

关于此任务

您可以使用添加主目录搜索路径 vserver cifs home-directory search-path add 命令:

。 vserver cifs home-directory search-path add 命令会检查中指定的路径 -path 选项。如果指定 的路径不存在,该命令将生成一条消息,提示您是否要继续。任您选择 y 或 n。如果您选择 y 要继续操 作、ONTAP将创建搜索路径。但是,必须先创建目录结构,然后才能在主目录配置中使用搜索路径。如果选择 不继续,则命令将失败;不会创建搜索路径。然后、您可以创建路径目录结构并重新运行 vserver cifs home-directory search-path add 命令:

步骤

- 1. 添加主目录搜索路径: vserver cifs home-directory search-path add -vserver vserver -path path
- 2. 使用验证是否已成功添加搜索路径 vserver cifs home-directory search-path show 命令:

示例

以下示例将添加路径 /home1 到SVM VS1上的主目录配置。

```
cluster::> vserver cifs home-directory search-path add -vserver vs1 -path
/home1
vs1::> vserver cifs home-directory search-path show
Vserver Position Path
----------- -------- -----------------
vs1 1 /home1
```
以下示例将尝试添加路径 /home2 到SVM VS1上的主目录配置。此路径不存在。选择不继续。

```
cluster::> vserver cifs home-directory search-path add -vserver vs1 -path
/home2
Warning: The specified path "/home2" does not exist in the namespace
           belonging to Vserver "vs1".
Do you want to continue? {y|n}: n
```
#### 相关信息

[添](#page-1508-0)[加](#page-1508-0)[主目](#page-1508-0)[录](#page-1508-0)[共享](#page-1508-0)

使用 **%w** 和 **%d** 变量创建主目录配置

您可以使用创建主目录配置 %w 和 %d 变量。然后,用户可以使用动态创建的共享连接到其 主共享。

步骤

- 1. 创建一个qtree以包含用户的主目录: volume qtree create -vserver vserver name -qtree -path qtree path
- 2. 验证qtree是否使用正确的安全模式: volume qtree show
- 3. 如果qtree未使用所需的安全模式、请使用更改安全模式 volume qtree security 命令:
- 4. 添加主目录共享: vserver cifs share create -vserver vserver -share-name %w -path  $\delta d/\delta w$  -share-properties homedirectory\[,...\]

-vserver vserver 指定已启用CIFS且要添加搜索路径的Storage Virtual Machine (SVM)。

-share-name %w 指定主目录共享名称。当每个用户连接到其主目录时, ONTAP 会动态创建共享名称。共 享名称的格式为 *windows\_user\_name* 。

-path %d/%w 指定主目录的相对路径。当每个用户连接到其主目录时,系统会动态创建相对路径,其格式 为 *domain/windows\_user\_name* 。

-share-properties homedirectory[,…]+ 指定该共享的共享属性。您必须指定 homedirectory 价 值。您可以使用逗号分隔列表指定其他共享属性。

- 5. 使用验证共享是否具有所需的配置 vserver cifs share show 命令:
- 6. 添加主目录搜索路径: vserver cifs home-directory search-path add -vserver vserver -path path

-vserver *vserver-name* 指定已启用CIFS且要添加搜索路径的SVM。

-path *path* 指定搜索路径的绝对目录路径。

- 7. 使用验证是否已成功添加搜索路径 vserver cifs home-directory search-path show 命令:
- 8. 对于具有主目录的用户,请在指定用于包含主目录的 qtree 或卷中创建相应的目录。

例如、如果您创建的qtree的路径为 /vol/vol1/users 要创建其目录的用户名是mydomain\user1、则应使 用以下路径创建目录: /vol/vol1/users/mydomain/user1。
如果您创建了一个名为"`home/"的卷、则挂载于 \/home1, 则应使用以下路径创建目录: /home1/mydomain/user1。

9. 通过映射驱动器或使用 UNC 路径进行连接, 验证用户是否可以成功连接到主共享。

例如、如果用户mydomain\user1要连接到在步骤8中创建的位于SVM VS1上的目录、则user1将使用UNC路 径进行连接 \\vs1\user1。

示例

以下示例中的命令使用以下设置创建主目录配置:

- 共享名称为 %w
- 相对主目录路径为 %d/%w
- 用于包含主目录的搜索路径、 `/home1`是配置了NTFS安全模式的卷。
- 此时将在 SVM vs1 上创建配置。

当用户从 Windows 主机访问其主目录时,您可以使用此类主目录配置。如果用户从 Windows 和 UNIX 主机访 问其主目录,而文件系统管理员使用基于 Windows 的用户和组来控制对文件系统的访问,则也可以使用此类配 置。

cluster::> vserver cifs share create -vserver vs1 -share-name %w -path %d/%w -share-properties oplocks,browsable,changenotify,homedirectory cluster::> vserver cifs share show -vserver vs1 -share-name %w Vserver: vs1 Share: %w CIFS Server NetBIOS Name: VS1 Path: %d/%w Share Properties: oplocks browsable changenotify homedirectory Symlink Properties: enable File Mode Creation Mask: - Directory Mode Creation Mask: - Share Comment: - Share ACL: Everyone / Full Control File Attribute Cache Lifetime: - Volume Name: - Offline Files: manual Vscan File-Operations Profile: standard cluster::> vserver cifs home-directory search-path add -vserver vs1 ‑path /home1 cluster::> vserver cifs home-directory search-path show Vserver Position Path ----------- -------- ---------------- vs1 1 /home1

#### 相关信息

[使用](#page-1513-0) [%u](#page-1513-0) [变](#page-1513-0)[量配置](#page-1513-0)[主目](#page-1513-0)[录](#page-1513-0)

[其](#page-1517-0)[他](#page-1517-0)[主目](#page-1517-0)[录配置](#page-1517-0)

[显](#page-1518-0)[示](#page-1518-0)[有关](#page-1518-0) [SMB](#page-1518-0) [用户](#page-1518-0)[主目](#page-1518-0)[录](#page-1518-0)[路径](#page-1518-0)[的信息](#page-1518-0)

<span id="page-1513-0"></span>使用 **%u** 变量配置主目录

您可以创建主目录配置、在该配置中使用指定共享名称 %w 变量、但您使用 %u 用于指定主 目录共享的相对路径的变量。然后,用户可以使用使用其 Windows 用户名动态创建的共享 连接到其主目录共享,而无需知道主目录的实际名称或路径。

```
步骤
```
- 1. 创建一个qtree以包含用户的主目录: volume qtree create -vserver vserver name -qtree -path qtree path
- 2. 验证qtree是否使用正确的安全模式: volume qtree show
- 3. 如果qtree未使用所需的安全模式、请使用更改安全模式 volume qtree security 命令:
- 4. 添加主目录共享: vserver cifs share create -vserver vserver -share-name %w -path %u -share-properties homedirectory ,...]

-vserver vserver 指定已启用CIFS且要添加搜索路径的Storage Virtual Machine (SVM)。

-share-name %w 指定主目录共享名称。当每个用户连接到其主目录时,系统会动态创建共享名称,其格式 为 *windows\_user\_name* 。

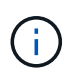

您也可以使用 %u 的变量 -share-name 选项这样将创建一个相对共享路径,该路径使用映 射的 UNIX 用户名。

-path %u 指定主目录的相对路径。当每个用户连接到其主目录时,系统会动态创建相对路径,其格式为 *mapped\_unix\_user\_name* 。

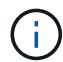

此选项的值也可以包含静态元素。例如: eng/%u。

-share-properties homedirectory\[,...\] 指定该共享的共享属性。您必须指定 homedirectory 价值。您可以使用逗号分隔列表指定其他共享属性。

- 5. 使用验证共享是否具有所需的配置 vserver cifs share show 命令:
- 6. 添加主目录搜索路径: vserver cifs home-directory search-path add -vserver vserver -path path

-vserver vserver 指定已启用CIFS且要添加搜索路径的SVM。

-path path 指定搜索路径的绝对目录路径。

- 7. 使用验证是否已成功添加搜索路径 vserver cifs home-directory search-path show 命令:
- 8. 如果UNIX用户不存在、请使用创建UNIX用户 vserver services unix-user create 命令:

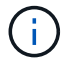

在映射 Windows 用户名之前,必须存在要将其映射到的 UNIX 用户名。

9. 使用以下命令创建Windows用户到UNIX用户的名称映射: vserver name-mapping create -vserver vserver name -direction win-unix -priority integer -pattern windows user name -replacement unix user name

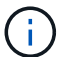

如果已存在将 Windows 用户映射到 UNIX 用户的名称映射,则无需执行映射步骤。

Windows 用户名将映射到相应的 UNIX 用户名。当 Windows 用户连接到其主目录共享时,他们会使用与其 Windows 用户名对应的共享名称连接到动态创建的主目录,而无需知道该目录名与 UNIX 用户名对应。

10. 对于具有主目录的用户,请在指定用于包含主目录的 qtree 或卷中创建相应的目录。

例如、如果您创建的qtree的路径为 /vol/vol1/users 如果要创建其目录的用户的映射UNIX用户名 是"`unixuser1`"、则应使用以下路径创建目录: /vol/vol1/users/unixuser1。

如果您创建了一个名为"`home/"的卷、则挂载于 \/home1, 则应使用以下路径创建目录: /home1/unixuser1。

11. 通过映射驱动器或使用 UNC 路径进行连接, 验证用户是否可以成功连接到主共享。

例如、如果用户mydomain\user1映射到UNIX用户unixuser1、并希望连接到在步骤10中创建的位于SVM VS1上的目录、则user1将使用UNC路径进行连接 \\vs1\user1。

示例

以下示例中的命令使用以下设置创建主目录配置:

- 共享名称为 %w
- 相对主目录路径为 %u
- 用于包含主目录的搜索路径、 `/home1`是配置了UNIX安全模式的卷。
- 此时将在 SVM vs1 上创建配置。

如果用户同时从 Windows 主机或 Windows 和 UNIX 主机访问其主目录,并且文件系统管理员使用基于 UNIX 的用户和组来控制对文件系统的访问,则可以使用此类主目录配置。

cluster::> vserver cifs share create -vserver vs1 -share-name %w -path %u ‑share-properties oplocks,browsable,changenotify,homedirectory cluster::> vserver cifs share show -vserver vs1 -share-name %u Vserver: vs1 Share: %w CIFS Server NetBIOS Name: VS1 Path: %u Share Properties: oplocks browsable changenotify homedirectory Symlink Properties: enable File Mode Creation Mask: - Directory Mode Creation Mask: - Share Comment: - Share ACL: Everyone / Full Control File Attribute Cache Lifetime: - Volume Name: - Offline Files: manual Vscan File-Operations Profile: standard cluster::> vserver cifs home-directory search-path add -vserver vs1 ‑path /home1 cluster::> vserver cifs home-directory search-path show -vserver vs1 Vserver Position Path ----------- -------- ---------------- vs1 1 /home1 cluster::> vserver name-mapping create -vserver vs1 -direction win-unix ‑position 5 -pattern user1 -replacement unixuser1 cluster::> vserver name-mapping show -pattern user1 Vserver Direction Position -------------- --------- ------- vs1 win-unix 5 Pattern: user1 Replacement: unixuser1

## 相关信息

[使用](#page-1511-0) [%w](#page-1511-0) [和](#page-1511-0) [%d](#page-1511-0) [变](#page-1511-0)[量创建](#page-1511-0)[主目](#page-1511-0)[录配置](#page-1511-0)

[其](#page-1517-0)[他](#page-1517-0)[主目](#page-1517-0)[录配置](#page-1517-0)

## [显](#page-1518-0)[示](#page-1518-0)[有关](#page-1518-0) [SMB](#page-1518-0) [用户](#page-1518-0)[主目](#page-1518-0)[录](#page-1518-0)[路径](#page-1518-0)[的信息](#page-1518-0)

#### <span id="page-1517-0"></span>其他主目录配置

您可以使用创建其他主目录配置 %w, %d, 和 %u 变量、用于自定义主目录配置以满足您 的需求。

您可以在共享名称和搜索路径中组合使用变量和静态字符串来创建多个主目录配置。下表提供了一些示例,用于 说明如何创建不同的主目录配置:

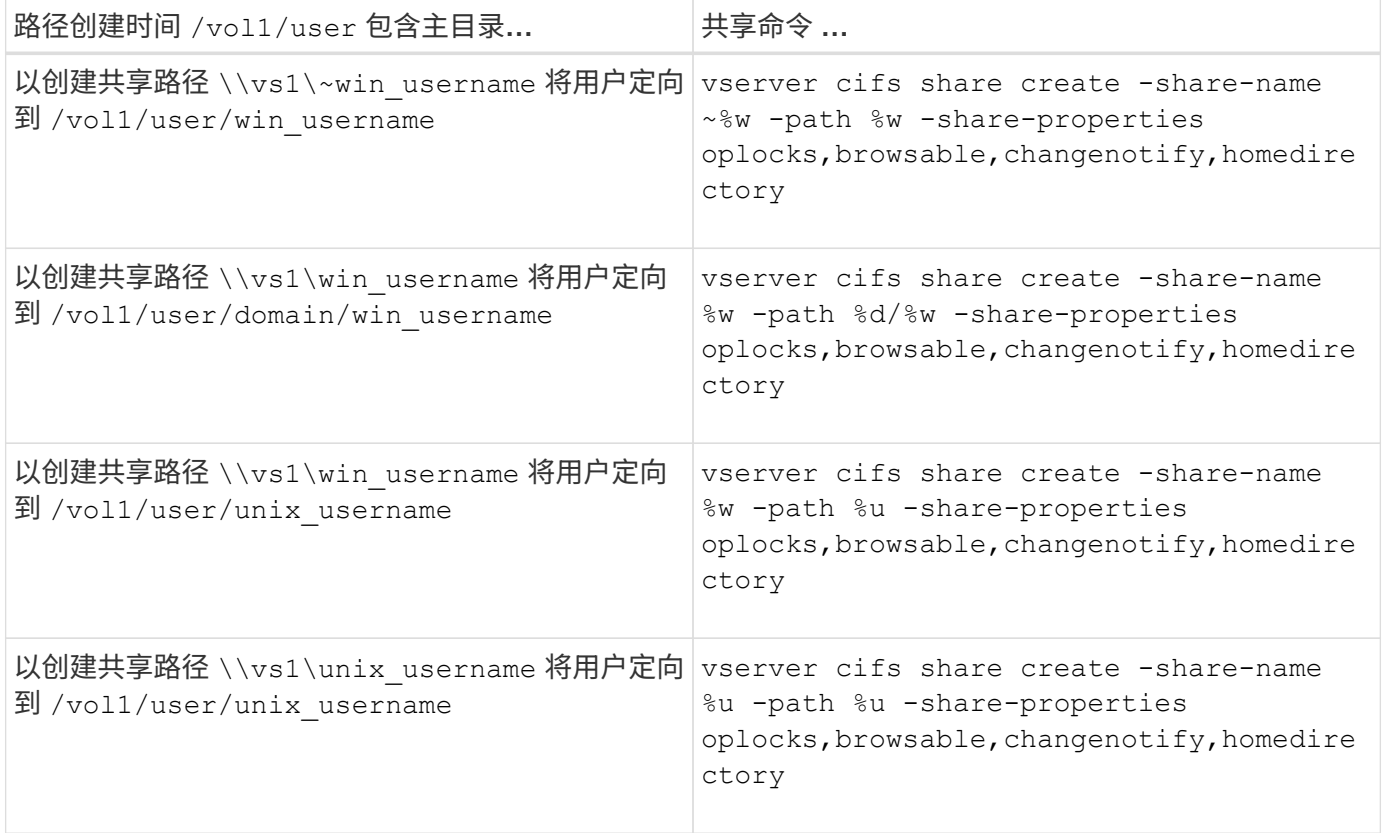

用于管理搜索路径的命令

您可以使用特定的ONTAP命令来管理SMB主目录配置的搜索路径。例如,可以使用命令添 加,删除和显示有关搜索路径的信息。此外,还有一个用于更改搜索路径顺序的命令。

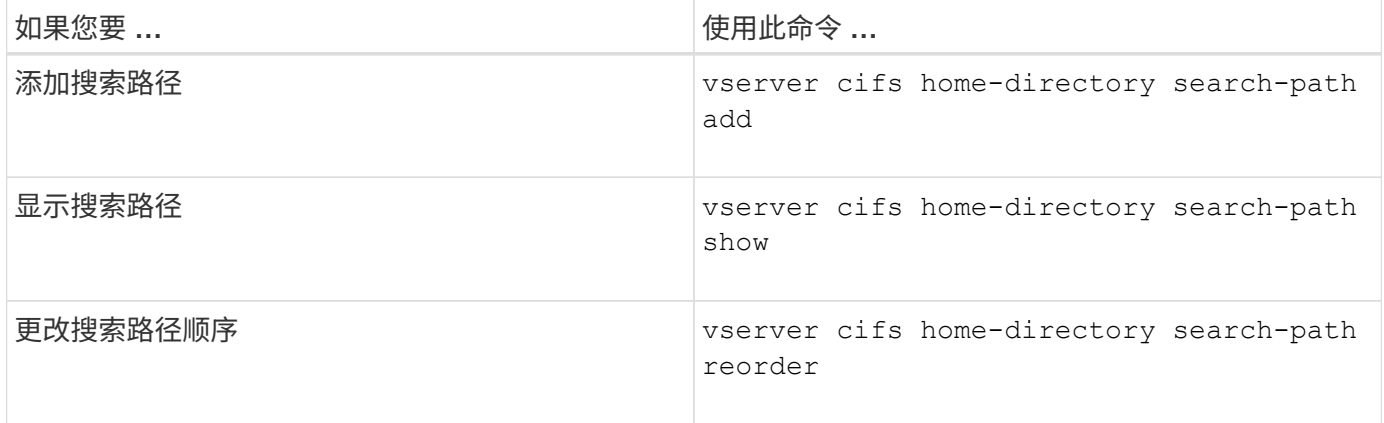

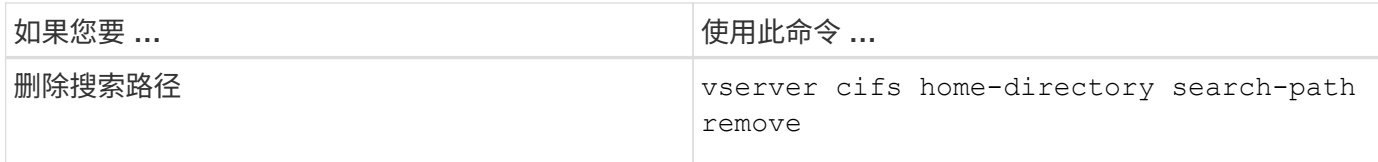

有关详细信息,请参见每个命令的手册页。

<span id="page-1518-0"></span>显示有关 **SMB** 用户主目录路径的信息

您可以在 Storage Virtual Machine ( SVM ) 上显示 SMB 用户的主目录路径, 如果您配置 了多个 CIFS 主目录路径,并且希望查看哪个路径包含用户的主目录,则可以使用此路 径。

步骤

1. 使用显示主目录路径 vserver cifs home-directory show-user 命令:

vserver cifs home-directory show-user -vserver vs1 -username user1

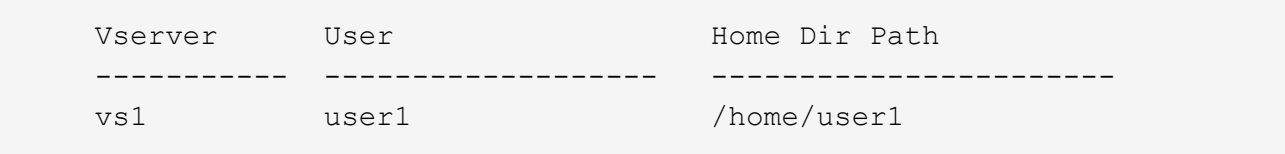

#### 相关信息

[管理用户](#page-1518-1)[主目](#page-1518-1)[录的可访问性](#page-1518-1)

#### <span id="page-1518-1"></span>管理用户主目录的可访问性

默认情况下,用户的主目录只能由该用户访问。对于共享的动态名称前面带有颚化符({ tide } ) 的共享,您可以启用或禁用 Windows 管理员或任何其他用户对用户主目录的访 问(公有访问)。

#### 开始之前

Storage Virtual Machine ( SVM ) 上的主目录共享必须使用前面带有路径( { tide } ) 的动态共享名称进行 配置。以下案例说明了共享命名要求:

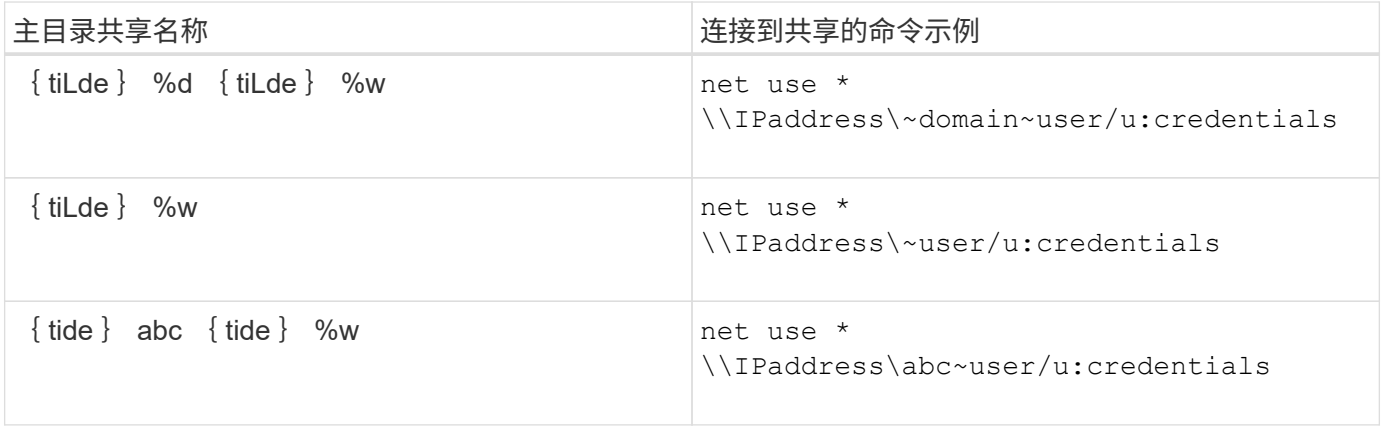

### 步骤

1. 执行相应的操作:

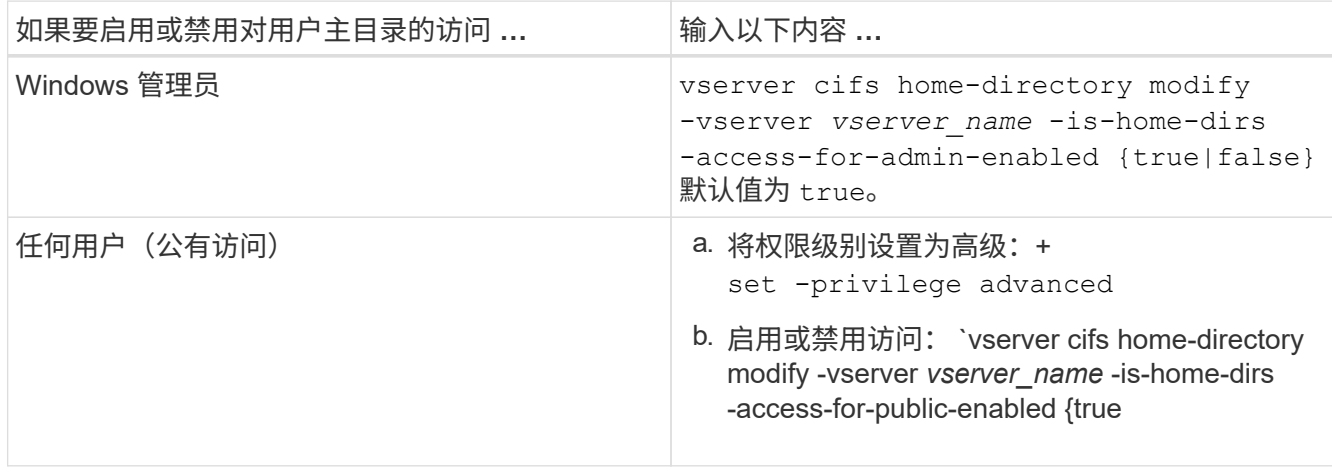

以下示例将启用对用户主目录的公共访问:+

set -privilege advanced

vserver cifs home-directory modify -vserver vs1 -is-home-dirs-access-for-public -enabled true set -privilege admin

#### 相关信息

[显](#page-1518-0)[示](#page-1518-0)[有关](#page-1518-0) [SMB](#page-1518-0) [用户](#page-1518-0)[主目](#page-1518-0)[录](#page-1518-0)[路径](#page-1518-0)[的信息](#page-1518-0)

配置 **SMB** 客户端对 **UNIX** 符号链接的访问

如何使用 **ONTAP** 为 **SMB** 客户端提供对 **UNIX** 符号链接的访问权限

符号链接是在 UNIX 环境中创建的文件,其中包含对其他文件或目录的引用。如果客户端 访问符号链接,则会将客户端重定向到该符号链接所引用的目标文件或目录。ONTAP 支持 相对符号链接和绝对符号链接,包括 Widelink (与本地文件系统外部目标的绝对链接)。

通过 ONTAP , SMB 客户端可以访问在 SVM 上配置的 UNIX 符号链接。此功能是可选的、您可以使用为每个 共享配置此功能 -symlink-properties 的选项 vserver cifs share create 命令、并使用以下设置之 一:

- 已启用,具有读 / 写访问权限
- 启用,具有只读访问权限
- 通过隐藏 SMB 客户端的符号链接来禁用
- 已禁用,但无法从 SMB 客户端访问符号链接

如果在共享上启用符号链接,则相对符号链接无需进一步配置即可正常工作。

如果在共享上启用符号链接,则绝对符号链接不会立即生效。您必须先在符号链接的 UNIX 路径与目标 SMB 路 径之间创建映射。创建绝对符号链接映射时,您可以指定它是本地链接还是 *widelink* ; Widelink 可以是指向其 他存储设备上的文件系统的链接,也可以是指向同一 ONTAP 系统上不同 SVM 中托管的文件系统的链接。创建 Widelink 时,它必须包含客户端要遵循的信息;也就是说,您可以为客户端创建重新解析点以发现目录接合点。

如果创建指向本地共享以外的文件或目录的绝对符号链接,但将位置设置为本地,则 ONTAP 将禁止访问目标。

 $(i)$ 

如果客户端尝试删除本地符号链接(绝对或相对),则只会删除符号链接,而不会删除目标文件 或目录。但是,如果客户端尝试删除 Widelink ,则可能会删除 Widelink 所引用的实际目标文件 或目录。ONTAP 无法对此进行控制,因为客户端可以明确打开 SVM 外部的目标文件或目录并将 其删除。

• \* 重新解析点和 ONTAP 文件系统服务 \*

重新解析点 \_ 是一个 NTFS 文件系统对象,可以选择将其与文件一起存储在卷上。重新解析点使 SMB 客户 端能够在使用 NTFS 模式的卷时接收增强或扩展的文件系统服务。重新解析点由用于标识重新解析点类型的 标准标记以及可供 SMB 客户端检索以供客户端进一步处理的重新解析点内容组成。在可用于扩展文件系统 功能的对象类型中, ONTAP 使用重新解析点标记实现对 NTFS 符号链接和目录接合点的支持。无法理解重 新解析点内容的 SMB 客户端只需忽略它,而不提供重新解析点可能启用的扩展文件系统服务。

• \* 对符号链接的目录接合点和 ONTAP 支持 \*

目录接合点是指文件系统目录结构中的位置,可以是指存储文件的备用位置,可以是位于不同路径(符号链 接)上,也可以是位于单独的存储设备( Widelink )上。ONTAP SMB 服务器将目录接合点作为重新解析 点向 Windows 客户端公开,从而使具有功能的客户端能够在遍历目录接合点时从 ONTAP 获取重新解析点 内容。因此,它们可以导航并连接到不同的路径或存储设备,就像它们属于同一文件系统一样。

• \* 使用重新解析点选项启用 Widelink 支持 \*

。 -is-use-junctions-as-reparse-points-enabled 选项在ONTAP 9中默认处于启用状态。并非 所有 SMB 客户端都支持 Widelink ,因此,启用信息的选项可按协议版本进行配置,从而允许管理员同时支 持受支持和不受支持的 SMB 客户端。在ONTAP 9.2及更高版本中、必须启用选项 -widelink-as -reparse-point-versions 对于使用widelink访问共享的每个客户端协议、默认值为smb1。在早期版本 中,仅报告使用默认 SMB1 访问的 Widelink ,而使用 SMB2 或 SMB3 的系统无法访问 Widelink 。

有关详细信息,请参见 Microsoft NTFS 文档。

["Microsoft](https://docs.microsoft.com/en-us/windows/win32/fileio/reparse-points) [文档](https://docs.microsoft.com/en-us/windows/win32/fileio/reparse-points)[:重](https://docs.microsoft.com/en-us/windows/win32/fileio/reparse-points)[新](https://docs.microsoft.com/en-us/windows/win32/fileio/reparse-points)[解析](https://docs.microsoft.com/en-us/windows/win32/fileio/reparse-points)[点](https://docs.microsoft.com/en-us/windows/win32/fileio/reparse-points)["](https://docs.microsoft.com/en-us/windows/win32/fileio/reparse-points)

为 **SMB** 访问配置 **UNIX** 符号链接时的限制

在为 SMB 访问配置 UNIX 符号链接时,您需要了解某些限制。

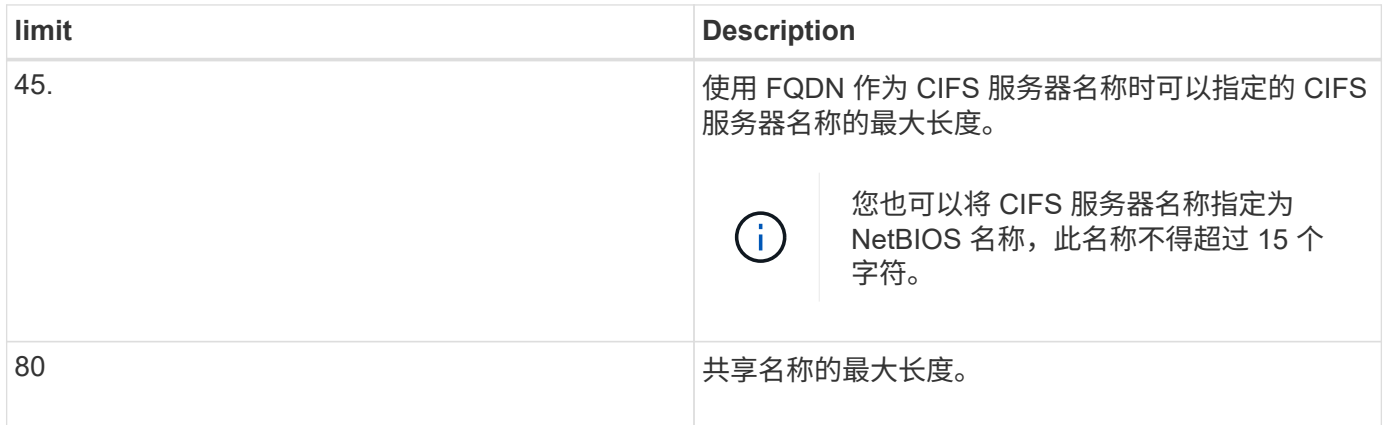

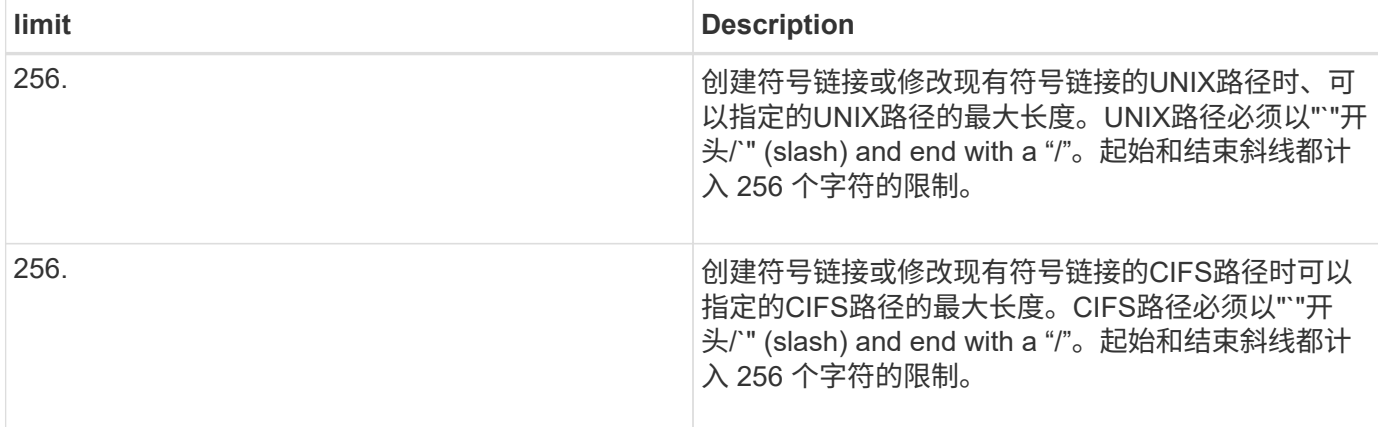

## 相关信息

## [为](#page-1524-0) [SMB](#page-1524-0) [共享](#page-1524-0)[创建](#page-1524-0)[符](#page-1524-0)[号](#page-1524-0)[链](#page-1524-0)[接](#page-1524-0)[映射](#page-1524-0)

使用 **CIFS** 服务器选项在 **ONTAP** 中控制自动 **DFS** 公告

CIFS 服务器选项用于控制连接到共享时如何向 SMB 客户端公布 DFS 功能。由于 ONTAP 在客户端通过 SMB 访问符号链接时使用 DFS 转介,因此您应了解禁用或启用此选项会产 生什么影响。

CIFS 服务器选项可确定 CIFS 服务器是否自动向 SMB 客户端公布支持 DFS 。默认情况下,此选项处于启用状 态, CIFS 服务器始终向 SMB 客户端公布 DFS 功能(即使连接到已禁用符号链接访问的共享也是如此)。如 果您希望 CIFS 服务器仅在客户端连接到启用了符号链接访问的共享时才向客户端公布 DFS 功能,则可以禁用 此选项。

您应了解禁用此选项时会发生什么情况:

- 符号链接的共享配置保持不变。
- 如果共享参数设置为允许符号链接访问(读写访问或只读访问),则 CIFS 服务器会向连接到该共享的客户 端公布 DFS 功能。

客户端连接和符号链接访问将继续进行,不会中断。

・如果共享参数设置为不允许符号链接访问(通过禁用访问或共享参数的值为空),则 CIFS 服务器不会向连 接到该共享的客户端公布 DFS 功能。

由于客户端已缓存 CIFS 服务器支持 DFS 的信息,并且不再公布此信息,因此,在禁用 CIFS 服务器选项后 ,连接到已禁用符号链接访问的共享的客户端可能无法访问这些共享。禁用此选项后,您可能需要重新启动 连接到这些共享的客户端,从而清除缓存的信息。

这些更改不适用于 SMB 1.0 连接。

<span id="page-1521-0"></span>在 **SMB** 共享上配置 **UNIX** 符号链接支持

您可以通过在创建 SMB 共享时指定符号链接共享属性设置来配置 SMB 共享上的 UNIX 符 号链接支持,也可以随时修改现有 SMB 共享来配置 UNIX 符号链接支持。默认情况下, UNIX 符号链接支持处于启用状态。您还可以在共享上禁用 UNIX 符号链接支持。

## 关于此任务

在为 SMB 共享配置 UNIX 符号链接支持时,您可以选择以下设置之一:

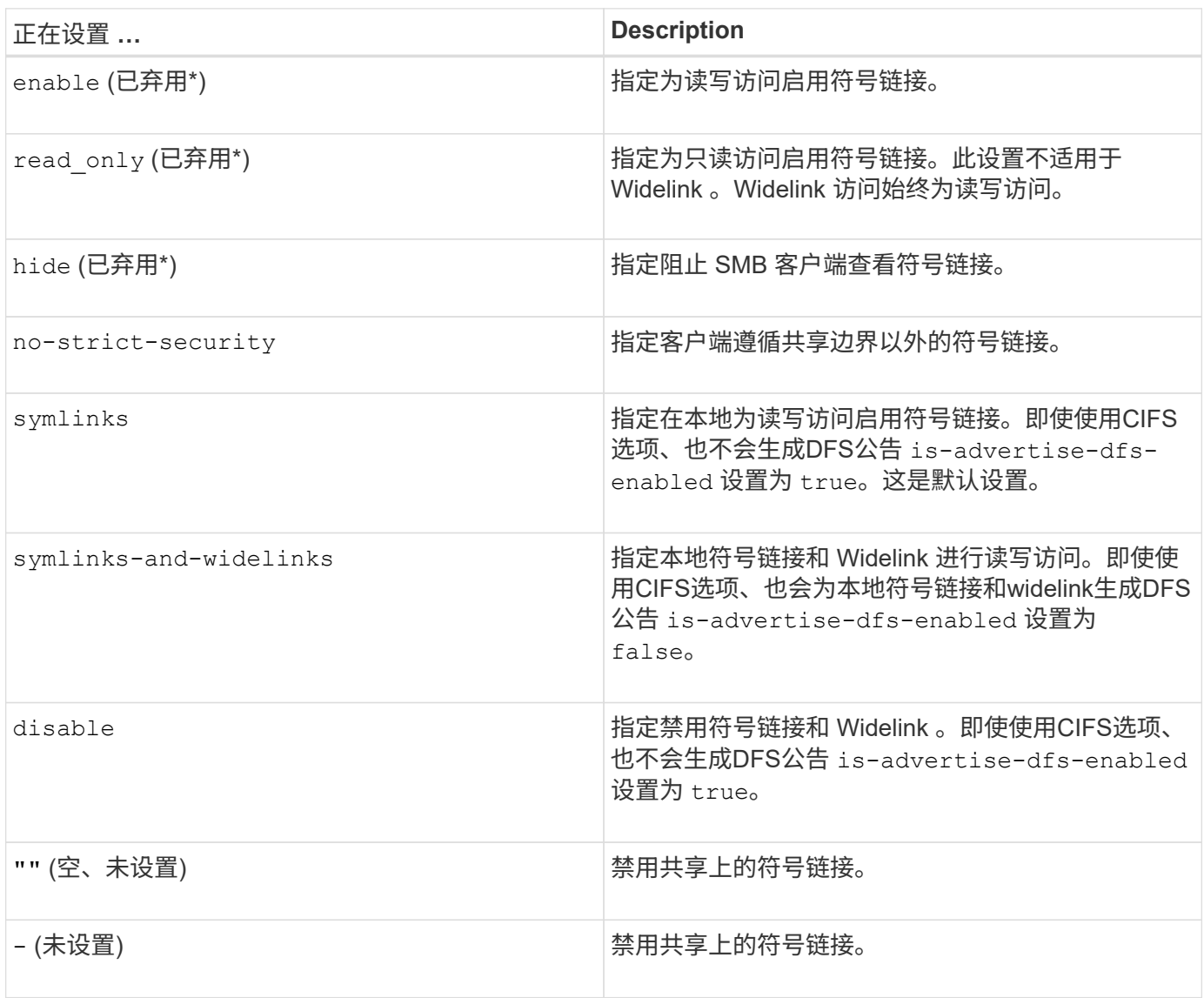

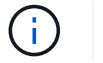

• *enable* , *hide* 和 *read-onter* 参数已弃用,可能会在未来版本的 ONTAP 中删除。

## 步骤

1. 配置或禁用符号链接支持:

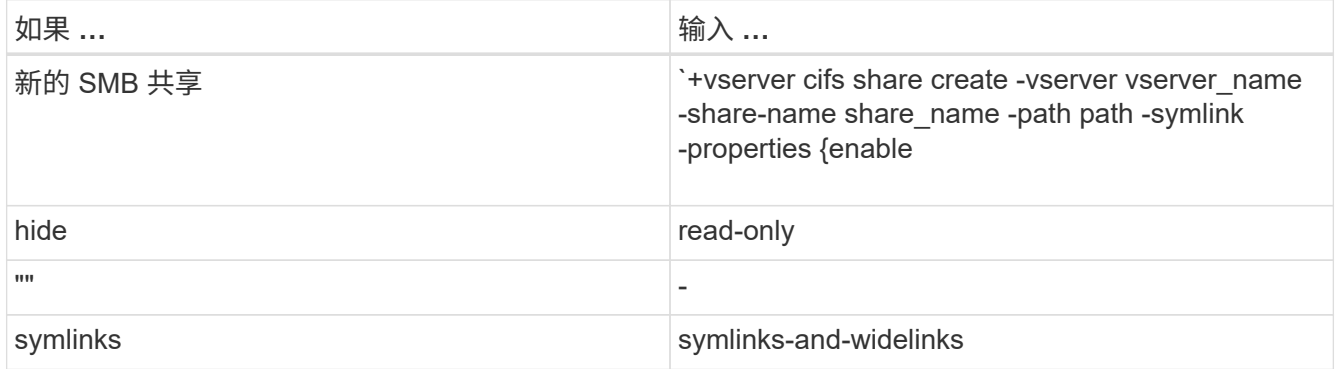

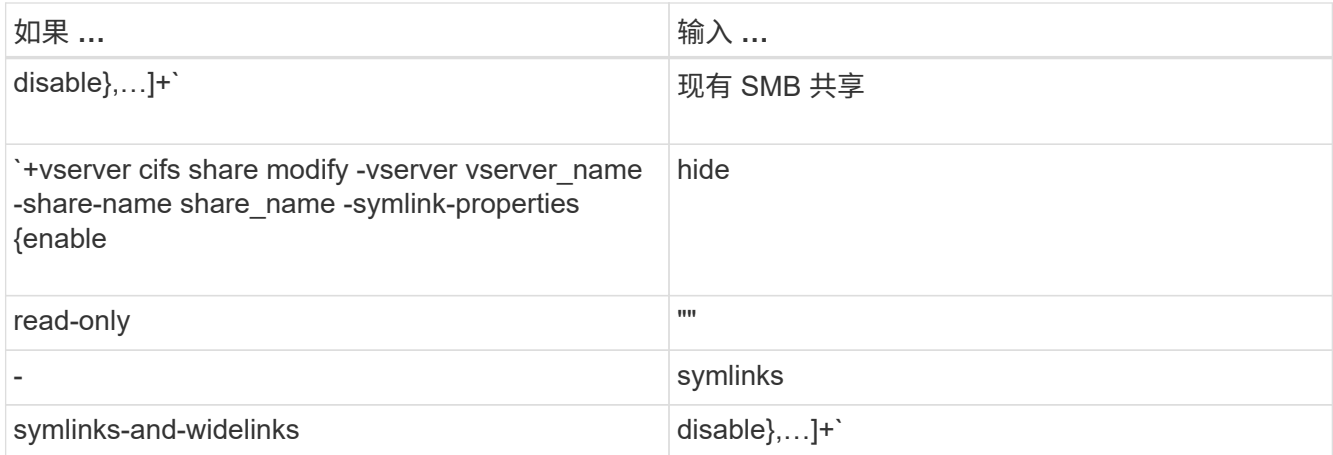

## 2. 验证SMB共享配置是否正确: vserver cifs share show -vserver vserver\_name -share -name share name -instance

示例

以下命令将创建名为`data1`的SMB共享、并将UNIX符号链接配置设置为 enable:

cluster1::> vserver cifs share create -vserver vs1 -share-name data1 -path /data1 -symlink-properties enable cluster1::> vserver cifs share show -vserver vs1 -share-name data1 -instance Vserver: vs1 Share: data1 CIFS Server NetBIOS Name: VS1 Path: /data1 Share Properties: oplocks browsable changenotify Symlink Properties: enable File Mode Creation Mask: - Directory Mode Creation Mask: - Share Comment: - Share ACL: Everyone / Full Control File Attribute Cache Lifetime: - Volume Name: - Offline Files: manual Vscan File-Operations Profile: standard Maximum Tree Connections on Share: 4294967295 UNIX Group for File Create: -

### 相关信息

[为](#page-1524-0) [SMB](#page-1524-0) [共享](#page-1524-0)[创建](#page-1524-0)[符](#page-1524-0)[号](#page-1524-0)[链](#page-1524-0)[接](#page-1524-0)[映射](#page-1524-0)

<span id="page-1524-0"></span>您可以为 SMB 共享创建 UNIX 符号链接的映射。您可以创建相对符号链接,该链接引用 与其父文件夹相对的文件或文件夹,也可以创建绝对符号链接,该链接使用绝对路径引用 文件或文件夹。

关于此任务

如果使用 SMB 2.x ,则无法从 Mac OS X 客户端访问 Widelink当用户尝试从 Mac OS X 客户端使用 Widelink 连 接到共享时,尝试将失败。但是,如果使用 SMB 1 ,则可以将 Widelink 与 Mac OS X 客户端结合使用。

步骤

1. 要为SMB共享创建符号链接映射、请执行以下操作: vserver cifs symlink create -vserver virtual server name -unix-path path -share-name share name -cifs-path path [cifs-server server\_name] [-locality {local|free|widelink}] [-home-directory {true|false}]

-vserver virtual server name 指定Storage Virtual Machine (SVM)名称。

-unix-path path 指定UNIX路径。UNIX路径必须以斜杠开头 (/)、并且必须以斜杠结尾 (/)。

-share-name share name 指定要映射的SMB共享的名称。

-cifs-path path 指定CIFS路径。CIFS路径必须以斜杠开头 (/)、并且必须以斜杠结尾 (/)。

-cifs-server server\_name 指定CIFS服务器名称。CIFS 服务器名称可以指定为 DNS 名称(例如 mynetwork.cifs.server.com ), IP 地址或 NetBIOS 名称。NetBIOS名称可通过使用来确定 vserver cifs show 命令:如果未指定此可选参数,则默认值为本地 CIFS 服务器的 NetBIOS 名称。

-locality local|free|widelink}指定是创建本地链接、自由链接还是宽符号链接。本地符号链接映射 到本地 SMB 共享。可用符号链接可以映射到本地 SMB 服务器上的任意位置。宽符号链接映射到网络上的 任何 SMB 共享。如果未指定此可选参数、则默认值为 local。

-home-directory true false}指定目标共享是否为主目录。即使此参数是可选的、您也必须将此参数设 置为 true 目标共享配置为主目录时。默认值为 false。

#### 示例

以下命令会在名为 vs1 的 SVM 上创建符号链接映射。它具有UNIX路径 /src/`SMB共享名称`SOURCE、 即CIFS路径 `/mycompany/source/`和CIFS服务器IP地址123.123.123.123.123,并且它是一个widelink。

cluster1::> vserver cifs symlink create -vserver vs1 -unix-path /src/ -share-name SOURCE -cifs-path "/mycompany/source/" -cifs-server 123.123.123.123 -locality widelink

## 相关信息

[在](#page-1521-0) [SMB](#page-1521-0) [共享](#page-1521-0)[上配置](#page-1521-0) [UNIX](#page-1521-0) [符](#page-1521-0)[号](#page-1521-0)[链](#page-1521-0)[接支持](#page-1521-0)

# 您可以使用特定的 ONTAP 命令来管理符号链接映射。

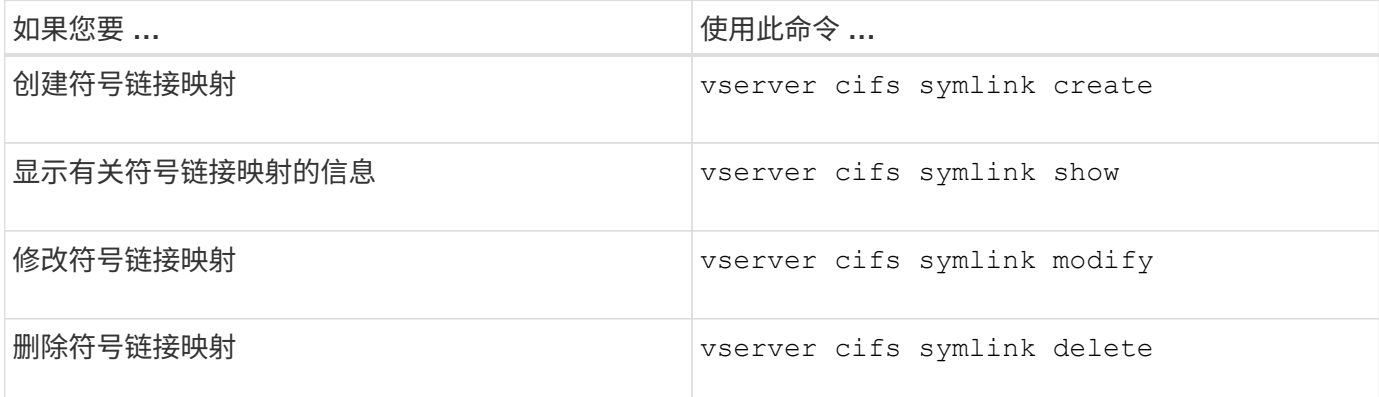

有关详细信息,请参见每个命令的手册页。

使用 **BranchCache** 在分支机构缓存 **SMB** 共享内容

使用 **BranchCache** 在分支机构概述中缓存 **SMB** 共享内容

BranchCache 是由 Microsoft 开发的,用于在发出请求的客户端本地计算机上缓存内 容。ONTAP 实施 BranchCache 可以降低广域网( Wide Area Network , WAN )的利用 率,如果分支机构的用户使用 SMB 访问 Storage Virtual Machine ( SVM ) 上存储的内容 ,则还可以缩短访问响应时间。

如果您配置 BranchCache ,则 Windows BranchCache 客户端首先会从 SVM 中检索内容,然后在分支机构的 计算机上缓存该内容。如果分支机构中另一个启用了 BranchCache 的客户端请求相同的内容,则 SVM 会首先 对发出请求的用户进行身份验证和授权。然后, SVM 将确定缓存的内容是否仍为最新内容,如果是最新内容, 则会发送有关缓存内容的客户端元数据。然后,客户端使用元数据直接从基于本地的缓存中检索内容。

相关信息

[使用](#page-1493-0)[脱](#page-1493-0)[机文件](#page-1493-0)[允许](#page-1493-0)[缓](#page-1493-0)[存文件以供](#page-1493-0)[脱](#page-1493-0)[机使用](#page-1493-0)

要求和准则

<span id="page-1525-0"></span>**BranchCache** 版本支持

您应了解 ONTAP 支持哪些 BranchCache 版本。

ONTAP 支持 BranchCache 1 和增强型 BranchCache 2 :

・在 SMB 服务器上为 Storage Virtual Machine ( SVM )配置 BranchCache 时,可以启用 BranchCache 1 , BranchCache 2 或所有版本。

默认情况下,所有版本均处于启用状态。

• 如果仅启用 BranchCache 2 ,则远程办公室的 Windows 客户端计算机必须支持 BranchCache 2 。

只有 SMB 3.0 或更高版本的客户端支持 BranchCache 2 。

有关 BranchCache 版本的详细信息,请参见 Microsoft TechNet 库。

相关信息

["Microsoft TechNet](http://technet.microsoft.com/en-us/library/) [库](http://technet.microsoft.com/en-us/library/)[:](http://technet.microsoft.com/en-us/library/) [technet.microsoft.com/en-us/library/"](http://technet.microsoft.com/en-us/library/)

网络协议支持要求

您必须了解实施 ONTAP BranchCache 的网络协议要求。

您可以使用 SMB 2.1 或更高版本在 IPv4 和 IPv6 网络上实施 ONTAP BranchCache 功能。

所有参与 BranchCache 实施的 CIFS 服务器和分支机构计算机都必须启用 SMB 2.1 或更高版本的协议。SMB 2.1 具有允许客户端参与 BranchCache 环境的协议扩展。这是提供 BranchCache 支持的最低 SMB 协议版 本。SMB 2.1 支持 BranchCache 版本 1 。

如果要使用 BranchCache 版本 2 ,则 SMB 3.0 是支持的最低版本。所有参与 BranchCache 2 实施的 CIFS 服 务器和分支机构计算机都必须启用 SMB 3.0 或更高版本。

如果您的远程办公室中的某些客户端仅支持 SMB 2.1 ,而某些客户端支持 SMB 3.0 , 则可以在 CIFS 服务器上 实施 BranchCache 配置,该配置可通过 BranchCache 1 和 BranchCache 2 提供缓存支持。

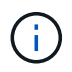

尽管 Microsoft BranchCache 功能支持使用 HTTP/HTTPS 和 SMB 协议作为文件访问协议,但 ONTAP BranchCache 仅支持使用 SMB 。

### **ONTAP** 和 **Windows** 主机版本要求

在配置 BranchCache 之前, ONTAP 和分支机构 Windows 主机必须满足特定版本要求。

在配置 BranchCache 之前,您必须确保集群和相关分支机构客户端上的 ONTAP 版本支持 SMB 2.1 或更高版本 并支持 BranchCache 功能。如果配置托管缓存模式,则还必须确保为缓存服务器使用受支持的主机。

以下 ONTAP 版本和 Windows 主机支持 BranchCache 1 :

- 内容服务器:采用 ONTAP 的 Storage Virtual Machine ( SVM )
- 缓存服务器: Windows Server 2008 R2 或 Windows Server 2012 或更高版本
- 对等或客户端: Windows 7 Enterprise , Windows 7 Ultimate , Windows 8 , Windows Server 2008 R2 或 Windows Server 2012 或更高版本

以下ONTAP版本和Windows主机支持网络缓存2:

- 内容服务器:带有 ONTAP 的 SVM
- 缓存服务器: Windows Server 2012 或更高版本
- 对等方或客户端: Windows 8 或 Windows Server 2012 或更高版本

<span id="page-1526-0"></span>**ONTAP** 使 **BranchCache** 哈希失效的原因

在规划 BranchCache 配置时,了解 ONTAP 使哈希失效的原因可能会很有帮助。它可以帮 助您确定应配置的操作模式,并帮助您选择要启用 BranchCache 的共享。

ONTAP 必须管理 BranchCache 哈希,以确保哈希有效。如果哈希无效,则 ONTAP 会使哈希失效,并在下次 请求该内容时计算新的哈希,前提是 BranchCache 仍处于启用状态。

ONTAP 会使哈希失效,原因如下:

• 服务器密钥已修改。

如果修改了服务器密钥, ONTAP 将使哈希存储中的所有哈希失效。

• 由于已达到 BranchCache 哈希存储的最大大小,因此会从缓存中刷新哈希。

这是一个可调参数,可以根据您的业务需求进行修改。

- 通过 SMB 或 NFS 访问修改文件。
- 使用还原已计算哈希的文件 snap restore 命令:
- 包含已启用了anchCache的SMB共享的卷将使用还原 snap restore 命令:

#### 选择哈希存储位置的准则

在配置 BranchCache 时,您可以选择哈希的存储位置以及哈希存储的大小。了解选择哈希 存储位置和大小的准则有助于您在启用了 CIFS 的 SVM 上规划 BranchCache 配置。

• 您应在允许使用 atime 更新的卷上找到哈希存储。

哈希文件的访问时间用于将经常访问的文件保留在哈希存储中。如果禁用了 atime 更新, 则创建时间将用干 此目的。最好使用 atime 来跟踪常用的文件。

- 不能将哈希存储在只读文件系统上,例如 SnapMirror 目标和 SnapLock 卷。
- 如果达到哈希存储的最大大小,则会刷新旧哈希,以便为新哈希留出空间。

您可以增加哈希存储的最大大小,以减少从缓存中刷新的哈希数量。

• 如果存储哈希的卷不可用或已满,或者存在具有集群内通信的问题描述,而 BranchCache 服务无法检索哈 希信息,则 BranchCache 服务不可用。

此卷可能不可用,因为它已脱机或存储管理员为哈希存储指定了一个新位置。

这不会影响文件访问的发生原因问题。如果阻止访问哈希存储, ONTAP 会向客户端返回 Microsoft 定义的 错误,从而导致客户端使用正常的 SMB 读取请求请求请求文件。

#### 相关信息

[在](#page-1528-0)[SMB](#page-1528-0)[服务器](#page-1528-0)[上配置](#page-1528-0)[anchCache](#page-1528-0)

#### [修](#page-1537-0)[改](#page-1537-0) [BranchCache](#page-1537-0) [配置](#page-1537-0)

## **BranchCache** 建议

在配置 BranchCache 之前, 在确定要启用 BranchCache 缓存的 SMB 共享时, 您应记住 一些建议。

在确定要使用的操作模式以及要在哪些 SMB 共享上启用 BranchCache 时,应牢记以下建议:

- 如果要远程缓存的数据频繁更改, BranchCache 的优势将会降低。
- BranchCache 服务对于包含多个远程办公室客户端重复使用的文件内容或单个远程用户重复访问的文件内容 的共享非常有用。
- 请考虑为只读内容启用缓存,例如 Snapshot 副本和 SnapMirror 目标中的数据。

#### 配置 **BranchCache**

#### 配置 **BranchCache** 概述

您可以使用 ONTAP 命令在 SMB 服务器上配置 BranchCache 。要实施 BranchCache , 还必须在要缓存内容的分支机构配置客户端以及托管缓存服务器(可选)。

如果您将 BranchCache 配置为在共享基础上启用缓存,则必须在要提供 BranchCache 缓存服务的 SMB 共享上 启用 BranchCache 。

### 配置 **BranchCache** 的要求

## 满足某些前提条件后,您可以设置 BranchCache 。

在 SVM 的 CIFS 服务器上配置 BranchCache 之前,必须满足以下要求:

- ONTAP 必须安装在集群中的所有节点上。
- 必须获得CIFS的许可、并且必须配置SMB服务器。SMB许可证包含在中 ["ONTAP One"](https://docs.netapp.com/us-en/ontap/system-admin/manage-licenses-concept.html#licenses-included-with-ontap-one)。如果您没 有ONTAP One、并且未安装许可证、请联系您的销售代表。
- 必须配置 IPv4 或 IPv6 网络连接。
- 对于 BranchCache 1, 必须启用 SMB 2.1 或更高版本。
- ・对于 BranchCache 2 ,必须启用 SMB 3.0 ,并且远程 Windows 客户端必须支持 BranchCache 2 。

#### <span id="page-1528-0"></span>在**SMB**服务器上配置**anchCache**

您可以将 BranchCache 配置为按共享提供 BranchCache 服务。或者,您也可以将 BranchCache 配置为在所有 SMB 共享上自动启用缓存。

#### 关于此任务

您可以在 SVM 上配置 BranchCache 。

- 如果要为 CIFS 服务器上所有 SMB 共享中的所有内容提供缓存服务,则可以创建纯共享 BranchCache 配 置。
- 如果要为 CIFS 服务器上选定 SMB 共享中的内容提供缓存服务,则可以创建每个共享 BranchCache 配置。

配置 BranchCache 时,必须指定以下参数:

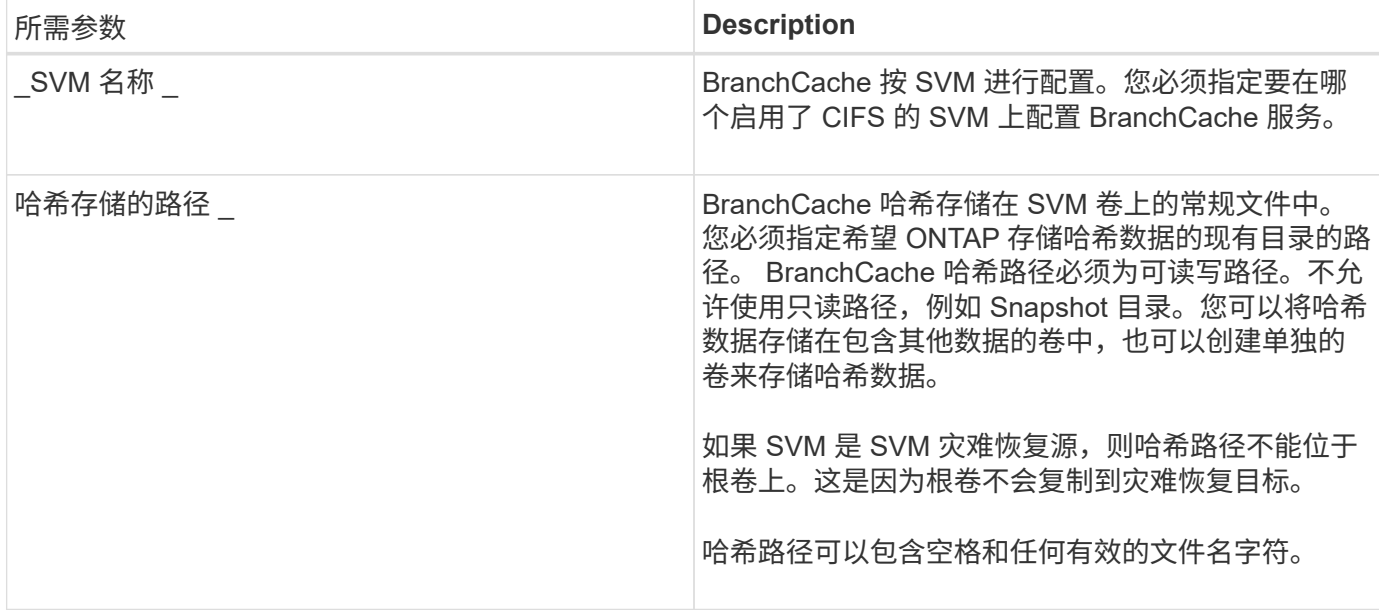

# 您也可以指定以下参数:

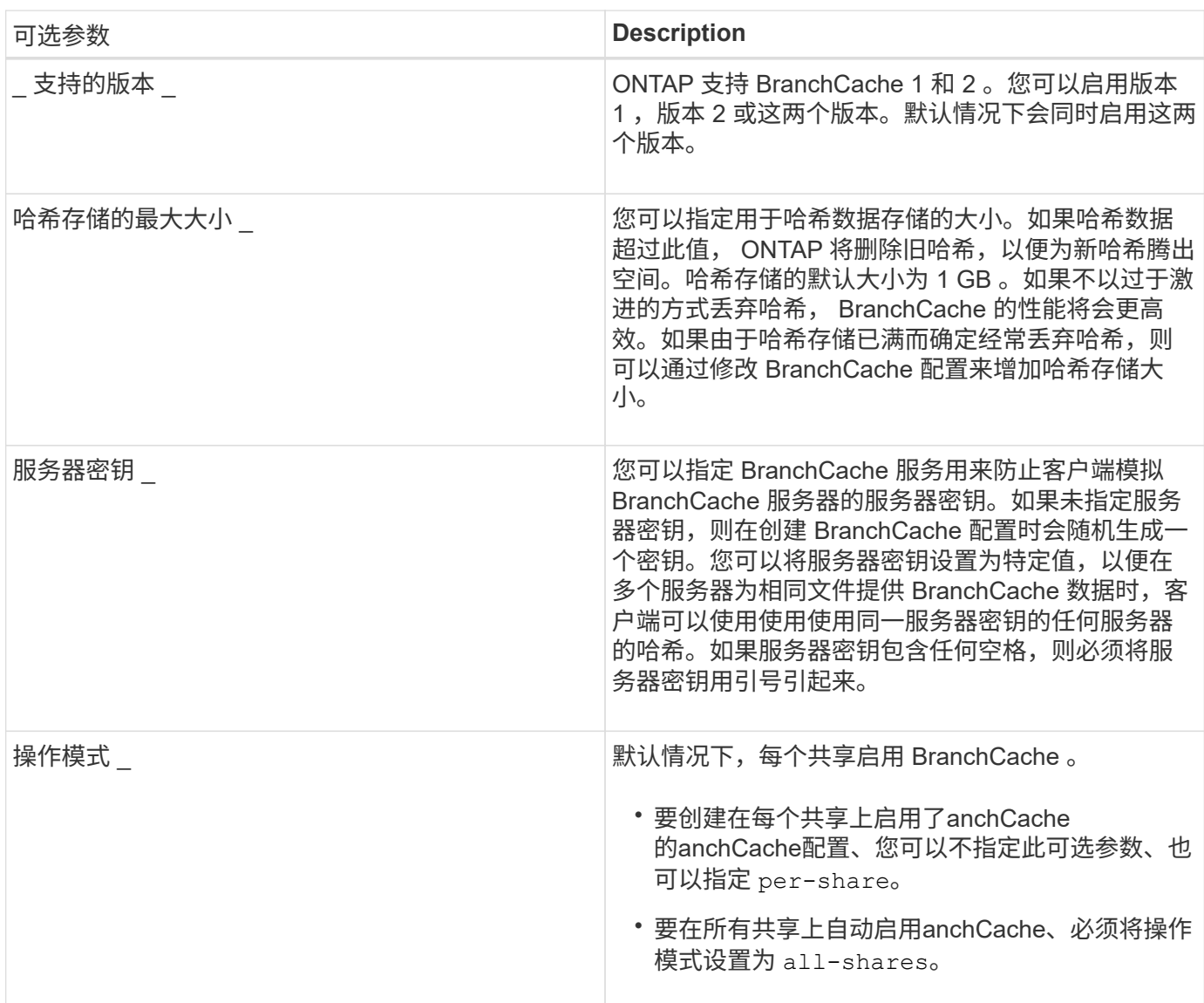

- 1. 根据需要启用 SMB 2.1 和 3.0 :
	- a. 将权限级别设置为高级: set -privilege advanced
	- b. 检查已配置的SVM SMB设置以确定是否已启用所有所需的SMB版本: vserver cifs options show -vserver *vserver\_name*
	- c. 如有必要、启用SMB 2.1: vserver cifs options modify -vserver *vserver\_name* -smb2 -enabled true

命令将同时启用 SMB 2.0 和 SMB 2.1 。

- d. 如有必要、启用SMB 3.0: vserver cifs options modify -vserver *vserver\_name* -smb3 -enabled true
- e. 返回到管理权限级别: set -privilege admin
- 2. 配置anchCache: vserver cifs branchcache create -vserver *vserver\_name* -hash-store -path path [-hash-store-max-size {integer[KB|MB|GB|TB|PB]}] [-versions {v1enable|v2-enable|enable-all] [-server-key text] -operating-mode {pershare|all-shares}

指定的哈希存储路径必须存在,并且必须驻留在 SVM 管理的卷上。此路径还必须位于可读写卷上。如果路 径为只读或不存在,则此命令将失败。

如果要对其他 SVM BranchCache 配置使用相同的服务器密钥,请记录为服务器密钥输入的值。显示有关 BranchCache 配置的信息时,不会显示服务器密钥。

3. 验证是否正确配置了anchCache: vserver cifs branchcache show -vserver *vserver\_name*

示例

以下命令验证是否已启用 SMB 2.1 和 3.0 ,并将 BranchCache 配置为在 SVM vs1 上的所有 SMB 共享上自动 启用缓存:

cluster1::> set -privilege advanced Warning: These advanced commands are potentially dangerous; use them only when directed to do so by technical support personnel. Do you wish to continue? (y or n): y cluster1::\*> vserver cifs options show -vserver vs1 -fields smb2 enabled, smb3-enabled vserver smb2-enabled smb3-enabled ------- ------------ ----------- vs1 true true cluster1::\*> set -privilege admin cluster1::> vserver cifs branchcache create -vserver vs1 -hash-store-path /hash data -hash-store-max-size 20GB -versions enable-all -server-key "my server key" -operating-mode all-shares cluster1::> vserver cifs branchcache show -vserver vs1 Vserver: vs1 Supported BranchCache Versions: enable\_all Path to Hash Store: /hash\_data Maximum Size of the Hash Store: 20GB Encryption Key Used to Secure the Hashes: - CIFS BranchCache Operating Modes: all\_shares

以下命令验证是否已启用 SMB 2.1 和 3.0 ,将 BranchCache 配置为在 SVM vs1 上启用每个共享的缓存,并验 证 BranchCache 配置:

cluster1::> set -privilege advanced Warning: These advanced commands are potentially dangerous; use them only when directed to do so by technical support personnel. Do you wish to continue? (y or n): y cluster1::\*> vserver cifs options show -vserver vs1 -fields smb2 enabled,smb3-enabled vserver smb2-enabled smb3-enabled ------- ------------ ----------- vs1 true true cluster1::\*> set -privilege admin cluster1::> vserver cifs branchcache create -vserver vs1 -hash-store-path /hash data -hash-store-max-size 20GB -versions enable-all -server-key "my server key" cluster1::> vserver cifs branchcache show -vserver vs1 Vserver: vs1 Supported BranchCache Versions: enable\_all Path to Hash Store: /hash\_data Maximum Size of the Hash Store: 20GB Encryption Key Used to Secure the Hashes: - CIFS BranchCache Operating Modes: per share

#### 相关信息

[要](#page-1525-0)[求](#page-1525-0)[和](#page-1525-0)[准则:](#page-1525-0) [BranchCache](#page-1525-0) [版本支持](#page-1525-0)

[从何](#page-1532-0)[处](#page-1532-0)[查](#page-1532-0)[找](#page-1532-0)[有关在远程](#page-1532-0)[办](#page-1532-0)[公](#page-1532-0)[室](#page-1532-0)[配置](#page-1532-0) [BranchCache](#page-1532-0) [的信息](#page-1532-0)

[创建](#page-1533-0)[启](#page-1533-0)[用了](#page-1533-0) [BranchCache](#page-1533-0) [的](#page-1533-0) [SMB](#page-1533-0) [共享](#page-1533-0)

[在](#page-1534-0)[现](#page-1534-0)[有](#page-1534-0) [SMB](#page-1534-0) [共享](#page-1534-0)[上](#page-1534-0)[启](#page-1534-0)[用](#page-1534-0) [BranchCache](#page-1534-0)

[修](#page-1537-0)[改](#page-1537-0) [BranchCache](#page-1537-0) [配置](#page-1537-0)

[禁](#page-1549-0)[用](#page-1549-0) [SMB](#page-1549-0) [共享](#page-1549-0)[上的](#page-1549-0) [BranchCache](#page-1549-0) [概](#page-1549-0)[述](#page-1549-0)

[删](#page-1554-0)[除](#page-1554-0) [SVM](#page-1554-0) [上的](#page-1554-0) [BranchCache](#page-1554-0) [配置](#page-1554-0)

<span id="page-1532-0"></span>从何处查找有关在远程办公室配置 **BranchCache** 的信息

在SMB服务器上配置了anchCache后、您必须在客户端计算机上安装和配置了 anchCache、也可以在远程办公室的缓存服务器上安装和配置它。Microsoft 提供了有关在 远程办公室配置 BranchCache 的说明。

有关配置分支机构客户端以及缓存服务器以使用 BranchCache 的说明,请参见 Microsoft BranchCache 网站。

["Microsoft BranchCache](http://technet.microsoft.com/EN-US/NETWORK/DD425028) [文档](http://technet.microsoft.com/EN-US/NETWORK/DD425028)[:](http://technet.microsoft.com/EN-US/NETWORK/DD425028)[新增功能](http://technet.microsoft.com/EN-US/NETWORK/DD425028)["](http://technet.microsoft.com/EN-US/NETWORK/DD425028)

配置已启用 **BranchCache** 的 **SMB** 共享

配置已启用 **BranchCache** 的 **SMB** 共享概述

在 SMB 服务器和分支机构上配置 BranchCache 后,您可以在包含要允许分支机构客户端 缓存的内容的 SMB 共享上启用 BranchCache 。

可以在 SMB 服务器上的所有 SMB 共享上启用 BranchCache 缓存,也可以在共享基础上启用 BranchCache 缓 存。

・如果在逐个共享的基础上启用 BranchCache ,则可以在创建共享时或通过修改现有共享来启用 BranchCache 。

如果在现有 SMB 共享上启用缓存,则一旦在该共享上启用 BranchCache , ONTAP 就会开始计算哈希并向 请求内容的客户端发送元数据。

• 如果随后在某个共享上启用了 BranchCache ,则与某个共享具有现有 SMB 连接的任何客户端都不会获得 BranchCache 支持。

在设置 SMB 会话时, ONTAP 会公布 BranchCache 对共享的支持。启用 BranchCache 后,已建立会话的 客户端需要断开连接并重新连接,才能使用此共享的缓存内容。

如果随后禁用 SMB 共享上的 BranchCache ,则 ONTAP 将停止向请求客户端发送元数据。需要  $\left(\mathsf{i}\right)$ 数据的客户端直接从内容服务器( SMB 服务器)检索数据。

<span id="page-1533-0"></span>创建启用了 **BranchCache** 的 **SMB** 共享

通过设置创建共享时、您可以在SMB共享上启用anchCache branchcache 共享属性。

关于此任务

・如果在 SMB 共享上启用了 BranchCache ,则该共享必须将脱机文件配置设置为手动缓存。

这是创建共享时的默认设置。

- 您还可以在创建启用了 BranchCache 的共享时指定其他可选共享参数。
- 您可以设置 branchcache 属性、即使未在Storage Virtual Machine (SVM)上配置和启用了anchCache也是 如此。

但是,如果您希望共享提供缓存的内容,则必须在 SVM 上配置并启用 BranchCache 。

- 因为使用时不会应用于共享的默认共享属性 -share-properties 参数、则除了之外、您还必须指定要应 用于共享的所有其他共享属性 branchcache 共享属性。
- 有关详细信息、请参见的手册页 vserver cifs share create 命令:

步骤

- 1. 创建启用了anchCache的SMB共享:+ vserver cifs share create -vserver *vserver\_name* -share-name *share\_name* -path *path* -share-properties branchcache[,…]
- 2. 使用验证是否已在SMB共享上设置了anchCache共享属性 vserver cifs share show 命令:

示例

以下命令将使用路径创建一个名为`data`的已启用了anchCache的SMB共享 /data 在SVM VS1上。默认情况 下、脱机文件设置设置为 manual:

```
cluster1::> vserver cifs share create -vserver vs1 -share-name data -path
/data -share-properties branchcache,oplocks,browsable,changenotify
cluster1::> vserver cifs share show -vserver vs1 -share-name data
                         Vserver: vs1
                           Share: data
       CIFS Server NetBIOS Name: VS1
                            Path: /data
                Share Properties: branchcache
                                   oplocks
                                   browsable
                                   changenotify
             Symlink Properties: enable
        File Mode Creation Mask: -
  Directory Mode Creation Mask: -
                   Share Comment: -
                       Share ACL: Everyone / Full Control
File Attribute Cache Lifetime: -
                     Volume Name: data
                   Offline Files: manual
Vscan File-Operations Profile: standard
```
#### 相关信息

[在单个](#page-1550-0) [SMB](#page-1550-0) [共享](#page-1550-0)[上](#page-1550-0)[禁](#page-1550-0)[用](#page-1550-0) [BranchCache](#page-1550-0)

<span id="page-1534-0"></span>在现有 **SMB** 共享上启用 **BranchCache**

您可以通过添加在现有SMB共享上启用anchCache branchcache 共享属性到现有共享属 性列表。

关于此任务

・如果在 SMB 共享上启用了 BranchCache ,则该共享必须将脱机文件配置设置为手动缓存。

如果现有共享的脱机文件设置未设置为手动缓存,则必须通过修改共享对其进行配置。

• 您可以设置 branchcache 属性、即使未在Storage Virtual Machine (SVM)上配置和启用了anchCache也是 如此。

但是,如果您希望共享提供缓存的内容,则必须在 SVM 上配置并启用 BranchCache 。

• 添加时 branchcache 共享属性保留到共享、现有共享设置和共享属性。

BranchCache 共享属性将添加到现有共享属性列表中。有关使用的详细信息、请参见 vserver cifs share properties add 命令、请参见手册页。

#### 步骤

- 1. 如有必要,请配置脱机文件共享设置以进行手动缓存:
	- a. 使用确定脱机文件共享设置 vserver cifs share show 命令:
	- b. 如果脱机文件共享设置未设置为手动、请将其更改为所需值: vserver cifs share modify -vserver vserver name -share-name share name -offline-files manual
- 2. 在现有SMB共享上启用anchCache: vserver cifs share properties add -vserver vserver name -share-name share name -share-properties branchcache
- 3. 验证是否已在SMB共享上设置了anchCache共享属性: vserver cifs share show -vserver vserver name -share-name share name

示例

以下命令将在名为`data2`的现有SMB共享上使用路径启用anchCache /data2 在SVM VS1上:

cluster1::> vserver cifs share show -vserver vs1 -share-name data2 Vserver: vs1 Share: data2 CIFS Server NetBIOS Name: VS1 Path: /data2 Share Properties: oplocks browsable changenotify showsnapshot Symlink Properties: - File Mode Creation Mask: - Directory Mode Creation Mask: - Share Comment: - Share ACL: Everyone / Full Control File Attribute Cache Lifetime: 10s Volume Name: - Offline Files: manual Vscan File-Operations Profile: standard cluster1::> vserver cifs share properties add -vserver vs1 -share-name data2 -share-properties branchcache cluster1::> vserver cifs share show -vserver vs1 -share-name data2 Vserver: vs1 Share: data2 CIFS Server NetBIOS Name: VS1 Path: /data2 Share Properties: oplocks browsable showsnapshot changenotify branchcache Symlink Properties: - File Mode Creation Mask: - Directory Mode Creation Mask: - Share Comment: - Share ACL: Everyone / Full Control File Attribute Cache Lifetime: 10s Volume Name: - Offline Files: manual Vscan File-Operations Profile: standard

## 相关信息

[在](#page-1366-0)[现](#page-1366-0)[有](#page-1366-0) [SMB](#page-1366-0) [共享](#page-1366-0)[上](#page-1366-0)[添](#page-1366-0)[加或](#page-1366-0)[删](#page-1366-0)[除](#page-1366-0)[共享属](#page-1366-0)[性](#page-1366-0)

[在单个](#page-1550-0) [SMB](#page-1550-0) [共享](#page-1550-0)[上](#page-1550-0)[禁](#page-1550-0)[用](#page-1550-0) [BranchCache](#page-1550-0)

管理和监控 **BranchCache** 配置

## <span id="page-1537-0"></span>修改 **BranchCache** 配置

您可以修改 SVM 上 BranchCache 服务的配置,包括更改哈希存储目录路径,哈希存储最 大目录大小,操作模式以及支持的 BranchCache 版本。您还可以增加包含哈希存储的卷的 大小。

步骤

1. 执行相应的操作:

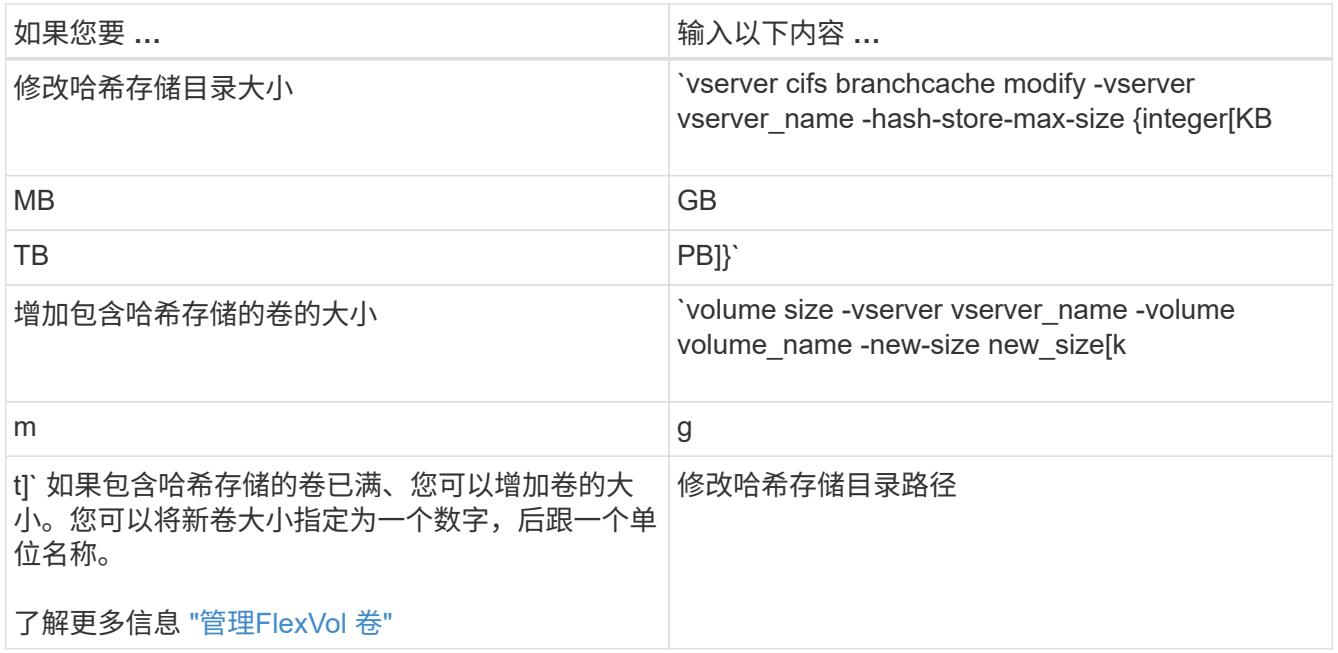

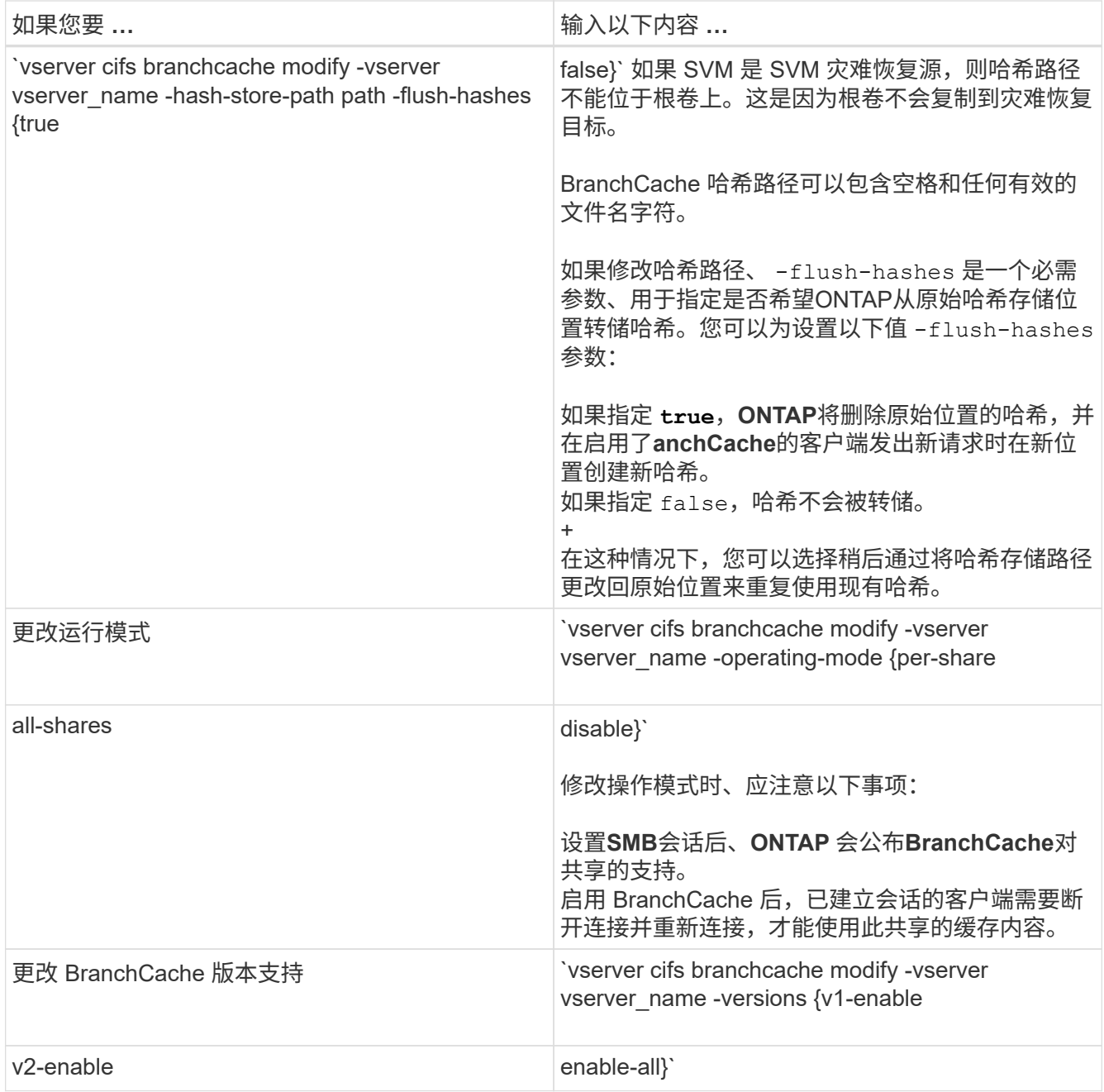

2. 使用验证配置更改 vserver cifs branchcache show 命令:

## 显示有关 **BranchCache** 配置的信息

您可以显示 Storage Virtual Machine ( SVM )上的 BranchCache 配置信息,这些信息可 在验证配置或在修改配置之前确定当前设置时使用。

步骤

1. 执行以下操作之一:

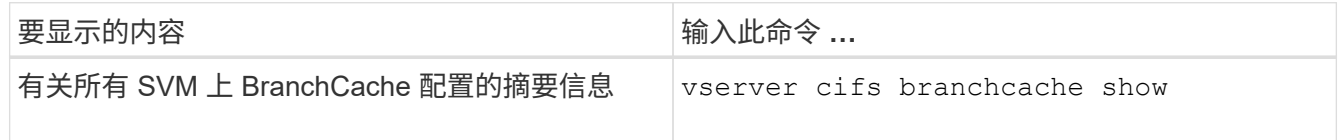

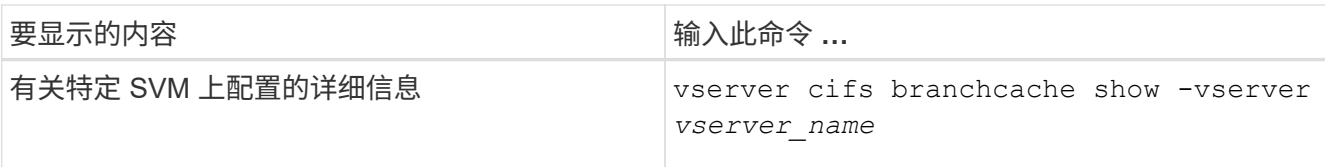

## 示例

以下示例显示了有关 SVM vs1 上 BranchCache 配置的信息:

cluster1::> vserver cifs branchcache show -vserver vs1 Vserver: vs1 Supported BranchCache Versions: enable\_all Path to Hash Store: /hash\_data Maximum Size of the Hash Store: 20GB Encryption Key Used to Secure the Hashes: - CIFS BranchCache Operating Modes: per share

## 更改 **BranchCache** 服务器密钥

您可以通过修改 Storage Virtual Machine ( SVM ) 上的 BranchCache 配置并指定其他服 务器密钥来更改 BranchCache 服务器密钥。

关于此任务

您可以将服务器密钥设置为特定值,以便在多个服务器为相同文件提供 BranchCache 数据时,客户端可以使用 使用使用同一服务器密钥的任何服务器的哈希。

更改服务器密钥时,还必须刷新哈希缓存。刷新哈希后, ONTAP 会在启用了 BranchCache 的客户端发出新请 求时创建新哈希。

#### 步骤

1. 使用以下命令更改服务器密钥: vserver cifs branchcache modify -vserver vserver name -server-key text -flush-hashes true

配置新服务器密钥时、还必须指定 -flush-hashes 并将值设置为 true。

2. 使用验证anchCache配置是否正确 vserver cifs branchcache show 命令:

示例

以下示例将设置一个包含空格的新服务器密钥,并刷新 SVM vs1 上的哈希缓存:

cluster1::> vserver cifs branchcache modify -vserver vs1 -server-key "new vserver secret" -flush-hashes true cluster1::> vserver cifs branchcache show -vserver vs1 Vserver: vs1 Supported BranchCache Versions: enable\_all Path to Hash Store: /hash\_data Maximum Size of the Hash Store: 20GB Encryption Key Used to Secure the Hashes: - CIFS BranchCache Operating Modes: per share

### 相关信息

[ONTAP](#page-1526-0) [使](#page-1526-0) [BranchCache](#page-1526-0) [哈希失效](#page-1526-0)[的](#page-1526-0)[原](#page-1526-0)[因](#page-1526-0)

预先计算指定路径上的 **BranchCache** 哈希

您可以将 BranchCache 服务配置为为为单个文件,目录或目录结构中的所有文件预先计算 哈希。如果您希望在非高峰时段对启用了 BranchCache 的共享中的数据计算哈希,这将非 常有用。

关于此任务

如果要在显示哈希统计信息之前收集数据样本、则必须使用 statistics start 和可选 statistics stop 命令

- ・您必须指定要预先计算哈希的 Storage Virtual Machine ( SVM )和路径。
- 您还必须指定是否要以递归方式计算哈希。
- 如果要以递归方式计算哈希, BranchCache 服务将遍历指定路径下的整个目录树,并为每个符合条件的对 象计算哈希。

#### 步骤

1. 根据需要预计算哈希:

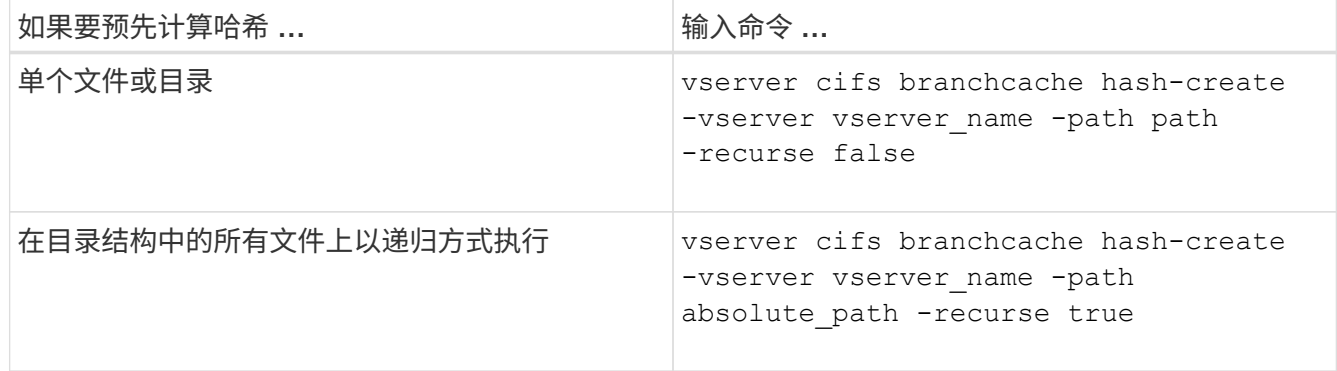

- 2. 使用验证是否正在计算哈希 statistics 命令:
	- a. 显示的统计信息 hashd 所需SVM实例上的对象: statistics show -object hashd -instance

vserver\_name

b. 重复执行此命令,以验证创建的哈希数量是否正在增加。

示例

以下示例将在路径上创建哈希 /data 和SVM VS1上的所有包含文件和子目录:

cluster1::> vserver cifs branchcache hash-create -vserver vs1 -path /data -recurse true cluster1::> statistics show -object hashd -instance vs1 Object: hashd Instance: vs1 Start-time: 9/6/2012 19:09:54 End-time: 9/6/2012 19:11:15 Cluster: cluster1 Counter Value -------------------------------- ------------------------------- branchcache hash created 85 branchcache hash files replaced  $0$  branchcache\_hash\_rejected 0 branchcache\_hash\_store\_bytes 0 branchcache hash store size 0 instance\_name vs1 node\_name node1 node\_uuid 11111111-1111-1111-1111-111111111111 process name cluster1::> statistics show -object hashd -instance vs1 Object: hashd Instance: vs1 Start-time: 9/6/2012 19:09:54 End-time: 9/6/2012 19:11:15 Cluster: cluster1 Counter Value -------------------------------- -------------------------------- branchcache\_hash\_created 92 branchcache hash files replaced  $0$  branchcache\_hash\_rejected 0 branchcache\_hash\_store\_bytes 0 branchcache\_hash\_store\_size 0 instance\_name vs1 node\_name node1 node\_uuid 11111111-1111-1111-1111-111111111111 process name

## 相关信息 ["](https://docs.netapp.com/zh-cn/ontap/performance-config/index.html)[性能](https://docs.netapp.com/zh-cn/ontap/performance-config/index.html)[监](https://docs.netapp.com/zh-cn/ontap/performance-config/index.html)[控](https://docs.netapp.com/zh-cn/ontap/performance-config/index.html)[设](https://docs.netapp.com/zh-cn/ontap/performance-config/index.html)[置](https://docs.netapp.com/zh-cn/ontap/performance-config/index.html)["](https://docs.netapp.com/zh-cn/ontap/performance-config/index.html)

#### 从 **SVM BranchCache** 哈希存储刷新哈希

您可以刷新 Storage Virtual Machine ( SVM ) 上 BranchCache 哈希存储中的所有缓存哈 希。如果您更改了分支机构 BranchCache 配置, 则此功能非常有用。例如, 如果您最近将 缓存模式从分布式缓存重新配置为托管缓存模式,则需要刷新哈希存储。

关于此任务

刷新哈希后, ONTAP 会在启用了 BranchCache 的客户端发出新请求时创建新哈希。

步骤

1. 从"anchCache哈希存储"转储哈希: vserver cifs branchcache hash-flush -vserver *vserver\_name*

vserver cifs branchcache hash-flush -vserver vs1

#### 显示 **BranchCache** 统计信息

您可以显示 BranchCache 统计信息,以便确定缓存的执行情况,确定您的配置是否正在向 客户端提供缓存内容,以及确定是否删除了哈希文件,以便为最新的哈希数据腾出空间。

#### 关于此任务

。 hashd 统计信息对象包含计数器、这些计数器可提供有关anchCache哈希的统计信息。。 cifs 统计信息对 象包含计数器、这些计数器提供有关与anchCache相关的活动的统计信息。您可以在高级权限级别收集和显示有 关这些对象的信息。

#### 步骤

1. 将权限级别设置为高级: set -privilege advanced

cluster1::> set -privilege advanced Warning: These advanced commands are potentially dangerous; use them only when directed to do so by support personnel. Do you want to continue? {y|n}: y

2. 使用显示与anchCache相关的计数器 statistics catalog counter show 命令:

有关统计信息计数器的详细信息,请参见此命令的手册页。

```
cluster1::*> statistics catalog counter show -object hashd
Object: hashd
   Counter Description
  ---------------------------
----------------------------------------------
   branchcache hash created Number of times a request to generate
                                BranchCache hash for a file succeeded.
```

```
branchcache hash files replaced
                                Number of times a BranchCache hash file
was
                                deleted to make room for more recent
hash
                                data. This happens if the hash store
size is
                                exceeded.
   branchcache hash rejected Number of times a request to generate
                               BranchCache hash data failed.
   branchcache hash store bytes
                                Total number of bytes used to store hash
data.
   branchcache hash store size Total space used to store BranchCache
hash
                                data for the Vserver.
   instance name Instance Name
   instance uuid Instance UUID
   node name System node name
   node uuid System node id
9 entries were displayed.
cluster1::*> statistics catalog counter show -object cifs
Object: cifs
   Counter Description
      ---------------------------
   ----------------------------------------------
     active_searches Number of active searches over SMB and
SMB2
   auth reject too many authentication refused after too many
                               requests were made in rapid succession
   avg directory depth Average number of directories crossed by
SMB
                               and SMB2 path-based commands
   avg_junction_depth Average number of junctions crossed by
SMB
                                and SMB2 path-based commands
   branchcache hash fetch fail Total number of times a request to fetch
hash
                                data failed. These are failures when
                                attempting to read existing hash data.
It
                                does not include attempts to fetch hash
data
                               that has not yet been generated.
```

```
branchcache hash fetch ok Total number of times a request to fetch
hash
                                   data succeeded.
    branchcache hash sent bytes Total number of bytes sent to clients
                                   requesting hashes.
      branchcache_missing_hash_bytes
                                   Total number of bytes of data that had
to be
                                   read by the client because the hash for
that
                                   content was not available on the server.
     ....Output truncated....
```
3. 使用收集与anchCache相关的统计信息 statistics start 和 statistics stop 命令

```
cluster1::*> statistics start -object cifs -vserver vs1 -sample-id 11
Statistics collection is being started for Sample-id: 11
cluster1::*> statistics stop -sample-id 11
Statistics collection is being stopped for Sample-id: 11
```
4. 使用显示收集的anchCache统计信息 statistics show 命令:

```
cluster1::*> statistics show -object cifs -counter
branchcache hash sent bytes -sample-id 11
Object: cifs
Instance: vs1
Start-time: 12/26/2012 19:50:24
End-time: 12/26/2012 19:51:01
Cluster: cluster1
Counter Value
    -------------------------------- --------------------------------
  branchcache hash sent bytes 0
    branchcache_hash_sent_bytes 0
    branchcache_hash_sent_bytes 0
    branchcache_hash_sent_bytes 0
cluster1::*> statistics show -object cifs -counter
branchcache missing hash bytes -sample-id 11
Object: cifs
Instance: vs1
Start-time: 12/26/2012 19:50:24
End-time: 12/26/2012 19:51:01
Cluster: cluster1
Counter Value
     -------------------------------- --------------------------------
    branchcache_missing_hash_bytes 0
    branchcache_missing_hash_bytes 0
  branchcache missing hash bytes 0
    branchcache_missing_hash_bytes 0
```
5. 返回到管理权限级别: set -privilege admin

```
cluster1::*> set -privilege admin
```
## 相关信息

[显](#page-1492-0)[示](#page-1492-0)[统](#page-1492-0)[计](#page-1492-0)[信息](#page-1492-0)

["](https://docs.netapp.com/zh-cn/ontap/performance-config/index.html)[性能](https://docs.netapp.com/zh-cn/ontap/performance-config/index.html)[监](https://docs.netapp.com/zh-cn/ontap/performance-config/index.html)[控](https://docs.netapp.com/zh-cn/ontap/performance-config/index.html)[设](https://docs.netapp.com/zh-cn/ontap/performance-config/index.html)[置](https://docs.netapp.com/zh-cn/ontap/performance-config/index.html)["](https://docs.netapp.com/zh-cn/ontap/performance-config/index.html)

# 支持 **BranchCache** 组策略对象

ONTAP BranchCache 支持 BranchCache 组策略对象 ( GPO ), 从而可以集中管理某些

BranchCache 配置参数。BranchCache 使用两个 GPO : BranchCache 的哈希发布 GPO 和 BranchCache 的哈希版本支持 GPO 。

• BranchCache GPO 的 \* 哈希发布 \*

针对anchCache的哈希发布GPO对应于 -operating-mode 参数。发生 GPO 更新时,此值将应用于组策 略所适用的组织单位 (OU) 中包含的 Storage Virtual Machine ( SVM ) 对象。

• BranchCache GPO 的 \* 哈希版本支持 \*

"对anchCache的哈希版本支持" GPO对应于 -versions 参数。发生 GPO 更新时,此值将应用于组策略所 适用的组织单位中包含的 SVM 对象。

## 相关信息

[将](#page-1305-0)[组](#page-1305-0)[策略](#page-1305-0)[对象](#page-1305-0)[应用于](#page-1305-0) [CIFS](#page-1305-0) [服务器](#page-1305-0)

显示有关 **BranchCache** 组策略对象的信息

您可以显示有关 CIFS 服务器的组策略对象 ( GPO ) 配置的信息, 以确定是否为 CIFS 服 务器所属的域定义了 BranchCache GPO, 如果是, 则确定允许的设置是什么。您还可以 确定 BranchCache GPO 设置是否应用于 CIFS 服务器。

## 关于此任务

即使在 CIFS 服务器所属的域中定义了 GPO 设置,但它不一定会应用于包含启用了 CIFS 的 Storage Virtual Machine ( SVM )的组织单位( OU )。应用的 GPO 设置是应用于启用了 CIFS 的 SVM 的所有已定义 GPO 的子集。通过 GPO 应用的 BranchCache 设置会覆盖通过 CLI 应用的设置。

步骤

1. 使用显示为Active Directory域定义的"anchCache GPO设置" vserver cifs group-policy showdefined 命令:

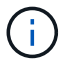

此示例不会显示命令的所有可用输出字段。输出被截断。
```
cluster1::> vserver cifs group-policy show-defined -vserver vs1
Vserver: vs1
-----------------------------
         GPO Name: Default Domain Policy
         Level: Domain
        Status: enabled
    Advanced Audit Settings:
        Object Access:
             Central Access Policy Staging: failure
    Registry Settings:
        Refresh Time Interval: 22
        Refresh Random Offset: 8
        Hash Publication Mode for BranchCache: per-share
        Hash Version Support for BranchCache: version1
  [\ldots]  GPO Name: Resultant Set of Policy
        Status: enabled
    Advanced Audit Settings:
        Object Access:
             Central Access Policy Staging: failure
    Registry Settings:
        Refresh Time Interval: 22
        Refresh Random Offset: 8
        Hash Publication for Mode BranchCache: per-share
        Hash Version Support for BranchCache: version1
  [\ldots]
```
2. 使用显示应用于CIFS服务器的anchCache GPO设置 vserver cifs group-policy show-applied 命 令: ``

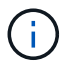

此示例不会显示命令的所有可用输出字段。输出被截断。

```
cluster1::> vserver cifs group-policy show-applied -vserver vs1
Vserver: vs1
-----------------------------
       GPO Name: Default Domain Policy
         Level: Domain
        Status: enabled
    Advanced Audit Settings:
        Object Access:
             Central Access Policy Staging: failure
    Registry Settings:
        Refresh Time Interval: 22
        Refresh Random Offset: 8
        Hash Publication Mode for BranchCache: per-share
        Hash Version Support for BranchCache: version1
  [\ldots]  GPO Name: Resultant Set of Policy
         Level: RSOP
    Advanced Audit Settings:
        Object Access:
             Central Access Policy Staging: failure
    Registry Settings:
        Refresh Time Interval: 22
        Refresh Random Offset: 8
        Hash Publication Mode for BranchCache: per-share
        Hash Version Support for BranchCache: version1
 [\ldots]
```
# 相关信息 [在](#page-1311-0) [CIFS](#page-1311-0) [服务器](#page-1311-0)[上](#page-1311-0)[启](#page-1311-0)[用或](#page-1311-0)[禁](#page-1311-0)[用](#page-1311-0) [GPO](#page-1311-0) [支持](#page-1311-0)

在 **SMB** 共享上禁用 **BranchCache**

禁用 **SMB** 共享上的 **BranchCache** 概述

如果您不希望在某些 SMB 共享上提供 BranchCache 缓存服务,但稍后可能希望在这些共 享上提供缓存服务,则可以在共享基础上禁用 BranchCache 。如果已将 BranchCache 配 置为在所有共享上提供缓存,但您希望暂时禁用所有缓存服务,则可以修改 BranchCache 配置以停止对所有共享的自动缓存。

如果 SMB 共享上的 BranchCache 在首次启用后随后被禁用,则 ONTAP 将停止向请求客户端发送元数据。需 要数据的客户端直接从内容服务器( Storage Virtual Machine ( SVM )上的 CIFS 服务器)检索数据。

相关信息

# [配置已](#page-1533-0)[启](#page-1533-0)[用](#page-1533-0) [BranchCache](#page-1533-0) [的](#page-1533-0) [SMB](#page-1533-0) [共享](#page-1533-0)

# 在单个 **SMB** 共享上禁用 **BranchCache**

如果您不希望在先前提供缓存内容的某些共享上提供缓存服务,则可以在现有 SMB 共享 上禁用 BranchCache 。

步骤

1. 输入以下命令: vserver cifs share properties remove -vserver vserver\_name -share -name share\_name -share-properties branchcache

此时将删除 BranchCache 共享属性。其他应用的共享属性仍有效。

示例

以下命令会在名为 data2 的现有 SMB 共享上禁用 BranchCache :

cluster1::> vserver cifs share show -vserver vs1 -share-name data2 Vserver: vs1 Share: data2 CIFS Server NetBIOS Name: VS1 Path: /data2 Share Properties: oplocks browsable changenotify attributecache branchcache Symlink Properties: - File Mode Creation Mask: - Directory Mode Creation Mask: - Share Comment: - Share ACL: Everyone / Full Control File Attribute Cache Lifetime: 10s Volume Name: - Offline Files: manual Vscan File-Operations Profile: standard cluster1::> vserver cifs share properties remove -vserver vs1 -share-name data2 -share-properties branchcache cluster1::> vserver cifs share show -vserver vs1 -share-name data2 Vserver: vs1 Share: data2 CIFS Server NetBIOS Name: VS1 Path: /data2 Share Properties: oplocks browsable changenotify attributecache Symlink Properties: - File Mode Creation Mask: - Directory Mode Creation Mask: - Share Comment: - Share ACL: Everyone / Full Control File Attribute Cache Lifetime: 10s Volume Name: - Offline Files: manual Vscan File-Operations Profile: standard

停止对所有 **SMB** 共享的自动缓存

如果 BranchCache 配置自动对每个 Storage Virtual Machine ( SVM )上的所有 SMB 共 享启用缓存,则可以修改 BranchCache 配置以停止自动缓存所有 SMB 共享的内容。

关于此任务

要停止所有 SMB 共享上的自动缓存,请将 BranchCache 操作模式更改为每共享缓存。

步骤

- 1. 将anchCache配置为在所有SMB共享上停止自动缓存: vserver cifs branchcache modify -vserver vserver name -operating-mode per-share
- 2. 验证是否正确配置了anchCache: vserver cifs branchcache show -vserver vserver\_name

示例

以下命令将更改 Storage Virtual Machine ( SVM ,以前称为 Vserver ) vs1 上的 BranchCache 配置,以停止 对所有 SMB 共享的自动缓存:

cluster1::> vserver cifs branchcache modify -vserver vs1 -operating-mode per-share cluster1::> vserver cifs branchcache show -vserver vs1 Vserver: vs1 Supported BranchCache Versions: enable\_all Path to Hash Store: /hash\_data Maximum Size of the Hash Store: 20GB Encryption Key Used to Secure the Hashes: - CIFS BranchCache Operating Modes: per share

在 **SVM** 上禁用或启用 **BranchCache**

在 **CIFS** 服务器上禁用或重新启用 **BranchCache** 时会发生什么情况

如果先前已配置 BranchCache ,但不希望分支机构客户端使用缓存的内容,则可以在 CIFS 服务器上禁用缓存。您必须了解禁用 BranchCache 时会发生什么情况。

禁用 BranchCache 后, ONTAP 将不再计算哈希或将元数据发送到发出请求的客户端。但是,文件访问不会中 断。此后,当启用了 BranchCache 的客户端请求要访问的内容的元数据信息时, ONTAP 会做出响应,并显示 Microsoft 定义的错误,这会导致客户端发送第二个请求,请求实际内容。在响应内容请求时, CIFS 服务器会 发送存储在 Storage Virtual Machine ( SVM )上的实际内容。

在 CIFS 服务器上禁用 BranchCache 后, SMB 共享不会公布 BranchCache 功能。要访问新 SMB 连接上的数 据,客户端会发出正常的读取 SMB 请求。

您可以随时在 CIFS 服务器上重新启用 BranchCache 。

• 由于禁用 BranchCache 时不会删除哈希存储,因此,如果请求的哈希仍然有效,则在重新启用

BranchCache 后, ONTAP 可以使用存储的哈希响应哈希请求。

• 如果随后重新启用了 BranchCache ,则在禁用 BranchCache 期间与已启用 BranchCache 的共享建立 SMB 连接的任何客户端都不会获得 BranchCache 支持。

这是因为在设置 SMB 会话时, ONTAP 会公布对共享的 BranchCache 支持。在禁用 BranchCache 期间与 已启用 BranchCache 的共享建立会话的客户端需要断开连接并重新连接,才能使用此共享的缓存内容。

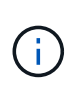

如果在 CIFS 服务器上禁用 BranchCache 后不想保存哈希存储,则可以手动将其删除。如果重新 启用 BranchCache, 则必须确保哈希存储目录存在。重新启用 BranchCache 后, 启用了 BranchCache 的共享会公布 BranchCache 功能。启用了 BranchCache 的客户端发出新请求时, ONTAP 会创建新哈希。

# 禁用或启用 **BranchCache**

您可以通过将anchCache操作模式更改为来在Storage Virtual Machine (SVM)上禁 用anchCache disabled。您可以随时通过将运行模式更改为按共享提供 BranchCache 服务或自动为所有共享启用 BranchCache 。

步骤

1. 运行相应的命令:

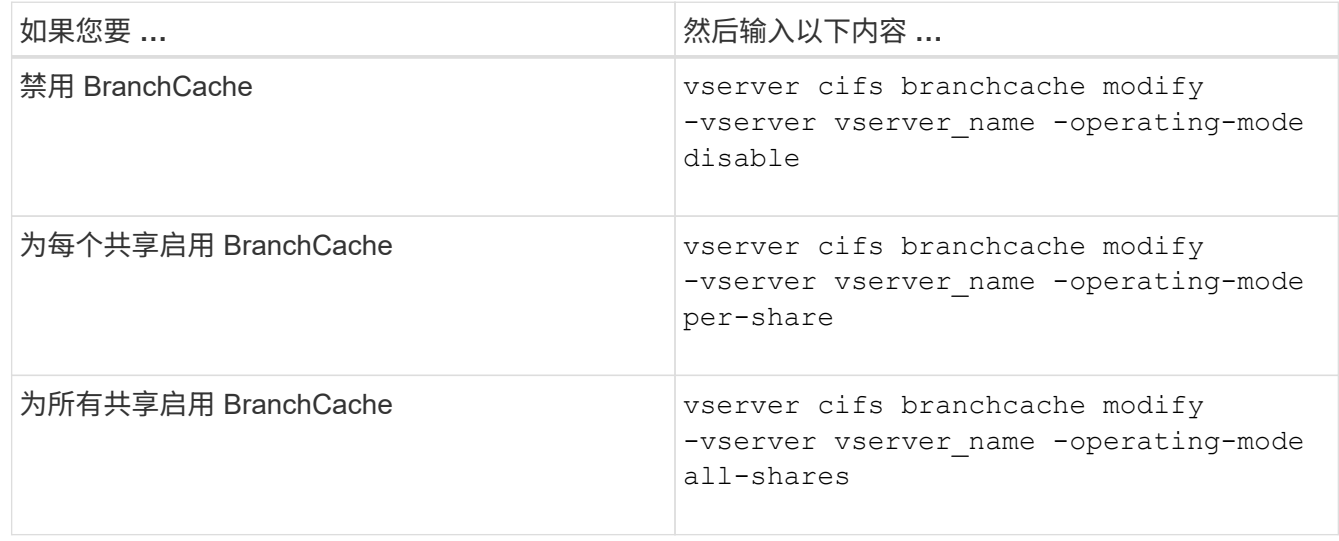

2. 验证是否已使用所需设置配置了anchCache运行模式: vserver cifs branchcache show -vserver vserver name

示例

以下示例将在 SVM vs1 上禁用 BranchCache :

cluster1::> vserver cifs branchcache modify -vserver vs1 -operating-mode disable cluster1::> vserver cifs branchcache show -vserver vs1 Vserver: vs1 Supported BranchCache Versions: enable\_all Path to Hash Store: /hash\_data Maximum Size of the Hash Store: 20GB Encryption Key Used to Secure the Hashes: - CIFS BranchCache Operating Modes: disable

删除 **SVM** 上的 **BranchCache** 配置

删除 **BranchCache** 配置时会发生什么情况

如果先前已配置 BranchCache, 但不希望 Storage Virtual Machine ( SVM )继续提供缓 存的内容,则可以删除 CIFS 服务器上的 BranchCache 配置。您必须了解删除配置时会发 生什么情况。

删除配置时, ONTAP 会从集群中删除该 SVM 的配置信息并停止 BranchCache 服务。您可以选择 ONTAP 是 否应删除 SVM 上的哈希存储。

删除 BranchCache 配置不会中断已启用 BranchCache 的客户端的访问。此后,当启用了 BranchCache 的客户 端请求有关已缓存内容的现有 SMB 连接的元数据信息时, ONTAP 将做出响应并显示 Microsoft 定义的错误, 这将导致客户端发送第二个请求,请求实际内容。在响应内容请求时, CIFS 服务器会发送存储在 SVM 上的实 际内容

删除 BranchCache 配置后, SMB 共享不会公布 BranchCache 功能。要访问以前未使用新 SMB 连接缓存的内 容,客户端会发出正常的读取 SMB 请求。

# <span id="page-1554-0"></span>删除 **BranchCache** 配置

用于删除 Storage Virtual Machine ( SVM ) 上的 BranchCache 服务的命令会有所不同, 具体取决于您是要删除还是保留现有哈希。

步骤

1. 运行相应的命令:

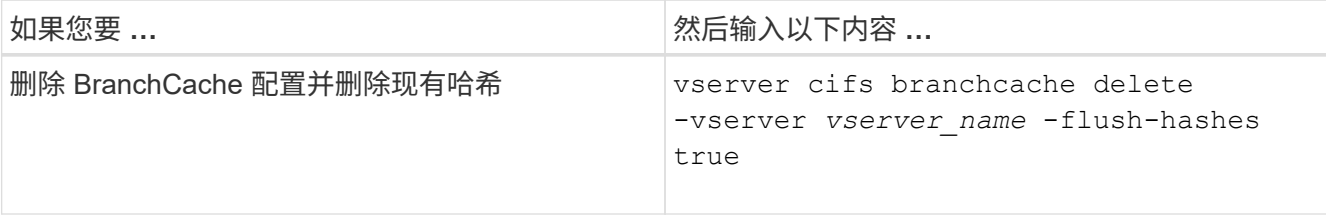

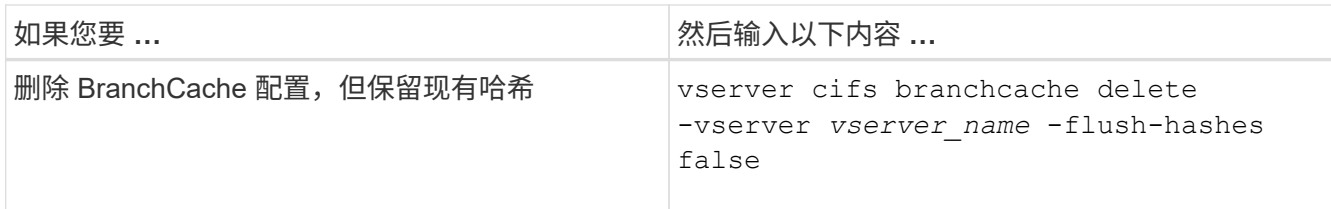

示例

以下示例将删除 SVM vs1 上的 BranchCache 配置并删除所有现有哈希:

cluster1::> vserver cifs branchcache delete -vserver vs1 -flush-hashes true

还原时 **BranchCache** 会发生什么情况

请务必了解将 ONTAP 还原到不支持 BranchCache 的版本时会发生什么情况。

• 还原到不支持 BranchCache 的 ONTAP 版本时, SMB 共享不会向已启用 BranchCache 的客户端公布 BranchCache 功能;因此,客户端不会请求哈希信息。

而是使用正常的 SMB 读取请求来请求实际内容。在对内容请求的响应中、SMB服务器会发送Storage Virtual Machine (SVM)上存储的实际内容。

• 当托管哈希存储的节点还原到不支持 BranchCache 的版本时,存储管理员需要使用在还原期间输出的命令 手动还原 BranchCache 配置。

此命令将删除 BranchCache 配置和哈希。

还原完成后,存储管理员可以根据需要手动删除包含哈希存储的目录。

相关信息

[删](#page-1554-0)[除](#page-1554-0) [SVM](#page-1554-0) [上的](#page-1554-0) [BranchCache](#page-1554-0) [配置](#page-1554-0)

提高 **Microsoft** 远程复制性能

<span id="page-1555-0"></span>改进 **Microsoft** 远程复制性能概述

Microsoft 卸载数据传输 ( Offloaded Data Transfer , ODX ) 也称为 copy ofload , 可在 兼容存储设备内部或之间直接传输数据,而无需通过主机计算机传输数据。

ONTAP支持对SMB和SAN协议使用ODX。源可以是 CIFS 服务器或 LUN ,目标可以是 CIFS 服务器或 LUN 。

在非 ODX 文件传输中,数据将从源读取,并通过网络传输到客户端计算机。客户端计算机通过网络将数据传输 回目标。总之,客户端计算机从源读取数据并将其写入目标。使用 ODX 文件传输时,数据会直接从源复制到目 标。

由于 ODX 卸载副本是直接在源存储和目标存储之间执行的,因此具有显著的性能优势。实现的性能优势包括: 源和目标之间的复制时间更短,客户端上的资源利用率( CPU ,内存)更低,网络 I/O 带宽利用率更低。

对于 SMB 环境,只有当客户端和存储服务器都支持 SMB 3.0 和 ODX 功能时,此功能才可用。对于 SAN 环 境,只有当客户端和存储服务器都支持 ODX 功能时,此功能才可用。支持 ODX 且启用了 ODX 的客户端计算 机在移动或复制文件时会自动透明地使用卸载文件传输。无论您是通过 Windows 资源管理器拖放文件还是使用 命令行文件复制命令,还是客户端应用程序启动文件复制请求,系统都会使用 ODX 。

# 相关信息

[通过为](#page-1561-0) [SMB](#page-1561-0) [自动](#page-1561-0)[节](#page-1561-0)[点](#page-1561-0)[转](#page-1561-0)[介提供自动位置](#page-1561-0)[来](#page-1561-0)[缩短](#page-1561-0)[客](#page-1561-0)[户](#page-1561-0)[端响](#page-1561-0)[应时间](#page-1561-0)

["Microsoft Hyper-V](#page-1583-0) [和](#page-1583-0) [SQL Server](#page-1583-0) [的](#page-1583-0) [SMB](#page-1583-0) [配置](#page-1583-0)["](#page-1583-0)

# **ODX** 的工作原理

ODX 副本卸载使用基于令牌的机制在启用了 ODX 的 CIFS 服务器内部或之间读取和写入 数据。CIFS 服务器不会通过主机路由数据,而是会向客户端发送一个表示数据的小令 牌。ODX 客户端将该令牌呈现给目标服务器,然后,目标服务器可以将该令牌表示的数据 从源传输到目标。

当 ODX 客户端了解到 CIFS 服务器支持 ODX 时,它会打开源文件并从 CIFS 服务器请求令牌。打开目标文件后 ,客户端将使用令牌指示服务器将数据直接从源复制到目标。

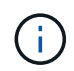

源和目标可以位于同一个 Storage Virtual Machine ( SVM )上,也可以位于不同的 SVM 上, 具体取决于复制操作的范围。

令牌可用作数据的时间点表示形式。例如,当您在存储位置之间复制数据时,表示数据段的令牌将返回给发出请 求的客户端,客户端会将其复制到目标,从而无需通过客户端复制基础数据。

ONTAP 支持表示 8 MB 数据的令牌。大于 8 MB 的 ODX 副本可使用多个令牌执行,每个令牌表示 8 MB 的数 据。

下图说明了 ODX 复制操作所涉及的步骤:

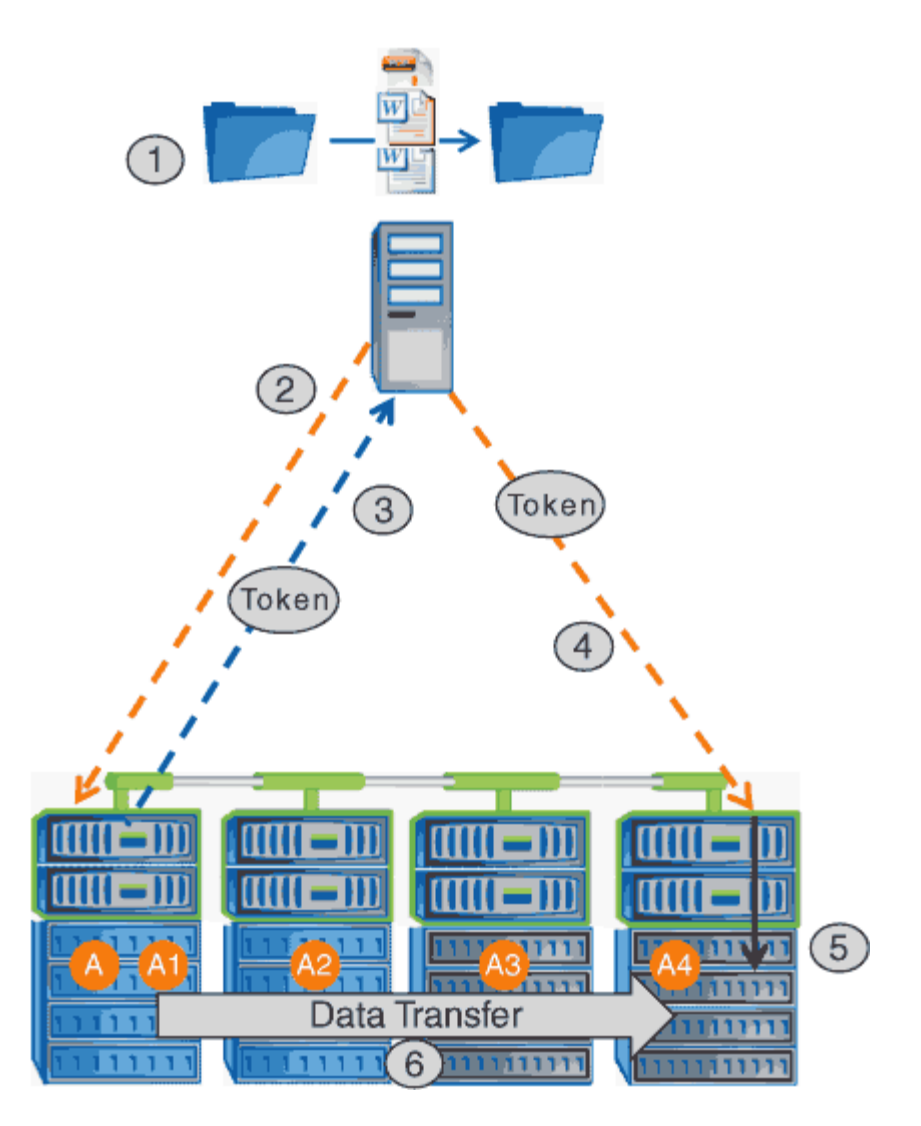

- 1. 用户使用 Windows 资源管理器,命令行界面或在虚拟机迁移过程中复制或移动文件,或者应用程序启动文 件复制或移动。
- 2. 支持 ODX 的客户端会自动将此传输请求转换为 ODX 请求。

发送到 CIFS 服务器的 ODX 请求包含令牌请求。

- 3. 如果在 CIFS 服务器上启用了 ODX , 并且此连接通过 SMB 3.0 建立, 则 CIFS 服务器将生成一个令牌, 此 令牌是源上数据的逻辑表示。
- 4. 客户端会收到一个表示数据的令牌,并将其与写入请求一起发送到目标 CIFS 服务器。

这是唯一通过网络从源复制到客户端,然后从客户端复制到目标的数据。

- 5. 令牌将传递到存储子系统。
- 6. SVM 在内部执行复制或移动。

如果复制或移动的文件大于 8 MB ,则需要多个令牌才能执行复制。根据需要执行第 2 步至第 6 步以完成复 制。

G)

如果 ODX 卸载副本出现故障,则复制或移动操作将回退为传统读写操作来执行复制或移动操 作。同样,如果目标 CIFS 服务器不支持 ODX 或 ODX 已禁用,则复制或移动操作将回退为传统 的复制或移动操作读写操作。

# 使用 **ODX** 的要求

在 Storage Virtual Machine ( SVM ) 中使用 ODX 进行副本卸载之前, 您需要了解某些要 求。

# **ONTAP** 版本要求

ONTAP 版本支持使用 ODX 进行副本卸载。

# **SMB**版本要求

- ONTAP 支持使用 SMB 3.0 及更高版本的 ODX 。
- ・必须先在 CIFS 服务器上启用 SMB 3.0 ,然后才能启用 ODX:
	- 启用 ODX 还会启用 SMB 3.0 (如果尚未启用)。
	- 禁用 SMB 3.0 也会禁用 ODX 。

### **Windows** 服务器和客户端要求

在使用 ODX 卸载副本之前, Windows 客户端必须支持此功能。

。 ["NetApp](https://mysupport.netapp.com/matrix) [互](https://mysupport.netapp.com/matrix)[操作性表](https://mysupport.netapp.com/matrix)["](https://mysupport.netapp.com/matrix)包含有关受支持的Windows客户端的最新信息。

# 卷要求:

- 源卷必须至少为 1.25 GB 。
- 如果使用压缩卷,则压缩类型必须是自适应的,并且仅支持压缩组大小 8K 。

不支持二级压缩类型

使用 **ODX** 的准则

在使用 ODX 进行副本卸载之前,您需要了解相关准则。例如,您需要了解可以使用 ODX 的卷类型,并了解集群内和集群间 ODX 的注意事项。

### 卷准则

- 在以下卷配置中,不能使用 ODX 进行副本卸载:
	- 源卷大小小于 1.25 GB

要使用 ODX ,卷大小必须大于或等于 1.25 GB 。

◦ 只读卷

ODX 不用于驻留在负载共享镜像或 SnapMirror 或 SnapVault 目标卷中的文件和文件夹。

◦ 如果源卷未进行重复数据删除

• 只有集群内副本才支持 ODX 副本。

您不能使用 ODX 将文件或文件夹复制到另一个集群中的卷。

其他准则

• 在 SMB 环境中,要使用 ODX 进行副本卸载,文件必须大于或等于 256 KB 。

较小的文件通过传统复制操作进行传输。

• ODX 副本卸载会在复制过程中使用重复数据删除。

如果您不希望在复制或移动数据时在 SVM 卷上发生重复数据删除,则应在该 SVM 上禁用 ODX 副本卸载。

• 必须写入执行数据传输的应用程序以支持 ODX 。

支持 ODX 的应用程序操作包括:

- Hyper-V 管理操作,例如创建和转换虚拟硬盘( VHD ),管理 Snapshot 副本以及在虚拟机之间复制文 件
- Windows 资源管理器操作
- Windows PowerShell copy 命令
- Windows 命令提示符复制命令

Windows 命令提示符处的 Robocopy 支持 ODX 。

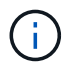

应用程序必须在支持 ODX 的 Windows 服务器或客户端上运行。

有关 Windows 服务器和客户端上支持的 ODX 应用程序的详细信息,请参阅 Microsoft TechNet 库。

# 相关信息

["Microsoft TechNet](http://technet.microsoft.com/en-us/library/) [库](http://technet.microsoft.com/en-us/library/)[:](http://technet.microsoft.com/en-us/library/) [technet.microsoft.com/en-us/library/"](http://technet.microsoft.com/en-us/library/)

# **ODX** 的用例

您应了解在 SVM 上使用 ODX 的使用情形,以便确定 ODX 在何种情况下可为您带来性能 优势。

支持 ODX 的 Windows 服务器和客户端会使用副本卸载作为在远程服务器之间复制数据的默认方式。如果 Windows 服务器或客户端不支持 ODX ,或者 ODX 副本卸载在任何时刻失败,则复制或移动操作将回退为复制 或移动操作的传统读写操作。

以下使用情形支持使用 ODX 副本和移动:

• 卷内

<sup>+</sup>

源文件或 LUN 与目标文件或 LUN 位于同一个卷中。

• 卷间,同一节点,同一 SVM

源文件或 LUN 和目标文件或 LUN 位于同一节点上的不同卷上。数据属于同一个 SVM 。

• 卷间,不同节点,相同 SVM

源文件或 LUN 和目标文件或 LUN 位于不同节点上的不同卷上。数据属于同一个 SVM 。

• SVM 间,同一节点

源和目标文件或 LUN 位于同一节点上的不同卷上。数据属于不同的 SVM 。

• SVM 间,不同节点

源和目标文件或 LUN 位于不同节点上的不同卷上。数据属于不同的 SVM 。

• 集群间

源 LUN 和目标 LUN 位于集群中不同节点上的不同卷上。此功能仅适用于 SAN ,不适用于 CIFS 。

还有一些其他特殊使用情形:

• 在 ONTAP ODX 实施中,您可以使用 ODX 在 SMB 共享与 FC 或 iSCSI 连接的虚拟驱动器之间复制文件。

您可以使用 Windows 资源管理器, Windows 命令行界面或 PowerShell , Hyper-V 或其他支持 ODX 的应 用程序, 在 SMB 共享和连接的 LUN 之间使用 ODX 副本卸载功能无缝复制或移动文件, 但前提是 SMB 共 享和 LUN 位于同一集群上。

- Hyper-V 还提供了一些 ODX 副本卸载的其他使用情形:
	- 您可以使用 ODX 副本卸载直通与 Hyper-V 在虚拟硬盘( VHD )文件内部或之间复制数据,或者在同一 集群中映射的 SMB 共享和连接的 iSCSI LUN 之间复制数据。

这样,子操作系统中的副本就可以传递到底层存储。

- 创建固定大小的 VHD 时, ODX 用于使用众所周知的置零令牌以零初始化磁盘。
- 如果源存储和目标存储位于同一集群上,则使用 ODX 副本卸载进行虚拟机存储迁移。

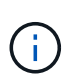

要利用 Hyper-V ODX 副本卸载直通的使用情形,子操作系统必须支持 ODX ,而子操作系统 的磁盘必须是 SCSI 磁盘,并由支持 ODX 的存储( SMB 或 SAN )提供支持。子操作系统 上的 IDE 磁盘不支持 ODX 直通。

### 启用或禁用**ODX**

您可以在 Storage Virtual Machine ( SVM ) 上启用或禁用 ODX 。默认情况下, 如果同时 启用了 SMB 3.0 , 则会启用对 ODX 副本卸载的支持。

开始之前

必须启用 SMB 3.0 。

# 关于此任务

如果禁用 SMB 3.0 ,则 ONTAP 还会禁用 SMB ODX 。如果重新启用 SMB 3.0 ,则必须手动重新启用 SMB ODX 。

# 步骤

1. 将权限级别设置为高级: set -privilege advanced

2. 执行以下操作之一:

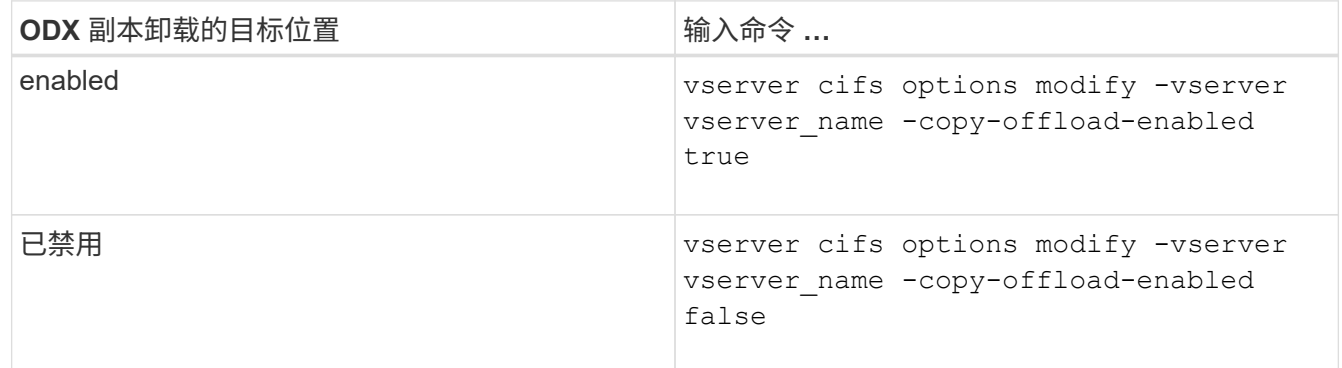

3. 返回到管理权限级别: set -privilege admin

# 示例

以下示例将在 SVM vs1 上启用 ODX 副本卸载:

cluster1::> set -privilege advanced Warning: These advanced commands are potentially dangerous; use them only when directed to do so by technical support personnel. Do you wish to continue? (y or n): y

cluster1::\*> vserver cifs options modify -vserver vs1 -copy-offload -enabled true

cluster1::\*> set -privilege admin

### 相关信息

[可用的](#page-1255-0) [SMB](#page-1255-0) [服务器选项](#page-1255-0)

通过使用自动位置提供 **SMB** 自动节点转介来缩短客户端响应时间

<span id="page-1561-0"></span>通过提供 **SMB** 自动节点转介和自动位置概述来缩短客户端响应时间

自动定位使用 SMB 自动节点转介来提高 Storage Virtual Machine ( SVM )上的 SMB 客 户端性能。自动节点转介会自动将请求客户端重定向到托管数据所在卷的节点 SVM 上的 LIF ,从而缩短客户端响应时间。

当 SMB 客户端连接到 SVM 上托管的 SMB 共享时,它可能会使用不拥有所请求数据的节点上的 LIF 进行连 接。客户端连接到的节点使用集群网络访问另一个节点拥有的数据。如果 SMB 连接使用位于包含请求数据的节 点上的 LIF, 则客户端的响应速度会更快:

• ONTAP 通过使用 Microsoft DFS 转介来提供此功能,以通知 SMB 客户端命名空间中的请求文件或文件夹托 管在其他位置。

当节点确定包含数据的节点上存在 SVM LIF 时,它会进行转介。

- IPv4 和 IPv6 LIF IP 地址支持自动节点转介。
- 转介是根据客户端所连接的共享的根位置进行的。
- 转介发生在 SMB 协商期间。

在建立连接之前进行转介。在 ONTAP 将 SMB 客户端转介到目标节点后,将建立连接,并且客户端将从该 点通过转介的 LIF 路径访问数据。这样,客户端可以更快地访问数据,并避免额外的集群通信。

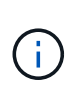

如果共享跨越多个接合点,而某些接合点指向其他节点上包含的卷,则共享中的数据将分布 在多个节点上。由于 ONTAP 提供的转介是共享根的本地转介,因此 ONTAP 必须使用集群网 络检索这些非本地卷中包含的数据。 使用这种类型的命名空间架构时,自动节点转介可能不 会带来显著的性能优势。

如果托管数据的节点没有可用的 LIF ,则 ONTAP 将使用客户端选择的 LIF 建立连接。SMB 客户端打开文件后 ,它将继续通过相同的转介连接访问该文件。

如果由于任何原因 CIFS 服务器无法进行转介,则 SMB 服务不会中断。此时将建立 SMB 连接,就好像未启用 自动节点转介一样。

# 相关信息

### [提高](#page-1555-0) [Microsoft](#page-1555-0) [远程复制性能](#page-1555-0)

使用自动节点转介的要求和准则

在使用 SMB 自动节点转介(也称为 *autolocation*) 之前,您需要了解某些要求,包括支 持此功能的 ONTAP 版本。您还需要了解支持的 SMB 协议版本以及某些其他特殊准则。

### **ONTAP** 版本和许可证要求

- 集群中的所有节点都必须运行支持自动节点转介的 ONTAP 版本。
- 要使用自动定位,必须在 SMB 共享上启用 Widelink 。
- CIFS 必须获得许可, SVM 上必须存在 SMB 服务器。SMB许可证包含在中 ["ONTAP One"](https://docs.netapp.com/us-en/ontap/system-admin/manage-licenses-concept.html#licenses-included-with-ontap-one)。如果您没 有ONTAP One、并且未安装许可证、请联系您的销售代表。

#### **SMB** 协议版本要求

• 对于 SVM , ONTAP 在所有 SMB 版本上均支持自动节点转介。

#### **SMB** 客户端要求

ONTAP 支持的所有 Microsoft 客户端均支持 SMB 自动节点转介。

互操作性表包含有关 ONTAP 支持的 Windows 客户端的最新信息。

数据 **LIF** 要求

如果要使用数据 LIF 作为 SMB 客户端的潜在转介,则必须创建同时启用了 NFS 和 CIFS 的数据 LIF 。

如果目标节点包含仅为 NFS 协议启用或仅为 SMB 协议启用的数据 LIF ,则自动节点转介可能无法正常工作。

如果不满足此要求,则数据访问不受影响。SMB 客户端使用客户端用于连接到 SVM 的原始 LIF 映射共享。

建立转介 **SMB** 连接时的 **NTLM** 身份验证要求

必须允许在包含 CIFS 服务器的域和包含要使用自动节点转介的客户端的域上进行 NTLM 身份验证。

转介时, SMB 服务器会将 IP 地址转介给 Windows 客户端。由于在使用 IP 地址建立连接时使用 NTLM 身份验 证,因此不会对转介连接执行 Kerberos 身份验证。

之所以出现这种情况、是因为Windows客户端无法创建Kerberos使用的服务主体名称(格式为 service/NetBIOS name 和 service/FQDN)、这意味着客户端无法向服务请求Kerberos票证。

将自动节点转介与主目录功能结合使用的准则

如果在配置共享时启用了主目录共享属性,则可以为主目录配置配置一个或多个主目录搜索路径。搜索路径可以 指向包含 SVM 卷的每个节点上包含的卷。客户端会收到转介,如果有活动的本地数据 LIF 可用,则通过主用户 主目录本地的转介 LIF 进行连接。

SMB 1.0 客户端在启用了自动节点转介的情况下访问动态主目录时,应遵循一些准则。这是因为 SMB 1.0 客户 端在进行身份验证之前需要自动节点转介,而 SMB 服务器尚未拥有用户名。但是,如果满足以下条件,则 SMB 1.0 客户端可以正确访问 SMB 主目录:

- SMB 主目录配置为使用简单名称,例如 "` %w` " ( Windows 用户名)或 "` %u` " (映射的 UNIX 用户名) ,而不是域名模式名称,例如 "` %d\%w ` " ( domain-name\user-name )。
- •创建主目录共享时, CIFS 主目录共享名称会使用变量( "` %w` " 或 "` %u` " )进行配置,而不是使用静态 名称进行配置,例如 "`home` " 。

对于 SMB 2.x 和 SMB 3.0 客户端,使用自动节点转介访问主目录时,没有任何特殊准则。

在具有现有转介连接的 **CIFS** 服务器上禁用自动节点转介的准则

如果在启用此选项后禁用自动节点转介,则当前连接到转介 LIF 的客户端将保留此转介连接。由于 ONTAP 使用 DFS 转介作为 SMB 自动节点转介的机制,因此,在禁用此选项后,客户端甚至可以重新连接到转介的 LIF ,直 到客户端缓存的转介转介转介给转介连接超时为止。即使还原到不支持自动节点转介的 ONTAP 版本,也是如 此。客户端将继续使用转介,直到客户端缓存中的 DFS 转介超时为止。

自动定位通过 SMB 自动节点转介将客户端转介到拥有 SVM 数据卷的节点上的 LIF 来提高 SMB 客户端性能。 当 SMB 客户端连接到 SVM 上托管的 SMB 共享时,它可能会在不拥有所请求数据的节点上使用 LIF 进行连接 ,并使用集群互连网络来检索数据。如果 SMB 连接使用位于包含所请求数据的节点上的 LIF ,则客户端的响应 速度会更快。

ONTAP 通过使用 Microsoft 分布式文件系统( DFS )转介来提供此功能,以通知 SMB 客户端命名空间中请求 的文件或文件夹托管在其他位置。当节点确定包含数据的节点上存在 SVM LIF 时,它会进行转介。转介是根据 客户端所连接的共享的根位置进行的。

转介发生在 SMB 协商期间。在建立连接之前进行转介。在 ONTAP 将 SMB 客户端转介到目标节点后,将建立 连接,并且客户端将从该点通过转介的 LIF 路径访问数据。这样,客户端可以更快地访问数据,并避免额外的集 群通信。

在 **Mac OS** 客户端中使用自动节点转介的准则

Mac OS X 客户端不支持 SMB 自动节点转介,即使 Mac OS 支持 Microsoft 的分布式文件系统( DFS )也是如 此。在连接到 SMB 共享之前, Windows 客户端会发出 DFS 转介请求。ONTAP 可转介到托管所请求数据的同 一节点上的数据 LIF ,从而缩短客户端响应时间。尽管 Mac OS 支持 DFS ,但 Mac OS 客户端在这方面的行为 与 Windows 客户端不完全相同。

相关信息

[ONTAP](#page-1506-0) [如](#page-1506-0)[何](#page-1506-0)[启](#page-1506-0)[用动](#page-1506-0)[态](#page-1506-0)[主目](#page-1506-0)[录](#page-1506-0)

["](#page-809-0)[网络](#page-809-0)[管理](#page-809-0)["](#page-809-0)

["NetApp](https://mysupport.netapp.com/NOW/products/interoperability) [互](https://mysupport.netapp.com/NOW/products/interoperability)[操作性表工](https://mysupport.netapp.com/NOW/products/interoperability)[具](https://mysupport.netapp.com/NOW/products/interoperability)["](https://mysupport.netapp.com/NOW/products/interoperability)

支持 **SMB** 自动节点转介

在启用 SMB 自动节点转介之前,您应了解某些 ONTAP 功能不支持转介。

- 以下类型的卷不支持 SMB 自动节点转介:
	- 负载共享镜像的只读成员
	- 数据保护镜像的目标卷
- 节点转介不会随 LIF 移动而移动。

如果客户端正在使用通过 SMB 2.x 或 SMB 3.0 连接的转介连接,并且数据 LIF 无中断移动,则即使 LIF 不 再是数据的本地连接,客户端也会继续使用相同的转介连接。

• 节点转介不会随卷移动而移动。

如果客户端正在通过任何 SMB 连接使用转介连接,并且发生卷移动,则即使卷不再与数据 LIF 位于同一节 点上,客户端仍会使用相同的转介连接。

启用或禁用 **SMB** 自动节点转介

您可以启用 SMB 自动节点转介以提高 SMB 客户端访问性能。如果不希望 ONTAP 向 SMB 客户端进行转介,则可以禁用自动节点转介。

开始之前

必须在 Storage Virtual Machine ( SVM ) 上配置并运行 CIFS 服务器。

关于此任务

默认情况下, SMB 自动节点转介功能处于禁用状态。您可以根据需要在每个 SVM 上启用或禁用此功能。

此选项可在高级权限级别下使用。

步骤

1. 将权限级别设置为高级: set -privilege advanced

2. 根据需要启用或禁用 SMB 自动节点转介:

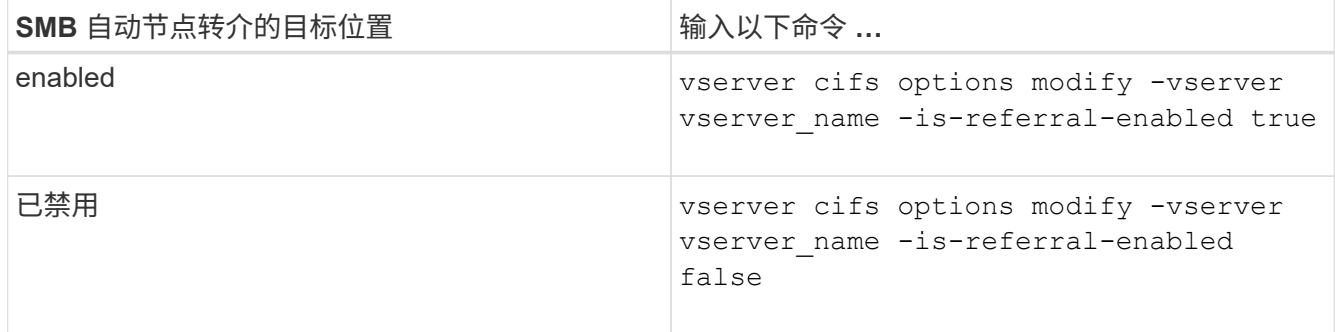

选项设置将对新的 SMB 会话生效。只有当现有缓存超时到期时,具有现有连接的客户端才能使用节点转 介。

3. 切换到管理权限级别: set -privilege admin

### 相关信息

[可用的](#page-1255-0) [SMB](#page-1255-0) [服务器选项](#page-1255-0)

# 使用统计信息监控自动节点转介活动

要确定转介的SMB连接数、您可以使用监控自动节点转介活动 statistics 命令:通过 监控转介,您可以确定自动转介在托管共享的节点上查找连接的范围,以及是否应重新分 布数据 LIF 以更好地在本地访问 CIFS 服务器上的共享。

关于此任务

- 。 cifs 对象在高级权限级别提供了多个计数器、这些计数器在监控SMB自动节点转介时很有用:
	- node referral issued

在客户端使用由共享根节点托管的 LIF 进行连接后,已向共享根节点发出转介的客户端数量。

• node\_referral\_local

使用由托管共享根的同一节点托管的 LIF 连接的客户端数量。本地访问通常可提供最佳性能。

\* node referral not possible

在使用由共享根节点之外的节点托管的 LIF 进行连接后,尚未向托管共享根的节点发出转介的客户端数量。 这是因为未找到共享根节点的活动数据 LIF 。

• node\_referral\_remote

使用由与托管共享根的节点不同的节点托管的 LIF 连接的客户端数量。远程访问可能会导致性能下降。

您可以通过收集和查看特定时间段的数据(样本)来监控 Storage Virtual Machine ( SVM )上的自动节点转介 统计信息。如果不停止数据收集,您可以查看样本中的数据。停止数据收集可提供一个固定样本。如果不停止数 据收集,则可以获取更新后的数据,以便与先前的查询进行比较。此比较可帮助您确定性能趋势。

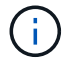

评估和使用从收集的信息 statistics 命令中、您应了解客户端在环境中的分布情况。

步骤

- 1. 将权限级别设置为高级: set -privilege advanced
- 2. 使用查看自动节点转介统计信息 statistics 命令:

此示例通过收集和查看采样时间段的数据来查看自动节点转介统计信息:

a. 开始收集: statistics start -object cifs -instance vs1 -sample-id sample1

Statistics collection is being started for Sample-id: sample1

- b. 等待所需的收集时间过去。
- c. 停止收集: statistics stop -sample-id sample1

Statistics collection is being stopped for Sample-id: sample1

d. 查看自动节点转介统计信息: statistics show -sample-id sample1 -counter **node**

```
Object: cifs
Instance: vs1
Start-time: 2/4/2013 19:27:02
End-time: 2/4/2013 19:30:11
Cluster: cluster1
Counter Value
       ----------------------------- ---------------------------
     node name node name node name node name node name node name node name node name name name name name name name n
     node referral issued 0node referral local 1000 mode of \sim 1000 mode referral local 1000 mode is a set of 1node referral not possible 2 2
     node referral remote 2000 and 2000 and 2000 and 2000 and 2000 and 2000 and 2000 and 2000 and 2000 and 2000 and 2000 and 2000 and 2000 and 2000 and 2000 and 2000 and 2000 and 2000 and 2000 and 2000 and 2000 and 2000 and 200
       ...
     node_name node_name node2
     node referral issued 2
     node referral local 1 and 1 and 1 and 1 and 1 and 1 and 1 and 1 and 1 and 1 and 1 and 1 and 1 and 1 and 1 and 1
     node referral not possible 0node referral remote 2000 and 2000 and 2000 and 2000 and 2000 and 2000 and 2000 and 2000 and 2000 and 2000 and 2000 and 2000 and 2000 and 2000 and 2000 and 2000 and 2000 and 2000 and 2000 and 2000 and 2000 and 2000 and 200
       ...
```
输出将显示参与 SVM vs1 的所有节点的计数器。为清晰起见,此示例仅提供与自动节点转介统计信息相

关的输出字段。

3. 返回到管理权限级别: set -privilege admin

相关信息

[显](#page-1492-0)[示](#page-1492-0)[统](#page-1492-0)[计](#page-1492-0)[信息](#page-1492-0)

["](https://docs.netapp.com/zh-cn/ontap/performance-config/index.html)[性能](https://docs.netapp.com/zh-cn/ontap/performance-config/index.html)[监](https://docs.netapp.com/zh-cn/ontap/performance-config/index.html)[控](https://docs.netapp.com/zh-cn/ontap/performance-config/index.html)[设](https://docs.netapp.com/zh-cn/ontap/performance-config/index.html)[置](https://docs.netapp.com/zh-cn/ontap/performance-config/index.html)["](https://docs.netapp.com/zh-cn/ontap/performance-config/index.html)

使用 **Windows** 客户端监控客户端 **SMB** 自动节点转介信息

要从客户端的角度确定转介的内容、您可以使用Windows dfsutil.exe 实用程序。

Windows 7及更高版本的客户端提供的远程服务器管理工具(RRAS)套件包含 dfsutil.exe 实用程序。使用此 实用程序,您可以显示有关转介缓存内容的信息,并查看有关客户端当前正在使用的每个转介的信息。您也可以 使用实用程序清除客户端的转介缓存。有关详细信息,请参阅 Microsoft TechNet 库。

相关信息

["Microsoft TechNet](http://technet.microsoft.com/en-us/library/) [库](http://technet.microsoft.com/en-us/library/)[:](http://technet.microsoft.com/en-us/library/) [technet.microsoft.com/en-us/library/"](http://technet.microsoft.com/en-us/library/)

使用基于访问的枚举为共享提供文件夹安全性

使用基于访问的枚举概述为共享提供文件夹安全性

在 SMB 共享上启用基于访问的枚举( ABE )后,无权访问共享中包含的文件夹或文件的 用户(无论是通过个人权限还是组权限限制)将看不到该共享资源显示在其环境中,尽管 共享本身仍然可见。

通过传统的共享属性,您可以指定哪些用户(单个或组)有权查看或修改共享中包含的文件或文件夹。但是,它 们不允许您控制共享中的文件夹或文件是否对无权访问它们的用户可见。如果共享中这些文件夹或文件的名称描 述敏感信息,例如客户或正在开发的产品的名称,则可能会出现问题。

基于访问的枚举( ABE )扩展了共享属性,以包括共享中文件和文件夹的枚举。因此, ABE 允许您根据用户 访问权限筛选共享中的文件和文件夹的显示。也就是说,共享本身对所有用户可见,但共享中的文件和文件夹可 能对指定用户显示或隐藏。除了保护工作场所中的敏感信息之外, ABE 还可以帮助您简化大型目录结构的显示 ,以使不需要访问您的全部内容的用户受益。例如,共享本身对所有用户可见,但共享中的文件和文件夹可能会 显示或隐藏。

了解相关信息 ["](https://kb.netapp.com/Advice_and_Troubleshooting/Data_Storage_Software/ONTAP_OS/Performance_impact_when_using_CIFS_Access_Based_Enumeration)[使用](https://kb.netapp.com/Advice_and_Troubleshooting/Data_Storage_Software/ONTAP_OS/Performance_impact_when_using_CIFS_Access_Based_Enumeration)[基](https://kb.netapp.com/Advice_and_Troubleshooting/Data_Storage_Software/ONTAP_OS/Performance_impact_when_using_CIFS_Access_Based_Enumeration)[于](https://kb.netapp.com/Advice_and_Troubleshooting/Data_Storage_Software/ONTAP_OS/Performance_impact_when_using_CIFS_Access_Based_Enumeration)[SMB/CIFS](https://kb.netapp.com/Advice_and_Troubleshooting/Data_Storage_Software/ONTAP_OS/Performance_impact_when_using_CIFS_Access_Based_Enumeration)[访问的](https://kb.netapp.com/Advice_and_Troubleshooting/Data_Storage_Software/ONTAP_OS/Performance_impact_when_using_CIFS_Access_Based_Enumeration)[枚举](https://kb.netapp.com/Advice_and_Troubleshooting/Data_Storage_Software/ONTAP_OS/Performance_impact_when_using_CIFS_Access_Based_Enumeration)[时](https://kb.netapp.com/Advice_and_Troubleshooting/Data_Storage_Software/ONTAP_OS/Performance_impact_when_using_CIFS_Access_Based_Enumeration)[对](https://kb.netapp.com/Advice_and_Troubleshooting/Data_Storage_Software/ONTAP_OS/Performance_impact_when_using_CIFS_Access_Based_Enumeration)[性能的](https://kb.netapp.com/Advice_and_Troubleshooting/Data_Storage_Software/ONTAP_OS/Performance_impact_when_using_CIFS_Access_Based_Enumeration)[影响](https://kb.netapp.com/Advice_and_Troubleshooting/Data_Storage_Software/ONTAP_OS/Performance_impact_when_using_CIFS_Access_Based_Enumeration)["](https://kb.netapp.com/Advice_and_Troubleshooting/Data_Storage_Software/ONTAP_OS/Performance_impact_when_using_CIFS_Access_Based_Enumeration)。

在 **SMB** 共享上启用或禁用基于访问的枚举

您可以在 SMB 共享上启用或禁用基于访问的枚举( ABE ),以允许或阻止用户查看其无 权访问的共享资源。

关于此任务

默认情况下、ABE处于禁用状态。

步骤

1. 执行以下操作之一:

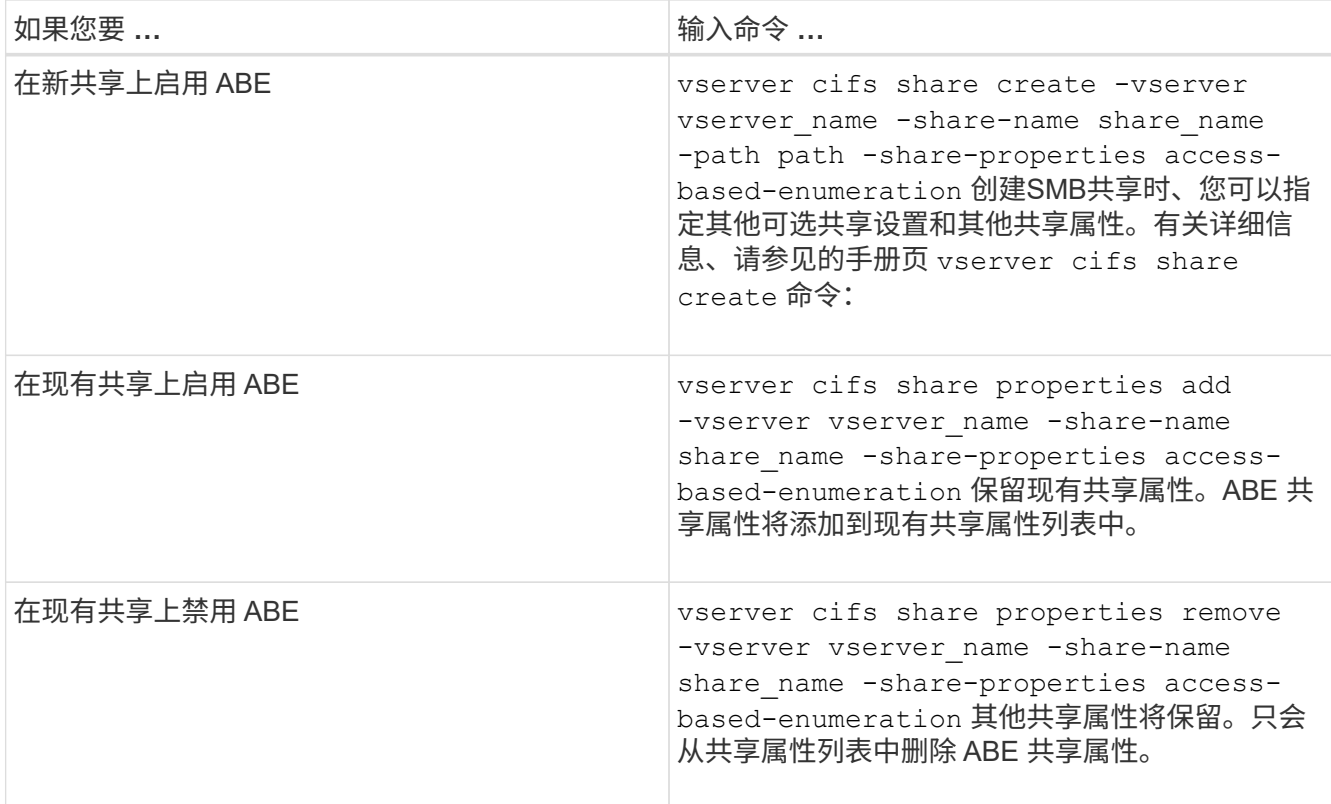

2. 使用验证共享配置是否正确 vserver cifs share show 命令:

# 示例

以下示例将使用路径创建名为`sales`的ABE SMB共享 /sales 在SVM VS1上。共享是使用创建的 accessbased-enumeration 作为共享属性:

cluster1::> vserver cifs share create -vserver vs1 -share-name sales -path /sales -share-properties access-basedenumeration, oplocks, browsable, changenotify cluster1::> vserver cifs share show -vserver vs1 -share-name sales Vserver: vs1 Share: sales CIFS Server NetBIOS Name: VS1 Path: /sales Share Properties: access-based-enumeration oplocks browsable changenotify Symlink Properties: enable File Mode Creation Mask: - Directory Mode Creation Mask: - Share Comment: - Share ACL: Everyone / Full Control File Attribute Cache Lifetime: - Volume Name: - Offline Files: manual Vscan File-Operations Profile: standard

以下示例将添加 access-based-enumeration 将共享属性分配给名为`data2`的SMB共享:

```
cluster1::> vserver cifs share properties add -vserver vs1 -share-name
data2 -share-properties access-based-enumeration
cluster1::> vserver cifs share show -vserver vs1 -share-name data2 -fields
share-name, share-properties
server share-name share-properties
------- ---------- -------------------------------------------------------
vs1 data2 oplocks,browsable,changenotify,access-based-enumeration
```
# 相关信息

[在](#page-1366-0)[现](#page-1366-0)[有](#page-1366-0) [SMB](#page-1366-0) [共享](#page-1366-0)[上](#page-1366-0)[添](#page-1366-0)[加或](#page-1366-0)[删](#page-1366-0)[除](#page-1366-0)[共享属](#page-1366-0)[性](#page-1366-0)

从 **Windows** 客户端启用或禁用基于访问的枚举

您可以从 Windows 客户端对 SMB 共享启用或禁用基于访问的枚举( ABE ),这样您就 可以配置此共享设置,而无需连接到 CIFS 服务器。

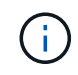

。 abecmd 实用程序在新版本的Windows Server和Windows客户端中不可用。它是作为Windows Server 2008的一部分发布的。Windows Server 2008的支持已于2020年1月14日结束。

步骤

1. 在支持ABE的Windows客户端中、输入以下命令: abecmd [/enable | /disable] [/server CIFS server name] {/all | share name}

有关的详细信息、请参见 abecmd 命令、请参见Windows客户端文档。

# **NFS** 和 **SMB** 文件和目录命名依赖关系

**NFS** 和 **SMB** 文件和目录命名依赖关系概述

除了 ONTAP 集群和客户端上的语言设置之外,文件和目录命名约定还取决于网络客户端 的` 操作系统和文件共享协议。

操作系统和文件共享协议确定以下内容:

- 文件名可以使用的字符
- 文件名区分大小写

ONTAP 支持文件,目录和 qtree 名称中的多字节字符,具体取决于 ONTAP 版本。

文件或目录名称可以使用的字符

如果要从具有不同操作系统的客户端访问文件或目录,则应使用在两个操作系统中均有效 的字符。

例如,如果使用 UNIX 创建文件或目录,请勿在名称中使用冒号(: ),因为 MS-DOS 文件或目录名称中不允 许使用冒号。由于对有效字符的限制因操作系统而异,请参见客户端操作系统的文档,了解有关禁止字符的详细 信息。

在多协议环境中,文件和目录名称区分大小写

对于NFS客户端、文件和目录名称区分大小写;对于SMB客户端、文件和目录名称不区分 大小写、但保留大小写。您必须了解多协议环境的含义,以及在创建 SMB 共享时指定路 径以及访问共享中的数据时可能需要执行的操作。

SMB客户端创建名为的目录时 testdir, SMB和NFS客户端都会将文件名显示为 testdir。但是、如果SMB 用户稍后尝试创建目录名称 TESTDIR,则不允许使用该名称,因为SMB客户端当前已存在该名称。如果NFS用 户稍后创建一个名为的目录 TESTDIR、NFS和SMB客户端显示目录名称的方式不同,如下所示:

- 例如、在NFS客户端上、您可以在创建这两个目录时看到这两个目录名称 testdir 和 TESTDIR,因为目录 名区分大小写。
- SMB 客户端使用 8.3 名称来区分这两个目录。一个目录具有基本文件名。为其他目录分配 8.3 文件名。

◦ 在SMB客户端上、您会看到 testdir 和 TESTDI~1。

◦ ONTAP将创建 TESTDI~1 用于区分这两个目录的目录名称。

在这种情况下,在 Storage Virtual Machine ( SVM )上创建或修改共享时,指定共享路径时必须使用 8.3 名称。

同样、对于文件、如果SMB客户端创建 test.txt,SMB和NFS客户端都会将文件名显示为 text.txt。但 是、如果SMB用户稍后尝试创建 Test.txt,则不允许使用该名称,因为SMB客户端当前已存在该名称。如 果NFS用户稍后创建一个名为的文件 Test.txt、NFS和SMB客户端显示文件名的方式不同,如下所示:

- 在NFS客户端上、您会在创建时看到这两个文件名、 test.txt 和 Test.txt,因为文件名区分大小写。
- SMB 客户端使用 8.3 名称来区分这两个文件。一个文件具有基本文件名。为其他文件分配 8.3 文件名。
	- 在SMB客户端上、您会看到 test.txt 和 TEST~1.TXT。
	- ONTAP将创建 TEST~1.TXT 用于区分这两个文件的文件名。

 $\bigcap$ 

如果您已使用 vserver cifs character-mapping 命令启用或修改了字符映射,则通常不区分大小写 的 Windows 查找将区分大小写。

# **ONTAP** 如何创建文件和目录名称

ONTAP 会为可从 SMB 客户端访问的任何目录中的文件或目录创建并维护两个名称:原始 长名称和 8.3 格式的名称。

对于超过八个字符名称或三个字符扩展名限制的文件或目录名称(对于文件), ONTAP 将生成 8.3 格式的名称 ,如下所示:

- 如果原始文件或目录名称超过 6 个字符,则会将其截断为 6 个字符。
- ・它会在截断后不再唯一的文件或目录名称后面附加一个颚化符(~ )和一个数字( 1 到 5 )。

如果由于名称相似而导致数字用尽,则会创建一个与原始名称无关的唯一名称。

• 对于文件,它会将文件扩展名截断为三个字符。

例如、如果NFS客户端创建一个名为的文件 specifications.html,则ONTAP创建的8.3格式文件名为 specif~1.htm。如果此名称已存在,则 ONTAP 会在文件名末尾使用其他数字。例如、如果NFS客户端创建 另一个名为的文件 specifications\_new.html`的8.3格式 `specifications\_new.html 为 specif~2.htm。

# **ONTAP** 如何处理多字节文件,目录和 **qtree** 名称

从 ONTAP 9.5 开始, 通过支持 4 字节 UTF-8 编码名称, 可以在基本多语言平面(BMP )之外创建和显示包含 Unicode 补充字符的文件,目录和树名。在早期版本中,这些补充 字符无法在多协议环境中正确显示。

为了支持4字节UTF-8编码名称、为提供了一个新的\_utf8mb4\_语言代码 vserver 和 volume 命令系列。

您必须通过以下方式之一创建新卷:

• 设置音量 -language 显式选项: volume create -language utf8mb4 {…}

- 继承卷 -language 使用选项创建或修改的SVM中的选项: vserver [create|modify] -language utf8mb4 {…}``volume create {…}
- 在ONTAP 9.6及更早版本中、您不能修改现有卷以支持utf8mb4;您必须创建一个新的utf8mb4就绪卷、然后 使用基于客户端的复制工具迁移数据。

您可以更新 SVM 以获得 utf8mb4 支持,但现有卷会保留其原始语言代码。

如果您使用的是ONTAP 9.7P1或更高版本、则可以根据支持请求修改utf8mb4的现有卷。有关详细信息,请 参见 ["](https://kb.netapp.com/onprem/ontap/da/NAS/Can_the_volume_language_be_changed_after_creation_in_ONTAP)[在](https://kb.netapp.com/onprem/ontap/da/NAS/Can_the_volume_language_be_changed_after_creation_in_ONTAP)[ONTAP](https://kb.netapp.com/onprem/ontap/da/NAS/Can_the_volume_language_be_changed_after_creation_in_ONTAP)[中创建](https://kb.netapp.com/onprem/ontap/da/NAS/Can_the_volume_language_be_changed_after_creation_in_ONTAP)[卷](https://kb.netapp.com/onprem/ontap/da/NAS/Can_the_volume_language_be_changed_after_creation_in_ONTAP)[后](https://kb.netapp.com/onprem/ontap/da/NAS/Can_the_volume_language_be_changed_after_creation_in_ONTAP)[是](https://kb.netapp.com/onprem/ontap/da/NAS/Can_the_volume_language_be_changed_after_creation_in_ONTAP)[否](https://kb.netapp.com/onprem/ontap/da/NAS/Can_the_volume_language_be_changed_after_creation_in_ONTAP)[可以更](https://kb.netapp.com/onprem/ontap/da/NAS/Can_the_volume_language_be_changed_after_creation_in_ONTAP)[改卷](https://kb.netapp.com/onprem/ontap/da/NAS/Can_the_volume_language_be_changed_after_creation_in_ONTAP)[语](https://kb.netapp.com/onprem/ontap/da/NAS/Can_the_volume_language_be_changed_after_creation_in_ONTAP)[言](https://kb.netapp.com/onprem/ontap/da/NAS/Can_the_volume_language_be_changed_after_creation_in_ONTAP)[?](https://kb.netapp.com/onprem/ontap/da/NAS/Can_the_volume_language_be_changed_after_creation_in_ONTAP)["](https://kb.netapp.com/onprem/ontap/da/NAS/Can_the_volume_language_be_changed_after_creation_in_ONTAP)。

• 从ONTAP 9.8开始、您可以使用 [-language <Language code>] 用于将卷语言从\*。UTF-8更改 为utf8mb4的参数。要更改卷的语言、请联系 ["NetApp](http://mysupport.netapp.com/) [支持](http://mysupport.netapp.com/)["](http://mysupport.netapp.com/)。

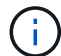

当前不支持包含 4 字节 UTF-8 字符的 LUN 名称。

• Unicode 字符数据通常在使用 16 位 Unicode 转换格式( UTF-16 )的 Windows 文件系统应用程序和使用 8 位 Unicode 转换格式 ( UTF-8 ) 的 NFS 文件系统中表示。

在 ONTAP 9.5 之前的版本中,由 Windows 客户端创建的名称(包括 UTF-16 补充字符)会正确显示给其他 Windows 客户端,但对于 NFS 客户端,这些名称未正确转换为 UTF-8 。同样,对于 Windows 客户端,已 创建的 NFS 客户端使用 UTF-8 补充字符的名称也未正确转换为 UTF-16 。

• 在运行 ONTAP 9.4 或更早版本的系统上创建包含有效或无效补充字符的文件名时, ONTAP 将拒绝该文件 名并返回无效文件名错误。

要避免此问题描述,请在文件名中仅使用 BMP 字符并避免使用补充字符,或者升级到 ONTAP 9.5 或更高版 本。

从 ONTAP 9 开始, qtree 名称中允许使用 Unicode 字符。

- 您可以使用 volume qtree 用于设置或修改qtree名称的命令系列或System Manager。
- atree 名称可以包含 Unicode 格式的多字节字符, 例如日语和中文字符。
- 在 ONTAP 9.5 之前的版本中,仅支持 BMP 字符(即,可以用 3 个字节表示的字符)。

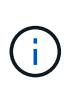

在 ONTAP 9.5 之前的版本中, qtree 父卷的接合路径可以包含带有 Unicode 字符的 qtree 和 目录名称。。 volume show 命令可在父卷具有UTF-8语言设置时正确显示这些名称。但是 ,如果父卷语言不是 UTF-8 语言设置之一,则会使用数字 NFS 备用名称显示接合路径的某 些部分。

•在 9.5 及更高版本中,如果 qtree 位于启用了 utf8mb4 的卷中,则 qtree 名称中支持 4 字节字符。

<span id="page-1572-0"></span>在卷上配置用于 **SMB** 文件名转换的字符映射

NFS 客户端可以创建包含对 SMB 客户端和某些 Windows 应用程序无效的字符的文件名。 您可以为卷上的文件名转换配置字符映射,以使 SMB 客户端能够访问具有 NFS 名称的文 件,否则这些名称将无效。

关于此任务

当 SMB 客户端访问 NFS 客户端创建的文件时, ONTAP 将查看该文件的名称。如果此名称不是有效的 SMB 文

件名(例如,如果其包含嵌入的冒号 "` : ` " 字符), 则 ONTAP 将返回为每个文件维护的 8.3 文件名。但是 ,如果应用程序将重要信息编码为较长的文件名,则会出现此问题。

因此,如果要在不同操作系统上的客户端之间共享文件,则应在文件名中使用在这两个操作系统中均有效的字 符。

但是,如果 NFS 客户端创建的文件名包含的字符对于 SMB 客户端无效,则可以定义一个映射,将无效的 NFS 字符转换为 SMB 和某些 Windows 应用程序均可接受的 Unicode 字符。例如,此功能支持 CATIA MCAD 和 Mathematica 应用程序以及具有此要求的其他应用程序。

您可以逐个卷配置字符映射。

在卷上配置字符映射时,必须牢记以下几点:

• 字符映射不会跨接合点应用。

您必须为每个接合卷显式配置字符映射。

• 您必须确保用于表示无效或非法字符的 Unicode 字符通常不会显示在文件名中;否则,将发生不需要的映 射。

例如,如果您尝试将冒号(: )映射到连字符( - ),但在文件名中正确使用了连字符( - ),则尝试访问 名为 "`a-b` " 的文件的 Windows 客户端会将其请求映射到 NFS 名称 "`a : b` " (不是所需结果)。

- 应用字符映射后,如果映射仍包含无效的 Windows 字符,则 ONTAP 会回退到 Windows 8.3 文件名。
- 在 FPolicy 通知, NAS 审核日志和安全跟踪消息中,将显示映射的文件名。
- 创建类型为 DP 的 SnapMirror 关系时,源卷的字符映射不会复制到目标 DP 卷上。
- 区分大小写:由于映射的 Windows 名称转换为 NFS 名称,因此,名称的查找遵循 NFS 语义。这包括 NFS 查找区分大小写。这意味着,访问映射共享的应用程序不能依赖 Windows 不区分大小写的行为。但是, 8.3 名称是可用的,不区分大小写。
- •部分映射或无效映射:映射要返回到执行目录枚举( "dir" )的客户端的名称后,系统将检查生成的 Unicode 名称是否有效。如果此名称中仍包含无效字符,或者对于 Windows 无效(例如,此名称以 "." 或空白结尾) ,则会返回 8.3 名称,而不是无效名称。

#### 步骤

1. 配置字符映射: +

vserver cifs character-mapping create -vserver *vserver\_name* -volume *volume\_name* -mapping *mapping\_text*, … +

此映射由一个源 - 目标字符对列表组成,并以 "` :` " 分隔。这些字符是使用十六进制数字输入的 Unicode 字 符。例如: 3c : E03C 。+

每个的第一个值 mapping text 以冒号分隔的对是要转换的NFS字符的十六进制值、第二个值是SMB使用 的Unicode值。映射对必须是唯一的(应存在一对一映射)。

• 源映射 +

下表显示了源映射允许的 Unicode 字符集:

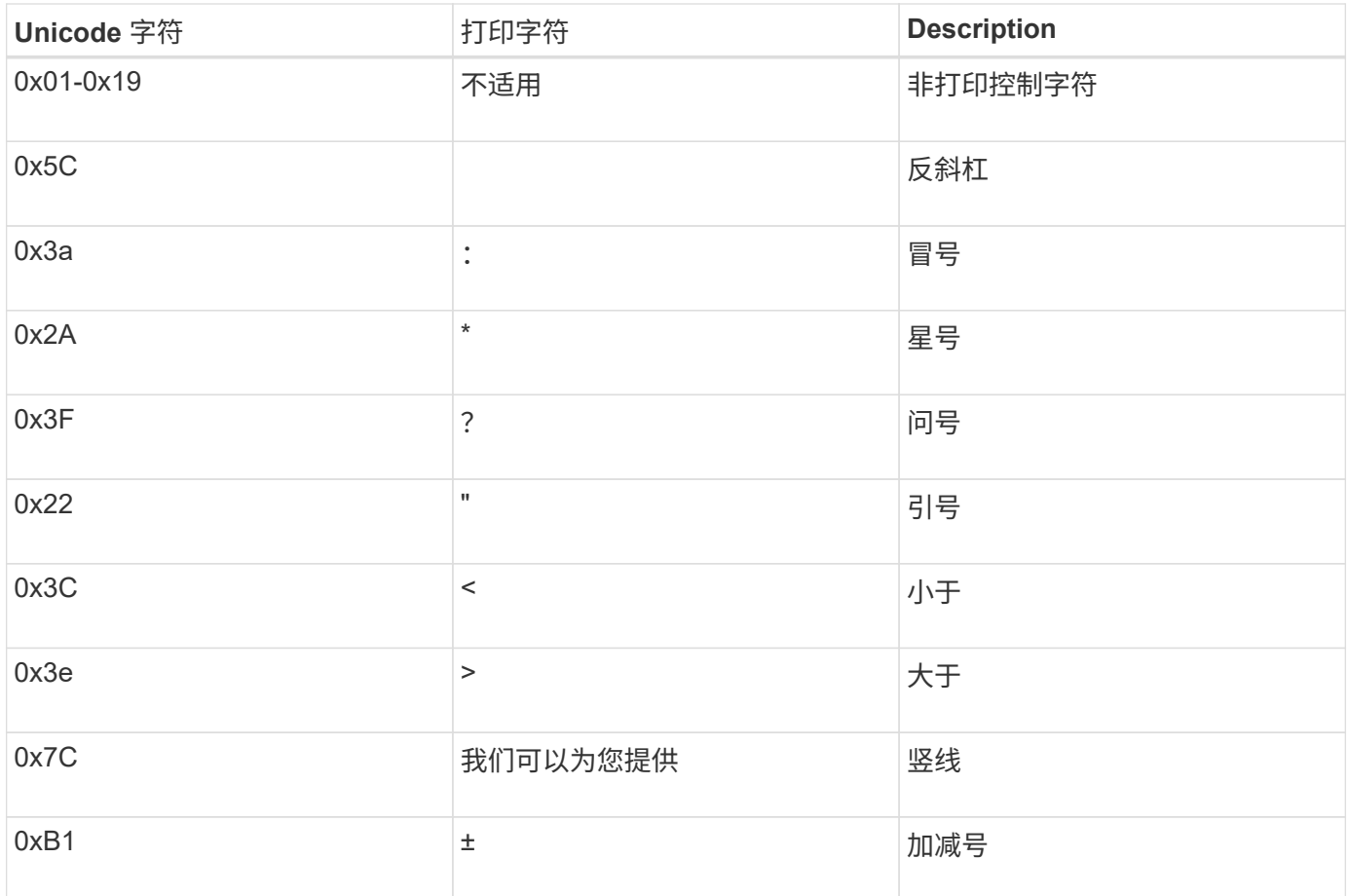

• 目标映射

您可以在 Unicode 的 "`私有使用区域` " 中指定以下范围内的目标字符: U+E0000…U+F8FF 。

# 示例

以下命令会为 Storage Virtual Machine ( SVM ) vs1 上名为 data 的卷创建字符映射:

```
cluster1::> vserver cifs character-mapping create -volume data -mapping
3c:e17c,3e:f17d,2a:f745
cluster1::> vserver cifs character-mapping show
Vserver Volume Name Character Mapping
-------------- ----------- ------------------------------------------
vs1 data 3c:e17c, 3e:f17d, 2a:f745
```
# 相关信息

[在](#page-1348-0) [NAS](#page-1348-0) [命名](#page-1348-0)[空间中创建和管理数据](#page-1348-0)[卷](#page-1348-0)

用于管理用于 **SMB** 文件名转换的字符映射的命令

您可以通过创建,修改,显示有关 FlexVol 卷上用于 SMB 文件名转换的文件字符映射的信 息或删除此类映射来管理字符映射。

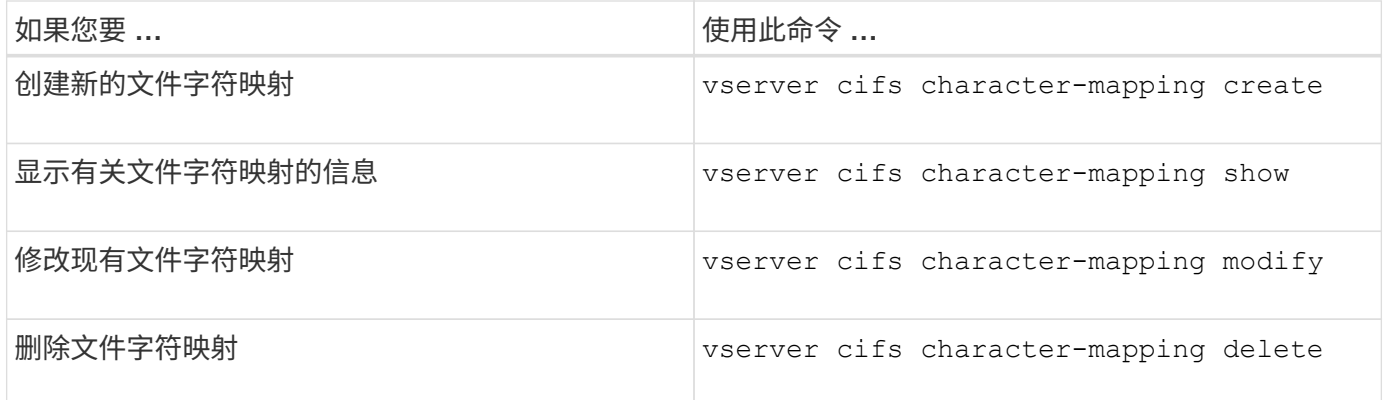

有关详细信息,请参见每个命令的手册页。

# 相关信息

[在](#page-1572-0)[卷](#page-1572-0)[上配置用于](#page-1572-0) [SMB](#page-1572-0) [文件](#page-1572-0)[名转](#page-1572-0)[换的](#page-1572-0)[字](#page-1572-0)[符映射](#page-1572-0)

# 提供对**NAS**数据的**S3**客户端访问

# **S3**多协议概述

从ONTAP 9.12.1开始、您可以使运行S3协议的客户端访问为使用NFS和SMB协议的客户 端提供的相同数据、而无需重新格式化。通过此功能、可以继续为NAS客户端提供NAS数 据、同时向运行S3应用程序(如数据挖掘和人工智能)的S3客户端提供对象数据。

S3多协议功能可解决两种使用情形:

1. 使用S3客户端访问现有NAS数据

如果您的现有数据是使用传统NAS客户端(NFS或SMB)创建的、并且位于NAS卷(FlexVol 或FlexGroup 卷) 上、则现在可以使用S3客户端上的分析工具访问此数据。

2. 为能够使用NAS和S3协议执行I/O的现代客户端提供后端存储

现在、您可以为Spark和Kafka等应用程序提供集成访问、这些应用程序可以使用NAS和S3协议读写相同的 数据。

# **S3**多协议的工作原理

使用ONTAP 多协议、您可以将相同的数据集作为文件层次结构或存储分段中的对象来呈现。为此、ONTAP 会 创建"S3 NAS分段"、以使S3客户端能够使用S3对象请求在NAS存储中创建、读取、删除和枚举文件。此映射符 合NAS安全配置、可观察文件和目录访问权限、并根据需要写入安全审核记录。

此映射是通过将指定的NAS目录层次结构显示为S3分段来实现的。目录层次结构中的每个文件都表示为S3对 象、该对象的名称与映射的目录相对、目录边界由斜杠字符("/")表示。

正常的ONTAP定义的S3用户可以访问此存储、该存储受为映射到NAS目录的存储分段定义的存储分段策略的约 束。为此、必须在S3用户和SMB/NFS用户之间定义映射。SMB/NFS用户的凭据将用于NAS权限检查、并包含 在这些访问所产生的任何审核记录中。

当文件由SMB或NFS客户端创建时、文件会立即放置在目录中、因此在写入任何数据之前、客户端可以看到该 文件。S3客户端希望使用不同的语义、在写入新对象的所有数据之前、新对象不会显示在命名空间中。将S3映 射到NAS存储会使用S3语义创建文件、从而使这些文件在外部不可见、直到S3创建命令完成为止。

# **S3 NAS**存储分段的数据保护

S3 NAS的"分段"只是S3客户端的NAS数据映射、而不是标准S3分段。因此、无需使用NetApp S3 SnapMirror功 能来保护S3 NAS分段。相反、您可以使用异步SnapMirror卷复制来保护包含S3 NAS分段的卷。不支 持SnapMirror同步和SVM灾难恢复。

从ONTAP 9.14.1开始、MetroCluster IP和FC配置的镜像和未镜像聚合支持S3 NAS分段。

了解相关信息 ["](https://docs.netapp.com/zh-cn/ontap/data-protection/data-protection/snapmirror-disaster-recovery-concept.html#data-protection-relationships)[异步](https://docs.netapp.com/zh-cn/ontap/data-protection/data-protection/snapmirror-disaster-recovery-concept.html#data-protection-relationships)[SnapMirror"](https://docs.netapp.com/zh-cn/ontap/data-protection/data-protection/snapmirror-disaster-recovery-concept.html#data-protection-relationships)。

# 审核**S3 NAS**存储分段

由于S3 NAS存储分段不是传统的S3存储分段、因此无法配置S3审核来审核其访问权限。了解更多信息 ["S3](#page-1876-0)[审](#page-1876-0) [核](#page-1876-0)["](#page-1876-0)。

但是、可以使用传统的ONTAP 审核过程审核S3 NAS存储分段中映射的NAS文件和目录以查看访问事件。因 此、S3操作可能会触发NAS审核事件、但以下情况除外:

- 如果S3策略配置(组或存储分段策略)拒绝S3客户端访问、则不会对此事件启动NAS审核。这是因为在执 行SVM审核检查之前会检查S3权限。
- 如果S3 GET请求的目标文件大小为0、则会将0个内容返回到GET请求、并且不会记录读取访问权限。
- 如果S3 GET请求的目标文件位于用户无遍历权限的文件夹中、则访问尝试将失败、并且事件不会记录。

了解相关信息 ["](https://docs.netapp.com/zh-cn/ontap/nas-audit/auditing-events-concept.html)[审核](https://docs.netapp.com/zh-cn/ontap/nas-audit/auditing-events-concept.html)[SVM](https://docs.netapp.com/zh-cn/ontap/nas-audit/auditing-events-concept.html)[上的](https://docs.netapp.com/zh-cn/ontap/nas-audit/auditing-events-concept.html)[NAS](https://docs.netapp.com/zh-cn/ontap/nas-audit/auditing-events-concept.html)[事件](https://docs.netapp.com/zh-cn/ontap/nas-audit/auditing-events-concept.html)["](https://docs.netapp.com/zh-cn/ontap/nas-audit/auditing-events-concept.html)。

### **S3**和**NAS**互操作性

ONTAP S3 NAS分段支持标准NAS和S3功能、但此处列出的功能除外。

# **S3 NAS**存储分段当前不支持**NAS**功能

# **FabricPool** 容量层

S3 NAS存储分段不能配置为FabricPool 的容量层。

### **S3 NAS**存储分段当前不支持**S3**功能

### **AWS**用户元数据

- 在当前版本中、作为S3用户元数据一部分收到的键值对不会与对象数据一起存储在磁盘上。
- 前缀为"x-AMZ-meta"的请求标头将被忽略。

**AWS**标记

- 在PUT对象和Multipart启动请求上、会忽略前缀为"x-AMZ-Tagging"的标头。
- 更新现有文件上的标记的请求(即使用"标记查询字符串"的PUT、GET和Delete请求)将被拒绝、并显示错 误。

版本控制

无法在存储分段映射配置中指定版本控制。

- 包含非空版本规范(versionId=xyz query-string)的请求会收到错误响应。
- 影响存储分段版本控制状态的请求将被拒绝、但出现错误。

多部分操作

不支持以下操作:

- AbortMultipartUpload
- CompleteMultipartUpload
- CreateMultipartUpload
- ListMultipartUpload

<span id="page-1577-0"></span>**S3**客户端访问的**NAS**数据要求

请务必了解、在映射NAS文件和目录以进行S3访问时、存在一些固有的不兼容性。在使 用S3 NAS分段提供NAS文件层次结构之前、可能需要对其进行调整。

通过使用S3存储分段语法映射NAS目录、S3 NAS分段可提供对该目录的S3访问、并且目录树中的文件将被视为 对象。对象名称是相对于S3存储分段配置中指定的目录的文件的斜杠分隔路径名。

如果使用S3 NAS分段提供文件和目录、则此映射会产生一些要求:

- S3名称限制为1024字节、因此使用S3无法访问路径名较长的文件。
- 文件和目录名称不得超过255个字符、因此对象名称的连续非斜杠('/')字符不能超过255个
- 使用反斜杠('\')字符分隔的SMB路径名将在S3中显示为包含正斜杠('/')字符的对象名称。
- 某些合法S3对象名称对不能同时位于映射的NAS目录树中。例如、合法S3对象名称"part1/part2" 和"part1/part2/part3"映射到NAS目录树中不能同时存在的文件、因为"part1/part2"是第一个名称中的文件、 而另一个名称中的目录。
	- 如果"part1/part2"是现有文件、则在S3上创建"part1/part2/part3"将失败。
	- 如果"part1/part2/part3"是现有文件、则S3创建或删除"part1/part2"将失败。
	- 创建与现有对象名称匹配的S3对象将替换已存在的对象(位于未版本控制的分段中);该对象保留在NAS 中、但需要完全匹配。上述示例不会通过发生原因 删除现有对象、因为名称发生冲突时不匹配。

虽然对象存储可支持大量任意名称、但如果将大量名称放置在一个目录中、则NAS目录结构可能会遇到性能问 题。特别是、其中没有斜杠('/')字符的名称将全部放置在NAS映射的根目录中。如果应用程序大量使用不是"不适 合NAS的"名称、则最好托管在实际对象存储分段上、而不是NAS映射上。

# 启用对**NAS**数据的**S3**协议访问

启用S3协议访问包括确保启用了NAS的SVM满足与启用了S3的服务器相同的要求、包括 添加对象存储服务器以及验证网络连接和身份验证要求。

对于新的ONTAP 安装、建议在将SVM配置为向客户端提供NAS数据后启用对SVM的S3协议访问。要了解有 关NAS协议配置的信息、请参见:

- ["NFS](#page-1022-0)[配置](#page-1022-0)["](#page-1022-0)
- ["SMB](#page-1206-0)[配置](#page-1206-0)["](#page-1206-0)

开始之前

在启用S3协议之前、必须配置以下内容:

- S3协议和所需的NAS协议(NFS、SMB或两者)均已获得许可。
- 已为所需的NAS协议配置SVM。
- NFS和/或SMB服务器已存在。
- 已配置DNS和任何其他所需服务。
- 正在将NAS数据导出或共享到客户端系统。

关于此任务

要启用从 S3 客户端到启用了 S3 的 SVM 的 HTTPS 流量,需要证书颁发机构( CA )证书。可以使用以下三种 来源的CA证书:

- SVM上的新ONTAP 自签名证书。
- SVM上的现有ONTAP 自签名证书。
- 第三方证书。

您可以对S3/NAS存储分段使用与提供NAS数据相同的数据LIF。如果需要特定的IP地址、请参见 ["](#page-1807-0)[创建数据](#page-1807-0) [LIF](#page-1807-0) [:](#page-1807-0)["](#page-1807-0)。要在LIF上启用S3数据流量、需要使用S3服务数据策略;您可以修改SVM的现有服务策略以包括S3。

创建S3对象服务器时、您应准备好将S3服务器名称输入为完全限定域名(FQDN)、客户端将使用该域名进行S3 访问。S3服务器FQDN不能以分段名称开头。

#### **System Manager**

- 1. 在配置了NAS协议的Storage VM上启用S3。
	- a. 单击\*存储>存储VM\*、选择一个已准备好NAS的Storage VM、单击设置、然后单击 << 63 下。
	- b. 选择证书类型。无论选择系统生成的证书还是您自己的证书之一,客户端访问都需要此证书。
	- c. 输入网络接口。
- 2. 如果选择了系统生成的证书,则在确认创建新 Storage VM 后,您将看到证书信息。单击 \* 下载 \* 并保 存以供客户端访问。
	- 不会再显示此机密密钥。
	- $\,$ 。如果您再次需要证书信息:单击 \* 存储 > 存储 VM\* ,选择 Storage VM ,然后单击 \* 设置 \* 。

命令行界面

- 1. 验证SVM:+是否允许使用S3协议 vserver show -fields allowed-protocols
- 2. 记录此SVM的公有 密钥证书。+ 如果需要新的ONTAP自签名证书、请参见 ["](#page-1804-0)[在](#page-1804-0) [SVM](#page-1804-0) [上创建并安](#page-1804-0)[装](#page-1804-0) [CA](#page-1804-0) [证书](#page-1804-0)["](#page-1804-0)。
- 3. 更新服务数据策略
	- a. 显示SVM +的服务数据策略 network interface service-policy show -vserver *svm\_name*
	- b. 添加 data-core 和 data-s3-server services 如果不存在。+ network interface service-policy add-service -vserver *svm\_name* -policy *policy\_name* -services data-core,data-s3-server
- 4. 验证SVM上的数据LIF是否满足您的要求: + network interface show -vserver *svm\_name*
- 5. 创建S3服务器:+

```
vserver object-store-server create -vserver svm_name -object-store-server
s3_server_fqdn -certificate-name ca_cert_name -comment text
[additional options]
```
您可以在创建 S3 服务器时或以后任何时间指定其他选项。

- 默认情况下, HTTPS 在端口 443 上处于启用状态。您可以使用-secure listener-port选项更改端口 号。+ 启用 HTTPS 后,要与 SSL/TLS 正确集成,需要 CA 证书。
- 默认情况下, HTTP 处于禁用状态;启用后,服务器将侦听端口 80 。您可以使用-is-http-enabled选项 启用此端口、也可以使用-listener-port选项更改端口号。+ 启用 HTTP 后,所有请求和响应都将通过网络以明文形式发送。
	- 1. 验证是否已根据需要配置S3:+

vserver object-store-server show

示例+

以下命令将验证所有对象存储服务器的配置值:+ cluster1::> vserver object-store-server show Vserver: vs1 Object Store Server Name: s3.example.com Administrative State: up Listener Port For HTTP: 80 Secure Listener Port For HTTPS: 443 HTTP Enabled: false HTTPS Enabled: true Certificate for HTTPS Connections: svm1\_ca Comment: Server comment

# 创建**S3 NAS**存储分段

S3 NAS存储分段是S3存储分段名称和NAS路径之间的映射。通过S3 NAS分段、您可以 为SVM命名空间中具有现有卷和目录结构的任何部分提供S3访问权限。

开始之前

- 在包含NAS数据的SVM中配置了S3对象服务器。
- NAS数据符合 ["S3](#page-1577-0)[客](#page-1577-0)[户](#page-1577-0)[端](#page-1577-0)[访问的要](#page-1577-0)[求](#page-1577-0)["](#page-1577-0)。

关于此任务

您可以配置S3 NAS存储分段以指定SVM根目录中的任何一组文件和目录。

您还可以设置分段策略、以便根据以下参数的任意组合允许或禁止访问NAS数据:

- 文件和目录
- 用户和组权限
- S3操作

例如、您可能希望使用单独的存储分段策略、为一组用户授予只读数据访问权限、并使用另一个存储分段策略、 允许受限组对该数据的一部分执行操作。

由于S3 NAS的"分段"是映射而不是S3分段、因此标准S3分段的以下属性不适用于S3 NAS分段。

- **aggr-list \ aggr-list-multi**倍 频**\ storage-service-level \ volume \ size \ exex**懦**-aggr-list \ QoS-policygroup**+ 配置S3 NAS分段时、不会创建任何卷或qtree。
- 角色**\**受**-protre**}**\**受**-proty-on-ONTAP**保护**\**受**-proty-on-Cloud**保护+ S3 NAS分段不会使用S3 SnapMirror进行保护或镜像、而是会使用卷粒度级别的常规SnapMirror保护。
- 版本控制状态+ NAS卷通常采用Snapshot技术来保存不同的版本。但是、S3 NAS存储分段当前不支持版本控制。
- \*逻辑使用\ object-count \*+ 可通过volume命令为NAS卷提供等效统计信息。

## **System Manager**

在启用了NAS的Storage VM上添加新的S3 NAS存储分段。

1. 单击 \* 存储 > 分段 \*, 然后单击 \* 添加 \*。

- 2. 输入S3 NAS存储分段的名称并选择Storage VM、不要输入大小、然后单击\*更多选项\*。
- 3. 输入有效的路径名称或单击浏览以从有效路径名称列表中进行选择。+ 输入有效的路径名后、与S3 NAS配置无关的选项将被隐藏。
- 4. 如果已将S3用户映射到NAS用户并创建了组、则可以配置其权限、然后单击\*保存\*。+ 在此步骤中配置权限之前、您必须已将S3用户映射到NAS用户。

否则、请单击\*保存\*以完成S3 NAS存储分段配置。

命令行界面

在包含NAS文件系统的SVM中创建S3 NAS存储分段。+ vserver object-store-server bucket create -vserver *svm\_name* -bucket *bucket\_name* -type nas -nas-path *junction\_path* [-comment *text*]

示例:+

```
cluster1::> vserver object-store-server bucket create -bucket testbucket -type
nas -path /vol1
```
# 启用**S3**客户端用户

要使S3客户端用户能够访问NAS数据、您必须将S3用户名映射到相应的NAS用户、然后向 其授予使用存储分段服务策略访问NAS数据的权限。

开始之前

客户端访问的用户名—Linux/UNIX、Windows和S3客户端用户—必须已存在。

关于此任务

通过将S3用户名映射到相应的Linux/UNIX或Windows用户、可以在S3客户端访问NAS文件时对这些文件进行授 权检查。通过提供S3用户名\_Pattern\_来指定S3到NAS的映射、该用户名可以表示为单个名称或POSIX正则表达 式、并提供Linux/UNIX或Windows用户名\_Replacement。

如果不存在名称映射、则会使用默认名称映射、其中S3用户名本身将用作UNIX用户名和Windows用户名。您可 以使用修改UNIX和Windows默认用户名映射 vserver object-store-server modify 命令:

仅支持本地名称映射配置;不支持LDAP。

将S3用户映射到NAS用户后、您可以为用户授予权限、以指定其有权访问的资源(目录和文件)以及允许或不允许 在其中执行的操作。

### **System Manager**

- 1. 为UNIX或Windows客户端(或两者)创建本地名称映射。
	- a. 单击\*存储>分段\*、然后选择启用了S3/NAS的Storage VM。
	- b. 选择\*设置\*、然后单击  $\rightarrow$  在\*名称映射\*中(在\*主机用户和组\*下)。
	- c. 在\* S3到Windows 或 S3到UNIX\*图块(或两者)中、单击\*添加\*、然后输入所需的\*模式\*(S3)和\*替 换\*(NAS)用户名。
- 2. 创建存储分段策略以提供客户端访问。
	- a. 单击\*存储>分段\*、然后单击 在所需的S3存储分段旁边、单击\*编辑\*。
	- b. 单击\*添加\*并提供所需的值。
		- 主体—提供S3用户名或使用默认值(所有用户)。
		- 影响-选择\*允许\*或\*拒绝\*。
		- 操作-输入这些用户和资源的操作。对象存储服务器当前为S3 NAS分段支持的一组资源操作包 括:GetObject、PutObject、DeleteObject、ListBucketAcl、GetBucketAcl、 GetObjectAcl 、GetObjectTagging、PutObjectTagging、DeleteObjectTagging、GetBucketLocation、 GetBucketVersioning、PutBucketVersioning和ListBucketVersions。此参数可使用通配符。
		- 资源-输入允许或拒绝操作的文件夹或文件路径、或者使用默认值(存储分段的根目录)。

# 命令行界面

1. 为UNIX或Windows客户端(或两者)创建本地名称映射。+

vserver name-mapping create -vserver svm\_name> -direction {s3-win|s3-unix} -position *integer* -pattern *s3\_user\_name* -replacement *nas\_user\_name*

- -position —映射评估的优先级编号;输入1或2。
- -pattern —S3用户名或正则表达式
- -replacement —Windows或UNIX用户名

#### 示例+

vserver name-mapping create -direction s3-win -position 1 -pattern s3\_user\_1 -replacement win user 1

vserver name-mapping create -direction s3-unix -position 2 -pattern s3\_user\_1 -replacement unix user 1

1. 创建存储分段策略以提供客户端访问。+

vserver object-store-server bucket policy add-statement -vserver svm\_name -bucket bucket name -effect {deny|allow} -action list of actions -principal list of users or groups -resource [-sid alphanumeric text]

◦ -effect {deny|allow} -指定在用户请求操作时是允许还是拒绝访问。

◦ -action <Action>, … -指定允许或拒绝的资源操作。对象存储服务器当前为S3 NAS分段支持 的一组资源操作包括:GetObject、PutObject、DeleteObject、ListBucketAcl、GetBucketAcl、 GetObjectAcl、GetObjectTagging、PutObjectTagging、DeleteObjectTagging、GetBucketLocatio n、 GetBucketVersioning、PutBucketVersioning和ListBucketVersions。此参数可使用通配符。

◦ -principal <Objectstore Principal>, … -根据在此参数中指定的对象存储服务器用户或 组验证请求访问的用户。

- 通过向组名称添加前缀group/来指定对象存储服务器组。
- -principal -(连字符)授予所有用户访问权限。
- -resource <text>, … -指定为其设置了允许/拒绝权限的分段、文件夹或对象。此参数可使用通 配符。
- [-sid <SID>] -指定对象存储服务器存储分段策略语句的可选文本注释。

# 示例+

```
cluster1::> vserver object-store-server bucket policy add-statement -bucket
testbucket -effect allow -action
GetObject, PutObject, DeleteObject, ListBucket, GetBucketAcl, GetObjectAcl,
GetBucketLocation,GetBucketPolicy,PutBucketPolicy,DeleteBucketPolicy
-principal user1 -resource testbucket, testbucket/* sid "FullAccessForUser1"
```

```
cluster1::> vserver object-store-server bucket policy statement create
-vserver vs1 -bucket bucket1 -effect allow -action GetObject -principal -
-resource bucket1/readme/* -sid "ReadAccessToReadmeForAllUsers"
```
# **Microsoft Hyper-V** 和 **SQL Server** 的 **SMB** 配置

# <span id="page-1583-0"></span>**Microsoft Hyper-V** 和 **SQL Server** 的 **SMB** 配置概述

通过 ONTAP 功能,您可以通过 SMB 协议为 Microsoft Hyper-V 和 Microsoft SQL Server 这两个 Microsoft 应用程序启用无中断运行。

如果要在以下情况下实施 SMB 无中断操作,应使用以下过程:

- 已配置基本 SMB 协议文件访问。
- 您希望启用 SVM 中的 SMB 3.0 或更高版本文件共享以存储以下对象:
	- Hyper-V 虚拟机文件
	- SQL Server 系统数据库

# 相关信息

有关ONTAP技术以及与外部服务交互的追加信息、请参见以下技术报告(TRs):

\* ["NetApp](http://www.netapp.com/us/media/tr-4172.pdf) [技术](http://www.netapp.com/us/media/tr-4172.pdf)[报](http://www.netapp.com/us/media/tr-4172.pdf)[告](http://www.netapp.com/us/media/tr-4172.pdf) [4172](http://www.netapp.com/us/media/tr-4172.pdf) [:](http://www.netapp.com/us/media/tr-4172.pdf)《[基](http://www.netapp.com/us/media/tr-4172.pdf)[于](http://www.netapp.com/us/media/tr-4172.pdf) [SMB 3.0](http://www.netapp.com/us/media/tr-4172.pdf) [的](http://www.netapp.com/us/media/tr-4172.pdf) [Microsoft Hyper-V](http://www.netapp.com/us/media/tr-4172.pdf) [与](http://www.netapp.com/us/media/tr-4172.pdf) [ONTAP](http://www.netapp.com/us/media/tr-4172.pdf) [最](http://www.netapp.com/us/media/tr-4172.pdf)[佳实](http://www.netapp.com/us/media/tr-4172.pdf)[践](http://www.netapp.com/us/media/tr-4172.pdf)》["](http://www.netapp.com/us/media/tr-4172.pdf)

\* ["NetApp](https://www.netapp.com/us/media/tr-4369.pdf) [技术](https://www.netapp.com/us/media/tr-4369.pdf)[报](https://www.netapp.com/us/media/tr-4369.pdf)[告](https://www.netapp.com/us/media/tr-4369.pdf) [4369](https://www.netapp.com/us/media/tr-4369.pdf) [:](https://www.netapp.com/us/media/tr-4369.pdf)《[采](https://www.netapp.com/us/media/tr-4369.pdf)[用](https://www.netapp.com/us/media/tr-4369.pdf)[集群模式](https://www.netapp.com/us/media/tr-4369.pdf) [Data ONTAP](https://www.netapp.com/us/media/tr-4369.pdf) [的](https://www.netapp.com/us/media/tr-4369.pdf) [Microsoft SQL Server](https://www.netapp.com/us/media/tr-4369.pdf) [和](https://www.netapp.com/us/media/tr-4369.pdf) [SnapManager 7.2 for](https://www.netapp.com/us/media/tr-4369.pdf) [SQL Server](https://www.netapp.com/us/media/tr-4369.pdf) [最](https://www.netapp.com/us/media/tr-4369.pdf)[佳实](https://www.netapp.com/us/media/tr-4369.pdf)践[》](https://www.netapp.com/us/media/tr-4369.pdf)["](https://www.netapp.com/us/media/tr-4369.pdf)

# 配置基于 **SMB** 的适用于 **Microsoft Hyper-V** 和 **SQL Server** 的 **ONTAP** 解决方案

您可以使用持续可用的 SMB 3.0 及更高版本的文件共享将 Hyper-V 虚拟机文件或 SQL Server 系统数据库和用户数据库存储在 SVM 中的卷上,同时为计划内和计划外事件提供 无中断运行( NDO )。
# 基于 **SMB** 的 **Microsoft Hyper-V**

要创建基于 SMB 解决方案的 Hyper-V ,必须先配置 ONTAP ,以便为 Microsoft Hyper-V 服务器提供存储服 务。此外,您还必须配置 Microsoft 集群(如果使用集群配置), Hyper-V 服务器,与 CIFS 服务器托管的共享 的持续可用 SMB 3.0 连接以及备份服务(可选),以保护存储在 SVM 卷上的虚拟机文件。

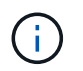

Hyper-V 服务器必须在 Windows 2012 Server 或更高版本上进行配置。独立和集群 Hyper-V 服务 器配置均受支持。

- 有关创建 Microsoft 集群和 Hyper-V 服务器的信息,请参见 Microsoft 网站。
- SnapManager for Hyper-V 是一款基于主机的应用程序,可用于提供基于 Snapshot 副本的快速备份服务, 旨在与基于 SMB 的 Hyper-V 配置集成。

有关将 SnapManager 与基于 SMB 的 Hyper-V 配置结合使用的信息,请参见 \_Hyper-V SnapManager 安装 和管理指南 \_ 。

# 基于 **SMB** 的 **Microsoft SQL Server**

要通过 SMB 解决方案创建 SQL Server , 必须先配置 ONTAP , 以便为 Microsoft SQL Server 应用程序提供存 储服务。此外,您还必须配置 Microsoft 集群(如果使用的是集群配置)。然后,您可以在 Windows 服务器上 安装和配置 SQL Server ,并创建持续可用的 SMB 3.0 连接以连接到 CIFS 服务器托管的共享。您可以选择配置 备份服务来保护存储在 SVM 卷上的数据库文件。

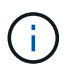

必须在 Windows 2012 Server 或更高版本上安装和配置 SQL Server 。独立配置和集群配置均受 支持。

- 有关创建 Microsoft 集群以及安装和配置 SQL Server 的信息,请参见 Microsoft 网站。
- 适用于Microsoft SQL Server的SnapCenter 插件是一款基于主机的应用程序、它有助于提供基于Snapshot 副本的快速备份服务、旨在通过SMB配置与SQL Server集成。

有关使用适用于Microsoft SQL Server的SnapCenter 插件的信息、请参见 ["](https://docs.netapp.com/us-en/snapcenter/protect-scsql/concept_snapcenter_plug_in_for_microsoft_sql_server_overview.html)[适](https://docs.netapp.com/us-en/snapcenter/protect-scsql/concept_snapcenter_plug_in_for_microsoft_sql_server_overview.html)[用于](https://docs.netapp.com/us-en/snapcenter/protect-scsql/concept_snapcenter_plug_in_for_microsoft_sql_server_overview.html) [Microsoft SQL Server](https://docs.netapp.com/us-en/snapcenter/protect-scsql/concept_snapcenter_plug_in_for_microsoft_sql_server_overview.html) [的](https://docs.netapp.com/us-en/snapcenter/protect-scsql/concept_snapcenter_plug_in_for_microsoft_sql_server_overview.html) [SnapCenter](https://docs.netapp.com/us-en/snapcenter/protect-scsql/concept_snapcenter_plug_in_for_microsoft_sql_server_overview.html) [插](https://docs.netapp.com/us-en/snapcenter/protect-scsql/concept_snapcenter_plug_in_for_microsoft_sql_server_overview.html)[件](https://docs.netapp.com/us-en/snapcenter/protect-scsql/concept_snapcenter_plug_in_for_microsoft_sql_server_overview.html)["](https://docs.netapp.com/us-en/snapcenter/protect-scsql/concept_snapcenter_plug_in_for_microsoft_sql_server_overview.html) 文档

# 通过 **SMB** 实现 **Hyper-V** 和 **SQL Server** 无中断运行

**Hyper-V** 和基于 **SMB** 的 **SQL Server** 无中断运行的含义

Hyper-V 和基于 SMB 的 SQL Server 无中断运行是指通过这些功能的组合,可以使应用程 序服务器和包含的虚拟机或数据库保持联机状态,并在执行多项管理任务期间提供持续可 用性。这包括存储基础架构的计划内和计划外停机。

支持通过 SMB 对应用程序服务器执行无中断操作的操作包括:

- 计划内接管和交还
- 计划外接管
- 升级
- 计划内聚合重新定位 (ARL)
- LIF 迁移和故障转移
- 计划内卷移动

支持通过 **SMB** 实现无中断操作的协议

随着 SMB 3.0 的发布, Microsoft 发布了新协议,以提供必要的功能,支持通过 SMB 对 Hyper-V 和 SQL Server 执行无中断操作。

ONTAP 在通过 SMB 为应用程序服务器提供无中断运行时使用以下协议:

- SMB 3.0
- 见证

<span id="page-1585-0"></span>有关基于 **SMB** 的 **Hyper-V** 和 **SQL Server** 无中断运行的关键概念

在通过 SMB 解决方案配置 Hyper-V 或 SQL Server 之前,您应了解有关无中断运行( NDOS)的某些概念。

• \* 持续可用共享 \*

设置了持续可用共享属性的 SMB 3.0 共享。通过持续可用的共享进行连接的客户端可以在接管,交还和聚 合重新定位等中断事件发生后继续运行。

• 节点

作为集群成员的单个控制器。为了区分 SFO 对中的两个节点,一个节点有时称为 *local nodge* ,另一个节点 有时称为 *partner nodge* 或 *remote nodge* 。存储的主所有者是本地节点。辅助所有者是配对节点,在主所 有者出现故障时控制存储。每个节点都是其存储的主所有者,也是其配对节点存储的二级所有者。

• \* 无中断聚合重新定位 \*

能够在集群中 SFO 对内的配对节点之间移动聚合,而不会中断客户端应用程序。

• \* 无中断故障转移 \*

请参见 *Takeover* 。

• \* 无中断 LIF 迁移 \*

能够执行 LIF 迁移,而不会中断通过 LIF 连接到集群的客户端应用程序。对于 SMB 连接,只有使用 SMB 2.0 或更高版本进行连接的客户端才可以执行此操作。

• \* 无中断运行 \* 。

能够执行主要的 ONTAP 管理和升级操作,并在不中断客户端应用程序的情况下承受节点故障。此术语指的 是从整体上收集的无中断接管,无中断升级和无中断迁移功能。

• \* 无中断升级 \*

能够在不中断应用程序的情况下升级节点硬件或软件。

• \* 无中断卷移动 \*

可以在整个集群中自由移动卷,而不会中断正在使用该卷的任何应用程序。对于 SMB 连接,所有版本的 SMB 都支持无中断卷移动。

• \* 持久性句柄 \*

SMB 3.0 的一个属性,允许持续可用的连接在断开连接时透明地重新连接到 CIFS 服务器。与持久句柄类似 ,在与连接客户端的通信丢失后, CIFS 服务器会将永久性句柄保留一段时间。但是,持久句柄比持久句柄 更具弹性。在重新连接后,除了让客户端有机会在 60 秒的窗口内回收句柄之外, CIFS 服务器还会在该 60 秒窗口期间拒绝访问请求访问文件的任何其他客户端。

有关永久性句柄的信息会镜像到 SFO 配对节点的永久性存储上,这样,在 SFO 配对节点接管节点存储所有 权的事件发生后,具有已断开永久性句柄的客户端可以回收此持久句柄。除了在发生 LIF 移动时提供无中断 操作(持久处理支持)之外,永久性句柄还可为接管,交还和聚合重新定位提供无中断操作。

• \* SFO 交还 \*

从接管事件中恢复时,将聚合返回到其主位置。

• \* SFO 对 \*

一对节点,其控制器已配置为在其中一个节点停止运行时彼此提供数据。根据系统型号,两个控制器可以位 于一个机箱中,也可以位于不同的机箱中。在双节点集群中称为 HA 对。

• \* 接管 \*

当存储的主所有者出现故障时,配对节点控制存储的过程。在 SFO 环境下,故障转移和接管是同义词。

**SMB 3.0** 功能如何支持通过 **SMB** 共享进行无中断操作

SMB 3.0 提供了关键功能,支持通过 SMB 共享对 Hyper-V 和 SQL Server 执行无中断操 作。其中包括 continuously-available 共享属性和一种称为 PER持 式句柄 的文件 句柄类型、该句柄允许SMB客户端回收文件打开状态并透明地重新建立SMB连接。

对于连接到具有持续可用共享属性集的共享的支持 SMB 3.0 的客户端,可以将永久性句柄授予这些客户端。如 果 SMB 会话已断开连接,则 CIFS 服务器会保留有关永久性句柄状态的信息。在允许客户端重新连接的 60 秒 期间, CIFS 服务器会阻止其他客户端请求,从而允许具有永久性句柄的客户端在网络断开连接后回收句柄。具 有永久性句柄的客户端可以使用 Storage Virtual Machine ( SVM ) 上的一个数据 LIF 进行重新连接,方法是通 过同一个 LIF 或不同的 LIF 进行重新连接。

聚合重新定位,接管和交还都发生在 SFO 对之间。为了无缝管理具有永久性句柄的文件的会话断开连接和重新 连接,配对节点会维护一份所有永久性句柄锁定信息的副本。无论是计划内事件还是计划外事件, SFO 配对节 点都可以无中断地管理永久性句柄重新连接。利用这一新功能,与 CIFS 服务器的 SMB 3.0 连接可以透明,无 中断地故障转移到传统中断事件中分配给 SVM 的另一个数据 LIF 。

尽管使用永久性句柄可以使 CIFS 服务器透明地对 SMB 3.0 连接进行故障转移,但如果故障导致 Hyper-V 应用 程序故障转移到 Windows Server 集群中的另一个节点,则客户端无法回收这些已断开的句柄的文件句柄。在这 种情况下,如果 Hyper-V 应用程序在其他节点上重新启动,处于 Disconnected 状态的文件句柄可能会阻止其访 问。"`故障转移集群` " 是 SMB 3.0 的一部分,可通过提供一种机制来使陈旧的冲突句柄失效来解决此情形。通 过这种机制, Hyper-V 集群可以在 Hyper-V 集群节点出现故障时快速恢复。

见证协议为 SMB 3.0 持续可用的共享( CA 共享)提供增强的客户端故障转移功能。见证 有助于加快故障转移速度,因为它会绕过 LIF 故障转移恢复期间。当节点不可用时,它会 通知应用程序服务器,而无需等待 SMB 3.0 连接超时。

故障转移是无缝的,客户端上运行的应用程序不会意识到发生了故障转移。如果见证不可用,则故障转移操作仍 会成功执行,但无见证的故障转移效率较低。

满足以下要求时,可以执行见证增强型故障转移:

- 它只能用于启用了 SMB 3.0 的支持 SMB 3.0 的 CIFS 服务器。
- 共享必须使用 SMB 3.0 并设置了持续可用性共享属性。
- 应用程序服务器所连接节点的 SFO 配对节点必须至少为托管应用程序服务器数据的 Storage Virtual Machine ( SVM ) 分配一个运行数据 LIF 。

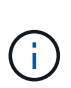

见证协议在 SFO 对之间运行。由于 LIF 可以迁移到集群中的任何节点,因此任何节点都可能 需要成为其 SFO 配对节点的见证。 如果托管应用程序服务器数据的 SVM 在配对节点上没有 活动数据 LIF ,则见证协议无法为给定节点上的 SMB 连接提供快速故障转移。因此,对于托 管其中一种配置的每个 SVM ,集群中的每个节点必须至少具有一个数据 LIF 。

• 应用程序服务器必须使用存储在 DNS 中的 CIFS 服务器名称来连接到 CIFS 服务器,而不是使用单个 LIF IP 地址。

## 见证协议的工作原理

ONTAP 通过使用节点的 SFO 配对节点作为见证来实施见证协议。如果发生故障,配对节 点会快速检测到故障并通知 SMB 客户端。

见证协议可通过以下过程提供增强的故障转移:

- 1. 当应用程序服务器与 Node1 建立持续可用的 SMB 连接时, CIFS 服务器会通知应用程序服务器见证可用。
- 2. 应用程序服务器从 Node1 请求见证服务器的 IP 地址,并接收分配给 Storage Virtual Machine ( SVM )的 Node2 ( SFO 配对节点)数据 LIF IP 地址列表。
- 3. 应用程序服务器会选择一个 IP 地址,创建与 Node2 的见证连接,并注册以在 Node1 上持续可用的连接必 须移动时收到通知。
- 4. 如果 Node1 上发生故障转移事件, 则见证者会协助处理故障转移事件, 但不会涉及交还。
- 5. 见证服务器检测故障转移事件,并通过见证连接通知应用程序服务器, SMB 连接必须移至 Node2 。
- 6. 应用程序服务器会将 SMB 会话移至 Node2 ,并在不中断客户端访问的情况下恢复连接。

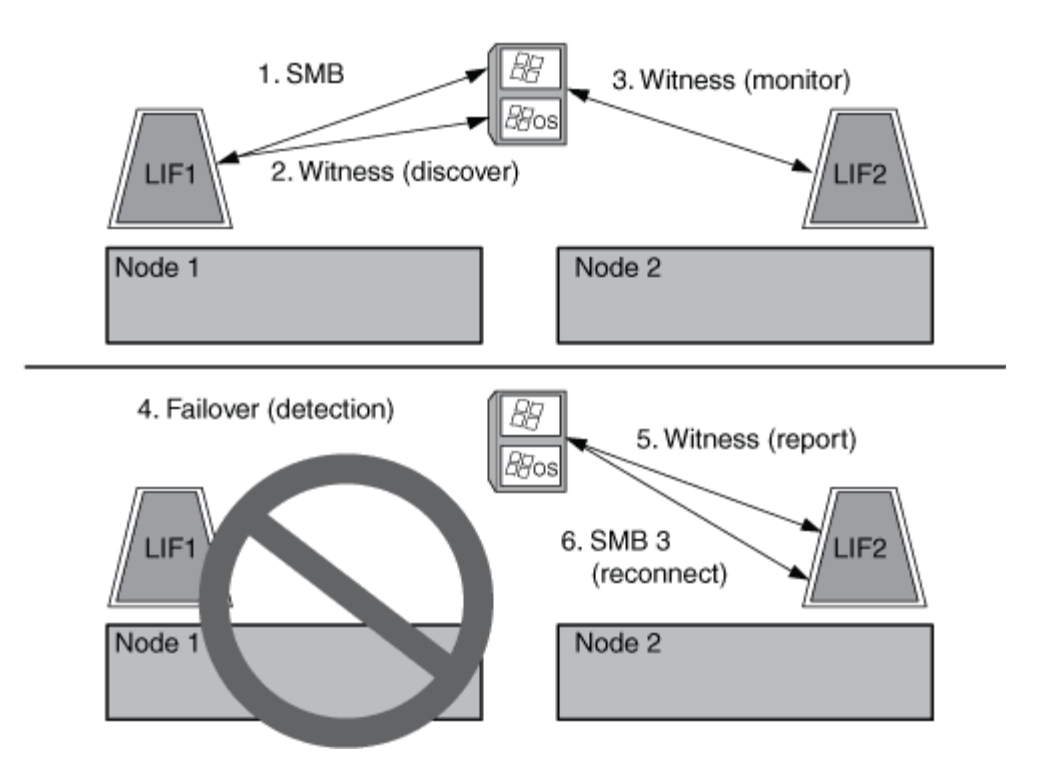

使用远程 **VSS** 进行基于共享的备份

<span id="page-1588-0"></span>使用远程 **VSS** 进行基于共享的备份概述

您可以使用远程 VSS 对存储在 CIFS 服务器上的 Hyper-V 虚拟机文件执行基于共享的备 份。

Microsoft 远程 VSS (卷影复制服务)是现有 Microsoft VSS 基础架构的扩展。借助远程 VSS , Microsoft 扩展 了 VSS 基础架构,以支持 SMB 共享的卷影复制。此外、Hyper-V等服务器应用程序可以将VHD文件存储 在SMB文件共享上。通过这些扩展、可以为在共享上存储数据和配置文件的虚拟机创建应用程序一致的卷影副 本。

远程 **VSS** 概念

您应了解一些必要的概念,以了解备份服务如何使用基于 SMB 的 Hyper-V 配置的远程 VSS (卷影复制服务)。

• \* VSS (卷影复制服务) \*

一种 Microsoft 技术,用于在特定时间点为特定卷上的数据创建备份副本或快照。VSS 可在数据服务器,备 份应用程序和存储管理软件之间进行协调,以支持创建和管理一致的备份。

• \* 远程 VSS (远程卷影复制服务) \*

一项 Microsoft 技术,用于为在通过 SMB 3.0 共享访问数据的特定时间点处于数据一致状态的数据创建基于 共享的备份副本。也称为 *Volume Shadow Copy Service* 。

• \* 卷影复制 \*

共享中包含的一组重复数据,在定义明确的即时状态下运行。卷影副本用于为数据创建一致的时间点备份, 从而使系统或应用程序能够继续更新原始卷上的数据。

• \* 卷影复制集 \*

一个或多个卷影副本的集合,其中每个卷影副本对应于一个共享。卷影副本集中的卷影副本表示必须在同一 操作中备份的所有共享。启用了 VSS 的应用程序上的 VSS 客户端可确定要包含在卷影集中的卷影副本。

• \* 卷影复制设置自动恢复 \*

启用了 VSS 的远程备份应用程序的备份过程的一部分,其中包含卷影副本的副本目录在时间点上保持一 致。备份开始时,应用程序上的 VSS 客户端会触发应用程序对计划备份的数据( Hyper-V 中的虚拟机文件 )进行软件检查。然后, VSS 客户端允许应用程序继续运行。创建卷影副本集后,远程 VSS 会使卷影副本 集可写,并将可写副本公开给应用程序。应用程序使用先前的软件检查点执行自动恢复,从而准备卷影副本 集以进行备份。自动恢复会撤消自创建检查点以来对文件和目录所做的更改,从而使卷影副本处于一致状 态。对于启用了 VSS 的备份,自动恢复是一个可选步骤。

• \* 卷影复制 ID\*

用于唯一标识卷影副本的 GUID 。

• \* 卷影复制集 ID\*

一个 GUID ,用于唯一标识一组卷影复制 ID 到同一服务器。

• \* 适用于 Hyper-V 的 SnapManager \*

一款可自动执行和简化 Microsoft Windows Server 2012 Hyper-V 备份和还原操作的软件SnapManager for Hyper-V 使用具有自动恢复功能的远程 VSS 通过 SMB 共享备份 Hyper-V 文件。

### 相关信息

[有关](#page-1585-0)[基](#page-1585-0)[于](#page-1585-0) [SMB](#page-1585-0) [的](#page-1585-0) [Hyper-V](#page-1585-0) [和](#page-1585-0) [SQL Server](#page-1585-0) [无中](#page-1585-0)[断运](#page-1585-0)[行的关](#page-1585-0)[键](#page-1585-0)[概念](#page-1585-0)

## [使用远程](#page-1588-0) [VSS](#page-1588-0) [进行](#page-1588-0)[基](#page-1588-0)[于](#page-1588-0)[共享](#page-1588-0)[的](#page-1588-0)[备份](#page-1588-0)

# 远程 **VSS** 使用的目录结构示例

远程 VSS 会在创建卷影副本时遍历存储 Hyper-V 虚拟机文件的目录结构。了解什么是合 适的目录结构非常重要,这样您才能成功创建虚拟机文件的备份。

成功创建卷影副本所支持的目录结构符合以下要求:

• 用于存储虚拟机文件的目录结构中仅存在目录和常规文件。

目录结构不包含接合,链接或非常规文件。

- 虚拟机的所有文件都位于一个共享中。
- 用于存储虚拟机文件的目录结构不会超过卷影副本目录的已配置深度。
- 共享的根目录仅包含虚拟机文件或目录。

在下图中、创建了名为vm\_vol1的卷、其中接合点位于 /hyperv/vm1 在Storage Virtual Machine (SVM)的VS1 上。包含虚拟机文件的子目录会在接合点下创建。Hyper-V服务器的虚拟机文件通过具有路径的共享1进行访问 /hyperv/vm1/dir1/vmdir。卷影复制服务会为共享 1 下的目录结构中包含的所有虚拟机文件创建卷影副本 (直到卷影复制目录的已配置深度为止)。

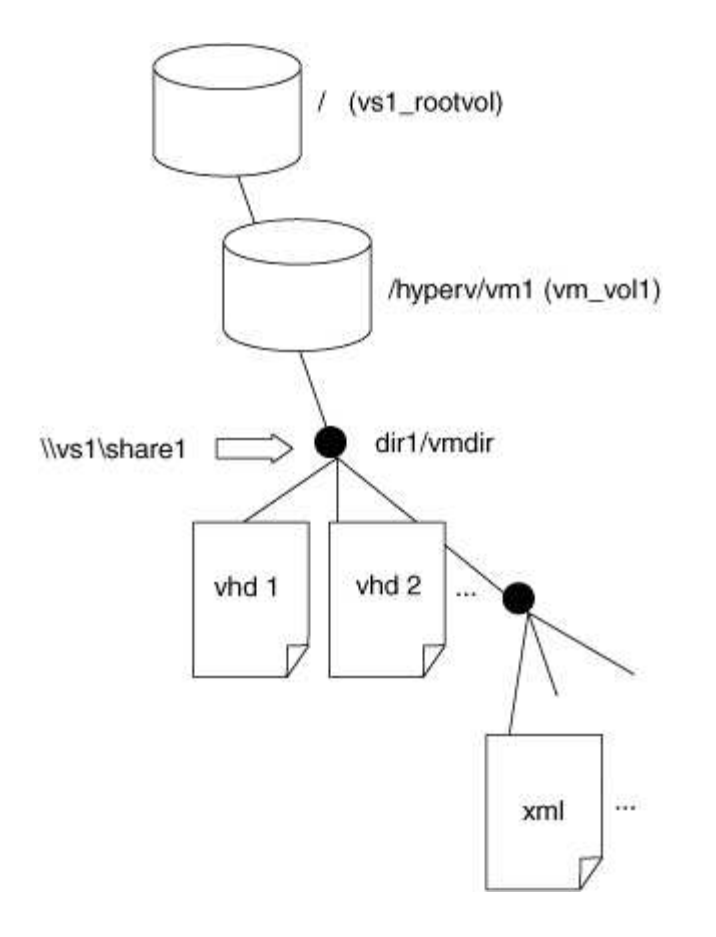

**SnapManager for Hyper-V** 如何通过 **SMB** 管理 **Hyper-V** 基于 **VSS** 的远程备份

您可以使用 SnapManager for Hyper-V 管理基于 VSS 的远程备份服务。使用适用于 Hyper-V 的 SnapManager 托管备份服务创建节省空间的备份集具有一定优势。

Hyper-V 托管备份的 SnapManager 优化包括以下内容:

• SnapDrive 与 ONTAP 的集成可在发现 SMB 共享位置时实现性能优化。

ONTAP 为 SnapDrive 提供共享所在卷的名称。

• SnapManager for Hyper-V 指定卷影复制服务需要复制的 SMB 共享中的虚拟机文件列表。

通过提供目标虚拟机文件列表,卷影复制服务无需为共享中的所有文件创建卷影副本。

• Storage Virtual Machine ( SVM )会保留 SnapManager for Hyper-V 的 Snapshot 副本以用于还原。

没有备份阶段。备份是节省空间的 Snapshot 副本。

SnapManager for Hyper-V 可通过以下过程为基于 SMB 的 HyperV 提供备份和还原功能:

1. 准备卷影复制操作

SnapManager for Hyper-V 应用程序的 VSS 客户端会设置卷影副本集。VSS 客户端收集有关卷影副本集中 要包含的共享的信息,并将此信息提供给 ONTAP 。一个卷集可能包含一个或多个卷影副本,一个卷影副本 对应于一个共享。

2. 创建卷影副本集(如果使用自动恢复)

对于卷影副本集中包含的每个共享, ONTAP 会创建一个卷影副本并使卷影副本可写。

3. 公开卷影副本集

在 ONTAP 创建卷影副本后,这些副本会公开到 SnapManager for Hyper-V 中,以便应用程序的 VSS 写入 程序可以执行自动恢复。

4. 自动恢复卷影副本集

在创建卷影副本集期间,会有一段时间对备份集中的文件进行活动更改。应用程序的 VSS 写入程序必须更 新卷影副本,以确保它们在备份之前处于完全一致的状态。

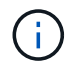

自动恢复的执行方式取决于应用程序。此阶段不涉及远程 VSS 。

5. 完成并清理卷影副本集

VSS 客户端会在完成自动恢复后通知 ONTAP 。卷影副本集将设为只读,然后准备好进行备份。使用 SnapManager for Hyper-V 进行备份时, Snapshot 副本中的文件将成为备份;因此, 在备份阶段, 系统会 为包含备份集中共享的每个卷创建 Snapshot 副本。备份完成后,卷影副本集将从 CIFS 服务器中删除。

如何通过 **SMB** 共享在 **Hyper-V** 和 **SQL Server** 中使用 **ODX** 副本卸载

卸载数据传输( Offloaded Data Transfer , ODX )也称为 *copy ofload* ,可在兼容存储设 备内部或之间直接传输数据,而无需通过主机计算机传输数据。通过 SMB 安装在应用程 序服务器上执行复制操作时, ONTAP ODX 副本卸载功能可为您带来性能优势。

在非 ODX 文件传输中,将从源 CIFS 服务器读取数据,并通过网络传输到客户端计算机。客户端计算机通过网 络将数据传输回目标 CIFS 服务器。总之,客户端计算机从源读取数据并将其写入目标。使用 ODX 文件传输时 ,数据会直接从源复制到目标。

由于 ODX 卸载副本是直接在源存储和目标存储之间执行的,因此具有显著的性能优势。实现的性能优势包括: 源和目标之间的复制时间更短,客户端上的资源利用率( CPU ,内存)更低,网络 I/O 带宽利用率更低。

 ONTAP ODX copy offload is supported on both SAN LUNs and SMB 3.0 continuously available connections. 以下使用情形支持使用 ODX 副本和移动:

• 卷内

源文件或 LUN 与目标文件或 LUN 位于同一个卷中。

•卷间,同一节点,同一 Storage Virtual Machine (SVM)

源文件或 LUN 和目标文件或 LUN 位于同一节点上的不同卷上。数据属于同一个 SVM 。

• 卷间,不同节点,相同 SVM

源文件或 LUN 和目标文件或 LUN 位于不同节点上的不同卷上。数据属于同一个 SVM 。

• SVM 间,同一节点

源和目标文件或 LUN 位于同一节点上的不同卷上。数据属于不同的 SVM 。

• SVM 间,不同节点

源和目标文件或 LUN 位于不同节点上的不同卷上。数据属于不同的 SVM 。

Hyper-V 解决方案中 ODX 副本卸载的具体使用情形包括:

• 您可以使用 ODX 副本卸载直通与 Hyper-V 在虚拟硬盘( VHD )文件内部或之间复制数据,或者在同一集 群中映射的 SMB 共享和连接的 iSCSI LUN 之间复制数据。

这样,子操作系统中的副本就可以传递到底层存储。

- 创建固定大小的 VHD 时, ODX 用于使用众所周知的置零令牌以零初始化磁盘。
- 如果源存储和目标存储位于同一集群上,则使用 ODX 副本卸载进行虚拟机存储迁移。

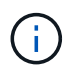

要利用 Hyper-V ODX 副本卸载直通的使用情形,子操作系统必须支持 ODX ,而子操作系统的磁 盘必须是 SCSI 磁盘,并由支持 ODX 的存储( SMB 或 SAN )提供支持。子操作系统上的 IDE 磁盘不支持 ODX 直通。

SQL Server 解决方案中 ODX 副本卸载的具体使用情形包括:

- 您可以使用 ODX 副本卸载在映射的 SMB 共享之间或在同一集群中的 SMB 共享和连接的 iSCSI LUN 之间 导出和导入 SQL Server 数据库。
- 如果源存储和目标存储位于同一集群上,则 ODX 副本卸载用于数据库导出和导入。

配置要求和注意事项

<span id="page-1592-0"></span>**ONTAP** 和许可要求

在 SVM 上创建 SQL Server 或基于 SMB 的 Hyper-V 解决方案以实现无中断运行时,您需 要了解某些 ONTAP 和许可要求。

**ONTAP** 版本要求

• 基于 SMB 的 Hyper-V

对于在 Windows 2012 或更高版本上运行的 Hyper-V , ONTAP 支持通过 SMB 共享进行无中断操作。

• 基于 SMB 的 SQL Server

对于在 Windows 2012 或更高版本上运行的 SQL Server 2012 或更高版本, ONTAP 支持通过 SMB 共享进 行无中断操作。

有关通过 SMB 共享实现无中断操作所支持的 ONTAP , Windows Server 和 SQL Server 版本的最新信息,请 参见互操作性表。

### ["NetApp](https://mysupport.netapp.com/matrix) [互](https://mysupport.netapp.com/matrix)[操作性表工](https://mysupport.netapp.com/matrix)[具](https://mysupport.netapp.com/matrix)["](https://mysupport.netapp.com/matrix)

许可要求

需要以下许可证:

- CIFS
- FlexClone (仅适用于基于 SMB 的 Hyper-V )

如果使用远程 VSS 进行备份,则需要此许可证。卷影复制服务使用 FlexClone 为文件创建时间点副本,然 后在创建备份时使用这些副本。

如果您使用的备份方法不使用远程 VSS ,则 FlexClone 许可证是可选的。

FlexClone许可证包含在中 ["ONTAP One"](https://docs.netapp.com/us-en/ontap/system-admin/manage-licenses-concept.html#licenses-included-with-ontap-one)。如果您没有ONTAP One、则应这样做 ["](https://docs.netapp.com/us-en/ontap/system-admin/manage-license-task.html)[验证是](https://docs.netapp.com/us-en/ontap/system-admin/manage-license-task.html)[否](https://docs.netapp.com/us-en/ontap/system-admin/manage-license-task.html)[已安](https://docs.netapp.com/us-en/ontap/system-admin/manage-license-task.html)[装](https://docs.netapp.com/us-en/ontap/system-admin/manage-license-task.html)[所需的](https://docs.netapp.com/us-en/ontap/system-admin/manage-license-task.html)[许](https://docs.netapp.com/us-en/ontap/system-admin/manage-license-task.html)[可](https://docs.netapp.com/us-en/ontap/system-admin/manage-license-task.html) [证](https://docs.netapp.com/us-en/ontap/system-admin/manage-license-task.html)["](https://docs.netapp.com/us-en/ontap/system-admin/manage-license-task.html),如有必要, ["](https://docs.netapp.com/us-en/ontap/system-admin/install-license-task.html)[安](https://docs.netapp.com/us-en/ontap/system-admin/install-license-task.html)[装](https://docs.netapp.com/us-en/ontap/system-admin/install-license-task.html)[它](https://docs.netapp.com/us-en/ontap/system-admin/install-license-task.html)[们](https://docs.netapp.com/us-en/ontap/system-admin/install-license-task.html)["](https://docs.netapp.com/us-en/ontap/system-admin/install-license-task.html)。

网络和数据 **LIF** 要求

在创建 SQL Server 或基于 SMB 的 Hyper-V 配置以实现无中断运行时,您需要了解特定 的网络和数据 LIF 要求。

### 网络协议要求

- 支持 IPv4 和 IPv6 网络。
- 需要 SMB 3.0 或更高版本。

SMB 3.0 提供了创建持续可用的 SMB 连接所需的功能,以实现无中断运行。

• DNS 服务器必须包含将 CIFS 服务器名称映射到为 Storage Virtual Machine ( SVM )上的数据 LIF 分配的 IP 地址的条目。

在访问虚拟机或数据库文件时, Hyper-V 或 SQL Server 应用程序服务器通常会通过多个数据 LIF 建立多个 连接。为了正常运行,应用程序服务器必须使用 CIFS 服务器名称进行多个 SMB 连接,而不是与多个唯一 IP 地址建立多个连接。

见证还需要使用 CIFS 服务器的 DNS 名称,而不是单个 LIF IP 地址。

从 ONTAP 9.4 开始,您可以通过启用 SMB 多通道来提高基于 SMB 配置的 Hyper-V 和 SQL 服务器的吞吐 量和容错能力。为此,您必须在集群和客户端上部署多个 1G , 10G 或更大的 NIC 。

数据 **LIF** 要求

• 通过 SMB 解决方案托管应用程序服务器的 SVM 必须在集群中的每个节点上至少具有一个可运行的数据 LIF  $\circ$ 

SVM 数据 LIF 可以故障转移到集群中的其他数据端口,包括当前未托管应用程序服务器访问的数据的节 点。此外,由于见证节点始终是应用程序服务器所连接节点的 SFO 配对节点,因此集群中的每个节点都可 能是见证节点。

• 不能将数据 LIF 配置为自动还原。

发生接管或交还事件后,您应手动将数据 LIF 还原到其主端口。

• 所有数据 LIF IP 地址都必须在 DNS 中有一个条目,并且所有条目都必须解析为 CIFS 服务器名称。

应用程序服务器必须使用 CIFS 服务器名称连接到 SMB 共享。您不能将应用程序服务器配置为使用 LIF IP 地址进行连接。

• 如果 CIFS 服务器名称与 SVM 名称不同,则 DNS 条目必须解析为 CIFS 服务器名称。

### 基于 **SMB** 的 **Hyper-V** 的 **SMB** 服务器和卷要求

在创建基于 SMB 的 Hyper-V 配置以实现无中断运行时,您需要了解特定的 SMB 服务器 和卷要求。

### **SMB**服务器要求

• 必须启用 SMB 3.0 。

默认情况下,此选项处于启用状态。

• 必须使用有效的 UNIX 用户帐户配置默认 UNIX 用户 CIFS 服务器选项。

应用程序服务器在创建 SMB 连接时使用计算机帐户。由于所有 SMB 访问都要求 Windows 用户成功映射到 UNIX 用户帐户或默认 UNIX 用户帐户,因此 ONTAP 必须能够将应用程序服务器的计算机帐户映射到默认 UNIX 用户帐户。

• 必须禁用自动节点转介(默认情况下,此功能处于禁用状态)。

如果要使用自动节点转介来访问 Hyper-V 计算机文件以外的数据,则必须为该数据创建单独的 SVM 。

• SMB 服务器所属的域必须允许 Kerberos 和 NTLM 身份验证。

ONTAP 不会为远程 VSS 公布 Kerberos 服务; 因此, 应将域设置为允许 NTLM 。

• 必须启用卷影复制功能。

默认情况下,此功能处于启用状态。

• 卷影复制服务在创建卷影副本时使用的 Windows 域帐户必须是 SMB 服务器本地 BUILTIN\Administrators 或 BUILTIN\Backup Operators 组的成员。

卷要求:

• 用于存储虚拟机文件的卷必须创建为 NTFS 安全模式卷。

要使用持续可用的 SMB 连接为应用程序服务器提供 NDOS ,包含共享的卷必须为 NTFS 卷。此外,它必须 始终是 NTFS 卷。您不能将混合安全模式卷或 UNIX 安全模式卷更改为 NTFS 安全模式卷,也不能通过 SMB 共享将其直接用于 NDOS 。如果您将混合安全模式卷更改为 NTFS 安全模式卷,并打算通过 SMB 共 享将其用于 NDOS ,则必须手动将 ACL 放置在卷顶部,并将该 ACL 传播到包含的所有文件和文件夹。否 则,如果源卷或目标卷最初创建为混合卷或 UNIX 安全模式卷,然后更改为 NTFS 安全模式,则将文件移至

另一个卷的虚拟机迁移或数据库文件导出和导入可能会失败。

• 要成功执行卷影复制操作,卷上必须有足够的可用空间。

可用空间必须至少与卷影副本备份集中包含的共享中的所有文件,目录和子目录所使用的总空间相同。此要 求仅支持具有自动恢复功能的适用场景卷影副本。

相关信息

["Microsoft TechNet](http://technet.microsoft.com/en-us/library/) [库](http://technet.microsoft.com/en-us/library/)[:](http://technet.microsoft.com/en-us/library/) [technet.microsoft.com/en-us/library/"](http://technet.microsoft.com/en-us/library/)

基于 **SMB** 的 **SQL Server** 的 **SMB** 服务器和卷要求

在创建基于 SMB 的 SQL Server 配置以实现无中断运行时,您需要了解特定的 SMB 服务 器和卷要求。

### **SMB**服务器要求

• 必须启用 SMB 3.0 。

默认情况下,此选项处于启用状态。

• 必须使用有效的 UNIX 用户帐户配置默认 UNIX 用户 CIFS 服务器选项。

应用程序服务器在创建 SMB 连接时使用计算机帐户。由于所有 SMB 访问都要求 Windows 用户成功映射到 UNIX 用户帐户或默认 UNIX 用户帐户,因此 ONTAP 必须能够将应用程序服务器的计算机帐户映射到默认 UNIX 用户帐户。

此外, SQL Server 还使用域用户作为 SQL Server 服务帐户。服务帐户还必须映射到默认 UNIX 用户。

• 必须禁用自动节点转介(默认情况下,此功能处于禁用状态)。

如果要使用自动节点转介来访问 SQL Server 数据库文件以外的数据,则必须为该数据创建一个单独的 SVM  $\circ$ 

• 必须为用于在 ONTAP 上安装 SQL Server 的 Windows 用户帐户分配 SeSecurityPrivilege 权限。

此权限将分配给 SMB 服务器本地 BUILTIN\Administrators 组。

卷要求:

• 用于存储虚拟机文件的卷必须创建为 NTFS 安全模式卷。

要使用持续可用的 SMB 连接为应用程序服务器提供 NDOS ,包含共享的卷必须为 NTFS 卷。此外,它必须 始终是 NTFS 卷。您不能将混合安全模式卷或 UNIX 安全模式卷更改为 NTFS 安全模式卷,也不能通过 SMB 共享将其直接用于 NDOS 。如果您将混合安全模式卷更改为 NTFS 安全模式卷,并打算通过 SMB 共 享将其用于 NDOS ,则必须手动将 ACL 放置在卷顶部,并将该 ACL 传播到包含的所有文件和文件夹。否 则,如果源卷或目标卷最初创建为混合卷或 UNIX 安全模式卷,然后更改为 NTFS 安全模式,则将文件移至 另一个卷的虚拟机迁移或数据库文件导出和导入可能会失败。

- 尽管包含数据库文件的卷可以包含接合,但在创建数据库目录结构时, SQL Server 不会跨越接合。
- 要使适用于Microsoft SQL Server的SnapCenter 插件备份操作成功、卷上必须具有足够的可用空间。

SQL Server 数据库文件所在的卷必须足够大,才能容纳数据库目录结构以及驻留在共享中的所有包含的文 件。

# 相关信息

["Microsoft TechNet](http://technet.microsoft.com/en-us/library/) [库](http://technet.microsoft.com/en-us/library/)[:](http://technet.microsoft.com/en-us/library/) [technet.microsoft.com/en-us/library/"](http://technet.microsoft.com/en-us/library/)

### 基于 **SMB** 的 **Hyper-V** 的持续可用共享要求和注意事项

在为支持无中断运行的基于 SMB 的 Hyper-V 配置配置配置持续可用的共享时,您需要了 解某些要求和注意事项。

### 共享要求

• 应用程序服务器使用的共享必须配置为具有持续可用属性集。

连接到持续可用共享的应用程序服务器会收到永久性句柄,使其能够无中断地重新连接到 SMB 共享,并在 发生接管,交还和聚合重新定位等中断事件后回收文件锁定。

• 如果要使用启用了 VSS 的远程备份服务,则不能将 Hyper-V 文件放入包含接合的共享中。

在自动恢复情形下,如果在遍历共享时遇到接合,则卷影副本创建将失败。在非自动恢复情况下,卷影副本 创建不会失败,但接合不会指向任何内容。

- 如果要将启用了 VSS 的远程备份服务与自动恢复结合使用,则不能将 Hyper-V 文件置于包含以下内容的共 享中:
	- 。符号链接,硬链接或 Widelink
	- 非常规文件

如果共享中存在指向卷影副本的任何链接或非常规文件,则卷影副本创建将失败。此要求仅支持具有自 动恢复功能的适用场景卷影副本。

◦ 要成功执行卷影复制操作,卷上必须有足够的可用空间(仅适用于基于 SMB 的 Hyper-V )。

可用空间必须至少与卷影副本备份集中包含的共享中的所有文件,目录和子目录所使用的总空间相同。 此要求仅支持具有自动恢复功能的适用场景卷影副本。

- 不得在应用程序服务器使用的持续可用共享上设置以下共享属性:
	- 主目录
	- 属性缓存
	- BranchCache

## 注意事项

- 持续可用的共享支持配额。
- 基于 SMB 的 Hyper-V 配置不支持以下功能:
	- 审核
	- fpolicy

• 不会对使用的SMB共享执行病毒扫描 continuously-availability 参数设置为 Yes。

# 基于 **SMB** 的 **SQL Server** 的持续可用共享要求和注意事项

在为支持无中断运行的基于 SMB 的 SQL Server 配置配置配置持续可用的共享时,您需要 了解某些要求和注意事项。

共享要求

• 用于存储虚拟机文件的卷必须创建为 NTFS 安全模式卷。

要使用持续可用的 SMB 连接为应用程序服务器提供无中断运行,包含共享的卷必须为 NTFS 卷。此外,它 必须始终是 NTFS 卷。您不能将混合安全模式卷或 UNIX 安全模式卷更改为 NTFS 安全模式卷,也不能直接 使用该卷通过 SMB 共享执行无中断操作。如果将混合安全模式卷更改为 NTFS 安全模式卷,并打算使用该 卷通过 SMB 共享执行无中断操作,则必须手动将 ACL 放置在卷顶部,并将该 ACL 传播到所有包含的文件 和文件夹。否则,如果源卷或目标卷最初创建为混合卷或 UNIX 安全模式卷,然后更改为 NTFS 安全模式, 则将文件移至另一个卷的虚拟机迁移或数据库文件导出和导入可能会失败。

• 应用程序服务器使用的共享必须配置为具有持续可用属性集。

连接到持续可用共享的应用程序服务器会收到永久性句柄,使其能够无中断地重新连接到 SMB 共享,并在 发生接管,交还和聚合重新定位等中断事件后回收文件锁定。

- 尽管包含数据库文件的卷可以包含接合,但在创建数据库目录结构时, SQL Server 不会跨越接合。
- 要使适用于Microsoft SQL Server的SnapCenter 插件操作成功、卷上必须具有足够的可用空间。

SQL Server 数据库文件所在的卷必须足够大,才能容纳数据库目录结构以及驻留在共享中的所有包含的文 件。

- 不得在应用程序服务器使用的持续可用共享上设置以下共享属性:
	- 主目录
	- 属性缓存
	- BranchCache

分享注意事项

- 持续可用的共享支持配额。
- 基于 SMB 的 SQL Server 配置不支持以下功能:
	- 审核
	- fpolicy
- 不会对使用的SMB共享执行病毒扫描 continuously-availability 共享属性集。
- 基于 **SMB** 的 **Hyper-V** 配置的远程 **VSS** 注意事项

在对基于 SMB 的 Hyper-V 配置使用支持远程 VSS 的备份解决方案时,您需要了解一些注 意事项。

• 每个 Microsoft 应用程序服务器最多可配置 64 个共享。

如果卷影副本集中的共享超过 64 个,则卷影复制操作将失败。这是 Microsoft 的要求。

• 每个 CIFS 服务器仅允许设置一个活动卷影副本。

如果正在同一 CIFS 服务器上执行卷影复制操作,则卷影复制操作将失败。这是 Microsoft 的要求。

- 在远程 VSS 创建卷影副本的目录结构中,不允许使用任何接合。
	- 在自动恢复情形下,如果在遍历共享时遇到接合,则卷影副本创建将失败。
	- 在非自动恢复情形下,卷影副本创建不会失败,但接合不会指向任何内容。

仅适用于具有自动恢复功能的卷影副本的远程 **VSS** 注意事项

某些限制仅适用于具有自动恢复功能的卷影副本。

• 创建卷影副本时,最多允许五个子目录的深度。

这是卷影复制服务创建卷影副本备份集所使用的目录深度。如果包含虚拟机文件的目录嵌套深度超过五个级 别,则卷影副本创建将失败。这样可以限制克隆共享时的目录遍历。可以使用 CIFS 服务器选项更改最大目 录深度。

• 卷上的可用空间量必须足够。

可用空间必须至少与卷影副本备份集中包含的共享中的所有文件,目录和子目录所使用的总空间相同。

• 在远程 VSS 创建卷影副本的目录结构中,不允许使用任何链接或非常规文件。

如果共享中存在指向卷影副本的任何链接或非常规文件,则卷影副本创建将失败。克隆过程不支持这些设 置。

• 目录上不允许使用 NFSv4 ACL 。

虽然卷影复制创建会保留文件上的 NFSv4 ACL ,但目录上的 NFSv4 ACL 会丢失。

• 创建卷影副本集最多允许 60 秒。

Microsoft 规范最多允许 60 秒创建卷影副本集。如果 VSS 客户端无法在此时间内创建卷影副本集,则卷影 复制操作将失败;因此,这会限制卷影副本集中的文件数。备份集中可包含的文件或虚拟机的实际数量各不 相同;该数量取决于多种因素,必须根据每个客户环境来确定。

### 基于 **SMB** 的 **SQL Server** 和 **Hyper-V** 的 **ODX** 副本卸载要求

如果要迁移虚拟机文件或直接将数据库文件从源导出和导入目标存储位置,而无需通过应 用程序服务器发送数据,则必须启用 ODX 副本卸载。对于将 ODX 副本卸载与 SQL Server 和基于 SMB 的 Hyper-V 解决方案结合使用,您必须了解一些特定要求。

使用 ODX 副本卸载可显著提高性能。默认情况下,此 CIFS 服务器选项处于启用状态。

- 要使用 ODX 副本卸载,必须启用 SMB 3.0 。
- 源卷必须至少为 1.25 GB 。
- 必须在使用副本卸载的卷上启用重复数据删除。
- 如果使用压缩卷,则压缩类型必须是自适应的,并且仅支持压缩组大小 8K 。

不支持二级压缩类型

• 要使用 ODX 副本卸载功能在磁盘内部和磁盘之间迁移 Hyper-V 子系统,必须将 Hyper-V 服务器配置为使用 SCSI 磁盘。

默认情况下,配置 IDE 磁盘,但如果使用 IDE 磁盘创建磁盘,则迁移子系统时 ODX 副本卸载将不起作用。

# 针对 **SQL Server** 和基于 **SMB** 的 **Hyper-V** 配置的建议

要确保 SQL Server 和基于 SMB 的 Hyper-V 配置稳健且正常运行,您需要熟悉配置解决 方案时建议的最佳实践。

一般建议

• 将应用程序服务器文件与常规用户数据分开。

如果可能,请将整个 Storage Virtual Machine ( SVM ) 及其存储专用于应用程序服务器的数据。

- 为了获得最佳性能,请勿在用于存储应用程序服务器数据的 SVM 上启用 SMB 签名。
- 为了获得最佳性能并提高容错能力,请启用 SMB 多通道,以便在一个 SMB 会话中提供 ONTAP 与客户端之 间的多个连接。
- 请勿在 Hyper-V 或基于 SMB 的 SQL Server 配置中使用的共享以外的任何共享上创建持续可用的共享。
- 对用于持续可用性的共享禁用更改通知。
- •请勿与聚合重新定位( Aggregate Relocation , ARL )同时执行卷移动,因为 ARL 具有暂停某些操作的阶 段。
- 对于基于 SMB 的 Hyper-V 解决方案,请在创建集群模式虚拟机时使用来宾 iSCSI 驱动器。共享 .VHDX 在ONTAP SMB共享中、基于SMB的Hyper-V不支持文件。

# 规划基于 **SMB** 的 **Hyper-V** 或 **SQL Server** 配置

# <span id="page-1599-0"></span>填写卷配置工作表

通过此工作表,您可以轻松地记录为 SQL Server 和基于 SMB 的 Hyper-V 配置创建卷时 所需的值。

对于每个卷,必须指定以下信息:

• Storage Virtual Machine ( SVM ) 名称

所有卷的 SVM 名称都相同。

- Volume name
- Aggregate name

您可以在集群中任何节点上的聚合上创建卷。

- Size
- Junction path

在创建用于存储应用程序服务器数据的卷时,应牢记以下几点:

• 如果根卷没有 NTFS 安全模式,则必须在创建卷时将安全模式指定为 NTFS 。

默认情况下,卷会继承 SVM 根卷的安全模式。

- 应使用默认卷空间保证配置卷。
- 您可以选择配置自动调整大小空间管理设置。
- 您应设置用于确定Snapshot副本空间预留的选项 0。
- 必须禁用应用于卷的 Snapshot 策略。

如果禁用了 SVM Snapshot 策略,则无需为卷指定 Snapshot 策略。这些卷将继承 SVM 的 Snapshot 策 略。如果 SVM 的 Snapshot 策略未禁用,并且配置为创建 Snapshot 副本,则必须在卷级别指定 Snapshot 策略,并且必须禁用该策略。启用了卷影复制服务的备份和 SQL Server 备份可管理 Snapshot 副本的创建 和删除。

• 您不能为卷配置负载共享镜像。

应选择要创建应用程序服务器使用的共享的接合路径,以便在共享入口点下方没有接合卷。

例如,如果要将虚拟机文件存储在名为 "`vol1` " , "`vol2` " , "`vol3` " 和 "`vol4` " 的四个卷上,则可以创建示 例中所示的命名空间。然后、您可以通过以下路径为应用程序服务器创建共享: /data1/vol1, /data1/vol2, /data2/vol3,和 /data2/vol4。

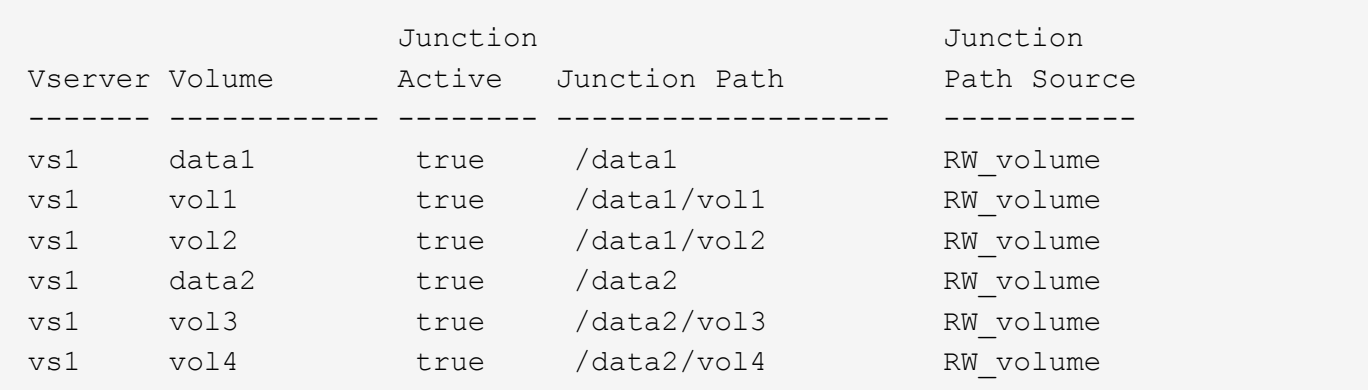

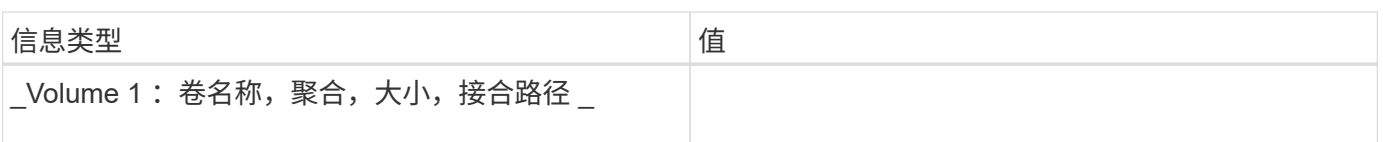

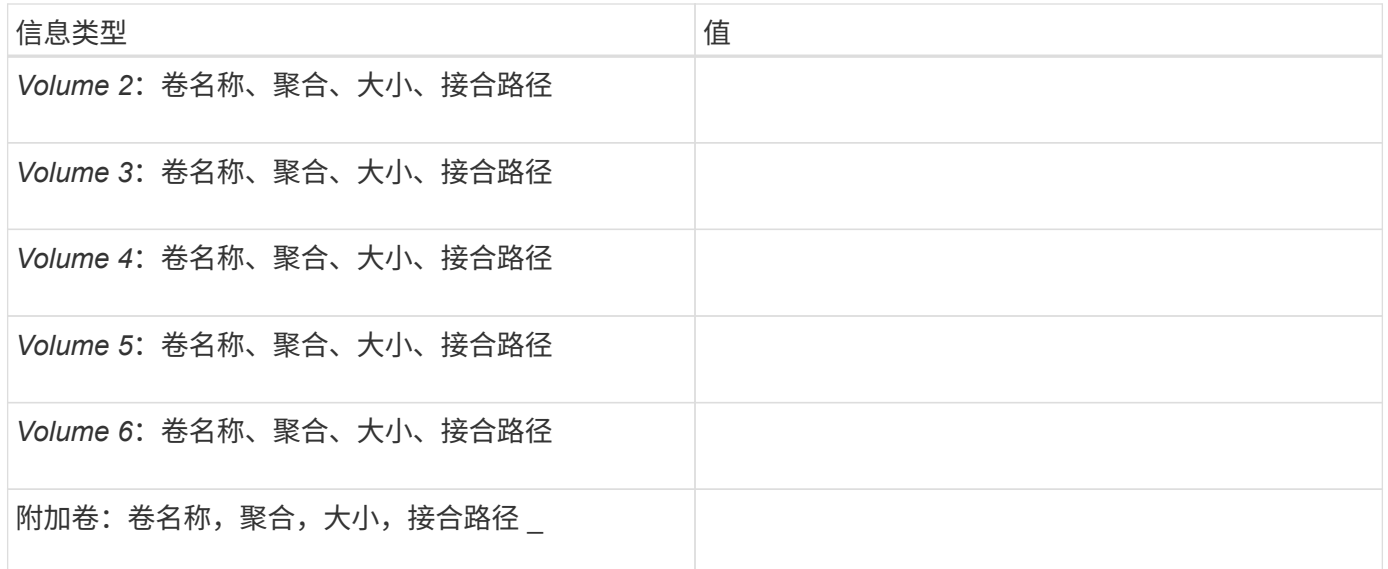

# 填写 **SMB** 共享配置工作表

使用此工作表可记录在为 SQL Server 和基于 SMB 的 Hyper-V 配置创建持续可用的 SMB 共享时所需的值。

# 有关 **SMB** 共享属性和配置设置的信息

对于每个共享,必须指定以下信息:

• Storage Virtual Machine ( SVM ) 名称

所有共享的 SVM 名称都相同

- Share name
- 路径
- 共享属性

您必须配置以下两个共享属性:

- oplocks
- continuously-available

# 不能设置以下共享属性:

- homedirectory attributecache
- branchcache
- access-based-enumeration
	- 必须禁用符号链接(的值 -symlink-properties 参数必须为空[""])。

如果您使用远程 VSS 备份 Hyper-V 文件,则在从 Hyper-V 服务器到存储虚拟机文件的存储位置建立 SMB 连接 时,选择要使用的共享路径非常重要。虽然可以在命名空间中的任意位置创建共享,但 Hyper-V 服务器使用的 共享路径不应包含接合卷。不能对包含接合点的共享路径执行卷影复制操作。

在创建数据库目录结构时, SQL Server 无法跨越接合。您不应为包含接合点的 SQL Server 创建共享路径。

例如、在显示的命名空间中、如果要将虚拟机文件或数据库文件存储在卷"`vol1`"、"vol2"、"`vol3`"和"`vol4`" 上、则应在以下路径为应用程序服务器创建共享: /data1/vol1, /data1/vol2, /data2/vol3,和 /data2/vol4。

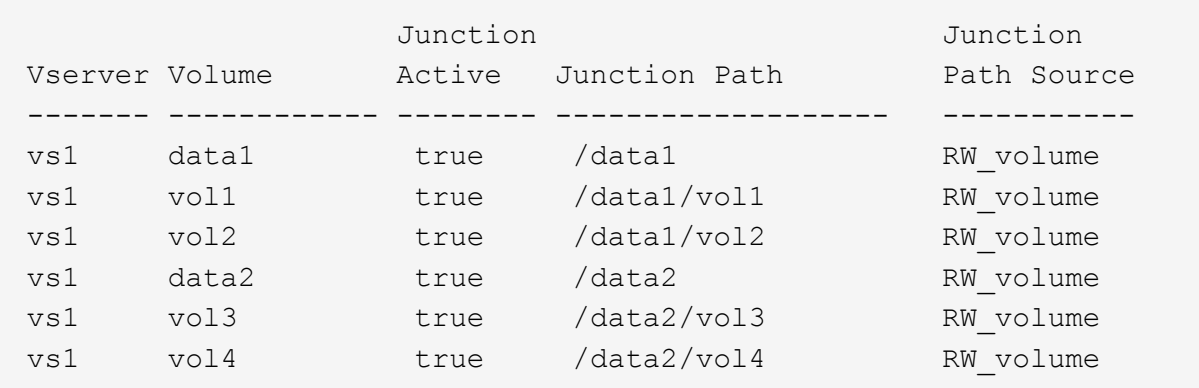

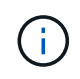

但您可以在上创建共享 /data1 和 /data2 用于管理管理的路径、则不能将应用程序服务器配置 为使用这些共享来存储数据。

### 规划工作表

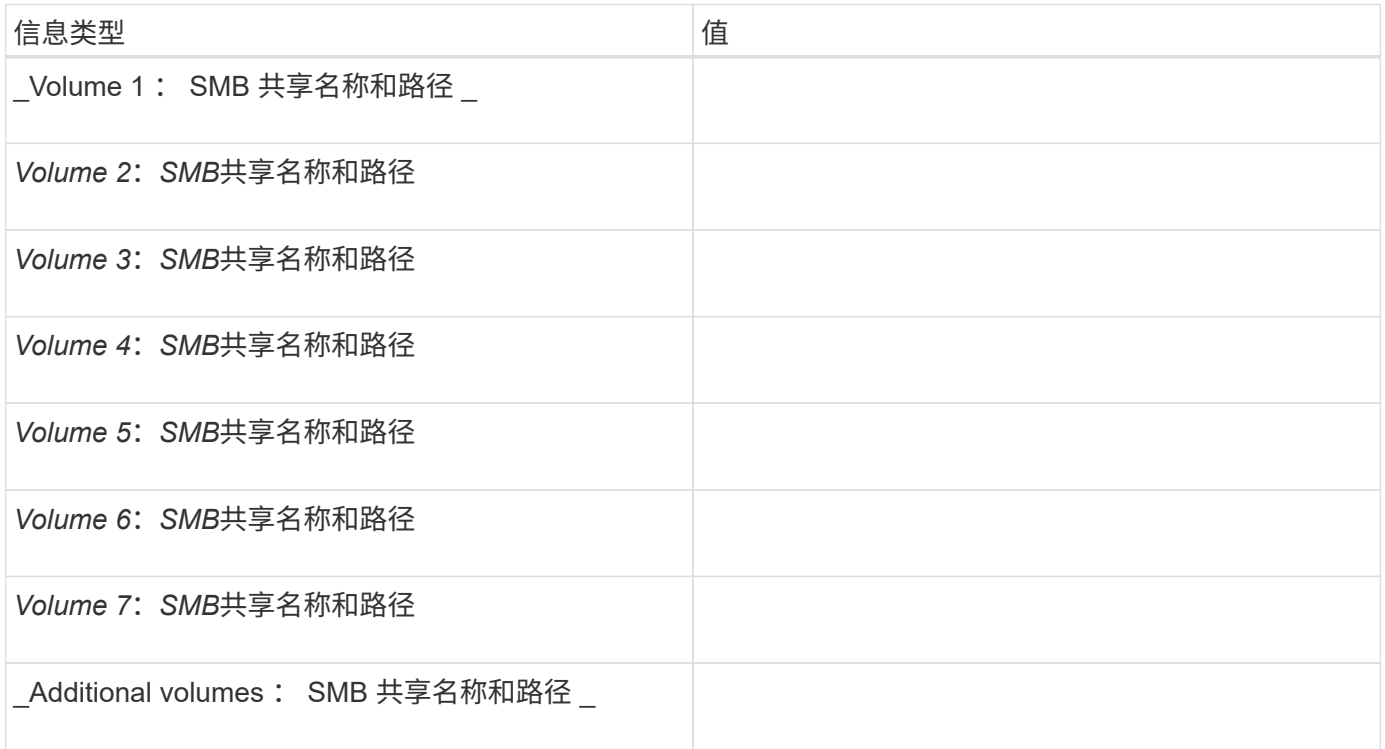

# 创建 **ONTAP** 配置,以便通过 **SMB** 使用 **Hyper-V** 和 **SQL Server** 实现无中断运行

使用基于 **SMB** 的 **Hyper-V** 和 **SQL Server** 概述创建 **ONTAP** 配置以实现无中断运行

您必须执行多个 ONTAP 配置步骤来准备通过 SMB 实现无中断操作的 Hyper-V 和 SQL Server 安装。

在通过 SMB 为 Hyper-V 和 SQL Server 创建无中断操作的 ONTAP 配置之前,必须完成以下任务:

- 必须在集群上设置时间服务。
- 必须为 SVM 设置网络连接。
- 必须创建 SVM 。
- 必须在 SVM 上配置数据 LIF 接口。
- 必须在 SVM 上配置 DNS 。
- 必须为 SVM 设置所需的名称服务。
- 必须创建SMB服务器。

# 相关信息

[规](#page-1599-0)[划基](#page-1599-0)[于](#page-1599-0) [SMB](#page-1599-0) [的](#page-1599-0) [Hyper-V](#page-1599-0) [或](#page-1599-0) [SQL Server](#page-1599-0) [配置](#page-1599-0)

# [配置要](#page-1592-0)[求](#page-1592-0)[和](#page-1592-0)[注](#page-1592-0)[意](#page-1592-0)[事](#page-1592-0)[项](#page-1592-0)

验证是否允许 **Kerberos** 和 **NTLMv2** 身份验证(基于 **SMB** 共享的 **Hyper-V** )

基于 SMB 的 Hyper-V 无中断运行要求数据 SVM 上的 CIFS 服务器和 Hyper-V 服务器同 时允许 Kerberos 和 NTLMv2 身份验证。您必须验证 CIFS 服务器和 Hyper-V 服务器上用 于控制允许使用的身份验证方法的设置。

# 关于此任务

建立持续可用的共享连接时,需要进行 Kerberos 身份验证。远程 VSS 进程的一部分使用 NTLMv2 身份验证。 因此,基于 SMB 的 Hyper-V 配置必须支持使用这两种身份验证方法的连接。

必须将以下设置配置为允许 Kerberos 和 NTLMv2 身份验证:

• 必须在 Storage Virtual Machine ( SVM )上禁用 SMB 的导出策略。

SVM 上始终启用 Kerberos 和 NTLMv2 身份验证,但导出策略可用于根据身份验证方法限制访问。

SMB 的导出策略是可选的,默认情况下处于禁用状态。如果禁用了导出策略,则默认情况下, CIFS 服务器上 允许使用 Kerberos 和 NTLMv2 身份验证。

• CIFS 服务器和 Hyper-V 服务器所属的域必须同时允许 Kerberos 和 NTLMv2 身份验证。

默认情况下, Active Directory 域启用 Kerberos 身份验证。但是,可以使用安全策略设置或组策略禁止 NTLMv2 身份验证。

- 1. 执行以下操作,验证是否已在 SVM 上禁用导出策略:
	- a. 将权限级别设置为高级:

#### **set -privilege advanced**

b. 验证是否已 -is-exportpolicy-enabled CIFS服务器选项设置为 false:

**vserver cifs options show -vserver** *vserver\_name* **-fields vserver,isexportpolicy-enabled**

c. 返回到管理权限级别:

**set -privilege admin**

2. 如果 SMB 的导出策略未禁用,请禁用它们:

**vserver cifs options modify -vserver** *vserver\_name* **-is-exportpolicy-enabled false**

3. 验证域中是否允许 NTLMv2 和 Kerberos 身份验证。

有关确定域中允许使用的身份验证方法的信息,请参见 Microsoft TechNet 库。

4. 如果域不允许进行 NTMLv2 身份验证,请使用 Microsoft 文档中所述的方法之一启用 NTLMv2 身份验证。

示例

以下命令验证是否已在 SVM vs1 上禁用 SMB 的导出策略:

```
cluster1::> set -privilege advanced
Warning: These advanced commands are potentially dangerous; use them
only when directed to do so by technical support personnel.
Do you wish to continue? (y or n): y
cluster1::*> vserver cifs options show -vserver vs1 -fields vserver,is-
exportpolicy-enabled
vserver is-exportpolicy-enabled
-------- -----------------------
vs1 false
cluster1::*> set -privilege admin
```
验证域帐户是否映射到默认 **UNIX** 用户

Hyper-V 和 SQL Server 使用域帐户创建与持续可用共享的 SMB 连接。要成功创建连接, 计算机帐户必须成功映射到 UNIX 用户。为此,最方便的方法是将计算机帐户映射到默认 UNIX 用户。

### 关于此任务

Hyper-V 和 SQL Server 使用域计算机帐户创建 SMB 连接。此外, SQL Server 还使用域用户帐户作为服务帐 户,该帐户还会建立 SMB 连接。

创建Storage Virtual Machine (SVM)时、ONTAP会自动创建名为"`pcuser`"(UID为 65534)和名为"`pcuser`"的 组(GID为 65534)、并将默认用户添加到"`pcuser`"组。如果要在将集群升级到 Data ONTAP 8.2 之前存在的 SVM 上配置基于 SMB 解决方案的 Hyper-V ,则默认用户和组可能不存在。否则,必须先创建它们,然后再配 置 CIFS 服务器的默认 UNIX 用户。

#### 步骤

1. 确定是否存在默认 UNIX 用户:

**vserver cifs options show -vserver** *vserver\_name*

2. 如果未设置默认用户选项,请确定是否存在可指定为默认 UNIX 用户的 UNIX 用户:

**vserver services unix-user show -vserver** *vserver\_name*

3. 如果未设置默认用户选项,并且没有可指定为默认 UNIX 用户的 UNIX 用户,请创建默认 UNIX 用户和默认 组,然后将默认用户添加到组中。

通常、系统会为默认用户提供用户名"`pcuser`"、并且必须为其分配UID 65534。默认组通常被指定为组名称 "`pcuser` " 。分配给组的GID必须为 65534。

a. 创建默认组:

## **vserver services unix-group create -vserver** *vserver\_name* **-name pcuser -id 65534**

b. 创建默认用户并将默认用户添加到默认组:

**vserver services unix-user create -vserver** *vserver\_name* **-user pcuser -id 65534 -primary-gid 65534**

c. 验证是否已正确配置默认用户和默认组:

**vserver services unix-user show -vserver** *vserver\_name*

**vserver services unix-group show -vserver** *vserver\_name* **-members**

- 4. 如果未配置 CIFS 服务器的默认用户,请执行以下操作:
	- a. 配置默认用户:

**vserver cifs options modify -vserver \*vserver\_name** -default-unix-user pcuser\*

b. 验证是否已正确配置默认 UNIX 用户:

#### **vserver cifs options show -vserver** *vserver\_name*

5. 要验证应用程序服务器的计算机帐户是否正确映射到默认用户、请将驱动器映射到驻留在SVM上的共享、然

后使用确认Windows用户到UNIX用户的映射 vserver cifs session show 命令:

有关使用此命令的详细信息,请参见手册页。

示例

以下命令确定未设置 CIFS 服务器的默认用户,但确定 "`pcuser` " 用户和 "`pcuser` " 组存在。在 SVM vs1 上, 将 "`pcuser` " 用户分配为 CIFS 服务器的默认用户。

```
cluster1::> vserver cifs options show
Vserver: vs1
   Client Session Timeout : 900
 Default Unix Group : -
 Default Unix User : -
 Guest Unix User : -
 Read Grants Exec : disabled
 Read Only Delete : disabled
 WINS Servers : -
cluster1::> vserver services unix-user show
        User User Group Full
Vserver Name ID ID Name
--------- --------------- ------ ------ ----------------
vs1 nobody 65535 65535 -
vs1 pcuser 65534 -
vs1 root 0 1 -
cluster1::> vserver services unix-group show -members
Vserver Name ID
vs1 daemon 1
      Users: -
vs1 nobody 65535
      Users: -
vs1 pcuser 65534
    Users: -
vs1 root 0
      Users: -
cluster1::> vserver cifs options modify -vserver vs1 -default-unix-user
pcuser
cluster1::> vserver cifs options show
```
Vserver: vs1 Client Session Timeout : 900 Default Unix Group : -Default Unix User : pcuser Guest Unix User : -Read Grants Exec : disabled Read Only Delete : disabled WINS Servers : -

验证 **SVM** 根卷的安全模式是否设置为 **NTFS**

要确保通过 SMB 成功执行 Hyper-V 和 SQL Server 无中断操作,必须使用 NTFS 安全模 式创建卷。由于根卷的安全模式默认应用于在 Storage Virtual Machine ( SVM ) 上创建 的卷,因此根卷的安全模式应设置为 NTFS 。

关于此任务

• 您可以在创建 SVM 时指定根卷的安全模式。

• 如果创建SVM时未将根卷设置为NTFS安全模式、则可以稍后使用更改安全模式 volume modify 命令:

步骤

1. 确定 SVM 根卷的当前安全模式:

**volume show -vserver** *vserver\_name* **-fields vserver,volume,security-style**

2. 如果根卷不是 NTFS 安全模式卷,请将安全模式更改为 NTFS :

**volume modify -vserver** *vserver\_name* **-volume root\_volume\_name -security-style ntfs**

3. 验证 SVM 根卷是否设置为 NTFS 安全模式:

**volume show -vserver** *vserver\_name* **-fields vserver,volume,security-style**

示例

以下命令验证 SVM vs1 上的根卷安全模式是否为 NTFS :

cluster1::> volume show -vserver vs1 -fields vserver, volume, security-style vserver volume security-style -------- ---------- ------------- vs1 vs1\_root unix cluster1::> volume modify -vserver vs1 -volume vs1\_root -security-style ntfs cluster1::> volume show -vserver vs1 -fields vserver, volume, security-style vserver volume security-style -------- ---------- ------------- vs1 vs1\_root ntfs

验证是否已配置所需的 **CIFS** 服务器选项

您必须验证是否已根据 Hyper-V 和 SQL Server 通过 SMB 无中断运行的要求启用和配置 所需的 CIFS 服务器选项。

关于此任务

- 必须启用 SMB 2.x 和 SMB 3.0 。
- 要使用性能增强型副本卸载,必须启用 ODX 副本卸载。
- 如果基于 SMB 的 Hyper-V 解决方案使用启用了 VSS 的远程备份服务(仅限 Hyper-V ),则必须启用 VSS 卷影复制服务。

步骤

- 1. 验证是否已在 Storage Virtual Machine ( SVM )上启用所需的 CIFS 服务器选项:
	- a. 将权限级别设置为高级:

**set -privilege advanced**

b. 输入以下命令:

**vserver cifs options show -vserver** *vserver\_name*

以下选项应设置为 true:

- -smb2-enabled
- -smb3-enabled
- -copy-offload-enabled
- -shadowcopy-enabled (仅限Hyper-V)

2. 如果任何选项未设置为 true,执行以下操作:

- a. 将其设置为 true 使用 vserver cifs options modify 命令:
- b. 验证这些选项是否设置为 true 使用 vserver cifs options show 命令:

### 3. 返回到管理权限级别:

**set -privilege admin**

示例

以下命令验证是否已在 SVM vs1 上启用基于 SMB 的 Hyper-V 配置所需的选项。在此示例中,必须启用 ODX 副本卸载才能满足选项要求。

cluster1::> set -privilege advanced Warning: These advanced commands are potentially dangerous; use them only when directed to do so by technical support personnel. Do you wish to continue? (y or n): y cluster1::\*> vserver cifs options show -vserver vs1 -fields smb2 enabled, smb3-enabled, copy-offload-enabled, shadowcopy-enabled vserver smb2-enabled smb3-enabled copy-offload-enabled shadowcopy-enabled ------- ------------ ------------ -------------------- ----------------- vs1 true true false true cluster-1::\*> vserver cifs options modify -vserver vs1 -copy-offload -enabled true cluster-1::\*> vserver cifs options show -vserver vs1 -fields copy-offloadenabled vserver copy-offload-enabled -------- ------------------- vs1 true cluster1::\*> set -privilege admin

为 **SMB** 多通道配置性能和冗余

从 ONTAP 9.4 开始,您可以配置 SMB 多通道, 以便在单个 SMB 会话中提供 ONTAP 与 客户端之间的多个连接。这样做可以提高 Hyper-V 和 SQL Server 在 SMB 配置上的吞吐 量和容错能力。

您需要的内容

只有在客户端以 SMB 3.0 或更高版本进行协商时,才能使用 SMB 多通道功能。默认情况下, ONTAP SMB 服 务器上会启用 SMB 3.0 及更高版本。

关于此任务

如果在 ONTAP 集群上确定了正确的配置,则 SMB 客户端会自动检测并使用多个网络连接。

SMB 会话中同时连接的数量取决于您部署的 NIC :

• 客户端和 ONTAP 集群上的 \* 1G NIC \*

客户端为每个 NIC 建立一个连接,并将会话绑定到所有连接。

• 客户端和 ONTAP 集群上的 \* 10 G 及更大容量 NIC \*

客户端为每个 NIC 最多建立四个连接,并将会话绑定到所有连接。客户端可以在多个 10G 及更大容量的 NIC 上建立连接。

您还可以修改以下参数(高级权限):

### • **-max-connections-per-session**

每个多通道会话允许的最大连接数。默认值为 32 个连接。

如果要启用比默认连接更多的连接,则必须对客户端配置进行类似的调整,该配置的默认连接数也为 32 个。

• **-max-lifs-per-session**

每个多通道会话公布的最大网络接口数。默认值为 256 个网络接口。

### 步骤

1. 将权限级别设置为高级:

**set -privilege advanced**

2. 在 SMB 服务器上启用 SMB 多通道:

**vserver cifs options modify -vserver** *vserver\_name* **-is-multichannel-enabled true**

3. 验证 ONTAP 是否正在报告 SMB 多通道会话:

**vserver cifs session options show**

4. 返回到管理权限级别:

**set -privilege admin**

示例

以下示例显示了有关所有 SMB 会话的信息,其中显示了单个会话的多个连接:

cluster1::> vserver cifs session show Node: node1 Vserver: vs1 Connection Session Open Idle IDs ID Workstation Windows User Files Time ---------- ------- ---------------- ---------------- --------- --------------- 138683, 138684, 138685 1 10.1.1.1 DOMAIN\ 0 4s Administrator

以下示例显示了有关 session-id 为 1 的 SMB 会话的详细信息:

cluster1::> vserver cifs session show -session-id 1 -instance Vserver: vs1 Node: node1 Session ID: 1 Connection IDs: 138683,138684,138685 Connection Count: 3 Incoming Data LIF IP Address: 192.1.1.1 Workstation IP Address: 10.1.1.1 Authentication Mechanism: NTLMv1 User Authenticated as: domain-user Windows User: DOMAIN\administrator UNIX User: root Open Shares: 2 Open Files: 5 Open Other: 0 Connected Time: 5s Idle Time: 5s Protocol Version: SMB3 Continuously Available: No Is Session Signed: false NetBIOS Name: -

创建 **NTFS** 数据卷

您必须先在 Storage Virtual Machine ( SVM ) 上创建 NTFS 数据卷, 然后才能配置持续 可用的共享,以便通过 SMB 应用程序服务器与 Hyper-V 或 SQL Server 结合使用。使用

卷配置工作表创建数据卷。

关于此任务

您可以使用可选参数自定义数据卷。有关自定义卷的详细信息,请参见 xref:./smb-hyper-v-sql[/"](../volumes/index.html)[逻辑](../volumes/index.html)[存储管理](../volumes/index.html)["](../volumes/index.html)。

创建数据卷时,不应在包含以下内容的卷中创建接合点:

- ONTAP 为其创建卷影副本的 Hyper-V 文件
- 使用 SQL Server 备份的 SQL Server 数据库文件

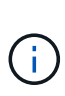

如果无意中创建了使用混合安全模式或 UNIX 安全模式的卷,则无法将此卷更改为 NTFS 安全模 式卷,然后直接使用此卷创建持续可用的共享以实现无中断运行。除非将配置中使用的卷创建为 NTFS 安全模式卷,否则基于 SMB 的 Hyper-V 和 SQL Server 的无中断操作无法正常运行。您必 须删除卷并使用 NTFS 安全模式重新创建卷, 或者,您也可以在 Windows 主机上映射卷,并应 用卷顶部的 ACL, 然后将 ACL 传播到卷中的所有文件和文件夹。

步骤

1. 输入相应的命令以创建数据卷:

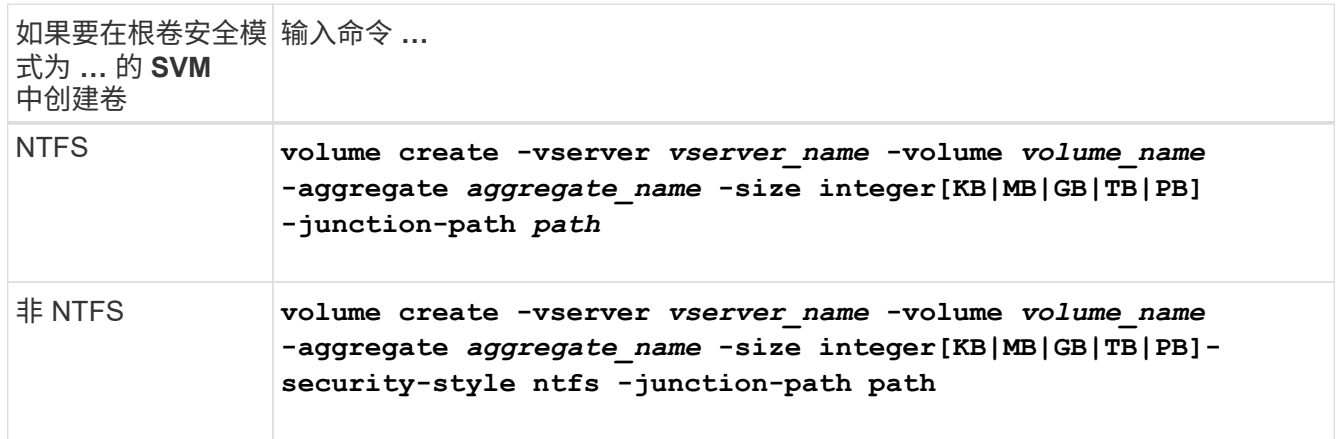

2. 验证卷配置是否正确:

**volume show -vserver** *vserver\_name* **-volume** *volume\_name*

## 创建持续可用的 **SMB** 共享

创建数据卷后,您可以创建持续可用的共享,应用程序服务器可使用这些共享访问 Hyper-V 虚拟机, 配置文件和 SQL Server 数据库文件。创建 SMB 共享时, 应使用共享配置工作 表。

### 步骤

1. 显示有关现有数据卷及其接合路径的信息:

**volume show -vserver** *vserver\_name* **-junction**

2. 创建持续可用的 SMB 共享:

**vserver cifs share create -vserver** *vserver\_name* **-share-name** *share\_name* **-path** *path* **-share-properties oplocks,continuously-available -symlink "" [-comment text]**

- 您可以选择向共享配置添加注释。
- 默认情况下、脱机文件共享属性在共享上配置、并设置为 manual。
- ONTAP会使用的Windows默认共享权限创建共享 Everyone / Full Control。
- 3. 对共享配置工作表中的所有共享重复上述步骤。
- 4. 使用验证您的配置是否正确 vserver cifs share show 命令:
- 5. 通过将驱动器映射到每个共享并使用 \* Windows 属性 \* 窗口配置文件权限,在持续可用的共享上配置 NTFS 文件权限。

示例

以下命令会在 Storage Virtual Machine ( SVM ,以前称为 Vserver ) vs1 上创建名为 data2 的持续可用共 享。通过设置禁用符号链接 -symlink 参数设置为 "":

cluster1::> volume show -vserver vs1 -junction Junction Junction Vserver Volume Active Junction Path Path Source --------- ----------- -------- ---------------- ----------- vs1 data true /data RW\_volume vs1 data1 true /data/data1 RW\_volume vs1 data2 true /data/data2 RW\_volume vs1 vs1\_root - / cluster1::> vserver cifs share create -vserver vs1 -share-name data2 -path /data/data2 -share-properties oplocks,continuously-available -symlink "" cluster1::> vserver cifs share show -vserver vs1 -share-name data2 Vserver: vs1 Share: data2 CIFS Server NetBIOS Name: VS1 Path: /data/data2 Share Properties: oplocks continuously-available Symlink Properties: - File Mode Creation Mask: - Directory Mode Creation Mask: - Share Comment: - Share ACL: Everyone / Full Control File Attribute Cache Lifetime: - Volume Name: - Offline Files: manual Vscan File-Operations Profile: standard

将 **SeSecurityPrivilege** 权限添加到用户帐户(对于 **SMB** 共享的 **SQL Server** )

必须为用于安装 SQL 服务器的域用户帐户分配 SeSecurityPrivilege 特权,才能在 CIFS 服务器上执行某些操作,这些操作需要默认情况下未分配给域用户的权限。

您需要的内容

用于安装 SQL Server 的域帐户必须已存在。

关于此任务

在将权限添加到 SQL Server 安装程序的帐户时, ONTAP 可能会通过联系域控制器来验证此帐户。如果 ONTAP 无法与域控制器联系,则此命令可能会失败。

步骤

1. 添加 " SeSecurityPrivilege " 权限:

**vserver cifs users-and-groups privilege add-privilege -vserver** *vserver\_name* **-user-or-group-name** *account\_name* **-privileges SeSecurityPrivilege**

的值 -user-or-group-name 参数是用于安装SQL Server的域用户帐户的名称。

2. 验证是否已将此权限应用于此帐户:

**vserver cifs users-and-groups privilege show -vserver** *vserver\_name* ‑**user-orgroup-name** *account\_name*

示例

以下命令会将 " SeSecurityPrivilege " 权限添加到 Storage Virtual Machine ( SVM ) vs1 的示例域中的 SQL Server 安装程序帐户:

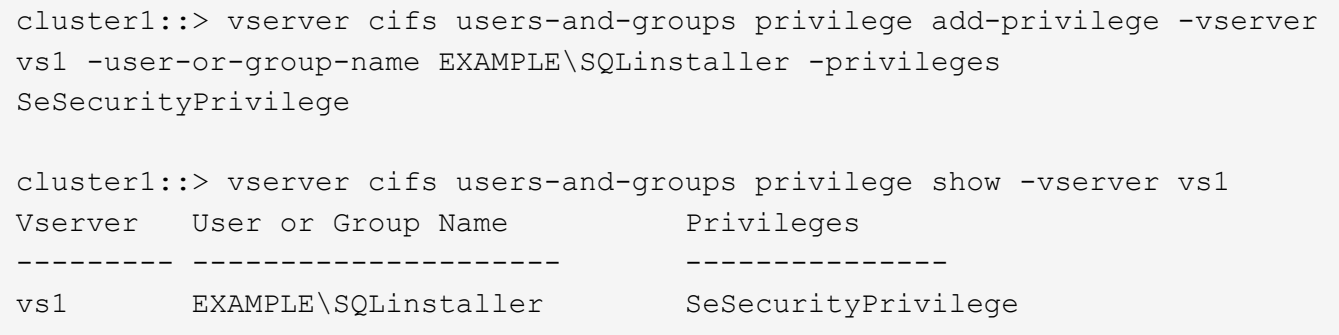

配置 **VSS** 卷影复制目录深度(对于基于 **SMB** 共享的 **Hyper-V** )

您也可以在 SMB 共享中配置用于创建卷影副本的目录的最大深度。如果要手动控制 ONTAP 应在其上创建卷影副本的子目录的最大级别,此参数非常有用。

您需要的内容

必须启用 VSS 卷影复制功能。

关于此任务

默认情况下,最多为五个子目录创建卷影副本。如果此值设置为 0,ONTAP将为所有子目录创建卷影副本。

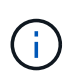

尽管您可以指定卷影副本集目录深度包含五个以上的子目录或所有子目录,但 Microsoft 要求必须 在 60 秒内完成卷影副本集创建。如果无法在此时间内完成卷影副本集创建,则会失败。您选择 的卷影复制目录深度不能使创建时间发生原因超过时间限制。

步骤

1. 将权限级别设置为高级:

#### **set -privilege advanced**

2. 将 VSS 卷影复制目录深度设置为所需级别:

**vserver cifs options modify -vserver** *vserver\_name* **-shadowcopy-dir-depth integer**

**vserver cifs options modify -vserver vs1 -shadowcopy-dir-depth 6**

3. 返回到管理权限级别:

**set -privilege admin**

# 通过 **SMB** 配置管理 **Hyper-V** 和 **SQL Server**

配置现有共享以实现持续可用性

您可以修改现有共享,使其成为持续可用的共享, Hyper-V 和 SQL Server 应用程序服务 器可使用这些共享无中断地访问 Hyper-V 虚拟机和配置文件以及 SQL Server 数据库文 件。

关于此任务

如果现有共享具有以下特征,则不能使用该共享作为持续可用的共享,以便通过 SMB 与应用程序服务器进行无 中断操作:

- 如果 homedirectory 共享属性已在该共享上设置
- 如果共享包含已启用的符号链接或 Widelink
- 如果共享包含位于共享根目录下的接合卷

您必须验证以下两个共享参数是否设置正确:

- 。 -offline-files 参数设置为任一 manual (默认值)或 none。
- 必须禁用符号链接。

必须配置以下共享属性:

- continuously-available
- oplocks

不得设置以下共享属性。如果它们位于当前共享属性列表中,则需要从持续可用的共享中删除它们:

- attributecache
- branchcache

### 步骤

1. 显示当前共享参数设置和当前已配置共享属性列表:

### **vserver cifs share show -vserver** *vserver\_name* **-share-name** *share\_name*

2. 如有必要、请使用修改共享参数以禁用符号链接、并将脱机文件设置为手动 vserver cifs share properties modify 命令:

您可以通过设置的值来禁用符号链接 -symlink 参数设置为 ""。

◦ 您可以通过设置的值来禁用符号链接 -symlink 参数设置为 ""。

- 您可以设置 -offline-files 参数到正确的设置 manual。
- 3. 添加 continuously-available 共享属性、如果需要、还包括 oplocks 共享属性:

## **vserver cifs share properties add -vserver** *vserver\_name* **-share-name** *share\_name* **-share-properties continuously-available[,oplock]**

如果 oplocks 尚未设置共享属性、必须将其与一起添加 continuously-available 共享属性。

4. 删除持续可用的共享不支持的任何共享属性:

**vserver cifs share properties remove -vserver** *vserver\_name* **-share-name** *share\_name* **-share-properties properties[,…]**

您可以通过使用逗号分隔列表指定共享属性来删除一个或多个共享属性。

5. 验证是否已 -symlink 和 -offline-files 参数设置正确:

**vserver cifs share show -vserver** *vserver\_name* **-share-name** *share\_name* **-fields symlink-properties,offline-files**

6. 验证已配置的共享属性列表是否正确:

**vserver cifs shares properties show -vserver** *vserver\_name* **-share-name share\_name**

示例

以下示例说明如何在 Storage Virtual Machine ( SVM ) vs1 上为 NDOS 配置一个名为 share1 的现有共享, 并使用 SMB 上的应用程序服务器:

- 通过设置在共享上禁用符号链接 -symlink 将参数设置为""。
- 。 -offline-file 参数已修改并设置为 manual。
- 。 continuously-available 共享属性将添加到共享中。
- 。 oplocks 共享属性已在共享属性列表中、因此无需添加。
- 。 attributecache 共享属性将从共享中删除。
- 。 browsable 对于在SMB上使用应用程序服务器的NDO中使用的持续可用共享、共享属性是可选的、并保 留为共享属性之一。

cluster1::> vserver cifs share show -vserver vs1 -share-name share1 Vserver: vs1 Share: share1 CIFS Server NetBIOS Name: vs1 Path: /data Share Properties: oplocks browsable attributecache Symlink Properties: enable File Mode Creation Mask: - Directory Mode Creation Mask: - Share Comment: - Share ACL: Everyone / Full Control File Attribute Cache Lifetime: 10s Volume Name: data Offline Files: documents Vscan File-Operations Profile: standard cluster1::> vserver cifs share modify -vserver vs1 -share-name share1 -offline-file manual -symlink "" cluster1::> vserver cifs share properties add -vserver vs1 -share-name share1 -share-properties continuously-available cluster1::> vserver cifs share properties remove -vserver vs1 -share-name share1 -share-properties attributecache cluster1::> vserver cifs share show -vserver vs1 -share-name share1 -fields symlink-properties,offline-files vserver share-name symlink-properties offline-files -------- ---------- ------------------ ------------ vs1 share1 - manual cluster1::> vserver cifs share properties show -vserver vs1 -share-name share1 Vserver: vs1 Share: share1 Share Properties: oplocks browsable continuously-available

为基于 **SMB** 的 **Hyper-V** 备份启用或禁用 **VSS** 卷影副本

如果使用 VSS 感知型备份应用程序备份存储在 SMB 共享上的 Hyper-V 虚拟机文件,则必 须启用 VSS 卷影复制。如果您不使用 VSS 感知型备份应用程序,则可以禁用 VSS 卷影 复制。默认情况下,启用 VSS 卷影复制。

关于此任务

您可以随时启用或禁用 VSS 卷影副本。

步骤

1. 将权限级别设置为高级:

**set -privilege advanced**

2. 执行以下操作之一:

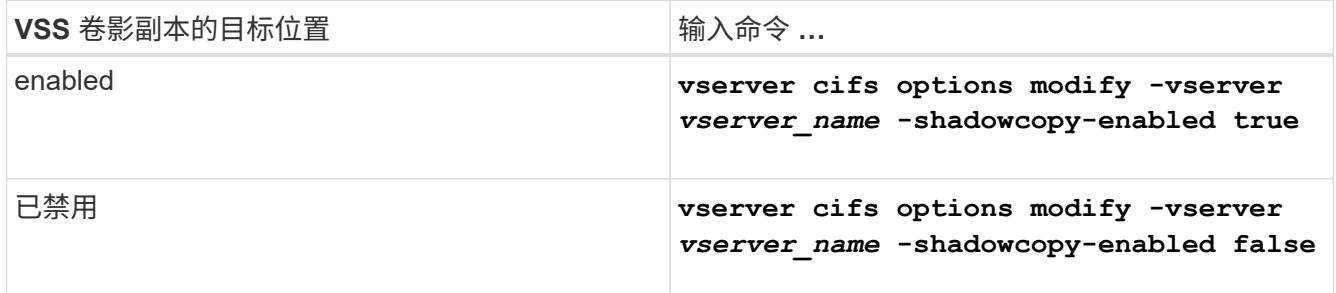

## 3. 返回到管理权限级别:

### **set -privilege admin**

示例

以下命令可在 SVM vs1 上启用 VSS 卷影副本:

cluster1::> set -privilege advanced Warning: These advanced commands are potentially dangerous; use them only when directed to do so by technical support personnel. Do you wish to continue? (y or n): y cluster1::\*> vserver cifs options modify -vserver vs1 -shadowcopy-enabled true cluster1::\*> set -privilege admin

使用统计信息通过 **SMB** 监控 **Hyper-V** 和 **SQL Server** 活动

确定可用的统计信息对象和计数器

在获取有关 CIFS , SMB ,审核和 BranchCache 哈希统计信息以及监控性能的信息之前
,您必须了解哪些对象和计数器可用于获取数据。

# 步骤

1. 将权限级别设置为高级:

# **set -privilege advanced**

2. 执行以下操作之一:

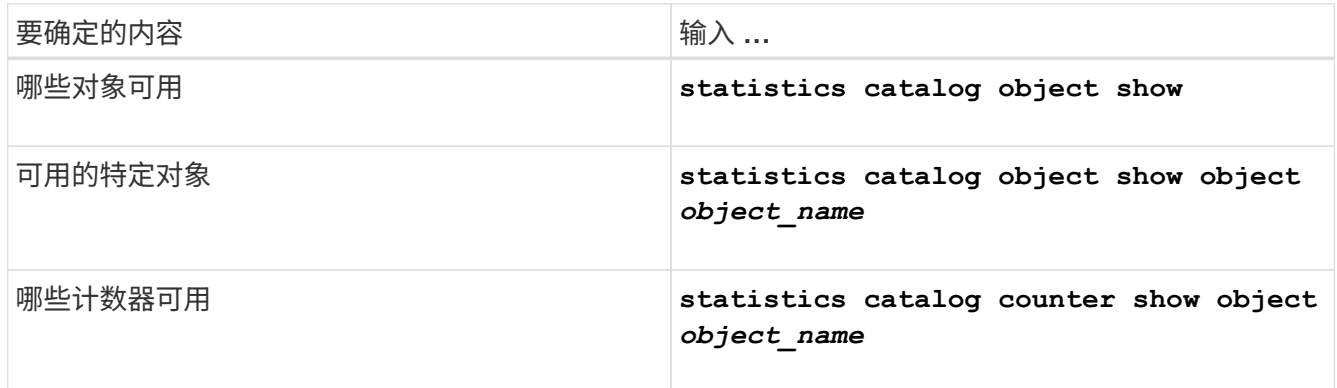

有关哪些对象和计数器可用的详细信息,请参见手册页。

3. 返回到管理权限级别:

# **set -privilege admin**

示例

以下命令显示与集群中的 CIFS 和 SMB 访问相关的选定统计信息对象的说明,如高级权限级别所示:

```
cluster1::> set -privilege advanced
Warning: These advanced commands are potentially dangerous; use them only
when directed to do so by support personnel.
Do you want to continue? {y|n}: y
cluster1::*> statistics catalog object show -object audit
   audit ng CM object for exporting audit ng
performance counters
cluster1::*> statistics catalog object show -object cifs
     cifs The CIFS object reports activity of the
                             Common Internet File System protocol
  ...
cluster1::*> statistics catalog object show -object nblade_cifs
   nblade cifs The Common Internet File System (CIFS)
                            protocol is an implementation of the
Server
  ...
cluster1::*> statistics catalog object show -object smb1
   smb1 These counters report activity from the
SMB
                            revision of the protocol. For information
  ...
cluster1::*> statistics catalog object show -object smb2
   smb2 These counters report activity from the
                             SMB2/SMB3 revision of the protocol. For
  ...
cluster1::*> statistics catalog object show -object hashd
     hashd The hashd object provides counters to
measure
                            the performance of the BranchCache hash
daemon.
cluster1::*> set -privilege admin
```
以下命令显示有关的某些计数器的信息 cifs 对象、如高级权限级别所示:

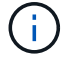

此示例不会显示的所有可用计数器 cifs 对象;输出被截断。

cluster1::> set -privilege advanced Warning: These advanced commands are potentially dangerous; use them only when directed to do so by support personnel. Do you want to continue? {y|n}: y cluster1::\*> statistics catalog counter show -object cifs Object: cifs Counter Description --------------------------- --------------------------------------------- active searches Thumber of active searches over SMB and SMB2 auth\_reject\_too\_many Authentication refused after too many requests were made in rapid succession avg\_directory\_depth Mverage number of directories crossed by SMB and SMB2 path-based commands . The contract of the contract of the contract of the contract of the contract of the contract of the contract of the contract of the contract of the contract of the contract of the contract of the contract of the contrac cluster2::> statistics start -object client -sample-id Object: client Counter Value -------------------------------- -------------------------------- cifs\_ops 0 cifs read ops 0 cifs read recv ops 0 cifs read recv size 0B cifs read size 0B cifs\_write\_ops 0 cifs write recv ops 0 cifs write recv size 0B cifs write size 0B instance name vserver 1:10.72.205.179 instance uuid 2:10.72.205.179  $\lambda$  local ops  $\lambda$  . The contract of  $\lambda$  is the contract of  $\lambda$  is the contract of  $\lambda$ mount ops 0 [...]

# 显示 **SMB** 统计信息

您可以显示各种 SMB 统计信息来监控性能和诊断问题。

步骤

- 1. 使用 statistics start 和可选 statistics stop 用于收集数据样本的命令。
- 2. 执行以下操作之一:

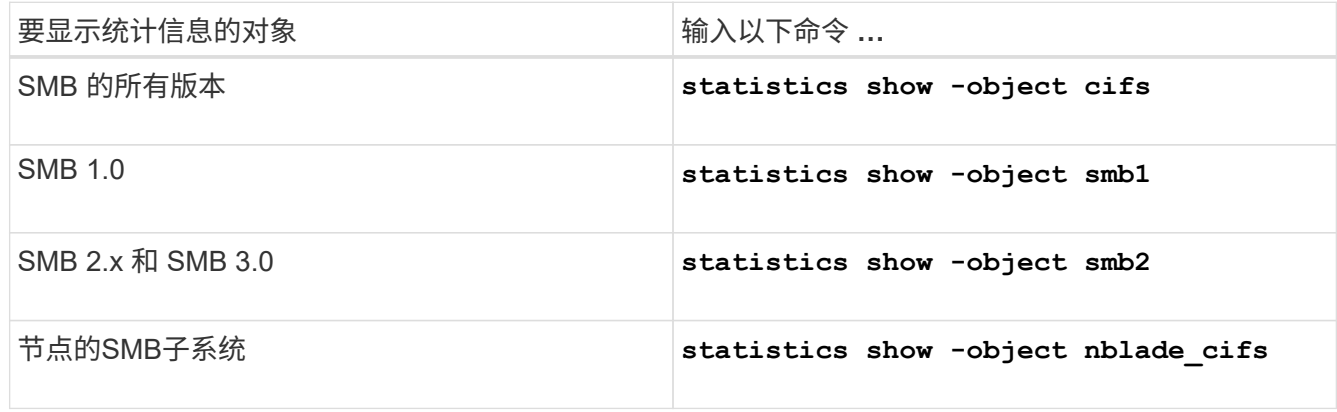

详细了解 statistics 命令:

- ["statistics show"](https://docs.netapp.com/us-en/ontap-cli-9141/statistics-show.html)
- ["](https://docs.netapp.com/us-en/ontap-cli-9141/statistics-start.html)[统](https://docs.netapp.com/us-en/ontap-cli-9141/statistics-start.html)[计](https://docs.netapp.com/us-en/ontap-cli-9141/statistics-start.html)[信息](https://docs.netapp.com/us-en/ontap-cli-9141/statistics-start.html)[启](https://docs.netapp.com/us-en/ontap-cli-9141/statistics-start.html)[动](https://docs.netapp.com/us-en/ontap-cli-9141/statistics-start.html)["](https://docs.netapp.com/us-en/ontap-cli-9141/statistics-start.html)
- ["](https://docs.netapp.com/us-en/ontap-cli-9141/statistics-stop.html)[统](https://docs.netapp.com/us-en/ontap-cli-9141/statistics-stop.html)[计](https://docs.netapp.com/us-en/ontap-cli-9141/statistics-stop.html)[信息](https://docs.netapp.com/us-en/ontap-cli-9141/statistics-stop.html)[停](https://docs.netapp.com/us-en/ontap-cli-9141/statistics-stop.html)[止](https://docs.netapp.com/us-en/ontap-cli-9141/statistics-stop.html)["](https://docs.netapp.com/us-en/ontap-cli-9141/statistics-stop.html)

验证此配置是否能够无中断运行

使用运行状况监控来确定无中断运行状态是否正常

运行状况监控可提供有关整个集群中的系统运行状况的信息。运行状况监控器可通过 SMB 监控 Hyper-V 和 SQL Server 配置,以确保应用程序服务器无中断运行( NDO )。如果 状态为 degraded, 则可以查看有关问题的详细信息, 包括可能的发生原因和建议的恢复 操作。

有多个运行状况监控器。ONTAP 可监控各个运行状况监控器的整体系统运行状况和运行状况。节点连接运行状 况监控器包含 CIFS-NDO 子系统。监控器具有一组运行状况策略,可在某些物理条件可能导致中断时触发警报 ,如果存在中断情况,则会生成警报并提供有关更正操作的信息。对于基于 SMB 的 NDO 配置,将针对以下两 种情况生成警报:

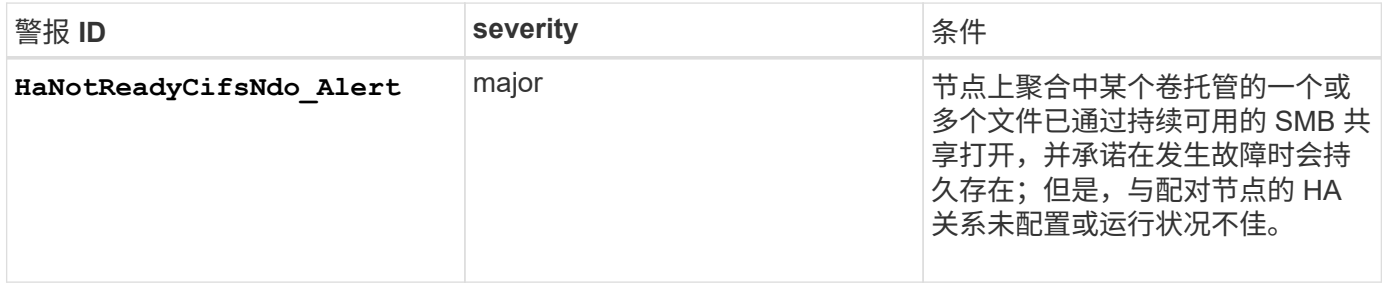

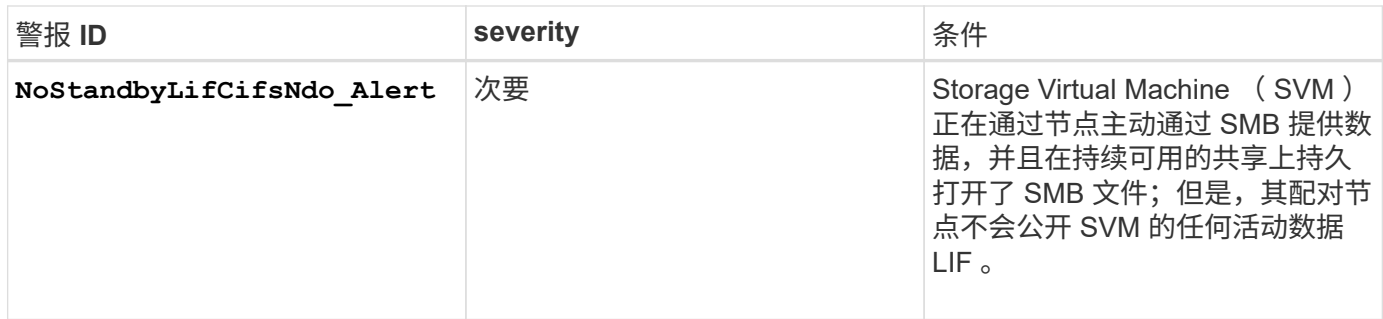

使用系统运行状况监控功能显示无中断运行状态

您可以使用 system health 用于显示有关集群的整体系统运行状况和CI-NDo子系统运 行状况的信息、响应警报、配置未来警报以及显示有关如何配置运行状况监控的信息的命 令。

步骤

1. 通过执行相应的操作来监控运行状况:

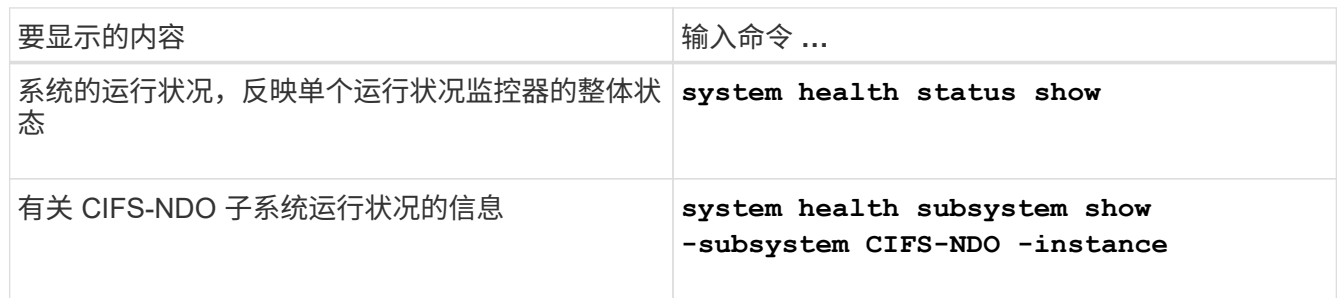

2. 显示有关如何通过执行相应操作配置 CIFS-NDO 警报监控的信息:

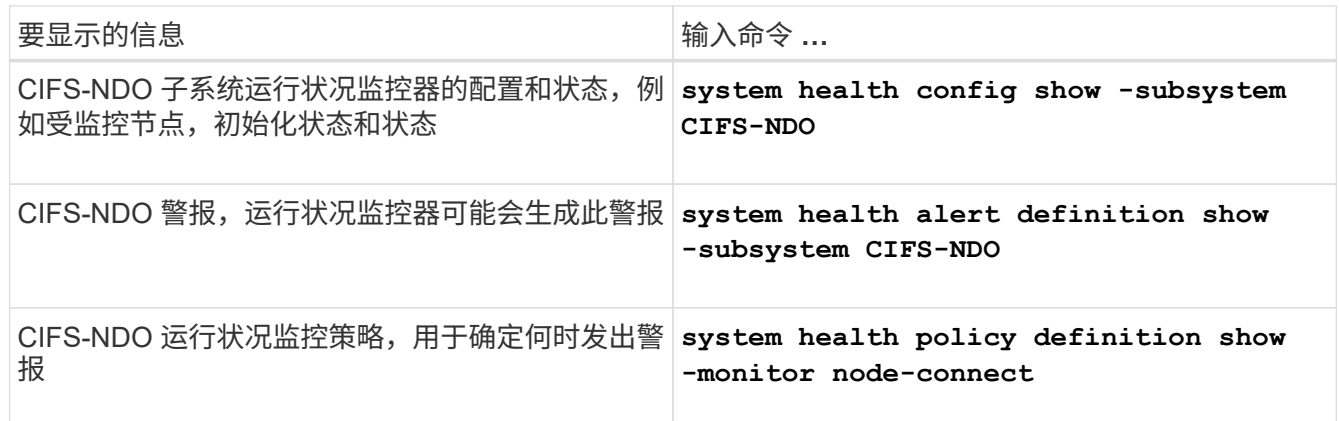

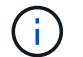

使用 -instance 用于显示详细信息的参数。

示例

以下输出显示了有关集群和 CIFS-NDO 子系统的整体运行状况的信息:

```
cluster1::> system health status show
Status
---------------
ok
cluster1::> system health subsystem show -instance -subsystem CIFS-NDO
                      Subsystem: CIFS-NDO
                         Health: ok
          Initialization State: initialized
Number of Outstanding Alerts: 0
 Number of Suppressed Alerts: 0
                          Node: node2
    Subsystem Refresh Interval: 5m
```
以下输出显示了有关 CIFS-NDO 子系统运行状况监控器的配置和状态的详细信息:

cluster1::> system health config show -subsystem CIFS-NDO -instance Node: node1 Monitor: node-connect Subsystem: SAS-connect, HA-health, CIFS-NDO Health: ok Monitor Version: 2.0 Policy File Version: 1.0 Context: node\_context Aggregator: system-connect Resource: SasAdapter, SasDisk, SasShelf, HaNodePair, HaICMailbox, CifsNdoNode, CifsNdoNodeVserver Subsystem Initialization Status: initialized Subordinate Policy Versions: 1.0 SAS, 1.0 SAS multiple adapters, 1.0, 1.0 Node: node2 Monitor: node-connect Subsystem: SAS-connect, HA-health, CIFS-NDO Health: ok Monitor Version: 2.0 Policy File Version: 1.0 Context: node\_context Aggregator: system-connect Resource: SasAdapter, SasDisk, SasShelf, HaNodePair, HaICMailbox, CifsNdoNode, CifsNdoNodeVserver Subsystem Initialization Status: initialized Subordinate Policy Versions: 1.0 SAS, 1.0 SAS multiple adapters, 1.0, 1.0

# 验证持续可用的 **SMB** 共享配置

要支持无中断运行,必须将 Hyper-V 和 SQL Server SMB 共享配置为持续可用的共享。此 外,您还必须检查某些其他共享设置。如果发生计划内或计划外中断事件,您应验证共享 是否已正确配置,以便为应用程序服务器提供无缝无中断运行。

关于此任务

您必须验证以下两个共享参数是否设置正确:

- 。 -offline-files 参数设置为任一 manual (默认值)或 none。
- 必须禁用符号链接。

要实现正确的无中断运行,必须设置以下共享属性:

- continuously-available
- oplocks

不能设置以下共享属性:

- homedirectory
- attributecache
- branchcache
- access-based-enumeration

步骤

1. 验证脱机文件是否设置为 manual 或 disabled 并禁用符号链接:

**vserver cifs shares show -vserver** *vserver\_name*

2. 验证 SMB 共享是否已配置为持续可用性:

#### **vserver cifs shares properties show -vserver** *vserver\_name*

示例

以下示例显示了 Storage Virtual Machine ( SVM, 以前称为 Vserver ) vs1 上名为 share1 的共享的共享设 置。脱机文件设置为 manual 和符号链接已禁用(在中使用连字符指定) Symlink Properties 字段输出):

```
cluster1::> vserver cifs share show -vserver vs1 -share-name share1
                         Vserver: vs1
                            Share: share1
       CIFS Server NetBIOS Name: VS1
                             Path: /data/share1
                Share Properties: oplocks
                                   continuously-available
              Symlink Properties: -
        File Mode Creation Mask: -
  Directory Mode Creation Mask: -
                   Share Comment: -
                       Share ACL: Everyone / Full Control
File Attribute Cache Lifetime: -
                     Volume Name: -
                   Offline Files: manual
Vscan File-Operations Profile: standard
```
以下示例显示了 SVM vs1 上名为 share1 的共享的共享属性:

```
cluster1::> vserver cifs share properties show -vserver vs1 -share-name
share1
Vserver Share Properties
--------- ------ ----------
vs1 share1 oplocks
                    continuously-available
```
验证 **LIF** 状态

即使您将采用 Hyper-V 和基于 SMB 的 SQL Server 配置的 Storage Virtual Machine ( SVM)配置为在集群中的每个节点上都具有 LIF, 在日常操作期间, 某些 LIF 也可能会移 至另一节点上的端口。您必须验证 LIF 状态并采取任何必要的更正操作。

关于此任务

要提供无缝,无中断的操作支持,集群中的每个节点必须至少为 SVM 配置一个 LIF ,并且所有 LIF 都必须与主 端口关联。如果某些已配置的 LIF 当前未与其主端口关联,则必须修复任何端口问题,然后将 LIF 还原到其主端 口。

#### 步骤

1. 显示有关为 SVM 配置的 LIF 的信息:

#### **network interface show -vserver** *vserver\_name*

在此示例中, "`lif1` " 不位于主端口上。

network interface show -vserver vs1

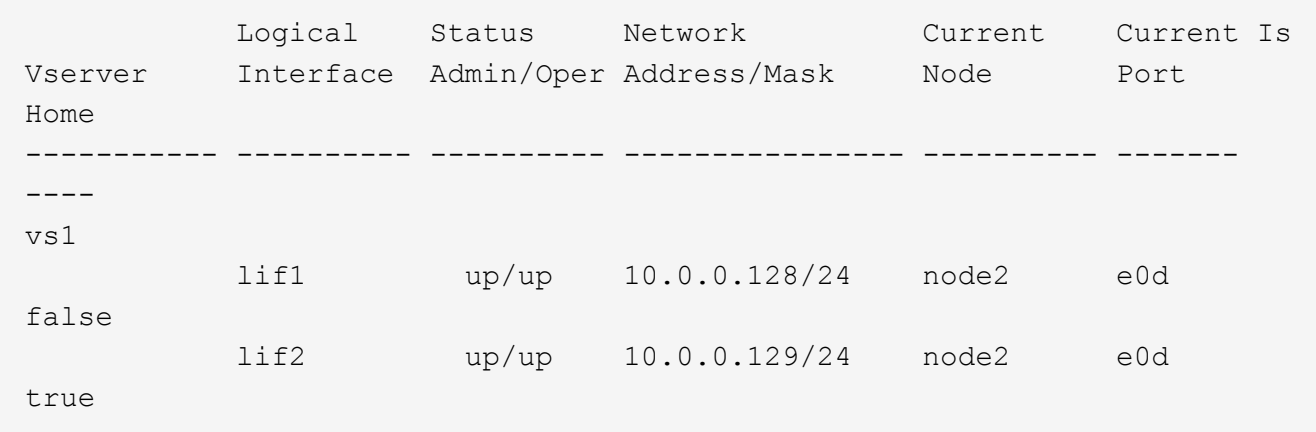

2. 如果某些 LIF 不在其主端口上,请执行以下步骤:

a. 对于每个 LIF, 确定 LIF 的主端口是什么:

**network interface show -vserver** *vserver\_name* **-lif** *lif\_name* **-fields homenode,home-port**

**network interface show -vserver vs1 -lif lif1 -fields home-node,home-port**

```
vserver lif home-node home-port
------- ---- ---------- ---------
vs1 lif1 node1 e0d
```
b. 对于每个 LIF, 确定 LIF 的主端口是否已启动:

**network port show -node** *node\_name* **-port** *port* **-fields port,link**

network port show -node node1 -port e0d -fields port, link

node port link ---------- ---- --- node1 e0d up

+

在此示例中、"`if1`"应迁移回其主端口、 node1:e0d。

- 3. 如果应与这些IF关联的任何主端口网络接口不在中 up 请解决此问题、使这些接口正常运行。
- 4. 如果需要,请将 LIF 还原到其主端口:

**network interface revert -vserver** *vserver\_name* **-lif** *lif\_name*

**network interface revert -vserver vs1 -lif lif1**

5. 验证集群中的每个节点是否都具有适用于 SVM 的活动 LIF :

**network interface show -vserver** *vserver\_name*

**network interface show -vserver vs1**

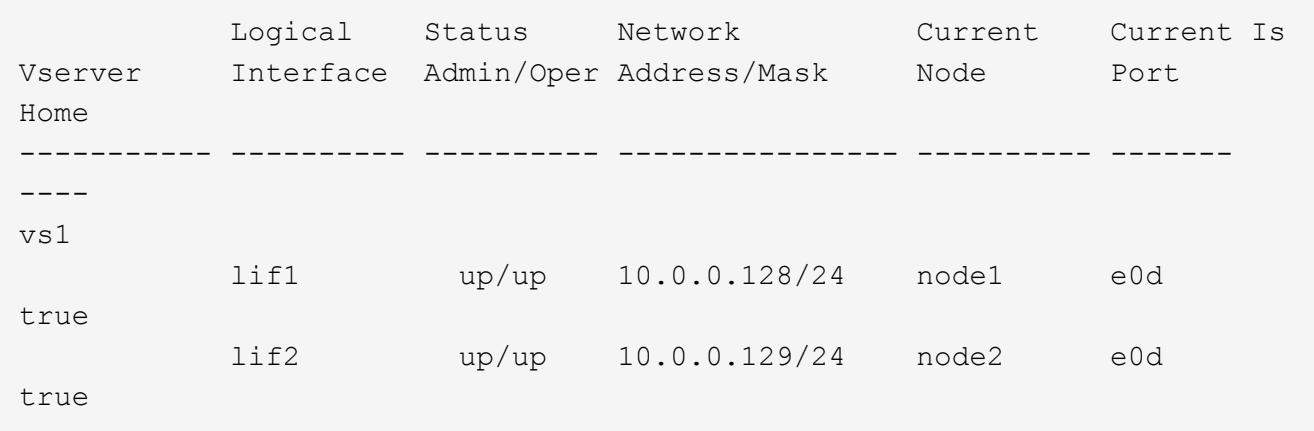

确定 **SMB** 会话是否持续可用

您可以显示有关已建立的 SMB 会话的信息,包括 SMB 连接和会话 ID 以及使用会话的工 作站的 IP 地址。您可以显示有关会话的 SMB 协议版本和持续可用保护级别的信息,这有 助于确定会话是否支持无中断操作。

关于此任务

您可以摘要形式显示 SVM 上所有会话的信息。但是,在许多情况下,返回的输出量很大。您可以通过指定可选 参数来自定义输出中显示的信息:

• 您可以使用可选 -fields 用于显示有关所选字段的输出的参数。

您可以输入 -fields ? 以确定您可以使用哪些字段。

- 您可以使用 -instance 用于显示有关已建立SMB会话的详细信息的参数。
- 您可以使用 -fields 参数或 -instance 参数单独使用或与其他可选参数结合使用。

# 步骤

1. 执行以下操作之一:

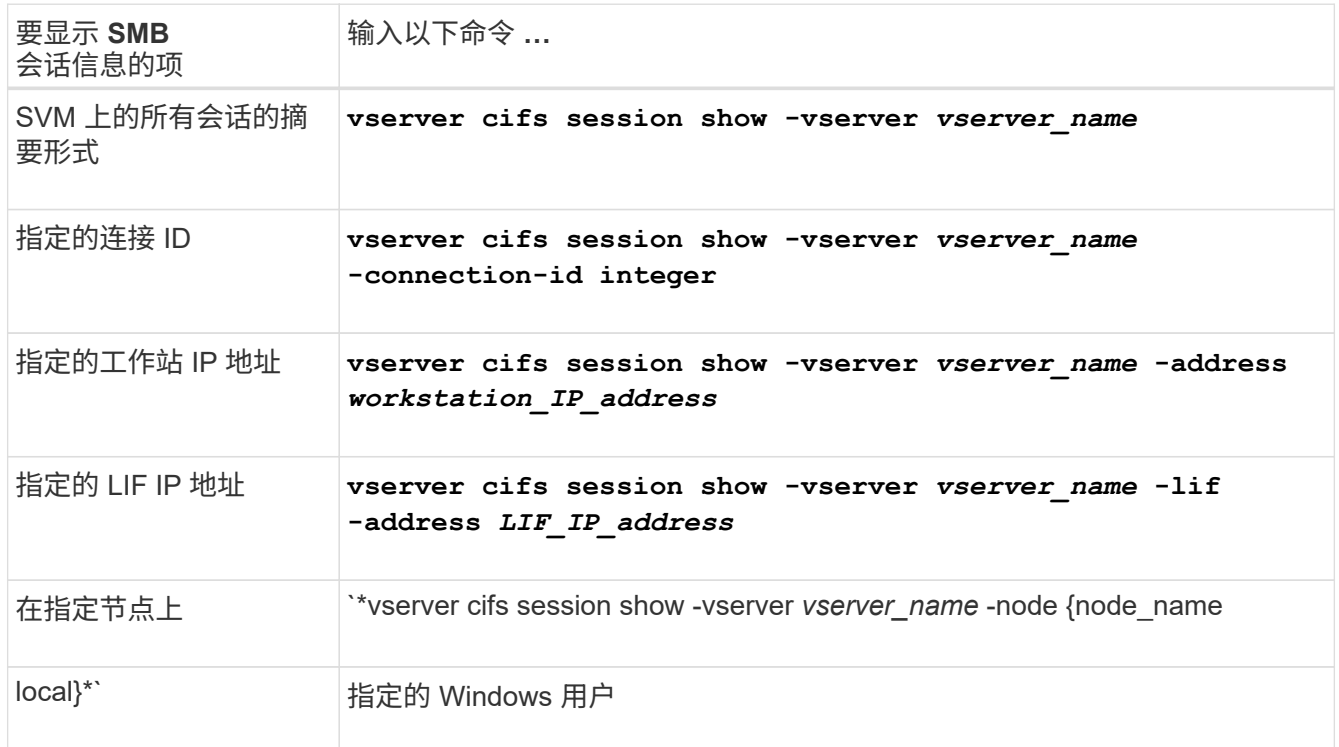

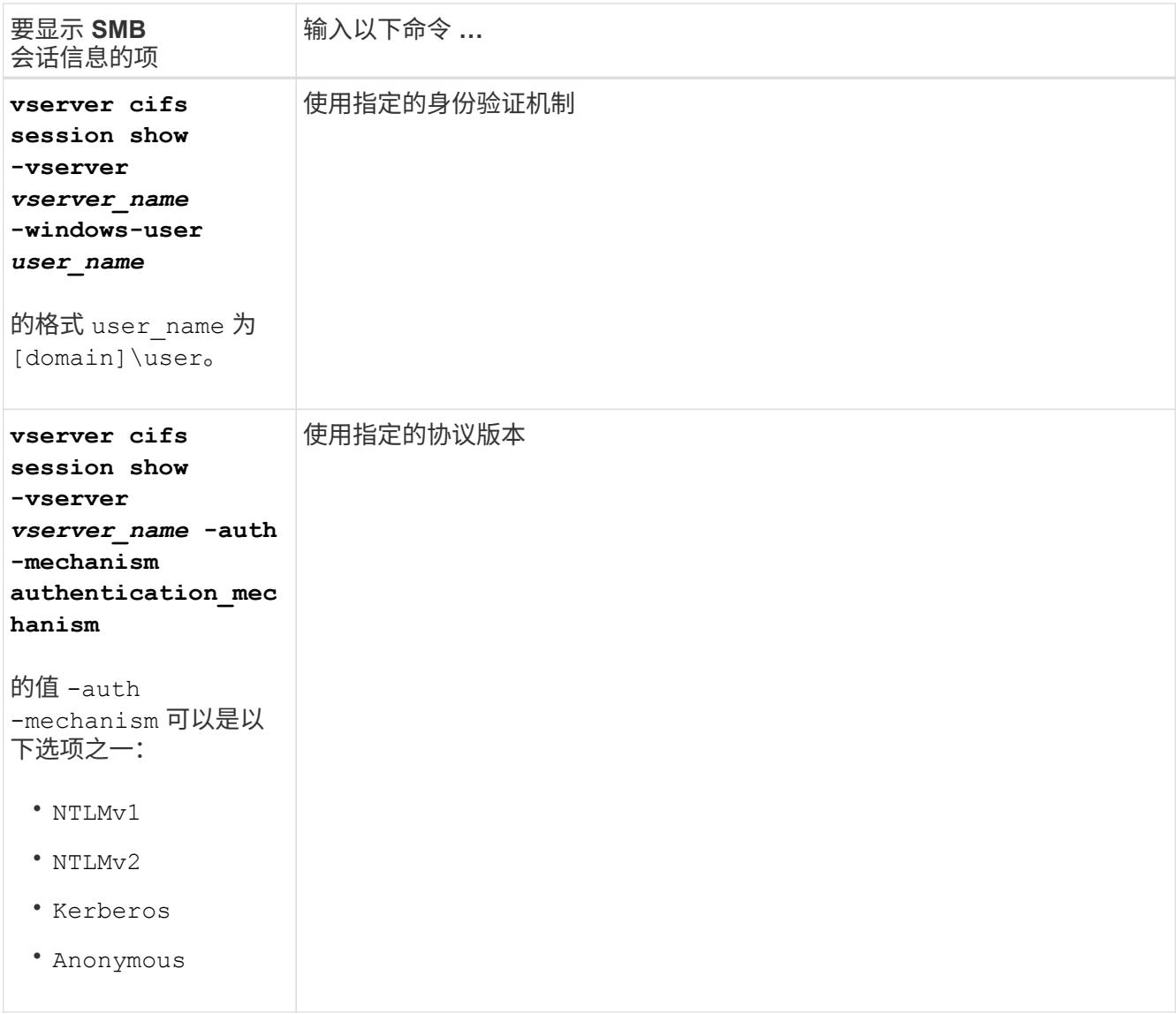

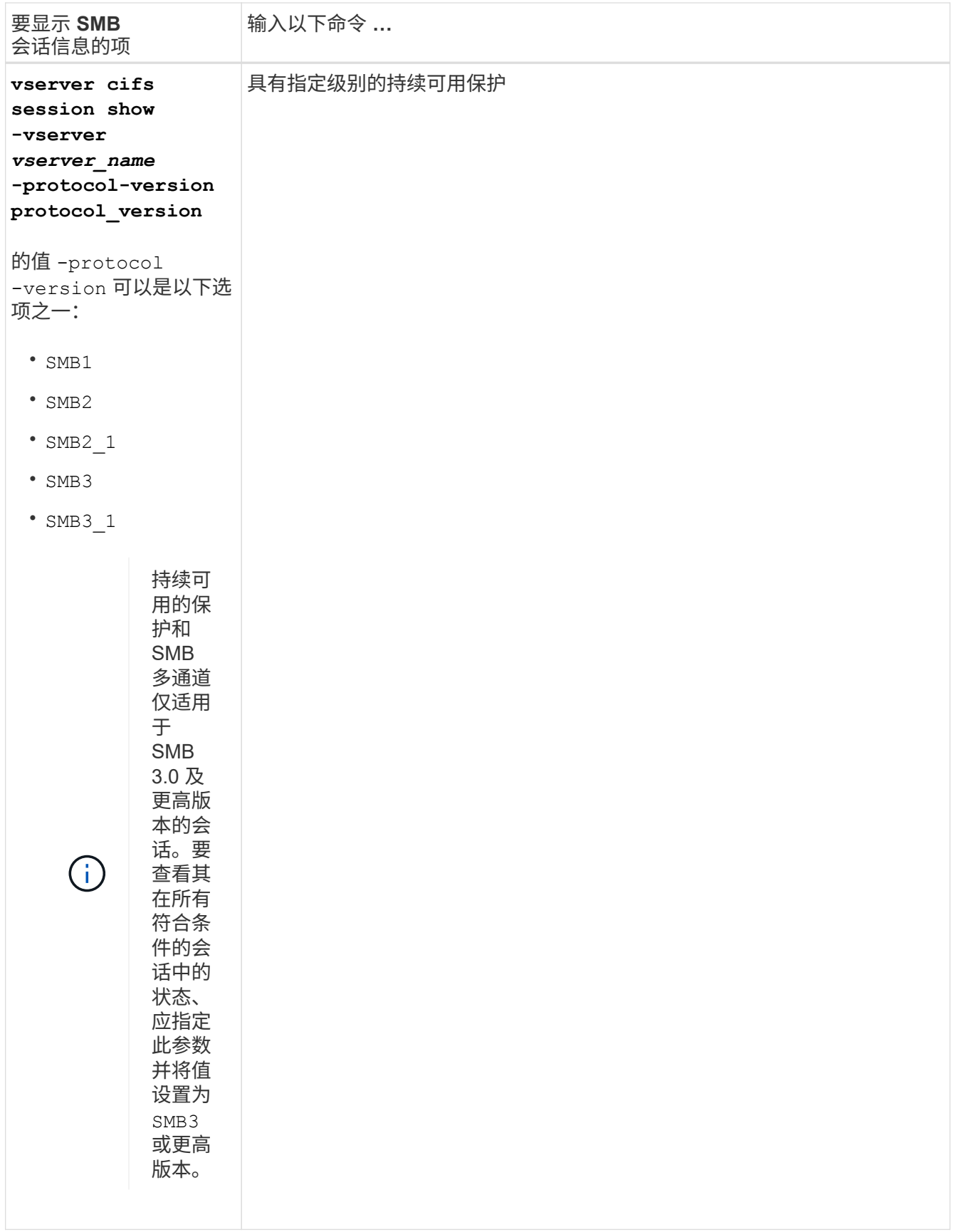

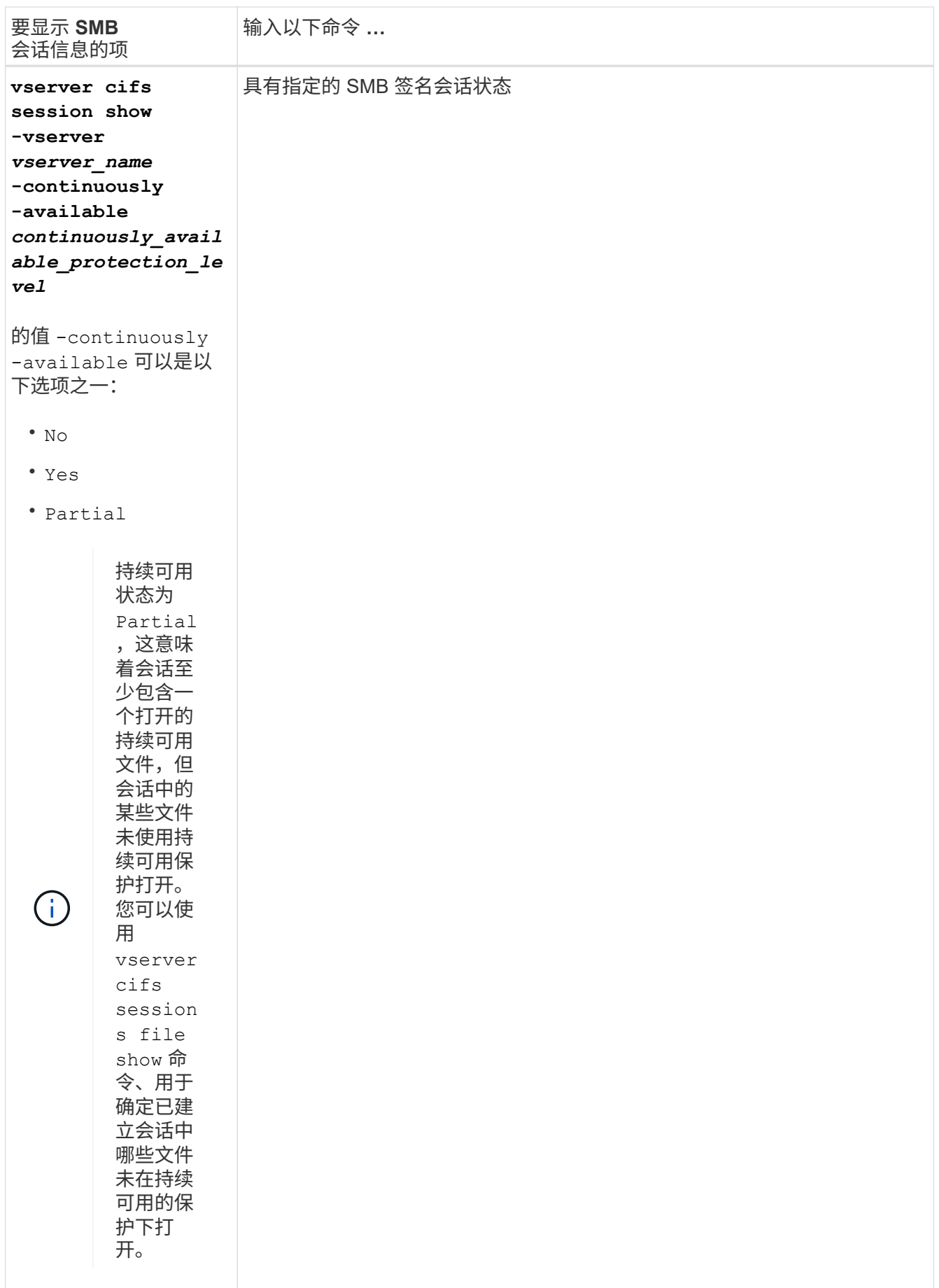

# 示例 以下命令显示 SVM vs1 上从 IP 地址为 10.1.1.1 的工作站建立的会话的会话信息:

cluster1::> vserver cifs session show -address 10.1.1.1 Node: node1 Vserver: vs1 Connection Session Open Idle ID ID Workstation Windows User Files Time ---------- ------- ---------------- ------------- ------- ------------ 3151272279, 3151272280, 3151272281 1 10.1.1.1 DOMAIN\joe 2 23s

以下命令显示 SVM vs1 上具有持续可用保护的会话的详细会话信息。此连接是使用域帐户建立的。

cluster1::> vserver cifs session show -instance -continuously-available Yes Node: node1 Vserver: vs1 Session ID: 1 Connection ID: 3151274158 Incoming Data LIF IP Address: 10.2.1.1 Workstation IP address: 10.1.1.2 Authentication Mechanism: Kerberos Windows User: DOMAIN\SERVER1\$ UNIX User: pcuser Open Shares: 1 Open Files: 1 Open Other: 0 Connected Time: 10m 43s Idle Time: 1m 19s Protocol Version: SMB3 Continuously Available: Yes Is Session Signed: false User Authenticated as: domain-user NetBIOS Name: -SMB Encryption Status: Unencrypted

以下命令显示 SVM vs1 上使用 SMB 3.0 和 SMB 多通道的会话的会话信息。在此示例中,用户使用 LIF IP 地址 从支持 SMB 3.0 的客户端连接到此共享;因此,身份验证机制默认为 NTLMv2 。必须使用 Kerberos 身份验证 进行连接,以获得持续可用的保护。

cluster1::> vserver cifs session show -instance -protocol-version SMB3 Node: node1 Vserver: vs1 Session ID: 1 \*\*Connection IDs: 3151272607,31512726078,3151272609 Connection Count: 3\*\* Incoming Data LIF IP Address: 10.2.1.2 Workstation IP address: 10.1.1.3 Authentication Mechanism: NTLMv2 Windows User: DOMAIN\administrator UNIX User: pcuser Open Shares: 1 Open Files: 0 Open Other: 0 Connected Time: 6m 22s Idle Time: 5m 42s Protocol Version: SMB3 Continuously Available: No Is Session Signed: false User Authenticated as: domain-user NetBIOS Name: -SMB Encryption Status: Unencrypted

显示有关打开的 **SMB** 文件的信息

您可以显示有关打开的 SMB 文件的信息,包括 SMB 连接和会话 ID ,托管卷,共享名称 和共享路径。您还可以显示有关文件的持续可用保护级别的信息,这有助于确定打开的文 件是否处于支持无中断操作的状态。

# 关于此任务

您可以显示有关已建立的 SMB 会话上打开的文件的信息。如果需要确定 SMB 会话中特定文件的 SMB 会话信 息,则显示的信息非常有用。

例如、如果您有一个SMB会话、其中一些打开的文件已打开且具有持续可用的保护、而另一些文件未打开且具 有持续可用的保护(的值 -continuously-available 字段输入 vserver cifs session show 命令输出 为 Partial)、则可以使用此命令确定哪些文件不持续可用。

您可以使用以摘要形式显示Storage Virtual Machine (SVM)上已建立的SMB会话上的所有打开文件的信息 vserver cifs session file show 命令、而不带任何可选参数。

但是,在许多情况下,返回的输出量很大。您可以通过指定可选参数来自定义输出中显示的信息。如果您只想查 看一小部分打开文件的信息,这将非常有用。

• 您可以使用可选 -fields 用于显示所选字段的输出的参数。

您可以单独使用此参数,也可以与其他可选参数结合使用。

• 您可以使用 -instance 用于显示有关打开的SMB文件的详细信息的参数。

您可以单独使用此参数,也可以与其他可选参数结合使用。

# 步骤

1. 执行以下操作之一:

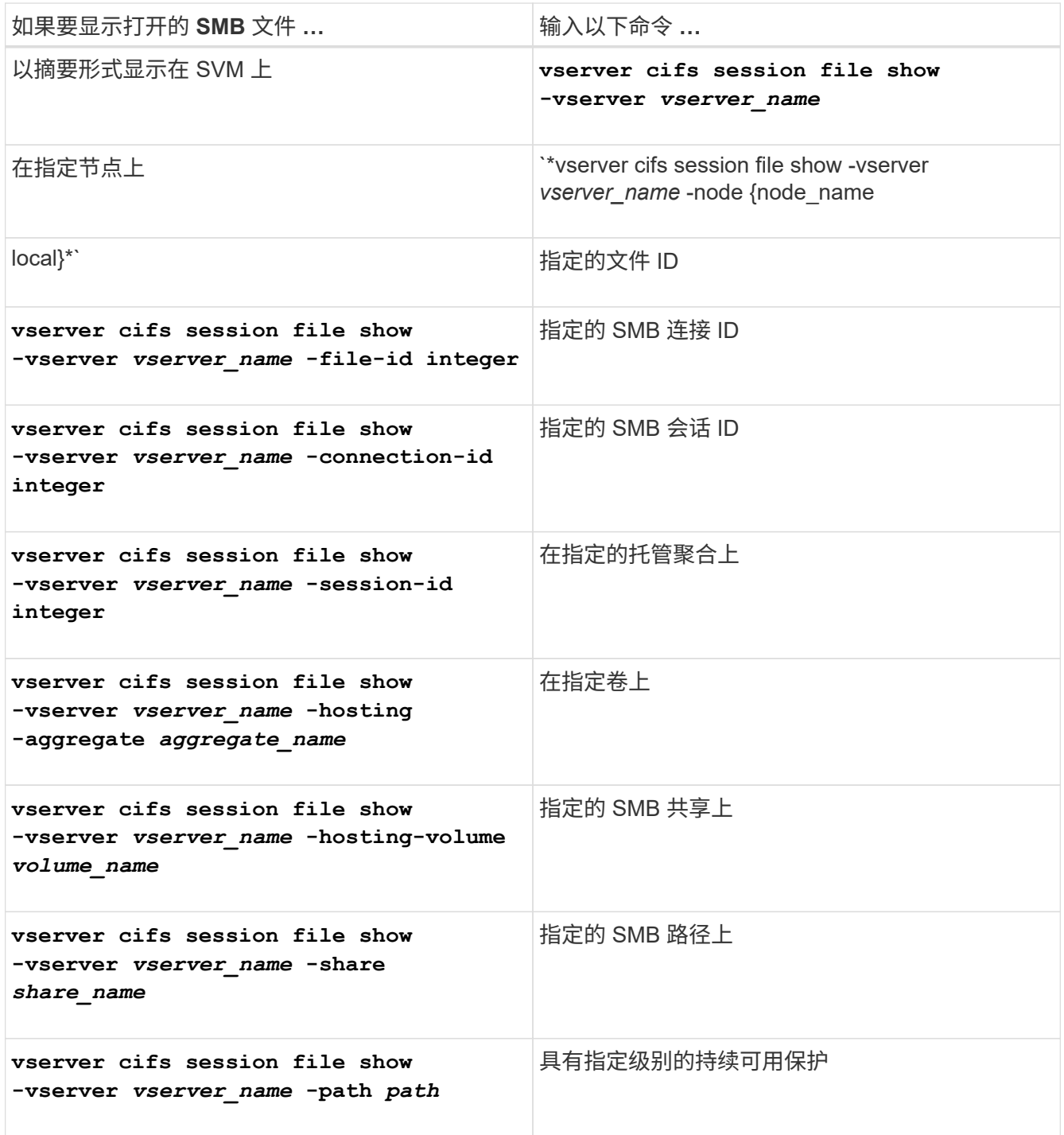

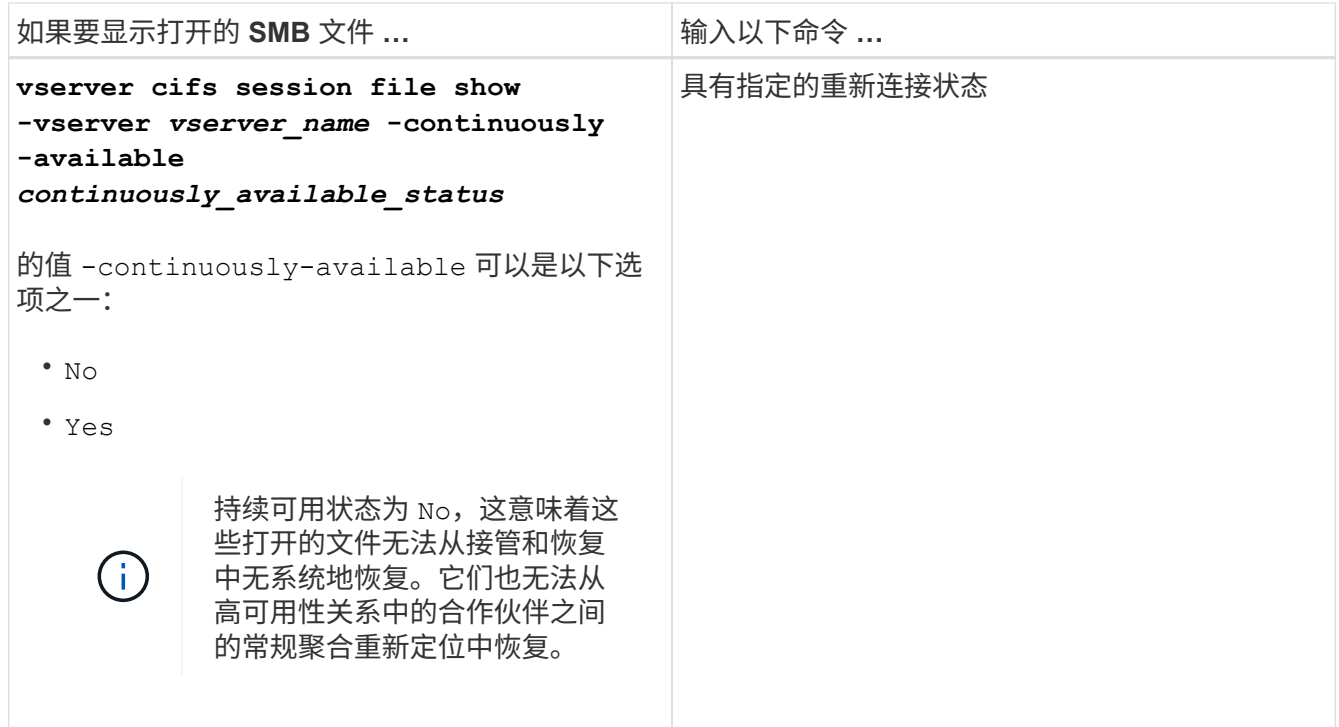

您可以使用其他可选参数来细化输出结果。有关详细信息,请参见手册页。

示例

以下示例显示了有关 SVM vs1 上打开的文件的信息:

cluster1::> vserver cifs session file show -vserver vs1 Node: node1 Vserver: vs1 Connection: 3151274158 Session: 1 File File Open Hosting Continuously ID Type Mode Volume Share Available ------- --------- ---- --------- ----------- ------------ 41 Regular r data data Yes Path: \mytest.rtf

以下示例显示了有关 SVM vs1 上文件 ID 82 的已打开 SMB 文件的详细信息:

cluster1::> vserver cifs session file show -vserver vs1 -file-id 82 -instance

```
  Node: node1
                  Vserver: vs1
                  File ID: 82
            Connection ID: 104617
               Session ID: 1
                File Type: Regular
                Open Mode: rw
Aggregate Hosting File: aggr1
     Volume Hosting File: data1
               CIFS Share: data1
  Path from CIFS Share: windows\win8\test\test.txt
              Share Mode: rw
              Range Locks: 1
Continuously Available: Yes
              Reconnected: No
```
# **SAN**存储管理

# **SAN**概念

# 使用 **iSCSI** 进行 **SAN** 配置

在 SAN 环境中,存储系统是具有存储目标设备的目标。对于 iSCSI 和 FC ,存储目标设备 称为 LUN (逻辑单元)。对于光纤通道上的非易失性内存快速( NVMe ),存储目标设 备称为命名空间。

您可以通过为 iSCSI 和 FC 创建 LUN 或为 NVMe 创建命名空间来配置存储。然后,主机使用 Internet 小型计算 机系统接口 ( iSCSI ) 或光纤通道 ( FC ) 协议网络访问 LUN 或命名空间。

要连接到 iSCSI 网络,主机可以使用标准以太网网络适配器( NIC ),带软件启动程序的 TCP 卸载引擎( TOE) 卡,融合网络适配器( CNA)或专用 iSCSI 主机总线适配器( HBA)。

要连接到 FC 网络,主机需要使用 FC HBA 或 CNA 。

支持的 FC 协议包括:

- FC
- FCoE
- NVMe

**iSCSI** 目标节点网络连接和名称

iSCSI 目标节点可以通过多种方式连接到网络:

- 使用集成到 ONTAP 中的软件通过以太网接口连接。
- ・通过多个系统接口,其中一个接口用于 iSCSI ,该接口还可以传输 SMB 和 NFS 等其他协议的流量。
- 使用统一目标适配器( UTA )或融合网络适配器( CNA )。

每个 iSCSI 节点都必须具有一个节点名称。

iSCSI 节点名称的两种格式或类型指示符为 *iqn* 和 *eui* 。SVM iSCSI 目标始终使用 iqn 类型指示符。启动程序可 以使用 iqn 类型或 eui 类型指示符。

存储系统节点名称

每个运行 iSCSI 的 SVM 都有一个基于反向域名和唯一编码编号的默认节点名称。

节点名称将以以下格式显示:

iqn.1992-08.com.netapp:sn.*unique-encoding-number*

以下示例显示了具有唯一编码编号的存储系统的默认节点名称:

iqn.1992-08.com.netapp:sn.812921059e6c11e097b3123478563412:vs.6

# **iSCSI** 的 **TCP** 端口

iSCSI 协议在 ONTAP 中配置为使用 TCP 端口号 3260 。

ONTAP 不支持更改 iSCSI 的端口号。端口号 3260 已注册为 iSCSI 规范的一部分,不能由任何其他应用程序或 服务使用。

相关信息

["NetApp](https://docs.netapp.com/us-en/ontap-sanhost/) [文档](https://docs.netapp.com/us-en/ontap-sanhost/)[:](https://docs.netapp.com/us-en/ontap-sanhost/) [ONTAP SAN](https://docs.netapp.com/us-en/ontap-sanhost/) [主](https://docs.netapp.com/us-en/ontap-sanhost/)[机配置](https://docs.netapp.com/us-en/ontap-sanhost/)["](https://docs.netapp.com/us-en/ontap-sanhost/)

# **iSCSI** 服务管理

**iSCSI** 服务管理

您可以使用管理Storage Virtual Machine (SVM)的iSCSI逻辑接口上iSCSI服务的可用性 vserver iscsi interface enable 或 vserver iscsi interface disable 命 令

默认情况下, iSCSI 服务在所有 iSCSI 逻辑接口上都处于启用状态。

如何在主机上实施 **iSCSI**

iSCSI 可以使用硬件或软件在主机上实施。

您可以通过以下方式之一实施 iSCSI :

- 使用使用使用主机标准以太网接口的启动程序软件。
- 通过 iSCSI 主机总线适配器( HBA ): iSCSI HBA 在主机操作系统中显示为带有本地磁盘的 SCSI 磁盘适 配器。
- 使用 TCP 卸载引擎 ( TOE ) 适配器卸载 TCP/IP 处理。

iSCSI 协议处理仍由主机软件执行。

**iSCSI** 身份验证的工作原理

在 iSCSI 会话的初始阶段,启动程序会向存储系统发送登录请求,以启动 iSCSI 会话。然 后,存储系统会允许或拒绝登录请求,或者确定不需要登录。

iSCSI 身份验证方法包括:

• 质询握手身份验证协议( CHAP )—启动程序使用 CHAP 用户名和密码登录。

您可以指定 CHAP 密码或生成十六进制密码。CHAP 用户名和密码有两种类型:

◦ 入站—存储系统对启动程序进行身份验证。

如果使用 CHAP 身份验证,则需要入站设置。

◦ 出站—这是一个可选设置,用于使启动程序能够对存储系统进行身份验证。

只有在存储系统上定义了入站用户名和密码时,才能使用出站设置。

• deny-- 拒绝启动程序访问存储系统。

• 无—存储系统不需要对启动程序进行身份验证。

您可以定义启动程序及其身份验证方法的列表。您还可以定义不在此列表中的适用场景启动程序的默认身份验证 方法。

# 相关信息

["](https://www.netapp.com/pdf.html?item=/media/19668-tr-3441.pdf)[采](https://www.netapp.com/pdf.html?item=/media/19668-tr-3441.pdf)[用](https://www.netapp.com/pdf.html?item=/media/19668-tr-3441.pdf) [Data ONTAP](https://www.netapp.com/pdf.html?item=/media/19668-tr-3441.pdf) [的](https://www.netapp.com/pdf.html?item=/media/19668-tr-3441.pdf) [Windows](https://www.netapp.com/pdf.html?item=/media/19668-tr-3441.pdf) [多](https://www.netapp.com/pdf.html?item=/media/19668-tr-3441.pdf)[路径](https://www.netapp.com/pdf.html?item=/media/19668-tr-3441.pdf)[选项:](https://www.netapp.com/pdf.html?item=/media/19668-tr-3441.pdf) [光纤](https://www.netapp.com/pdf.html?item=/media/19668-tr-3441.pdf)[通](https://www.netapp.com/pdf.html?item=/media/19668-tr-3441.pdf)[道](https://www.netapp.com/pdf.html?item=/media/19668-tr-3441.pdf)[和](https://www.netapp.com/pdf.html?item=/media/19668-tr-3441.pdf) [iSCSI"](https://www.netapp.com/pdf.html?item=/media/19668-tr-3441.pdf)

#### **iSCSI** 启动程序安全管理

ONTAP 提供了许多用于管理 iSCSI 启动程序安全性的功能。您可以定义 iSCSI 启动程序 列表以及每个启动程序的身份验证方法,在身份验证列表中显示启动程序及其关联的身份 验证方法,在身份验证列表中添加和删除启动程序,以及为不在列表中的启动程序定义默 认 iSCSI 启动程序身份验证方法。

# **iSCSI** 端点隔离

从 ONTAP 9.1 开始,现有的 iSCSI 安全命令已得到增强,可接受一个 IP 地址范围或多个 IP 地址。

在与目标建立会话或连接时,所有 iSCSI 启动程序都必须提供源 IP 地址。如果源 IP 地址不受支持或未知,此 新功能可防止启动程序登录到集群,从而提供唯一的标识方案。如果任何启动程序的 IP 地址不受支持或未知, 则会在 iSCSI 会话层拒绝其登录,从而阻止启动程序访问集群中的任何 LUN 或卷。

使用两个新命令实施此新功能,以帮助管理原有条目。

# 添加启动程序地址范围

通过使用添加IP地址范围或多个IP地址来改进iSCSI启动程序安全性管理 vserver iscsi security addinitiator-address-range 命令:

cluster1::> vserver iscsi security add-initiator-address-range

#### 删除启动程序地址范围

使用删除一个或多个IP地址范围 vserver iscsi security remove-initiator-address-range 命令 :

cluster1::> vserver iscsi security remove-initiator-address-range

什么是 **CHAP** 身份验证

使用质询握手身份验证协议( CHAP )可以在 iSCSI 启动程序和目标之间进行经过身份验

证的通信。使用 CHAP 身份验证时,您可以在启动程序和存储系统上定义 CHAP 用户 名和密码。

在 iSCSI 会话的初始阶段,启动程序会向存储系统发送登录请求以启动会话。登录请求包括启动程序的 CHAP 用户名和 CHAP 算法。存储系统会响应 CHAP 质询。启动程序提供 CHAP 响应。存储系统会验证响应并对启动 程序进行身份验证。CHAP 密码用于计算响应。

使用 **CHAP** 身份验证的准则

使用 CHAP 身份验证时,应遵循特定准则。

- 如果您在存储系统上定义了入站用户名和密码,则必须对启动程序上的出站 CHAP 设置使用相同的用户名和 密码。如果您还在存储系统上定义了出站用户名和密码以启用双向身份验证,则必须对启动程序上的入站 CHAP 设置使用相同的用户名和密码。
- 存储系统上的入站和出站设置不能使用相同的用户名和密码。
- CHAP 用户名可以是 1 到 128 个字节。

不允许使用空用户名。

• CHAP 密码 (密码) 可以是 1 到 512 字节。

密码可以是十六进制值或字符串。对于十六进制值,应输入前缀为 "`0x` " 或 "`0x` " 的值。不允许使用空密 码。

ONTAP 允许对CHAP密码(密码)使用特殊字符、非英语字母、数字和空格。 但是、此操作受主机 限制的约束。 如果您的特定主机不允许使用其中任何一种、则无法使用它们。

(i) 例如,如果未使用 IPsec 加密, Microsoft iSCSI 软件启动程序要求启动程序和目标 CHAP 密码 至少为 12 字节。无论是否使用 IPsec ,最大密码长度均为 16 字节。

有关其他限制,请参见启动程序的文档。

使用 **iSCSI** 接口访问列表限制启动程序接口如何提高性能和安全性

iSCSI 接口访问列表可用于限制 SVM 中启动程序可以访问的 LIF 数量,从而提高性能和安 全性。

启动程序使用iSCSI启动发现会话时 SendTargets 命令时、它会接收与访问列表中的LIF (网络接口)关联的IP地 址。默认情况下,所有启动程序都可以访问 SVM 中的所有 iSCSI LIF 。您可以使用访问列表限制启动程序可以 访问的 SVM 中的 LIF 数量。

# **Internet**存储名称服务**(iSNS)**

Internet 存储名称服务 ( iSNS ) 是一种协议, 可用于自动发现和管理 TCP/IP 存储网络上 的 iSCSI 设备。iSNS 服务器会维护有关网络上活动 iSCSI 设备的信息,包括其 IP 地址, iSCSI 节点名称 IQN 和门户组。

您可以从第三方供应商处获取 iSNS 服务器。如果网络上配置了 iSNS 服务器并使其可供启动程序和目标使用, 则可以使用 Storage Virtual Machine ( SVM ) 的管理 LIF 在 iSNS 服务器上注册该 SVM 的所有 iSCSI LIF 。

注册完成后, iSCSI 启动程序可以查询 iSNS 服务器以发现该特定 SVM 的所有 LIF 。

如果决定使用 iSNS 服务,则必须确保已将 Storage Virtual Machine ( SVM )正确注册到 Internet 存储名称服 务( iSNS )服务器。

如果网络上没有 iSNS 服务器,则必须手动配置每个目标,使其对主机可见。

**iSNS** 服务器的功能

iSNS 服务器使用 Internet 存储名称服务( iSNS) 协议来维护有关网络上活动 iSCSI 设备的信息, 包括其 IP 地 址, iSCSI 节点名称(IQN)和门户组。

通过 iSNS 协议,可以自动发现和管理 IP 存储网络上的 iSCSI 设备。iSCSI 启动程序可以查询 iSNS 服务器以发 现 iSCSI 目标设备。

NetApp 不提供或转售 iSNS 服务器。您可以从 NetApp 支持的供应商处获取这些服务器。

**SVM** 如何与 **iSNS** 服务器交互

iSNS 服务器通过 SVM 管理 LIF 与每个 Storage Virtual Machine ( SVM )进行通信。管理 LIF 会将所有 iSCSI 目标节点名称,别名和门户信息注册到特定 SVM 的 iSNS 服务中。

在以下示例中、SVM"`VS1`"使用SVM管理LIF "`VS1\_mgmt\_lif`"向iSNS服务器注册。在 iSNS 注册期间, SVM 会通过 SVM 管理 LIF 将所有 iSCSI LIF 发送到 iSNS 服务器。iSNS注册完成后、iSNS服务器会显示一个列表、 其中列出了"`VS1`"中为iSCSI提供服务的所有LUN。如果集群包含多个 SVM , 则每个 SVM 都必须分别向 iSNS 服务器注册才能使用 iSNS 服务。

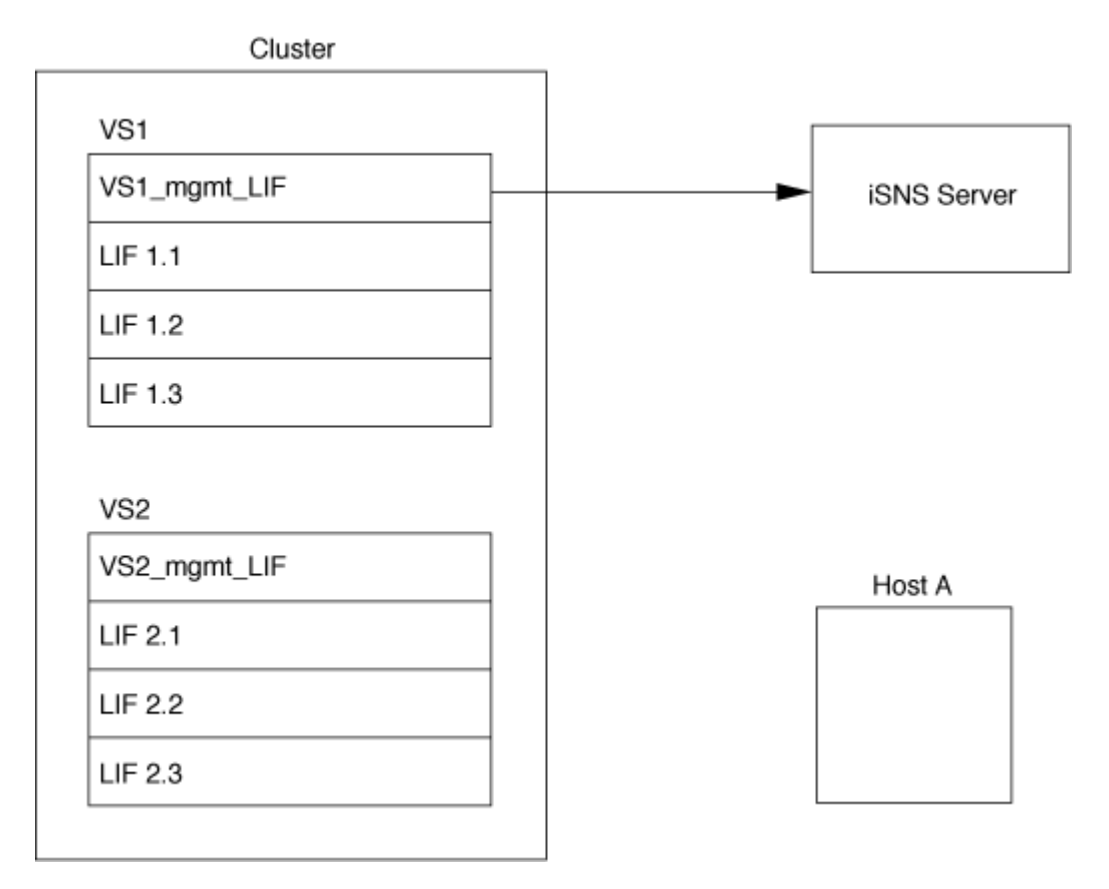

在下一个示例中、iSNS服务器完成目标注册后、主机A可按步骤1中所述、通过iSNS服务器发现"`VS1`"的所有L 文件。在主机A完成"`VS1`"的查找后、主机A可以与"`VS1`"中的任何一个L建立连接、如步骤2所示。在将管

理LIF "`VS2`"的` VS2\_mgmt\_LIF`"注册到iSNS服务器之前、主机A无法识别"`VS2`"中的任何LIF。

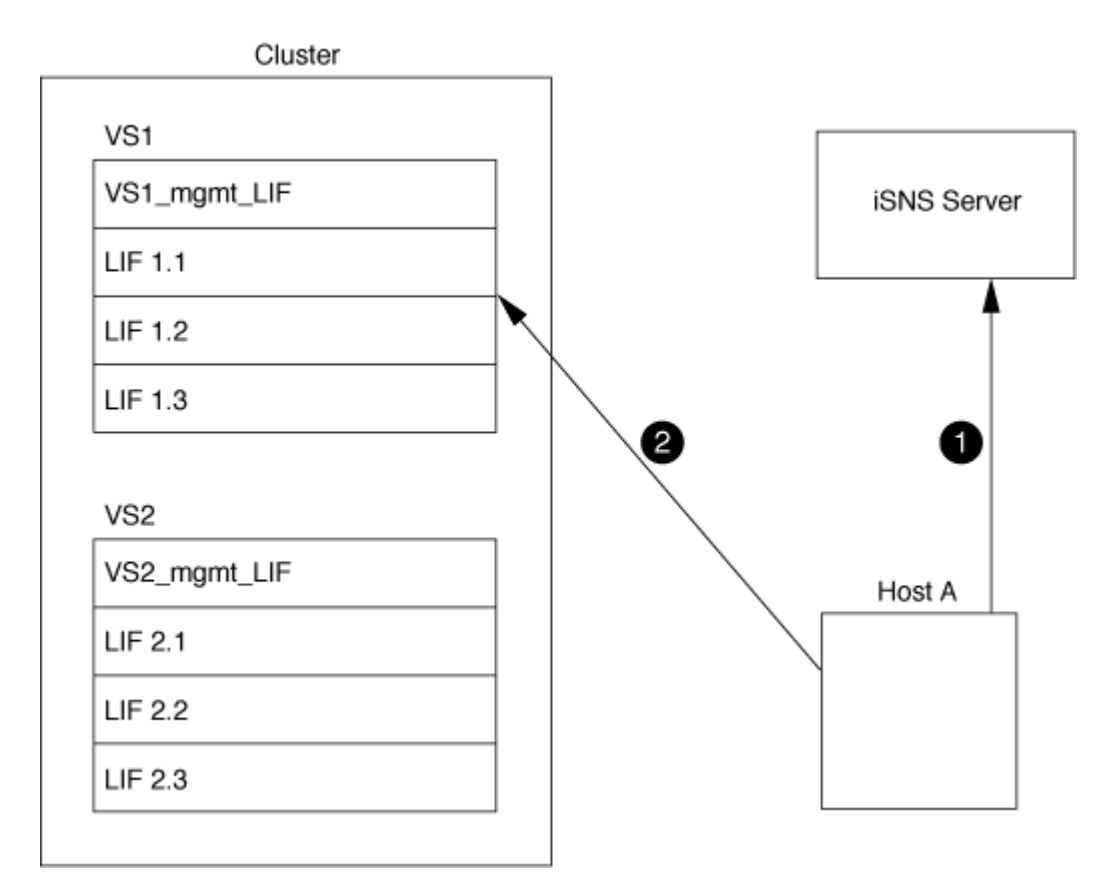

但是,如果定义了接口访问列表,则主机只能使用接口访问列表中定义的 LIF 来访问目标。

初始配置 iSNS 后,当 SVM 配置设置发生更改时, ONTAP 会自动更新 iSNS 服务器。

从更改配置到ONTAP向iSNS服务器发送更新、可能会有几分钟的延迟。强制立即更新iSNS服务器上的iSNS信 息: vserver iscsi isns update

用于管理 **iSNS** 的命令

ONTAP 提供了用于管理 iSNS 服务的命令。

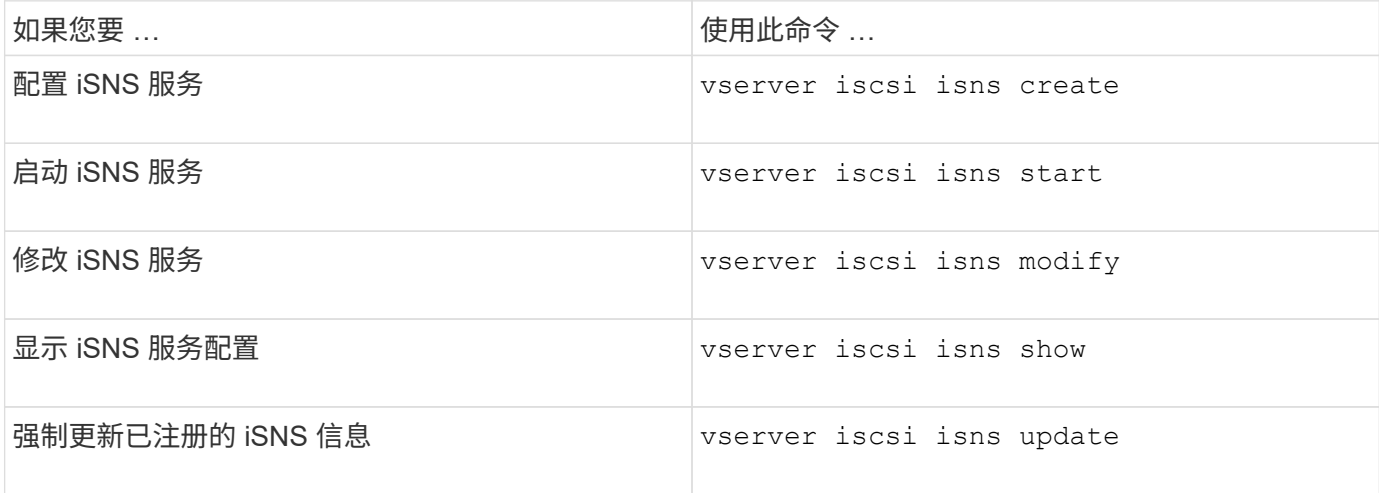

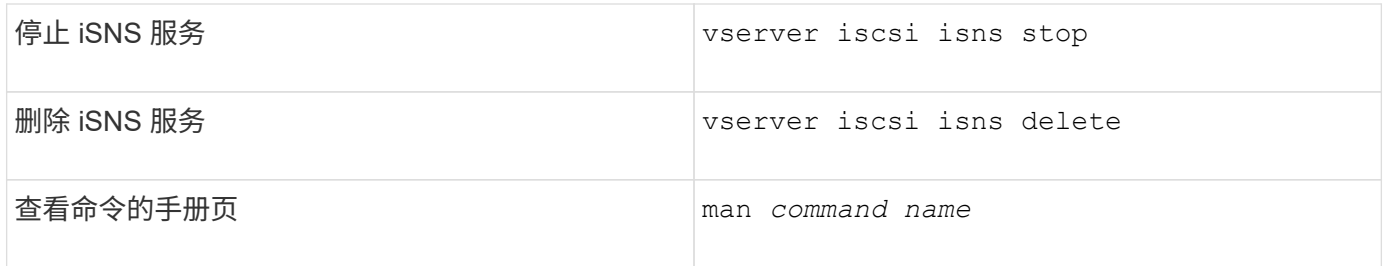

有关详细信息,请参见每个命令的手册页。

# 使用 **FC** 进行 **SAN** 配置

您应了解了解了解 ONTAP 如何实施 FC SAN 所需的重要概念。

**FC** 目标节点如何连接到网络

存储系统和主机具有适配器,因此可以使用缆线将其连接到 FC 交换机。

当节点连接到 FC SAN 时,每个 SVM 都会将其 LIF 的全球通用端口名称( WWPN) 注册到交换机的 Fabric Name Service 。ONTAP 会自动分配 SVM 的 WWNN 和每个 LIF 的 WWPN 。

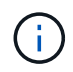

不支持从具有 FC 的主机直接连接到节点,需要 NPIV ,这需要使用交换机。对于 iSCSI 会话, 通信可以与网络路由或直接连接的连接进行。但是, ONTAP 支持这两种方法。

如何标识 **FC** 节点

配置有 FC 的每个 SVM 都通过一个全球通用节点名称 ( WWNN ) 来标识。

# 如何使用 **WWPN**

WWPN 用于标识 SVM 中配置为支持 FC 的每个 LIF 。这些 LIF 利用集群中每个节点中的物理 FC 端口,这些端 口可以是在节点中配置为 FC 或 FCoE 的 FC 目标卡, UTA 或 UTA2 。

• 创建启动程序组

主机 HBA 的 WWPN 用于创建启动程序组( igroup )。igroup 用于控制主机对特定 LUN 的访问。您可以通 过指定 FC 网络中启动程序的 WWPN 集合来创建 igroup 。将存储系统上的 LUN 映射到 igroup 时,您可以 授予该组中的所有启动程序对该 LUN 的访问权限。如果主机的 WWPN 不在映射到 LUN 的 igroup 中,则该 主机将无法访问此 LUN 。这意味着 LUN 不会显示为该主机上的磁盘。

您还可以创建端口集,使 LUN 仅在特定目标端口上可见。端口集由一组 FC 目标端口组成。您可以将 igroup 绑定到端口集。igroup 中的任何主机只能通过连接到端口集中的目标端口来访问 LUN 。

• 唯一标识 FC LIF

WWPN 可唯一标识每个 FC 逻辑接口。主机操作系统将结合使用 WWNN 和 WWPN 来标识 SVM 和 FC LIF 。某些操作系统要求使用永久性绑定,以确保 LUN 显示在主机上的同一目标 ID 上。

# 全球通用名称分配的工作原理

全球通用名称在 ONTAP 中按顺序创建。但是,由于 ONTAP 采用的分配方式,它们可能看起来似乎是按非顺序 分配的。

每个适配器都有一个预配置的 WWPN 和 WWNN ,但 ONTAP 不使用这些预配置的值。相反, ONTAP 会根据 板载以太网端口的 MAC 地址分配自己的 WWPN 或 WWNN 。

如果分配了全球通用名称,则此名称可能会显示为非顺序名称,原因如下:

- 全球通用名称会分配给集群中的所有节点和 Storage Virtual Machine ( SVM )。
- 释放的全球通用名称将被回收并添加回可用名称池。

如何识别 **FC** 交换机

光纤通道交换机的设备本身具有一个全球通用节点名称( WWNN ), 其每个端口具有一个全球通用端口名称( WWPN )。

例如,下图显示了如何为 16 端口 Brocade 交换机上的每个端口分配 WWPN 。有关特定交换机的端口编号方式 的详细信息,请参见供应商为该交换机提供的文档。

端口\*0\*,WWPN 20:**00**:00:60:69:51:06:b4

端口\*1\*,WWPN 20:**01**:00:60:69:51:06:b4

端口 \* 14 \* , WWPN 20 : 0e \* : 00 : 60 : 69 : 51 : 06 : b4

端口 \* 15 \* , WWPN 20 : \* 。 0f\* : 00 : 60 : 69 : 51 : 06 : b4

# 使用 **NVMe** 进行 **SAN** 配置

从 ONTAP 9.4 开始, SAN 环境支持 NVMe/FC 。通过 NVMe/FC ,存储管理员可以配置 命名空间和子系统,然后将命名空间映射到子系统,这与配置 LUN 并将其映射到 FC 和 iSCSI 的 igroup 的方式类似。

NVMe 命名空间是指可格式化为逻辑块的非易失性内存量。命名空间相当于 FC 和 iSCSI 协议的 LUN , NVMe 子系统类似于 igroup 。NVMe 子系统可以与启动程序关联,以便关联的启动程序可以访问子系统中的命名空 间。

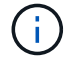

NVMe 命名空间虽然功能类似,但并不支持 LUN 支持的所有功能。

从 ONTAP 9.5 开始,要使用 NVMe 支持面向主机的数据访问,需要许可证。如果在 ONTAP 9.4 中启用了 NVMe ,则在升级到 ONTAP 9.5 之后,可以在 90 天的宽限期内获取许可证。如果您有 ["ONTAP One"](https://docs.netapp.com/us-en/ontap/system-admin/manage-licenses-concept.html#licenses-included-with-ontap-one)、其中包 括NVMe许可证。您可以使用以下命令启用许可证:

system license add -license-code *NVMe\_license\_key*

# 相关信息

["NetApp](http://www.netapp.com/us/media/tr-4684.pdf) [技术](http://www.netapp.com/us/media/tr-4684.pdf)[报](http://www.netapp.com/us/media/tr-4684.pdf)[告](http://www.netapp.com/us/media/tr-4684.pdf) [4684](http://www.netapp.com/us/media/tr-4684.pdf) [:](http://www.netapp.com/us/media/tr-4684.pdf)[《使用](http://www.netapp.com/us/media/tr-4684.pdf) [NVMe/FC](http://www.netapp.com/us/media/tr-4684.pdf) [实施](http://www.netapp.com/us/media/tr-4684.pdf)[和配置](http://www.netapp.com/us/media/tr-4684.pdf)[现](http://www.netapp.com/us/media/tr-4684.pdf)[代](http://www.netapp.com/us/media/tr-4684.pdf) [SAN](http://www.netapp.com/us/media/tr-4684.pdf) [》](http://www.netapp.com/us/media/tr-4684.pdf)["](http://www.netapp.com/us/media/tr-4684.pdf)

# **SAN**卷

# 关于 **SAN** 卷概述

ONTAP 提供了三个基本卷配置选项:厚配置,精简配置和半厚配置。每个选项都使用不同 的方式来管理卷空间以及 ONTAP 块共享技术的空间要求。了解这些选项的工作原理后, 您可以为您的环境选择最佳选项。

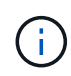

建议不要将 SAN LUN 和 NAS 共享放在同一个 FlexVol 卷中。您应专门为 SAN LUN 配置单独的 FlexVol 卷,并应专门为 NAS 共享配置单独的 FlexVol 卷。这样可以简化管理和复制部署,并与 Active IQ Unified Manager (以前称为 OnCommand Unified Manager) 中支持 FlexVol 卷的方 式类似。

#### 卷的精简配置

创建精简配置卷时, ONTAP 不会在创建卷时预留任何额外空间。在将数据写入卷时,卷会从聚合请求所需的存 储,以满足写入操作的要求。通过使用精简配置卷,您可以过量使用聚合,这样,当聚合用尽可用空间时,卷可 能无法保护所需的空间。

您可以通过设置精简配置的FlexVol卷来创建此卷 -space-guarantee 选项 none。

卷厚配置

创建厚配置卷时, ONTAP 会从聚合中留出足够的存储空间,以确保可以随时写入卷中的任何块。在将卷配置为 使用厚配置时,您可以使用任何 ONTAP 存储效率功能,例如数据压缩和重复数据删除,以抵消更大的前期存储 需求。

您可以通过设置厚配置FlexVol卷来创建此卷 -space-slo (服务级别目标)选项 thick。

#### 卷的半厚配置

创建使用半厚配置的卷时, ONTAP 会从聚合中留出存储空间,以考虑卷大小。如果由于块共享技术正在使用块 而导致卷用尽可用空间,则 ONTAP 会尽力删除保护数据对象( Snapshot 副本以及 FlexClone 文件和 LUN ) ,以释放其所保留的空间。只要 ONTAP 能够足够快地删除保护数据对象,以跟上覆盖所需的空间,写入操作就 会继续成功。这称为 "`尽力服务` " 写入保证。

- 注: \* 使用半厚配置的卷不支持以下功能:
- 重复数据删除,数据压缩和数据缩减等存储效率技术
- Microsoft 卸载数据传输( Offloaded Data Transfer , ODX )

您可以通过设置半厚配置FlexVol卷来创建此卷 -space-slo (服务级别目标)选项 semi-thick。

预留空间的文件或 LUN 是指在创建时分配存储的文件或 LUN 。过去, NetApp 一直使用术语 "`精简配置 LUN` " 来表示已禁用空间预留的 LUN (非空间预留 LUN )。

• 注: \* 未预留空间的文件通常不称为 "`精简配置文件` " 。

下表总结了在将这三个卷配置选项用于预留空间的文件和 LUN 时的主要区别:

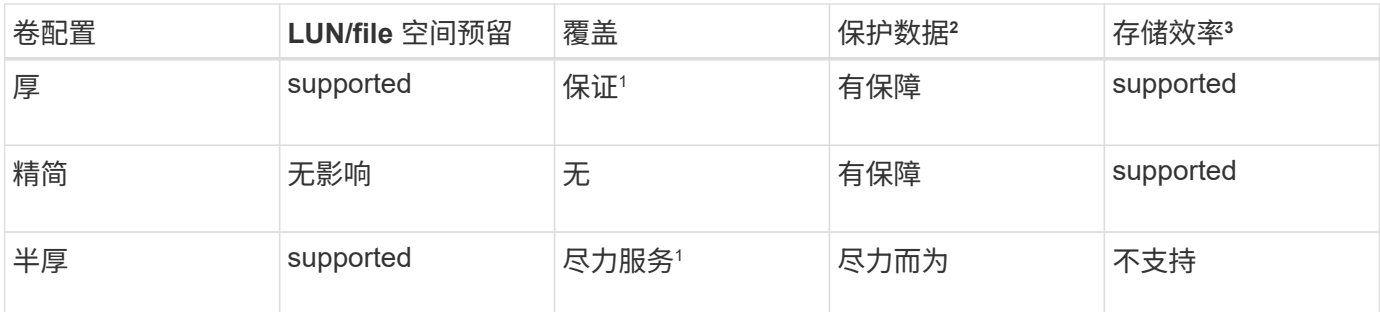

- 注释 \*
	- 1. 要保证覆盖或提供尽力而为的覆盖保证,需要在 LUN 或文件上启用空间预留。
	- 2. 保护数据包括 Snapshot 副本以及标记为自动删除的 FlexClone 文件和 LUN (备份克隆)。
	- 3. 存储效率包括重复数据删除,数据压缩,任何未标记为自动删除的 FlexClone 文件和 LUN (活动克隆) 以及 FlexClone 子文件(用于副本卸载)。

# 支持 **SCSI** 精简配置 **LUN**

ONTAP 支持 T10 SCSI 精简配置 LUN 以及 NetApp 精简配置 LUN 。通过 T10 SCSI 精简配置,主机应用程序 可以支持 SCSI 功能,包括适用于块环境的 LUN 空间回收和 LUN 空间监控功能。SCSI 主机软件必须支持 T10 SCSI 精简配置。

您可以使用ONTAP space-allocation 用于在LUN上启用/禁用对T10精简配置的支持的设置。您可以使 用ONTAP space-allocation enable 用于在LUN上启用T10 SCSI精简配置的设置。

。 [-space-allocation {enabled|disabled}] 有关在ONTAP上启用/禁用对T10精简配置的支持以及启 用T10 SCSI精简配置的详细信息、请参见《LUN命令参考手册》中的命令。

# ["ONTAP 9](http://docs.netapp.com/ontap-9/topic/com.netapp.doc.dot-cm-cmpr/GUID-5CB10C70-AC11-41C0-8C16-B4D0DF916E9B.html) [命令](http://docs.netapp.com/ontap-9/topic/com.netapp.doc.dot-cm-cmpr/GUID-5CB10C70-AC11-41C0-8C16-B4D0DF916E9B.html)["](http://docs.netapp.com/ontap-9/topic/com.netapp.doc.dot-cm-cmpr/GUID-5CB10C70-AC11-41C0-8C16-B4D0DF916E9B.html)

# 配置卷配置选项

您可以为卷配置精简配置,厚配置或半厚配置。

# 关于此任务

设置 -space-slo 选项 thick 确保满足以下要求:

- 整个卷会在聚合中预先分配。您不能使用 volume create 或 volume modify 命令以配置卷的 -space -guarantee 选项
- 覆盖所需空间的 100% 为预留空间。您不能使用 volume modify 命令以配置卷的 -fractional -reserve 选项

设置 -space-slo 选项 semi-thick 确保满足以下要求:

- 整个卷会在聚合中预先分配。您不能使用 volume create 或 volume modify 命令以配置卷的 -space -guarantee 选项
- 不会为覆盖预留任何空间。您可以使用 volume modify 命令以配置卷的 -fractional-reserve 选项
- 已启用 Snapshot 副本自动删除。

# 步骤

1. 配置卷配置选项:

volume create -vserver *vserver\_name* -volume *volume\_name* -aggregate *aggregate\_name* -space-slo none|thick|semi-thick -space-guarantee none|volume

。 -space-guarantee 选项默认为 none 适用于AFF系统和非AFDP卷。否则、默认为 volume。对于现 有FlexVol卷、请使用 volume modify 命令以配置配置选项。

以下命令将在 SVM vs1 上配置 vol1 以进行精简配置:

```
cluster1::> volume create –vserver vs1 -volume vol1 -space-guarantee
none
```
以下命令将在 SVM vs1 上配置 vol1 以进行厚配置:

cluster1::> volume create –vserver vs1 -volume vol1 -space-slo thick

以下命令将在 SVM vs1 上配置 vol1 以进行半厚配置:

```
cluster1::> volume create –vserver vs1 -volume vol1 -space-slo semi-
thick
```
# **SAN** 卷配置选项

您必须在包含 LUN 的卷上设置各种选项。设置卷选项的方式决定了卷中 LUN 的可用空间 量。

#### 自动增长

您可以启用或禁用自动增长。如果启用了自动增长,则 ONTAP 会自动将卷大小增加到您预先确定的最大大小。 包含的聚合中必须有可用空间,才能支持卷的自动增长。因此,如果启用了自动增长,则必须监控所属聚合中的 可用空间,并在需要时添加更多空间。

无法触发自动增长来支持 Snapshot 创建。如果您尝试创建 Snapshot 副本,但卷上空间不足,则即使启用了自 动增长, Snapshot 创建也会失败。

如果禁用了自动增长,则卷的大小将保持不变。

您可以启用或禁用自动缩减。如果启用了自动缩减,则当卷中使用的空间量降低预定阈值时, ONTAP 可以自动 减小卷的总大小。这可以通过触发卷自动释放未使用的可用空间来提高存储效率。

**Snapshot** 自动删除

发生以下情况之一时, Snapshot 自动删除功能会自动删除 Snapshot 副本:

- 卷接近全满。
- Snapshot 预留空间接近全满。
- 覆盖预留空间已满。

您可以将 Snapshot 自动删除配置为从最旧到最新或从最新到最旧删除 Snapshot 副本。Snapshot 自动删除不会 删除链接到克隆卷或 LUN 中 Snapshot 副本的 Snapshot 副本。

如果卷需要更多空间,并且您同时启用了自动增长和 Snapshot 自动删除,则默认情况下, ONTAP 会尝试先触 发自动增长来获取所需空间。如果无法通过自动增长获取足够的空间,则会触发 Snapshot 自动删除。

# **Snapshot** 预留

Snapshot 预留用于定义卷中为 Snapshot 副本预留的空间量。分配给 Snapshot 预留的空间不能用于任何其他目 的。如果为 Snapshot 预留分配的所有空间均已使用,则 Snapshot 副本将开始占用卷上的额外空间。

# 在 **SAN** 环境中移动卷的要求

移动包含 LUN 或命名空间的卷之前,必须满足特定要求。

•对于包含一个或多个 LUN 的卷,每个连接到集群中每个节点的 LUN ( LIF )至少应具有两个路径。

这样可以消除单点故障,并使系统能够承受组件故障。

• 对于包含命名空间的卷,集群必须运行 ONTAP 9.6 或更高版本。

运行 ONTAP 9.5 的 NVMe 配置不支持卷移动。

# 设置预留百分比的注意事项

预留百分比也称为 Lun overwrite reserve ,用于为 FlexVol 卷中预留了空间的 LUN 和文 件禁用覆盖预留。这有助于最大限度地提高存储利用率,但如果您的环境因空间不足导致 写入操作失败而受到负面影响,则必须了解此配置所具有的要求。

预留百分比设置以百分比表示;唯一有效的值为 0 和 100 百分比。预留百分比设置是卷的一个属性。

将预留百分比设置为 0 提高存储利用率。但是、如果卷的可用空间不足、则访问卷中数据的应用程序可能会发 生数据中断、即使卷保证设置为也是如此 volume。但是,通过正确配置和使用卷,您可以最大限度地减少写入 失败的可能性。ONTAP为预留百分比设置为的卷提供"尽力确保最佳结果`"写入保证 0 满足\_all 以下要求时:

- 未使用重复数据删除
- 未使用数据压缩
- 未使用 FlexClone 子文件
- 所有 FlexClone 文件和 FlexClone LUN 均已启用自动删除

这不是默认设置。您必须在创建时或创建 FlexClone 文件或 FlexClone LUN 后通过修改来显式启用自动删 除。

- 未使用 ODX 和 FlexClone 副本卸载
- 卷保证设置为 volume
- 文件或LUN空间预留为 enabled
- 卷Snapshot预留设置为 0
- 卷Snapshot副本自动删除为 enabled 承诺级别为 destroy`的销毁列表 `lun\_clone,vol\_clone,cifs\_share,file\_clone,sfsr`和触发器 `volume

此设置还可确保在必要时删除 FlexClone 文件和 FlexClone LUN 。

请注意,如果您的更改率较高,则在极少数情况下, Snapshot 副本自动删除可能会落后,从而导致卷空间不足 ,即使使用了上述所有必需的配置设置也是如此。

此外,您还可以选择使用卷自动增长功能来降低需要自动删除卷 Snapshot 副本的可能性。如果启用自动增长功 能,则必须监控关联聚合中的可用空间。如果聚合已满,无法增加卷,则随着卷中的可用空间耗尽,可能会删除 更多 Snapshot 副本。

如果无法满足上述所有配置要求、并且需要确保卷不会用尽空间、则必须将卷的预留百分比设置为 100。这需要 预先准备更多的可用空间,但可以保证即使使用上述技术,数据修改操作也会成功。

预留百分比设置的默认值和允许值取决于卷的保证:

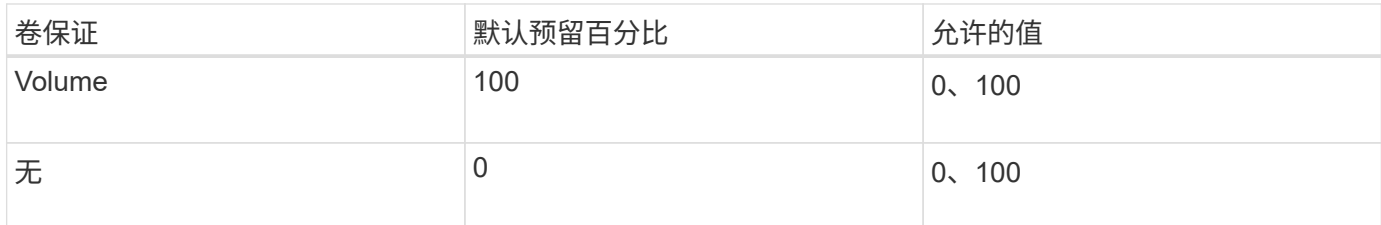

# **SAN**主机端空间管理

在精简配置环境中,主机端空间管理完成了管理存储系统中已在主机文件系统中释放的空 间的过程。

主机文件系统包含元数据,用于跟踪哪些块可用于存储新数据,哪些块包含不能覆盖的有效数据。此元数据存储 在 LUN 中。删除主机文件系统中的文件后,文件系统元数据将更新,以将该文件的块标记为可用空间。然后重 新计算文件系统的总可用空间,以包括新释放的块。对于存储系统,这些元数据更新与主机执行的任何其他写入 操作没有任何不同。因此,存储系统不会意识到发生了任何删除操作。

这会在主机报告的可用空间量与底层存储系统报告的可用空间量之间造成差异。例如,假设存储系统为主机分配 了一个新配置的 200 GB LUN 。主机和存储系统均报告有 200 GB 的可用空间。然后,主机将写入 100 GB 的 数据。此时,主机和存储系统均报告已用空间为 100 GB ,未用空间为 100 GB 。

然后,从主机中删除 50 GB 的数据。此时,主机将报告已用空间为 50 GB ,未用空间为 150 GB 。但是,您的

存储系统将报告已用空间为 100 GB, 未用空间为 100 GB。

主机端空间管理使用各种方法来协调主机和存储系统之间的空间差异。

# 使用 **SnapCenter** 简化主机管理

您可以使用 SnapCenter 软件简化与 iSCSI 和 FC 存储相关的某些管理和数据保护任务。SnapCenter 是一个适 用于 Windows 和 UNIX 主机的可选管理软件包。

您可以使用 SnapCenter 软件从可分布在多个存储系统之间的存储池轻松创建虚拟磁盘,并自动执行存储配置任 务,并简化从与主机数据一致的 Snapshot 副本创建 Snapshot 副本和克隆的过程。

有关的详细信息、请参见NetApp产品文档 ["SnapCenter"](https://docs.netapp.com/us-en/snapcenter/index.html)。

# 相关链接

["](#page-1685-0)[为](#page-1685-0) [SCSI](#page-1685-0) [精](#page-1685-0)[简配置](#page-1685-0) [LUN](#page-1685-0) [启](#page-1685-0)[用空间](#page-1685-0)[分](#page-1685-0)[配](#page-1685-0)["](#page-1685-0)

# 关于 **igroup**

启动程序组 ( igroup ) 是包含 FC 协议主机 WWPN 或 iSCSI 主机节点名称的表。您可以 定义 igroup 并将其映射到 LUN ,以控制哪些启动程序可以访问 LUN 。

通常,您希望主机的所有启动程序端口或软件启动程序都能够访问 LUN 。如果您正在使用多路径软件或拥有集 群主机,则每个集群主机的每个启动程序端口或软件启动程序都需要通过冗余路径连接到同一个 LUN 。

您可以创建 igroup ,以指定在创建 LUN 之前或之后哪些启动程序可以访问 LUN ,但必须先创建 igroup ,然后 才能将 LUN 映射到 igroup 。

启动程序组可以包含多个启动程序,多个 igroup 可以包含同一个启动程序。但是,不能将一个 LUN 映射到具有 相同启动程序的多个 igroup 。启动程序不能是不同操作系统类型的 igroup 的成员。

**igroup** 如何授予 **LUN** 访问权限的示例

您可以创建多个 igroup 来定义哪些 LUN 可供主机使用。例如,如果您有主机集群,则可以使用 igroup 来确保 特定 LUN 仅对集群中的一个主机可见,或者对集群中的所有主机可见。

下表说明了四个 igroup 如何为访问存储系统的四个不同主机提供 LUN 访问权限。集群模式主机( Host3 和 Host4)都是同一个 igroup ( group3) 的成员, 并且可以访问映射到此 igroup 的 LUN 。名为 group4 的 igroup 包含 Host4 的 WWPN, 用于存储其配对节点不希望看到的本地信息。

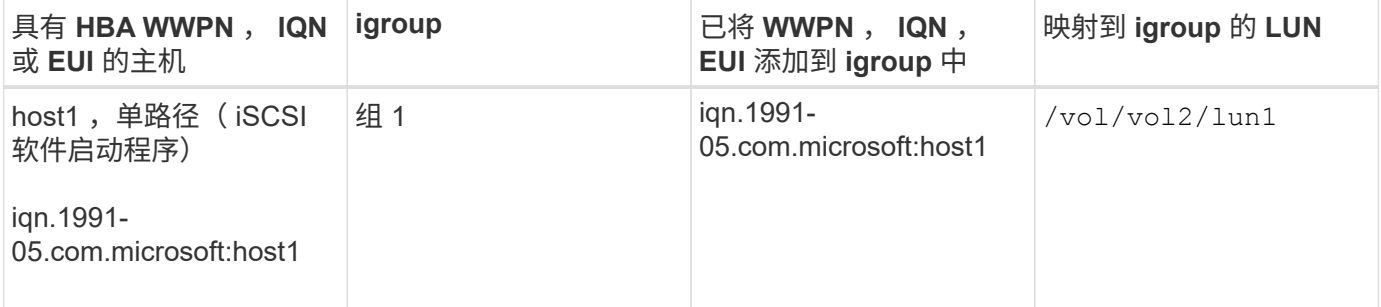

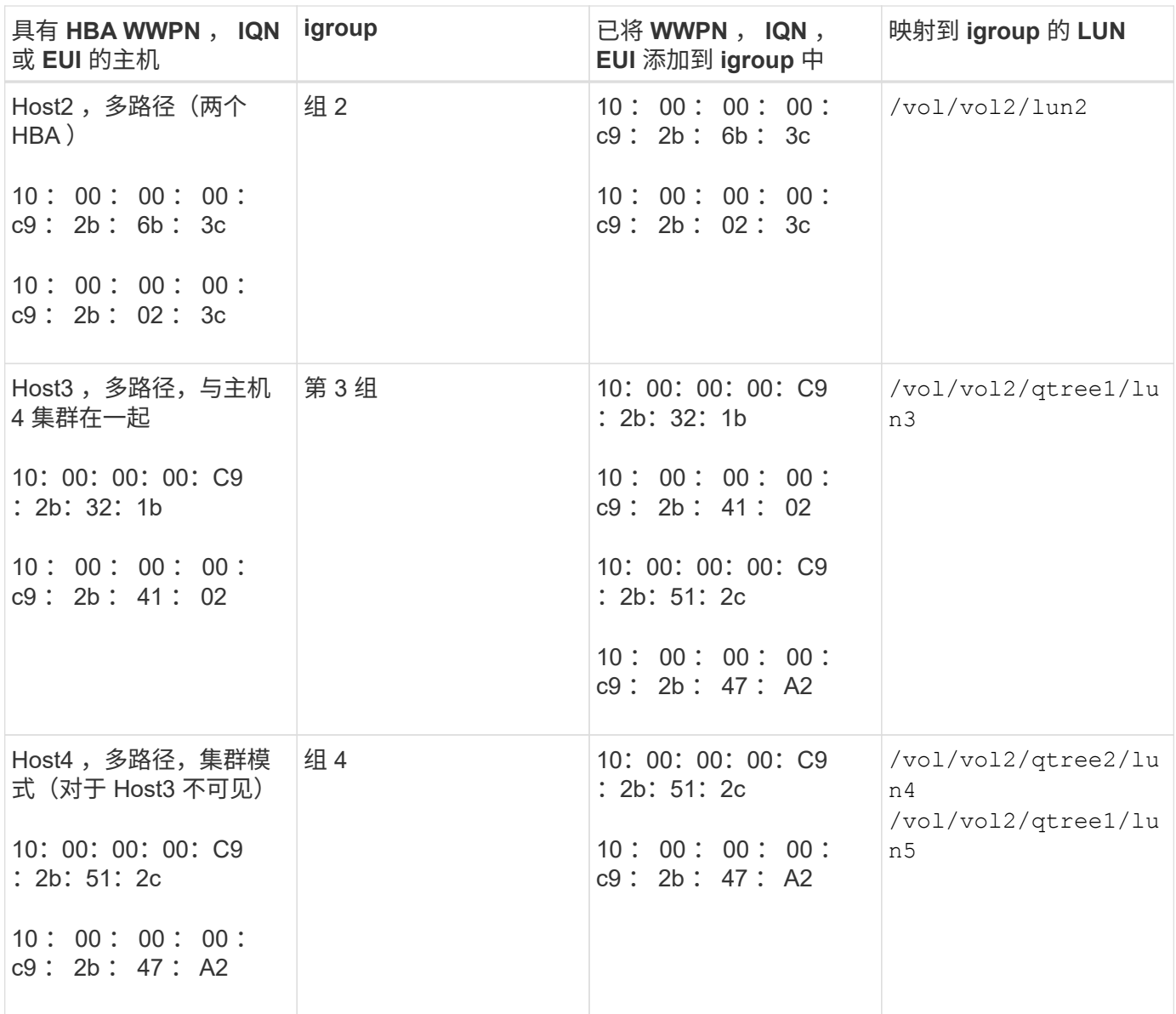

# 为 **igroup** 指定启动程序 **WWPN** 和 **iSCSI** 节点名称

您可以在创建 igroup 时指定启动程序的 iSCSI 节点名称和 WWPN, 也可以稍后添加它 们。如果您选择在创建 LUN 时指定启动程序 iSCSI 节点名称和 WWPN, 则可以稍后根据 需要将其删除。

按照 Host Utilities 文档中的说明获取 WWPN 并查找与特定主机关联的 iSCSI 节点名称。对于运行 ESX 软件的 主机,请使用 Virtual Storage Console 。

# 使用 **VMware** 和 **Microsoft** 副本卸载实现存储虚拟化

使用 **VMware** 和 **Microsoft** 副本卸载的存储虚拟化概述

VMware 和 Microsoft 支持副本卸载操作,以提高性能和网络吞吐量。您必须根据 VMware 和 Windows 操作系统环境的要求对系统进行配置,以使用各自的副本卸载功能。

在虚拟化环境中使用 VMware 和 Microsoft 副本卸载时,必须对齐 LUN 。未对齐的 LUN 可能会降低性能。

使用虚拟化 **SAN** 环境的优势

通过使用 Storage Virtual Machine ( SVM )和 LIF 创建虚拟化环境, 您可以将 SAN 环境扩展到集群中的所有 节点。

• 分布式管理

您可以登录到 SVM 中的任何节点来管理集群中的所有节点。

• 增加数据访问

通过 MPIO 和 ALUA ,您可以通过 SVM 的任何活动 iSCSI 或 FC LIF 访问数据。

• 受控制的 LUN 访问

如果使用 SLM 和端口集,则可以限制启动程序可用于访问 LUN 的 LIF 。

**LUN** 访问在虚拟化环境中的工作原理

在虚拟化环境中, LIF 使主机(客户端)能够通过优化和非优化路径访问 LUN 。

LIF 是一个逻辑接口,用于将 SVM 连接到物理端口。尽管多个 SVM 可以在同一端口上具有多个 LIF ,但一个 LIF 属于一个 SVM 。您可以通过 SVM LIF 访问 LUN 。

# 集群中单个**SVM**的**LUN**访问示例

在以下示例中,主机 1 连接到 SVM-1 中的 LIF1.1 和 LIF1.2 以访问 LUN1 。LIF1.1 使用物理端口 node1 : 0c , LIF1.2 使用 node2 : 0c 。LIF1.1 和 LIF1.2 仅属于 SVM-1 。如果在节点 1 或节点 2 上为 SVM-1 创建了新 的 LUN ,则它可以使用这些相同的 LIF 。如果创建了新的 SVM ,则可以使用两个节点上的物理端口 0c 或 0d 创建新的 LIF 。

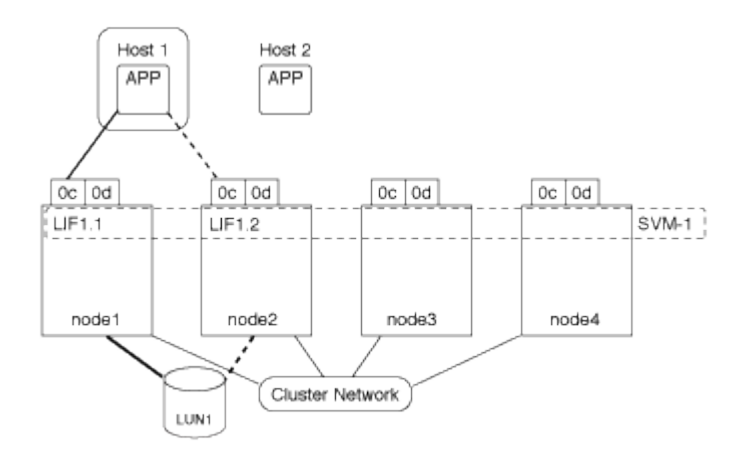

# 一个集群中多个**SVM**的**LUN**访问示例

一个物理端口可以支持多个为不同 SVM 提供服务的 LIF 。由于 LIF 与特定 SVM 关联,因此集群节点可以将传 入数据流量发送到正确的 SVM 。在以下示例中, 1 到 4 之间的每个节点都具有一个 SVM-2 LIF ,并使用每个 节点上的物理端口 0c 。主机 1 连接到 SVM-1 中的 LIF1.1 和 LIF1.2 以访问 LUN1 。主机2连接到SVM-2中 的LIF2-1和LIF2-2以访问LUP-2。两个 SVM 共享节点 1 和 2 上的物理端口 0c 。SVM-2 具有其他 LIF ,主机 2 使用这些 LIF 访问 LUN 3 和 4 。这些 LIF 正在节点 3 和 4 上使用物理端口 0c 。多个 SVM 可以共享节点上的物

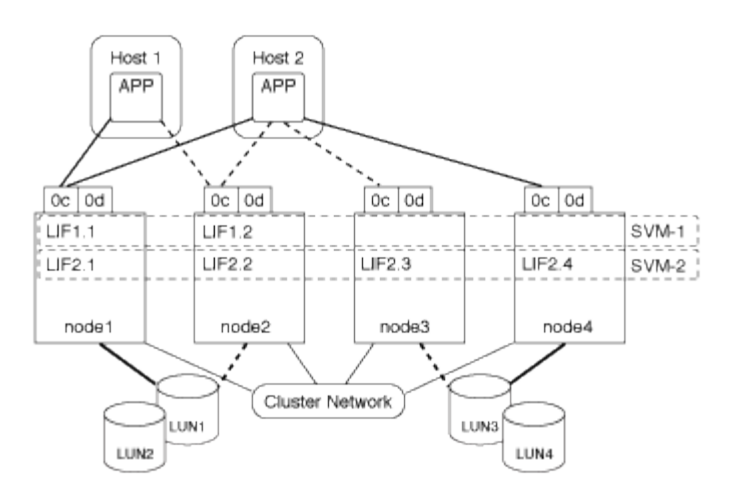

# 从主机系统到**LUN**的活动或优化路径示例

在活动路径或优化路径中,数据流量不会通过集群网络传输,而是通过最直接的路由传输到 LUN 。到 LUN1 的 活动或优化路径通过 node1 中的 LIF1.1 ,并使用物理端口 0c 。主机 2 有两个活动路径或优化路径,一个路径 指向节点 1 LIF2.1 , 该节点共享物理端口 0c , 另一个路径指向节点 4 LIF2.4 , 该节点使用物理端口 0c 。

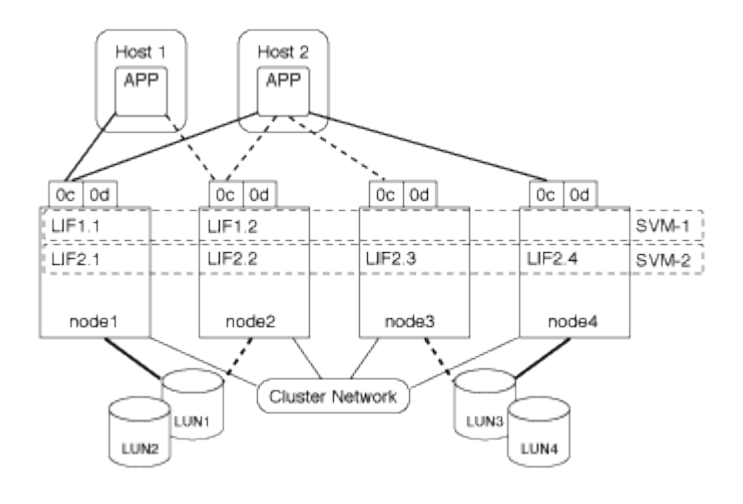

# 从主机系统到**LUN**的活动或非优化路径**(**间接**)**示例

在主动或非优化路径(间接)路径中,数据流量通过集群网络传输。只有当主机中的所有活动或优化路径均不可 用于处理流量时,才会发生此问题描述。如果从主机 2 到 SVM-2 LIF2.4 的路径丢失,则对 LUN3 和 LUN4 的访 问将遍历集群网络。从主机 2 访问时,会在节点 3 上使用 LIF2.3 。然后,流量将进入集群网络交换机并备份到 node4 以访问 LUN3 和 LUN4 。然后,它会通过集群网络交换机返回,然后通过 LIF2.3 返回到主机 2 。在节点 4 上的另一个物理端口上为 SVM-2 还原 LIF2.4 路径或建立新的 LIF 之前,系统将使用此活动路径或非优化路 径。
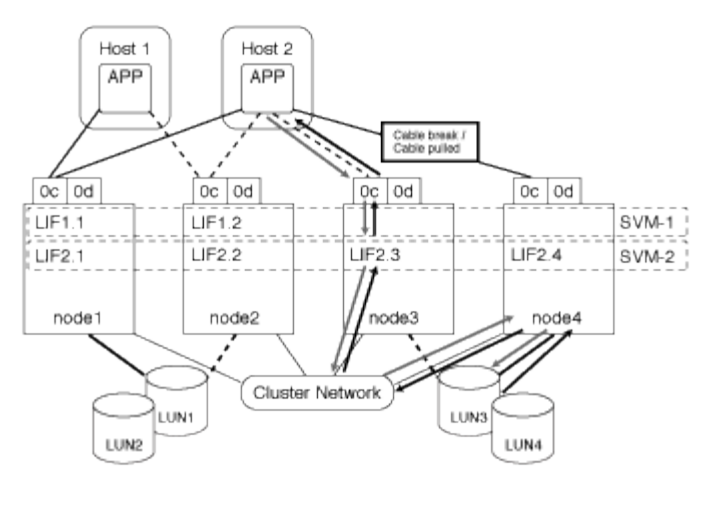

=

:allow-uri-read:

提高 **ESX** 主机的 **VMware VAAI** 性能

如果 ESX 主机运行的是 ESX 4.1 或更高版本, 则 ONTAP 支持某些 VMware vStorage APIs for Array Integration ( VAAI ) 功能。这些功能有助于将操作从 ESX 主机卸载到存 储系统,并提高网络吞吐量。ESX 主机会在正确的环境中自动启用这些功能。

VAAI 功能支持以下 SCSI 命令:

• EXTENDED\_COPY

通过此功能,主机可以在 LUN 之间或 LUN 内部启动数据传输,而无需主机参与数据传输。这样可以节省 ESX CPU 周期并提高网络吞吐量。扩展副本功能也称为 " 副本卸载 " ,用于克隆虚拟机等情形。ESX 主机 调用副本卸载功能时,该功能会复制存储系统中的数据,而不是通过主机网络进行复制。副本卸载可通过以 下方式传输数据:

- 在 LUN 中
- 卷中的 LUN 之间
- 。在 Storage Virtual Machine (SVM) 中不同卷上的 LUN 之间
- 在集群中不同SVM上的LUN之间 如果无法调用此功能、ESX主机将自动使用标准读写命令执行复制操作。
- WRITE\_SAME

此功能可减轻向存储阵列写入重复模式(例如全零)的工作负担。ESX 主机在零填充文件等操作中使用此功 能。

• COMPARE\_AND\_WRITE

此功能可绕过某些文件访问并发限制,从而加快启动虚拟机等操作的速度。

使用 **VAAI** 环境的要求

VAAI 功能是 ESX 操作系统的一部分,设置正确的环境后, ESX 主机会自动调用这些功能。

环境要求如下:

- ESX 主机必须运行 ESX 4.1 或更高版本。
- 托管 VMware 数据存储库的 NetApp 存储系统必须运行 ONTAP 。
- (仅限副本卸载) VMware 副本操作的源和目标必须托管在同一集群中的同一存储系统上。

 $(\dagger)$ 

当前,副本卸载功能不支持在不同存储系统上托管的 VMware 数据存储库之间复制数据。

#### 确定 **ESX** 是否支持 **VAAI** 功能

要确认 ESX 操作系统是否支持 VAAI 功能,您可以检查 vSphere Client 或使用任何其他方式访问主机。默认情 况下, ONTAP 支持 SCSI 命令。

您可以检查 ESX 主机的高级设置以确定是否已启用 VAAI 功能。下表说明了哪些 SCSI 命令与 ESX 控制名称相 对应。

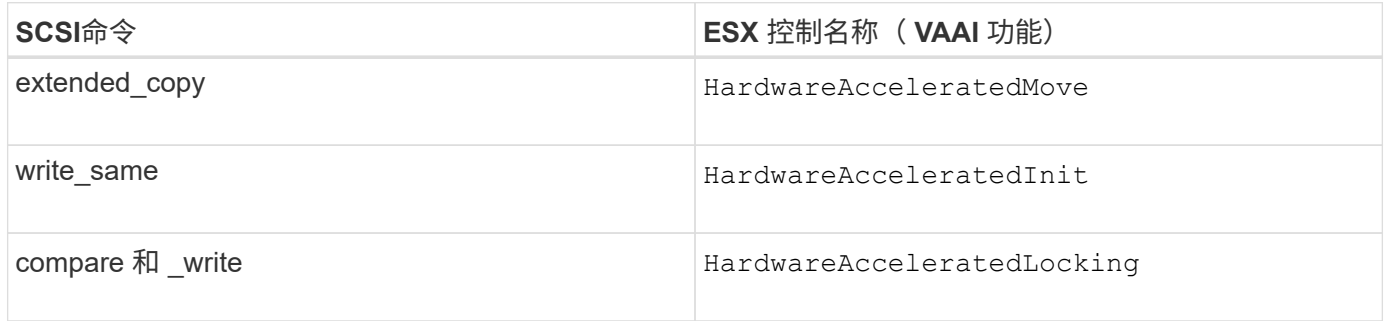

# **Microsoft** 卸载数据传输( **Offloaded Data Transfer** , **ODX** )

Microsoft 卸载数据传输( Offloaded Data Transfer , ODX )也称为 *copy ofload* ,可在 存储设备内部或兼容存储设备之间直接传输数据,而无需通过主机计算机传输数据。

ONTAP支持对SMB和SAN协议使用ODX。

在非 ODX 文件传输中,数据将从源读取,并通过网络传输到主机。主机通过网络将数据传输回目标。在 ODX 文件传输中,数据会直接从源复制到目标,而无需通过主机。

由于ODX卸载副本是直接在源和目标之间执行的、因此、如果在同一卷中执行副本、则可以获得显著的性能优 势、包括加快相同卷副本的复制速度、降低客户端上的CPU和内存利用率以及降低网络I/O带宽利用率。如果副 本跨卷、则与基于主机的副本相比、性能可能不会显著提高。

对于 SAN 环境,只有当主机和存储系统都支持 ODX 时, ODX 才可用。支持 ODX 且启用了 ODX 的客户端计 算机在移动或复制文件时会自动透明地使用卸载文件传输。无论您是通过 Windows 资源管理器拖放文件还是使 用命令行文件复制命令,还是客户端应用程序启动文件复制请求,系统都会使用 ODX 。

使用 **ODX** 的要求

如果您计划使用 ODX 进行副本卸载,则需要熟悉卷支持注意事项,系统要求和软件功能要求。

要使用 ODX,您的系统必须具备以下条件:

• ONTAP

ODX 会在支持的 ONTAP 版本中自动启用。

• 源卷最小为 2 GB

为了获得最佳性能,源卷应大于 260 GB 。

• Windows 客户端上的 ODX 支持

Windows Server 2012 或更高版本以及 Windows 8 或更高版本均支持 ODX 。互操作性表包含有关受支持的 Windows 客户端的最新信息。

["NetApp](https://mysupport.netapp.com/matrix) [互](https://mysupport.netapp.com/matrix)[操作性表工](https://mysupport.netapp.com/matrix)[具](https://mysupport.netapp.com/matrix)["](https://mysupport.netapp.com/matrix)

• ODX 的复制应用程序支持

执行数据传输的应用程序必须支持 ODX 。支持 ODX 的应用程序操作包括:

- Hyper-V 管理操作,例如创建和转换虚拟硬盘( VHD ),管理 Snapshot 副本以及在虚拟机之间复制文 件
- Windows 资源管理器操作
- Windows PowerShell copy 命令
- Windows 命令提示符复制命令 Microsoft TechNet库包含有关Windows服务器和客户端上支持的ODX应用程序的详细信息。
- 如果使用的是压缩卷,则压缩组大小必须为 8K 。

不支持 32 K 压缩组大小。

ODX 不适用于以下卷类型:

- 容量小于 2 GB 的源卷
- 只读卷
- ["FlexCache](#page-792-0) [卷](#page-792-0)["](#page-792-0)

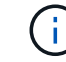

FlexCache初始卷支持ODX。

• ["](#page-1647-0)[半厚](#page-1647-0)[配置](#page-1647-0)[卷](#page-1647-0)["](#page-1647-0)

特殊的系统文件要求

您可以删除在 qtree 中找到的 ODX 文件。除非技术支持要求您删除或修改任何其他 ODX 系统文件,否则不得 删除或修改此类文件。

使用 ODX 功能时,系统的每个卷中都存在 ODX 系统文件。这些文件可以对 ODX 传输期间使用的数据进行时 间点表示。以下系统文件位于包含 LUN 或将数据卸载到的文件的每个卷的根级别:

• .copy-offload (隐藏目录)

• .tokens (文件位于隐藏的下 .copy-offload 目录)

您可以使用 copy-offload delete-tokens -path dir path -node *node name* 用于删除包含ODX文 件的qtree的命令。

**ODX** 的用例

您应了解在 SVM 上使用 ODX 的使用情形,以便确定 ODX 在何种情况下可为您带来性能优势。

支持 ODX 的 Windows 服务器和客户端会使用副本卸载作为在远程服务器之间复制数据的默认方式。如果 Windows 服务器或客户端不支持 ODX ,或者 ODX 副本卸载在任何时刻失败,则复制或移动操作将回退为复制 或移动操作的传统读写操作。

以下使用情形支持使用 ODX 副本和移动:

• 卷内

源文件或 LUN 与目标文件或 LUN 位于同一个卷中。

• 卷间,同一节点,同一 SVM

源文件或 LUN 和目标文件或 LUN 位于同一节点上的不同卷上。数据属于同一个 SVM 。

• 卷间,不同节点,相同 SVM

源文件或 LUN 和目标文件或 LUN 位于不同节点上的不同卷上。数据属于同一个 SVM 。

• SVM 间,同一节点

源和目标文件或 LUN 位于同一节点上的不同卷上。数据属于不同的 SVM 。

• SVM 间,不同节点

源和目标文件或 LUN 位于不同节点上的不同卷上。数据属于不同的 SVM 。

• 集群间

源 LUN 和目标 LUN 位于集群中不同节点上的不同卷上。只有SAN支持此功能、SMB不支持此功能。

#### 还有一些其他特殊使用情形:

• 在 ONTAP ODX 实施中,您可以使用 ODX 在 SMB 共享与 FC 或 iSCSI 连接的虚拟驱动器之间复制文件。

您可以使用 Windows 资源管理器, Windows 命令行界面或 PowerShell , Hyper-V 或其他支持 ODX 的应 用程序, 在 SMB 共享和连接的 LUN 之间使用 ODX 副本卸载功能无缝复制或移动文件, 但前提是 SMB 共 享和 LUN 位于同一集群上。

- Hyper-V 还提供了一些 ODX 副本卸载的其他使用情形:
	- 您可以使用 ODX 副本卸载直通与 Hyper-V 在虚拟硬盘( VHD )文件内部或之间复制数据,或者在同一 集群中映射的 SMB 共享和连接的 iSCSI LUN 之间复制数据。

这样,子操作系统中的副本就可以传递到底层存储。

- 创建固定大小的 VHD 时, ODX 用于使用众所周知的置零令牌以零初始化磁盘。
- 如果源存储和目标存储位于同一集群上,则使用 ODX 副本卸载进行虚拟机存储迁移。

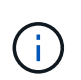

要利用 Hyper-V ODX 副本卸载直通的使用情形,子操作系统必须支持 ODX ,而子操作系统 的磁盘必须是 SCSI 磁盘, 并由支持 ODX 的存储 ( SMB 或 SAN )提供支持。子操作系统 上的 IDE 磁盘不支持 ODX 直通。

# **SAN** 管理

**SAN**配置

<span id="page-1660-0"></span>**SAN**管理概述

本节的内容介绍如何在ONTAP 9.7及更高版本中使用ONTAP 命令行界面(CLI)和System Manager配置和管理SAN环境。

如果您使用的是经典 System Manager (仅适用于 ONTAP 9.7 及更早版本),请参见以下主题:

- ["iSCSI](https://docs.netapp.com/us-en/ontap-sm-classic/online-help-96-97/concept_iscsi_protocol.html) [协议](https://docs.netapp.com/us-en/ontap-sm-classic/online-help-96-97/concept_iscsi_protocol.html)["](https://docs.netapp.com/us-en/ontap-sm-classic/online-help-96-97/concept_iscsi_protocol.html)
- ["FC/FCoE](https://docs.netapp.com/us-en/ontap-sm-classic/online-help-96-97/concept_fc_fcoe_protocol.html) [协议](https://docs.netapp.com/us-en/ontap-sm-classic/online-help-96-97/concept_fc_fcoe_protocol.html)["](https://docs.netapp.com/us-en/ontap-sm-classic/online-help-96-97/concept_fc_fcoe_protocol.html)

您可以使用 iSCSI 和 FC 协议在 SAN 环境中提供存储。

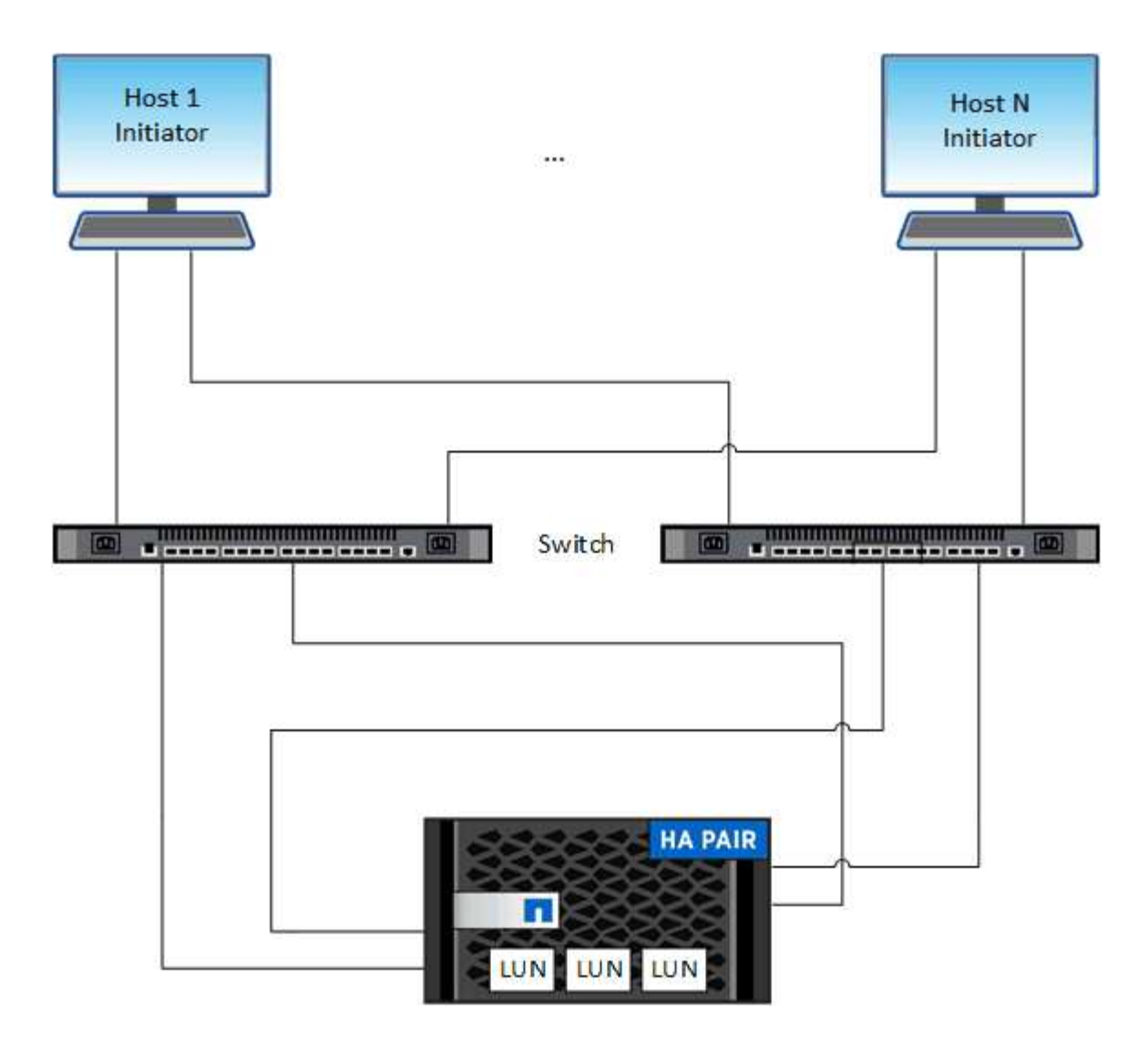

使用 iSCSI 和 FC 时,存储目标称为 LUN (逻辑单元),并作为标准块设备提供给主机。 您可以创建 LUN , 然后将其映射到启动程序组( igroup )。 启动程序组是包含 FC 主机 WWPs 和 iSCSI 主机节点名称的表,用 于控制哪些启动程序可以访问哪些 LUN 。

FC 目标通过 FC 交换机和主机端适配器连接到网络,并通过全球通用端口名称( WWPN )进行标识。 iSCSI 目标通过标准以太网网络适配器(NIC)、具有软件启动程序的TCP卸载引擎(TOE)卡、融合网络适配器(CNA)或专 用主机总线适配器(HBA)连接到网络、并通过iSCSI限定名称(IQN)进行标识。

为 **FCoE** 配置交换机

您必须先为交换机配置 FCoE ,然后才能在现有以太网基础架构上运行 FC 服务。

您需要的内容

• 您的 SAN 配置必须受支持。

有关支持的配置的详细信息、请参见 ["NetApp](https://mysupport.netapp.com/matrix) [互](https://mysupport.netapp.com/matrix)[操作性表工](https://mysupport.netapp.com/matrix)[具](https://mysupport.netapp.com/matrix)["](https://mysupport.netapp.com/matrix)。

• 存储系统上必须安装统一目标适配器( UTA )。

如果使用的是UTA2、则必须将其设置为 cna 模式。

• 主机上必须安装融合网络适配器( CNA )。

#### 步骤

- 1. 使用交换机文档为交换机配置 FCoE 。
- 2. 验证是否已正确配置集群中每个节点的DCB设置。

run -node node1 -command dcb show

在交换机上配置 DCB 设置。如果设置不正确,请参见交换机文档。

3. 验证FC目标端口联机状态为时FCoE登录是否正常 true。

fcp adapter show -fields node, adapter, status, state, speed, fabricestablished,physical-protocol

FC目标端口联机状态为 false,请参阅交换机文档。

# 相关信息

- ["NetApp](https://mysupport.netapp.com/matrix) [互](https://mysupport.netapp.com/matrix)[操作性表工](https://mysupport.netapp.com/matrix)[具](https://mysupport.netapp.com/matrix)["](https://mysupport.netapp.com/matrix)
- ["NetApp](http://www.netapp.com/us/media/tr-3800.pdf) [技术](http://www.netapp.com/us/media/tr-3800.pdf)[报](http://www.netapp.com/us/media/tr-3800.pdf)[告](http://www.netapp.com/us/media/tr-3800.pdf) 3800[:](http://www.netapp.com/us/media/tr-3800.pdf) [《以](http://www.netapp.com/us/media/tr-3800.pdf)[太网光纤](http://www.netapp.com/us/media/tr-3800.pdf)[通](http://www.netapp.com/us/media/tr-3800.pdf)[道](http://www.netapp.com/us/media/tr-3800.pdf)[\(](http://www.netapp.com/us/media/tr-3800.pdf)FCoE[\)](http://www.netapp.com/us/media/tr-3800.pdf)[端](http://www.netapp.com/us/media/tr-3800.pdf)[到](http://www.netapp.com/us/media/tr-3800.pdf)[端部](http://www.netapp.com/us/media/tr-3800.pdf)[署](http://www.netapp.com/us/media/tr-3800.pdf)[指](http://www.netapp.com/us/media/tr-3800.pdf)[南](http://www.netapp.com/us/media/tr-3800.pdf)》["](http://www.netapp.com/us/media/tr-3800.pdf)
- ["](http://www.cisco.com/en/US/products/ps5989/products_installation_and_configuration_guides_list.html)[《](http://www.cisco.com/en/US/products/ps5989/products_installation_and_configuration_guides_list.html) [Cisco MDS 9000 NX-OS](http://www.cisco.com/en/US/products/ps5989/products_installation_and_configuration_guides_list.html) [和](http://www.cisco.com/en/US/products/ps5989/products_installation_and_configuration_guides_list.html) [SAN-OS](http://www.cisco.com/en/US/products/ps5989/products_installation_and_configuration_guides_list.html) [软件配置](http://www.cisco.com/en/US/products/ps5989/products_installation_and_configuration_guides_list.html)[指](http://www.cisco.com/en/US/products/ps5989/products_installation_and_configuration_guides_list.html)[南](http://www.cisco.com/en/US/products/ps5989/products_installation_and_configuration_guides_list.html)》["](http://www.cisco.com/en/US/products/ps5989/products_installation_and_configuration_guides_list.html)
- ["Brocade](http://www.brocade.com/products/all/index.page) [产](http://www.brocade.com/products/all/index.page)[品](http://www.brocade.com/products/all/index.page)["](http://www.brocade.com/products/all/index.page)

# 系统要求

设置 LUN 涉及创建 LUN, 创建 igroup 以及将 LUN 映射到 igroup 。在设置 LUN 之前, 系统必须满足某些前提条件。

- 互操作性表必须列出支持的 SAN 配置。
- 您的 SAN 环境必须满足中指定的 SAN 主机和控制器配置限制 ["NetApp Hardware Universe"](https://hwu.netapp.com) 适用于您的 ONTAP 软件版本。
- 必须安装受支持的 Host Utilities 版本。

Host Utilities 文档提供了更多信息。

• LUN 所属节点和所属节点的 HA 配对节点上必须具有 SAN LIF 。

#### 相关信息

- ["NetApp](https://mysupport.netapp.com/matrix) [互](https://mysupport.netapp.com/matrix)[操作性表工](https://mysupport.netapp.com/matrix)[具](https://mysupport.netapp.com/matrix)["](https://mysupport.netapp.com/matrix)
- ["ONTAP SAN](https://docs.netapp.com/us-en/ontap-sanhost/index.html) [主](https://docs.netapp.com/us-en/ontap-sanhost/index.html)[机配置](https://docs.netapp.com/us-en/ontap-sanhost/index.html)["](https://docs.netapp.com/us-en/ontap-sanhost/index.html)
- ["NetApp](http://www.netapp.com/us/media/tr-4017.pdf) [技术](http://www.netapp.com/us/media/tr-4017.pdf)[报](http://www.netapp.com/us/media/tr-4017.pdf)[告](http://www.netapp.com/us/media/tr-4017.pdf) [4017](http://www.netapp.com/us/media/tr-4017.pdf) [:](http://www.netapp.com/us/media/tr-4017.pdf)《[光纤](http://www.netapp.com/us/media/tr-4017.pdf)[通](http://www.netapp.com/us/media/tr-4017.pdf)[道](http://www.netapp.com/us/media/tr-4017.pdf) [SAN](http://www.netapp.com/us/media/tr-4017.pdf) [最](http://www.netapp.com/us/media/tr-4017.pdf)[佳实](http://www.netapp.com/us/media/tr-4017.pdf)践[》](http://www.netapp.com/us/media/tr-4017.pdf)["](http://www.netapp.com/us/media/tr-4017.pdf)

# 创建**LUN**之前需要了解的事项

#### 为什么实际**LUN**大小略有不同

# 您应了解以下有关LUN大小的信息。

- 创建LUN时、根据LUN的操作系统类型、LUN的实际大小可能会略有不同。创建 LUN 后,无法修改 LUN 操 作系统类型。
- 如果以最大LUN大小创建LUN、请注意、LUN的实际大小可能会略小。ONTAP 会将限制取低一点。
- 每个 LUN 的元数据在其所属聚合中大约需要 64 KB 的空间。创建 LUN 时,必须确保包含的聚合具有足够 的空间来容纳 LUN 的元数据。如果聚合不包含足够的空间来容纳 LUN 的元数据,则某些主机可能无法访问 LUN 。

分配 **LUN ID** 的准则

通常,默认 LUN ID 以 0 开头,并为每个附加映射的 LUN 以 1 为增量进行分配。主机会将 LUN ID 与 LUN 的位 置和路径名称相关联。有效的 LUN ID 编号范围取决于主机。有关详细信息,请参见 Host Utilities 附带的文档。

将 **LUN** 映射到 **igroup** 的准则

- LUN只能映射到igroup一次。
- 作为最佳实践、您应仅通过igrop将LUN映射到一个特定启动程序。
- 您可以将一个启动程序添加到多个 igroup ,但该启动程序只能映射到一个 LUN 。
- 不能对映射到同一 igroup 的两个 LUN 使用相同的 LUN ID 。
- igroup 和端口集应使用相同的协议类型。

验证并添加协议**FC**或**iSCSI**许可证

在为具有 FC 或 iSCSI 的 Storage Virtual Machine ( SVM ) 启用块访问之前, 您必须具 有许可证。FC和iSCSI许可证包含在中 ["ONTAP One"](https://docs.netapp.com/us-en/ontap/system-admin/manage-licenses-concept.html#licenses-included-with-ontap-one)。

```
示例 6. 步骤
```
# **System Manager**

如果您没有ONTAP One、请使用ONTAP系统管理器(9.7及更高版本)验证并添加FC或iSCSI许可证。

- 1. 在System Manager中、选择\*集群>设置>许可证\*
- 2. 如果未列出许可证、请选<sup>择</sup> <sup>并</sup>输入许可证密钥。
- 3. 选择 \* 添加 \* 。

# 命令行界面

如果您没有ONTAP One、请使用ONTAP命令行界面验证并添加FC或iSCSI许可证。

1. 验证您是否具有有效的FC或iSCSI许可证。

```
system license show
```
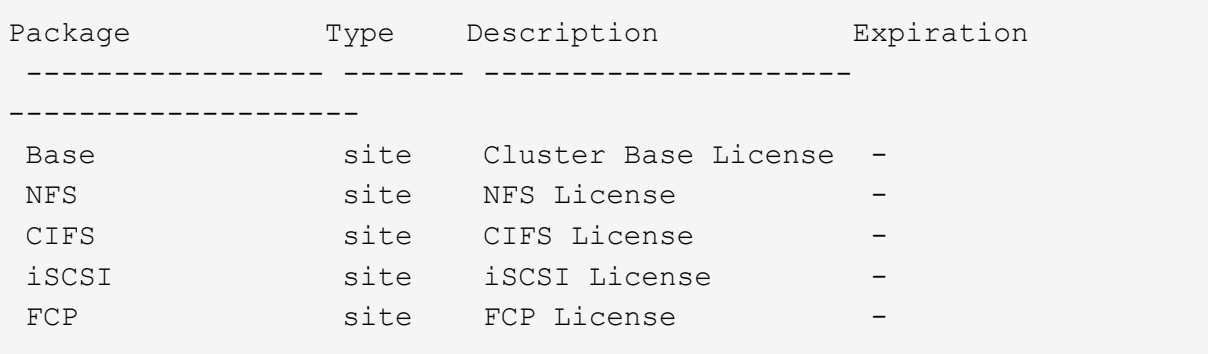

2. 如果您没有有效的FC或iSCSI许可证、请添加许可证代码。

license add -license-code <your\_license\_code>

# 配置 **SAN** 存储

此操作步骤 会在已配置FC或iSCSI协议的现有Storage VM上创建新的LUN。

如果需要创建新的Storage VM并配置FC或iSCSI协议、请参见 ["](#page-1704-0)[为](#page-1704-0) [FC](#page-1704-0) [配置](#page-1704-0) [SVM"](#page-1704-0) 或 ["](#page-1698-0)[为](#page-1698-0) [iSCSI](#page-1698-0) [配置](#page-1698-0) [SVM"](#page-1698-0)。

如果未启用FC许可证、则LIF和SVM显示为联机、但运行状态为已关闭。

LUN在主机中显示为磁盘设备。

在创建 LUN 期间,始终会启用非对称逻辑单元访问( ALUA )。您不能更改 ALUA 设置。

要托管启动程序,必须对 SVM 中的所有 FC LIF 使用单个启动程序分区。

 $\mathbf{d}$ 

从 ONTAP 9.8 开始,在配置存储时,默认情况下会启用 QoS 。您可以在配置过程中或稍后时间禁用 QoS 或选 择自定义 QoS 策略。

# **System Manager**

使用ONTAP 系统管理器(9.7及更高版本)中的FC或iSCSI协议创建LUN以为SAN主机提供存储。

要使用System Manager Classic (9.7及更早版本提供)完成此任务、请参见 ["](https://docs.netapp.com/us-en/ontap-sm-classic/iscsi-config-rhel/index.html)[适](https://docs.netapp.com/us-en/ontap-sm-classic/iscsi-config-rhel/index.html)[用于](https://docs.netapp.com/us-en/ontap-sm-classic/iscsi-config-rhel/index.html) [Red Hat Enterprise](https://docs.netapp.com/us-en/ontap-sm-classic/iscsi-config-rhel/index.html) [Linux](https://docs.netapp.com/us-en/ontap-sm-classic/iscsi-config-rhel/index.html) [的](https://docs.netapp.com/us-en/ontap-sm-classic/iscsi-config-rhel/index.html) [iSCSI](https://docs.netapp.com/us-en/ontap-sm-classic/iscsi-config-rhel/index.html) [配置](https://docs.netapp.com/us-en/ontap-sm-classic/iscsi-config-rhel/index.html)["](https://docs.netapp.com/us-en/ontap-sm-classic/iscsi-config-rhel/index.html)

# 步骤

- 1. 安装相应的 ["SAN](https://docs.netapp.com/us-en/ontap-sanhost/)[主](https://docs.netapp.com/us-en/ontap-sanhost/)[机](https://docs.netapp.com/us-en/ontap-sanhost/)[实](https://docs.netapp.com/us-en/ontap-sanhost/)[用程](https://docs.netapp.com/us-en/ontap-sanhost/)[序](https://docs.netapp.com/us-en/ontap-sanhost/)["](https://docs.netapp.com/us-en/ontap-sanhost/) 在主机上。
- 2. 在 System Manager 中,单击 \* 存储 > LUN\*, 然后单击 \* 添加 \* 。
- 3. 输入创建 LUN 所需的信息。
- 4. 您可以单击\*更多选项\*执行以下任一操作、具体取决于您的ONTAP 版本。

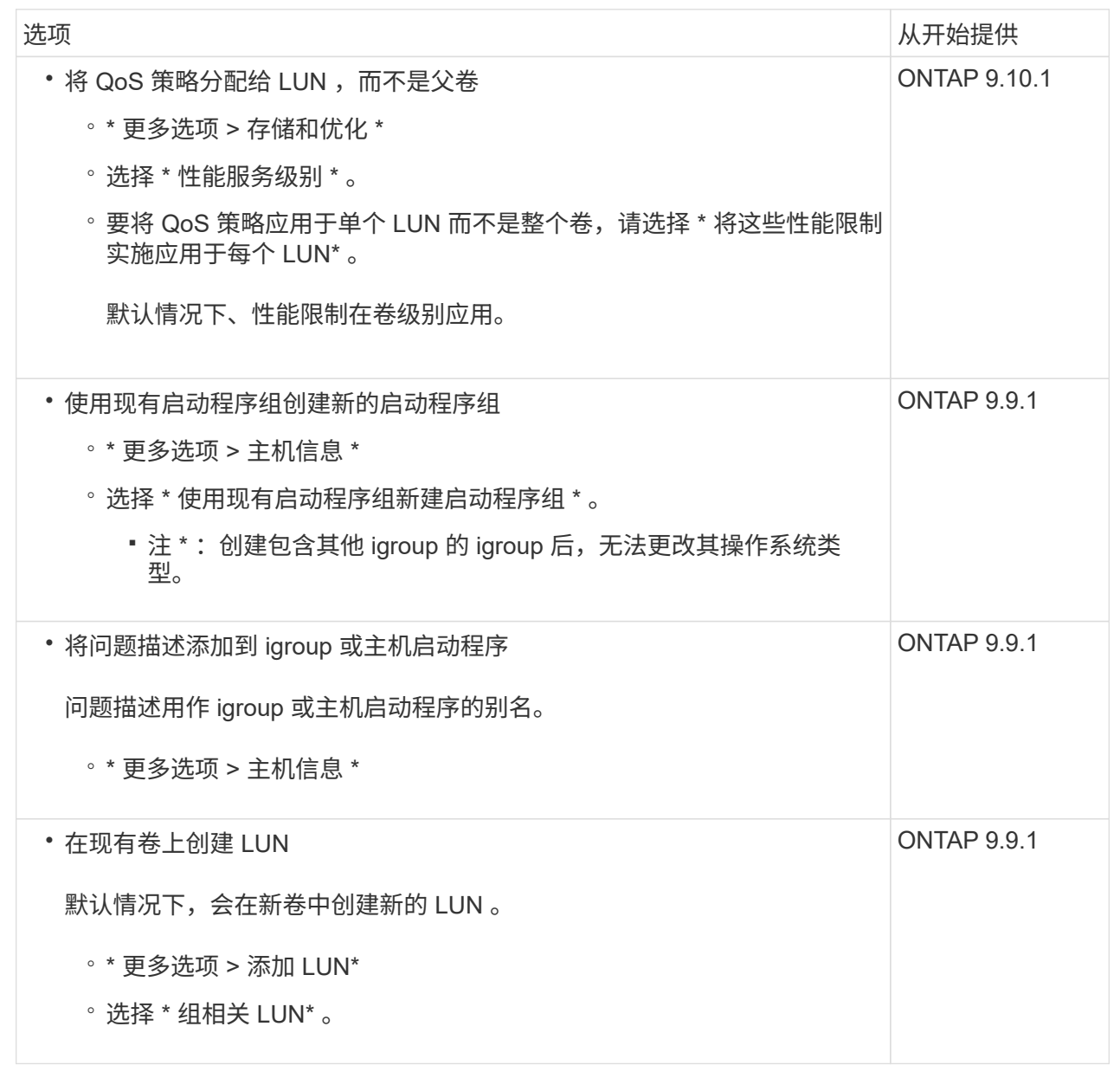

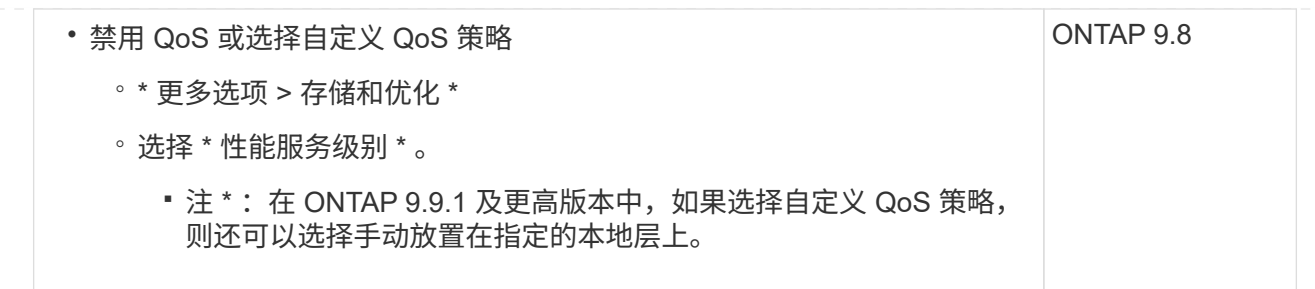

- 5. 对于 FC, 请按 WWPN 对 FC 交换机进行分区。每个启动程序使用一个分区,并在每个分区中包含所 有目标端口。
- 6. 发现主机上的LUN。

对于VMware vSphere、请使用Virtual Storage Console (VSC)发现并初始化LUN。

- 7. 初始化LUN、并可选择创建文件系统。
- 8. 验证主机是否可以在LUN上写入和读取数据。

命令行界面

使用ONTAP 命令行界面使用FC或iSCSI协议创建LUN以为SAN主机提供存储。

1. 确认您已获得FC或iSCSI许可证。

system license show

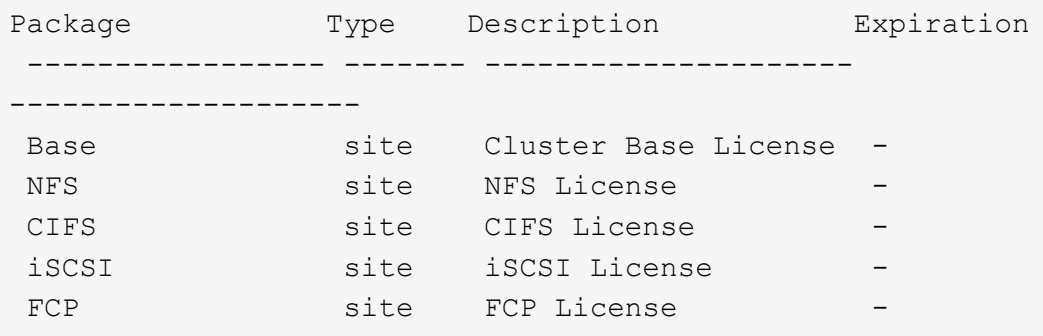

2. 如果您没有FC或iSCSI许可证、请使用 license add 命令:

license add -license-code <your license code>

3. 在SVM上启用协议服务:

对于**iSCSI**:

vserver iscsi create -vserver <svm name> -target-alias <svm name>

对于**FC**:

vserver fcp create -vserver <svm name> -status-admin up

4. 在每个节点上为SVM创建两个LIF:

network interface create -vserver <svm name> -lif <lif name> -role data -data-protocol <iscsi|fc> -home-node <node\_name> -home-port <port name> -address <ip address> -netmask <netmask>

对于每个提供数据的SVM、NetApp至少支持每个节点一个iSCSI或FC LIF。但是、要实现冗余、每个 节点需要两个LIF。对于iSCSI、建议在单独的以太网网络中为每个节点至少配置两个LUN。

5. 确认已创建LIFs且其运行状态为 online:

network interface show -vserver <svm name> <lif name>

6. 创建 LUN :

lun create -vserver <svm\_name> -volume <volume\_name> -lun <lun\_name> -size <lun size> -ostype linux -space-reserve <enabled|disabled>

LUN 名称不能超过 255 个字符,并且不能包含空格。

在卷中创建 LUN 时, NVFAIL 选项会自动启用。

7. 创建 igroup :

igroup create -vserver <svm name> -igroup <igroup name> -protocol <fcp|iscsi|mixed> -ostype linux -initiator <initiator\_name>

8. 将 LUN 映射到 igroup :

lun mapping create -vserver <svm\_ name> -volume <volume name> -lun <lun\_name> -igroup <igroup\_name>

9. 验证是否已正确配置 LUN :

lun show -vserver <svm name>

- 10. (可选) ["](#page-1694-0)[创建](#page-1694-0)[端](#page-1694-0)[口](#page-1694-0)[集](#page-1694-0)[并](#page-1694-0)[绑](#page-1694-0)[定](#page-1694-0)[到](#page-1694-0)[igroup"](#page-1694-0)。
- 11. 按照主机文档中的步骤在特定主机上启用块访问。
- 12. 使用 Host Utilities 完成 FC 或 iSCSI 映射并发现主机上的 LUN 。

# 相关信息

- ["SAN](#page-1660-0) [管理](#page-1660-0)[概](#page-1660-0)[述](#page-1660-0)["](#page-1660-0)
- ["ONTAP SAN](https://docs.netapp.com/us-en/ontap-sanhost/index.html) [主](https://docs.netapp.com/us-en/ontap-sanhost/index.html)[机配置](https://docs.netapp.com/us-en/ontap-sanhost/index.html)["](https://docs.netapp.com/us-en/ontap-sanhost/index.html)
- ["](https://docs.netapp.com/us-en/ontap/san-admin/manage-san-initiators-task.html)[在](https://docs.netapp.com/us-en/ontap/san-admin/manage-san-initiators-task.html)[System Manager](https://docs.netapp.com/us-en/ontap/san-admin/manage-san-initiators-task.html)[中查看和管理](https://docs.netapp.com/us-en/ontap/san-admin/manage-san-initiators-task.html)[SAN](https://docs.netapp.com/us-en/ontap/san-admin/manage-san-initiators-task.html)[启](https://docs.netapp.com/us-en/ontap/san-admin/manage-san-initiators-task.html)[动程](https://docs.netapp.com/us-en/ontap/san-admin/manage-san-initiators-task.html)[序组](https://docs.netapp.com/us-en/ontap/san-admin/manage-san-initiators-task.html)["](https://docs.netapp.com/us-en/ontap/san-admin/manage-san-initiators-task.html)
- ["NetApp](http://www.netapp.com/us/media/tr-4017.pdf) [技术](http://www.netapp.com/us/media/tr-4017.pdf)[报](http://www.netapp.com/us/media/tr-4017.pdf)[告](http://www.netapp.com/us/media/tr-4017.pdf) [4017](http://www.netapp.com/us/media/tr-4017.pdf) [:](http://www.netapp.com/us/media/tr-4017.pdf)《[光纤](http://www.netapp.com/us/media/tr-4017.pdf)[通](http://www.netapp.com/us/media/tr-4017.pdf)[道](http://www.netapp.com/us/media/tr-4017.pdf) [SAN](http://www.netapp.com/us/media/tr-4017.pdf) [最](http://www.netapp.com/us/media/tr-4017.pdf)[佳实](http://www.netapp.com/us/media/tr-4017.pdf)践[》](http://www.netapp.com/us/media/tr-4017.pdf)["](http://www.netapp.com/us/media/tr-4017.pdf)

# **NVMe**配置

# **NVMe** 概述

您可以使用非易失性内存快速( NVMe )协议在 SAN 环境中提供存储。 NVMe 协议针对 固态存储的性能进行了优化。

对于 NVMe ,存储目标称为命名空间。 NVMe 命名空间是指可格式化为逻辑块并作为标准块设备提供给主机的 非易失性存储数量。 您可以创建命名空间和子系统,然后将命名空间映射到子系统,类似于配置 LUN 并将其映 射到 FC 和 iSCSI 的 igroup 的方式。

NVMe 目标通过使用 FC 交换机的标准 FC 基础架构或使用以太网交换机和主机端适配器的标准 TCP 基础架构 连接到网络。

根据您的ONTAP 版本、对NVMe的支持会有所不同。 请参见 ["NVMe](#page-1670-0)[支持和限制](#page-1670-0)["](#page-1670-0) 了解详细信息。

什么是 **NVMe**

非易失性内存快速( NVMe )协议是一种用于访问非易失性存储介质的传输协议。

基于网络结构的 NVMe ( NVMeoF )是 NVMe 的一个规范定义扩展,支持通过 PCIe 以外的连接进行基于 NVMe 的通信。此接口允许将外部存储机箱连接到服务器。

NVMe 旨在提供对使用非易失性内存构建的存储设备的高效访问,从闪存技术到性能更高的持久性内存技术。因 此,它的限制与为硬盘驱动器设计的存储协议不同。闪存和固态设备( SSD )是一种非易失性内存( NVM )。NVM 是一种在断电期间保留其内容的内存。您可以通过 NVMe 访问该内存。

NVMe 的优势包括提高了数据传输的速度,工作效率,吞吐量和容量。具体特征如下:

• NVMe 的设计可支持多达 64 , 000 个队列。

反过来,每个队列最多可以有 64 , 000 个并发命令。

- 多家硬件和软件供应商均支持 NVMe
- NMVe 利用闪存技术提高了工作效率,从而加快了响应速度
- NVMe 支持对发送到 SSD 的每个 "n request " 发出多个数据请求。

NVMe 对 " request " 进行解码所需时间更短,并且在多线程程序中不需要线程锁定。

• NVMe支持防止CPU级别出现瓶颈的功能、并可随着系统扩展实现大规模可扩展性。

关于 **NVMe** 命名空间

NVMe 命名空间是指可格式化为逻辑块的非易失性内存( NVM )数量。如果为 Storage Virtual Machine 配置了 NVMe 协议,并且命名空间相当于 FC 和 iSCSI 协议的 LUN ,则会使用命名空间。

配置一个或多个命名空间并将其连接到 NVMe 主机。每个命名空间可以支持不同的块大小。

通过 NVMe 协议,可以通过多个控制器访问命名空间。使用大多数操作系统都支持的 NVMe 驱动程序,固态驱 动器( SSD )命名空间会显示为标准块设备,可以在这些设备上部署文件系统和应用程序,而无需任何修改。

命名空间 ID ( NSID )是控制器用来提供对命名空间访问的标识符。在为主机或主机组设置 NSID 时,您还可 以配置主机对卷的可访问性。逻辑块一次只能映射到一个主机组,而给定主机组不具有任何重复的 NSID 。

#### 关于 **NVMe** 子系统

NVMe 子系统包括一个或多个 NVMe 控制器,命名空间, NVM 子系统端口,一个 NVM 存储介质以及一个控制 器与 NVM 存储介质之间的接口。创建NVMe命名空间时、默认情况下不会将其映射到子系统。您也可以选择将 其映射为新的或现有的子系统。

#### 相关信息

- ["](#page-1675-0)[配置](#page-1675-0) [NVMe](#page-1675-0) [存储](#page-1675-0)["](#page-1675-0)
- ["](#page-1677-0)[将](#page-1677-0) [NVMe](#page-1677-0) [命名](#page-1677-0)[空间](#page-1677-0)[映射](#page-1677-0)[到](#page-1677-0)[子](#page-1677-0)[系统](#page-1677-0)["](#page-1677-0)
- ["](https://docs.netapp.com/us-en/ontap-sanhost/)[配置](https://docs.netapp.com/us-en/ontap-sanhost/)[SAN](https://docs.netapp.com/us-en/ontap-sanhost/)[主](https://docs.netapp.com/us-en/ontap-sanhost/)[机和云](https://docs.netapp.com/us-en/ontap-sanhost/)[客](https://docs.netapp.com/us-en/ontap-sanhost/)[户](https://docs.netapp.com/us-en/ontap-sanhost/)[端](https://docs.netapp.com/us-en/ontap-sanhost/)["](https://docs.netapp.com/us-en/ontap-sanhost/)

#### **NVMe**许可证要求

从 ONTAP 9.5 开始,需要许可证才能支持 NVMe 。如果在 ONTAP 9.4 中启用了 NVMe ,则在升级到 ONTAP 9.5 之后,可以在 90 天的宽限期内获取许可证。

您可以使用以下命令启用许可证:

system license add -license-code *NVMe\_license\_key*

<span id="page-1670-0"></span>**NVMe**配置、支持和限制

从ONTAP 9.4开始、 ["](https://docs.netapp.com/us-en/ontap/san-admin/manage-nvme-concept.html)[非](https://docs.netapp.com/us-en/ontap/san-admin/manage-nvme-concept.html)[易](https://docs.netapp.com/us-en/ontap/san-admin/manage-nvme-concept.html)[失](https://docs.netapp.com/us-en/ontap/san-admin/manage-nvme-concept.html)[性](https://docs.netapp.com/us-en/ontap/san-admin/manage-nvme-concept.html)[内](https://docs.netapp.com/us-en/ontap/san-admin/manage-nvme-concept.html)[存](https://docs.netapp.com/us-en/ontap/san-admin/manage-nvme-concept.html)[标准](https://docs.netapp.com/us-en/ontap/san-admin/manage-nvme-concept.html)[\(NVMe\)"](https://docs.netapp.com/us-en/ontap/san-admin/manage-nvme-concept.html) 协议可用于SAN环境。FC-NVMe 与传统 FC 网络采用相同的物理设置和分区实践, 但与 FC-SCSI 相比, 它可以提供更大的带宽, 增加 IOPS 并减少延迟。

NVMe支持和限制因您的ONTAP版本、平台和配置而异。有关特定配置的详细信息、请参见 ["NetApp](https://imt.netapp.com/matrix/) [互](https://imt.netapp.com/matrix/)[操作性](https://imt.netapp.com/matrix/) [表工](https://imt.netapp.com/matrix/)[具](https://imt.netapp.com/matrix/)["](https://imt.netapp.com/matrix/)。有关支持的限制、请参见 ["Hardware Universe"](https://hwu.netapp.com/)。

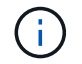

每个集群的最大节点数在Hardware Universe中的\*支持的平台混合\*下可用。

#### **Configuration**

- 您可以使用单个网络结构或多网络结构设置NVMe配置。
- 您应该为每个支持 SAN 的 SVM 配置一个管理 LIF 。
- 除嵌入式刀片式交换机外,不支持使用异构 FC 交换机网络结构。

上列出了特定例外情况 ["NetApp](https://mysupport.netapp.com/matrix) [互](https://mysupport.netapp.com/matrix)[操作性表工](https://mysupport.netapp.com/matrix)[具](https://mysupport.netapp.com/matrix)["](https://mysupport.netapp.com/matrix)。

• 级联,部分网状,全网状,核心边缘和导向器网络结构都是将 FC 交换机连接到网络结构的行业标准方法, 并且均受支持。

一个网络结构可以包含一个或多个交换机,存储控制器可以连接到多个交换机。

功能

根据您的ONTAP版本、支持以下NVMe功能。

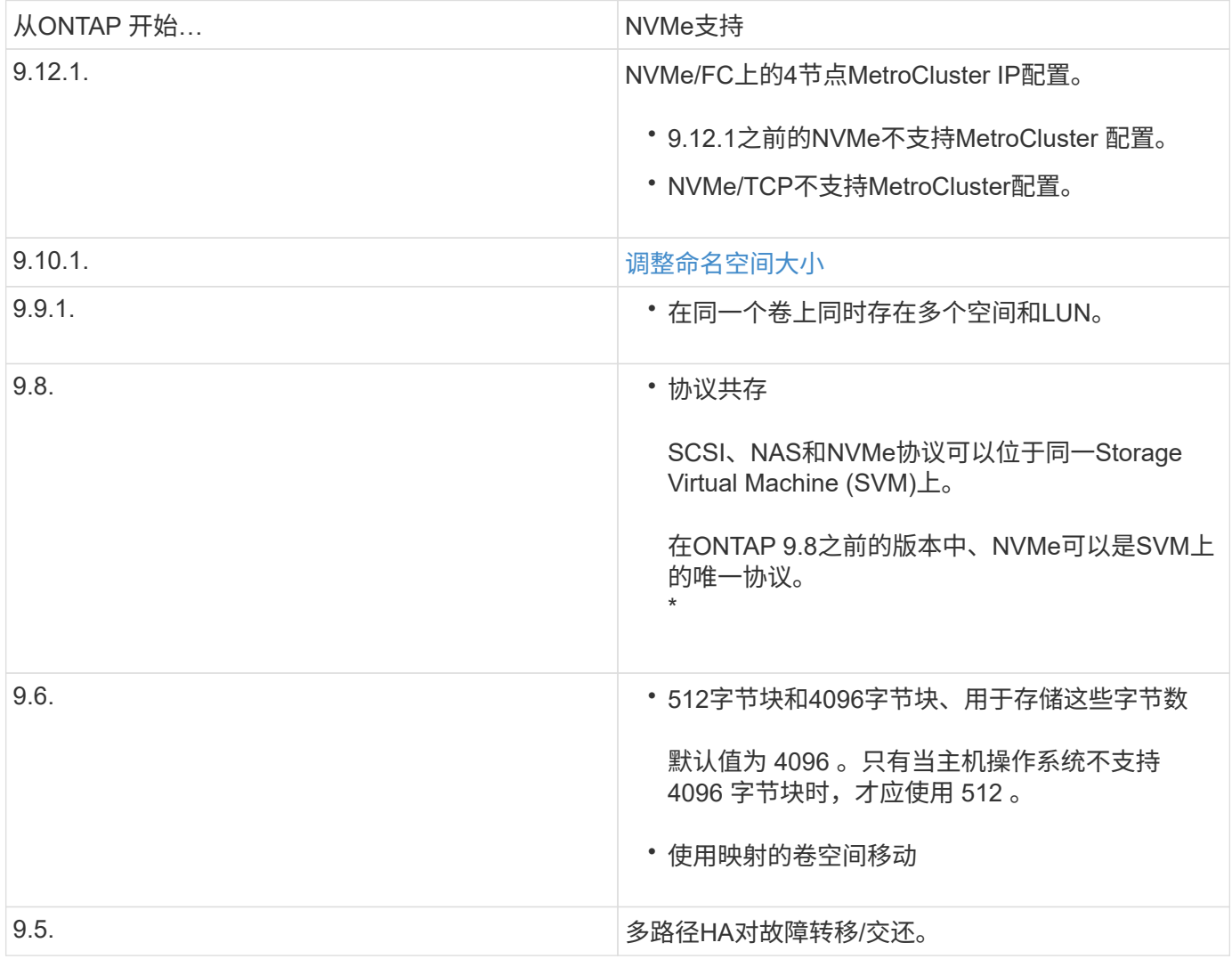

协议

支持以下NVMe协议。

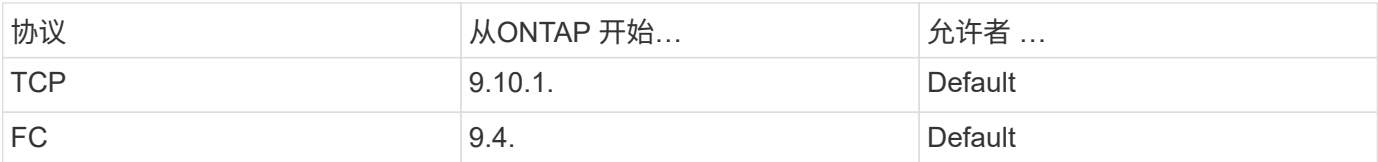

从ONTAP 9.8开始、您可以在同一Storage Virtual Machine (SVM)上配置SCSI、NAS和NVMe协议。 在ONTAP 9.7及更早版本中、NVMe可以是SVM上的唯一协议。

命名空间

使用NVMe命名时间时、您应注意以下事项:

- 如果 LUN 中的数据丢失,则无法从命名空间还原数据,反之亦然。
- 命名空间的空间保证与所属卷的空间保证相同。
- 您不能在从7-模式Data ONTAP过渡的卷上创建命名空间。
- 命名空间不支持以下内容:
	- 正在重命名
	- 卷间移动
	- 卷间副本
	- 按需复制

#### 其他限制

**NVMe** 配置不支持以下 **ONTAP** 功能:

- 同步
- Virtual Storage Console

以下内容仅适用于运行 **ONTAP 9.4** 的节点:

- NVMe LIF 和命名空间必须托管在同一节点上。
- 必须先创建 NVMe 服务,然后才能创建 NVMe LIF 。

# 相关信息

["](https://www.netapp.com/pdf.html?item=/media/10680-tr4080.pdf)[现](https://www.netapp.com/pdf.html?item=/media/10680-tr4080.pdf)[代](https://www.netapp.com/pdf.html?item=/media/10680-tr4080.pdf)[SAN](https://www.netapp.com/pdf.html?item=/media/10680-tr4080.pdf)[的最](https://www.netapp.com/pdf.html?item=/media/10680-tr4080.pdf)[佳实](https://www.netapp.com/pdf.html?item=/media/10680-tr4080.pdf)[践](https://www.netapp.com/pdf.html?item=/media/10680-tr4080.pdf)["](https://www.netapp.com/pdf.html?item=/media/10680-tr4080.pdf)

# <span id="page-1672-0"></span>为**NVMe**配置**Storage VM**

如果要在节点上使用 NVMe 协议,必须专门为 NVMe 配置 SVM 。

开始之前

您的 FC 或以太网适配器必须支持 NVMe 。中列出了支持的适配器 ["NetApp Hardware Universe"](https://hwu.netapp.com)。

# **System Manager**

使用ONTAP System Manager (9.7及更高版本)为NVMe配置Storage VM。

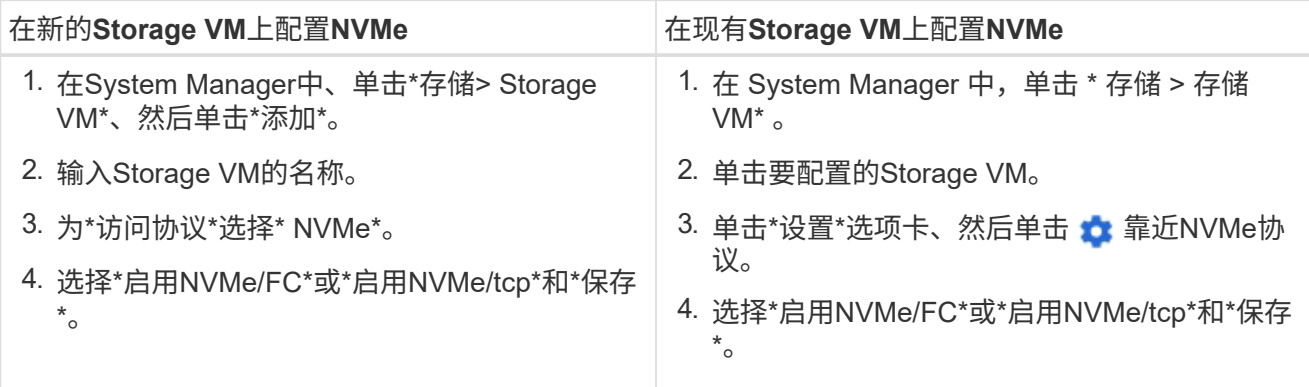

命令行界面

使用ONTAP 命令行界面为NVMe配置Storage VM。

1. 如果不想使用现有 SVM ,请创建一个:

vserver create -vserver <SVM\_name>

a. 验证是否已创建 SVM :

vserver show

2. 验证集群中是否安装了支持 NVMe 或 TCP 的适配器:

对于NVMe:

network fcp adapter show -data-protocols-supported fc-nvme

对于TCP:

network port show

3. 如果您运行的是 ONTAP 9.7 或更早版本,请从 SVM 中删除所有协议:

vserver remove-protocols -vserver <SVM\_name> -protocols iscsi,fcp,nfs,cifs,ndmp

从 ONTAP 9.8 开始,添加 NVMe 时无需删除其他协议。

4. 将 NVMe 协议添加到 SVM :

vserver add-protocols -vserver <SVM\_name> -protocols nvme

5. 如果您运行的是 ONTAP 9.7 或更早版本,请验证 NVMe 是否为 SVM 上允许的唯一协议:

vserver show -vserver <SVM\_name> -fields allowed-protocols

NVMe应是下显示的唯一协议 allowed protocols 列。

6. 创建 NVMe 服务:

vserver nvme create -vserver <SVM\_name>

7. 验证是否已创建 NVMe 服务:

vserver nvme show -vserver <SVM\_name>

- 。 Administrative Status SVM的应列为 up。
- 8. 创建 NVMe/FC LIF :

◦ 对于ONTAP 9.9.1或更早版本、FC:

network interface create -vserver <SVM\_name> -lif <lif\_name> -role data -data-protocol fc-nvme -home-node <home node> -home -port <home port>

◦ 对于ONTAP 9.10.1或更高版本、FC或TCP:

```
network interface create -vserver <SVM name> -lif <lif name>
-service-policy <default-data-nvme-tcp | default-data-nvme-fc>
-data-protocol <fcp | fc-nvme | nvme-tcp> -home-node <home node>
-home-port <home port> -status-admin up -failover-policy disabled
-firewall-policy data -auto-revert false -failover-group
<failover_group> -is-dns-update-enabled false
```
9. 在 HA 配对节点上创建 NVMe/FC LIF :

◦ 对于ONTAP 9.9.1或更早版本、FC:

```
network interface create -vserver <SVM name> -lif <lif name>
-role data -data-protocol fc-nvme -home-node <home node> -home
-port <home port>
```
◦ 对于ONTAP 9.10.1或更高版本、FC或TCP:

network interface create -vserver <SVM name> -lif <lif name> -service-policy <default-data-nvme-tcp | default-data-nvme-fc> -data-protocol <fcp | fc-nvme | nvme-tcp> -home-node <home node> -home-port <home port> -status-admin up -failover-policy disabled -firewall-policy data -auto-revert false -failover-group <failover\_group> -is-dns-update-enabled false

10. 验证是否已创建 NVMe/FC LIF :

network interface show -vserver <SVM\_name>

11. 在与 LIF 相同的节点上创建卷:

vol create -vserver <SVM\_name> -volume <vol\_name> -aggregate <aggregate\_name> -size <volume\_size>

如果显示有关自动效率策略的警告消息,则可以安全地忽略此消息。

# <span id="page-1675-0"></span>配置 **NVMe** 存储

按照以下步骤为现有Storage VM上任何受NVMe支持的主机创建命名空间并配置存储。

从 ONTAP 9.8 开始,在配置存储时,默认情况下会启用 QoS 。您可以在配置过程中或稍后时间禁用 QoS 或选 择自定义 QoS 策略。

### 开始之前

必须为 Storage VM 配置 NVMe, 并且应已设置 FC 或 TCP 传输。

#### **System Manager**

使用ONTAP System Manager (9.7及更高版本)创建命名空间以使用NVMe协议提供存储。

步骤

1. 在 System Manager 中, 单击 \* 存储 > NVMe 命名空间 \*, 然后单击 \* 添加 \* 。

如果需要创建新子系统,请单击 \* 更多选项 \* 。

- 2. 如果您运行的是 ONTAP 9.8 或更高版本,并且要禁用 QoS 或选择自定义 QoS 策略,请单击 \* 更多选 项\*,然后在 \* 存储和优化 \* 下选择 \* 性能服务级别 \*。
- 3. 按 WWPN 对 FC 交换机进行分区。每个启动程序使用一个分区,并在每个分区中包含所有目标端口。
- 4. 在主机上、发现新命名空间。
- 5. 初始化命名空间并使用文件系统对其进行格式化。
- 6. 验证主机是否可以在命名空间上写入和读取数据。

命令行界面

使用ONTAP 命令行界面创建命名空间以使用NVMe协议提供存储。

此操作步骤 会在已配置NVMe协议的现有Storage VM上创建NVMe命名空间和子系统、然后将此命名空间 映射到子系统、以便可以从主机系统访问数据。

如果需要为NVMe配置Storage VM、请参见 ["](#page-1672-0)[为](#page-1672-0) [NVMe](#page-1672-0) [配置](#page-1672-0) [SVM"](#page-1672-0)。

步骤

1. 验证是否已为 NVMe 配置 SVM :

vserver show -vserver <svm\_name> -fields allowed-protocols

NVMe 应显示在下 allowed-protocols 列。

2. 创建 NVMe 命名空间:

vserver nvme namespace create -vserver <svm name> -path <path> -size <size\_of\_namespace> -ostype <OS\_type>

3. 创建 NVMe 子系统:

vserver nvme subsystem create -vserver <svm name> -subsystem <name\_of\_subsystem> -ostype <OS\_type>

NVMe 子系统名称区分大小写。必须包含1到96个字符。允许使用特殊字符。

4. 验证是否已创建子系统:

vserver nvme subsystem show -vserver <svm name>

。 nvme 子系统应显示在下 Subsystem 列。

- 5. 从主机获取 NQN 。
- 6. 将主机 NQN 添加到子系统:

vserver nvme subsystem host add -vserver <svm name> -subsystem <subsystem\_name> -host-nqn <Host\_NQN>

7. 将命名空间映射到子系统:

vserver nvme subsystem map add -vserver <svm name> -subsystem <subsystem\_name> -path <path>

一个命名空间只能映射到一个子系统。

8. 验证命名空间是否已映射到子系统:

vserver nvme namespace show -vserver <svm name> -instance

此子系统应列为 Attached subsystem。

# <span id="page-1677-0"></span>将 **NVMe** 命名空间映射到子系统

通过将NVMe命名空间映射到子系统、可以从主机访问数据。 您可以在配置存储时 将NVMe命名空间映射到子系统、也可以在配置存储后进行映射。

从ONTAP 9.14.1开始、您可以确定特定主机的资源分配优先级。默认情况下、将主机添加到NVMe子系统时、 会为其指定常规优先级。您可以使用ONTAP命令行界面(CLI)手动将默认优先级从常规更改为高。 分配了高优先 级的主机将分配更大的I/O队列计数和队列深度。

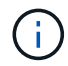

如果要为已添加到ONTAP 9.131或更早版本的子系统中的主机指定高优先级、可以执行此操作 [更](#page-1711-0) [改主](#page-1711-0)[机](#page-1711-0)[优](#page-1711-0)[先](#page-1711-0)[级](#page-1711-0)。

开始之前

```
您的命名空间和子系统应已创建。如果需要创建命名空间和子系统、请参见 "配置 NVMe 存储"。
```
步骤

- 1. 从主机获取 NQN 。
- 2. 将主机 NQN 添加到子系统:

vserver nvme subsystem host add -vserver <SVM\_name> -subsystem <subsystem\_name> -host-nqn <Host NQN :subsystem. subsystem\_name>

如果要将主机的默认优先级从常规更改为高、请使用 -priority high 选项此选项从ONTAP 9.14.1开始提 供。

3. 将命名空间映射到子系统:

```
vserver nvme subsystem map add -vserver <SVM_name> -subsystem
<subsystem_name> -path <path>
```
一个命名空间只能映射到一个子系统。

4. 验证命名空间是否已映射到子系统:

vserver nvme namespace show -vserver <SVM\_name> -instance

此子系统应列为 Attached subsystem。

# 管理**LUN**

### 编辑 **LUN QoS** 策略组

从 ONTAP 9.10.1 开始,您可以使用 System Manager 同时在多个 LUN 上分配或删除服务 质量( QoS )策略。

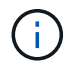

如果QoS策略是在卷级别分配的、则必须在卷级别更改此策略。 只有当 QoS 策略最初是在 LUN 级别分配的时,才能在 LUN 级别编辑它。

#### 步骤

- 1. 在 System Manager 中, 单击 \* 存储 > LUN\*。
- 2. 选择要编辑的一个或多个 LUN 。

如果一次编辑多个 LUN ,则这些 LUN 必须属于同一个 Storage Virtual Machine ( SVM )。如果选择的 LUN 不属于同一 SVM ,则不会显示用于编辑 QoS 策略组的选项。

3. 单击 \* 更多 \* 并选择 \* 编辑 QoS 策略组 \* 。

将**LUN**转换为命名空间

从ONTAP 9.11.1开始、您可以使用ONTAP 命令行界面将现有LUN原位转换为NVMe命名 空间。

#### 您需要的内容

- 指定的LUN不应具有任何与igroup的现有映射。
- LUN不应位于已配置MetroCluster 的SVM中、也不应处于SM-BC关系中。
- LUN不应是协议端点或绑定到协议端点。
- LUN不应具有非零前缀和/或后缀流。
- LUN不应属于快照、也不应作为只读LUN位于SnapMirror关系的目标端。

#### 步骤

1. 将LUN转换为NVMe命名空间:

vserver nvme namespace convert-from-lun -vserver -lun-path

# 使 **LUN** 脱机

从 ONTAP 9.10.1 开始,您可以使用 System Manager 使 LUN 脱机。在 ONTAP 9.10.1 之 前的版本中,您必须使用 ONTAP 命令行界面使 LUN 脱机。

# **System Manager**

# 步骤

- 1. 在 System Manager 中,单击 \* 存储 ">LUN\* 。
- 2. 使一个或多个 LUN 脱机

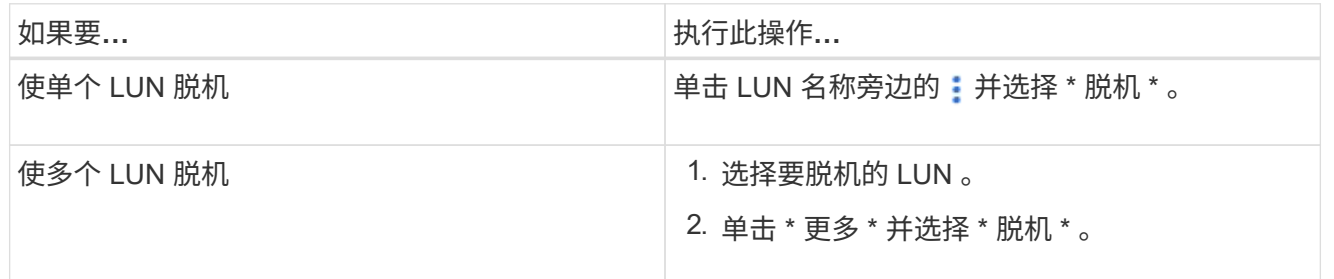

命令行界面

使用命令行界面时,一次只能使一个 LUN 脱机。

# 步骤

1. 使 LUN 脱机:

lun offline <lun name> -vserver <SVM name>

# 调整**LUN**大小

您可以增加或减小LUN的大小。

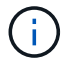

增加 **LUN** 的大小

您可以将 LUN 增加到的大小因 ONTAP 版本而异。

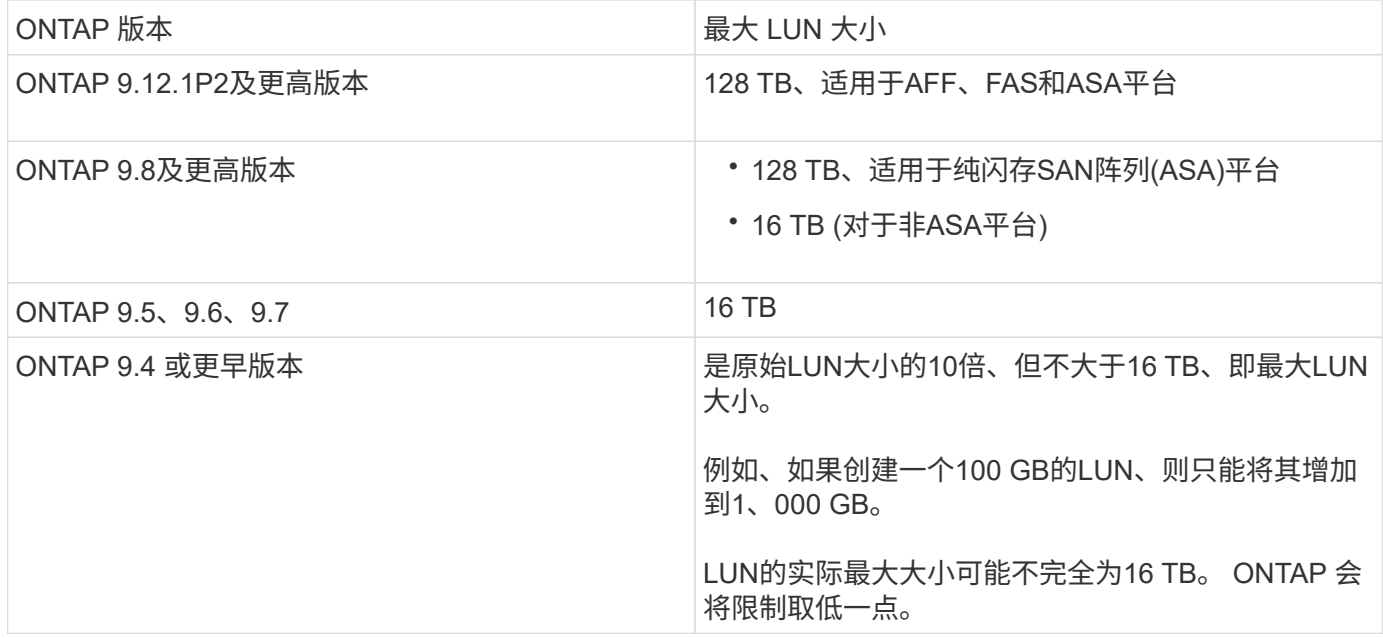

您无需使 LUN 脱机即可增加大小。但是,增加大小后,必须重新扫描主机上的 LUN ,以使主机能够识别大小 的变化。

请参见的命令参考页面 lun resize 命令以了解有关调整LUN大小的详细信息。

# **System Manager**

使用ONTAP 系统管理器(9.7及更高版本)增加LUN的大小。

- 1. 在 System Manager 中,单击 \* 存储 > LUN\* 。
- 2. 单击 并选择 \* 编辑 \* 。
- 3. 在\*存储和优化\*下、增加LUN的大小并增加\*保存\*。

#### 命令行界面

使用ONTAP 命令行界面增加LUN的大小。

1. 增加 LUN 的大小:

```
lun resize -vserver <SVM_name> -volume <volume_name> -lun <lun_name>
-size <lun_size>
```
2. 验证增加的 LUN 大小:

lun show -vserver <SVM name >

ONTAP 操作将对 LUN 的实际最大大小进行舍入,使其略小于预期值。此外,实际 LUN 大小可能会因 LUN 的 操作系统类型而略有不同。要获取调整大小后的精确值,请在高级模式下运行以下命令:

set -unit B

lun show -fields max-resize-size -volume *volume\_name* -lun *lun\_name*

- 1. 重新扫描主机上的 LUN 。
- 2. 按照主机文档进行操作,使新创建的 LUN 大小对主机文件系统可见。

减小 **LUN** 的大小

在减小 LUN 大小之前,主机需要将包含 LUN 数据的块迁移到较小 LUN 大小的边界中。您应使用SnapCenter等 工具来确保LUN正确减少、而不会发生包含LUN数据的块被封锁。不建议手动减小 LUN 大小。

减小 LUN 大小后, ONTAP 会自动通知启动程序 LUN 大小已减小。但是,要使主机能够识别新的 LUN 大小, 可能需要在主机上执行其他步骤。有关减小主机文件结构大小的具体信息,请参见主机文档。

#### 移动 **LUN**

您可以在 Storage Virtual Machine ( SVM ) 中的卷之间移动 LUN , 但不能在 SVM 之间 移动 LUN 。在 SVM 中跨卷移动的 LUN 会立即移动,而不会丢失连接。

#### 您需要的内容

如果您的LUN正在使用选择性LUN映射(SLM)、则应执行此操作 ["](https://docs.netapp.com/zh-cn/ontap/san-admin/modify-slm-reporting-nodes-task.html)[修](https://docs.netapp.com/zh-cn/ontap/san-admin/modify-slm-reporting-nodes-task.html)[改](https://docs.netapp.com/zh-cn/ontap/san-admin/modify-slm-reporting-nodes-task.html)[SLM](https://docs.netapp.com/zh-cn/ontap/san-admin/modify-slm-reporting-nodes-task.html)[报](https://docs.netapp.com/zh-cn/ontap/san-admin/modify-slm-reporting-nodes-task.html)[告节](https://docs.netapp.com/zh-cn/ontap/san-admin/modify-slm-reporting-nodes-task.html)[点列表](https://docs.netapp.com/zh-cn/ontap/san-admin/modify-slm-reporting-nodes-task.html)["](https://docs.netapp.com/zh-cn/ontap/san-admin/modify-slm-reporting-nodes-task.html) 在移动LUN之前包括目 标节点及其HA配对节点。

# 关于此任务

在移动 LUN 期间,重复数据删除,数据压缩和数据缩减等存储效率功能不会保留下来。在 LUN 移动完成后, 必须重新应用它们。

通过 Snapshot 副本进行的数据保护在卷级别进行。因此,移动 LUN 时,它属于目标卷的数据保护方案的范 围。如果没有为目标卷创建 Snapshot 副本,则不会创建 LUN 的 Snapshot 副本。此外, LUN 的所有 Snapshot 副本都会保留在原始卷中,直到删除这些 Snapshot 副本为止。

不能将 LUN 移动到以下卷:

- SnapMirror 目标卷
- SVM 根卷

不能移动以下类型的 LUN :

- 已通过文件创建的 LUN
- 处于 NVFail 状态的 LUN
- 处于负载共享关系中的 LUN
- 协议端点类 LUN

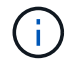

对于 1 TB 或更大的 Solaris OS type LUN ,主机可能会在 LUN 移动期间发生超时。对于此 LUN 类型,您应先卸载此 LUN,然后再启动移动。

# **System Manager**

使用ONTAP 系统管理器(9.7及更高版本)移动LUN。

从 ONTAP 9.10.1 开始,您可以使用 System Manager 在移动单个 LUN 时创建新卷。 在 ONTAP 9.8 和 9.1.1 中,要将 LUN 移动到的卷必须存在,然后才能开始移动 LUN 。

#### 步骤

- 1. 在 System Manager 中,单击 \* 存储 ">LUN\* 。
- 2. 右键单击要移动的LUN、然后单击 并选择 \* 移动 LUN\* 。

在 ONTAP 9.10.1 中,选择将 LUN 移动到 \* 现有卷 \* 或 \* 新卷 \* 。

如果选择创建新卷,请提供卷规格。

3. 单击 \* 移动 \* 。

命令行界面

使用ONTAP 命令行界面移动LUN。

1. 移动 LUN :

lun move start

在很短的时间内, LUN 会同时显示在原始卷和目标卷上。这是预期行为,完成移动后即可解决。

2. 跟踪移动状态并验证是否成功完成:

lun move show

#### 相关信息

• ["](#page-1696-0)[选](#page-1696-0)[择](#page-1696-0)[性](#page-1696-0) [LUN](#page-1696-0) [映射](#page-1696-0)["](#page-1696-0)

#### 删除 **LUN**

如果不再需要 LUN, 可以从 Storage Virtual Machine ( SVM ) 中删除该 LUN 。

#### 您需要的内容

必须先从该 LUN 的 igroup 取消映射, 然后才能将其删除。

# 步骤

1. 确认应用程序或主机未使用 LUN 。

2. 从 igroup 取消映射 LUN :

```
lun mapping delete -vserver <SVM_name> -volume <volume_name> -lun
<LUN_name> -igroup <igroup_name>
```
3. 删除 LUN 。

lun delete -vserver <SVM\_name> -volume <volume\_name> -lun <LUN\_name>

4. 验证是否已删除此 LUN :

lun show -vserver <SVM\_name>

Vserver Path State Mapped Type Size --------- ----------------- -------- ------- -------- ----- vs5 /vol/vol16/lun8 online mapped windows 10.00GB

#### 复制**LUN**前需要了解的事项

在复制LUN之前、您应注意某些事项。

集群管理员可以使用在集群中的Storage Virtual Machine (SVM)之间复制LUN lun copy 命令:集群管理员必 须使用建立Storage Virtual Machine (SVM)对等关系 vserver peer create 命令。源卷中必须有足够的空间 用于 SIS 克隆。

Snapshot副本中的LUN可用作的源LUN lun copy 命令:使用复制LUN时 lun copy 命令时、LUN副本可立即 进行读写访问。创建 LUN 副本后,源 LUN 保持不变。源 LUN 和 LUN 副本都是具有不同 LUN 序列号的唯一 LUN 。对源 LUN 所做的更改不会反映在 LUN 副本中,对 LUN 副本所做的更改也不会反映在源 LUN 中。源 LUN 的 LUN 映射不会复制到新 LUN; 必须映射 LUN 副本。

通过 Snapshot 副本进行的数据保护在卷级别进行。因此,如果将 LUN 复制到与源 LUN 的卷不同的卷,则目标 LUN 将受目标卷的数据保护方案的保护。如果没有为目标卷创建 Snapshot 副本,则不会为此 LUN 副本创建 Snapshot 副本。

复制 LUN 是一项无中断操作。

您不能复制以下类型的 LUN :

- 已通过文件创建的 LUN
- 处于 NVFAIL 状态的 LUN
- 处于负载共享关系中的 LUN
- 协议端点类 LUN

# 了解 LUN 的已配置空间和实际已用空间有助于确定执行空间回收时可回收的空间量,包含 数据的预留空间量以及 LUN 的总已配置大小与实际使用的大小。

步骤

1. 查看 LUN 的已配置空间与实际已用空间:

lun show

以下示例显示了 vs3 Storage Virtual Machine ( SVM )中 LUN 的已配置空间与实际使用空间:

lun show -vserver vs3 -fields path, size, size-used, space-reserve

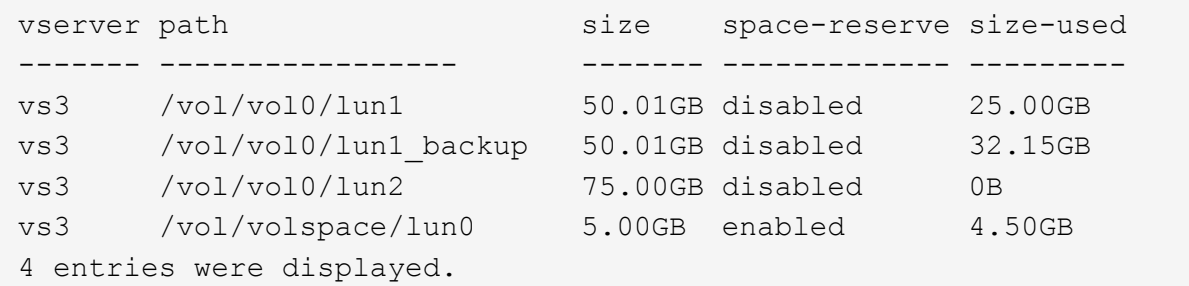

# 为 **SCSI** 精简配置 **LUN** 启用空间分配

如果主机支持SCSI精简配置、则可以在ONTAP中为SCSI精简配置LUN启用空间分配。 启 用空间分配后、如果卷空间已用尽且卷中的LUN无法接受写入、则ONTAP会通知主机。此 外、当主机删除数据时、ONTAP还会自动恢复空间。

在不支持 SCSI 精简配置的主机上,如果包含 LUN 的卷用尽空间且无法自动增长,则 ONTAP 会使 LUN 脱机。 在支持SCSI精简配置的主机上、ONTAP不会在LUN用尽空间时将其脱机。LUN 在只读模式下保持联机,并且主 机会收到 LUN 无法再接受写入的通知。

此外、在支持SCSI精简配置的主机上删除数据时、主机端空间管理会识别主机文件系统上已删除数据的块、并 自动发出一个或多个 SCSI UNMAP 用于释放存储系统上相应块的命令。

开始之前

要启用空间分配、主机必须支持SCSI精简配置。SCSI精简配置使用SCSI SBC-3标准中定义的逻辑块配置。只 有支持此标准的主机才能在 ONTAP 中使用 SCSI 精简配置。

启用空间分配时,以下主机当前支持 SCSI 精简配置:

- Citrix XenServer 6.5及更高版本
- ESXi 5.0及更高版本
- Oracle Linux 6.2 UEK内核或更高版本
- RHEL 6.2及更高版本
- SLES11及更高版本
- Solaris 11.1及更高版本
- Windows

关于此任务

默认情况下、所有LUN的空间分配均处于禁用状态。要启用空间分配、必须使LUN脱机;然后、必须在主机上执 行发现、主机才能识别已启用空间分配。

步骤

1. 使LUN脱机。

```
lun modify -vserver vserver name -volume volume name -lun lun name
-state offline
```
2. 启用空间分配:

```
lun modify -vserver vserver name -volume volume name -lun lun name
-space-allocation enabled
```
3. 验证是否已启用空间分配:

```
lun show -vserver vserver name -volume volume name -lun lun name
-fields space-allocation
```
4. 使 LUN 联机:

```
lun modify -vserver vserver name -volume volume name -lun lun name
-state online
```
5. 在主机上、重新扫描所有磁盘、以确保对所做的更改 -space-allocation 已正确发现选项。

使用存储 **QoS** 控制和监控 **LUN** 的 **I/O** 性能

您可以通过将 LUN 分配给存储 QoS 策略组来控制 LUN 的输入 / 输出( I/O )性能。您可 以控制 I/O 性能, 以确保工作负载实现特定的性能目标, 或者限制对其他工作负载产生负 面影响的工作负载。

关于此任务

策略组强制实施最大吞吐量限制(例如 100 MB/ 秒)。您可以在不指定最大吞吐量的情况下创建策略组,从而 可以在控制工作负载之前监控性能。

您还可以将具有 FlexVol 卷和 LUN 的 Storage Virtual Machine ( SVM )分配给策略组。

在将 LUN 分配给策略组时,请注意以下要求:

• LUN 必须包含在策略组所属的 SVM 中。

您可以在创建策略组时指定 SVM 。

• 如果将 LUN 分配给策略组,则不能将 LUN 所在的卷或 SVM 分配给策略组。

有关如何使用存储 QoS 的详细信息,请参见 ["](#page-282-0)[《系统管理参](#page-282-0)[考](#page-282-0)》["](#page-282-0)。

#### 步骤

- 1. 使用 qos policy-group create 命令以创建策略组。
- 2. 使用 lun create 命令或 lun modify 命令 -qos-policy-group 用于将LUN分配给策略组的参数。
- 3. 使用 qos statistics 用于查看性能数据的命令。
- 4. 如有必要、请使用 qos policy-group modify 命令以调整策略组的最大吞吐量限制。

#### 可用于有效监控 **LUN** 的工具

# 我们提供了一些工具,可帮助您有效地监控 LUN 并避免空间不足。

- Active IQ Unified Manager 是一款免费工具,可用于管理环境中所有集群的所有存储。
- System Manager 是 ONTAP 中内置的图形用户界面,可用于在集群级别手动管理存储需求。
- OnCommand Insight 提供了一个存储基础架构视图,可用于在 LUN ,卷和聚合的存储空间即将用尽时设置 自动监控,警报和报告。

# 已过渡的 **LUN** 的功能和限制

在 SAN 环境中,在将 7- 模式卷过渡到 ONTAP 期间,需要中断服务。要完成过渡,您需 要关闭主机。过渡后,必须更新主机配置,然后才能开始在 ONTAP 中提供数据

您需要计划一个维护窗口,在此期间可以关闭主机并完成过渡。

已从 7- 模式 Data ONTAP 过渡到 ONTAP 的 LUN 具有某些功能和限制,这些功能和限制会影响 LUN 的管理方 式。

您可以对过渡后的 LUN 执行以下操作:

- 使用查看LUN lun show 命令
- 使用查看从7-模式卷过渡的LUN的清单 transition 7-mode show 命令
- 从 7- 模式 Snapshot 副本还原卷

还原卷将过渡 Snapshot 副本中捕获的所有 LUN

- 使用从7-模式Snapshot副本还原单个LUN snapshot restore-file 命令
- 在 7- 模式 Snapshot 副本中创建 LUN 的克隆
- 从 7- 模式 Snapshot 副本中捕获的 LUN 还原一系列块
- 使用 7- 模式 Snapshot 副本创建卷的 FlexClone

不能对过渡后的 LUN 执行以下操作:

• 访问卷中捕获的 Snapshot 副本支持的 LUN 克隆

相关信息

["](https://docs.netapp.com/us-en/ontap-7mode-transition/copy-based/index.html)[基](https://docs.netapp.com/us-en/ontap-7mode-transition/copy-based/index.html)[于](https://docs.netapp.com/us-en/ontap-7mode-transition/copy-based/index.html)[副](https://docs.netapp.com/us-en/ontap-7mode-transition/copy-based/index.html)[本的过](https://docs.netapp.com/us-en/ontap-7mode-transition/copy-based/index.html)[渡](https://docs.netapp.com/us-en/ontap-7mode-transition/copy-based/index.html)["](https://docs.netapp.com/us-en/ontap-7mode-transition/copy-based/index.html)

正确对齐的 **LUN** 上的 **I/O** 不对齐概述

ONTAP 可能会报告正确对齐的 LUN 上的 I/O 不对齐。通常,只要您确信 LUN 配置正确且 分区表正确无误,就可以忽略这些错位警告。

LUN 和硬盘都以块形式提供存储。由于主机上磁盘的块大小为 512 字节,因此 LUN 会向主机提供此大小的块, 而实际使用更大的 4 KB 块来存储数据。主机使用的 512 字节数据块称为逻辑块。LUN 用于存储数据的 4 KB 数 据块称为物理块。这意味着每个 4 KB 物理块中有八个 512 字节逻辑块。

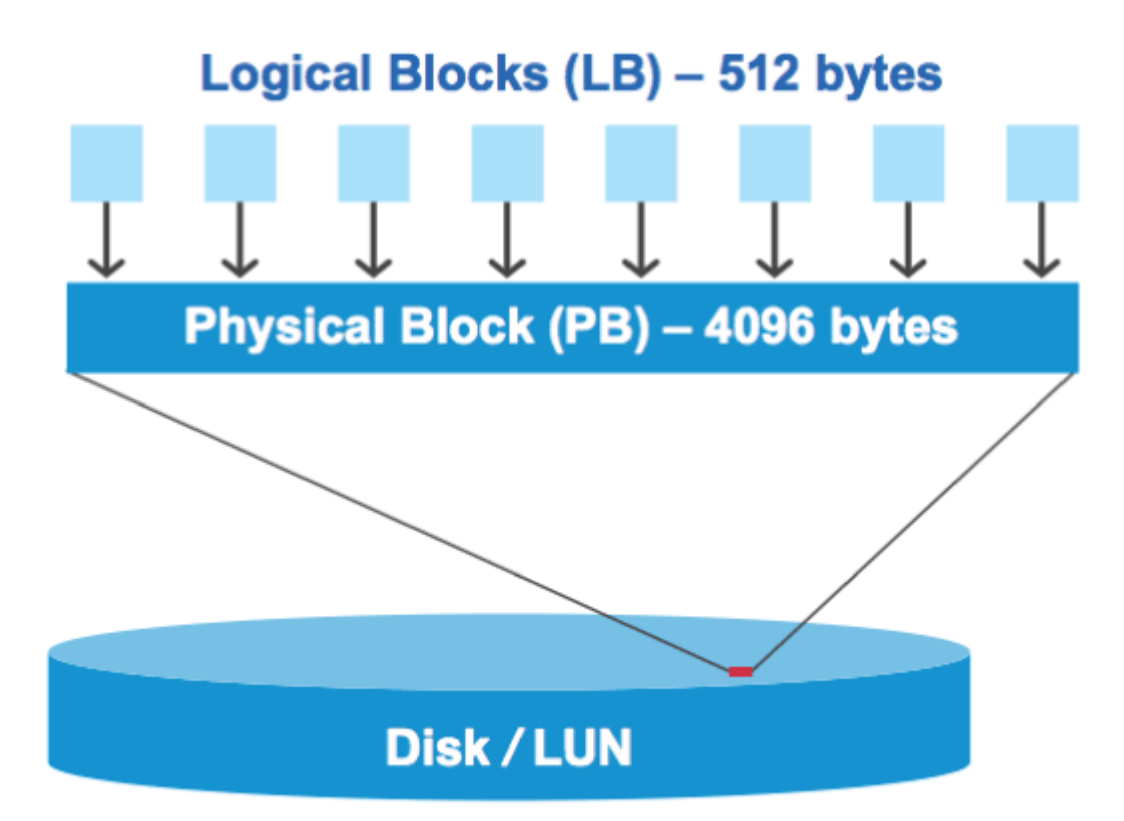

主机操作系统可以在任何逻辑块上开始读取或写入 I/O 操作。只有在 I/O 操作从物理块中的第一个逻辑块开始时 ,才会将其视为对齐。如果 I/O 操作从逻辑块开始,而该逻辑块不是物理块的起点,则会将 I/O 视为错 位。ONTAP 会自动检测错位问题,并在 LUN 上报告。但是, I/O 不对齐并不一定意味着 LUN 也不对齐。在正 确对齐的 LUN 上,可能会报告未对齐的 I/O 。

如果您需要进一步调查、请参见知识库文章 ["](https://kb.netapp.com/Advice_and_Troubleshooting/Data_Storage_Software/ONTAP_OS/How_to_identify_unaligned_IO_on_LUNs)[如](https://kb.netapp.com/Advice_and_Troubleshooting/Data_Storage_Software/ONTAP_OS/How_to_identify_unaligned_IO_on_LUNs)[何](https://kb.netapp.com/Advice_and_Troubleshooting/Data_Storage_Software/ONTAP_OS/How_to_identify_unaligned_IO_on_LUNs)[识别](https://kb.netapp.com/Advice_and_Troubleshooting/Data_Storage_Software/ONTAP_OS/How_to_identify_unaligned_IO_on_LUNs)[LUN](https://kb.netapp.com/Advice_and_Troubleshooting/Data_Storage_Software/ONTAP_OS/How_to_identify_unaligned_IO_on_LUNs)[上](https://kb.netapp.com/Advice_and_Troubleshooting/Data_Storage_Software/ONTAP_OS/How_to_identify_unaligned_IO_on_LUNs)[未](https://kb.netapp.com/Advice_and_Troubleshooting/Data_Storage_Software/ONTAP_OS/How_to_identify_unaligned_IO_on_LUNs)[对](https://kb.netapp.com/Advice_and_Troubleshooting/Data_Storage_Software/ONTAP_OS/How_to_identify_unaligned_IO_on_LUNs)[齐](https://kb.netapp.com/Advice_and_Troubleshooting/Data_Storage_Software/ONTAP_OS/How_to_identify_unaligned_IO_on_LUNs)[的](https://kb.netapp.com/Advice_and_Troubleshooting/Data_Storage_Software/ONTAP_OS/How_to_identify_unaligned_IO_on_LUNs)[IO](https://kb.netapp.com/Advice_and_Troubleshooting/Data_Storage_Software/ONTAP_OS/How_to_identify_unaligned_IO_on_LUNs)[?](https://kb.netapp.com/Advice_and_Troubleshooting/Data_Storage_Software/ONTAP_OS/How_to_identify_unaligned_IO_on_LUNs)["](https://kb.netapp.com/Advice_and_Troubleshooting/Data_Storage_Software/ONTAP_OS/How_to_identify_unaligned_IO_on_LUNs)

有关用于更正对齐问题的工具的详细信息,请参见以下文档: +

- ["Windows Unified Host Utilities 7.1"](https://docs.netapp.com/us-en/ontap-sanhost/hu_wuhu_71.html)
- ["](https://docs.netapp.com/ontap-9/topic/com.netapp.doc.exp-iscsi-esx-cpg/GUID-7428BD24-A5B4-458D-BD93-2F3ACD72CBBB.html)[《](https://docs.netapp.com/ontap-9/topic/com.netapp.doc.exp-iscsi-esx-cpg/GUID-7428BD24-A5B4-458D-BD93-2F3ACD72CBBB.html)[适](https://docs.netapp.com/ontap-9/topic/com.netapp.doc.exp-iscsi-esx-cpg/GUID-7428BD24-A5B4-458D-BD93-2F3ACD72CBBB.html)[用于](https://docs.netapp.com/ontap-9/topic/com.netapp.doc.exp-iscsi-esx-cpg/GUID-7428BD24-A5B4-458D-BD93-2F3ACD72CBBB.html) [VMware vSphere](https://docs.netapp.com/ontap-9/topic/com.netapp.doc.exp-iscsi-esx-cpg/GUID-7428BD24-A5B4-458D-BD93-2F3ACD72CBBB.html) [的](https://docs.netapp.com/ontap-9/topic/com.netapp.doc.exp-iscsi-esx-cpg/GUID-7428BD24-A5B4-458D-BD93-2F3ACD72CBBB.html) [Virtual Storage Console](https://docs.netapp.com/ontap-9/topic/com.netapp.doc.exp-iscsi-esx-cpg/GUID-7428BD24-A5B4-458D-BD93-2F3ACD72CBBB.html) [安](https://docs.netapp.com/ontap-9/topic/com.netapp.doc.exp-iscsi-esx-cpg/GUID-7428BD24-A5B4-458D-BD93-2F3ACD72CBBB.html)[装](https://docs.netapp.com/ontap-9/topic/com.netapp.doc.exp-iscsi-esx-cpg/GUID-7428BD24-A5B4-458D-BD93-2F3ACD72CBBB.html)[和管理](https://docs.netapp.com/ontap-9/topic/com.netapp.doc.exp-iscsi-esx-cpg/GUID-7428BD24-A5B4-458D-BD93-2F3ACD72CBBB.html)[指](https://docs.netapp.com/ontap-9/topic/com.netapp.doc.exp-iscsi-esx-cpg/GUID-7428BD24-A5B4-458D-BD93-2F3ACD72CBBB.html)[南](https://docs.netapp.com/ontap-9/topic/com.netapp.doc.exp-iscsi-esx-cpg/GUID-7428BD24-A5B4-458D-BD93-2F3ACD72CBBB.html)》["](https://docs.netapp.com/ontap-9/topic/com.netapp.doc.exp-iscsi-esx-cpg/GUID-7428BD24-A5B4-458D-BD93-2F3ACD72CBBB.html)

对于ONTAP 9.7或更早版本、应使用建议的ONTAP LUN ostype 与您的操作系统最匹配的值、以使I/O与您的 操作系统分区方案保持一致。

主机操作系统采用的分区方案是导致 I/O 错位的一个主要因素。某些ONTAP LUN ostype 这些值使用一个称 为"`前缀`"的特殊偏移、以便对齐主机操作系统使用的默认分区方案。

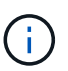

在某些情况下,可能需要使用自定义分区表来实现 I/O 对齐。但是、对于 ostype "`前缀`"值大于 的值 0, 则自定义分区可能会产生错位的I/O

有关在ONTAP 9.7或更早版本中配置的LUN的详细信息、请参见知识库文章 ["](https://kb.netapp.com/onprem/ontap/da/SAN/How_to_identify_unaligned_IO_on_LUNs)[如](https://kb.netapp.com/onprem/ontap/da/SAN/How_to_identify_unaligned_IO_on_LUNs)[何](https://kb.netapp.com/onprem/ontap/da/SAN/How_to_identify_unaligned_IO_on_LUNs)[识别](https://kb.netapp.com/onprem/ontap/da/SAN/How_to_identify_unaligned_IO_on_LUNs)[LUN](https://kb.netapp.com/onprem/ontap/da/SAN/How_to_identify_unaligned_IO_on_LUNs)[上的](https://kb.netapp.com/onprem/ontap/da/SAN/How_to_identify_unaligned_IO_on_LUNs)[未](https://kb.netapp.com/onprem/ontap/da/SAN/How_to_identify_unaligned_IO_on_LUNs)[对](https://kb.netapp.com/onprem/ontap/da/SAN/How_to_identify_unaligned_IO_on_LUNs)[齐](https://kb.netapp.com/onprem/ontap/da/SAN/How_to_identify_unaligned_IO_on_LUNs)[IO"](https://kb.netapp.com/onprem/ontap/da/SAN/How_to_identify_unaligned_IO_on_LUNs)。

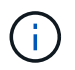

默认情况下、在ONTAP 9.8或更高版本中配置的新LUN在所有LUN操作系统类型中的前缀和后缀 大小均为零。默认情况下、I/O应与受支持的主机操作系统对齐。

**Linux** 的特殊 **I/O** 对齐注意事项

Linux 分发版提供了多种使用 LUN 的方法,包括将 LUN 用作数据库,各种卷管理器和文件系统的原始设备。当 用作原始设备或逻辑卷中的物理卷时,无需在 LUN 上创建分区。

对于 RHEL 5 及更早版本以及 SLES 10 及更早版本,如果要在没有卷管理器的情况下使用 LUN ,则应将 LUN 分区为一个分区,该分区以对齐偏移开始,该分区是一个扇区,它是八个逻辑块的偶数倍。

**Solaris LUN** 的特殊 **I/O** 对齐注意事项

在确定是否应使用时、您需要考虑各种因素 solaris ostype或 solaris\_efi ostype。

请参见 ["](http://mysupport.netapp.com/documentation/productlibrary/index.html?productID=61343)[《](http://mysupport.netapp.com/documentation/productlibrary/index.html?productID=61343) [Solaris Host Utilities](http://mysupport.netapp.com/documentation/productlibrary/index.html?productID=61343) [安](http://mysupport.netapp.com/documentation/productlibrary/index.html?productID=61343)[装](http://mysupport.netapp.com/documentation/productlibrary/index.html?productID=61343)[和管理](http://mysupport.netapp.com/documentation/productlibrary/index.html?productID=61343)[指](http://mysupport.netapp.com/documentation/productlibrary/index.html?productID=61343)南[》](http://mysupport.netapp.com/documentation/productlibrary/index.html?productID=61343)["](http://mysupport.netapp.com/documentation/productlibrary/index.html?productID=61343) 了解详细信息。

**ESX** 启动 **LUN** 报告不对齐

ONTAP 通常会将用作 ESX 启动 LUN 的 LUN 报告为未对齐。ESX 会在启动 LUN 上创建多个分区,因此很难 对齐。ESX 启动 LUN 不对齐通常不会造成性能问题,因为不对齐的 I/O 总量很小。假设已使用VMware正确配 置LUN ostype,不需要执行任何操作。

#### 相关信息

["](https://kb.netapp.com/Advice_and_Troubleshooting/Data_Storage_Software/Virtual_Storage_Console_for_VMware_vSphere/Guest_VM_file_system_partition%2F%2Fdisk_alignment_for_VMware_vSphere)[适](https://kb.netapp.com/Advice_and_Troubleshooting/Data_Storage_Software/Virtual_Storage_Console_for_VMware_vSphere/Guest_VM_file_system_partition%2F%2Fdisk_alignment_for_VMware_vSphere)[用于](https://kb.netapp.com/Advice_and_Troubleshooting/Data_Storage_Software/Virtual_Storage_Console_for_VMware_vSphere/Guest_VM_file_system_partition%2F%2Fdisk_alignment_for_VMware_vSphere) [VMware vSphere](https://kb.netapp.com/Advice_and_Troubleshooting/Data_Storage_Software/Virtual_Storage_Console_for_VMware_vSphere/Guest_VM_file_system_partition%2F%2Fdisk_alignment_for_VMware_vSphere) [,](https://kb.netapp.com/Advice_and_Troubleshooting/Data_Storage_Software/Virtual_Storage_Console_for_VMware_vSphere/Guest_VM_file_system_partition%2F%2Fdisk_alignment_for_VMware_vSphere)[其](https://kb.netapp.com/Advice_and_Troubleshooting/Data_Storage_Software/Virtual_Storage_Console_for_VMware_vSphere/Guest_VM_file_system_partition%2F%2Fdisk_alignment_for_VMware_vSphere)[他虚拟环境](https://kb.netapp.com/Advice_and_Troubleshooting/Data_Storage_Software/Virtual_Storage_Console_for_VMware_vSphere/Guest_VM_file_system_partition%2F%2Fdisk_alignment_for_VMware_vSphere)[和](https://kb.netapp.com/Advice_and_Troubleshooting/Data_Storage_Software/Virtual_Storage_Console_for_VMware_vSphere/Guest_VM_file_system_partition%2F%2Fdisk_alignment_for_VMware_vSphere) [NetApp](https://kb.netapp.com/Advice_and_Troubleshooting/Data_Storage_Software/Virtual_Storage_Console_for_VMware_vSphere/Guest_VM_file_system_partition%2F%2Fdisk_alignment_for_VMware_vSphere) [存储系统的](https://kb.netapp.com/Advice_and_Troubleshooting/Data_Storage_Software/Virtual_Storage_Console_for_VMware_vSphere/Guest_VM_file_system_partition%2F%2Fdisk_alignment_for_VMware_vSphere)[子](https://kb.netapp.com/Advice_and_Troubleshooting/Data_Storage_Software/Virtual_Storage_Console_for_VMware_vSphere/Guest_VM_file_system_partition%2F%2Fdisk_alignment_for_VMware_vSphere)[虚拟](https://kb.netapp.com/Advice_and_Troubleshooting/Data_Storage_Software/Virtual_Storage_Console_for_VMware_vSphere/Guest_VM_file_system_partition%2F%2Fdisk_alignment_for_VMware_vSphere)[机文件系统](https://kb.netapp.com/Advice_and_Troubleshooting/Data_Storage_Software/Virtual_Storage_Console_for_VMware_vSphere/Guest_VM_file_system_partition%2F%2Fdisk_alignment_for_VMware_vSphere)[分](https://kb.netapp.com/Advice_and_Troubleshooting/Data_Storage_Software/Virtual_Storage_Console_for_VMware_vSphere/Guest_VM_file_system_partition%2F%2Fdisk_alignment_for_VMware_vSphere)[区](https://kb.netapp.com/Advice_and_Troubleshooting/Data_Storage_Software/Virtual_Storage_Console_for_VMware_vSphere/Guest_VM_file_system_partition%2F%2Fdisk_alignment_for_VMware_vSphere) [/](https://kb.netapp.com/Advice_and_Troubleshooting/Data_Storage_Software/Virtual_Storage_Console_for_VMware_vSphere/Guest_VM_file_system_partition%2F%2Fdisk_alignment_for_VMware_vSphere) [磁盘对](https://kb.netapp.com/Advice_and_Troubleshooting/Data_Storage_Software/Virtual_Storage_Console_for_VMware_vSphere/Guest_VM_file_system_partition%2F%2Fdisk_alignment_for_VMware_vSphere)[齐](https://kb.netapp.com/Advice_and_Troubleshooting/Data_Storage_Software/Virtual_Storage_Console_for_VMware_vSphere/Guest_VM_file_system_partition%2F%2Fdisk_alignment_for_VMware_vSphere)"

#### 解决 **LUN** 脱机问题的方法

如果没有可用于写入的空间,则 LUN 将脱机以保持数据完整性。由于各种原因, LUN 可 能会用尽空间并脱机,您可以通过多种方法解决问题描述问题。

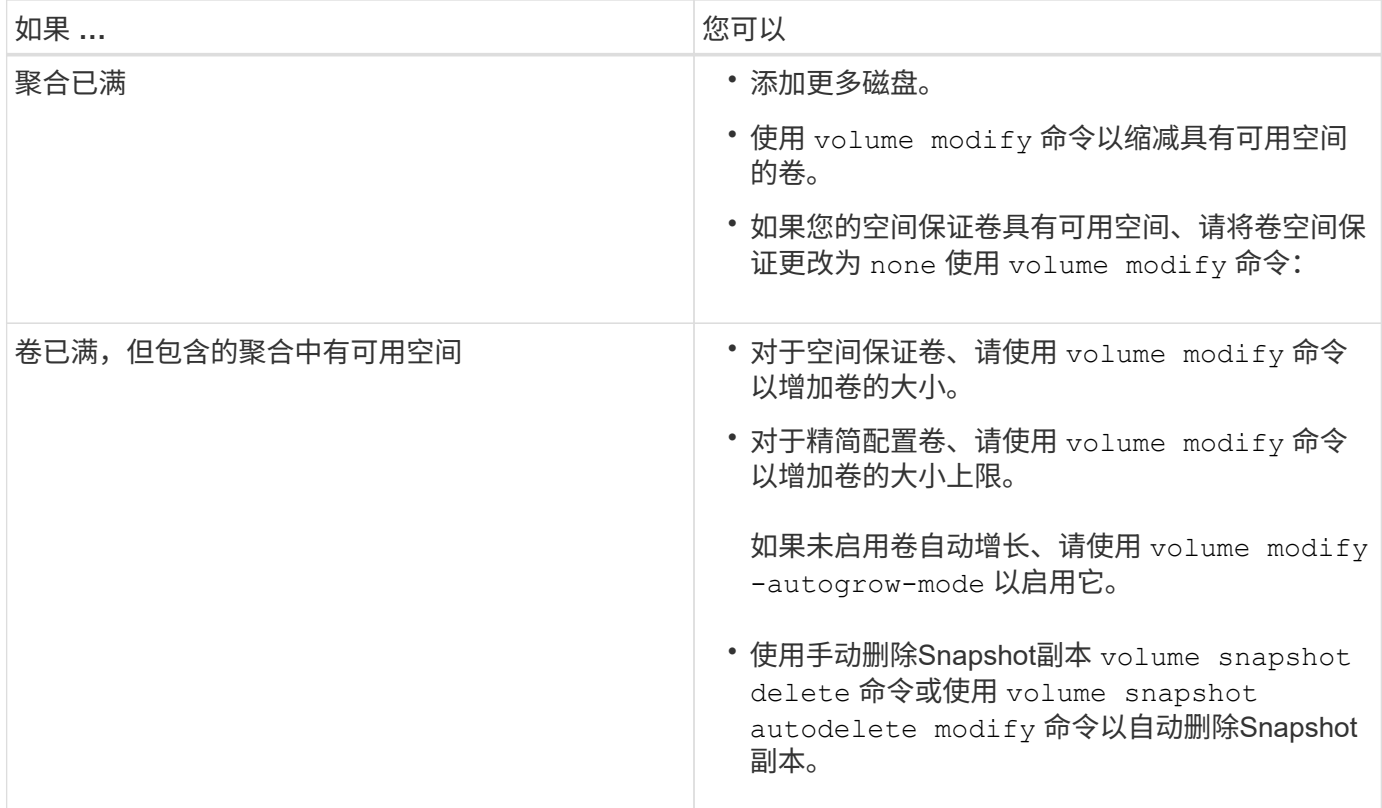

相关信息

["](#page-387-0)[磁盘](#page-387-0)[和本地层](#page-387-0)[\(](#page-387-0)[聚合](#page-387-0)[\)](#page-387-0)[管理](#page-387-0)["](#page-387-0)

["](#page-584-0)[逻辑](#page-584-0)[存储管理](#page-584-0)["](#page-584-0)

对主机上不可见的 **iSCSI LUN** 进行故障排除

iSCSI LUN 在主机中显示为本地磁盘。如果存储系统 LUN 不能用作主机上的磁盘,则应 验证配置设置。

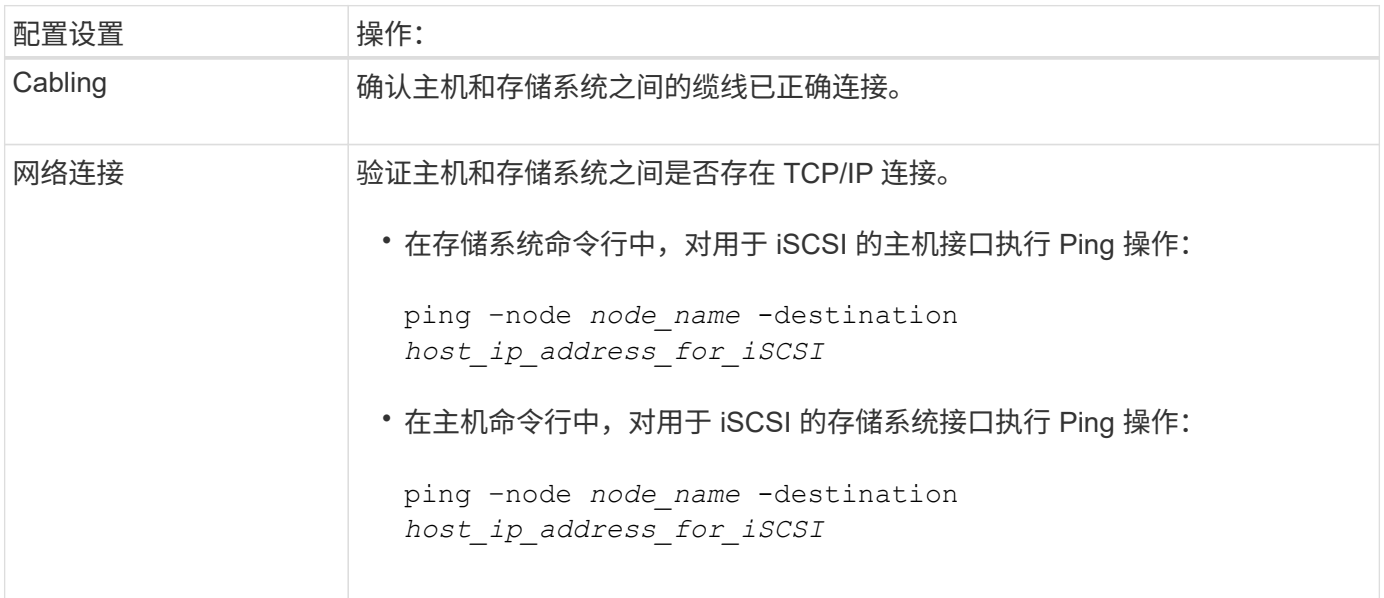

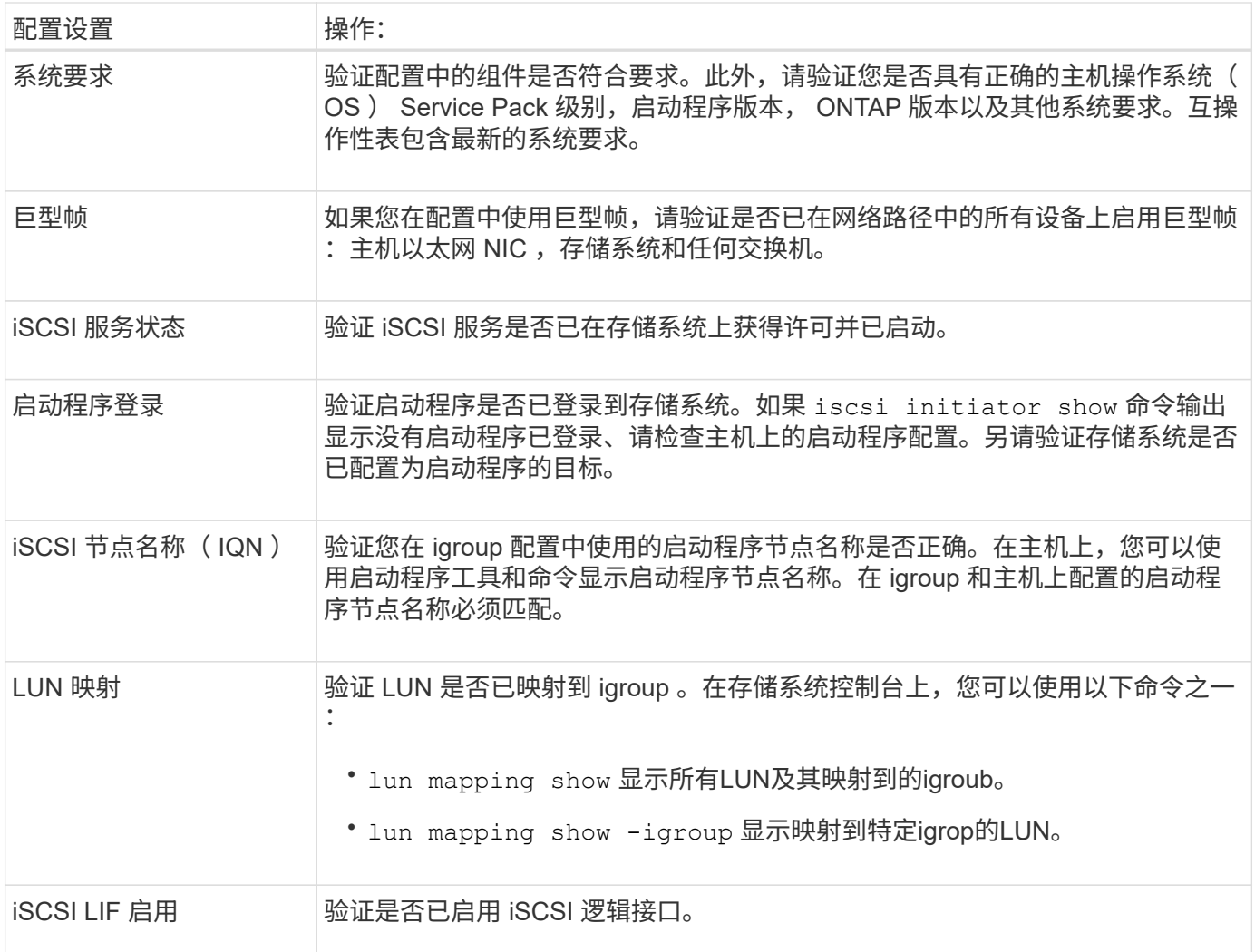

# 相关信息

["NetApp](https://mysupport.netapp.com/matrix) [互](https://mysupport.netapp.com/matrix)[操作性表工](https://mysupport.netapp.com/matrix)[具](https://mysupport.netapp.com/matrix)["](https://mysupport.netapp.com/matrix)

# 管理**igroup**和端口集

使用端口集和**igroup**限制**LUN**访问的方法

除了使用选择性LUN映射(SLM)之外、您还可以通过igroup和端口集限制对LUN的访问。

可以将端口集与SLM结合使用、以便进一步限制某些目标对某些启动程序的访问。如果将 SLM 与端口集结合使 用,则可以通过 LUN 所属节点以及该节点的 HA 配对节点上端口集中的一组 LIF 访问 LUN 。

在以下示例中、initiator1没有端口集。如果没有端口集、则initiator1可以同时通过LIF1和LIF2访问LUN1。
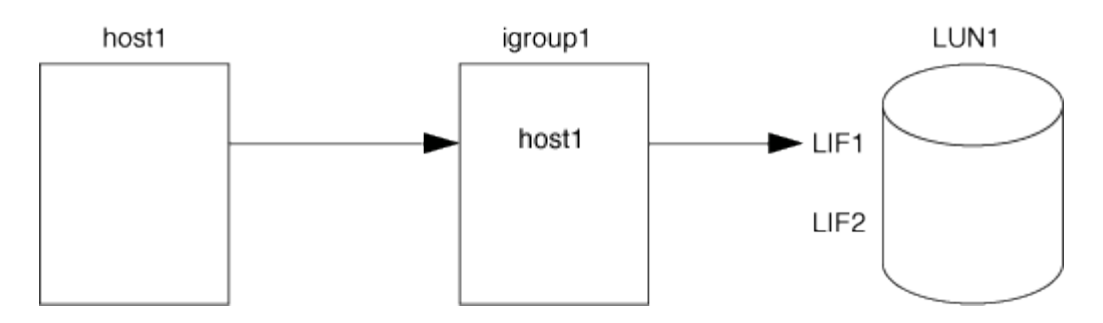

您可以使用端口集限制对LUN1的访问。在以下示例中, initiator1 只能通过 LIF1 访问 LUN1 。但是、initiator1 无法通过LIF2访问LUN1、因为LIF2不在portset1中。

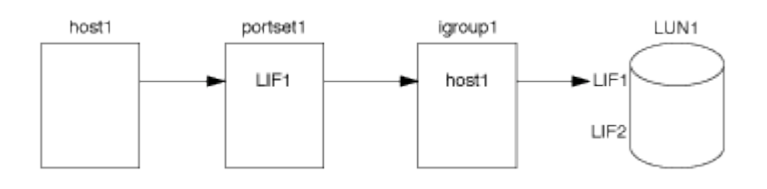

相关信息

- [选](#page-1696-0)[择](#page-1696-0)[性](#page-1696-0) [LUN](#page-1696-0) [映射](#page-1696-0)
- [创建](#page-1694-0)[端](#page-1694-0)[口](#page-1694-0)[集](#page-1694-0)[并](#page-1694-0)[绑](#page-1694-0)[定](#page-1694-0)[到](#page-1694-0) [igroup](#page-1694-0)

## <span id="page-1692-0"></span>查看和管理**SAN**启动程序和**igroup**

您可以使用System Manager查看和管理启动程序组(igroup)和启动程序。

关于此任务

- 启动程序组可确定哪些主机能够访问存储系统上的特定LUN。
- 创建启动程序和启动程序组后、您还可以对其进行编辑或删除。
- 要管理SAN启动程序组和启动程序、您可以执行以下任务:
	- [view-manage-san-igroups]
	- [view-manage-san-inits]

### 查看和管理**SAN**启动程序组

您可以使用System Manager查看启动程序组(igroup)列表。 从列表中、您可以执行其他操作。

步骤

1. 在System Manager中、单击\*主机> SAN启动程序组\*。

此页面将显示启动程序组(igroup)的列表。 如果列表很大、您可以单击页面右下角的页码来查看列表中的其 他页面。

这些列显示有关igroup的各种信息。 从9.11.1开始、还会显示igroup的连接状态。 将鼠标悬停在状态警报上 可查看详细信息。

2. (可选):您可以通过单击列表右上角的图标来执行以下任务:

◦ \* 搜索 \*

- \*下载\*列表。
- 列表中的\*显示\*或\*隐藏\*列。
- \*筛选\*列表中的数据。
- 3. 您可以从列表中执行操作:
	- 单击 + Add | 添加igroup。
	- 单击igroup名称可查看\*概述\*页面、其中显示了有关igroup的详细信息。

在\*概述\*页面上、您可以查看与igroup关联的LUN、也可以启动操作来创建LUN并映射LUN。单击\*所 有SAN启动程序\*以返回主列表。

- <sup>。</sup>将鼠标悬停在igroup上、然后单击 :在igroup名称旁边编辑或删除igroup。
- 将鼠标悬停在igroup名称左侧的区域上、然后选中此复选框。如果单击\*+添加到启动程序组\*、则可以将 该igroup添加到另一个igroup。
- 在\* Storage VM\*列中、单击Storage VM的名称以查看其详细信息。

### 查看和管理**SAN**启动程序

您可以使用System Manager查看启动程序列表。 从列表中、您可以执行其他操作。

步骤

1. 在System Manager中、单击\*主机> SAN启动程序组\*。

此页面将显示启动程序组(igroup)的列表。

- 2. 要查看启动程序、请执行以下操作:
	- 单击\* FC启动程序\*选项卡可查看FC启动程序列表。
	- 单击\* iSCSI启动程序\*选项卡可查看iSCSI启动程序列表。

这些列显示有关启动程序的各种信息。

从9.11.1开始、还会显示启动程序的连接状态。将鼠标悬停在状态警报上可查看详细信息。

3. (可选):您可以通过单击列表右上角的图标来执行以下任务:

- \*搜索\*特定启动程序的列表。
- \*下载\*列表。
- 列表中的\*显示\*或\*隐藏\*列。
- \*筛选\*列表中的数据。

### 创建嵌套的**igrop**

从 ONTAP 9.1.1 开始,您可以创建包含其他现有 igroup 的 igroup 。

1. 在 System Manager 中, 单击 \* 主机 > SAN 启动程序组 \*, 然后单击 \* 添加 \*。

2. 输入 igroup \* 名称 \* 和 \* 问题描述 \* 。

问题描述用作 igroup 别名。

3. 选择 \* Storage VM\* 和 \* 主机操作系统 \* 。

 $(\dagger)$ 创建嵌套 igroup 后,无法更改此 igroup 的操作系统类型。

4. 在 \* 启动程序组成员 \* 下,选择 \* 现有启动程序组 \* 。

您可以使用 \* 搜索 \* 来查找并选择要添加的启动程序组。

将 **igroup** 映射到多个 **LUN**

从 ONTAP 9.1.1 开始,您可以同时将 igroup 映射到两个或更多 LUN 。

- 1. 在 System Manager 中, 单击 \* 存储 > LUN\*。
- 2. 选择要映射的 LUN 。
- 3. 单击 \* 更多 \* , 然后单击 \* 映射到启动程序组 \* 。

 $\left(\begin{smallmatrix} 1\\1\end{smallmatrix}\right)$ 

选定的 igroup 将添加到选定的 LUN 中。 不会覆盖原有映射。

### <span id="page-1694-0"></span>创建端口集并绑定到 **igroup**

除了使用之外 ["](#page-1696-0)[选](#page-1696-0)[择](#page-1696-0)[性](#page-1696-0) [LUN](#page-1696-0) [映射](#page-1696-0)[\(](#page-1696-0) [SLM](#page-1696-0) [\)](#page-1696-0)"、您可以创建一个端口集并将该端口集绑定 到igroup、以进一步限制启动程序可使用哪些LIF访问LUN。

如果不将端口集绑定到igroup、则igroup中的所有启动程序都可以通过LUN所属节点及其HA配对节点上的所 有LIF访问映射的LUN。

您需要的内容

必须至少具有一个 LIF 和一个 igroup 。

除非使用接口组,否则建议为 iSCSI 和 FC 配置两个 LIF 以实现冗余。建议接口组仅使用一个 LIF 。

关于此任务

如果一个节点上有两个以上的LIF、并且您希望将某个启动程序限制为LIF的一部分、则将端口集与SLM结合使用 会很有优势。如果没有端口集、则可以通过LUN所属节点及其HA配对节点访问LUN的所有启动程序都可以访问 节点上的所有目标。

### **System Manager**

从 ONTAP 9.10.1 开始,您可以使用 System Manager 创建端口集并将其绑定到 igroup 。

如果需要在9.10.1之前的ONTAP 版本中创建端口集并将其绑定到igroup、则必须使用ONTAP 命令行界面 操作步骤。

- 1. 在 System Manager 中, 单击 \* 网络 > 概述 > 端口集 \*, 然后单击 \* 添加 \* 。
- 2. 输入新端口集的信息,然后单击 \* 添加 \* 。
- 3. 单击 \* 主机 > SAN 启动程序组 \* 。
- 4. 要将端口集绑定到新的 igroup, 请单击 \* 添加 \* 。

要将端口集绑定到现有 igroup ,请选择此 igroup ,然后单击 • ,然后单击 \* 编辑启动程序组 \* 。

#### 相关信息

["](#page-1692-0)[查看和管理](#page-1692-0)[启](#page-1692-0)[动程](#page-1692-0)[序](#page-1692-0)[和](#page-1692-0)[igroup"](#page-1692-0)

#### 命令行界面

1. 创建包含相应 LIF 的端口集:

portset create -vserver *vserver\_name* -portset *portset\_name* -protocol *protocol* -port-name *port\_name*

如果使用的是FC、请指定 protocol 参数为 fcp。如果使用的是iSCSI、请指定 protocol 参数为 iscsi。

### 2. 将 igroup 绑定到端口集:

lun igroup bind -vserver *vserver\_name* -igroup *igroup\_name* -portset *portset\_name*

3. 验证端口集和 LIF 是否正确:

portset show -vserver *vserver\_name*

Vserver Portset Protocol Port Names Igroups --------- --------- -------- ------------- ------- vs3 portset0 iscsi lif0,lif1 igroup1

管理端口集

此外 ["](#page-1696-0)[选](#page-1696-0)[择](#page-1696-0)[性](#page-1696-0) [LUN](#page-1696-0) [映射](#page-1696-0) [\(](#page-1696-0) [SLM](#page-1696-0) [\)](#page-1696-0) ",您可以使用端口集进一步限制启动程序可使用哪些 LIF 访问 LUN 。

从ONTAP 9.10.1开始、您可以使用System Manager更改与端口集关联的网络接口并删除端口集。

#### 更改与端口集关联的网络接口

- 1. 在System Manager中,选择\*网络>概述>端口集\*。
- 2. 选择要编辑的端口集:, 然后选择 \* 编辑端口集 \*。

### 删除端口集

- 1. 在 System Manager 中,单击 \* 网络 > 概述 > 端口集 \* 。
- 2. 要删除单个端口集、请选择该端口集、然后选择 然后选择 \* 删除端口集 \* 。

要删除多个端口集,请选择这些端口集,然后单击 \* 删除 \* 。

#### <span id="page-1696-0"></span>选择性 **LUN** 映射概述

选择性 LUN 映射( SLM )可减少从主机到 LUN 的路径数。使用 SLM ,创建新的 LUN 映射后,只能通过 LUN 所属节点及其 HA 配对节点上的路径访问此 LUN 。

SLM 支持在每个主机上管理一个 igroup ,并支持不需要操作端口集或重新映射 LUN 的无中断 LUN 移动操作。

["](#page-1694-0)[端](#page-1694-0)[口](#page-1694-0)[集](#page-1694-0)["](#page-1694-0) 可与SLM结合使用、以进一步限制对特定目标的访问、使其仅能访问特定启动程序。如果将 SLM 与端 口集结合使用,则可以通过 LUN 所属节点以及该节点的 HA 配对节点上端口集中的一组 LIF 访问 LUN 。

默认情况下,所有新 LUN 映射都会启用 SLM 。

确定是否已在 **LUN** 映射上启用 **SLM**

如果您的环境既有在ONTAP 9版本中创建的LUN、又有从先前版本转换的LUN、则您可能需要确定是否对特 定LUN启用了选择性LUN映射(SLM)。

您可以使用的输出中显示的信息 lun mapping show -fields reporting-nodes, node 命令以确定是 否对LUN映射启用了SLM。如果未启用SLM、则会在命令输出的`report-nDES`列下的单元格中显示"-"。如果启 用了SLM、则"`nDES`"列下显示的节点列表会复制到"`report-nDES`"列中。

#### 修改 **SLM** 报告节点列表

如果要将 LUN 或包含 LUN 的卷移动到同一集群中的另一个高可用性( HA )对,则应在启动移动之前修改选择 性 LUN 映射( SLM) 报告节点列表, 以确保活动的优化 LUN 路径保持不变。

#### 步骤

1. 将目标节点及其配对节点添加到聚合或卷的报告节点列表中:

```
lun mapping add-reporting-nodes -vserver vserver name -path lun path
-igroup igroup name [-destination-aggregate aggregate name |-
destination-volume volume name ]
```
如果您的命名约定一致、则可以使用同时修改多个LUN映射 *igroup\_prefix\** 而不是 *igroup\_name*。

- 2. 重新扫描主机以发现新添加的路径。
- 3. 如果操作系统需要,请将新路径添加到多路径网络 I/O ( MPIO )配置中。
- 4. 对所需的移动操作运行命令,然后等待操作完成。
- 5. 验证是否正在通过主动 / 优化路径处理 I/O :

lun mapping show -fields reporting-nodes

6. 从报告节点列表中删除先前的 LUN 所有者及其配对节点:

```
lun mapping remove-reporting-nodes -vserver vserver name -path
lun path -igroup igroup name -remote-nodes
```
7. 验证是否已从现有 LUN 映射中删除此 LUN :

lun mapping show -fields reporting-nodes

- 8. 删除主机操作系统的任何陈旧设备条目。
- 9. 根据需要更改任何多路径配置文件。
- 10. 重新扫描主机以验证是否删除了旧路径。+ 有关重新扫描主机的具体步骤,请参见主机文档。

管理 **iSCSI** 协议

配置网络以获得最佳性能

以太网网络的性能差别很大。您可以通过选择特定的配置值来最大限度地提高用于 iSCSI 的网络的性能。

步骤

1. 将主机和存储端口连接到同一网络。

最好连接到相同的交换机。切勿使用路由。

2. 选择可用的最高速度端口,并将其专用于 iSCSI 。

最好使用 10 GbE 端口。至少需要 1 个 GbE 端口。

3. 对所有端口禁用以太网流量控制。

您应看到 ["](#page-809-0)[网络](#page-809-0)[管理](#page-809-0)["](#page-809-0) 用于使用 CLI 配置以太网端口流量控制。

4. 启用巨型帧( MTU 通常为 9000 )。

数据路径中的所有设备,包括启动程序,目标和交换机,都必须支持巨型帧。否则,启用巨型帧实际上会显

# 为 **iSCSI** 配置 **SVM**

要为 iSCSI 配置 Storage Virtual Machine ( SVM ) , 必须为 SVM 创建 LIF 并将 iSCSI 协议分配给这些 LIF 。

关于此任务

对于使用 iSCSI 协议提供数据的每个 SVM ,每个节点至少需要一个 iSCSI LIF 。为了实现冗余,每个节点应至 少创建两个 LIF 。

### **System Manager**

使用ONTAP System Manager (9.7及更高版本)为iSCSI配置Storage VM。

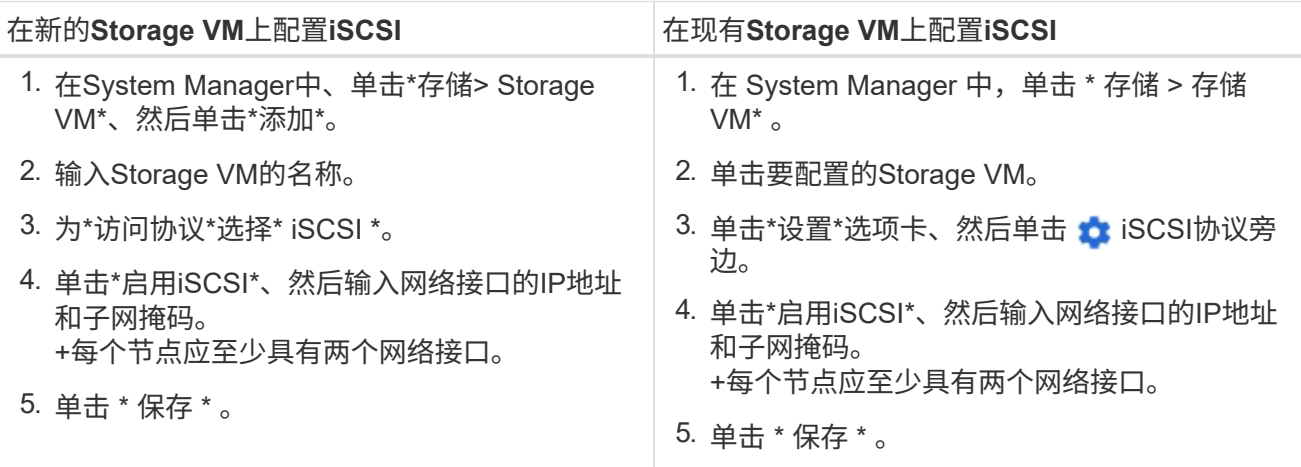

### 命令行界面

使用ONTAP 命令行界面为iSCSI配置Storage VM。

1. 启用 SVM 以侦听 iSCSI 流量:

vserver iscsi create -vserver *vserver\_name* -target-alias *vserver\_name*

- 2. 在每个节点上为 SVM 创建一个 LIF 以用于 iSCSI :
	- 对于ONTAP 9.6及更高版本:

network interface create -vserver *vserver\_name* -lif *lif\_name* -data -protocol iscsi -service-policy default-data-iscsi -home-node *node\_name* -home-port *port\_name* -address *ip\_address* -netmask *netmask*

◦ 对于ONTAP 9.5及更早版本:

network interface create -vserver *vserver\_name* -lif *lif\_name* -role data -data-protocol iscsi -home-node *node\_name* -home-port *port\_name* -address *ip\_address* -netmask *netmask*

3. 验证是否已正确设置 LIF :

network interface show -vserver *vserver\_name*

4. 验证 iSCSI 是否已启动且正在运行,以及该 SVM 的目标 IQN :

vserver iscsi show –vserver *vserver\_name*

5. 从主机创建与 LIF 的 iSCSI 会话。

相关信息

["NetApp](https://www.netapp.com/media/10680-tr4080.pdf)[技术](https://www.netapp.com/media/10680-tr4080.pdf)[报](https://www.netapp.com/media/10680-tr4080.pdf)[告](https://www.netapp.com/media/10680-tr4080.pdf)[4080](https://www.netapp.com/media/10680-tr4080.pdf)[:](https://www.netapp.com/media/10680-tr4080.pdf)《[现](https://www.netapp.com/media/10680-tr4080.pdf)[代](https://www.netapp.com/media/10680-tr4080.pdf)[SAN](https://www.netapp.com/media/10680-tr4080.pdf)[的最](https://www.netapp.com/media/10680-tr4080.pdf)[佳实](https://www.netapp.com/media/10680-tr4080.pdf)践[》](https://www.netapp.com/media/10680-tr4080.pdf)["](https://www.netapp.com/media/10680-tr4080.pdf)

定义启动程序的安全策略方法

您可以定义启动程序及其身份验证方法的列表。您还可以修改适用场景启动程序的默认身 份验证方法,因为这些启动程序没有用户定义的身份验证方法。

关于此任务

您可以在产品中使用安全策略算法生成唯一密码,也可以手动指定要使用的密码。

 $\left( \begin{array}{c} 1 \end{array} \right)$ 

并非所有启动程序都支持十六进制 CHAP 密码。

### 步骤

1. 使用 vserver iscsi security create 命令为启动程序创建安全策略方法。

```
vserver iscsi security create -vserver vs2 -initiator iqn.1991-
05.com.microsoft:host1 -auth-type CHAP -user-name bob1 -outbound-user-name
bob2
```
2. 按照屏幕命令添加密码。

使用入站和出站 CHAP 用户名和密码为启动程序 iqn.1991-05.com.microsoft:host1 创建安全策略方法。

### 相关信息

- [iSCSI](#page-1640-0) [身份验证](#page-1640-0)[的工作](#page-1640-0)[原](#page-1640-0)[理](#page-1640-0)
- [CHAP](#page-1641-0)[身份验证](#page-1641-0)

删除 **SVM** 的 **iSCSI** 服务

如果不再需要 Storage Virtual Machine ( SVM ) 的 iSCSI 服务, 您可以将其删除。

### 您需要的内容

要删除 iSCSI 服务, iSCSI 服务的管理状态必须为 down 。您可以使用将管理状态移至down vserver iscsi modify 命令:

### 步骤

1. 使用 vserver iscsi modify 命令以停止LUN的I/O。

vserver iscsi modify -vserver vs1 -status-admin down

2. 使用 vserver iscsi delete 命令以从SVM中删除iSCSI服务。

vserver iscsi delete -vserver vs\_1

3. 使用 vserver iscsi show command 以验证是否已从SVM中删除iSCSI服务。

vserver iscsi show -vserver vs1

了解有关 **iSCSI** 会话错误恢复的更多详细信息

通过提高 iSCSI 会话错误恢复级别,您可以接收有关 iSCSI 错误恢复的更多详细信息。使 用较高的错误恢复级别可能发生原因会使 iSCSI 会话性能略有下降。

关于此任务

默认情况下, ONTAP 配置为对 iSCSI 会话使用错误恢复级别 0 。如果您使用的启动程序符合错误恢复级别 1 或 2 的条件,则可以选择提高错误恢复级别。修改后的会话错误恢复级别仅会影响新创建的会话,而不会影响 现有会话。

从ONTAP 9.4开始、 max-error-recovery-level 选项在中不受支持 iscsi show 和 iscsi modify 命 令

### 步骤

1. 进入高级模式:

set -privilege advanced

2. 使用验证当前设置 iscsi show 命令:

iscsi show -vserver vs3 -fields max-error-recovery-level

```
vserver max-error-recovery-level
------- ------------------------
vs3 0
```
3. 使用更改错误恢复级别 iscsi modify 命令:

iscsi modify -vserver vs3 -max-error-recovery-level 2

### 将 **SVM** 注册到 **iSNS** 服务器

您可以使用 vserver iscsi isns 命令以配置Storage Virtual Machine (SVM)以向iSNS 服务器注册。

关于此任务

。 vserver iscsi isns create 命令会将SVM配置为向iSNS服务器注册。SVM 不提供可用于配置或管理 iSNS 服务器的命令。要管理 iSNS 服务器,您可以使用服务器管理工具或 iSNS 服务器供应商提供的接口。

#### 步骤

1. 在 iSNS 服务器上,确保 iSNS 服务已启动且可提供服务。

2. 在数据端口上创建 SVM 管理 LIF :

network interface create -vserver *SVM\_name* -lif *lif\_name* -role data -data -protocol none -home-node *home\_node\_name* -home-port *home\_port* -address *IP\_address* -netmask *network\_mask*

3. 如果 SVM 上尚不存在 iSCSI 服务,请创建此服务:

vserver iscsi create -vserver *SVM\_name*

4. 验证是否已成功创建 iSCSI 服务:

iscsi show -vserver *SVM\_name*

5. 验证 SVM 是否存在默认路由:

network route show -vserver *SVM\_name*

6. 如果 SVM 不存在默认路由,请创建默认路由:

network route create -vserver *SVM\_name* -destination *destination* -gateway *gateway*

7. 将 SVM 配置为向 iSNS 服务注册:

vserver iscsi isns create -vserver *SVM\_name* -address *IP\_address*

IPv4 和 IPv6 地址系列均受支持。iSNS 服务器的地址系列必须与 SVM 管理 LIF 的地址系列相同。

例如,您不能将具有 IPv4 地址的 SVM 管理 LIF 连接到具有 IPv6 地址的 iSNS 服务器。

8. 验证 iSNS 服务是否正在运行:

vserver iscsi isns show -vserver *SVM\_name*

9. 如果 iSNS 服务未运行,请启动它:

vserver iscsi isns start -vserver *SVM\_name*

## 解决存储系统上的 **iSCSI** 错误消息

您可以使用查看许多与iSCSI相关的常见错误消息 event log show 命令:您需要了解这 些消息的含义以及如何解决它们所发现的问题。

下表包含最常见的错误消息以及解决这些错误消息的说明:

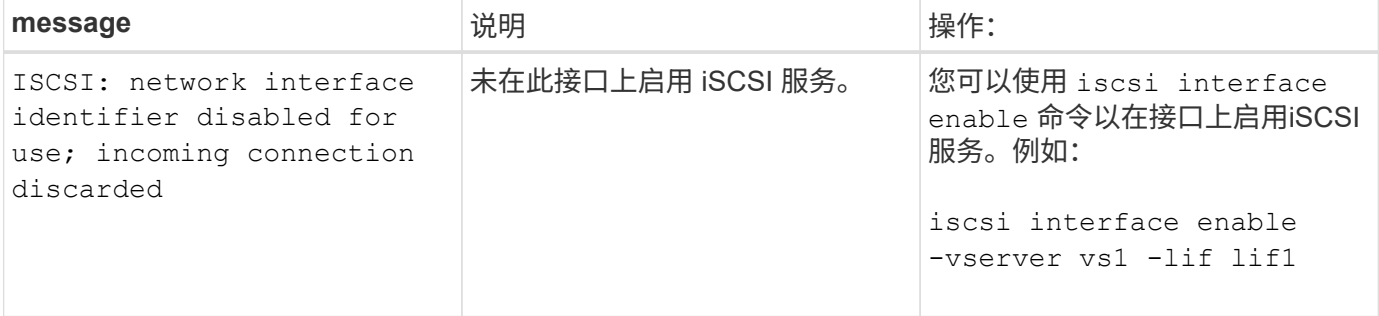

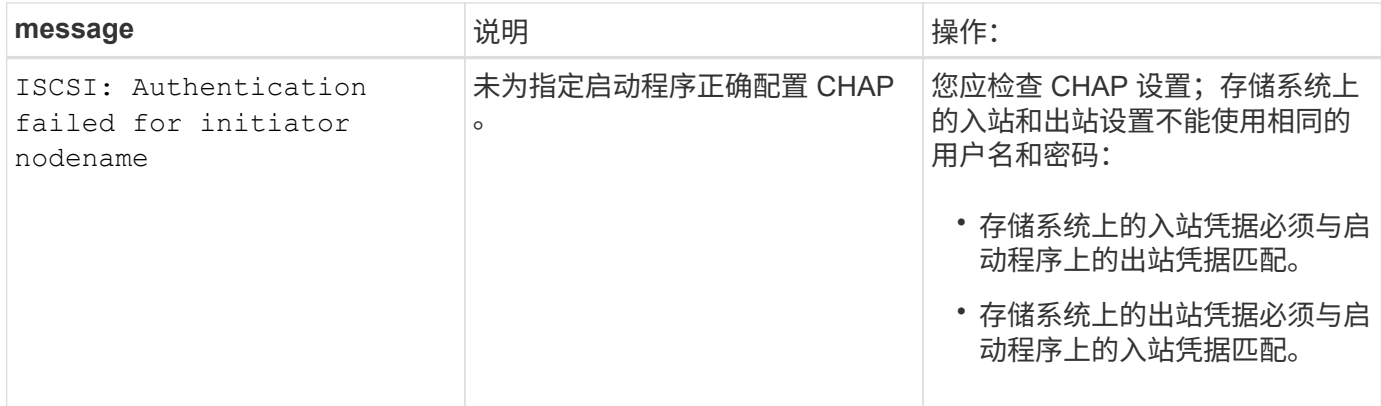

### 启用或禁用自动**iSCSI LIF**故障转移

升级到ONTAP 9.11.1或更高版本后、您应在ONTAP 9.10.1或更早版本中创建的所有iSCSI LIF上手动启用自动LIF故障转移。

从ONTAP 9.11.1开始、您可以为全闪存SAN阵列平台上的iSCSI LIF启用自动LIF故障转移。如果发生存储故障 转移、iSCSI LIF会自动从其主节点或端口迁移到其HA配对节点或端口、然后在故障转移完成后再迁移回。 或 者、如果iSCSI LIF的端口运行状况不正常、则LIF会自动迁移到其当前主节点上运行状况良好的端口、然后在该 端口恢复运行状况良好后、再迁移回其原始端口。 通过、在iSCSI上运行的SAN工作负载可以在发生故障转移后 更快地恢复I/O服务。

默认情况下、在ONTAP 9.11.1及更高版本中、如果满足以下条件之一、则会为新创建的iSCSI LIF启用自动LIF故 障转移:

- 此SVM上没有iSCSI LUN
- SVM上的所有iSCSI LIF均已启用自动LIF故障转移

启用自动**iSCSI LIF**故障转移

默认情况下、在ONTAP 9.10.1及更早版本中创建的iSCSI LIF不会启用自动LIF故障转移。 如果SVM上的iSCSI LIF未启用自动LIF故障转移、则新创建的LIF也不会启用自动LIF故障转移。 如果未启用自动LIF故障转移、并且 发生了故障转移事件、则iSCSI LIF将不会迁移。

了解更多信息 ["LIF](#page-903-0)[故障转](#page-903-0)[移和恢复](#page-903-0)["](#page-903-0)。

### 步骤

1. 为iSCSI LIF启用自动故障转移:

network interface modify -vserver SVM\_name -lif iscsi\_lif –failoverpolicy sfo-partner-only -auto-revert true

要更新SVM上的所有iSCSI LUN、请使用 -lif\* 而不是 lif。

### 禁用**iSCSI LIF**自动故障转移

如果您之前在ONTAP 9.10.1或更早版本中创建的iSCSI LIF上启用了自动iSCSI LIF故障转移、则可以选择将其禁 用。

1. 禁用iSCSI LIF的自动故障转移:

```
network interface modify -vserver SVM_name -lif iscsi_lif –failover-
policy disabled -auto-revert false
```
要更新SVM上的所有iSCSI LUN、请使用 -lif\* 而不是 lif。

### 相关信息

- ["](#page-918-0)[创建](#page-918-0) [LIF"](#page-918-0)
- 手动 ["](#page-925-0)[迁](#page-925-0)[移](#page-925-0)[LIF"](#page-925-0)
- 手动 ["](#page-928-0)[将](#page-928-0)[LIF](#page-928-0)[还](#page-928-0)[原](#page-928-0)[到其](#page-928-0)[主端](#page-928-0)[口](#page-928-0)["](#page-928-0)
- ["](#page-887-0)[在](#page-887-0) [LIF](#page-887-0) [上配置](#page-887-0)[故障转](#page-887-0)[移](#page-887-0)[设](#page-887-0)[置](#page-887-0)["](#page-887-0)

# 管理 **FC** 协议

## 为 **FC** 配置 **SVM**

要为 FC 配置 Storage Virtual Machine ( SVM ), 必须为 SVM 创建 LIF 并将 FC 协议分 配给这些 LIF 。

开始之前

您必须具有FC许可证(["](https://docs.netapp.com/us-en/ontap/system-admin/manage-licenses-concept.html#licenses-included-with-ontap-one)[随](https://docs.netapp.com/us-en/ontap/system-admin/manage-licenses-concept.html#licenses-included-with-ontap-one)[ONTAP One](https://docs.netapp.com/us-en/ontap/system-admin/manage-licenses-concept.html#licenses-included-with-ontap-one)[提供](https://docs.netapp.com/us-en/ontap/system-admin/manage-licenses-concept.html#licenses-included-with-ontap-one)["\)](https://docs.netapp.com/us-en/ontap/system-admin/manage-licenses-concept.html#licenses-included-with-ontap-one)、并且必须启用它。如果未启用FC许可证、则LIF和SVM虽然显示 为联机、但运行状态为 down。要使 LIF 和 SVM 正常运行,必须启用 FC 服务。要托管启动程序,必须对 SVM 中的所有 FC LIF 使用单个启动程序分区。

### 关于此任务

对于使用 FC 协议提供数据的每个 SVM , NetApp 至少支持每个节点一个 FC LIF 。 每个节点必须使用两个 LIF ,并使用两个网络结构,每个节点连接一个 LIF 。这样可以在节点层和网络结构上实现冗余。

## **System Manager**

使用ONTAP System Manager (9.7及更高版本)为iSCSI配置Storage VM。

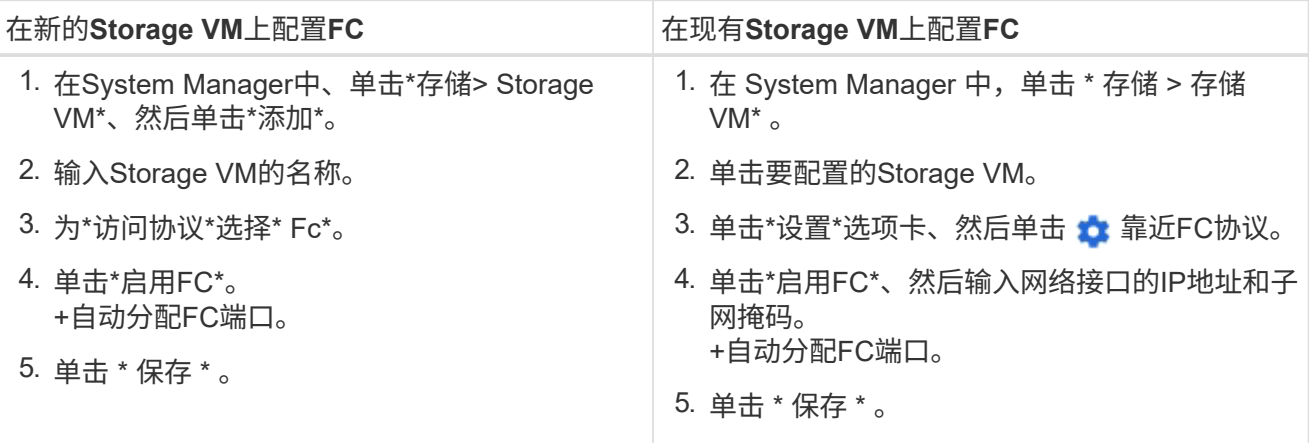

#### 命令行界面

1. 在 SVM 上启用 FC 服务:

vserver fcp create -vserver *vserver\_name* -status-admin up

#### 2. 在为 FC 提供服务的每个节点上为 SVM 创建两个 LIF :

◦ 对于ONTAP 9.6及更高版本:

network interface create -vserver *vserver\_name* -lif *lif\_name* -data -protocol fcp -service-policy default-data-fcp -home-node *node\_name* -home-port *port\_name* -address *ip\_address* -netmask *netmask* -status-admin up

◦ 对于ONTAP 9.5及更早版本:

network interface create -vserver *vserver\_name* -lif *lif\_name* -role data -data-protocol fcp -home-node *node\_name* -home-port *port*

3. 确认已创建LIFs且其运行状态为 online:

network interface show -vserver *vserver\_name lif\_name*

#### 相关信息

["NetApp](https://mysupport.netapp.com/site/global/dashboard) [支持](https://mysupport.netapp.com/site/global/dashboard)["](https://mysupport.netapp.com/site/global/dashboard)

["NetApp](https://mysupport.netapp.com/matrix) [互](https://mysupport.netapp.com/matrix)[操作性表工](https://mysupport.netapp.com/matrix)[具](https://mysupport.netapp.com/matrix)["](https://mysupport.netapp.com/matrix)

[集群](https://docs.netapp.com/zh-cn/ontap/san-admin/lifs-cluster-concept.html) [SAN](https://docs.netapp.com/zh-cn/ontap/san-admin/lifs-cluster-concept.html) [环境](https://docs.netapp.com/zh-cn/ontap/san-admin/lifs-cluster-concept.html)[中](https://docs.netapp.com/zh-cn/ontap/san-admin/lifs-cluster-concept.html) [LIF](https://docs.netapp.com/zh-cn/ontap/san-admin/lifs-cluster-concept.html) [的](https://docs.netapp.com/zh-cn/ontap/san-admin/lifs-cluster-concept.html)[注](https://docs.netapp.com/zh-cn/ontap/san-admin/lifs-cluster-concept.html)[意](https://docs.netapp.com/zh-cn/ontap/san-admin/lifs-cluster-concept.html)[事](https://docs.netapp.com/zh-cn/ontap/san-admin/lifs-cluster-concept.html)[项](https://docs.netapp.com/zh-cn/ontap/san-admin/lifs-cluster-concept.html)

### 删除 **SVM** 的 **FC** 服务

如果不再需要 Storage Virtual Machine ( SVM ) 的 FC 服务, 您可以将其删除。

您需要的内容

要删除 SVM 的 FC 服务,管理状态必须为 down 。您可以使用任一将管理状态设置为关闭 vserver fcp modify 命令或 vserver fcp stop 命令:

### 步骤

1. 使用 vserver fcp stop 命令以停止LUN的I/O。

vserver fcp stop -vserver vs 1

2. 使用 vserver fcp delete 命令以从SVM中删除此服务。

vserver fcp delete -vserver vs\_1

3. 使用 vserver fcp show 要验证是否已从SVM中删除FC服务、请执行以下操作:

```
vserver fcp show -vserver vs_1
```
## **FCoE** 巨型帧的建议 **MTU** 配置

对于以太网光纤通道( FCoE ), CNA 的以太网适配器部分的巨型帧应配置为 9000 MTU 。CNA 的 FCoE 适配器部分的巨型帧应配置为 1500 MTU 以上。只有当启动程序, 目标和所有中间交换机支持巨型帧并为巨型帧配置巨型帧时,才配置巨型帧。

管理 **NVMe** 协议

启动 **SVM** 的 **NVMe** 服务

在 Storage Virtual Machine ( SVM )上使用 NVMe 协议之前,必须在 SVM 上启动 NVMe 服务。

开始之前

您的系统上必须允许使用 NVMe 作为协议。

支持以下 NVMe 协议:

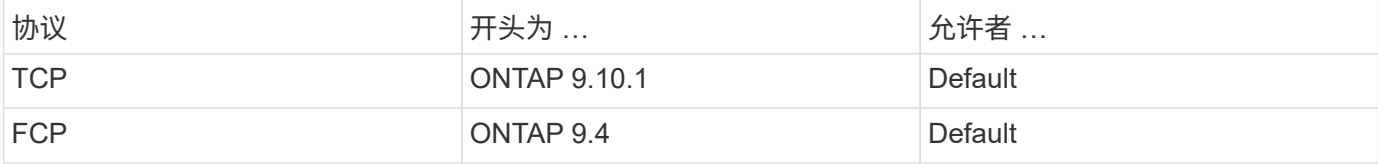

步骤

1. 将权限设置更改为高级:

set -privilege advanced

### 2. 验证是否允许使用 NVMe 作为协议:

vserver nvme show

3. 创建 NVMe 协议服务:

vserver nvme create

4. 在 SVM 上启动 NVMe 协议服务:

vserver nvme modify -status -admin up

### 从 **SVM** 中删除 **NVMe** 服务

如果需要,您可以从 Storage Virtual Machine ( SVM ) 中删除 NVMe 服务。

步骤

1. 将权限设置更改为高级:

set -privilege advanced

2. 停止 SVM 上的 NVMe 服务:

vserver nvme modify -status -admin down

3. 删除 NVMe 服务:

vserver nvme delete

调整命名空间大小

从 ONTAP 9.10.1 开始,您可以使用 ONTAP 命令行界面增加或减小 NVMe 命名空间的大 小。您可以使用 System Manager 增加 NVMe 命名空间的大小。

增加命名空间的大小

### **System Manager**

- 1. 单击 \* 存储 > NVMe 命名空间 \* 。
- 2. 在要增加的命名空间上,单击 :, 然后单击 \* 编辑 \* 。
- 3. 在 \* 容量 \* 下,更改命名空间的大小。

### 命令行界面

1. 输入以下命令: vserver nvme namespace modify -vserver *SVM\_name* -path *path* –size *new\_size\_of\_namespace*

## 您必须使用 ONTAP 命令行界面减小 NVMe 命名空间的大小。

### 1. 将权限设置更改为高级:

set –privilege advanced

### 2. 减小命名空间的大小:

vserver nvme namespace modify -vserver *SVM\_name* -path *namespace\_path* -size *new\_size\_of\_namespace*

### 将命名空间转换为**LUN**

从ONTAP 9.11.1开始、您可以使用ONTAP命令行界面将现有NVMe命名空间原位转换 为LUN。

开始之前

- 指定的NVMe命名空间不应与子系统具有任何现有映射。
- 命名空间不应属于Snapshot副本的一部分、也不应作为只读命名空间位于SnapMirror关系的目标端。
- 由于NVMe命名空间仅支持特定平台和网卡、因此此功能仅适用于特定硬件。

### 步骤

1. 输入以下命令将NVMe命名空间转换为LUN:

lun convert-from-namespace -vserver -namespace-path

## 设置基于**NVMe**的带内身份验证

从ONTAP 9.12.1开始、您可以使用ONTAP命令行界面(CLI)通过DH-HMAC-CHAP身份验 证、通过NVMe/TCP和NVMe/FC协议在NVMe主机和控制器之间配置带内(安全)双向和单 向身份验证。 从ONTAP 9.14.1开始、可以在System Manager中配置带内身份验证。

要设置带内身份验证、每个主机或控制器都必须与DH-HMAC-CHAP密钥关联、该密钥是NVMe主机或控制器 的NQN与管理员配置的身份验证密钥的组合。 要使NVMe主机或控制器对其对等方进行身份验证、它必须知道 与对等方关联的密钥。

在单向身份验证中、系统会为主机配置一个机密密钥、但不会为控制器配置此密钥。 在双向身份验证中、系统 会为主机和控制器配置一个机密密钥。

SHA-256是默认哈希函数、2048位是默认DH组。

### **System Manager**

从ONTAP 9.14.1开始、您可以在创建或更新NVMe子系统、创建或克隆NVMe命名区或使用新NVMe命名区 添加一致性组时使用System Manager配置带内身份验证。

### 步骤

- 1. 在System Manager中、单击\*主机> NVMe子系统\*、然后单击\*添加\*。
- 2. 添加NVMe子系统名称、然后选择Storage VM和主机操作系统。
- 3. 输入主机NQN。
- 4. 选择主机NQN旁边的\*使用带内身份验证\*。
- 5. 提供主机密钥和控制器密钥。

DH-HMAC-CHAP密钥是NVMe主机或控制器的NQN与管理员配置的身份验证密钥的组合。

6. 为每个主机选择首选哈希函数和DH组。

如果未选择哈希函数和DH组、则会将SHA-256分配为默认哈希函数、并将2048位分配为默认DH组。

- 7. (可选)单击\*Add\*并根据需要重复步骤以添加更多主机。
- 8. 单击 \* 保存 \* 。
- 9. 要验证是否已启用带内身份验证、请单击\*系统管理器>主机> NVMe子系统>网格> Peek View\*。

主机名旁边的透明密钥图标表示已启用单向模式。 主机名旁边的不透明密钥表示已启用双向模式。

命令行界面

步骤

1. 将DH-HMAC-CHAP身份验证添加到NVMe子系统:

vserver nvme subsystem host add -vserver <svm name> -subsystem <subsystem> -host-nqn<br/> <br/> <br/>host-secret<br/>conduct-secret <authentication\_host\_secret> -dhchap-controller-secret <authentication\_controller\_secret> -dhchap-hash-function <sha-256|sha-512> -dhchap-group <none|2048-bit|3072-bit|4096-bit|6144 bit|8192-bit>

2. 验证是否已将DH-HMAC CHAP身份验证协议添加到主机:

vserver nvme subsystem host show

```
  [ -dhchap-hash-function {sha-256|sha-512} ] Authentication Hash
Function
    [ -dhchap-dh-group {none|2048-bit|3072-bit|4096-bit|6144-bit|8192-
bit} ]
                                                            Authentication
Diffie-Hellman
group and the contract of the contract of the contract of the contract of the contract of the contract of the c
  [ -dhchap-mode {none|unidirectional|bidirectional} ]
                                                           Authentication Mode
```
3. 验证是否在创建NVMe控制器期间执行了DH-HMAC CHAP身份验证:

vserver nvme subsystem controller show

```
 [ -dhchap-hash-function {sha-256|sha-512} ] Authentication Hash
Function
  [ -dhchap-dh-group {none|2048-bit|3072-bit|4096-bit|6144-bit|8192-
bit} ]
                                                            Authentication
Diffie-Hellman
group of the contract of the contract of the contract of the contract of the contract of the contract of the c
 [ -dhchap-mode {none|unidirectional|bidirectional} ]
```
Authentication Mode

禁用基于**NVMe**的带内身份验证

如果您已使用DH-HMAC-CHAP通过NVMe配置带内身份验证、则可以随时选择将其禁用。

如果要从ONTAP 9.12.1或更高版本还原到ONTAP 9.12.0或更早版本、则必须在还原之前禁用带内身份验证。 如果未禁用使用DH-HMAC-CHAP的带内身份验证、则还原将失败。

步骤

1. 从子系统中删除主机以禁用DH-HMAC-CHAP身份验证:

vserver nvme subsystem host remove -vserver <svm name> -subsystem <subsystem> -host-nqn<br/> <br/>host\_nqn>

2. 验证是否已从主机中删除DH-HMAC-CHAP身份验证协议:

```
vserver nvme subsystem host show
```
3. 将主机重新添加到子系统而不进行身份验证:

vserver nvme subsystem host add vserver <svm name> -subsystem <subsystem> -host-nqn<br/> <host\_nqn>

### 更改**NVMe**主机优先级

从ONTAP 9.14.1开始、您可以对NVMe子系统进行配置、以确定特定主机的资源分配优先 级。默认情况下、将主机添加到子系统时、系统会为其分配常规优先级。分配了高优先级 的主机将分配更大的I/O队列计数和队列深度。

您可以使用ONTAP命令行界面(CLI)手动将默认优先级从常规更改为高。 要更改分配给主机的优先级、您必须从 子系统中删除该主机、然后将其重新添加。

#### 步骤

1. 验证主机优先级是否设置为常规:

vserver nvme show-host-priority

2. 从子系统中删除主机:

vserver nvme subsystem host remove -vserver <svm name> -subsystem <subsystem> -host-nqn<br/> <br/>host\_nqn>

3. 验证是否已从子系统中删除此主机:

vserver nvme subsystem host show

4. 将主机重新添加到具有高优先级的子系统:

vserver nvme subsystem host add -vserver <SVM\_name> -subsystem <subsystem\_name> -host-nqn <Host\_NQN\_:subsystem.\_subsystem\_name> -priority high

管理**NVMe/TCP**控制器的主机自动发现

从ONTAP 9.14.1开始、在基于IP的网络结构中、使用NVMe/TCP协议自动发现控制器。

启用**NVMe/TCP**控制器的自动主机发现

如果您之前禁用了自动主机发现、但需求发生了变化、则可以重新启用它。

步骤

1. 进入高级权限模式:

set -privilege advanced

2. 启用自动发现:

```
vserver nvme modify -vserver <vserver name> -mdns-service-discovery
-enabled true
```
3. 验证是否已启用NVMe/TCP控制器的自动发现。

vserver nvme show

禁用**NVMe/TCP**控制器的主机自动发现

如果您不需要主机自动发现NVMe/TCP控制器、并且在网络上检测到不需要的多播流量、则应禁用此功能。

步骤

1. 进入高级权限模式:

set -privilege advanced

2. 禁用自动发现:

```
vserver nvme modify -vserver <vserver_name> -mdns-service-discovery
-enabled false
```
3. 验证是否已禁用NVMe/TCP控制器的自动发现。

```
vserver nvme show
```
禁用**NVMe**主机虚拟机标识符

从ONTAP 9.14.1开始、默认情况下、ONTAP支持NVMe/FC主机通过唯一标识符标识虚拟 机、并支持NVMe/FC主机监控虚拟机资源利用率。 这样可以增强主机端报告和故障排除 功能。

您可以使用布塔克禁用此功能。

步骤

1. 禁用虚拟机标识符:

bootargs set fct sli appid off <port>, <port>

以下示例将禁用端口0g和端口0i上的VMID。

```
bootargs set fct_sli_appid_off 0g,0i
```
fct sli appid off ==  $0q,0i$ 

## 管理具有 **FC** 适配器的系统

### 管理具有 **FC** 适配器的系统

可以使用命令管理板载 FC 适配器和 FC 适配器卡。这些命令可用于配置适配器模式,显 示适配器信息以及更改速度。

大多数存储系统都具有板载 FC 适配器,可将其配置为启动程序或目标。您也可以使用配置为启动程序或目标的 FC 适配器卡。启动程序会连接到后端磁盘架,可能还会连接到外部存储阵列( FlexArray )。目标仅连接到 FC 交换机。 FC 目标 HBA 端口和交换机端口速度应设置为相同的值,而不应设置为 auto 。

#### 相关信息

["SAN](#page-1748-0)[配置](#page-1748-0)["](#page-1748-0)

用于管理 **FC** 适配器的命令

您可以使用 FC 命令管理存储控制器的 FC 目标适配器, FC 启动程序适配器和板载 FC 适 配器。使用相同的命令管理 FC 协议和 FC-NVMe 协议的 FC 适配器。

FC 启动程序适配器命令仅在节点级别起作用。您必须使用 run -node *node\_name* 命令、然后才能使用FC启 动程序适配器命令。

用于管理 **FC** 目标适配器的命令

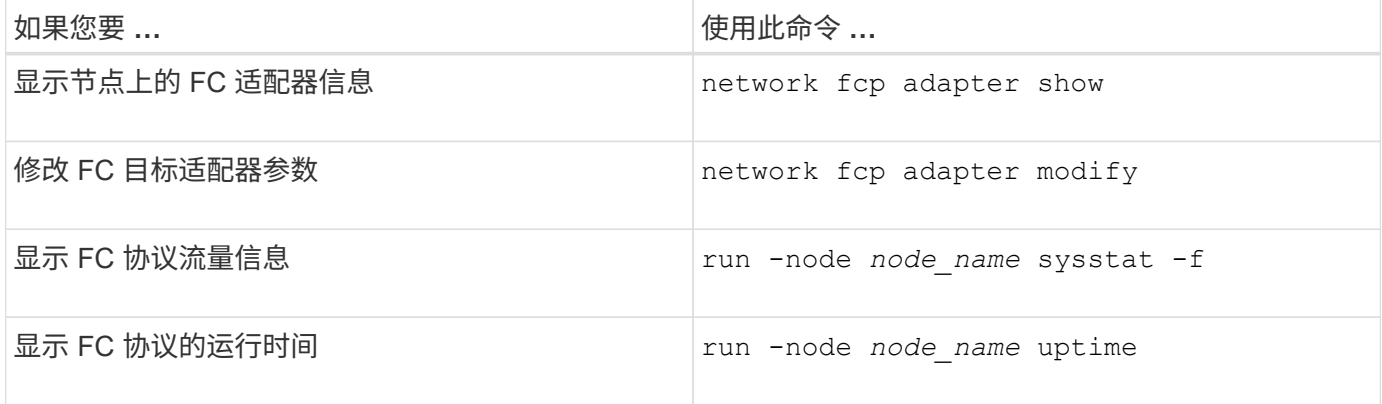

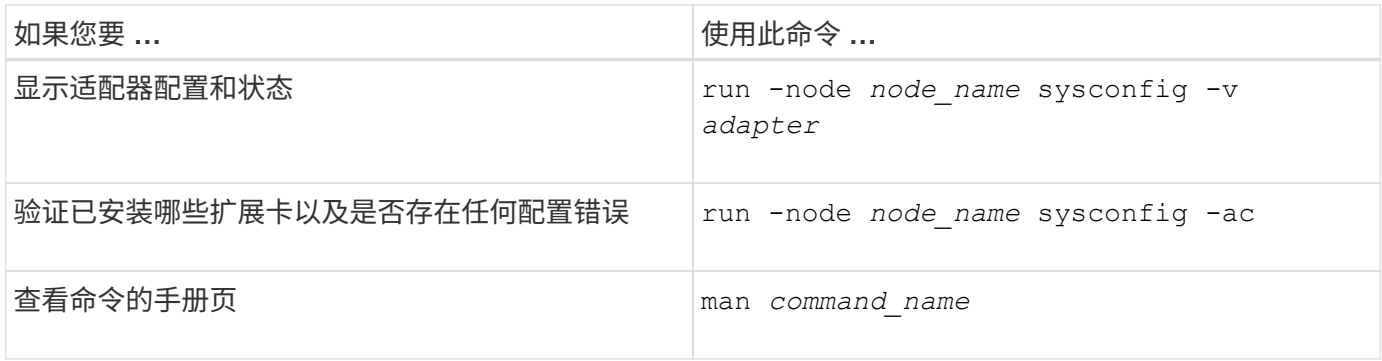

### 用于管理 **FC** 启动程序适配器的命令

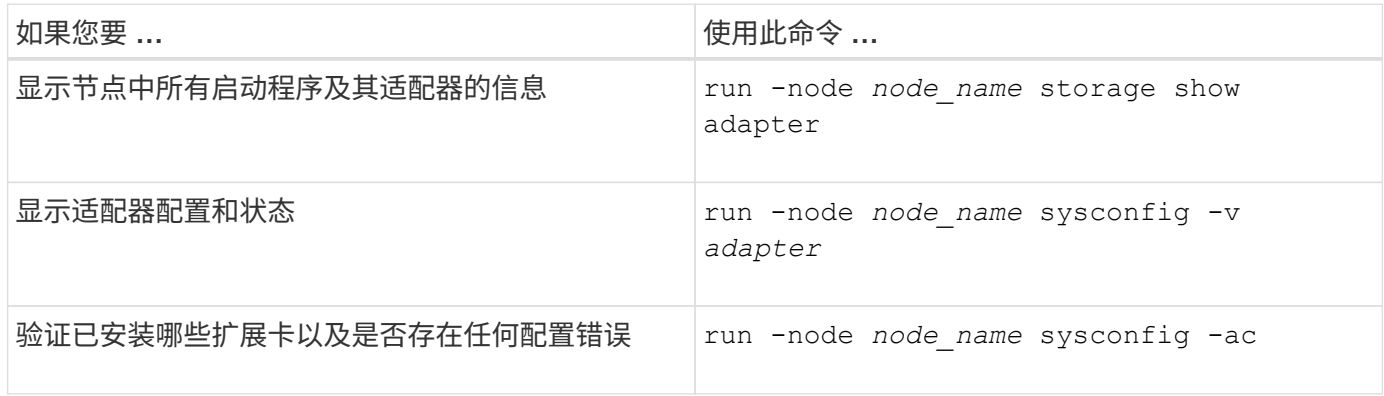

### 用于管理板载 **FC** 适配器的命令

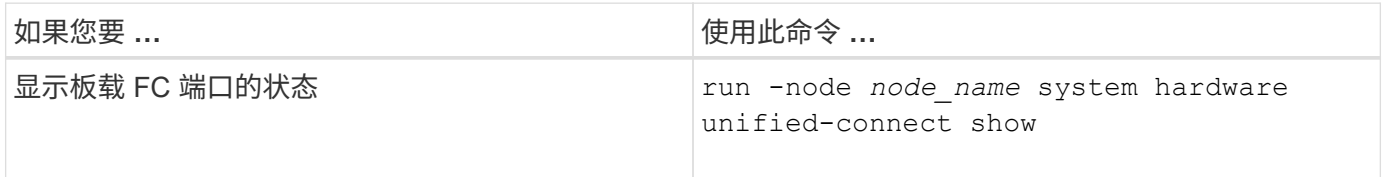

## 配置**FC**适配器

每个板载 FC 端口都可以单独配置为启动程序或目标。某些 FC 适配器上的端口也可以单 独配置为目标端口或启动程序端口,就像板载 FC 端口一样。中提供了可为目标模式配置 的适配器列表 ["NetApp Hardware Universe"](https://hwu.netapp.com)。

目标模式用于将端口连接到 FC 启动程序。启动程序模式用于通过 FlexArray 虚拟化或外部 LUN 导入 ( FLI ) 将端口连接到磁带驱动器,磁带库或第三方存储。

为 FC 协议和 FC-NVMe 协议配置 FC 适配器时,使用的步骤相同。但是,只有某些 FC 适配器支持 FC-NVMe 。请参见 ["NetApp Hardware Universe"](https://hwu.netapp.com) 有关支持 FC-NVMe 协议的适配器的列表。

## 为目标模式配置 **FC** 适配器

步骤

## 1. 使适配器脱机:

node run -node *node\_name* storage disable adapter *adapter\_name*

如果适配器未脱机,您也可以从系统上的相应适配器端口拔下缆线。

2. 将适配器从启动程序更改为目标:

system hardware unified-connect modify -t target -node *node name* adapter *adapter\_name*

- 3. 重新启动托管已更改适配器的节点。
- 4. 验证目标端口的配置是否正确:

network fcp adapter show -node *node\_name*

5. 使适配器联机:

network fcp adapter modify -node *node\_name* -adapter *adapter\_port* -state up

#### 为启动程序模式配置 **FC** 适配器

#### 您需要的内容

- 适配器上的 LIF 必须从其所属的任何端口集中删除。
- 在将物理端口的特性从目标更改为启动程序之前,必须迁移或销毁使用要修改的物理端口的每个 Storage Virtual Machine ( SVM ) 中的所有 LIF 。

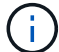

NVMe/FC 支持启动程序模式。

#### 步骤

1. 从适配器中删除所有 LIF :

network interface delete -vserver *SVM\_name* -lif *LIF\_name,LIF\_name*

2. 使适配器脱机:

network fcp adapter modify -node *node\_name* -adapter *adapter\_port* -status-admin down

如果适配器未脱机,您也可以从系统上的相应适配器端口拔下缆线。

3. 将适配器从目标更改为启动程序:

system hardware unified-connect modify -t initiator *adapter\_port*

- 4. 重新启动托管已更改适配器的节点。
- 5. 验证 FC 端口是否已配置为适用于您的配置的正确状态:

system hardware unified-connect show

6. 将适配器恢复联机:

node run -node *node\_name* storage enable adapter *adapter\_port*

### 查看适配器设置

# 您可以使用特定命令查看有关FC/UTA适配器的信息。

### **FC**目标适配器

### 步骤

1. 使用 network fcp adapter show 用于显示适配器信息的命令: network fcp adapter show -instance -node node1 -adapter 0a

输出将显示所用每个插槽的系统配置信息和适配器信息。

#### 统一目标适配器**(UTA) X1143A-R6**

#### 步骤

- 1. 在未连接缆线的情况下启动控制器。
- 2. 运行 system hardware unified-connect show 命令以查看端口配置和模块。
- 3. 在配置 CNA 和端口之前,请查看端口信息。

## 将 **UTA2** 端口从 **CNA** 模式更改为 **FC** 模式

您应将 UTA2 端口从融合网络适配器 ( Converged Network Adapter , CNA ) 模式更改 为光纤通道( Fibre Channel , FC )模式, 以支持 FC 启动程序和 FC 目标模式。如果需 要更改将端口连接到其网络的物理介质,则应将特性从 CNA 模式更改为 FC 模式。

#### 步骤

## 1. 使适配器脱机:

network fcp adapter modify -node *node\_name* -adapter *adapter\_name* -status-admin down

## 2. 更改端口模式:

ucadmin modify -node *node\_name* -adapter *adapter\_name* -mode fcp

3. 重新启动节点,然后使适配器联机:

network fcp adapter modify -node *node\_name* -adapter *adapter\_name* -status-admin up

- 4. 通知管理员或 VIF 管理器删除或删除此端口 (如果适用):
	- 。如果此端口用作 LIF 的主端口,接口组( ifgrp )的成员或托管 VLAN ,则管理员应执行以下操作:
		- i. 分别移动 LIF ,从 ifgrp 中删除端口或删除 VLAN 。
		- ii. 运行以手动删除此端口 network port delete 命令:

如果 network port delete 命令失败、管理员应解决错误、然后再次运行命令。

 $\,$ 。如果此端口未用作 LIF 的主端口,不是 ifgrp 的成员且未托管 VLAN ,则 VIF 管理器应在重新启动时从 其记录中删除此端口。

如果VIF管理器未删除此端口、则管理员必须在重新启动后使用手动删除此端口 network port delete 命令:

```
net-f8040-34::> network port show
     Node: net-f8040-34-01
                                                 Speed(Mbps) Health
     Port IPspace Broadcast Domain Link MTU Admin/Oper Status
     --------- ------------ ---------------- ---- ---- -----------
--------
     ...
  e0i Default Default down 1500 auto/10 -
e0f Default Default down 1500 auto/10 -
     ...
     net-f8040-34::> ucadmin show
                           Current Current Pending Pending
Admin
  Node Mode Adapter Mode Type Mode Type
Status
     ------------ ------- ------- --------- ------- ---------
-----------
     net-f8040-34-01 0e cna target - -
offline
    net-f8040-34-01 0f cna target - -
offline
     ...
     net-f8040-34::> network interface create -vs net-f8040-34 -lif m
-role
node-mgmt-home-node net-f8040-34-01 -home-port e0e -address 10.1.1.1
-netmask 255.255.255.0
     net-f8040-34::> network interface show -fields home-port, curr-port
   vserver lif home-port curr-port
     ------- --------------------- --------- ---------
   Cluster net-f8040-34-01 clus1 e0a e0a
   Cluster net-f8040-34-01 clus2 e0b e0b
   Cluster net-f8040-34-01 clus3 e0c e0c
   Cluster net-f8040-34-01 clus4 e0d e0d
     net-f8040-34
```
cluster\_mgmt e0M e0M net-f8040-34 m e0e e0i net-f8040-34 net-f8040-34-01\_mgmt1 e0M e0M 7 entries were displayed. net-f8040-34::> ucadmin modify local 0e fc Warning: Mode on adapter 0e and also adapter 0f will be changed to fc. Do you want to continue? {y|n}: y Any changes will take effect after rebooting the system. Use the "system node reboot" command to reboot. net-f8040-34::> reboot local (system node reboot) Warning: Are you sure you want to reboot node "net-f8040-34-01"? {y|n}: y

5. 验证是否已安装正确的 SFP+ :

network fcp adapter show -instance -node -adapter

对于 CNA ,您应使用 10 Gb 以太网 SFP 。对于 FC ,在更改节点上的配置之前,您应使用 8 Gb SFP 或 16 Gb SFP 。

更改 **CNA/UTA2** 目标适配器光纤模块

您应更改统一目标适配器( CNA/UTA2 )上的光纤模块,以支持为适配器选择的个性化模 式。

步骤

1. 验证卡中使用的当前 SFP+ 。然后,将当前 SFP+ 替换为适用于首选特性( FC 或 CNA )的 SFP+ 。

2. 从 X1143A-R6 适配器中删除当前光纤模块。

3. 为首选个性化模式 ( FC 或 CNA ) 光纤插入正确的模块。

4. 验证是否已安装正确的 SFP+ :

network fcp adapter show -instance -node -adapter

支持的 SFP+ 模块和 Cisco 品牌铜缆(双轴)列在 *SIL* Hardware Universe 中。

## 相关信息

["NetApp Hardware Universe"](https://hwu.netapp.com)

FC 目标模式是 X1143A-R6 适配器端口的默认配置。但是,此适配器上的端口可以配置为 10-Gb 以太网和 FCoE 端口,也可以配置为 16-Gb FC 端口。

如果配置为以太网和 FCoE ,则 X1143A-R6 适配器支持在同一个 10-GbE 端口上同时传输 NIC 和 FCoE 目标 流量。如果配置为 FC ,则共享同一 ASIC 的每个双端口对都可以单独配置为 FC 目标模式或 FC 启动程序模 式。这意味着,一个 X1143A-R6 适配器可以在一个双端口对上支持 FC 目标模式,而在另一个双端口对上支持 FC 启动程序模式。

相关信息

["NetApp Hardware Universe"](https://hwu.netapp.com)

["SAN](#page-1748-0)[配置](#page-1748-0)["](#page-1748-0)

配置端口

要配置统一目标适配器( X1143A-R6 ),必须在同一个特性模式下在同一芯片上配置两个 相邻端口。

步骤

- 1. 使用根据需要为光纤通道(FC)或融合网络适配器(CNA)配置端口 system node hardware unifiedconnect modify 命令:
- 2. 为 FC 或 10 Gb 以太网连接适当的缆线。
- 3. 验证是否已安装正确的 SFP+ :

network fcp adapter show -instance -node -adapter

对于 CNA ,您应使用 10 Gb 以太网 SFP 。对于 FC ,您应根据所连接的 FC 网络结构使用 8 Gb SFP 或 16 Gb SFP 。

使用 **X1133A-R6** 适配器时,请防止连接断开

您可以通过为系统配置冗余路径来连接到不同的 X1133A-R6 HBA ,以防止在端口故障期 间断开连接。

X1133A-R6 HBA 是一个 4 端口 16 Gb FC 适配器, 由两个 2 端口对组成。X1133A-R6 适配器可以配置为目标 模式或启动程序模式。每个双端口对都由一个 ASIC 提供支持(例如, ASIC 1 上的端口 1 和端口 2 以及 ASIC 2 上的端口 3 和端口 4 )。必须将单个 ASIC 上的两个端口配置为在同一模式下运行,即目标模式或启动程序模 式。如果支持对的 ASIC 出现错误,则该对中的两个端口都将脱机。

为防止此连接丢失,您可以为系统配置指向不同 X1133A-R6 HBA 的冗余路径,或者配置指向 HBA 上不同 ASIC 支持的端口的冗余路径。

管理所有 **SAN** 协议的 **LIF**

对于SAN环境中的集群、启动程序必须使用多路径I/O (Multipath I/O、MPIO)和非对称逻辑 单元访问(ALOA)实现故障转移功能。如果某个节点发生故障, LIF 不会迁移或假定出现故 障的配对节点的 IP 地址。相反,在主机上使用 ALUA 的 MPIO 软件负责选择通过 LIF 访 问 LUN 的适当路径。

您需要使用逻辑接口( Logical Interface , LIF ) 从 HA 对中的每个节点创建一个或多个 iSCSI 路径, 以允许访 问由 HA 对提供服务的 LUN 。 您应为支持 SAN 的每个 Storage Virtual Machine ( SVM )配置一个管理 LIF  $\circ$ 

支持直接连接或使用以太网交换机进行连接。您必须为这两种类型的连接创建LIS。

・您应为支持 SAN 的每个 Storage Virtual Machine ( SVM )配置一个管理 LIF 。 您可以为每个节点配置两个 LIF ,每个 LIF 用于与 FC 一起使用的每个网络结构,并为 iSCSI 分隔以太网网 络。

创建完后、可以从端口集中将其删除、将其移动到Storage Virtual Machine (SVM)中的不同节点以及将其删除。

### 相关信息

- ["](#page-903-0)[配置用于](#page-903-0)[覆盖](#page-903-0)[的](#page-903-0)[Sifs"](#page-903-0)
- ["](#page-918-0)[创建](#page-918-0) [LIF"](#page-918-0)

## 配置 **NVMe LIF**

配置 NVMe LIF 时,必须满足某些要求。

开始之前

创建 LIF 的 FC 适配器必须支持 NVMe 。中列出了支持的适配器 ["Hardware Universe"](https://hwu.netapp.com)。

### 关于此任务

从ONTAP 9.12.1及更高版本开始、您可以在最多12个节点上为每个节点配置两个NVMe LUN。 在ONTAP 9.11.1及更早版本中、您可以在每个节点上最多两个节点上配置两个NVMe LUN。

创建 NVMe LIF 时,应遵循以下规则:

- NVMe 可以是数据 LIF 上的唯一数据协议。
- 您应该为每个支持 SAN 的 SVM 配置一个管理 LIF 。
- 对于ONTAP 9.5及更高版本、您必须在包含命名空间的节点以及该节点的HA配对节点上配置NVMe LIF。
- 仅适用于 ONTAP 9.4 :
	- NVMe LIF 和命名空间必须托管在同一节点上。
	- 每个 SVM 只能配置一个 NVMe 数据 LIF 。

### 步骤

1. 创建 LIF :

```
network interface create -vserver <SVM_name> -lif <LIF_name> -role
<LIF_role> -data-protocol {fc-nvme|nvme-tcp} -home-node <home_node>
-home-port <home port>
```
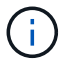

从ONTAP 9.10.1及更高版本开始、NVMe/TCP可供使用。

2. 验证是否已创建 LIF :

network interface show -vserver <SVM\_name>

创建后、NVMe/TCP LIFs将在端口8009上侦听发现。

### 移动**SAN LIF**之前需要了解的事项

只有在更改集群内容时才需要执行 LIF 移动,例如向集群添加节点或从集群中删除节点。 如果执行 LIF 移动,则无需重新对 FC 网络结构进行分区,也无需在集群连接的主机与新 目标接口之间创建新的 iSCSI 会话。

您不能使用移动SAN LIF network interface move 命令: 必须通过以下方式执行 SAN LIF 移动: 使 LIF 脱 机,将 LIF 移动到其他主节点或端口,然后在新位置使其重新联机。非对称逻辑单元访问( Asymmetric Logical Unit Access , ALUA )可在任何 ONTAP SAN 解决方案中提供冗余路径和自动路径选择。因此,当 LIF 脱机进 行移动时, I/O 不会中断。主机只需重试,然后将 I/O 移动到另一个 LIF 即可。

通过 LIF 移动,您可以无中断地执行以下操作:

- 将集群中的一个 HA 对替换为升级后的 HA 对,以便对访问 LUN 数据的主机透明
- 升级目标接口卡
- 将 Storage Virtual Machine ( SVM )的资源从集群中的一组节点移至集群中的另一组节点

## 从端口集中删除 **SAN LIF**

如果要删除或移动的 LIF 位于端口集中,则必须先从端口集中删除此 LIF ,然后才能删除 或移动此 LIF 。

关于此任务

只有当端口集中有一个 LIF 时,才需要在以下操作步骤中执行步骤 1 。如果端口集绑定到启动程序组,则无法 删除端口集中的最后一个 LIF 。否则,如果端口集中存在多个 LIF ,则可以从步骤 2 开始。

#### 步骤

1. 如果端口集中只有一个LIF、请使用 lun igroup unbind 命令取消端口集与启动程序组的绑定。

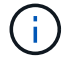

取消启动程序组与端口集的绑定后,启动程序组中的所有启动程序都可以访问所有网络接口 上映射到启动程序组的所有目标 LUN 。

cluster1::>lun igroup unbind -vserver vs1 -igroup ig1

2. 使用 lun portset remove 命令以从端口集中删除LIF。

cluster1::> port set remove -vserver vs1 -portset ps1 -port-name lif1

#### 移动 **SAN LIF**

如果需要使某个节点脱机,您可以移动 SAN LIF 以保留其配置信息(例如 WWPN ),并 避免对交换机网络结构重新分区。由于 SAN LIF 必须在移动前脱机,因此主机流量必须依 靠主机多路径软件来提供对 LUN 的无中断访问。您可以将 SAN LIF 移动到集群中的任何 节点,但不能在 Storage Virtual Machine ( SVM )之间移动 SAN LIF 。

#### 您需要的内容

如果 LIF 是端口集的成员,则必须先从端口集中删除 LIF ,然后才能将 LIF 移动到其他节点。

#### 关于此任务

要移动的 LIF 的目标节点和物理端口必须位于同一个 FC 网络结构或以太网网络上。如果将 LIF 移动到尚未正确 分区的其他网络结构,或者将 LIF 移动到 iSCSI 启动程序与目标之间没有连接的以太网网络,则在将 LUN 恢复 联机后将无法访问。

#### 步骤

1. 查看 LIF 的管理和运行状态:

network interface show -vserver *vserver\_name*

2. 将LIF的状态更改为 down (脱机):

network interface modify -vserver *vserver\_name* -lif *LIF\_name* -status-admin down

3. 为 LIF 分配一个新节点和端口:

network interface modify -vserver *vserver\_name* -lif *LIF\_name* -home-node *node\_name* -home-port *port\_name*

#### 4. 将LIF的状态更改为 up (联机):

network interface modify -vserver *vserver\_name* -lif *LIF\_name* -status-admin up

5. 验证所做的更改:

network interface show -vserver *vserver\_name*

## 删除 **SAN** 环境中的 **LIF**

删除 LIF 之前,应确保连接到 LIF 的主机可以通过其他路径访问 LUN 。

### 您需要的内容

```
System Manager
使用ONTAP 系统管理器(9.7及更高版本)删除LIF。
步骤
1. 在System Manager中、单击*网络>概述*、然后选择*网络接口*。
2. 选择要从中删除LIF的Storage VM。
3. 单击 并选择 * 删除 * 。
命令行界面
使用ONTAP 命令行界面删除LIF。
步骤
1. 验证要删除的 LIF 和当前端口的名称:
  network interface show –vserver vserver_name
2. 删除 LIF :
  network interface delete
  network interface delete -vserver vs1 -lif lif1
3. 验证是否已删除 LIF :
  network interface show
  network interface show -vserver vs1
   Logical Status Metwork Current Current Is
   Vserver Interface Admin/Oper Address/Mask Node Port
   Home
    ------- ---------- ---------- ---------------- --------- -------
    ---vs1
             lif2 up/up 192.168.2.72/24 node-01 e0b
   true
             lif3 up/up 192.168.2.73/24 node-01 e0b
    true
```
向集群添加节点的**SAN LIF**要求

在向集群添加节点时,您需要了解一些注意事项。

- 在新节点上创建 LUN 之前,必须根据需要在这些新节点上创建 LIF 。
- 您必须根据主机堆栈和协议的要求从主机发现这些 LIF 。
- ・您必须在新节点上创建 LIF ,以便在不使用集群互连网络的情况下可以移动 LUN 和卷。

配置 **iSCSI LIF** 以返回 **FQDN** 以托管 **iSCSI SendTargets** 发现操作

从 ONTAP 9 开始,可以将 iSCSI LIF 配置为在主机操作系统发送 iSCSI SendTargets 发现 操作时返回完全限定域名( FQDN )。如果主机操作系统和存储服务之间存在网络地址转 换( Network Address Translation , NAT )设备,则返回 FQDN 非常有用。

关于此任务

NAT 设备一端的 IP 地址在另一端无意义,但 FQDN 在这两端都有意义。

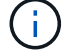

在所有主机操作系统上, FQDN 值互操作性限制为 128 个字符。

### 步骤

1. 将权限设置更改为高级:

set -privilege advanced

2. 配置 iSCSI LIF 以返回 FQDN :

```
vserver iscsi interface modify -vserver SVM_name -lif iscsi_LIF_name
-sendtargets fqdn FQDN
```
在以下示例中, iSCSI LIF 配置为返回 storagehost-005.example.com 作为 FQDN 。

vserver iscsi interface modify -vserver vs1 -lif vs1\_iscsi1 -sendtargets-fqdn storagehost-005.example.com

3. 验证 sendtargets 是否为 FQDN :

vserver iscsi interface show -vserver *SVM\_name* -fields sendtargets-fqdn

在此示例中, sendtargets-fqdn 输出字段中显示 storagehost-005.example.com 。

```
cluster::vserver*> vserver iscsi interface show -vserver vs1 -fields
sendtargets-fqdn
vserver lif sendtargets-fqdn
------- ---------- ---------------------------
vs1 vs1_iscsi1 storagehost-005.example.com
vs1 vs1_iscsi2 storagehost-006.example.com
```
相关信息

["ONTAP 9](http://docs.netapp.com/ontap-9/topic/com.netapp.doc.dot-cm-cmpr/GUID-5CB10C70-AC11-41C0-8C16-B4D0DF916E9B.html)[命令](http://docs.netapp.com/ontap-9/topic/com.netapp.doc.dot-cm-cmpr/GUID-5CB10C70-AC11-41C0-8C16-B4D0DF916E9B.html)["](http://docs.netapp.com/ontap-9/topic/com.netapp.doc.dot-cm-cmpr/GUID-5CB10C70-AC11-41C0-8C16-B4D0DF916E9B.html)

# 建议的卷和文件或 **LUN** 配置组合

建议的卷和文件或 **LUN** 配置组合概述

根据您的应用程序和管理要求,您可以使用特定的 FlexVol 卷和文件或 LUN 配置组合。了 解这些组合的优势和成本有助于您确定适合您环境的卷和 LUN 配置组合。

建议使用以下卷和 LUN 配置组合:

- 厚卷配置中预留了空间的文件或 LUN
- 精简卷配置中未预留空间的文件或 LUN
- 半厚卷配置中预留了空间的文件或 LUN

您可以将 LUN 上的 SCSI 精简配置与这些配置组合中的任何一种结合使用。

厚卷配置中预留了空间的文件或 **LUN**

- 优势: \*
- 保证在预留了空间的文件中执行所有写入操作;这些操作不会因空间不足而失败。
- 卷上的存储效率和数据保护技术没有限制。
- 成本和限制: \*
- 必须预先从聚合中留出足够的空间来支持厚配置的卷。
- 在创建 LUN 时,卷会分配相当于 LUN 大小两倍的空间。

精简卷配置中未预留空间的文件或 **LUN**

- 优势: \*
- 卷上的存储效率和数据保护技术没有限制。
- 只有在使用空间时才会分配空间。
- 成本和限制: \*
- 不保证写入操作;如果卷的可用空间不足,这些操作可能会失败。
- 您必须有效管理聚合中的可用空间,以防止聚合用尽可用空间。

半厚卷配置中预留了空间的文件或 **LUN**

• 优势: \*

与厚卷配置相比,预先预留的空间更少,而且仍提供尽力确保写入的保证。

- 成本和限制: \*
- 使用此选项时,写入操作可能会失败。

您可以通过正确平衡卷中的可用空间以防止数据波动来缓解此风险。

• 您不能依赖保留数据保护对象,例如 Snapshot 副本以及 FlexClone 文件和 LUN 。

• 您不能使用无法自动删除的 ONTAP 块共享存储效率功能,包括重复数据删除,数据压缩和 ODX/Copy Offload 。

确定适合您的环境的正确卷和 **LUN** 配置组合

回答有关您的环境的几个基本问题有助于您确定适合您的环境的最佳 FlexVol 卷和 LUN 配 置。

## 关于此任务

您可以优化 LUN 和卷配置,以最大程度地提高存储利用率或保证写入安全。根据您对存储利用率的要求以及快 速监控和补充可用空间的能力,您必须确定适合您的安装的 FlexVol 卷和 LUN 卷。

Ť. 每个 LUN 不需要一个单独的卷。

## 步骤

1. 使用以下决策树确定适合您的环境的最佳卷和 LUN 配置组合:

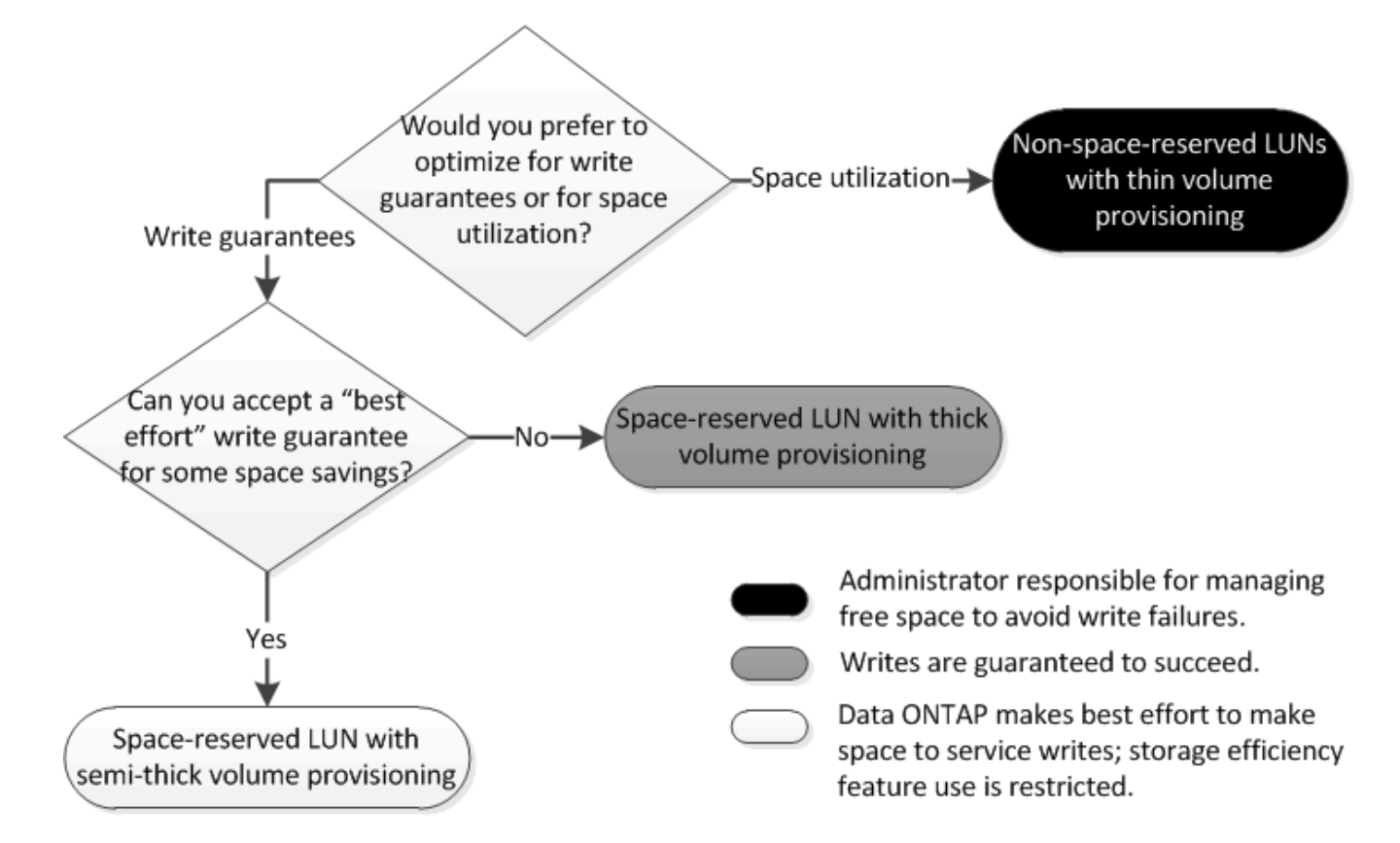

计算 **LUN** 的数据增长率

您需要了解 LUN 数据随时间的增长速率,以确定应使用空间预留的 LUN 还是非空间预留 的 LUN 。

关于此任务

如果数据增长率始终很高,则预留空间的 LUN 可能是更适合您的选择。如果数据增长率较低,则应考虑使用非 空间预留 LUN 。

您可以使用 OnCommand Insight 等工具计算数据增长率,也可以手动计算数据增长率。以下步骤适用于手动 计算。

步骤

- 1. 设置预留了空间的 LUN 。
- 2. 监控 LUN 上的数据一段设定的时间,例如一周。

请确保监控周期足够长,以便为数据增长的定期增长提供一个代表性样本。例如,在每个月末,数据可能会 持续大量增长。

- 3. 每天,以 GB 为单位记录数据的增长量。
- 4. 在监控期间结束时,将每天的总数相加,然后除以监控期间的天数。

此计算得出您的平均增长率。

示例

在此示例中,您需要一个 200 GB 的 LUN 。您决定监控 LUN 一周,并记录以下每日数据更改:

- 星期日: 20 GB
- 星期一: 18 GB
- 星期二: 17 GB
- 星期三: 20 GB
- 星期四: 20 GB
- 星期五: 23 GB
- 星期六: 22 GB

在此示例中,您的增长率为( 20+18+17+20+20+23+22 ) / 7 = 每天 20 GB 。

厚配置卷中预留了空间的文件或 **LUN** 的配置设置

FlexVol 卷和文件或 LUN 的这种配置组合可以使用存储效率技术,并且不需要主动监控可 用空间,因为预先分配了足够的空间。

要使用厚配置在卷中配置预留了空间的文件或 LUN ,需要以下设置:

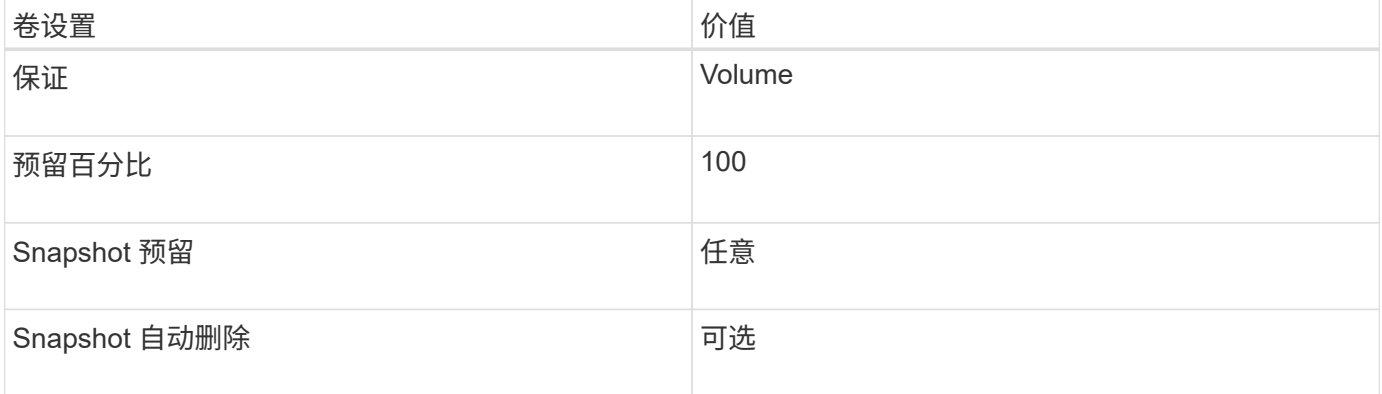
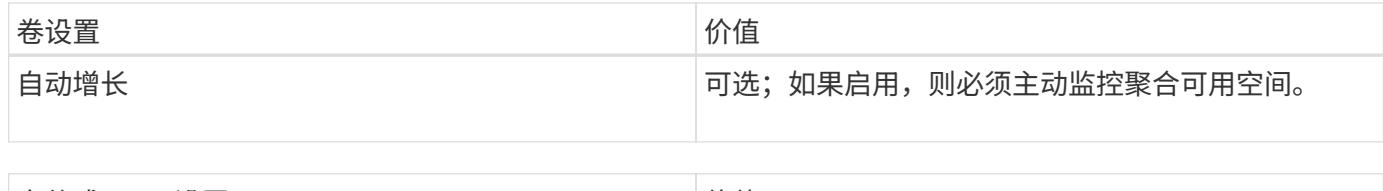

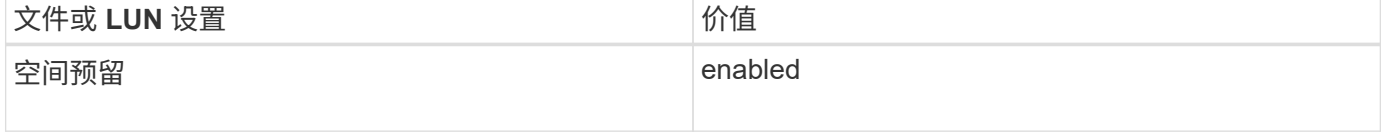

精简配置卷中未预留空间的文件或 **LUN** 的配置设置

此 FlexVol 卷和文件或 LUN 配置组合需要预先分配最少的存储容量,但需要主动管理可用 空间,以防止因空间不足而出现错误。

要在精简配置卷中配置未预留空间的文件或 LUN ,需要以下设置:

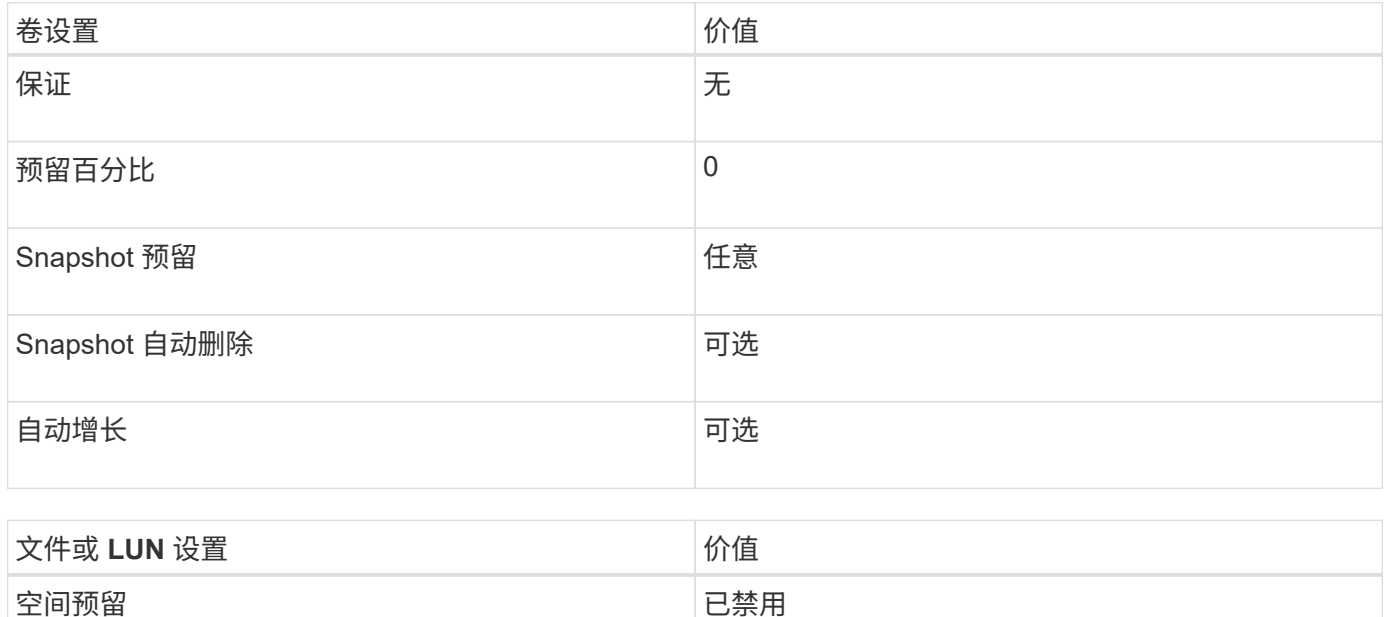

其他注意事项

当卷或聚合空间不足时,对文件或 LUN 的写入操作可能会失败。

如果您不想主动监控卷和聚合的可用空间,则应为此卷启用自动增长,并将卷的最大大小设置为聚合的大小。在 此配置中,您必须主动监控聚合可用空间,但不需要监控卷中的可用空间。

半厚卷配置中预留了空间的文件或 **LUN** 的配置设置

与完全配置的组合相比, FlexVol 卷和文件或 LUN 的这种配置组合所需预先分配的存储较 少,但会限制可用于卷的效率技术。对于此配置组合,系统会尽力满足覆盖要求。

要使用半厚配置在卷中配置预留了空间的 LUN ,需要以下设置:

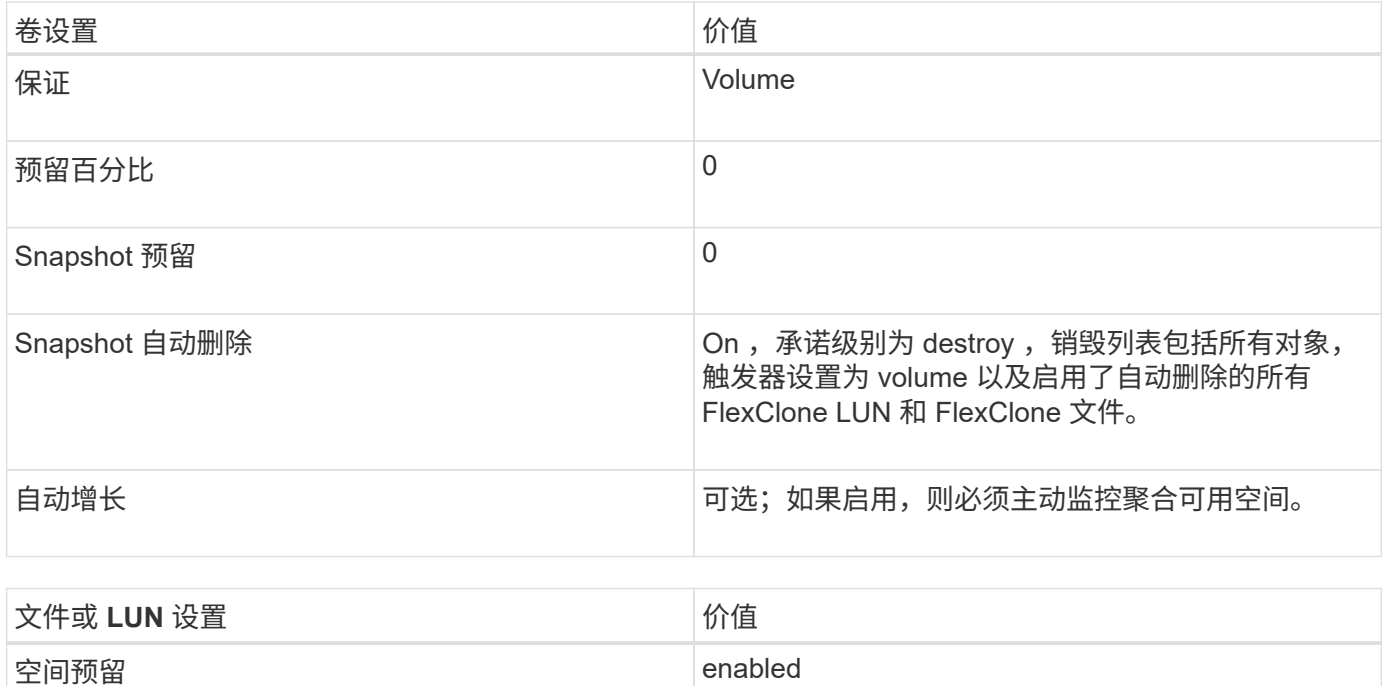

# 技术限制

不能对此配置组合使用以下卷存储效率技术:

- 压缩
- 重复数据删除
- ODX 和 FlexClone 副本卸载
- 未标记为自动删除的 FlexClone LUN 和 FlexClone 文件(活动克隆)
- FlexClone 子文件
- ODX/ 副本卸载

其他注意事项

使用此配置组合时,必须考虑以下事实:

- 支持该 LUN 的卷空间不足时,保护数据( FlexClone LUN 和文件, Snapshot 副本)将被销毁。
- 当卷用尽可用空间时,写入操作可能会超时并失败。

默认情况下, AFF 平台会启用数据压缩。对于要在 AFF 平台上使用半厚配置的任何卷,您必须明确禁用数据压 缩。

# **SAN**数据保护

**SAN** 环境中的数据保护方法概述

您可以通过创建数据副本来保护数据,以便在发生意外删除,应用程序崩溃,数据损坏或 灾难时可以还原数据。根据您的数据保护和备份需求, ONTAP 提供了多种方法来帮助您

# 保护数据。

# **SnapMirror** 业务连续性( **SM-BC** )

从 ONTAP 9.1.1 中的常规可用性开始,可提供零恢复时间目标(零 RTO )或透明应用程序故障转移( TAF ) ,以便在 SAN 环境中自动对业务关键型应用程序进行故障转移。SM-BC要求在包含两个AFF集群或两个全闪 存SAN阵列(ASA)集群的配置中安装ONTAP调解器1.2。

["NetApp](https://docs.netapp.com/us-en/ontap/smbc) [文档](https://docs.netapp.com/us-en/ontap/smbc)[:](https://docs.netapp.com/us-en/ontap/smbc) [SnapMirror](https://docs.netapp.com/us-en/ontap/smbc) [业务连续](https://docs.netapp.com/us-en/ontap/smbc)[性](https://docs.netapp.com/us-en/ontap/smbc)["](https://docs.netapp.com/us-en/ontap/smbc)

## **Snapshot** 副本

用于手动或自动创建,计划和维护 LUN 的多个备份。Snapshot 副本仅使用极少的额外卷空间,并且不会产生性 能成本。如果意外修改或删除了 LUN 数据,则可以从最新的 Snapshot 副本之一轻松快速地还原这些数据。

# **FlexClone LUN** (需要 **FlexClone** 许可证)

为活动卷或 Snapshot 副本中的另一个 LUN 提供时间点可写副本。可以独立修改克隆及其父级,而不会彼此影 响。

## **SnapRestore** (需要许可证)

用于从整个卷上的 Snapshot 副本快速执行节省空间的按需数据恢复。您可以使用 SnapRestore 将 LUN 还原到 先前保留的状态,而无需重新启动存储系统。

## 数据保护镜像副本(需要 **SnapMirror** 许可证)

通过以下方式提供异步灾难恢复: 定期在卷上创建数据的 Snapshot 副本; 通过局域网或广域网将这些 Snapshot 副本复制到配对卷(通常位于另一个集群上);以及保留这些 Snapshot 副本。如果源卷上的数据损 坏或丢失,则配对卷上的镜像副本可以快速提供和还原自上次 Snapshot 副本以来的数据。

## **SnapVault** 备份(需要 **SnapMirror** 许可证)

提供高效存储和长期保留备份的功能。通过 SnapVault 关系,您可以将卷的选定 Snapshot 副本备份到目标卷并 保留这些备份。

如果您执行磁带备份和归档操作,则可以对 SnapVault 二级卷上已备份的数据执行这些操作。

## **SnapDrive for Windows** 或 **UNIX** (需要 **SnapDrive** 许可证)

直接从 Windows 或 UNIX 主机配置对 LUN 的访问,管理 LUN 以及管理存储系统 Snapshot 副本。

## 原生磁带备份和恢复

ONTAP 支持大多数现有磁带驱动器,并为磁带供应商提供了一种动态添加对新设备支持的方法。ONTAP 还支 持远程磁带( RMT )协议,可以备份和恢复到任何具有功能的系统。

## 相关信息

["NetApp](http://mysupport.netapp.com/documentation/productlibrary/index.html?productID=30050) [文档](http://mysupport.netapp.com/documentation/productlibrary/index.html?productID=30050)[:](http://mysupport.netapp.com/documentation/productlibrary/index.html?productID=30050) [SnapDrive for UNIX"](http://mysupport.netapp.com/documentation/productlibrary/index.html?productID=30050)

["NetApp](http://mysupport.netapp.com/documentation/productlibrary/index.html?productID=30049) [文档](http://mysupport.netapp.com/documentation/productlibrary/index.html?productID=30049)[:](http://mysupport.netapp.com/documentation/productlibrary/index.html?productID=30049) [SnapDrive for Windows](http://mysupport.netapp.com/documentation/productlibrary/index.html?productID=30049) [\(](http://mysupport.netapp.com/documentation/productlibrary/index.html?productID=30049)[当](http://mysupport.netapp.com/documentation/productlibrary/index.html?productID=30049)[前版本](http://mysupport.netapp.com/documentation/productlibrary/index.html?productID=30049)[\)](http://mysupport.netapp.com/documentation/productlibrary/index.html?productID=30049)["](http://mysupport.netapp.com/documentation/productlibrary/index.html?productID=30049)

# 移动或复制 **Snapshot** 副本上的 **LUN** 的影响

# 移动或复制 **LUN** 对 **Snapshot** 副本的影响概述

Snapshot 副本在卷级别创建。 如果将 LUN 复制或移动到其他卷,则目标卷的 Snapshot 副本策略将应用于复制或移动的卷。如果未为目标卷创建 Snapshot 副本,则不会为移动 或复制的 LUN 创建 Snapshot 副本。

# 从 **Snapshot** 副本还原单个 **LUN**

您可以从 Snapshot 副本还原单个 LUN, 而无需还原包含单个 LUN 的整个卷。您可以将 LUN 还原到原位,也可以将其还原到卷中的新路径。此操作仅还原单个 LUN ,而不会影 响卷中的其他文件或 LUN 。您还可以使用流还原文件。

您需要的内容

- 您的卷必须具有足够的空间才能完成还原操作:
	- 如果要还原预留空间百分比为 0% 的预留空间 LUN ,则需要使用已还原 LUN 大小的一倍。
	- $\,^\circ$  如果要还原预留空间百分比为 100% 的预留空间 LUN ,则需要还原的 LUN 大小是所还原 LUN 大小的 两倍。
	- 。如果要还原未预留空间的 LUN ,则只需要还原的 LUN 所使用的实际空间。
- 必须已创建目标 LUN 的 Snapshot 副本。

如果还原操作失败,则目标 LUN 可能会被截断。在这种情况下,您可以使用 Snapshot 副本防止数据丢失。

• 必须已创建源 LUN 的 Snapshot 副本。

在极少数情况下, LUN 还原可能会失败,从而使源 LUN 无法使用。如果发生这种情况,您可以使用 Snapshot 副本将 LUN 恢复到尝试还原之前的状态。

• 目标 LUN 和源 LUN 必须具有相同的操作系统类型。

如果目标 LUN 与源 LUN 具有不同的操作系统类型,则在执行还原操作后,主机可能无法访问目标 LUN 的 数据。

### 步骤

- 1. 从主机停止对 LUN 的所有主机访问。
- 2. 卸载主机上的 LUN, 使主机无法访问此 LUN。
- 3. 取消映射 LUN :

lun mapping delete -vserver *vserver\_name* -volume *volume\_name* -lun *lun\_name* -igroup *igroup\_name*

4. 确定要将 LUN 还原到的 Snapshot 副本:

volume snapshot show -vserver *vserver\_name* -volume *volume\_name*

### 5. 在还原 LUN 之前创建 LUN 的 Snapshot 副本:

volume snapshot create -vserver *vserver\_name* -volume *volume\_name* -snapshot *snapshot\_name*

### 6. 还原卷中的指定 LUN :

volume snapshot restore-file -vserver *vserver\_name* -volume *volume\_name* -snapshot *snapshot\_name* -path *lun\_path*

### 7. 按照屏幕上的步骤进行操作。

8. 如有必要,将 LUN 置于联机状态:

lun modify -vserver *vserver\_name* -path *lun\_path* -state online

9. 如有必要,请重新映射 LUN :

lun mapping create -vserver *vserver\_name* -volume *volume\_name* -lun *lun\_name* -igroup *igroup\_name*

- 10. 从主机重新挂载 LUN 。
- 11. 从主机重新启动对 LUN 的访问。

从 **Snapshot** 副本还原卷中的所有 **LUN**

您可以使用 volume snapshot restore 命令以从Snapshot副本还原指定卷中的所 有LUN。

### 步骤

1. 从主机停止对 LUN 的所有主机访问。

如果在不停止对卷中 LUN 的所有主机访问的情况下使用 SnapRestore ,则可能会发生发生原因数据损坏和 系统错误。

- 2. 卸载该主机上的 LUN, 使该主机无法访问这些 LUN。
- 3. 取消映射 LUN :

lun mapping delete -vserver *vserver\_name* -volume *volume\_name* -lun *lun\_name* -igroup *igroup\_name*

4. 确定要将卷还原到的 Snapshot 副本:

volume snapshot show -vserver *vserver\_name* -volume *volume\_name*

5. 将权限设置更改为高级:

set -privilege advanced

6. 还原数据:

volume snapshot restore -vserver *vserver\_name* -volume *volume\_name* -snapshot *snapshot\_name*

- 7. 按照屏幕上的说明进行操作。
- 8. 重新映射 LUN :

lun mapping create -vserver *vserver\_name* -volume *volume\_name* -lun *lun\_name* -igroup *igroup\_name*

9. 验证 LUN 是否联机:

lun show -vserver *vserver\_name* -path *lun\_path* -fields state

10. 如果 LUN 未联机,请将其联机:

lun modify -vserver *vserver\_name* -path *lun\_path* -state online

11. 将权限设置更改为 admin :

set -privilege admin

- 12. 从主机重新挂载 LUN 。
- 13. 从主机重新启动对 LUN 的访问。

从卷中删除一个或多个现有 **Snapshot** 副本

您可以手动从卷中删除一个或多个现有 Snapshot 副本。如果您需要在卷上添加更多空间 ,则可能需要执行此操作。

步骤

1. 使用 volume snapshot show 命令以验证要删除的Snapshot副本。

cluster::> volume snapshot show -vserver vs3 -volume vol3 ---Blocks--- Vserver Volume Snapshot Size Total% Used -------- ------- ----------------------- ----- ------ ---- vs3 vol3 snap1.2013-05-01\_0015 100KB 0% 38% snap1.2013-05-08 0015 76KB 0% 32% snap2.2013-05-09\_0010 76KB 0% 32% snap2.2013-05-10 0010 76KB 0% 32% snap3.2013-05-10 1005 72KB 0% 31% snap3.2013-05-10 1105 72KB 0% 31% snap3.2013-05-10\_1205 72KB 0% 31% snap3.2013-05-10\_1305 72KB 0% 31% snap3.2013-05-10\_1405 72KB 0% 31% snap3.2013-05-10\_1505 72KB 0% 31% 10 entries were displayed.

2. 使用 volume snapshot delete 命令删除Snapshot副本。

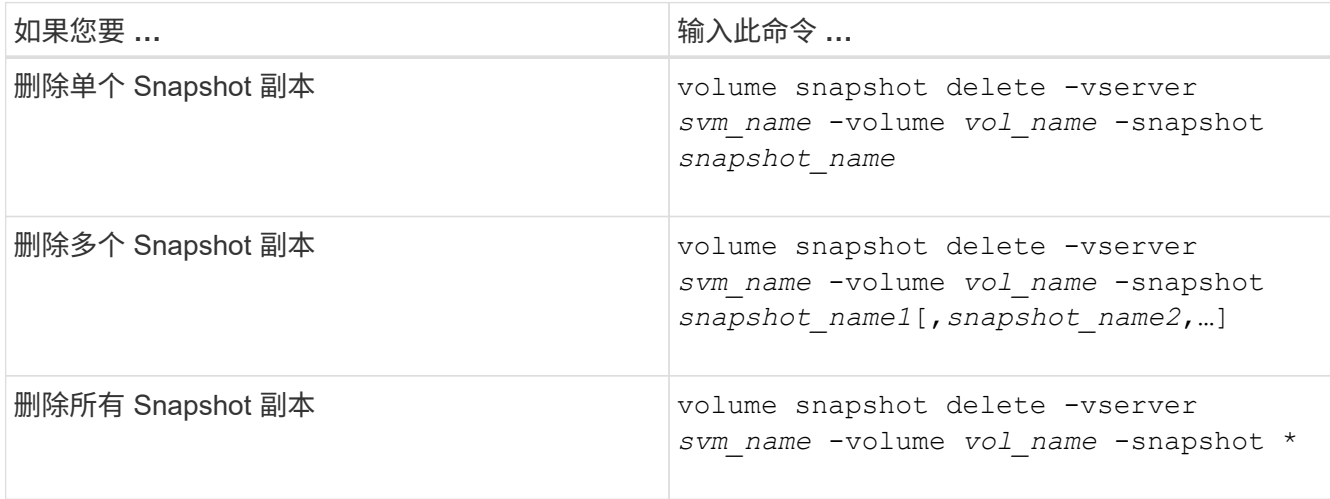

以下示例将删除卷 vol3 上的所有 Snapshot 副本。

cluster::> volume snapshot delete -vserver vs3 -volume vol3 \*

10 entries were acted on.

# 使用 **FlexClone LUN** 保护数据

使用 **FlexClone LUN** 保护您的数据概览

FlexClone LUN 是活动卷或 Snapshot 副本中另一个 LUN 的时间点可写副本。可以独立修 改克隆及其父级,而不会彼此影响。

FlexClone LUN 最初与其父 LUN 共享空间。默认情况下, FlexClone LUN 会继承父 LUN 的空间预留属性。例 如,如果父 LUN 未预留空间,则默认情况下, FlexClone LUN 也未预留空间。但是,您可以从作为空间预留 LUN 的父级创建未预留空间的 FlexClone LUN 。

克隆 LUN 时,块共享会在后台进行,在块共享完成之前,您无法创建卷 Snapshot 副本。

您必须通过配置卷以启用FlexClone LUN自动删除功能 volume snapshot autodelete modify 命令:否 则,如果您希望自动删除 FlexClone LUN ,但没有为卷配置 FlexClone 自动删除,则不会删除任何 FlexClone LUN 。

创建 FlexClone LUN 时, FlexClone LUN 自动删除功能默认处于禁用状态。您必须在每个 FlexClone LUN 上手 动启用此功能,然后才能自动删除此 FlexClone LUN 。如果您使用的是半厚卷配置,并且希望此选项提供 "`尽 力服务` " 写入保证,则必须使 *all* FlexClone LUN 可自动删除。

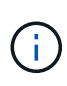

从 Snapshot 副本创建 FlexClone LUN 时,会使用节省空间的后台进程自动从 Snapshot 副本拆 分 LUN , 以便 LUN 不再依赖于 Snapshot 副本或占用任何额外空间。如果此后台拆分尚未完成 ,并且此 Snapshot 副本会自动删除,则即使您已为该 FlexClone LUN 禁用 FlexClone 自动删除 功能,该 FlexClone LUN 也会被删除。后台拆分完成后,即使删除了此 Snapshot 副本,也不会 删除此 FlexClone LUN 。

相关信息

["](#page-584-0)[逻辑](#page-584-0)[存储管理](#page-584-0)["](#page-584-0)

# 使用 **FlexClone LUN** 的原因

您可以使用 FlexClone LUN 为 LUN 创建多个读 / 写副本。

您可能出于以下原因需要执行此操作:

- 您需要为 LUN 创建一个临时副本以供测试。
- 您需要为其他用户提供一份数据副本,而无需授予他们对生产数据的访问权限。
- 您希望创建数据库的克隆以供操作和预测操作,同时以未更改的形式保留原始数据。
- 要访问 LUN 数据的特定子集(卷组中的特定逻辑卷或文件系统, 或文件系统中的特定文件或文件集)并将 其复制到原始 LUN ,而不还原原始 LUN 中的其余数据。这适用于支持同时挂载 LUN 和 LUN 克隆的操作系 统。适用于UNIX的SnapDrive支持通过使用此功能 snap connect 命令:
- 您需要使用多个具有相同操作系统的 SAN 启动主机。

**FlexVol** 卷如何使用自动删除设置回收可用空间

您可以启用 FlexVol 卷的自动删除设置,以自动删除 FlexClone 文件和 FlexClone LUN 。 通过启用自动删除,您可以在卷接近全满时回收卷中的目标可用空间量。

您可以将卷配置为在卷中的可用空间降至特定阈值以下时自动开始删除 FlexClone 文件和 FlexClone LUN ,并 在回收卷中的目标可用空间量后自动停止删除克隆。尽管您无法指定用于自动删除克隆的阈值,但您可以指定克 隆是否符合删除条件,并且可以指定卷的目标可用空间量。

当卷中的可用空间降至特定阈值以下且同时满足以下要求时,卷会自动删除 FlexClone 文件和 FlexClone LUN :

• 包含 FlexClone 文件和 FlexClone LUN 的卷将启用自动删除功能。

您可以使用为FlexVol卷启用自动删除功能 volume snapshot autodelete modify 命令:您必须设置 -trigger 参数设置为 volume 或 snap\_reserve 使卷自动删除FlexClone文件和FlexClone LUN。

• 已为 FlexClone 文件和 FlexClone LUN 启用自动删除功能。

您可以使用为FlexClone文件或FlexClone LUN启用自动删除 file clone create 命令 -autodelete 参 数。因此,您可以通过为克隆禁用自动删除并确保其他卷设置不会覆盖克隆设置来保留某些 FlexClone 文件 和 FlexClone LUN 。

将 **FlexVol** 卷配置为自动删除 **FlexClone** 文件和 **FlexClone LUN**

您可以使 FlexVol 卷在卷中的可用空间降至特定阈值以下时自动删除启用了自动删除的 FlexClone 文件和 FlexClone LUN 。

您需要的内容

- FlexVol 卷必须包含 FlexClone 文件和 FlexClone LUN ,并且必须处于联机状态。
- FlexVol 卷不能是只读卷。

## 步骤

- 1. 使用启用FlexVol卷中FlexClone文件和FlexClone LUN的自动删除 volume snapshot autodelete modify 命令:
	- 。 -trigger 参数、您可以指定 volume 或 snap\_reserve。
	- °。 -destroy-list 参数、则必须始终指定 lun\_clone, file\_clone 无论是否仅删除一种类型的克 隆。

以下示例显示了如何启用卷 vol1 以触发自动删除 FlexClone 文件和 FlexClone LUN 以进行空间回收, 直到卷的 25% 包含可用空间为止:

```
cluster1::> volume snapshot autodelete modify -vserver vs1 -volume
vol1 -enabled true -commitment disrupt -trigger volume -target-free
-space 25 -destroy-list lun clone, file clone
```
Volume modify successful on volume:vol1

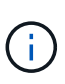

如果设置了的值、则在启用FlexVol卷以进行自动删除时 -commitment 参数设置为 destroy、所有FlexClone文件和FlexClone LUN -autodelete 参数设置为 true 当卷 中的可用空间降至指定阈值以下时、可能会将其删除。但是、FlexClone文件和FlexClone LUN与 -autodelete 参数设置为 false 不会被删除。

2. 使用验证是否已在FlexVol卷中启用FlexClone文件和FlexClone LUN的自动删除 volume snapshot

以下示例显示已启用卷 vol1 以自动删除 FlexClone 文件和 FlexClone LUN :

```
cluster1::> volume snapshot autodelete show -vserver vs1 -volume vol1
           Vserver Name: vs1
           Volume Name: vol1
           Enabled: true
             Commitment: disrupt
         Defer Delete: user created
           Delete Order: oldest_first
  Defer Delete Prefix: (not specified)*
      Target Free Space: 25%
                Trigger: volume
     Destroy List: lun clone, file clone
Is Constituent Volume: false
```
3. 通过执行以下步骤,确保为要删除的卷中的 FlexClone 文件和 FlexClone LUN 启用了自动删除:

a. 使用启用特定FlexClone文件或FlexClone LUN的自动删除 volume file clone autodelete 命令:

您可以使用强制自动删除特定的FlexClone文件或FlexClone LUN volume file clone autodelete 命令 -force 参数。

以下示例显示已启用卷 vol1 中包含的 FlexClone LUN lun1 clone 的自动删除:

```
cluster1::> volume file clone autodelete -vserver vs1 -clone-path
/vol/vol1/lun1_clone -enabled true
```
您可以在创建 FlexClone 文件和 FlexClone LUN 时启用自动删除。

b. 使用验证是否已启用FlexClone文件或FlexClone LUN自动删除 volume file clone showautodelete 命令:

以下示例显示已启用 FlexClone LUN lun1\_clone 以自动删除:

```
cluster1::> volume file clone show-autodelete -vserver vs1 -clone
-path vol/vol1/lun1 clone
  Vserver
Name: vs1
Clone Clone
Path: vol/vol1/lun1 clone
**Autodelete Enabled: true**
```
从活动卷克隆 **LUN**

您可以通过克隆活动卷中的 LUN 来创建 LUN 的副本。这些 FlexClone LUN 是活动卷中原 始 LUN 的可读写副本。

您需要的内容

必须安装 FlexClone 许可证。此许可证包含在中 ["ONTAP One"](https://docs.netapp.com/us-en/ontap/system-admin/manage-licenses-concept.html#licenses-included-with-ontap-one)。

关于此任务

预留了空间的 FlexClone LUN 所需的空间与预留了空间的父 LUN 所需的空间相同。如果 FlexClone LUN 未预 留空间,则必须确保卷具有足够的空间来容纳对 FlexClone LUN 所做的更改。

### 步骤

1. 在创建克隆之前, 您必须已确认 LUN 未映射到 igroup 或未写入到。

2. 使用 lun show 命令以验证LUN是否存在。

lun show -vserver vs1

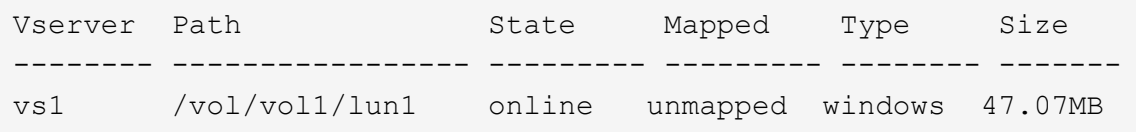

3. 使用 volume file clone create 命令以创建FlexClone LUN。

```
volume file clone create -vserver vs1 -volume vol1 -source-path lun1
-destination-path/lun1_clone
```
如果您需要FlexClone LUN可用于自动删除、可以包括 -autodelete true。如果要在使用半厚配置的卷 中创建此 FlexClone LUN, 则必须为所有 FlexClone LUN 启用自动删除。

4. 使用 lun show 命令以验证是否已创建LUN。

lun show -vserver vs1

Vserver Path State Mapped Type Size -------- ----------------------- -------- -------- -------- ----- vs1 /vol/volX/lun1 online unmapped windows 47.07MB vs1 /vol/volX/lun1\_clone online unmapped windows 47.07MB

## 从卷中的 **Snapshot** 副本创建 **FlexClone LUN**

您可以使用卷中的 Snapshot 副本为 LUN 创建 FlexClone 副本。LUN 的 FlexClone 副本 既可读,也可写。

## 您需要的内容

必须安装 FlexClone 许可证。此许可证包含在中 ["ONTAP One"](https://docs.netapp.com/us-en/ontap/system-admin/manage-licenses-concept.html#licenses-included-with-ontap-one)。

### 关于此任务

FlexClone LUN 会继承父 LUN 的空间预留属性。预留了空间的 FlexClone LUN 所需的空间与预留了空间的父 LUN 所需的空间相同。如果 FlexClone LUN 未预留空间,则卷必须具有足够的空间来容纳对克隆所做的更改。

### 步骤

- 1. 验证 LUN 是否未映射或未写入。
- 2. 为包含 LUN 的卷创建 Snapshot 副本:

```
volume snapshot create -vserver vserver_name -volume volume_name -snapshot
snapshot_name
```
您必须为要克隆的 LUN 创建 Snapshot 副本(备用 Snapshot 副本)。

3. 从 Snapshot 副本创建 FlexClone LUN :

```
file clone create -vserver vserver_name -volume volume_name -source-path
source_path -snapshot-name snapshot_name -destination-path destination_path
```
如果您需要FlexClone LUN可用于自动删除、可以包括 -autodelete true。如果要在使用半厚配置的卷 中创建此 FlexClone LUN ,则必须为所有 FlexClone LUN 启用自动删除。

4. 验证 FlexClone LUN 是否正确:

lun show -vserver *vserver\_name*

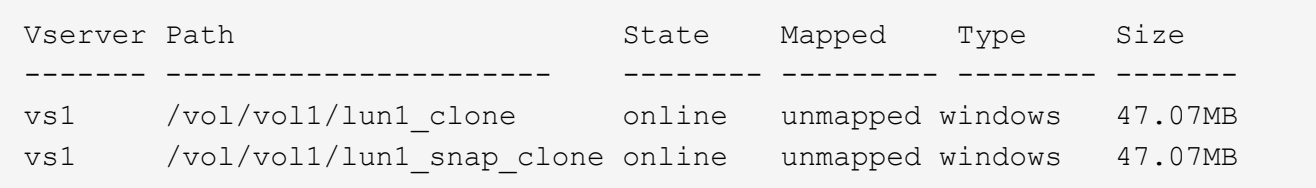

防止自动删除特定的 **FlexClone** 文件或 **FlexClone LUN**

如果将 FlexVol 卷配置为自动删除 FlexClone 文件和 FlexClone LUN, 则符合指定条件的 任何克隆都可能被删除。如果您要保留特定的 FlexClone 文件或 FlexClone LUN, 则可以 将其从自动 FlexClone 删除过程中排除。

## 您需要的内容

必须安装 FlexClone 许可证。此许可证包含在中 ["ONTAP One"](https://docs.netapp.com/us-en/ontap/system-admin/manage-licenses-concept.html#licenses-included-with-ontap-one)。

## 关于此任务

创建 FlexClone 文件或 FlexClone LUN 时,默认情况下会禁用克隆的自动删除设置。如果将 FlexVol 卷配置为 自动删除克隆以回收卷上的空间,则禁用了自动删除的 FlexClone 文件和 FlexClone LUN 会保留下来。

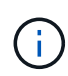

如果您设置了 commitment 将卷上的级别调到 try 或 disrupt,您可以通过禁用特 定FlexClone文件或FlexClone LUN的自动删除来单独保留这些克隆。但是、如果您设置了 commitment 将卷上的级别调到 destroy 销毁列表包括 lun\_clone, file\_clone、卷设置将 覆盖克隆设置、无论克隆的自动删除设置如何、所有FlexClone文件和FlexClone LUN均可删除。

# 步骤

1. 使用防止自动删除特定FlexClone文件或FlexClone LUN volume file clone autodelete 命令:

以下示例显示了如何为 vol1 中包含的 FlexClone LUN lun1\_clone 禁用自动删除:

```
cluster1::> volume file clone autodelete -vserver vs1 -volume vol1
-clone-path lun1 clone -enable false
```
无法自动删除已禁用自动删除的 FlexClone 文件或 FlexClone LUN 以回收卷上的空间。

2. 使用验证是否已为FlexClone文件或FlexClone LUN禁用自动删除 volume file clone showautodelete 命令:

以下示例显示了 FlexClone LUN lun1 clone 的自动删除为 false:

cluster1::> volume file clone show-autodelete -vserver vs1 -clone-path vol/vol1/lun1\_clone Vserver Name: vs1 Clone Path: vol/vol1/lun1\_clone Autodelete Enabled: false

# 在 **SAN** 环境中配置和使用 **SnapVault** 备份

在 **SAN** 环境概述中配置和使用 **SnapVault** 备份

在 SAN 环境中配置和使用 SnapVault 与在 NAS 环境中配置和使用非常相似,但在 SAN 环境中还原 LUN 需要执行一些特殊过程。

SnapVault 备份包含一组源卷的只读副本。在 SAN 环境中, 始终将整个卷备份到 SnapVault 二级卷, 而不是单 个 LUN 。

用于在包含 LUN 的主卷与用作 SnapVault 备份的二级卷之间创建和初始化 SnapVault 关系的操作步骤与用于文 件协议的 FlexVol 卷所使用的操作步骤相同。有关此操作步骤的详细信息,请参见 ["](https://docs.netapp.com/zh-cn/ontap/data-protection/index.html)[数据保护](https://docs.netapp.com/zh-cn/ontap/data-protection/index.html)["](https://docs.netapp.com/zh-cn/ontap/data-protection/index.html)。

在创建 Snapshot 副本并将其复制到 SnapVault 二级卷之前,请务必确保正在备份的 LUN 处于一致状态。使 用SnapCenter 自动创建Snapshot副本可确保备份的LUN完整且可供原始应用程序使用。

从 SnapVault 二级卷还原 LUN 有三个基本选项:

• 您可以直接从 SnapVault 二级卷映射 LUN ,并将主机连接到 LUN 以访问 LUN 的内容。

LUN 为只读,您只能从 SnapVault 备份中的最新 Snapshot 副本进行映射。永久性预留和其他 LUN 元数据 丢失。如果需要,您可以使用主机上的复制程序将 LUN 内容复制回原始 LUN (如果仍可访问)。

此 LUN 的序列号与源 LUN 不同。

• 您可以将 SnapVault 二级卷中的任何 Snapshot 副本克隆到新的读写卷。

然后,您可以映射卷中的任何 LUN ,并将主机连接到 LUN 以访问 LUN 的内容。如果需要,您可以使用主 机上的复制程序将 LUN 内容复制回原始 LUN (如果仍可访问)。

• 您可以从 SnapVault 二级卷中的任何 Snapshot 副本还原包含 LUN 的整个卷。

还原整个卷将替换卷中的所有 LUN 以及任何文件。自创建 Snapshot 副本以来创建的任何新 LUN 都会丢 失。

LUN 会保留其映射, 序列号, UUID 和永久性预留。

从 **SnapVault** 备份访问只读 **LUN** 副本

您可以从 SnapVault 备份中的最新 Snapshot 副本访问 LUN 的只读副本。LUN ID ,路径 和序列号与源 LUN 不同,必须先映射。永久性预留, LUN 映射和 igroup 不会复制到 SnapVault 二级卷。

# 您需要的内容

- 必须初始化 SnapVault 关系,并且 SnapVault 二级卷中的最新 Snapshot 副本必须包含所需的 LUN 。
- •包含 SnapVault 备份的 Storage Virtual Machine ( SVM )必须具有一个或多个具有所需 SAN 协议的 LIF ,此 LIF 可从用于访问 LUN 副本的主机访问。
- 如果您计划直接从 SnapVault 二级卷访问 LUN 副本,则必须事先在 SnapVault SVM 上创建 igroup 。

您可以直接从 SnapVault 二级卷访问 LUN ,而无需先还原或克隆包含该 LUN 的卷。

## 关于此任务

如果在从先前的 Snapshot 副本映射 LUN 的情况下向 SnapVault 二级卷添加了新的 Snapshot 副本,则映射的 LUN 的内容会发生更改。LUN 仍使用相同的标识符进行映射,但数据取自新的 Snapshot 副本。如果 LUN 大小 发生变化,则某些主机会自动检测到大小变化; Windows 主机需要重新扫描磁盘才能检测到任何大小变化。

## 步骤

1. 运行 lun show 命令以列出SnapVault二级卷中的可用LUN。

在此示例中,您可以看到主卷 srcvolA 中的原始 LUN 以及 SnapVault 二级卷 dstvolB 中的副本:

```
cluster::> lun show
Vserver Path State Mapped Type Size
-------- ------------------ ------ ------- -------- -------
vserverA /vol/srcvolA/lun_A online mapped windows 300.0GB
vserverA /vol/srcvolA/lun_B online mapped windows 300.0GB
vserverA /vol/srcvolA/lun_C online mapped windows 300.0GB
vserverB /vol/dstvolB/lun_A online unmapped windows 300.0GB
vserverB /vol/dstvolB/lun_B online unmapped windows 300.0GB
vserverB /vol/dstvolB/lun_C online unmapped windows 300.0GB
6 entries were displayed.
```
2. 如果包含SnapVault二级卷的SVM上尚不存在所需主机的igrop、请运行 igroup create 命令以创建 igroup。

此命令将为使用 iSCSI 协议的 Windows 主机创建一个 igroup :

```
cluster::> igroup create -vserver vserverB -igroup temp_igroup
    -protocol iscsi -ostype windows
    -initiator iqn.1991-05.com.microsoft:hostA
```
3. 运行 lun mapping create 命令将所需的LUN副本映射到igrop。

```
cluster::> lun mapping create -vserver vserverB -path /vol/dstvolB/lun_A
   -igroup temp_igroup
```
4. 将主机连接到 LUN ,并根据需要访问 LUN 的内容。

## 从 **SnapVault** 备份还原单个 **LUN**

您可以将单个 LUN 还原到新位置或原始位置。您可以从 SnapVault 二级卷中的任何 Snapshot 副本进行还原。要将 LUN 还原到原始位置,请先将其还原到新位置,然后再复 制它。

### 您需要的内容

- 必须初始化 SnapVault 关系,并且 SnapVault 二级卷必须包含要还原的相应 Snapshot 副本。
- •包含 SnapVault 二级卷的 Storage Virtual Machine ( SVM )必须具有一个或多个具有所需 SAN 协议的 LIF ,此 LIF 可从用于访问 LUN 副本的主机访问。
- igroup 必须已存在于 SnapVault SVM 上。

## 关于此任务

此过程包括从 SnapVault 二级卷中的 Snapshot 副本创建读写卷克隆。您可以直接从克隆使用 LUN ,也可以选

择将 LUN 内容复制回原始 LUN 位置。

克隆中的 LUN 与原始 LUN 具有不同的路径和序列号。不会保留持久预留。

步骤

1. 运行 snapmirror show 命令以验证包含SnapVault备份的二级卷。

```
cluster::> snapmirror show
Source Dest Mirror Relation Total Last
Path Type Path State Status Progress Healthy Updated
-------- ---- --------- ------- --------- --------- ------- -------
vserverA:srcvolA
         XDP vserverB:dstvolB
                      Snapmirrored
                            Idle - true -
```
2. 运行 volume snapshot show 命令以确定要从中还原LUN的Snapshot副本。

```
cluster::> volume snapshot show
Vserver Volume Snapshot State Size Total% Used%
-------- ------- ---------------------- ----- ------ ------ -----
vserverB
          dstvolB
                 snap2.2013-02-10_0010 valid 124KB 0% 0%
               snap1.2013-02-10 0015 valid 112KB 0% 0%
                 snap2.2013-02-11_0010 valid 164KB 0% 0%
```
3. 运行 volume clone create 命令以从所需的Snapshot副本创建读写克隆。

卷克隆将在与 SnapVault 备份相同的聚合中创建。聚合中必须有足够的空间来存储克隆。

```
cluster::> volume clone create -vserver vserverB
 -flexclone dstvolB clone -type RW -parent-volume dstvolB
   -parent-snapshot daily.2013-02-10_0010
[Job 108] Job succeeded: Successful
```
4. 运行 lun show 命令以列出卷克隆中的LUN。

```
cluster::> lun show -vserver vserverB -volume dstvolB_clone
Vserver Path State Mapped Type
--------- ------------------------ ------- -------- --------
vserverB /vol/dstvolB_clone/lun_A online unmapped windows
vserverB /vol/dstvolB_clone/lun_B online unmapped windows
vserverB /vol/dstvolB_clone/lun_C online unmapped windows
3 entries were displayed.
```
5. 如果包含SnapVault备份的SVM上尚不存在所需主机的igroUP、请运行 igroup create 命令以创建 igroup。

以下示例将为使用 iSCSI 协议的 Windows 主机创建一个 igroup :

```
cluster::> igroup create -vserver vserverB -igroup temp_igroup
    -protocol iscsi -ostype windows
    -initiator iqn.1991-05.com.microsoft:hostA
```
6. 运行 lun mapping create 命令将所需的LUN副本映射到igrop。

cluster::> lun mapping create -vserver vserverB -path /vol/dstvolB clone/lun C -igroup temp igroup

7. 将主机连接到 LUN ,并根据需要访问 LUN 的内容。

此 LUN 为读写 LUN ,可用于替代原始 LUN 。由于 LUN 序列号不同,因此主机会将其视为与原始 LUN 不 同的 LUN 。

8. 使用主机上的复制程序将 LUN 内容复制回原始 LUN 。

从 **SnapVault** 备份还原卷中的所有 **LUN**

如果需要从 SnapVault 备份还原卷中的一个或多个 LUN, 则可以还原整个卷。还原卷会影 响卷中的所有 LUN 。

您需要的内容

必须初始化 SnapVault 关系,并且 SnapVault 二级卷必须包含要还原的相应 Snapshot 副本。

关于此任务

还原整个卷会将卷恢复到创建 Snapshot 副本时的状态。如果在 Snapshot 副本之后向卷添加了 LUN ,则在还 原过程中会删除该 LUN 。

还原卷后, LUN 仍会映射到还原前映射到的 igroup 。LUN 映射可能与创建 Snapshot 副本时的映射不同。主机 集群中 LUN 上的永久性预留会保留下来。

步骤

- 1. 停止卷中所有 LUN 的 I/O 。
- 2. 运行 snapmirror show 命令以验证包含SnapVault二级卷的二级卷。

```
cluster::> snapmirror show
Source Dest Mirror Relation Total Last
Path Type Path State Status Progress Healthy Updated
 -------- ---- --------- ------- --------- --------- ------- -------
vserverA:srcvolA
         XDP vserverB:dstvolB
                       Snapmirrored
                              Idle - true -
```
3. 运行 volume snapshot show 命令以确定要从中还原的Snapshot副本。

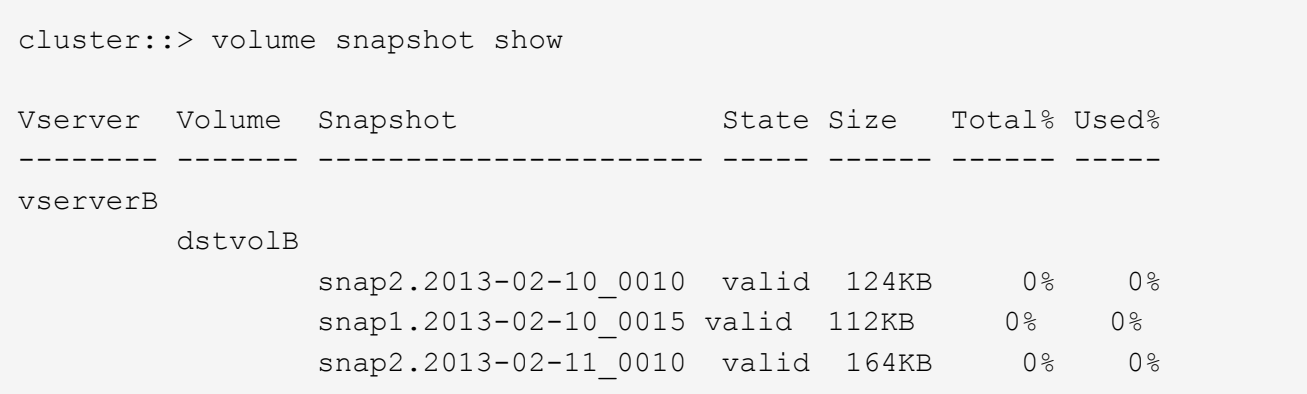

4. 运行 snapmirror restore 命令并指定 -source-snapshot 用于指定要使用的Snapshot副本的选项。

为还原指定的目标是要还原到的原始卷。

```
cluster::> snapmirror restore -destination-path vserverA:srcvolA
    -source-path vserverB:dstvolB -source-snapshot daily.2013-02-10_0010
Warning: All data newer than Snapshot copy hourly.2013-02-11_1205 on
volume vserverA:src_volA will be deleted.
Do you want to continue? {y|n}: y
[Job 98] Job is queued: snapmirror restore from source
"vserverB:dstvolB" for the snapshot daily.2013-02-10_0010.
```
5. 如果要在整个主机集群中共享 LUN ,请从受影响的主机还原 LUN 上的永久性预留。

### 从 **SnapVault** 备份还原卷

在以下示例中,创建 Snapshot 副本后,名为 LUN\_D 的 LUN 添加到卷中。从 Snapshot 副本还原整个卷后, lun\_D 不再显示。

在中 lun show 命令输出中、您可以查看主卷srcvolA中的LUN以及这些LUN在SnapVault二级卷dstvolB中的只 读副本。SnapVault 备份中没有 LUN\_D 的副本。

```
cluster::> lun show
Vserver Path State Mapped Type Size
--------- ------------------ ------- -------- -------- -------
vserverA /vol/srcvolA/lun_A online mapped windows 300.0GB
vserverA /vol/srcvolA/lun_B online mapped windows 300.0GB
vserverA /vol/srcvolA/lun_C online mapped windows 300.0GB
vserverA /vol/srcvolA/lun_D online mapped windows 250.0GB
vserverB /vol/dstvolB/lun_A online unmapped windows 300.0GB
vserverB /vol/dstvolB/lun_B online unmapped windows 300.0GB
vserverB /vol/dstvolB/lun_C online unmapped windows 300.0GB
7 entries were displayed.
cluster::>snapmirror restore -destination-path vserverA:srcvolA
   -source-path vserverB:dstvolB
   -source-snapshot daily.2013-02-10_0010
Warning: All data newer than Snapshot copy hourly.2013-02-11 1205
on volume vserverA: src volA will be deleted.
Do you want to continue? {y|n}: y
[Job 98] Job is queued: snapmirror restore from source
"vserverB:dstvolB" for the snapshot daily.2013-02-10_0010.
cluster::> lun show
Vserver Path State Mapped Type Size
--------- ------------------ ------- -------- -------- -------
vserverA /vol/srcvolA/lun_A online mapped windows 300.0GB
vserverA /vol/srcvolA/lun_B online mapped windows 300.0GB
vserverA /vol/srcvolA/lun_C online mapped windows 300.0GB
vserverB /vol/dstvolB/lun_A online unmapped windows 300.0GB
vserverB /vol/dstvolB/lun_B online unmapped windows 300.0GB
vserverB /vol/dstvolB/lun_C online unmapped windows 300.0GB
6 entries were displayed.
```
从 SnapVault 二级卷还原卷后,源卷不再包含 LUN\_D还原后,您无需重新映射源卷中的 LUN ,因为它们仍处 于映射状态。

如何将主机备份系统连接到主存储系统

您可以通过单独的备份主机将 SAN 系统备份到磁带,以避免应用程序主机上的性能下降。

为了进行备份,必须将 SAN 和 NAS 数据分开。下图显示了主机备份系统到主存储系统的建议物理配置。您必 须将卷配置为仅 SAN 。LUN 可以限制在一个卷上,也可以分布在多个卷或存储系统上。

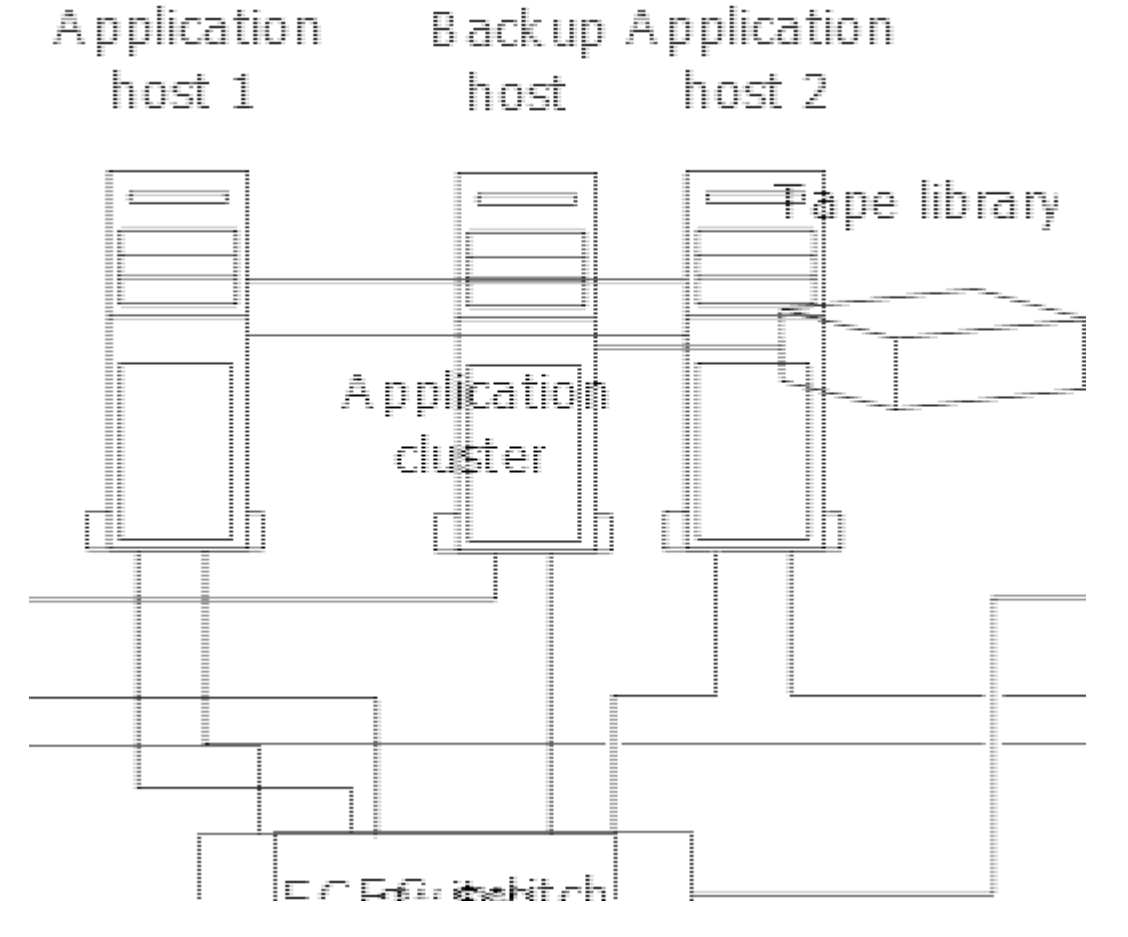

主机上的卷可以包含从存储系统映射的单个 LUN ,也可以包含使用卷管理器的多个 LUN ,例如 HP-UX 系统上 的 VxVM 。

# 通过主机备份系统备份 **LUN**

您可以使用 Snapshot 副本中的克隆 LUN 作为主机备份系统的源数据。

您需要的内容

生产 LUN 必须存在并映射到包含应用程序服务器的 WWPN 或启动程序节点名称的 igroup 。此外, LUN 还必 须进行格式化并可供主机访问

步骤

1. 将主机文件系统缓冲区的内容保存到磁盘。

您可以使用主机操作系统提供的命令,也可以使用适用于 Windows 的 SnapDrive 或适用于 UNIX 的 SnapDrive 。您也可以选择将此步骤加入 SAN 备份预处理脚本。

2. 使用 volume snapshot create 命令创建生产LUN的Snapshot副本。

volume snapshot create -vserver vs0 -volume vol3 -snapshot vol3\_snapshot -comment "Single snapshot" -foreground false

3. 使用 volume file clone create 命令创建生产LUN的克隆。

volume file clone create -vserver vs3 -volume vol3 -source-path lun1 -snapshot -name snap vol3 -destination-path lun1 backup

4. 使用 lun igroup create 命令以创建包含备份服务器WWPN的igrop。

lun igroup create -vserver vs3 -igroup igroup3 -protocol fc -ostype windows -initiator 10:00:00:00:c9:73:5b:91

5. 使用 lun mapping create 命令将步骤3中创建的LUN克隆映射到备份主机。

lun mapping create -vserver vs3 -volume vol3 -lun lun1\_backup -igroup igroup3 您可以选择将此步骤加入到 SAN 备份应用程序的后处理脚本中。

6. 在主机中,发现新的 LUN 并使文件系统可供主机使用。

您可以选择将此步骤加入到 SAN 备份应用程序的后处理脚本中。

- 7. 使用 SAN 备份应用程序将 LUN 克隆中的数据从备份主机备份到磁带。
- 8. 使用 lun modify 命令使LUN克隆脱机。

lun modify -vserver vs3 -path /vol/vol3/lun1 backup -state offline

9. 使用 lun delete 删除LUN克隆。

lun delete -vserver vs3 -volume vol3 -lun lun1\_backup

10. 使用 volume snapshot delete 命令以删除Snapshot副本。

volume snapshot delete -vserver vs3 -volume vol3 -snapshot vol3\_snapshot

# **SAN** 配置参考

# **SAN**配置概述

存储区域网络(Storage Area Network、SAN)由通过SAN传输协议(如iSCSI或FC)连接到主 机的存储解决方案组成。您可以配置SAN、以便存储解决方案通过一个或多个交换机连接 到主机。 如果您使用的是iSCSI、则还可以配置SAN、以便存储解决方案直接连接到主 机、而无需使用交换机。

在SAN中、使用不同操作系统(如Windows、Linux或UNIX)的多个主机可以同时访问存储解决方案。 您可以使用 ["](#page-1696-0)[选](#page-1696-0)[择](#page-1696-0)[性](#page-1696-0)[LUN](#page-1696-0)[映射](#page-1696-0)["](#page-1696-0) 和 ["](#page-1694-0)[端](#page-1694-0)[口](#page-1694-0)[集](#page-1694-0)["](#page-1694-0) 限制主机和存储之间的数据访问。

对于iSCSI、存储解决方案与主机之间的网络拓扑称为网络。 对于FC、FC/NVMe和FCoE、存储解决方案与主

机之间的网络拓扑称为网络结构。要创建冗余以防止丢失数据访问、您应在多网络或多网络结构配置中使用HA 对设置SAN。 使用单节点或单网络/网络结构的配置并非完全冗余、因此不建议使用。

配置SAN后、您可以执行此操作 ["](#page-1664-0)[为](#page-1664-0)[iSCSI](#page-1664-0)[或](#page-1664-0)[FC](#page-1664-0)[配置存储](#page-1664-0)["](#page-1664-0)也可以 ["](#page-1675-0)[为](#page-1675-0)[FC/NVMe](#page-1675-0)[配置存储](#page-1675-0)["](#page-1675-0)。 然后、您可以连接到 主机以开始提供数据。

SAN协议支持因ONTAP版本、平台和配置而异。有关特定配置的详细信息、请参见 ["NetApp](https://imt.netapp.com/matrix/) [互](https://imt.netapp.com/matrix/)[操作性表工](https://imt.netapp.com/matrix/)[具](https://imt.netapp.com/matrix/)["](https://imt.netapp.com/matrix/)。

相关信息

- ["SAN](#page-1660-0) [管理](#page-1660-0)[概](#page-1660-0)[述](#page-1660-0)["](#page-1660-0)
- ["NVMe](#page-1670-0)[配置、支持和限制](#page-1670-0)["](#page-1670-0)

# **iSCSI**配置

配置**iSCSI SAN**主机的方式

您应使用直接连接到iSCSI SAN主机或通过一个或多个IP交换机连接到主机的高可用 性(HA)对来设置iSCSI配置。

["HA](#page-38-0) [对](#page-38-0)["](#page-38-0) 定义为主机将用于访问LUN的主动/优化路径和主动/非优化路径的报告节点。使用不同操作系统( 如Windows、Linux或UNIX)的多个主机可以同时访问存储。 主机要求安装和配置支持ALOA的受支持多路径解 决方案。可以在上验证受支持的操作系统和多路径解决方案 ["NetApp](https://mysupport.netapp.com/matrix) [互](https://mysupport.netapp.com/matrix)[操作性表工](https://mysupport.netapp.com/matrix)[具](https://mysupport.netapp.com/matrix)["](https://mysupport.netapp.com/matrix)。

在多网络配置中、有两个或更多交换机将主机连接到存储系统。 建议使用多网络配置、因为它们是完全冗余 的。 在单网络配置中、有一个交换机将主机连接到存储系统。 单网络配置并非完全冗余。

["](#page-328-0)[单](#page-328-0)[节](#page-328-0)[点配置](#page-328-0)["](#page-328-0) 不建议使用、因为它们不提供支持容错和无中断运行所需的冗余。

相关信息

 $\binom{1}{1}$ 

- 了解如何操作 ["](#page-1696-0)[选](#page-1696-0)[择](#page-1696-0)[性](#page-1696-0)[LUN](#page-1696-0)[映射](#page-1696-0)[\(SLM\)"](#page-1696-0) 限制用于访问HA对所拥有的LUN的路径。
- 了解相关信息 ["SAN LIF"](#page-1720-0)。
- 了解 ["iSCSI](#page-1751-0)[中](#page-1751-0)[VLAN](#page-1751-0)[的](#page-1751-0)[优](#page-1751-0)[势](#page-1751-0)["](#page-1751-0)。

多网络**iSCSI**配置

在多网络 HA 对配置中,两个或更多交换机将 HA 对连接到一个或多个主机。由于有多个交换机,因此此配置完 全冗余。

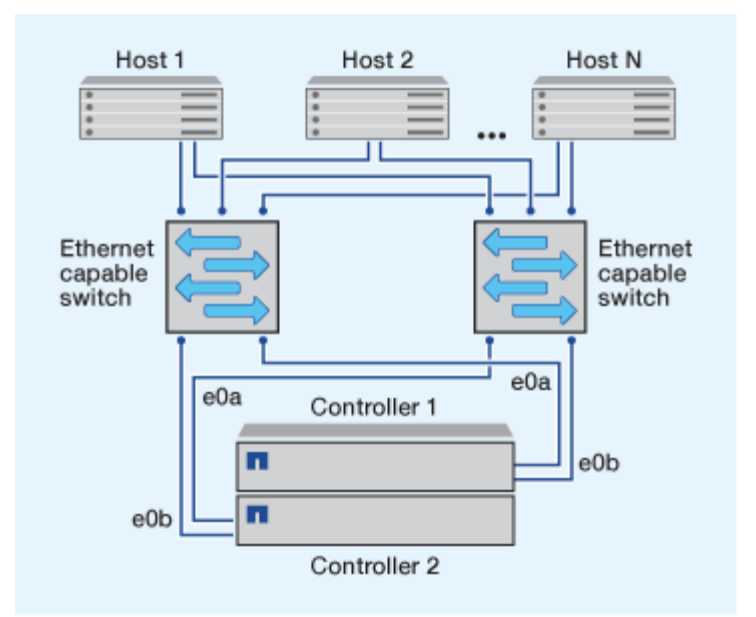

### 单网络**iSCSI**配置

在单网络 HA 对配置中,一个交换机将 HA 对连接到一个或多个主机。由于只有一个交换机,因此此配置并非完 全冗余。

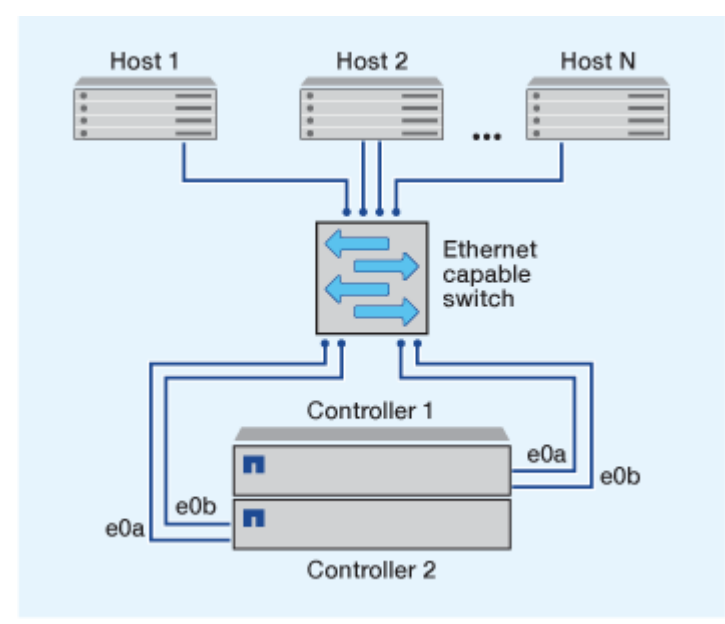

直连**iSCSI**配置

在直连配置中,一个或多个主机直接连接到控制器。

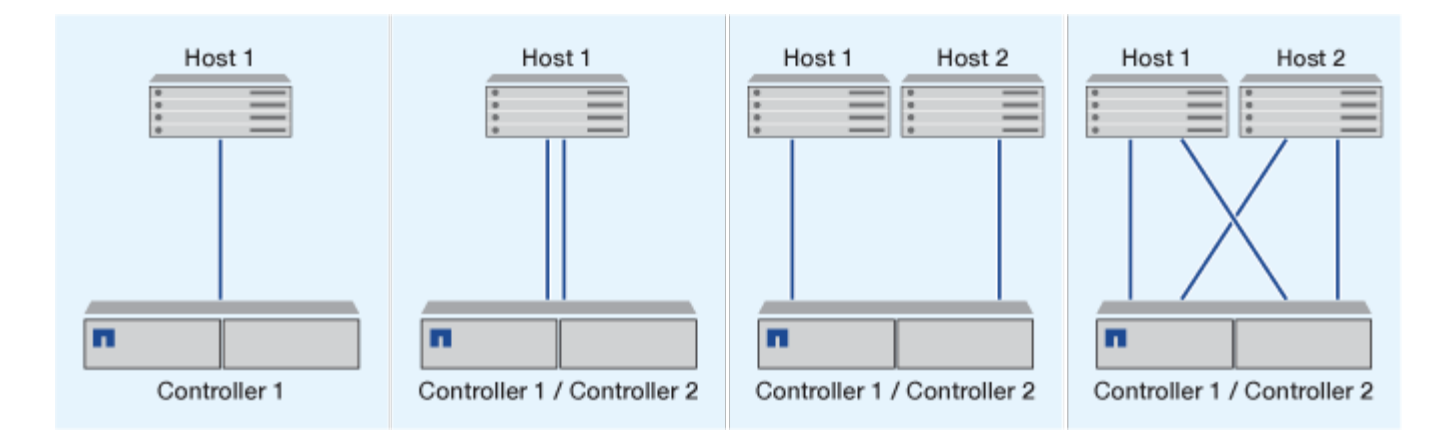

# <span id="page-1751-0"></span>在 **iSCSI** 配置中使用 **VLAN** 的优势

VLAN 由一组交换机端口组成,这些端口组合在一起形成一个广播域。一个 VLAN 可以位 于一个交换机上,也可以跨越多个交换机机箱。静态和动态 VLAN 可用于提高安全性,隔 离问题并限制 IP 网络基础架构中的可用路径。

在大型 IP 网络基础架构中实施 VLAN 时,可以获得以下优势:

• 提高安全性。

VLAN 可让您在利用现有基础架构的同时,仍可提供增强的安全性,因为它们会限制以太网或 IP SAN 的不 同节点之间的访问。

- 通过隔离问题来提高以太网网络和 IP SAN 的可靠性。
- 通过限制问题空间来缩短问题解决时间。
- 减少特定 iSCSI 目标端口的可用路径数。
- 减少主机使用的最大路径数。

路径过多会缩短重新连接时间。如果主机没有多路径解决方案,则可以使用 VLAN 仅允许一个路径。

动态 **VLANs**

动态 VLAN 基于 MAC 地址。您可以通过指定要包括的成员的 MAC 地址来定义 VLAN 。

动态 VLAN 具有灵活性,不需要映射到设备物理连接到交换机的物理端口。您可以将缆线从一个端口移动到另 一个端口,而无需重新配置 VLAN 。

### 静态 **VLAN**

静态 VLAN 基于端口。交换机和交换机端口用于定义 VLAN 及其成员。

静态 VLAN 可提高安全性,因为使用介质访问控制( MAC )欺骗无法违反 VLAN 。但是,如果有人对交换机 具有物理访问权限,则更换缆线并重新配置网络地址可以允许访问。

在某些环境中,与动态 VLAN 相比,创建和管理静态 VLAN 更容易。这是因为静态 VLAN 只需要指定交换机和 端口标识符,而不是 48 位 MAC 地址。此外,您还可以使用 VLAN 标识符标记交换机端口范围。

# **FC**配置

## 配置**FC**和**FC-NVMe SAN**主机的方式

建议使用HA对和至少两个交换机配置FC和FC-NVMe SAN主机。 这样可以在网络结构和 存储系统层提供冗余、以支持容错和无中断运行。如果不使用交换机,则无法将 FC 或 FC-NVMe SAN 主机直接连接到 HA 对。

级联,部分网状,全网状,核心边缘和导向器网络结构都是将 FC 交换机连接到网络结构的行业标准方法,并且 均受支持。 除嵌入式刀片式交换机外,不支持使用异构 FC 交换机网络结构。 上列出了特定例外情况 ["](https://imt.netapp.com/matrix/)[互](https://imt.netapp.com/matrix/)[操作性](https://imt.netapp.com/matrix/) [表工](https://imt.netapp.com/matrix/)[具](https://imt.netapp.com/matrix/)["](https://imt.netapp.com/matrix/)。 一个网络结构可以包含一个或多个交换机,存储控制器可以连接到多个交换机。

使用不同操作系统(例如Windows、Linux或UNIX)的多个主机可以同时访问存储控制器。 主机要求安装和配置受 支持的多路径解决方案。可以在互操作性表工具上验证受支持的操作系统和多路径解决方案。

### 多结构**FC**和**FC-NVMe**配置

在多网络结构HA对配置中、有两个或更多交换机将HA对连接到一个或多个主机。为简单起见、以下多网络结 构HA对图仅显示两个网络结构、但您可以在任何多网络结构配置中使用两个或更多网络结构。

例如、插图中的FC目标端口号(0c、0d、1a、1b)。实际端口号因存储节点的型号以及是否使用扩展适配器而 异。

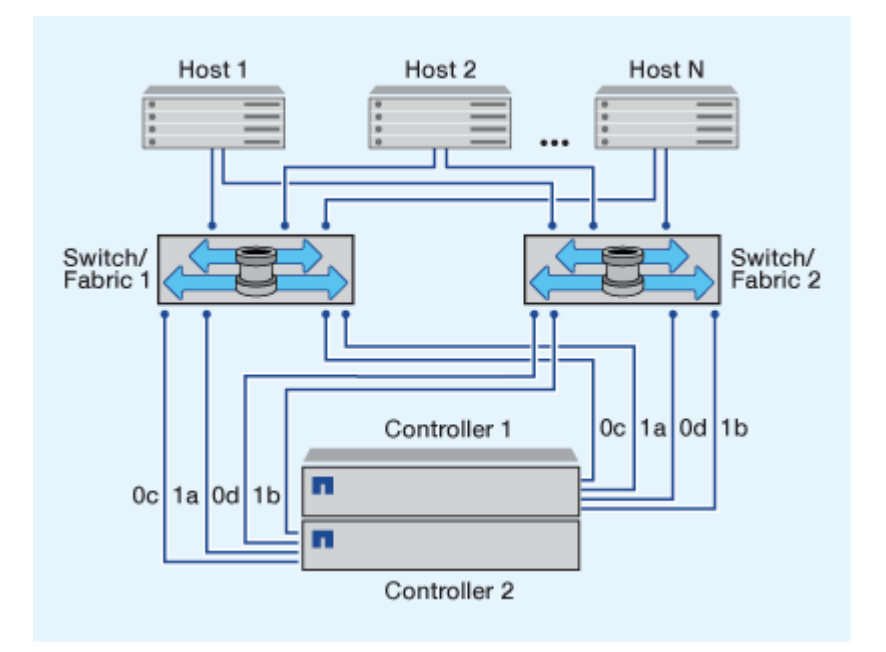

### 单网络结构**FC**和**FC-NVMe**配置

在单网络结构 HA 对配置中,有一个网络结构将 HA 对中的两个控制器连接到一个或多个主机。由于主机和控制 器通过单个交换机连接、因此单网络结构HA对配置并非完全冗余。

例如、图中的FC目标端口号(0a、0c)。实际端口号因存储节点的型号以及是否使用扩展适配器而异。

支持FC配置的所有平台均支持单网络结构HA对配置。

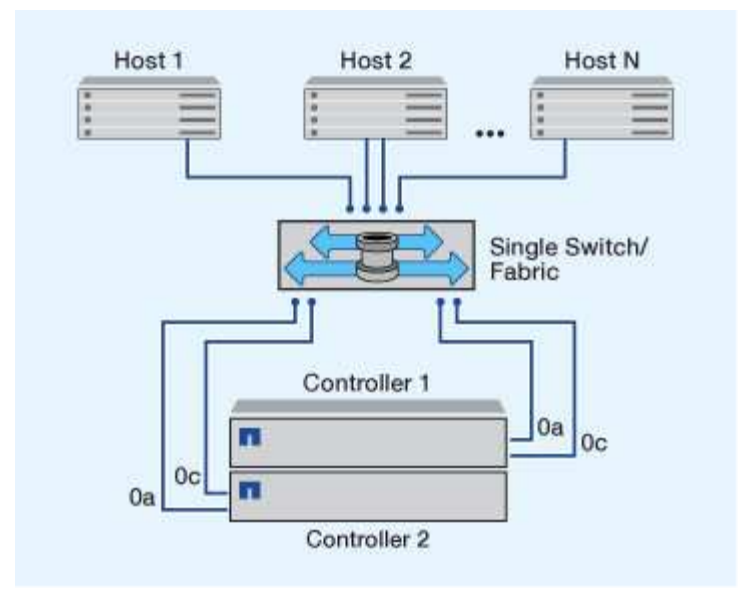

 $(i)$ ["](#page-328-0)[单](#page-328-0)[节](#page-328-0)[点配置](#page-328-0)["](#page-328-0) 不建议使用、因为它们不提供支持容错和无中断运行所需的冗余。

## 相关信息

- 了解如何操作 ["](#page-1696-0)[选](#page-1696-0)[择](#page-1696-0)[性](#page-1696-0)[LUN](#page-1696-0)[映射](#page-1696-0)[\(SLM\)"](#page-1696-0) 限制用于访问HA对所拥有的LUN的路径。
- 了解相关信息 ["SAN LIF"](#page-1720-0)。

**FC** 交换机配置最佳实践

为了获得最佳性能,在配置 FC 交换机时应考虑某些最佳实践。

固定链路速度设置是 FC 交换机配置的最佳实践,对于大型网络结构尤其如此,因为它可以为网络结构重建提供 最佳性能并显著节省时间。虽然自动协商可提供最大的灵活性,但 FC 交换机配置并不总是按预期执行,因此会 延长整个网络结构构建顺序的时间。

连接到网络结构的所有交换机都必须支持 N\_Port ID 虚拟化( NPIV ),并且必须启用 NPIV 。ONTAP 使用 NPIV 向网络结构显示 FC 目标。

有关支持哪些环境的详细信息,请参见 ["NetApp](https://mysupport.netapp.com/matrix) [互](https://mysupport.netapp.com/matrix)[操作性表工](https://mysupport.netapp.com/matrix)[具](https://mysupport.netapp.com/matrix)["](https://mysupport.netapp.com/matrix)。

有关 FC 和 iSCSI 最佳实践,请参见 ["NetApp](http://www.netapp.com/us/media/tr-4080.pdf)[技术](http://www.netapp.com/us/media/tr-4080.pdf)[报](http://www.netapp.com/us/media/tr-4080.pdf)[告](http://www.netapp.com/us/media/tr-4080.pdf)[4080](http://www.netapp.com/us/media/tr-4080.pdf)[:](http://www.netapp.com/us/media/tr-4080.pdf)《[现](http://www.netapp.com/us/media/tr-4080.pdf)[代](http://www.netapp.com/us/media/tr-4080.pdf)[SAN](http://www.netapp.com/us/media/tr-4080.pdf)[的最](http://www.netapp.com/us/media/tr-4080.pdf)[佳实](http://www.netapp.com/us/media/tr-4080.pdf)践[》](http://www.netapp.com/us/media/tr-4080.pdf)["](http://www.netapp.com/us/media/tr-4080.pdf)。

支持的 **FC** 跃点计数

主机和存储系统之间支持的最大 FC 跃点计数取决于交换机供应商和存储系统对 FC 配置 的支持。

跃点计数是指启动程序(主机)与目标(存储系统)之间路径中的交换机数量。Cisco 还将此值称为 SAN 网络 结构 \_ 的直径。

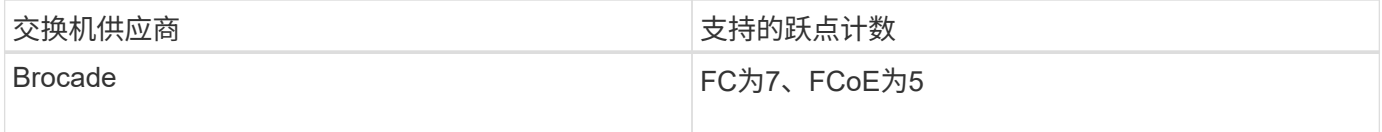

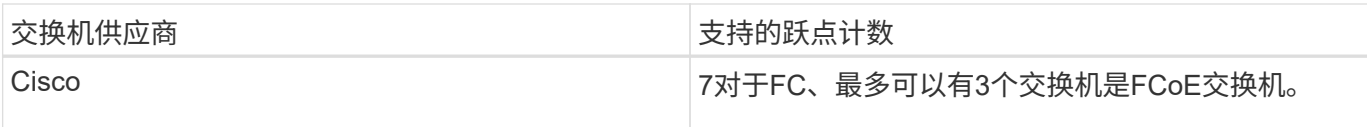

相关信息

["NetApp](http://mysupport.netapp.com/NOW/download/software/sanswitch/fcp/Brocade/san_download.shtml#scale) [下载:](http://mysupport.netapp.com/NOW/download/software/sanswitch/fcp/Brocade/san_download.shtml#scale) [Brocade](http://mysupport.netapp.com/NOW/download/software/sanswitch/fcp/Brocade/san_download.shtml#scale) [可](http://mysupport.netapp.com/NOW/download/software/sanswitch/fcp/Brocade/san_download.shtml#scale)[扩展](http://mysupport.netapp.com/NOW/download/software/sanswitch/fcp/Brocade/san_download.shtml#scale)[性表文档](http://mysupport.netapp.com/NOW/download/software/sanswitch/fcp/Brocade/san_download.shtml#scale)["](http://mysupport.netapp.com/NOW/download/software/sanswitch/fcp/Brocade/san_download.shtml#scale)

["NetApp](http://mysupport.netapp.com/NOW/download/software/sanswitch/fcp/Cisco/download.shtml#scale) [下载:](http://mysupport.netapp.com/NOW/download/software/sanswitch/fcp/Cisco/download.shtml#scale) [Cisco](http://mysupport.netapp.com/NOW/download/software/sanswitch/fcp/Cisco/download.shtml#scale) [可](http://mysupport.netapp.com/NOW/download/software/sanswitch/fcp/Cisco/download.shtml#scale)[扩展](http://mysupport.netapp.com/NOW/download/software/sanswitch/fcp/Cisco/download.shtml#scale)[性列表文档](http://mysupport.netapp.com/NOW/download/software/sanswitch/fcp/Cisco/download.shtml#scale)["](http://mysupport.netapp.com/NOW/download/software/sanswitch/fcp/Cisco/download.shtml#scale)

**FC** 目标端口支持的速度

可以将 FC 目标端口配置为以不同的速度运行。您应设置目标端口速度,使其与所连接设 备的速度一致。给定主机使用的所有目标端口都应设置为相同的速度。

FC 目标端口可用于 FC-NVMe 配置,其使用方式与用于 FC 配置的方式完全相同。

您应设置目标端口速度,使其与所连接设备的速度一致,而不是使用自动协商。在接管 / 交还或其他中断后,设 置为自动协商的端口可能需要较长时间才能重新连接。

您可以将板载端口和扩展适配器配置为以以下速度运行。可以根据需要为每个控制器和扩展适配器端口分别配置 不同的速度。

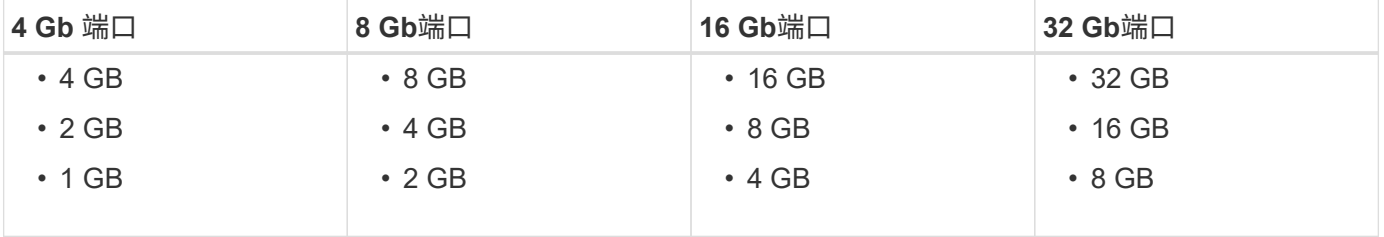

 $(i)$ UTA2 端口可以根据需要使用 8 Gb SFP+ 适配器来支持 8 , 4 和 2 Gb 的速度。

**FC** 目标端口配置建议

为了获得最佳性能和最高可用性,您应使用建议的 FC 目标端口配置。

下表显示了板载 FC 和 FC-NVMe 目标端口的首选端口使用顺序。对于扩展适配器, FC 端口应进行分布,以使 其不使用同一 ASIC 进行连接。中列出了首选插槽顺序 ["NetApp Hardware Universe"](https://hwu.netapp.com) 控制器使用的 ONTAP 软 件版本。

以下型号支持 FC-NVMe :

• AFF A300

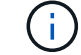

AFF A300 板载端口不支持 FC-NVMe 。

- AFF A700
- AFF A700s
- AFF A800

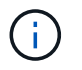

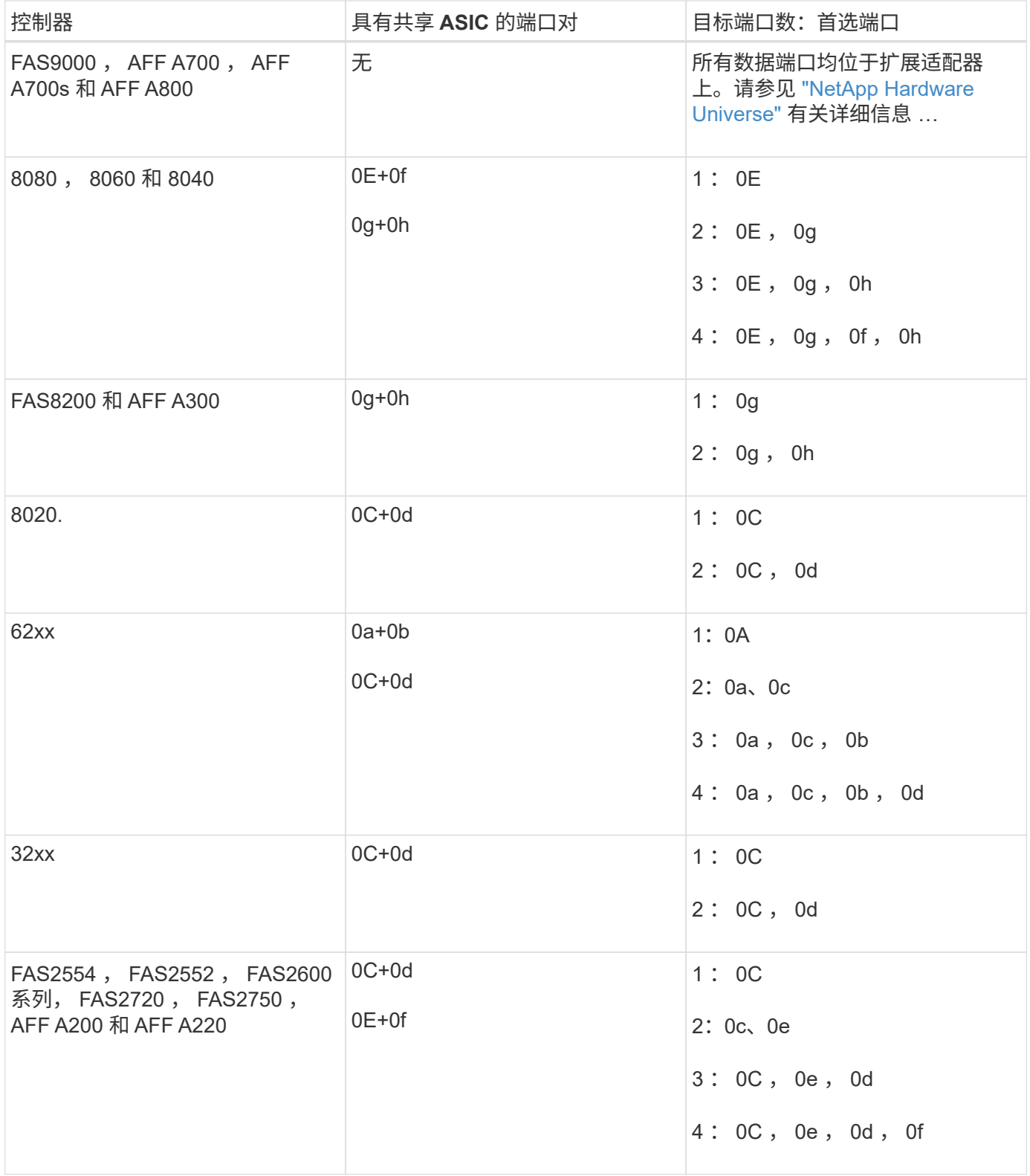

管理具有 **FC** 适配器的系统

可以使用命令管理板载 FC 适配器和 FC 适配器卡。这些命令可用于配置适配器模式,显 示适配器信息以及更改速度。

大多数存储系统都具有板载 FC 适配器,可将其配置为启动程序或目标。您也可以使用配置为启动程序或目标的 FC 适配器卡。启动程序会连接到后端磁盘架,可能还会连接到外部存储阵列( FlexArray )。目标仅连接到 FC 交换机。 FC 目标 HBA 端口和交换机端口速度应设置为相同的值,而不应设置为 auto 。

### 用于管理 **FC** 适配器的命令

您可以使用 FC 命令管理存储控制器的 FC 目标适配器, FC 启动程序适配器和板载 FC 适 配器。使用相同的命令管理 FC 协议和 FC-NVMe 协议的 FC 适配器。

FC 启动程序适配器命令仅在节点级别起作用。您必须使用 run -node *node name* 命令、然后才能使用FC启 动程序适配器命令。

用于管理 **FC** 目标适配器的命令

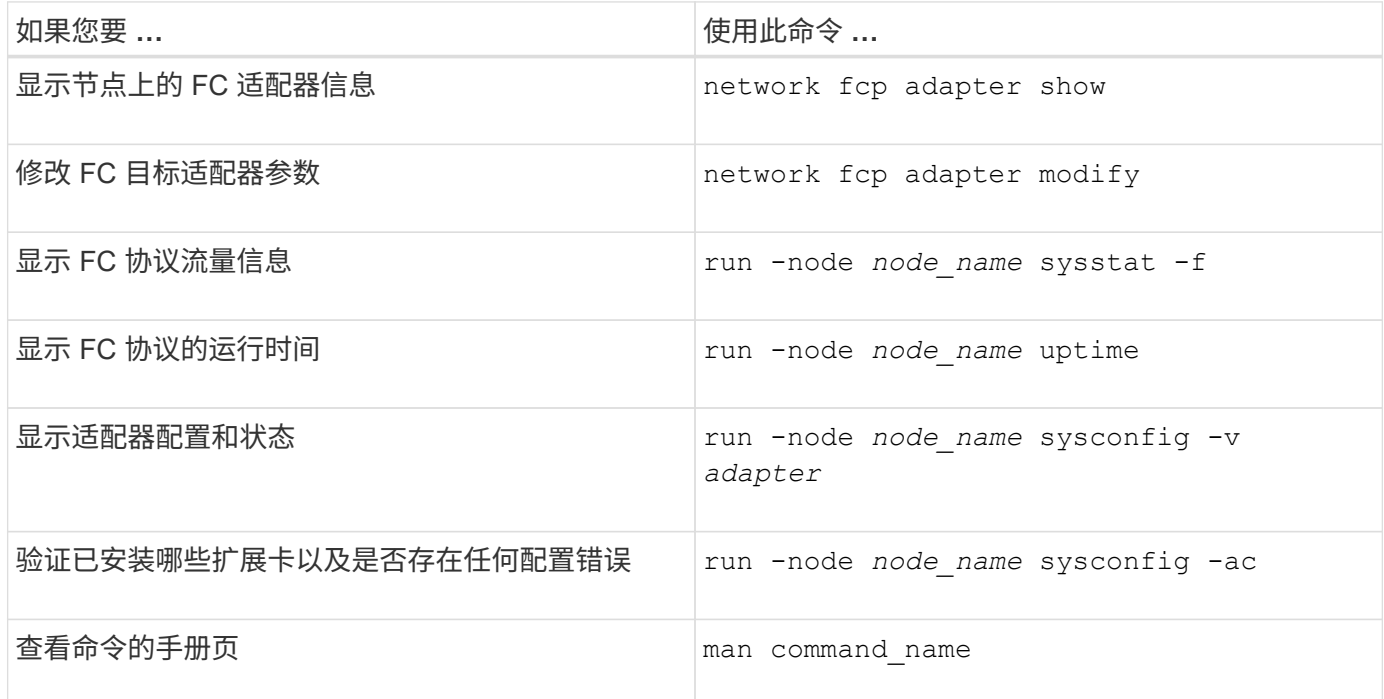

# 用于管理 **FC** 启动程序适配器的命令

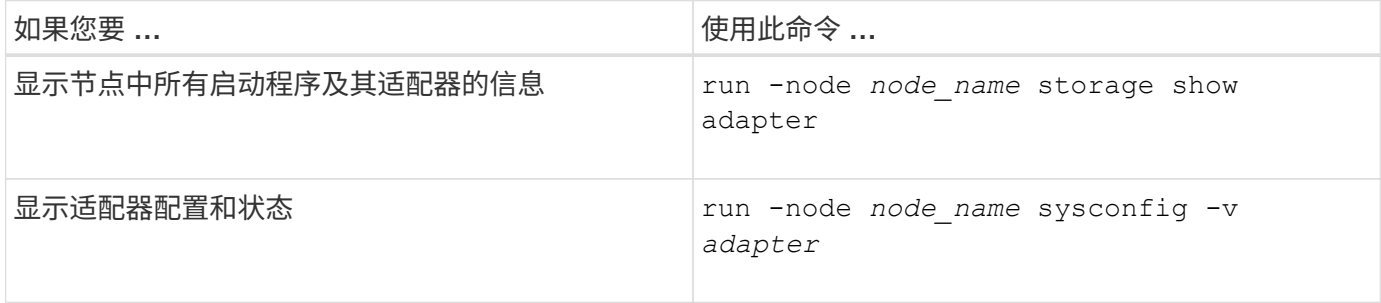

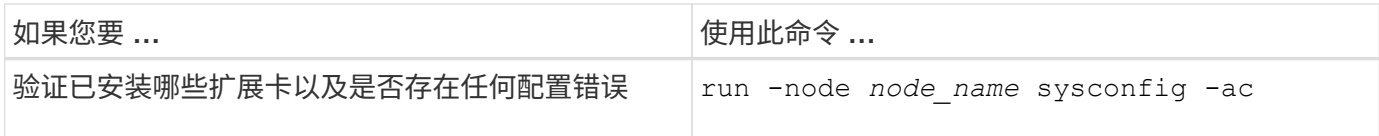

# 用于管理板载 **FC** 适配器的命令

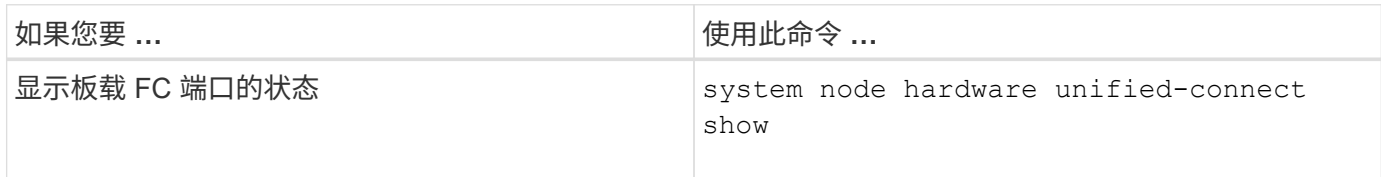

### 为启动程序模式配置 **FC** 适配器

您可以为启动程序模式配置板载适配器和某些 FC 适配器卡的各个 FC 端口。启动程序模 式用于通过 FlexArray 虚拟化或外部 LUN 导入 ( FLI ) 将端口连接到磁带驱动器, 磁带库 或第三方存储。

您需要的内容

- 适配器上的 LIF 必须从其所属的任何端口集中删除。
- 在将物理端口的特性从目标更改为启动程序之前,必须迁移或销毁使用要修改的物理端口的每个 Storage Virtual Machine ( SVM ) 中的所有 LIF 。

关于此任务

每个板载 FC 端口都可以单独配置为启动程序或目标。某些 FC 适配器上的端口也可以单独配置为目标端口或启 动程序端口,就像板载 FC 端口一样。中提供了可为目标模式配置的适配器列表 ["NetApp Hardware Universe"](https://hwu.netapp.com)。

NVMe/FC 支持启动程序模式。

## 步骤

( i )

1. 从适配器中删除所有 LIF :

network interface delete -vserver *SVM\_name* -lif *lif\_name*,*lif\_name*

2. 使适配器脱机:

network fcp adapter modify -node *node\_name* -adapter *adapter\_port* -status-admin down

如果适配器未脱机,您也可以从系统上的相应适配器端口拔下缆线。

## 3. 将适配器从目标更改为启动程序:

system hardware unified-connect modify -t initiator *adapter\_port*

- 4. 重新启动托管已更改适配器的节点。
- 5. 验证 FC 端口是否已配置为适用于您的配置的正确状态:

system hardware unified-connect show

### 6. 将适配器恢复联机:

node run -node *node\_name* storage enable adapter *adapter\_port*

#### 为目标模式配置 **FC** 适配器

您可以为目标模式配置板载适配器和某些 FC 适配器卡的各个 FC 端口。目标模式用于将 端口连接到 FC 启动程序。

关于此任务

每个板载 FC 端口都可以单独配置为启动程序或目标。某些 FC 适配器上的端口也可以单独配置为目标端口或启 动程序端口,就像板载 FC 端口一样。中提供了可为目标模式配置的适配器列表 ["NetApp Hardware Universe"](https://hwu.netapp.com)。

为 FC 协议和 FC-NVMe 协议配置 FC 适配器时,使用的步骤相同。但是,只有某些 FC 适配器支持 FC-NVMe 。请参见 ["NetApp Hardware Universe"](https://hwu.netapp.com) 有关支持 FC-NVMe 协议的适配器的列表。

### 步骤

### 1. 使适配器脱机:

node run -node *node\_name* storage disable adapter *adapter\_name*

如果适配器未脱机,您也可以从系统上的相应适配器端口拔下缆线。

### 2. 将适配器从启动程序更改为目标:

system node hardware unified-connect modify -t target -node *node name* adapter *adapter\_name*

### 3. 重新启动托管已更改适配器的节点。

4. 验证目标端口的配置是否正确:

network fcp adapter show -node *node\_name*

### 5. 使适配器联机:

network fcp adapter modify -node *node\_name* -adapter *adapter\_port* -state up

### 显示有关 **FC** 目标适配器的信息

您可以使用 network fcp adapter show 命令以显示系统中任何FC适配器的系统配置 和适配器信息。

### 步骤

1. 使用显示有关FC适配器的信息 network fcp adapter show 命令:

输出将显示所用每个插槽的系统配置信息和适配器信息。

更改 **FC** 适配器速度

您应将适配器目标端口速度设置为与其连接的设备速度匹配,而不是使用自动协商。在接 管 / 交还或其他中断后,设置为自动协商的端口可能需要较长时间才能重新连接。

您需要的内容

使用此适配器作为主端口的所有 LIF 都必须脱机。

关于此任务

由于此任务包含集群中的所有Storage Virtual Machine (SVM)和所有SVM、因此您必须使用 -home-port 和 -home-lif 用于限制此操作范围的参数。如果不使用这些参数,则操作适用场景 all LIF 将在集群中运行,这可 能不是理想的做法。

#### 步骤

1. 使此适配器上的所有 LIF 脱机:

```
network interface modify -vserver * -lif * { -home-node node1 -home-port 0c }
-status-admin down
```
2. 使适配器脱机:

network fcp adapter modify -node node1 -adapter 0c -state down

如果适配器未脱机,您也可以从系统上的相应适配器端口拔下缆线。

3. 确定端口适配器的最大速度:

fcp adapter show -instance

您不能将适配器速度修改为超过最大速度。

### 4. 更改适配器速度:

network fcp adapter modify -node node1 -adapter 0c -speed 16

5. 使适配器联机:

network fcp adapter modify -node node1 -adapter 0c -state up

6. 使适配器上的所有 LIF 联机:

network interface modify -vserver \* -lif \* { -home-node node1 -home-port 0c } -status-admin up

### 支持的 **FC** 端口

为 FC 配置的板载 FC 端口和 CNA/UTA2 端口数量因控制器型号而异。FC 端口也可通过 受支持的 FC 目标扩展适配器或使用 FC SFP+ 适配器配置的其他 UTA2 卡来使用。

板载 **FC** , **UTA** 和 **UTA2** 端口

- 板载端口可以单独配置为目标或启动程序 FC 端口。
- 板载 FC 端口的数量因控制器型号而异。
	- 。 ["NetApp Hardware Universe"](https://hwu.netapp.com) 包含每个控制器型号上的板载 FC 端口的完整列表。
- FAS2520系统不支持FC。

### 目标扩展适配器 **FC** 端口

- 可用的目标扩展适配器因控制器型号而异。
	- 。 ["NetApp Hardware Universe"](https://hwu.netapp.com) 包含每个控制器型号的目标扩展适配器的完整列表。
- 某些 FC 扩展适配器上的端口在出厂时已配置为启动程序或目标,无法更改。

其他端口可以单独配置为目标或启动程序 FC 端口, 就像板载 FC 端口一样。中提供了完整的列表 ["NetApp](https://hwu.netapp.com) [Hardware Universe"](https://hwu.netapp.com)。

使用 **X1133A-R6** 适配器时,请防止连接断开

您可以通过为系统配置冗余路径来连接到不同的 X1133A-R6 HBA ,以防止在端口故障期 间断开连接。

X1133A-R6 HBA 是一个 4 端口 16 Gb FC 适配器,由两个 2 端口对组成。X1133A-R6 适配器可以配置为目标 模式或启动程序模式。每个双端口对都由一个 ASIC 提供支持(例如, ASIC 1 上的端口 1 和端口 2 以及 ASIC 2 上的端口 3 和端口 4 )。必须将单个 ASIC 上的两个端口配置为在同一模式下运行,即目标模式或启动程序模 式。如果支持对的 ASIC 出现错误,则该对中的两个端口都将脱机。

为防止此连接丢失,您可以为系统配置指向不同 X1133A-R6 HBA 的冗余路径,或者配置指向 HBA 上不同 ASIC 支持的端口的冗余路径。

管理 **X1143A-R6** 适配器

### **X1143A-R6** 适配器支持的端口配置概述

默认情况下, X1143A-R6 适配器在 FC 目标模式下配置,但您可以将其端口配置为 10 Gb 以太网和 FCoE ( CNA )端口或 16 Gb FC 启动程序或目标端口。 这需要不同的 SFP+ 适配器。

如果配置为以太网和 FCoE ,则 X1143A-R6 适配器支持在同一个 10-GbE 端口上同时传输 NIC 和 FCoE 目标 流量。如果配置为 FC ,则共享同一 ASIC 的每个双端口对都可以单独配置为 FC 目标模式或 FC 启动程序模 式。这意味着,一个 X1143A-R6 适配器可以在一个双端口对上支持 FC 目标模式,而在另一个双端口对上支持 FC 启动程序模式。 连接到同一 ASIC 的端口对必须配置在同一模式下。

在 FC 模式下, X1143A-R6 适配器的行为与任何速度高达 16 Gbps 的现有 FC 设备一样。在 CNA 模式下,您 可以使用 X1143A-R6 适配器处理共享同一 10 GbE 端口的并发 NIC 和 FCoE 流量。CNA 模式仅支持 FCoE 功 能的 FC 目标模式。

要配置统一目标适配器( X1143A-R6 ),必须在同一个特性模式下在同一芯片上配置两个 相邻端口。

步骤

- 1. 使用根据需要为光纤通道(FC)或融合网络适配器(CNA)配置端口 system node hardware unifiedconnect modify 命令:
- 2. 为 FC 或 10 Gb 以太网连接适当的缆线。
- 3. 验证是否已安装正确的 SFP+ :

network fcp adapter show -instance -node -adapter

对于 CNA ,您应使用 10 Gb 以太网 SFP 。对于 FC ,您应根据所连接的 FC 网络结构使用 8 Gb SFP 或 16 Gb SFP 。

将 **UTA2** 端口从 **CNA** 模式更改为 **FC** 模式

您应将 UTA2 端口从融合网络适配器 ( Converged Network Adapter , CNA ) 模式更改 为光纤通道( Fibre Channel , FC )模式, 以支持 FC 启动程序和 FC 目标模式。如果需 要更改将端口连接到其网络的物理介质,则应将特性从 CNA 模式更改为 FC 模式。

步骤

1. 使适配器脱机:

network fcp adapter modify -node node name -adapter adapter name -status-admin down

2. 更改端口模式:

ucadmin modify -node node name -adapter adapter name -mode fcp

3. 重新启动节点,然后使适配器联机:

network fcp adapter modify -node node name -adapter adapter name -status-admin up

- 4. 通知管理员或 VIF 管理器删除或删除此端口(如果适用):
	- 。如果此端口用作 LIF 的主端口,接口组( ifgrp )的成员或托管 VLAN ,则管理员应执行以下操作:
		- i. 分别移动 LIF , 从 ifgrp 中删除端口或删除 VLAN 。
		- ii. 运行以手动删除此端口 network port delete 命令:

如果 network port delete 命令失败、管理员应解决错误、然后再次运行命令。

。如果此端口未用作 LIF 的主端口,不是 ifgrp 的成员且未托管 VLAN ,则 VIF 管理器应在重新启动时从 其记录中删除此端口。

如果VIF管理器未删除此端口、则管理员必须在重新启动后使用手动删除此端口 network port delete 命令:

```
net-f8040-34::> network port show
     Node: net-f8040-34-01
                                                Speed(Mbps) Health
     Port IPspace Broadcast Domain Link MTU Admin/Oper Status
     --------- ------------ ---------------- ---- ---- -----------
--------
     ...
  e0i Default Default down 1500 auto/10 -
e0f Default Default down 1500 auto/10 -
     ...
     net-f8040-34::> ucadmin show
                         Current Current Pending Pending Admin
    Node Adapter Mode Type Mode Type
Status
     ------------ ------- ------- --------- ------- ---------
-----------
     net-f8040-34-01
              0e cna target -
offline
    net-f8040-34-01
              0f cna target - -
offline
     ...
    net-f8040-34::> network interface create -vs net-f8040-34 -lif m
-role
node-mgmt-home-node net-f8040-34-01 -home-port e0e -address 10.1.1.1
-netmask 255.255.255.0
     net-f8040-34::> network interface show -fields home-port, curr-port
   vserver lif home-port curr-port
     ------- --------------------- --------- ---------
   Cluster net-f8040-34-01 clus1 e0a e0a
   Cluster net-f8040-34-01 clus2 e0b e0b
   Cluster net-f8040-34-01 clus3 e0c e0c
   Cluster net-f8040-34-01 clus4 e0d e0d
     net-f8040-34
         cluster mgmt book e0M e0M
     net-f8040-34
```

```
m e0e e0i
     net-f8040-34
             net-f8040-34-01_mgmt1 e0M e0M
     7 entries were displayed.
     net-f8040-34::> ucadmin modify local 0e fc
     Warning: Mode on adapter 0e and also adapter 0f will be changed to
fc.
     Do you want to continue? {y|n}: y
     Any changes will take effect after rebooting the system. Use the
"system node reboot" command to reboot.
     net-f8040-34::> reboot local
       (system node reboot)
     Warning: Are you sure you want to reboot node "net-f8040-34-01"?
     {y|n}: y
```
5. 验证是否已安装正确的 SFP+ :

network fcp adapter show -instance -node -adapter

对于 CNA, 您应使用 10 Gb 以太网 SFP 。对于 FC, 在更改节点上的配置之前, 您应使用 8 Gb SFP 或 16 Gb SFP 。

更改 **CNA/UTA2** 目标适配器光纤模块

您应更改统一目标适配器( CNA/UTA2 )上的光纤模块,以支持为适配器选择的个性化模 式。

### 步骤

- 1. 验证卡中使用的当前 SFP+ 。然后,将当前 SFP+ 替换为适用于首选特性( FC 或 CNA )的 SFP+ 。
- 2. 从 X1143A-R6 适配器中删除当前光纤模块。
- 3. 为首选个性化模式 ( FC 或 CNA ) 光纤插入正确的模块。
- 4. 验证是否已安装正确的 SFP+ :

network fcp adapter show -instance -node -adapter

中列出了支持的 SFP+ 模块和 Cisco 品牌铜缆(双轴) ["NetApp Hardware Universe"](https://hwu.netapp.com)。

# 查看适配器设置

要查看统一目标适配器(X1143A-R6)的设置、必须运行 system hardware unifiedconnect show 命令以显示控制器上的所有模块。
- 1. 在未连接缆线的情况下启动控制器。
- 2. 运行 system hardware unified-connect show 命令以查看端口配置和模块。
- 3. 在配置 CNA 和端口之前,请查看端口信息。

## **FCoE**配置

配置 **FCoE** 的方式概述

可以使用 FCoE 交换机以多种方式配置 FCoE 。FCoE 不支持直连配置。

所有 FCoE 配置均为双网络结构,完全冗余,需要主机端多路径软件。在所有 FCoE 配置中,启动程序和目标 之间的路径中可以有多个 FCoE 和 FC 交换机,但最高不超过最大跃点计数限制。要将交换机彼此连接起来,交 换机必须运行支持以太网 ISL 的固件版本。任何 FCoE 配置中的每个主机都可以配置不同的操作系统。

FCoE 配置需要明确支持 FCoE 功能的以太网交换机。FCoE 配置通过与 FC 交换机相同的互操作性和质量保证 过程进行验证。互操作性表中列出了支持的配置。这些受支持配置中包含的一些参数包括交换机型号,可在单个 网络结构中部署的交换机数量以及受支持的交换机固件版本。

例如,图中的 FC 目标扩展适配器端口号。实际端口号可能会有所不同,具体取决于安装 FCoE 目标扩展适配器 的扩展插槽。

**FCoE** 启动程序到 **FC** 目标

使用 FCoE 启动程序( CNA ),您可以通过 FCoE 交换机将主机连接到 HA 对中的两个控制器,并连接到 FC 目标端口。FCoE 交换机还必须具有 FC 端口。主机 FCoE 启动程序始终连接到 FCoE 交换机。FCoE 交换机可 以直接连接到 FC 目标,也可以通过 FC 交换机连接到 FC 目标。

下图显示了连接到 FCoE 交换机的主机 CNA ,然后连接到 FC 交换机,再连接到 HA 对:

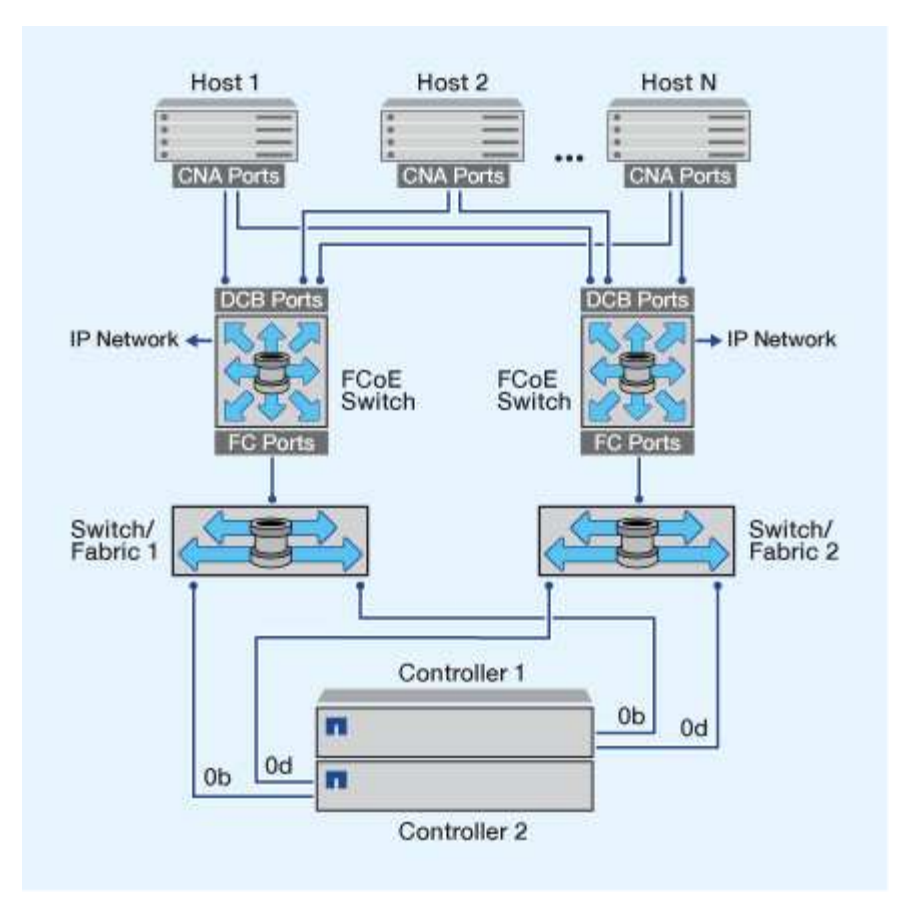

**FCoE** 启动程序到 **FCoE** 目标

使用主机 FCoE 启动程序( CNA ),您可以通过 FCoE 交换机将主机连接到 HA 对中的两个控制器,并连接到 FCoE 目标端口(也称为 UTAS 或 UTA2 )。

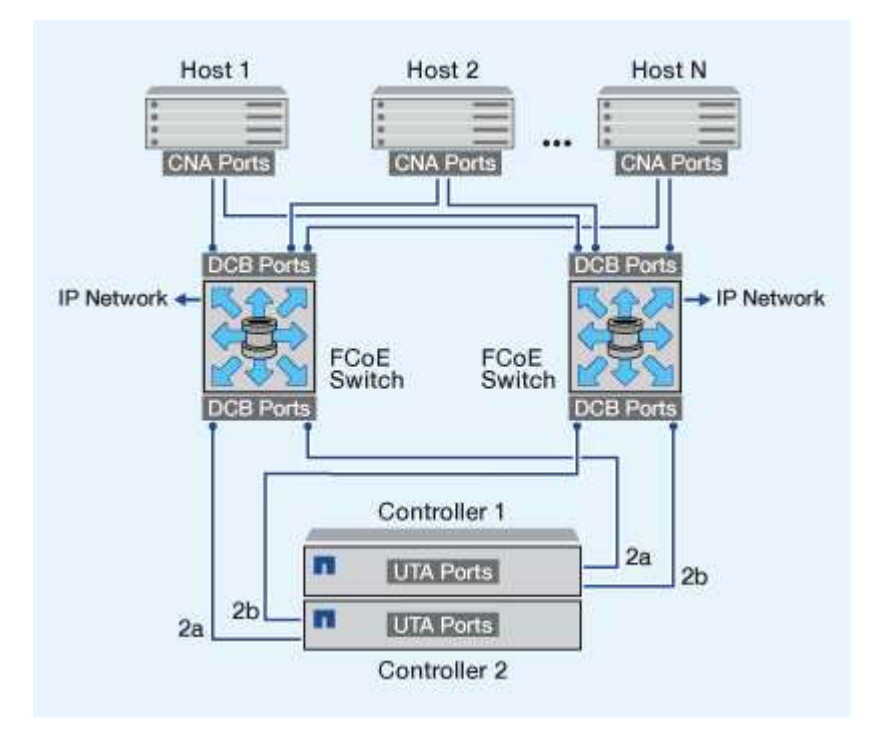

使用主机 FCoE 启动程序( CNA ),您可以通过 FCoE 交换机将主机连接到 HA 对中的两个控制器,并连接到 FCoE 和 FC 目标端口(也称为 UTAS 或 UTA2 )。

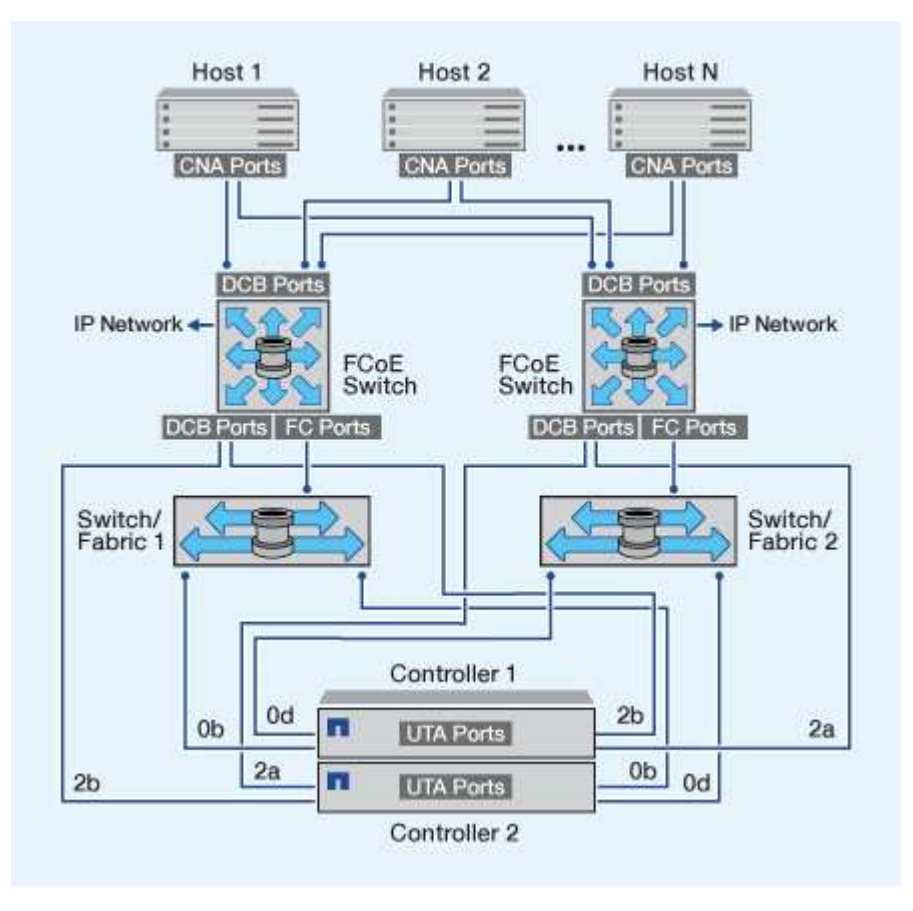

#### **FCoE** 与 **IP** 存储协议混合使用

使用主机 FCoE 启动程序( CNA ),您可以通过 FCoE 交换机将主机连接到 HA 对中的两个控制器,并连接到 FCoE 目标端口(也称为 UTAS 或 UTA2 )。FCoE 端口不能对单个交换机使用传统链路聚合。Cisco 交换机支 持支持 FCoE 的特殊类型的链路聚合(虚拟端口通道)。虚拟端口通道可将各个链路聚合到两个交换机。您也 可以将虚拟端口通道用于其他以太网流量。用于FCoE以外的流量(包括NFS、SMB、iSCSI和其他以太网流量)的 端口可以使用FCoE交换机上的常规以太网端口。

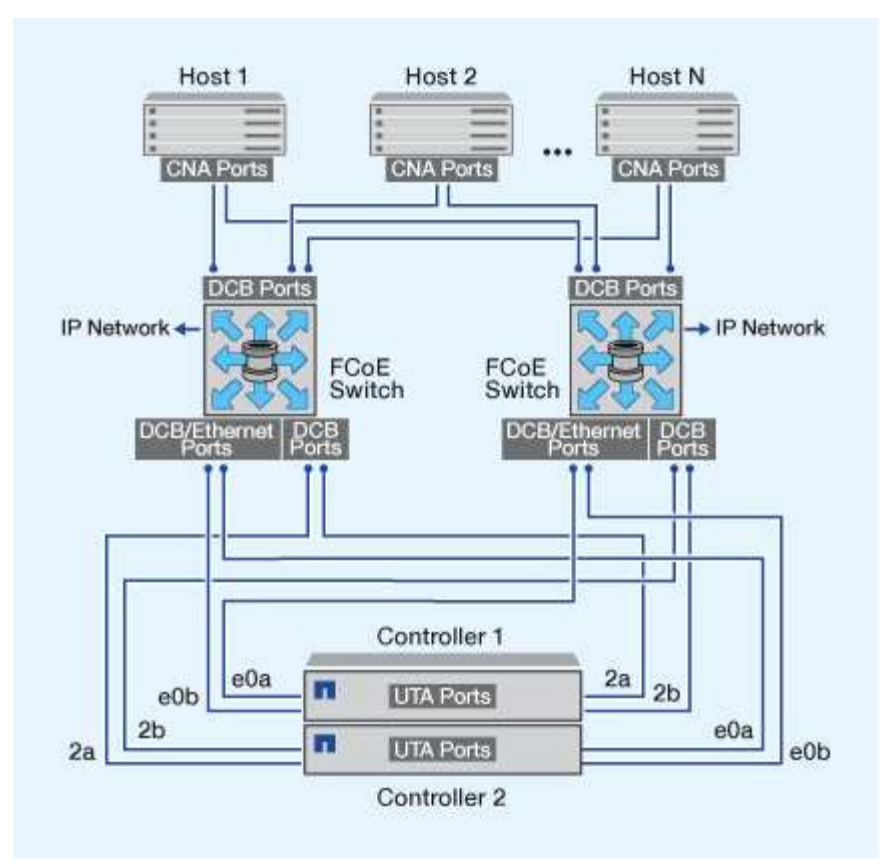

**FCoE** 启动程序和目标组合

支持 FCoE 与传统 FC 启动程序和目标的某些组合。

**FCoE** 启动程序

您可以将主机计算机中的 FCoE 启动程序与存储控制器中的 FCoE 和传统 FC 目标结合使用。主机 FCoE 启动 程序必须连接到 FCoE DCB (数据中心桥接)交换机;不支持直接连接到目标。

下表列出了支持的组合:

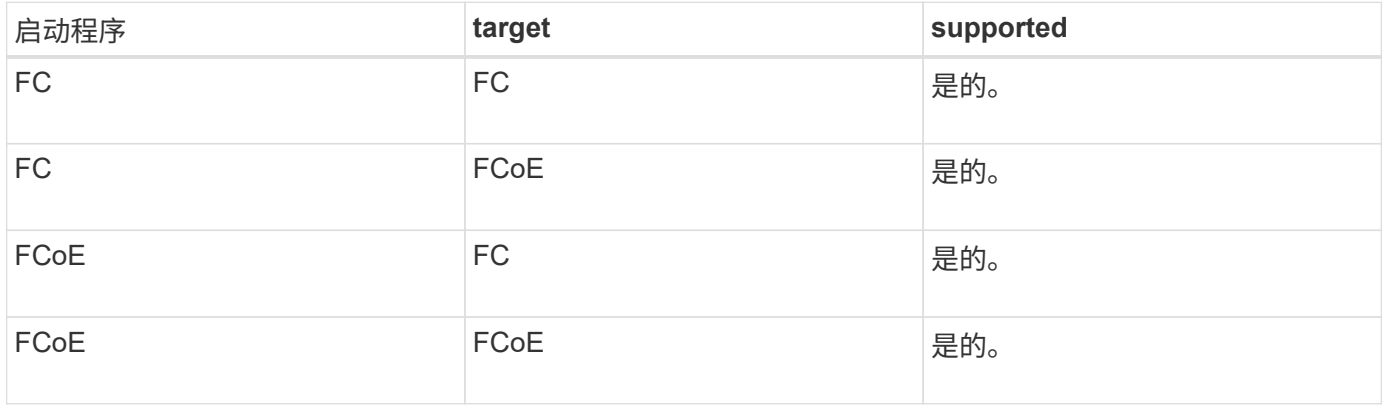

#### **FCoE** 目标

您可以在存储控制器上混用 FCoE 目标端口和 4 GB , 8 GB 或 16 GB FC 端口,而不管 FC 端口是附加目标适 配器还是板载端口。您可以在同一存储控制器中同时使用 FCoE 和 FC 目标适配器。

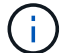

**FCoE** 支持的跃点计数

主机和存储系统之间支持的最大以太网光纤通道( FCoE )跃点计数取决于交换机供应商 和存储系统对 FCoE 配置的支持。

跃点计数是指启动程序(主机)与目标(存储系统)之间路径中的交换机数量。Cisco Systems 的文档还将此值 称为 SAN 网络结构的直径。

对于 FCoE, 可以将 FCoE 交换机连接到 FC 交换机。

对于端到端 FCoE 连接, FCoE 交换机必须运行支持以太网交换机间链路( ISL )的固件版本。

下表列出了支持的最大跃点计数:

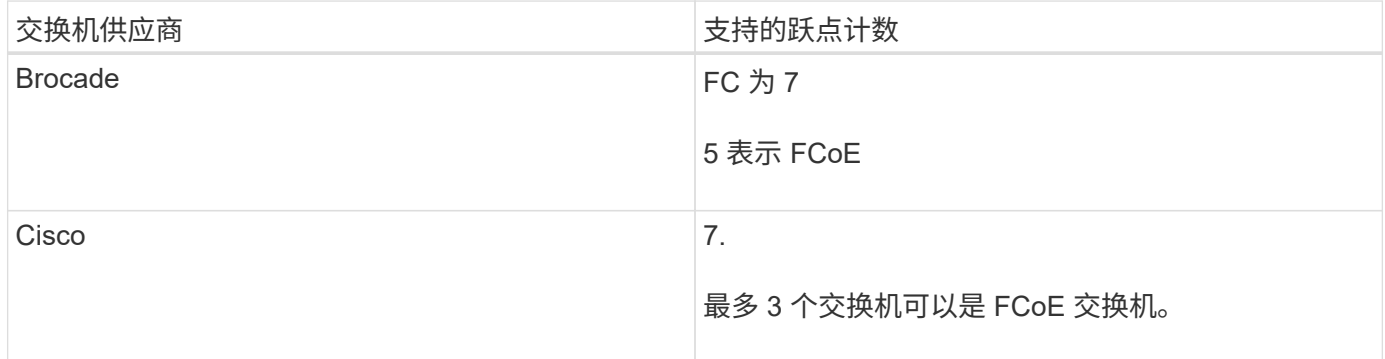

## 光纤通道和 **FCoE** 分区

#### 光纤通道和 **FCoE** 分区概述

FC , FC-NVMe 或 FCoE 分区是网络结构中一个或多个端口的逻辑分组。要使设备能够 彼此查看,连接,创建彼此的会话以及进行通信,两个端口都需要具有公共区域成员资 格。建议使用单个启动程序分区。

分区原因

• 分区可减少或消除启动程序 HBA 之间的 \_c交叉 控制。

即使在小型环境中也会出现这种情况,这是实施分区的最佳参数之一。通过分区创建的逻辑网络结构子集可 消除串扰问题。

• 分区可减少指向特定 FC , FC-NVMe 或 FCoE 端口的可用路径数,并减少主机与可见的特定 LUN 之间的 路径数。

例如,某些主机操作系统多路径解决方案会限制其可管理的路径数。分区可以减少操作系统多路径驱动程序 看到的路径数。如果主机未安装多路径解决方案,则需要通过在网络结构中使用分区或在 SVM 中使用选择 性 LUN 映射( SLM )和端口集的组合来验证是否只能显示 LUN 的一个路径。

• 分区通过限制对共享一个公共区域的端点的访问和连接来提高安全性。

没有通用分区的端口无法彼此通信。

• 分区可通过隔离发生的问题来提高 SAN 可靠性,并通过限制问题空间来帮助缩短问题解决时间。

分区建议

- 如果四个或更多主机连接到 SAN ,或者节点上未对 SAN 实施 SLM ,则应随时实施分区。
- 虽然某些交换机供应商可以使用全球通用节点名称分区,但要正确定义特定端口并有效使用 NPIV ,需要使 用全球通用端口名称分区。
- 您应在保持易管理性的同时限制分区大小。

多个分区可以重叠以限制大小。理想情况下,为每个主机或主机集群定义一个分区。

• 您应使用单启动程序分区来消除启动程序 HBA 之间的串扰。

#### 基于全球名称的分区

基于全球通用名称( WWN )的分区用于指定要包含在区域中的成员的 WWN 。在 ONTAP 中进行分区时,必须使用全球通用端口名称( WWPN )分区。

WWPN 分区具有灵活性,因为访问不取决于设备与网络结构的物理连接位置。您可以将缆线从一个端口移动到 另一个端口,而无需重新配置分区。

对于运行 ONTAP 的存储控制器的光纤通道路径,请确保使用目标逻辑接口( LIF )的 WWPN 对 FC 交换机进 行分区,而不是使用节点上物理端口的 WWPN 进行分区。有关 LIF 的详细信息,请参见 \_LIF ONTAP 网络管理 指南。

#### ["](#page-809-0)[网络](#page-809-0)[管理](#page-809-0)["](#page-809-0)

#### 单个分区

在建议的分区配置中,每个分区有一个主机启动程序。此分区由主机启动程序端口和存储 节点上的一个或多个目标 LIF 组成,这些 LIF 可提供对 LUN 的访问权限,但不能超过每个 目标所需的路径数。这意味着,访问相同节点的主机无法看到彼此的端口,但每个启动程 序都可以访问任何节点。

您应使用主机启动程序将 Storage Virtual Machine ( SVM )中的所有 LIF 添加到分区中。这样,您无需编辑现 有分区或创建新分区,即可移动卷或 LUN 。

对于运行 ONTAP 的节点的光纤通道路径,请确保使用目标逻辑接口( LIF )的 WWPN 对 FC 交换机进行分区 ,而不是使用节点上物理端口的 WWPN 进行分区。物理端口的 WWPN 以 "`50` " 开头, LIF 的 WWPN 以 "`20` " 开头。

#### 单网络结构分区

在单网络结构配置中,您仍然可以将每个主机启动程序连接到每个存储节点。要管理多个 路径,需要在主机上安装多路径软件。每个主机都应具有两个启动程序,用于多路径,以 在解决方案中提供故障恢复能力。

每个启动程序应至少具有一个可供启动程序访问的 LIF 。分区应至少允许从主机启动程序到集群中的 HA 节点 对的一条路径,以便为 LUN 连接提供一条路径。这意味着,在其分区配置中,主机上的每个启动程序在每个节 点上可能只有一个目标 LIF 。如果需要使用多路径连接到集群中的同一节点或多个节点,则每个节点在其分区配 置中将具有多个 LIF 。这样,如果某个节点出现故障或包含 LUN 的卷移动到其他节点,主机仍可访问其 LUN 。这还要求正确设置报告节点。

支持单网络结构配置,但不视为高可用性。单个组件发生故障可能会导致发生原因无法访问数据。

在下图中,主机具有两个启动程序,并且正在运行多路径软件。有两个分区:

此图中使用的命名约定只是建议您可以选择对 ONTAP 解决方案使用一种可能的命名约定。

• 分区 1 : HBA 0 , LIF\_1 和 LIF\_3

• 分区2: HBA 1、LIF 2和LIF 4

 $\left( \,$ i $\,$ 

如果配置包含更多节点,则这些分区中将包含其他节点的 LIF 。

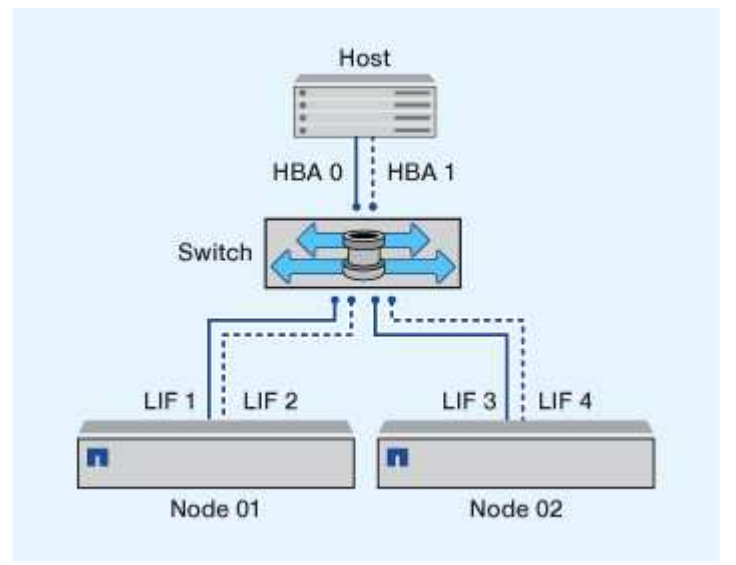

在此示例中,每个分区中也可以包含所有四个 LIF 。在这种情况下,分区如下所示:

- 分区 1 : HBA 0 , LIF\_1 , LIF\_2 , LIF\_3 和 LIF\_4
- $\overline{\text{X}}$ 域 2: HBA 1 , LIF 1 , LIF 2 , LIF 3 和 LIF 4

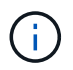

主机操作系统和多路径软件必须支持用于访问节点上 LUN 的支持路径数。要确定用于访问节点上 LUN 的路径数,请参见 SAN 配置限制一节。

### 相关信息

["NetApp Hardware Universe"](https://hwu.netapp.com)

#### 双网络结构 **HA** 对分区

在双网络结构配置中,您可以将每个主机启动程序连接到每个集群节点。每个主机启动程 序都使用不同的交换机来访问集群节点。要管理多个路径,需要在主机上安装多路径软 件。

双网络结构配置被视为高可用性,因为在单个组件发生故障时,仍可访问数据。

在下图中,主机具有两个启动程序,并且正在运行多路径软件。有两个分区。配置 SLM 后,所有节点均视为报 告节点。

 $\bigcap$ 此图中使用的命名约定只是建议您可以选择对 ONTAP 解决方案使用一种可能的命名约定。

• 分区1: HBA 0、LIF 1、LIF 3、LIF 5和LIF 7

• 分区2: HBA 1、LIF\_2、LIF\_4、LIF\_6和LIF\_8

每个主机启动程序都通过不同的交换机进行分区。分区 1 通过交换机 1 进行访问。分区2通过交换机2访问。

每个启动程序都可以访问每个节点上的 LIF 。这样,当节点出现故障时,主机仍可访问其 LUN 。根据选择性 LUN 映射 ( SLM ) 的设置和报告节点配置, SVM 可以访问集群模式解决方案中每个节点上的所有 iSCSI 和 FC LIF 。您可以使用 SLM ,端口集或 FC 交换机分区来减少从 SVM 到主机的路径数以及从 SVM 到 LUN 的路 径数。

如果配置包含更多节点,则这些分区中将包含其他节点的 LIF 。

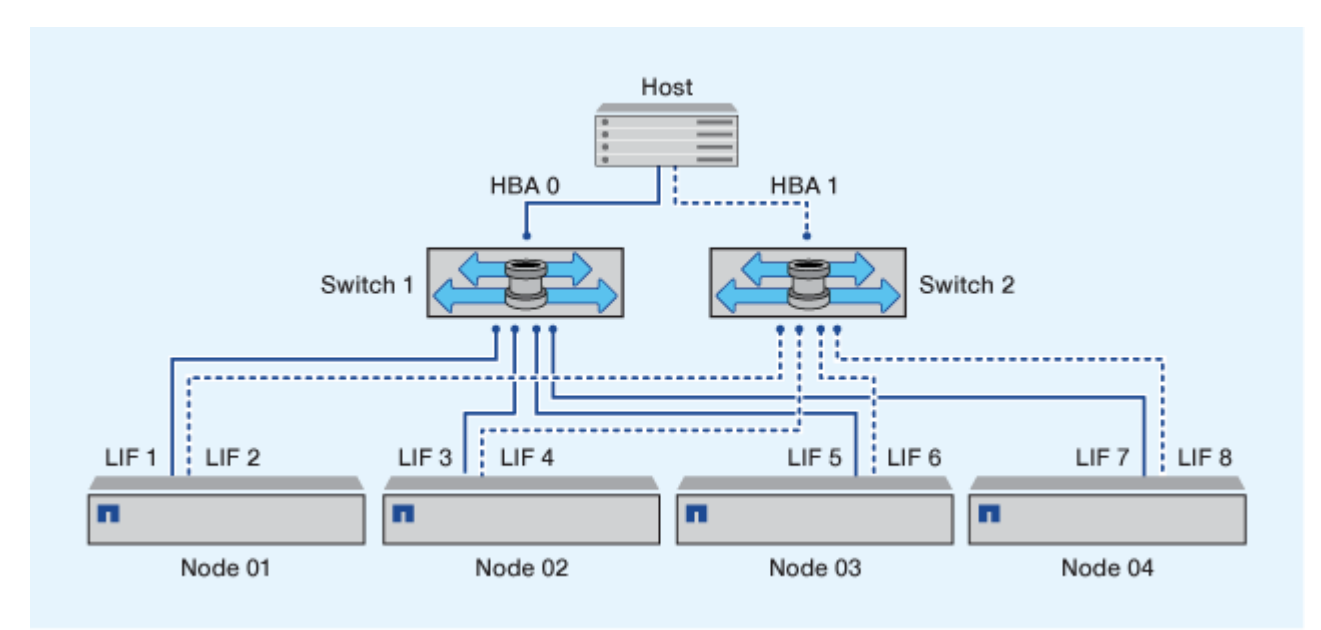

主机操作系统和多路径软件必须支持用于访问节点上 LUN 的路径数。

相关信息

 $\bigcap$ 

["NetApp Hardware Universe"](https://hwu.netapp.com)

**Cisco FC** 和 **FCoE** 交换机的分区限制

使用 Cisco FC 和 FCoE 交换机时,一个网络结构分区不能为同一物理端口包含多个目标 LIF 。如果同一端口上的多个 LIF 位于同一分区中,则 LIF 端口可能无法从连接丢失中恢 复。

常规 FC 交换机用于 FC-NVMe 协议的方式与用于 FC 协议的方式完全相同。

- FC 和 FCoE 协议的多个 LIF 可以共享节点上的物理端口,只要它们位于不同的分区即可。
- FC-NVMe 和 FCoE 不能共享同一物理端口。
- FC 和 FC-NVMe 可以共享相同的 32 Gb 物理端口。
- Cisco FC 和 FCoE 交换机要求给定端口上的每个 LIF 与该端口上的其他 LIF 位于一个单独的分区中。
- 一个分区可以同时具有 FC 和 FCoE LIF 。分区可以包含集群中每个目标端口的 LIF ,但请注意不要超过主 机的路径限制并验证 SLM 配置。
- 不同物理端口上的 LIF 可以位于同一分区中。
- Cisco 交换机要求分离 LIF 。

虽然不是必需的,但建议对所有交换机使用不同的 LIF

## 共享 **SAN** 配置的要求

共享 SAN 配置是指同时连接到 ONTAP 存储系统和其他供应商的存储系统的主机。只要满 足多项要求,就支持从单个主机访问 ONTAP 存储系统和其他供应商的存储系统。

对于所有主机操作系统,最佳做法是使用单独的适配器连接到每个供应商的存储系统。使用单独的适配器可减少 驱动程序和设置发生冲突的可能性。要连接到 ONTAP 存储系统,适配器型号, BIOS ,固件和驱动程序必须在 NetApp 互操作性表工具中列为受支持。

您应该为主机设置所需或建议的超时值以及其他存储参数。您必须始终安装 NetApp 软件或最后应用 NetApp 设 置。

- 对于 AIX ,您应将互操作性表工具中列出的 AIX Host Utilities 版本中的值应用于您的配置。
- 对于 ESX ,您应使用适用于 VMware vSphere 的 Virtual Storage Console 应用主机设置。
- 对于 HP-UX ,应使用 HP-UX 默认存储设置。
- 对于 Linux ,您应将互操作性表工具中列出的 Linux Host Utilities 版本中的值应用于您的配置。
- 对于 Solaris ,您应将互操作性表工具中列出的 Solaris Host Utilities 版本中的值应用于您的配置。
- 对于 Windows ,您应安装互操作性表工具中为您的配置列出的 Windows Host Utilities 版本。

#### 相关信息

["NetApp](https://mysupport.netapp.com/matrix) [互](https://mysupport.netapp.com/matrix)[操作性表工](https://mysupport.netapp.com/matrix)[具](https://mysupport.netapp.com/matrix)["](https://mysupport.netapp.com/matrix)

## **MetroCluster** 环境中的**SAN**配置

### **MetroCluster** 环境中的**SAN**配置

在 MetroCluster 环境中使用 SAN 配置时,您必须了解一些注意事项。

- MetroCluster 配置不支持前端 FC 网络结构 "`路由` " 的 vSAN 配置。
- 从ONTAP 9.12.1开始、NVMe/FC支持四节点MetroCluster IP配置。NVMe/TCP不支持MetroCluster配 置。ONTAP 9.12.1之前的NVMe不支持MetroCluster 配置。
- MetroCluster 配置支持iSCSI、FC和FCoE等其他SAN协议。
- 使用SAN客户端配置时、您必须检查中提供的注释中是否包含有关MetroCluster 配置的任何特殊注意事项 ["NetApp](https://mysupport.netapp.com/matrix) [互](https://mysupport.netapp.com/matrix)[操作性表工](https://mysupport.netapp.com/matrix)[具](https://mysupport.netapp.com/matrix)["](https://mysupport.netapp.com/matrix) IMT
- 操作系统和应用程序必须提供120秒的I/O故障恢复能力、才能支持MetroCluster 自动计划外切换以 及Tiebreaker或调解器启动的切换。
- MetroCluster 在前端 SAN 的两端使用相同的 WWPN 。

### 相关信息

- ["](https://docs.netapp.com/us-en/ontap-metrocluster/manage/concept_understanding_mcc_data_protection_and_disaster_recovery.html)[了](https://docs.netapp.com/us-en/ontap-metrocluster/manage/concept_understanding_mcc_data_protection_and_disaster_recovery.html)[解](https://docs.netapp.com/us-en/ontap-metrocluster/manage/concept_understanding_mcc_data_protection_and_disaster_recovery.html) [MetroCluster](https://docs.netapp.com/us-en/ontap-metrocluster/manage/concept_understanding_mcc_data_protection_and_disaster_recovery.html) [数据保护和灾难恢复](https://docs.netapp.com/us-en/ontap-metrocluster/manage/concept_understanding_mcc_data_protection_and_disaster_recovery.html)["](https://docs.netapp.com/us-en/ontap-metrocluster/manage/concept_understanding_mcc_data_protection_and_disaster_recovery.html)
- ["](https://kb.netapp.com/Advice_and_Troubleshooting/Data_Protection_and_Security/MetroCluster/What_are_AIX_Host_support_considerations_in_a_MetroCluster_configuration%3F)[知](https://kb.netapp.com/Advice_and_Troubleshooting/Data_Protection_and_Security/MetroCluster/What_are_AIX_Host_support_considerations_in_a_MetroCluster_configuration%3F)[识](https://kb.netapp.com/Advice_and_Troubleshooting/Data_Protection_and_Security/MetroCluster/What_are_AIX_Host_support_considerations_in_a_MetroCluster_configuration%3F)[库](https://kb.netapp.com/Advice_and_Troubleshooting/Data_Protection_and_Security/MetroCluster/What_are_AIX_Host_support_considerations_in_a_MetroCluster_configuration%3F)[文](https://kb.netapp.com/Advice_and_Troubleshooting/Data_Protection_and_Security/MetroCluster/What_are_AIX_Host_support_considerations_in_a_MetroCluster_configuration%3F)[章](https://kb.netapp.com/Advice_and_Troubleshooting/Data_Protection_and_Security/MetroCluster/What_are_AIX_Host_support_considerations_in_a_MetroCluster_configuration%3F)[:](https://kb.netapp.com/Advice_and_Troubleshooting/Data_Protection_and_Security/MetroCluster/What_are_AIX_Host_support_considerations_in_a_MetroCluster_configuration%3F)[什么](https://kb.netapp.com/Advice_and_Troubleshooting/Data_Protection_and_Security/MetroCluster/What_are_AIX_Host_support_considerations_in_a_MetroCluster_configuration%3F)[是](https://kb.netapp.com/Advice_and_Troubleshooting/Data_Protection_and_Security/MetroCluster/What_are_AIX_Host_support_considerations_in_a_MetroCluster_configuration%3F)[MetroCluster](https://kb.netapp.com/Advice_and_Troubleshooting/Data_Protection_and_Security/MetroCluster/What_are_AIX_Host_support_considerations_in_a_MetroCluster_configuration%3F)[配置中的](https://kb.netapp.com/Advice_and_Troubleshooting/Data_Protection_and_Security/MetroCluster/What_are_AIX_Host_support_considerations_in_a_MetroCluster_configuration%3F)[AIX](https://kb.netapp.com/Advice_and_Troubleshooting/Data_Protection_and_Security/MetroCluster/What_are_AIX_Host_support_considerations_in_a_MetroCluster_configuration%3F)[主](https://kb.netapp.com/Advice_and_Troubleshooting/Data_Protection_and_Security/MetroCluster/What_are_AIX_Host_support_considerations_in_a_MetroCluster_configuration%3F)[机支持](https://kb.netapp.com/Advice_and_Troubleshooting/Data_Protection_and_Security/MetroCluster/What_are_AIX_Host_support_considerations_in_a_MetroCluster_configuration%3F)[注](https://kb.netapp.com/Advice_and_Troubleshooting/Data_Protection_and_Security/MetroCluster/What_are_AIX_Host_support_considerations_in_a_MetroCluster_configuration%3F)[意](https://kb.netapp.com/Advice_and_Troubleshooting/Data_Protection_and_Security/MetroCluster/What_are_AIX_Host_support_considerations_in_a_MetroCluster_configuration%3F)[事](https://kb.netapp.com/Advice_and_Troubleshooting/Data_Protection_and_Security/MetroCluster/What_are_AIX_Host_support_considerations_in_a_MetroCluster_configuration%3F)[项](https://kb.netapp.com/Advice_and_Troubleshooting/Data_Protection_and_Security/MetroCluster/What_are_AIX_Host_support_considerations_in_a_MetroCluster_configuration%3F)[?](https://kb.netapp.com/Advice_and_Troubleshooting/Data_Protection_and_Security/MetroCluster/What_are_AIX_Host_support_considerations_in_a_MetroCluster_configuration%3F)["](https://kb.netapp.com/Advice_and_Troubleshooting/Data_Protection_and_Security/MetroCluster/What_are_AIX_Host_support_considerations_in_a_MetroCluster_configuration%3F)
- ["](https://kb.netapp.com/Advice_and_Troubleshooting/Data_Protection_and_Security/MetroCluster/Solaris_host_support_considerations_in_a_MetroCluster_configuration)[知](https://kb.netapp.com/Advice_and_Troubleshooting/Data_Protection_and_Security/MetroCluster/Solaris_host_support_considerations_in_a_MetroCluster_configuration)[识](https://kb.netapp.com/Advice_and_Troubleshooting/Data_Protection_and_Security/MetroCluster/Solaris_host_support_considerations_in_a_MetroCluster_configuration)[库](https://kb.netapp.com/Advice_and_Troubleshooting/Data_Protection_and_Security/MetroCluster/Solaris_host_support_considerations_in_a_MetroCluster_configuration)[文](https://kb.netapp.com/Advice_and_Troubleshooting/Data_Protection_and_Security/MetroCluster/Solaris_host_support_considerations_in_a_MetroCluster_configuration)[章](https://kb.netapp.com/Advice_and_Troubleshooting/Data_Protection_and_Security/MetroCluster/Solaris_host_support_considerations_in_a_MetroCluster_configuration)[:](https://kb.netapp.com/Advice_and_Troubleshooting/Data_Protection_and_Security/MetroCluster/Solaris_host_support_considerations_in_a_MetroCluster_configuration)[MetroCluster](https://kb.netapp.com/Advice_and_Troubleshooting/Data_Protection_and_Security/MetroCluster/Solaris_host_support_considerations_in_a_MetroCluster_configuration)[配置中的](https://kb.netapp.com/Advice_and_Troubleshooting/Data_Protection_and_Security/MetroCluster/Solaris_host_support_considerations_in_a_MetroCluster_configuration)[Solaris](https://kb.netapp.com/Advice_and_Troubleshooting/Data_Protection_and_Security/MetroCluster/Solaris_host_support_considerations_in_a_MetroCluster_configuration)[主](https://kb.netapp.com/Advice_and_Troubleshooting/Data_Protection_and_Security/MetroCluster/Solaris_host_support_considerations_in_a_MetroCluster_configuration)[机支持](https://kb.netapp.com/Advice_and_Troubleshooting/Data_Protection_and_Security/MetroCluster/Solaris_host_support_considerations_in_a_MetroCluster_configuration)[注](https://kb.netapp.com/Advice_and_Troubleshooting/Data_Protection_and_Security/MetroCluster/Solaris_host_support_considerations_in_a_MetroCluster_configuration)[意](https://kb.netapp.com/Advice_and_Troubleshooting/Data_Protection_and_Security/MetroCluster/Solaris_host_support_considerations_in_a_MetroCluster_configuration)[事](https://kb.netapp.com/Advice_and_Troubleshooting/Data_Protection_and_Security/MetroCluster/Solaris_host_support_considerations_in_a_MetroCluster_configuration)[项](https://kb.netapp.com/Advice_and_Troubleshooting/Data_Protection_and_Security/MetroCluster/Solaris_host_support_considerations_in_a_MetroCluster_configuration)["](https://kb.netapp.com/Advice_and_Troubleshooting/Data_Protection_and_Security/MetroCluster/Solaris_host_support_considerations_in_a_MetroCluster_configuration)

## 防止切换和切回之间的端口重叠

在SAN环境中、您可以配置前端交换机、以避免在旧端口脱机且新端口联机时发生重叠。

在切换期间,正常运行的站点上的 FC 端口可能会在网络结构检测到灾难站点上的 FC 端口脱机并从名称和目录 服务中删除此端口之前登录到网络结构。

如果灾难中的 FC 端口尚未删除,则正常运行的站点上 FC 端口的光纤登录尝试可能会因 WWPN 重复而被拒 绝。可以更改 FC 交换机的这种行为,以支持上一个设备的登录,而不是现有设备的登录。您应验证此行为对其 他网络结构设备的影响。有关详细信息,请联系交换机供应商。

根据交换机类型选择正确的操作步骤。

#### **Cisco** 交换机

- 1. 连接到交换机并登录。
- 2. 进入配置模式:

```
switch# config t
switch(config)#
```
3. 使用新设备覆盖名称服务器数据库中的第一个设备条目:

switch(config)# no fcns reject-duplicate-pwwn vsan 1

- 4. 在运行 NX-OS 8.x 的交换机中, 确认 FLOGI 暂停超时设置为零:
	- a. 显示暂停时间服务:

switch(config)# show flogi interval info \| i quiesce

Stats: fs flogi quiesce timerval: 0

b. 如果上一步中的输出未指示时间为零,则将其设置为零:

switch(config)# flogi scale enable

switch(config)\$ flogi quiesce timeout 0

#### **Brocade** 交换机

- 1. 连接到交换机并登录。
- 2. 输入 switchDisable 命令:
- 3. 输入 configure 命令、然后按 y 在提示符处。

F-Port login parameters (yes, y, no, n): [no] y

4. 选择设置 1 :

- 0: First login take precedence over the second login (default) - 1: Second login overrides first login. - 2: the port type determines the behavior Enforce FLOGI/FDISC login: (0..2) [0] 1

5. 响应其余提示,或按 \* Ctrl + D\* 。

6. 输入 switchEnable 命令:

#### 相关信息

["](https://docs.netapp.com/us-en/ontap-metrocluster/manage/task_perform_switchover_for_tests_or_maintenance.html)[为测试或](https://docs.netapp.com/us-en/ontap-metrocluster/manage/task_perform_switchover_for_tests_or_maintenance.html)[维](https://docs.netapp.com/us-en/ontap-metrocluster/manage/task_perform_switchover_for_tests_or_maintenance.html)[护](https://docs.netapp.com/us-en/ontap-metrocluster/manage/task_perform_switchover_for_tests_or_maintenance.html)[执](https://docs.netapp.com/us-en/ontap-metrocluster/manage/task_perform_switchover_for_tests_or_maintenance.html)[行](https://docs.netapp.com/us-en/ontap-metrocluster/manage/task_perform_switchover_for_tests_or_maintenance.html)[切](https://docs.netapp.com/us-en/ontap-metrocluster/manage/task_perform_switchover_for_tests_or_maintenance.html)[换](https://docs.netapp.com/us-en/ontap-metrocluster/manage/task_perform_switchover_for_tests_or_maintenance.html)["](https://docs.netapp.com/us-en/ontap-metrocluster/manage/task_perform_switchover_for_tests_or_maintenance.html)

主机支持多路径

主机支持多路径概述

ONTAP 始终对 FC 和 iSCSI 路径使用非对称逻辑单元访问( Asymmetric Logical Unit Access , ALUA )。请务必使用支持 FC 和 iSCSI 协议 ALUA 的主机配置。

从 ONTAP 9.5 开始,使用异步命名空间访问( Asynchronous Namespace Access , ANA )的 NVMe 配置支 持多路径 HA 对故障转移 / 交还。在 ONTAP 9.4 中, NVMe 仅支持从主机到目标的一条路径。应用程序主机需 要管理指向其高可用性 ( HA ) 配对节点的路径故障转移。

有关哪些特定主机配置支持 ALUA 或 ANA 的信息,请参见 ["NetApp](https://mysupport.netapp.com/matrix) [互](https://mysupport.netapp.com/matrix)[操作性表工](https://mysupport.netapp.com/matrix)[具](https://mysupport.netapp.com/matrix)["](https://mysupport.netapp.com/matrix) 和 ["ONTAP SAN](https://docs.netapp.com/us-en/ontap-sanhost/index.html) [主](https://docs.netapp.com/us-en/ontap-sanhost/index.html)[机配](https://docs.netapp.com/us-en/ontap-sanhost/index.html) [置](https://docs.netapp.com/us-en/ontap-sanhost/index.html)["](https://docs.netapp.com/us-en/ontap-sanhost/index.html) 适用于主机操作系统。

需要主机多路径软件时

如果从 Storage Virtual Machine ( SVM )逻辑接口( LIF )到网络结构有多条路径,则 需要多路径软件。只要主机可以通过多个路径访问 LUN ,主机就需要多路径软件。

多路径软件可为 LUN 的所有路径向操作系统提供一个磁盘。如果没有多路径软件,操作系统可能会将每个路径 视为一个单独的磁盘,从而导致数据损坏。

如果您具有以下任一项,则解决方案将被视为具有多个路径:

- 主机中的单个启动程序端口,连接到 SVM 中的多个 SAN LIF
- 多个启动程序端口连接到 SVM 中的单个 SAN LIF
- 多个启动程序端口连接到 SVM 中的多个 SAN LIF

建议在 HA 配置中使用多路径软件。除了选择性 LUN 映射之外,建议使用 FC 交换机分区或端口集来限制用于 访问 LUN 的路径。

多路径软件也称为 MPIO (多路径 I/O)软件。

从主机到集群中节点的建议路径数

从主机到集群中每个节点的路径不应超过八个,请注意主机操作系统可支持的路径总数以 及主机上使用的多路径。

通过集群中 Storage Virtual Machine ( SVM ) 正在使用的选择性 LUN 映射 ( SLM ) , 每个 LUN 应至少有两 个路径连接到每个报告节点。这样可以消除单点故障,并使系统能够承受组件故障。

如果集群中有四个或更多节点,或者任何节点中的 SVM 正在使用四个以上的目标端口, 您可以使用以下方法限

制可用于访问节点上 LUN 的路径数,以便不超过建议的最大路径数 8 个。

• SLM

SLM 会将从主机到 LUN 的路径数减少为仅包含 LUN 的节点及其 HA 配对节点上的路径。默认情况下, SLM 处于启用状态。

- iSCSI 的端口集
- 主机中的 FC igroup 映射
- FC 交换机分区

相关信息

["SAN](#page-1660-0) [管理](#page-1660-0)["](#page-1660-0)

配置限制

确定 **SAN** 配置支持的节点数

ONTAP 支持的每个集群的节点数因 ONTAP 版本,集群中的存储控制器型号以及集群节点 的协议而异。

关于此任务

如果集群中的任何节点配置了 FC , FC-NVMe , FCoE 或 iSCSI ,则该集群将受 SAN 节点限制。*Nodes* 中列 出了基于集群中控制器的节点限制 Hardware Universe 。

步骤

- 1. 转至 ["NetApp Hardware Universe"](https://hwu.netapp.com)。
- 2. 单击左上角的 \* 平台 \* (位于 \* 主页 \* 按钮旁边)并选择平台类型。
- 3. 选中您的 ONTAP 版本旁边的复选框。

此时将显示一个新列,供您选择平台。

- 4. 选中解决方案中使用的平台旁边的复选框。
- 5. 取消选中 \* 选择规格 \* 列中的 \* 全选 \* 复选框。
- 6. 选中 \* 每个集群的最大节点数( NAS/SAN ) \* 复选框。

7. 单击 \* 显示结果 \* 。

相关信息

["NetApp Hardware Universe"](https://hwu.netapp.com)

确定 **FC** 和 **FC-NVMe** 配置中每个集群支持的主机数

可以连接到集群的最大 SAN 主机数因多个集群属性的特定组合而有很大不同,例如连接到 每个集群节点的主机数,每个主机的启动程序数,每个主机的会话数以及集群中的节点 数。

关于此任务

对于 FC 和 FC-NVMe 配置,您应使用系统中的启动程序 - 目标 nexuse ( ITN )数量来确定是否可以向集群添 加更多主机。

ITN 表示从主机启动程序到存储系统目标的一条路径。在 FC 和 FC-NVMe 配置中, 每个节点的最大 ITN 数为 2 , 048 。只要低于最大 ITN 数,您就可以继续向集群添加主机。

要确定集群中使用的 ITN 数量,请对集群中的每个节点执行以下步骤。

#### 步骤

- 1. 确定给定节点上的所有 LIF 。
- 2. 对节点上的每个 LIF 运行以下命令:

fcp initiator show -fields wwpn, lif

命令输出底部显示的条目数表示该 LIF 的 ITN 数。

- 3. 记录为每个 LIF 显示的 ITN 数。
- 4. 为集群中每个节点上的每个 LIF 添加 ITN 数。

此总数表示集群中的 ITN 数。

确定 **iSCSI** 配置中支持的主机数

在 iSCSI 配置中可以连接的最大 SAN 主机数因多个集群属性的特定组合而有很大不同, 例如连接到每个集群节点的主机数,每个主机的启动程序数,每个主机的登录数以及集群 中的节点数。

#### 关于此任务

可以直接连接到节点或可通过一个或多个交换机连接的主机数量取决于可用以太网端口的数量。可用以太网端口 的数量取决于控制器的型号以及控制器中安装的适配器的数量和类型。控制器和适配器支持的以太网端口数可从 *SIL* Hardware Universe 获得。

对于所有多节点集群配置,您必须确定每个节点的 iSCSI 会话数,以了解是否可以向集群添加更多主机。只要 集群低于每个节点的最大 iSCSI 会话数,您就可以继续向集群添加主机。每个节点的最大 iSCSI 会话数因集群 中控制器的类型而异。

#### 步骤

- 1. 确定节点上的所有目标门户组。
- 2. 检查节点上每个目标门户组的 iSCSI 会话数:

iscsi session show -tpgroup *tpgroup*

命令输出底部显示的条目数表示该目标门户组的 iSCSI 会话数。

- 3. 记录为每个目标门户组显示的 iSCSI 会话数。
- 4. 添加节点上每个目标门户组的 iSCSI 会话数。

总数表示节点上的 iSCSI 会话数。

光纤通道交换机具有最大配置限制,包括每个端口,端口组,刀片式服务器和交换机支持 的登录数。交换机供应商会记录其支持的限制。

每个 FC 逻辑接口( LIF )都登录到一个 FC 交换机端口。节点上单个目标的登录总数等于 LIF 数加上底层物理 端口的一次登录。请勿超过交换机供应商的登录配置限制或其他配置值。在启用了 NPIV 的虚拟化环境中,主机 端使用的启动程序也是如此。对于解决方案中正在使用的目标或启动程序的登录,请勿超过交换机供应商的配置 限制。

**Brocade** 交换机限制

您可以在 \_Brocade 可扩展性准则 \_ 中找到 Brocade 交换机的配置限制。

**Cisco Systems** 交换机限制

您可以在中找到 Cisco 交换机的配置限制 ["Cisco](http://www.cisco.com/en/US/products/ps5989/products_installation_and_configuration_guides_list.html) [配置限制](http://www.cisco.com/en/US/products/ps5989/products_installation_and_configuration_guides_list.html)["](http://www.cisco.com/en/US/products/ps5989/products_installation_and_configuration_guides_list.html) 适用于您的 Cisco 交换机软件版本的指南。

计算队列深度概述

您可能需要调整主机上的 FC 队列深度,以达到每个节点和 FC 端口扇入的 ITN 的最大 值。可以连接到 FC 端口的最大 LUN 数和 HBA 数受 FC 目标端口上可用队列深度的限 制。

关于此任务

队列深度是指一次可以在存储控制器上排队的 I/O 请求( SCSI 命令)数。从主机的启动程序 HBA 到存储控制 器的目标适配器的每个 I/O 请求都会使用一个队列条目。通常,队列深度越高,性能越好。但是,如果达到存储 控制器的最大队列深度,则存储控制器将通过返回 QFULL 响应来拒绝传入的命令。如果有大量主机正在访问存 储控制器,则应仔细规划,以避免出现 QFULL 情况,因为这会显著降低系统性能,并可能导致某些系统出现错 误。

在具有多个启动程序(主机)的配置中,所有主机的队列深度都应相似。由于通过同一目标端口连接到存储控制 器的主机之间的队列深度不相等,队列深度较小的主机将被队列深度较大的主机剥夺对资源的访问权限。

关于 "词整`" 队列深度,可以提出以下一般建议:

- 对于中小型系统,请使用 32 的 HBA 队列深度。
- 对于大型系统,请使用 128 的 HBA 队列深度。
- 对于例外情况或性能测试,请使用 256 的队列深度,以避免可能出现的队列问题。
- 所有主机都应将队列深度设置为类似的值,以便为所有主机提供平等的访问权限。
- 为了避免性能损失或错误,不得超过存储控制器目标 FC 端口队列深度。

步骤

1. 计算连接到一个 FC 目标端口的所有主机中的 FC 启动程序总数。

2. 乘以 128 。

。如果结果小于 2 , 048 ,请将所有启动程序的队列深度设置为 128 。 您有 15 台主机,其中一个启动程序连接到存储控制器上的两个目标端口中的每个端口。15 × 128 = 1 , 920 。由于 1 , 920 小于总队列深度限制 2 , 048 ,因此您可以将所有启动程序的队列深度设置为 128  $\circ$ 

◦ 如果结果大于 2 , 048 ,请转至步骤 3 。

您有30台主机、其中一个启动程序连接到存储控制器上的两个目标端口中的每个端口。30 × 128 = 3 , 840 。由于 3 , 840 大干总队列深度限制 2 , 048 ,因此您应在步骤 3 下选择一个选项进行修复。

- 3. 选择以下选项之一,将更多主机添加到存储控制器。
	- 选项 1 :
		- i. 添加更多 FC 目标端口。
		- ii. 重新分布 FC 启动程序。
		- iii. 重复步骤1和2。

所需的队列深度 3 , 840 超出每个端口的可用队列深度。要解决此问题,您可以向每个控制器添加 一个双端口 FC 目标适配器,然后对 FC 交换机重新分区,以便 30 台主机中的 15 台连接到一组端 口,其余 15 台主机连接到另一组端口。然后,每个端口的队列深度将减少到 15 × 128 = 1 , 920 。

◦ 选项2:

- i. 根据每个主机的预期 I/O 需求, 将其指定为 "`large` " 或 " sm " 。
- ii. 将大型启动程序的数量乘以 128 。
- iii. 将小型启动程序的数量乘以 32 。
- iv. 将这两个结果相加。
- v. 如果结果小于 2 , 048 ,请将大型主机的队列深度设置为 128 ,小型主机的队列深度设置为 32 。
- vi. 如果结果仍然大于每个端口 2 , 048 ,请降低每个启动程序的队列深度,直到总队列深度小于或等  $+ 2$ , 048.

要估算实现特定每秒 I/O 吞吐量所需的队列深度,请使用以下公式:

所需队列深度 = (每秒 I/O 数) × (响应时间)

 $\bigcap$ 

例如,如果您需要每秒 40 , 000 个 I/O ,响应时间为 3 毫秒,则所需的队列深度 = 40,  $000 \times (0.003) = 120$ .

如果您决定将队列深度限制为基本建议 32 ,则可以连接到目标端口的最大主机数为 64 。但是,如果您决定将 队列深度设置为 128 ,则最多可以将 16 个主机连接到一个目标端口。队列深度越大,单个目标端口可支持的主 机就越少。如果您的要求不能影响队列深度,则应获得更多目标端口。

所需的队列深度 3 , 840 超出每个端口的可用队列深度。您有 10 个 "`大型` " 主机具有较高的存储 I/O 需求, 20 个 " s小型 " 主机具有较低的 I/O 需求。将大型主机上的启动程序队列深度设置为 128 ,将小型主机上的启动 程序队列深度设置为 32 。

得到的总队列深度为( 10 × 128 ) + ( 20 × 32 ) = 1 , 920 。

您可以在每个启动程序之间平均分布可用队列深度。

每个启动程序得到的队列深度为 2 , 048 ÷ 30 = 68 。

#### 设置**SAN**主机上的队列深度

## 您可能需要更改主机上的队列深度,以达到每个节点和 FC 端口扇入的 ITN 的最大值。

**AIX** 主机

您可以使用更改AIX主机上的队列深度 chdev 命令:使用进行的更改 chdev 命令在重新启动后仍会保留。

#### 示例

• 要更改 hdisk7 设备的队列深度,请使用以下命令:

chdev -1 hdisk7 -a queue depth=32

• 要更改 fcs0 HBA 的队列深度,请使用以下命令:

chdev -1 fcs0 -a num cmd elems=128

的默认值 num\_cmd\_elems 为200。最大值为 2 , 048 。

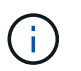

要进行更改、可能需要使HBA脱机 num\_cmd\_elems 然后使用将其恢复联机 rmdev -l fcs0 -R 和 makdev -l fcs0 -P 命令

#### **HP-UX** 主机

您可以使用内核参数更改HP-UX主机上的LUN或设备队列深度 scsi\_max\_qdepth。您可以使用内核参数更 改HBA队列深度 max fcp\_reqs。

• 的默认值 scsi\_max\_qdepth 为8。最大值为255。

scsi\_max\_qdepth 可以使用在正在运行的系统上动态更改 -u 选项 kmtune 命令: 此更改将对系统上的所 有设备生效。例如,使用以下命令将 LUN 队列深度增加到 64 :

kmtune -u -s scsi max qdepth=64

可以使用更改单个设备文件的队列深度 scsictl 命令:使用进行更改 scsictl 命令在系统重新启动后不 会持久保留。要查看和更改特定设备文件的队列深度,请执行以下命令:

scsictl -a /dev/rdsk/c2t2d0

scsictl -m queue depth=16 /dev/rdsk/c2t2d0

• 的默认值 max\_fcp\_reqs 为512。最大值为 1024 。

要对进行更改、必须重建内核并重新启动系统 max\_fcp\_regs 以生效。例如,要将 HBA 队列深度更改为 256, 请使用以下命令:

kmtune -u -s max\_fcp\_reqs=256

#### **Solaris** 主机

您可以为 Solaris 主机设置 LUN 和 HBA 队列深度。

- ・对于 LUN 队列深度:主机上正在使用的 LUN 数乘以每个 LUN 的限制( lun-queue-depth )必须小于或等 于主机上的 tgt-queue-depth 值。
- 对于Sun堆栈中的队列深度:本机驱动程序不允许按LUN或按目标运行 max\_throttle HBA级别的设置。 建议的设置方法 max\_throttle 本机驱动程序的值位于中的每设备类型(VID\_PID)级别 /kernel/drv/sd.conf 和 /kernel/drv/ssd.conf 文件。对于 MPxIO 配置, Host 实用程序会将此 值设置为 64, 对于 Veritas DMP 配置, 则会将此值设置为 8。

#### 步骤

- 1. # cd/kernel/drv
- 2. # vi lpfc.conf
- 3. 搜索 /tft-queue (/tgt-queue)

tgt-queue-depth=32

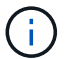

安装时,默认值设置为 32 。

- 4. 根据您的环境配置设置所需的值。
- 5. 保存文件。
- 6. 使用重新启动主机 sync; sync; sync; reboot -- -r 命令:

#### **QLogic HBA** 的 **VMware** 主机

使用 esxcfg-module 命令以更改HBA超时设置。手动更新 esx.conf 不建议使用文件。

#### 步骤

- 1. 以 root 用户身份登录到服务控制台。
- 2. 使用 #vmkload mod -1 命令以验证当前已加载的逻辑HBA模块。
- 3. 对于 Qlogic HBA 的单个实例,运行以下命令:

#esxcfg-module -s ql2xmaxqdepth=64 qla2300\_707

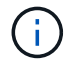

此示例使用 qla2300 707 模块。根据的输出使用相应的模块 vmkload mod -l。

4. 使用以下命令保存所做的更改:

#/usr/sbin/esxcfg-boot -b

5. 使用以下命令重新启动服务器:

#reboot

6. 使用以下命令确认更改:

a. #esxcfg-module -g qla2300 707

b. qla2300 707 enabled = 1 options =  $'q$ l2xmaxqdepth=64'

适用于 **Emulex HBA** 的 **VMware** 主机

使用 esxcfg-module 命令以更改HBA超时设置。手动更新 esx.conf 不建议使用文件。

#### 步骤

- 1. 以 root 用户身份登录到服务控制台。
- 2. 使用 #vmkload mod -1 grep lpfc 命令以验证当前已加载的Emulex HBA。
- 3. 对于 Emulex HBA 的单个实例, 输入以下命令:

#esxcfg-module -s lpfc0\_lun\_queue\_depth=16 lpfcdd\_7xx

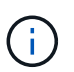

根据 HBA 的型号,此模块可以是 lpfcdd\_7xx 或 lpfcdd\_732 。上述命令使用 lpfcdd\_7xx 模 块。您应根据的结果使用相应的模块 vmkload mod -l。

运行此命令会将 lpfc0 表示的 HBA 的 LUN 队列深度设置为 16 。

4. 对于 Emulex HBA 的多个实例, 运行以下命令:

```
a esxcfg-module -s "lpfc0_lun_queue_depth=16 lpfc1_lun_queue_depth=16"
lpfcdd_7xx
```
lpfc0 的 LUN 队列深度和 lpfc1 的 LUN 队列深度均设置为 16 。

5. 输入以下命令:

#esxcfg-boot -b

6. 使用重新启动 #reboot。

适用于 **Emulex HBA** 的 **Windows** 主机

在Windows主机上、您可以使用 LPUTILNT 用于更新Emulex HBA的队列深度的实用程序。

#### 步骤

1. 运行 LPUTILNT 实用程序、位于中 C:\WINNT\system32 目录。

2. 从右侧菜单中选择 \* 驱动器参数 \* 。

3. 向下滚动并双击 \* 队列深度 \* 。

如果要将 \* 队列深度 \* 设置为大于 150 ,则还需要相应地增加以下 Windows 注册表值:

HKEY\_LOCAL\_MACHINE\System\CurrentControlSet\Services\lpxnds\Paramete rs\Device\NumberOfRequests

j.

**Qlogic HBA** 的 **Windows** 主机

在Windows主机上、您可以使用和 SANsurfer HBA管理器实用程序、用于更新qlogic HBA的队列深度。

步骤

- 1. 运行 SANsurfer HBA管理器实用程序。
- 2. 单击 \* HBA port\* > \* 设置 \* 。
- 3. 单击列表框中的 \* 高级 HBA 端口设置 \* 。
- 4. 更新 Execution Throttle 参数。

适用于 **Emulex HBA** 的 **Linux** 主机

您可以在 Linux 主机上更新 Emulex HBA 的队列深度。要使更新在重新启动后保持持久性,必须创建新的 RAM 磁盘映像并重新启动主机。

步骤

1. 确定要修改的队列深度参数:

modinfo lpfc|grep queue\_depth

此时将显示队列深度参数及其问题描述的列表。根据您的操作系统版本,您可以修改以下一个或多个队列深 度参数:

- 。lpfc lun queue depth: 可以排队到特定LUN的最大FC命令数(uint)
- <sup>。</sup> lpfc\_hba\_queue\_depth: 可以排队到lpfc HBA的最大FC命令数(uint)
- 。 lpfc tgt queue depth: 可以排队到特定目标端口的最大FC命令数(uint)
	- 。 lpfc\_tgt\_queue\_depth 参数仅适用于Red Hat Enterprise Linux 7.x系统、SUSE Linux Enterprise Server 11 SP4系统和12.x系统。
- 2. 通过向添加队列深度参数来更新队列深度 /etc/modprobe.conf 文件(用于Red Hat Enterprise Linux 5.x 系统)和 /etc/modprobe.d/scsi.conf 文件。

根据您的操作系统版本,您可以添加以下一个或多个命令:

- options lpfc lpfc\_hba\_queue\_depth=new\_queue\_depth
- options lpfc lpfc\_lun\_queue\_depth=new\_queue\_depth
- options lpfc\_tgt\_queue\_depth=new\_queue\_depth
- 3. 创建新的 RAM 磁盘映像,然后重新启动主机,使更新在重新启动后保持不变。

有关详细信息,请参见 ["](#page-282-0)[系统管理](#page-282-0)["](#page-282-0) 适用于您的 Linux 操作系统版本。

4. 验证是否已为您修改的每个队列深度参数更新队列深度值:

root@localhost ~]#cat /sys/class/scsi\_host/host5/lpfc\_lun\_queue\_depth 30

此时将显示队列深度的当前值。

适用于 **QLogic HBA** 的 **Linux** 主机

您可以在 Linux 主机上更新 QLogic 驱动程序的设备队列深度。要使更新在重新启动后保持持久性,必须创建新 的 RAM 磁盘映像并重新启动主机。您可以使用 QLogic HBA 管理 GUI 或命令行界面 ( CLI ) 修改 QLogic HBA 队列深度。

此任务显示如何使用 QLogic HBA 命令行界面修改 QLogic HBA 队列深度

步骤

1. 确定要修改的设备队列深度参数:

modinfo qla2xxx | grep ql2xmaxqdepth

您只能修改 ql2xmaxqdepth 队列深度参数、表示可为每个LUN设置的最大队列深度。对于 RHEL 7.5 及更 高版本,默认值为 64 。对于 RHEL 7.4 及更早版本,默认值为 32 。

root@localhost ~]# modinfo qla2xxx|grep ql2xmaxqdepth parm: ql2xmaxqdepth:Maximum queue depth to set for each LUN. Default is 64. (int)

- 2. 更新设备队列深度值:
	- 如果要使修改持久,请执行以下步骤:
		- i. 通过向添加队列深度参数来更新队列深度 /etc/modprobe.conf 文件(用于Red Hat Enterprise Linux 5.x系统)和 /etc/modprobe.d/scsi.conf 文件(适用于Red Hat Enterprise Linux 6.x或7.x 系统或SUSE Linux Enterprise Server 11.x或12.x系统): options qla2xxx ql2xmaxqdepth=new\_queue\_depth
		- ii. 创建新的 RAM 磁盘映像,然后重新启动主机,使更新在重新启动后保持不变。

有关详细信息,请参见 ["](#page-282-0)[系统管理](#page-282-0)" 适用于您的 Linux 操作系统版本。

◦ 如果要仅修改当前会话的参数,请运行以下命令:

echo new queue depth > /sys/module/qla2xxx/parameters/ql2xmaxqdepth

在以下示例中,队列深度设置为 128 。

echo 128 > /sys/module/qla2xxx/parameters/ql2xmaxqdepth

3. 验证队列深度值是否已更新:

cat /sys/module/qla2xxx/parameters/ql2xmaxqdepth

此时将显示队列深度的当前值。

4. 通过更新固件参数修改QLogic HBA队列深度 Execution Throttle 从QLogic HBA BIOS。

a. 登录到 QLogic HBA 管理 CLI :

/opt/QLogic\_Corporation/QConvergeConsoleCLI/qaucli

b. 从主菜单中、选择 Adapter Configuration 选项

```
[root@localhost ~]#
/opt/QLogic_Corporation/QConvergeConsoleCLI/qaucli
Using config file:
/opt/QLogic_Corporation/QConvergeConsoleCLI/qaucli.cfg
Installation directory: /opt/QLogic_Corporation/QConvergeConsoleCLI
Working dir: /root
QConvergeConsole
          CLI - Version 2.2.0 (Build 15)
      Main Menu
      1: Adapter Information
      **2: Adapter Configuration**
      3: Adapter Updates
      4: Adapter Diagnostics
      5: Monitoring
      6: FabricCache CLI
      7: Refresh
      8: Help
      9: Exit
          Please Enter Selection: 2
```
c. 从适配器配置参数列表中、选择 HBA Parameters 选项

```
1: Adapter Alias
      2: Adapter Port Alias
      **3: HBA Parameters**
      4: Persistent Names (udev)
      5: Boot Devices Configuration
      6: Virtual Ports (NPIV)
      7: Target Link Speed (iiDMA)
      8: Export (Save) Configuration
      9: Generate Reports
     10: Personality
     11: FEC
(p or 0: Previous Menu; m or 98: Main Menu; ex or 99: Quit)
          Please Enter Selection: 3
```
d. 从 HBA 端口列表中,选择所需的 HBA 端口。

```
Fibre Channel Adapter Configuration
      HBA Model QLE2562 SN: BFD1524C78510
        1: Port 1: WWPN: 21-00-00-24-FF-8D-98-E0 Online
        2: Port 2: WWPN: 21-00-00-24-FF-8D-98-E1 Online
     HBA Model QLE2672 SN: RFE1241G81915
        3: Port 1: WWPN: 21-00-00-0E-1E-09-B7-62 Online
        4: Port 2: WWPN: 21-00-00-0E-1E-09-B7-63 Online
          (p or 0: Previous Menu; m or 98: Main Menu; ex or 99: Quit)
          Please Enter Selection: 1
```
此时将显示 HBA 端口的详细信息。

e. 从HBA Parameters菜单中、选择 Display HBA Parameters 选项以查看的当前值 Execution Throttle 选项

的默认值 Execution Throttle 选项为65535。

```
HBA Parameters Menu
=======================================================
HBA : 2 Port: 1
SN : BFD1524C78510
HBA Model : QLE2562
HBA Desc. : QLE2562 PCI Express to 8Gb FC Dual Channel
FW Version : 8.01.02
```
WWPN : 21-00-00-24-FF-8D-98-E0 WWNN : 20-00-00-24-FF-8D-98-E0 Link : Online ======================================================= 1: Display HBA Parameters 2: Configure HBA Parameters 3: Restore Defaults (p or 0: Previous Menu; m or 98: Main Menu; x or 99: Quit) Please Enter Selection: 1 ------------------------------------------------------------------------ -------- HBA Instance 2: QLE2562 Port 1 WWPN 21-00-00-24-FF-8D-98-E0 PortID 03- 07-00 Link: Online ------------------------------------------------------------------------ -------- Connection Options : 2 - Loop Preferred, Otherwise Point-to-Point Data Rate : (2002) : Auto Frame Size : 2048 Hard Loop ID : 0 Loop Reset Delay (seconds) : 5 Enable Host HBA BIOS : Enabled Enable Hard Loop ID : Disabled Enable FC Tape Support : Enabled Operation Mode : 0 - Interrupt for every I/O completion Interrupt Delay Timer (100us) : 0 \*\*Execution Throttle : 65535\*\* Login Retry Count : 8 Port Down Retry Count : 30 Enable LIP Full Login : Enabled Link Down Timeout (seconds) : 30 Enable Target Reset : Enabled LUNs Per Target : 128 Out Of Order Frame Assembly : Disabled Enable LR Ext. Credits : Disabled Enable Fabric Assigned WWN : N/A Press <Enter> to continue:

a. 按 \* 输入 \* 继续。

b. 从HBA Parameters菜单中、选择 Configure HBA Parameters 选项以修改HBA参数。

c. 从Configure Parameters菜单中、选择 Execute Throttle 选项并更新此参数的值。

```
Configure Parameters Menu
=======================================================
HBA : 2 Port: 1
SN : BFD1524C78510
HBA Model : QLE2562
HBA Desc. : QLE2562 PCI Express to 8Gb FC Dual Channel
FW Version : 8.01.02
WWPN : 21-00-00-24-FF-8D-98-E0
WWNN : 20-00-00-24-FF-8D-98-E0
Link : Online
=======================================================
     1: Connection Options
     2: Data Rate
     3: Frame Size
      4: Enable HBA Hard Loop ID
      5: Hard Loop ID
      6: Loop Reset Delay (seconds)
     7: Enable BIOS
      8: Enable Fibre Channel Tape Support
     9: Operation Mode
     10: Interrupt Delay Timer (100 microseconds)
     11: Execution Throttle
    12: Login Retry Count
    13: Port Down Retry Count
    14: Enable LIP Full Login
    15: Link Down Timeout (seconds)
    16: Enable Target Reset
    17: LUNs per Target
    18: Enable Receive Out Of Order Frame
    19: Enable LR Ext. Credits
     20: Commit Changes
     21: Abort Changes
          (p or 0: Previous Menu; m or 98: Main Menu; x or 99: Quit)
         Please Enter Selection: 11
Enter Execution Throttle [1-65535] [65535]: 65500
```

```
d. 按 * 输入 * 继续。
```
e. 从Configure Parameters菜单中、选择 Commit Changes 选项以保存更改。

f. 退出菜单。

# **S3** 对象存储管理

## 了解**ONTAP 9**中的**S3**支持

## **S3**配置概述

从 ONTAP 9.8 开始,您可以在 ONTAP 集群中启用 ONTAP 简单存储服务 ( S3 ) 对象存 储服务器。

ONTAP 支持在为S3对象存储提供服务时采用两种内部使用情形:

- FabricPool 层到本地集群(分层到本地分段)或远程集群(云层)上的分段。
- S3 客户端应用程序访问本地集群或远程集群上的存储分段。

从ONTAP 9.14.1开始、您可以在MetroCluster IP和FC配置中的镜像或未镜像聚合中的SVM上启用S3对象存储服 务器。

从ONTAP 9.12.1开始、您可以在MetroCluster IP配置中未镜像聚合中的SVM上启用S3对象存储服务器。有 关MetroCluster IP配置中未镜像聚合的限制的详细信息、请参见 ["](https://docs.netapp.com/us-en/ontap-metrocluster/install-ip/considerations_unmirrored_aggrs.html?q=unmirrored+aggregates)[未镜像](https://docs.netapp.com/us-en/ontap-metrocluster/install-ip/considerations_unmirrored_aggrs.html?q=unmirrored+aggregates)[聚合的](https://docs.netapp.com/us-en/ontap-metrocluster/install-ip/considerations_unmirrored_aggrs.html?q=unmirrored+aggregates)[注](https://docs.netapp.com/us-en/ontap-metrocluster/install-ip/considerations_unmirrored_aggrs.html?q=unmirrored+aggregates)[意](https://docs.netapp.com/us-en/ontap-metrocluster/install-ip/considerations_unmirrored_aggrs.html?q=unmirrored+aggregates)[事](https://docs.netapp.com/us-en/ontap-metrocluster/install-ip/considerations_unmirrored_aggrs.html?q=unmirrored+aggregates)[项](https://docs.netapp.com/us-en/ontap-metrocluster/install-ip/considerations_unmirrored_aggrs.html?q=unmirrored+aggregates)["](https://docs.netapp.com/us-en/ontap-metrocluster/install-ip/considerations_unmirrored_aggrs.html?q=unmirrored+aggregates)。

如果要按以下方式配置 S3 对象存储,应使用以下过程:

• 您希望从运行 ONTAP 的现有集群提供 S3 对象存储。

如果您需要在现有集群上使用 S3 功能,而无需额外的硬件和管理,则 ONTAP S3 是合适的。但 是、NetApp StorageGRID软件仍然是NetApp对象存储的旗舰解决方案。有关详细信息,请参见 ["StorageGRID](https://docs.netapp.com/sgws-114/index.jsp) [文档](https://docs.netapp.com/sgws-114/index.jsp)["](https://docs.netapp.com/sgws-114/index.jsp)。

• 您拥有集群管理员权限,而不是 SVM 管理员权限。

#### 使用**System Manager**和**ONTAP** 命令行界面进行**S3**配置

您可以使用System Manager和ONTAP 命令行界面配置和管理ONTAP S3。启用S3并使用System Manager创建 存储分段时、ONTAP 会选择最佳实践默认值以简化配置。如果需要指定配置参数、则可能需要使用ONTAP 命 令行界面。 如果您从CLI配置S3服务器和存储分段、则仍可根据需要使用System Manager对其进行管理、反之 亦然。

使用 System Manager 创建 S3 存储分段时, ONTAP 会配置系统上可用性最高的默认性能服务级别。例如,在 AFF 系统上,默认设置为 \* 至尊 \* 。性能服务级别是预定义的自适应服务质量( QoS )策略组。您可以指定自 定义 QoS 策略组,也可以不指定策略组,而不指定默认服务级别之一。

#### 预定义的自适应 QoS 策略组包括:

- \* 至尊 \* : 用于预期延迟最低且性能最高的应用程序。
- \* 性能 \* : 用于性能需求和延迟适中的应用程序。
- \* 值 \* : 用于吞吐量和容量比延迟更重要的应用程序。
- \* 自定义 \*: 指定自定义 QoS 策略或不指定 QoS 策略。

如果选择 \* 用于分层 \* , 则不会选择任何性能服务级别,系统会尝试为分层数据选择具有最佳性能的低成本 介质。

另请参见: ["](#page-2734-0)[使用自](#page-2734-0)[适](#page-2734-0)[应](#page-2734-0) [QoS](#page-2734-0) [策略](#page-2734-0)[组](#page-2734-0)["](#page-2734-0)。

ONTAP 会尝试在磁盘最合适的本地层上配置此存储分段,以满足所选的服务级别。但是,如果需要指定要包含 在存储分段中的磁盘,请考虑通过指定本地层(聚合)从 CLI 配置 S3 对象存储。如果您通过 CLI 配置 S3 服务 器,则仍可根据需要使用 System Manager 对其进行管理。

如果您希望能够指定用于存储分段的聚合,则只能使用命令行界面来执行此操作。

#### 在**Cloud Volumes ONTAP** 上配置**S3**存储分段

如果要从Cloud Volumes ONTAP 提供存储分段、强烈建议您手动选择底层聚合、以确保它们仅使用一个节点。 使用这两个节点的聚合可能会影响性能、因为这些节点将位于不同地理位置的可用性区域中、因此容易受到延迟 问题的影响。因此、在Cloud Volumes ONTAP 环境中、您应该执行此操作 [从](#page-1814-0)[CLI](#page-1814-0)[配置](#page-1814-0)[S3](#page-1814-0)[存储](#page-1814-0)[分段](#page-1814-0)。

否则、Cloud Volumes ONTAP 上的S3服务器在Cloud Volumes ONTAP 中的配置和维护与在内部环境中相同。

## 架构

 $\left( \, \mathrm{i} \, \right)$ 

在 ONTAP 中,存储分段的底层架构是 FlexGroup 卷—一个命名空间,由多个成分卷组成 ,但作为一个卷进行管理。

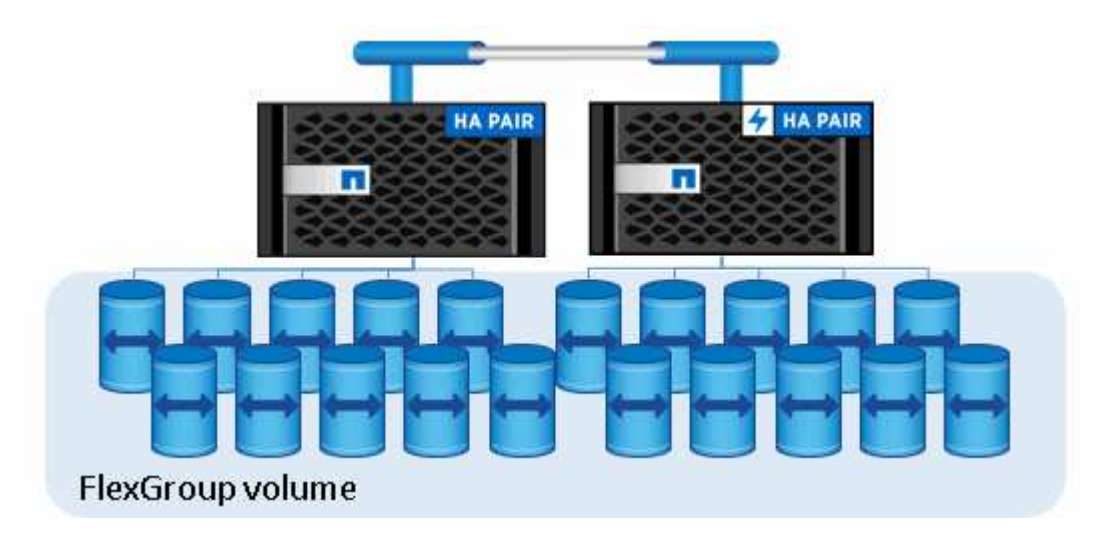

存储分段仅受底层硬件的物理上限限制,架构上限可能更高。存储分段可以利用 FlexGroup 弹性大小调整功能 ,在 FlexGroup 卷的成分卷空间即将用尽时自动增加该成分卷的大小。每个 FlexGroup 卷的存储分段数不得超 过 1000 个,或者限制为 FlexGroup 卷容量的 1/3 (以考虑存储分段中的数据增长)。

不允许对包含 S3 分段的 FlexGroup 卷进行 NAS 或 SAN 协议访问。

您可以通过授权用户和客户端应用程序访问存储分段。

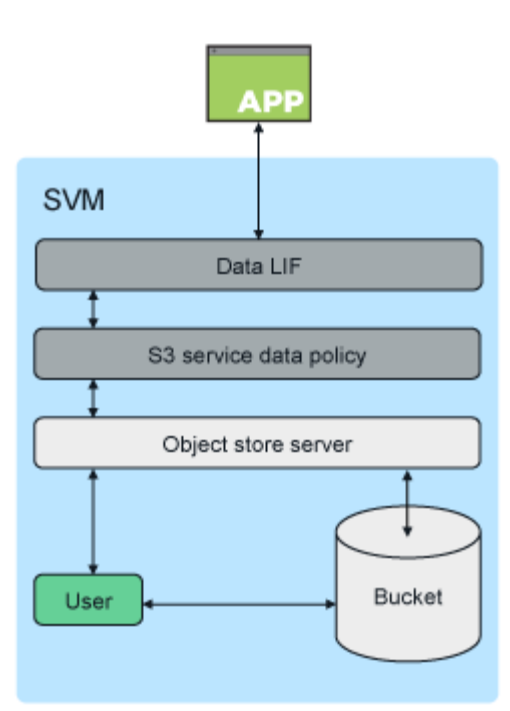

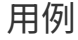

客户端访问 ONTAP S3 服务的主要用例有三种:

• 对于使用 ONTAP S3 作为远程 FabricPool 容量(云)层的 ONTAP 系统

包含容量层(对于 *c*冷 \_ 数据)的 S3 服务器和存储分段与性能层(对于 \_hot 数据)位于不同的集群上。

• 对于使用 ONTAP S3 作为本地 FabricPool 层的 ONTAP 系统

包含容量层的 S3 服务器和存储分段与性能层位于同一集群上,但位于不同的 HA 对上。

• 外部 S3 客户端应用程序

ONTAP S3 为在非 NetApp 系统上运行的 S3 客户端应用程序提供支持。

最好使用 HTTPS 访问 ONTAP S3 存储分段。启用 HTTPS 后,要与 SSL/TLS 正确集成,需要安全证书。然后 ,需要客户端用户` 的访问权限和机密密钥才能使用 ONTAP S3 对用户进行身份验证,并为用户` 授予在 ONTAP S3 中执行操作的访问权限。客户端应用程序还应有权访问根 CA 证书( ONTAP S3 服务器的签名证书 ),以便能够对服务器进行身份验证并在客户端和服务器之间创建安全连接。

用户在启用了 S3 的 SVM 中创建,其访问权限可以在存储分段或 SVM 级别进行控制,也就是说,可以为其授 予对 SVM 中一个或多个存储分段的访问权限。

默认情况下, ONTAP S3 服务器上启用 HTTPS 。可以为客户端访问禁用 HTTPS 并启用 HTTP ,在这种情况 下,不需要使用 CA 证书进行身份验证。但是,如果启用了 HTTP 且禁用了 HTTPS ,则与 ONTAP S3 服务器 的所有通信都将通过网络以明文形式发送。

对于追加信息,请参见 ["](https://www.netapp.com/pdf.html?item=/media/17219-tr4814pdf.pdf)[技术](https://www.netapp.com/pdf.html?item=/media/17219-tr4814pdf.pdf)[报](https://www.netapp.com/pdf.html?item=/media/17219-tr4814pdf.pdf)[告:](https://www.netapp.com/pdf.html?item=/media/17219-tr4814pdf.pdf) [ONTAP](https://www.netapp.com/pdf.html?item=/media/17219-tr4814pdf.pdf) [最](https://www.netapp.com/pdf.html?item=/media/17219-tr4814pdf.pdf)[佳实](https://www.netapp.com/pdf.html?item=/media/17219-tr4814pdf.pdf)[践](https://www.netapp.com/pdf.html?item=/media/17219-tr4814pdf.pdf)[中的](https://www.netapp.com/pdf.html?item=/media/17219-tr4814pdf.pdf) [S3"](https://www.netapp.com/pdf.html?item=/media/17219-tr4814pdf.pdf)

相关信息

## 规划

## **S3** 对象存储的 **ONTAP** 版本支持

从ONTAP 9.8开始、ONTAP 支持在内部环境中使用S3对象存储。从ONTAP 9.1.1开 始、Cloud Volumes ONTAP 支持在云环境中使用S3对象存储。

## **Cloud Volumes ONTAP** 支持**S3**

ONTAP S3在Cloud Volumes ONTAP 中的配置和功能与在内部环境中相同、但有一个例外:

• 底层聚合只能来自一个节点。了解更多信息 ["](#page-1801-0)[在](#page-1801-0)[CVO](#page-1801-0)[环境](#page-1801-0)[中创建存储](#page-1801-0)[分段](#page-1801-0)["](#page-1801-0)。

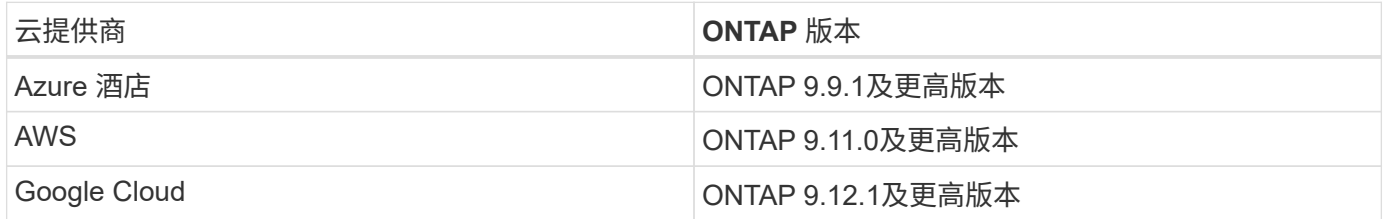

## **ONTAP 9.7**中的**S3**公有 预览

在 ONTAP 9.7 中, S3 对象存储是作为公有预览版引入的。该版本不适用于生产环境,从 ONTAP 9.8 开始将不 再更新。只有 ONTAP 9.8 及更高版本支持在生产环境中使用 S3 对象存储。

使用 9.7 公有预览版创建的 S3 存储分段可在 ONTAP 9.8 及更高版本中使用,但无法利用功能增强功能。如果 您使用 9.7 公有预览版创建了分段,则应将这些分段的内容迁移到 9.8 分段,以增强功能支持,安全性和性能。

## <span id="page-1793-0"></span>**ONTAP S3** 支持的操作

标准S3 REST API支持ONTAP S3操作、但如下所示除外。有关详细信息,请参见 ["Amazon S3 API](https://docs.aws.amazon.com/AmazonS3/latest/API/Type_API_Reference.html)[参](https://docs.aws.amazon.com/AmazonS3/latest/API/Type_API_Reference.html)[考](https://docs.aws.amazon.com/AmazonS3/latest/API/Type_API_Reference.html)["](https://docs.aws.amazon.com/AmazonS3/latest/API/Type_API_Reference.html)。

存储分段操作

ONTAP支持使用AWS S3 API执行以下操作:

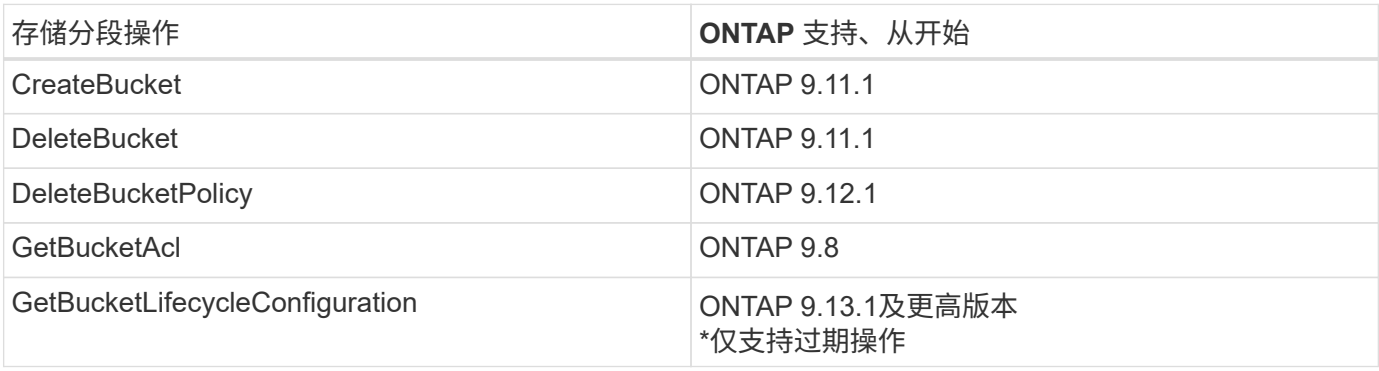

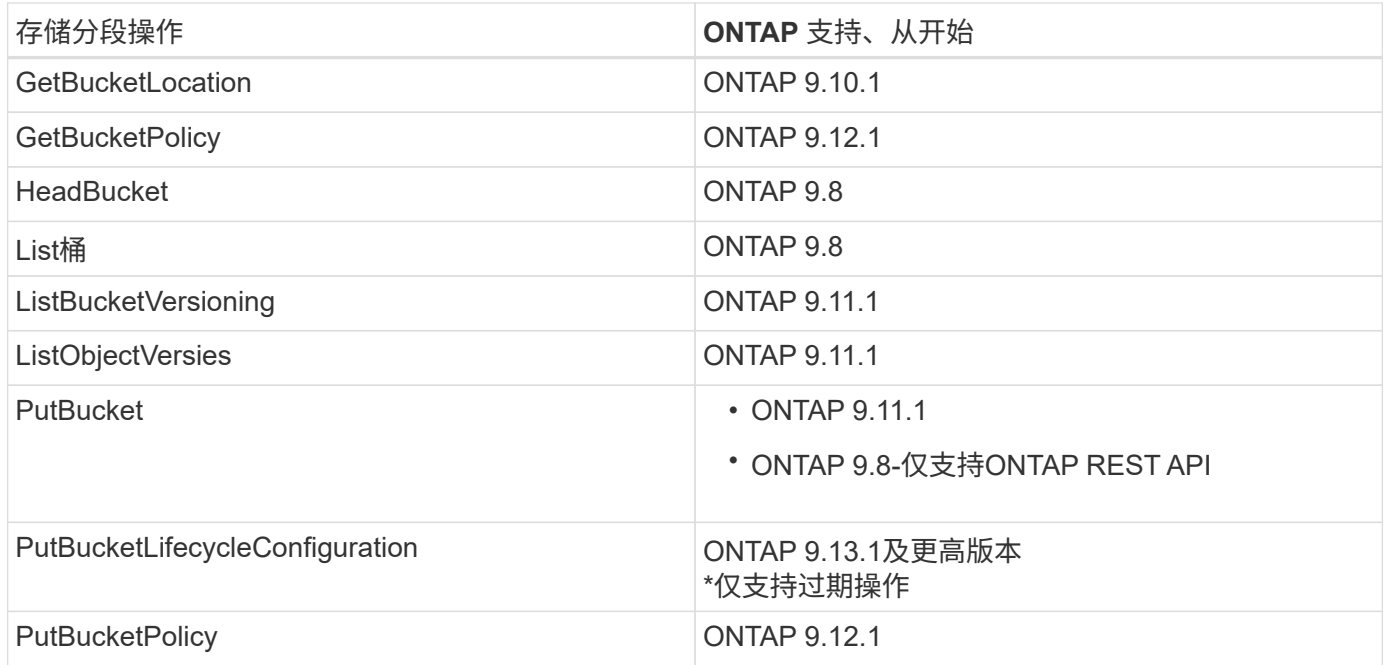

## 对象操作

从 ONTAP 9.1.1 开始, ONTAP S3 支持对象元数据和标记。

• PutObject和CreateMultipartUpload使用包括键值对 x-amz-meta-<key>.

例如: x-amz-meta-project: ontap\_s3。

- GetObject 。和HeadObject返回用户定义的元数据。
- 与元数据不同,可以使用以下命令独立于对象读取标记:
	- PutObjectTagging
	- GetObjectTagging
	- DeleteObjectTagging

从ONTAP 9.11.1开始、ONTAP S3支持使用以下ONTAP API进行对象版本控制和关联操作:

- GetBucketVersioning
- ListBucketVersions
- PutBucketVersioning

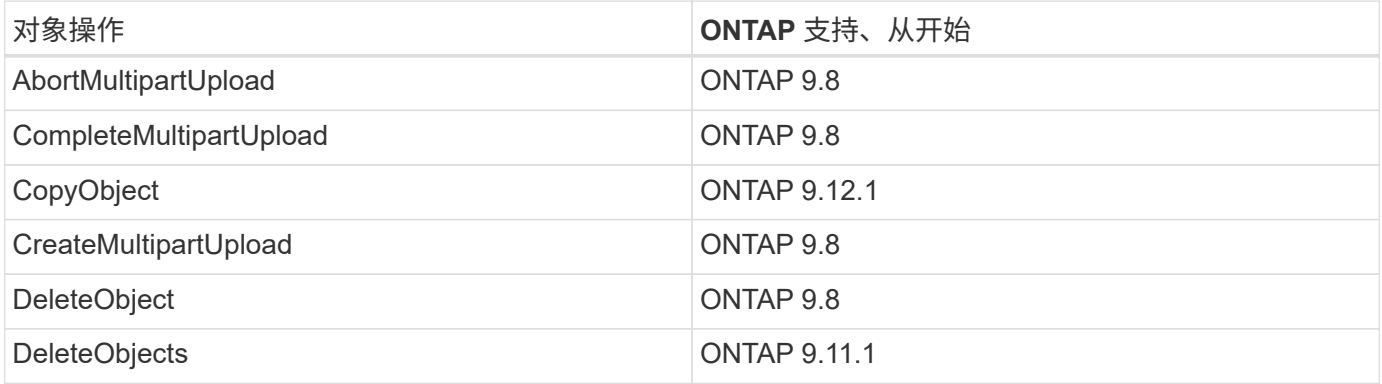

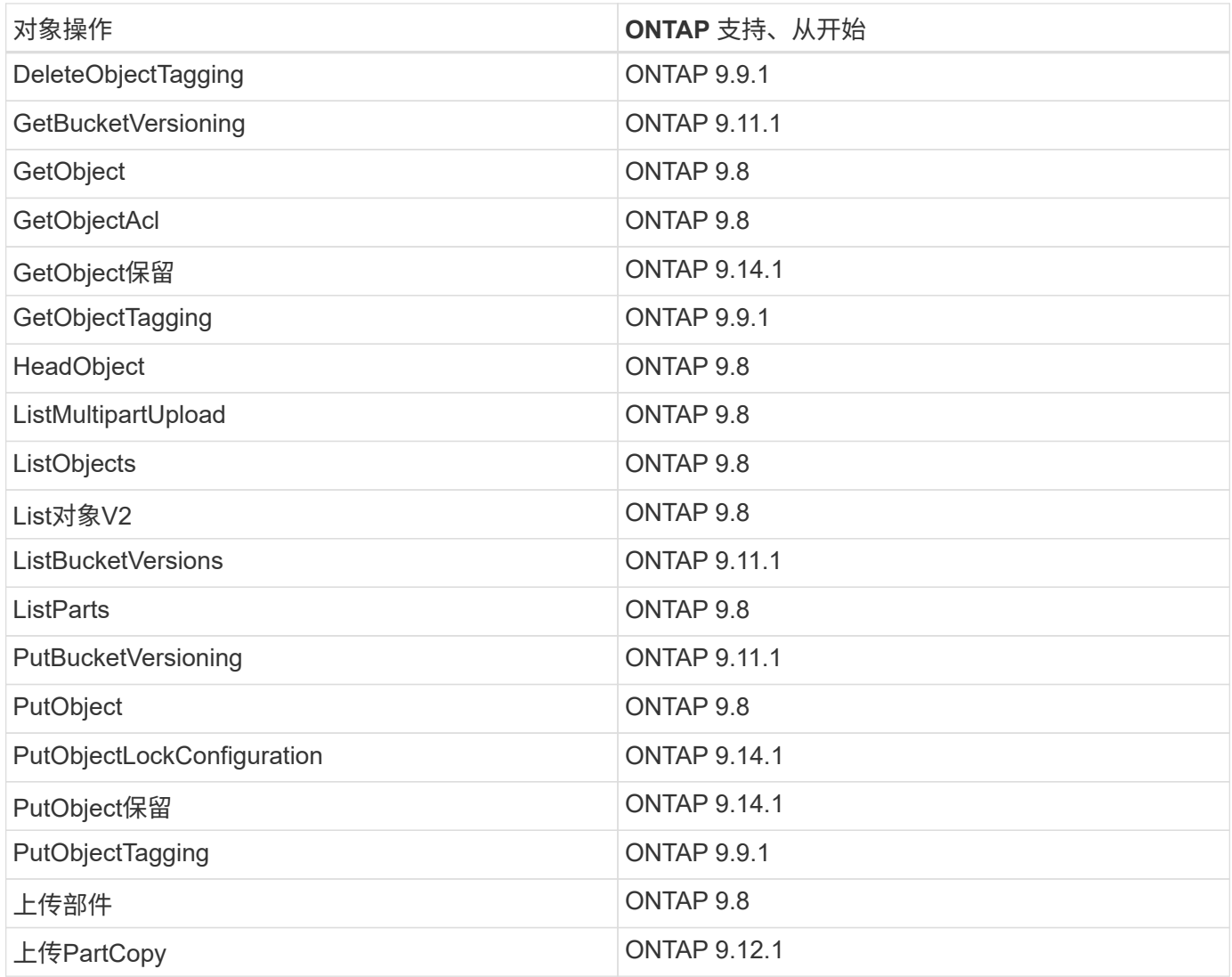

## 组策略

这些操作并不特定于 S3 ,通常与身份和管理( IAM )流程相关。ONTAP 支持这些命令,但不使用 IAM REST API 。

- 创建策略
- AttachGroup 策略

用户管理

这些操作并不特定于 S3 , 通常与 IAM 流程相关。

- CreateUser
- deleteuser
- CreateGroup
- DeleteGroup

## **ONTAP S3** 互操作性

## ONTAP S3 服务器与其他 ONTAP 功能正常交互,但下表中所述除外。

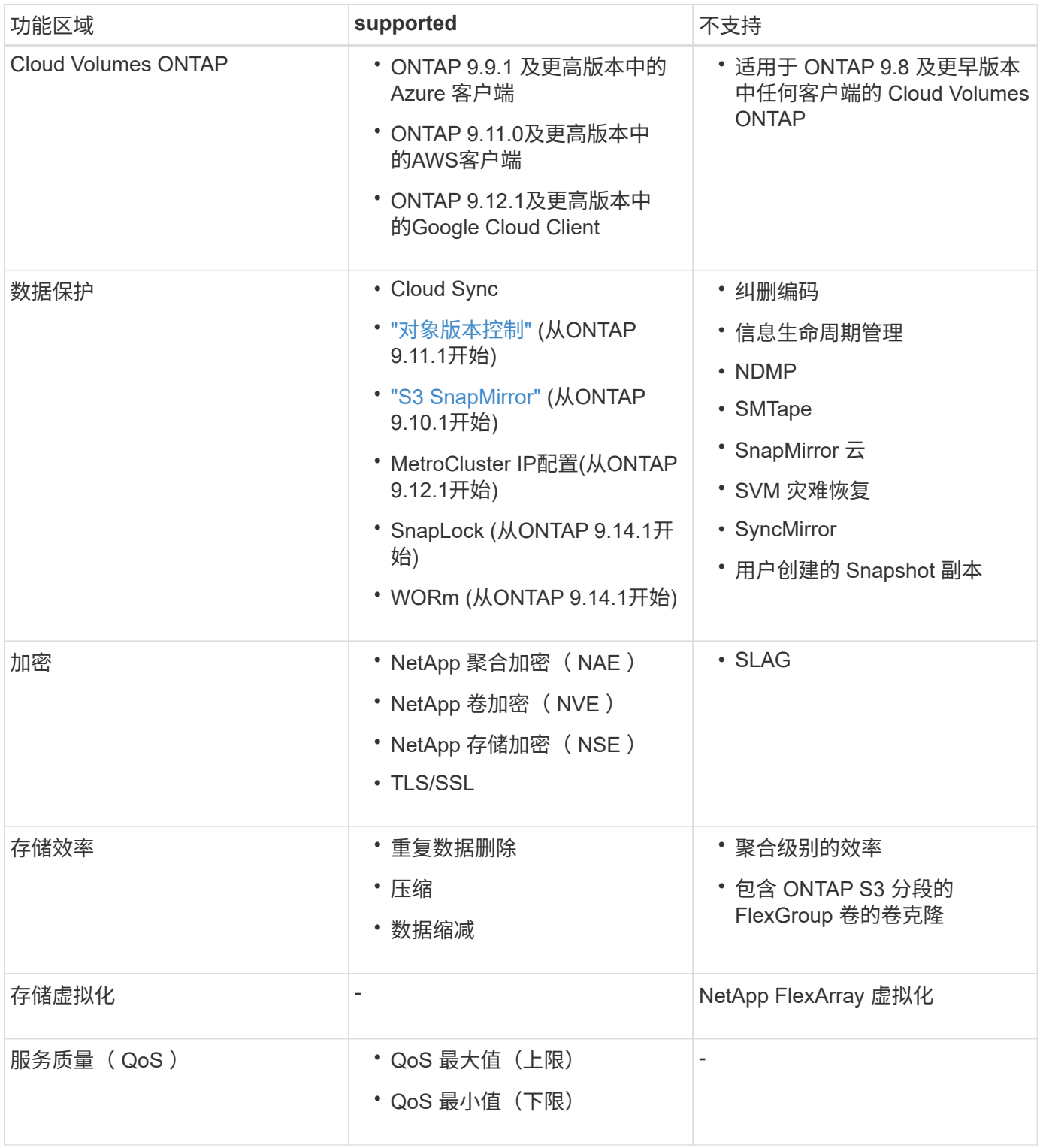

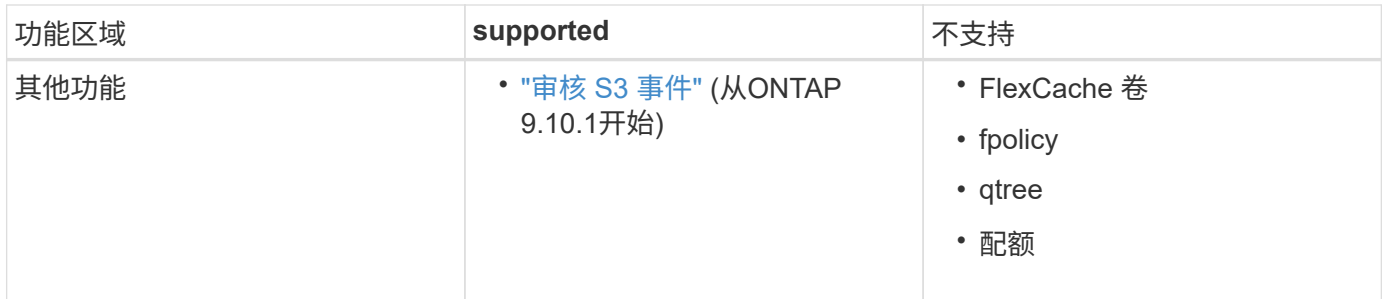

## **ONTAP S3**经验证的第三方解决方案

NetApp已验证以下第三方解决方案可用于ONTAP S3。 如果您要查找的解决方案未列出、请联系您的NetApp客户代表。

## 已在**ONTAP S3**上验证第三方解决方案

NetApp已与相应的合作伙伴合作测试了这些解决方案。

- Amazon SageMaker
- Apache Hadoop S3A客户端
- Apache Kafka
- Commvault(V11)
- Confuent Kafka
- Red Hat码头
- Rubeck
- 白雪片
- Trino
- Veeam (V12)

## 配置

## 关于 **S3** 配置过程

**S3** 配置工作流

配置 S3 包括评估物理存储和网络要求,然后选择特定于您的目标的工作流—配置对新的 或现有 SVM 的 S3 访问,或者向已完全配置 S3 访问的现有 SVM 添加存储分段和用户。

在使用System Manager配置对新Storage VM的S3访问时、系统会提示您输入证书和网络信息、并在一次操作中 创建Storage VM和S3对象存储服务器。

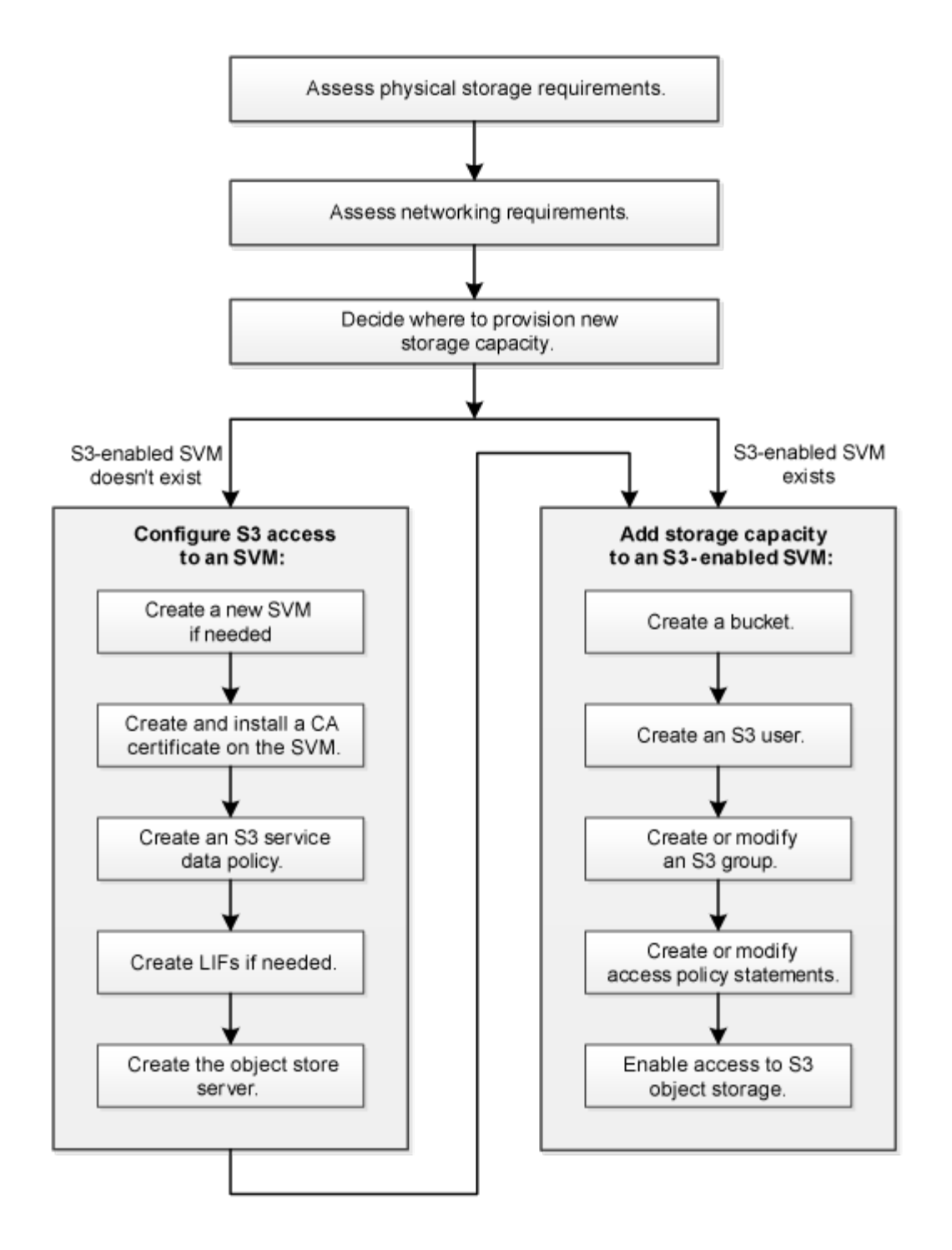

评估物理存储要求

在为客户端配置 S3 存储之前,您必须确保现有聚合中有足够的空间用于新对象存储。如 果没有、您可以向现有聚合添加磁盘、或者创建所需类型和位置的新聚合。

关于此任务

在启用了 S3 的 SVM 中创建 S3 存储分段时,系统会自动创建一个 FlexGroup 卷来支持存储分段。您可以让 ONTAP Select 自动对底层聚合和 FlexGroup 组件执行 FlexGroup (默认设置),也可以自行选择底层聚合和 组件。

如果您决定指定聚合和 FlexGroup 组件,例如,如果您对底层磁盘有特定的性能要求,则应确保聚合配置符合 配置 FlexGroup 卷的最佳实践准则。了解更多信息。

- ["FlexGroup](#page-709-0) [卷](#page-709-0)[管理](#page-709-0)["](#page-709-0)
- ["NetApp](https://www.netapp.com/pdf.html?item=/media/17251-tr4571apdf.pdf) [技术](https://www.netapp.com/pdf.html?item=/media/17251-tr4571apdf.pdf)[报](https://www.netapp.com/pdf.html?item=/media/17251-tr4571apdf.pdf)[告](https://www.netapp.com/pdf.html?item=/media/17251-tr4571apdf.pdf) [4571-A](https://www.netapp.com/pdf.html?item=/media/17251-tr4571apdf.pdf) :[《](https://www.netapp.com/pdf.html?item=/media/17251-tr4571apdf.pdf) [NetApp ONTAP FlexGroup](https://www.netapp.com/pdf.html?item=/media/17251-tr4571apdf.pdf) [卷](https://www.netapp.com/pdf.html?item=/media/17251-tr4571apdf.pdf)[最](https://www.netapp.com/pdf.html?item=/media/17251-tr4571apdf.pdf)[佳实](https://www.netapp.com/pdf.html?item=/media/17251-tr4571apdf.pdf)践[》](https://www.netapp.com/pdf.html?item=/media/17251-tr4571apdf.pdf)["](https://www.netapp.com/pdf.html?item=/media/17251-tr4571apdf.pdf)

如果您要从Cloud Volumes ONTAP 提供存储分段、强烈建议您手动选择底层聚合、以确保它们仅使用一个节 点。使用这两个节点的聚合可能会影响性能、因为这些节点将位于不同地理位置的可用性区域中、因此容易受到 延迟问题的影响。 了解相关信息 ["](#page-1814-0)[为](#page-1814-0)[Cloud Volumes ONTAP](#page-1814-0) [创建存储](#page-1814-0)[分段](#page-1814-0)["](#page-1814-0)。

您可以使用 ONTAP S3 服务器创建本地 FabricPool 容量层,即与性能层位于同一集群中。例如,如果您将 SSD 磁盘连接到一个 HA 对,而您希望将 c冷 数据分层到另一个 HA 对中的 HDD 磁盘,则此功能可能很有用。因 此,在本使用情形中, S3 服务器和包含本地容量层的存储分段应与性能层位于不同的 HA 对中。单节点和双节 点集群不支持本地分层。

#### 步骤

1. 显示现有聚合中的可用空间:

storage aggregate show

如果聚合具有足够的空间或所需的节点位置、请记录其名称以用于S3配置。

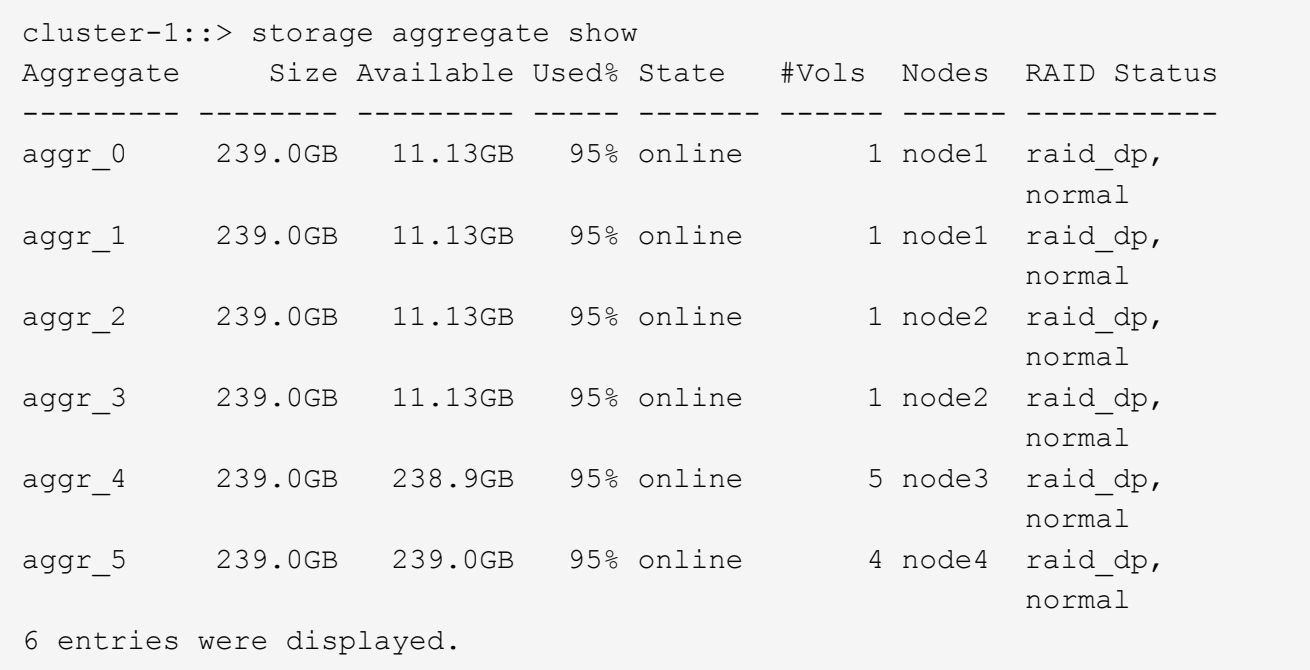

2. 如果没有具有足够空间的聚合或所需节点位置、请使用向现有聚合添加磁盘 storage aggregate adddisks 命令、或者使用创建新聚合 storage aggregate create 命令:

评估网络连接要求

在向客户端提供 S3 存储之前,您必须验证网络配置是否正确,以满足 S3 配置要求。

开始之前

必须配置以下集群网络对象:

• 物理和逻辑端口
- 广播域
- 子网(如果需要)
- IP 空间(除默认 IP 空间外,根据需要)
- •故障转移组(根据需要,除每个广播域的默认故障转移组外)
- 外部防火墙

#### 关于此任务

对于远程 FabricPool 容量(云)层和远程 S3 客户端,您必须使用数据 SVM 并配置数据 LIF 。对于 FabricPool 云层,您还必须配置集群间 LIF ;不需要集群对等。

对于本地 FabricPool 容量层,您必须使用系统 SVM (称为 "`集群` "), 但 LIF 配置有两个选项:

• 您可以使用集群 LIF 。

在此选项中,无需进一步配置 LIF ,但集群 LIF 上的流量将会增加。此外,其他集群将无法访问此本地层。

• 您可以使用数据和集群间 LIF 。

此选项需要进行其他配置,包括为 S3 协议启用 LIF ,但本地层也可作为远程 FabricPool 云层供其他集群访 问。

### 步骤

1. 显示可用的物理和虚拟端口:

network port show

- 。如果可能,您应使用数据网络速度最快的端口。
- 数据网络中的所有组件都必须具有相同的 MTU 设置,才能获得最佳性能。
- 2. 如果您计划使用子网名称为 LIF 分配 IP 地址和网络掩码值,请验证子网是否存在且具有足够的可用地址:

network subnet show

子网包含属于同一第 3 层子网的 IP 地址池。可使用创建子网 network subnet create 命令:

3. 显示可用 IP 空间:

network ipspace show

您可以使用默认 IP 空间或自定义 IP 空间。

4. 如果要使用 IPv6 地址, 请验证是否已在集群上启用 IPv6:

network options ipv6 show

如果需要、您可以使用启用IPv6 network options ipv6 modify 命令:

# 在创建新的 S3 存储分段之前,您必须确定是将其放置在新的还是现有的 SVM 中。此决定 将决定您的工作流。

选项

• 如果要在新 SVM 或未启用 S3 的 SVM 中配置存储分段,请完成以下主题中的步骤。

["](#page-1801-0)[为](#page-1801-0) [S3](#page-1801-0) [创建](#page-1801-0) [SVM"](#page-1801-0)

["](#page-1814-0)[为](#page-1814-0)[S3](#page-1814-0)[创建存储](#page-1814-0)[分段](#page-1814-0)["](#page-1814-0)

虽然 S3 可以与 NFS 和 SMB 共存于 SVM 中,但如果满足以下条件之一,您可以选择创建新的 SVM:

- 首次在集群上启用 S3 。
- 集群中的现有 SVM 不希望启用 S3 支持。
- 。一个集群中有一个或多个启用了 S3 的 SVM ,您希望使用另一个具有不同性能特征的 S3 服务器。 在 SVM 上启用 S3 后,继续配置存储分段。
- 如果要在已启用 S3 的现有 SVM 上配置初始存储分段或其他存储分段,请完成以下主题中的步骤。

["](#page-1814-0)[为](#page-1814-0)[S3](#page-1814-0)[创建存储](#page-1814-0)[分段](#page-1814-0)["](#page-1814-0)

## 配置对 **SVM** 的 **S3** 访问

<span id="page-1801-0"></span>为 **S3** 创建 **SVM**

虽然S3可以与SVM中的其他协议共存、但您可能需要创建一个新的SVM来隔离命名空间和 工作负载。

关于此任务

如果您仅从SVM提供S3对象存储、则S3服务器不需要任何DNS配置。但是,如果使用其他协议,则可能需要在 SVM 上配置 DNS 。

在使用System Manager配置对新Storage VM的S3访问时、系统会提示您输入证书和网络信息、并在一次操作中 创建Storage VM和S3对象存储服务器。

#### **System Manager**

您应准备好将S3服务器名称输入为完全限定域名(FQDN)、客户端将使用该域名进行S3访问。S3服务 器FQDN不能以分段名称开头。

您应准备为接口角色数据输入IP地址。

如果您使用的是外部 CA 签名证书,则在此操作步骤期间,系统将提示您输入此证书;您也可以选择使用 系统生成的证书。

- 1. 在 Storage VM 上启用 S3 。
	- a. 添加新的Storage VM:单击\*存储> Storage VM\*、然后单击\*添加\*。

如果这是一个没有现有Storage VM的新系统:单击\*信息板>配置协议\*。

如果要将S3服务器添加到现有Storage VM:单击\*存储> Storage VM\*、选择一个Storage VM、单击\*设 置\*、然后单击 <u>☆</u> 在 \* S3 下。

- a. 单击 \* 启用 S3\*, 然后输入 S3 服务器名称。
- b. 选择证书类型。

无论选择系统生成的证书还是您自己的证书之一,客户端访问都需要此证书。

c. 输入网络接口。

- 2. 如果选择了系统生成的证书,则在确认创建新 Storage VM 后,您将看到证书信息。单击 \* 下载 \* 并保 存以供客户端访问。
	- 不会再显示此机密密钥。
	- 如果您再次需要证书信息:单击\*存储>存储VM\*、选择Storage VM、然后单击\*设置\*。

命令行界面

1. 验证 S3 是否已在集群上获得许可:

system license show -package s3

如果不是,请联系您的销售代表。

2. 创建 SVM :

```
vserver create -vserver <svm name> -subtype default -rootvolume
<root volume name> -aggregate <aggregate name> -rootvolume-security
-style unix -language C.UTF-8 -data-services <data-s3-server>
-ipspace <ipspace name>
```
◦ 对使用UNIX设置 -rootvolume-security-style 选项

◦ 使用默认C.UTF-8 -language 选项

◦ 。 ipspace 设置是可选的。

3. 验证新创建的 SVM 的配置和状态:

vserver show -vserver <svm\_name>

。 Vserver Operational State 字段必须显示 running 状态。如果显示 initializing 状态、 表示某些中间操作(如创建根卷)失败、您必须删除SVM并重新创建它。

示例

以下命令将在 IP 空间 ipspaceA 中创建用于数据访问的 SVM :

cluster-1::> vserver create -vserver svm1.example.com -rootvolume root\_svm1 -aggregate aggr1 -rootvolume-security-style unix -language C.UTF-8 -data-services data-s3-server -ipspace ipspaceA

[Job 2059] Job succeeded: Vserver creation completed

以下命令显示已创建根卷为1 GB的SVM、并且此SVM已自动启动并位于中 running 状态。根卷具有一个 默认导出策略,该策略不包含任何规则,因此根卷在创建时不会导出。默认情况下、vsadmin用户帐户会创 建在中 locked 状态。vsadmin 角色将分配给默认 vsadmin 用户帐户。

cluster-1::> vserver show -vserver svm1.example.com Vserver: svm1.example.com Vserver Type: data Vserver Subtype: default Vserver UUID: b8375669-19b0-11e5-b9d1- 00a0983d9736 Root Volume: root\_svm1 Aggregate: aggr1 NIS Domain: - Root Volume Security Style: unix LDAP Client: - Default Volume Language Code: C.UTF-8 Snapshot Policy: default Comment: Quota Policy: default List of Aggregates Assigned: - Limit on Maximum Number of Volumes allowed: unlimited Vserver Admin State: running Vserver Operational State: running Vserver Operational State Stopped Reason: - Allowed Protocols: nfs, cifs Disallowed Protocols: - QoS Policy Group: - Config Lock: false IPspace Name: ipspaceA

在 **SVM** 上创建并安装 **CA** 证书

要启用从 S3 客户端到启用了 S3 的 SVM 的 HTTPS 流量, 需要证书颁发机构( CA)证 书。

## 关于此任务

虽然可以将 S3 服务器配置为仅使用 HTTP ,并且可以在不要求 CA 证书的情况下配置客户端,但最佳做法是使 用 CA 证书保护发送到 ONTAP S3 服务器的 HTTPS 流量。

在本地分层使用情形中, IP 流量仅通过集群 LIF 时,不需要 CA 证书。

此操作步骤中的说明将创建并安装 ONTAP 自签名证书。此外,还支持来自第三方供应商的 CA 证书;有关详细 信息,请参见管理员身份验证文档。

["](#page-1885-0)[管理](#page-1885-0)[员身份验证](#page-1885-0)[和](#page-1885-0) [RBAC"](#page-1885-0)

请参见 security certificate 其他配置选项的手册页。

## 步骤

1. 创建自签名数字证书:

security certificate create -vserver *svm\_name* -type root-ca -common-name *ca\_cert\_name*

。 -type root-ca 选项用于创建并安装自签名数字证书、以便通过充当证书颁发机构(CA)对其他证书进 行签名。

。 -common-name 选项将创建SVM的证书颁发机构(Certificate Authority、CA)名称、并在生成证书的完整 名称时使用。

默认证书大小为 2048 位。

示例

cluster-1::> security certificate create -vserver svm1.example.com -type root-ca -common-name svm1\_ca

The certificate's generated name for reference: svm1\_ca\_159D1587CE21E9D4\_svm1\_ca

显示证书的生成名称时,请务必保存此证书,以供此操作步骤中稍后的步骤使用。

2. 生成证书签名请求:

security certificate generate-csr -common-name *s3 server name* [additional options]

。 -common-name 签名请求的参数必须是S3服务器名称(FQDN)。

如果需要,您可以提供 SVM 的位置和其他详细信息。

系统会提示您保留证书请求和私钥的副本,以供日后参考。

3. 使用 SVM\_CA 对 CSR 签名以生成 S3 服务器的证书:

security certificate sign -vserver *svm\_name* -ca *ca\_cert\_name* -ca-serial *ca\_cert\_serial\_number* [additional\_options]

输入您在先前步骤中使用的命令选项:

◦ -ca --您在步骤1中输入的CA的公用名。

。-ca-serial --步骤1中的CA序列号。例如,如果 CA 证书名称为 svm1 ca 159D1587CE21E9D4 svm1 ca,则序列号为 159D1587CE21E9d4 。

默认情况下,签名证书将在 365 天后过期。您可以选择其他值并指定其他签名详细信息。

出现提示时,复制并输入您在步骤 2 中保存的证书请求字符串。

此时将显示一个签名证书;请保存此证书以供日后使用。

4. 在启用了 S3 的 SVM 上安装签名证书:

security certificate install -type server -vserver *svm\_name*

出现提示时,输入证书和专用密钥。

如果需要证书链,您可以选择输入中间证书。

显示私钥和 CA 签名的数字证书时,请保存它们以供将来参考。

5. 获取公有密钥证书:

security certificate show -vserver *svm\_name* -common-name *ca\_cert\_name* -type root-ca -instance

保存公有密钥证书以供稍后的客户端配置使用。

#### 示例

```
cluster-1::> security certificate show -vserver svm1.example.com -common
-name svm1 ca -type root-ca -instance
                         Name of Vserver: svm1.example.com
             FQDN or Custom Common Name: svm1_ca
           Serial Number of Certificate: 159D1587CE21E9D4
                   Certificate Authority: svm1_ca
                     Type of Certificate: root-ca
       (DEPRECATED)-Certificate Subtype: -
                 Unique Certificate Name: svm1_ca_159D1587CE21E9D4_svm1_ca
Size of Requested Certificate in Bits: 2048
                  Certificate Start Date: Thu May 09 10:58:39 2020
            Certificate Expiration Date: Fri May 08 10:58:39 2021
                  Public Key Certificate: -----BEGIN CERTIFICATE-----
MIIDZ ...==
-----END CERTIFICATE-----
                            Country Name: US
                  State or Province Name:
                           Locality Name:
                       Organization Name:
                       Organization Unit:
Contact Administrator's Email Address:
                                Protocol: SSL
                        Hashing Function: SHA256
                 Self-Signed Certificate: true
         Is System Internal Certificate: false
```
您可以为 S3 数据和管理服务创建服务策略。要在 LIF 上启用 S3 数据流量,需要使用 S3 服务数据策略。

关于此任务

如果使用的是数据 LIF 和集群间 LIF ,则需要使用 S3 服务数据策略。如果在本地分层使用情形中使用集群 LIF ,则不需要此功能。

为 LIF 指定服务策略时,将使用该策略为 LIF 构建默认角色,故障转移策略和数据协议列表。

虽然可以为 SVM 和 LIF 配置多个协议,但最好将 S3 作为提供对象数据的唯一协议。

步骤

1. 将权限设置更改为高级:

set -privilege advanced

2. 创建服务数据策略:

network interface service-policy create -vserver *svm\_name* -policy *policy\_name* -services data-core,data-s3-server

。 data-core 和 data-s3-server 服务是启用ONTAP S3所需的唯一服务、但也可以根据需要包括其他 服务。

创建数据 **LIF** :

如果创建了新的 SVM, 则为 S3 访问创建的专用 LIF 应为数据 LIF 。

开始之前

- 底层物理或逻辑网络端口必须已配置为管理端口 up 状态。
- 如果您计划使用子网名称为 LIF 分配 IP 地址和网络掩码值,则此子网必须已存在。

子网包含属于同一第 3 层子网的 IP 地址池。它们是使用创建的 network subnet create 命令:

• LIF 服务策略必须已存在。

关于此任务

- 您可以在同一网络端口上创建 IPv4 和 IPv6 LIF 。
- 如果集群中有大量LIF、则可以使用验证集群上支持的LIF容量 network interface capacity show 命 令以及每个节点上支持的LIF容量 network interface capacity details show 命令(在高级权限级 别)。
- 如果要启用远程 FabricPool 容量(云)分层,则还必须配置集群间 LIF 。

步骤

1. 创建 LIF :

network interface create -vserver *svm\_name* -lif *lif\_name* -service-policy *service\_policy\_names* -home-node *node\_name* -home-port *port\_name* {-address *IP\_address* -netmask *IP\_address* | -subnet-name *subnet\_name*} -firewall-policy data -auto-revert {true|false}

◦ -home-node 是LIF返回到的节点 network interface revert 命令将在LIF上运行。

您还可以使用指定LIF是否应自动还原到主节点和主端口 -auto-revert 选项

- -home-port 是LIF返回到的物理或逻辑端口 network interface revert 命令将在LIF上运行。
- ◦您可以使用指定IP地址 −address 和 −netmask 选项、或者使用启用从子网分配 −subnet\_name 选项
- 使用子网提供 IP 地址和网络掩码时,如果使用网关定义了子网,则在使用该子网创建 LIF 时,系统会自 动向 SVM 添加指向该网关的默认路由。
- 如果您手动分配 IP 地址(而不使用子网),则在其他 IP 子网上存在客户端或域控制器时,可能需要配 置指向网关的默认路由。。 network route create 手册页包含有关在SVM中创建静态路由的信 息。
- 。 -firewall-policy 选项中、使用相同的默认值 data 作为LIF角色。

如果需要,您可以稍后创建和添加自定义防火墙策略。

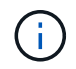

从ONTAP 9.10.1开始、防火墙策略已弃用、并完全替换为LIF服务策略。有关详细信息,请参 见 ["](#page-949-0)[为](#page-949-0) [LIF](#page-949-0) [配置防](#page-949-0)[火墙](#page-949-0)[策略](#page-949-0)["](#page-949-0)。

- -auto-revert 用于指定在启动、更改管理数据库状态或建立网络连接等情况下、数据LIF是否自动还 原到其主节点。默认设置为 false,但您可以将其设置为 false 具体取决于您环境中的网络管理策 略。
- 。 -service-policy 选项用于指定您创建的数据和管理服务策略以及所需的任何其他策略。
- 2. 如果要在中分配IPv6地址 -address 选项:
	- a. 使用 network ndp prefix show 命令以查看在各种接口上获取的RA前缀列表。
		- 。 network ndp prefix show 命令可在高级权限级别下使用。
	- b. 使用格式 prefix:id 手动构建IPv6地址。

prefix 是在各种接口上获取的前缀。

用于派生 `id`下,选择一个随机的64位十六进制数。

- 3. 使用验证是否已成功创建LIF network interface show 命令:
- 4. 验证配置的 IP 地址是否可访问:

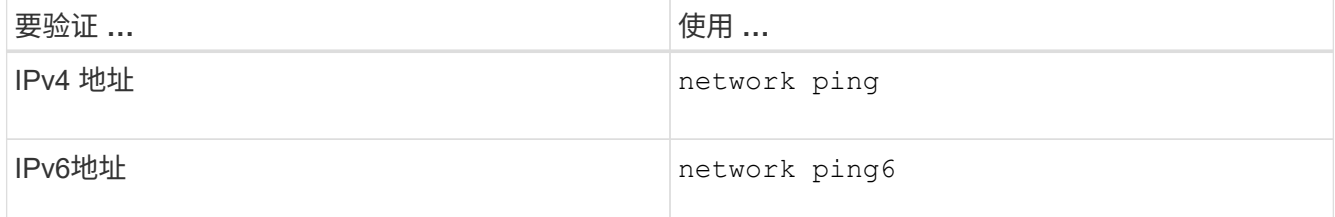

示例

以下命令显示如何创建分配给的S3数据LIF my-S3-policy 服务策略:

network interface create -vserver svm1.example.com -lif lif2 -home-node node2 -homeport e0d -service-policy my-S3-policy -subnet-name ipspace1

以下命令显示 cluster-1 中的所有 LIF 。数据 LIF datalif1 和 datalif3 配置了 IPv4 地址,而 datalif4 配置了 IPv6 地址:

cluster-1::> network interface show Logical Status Network Current Current Is Vserver Interface Admin/Oper Address/Mask Node Port Home ----------- ---------- ---------- ---------------- ------------ ------- --- cluster-1 cluster mgmt up/up  $192.0.2.3/24$  node-1 e1a true node-1 clus1 up/up 192.0.2.12/24 node-1 e0a true clus2 up/up 192.0.2.13/24 node-1 e0b true mgmt1 up/up 192.0.2.68/24 node-1 e1a true node-2 clus1 up/up 192.0.2.14/24 node-2 e0a true clus2 up/up 192.0.2.15/24 node-2 e0b true mgmt1 up/up 192.0.2.69/24 node-2 e1a true vs1.example.com datalif1 up/down 192.0.2.145/30 node-1 e1c true vs3.example.com datalif3 up/up 192.0.2.146/30 node-2 e0c true datalif4 up/up 2001::2/64 node-2 e0c true 5 entries were displayed.

如果要使用 ONTAP S3 启用远程 FabricPool 容量(云)分层,则必须配置集群间 LIF 。 您可以在与数据网络共享的端口上配置集群间 LIF 。这样可以减少集群间网络连接所需的 端口数量。

开始之前

- 底层物理或逻辑网络端口必须已配置为管理端口 up 状态。
- LIF 服务策略必须已存在。

关于此任务

本地 Fabric Pool 分层或提供外部 S3 应用程序不需要集群间 LIF 。

## 步骤

1. 列出集群中的端口:

network port show

以下示例显示了中的网络端口 cluster01:

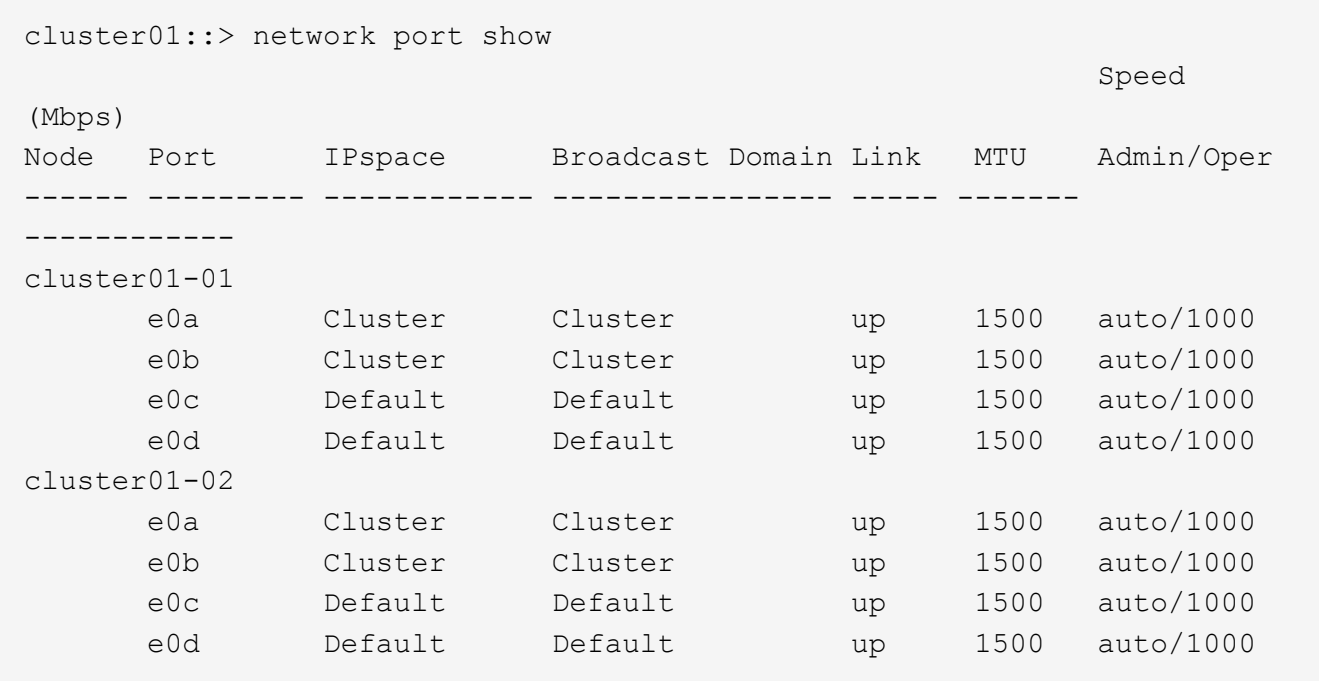

2. 在系统 SVM 上创建集群间 LIF :

network interface create -vserver Cluster -lif *LIF\_name* -service-policy default-intercluster -home-node *node* -home-port *port* -address *port\_IP* -netmask *netmask*

以下示例将创建集群间生命周期 cluster01\_icl01 和 cluster01\_icl02:

```
cluster01::> network interface create -vserver Cluster -lif
cluster01_icl01 -service-
policy default-intercluster -home-node cluster01-01 -home-port e0c
-address 192.168.1.201
-netmask 255.255.255.0
cluster01::> network interface create -vserver Cluster -lif
cluster01_icl02 -service-
policy default-intercluster -home-node cluster01-02 -home-port e0c
-address 192.168.1.202
-netmask 255.255.255.0
```
3. 验证是否已创建集群间 LIF :

network interface show -service-policy default-intercluster

```
cluster01::> network interface show -service-policy default-intercluster
             Logical Status Network Current
Current Is
Vserver Interface Admin/Oper Address/Mask Node Port
Home
----------- ---------- ---------- ------------------ -------------
------- ----
cluster01
            cluster01_icl01
                       up/up 192.168.1.201/24 cluster01-01 e0c
true
            cluster01_icl02
                       up/up 192.168.1.202/24 cluster01-02 e0c
true
```
4. 验证集群间 LIF 是否冗余:

network interface show –service-policy default-intercluster -failover

以下示例显示了集群间的生命周期 cluster01\_icl01 和 cluster01\_icl02 在上 e0c 端口将故障转移 到 e0d 端口。

cluster01::> network interface show -service-policy default-intercluster –failover Logical Home Home Failover Failover Vserver Interface Mode:Port Policy Group -------- --------------- --------------------- --------------- ------- cluster01 cluster01 icl01 cluster01-01:e0c local-only 192.168.1.201/24 Failover Targets: cluster01-01:e0c, cluster01-01:e0d cluster01 icl02 cluster01-02:e0c local-only 192.168.1.201/24 Failover Targets: cluster01-02:e0c, cluster01-02:e0d

创建 **S3** 对象存储服务器

ONTAP 对象存储服务器将数据作为 S3 对象进行管理,而不是由 ONTAP NAS 和 SAN 服 务器提供的文件或块存储。

开始之前

您应准备好将S3服务器名称输入为完全限定域名(FQDN)、客户端将使用该域名进行S3访问。FQDN不能以分段 名称开头。

您应具有自签名 CA 证书(在先前步骤中创建)或由外部 CA 供应商签名的证书。在本地分层使用情形中, IP 流量仅通过集群 LIF 时,不需要 CA 证书。

关于此任务

创建对象存储服务器时,将创建 UID 为 0 的 root 用户。不会为此 root 用户生成访问密钥或机密密钥。ONTAP 管理员必须运行 object-store-server users regenerate-keys 命令以设置此用户的访问密钥和机密 密钥。

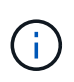

作为 NetApp 最佳实践,请勿使用此 root 用户。使用 root 用户的访问密钥或机密密钥的任何客户 端应用程序都可以完全访问对象存储中的所有分段和对象。

请参见 vserver object-store-server 有关其他配置和显示选项的手册页。

**System Manager**

如果要将S3服务器添加到现有Storage VM、请使用此操作步骤。要将S3服务器添加到新的Storage VM、 请参见 ["](#page-1801-0)[为](#page-1801-0)[S3](#page-1801-0)[创建存储](#page-1801-0)[SVM"](#page-1801-0)。

您应准备为接口角色数据输入IP地址。

- 1. 在现有Storage VM上启用S3。
	- a. 选择Storage VM: 单击\*存储> Storage VM\*、选择一个Storage VM、单击\*设置\*、然后单击 \* S3 下。
	- b. 单击 \* 启用 S3\*, 然后输入 S3 服务器名称。
	- c. 选择证书类型。

无论选择系统生成的证书还是您自己的证书之一,客户端访问都需要此证书。

- d. 输入网络接口。
- 2. 如果选择了系统生成的证书,则在确认创建新 Storage VM 后,您将看到证书信息。单击 \* 下载 \* 并保 存以供客户端访问。
	- 不会再显示此机密密钥。
	- $\cdot$  如果您再次需要证书信息:单击 \* 存储 > 存储 VM\* ,选择 Storage VM ,然后单击 \* 设置 \* 。
- 命令行界面
- 1. 创建 S3 服务器:

vserver object-store-server create -vserver *svm\_name* -object-store-server *s3\_server\_fqdn* -certificate-name *server\_certificate\_name* -comment *text* [additional options]

您可以在创建 S3 服务器时或以后任何时间指定其他选项。

- 如果要配置本地分层、则SVM名称可以是数据SVM或系统SVM (集群)名称。
- 证书名称应是服务器证书的名称(最终用户证书或叶证书)、而不是服务器CA证书(中间CA证书或 根CA证书)。
- 默认情况下, HTTPS 在端口 443 上处于启用状态。您可以使用更改端口号 -secure-listener -port 选项

启用HTTPS后、要与SSL/TLS正确集成、需要CA证书。

◦ 默认情况下、HTTP处于禁用状态。启用后、服务器将侦听端口80。您可以使用启用它 -is-http -enabled 选项、或者使用更改端口号 -listener-port 选项

启用HTTP后、请求和响应将以明文形式通过网络发送。

2. 验证是否已配置S3:

vserver object-store-server show

此命令将验证所有对象存储服务器的配置值:

cluster1::> vserver object-store-server show Vserver: vs1 Object Store Server Name: s3.example.com Administrative State: up Listener Port For HTTP: 80 Secure Listener Port For HTTPS: 443 HTTP Enabled: false HTTPS Enabled: true Certificate for HTTPS Connections: svm1\_ca Comment: Server comment

向启用了 **S3** 的 **SVM** 添加存储容量

<span id="page-1814-0"></span>创建存储分段

示例

S3对象保留在 bep桶 中。它们不会作为文件嵌套在其他目录的目录中。

开始之前

包含S3服务器的Storage VM必须已存在。

关于此任务

- 从ONTAP 9.14.1开始、在S3 FlexGroup卷上创建存储分段时、已启用自动调整大小功能。这样可以避免在 现有和新FlexGroup卷上创建存储分段期间分配过多的容量。根据以下准则、FlexGroup卷的大小将调整为所 需的最小大小。所需的最小大小为FlexGroup卷中所有S3分段的总大小。
	- 从ONTAP 9.14.1开始、如果在创建新存储分段时创建了S3 FlexGroup卷、则会使用所需的最小大小创 建FlexGroup卷。
	- 如果S3 FlexGroup卷是在ONTAP 9.14.1之前创建的、则在ONTAP 9.14.1之后创建或删除的第一个分段 会将FlexGroup卷大小调整为所需的最小大小。
	- 如果S3 FlexGroup卷是在ONTAP 9.14.1之前创建的、并且已达到所需的最小大小、则在ONTAP 9.14.1 之后创建或删除存储分段时、S3 FlexGroup卷的大小将保持不变。
- 存储服务级别是预定义的自适应服务质量( QoS )策略组,具有 *value* , *performage* 和 \_Extreme 默认级 别。您还可以定义自定义 QoS 策略组并将其应用于存储分段,而不是默认存储服务级别之一。有关存储服 务定义的详细信息、请参见 ["](#page-1841-0)[存储](#page-1841-0)[服务定](#page-1841-0)[义](#page-1841-0)["](#page-1841-0)。有关性能管理的详细信息、请参见 ["](#page-2702-0)[性能管理](#page-2702-0)["](#page-2702-0)。 从 ONTAP 9.8 开始,在配置存储时,默认情况下会启用 QoS 。您可以在配置过程中或稍后时间禁用 QoS 或选择自定义 QoS 策略。
- 如果要配置本地容量分层、则需要在数据Storage VM中创建存储分段和用户、而不是在S3服务器所在的系 统Storage VM中创建存储分段和用户。
- 要进行远程客户端访问,您必须在启用了 S3 的 Storage VM 中配置存储分段。如果在未启用 S3 的 Storage VM 中创建存储分段,则此分段仅可用于本地分层。
- 从ONTAP 9.14.1开始、您可以执行此操作 ["](#page-1817-0)[在](#page-1817-0)[MetroCluster](#page-1817-0)[配置中的](#page-1817-0)[镜像](#page-1817-0)[或](#page-1817-0)[未镜像](#page-1817-0)[聚合上创建](#page-1817-0)[分段](#page-1817-0)["](#page-1817-0)。
- 对于CLI、在创建存储分段时、您有两个配置选项:
	- Let ONTAP Select the underlying aggregates and FlexGroup components (默认)
		- ONTAP 会通过自动选择聚合来为第一个存储分段创建和配置 FlexGroup 卷。它将自动选择可用于您 的平台的最高服务级别,或者您也可以指定存储服务级别。稍后在Storage VM中添加的任何其他分 段都将具有相同的底层FlexGroup卷。
		- 或者,您也可以指定存储分层是否会使用存储分段,在这种情况下, ONTAP 会尝试选择低成本介质 ,以便为分层数据提供最佳性能。
	- 您可以选择底层聚合和FlexGroup组件(需要高级权限命令选项):您可以选择手动选择必须创建存储分段 和所属FlexGroup卷的聚合、然后指定每个聚合上的成分卷数。添加其他分段时:
		- 如果为新存储分段指定聚合和成分卷,则会为新存储分段创建新的 FlexGroup 。
		- 如果不为新存储分段指定聚合和成分卷,则新存储分段将添加到现有 FlexGroup 中。 请参见 [FlexGroup](#page-709-0) [卷](#page-709-0)[管理](#page-709-0) 有关详细信息 …

在创建存储分段时指定聚合和成分卷时,不会应用任何 QoS 策略组,默认或自定义。您可以稍后使 用执行此操作 vserver object-store-server bucket modify 命令:

请参见 ["vserver object-store-server bucket modify"](https://docs.netapp.com/us-en/ontap-cli-9141/vserver-object-store-server-show.html) 有关详细信息 …

\*注意:\*如果您正在从Cloud Volumes ONTAP 提供存储分段、则应使用命令行界面操作步骤。强烈建议您 手动选择底层聚合、以确保它们仅使用一个节点。使用这两个节点的聚合可能会影响性能、因为这些节点将 位于不同地理位置的可用性区域中、因此容易受到延迟问题的影响。

### 使用**ONTAP**命令行界面创建**S3**存储分段

- 1. 如果您计划自己选择聚合和FlexGroup组件、请将权限级别设置为高级(否则、管理权限级别就足够了): set -privilege advanced
- 2. 创建存储分段:

vserver object-store-server bucket create -vserver *svm\_name* -bucket *bucket\_name* [-size integer[KB|MB|GB|TB|PB]] [-comment text] [additional options]

Storage VM名称可以是数据Storage VM或 Cluster (系统Storage VM名称)。

如果未指定任何选项、ONTAP将创建一个800 GB的分段、并将服务级别设置为系统可用的最高级别。

如果您希望 ONTAP 根据性能或使用情况创建存储分段,请使用以下选项之一:

◦ 服务级别

包括 -storage-service-level 具有以下值之一的选项: value, performance`或 `extreme。

◦ 分层

包括 -used-as-capacity-tier true 选项

如果要指定用于创建底层 FlexGroup 卷的聚合,请使用以下选项:

◦ 。 -aggr-list 参数用于指定要用于FlexGroup卷成分卷的聚合列表。

列表中的每个条目都会在指定聚合上创建一个成分卷。您可以多次指定一个聚合,以便在该聚合上创建 多个成分卷。

为了在整个 FlexGroup 卷中保持性能一致,所有聚合都必须使用相同的磁盘类型和 RAID 组配置。

◦ 。 -aggr-list-multiplier 参数用于指定迭代随一起列出的聚合的次数 -aggr-list 参 数FlexGroup。

的默认值 -aggr-list-multiplier 参数为4。

3. 根据需要添加 QoS 策略组:

vserver object-store-server bucket modify -bucket *bucket\_name* -qos-policy -group *qos\_policy\_group*

4. 验证存储分段创建:

vserver object-store-server bucket show [-instance]

#### 示例

以下示例将为Storage VM创建存储分段 vs1 大小 1TB 并指定聚合:

```
cluster-1::*> vserver object-store-server bucket create -vserver
svm1.example.com -bucket testbucket -aggr-list aggr1 -size 1TB
```
#### 使用**System Manager**创建**S3**存储分段

1. 在启用了 S3 的 Storage VM 上添加新存储分段。

a. 单击 \* 存储 > 分段 \*, 然后单击 \* 添加 \*。

- b. 输入名称,选择 Storage VM 并输入大小。
	- 如果此时单击 \* 保存 \* ,则会使用以下默认设置创建一个存储分段:
		- 除非任何组策略已生效,否则不会向任何用户授予对存储分段的访问权限。

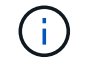

您不应使用 S3 root 用户管理 ONTAP 对象存储并共享其权限,因为它对对象存储 具有无限制的访问权限。而是使用您分配的管理权限创建一个用户或组。

- 系统可用性最高的服务质量(性能)级别。
- 单击\*Save\*以使用这些默认值创建分段。

配置其他权限和限制

您可以在配置存储分段时单击\*More Options (更多选项)来配置对象锁定、用户权限和性能级别设置,也可以稍 后修改这些设置。

如果要使用 S3 对象存储进行 FabricPool 分层,请考虑选择 \* 用于分层 \* (使用低成本介质,为分层数据提供最 佳性能),而不是性能服务级别。

如果要为对象启用版本控制以便稍后恢复,请选择\*Enable Versioning\*。如果要在存储分段上启用对象锁定、则 默认情况下会启用版本控制。有关对象版本控制的信息、请参见 ["](https://docs.aws.amazon.com/AmazonS3/latest/userguide/Versioning.html)[在](https://docs.aws.amazon.com/AmazonS3/latest/userguide/Versioning.html)[适](https://docs.aws.amazon.com/AmazonS3/latest/userguide/Versioning.html)[用于](https://docs.aws.amazon.com/AmazonS3/latest/userguide/Versioning.html)[Amazon](https://docs.aws.amazon.com/AmazonS3/latest/userguide/Versioning.html)[的](https://docs.aws.amazon.com/AmazonS3/latest/userguide/Versioning.html)[S3](https://docs.aws.amazon.com/AmazonS3/latest/userguide/Versioning.html)[存储](https://docs.aws.amazon.com/AmazonS3/latest/userguide/Versioning.html)[分段](https://docs.aws.amazon.com/AmazonS3/latest/userguide/Versioning.html)[中使用版本控](https://docs.aws.amazon.com/AmazonS3/latest/userguide/Versioning.html) [制](https://docs.aws.amazon.com/AmazonS3/latest/userguide/Versioning.html)["](https://docs.aws.amazon.com/AmazonS3/latest/userguide/Versioning.html)。

从9.14.1开始、S3存储分段支持对象锁定。S3对象锁定需要标准SnapLock许可证。此许可证包含在中 ["ONTAP](https://docs.netapp.com/us-en/ontap/system-admin/manage-licenses-concept.html) [One"](https://docs.netapp.com/us-en/ontap/system-admin/manage-licenses-concept.html)。

在ONTAP One之前、SnapLock许可证包含在"安全性和合规性"包中。安全与合规性包不再提供、但仍然有效。 虽然目前不需要、但现有客户可以选择这样做 ["](https://docs.netapp.com/us-en/ontap/system-admin/download-nlf-task.html)[升级到](https://docs.netapp.com/us-en/ontap/system-admin/download-nlf-task.html)[ONTAP One"](https://docs.netapp.com/us-en/ontap/system-admin/download-nlf-task.html)。

如果要在存储分段上启用对象锁定、则应执行此操作 ["](https://docs.netapp.com/us-en/ontap/system-admin/manage-license-task.html)[验证是](https://docs.netapp.com/us-en/ontap/system-admin/manage-license-task.html)[否](https://docs.netapp.com/us-en/ontap/system-admin/manage-license-task.html)[已安](https://docs.netapp.com/us-en/ontap/system-admin/manage-license-task.html)[装](https://docs.netapp.com/us-en/ontap/system-admin/manage-license-task.html)[SnapLock](https://docs.netapp.com/us-en/ontap/system-admin/manage-license-task.html)[许](https://docs.netapp.com/us-en/ontap/system-admin/manage-license-task.html)[可](https://docs.netapp.com/us-en/ontap/system-admin/manage-license-task.html)[证](https://docs.netapp.com/us-en/ontap/system-admin/manage-license-task.html)["](https://docs.netapp.com/us-en/ontap/system-admin/manage-license-task.html)。如果未安装SnapLock 许可证、则必须执行此操作 ["](https://docs.netapp.com/us-en/ontap/system-admin/install-license-task.html)[安](https://docs.netapp.com/us-en/ontap/system-admin/install-license-task.html)[装](https://docs.netapp.com/us-en/ontap/system-admin/install-license-task.html)["](https://docs.netapp.com/us-en/ontap/system-admin/install-license-task.html) 启用对象锁定之前。

确认已安装SnapLock许可证后,要防止存储分段中的对象被删除或覆盖,请选择\*Enable object locking\*。锁定 可以在所有或特定版本的对象上启用、并且只能在为集群节点初始化SnapLock Compliance时钟时才启用。请按 照以下步骤操作:

- 1. 如果未在集群的任何节点上初始化SnapLock Compliance时钟,则会显示\*初 始化SnapLock Compliance Clock\*按钮。单击\*初始化SnapLock Compliance Clock\*以初始化集群节点上的SnapLock Compliance时 钟。
- 2. 选择\*监管\*模式可激活基于时间的锁定,该锁定允许对对象具有\_Write Once, Read M众多(WORM)\_权限。 即使在\_监管\_模式下、具有特定权限的管理员用户也可以删除这些对象。
- 3. 如果要对对象指定更严格的删除和更新规则,请选择\*Compliance模式。在此对象锁定模式下、对象只能在 指定保留期限结束后过期。除非指定保留期限、否则对象将无限期保持锁定状态。
- 4. 如果希望锁定在特定时间段内有效、请指定锁定的保留期限(以天或年为单位)。

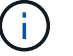

锁定适用于分版本和非分版本S3分段。对象锁定不适用于NAS对象。

您可以为存储分段配置保护和权限设置以及性能服务级别。

 $(i)$ 

在配置权限之前、您必须已创建用户和组。

有关信息,请参见 ["](#page-1844-0)[为新存储](#page-1844-0)[分段](#page-1844-0)[创建](#page-1844-0)[镜像](#page-1844-0)"。

验证对存储分段的访问

在S3客户端应用程序(无论是ONTAP S3还是外部第三方应用程序)上、您可以输入以下命令来验证您对新创建存 储分段的访问权限:

- S3 服务器 CA 证书。
- 用户的访问密钥和机密密钥。
- S3 服务器 FQDN 名称和存储分段名称。

<span id="page-1817-0"></span>在**MetroCluster**配置中的镜像或未镜像聚合上创建分段

从ONTAP 9.14.1开始、您可以在MetroCluster FC和IP配置中的镜像或未镜像聚合上配置 分段。

关于此任务

- 默认情况下、存储分段配置在镜像聚合上。
- 与中所述的配置准则相同 ["](#page-1814-0)[创建存储](#page-1814-0)[分段](#page-1814-0)["](#page-1814-0) 适用于在MetroCluster环境中创建存储分段。
- MetroCluster环境\*不\*支持以下S3对象存储功能:
	- S3 SnapMirror
	- S3存储分段生命周期管理
	- \*兼容\*模式下的S3对象锁定

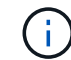

支持\*监管\*模式下的S3对象锁定。

◦ 本地FabricPool层

开始之前

包含 S3 服务器的 SVM 必须已存在。

创建存储分段的过程

#### 命令行界面

- 1. 如果您计划自己选择聚合和FlexGroup组件、请将权限级别设置为高级(否则、管理权限级别就足够了) : set -privilege advanced
- 2. 创建存储分段:

vserver object-store-server bucket create -vserver <svm\_name> -bucket <bucket\_name> [-size integer[KB|MB|GB|TB|PB]] [-use-mirrored-aggregates true/false]

设置 -use-mirrored-aggregates 选项 true 或 false 具体取决于您要使用镜像聚合还是未镜像 聚合。

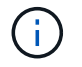

默认情况下、 -use-mirrored-aggregates 选项设置为 true。

- SVM名称必须是数据SVM。
- 如果未指定任何选项、ONTAP将创建一个800 GB的分段、并将服务级别设置为系统可用的最高级 别。
- 如果您希望 ONTAP 根据性能或使用情况创建存储分段,请使用以下选项之一:
	- 服务级别

包括 -storage-service-level 具有以下值之一的选项: value, performance`或 `extreme。

▪ 分层

包括 -used-as-capacity-tier true 选项

- 如果要指定用于创建底层 FlexGroup 卷的聚合,请使用以下选项:
	- 。 -aggr-list 参数用于指定要用于FlexGroup卷成分卷的聚合列表。

列表中的每个条目都会在指定聚合上创建一个成分卷。您可以多次指定一个聚合,以便在该聚 合上创建多个成分卷。

为了在整个 FlexGroup 卷中保持性能一致,所有聚合都必须使用相同的磁盘类型和 RAID 组配置。

◦ 。 -aggr-list-multiplier 参数用于指定迭代随一起列出的聚合的次数 -aggr-list 参 数FlexGroup。

的默认值 -aggr-list-multiplier 参数为4。

### 3. 根据需要添加 QoS 策略组:

vserver object-store-server bucket modify -bucket *bucket\_name* -qos-policy -group *qos\_policy\_group*

4. 验证存储分段创建:

vserver object-store-server bucket show [-instance]

示例

以下示例将在镜像聚合上为SVM VS1创建大小为1 TB的分段:

cluster-1::\*> vserver object-store-server bucket create -vserver svm1.example.com -bucket testbucket -size 1TB -use-mirrored-aggregates true

## **System Manager**

- 1. 在启用了 S3 的 Storage VM 上添加新存储分段。
	- a. 单击 \* 存储 > 分段 \*, 然后单击 \* 添加 \*。
	- b. 输入名称,选择 Storage VM 并输入大小。

默认情况下、存储分段配置在镜像聚合上。如果要在未镜像聚合上创建存储分段,请选择\*更多选 项\*,然后取消选中\*保护\*下的\*使用SyncMirror层\*复选框,如下图所示:

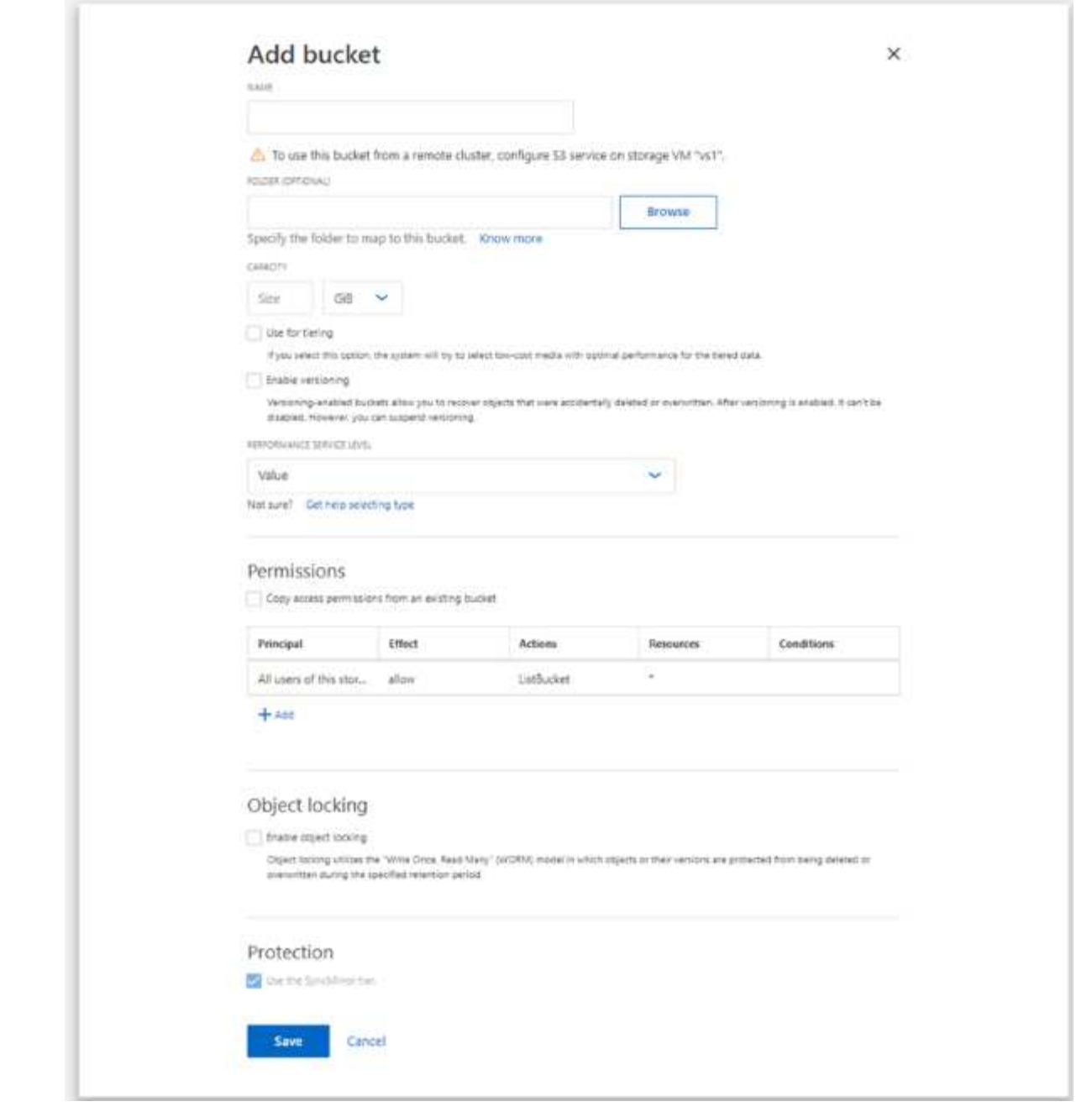

- 如果此时单击 \* 保存 \*, 则会使用以下默认设置创建一个存储分段:
	- 除非任何组策略已生效,否则不会向任何用户授予对存储分段的访问权限。

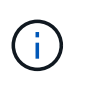

您不应使用 S3 root 用户管理 ONTAP 对象存储并共享其权限, 因为它对对 象存储具有无限制的访问权限。而是使用您分配的管理权限创建一个用户或 组。

- 系统可用性最高的服务质量(性能)级别。
- 您可以在配置存储分段时单击 \* 更多选项 \* 来配置用户权限和性能级别,也可以稍后修改这些 设置。
	- 在使用 \* 更多选项 \* 配置用户和组权限之前,您必须已创建用户和组。
	- 如果要使用 S3 对象存储进行 FabricPool 分层,请考虑选择 \* 用于分层 \* (使用低成本介

质,为分层数据提供最佳性能),而不是性能服务级别。

- 2. 在 S3 客户端应用程序(另一个 ONTAP 系统或外部第三方应用程序)上,输入以下命令验证对新存储 分段的访问:
	- S3 服务器 CA 证书。
	- 用户的访问密钥和机密密钥。
	- S3 服务器 FQDN 名称和存储分段名称。

创建存储分段生命周期管理规则

从ONTAP 9.13.1开始、您可以创建生命周期管理规则来管理S3存储分段中的对象生命周 期。您可以为存储分段中的特定对象定义删除规则、并通过这些规则使这些存储分段对象 失效。这样、您就可以满足保留要求并高效管理整体S3对象存储。

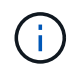

如果为存储分段对象启用了对象锁定、则不会对锁定的对象应用对象到期的生命周期管理规则。 有关对象锁定的信息、请参见 ["](#page-1814-0)[创建存储](#page-1814-0)[分段](#page-1814-0)["](#page-1814-0)。

开始之前

包含 S3 服务器和存储分段且已启用 S3 的 SVM 必须已存在。请参见 ["](#page-1801-0)[为](#page-1801-0) [S3](#page-1801-0) [创建](#page-1801-0) [SVM"](#page-1801-0) 有关详细信息 …

关于此任务

创建生命周期管理规则时、可以将以下删除操作应用于存储分段对象:

- 删除当前版本-此操作将使规则标识的对象过期。如果在此存储分段上启用了版本控制、则S3会使所有过期 对象不可用。如果未启用版本控制、则此规则将永久删除对象。CLI操作为 Expiration。
- 删除非当前版本-此操作指定S3何时可以永久删除非当前对象。CLI操作为 NoncurrentVersionExpiration。
- 删除已过期的删除标记-此操作将删除已过期的对象删除标记。 在启用了版本控制的分段中、带有删除标记的对象将成为这些对象的当前版本。不会删除这些对象、也无法 对其执行任何操作。如果没有与这些对象关联的当前版本、则这些对象将过期。CLI操作为 Expiration。
- 删除未完成的多部分上传-此操作设置允许多部分上传保持进行中的最长时间(天)。之后、它们将被删 除。CLI操作为 AbortIncompleteMultipartUpload。

您遵循的操作步骤取决于您使用的接口。对于ONTAP 9.13、1、您需要使用命令行界面。从ONTAP 9.14.1开 始、您还可以使用System Manager。

使用命令行界面管理生命周期管理规则

从ONTAP 9.13.1开始、您可以使用ONTAP命令行界面创建生命周期管理规则、使S3存储分段中的对象过期。

开始之前

对于命令行界面、您需要在创建存储分段生命周期管理规则时为每种到期操作类型定义所需的字段。这些字段可 在初始创建后进行修改。下表显示了每种操作类型的唯一字段。

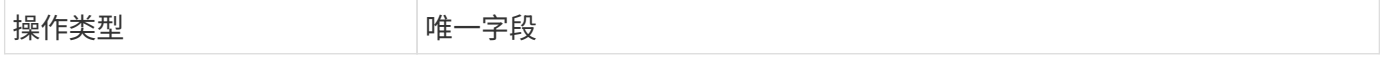

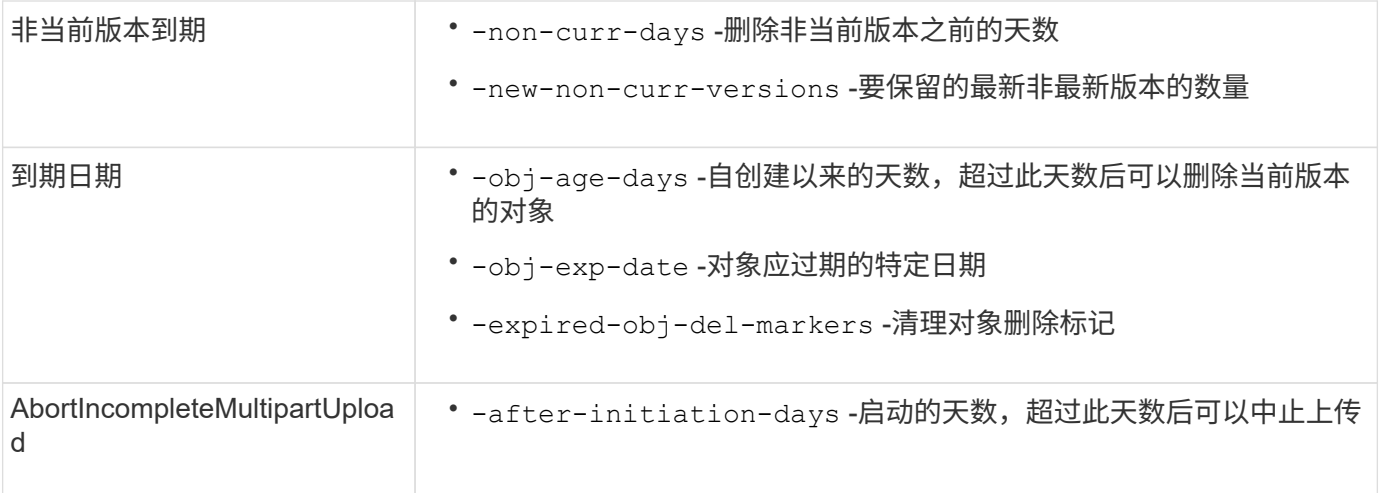

为了使存储分段生命周期管理规则仅应用于特定的对象子集、管理员必须在创建规则时设置每个筛选器。如果在 创建规则时未设置这些筛选器、则该规则将应用于存储分段中的所有对象。

在首次创建后、可以修改以下项的所有筛选器、但 除外: +

- -prefix
- -tags
- -obj-size-greater-than
- -obj-size-less-than

### 步骤

1. 使用 vserver object-store-server bucket lifecycle-management-rule create 命令、其 中包含您的到期操作类型所需的字段、用于创建存储分段生命周期管理规则。

## 示例

以下命令将创建NonCurrentVersion Expiration分段生命周期管理规则:

```
vserver object-store-server bucket lifecycle-management-rule create
-vserver <svm_name> -bucket <br/> <br/>kbucket_name> -rule-id <rule_name> -action
NonCurrentVersionExpiration -index <lifecycle_rule_index_integer> -is
-enabled {true|false} -prefix <object name> -tags <text> -obj-size-greater
-than {<integer>[KB|MB|GB|TB|PB]} -obj-size-less-than
{<integer>[KB|MB|GB|TB|PB]} -new-non-curr-versions <integer> -non-curr
-days <integer>
```
示例 以下命令将创建到期分段生命周期管理规则:

```
vserver object-store-server bucket lifecycle-management-rule create
-vserver <svm_name> -bucket <br/> <br/> <br/>kounder-id <rule_name> -action
Expiration -index <lifecycle rule index integer> -is-enabled {true|false}
-prefix <object name> -tags <text> -obj-size-greater-than
{<integer>[KB|MB|GB|TB|PB]} -obj-size-less-than
{<integer>[KB|MB|GB|TB|PB]} -obj-age-days <integer> -obj-exp-date
<"MM/DD/YYYY HH:MM:SS"> -expired-obj-del-marker {true|false}
```
示例

以下命令将创建AbortIncompleteMultipartUpload分段生命周期管理规则:

```
vserver object-store-server bucket lifecycle-management-rule create
-vserver <svm_name> -bucket <br/> <br/> <br/>kounder-id <rule_name> -action
AbortIncompleteMultipartUpload -index <lifecycle_rule_index_integer> -is
-enabled {true|false} -prefix <object name> -tags <text> -obj-size-greater
-than {<integer>[KB|MB|GB|TB|PB]} -obj-size-less-than
{<integer>[KB|MB|GB|TB|PB]} -after-initiation-days <integer>
```
#### 使用**System Manager**管理生命周期管理规则

从ONTAP 9.14.1开始、您可以使用System Manager使S3对象过期。您可以为S3对象添加、编辑和删除生命周 期管理规则。此外、您还可以导入为一个存储分段创建的生命周期规则、并将其用于另一个存储分段中的对象。 您可以禁用活动规则、并在稍后启用它。

#### 添加生命周期管理规则

- 1. 单击\*存储>存储分段\*。
- 2. 选择要指定到期规则的存储分段。
- 3. 单击:图标并选择\*管理生命周期规则\*。
- 4. 单击\*添加>生命周期规则\*。
- 5. 在添加生命周期规则页面上、添加规则的名称。
- 6. 定义规则的范围,是要将其应用于存储分段中的所有对象还是特定对象。如果要指定对象、请至少添加以下 筛选条件之一:
	- a. 前缀:指定规则应应用到的对象密钥名称的前缀。通常、它是对象的路径或文件夹。您可以为每个规则 输入一个前缀。除非提供有效的前缀、否则规则适用场景存储分段中的所有对象。
	- b. 标记:为规则应应用到的对象最多指定三个键和值对(标记)。只能使用有效的密钥进行筛选。该值是可选 的。但是、如果要添加值、请确保仅为相应的密钥添加有效值。
	- c. 大小:可以限制对象大小的最小值和最大值之间的范围。您可以输入其中一个值、也可以同时输入这两 个值。默认单位为Mib。
- 7. 指定操作:
	- a. 使对象的当前版本过期: 设置一条规则, 使所有当前对象在自创建之日起的特定天数后或特定日期永久 不可用。如果选择了\*删除过期对象删除标记\*选项,则此选项不可用。
- b. 永久删除非当前版本:指定版本在多少天后变为非当前版本、之后可以删除的天数以及要保留的版本 数。
- c. 删除过期对象删除标记:选择此操作可删除具有过期删除标记的对象,即删除没有关联当前对象的标 记。

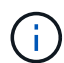

如果选择了\*使当前对象版本过期\*选项,则此选项将不可用,此选项会在保留期限过后自 动删除所有对象。当使用对象标记进行筛选时、此选项也将不可用。

d. 删除不完整的多部分上传: 设置删除不完整的多部分上传之前的天数。如果正在进行的多部分上传在指 定保留期限内失败、您可以删除未完成的多部分上传。使用对象标记进行筛选时、此选项将不可用。

e. 单击 \* 保存 \* 。

导入生命周期规则

- 1. 单击\*存储>存储分段\*。
- 2. 选择要导入到期规则的存储分段。
- 3. 单击:图标并选择\*管理生命周期规则\*。
- 4. 单击\*添加>导入规则\*。
- 5. 选择要从中导入规则的存储分段。此时将显示为选定存储分段定义的生命周期管理规则。
- 6. 选择要导入的规则。您可以选择一次选择一个规则、第一个规则为默认选择。

7. 单击 \* 导入 \* 。

编辑、删除或禁用规则

您只能编辑与规则关联的生命周期管理操作。如果使用对象标记筛选规则,则\*删除过期对象删除标记\*和\*删除 未完成的多部分上传\*选项不可用。

删除规则后、该规则将不再应用于先前关联的对象。

- 1. 单击\*存储>存储分段\*。
- 2. 选择要编辑、删除或禁用生命周期管理规则的存储分段。
- 3. 单击:图标并选择\*管理生命周期规则\*。
- 4. 选择所需规则。您可以一次编辑和禁用一个规则。您可以一次删除多个规则。
- 5. 选择\*编辑\*、删除**\***或**\***禁用,然后完成操作步骤。

<span id="page-1825-0"></span>创建 **S3** 用户

所有ONTAP对象存储都需要用户授权、以限制与授权客户端的连接。

开始之前。

已启用S3的Storage VM必须已存在。

关于此任务

可以为S3用户授予对Storage VM中任何存储分段的访问权限。创建S3用户时、还会为此用户生成访问密钥和机 密密钥。应与用户共享它们以及对象存储的FQDN和分段名称。可以使用查看S3用户密钥 vserver object您可以在存储分段策略或对象服务器策略中为 S3 用户授予特定访问权限。

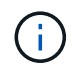

创建新的对象存储服务器时、ONTAP会创建一个root用户(UID 0)、该用户是有权访问所有分段的 特权用户。NetApp建议创建具有特定权限的管理员用户角色、而不是将ONTAP S3作为root用户 进行管理。

#### 命令行界面

1. 创建 S3 用户:

```
vserver object-store-server user create -vserver svm_name -user user_name
-comment [-comment text] -key-time-to-live time
```
◦ 添加注释是可选的。

定、否则密钥的有效期不定。

◦ 从ONTAP 9.14.1开始、您可以在中定义密钥的有效期 -key-time-to-live 参数。您可以按此格 式添加保留期限、以指示访问密钥到期前的期限: P[<integer>D]T[<integer>H][<integer>M][<integer>S] | P<integer>W 例如、如果要输入一天、两小时、三分钟和四秒的保留期限、请将值输入为 P1DT2H3M4S。除非指

以下示例将创建一个名为的用户 sm\_user1 在Storage VM上 vs0,密钥保留期限为一周。

vserver object-store-server user create -vserver vs0 -user sm\_user1 -key-time-to-live P1W

2. 请务必保存访问密钥和机密密钥。从S3客户端访问时需要使用它们。

#### **System Manager**

- 1. 单击 \* 存储 > 存储 VM\* 。选择需要添加用户的Storage VM、选择\*设置\*、然后单击 ♪ 在 S3 下。
- 2. 要添加用户,请单击\*用户>添加\*。
- 3. 输入用户的名称。
- 4. 从ONTAP 9.14.1开始、您可以指定为用户创建的访问密钥的保留期限。您可以指定密钥自动过期的保 留期限(以天、小时、分钟或秒为单位)。默认情况下、该值设置为 0 这表示密钥无限期有效。
- 5. 单击 \* 保存 \* 。此时将创建用户、并为该用户生成访问密钥和机密密钥。
- 6. 下载或保存访问密钥和机密密钥。从S3客户端访问时需要使用它们。

#### 后续步骤

• [创建或](#page-1826-0)[修](#page-1826-0)[改](#page-1826-0) [S3](#page-1826-0) [组](#page-1826-0)

#### <span id="page-1826-0"></span>创建或修改 **S3** 组

## 您可以通过创建具有适当访问授权的用户组来简化存储分段访问。

开始之前

启用了 S3 的 SVM 中的 S3 用户必须已存在。

关于此任务

可以为 S3 组中的用户授予对 SVM 中任何存储分段的访问权限,但不能在多个 SVM 中进行访问。可以通过两 种方式配置组访问权限:

• 在存储分段级别

创建一组 S3 用户后,您可以在存储分段策略语句中指定组权限,这些权限仅适用于该存储分段。

• 在 SVM 级别

创建一组 S3 用户后,您可以在组定义中指定对象服务器策略名称。这些策略决定了组成员的分段和访问权 限。

**System Manager**

- 1. 编辑 Storage VM: 单击 \* 存储 > Storage VM\*, 单击此 Storage VM, 单击 \* 设置 \*, 然后单击 在 S3 下。
- 2. 添加组:选择\*组\*、然后选择\*添加\*。
- 3. 输入组名称,然后从用户列表中进行选择。
- 4. 您可以选择现有组策略或立即添加一个策略, 也可以稍后添加一个策略。

命令行界面

- 1. 创建 S3 组:
	- vserver object-store-server group create -vserver *svm\_name* -name *group\_name* -users *user\_name\(s\)* [-policies *policy\_names*] [-comment *text*\] 。 -policies 在对象存储中只有一个存储分段的配置中、可以省略选项;组名称可以添加到存储分段 策略中。
	- 。 -policies 选项可稍后使用添加 vserver object-store-server group modify 命令。

#### 重新生成密钥并修改其保留期限

在用户创建期间、系统会自动生成访问密钥和机密密钥、以便启用S3客户端访问。如果某 个密钥已过期或泄露、您可以为用户重新生成密钥。

有关生成访问密钥的信息、请参见 ["](#page-1825-0)[创建](#page-1825-0) [S3](#page-1825-0) [用户](#page-1825-0)["](#page-1825-0)。

#### 命令行界面

- 1. 通过运行为用户重新生成访问和机密密钥 vserver object-store-server user regeneratekeys 命令:
- 2. 默认情况下、生成的密钥无限期有效。从9.14.1开始、您可以修改其保留期限、超过此期限、密钥将自 动过期。您可以按以下格式添加保留期限:

P[<integer>D]T[<integer>H][<integer>M][<integer>S] | P<integer>W 例如、如果要输入一天、两小时、三分钟和四秒的保留期限、请将值输入为 P1DT2H3M4S。

```
vserver object-store-server user regenerate-keys -vserver svm_name
-user user -key-time-to-live 0
```
3. 保存访问密钥和机密密钥。从S3客户端访问时需要使用它们。

## **System Manager**

- 1. 单击 \* 存储 > 存储 VM\*, 然后选择此 Storage VM 。
- 2. 在 \* 设置 \* 选项卡中, 单击 ♪ 在 \* S3 \* 区块中。
- 3. 在\*USERS\*选项卡中,确认没有访问密钥,或者该密钥已过期。
- 4. 如果需要重新生成密钥、请单击 单击用户旁边的\*重新生成密钥\*。
- 5. 默认情况下、生成的密钥的有效期不定。从9.14.1开始、您可以修改其保留期限、超过此期限、密钥将 自动过期。输入保留期限、以天、小时、分钟或秒为单位。
- 6. 单击 \* 保存 \* 。此时将重新生成密钥。对密钥保留期限所做的任何更改都将立即生效。
- 7. 下载或保存访问密钥和机密密钥。从S3客户端访问时需要使用它们。

# 创建或修改访问策略语句

### 关于存储分段和对象存储服务器策略

用户和组对 S3 资源的访问由存储分段和对象存储服务器策略控制。如果用户或组数量较 少,则在存储分段级别控制访问可能就已足够,但如果用户和组数量众多,则在对象存储 服务器级别控制访问更容易。

## <span id="page-1828-0"></span>修改存储分段策略

您可以向默认存储分段策略添加访问规则。其访问控制的范围是包含的存储分段,因此, 只有一个存储分段时,它才是最合适的。

#### 开始之前

必须已存在已启用S3且包含S3服务器和存储分段的Storage VM。

在授予权限之前,您必须已创建用户或组。

## 关于此任务

您可以为新用户和组添加新语句,也可以修改现有语句的属性。有关更多选项、请参见 vserver objectstore-server bucket policy 手册页。

可以在创建存储分段时或稍后根据需要授予用户和组权限。您还可以修改存储分段容量和 QoS 策略组分配。

从ONTAP 9.9.1开始、如果您计划在ONTAP S3服务器上支持AWS客户端对象标记功能、请执行以下操作 GetObjectTagging, PutObjectTagging, 和 DeleteObjectTagging 需要允许使用存储分段或组策 略。

您关注的操作步骤 取决于您使用的界面—System Manager或命令行界面:

#### **System Manager**

步骤

- 1. 编辑存储分段: 单击 \* 存储 > 存储分段 \* , 单击所需分段, 然后单击 \* 编辑 \* 。 添加或修改权限时,您可以指定以下参数:
	- 主体:被授予访问权限的用户或组。
	- 影响:允许或拒绝对用户或组的访问。
	- 操作:给定用户或组在存储分段中允许执行的操作。
	- 资源:允许或拒绝访问的存储分段中对象的路径和名称。

默认值\*; bucketname \* 和 \*; bucketname/\*; 用于授予对存储分段中所有对象的访问权限。 您还可以授予对单个对象的访问权限,例如 \* ; bucketname/\_\* ; readme.txt \* 。

◦ 条件(可选):尝试访问时评估的表达式。例如,您可以指定允许或拒绝访问的 IP 地址列表。

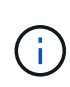

从ONTAP 9.14.1开始,您可以在\*Res풴\*字段中为存储分段策略指定变量。这些变量是占位 符、在评估策略时、这些占位符将替换为上下文值。例如、If \${aws:username} 指定为策 略的变量、然后此变量将替换为请求上下文用户名、并且可以按照为该用户配置的方式执行 策略操作。

## 命令行界面

#### 步骤

1. 向存储分段策略添加语句:

vserver object-store-server bucket policy add-statement -vserver *svm\_name* -bucket *bucket\_name* -effect {allow|deny} -action *object\_store\_actions* -principal *user\_and\_group\_names* -resource *object\_store\_resources* [-sid text] [-index integer]

## 以下参数用于定义访问权限:

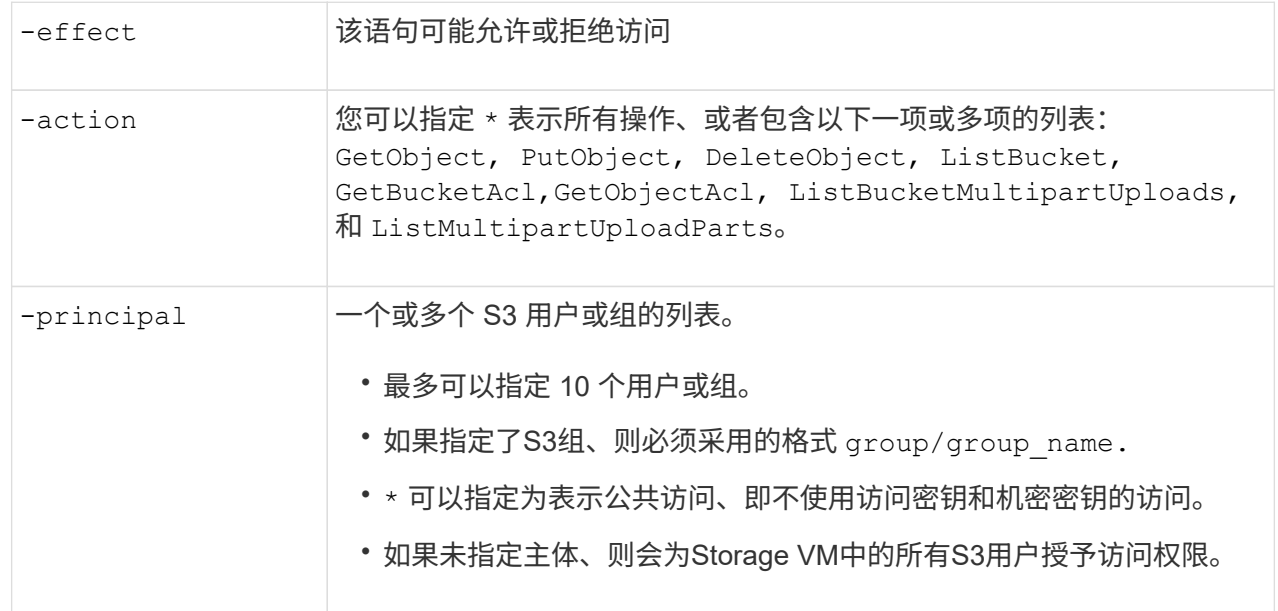

-resource 分段及其包含的任何对象。通配符 \* 和 ? 可用于形成用于指定资源的正则 表达式。对于资源、您可以在策略中指定变量。这些策略变量是在评估策略 时用上下文值替换的占位符。

您可以选择使用指定文本字符串作为注释 -sid 选项

示例

以下示例将为Storage VM svm1.example.com和bucket1创建对象存储服务器分段策略语句、指定允许对象 存储服务器用户user1访问自述文件文件夹。

cluster1::> vserver object-store-server bucket policy statement create -vserver svm1.example.com -bucket bucket1 -effect allow -action GetObject,PutObject,DeleteObject,ListBucket -principal user1 -resource bucket1/readme/\* -sid "fullAccessToReadmeForUser1"

以下示例将为Storage VM svm1.example.com和bucket1创建对象存储服务器分段策略语句、该语句指定允 许访问对象存储服务器组group1的所有对象。

cluster1::> vserver object-store-server bucket policy statement create -vserver svm1.example.com -bucket bucket1 -effect allow -action GetObject,PutObject,DeleteObject,ListBucket -principal group/group1 -resource bucket1/\* -sid "fullAccessForGroup1"

从ONTAP 9.14.1开始、您可以为分段策略指定变量。以下示例将为Storage VM创建服务器分段策略语句 svm1 和 bucket1`和指定 `\${aws:username} 作为策略资源的变量。评估策略时、策略变量将替换为 请求上下文用户名、并且可以按照为该用户配置的方式执行策略操作。例如、在评估以下策略语句时、 \${aws:username} 替换为执行S3操作的用户。如果是用户 user1 执行此操作时、该用户将被授予访问 权限 bucket1 作为 bucket1/user1/\*。

cluster1::> object-store-server bucket policy statement create -vserver svm1 -bucket bucket1 -effect allow -action \* -principal - -resource bucket1,bucket1/\${aws:username}/\*##

## 创建或修改对象存储服务器策略

您可以创建可应用于对象存储中的一个或多个分段的策略。可以将对象存储服务器策略附 加到用户组,从而简化跨多个存储分段的资源访问管理。

开始之前

包含 S3 服务器和存储分段且已启用 S3 的 SVM 必须已存在。

关于此任务

您可以通过在对象存储服务器组中指定默认或自定义策略来在 SVM 级别启用访问策略。只有在组定义中指定 策略后,这些策略才会生效。

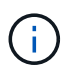

使用对象存储服务器策略时,您可以在组定义中指定主体(即用户和组),而不是在策略本身中 指定主体。

访问 ONTAP S3 资源有三种只读默认策略:

- 完全访问
- NoS3 访问
- 只读访问

您也可以创建新的自定义策略,然后为新用户和组添加新语句,或者修改现有语句的属性。有关更多选项、请参 见 vserver object-store-server policy ["](https://docs.netapp.com/us-en/ontap-cli-9141/index.html)[命令](https://docs.netapp.com/us-en/ontap-cli-9141/index.html)[参](https://docs.netapp.com/us-en/ontap-cli-9141/index.html)[考](https://docs.netapp.com/us-en/ontap-cli-9141/index.html)["](https://docs.netapp.com/us-en/ontap-cli-9141/index.html)。

从ONTAP 9.9.1开始、如果您计划在ONTAP S3服务器上支持AWS客户端对象标记功能、请执行以下操作 GetObjectTagging, PutObjectTagging, 和 DeleteObjectTagging 需要允许使用存储分段或组策 略。

您关注的操作步骤 取决于您使用的界面—System Manager或命令行界面:

## **System Manager**

使用**System Manager**创建或修改对象存储服务器策略

步骤

- 1. 编辑 Storage VM: 单击 \* 存储 > Storage VM\*, 单击此 Storage VM, 单击 \* 设置 \*, 然后单击 在 S3 下。
- 2. 添加用户: 单击 \* 策略 \*, 然后单击 \* 添加 \*。
	- a. 输入策略名称并从组列表中进行选择。
	- b. 选择现有默认策略或添加新策略。

添加或修改组策略时,您可以指定以下参数:

- group : 授予访问权限的组。
- 影响:允许或拒绝对一个或多个组的访问。
- 操作:给定组的一个或多个分段中允许的操作。
- 资源:授予或拒绝访问权限的一个或多个分段中的对象的路径和名称。 例如:
	- **\*** 授予对 Storage VM 中所有分段的访问权限。
	- \* bucketname\* 和 \* bucketname/\* 授予对特定存储分段中所有对象的访问权限。
	- \*bucketname/readme.txt 授予对特定存储分段中某个对象的访问权限。
- c. 如果需要,可将语句添加到现有策略中。

命令行界面

使用命令行界面创建或修改对象存储服务器策略

#### 步骤

1. 创建对象存储服务器策略:

```
vserver object-store-server policy create -vserver svm_name -policy
policy_name [-comment text]
```
2. 为策略创建语句:

vserver object-store-server policy statement create -vserver *svm\_name* -policy *policy\_name* -effect {allow|deny} -action *object\_store\_actions* -resource *object store resources* [-sid text]

以下参数用于定义访问权限:

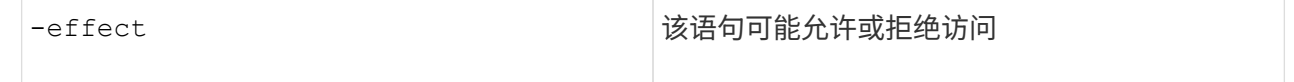

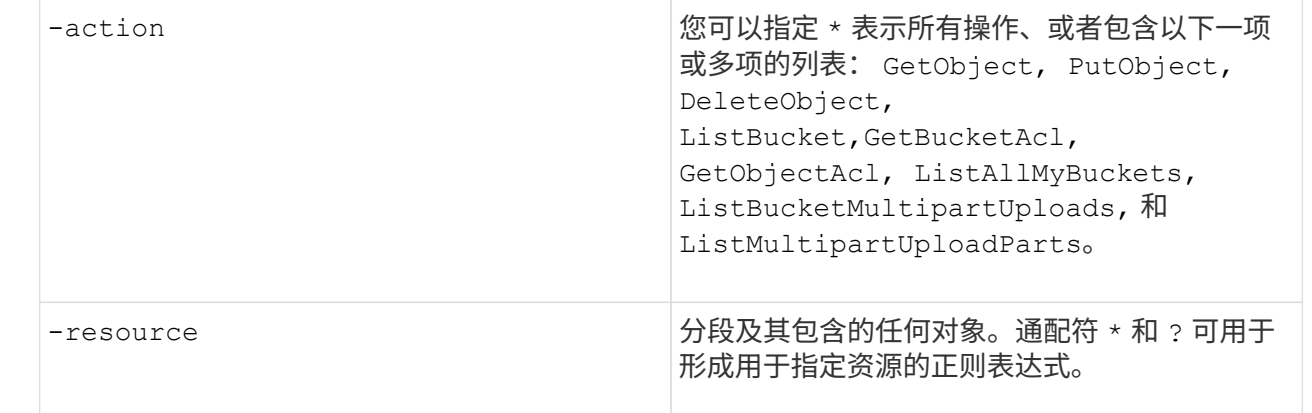

您可以选择使用指定文本字符串作为注释 -sid 选项

默认情况下,新的语句将添加到语句列表的末尾,并按顺序进行处理。以后添加或修改语句时、您可以 选择修改该语句的 -index 设置以更改处理顺序。

## 配置外部目录服务的**S3**访问

从ONTAP 9.14.1开始、外部目录服务已与ONTAP S3对象存储集成。这种集成通过外部目 录服务简化了用户和访问管理。

您可以为属于外部目录服务的用户组提供对ONTAP对象存储环境的访问权限。轻型目录访问协议(LDAP)是一个 用于与目录服务(如Active Directory)通信的接口、这些服务为身份和访问管理(IAM)提供数据库和服务。要提供 访问权限、您需要在ONTAP S3环境中配置LDAP组。配置访问权限后、组成员将有权访问ONTAP S3存储分 段。有关LDAP的信息、请参见 ["LDAP](#page-1053-0) [使用](#page-1053-0)[概](#page-1053-0)[述](#page-1053-0)["](#page-1053-0)。

您还可以将Active Directory用户组配置为快速绑定模式、以便验证用户凭据、并通过LDAP连接对第三方和开 源S3应用程序进行身份验证。

## 开始之前

在配置LDAP组并为组访问启用快速绑定模式之前、请确保满足以下要求:

- 1. 已创建一个包含S3服务器且已启用S3的Storage VM。请参见 ["](#page-1801-0)[为](#page-1801-0) [S3](#page-1801-0) [创建](#page-1801-0) [SVM"](#page-1801-0)。
- 2. 已在此Storage VM中创建存储分段。请参见 ["](#page-1814-0)[创建存储](#page-1814-0)[分段](#page-1814-0)["](#page-1814-0)。
- 3. 已在Storage VM上配置DNS。请参见 ["](#page-935-0)[配置](#page-935-0) [DNS](#page-935-0) [服务](#page-935-0)["](#page-935-0)。
- 4. 此Storage VM上安装了LDAP服务器的自签名根证书颁发机构(CA)证书。请参见 ["](https://docs.netapp.com/zh-cn/ontap/nfs-config/install-self-signed-root-ca-certificate-svm-task.html)[在](https://docs.netapp.com/zh-cn/ontap/nfs-config/install-self-signed-root-ca-certificate-svm-task.html) [SVM](https://docs.netapp.com/zh-cn/ontap/nfs-config/install-self-signed-root-ca-certificate-svm-task.html) [上安](https://docs.netapp.com/zh-cn/ontap/nfs-config/install-self-signed-root-ca-certificate-svm-task.html)[装](https://docs.netapp.com/zh-cn/ontap/nfs-config/install-self-signed-root-ca-certificate-svm-task.html)[自](https://docs.netapp.com/zh-cn/ontap/nfs-config/install-self-signed-root-ca-certificate-svm-task.html)[签](https://docs.netapp.com/zh-cn/ontap/nfs-config/install-self-signed-root-ca-certificate-svm-task.html)[名根](https://docs.netapp.com/zh-cn/ontap/nfs-config/install-self-signed-root-ca-certificate-svm-task.html) [CA](https://docs.netapp.com/zh-cn/ontap/nfs-config/install-self-signed-root-ca-certificate-svm-task.html) [证书](https://docs.netapp.com/zh-cn/ontap/nfs-config/install-self-signed-root-ca-certificate-svm-task.html)["](https://docs.netapp.com/zh-cn/ontap/nfs-config/install-self-signed-root-ca-certificate-svm-task.html)。
- 5. LDAP客户端在SVM上配置为启用TLS。请参见 ["](#page-1056-0)[创建](#page-1056-0) [LDAP](#page-1056-0) [客](#page-1056-0)[户](#page-1056-0)[端](#page-1056-0)[配置](#page-1056-0)["](#page-1056-0) 和 ["](#page-1060-0)[请将](#page-1060-0)[LDAP](#page-1060-0)[客](#page-1060-0)[户](#page-1060-0)[端](#page-1060-0)[配置](#page-1060-0)[与](#page-1060-0)[SVM](#page-1060-0) [关](#page-1060-0)[联](#page-1060-0)[以了](#page-1060-0)[解相](#page-1060-0)[关信息](#page-1060-0)["](#page-1060-0)。

配置外部目录服务的**S3**访问

1. 指定LDAP作为组的SVM的\_name service database 、并将密码指定给LDAP:

```
ns-switch modify -vserver <vserver-name> -database group -sources
files,ldap
ns-switch modify -vserver <vserver-name> -database passwd -sources
files,ldap
```
有关此命令的详细信息、请参见 ["vserver services name-service ns-switch modify"](https://docs.netapp.com/us-en/ontap-cli-9141/vserver-services-name-service-ns-switch-modify.html) 命令:

2. 使用创建对象存储分段策略语句 principal 设置为要授予访问权限的LDAP组:

```
object-store-server bucket policy statement create -bucket <bucket-name>
-effect allow -principal nasgroup/<ldap-group-name> -resource <br/> <br/>bucket-
name>, <bucket-name>/*
```
示例:以下示例将为创建存储分段策略语句 buck1。此策略允许对LDAP组进行访问 group1 资源(存储分段 及其对象) buck1。

vserver object-store-server bucket policy add-statement -bucket buck1 -effect allow -action GetObject,PutObject,DeleteObject,ListBucket,GetBucketAcl,GetObjectAcl,Li stBucketMultipartUploads,ListMultipartUploadParts, ListBucketVersions, GetObjectTagging, PutObjectTagging, DeleteObjectTagging ,GetBucketVersioning,PutBucketVersioning -principal nasgroup/group1 -resource buck1, buck1/\*

3. 验证LDAP组中的用户 group1 能够从S3客户端执行S3操作。

使用**LDAP**快速绑定模式进行身份验证

1. 指定LDAP作为组的SVM的\_name service database 、并将密码指定给LDAP:

```
ns-switch modify -vserver <vserver-name> -database group -sources
files,ldap
ns-switch modify -vserver <vserver-name> -database passwd -sources
files,ldap
```
有关此命令的详细信息、请参见 ["vserver services name-service ns-switch modify"](https://docs.netapp.com/us-en/ontap-cli-9141/vserver-services-name-service-ns-switch-modify.html) 命令:

- 2. 确保访问S3存储分段的LDAP用户具有存储分段策略中定义的权限。有关详细信息,请参见 ["](#page-1828-0)[修](#page-1828-0)[改](#page-1828-0)[存储](#page-1828-0)[分段](#page-1828-0) [策略](#page-1828-0)["](#page-1828-0)。
- 3. 验证LDAP组中的用户是否可以执行以下操作:
	- a. 在S3客户端上按以下格式配置访问密钥: "NTAPFASTBIND" + base64-encode(user-name:password) 示例 "NTAPFASTBIND" + base64-encode (LDAPUser:password)、这将导致出现此问题
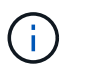

S3客户端可能会提示输入机密密钥。如果没有机密密钥、则可以输入任何至少包含16个 字符的密码。

b. 从用户拥有权限的S3客户端执行基本S3操作。

允许**LDAP**或域用户生成自己的**S3**访问密钥

从ONTAP 9.14.1开始、作为ONTAP管理员、您可以创建自定义角色并将其授予本地或域 组或轻型目录访问协议(Lightweight-Directory Access Protocol、LDAP)组、以便属于这些 组的用户可以生成自己的访问权限和机密密钥来进行S3客户端访问。

您必须在Storage VM上执行一些配置步骤、才能创建自定义角色并将其分配给调用API以生成访问密钥的用户。

开始之前

确保满足以下要求:

- 1. 已创建一个包含S3服务器且已启用S3的Storage VM。请参见 ["](#page-1801-0)[为](#page-1801-0) [S3](#page-1801-0) [创建](#page-1801-0) [SVM"](#page-1801-0)。
- 2. 已在此Storage VM中创建存储分段。请参见 ["](#page-1814-0)[创建存储](#page-1814-0)[分段](#page-1814-0)["](#page-1814-0)。
- 3. 已在Storage VM上配置DNS。请参见 ["](#page-935-0)[配置](#page-935-0) [DNS](#page-935-0) [服务](#page-935-0)["](#page-935-0)。
- 4. 此Storage VM上安装了LDAP服务器的自签名根证书颁发机构(CA)证书。请参见 ["](https://docs.netapp.com/zh-cn/ontap/nfs-config/install-self-signed-root-ca-certificate-svm-task.html)[在](https://docs.netapp.com/zh-cn/ontap/nfs-config/install-self-signed-root-ca-certificate-svm-task.html) [SVM](https://docs.netapp.com/zh-cn/ontap/nfs-config/install-self-signed-root-ca-certificate-svm-task.html) [上安](https://docs.netapp.com/zh-cn/ontap/nfs-config/install-self-signed-root-ca-certificate-svm-task.html)[装](https://docs.netapp.com/zh-cn/ontap/nfs-config/install-self-signed-root-ca-certificate-svm-task.html)[自](https://docs.netapp.com/zh-cn/ontap/nfs-config/install-self-signed-root-ca-certificate-svm-task.html)[签](https://docs.netapp.com/zh-cn/ontap/nfs-config/install-self-signed-root-ca-certificate-svm-task.html)[名根](https://docs.netapp.com/zh-cn/ontap/nfs-config/install-self-signed-root-ca-certificate-svm-task.html) [CA](https://docs.netapp.com/zh-cn/ontap/nfs-config/install-self-signed-root-ca-certificate-svm-task.html) [证书](https://docs.netapp.com/zh-cn/ontap/nfs-config/install-self-signed-root-ca-certificate-svm-task.html)["](https://docs.netapp.com/zh-cn/ontap/nfs-config/install-self-signed-root-ca-certificate-svm-task.html)。
- 5. LDAP客户端已在Storage VM上配置为启用TLS。请参见 ["](#page-1056-0)[创建](#page-1056-0) [LDAP](#page-1056-0) [客](#page-1056-0)[户](#page-1056-0)[端](#page-1056-0)[配置](#page-1056-0)["](#page-1056-0) 和。
- 6. 将客户端配置与Vserver相关联。请参见 ["](#page-1060-0)[将](#page-1060-0) [LDAP](#page-1060-0) [客](#page-1060-0)[户](#page-1060-0)[端](#page-1060-0)[配置](#page-1060-0)[与](#page-1060-0) [SVM](#page-1060-0) [关](#page-1060-0)[联](#page-1060-0)["](#page-1060-0) 和 ["vserver services name](https://docs.netapp.com/us-en/ontap-cli-9141//vserver-services-name-service-ldap-create.html)[service ldap create"](https://docs.netapp.com/us-en/ontap-cli-9141//vserver-services-name-service-ldap-create.html)。
- 7. 如果您使用的是数据Storage VM、请在此VM上创建管理网络接口(LIF)和、并为此LIF创建一个服务策略。请 参见 ["](https://docs.netapp.com/us-en/ontap-cli-9141/network-interface-create.html)[创建](https://docs.netapp.com/us-en/ontap-cli-9141/network-interface-create.html)[网络](https://docs.netapp.com/us-en/ontap-cli-9141/network-interface-create.html)[接](https://docs.netapp.com/us-en/ontap-cli-9141/network-interface-create.html)[口](https://docs.netapp.com/us-en/ontap-cli-9141/network-interface-create.html)["](https://docs.netapp.com/us-en/ontap-cli-9141/network-interface-create.html) 和 ["network interface service-policy create"](https://docs.netapp.com/us-en/ontap-cli-9141//network-interface-service-policy-create.html) 命令

配置用户以生成访问密钥

1. 指定LDAP作为组的Storage VM的\_name service database \_、并为LDAP设置密码:

```
ns-switch modify -vserver <vserver-name> -database group -sources
files,ldap
ns-switch modify -vserver <vserver-name> -database passwd -sources
files,ldap
```
有关此命令的详细信息、请参见 ["vserver services name-service ns-switch modify"](https://docs.netapp.com/us-en/ontap-cli-9141/vserver-services-name-service-ns-switch-modify.html) 命令:

2. 创建可访问S3用户REST API端点的自定义角色:

```
security login rest-role create -vserver <vserver-name> -role <custom-role-
name> -api "/api/protocols/s3/services/*/users" -access <access-type>
在此示例中、将显示 s3-role 此角色是为Storage VM上的用户生成的 svm-1,授予所有访问权限,包括读
取、创建和更新权限。
```

```
security login rest-role create -vserver svm-1 -role s3role -api
"/api/protocols/s3/services/*/users" -access all
```
有关此命令的详细信息、请参见 ["security login rest-role create"](https://docs.netapp.com/us-en/ontap-cli-9141/security-login-rest-role-create.html) 命令:

3. 使用security login命令创建一个LDAP用户组、然后添加用于访问S3用户REST API端点的新自定义角色。有 关此命令的详细信息、请参见 ["](https://docs.netapp.com/us-en/ontap-cli-9141//security-login-create.html)[创建安全登录](https://docs.netapp.com/us-en/ontap-cli-9141//security-login-create.html)["](https://docs.netapp.com/us-en/ontap-cli-9141//security-login-create.html) 命令:

security login create -user-or-group-name <ldap-group-name> -application http -authentication-method nsswitch -role <custom-role-name> -is-ns -switch-group yes

在此示例中、为LDAP组 ldap-group-1 在中创建 svm-1`和自定义角色 `s3role 添加到其中、用于访 问API端点、并在快速绑定模式下启用LDAP访问。

security login create -user-or-group-name ldap-group-1 -application http -authentication-method nsswitch -role s3role -is-ns-switch-group yes -second-authentication-method none -vserver svm-1 -is-ldap-fastbind yes

有关详细信息,请参见 ["](#page-1127-0)[使用](#page-1127-0)[LDAP](#page-1127-0)[快速](#page-1127-0)[绑](#page-1127-0)[定](#page-1127-0)[进行](#page-1127-0)[nsswitch](#page-1127-0)[身份验证](#page-1127-0)["](#page-1127-0)。

将自定义角色添加到域或LDAP组后、该组中的用户可以对ONTAP进行有限的访问 /api/protocols/s3/services/{svm.uuid}/users 端点。通过调用API、域或LDAP组用户可以生成自 己的访问权限和机密密钥来访问S3客户端。他们只能为自己生成密钥、而不能为其他用户生成密钥。

作为**S3**或**LDAP**用户、生成您自己的访问密钥

从ONTAP 9.14.1开始、如果管理员已授予您生成自己密钥的角色、您可以生成自己的访问权限和机密密钥来访 问S3客户端。您只能使用以下ONTAP REST API端点为自己生成密钥。

**HTTP**方法和端点

此REST API调用使用以下方法和端点。有关此端点的其他方法的信息、请参见参考 ["API](https://docs.netapp.com/us-en/ontap-automation/reference/api_reference.html#access-a-copy-of-the-ontap-rest-api-reference-documentation)[文档](https://docs.netapp.com/us-en/ontap-automation/reference/api_reference.html#access-a-copy-of-the-ontap-rest-api-reference-documentation)["](https://docs.netapp.com/us-en/ontap-automation/reference/api_reference.html#access-a-copy-of-the-ontap-rest-api-reference-documentation)。

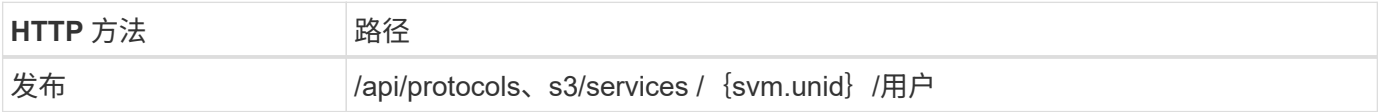

```
curl 示例
```

```
curl
--request POST \
--location "https://$FQDN_IP /api/protocols/s3/services/{svm.uuid}/users "
\lambda--include \
--header "Accept: */*" \
--header "Authorization: Basic $BASIC_AUTH"
--data '{"name":"_name_"}'
```
**JSON** 输出示例

```
{
    "records": [
\left\{\begin{array}{ccc} \end{array}\right\}"access key":
"Pz3SB54G2B_6dsXQPrA5HrTPcf478qoAW6_Xx6qyqZ948AgZ_7YfCf_9nO87YoZmskxx3cq41
U2JAH2M3_fs321B4rkzS3a_oC5_8u7D8j_45N8OsBCBPWGD_1d_ccfq",
       " links": {
           "next": {
             "href": "/api/resourcelink"
           },
           "self": {
             "href": "/api/resourcelink"
           }
         },
       "name": "user-1",
       "secret_key":
"A20_tDhC_cux2C2BmtL45bXB_a_Q65c_96FsAcOdo14Az8V31jBKDTc0uCL62Bh559gPB8s9r
rn0868QrF38_1dsV2u1_9H2tSf3qQ5xp9NT259C6z_GiZQ883Qn63X1"
      }
  \cdot  "num_records": "1"
}
```
启用客户端对 **S3** 对象存储的访问

为远程 **FabricPool** 分层启用 **ONTAP S3** 访问

要将 ONTAP S3 用作远程 FabricPool 容量(云)层, ONTAP S3 管理员必须向远程 ONTAP 集群管理员提供有关 S3 服务器配置的信息。

关于此任务

要配置 FabricPool 云层,需要以下 S3 服务器信息:

- 服务器名称( FQDN )
- Bucket Name
- CA 证书
- 访问密钥
- •密码(机密访问密钥)

此外,还需要以下网络配置:

- 在为管理 SVM 配置的 DNS 服务器中,必须为远程 ONTAP S3 服务器的主机名提供一个条目,包括 S3 服 务器的 FQDN 名称及其 LIF 上的 IP 地址。
- 必须在本地集群上配置集群间LIF、但不需要建立集群对等关系。

请参见有关将 ONTAP S3 配置为云层的 FabricPool 文档。

["](#page-476-0)[使用](#page-476-0) [FabricPool](#page-476-0) [管理存储层](#page-476-0)["](#page-476-0)

为本地 **FabricPool** 分层启用 **ONTAP S3** 访问

要将 ONTAP S3 用作本地 FabricPool 容量层,您必须根据创建的存储分段定义对象存储 ,然后将对象存储附加到性能层聚合以创建 FabricPool 。

开始之前

您必须具有ONTAP S3服务器名称和存储分段名称、并且S3服务器必须已使用集群LUN (使用 -vserver Cluster 参数)。

关于此任务

对象存储配置包含有关本地容量层的信息,包括 S3 服务器和存储分段名称以及身份验证要求。

创建对象存储配置后,不能与其他对象存储或存储分段重新关联。您可以为本地层创建多个存储分段,但不能在 一个存储分段中创建多个对象存储。

本地容量层不需要 FabricPool 许可证。

步骤

1. 为本地容量层创建对象存储:

storage aggregate object-store config create -object-store-name *store\_name* -ipspace Cluster -provider-type ONTAP\_S3 -server *S3\_server\_name* -container -name *bucket name* -access-key *access key* -secret-password password

◦ 。 -container-name 是您创建的S3存储分段。

◦ 。 -access-key 参数用于授权向ONTAP S3服务器发出的请求。

◦ 。 -secret-password 参数(机密访问密钥)用于对向ONTAP S3服务器发出的请求进行身份验证。

◦ 您可以设置 -is-certificate-validation-enabled 参数设置为 false 禁用ONTAP S3的证书检 查。

```
cluster1::> storage aggregate object-store config create
-object-store-name MyLocalObjStore -ipspace Cluster -provider-type
ONTAP_S3 -server s3.example.com
-container-name bucket1 -access-key myS3key -secret-password myS3pass
```
2. 显示并验证对象存储配置信息:

storage aggregate object-store config show

3. 可选:要查看卷中处于非活动状态的数据量,请按照中的步骤进行操作 ["](http://docs.netapp.com/ontap-9/topic/com.netapp.doc.dot-mgng-stor-tier-fp/GUID-78C09B0C-9508-4CEC-96FE-7ED73F7F5120.html)[使用](http://docs.netapp.com/ontap-9/topic/com.netapp.doc.dot-mgng-stor-tier-fp/GUID-78C09B0C-9508-4CEC-96FE-7ED73F7F5120.html)[非](http://docs.netapp.com/ontap-9/topic/com.netapp.doc.dot-mgng-stor-tier-fp/GUID-78C09B0C-9508-4CEC-96FE-7ED73F7F5120.html)[活](http://docs.netapp.com/ontap-9/topic/com.netapp.doc.dot-mgng-stor-tier-fp/GUID-78C09B0C-9508-4CEC-96FE-7ED73F7F5120.html)[动数据报](http://docs.netapp.com/ontap-9/topic/com.netapp.doc.dot-mgng-stor-tier-fp/GUID-78C09B0C-9508-4CEC-96FE-7ED73F7F5120.html)[告确定卷](http://docs.netapp.com/ontap-9/topic/com.netapp.doc.dot-mgng-stor-tier-fp/GUID-78C09B0C-9508-4CEC-96FE-7ED73F7F5120.html)[中](http://docs.netapp.com/ontap-9/topic/com.netapp.doc.dot-mgng-stor-tier-fp/GUID-78C09B0C-9508-4CEC-96FE-7ED73F7F5120.html)[处](http://docs.netapp.com/ontap-9/topic/com.netapp.doc.dot-mgng-stor-tier-fp/GUID-78C09B0C-9508-4CEC-96FE-7ED73F7F5120.html)[于](http://docs.netapp.com/ontap-9/topic/com.netapp.doc.dot-mgng-stor-tier-fp/GUID-78C09B0C-9508-4CEC-96FE-7ED73F7F5120.html) [非](http://docs.netapp.com/ontap-9/topic/com.netapp.doc.dot-mgng-stor-tier-fp/GUID-78C09B0C-9508-4CEC-96FE-7ED73F7F5120.html)[活](http://docs.netapp.com/ontap-9/topic/com.netapp.doc.dot-mgng-stor-tier-fp/GUID-78C09B0C-9508-4CEC-96FE-7ED73F7F5120.html)[动](http://docs.netapp.com/ontap-9/topic/com.netapp.doc.dot-mgng-stor-tier-fp/GUID-78C09B0C-9508-4CEC-96FE-7ED73F7F5120.html)[状态](http://docs.netapp.com/ontap-9/topic/com.netapp.doc.dot-mgng-stor-tier-fp/GUID-78C09B0C-9508-4CEC-96FE-7ED73F7F5120.html)[的数据量](http://docs.netapp.com/ontap-9/topic/com.netapp.doc.dot-mgng-stor-tier-fp/GUID-78C09B0C-9508-4CEC-96FE-7ED73F7F5120.html)["](http://docs.netapp.com/ontap-9/topic/com.netapp.doc.dot-mgng-stor-tier-fp/GUID-78C09B0C-9508-4CEC-96FE-7ED73F7F5120.html)。

查看卷中处于非活动状态的数据量有助于确定要用于 FabricPool 本地分层的聚合。

4. 将对象存储附加到聚合:

```
storage aggregate object-store attach -aggregate aggr_name -object-store-name
store_name
```
您可以使用 allow-flexgroup **true** 用于附加包含FlexGroup卷成分卷的聚合的选项。

```
cluster1::> storage aggregate object-store attach
-aggregate aggr1 -object-store-name MyLocalObjStore
```
5. 显示对象存储信息并验证连接的对象存储是否可用:

```
storage aggregate object-store show
```
cluster1::> storage aggregate object-store show

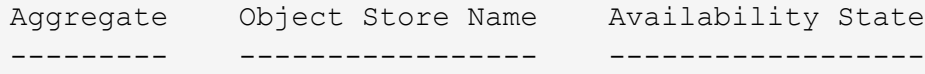

aggr1 MyLocalObjStore available

从 **S3** 应用程序启用客户端访问

要使 S3 客户端应用程序能够访问 ONTAP S3 服务器, ONTAP S3 管理员必须向 S3 用户 提供配置信息。

开始之前

S3客户端应用程序必须能够使用以下AWS签名版本与ONTAP S3服务器进行身份验证:

- 签名版本4、ONTAP 9.8及更高版本
- 签名版本2、ONTAP 9.11.1及更高版本

ONTAP S3不支持其他签名版本。

ONTAP S3 管理员必须已在存储分段策略或对象服务器策略中创建 S3 用户并为其授予以个人用户或组成员身份 进行访问的权限。

S3 客户端应用程序必须能够解析 ONTAP S3 服务器名称,这要求 ONTAP S3 管理员为 S3 服务器的 LIF 提供 S3 服务器名称 ( FQDN ) 和 IP 地址。

关于此任务

要访问 ONTAP S3 存储分段, S3 客户端应用程序上的用户将输入 ONTAP S3 管理员提供的信息。

从 ONTAP 9.1.1 开始, ONTAP S3 服务器支持以下 AWS 客户端功能:

• 用户定义的对象元数据

使用 PUT (或 POST )创建对象时,可以将一组键值对作为元数据分配给对象。对对象执行 GET 或 HEAD 操作时,将返回用户定义的元数据以及系统元数据。

• 对象标记

可以为对象分配一组单独的键值对作为标记。与元数据不同,标记是使用 REST API 独立于对象创建和读取 的,它们是在创建对象时或之后的任何时间实施的。

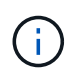

要使客户端能够获取和放置标记信息、请执行以下操作 GetObjectTagging, PutObjectTagging,和 DeleteObjectTagging 需要允许使用存储分段或组策略。

有关详细信息,请参见 AWS S3 文档。

步骤

1. 通过输入 S3 服务器名称和 CA 证书,使用 ONTAP S3 服务器对 S3 客户端应用程序进行身份验证。

2. 输入以下信息,在 S3 客户端应用程序上对用户进行身份验证:

- 。S3 服务器名称( FQDN )和存储分段名称
- 用户的访问密钥和机密密钥

<span id="page-1841-0"></span>存储服务定义

ONTAP 包括映射到相应最低性能因素的预定义存储服务。

集群或 SVM 中可用的实际存储服务集取决于构成 SVM 中聚合的存储类型。

下表显示了最低性能因素如何映射到预定义的存储服务:

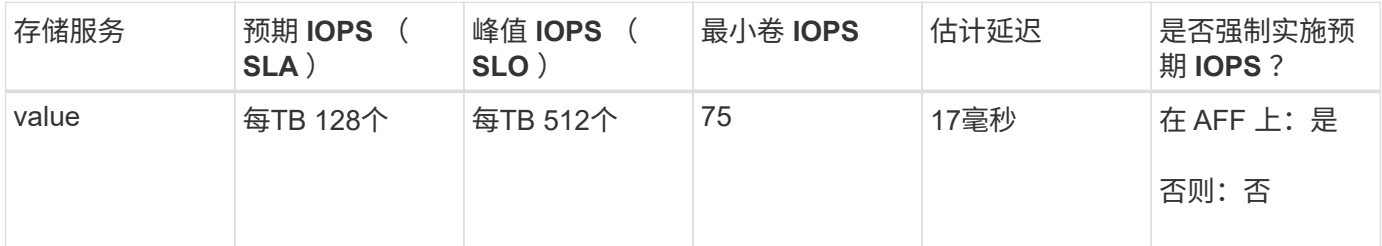

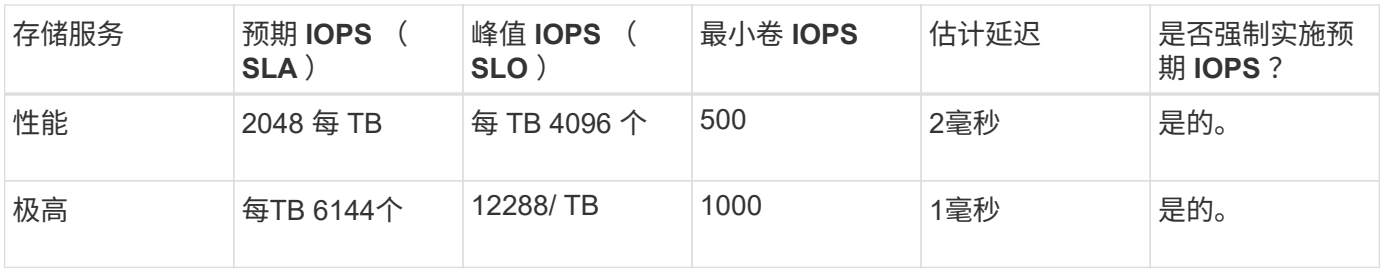

下表定义了每种类型的介质或节点的可用存储服务级别:

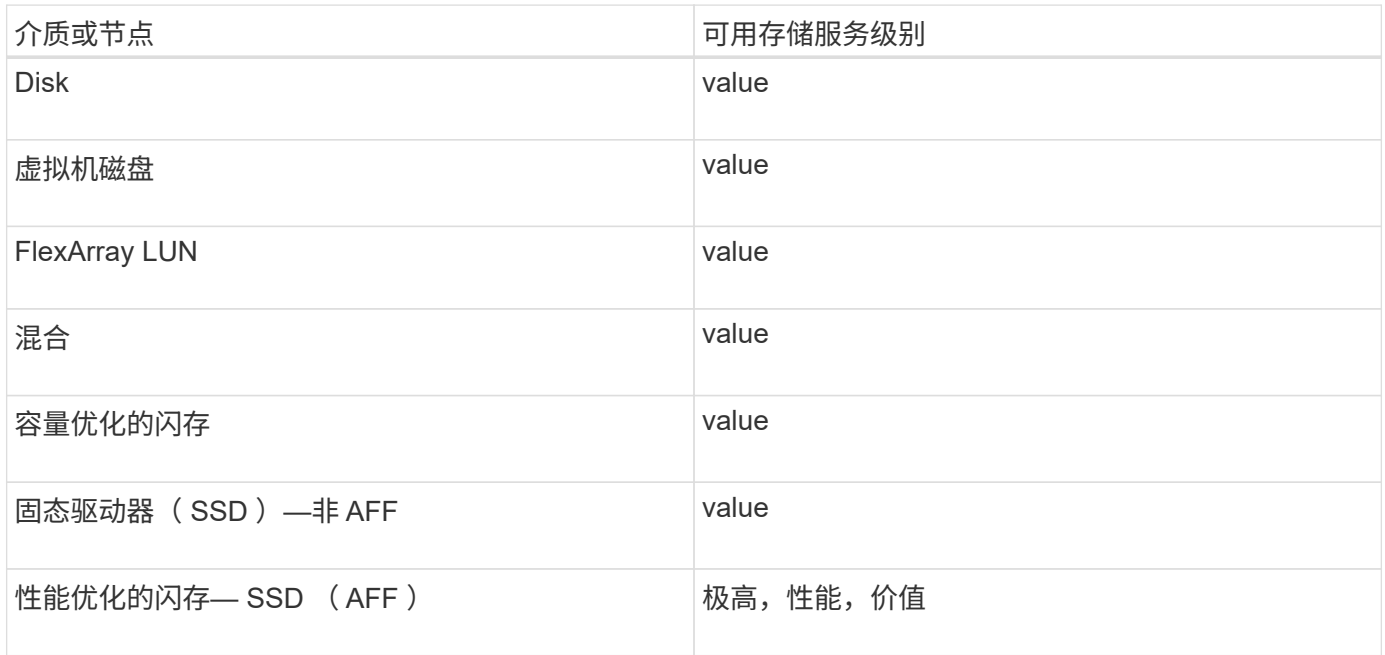

# 使用 **S3 SnapMirror** 保护存储分段

# **S3 SnapMirror** 概述

从ONTAP 9.10.1开始、您可以使用SnapMirror镜像和备份功能保护ONTAP S3对象存储中 的分段。与标准SnapMirror不同、S3 SnapMirror支持镜像和备份到非NetApp目标、 如AWS S3。

S3 SnapMirror 支持从 ONTAP S3 存储分段到以下目标的活动镜像和备份层:

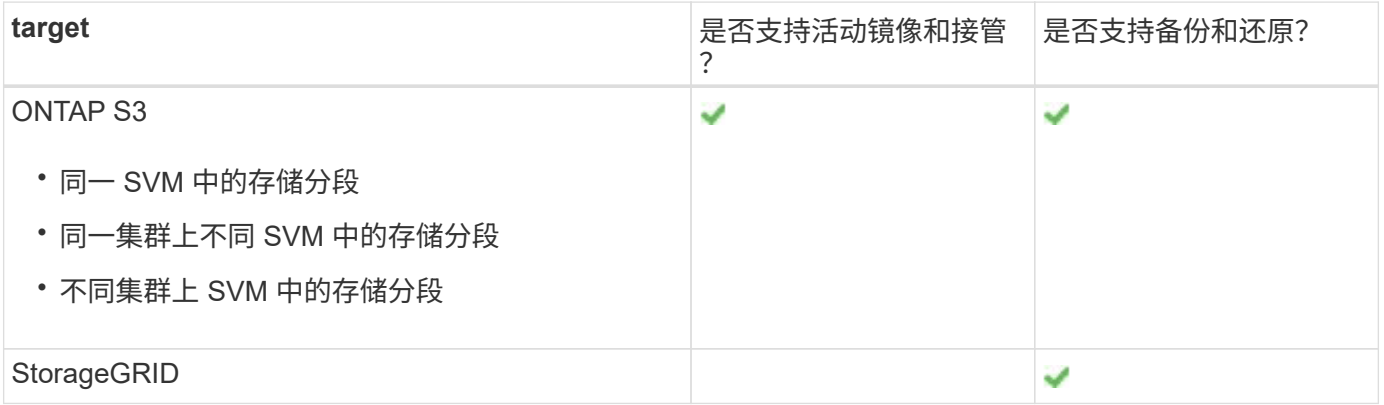

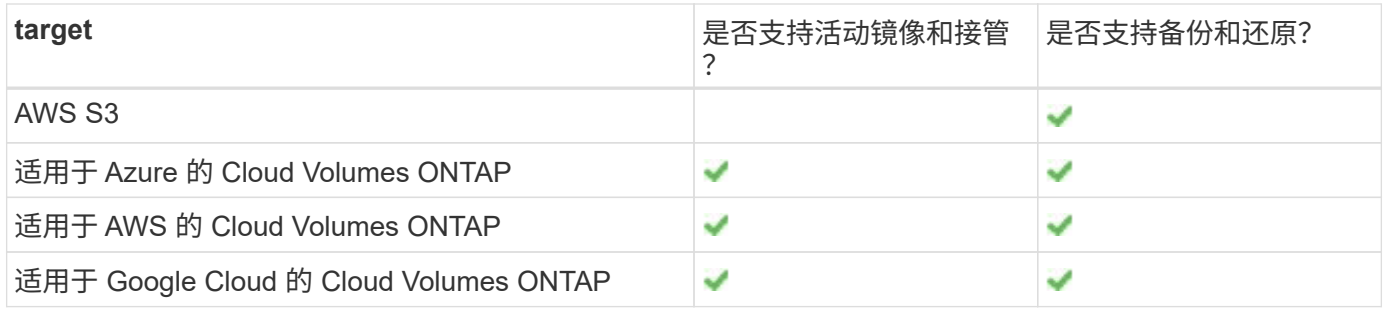

您可以保护 ONTAP S3 服务器上的现有存储分段,也可以在立即启用数据保护的情况下创建新存储分段。

# **S3 SnapMirror** 要求

- ONTAP 版本 源集群和目标集群上必须运行ONTAP 9.10.1或更高版本。
- 许可 ONTAP源系统和目标系统需要以下许可证包:
	- 核心软件包 适用于ONTAP S3协议和存储。
	- 数据保护捆绑包 S3 SnapMirror以其他NetApp对象存储目标(ONTAP S3、StorageGRID和Cloud Volumes ONTAP)为目 标。
	- 数据保护包和混合云包 S3 SnapMirror到第三方对象存储(包括AWS S3)。
- ONTAP S3
	- ONTAP S3 服务器必须运行源和目标 SVM 。
	- 建议但不要求在托管 S3 服务器的系统上安装用于 TLS 访问的 CA 证书。
		- 用于签署 S3 服务器证书的 CA 证书必须安装在托管 S3 服务器的集群的管理 Storage VM 上。
		- 您可以使用自签名 CA 证书或由外部 CA 供应商签名的证书。
		- 如果源或目标 Storage VM 未侦听 HTTPS ,则无需安装 CA 证书。
- 对等(对于 ONTAP S3 目标)
	- 必须配置集群间 LIF (对于远程 ONTAP 目标)。
	- 源集群和目标集群已建立对等关系(对于远程 ONTAP 目标)。
	- 源和目标 Storage VM 已建立对等关系(对于所有 ONTAP 目标)。
- SnapMirror 策略
	- 所有 S3 SnapMirror 关系都需要使用 S3 专用的 SnapMirror 策略,但您可以对多个关系使用同一策略。
	- 您可以创建自己的策略或接受默认的 \* 持续 \* 策略,其中包含以下值:
		- 限制(吞吐量 / 带宽的上限)—无限制。
		- 恢复点目标的时间: 1 小时( 3600 秒)。
- root用户密钥

S3 SnapMirror关系需要Storage VM root用户访问密钥;默认情况下、ONTAP不会分配这些密钥。首次创建 S3 SnapMirror 关系时,您必须验证源和目标 Storage VM 上是否存在这些密钥,如果不存在,则重新生成

这些密钥。如果需要重新生成这些密钥,则必须确保使用访问密钥和机密密钥对的所有客户端和所有 SnapMirror 对象存储配置都使用新密钥进行更新。

有关 S3 服务器配置的信息,请参见以下主题:

- ["](https://docs.netapp.com/zh-cn/ontap/task_object_provision_enable_s3_server.html)[在](https://docs.netapp.com/zh-cn/ontap/task_object_provision_enable_s3_server.html) [Storage VM](https://docs.netapp.com/zh-cn/ontap/task_object_provision_enable_s3_server.html) [上](https://docs.netapp.com/zh-cn/ontap/task_object_provision_enable_s3_server.html)[启](https://docs.netapp.com/zh-cn/ontap/task_object_provision_enable_s3_server.html)[用](https://docs.netapp.com/zh-cn/ontap/task_object_provision_enable_s3_server.html) [S3](https://docs.netapp.com/zh-cn/ontap/task_object_provision_enable_s3_server.html) [服务器](https://docs.netapp.com/zh-cn/ontap/task_object_provision_enable_s3_server.html)["](https://docs.netapp.com/zh-cn/ontap/task_object_provision_enable_s3_server.html)
- ["](#page-1790-0)[关于](#page-1790-0) [S3](#page-1790-0) [配置过程](#page-1790-0)["](#page-1790-0)

有关集群和 Storage VM 对等的信息,请参见以下主题:

- ["](#page-2261-0)[准备](#page-2261-0)[镜像](#page-2261-0)[和存储](#page-2261-0) [\(](#page-2261-0) [System Manager](#page-2261-0) [,](#page-2261-0) [步](#page-2261-0)[骤](#page-2261-0) [1-6](#page-2261-0) [\)](#page-2261-0) "
- ["](#page-2272-0)[集群](#page-2272-0)[和](#page-2272-0) [SVM](#page-2272-0) [对](#page-2272-0)[等](#page-2272-0) [\(](#page-2272-0) [CLI](#page-2272-0) [\)](#page-2272-0) "

## 支持的**SnapMirror**关系

S3 SnapMirror 支持扇出和级联关系。有关概述,请参见 ["](../data-protection/supported-deployment-config-concept.html)[扇](../data-protection/supported-deployment-config-concept.html)[出和级](../data-protection/supported-deployment-config-concept.html)[联](../data-protection/supported-deployment-config-concept.html)[数据保护](../data-protection/supported-deployment-config-concept.html)[部](../data-protection/supported-deployment-config-concept.html)[署](../data-protection/supported-deployment-config-concept.html)["](../data-protection/supported-deployment-config-concept.html)。

S3 SnapMirror不支持扇入部署(多个源分段与单个目标分段之间的数据保护关系)。S3 SnapMirror 支持从多个集 群到一个二级集群的多个存储分段镜像,但每个源存储分段在二级集群上必须有自己的目标存储分段。

## 控制对**S3**存储分段的访问

创建新存储分段时,您可以通过创建用户和组来控制访问。有关详细信息,请参见以下主题:

- ["](https://docs.netapp.com/zh-cn/ontap/task_object_provision_add_s3_users_groups.html)[添](https://docs.netapp.com/zh-cn/ontap/task_object_provision_add_s3_users_groups.html)[加](https://docs.netapp.com/zh-cn/ontap/task_object_provision_add_s3_users_groups.html) [S3](https://docs.netapp.com/zh-cn/ontap/task_object_provision_add_s3_users_groups.html) [用户和](https://docs.netapp.com/zh-cn/ontap/task_object_provision_add_s3_users_groups.html)[组](https://docs.netapp.com/zh-cn/ontap/task_object_provision_add_s3_users_groups.html)[\(](https://docs.netapp.com/zh-cn/ontap/task_object_provision_add_s3_users_groups.html) [System Manager](https://docs.netapp.com/zh-cn/ontap/task_object_provision_add_s3_users_groups.html) [\)](https://docs.netapp.com/zh-cn/ontap/task_object_provision_add_s3_users_groups.html)["](https://docs.netapp.com/zh-cn/ontap/task_object_provision_add_s3_users_groups.html)
- ["](#page-1825-0)[创建](#page-1825-0) [S3](#page-1825-0) [用户](#page-1825-0)[\(](#page-1825-0)[命令](#page-1825-0)[行](#page-1825-0)[界](#page-1825-0)[面](#page-1825-0)[\)](#page-1825-0)["](#page-1825-0)
- ["](#page-1826-0)[创建或](#page-1826-0)[修](#page-1826-0)[改](#page-1826-0) [S3](#page-1826-0) [组](#page-1826-0)[\(](#page-1826-0)[命令](#page-1826-0)[行](#page-1826-0)[界](#page-1826-0)[面](#page-1826-0)[\)](#page-1826-0)["](#page-1826-0)

# 远程集群上的镜像和备份保护

为新存储分段(远程集群)创建镜像关系

创建新的 S3 存储分段时,您可以立即将其保护到远程集群上的 S3 SnapMirror 目标。

关于此任务

您需要在源系统和目标系统上执行任务。

开始之前

- 已完成 ONTAP 版本,许可和 S3 服务器配置的要求。
- 源集群和目标集群之间存在对等关系,源 Storage VM 和目标 Storage VM 之间存在对等关系。
- 源和目标 VM 需要 CA 证书。您可以使用自签名 CA 证书或由外部 CA 供应商签名的证书。

#### **System Manager**

- 1. 如果这是此 Storage VM 的第一个 S3 SnapMirror 关系,请验证源和目标 Storage VM 是否都存在根用 户密钥,如果没有,请重新生成这些密钥:
	- a. 单击 \* 存储 > 存储 VM\*,然后选择此 Storage VM 。
	- b. 在 \* 设置 \* 选项卡中, 单击 ♪ 在 \* S3 \* 区块中。
	- c. 在 \* 用户 \* 选项卡中,验证是否存在 root 用户的访问密钥。
	- d. 如果没有,请单击 :在 \* 根 \* 旁边,单击 \* 重新生成密钥 \* 。 如果已存在密钥,请勿重新生成该密钥。
- 2. 编辑 Storage VM 以在源和目标 Storage VM 中添加用户并将用户添加到组:

单击 \* 存储 > Storage VM\* ,单击此 Storage VM ,单击 \* 设置 \* ,然后单击 在 S3 下。

请参见 ["](https://docs.netapp.com/zh-cn/ontap/task_object_provision_add_s3_users_groups.html)[添](https://docs.netapp.com/zh-cn/ontap/task_object_provision_add_s3_users_groups.html)[加](https://docs.netapp.com/zh-cn/ontap/task_object_provision_add_s3_users_groups.html) [S3](https://docs.netapp.com/zh-cn/ontap/task_object_provision_add_s3_users_groups.html) [用户和](https://docs.netapp.com/zh-cn/ontap/task_object_provision_add_s3_users_groups.html)[组](https://docs.netapp.com/zh-cn/ontap/task_object_provision_add_s3_users_groups.html)["](https://docs.netapp.com/zh-cn/ontap/task_object_provision_add_s3_users_groups.html) 有关详细信息 …

3. 在源集群上,如果您没有 S3 SnapMirror 策略,并且不想使用默认策略,请创建该策略:

a. 单击 \* 保护 > 概述 \* , 然后单击 \* 本地策略设置 \* 。

- $b.$  单击  $\rightarrow$  在 \* 保护策略 \* 旁边,单击 \* 添加 \* 。
	- 输入策略名称和问题描述。
	- 选择策略范围,集群或 SVM
	- 为 S3 SnapMirror 关系选择 \* 持续 \* 。
	- 输入 \* 限制 \* 和 \* 恢复点目标 \* 值。
- 4. 创建具有 SnapMirror 保护的存储分段:
	- a. 单击 \* 存储 > 分段 \* ,然后单击 \* 添加 \* 。验证权限是可选的,但建议这样做。
	- b. 输入名称, 选择 Storage VM, 输入大小, 然后单击 \* 更多选项 \* 。
	- c. 在 \* 权限 \* 下,单击 \* 添加 \* 。
		- \* 主体 \* 和 \* 影响 \* —选择与您的用户组设置对应的值或接受默认值。
		- **Actions**-确保显示以下值:

GetObject,PutObject,DeleteObject,ListBucket,GetBucketAcl,GetOb jectAcl,ListBucketMultipartUploads,ListMultipartUploadParts

▪ **Resaults**-使用默认值 (*bucketname, bucketname*/\*) 或您需要的其他值。

请参见 ["](https://docs.netapp.com/zh-cn/ontap/task_object_provision_manage_bucket_access.html)[管理用户](https://docs.netapp.com/zh-cn/ontap/task_object_provision_manage_bucket_access.html)[对](https://docs.netapp.com/zh-cn/ontap/task_object_provision_manage_bucket_access.html)[存储](https://docs.netapp.com/zh-cn/ontap/task_object_provision_manage_bucket_access.html)[分段](https://docs.netapp.com/zh-cn/ontap/task_object_provision_manage_bucket_access.html)[的访问](https://docs.netapp.com/zh-cn/ontap/task_object_provision_manage_bucket_access.html)[权](https://docs.netapp.com/zh-cn/ontap/task_object_provision_manage_bucket_access.html)[限](https://docs.netapp.com/zh-cn/ontap/task_object_provision_manage_bucket_access.html)["](https://docs.netapp.com/zh-cn/ontap/task_object_provision_manage_bucket_access.html) 有关这些字段的详细信息,请参见。

- d. 在 \* 保护 \* 下,选中 \* 启用 SnapMirror ( ONTAP 或云) \* 。然后输入以下值:
	- 目标
		- \* 目标: ONTAP System\*
		- \* 集群 \* :选择远程集群。
- \* Storage VM\* :选择远程集群上的 Storage VM 。
- \* S3 服务器 CA 证书 \* :复制并粘贴 *sourc* 证书的内容。
- 源
	- \* S3 服务器 CA 证书: \* 复制并粘贴 \_destination\_certificate 的内容。
- 5. 选中 \* 如果您使用的是由外部 CA 供应商签名的证书,请在目标 \* 上使用相同的证书。
- 6. 如果单击 \* 目标设置 \* ,您还可以输入自己的值来替代存储分段名称,容量和性能服务级别的默认值。
- 7. 单击 \* 保存 \* 。此时将在源Storage VM中创建一个新分段、并将其镜像到目标Storage VM中创建的新 分段。

备份锁定的铲斗

从ONTAP 9.14.1开始、您可以备份锁定的S3存储分段并根据需要进行还原。

在为新存储分段或现有存储分段定义保护设置时、您可以在目标存储分段上启用对象锁定、但前提是源集 群和目标集群运行ONTAP 9.14.1或更高版本、并且源存储分段上启用了对象锁定。源分段的对象锁定模式 和锁定保留期限将适用于目标分段上复制的对象。您也可以在\*目标设置\*部分中为目标存储分段定义不同的 锁定保留期限。此保留期限也适用于从源存储分段和S3接口复制的任何非锁定对象。

有关如何在存储分段上启用对象锁定的信息、请参见 ["](#page-1814-0)[创建存储](#page-1814-0)[分段](#page-1814-0)["](#page-1814-0)。

命令行界面

1. 如果这是此 SVM 的第一个 S3 SnapMirror 关系,请验证源和目标 SVM 是否都存在根用户密钥,如果 没有,请重新生成这些密钥:

vserver object-store-server user show

验证是否存在 root 用户的访问密钥。如果没有,请输入:

vserver object-store-server user regenerate-keys -vserver svm\_name -user *root*

如果已存在密钥,请勿重新生成该密钥。

2. 在源和目标 SVM 中创建分段:

vserver object-store-server bucket create -vserver svm\_name -bucket bucket\_name [-size *integer*[KB|MB|GB|TB|PB]] [-comment *text*] [*additional\_options*]

3. 将访问规则添加到源和目标 SVM 的默认存储分段策略中:

vserver object-store-server bucket policy add-statement -vserver *svm\_name* -bucket *bucket\_name* -effect {allow|deny} -action *object\_store\_actions* -principal *user\_and\_group\_names* -resource *object\_store\_resources* [-sid *text*] [-index *integer*]

```
示例
```
src cluster:: > vserver object-store-server bucket policy addstatement -bucket test-bucket -effect allow -action GetObject, PutObject, DeleteObject, ListBucket, GetBucketAcl, GetObjectAc l,ListBucketMultipartUploads,ListMultipartUploadParts -principal - -resource test-bucket, test-bucket /\*

4. 如果您没有现有的S3 SnapMirror策略、并且不想使用默认策略、请在源SVM上创建此策略: snapmirror policy create -vserver *svm\_name* -policy policy\_name -type continuous [-rpo *integer*] [-throttle *throttle\_type*] [-comment *text*] [*additional\_options*]

#### Parameters

- type continuous S3 SnapMirror关系的唯一策略类型(必需)。
- -rpo -指定恢复点目标的时间(以秒为单位)(可选)。
- -throttle -指定吞吐量/带宽的上限(以千字节/秒为单位)(可选)。

示例

```
src cluster::> snapmirror policy create -vserver vs0 -type
continuous -rpo 0 -policy test-policy
```
- 5. 在源集群和目标集群的管理 SVM 上安装 CA 服务器证书:
	- a. 在源集群上、安装对\_deign\_ S3服务器证书签名的CA证书: security certificate install -type server-ca -vserver *src\_admin\_svm* -cert-name *dest\_server\_certificate*
	- b. 在目标集群上、安装对\_ssource\_S3服务器证书签名的CA证书: security certificate install -type server-ca -vserver *dest\_admin\_svm* -cert-name *src\_server\_certificate*

如果您使用的证书由外部 CA 供应商签名,请在源和目标管理 SVM 上安装相同的证书。

请参见 security certificate install 有关详细信息、请参见手册页。

6. 在源 SVM 上,创建 S3 SnapMirror 关系:

snapmirror create -source-path *src\_svm\_name*:/bucket/*bucket\_name* -destination-path *dest\_peer\_svm\_name*:/bucket/*bucket\_name*, …} [-policy policy\_name]

您可以使用创建的策略或接受默认值。

```
示例
```
src\_cluster::> snapmirror create -source-path vs0-src:/bucket/testbucket -destination-path vs1-dest:bucket/test-bucket-mirror -policy test-policy

7. 验证镜像是否处于活动状态: snapmirror show -policy-type continuous -fields status

为现有存储分段(远程集群)创建镜像关系

您可以随时开始保护现有的 S3 存储分段;例如,如果从 ONTAP 9.10.1 之前的版本升级 了 S3 配置。

关于此任务

您需要在源集群和目标集群上执行任务。

开始之前

- 已完成 ONTAP 版本,许可和 S3 服务器配置的要求。
- 源集群和目标集群之间存在对等关系,源 Storage VM 和目标 Storage VM 之间存在对等关系。
- 源和目标 VM 需要 CA 证书。您可以使用自签名 CA 证书或由外部 CA 供应商签名的证书。

步骤

您可以使用System Manager或ONTAP命令行界面创建镜像关系。

#### **System Manager**

- 1. 如果这是此 Storage VM 的第一个 S3 SnapMirror 关系,请验证源和目标 Storage VM 是否都存在根用 户密钥,如果没有,请重新生成这些密钥:
	- a. 选择\*存储> Storage VM\*、然后选择Storage VM。
	- b. 在 \* 设置 \* 选项卡中, 单击 ♪ 在 \* S3 \* 区块中。
	- c. 在 \* 用户 \* 选项卡中, 验证是否存在 root 用户的访问密钥。
	- d. 如果没有,请单击 :在\*root\*旁边,单击\*Regerate Key.\* 如果已存在密钥,请勿重新生成该密钥。
- 2. 验证源和目标 Storage VM 中的用户和组访问是否正确: 选择\*存储> Storage VM\*、然后选择Storage VM、最后选择\*设置\*。最后、选择 在 \* S3 下。

请参见 ["](https://docs.netapp.com/zh-cn/ontap/task_object_provision_add_s3_users_groups.html) [添](https://docs.netapp.com/zh-cn/ontap/task_object_provision_add_s3_users_groups.html)[加](https://docs.netapp.com/zh-cn/ontap/task_object_provision_add_s3_users_groups.html) [S3](https://docs.netapp.com/zh-cn/ontap/task_object_provision_add_s3_users_groups.html) [用户和](https://docs.netapp.com/zh-cn/ontap/task_object_provision_add_s3_users_groups.html)[组](https://docs.netapp.com/zh-cn/ontap/task_object_provision_add_s3_users_groups.html)["](https://docs.netapp.com/zh-cn/ontap/task_object_provision_add_s3_users_groups.html) 有关详细信息 …

- 3. 在源集群上,如果您没有 S3 SnapMirror 策略,并且不想使用默认策略,请创建该策略:
	- a. 选择\*保护>概述\*, 然后单击\*本地策略设置\*。
	- $\mathsf{b}.$  选择 ...  $\rightarrow$  在 \* 保护策略 \* 旁边,单击 \* 添加 \* 。
	- c. 输入策略名称和问题描述。
	- d. 选择策略范围,集群或 SVM
	- e. 为 S3 SnapMirror 关系选择 \* 持续 \* 。
	- f. 输入 \* 限制 \* 和 \* 恢复点目标 \* 值。
- 4. 验证现有存储分段的存储分段访问策略是否仍满足您的需求:
	- a. 单击 \* 存储 > 分段 \*, 然后选择要保护的分段。
	- b. 在 \* 权限 \* 选项卡中, 单击 / 编辑, 然后单击\*权限\*下的\*添加\*。
		- \* 主体和影响 \* :选择与您的用户组设置对应的值,或者接受默认值。
		- 操作: 确保显示以下值:

GetObject,PutObject,DeleteObject,ListBucket,GetBucketAcl,GetOb jectAcl,ListBucketMultipartUploads,ListMultipartUploadParts

▪ **Resaults**:使用默认值 (*bucketname, bucketname*/\*) 或您需要的其他值。

请参见 ["](https://docs.netapp.com/zh-cn/ontap/task_object_provision_manage_bucket_access.html) [管理用户](https://docs.netapp.com/zh-cn/ontap/task_object_provision_manage_bucket_access.html)[对](https://docs.netapp.com/zh-cn/ontap/task_object_provision_manage_bucket_access.html)[存储](https://docs.netapp.com/zh-cn/ontap/task_object_provision_manage_bucket_access.html)[分段](https://docs.netapp.com/zh-cn/ontap/task_object_provision_manage_bucket_access.html)[的访问](https://docs.netapp.com/zh-cn/ontap/task_object_provision_manage_bucket_access.html)[权](https://docs.netapp.com/zh-cn/ontap/task_object_provision_manage_bucket_access.html)[限](https://docs.netapp.com/zh-cn/ontap/task_object_provision_manage_bucket_access.html)["](https://docs.netapp.com/zh-cn/ontap/task_object_provision_manage_bucket_access.html) 有关这些字段的详细信息,请参见。

- 5. 使用 S3 SnapMirror 保护保护现有存储分段:
	- a. 单击 \* 存储 \* > \* 分段 \*, 然后选择要保护的分段。
	- b. 单击 \* 保护 \* 并输入以下值:
		- 目标

▪ \* 目标 \* : ONTAP 系统

▪ \* 集群 \* :选择远程集群。

▪ \* Storage VM\* :选择远程集群上的 Storage VM 。

▪ \* S3 服务器 CA 证书 \* :复制并粘贴 *sourc* 证书的内容。

▪ 源

▪ \* S3 服务器 CA 证书 \* :复制并粘贴 \_destination\_certificate 的内容。

6. 选中 \* 如果您使用的是由外部 CA 供应商签名的证书,请在目标 \* 上使用相同的证书。

7. 如果单击 \* 目标设置 \* , 您还可以输入自己的值来替代存储分段名称,容量和性能服务级别的默认值。

8. 单击 \* 保存 \* 。现有存储分段将镜像到目标Storage VM中的新存储分段。

备份锁定的铲斗

从ONTAP 9.14.1开始、您可以备份锁定的S3存储分段并根据需要进行还原。

在为新存储分段或现有存储分段定义保护设置时、您可以在目标存储分段上启用对象锁定、但前提是源集 群和目标集群运行ONTAP 9.14.1或更高版本、并且源存储分段上启用了对象锁定。源分段的对象锁定模式 和锁定保留期限将适用于目标分段上复制的对象。您也可以在\*目标设置\*部分中为目标存储分段定义不同的 锁定保留期限。此保留期限也适用于从源存储分段和S3接口复制的任何非锁定对象。

有关如何在存储分段上启用对象锁定的信息、请参见 ["](#page-1814-0)[创建存储](#page-1814-0)[分段](#page-1814-0)["](#page-1814-0)。

命令行界面

1. 如果这是此 SVM 的第一个 S3 SnapMirror 关系,请验证源和目标 SVM 是否都存在根用户密钥,如果 没有,请重新生成这些密钥: vserver object-store-server user show

验证是否存在 root 用户的访问密钥。如果没有,请输入: vserver object-store-server user regenerate-keys -vserver *svm\_name* -user *root*

如果已存在密钥,请勿重新生成该密钥。

2. 在目标 SVM 上创建一个存储分段作为镜像目标:

vserver object-store-server bucket create -vserver *svm\_name* -bucket *dest\_bucket\_name* [-size *integer*[KB|MB|GB|TB|PB]] [-comment *text*] [*additional\_options*]

3. 验证源和目标SVM中默认分段策略的访问规则是否正确:

vserver object-store-server bucket policy add-statement -vserver *svm\_name* -bucket *bucket\_name* -effect {allow|deny} -action *object\_store\_actions* -principal *user\_and\_group\_names* -resource *object\_store\_resources* [-sid *text*] [-index *integer*]

```
示例
```
src cluster:: > vserver object-store-server bucket policy addstatement -bucket test-bucket -effect allow -action GetObject,PutObject,DeleteObject,ListBucket,GetBucketAcl,GetObjectAc l,ListBucketMultipartUploads,ListMultipartUploadParts -principal - -resource test-bucket, test-bucket /\*

4. 在源 SVM 上,如果您没有 S3 SnapMirror 策略,并且不想使用默认策略,请创建该策略:

```
snapmirror policy create -vserver svm name -policy policy name -type
continuous [-rpo integer] [-throttle throttle_type] [-comment text]
[additional_options]
```
**Parameters** 

- continuous –S3 SnapMirror关系的唯一策略类型(必需)。
- -rpo 指定恢复点目标的时间(以秒为单位)(可选)。
- -throttle –指定吞吐量/带宽的上限(以千字节/秒为单位)(可选)。

示例

```
src cluster:: > snapmirror policy create -vserver vs0 -type
continuous -rpo 0 -policy test-policy
```
### 5. 在源集群和目标集群的管理 SVM 上安装 CA 证书:

- a. 在源集群上、安装对\_deign\_ S3服务器证书签名的CA证书: security certificate install -type server-ca -vserver *src\_admin\_svm* -cert-name *dest\_server\_certificate*
- b. 在目标集群上、安装对\_ssource\_S3服务器证书签名的CA证书: security certificate install -type server-ca -vserver *dest\_admin\_svm* -cert-name *src\_server\_certificate*

如果您使用的证书由外部 CA 供应商签名,请在源和目标管理 SVM 上安装相同的证书。

请参见 security certificate install 有关详细信息、请参见手册页。

6. 在源 SVM 上,创建 S3 SnapMirror 关系:

snapmirror create -source-path *src\_svm\_name*:/bucket/*bucket\_name* -destination-path dest\_peer\_svm\_name:/bucket/*bucket\_name*, …} [-policy policy\_name]

您可以使用创建的策略或接受默认值。

```
示例
```
src\_cluster::> snapmirror create -source-path vs0:/bucket/testbucket -destination-path vs1:/bucket/test-bucket-mirror -policy test-policy

7. 验证镜像是否处于活动状态: snapmirror show -policy-type continuous -fields status

从目标存储分段(远程集群)接管和提供数据

如果源存储分段中的数据不可用,您可以中断 SnapMirror 关系,使目标存储分段可写并开 始提供数据。

关于此任务

执行接管操作时,源存储分段将转换为只读存储,而原始目标存储分段将转换为读写存储,从而反转 S3 SnapMirror 关系。

当禁用的源存储分段重新可用时, S3 SnapMirror 会自动重新同步这两个存储分段的内容。不必像卷 SnapMirror 部署所需的那样显式重新同步此关系。

接管操作必须从远程集群启动。

#### **System Manager**

从不可用的存储分段进行故障转移并开始提供数据:

 $1.$  单击 \* 保护 > 关系 \* , 然后选择 \* S3 SnapMirror\* 。

2. 单击:,选择 \* 故障转移 \* ,然后单击 \* 故障转移 \* 。

命令行界面

- 1. 为目标存储分段启动故障转移操作: snapmirror failover start -destination-path *svm\_name*:/bucket/*bucket\_name*
- 2. 验证故障转移操作的状态: snapmirror show -fields status

示例

```
dest_cluster::> snapmirror failover start -destination-path
dest_svm1:/bucket/test-bucket-mirror
```
从目标 **Storage VM** (远程集群)还原存储分段

如果源存储分段中的数据丢失或损坏、您可以通过从目标存储分段还原对象来重新填充数 据。

# 关于此任务

您可以将目标存储分段还原到现有存储分段或新存储分段。还原操作的目标分段必须大于目标分段的逻辑已用空 间。

如果您使用现有存储分段,则在启动还原操作时,此存储分段必须为空。 还原不会 " 回滚 " 某个存储分段,而是 会使用先前的内容填充一个空存储分段。

必须从远程集群启动还原操作。

#### **System Manager**

还原已备份的数据:

- 1. 单击 \* 保护 > 关系 \*, 然后选择 \* S3 SnapMirror\*。
- 2. 单击: 然后选择 \* 还原 \* 。
- 3. 在 \* 源 \* 下,选择 \* 现有分段 \* (默认值)或 \* 新分段 \* 。
	- 要还原到 \* 现有 Bucket\* (默认值),请完成以下操作:
		- 选择集群和 Storage VM 以搜索现有存储分段。
		- 选择现有存储分段。
		- 复制并粘贴 \_destination\_S3 服务器 CA 证书的内容。
	- 要还原到 \* 新存储分段 \* ,请输入以下值:
		- 用于托管新存储分段的集群和 Storage VM 。
		- 新存储分段的名称、容量和性能服务级别。 请参见 ["](#page-1841-0)[存储](#page-1841-0)[服务](#page-1841-0)[级](#page-1841-0)[别](#page-1841-0)["](#page-1841-0) 有关详细信息 …
		- \_destination\_S3 服务器 CA 证书的内容。
- 4. 在 \* 目标 \* 下,复制并粘贴 *source* S3 服务器 CA 证书的内容。

5. 单击 \* 保护 > 关系 \* 以监控还原进度。

恢复锁定的存储分段

从ONTAP 9.14.1开始、您可以备份锁定的存储分段并根据需要进行还原。

您可以将对象锁定分段还原到新的或现有分段。在以下情况下、您可以选择对象锁定分段作为目标:

- 还原到新存储分段:启用对象锁定后、可以通过创建同时启用对象锁定的存储分段来还原存储分段。还 原锁定的存储分段时、系统会复制原始存储分段的对象锁定模式和保留期限。您还可以为新存储分段定 义不同的锁定保留期限。此保留期限适用于来自其他源的未锁定对象。
- 还原到现有存储分段:只要在现有存储分段上启用了版本控制和类似的对象锁定模式、便可将对象锁定 存储分段还原到现有存储分段。保留原始存储分段的保留期限。
- 还原未锁定的存储分段:即使存储分段未启用对象锁定、您也可以将其还原到源集群上已启用对象锁定 的存储分段。还原存储分段时、所有未锁定的对象都将被锁定、并且目标存储分段的保留模式和使用期 限将适用于这些对象。

命令行界面

- 1. 创建新的目标存储分段以进行还原。有关详细信息,请参见 ["](#page-1866-0)[为新存储](#page-1866-0)[分段](#page-1866-0)[\(](#page-1866-0)[云](#page-1866-0)[目标](#page-1866-0)[\)](#page-1866-0)[创建](#page-1866-0)[备份](#page-1866-0)[关系](#page-1866-0)["](#page-1866-0)。
- 2. 为目标存储分段启动还原操作:

```
snapmirror restore -source-path svm_name:/bucket/bucket_name -destination
-path svm_name:/bucket/bucket_name
```
示例

dest cluster::> snapmirror restore -source-path src vs1:/bucket/testbucket -destination-path dest\_vs1:/bucket/test-bucket-mirror

为新存储分段创建镜像关系(本地集群)

创建新的 S3 存储分段时,您可以立即将其保护到同一集群上的 S3 SnapMirror 目标。您 可以将数据镜像到与源不同的 Storage VM 或同一个 Storage VM 中的存储分段。

开始之前

- 已完成 ONTAP 版本,许可和 S3 服务器配置的要求。
- 源和目标 Storage VM 之间存在对等关系。
- 源和目标 VM 需要 CA 证书。您可以使用自签名 CA 证书或由外部 CA 供应商签名的证书。

#### **System Manager**

- 1. 如果这是此 Storage VM 的第一个 S3 SnapMirror 关系,请验证源和目标 Storage VM 是否都存在根用 户密钥,如果没有,请重新生成这些密钥:
	- a. 单击 \* 存储 > 存储 VM\*,然后选择此 Storage VM 。
	- b. 在 \* 设置 \* 选项卡中,单击 ♪ 在 S3 磁贴中。
	- c. 在 \* 用户 \* 选项卡中, 验证是否存在 root 用户的访问密钥
	- d. 如果没有,请单击 :在 \* 根 \* 旁边,单击 \* 重新生成密钥 \* 。 如果已存在密钥,请勿重新生成该密钥。
- 2. 编辑 Storage VM 以在源和目标 Storage VM 中添加用户并将用户添加到组: 单击 \* 存储 > Storage VM\* , 单击此 Storage VM , 单击 \* 设置 \* , 然后单击 ♪ 在 S3 下。

请参见 ["](https://docs.netapp.com/zh-cn/ontap/task_object_provision_add_s3_users_groups.html)[添](https://docs.netapp.com/zh-cn/ontap/task_object_provision_add_s3_users_groups.html)[加](https://docs.netapp.com/zh-cn/ontap/task_object_provision_add_s3_users_groups.html) [S3](https://docs.netapp.com/zh-cn/ontap/task_object_provision_add_s3_users_groups.html) [用户和](https://docs.netapp.com/zh-cn/ontap/task_object_provision_add_s3_users_groups.html)[组](https://docs.netapp.com/zh-cn/ontap/task_object_provision_add_s3_users_groups.html)["](https://docs.netapp.com/zh-cn/ontap/task_object_provision_add_s3_users_groups.html) 有关详细信息 …

3. 如果您没有 S3 SnapMirror 策略,并且不想使用默认策略,请创建该策略:

a. 单击\*Protection > Overview\*, 然后单击\*Local Policy Settings\*。

- $b.$  单击  $\rightarrow$  在 \* 保护策略 \* 旁边,单击 \* 添加 \* 。
	- 输入策略名称和问题描述。
	- 选择策略范围,集群或 SVM
	- 为 S3 SnapMirror 关系选择 \* 持续 \* 。
	- 输入 \* 限制 \* 和 \* 恢复点目标 \* 值。
- 4. 创建具有 SnapMirror 保护的存储分段:
	- a. 单击 \* 存储 > 分段 \*, 然后单击 \* 添加 \*。
	- b. 输入名称, 选择 Storage VM, 输入大小, 然后单击 \* 更多选项 \*。
	- c. 在 \* 权限 \* 下,单击 \* 添加 \* 。验证权限是可选的,但建议这样做。
		- \* 主体 \* 和 \* 影响 \* —选择与您的用户组设置对应的值,或者接受默认值。
		- **Actions**-确保显示以下值:

GetObject,PutObject,DeleteObject,ListBucket,GetBucketAcl,GetOb jectAcl,ListBucketMultipartUploads,ListMultipartUploadParts

▪ **Resaults**-使用默认值 (bucketname, bucketname/\*) 或您需要的其他值

请参见 ["](https://docs.netapp.com/zh-cn/ontap/task_object_provision_manage_bucket_access.html)[管理用户](https://docs.netapp.com/zh-cn/ontap/task_object_provision_manage_bucket_access.html)[对](https://docs.netapp.com/zh-cn/ontap/task_object_provision_manage_bucket_access.html)[存储](https://docs.netapp.com/zh-cn/ontap/task_object_provision_manage_bucket_access.html)[分段](https://docs.netapp.com/zh-cn/ontap/task_object_provision_manage_bucket_access.html)[的访问](https://docs.netapp.com/zh-cn/ontap/task_object_provision_manage_bucket_access.html)[权](https://docs.netapp.com/zh-cn/ontap/task_object_provision_manage_bucket_access.html)[限](https://docs.netapp.com/zh-cn/ontap/task_object_provision_manage_bucket_access.html)["](https://docs.netapp.com/zh-cn/ontap/task_object_provision_manage_bucket_access.html) 有关这些字段的详细信息,请参见。

- d. 在 \* 保护 \* 下,选中 \* 启用 SnapMirror ( ONTAP 或云) \* 。然后输入以下值:
	- 目标
		- \* 目标 \* : ONTAP 系统
		- \* 集群 \* :选择本地集群。

**• Storage VM: 选择本地集群上的Storage VM。** 

▪ \* S3 服务器 CA 证书 \* :复制并粘贴源证书的内容。

▪ 源

- \* S3 服务器 CA 证书 \* :复制并粘贴目标证书的内容。
- 5. 选中 \* 如果您使用的是由外部 CA 供应商签名的证书,请在目标 \* 上使用相同的证书。
- 6. 如果单击 \* 目标设置 \* ,您还可以输入自己的值来替代存储分段名称,容量和性能服务级别的默认值。
- 7. 单击 \* 保存 \* 。此时将在源Storage VM中创建一个新分段、并将其镜像到目标Storage VM中创建的新 分段。

备份锁定的铲斗

从ONTAP 9.14.1开始、您可以备份锁定的S3存储分段并根据需要进行还原。

在为新存储分段或现有存储分段定义保护设置时、您可以在目标存储分段上启用对象锁定、但前提是源集 群和目标集群运行ONTAP 9.14.1或更高版本、并且源存储分段上启用了对象锁定。源分段的对象锁定模式 和锁定保留期限将适用于目标分段上复制的对象。您也可以在\*目标设置\*部分中为目标存储分段定义不同的 锁定保留期限。此保留期限也适用于从源存储分段和S3接口复制的任何非锁定对象。

有关如何在存储分段上启用对象锁定的信息、请参见 ["](#page-1814-0)[创建存储](#page-1814-0)[分段](#page-1814-0)["](#page-1814-0)。

命令行界面

1. 如果这是此 SVM 的第一个 S3 SnapMirror 关系,请验证源和目标 SVM 是否都存在根用户密钥,如果 没有,请重新生成这些密钥:

vserver object-store-server user show

验证是否存在 root 用户的访问密钥。如果没有,请输入:

vserver object-store-server user regenerate-keys -vserver *svm\_name* -user *root*

如果已存在密钥,请勿重新生成该密钥。

2. 在源和目标 SVM 中创建分段:

vserver object-store-server bucket create -vserver svm\_name -bucket bucket\_name [-size *integer*[KB|MB|GB|TB|PB]] [-comment *text*] [*additional\_options*]

3. 将访问规则添加到源和目标 SVM 的默认存储分段策略中:

vserver object-store-server bucket policy add-statement -vserver *svm\_name* -bucket *bucket\_name* -effect {allow|deny} -action *object\_store\_actions* -principal *user\_and\_group\_names* -resource *object\_store\_resources* [-sid *text*] [-index *integer*]

src cluster::> vserver object-store-server bucket policy addstatement -bucket test-bucket -effect allow -action GetObject, PutObject, DeleteObject, ListBucket, GetBucketAcl, GetObjectAc l,ListBucketMultipartUploads,ListMultipartUploadParts -principal - -resource test-bucket, test-bucket /\*

4. 如果您没有 S3 SnapMirror 策略,并且不想使用默认策略,请创建该策略: snapmirror policy create -vserver svm name -policy policy name -type continuous [-rpo *integer*] [-throttle *throttle\_type*] [-comment *text*] [*additional\_options*]

## Parameters

- continuous –S3 SnapMirror关系的唯一策略类型(必需)。
- -rpo 指定恢复点目标的时间(以秒为单位)(可选)。
- -throttle –指定吞吐量/带宽的上限(以千字节/秒为单位)(可选)。

示例

```
src cluster:: > snapmirror policy create -vserver vs0 -type
continuous -rpo 0 -policy test-policy
```
#### 5. 在管理 SVM 上安装 CA 服务器证书:

- a. 在管理SVM上安装用于对\_sSource\_ S3服务器的证书进行签名的CA证书: security certificate install -type server-ca -vserver *admin\_svm* -cert -name *src\_server\_certificate*
- b. 在管理SVM上安装用于对\_deign\_ S3服务器的证书进行签名的CA证书: security certificate install -type server-ca -vserver *admin\_svm* -cert -name *dest\_server\_certificate*

如果您使用的是由外部CA供应商签名的证书、则只需在管理SVM上安装此证书即可。

请参见 security certificate install 有关详细信息、请参见手册页。

6. 创建S3 SnapMirror关系:

snapmirror create -source-path *src\_svm\_name*:/bucket/*bucket\_name* -destination-path *dest\_peer\_svm\_name*:/bucket/*bucket\_name*, …} [-policy policy name]`

您可以使用创建的策略或接受默认值。

```
src cluster::> snapmirror create -source-path vs0-src:/bucket/test-
bucket -destination-path vs1-dest:/vs1/bucket/test-bucket-mirror
-policy test-policy
```
# 7. 验证镜像是否处于活动状态: snapmirror show -policy-type continuous -fields status

为现有存储分段(本地集群)创建镜像关系

您可以随时开始保护同一集群上的现有 S3 存储分段;例如,如果您从 ONTAP 9.10.1 之 前的版本升级了 S3 配置。您可以将数据镜像到与源不同的 Storage VM 或同一个 Storage VM 中的存储分段。

开始之前

- 已完成 ONTAP 版本,许可和 S3 服务器配置的要求。
- 源和目标 Storage VM 之间存在对等关系。
- 源和目标 VM 需要 CA 证书。您可以使用自签名 CA 证书或由外部 CA 供应商签名的证书。

#### **System Manager**

- 1. 如果这是此 Storage VM 的第一个 S3 SnapMirror 关系,请验证源和目标 Storage VM 是否都存在根用 户密钥,如果没有,请重新生成这些密钥:
	- a. 单击 \* 存储 > 存储 VM\*,然后选择此 Storage VM 。
	- b. 在 \* 设置 \* 选项卡中, 单击 ♪ 在 \* S3 \* 区块中。
	- c. 在 \* 用户 \* 选项卡中, 验证是否存在 root 用户的访问密钥。
	- d. 如果没有,请单击 :在 \* 根 \* 旁边,单击 \* 重新生成密钥 \* 。 如果已存在密钥,请勿重新生成该密钥
- 2. 验证源和目标 Storage VM 中的用户和组访问是否正确:
	- 单击 \* 存储 > Storage VM\* ,单击此 Storage VM ,单击 \* 设置 \* ,然后单击 ∠ \* 在 S3 下。

请参见 ["](https://docs.netapp.com/zh-cn/ontap/task_object_provision_add_s3_users_groups.html)[添](https://docs.netapp.com/zh-cn/ontap/task_object_provision_add_s3_users_groups.html)[加](https://docs.netapp.com/zh-cn/ontap/task_object_provision_add_s3_users_groups.html) [S3](https://docs.netapp.com/zh-cn/ontap/task_object_provision_add_s3_users_groups.html) [用户和](https://docs.netapp.com/zh-cn/ontap/task_object_provision_add_s3_users_groups.html)[组](https://docs.netapp.com/zh-cn/ontap/task_object_provision_add_s3_users_groups.html)["](https://docs.netapp.com/zh-cn/ontap/task_object_provision_add_s3_users_groups.html) 有关详细信息 …

3. 如果您没有 S3 SnapMirror 策略, 并且不想使用默认策略, 请创建该策略:

- a. 单击 \* 保护 > 概述 \*, 然后单击 \* 本地策略设置 \*。
- $b.$  单击  $\rightarrow$  在 \* 保护策略 \* 旁边,单击 \* 添加 \* 。
	- 输入策略名称和问题描述。
	- 选择策略范围,集群或 SVM
	- 为 S3 SnapMirror 关系选择 \* 持续 \* 。
	- 输入 \* 限制 \* 和 \* 恢复点目标 \* 值。
- 4. 验证现有存储分段的存储分段访问策略是否继续满足您的需求:
	- a. 单击 \* 存储 > 分段 \*, 然后选择要保护的分段。
	- b. 在 \* 权限 \* 选项卡中,单击 / \* 编辑 \* , 然后单击 \* 权限 \* 下的 \* 添加 \* 。
		- \* 主体 \* 和 \* 影响 \* —选择与您的用户组设置对应的值,或者接受默认值。
		- **Actions**-确保显示以下值:

GetObject,PutObject,DeleteObject,ListBucket,GetBucketAcl,GetOb jectAcl,ListBucketMultipartUploads,ListMultipartUploadParts

▪ **Resaults**-使用默认值 *(bucketname, bucketname/\*)* 或您需要的其他值。

请参见 ["](https://docs.netapp.com/zh-cn/ontap/task_object_provision_manage_bucket_access.html)[管理用户](https://docs.netapp.com/zh-cn/ontap/task_object_provision_manage_bucket_access.html)[对](https://docs.netapp.com/zh-cn/ontap/task_object_provision_manage_bucket_access.html)[存储](https://docs.netapp.com/zh-cn/ontap/task_object_provision_manage_bucket_access.html)[分段](https://docs.netapp.com/zh-cn/ontap/task_object_provision_manage_bucket_access.html)[的访问](https://docs.netapp.com/zh-cn/ontap/task_object_provision_manage_bucket_access.html)[权](https://docs.netapp.com/zh-cn/ontap/task_object_provision_manage_bucket_access.html)[限](https://docs.netapp.com/zh-cn/ontap/task_object_provision_manage_bucket_access.html)["](https://docs.netapp.com/zh-cn/ontap/task_object_provision_manage_bucket_access.html) 有关这些字段的详细信息,请参见。

- 5. 使用 S3 SnapMirror 保护现有存储分段:
	- a. 单击 \* 存储 \* > \* 分段 \* ,然后选择要保护的分段。
	- b. 单击 \* 保护 \* 并输入以下值:
		- 目标
			- \* 目标 \* : ONTAP 系统

▪ \* 集群 \* :选择本地集群。

▪ \* Storage VM\* :选择相同或不同的 Storage VM 。

▪ \* S3 服务器 CA 证书 \* :复制并粘贴 *sourc* 证书的内容。

▪ 源

▪ \* S3 服务器 CA 证书 \* :复制并粘贴 \_destination\_certificate 的内容。

6. 选中 \* 如果您使用的是由外部 CA 供应商签名的证书,请在目标 \* 上使用相同的证书。

7. 如果单击 \* 目标设置 \* , 您还可以输入自己的值来替代存储分段名称,容量和性能服务级别的默认值。

8. 单击 \* 保存 \* 。现有存储分段将镜像到目标Storage VM中的新存储分段。

备份锁定的铲斗

从ONTAP 9.14.1开始、您可以备份锁定的S3存储分段并根据需要进行还原。

在为新存储分段或现有存储分段定义保护设置时、您可以在目标存储分段上启用对象锁定、但前提是源集 群和目标集群运行ONTAP 9.14.1或更高版本、并且源存储分段上启用了对象锁定。源分段的对象锁定模式 和锁定保留期限将适用于目标分段上复制的对象。您也可以在\*目标设置\*部分中为目标存储分段定义不同的 锁定保留期限。此保留期限也适用于从源存储分段和S3接口复制的任何非锁定对象。

有关如何在存储分段上启用对象锁定的信息、请参见 ["](#page-1814-0)[创建存储](#page-1814-0)[分段](#page-1814-0)["](#page-1814-0)。

命令行界面

1. 如果这是此 SVM 的第一个 S3 SnapMirror 关系,请验证源和目标 SVM 是否都存在根用户密钥,如果 没有,请重新生成这些密钥: vserver object-store-server user show

验证是否存在 root 用户的访问密钥。如果没有,请输入: vserver object-store-server user regenerate-keys -vserver *svm\_name* -user *root*

如果已存在密钥,请勿重新生成该密钥。

2. 在目标 SVM 上创建一个存储分段作为镜像目标:

vserver object-store-server bucket create -vserver *svm\_name* -bucket *dest\_bucket\_name* [-size *integer*[KB|MB|GB|TB|PB]] [-comment *text*] [*additional\_options*]

3. 验证源和目标 SVM 中默认分段策略的访问规则是否正确:

vserver object-store-server bucket policy add-statement -vserver *svm\_name* -bucket *bucket\_name* -effect {allow|deny} -action *object\_store\_actions* -principal *user\_and\_group\_names* -resource *object\_store\_resources* [-sid *text*] [-index *integer*]`

```
示例
```
clusterA::> vserver object-store-server bucket policy add-statement -bucket test-bucket -effect allow -action GetObject, PutObject, DeleteObject, ListBucket, GetBucketAcl, GetObjectAc l,ListBucketMultipartUploads,ListMultipartUploadParts -principal - -resource test-bucket, test-bucket /\*

4. 如果您没有 S3 SnapMirror 策略,并且不想使用默认策略,请创建该策略:

```
snapmirror policy create -vserver svm_name -policy policy_name -type
continuous [-rpo _integer] [-throttle throttle_type] [-comment text]
[additional_options]
```
#### **Parameters**

- continuous –S3 SnapMirror关系的唯一策略类型(必需)。
- -rpo 指定恢复点目标的时间(以秒为单位)(可选)。
- -throttle –指定吞吐量/带宽的上限(以千字节/秒为单位)(可选)。

示例

```
clusterA::> snapmirror policy create -vserver vs0 -type
continuous -rpo 0 -policy test-policy
```
### 5. 在管理 SVM 上安装 CA 服务器证书:

- a. 在管理SVM上安装用于对\_sSource\_ S3服务器的证书进行签名的CA证书: security certificate install -type server-ca -vserver *admin\_svm* -cert -name *src\_server\_certificate*
- b. 在管理SVM上安装用于对\_deign\_ S3服务器的证书进行签名的CA证书: security certificate install -type server-ca -vserver *admin\_svm* -cert -name *dest\_server\_certificate*

如果您使用的是由外部CA供应商签名的证书、则只需在管理SVM上安装此证书即可。

请参见 security certificate install 有关详细信息、请参见手册页。

6. 创建S3 SnapMirror关系:

snapmirror create -source-path *src\_svm\_name*:/bucket/*bucket\_name* -destination-path *dest\_peer\_svm\_name*:/bucket/*bucket\_name*, …} [-policy policy\_name]

您可以使用创建的策略或接受默认值。

```
示例
```
src cluster:: > snapmirror create -source-path vs0-src:/bucket/testbucket -destination-path vs1-dest:/bucket/test-bucket-mirror -policy test-policy

7. 验证镜像是否处于活动状态: snapmirror show -policy-type continuous -fields status

从目标存储分段(本地集群)接管和提供数据

如果源存储分段中的数据不可用,您可以中断 SnapMirror 关系,使目标存储分段可写并开 始提供数据。

关于此任务

执行接管操作时,源存储分段将转换为只读存储,而原始目标存储分段将转换为读写存储,从而反转 S3 SnapMirror 关系。

当禁用的源存储分段重新可用时, S3 SnapMirror 会自动重新同步这两个存储分段的内容。您无需按照标准卷 SnapMirror 部署的要求明确重新同步此关系。

如果目标分段位于远程集群上,则必须从远程集群启动接管操作。

#### **System Manager**

从不可用的存储分段进行故障转移并开始提供数据:

 $1.$  单击 \* 保护 > 关系 \* , 然后选择 \* S3 SnapMirror\* 。

2. 单击:,选择 \* 故障转移 \* ,然后单击 \* 故障转移 \* 。

命令行界面

- 1. 为目标存储分段启动故障转移操作: snapmirror failover start -destination-path *svm\_name*:/bucket/*bucket\_name*
- 2. 验证故障转移操作的状态: snapmirror show -fields status

示例

```
clusterA::> snapmirror failover start -destination-path vs1:/bucket/test-
bucket-mirror
```
从目标**Storage VM (**本地集群**)**还原存储分段

当源存储分段中的数据丢失或损坏时、您可以通过从目标存储分段还原对象来重新填充数 据。

关于此任务

您可以将目标存储分段还原到现有存储分段或新存储分段。还原操作的目标分段必须大于目标分段的逻辑已用空 间。

如果您使用现有存储分段,则在启动还原操作时,此存储分段必须为空。 还原不会 " 回滚 " 某个存储分段,而是 会使用先前的内容填充一个空存储分段。

还原操作必须从本地集群启动。

#### **System Manager**

还原备份数据:

- 1. 单击 \* 保护 > 关系 \*, 然后选择存储分段。
- 2. 单击: 然后选择 \* 还原 \* 。
- 3. 在 \* 源 \* 下,选择 \* 现有分段 \* (默认值)或 \* 新分段 \* 。
	- 要还原到 \* 现有 Bucket\* (默认值),请完成以下操作:
		- 选择集群和 Storage VM 以搜索现有存储分段。
		- 选择现有存储分段。
- 4. 复制并粘贴目标 S3 服务器 CA 证书的内容。
	- 要还原到 \* 新存储分段 \* ,请输入以下值:
		- 用于托管新存储分段的集群和 Storage VM 。
		- 新存储分段的名称、容量和性能服务级别。 请参见 ["](#page-1841-0)[存储](#page-1841-0)[服务](#page-1841-0)[级](#page-1841-0)[别](#page-1841-0)["](#page-1841-0) 有关详细信息 …
		- 目标 S3 服务器 CA 证书的内容。
- 5. 在 \* 目标 \* 下,复制并粘贴源 S3 服务器 CA 证书的内容。
- 6. 单击 \* 保护 \* > 关系以监控还原进度。

恢复锁定的存储分段

从ONTAP 9.14.1开始、您可以备份锁定的存储分段并根据需要进行还原。

您可以将对象锁定分段还原到新的或现有分段。在以下情况下、您可以选择对象锁定分段作为目标:

- 还原到新存储分段:启用对象锁定后、可以通过创建同时启用对象锁定的存储分段来还原存储分段。还 原锁定的存储分段时、系统会复制原始存储分段的对象锁定模式和保留期限。您还可以为新存储分段定 义不同的锁定保留期限。此保留期限适用于来自其他源的未锁定对象。
- 还原到现有存储分段:只要在现有存储分段上启用了版本控制和类似的对象锁定模式、便可将对象锁定 存储分段还原到现有存储分段。保留原始存储分段的保留期限。
- 还原未锁定的存储分段:即使存储分段未启用对象锁定、您也可以将其还原到源集群上已启用对象锁定 的存储分段。还原存储分段时、所有未锁定的对象都将被锁定、并且目标存储分段的保留模式和使用期 限将适用于这些对象。

命令行界面

- 1. 如果要将对象还原到新存储分段、请创建新存储分段。有关详细信息,请参见 ["](#page-1866-0)[为新存储](#page-1866-0)[分段](#page-1866-0)[\(](#page-1866-0)[云](#page-1866-0)[目标](#page-1866-0) [\)](#page-1866-0)[创建](#page-1866-0)[备份](#page-1866-0)[关系](#page-1866-0)["](#page-1866-0)。
- 2. 为目标存储分段启动还原操作:

snapmirror restore -source-path *svm\_name*:/bucket/*bucket\_name* -destination -path *svm\_name*:/bucket/*bucket\_name*

```
示例
```

```
clusterA::> snapmirror restore -source-path vs0:/bucket/test-bucket
-destination-path vs1:/bucket/test-bucket-mirror
```
# 利用云目标实现备份保护

云目标关系的要求

确保源环境和目标环境满足从 S3 SnapMirror 备份保护到云目标的要求。

要访问数据分段,您必须具有对象存储提供程序的有效帐户凭据。

在集群连接到云对象存储之前,应在集群上配置集群间网络接口和 IP 空间。您应在每个节点上创建输入集群网 络接口,以便将数据从本地存储无缝传输到云对象存储。

对于 StorageGRID 目标,您需要了解以下信息:

- •服务器名称,以完全限定域名( FQDN )或 IP 地址表示
- 存储分段名称;存储分段必须已存在
- 访问密钥
- 机密密钥

此外、需要使用在ONTAP S3集群的管理Storage VM上安装用于签署StorageGRID服务器证书的CA证书 security certificate install command。有关详细信息,请参见 ["](#page-486-0)[安](#page-486-0)[装](#page-486-0) [CA](#page-486-0) [证书](#page-486-0)["](#page-486-0) 如果使用 StorageGRID 。

对于 AWS S3 目标,您需要了解以下信息:

- •服务器名称,以完全限定域名( FQDN )或 IP 地址表示
- 存储分段名称;存储分段必须已存在
- 访问密钥
- 机密密钥

ONTAP 集群的管理 Storage VM 的 DNS 服务器必须能够将 FQDN (如果使用)解析为 IP 地址。

<span id="page-1866-0"></span>为新存储分段(云目标)创建备份关系

创建新的S3存储分段时、您可以立即将其备份到对象存储提供程序(可以是StorageGRID系 统或Amazon S3部署)上的S3 SnapMirror目标分段。

开始之前

- 您拥有对象存储提供程序的有效帐户凭据和配置信息。
- 已在源系统上配置集群间网络接口和 IP 空间。

• •源Storage VM的DNS配置必须能够解析目标的FQDN。

#### **System Manager**

- 1. 编辑 Storage VM 以添加用户,并将用户添加到组。
	- a. 单击 \* 存储 > Storage VM\* , 单击此 Storage VM , 单击 \* 设置 \* , 然后单击 / 在 \* S3 下。

请参见 ["](https://docs.netapp.com/zh-cn/ontap/task_object_provision_add_s3_users_groups.html)[添](https://docs.netapp.com/zh-cn/ontap/task_object_provision_add_s3_users_groups.html)[加](https://docs.netapp.com/zh-cn/ontap/task_object_provision_add_s3_users_groups.html) [S3](https://docs.netapp.com/zh-cn/ontap/task_object_provision_add_s3_users_groups.html) [用户和](https://docs.netapp.com/zh-cn/ontap/task_object_provision_add_s3_users_groups.html)[组](https://docs.netapp.com/zh-cn/ontap/task_object_provision_add_s3_users_groups.html)["](https://docs.netapp.com/zh-cn/ontap/task_object_provision_add_s3_users_groups.html) 有关详细信息 …

- 2. 在源系统上添加云对象存储:
	- a. 单击 \* 保护 > 概述 \*, 然后选择 \* 云对象存储 \*。
	- b. 单击 \* 添加 \* , 然后选择 \* Amazon S3\* 或 \* StorageGRID \* 。

c. 输入以下值:

- 云对象存储名称
- · URL 模式 (路径或虚拟托管)
- Storage VM (为 S3 启用)
- 对象存储服务器名称( FQDN )
- 对象存储证书
- 访问密钥
- 机密密钥
- 容器(分段)名称
- 3. 如果您没有 S3 SnapMirror 策略, 并且不想使用默认策略, 请创建该策略:
	- a. 单击 \* 保护 > 概述 \*, 然后单击 \* 本地策略设置 \*。
	- $b.$  单击  $\rightarrow$  在 \* 保护策略 \* 旁边,单击 \* 添加 \* 。
		- 输入策略名称和问题描述。
		- 选择策略范围,集群或 SVM
		- 为 S3 SnapMirror 关系选择 \* 持续 \* 。
		- 输入 \* 限制 \* 和 \* 恢复点目标 \* 值。
- 4. 创建具有 SnapMirror 保护的存储分段:
	- a. 单击 \* 存储 > 分段 \*, 然后单击 \* 添加 \*。
	- b. 输入名称, 选择 Storage VM, 输入大小, 然后单击 \* 更多选项 \* 。
	- c. 在 \* 权限 \* 下,单击 \* 添加 \* 。验证权限是可选的,但建议这样做。
		- \* 主体 \* 和 \* 影响 \* —选择与您的用户组设置对应的值或接受默认值。
		- **Actions**-确保显示以下值:

`GetObject, PutObject, DeleteObject, ListBucket, GetBucketAcl, GetO bjectAcl,ListBucketMultipartUploads,ListMultipartUploadParts`

▪ **Resaults**-使用默认值 \_(bucketname, bucketname/\*) 或您需要的其他值。

请参见 ["](https://docs.netapp.com/zh-cn/ontap/task_object_provision_manage_bucket_access.html)[管理用户](https://docs.netapp.com/zh-cn/ontap/task_object_provision_manage_bucket_access.html)[对](https://docs.netapp.com/zh-cn/ontap/task_object_provision_manage_bucket_access.html)[存储](https://docs.netapp.com/zh-cn/ontap/task_object_provision_manage_bucket_access.html)[分段](https://docs.netapp.com/zh-cn/ontap/task_object_provision_manage_bucket_access.html)[的访问](https://docs.netapp.com/zh-cn/ontap/task_object_provision_manage_bucket_access.html)[权](https://docs.netapp.com/zh-cn/ontap/task_object_provision_manage_bucket_access.html)[限](https://docs.netapp.com/zh-cn/ontap/task_object_provision_manage_bucket_access.html)["](https://docs.netapp.com/zh-cn/ontap/task_object_provision_manage_bucket_access.html) 有关这些字段的详细信息,请参见。

d. 在 \* 保护 \* 下,选中 \* 启用 SnapMirror ( ONTAP 或云) \* ,选择 \* 云存储 \* ,然后选择 \* 云对象 存储 \* 。

单击 \* 保存 \* 时,将在源 Storage VM 中创建一个新存储分段,并将其备份到云对象存储。

#### 命令行界面

1. 如果这是此 SVM 的第一个 S3 SnapMirror 关系,请验证源和目标 SVM 是否都存在根用户密钥,如果 没有,请重新生成这些密钥: vserver object-store-server user show

确认是否存在root用户的访问密钥。如果没有,请输入: vserver object-store-server user regenerate-keys -vserver svm\_name -user *root*

如果已存在密钥,请勿重新生成该密钥。

2. 在源SVM中创建存储分段:

```
vserver object-store-server bucket create -vserver svm_name -bucket
bucket_name [-size integer[KB|MB|GB|TB|PB]] [-comment text]
[additional_options]
```
3. 将访问规则添加到默认分段策略:

vserver object-store-server bucket policy add-statement -vserver *svm\_name* -bucket *bucket\_name* -effect {allow|deny} -action *object\_store\_actions* -principal *user\_and\_group\_names* -resource *object\_store\_resources* [-sid *text*] [-index *integer*]

示例

```
clusterA::> vserver object-store-server bucket policy add-statement
-bucket test-bucket -effect allow -action
GetObject,PutObject,DeleteObject,ListBucket,GetBucketAcl,GetObjectAc
l,ListBucketMultipartUploads,ListMultipartUploadParts -principal -
-resource test-bucket, test-bucket /*
```
4. 如果您没有 S3 SnapMirror 策略,并且不想使用默认策略,请创建该策略:

```
snapmirror policy create -vserver svm name -policy policy name -type
continuous [-rpo integer] [-throttle throttle_type] [-comment text]
[additional_options]
```
### **Parameters**

- \* type continuous –S3 SnapMirror关系的唯一策略类型(必需)。
- \* -rpo 指定恢复点目标的时间(以秒为单位)(可选)。
- \* -throttle –指定吞吐量/带宽的上限(以千字节/秒为单位)(可选)。

```
示例
```

```
clusterA::> snapmirror policy create -vserver vs0 -type continuous
-rpo 0 -policy test-policy
```
5. 如果目标是StorageGRID系统、请在源集群的管理SVM上安装StorageGRID CA服务器证书: security certificate install -type server-ca -vserver *src\_admin\_svm* -cert -name *storage\_grid\_server\_certificate*

请参见 security certificate install 有关详细信息、请参见手册页。

#### 6. 定义S3 SnapMirror目标对象存储:

snapmirror object-store config create -vserver *svm\_name* -object-store-name *target\_store\_name* -usage data -provider-type {AWS\_S3|SGWS} -server *target\_FQDN* -container-name *remote\_bucket\_name* -is-ssl-enabled true -port port number -access-key target access key -secret-password *target\_secret\_key*

#### Parameters

- \* -object-store-name 本地ONTAP系统上的对象存储目标的名称。
- \* -usage –使用 data 。
- \* -provider-type AWS\_S3 和 SGWS (StorageGRID)目标受支持。
- \* -server 目标服务器的FQDN或IP地址。
- \* -is-ssl-enabled –启用SSL是可选的,但建议使用。

请参见 snapmirror object-store config create 有关详细信息、请参见手册页。

#### 示例

```
src cluster:: > snapmirror object-store config create -vserver vs0
-object-store-name sgws-store -usage data -provider-type SGWS
-server sgws.example.com -container-name target-test-bucket -is-ssl
-enabled true -port 443 -access-key abc123 -secret-password xyz890
```
#### 7. 创建S3 SnapMirror关系:

```
snapmirror create -source-path svm_name:/bucket/bucket_name -destination
-path object_store_name:/objstore -policy policy_name
```
#### **Parameters**

\* -destination-path -您在上一步中创建的对象存储名称和固定值 objstore。

#### 您可以使用创建的策略或接受默认值。

## 示例

src\_cluster:: > snapmirror create -source-path vs0:/bucket/testbucket -destination-path sgws-store:/objstore -policy test-policy

# 8. 验证镜像是否处于活动状态: snapmirror show -policy-type continuous -fields status

为现有存储分段(云目标)创建备份关系

您可以随时开始备份现有的 S3 存储分段;例如,如果从 ONTAP 9.10.1 之前的版本升级 了 S3 配置。

开始之前

- 您拥有对象存储提供程序的有效帐户凭据和配置信息。
- 已在源系统上配置集群间网络接口和 IP 空间。
- 源 Storage VM 的 DNS 配置必须能够解析目标的 FQDN 。
#### **System Manager**

1. 验证是否已正确定义用户和组: 单击 \* 存储 > Storage VM\* ,单击此 Storage VM ,单击 \* 设置 \* ,然后单击  $\rightarrow$  在 S3 下。

请参见 ["](https://docs.netapp.com/zh-cn/ontap/task_object_provision_add_s3_users_groups.html)[添](https://docs.netapp.com/zh-cn/ontap/task_object_provision_add_s3_users_groups.html)[加](https://docs.netapp.com/zh-cn/ontap/task_object_provision_add_s3_users_groups.html) [S3](https://docs.netapp.com/zh-cn/ontap/task_object_provision_add_s3_users_groups.html) [用户和](https://docs.netapp.com/zh-cn/ontap/task_object_provision_add_s3_users_groups.html)[组](https://docs.netapp.com/zh-cn/ontap/task_object_provision_add_s3_users_groups.html)["](https://docs.netapp.com/zh-cn/ontap/task_object_provision_add_s3_users_groups.html) 有关详细信息 …

2. 如果您没有 S3 SnapMirror 策略, 并且不想使用默认策略, 请创建该策略:

a. 单击 \* 保护 > 概述 \*, 然后单击 \* 本地策略设置 \*。

- $b.$  单击  $\rightarrow$  在 \* 保护策略 \* 旁边,单击 \* 添加 \* 。
- c. 输入策略名称和问题描述。
- d. 选择策略范围,集群或 SVM
- e. 为 S3 SnapMirror 关系选择 \* 持续 \* 。
- f. 输入 \* 限制 \* 和 \* 恢复点目标值 \* 。
- 3. 在源系统上添加云对象存储:
	- a. 单击 \* 保护 > 概述 \*, 然后选择 \* 云对象存储 \*。
	- b. 单击 \* 添加 \*,然后为 StorageGRID Webscale 选择 \* Amazon S3\* 或 \* 其他 \* 。
	- c. 输入以下值:
		- 云对象存储名称
		- · URL 模式 (路径或虚拟托管)
		- Storage VM (为 S3 启用)
		- 对象存储服务器名称( FQDN )
		- 对象存储证书
		- 访问密钥
		- 机密密钥
		- 容器(分段)名称
- 4. 验证现有存储分段的存储分段访问策略是否仍满足您的需求:
	- a. 单击 \* 存储 \* > \* 分段 \*, 然后选择要保护的分段。
	- b. 在 \* 权限 \* 选项卡中,单击 / \* 编辑 \* , 然后单击 \* 权限 \* 下的 \* 添加 \* 。
		- \* 主体 \* 和 \* 影响 \* —选择与您的用户组设置对应的值或接受默认值。
		- **Actions**-确保显示以下值:

GetObject, PutObject, DeleteObject, ListBucket, GetBucketAcl, GetObjectAcl ,ListBucketMultipartUploads,ListMultipartUploadParts

▪ **Resaults**-使用默认值 *(bucketname, bucketname/\*)* 或您需要的其他值。

请参见 ["](https://docs.netapp.com/zh-cn/ontap/task_object_provision_manage_bucket_access.html)[管理用户](https://docs.netapp.com/zh-cn/ontap/task_object_provision_manage_bucket_access.html)[对](https://docs.netapp.com/zh-cn/ontap/task_object_provision_manage_bucket_access.html)[存储](https://docs.netapp.com/zh-cn/ontap/task_object_provision_manage_bucket_access.html)[分段](https://docs.netapp.com/zh-cn/ontap/task_object_provision_manage_bucket_access.html)[的访问](https://docs.netapp.com/zh-cn/ontap/task_object_provision_manage_bucket_access.html)[权](https://docs.netapp.com/zh-cn/ontap/task_object_provision_manage_bucket_access.html)[限](https://docs.netapp.com/zh-cn/ontap/task_object_provision_manage_bucket_access.html)["](https://docs.netapp.com/zh-cn/ontap/task_object_provision_manage_bucket_access.html) 有关这些字段的详细信息,请参见。

- 5. 使用 S3 SnapMirror 备份存储分段:
	- a. 单击 \* 存储 \* > \* 分段 \*, 然后选择要备份的分段。

b. 单击 \* 保护 \* , 选择 \* 目标 \* 下的 \* 云存储 \* , 然后选择 \* 云对象存储 \* 。

单击 \* 保存 \* 时,现有存储分段将备份到云对象存储。

### 命令行界面

1. 验证默认存储分段策略中的访问规则是否正确:

vserver object-store-server bucket policy add-statement -vserver *svm\_name* -bucket *bucket\_name* -effect {allow|deny} -action *object\_store\_actions* -principal *user\_and\_group\_names* -resource *object\_store\_resources* [-sid *text*] [-index *integer*]

示例

clusterA::> vserver object-store-server bucket policy add-statement -bucket test-bucket -effect allow -action GetObject, PutObject, DeleteObject, ListBucket, GetBucketAcl, GetObjectAc l,ListBucketMultipartUploads,ListMultipartUploadParts -principal - -resource test-bucket, test-bucket /\*

2. 如果您没有 S3 SnapMirror 策略,并且不想使用默认策略,请创建该策略: snapmirror policy create -vserver svm name -policy policy name -type

continuous [-rpo *integer*] [-throttle *throttle\_type*] [-comment *text*] [*additional\_options*]

**Parameters** 

- \* type continuous –S3 SnapMirror关系的唯一策略类型(必需)。
- \* -rpo 指定恢复点目标的时间(以秒为单位)(可选)。

\* -throttle –指定吞吐量/带宽的上限(以千字节/秒为单位)(可选)。

示例

clusterA::> snapmirror policy create -vserver vs0 -type continuous -rpo 0 -policy test-policy

3. 如果目标是StorageGRID系统、请在源集群的管理SVM上安装StorageGRID CA证书: security certificate install -type server-ca -vserver *src\_admin\_svm* -cert

-name *storage\_grid\_server\_certificate*

请参见 security certificate install 有关详细信息、请参见手册页。

4. 定义S3 SnapMirror目标对象存储:

snapmirror object-store config create -vserver *svm\_name* -object-store-name *target\_store\_name* -usage data -provider-type {AWS\_S3|SGWS} -server *target\_FQDN* -container-name *remote\_bucket\_name* -is-ssl-enabled true -port port number -access-key target access key -secret-password *target\_secret\_key*

#### **Parameters**

\* -object-store-name 本地ONTAP系统上的对象存储目标的名称。

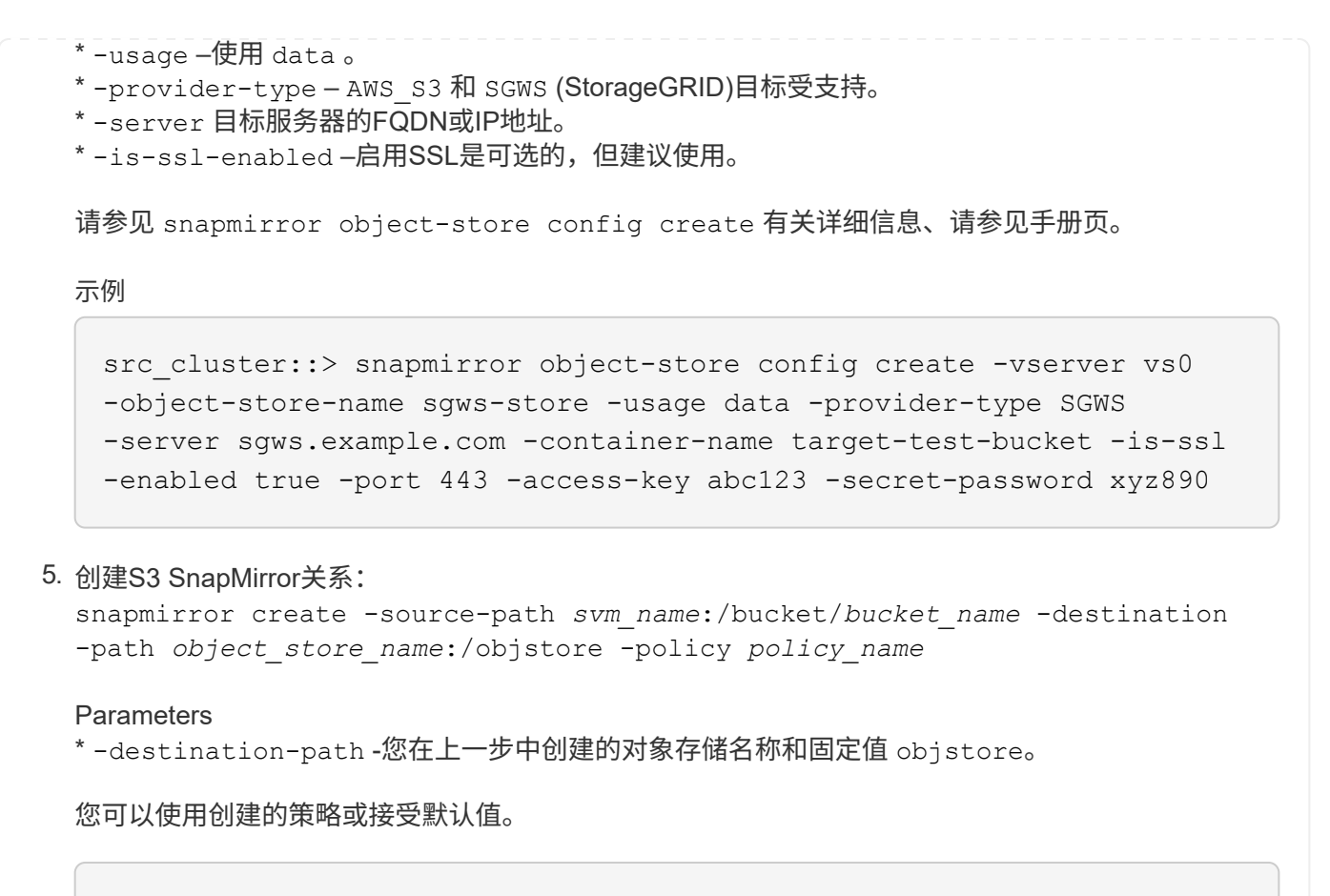

src cluster::> snapmirror create -source-path vs0:/bucket/buck-evp -destination-path sgws-store:/objstore -policy test-policy

6. 验证镜像是否处于活动状态: snapmirror show -policy-type continuous -fields status

从云目标还原存储分段

当源存储分段中的数据丢失或损坏时、您可以通过从目标存储分段还原来重新填充数据。

关于此任务

您可以将目标存储分段还原到现有存储分段或新存储分段。还原操作的目标存储分段必须大于目标存储分段的逻 辑已用空间。

如果您使用现有存储分段,则在启动还原操作时,此存储分段必须为空。 还原不会 " 回滚 " 某个存储分段,而是 会使用先前的内容填充一个空存储分段。

#### **System Manager**

还原备份数据:

- 1. 单击 \* 保护 > 关系 \*, 然后选择 \* S3 SnapMirror\*。
- 2. 单击 : 然后选择 \* 还原 \* 。
- 3. 在 \* 源 \* 下, 选择 \* 现有分段 \* (默认值)或 \* 新分段 \* 。
	- 要还原到 \* 现有 Bucket\* (默认值),请完成以下操作:
		- 选择集群和 Storage VM 以搜索现有存储分段。
		- 选择现有存储分段。
		- 复制并粘贴 \_destination\_S3 服务器 CA 证书的内容。
	- 要还原到 \* 新存储分段 \* ,请输入以下值:
		- 用于托管新存储分段的集群和 Storage VM 。
		- 新存储分段的名称,容量和性能服务级别。 请参见 ["](#page-1841-0)[存储](#page-1841-0)[服务](#page-1841-0)[级](#page-1841-0)[别](#page-1841-0)["](#page-1841-0) 有关详细信息 …
		- 目标 S3 服务器 CA 证书的内容。
- 4. 在 \* 目标 \* 下,复制并粘贴 *source* S3 服务器 CA 证书的内容。
- 5. 单击 \* 保护 > 关系 \* 以监控还原进度。

命令行界面操作步骤

- 1. 创建新的目标存储分段以进行还原。有关详细信息,请参见 ["](#page-1866-0)[为存储](#page-1866-0)[分段](#page-1866-0)[\(](#page-1866-0)[云](#page-1866-0)[目标](#page-1866-0)[\)](#page-1866-0) [创建](#page-1866-0)[备份](#page-1866-0)[关系](#page-1866-0)"。
- 2. 为目标存储分段启动还原操作: snapmirror restore -source-path *object\_store\_name*:/objstore -destination -path *svm\_name*:/bucket/*bucket\_name*

示例

以下示例将目标存储分段还原到现有存储分段。 clusterA::> snapmirror restore -source-path sgws.store:/objstore -destination-path vs0:/bucket/test-bucket

修改镜像策略

您可能需要修改 S3 镜像策略;例如,如果要调整 RPO 和限制值。

#### **System Manager**

如果要调整这些值,可以编辑现有保护策略。

1. 单击\*保护>关系\*, 然后为要修改的关系选择保护策略。

2. 单击: 在策略名称旁边, 单击 \* 编辑 \* 。

命令行界面

修改S3 SnapMirror策略:

```
snapmirror policy modify -vserver svm_name -policy policy_name [-rpo integer]
[-throttle throttle_type] [-comment text]
```
Parameters

• -rpo 指定恢复点目标的时间(以秒为单位)。

• -throttle 指定吞吐量/带宽的上限(以千字节/秒为单位)。

```
clusterA::> snapmirror policy modify -vserver vs0 -policy test-policy
-rpo 60
```
### 审核 **S3** 事件

### 审核 **S3** 事件

从 ONTAP 9.10.1 开始,您可以审核 ONTAP S3 环境中的数据和管理事件。S3 审核功能 与现有 NAS 审核功能类似, S3 和 NAS 审核可以同时位于集群中。

在 SVM 上创建和启用 S3 审核配置时, S3 事件会记录在日志文件中。您可以指定要记录的以下事件:

• 对象访问(数据)事件

GetObject , PutObject 和 DeleteObject

• 管理事件

PutBucket 和 DeleteBucket

日志格式为 JavaScript 对象表示法( JSON )。

S3 和 NFS 审核配置的组合限制为每个集群 50 个 SVM 。

需要以下许可证包:

• 核心捆绑包、适用于ONTAP S3协议和存储

有关详细信息,请参见 ["ONTAP](#page-2067-0) [审核](#page-2067-0)[过程的工作](#page-2067-0)[原](#page-2067-0)[理](#page-2067-0)["](#page-2067-0)。

#### 有保障的审核

默认情况下, S3 和 NAS 审核是有保证的。ONTAP 保证记录所有可审核的存储分段访问事件,即使节点不可用 也是如此。在将请求的存储分段操作的审核记录保存到永久性存储上的暂存卷之前,无法完成该操作。如果由于 空间不足或其他问题而无法在暂存文件中提交审核记录,则会拒绝客户端操作。

#### 审核的空间要求

在 ONTAP 审核系统中,审核记录最初存储在各个节点上的二进制暂存文件中。它们会定期进行整合并转换为用 户可读的事件日志,这些日志存储在 SVM 的审核事件日志目录中。

暂存文件存储在专用暂存卷中,此暂存卷由 ONTAP 在创建审核配置时创建。每个聚合有一个暂存卷。

您必须在审核配置中规划足够的可用空间:

- 用于包含已审核分段的聚合中的暂存卷。
- 对于包含已转换事件日志存储目录的卷。

在创建 S3 审核配置时,您可以使用以下两种方法之一来控制事件日志的数量,从而控制卷中的可用空间:

- 一个数字限制; -rotate-limit 参数用于控制必须保留的最小审核文件数。
- 时间限制; -retention-duration 参数用于控制可保留文件的最长期限。

在这两个参数中,一旦超过配置的值,就可以删除较旧的审核文件,以便为较新的审核文件腾出空间。对于这两 个参数,此值均为 0 ,表示必须保留所有文件。因此,为了确保空间充足,最佳做法是将其中一个参数设置为 非零值。

由于审核有保障,如果可用于审核数据的空间在轮换限制之前用尽,则无法创建较新的审核数据,从而导致客户 端无法访问数据。因此,必须仔细选择此值以及分配给审核的空间,并且您必须对审核系统中有关可用空间的警 告做出响应。

有关详细信息,请参见 ["](#page-2066-0)[基](#page-2066-0)[本](#page-2066-0)[审核](#page-2066-0)[概念](#page-2066-0)["](#page-2066-0)。

### 规划 **S3** 审核配置

您必须为 S3 审核配置指定多个参数或接受默认值。具体而言,您应考虑哪些日志轮换参 数有助于确保有足够的可用空间。

请参见 \*vserver object-store-server audit create\*有关语法详细信息的手册页。

#### 常规参数

创建审核配置时,必须指定两个必需参数。此外,您还可以指定三个可选参数。

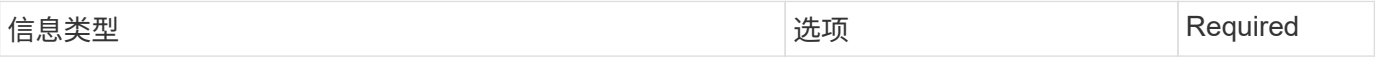

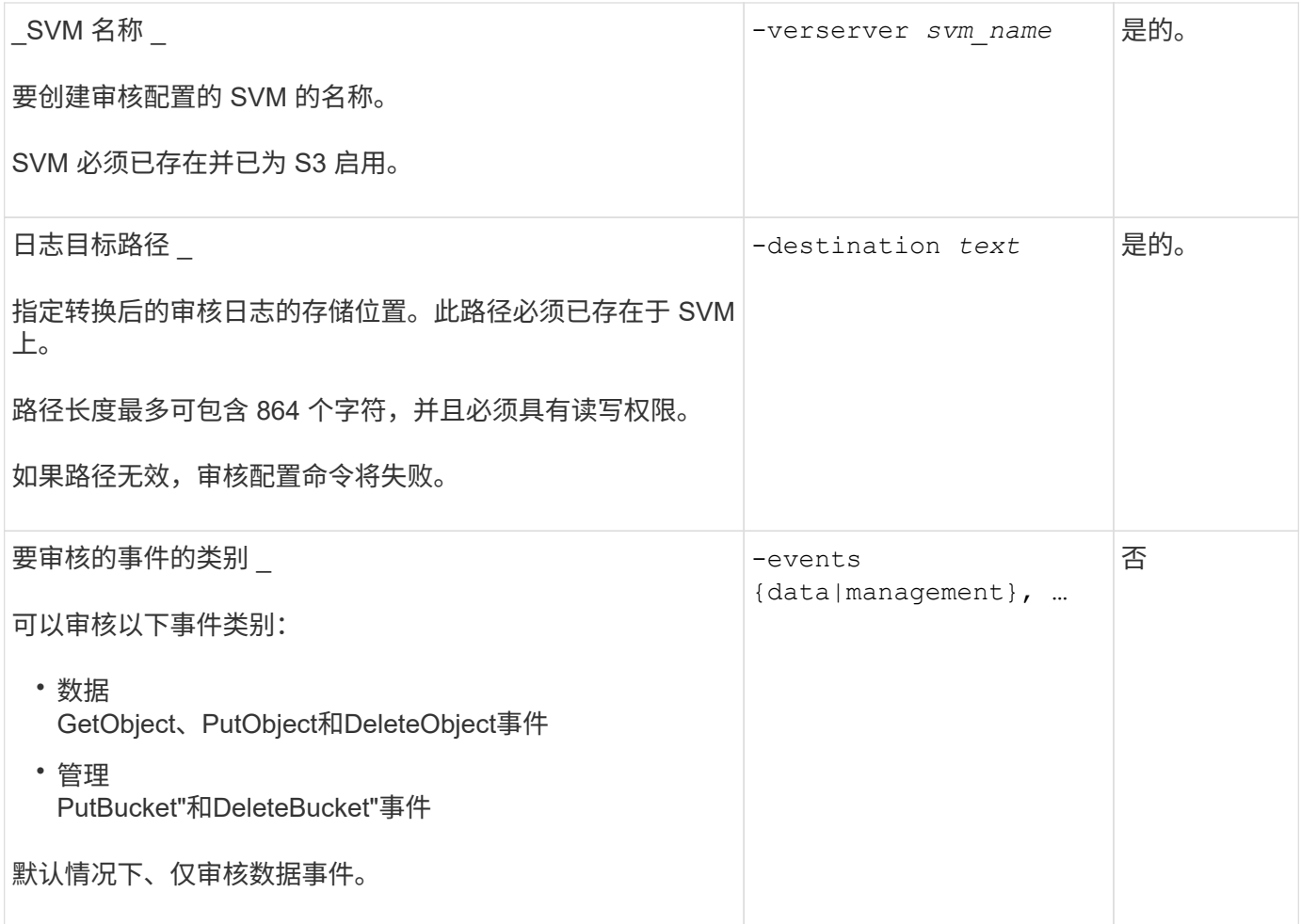

您可以输入以下参数之一来控制审核日志文件的数量。如果未输入任何值,则会保留所有日志文件。

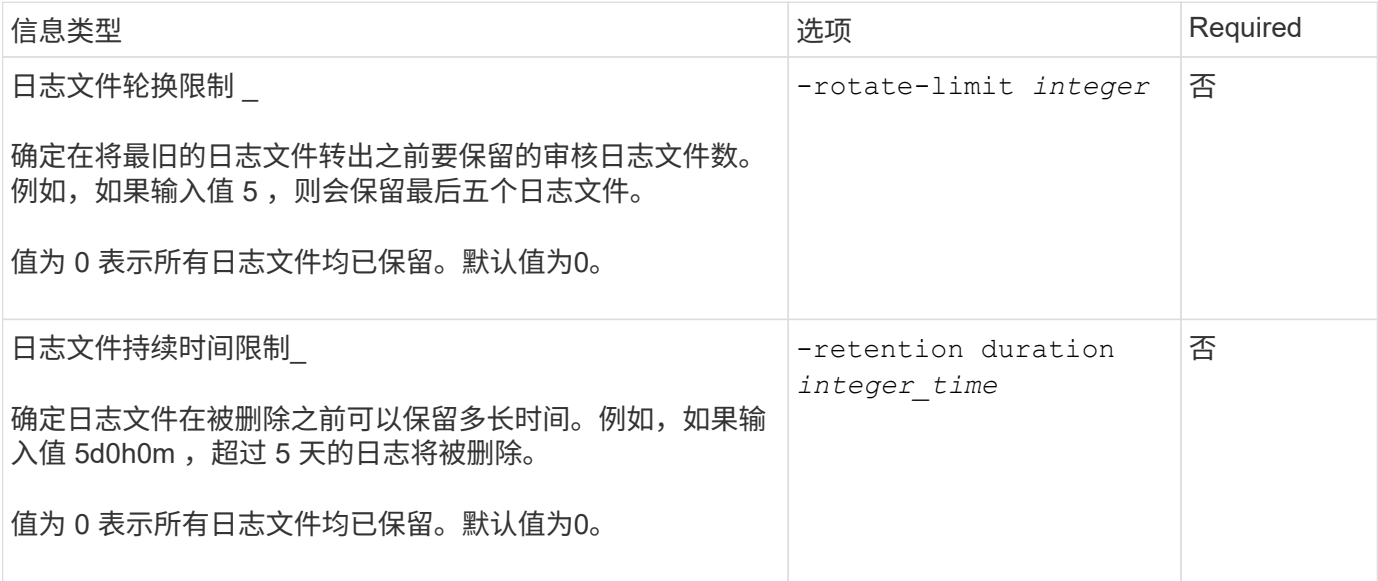

### 用于审核日志轮换的参数

您可以根据大小或计划轮换审核日志。默认情况下,会根据大小轮换审核日志。

如果要使用默认日志轮换方法和默认日志大小,则无需为日志轮换配置任何特定参数。默认日志大小为 100 MB  $\circ$ 

如果不想使用默认日志大小、则可以配置 -rotate-size 用于指定自定义日志大小的参数。

如果要仅根据日志大小重置轮换、请使用以下命令取消设置 -rotate-schedule-minute 参数:

vserver audit modify -vserver *svm name* -destination / -rotate-schedule-minute -

根据计划轮换日志

如果您选择根据计划轮换审核日志,则可以通过使用基于时间的轮换参数的任意组合来计划日志轮换。

- 如果使用基于时间的旋转、则 -rotate-schedule-minute 参数为必填项。
- 所有其他基于时间的轮换参数均为可选参数。
	- -rotate-schedule-month
	- -rotate-schedule-dayofweek
	- -rotate-schedule-day
	- -rotate-schedule-hour
- 轮换计划使用所有与时间相关的值进行计算。 例如、如果仅指定 -rotate-schedule-minute 参数、审核日志文件将根据一周中所有日期指定的分钟数 在一年中所有月份的所有时间内进行轮换。
- 如果您仅指定一个或两个基于时间的旋转参数(例如、 -rotate-schedule-month 和 -rotate -schedule-minutes)、日志文件将根据您在一周中的所有日期指定的分钟值进行轮换、在所有时间内、 但仅在指定月份内。

例如,您可以指定在 1 月, 3 月和 8 月期间,在所有星期一,星期三和星期六的上午 10 : 30 轮换审核日 志

• 指定这两者的值 -rotate-schedule-dayofweek 和 -rotate-schedule-day、它们会独立考虑。

例如、如果指定 -rotate-schedule-dayofweek 作为星期五和 -rotate-schedule-day 如果为13、 则审核日志将在每个星期五和指定月份的第13天轮换、而不仅仅是在每个星期五的第13天轮换。

• 如果要仅根据计划重置轮换、请使用以下命令取消设置 -rotate-size parameter:

vserver audit modify -vserver *svm\_name* -destination / -rotate-size -

#### 根据日志大小和计划轮换日志

您可以选择通过任意组合设置 -rotate-size 参数和基于时间的轮换参数来根据日志大小和计划轮换日志文件。例 如:if -rotate-size 设置为10 MB、然后 -rotate-schedule-minute 设置为15时、日志文件将在日志文 件大小达到10 MB时或每小时的15分钟(以先发生的事件为准)轮换。

要实施 S3 审核,首先要在启用了 S3 的 SVM 上创建永久性对象存储审核配置,然后启用 此配置。

您需要的内容

- 启用了 S3 的 SVM 。
- 为聚合中的暂存卷提供足够的空间。

关于此任务

对于包含要审核的 S3 分段的每个 SVM ,需要进行审核配置。您可以在新的或现有的 S3 服务器上启用 S3 审 核。审核配置会保留在 S3 环境中,直到被 \* vserver object-store-server audit delete\* 命令删除为止。

S3 审核配置适用场景您选择进行审核的 SVM 中的所有存储分段。启用了审核的 SVM 可以包含已审核和未审核 的分段。

建议您根据日志大小或计划为自动日志轮换配置 S3 审核。如果不配置自动日志轮换,则默认情况下会保留所有 日志文件。您还可以使用 \* vserver object-store-server audit rotate-log\* 命令手动轮换 S3 日志文件。

如果 SVM 是 SVM 灾难恢复源,则目标路径不能位于根卷上。

### 操作步骤

1. 创建审核配置以根据日志大小或计划轮换审核日志。

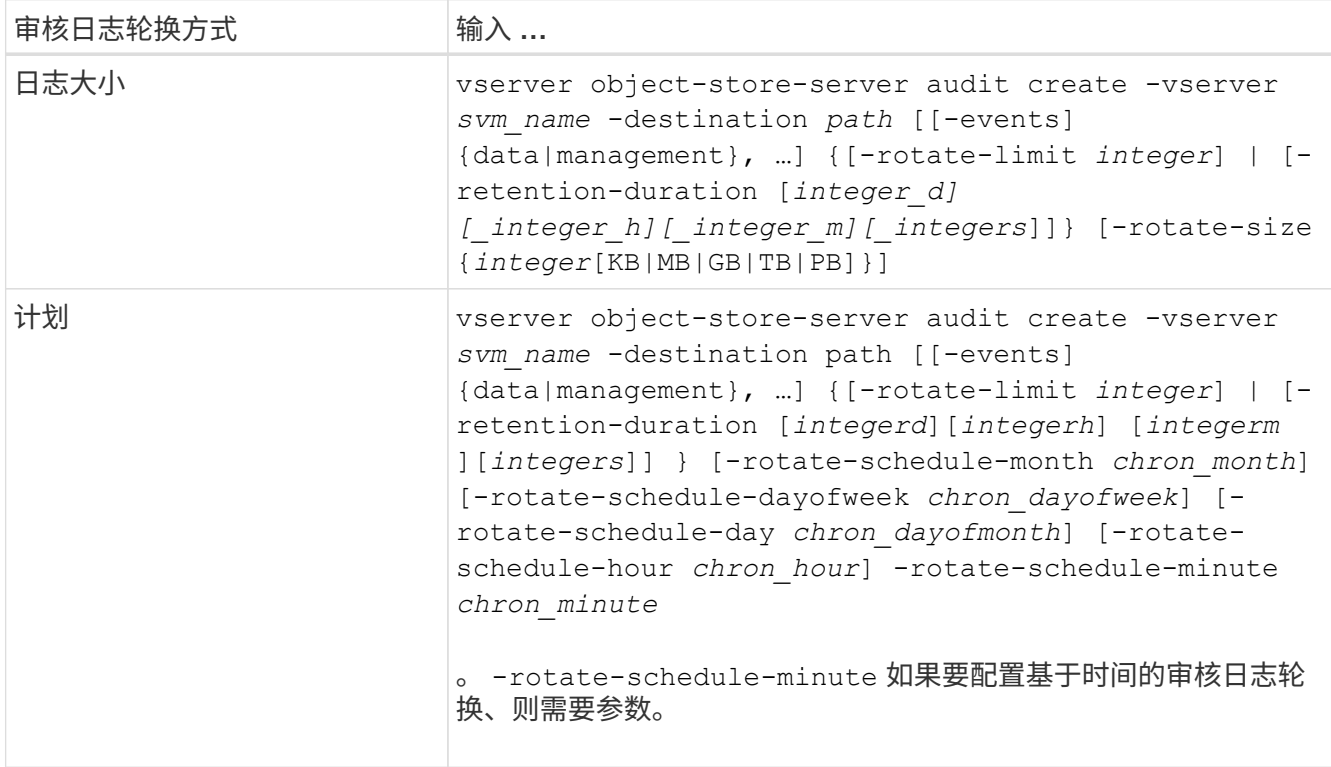

### 2. 启用 S3 审核:

vserver object-store-server audit enable -vserver *svm\_name*

### 示例

以下示例将创建一个审核配置,该配置使用基于大小的轮换来审核所有 S3 事件(默认值)。日志存储在 /audit\_log 目录中。日志文件大小限制为 200 MB 。日志大小达到 200 MB 时会进行轮换。

cluster1::> vserver audit create -vserver vs1 -destination /audit\_log -rotate -size 200MB

以下示例将创建一个审核配置,该配置使用基于大小的轮换来审核所有 S3 事件(默认值)。日志文件大小限制 为 100 MB (默认值),日志会保留 5 天,然后才会被删除。

cluster1::> vserver audit create -vserver vs1 -destination /audit\_log -retention -duration 5d0h0m

以下示例将创建一个审核配置,用于审核 S3 管理事件以及使用基于时间的轮换的中央访问策略暂存事件。审核 日志每月在中午 12 : 30 轮换一次在一周的所有日期。日志轮换限制为 5 。

cluster1::> vserver audit create -vserver vs1 -destination /audit\_log -events management -rotate-schedule-month all -rotate-schedule-dayofweek all -rotate -schedule-hour 12 -rotate-schedule-minute 30 -rotate-limit 5

### 选择用于 **S3** 审核的存储分段

### 您必须指定要在启用了审核的 SVM 中审核的分段。

#### 您需要的内容

• 为 S3 审核启用了 SVM 。

### 关于此任务

S3审核配置会按SVM启用、但您必须在SVM中选择已启用审核的分段。如果要将存储分段添加到 SVM 中并对 新存储分段进行审核,则必须使用此操作步骤选择这些存储分段。您还可以在 SVM 中启用非审核分段以进行 S3 审核。

审核配置会一直保留到分段为止、直到被删除为止 vserver object-store-server audit objectselect delete 命令:

#### 操作步骤

#### 选择用于 S3 审核的存储分段:

vserver object-store-server audit event-selector create -vserver *svm\_name* -bucket *bucket name* [[-access] {read-only|write-only|all}] [[-permission] {allowonly|deny-only|all}]

- -access -指定要审核的事件访问类型: read-only, write-only 或 all (默认为 all)。
- -permission -指定要审核的事件权限的类型: allow-only, deny-only 或 all (默认为 all)。

#### 示例

### 以下示例将创建一个存储分段审核配置,该配置仅记录允许的具有只读访问权限的事件:

cluster1::> vserver object-store-server audit event-selector create -vserver vs1 -bucket test-bucket -access read-only -permission allow-only

### 修改 **S3** 审核配置

您可以修改单个存储分段的审核参数或在 SVM 中选择用于审核的所有存储分段的审核配 置。

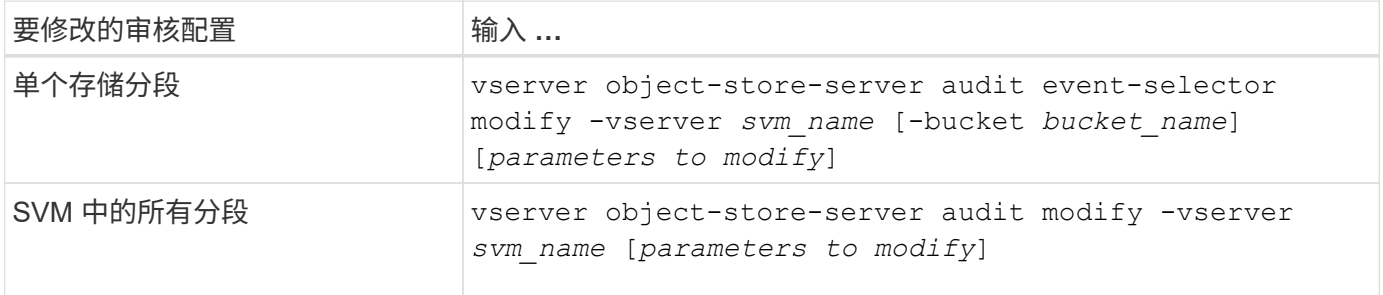

示例

以下示例将修改单个存储分段审核配置,以便仅审核只写访问事件:

cluster1::> vserver object-store-server audit event-selector modify -vserver vs1 -bucket test-bucket -access write-only

以下示例将修改SVM中所有分段的审核配置、将日志大小限制更改为10 MB、并在轮换前保留3个日志文件。

cluster1::> vserver object-store-server audit modify -vserver vs1 -rotate -size 10MB -rotate-limit 3

### 显示 **S3** 审核配置

完成审核配置后,您可以验证是否已正确配置并启用审核。您还可以显示有关集群中所有 对象存储审核配置的信息。

关于此任务

您可以显示有关存储分段和 SVM 审核配置的信息。

• 存储分段—使用 vserver object-store-server audit event-selector show 命令

如果没有任何参数,此命令将显示集群中所有 SVM 中具有对象存储审核配置的分段的以下信息:

- SVM name
- Bucket Name
- 访问和权限值
- SVM—使用 vserver object-store-server audit show 命令

如果没有任何参数,此命令将显示集群中具有对象存储审核配置的所有 SVM 的以下信息:

◦ SVM name

- 审核状态
- 目标目录

您可以指定 -fields 用于指定要显示的审核配置信息的参数。

#### 操作步骤

显示有关 S3 审核配置的信息:

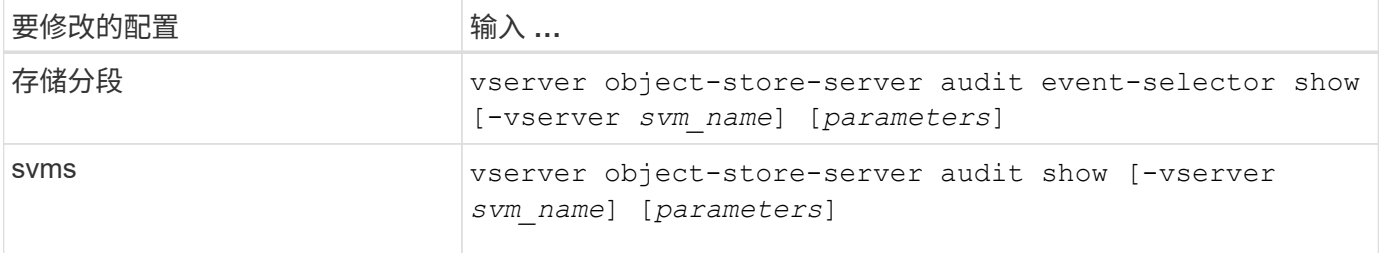

示例

以下示例显示了单个存储分段的信息:

cluster1::> vserver object-store-server audit event-selector show -vserver vs1 -bucket test-bucket Vserver Bucket Access Permission ----------- ---------- --------------- ---------- vs1 bucket1 read-only allow-only

以下示例显示了 SVM 上所有分段的信息:

cluster1::> vserver object-store-server audit event-selector show -vserver vs1

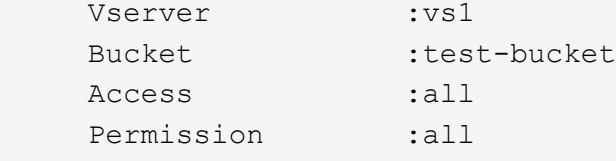

以下示例显示了所有 SVM 的名称,审核状态,事件类型,日志格式和目标目录。

```
cluster1::> vserver object-store-server audit show
Vserver State Event Types Log Format Target Directory
----------- ------ ----------- ---------- --------------------
vs1 false data json /audit_log
```
以下示例显示了 SVM 名称以及有关所有 SVM 的审核日志的详细信息。

```
cluster1::> vserver object-store-server audit show -log-save-details
              Rotation Rotation Rotation
      Vserver File Size Rotation Schedule Limit
      ----------- --------- ------------------------ --------
    vs1 100MB - 0
```
以下示例以列表形式显示有关所有 SVM 的所有审核配置信息。

cluster1::> vserver object-store-server audit show -instance Vserver: vs1 Auditing state: true Log Destination Path: /audit\_log Categories of Events to Audit: data Log Format: json Log File Size Limit: 100MB Log Rotation Schedule: Month: - Log Rotation Schedule: Day of Week: - Log Rotation Schedule: Day: - Log Rotation Schedule: Hour: - Log Rotation Schedule: Minute: - Rotation Schedules: - Log Files Rotation Limit: 0 Log Retention Time: 0s

# 身份验证和访问控制

## 身份验证和访问控制概述

您可以管理ONTAP集群身份验证以及对ONTAP Web服务的访问控制。

您可以使用System Manager或命令行界面控制并保护客户端和管理员对集群和存储的访问。

如果您使用的是经典 System Manager (仅适用于 ONTAP 9.7 及更早版本),请参见 ["System Manager](https://docs.netapp.com/us-en/ontap-sm-classic/index.html) [经典](https://docs.netapp.com/us-en/ontap-sm-classic/index.html) [版](https://docs.netapp.com/us-en/ontap-sm-classic/index.html) [\(](https://docs.netapp.com/us-en/ontap-sm-classic/index.html)ONTAP 9.0 [到](https://docs.netapp.com/us-en/ontap-sm-classic/index.html) 9.7[\)](https://docs.netapp.com/us-en/ontap-sm-classic/index.html) ["](https://docs.netapp.com/us-en/ontap-sm-classic/index.html)

客户端身份验证和授权

ONTAP 通过向可信源验证客户端计算机和用户的身份来对其进行身份验证。ONTAP 通过将用户凭据与文件或 目录上配置的权限进行比较来授权用户访问文件或目录。

### 管理员身份验证和 **RBAC**

管理员可以使用本地或远程登录帐户向集群和 Storage VM 进行身份验证。基于角色的访问控制( Role-Based Access Control, RBAC)可确定管理员有权访问的命令。

# 管理管理员身份验证和**RBAC**

使用 **CLI** 进行管理员身份验证和 **RBAC** 概述

您可以为 ONTAP 集群管理员和 Storage Virtual Machine ( SVM )管理员启用登录帐 户。您还可以使用基于角色的访问控制( Role-Based Access Control , RBAC )定义管 理员的功能。

您可以通过以下方式启用登录帐户和 RBAC :

- •您希望使用 ONTAP 命令行界面( CLI ),而不是 System Manager 或自动化脚本编写工具。
- 您希望使用最佳实践,而不是浏览每个可用选项。
- 您不使用 SNMP 收集有关集群的信息。

### 管理员身份验证和 **RBAC** 工作流

您可以为本地管理员帐户或远程管理员帐户启用身份验证。本地帐户的帐户信息位于存储 系统上,远程帐户的帐户信息位于其他位置。每个帐户可以具有一个预定义角色或一个自 定义角色。

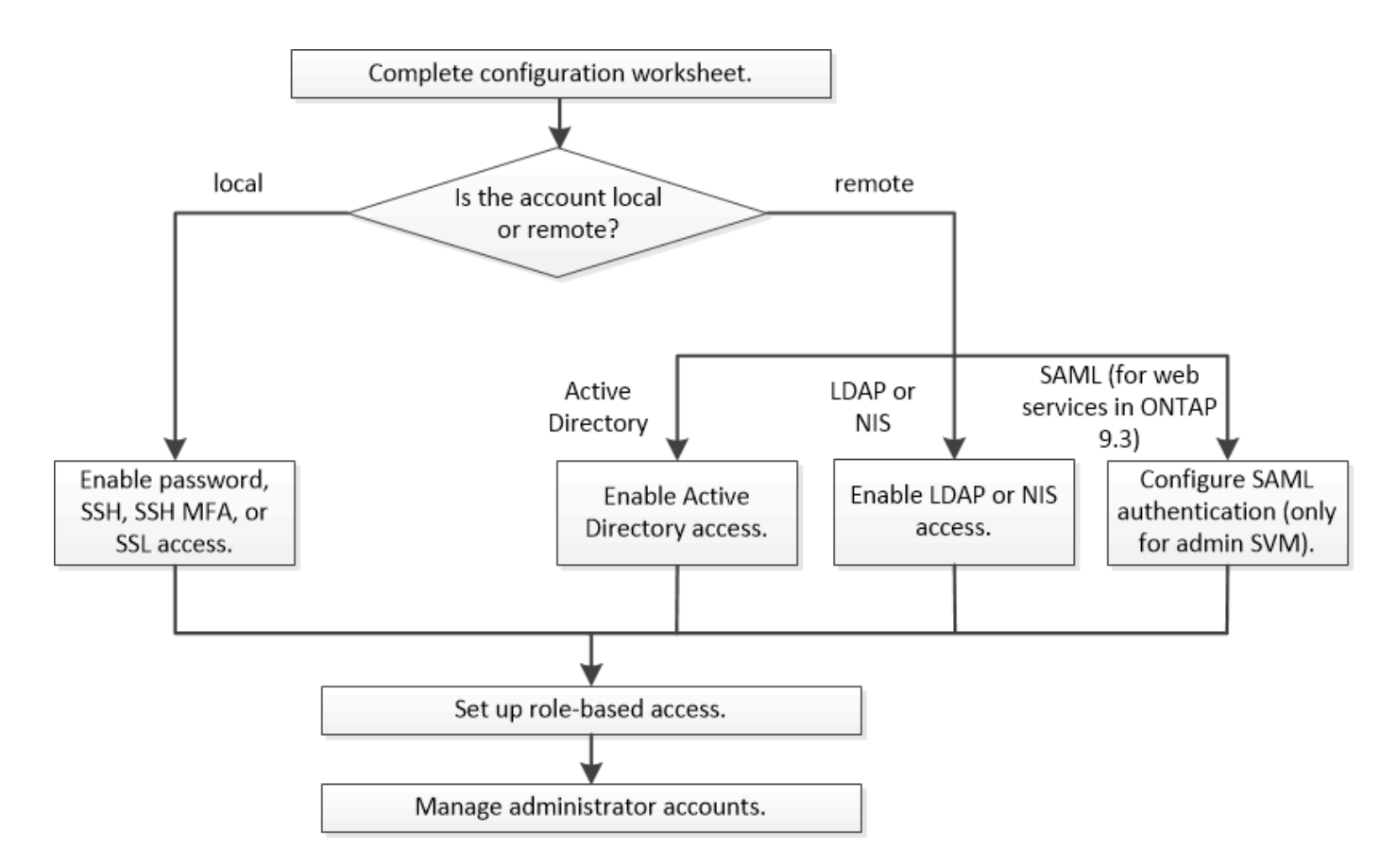

您可以启用本地管理员帐户以使用以下类型的身份验证访问管理 Storage Virtual Machine ( SVM )或数据 SVM :

- Password
- SSH 公有密钥
- SSL证书
- SSH 多因素身份验证( MFA )

从 ONTAP 9.3 开始,支持使用密码和公有密钥进行身份验证。

您可以通过以下类型的身份验证使远程管理员帐户能够访问管理 SVM 或数据 SVM :

- Active Directory
- SAML 身份验证(仅适用于管理 SVM )

从 ONTAP 9.3 开始,可以使用安全断言标记语言( SAML) 身份验证通过以下任一 Web 服务访问管理 SVM: 服务处理器基础架构, ONTAP API 或 System Manager 。

• 从 ONTAP 9.4 开始, SSH MFA 可用于 LDAP 或 NIS 服务器上的远程用户。支持使用 nsswitch 和公有密钥 进行身份验证。

### <span id="page-1886-0"></span>用于管理员身份验证和 **RBAC** 配置的工作表

在创建登录帐户和设置基于角色的访问控制( Role-Based Access Control , RBAC )之 前,您应收集配置工作表中每个项目的信息。

### 创建或修改登录帐户

您可以在中提供这些值 security login create 命令。您可以在中提供相同的值 security login modify 命令。

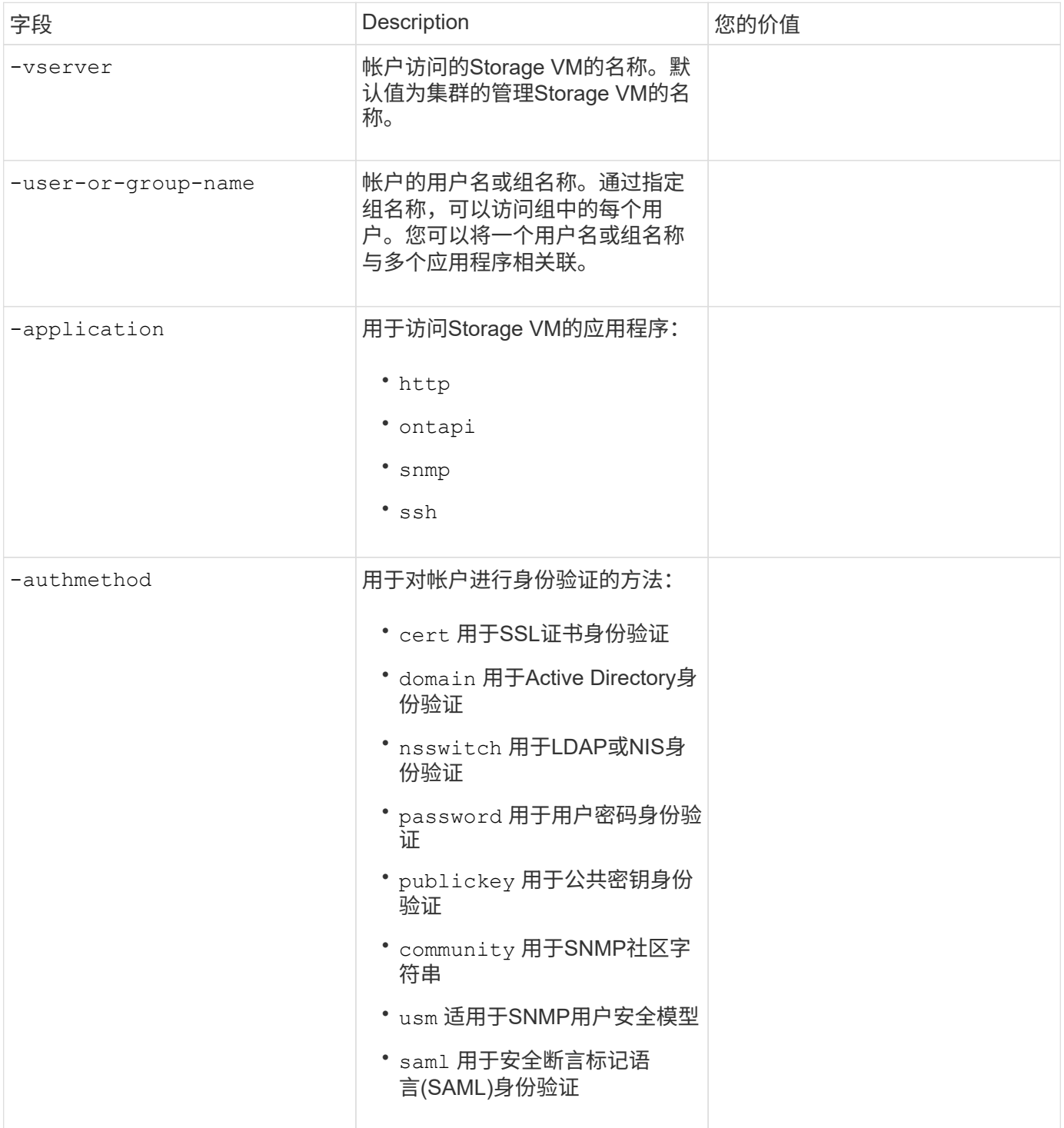

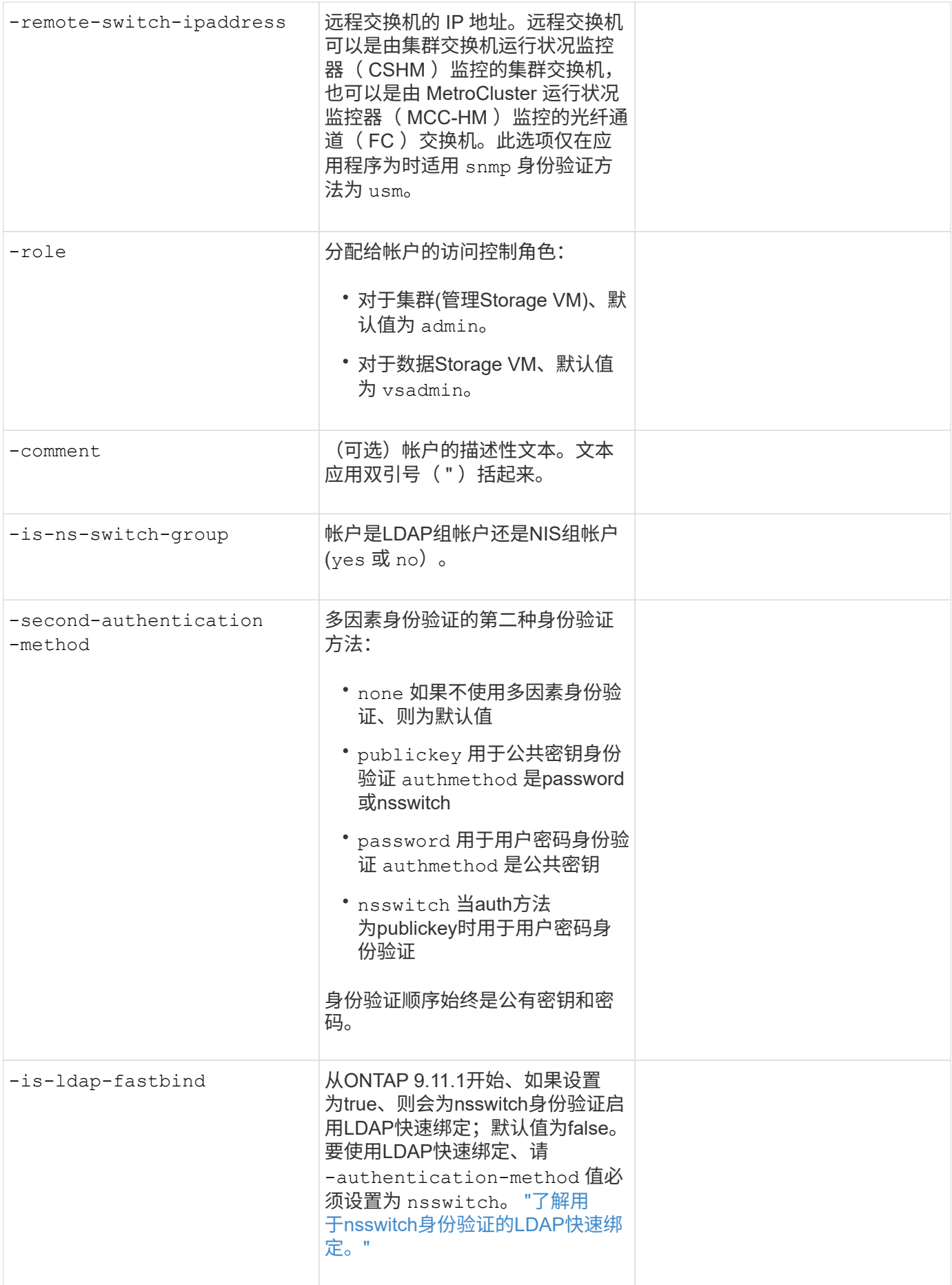

### 配置**Cisco Duo**安全信息

### 您可以在中提供这些值 security login duo create 命令。

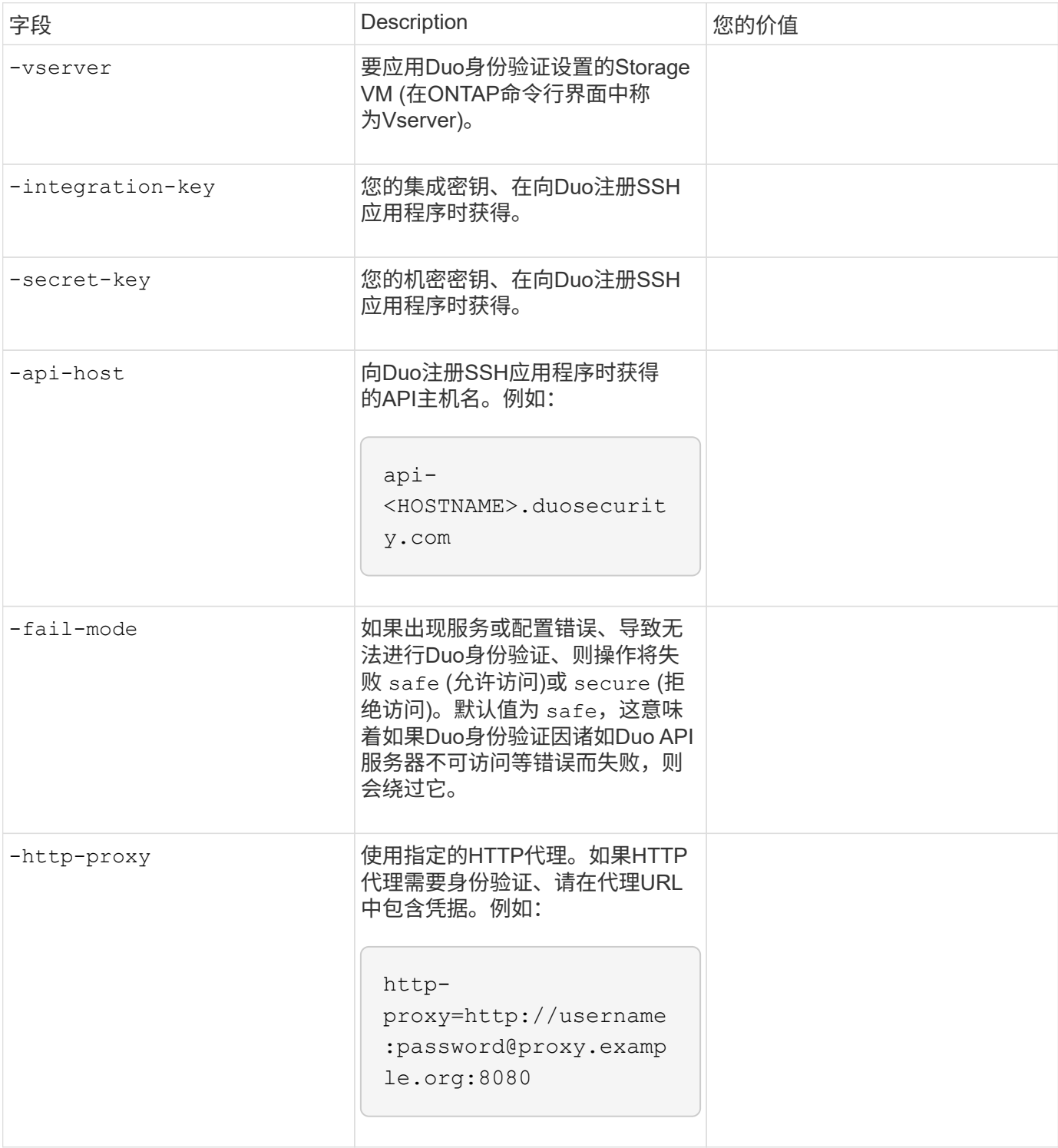

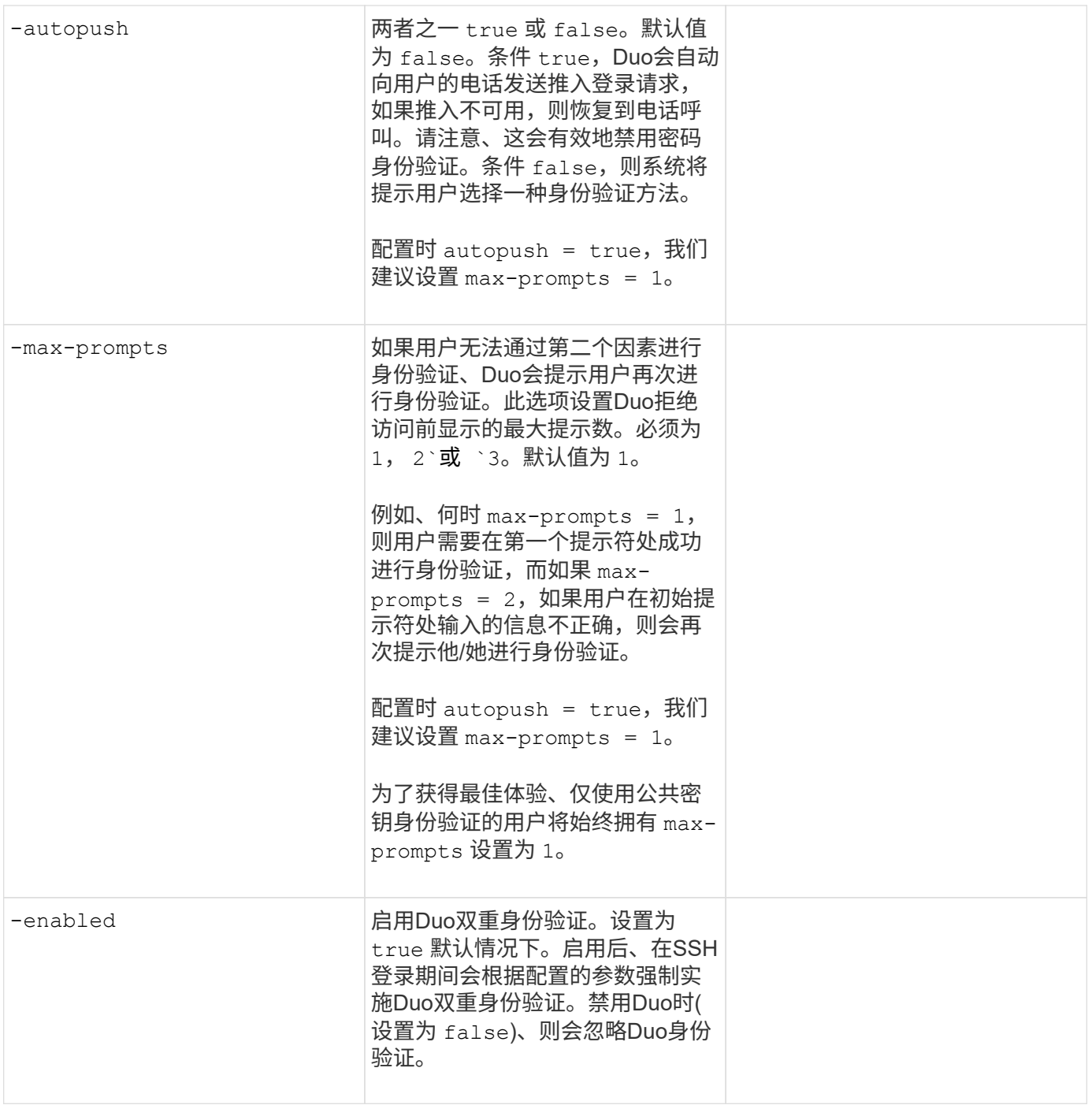

### 定义自定义角色

您可以在中提供这些值 security login role create 命令。

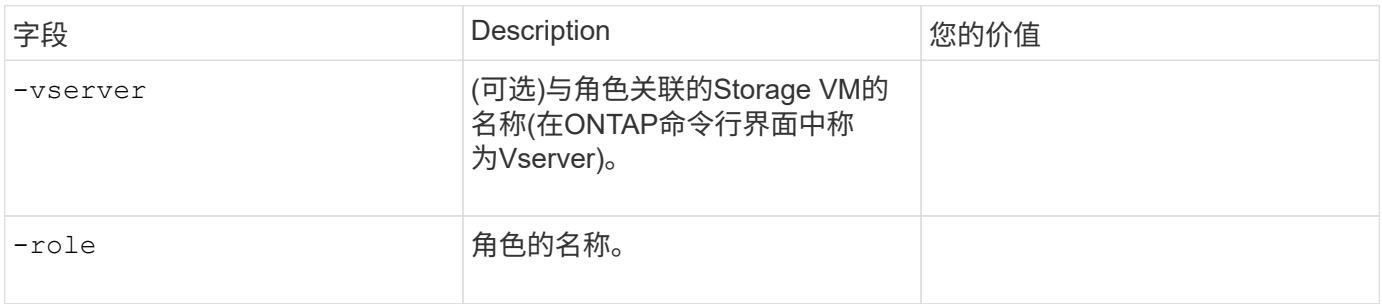

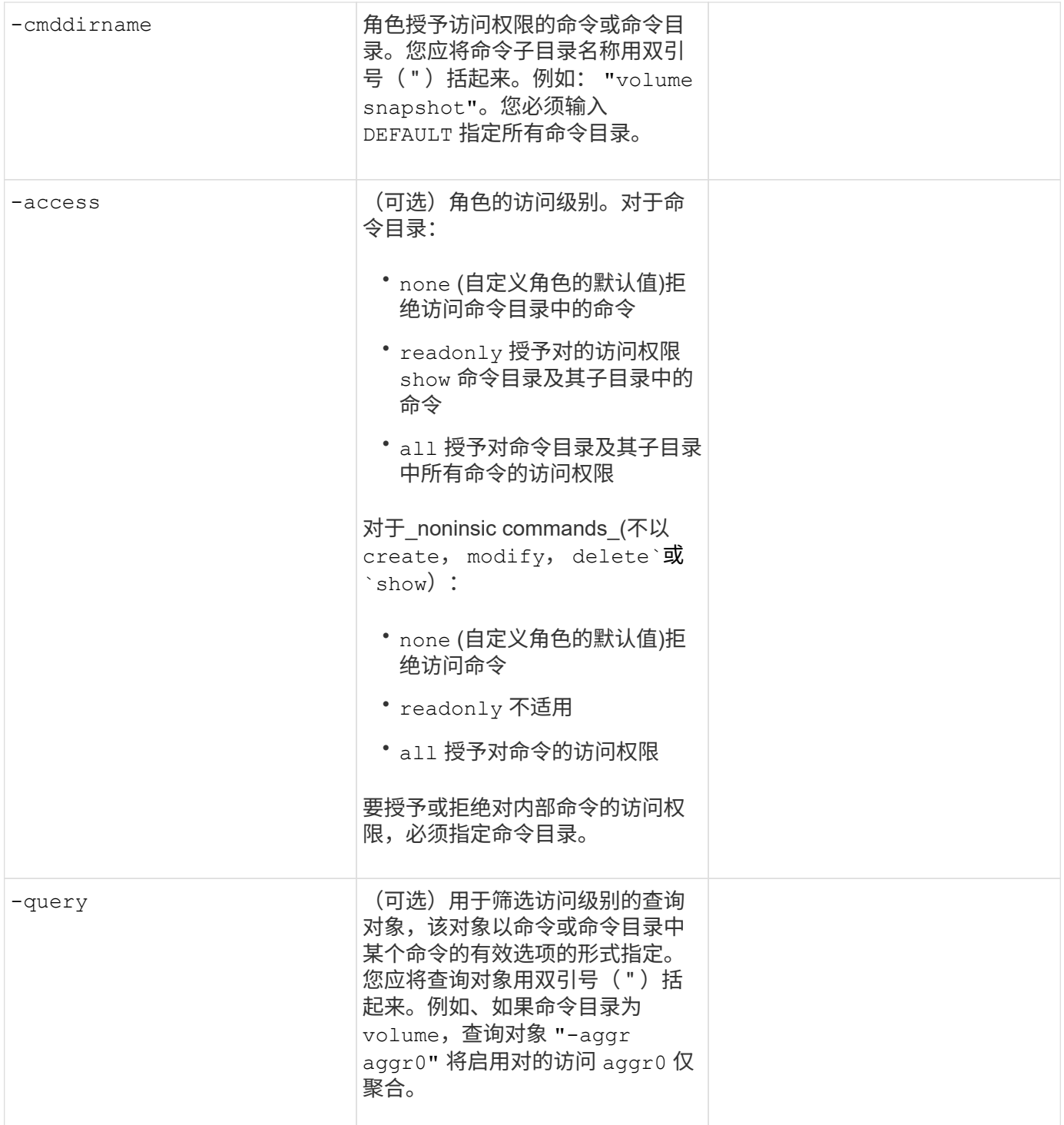

### 将公有密钥与用户帐户关联

### 您可以在中提供这些值 security login publickey create 命令。

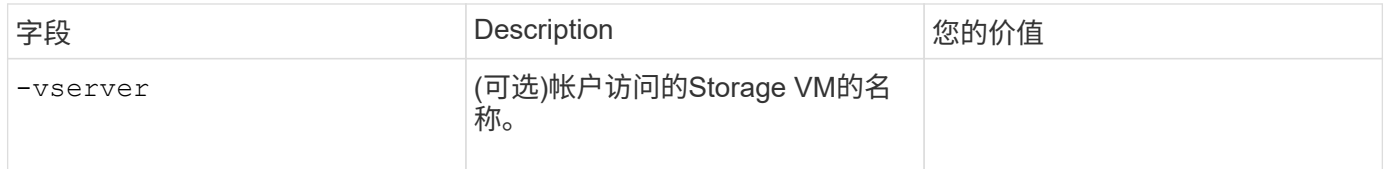

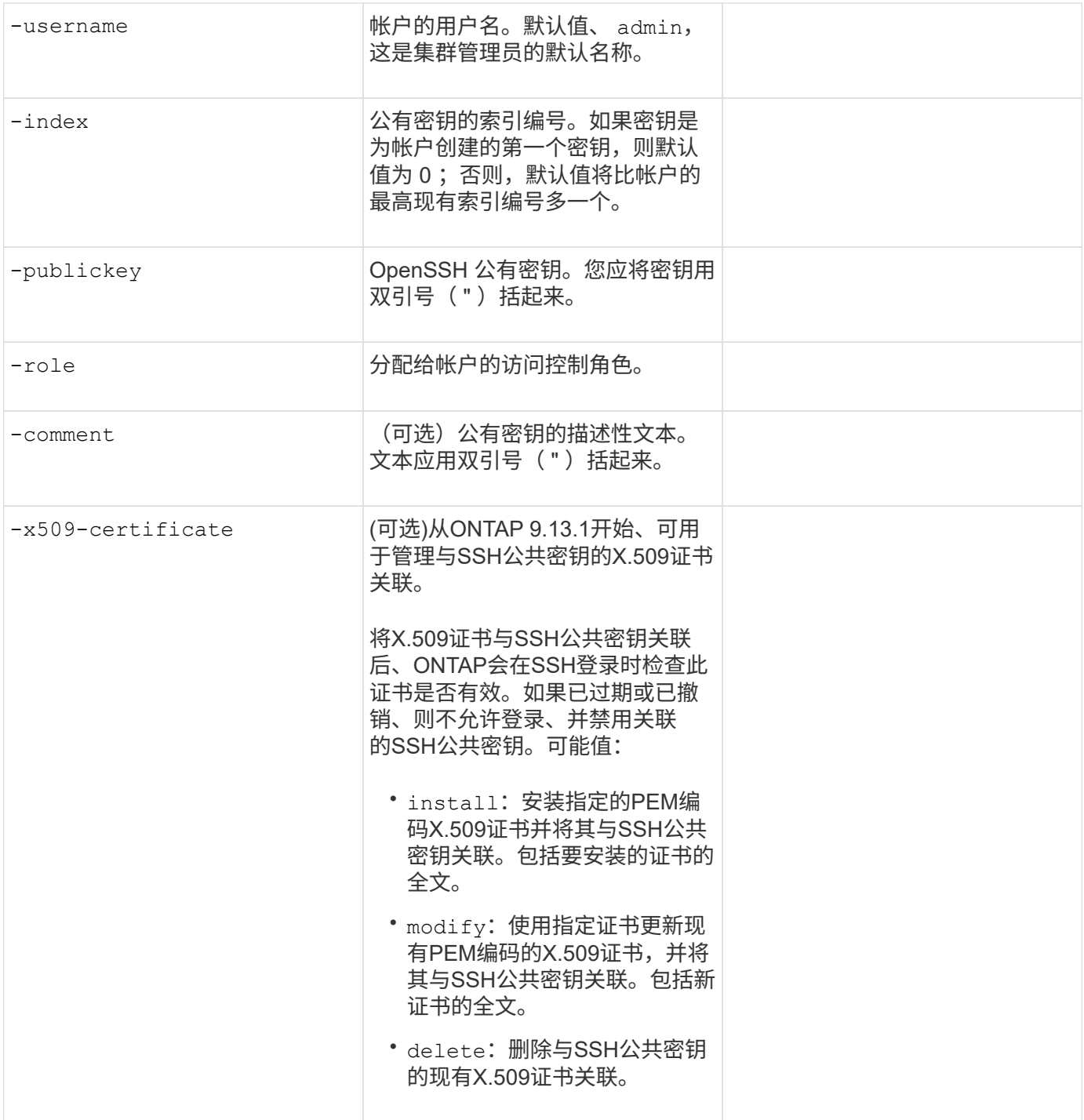

### 安装 **CA** 签名的服务器数字证书。

您可以在中提供这些值 security certificate generate-csr 命令。

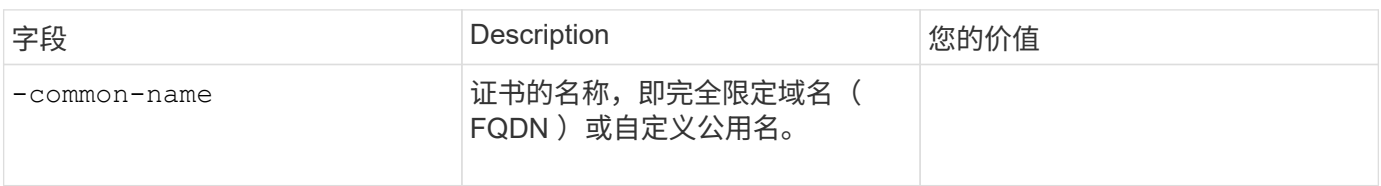

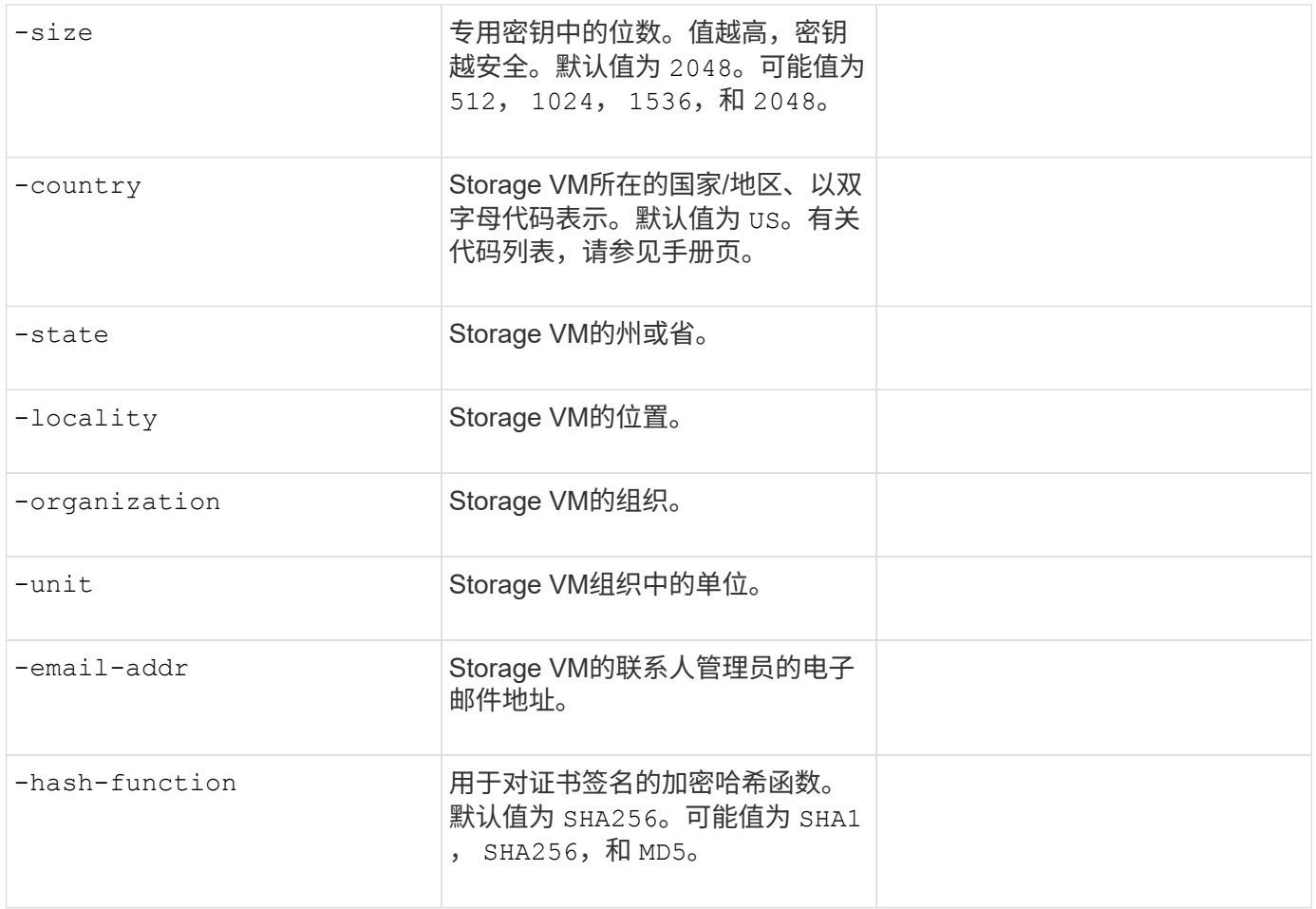

您可以在中提供这些值 security certificate install 命令。下表仅显示与帐户配置相关的选项。

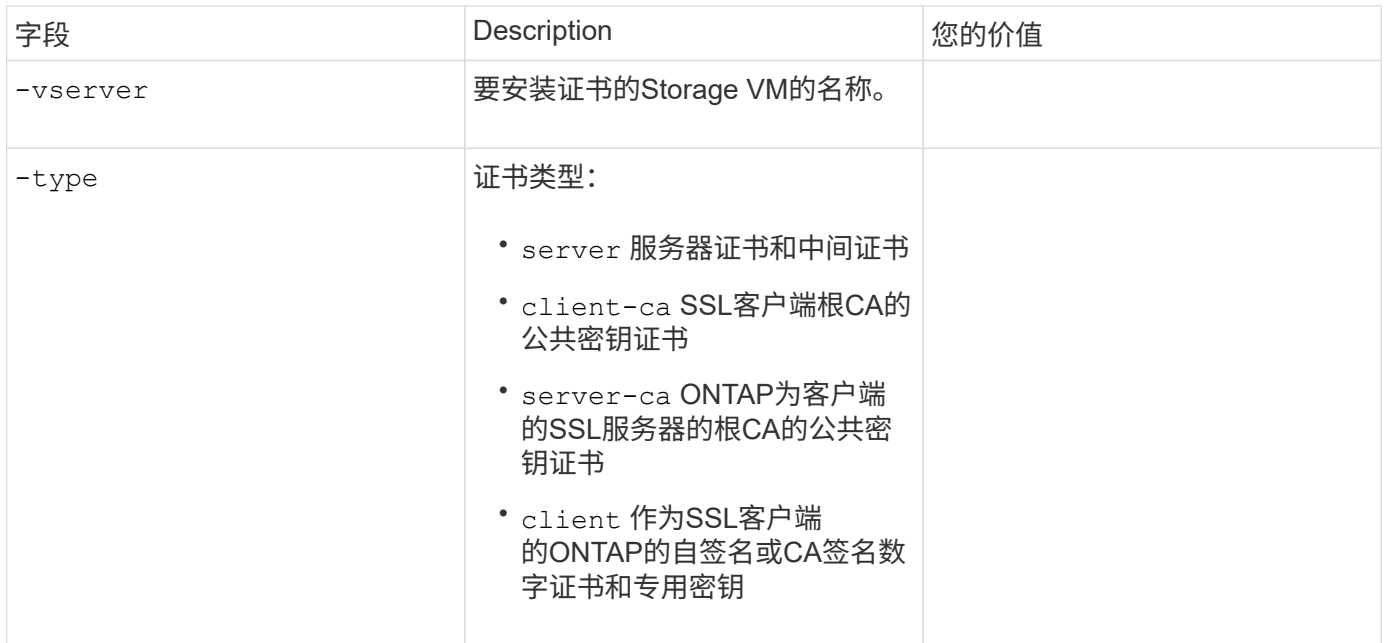

### 配置 **Active Directory** 域控制器访问

您可以在中提供这些值 security login domain-tunnel create 命令。

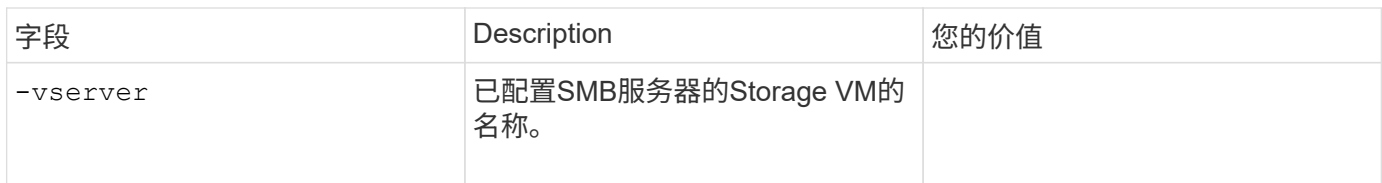

您可以在中提供这些值 vserver active-directory create 命令。

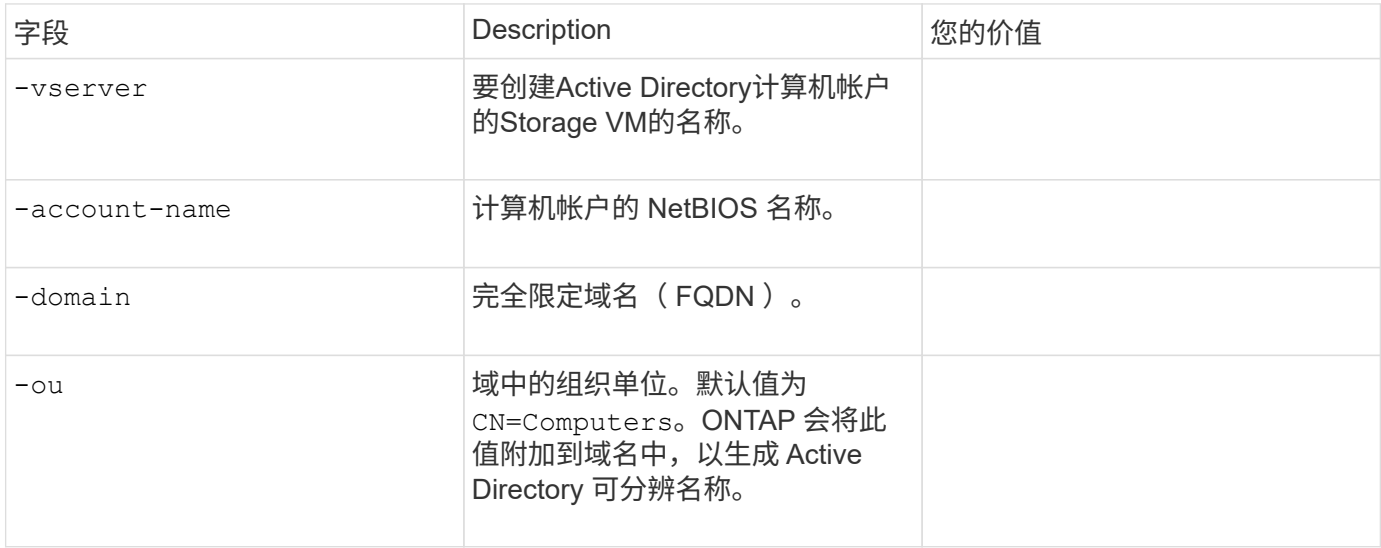

### 配置 **LDAP** 或 **NIS** 服务器访问

您可以在中提供这些值 vserver services name-service ldap client create 命令。

下表仅显示与帐户配置相关的选项:

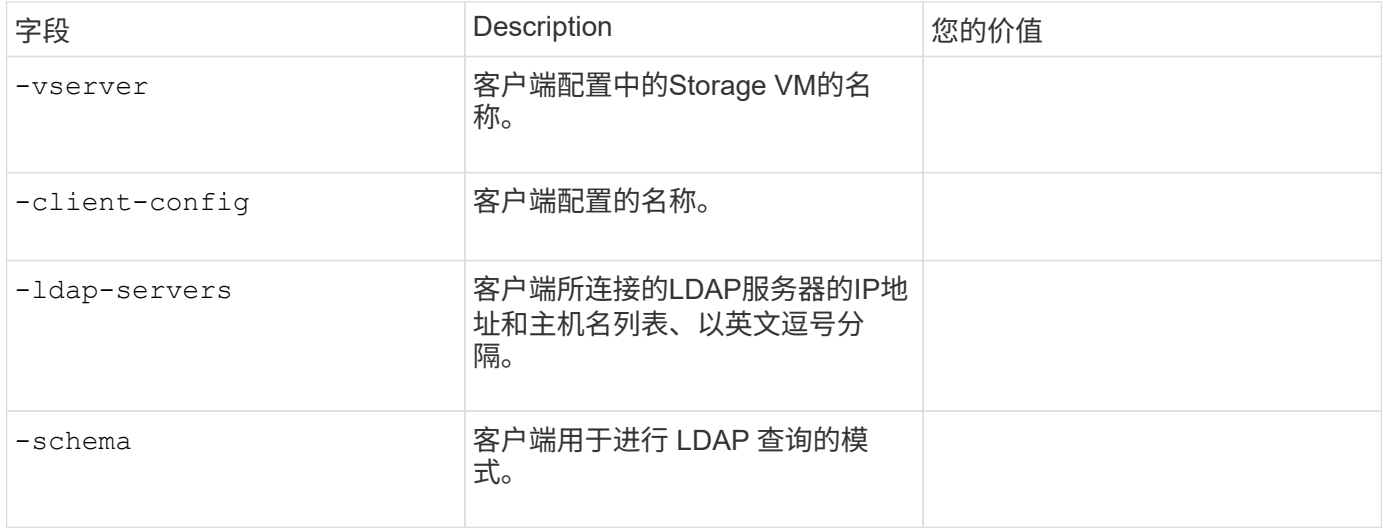

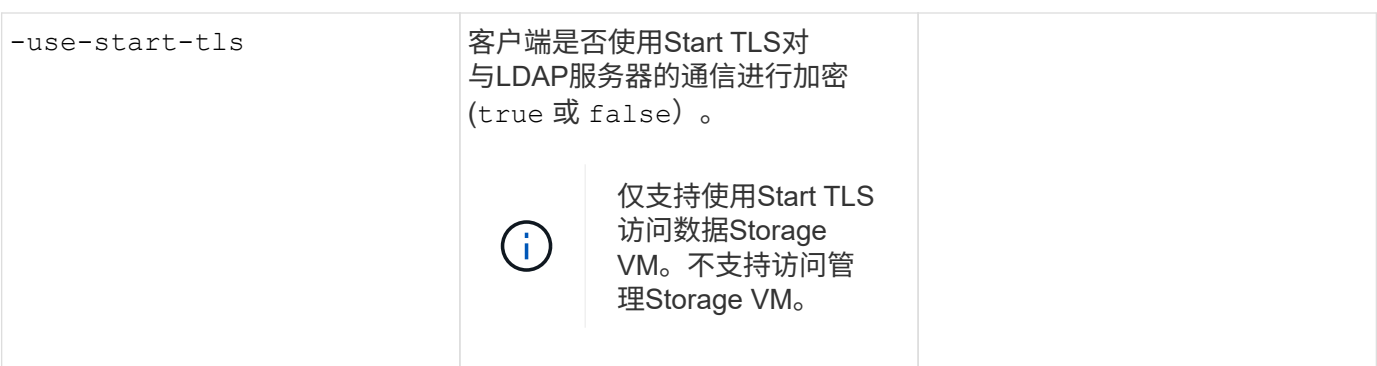

您可以在中提供这些值 vserver services name-service ldap create 命令。

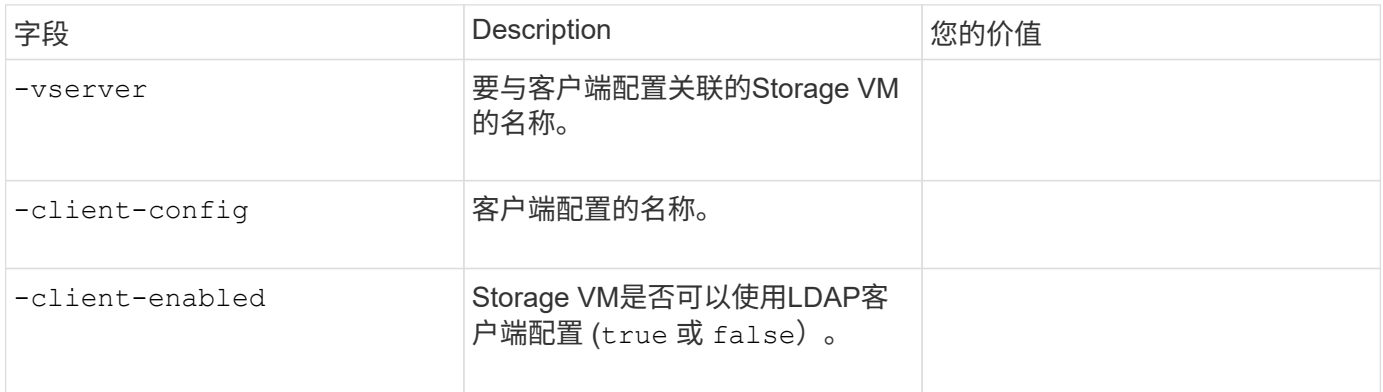

### 您可以在中提供这些值 vserver services name-service nis-domain create 命令。

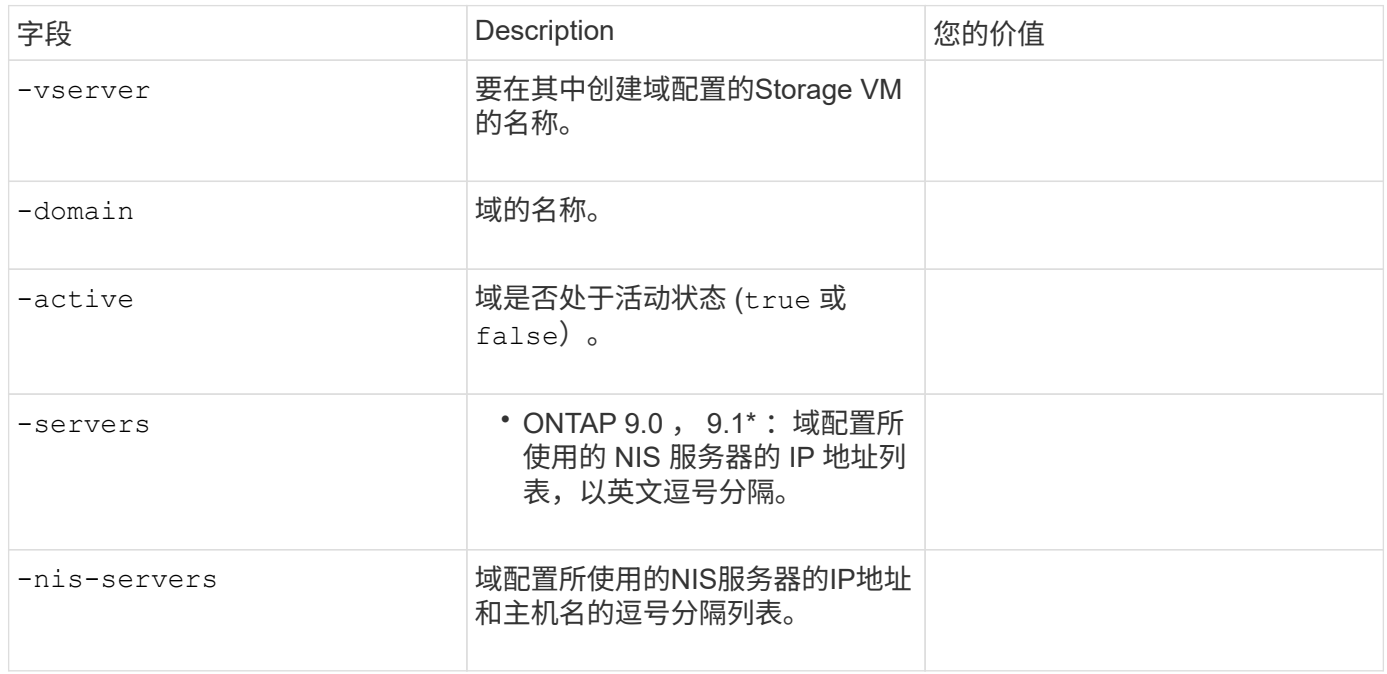

### 您可以在中提供这些值 vserver services name-service ns-switch create 命令。

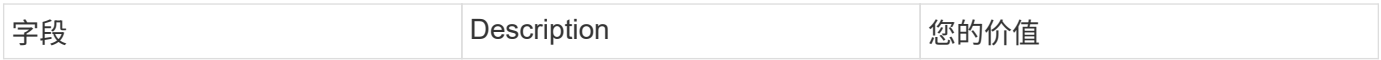

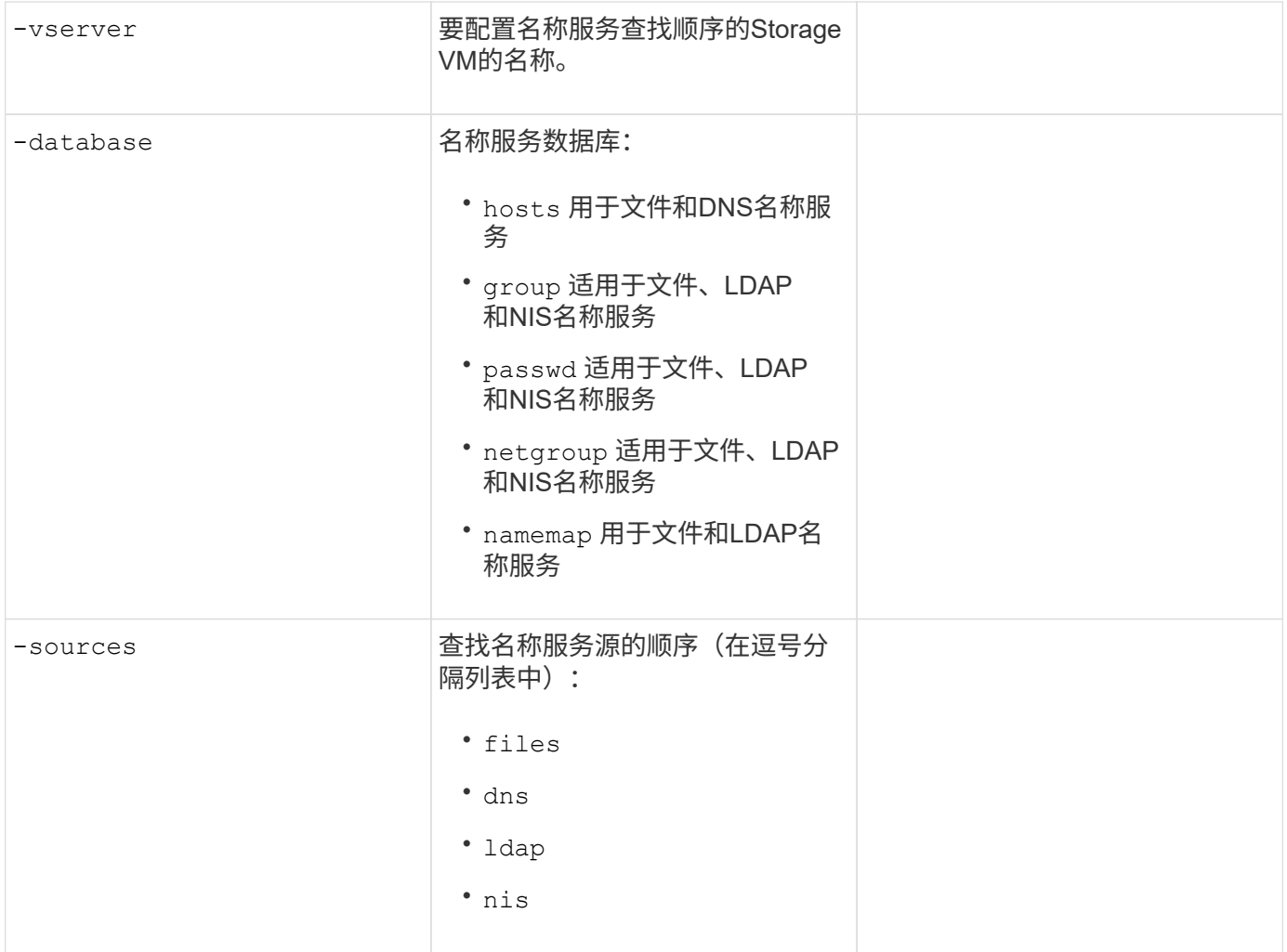

### 配置 **SAML** 访问

从ONTAP 9.3开始、您可以在中提供这些值 security saml-sp create 命令以配置SAML身份验证。

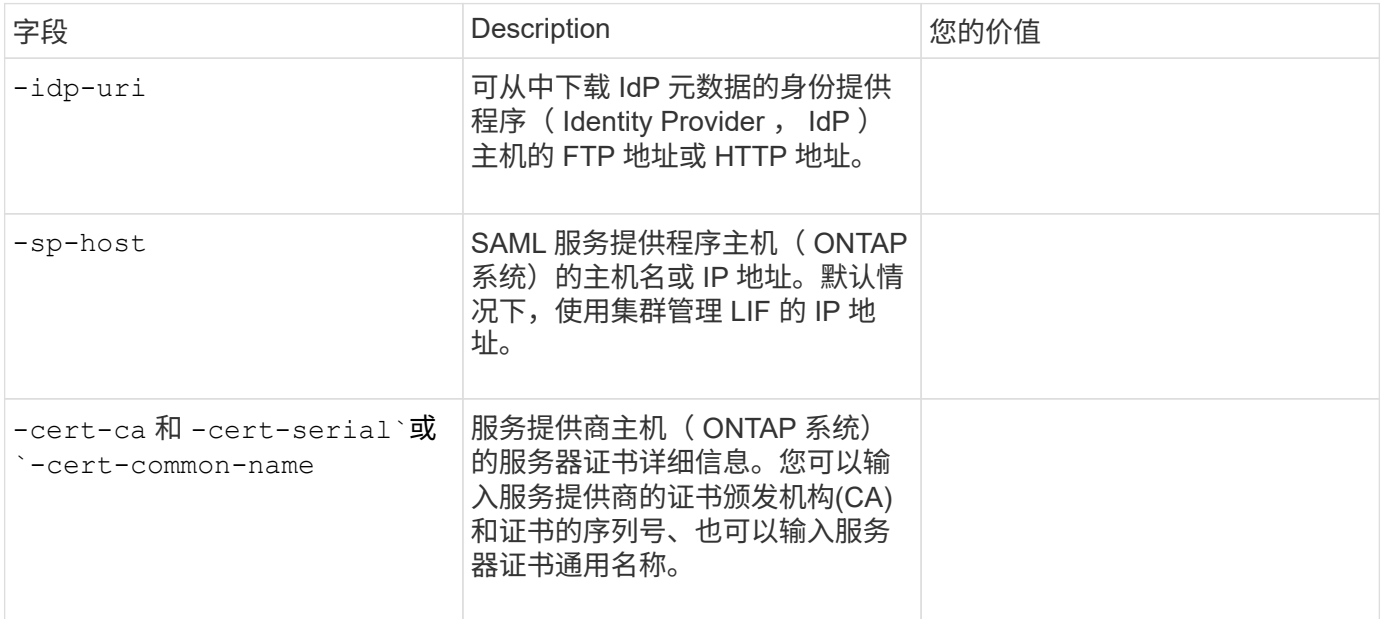

### 创建登录帐户

创建登录帐户概述

您可以启用本地或远程集群和 SVM 管理员帐户。本地帐户是指帐户信息,公有密钥或安 全证书驻留在存储系统上的帐户。AD 帐户信息存储在域控制器上。LDAP 和 NIS 帐户位 于 LDAP 和 NIS 服务器上。

集群和 **SVM** 管理员

集群管理员 \_ 访问集群的管理 SVM 。具有预留名称的管理SVM和集群管理员 admin 在设置集群时自动创建。

使用默认值的集群管理员 admin 角色可以管理整个集群及其资源。集群管理员可以根据需要创建具有不同角色 的其他集群管理员。

SVM 管理员 \_ 访问数据 SVM 。集群管理员根据需要创建数据 SVM 和 SVM 管理员。

为SVM管理员分配了 vsadmin 默认情况下的角色。集群管理员可以根据需要为 SVM 管理员分配不同的角色。

命名约定

以下通用名称不能用于远程集群和SVM管理员帐户:

- "ADM"
- "箱"
- "CLI"
- "守护进程"
- "FTP"
- "游戏"
- "暂停"
- "LP"
- "邮件"
- "手动"
- "纳鲁特"
- " NetApp "
- "新闻"
- "无人"
- "操作员"
- "根"
- "停机"
- "ssshd"
- "同步"
- "系统"
- "uucp"
- "www"

#### 已合并角色

如果为同一用户启用多个远程帐户,则会为该用户分配为这些帐户指定的所有角色的联合。也就是说、如果为分 配了LDAP或NIS帐户 vsadmin 角色、并为同一用户的AD组帐户分配 vsadmin-volume 角色、则AD用户使用 更多功能登录 vsadmin 功能。这些角色称为 *migered*.

启用本地帐户访问

启用本地帐户访问概述

本地帐户是指帐户信息,公有密钥或安全证书驻留在存储系统上的帐户。您可以使用 security login create 命令以使本地帐户能够访问管理员或数据SVM。

启用密码帐户访问

您可以使用 security login create 命令以使管理员帐户能够使用密码访问管理员或 数据SVM。输入命令后,系统将提示您输入密码。

关于此任务

如果您不确定要分配给登录帐户的访问控制角色、可以使用 security login modify 命令以稍后添加此角 色。

开始之前

您必须是集群管理员才能执行此任务。

步骤

1. 允许本地管理员帐户使用密码访问 SVM :

security login create -vserver *SVM\_name* -user-or-group-name *user\_or\_group\_name* -application *application* -authmethod *authentication\_method* -role *role* -comment *comment*

有关完整的命令语法,请参见 ["](#page-1886-0)[工作表](#page-1886-0)["](#page-1886-0)。

以下命令将启用集群管理员帐户 admin1 和预定义的 backup 用于访问管理SVM的角色engCluster 使用 密码。输入命令后,系统将提示您输入密码。

cluster1::>security login create -vserver engCluster -user-or-group-name admin1 -application ssh -authmethod password -role backup

启用 **SSH** 公有密钥帐户

您可以使用 security login create 命令以使管理员帐户能够使用SSH公共密钥访问 管理员或数据SVM。

关于此任务

• 您必须先将公有密钥与帐户关联,然后帐户才能访问 SVM 。

[将](#page-1917-0)[公](#page-1917-0)[有密](#page-1917-0)[钥](#page-1917-0)[与](#page-1917-0)[用户帐户关](#page-1917-0)[联](#page-1917-0)

您可以在启用帐户访问之前或之后执行此任务。

• 如果您不确定要分配给登录帐户的访问控制角色、可以使用 security login modify 命令以稍后添加此 角色。

如果要在集群上启用FIPS模式、则必须使用支持的密钥类型重新配置不支持密钥算法的现有SSH公共密钥帐 户。 在启用FIPS之前、应重新配置这些帐户、否则管理员身份验证将失败。

下表显示了ONTAP SSH连接支持的主机密钥类型算法。 这些密钥类型不适用于配置SSH公共身份验证。

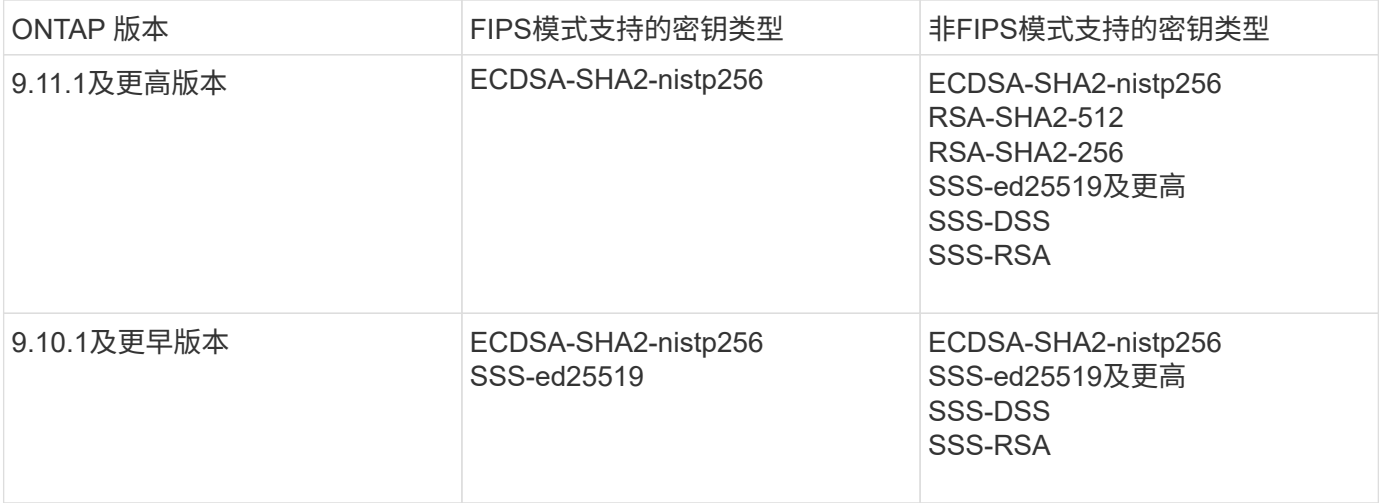

从ONTAP 9.11.1开始、不再支持ssh-ed25519主机密钥算法。

有关详细信息,请参见 ["](#page-941-0)[使用](#page-941-0) [FIPS](#page-941-0) [配置](#page-941-0)[网络](#page-941-0)[安全性](#page-941-0)["](#page-941-0)。

开始之前

 $\bigcap$ 

您必须是集群管理员才能执行此任务。

步骤

1. 允许本地管理员帐户使用 SSH 公有密钥访问 SVM :

security login create -vserver *SVM name* -user-or-group-name user or group name -application *application* -authmethod *authentication\_method* -role *role* -comment *comment*

有关完整的命令语法,请参见 ["](#page-1886-0)[工作表](#page-1886-0)["](#page-1886-0)。

以下命令将启用SVM管理员帐户 svmadmin1 和预定义的 vsadmin-volume 访问SVM的角色engData1 使 用SSH公共密钥:

cluster1::>security login create -vserver engData1 -user-or-group-name svmadmin1 -application ssh -authmethod publickey -role vsadmin-volume

### 完成后

如果您尚未将公有密钥与管理员帐户关联,则必须先将其关联,然后该帐户才能访问 SVM 。

### [将](#page-1917-0)[公](#page-1917-0)[有密](#page-1917-0)[钥](#page-1917-0)[与](#page-1917-0)[用户帐户关](#page-1917-0)[联](#page-1917-0)

启用多因素身份验证**(MFA)**帐户

多因素身份验证概述

通过多因素身份验证(MFA)、您可以要求用户提供两种身份验证方法来登录到管理员或数 据Storage VM、从而增强安全性。

根据您的ONTAP版本、您可以组合使用SSH公共密钥、用户密码和基于时间的一次性密码(TOTP)进行多因素身 份验证。启用并配置Cisco Duo (ONTAP 9.14.1及更高版本)时、它可作为一种附加的身份验证方法、对所有用户 的现有方法进行补充。

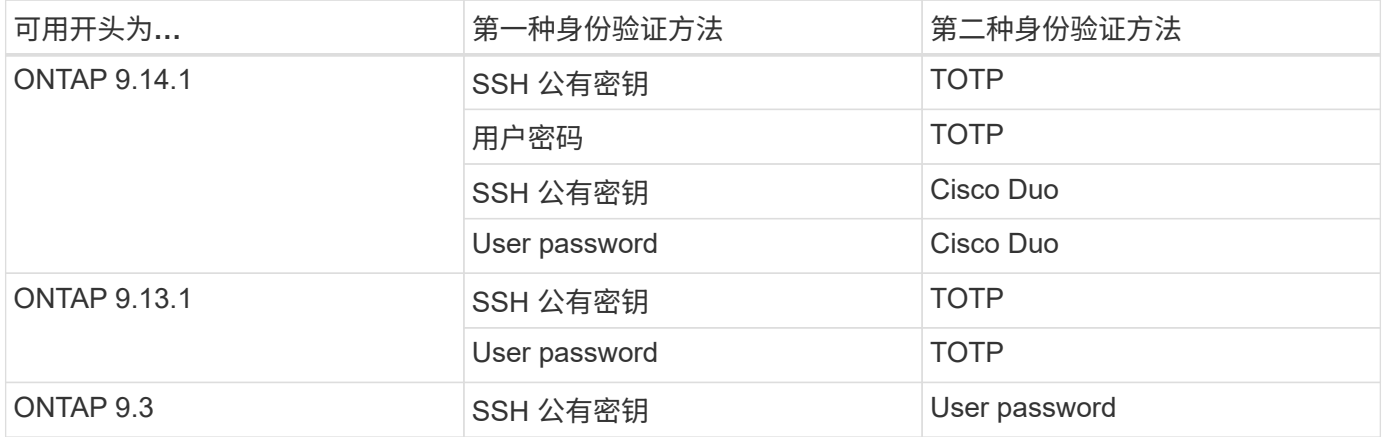

如果配置了MFA、则集群管理员必须先启用本地用户帐户、然后该帐户必须由本地用户配置。

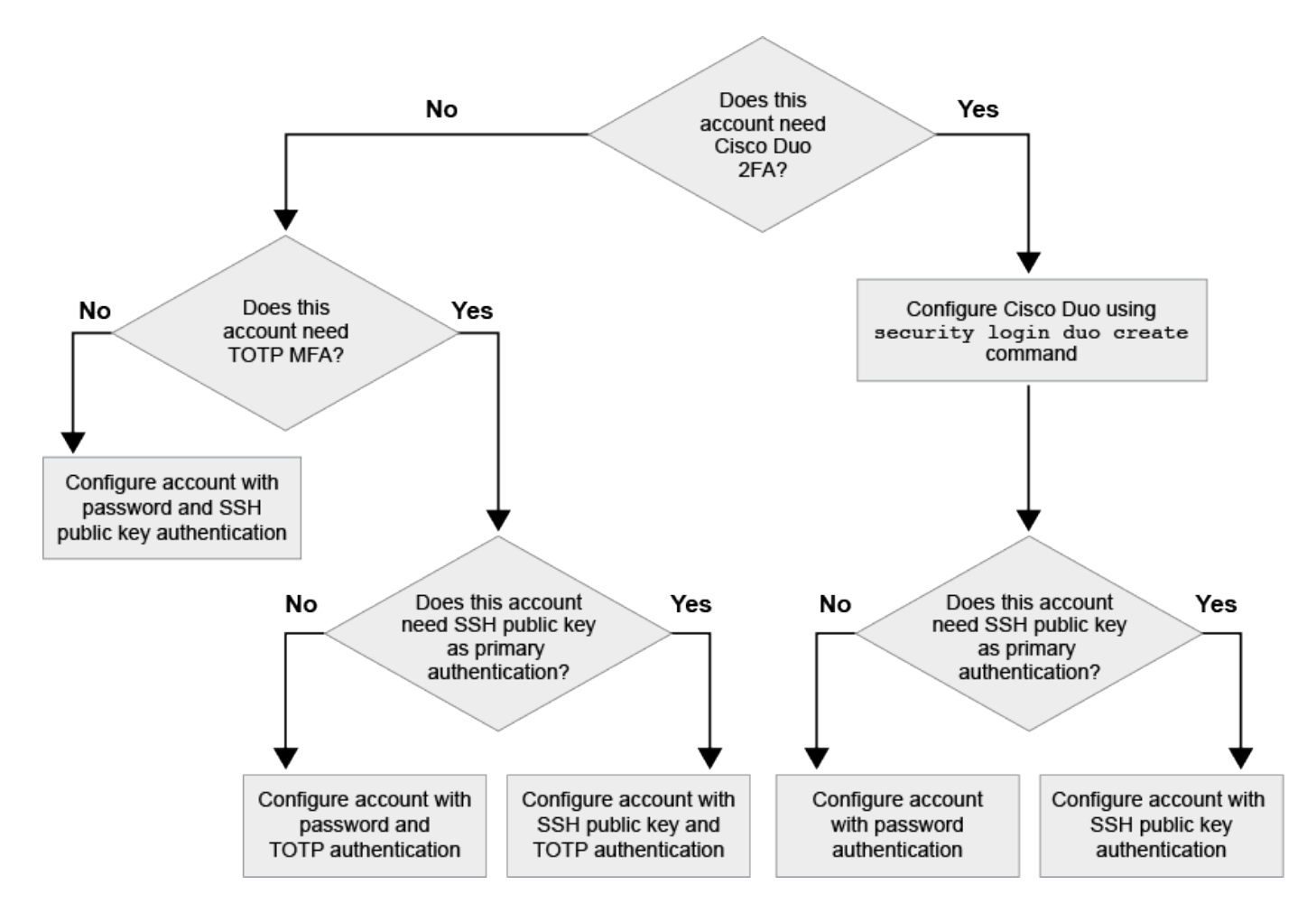

<span id="page-1901-0"></span>启用多因素身份验证

通过多因素身份验证(MFA)、您可以要求用户提供两种身份验证方法来登录到管理员或数 据SVM、从而增强安全性。

关于此任务

- 您必须是集群管理员才能执行此任务。
- 如果您不确定要分配给登录帐户的访问控制角色、可以使用 security login modify 命令以稍后添加此 角色。

["](#page-1910-0)[修](#page-1910-0)[改分](#page-1910-0)[配给管理](#page-1910-0)[员](#page-1910-0)[的](#page-1910-0)[角色](#page-1910-0)["](#page-1910-0)

• 如果您使用公共密钥进行身份验证、则必须先将此公共密钥与此帐户关联、然后此帐户才能访问SVM。

["](#page-1917-0)[将](#page-1917-0)[公](#page-1917-0)[有密](#page-1917-0)[钥](#page-1917-0)[与](#page-1917-0)[用户帐户关](#page-1917-0)[联](#page-1917-0)["](#page-1917-0)

您可以在启用帐户访问之前或之后执行此任务。

• 从ONTAP 9.12.1开始、您可以使用FID02 (快速身份联机)或个人身份验证(PIV)身份验证标准对SSH客户 端MFA使用优键硬件身份验证设备。

使用**SSH**公共密钥和用户密码启用**MFA**

从ONTAP 9.3开始、集群管理员可以设置本地用户帐户、以便使用SSH公共密钥和用户密码登录MFA。

1. 使用SSH公共密钥和用户密码在本地用户帐户上启用MFA:

```
security login create -vserver <svm name> -user-or-group-name
<user_name> -application ssh -authentication-method <password|publickey>
-role admin -second-authentication-method <password|publickey>
```
以下命令需要SVM管理员帐户 admin2 和预定义的 admin 用于登录到SVM的角色engData1 使用SSH公共 密钥和用户密码:

cluster-1::> security login create -vserver engData1 -user-or-group-name admin2 -application ssh -authentication-method publickey -role admin -second-authentication-method password Please enter a password for user 'admin2': Please enter it again: Warning: To use public-key authentication, you must create a public key for user "admin2".

### 使用**TOTP**启用**MFA**

从ONTAP 9.13.1开始、您可以通过要求本地用户同时使用SSH公共密钥或用户密码以及基于时间的一次性密 码(TOTP)登录到管理员或数据SVM来增强安全性。使用TOTP为帐户启用MFA后、本地用户必须登录到 ["](#page-1904-0)[完成配](#page-1904-0) [置](#page-1904-0)["](#page-1904-0)。

TOTP是一种计算机算法、使用当前时间生成一次性密码。 如果使用TOTP、则它始终是继SSH公共密钥或用户 密码之后的第二种身份验证形式。

开始之前

您必须是存储管理员才能执行这些任务。

步骤

您可以将MFA设置为、并将用户密码或SSH公共密钥作为第一种身份验证方法、将TOTP作为第二种身份验证方 法。

#### 使用用户密码和**TOTP**启用**MFA**

1. 使用用户密码和TOTP为用户帐户启用多因素身份验证。

新用户帐户

security login create -vserver <svm name> -user-or-group-name <user\_or\_group\_name> -application ssh -authentication-method password -second-authentication-method totp -role <role> -comment <comment>

### 用于现有用户帐户

security login modify -vserver <svm name> -user-or-group-name <user\_or\_group\_name> -application ssh -authentication-method password -second-authentication-method totp -role <role> -comment <comment>

2. 验证是否已启用具有TOTP的MFA:

security login show

### 使用**SSH**公共密钥和**TOTP**启用**MFA**

1. 使用SSH公共密钥和TOTP为用户帐户启用多因素身份验证。

新用户帐户

security login create -vserver <svm\_name> -user-or-group-name <user\_or\_group\_name> -application ssh -authentication-method publickey -second-authentication-method totp -role <role> -comment <comment>

### 用于现有用户帐户

```
security login modify -vserver <svm name> -user-or-group-name
<user_or_group_name> -application ssh -authentication-method
publickey -second-authentication-method totp -role <role> -comment
<comment>
```
### 2. 验证是否已启用具有TOTP的MFA:

security login show

完成后

• 如果您尚未将公有密钥与管理员帐户关联,则必须先将其关联,然后该帐户才能访问 SVM 。

["](#page-1917-0)[将](#page-1917-0)[公](#page-1917-0)[有密](#page-1917-0)[钥](#page-1917-0)[与](#page-1917-0)[用户帐户关](#page-1917-0)[联](#page-1917-0)["](#page-1917-0)

• 本地用户必须登录才能使用TOTP完成MFA配置。

["](#page-1904-0)[使用](#page-1904-0)[TOTP](#page-1904-0)[配置](#page-1904-0)[MFA](#page-1904-0)[的本地用户帐户](#page-1904-0)["](#page-1904-0)

### 相关信息

了解更多信息 ["ONTAP 9](https://www.netapp.com/pdf.html?item=/media/17055-tr4647pdf.pdf)[中的多](https://www.netapp.com/pdf.html?item=/media/17055-tr4647pdf.pdf)[因素身份验证](https://www.netapp.com/pdf.html?item=/media/17055-tr4647pdf.pdf)[\(TR-4647\)"](https://www.netapp.com/pdf.html?item=/media/17055-tr4647pdf.pdf)。

<span id="page-1904-0"></span>使用**TOTP**配置**MFA**的本地用户帐户

从ONTAP 9.13.1开始、可以使用基于时间的一次性密码(TOTP)为用户帐户配置多因素身 份验证(MFA)。

开始之前

- 存储管理员必须执行此操作 ["](#page-1901-0)[使用](#page-1901-0)[TOTP](#page-1901-0)[启](#page-1901-0)[用](#page-1901-0)[MFA"](#page-1901-0) 作为用户帐户的第二种身份验证方法。
- 您的主用户帐户身份验证方法应为用户密码或公共SSH密钥。
- 您必须将TOTP应用程序配置为与智能手机配合使用、并创建TOTP机密密钥。

各种身份验证程序应用程序(如Google身份验证程序)均支持TOTP。

#### 步骤

1. 使用当前身份验证方法登录到您的用户帐户。

您当前的身份验证方法应为用户密码或SSH公共密钥。

2. 在您的帐户上创建TOTP配置:

```
security login totp create -vserver "<svm_name>" -username
"<account username >"
```
3. 验证是否已在您的帐户上启用TOTP配置:

```
security login totp show -vserver "<svm name>" -username
"<account_username>"
```
为了保护您的帐户安全、如果您的TOTP机密密钥泄露或丢失、您应禁用它并创建一个新密 钥。

如果您的密钥已损坏、请重置**TOTP**

如果您的TOTP机密密钥已泄露、但您仍可访问该密钥、则可以删除此泄露密钥并创建一个新密钥。

1. 使用您的用户密码或SSH公共密钥以及泄露的TOTP机密密钥登录到您的用户帐户。

2. 删除已泄露的TOTP机密密钥:

security login totp delete -vserver <svm name> -username <account\_username>

3. 创建新的TOTP密钥:

```
security login totp create -vserver <svm_name> -username
<account_username>
```
4. 验证是否已在您的帐户上启用TOTP配置:

```
security login totp show -vserver <svm name> -username
<account_username>
```
如果密钥丢失、请重置**TOTP**

如果您的TOTP机密密钥丢失、请与您的存储管理员联系以获取 ["](#page-1906-0)[禁](#page-1906-0)[用密](#page-1906-0)[钥](#page-1906-0)["](#page-1906-0)。禁用密钥后、您可以使用第一种身 份验证方法登录并配置新的TOTP。

开始之前

存储管理员必须禁用TOTP机密密钥。 如果您没有存储管理员帐户、请与存储管理员联系以禁用此密钥。

步骤

- 1. 存储管理员禁用TOTP密钥后、使用主身份验证方法登录到本地帐户。
- 2. 创建新的TOTP密钥:

```
security login totp create -vserver <svm_name> -username
<account_username >
```
3. 验证是否已在您的帐户上启用TOTP配置:

```
security login totp show -vserver <svm name> -username
<account_username>
```
<span id="page-1906-0"></span>禁用本地帐户的**TOTP**机密密钥

如果本地用户丢失了基于时间的一次性密码(TOTP)密钥、则存储管理员必须先禁用丢失的 密钥、然后用户才能创建新的TOTP密钥。

关于此任务

只能使用集群管理员帐户执行此任务。

步骤

1. 禁用TOTP密钥:

security login totp delete -vserver "<svm name>" -username "<account\_username>"

启用 **SSL** 证书帐户

您可以使用 security login create 命令以使管理员帐户能够使用SSL证书访问管理 员或数据SVM。

关于此任务

• 您必须先安装 CA 签名的服务器数字证书,帐户才能访问 SVM 。

[生](#page-1924-0)[成并安](#page-1924-0)[装](#page-1924-0) [CA](#page-1924-0) [签](#page-1924-0)[名](#page-1924-0)[的](#page-1924-0)[服务器证书](#page-1924-0)

您可以在启用帐户访问之前或之后执行此任务。

• 如果您不确定要分配给登录帐户的访问控制角色、可以稍后使用添加此角色 security login modify 命 令:

[修](#page-1910-0)[改分](#page-1910-0)[配给管理](#page-1910-0)[员](#page-1910-0)[的](#page-1910-0)[角色](#page-1910-0)

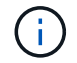

对于集群管理员帐户、支持通过证书身份验证 http, ontapi,和 rest 应用程序。对于SVM 管理员帐户、只有支持使用证书身份验证 ontapi 和 rest 应用程序。

### 步骤

1. 允许本地管理员帐户使用 SSL 证书访问 SVM :

```
security login create -vserver SVM name -user-or-group-name user or group name
-application application -authmethod authentication method -role role -comment
comment
```
有关完整的命令语法,请参见 ["](https://docs.netapp.com/ontap-9/topic/com.netapp.doc.dot-cm-cmpr/GUID-5CB10C70-AC11-41C0-8C16-B4D0DF916E9B.html)[按版本](https://docs.netapp.com/ontap-9/topic/com.netapp.doc.dot-cm-cmpr/GUID-5CB10C70-AC11-41C0-8C16-B4D0DF916E9B.html)[显](https://docs.netapp.com/ontap-9/topic/com.netapp.doc.dot-cm-cmpr/GUID-5CB10C70-AC11-41C0-8C16-B4D0DF916E9B.html)[示](https://docs.netapp.com/ontap-9/topic/com.netapp.doc.dot-cm-cmpr/GUID-5CB10C70-AC11-41C0-8C16-B4D0DF916E9B.html) [ONTAP](https://docs.netapp.com/ontap-9/topic/com.netapp.doc.dot-cm-cmpr/GUID-5CB10C70-AC11-41C0-8C16-B4D0DF916E9B.html) [手册](https://docs.netapp.com/ontap-9/topic/com.netapp.doc.dot-cm-cmpr/GUID-5CB10C70-AC11-41C0-8C16-B4D0DF916E9B.html)[页](https://docs.netapp.com/ontap-9/topic/com.netapp.doc.dot-cm-cmpr/GUID-5CB10C70-AC11-41C0-8C16-B4D0DF916E9B.html)["](https://docs.netapp.com/ontap-9/topic/com.netapp.doc.dot-cm-cmpr/GUID-5CB10C70-AC11-41C0-8C16-B4D0DF916E9B.html)。

以下命令将启用SVM管理员帐户 svmadmin2 使用默认值 vsadmin 访问SVM的角色engData2 使用SSL数 字证书。

cluster1::>security login create -vserver engData2 -user-or-group-name svmadmin2 -application ontapi -authmethod cert

### 完成后

如果您尚未安装 CA 签名的服务器数字证书,则必须先安装此证书,然后帐户才能访问 SVM 。

### [生](#page-1924-0)[成并安](#page-1924-0)[装](#page-1924-0) [CA](#page-1924-0) [签](#page-1924-0)[名](#page-1924-0)[的](#page-1924-0)[服务器证书](#page-1924-0)

### 启用 **Active Directory** 帐户访问

您可以使用 security login create 命令以使Active Directory (AD)用户或组帐户能够 访问管理员或数据SVM。AD 组中的任何用户都可以使用分配给该组的角色访问 SVM 。

关于此任务

• 您必须先配置对集群或 SVM 的 AD 域控制器访问,然后帐户才能访问 SVM 。

### [配置](#page-1932-0) [Active Directory](#page-1932-0) [域控制](#page-1932-0)[器](#page-1932-0)[访问](#page-1932-0)

您可以在启用帐户访问之前或之后执行此任务。

• 从ONTAP 9.13.1开始、您可以使用SSH公共密钥作为具有AD用户密码的主身份验证方法或二级身份验证方 法。

如果选择使用SSH公共密钥作为主身份验证、则不会进行AD身份验证。

- 从ONTAP 9.11.1开始、您可以使用 ["](#page-1127-0)[用于](#page-1127-0)[nsswitch](#page-1127-0)[身份验证](#page-1127-0)[的](#page-1127-0)[LDAP](#page-1127-0)[快速](#page-1127-0)[绑](#page-1127-0)[定](#page-1127-0)["](#page-1127-0) AD LDAP服务器是否支持此功 能。
- 如果您不确定要分配给登录帐户的访问控制角色、可以使用 security login modify 命令以稍后添加此 角色。

#### [修](#page-1910-0)[改分](#page-1910-0)[配给管理](#page-1910-0)[员](#page-1910-0)[的](#page-1910-0)[角色](#page-1910-0)

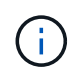

只有支持AD组帐户访问 SSH, ontapi,和 rest 应用程序。SSH公共密钥身份验证不支持AD 组、而SSH公共密钥身份验证通常用于多因素身份验证。

开始之前

- 在 AD 域控制器上,集群时间必须在 5 分钟内同步到。
- 您必须是集群管理员才能执行此任务。

#### 步骤

1. 启用 AD 用户或组管理员帐户以访问 SVM :

对于**AD**用户:
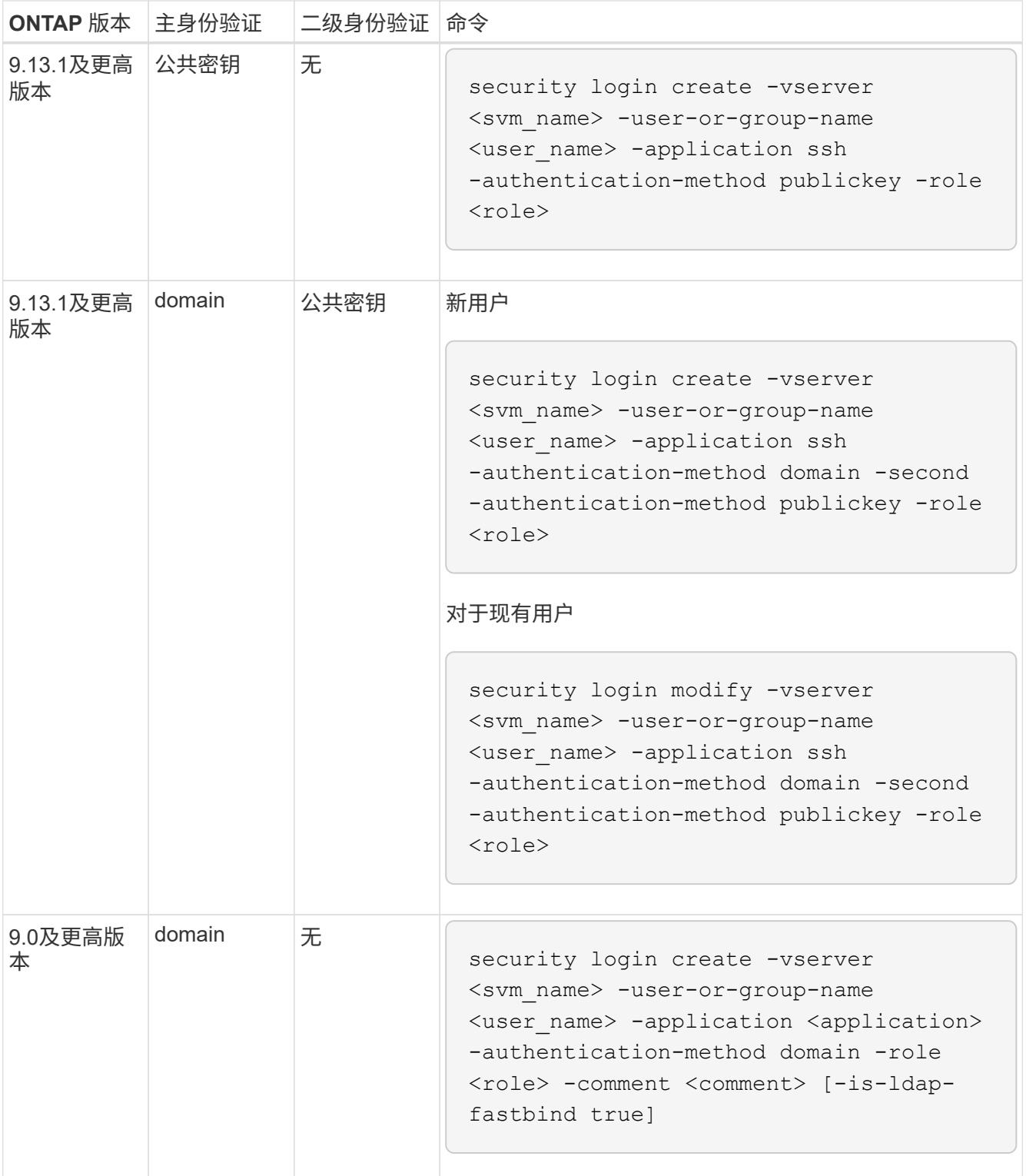

对于广告组:

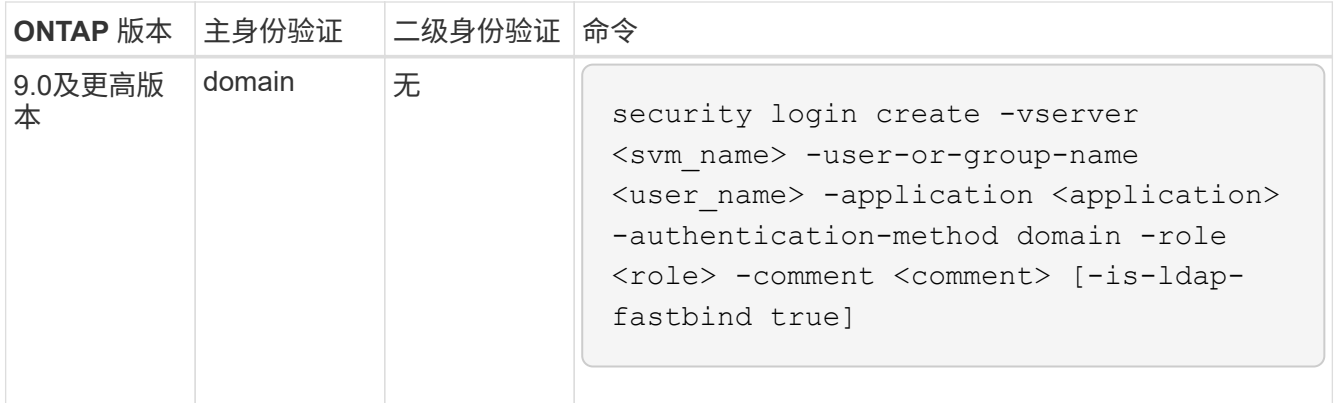

有关完整的命令语法,请参见 ["](#page-1886-0)[用于管理](#page-1886-0)[员身份验证](#page-1886-0)[和](#page-1886-0)[RBAC](#page-1886-0)[配置的工作表](#page-1886-0)["](#page-1886-0)

完成后

如果您尚未配置对集群或 SVM 的 AD 域控制器访问,则必须先配置此访问权限,然后帐户才能访问此 SVM 。

[配置](#page-1932-0) [Active Directory](#page-1932-0) [域控制](#page-1932-0)[器](#page-1932-0)[访问](#page-1932-0)

# 启用 **LDAP** 或 **NIS** 帐户访问

您可以使用 security login create 命令以使LDAP或NIS用户帐户能够访问管理员或 数据SVM。如果尚未配置对 SVM 的 LDAP 或 NIS 服务器访问,则必须先配置此访问权限 ,然后帐户才能访问此 SVM 。

关于此任务

- 不支持组帐户。
- 您必须先配置对 SVM 的 LDAP 或 NIS 服务器访问,然后帐户才能访问 SVM 。

[配置](#page-1935-0) [LDAP](#page-1935-0) [或](#page-1935-0) [NIS](#page-1935-0) [服务器](#page-1935-0)[访问](#page-1935-0)

您可以在启用帐户访问之前或之后执行此任务。

• 如果您不确定要分配给登录帐户的访问控制角色、可以使用 security login modify 命令以稍后添加此 角色。

## [修](#page-1910-0)[改分](#page-1910-0)[配给管理](#page-1910-0)[员](#page-1910-0)[的](#page-1910-0)[角色](#page-1910-0)

- 从 ONTAP 9.4 开始,远程用户可通过 LDAP 或 NIS 服务器支持多因素身份验证( Multifactor Authentication , MFA ) 。
- 从ONTAP 9.11.1开始、您可以使用 ["](#page-1127-0)[用于](#page-1127-0)[nsswitch](#page-1127-0)[身份验证](#page-1127-0)[的](#page-1127-0)[LDAP](#page-1127-0)[快速](#page-1127-0)[绑](#page-1127-0)[定](#page-1127-0)["](#page-1127-0) 如果LDAP服务器支持此功 能。
- 由于LDAP问题描述已知、因此不应使用 ':' (冒号)字符(例如、 gecos, `userPassword`等)。否则,该用 户的查找操作将失败。

开始之前

您必须是集群管理员才能执行此任务。

步骤

1. 启用 LDAP 或 NIS 用户或组帐户以访问 SVM :

security login create -vserver SVM name -user-or-group-name user name -application application -authmethod nsswitch -role role -comment comment -is -ns-switch-group yes|no [-is-ldap-fastbind true]

有关完整的命令语法,请参见 ["](#page-1886-0)[工作表](#page-1886-0)["](#page-1886-0)。

["](#page-1886-0)[创建或](#page-1886-0)[修](#page-1886-0)[改](#page-1886-0)[登录帐户](#page-1886-0)["](#page-1886-0)

以下命令将启用LDAP或NIS集群管理员帐户 guest2 和预定义的 backup 用于访问管理SVM的角 色engCluster。

cluster1::>security login create -vserver engCluster -user-or-group-name guest2 -application ssh -authmethod nsswitch -role backup

2. 为 LDAP 或 NIS 用户启用 MFA 登录:

```
security login modify -user-or-group-name rem usr1 -application ssh
-authentication-method nsswitch -role admin -is-ns-switch-group no -second
-authentication-method publickey
```
身份验证方法可以指定为 publickey 第二种身份验证方法为 nsswitch。

以下示例显示了正在启用的 MFA 身份验证:

```
cluster-1::*> security login modify -user-or-group-name rem_usr2
-application ssh -authentication-method nsswitch -vserver
cluster-1 -second-authentication-method publickey"
```
完成后

如果尚未配置对 SVM 的 LDAP 或 NIS 服务器访问,则必须先配置此访问权限,然后帐户才能访问此 SVM 。

[配置](#page-1935-0) [LDAP](#page-1935-0) [或](#page-1935-0) [NIS](#page-1935-0) [服务器](#page-1935-0)[访问](#page-1935-0)

# 管理访问控制角色

<span id="page-1910-1"></span>管理访问控制角色概述

分配给管理员的角色决定了管理员有权访问的命令。您可以在为管理员创建帐户时分配角 色。您可以根据需要分配其他角色或定义自定义角色。

# <span id="page-1910-0"></span>修改分配给管理员的角色

您可以使用 security login modify 命令以更改集群或SVM管理员帐户的角色。您可 以分配预定义角色或自定义角色。

开始之前

您必须是集群管理员才能执行此任务。

步骤

1. 更改集群或 SVM 管理员的角色:

security login modify -vserver SVM name -user-or-group-name user or group name -application application -authmethod authentication method -role role -comment comment

有关完整的命令语法,请参见 ["](#page-1886-0)[工作表](#page-1886-0)["](#page-1886-0)。

["](#page-1886-0)[创建或](#page-1886-0)[修](#page-1886-0)[改](#page-1886-0)[登录帐户](#page-1886-0)["](#page-1886-0)

以下命令将更改AD集群管理员帐户的角色 DOMAIN1\guest1 到预定义的 readonly 角色。

cluster1::>security login modify -vserver engCluster -user-or-group-name DOMAIN1\guest1 -application ssh -authmethod domain -role readonly

以下命令将更改AD组帐户中SVM管理员帐户的角色 DOMAIN1\adgroup 自定义 vol\_role 角色。

cluster1::>security login modify -vserver engData -user-or-group-name DOMAIN1\adgroup -application ssh -authmethod domain -role vol\_role

定义自定义角色

您可以使用 security login role create 用于定义自定义角色的命令。您可以根据 需要多次执行此命令,以实现要与角色关联的功能的精确组合。

关于此任务

•角色(无论是预定义的还是自定义的)可以授予或拒绝对 ONTAP 命令或命令目录的访问权限。

命令目录 (volume(例如)是一组相关命令和命令子目录。除非本操作步骤中所述,否则授予或拒绝对命令目 录的访问权限将授予或拒绝对该目录及其子目录中的每个命令的访问权限。

• 特定命令访问或子目录访问将覆盖父目录访问。

如果使用命令目录定义角色,然后为某个特定命令或父目录的子目录再次定义不同的访问级别,则为该命令 或子目录指定的访问级别将覆盖父级的访问级别。

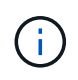

您不能为SVM管理员分配一个角色来访问仅对可用的命令或命令目录 admin 群集管理员—例如 security 命令目录。

开始之前

您必须是集群管理员才能执行此任务。

步骤

1. 定义自定义角色:

security login role create -vserver SVM name -role role -cmddirname command or directory name -access access level -query query

有关完整的命令语法,请参见 ["](#page-1886-0)[工作表](#page-1886-0)["](#page-1886-0)。

以下命令用于授予 vol\_role 对中命令的角色完全访问权限 volume 命令目录以及对中命令的只读访问权 限 volume snapshot 子目录。

```
cluster1::>security login role create -role vol_role -cmddirname
"volume" -access all
cluster1::>security login role create -role vol_role -cmddirname "volume
snapshot" -access readonly
```
以下命令用于授予 SVM\_storage 对中的命令的只读角色访问权限 storage 命令目录、无法访问中的命令 storage encryption 子目录、以及对的完全访问权限 storage aggregate plex offline 非内在 命令。

```
cluster1::>security login role create -role SVM_storage -cmddirname
"storage" -access readonly
cluster1::>security login role create -role SVM_storage -cmddirname
"storage encryption" -access none
cluster1::>security login role create -role SVM_storage -cmddirname
"storage aggregate plex offline" -access all
```
集群管理员的预定义角色

集群管理员的预定义角色应满足您的大多数需求。您可以根据需要创建自定义角色。默认 情况下、系统会为集群管理员分配预定义的 admin 角色。

下表列出了集群管理员的预定义角色:

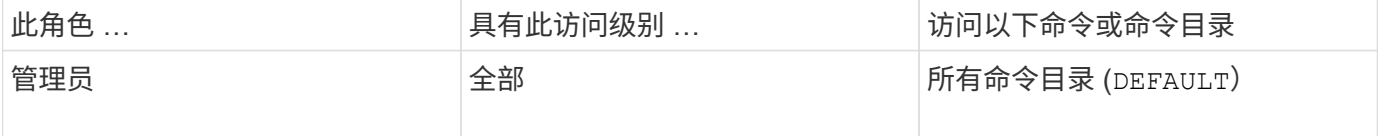

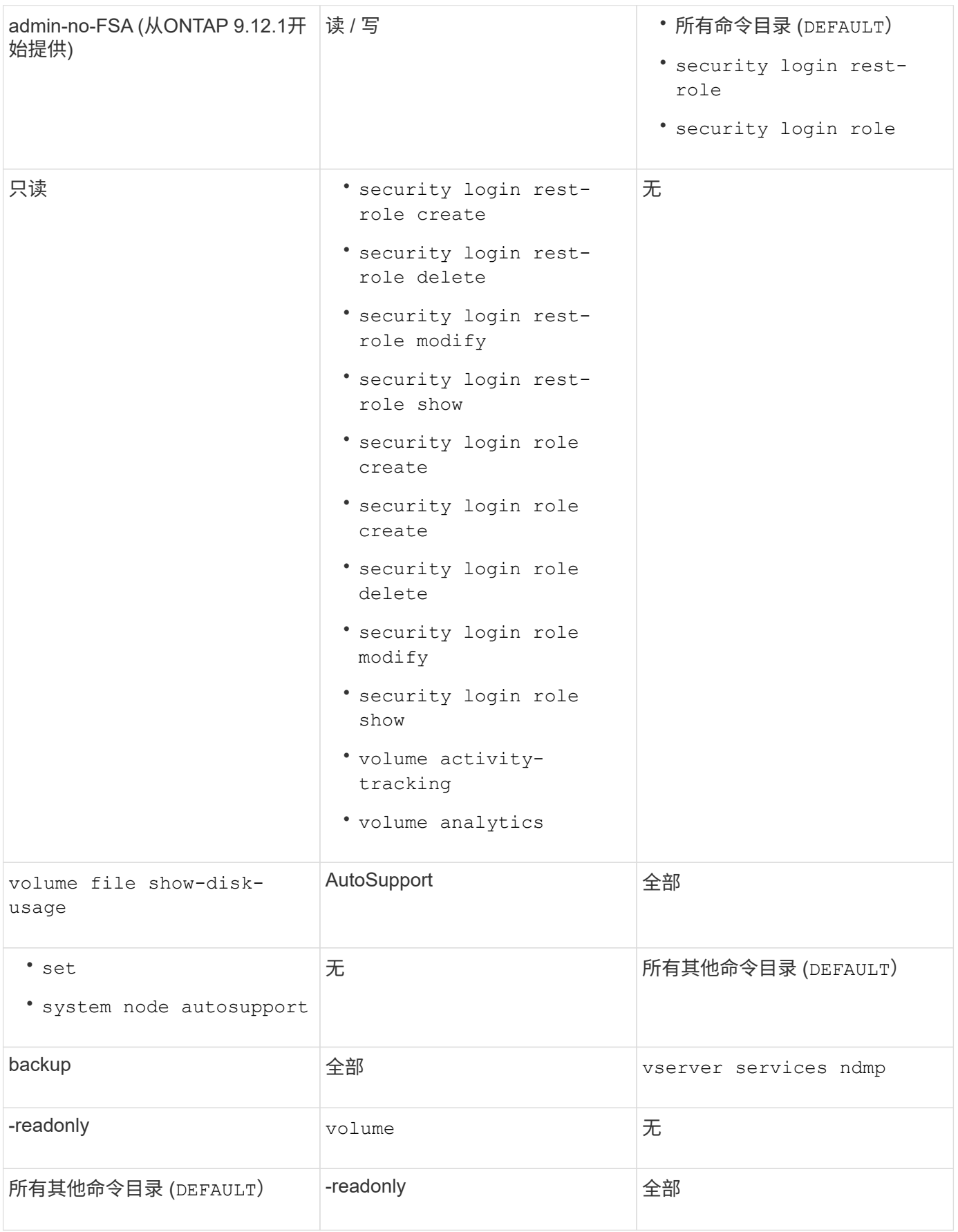

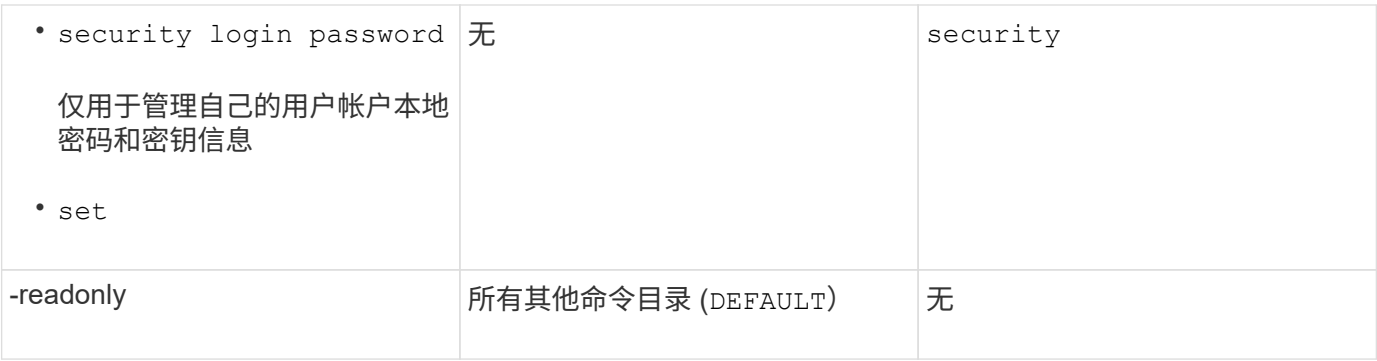

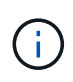

。 autosupport 已将角色分配给预定义的 autosupport 帐户、由AutoSupport OnDemand使 用。ONTAP会阻止您修改或删除 autosupport 帐户。ONTAP还会阻止您分配 autosupport 其他用户帐户的角色。

**SVM** 管理员的预定义角色

SVM 管理员的预定义角色应满足您的大多数需求。您可以根据需要创建自定义角色。默认 情况下、系统会为SVM管理员分配预定义的 vsadmin 角色。

下表列出了 SVM 管理员的预定义角色:

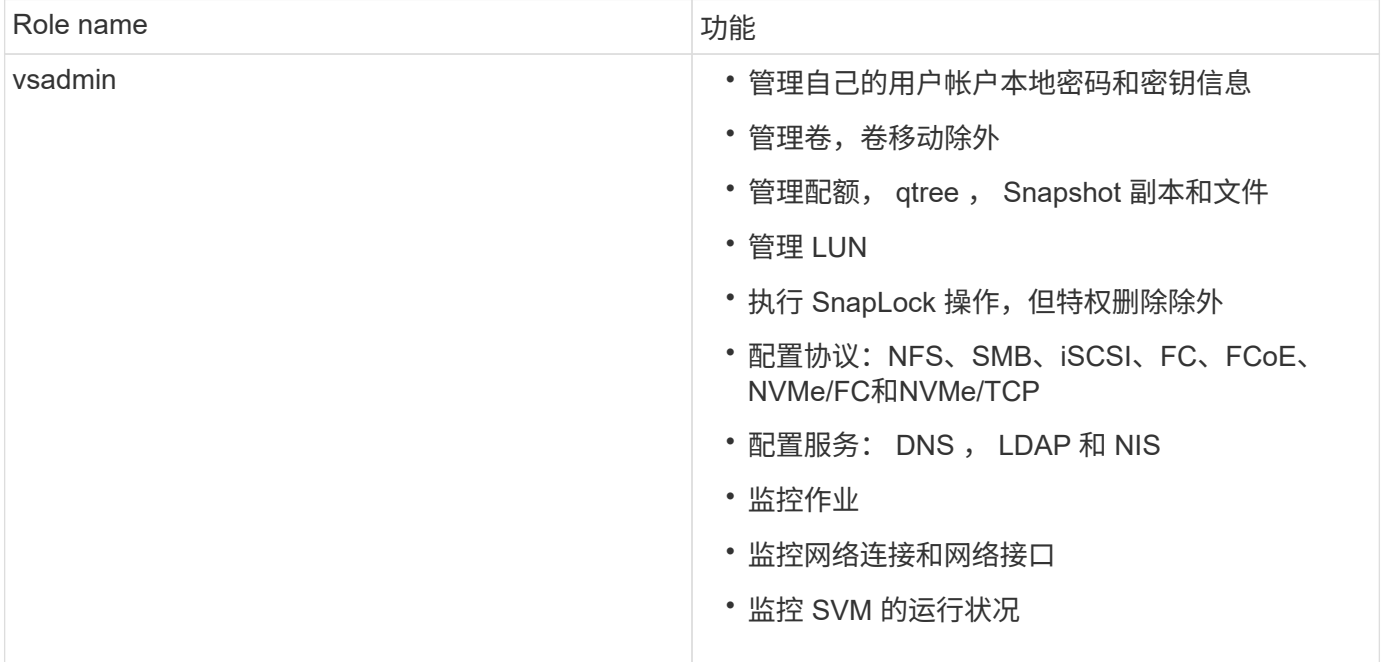

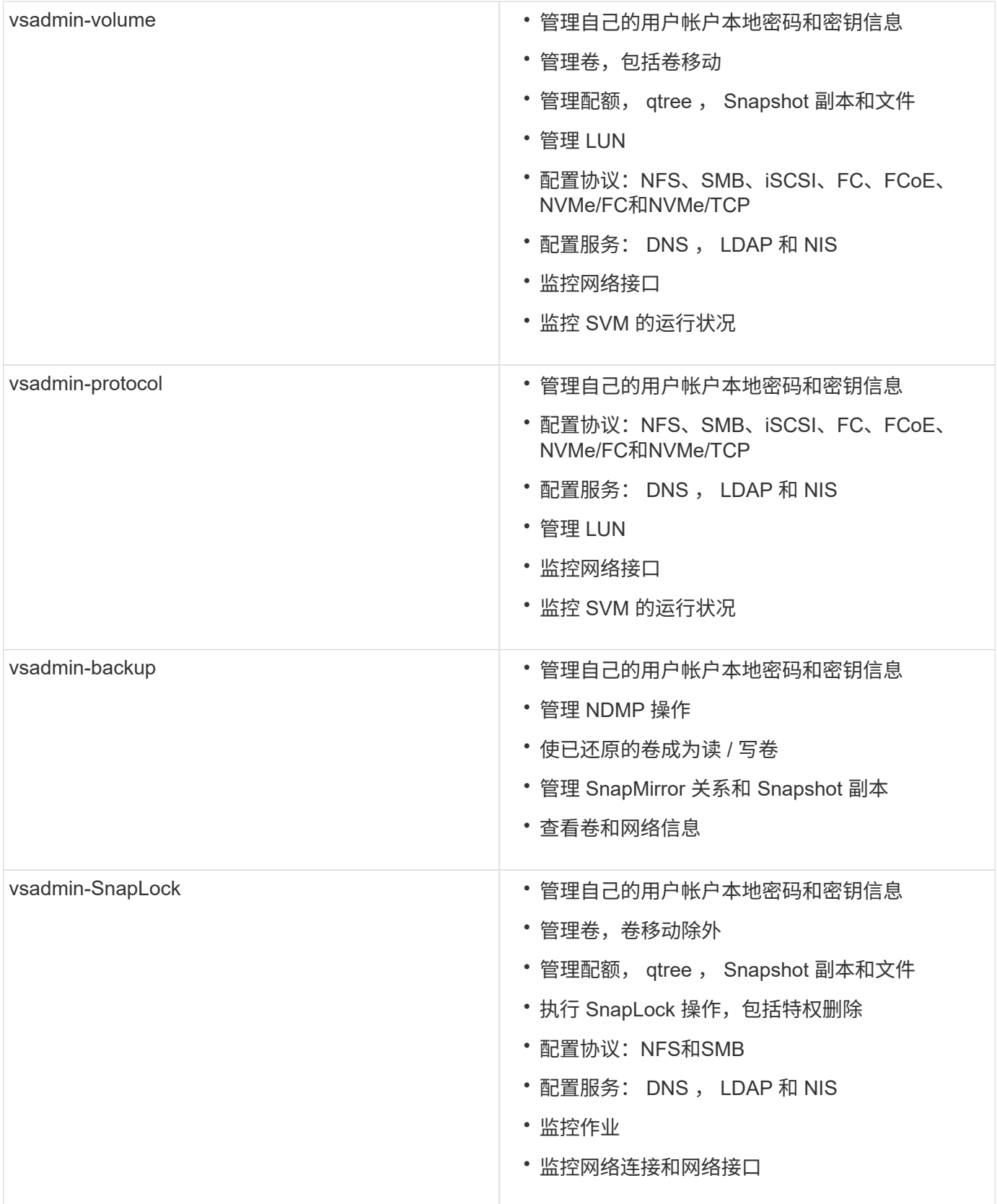

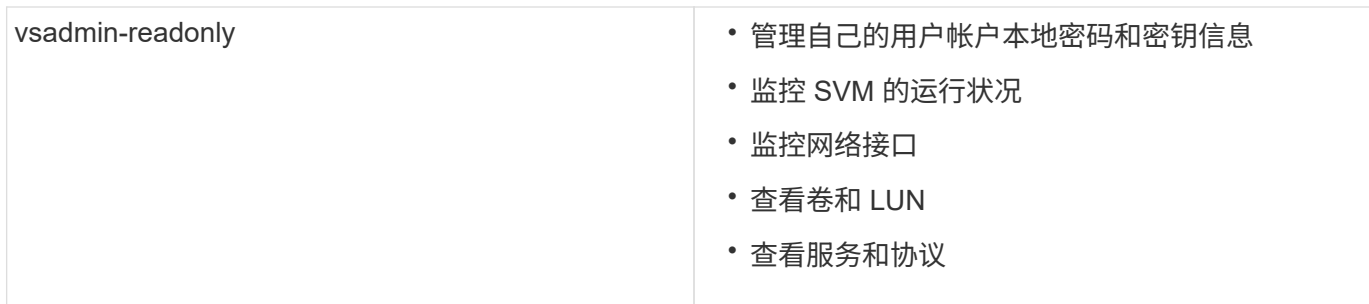

# 控制管理员访问

分配给管理员的角色决定了管理员可以使用 System Manager 执行的功能。集群管理员和 Storage VM 管理员的预定义角色由 System Manager 提供。 您可以在创建管理员帐户时 分配角色,也可以稍后分配其他角色。

根据您启用帐户访问的方式,您可能需要执行以下任一操作:

- 将公有密钥与本地帐户关联。
- 安装 CA 签名的服务器数字证书。
- 配置 AD , LDAP 或 NIS 访问。

您可以在启用帐户访问之前或之后执行这些任务。

将角色分配给管理员

将角色分配给管理员,如下所示:

# 步骤

- 1. 选择\*集群>设置\*。
- 2. 选择 ...  $\rightarrow$  在 \* 用户和角色 \* 旁边。
- $3.$  选择 ...  $+$  Add 在 \* 用户 \* 下。
- 4. 指定用户名,然后在 \* 角色 \* 的下拉菜单中选择一个角色。
- 5. 指定用户的登录方法和密码。

# 更改管理员角色

更改管理员的角色,如下所示:

# 步骤

- 1. 单击 \* 集群 > 设置 \* 。
- 2. 选择要更改其角色的用户的名称,然后单击 显示在用户名旁边。
- 3. 单击 \* 编辑 \* 。
- 4. 在 \* 角色 \* 下拉菜单中选择一个角色。

# 管理管理员帐户

管理管理员帐户概述

根据您启用帐户访问的方式,您可能需要将公有密钥与本地帐户关联,安装 CA 签名的服 务器数字证书或配置 AD , LDAP 或 NIS 访问。您可以在启用帐户访问之前或之后执行所 有这些任务。

将公有密钥与管理员帐户关联

对于 SSH 公有密钥身份验证,您必须先将公有密钥与管理员帐户关联,然后此帐户才能访 问 SVM 。您可以使用 security login publickey create 用于将密钥与管理员帐 户关联的命令。

关于此任务

如果使用密码和 SSH 公有密钥通过 SSH 对帐户进行身份验证,则首先使用公有密钥对帐户进行身份验证。

开始之前

- 您必须已生成 SSH 密钥。
- 要执行此任务,您必须是集群或 SVM 管理员。

#### 步骤

1. 将公有密钥与管理员帐户关联:

security login publickey create -vserver *SVM* name -username *user* name -index *index* -publickey *certificate* -comment *comment*

有关完整的命令语法、请参见的工作表参考 ["](#page-1886-0)[将](#page-1886-0)[公](#page-1886-0)[有密](#page-1886-0)[钥](#page-1886-0)[与](#page-1886-0)[用户帐户关](#page-1886-0)[联](#page-1886-0)["](#page-1886-0)。

# 2. 查看公共密钥以验证更改:

security login publickey show -vserver *SVM\_name* -username *user\_name* -index *index*

## 示例

以下命令会将公共密钥与SVM管理员帐户关联 svmadmin1 对于SVM engData1。公有密钥的索引编号为 5 。

```
cluster1::> security login publickey create -vserver engData1 -username
svmadmin1 -index 5 -publickey
"<key text>"
```
管理管理员帐户的**SSH**公共密钥和**X.509**证书

要提高管理员帐户的SSH身份验证安全性、您可以使用 security login publickey 一组命令、用于管理SSH公共密钥及其与X.509证书的关联。

从ONTAP 9.13.1开始、您可以将X.509证书与与与管理员帐户关联的公共密钥相关联。这样、您就可以在该帐户 通过SSH登录时提高证书到期或撤消检查的安全性。

关于此任务

如果使用SSH公共密钥和X.509证书通过SSH对帐户进行身份验证、则ONTAP会在使用SSH公共密钥进行身份 验证之前检查X.509证书的有效性。如果此证书已过期或已撤销、则SSH登录将被拒绝、并且公共密钥将自动禁 用。

开始之前

- 要执行此任务,您必须是集群或 SVM 管理员。
- 您必须已生成 SSH 密钥。
- 如果您只需要检查X.509证书是否过期、则可以使用自签名证书。
- 如果需要检查X.509证书的到期和吊销情况:
	- 您必须已从证书颁发机构(CA)收到证书。
	- 您必须使用安装证书链(中间CA证书和根CA证书) security certificate install 命令
	- 您需要为SSH启用OCSP。请参见 ["](#page-1997-0)[使用](#page-1997-0) [OCSP](#page-1997-0) [验证](#page-1997-0)[数](#page-1997-0)[字证书是](#page-1997-0)[否](#page-1997-0)[有](#page-1997-0)[效](#page-1997-0)["](#page-1997-0) 有关说明,请参见。

步骤

1. 将公共密钥和X.509证书与管理员帐户关联:

security login publickey create -vserver *SVM\_name* -username *user\_name* -index *index* -publickey *certificate* -x509-certificate install

有关完整的命令语法、请参见的工作表参考 ["](#page-1886-0)[将](#page-1886-0)[公](#page-1886-0)[有密](#page-1886-0)[钥](#page-1886-0)[与](#page-1886-0)[用户帐户关](#page-1886-0)[联](#page-1886-0)["](#page-1886-0)。

2. 查看公共密钥以验证更改:

```
security login publickey show -vserver SVM_name -username user_name -index
index
```
示例

以下命令会将公共密钥和X.509证书与SVM管理员帐户关联 svmadmin2 对于SVM engData2。公共密钥的索引 编号为6。

```
cluster1::> security login publickey create -vserver engData2 -username
svmadmin2 -index 6 -publickey
"<key text>" -x509-certificate install
Please enter Certificate: Press <Enter> when done
<certificate text>
```
从管理员帐户的**SSH**公共密钥中删除证书关联

您可以从帐户的SSH公共密钥中删除当前证书关联、同时保留公共密钥。

开始之前

要执行此任务,您必须是集群或 SVM 管理员。

步骤

1. 从管理员帐户中删除X.509证书关联、并保留现有SSH公共密钥:

security login publickey modify -vserver SVM name -username user name -index index -x509-certificate delete

2. 查看公共密钥以验证更改:

security login publickey show -vserver *SVM* name -username *user* name -index *index*

示例

以下命令将从SVM管理员帐户中删除X.509证书关联 svmadmin2 对于SVM engData2 索引编号为6。

```
cluster1::> security login publickey modify -vserver engData2 -username
svmadmin2 -index 6 -x509-certificate delete
```
从管理员帐户中删除公共密钥和证书关联

您可以从帐户中删除当前公共密钥和证书配置。

开始之前

要执行此任务,您必须是集群或 SVM 管理员。

#### 步骤

1. 从管理员帐户中删除公共密钥和X.509证书关联:

```
security login publickey delete -vserver SVM name -username user name -index
index
```
2. 查看公共密钥以验证更改:

security login publickey show -vserver *SVM\_name* -username *user\_name* -index *index*

# 示例

以下命令将从SVM管理员帐户中删除公共密钥和X.509证书 svmadmin3 对于SVM engData3 索引编号为7。

cluster1::> security login publickey delete -vserver engData3 -username svmadmin3 -index 7

# 为**SSH**登录配置**Cisco Duo 2FA**

从ONTAP 9.14.1开始、您可以将ONTAP配置为在SSH登录期间使用Cisco Duo进行双重身 份验证(2FA)。您可以在集群级别配置Duo、并默认配置IT适用场景所有用户帐户。或者、 您也可以在Storage VM (以前称为Vserver)级别配置Duo、在这种情况下、它仅适用于 该Storage VM的用户。如果您启用并配置Duo、它将作为一种附加的身份验证方法、对所 有用户的现有方法进行补充。

如果您为SSH登录启用Duo身份验证、用户下次使用SSH登录时需要注册设备。有关注册信息,请参阅Cisco Duo ["](https://guide.duo.com/add-device)[注](https://guide.duo.com/add-device)[册文档](https://guide.duo.com/add-device)["](https://guide.duo.com/add-device)。

您可以使用ONTAP命令行界面对Cisco Duo执行以下任务:

- [配置](#page-1920-0)[Cisco Duo](#page-1920-0)
- [更](#page-1921-0)[改](#page-1921-0)[Cisco Duo](#page-1921-0)[配置](#page-1921-0)
- [删](#page-1921-1)[除](#page-1921-1)[Cisco Duo](#page-1921-1)[配置](#page-1921-1)
- [查看](#page-1921-2)[Cisco Duo](#page-1921-2)[配置](#page-1921-2)
- [删](#page-1923-0)[除](#page-1923-0)[Duo](#page-1923-0)[组](#page-1923-0)
- [查看](#page-1923-1)[Duo](#page-1923-1)[组](#page-1923-1)
- [为用户](#page-1923-2)[绕](#page-1923-2)[过](#page-1923-2)[Duo](#page-1923-2)[身份验证](#page-1923-2)

## <span id="page-1920-0"></span>配置**Cisco Duo**

您可以使用为整个集群或特定Storage VM (在ONTAP命令行界面中称为Vserver)创建Cisco Duo配置 security login duo create 命令:执行此操作时、系统会为此集群或Storage VM启用Cisco Duo SSH登录。

# 步骤

- 1. 登录到Cisco Duo管理面板。
- 2. 转到\*应用程序> UNIX应用程序\*。
- 3. 记录您的集成密钥、机密密钥和API主机名。
- 4. 使用SSH登录到您的ONTAP帐户。
- 5. 为此Storage VM启用Cisco Duo身份验证、将环境中的信息替换为方括号中的值:

```
security login duo create \
-vserver <STORAGE VM NAME> \
-integration-key <INTEGRATION KEY> \
-secret-key <SECRET KEY> \
-apihost <API HOSTNAME>
```
有关此命令所需参数和可选参数的详细信息、请参阅 ["](#page-1886-0)[用于管理](#page-1886-0)[员身份验证](#page-1886-0)[和](#page-1886-0) [RBAC](#page-1886-0) [配置的工作表](#page-1886-0)["](#page-1886-0)。

# <span id="page-1921-0"></span>更改**Cisco Duo**配置

您可以更改Cisco Duo对用户进行身份验证的方式(例如、提供的身份验证提示数或使用的HTTP代理)。如果需要 更改Storage VM (在ONTAP命令行界面中称为Vserver)的Cisco Duo配置、可以使用 security login duo modify 命令:

# 步骤

- 1. 登录到Cisco Duo管理面板。
- 2. 转到\*应用程序> UNIX应用程序\*。
- 3. 记录您的集成密钥、机密密钥和API主机名。
- 4. 使用SSH登录到您的ONTAP帐户。
- 5. 更改此Storage VM的Cisco Duo配置、将您环境中的更新信息替换为方括号中的值:

```
security login duo modify \
-vserver <STORAGE VM_NAME> \
-integration-key <INTEGRATION KEY> \
-secret-key <SECRET KEY> \
-apihost <API HOSTNAME> \
-pushinfo true|false \
-http-proxy <HTTP PROXY URL> \
-autopush true|false \
-prombts 1|2|3 \
-max-unenrolled-logins <NUM LOGINS> \
-is-enabled true|false \
-fail-mode safe|secure
```
# <span id="page-1921-1"></span>删除**Cisco Duo**配置

您可以删除Cisco Duo配置、这样SSH用户无需在登录时使用Duo进行身份验证。要删除Storage VM (在ONTAP 命令行界面中称为Vserver)的Cisco Duo配置、您可以使用 security login duo delete 命令:

步骤

- 1. 使用SSH登录到您的ONTAP帐户。
- 2. 删除此Storage VM的Cisco Duo配置、将您的Storage VM名称替换为<STORAGE\_VM\_NAME>:

security login duo delete -vserver <STORAGE VM\_NAME>

此操作将永久删除此Storage VM的Cisco Duo配置。

# <span id="page-1921-2"></span>查看**Cisco Duo**配置

您可以使用查看Storage VM (在ONTAP命令行界面中称为Vserver)的现有Cisco Duo配置 security login duo show 命令:

- 1. 使用SSH登录到您的ONTAP帐户。
- 2. 显示了此Storage VM的Cisco Duo配置。(可选)您可以使用 vserver 参数以指定Storage VM、并将Storage VM名称替换为 <STORAGE\_VM\_NAME>:

security login duo show -vserver <STORAGE VM NAME>

您应看到类似于以下内容的输出:

```
Vserver: testcluster
Enabled: true
Status: ok
INTEGRATION-KEY: DI89811J9JWMJCCO7IOH
SKEY SHA Fingerprint:
b79ffa4b1c50b1c747fbacdb34g671d4814
API Host: api-host.duosecurity.com
Autopush: true
Push info: true
Failmode: safe
Http-proxy: 192.168.0.1:3128
Prompts: 1
Comments: -
```
## 创建**Duo**组

您可以指示Cisco Duo在Duo身份验证过程中仅包括特定Active Directory、LDAP或本地用户组中的用户。如果您 创建Duo组、则只会提示该组中的用户进行Duo身份验证。您可以使用创建Duo组 security login duo group create 命令:创建组时、您可以选择从Duo身份验证过程中排除该组中的特定用户。

## 步骤

- 1. 使用SSH登录到您的ONTAP帐户。
- 2. 创建Duo组、将环境中的信息替换为方括号中的值。如果省略 -vserver 参数、则在集群级别创建组:

```
security login duo group create -vserver <STORAGE VM NAME> -group-name
<GROUP_NAME> -exclude-users <USER1, USER2>
```
Duo组的名称必须与Active Directory、LDAP或本地组匹配。使用可选指定的用户 -exclude-users 参数 不会包含在Duo身份验证过程中。

#### <span id="page-1923-1"></span>查看**Duo**组

您可以使用查看现有Cisco Duo组条目 security login duo group show 命令:

步骤

- 1. 使用SSH登录到您的ONTAP帐户。
- 2. 显示Duo组条目、将环境中的信息替换为方括号中的值。如果省略 -vserver 参数中、组将在集群级别显示 :

security login duo group show -vserver <STORAGE VM NAME> -group-name <GROUP\_NAME> -exclude-users <USER1, USER2>

Duo组的名称必须与Active Directory、LDAP或本地组匹配。使用可选指定的用户 -exclude-users 参数 将不会显示。

# <span id="page-1923-0"></span>删除**Duo**组

您可以使用删除Duo组条目 security login duo group delete 命令:如果删除组、则该组中的用户将不 再包括在Duo身份验证过程中。

# 步骤

- 1. 使用SSH登录到您的ONTAP帐户。
- 2. 删除Duo组条目、将环境中的信息替换为方括号中的值。如果省略 -vserver 参数、则组将在集群级别删除 :

security login duo group delete -vserver <STORAGE VM NAME> -group-name <GROUP\_NAME>

Duo组的名称必须与Active Directory、LDAP或本地组匹配。

<span id="page-1923-2"></span>为用户绕过**Duo**身份验证

您可以从Duo SSH身份验证过程中排除所有用户或特定用户。

# 排除所有**Duo**用户

您可以为所有用户禁用Cisco Duo SSH身份验证。

## 步骤

- 1. 使用SSH登录到您的ONTAP帐户。
- 2. 为SSH用户禁用Cisco Duo身份验证、并将Vserver名称替换为<STORAGE\_VM\_NAME>:

security login duo -vserver <STORAGE VM NAME> -is-duo-enabled-false

# 排除**Duo**组用户

您可以从Duo SSH身份验证过程中排除属于Duo组的某些用户。

步骤

- 1. 使用SSH登录到您的ONTAP帐户。
- 2. 为组中的特定用户禁用Cisco Duo身份验证。将组名称和要排除的用户列表替换为方括号中的值:

```
security login group modify -group-name <GROUP NAME> -exclude-users
<USER1, USER2>
```
Duo组的名称必须与Active Directory、LDAP或本地组匹配。使用指定的用户 -exclude-users 参数不会 包含在Duo身份验证过程中。

# 排除本地**Duo**用户

您可以使用Cisco Duo管理面板排除特定本地用户使用Duo身份验证。有关说明,请参见 ["Cisco Duo](https://duo.com/docs/administration-users#changing-user-status)[文档](https://duo.com/docs/administration-users#changing-user-status)["](https://duo.com/docs/administration-users#changing-user-status)。

# 生成并安装 **CA** 签名的服务器证书概述

在生产系统上,最佳做法是安装 CA 签名的数字证书,以便将集群或 SVM 作为 SSL 服务 器进行身份验证。您可以使用 security certificate generate-csr 用于生成证书 签名请求(CSR)的命令、以及 security certificate install 命令以安装从证书颁 发机构收到的回退证书。

## 生成证书签名请求

您可以使用 security certificate generate-csr 用于生成证书签名请求(CSR)的命令。处理请求后, 证书颁发机构( CA )会向您发送签名数字证书。

# 开始之前

要执行此任务,您必须是集群或 SVM 管理员。

## 步骤

# 1. 生成 CSR

security certificate generate-csr -common-name FQDN or common name -size 512|1024|1536|2048 -country country -state state -locality locality -organization organization -unit unit -email-addr email of contact -hash -function SHA1|SHA256|MD5

以下命令将使用一个2048位专用密钥创建一个CSR、该密钥由"*LW\_AT*`` 25256`"散列函数生成、供一家公司 的"`sit S"部门中的" oftware `s "组使用、该公司的自定义公用名为" erver1.companyname.com`"、位于美国 加利福尼亚州的森尼韦尔。SVM联系人管理员的电子邮件地址为"[`web@example.com`](mailto:web@example.com)"。系统将在输出中显 示 CSR 和私钥。

```
cluster1::>security certificate generate-csr -common-name
server1.companyname.com -size 2048 -country US -state California
-locality Sunnyvale -organization IT -unit Software -email-addr
web@example.com -hash-function SHA256
Certificate Signing Request :
-----BEGIN CERTIFICATE REQUEST-----
MIIBGjCBxQIBADBgMRQwEgYDVQQDEwtleGFtcGxlLmNvbTELMAkGA1UEBhMCVVMx
CTAHBgNVBAgTADEJMAcGA1UEBxMAMQkwBwYDVQQKEwAxCTAHBgNVBAsTADEPMA0G
CSqGSIb3DQEJARYAMFwwDQYJKoZIhvcNAQEBBQADSwAwSAJBAPXFanNoJApT1nzS
xOcxixqImRRGZCR7tVmTYyqPSuTvfhVtwDJbmXuj6U3a1woUsb13wfEvQnHVFNci
2ninsJ8CAwEAAaAAMA0GCSqGSIb3DQEBCwUAA0EA6EagLfso5+4g+ejiRKKTUPQO
UqOUEoKuvxhOvPC2w7b//fNSFsFHvXloqEOhYECn/NX9h8mbphCoM5YZ4OfnKw==
-----END CERTIFICATE REQUEST-----
Private Key :
-----BEGIN RSA PRIVATE KEY-----
MIIBOwIBAAJBAPXFanNoJApT1nzSxOcxixqImRRGZCR7tVmTYyqPSuTvfhVtwDJb
mXuj6U3a1woUsb13wfEvQnHVFNci2ninsJ8CAwEAAQJAWt2AO+bW3FKezEuIrQlu
KoMyRYK455wtMk8BrOyJfhYsB20B28eifjJvRWdTOBEav99M7cEzgPv+p5kaZTTM
gQIhAPsp+j1hrUXSRj979LIJJY0sNez397i7ViFXWQScx/ehAiEA+oDbOooWlVvu
xj4aitxVBu6ByVckYU8LbsfeRNsZwD8CIQCbZ1/ENvmlJ/P7N9Exj2NCtEYxd0Q5
cwBZ5NfZeMBpwQIhAPk0KWQSLadGfsKO077itF+h9FGFNHbtuNTrVq4vPW3nAiAA
peMBQgEv28y2r8D4dkYzxcXmjzJluUSZSZ9c/wS6fA==
-----END RSA PRIVATE KEY-----
Note: Please keep a copy of your certificate request and private key
for future reference.
```
2. 复制 CSR 输出中的证书请求,并以电子形式(如电子邮件)将其发送到可信的第三方 CA 进行签名。

处理完您的请求后, CA 会向您发送已签名的数字证书。您应保留一份私钥和 CA 签名数字证书的副本。

#### 安装 **CA** 签名的服务器证书

您可以使用 security certificate install 命令以在SVM上安装CA签名的服务器证书。ONTAP 会提示 您输入证书颁发机构( CA )根证书和中间证书, 这些证书构成服务器证书的证书链。

# 开始之前

要执行此任务,您必须是集群或 SVM 管理员。

#### 步骤

1. 安装CA签名的服务器证书:

security certificate install -vserver SVM name -type certificate type

有关完整的命令语法,请参见 ["](#page-1886-0)[工作表](#page-1886-0)["](#page-1886-0)。

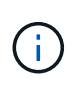

ONTAP 会提示您输入 CA 根证书和中间证书,以构成服务器证书的证书链。此链从颁发服务 器证书的 CA 的证书开始,最多可以包含 CA 的根证书。如果缺少任何中间证书,则会导致服 务器证书安装失败。

以下命令将在SVM"`engData2`"上安装CA签名的服务器证书和中间证书。

```
cluster1::>security certificate install -vserver engData2 -type
server
Please enter Certificate: Press <Enter> when done
-----BEGIN CERTIFICATE-----
MIIB8TCCAZugAwIBAwIBADANBgkqhkiG9w0BAQQFADBfMRMwEQYDVQQDEwpuZXRh
cHAuY29tMQswCQYDVQQGEwJVUzEJMAcGA1UECBMAMQkwBwYDVQQHEwAxCTAHBgNV
BAoTADEJMAcGA1UECxMAMQ8wDQYJKoZIhvcNAQkBFgAwHhcNMTAwNDI2MTk0OTI4
WhcNMTAwNTI2MTk0OTI4WjBfMRMwEQYDVQQDEwpuZXRhcHAuY29tMQswCQYDVQQG
EwJVUzEJMAcGA1UECBMAMQkwBwYDVQQHEwAxCTAHBgNVBAoTADEJMAcGA1UECxMA
MQ8wDQYJKoZIhvcNAQkBFgAwXDANBgkqhkiG9w0BAQEFAANLADBIAkEAyXrK2sry
-----END CERTIFICATE-----
Please enter Private Key: Press <Enter> when done
-----BEGIN RSA PRIVATE KEY-----
MIIBPAIBAAJBAMl6ytrK8nQj82UsWeHOeT8gk0BPX+Y5MLycsUdXA7hXhumHNpvF
C61X2G32Sx8VEa1th94tx+vOEzq+UaqHlt0CAwEAAQJBAMZjDWlgmlm3qIr/n8VT
PFnnZnbVcXVM7OtbUsgPKw+QCCh9dF1jmuQKeDr+wUMWknlDeGrfhILpzfJGHrLJ
z7UCIQDr8d3gOG71UyX+BbFmo/N0uAKjS2cvUU+Y8a8pDxGLLwIhANqa99SuSl8U
DiPvdaKTj6+EcGuXfCXz+G0rfgTZK8uzAiEAr1mnrfYC8KwE9k7A0ylRzBLdUwK9
AvuJDn+/z+H1Bd0CIQDD93P/xpaJETNz53Au49VE5Jba/Jugckrbosd/lSd7nQIg
aEMAzt6qHHT4mndi8Bo8sDGedG2SKx6Qbn2IpuNZ7rc=
-----END RSA PRIVATE KEY-----
Do you want to continue entering root and/or intermediate
certificates {y|n}: y
Please enter Intermediate Certificate: Press <Enter> when done
-----BEGIN CERTIFICATE-----
MIIE+zCCBGSgAwIBAgICAQ0wDQYJKoZIhvcNAQEFBQAwgbsxJDAiBgNVBAcTG1Zh
bGlDZXJ0IFZhbGlkYXRpb24gTmV0d29yazEXMBUGA1UEChMOVmFsaUNlcnQsIElu
Yy4xNTAzBgNVBAsTLFZhbGlDZXJ0IENsYXNzIDIgUG9saWN5IFZhbGlkYXRpb24g
QXV0aG9yaXR5MSEwHwYDVQQDExhodHRwOi8vd3d3LnZhbGljZXJ0LmNvbS8xIDAe
BgkqhkiG9w0BCQEWEWluZm9AdmFsaWNlcnQuY29tMB4XDTA0MDYyOTE3MDYyMFoX
DTI0MDYyOTE3MDYyMFowYzELMAkGA1UEBhMCVVMxITAfBgNVBAoTGFRoZSBHbyBE
YWRkeSBHcm91cCwgSW5jLjExMC8GA1UECxMoR28gRGFkZHkgQ2xhc3MgMiBDZXJ0
-----END CERTIFICATE-----
```
Do you want to continue entering root and/or intermediate certificates {y|n}: y

Please enter Intermediate Certificate: Press <Enter> when done -----BEGIN CERTIFICATE-----

MIIC5zCCAlACAQEwDQYJKoZIhvcNAQEFBQAwgbsxJDAiBgNVBAcTG1ZhbGlDZXJ0 IFZhbGlkYXRpb24gTmV0d29yazEXMBUGA1UEChMOVmFsaUNlcnQsIEluYy4xNTAz BgNVBAsTLFZhbGlDZXJ0IENsYXNzIDIgUG9saWN5IFZhbGlkYXRpb24gQXV0aG9y aXR5MSEwHwYDVQQDExhodHRwOi8vd3d3LnZhbGljZXJ0LmNvbS8xIDAeBgkqhkiG 9w0BCQEWEWluZm9AdmFsaWNlcnQuY29tMB4XDTk5MDYyNjAwMTk1NFoXDTE5MDYy NjAwMTk1NFowgbsxJDAiBgNVBAcTG1ZhbGlDZXJ0IFZhbGlkYXRpb24gTmV0d29y azEXMBUGA1UEChMOVmFsaUNlcnQsIEluYy4xNTAzBgNVBAsTLFZhbGlDZXJ0IENs YXNzIDIgUG9saWN5IFZhbGlkYXRpb24gQXV0aG9yaXR5MSEwHwYDVQQDExhodHRw -----END CERTIFICATE-----

Do you want to continue entering root and/or intermediate certificates {y|n}: n

You should keep a copy of the private key and the CA-signed digital certificate for future reference.

# 使用 **System Manager** 管理证书

从 ONTAP 9.10.1 开始, 您可以使用 System Manager 管理可信证书颁发机构, 客户端 / 服务器证书以及本地(板载)证书颁发机构。

使用 System Manager ,您可以管理从其他应用程序收到的证书,以便对来自这些应用程序的通信进行身份验 证。 您还可以管理自己的证书,以便向其他应用程序标识您的系统。

# 查看证书信息

使用 System Manager ,您可以查看集群上存储的可信证书颁发机构,客户端 / 服务器证书以及本地证书颁发机 构。

## 步骤

- 1. 在System Manager中、选择\*集群>设置\*。
- 2. 滚动到 \* 安全性 \* 区域。 在 \* 证书 \* 部分中, 将显示以下详细信息:
	- 存储的受信任证书颁发机构的数量。
	- 存储的客户端 / 服务器证书的数量。
	- 存储的本地证书颁发机构的数量。
- 3. 选择任意数字以查看有关某类证书的详细信息、或者选择 可打开包含所有类别信息的\*Certificates\*页。 此列表将显示整个集群的信息。 如果要仅显示特定 Storage VM 的信息,请执行以下步骤:
	- a. 选择\*存储> Storage VM\*。
	- b. 选择 Storage VM 。
	- c. 切换到\*Settings\*选项卡。
	- d. 选择\*证书\*部分中显示的数字。

下一步操作

• 在 \* 证书 \* 页面中,您可以 [生成证书签名请求]。

• 证书信息分为三个选项卡,每个类别一个。 您可以从每个选项卡执行以下任务:

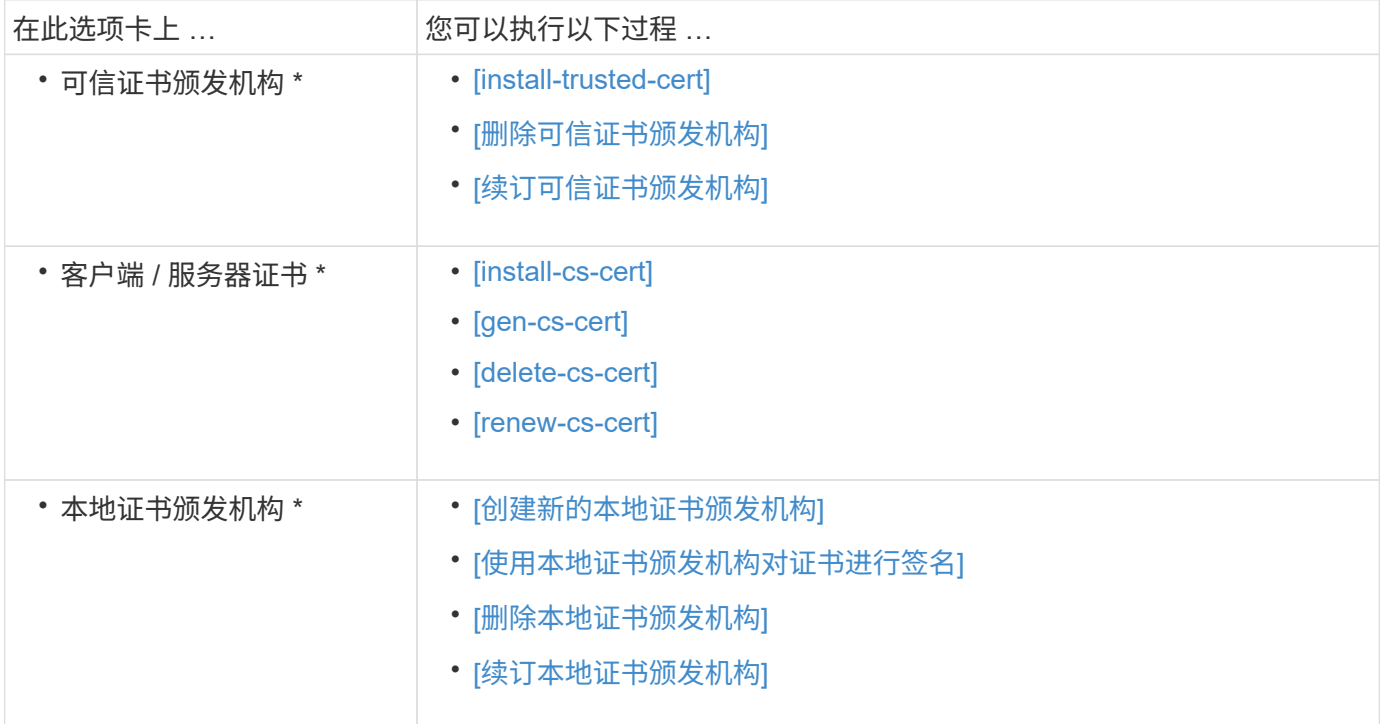

## 生成证书签名请求

您可以从 \* 证书 \* 页面的任何选项卡使用 System Manager 生成证书签名请求( CSR )。此时将生成私钥和相 应的 CSR ,可以使用证书颁发机构对其进行签名,以生成公有证书。

步骤

- 1. 查看 \* 证书 \* 页面。 请参见 [查看证书信息]。
- 2. 选择\*+Generate CSR\*。
- 3. 填写主题名称的信息:
	- a. 输入 \* 公用名 \* 。
	- b. 选择一个 \* 国家 / 地区 \* 。
	- c. 输入 \* 组织 \* 。
	- d. 输入 \* 组织单位 \* 。
- 4. 如果要覆盖默认值,请选择 \* 更多选项 \* 并提供追加信息。

安装(添加)可信证书颁发机构

您可以在 System Manager 中安装其他受信任的证书颁发机构。

## 步骤

1. 查看 \* 可信证书颁发机构 \* 选项卡。 请参见 [查看证书信息]。

# $2.$  选择 … + Add

- 3. 在 \* 添加可信证书颁发机构 \* 面板上, 执行以下操作:
	- 输入 \* 名称 \* 。
	- 。对于 \* 范围 \* , 选择一个 Storage VM 。
	- 输入 \* 公用名 \* 。
	- 选择 \* 类型 \* 。
	- 输入或导入 \* 证书详细信息 \* 。

删除可信证书颁发机构

使用 System Manager ,您可以删除受信任的证书颁发机构。

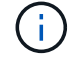

您不能删除预安装了ONTAP的可信证书颁发机构。

# 步骤

- 1. 查看 \* 可信证书颁发机构 \* 选项卡。请参见 [查看证书信息]。
- 2. 选择可信证书颁发机构的名称。
- 3. 选择 ... 在名称旁边, 选择\*Delete\*。

续订可信证书颁发机构

使用 System Manager ,您可以续订已过期或即将过期的可信证书颁发机构。

步骤

- 1. 查看 \* 可信证书颁发机构 \* 选项卡。请参见 [查看证书信息]。
- 2. 选择可信证书颁发机构的名称。
- 3. 选择 ...: 在证书名称旁边, 然后选择\*Renew\*。

安装(添加)客户端 **/** 服务器证书

使用 System Manager ,您可以安装其他客户端 / 服务器证书。

#### 步骤

- 1. 查看 \* 客户端 / 服务器证书 \* 选项卡。 请参见 [查看证书信息]。
- $2.$  选择 ...  $+$  Add  $\overline{\phantom{a}}$
- 3. 在 \* 添加客户端 / 服务器证书 \* 面板上, 执行以下操作:
	- 输入 \* 证书名称 \* 。
	- 。 对于 \* 范围 \* ,选择一个 Storage VM 。
	- 输入 \* 公用名 \* 。
	- 选择 \* 类型 \* 。
	- 输入或导入 \* 证书详细信息 \* 。

您可以从文本文件写入或复制并粘贴证书详细信息,也可以通过单击 \* 导入 \* 从证书文件导入文本。

- 输入\*专用密钥\*。 您可以从文本文件写入或复制并粘贴私钥,也可以通过单击 \* 导入 \* 从私钥文件导入文本。
- 生成(添加)自签名客户端 **/** 服务器证书

使用 System Manager ,您可以生成其他自签名客户端 / 服务器证书。

步骤

- 1. 查看 \* 客户端 / 服务器证书 \* 选项卡。 请参见 [查看证书信息]。
- 2. 选择\*+生成自签名证书\*。
- 3. 在 \* 生成自签名证书 \* 面板上, 执行以下操作:
	- 输入 \* 证书名称 \* 。
	- 。对于 \* 范围 \* , 选择一个 Storage VM 。
	- 输入 \* 公用名 \* 。
	- 选择 \* 类型 \* 。
	- 选择 \* 哈希函数 \* 。
	- 选择 \* 密钥大小 \* 。
	- 选择一个 \* 存储虚拟机 \* 。

#### 删除客户端 **/** 服务器证书

使用 System Manager ,您可以删除客户端 / 服务器证书。

#### 步骤

- 1. 查看 \* 客户端 / 服务器证书 \* 选项卡。请参见 [查看证书信息]。
- 2. 选择客户端/服务器证书的名称。
- 3. 选择 ... 在名称旁边, 单击 \* 删除 \* 。

续订客户端 **/** 服务器证书

使用 System Manager ,您可以续订已过期或即将过期的客户端 / 服务器证书。

#### 步骤

- 1. 查看 \* 客户端 / 服务器证书 \* 选项卡。 请参见 [查看证书信息]。
- 2. 选择客户端/服务器证书的名称。
- 3. 选择 ... : 在名称旁边,单击 \* 续订 \* 。

创建新的本地证书颁发机构

使用 System Manager ,您可以创建新的本地证书颁发机构。

#### 步骤

1. 查看 \* 本地证书颁发机构 \* 选项卡。 请参见 [查看证书信息]。

# $2.$  选择 ...  $+$  Add

- 3. 在 \* 添加本地证书颁发机构 \* 面板上, 执行以下操作:
	- 输入 \* 名称 \* 。
	- 。对于 \* 范围 \* , 选择一个 Storage VM 。
	- 输入 \* 公用名 \* 。
- 4. 如果要覆盖默认值,请选择 \* 更多选项 \* 并提供追加信息。
- 使用本地证书颁发机构对证书进行签名
- 在 System Manager 中,您可以使用本地证书颁发机构对证书进行签名。

#### 步骤

- 1. 查看 \* 本地证书颁发机构 \* 选项卡。 请参见 [查看证书信息]。
- 2. 选择本地证书颁发机构的名称。
- 3. 选择 … 然后在名称旁边\*签署证书\*。
- 4. 填写 \* 签署证书签名请求 \* 表单。
	- 您可以粘贴证书签名内容,也可以单击 \* 导入 \* 导入证书签名请求文件。
	- 指定证书有效的天数。

删除本地证书颁发机构

使用 System Manager ,您可以删除本地证书颁发机构。

#### 步骤

- 1. 查看 \* 本地证书颁发机构 \* 选项卡。 请参见 [查看证书信息]。
- 2. 选择本地证书颁发机构的名称。
- 3. 选择 … 在名称旁边, 然后选择\*Delete\*。

续订本地证书颁发机构

使用 System Manager ,您可以续订已过期或即将过期的本地证书颁发机构。

## 步骤

- 1. 查看 \* 本地证书颁发机构 \* 选项卡。请参见 [查看证书信息]。
- 2. 选择本地证书颁发机构的名称。
- 3. 选择 ... : 在名称旁边, 单击 \* 续订 \* 。

# <span id="page-1932-0"></span>配置 **Active Directory** 域控制器访问概述

您必须先配置 AD 域控制器对集群或 SVM 的访问, AD 帐户才能访问 SVM 。如果您已为 数据SVM配置SMB服务器、则可以将此SVM配置为网关或\_tannel"、以便对集群进行AD访 问。如果尚未配置 SMB 服务器,则可以在 AD 域上为 SVM 创建计算机帐户。

ONTAP 支持以下域控制器身份验证服务:

- Kerberos
- LDAP
- 网络登录
- 本地安全机构 (LSA)

ONTAP 支持以下会话密钥算法来实现安全的网络登录连接:

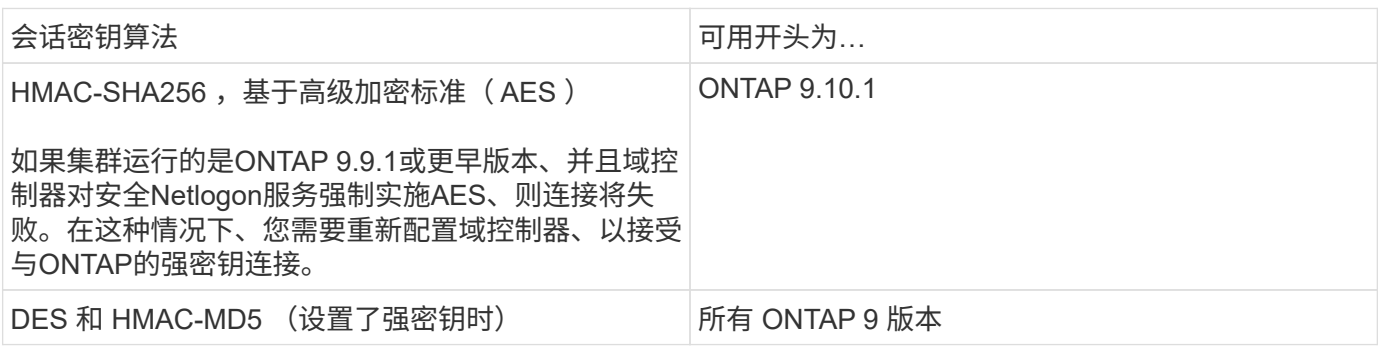

如果要在建立Netlogon安全通道期间使用AES会话密钥、则需要验证是否已在SVM上启用AES。

- 从ONTAP 9.14.1开始、创建SVM时会默认启用AES、您无需修改SVM的安全设置、即可在Netlogon安全通 道建立期间使用AES会话密钥。
- 在ONTAP 9.10.1到9.13.1中、创建SVM时、AES默认处于禁用状态。您需要使用以下命令启用AES:

cifs security modify -vserver vs1 -aes-enabled-for-netlogon-channel true

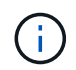

升级到ONTAP 9.14.1或更高版本时、使用旧版ONTAP创建的现有SVM的AES设置不会自动更 改。要在这些SVM上启用AES、您仍需要更新此设置的值。

#### 配置身份验证通道

如果已为数据SVM配置SMB服务器、则可以使用 security login domain-tunnel create 命令将SVM配 置为网关或\_tannel"、以便对集群进行AD访问。

开始之前

- 您必须已为数据SVM配置SMB服务器。
- 您必须已启用 AD 域用户帐户才能访问集群的管理 SVM 。
- 您必须是集群管理员才能执行此任务。

从 ONTAP 9.10.1 开始,如果您有用于 AD 访问的 SVM 网关(域通道),则在 AD 域中禁用 NTLM 后,您可以 使用 Kerberos 进行管理员身份验证。在早期版本中, SVM 网关的管理员身份验证不支持 Kerberos 。默认情况 下,此功能可用;不需要任何配置。

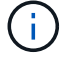

始终先尝试 Kerberos 身份验证。如果发生故障,则会尝试 NTLM 身份验证。

#### 步骤

1. 将启用了SMB的数据SVM配置为身份验证通道、以便AD域控制器能够访问集群:

security login domain-tunnel create -vserver *svm\_name*

有关完整的命令语法,请参见 ["](#page-1886-0)[工作表](#page-1886-0)["](#page-1886-0)。

 $\mathbf{1}$ 

要对用户进行身份验证,必须运行 SVM 。

以下命令会将启用了SMB的数据SVM"`engData`"配置为身份验证通道。

cluster1::>security login domain-tunnel create -vserver engData

#### 在域上创建 **SVM** 计算机帐户

如果尚未为数据SVM配置SMB服务器、则可以使用 vserver active-directory create 命令为域中 的SVM创建计算机帐户。

关于此任务

输入后 vserver active-directory create 命令时、系统会提示您提供AD用户帐户的凭据、该帐户具有 足够的权限、可以将计算机添加到域中的指定组织单位。帐户的密码不能为空。

#### 开始之前

要执行此任务,您必须是集群或 SVM 管理员。

#### 步骤

1. 在 AD 域上为 SVM 创建计算机帐户:

vserver active-directory create -vserver *SVM\_name* -account-name *NetBIOS\_account\_name* -domain *domain* -ou *organizational\_unit*

有关完整的命令语法,请参见 ["](#page-1886-0)[工作表](#page-1886-0)["](#page-1886-0)。

以下命令会在域"`example.com`" for SVM"`engData`"上创建一个名为"`ADSERVER1`"的计算机帐户。输入 命令后,系统将提示您输入 AD 用户帐户凭据。

cluster1::>vserver active-directory create -vserver engData -account -name ADSERVER1 -domain example.com In order to create an Active Directory machine account, you must supply the name and password of a Windows account with sufficient privileges to add computers to the "CN=Computers" container within the "example.com" domain. Enter the user name: Administrator

Enter the password:

## <span id="page-1935-0"></span>配置 **LDAP** 或 **NIS** 服务器访问概述

您必须先配置对 SVM 的 LDAP 或 NIS 服务器访问,然后 LDAP 或 NIS 帐户才能访问 SVM 。通过交换机功能,您可以使用 LDAP 或 NIS 作为备用名称服务源。

#### 配置 **LDAP** 服务器访问

您必须先配置对 SVM 的 LDAP 服务器访问,然后 LDAP 帐户才能访问 SVM 。您可以使用 vserver services name-service ldap client create 命令以在SVM上创建LDAP客户端配置。然后、您可以使 用 vserver services name-service ldap create 命令将LDAP客户端配置与SVM关联。

关于此任务

大多数 LDAP 服务器都可以使用 ONTAP 提供的默认模式:

- MS-AD-BIS (大多数 Windows 2012 及更高版本 AD 服务器的首选架构)
- AD-IDMU (Windows 2008、Windows 2016及更高版本的AD服务器)
- AD-SFU ( Windows 2003 及更早版本的 AD 服务器)
- RFC-2307 ( UNIX LDAP 服务器)

除非另有要求,否则最好使用默认模式。如果是,您可以通过复制默认模式并修改副本来创建自己的模式。有关 详细信息,请参见

- ["NFS](#page-1022-0)[配置](#page-1022-0)["](#page-1022-0)
- ["NetApp](https://www.netapp.com/pdf.html?item=/media/19423-tr-4835.pdf) [技术](https://www.netapp.com/pdf.html?item=/media/19423-tr-4835.pdf)[报](https://www.netapp.com/pdf.html?item=/media/19423-tr-4835.pdf)[告](https://www.netapp.com/pdf.html?item=/media/19423-tr-4835.pdf) [4835](https://www.netapp.com/pdf.html?item=/media/19423-tr-4835.pdf) [:](https://www.netapp.com/pdf.html?item=/media/19423-tr-4835.pdf)《[如](https://www.netapp.com/pdf.html?item=/media/19423-tr-4835.pdf)[何在](https://www.netapp.com/pdf.html?item=/media/19423-tr-4835.pdf) [ONTAP](https://www.netapp.com/pdf.html?item=/media/19423-tr-4835.pdf) [中配置](https://www.netapp.com/pdf.html?item=/media/19423-tr-4835.pdf) [LDAP](https://www.netapp.com/pdf.html?item=/media/19423-tr-4835.pdf) [》](https://www.netapp.com/pdf.html?item=/media/19423-tr-4835.pdf)["](https://www.netapp.com/pdf.html?item=/media/19423-tr-4835.pdf)

#### 开始之前

- 您必须已安装 ["CA](https://docs.netapp.com/zh-cn/ontap/authentication/install-ca-signed-server-digital-certificate-task.html) [签](https://docs.netapp.com/zh-cn/ontap/authentication/install-ca-signed-server-digital-certificate-task.html)[名](https://docs.netapp.com/zh-cn/ontap/authentication/install-ca-signed-server-digital-certificate-task.html)[的](https://docs.netapp.com/zh-cn/ontap/authentication/install-ca-signed-server-digital-certificate-task.html)[服务器](https://docs.netapp.com/zh-cn/ontap/authentication/install-ca-signed-server-digital-certificate-task.html)[数](https://docs.netapp.com/zh-cn/ontap/authentication/install-ca-signed-server-digital-certificate-task.html)[字证书](https://docs.netapp.com/zh-cn/ontap/authentication/install-ca-signed-server-digital-certificate-task.html)["](https://docs.netapp.com/zh-cn/ontap/authentication/install-ca-signed-server-digital-certificate-task.html) 在 SVM 上。
- 要执行此任务,您必须是集群或 SVM 管理员。

## 步骤

1. 在SVM上创建LDAP客户端配置:

vserver services name-service ldap client create -vserver *SVM\_name* -client

-config *client\_configuration* -servers *LDAP\_server\_IPs* -schema *schema* -use -start-tls true|false

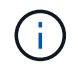

仅支持使用启动 TLS 访问数据 SVM 。不支持访问管理 SVM 。

有关完整的命令语法,请参见 ["](#page-1886-0)[工作表](#page-1886-0)["](#page-1886-0)。

以下命令会在SVM"`engData`"上创建名为"`corp`"的LDAP客户端配置。客户端使用IP地址172.160.0.100 和172.16.0.101匿名绑定到LDAP服务器。客户端使用RFC 2307模式进行LDAP查询。客户端与服务器之间 的通信使用 Start TLS 进行加密。

```
cluster1::> vserver services name-service ldap client create
-vserver engData -client-config corp -servers 172.16.0.100,172.16.0.101
-schema RFC-2307 -use-start-tls true
```
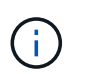

从ONTAP 9.2开始、此字段为 -ldap-servers 替换字段 -servers。此新字段可以使用 LDAP 服务器的主机名或 IP 地址。

2. 将LDAP客户端配置与SVM相关联: vserver services name-service ldap create -vserver *SVM\_name* -client-config *client\_configuration* -client-enabled true|false

有关完整的命令语法,请参见 ["](#page-1886-0)[工作表](#page-1886-0)["](#page-1886-0)。

以下命令将关联LDAP客户端配置 corp 使用SVM engData,并在SVM上启用LDAP客户端。

cluster1::>vserver services name-service ldap create -vserver engData -client-config corp -client-enabled true

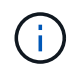

从ONTAP 9.2开始、 vserver services name-service ldap create 命令会执行自 动配置验证、并在ONTAP无法联系名称服务器时报告错误消息。

3. 使用 vserver services name-service ldap check 命令验证名称服务器的状态。

以下命令将验证 SVM vs0 上的 LDAP 服务器。

```
cluster1::> vserver services name-service ldap check -vserver vs0
| Vserver: vs0 |
| Client Configuration Name: c1
| LDAP Status: up
| LDAP Status Details: Successfully connected to LDAP server
"10.11.12.13". |
```
从 ONTAP 9.2 开始, 可以使用 name service check 命令。

#### 配置**NIS**服务器访问

您必须先配置对SVM的NIS服务器访问权限、然后NIS帐户才能访问SVM。您可以使用 vserver services name-service nis-domain create 命令以在SVM上创建NIS域配置。

关于此任务

您可以创建多个 NIS 域。只能将一个NIS域设置为 active 一次。

开始之前

• 在 SVM 上配置 NIS 域之前,所有已配置的服务器都必须可用且可访问。

• 要执行此任务,您必须是集群或 SVM 管理员。

#### 步骤

1. 在SVM上创建NIS域配置:

vserver services name-service nis-domain create -vserver *SVM\_name* -domain client\_configuration -active true|false -nis-servers *NIS\_server\_IPs*

有关完整的命令语法,请参见 ["](#page-1886-0)[工作表](#page-1886-0)["](#page-1886-0)。

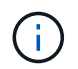

从ONTAP 9.2开始、此字段为 -nis-servers 替换字段 -servers。此新字段可以使用NIS 服务器的主机名或IP地址。

以下命令会在SVM"`engData`"上创建NIS域配置。NIS域 nisdomain 在创建时处于活动状态、并与IP地址 为192.0.2.180的NIS服务器通信。

```
cluster1::>vserver services name-service nis-domain create
-vserver engData -domain nisdomain -active true -nis-servers 192.0.2.180
```
#### 创建名称服务切换

通过名称服务切换功能,您可以使用 LDAP 或 NIS 作为备用名称服务源。您可以使用 vserver services name-service ns-switch modify 命令以指定名称服务源的查找顺序。

开始之前

- 您必须已配置 LDAP 和 NIS 服务器访问。
- 要执行此任务,您必须是集群管理员或 SVM 管理员。

#### 步骤

1. 指定名称服务源的查找顺序:

vserver services name-service ns-switch modify -vserver *SVM\_name* -database *name\_service\_switch\_database* -sources *name\_service\_source\_order*

有关完整的命令语法,请参见 ["](#page-1886-0)[工作表](#page-1886-0)["](#page-1886-0)。

以下命令为SVM"`engData`"上的"`passwd`"数据库指定LDAP和NIS名称服务源的查找顺序。

cluster1::>vserver services name-service ns-switch modify -vserver engData -database passwd -source files ldap,nis

## 更改管理员密码

首次登录到系统后,您应立即更改初始密码。如果您是SVM管理员、则可以使用 security login password 命令以更改您自己的密码。如果您是集群管理员、则可以 使用 security login password 命令以更改任何管理员的密码。

关于此任务

新密码必须遵循以下规则:

- 不能包含用户名
- 长度必须至少为八个字符
- 它必须至少包含一个字母和一个数字
- 不能与最后六个密码相同

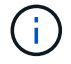

您可以使用 security login role config modify 命令以修改与给定角色关联的帐户的密 码规则。有关详细信息,请参见 ["](https://docs.netapp.com/us-en/ontap-cli-9141/security-login-role-config-modify.html)[命令](https://docs.netapp.com/us-en/ontap-cli-9141/security-login-role-config-modify.html)[参](https://docs.netapp.com/us-en/ontap-cli-9141/security-login-role-config-modify.html)[考](https://docs.netapp.com/us-en/ontap-cli-9141/security-login-role-config-modify.html)["](https://docs.netapp.com/us-en/ontap-cli-9141/security-login-role-config-modify.html)。

- 开始之前
	- 您必须是集群或 SVM 管理员才能更改自己的密码。

• 您必须是集群管理员才能更改其他管理员的密码。

```
步骤
```
1. 更改管理员密码: security login password -vserver *svm\_name* -username *user\_name*

以下命令将更改管理员的密码 admin1 对于SVMvs1.example.com。系统将提示您输入当前密码,然后输 入并重新输入新密码。

```
vs1.example.com::>security login password -vserver engData -username
admin1
Please enter your current password:
Please enter a new password:
Please enter it again:
```
# 锁定和解锁管理员帐户

您可以使用 security login lock 用于锁定管理员帐户的命令、以及 security login unlock 命令解锁帐户。

开始之前

您必须是集群管理员才能执行这些任务。

#### 步骤

1. 锁定管理员帐户:

security login lock -vserver SVM name -username user name

以下命令将锁定管理员帐户 admin1 对于SVM vs1.example.com:

cluster1::>security login lock -vserver engData -username admin1

# 2. 解锁管理员帐户:

security login unlock -vserver SVM name -username user name

以下命令将解锁管理员帐户 admin1 对于SVM vs1.example.com:

cluster1::>security login unlock -vserver engData -username admin1

管理失败的登录尝试

登录尝试重复失败有时表示入侵者正在尝试访问存储系统。您可以执行多个步骤来确保不 发生入侵。

# 如何知道登录尝试失败

事件管理系统( EMS )每小时向您发出一次失败登录尝试的通知。您可以在中找到失败登录尝试的记录 audit.log 文件

## 重复登录尝试失败时应执行的操作

从短期来看,您可以采取多个步骤来防止入侵:

- 要求密码至少包含大写字符,小写字符,特殊字符和 / 或数字
- 在登录尝试失败后施加延迟
- 限制允许的失败登录尝试次数,并在指定失败尝试次数后锁定用户
- 使处于非活动状态的帐户在指定天数内过期并锁定

您可以使用 security login role config modify 命令来执行这些任务。

从长期来看,您还可以执行以下附加步骤:

- 使用 security ssh modify 命令以限制所有新创建的SVM的失败登录尝试次数。
- 通过要求用户更改密码,将现有 MD5 算法帐户迁移到更安全的 SHA-512 算法。

升级后,在 ONTAP 9.0 之前创建的管理员帐户将继续使用 MD5 密码,直到手动更改密码 为止。MD5 的安全性低于 SHA-2 。因此,升级后,您应提示 MD5 帐户的用户更改密码, 以使用默认的 SHA-512 哈希函数。

关于此任务

密码哈希功能可用于执行以下操作:

- 显示与指定哈希函数匹配的用户帐户。
- 使使用指定哈希函数(例如 MD5 )的帐户过期,从而强制用户在下次登录时更改密码。
- 锁定密码使用指定哈希函数的帐户。
- 还原到 ONTAP 9 之前的版本时,请重置集群管理员自己的密码,以使其与早期版本支持的哈希函数( MD5 )兼容。

ONTAP只能使用NetApp易管理性SDK接受哈希前的SHA-2密码 (security-login-create 和 securitylogin-modify-password)。

#### 步骤

- 1. 将 MD5 管理员帐户迁移到 SHA-512 密码哈希函数:
	- a. 使所有MD5管理员帐户过期: security login expire-password -vserver \* -username \* -hash-function md5

这样做会强制 MD5 帐户用户在下次登录时更改密码。

b. 要求 MD5 帐户的用户通过控制台或 SSH 会话登录。

系统会检测到帐户已过期,并提示用户更改密码。默认情况下, SHA-512 用于更改的密码。

- 2. 对于用户在一段时间内未登录更改密码的 MD5 帐户,强制迁移帐户:
	- a. 锁定仍使用MD5哈希函数的帐户(高级权限级别): security login expire-password -vserver \* -username \* -hash-function md5 -lock-after integer

在指定的天数之后 -lock-after,则用户无法访问其MD5帐户。

- b. 当用户准备好更改密码时解锁帐户: security login unlock -vserver *svm\_name* -username *user\_name*
- c. 让用户通过控制台或 SSH 会话登录到其帐户,并在系统提示时更改密码。

# 诊断并更正文件访问问题

#### 步骤

- 1. 在 System Manager 中,选择 \* 存储 > 存储 VM\* 。
- 2. 选择要对其执行跟踪的 Storage VM 。
- 3. 单击 : \* 更多 \* 。
- 4. 单击 \* 跟踪文件访问 \* 。

5. 提供用户名和客户端 IP 地址, 然后单击 \* 开始跟踪 \* 。

跟踪结果显示在表中。 \* 原因 \* 列提供了无法访问文件的原因。

6. 单击  $\vee$  在结果表的左列中查看文件访问权限。

# 管理多管理员验证

多管理员验证概述

从ONTAP 9.11.1开始、您可以使用多管理员验证(MAV)来确保只有在指定管理员批准后才 能执行某些操作、例如删除卷或Snapshot副本。这样可以防止受到影响的管理员、恶意管 理员或经验不足的管理员进行不希望的更改或删除数据。

配置多管理员验证包括:

- ["](#page-1944-0)[创建一个或多个管理](#page-1944-0)[员批准组](#page-1944-0)[。](#page-1944-0)["](#page-1944-0)
- ["](#page-1947-0)[启](#page-1947-0)[用多管理](#page-1947-0)[员验证](#page-1947-0)[功能。](#page-1947-0)["](#page-1947-0)
- ["](#page-1950-0)[添](#page-1950-0)[加或](#page-1950-0)[修](#page-1950-0)[改规则](#page-1950-0)[。](#page-1950-0)["](#page-1950-0)

初始配置后、这些元素只能由MAV批准组中的管理员(MAV管理员)进行修改。

启用多管理员验证后、完成每个受保护操作需要三个步骤:

- 当用户启动操作时、将显示 ["](#page-1953-0)[已](#page-1953-0)[生](#page-1953-0)[成请](#page-1953-0)求[。](#page-1953-0)["](#page-1953-0)
- 在执行之前、请至少执行一个 ["MAV](#page-1957-0)[管理](#page-1957-0)[员](#page-1957-0)[必须](#page-1957-0)[批准](#page-1957-0)。["](#page-1957-0)
- 用户在批准后完成此操作。

多管理员验证不适用于涉及大量自动化的卷或工作流、因为每个自动化任务都需要获得批准才能完成操作。 如 果要同时使用自动化和MAV、建议对特定的MAV操作使用查询。例如、您可以应用 volume delete MAV规则 仅适用于不涉及自动化的卷、您可以使用特定命名方案来指定这些卷。

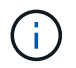

如果您需要在未经MAV管理员批准的情况下禁用多管理员验证功能、请联系NetApp支持部门并提 及以下知识库文章: ["](https://kb.netapp.com/Advice_and_Troubleshooting/Data_Storage_Software/ONTAP_OS/How_to_disable_Multi-Admin_Verification_if_MAV_admin_is_unavailable)[如](https://kb.netapp.com/Advice_and_Troubleshooting/Data_Storage_Software/ONTAP_OS/How_to_disable_Multi-Admin_Verification_if_MAV_admin_is_unavailable)[何在](https://kb.netapp.com/Advice_and_Troubleshooting/Data_Storage_Software/ONTAP_OS/How_to_disable_Multi-Admin_Verification_if_MAV_admin_is_unavailable)[MAV](https://kb.netapp.com/Advice_and_Troubleshooting/Data_Storage_Software/ONTAP_OS/How_to_disable_Multi-Admin_Verification_if_MAV_admin_is_unavailable)[管理不可用时](https://kb.netapp.com/Advice_and_Troubleshooting/Data_Storage_Software/ONTAP_OS/How_to_disable_Multi-Admin_Verification_if_MAV_admin_is_unavailable)[禁](https://kb.netapp.com/Advice_and_Troubleshooting/Data_Storage_Software/ONTAP_OS/How_to_disable_Multi-Admin_Verification_if_MAV_admin_is_unavailable)[用多管理](https://kb.netapp.com/Advice_and_Troubleshooting/Data_Storage_Software/ONTAP_OS/How_to_disable_Multi-Admin_Verification_if_MAV_admin_is_unavailable)[员验证](https://kb.netapp.com/Advice_and_Troubleshooting/Data_Storage_Software/ONTAP_OS/How_to_disable_Multi-Admin_Verification_if_MAV_admin_is_unavailable)["](https://kb.netapp.com/Advice_and_Troubleshooting/Data_Storage_Software/ONTAP_OS/How_to_disable_Multi-Admin_Verification_if_MAV_admin_is_unavailable)。

多管理员验证的工作原理

多管理员验证包括:

- 由一个或多个具有批准和否决权限的管理员组成的组。
- 规则表\_中的一组受保护操作或命令。
- 一个\_rules enginer 、用于识别和控制受保护操作的执行。

MAV规则会根据基于角色的访问控制(Role-Based Access Control、RBAC)规则进行评估。因此、执行或批准受 保护操作的管理员必须已拥有这些操作的最低RBAC特权。 ["](#page-1910-1)[了](#page-1910-1)[解](#page-1910-1)[有关](#page-1910-1)[RBAC](#page-1910-1)[的更多信息。](#page-1910-1)["](#page-1910-1)

# 系统定义的规则

启用多管理员验证后、系统定义的规则(也称为\_Guard导轨规则)将建立一组MAV操作、以控制绕过MAV进程本 身的风险。无法从规则表中删除这些操作。启用MAV后、使用星号(\*)指定的操作在执行前需要一个或多个管理 员的批准、但\*显示\*命令除外。

• security multi-admin-verify modify 操作\*

## 控制多管理员验证功能的配置。

• security multi-admin-verify approval-group 业务\*

使用多管理员验证凭据控制管理员组中的成员资格。

• security multi-admin-verify rule 业务\*

控制需要多管理员验证的一组命令。

• security multi-admin-verify request operations

# 控制审批流程。

# 受规则保护的命令

除了系统定义的命令之外、在启用多管理员验证时、以下命令也会默认受到保护、但您可以修改规则以取消对这 些命令的保护。

- security login password
- security login unlock
- set

在ONTAP 9.11.1及更高版本中、可以保护以下命令。

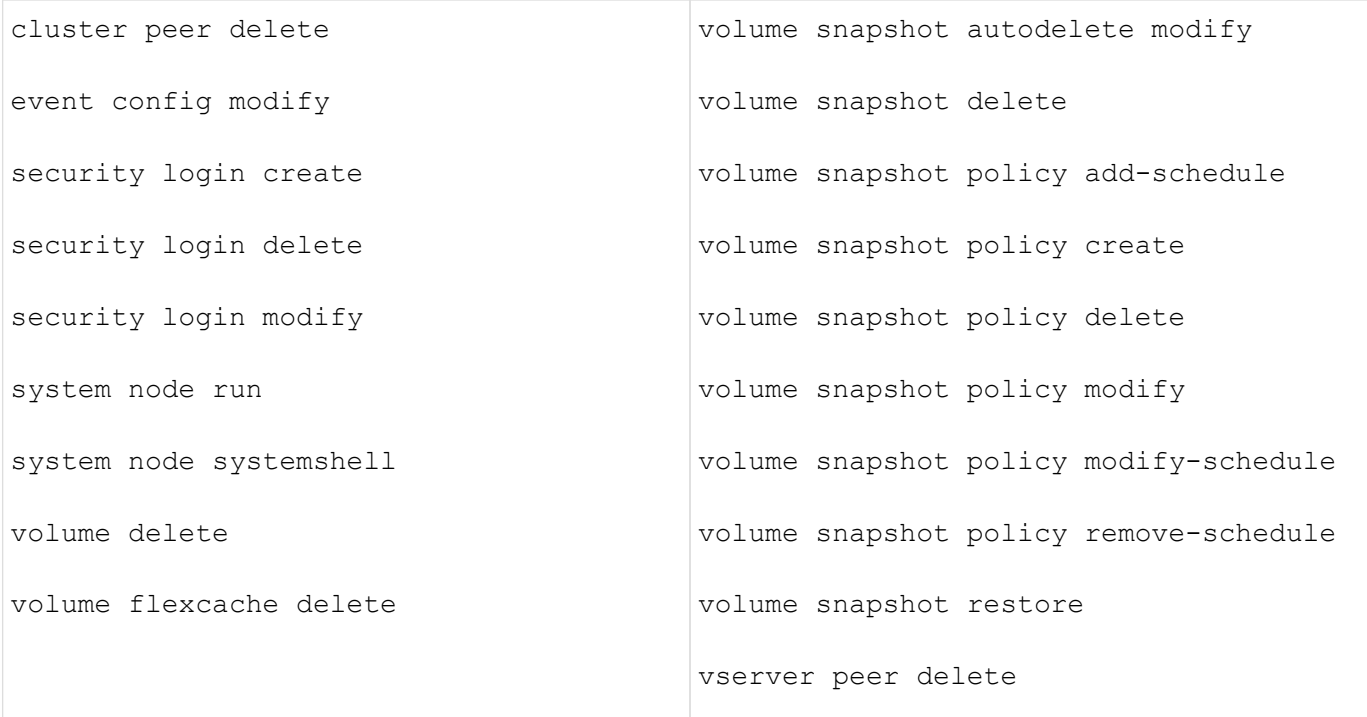

从ONTAP 9.13.1开始、可以保护以下命令:

- volume snaplock modify
- security anti-ransomware volume attack clear-suspect
- security anti-ransomware volume disable
- security anti-ransomware volume pause

从ONTAP 9.14.1开始、可以保护以下命令:

- volume recovery-queue modify
- volume recovery-queue purge
- volume recovery-queue purge-all
- vserver modify

# 多管理员批准的工作原理

每当在受MAV保护的集群上输入受保护操作时、系统都会向指定的MAV管理员组发送操作执行请求。

# 您可以配置:

• MAV组中的管理员姓名、联系信息和数量。

MAV管理员应具有具有集群管理员权限的RBAC角色。

• MAV管理员组的数量。

◦ 每个受保护操作规则都会分配一个MAV组。
◦ 对于多个MAV组、您可以配置哪个MAV组批准给定规则。

- 执行受保护操作所需的MAV批准数量。
- MAV管理员必须对批准请求做出响应的 Approval到期期限。
- 一个\_执行到期\_期限、在此期限内、发出请求的管理员必须完成此操作。

配置这些参数后、需要获得MAV批准才能对其进行修改。

MAV管理员不能批准自己执行受保护操作的请求。因此:

- 不应在仅包含一个管理员的集群上启用MAV。
- 如果MAV组中只有一人、则该MAV管理员不能输入受保护的操作;常规管理员必须输入这些操作、而MAV管 理员只能进行批准。
- 如果您希望MAV管理员能够执行受保护的操作、则MAV管理员的数量必须大于所需批准的数量。 例如、如果受保护操作需要两个批准、并且您希望MAV管理员执行这些批准、则MAV管理员组中必须有三个 人。

MAV管理员可以通过电子邮件警报(使用EMS)接收批准请求、也可以查询请求队列。 收到请求后、他们可以采 取以下三种操作之一:

- 批准
- 拒绝(否决)
- 忽略(无操作)

在以下情况下、系统会向与MAV规则关联的所有审批者发送电子邮件通知:

- 已创建请求。
- 请求已获得批准或被否决。
- 已执行批准的请求。

如果请求者属于该操作的同一批准组、则在其请求获得批准后、他们将收到一封电子邮件。

\*注意:\*请求者无法批准自己的请求、即使他们属于批准组也是如此。但是、他们可以收到电子邮件通知。不属 于批准组的请求者(即不是MAV管理员)不会收到电子邮件通知。

受保护操作执行的工作原理

如果已批准对受保护操作执行、则在出现提示时、发出请求的用户将继续执行该操作。如果操作被否决、则发出 请求的用户必须先删除此请求、然后才能继续操作。

MAV规则会在获得RBAC权限后进行评估。因此、如果用户没有足够的RBAC权限来执行操作、则无法启动MAV 请求过程。

### <span id="page-1944-0"></span>管理管理员批准组

在启用多管理员验证(MAV)之前、您必须创建一个管理员批准组、其中包含一个或多个要 授予批准或否决权限的管理员。启用多管理员验证后、对批准组成员资格进行的任何修改 都需要获得现有合格管理员之一的批准。

# 关于此任务

您可以将现有管理员添加到MAV组或创建新管理员。

MAV功能可支持现有的基于角色的访问控制(Role-Based Access Control、RBAC)设置。潜在的MAV管理员必须 具有足够的权限来执行受保护的操作、才能将其添加到MAV管理员组。 ["](#page-1897-0)[了](#page-1897-0)[解](#page-1897-0)[有关](#page-1897-0)[RBAC](#page-1897-0)[的更多信息。](#page-1897-0)["](#page-1897-0)

您可以将MAV配置为向MAV管理员发出批准请求待处理的警报。为此,您必须配置电子邮件通知,特别是 Mail From 和 Mail Server 参数—或者,您可以清除这些参数以禁用通知。如果没有电子邮件警报、MAV管理员必 须手动检查批准队列。

**System Manager** 操作步骤

如果要首次创建MAV批准组、请参见System Manager操作步骤 to ["](#page-1947-0)[启](#page-1947-0)[用多管理](#page-1947-0)[员验证](#page-1947-0)。["](#page-1947-0)

要修改现有批准组或创建其他批准组、请执行以下操作:

- 1. 确定要接收多管理员验证的管理员。
	- a. 单击\*集群>设置。\*
	- b. 单击  $\rightarrow$  在\*用户和角色\*旁边
	- c. 单击  $\leftarrow$  Add 在\*用户\*下
	- d. 根据需要修改此名册。

有关详细信息,请参见 ["](#page-1916-0)[控制管理](#page-1916-0)[员](#page-1916-0)[访问。](#page-1916-0)["](#page-1916-0)

- 2. 创建或修改MAV批准组:
	- a. 单击\*集群>设置。\*
	- b. 单击 在\*安全性\*部分中的\*多管理员批准\*旁边。 (此时将显示 ✿ 如果尚未配置MAV、则显示图标。)
		- name:输入组名称。
		- 审批者:从用户列表中选择审批者。
		- 电子邮件地址:输入电子邮件地址。
		- 默认组:选择一个组。

启用MAV后、要编辑现有配置、需要获得MAV批准。

#### 命令行界面操作步骤

1. 验证是否已为设置值 Mail From 和 Mail Server parameters输入 …

event config show

显示内容应类似于以下内容:

```
cluster01::> event config show
                             Mail From: admin@localhost
                           Mail Server: localhost
                           Proxy URL: -
                          Proxy User:
 Publish/Subscribe Messaging Enabled: true
```
### 要配置这些参数、请输入:

event config modify -mail-from *email\_address* -mail-server *server\_name*

### 2. 确定要接收多管理员验证的管理员

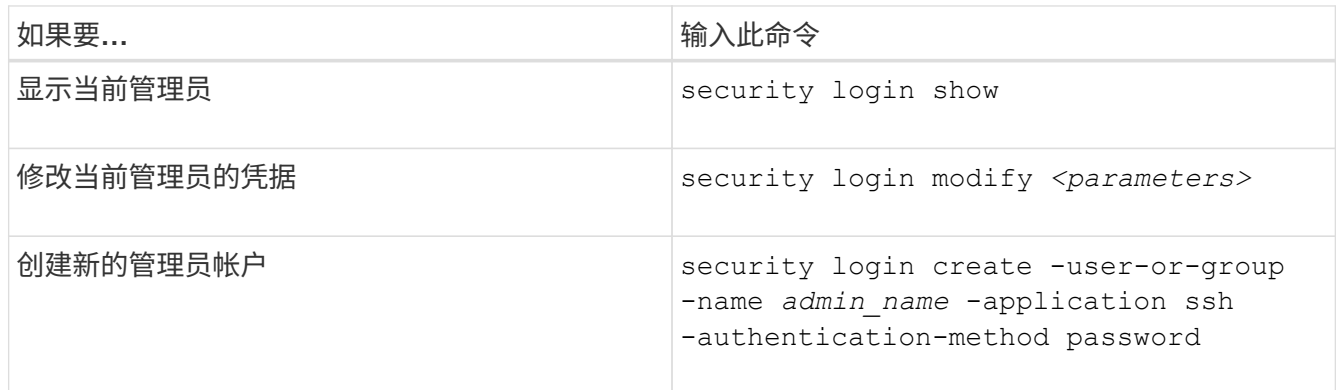

# 3. 创建MAV批准组:

security multi-admin-verify approval-group create [ -vserver *svm\_name*] -name *group\_name* -approvers *approver1*[,*approver2*…] [[-email *address1*], *address1*…]

- -vserver -此版本仅支持管理SVM。
- -name MAV组名称, 最多64个字符。
- -approvers -一个或多个审批人的列表。
- -email -创建、批准、否决或执行请求时通知的一个或多个电子邮件地址。

\*示例:\*以下命令将创建一个包含两个成员和关联电子邮件地址的MAV组。

cluster-1::> security multi-admin-verify approval-group create -name mav-grp1 -approvers pavan,julia -email pavan@myfirm.com,julia@myfirm.com

### 4. 验证组创建和成员资格:

security multi-admin-verify approval-group show

◦ 示例: \*

cluster-1::> security multi-admin-verify approval-group show Vserver Name Approvers Email ------- ---------------- ------------------ ----------------------------------------------------------- svm-1 mav-grp1 pavan, julia email pavan@myfirm.com,julia@myfirm.com

使用以下命令修改初始MAV组配置。

\*注:\*执行前、所有操作都需要获得MAV管理员的批准。

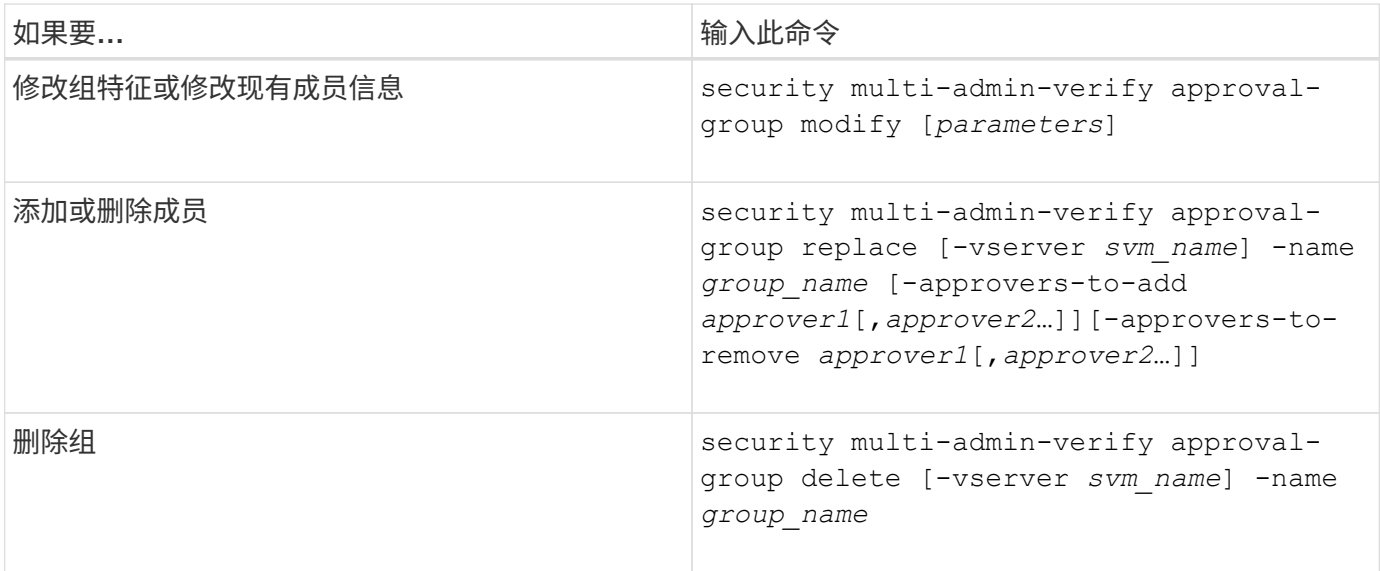

<span id="page-1947-0"></span>启用和禁用多管理员验证

必须明确启用多管理员验证(MAV)。启用多管理员验证后、需要经MAV批准组(MAV管理员) 中的管理员批准才能将其删除。

关于此任务

启用MAV后、修改或禁用MAV需要获得MAV管理员的批准。

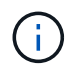

如果您需要在未经MAV管理员批准的情况下禁用多管理员验证功能、请联系NetApp支持部门并提 及以下知识库文章: ["](https://kb.netapp.com/Advice_and_Troubleshooting/Data_Storage_Software/ONTAP_OS/How_to_disable_Multi-Admin_Verification_if_MAV_admin_is_unavailable)[如](https://kb.netapp.com/Advice_and_Troubleshooting/Data_Storage_Software/ONTAP_OS/How_to_disable_Multi-Admin_Verification_if_MAV_admin_is_unavailable)[何在](https://kb.netapp.com/Advice_and_Troubleshooting/Data_Storage_Software/ONTAP_OS/How_to_disable_Multi-Admin_Verification_if_MAV_admin_is_unavailable)[MAV](https://kb.netapp.com/Advice_and_Troubleshooting/Data_Storage_Software/ONTAP_OS/How_to_disable_Multi-Admin_Verification_if_MAV_admin_is_unavailable)[管理不可用时](https://kb.netapp.com/Advice_and_Troubleshooting/Data_Storage_Software/ONTAP_OS/How_to_disable_Multi-Admin_Verification_if_MAV_admin_is_unavailable)[禁](https://kb.netapp.com/Advice_and_Troubleshooting/Data_Storage_Software/ONTAP_OS/How_to_disable_Multi-Admin_Verification_if_MAV_admin_is_unavailable)[用多管理](https://kb.netapp.com/Advice_and_Troubleshooting/Data_Storage_Software/ONTAP_OS/How_to_disable_Multi-Admin_Verification_if_MAV_admin_is_unavailable)[员验证](https://kb.netapp.com/Advice_and_Troubleshooting/Data_Storage_Software/ONTAP_OS/How_to_disable_Multi-Admin_Verification_if_MAV_admin_is_unavailable)["](https://kb.netapp.com/Advice_and_Troubleshooting/Data_Storage_Software/ONTAP_OS/How_to_disable_Multi-Admin_Verification_if_MAV_admin_is_unavailable)。

启用MAV时、可以全局指定以下参数。

批准组

全球批准组列表。要启用MAV功能、至少需要一个组。

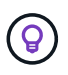

如果将MAV与自动防病毒保护(ARP)结合使用、请定义一个新的或现有的审批组、负责批准ARP 暂停、禁用和清除可疑请求。

执行受保护操作所需的批准者数量。默认值和最小值为1。

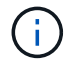

所需的审批人数量必须小于默认审批组中唯一审批人的总数。

批准到期时间**(**小时、分钟、秒**)**

MAV管理员必须对批准请求做出响应的期限。默认值为1小时(1小时)、支持的最小值为1秒(1秒)、支持的最大 值为14天(14天)。

执行到期时间**(**小时、分钟、秒**)**

发出请求的管理员必须完成:: 操作的期限。默认值为1小时(1小时)、支持的最小值为1秒(1秒)、支持的最大 值为14天(14天)。

您还可以覆盖特定的任何参数 ["](#page-1950-0)[操作](#page-1950-0)[规则](#page-1950-0)[。](#page-1950-0)["](#page-1950-0)

**System Manager** 操作步骤

- 1. 确定要接收多管理员验证的管理员。
	- a. 单击\*集群>设置。\*
	- b. 单击  $\rightarrow$  在\*用户和角色\*旁边
	- c. 单击  $+$  Add 在\*用户\*下
	- d. 根据需要修改此名册。

有关详细信息,请参见 ["](#page-1916-0)[控制管理](#page-1916-0)[员](#page-1916-0)[访问。](#page-1916-0)["](#page-1916-0)

- 2. 创建至少一个批准组并添加至少一个规则、以启用多管理员验证。
	- a. 单击\*集群>设置。\*
	- b. 单击 在\*安全性\*部分中的\*多管理员批准\*旁边。
	- $\overline{c}$ . 单击  $\overline{+}$  Add 至少添加一个批准组。
		- Name—输入组名称。
		- 审批者—从用户列表中选择审批者。
		- 电子邮件地址—输入电子邮件地址。
		- Default group—选择一个组。
	- d. 至少添加一个规则。
		- 操作—从列表中选择受支持的命令。
		- 查询—输入任何所需的命令选项和值。
		- 可选参数;留空以应用全局设置、或者为特定规则分配其他值以覆盖全局设置。
			- 所需数量的审批者
			- 批准组
	- e. 单击\*高级设置\*以查看或修改默认值。
		- 所需的批准者数量(默认值:1)
- 执行请求到期(默认:1小时)
- 批准请求到期(默认:1小时)
- 邮件服务器\*
- 发件人电子邮件地址\*

\*这些更新了"通知管理"下管理的电子邮件设置。如果尚未配置它们、系统将提示您进行设置。

f. 单击\*启用\*以完成MAV初始配置。

初始配置后、当前MAV状态将显示在\*多管理员批准\*图块中。

- 状态(已启用或未启用)
- 需要批准的活动操作
- 处于待定状态的未处理请求数

您可以通过单击来显示现有配置 →。要编辑现有配置、需要获得MAV批准。

禁用多管理员验证:

- 1. 单击\*集群>设置。\*
- 2. 单击 在\*安全性\*部分中的\*多管理员批准\*旁边。
- 3. 单击已启用切换按钮。

要完成此操作、需要获得MAV批准。

命令行界面操作步骤

在命令行界面上启用MAV功能之前、至少需要一个 ["MAV](#page-1944-0)[管理](#page-1944-0)[员组](#page-1944-0)["](#page-1944-0) 必须已创建。

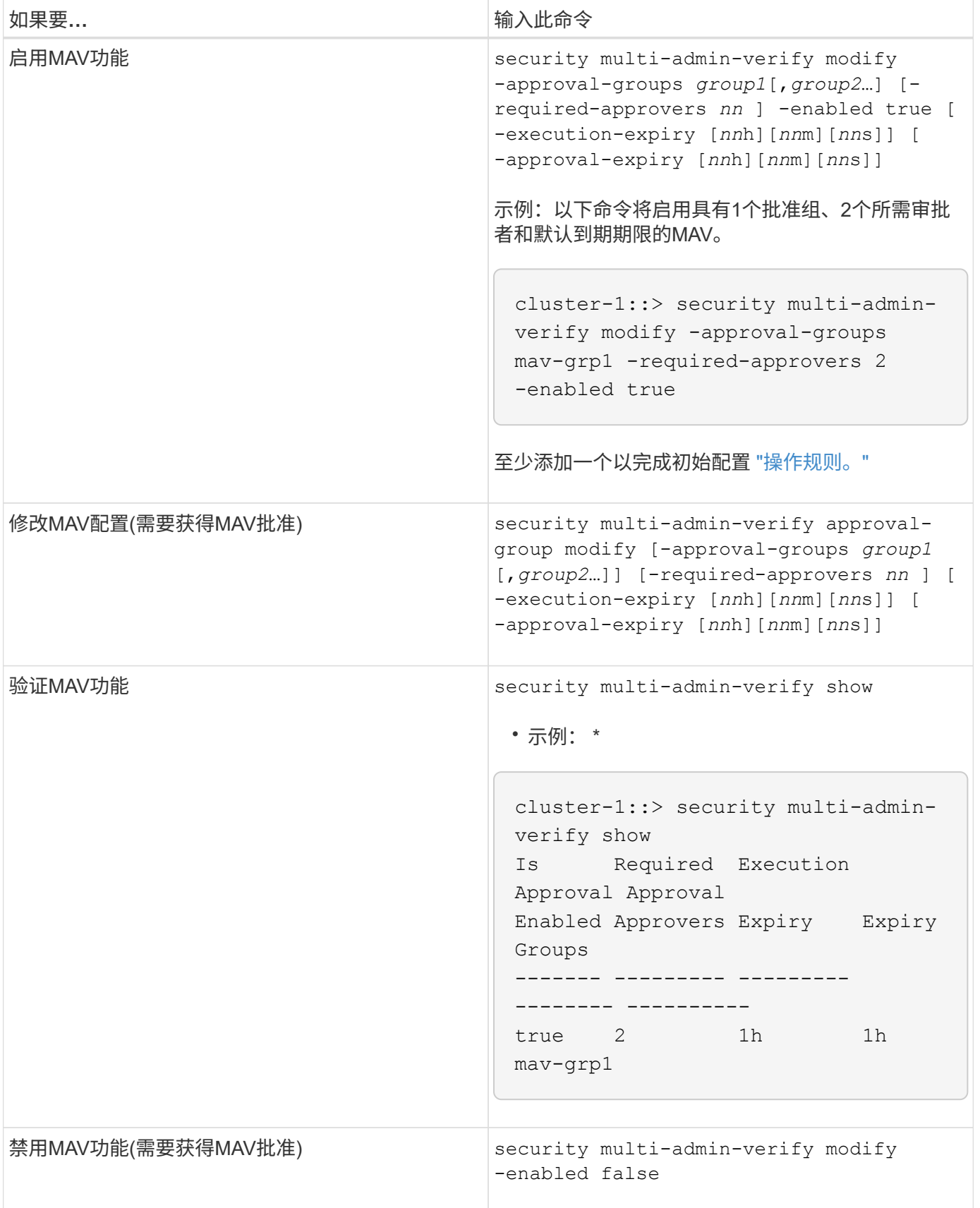

# <span id="page-1950-0"></span>管理受保护的操作规则

您可以创建多管理员验证(MAV)规则来指定需要批准的操作。每当启动操作时、受保护的

# 操作都会被截获、并生成批准请求。

任何具有适当RBAC功能的管理员都可以在启用MAV之前创建规则、但启用MAV后、对规则集进行的任何修改都 需要获得MAV批准。

每个操作只能创建一个MAV规则;例如、不能创建多个 volume-snapshot-delete 规则。任何所需的规则约 束必须包含在一个规则中。

受规则保护的命令

从ONTAP 9.11.1开始、您可以创建规则来保护以下命令。

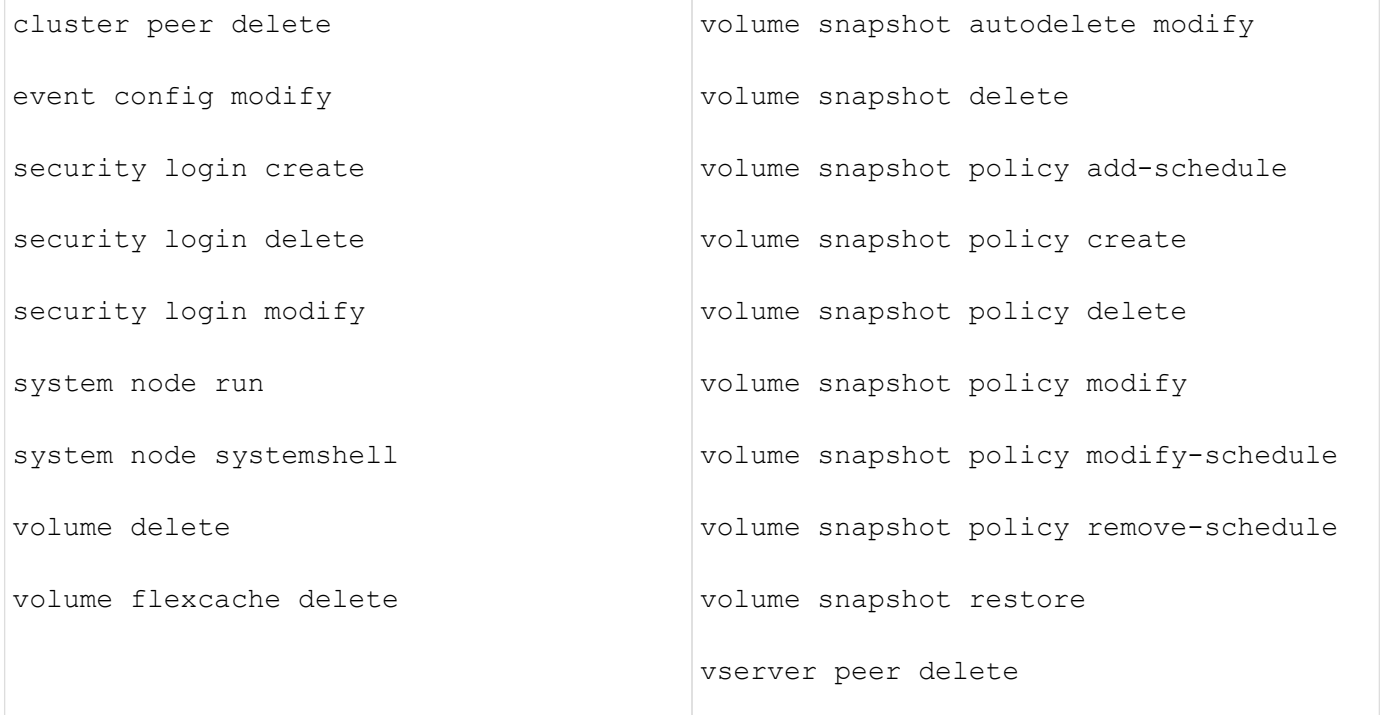

从ONTAP 9.13.1开始、您可以创建规则来保护以下命令:

- volume snaplock modify
- security anti-ransomware volume attack clear-suspect
- security anti-ransomware volume disable
- security anti-ransomware volume pause

从ONTAP 9.14.1开始、您可以创建规则来保护以下命令:

- volume recovery-queue modify
- volume recovery-queue purge
- volume recovery-queue purge-all
- vserver modify

MAV system-default命令的规则、即 security multi-admin-verify ["](#page-1941-0)[命令](#page-1941-0)", 无法更改。

除了系统定义的命令之外、在启用多管理员验证时、以下命令也会默认受到保护、但您可以修改规则以取消对这 些命令的保护。

- security login password
- security login unlock
- set

#### 规则约束

创建规则时、您可以选择指定 -query 选项、用于将请求限制为命令功能的一部分。。 -query 选项还可用于 限制配置元素、例如SVM、卷和Snapshot名称。

例如、在中 volume snapshot delete 命令、 -query 可以设置为 `-snapshot !hourly\*,!daily\*,!weekly\*`表示 以每小时、每天或每周属性为前处理前的卷快照不受MAV保护。

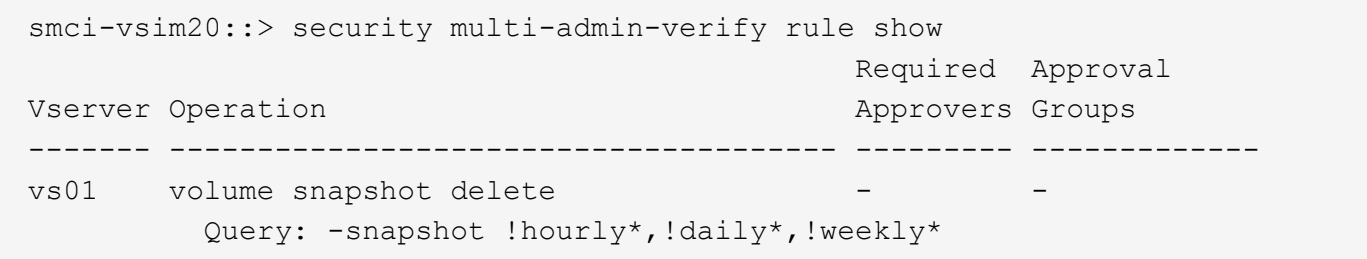

 $(i)$ 

任何排除的配置元素都不受MAV保护、任何管理员都可以删除或重命名它们。

默认情况下、规则指定对应的 security multi-admin-verify request create *"protected\_operation"* 输入受保护的操作时、系统会自动生成命令。您可以将此默认值修改为需要 request create 命令单独输入。

默认情况下、规则会继承以下全局MAV设置、但您可以指定特定于规则的例外情况:

- 所需数量的批准者
- 批准组
- 批准到期期限
- 执行到期期限

**System Manager** 操作步骤

如果要首次添加受保护的操作规则、请参见System Manager操作步骤 to ["](#page-1947-0)[启](#page-1947-0)[用多管理](#page-1947-0)[员验证](#page-1947-0)[。](#page-1947-0)["](#page-1947-0)

要修改现有规则集、请执行以下操作:

1. 选择\*集群>设置\*。

- 2. 选择 ... ✿ 在\*安全性\*部分中的\*多管理员批准\*旁边。
- 3. 选择 ... Add 至少添加一个规则;您还可以修改或删除现有规则。
	- 操作—从列表中选择受支持的命令。
- 查询—输入任何所需的命令选项和值。
- 可选参数—留空以应用全局设置、或者为特定规则分配其他值以覆盖全局设置。
	- 所需数量的审批者
	- 批准组

#### 命令行界面操作步骤

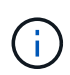

全部 security multi-admin-verify rule 命令执行前需要MAV管理员批准、但除外 security multi-admin-verify rule show。

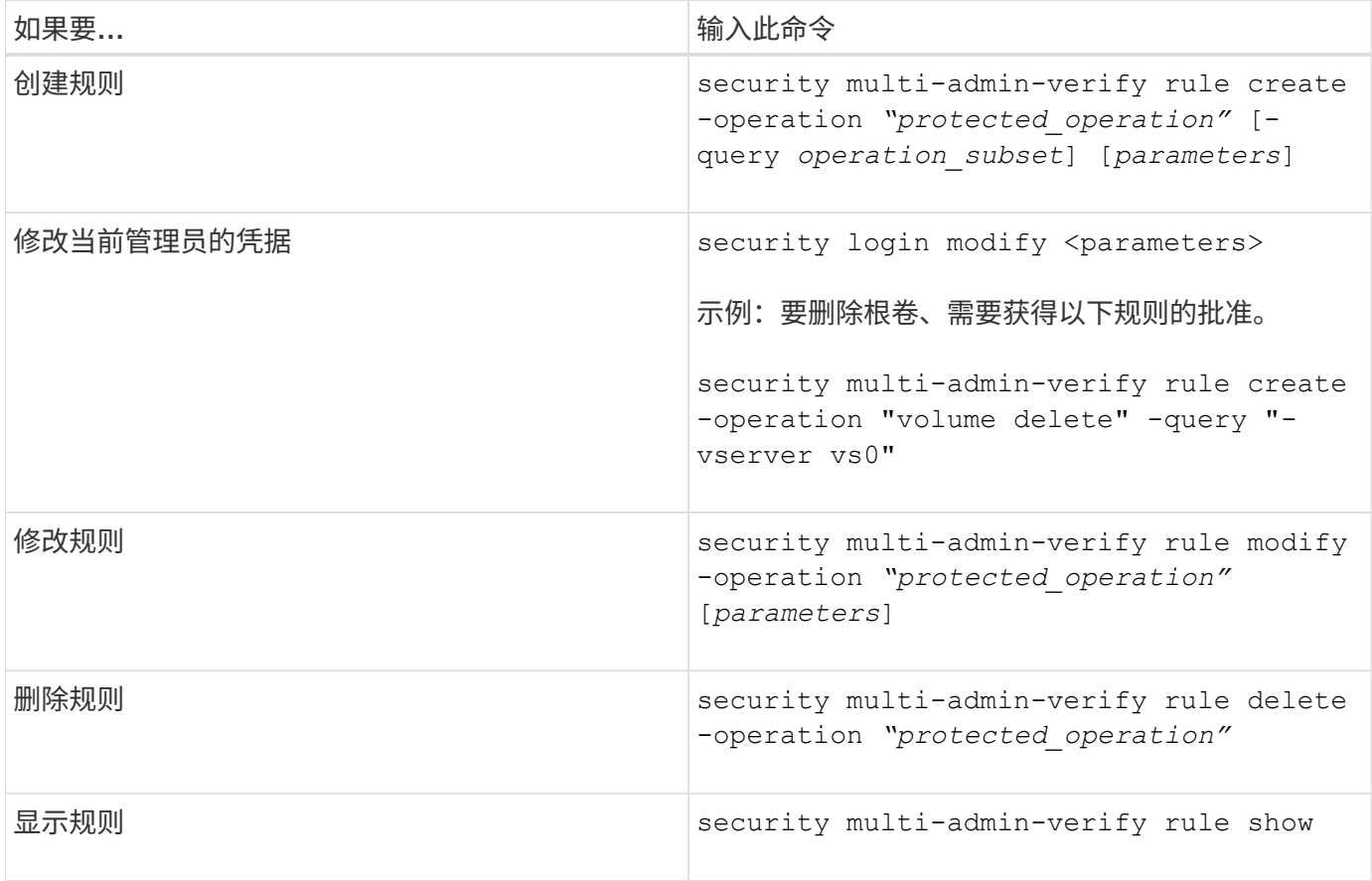

有关命令语法的详细信息、请参见 security multi-admin-verify rule 手册页。

# 请求执行受保护操作

当您在启用了多管理员验证(MAV)的集群上启动受保护操作或命令时、ONTAP 会自动截获 此操作并要求生成请求、此请求必须由MAV批准组中的一个或多个管理员(MAV管理员)批 准。或者、您也可以在不使用对话框的情况下创建MAV请求。

如果获得批准、您必须对查询做出响应、才能在请求到期期限内完成操作。如果被否决、或者超出请求或到期期 限、则必须删除此请求并重新提交。

MAV功能会使用现有RBAC设置。也就是说、您的管理员角色必须具有足够的权限来执行受保护的操作、而不考 虑MAV设置。 ["](https://docs.netapp.com/us-en/ontap/authentication/create-svm-user-accounts-task.html)[了](https://docs.netapp.com/us-en/ontap/authentication/create-svm-user-accounts-task.html)[解](https://docs.netapp.com/us-en/ontap/authentication/create-svm-user-accounts-task.html)[有关](https://docs.netapp.com/us-en/ontap/authentication/create-svm-user-accounts-task.html)[RBAC](https://docs.netapp.com/us-en/ontap/authentication/create-svm-user-accounts-task.html)[的更多信息](https://docs.netapp.com/us-en/ontap/authentication/create-svm-user-accounts-task.html)["](https://docs.netapp.com/us-en/ontap/authentication/create-svm-user-accounts-task.html)。

如果您是MAV管理员、则执行受保护操作的请求也必须获得MAV管理员的批准。

#### **System Manager** 操作步骤

当用户单击某个菜单项以启动操作且该操作受保护时、将生成批准请求、并且用户将收到类似于以下内容的通知 :

Approval request to delete the volume was sent. Track the request ID 356 from Events & Jobs > Multi-Admin Requests.

启用MAV后、可以使用\*多管理员请求\*窗口、该窗口将根据用户的登录ID和MAV角色(审批者或非审批者)显示待 处理的请求。对于每个待处理请求、将显示以下字段:

- 操作
- 索引(编号)
- 状态(待定、已批准、已拒绝、已执行或已过期)

如果一个审批者拒绝了某个请求、则无法执行其他操作。

- 查询(请求操作的任何参数或值)
- 正在请求用户
- 请求将于到期
- (数量)待定审批者
- (数量)潜在审批者

请求获得批准后、发出请求的用户可以在到期期限内重试此操作。

如果用户在未获得批准的情况下重试此操作、则会显示类似以下内容的通知:

Request to perform delete operation is pending approval. Retry the operation after request is approved.

命令行界面操作步骤

1. 直接输入或使用MAV request命令输入受保护操作。

示例**—**要删除卷、请输入以下命令之一:

◦ volume delete

```
cluster-1::*> volume delete -volume vol1 -vserver vs0
Warning: This operation requires multi-admin verification. To create
a
           verification request use "security multi-admin-verify
request
           create".
           Would you like to create a request for this operation?
            {y|n}: y
Error: command failed: The security multi-admin-verify request (index
3) is
         auto-generated and requires approval.
```
◦ security multi-admin-verify request create "volume delete"

```
Error: command failed: The security multi-admin-verify request (index
3)
         requires approval.
```
# 2. 检查请求的状态并响应MAV通知。

- a. 如果请求获得批准、请响应命令行界面消息以完成此操作。
	- 示例: \*

cluster-1::> security multi-admin-verify request show 3 Request Index: 3 Operation: volume delete Query: -vserver vs0 -volume vol1 State: approved Required Approvers: 1 Pending Approvers: 0 Approval Expiry: 2/25/2022 14:32:03 Execution Expiry: 2/25/2022 14:35:36 Approvals: admin2 User Vetoed: - Vserver: cluster-1 User Requested: admin Time Created: 2/25/2022 13:32:03 Time Approved: 2/25/2022 13:35:36 Comment: - Users Permitted: cluster-1::\*> volume delete -volume vol1 -vserver vs0

Info: Volume "vol1" in Vserver "vs0" will be marked as deleted and placed in the volume recovery queue. The space used by the volume will be recovered only after the retention period of 12 hours has completed. To recover the space immediately, get the volume name using (privilege:advanced) "volume recovery-queue show vol1\_\*" and then "volume recovery-queue purge -vserver vs0 -volume <volume name>" command. To recover the volume use the (privilege:advanced) "volume recovery-queue recover -vserver vs0 -volume <volume name>" command.

Warning: Are you sure you want to delete volume "vol1" in Vserver  $"vs0"$  ? {y|n}: y

b. 如果请求被否决或到期期限已过、请删除此请求、然后重新提交或联系MAV管理员。

▪ 示例: \*

```
cluster-1::> security multi-admin-verify request show 3
       Request Index: 3
           Operation: volume delete
                Query: -vserver vs0 -volume vol1
               State: vetoed
Required Approvers: 1
  Pending Approvers: 1
     Approval Expiry: 2/25/2022 14:38:47
    Execution Expiry: -
           Approvals: -
         User Vetoed: admin2
             Vserver: cluster-1
      User Requested: admin
        Time Created: 2/25/2022 13:38:47
       Time Approved: -
           Comment: -
     Users Permitted: -
cluster-1::*> volume delete -volume vol1 -vserver vs0
Error: command failed: The security multi-admin-verify request (index 3)
hasbeen vetoed. You must delete it and create a new verification
request.
To delete, run "security multi-admin-verify request delete 3".
```
# 管理受保护的操作请求

当收到有关待处理操作执行请求的通知后、MAV批准组(MAV管理员)中的管理员必须在固 定时间段(批准到期)内通过批准或否决消息进行响应。如果未收到足够数量的批准、请求 者必须删除此请求并再提交一份。

关于此任务

批准请求使用索引编号进行标识、索引编号包含在电子邮件消息和请求队列的显示中。

可以显示请求队列中的以下信息:

### 操作

创建请求的受保护操作。

### 查询

用户要应用操作的一个或多个对象。

#### **State**

请求的当前状态;待定、已批准、已拒绝、已过期、 已执行。如果一个审批者拒绝了某个请求、则无法执行

# 所需审批者

批准请求所需的MAV管理员数量。用户可以为此操作规则设置requireed-approvers参数。如果用户未将所需 审批者设置为规则、则会应用全局设置中的所需审批者。

# 待定审批者

仍然需要批准请求以将此请求标记为已批准的MAV管理员数量。

### 批准到期

MAV管理员必须对批准请求做出响应的期限。任何授权用户都可以为操作规则设置批准到期时间。如果未为 此规则设置Approval expiry、则会应用全局设置中的Approval expiry。

# 执行到期

发出请求的管理员必须完成操作的期限。任何授权用户都可以为操作规则设置执行到期时间。如果未为此规 则设置execing-expiry、则会应用全局设置中的execing-expiry。

# 已批准用户

批准此请求的MAV管理员。

# 已否决用户

已否决此请求的MAV管理员。

# **Storage VM (SVM)**

与请求关联的SVM。此版本仅支持管理SVM。

# 用户已请求

创建请求的用户的用户名。

### 创建时间

创建请求的时间。

# 批准时间

请求状态更改为"已批准"的时间。

### **comment**

与请求关联的任何注释。

# 允许的用户

允许执行请求获得批准的受保护操作的用户列表。条件 users-permitted 为空、则具有适当权限的任何用 户均可执行此操作。

如果达到1000个请求的限制、或者已过期请求的到期时间超过8小时、则所有已过期或已执行的请求都会被删 除。被否决的请求一旦标记为已过期、将被删除。

### **System Manager** 操作步骤

MAV管理员会收到电子邮件消息、其中包含批准请求、请求到期期限以及用于批准或拒绝请求的链接的详细信 息。他们可以通过单击电子邮件中的链接来访问批准对话框、或者导航到System Manager中的\*事件和作业>请 求\*。

如果启用了多管理员验证、则可以使用\*请求\*窗口、该窗口将根据用户的登录ID和MAV角色(审批者或非审批者) 显示待处理的请求。

- 操作
- 索引(编号)
- 状态(待定、已批准、已拒绝、已执行或已过期)

如果一个审批者拒绝了某个请求、则无法执行其他操作。

- 查询(请求操作的任何参数或值)
- 正在请求用户
- 请求将于到期
- (数量)待定审批者
- (数量)潜在审批者

MAV管理员在此窗口中具有其他控件;他们可以批准、拒绝或删除单个操作或选定的操作组。但是、如果MAV 管理员是发出请求的用户、他们将无法批准、拒绝或删除自己的请求。

命令行界面操作步骤

- 1. 通过电子邮件通知待处理请求时、请记下请求的索引编号和批准到期期限。此外、还可以使用下面提到的\* 显示\*或\*显示-待定\*选项来显示索引编号。
- 2. 批准或否决此请求。

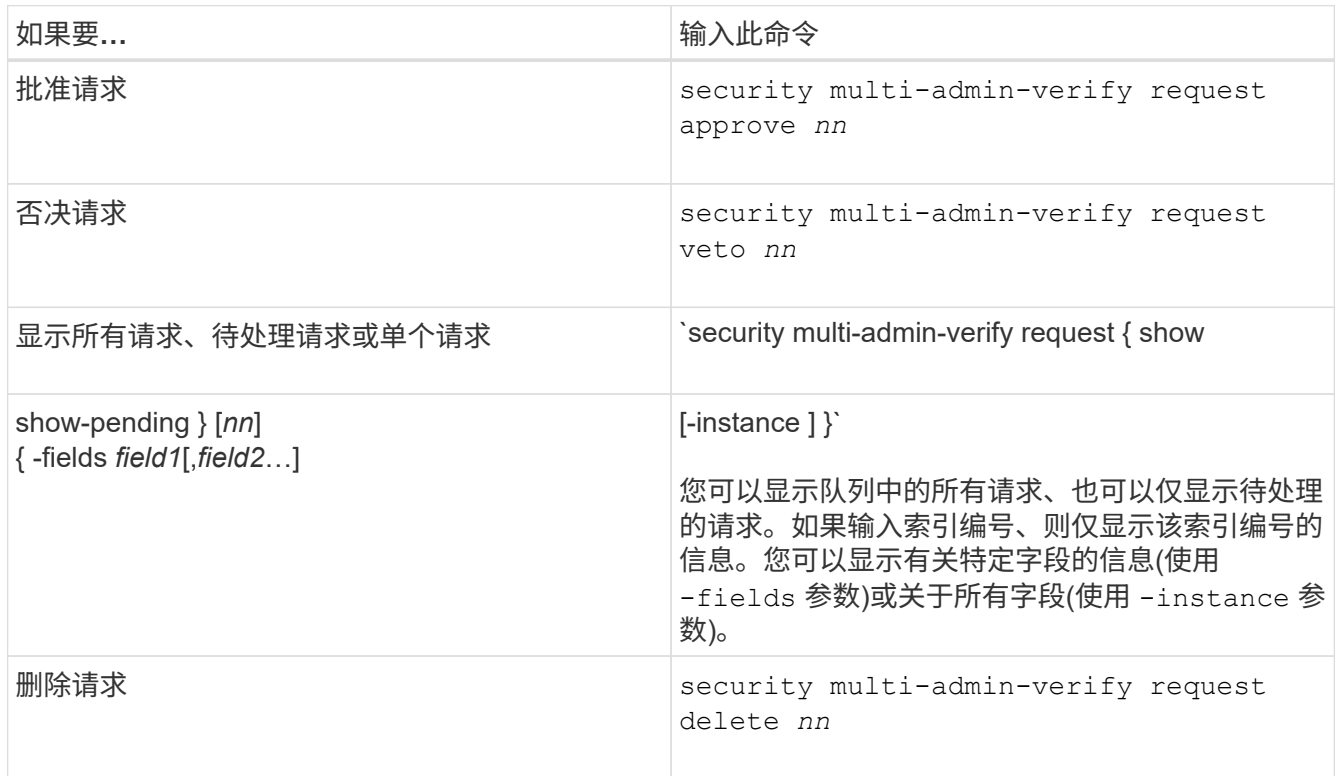

示例

在MAV管理员收到索引编号为3的请求电子邮件后、以下顺序将批准请求、该电子邮件已获得一项批准。

```
  cluster1::> security multi-admin-verify request show-pending
                                      Pending
Index Operation Query State Approvers Requestor
----- -------------- ----- ------- --------- ---------
      3 volume delete - pending 1 julia
cluster-1::> security multi-admin-verify request approve 3
cluster-1::> security multi-admin-verify request show 3
       Request Index: 3
           Operation: volume delete
               Query: -
               State: approved
Required Approvers: 2
  Pending Approvers: 0
    Approval Expiry: 2/25/2022 14:32:03
    Execution Expiry: 2/25/2022 14:35:36
           Approvals: mav-admin2
         User Vetoed: -
             Vserver: cluster-1
      User Requested: julia
        Time Created: 2/25/2022 13:32:03
       Time Approved: 2/25/2022 13:35:36
           Comment: -
     Users Permitted: -
```
# 示例

在MAV管理员收到索引编号为3的请求电子邮件后、以下顺序将否决此请求、此电子邮件已获得一项批准。

```
  cluster1::> security multi-admin-verify request show-pending
                                      Pending
Index Operation Query State Approvers Requestor
----- -------------- ----- ------- --------- ---------
    3 volume delete - pending 1 pavan
cluster-1::> security multi-admin-verify request veto 3
cluster-1::> security multi-admin-verify request show 3
       Request Index: 3
           Operation: volume delete
               Query: -
               State: vetoed
Required Approvers: 2
  Pending Approvers: 0
     Approval Expiry: 2/25/2022 14:32:03
    Execution Expiry: 2/25/2022 14:35:36
           Approvals: mav-admin1
         User Vetoed: mav-admin2
             Vserver: cluster-1
      User Requested: pavan
        Time Created: 2/25/2022 13:32:03
       Time Approved: 2/25/2022 13:35:36
             Comment: -
     Users Permitted: -
```
# 使用**OAuth2.0**进行身份验证和授权

# <span id="page-1961-0"></span>**ONTAP OAuth2.0**实施概述

从ONTAP 9.14开始、您可以选择使用开放授权(OAuth2.0)框架控制对ONTAP集群的访 问。您可以使用任何ONTAP管理界面配置此功能、包括ONTAP命令行界面、System Manager和REST API。但是、只有当客户端使用REST API访问ONTAP时、才能应 用OAuth2.0授权和访问控制决策。

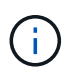

OAuth2.0支持是在ONTAP 9.14.0中首次推出的、因此其可用性取决于您使用的ONTAP版本。请 参见 ["](https://library.netapp.com/ecm/ecm_download_file/ECMLP2492508)[《](https://library.netapp.com/ecm/ecm_download_file/ECMLP2492508) [ONTAP](https://library.netapp.com/ecm/ecm_download_file/ECMLP2492508) [发行说明》](https://library.netapp.com/ecm/ecm_download_file/ECMLP2492508)["](https://library.netapp.com/ecm/ecm_download_file/ECMLP2492508) 有关详细信息 …

功能和优势

下面将介绍在ONTAP中使用OAuth2.0的主要功能和优势。

# 支持**OAuth2.0**标准

OAuth2.0是行业标准授权框架。它用于使用签名访问令牌限制和控制对受保护资源的访问。使用OAuth2.0有几 个好处:

- 授权配置有许多选项
- 切勿泄露客户端凭据(包括密码)
- 根据您的配置、令牌可以设置为过期
- 非常适合与REST API结合使用

# 已通过多个常见授权服务器的测试

ONTAP实施旨在与任何符合OAuth2.0标准的授权服务器兼容。它已通过以下常见服务器或服务的测试、包括:

- auth0
- Active Directory联合身份验证服务(ADFS)
- Keyloak

# 支持多个并发授权服务器

一个ONTAP集群最多可以定义八个授权服务器。这样、您就可以灵活地满足各种安全环境的需求。

# 与**REST**角色集成

ONTAP授权决定最终取决于分配给用户或组的REST角色。这些角色或作为独立范围在访问令牌中承载、或基于 本地ONTAP定义以及Active Directory或LDAP组。

# 用于使用受发件人限制的访问令牌的选项

您可以将ONTAP和授权服务器配置为使用相互传输层安全(MTLS)、以增强客户端身份验证。它可以保 证OAuth2.0访问令牌仅供最初颁发给的客户端使用。此功能支持并符合多项常见的安全建议、包括由FAPI 和miter制定的安全建议。

# 实施和配置

概括地说、在开始使用时、您应该考虑OAuth2.0实施和配置的几个方面。

# **ONTAP**中的**OAuth2.0**实体

OAuth2.0授权框架定义了多个实体、这些实体可以映射到数据中心或网络中的真实或虚拟元素。下表显示 了OAuth2.0实体及其对ONTAP的适应性。

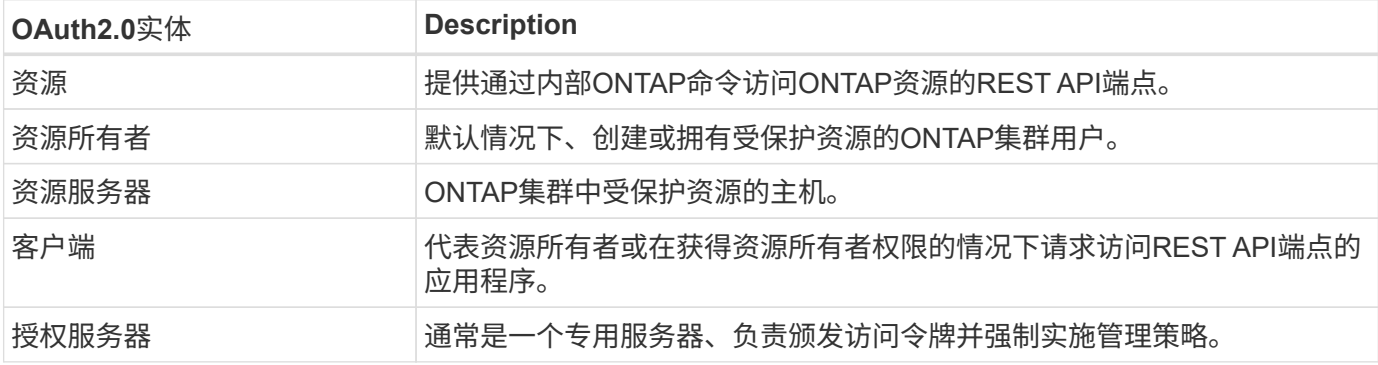

# 核心**ONTAP**配置

您需要将ONTAP集群配置为启用并使用OAuth2.0。这包括建立与授权服务器的连接以及定义所需的ONTAP授权

配置。您可以使用任何管理界面执行此配置、其中包括:

- ONTAP 命令行界面
- System Manager
- ONTAP REST API

#### 环境和支持服务

除了ONTAP定义之外、您还需要配置授权服务器。如果您使用的是组到角色映射、则还需要配置Active Directory组或LDAP等效项。

### 支持的**ONTAP**客户端

从ONTAP 9.14开始、REST API客户端可以使用OAuth2.0访问ONTAP。在发出REST API调用之前、您需要从 授权服务器获取访问令牌。然后、客户端使用HTTP授权请求标头将此令牌作为\_p承载 令牌\_传递到ONTAP集 群。根据所需的安全级别、您还可以在客户端创建和安装证书、以使用基于MTLS的受发件人限制的令牌。

#### 选定术语

当您开始探索使用ONTAP部署OAuth2.0时、熟悉其中的一些术语会很有帮助。请参见 ["](#page-1961-0)[其](#page-1961-0)[他](#page-1961-0)[资源](#page-1961-0)["](#page-1961-0) 有关OAuth2.0 的详细信息的链接。

#### 访问令牌

由授权服务器发出的令牌、由OAuth2.0客户端应用程序使用它来发出访问受保护资源的请求。

### **JSON Web**令牌

用于格式化访问令牌的标准。JSON用于以紧凑格式表示OAuth2.0索赔、索赔分为三个主要部分。

#### 受发件人限制的访问令牌

一项基于相互传输层安全(MTLS)协议的可选功能。通过在令牌中使用额外的确认声明、可确保访问令牌仅供 最初发出访问令牌的客户端使用。

### **JSON Web**密钥集

JWKS是ONTAP用来验证客户端提供的JWT令牌 的公共密钥集合。通常、授权服务器会通过专用URI提供这 些密钥集。

#### 范围

范围提供了一种限制或控制应用程序对受保护资源(如ONTAP REST API)的访问的方法。它们在访问令牌中 以字符串表示。

# **ONTAP REST**角色

REST角色是在ONTAP 9.6中引入的、是ONTAP RBAC框架的核心部分。这些角色与ONTAP仍支持的早期传 统角色不同。ONTAP中的OAuth2.0实施仅支持REST角色。

### **HTTP**授权标头

HTTP请求中包含的标头、用于在执行REST API调用时标识客户端和关联权限。根据身份验证和授权的执行 方式、可以选择多种模式或实施方式。在向ONTAP提供OAuth2.0访问令牌时、此令牌标识为\_承载 令牌\_。

# **HTTP**基本身份验证

ONTAP仍支持早期的HTTP身份验证技术。纯文本凭据(用户名和密码)与冒号串联在一起、并以base64进行 编码。该字符串将放置在授权请求标头中并发送到服务器。

# **FAPI**

OpenID Foundation的一个工作组、为金融行业提供协议、数据架构和安全建议。API最初称为财务级API。

# 斜接

一家私营非营利公司、为美国空军和美国政府提供技术和安全指导。

# 其他资源

下文提供了若干额外资源。您应查看这些站点以获取有关OAuth2.0和相关标准的更多信息。

# 协议和标准

- ["RFC 6749](https://www.rfc-editor.org/info/rfc6749):[《](https://www.rfc-editor.org/info/rfc6749)[OAuth2.0](https://www.rfc-editor.org/info/rfc6749)[授](https://www.rfc-editor.org/info/rfc6749)[权](https://www.rfc-editor.org/info/rfc6749)[框架》](https://www.rfc-editor.org/info/rfc6749)["](https://www.rfc-editor.org/info/rfc6749)
- ["RFC 7519](https://www.rfc-editor.org/info/rfc7519)[:](https://www.rfc-editor.org/info/rfc7519) [JSON Web](https://www.rfc-editor.org/info/rfc7519)[令牌](https://www.rfc-editor.org/info/rfc7519)[\(JWTs\)"](https://www.rfc-editor.org/info/rfc7519)
- ["RFC 7523](https://www.rfc-editor.org/info/rfc7523):[《用于](https://www.rfc-editor.org/info/rfc7523)[OAuth2.0](https://www.rfc-editor.org/info/rfc7523)[客](https://www.rfc-editor.org/info/rfc7523)[户](https://www.rfc-editor.org/info/rfc7523)[端身份验证](https://www.rfc-editor.org/info/rfc7523)[和](https://www.rfc-editor.org/info/rfc7523)[授](https://www.rfc-editor.org/info/rfc7523)[权](https://www.rfc-editor.org/info/rfc7523)[授](https://www.rfc-editor.org/info/rfc7523)[予](https://www.rfc-editor.org/info/rfc7523)[的](https://www.rfc-editor.org/info/rfc7523)[JSON Web](https://www.rfc-editor.org/info/rfc7523)[令牌](https://www.rfc-editor.org/info/rfc7523)[\(JWT, Web](https://www.rfc-editor.org/info/rfc7523)[令牌](https://www.rfc-editor.org/info/rfc7523)[\)](https://www.rfc-editor.org/info/rfc7523)[配置文件》](https://www.rfc-editor.org/info/rfc7523)["](https://www.rfc-editor.org/info/rfc7523)
- ["RFC 7662](https://www.rfc-editor.org/info/rfc7662)[:](https://www.rfc-editor.org/info/rfc7662) [OAuth2.0](https://www.rfc-editor.org/info/rfc7662)[令牌](https://www.rfc-editor.org/info/rfc7662)[自](https://www.rfc-editor.org/info/rfc7662)[省](https://www.rfc-editor.org/info/rfc7662)["](https://www.rfc-editor.org/info/rfc7662)
- ["RFC](https://www.rfc-editor.org/info/rfc7800)[报](https://www.rfc-editor.org/info/rfc7800)[废](https://www.rfc-editor.org/info/rfc7800)[:](https://www.rfc-editor.org/info/rfc7800)[JWT](https://www.rfc-editor.org/info/rfc7800)[的](https://www.rfc-editor.org/info/rfc7800)[拥](https://www.rfc-editor.org/info/rfc7800)[有](https://www.rfc-editor.org/info/rfc7800)[证](https://www.rfc-editor.org/info/rfc7800)[明密](https://www.rfc-editor.org/info/rfc7800)[钥](https://www.rfc-editor.org/info/rfc7800)["](https://www.rfc-editor.org/info/rfc7800)
- ["RFC 8705](https://www.rfc-editor.org/info/rfc8705):[《](https://www.rfc-editor.org/info/rfc8705)[OAuth2.0](https://www.rfc-editor.org/info/rfc8705)[相](https://www.rfc-editor.org/info/rfc8705)[互](https://www.rfc-editor.org/info/rfc8705)[TLS](https://www.rfc-editor.org/info/rfc8705)[客](https://www.rfc-editor.org/info/rfc8705)[户](https://www.rfc-editor.org/info/rfc8705)[端身份验证](https://www.rfc-editor.org/info/rfc8705)[和](https://www.rfc-editor.org/info/rfc8705)[受证书](https://www.rfc-editor.org/info/rfc8705)[制](https://www.rfc-editor.org/info/rfc8705)[约](https://www.rfc-editor.org/info/rfc8705)[的访问](https://www.rfc-editor.org/info/rfc8705)[令牌](https://www.rfc-editor.org/info/rfc8705)[》](https://www.rfc-editor.org/info/rfc8705)["](https://www.rfc-editor.org/info/rfc8705)

# 组织

- ["OpenID Foundation"](https://openid.net)
- ["FAPI](https://openid.net/wg/fapi)[工作](https://openid.net/wg/fapi)[组](https://openid.net/wg/fapi)["](https://openid.net/wg/fapi)
- ["](https://www.mitre.org)[斜](https://www.mitre.org)[接](https://www.mitre.org)["](https://www.mitre.org)
- ["IANA JWT"](https://www.iana.org/assignments/jwt/jwt.xhtml)

# 产品和服务

- ["auth0"](https://auth0.com)
- ["ADFS](https://learn.microsoft.com/en-us/windows-server/identity/ad-fs/ad-fs-overview)[概](https://learn.microsoft.com/en-us/windows-server/identity/ad-fs/ad-fs-overview)[述](https://learn.microsoft.com/en-us/windows-server/identity/ad-fs/ad-fs-overview)["](https://learn.microsoft.com/en-us/windows-server/identity/ad-fs/ad-fs-overview)
- ["Keyloak"](https://www.keycloak.org)

# 其他工具和实用程序

- ["](https://jwt.io)[验证](https://jwt.io)[0](https://jwt.io)[的](https://jwt.io)[Jwt"](https://jwt.io)
- ["OpenSSL"](https://www.openssl.org)

# **NetApp**文档和资源

• ["ONTAP](https://docs.netapp.com/us-en/ontap-automation)[自动](https://docs.netapp.com/us-en/ontap-automation)[化](https://docs.netapp.com/us-en/ontap-automation)["](https://docs.netapp.com/us-en/ontap-automation) 文档。

# 概念

授权服务器和访问令牌

授权服务器作为OAuth2.0授权框架中的一个中央组件执行多项重要功能。

授权服务器主要负责创建和签名访问令牌。这些令牌包含身份和授权信息、使客户端应用程序能够有选择地访问 受保护的资源。这些服务器通常彼此隔离、可通过多种不同的方式实施、包括作为独立的专用服务器或作为大型 身份和访问管理产品的一部分。

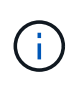

有时、授权服务器可能会使用不同的术语、尤其是当OAuth2.0功能打包在更大型的身份和访问管 理产品或解决方案中时。例如,术语\*身份提供程序(IDP)\*经常与\*authorization server\*互换使 用。

管理

除了颁发访问令牌之外、授权服务器还通常通过Web用户界面提供相关管理服务。例如、您可以定义和管理:

- 用户和用户身份验证
- 范围
- 通过租户和领域实现管理隔离
- 策略实施
- 与各种外部服务的连接
- 支持其他身份协议(例如SAML)

ONTAP与符合OAuth2.0标准的授权服务器兼容。

### 定义到**ONTAP**

您需要为ONTAP定义一个或多个授权服务器。ONTAP可以与每台服务器安全地进行通信、以验证令牌并执行其 他相关任务来支持客户端应用程序。

下面介绍了ONTAP配置的主要方面。另请参见 ["OAuth2.0](#page-1970-0)[部](#page-1970-0)[署](#page-1970-0)[方](#page-1970-0)[案](#page-1970-0)["](#page-1970-0) 有关详细信息 …

验证访问令牌的方式和位置 验证访问令牌有两个选项。

• 本地验证

ONTAP可以根据发出访问令牌的授权服务器提供的信息在本地验证访问令牌。从授权服务器检索到的信息 由ONTAP进行缓存、并定期刷新。

• 远程自省

您还可以使用远程自省在授权服务器上验证令牌。自省是一种协议、允许授权方向授权服务器查询有关访问 令牌的信息。它为ONTAP提供了一种从访问令牌中提取某些元数据并对令牌进行验证的方法。出于性能原 因、ONTAP会缓存某些数据。

网络位置

ONTAP可能受防火墙保护。在这种情况下、您需要在配置中标识代理。

#### 如何定义授权服务器

您可以使用任何管理界面(包括命令行界面、System Manager或REST API)为ONTAP定义授权服务器。例 如、在命令行界面中、您可以使用命令 security oauth2 client create。

授权服务器的数量

一个ONTAP集群最多可以定义八个授权服务器。只要颁发者或颁发者/受众声明是唯一的、同一授权服务器就可 以多次定义到同一ONTAP集群。例如、使用Keyloak时、使用不同领域时始终会出现这种情况。

使用**OAuth2.0**访问令牌

授权服务器颁发的OAuth2.0访问令牌由ONTAP进行验证、用于针对REST API客户端请求做出基于角色的访问 决策。

### 获取访问令牌

您需要从为使用REST API的ONTAP集群定义的授权服务器获取访问令牌。要获取令牌、您必须直接联系授权服 务器。

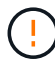

ONTAP不会通过问题描述访问令牌、也不会将客户端的请求重定向到授权服务器。

如何请求令牌取决于多个因素、包括:

- 授权服务器及其配置选项
- OAuth2.0授予类型
- 用于问题描述请求的客户端或软件工具

### 授予类型

\_GRANT \_是一个定义完善的过程、包括一组网络流、用于请求和接收OAuth2.0访问令牌。根据客户端、环境 和安全要求、可以使用多种不同的授予类型。下表列出了最受欢迎的补助金类型。

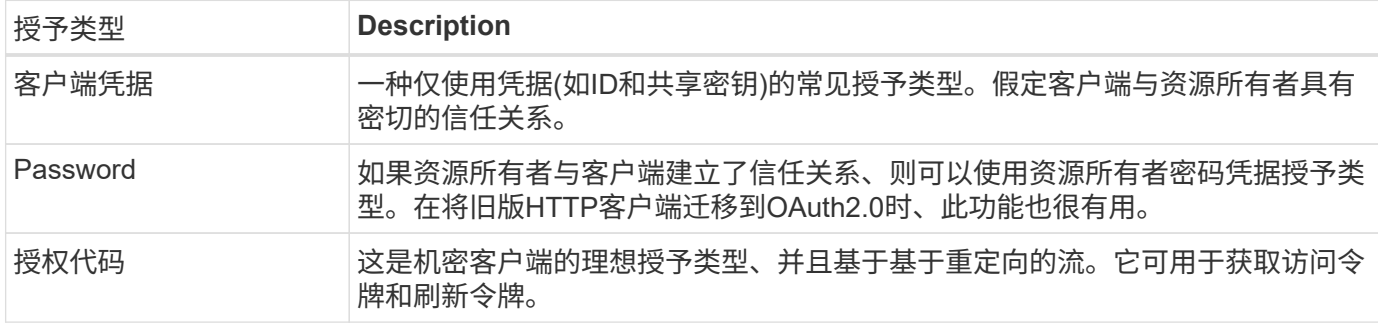

# **Jwt**内容

OAuth2.0访问令牌格式为JWT.此内容由授权服务器根据您的配置创建。但是、令牌对客户端应用程序是不透明 的。客户端没有理由检查令牌或了解其内容。

每个JWT"访问令牌都包含一组声明。这些声明描述了颁发者的特征以及基于授权服务器上管理定义的授权。下 表介绍了根据标准登记的一些索赔。所有字符串都区分大小写。

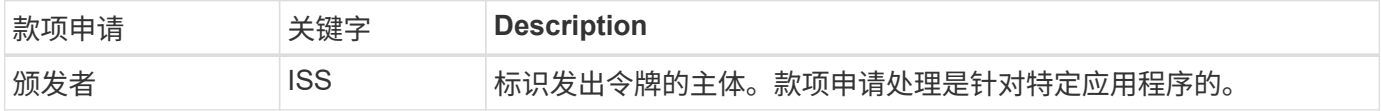

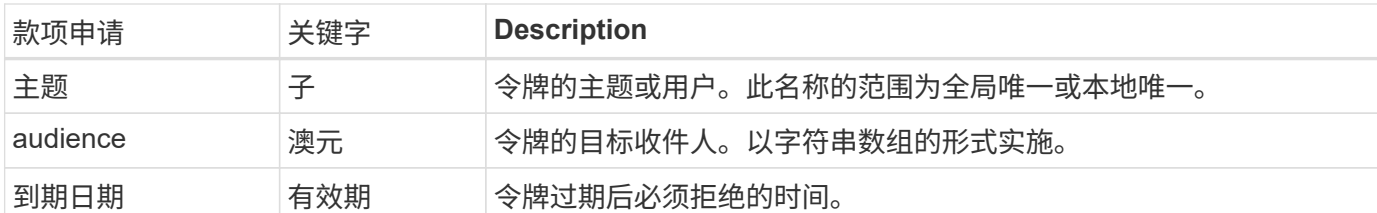

请参见 ["RFC 7519](https://www.rfc-editor.org/info/rfc7519)[:](https://www.rfc-editor.org/info/rfc7519) [JSON Web](https://www.rfc-editor.org/info/rfc7519)[令牌](https://www.rfc-editor.org/info/rfc7519)["](https://www.rfc-editor.org/info/rfc7519) 有关详细信息 ...

# <span id="page-1967-0"></span>**ONTAP**客户端授权选项

您可以通过多个选项自定义ONTAP客户端授权。授权决策最终取决于访问令牌中包含或派 生的ONTAP REST角色。

您只能使用 ["ONTAP REST](#page-1961-0)[角色](#page-1961-0)["](#page-1961-0) 为OAuth2.0配置授权时。不支持早期的ONTAP传统角色。

简介

 $(\cdot)$ 

ONTAP中的OAuth2.0实施灵活可靠、可为您提供保护ONTAP环境所需的选项。概括地说、用于定义ONTAP客 户端授权的主要配置类别有三个。这些配置选项不能同时使用。

ONTAP会根据您的配置应用最合适的选项。请参见 ["ONTAP](#page-1967-0)[如](#page-1967-0)[何](#page-1967-0)[确定](#page-1967-0)[访问](#page-1967-0)["](#page-1967-0) 有关ONTAP如何处理配置定义以做 出访问决策的详细信息。

**OAuth2.0**自包含范围

这些范围包含一个或多个自定义REST角色、每个角色封装在一个字符串中。它们与ONTAP角色定义无关。您需 要在授权服务器上定义这些范围字符串。

本地**ONTAP**专用的**REST**角色和用户

根据您的配置、可以使用本地ONTAP标识定义来制定访问决策。选项包括:

- 单个命名的REST角色
- 将用户名与本地ONTAP用户匹配

指定角色的作用域语法为\*ONTAP角色<URL-encoded-ONTAP-role-name>。例如、如果角色为"admin"、则范围 字符串将为"ONTAP角色-admin"。

# **Active Directory**或**LDAP**组

如果检查了本地ONTAP定义、但无法做出访问决定、则会使用Active Directory ("域")或LDAP ("nsswitch")组。 可以通过以下两种方式之一指定组信息:

• OAuth2.0范围字符串

支持使用客户端凭据流的机密应用程序、其中没有具有组成员资格的用户。此范围应命名为\*ONTAP组 -\*ONTAP <URL-encoded-ONTAP-group-name>。例如、如果组为"developing"、则范围字符串将 为"ONTAP组-developing"。

• 在"组"索赔中

这适用于ADFS使用资源所有者(密码授予)流颁发的访问令牌。

自包含范围是指访问令牌中包含的字符串。每个角色都是一个完整的自定义角色定义、其中包括ONTAP做出访 问决策所需的一切。此范围与ONTAP本身定义的任何REST角色是分开的、并与之不同。

范围字符串的格式

在基本级别、范围表示为连续字符串、由六个冒号分隔值组成。范围字符串中使用的参数如下所述。

# **ONTAP**文字

范围必须以文字值开头 ontap 小写。此操作会将范围标识为特定于ONTAP的范围。

# 集群

此选项用于定义将哪个ONTAP集群范围设置为适用场景。这些值可以包括:

• 集群UUID

标识单个集群。

• 星号(**\***)

指示适用场景all集群的范围。

您可以使用ONTAP命令行界面命令 cluster identity show 以显示集群的UUID。如果未指定、则范围为适 用场景all集群。

# **Role**

自身作用域中包含的REST角色的名称。ONTAP不会检查此值、也不会将其与定义给ONTAP的任何现有REST角 色匹配。此名称用于日志记录。

# 访问级别

此值指示在范围中使用API端点时应用于客户端应用程序的访问级别。下表介绍了六个可能的值。

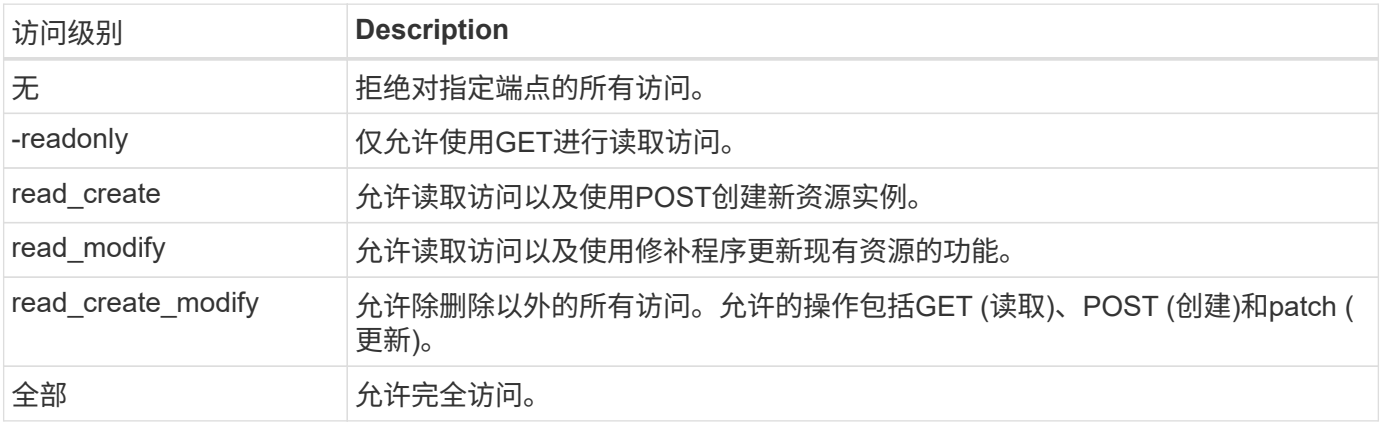

集群中SVM的名称(范围为适用场景)。使用\*\*\*值(星号)表示所有SVM。

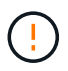

ONTAP 9.14.1不完全支持此功能。您可以忽略SVM参数并使用星号作为占位符。查看 ["](https://library.netapp.com/ecm/ecm_download_file/ECMLP2492508)[《](https://library.netapp.com/ecm/ecm_download_file/ECMLP2492508) [ONTAP](https://library.netapp.com/ecm/ecm_download_file/ECMLP2492508) [发行说明》](https://library.netapp.com/ecm/ecm_download_file/ECMLP2492508)["](https://library.netapp.com/ecm/ecm_download_file/ECMLP2492508) 以检查未来是否支持SVM。

### **REST API URI**

指向一个资源或一组相关资源的完整或部分路径。字符串必须以开头 /api。如果未指定值、则会将范围限定为 适用场景集群中的所有ONTAP端点。

范围示例

以下是一些独立范围的示例。

**ONTAP**::**joes-Role**:**read\_cree\_Modify**::**/API/cluster**

为分配了此角色的用户提供对的读取、创建和修改访问权限 /cluster 端点。

**CLI**管理工具

为了使独立范围的管理更轻松、更不容易出错、ONTAP提供了命令行界面命令 security oauth2 scope 根 据输入参数生成范围字符串。

命令 security oauth2 scope 根据您的输入、有两个用例:

• CLI参数以限定字符串范围

您可以使用此版本的命令根据输入参数生成范围字符串。

• 作用域字符串到CLI参数

您可以使用此版本的命令根据输入范围字符串生成命令参数。

示例

以下示例将生成一个范围字符串、其输出包含在以下命令示例后面。定义适用场景all Clusters。

```
security oauth2 scope cli-to-scope -role joes-role -access readonly -api
/api/cluster
```
ontap:\*:joes-role:readonly:\*:/api/cluster

**ONTAP**如何确定访问

要正确设计和实施OAuth2.0、您需要了解ONTAP如何使用您的授权配置来决定客户端的访问。

第**1**步:独立的范围

如果访问令牌包含任何自包含范围、则ONTAP会首先检查这些范围。如果没有独立范围、请转至步骤2。

如果存在一个或多个自包含范围,ONTAP将应用每个范围,直到可以明确地作出\*ALLOW或\*deny\*决定为止。 如果做出明确的决定、则处理将结束。

如果ONTAP无法做出明确的访问决定、请继续执行步骤2。

第**2**步:检查本地角色标志

ONTAP将检查标志的值 use-local-roles-if-present。对于定义为ONTAP的每个授权服务器、此标志的 值会单独设置。

- 如果值为 true 继续执行步骤3。
- 如果值为 false 处理结束、访问被拒绝。

### 第**3**步:命名**ONTAP REST**角色

如果访问令牌包含一个命名的REST角色、则ONTAP将使用该角色来决定访问权限。这始终会导致\*ALLOW 或\*deny\*决定和处理结束。

如果没有已命名的REST角色或未找到此角色、请继续执行步骤4。

第**4**步:本地**ONTAP**用户

从访问令牌中提取用户名、并尝试将其与本地ONTAP用户匹配。

如果匹配了本地ONTAP用户、则ONTAP将使用为该用户定义的角色来决定访问权限。这始终会导致\*ALLOW 或\*deny\*决定和处理结束。

如果本地ONTAP用户不匹配或访问令牌中没有用户名、请继续执行步骤5。

第**5**步:组到角色映射

从访问令牌中提取组、并尝试将其与组匹配。这些组使用Active Directory或等效的LDAP服务器进行定义。

如果存在组匹配项、ONTAP将使用为组定义的角色来决定访问权限。这始终会导致\*ALLOW或\*deny\*决定和处 理结束。

如果没有组匹配项或访问令牌中没有组、则会拒绝访问并结束处理。

<span id="page-1970-0"></span>**OAuth2.0**部署方案

在为ONTAP定义授权服务器时、可以使用多个配置选项。根据这些选项、您可以创建适合 您的部署环境的授权服务器。

配置参数摘要

在为ONTAP定义授权服务器时、可以使用多个配置参数。通常、所有管理界面都支持这些参数。

根据ONTAP管理界面的不同、参数名称可能略有不同。例如、在配置远程自省时、可以使用命令行界面命令参 数来标识端点 -introspection-endpoint。但对于System Manager、等效字段为\_Authorizationserver令牌 自省URI 。为了支持所有ONTAP管理界面、提供了参数的常规问题描述。根据上下文、确切的参数或字段应显 而易见。

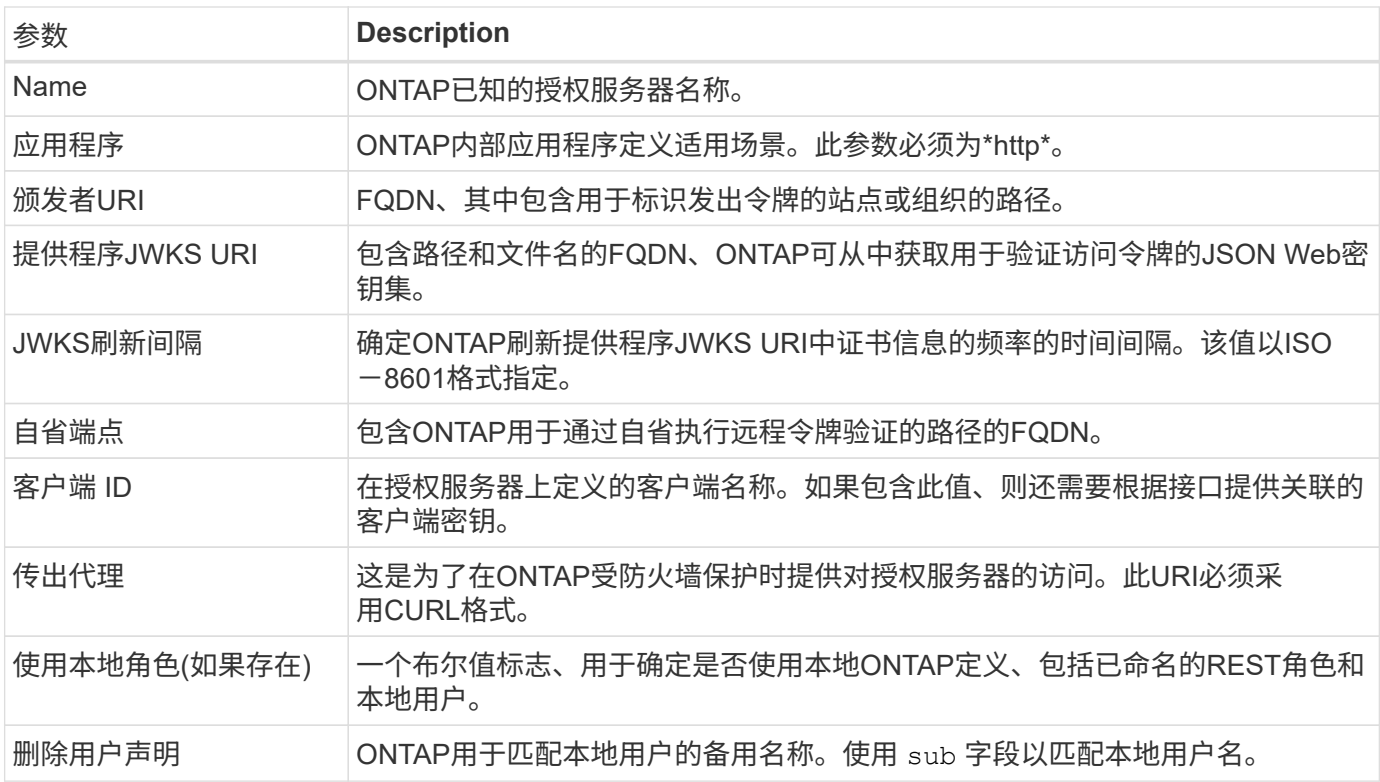

### 部署方案

下面介绍了几种常见的部署情形。它们是根据ONTAP在本地执行令牌验证还是授权服务器在远程执行令牌验证 进行组织的。每个方案都包含一个所需配置选项的列表。请参见 ["](#page-1976-0)[在](#page-1976-0)[ONTAP](#page-1976-0)[中](#page-1976-0)[部](#page-1976-0)[署](#page-1976-0)[OAuth2.0"](#page-1976-0) 有关配置命令的示 例。

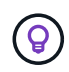

定义授权服务器后、您可以通过ONTAP管理界面显示其配置。例如、使用命令 security oauth2 client show 使用ONTAP命令行界面。

本地验证

以下部署方案基于ONTAP在本地执行令牌验证的结果。

无需代理即可使用自包含范围

这是仅使用OAuth2.0自包含范围的最简单部署。不使用任何本地ONTAP标识定义。您需要包含以下参数:

- Name
- 应用程序(http)
- 提供程序JWKS URI
- 颁发者URI

您还需要在授权服务器上添加范围。

将自包含范围与代理结合使用

此部署方案使用OAuth2.0自包含范围。不使用任何本地ONTAP标识定义。但授权服务器受防火墙保护、因此您 需要配置代理。您需要包含以下参数:

- Name
- 应用程序(http)
- 提供程序JWKS URI
- 传出代理
- 颁发者URI
- audience

您还需要在授权服务器上添加范围。

使用本地用户角色以及代理的默认用户名映射

此部署方案使用具有默认名称映射的本地用户角色。远程用户声明使用的默认值 sub 因此、访问令牌中的此字 段用于匹配本地用户名。用户名不得超过40个字符。授权服务器受防火墙保护、因此您还需要配置代理。您需 要包含以下参数:

- Name
- 应用程序(http)
- 提供程序JWKS URI
- 使用本地角色(如果存在) (true)
- 传出代理
- 颁发者

您需要确保将本地用户定义为ONTAP。

使用本地用户角色和代理的备用用户名映射

此部署方案使用本地用户角色以及用于匹配本地ONTAP用户的备用用户名。授权服务器受防火墙保护、因此您 需要配置代理。您需要包含以下参数:

- Name
- 应用程序(http)
- 提供程序JWKS URI
- 使用本地角色(如果存在) (true)
- 远程用户声明
- 传出代理
- 颁发者URI
- audience

您需要确保将本地用户定义为ONTAP。

# 远程自省

以下部署配置基于ONTAP通过自省远程执行令牌验证。

使用不带代理的独立范围

这是一个基于使用OAuth2.0独立范围的简单部署。未使用任何ONTAP标识定义。必须包含以下参数:

- Name
- 应用程序(http)
- 自省端点
- 客户端 ID
- 颁发者URI

您需要在授权服务器上定义范围以及客户端和客户端密钥。

使用相互**TLS**进行客户端身份验证

根据您的安全需求、您可以选择配置相互TLS (MTLS)以实施强大的客户端身份验证。 在OAuth2.0部署中与ONTAP结合使用时、MTLS保证访问令牌仅供最初发出访问令牌的客 户端使用。

# 采用**OAuth2.0**的相互**TLS**

传输层安全(Transport Layer Security、TLS)用于在两个应用程序(通常是客户端浏览器和Web服务器)之间建立 安全通信通道。相互TLS通过客户端证书提供客户端的强标识来扩展这一功能。在ONTAP集群中与OAuth2.0结 合使用时、可以通过创建和使用受发件人限制的访问令牌来扩展基本MTLS功能。

受发件人限制的访问令牌只能由最初颁发该令牌的客户端使用。为了支持此功能、请提交一份新的确认款项申请 (cnf)将插入令牌中。字段包含属性 x5t#S256 用于保存请求访问令牌时使用的客户端证书摘要。在验证令牌 时、ONTAP会验证此值。授权服务器发放的非发件人限制的访问令牌不包括额外的确认款项申请。

您需要将ONTAP配置为对每个授权服务器单独使用MTLS。例如、CLI命令 security oauth2 client 包括 参数 use-mutual-tls 根据下表所示的三个值控制MTLS处理。

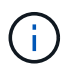

在每个配置中、ONTAP的结果和采取的操作取决于配置参数值以及访问令牌和客户端证书的内 容。表中的参数按限制性从低到大的排列。

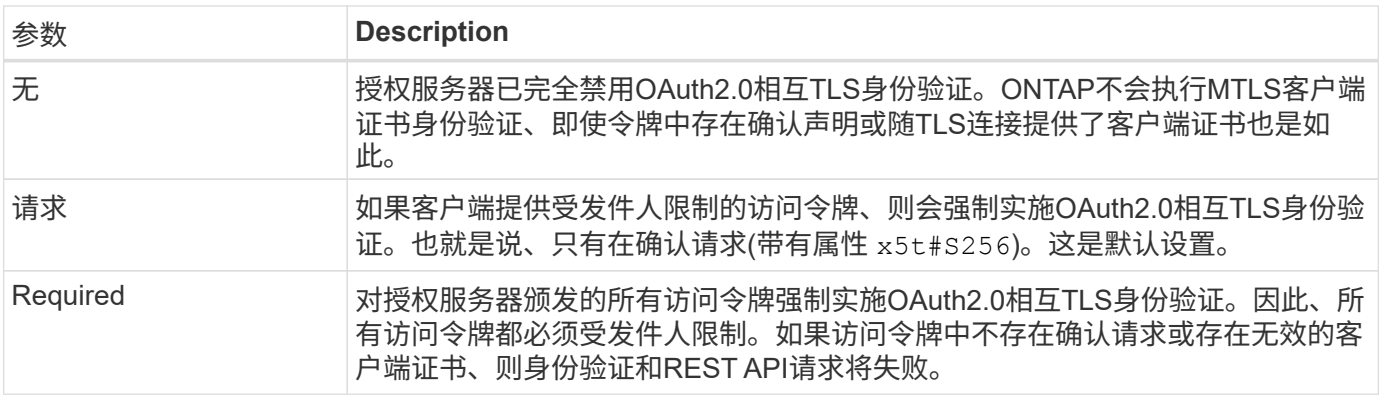

### 高级别实施流程

下面介绍了在ONTAP环境中将MTLS与OAuth2.0结合使用时所涉及的典型步骤。请参见 ["RFC 8705](https://www.rfc-editor.org/info/rfc8705) [:](https://www.rfc-editor.org/info/rfc8705)《[OAuth2.0](https://www.rfc-editor.org/info/rfc8705)[相](https://www.rfc-editor.org/info/rfc8705)[互](https://www.rfc-editor.org/info/rfc8705)[TLS](https://www.rfc-editor.org/info/rfc8705)[客](https://www.rfc-editor.org/info/rfc8705)[户](https://www.rfc-editor.org/info/rfc8705)[端身份验证](https://www.rfc-editor.org/info/rfc8705)[和](https://www.rfc-editor.org/info/rfc8705)[受证书](https://www.rfc-editor.org/info/rfc8705)[制](https://www.rfc-editor.org/info/rfc8705)[约](https://www.rfc-editor.org/info/rfc8705)[的访问](https://www.rfc-editor.org/info/rfc8705)[令牌](https://www.rfc-editor.org/info/rfc8705)》["](https://www.rfc-editor.org/info/rfc8705) 有关详细信息:

第**1**步:创建并安装客户端证书

建立客户端身份的基础是证明了解客户端专用密钥。相应的公共密钥将放置在客户端提供的签名X.509证书中。 总体而言、创建客户端证书涉及的步骤包括:

- 1. 生成公共密钥对和专用密钥对
- 2. 创建证书签名请求
- 3. 将CSR文件发送到知名的CA
- 4. CA会验证此请求并颁发签名证书

通常、您可以在本地操作系统中安装客户端证书、也可以直接使用cURL等通用实用程序来使用此证书。

### 第**2**步:配置**ONTAP**以使用**MTLS**

您需要将ONTAP配置为使用MTLS。此配置是针对每个授权服务器单独完成的。例如、使用命令行界面命令 security oauth2 client 与可选参数结合使用 use-mutual-tls。请参见 ["](#page-1976-0)[在](#page-1976-0)[ONTAP](#page-1976-0)[中](#page-1976-0)[部](#page-1976-0)[署](#page-1976-0)[OAuth2.0"](#page-1976-0) 有 关详细信息 …

第**3**步:客户端请求访问令牌

客户端需要从配置为ONTAP的授权服务器请求访问令牌。客户端应用程序必须将MTLS与步骤1中创建和安装的 证书结合使用。

第4步:授权服务器生成访问令牌

授权服务器验证客户端请求并生成访问令牌。在此过程中、它会创建客户端证书的消息摘要、此摘要会作为确认 请求包含在令牌中(字段 cnf)。

### 第**5**步:客户端应用程序将访问令牌提供给**ONTAP**

客户端应用程序对ONTAP集群进行REST API调用、并将访问令牌作为\*承载令牌\*包含在授权请求标头中。客户 端使用的MTLS必须与请求访问令牌所用的证书相同。

### 第**6**步:**ONTAP**验证客户端和令牌。

ONTAP接收HTTP请求中的访问令牌以及用作MTLS处理一部分的客户端证书。ONTAP首先验证访问令牌中的签 名。ONTAP会根据配置生成客户端证书的消息摘要,并将其与令牌中的确认声明\*cnf\*进行比较。如果这两个值 匹配、则ONTAP已确认发出API请求的客户端与最初向其发出访问令牌的客户端相同。

# 配置和部署

# <span id="page-1974-0"></span>准备使用**ONTAP**部署**OAuth2.0**

在ONTAP环境中配置OAuth2.0之前、您应做好部署准备。主要任务和决定摘要如下。各部 分的排列通常与您应遵循的顺序一致。但是、虽然它适用于大多数部署、但您应根据需要 对其进行调整以适应您的环境。您还应考虑制定正式的部署计划。

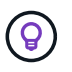

您可以根据您的环境为定义给ONTAP的授权服务器选择配置。其中包括您需要为每种部署类型指 定的参数值。请参见 ["OAuth2.0](#page-1970-0)[部](#page-1970-0)[署](#page-1970-0)[方](#page-1970-0)[案](#page-1970-0)["](#page-1970-0) 有关详细信息 …

#### 受保护的资源和客户端应用程序

OAuth2.0是一个授权框架、用于控制对受保护资源的访问。因此、任何部署的重要第一步都是确定可用资源是 什么以及哪些客户端需要访问这些资源。

### 识别客户端应用程序

您需要确定哪些客户端在发出REST API调用时将使用OAuth2.0、以及它们需要访问哪些API端点。

#### 查看现有**ONTAP REST**角色和本地用户

您应查看现有ONTAP标识定义、包括REST角色和本地用户。根据您配置OAuth2.0的方式、可以使用这些定义 来决定访问。

### 全局过渡到**OAuth2.0**

虽然您可以逐步实施OAuth2.0授权、但也可以通过为每个授权服务器设置一个全局标志、将所有REST API客户 端立即迁移到OAuth2.0。这样、无需创建独立的范围、即可根据现有ONTAP配置做出访问决策。

#### 授权服务器

授权服务器通过颁发访问令牌并强制实施管理策略、在OAuth2.0部署中发挥着重要作用。

#### 选择并安装授权服务器

您需要选择并安装一个或多个授权服务器。熟悉身份提供程序的配置选项和过程非常重要,包括如何定义范围。

### 确定是否需要安装授权根**CA**证书

ONTAP使用授权服务器的证书来验证客户端提供的签名访问令牌。为此、ONTAP需要根CA证书和任何中间证 书。这些可能已随ONTAP预安装。如果不是、则需要安装它们。

### 评估网络位置和配置

如果授权服务器受防火墙保护、则需要将ONTAP配置为使用代理服务器。

客户端身份验证和授权

您需要考虑客户端身份验证和授权的几个方面。

### 自包含范围或本地**ONTAP**标识定义

概括地说、您可以定义在授权服务器上定义的自包含范围、也可以依赖现有的本地ONTAP身份定义(包括角色和 用户)。

### 具有本地**ONTAP**处理的选项

如果您使用ONTAP标识定义、则必须确定要应用的定义、包括:

- 已命名REST角色
- 匹配本地用户
- Active Directory或LDAP组

### 本地验证或远程自省

您需要确定访问令牌是由ONTAP在本地验证、还是通过自省在授权服务器验证。此外、还需要考虑几个相关 值、例如刷新间隔。

受发件人限制的访问令牌

对于需要高级别安全性的环境、您可以使用基于MTLS的发送受限访问令牌。这要求每个客户端都有一个证书。

### 管理界面

您可以通过任意ONTAP接口来管理OAuth2.0、其中包括:

- 命令行界面
- System Manager
- REST API

客户端如何请求访问令牌

客户端应用程序必须直接从授权服务器请求访问令牌。您需要决定如何执行此操作、包括授予类型。

### 配置 **ONTAP**

您需要执行多个ONTAP配置任务。

定义**REST**角色和本地用户

根据您的授权配置、可以使用本地ONTAP标识处理。在这种情况下、您需要查看并定义REST角色和用户定义。

# 核心配置

执行核心ONTAP配置需要三个主要步骤、其中包括:

- (可选)为签署授权服务器证书的CA安装根证书(以及任何中间证书)。
- 定义授权服务器。
- 为集群启用OAuth2.0处理。

# <span id="page-1976-0"></span>在**ONTAP**中部署**OAuth2.0**

部署核心OAuth2.0功能主要包括三个步骤。

开始之前

在配置ONTAP之前、您必须为OAuth2.0部署做准备。例如、您需要评估授权服务器、包括其证书的签名方式以 及是否位于防火墙之后。请参见 ["](#page-1974-0)[准备](#page-1974-0)[使用](#page-1974-0)[ONTAP](#page-1974-0)[部](#page-1974-0)[署](#page-1974-0)[OAuth2.0"](#page-1974-0) 有关详细信息 …

第**1**步:安装身份验证服务器证书

ONTAP包含大量预安装的根CA证书。因此、在许多情况下、ONTAP将立即识别授权服务器的证书、而无需进 行额外配置。但是、根据授权服务器证书的签名方式、您可能需要安装根CA证书和任何中间证书。

如果需要、请按照下面提供的说明安装证书。您应在集群级别安装所有必需的证书。

根据您访问ONTAP的方式选择正确的操作步骤。

# **System Manager**

- 1. 在System Manager中、选择\*集群\*>\*设置\*。
- 2. 向下滚动到\*Security\*部分。
- 3. 单击\*Certificates\*旁边的\*→\*。
- 4. 在"可信证书颁发机构"选项卡下,单击"添加"。
- 5. 单击\*Import\*并选择证书文件。
- 6. 完成环境的配置参数。
- 7. 单击 \* 添加 \* 。

命令行界面

1. 开始安装:

security certificate install -type server-ca

2. 查找以下控制台消息:

Please enter Certificate: Press <Enter> when done

- 3. 使用文本编辑器打开证书文件。
- 4. 复制整个证书、包括以下行:

-----BEGIN CERTIFICATE-----

-----END CERTIFICATE-----

- 5. 在命令提示符后、将证书粘贴到终端中。
- 6. 按\*Enter\*键完成安装。
- 7. 使用以下方法之一确认已安装证书:

security certificate show-user-installed

security certificate show

第**2**步:配置授权服务器

您需要为ONTAP至少定义一个授权服务器。您应根据配置和部署计划选择参数值。请查看 ["OAuth2](#page-1970-0)[部](#page-1970-0)[署](#page-1970-0)[方](#page-1970-0)[案](#page-1970-0)["](#page-1970-0) 以 确定您的配置所需的确切参数。

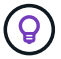

要修改授权服务器定义,您可以删除现有定义并创建新定义。

下面提供的示例基于第一个简单部署方案、部署方案位于 ["](#page-1970-0)[本地](#page-1970-0)[验证](#page-1970-0)["](#page-1970-0)。自包含范围不需要代理即可使用。

根据您访问ONTAP的方式选择正确的操作步骤。命令行界面操作步骤使用符号变量、您需要在发出命令之前替

换这些变量。

# 示例 **18.** 步骤

# **System Manager**

- 1. 在System Manager中、选择\*集群\*>\*设置\*。
- 2. 向下滚动到\*Security\*部分。
- 3. 单击\*OAuth2.0 authorizes\*旁边的\*+\*。
- 4. 选择\*更多选项\*。
- 5. 为您的部署提供所需的值、例如:
	- Name
	- 应用程序(http)
	- 提供程序JWKS URI
	- 颁发者URI
- 6. 单击 \* 添加 \* 。

# 命令行界面

1. 重新创建定义:

```
security oauth2 client create -config-name <NAME> -provider-jwks-uri
<URI_JWKS> -application http -issuer <URI_ISSUER>
```
例如:

```
security oauth2 client create \
-config-name auth0 \
-provider-jwks-uri https://superzap.dev.netapp.com:8443/realms/my-
realm/protocol/openid-connect/certs \
-application http \
-issuer https://superzap.dev.netapp.com:8443/realms/my-realm
```
第**3**步:启用**OAuth2.0**

最后一步是启用OAuth2.0。这是ONTAP集群的全局设置。

在确认ONTAP、授权服务器和任何支持服务均已正确配置之前、请勿启用OAuth2.0处理。

根据您访问ONTAP的方式选择正确的操作步骤。

```
System Manager
1. 在System Manager中、选择*集群*>*设置*。
2. 向下滚动到*安全性部分*。
3. 单击*OAuth2.0 authorizes*旁边的*→*。
4. 启用*OAuth2.0授权*。
命令行界面
1. 启用OAuth2.0:
  security oauth2 modify -enabled true
2. 确认已启用OAuth2.0:
```
security oauth2 show Is OAuth 2.0 Enabled: true

# 使用**OAuth2.0**对**REST API**调用执行问题描述

ONTAP中的OAuth2.0实施支持REST API客户端应用程序。您可以使用cURL对简单 的REST API调用进行问题描述、以便开始使用OAuth2.0。以下示例将检索ONTAP集群版 本。

开始之前

您必须为ONTAP集群配置并启用OAuth2.0功能。其中包括定义授权服务器。

第**1**步:获取访问令牌

您需要获取用于REST API调用的访问令牌。令牌请求在ONTAP之外执行、确切的操作步骤取决于授权服务器及 其配置。您可以通过Web浏览器、使用CURL命令或使用编程语言来请求令牌。

为了便于说明、下面提供了一个示例、说明如何使用CURL从Key斗 篷请求访问令牌。
```
Keyloak示例
```

```
curl --request POST \
--location
'https://superzap.dev.netapp.com:8443/realms/peterson/protocol/openid-
connect/token' \
--header 'Content-Type: application/x-www-form-urlencoded' \
--data-urlencode 'client id=dp-client-1' \
--data-urlencode 'grant type=client credentials' \
--data-urlencode 'client secret=5iTUf9QKLGxAoYa1iR33vlD5A2xq09V7'
```
您应复制并保存返回的令牌。

第**2**步:对**REST API**调用执行问题描述操作

获得有效的访问令牌后、您可以使用带有访问令牌的cURL命令对问题描述A REST API调用进行访问。

参数和变量

下表介绍了cURL示例中的两个变量。

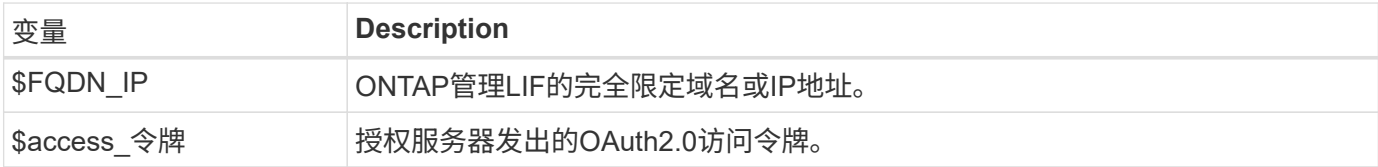

您应先在Bash Shell环境中设置这些变量、然后再执行此CURL示例。例如、在Linux命令行界面中键入以下命令 以设置和显示FQDN变量:

```
FQDN_IP=172.14.31.224
echo $FQDN_IP
172.14.31.224
```
在本地bash shell中定义了这两个变量后、您可以复制此URL命令并将其粘贴到命令行界面中。按\*Enter\*键替换 变量并问题描述命令。

**curl** 示例

```
curl --request GET \
--location "https://$FQDN IP/api/cluster?fields=version" \
--include \
--header "Accept: */*" \
--header "Authorization: Bearer $ACCESS_TOKEN"
```
# 配置 **SAML** 身份验证

从 ONTAP 9.3 开始,您可以为 Web 服务配置安全断言标记语言( SAML) 身份验证。配 置并启用 SAML 身份验证后,用户将通过外部身份提供程序 ( Identity Provider , IdP ) 进行身份验证,而不是 Active Directory 和 LDAP 等目录服务提供程序进行身份验证。

# 启用 **SAML** 身份验证

要使用System Manager或命令行界面启用SAML身份验证、请执行以下步骤。如果集群运行的是ONTAP 9.7或 更早版本、则需要遵循的System Manager步骤有所不同。请参阅系统上提供的System Manager联机帮助。

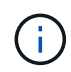

启用SAML身份验证后、只有远程用户才能访问System Manager图形用户界面。启用 SAML 身份 验证后,本地用户无法访问 System Manager 图形用户界面。

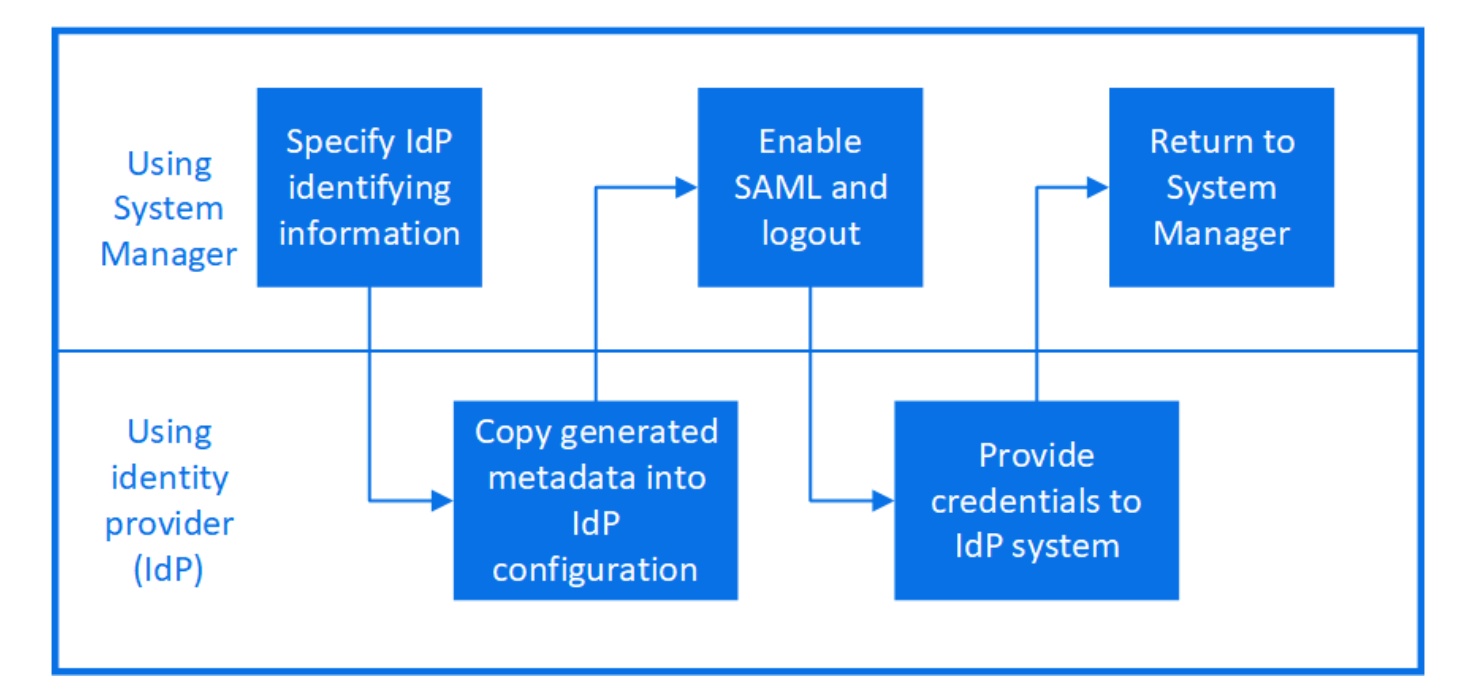

## 开始之前

• 必须配置计划用于远程身份验证的 IdP 。

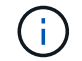

请参见您配置的 IdP 提供的文档。

• 您必须具有 IdP 的 URI 。

# 关于此任务

• SAML身份验证仅适用于 http 和 ontapi 应用程序。

。 http 和 ontapi 应用程序由以下Web服务使用:服务处理器基础架构、ONTAP API或System Manager。

• SAML 身份验证仅适用于访问管理 SVM 。

以下IDP已通过System Manager的验证:

- Active Directory联合身份验证服务
- Cisco Duo (已通过以下ONTAP版本的验证:)
	- 9.7P21及更高版本9.7 (请参阅 ["System Manager](https://docs.netapp.com/us-en/ontap-sm-classic/online-help-96-97/task_setting_up_saml_authentication.html)[经典](https://docs.netapp.com/us-en/ontap-sm-classic/online-help-96-97/task_setting_up_saml_authentication.html)[文档](https://docs.netapp.com/us-en/ontap-sm-classic/online-help-96-97/task_setting_up_saml_authentication.html)["](https://docs.netapp.com/us-en/ontap-sm-classic/online-help-96-97/task_setting_up_saml_authentication.html))
	- 9.8P17及更高版本9.8
	- 9.9.1P13及更高版本9.9
	- 9.10.1P9及更高版本9.10
	- 9.11.1P4及更高的9.11版本
	- 9.12.1及更高版本
- Shibboleth

根据您的环境执行以下步骤:

## **System Manager**

- 1. 单击 \* 集群 > 设置 \* 。
- 2. 单击 \* SAML 身份验证 \* 旁边的 ☆
- 3. 确保选中 \* 启用 SAML 身份验证 \* 复选框。
- 4. 输入 IdP URI 的 URL (包括 "<a href="https://"" class="bare">https://"</a>)。
- 5. 根据需要修改主机系统地址。
- 6. 确保使用的证书正确:
	- $\,$ 。如果您的系统只映射了一个类型为 "server" 的证书,则该证书将被视为默认证书,不会显示。
	- 。如果您的系统使用多个证书映射为类型 "server" ,则会显示其中一个证书。 要选择其他证书,请单 击 \* 更改 \* 。
- 7. 单击 \* 保存 \* 。此时将显示一个确认窗口,其中包含已自动复制到剪贴板的元数据信息。
- 8. 转到指定的 IdP 系统, 然后从剪贴板复制元数据以更新系统元数据。
- 9. 返回到确认窗口(在 System Manager 中)并选中复选框 \* 我已使用主机 URI 或元数据配置 IdP \* 。
- 10. 单击 \* 注销 \* 以启用基于 SAML 的身份验证。 IdP 系统将显示身份验证屏幕。
- 11. 在 IdP 系统中,输入基于 SAML 的凭据。验证凭据后,您将转到 System Manager 主页。

命令行界面

1. 创建 SAML 配置,以便 ONTAP 可以访问 IdP 元数据:

#### **security saml-sp create -idp-uri** *idp\_uri* **-sp-host** *ontap\_host\_name*

idp\_uri 是可从中下载IdP元数据的IdP主机的FTP或HTTP地址。

ontap\_host\_name 是SAML服务提供程序主机的主机名或IP地址、此处为ONTAP系统。默认情况下 ,使用集群管理 LIF 的 IP 地址。

您可以选择提供 ONTAP 服务器证书信息。默认情况下,使用 ONTAP Web 服务器证书信息。

```
cluster 12::> security saml-sp create -idp-uri
https://example.url.net/idp/shibboleth
Warning: This restarts the web server. Any HTTP/S connections that
are active
           will be disrupted.
Do you want to continue? {y|n}: y
[Job 179] Job succeeded: Access the SAML SP metadata using the URL:
https://10.0.0.1/saml-sp/Metadata
Configure the IdP and Data ONTAP users for the same directory server
domain to ensure that users are the same for different
authentication methods. See the "security login show" command for
the Data ONTAP user configuration.
```
此时将显示用于访问 ONTAP 主机元数据的 URL 。

2. 在 IdP 主机中, 使用 ONTAP 主机元数据配置 IdP 。

有关配置 IdP 的详细信息,请参见 IdP 文档。

3. 启用 SAML 配置:

**security saml-sp modify -is-enabled true**

访问的任何现有用户 http 或 ontapi 系统会自动为应用程序配置SAML身份验证。

- 4. 如果要为创建用户 http 或 ontapi 应用程序在配置SAML后、指定SAML作为新用户的身份验证方 法。
	- a. 使用SAML身份验证为新用户创建登录方法:

**security login create -user-or-group-name** *user\_name* **-application [http | ontapi] -authentication-method saml -vserver** *svm\_name*

cluster 12::> security login create -user-or-group-name admin1 -application http -authentication-method saml -vserver cluster\_12

b. 验证是否已创建此用户条目:

**security login show**

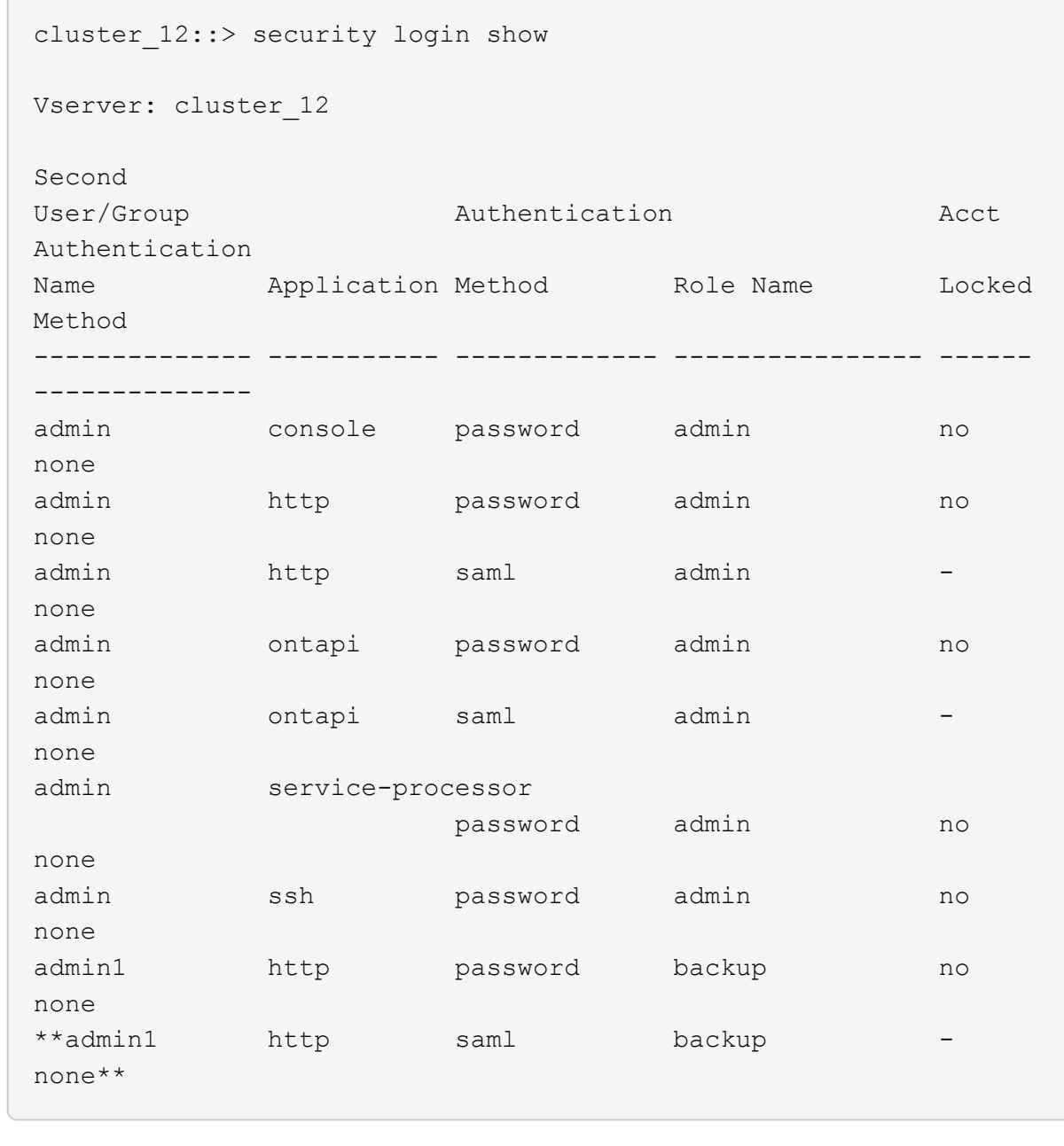

# 禁用 **SAML** 身份验证

如果要停止使用外部身份提供程序( IdP )对 Web 用户进行身份验证, 则可以禁用 SAML 身份验证。禁用 SAML 身份验证后,将使用已配置的目录服务提供程序(例如 Active Directory 和 LDAP )进行身份验证。

根据您的环境执行以下步骤:

## **System Manager**

1. 单击 \* 集群 > 设置 \* 。

- 2. 在 \* SAML 身份验证 \* 下,单击 \* 已启用 \* 切换按钮。
- 3. 可 选: 您也可以单击 <>> 选中 \* SAML 身份验证 \* 旁边的 \* 启用 SAML 身份验证 \* 复选框。

#### 命令行界面

1. 禁用 SAML 身份验证

```
security saml-sp modify -is-enabled false
```
2. 如果您不想再使用 SAML 身份验证或要修改 IdP ,请删除 SAML 配置:

**security saml-sp delete**

## 对 **SAML** 配置问题进行故障排除

如果配置安全断言标记语言( SAML )身份验证失败,您可以手动修复 SAML 配置失败的每个节点并从故障中 恢复。在修复过程中, Web 服务器将重新启动,并且任何活动的 HTTP 连接或 HTTPS 连接将中断。

关于此任务

配置 SAML 身份验证时, ONTAP 会按节点应用 SAML 配置。启用 SAML 身份验证后,如果存在配置问题, ONTAP 会自动尝试修复每个节点。如果任何节点上的 SAML 配置出现问题,您可以禁用 SAML 身份验证, 然 后重新启用 SAML 身份验证。有时,即使重新启用 SAML 身份验证, SAML 配置也无法应用于一个或多个节 点。您可以确定 SAML 配置失败的节点,然后手动修复该节点。

#### 步骤

1. 登录到高级权限级别:

#### **set -privilege advanced**

2. 确定 SAML 配置失败的节点:

**security saml-sp status show -instance**

cluster 12::\*> security saml-sp status show -instance Node: node1 Update Status: config-success Database Epoch: 9 Database Transaction Count: 997 Error Text: SAML Service Provider Enabled: false ID of SAML Config Job: 179 Node: node2 Update Status: config-failed Database Epoch: 9 Database Transaction Count: 997 Error Text: SAML job failed, Reason: Internal error. Failed to receive the SAML IDP Metadata file. SAML Service Provider Enabled: false ID of SAML Config Job: 180 2 entries were displayed.

3. 修复故障节点上的 SAML 配置:

**security saml-sp repair -node** *node\_name*

```
cluster 12::*> security saml-sp repair -node node2
Warning: This restarts the web server. Any HTTP/S connections that are
active
           will be disrupted.
Do you want to continue? {y|n}: y
[Job 181] Job is running.
[Job 181] Job success.
```
Web 服务器将重新启动,并且任何活动的 HTTP 连接或 HTTPS 连接将中断。

4. 验证是否已在所有节点上成功配置 SAML :

**security saml-sp status show -instance**

cluster 12::\*> security saml-sp status show -instance Node: node1 Update Status: config-success Database Epoch: 9 Database Transaction Count: 997 Error Text: SAML Service Provider Enabled: false ID of SAML Config Job: 179 Node: node2 Update Status: \*\*config-success\*\* Database Epoch: 9 Database Transaction Count: 997 Error Text: SAML Service Provider Enabled: false ID of SAML Config Job: 180 2 entries were displayed.

相关信息

["ONTAP 9](http://docs.netapp.com/ontap-9/topic/com.netapp.doc.dot-cm-cmpr/GUID-5CB10C70-AC11-41C0-8C16-B4D0DF916E9B.html)[命令](http://docs.netapp.com/ontap-9/topic/com.netapp.doc.dot-cm-cmpr/GUID-5CB10C70-AC11-41C0-8C16-B4D0DF916E9B.html)["](http://docs.netapp.com/ontap-9/topic/com.netapp.doc.dot-cm-cmpr/GUID-5CB10C70-AC11-41C0-8C16-B4D0DF916E9B.html)

# 管理 **Web** 服务

管理 **Web** 服务概述

您可以为集群或 Storage Virtual Machine ( SVM ) 启用或禁用 Web 服务, 显示 Web 服 务的设置以及控制某个角色的用户是否可以访问 Web 服务。

您可以通过以下方式管理集群或 SVM 的 Web 服务:

- 启用或禁用特定 Web 服务
- 指定对 Web 服务的访问是否仅限于加密 HTTP ( SSL )
- 显示 Web 服务的可用性
- 允许或禁止某个角色的用户访问 Web 服务
- 显示允许访问 Web 服务的角色

要使用户能够访问 Web 服务,必须满足以下所有条件:

• 用户必须经过身份验证。

例如, Web 服务可能会提示输入用户名和密码。用户的响应必须与有效帐户匹配。

• 必须为用户设置正确的访问方法。

只有对给定 Web 服务使用正确访问方法的用户,身份验证才会成功。ONTAP API Web服务 ontapi)、则用 户必须具有 ontapi 访问方法。对于所有其他Web服务、用户必须具有 http 访问方法。

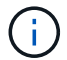

您可以使用 security login 用于管理用户访问方法和身份验证方法的命令。

• 必须将 Web 服务配置为允许用户的访问控制角色。

 $\left( \begin{matrix} 1 \end{matrix} \right)$ 

您可以使用 vserver services web access 用于控制角色对Web服务的访问的命令。

如果启用了防火墙,则必须将用于 Web 服务的 LIF 的防火墙策略设置为允许 HTTP 或 HTTPS 。

如果使用 HTTPS 访问 Web 服务,则还必须为提供 Web 服务的集群或 SVM 启用 SSL ,并且必须为集群或 SVM 提供数字证书。

## 管理对 **Web** 服务的访问

Web 服务是用户可以使用 HTTP 或 HTTPS 访问的应用程序。集群管理员可以设置 Web 协议引擎,配置 SSL ,启用 Web 服务以及使某个角色的用户能够访问 Web 服务。

从 ONTAP 9.6 开始,支持以下 Web 服务:

• 服务处理器基础架构 (spi)

此服务使节点的日志,核心转储和 MIB 文件可通过集群管理 LIF 或节点管理 LIF 进行 HTTP 或 HTTPS 访 问。默认设置为 enabled。

在请求访问节点的日志文件或核心转储文件时、 spi Web服务会自动创建从一个节点到文件所在的另一节 点根卷的挂载点。您无需手动创建挂载点。` 。

• ONTAP API (ontapi)

通过此服务,您可以运行 ONTAP API, 以便使用远程程序执行管理功能。默认设置为 enabled。

某些外部管理工具可能需要此服务。例如,如果您使用 System Manager ,则应保持此服务处于启用状态。

• Data ONTAP发现 (disco)

通过此服务,机下管理应用程序可以发现网络中的集群。默认设置为 enabled。

• 支持诊断 (supdiag)

此服务可控制对系统上特权环境的访问,以协助分析和解决问题。默认设置为 disabled。只有在技术支持 的指导下,才应启用此服务。

• System Manager (sysmgr)

此服务用于控制 ONTAP 附带的 System Manager 的可用性。默认设置为 enabled。此服务仅在集群上受 支持。

• 固件基板管理控制器(BMC)更新 (FW\_BMC)

通过此服务,您可以下载 BMC 固件文件。默认设置为 enabled。

• ONTAP 文档 (docs)

通过此服务可以访问 ONTAP 文档。默认设置为 enabled。

• ONTAP REST API (docs api)

通过此服务,您可以访问 ONTAP RESTful API 文档。默认设置为 enabled。

• 文件上传和下载 (fud)

此服务提供文件上传和下载。默认设置为 enabled。

• ONTAP消息传送 (ontapmsg)

此服务支持发布和订阅界面,允许您订阅事件。默认设置为 enabled。

• ONTAP门户 (portal)

此服务将网关实施到虚拟服务器中。默认设置为 enabled。

• ONTAP restful界面 (rest)

此服务支持 RESTful 接口,用于远程管理集群基础架构的所有要素。默认设置为 enabled。

- 安全断言标记语言(SAML)服务提供程序支持 (saml) 此服务可提供支持 SAML 服务提供程序的资源。默认设置为 enabled。
- SAML服务提供程序 (saml-sp)

此服务可为服务提供商提供 SP 元数据和断言使用者服务等服务。默认设置为 enabled。

从 ONTAP 9.7 开始,支持以下附加服务:

• 配置备份文件 (backups)

使用此服务可以下载配置备份文件。默认设置为 enabled。

• ONTAP安全性 (security)

此服务支持 CSRF 令牌管理以增强身份验证。默认设置为 enabled。

## 管理 **Web** 协议引擎

您可以在集群上配置 Web 协议引擎,以控制是否允许 Web 访问以及可以使用哪些 SSL 版 本。您还可以显示 Web 协议引擎的配置设置。

您可以通过以下方式在集群级别管理 Web 协议引擎:

- 您可以使用指定远程客户端是否可以使用HTTP或HTTPS访问Web服务内容 system services web modify 命令 -external 参数。
- 您可以使用指定是否应使用SSLv3进行安全Web访问 security config modify 命令 -supported -protocol 参数。 默认情况下, SSLv3 处于禁用状态。传输层安全 1.0 ( TLSv1.0 )已启用,可以根据需要将其禁用。
- 您可以为集群范围控制平面 Web 服务接口启用联邦信息处理标准( Federal Information Processing Standard , FIPS ) 140-2 合规模式。

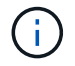

默认情况下, FIPS 140-2 合规模式处于禁用状态。

- \* 禁用 FIPS 140-2 合规模式 \* 您可以通过设置来启用FIPS 140-2合规模式 is-fips-enabled 参数设置为 true 。 security config modify 命令、然后使用 security config show 命令以确认联机状态。
- \* 启用 FIPS 140-2 合规模式 \*
	- 从ONTAP 9.11.1开始、TLSv1、TLSv1.1和SSLv3将被禁用、只有TSLv1.2和TSLv1.3保持启用状 态。它会影响ONTAP 9内部和外部的其他系统和通信。如果启用FIPS 140-2合规模式、然后再禁 用、TLSv1、TLSv1.1和SSLv3将保持禁用状态。TLSv.1或TLSv1.3将保持启用状态、具体取决于先 前的配置。
	- 对于9.11.1之前的ONTAP 版本、TLSv1和SSLv3均已禁用、只有TLSv1.1和TLSv1.2保持启用状态。 启用 FIPS 140-2 合规模式后, ONTAP 会阻止您同时启用 TLSv1 和 SSLv3 。如果启用 FIPS 140-2 合规模式,然后将其禁用, TLSv1 和 SSLv3 将保持禁用状态,但 TLSv1.2 或 TLSv1.1 和 TLSv1.2 均已启用,具体取决于先前的配置。
- 您可以使用显示集群范围安全性的配置 system security config show 命令:

如果启用了防火墙,则必须将用于 Web 服务的逻辑接口( LIF )的防火墙策略设置为允许 HTTP 或 HTTPS 访 问。

如果使用 HTTPS 访问 Web 服务,则还必须为提供 Web 服务的集群或 Storage Virtual Machine ( SVM )启用 SSL ,并且必须为集群或 SVM 提供数字证书。

在 MetroCluster 配置中,您对集群上的 Web 协议引擎所做的设置更改不会复制到配对集群上。

# 用于管理 **Web** 协议引擎的命令

您可以使用 system services web 用于管理Web协议引擎的命令。您可以使用 system services firewall policy create 和 network interface modify 允许Web访问请求通过防火墙的命令。

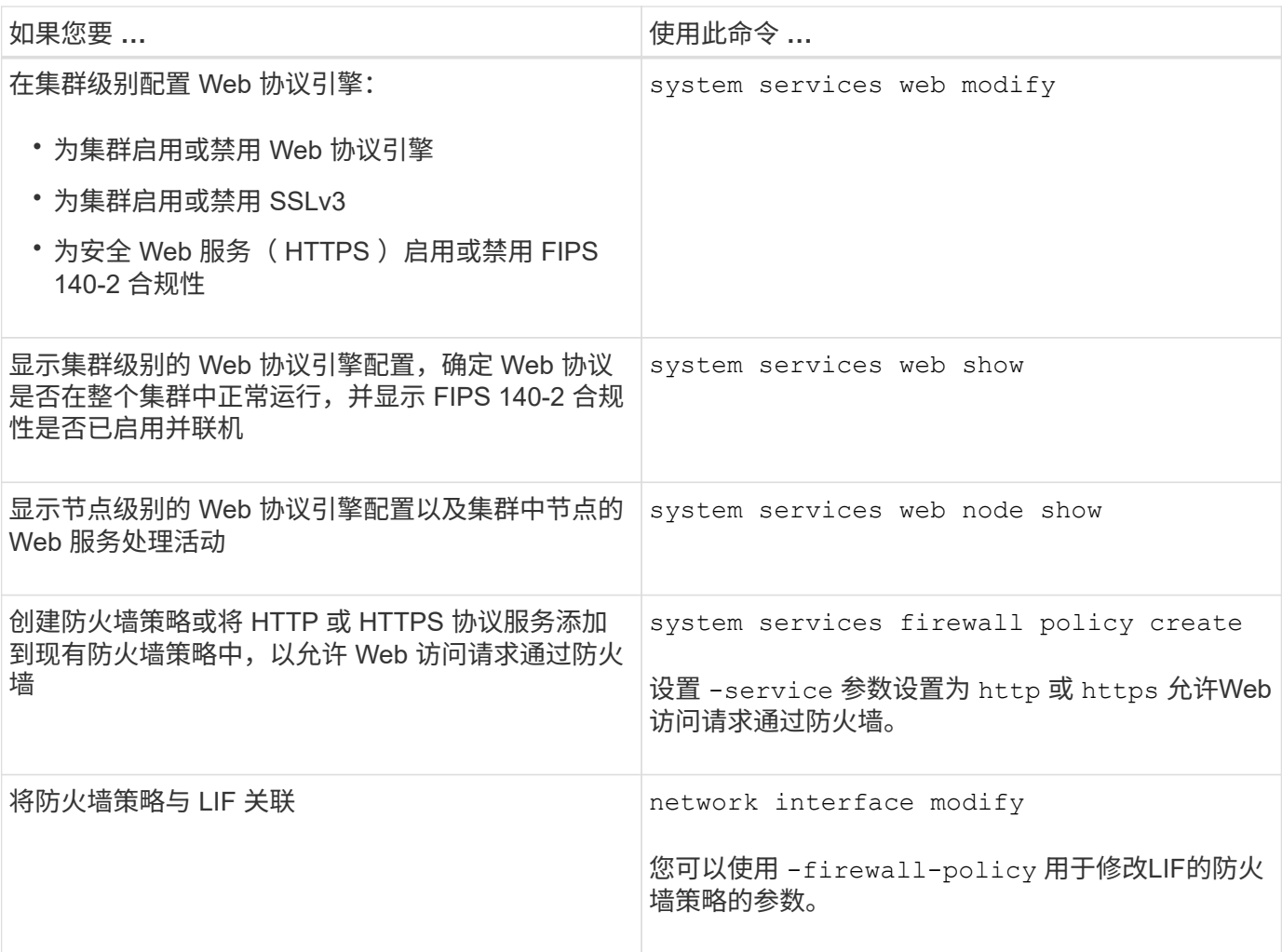

# 配置对 **Web** 服务的访问

通过配置对 Web 服务的访问,授权用户可以使用 HTTP 或 HTTPS 访问集群或 Storage Virtual Machine ( SVM ) 上的服务内容。

## 步骤

1. 如果启用了防火墙,请确保已在防火墙策略中为用于 Web 服务的 LIF 设置 HTTP 或 HTTPS 访问:

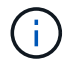

您可以使用检查是否已启用防火墙 system services firewall show 命令:

a. 要验证是否已在防火墙策略中设置HTTP或HTTPS、请使用 system services firewall policy show 命令:

您可以设置 -service 的参数 system services firewall policy create 命令 http 或 https 以启用支持Web访问的策略。

b. 要验证支持HTTP或HTTPS的防火墙策略是否与提供Web服务的LIF关联、请使用 network interface show 命令 -firewall-policy 参数。

您可以使用 network interface modify 命令 -firewall-policy 用于使LIF的防火墙策略生效的 参数。

- 2. 要配置集群级别的Web协议引擎并使Web服务内容可访问、请使用 system services web modify 命令
- 3. 如果您计划使用安全Web服务(HTTPS)、请使用为集群或SVM启用SSL并提供数字证书信息 security ssl modify 命令:
- 4. 要为集群或SVM启用Web服务、请使用 vserver services web modify 命令:

必须对要为集群或 SVM 启用的每个服务重复此步骤。

5. 要授权某个角色访问集群或SVM上的Web服务、请使用 vserver services web access create 命令 :

您授予访问权限的角色必须已存在。您可以使用显示现有角色 security login role show 命令或使用 创建新角色 security login role create 命令:

6. 对于已授权访问Web服务的角色、请检查的输出、确保为其用户配置了正确的访问方法 security login show 命令:

以访问ONTAP API Web服务 ontapi)、则必须为用户配置 ontapi 访问方法。要访问所有其他Web服务、 必须为用户配置 http 访问方法。

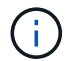

:

您可以使用 security login create 用于为用户添加访问方法的命令。

## 用于管理 **Web** 服务的命令

您可以使用 vserver services web 用于管理集群或Storage Virtual Machine (SVM) 的Web服务可用性的命令。您可以使用 vserver services web access 用于控制角 色对Web服务的访问的命令。

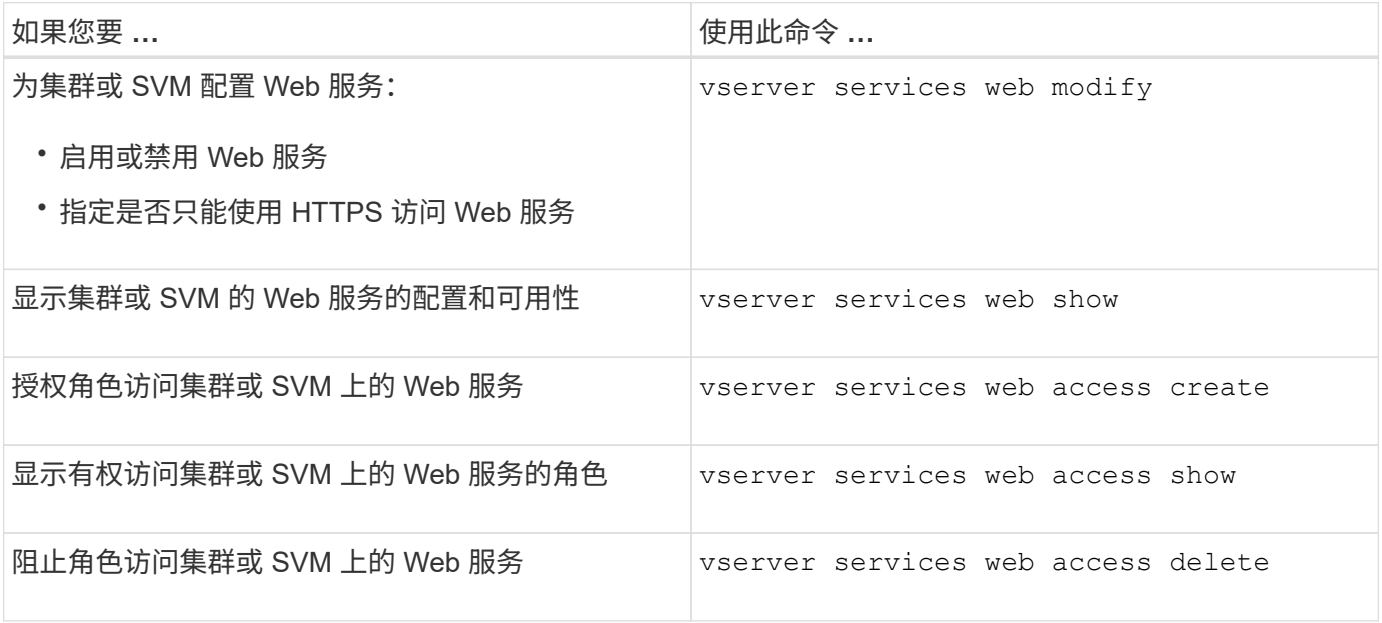

相关信息

["ONTAP 9](http://docs.netapp.com/ontap-9/topic/com.netapp.doc.dot-cm-cmpr/GUID-5CB10C70-AC11-41C0-8C16-B4D0DF916E9B.html)[命令](http://docs.netapp.com/ontap-9/topic/com.netapp.doc.dot-cm-cmpr/GUID-5CB10C70-AC11-41C0-8C16-B4D0DF916E9B.html)["](http://docs.netapp.com/ontap-9/topic/com.netapp.doc.dot-cm-cmpr/GUID-5CB10C70-AC11-41C0-8C16-B4D0DF916E9B.html)

# 用于管理节点上挂载点的命令

。 spi 在请求访问节点的日志文件或核心文件时、Web服务会自动创建从一个节点到另一 节点根卷的挂载点。尽管您不需要手动管理挂载点、但也可以使用进行管理 system node root-mount 命令

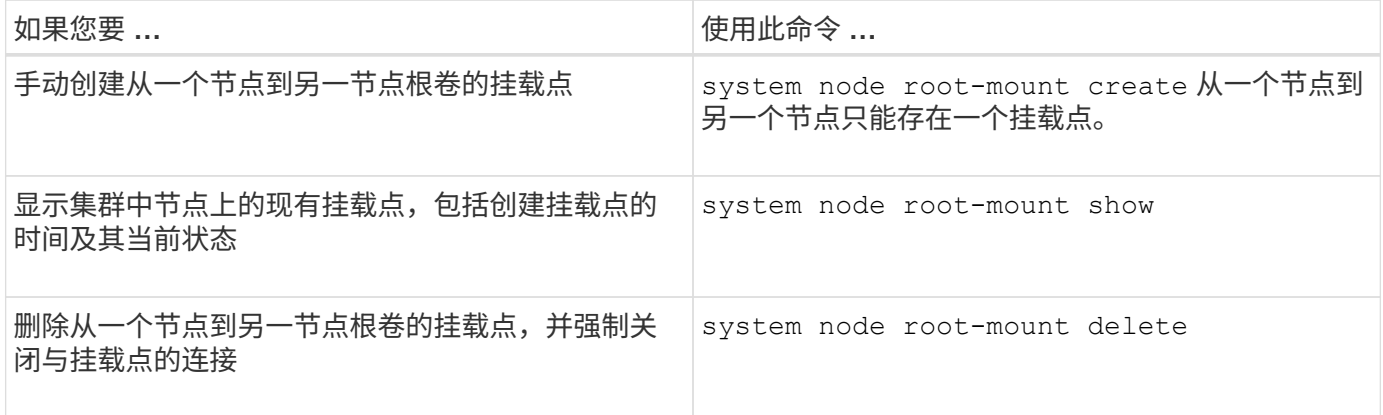

## 相关信息

["ONTAP 9](http://docs.netapp.com/ontap-9/topic/com.netapp.doc.dot-cm-cmpr/GUID-5CB10C70-AC11-41C0-8C16-B4D0DF916E9B.html)[命令](http://docs.netapp.com/ontap-9/topic/com.netapp.doc.dot-cm-cmpr/GUID-5CB10C70-AC11-41C0-8C16-B4D0DF916E9B.html)["](http://docs.netapp.com/ontap-9/topic/com.netapp.doc.dot-cm-cmpr/GUID-5CB10C70-AC11-41C0-8C16-B4D0DF916E9B.html)

# 管理**SSL**

SSL 协议可通过使用数字证书在 Web 服务器和浏览器之间建立加密连接来提高 Web 访问 的安全性。

您可以通过以下方式管理集群或 Storage Virtual Machine ( SVM ) 的 SSL :

- 启用 SSL
- 生成并安装数字证书并将其与集群或 SVM 关联
- 显示 SSL 配置以查看是否已启用 SSL ,以及 SSL 证书名称(如果可用)
- 为集群或 SVM 设置防火墙策略,以便可以处理 Web 访问请求
- 定义可使用的 SSL 版本
- 限制对 Web 服务的 HTTPS 请求的访问

# 用于管理**SSL**的命令

您可以使用 security ssl 用于管理集群或Storage Virtual Machine (SVM)的SSL协议的 命令。

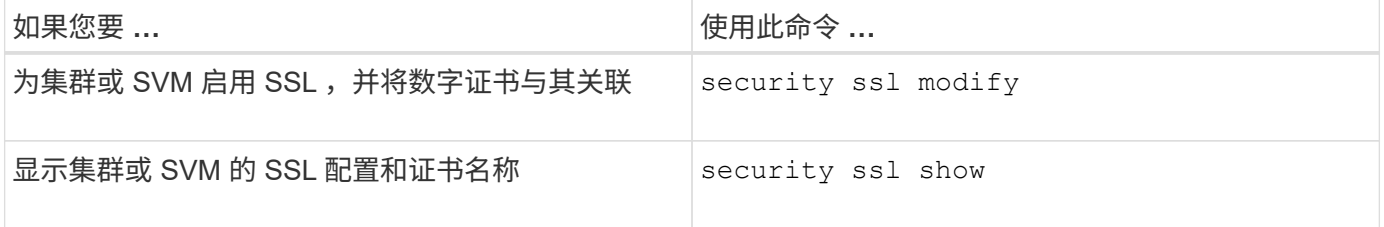

# 对 **Web** 服务访问问题进行故障排除

# 配置错误发生发生原因 Web 服务访问问题。您可以通过确保 LIF , 防火墙策略, Web 协 议引擎, Web 服务,数字证书, 和用户访问授权均已正确配置。

下表可帮助您确定并解决 Web 服务配置错误:

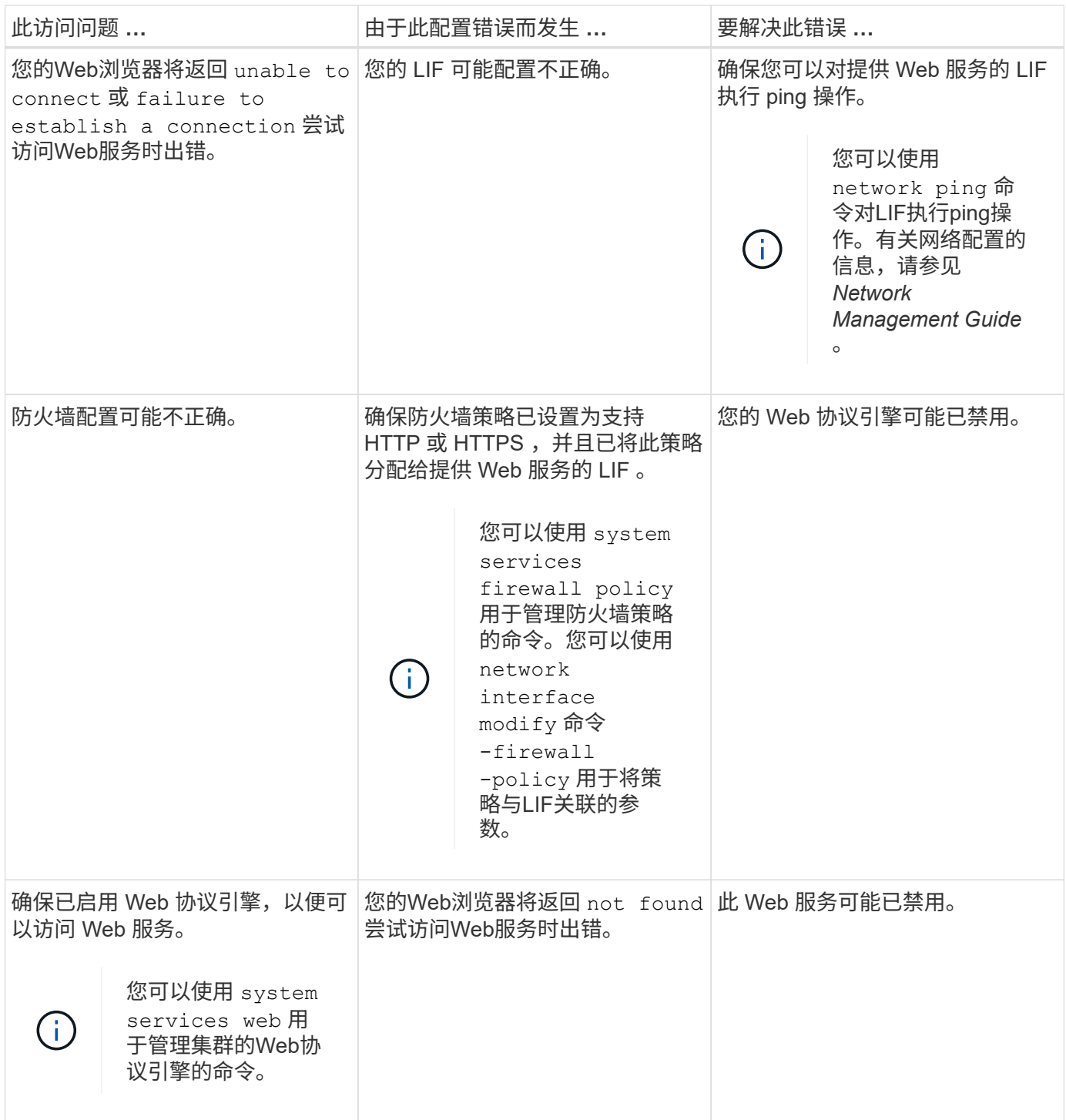

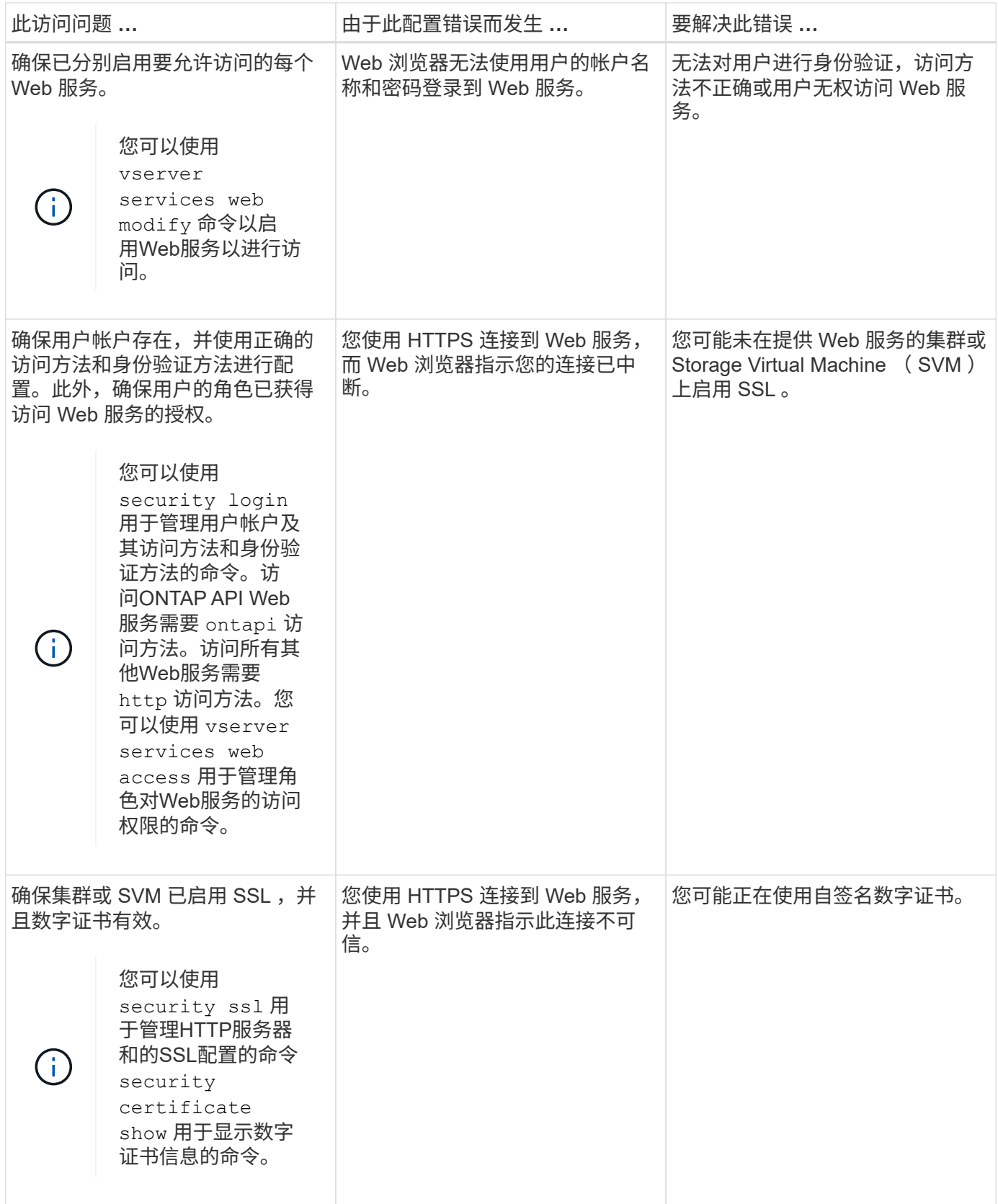

# 使用证书验证远程服务器的身份

使用证书概述验证远程服务器的身份

ONTAP 支持使用安全证书功能来验证远程服务器的身份。

ONTAP 软件支持使用以下数字证书功能和协议进行安全连接:

- •联机证书状态协议( Online Certificate Status Protocol , OCSP )使用 SSL 和传输层安全( Transport Layer Security , TLS )连接验证 ONTAP 服务发出的数字证书请求的状态。默认情况下,此功能处于禁用 状态。
- ONTAP 软件附带了一组默认的可信根证书。
- 密钥管理互操作性协议( Key Management Interoperability Protocol , KMIP )证书支持对集群和 KMIP 服 务器进行相互身份验证。

使用 **OCSP** 验证数字证书是否有效

从 ONTAP 9.2 开始,启用联机证书状态协议 (Online Certificate Status Protocol, OCSP) 后, 使用传输层安全 ( Transport Layer Security , TLS ) 通信的 ONTAP 应用 程序可以接收数字证书状态。您可以随时为特定应用程序启用或禁用 OCSP 证书状态检 查。默认情况下, OCSP 证书状态检查处于禁用状态。

您需要的内容

要执行此任务、您需要具有高级权限级别访问权限。

关于此任务

OCSP 支持以下应用程序:

- AutoSupport
- 事件管理系统( EMS )
- 基于 TLS 的 LDAP
- 密钥管理互操作性协议( KMIP )
- 审核日志记录
- FabricPool
- SSH (从ONTAP 9.13.1开始)
- 步骤
- 1. 将权限级别设置为高级: set -privilege advanced。
- 2. 要为特定 ONTAP 应用程序启用或禁用 OCSP 证书状态检查,请使用相应的命令。

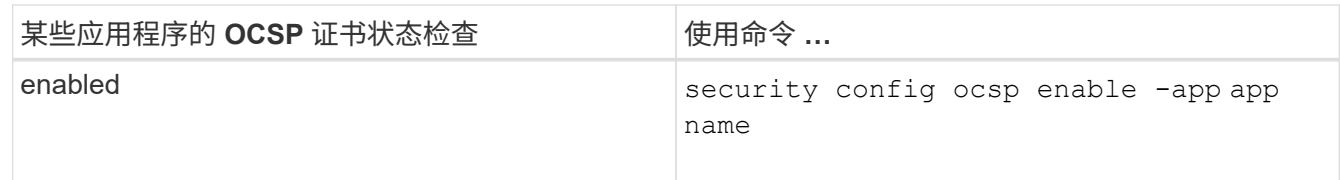

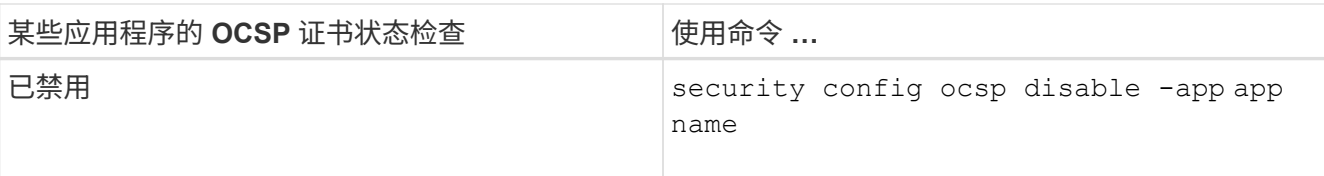

以下命令可为 AutoSupport 和 EMS 启用 OCSP 支持。

cluster::\*> security config ocsp enable -app asup,ems

启用 OCSP 后,应用程序将收到以下响应之一:

- 良好—证书有效,通信继续进行。
- 已撤销—证书被其颁发证书颁发机构永久视为不可信,通信无法继续。
- 未知 服务器没有任何有关证书的状态信息,通信无法继续。
- 证书中缺少 OCSP 服务器信息—此服务器就像禁用了 OCSP 一样,并继续进行 TLS 通信,但不会进行 状态检查。
- OCSP 服务器无响应—应用程序无法继续。
- 3. 要对使用 TLS 通信的所有应用程序启用或禁用 OCSP 证书状态检查,请使用相应的命令。

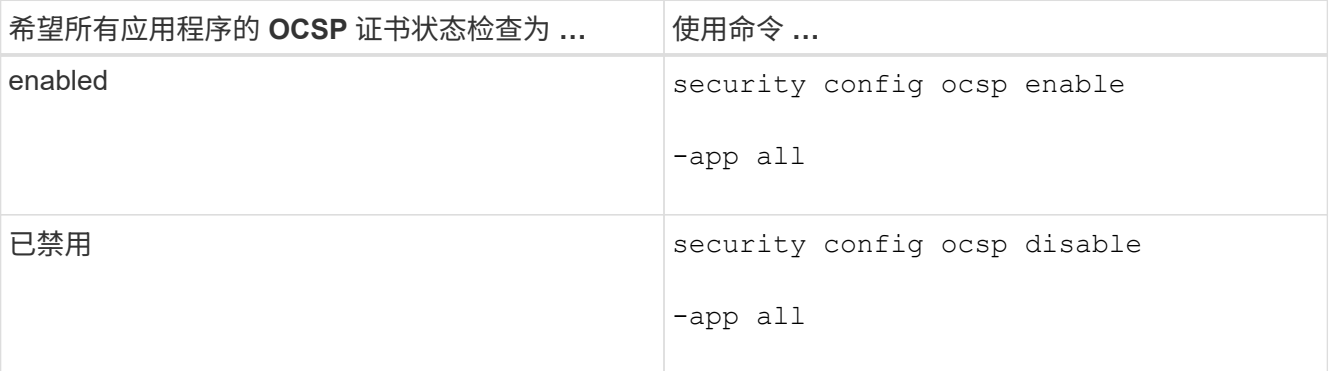

启用后,所有应用程序都会收到签名响应,表示指定的证书正常,已撤销或未知。如果证书已被撤销,则应 用程序将无法继续。如果应用程序无法从 OCSP 服务器收到响应,或者服务器无法访问,则应用程序将无 法继续。

4. 使用 security config ocsp show 命令以显示支持OCSP的所有应用程序及其支持状态。

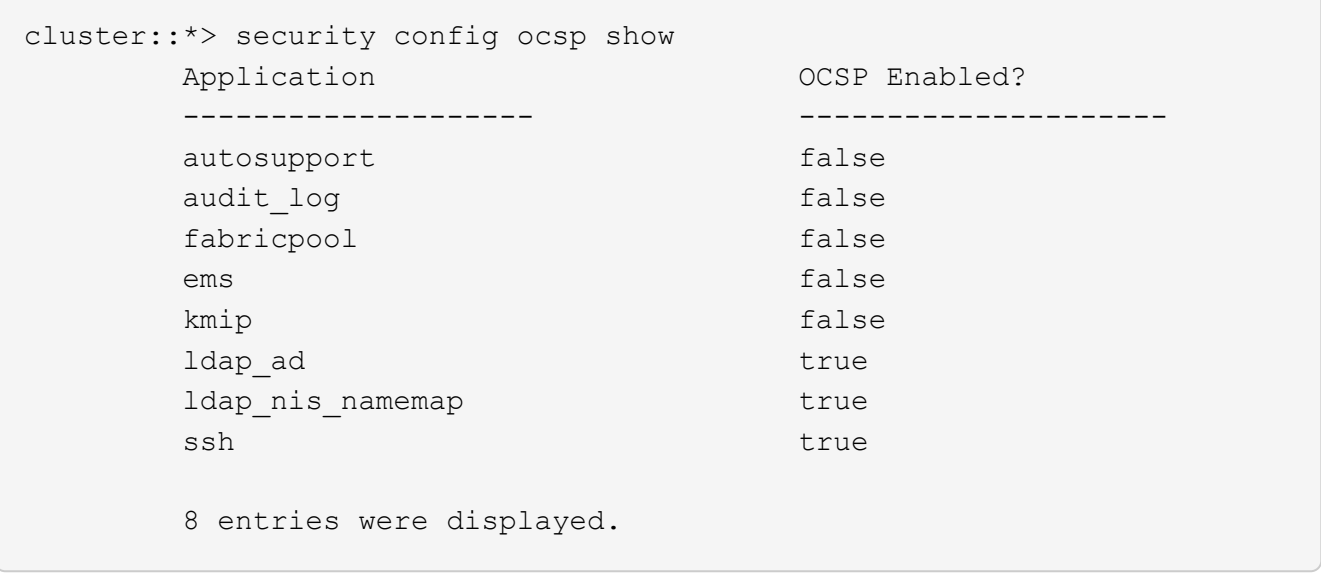

# 查看基于 **TLS** 的应用程序的默认证书

从 ONTAP 9.2 开始, ONTAP 为使用传输层安全 ( Transport Layer Security , TLS ) 的 ONTAP 应用程序提供了一组默认的可信根证书。

## 您需要的内容

只有在创建管理 SVM 期间或在升级到 ONTAP 9.2 期间,才会安装默认证书。

关于此任务

当前用作客户端并需要证书验证的应用程序包括 AutoSupport , EMS , LDAP ,审核日志记录, FabricPool , 和 KMIP 。

证书过期后,系统会调用一条 EMS 消息,请求用户删除证书。只能在高级权限级别删除默认证书。

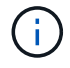

删除默认证书可能会导致某些 ONTAP 应用程序无法按预期运行(例如, AutoSupport 和审核日 志记录)。

步骤

1. 您可以使用 security certificate show 命令查看管理员 SVM 上安装的默认证书:

**security certificate show -vserver –type server-ca**

```
fas2552-2n-abc-3::*> security certificate show -vserver fas2552-2n-abc-3
-type server-ca
Vserver Serial Number Common Name Type
---------- --------------- --------------------------------------
 ------------
fas2552-2n-abc-3
            01 AAACertificateServices
server-ca
     Certificate Authority: AAA Certificate Services
           Expiration Date: Sun Dec 31 18:59:59 2028
```
# 对集群和**KMIP**服务器进行相互身份验证

对集群和 **KMIP** 服务器进行相互身份验证概述

通过对集群和外部密钥管理器(例如密钥管理互操作性协议( Key Management Interoperability Protocol , KMIP ) 服务器) 进行相互身份验证, 可以使密钥管理器使用 基于 SSL 的 KMIP 与集群进行通信。如果某个应用程序或某些功能(例如存储加密功能) 需要使用安全密钥来提供安全数据访问,则可以执行此操作。

为集群生成证书签名请求

您可以使用安全证书 generate-csr 用于生成证书签名请求(CSR)的命令。处理请求后, 证书颁发机构( CA )会向您发送签名数字证书。

您需要的内容

要执行此任务,您必须是集群管理员或 SVM 管理员。

步骤

1. 生成 CSR

**security certificate generate-csr -common-name** *FQDN\_or\_common\_name* **-size 512|1024|1536|2048 -country** *country* **-state** *state* **-locality** *locality* **-organization** *organization* **-unit** *unit* **-email-addr** *email\_of\_contact* **-hash -function SHA1|SHA256|MD5**

有关完整的命令语法,请参见手册页。

以下命令将使用 SHA256 哈希函数生成的 2 , 048 位专用密钥创建一个 CSR , 以供自定义公用名为 server1.companyname.com 的公司 IT 部门的软件组使用,该公司位于美国加利福尼亚州的森尼韦尔。SVM 联系管理员的电子邮件地址为 web@example.com 。系统将在输出中显示 CSR 和私钥。

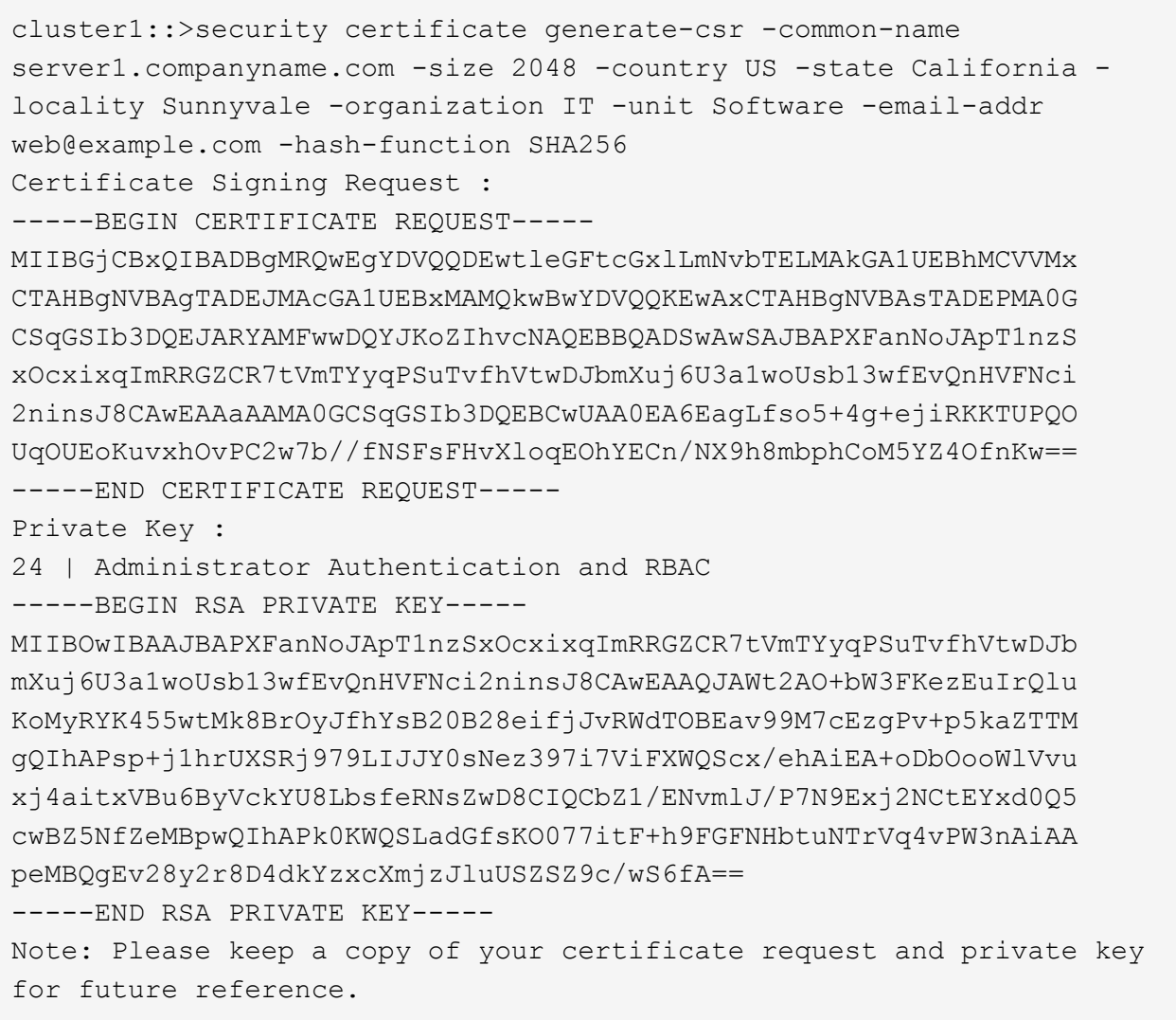

2. 复制 CSR 输出中的证书请求,然后以电子形式(如电子邮件)将其发送到可信的第三方 CA 进行签名。

处理完您的请求后, CA 会向您发送已签名的数字证书。您应保留一份私钥和 CA 签名数字证书的副本。

# 为集群安装 **CA** 签名的服务器证书

要使 SSL 服务器能够将集群或 Storage Virtual Machine ( SVM ) 作为 SSL 客户端进行 身份验证,您需要在集群或 SVM 上安装客户端类型的数字证书。然后,将 client-ca 证书 提供给 SSL 服务器管理员,以便在服务器上安装。

### 您需要的内容

您必须已使用在集群或SVM上安装SSL服务器的根证书 server-ca 证书类型。

步骤

- 1. 要使用自签名数字证书进行客户端身份验证、请使用 security certificate create 命令 type client 参数。
- 2. 要使用 CA 签名的数字证书进行客户端身份验证,请完成以下步骤:

a. 使用安全证书生成数字证书签名请求(CSR) generate-csr 命令:

ONTAP 将显示 CSR 输出,其中包括证书请求和私钥,并提醒您将输出复制到文件中以供将来参考。

b. 以电子形式(如电子邮件)将 CSR 输出中的证书请求发送到可信 CA 进行签名。

您应保留一份私钥和 CA 签名证书的副本,以供日后参考。

处理完您的请求后, CA 会向您发送已签名的数字证书。

- a. 使用安装CA签名证书 security certificate install 命令 -type client 参数。
- b. 出现提示时, 输入证书和私钥, 然后按 \* 输入 \* 。
- c. 出现提示时,输入任何其他根证书或中间证书,然后按 \* 输入 \* 。

如果某个证书链从可信根 CA 开始,并以向您颁发的 SSL 证书结束,但缺少中间证书,则您需要在集群 或 SVM 上安装中间证书。中间证书是由受信任根专门为问题描述最终实体服务器证书颁发的从属证 书。结果是证书链,该证书链从可信根 CA 开始,经过中间证书,并以向您颁发的 SSL 证书结束。

3. 提供 client-ca 将集群或SVM的证书发给SSL服务器的管理员、以便在服务器上安装。

带有的security certificATE show命令 -instance 和 -type client-ca 参数显示 client-ca 证书信 息。

## 为 **KMIP** 服务器安装 **CA** 签名的客户端证书

密钥管理互操作性协议( Key Management Interoperability Protocol , KMIP )的证书子 类型(-subtype kmip-cert 参数)以及 client 和 server-ca 类型指定使用此证书对集群和外 部密钥管理器(例如 KMIP 服务器)进行相互身份验证。

## 关于此任务

安装 KMIP 证书以将 KMIP 服务器作为 SSL 服务器向集群进行身份验证。

步骤

- 1. 使用 security certificate install 命令 -type server-ca 和 -subtype kmip-cert 用于 为KMIP服务器安装KMIP证书的参数。
- 2. 出现提示时,输入证书,然后按 Enter 键。

ONTAP 会提醒您保留一份证书副本,以供日后参考。

```
cluster1::> security certificate install -type server-ca -subtype kmip-
cert
-vserver cluster1
Please enter Certificate: Press <Enter> when done
-----BEGIN CERTIFICATE-----
MIICPDCCAaUCEDyRMcsf9tAbDpq40ES/Er4wDQYJKoZIhvcNAQEFBQAwXzELMAkG
2JhucwNhkcV8sEVAbkSdjbCxlnRhLQ2pRdKkkirWmnWXbj9T/UWZYB2oK0z5XqcJ
2HUw19JlYD1n1khVdWk/kfVIC0dpImmClr7JyDiGSnoscxlIaU5rfGW/D/xwzoiQ
...
-----END CERTIFICATE-----
You should keep a copy of the CA-signed digital certificate for future
reference.
```
cluster1::>

# 安全性和数据加密

# **System Manager** 安全管理概述

从 ONTAP 9.7 开始,您可以使用 System Manager 管理集群安全性。

借助 System Manager ,您可以使用 ONTAP 标准方法来保护客户端和管理员对存储的访问,并防止病毒的侵 害。高级技术可用于对空闲数据进行加密以及对 WORM 存储进行加密。

如果您使用的是经典 System Manager (仅适用于 ONTAP 9.7 及更早版本), 请参见 ["System Manager](https://docs.netapp.com/us-en/ontap-sm-classic/index.html) [经典](https://docs.netapp.com/us-en/ontap-sm-classic/index.html) [版](https://docs.netapp.com/us-en/ontap-sm-classic/index.html) [\(](https://docs.netapp.com/us-en/ontap-sm-classic/index.html)ONTAP 9.0 [到](https://docs.netapp.com/us-en/ontap-sm-classic/index.html) 9.7[\)](https://docs.netapp.com/us-en/ontap-sm-classic/index.html) ["](https://docs.netapp.com/us-en/ontap-sm-classic/index.html)

# 病毒扫描

您可以在存储系统上使用集成的防病毒功能,防止数据受到病毒或其他恶意代码的侵害。称为 *Vscan* 的 ONTAP 病毒扫描将同类最佳的第三方防病毒软件与 ONTAP 功能相结合,让您可以灵活地控制扫描哪些文件以及何时扫 描。

## 加密

ONTAP 提供了基于软件和基于硬件的加密技术,可确保在存储介质被重新利用,退回,放置在不当位置或被盗 时无法读取空闲数据。

# **WORM** 存储

*WORM* 是一种高性能合规解决方案,适用于使用 \_write once , \_read many ( SnapLock ) \_ 存储以未经修 改的形式保留关键文件以满足监管要求的组织。

# 防范勒索软件

<span id="page-2004-0"></span>自主勒索软件保护概述

从ONTAP 9.10.1开始、自动勒索软件保护(ARP)功能使用NAS (NFS和SMB)环境中的工作 负载分析功能主动检测并警告可能指示勒索软件攻击的异常活动。

如果怀疑发生攻击、ARP除了从计划的Snapshot副本中提供现有保护之外、还会创建新的Snapshot副本。

许可证和支持

ARP需要许可证。ARP可用于 ["ONTAP One](https://kb.netapp.com/onprem/ontap/os/ONTAP_9.10.1_and_later_licensing_overview)[许](https://kb.netapp.com/onprem/ontap/os/ONTAP_9.10.1_and_later_licensing_overview)[可](https://kb.netapp.com/onprem/ontap/os/ONTAP_9.10.1_and_later_licensing_overview)[证](https://kb.netapp.com/onprem/ontap/os/ONTAP_9.10.1_and_later_licensing_overview)["](https://kb.netapp.com/onprem/ontap/os/ONTAP_9.10.1_and_later_licensing_overview)。如果您没有ONTAP One许可证、则可以使用其他许可 证、具体取决于您的ONTAP版本。

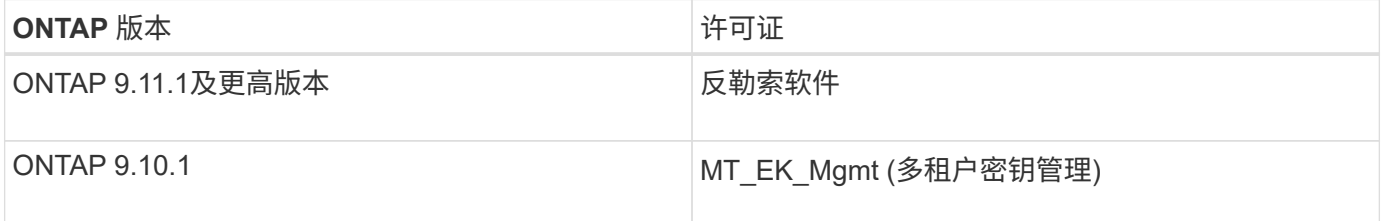

- 如果您要升级到ONTAP 9.11.1或更高版本、并且您的系统上已配置ARP、则无需购买新的反勒索软件许可 证。对于新的ARP配置、需要新的许可证。
- 如果您要从ONTAP 9.11.1或更高版本还原到ONTAP 9.10.1、并且已使用防勒索软件许可证启用ARP、则会 看到一条警告消息、可能需要重新配置ARP。 ["](#page-245-0)[了](#page-245-0)[解](#page-245-0)[还](#page-245-0)[原](#page-245-0)[ARP](#page-245-0)[的](#page-245-0)[相](#page-245-0)[关信息](#page-245-0)["](#page-245-0)。

您可以使用System Manager或ONTAP命令行界面按卷配置ARP。

**ONTAP** 勒索软件保护策略

有效的勒索软件检测策略应包括多个保护层。

一个比喻是车辆的安全特性。您不需要依靠安全带等单一功能来在发生事故时为您提供全面保护。安全袋,防抱 死制动器和前向碰撞警告都是额外的安全功能,可以带来更好的结果。应以相同方式查看勒索软件保护。

虽然ONTAP 包括FPolicy、Snapshot副本、SnapLock 和Active IQ 数字顾问等功能来帮助防止勒索软件、但以 下信息重点介绍了具有机器学习功能的ARP机载功能。

要了解有关ONTAP的其他反勒索软件功能的更多信息、请参见 ["TR-4572](https://www.netapp.com/media/7334-tr4572.pdf) :[《](https://www.netapp.com/media/7334-tr4572.pdf) [NetApp](https://www.netapp.com/media/7334-tr4572.pdf) [解](https://www.netapp.com/media/7334-tr4572.pdf)[决](https://www.netapp.com/media/7334-tr4572.pdf)[方](https://www.netapp.com/media/7334-tr4572.pdf)[案](https://www.netapp.com/media/7334-tr4572.pdf) [for](https://www.netapp.com/media/7334-tr4572.pdf) [勒索软](https://www.netapp.com/media/7334-tr4572.pdf) [件》。](https://www.netapp.com/media/7334-tr4572.pdf)["](https://www.netapp.com/media/7334-tr4572.pdf)

**ARP**检测到的内容

ARP旨在防止攻击者在支付赎金之前扣留数据的拒绝服务攻击。ARP提供基于以下方面的反勒索软件检测:

- 将传入数据标识为加密或纯文本。
- 分析,用于检测
	- 平均值:对文件中数据的随机性的评估
	- 文件扩展名类型:不符合正常扩展名类型的扩展名
	- 文件**IOP**:使用数据加密时卷活动异常激增(从ONTAP 9.11.1开始)

在对少量文件进行加密后、ARP可以检测到大多数勒索软件攻击的蔓延、并自动采取措施保护数据、并提醒您可 疑攻击正在发生。

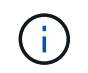

任何勒索软件检测或预防系统都无法完全保证免遭勒索软件攻击的安全。虽然攻击可能无法检测 到、但如果防病毒软件未能检测到入侵、ARP则会作为一个重要的额外防御层。

学习和主动模式

ARP有两种模式:

- 学习(或"演练"模式)
- **Active**(或"已启用"模式)

启用ARP后、它将在\_leARnLearning mode\_下 运行。在学习模式下、ONTAP系统会根据分析区域(熵、文件扩 展名类型和文件IOPS)开发警报配置文件。在学习模式下运行ARP并有足够的时间来评估工作负载特征后、您可 以切换到活动模式并开始保护数据。ARP切换到活动模式后、ONTAP会创建ARP Snapshot副本、以便在检测到 威胁时保护数据。

建议您将ARP保留在学习模式30天。从ONTAP 9.13.1开始、ARP会自动确定最佳学习周期间隔并自动执行交换

在活动模式下、如果文件扩展名被标记为异常、则应评估警报。您可以对警报采取措施来保护您的数据、也可以 将警报标记为误报。将警报标记为误报可更新警报配置文件。例如、如果警报由新文件扩展名触发、而您将警报 标记为误报、则下次观察到该文件扩展名时、您不会收到警报。命令 security anti-ransomware volume workload-behavior show 显示在卷中检测到的文件扩展名。(如果您在学习模式早期运行此命令、并且此命 令显示了文件类型的准确表示、则不应将此数据用作迁移到活动模式的基础、因为ONTAP仍在收集其他指标。)

从ONTAP 9.11.1开始、您可以自定义ARP的检测参数。有关详细信息,请参见 [管理](#page-2016-0)[ARP](#page-2016-0)[攻击检](#page-2016-0)[测参数。](#page-2016-0)

## 威胁评估和**ARP Snapshot**副本

在主动模式下、ARP根据根据所学分析测量的传入数据评估威胁概率。当ARP检测到威胁时、将分配一个度量 值:

- 低:检测到卷中存在异常的最早时间(例如,在卷中观察到新的文件扩展名)。
- 中等:观察到多个文件具有相同的"从未见过"文件扩展名。
	- 在ONTAP 9.10.1中、升级到"中等"的阈值为100个或更多文件。从ONTAP 9.11.1开始、文件数量可进行 编辑;其默认值为20。

在威胁较低的情况下、ONTAP会检测到一个非正常情况、并为此卷创建一个Snapshot副本、以创建最佳恢复 点。ONTAP会在ARP Snapshot副本的名称前面附加 Anti-ransomware-backup 以使其易于识别、例如 Anti ransomware backup.2022-12-20 1248。

在ONTAP运行分析报告以确定此非正常情况是否与勒索软件配置文件匹配后、此威胁会升级为中等。系统会 在System Manager的事件部分中记录并显示处于较低级别的威胁。当攻击概率为中等时、ONTAP 会生成EMS 通知、提示您评估威胁。ONTAP不会发送有关低威胁的警报、但是、从ONTAP 9.14.1开始、您可以发送警报 [修](#page-2016-0) [改](#page-2016-0)[警报](#page-2016-0)[设](#page-2016-0)[置。](#page-2016-0)有关详细信息,请参见 [应](#page-2020-0)[对异常活](#page-2020-0)[动。。](#page-2020-0)

您可以在System Manager的事件部分中或使用查看有关威胁的信息,而不受威胁级别的限制 security anti-ransomware volume show 命令:

ARP Snapshot副本至少保留两天。从ONTAP 9.11.1开始、您可以修改保留设置。有关详细信息,请参见 [修](#page-2026-0) [改](#page-2026-0)[Snapshot](#page-2026-0)[副](#page-2026-0)[本的](#page-2026-0)[选项](#page-2026-0)。

如何在勒索软件攻击后在 **ONTAP** 中恢复数据

如果怀疑发生攻击,系统将在该时间点创建卷 Snapshot 副本并锁定该副本。如果稍后确认攻击、则可以使 用ARP Snapshot副本还原卷。

无法正常删除已锁定的 Snapshot 副本。但是,如果您稍后决定将此攻击标记为误报,则锁定的副本将被删除。

了解受影响的文件和攻击时间后、可以有选择地从各种Snapshot副本恢复受影响的文件、而不是简单地将整个 卷还原到其中一个Snapshot副本。

因此、ARP建立在经验证的ONTAP 数据保护和灾难恢复技术之上、可应对勒索软件攻击。有关恢复数据的详细 信息,请参见以下主题。

- ["](#page-2263-0)[从](#page-2263-0) [Snapshot](#page-2263-0) [副](#page-2263-0)[本恢复](#page-2263-0) [\(](#page-2263-0) [System Manager](#page-2263-0) [\)](#page-2263-0) "
- ["](#page-2308-0)[从](#page-2308-0) [Snapshot](#page-2308-0) [副](#page-2308-0)[本还](#page-2308-0)[原](#page-2308-0)[文件](#page-2308-0)[\(](#page-2308-0)[命令](#page-2308-0)[行](#page-2308-0)[界](#page-2308-0)[面](#page-2308-0)[\)](#page-2308-0)["](#page-2308-0)

# 自主勒索软件保护使用情形和注意事项

从ONTAP 9.10.1开始、可为NAS工作负载提供自主关系统软件保护(ARP)。在部署ARP之 前、您应了解建议的用途和支持的配置以及对性能的影响。

## 支持和不支持的配置

在决定使用ARP时、请务必确保卷的工作负载适合ARP并满足所需的系统配置。

合适的工作负载

ARP适用于:

- NFS 存储上的数据库
- Windows 或 Linux 主目录

由于用户可能会创建在学习期间未检测到扩展名的文件、因此在此工作负载中出现误报的可能性更大。

• 图像和视频

例如、医疗保健记录和电子设计自动化(Electronic Design Automation、EDA)数据

不适合的工作负载

ARP不适用于:

- 文件创建或删除频率较高的工作负载(几秒钟内即可创建数十万个文件;例如测试/开发工作负载)。
- ARP的威胁检测取决于其识别文件创建、重命名或删除活动异常激增的能力。如果应用程序本身是文件活动 的源、则无法有效地将其与勒索软件活动区分开来。
- 应用程序或主机对数据进行加密的工作负载。 ARP取决于将传入数据区分为已加密或未加密。如果应用程序本身正在对数据进行加密,则此功能的有效性 将会降低。但是、该功能仍可根据文件活动(删除、覆盖或创建、或者使用新文件扩展名创建或重命名)和文 件类型来工作。

支持的配置

从ONTAP 9.10.1开始、可对内部ONTAP系统中的NFS和SMB卷使用ARP。

## 以下ONTAP版本支持其他配置和卷类型:

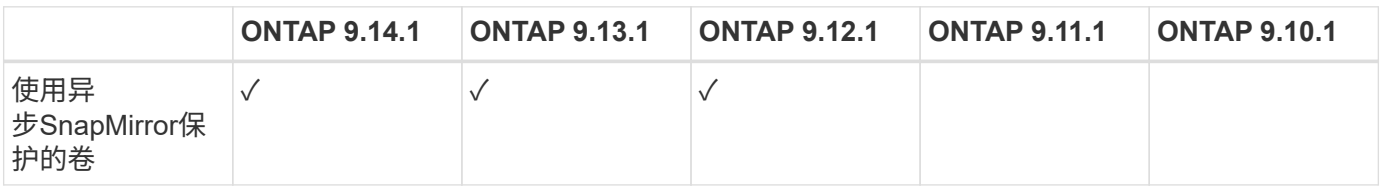

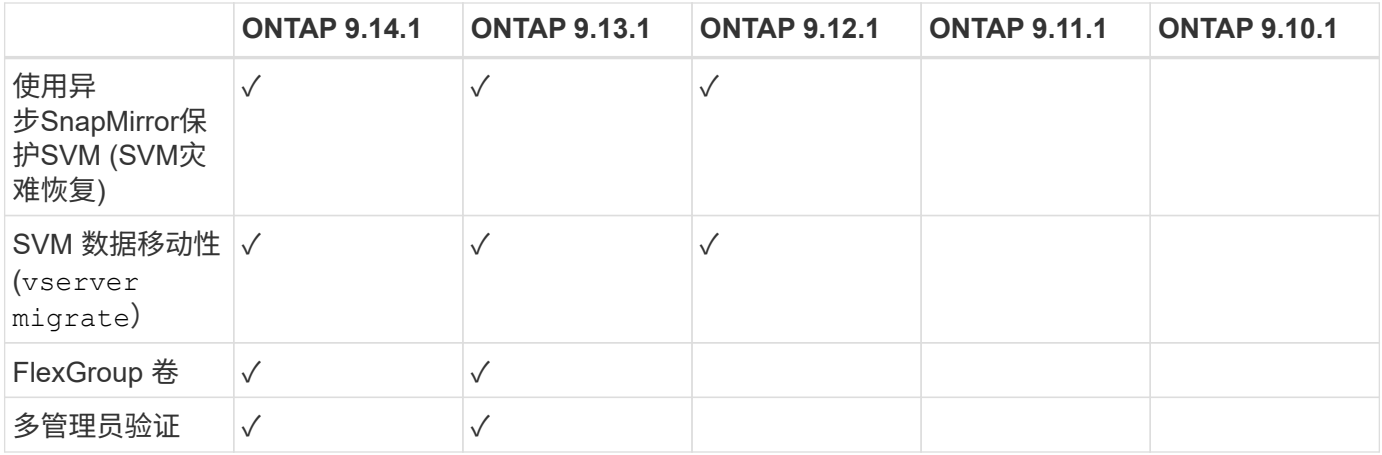

## **SnapMirror**和**ARP**互操作性

从ONTAP 9.12.1开始、异步SnapMirror目标卷支持ARP。SnapMirror同步\*\*不支持ARP。

如果SnapMirror源卷已启用ARP、则SnapMirror目标卷会自动获取源卷的ARP配置状态(学习、已启用等)、ARP 培训数据以及ARP创建的Snapshot。无需显式启用。

虽然目标卷包含只读(Read Only、RO) Snapshot副本、但不会对其数据执行ARP处理。但是、当SnapMirror目 标卷转换为读写(rw)时、将自动在RW转换的目标卷上启用ARP。除了已记录在源卷上的内容之外、目标卷不需 要任何其他学习操作步骤。

在ONTAP 9.10.1和9.11.1中、SnapMirror不会将ARP配置状态、培训数据和Snapshot副本从源卷传输到目标 卷。因此、在将SnapMirror目标卷转换为RW后、必须在转换后的学习模式下明确启用目标卷上的ARP。

### **ARP**和虚拟机

虚拟机(VM)支持ARP。对于VM内部和外部的更改、ARP检测的行为有所不同。建议不要对虚拟机中具有大量熵 文件的工作负载使用ARP。

### 虚拟机外部的更改

如果新扩展进入加密卷、或者文件扩展名发生更改、ARP可以检测VM外部NFS卷上的文件扩展名更改。可检测 到的文件扩展名更改包括:

- vmx
- vmxf
- vmdk
- -fl.vmdk
- .NVRAM
- .vmm
- vms
- vmsn
- .vswp
- vmss
- .log

 $\cdot$  -\#.log

## 虚拟机内部的更改

如果勒索软件攻击以虚拟机为目标、而虚拟机内部的文件在未在虚拟机外部进行更改的情况下发生更改、则在虚 拟机的默认熵较低(例如.txt、.DOCX或.mp4文件)时、ARP会检测到威胁。在此情形下、尽管ARP会创建一个保 护性Snapshot、但它不会生成威胁警报、因为虚拟机外部的文件扩展名未被篡改。

默认情况下、如果文件的熵较高(例如.gzip或受密码保护的文件)、则ARP的检测功能会受到限制。在这种情况 下、ARP仍可创建主动快照、但如果文件扩展名未被外部篡改、则不会触发警报。

## 不支持的配置

以下系统配置不支持ARP:

- ONTAP S3 环境
- SAN 环境

## ARP不支持以下卷配置:

- FlexGroup卷(在ONTAP 9.10.1到9.12.1中。从ONTAP 9.131开始、支持FlexGroup卷)
- FlexCache卷(原始FlexVol卷支持ARP、但缓存卷不支持ARP)
- 使卷脱机
- SAN-only volumes
- SnapLock 卷
- SnapMirror 同步
- 异步SnapMirror (仅在ONTAP 9.10.1和9.11.1中不受支持。从ONTAP 9.12.1开始、支持异步SnapMirror。有 关详细信息,请参见 [snapmirror])
- 受限卷
- Storage VM的根卷
- 已停止Storage VM的卷

### **ARP**性能和频率注意事项

根据吞吐量和峰值IOPS衡量、ARP对系统性能的影响最小。ARP功能的影响取决于特定的卷工作负载。对于常 见工作负载、建议遵循以下配置限制:

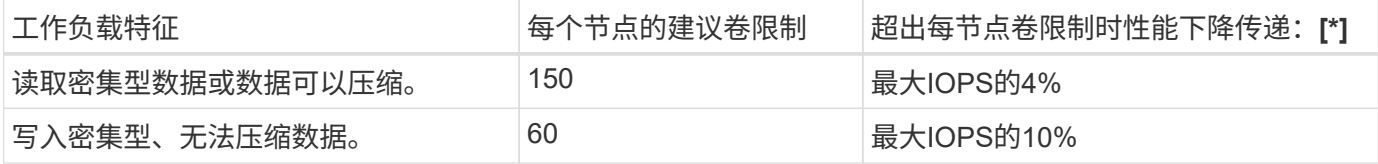

密码:[\*]无论添加的卷数是否超过建议的限制、系统性能均不会超过这些百分比。

由于ARP分析按优先级顺序运行、因此随着受保护卷数量的增加、在每个卷上运行分析的频率会降低。

## 使用**ARP**保护的卷进行多管理员验证

从ONTAP 9.13.1开始、您可以使用ARP启用多管理员验证(MAV)、以提高安全性。MAV可确保至少需要两个或 更多经过身份验证的管理员在受保护的卷上关闭ARP、暂停ARP或将可疑攻击标记为误报。了解操作方法 ["](#page-1947-0)[为](#page-1947-0) [受](#page-1947-0)[ARP](#page-1947-0)[保护的](#page-1947-0)[卷启](#page-1947-0)[用](#page-1947-0)[MAV"](#page-1947-0)。

您需要为MAV组定义管理员并为创建MAV规则 security anti-ransomware volume disable, security anti-ransomware volume pause, 和 security anti-ransomware volume attack clear-suspect 要保护的ARP命令。MAV组中的每个管理员都必须批准每个新规则请求和 ["](#page-1947-0)[再](#page-1947-0)[次添](#page-1947-0)[加](#page-1947-0)[MAV](#page-1947-0)[规](#page-1947-0) [则](#page-1947-0)["](#page-1947-0) 在MAV设置中。

从ONTAP 9.14.1开始、ARP提供有关创建ARP快照和观察新文件扩展名的警报。默认情况下、这些事件的警报 处于禁用状态。可以在卷或SVM级别设置警报。您可以使用在SVM级别创建MAV规则 security antiransomware vserver event-log modify 或在卷级别使用 security anti-ransomware volume event-log modify。

## 后续步骤

- ["](#page-2010-0)[启](#page-2010-0)[用自](#page-2010-0)[主](#page-2010-0)[勒索软件保护](#page-2010-0)["](#page-2010-0)
- ["](#page-1947-0)[为](#page-1947-0)[受](#page-1947-0)[ARP](#page-1947-0)[保护的](#page-1947-0)[卷启](#page-1947-0)[用](#page-1947-0)[MAV"](#page-1947-0)

## <span id="page-2010-0"></span>启用自主勒索软件保护

从ONTAP 9.10.1开始、可以在新卷或现有卷上启用自动勒索软件保护(ARP)。您首先可以 在学习模式下启用ARP、在此模式下、系统会分析工作负载以确定正常行为的特征。您可 以在现有卷上启用ARP、也可以从头创建新卷并启用ARP。

关于此任务

您应始终在初始学习(或演练)模式下启用ARP。在活动模式下开始可能会导致误报报告过多。

建议您让ARP在学习模式下运行至少30天。从ONTAP 9.13.1开始、ARP会自动确定最佳学习周期间隔并自动执 行交换机操作、这可能会在30天之前发生。有关详细信息,请参见 ["](#page-2004-0)[学习](#page-2004-0)[和](#page-2004-0)[主](#page-2004-0)[动](#page-2004-0)[模式](#page-2004-0)["](#page-2004-0)。

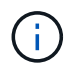

在现有卷中、学习和活动模式仅适用于新写入的数据、而不适用于卷中已有的数据。不会扫描和 分析现有数据、因为在为卷启用ARP后、系统会根据新数据假设先前正常数据流量的特征。

开始之前

- 您必须为NFS或SMB (或这两者)启用Storage VM (SVM)。
- 。 [正](#page-2004-0)[确](#page-2004-0)[的](#page-2004-0)[许](#page-2004-0)[可](#page-2004-0)[证](#page-2004-0) 必须为您的ONTAP 版本安装。
- 您必须已配置NAS工作负载和客户端。
- 要设置ARP的卷需要受到保护、并且必须具有活动卷 ["](#page-52-0)[接合](#page-52-0)[路径](#page-52-0)["](#page-52-0)。
- 卷的容量必须小于100%。
- 建议您将EMS系统配置为发送电子邮件通知、其中包括ARP活动通知。有关详细信息,请参见 ["](#page-2797-0)[配置](#page-2797-0) [EMS](#page-2797-0) [事件以发](#page-2797-0)[送](#page-2797-0)[电子](#page-2797-0)[邮](#page-2797-0)[件通知](#page-2797-0)["](#page-2797-0)。
- 从ONTAP 9.13.1开始、建议您启用多管理员验证(MAV)、以便需要两个或更多经过身份验证的用户管理员才 能进行自动防病毒(ARP)配置。有关详细信息,请参见 ["](#page-1947-0)[启](#page-1947-0)[用多管理](#page-1947-0)[员验证](#page-1947-0)["](#page-1947-0)。

# 启用**ARP**

您可以使用System Manager或ONTAP命令行界面启用ARP。

### **System Manager**

步骤

- 1. 选择\*存储>卷\*,然后选择要保护的卷。
- 2. 在\*Volumes\*概述的\*Security\*选项卡中, 在\*Anti-勒索 软件\*框中选择\*Status\*, 在学习模式下 从Disabled切换为Enabled。
- 3. 学习期结束后、将ARP切换到活动模式。

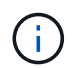

从ONTAP 9.13.1开始、ARP会自动确定最佳学习周期间隔并自动执行交换机操作。您可 以 ["](#page-2013-0)[在关](#page-2013-0)[联](#page-2013-0)[的](#page-2013-0)[Storage VM](#page-2013-0)[上](#page-2013-0)[禁](#page-2013-0)[用此](#page-2013-0)[设](#page-2013-0)[置](#page-2013-0)["](#page-2013-0) 如果您要手动将学习模式控制为激活模式开关。

a. 选择\*存储>卷\*, 然后选择已准备好进入活动模式的卷。

- b. 在\*卷\*概述的\*安全性\*选项卡中,在防勒索软件框中选择\*切换到活动模式。
- 4. 您可以在\*Anti-勒索 软件\*框中验证卷的ARP状态。

要显示所有卷的ARP状态: 在\*卷\*窗格中,选择\*显示/隐藏\*,然后确保选中\*反勒索软件\*状态。

#### 命令行界面

如果要在现有卷上启用ARP、而要在新卷上启用ARP、则使用命令行界面启用ARP的过程会有所不同。

#### 在现有卷上启用**ARP**

1. 修改现有卷以在学习模式下启用勒索软件保护:

security anti-ransomware volume dry-run -volume *vol\_name* -vserver *svm\_name*

如果您运行的是ONTAP 9.13.1.或更高版本、则会启用自适应学习、以便自动更改为活动状态。如果您 不希望自动启用此行为、请在所有关联卷上的SVM级别更改此设置:

vserver modify *svm\_name* -anti-ransomware-auto-switch-from-learning-to -enabled false

2. 学习期结束后、如果尚未自动修改受保护卷以切换到活动模式、请将其修改为:

security anti-ransomware volume enable -volume *vol\_name* -vserver *svm\_name*

您也可以使用 modify volume 命令切换到活动模式:

volume modify -volume *vol\_name* -vserver *svm\_name* -anti-ransomware-state active

### 3. 验证卷的ARP状态。

security anti-ransomware volume show

#### 在新卷上启用**ARP**

1. 在配置数据之前、创建一个启用了反勒索软件保护的新卷。

volume create -volume *vol\_name* -vserver *svm\_name* -aggregate *aggr\_name* -size

*nn* -anti-ransomware-state dry-run -junction-path /*path\_name*

如果您运行的是ONTAP 9.13.1.或更高版本、则会启用自适应学习、以便自动更改为活动状态。如果您 不希望自动启用此行为、请在所有关联卷上的SVM级别更改此设置:

vserver modify *svm\_name* -anti-ransomware-auto-switch-from-learning-to -enabled false

2. 学习期结束后、如果尚未自动修改受保护卷以切换到活动模式、请将其修改为:

security anti-ransomware volume enable -volume *vol\_name* -vserver *svm\_name*

您也可以使用 modify volume 命令切换到活动模式:

volume modify -volume *vol\_name* -vserver *svm\_name* -anti-ransomware-state active

3. 验证卷的ARP状态。

security anti-ransomware volume show

## <span id="page-2013-0"></span>默认情况下、在新卷中启用自主勒索软件保护

从ONTAP 9.10.1开始、您可以配置Storage VM (SVM)、以便在学习模式下为自动勒索软 件保护(ARP)默认启用新卷。

关于此任务

默认情况下、系统会在禁用ARP的情况下创建新卷。您可以在System Manager中使用命令行界面修改此设置。 默认情况下、启用的卷会在学习(或演练)模式下设置为ARP。

只有在更改设置后、才会对在SVM中创建的卷启用ARP。现有卷不会启用ARP。了解操作方法 ["](#page-2010-0)[在](#page-2010-0)[现](#page-2010-0)[有](#page-2010-0)[卷](#page-2010-0)[中](#page-2010-0)[启](#page-2010-0) [用](#page-2010-0)[ARP"](#page-2010-0)。

从ONTAP 9.13.1开始、ARP分析中添加了自适应学习功能、并且会自动从学习模式切换到活动模式。有关详细 信息,请参见 ["](#page-2004-0)[学习](#page-2004-0)[和](#page-2004-0)[主](#page-2004-0)[动](#page-2004-0)[模式](#page-2004-0)["](#page-2004-0)。

## 开始之前

- 。 [正](#page-2004-0)[确](#page-2004-0)[的](#page-2004-0)[许](#page-2004-0)[可](#page-2004-0)[证](#page-2004-0) 必须为您的ONTAP 版本安装。
- 卷的容量必须小于100%。
- 接合路径必须处于活动状态。
- 从ONTAP 9.13.1开始、建议您启用多管理员验证(MAV)、以便反勒索软件操作需要两个或更多经过身份验证 的用户管理员。 ["](#page-1947-0)[了](#page-1947-0)[解](#page-1947-0)[更多信息。](#page-1947-0)["](#page-1947-0)。

从ONTAP 9.131开始、ARP分析增加了自适应学习功能。自动完成从学习模式切换到活动模式的操 作。ARP自动决定从学习模式切换到活动模式取决于以下选项的配置设置:

-anti-ransomware-auto-switch-minimum-incoming-data-percent

-anti-ransomware-auto-switch-duration-without-new-file-extension

-anti-ransomware-auto-switch-minimum-learning-period

-anti-ransomware-auto-switch-minimum-file-count

-anti-ransomware-auto-switch-minimum-file-extension

学习30天后、卷会自动切换到活动模式、即使其中一个或多个条件不满足也是如此。也就是说、如果启用 了自动切换、则卷将在最长30天后切换到活动模式。30天的最大值是固定的、不可修改。

有关ARP配置选项(包括默认值)的详细信息、请参见 ["ONTAP](https://docs.netapp.com/us-en/ontap-cli-9141//security-anti-ransomware-volume-auto-switch-to-enable-mode-show.html) [命令](https://docs.netapp.com/us-en/ontap-cli-9141//security-anti-ransomware-volume-auto-switch-to-enable-mode-show.html)[参](https://docs.netapp.com/us-en/ontap-cli-9141//security-anti-ransomware-volume-auto-switch-to-enable-mode-show.html)[考](https://docs.netapp.com/us-en/ontap-cli-9141//security-anti-ransomware-volume-auto-switch-to-enable-mode-show.html)["](https://docs.netapp.com/us-en/ontap-cli-9141//security-anti-ransomware-volume-auto-switch-to-enable-mode-show.html)。

### 步骤

默认情况下、您可以使用System Manager或ONTAP命令行界面启用ARP。

### **System Manager**

- 1. 选择\*存储> Storage VM\*、然后选择包含要使用ARP保护的卷的Storage VM。
- 2. 导航到\*Settings\*选项卡。在\*安全性\*下,找到反勒索软件磁贴,然后选择
- 3. 选中此框可为NAS卷启用ARP。选中附加框可在Storage VM中所有符合条件的NAS卷上启用ARP。

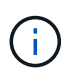

如果您已升级到ONTAP 9.13.1,\*在充分学习后自动从学习模式切换到活动模式\*设置将 自动启用。这样、ARP就可以确定最佳学习周期间隔、并自动切换到活动模式。如果要 手动过渡到活动模式、请关闭设置。

## 命令行界面

1. 修改现有SVM、以便在新卷中默认启用ARP: vserver modify -vserver *svm\_name* -anti-ransomware-default-volume-state dryrun

在CLI中、您还可以创建一个新的SVM、并为新卷默认启用ARP。 vserver create -vserver svm name -anti-ransomware-default-volume-state dryrun [*other parameters as needed*]

如果您升级到ONTAP 9.13.1或更高版本、则会启用自适应学习、以便自动更改为活动状态。如果不希 望自动启用此行为、请使用以下命令:

vserver modify *svm\_name* -anti-ransomware-auto-switch-from-learning-to -enabled false

暂停自主勒索软件保护以从分析中排除工作负载事件

如果您预期会发生异常工作负载事件、您可以随时临时暂停和恢复自主勒索软件保 护(ARP)分析。

从ONTAP 9.13.1开始、您可以启用多管理员验证(MAV)、以便需要两个或更多经过身份验证的用户管理员来暂 停ARP。 ["](#page-1947-0)[了](#page-1947-0)[解](#page-1947-0)[更多信息。](#page-1947-0)["](#page-1947-0)。

## 关于此任务

在ARP暂停期间、不会记录任何事件、也不会对新写入执行任何操作。但是,分析操作仍会在后台对早期日志执 行。

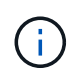

请勿使用ARP禁用功能暂停分析。这样做会禁用卷上的ARP、并且与所了解的工作负载行为相关 的所有现有信息都将丢失。这需要重新开始学习。

步骤

您可以使用System Manager或ONTAP命令行界面暂停ARP。
#### **System Manager**

- 1. 选择\*存储>卷\*, 然后选择要暂停ARP的卷。
- 2. 在卷概述的安全性选项卡中,选择\*反勒索软件\*框中的\*暂停反勒索软件\*。

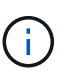

从ONTAP 9.13.1开始,如果使用MAV保护ARP设置,暂停操作将提示您获得一个或多个 其他管理员的批准。 ["](#page-1953-0)[必须](#page-1953-0)[获得](#page-1953-0)[所有管理](#page-1953-0)[员](#page-1953-0)[的](#page-1953-0)[批准](#page-1953-0)["](#page-1953-0) 与MAV审批组关联、否则操作将失 败。

命令行界面

1. 暂停卷上的ARP:

security anti-ransomware volume pause -vserver *svm\_name* -volume *vol\_name*

2. 要恢复处理、请使用 resume 参数。

security anti-ransomware volume resume -vserver *svm\_name* -volume *vol\_name*

3. \*如果您使用MAV (从ONTAP 9.13.1开始可用于ARP)来保护ARP设置,\*暂停操作将提示您获得一个或 多个额外管理员的批准。必须从与MAV批准组关联的所有管理员处获得批准、否则操作将失败。

如果您正在使用MAV、并且预期的暂停操作需要额外的审批、则每个MAV组审批人将执行以下操作:

a. 显示请求:

security multi-admin-verify request show

b. 批准申请:

security multi-admin-verify request approve -index[*number returned from show request*]

最后一个组批准者的响应指示卷已修改、并且ARP状态已暂停。

如果您正在使用MAV、并且您是MAV组批准者、则可以拒绝暂停操作请求:

```
security multi-admin-verify request veto -index[number returned from show
request]
```
# 管理自主防系统攻击检测参数

从ONTAP 9.11.1开始、您可以修改已启用自动勒索软件保护的特定卷上的勒索软件检测参 数、并将已知激增报告为正常文件活动。根据您的特定卷工作负载调整检测参数有助于提 高报告的准确性。

# 攻击检测的工作原理

当自动防兰软件保护(ARP)处于学习模式时、它会为卷行为制定基线值。它们分别是熵、文件扩展名以及

从ONTAP 9.11.1开始的IOPS。这些基线用于评估勒索软件威胁。有关这些条件的详细信息、请参见 [ARP](#page-2004-0)[检](#page-2004-0)[测](#page-2004-0) [到的](#page-2004-0)[内](#page-2004-0)[容](#page-2004-0)。

在ONTAP 9.10.1中、如果ARP同时检测到以下两种情况、则会发出警告:

- 超过20个文件、其文件扩展名先前未在卷中发现
- 高熵数据

从ONTAP 9.11.1开始、如果满足\_only一个条件、ARP将发出威胁警告。例如、如果在24小时内观察到20个以上 的文件具有以前在卷中未观察到的文件扩展名、则ARP会将此类文件归类为所观察到的熵的威胁\_thw考虑\_ 。(24小时和20个文件值为默认值、可以进行修改。)

从ONTAP 9.14.1开始、您可以在ARP发现新文件扩展名以及创建快照时配置警报。有关详细信息,请参见 [modify-alerts]

某些卷和工作负载需要使用不同的检测参数。例如、启用了ARP的卷可能会托管多种类型的文件扩展名、在这种 情况下、您可能需要将前所未见文件扩展名的阈值计数修改为大于默认值20的数字、或者禁用基于前所未见文 件扩展名的警告。从ONTAP 9.11.1开始、您可以修改攻击检测参数、使其更适合您的特定工作负载。

### 修改攻击检测参数

根据启用了ARP的卷的预期行为、您可能需要修改攻击检测参数。

#### 步骤

#### 1. 查看现有攻击检测参数:

security anti-ransomware volume attack-detection-parameters show -vserver *svm\_name* -volume *volume\_name*

```
security anti-ransomware volume attack-detection-parameters show
-vserver vs1 -volume vol1
                                                 Vserver Name : vs1
                                                  Volume Name : vol1
              Is Detection Based on High Entropy Data Rate? : true
    Is Detection Based on Never Seen before File Extension? : true
                    Is Detection Based on File Create Rate? : true
                    Is Detection Based on File Rename Rate? : true
                    Is Detection Based on File Delete Rate? : true
             Is Detection Relaxing Popular File Extensions? : true
                  High Entropy Data Surge Notify Percentage : 100
                   File Create Rate Surge Notify Percentage : 100
                   File Rename Rate Surge Notify Percentage : 100
                   File Delete Rate Surge Notify Percentage : 100
 Never Seen before File Extensions Count Notify Threshold : 20
         Never Seen before File Extensions Duration in Hour : 24
```
2. 显示的所有字段均可使用布尔值或整数值进行可订。要修改字段、请使用 security anti-ransomware volume attack-detection-parameters modify 命令:

有关完整的参数列表、请参见 ["ONTAP](https://docs.netapp.com/us-en/ontap-cli-9141/security-anti-ransomware-volume-attack-detection-parameters-modify.html) [命令](https://docs.netapp.com/us-en/ontap-cli-9141/security-anti-ransomware-volume-attack-detection-parameters-modify.html)[参](https://docs.netapp.com/us-en/ontap-cli-9141/security-anti-ransomware-volume-attack-detection-parameters-modify.html)[考](https://docs.netapp.com/us-en/ontap-cli-9141/security-anti-ransomware-volume-attack-detection-parameters-modify.html)["](https://docs.netapp.com/us-en/ontap-cli-9141/security-anti-ransomware-volume-attack-detection-parameters-modify.html)。

# 报告已知电涌

即使在活动模式下、ARP也会继续修改检测参数的基线值。如果您知道音量活动中的电涌(一次性电涌或新正常 值的电涌),您应该将其报告为安全。手动将这些激增报告为安全状态有助于提高ARP威胁评估的准确性。

报告一次性电涌

1. 如果在已知情况下发生一次性激增、而您希望ARP在未来情况下报告类似的激增、请从工作负载行为中清除 该激增:

```
security anti-ransomware volume workload-behavior clear-surge -vserver
svm_name -volume volume_name
```
修改基线喘振

1. 如果报告的浪涌应视为正常应用行为、则报告此浪涌以修改基线浪涌值。

```
security anti-ransomware volume workload-behavior update-baseline-from-surge
-vserver svm_name -volume volume_name
```
# 配置**ARP**警报

从ONTAP 9.14.1开始、您可以使用ARP为两个ARP事件指定警报:

- 观察卷上的新文件扩展名
- 创建ARP快照

可以在单个卷上或为整个SVM设置这两个事件的警报。如果为SVM启用警报、则只有在启用警报之后创建的卷 才会继承警报设置。默认情况下、任何卷都不会启用警报。

事件警报可通过多管理员验证进行控制。有关详细信息,请参见 [使用](#page-2007-0)[ARP](#page-2007-0)[保护的](#page-2007-0)[卷](#page-2007-0)[进行多管理](#page-2007-0)[员验证](#page-2007-0)。

#### **System Manager**

为卷设置警报

- 1. 导航到卷。选择要修改设置的单个卷。
- 2. 选择安全性选项卡,然后选择事件安全性设置。
- 3. 要接收有关检测到新文件扩展名和已创建的异常快照的警报,请选择严重性标题下的下拉菜单。将设置 从不生成事件修改为通知。
- 4. 选择保存。

#### 为**SVM**设置警报

- 1. 导航到 **Storage VM**, 然后选择要为其启用设置的SVM。
- 2. 在"安全"标题下,找到"反勒索软件卡"。选择 ... 然后编辑Ranson要 程序事件严重性。
- 3. 要接收有关检测到新文件扩展名和已创建的异常快照的警报,请选择严重性标题下的下拉菜单。将设置 从不生成事件修改为通知。
- 4. 选择保存。

# 命令行界面

### 为卷设置警报

• 要为新文件扩展名设置警报、请执行以下操作:

security anti-ransomware volume event-log modify -vserver *svm\_name* -is -enabled-on-new-file-extension-seen true

• 要为创建ARP Snapshot设置警报、请执行以下操作:

security anti-ransomware volume event-log modify -vserver *svm\_name* -is -enabled-on-snapshot-copy-creation true

• 使用确认设置 anti-ransomware volume event-log show 命令:

#### 为**SVM**设置警报

• 要为新文件扩展名设置警报、请执行以下操作:

security anti-ransomware vserver event-log modify -vserver *svm\_name* -is -enabled-on-new-file-extension-seen true

• 要为创建ARP Snapshot设置警报、请执行以下操作:

security anti-ransomware vserver event-log modify -vserver *svm\_name* -is -enabled-on-snapshot-copy-creation true

• 使用确认设置 security anti-ransomware vserver event-log show 命令:

#### 更多信息

• ["](https://kb.netapp.com/onprem/ontap/da/NAS/Understanding_Autonomous_Ransomware_Protection_attacks_and_the_Autonomous_Ransomware_Protection_snapshot)[了](https://kb.netapp.com/onprem/ontap/da/NAS/Understanding_Autonomous_Ransomware_Protection_attacks_and_the_Autonomous_Ransomware_Protection_snapshot)[解](https://kb.netapp.com/onprem/ontap/da/NAS/Understanding_Autonomous_Ransomware_Protection_attacks_and_the_Autonomous_Ransomware_Protection_snapshot)[自动防兰索防](https://kb.netapp.com/onprem/ontap/da/NAS/Understanding_Autonomous_Ransomware_Protection_attacks_and_the_Autonomous_Ransomware_Protection_snapshot)[攻击](https://kb.netapp.com/onprem/ontap/da/NAS/Understanding_Autonomous_Ransomware_Protection_attacks_and_the_Autonomous_Ransomware_Protection_snapshot)[和自动防兰索防](https://kb.netapp.com/onprem/ontap/da/NAS/Understanding_Autonomous_Ransomware_Protection_attacks_and_the_Autonomous_Ransomware_Protection_snapshot)[快照](https://kb.netapp.com/onprem/ontap/da/NAS/Understanding_Autonomous_Ransomware_Protection_attacks_and_the_Autonomous_Ransomware_Protection_snapshot)["](https://kb.netapp.com/onprem/ontap/da/NAS/Understanding_Autonomous_Ransomware_Protection_attacks_and_the_Autonomous_Ransomware_Protection_snapshot)

应对异常活动。

当自主勒索软件保护(ARP)检测到受保护卷中的异常活动时、它会发出警告。您应评估通 知以确定活动是否可接受(误报)或攻击是否看起来是恶意的。

关于此任务

如果ARP检测到高数据容量、具有数据加密的异常卷活动以及异常文件扩展名的任意组合、则会显示可疑文件的 列表。

发出警告后,您可以通过以下两种方式之一来标记文件活动:

• 误报

您的工作负载应具有已标识的文件类型,可以忽略此文件类型。

• 潜在的勒索软件攻击

确定的文件类型在工作负载中是意外的,应视为潜在攻击。

在这两种情况下、在更新和清除通知后、正常监控将恢复。ARP会将您的评估记录到威胁评估配置文件中、并使 用您的选择来监控后续文件活动。

如果发生可疑攻击、您必须确定是否为攻击、如果是、则对其做出响应、并在清除通知之前还原受保护的数据。 ["](#page-2004-0)[详细了](#page-2004-0)[解如](#page-2004-0)[何从勒索软件](#page-2004-0)[攻击](#page-2004-0)[中恢复](#page-2004-0)["](#page-2004-0)。

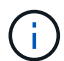

如果还原整个卷、则不需要清除任何通知。

开始之前

ARP必须在活动模式下运行。

步骤

您可以使用System Manager或ONTAP命令行界面来响应异常任务。

#### **System Manager**

1. 当您收到"异常活动"通知时,请单击链接或导航到\*Volumes\*概述的\*Security\*选项卡。

警告显示在\*Events\*菜单的\*Overview\*窗格中。

2. 显示 " 检测到异常卷活动 " 消息时, 请查看可疑文件。

在\*安全性\*选项卡中,选择\*查看可疑文件类型\*。

3. 在 \* 可疑文件类型 \* 对话框中,检查每个文件类型并将其标记为 " 误报 " 或 " 潜在勒索软件攻击 " 。

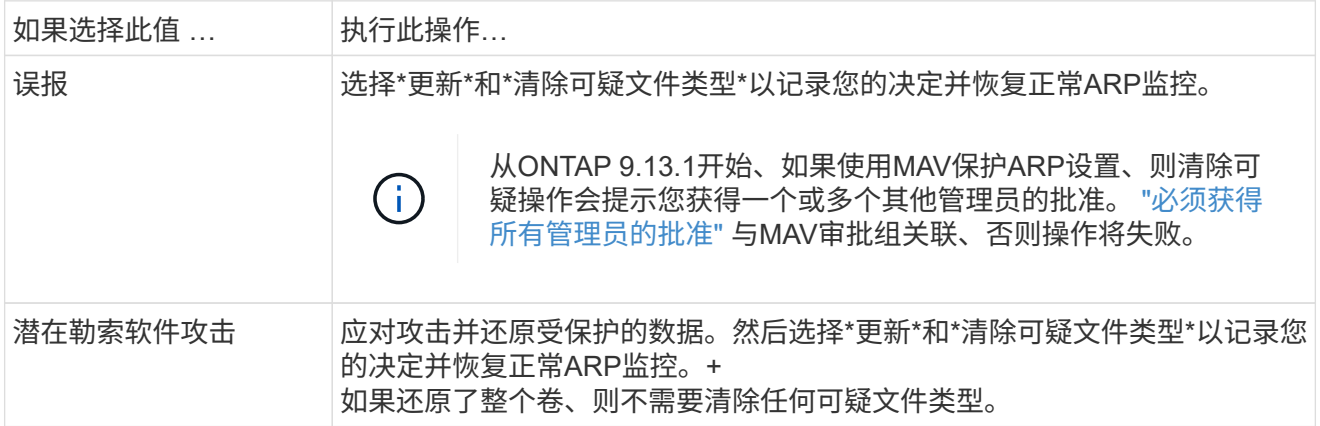

## 命令行界面

1. 收到可疑勒索软件攻击的通知后,请验证此攻击的时间和严重性:

security anti-ransomware volume show -vserver *svm\_name* -volume *vol\_name*

示例输出:

```
Vserver Name: vs0
Volume Name: vol1
State: enabled
Attack Probability: moderate
Attack Timeline: 9/14/2021 01:03:23
Number of Attacks: 1
```
您还可以检查 EMS 消息:

event log show -message-name callhome.arw.activity.seen

2. 生成攻击报告并记下输出位置:

```
security anti-ransomware volume attack generate-report -volume vol_name
-dest-path file_location/
```
示例输出:

```
Report "report file vs0 vol1 14-09-2021 01-21-08" available at path
"vs0:vol1/"
```
3. 在管理客户端系统上查看报告。例如:

[root@rhel8 mnt]# cat report\_file\_vs0\_vol1\_14-09-2021\_01-21-08

19 "9/14/2021 01:03:23" test\_dir\_1/test\_file\_1.jpg.lckd 20 "9/14/2021 01:03:46" test\_dir\_2/test\_file\_2.jpg.lckd 21 "9/14/2021 01:03:46" test\_dir\_3/test\_file\_3.png.lckd`

4. 根据对文件扩展名的评估,执行以下操作之一:

#### ◦ 误报

输入以下命令记录您的决定、将新扩展名添加到允许的扩展名列表中、并恢复正常的反勒索软件监 控:

anti-ransomware volume attack clear-suspect -vserver *svm\_name* -volume *vol\_name* [*extension identifiers*] -false-positive true

#### 使用以下参数之一标识扩展:

[-seq-no *integer*] 可疑列表中的文件序列号。 [-extension *text*, … ] 文件扩展名 [-start-time *date\_time* -end-time *date\_time*] 要清除的文件范围的开始时间和结束时 间、格式为"MM/DD/YYYY HH:MM:SS"。

◦ 潜在的勒索软件攻击

应对攻击、然后 ["](#page-2023-0)[从](#page-2023-0)[ARP](#page-2023-0)[创建的](#page-2023-0)[备份快照](#page-2023-0)[恢复数据](#page-2023-0)["](#page-2023-0)。恢复数据后、输入以下命令记录您的决定并恢 复正常ARP监控:

anti-ransomware volume attack clear-suspect -vserver *svm\_name* -volume *vol\_name* [*extension identifiers*] -false-positive false

使用以下参数之一标识扩展:

[-seq-no *integer*] 可疑列表中的文件序列号 [-extension *text*, … ] 文件扩展名 [-start-time *date\_time* -end-time *date\_time*] 要清除的文件范围的开始时间和结束时 间、格式为"MM/DD/YYYY HH:MM:SS"。

如果还原了整个卷、则不需要清除任何可疑文件类型。系统将删除ARP创建的备份快照、并清除攻击报 告。

5. 如果您使用的是MAV和预期的 clear-suspect 运营需要额外的审批、每个MAV组审批人执行以下操 作:

a. 显示请求:

security multi-admin-verify request show

b. 批准恢复正常反勒索软件监控的请求:

security multi-admin-verify request approve -index[*number returned from show request*]

最后一个组批准者的响应指示卷已修改、并记录误报。

6. 如果您正在使用MAV、并且您是MAV组批准者、您还可以拒绝可疑交易请求:

security multi-admin-verify request veto -index[*number returned from show request*]

更多信息

• ["](https://kb.netapp.com/onprem%2Fontap%2Fda%2FNAS%2FUnderstanding_Autonomous_Ransomware_Protection_attacks_and_the_Autonomous_Ransomware_Protection_snapshot#)[知](https://kb.netapp.com/onprem%2Fontap%2Fda%2FNAS%2FUnderstanding_Autonomous_Ransomware_Protection_attacks_and_the_Autonomous_Ransomware_Protection_snapshot#)[识](https://kb.netapp.com/onprem%2Fontap%2Fda%2FNAS%2FUnderstanding_Autonomous_Ransomware_Protection_attacks_and_the_Autonomous_Ransomware_Protection_snapshot#)[库](https://kb.netapp.com/onprem%2Fontap%2Fda%2FNAS%2FUnderstanding_Autonomous_Ransomware_Protection_attacks_and_the_Autonomous_Ransomware_Protection_snapshot#)[文](https://kb.netapp.com/onprem%2Fontap%2Fda%2FNAS%2FUnderstanding_Autonomous_Ransomware_Protection_attacks_and_the_Autonomous_Ransomware_Protection_snapshot#)[章](https://kb.netapp.com/onprem%2Fontap%2Fda%2FNAS%2FUnderstanding_Autonomous_Ransomware_Protection_attacks_and_the_Autonomous_Ransomware_Protection_snapshot#)[:](https://kb.netapp.com/onprem%2Fontap%2Fda%2FNAS%2FUnderstanding_Autonomous_Ransomware_Protection_attacks_and_the_Autonomous_Ransomware_Protection_snapshot#)[了](https://kb.netapp.com/onprem%2Fontap%2Fda%2FNAS%2FUnderstanding_Autonomous_Ransomware_Protection_attacks_and_the_Autonomous_Ransomware_Protection_snapshot#)[解](https://kb.netapp.com/onprem%2Fontap%2Fda%2FNAS%2FUnderstanding_Autonomous_Ransomware_Protection_attacks_and_the_Autonomous_Ransomware_Protection_snapshot#)[自动防系统](https://kb.netapp.com/onprem%2Fontap%2Fda%2FNAS%2FUnderstanding_Autonomous_Ransomware_Protection_attacks_and_the_Autonomous_Ransomware_Protection_snapshot#)[攻击](https://kb.netapp.com/onprem%2Fontap%2Fda%2FNAS%2FUnderstanding_Autonomous_Ransomware_Protection_attacks_and_the_Autonomous_Ransomware_Protection_snapshot#)[和自动防系统](https://kb.netapp.com/onprem%2Fontap%2Fda%2FNAS%2FUnderstanding_Autonomous_Ransomware_Protection_attacks_and_the_Autonomous_Ransomware_Protection_snapshot#)[攻击快照](https://kb.netapp.com/onprem%2Fontap%2Fda%2FNAS%2FUnderstanding_Autonomous_Ransomware_Protection_attacks_and_the_Autonomous_Ransomware_Protection_snapshot#)["](https://kb.netapp.com/onprem%2Fontap%2Fda%2FNAS%2FUnderstanding_Autonomous_Ransomware_Protection_attacks_and_the_Autonomous_Ransomware_Protection_snapshot#)。

# <span id="page-2023-0"></span>在勒索软件攻击后还原数据

自动防兰森(ARP)会创建名为的Snapshot副本 Anti\_ransomware\_backup 检测到潜在 的勒索软件威胁时。您可以使用这些ARP Snapshot副本之一或卷的另一个Snapshot副本 还原数据。

关于此任务

如果卷具有 SnapMirror 关系,请在从 Snapshot 副本还原后立即手动复制卷的所有镜像副本。否则,可能会导 致镜像副本不可用,必须删除并重新创建这些副本。

从以外的Snapshot还原 Anti\_ransomware\_backup Snapshot在确定系统攻击后、必须先释放ARP Snapshot。

如果未报告系统攻击、则必须先从还原 Anti\_ransomware\_backup 然后、Snapshot副本会从您选择 的Snapshot副本完成卷的后续还原。

步骤

您可以使用System Manager或ONTAP 命令行界面还原数据。

#### **System Manager**

在系统受到攻击后恢复

- 1. 要从ARP快照还原、请跳至步骤二。要从早期的Snapshot副本还原、必须先释放ARP Snapshot的锁 定。
	- a. 选择 \* 存储 > 卷 \* 。
	- b. 选择\*安全性\*,然后选择\*查看可疑文件类型\*
	- c. 将这些文件标记为"Falseal"。
	- d. 选择\*更新\*和\*清除可疑文件类型\*
- 2. 显示卷中的Snapshot副本:

选择\*存储>卷\*,然后选择卷和\*Snapshot副本\*。

3. 选择 ... • 在要还原的Snapshot副本旁边,然后选择\*Restore\*。

如果未发现系统攻击、则还原

1. 显示卷中的Snapshot副本:

选择\*存储>卷\*,然后选择卷和\*Snapshot副本\*。

- 2. 选择 ... 他们选择 Anti ransomware\_backup Snapshot。
- 3. 选择 \* 还原 \*。
- 4. 返回到\*Snapshot副本\*菜单,然后选择要使用的Snapshot副本。选择 \* 还原 \* 。

#### 命令行界面

在系统受到攻击后恢复

1. 要从ARP Snapshot副本还原、请跳至步骤二。要从早期的Snapshot副本还原数据、您必须解除对ARP Snapshot的锁定。

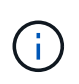

只有在使用时、才需要在从早期Snapshot副本还原之前释放反勒索软件SnapLock volume snap restore 命令。 如果使用Flex Clone、Single File Snap Restore或其 他方法还原数据、则无需执行此操作。

### 将攻击标记为"误报"和"明确怀疑":

```
anti-ransomware volume attack clear-suspect -vserver svm_name -volume
vol_name [extension identifiers] -false-positive true
使用以下参数之一标识扩展:
[-seq-no integer] 可疑列表中的文件序列号。
[-extension text, … ] 文件扩展名
[-start-time date_time -end-time date_time] 要清除的文件范围的开始时间和结束时间、
格式为"MM/DD/YYYY HH:MM:SS"。
```
2. 列出卷中的 Snapshot 副本:

volume snapshot show -vserver *SVM* -volume *volume*

以下示例显示了中的Snapshot副本 vol1:

clus1::> volume snapshot show -vserver vs1 -volume vol1 Vserver Volume Snapshot State Size Total% Used% ------- ------ ---------- ----------- ------ ----- ------ ---- vs1 vol1 hourly.2013-01-25\_0005 valid 224KB 0% 0% daily.2013-01-25\_0010 valid 92KB 0% 0% hourly.2013-01-25 0105 valid 228KB 0% 0% hourly.2013-01-25 0205 valid 236KB 0% 0% hourly.2013-01-25 0305 valid 244KB 0% 0% hourly.2013-01-25 0405 valid 244KB 0% 0% hourly.2013-01-25\_0505 valid 244KB 0% 0% 7 entries were displayed.

3. 从 Snapshot 副本还原卷的内容:

volume snapshot restore -vserver *SVM* -volume *volume* -snapshot *snapshot*

以下示例将还原的内容 vol1:

cluster1::> volume snapshot restore -vserver vs0 -volume vol1 -snapshot daily.2013-01-25\_0010

如果未发现系统攻击、则还原

1. 列出卷中的 Snapshot 副本:

volume snapshot show -vserver *SVM* -volume *volume*

以下示例显示了中的Snapshot副本 vol1:

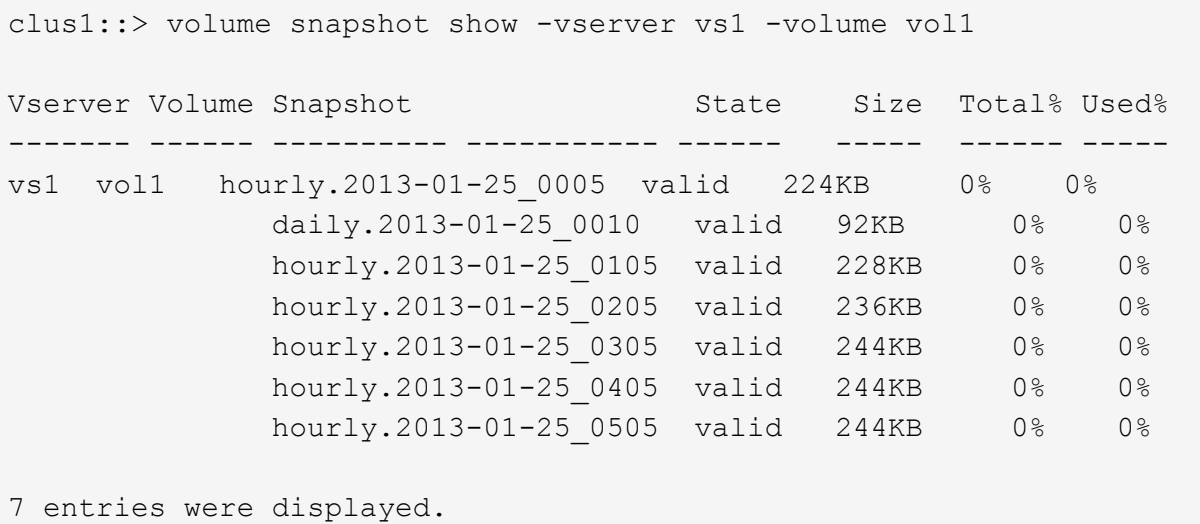

```
2. 从 Snapshot 副本还原卷的内容:
```
volume snapshot restore -vserver *SVM* -volume *volume* -snapshot *snapshot*

以下示例将还原的内容 vol1:

```
cluster1::> volume snapshot restore -vserver vs0 -volume vol1
-snapshot daily.2013-01-25_0010
```
3. 重复步骤1和2、使用所需的Snapshot副本还原卷。

# 更多信息

• ["](https://kb.netapp.com/Advice_and_Troubleshooting/Data_Storage_Software/ONTAP_OS/Ransomware_prevention_and_recovery_in_ONTAP)[知](https://kb.netapp.com/Advice_and_Troubleshooting/Data_Storage_Software/ONTAP_OS/Ransomware_prevention_and_recovery_in_ONTAP)[识](https://kb.netapp.com/Advice_and_Troubleshooting/Data_Storage_Software/ONTAP_OS/Ransomware_prevention_and_recovery_in_ONTAP)[库](https://kb.netapp.com/Advice_and_Troubleshooting/Data_Storage_Software/ONTAP_OS/Ransomware_prevention_and_recovery_in_ONTAP)[文](https://kb.netapp.com/Advice_and_Troubleshooting/Data_Storage_Software/ONTAP_OS/Ransomware_prevention_and_recovery_in_ONTAP)[章](https://kb.netapp.com/Advice_and_Troubleshooting/Data_Storage_Software/ONTAP_OS/Ransomware_prevention_and_recovery_in_ONTAP)[:](https://kb.netapp.com/Advice_and_Troubleshooting/Data_Storage_Software/ONTAP_OS/Ransomware_prevention_and_recovery_in_ONTAP)[ONTAP](https://kb.netapp.com/Advice_and_Troubleshooting/Data_Storage_Software/ONTAP_OS/Ransomware_prevention_and_recovery_in_ONTAP)[中的勒索软件预防和恢复](https://kb.netapp.com/Advice_and_Troubleshooting/Data_Storage_Software/ONTAP_OS/Ransomware_prevention_and_recovery_in_ONTAP)["](https://kb.netapp.com/Advice_and_Troubleshooting/Data_Storage_Software/ONTAP_OS/Ransomware_prevention_and_recovery_in_ONTAP)

修改自动**Snapshot**副本的选项

从ONTAP 9.11.1开始、您可以使用命令行界面来控制在发生可疑勒索软件攻击时自动生成 的自动勒索软件保护(Autonomous Ransomware Protection、ARP) Snapshot副本的保留 设置。

开始之前

您只能修改节点SVM上的ARP Snapshot选项。

步骤

1. 要显示所有当前ARP Snapshot副本设置、请输入: vserver options -vserver *svm\_name* arw\*

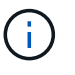

。 vserver options command是一个隐藏命令。要查看手册页、请输入 man vserver options 在ONTAP 命令行界面上。

- 2. 要显示选定的当前ARP Snapshot副本设置、请输入: vserver options -vserver *svm\_name* -option-name *arw\_setting\_name*
- 3. 要修改ARP Snapshot副本设置、请输入:

```
vserver options -vserver svm_name -option-name arw_setting_name -option-value
arw_setting_value
```
以下设置可修改:

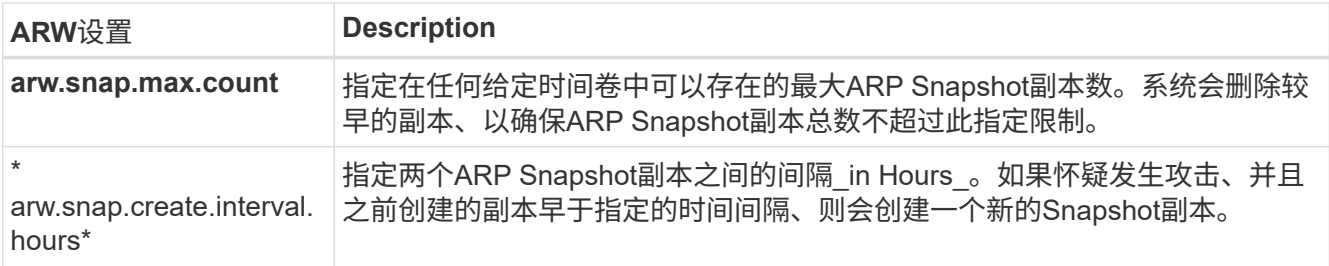

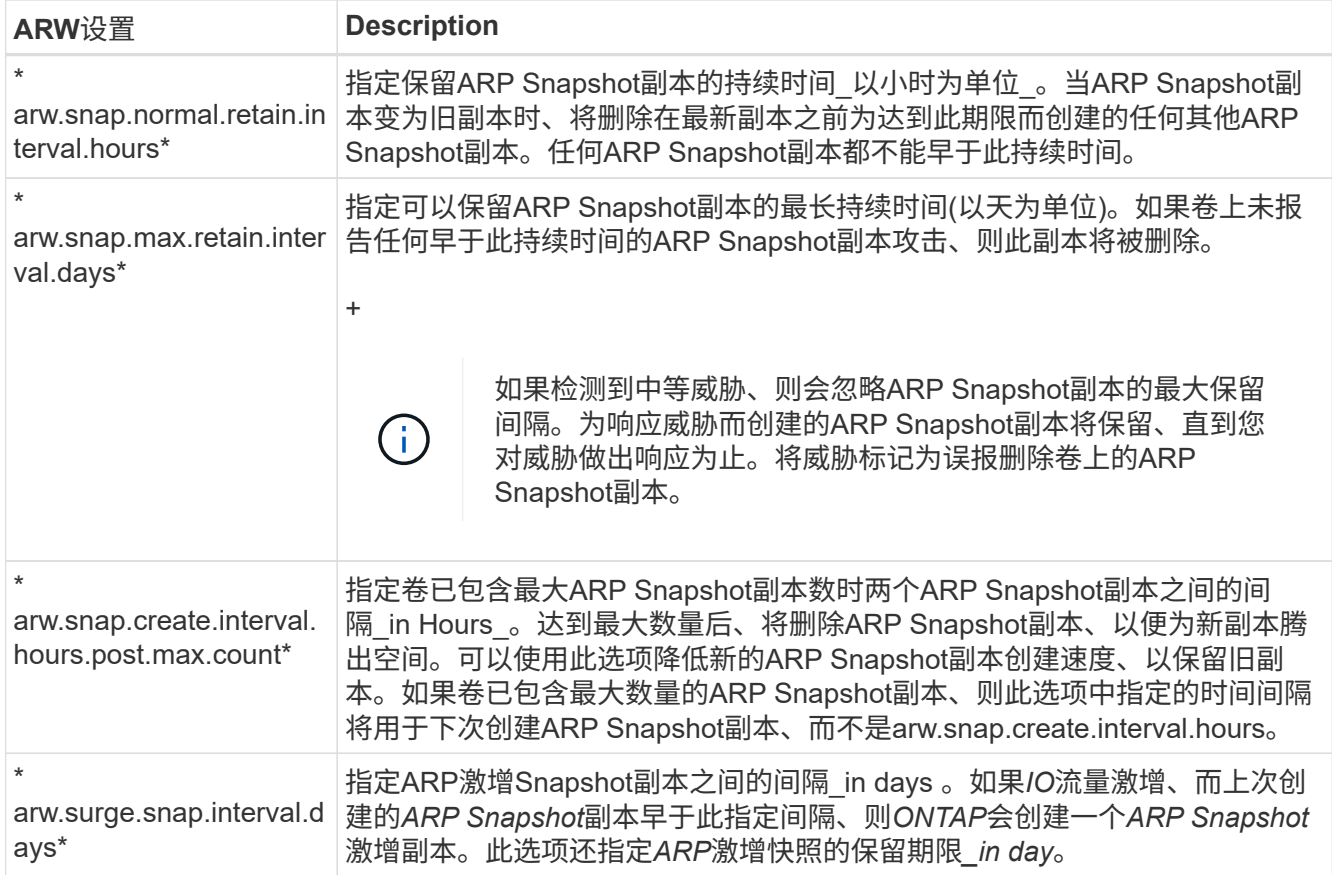

# 防范病毒

# 防病毒配置概述

Vscan是NetApp开发的防病毒扫描解决方案、支持客户保护其数据免受病毒或其他恶意代 码的危害。

当客户端通过SMB访问文件时、Vscan会执行病毒扫描。您可以将Vscan配置为按需或按计划进行扫描。您可以 使用ONTAP命令行界面(CLI)或ONTAP应用程序编程接口(API)与Vscan进行交互。

# 相关信息

["Vscan](#page-2032-0)[合作](#page-2032-0)[伙伴](#page-2032-0)[解](#page-2032-0)[决](#page-2032-0)[方](#page-2032-0)[案](#page-2032-0)["](#page-2032-0)

关于 **NetApp** 防病毒保护

关于 **NetApp** 病毒扫描

Vscan是NetApp开发的防病毒扫描解决方案、支持客户保护其数据免受病毒或其他恶意代 码的危害。它将合作伙伴提供的防病毒软件与ONTAP功能相结合、为客户提供管理文件扫 描所需的灵活性。

存储系统将扫描操作卸载到托管第三方供应商提供的防病毒软件的外部服务器。

根据活动扫描模式、当客户端按计划或立即(按需)通过SMB (实时)访问文件或访问特定位置的文件时、ONTAP 会发送扫描请求。

• 当客户端通过 SMB 打开,读取,重命名或关闭文件时,您可以使用 \_on-access scanning-来 检查病毒。文 件操作将暂停、直到外部服务器报告文件的扫描状态为止。如果文件已扫描,则 ONTAP 允许执行文件操 作。否则,它将从服务器请求扫描。

NFS 不支持实时扫描。

• 您可以使用 on-Demand scanning-立即 或按计划检查文件中的病毒。我们建议按需扫描只在非高峰时段运 行、以避免现有AV基础架构过载、而现有AV基础架构的规模通常适合实时扫描。外部服务器会更新已检查 文件的扫描状态、以便通过SMB减少文件访问延迟。如果进行了文件修改或软件版本更新、则会从外部服务 器请求新的文件扫描。

您可以对 SVM 命名空间中的任何路径使用按需扫描,即使是仅通过 NFS 导出的卷也是如此。

通常、您会在SVM上同时启用实时和按需扫描模式。在任一模式下、防病毒软件都会根据您的软件设置对受感 染的文件采取补救措施。

ONTAP 防病毒连接器由 NetApp 提供并安装在外部服务器上,用于处理存储系统与防病毒软件之间的通信。

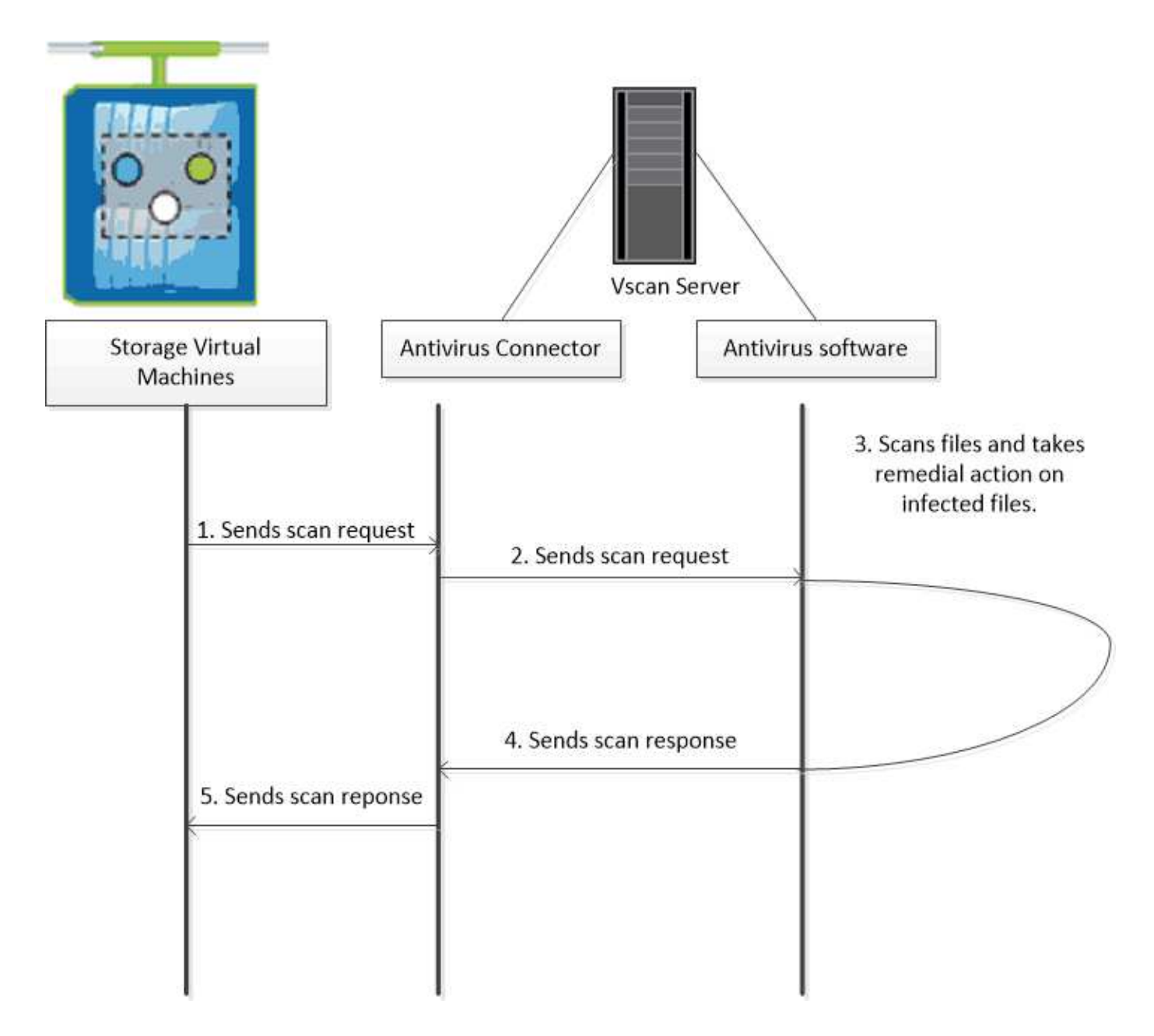

# 病毒扫描工作流

您必须先创建扫描程序池并应用扫描程序策略,然后才能启用扫描。通常、您会在SVM上 同时启用实时和按需扫描模式。

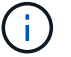

您必须已完成 CIFS 配置。

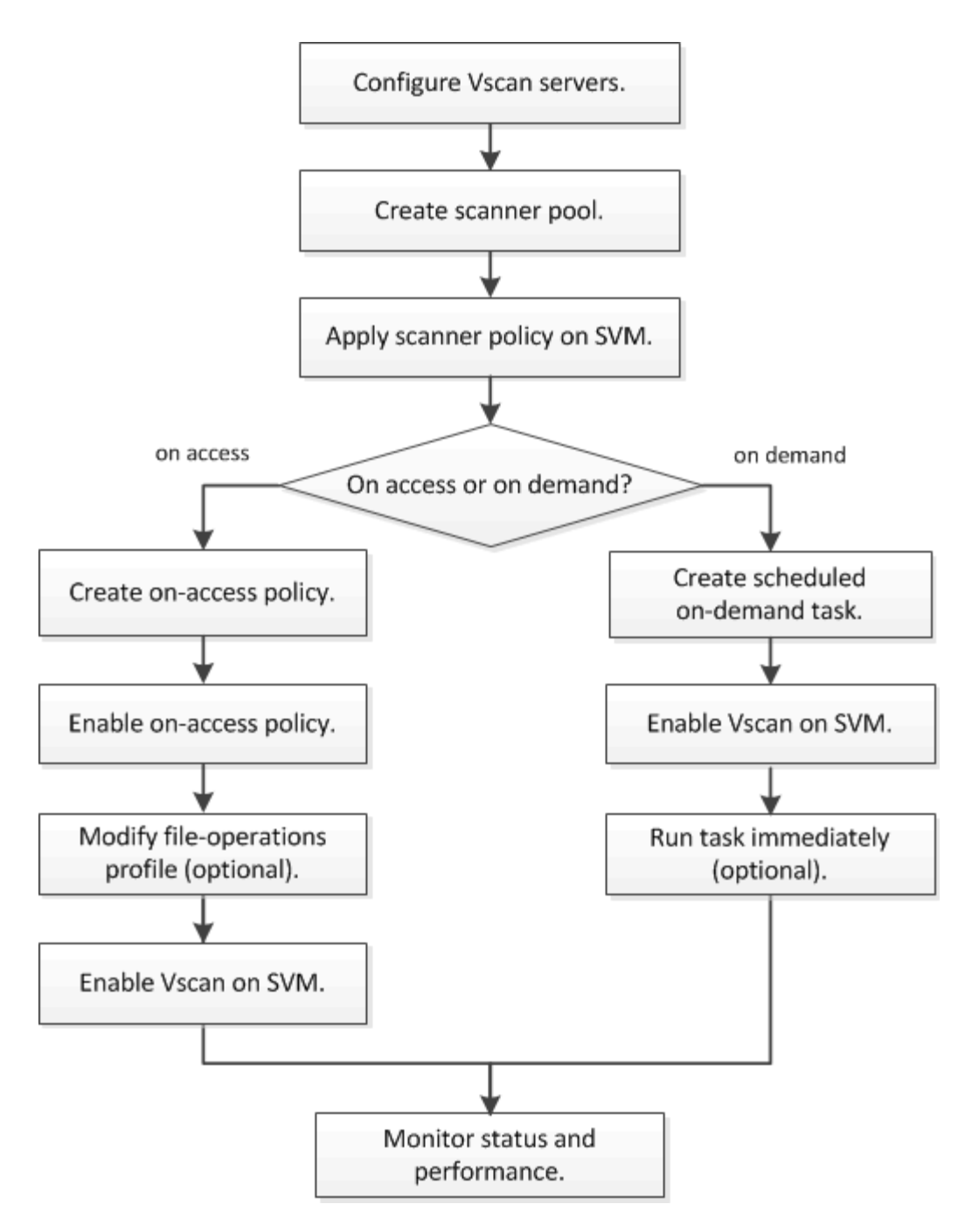

后续步骤

- [在单个](#page-2040-0)[集群](#page-2040-0)[上创建](#page-2040-0)[扫描](#page-2040-0)[程](#page-2040-0)[序](#page-2040-0)[池](#page-2040-0)
- [在单个](#page-2044-0)[集群](#page-2044-0)[上应用](#page-2044-0)[扫描](#page-2044-0)[程](#page-2044-0)[序](#page-2044-0)[策略](#page-2044-0)
- [创建](#page-2047-0)[实](#page-2047-0)[时](#page-2047-0)[策略](#page-2047-0)

<span id="page-2030-0"></span>防病毒架构

NetApp防病毒架构由Vscan服务器软件和相关设置组成。

**Vscan**服务器软件

您必须在Vscan服务器上安装此软件。

• \* ONTAP 防病毒连接器 \*

这是NetApp提供的软件、用于处理SVM与防病毒软件之间的扫描请求和响应通信。它可以在虚拟机上运 行、但为了获得最佳性能、请使用物理机。您可以从NetApp 支持站点 下载此软件(需要登录)。

• \* 防病毒软件 \*

这是合作伙伴提供的软件、用于扫描文件中的病毒或其他恶意代码。您可以指定在配置软件时对受感染文件 采取的补救措施。

**Vscan**软件设置

您必须在Vscan服务器上配置这些软件设置。

• \* 扫描程序池 \*

此设置用于定义可连接到SVM的Vscan服务器和有权限的用户。它还定义了扫描请求超时期限,之后,如果 有备用 Vscan 服务器,则会将扫描请求发送到该服务器。

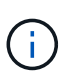

您应将Vscan服务器上防病毒软件的超时期限设置为比扫描程序池扫描请求超时期限少五秒。 这样可以避免因软件超时期限大于扫描请求超时期限而导致文件访问延迟或被完全拒绝的情 况。

• \* 特权用户 \*

此设置是Vscan服务器用于连接到SVM的域用户帐户。该帐户必须位于扫描程序池中的有权限用户列表中。

• \* 扫描程序策略 \*

此设置确定扫描程序池是否处于活动状态。扫描程序策略是系统定义的、因此您无法创建自定义扫描程序策 略。只有以下三种策略可用:

- Primary 指定扫描程序池处于活动状态。
- Secondary 指定扫描程序池仅在主扫描程序池中没有Vscan服务器连接时处于活动状态。
- Idle 指定扫描程序池处于非活动状态。

• \* 实时策略 \*

此设置定义实时扫描的范围。您可以指定要扫描的最大文件大小、要包括在扫描中的文件扩展名和路径以及 要从扫描中排除的文件扩展名和路径。

默认情况下,仅扫描读写卷。您可以指定允许扫描只读卷或将扫描限制为使用执行访问打开的文件的筛选器 :

- scan-ro-volume 启用只读卷扫描。
- scan-execute-access 限制对通过执行访问打开的文件的扫描。

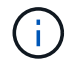

"执行访问`"不同于"`执行权限。" 仅当可执行文件是使用"`execute intent`"打开时、给定客 户端才会对该文件具有"`execute access`"。

您可以设置 scan-mandatory 选项设置为off、用于指定在没有可用于病毒扫描的Vscan服务器时允 许文件访问。在实时模式下、您可以从以下两个互斥选项中进行选择:

- 必填:使用此选项、Vscan会尝试向服务器传送扫描请求、直到超时期限到期为止。如果服务器未接受 扫描请求、则客户端访问请求将被拒绝。
- Non-Mandatory:使用此选项时,无论Vscan服务器是否可用于病毒扫描,Vscan始终允许客户端访问。
- \* 按需任务 \*

此设置定义按需扫描的范围。您可以指定要扫描的最大文件大小、要包括在扫描中的文件扩展名和路径以及 要从扫描中排除的文件扩展名和路径。默认情况下会扫描子目录中的文件。

您可以使用 cron 计划指定任务运行的时间。您可以使用 vserver vscan on-demand-task run 命令以 立即运行任务。

• \* Vscan 文件操作配置文件(仅限实时扫描) \*

。 vscan-fileop-profile 的参数 vserver cifs share create 命令用于定义触发病毒扫描的SMB 文件操作。默认情况下、参数设置为 standard,这是NetApp最佳实践。在创建或修改SMB共享时、您可 以根据需要调整此参数:

- no-scan 指定从不为共享触发病毒扫描。
- standard 指定病毒扫描由打开、关闭和重命名操作触发。
- strict 指定病毒扫描由打开、读取、关闭和重命名操作触发。

。 strict 如果多个客户端同时访问一个文件、则配置文件可增强安全性。如果一个客户端在向某个文 件写入病毒后将其关闭、而同一文件在另一个客户端上保持打开状态、 strict 确保在关闭文件之前、 对第二个客户端执行读取操作会触发扫描。

您应小心限制 strict` 配置文件到包含您预计将同时访问的文件的共享。由于此配置文件生成的扫描 请求较多、因此可能会影响性能。

◦ writes-only 指定仅在关闭修改后的文件时才触发病毒扫描。

自此 writes-only 生成的扫描请求更少、通常可提高性能。

如果使用此配置文件、则必须将扫描程序配置为删除或隔离不可修复的受感染文件、以便无法访问这些文 件。例如、如果客户端在向某个文件写入病毒后关闭该文件、并且该文件未被修复、删除或被隔离、则访问 该文件的任何客户端都是如此 without 写入数据将受到感染。

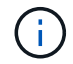

如果客户端应用程序执行重命名操作,则文件将使用新名称关闭,不会进行扫描。如果此类操作 在您的环境中造成安全问题、则应使用 standard 或 strict 配置文件。

# <span id="page-2032-0"></span>**Vscan**合作伙伴解决方案

NetApp与Trellix、Symantec、Trend Micro和Sentinel One合作、提供基于ONTAP Vscan 技术构建的行业领先的反恶意软件和防病毒解决方案。这些解决方案可帮助您扫描文件中 的恶意软件并修复任何受影响的文件。

如下表所示、NetApp互操作性表维护了Trellix、Symantec和Trend Micro的互操作性详细信息。有关Trellix

和Symantec的互操作性详细信息、请参见合作伙伴网站。Sentinel One和其他新合作伙伴的互操作性详细信 息将由合作伙伴在其网站上维护。

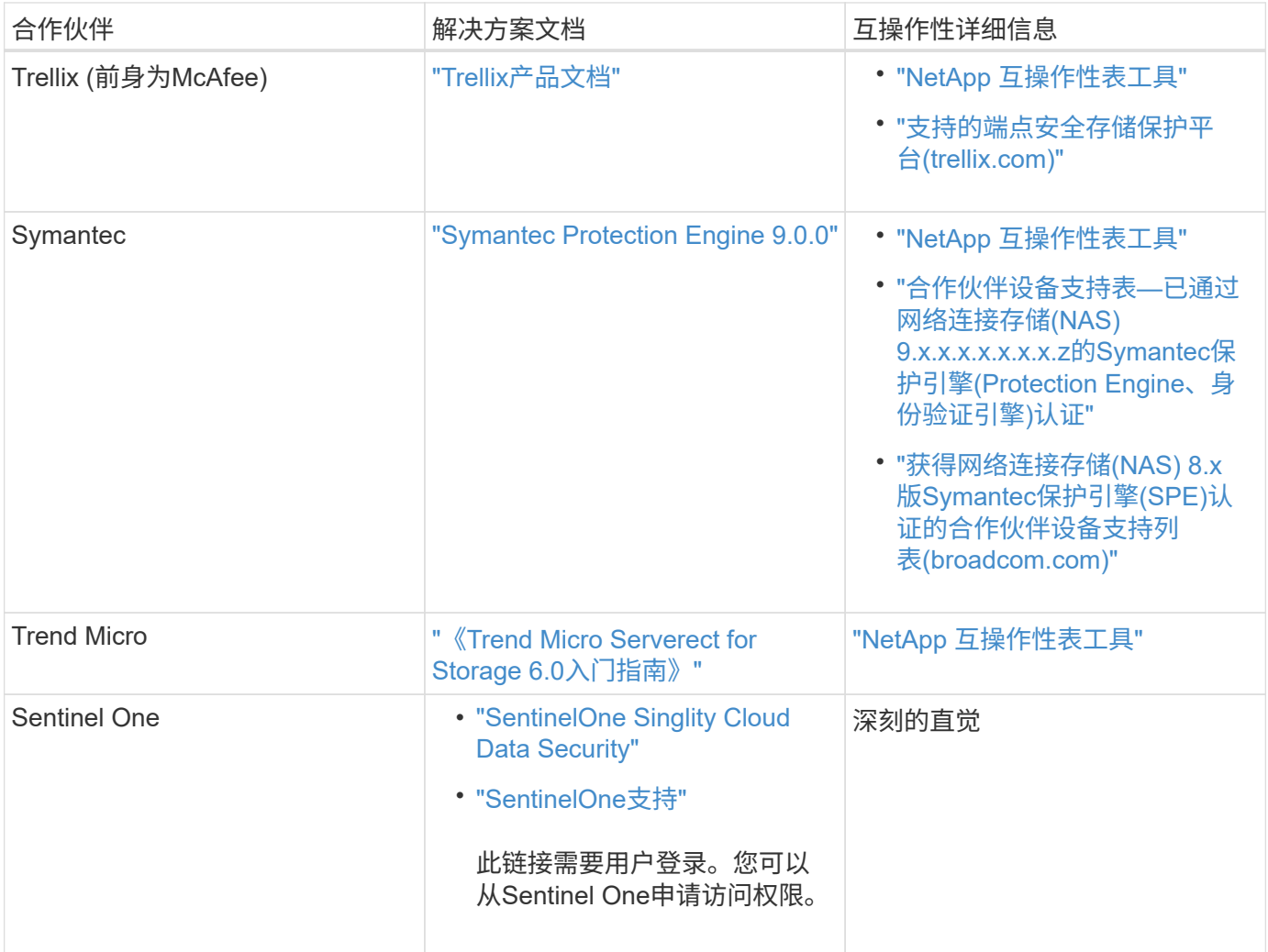

# **Vscan** 服务器安装和配置

# **Vscan** 服务器安装和配置

设置一个或多个Vscan服务器、以确保系统上的文件已进行病毒扫描。按照供应商提供的 说明在服务器上安装和配置防病毒软件。

按照NetApp提供的自述文件中的说明安装和配置ONTAP防病毒连接器。或者、按照上的说明进行操作 ["](#page-2034-0)[安](#page-2034-0) [装](#page-2034-0)[ONTAP](#page-2034-0)[防](#page-2034-0)[病毒](#page-2034-0)[连](#page-2034-0)[接](#page-2034-0)[器](#page-2034-0)[页](#page-2034-0)[面](#page-2034-0)["](#page-2034-0)。

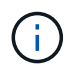

对于灾难恢复和MetroCluster配置、您必须为主/本地和二级/配对ONTAP集群设置和配置单独 的Vscan服务器。

防病毒软件要求

- 有关防病毒软件要求的信息,请参见供应商文档。
- 有关 Vscan 支持的供应商,软件和版本的信息,请参见 ["Vscan](https://docs.netapp.com/us-en/ontap/antivirus/vscan-partner-solutions.html)[合作](https://docs.netapp.com/us-en/ontap/antivirus/vscan-partner-solutions.html)[伙伴](https://docs.netapp.com/us-en/ontap/antivirus/vscan-partner-solutions.html)[解](https://docs.netapp.com/us-en/ontap/antivirus/vscan-partner-solutions.html)[决](https://docs.netapp.com/us-en/ontap/antivirus/vscan-partner-solutions.html)[方](https://docs.netapp.com/us-en/ontap/antivirus/vscan-partner-solutions.html)[案](https://docs.netapp.com/us-en/ontap/antivirus/vscan-partner-solutions.html)["](https://docs.netapp.com/us-en/ontap/antivirus/vscan-partner-solutions.html) 页面。

**ONTAP** 防病毒连接器要求

- 您可以从NetApp 支持站点 上的\*软件下载\*页面下载ONTAP防病毒连接器。 ["NetApp](http://mysupport.netapp.com/NOW/cgi-bin/software) [下载:](http://mysupport.netapp.com/NOW/cgi-bin/software) [软件](http://mysupport.netapp.com/NOW/cgi-bin/software)["](http://mysupport.netapp.com/NOW/cgi-bin/software)
- 有关ONTAP防病毒连接器支持的Windows版本和互操作性要求的信息、请参阅 ["Vscan](https://docs.netapp.com/us-en/ontap/antivirus/vscan-partner-solutions.html)[合作](https://docs.netapp.com/us-en/ontap/antivirus/vscan-partner-solutions.html)[伙伴](https://docs.netapp.com/us-en/ontap/antivirus/vscan-partner-solutions.html)[解](https://docs.netapp.com/us-en/ontap/antivirus/vscan-partner-solutions.html)[决](https://docs.netapp.com/us-en/ontap/antivirus/vscan-partner-solutions.html)[方](https://docs.netapp.com/us-en/ontap/antivirus/vscan-partner-solutions.html)[案](https://docs.netapp.com/us-en/ontap/antivirus/vscan-partner-solutions.html)["](https://docs.netapp.com/us-en/ontap/antivirus/vscan-partner-solutions.html)。

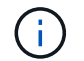

您可以为集群中的不同 Vscan 服务器安装不同版本的 Windows 服务器。

- Windows 服务器上必须安装 .NET 3.0 或更高版本。
- 必须在 Windows 服务器上启用 SMB 2.0 。

# <span id="page-2034-0"></span>安装**ONTAP**防病毒连接器

在Vscan服务器上安装ONTAP防病毒连接器、以启用运行ONTAP的系统与Vscan服务器之 间的通信。安装ONTAP防病毒连接器后、防病毒软件可以与一个或多个Storage Virtual Machine (SVM)进行通信。

关于此任务

- 请参见 ["Vscan](https://docs.netapp.com/us-en/ontap/antivirus/vscan-partner-solutions.html)[合作](https://docs.netapp.com/us-en/ontap/antivirus/vscan-partner-solutions.html)[伙伴](https://docs.netapp.com/us-en/ontap/antivirus/vscan-partner-solutions.html)[解](https://docs.netapp.com/us-en/ontap/antivirus/vscan-partner-solutions.html)[决](https://docs.netapp.com/us-en/ontap/antivirus/vscan-partner-solutions.html)[方](https://docs.netapp.com/us-en/ontap/antivirus/vscan-partner-solutions.html)[案](https://docs.netapp.com/us-en/ontap/antivirus/vscan-partner-solutions.html)["](https://docs.netapp.com/us-en/ontap/antivirus/vscan-partner-solutions.html) 页面、了解有关支持的协议、防病毒供应商软件版本、ONTAP版本、互 操作性要求和Windows服务器的信息。
- 必须安装.NET 4.5.1或更高版本。
- ONTAP防病毒连接器可以在虚拟机上运行。但是、为了获得最佳性能、NetApp建议使用专用虚拟机进行防 病毒扫描。
- 必须在要安装和运行ONTAP防病毒连接器的Windows服务器上启用SMB 2.0。

开始之前

- 从支持站点下载ONTAP防病毒连接器安装文件、并将其保存到硬盘驱动器上的目录中。
- 确认您满足安装ONTAP防病毒连接器的要求。
- 验证您是否具有安装防病毒连接器的管理员权限。

#### 步骤

- 1. 运行相应的安装文件以启动防病毒连接器安装向导。
- 2. 选择 Next 。此时将打开目标文件夹对话框。
- 3. 选择 Next 将防病毒连接器安装到列出的文件夹中,或选择\_Change\_to install to a next folder。
- 4. 此时将打开ONTAP AV Connector Windows服务凭据对话框。
- 5. 输入您的Windows服务凭据或选择\*Add\*以选择用户。对于ONTAP系统、此用户必须是有效的域用户、并且 必须位于SVM的扫描程序池配置中。
- 6. 选择 \* 下一步 \* 。此时将打开准备安装程序对话框。
- 7. 选择\*Install\*开始安装,或者如果要对设置进行任何更改,选择\*Back\*。 此时将打开一个状态框,并显示安装进度,然后显示InstallShield向导已完成对话框。
- 8. 如果要继续配置ONTAP管理或数据、请选中配置ONTAP LUN复选框。 要使用此Vscan服务器、必须至少配置一个ONTAP管理或数据LIF。
- 9. 如果要查看安装日志,请选中显示\*Windows Installer log\*复选框。
- 10. 选择\*完成\*以结束安装并关闭InstallShield向导。 配置ONTAP Lifs\*图标保存在桌面上以配置ONTAP Lifs。
- 11. 将SVM添加到防病毒连接器。 您可以通过添加ONTAP管理LIF (轮询以检索数据LIF列表)或直接配置一个或多个数据LIF来将SVM添加到防 病毒连接器。 如果配置了ONTAP管理LIF、则还必须提供轮询信息和ONTAP管理员帐户凭据。
	- 验证是否已为启用管理LIF或SVM的IP地址 management-https。仅在配置数据生命周期时、不需要执 行此操作。
	- 验证是否已为HTTP应用程序创建用户帐户、并分配了对具有(至少是只读)访问权限的角色 /api/network/ip/interfaces REST API。 有关创建用户的详细信息、请参见 ["](https://docs.netapp.com/us-en/ontap-cli-9131//security-login-role-create.html)[创建安全登录](https://docs.netapp.com/us-en/ontap-cli-9131//security-login-role-create.html)[角色](https://docs.netapp.com/us-en/ontap-cli-9131//security-login-role-create.html)["](https://docs.netapp.com/us-en/ontap-cli-9131//security-login-role-create.html) 和 ["](https://docs.netapp.com/us-en/ontap-cli-9131//security-login-create.html)[创建安全登录](https://docs.netapp.com/us-en/ontap-cli-9131//security-login-create.html)["](https://docs.netapp.com/us-en/ontap-cli-9131//security-login-create.html) ONTAP手册页。

 $\binom{1}{1}$ 

您还可以通过为管理SVM添加身份验证通道SVM来使用域用户作为帐户。有关详细信息,请参见 ["](https://docs.netapp.com/us-en/ontap-cli-9131//security-login-domain-tunnel-create.html)[安全登录域通](https://docs.netapp.com/us-en/ontap-cli-9131//security-login-domain-tunnel-create.html)[道](https://docs.netapp.com/us-en/ontap-cli-9131//security-login-domain-tunnel-create.html)[创建](https://docs.netapp.com/us-en/ontap-cli-9131//security-login-domain-tunnel-create.html)["](https://docs.netapp.com/us-en/ontap-cli-9131//security-login-domain-tunnel-create.html) ONTAP手册页或使用 /api/security/acccounts 和 /api/security/roles 用于配置管理员帐户和角色的REST API。

步骤

- 1. 右键单击完成防病毒连接器安装时保存在桌面上的\*配置ONTAP Lifs\*图标,然后选择\*以管理员身份运行\*。
- 2. 在配置ONTAP LUN对话框中、选择首选配置类型、然后执行以下操作:

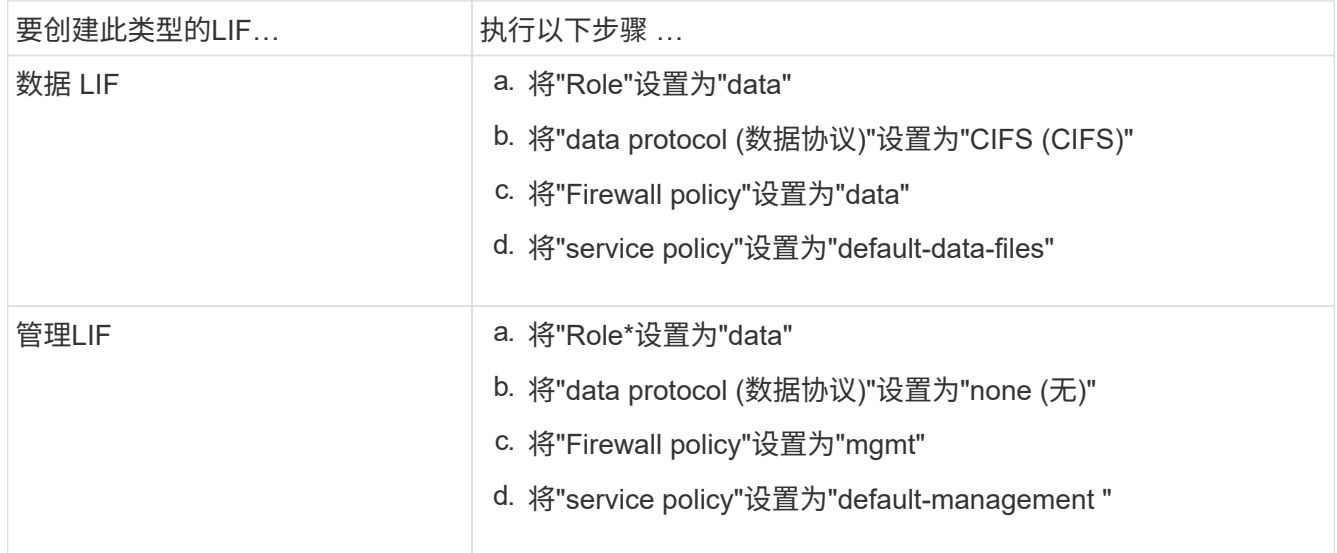

# 了解更多信息 ["](https://docs.netapp.com/us-en/ontap/networking/create_a_lif.html)[正](https://docs.netapp.com/us-en/ontap/networking/create_a_lif.html)[在创建](https://docs.netapp.com/us-en/ontap/networking/create_a_lif.html)[LIF"](https://docs.netapp.com/us-en/ontap/networking/create_a_lif.html)。

创建LIF后、输入要添加的SVM的数据或管理LIF或IP地址。您也可以输入集群管理LIF。如果指定集群管 理LIF、则该集群中提供SMB的所有SVM都可以使用Vscan服务器。

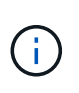

如果Vscan服务器需要Kerberos身份验证、则每个SVM数据LIF都必须具有唯一的DNS名称、 并且您必须将该名称注册为Windows Active Directory中的服务器主体名称(SPN)。如果没有 为每个数据LIF提供唯一的DNS名称或将其注册为SPN、则Vscan服务器将使用NT LAN Manager机制进行身份验证。如果在连接Vscan服务器后添加或修改DNS名称和SPN、则必须 在Vscan服务器上重新启动防病毒连接器服务以应用更改。

3. 要配置管理LIF、请输入轮询持续时间(以秒为单位)。轮询持续时间是指防病毒连接器检查SVM或集群LIF配 置是否发生更改的频率。默认轮询间隔为60秒。

- 4. 输入ONTAP管理员帐户名称和密码以配置管理LIF。
- 5. 单击\*Test\*以检查连接并验证身份验证。仅验证管理LIF配置的身份验证。
- 6. 单击\*更新\*将LIF添加到要轮询或连接到的LIF列表中。
- 7. 单击\*保存\*以保存与注册表的连接。
- 8. 如果要将连接列表导出到注册表导入或注册表导出文件,请单击\*Export\*。如果多个Vscan服务器使用一组 相同的管理或数据生命周期、则此功能非常有用。

请参见 ["](#page-2036-0)[配置](#page-2036-0)[ONTAP](#page-2036-0)[防](#page-2036-0)[病毒](#page-2036-0)[连](#page-2036-0)[接](#page-2036-0)[器](#page-2036-0)[页](#page-2036-0)[面](#page-2036-0)["](#page-2036-0) 了解配置选项。

### <span id="page-2036-0"></span>配置**ONTAP**防病毒连接器

通过输入ONTAP管理LIF、轮询信息和ONTAP管理员帐户凭据或仅输入数据LIF、配 置ONTAP防病毒连接器以指定要连接到的一个或多个Storage Virtual Machine (SVM)。您 还可以修改SVM连接的详细信息或删除SVM连接。默认情况下、如果配置了ONTAP管 理LIF、ONTAP防病毒连接器将使用REST API检索数据LIF列表。

#### 修改**SVM**连接的详细信息

您可以通过修改ONTAP管理LIF和轮询信息来更新已添加到防病毒连接器的Storage Virtual Machine (SVM)连接 的详细信息。添加数据LUN后、您将无法对其进行更新。要更新数据LIF、您必须先将其删除、然后使用新的LIF 或IP地址重新添加。

## 开始之前

验证是否已为HTTP应用程序创建用户帐户、并分配了对具有(至少是只读)访问权限的角色 /api/network/ip/interfaces REST API。 有关创建用户的详细信息、请参见 ["](https://docs.netapp.com/us-en/ontap-cli-9131//security-login-role-create.html#description)[创建安全登录](https://docs.netapp.com/us-en/ontap-cli-9131//security-login-role-create.html#description)[角色](https://docs.netapp.com/us-en/ontap-cli-9131//security-login-role-create.html#description)["](https://docs.netapp.com/us-en/ontap-cli-9131//security-login-role-create.html#description) 和 ["](https://docs.netapp.com/us-en/ontap-cli-9131//security-login-create.html)[创建安全登录](https://docs.netapp.com/us-en/ontap-cli-9131//security-login-create.html)["](https://docs.netapp.com/us-en/ontap-cli-9131//security-login-create.html) 命令 您还可以通过为管理SVM添加身份验证通道SVM来使用域用户作为帐户。 有关详细信息,请参见 ["](https://docs.netapp.com/us-en/ontap-cli-9131//security-login-domain-tunnel-create.html)[安全登录域通](https://docs.netapp.com/us-en/ontap-cli-9131//security-login-domain-tunnel-create.html)[道](https://docs.netapp.com/us-en/ontap-cli-9131//security-login-domain-tunnel-create.html)[创建](https://docs.netapp.com/us-en/ontap-cli-9131//security-login-domain-tunnel-create.html)["](https://docs.netapp.com/us-en/ontap-cli-9131//security-login-domain-tunnel-create.html) ONTAP手册页。

#### 步骤

- 1. 右键单击完成防病毒连接器安装时保存在桌面上的\*配置ONTAP Lifs\*图标,然后选择\*以管理员身份运行\*。 此时将打开配置ONTAP LUN对话框。
- 2. 选择SVM IP地址, 然后单击\*Update\*。
- 3. 根据需要更新此信息。
- 4. 单击\*保存\*以更新注册表中的连接详细信息。
- 5. 如果要将连接列表导出到注册表导入或注册表导出文件,请单击\*Export\*。 如果多个Vscan服务器使用一组相同的管理或数据生命周期、则此功能非常有用。

从防病毒连接器中删除**SVM**连接

如果您不再需要SVM连接、可以将其删除。

步骤

- 1. 右键单击完成防病毒连接器安装时保存在桌面上的\*配置ONTAP Lifs\*图标,然后选择\*以管理员身份运行\*。 此时将打开配置ONTAP LUN对话框。
- 2. 选择一个或多个SVM IP地址, 然后单击\*Remove\*。
- 3. 单击\*保存\*以更新注册表中的连接详细信息。
- 4. 如果要将连接列表导出到注册表导入或注册表导出文件,请单击\*Export\*。 如果多个Vscan服务器使用一组相同的管理或数据生命周期、则此功能非常有用。

故障排除

开始之前

在此操作步骤中创建注册表值时、请使用右侧窗格。

您可以启用或禁用防病毒连接器日志以进行诊断。默认情况下、这些日志处于禁用状态。为了提高性能、您应禁 用防病毒连接器日志、并仅在发生严重事件时启用这些日志。

## 步骤

- 1. 选择\*Start\*,在搜索框中键入"regedit",然后选择 regedit.exe 在程序列表中。
- 2. 在\*Registry Editor\*中,找到ONTAP防病毒连接器的以下项: HKEY LOCAL MACHINE\SOFTWARE\Wow6432Node\Data ONTAP\Clustered Data ONTAP Antivirus Connector\v1.0
- 3. 通过提供下表所示的类型、名称和值来创建注册表值:

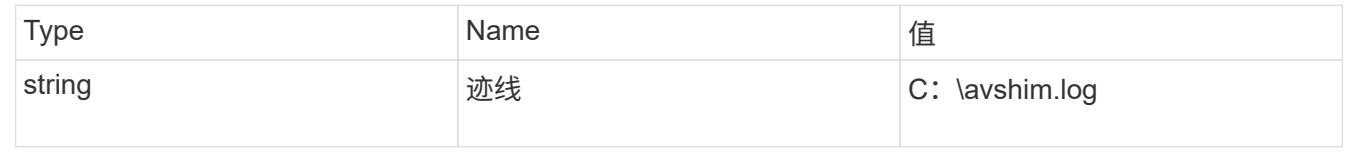

此注册表值可以是任何其他有效路径。

4. 通过提供下表所示的类型、名称、值和日志记录信息、创建另一个注册表值:

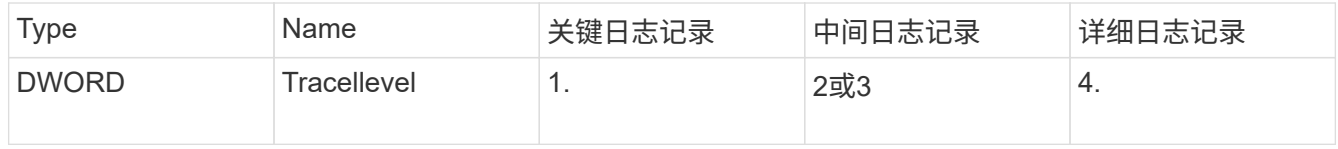

这将启用按照步骤3中的TracePath提供的路径值保存的防病毒连接器日志。

- 5. 通过删除在步骤3和4中创建的注册表值来禁用防病毒连接器日志。
- 6. 创建另一个类型为"multi\_SZ"且名称为"LogRotation"(不带引号)的注册表值。在"LogRotation"中、 提供"logFileSize:1"作为轮换大小的条目(其中1表示1MB)、并在下一行中提供"logFileCount: 5"作为 旋转限值条目(5为限值)。

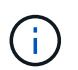

这些值是可选的。如果未提供、则会分别使用默认值20 MB和10个文件作为轮换大小和轮换 限制。提供的整数值不提供小数值或小数值。如果提供的值高于默认值、则会改用默认值。

7. 要禁用用户配置的日志轮换、请删除您在步骤6中创建的注册表值。

可自定义的横幅

自定义横幅允许您在\_Configure ONTAP LIF API\_窗口中放置具有法律约束力的声明和系统访问免责声明。

步骤

1. 通过更新中的内容来修改默认横幅 banner.txt 文件、然后保存所做的更改。 要查看横幅中反映的更改、必须重新打开配置ONTAP LIF API窗口。

启用扩展条例模式

您可以启用和禁用扩展法令(EO)模式以确保安全操作。

步骤

- 1. 选择\*Start\*, 在搜索框中键入"regedit", 然后选择 regedit.exe 在程序列表中。
- 2. 在\*Registry Editor\*中,找到ONTAP防病毒连接器的以下项: HKEY LOCAL MACHINE\SOFTWARE\Wow6432Node\Data ONTAP\Clustered Data ONTAP Antivirus Connector\v1.0
- 3. 在右侧窗格中、创建名为"EO\_Mode"(不带引号)且值为"1"(不带引号)的新注册表值"DWORD"、以启用"EO模 式"或值"0"(不带引号)禁用"EO模式"。

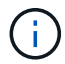

默认情况下、如果是 EO\_Mode 缺少注册表条目、已禁用EO模式。启用EO模式后、必须同时配 置外部系统日志服务器和相互证书身份验证。

配置外部系统日志服务器

开始之前

请注意、在此操作步骤中创建注册表值时、请使用右侧窗格。

步骤

- 1. 选择\*Start\*,在搜索框中键入"regedit",然后选择 regedit.exe 在程序列表中。
- 2. 在\*Registry Editor\*中,为系统日志配置的ONTAP防病毒连接器创建以下项: HKEY\_LOCAL\_MACHINE\SOFTWARE\Wow6432Node\Data ONTAP\Clustered Data ONTAP Antivirus Connector\v1.0\syslog
- 3. 通过提供类型、名称和值来创建注册表值、如下表所示:

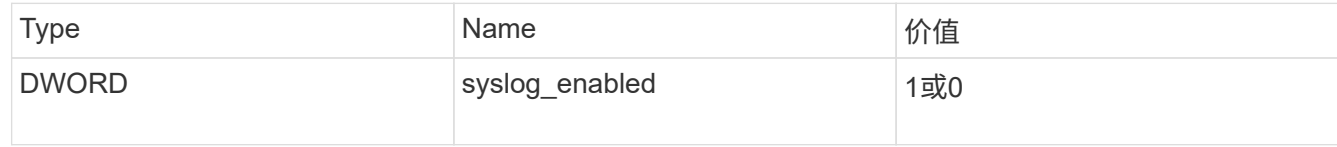

请注意、使用"1"值启用系统日志、使用"0"值禁用系统日志。

4. 通过提供下表所示的信息创建另一个注册表值:

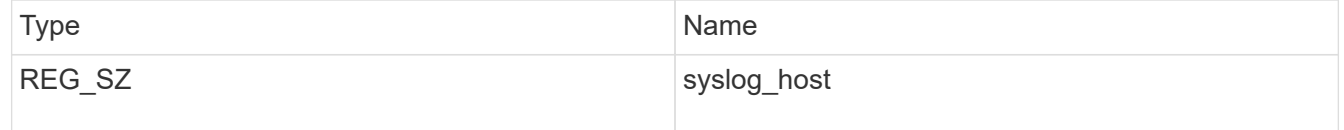

为值字段提供系统日志主机IP地址或域名。

5. 通过提供下表所示的信息创建另一个注册表值:

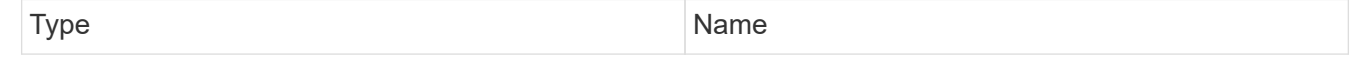

在Value字段中提供运行系统日志服务器的端口号。

# 6. 通过提供下表所示的信息创建另一个注册表值:

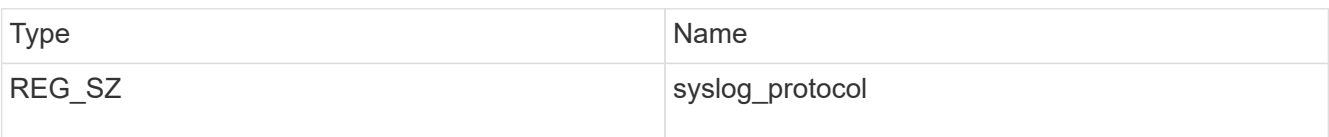

在值字段中输入系统日志服务器上使用的协议、即"TCP"或"UDP"。

# 7. 通过提供下表所示的信息创建另一个注册表值:

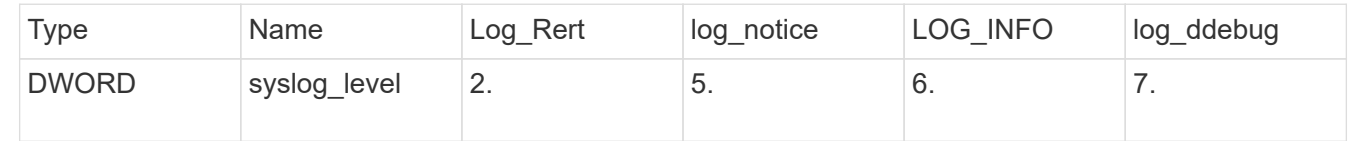

# 8. 通过提供下表所示的信息创建另一个注册表值:

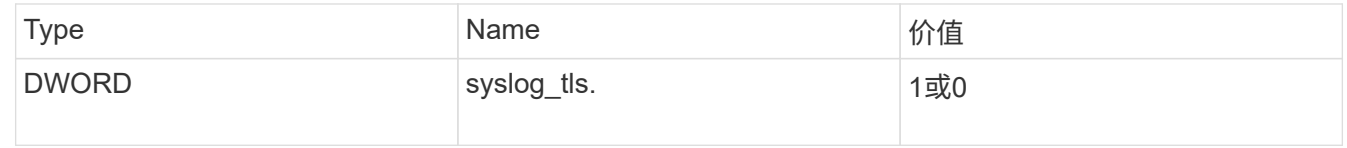

请注意、"1"值将启用采用传输层安全(Transport Layer Security、TLS)的系统日志、而"0"值将禁用采用TLS的系 统日志。

# 确保已配置的外部系统日志服务器平稳运行

- 如果密钥不存在或具有空值:
	- 协议默认为"TCP"。
	- 。 对于纯"TCP/UDP"、此端口默认为"514";对于TLS、此端口默认为"6514"。
	- 系统日志级别默认为5 (log\_notice)。
- 您可以通过验证是否已启用系统日志来确认是否已启用 syslog\_enabled 值为"1"。当 syslog\_enabled 值为"1"、无论是否启用了EO模式、您都应该能够登录到已配置的远程服务器。
- 如果将EO模式设置为"1"、则更改 syslog\_enabled 值从"1"到"0"、适用以下条件:
	- 如果未在EO模式下启用系统日志、则无法启动此服务。
	- 如果系统以稳定状态运行、则会显示一条警告、指出无法在EO模式下禁用系统日志、并且系统日志会强 制设置为"1"、您可以在注册表中看到此信息。如果发生这种情况、您应先禁用EO模式、然后再禁用系 统日志。
- 如果在启用了EO模式和系统日志后、系统日志服务器无法成功运行、则该服务将停止运行。出现此问题的 原因可能如下:
	- 配置的syslog\_host无效或未配置。
- 配置的协议无效、而不是UDP或TCP。
- 端口号无效。
- 对于TCP或基于TCP的TLS配置、如果服务器未侦听IP端口、则连接将失败、服务将关闭。

#### 配置**X.509**相互证书身份验证

对于管理路径中防病毒连接器和ONTAP之间的安全套接字层(SSL)通信、可以使用基于X.509证书的相互身份验 证。如果启用了EO模式、但未找到证书、AV Connector将终止。在防病毒连接器上执行以下操作步骤:

步骤

- 1. 防病毒连接器在其运行安装目录的目录路径中搜索NetApp服务器的防病毒连接器客户端证书和证书颁发机 构(CA)证书。将证书复制到此固定目录路径中。
- 2. 以PKCS12格式嵌入客户端证书及其私钥、并将其命名为"AV\_client.p12"。
- 3. 确保用于对NetApp服务器的证书签名的CA证书(以及任何中间签名颁发机构、直到根CA)采用隐私增强邮 件(PEM)格式且名为"ONTAP CA。pEM"。将其放在防病毒连接器安装目录中。在NetApp ONTAP系统上、 安装用于将ONTAP中的防病毒连接器客户端证书作为"client-ca"类型证书进行签名的CA证书(以及直到根CA 的任何中间签名颁发机构)。

配置扫描程序池

配置扫描程序池概述

扫描程序池用于定义可连接到 SVM 的 Vscan 服务器和有权限的用户。扫描程序策略用于 确定扫描程序池是否处于活动状态。

 $\binom{1}{1}$ 如果在SMB服务器上使用导出策略、则必须将每个Vscan服务器添加到此导出策略中。

<span id="page-2040-0"></span>在单个集群上创建扫描程序池

扫描程序池用于定义可连接到 SVM 的 Vscan 服务器和有权限的用户。您可以为单个SVM 或集群中的所有SVM创建扫描程序池。

您需要的内容

- SVM 和 Vscan 服务器必须位于同一域或受信任域中。
- 对于为单个SVM定义的扫描程序池、您必须已为ONTAP防病毒连接器配置SVM管理LIF或SVM数据LIF。
- 对于为集群中的所有SVM定义的扫描程序池、您必须已使用集群管理LIF配置ONTAP防病毒连接器。
- 有权限的用户列表必须包含 Vscan 服务器用于连接到 SVM 的域用户帐户。
- 配置扫描程序池后、请检查与服务器的连接状态。

#### 步骤

1. 创建扫描程序池:

```
vserver vscan scanner-pool create -vserver data_SVM|cluster_admin_SVM -scanner
-pool scanner pool -hostnames Vscan server hostnames -privileged-users
privileged_users
```
- 为为为单个 SVM 定义的池指定数据 SVM ,并为为为集群中的所有 SVM 定义的池指定集群管理员 SVM 。
- 为每个 Vscan 服务器主机名指定 IP 地址或 FQDN 。
- 为每个有权限的用户指定域和用户名。 有关完整的选项列表,请参见命令手册页。

以下命令将创建名为的扫描程序池 SP 在上 vs1 SVM:

```
cluster1::> vserver vscan scanner-pool create -vserver vs1 -scanner-pool
SP -hostnames 1.1.1.1,vmwin204-27.fsct.nb -privileged-users
cifs\u1,cifs\u2
```
2. 验证是否已创建扫描程序池:

vserver vscan scanner-pool show -vserver *data\_SVM|cluster\_admin\_SVM* -scanner -pool *scanner\_pool*

有关完整的选项列表,请参见命令手册页。

以下命令将显示的详细信息 SP 扫描程序池:

```
cluster1::> vserver vscan scanner-pool show -vserver vs1 -scanner-pool
SP
                                       Vserver: vs1
                                  Scanner Pool: SP
                                Applied Policy: idle
                                Current Status: off
           Cluster on Which Policy Is Applied: -
                     Scanner Pool Config Owner: vserver
         List of IPs of Allowed Vscan Servers: 1.1.1.1, 10.72.204.27
List of Host Names of Allowed Vscan Servers: 1.1.1.1, vmwin204-
27.fsct.nb
                   List of Privileged Users: cifs\u1, cifs\u2
```
您也可以使用 vserver vscan scanner-pool show 命令以查看SVM上的所有扫描程序池。有关完整的 命令语法,请参见命令手册页。

# 在 **MetroCluster** 配置中创建扫描程序池

您必须在 MetroCluster 配置中的每个集群上创建主和二级扫描程序池, 这些池对应于集群 上的主和二级 SVM 。

您需要的内容

• SVM 和 Vscan 服务器必须位于同一域或受信任域中。

- 对于为单个SVM定义的扫描程序池、您必须已为ONTAP防病毒连接器配置SVM管理LIF或SVM数据LIF。
- 对于为集群中的所有SVM定义的扫描程序池、您必须已使用集群管理LIF配置ONTAP防病毒连接器。
- 有权限的用户列表必须包含 Vscan 服务器用于连接到 SVM 的域用户帐户。
- 配置扫描程序池后、请检查与服务器的连接状态。

关于此任务

MetroCluster 配置通过实施两个物理上独立的镜像集群来保护数据。每个集群会同步复制另一个集群的数据和 SVM 配置。当集群联机时,本地集群上的主 SVM 将提供数据。当远程集群脱机时,本地集群上的二级 SVM 将 提供数据。

这意味着您必须在MetroCluster配置中的每个集群上创建主扫描程序池和二级扫描程序池、当集群开始从二 级SVM提供数据时、二级池将变为活动状态。对于灾难恢复(Disaster Recovery、DR)、此配置与MetroCluster 类似。

此图显示了典型的MetroCluster/DR配置。

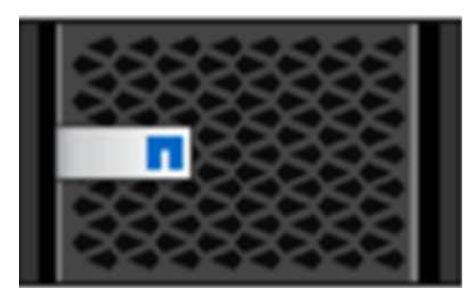

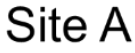

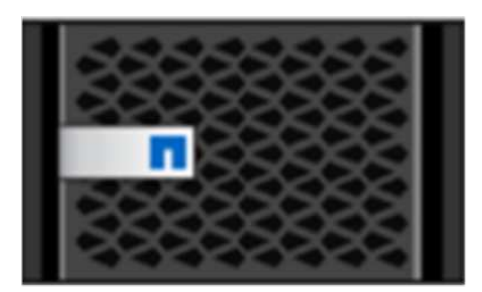

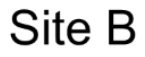

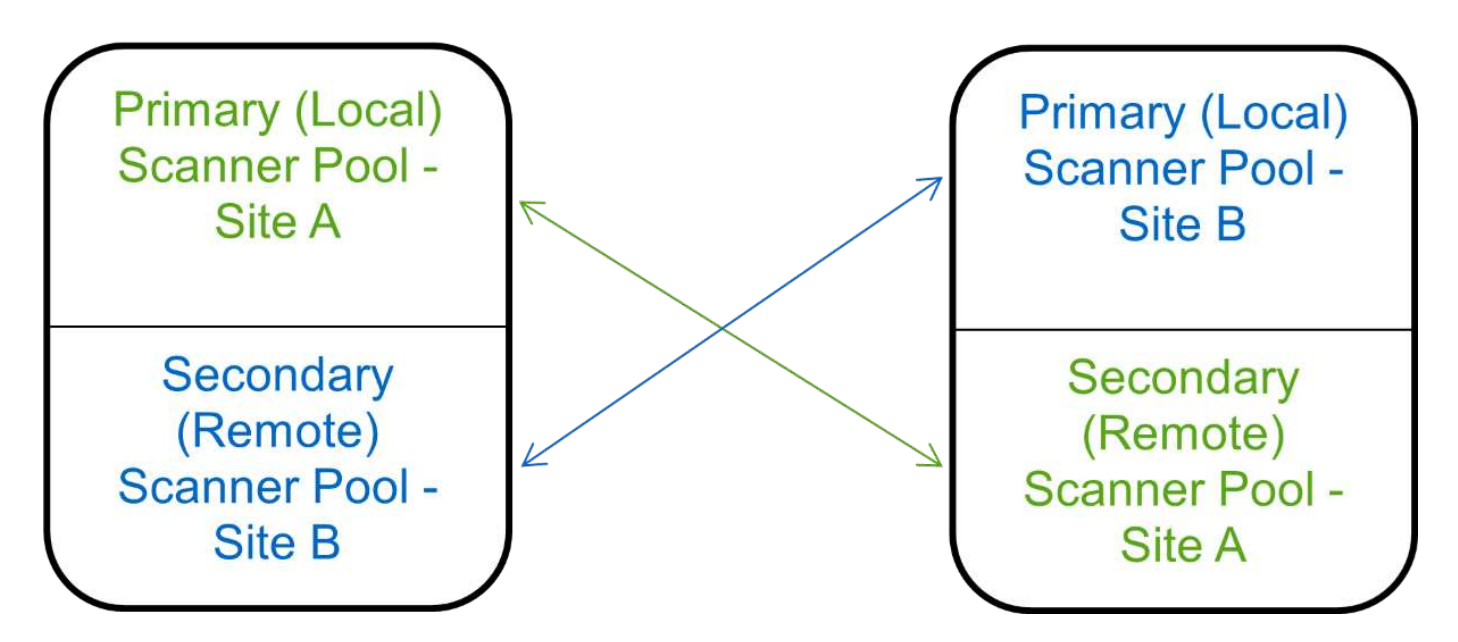

# 步骤

1. 创建扫描程序池:

```
vserver vscan scanner-pool create -vserver data_SVM|cluster_admin_SVM -scanner
-pool scanner_pool -hostnames Vscan_server_hostnames -privileged-users
privileged_users
```
◦ 为为为单个 SVM 定义的池指定数据 SVM ,并为为为集群中的所有 SVM 定义的池指定集群管理员 SVM 。

◦ 为每个 Vscan 服务器主机名指定 IP 地址或 FQDN 。

◦ 为每个有权限的用户指定域和用户名。

您必须从包含主 SVM 的集群创建所有扫描程序池。

有关完整的选项列表,请参见命令手册页。

以下命令会在 MetroCluster 配置中的每个集群上创建主扫描程序池和二级扫描程序池:

cluster1::> vserver vscan scanner-pool create -vserver cifssvm1 scanner-pool pool1 for site1 -hostnames scan1 -privileged-users cifs \u1,cifs\u2 cluster1::> vserver vscan scanner-pool create -vserver cifssvm1 scanner-pool pool1 for site2 -hostnames scan1 -privileged-users cifs \u1,cifs\u2

cluster1::> vserver vscan scanner-pool create -vserver cifssvm1 scanner-pool pool2 for site1 -hostnames scan2 -privileged-users cifs \u1,cifs\u2

cluster1::> vserver vscan scanner-pool create -vserver cifssvm1 scanner-pool pool2 for site2 -hostnames scan2 -privileged-users cifs \u1,cifs\u2

# 2. 验证是否已创建扫描程序池:

vserver vscan scanner-pool show -vserver *data\_SVM|cluster\_admin\_SVM* -scanner -pool *scanner\_pool*

有关完整的选项列表,请参见命令手册页。

以下命令显示扫描程序池的详细信息 pool1:

cluster1::> vserver vscan scanner-pool show -vserver cifssvm1 -scanner -pool pool1 for site1

```
  Vserver: cifssvm1
                                 Scanner Pool: pool1 for site1
                                Applied Policy: idle
                                Current Status: off
           Cluster on Which Policy Is Applied: -
                     Scanner Pool Config Owner: vserver
         List of IPs of Allowed Vscan Servers:
List of Host Names of Allowed Vscan Servers: scan1
                    List of Privileged Users: cifs\u1, cifs\u2
```
您也可以使用 vserver vscan scanner-pool show 命令以查看SVM上的所有扫描程序池。有关完整的 命令语法,请参见命令手册页。

# <span id="page-2044-0"></span>在单个集群上应用扫描程序策略

扫描程序策略用于确定扫描程序池是否处于活动状态。您必须先激活扫描程序池、然后它 定义的Vscan服务器才能连接到SVM。

# 关于此任务

- 一个扫描程序池只能应用一个扫描程序策略。
- 如果为集群中的所有SVM创建了扫描程序池、则必须分别对每个SVM应用扫描程序策略。

#### 步骤

1. 应用扫描程序策略:

```
vserver vscan scanner-pool apply-policy -vserver data_SVM -scanner-pool
scanner pool -scanner-policy primary|secondary|idle -cluster
cluster to apply policy on
```
### 扫描程序策略可以具有以下值之一:

- Primary 指定扫描程序池处于活动状态。
- Secondary 指定只有在主扫描程序池中没有Vscan服务器连接时扫描程序池才处于活动状态。
- Idle 指定扫描程序池处于非活动状态。

以下示例显示名为的扫描程序池 SP 在上 vs1 SVM处于活动状态:

```
cluster1::> vserver vscan scanner-pool apply-policy -vserver vs1
-scanner-pool SP -scanner-policy primary
```
2. 验证扫描程序池是否处于活动状态:

vserver vscan scanner-pool show -vserver data\_SVM|cluster\_admin\_SVM -scanner -pool scanner pool

有关完整的选项列表,请参见命令手册页。

以下命令将显示的详细信息 SP 扫描程序池:

```
cluster1::> vserver vscan scanner-pool show -vserver vs1 -scanner-pool
SP
                                        Vserver: vs1
                                  Scanner Pool: SP
                                Applied Policy: primary
                                Current Status: on
           Cluster on Which Policy Is Applied: cluster1
                     Scanner Pool Config Owner: vserver
         List of IPs of Allowed Vscan Servers: 1.1.1.1, 10.72.204.27
List of Host Names of Allowed Vscan Servers: 1.1.1.1, vmwin204-
27.fsct.nb
                      List of Privileged Users: cifs\u1, cifs\u2
```
您可以使用 vserver vscan scanner-pool show-active 命令以查看SVM上的活动扫描程序池。有 关完整的命令语法,请参见命令的手册页。

# 在 **MetroCluster** 配置中应用扫描程序策略

扫描程序策略用于确定扫描程序池是否处于活动状态。必须将扫描程序策略应用于 MetroCluster 配置中每个集群上的主扫描程序池和二级扫描程序池。

关于此任务

- 一个扫描程序池只能应用一个扫描程序策略。
- 如果为集群中的所有SVM创建了扫描程序池、则必须分别对每个SVM应用扫描程序策略。
- 对于灾难恢复和MetroCluster配置、您必须将扫描程序策略应用于本地集群和远程集群中的每个扫描程序 池。
- 在为本地集群创建的策略中、必须在中指定本地集群 cluster 参数。在为远程集群创建的策略中、必须在 中指定远程集群 cluster 参数。然后、远程集群可以在发生灾难时接管病毒扫描操作。

步骤

1. 应用扫描程序策略:

```
vserver vscan scanner-pool apply-policy -vserver data_SVM -scanner-pool
scanner_pool -scanner-policy primary|secondary|idle -cluster
cluster_to_apply_policy_on
```
扫描程序策略可以具有以下值之一:

◦ Primary 指定扫描程序池处于活动状态。

- Secondary 指定只有在主扫描程序池中没有Vscan服务器连接时扫描程序池才处于活动状态。
- Idle 指定扫描程序池处于非活动状态。

H. 您必须应用包含主 SVM 的集群中的所有扫描程序策略。

以下命令会将扫描程序策略应用于 MetroCluster 配置中每个集群上的主扫描程序池和二级扫描程序池:

```
cluster1::>vserver vscan scanner-pool apply-policy -vserver cifssvm1
-scanner-pool pool1 for site1 -scanner-policy primary -cluster cluster1
cluster1::>vserver vscan scanner-pool apply-policy -vserver cifssvm1
-scanner-pool pool2 for site1 -scanner-policy secondary -cluster
cluster1
cluster1::>vserver vscan scanner-pool apply-policy -vserver cifssvm1
-scanner-pool pool1 for site2 -scanner-policy primary -cluster cluster2
cluster1::>vserver vscan scanner-pool apply-policy -vserver cifssvm1
-scanner-pool pool2 for site2 -scanner-policy secondary -cluster
```
cluster2

2. 验证扫描程序池是否处于活动状态:

vserver vscan scanner-pool show -vserver data\_SVM|cluster\_admin\_SVM -scanner -pool scanner pool

有关完整的选项列表,请参见命令手册页。

以下命令显示扫描程序池的详细信息 pool1:

cluster1::> vserver vscan scanner-pool show -vserver cifssvm1 -scanner -pool pool1 for site1

 Vserver: cifssvm1 Scanner Pool: pool1 for site1 Applied Policy: primary Current Status: on Cluster on Which Policy Is Applied: cluster1 Scanner Pool Config Owner: vserver List of IPs of Allowed Vscan Servers: List of Host Names of Allowed Vscan Servers: scan1 List of Privileged Users: cifs\u1, cifs\u2 您可以使用 vserver vscan scanner-pool show-active 命令以查看SVM上的活动扫描程序池。 有关完整的命令语法,请参见命令手册页。

用于管理扫描程序池的命令

# 您可以修改和删除扫描程序池,以及管理扫描程序池的有权限用户和 Vscan 服务器。您还 可以查看有关扫描程序池的摘要信息。

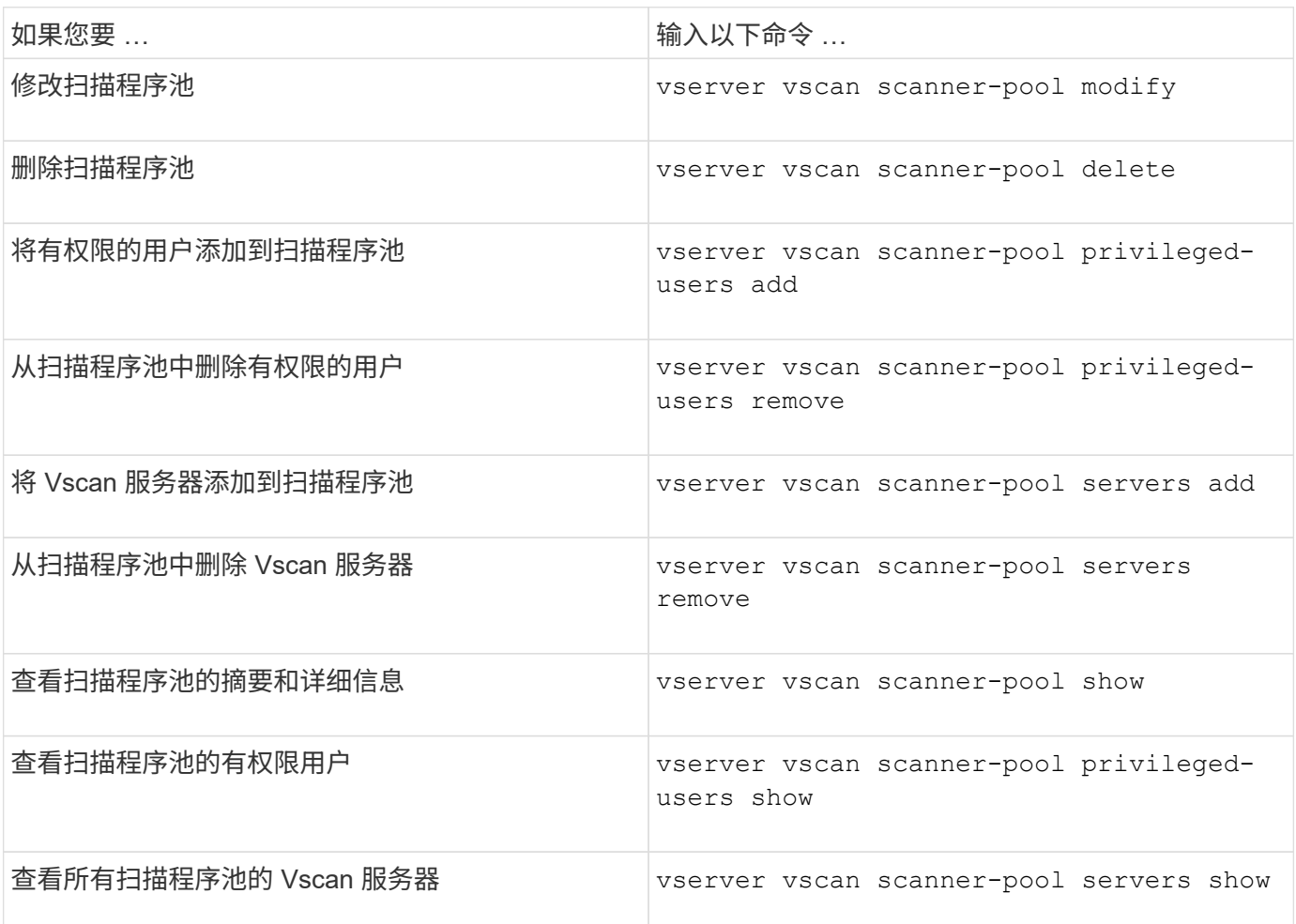

有关这些命令的详细信息,请参见手册页。

配置实时扫描

<span id="page-2047-0"></span>创建实时策略

实时策略用于定义实时扫描的范围。您可以为单个 SVM 或集群中的所有 SVM 创建实时策 略。如果您为集群中的所有 SVM 创建了实时策略,则必须分别在每个 SVM 上启用该策 略。

关于此任务

• 您可以指定要扫描的最大文件大小、要包括在扫描中的文件扩展名和路径以及要从扫描中排除的文件扩展名 和路径。

- 您可以设置 scan-mandatory 选项设置为off、用于指定在没有可用于病毒扫描的Vscan服务器时允许文件 访问。
- 默认情况下、ONTAP会创建一个名为"default\_CIFS"的实时策略、并为集群中的所有SVM启用该策略。
- 符合基于的扫描排除条件的任何文件 paths-to-exclude, file-ext-to-exclude`或 `max-filesize 扫描时不考虑参数、即使是 scan-mandatory 选项设置为on。(选中此项 ["](#page-2060-0)[故障](#page-2060-0)[排](#page-2060-0)[除](#page-2060-0)["](#page-2060-0) 部分、了解与相 关的连接问题 scan-mandatory 选项。)
- 默认情况下,仅扫描读写卷。您可以指定允许扫描只读卷或将扫描限制为使用执行访问打开的文件的筛选 器。
- 如果持续可用参数设置为是、则不会对SMB共享执行病毒扫描。
- 请参见 ["](#page-2030-0)[防](#page-2030-0)[病毒](#page-2030-0)[架](#page-2030-0)[构](#page-2030-0)" 第节、了解有关\_Vscan文件操作配置文件\_的详细信息。
- 每个SVM最多可以创建十(10)个实时策略。但是、一次只能启用一个实时策略。
	- 在实时策略中、最多可以从病毒扫描中排除一百(100)个路径和文件扩展名。
- 一些文件排除建议:
	- 请考虑从病毒扫描中排除大型文件(可以指定文件大小)、因为它们可能会导致CIFS用户的响应速度较慢 或扫描请求超时。要排除的默认文件大小为2 GB。
	- 请考虑排除文件扩展名、例如 .vhd 和 .tmp 因为具有这些扩展名的文件可能不适合扫描。
	- 请考虑排除一些文件路径、例如隔离目录或仅存储虚拟硬盘驱动器或数据库的路径。
	- 验证是否在同一策略中指定了所有排除项、因为一次只能启用一个策略。NetApp强烈建议使用在防病毒 引擎中指定的一组相同排除项。
- 需要使用实时策略 [按需](#page-2052-0)[扫描](#page-2052-0)。要避免对进行实时扫描、您应设置 -scan-files-with-no-ext 设置 为false、然后 -file-ext-to-exclude 至\*以排除所有扩展名。

#### 步骤

1. 创建实时策略:

vserver vscan on-access-policy create -vserver *data\_SVM|cluster\_admin\_SVM* -policy-name *policy name* -protocol CIFS -max-file-size max size of files to scan -filters [scan-ro-volume,][scan-execute-access] -file-ext-to-include *extensions\_of\_files\_to\_include* -file-ext-to-exclude *extensions\_of\_files\_to\_exclude* -scan-files-with-no-ext true|false -paths-to -exclude *paths\_of\_files\_to\_exclude* -scan-mandatory on|off

◦ 为为为单个 SVM 定义的策略指定数据 SVM ,为为集群中的所有 SVM 定义的策略指定集群管理员 SVM 。

◦ 。 -file-ext-to-exclude 设置将覆盖 -file-ext-to-include 设置。

◦ 设置 -scan-files-with-no-ext 设置为true可扫描不带扩展名的文件。 以下命令将创建一个名为的实时策略 Policy1 在上 vs1 SVM:

```
cluster1::> vserver vscan on-access-policy create -vserver vs1 -policy
-name Policy1 -protocol CIFS -filters scan-ro-volume -max-file-size 3GB
-file-ext-to-include "mp*","tx*" -file-ext-to-exclude "mp3","txt" -scan
-files-with-no-ext false -paths-to-exclude "\vol\a b\","\vol\a,b\"
```
2. 验证是否已创建实时策略: vserver vscan on-access-policy show -instance *data\_SVM|cluster\_admin\_SVM* -policy-name *name*

有关完整的选项列表,请参见命令手册页。

以下命令将显示的详细信息 Policy1 策略:

cluster1::> vserver vscan on-access-policy show -instance vs1 -policy -name Policy1 Vserver: vs1 Policy: Policy1 Policy Status: off Policy Config Owner: vserver File-Access Protocol: CIFS Filters: scan-ro-volume Mandatory Scan: on Max File Size Allowed for Scanning: 3GB File Paths Not to Scan:  $\vol\{a, b\}$ ,  $\vol\{a, b\}$  File Extensions Not to Scan: mp3, txt File Extensions to Scan: mp\*, tx\* Scan Files with No Extension: false

启用实时策略

实时策略用于定义实时扫描的范围。必须先在 SVM 上启用实时策略,然后才能扫描其文 件。

如果您为集群中的所有 SVM 创建了实时策略,则必须分别在每个 SVM 上启用该策略。一次只能在 SVM 上启 用一个实时策略。

步骤

1. 启用实时策略:

vserver vscan on-access-policy enable -vserver data\_SVM -policy-name policy\_name

以下命令将启用名为的实时策略 Policy1 在上 vs1 SVM:

cluster1::> vserver vscan on-access-policy enable -vserver vs1 -policy -name Policy1

# 2. 验证是否已启用实时策略:

vserver vscan on-access-policy show -instance *data\_SVM* -policy-name *policy\_name*

有关完整的选项列表,请参见命令手册页。

以下命令将显示的详细信息 Policy1 实时策略:

```
cluster1::> vserver vscan on-access-policy show -instance vs1 -policy
-name Policy1
                              Vserver: vs1
                               Policy: Policy1
                        Policy Status: on
                 Policy Config Owner: vserver
                File-Access Protocol: CIFS
                              Filters: scan-ro-volume
                       Mandatory Scan: on
Max File Size Allowed for Scanning: 3GB
            File Paths Not to Scan: \vol\{a, b\}  File Extensions Not to Scan: mp3, txt
             File Extensions to Scan: mp*, tx*
        Scan Files with No Extension: false
```
修改 **SMB** 共享的 **Vscan** 文件操作配置文件

SMB共享的\_Vscan文件操作配置文件\_用于定义共享上可触发扫描的操作。默认情况下、 参数设置为 standard。创建或修改 SMB 共享时,您可以根据需要调整参数。

请参见 ["](#page-2030-0)[防](#page-2030-0)[病毒](#page-2030-0)[架](#page-2030-0)[构](#page-2030-0)" 第节、了解有关 Vscan文件操作配置文件 的详细信息。

 $(i)$ 

不会对具有的SMB共享执行病毒扫描 continuously-available 参数设置为 Yes。

步骤

1. 修改SMB共享的Vscan文件操作配置文件的值:

vserver cifs share modify -vserver *data\_SVM* -share-name *share* -path *share\_path* -vscan-fileop-profile no-scan|standard|strict|writes-only

有关完整的选项列表,请参见命令手册页。

以下命令将SMB共享的Vscan文件操作配置文件更改为 strict:

cluster1::> vserver cifs share modify -vserver vs1 -share-name SALES SHARE -path /sales -vscan-fileop-profile strict

# 您可以修改,禁用或删除实时策略。您可以查看策略的摘要和详细信息。

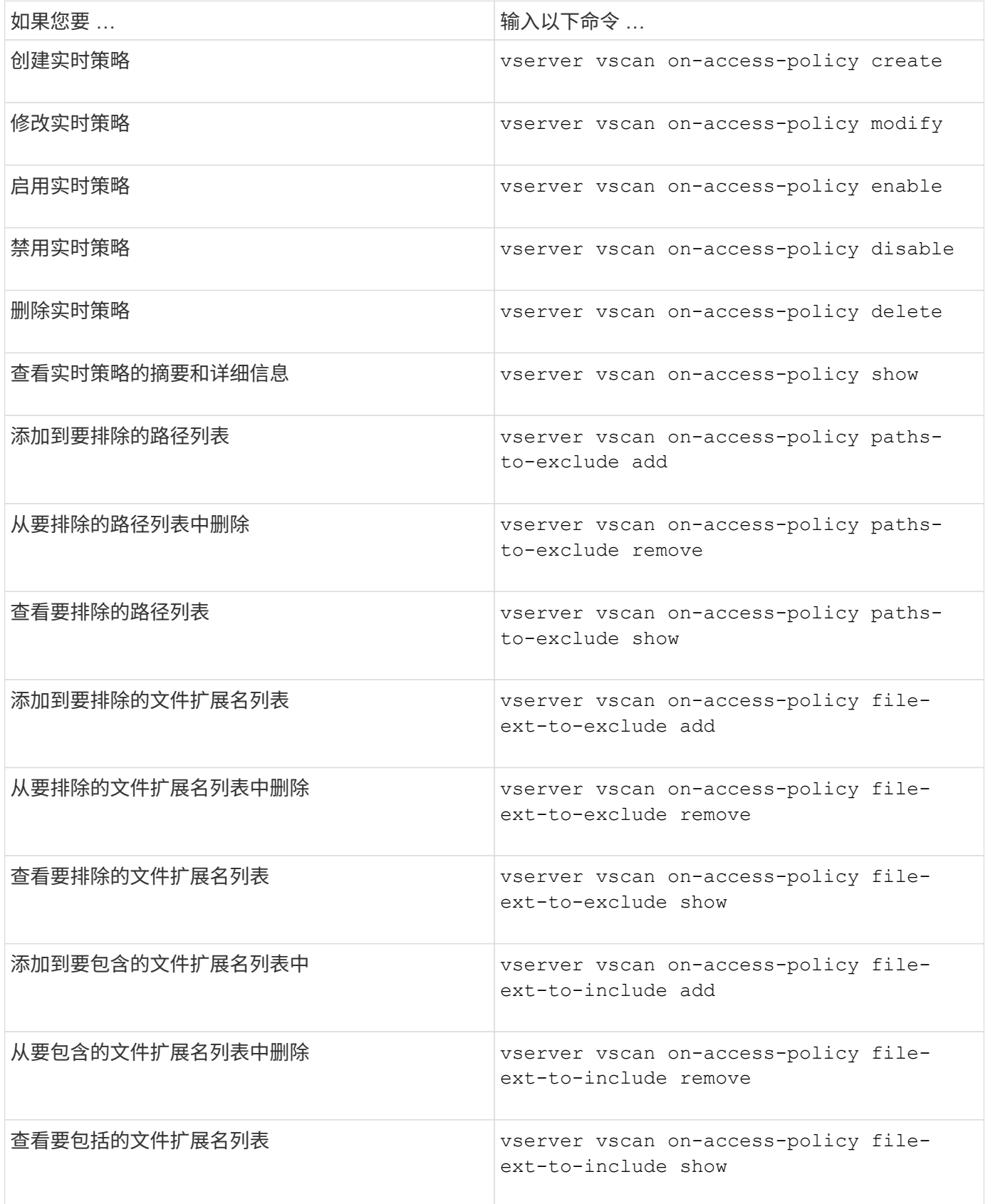
有关这些命令的详细信息,请参见手册页。

配置按需扫描

配置按需扫描概述

您可以使用按需扫描立即或按计划检查文件中的病毒。

例如,您可能希望仅在非高峰时段运行扫描,或者您可能希望扫描从实时扫描中排除的非常大的文件。您可以使 用cron计划指定任务运行的时间。

关于本主题

- 您可以在创建任务时分配计划。
- 一次只能在一个 SVM 上计划一个任务。
- 按需扫描不支持扫描符号链接或流文件。

 $\binom{1}{1}$ 

(†

按需扫描不支持扫描符号链接或流文件。

要创建按需任务、必须至少启用一个实时策略。它可以是默认策略、也可以是用户创建的实时策 略。

#### 创建按需任务

按需任务定义按需病毒扫描的范围。您可以指定要扫描的文件的最大大小,要包含在扫描 中的文件的扩展名和路径,以及要从扫描中排除的文件的扩展名和路径。默认情况下会扫 描子目录中的文件。

关于此任务

- 每个SVM最多可以有十(10)个按需任务、但只能有一个处于活动状态。
- 按需任务会创建一个报告、其中包含与扫描相关的统计信息。可通过命令或下载任务在定义的位置创建的报 告文件来访问此报告。

开始之前

• 您必须拥有 [已创建](#page-2047-0)[实](#page-2047-0)[时](#page-2047-0)[策略](#page-2047-0)。此策略可以是默认策略、也可以是用户创建的策略。如果没有实时策略、则无 法启用扫描。

#### 步骤

1. 创建按需任务:

vserver vscan on-demand-task create -vserver *data\_SVM* -task-name *task\_name* -scan-paths *paths\_of\_files\_to\_scan* -report-directory *report\_directory\_path* -report-expiry-time *expiration\_time\_for\_report* -schedule cron\_schedule -max -file-size *max\_size\_of\_files\_to\_scan* -paths-to-exclude *paths* -file-ext-to -exclude *file\_extensions* -file-ext-to-include *file\_extensions* -scan-files-with -no-ext true|false -directory-recursion true|false

◦ 。 -file-ext-to-exclude 设置将覆盖 -file-ext-to-include 设置。

◦ 设置 -scan-files-with-no-ext 设置为true可扫描不带扩展名的文件。

有关完整的选项列表、请参见 ["](https://docs.netapp.com/us-en/ontap-cli-9141/vserver-vscan-on-demand-task-create.html)[命令](https://docs.netapp.com/us-en/ontap-cli-9141/vserver-vscan-on-demand-task-create.html)[参](https://docs.netapp.com/us-en/ontap-cli-9141/vserver-vscan-on-demand-task-create.html)[考](https://docs.netapp.com/us-en/ontap-cli-9141/vserver-vscan-on-demand-task-create.html)["](https://docs.netapp.com/us-en/ontap-cli-9141/vserver-vscan-on-demand-task-create.html)。

以下命令将创建一个名为的按需任务 Task1 在`VS1`s虚拟机上:

cluster1::> vserver vscan on-demand-task create -vserver vs1 -task-name Task1 -scan-paths "/vol1/","/vol2/cifs/" -report-directory "/report" -schedule daily -max-file-size 5GB -paths-to-exclude "/vol1/cold-files/" -file-ext-to-include "vmdk?","mp\*" -file-ext-to-exclude "mp3","mp4" -scan-files-with-no-ext false [Job 126]: Vscan On-Demand job is queued. Use the "job show -id 126" command to view the status.

+

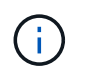

您可以使用 job show 命令以查看作业状态。您可以使用 job pause 和 job resume 用于 暂停和重新启动作业的命令、或 job stop 命令以结束作业。

2. 验证是否已创建按需任务:

vserver vscan on-demand-task show -instance data\_SVM -task-name task\_name

有关完整的选项列表,请参见命令手册页。

以下命令将显示的详细信息 Task1 任务:

cluster1::> vserver vscan on-demand-task show -instance vs1 -task-name Task1

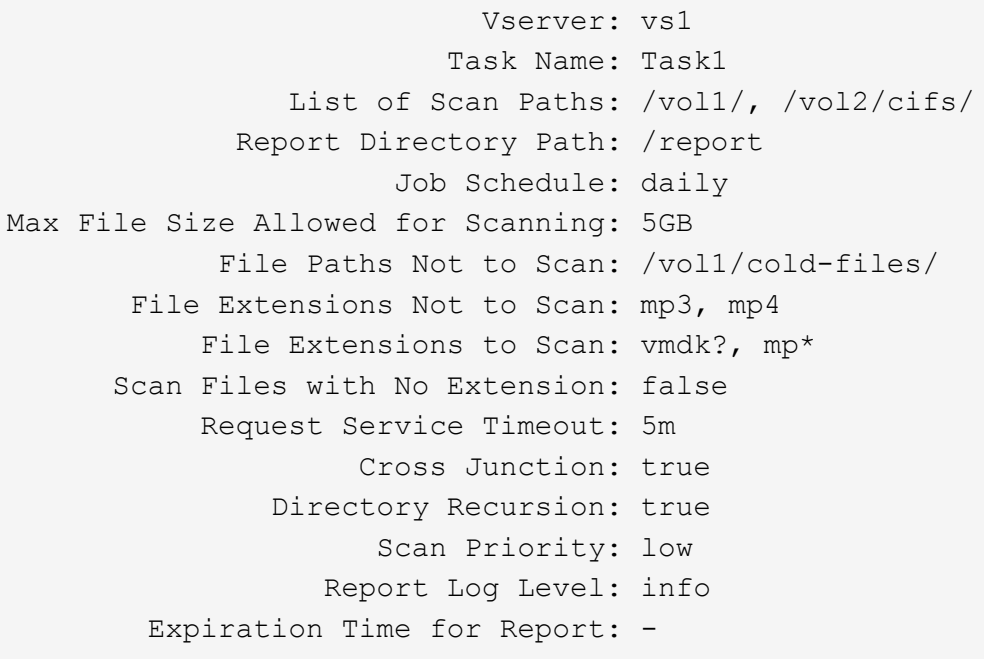

## 完成后

在计划运行任务之前,必须在 SVM 上启用扫描。

计划按需任务

您可以在不分配计划的情况下创建任务、然后使用 vserver vscan on-demand-task schedule 命令以分配计划;或者在创建任务时添加计划。

# 关于此任务

分配给的计划 vserver vscan on-demand-task schedule 命令会覆盖已使用分配的计划 vserver vscan on-demand-task create 命令:

# 步骤

1. 计划按需任务:

vserver vscan on-demand-task schedule -vserver *data\_SVM* -task-name *task\_name* -schedule cron schedule

以下命令会计划一个名为的实时任务 Task2 在上 vs2 SVM:

cluster1::> vserver vscan on-demand-task schedule -vserver vs2 -task -name Task2 -schedule daily [Job 142]: Vscan On-Demand job is queued. Use the "job show -id 142" command to view the status.

要查看作业状态、请使用 job show 命令:。 job pause 和 job resume 命令、分别暂停和重新启动作 业; job stop 命令将终止作业。

2. 验证是否已计划按需任务:

vserver vscan on-demand-task show -instance *data\_SVM* -task-name *task\_name*

有关完整的选项列表,请参见命令手册页。

以下命令将显示的详细信息 Task 2 任务:

cluster1::> vserver vscan on-demand-task show -instance vs2 -task-name Task2 Vserver: vs2 Task Name: Task2 List of Scan Paths: /vol1/, /vol2/cifs/ Report Directory Path: /report Job Schedule: daily Max File Size Allowed for Scanning: 5GB File Paths Not to Scan: /vol1/cold-files/ File Extensions Not to Scan: mp3, mp4 File Extensions to Scan: vmdk, mp\* Scan Files with No Extension: false Request Service Timeout: 5m Cross Junction: true Directory Recursion: true Scan Priority: low Report Log Level: info

完成后

在计划运行任务之前,必须在 SVM 上启用扫描。

立即运行按需任务

无论是否分配了计划,您都可以立即运行按需任务。

### 开始之前

您必须已在 SVM 上启用扫描。

#### 步骤

1. 立即运行按需任务:

vserver vscan on-demand-task run -vserver *data\_SVM* -task-name *task\_name*

以下命令将运行名为的实时任务 Task1 在上 vs1 SVM:

```
cluster1::> vserver vscan on-demand-task run -vserver vs1 -task-name
Task1
[Job 161]: Vscan On-Demand job is queued. Use the "job show -id 161"
command to view the status.
```
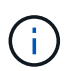

您可以使用 job show 命令以查看作业状态。您可以使用 job pause 和 job resume 用于 暂停和重新启动作业的命令、或 job stop 命令以结束作业。

用于管理按需任务的命令

您可以修改,删除或取消计划按需任务。您可以查看任务的摘要和详细信息,并管理任务 的报告。

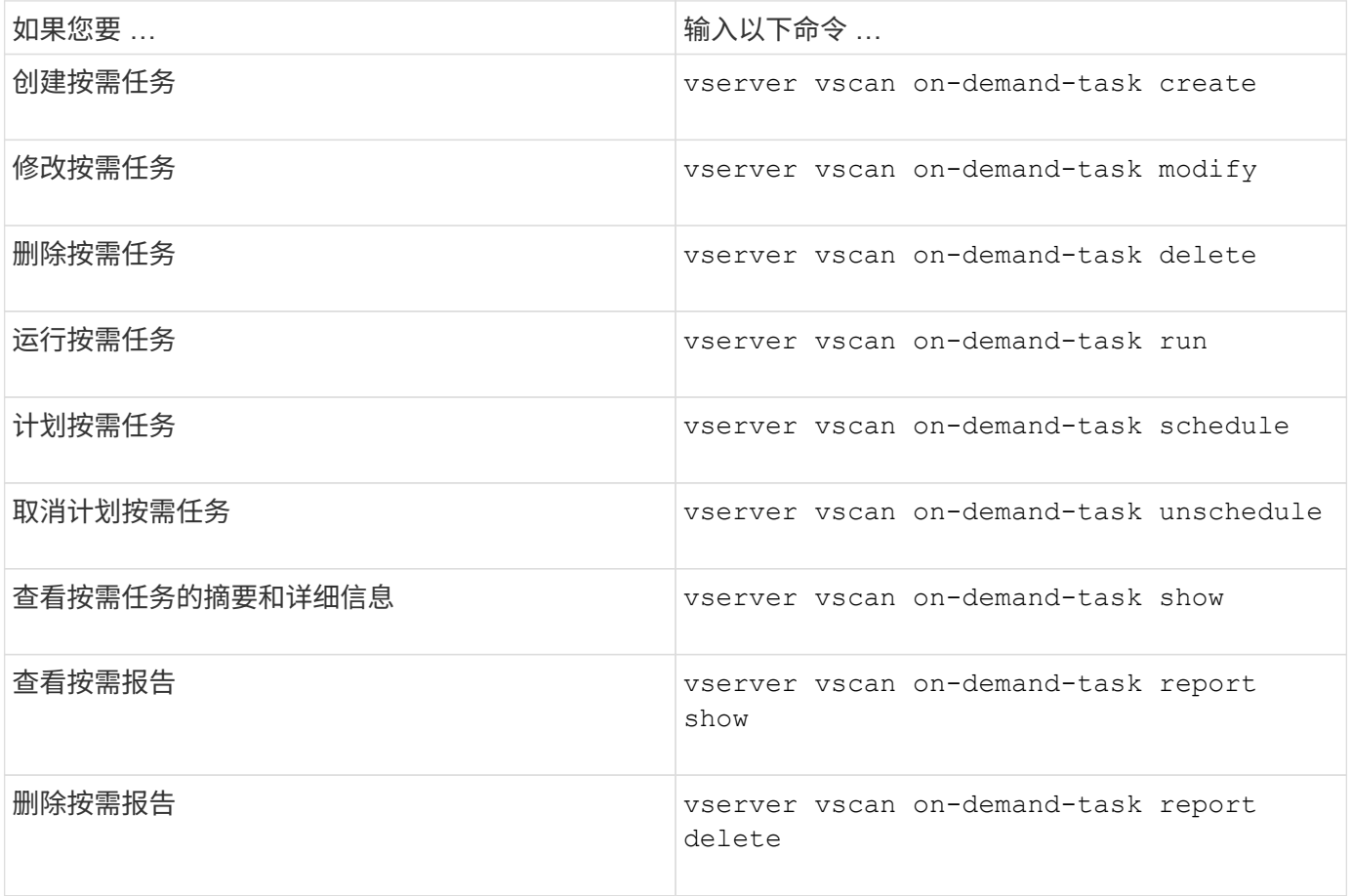

有关这些命令的详细信息,请参见手册页。

在**ONTAP**中配置机下防病毒功能的最佳实践

在ONTAP中配置机下功能时、请考虑以下建议。

• 限制有权限的用户执行病毒扫描操作。不应鼓励普通用户使用有权限的用户凭据。可以通过关闭Active Directory上有权限的用户的登录权限来实现此限制。

- 有权限的用户不必属于在域中拥有大量权限的任何用户组、例如管理员组或备份操作员组。有权限的用户只 能通过存储系统进行验证、以便可以创建Vscan服务器连接并访问文件以进行病毒扫描。
- 运行Vscan服务器的计算机仅用于病毒扫描。为了阻止常规使用、请禁用这些计算机上的Windows终端服务 和其他远程访问配置、并仅向管理员授予在这些计算机上安装新软件的权限。
- 将Vscan服务器专用于病毒扫描、不要将其用于备份等其他操作。您可能决定将Vscan服务器作为虚拟 机(VM)运行。如果将Vscan服务器作为VM运行、请确保分配给该VM的资源不会共享、并且有足够的资源来 执行病毒扫描。
- 为Vscan服务器提供足够的CPU、内存和磁盘容量、以避免资源分配过度。大多数Vscan服务器都设计为使 用多个CPU核心服务器、并在CPU之间分布负载。
- NetApp建议使用具有专用VLAN的专用网络从SVM连接到Vscan服务器、以使扫描流量不受其他客户端网络 流量的影响。创建一个单独的网络接口卡(Network Interface Card、NIC)、专用于Vscan服务器上的防病 毒VLAN和SVM上的数据LIF。此步骤可简化出现网络问题时的管理和故障排除。防病毒流量应使用专用网络 进行隔离。应将防病毒服务器配置为通过以下方式之一与域控制器(DC)和ONTAP进行通信:
	- DC应通过用于隔离流量的专用网络与防病毒服务器通信。
	- DC和防病毒服务器应通过不同的网络(而不是前面提到的专用网络)进行通信、这与CIFS客户端网络不 同。
	- 要为防病毒通信启用Kerberos身份验证、请为专用LIF创建一个DNS条目、并在DC上创建一个与为专 用LIF创建的DNS条目对应的服务主体名称。将LIF添加到防病毒连接器时、请使用此名称。DNS应该能 够为连接到防病毒连接器的每个专用LIF返回一个唯一的名称。

 $\large \textcircled{\scriptsize \textsf{R}}$ 

如果Vscan流量的LIF配置在与客户端流量的LIF不同的端口上、则在发生端口故障时、Vscan LIF 可能会故障转移到其他节点。此更改会使Vscan服务器无法从新节点访问、并且此节点上的文件 操作的扫描通知将失败。验证Vscan服务器是否可通过节点上的至少一个LIF访问、以便它可以处 理对该节点执行文件操作的扫描请求。

- 至少使用1GbE网络连接NetApp存储系统和Vscan服务器。
- 对于具有多个Vscan服务器的环境、请连接具有类似高性能网络连接的所有服务器。连接Vscan服务器可实 现负载共享、从而提高性能。
- 对于远程站点和分支机构、NetApp建议使用本地Vscan服务器、而不是远程Vscan服务器、因为前者是实现 高延迟的理想选择。如果考虑到成本因素、请使用笔记本电脑或PC进行中等程度的病毒防护。您可以通过 共享卷或qtrees并从远程站点中的任何系统扫描它们来计划定期执行完整文件系统扫描。
- 使用多个Vscan服务器扫描SVM上的数据、以实现负载平衡和冗余。CIFS工作负载的数量以及生成的防病毒 流量因SVM而异。监控存储控制器上的CIFS和病毒扫描延迟。监控结果随时间的变化趋势。如果由于Vscan 服务器上的CPU或应用程序队列超过趋势阈值而导致CIFS延迟和病毒扫描延迟增加、则CIFS客户端可能会 出现长时间等待。添加其他Vscan服务器 以分布负载。
- 安装最新版本的ONTAP防病毒连接器。
- 使防病毒引擎和定义保持最新。请咨询合作伙伴、了解有关更新频率的建议。
- 在多租户环境中、可以与多个SVM共享一个扫描程序池(Vscan服务器池)、但前提是Vscan服务器和SVM属 于同一个域或受信任域。
- 受感染文件的防病毒软件策略应设置为"delete"或"隔离 区"、这是大多数防病毒供应商设置的默认值。如 果"vscand-fileop-profile"设置为"write\_only "、并且发现受感染的文件、则该文件将保留在共享中、并且可以 打开、因为打开文件不会触发扫描。只有在关闭文件后、才会触发防病毒扫描。
- 。 scan-engine timeout 值应小于 scanner-pool request-timeout 价值。 如果设置为较高的值、则访问文件可能会延迟、并且最终可能会超时。

要避免这种情况、请配置 scan-engine timeout 比低5秒 scanner-pool request-timeout 价 值。有关如何更改的说明,请参阅扫描引擎供应商的文档 scan-engine timeout 设置。。 scannerpool timeout 可以在高级模式下使用以下命令并为提供适当的值来更改 request-timeout 参数: vserver vscan scanner-pool modify。

• 对于为实时扫描工作负载调整规模并需要使用按需扫描的环境、NetApp建议将按需扫描作业计划在非高峰时 间进行、以避免现有防病毒基础架构产生额外负载。

要了解有关合作伙伴专用最佳实践的更多信息、请访问 ["Vscan](https://docs.netapp.com/us-en/ontap/antivirus/vscan-partner-solutions.html)[合作](https://docs.netapp.com/us-en/ontap/antivirus/vscan-partner-solutions.html)[伙伴](https://docs.netapp.com/us-en/ontap/antivirus/vscan-partner-solutions.html)[解](https://docs.netapp.com/us-en/ontap/antivirus/vscan-partner-solutions.html)[决](https://docs.netapp.com/us-en/ontap/antivirus/vscan-partner-solutions.html)[方](https://docs.netapp.com/us-en/ontap/antivirus/vscan-partner-solutions.html)[案](https://docs.netapp.com/us-en/ontap/antivirus/vscan-partner-solutions.html)["](https://docs.netapp.com/us-en/ontap/antivirus/vscan-partner-solutions.html)。

在 **SVM** 上启用病毒扫描

必须先在 SVM 上启用病毒扫描,然后才能运行实时或按需扫描。

步骤

1. 在 SVM 上启用病毒扫描:

vserver vscan enable -vserver data\_SVM

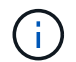

您可以使用 vserver vscan disable 命令以禁用病毒扫描(如果需要)。

以下命令将在上启用病毒扫描 vs1 SVM:

cluster1::> vserver vscan enable -vserver vs1

2. 验证是否已在 SVM 上启用病毒扫描:

vserver vscan show -vserver data\_SVM

有关完整的选项列表,请参见命令手册页。

以下命令将显示的Vscan状态 vs1 SVM:

cluster1::> vserver vscan show -vserver vs1

 Vserver: vs1 Vscan Status: on

# 重置已扫描文件的状态

有时、您可能需要使用重置SVM上已成功扫描文件的扫描状态 vserver vscan reset 命令以丢弃文件的缓存信息。例如,如果扫描配置不当,您可能需要使用此命令重新启动 病毒扫描处理。

关于此任务

运行之后 vserver vscan reset 命令时、所有符合条件的文件都会在下次访问时进行扫描。

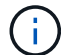

此命令可能会对性能产生不利影响,具体取决于要重新扫描的文件的数量和大小。

您将需要什么

此任务需要高级权限。

# 步骤

1. 更改为高级权限级别:

set -privilege advanced

2. 重置已扫描文件的状态:

vserver vscan reset -vserver data\_SVM

以下命令将在上重置已扫描文件的状态 vs1 SVM:

cluster1::> vserver vscan reset -vserver vs1

# 查看 **Vscan** 事件日志信息

您可以使用 vserver vscan show-events 命令以查看有关受感染文件、Vscan服务器 更新等的事件日志信息。您可以查看集群或给定节点, SVM 或 Vscan 服务器的事件信 息。

开始之前

要查看Vscan事件日志、需要高级权限。

## 步骤

1. 更改为高级权限级别:

set -privilege advanced

2. 查看 Vscan 事件日志信息:

vserver vscan show-events

有关完整的选项列表,请参见命令手册页。

以下命令显示集群的事件日志信息 cluster1:

cluster1::\*> vserver vscan show-events Vserver Node Server Event Type Event Time ----------- --------------- --------------- ----------------- ---------------- vs1 Cluster-01 192.168.1.1 file-infected 9/5/2014 11:37:38 vs1 Cluster-01 192.168.1.1 scanner-updated 9/5/2014 11:37:08 vs1 Cluster-01 192.168.1.1 scanner-connected 9/5/2014 11:34:55 3 entries were displayed.

监控连接问题并对其进行故障排除

与 **scan-mandatory** 选项相关的潜在连接问题

您可以使用 vserver vscan connection-status show 用于查看有关Vscan服务器 连接的信息的命令、您可能会发现这些信息有助于对连接问题进行故障排除。

默认情况下、 scan-mandatory 当Vscan服务器连接不可用于扫描时、实时扫描选项会拒绝文件访问。虽然此 选项提供了重要的安全功能,但在某些情况下可能会导致问题。

- 在启用客户端访问之前,您必须确保至少有一个 Vscan 服务器连接到每个具有 LIF 的节点上的 SVM 。如果 在启用客户端访问后需要将服务器连接到SVM、则必须关闭 scan-mandatory 选项、以确保文件访问不会 因Vscan服务器连接不可用而被拒绝。连接服务器后,您可以重新打开此选项。
- 如果目标 LIF 托管 SVM 的所有 Vscan 服务器连接,则迁移 LIF 后,服务器与 SVM 之间的连接将丢失。要 确保不会因Vscan服务器连接不可用而拒绝文件访问、必须关闭 scan-mandatory 选项。迁移 LIF 后,您 可以重新启用此选项。

每个 SVM 应至少分配两个 Vscan 服务器。最佳做法是,通过与客户端访问不同的网络将 Vscan 服务器连接到 存储系统。

用于查看 **Vscan** 服务器连接状态的命令

您可以使用 vserver vscan connection-status show 用于查看有关Vscan服务器 连接状态的摘要和详细信息的命令。

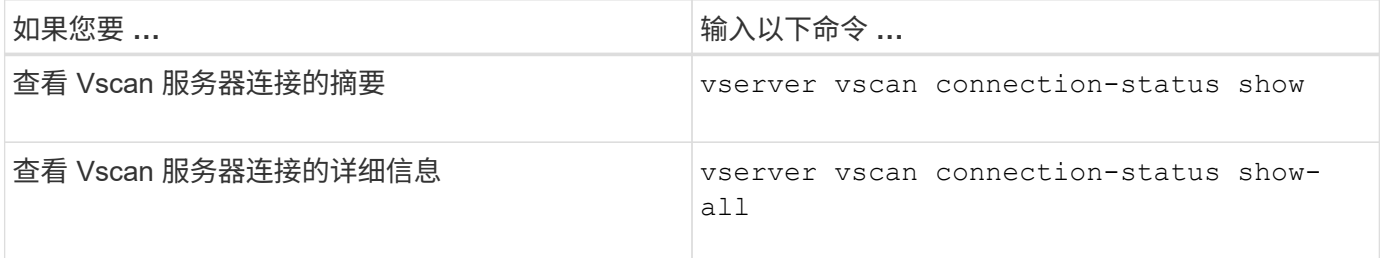

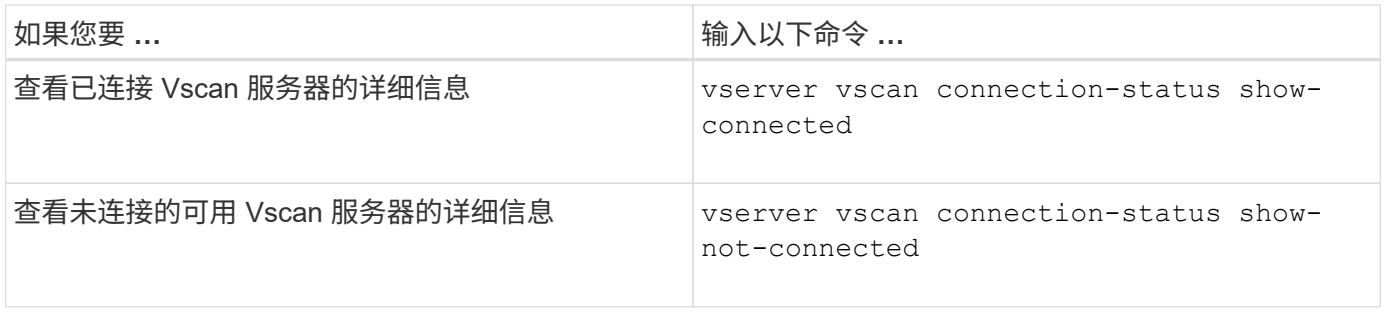

有关这些命令的详细信息,请参见 ["ONTAP](https://docs.netapp.com/us-en/ontap/concepts/manual-pages.html) [手册](https://docs.netapp.com/us-en/ontap/concepts/manual-pages.html)[页](https://docs.netapp.com/us-en/ontap/concepts/manual-pages.html)["](https://docs.netapp.com/us-en/ontap/concepts/manual-pages.html)。

对病毒扫描进行故障排除

对于常见的病毒扫描问题、可能的原因和解决方法是存在的。病毒扫描也称为Vscan。

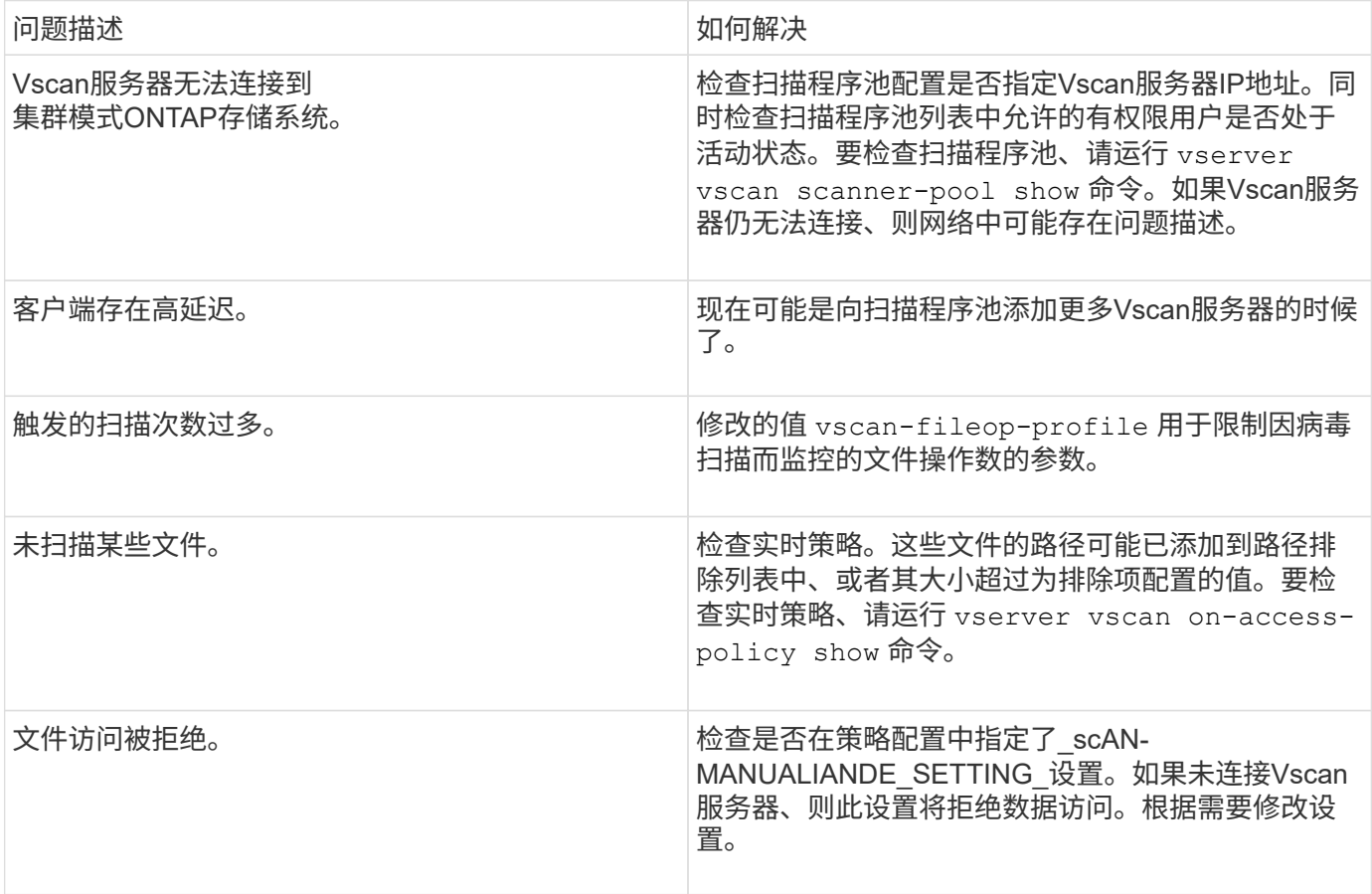

监控状态和性能活动

您可以监控Vscan模块的关键方面、例如Vscan服务器连接状态、 Vscan服务器的运行状况以及已扫描的文件数。此信息将有所帮助 您可以诊断与Vscan服务器相关的问题。

查看**Vscan**服务器连接信息

您可以查看Vscan服务器的连接状态、以管理已在使用的连接 以及可供使用的连接。各种命令可显示信息

# 关于Vscan服务器的连接状态。

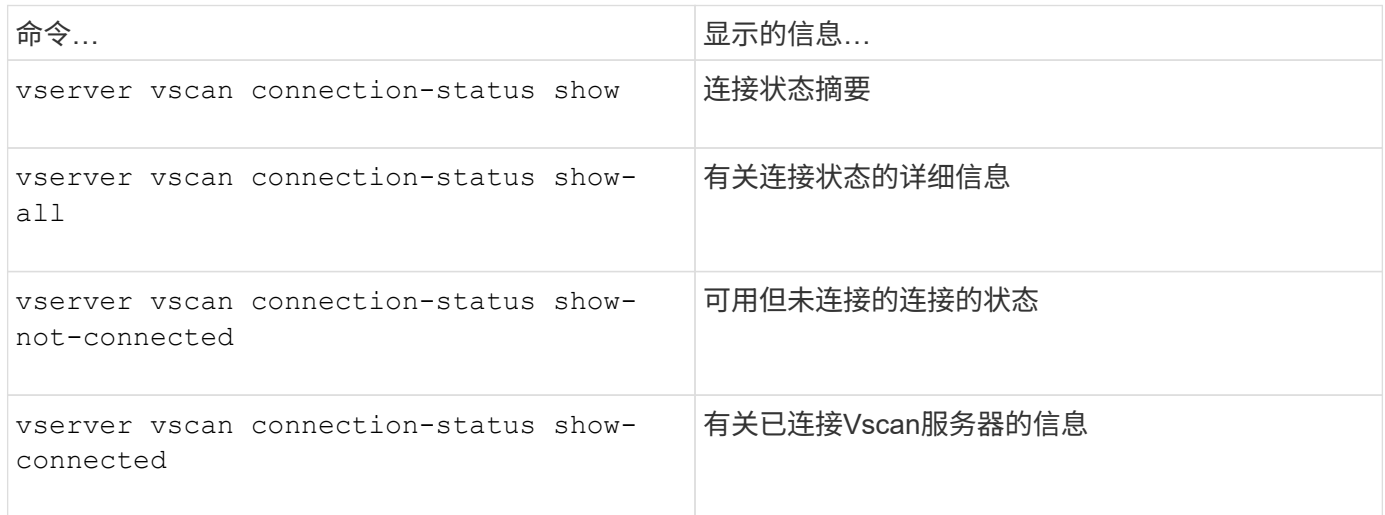

有关这些命令的详细信息,请参见 ["](https://docs.netapp.com/us-en/ontap-cli-9131/index.html)[手册](https://docs.netapp.com/us-en/ontap-cli-9131/index.html)[页](https://docs.netapp.com/us-en/ontap-cli-9131/index.html)["](https://docs.netapp.com/us-en/ontap-cli-9131/index.html)。

查看**Vscan**服务器统计信息

您可以查看Vscan服务器专用的统计信息、以监控性能并诊断与相关的问题 病毒扫描。您必须先收集数据样本、然后才能使用 statistics show 命令 显示Vscan服务器统计信息。 要完成数据样本、请完成以下步骤:

#### 步骤

1. 运行 statistics start 命令和 optional statistics 停止命令。

# 查看有关**Vscan**服务器请求和持续时间的统计信息

您可以使用ONTAP offbox\_vscan 每个SVM上的计数器、用于监控Vscan速率 每秒分派和接收的服务器请求以及所有Vscan的服务器时间 服务器。要查看这些统计信息、请完成以下步骤:

步骤

1. 运行统计信息show object offbox\_vscan –instance SVM 命令 以下计数器:

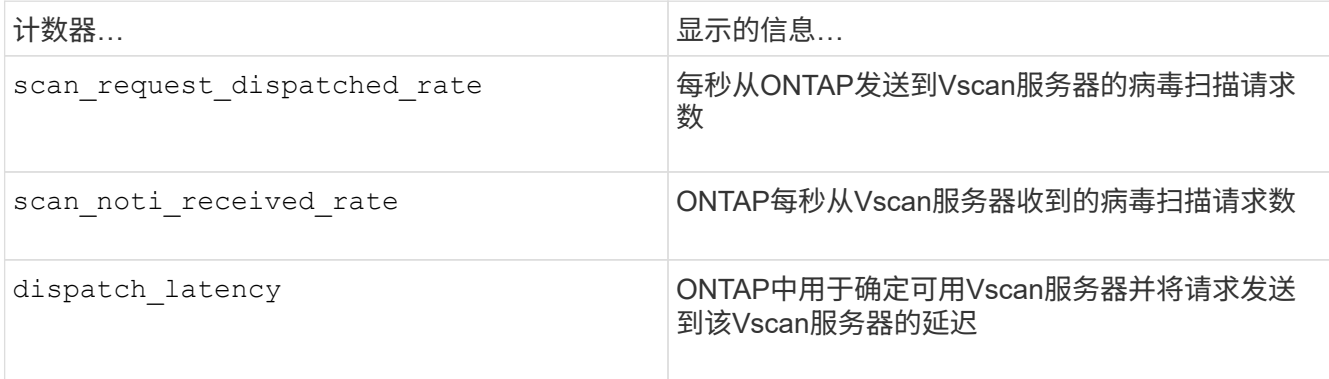

# 从**ONTAP**机下**vscan**计数器生成的统计信息示例

```
Object: offbox_vscan
Instance: SVM
Start-time: 10/16/2013 10:13:25
End-time: 10/16/2013 10:25:11
Cluster: cluster01
Number of Constituents: 2 (complete aggregation)
Counter Value
-------------------------------- --------------------------------
scan request dispatched rate 291
scan noti received rate 292
dispatch_latency 43986us
scan_latency 3433501us
-----------------------------------------------------------------
```
# 查看单个**Vscan**服务器请求和持续时间的统计信息

您可以使用ONTAP offbox\_vscan\_server 每个SVM、每个机下Vscan服务器上的计数器、 并按节点监控已分派Vscan服务器请求的速率以及上的服务器延迟 每个Vscan服务器单独。要收集此信息、请完成以下步骤:

## 步骤

1. 运行 statistics show –object offbox\_vscan –instance SVM:servername:nodename 命令和以下计数器:

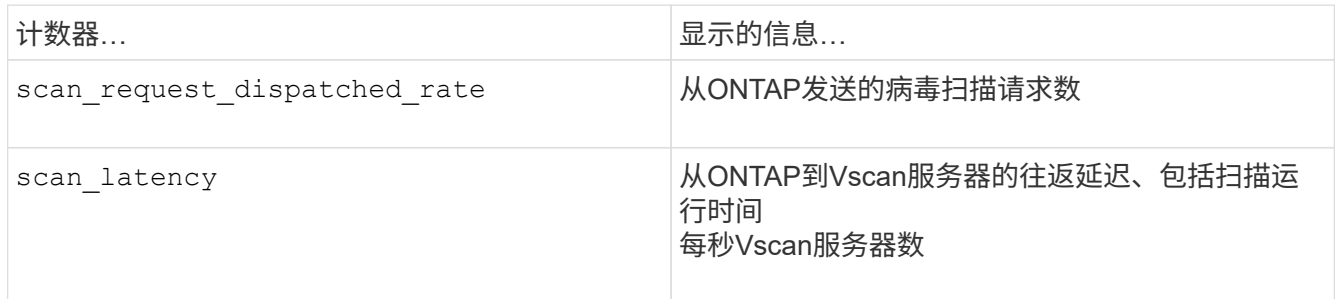

**ONTAP offbox\_vscan\_server**计数器生成的统计信息示例

Object: offbox vscan server Instance: SVM:vscan\_server:node Start-time: 10/16/2013 10:13:25 End-time: 10/16/2013 10:25:11 Cluster: cluster01 Number of Constituents: 1 (complete aggregation) Counter Value -------------------------------- ------------------------------- scan request dispatched rate 291 scan\_latency 3433830us ------------------------------------------------------------------

# 查看**Vscan**服务器利用率的统计信息

您也可以使用ONTAP offbox\_vscan\_server 用于收集Vscan服务器端利用率的计数器 统计信息。这些统计信息会按每个SVM、每个机下Vscan服务器和每个节点进行跟踪。他们 包括Vscan服务器上的CPU利用率、Vscan服务器上扫描操作的队列深度 (当前和最大)、已用内存和已用网络。 这些统计信息由防病毒连接器转发到ONTAP中的统计信息计数器。他们 基于每20秒轮询一次的数据、为确保准确性、必须收集多次; 否则、统计信息中显示的值仅反映上次轮询。CPU利用率和队列为 尤其需要进行监控和分析。平均队列的值较高表示 Vscan服务器存在瓶颈。 收集每个SVM上的Vscan服务器、每个机下Vscan服务器和每个节点的利用率统计信息 请完成以下步骤:

## 步骤

1. 收集Vscan服务器的利用率统计信息

运行 statistics show -object offbox vscan server -instance SVM:servername:nodename 命令 offbox\_vscan\_server 计数器:

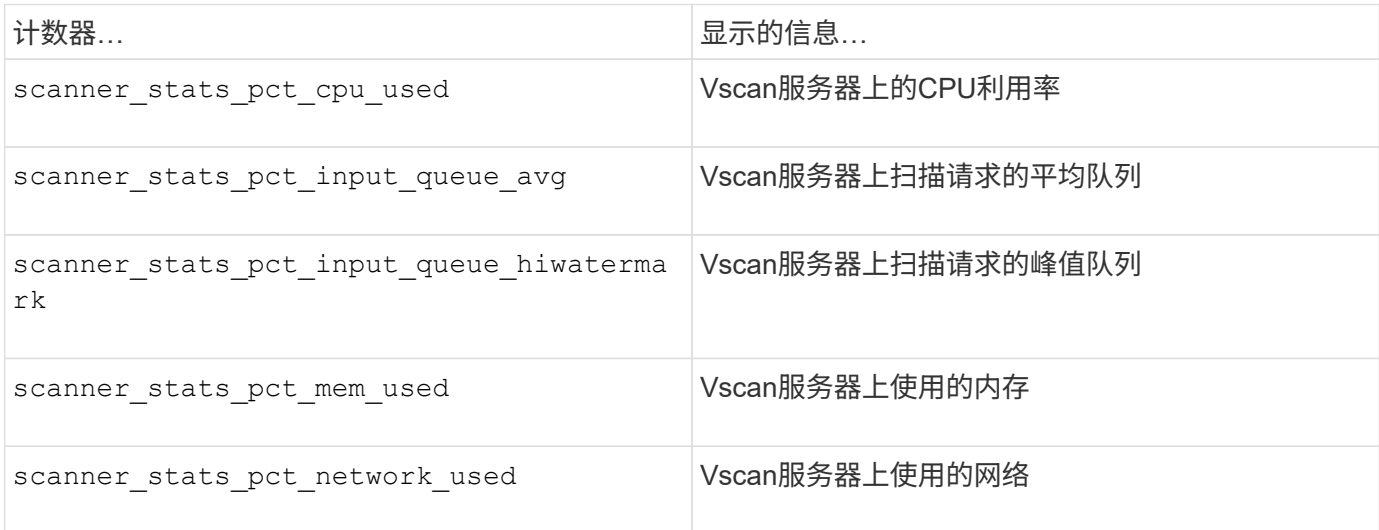

```
Object: offbox vscan server
Instance: SVM:vscan_server:node
Start-time: 10/16/2013 10:13:25
End-time: 10/16/2013 10:25:11
Cluster: cluster01
Number of Constituents: 1 (complete_aggregation)
Counter Value
-------------------------------- --------------------------------
scanner stats pct cpu used 51
scanner stats pct dropped requests 0
scanner stats pct input queue avg 91
scanner stats pct input queue hiwatermark 100
scanner stats pct mem used 95
scanner stats pct network used 4
-----------------------------------------------------------------
```
# 审核 **SVM** 上的 **NAS** 事件

# **SMB** 和 **NFS** 审核和安全跟踪

您可以将 SMB 和 NFS 协议可用的文件访问审核功能与 ONTAP 结合使用,例如,使用 FPolicy 进行原生审核和文件策略管理。

在以下情况下,您应设计并实施 SMB 和 NFS 文件访问事件审核:

- 已配置基本 SMB 和 NFS 协议文件访问。
- 您希望使用以下方法之一创建和维护审核配置:
	- 原生 ONTAP 功能
	- 外部 FPolicy 服务器

# 审核 **SVM** 上的 **NAS** 事件

审核NAS事件是一种安全措施、可用于跟踪和记录Storage Virtual Machine (SVM)上的某些SMB和NFS事件。这 有助于您跟踪潜在的安全问题,并提供任何安全违规的证据。您还可以暂存和审核 Active Directory 中央访问策 略,以查看实施这些策略的结果。

## **SMB**事件

您可以审核以下事件:

• SMB 文件和文件夹访问事件

您可以审核存储在属于已启用审核的 SVM 的 FlexVol 卷上的对象上的 SMB 文件和文件夹访问事件。

• SMB登录和注销事件

您可以审核SVM上SMB服务器的SMB登录和注销事件。

• 中央访问策略暂存事件

您可以使用通过建议的中央访问策略应用的权限审核SMB服务器上对象的有效访问。通过对中央访问策略的 暂存进行审核,您可以在部署之前查看中央访问策略的影响。

中央访问策略暂存的审核是使用 Active Directory GPO 设置的;但是,必须配置 SVM 审核配置以审核中央 访问策略暂存事件。

虽然您可以在审核配置中启用中央访问策略暂存、而无需在SMB服务器上启用动态访问控制、但只有在启用 动态访问控制后、才会生成中央访问策略暂存事件。动态访问控制可通过SMB服务器选项启用。默认情况下 ,不会启用此功能。

#### **NFS**事件

您可以对SVM上存储的对象使用NFSv4 ACL来审核文件和目录事件。

审核的工作原理

基本审核概念

要了解 ONTAP 中的审核,您应了解一些基本的审核概念。

• \* 暂存文件 \*

整合和转换前存储审核记录的各个节点上的中间二进制文件。暂存文件包含在暂存卷中。

• \* 暂存卷 \*

ONTAP 创建的用于存储暂存文件的专用卷。每个聚合有一个暂存卷。暂存卷由所有启用了审核的 Storage Virtual Machine ( SVM )共享,用于存储该特定聚合中数据卷的数据访问审核记录。每个 SVM 的审核记 录都存储在暂存卷中的一个单独目录中。

集群管理员可以查看有关暂存卷的信息,但不允许执行大多数其他卷操作。只有 ONTAP 才能创建暂存 卷。ONTAP 会自动为暂存卷分配一个名称。所有暂存卷名称均以开头 MDV aud 后跟包含该暂存卷的聚合 的UUID (例如: MDV\_aud\_1d0131843d4811e296fc123478563412)

• \* 系统卷 \*

包含特殊元数据的 FlexVol 卷,例如文件服务审核日志的元数据。管理 SVM 拥有系统卷,这些卷可在集群 中显示。暂存卷是一种系统卷。

• \* 整合任务 \*

启用审核时创建的任务。在每个 SVM 上运行的这一长时间任务会从 SVM 的成员节点上的暂存文件中获取 审核记录。此任务将按时间顺序合并审核记录,然后将其转换为审核配置中指定的用户可读事件日志格式 evtx 或 XML 文件格式。转换后的事件日志存储在 SVM 审核配置中指定的审核事件日志目录中。

ONTAP 审核过程与 Microsoft 审核过程不同。在配置审核之前,您应了解 ONTAP 审核过 程的工作原理。

审核记录最初存储在各个节点上的二进制暂存文件中。如果在 SVM 上启用了审核,则每个成员节点都会保留该 SVM 的暂存文件。它们会定期进行整合并转换为用户可读的事件日志,这些日志存储在 SVM 的审核事件日志 目录中。

在 **SVM** 上启用审核时的过程

只能在 SVM 上启用审核。当存储管理员对 SVM 启用审核时,审核子系统会检查是否存在暂存卷。包含 SVM 所拥有的数据卷的每个聚合都必须存在一个暂存卷。如果不存在任何所需的暂存卷,则审核子系统会创建这些 卷。

在启用审核之前,审核子系统还会完成其他前提条件任务:

• 审核子系统会验证日志目录路径是否可用且不包含符号链接。

日志目录必须已作为路径存在于 SVM 的命名空间中。建议创建一个新卷或 qtree 来存放审核日志文件。审 核子系统不会分配默认日志文件位置。如果在审核配置中指定的日志目录路径无效、则创建审核配置将失 败、并显示 The specified path "/path" does not exist in the namespace belonging to Vserver "Vserver name" 错误。

如果目录存在但包含符号链接,则配置创建将失败。

• 审核会计划整合任务。

计划此任务后,将启用审核。SVM审核配置和日志文件会在重新启动后或者NFS或SMB服务器停止或重新启 动后保留下来。

事件日志整合

日志整合是一项计划的任务,在禁用审核之前会例行运行。禁用审核后,整合任务将验证所有剩余日志是否已整 合。

#### 有保障的审核

默认情况下,保证审核。ONTAP 保证记录所有可审核的文件访问事件(由配置的审核策略 ACL 指定),即使 节点不可用也是如此。在将请求的文件操作的审核记录保存到永久性存储上的暂存卷之前,无法完成该操作。如 果由于空间不足或其他问题而无法将审核记录提交到暂存文件中的磁盘,则会拒绝客户端操作。

 $(\sf{i})$ 

管理员或具有权限级别访问权限的帐户用户可以使用 NetApp 易管理性 SDK 或 REST API 绕过文 件审核日志记录操作。您可以通过查看中存储的命令历史记录日志来确定是否已使用NetApp易管 理性SDK或REST API执行任何文件操作 audit.log 文件

有关命令历史记录审核日志的详细信息,请参见中的 " 管理管理活动的审核日志记录 " 一节 ["](#page-282-0)[系统](#page-282-0) [管理](#page-282-0)["](#page-282-0)。

节点不可用时的整合过程

如果包含已启用审核的 SVM 中的卷的节点不可用,则审核整合任务的行为取决于节点的存储故障转移(

Storage Failover , SFO ) 配对节点 (如果是双节点集群, 则为 HA 配对节点) 是否可用:

- 如果暂存卷可通过 SFO 配对节点使用,则会扫描最后从节点报告的暂存卷,并且整合将正常进行。
- 如果 SFO 配对节点不可用,则此任务将创建一个部分日志文件。

如果某个节点不可访问,则整合任务会整合该 SVM 中其他可用节点的审核记录。要确定该操作未完成、此 任务将添加后缀 .partial 到整合文件名。

- 当不可用节点可用后,该节点中的审核记录将与当时其他节点的审核记录整合在一起。
- 所有审核记录均会保留。

#### 事件日志轮换

当审核事件日志文件达到已配置的阈值日志大小或按已配置的计划时,这些文件会进行轮换。轮换事件日志文件 后,计划的整合任务会首先将活动转换的文件重命名为带时间戳的归档文件,然后创建一个新的活动转换的事件 日志文件。

#### 在 **SVM** 上禁用审核时的过程

在 SVM 上禁用审核后,将最后触发整合任务。记录的所有未完成审核记录均以用户可读格式记录。在 SVM 上 禁用审核并可供查看时,不会删除存储在事件日志目录中的现有事件日志。

整合该 SVM 的所有现有暂存文件后,整合任务将从计划中删除。禁用 SVM 的审核配置不会删除审核配置。存 储管理员可以随时重新启用审核。

启用审核时创建的审核整合作业会监控整合任务,如果整合任务因错误而退出,则会重新创建该任务。用户无法 删除审核整合作业。

审核要求和注意事项

在 Storage Virtual Machine ( SVM ) 上配置和启用审核之前, 您需要了解某些要求和注 意事项。

• 支持的已启用审核的SVM的最大数量取决于您的ONTAP版本:

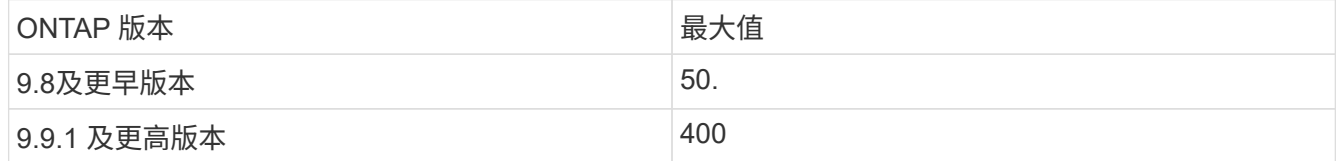

• 审核与SMB或NFS许可无关。

即使集群上未安装SMB和NFS许可证、您也可以配置和启用审核。

- NFS 审核支持安全 ACE ( U 型)。
- 对于 NFS 审核,模式位与审核 ACE 之间没有映射。

将 ACL 转换为模式位时,将跳过 ACE 审核。将模式位转换为 ACL 时,不会生成对 ACE 的审核。

• 审核配置中指定的目录必须存在。

如果不存在,则用于创建审核配置的命令将失败。

- 在审核配置中指定的目录必须满足以下要求:
	- 目录不能包含符号链接。

如果在审核配置中指定的目录包含符号链接,则用于创建审核配置的命令将失败。

◦ 必须使用绝对路径指定目录。

您不应指定相对路径、例如 /vs1/../。

• 审核取决于暂存卷中是否有可用空间。

您必须了解并计划确保包含已审核卷的聚合中有足够的空间用于暂存卷。

• 审核取决于卷中的可用空间,该卷包含已转换事件日志的存储目录。

您必须了解并计划确保卷中有足够的空间用于存储事件日志。您可以使用指定要保留在审核目录中的事件日 志数量 -rotate-limit 参数、此参数有助于确保卷中的事件日志具有足够的可用空间。

• 虽然您可以在审核配置中启用中央访问策略暂存、而无需在SMB服务器上启用动态访问控制、但要生成中央 访问策略暂存事件、必须启用动态访问控制。

默认情况下,不会启用动态访问控制。

#### 启用审核时的聚合空间注意事项

创建审核配置并在集群中至少一个 Storage Virtual Machine ( SVM )上启用审核后,审核子系统将在所有现有 聚合以及创建的所有新聚合上创建暂存卷。在集群上启用审核时,您需要了解某些聚合空间注意事项。

由于聚合中的空间不可用,暂存卷创建可能会失败。如果您创建了审核配置,而现有聚合没有足够的空间来容纳 暂存卷,则可能会发生这种情况。

在 SVM 上启用审核之前,应确保现有聚合上有足够的空间用于暂存卷。

暂存文件上审核记录大小的限制

暂存文件上的审核记录大小不能大于 32 KB 。

何时可能会出现大量审核记录

在以下情况之一的管理审核期间,可能会出现大量审核记录:

- 向具有大量用户的组添加或删除用户。
- 在具有大量文件共享用户的文件共享上添加或删除文件共享访问控制列表( ACL )。
- 其他情形。

禁用管理审核以避免此问题描述。为此,请修改审核配置并从审核事件类型列表中删除以下内容:

• 文件共享

- 用户帐户
- 安全组
- authorization-policy-change

删除后,文件服务审核子系统将不会审核它们。

#### 审核记录过大的影响

• 如果审核记录的大小过大(超过 32 KB ),则不会创建审核记录,而审核子系统会生成类似于以下内容的事 件管理系统 ( EMS ) 消息:

File Services Auditing subsystem failed the operation or truncated an audit record because it was greater than max\_audit\_record\_size value. Vserver UUID=%s, event id=%u, size=%u

如果保证审核,则文件操作将失败,因为无法创建其审核记录。

- 如果审核记录的大小超过 9 , 999 字节,则会显示与上述相同的 EMS 消息。此时将创建一个部分审核记录 ,其中缺少较大的密钥值。
- 如果审核记录超过 2 , 000 个字符,则会显示以下错误消息,而不是实际值:

The value of this field was too long to display.

支持的审核事件日志格式是什么

转换后的审核事件日志支持的文件格式为 EVTX 和 XML 文件格式。

您可以在创建审核配置时指定文件格式的类型。默认情况下、ONTAP会将二进制日志转换为 EVTX 文件格式。

# 查看审核事件日志

您可以使用审核事件日志来确定您是否具有足够的文件安全性,以及是否有不正确的文件 和文件夹访问尝试。您可以查看和处理保存在中的审核事件日志 EVTX 或 XML 文件格式。

• EVTX 文件格式

您可以打开已转换的 EVTX 使用Microsoft事件查看器将事件日志作为已保存文件进行审核。

使用事件查看器查看事件日志时,可以使用两个选项:

◦ 常规视图

系统将为此事件记录显示所有事件通用的信息。在此版本的 ONTAP 中,不会显示事件记录的特定于事 件的数据。您可以使用详细视图显示事件特定的数据。

◦ 详细视图

提供友好的视图和 XML 视图。友好视图和 XML 视图可显示所有事件的通用信息以及事件记录的事件特

定数据。

• XML 文件格式

您可以查看和处理 XML 支持的第三方应用程序上的审核事件日志 XML 文件格式。如果您具有 XML 架构以及 XML 字段定义的相关信息,则可以使用 XML 查看工具查看审核日志。有关 XML 架构和定义的详细信息, 请参见 ["](https://library.netapp.com/ecm/ecm_get_file/ECMLP2875022)[《](https://library.netapp.com/ecm/ecm_get_file/ECMLP2875022) [ONTAP](https://library.netapp.com/ecm/ecm_get_file/ECMLP2875022) [审核](https://library.netapp.com/ecm/ecm_get_file/ECMLP2875022)[架](https://library.netapp.com/ecm/ecm_get_file/ECMLP2875022)[构](https://library.netapp.com/ecm/ecm_get_file/ECMLP2875022)[参](https://library.netapp.com/ecm/ecm_get_file/ECMLP2875022)[考](https://library.netapp.com/ecm/ecm_get_file/ECMLP2875022)》["](https://library.netapp.com/ecm/ecm_get_file/ECMLP2875022)。

#### 如何使用事件查看器查看活动审核日志

如果审核整合过程正在集群上运行,则整合过程会将新记录附加到启用了审核的 Storage Virtual Machine ( SVM )的活动审核日志文件中。可以在 Microsoft 事件查看器中通过 SMB 共享访问和打开此活动审核日志。

除了查看现有审核记录之外,事件查看器还提供了一个刷新选项,可用于刷新控制台窗口中的内容。是否可以在 事件查看器中查看新附加的日志,取决于用于访问活动审核日志的共享是否已启用机会锁。

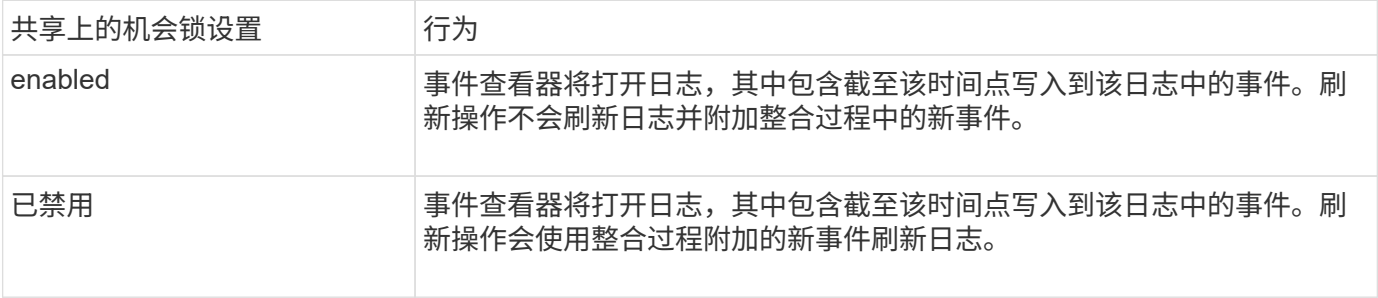

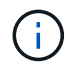

此信息仅适用于 EVTX 事件日志。 XML 可以在浏览器中通过SMB查看事件日志、也可以使用任 何XML编辑器或查看器通过NFS查看事件日志。

# 可审核的 **SMB** 事件

可审核的 **SMB** 事件概述

ONTAP 可以审核某些 SMB 事件,包括某些文件和文件夹访问事件,某些登录和注销事件 以及中央访问策略暂存事件。了解可以审核哪些访问事件有助于解释事件日志中的结果。

可以在 ONTAP 9.2 及更高版本中审核以下其他 SMB 事件:

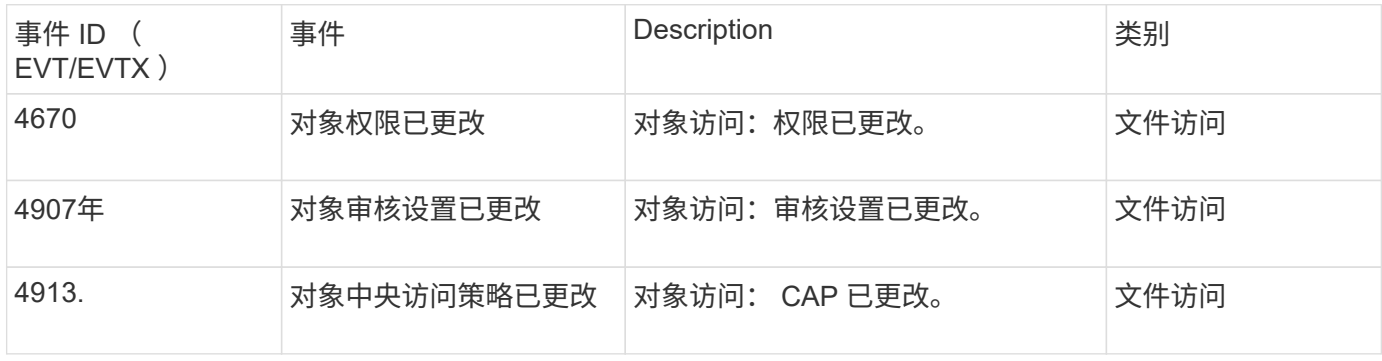

可以在 ONTAP 9.0 及更高版本中审核以下 SMB 事件:

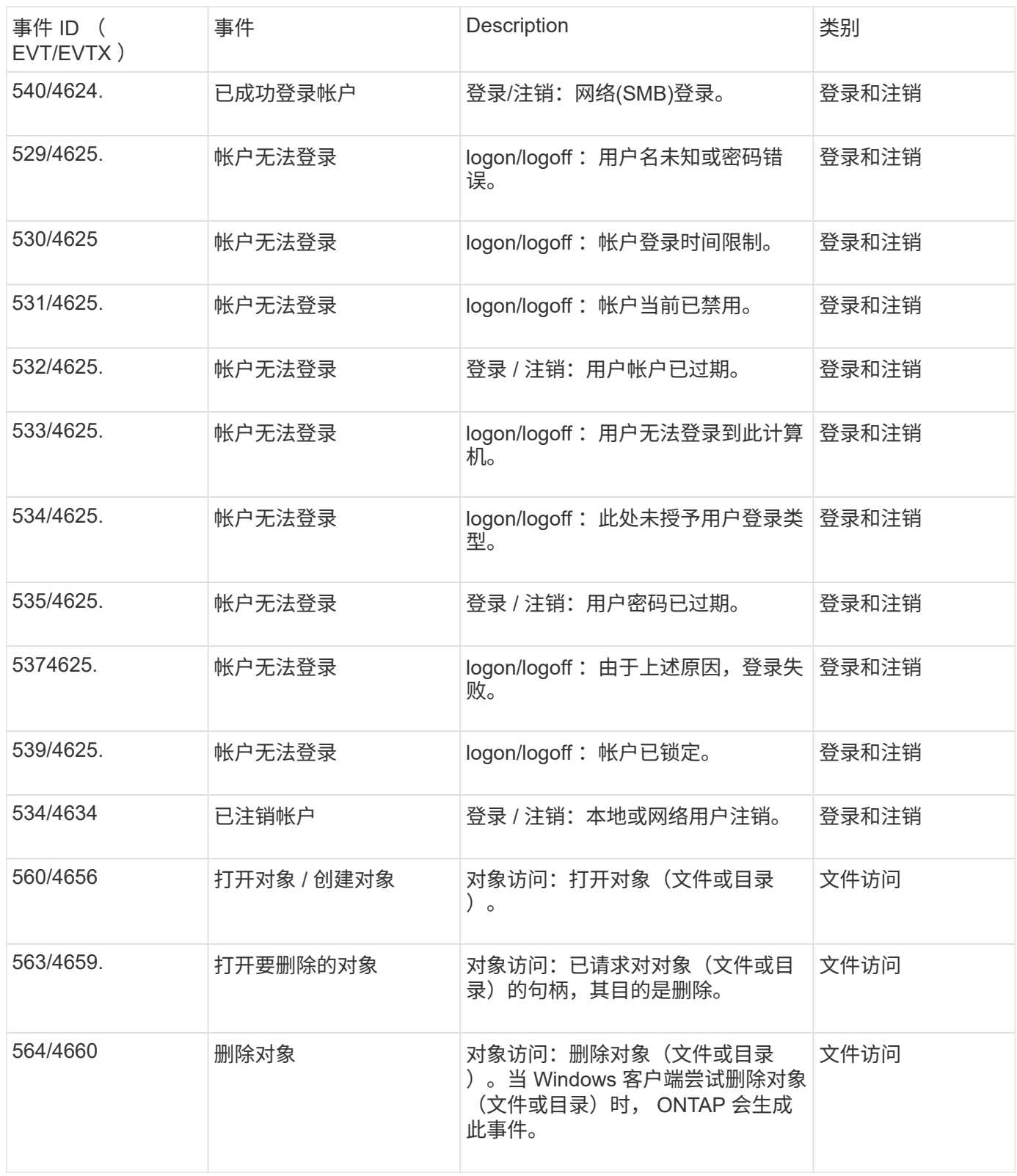

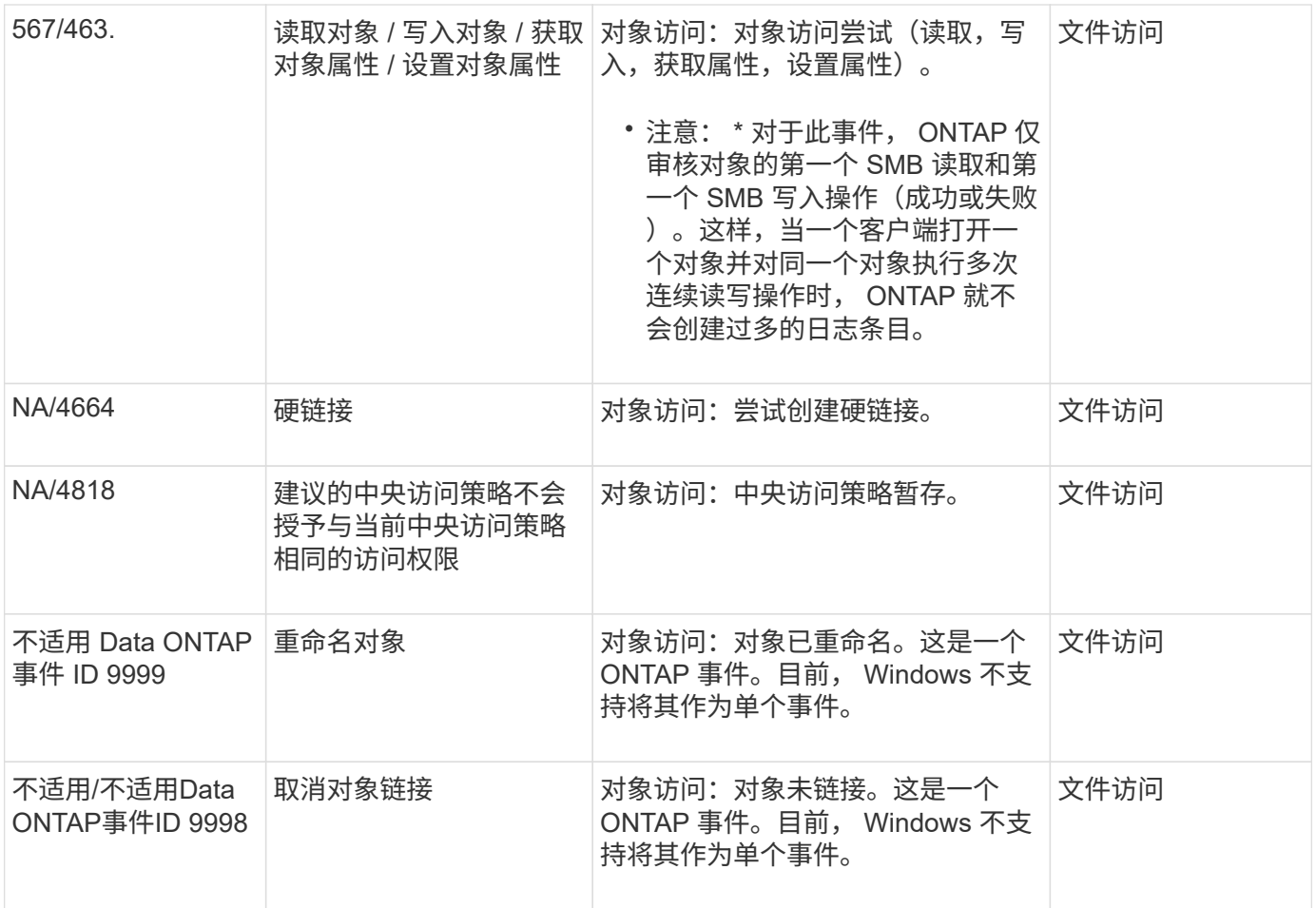

#### 追加信息关于事件 **4656**

。 HandleID 标记 XML event包含所访问对象(文件或目录)的句柄。。 HandleID 根据打开的事件是用于创建 新对象还是用于打开现有对象、evtx 4656事件的标记包含不同的信息:

- 如果打开事件是创建新对象(文件或目录)的打开请求、则 HandleID 审核XML事件中的标记显示为空 HandleID (例如: <Data Name="HandleID">00000000000000;00;00000000;00000000</Data> )。
	- 。 HandleID 为空、因为在实际创建对象之前和句柄存在之前、系统会审核打开(用于创建新对象)请求。同 一对象的后续审核事件在中具有正确的对象句柄 HandleID 标记。
- 如果此打开事件是打开现有对象的OPEN请求、则此审核事件将在中为该对象分配句柄 HandleID 标记(例  $\text{1: }$  <Data Name="HandleID">000000000000401;00;000000ea;00123ed4</Data>)。

#### 确定已审核对象的完整路径

打印在中的对象路径 <ObjectName> 审核记录的标记包含卷的名称(用圆括号括起)以及从 所属卷的根目录开始的相对路径。如果要确定已审核对象的完整路径,包括接合路径,则 必须执行某些步骤。

步骤

1. 通过查看来确定卷名称以及经过审核的对象的相对路径 <ObjectName> 审核事件中的标记。

在此示例中、卷名称为`data1`、文件的相对路径为 /dir1/file.txt:

<Data Name="ObjectName"> (data1);/dir1/file.txt </Data>

2. 使用上一步中确定的卷名称,确定包含已审核对象的卷的接合路径:

在此示例中、卷名称为`data1`、包含已审核对象的卷的接合路径为 /data/data1:

volume show -junction -volume data1

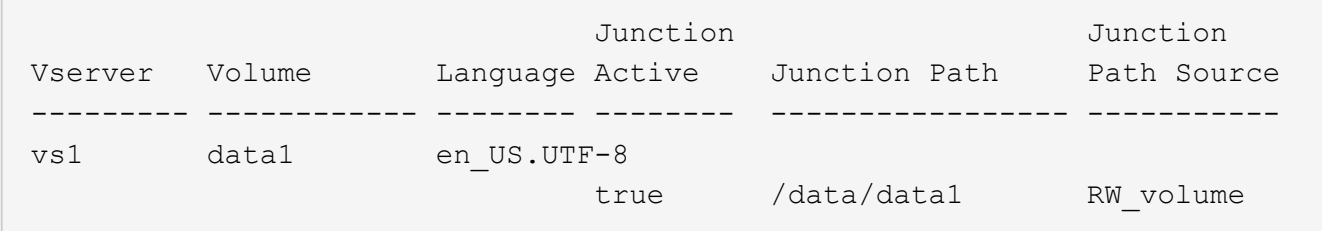

3. 通过附加中的相对路径来确定经过审核的对象的完整路径 <ObjectName> 标记到卷的接合路径。

在此示例中,卷的接合路径为:

/data/data1/dir1/file.text

审核符号链接和硬链接时的注意事项

审核符号链接和硬链接时,必须牢记某些注意事项。

审核记录包含有关要审核的对象的信息、包括中标识的已审核对象的路径 ObjectName 标记。您应了解符号链 接和硬链接的路径如何记录在中 ObjectName 标记。

#### 符号链接

符号链接是一个具有单独索引节点的文件,其中包含指向目标对象(称为目标)位置的指针。通过符号链接访问 对象时, ONTAP 会自动解释符号链接,并遵循卷中目标对象的实际不受规范协议限制的路径。

在以下示例输出中、有两个符号链接、它们都指向一个名为的文件 target.txt。其中一个符号链接是相对符 号链接,一个符号链接是绝对符号链接。如果审核了其中任何一个符号链接、则 ObjectName 审核事件中的标 记包含文件的路径 target.txt:

```
[root@host1 audit]# ls -l
total 0
lrwxrwxrwx 1 user1 group1 37 Apr 2 10:09 softlink_fullpath.txt ->
/data/audit/target.txt
lrwxrwxrwx 1 user1 group1 10 Apr 2 09:54 softlink.txt -> target.txt
-rwxrwxrwx 1 user1 group1 16 Apr 2 10:05 target.txt
```
硬链接是指将名称与文件系统上的现有文件关联的目录条目。硬链接指向原始文件的索引节点位置。与 ONTAP 解释符号链接的方式类似, ONTAP 解释硬链接并遵循卷中目标对象的实际规范路径。审核对硬链接对象的访问 时、审核事件会在中记录此绝对规范路径 ObjectName 标记、而不是硬链接路径。

审核备用 **NTFS** 数据流时的注意事项

在使用 NTFS 备用数据流审核文件时,必须牢记某些注意事项。

要审核的对象的位置会使用两个标记(即)记录在事件记录中 ObjectName 标记(路径)和 HandleID 标记(手柄)。 要正确识别正在记录的流请求,您必须了解 NTFS 备用数据流的以下字段中的 ONTAP 记录:

• evtx ID: 4656 个事件 (打开和创建审核事件)

- 备用数据流的路径将记录在中 ObjectName 标记。
- 备用数据流的句柄记录在中 HandleID 标记。
- evtx ID : 4663 个事件(所有其他审核事件,例如读取,写入, getattr 等)
	- 基础文件的路径(而不是备用数据流)会记录在中 ObjectName 标记。
	- 备用数据流的句柄记录在中 HandleID 标记。

示例

以下示例说明了如何使用确定备用数据流的evtx ID:4663个事件 HandleID 标记。即使 ObjectName 读取审 核事件中记录的标记(路径)指向基本文件路径、即 HandleID 标记可用于将事件标识为备用数据流的审核记录。

流文件名采用以下格式 base\_file\_name:stream\_name。在此示例中、将显示 dir1 目录包含一个基础文 件、其中包含一个备用数据流、其路径如下:

/dir1/file1.txt /dir1/file1.txt:stream1

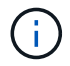

以下事件示例中的输出将被截断,如图所示;输出不会显示事件的所有可用输出标记。

对于evtx ID 4656 (打开审核事件)、备用数据流的审核记录输出将在中记录备用数据流名称 ObjectName 标记 :

```
- <Event>
- <System>
   <Provider Name="Netapp-Security-Auditing" />
   <EventID>4656</EventID>
   <EventName>Open Object</EventName>
    [...]
   </System>
- <EventData>
    [...]
   **<Data Name="ObjectType"\>Stream</Data\>
   <Data Name="HandleID"\>00000000000401;00;000001e4;00176767</Data\>
   <Data Name="ObjectName"\>\(data1\);/dir1/file1.txt:stream1</Data\>
**
    [...]
   </EventData>
   </Event>
- <Event>
```
对于evtx ID 4663 (读取审核事件)、同一备用数据流的审核记录输出将在中记录基本文件名 ObjectName 标记 ;但是、中的句柄 HandleID 标记是备用数据流的句柄、可用于将此事件与备用数据流相关联:

```
- <Event>
- <System>
   <Provider Name="Netapp-Security-Auditing" />
   <EventID>4663</EventID>
   <EventName>Read Object</EventName>
  [\ldots]  </System>
- <EventData>
    [...]
   **<Data Name="ObjectType"\>Stream</Data\>
   <Data Name="HandleID"\>00000000000401;00;000001e4;00176767</Data\>
   <Data Name="ObjectName"\>\(data1\);/dir1/file1.txt</Data\> **
 [\ldots]  </EventData>
   </Event>
- <Event>
```
可以审核的 **NFS** 文件和目录访问事件

ONTAP 可以审核某些 NFS 文件和目录访问事件。了解可以审核哪些访问事件有助于解释 转换后的审核事件日志的结果。

您可以审核以下 NFS 文件和目录访问事件:

- 读取
- 打开
- 关闭
- 添加项
- 写入
- SETATTR
- 创建
- 链接。
- 操作
- 删除
- getattr
- 验证
- n 验证
- 重命名

要可靠地审核 NFS 重命名事件,您应在目录而不是文件上设置审核 ACE ,因为如果目录权限足够,则不会检 查文件权限以执行重命名操作。

# 规划审核配置

在 Storage Virtual Machine ( SVM ) 上配置审核之前, 您必须了解哪些配置选项可用, 并规划要为每个选项设置的值。此信息可帮助您配置满足业务需求的审核配置。

某些配置参数对于所有审核配置都是通用的。

此外,您还可以使用某些参数来指定在轮换整合和转换的审核日志时使用的方法。配置审核时,您可以指定以下 三种方法之一:

• 根据日志大小轮换日志

这是用于轮换日志的默认方法。

- 根据计划轮换日志
- 根据日志大小和计划轮换日志(以先发生的事件为准) F

应始终至少设置一种日志轮换方法。

所有审核配置通用的参数

创建审核配置时,必须指定两个必需参数。此外,您还可以指定三个可选参数。

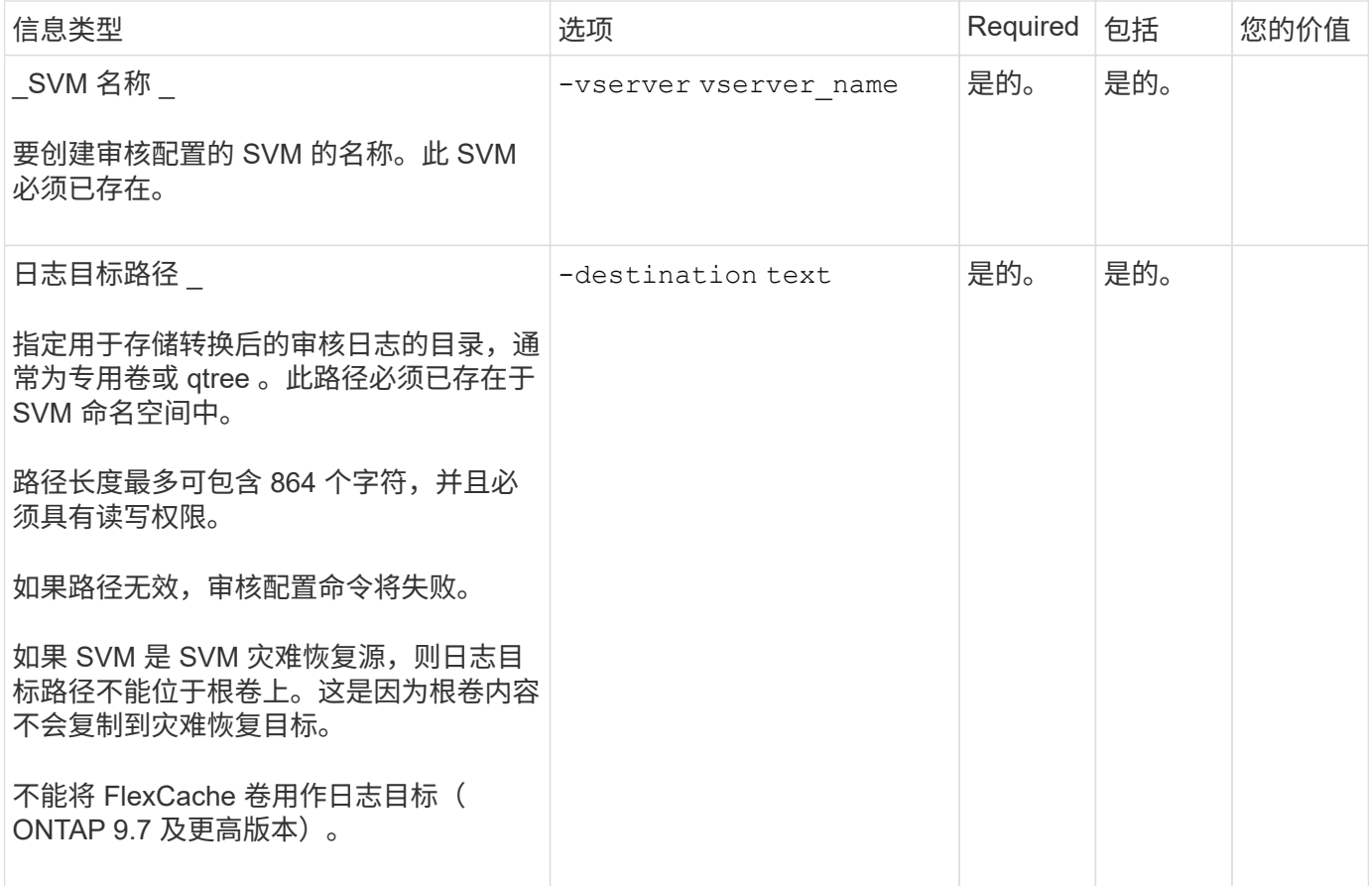

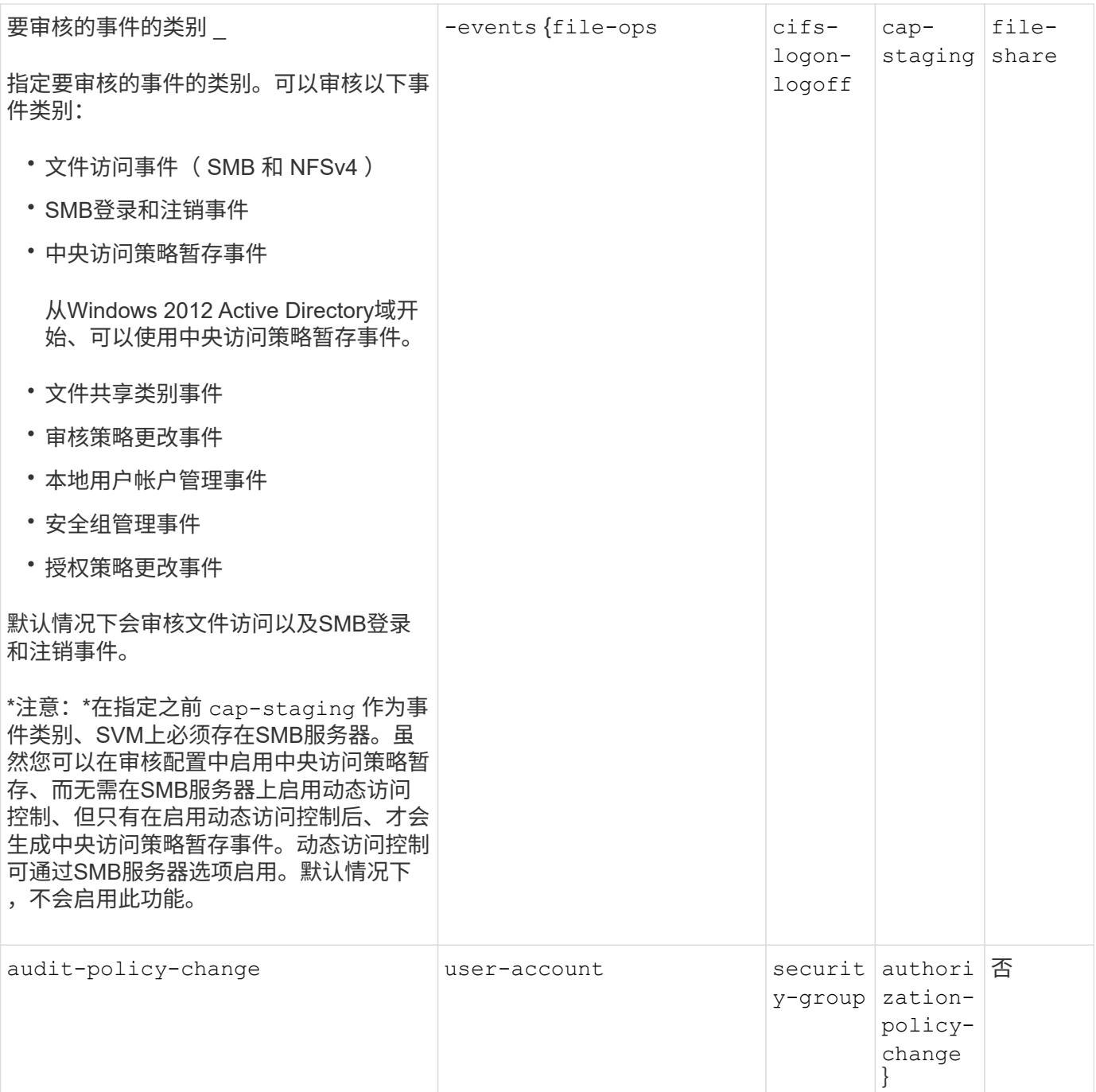

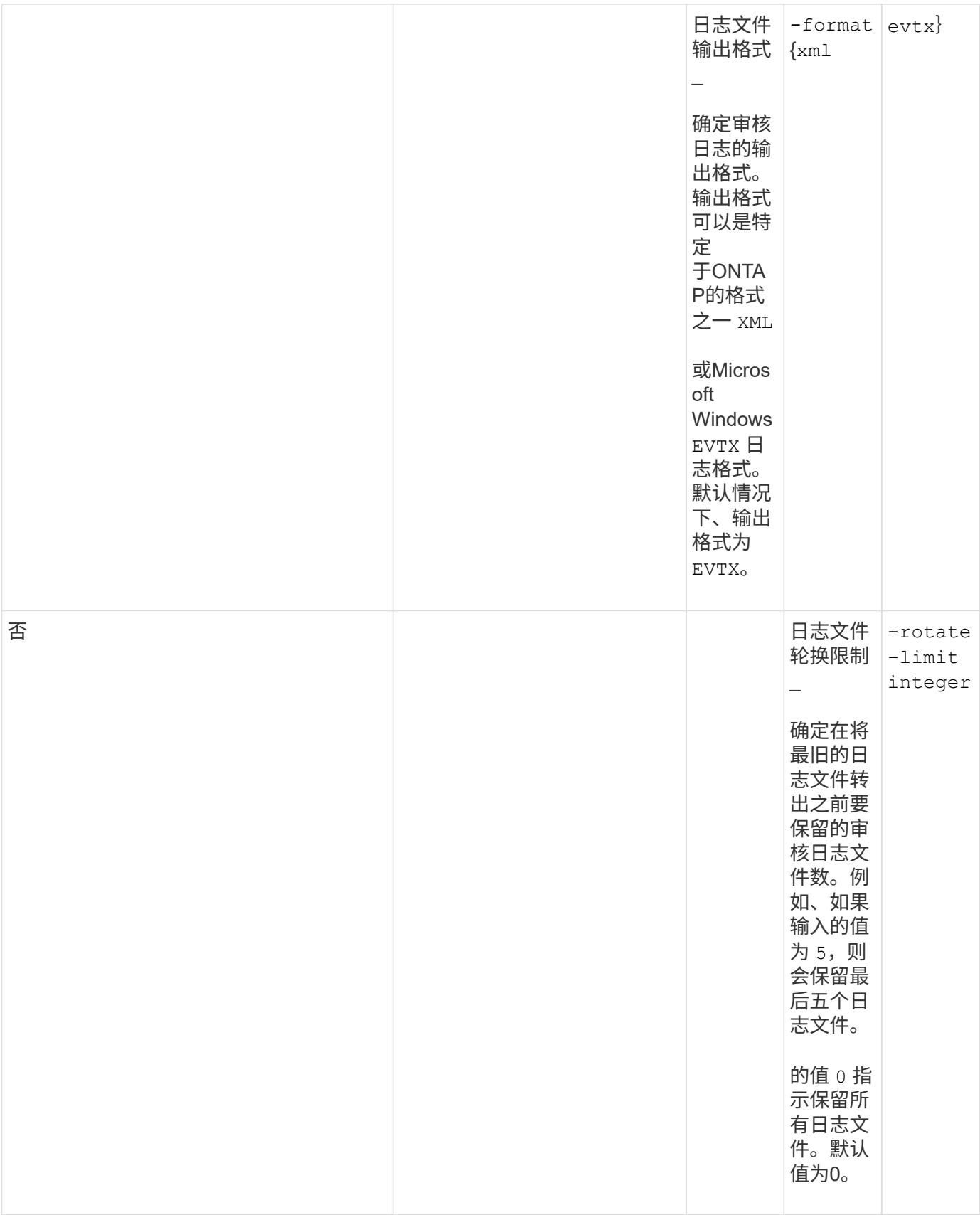

# 用于确定何时轮换审核事件日志的参数

• 根据日志大小轮换日志 \*

默认情况下,会根据大小轮换审核日志。

- 默认日志大小为 100 MB 。
- 如果要使用默认日志轮换方法和默认日志大小,则无需为日志轮换配置任何特定参数。
- 如果要仅根据日志大小轮换审核日志、请使用以下命令取消设置 -rotate-schedule-minute 参数: vserver audit modify -vserver vs0 -destination / -rotate-schedule-minute -

如果不想使用默认日志大小、则可以配置 -rotate-size 用于指定自定义日志大小的参数:

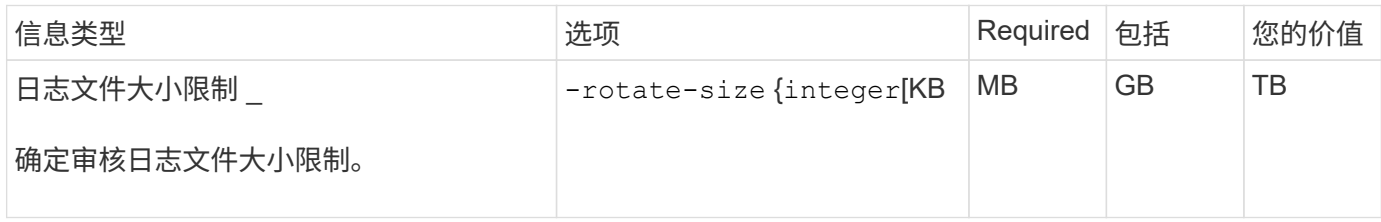

• 根据计划轮换日志 \*

如果您选择根据计划轮换审核日志,则可以通过使用基于时间的轮换参数的任意组合来计划日志轮换。

- 如果使用基于时间的旋转、则 -rotate-schedule-minute 参数为必填项。
- 所有其他基于时间的轮换参数均为可选参数。
- 轮换计划使用所有与时间相关的值进行计算。

例如、如果仅指定 -rotate-schedule-minute 参数、审核日志文件将根据一周中所有日期指定的分钟数 在一年中所有月份的所有时间内进行轮换。

• 如果您仅指定一个或两个基于时间的旋转参数(例如、 -rotate-schedule-month 和 -rotate -schedule-minutes)、日志文件将根据您在一周中的所有日期指定的分钟值进行轮换、在所有时间内、 但仅在指定月份内。

例如,您可以指定在 1 月, 3 月和 8 月期间,在所有星期一,星期三和星期六的上午 10 : 30 轮换审核日 志

• 指定这两者的值 -rotate-schedule-dayofweek 和 -rotate-schedule-day、它们会独立考虑。

例如、如果指定 -rotate-schedule-dayofweek 作为星期五和 -rotate-schedule-day 如果为13、 则审核日志将在每个星期五和指定月份的第13天轮换、而不仅仅是在每个星期五的第13天轮换。

• 如果要仅根据计划轮换审核日志、请使用以下命令取消设置 -rotate-size 参数: vserver audit modify -vserver vs0 -destination / -rotate-size -

# 您可以使用以下可用审核参数列表来确定用于配置审核事件日志轮换计划的值:

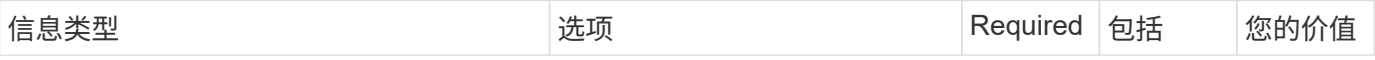

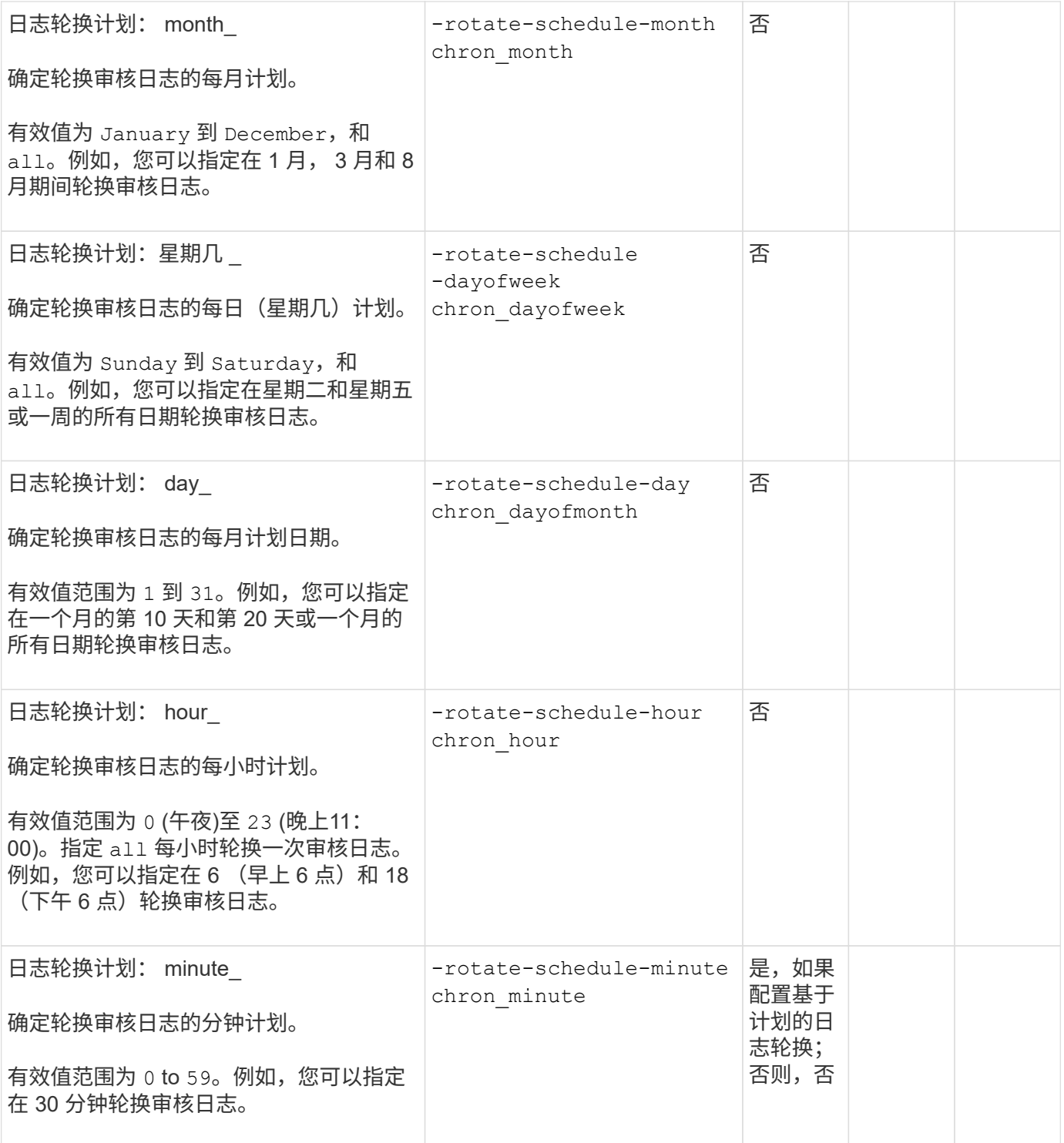

• 根据日志大小和计划轮换日志 \*

您可以通过同时设置来选择根据日志大小和计划轮换日志文件 -rotate-size 参数和基于时间的旋转参数的任 意组合。例如: if -rotate-size 设置为10 MB、然后 -rotate-schedule-minute 设置为15时、日志文件 将在日志文件大小达到10 MB时或每小时的15分钟(以先发生的事件为准)轮换。

在 **SVM** 上创建文件和目录审核配置

在 Storage Virtual Machine ( SVM ) 上创建文件和目录审核配置包括了解可用的配置选 项,规划配置以及配置和启用配置。然后,您可以显示有关审核配置的信息,以确认生成 的配置是所需的配置。

在开始审核文件和目录事件之前,必须在 Storage Virtual Machine ( SVM )上创建审核配置。

开始之前

 $(\sf{i})$ 

如果您计划为中央访问策略暂存创建审核配置、则SVM上必须存在SMB服务器。

• 虽然您可以在审核配置中启用中央访问策略暂存、而无需在SMB服务器上启用动态访问控 制、但只有在启用动态访问控制后、才会生成中央访问策略暂存事件。

动态访问控制可通过SMB服务器选项启用。默认情况下,不会启用此功能。

• 如果命令中某个字段的参数无效,例如字段的条目无效,条目重复以及条目不存在,则此命 令将在审核阶段之前失败。

此类故障不会生成审核记录。

## 关于此任务

如果 SVM 是 SVM 灾难恢复源, 则目标路径不能位于根卷上。

步骤

1. 使用规划工作表中的信息,创建审核配置以根据日志大小或计划轮换审核日志:

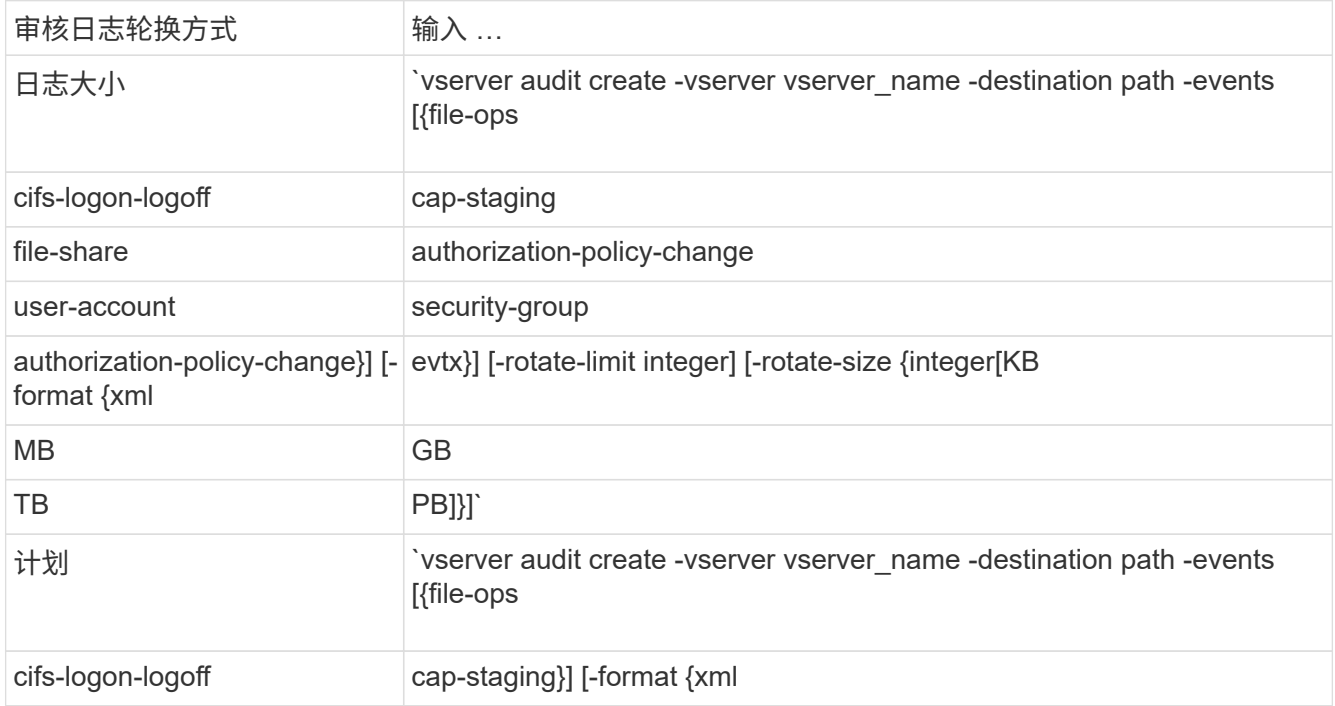

示例

以下示例将创建一个审核配置、该配置使用基于大小的轮换来审核文件操作以及SMB登录和注销事件(默认设置

)。日志格式为 EVTX (默认值)。日志存储在中 /audit\_log 目录。日志文件大小限制为 200 MB。日志大小 达到 200 MB 时会进行轮换。

cluster1::> vserver audit create -vserver vs1 -destination /audit\_log -rotate-size 200MB

以下示例将创建一个审核配置、该配置使用基于大小的轮换来审核文件操作以及SMB登录和注销事件(默认设置 )。日志格式为 EVTX (默认值)。日志存储在中 /cifs\_event\_logs 目录。日志文件大小限制为 100 MB (默认 值)、日志轮换限制为 5:

```
cluster1::> vserver audit create -vserver vs1 -destination
/cifs_event_logs -rotate-limit 5
```
以下示例将创建一个审核配置,该配置使用基于时间的轮换来审核文件操作, CIFS 登录和注销事件以及中央访 问策略暂存事件。日志格式为 EVTX (默认值)。审核日志每月在中午 12 : 30 轮换一次在一周的所有日期。日志 轮换限制为 5:

cluster1::> vserver audit create -vserver vs1 -destination /audit\_log -events file-ops, cifs-logon-logoff, file-share, audit-policy-change, useraccount, security-group, authorization-policy-change, cap-staging -rotate -schedule-month all -rotate-schedule-dayofweek all -rotate-schedule-hour 12 -rotate-schedule-minute 30 -rotate-limit 5

在 **SVM** 上启用审核

设置完审核配置后,必须在 Storage Virtual Machine ( SVM )上启用审核。

您需要的内容

SVM 审核配置必须已存在。

#### 关于此任务

首次启动 SVM 灾难恢复 ID 丢弃配置(在 SnapMirror 初始化完成后)且 SVM 具有审核配置时, ONTAP 会自 动禁用审核配置。在只读 SVM 上禁用审核,以防止暂存卷填满。只有在 SnapMirror 关系中断且 SVM 为读写状 态后,才能启用审核。

#### 步骤

1. 在 SVM 上启用审核:

vserver audit enable -vserver vserver name

vserver audit enable -vserver vs1

验证审核配置

完成审核配置后,您应验证是否已正确配置并启用审核。

#### 步骤

1. 验证审核配置:

vserver audit show -instance -vserver vserver name

以下命令以列表形式显示 Storage Virtual Machine ( SVM ) vs1 的所有审核配置信息:

vserver audit show -instance -vserver vs1

 Vserver: vs1 Auditing state: true Log Destination Path: /audit\_log Categories of Events to Audit: file-ops Log Format: evtx Log File Size Limit: 200MB Log Rotation Schedule: Month: - Log Rotation Schedule: Day of Week: - Log Rotation Schedule: Day: -Log Rotation Schedule: Hour: - Log Rotation Schedule: Minute: - Rotation Schedules: - Log Files Rotation Limit: 0

配置文件和文件夹审核策略

配置文件和文件夹审核策略

对文件和文件夹访问事件实施审核是一个两步过程。首先,您必须在 Storage Virtual Machine ( SVM )上创建并启用审核配置。其次,必须对要监控的文件和文件夹配置审 核策略。您可以配置审核策略以监控成功和失败的访问尝试。

您可以配置 SMB 和 NFS 审核策略。SMB 和 NFS 审核策略具有不同的配置要求和审核功能。

如果配置了适当的审核策略,则只有在 SMB 或 NFS 服务器正在运行时, ONTAP 才会按照审核策略中的指定 监控 SMB 和 NFS 访问事件。

在 **NTFS** 安全模式文件和目录上配置审核策略

在审核文件和目录操作之前,您必须在要收集审核信息的文件和目录上配置审核策略。这 是对设置和启用审核配置的补充。您可以使用 Windows 安全性选项卡或 ONTAP 命令行界 面配置 NTFS 审核策略。

使用 **Windows** 安全性选项卡配置 **NTFS** 审核策略

您可以使用 Windows 属性窗口中的 \* Windows 安全性 \* 选项卡在文件和目录上配置 NTFS 审核策略。这与为驻 留在 Windows 客户端上的数据配置审核策略时使用的方法相同,通过此方法,您可以使用您习惯使用的相同 GUI 界面。

#### 您需要的内容

必须在包含要应用系统访问控制列表( SACL )的数据的 Storage Virtual Machine ( SVM )上配置审核。

关于此任务

配置 NTFS 审核策略的方法是,向与 NTFS 安全描述符关联的 NTFS SACL 添加条目。然后,安全描述符将应 用于 NTFS 文件和目录。这些任务由 Windows 图形用户界面自动处理。安全描述符可以包含用于应用文件和文 件夹访问权限的随机访问控制列表( DACL ),用于文件和文件夹审核的 SACL ,或者同时包含 SACL 和 DACL<sub>o</sub>

要使用 Windows 安全性选项卡设置 NTFS 审核策略,请在 Windows 主机上完成以下步骤:

步骤

- 1. 从 Windows 资源管理器的 \* 工具 \* 菜单中,选择 \* 映射网络驱动器 \* 。
- 2. 完成 \* 映射网络驱动器 \* 框:
	- a. 选择一个 \* 驱动器 \* 字母。
	- b. 在\*Folder\*框中,键入包含共享的SMB服务器名称,其中包含要审核的数据以及共享的名称。

您可以指定SMB服务器数据接口的IP地址、而不是SMB服务器名称。

如果SMB服务器名称为`SMB\_Server`、而共享名为`shre1`、则应输入 \\SMB\_SERVER\share1。

c. 单击 \* 完成 \* 。

您选择的驱动器已挂载并准备就绪,此时将显示 Windows 资源管理器窗口,其中显示共享中包含的文件和 文件夹。

- 3. 选择要为其启用审核访问的文件或目录。
- 4. 右键单击文件或目录, 然后选择 \* 属性 \* 。
- 5. 选择 \* 安全性 \* 选项卡。
- 6. 单击 \* 高级 \* 。
- 7. 选择 \* 审核 \* 选项卡。
- 8. 执行所需的操作:

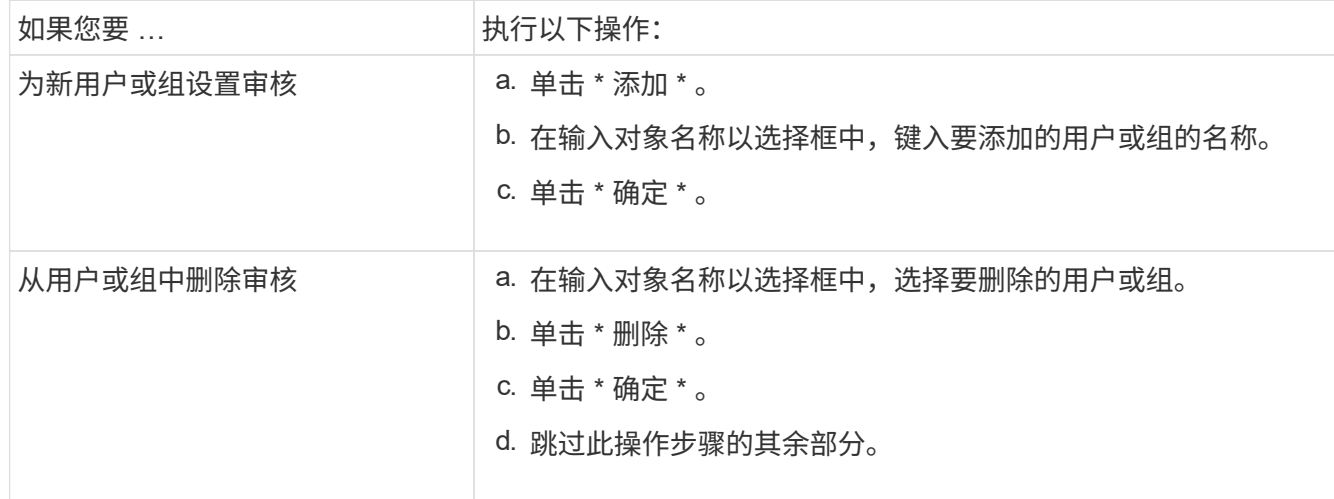

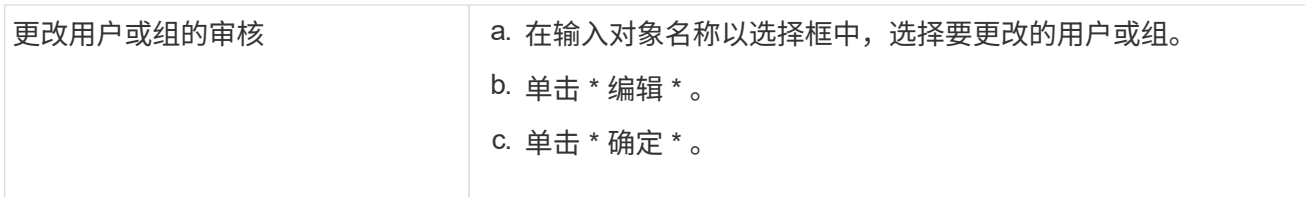

如果要对用户或组设置审核,或者更改现有用户或组的审核,则会打开 "<objecy> 的审核条目 " 框。

9. 在 \* 应用于 \* 框中,选择要如何应用此审核条目。

您可以选择以下选项之一:

- \* 此文件夹,子文件夹和文件 \*
- \* 此文件夹和子文件夹 \*
- \* 仅此文件夹 \*
- \* 此文件夹和文件 \*
- \* 仅限子文件夹和文件 \*
- \* 仅限子文件夹 \*
- 仅限文件

如果要对单个文件设置审核,应用于**\***框不会处于活动状态。**"** 应用于 \* " 框设置默认为 "\* 仅此对象 \* " 。

由于审核会占用 SVM 资源,因此请仅选择可提供符合安全要求的审核事件的最低级别。 Π.

10. 在 \* 访问 \* 框中,选择要审核的内容以及要审核成功事件,失败事件还是同时审核这两者。

◦ 要审核成功的事件,请选中成功框。

◦ 要审核失败事件,请选中故障框。

请仅选择您需要监控的操作以满足安全要求。有关这些可审核事件的详细信息,请参见 Windows 文档。 您可以审核以下事件:

◦ \* 完全控制 \*

- \* 遍历文件夹 / 执行文件 \*
- \* 列出文件夹 / 读取数据 \*
- \* 读取属性 \*
- \* 读取扩展属性 \*
- \* 创建文件 / 写入数据 \*
- \* 创建文件夹 / 附加数据 \*
- \* 写入属性 \*
- \* 写入扩展属性 \*
- \* 删除子文件夹和文件 \*
- \* 删除 \*
- \* 读取权限 \*
◦ \* 更改权限 \*

- \* 取得所有权 \*
- 11. 如果不希望审核设置传播到原始容器的后续文件和文件夹,请选中 \* 仅将这些审核条目应用于此容器中的对 象和 / 或容器 \* 框。
- 12. 单击 \* 应用 \* 。
- 13. 添加,删除或编辑完审核条目后,单击 \* 确定 \* 。

此时, <objece> 的审核条目框将关闭。

14. 在 \* 审核 \* 框中,选择此文件夹的继承设置。

请仅选择提供符合安全要求的审核事件的最低级别。您可以选择以下选项之一:

- 选中包括此对象父级的可继承审核条目框。
- 选中使用从此对象继承的审核条目替换所有后代上所有现有的可继承审核条目框。
- 选择这两个框。
- 不选择任何一个框。 如果要在单个文件上设置 SACL ,则 " 审核 " 框中不会显示 " 将所有后代上的所有现有可继承审核条目 替换为此对象的可继承审核条目 " 框。
- 15. 单击 \* 确定 \* 。

此时将关闭审核框。

使用 **ONTAP** 命令行界面配置 **NTFS** 审核策略

您可以使用 ONTAP 命令行界面对文件和文件夹配置审核策略。这样,您就可以配置 NTFS 审核策略,而无需在 Windows 客户端上使用 SMB 共享连接到数据。

您可以使用配置NTFS审核策略 vserver security file-directory 命令系列。

您只能使用命令行界面配置 NTFS SACL 。此 ONTAP 命令系列不支持配置 NFSv4 SACL 。有关使用这些命令 配置 NTFS SACL 并将其添加到文件和文件夹的详细信息,请参见手册页。

配置 **UNIX** 安全模式文件和目录的审核

您可以通过向 NFSv4.x ACL 添加审核 ACE 来配置 UNIX 安全模式文件和目录的审核。这 样,您就可以出于安全目的监控某些 NFS 文件和目录访问事件。

#### 关于此任务

对于 NFSv4.x ,随机 ACE 和系统 ACE 都存储在同一 ACL 中。它们不会存储在单独的 DACL 和 SACL 中。因 此,在向现有 ACL 添加审核 ACE 时必须谨慎,以避免覆盖和丢失现有 ACL 。将审核 ACE 添加到现有 ACL 的 顺序无关紧要。

#### 步骤

1. 使用检索文件或目录的现有ACL nfs4\_getfacl 或等效命令。

有关操作 ACL 的详细信息,请参见 NFS 客户端的手册页。

2. 附加所需的审核 ACE 。

3. 使用将更新后的ACL应用于文件或目录 nfs4\_setfacl 或等效命令。

显示有关应用于文件和目录的审核策略的信息

使用 **Windows** 安全性选项卡显示有关审核策略的信息

您可以使用 Windows 属性窗口中的安全性选项卡显示已应用于文件和目录的审核策略的信 息。这与驻留在 Windows 服务器上的数据使用的方法相同,这样客户就可以使用他们习惯 使用的相同图形用户界面。

关于此任务

通过显示应用于文件和目录的审核策略信息,您可以验证是否已在指定文件和文件夹上设置了适当的系统访问控 制列表( SACL )。

要显示已应用于 NTFS 文件和文件夹的 SACL 的信息,请在 Windows 主机上完成以下步骤。

步骤

1. 从 Windows 资源管理器的 \* 工具 \* 菜单中,选择 \* 映射网络驱动器 \* 。

2. 完成 \* 映射网络驱动器 \* 对话框:

a. 选择一个 \* 驱动器 \* 字母。

b. 在\*文件夹\*框中,键入Storage Virtual Machine (SVM)的IP地址或SMB服务器名称,该共享包含要审核的 数据和共享名称。

如果SMB服务器名称为`SMB\_Server`、而共享名为`shre1`、则应输入 \\SMB\_SERVER\share1。

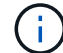

您可以指定SMB服务器数据接口的IP地址、而不是SMB服务器名称。

c. 单击 \* 完成 \* 。

您选择的驱动器已挂载并准备就绪,此时将显示 Windows 资源管理器窗口,其中显示共享中包含的文件和 文件夹。

3. 选择要显示其审核信息的文件或目录。

- 4. 右键单击文件或目录, 然后选择 \* 属性 \* 。
- 5. 选择 \* 安全性 \* 选项卡。
- 6. 单击 \* 高级 \* 。
- 7. 选择 \* 审核 \* 选项卡。
- 8. 单击 \* 继续 \* 。

此时将打开审核框。"\* 审核条目 \* " 框显示应用了 SACL 的用户和组的摘要。

- 9. 在 \* 审核条目 \* 框中, 选择要显示其 SACL 条目的用户或组。
- 10. 单击 \* 编辑 \* 。

此时将打开 "<objecy> 的审核条目 " 框。

- 11. 在 \* 访问 \* 框中,查看应用于选定对象的当前 SACL 。
- 12. 单击 \* 取消 \* 以关闭 \* 审核条目 < 对象 >\* 框。
- 13. 单击 \* 取消 \* 关闭 \* 审核 \* 框。

使用命令行界面显示有关 **FlexVol** 卷上 **NTFS** 审核策略的信息

您可以显示有关 FlexVol 卷上的 NTFS 审核策略的信息,包括什么是安全模式和有效安全 模式,应用了哪些权限以及有关系统访问控制列表的信息。您可以使用这些信息验证安全 配置或对审核问题进行故障排除。

#### 关于此任务

通过显示应用于文件和目录的审核策略信息,您可以验证是否已在指定文件和文件夹上设置了适当的系统访问控 制列表( SACL )。

您必须提供 Storage Virtual Machine ( SVM )的名称以及要显示其审核信息的文件或文件夹的路径。您可以摘 要形式或详细列表形式显示输出。

- 对于审核策略, NTFS 安全模式卷和 qtree 仅使用 NTFS 系统访问控制列表( SACL )。
- 具有 NTFS 有效安全性的混合安全模式卷中的文件和文件夹可以应用 NTFS 审核策略。

混合安全模式卷和 qtree 可以包含一些使用 UNIX 文件权限的文件和目录,模式位或 NFSv4 ACL ,以及一 些使用 NTFS 文件权限的文件和目录。

- 混合安全模式卷的顶层可以具有 UNIX 或 NTFS 有效安全性,并且可能包含也可能不包含 NTFS SACL 。
- ・由于即使卷根或 qtree 的有效安全模式为 UNIX ,也可以在混合安全模式卷或 qtree 上配置存储级别访问防 护安全性, 配置了存储级别访问防护的卷或 qtree 路径的输出可能会同时显示常规文件和文件夹 NFSv4 SACL 以及存储级别访问防护 NTFS SACL 。
- 如果在命令中输入的路径指向采用 NTFS 有效安全模式的数据,则如果为给定文件或目录路径配置了动态访 问控制,则输出还会显示有关动态访问控制 ACE 的信息。
- 显示有关具有 NTFS 有效安全性的文件和文件夹的安全信息时,与 UNIX 相关的输出字段包含仅显示的 UNIX 文件权限信息。

在确定文件访问权限时, NTFS 安全模式文件和文件夹仅使用 NTFS 文件权限以及 Windows 用户和组。

• 只有采用 NTFS 或 NFSv4 安全模式的文件和文件夹才会显示 ACL 输出。

对于使用 UNIX 安全性且仅应用模式位权限(无 NFSv4 ACL )的文件和文件夹,此字段为空。

• ACL 输出中的所有者和组输出字段仅适用于 NTFS 安全描述符。

步骤

1. 显示具有所需详细级别的文件和目录审核策略设置:

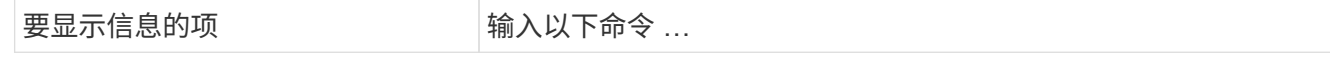

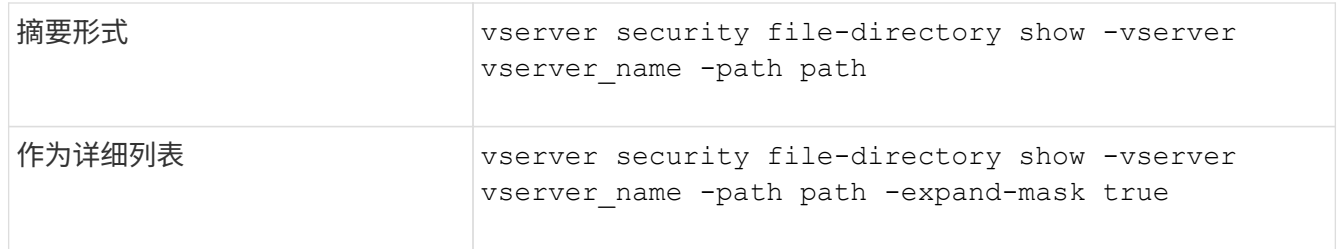

示例

以下示例显示了路径的审核策略信息 /corp 在SVM VS1中。此路径具有 NTFS 有效安全性。NTFS 安全描述符 包含成功和成功 / 失败 SACL 条目。

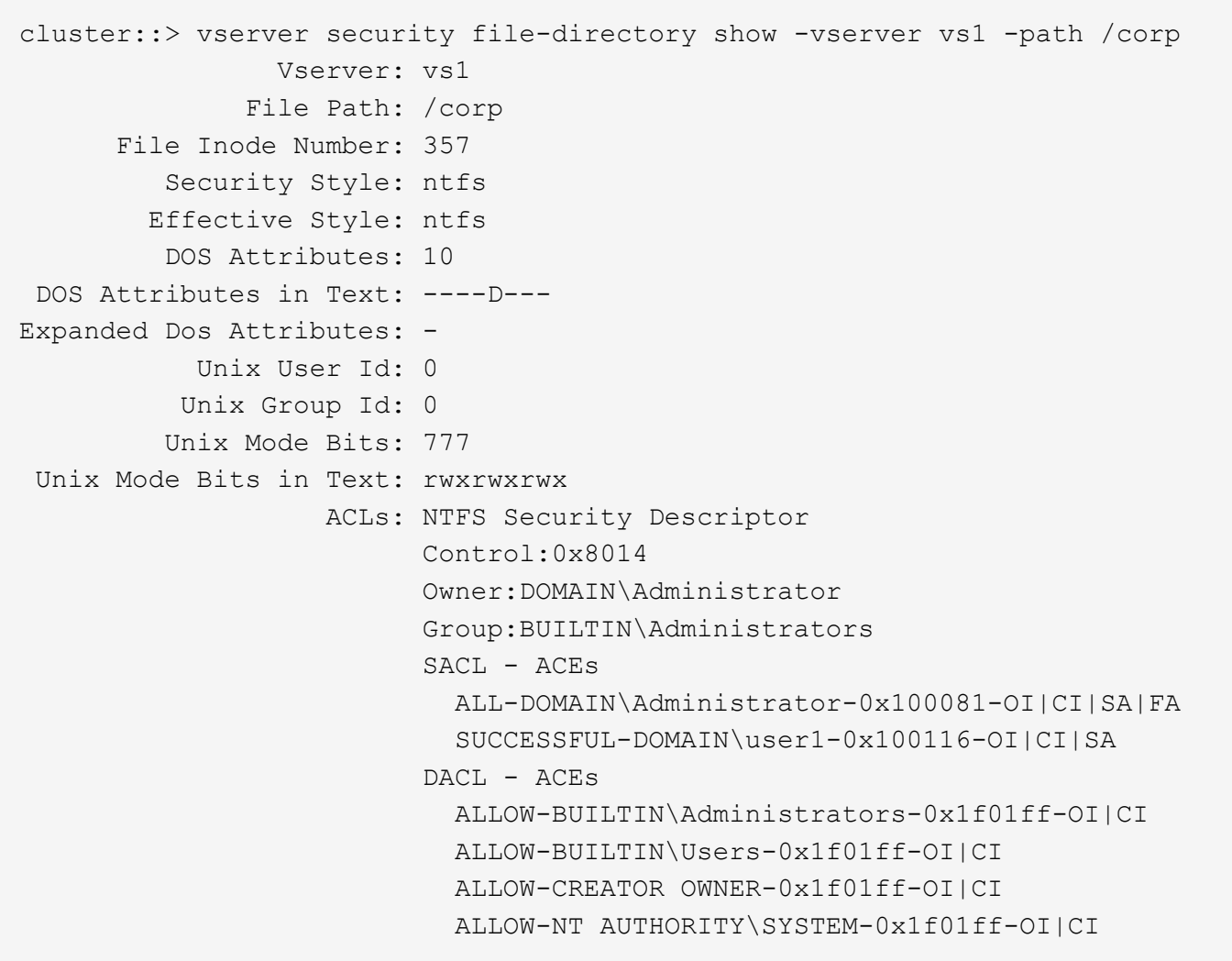

以下示例显示了路径的审核策略信息 /datavol1 在SVM VS1中。此路径包含常规文件和文件夹 SACL 以及存 储级别访问防护 SACL 。

cluster::> vserver security file-directory show -vserver vs1 -path /datavol1

```
  Vserver: vs1
                 File Path: /datavol1
          File Inode Number: 77
           Security Style: ntfs
          Effective Style: ntfs
           DOS Attributes: 10
  DOS Attributes in Text: ----D---
Expanded Dos Attributes: -
             Unix User Id: 0
            Unix Group Id: 0
           Unix Mode Bits: 777
 Unix Mode Bits in Text: rwxrwxrwx
                      ACLs: NTFS Security Descriptor
                             Control:0xaa14
                             Owner:BUILTIN\Administrators
                             Group:BUILTIN\Administrators
                             SACL - ACEs
                               AUDIT-EXAMPLE\marketing-0xf01ff-OI|CI|FA
                             DACL - ACEs
                               ALLOW-EXAMPLE\Domain Admins-0x1f01ff-OI|CI
                               ALLOW-EXAMPLE\marketing-0x1200a9-OI|CI
                             Storage-Level Access Guard security
                             SACL (Applies to Directories):
                               AUDIT-EXAMPLE\Domain Users-0x120089-FA
                               AUDIT-EXAMPLE\engineering-0x1f01ff-SA
                             DACL (Applies to Directories):
                               ALLOW-EXAMPLE\Domain Users-0x120089
                               ALLOW-EXAMPLE\engineering-0x1f01ff
                               ALLOW-NT AUTHORITY\SYSTEM-0x1f01ff
                             SACL (Applies to Files):
                               AUDIT-EXAMPLE\Domain Users-0x120089-FA
                               AUDIT-EXAMPLE\engineering-0x1f01ff-SA
                             DACL (Applies to Files):
                               ALLOW-EXAMPLE\Domain Users-0x120089
                               ALLOW-EXAMPLE\engineering-0x1f01ff
                               ALLOW-NT AUTHORITY\SYSTEM-0x1f01ff
```
显示有关文件安全性和审核策略信息的方式

您可以使用通配符( \* )显示有关给定路径或根卷下所有文件和目录的文件安全和审核策 略的信息。

通配符( \* )可用作给定目录路径的最后一个子组件,在该路径下,您希望显示所有文件和目录的信息。

如果要显示名为 "\*" 的特定文件或目录的信息,则需要在双引号( "" )中提供完整路径。

示例

以下带有通配符的命令显示路径下所有文件和目录的信息 /1/ SVM VS1:

```
cluster::> vserver security file-directory show -vserver vs1 –path /1/*
                       Vserver: vs1
                     File Path: /1/1
                Security Style: mixed
               Effective Style: ntfs
                DOS Attributes: 10
       DOS Attributes in Text: ----D---
      Expanded Dos Attributes: -
                  Unix User Id: 0
                 Unix Group Id: 0
                Unix Mode Bits: 777
       Unix Mode Bits in Text: rwxrwxrwx
                           ACLs: NTFS Security Descriptor
                                 Control:0x8514
                                  Owner:BUILTIN\Administrators
                                 Group:BUILTIN\Administrators
                                 DACL - ACEs
                                 ALLOW-Everyone-0x1f01ff-OI|CI (Inherited)
                       Vserver: vs1
                     File Path: /1/1/abc
                Security Style: mixed
               Effective Style: ntfs
                DOS Attributes: 10
       DOS Attributes in Text: ----D---
      Expanded Dos Attributes: -
                  Unix User Id: 0
                 Unix Group Id: 0
                Unix Mode Bits: 777
       Unix Mode Bits in Text: rwxrwxrwx
                           ACLs: NTFS Security Descriptor
                                 Control:0x8404
                                  Owner:BUILTIN\Administrators
                                 Group:BUILTIN\Administrators
                                  DACL - ACEs
                                 ALLOW-Everyone-0x1f01ff-OI|CI (Inherited)
```
以下命令显示路径下名为"\*"的文件的信息 /vol1/a SVM VS1。路径用双引号括起来( "" )。

cluster::> vserver security file-directory show -vserver vs1 -path  $''$ /vol $1/a$ /\*" Vserver: vs1

```
  File Path: "/vol1/a/*"
             Security Style: mixed
           Effective Style: unix
             DOS Attributes: 10
    DOS Attributes in Text: ----D---
Expanded Dos Attributes: -
              Unix User Id: 1002
              Unix Group Id: 65533
             Unix Mode Bits: 755
    Unix Mode Bits in Text: rwxr-xr-x
                       ACLs: NFSV4 Security Descriptor
                              Control:0x8014
                              SACL - ACEs
                                AUDIT-EVERYONE@-0x1f01bf-FI|DI|SA|FA
                              DACL - ACEs
                                ALLOW-EVERYONE@-0x1f00a9-FI|DI
                                ALLOW-OWNER@-0x1f01ff-FI|DI
                                ALLOW-GROUP@-0x1200a9-IG
```
可审核的 **CLI** 更改事件

可审核的 **CLI** 更改事件概述

ONTAP 可以审核某些命令行界面更改事件,包括某些 SMB 共享事件,某些审核策略事件 ,某些本地安全组事件,本地用户组事件和授权策略事件。了解可以审核哪些变更事件有 助于解释事件日志中的结果。

您可以通过手动轮换审核日志,启用或禁用审核,显示有关审核更改事件的信息,修改审核更改事件以及删除审 核更改事件来管理 Storage Virtual Machine ( SVM )审核 CLI 更改事件。

作为管理员,如果您执行任何命令来更改与 SMB 共享,本地用户组,本地安全组,授权策略和审核策略事件相 关的配置, 生成记录并审核相应的事件:

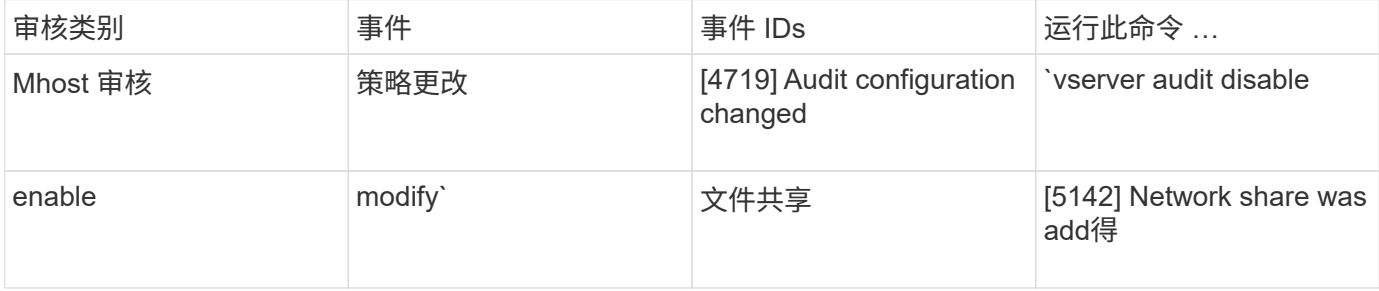

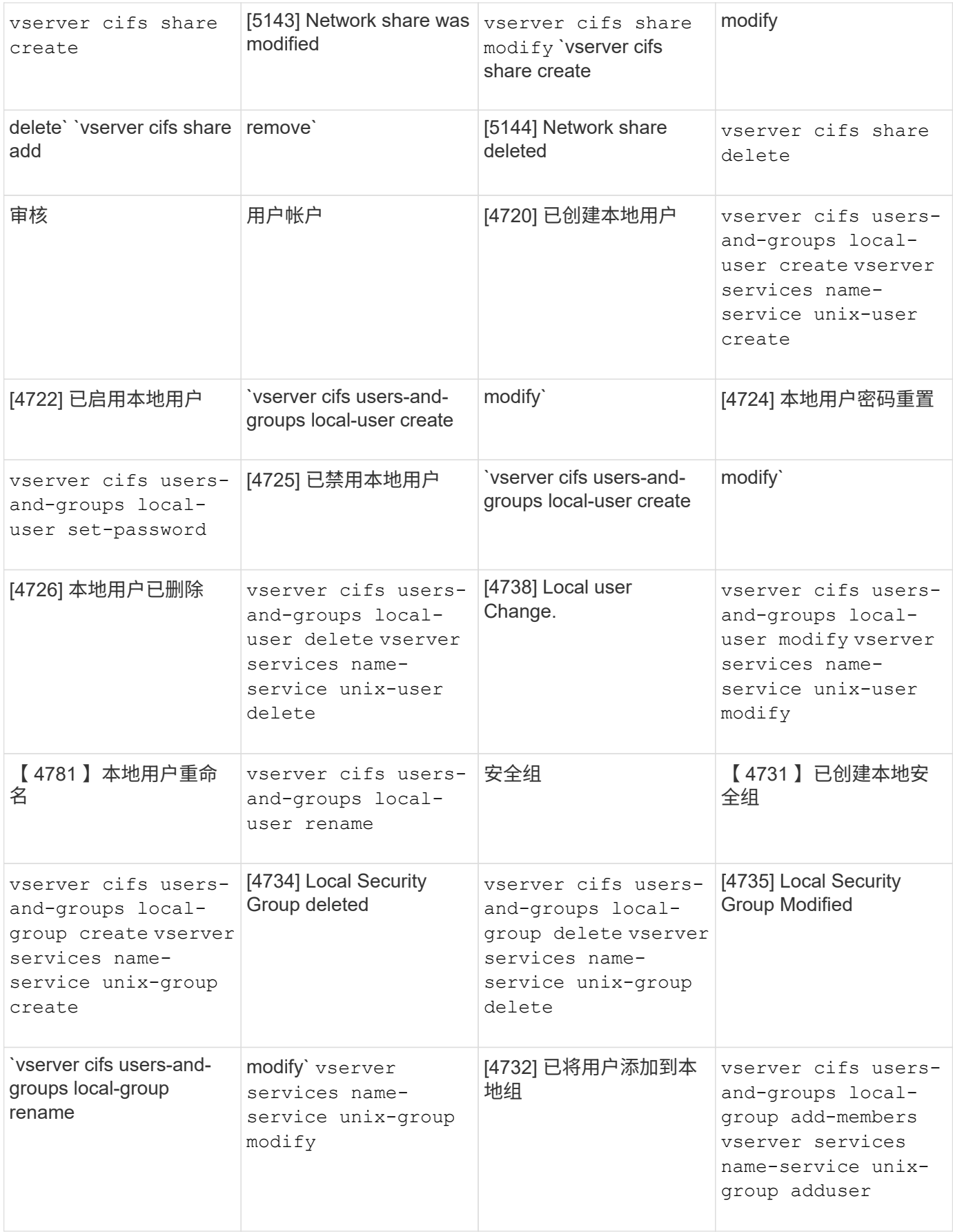

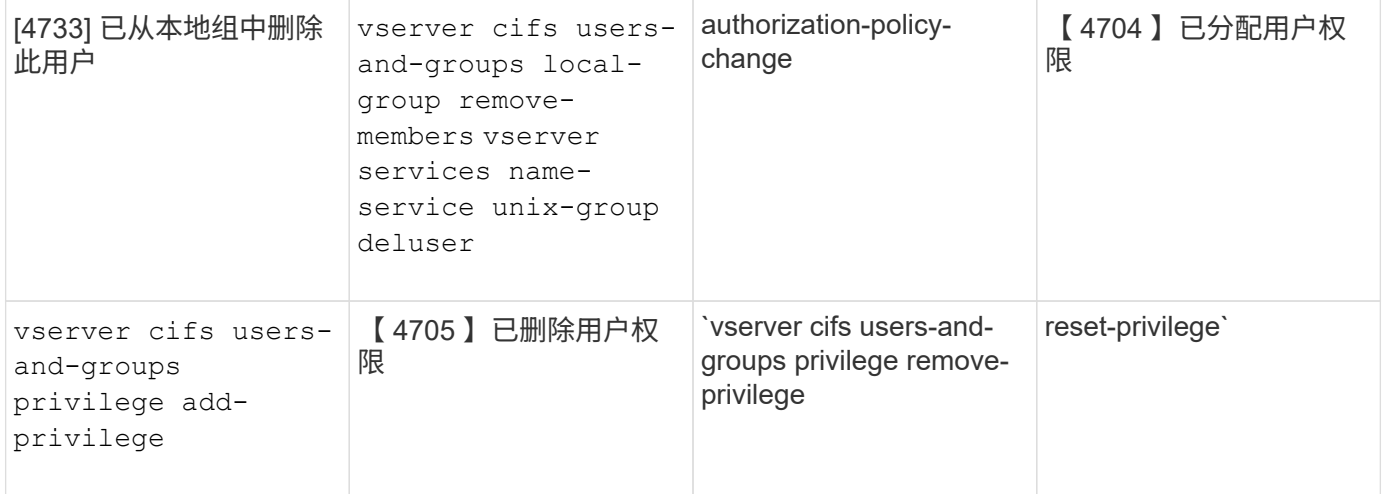

#### 管理文件共享事件

如果为 Storage Virtual Machine ( SVM ) 配置了文件共享事件并启用了审核, 则会生成 审核事件。使用修改SMB网络共享时会生成文件共享事件 vserver cifs share 相关命 令。

在为 SVM 添加,修改或删除 SMB 网络共享时,将生成事件 ID 为 5142 , 5143 和 5144 的文件共享事件。可 使用修改SMB网络共享配置 cifs share access control create|modify|delete 命令

以下示例显示了在创建名为 "audit\_dest" 的共享对象时生成的文件共享事件, ID 为 5143 :

```
netapp-clus1::*> cifs share create -share-name audit_dest -path
/audit_dest
- System
    - Provider
     [ Name] NetApp-Security-Auditing
     [ Guid] {3CB2A168-FE19-4A4E-BDAD-DCF422F13473}
     EventID 5142
     EventName Share Object Added
     ...
     ...
    ShareName audit_dest
    SharePath /audit_dest
    ShareProperties oplocks;browsable;changenotify;show-previous-versions;
    SD O:BAG:S-1-5-21-2447422786-1297661003-4197201688-513D:(A;;FA;;;WD)
```
管理审核策略更改事件

为 Storage Virtual Machine ( SVM ) 配置审核策略更改事件并启用审核后, 将生成审核 事件。使用修改审核策略时会生成audy-policy-change事件 vserver audit 相关命令。

无论何时禁用,启用或修改审核策略,都会生成事件 ID 为 4719 的审核策略更改事件,此事件有助于确定用户 何时尝试禁用审核以覆盖这些跟踪。默认情况下,它已配置,需要诊断权限才能禁用。

```
netapp-clus1::*> vserver audit disable -vserver vserver_1
- System
    - Provider
     [ Name] NetApp-Security-Auditing
     [ Guid] {3CB2A168-FE19-4A4E-BDAD-DCF422F13473}
     EventID 4719
     EventName Audit Disabled
     ...
     ...
    SubjectUserName admin
    SubjectUserSid 65533-1001
    SubjectDomainName ~
    SubjectIP console
    SubjectPort
```
管理用户帐户事件

如果为 Storage Virtual Machine ( SVM ) 配置了用户帐户事件并启用了审核, 则会生成 审核事件。

事件ID为4720、4722、4724、4725、4726的用户帐户事件 在系统中创建或删除本地SMB或NFS用户、启用、 禁用或修改本地用户帐户以及重置或更改本地SMB用户密码时、将生成4738和4781。使用修改用户帐户时会生 成用户帐户事件 vserver cifs users-and-groups *<local user>* 和 vserver services nameservice *<unix user>* 命令

以下示例显示创建本地SMB用户时生成ID为4720的用户帐户事件:

```
netapp-clus1::*> vserver cifs users-and-groups local-user create -user
-name testuser -is-account-disabled false -vserver vserver 1
Enter the password:
Confirm the password:
- System
    - Provider
     [ Name] NetApp-Security-Auditing
     [ Guid] {3CB2A168-FE19-4A4E-BDAD-DCF422F13473}
     EventID 4720
     EventName Local Cifs User Created
     ...
     ...
    TargetUserName testuser
    TargetDomainName NETAPP-CLUS1
    TargetSid S-1-5-21-2447422786-1297661003-4197201688-1003
    TargetType CIFS
    DisplayName testuser
    PasswordLastSet 1472662216
    AccountExpires NO
    PrimaryGroupId 513
    UserAccountControl %%0200
  SidHistory \sim  PrivilegeList ~
```
以下示例显示了重命名在上述示例中创建的本地SMB用户时生成的ID为4781的用户帐户事件:

```
 netapp-clus1::*> vserver cifs users-and-groups local-user rename -user
-name testuser -new-user-name testuser1
- System
    - Provider
     [ Name] NetApp-Security-Auditing
     [ Guid] {3CB2A168-FE19-4A4E-BDAD-DCF422F13473}
     EventID 4781
     EventName Local Cifs User Renamed
     ...
     ...
    OldTargetUserName testuser
    NewTargetUserName testuser1
    TargetDomainName NETAPP-CLUS1
    TargetSid S-1-5-21-2447422786-1297661003-4197201688-1000
    TargetType CIFS
  SidHistory ~
    PrivilegeList ~
```
### 管理安全组事件

如果为 Storage Virtual Machine ( SVM ) 配置了安全组事件并启用了审核, 则会生成审 核事件。

在系统中创建或删除本地SMB或NFS组时、系统会生成事件ID为4731、4732、4733、4734和4735的安全组事 件、并在组中添加或删除本地用户。使用修改用户帐户时会生成secure-group-Events vserver cifs usersand-groups *<local-group>* 和 vserver services name-service *<unix-group>* 命令

以下示例显示了创建本地 UNIX 安全组时生成的 ID 为 4731 的安全组事件:

```
netapp-clus1::*> vserver services name-service unix-group create -name
testunixgroup -id 20
- System
    - Provider
     [ Name] NetApp-Security-Auditing
     [ Guid] {3CB2A168-FE19-4A4E-BDAD-DCF422F13473}
     EventID 4731
     EventName Local Unix Security Group Created
     ...
     ...
    SubjectUserName admin
    SubjectUserSid 65533-1001
    SubjectDomainName ~
    SubjectIP console
    SubjectPort
    TargetUserName testunixgroup
    TargetDomainName
    TargetGid 20
    TargetType NFS
    PrivilegeList ~
  GidHistory ~
```
## 管理 **authorization-policy-change** 事件

如果为 Storage Virtual Machine ( SVM ) 配置了 authorization-policy-change 事件并启 用了审核,则会生成审核事件。

每当为 SMB 用户和 SMB 组授予或撤消授权权限时,都会生成事件 ID 为 4704 和 4705 的 authorization-policychange 事件。使用分配或撤消授权权限时、将生成authorize-policy-change事件 vserver cifs usersand-groups privilege 相关命令。

以下示例显示了分配 SMB 用户组授权权限时生成的授权策略事件, ID 为 4704 :

```
netapp-clus1::*> vserver cifs users-and-groups privilege add-privilege
-user-or-group-name testcifslocalgroup -privileges *
- System
    - Provider
     [ Name] NetApp-Security-Auditing
     [ Guid] {3CB2A168-FE19-4A4E-BDAD-DCF422F13473}
     EventID 4704
     EventName User Right Assigned
     ...
     ...
    TargetUserOrGroupName testcifslocalgroup
    TargetUserOrGroupDomainName NETAPP-CLUS1
    TargetUserOrGroupSid S-1-5-21-2447422786-1297661003-4197201688-1004;
    PrivilegeList
SeTcbPrivilege;SeBackupPrivilege;SeRestorePrivilege;SeTakeOwnershipPrivile
ge;SeSecurityPrivilege;SeChangeNotifyPrivilege;
    TargetType CIFS
```
# 管理审核配置

手动轮换审核事件日志

在查看审核事件日志之前,必须将日志转换为用户可读格式。如果要在 ONTAP 自动轮换 日志之前查看特定 Storage Virtual Machine ( SVM ) 的事件日志, 则可以手动轮换 SVM 上的审核事件日志。

步骤

1. 使用轮换审核事件日志 vserver audit rotate-log 命令:

vserver audit rotate-log -vserver vs1

审核事件日志以审核配置指定的格式保存在SVM审核事件日志目录中 (XML 或 EVTX)、可使用相应的应用程 序进行查看。

在 **SVM** 上启用和禁用审核

您可以在 Storage Virtual Machine ( SVM )上启用或禁用审核。您可能希望通过禁用审 核来暂时停止文件和目录审核。您可以随时启用审核(如果存在审核配置)。

您需要的内容

在 SVM 上启用审核之前, SVM 的审核配置必须已存在。

["](#page-2083-0)[创建](#page-2083-0)[审核](#page-2083-0)[配置](#page-2083-0)["](#page-2083-0)

关于此任务

禁用审核不会删除审核配置。

步骤

1. 执行相应的命令:

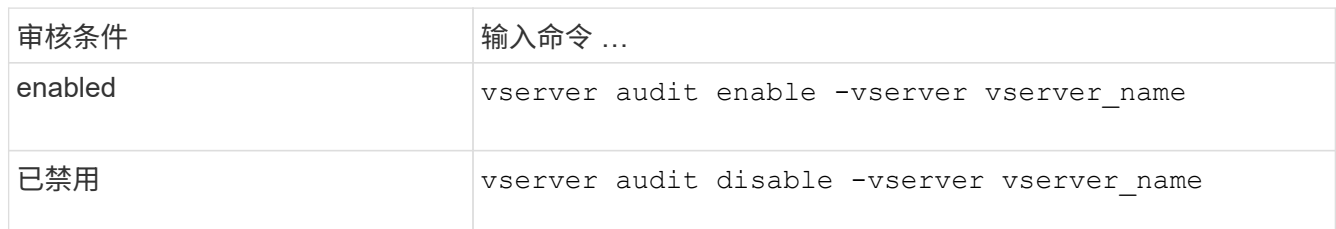

#### 2. 验证审核是否处于所需状态:

vserver audit show -vserver vserver name

#### 示例

以下示例将为 SVM vs1 启用审核:

```
cluster1::> vserver audit enable -vserver vs1
cluster1::> vserver audit show -vserver vs1
                                 Vserver: vs1
                         Auditing state: true
                   Log Destination Path: /audit_log
         Categories of Events to Audit: file-ops, cifs-logon-logoff
                             Log Format: evtx
                    Log File Size Limit: 100MB
          Log Rotation Schedule: Month: -
    Log Rotation Schedule: Day of Week: -
            Log Rotation Schedule: Day: -
           Log Rotation Schedule: Hour: -
         Log Rotation Schedule: Minute: -
                     Rotation Schedules: -
              Log Files Rotation Limit: 10
```
以下示例将禁用 SVM vs1 的审核:

cluster1::> vserver audit disable -vserver vs1 Vserver: vs1 Auditing state: false Log Destination Path: /audit\_log Categories of Events to Audit: file-ops, cifs-logon-logoff Log Format: evtx Log File Size Limit: 100MB Log Rotation Schedule: Month: - Log Rotation Schedule: Day of Week: - Log Rotation Schedule: Day: - Log Rotation Schedule: Hour: - Log Rotation Schedule: Minute: - Rotation Schedules: - Log Files Rotation Limit: 10

显示有关审核配置的信息

您可以显示有关审核配置的信息。这些信息可帮助您确定每个 SVM 的配置是否符合您的 要求。通过显示的信息,您还可以验证是否已启用审核配置。

关于此任务

您可以显示有关所有 SVM 上审核配置的详细信息,也可以通过指定可选参数来自定义输出中显示的信息。如果 未指定任何可选参数,则会显示以下内容:

- 审核配置所应用的 SVM 名称
- 审核状态、可以是 true 或 false

如果审核状态为 true,已启用审核。如果审核状态为 false,已禁用审核。

- 要审核的事件的类别
- 审核日志格式
- 审核子系统用于存储整合和转换的审核日志的目标目录

步骤

1. 使用显示有关审核配置的信息 vserver audit show 命令:

有关使用命令的详细信息,请参见手册页。

示例

以下示例显示了所有 SVM 的审核配置摘要:

```
cluster1::> vserver audit show
 Vserver State Event Types Log Format Target Directory
 ----------- ------ ----------- ---------- --------------------
 vs1 false file-ops evtx /audit_log
```
以下示例以列表形式显示所有 SVM 的所有审核配置信息:

cluster1::> vserver audit show -instance Vserver: vs1 Auditing state: true Log Destination Path: /audit\_log Categories of Events to Audit: file-ops Log Format: evtx Log File Size Limit: 100MB Log Rotation Schedule: Month: - Log Rotation Schedule: Day of Week: - Log Rotation Schedule: Day: - Log Rotation Schedule: Hour: - Log Rotation Schedule: Minute: - Rotation Schedules: - Log Files Rotation Limit: 0

用于修改审核配置的命令

如果要更改审核设置,您可以随时修改当前配置,包括修改日志路径目标和日志格式,修 改要审核的事件类别,如何自动保存日志文件以及指定要保存的最大日志文件数。

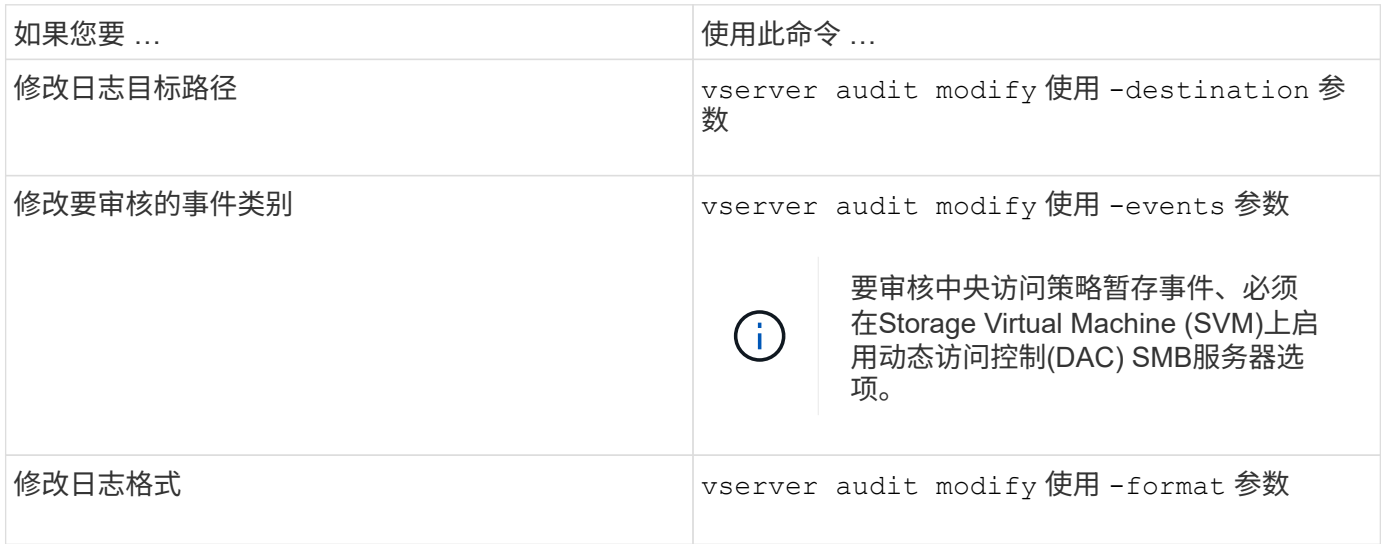

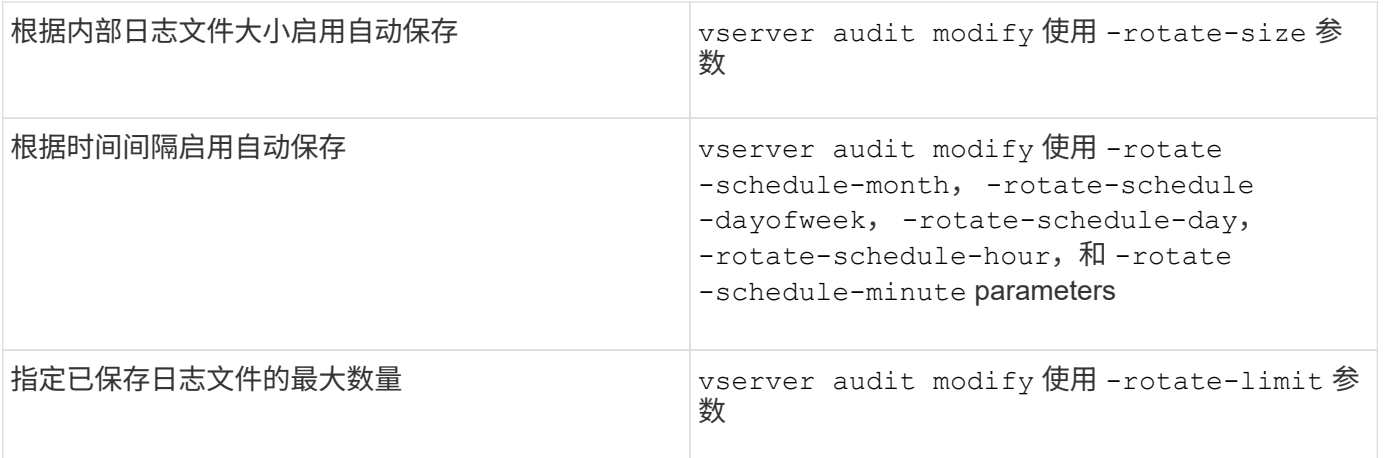

删除审核配置

在中,您不再需要审核 Storage Virtual Machine ( SVM )上的文件和目录事件,也不希 望在 SVM 上保留审核配置,您可以删除审核配置。

步骤

1. 禁用审核配置:

vserver audit disable -vserver vserver name

vserver audit disable -vserver vs1

2. 删除审核配置:

vserver audit delete -vserver vserver name

vserver audit delete -vserver vs1

了解还原集群的含义

如果您计划还原集群,则应注意,当集群中存在启用了审核的 Storage Virtual Machine ( SVM )时, ONTAP 会遵循以下还原过程。还原之前, 必须执行某些操作。

还原到不支持审核**SMB**登录和注销事件以及中央访问策略暂存事件的**ONTAP**版本

从集群模式Data ONTAP 8.3开始、支持审核SMB登录和注销事件以及中央访问策略暂存事件。如果要还原到不 支持这些事件类型的 ONTAP 版本,并且您的审核配置监控这些事件类型,则必须在还原之前更改已启用审核的 SVM 的审核配置。您必须修改配置,以便仅审核文件操作事件。

对审核和暂存卷空间问题进行故障排除

如果暂存卷或包含审核事件日志的卷上没有足够的空间,则可能会出现问题。如果空间不 足,则无法创建新的审核记录,从而阻止客户端访问数据,并且访问请求将失败。您应了 解如何对这些卷空间问题进行故障排除和解决。

对与事件日志卷相关的空间问题进行故障排除

如果包含事件日志文件的卷用尽空间,审核将无法将日志记录转换为日志文件。这会导致客户端访问失败。您必 须了解如何对与事件日志卷相关的空间问题进行故障排除。

- Storage Virtual Machine ( SVM )和集群管理员可以通过显示有关卷和聚合使用情况和配置的信息来确定 卷空间是否不足。
- 如果包含事件日志的卷空间不足, SVM 和集群管理员可以通过删除某些事件日志文件或增加卷大小来解决 空间问题。

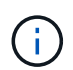

如果包含事件日志卷的聚合已满,则必须先增加聚合的大小,然后才能增加卷的大小。只有 集群管理员才能增加聚合的大小。

• 可以通过修改审核配置将事件日志文件的目标路径更改为另一个卷上的目录。

在以下情况下,数据访问被拒绝:

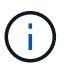

◦ 删除目标目录时。

◦ 如果托管目标目录的卷上的文件限制达到其最大级别。

详细了解:

- ["](#page-584-0)[如](#page-584-0)[何查看有关](#page-584-0)[卷](#page-584-0)[和增加](#page-584-0)[卷大小](#page-584-0)[的信息](#page-584-0)["](#page-584-0)。
- ["](#page-387-0)[如](#page-387-0)[何查看有关聚合和管理聚合的信息](#page-387-0)["](#page-387-0)。

对与暂存卷相关的空间问题进行故障排除

如果包含 Storage Virtual Machine ( SVM )暂存文件的任何卷用尽空间,审核将无法将日志记录写入暂存文 件。这会导致客户端访问失败。要对此问题描述进行故障排除,您需要通过显示有关卷使用情况的信息来确定 SVM 中使用的任何暂存卷是否已满。

如果包含整合事件日志文件的卷具有足够的空间,但由于空间不足仍存在客户端访问失败的情况,则暂存卷可能 会空间不足。SVM 管理员必须与您联系,以确定包含 SVM 暂存文件的暂存卷是否空间不足。如果由于暂存卷 空间不足而无法生成审核事件,则审核子系统将生成 EMS 事件。此时将显示以下消息: No space left on device。只有您才能查看暂存卷的相关信息; SVM 管理员无法查看此信息。

所有暂存卷名称均以开头 MDV\_aud\_ 后跟该暂存卷所在聚合的UUID。以下示例显示了管理 SVM 上的四个系统 卷,这些系统卷是在为集群中的数据 SVM 创建文件服务审核配置时自动创建的:

cluster1::> volume show -vserver cluster1 Vserver Volume Aggregate State Type Size Available Used% --------- ------------ ------------ ---------- ---- ---------- ---------- ---- cluster1 MDV\_aud\_1d0131843d4811e296fc123478563412 aggr0 online RW 2GB 1.90GB 5% cluster1 MDV\_aud\_8be27f813d7311e296fc123478563412 root\_vs0 online RW 2GB 1.90GB 5% cluster1 MDV\_aud\_9dc4ad503d7311e296fc123478563412 aggr1 online RW 2GB 1.90GB 5% cluster1 MDV\_aud\_a4b887ac3d7311e296fc123478563412 aggr2 online RW 2GB 1.90GB 5% 4 entries were displayed.

如果暂存卷中的空间不足,您可以通过增加卷的大小来解决空间问题。

 $\left(\begin{smallmatrix} 1 \ 1 \end{smallmatrix}\right)$ 

如果包含暂存卷的聚合已满,则必须先增加聚合的大小,然后才能增加卷的大小。只有您才能增 加聚合的大小; SVM 管理员无法增加聚合的大小。

如果一个或多个聚合的可用空间小于 2 GB ,则 SVM 审核创建将失败。如果 SVM 审核创建失败,则已创建的 暂存卷将被删除。

# 使用 **FPolicy** 在 **SVM** 上监控和管理文件

# 了解**FPolicy**

什么是 **FPolicy** 解决方案的两个部分

FPolicy是一个文件访问通知框架、用于通过合作伙伴解决方案监控和管理Storage Virtual Machine (SVM)上的文件访问事件。合作伙伴解决方案可帮助您应对各种用例、例如数据 监管与合规性、勒索软件保护和数据移动性。

合作伙伴解决方案包括NetApp支持的第三方解决方案和NetApp产品工作负载安全性和云数据感知。

FPolicy 解决方案分为两部分。ONTAP FPolicy框架可管理集群上的活动、并向合作伙伴应用程序(也称为外 部FPolicy服务器)发送通知。外部FPolicy服务器处理ONTAP FPolicy发送的通知、以满足客户使用情形的要求。

ONTAP 框架可创建和维护 FPolicy 配置,监控文件事件并向外部 FPolicy 服务器发送通知。ONTAP FPolicy 提 供的基础架构允许外部 FPolicy 服务器与 Storage Virtual Machine ( SVM )节点之间进行通信。

当由于客户端访问而发生某些文件系统事件时, FPolicy 框架会连接到外部 FPolicy 服务器,并向 FPolicy 服务

器发送有关这些事件的通知。外部 FPolicy 服务器会处理通知并将响应发送回节点。由于通知处理而发生的情 况取决于应用程序以及节点与外部服务器之间的通信是异步还是同步。

什么是同步和异步通知

FPolicy 会通过 FPolicy 接口向外部 FPolicy 服务器发送通知。通知以同步或异步模式发 送。通知模式可确定 ONTAP 在向 FPolicy 服务器发送通知后执行的操作。

• \* 异步通知 \*

使用异步通知时,节点不会等待 FPolicy 服务器的响应,从而提高系统的整体吞吐量。此类通知适用于 FPolicy 服务器不要求在评估通知后执行任何操作的应用程序。例如,当 Storage Virtual Machine ( SVM )管理员希望监控和审核文件访问活动时,会使用异步通知。

如果在异步模式下运行的 FPolicy 服务器发生网络中断,则在中断期间生成的 FPolicy 通知将存储在存储节 点上。当 FPolicy 服务器恢复联机时,它会收到存储的通知警报,并可从存储节点提取这些通知。在中断期 间可以存储通知的时间长度可配置为长达 10 分钟。

从ONTAP 9.14.1开始、您可以通过FPolicy设置永久性存储、以捕获SVM中异步非强制策略的文件访问事 件。永久性存储有助于将客户端I/O处理与FPolicy通知处理分离、以减少客户端延迟。不支持同步(强制或非 强制)和异步强制配置。

• \* 同步通知 \*

如果配置为在同步模式下运行,则 FPolicy 服务器必须确认每个通知,然后才能继续执行客户端操作。如果 根据通知评估结果需要执行操作,则会使用此类型的通知。例如,当 SVM 管理员希望根据外部 FPolicy 服 务器上指定的标准允许或拒绝请求时,将使用同步通知。

同步和异步应用程序

FPolicy 应用程序有许多可能的用途,包括异步和同步应用程序。

异步应用程序是指外部 FPolicy 服务器不会更改对文件或目录的访问权限或修改 Storage Virtual Machine ( SVM )上的数据的应用程序。例如:

- 文件访问和审核日志记录
- 存储资源管理

同步应用程序是指外部 FPolicy 服务器更改数据访问或修改数据的应用程序。例如:

- 配额管理
- 文件访问阻止
- 文件归档和分层存储管理
- 加密和解密服务
- 数据压缩和解压缩服务

**FPolicy**持久存储

从ONTAP 9.14.1开始、您可以通过FPolicy设置永久性存储、以捕获SVM中异步非强制策

略的文件访问事件。永久性存储有助于将客户端I/O处理与FPolicy通知处理分离、以减少客 户端延迟。不支持同步(强制或非强制)和异步强制配置。

此功能仅在FPolicy外部模式下可用。您使用的合作伙伴应用程序需要支持此功能。您应与合作伙伴合作、确保 此FPolicy配置受支持。

最佳实践

集群管理员需要在启用了FPolicy的每个SVM上为永久性存储配置一个卷。配置后、永久性存储将捕获所有匹配 的FPolicy事件、这些事件将在FPolicy管道中进行进一步处理并发送到外部服务器。

如果发生意外重新启动或FPolicy被禁用并再次启用、则持久存储将保持上次收到事件时的状态。接管操作完成 后、配对节点将存储和处理新事件。在执行了恢复操作之后、永久性存储将恢复处理节点接管发生后可能仍存在 的任何未处理事件。实时事件的优先级高于不经过处理的事件。

如果永久性存储卷从同一SVM中的一个节点移至另一个节点、则尚未处理的通知也将移至新节点。您需要重新 运行 fpolicy persistent-store create 命令、以确保将待定通知传送到外部服务器。

永久性存储卷会按SVM进行设置。对于每个启用了FPolicy的SVM、您需要创建一个永久性存储卷。

在包含预期Fpolicy监控的最大流量的生命周期的节点上创建永久性存储卷。

如果持久性存储中累积的通知超过所配置卷的大小、FPolicy将开始删除传入通知并显示相应的EMS消息。

创建卷时指定的永久性存储卷名称和接合路径应匹配。

将Snapshot策略设置为 none 而不是 default。这是为了确保不会意外还原快照而导致当前事件丢失、并防止 可能发生重复的事件处理。

使持久存储卷无法用于外部用户协议访问(CIFS或NFS)、以避免意外损坏或删除保留的事件记录。为此、在启 用FPolicy后、请在ONTAP中卸载卷以删除接合路径、这样用户协议访问就无法访问该路径。

有关详细信息,请参见 ["](https://docs.netapp.com/us-en/ontap/nas-audit/create-persistent-stores.html)[创建持](https://docs.netapp.com/us-en/ontap/nas-audit/create-persistent-stores.html)[久](https://docs.netapp.com/us-en/ontap/nas-audit/create-persistent-stores.html)[性存储](https://docs.netapp.com/us-en/ontap/nas-audit/create-persistent-stores.html)["](https://docs.netapp.com/us-en/ontap/nas-audit/create-persistent-stores.html)。

**FPolicy** 配置类型

有两种基本的 FPolicy 配置类型。一种配置使用外部 FPolicy 服务器处理通知并对通知采 取措施。另一种配置不使用外部 FPolicy 服务器,而是使用 ONTAP 内部原生 FPolicy 服务 器根据扩展来简单地阻止文件。

• \* 外部 FPolicy 服务器配置 \*

此通知将发送到 FPolicy 服务器,该服务器会筛选请求并应用规则来确定节点是否应允许所请求的文件操 作。对于同步策略, FPolicy 服务器会向节点发送响应,以允许或阻止请求的文件操作。

• \* 原生 FPolicy 服务器配置 \*

通知将在内部进行筛选。根据在 FPolicy 范围中配置的文件扩展名设置,允许或拒绝此请求。

注:不会记录被拒绝的文件扩展名请求。

原生 FPolicy 配置使用 ONTAP 内部 FPolicy 引擎根据文件扩展名监控和阻止文件操作。此解决方案不需要外部 FPolicy 服务器( FPolicy 服务器)。如果只需使用此简单解决方案,则可以使用原生文件阻止配置。

通过原生文件阻止,您可以监控与配置的操作和筛选事件匹配的任何文件操作,然后拒绝访问具有特定扩展名的 文件。这是默认配置。

此配置提供了一种仅根据文件扩展名阻止文件访问的方法。例如、阻止包含的文件 mp3 扩展名、则可以配置一 个策略、以便为具有目标文件扩展名的某些操作提供通知 mp3。此策略配置为deny mp3 生成通知的操作的文件 请求。

以下适用场景原生 FPolicy 配置:

- 原生文件阻止也支持基于 FPolicy 服务器的文件筛选所支持的同一组筛选器和协议。
- 可以同时配置原生文件阻止和基于 FPolicy 服务器的文件筛选应用程序。

为此,您可以为 Storage Virtual Machine ( SVM )配置两个单独的 FPolicy 策略,其中一个策略配置为阻 止原生文件,另一个策略配置为基于 FPolicy 服务器的文件筛选。

• 原生文件阻止功能仅根据扩展名而不是文件内容对文件进行筛选。

• 对于符号链接,原生文件阻止使用根文件的文件扩展名。

了解更多信息 ["FPolicy](https://kb.netapp.com/Advice_and_Troubleshooting/Data_Storage_Software/ONTAP_OS/FPolicy%3A_Native_File_Blocking)[:](https://kb.netapp.com/Advice_and_Troubleshooting/Data_Storage_Software/ONTAP_OS/FPolicy%3A_Native_File_Blocking)[原](https://kb.netapp.com/Advice_and_Troubleshooting/Data_Storage_Software/ONTAP_OS/FPolicy%3A_Native_File_Blocking)[生](https://kb.netapp.com/Advice_and_Troubleshooting/Data_Storage_Software/ONTAP_OS/FPolicy%3A_Native_File_Blocking) [文件](https://kb.netapp.com/Advice_and_Troubleshooting/Data_Storage_Software/ONTAP_OS/FPolicy%3A_Native_File_Blocking)[阻止](https://kb.netapp.com/Advice_and_Troubleshooting/Data_Storage_Software/ONTAP_OS/FPolicy%3A_Native_File_Blocking)["](https://kb.netapp.com/Advice_and_Troubleshooting/Data_Storage_Software/ONTAP_OS/FPolicy%3A_Native_File_Blocking)。

何时创建使用外部 **FPolicy** 服务器的配置

使用外部 FPolicy 服务器处理和管理通知的 FPolicy 配置可为需要基于文件扩展名进行简单文件阻止的使用情形 提供强大的解决方案。

如果要执行以下操作,您应创建一个使用外部 FPolicy 服务器的配置:监控和记录文件访问事件,提供配额服务 ,根据简单文件扩展名以外的标准执行文件阻止,使用分层存储管理应用程序提供数据迁移服务, 或者,提供 一组细化策略,这些策略仅监控 Storage Virtual Machine ( SVM )中的一部分数据。

集群组件在 **FPolicy** 实施中发挥的角色

集群,包含的 Storage Virtual Machine ( SVM )和数据 LIF 都在 FPolicy 实施中发挥作 用。

• \* 集群 \*

集群包含 FPolicy 管理框架,并维护和管理有关集群中所有 FPolicy 配置的信息。

• \* SVM\*

FPolicy 配置在 SVM 级别定义。此配置的范围是 SVM , 它仅在 SVM 资源上运行。一个 SVM 配置不能监 控针对驻留在另一个 SVM 上的数据发出的文件访问请求并发送通知。

可以在管理 SVM 上定义 FPolicy 配置。在管理 SVM 上定义配置后,可以在所有 SVM 中查看和使用这些配 置。

• \* 数据 LIF\*

通过属于具有 FPolicy 配置的 SVM 的数据 LIF 连接到 FPolicy 服务器。用于这些连接的数据 LIF 可以按照用 于正常客户端访问的数据 LIF 的方式进行故障转移。

**FPolicy** 如何与外部 **FPolicy** 服务器配合使用

在 Storage Virtual Machine ( SVM ) 上配置并启用 FPolicy 后, FPolicy 将在 SVM 参与 的每个节点上运行。FPolicy 负责与外部 FPolicy 服务器 ( FPolicy 服务器) 建立和维护连 接,处理通知以及管理与 FPolicy 服务器之间的通知消息。

此外,在连接管理中, FPolicy 还负责以下职责:

- 确保文件通知通过正确的 LIF 流向 FPolicy 服务器。
- 确保当多个 FPolicy 服务器与一个策略关联时,在向 FPolicy 服务器发送通知时会执行负载平衡。
- 在与 FPolicy 服务器的连接断开时尝试重新建立连接。
- 通过经过身份验证的会话向 FPolicy 服务器发送通知。
- 管理由 FPolicy 服务器建立的直通读取数据连接,以便在启用直通读取时为客户端请求提供服务。

#### 如何使用控制通道进行 **FPolicy** 通信

FPolicy 会从 Storage Virtual Machine ( SVM ) 上参与的每个节点的数据 LIF 启动与外部 FPolicy 服务器的控 制通道连接。FPolicy 使用控制通道传输文件通知;因此,根据 SVM 拓扑, FPolicy 服务器可能会看到多个控 制通道连接。

#### 如何将有权限的数据访问通道用于同步通信

对于同步使用情形, FPolicy 服务器会通过特权数据访问路径访问驻留在 Storage Virtual Machine ( SVM )上 的数据。通过特权路径进行访问会将整个文件系统公开给 FPolicy 服务器。它可以访问数据文件来收集信息,扫 描文件,读取文件或写入文件。

由于外部 FPolicy 服务器可以通过有权限的数据通道从 SVM 的根目录访问整个文件系统,因此有权限的数据通 道连接必须安全。

**FPolicy** 连接凭据如何用于有权限的数据访问通道

FPolicy 服务器使用随 FPolicy 配置一起保存的特定 Windows 用户凭据来与集群节点建立有权限的数据访问连 接。SMB 是唯一支持建立有权限的数据访问通道连接的协议。

如果 FPolicy 服务器需要特权数据访问, 则必须满足以下条件:

- 集群上必须启用SMB许可证。
- FPolicy 服务器必须在 FPolicy 配置中配置的凭据下运行。

建立数据通道连接时, FPolicy 会使用凭据作为指定的 Windows 用户名。通过管理共享 ontap\_admin\$ 进行数 据访问。

为有权限的数据访问授予超级用户凭据的含义

ONTAP 使用在 FPolicy 配置中配置的 IP 地址和用户凭据的组合向 FPolicy 服务器授予超级用户凭据。

当 FPolicy 服务器访问数据时,超级用户状态会授予以下权限:

• 避免权限检查

用户可避免检查文件和目录访问。

• 特殊锁定权限

无论现有锁定如何, ONTAP 都允许对任何文件进行读取,写入或修改访问。如果 FPolicy 服务器对文件执 行字节范围锁定,则会立即删除文件上的现有锁定。

• 绕过任何 FPolicy 检查

访问不会生成任何 FPolicy 通知。

**FPolicy** 如何管理策略处理

可能会为 Storage Virtual Machine ( SVM )分配多个 FPolicy 策略; 每个策略的优先级各不相同。要在 SVM 上创建适当的 FPolicy 配置,请务必了解 FPolicy 如何管理策略处理。

系统会对每个文件访问请求进行初始评估,以确定哪些策略正在监控此事件。如果是受监控事件,则有关受监控 事件的信息以及相关策略将传递到 FPolicy ,并在其中对其进行评估。系统将按分配的优先级顺序评估每个策 略。

配置策略时,应考虑以下建议:

- 如果您希望某个策略始终在评估其他策略之前进行评估,请为该策略配置较高的优先级。
- 如果对受监控事件成功执行请求的文件访问操作是根据另一策略评估文件请求的前提条件,请为控制第一个 文件操作成功或失败的策略指定较高的优先级。

例如,如果一个策略管理 FPolicy 文件归档和还原功能,而另一个策略管理联机文件的文件访问操作,管理 文件还原的策略必须具有较高的优先级,以便在允许第二个策略管理的操作之前还原文件。

• 如果要评估可能应用于文件访问操作的所有策略,请为同步策略指定较低的优先级。

您可以通过修改策略序列号对现有策略的策略优先级重新排序。但是,要让 FPolicy 根据修改后的优先级顺序评 估策略,您必须禁用并重新启用此策略并使用修改后的序列号。

什么是节点到外部 **FPolicy** 服务器通信过程

要正确规划 FPolicy 配置,您应了解节点到外部 FPolicy 服务器的通信过程是什么。

参与每个 Storage Virtual Machine ( SVM )的每个节点都会使用 TCP/IP 启动与外部 FPolicy 服务器( FPolicy 服务器)的连接。与 FPolicy 服务器的连接使用节点数据 LIF 进行设置;因此,只有当节点具有 SVM 的可操作 数据 LIF 时,参与节点才能设置连接。

启用此策略后,参与节点上的每个 FPolicy 进程都会尝试与 FPolicy 服务器建立连接。它使用策略配置中指定的 FPolicy 外部引擎的 IP 地址和端口。

此连接将通过数据 LIF 从每个 SVM 上参与的每个节点建立一个控制通道,并连接到 FPolicy 服务器。此外,如 果 IPv4 和 IPv6 数据 LIF 地址位于同一参与节点上,则 FPolicy 会尝试为 IPv4 和 IPv6 建立连接。因此,如果 SVM 扩展到多个节点,或者同时存在 IPv4 和 IPv6 地址,则在 SVM 上启用 FPolicy 策略后, FPolicy 服务器必 例如,如果集群有三个节点: 节点 1 , 节点 2 和节点 3 , 并且 SVM 数据 LIF 仅分布在节点 2 和节点 3 上, 则 无论数据卷的分布如何,控制通道只会从节点 2 和节点 3 启动。假设 Node2 有两个属于 SVM 的数据 LIF - LIF1 和 LIF2 ,并且初始连接来自 LIF1 。如果 LIF1 发生故障, FPolicy 将尝试从 LIF2 建立控制通道。

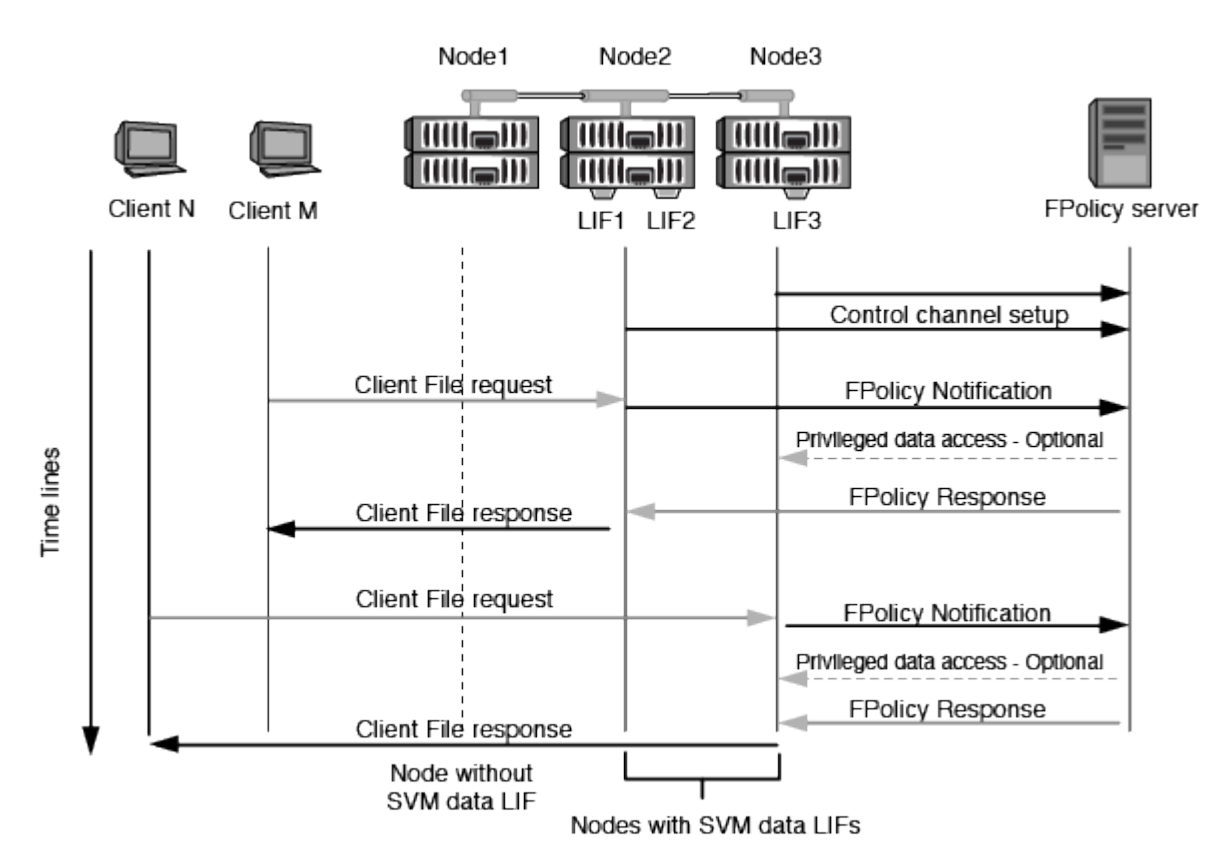

**FPolicy** 如何在 **LIF** 迁移或故障转移期间管理外部通信

数据 LIF 可以迁移到同一节点中的数据端口或远程节点上的数据端口。

当数据 LIF 发生故障转移或迁移时,将与 FPolicy 服务器建立新的控制通道连接。然后, FPolicy 可以重试超时 的 SMB 和 NFS 客户端请求,从而向外部 FPolicy 服务器发送新通知。节点拒绝 FPolicy 服务器对初始超时 SMB 和 NFS 请求的响应。

**FPolicy** 如何在节点故障转移期间管理外部通信

如果托管用于 FPolicy 通信的数据端口的集群节点发生故障, ONTAP 将中断 FPolicy 服务器与节点之间的连 接。

可以通过配置故障转移策略将FPolicy通信中使用的数据端口迁移到另一个活动节点来缓解向FPolicy服务器进行 集群故障转移所产生的影响。迁移完成后,将使用新的数据端口建立新的连接。

如果未将故障转移策略配置为迁移数据端口、则FPolicy服务器必须等待故障节点启动。节点启动后,将使用新 会话 ID 从该节点启动新连接。

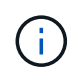

FPolicy 服务器检测到连接断开并显示 Keep-alive 协议消息。清除会话 ID 的超时时间是在配置 FPolicy 时确定的。默认的保活超时为 2 分钟。

ONTAP 提供了一个统一的 Storage Virtual Machine ( SVM )命名空间。集群中的卷通过 接合连接在一起,以提供一个逻辑文件系统。FPolicy 服务器可以识别命名空间拓扑,并在 命名空间中提供 FPolicy 服务。

此命名空间是 SVM 特有的,并且包含在 SVM 中;因此,您只能从 SVM 上下文中查看此命名空间。命名空间 具有以下特征:

- 每个 SVM 中都有一个命名空间,命名空间的根是根卷,在命名空间中以斜杠( / )表示。
- 所有其他卷的接合点均位于根( / )下方。
- 卷接合对客户端是透明的。
- 一个 NFS 导出可以提供对整个命名空间的访问;否则,导出策略可以导出特定卷。
- SMB 共享可以在卷或卷中的 qtree 上创建,也可以在命名空间中的任何目录上创建。
- 命名空间架构非常灵活。

典型命名空间架构的示例如下:

- 根下具有一个分支的命名空间
- 一个命名空间,其中包含多个根下的分支
- 一个命名空间,其中包含多个从根部断开的卷

**FPolicy** 直通读取如何提高分层存储管理的可用性

通过直通读取, FPolicy 服务器(用作分层存储管理( HSM )服务器)可以对脱机文件进 行读取访问,而无需将文件从二级存储系统重新调用到主存储系统。

如果将 FPolicy 服务器配置为向 SMB 服务器上的文件提供 HSM ,则会发生基于策略的文件迁移,其中,文件 脱机存储在二级存储上,而只有存根文件保留在主存储上。即使存根文件在客户端中显示为普通文件,但它实际 上是一个与原始文件大小相同的稀疏文件。稀疏文件设置了SMB脱机位、并指向已迁移到二级存储的实际文 件。

通常,在收到脱机文件的读取请求时,必须将请求的内容重新调用回主存储,然后通过主存储进行访问。需要将 数据重新调用回主存储会产生一些不希望出现的影响。其中一个不希望受到的影响是,由于需要在响应请求之前 重新调用内容,客户端请求的延迟增加,并且主存储上重新调用的文件所需的空间消耗增加。

通过 FPolicy 直通读取, HSM 服务器( FPolicy 服务器)可以对已迁移的脱机文件提供读取访问,而无需将文 件从二级存储系统重新调用到主存储系统。可以直接从二级存储处理读取请求,而不是将文件重新调用回主存 储。

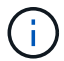

FPolicy 直通读取操作不支持副本卸载( ODX )。

直通读取通过提供以下优势增强了可用性:

- 即使主存储没有足够的空间将请求的数据重新调用回主存储,也可以处理读取请求。
- 当数据重新调用可能激增时,例如脚本或备份解决方案需要访问多个脱机文件时,可以更好地管理容量和性 能。

• 可以处理 Snapshot 副本中脱机文件的读取请求。

由于 Snapshot 副本是只读的,因此,如果存根文件位于 Snapshot 副本中,则 FPolicy 服务器将无法还原 原始文件。使用直通读取可消除此问题。

• 可以设置策略来控制何时通过访问二级存储上的文件来处理读取请求,以及何时应将脱机文件重新调用到主 存储。

例如,可以在 HSM 服务器上创建一个策略,用于指定在将脱机文件迁移回主存储之前的指定时间段内可以 访问该文件的次数。此类策略可避免调用很少访问的文件。

启用 **FPolicy** 直通读取时如何管理读取请求

您应了解启用 FPolicy 直通读取时如何管理读取请求,以便以最佳方式配置 Storage Virtual Machine ( SVM ) 和 FPolicy 服务器之间的连接。

启用 FPolicy 直通读取后,如果 SVM 收到脱机文件请求,则 FPolicy 将通过标准连接通道向 FPolicy 服务器( HSM 服务器)发送通知。

收到通知后, FPolicy 服务器将从通知中发送的文件路径读取数据,并通过 SVM 与 FPolicy 服务器之间建立的 直通读取特权数据连接将请求的数据发送到 SVM 。

发送数据后, FPolicy 服务器将对读取请求做出响应,即允许或拒绝。根据读取请求是被允许还是被拒绝, ONTAP 会向客户端发送请求的信息或错误消息。

规划 **FPolicy** 配置

配置 **FPolicy** 的要求,注意事项和最佳实践

在SVM上创建和配置FPolicy配置之前、您需要了解配置FPolicy的某些要求、注意事项和 最佳实践。

FPolicy功能可通过命令行界面(CLI)或REST API进行配置。

设置 **FPolicy** 的要求

在 Storage Virtual Machine ( SVM )上配置和启用 FPolicy 之前, 您需要了解某些要求。

- 集群中的所有节点都必须运行支持 FPolicy 的 ONTAP 版本。
- ・如果您不使用 ONTAP 原生 FPolicy 引擎,则必须安装外部 FPolicy 服务器(FPolicy 服务器)。
- FPolicy 服务器必须安装在可从启用了 FPolicy 策略的 SVM 的数据 LIF 访问的服务器上。

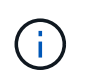

从ONTAP 9.8开始、ONTAP 通过添加为出站FPolicy连接提供客户端LIF服务 datafpolicy-client 服务 ["](https://docs.netapp.com/us-en/ontap/networking/lifs_and_service_policies96.html)[详细了](https://docs.netapp.com/us-en/ontap/networking/lifs_and_service_policies96.html)[解](https://docs.netapp.com/us-en/ontap/networking/lifs_and_service_policies96.html)[LIF](https://docs.netapp.com/us-en/ontap/networking/lifs_and_service_policies96.html)[和](https://docs.netapp.com/us-en/ontap/networking/lifs_and_service_policies96.html)[服务](https://docs.netapp.com/us-en/ontap/networking/lifs_and_service_policies96.html)[策略](https://docs.netapp.com/us-en/ontap/networking/lifs_and_service_policies96.html)["](https://docs.netapp.com/us-en/ontap/networking/lifs_and_service_policies96.html)。

- 必须在 FPolicy 策略外部引擎配置中将 FPolicy 服务器的 IP 地址配置为主服务器或二级服务器。
- 如果 FPolicy 服务器通过有权限的数据通道访问数据,则必须满足以下附加要求:
	- SMB 必须在集群上获得许可。

通过 SMB 连接实现有权限的数据访问。

- 必须配置用户凭据才能通过有权限的数据通道访问文件。
- FPolicy 服务器必须在 FPolicy 配置中配置的凭据下运行。
- 必须将用于与FPolicy服务器通信的所有数据SIFs配置为具有 cifs 作为允许的协议之一。

这包括用于直通读取连接的 LIF 。

• 从ONTAP 9.14.1开始、您可以通过FPolicy设置永久性存储、以捕获SVM中异步非强制策略的文件访问事 件。永久性存储有助于将客户端I/O处理与FPolicy通知处理分离、以减少客户端延迟。不支持同步(强制或非 强制)和异步强制配置。

设置 **FPolicy** 时的最佳实践和建议

在Storage Virtual Machine (SVM)上设置FPolicy时、请熟悉常规配置最佳实践和建议、以确保您的FPolicy配置 提供稳定可靠的监控性能和结果、从而满足您的要求。

有关性能、规模估算和配置的具体准则、请使用您的FPolicy合作伙伴应用程序。

#### 策略配置

为SVM配置FPolicy外部引擎、事件和范围可以改善整体体验和安全性。

- 为SVM配置FPolicy外部引擎:
	- 提供额外的安全性会降低性能成本。启用安全套接字层(SSL)通信会影响访问共享的性能。
	- FPolicy外部引擎应配置多个FPolicy服务器、以提供FPolicy服务器通知处理的故障恢复能力和高可用 性。
- 为SVM配置FPolicy事件:

监控文件操作会影响您的整体体验。例如、在存储端筛选不需要的文件操作可以改善您的体验。NetApp建议 设置以下配置:

- 监控最小文件操作类型并启用最大数量的筛选器、而不会违反使用情形。
- 对getattr、读取、写入、打开和关闭操作使用筛选器。SMB和NFS主目录环境中的这些操作所占比例较 高。
- 配置SVM的FPolicy范围:

将策略的范围限制为相关存储对象、例如共享、卷和导出、而不是在整个SVM中启用这些对象。NetApp建 议检查目录扩展名。如果 is-file-extension-check-on-directories-enabled 参数设置为 true ,目录对象将与常规文件一样进行扩展名检查。

#### 网络配置:

FPolicy服务器和控制器之间的网络连接应具有低延迟。NetApp建议使用专用网络将FPolicy流量与客户端流量分 隔开。

此外、您还应将外部FPolicy服务器(FPolicy服务器)放置在具有高带宽连接的集群附近、以实现最低延迟和高带 宽连接。

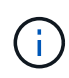

如果将用于FPolicy流量的LIF配置在与用于客户端流量的LIF不同的端口上、则FPolicy LIF可能会 因端口故障而故障转移到另一节点。因此、无法从节点访问FPolicy服务器、从而导致节点上文件 操作的FPolicy通知失败。要避免出现此问题描述、请验证是否可通过节点上的至少一个LIF访 问FPolicy服务器、以处理对该节点执行文件操作的FPolicy请求。

# 硬件配置

您可以将FPolicy服务器放置在物理服务器或虚拟服务器上。如果FPolicy服务器位于虚拟环境中、则应为此虚拟 服务器分配专用资源(CPU、网络和内存)。

应优化集群节点与 FPolicy 服务器比率,以确保 FPolicy 服务器不会过载,这可能会在 SVM 响应客户端请求时 导致延迟。最佳比率取决于使用FPolicy服务器的配对应用程序。NetApp建议与合作伙伴合作确定适当的价值。

#### 多策略配置

无论序列号如何、用于本机阻止的FPolicy策略都具有最高优先级、而决策策略的优先级高于其他策略。策略优 先级取决于使用情形。NetApp建议与合作伙伴合作确定适当的优先级。

#### 大小注意事项

FPolicy对SMB和NFS操作执行实时监控、向外部服务器发送通知并等待响应、具体取决于外部引擎通信模式(同 步或异步)。此过程会影响SMB和NFS访问以及CPU资源的性能。

要缓解任何问题、NetApp建议在启用FPolicy之前与合作伙伴一起评估环境并对其进行规模估算。性能受多种因 素影响、包括用户数量、工作负载特征(例如每个用户的操作数和数据大小)、网络延迟以及故障或服务器速度减 低。

#### 监控性能

FPolicy是一个基于通知的系统。通知将发送到外部服务器进行处理、并生成对ONTAP的响应。此往返过程会增 加客户端访问的延迟。

通过监控FPolicy服务器和ONTAP中的性能计数器、您可以发现解决方案中的瓶颈、并根据需要调整参数以获得 最佳解决方案。例如、FPolicy延迟的增加会对SMB和NFS访问延迟产生级联影响。因此、您应同时监控工作负 载(SMB和NFS)和FPolicy延迟。此外、您还可以在ONTAP中使用服务质量策略为启用了FPolicy的每个卷或SVM 设置工作负载。

NetApp建议运行 statistics show –object workload 命令以显示工作负载统计信息。此外、您还应监控 以下参数:

- 平均、读取和写入时间
- 操作总数
- 读取和写入计数器

您可以使用以下FPolicy计数器监控FPolicy子系统的性能。

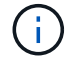

您必须处于诊断模式才能收集与FPolicy相关的统计信息。

#### 步骤

1. 收集FPolicy计数器:

a. statistics start -object fpolicy -instance *instance\_name* -sample-id *ID*

- b. statistics start -object fpolicy\_policy -instance *instance\_name* -sample-id *ID*
- 2. 显示FPolicy计数器:
	- a. statistics show -object fpolicy –instance *instance\_name* -sample-id *ID*
	- b. statistics show -object fpolicy\_server –instance *instance\_name* -sample-id *ID*
	- 。 fpolicy 和 fpolicy server 计数器可提供有关下表中所述的多个性能参数的信息。

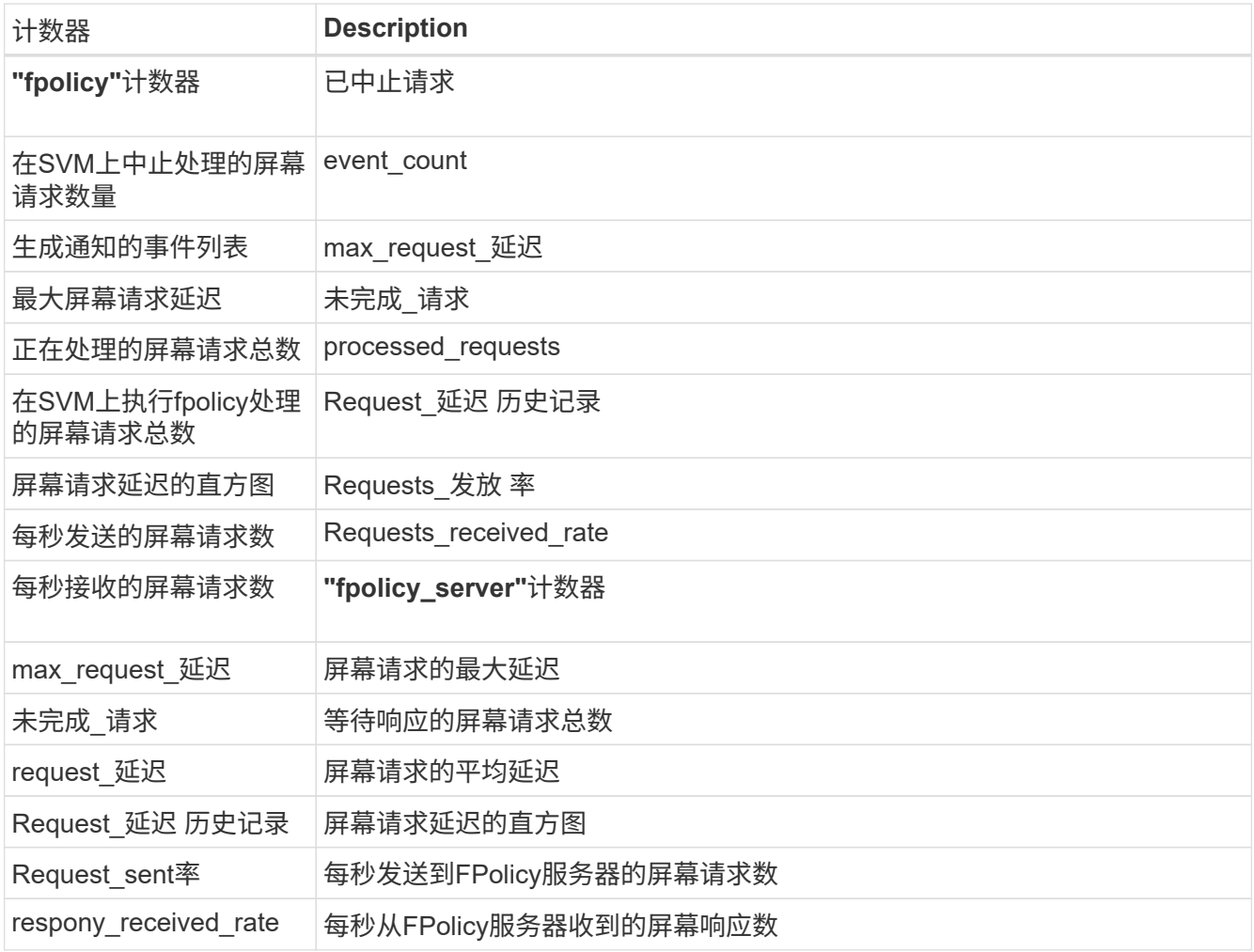

#### 管理**FPolicy**工作流以及对其他技术的依赖

NetApp建议在进行任何配置更改之前禁用FPolicy策略。例如、如果要在为已启用策略配置的外部引擎中添加或 修改某个IP地址、请先禁用该策略。

如果将FPolicy配置为监控NetApp FlexCache卷、NetApp建议您不要将FPolicy配置为监控读取和getATTR文件 操作。在ONTAP中监控这些操作需要检索索引节点到路径(i2P)数据。由于无法从FlexCache卷检索I2P数据、因 此必须从初始卷检索这些数据。因此、监控这些操作会消除FlexCache可提供的性能优势。

部署FPolicy和机下防病毒解决方案后、防病毒解决方案会首先收到通知。FPolicy处理仅在防病毒扫描完成后开 始。正确估算防病毒解决方案的规模非常重要、因为速度较慢的防病毒扫描程序可能会影响整体性能。

在升级到支持直通读取的 ONTAP 版本之前或还原到不支持直通读取的版本之前,您必须了解某些升级和还原注 意事项。

升级

在将所有节点升级到支持 FPolicy 直通读取的 ONTAP 版本后,集群可以使用直通读取功能;但是,在现有 FPolicy 配置中,直通读取默认处于禁用状态。要对现有 FPolicy 配置使用直通读取,必须禁用 FPolicy 策略并 修改配置,然后重新启用配置。

还原

还原到不支持FPolicy直通读取的ONTAP版本之前、您必须满足以下条件:

- 使用直通读取禁用所有策略、然后修改受影响的配置、使其不使用直通读取。
- 通过禁用集群上的每个FPolicy策略、在集群上禁用FPolicy功能。

在还原到不支持永久性存储的ONTAP版本之前、请确保所有Fpolicy策略均未配置永久性存储。如果配置了永久 性存储、还原将失败。

设置 **FPolicy** 配置的步骤是什么

要监控文件访问,必须先在需要 FPolicy 服务的 Storage Virtual Machine ( SVM )上创 建并启用 FPolicy 配置。

在 SVM 上设置和启用 FPolicy 配置的步骤如下:

1. 创建 FPolicy 外部引擎。

FPolicy 外部引擎可识别与特定 FPolicy 配置关联的外部 FPolicy 服务器( FPolicy 服务器)。如果使用内部 "`FPolicy` " 原生引擎创建原生文件阻止配置,则无需创建 FPolicy 外部引擎。

2. 创建 FPolicy 事件。

FPolicy 事件描述了 FPolicy 策略应监控的内容。事件由要监控的协议和文件操作组成,并且可以包含筛选 器列表。事件使用筛选器缩小 FPolicy 外部引擎必须发送通知的受监控事件的列表范围。事件还指定策略是 否监控卷操作。

3. 创建 FPolicy 策略。

FPolicy 策略负责将需要监控的一组事件与相应的范围关联起来,以及必须将哪些受监控事件通知发送到指 定的 FPolicy 服务器(如果未配置任何 FPolicy 服务器,则还必须发送到原生引擎)。该策略还定义是否允 许 FPolicy 服务器对其接收通知的数据进行特权访问。如果 FPolicy 服务器需要访问数据,则需要进行特权 访问。需要特权访问的典型使用情形包括文件阻止,配额管理和分层存储管理。您可以在此策略中指定此策 略的配置是使用 FPolicy 服务器还是使用内部 "`原生` FPolicy 服务器。

策略指定是否必须进行筛选。如果必须进行筛选,并且所有 FPolicy 服务器均已关闭,或者在定义的超时期 限内未从 FPolicy 服务器收到任何响应,则会拒绝文件访问。

策略的边界为 SVM 。一个策略不能应用于多个 SVM 。但是,一个特定 SVM 可以具有多个 FPolicy 策略, 每个策略的范围,事件和外部服务器配置组合相同或不同。

4. 配置策略范围。

FPolicy 范围用于确定该策略对哪些卷,共享或导出策略执行操作或排除在监控范围之外。范围还决定了应 在 FPolicy 监控中包括或排除哪些文件扩展名。

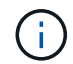

排除列表优先于包括列表。

5. 启用 FPolicy 策略。

启用此策略后,控制通道以及(可选)有权限的数据通道将连接起来。SVM 参与的节点上的 FPolicy 进程开 始监控文件和文件夹访问,对于符合已配置标准的事件,会向 FPolicy 服务器(如果未配置任何 FPolicy 服 务器,则向原生引擎发送通知)。

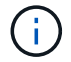

如果此策略使用原生文件阻止,则不会配置外部引擎或将其与此策略关联。

#### 规划 **FPolicy** 外部引擎配置

规划 **FPolicy** 外部引擎配置

在配置 FPolicy 外部引擎(外部引擎)之前,您必须了解创建外部引擎的含义以及可用的 配置参数。此信息可帮助您确定要为每个参数设置的值。

创建 **FPolicy** 外部引擎时定义的信息

外部引擎配置定义了 FPolicy 在建立和管理与外部 FPolicy 服务器( FPolicy 服务器)的连接时所需的信息,其 中包括以下信息:

- SVM name
- 引擎名称
- 主和二级 FPolicy 服务器的 IP 地址以及在连接到 FPolicy 服务器时要使用的 TCP 端口号
- 引擎类型是异步还是同步
- 如何对节点与 FPolicy 服务器之间的连接进行身份验证

如果您选择配置相互 SSL 身份验证,则还必须配置提供 SSL 证书信息的参数。

• 如何使用各种高级权限设置管理连接

其中包括用于定义超时值,重试值,保活值,最大请求值,已发送和接收缓冲区大小值以及会话超时值等内 容的参数。

。 vserver fpolicy policy external-engine create 命令用于创建FPolicy外部引擎。

#### 什么是基本外部引擎参数

您可以使用下表中的基本 FPolicy 配置参数来帮助您规划配置:

#### 信息类型 しょうしょう しゅうしょう しゅうしょう しゅうしゅう あいしゅう 选项

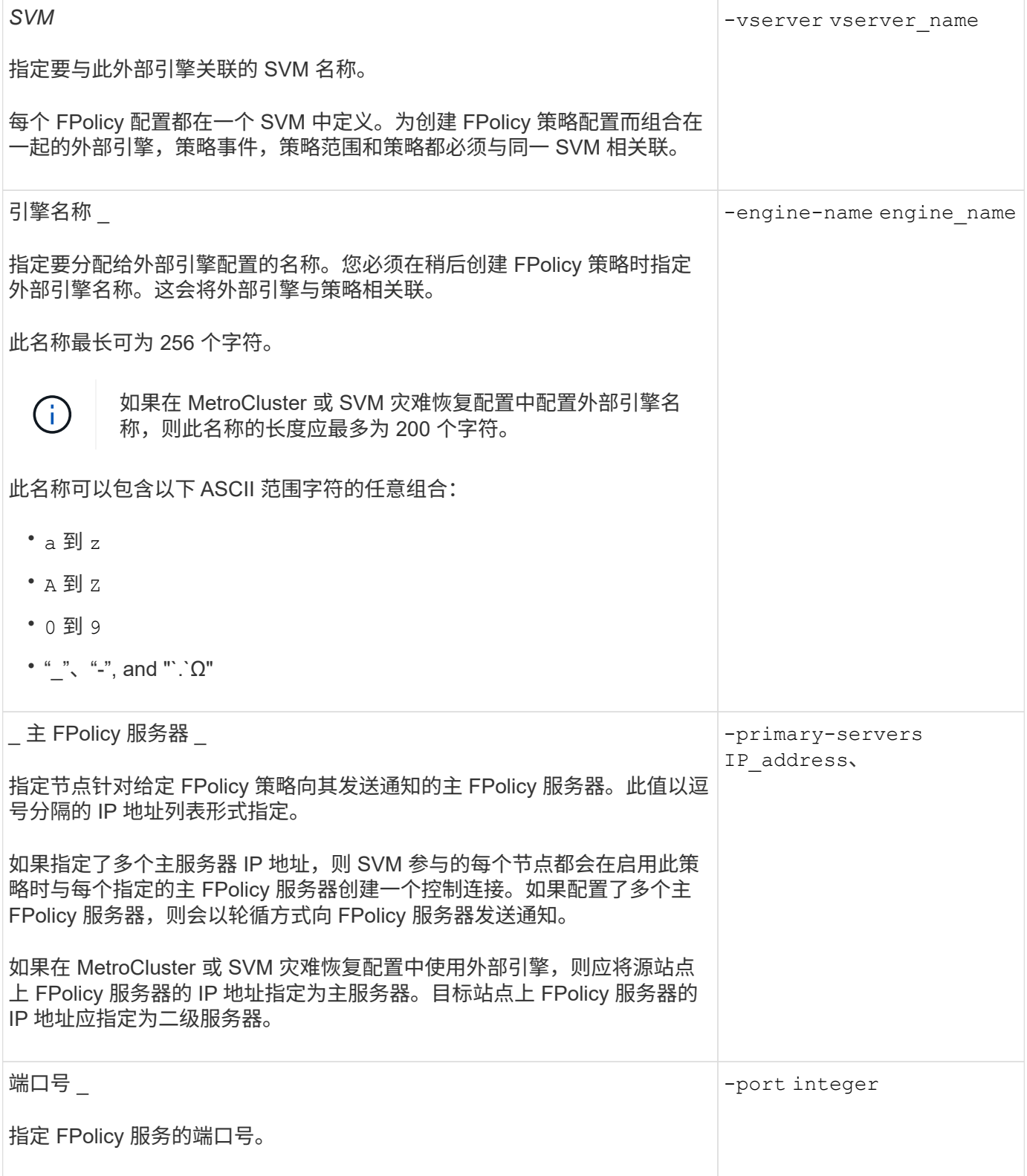

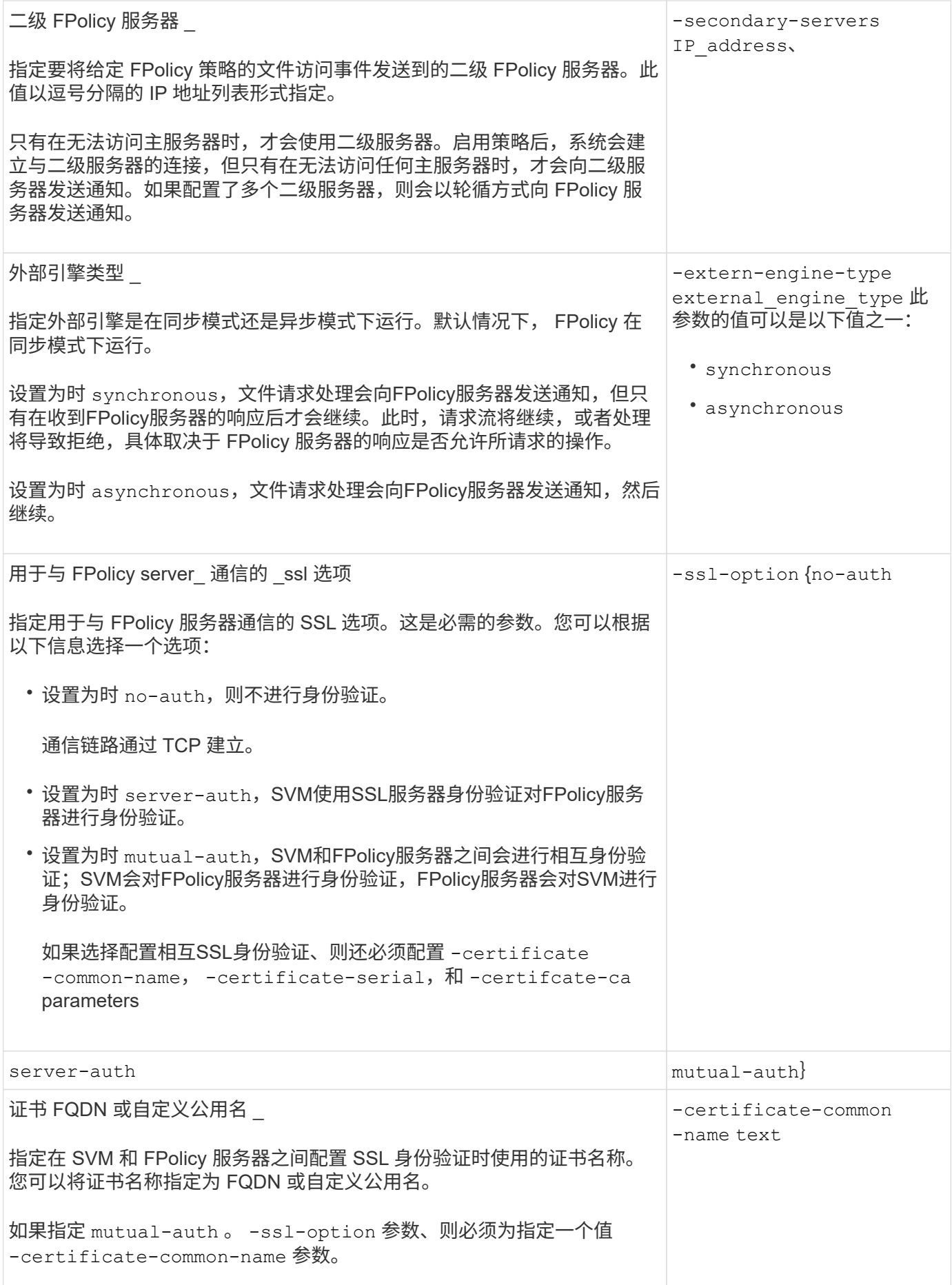

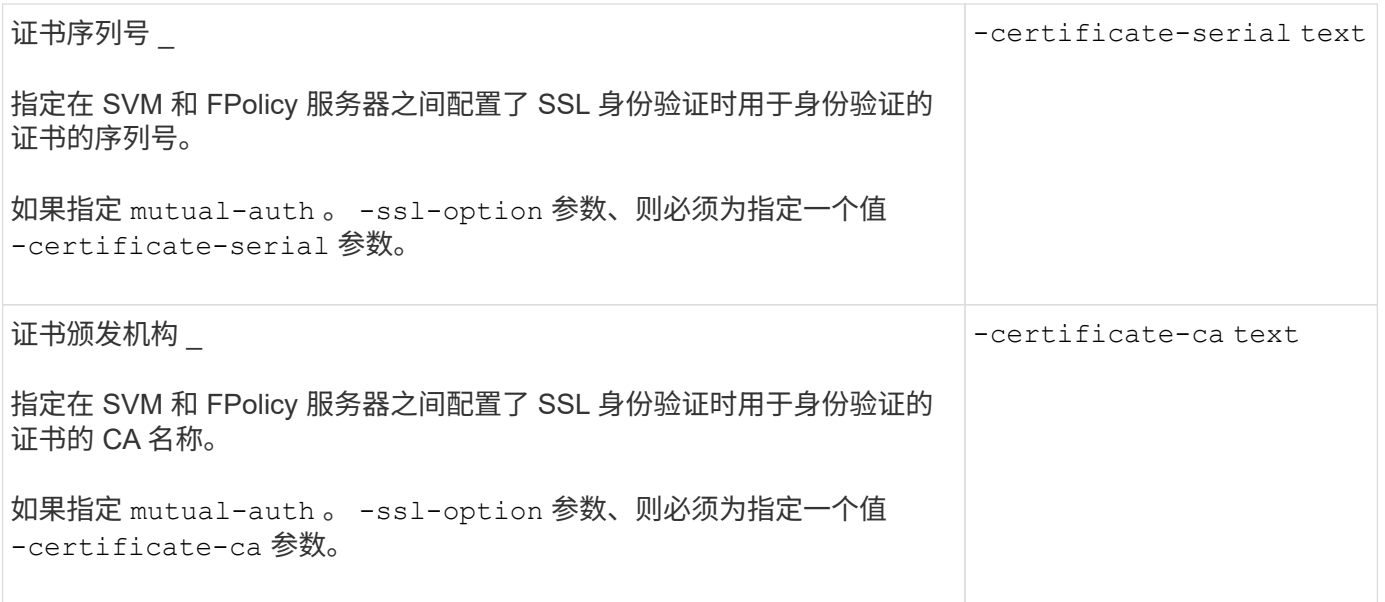

什么是高级外部引擎选项

在计划是否使用高级参数自定义配置时,您可以使用下表中的高级 FPolicy 配置参数。您可以使用以下参数修改 集群节点和 FPolicy 服务器之间的通信行为:

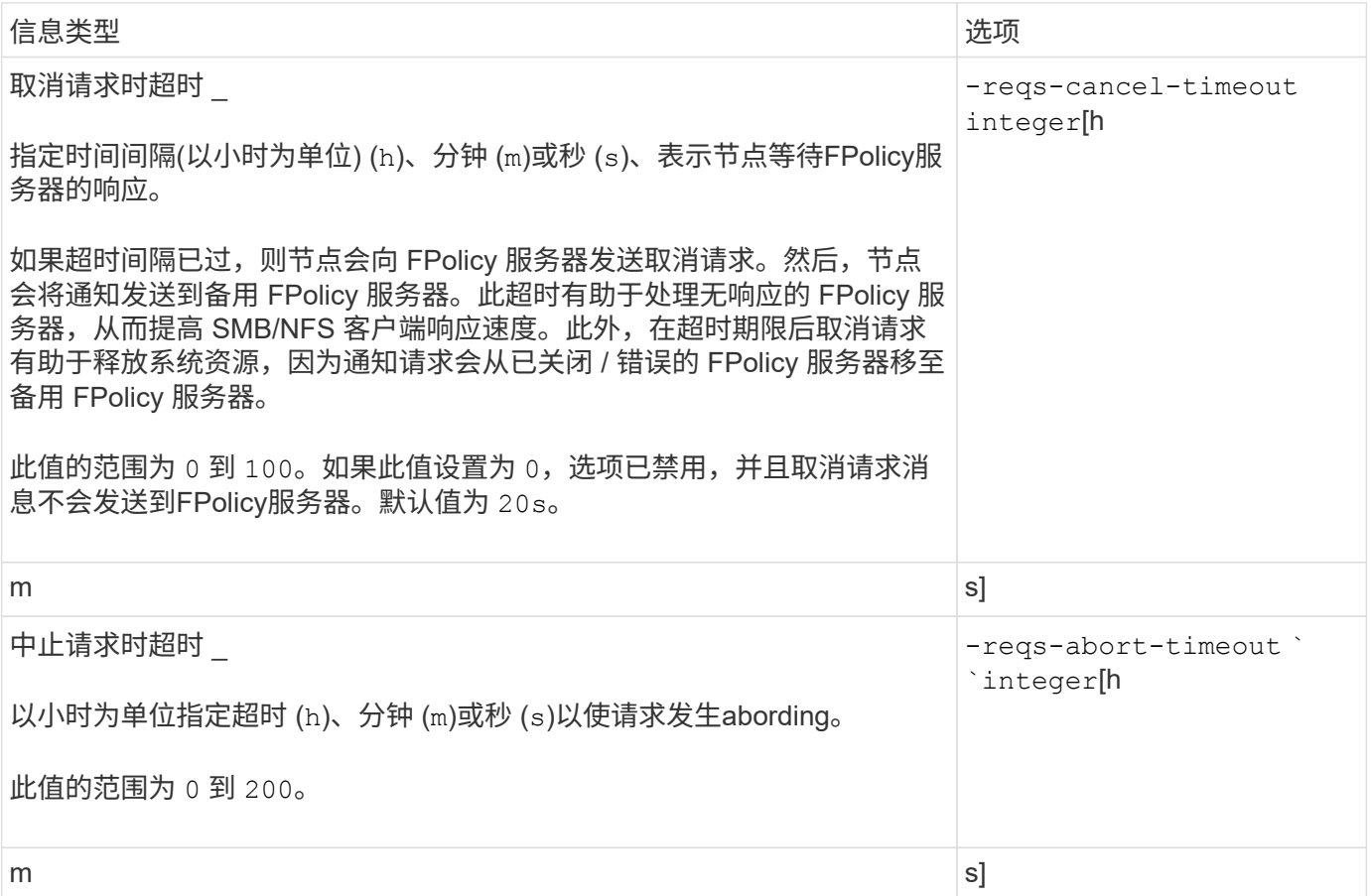

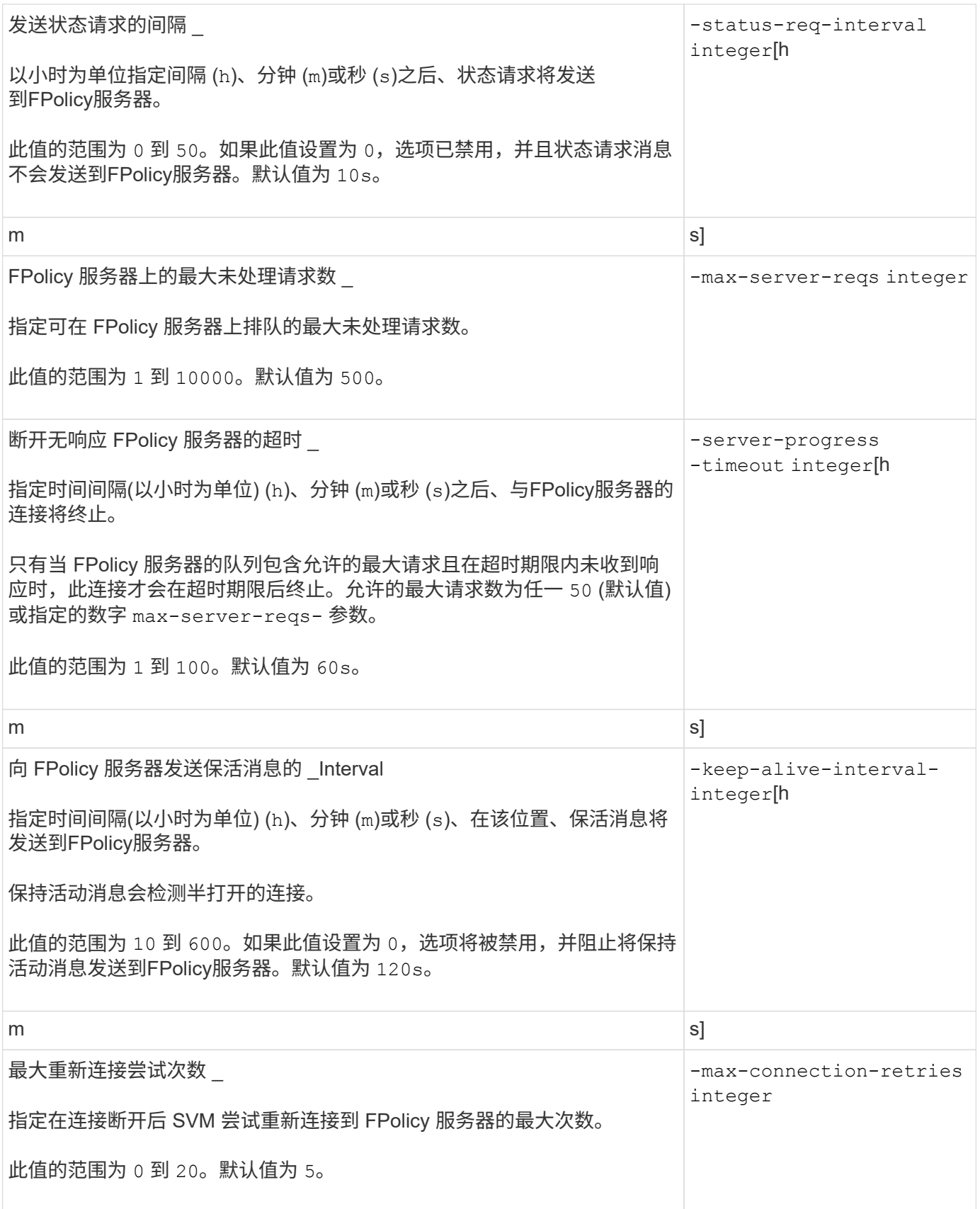
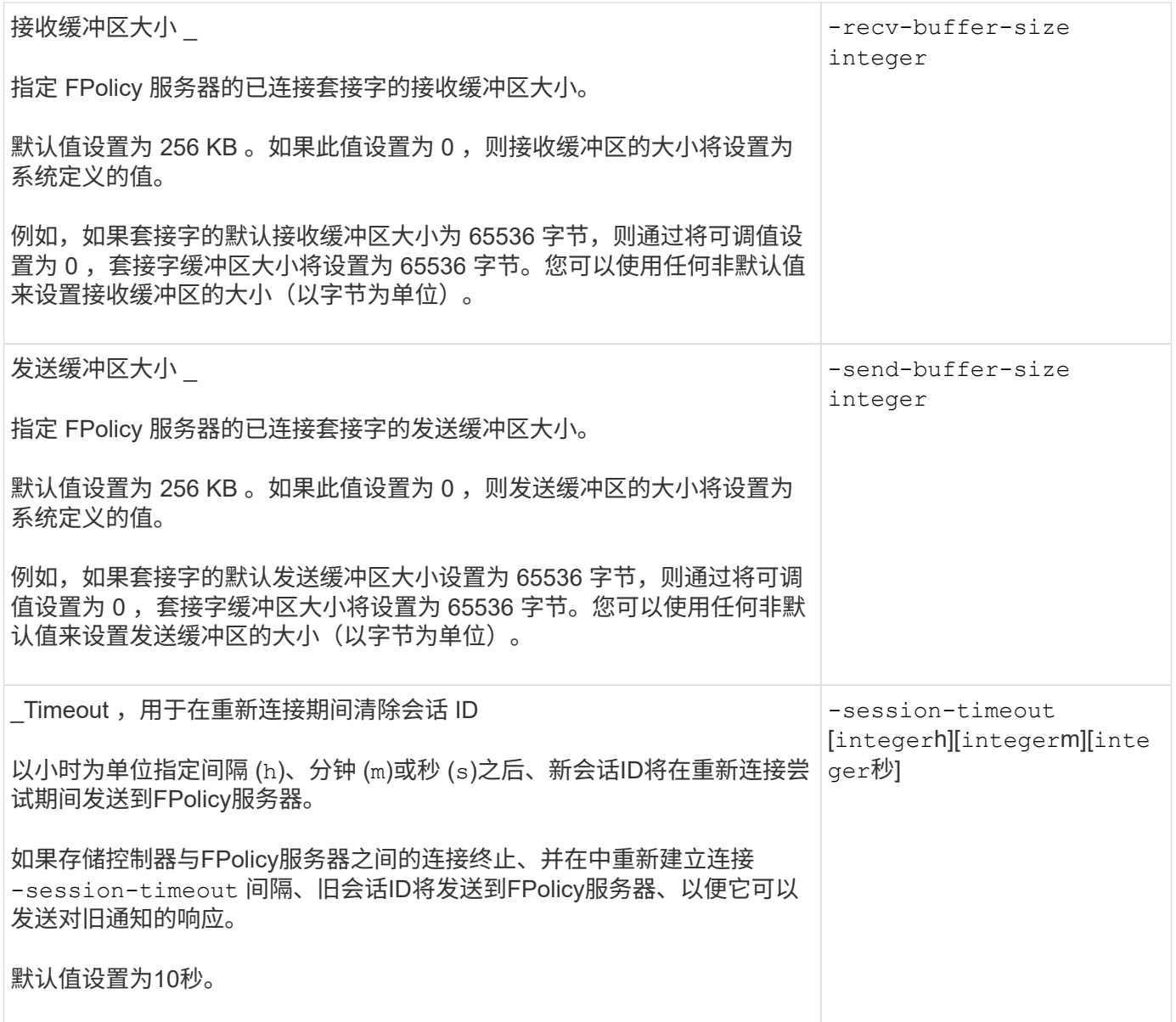

追加信息关于配置 **FPolicy** 外部引擎以使用经过 **SSL** 身份验证的连接的信息

如果要将 FPolicy 外部引擎配置为在连接到 FPolicy 服务器时使用 SSL, 则需要了解一些 追加信息。

**SSL** 服务器身份验证

如果选择为 SSL 服务器身份验证配置 FPolicy 外部引擎,则在创建外部引擎之前,必须安装对 FPolicy 服务器 证书签名的证书颁发机构( CA) 的公有证书。

## 相互身份验证

如果您将 FPolicy 外部引擎配置为在将 Storage Virtual Machine ( SVM ) 数据 LIF 连接到外部 FPolicy 服务器 时使用 SSL 相互身份验证,则在创建外部引擎之前, 您必须安装对 FPolicy 服务器证书签名的 CA 的公有证书 以及公有证书和密钥文件,以便对 SVM 进行身份验证。当任何 FPolicy 策略使用已安装的证书时,不能删除此 证书。

如果在连接到外部 FPolicy 服务器时 FPolicy 使用该证书进行相互身份验证时删除了该证书,则无法重新启用 使用该证书的已禁用 FPolicy 策略。在这种情况下,即使在 SVM 上创建并安装了具有相同设置的新证书,也无 法重新启用 FPolicy 策略。

如果证书已删除,则需要安装新证书,创建使用新证书的新 FPolicy 外部引擎,并通过修改 FPolicy 策略将新外 部引擎与要重新启用的 FPolicy 策略相关联。

安装 **SSL** 证书

用于签署FPolicy服务器证书的CA的公共证书是使用安装的 security certificate install 命令 -type 参数设置为 client-ca。使用安装SVM身份验证所需的专用密钥和公共证书 security certificate install 命令 -type 参数设置为 server。

证书不会在具有非 **ID-preserve** 配置的 **SVM** 灾难恢复关系中进行复制

在连接到 FPolicy 服务器时用于 SSL 身份验证的安全证书不会复制到具有非 ID-preserve 配置的 SVM 灾难恢复目标。虽然会复制 SVM 上的 FPolicy 外部引擎配置,但不会复制安 全证书。您必须在目标上手动安装安全证书。

在设置SVM灾难恢复关系时、您为选择的值 -identity-preserve 的选项 snapmirror create 命令用于 确定复制到目标SVM中的配置详细信息。

如果您设置了 -identity-preserve 选项 true (ID保留)、则会复制所有FPolicy配置详细信息、包括安全证 书信息。只有在将选项设置为时、才必须在目标上安装安全证书 false (不保留ID)。

具有 **MetroCluster** 和 **SVM** 灾难恢复配置的集群范围 **FPolicy** 外部引擎的限制

您可以通过将集群 Storage Virtual Machine ( SVM )分配给外部引擎来创建集群范围的 FPolicy 外部引擎。但是,在 MetroCluster 或 SVM 灾难恢复配置中创建集群范围的外部引 擎时,在选择 SVM 用于与 FPolicy 服务器进行外部通信的身份验证方法时,存在某些限 制。

创建外部 FPolicy 服务器时,您可以选择三种身份验证选项:无身份验证, SSL 服务器身份验证和 SSL 相互身 份验证。尽管在将外部 FPolicy 服务器分配给数据 SVM 时选择身份验证选项没有任何限制,但在创建集群范围 的 FPolicy 外部引擎时仍存在一些限制:

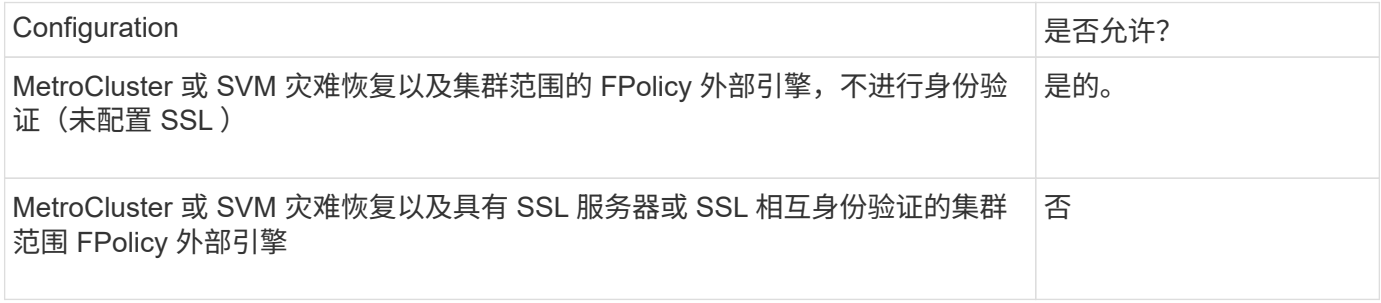

- 如果存在具有 SSL 身份验证的集群范围的 FPolicy 外部引擎,而您要创建 MetroCluster 或 SVM 灾难恢复配 置,则必须先修改此外部引擎以不使用身份验证或删除外部引擎,然后才能创建 MetroCluster 或 SVM 灾难 恢复配置。
- 如果 MetroCluster 或 SVM 灾难恢复配置已存在,则 ONTAP 会阻止您使用 SSL 身份验证创建集群范围的 FPolicy 外部引擎。

# <span id="page-2126-0"></span>您可以使用此工作表记录 FPolicy 外部引擎配置过程中所需的值。如果需要参数值,您需 要先确定要对这些参数使用的值,然后再配置外部引擎。

基本外部引擎配置的信息

您应记录是否要在外部引擎配置中包括每个参数设置,然后记录要包括的参数的值。

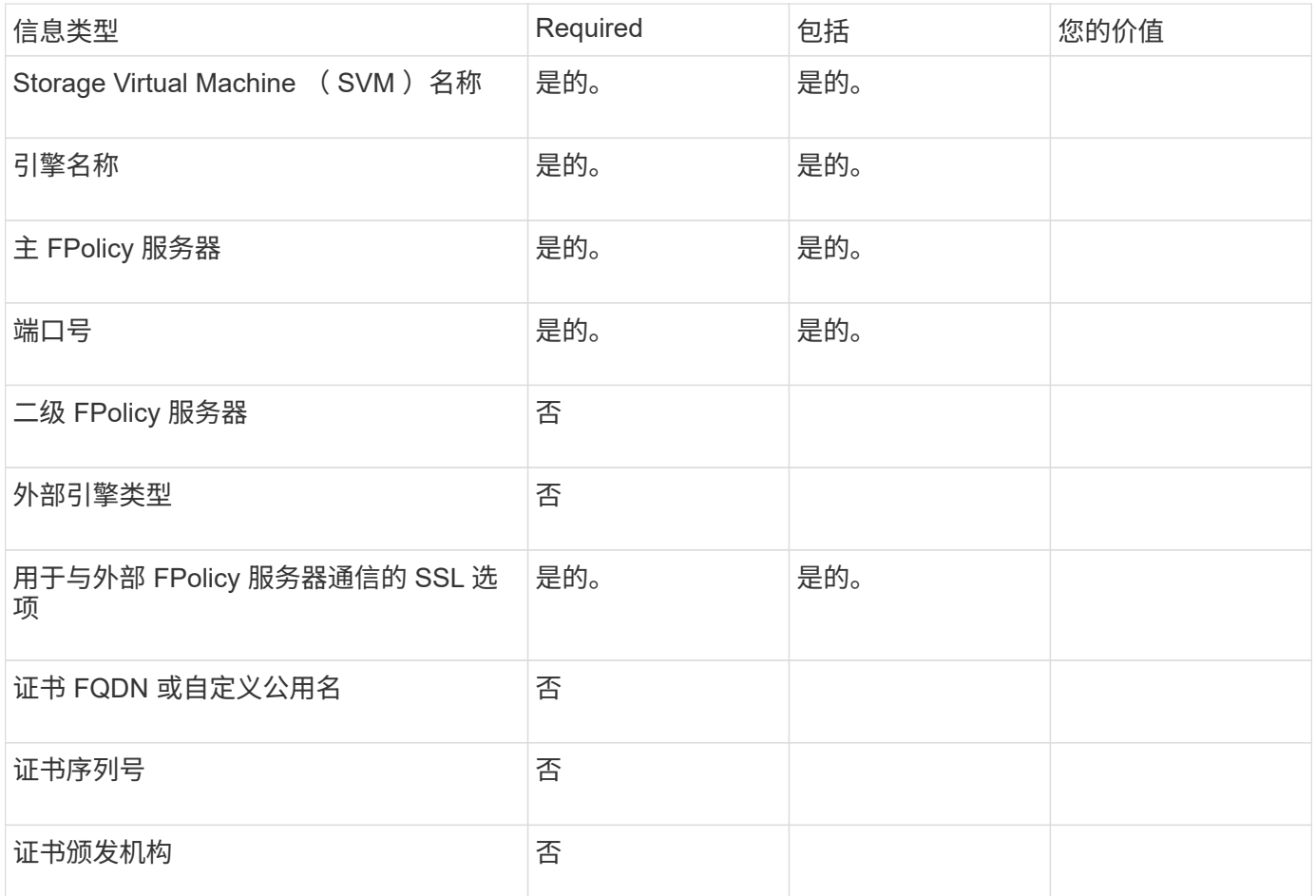

# 有关高级外部引擎参数的信息

要使用高级参数配置外部引擎,必须在高级权限模式下输入配置命令。

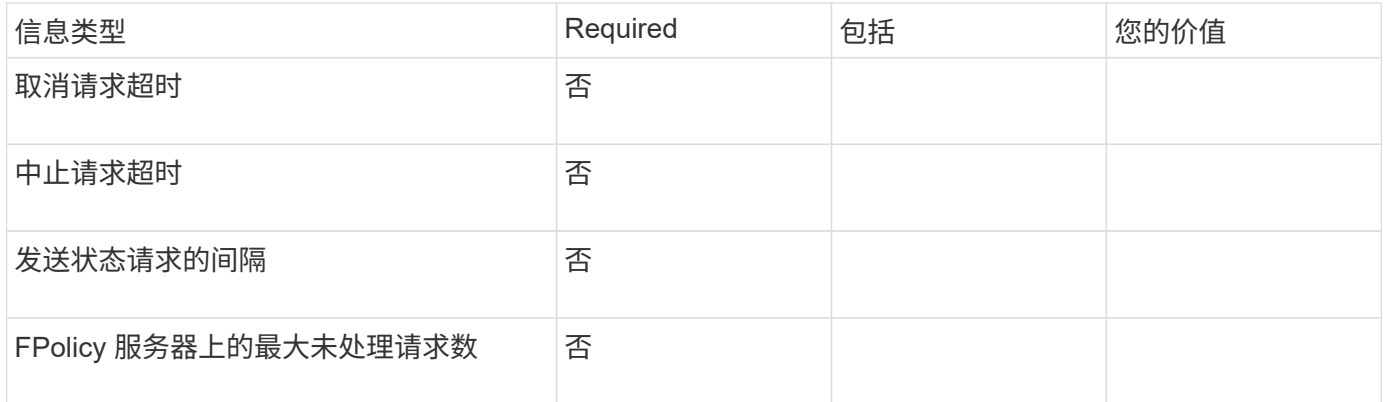

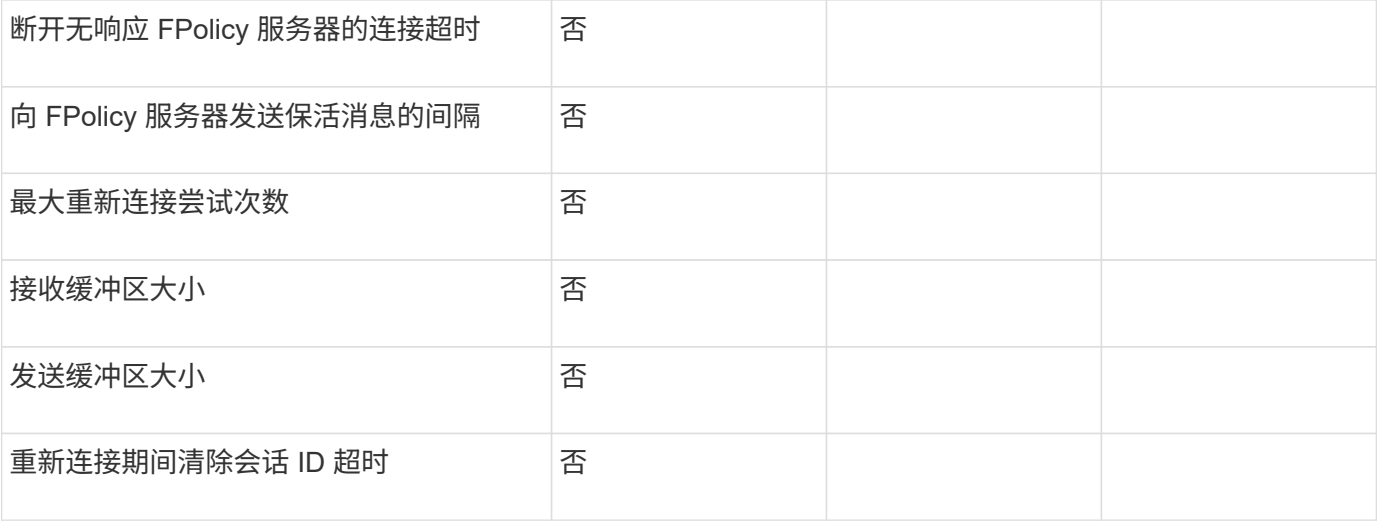

#### 规划 **FPolicy** 事件配置

#### 规划 **FPolicy** 事件配置概述

在配置 FPolicy 事件之前,您必须了解创建 FPolicy 事件的含义。您必须确定要监控事件 的协议,要监控的事件以及要使用的事件筛选器。此信息有助于您规划要设置的值。

#### 创建 **FPolicy** 事件的含义

创建 FPolicy 事件意味着定义 FPolicy 进程需要用于确定要监控的文件访问操作以及应将哪些受监控事件通知发 送到外部 FPolicy 服务器的信息。FPolicy 事件配置定义了以下配置信息:

- Storage Virtual Machine ( SVM ) 名称
- 事件名称
- 要监控的协议

FPolicy 可以监控 SMB , NFSv3 和 NFSv4 文件访问操作。

• 要监控的文件操作

并非所有文件操作对每个协议都有效。

• 要配置的文件筛选器

只有某些文件操作和筛选器组合有效。每个协议都有自己一组支持的组合。

• 是否监控卷挂载和卸载操作

其中三个参数具有相关性 (-protocol, -file-operations, -filters) 。以下组合适用 于这三个参数:

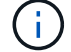

- 您可以指定 -protocol 和 -file-operations parameters
- 您可以指定所有三个参数。
- 您不能指定任何参数。

您可以使用以下可用 FPolicy 事件配置参数列表来帮助您规划配置:

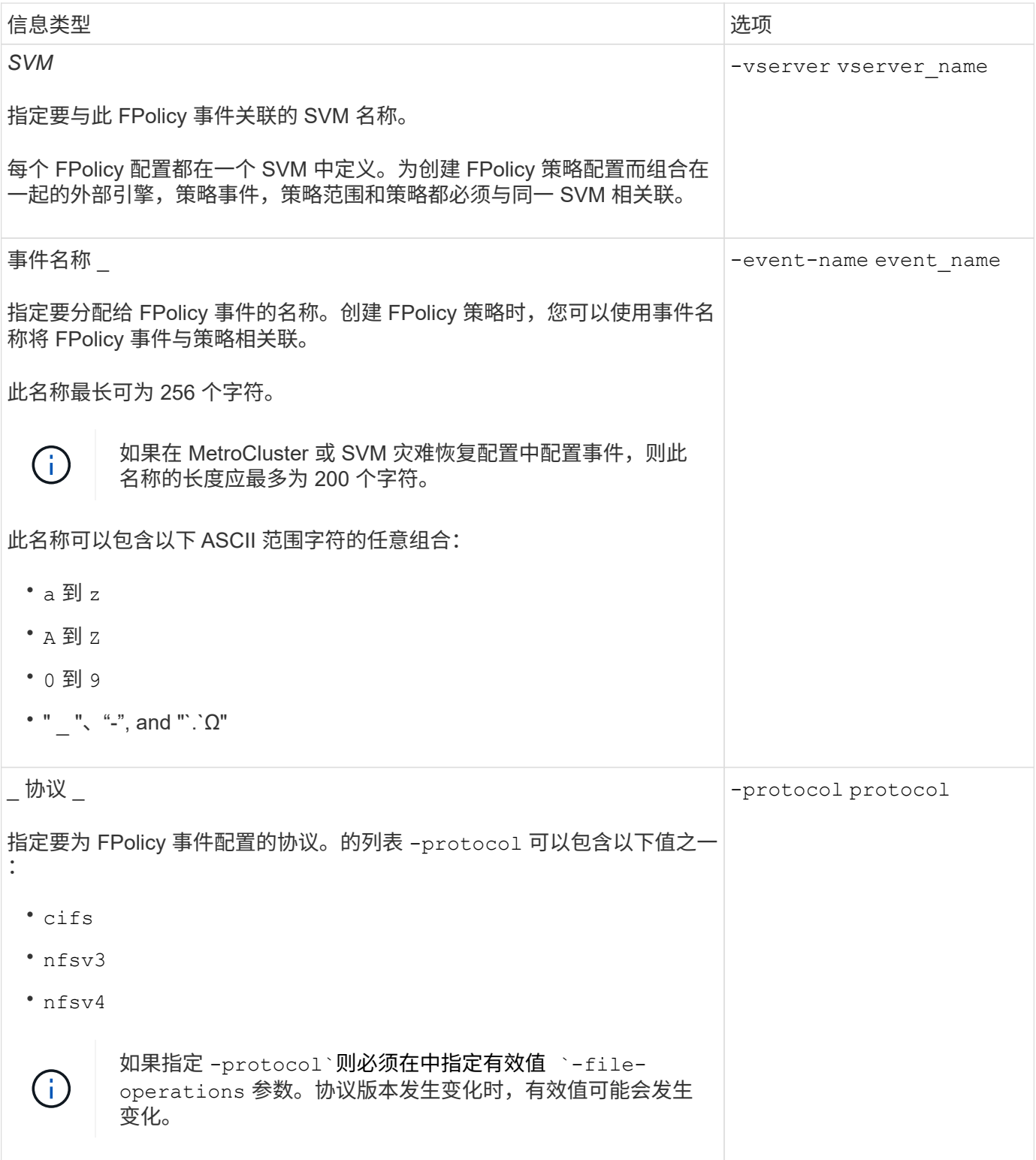

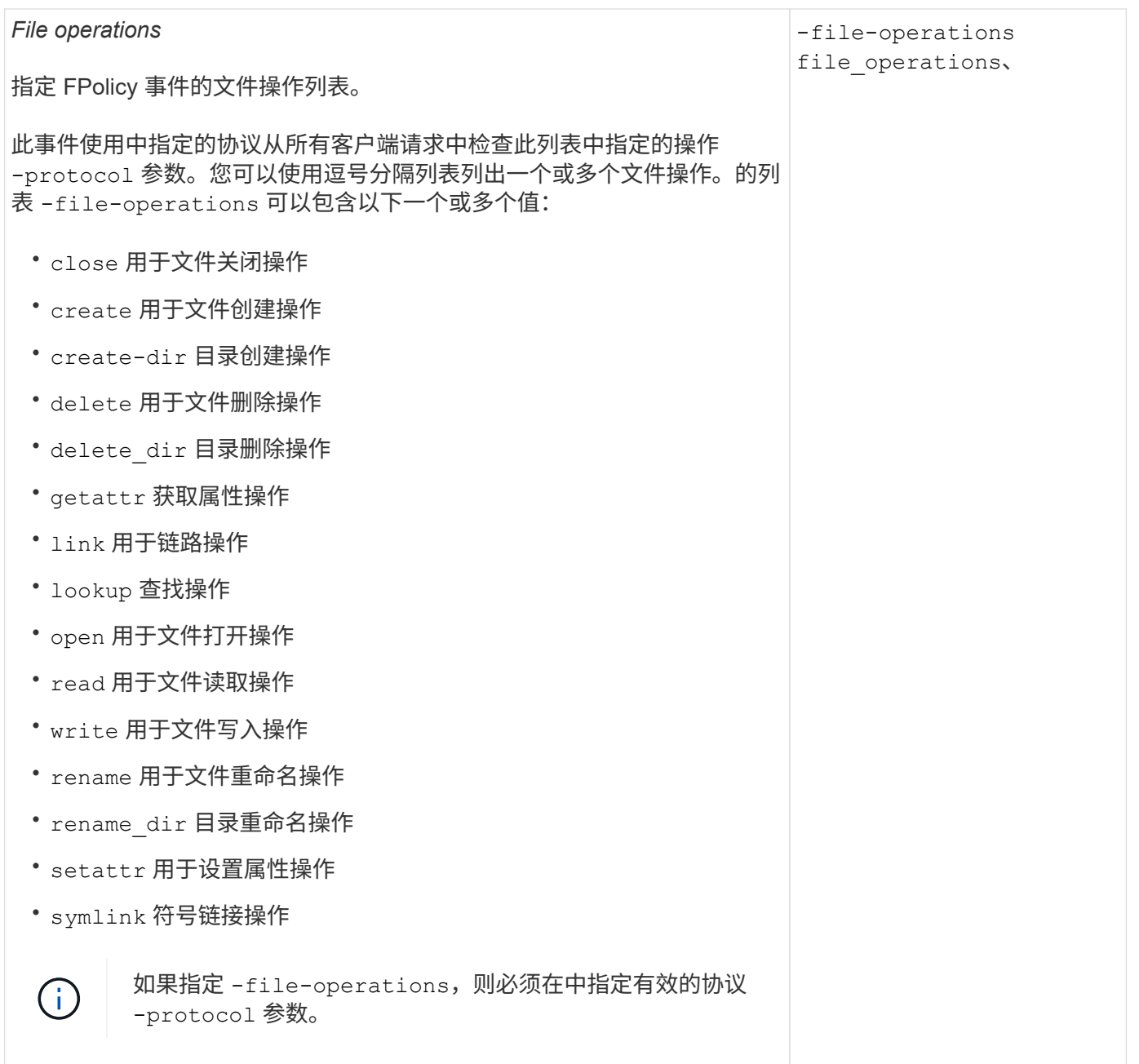

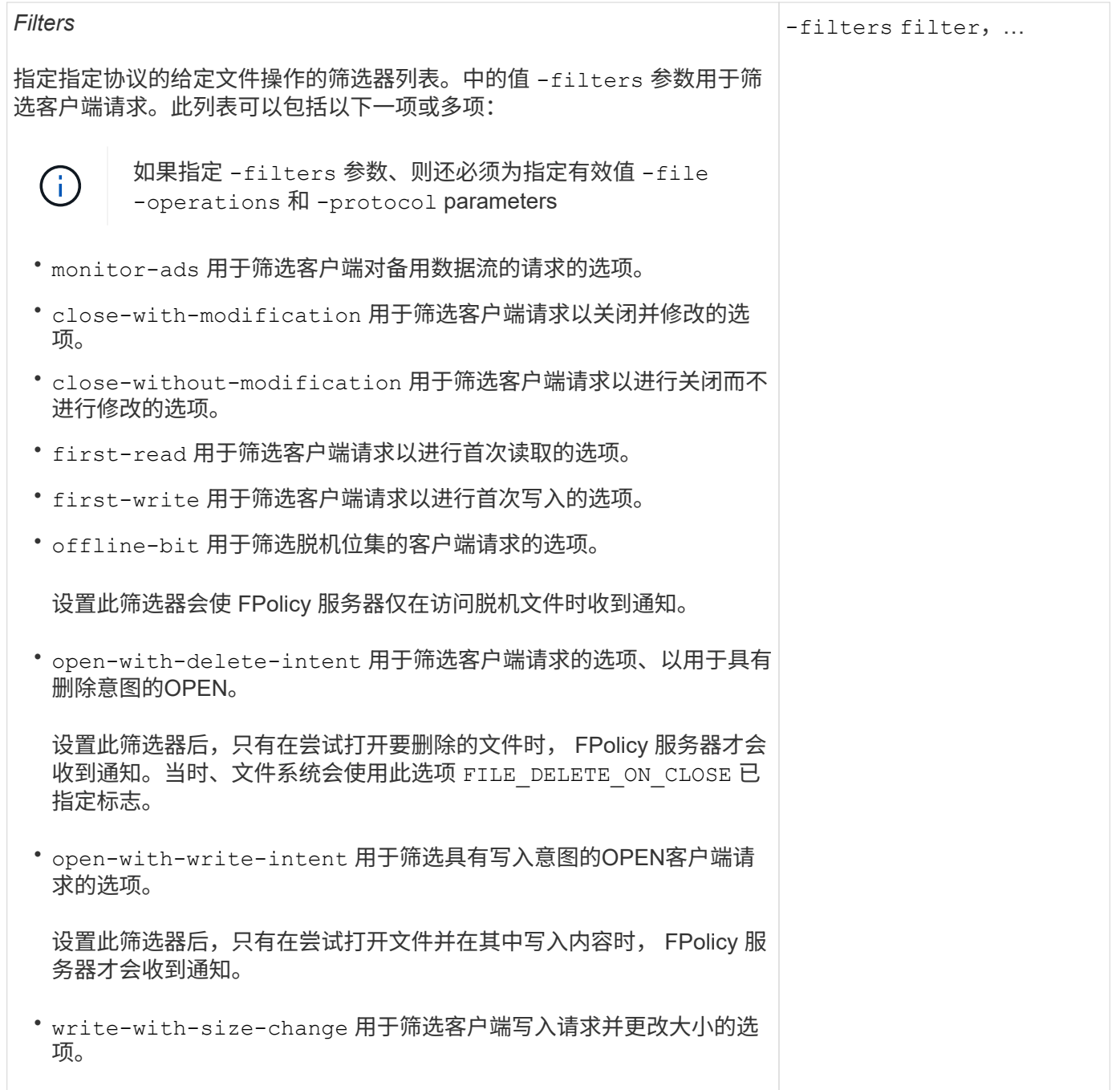

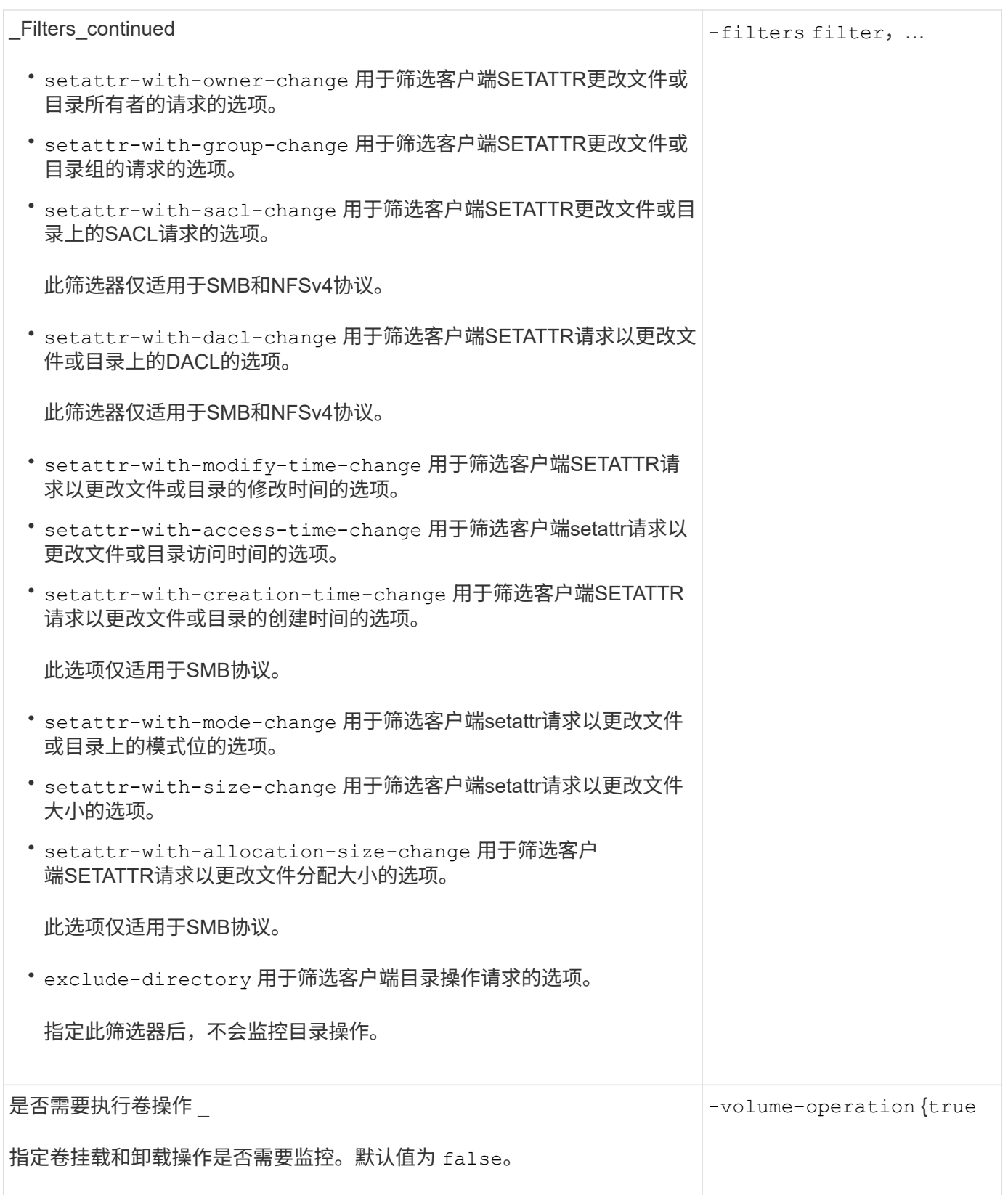

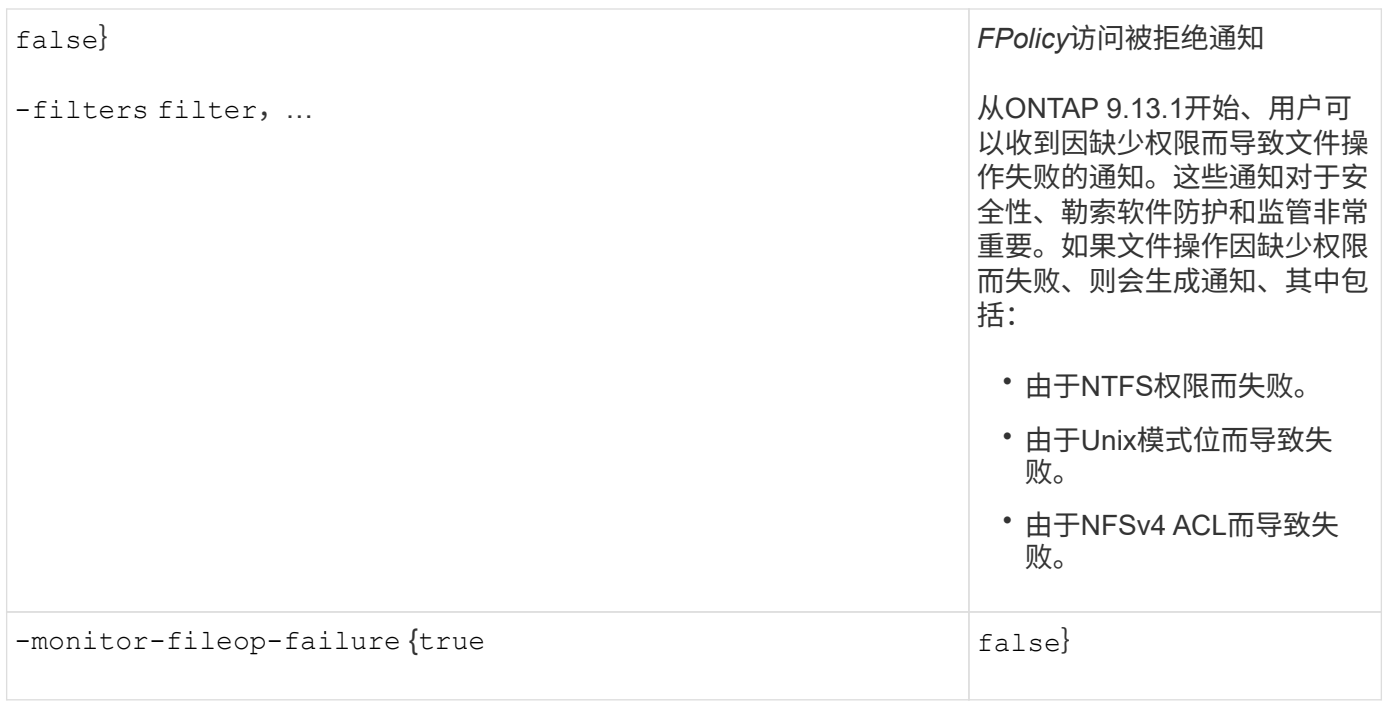

**FPolicy**可以监控**SMB**的受支持文件操作和筛选器组合

在配置 FPolicy 事件时,您需要注意的是,监控 SMB 文件访问操作仅支持特定的文件操作 和筛选器组合。

下表列出了用于监控 SMB 文件访问事件的 FPolicy 支持的文件操作和筛选器组合:

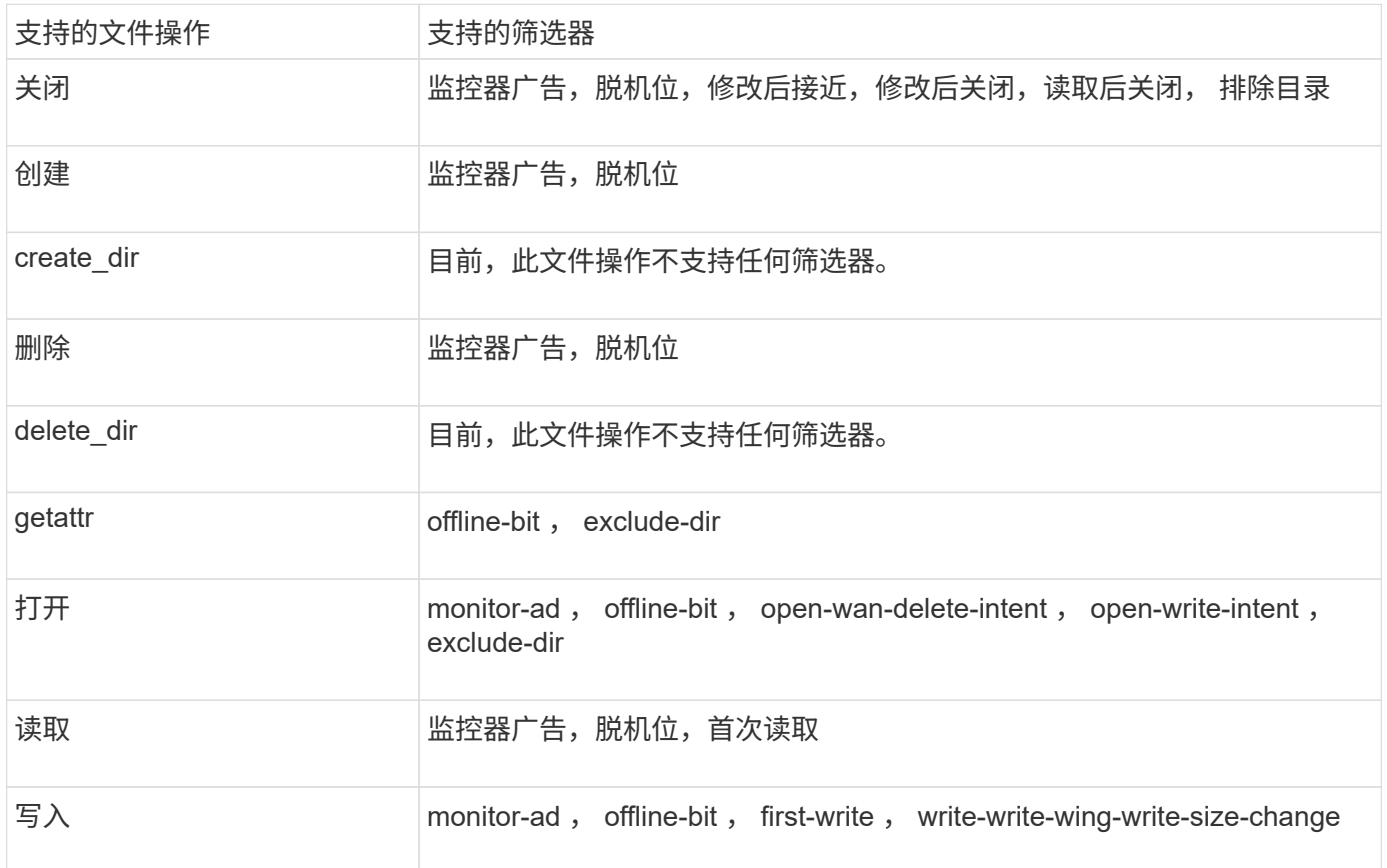

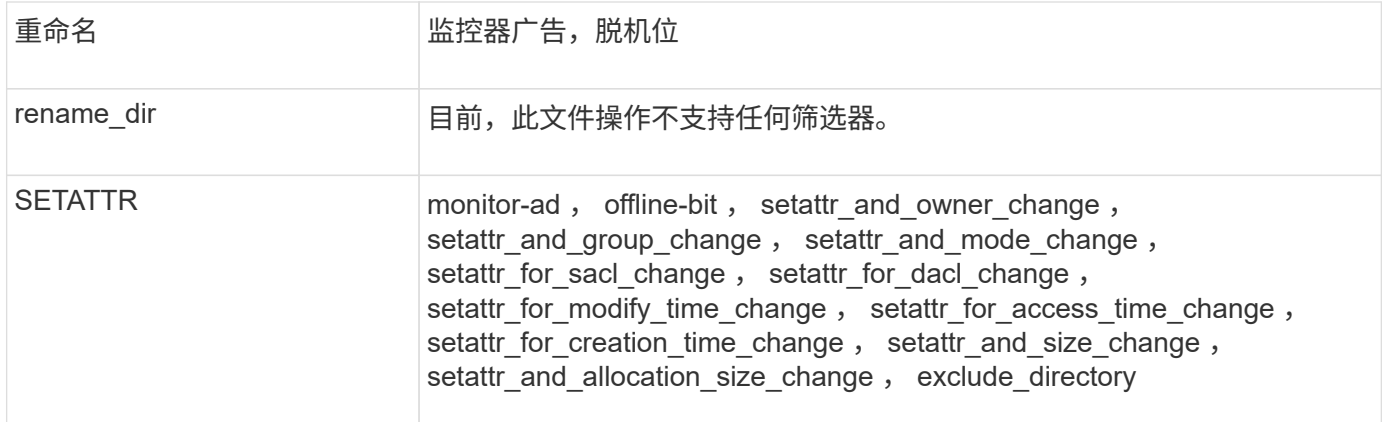

从ONTAP 9.13.1开始、用户可以收到因缺少权限而导致文件操作失败的通知。下表列出了在对SMB文件访问事 件进行FPolicy监控时支持的拒绝访问文件操作和筛选器组合:

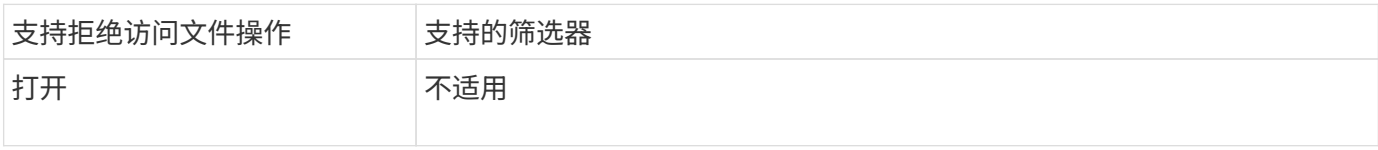

**FPolicy**可以监控**NFSv3**的受支持文件操作和筛选器组合

配置FPolicy事件时、需要注意、仅支持使用特定的文件操作和筛选器组合来监控NFSv3文 件访问操作。

下表列出了对NFSv3文件访问事件执行FPolicy监控时支持的文件操作和筛选器组合:

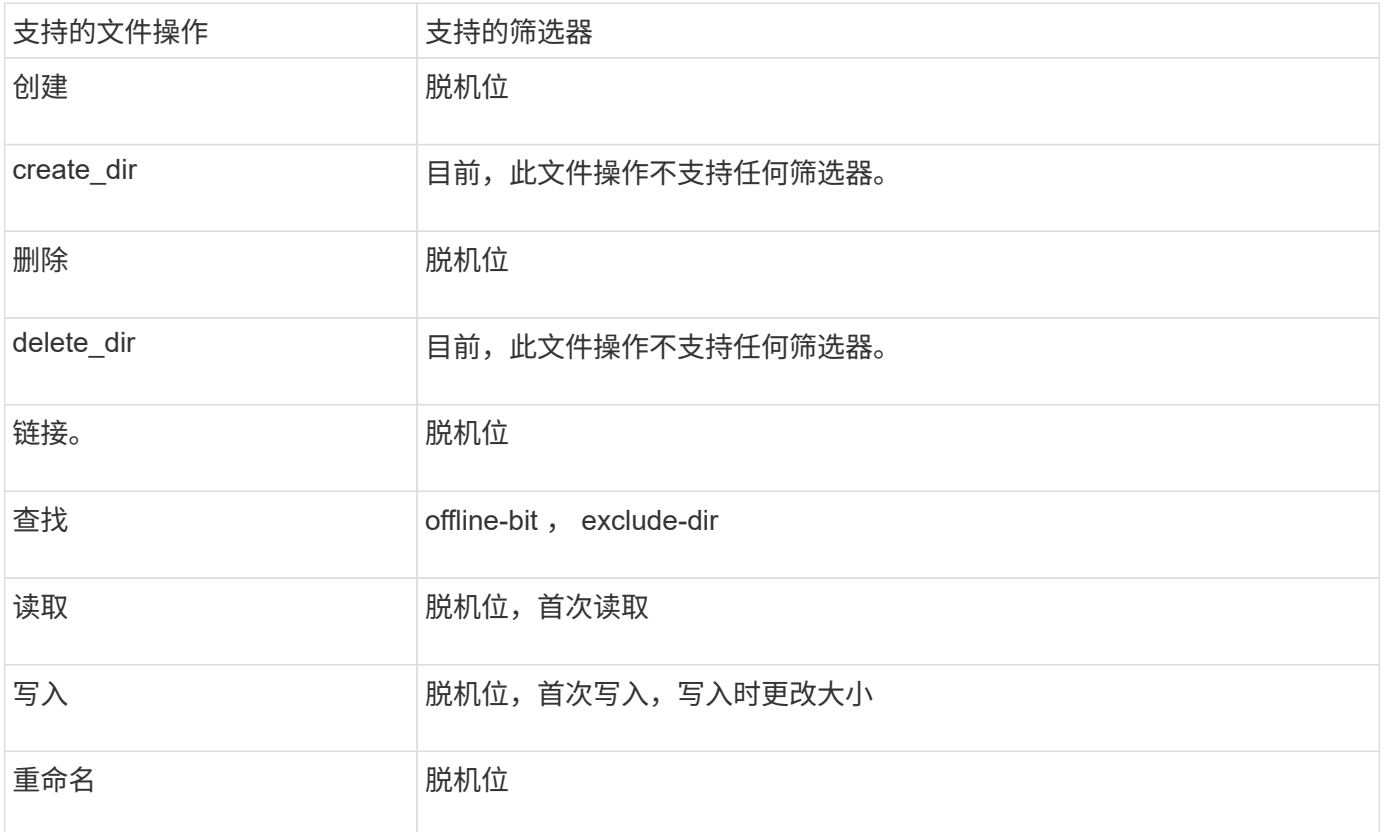

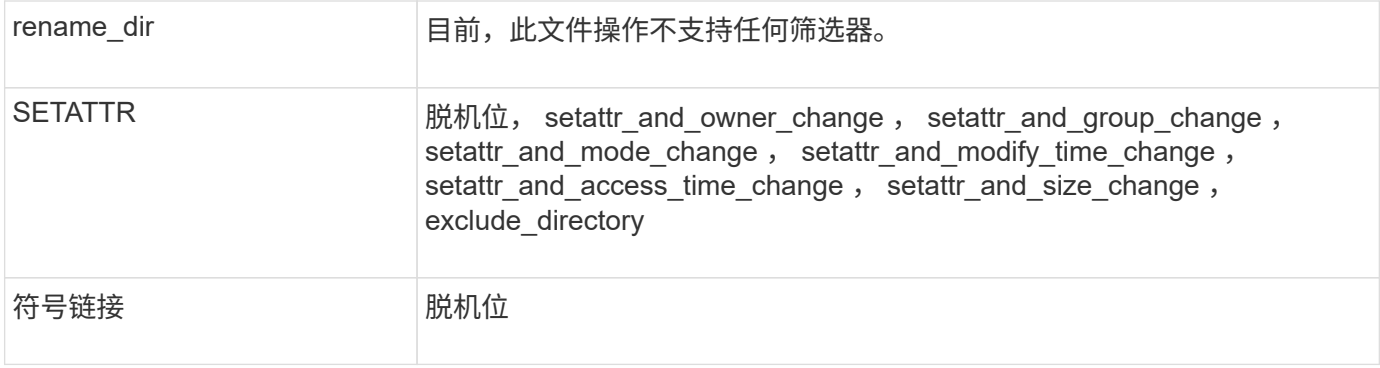

从ONTAP 9.13.1开始、用户可以收到因缺少权限而导致文件操作失败的通知。下表列出了对NFSv3文件访问事 件进行FPolicy监控时支持的拒绝访问文件操作和筛选器组合:

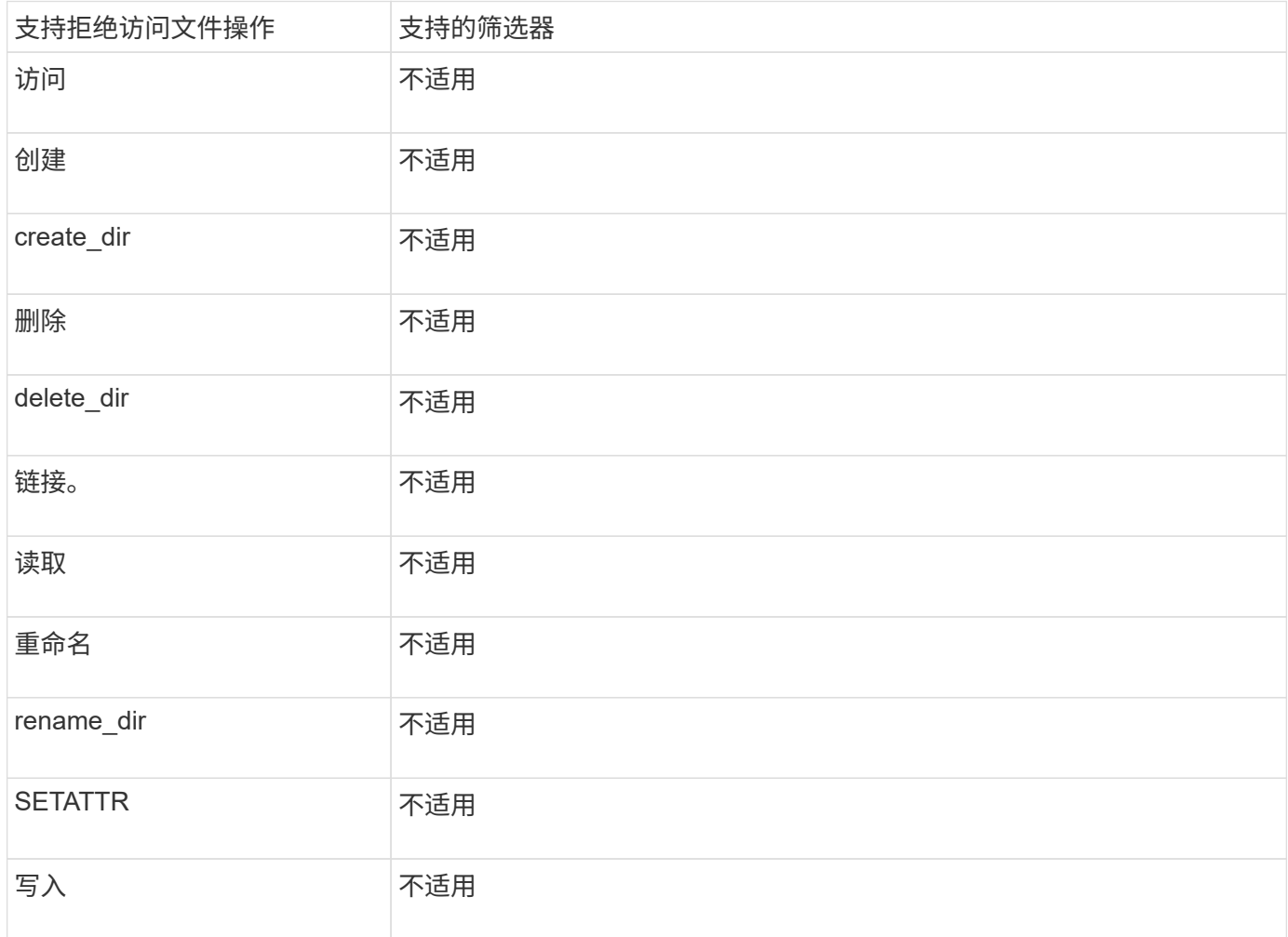

**FPolicy** 可以监控 **NFSv4** 的受支持文件操作和筛选器组合

在配置 FPolicy 事件时,您需要注意,在监控 NFSv4 文件访问操作时,仅支持特定的文件 操作和筛选器组合。

下表列出了用于监控 NFSv4 文件访问事件的 FPolicy 支持的文件操作和筛选器组合:

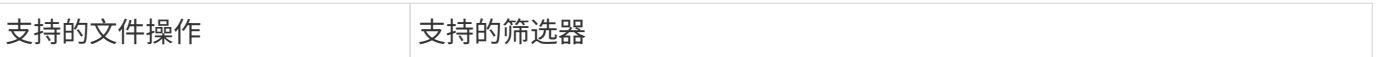

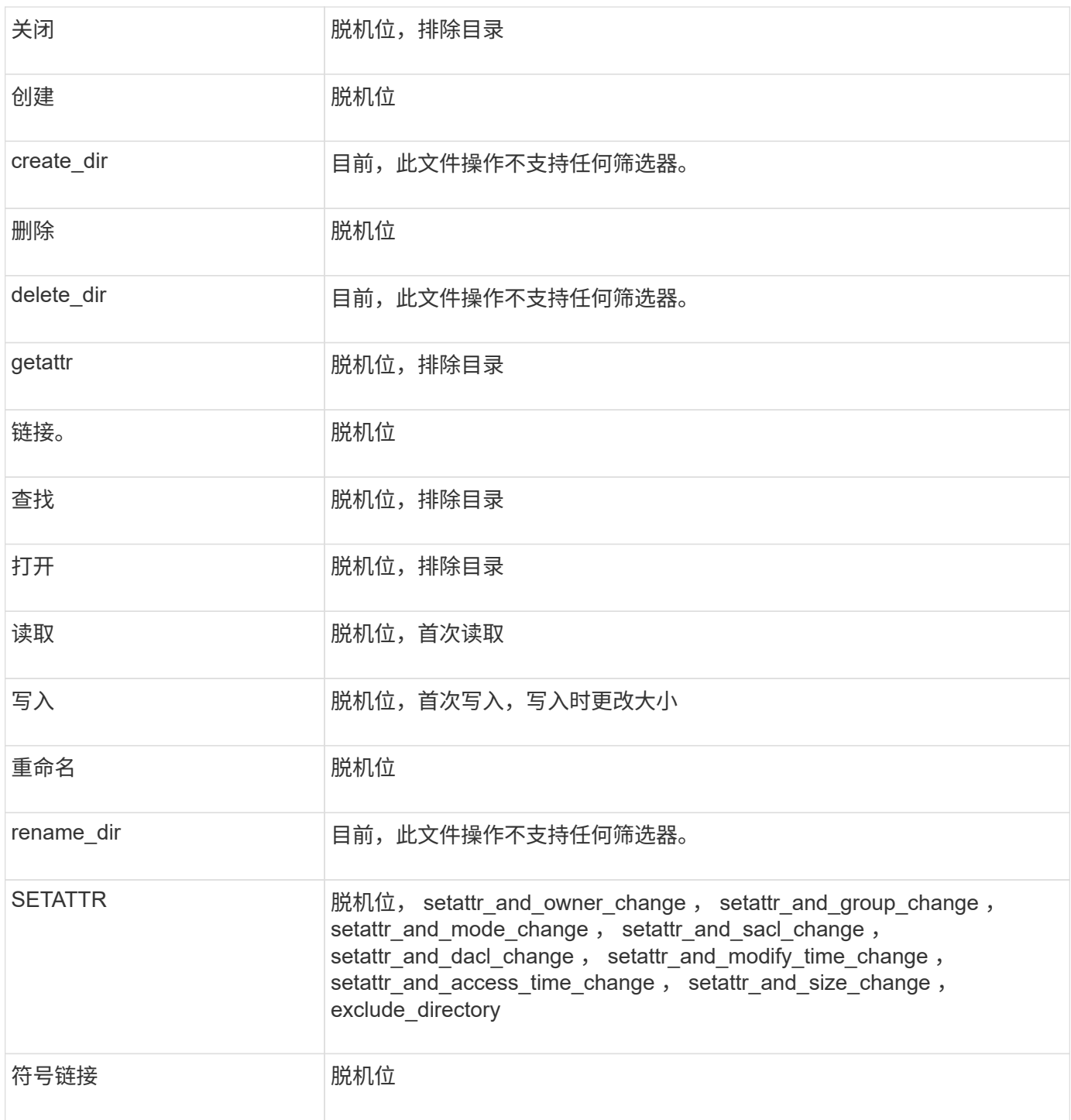

从ONTAP 9.13.1开始、用户可以收到因缺少权限而导致文件操作失败的通知。下表列出了对NFSv4文件访问事 件进行FPolicy监控时支持的拒绝访问文件操作和筛选器组合:

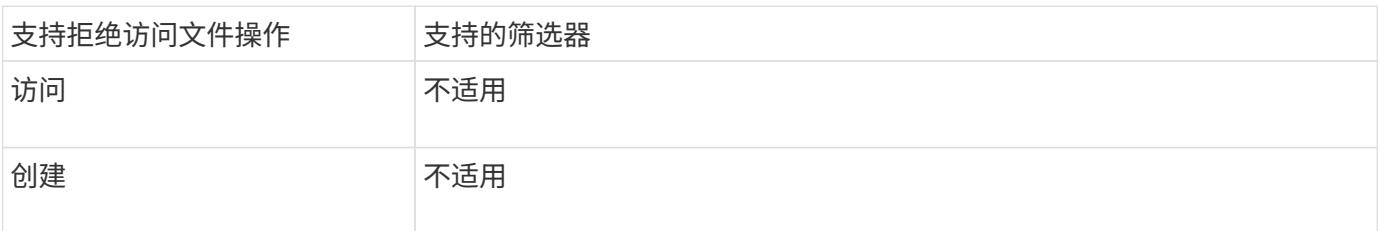

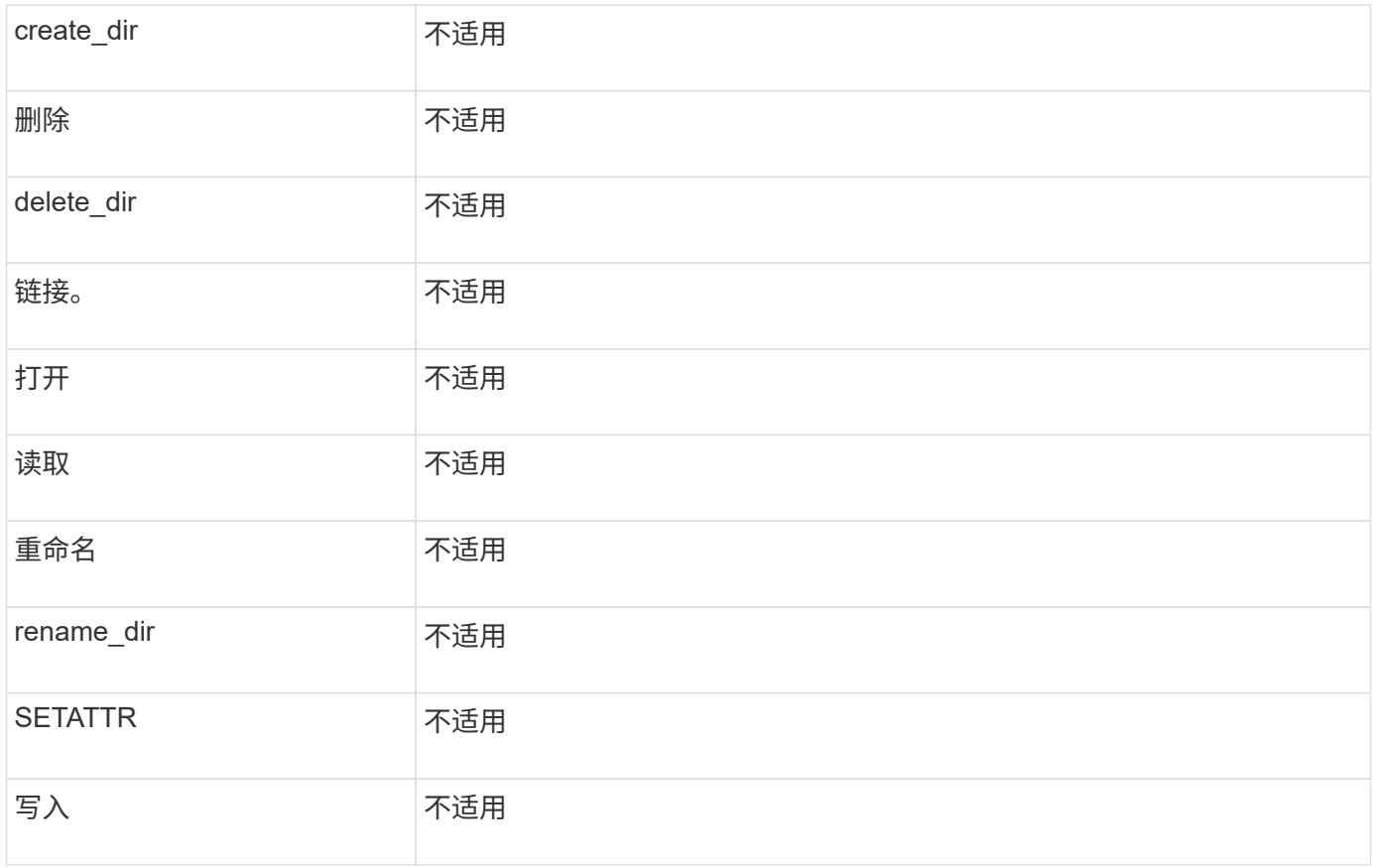

填写 **FPolicy** 事件配置工作表

您可以使用此工作表记录 FPolicy 事件配置过程中所需的值。如果需要参数值,则需要先 确定要对这些参数使用的值,然后再配置 FPolicy 事件。

您应记录是否要在 FPolicy 事件配置中包括每个参数设置,然后记录要包括的参数的值。

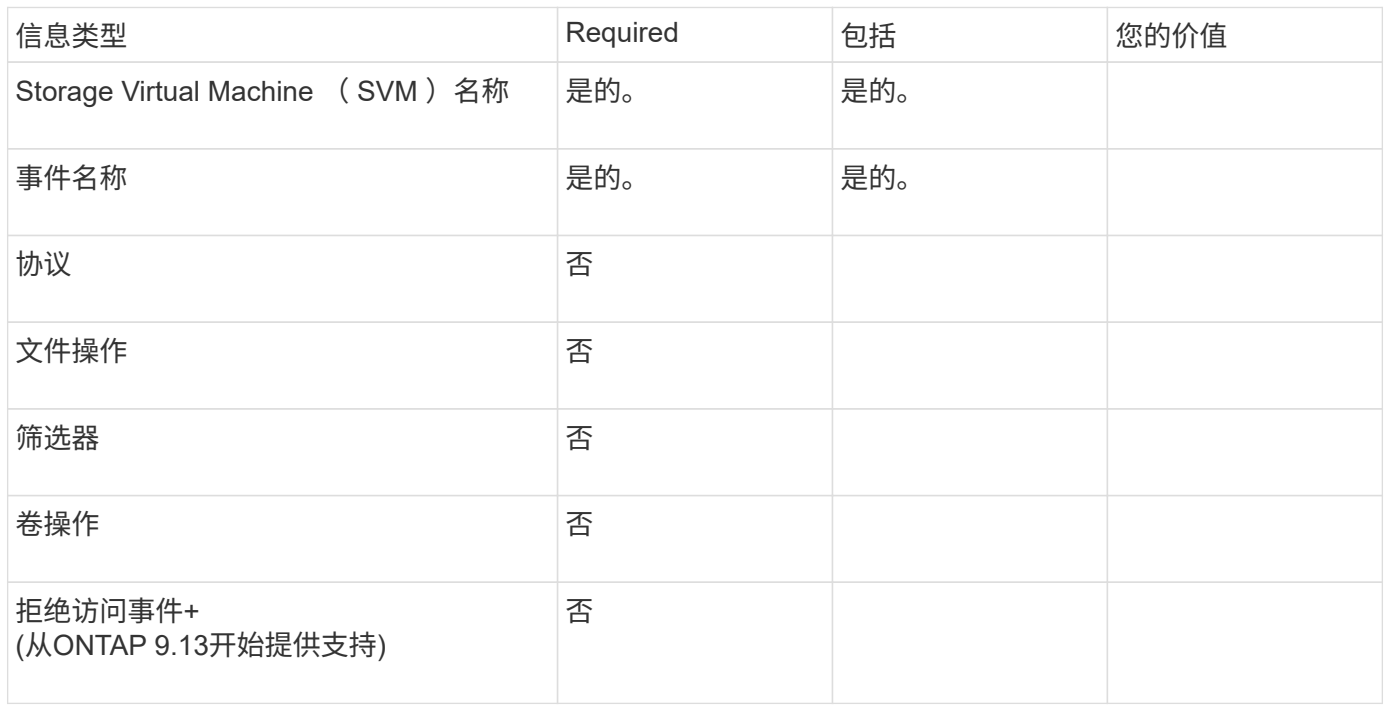

## 规划 **FPolicy** 策略配置

规划 **FPolicy** 策略配置概述

在配置 FPolicy 策略之前,您必须了解创建策略时需要哪些参数,以及为什么要配置某些 可选参数。此信息可帮助您确定要为每个参数设置的值。

创建 FPolicy 策略时,请将此策略与以下项相关联:

- Storage Virtual Machine ( SVM )
- 一个或多个 FPolicy 事件
- FPolicy 外部引擎

您还可以配置多个可选策略设置。

#### **FPolicy** 策略配置包含哪些内容

您可以使用以下可用的 FPolicy 必需策略和可选参数列表来帮助您规划配置:

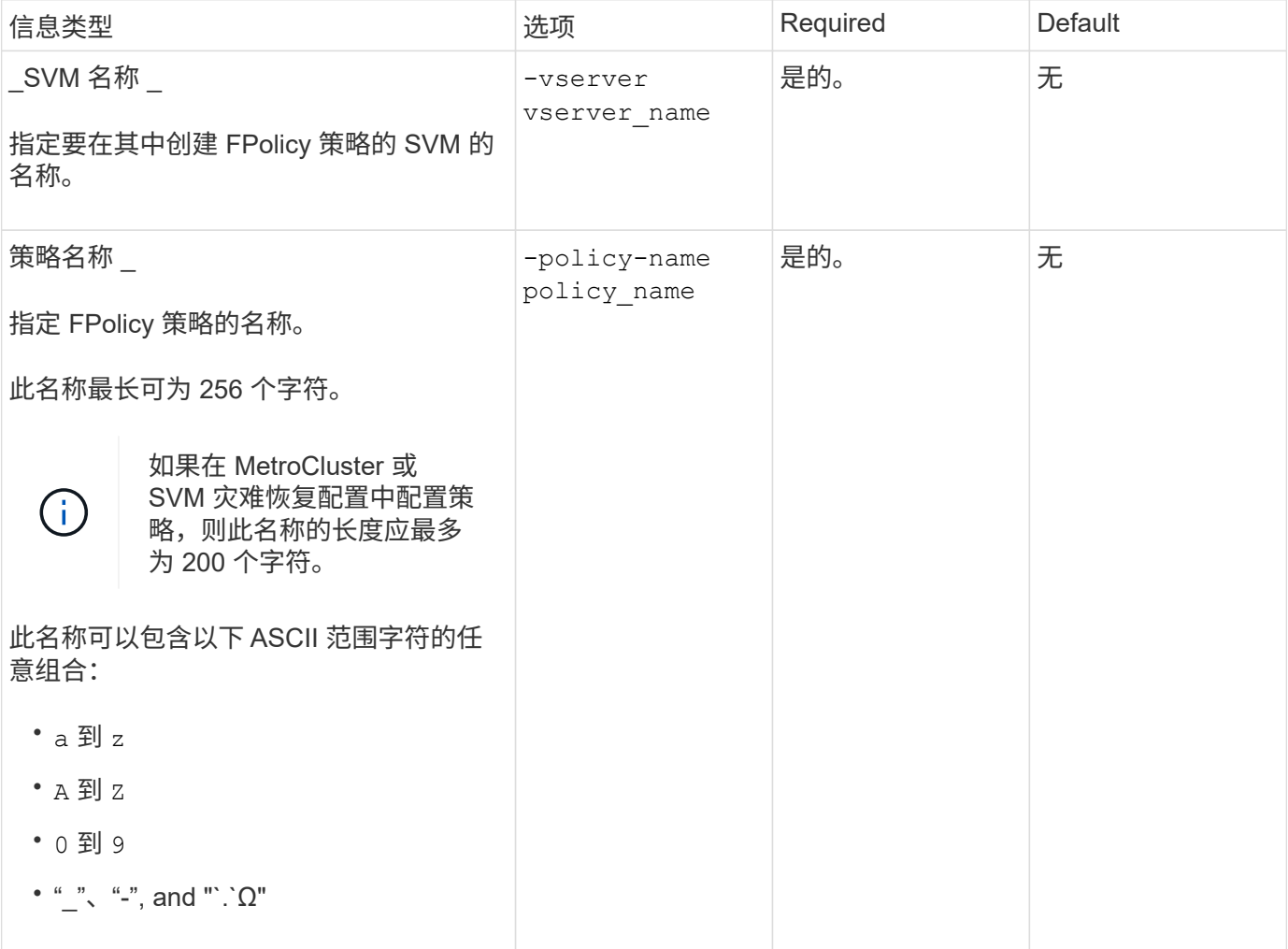

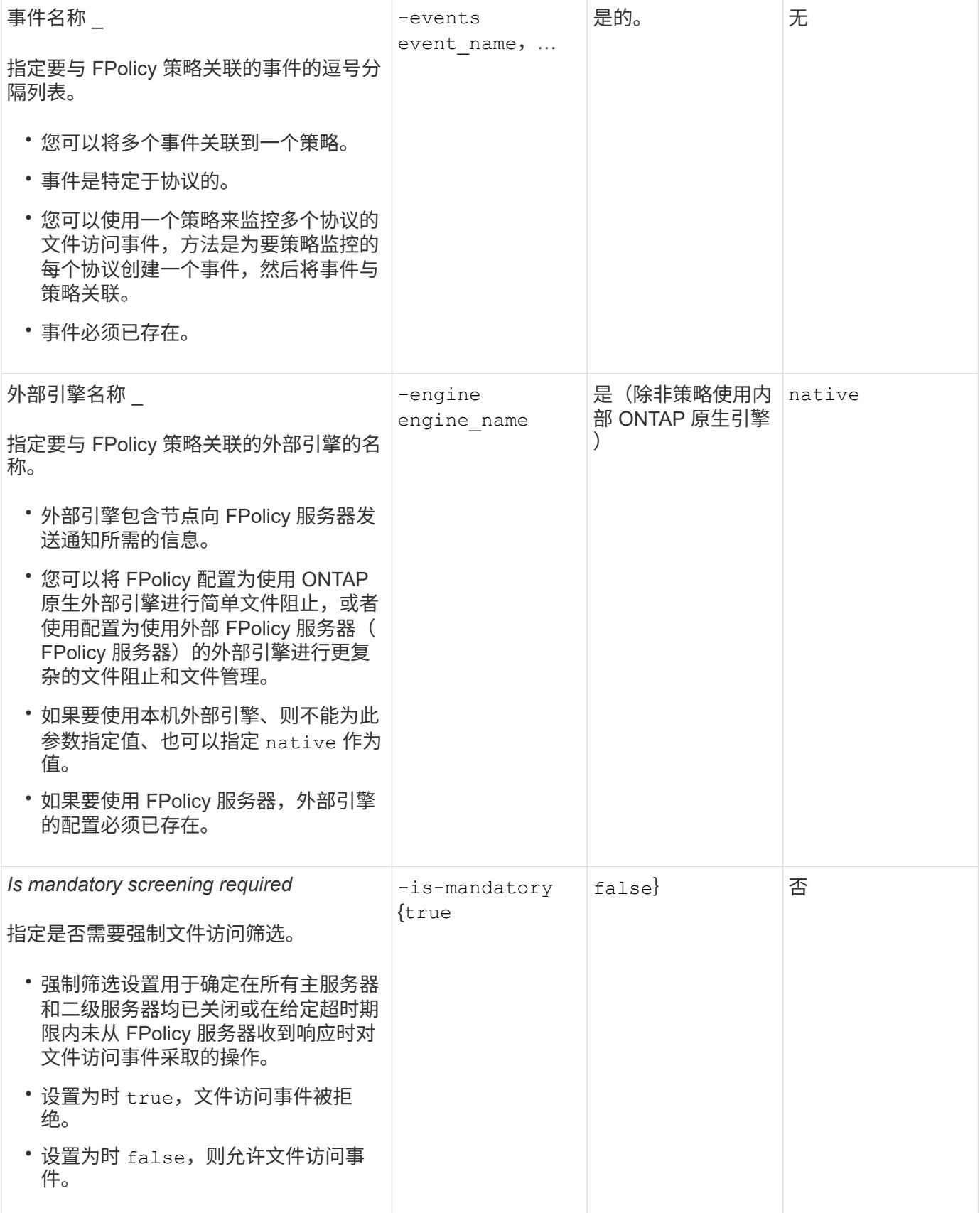

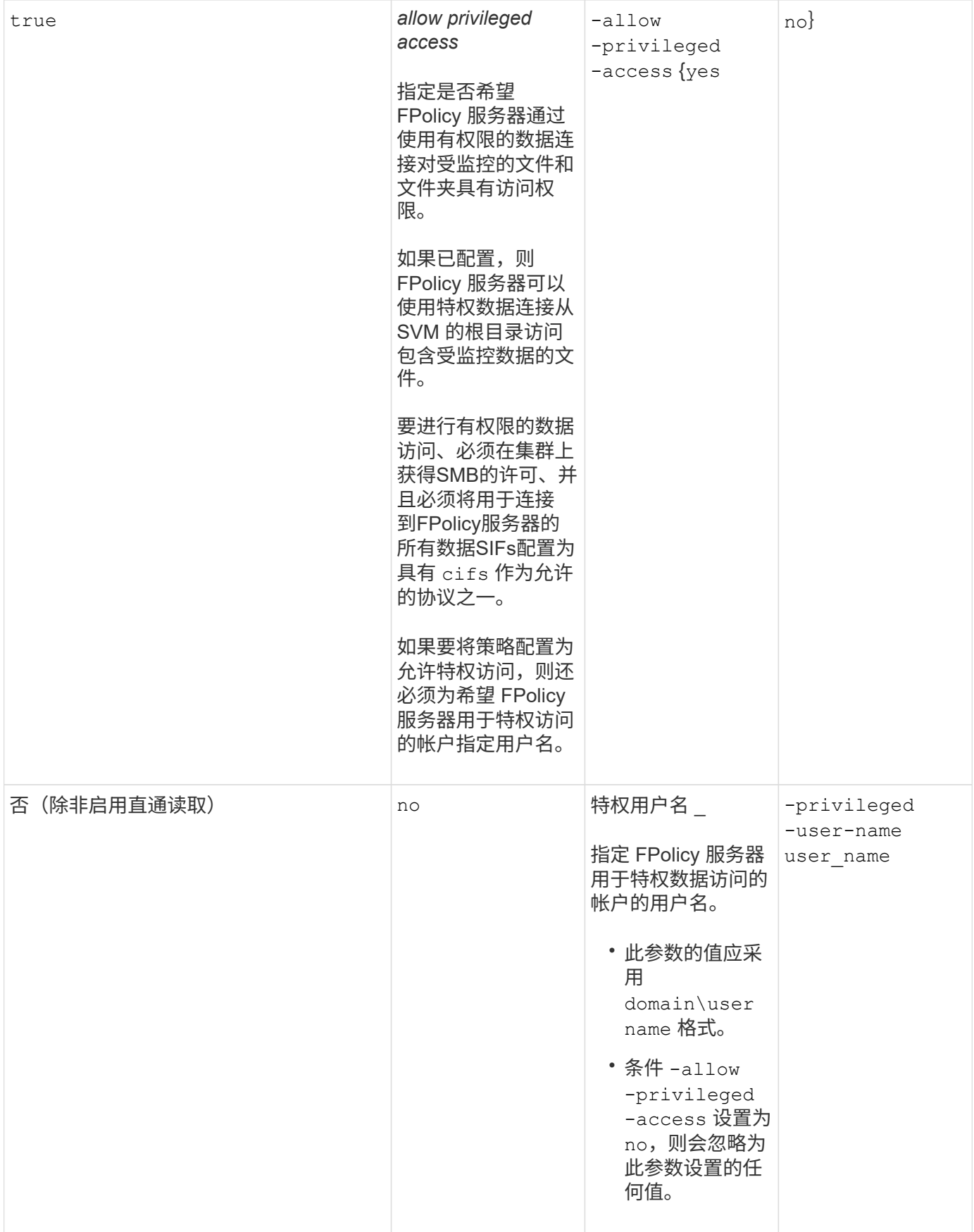

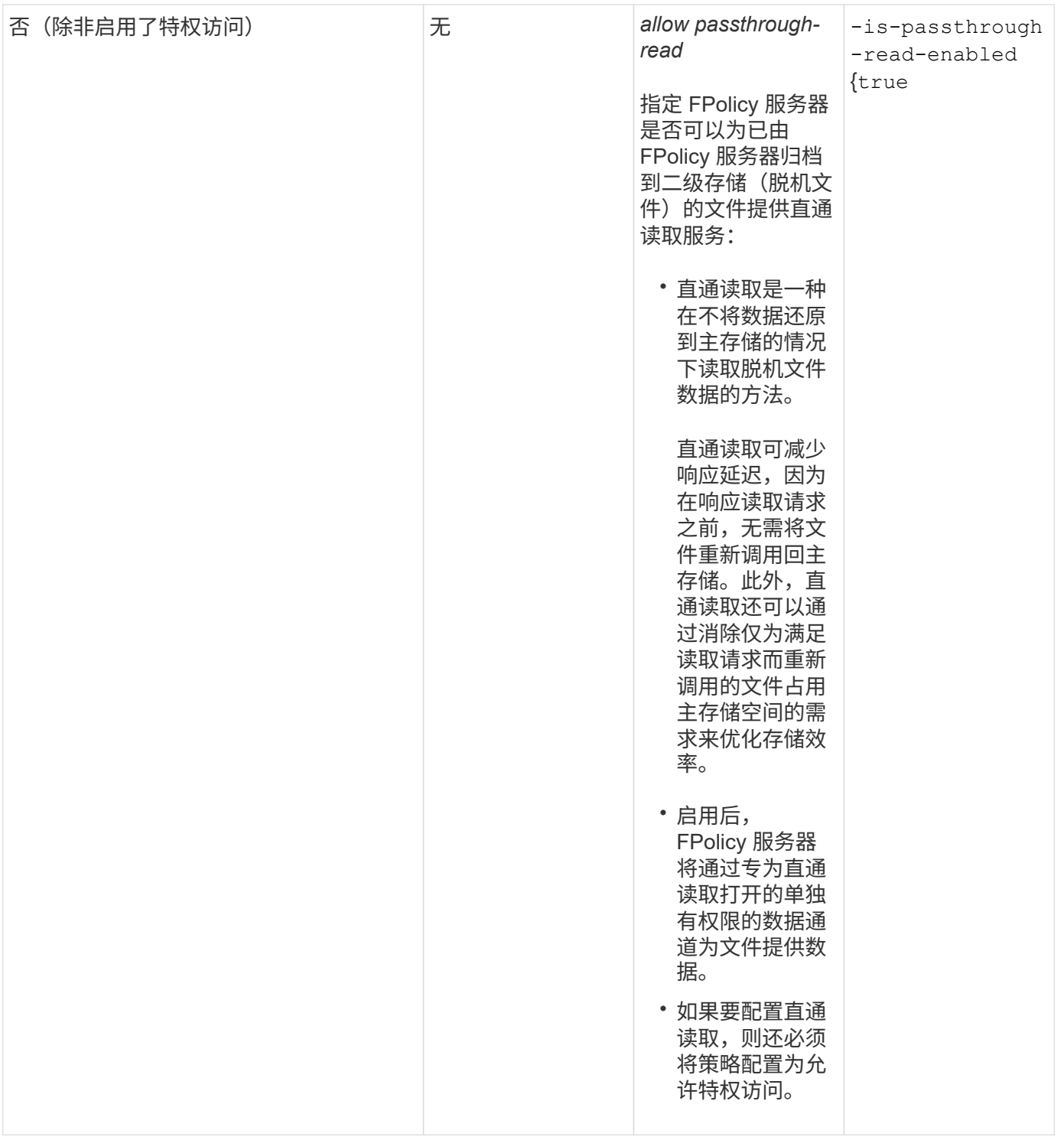

**FPolicy** 策略使用原生引擎时的 **FPolicy** 范围配置要求

如果您将 FPolicy 策略配置为使用原生引擎,则需要明确说明如何定义为该策略配置的 FPolicy 范围。

FPolicy 范围定义了应用 FPolicy 策略的边界,例如 FPolicy 适用场景是否指定了卷或共享。有许多参数进一步 限制了 FPolicy 策略的适用范围。其中一个参数、 -is-file-extension-check-on-directories -enabled,指定是否检查目录上的文件扩展名。默认值为 false,表示不检查目录上的文件扩展名。

在共享或卷以及上启用使用本机引擎的FPolicy策略时 -is-file-extension-check-on-directories

-enabled 参数设置为 false 对于策略范围、目录访问将被拒绝。使用此配置时,由于不会检查文件扩展名 中是否存在目录,因此,如果任何目录操作属于此策略的范围,则会拒绝此操作。

要确保在使用本机引擎时成功访问目录、您必须设置 -is-file-extension-check-on-directories -enabled parameter to true 创建范围时。

将此参数设置为 true,将对目录操作进行扩展检查,并根据FPolicy范围配置中包含或排除的扩展来决定是允许 还是拒绝访问。

填写 **FPolicy** 策略工作表

您可以使用此工作表记录 FPolicy 策略配置过程中所需的值。您应记录是否要在 FPolicy 策略配置中包括每个参数设置,然后记录要包括的参数的值。

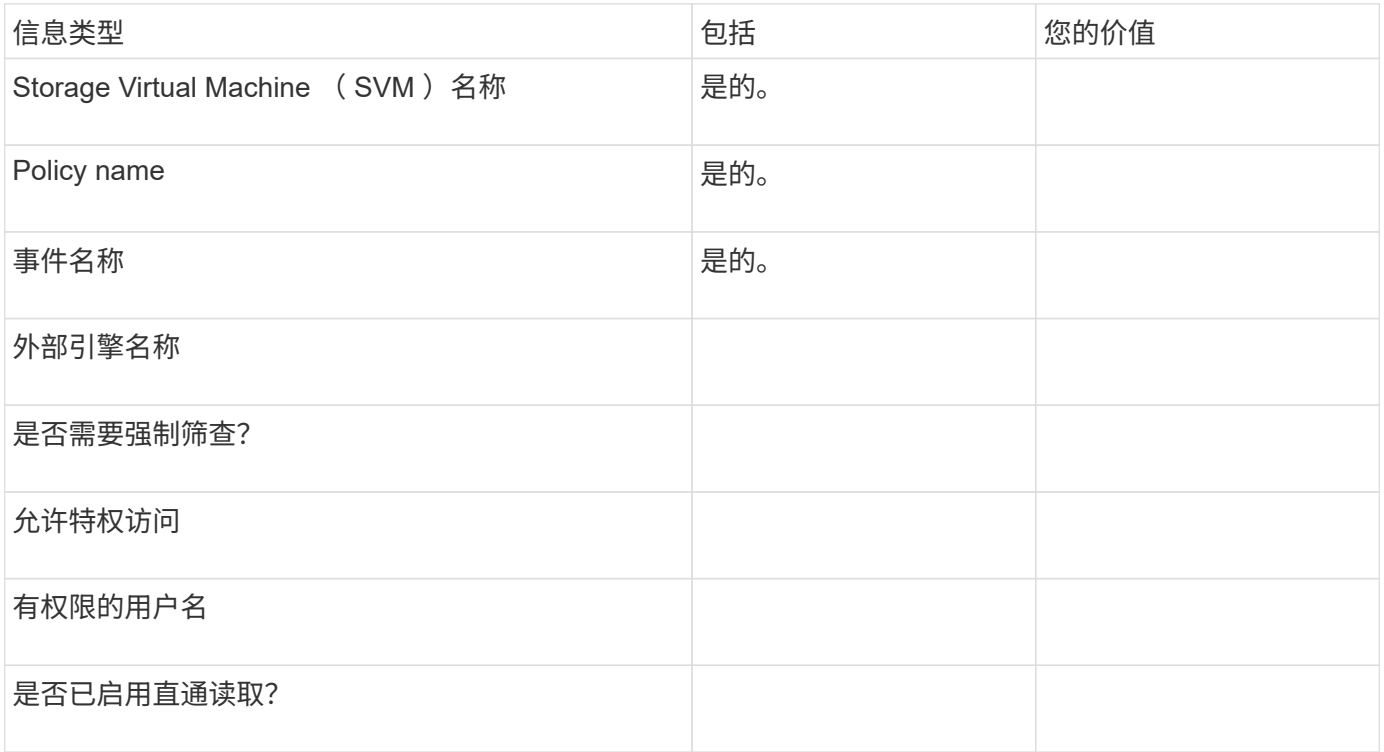

#### 规划 **FPolicy** 范围配置

规划 **FPolicy** 范围配置概述

在配置 FPolicy 范围之前,您必须了解创建范围的含义。您必须了解范围配置的内容。您 还需要了解优先级范围规则的含义。此信息可帮助您规划要设置的值。

创建 **FPolicy** 范围的含义

创建 FPolicy 范围意味着定义适用 FPolicy 策略的边界。Storage Virtual Machine ( SVM )是基本边界。在为 FPolicy 策略创建范围时,必须定义要应用此范围的 FPolicy 策略,并且必须指定要应用此范围的 SVM 。

有许多参数进一步限制了指定 SVM 中的范围。您可以通过指定要包含在范围中的内容或指定要从范围中排除的 内容来限制范围。将范围应用于已启用的策略后,策略事件检查将应用于此命令定义的范围。

如果在 "`include` " 选项中找到匹配项,则会为文件访问事件生成通知。如果在 "`exclude` " 选项中找到匹配项,

则不会为文件访问事件生成通知。

FPolicy 范围配置定义了以下配置信息:

- SVM name
- Policy name
- 要包括或排除受监控内容的共享
- 要包括或排除受监控内容的导出策略
- 要包括或排除受监控内容的卷
- 要在受监控的内容中包含或排除的文件扩展名
- 是否对目录对象执行文件扩展名检查

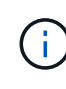

有关集群 FPolicy 策略的范围,需要特别注意一些事项。集群 FPolicy 策略是集群管理员为管理 SVM 创建的策略。如果集群管理员还为该集群 FPolicy 策略创建了范围,则 SVM 管理员不能为 同一策略创建范围。但是,如果集群管理员未为集群 FPolicy 策略创建范围,则任何 SVM 管理员 都可以为该集群策略创建范围。如果 SVM 管理员为该集群 FPolicy 策略创建了范围,则集群管理 员随后无法为同一集群策略创建集群范围。这是因为集群管理员不能覆盖同一集群策略的范围。

什么是优先级范围规则

以下优先级规则适用于范围配置:

- 当共享包含在中时 -shares-to-include 参数、共享的父卷包含在中 -volumes-to-exclude 参数、 -volumes-to-exclude 优先于 -shares-to-include。
- 导出策略包含在中时 -export-policies-to-include 参数和导出策略的父卷包含在中 -volumes-to -exclude 参数、 -volumes-to-exclude 优先于 -export-policies-to-include。
- 管理员可以同时指定这两者 -file-extensions-to-include 和 -file-extensions-to-exclude 列表。

。 -file-extensions-to-exclude 参数已在之前检查 -file-extensions-to-include 已检查参 数。

**FPolicy** 范围配置包含的内容

您可以使用以下可用 FPolicy 范围配置参数列表来帮助您规划配置:

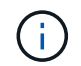

在配置要在范围中包括或排除的共享、导出策略、卷和文件扩展名时、include和exclude参数可以 包括元字符、例如"`"?`" and "\*"。 不支持使用正则表达式。

信息类型 しょうしょう しゅうしょう しゅうしょう しゅうしゅん あいしゅう しゅうしゅう

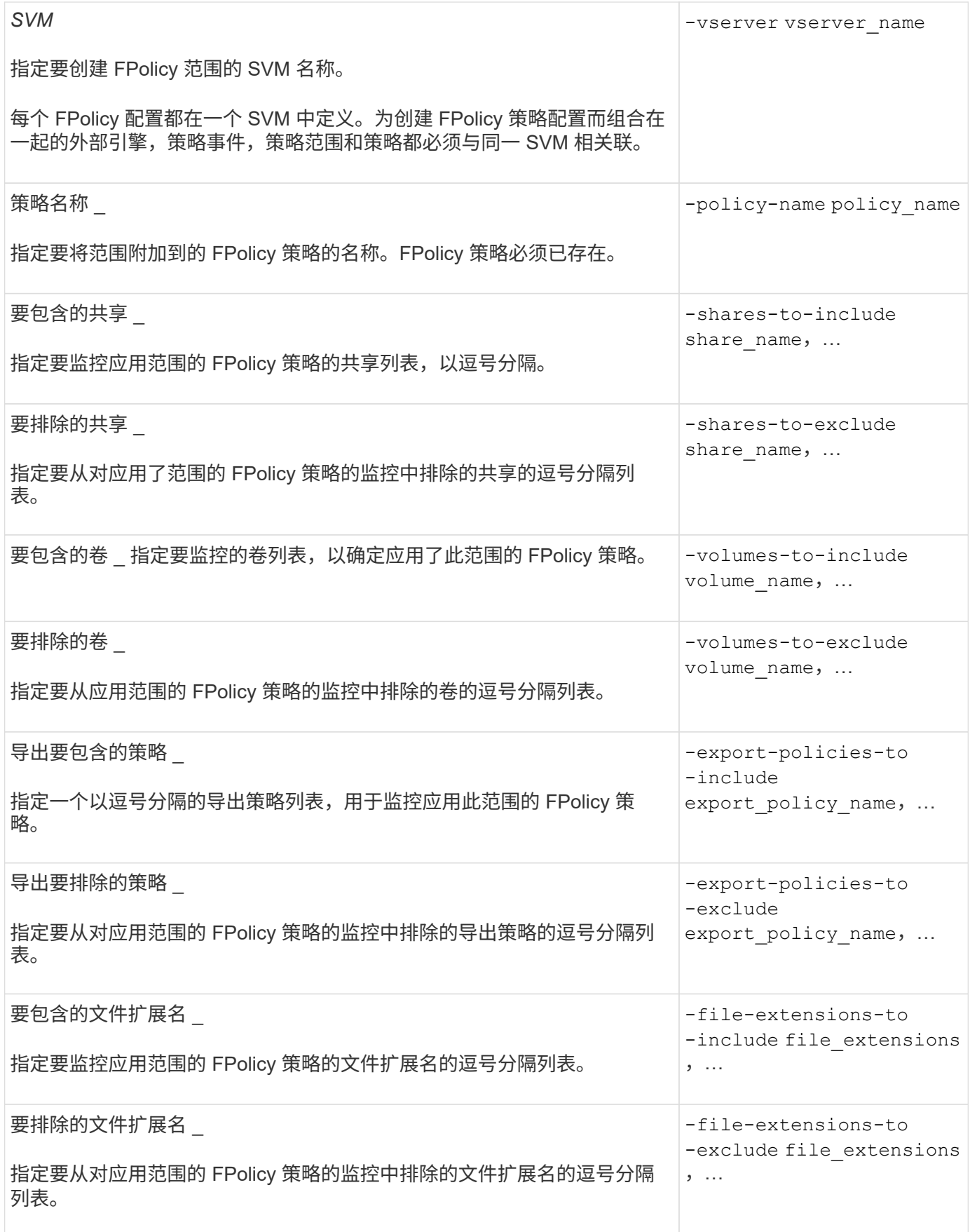

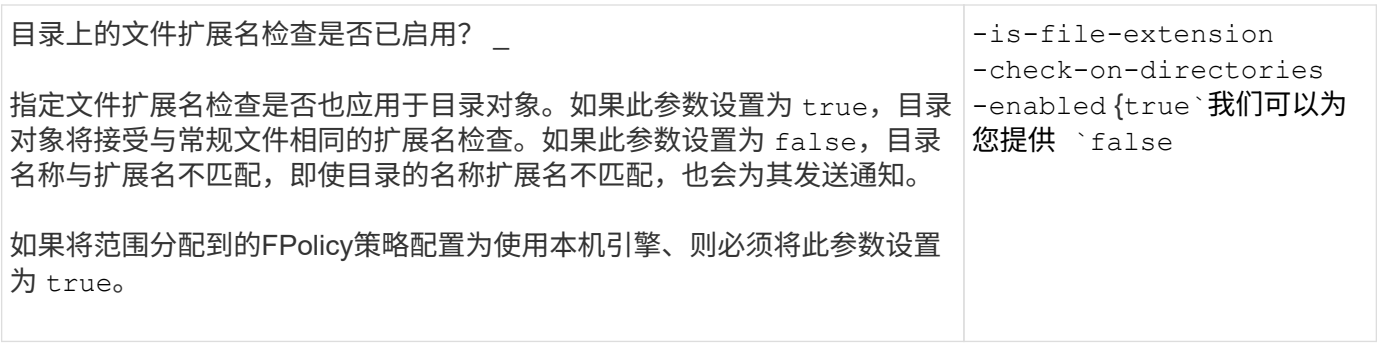

填写 **FPolicy** 范围工作表

您可以使用此工作表记录在 FPolicy 范围配置过程中所需的值。如果需要参数值,则需要 先确定要对这些参数使用的值,然后再配置 FPolicy 范围。

您应记录是否要在 FPolicy 范围配置中包括每个参数设置,然后记录要包括的参数的值。

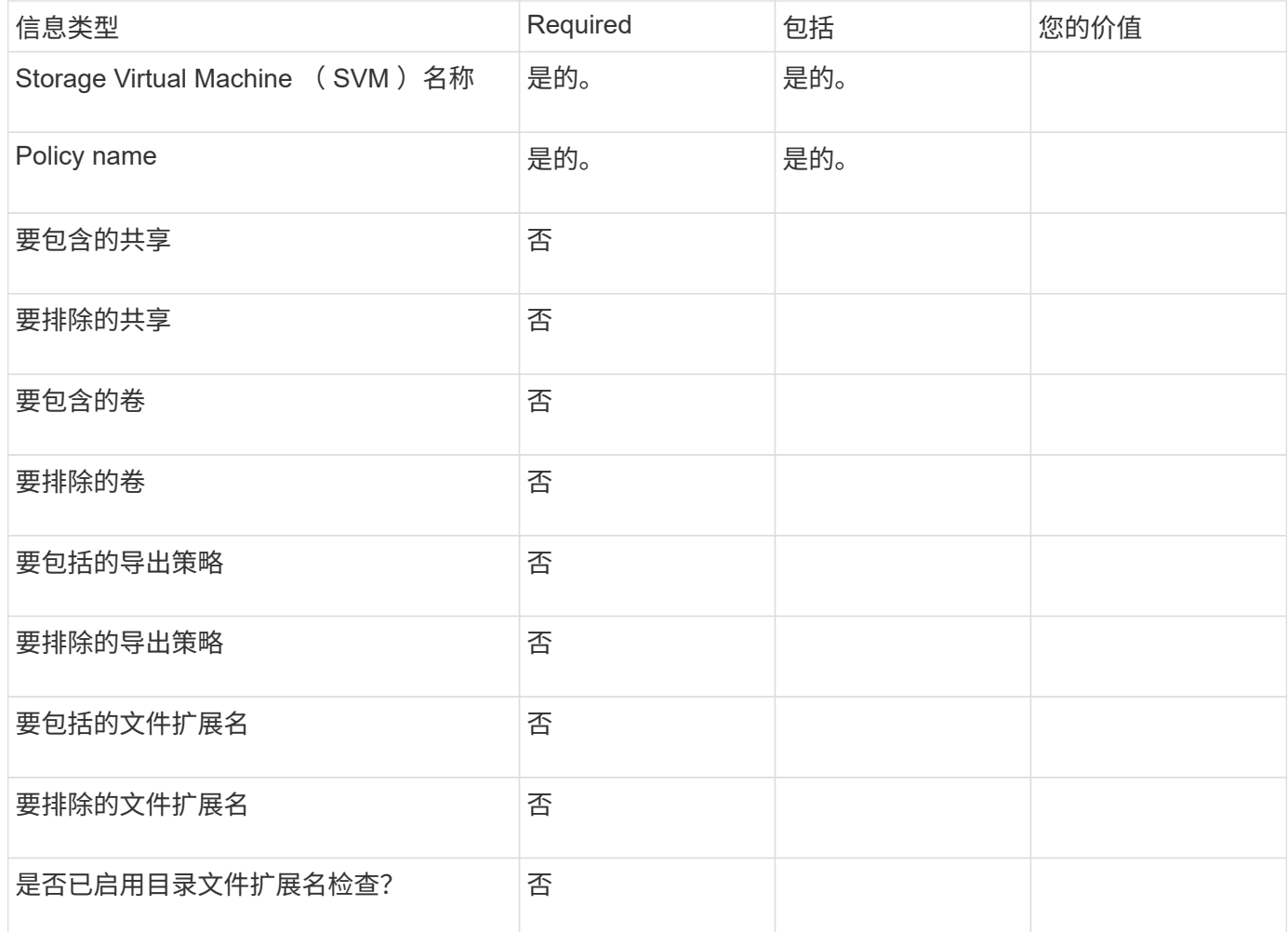

# 创建 **FPolicy** 配置

创建 **FPolicy** 外部引擎

您必须创建外部引擎才能开始创建 FPolicy 配置。外部引擎定义了 FPolicy 如何建立和管

理与外部 FPolicy 服务器的连接。如果您的配置使用内部 ONTAP 引擎(原生外部引擎 )来简单地阻止文件,则无需配置单独的 FPolicy 外部引擎,也无需执行此步骤。

您需要的内容

。 ["](#page-2126-0)[外](#page-2126-0)[部](#page-2126-0)[引擎](#page-2126-0)["](#page-2126-0) 应填写工作表。

关于此任务

如果在 MetroCluster 配置中使用外部引擎,则应将源站点上 FPolicy 服务器的 IP 地址指定为主服务器。目标站 点上 FPolicy 服务器的 IP 地址应指定为二级服务器。

步骤

1. 使用创建FPolicy外部引擎 vserver fpolicy policy external-engine create 命令:

以下命令将在 Storage Virtual Machine ( SVM ) vs1.example.com 上创建外部引擎。与 FPolicy 服务器的 外部通信不需要身份验证。

vserver fpolicy policy external-engine create -vserver-name vs1.example.com -engine-name engine1 -primary-servers 10.1.1.2,10.1.1.3 -port 6789 -ssl-option no-auth

2. 使用验证FPolicy外部引擎配置 vserver fpolicy policy external-engine show 命令:

以下命令显示有关在 SVM vs1.example.com 上配置的所有外部引擎的信息:

vserver fpolicy policy external-engine show -vserver vs1.example.com

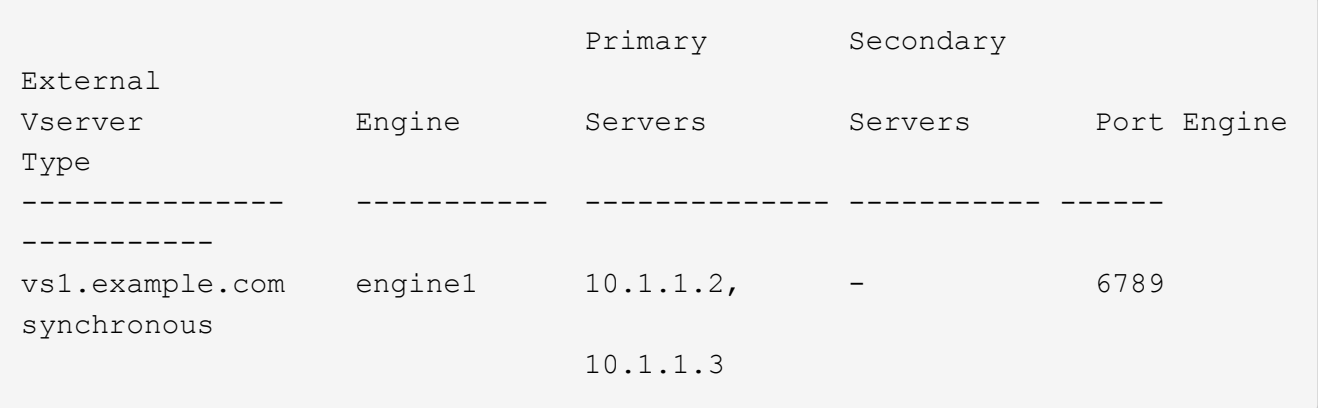

以下命令显示有关 SVM vs1.example.com 上名为 "`Engine1` " 的外部引擎的详细信息:

vserver fpolicy policy external-engine show -vserver vs1.example.com -engine -name engine1

 Vserver: vs1.example.com Engine: engine1 Primary FPolicy Servers: 10.1.1.2, 10.1.1.3 Port Number of FPolicy Service: 6789 Secondary FPolicy Servers: - External Engine Type: synchronous SSL Option for External Communication: no-auth FQDN or Custom Common Name: - Serial Number of Certificate: - Certificate Authority: -

创建 **FPolicy** 事件

在创建 FPolicy 策略配置过程中,您需要创建 FPolicy 事件。您可以在创建事件时将其与 FPolicy 策略相关联。事件定义要监控的协议以及要监控和筛选的文件访问事件。

开始之前

您应完成FPolicy事件 ["](https://docs.netapp.com/us-en/ontap/nas-audit/fpolicy-event-config-worksheet-reference.html)[工作表](https://docs.netapp.com/us-en/ontap/nas-audit/fpolicy-event-config-worksheet-reference.html)["](https://docs.netapp.com/us-en/ontap/nas-audit/fpolicy-event-config-worksheet-reference.html)。

创建 **FPolicy** 事件

1. 使用创建FPolicy事件 vserver fpolicy policy event create 命令:

vserver fpolicy policy event create -vserver vs1.example.com -event-name event1 -protocol cifs -file-operations open, close, read, write

2. 使用验证FPolicy事件配置 vserver fpolicy policy event show 命令:

vserver fpolicy policy event show -vserver vs1.example.com

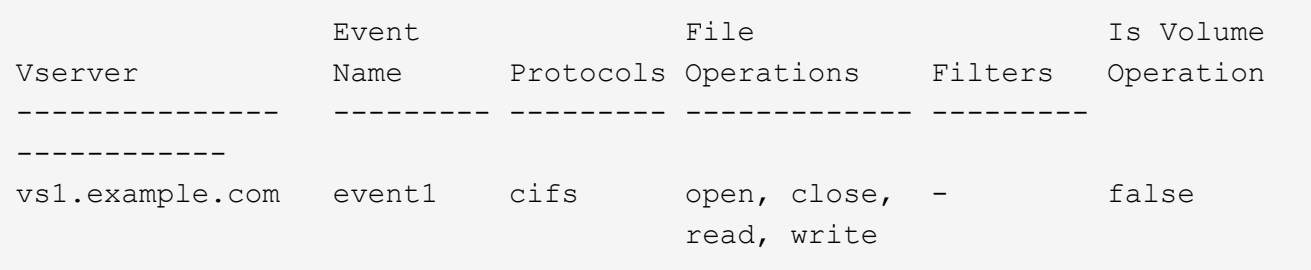

创建**FPolicy**拒绝访问事件

从ONTAP 9.13.1开始、用户可以收到因缺少权限而导致文件操作失败的通知。这些通知对于安全性、勒索软件 防护和监管非常重要。

1. 使用创建FPolicy事件 vserver fpolicy policy event create 命令:

vserver fpolicy policy event create -vserver vs1.example.com -event-name

## <span id="page-2147-0"></span>创建持久性存储

从ONTAP 9.14.1开始、FPolicy允许您设置 ["](#page-2107-0)[永久](#page-2107-0)[性存储](#page-2107-0)["](#page-2107-0) 捕获SVM中异步非强制策略的文 件访问事件。永久性存储有助于将客户端I/O处理与FPolicy通知处理分离、以减少客户端延 迟。不支持同步(强制或非强制)和异步强制配置。

#### 最佳实践

- 在使用永久性存储功能之前、请确保您的合作伙伴应用程序支持此配置。
- 永久性存储卷会按SVM进行设置。对于启用了FPolicy的每个SVM、您都需要一个永久性存储卷。
- 创建卷时指定的永久性存储卷名称和接合路径应匹配。
- 在包含预期Fpolicy监控的最大流量的生命周期的节点上创建永久性存储卷。
- 将Snapshot策略设置为 none 而不是 default。这是为了确保不会意外还原快照而导致当前事件丢失、并 防止可能发生重复的事件处理。
- 使持久存储卷无法用于外部用户协议访问(CIFS或NFS)、以避免意外损坏或删除保留的事件记录。为此、在 启用FPolicy后、请在ONTAP中卸载卷以删除接合路径、这样用户协议访问就无法访问该路径。

#### 步骤

1. 在SVM上创建一个可为永久性存储配置的空卷:

```
volume create -vserver <SVM Name> -volume <volume> -state <online> -junction
-path <path> -policy <default> -unix-permissions <777> -size <value>
-aggregate <aggregate name> -snapshot-policy <none>
```
◦ 永久性存储卷的大小取决于您要使未传送到外部服务器(配对应用程序)的事件持久化的持续时间。

例如、如果您希望在每秒容量为3万次通知的集群中持久保留30分钟的事件:

所需卷大小= 30000 x 30 x 60 x 0.6 KB (平均通知记录大小)= 3240000 KB =~32 GB

要了解大致的通知率、您可以联系您的FPolicy合作伙伴申请、也可以使用FPolicy计数器 requests\_dispatched\_rate。

- 具有足够RBAC权限(用于创建卷)的管理员用户应使用volume CLI命令或REST API创建所需大小的卷、 并将该卷的名称提供为 -volume 在永久性存储中、创建CLI命令或REST API。
- 2. 创建永久性存储:

vserver fpolicy persistent store create -vserver <SVM> -persistent-store <PS\_name> -volume <volume>

- 永久性存储:永久性存储名称
- volume:永久性存储卷
- 3. 创建永久性存储后、您可以创建FPolicy策略并将此永久性存储名称添加到该策略中。 有关详细信息,请参见 ["](https://docs.netapp.com/us-en/ontap/nas-audit/create-fpolicy-policy-task.html)[创建](https://docs.netapp.com/us-en/ontap/nas-audit/create-fpolicy-policy-task.html) [FPolicy](https://docs.netapp.com/us-en/ontap/nas-audit/create-fpolicy-policy-task.html) [策略](https://docs.netapp.com/us-en/ontap/nas-audit/create-fpolicy-policy-task.html)["](https://docs.netapp.com/us-en/ontap/nas-audit/create-fpolicy-policy-task.html)。

创建 FPolicy 策略时,您需要将一个外部引擎以及一个或多个事件与此策略相关联。该策 略还指定是否需要强制筛选, FPolicy 服务器是否有权访问 Storage Virtual Machine ( SVM )上的数据,以及是否已启用对脱机文件的直通读取。

您需要的内容

- 应填写 FPolicy 策略工作表。
- 如果您计划配置策略以使用 FPolicy 服务器,则外部引擎必须存在。
- 您计划与 FPolicy 策略关联的至少一个 FPolicy 事件必须存在。
- 如果要配置有权限的数据访问、SVM上必须存在SMB服务器。
- 要为策略配置永久性存储,引擎类型必须为\*async\*,策略必须为\*non-man强制\*。

有关详细信息,请参见 ["](#page-2147-0)[创建持](#page-2147-0)[久](#page-2147-0)[性存储](#page-2147-0)["](#page-2147-0)。

#### 步骤

1. 创建 FPolicy 策略:

vserver fpolicy policy create -vserver-name vserver name -policy-name policy name -engine engine name -events event name, [-persistent-store PS name] [-is-mandatory {true|false}] [-allow-privileged-access {yes|no}] [privileged-user-name domain\user\_name] [-is-passthrough-read-enabled {true|false}]

- 您可以将一个或多个事件添加到 FPolicy 策略中。
- 默认情况下,强制筛选处于启用状态。
- 。如果要通过设置来允许特权访问 -allow-privileged-access 参数设置为 yes,您还必须为特权访 问配置特权用户名。
- 。如果要通过设置来配置直通读取 -is-passthrough-read-enabled 参数设置为 true,您还必须配 置有权限的数据访问。

以下命令将创建一个名为 "`policy1` " 的策略,该策略会将事件命名为 "`EVENT1` " ,并将外部引擎命名 为 "`Engine1` " 。此策略在策略配置中使用默认值: vserver fpolicy policy create -vserver vs1.example.com -policy-name policy1 -events event1 -engine engine1

以下命令将创建一个名为 "`policy2` " 的策略, 其中包含名为 "`event2` " 的事件以及名为 "`engine2` " 的 外部引擎。此策略配置为使用指定的用户名进行特权访问。已启用直通读取:

vserver fpolicy policy create -vserver vs1.example.com -policy-name policy2 -events event2 -engine engine2 -allow-privileged-access yes -privilegeduser-name example\archive\_acct -is-passthrough-read-enabled true

以下命令将创建一个名为 "`native1` " 的策略, 该策略与名为 "`event3` " 的事件关联。此策略使用原生引 擎并在策略配置中使用默认值:

vserver fpolicy policy create -vserver vs1.example.com -policy-name native1

-events event3 -engine native

2. 使用验证FPolicy策略配置 vserver fpolicy policy show 命令:

以下命令显示有关已配置的三个 FPolicy 策略的信息,其中包括以下信息:

- 与策略关联的 SVM
- 与策略关联的外部引擎
- 与策略关联的事件
- 是否需要强制筛查
- 是否需要特权访问 vserver fpolicy policy show

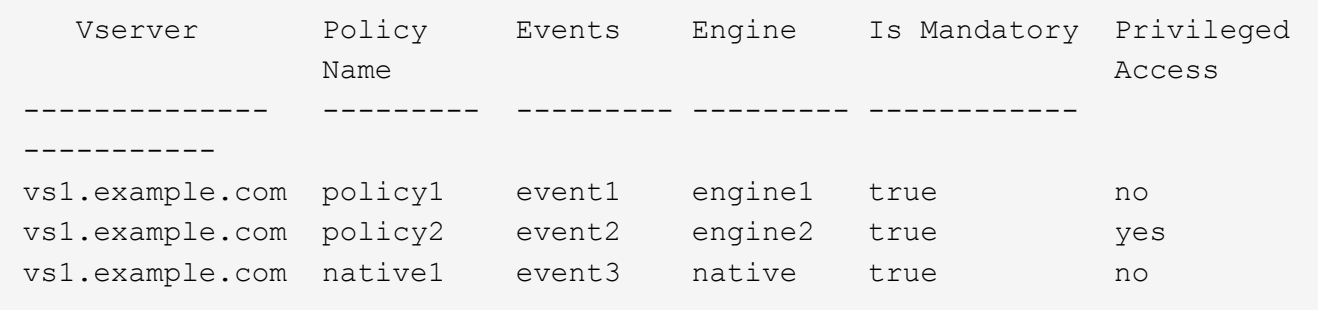

#### 创建 **FPolicy** 范围

创建 FPolicy 策略后,您需要创建 FPolicy 范围。在创建范围时,您可以将此范围与 FPolicy 策略相关联。范围用于定义适用 FPolicy 策略的边界。范围可以根据共享,导出策 略,卷和文件扩展名包括或排除文件。

## 您需要的内容

必须填写 FPolicy 范围工作表。FPolicy 策略必须与关联的外部引擎一起存在(如果将此策略配置为使用外部 FPolicy 服务器),并且必须至少具有一个关联的 FPolicy 事件。

#### 步骤

1. 使用创建FPolicy范围 vserver fpolicy policy scope create 命令:

vserver fpolicy policy scope create -vserver-name vs1.example.com -policy-name policy1 -volumes-to-include datavol1,datavol2

2. 使用验证FPolicy范围配置 vserver fpolicy policy scope show 命令:

vserver fpolicy policy scope show -vserver vs1.example.com -instance

```
  Vserver: vs1.example.com
                       Policy: policy1
           Shares to Include: -
           Shares to Exclude: -
          Volumes to Include: datavol1, datavol2
          Volumes to Exclude: -
Export Policies to Include: -
Export Policies to Exclude: -
File Extensions to Include: -
File Extensions to Exclude: -
```
启用 **FPolicy** 策略

配置完 FPolicy 策略配置后,可以启用 FPolicy 策略。启用此策略可设置其优先级并开始 监控此策略的文件访问。

您需要的内容

FPolicy 策略必须与关联的外部引擎一起存在(如果将此策略配置为使用外部 FPolicy 服务器),并且必须至少 具有一个关联的 FPolicy 事件。FPolicy 策略范围必须存在,并且必须分配给 FPolicy 策略。

#### 关于此任务

 $(i)$ 

如果在 Storage Virtual Machine ( SVM ) 上启用了多个策略, 并且多个策略已订阅同一文件访问事件, 则会使 用此优先级。对于任何其他引擎,使用原生引擎配置的策略的优先级都高于策略,无论启用策略时为其分配的序 列号如何。

无法在管理 SVM 上启用策略。

#### 步骤

1. 使用启用FPolicy策略 vserver fpolicy enable 命令:

vserver fpolicy enable -vserver-name vs1.example.com -policy-name policy1 -sequence-number 1

2. 使用验证是否已启用FPolicy策略 vserver fpolicy show 命令:

vserver fpolicy show -vserver vs1.example.com

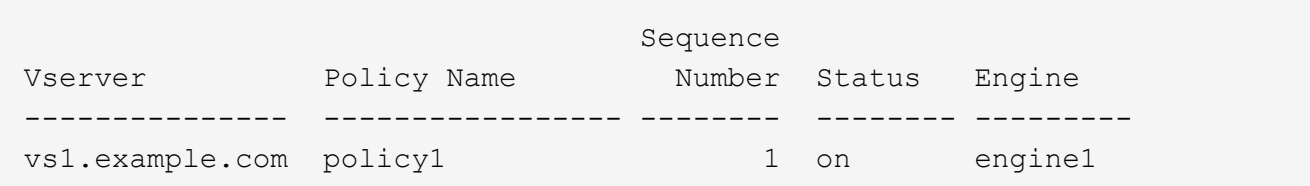

# 管理**FPolicy**配置

# 修改 **FPolicy** 配置

用于修改 **FPolicy** 配置的命令

您可以通过修改构成 FPolicy 配置的元素来修改 FPolicy 配置。您可以修改外部引擎, FPolicy 事件, FPolicy 范围和 FPolicy 策略。您还可以启用或禁用 FPolicy 策略。禁用 FPolicy 策略后,该策略的文件监控将停止。

建议在修改配置之前禁用 FPolicy 策略。

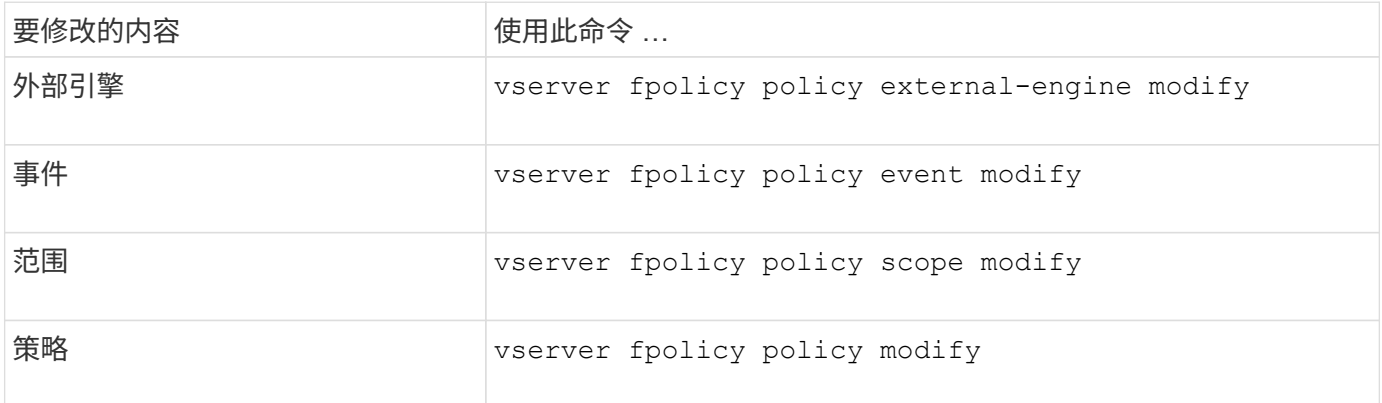

有关详细信息,请参见命令的手册页。

启用或禁用 **FPolicy** 策略

配置完成后,您可以启用 FPolicy 策略。启用此策略可设置其优先级并开始监控此策略的 文件访问。如果要停止对策略的文件访问监控,可以禁用 FPolicy 策略。

您需要的内容

启用 FPolicy 策略之前,必须完成 FPolicy 配置。

关于此任务

- 如果在 Storage Virtual Machine ( SVM )上启用了多个策略,并且多个策略已订阅同一文件访问事件,则 会使用此优先级。
- 对于任何其他引擎,使用原生引擎配置的策略的优先级都高于策略,无论启用策略时为其分配的序列号如 何。
- 如果要更改 FPolicy 策略的优先级,必须禁用该策略,然后使用新序列号重新启用它。

步骤

1. 执行相应的操作:

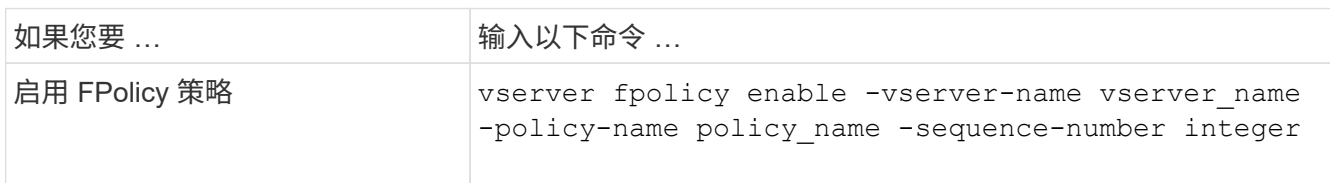

显示有关 **FPolicy** 配置的信息

**show** 命令的工作原理

在显示有关FPolicy配置的信息以了解如何配置时、这将非常有用 show 命令有效。

答 show 不带其他参数的命令以摘要形式显示信息。此外、每 show 命令具有两个相同的互斥可选参数: -instance 和 -fields。

使用时 -instance 参数、带 show 命令、则命令输出将以列表格式显示详细信息。在某些情况下,详细输出可 能会很长,并且包含的信息可能比您需要的更多。您可以使用 -fields fieldname[,fieldname…] 参数、 用于自定义输出、使其仅显示指定字段的信息。您可以通过输入来标识您可以指定的字段 ? 之后 -fields 参 数。

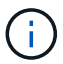

的输出 show 命令 -fields 参数可能会显示与请求的字段相关的其他必需字段。

每 show command具有一个或多个可选参数、用于筛选该输出、并可用于缩小命令输出中显示的信息范围。您 可以通过输入来确定哪些可选参数可用于命令 ? 之后 show 命令:

。 show command支持UNIX模式和通配符、可用于匹配命令参数中的多个值。例如,您可以在指定值时使用通 配符( \* ),NOT 运算符(! ), OR 运算符( = ),范围运算符( integer...integer ),小于运算符( < ) ,大于运算符( > ),小于或等于运算符( <= )以及大于或等于运算符( >= )。

有关使用UNIX模式和通配符的详细信息、请参见 [使用](#page-292-0) [ONTAP](#page-292-0) [命令](#page-292-0)[行](#page-292-0)[界](#page-292-0)[面](#page-292-0)。

用于显示有关 **FPolicy** 配置的信息的命令

您可以使用 fpolicy show 用于显示有关FPolicy配置的信息的命令、包括有关FPolicy外 部引擎、事件、范围和策略的信息。

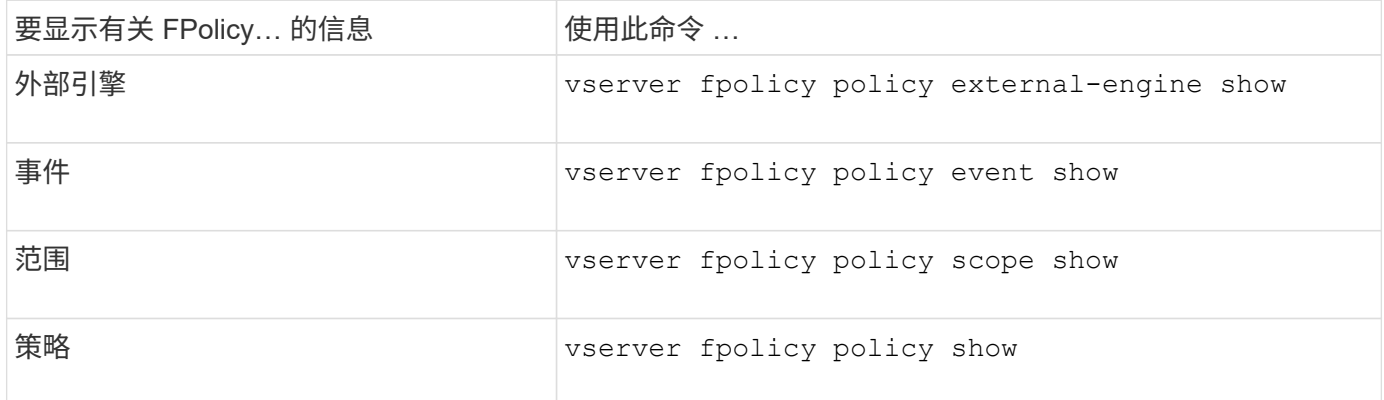

有关详细信息,请参见命令的手册页。

您可以显示有关 FPolicy 策略状态的信息,以确定策略是否已启用,配置为使用的外部引 擎,策略的序列号以及与 FPolicy 策略关联的 Storage Virtual Machine ( SVM )。

关于此任务

如果未指定任何参数,则此命令将显示以下信息:

- SVM name
- Policy name
- 策略序列号
- 策略状态

除了显示集群或特定 SVM 上配置的 FPolicy 策略的策略状态信息之外,您还可以使用命令参数按其他条件筛选 命令的输出。

您可以指定 -instance 用于显示有关列出策略的详细信息的参数。或者、您也可以使用 -fields 参数以仅显 示命令输出中指示的字段、或 -fields ? 以确定您可以使用哪些字段。

## 步骤

1. 使用相应命令显示有关 FPolicy 策略状态的筛选信息:

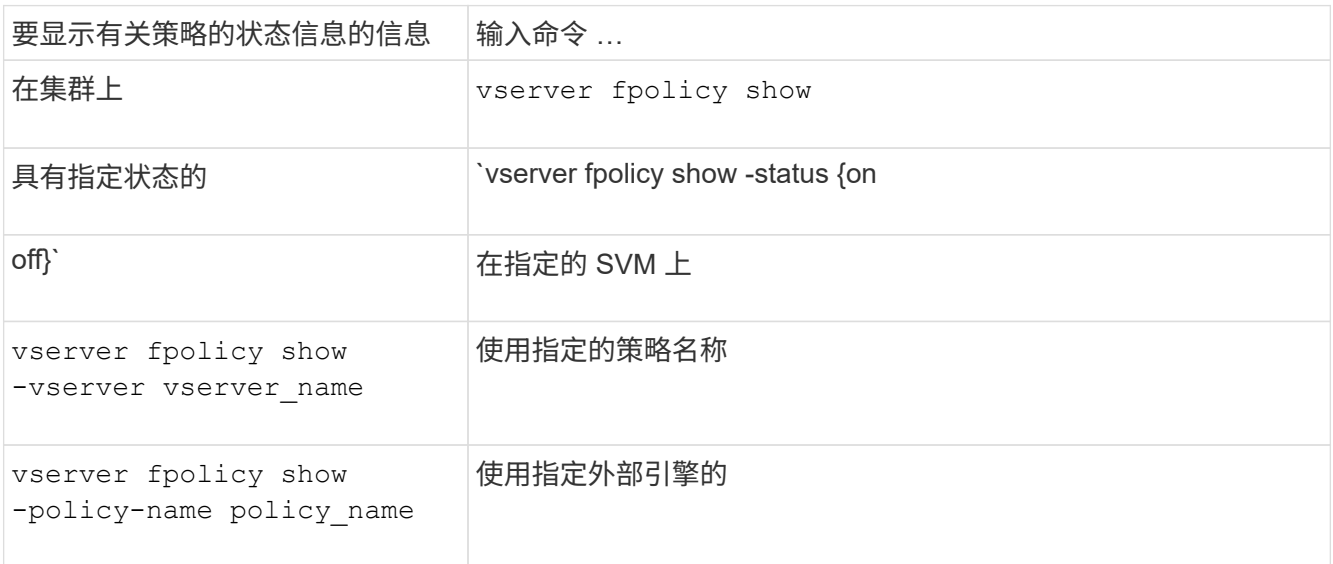

示例

以下示例显示了有关集群上 FPolicy 策略的信息:

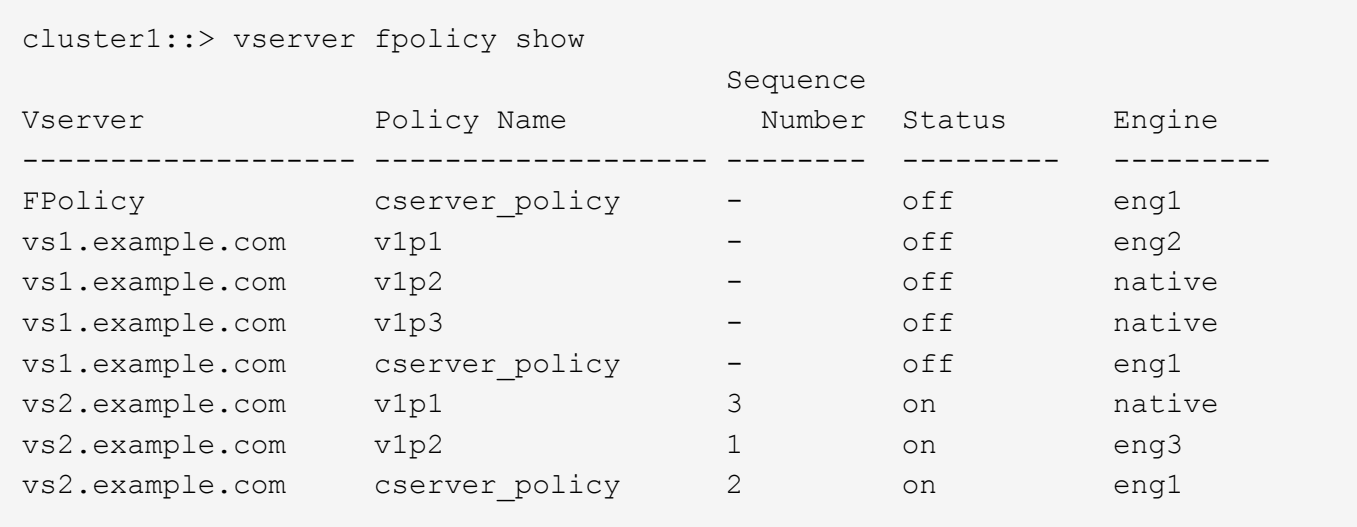

显示有关已启用的 **FPolicy** 策略的信息

您可以显示有关已启用 FPolicy 策略的信息,以确定配置为使用的 FPolicy 外部引擎,策 略的优先级以及 FPolicy 策略与哪个 Storage Virtual Machine ( SVM )关联。

# 关于此任务

如果未指定任何参数,则此命令将显示以下信息:

- SVM name
- Policy name
- 策略优先级

您可以使用命令参数按指定条件筛选命令的输出。

步骤

1. 使用相应的命令显示有关已启用的 FPolicy 策略的信息:

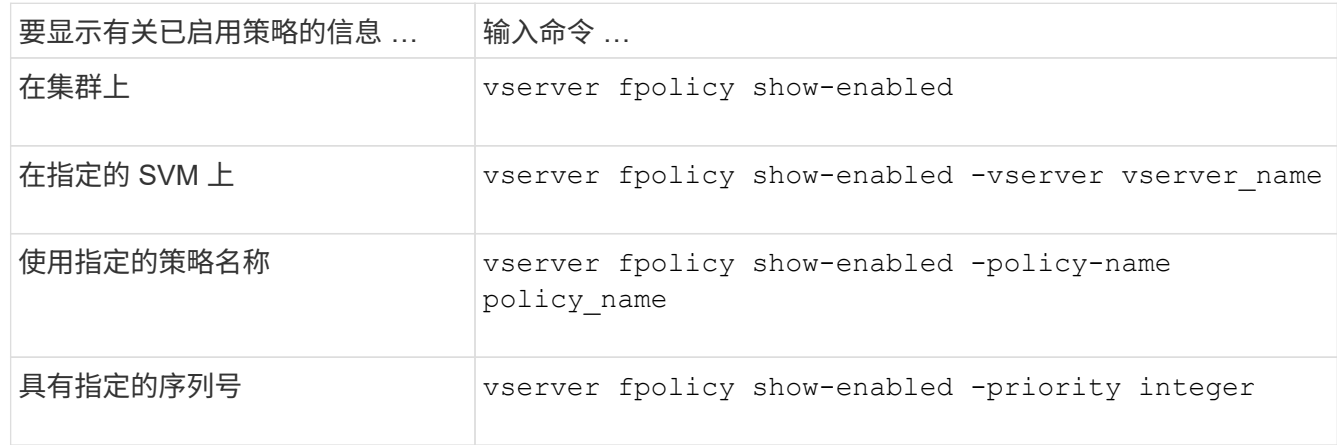

示例

以下示例显示了有关集群上已启用的 FPolicy 策略的信息:

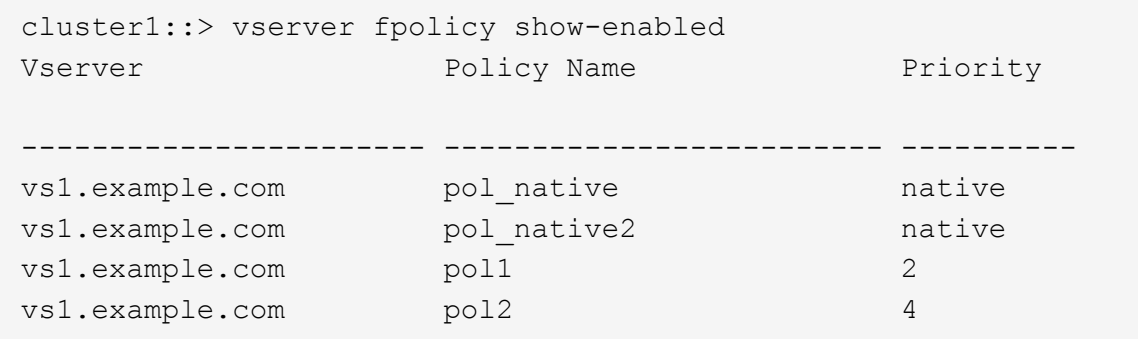

管理 **FPolicy** 服务器连接

连接到外部 **FPolicy** 服务器

要启用文件处理,如果先前已终止连接,则可能需要手动连接到外部 FPolicy 服务器。达 到服务器超时后或由于某些错误,连接将终止。或者,管理员也可以手动终止连接。

关于此任务

如果发生致命错误,则可以终止与 FPolicy 服务器的连接。解决导致致命错误的问题描述后,您必须手动重新连 接到 FPolicy 服务器。

步骤

1. 使用连接到外部FPolicy服务器 vserver fpolicy engine-connect 命令:

有关命令的详细信息,请参见手册页。

2. 使用验证外部FPolicy服务器是否已连接 vserver fpolicy show-engine 命令:

有关命令的详细信息,请参见手册页。

断开与外部 **FPolicy** 服务器的连接

您可能需要手动断开与外部 FPolicy 服务器的连接。如果 FPolicy 服务器在处理通知请求 时出现问题,或者您需要对 FPolicy 服务器执行维护,则可能需要执行此操作。

步骤

1. 使用断开与外部FPolicy服务器的连接 vserver fpolicy engine-disconnect 命令:

有关命令的详细信息,请参见手册页。

2. 使用验证外部FPolicy服务器是否已断开连接 vserver fpolicy show-engine 命令:

有关命令的详细信息,请参见手册页。

显示有关连接到外部 **FPolicy** 服务器的信息

您可以显示有关与集群或指定 Storage Virtual Machine ( SVM ) 的外部 FPolicy 服务器

( FPolicy 服务器)连接的状态信息。此信息可帮助您确定连接了哪些 FPolicy 服务器。

关于此任务

如果未指定任何参数,则此命令将显示以下信息:

- SVM name
- Node name
- FPolicy policy name
- FPolicy 服务器 IP 地址
- FPolicy 服务器状态
- FPolicy 服务器类型

除了显示有关集群或特定 SVM 上的 FPolicy 连接的信息之外,您还可以使用命令参数按其他条件筛选命令的输 出。

您可以指定 -instance 用于显示有关列出策略的详细信息的参数。或者、您也可以使用 -fields 参数、以便 在命令输出中仅显示指示的字段。您可以输入 ? 之后 -fields 用于确定可以使用哪些字段的参数。

步骤

1. 使用相应的命令显示有关节点与 FPolicy 服务器之间连接状态的筛选信息:

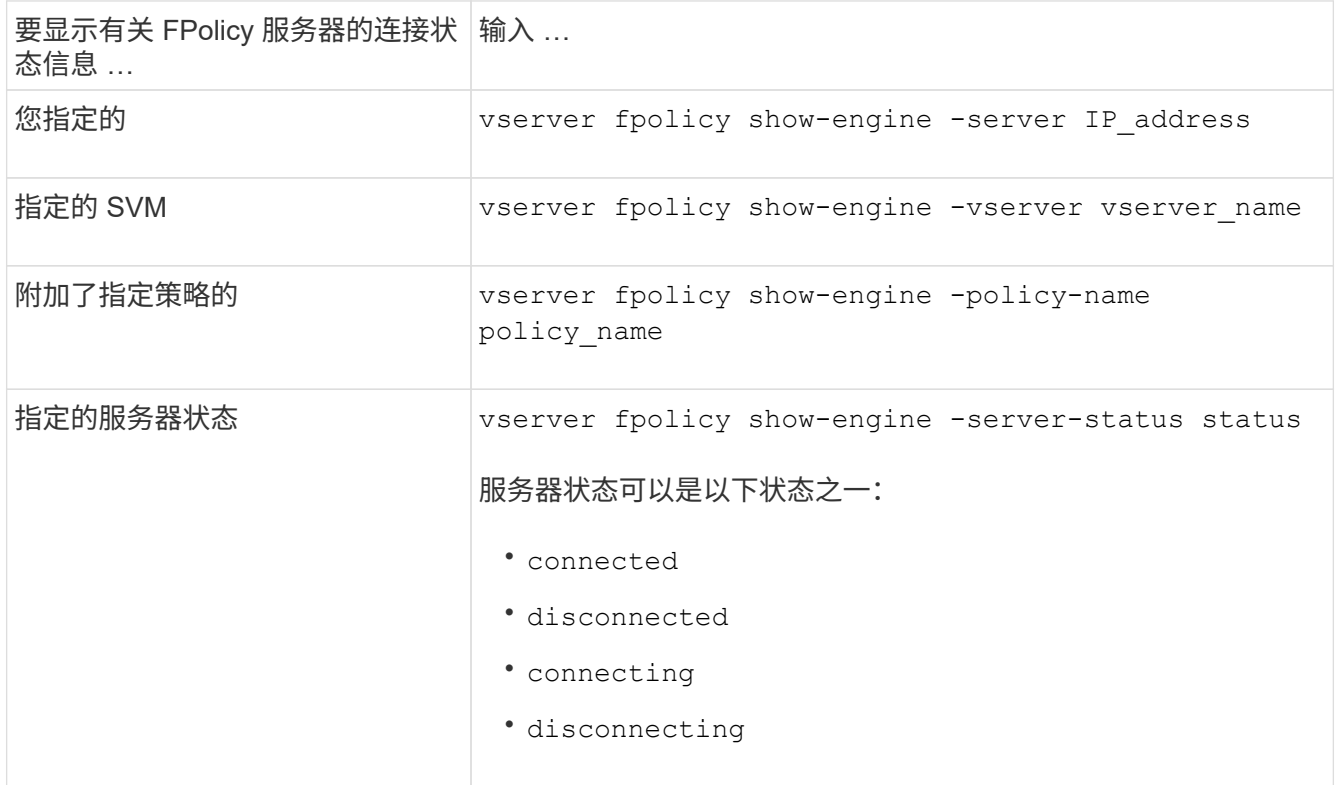

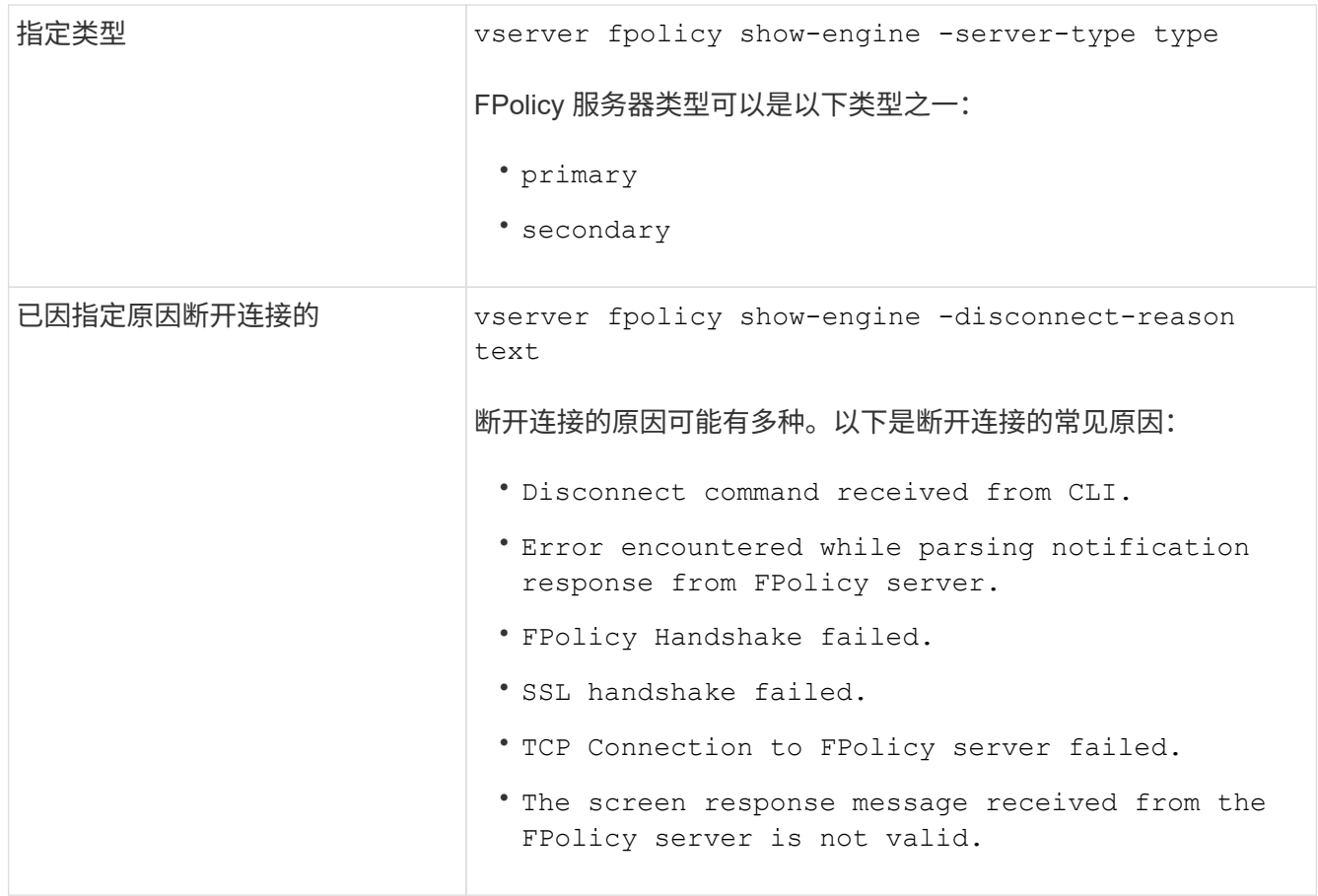

# 示例

此示例显示了有关 SVM vs1.example.com 上 FPolicy 服务器的外部引擎连接的信息:

```
cluster1::> vserver fpolicy show-engine -vserver vs1.example.com
FPolicy Server- Server-
Vserver   Policy Node   Server   status   type
--------------- --------- ------------ ------------- -------------
---------
vs1.example.com policy1 node1 10.1.1.2 connected primary
vs1.example.com policy1 node1 10.1.1.3 disconnected primary
vs1.example.com policy1 node2 10.1.1.2 connected primary
vs1.example.com policy1 node2 10.1.1.3 disconnected primary
```
此示例仅显示有关已连接 FPolicy 服务器的信息:

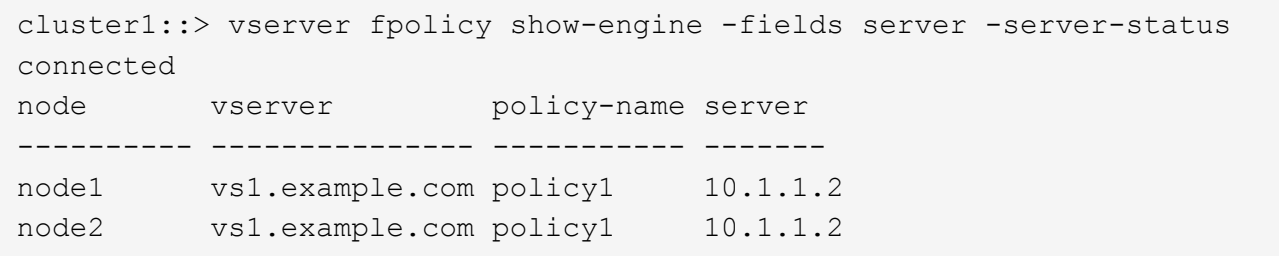

显示有关 **FPolicy** 直通读取连接状态的信息

您可以显示有关与集群或指定 Storage Virtual Machine ( SVM ) 的外部 FPolicy 服务器 (FPolicy 服务器)的 FPolicy 直通读取连接状态的信息。此信息可帮助您确定哪些 FPolicy 服务器具有直通读取数据连接,以及哪些 FPolicy 服务器的直通读取连接已断开。

关于此任务

如果未指定任何参数,则此命令将显示以下信息:

- SVM name
- FPolicy policy name
- Node name
- FPolicy 服务器 IP 地址
- FPolicy 直通读取连接状态

除了显示有关集群或特定 SVM 上的 FPolicy 连接的信息之外,您还可以使用命令参数按其他条件筛选命令的输 出。

您可以指定 -instance 用于显示有关列出策略的详细信息的参数。或者、您也可以使用 -fields 参数、以便 在命令输出中仅显示指示的字段。您可以输入 ? 之后 -fields 用于确定可以使用哪些字段的参数。

步骤

1. 使用相应的命令显示有关节点与 FPolicy 服务器之间连接状态的筛选信息:

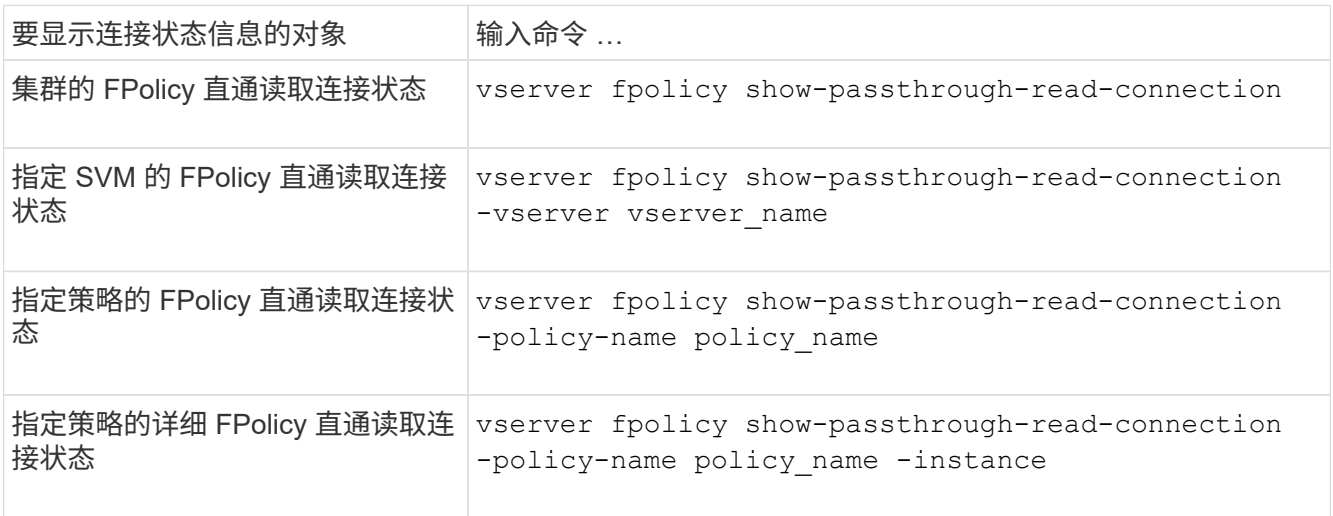

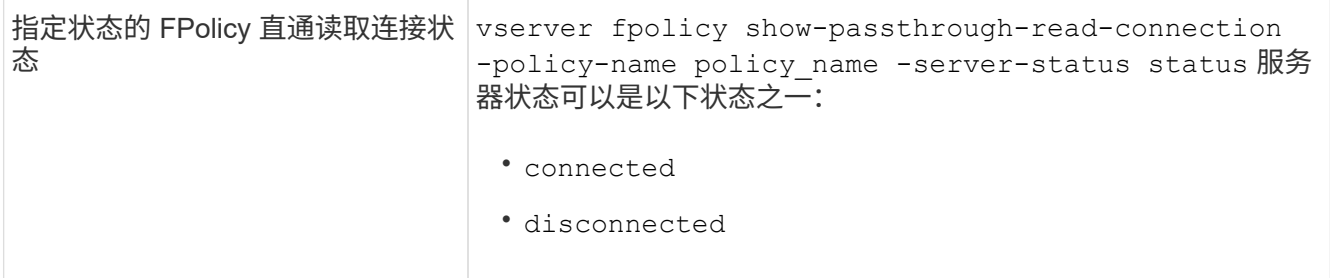

示例

以下命令显示有关集群上所有 FPolicy 服务器的直通读取连接的信息:

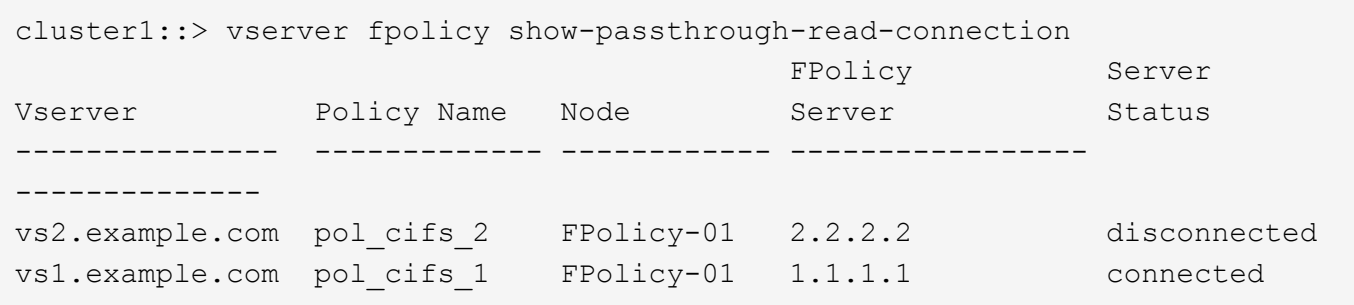

以下命令显示有关在 "`pol\_cifs\_1` " 策略中配置的 FPolicy 服务器的直通读取连接的详细信息:

```
cluster1::> vserver fpolicy show-passthrough-read-connection -policy-name
pol_cifs_1 -instance
                                                 Node: FPolicy-01
                                              Vserver: vs1.example.com
                                               Policy: pol_cifs_1
                                               Server: 1.1.1.1
                  Session ID of the Control Channel: 8cef052e-2502-11e3-
88d4-123478563412
                                       Server Status: connected
        Time Passthrough Read Channel was Connected: 9/24/2013 10:17:45
   Time Passthrough Read Channel was Disconnected: -
Reason for Passthrough Read Channel Disconnection: none
```
# 使用安全跟踪验证访问

# 安全跟踪的工作原理

您可以添加权限跟踪筛选器,以指示 ONTAP 记录有关 Storage Virtual Machine ( SVM )上的 SMB 和 NFS 服务器为何允许或拒绝客户端或用户执行操作的请求的信息。如果要 验证文件访问安全方案是否合适,或者要对文件访问问题进行故障排除,则此功能非常有 用。
通过安全跟踪,您可以配置一个筛选器,以便通过 SMB 和 NFS 在 SVM 上检测客户端操作,并跟踪与该筛选器 匹配的所有访问检查。然后,您可以查看跟踪结果,其中提供了允许或拒绝访问的原因的方便摘要。

如果要验证 SVM 上文件和文件夹的 SMB 或 NFS 访问安全设置,或者遇到访问问题,可以快速添加一个筛选器 以启用权限跟踪。

以下列表概括了有关安全跟踪工作原理的重要信息:

- ONTAP 会在 SVM 级别应用安全跟踪。
- 系统会对每个传入请求进行筛选,以查看其是否符合任何已启用安全跟踪的筛选条件。
- 对文件和文件夹访问请求都执行跟踪。
- 跟踪可以根据以下条件进行筛选:
	- 客户端IP
	- SMB 或 NFS 路径
	- Windows 名称
	- UNIX名称
- 系统会对请求进行筛选,以查看 \_allowed*and \_denied* 访问响应结果。
- 已启用跟踪的每个请求匹配筛选条件都会记录在跟踪结果日志中。
- 存储管理员可以对筛选器配置超时以自动将其禁用。
- 如果某个请求与多个筛选器匹配,则会记录索引编号最高的筛选器的结果。
- 存储管理员可以打印跟踪结果日志中的结果,以确定允许或拒绝访问请求的原因。

访问类型会检查安全跟踪监控器

文件或文件夹的访问检查基于多个条件进行。安全跟踪可监控所有这些条件的操作。

安全跟踪所监控的访问检查类型包括:

- 卷和 qtree 安全模式
- 包含请求操作的文件和文件夹的文件系统的有效安全性
- 用户映射
- 共享级别权限
- 导出级别权限
- 文件级权限
- 存储级别访问防护安全性

创建安全跟踪时的注意事项

在 Storage Virtual Machine ( SVM ) 上创建安全跟踪时, 应牢记几个注意事项。例如, 您需要了解可以创建跟踪的协议,支持的安全模式以及活动跟踪的最大数量。

- 您只能在 SVM 上创建安全跟踪。
- 每个安全跟踪筛选器条目都是特定于 SVM 的。

您必须指定要在其中运行跟踪的 SVM 。

- 您可以为 SMB 和 NFS 请求添加权限跟踪筛选器。
- 您必须在要创建跟踪筛选器的SVM上设置SMB或NFS服务器。
- 您可以为 NTFS , UNIX 以及混合安全模式卷和 qtree 上的文件和文件夹创建安全跟踪。
- 每个 SVM 最多可以添加 10 个权限跟踪筛选器。
- 创建或修改筛选器时,必须指定筛选器索引编号。

筛选器将按索引编号的顺序进行考虑。索引编号较高的筛选器中的条件将在索引编号较低的条件之前进行考 虑。如果要跟踪的请求与多个已启用筛选器中的条件匹配,则仅会触发索引编号最高的筛选器。

- 创建并启用安全跟踪筛选器后,您必须在客户端系统上执行一些文件或文件夹请求,以生成跟踪筛选器可以 捕获并登录到跟踪结果日志的活动。
- 您应添加权限跟踪筛选器,以便进行文件访问验证或进行故障排除。

添加权限跟踪筛选器对控制器性能的影响较小。

完成验证或故障排除活动后,您应禁用或删除所有权限跟踪筛选器。此外,您选择的筛选条件应尽可能具体 ,以便 ONTAP 不会向日志发送大量跟踪结果。

执行安全跟踪

执行安全跟踪概述

执行安全跟踪涉及创建安全跟踪筛选器,验证筛选条件,在符合筛选条件的 SMB 或 NFS 客户端上生成访问请求以及查看结果。

在使用安全筛选器捕获跟踪信息后,您可以修改此筛选器并重复使用它,或者在不再需要时将其禁用。查看并分 析筛选器跟踪结果后,如果不再需要,您可以将其删除。

# 创建安全跟踪筛选器

您可以创建安全跟踪筛选器来检测 Storage Virtual Machine ( SVM )上的 SMB 和 NFS 客户端操作,并跟踪与此筛选器匹配的所有访问检查。您可以使用安全跟踪的结果来验证 配置或对访问问题进行故障排除。

# 关于此任务

vserver security trace filter create 命令需要两个参数:

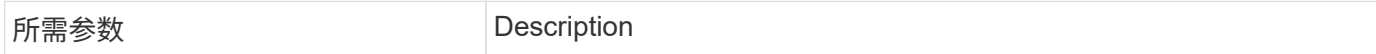

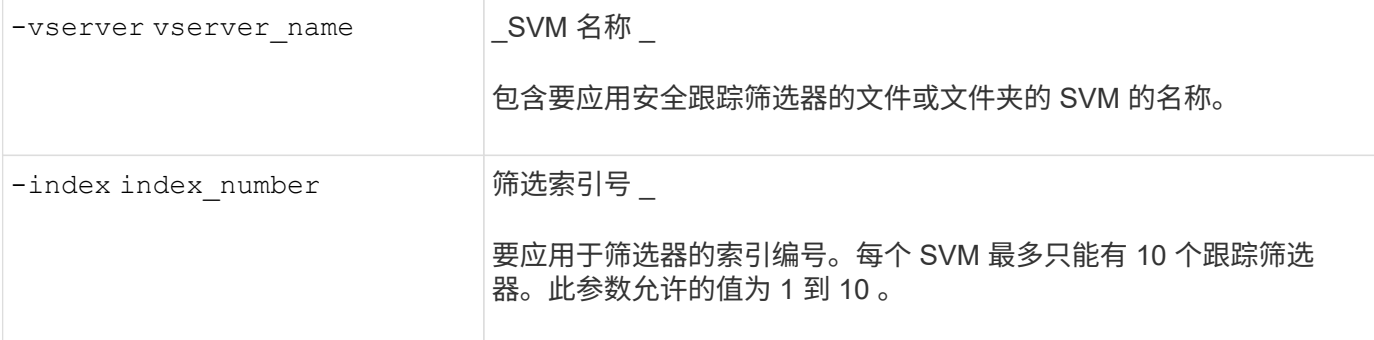

您可以使用多个可选筛选器参数自定义安全跟踪筛选器,以便缩小安全跟踪生成的结果范围:

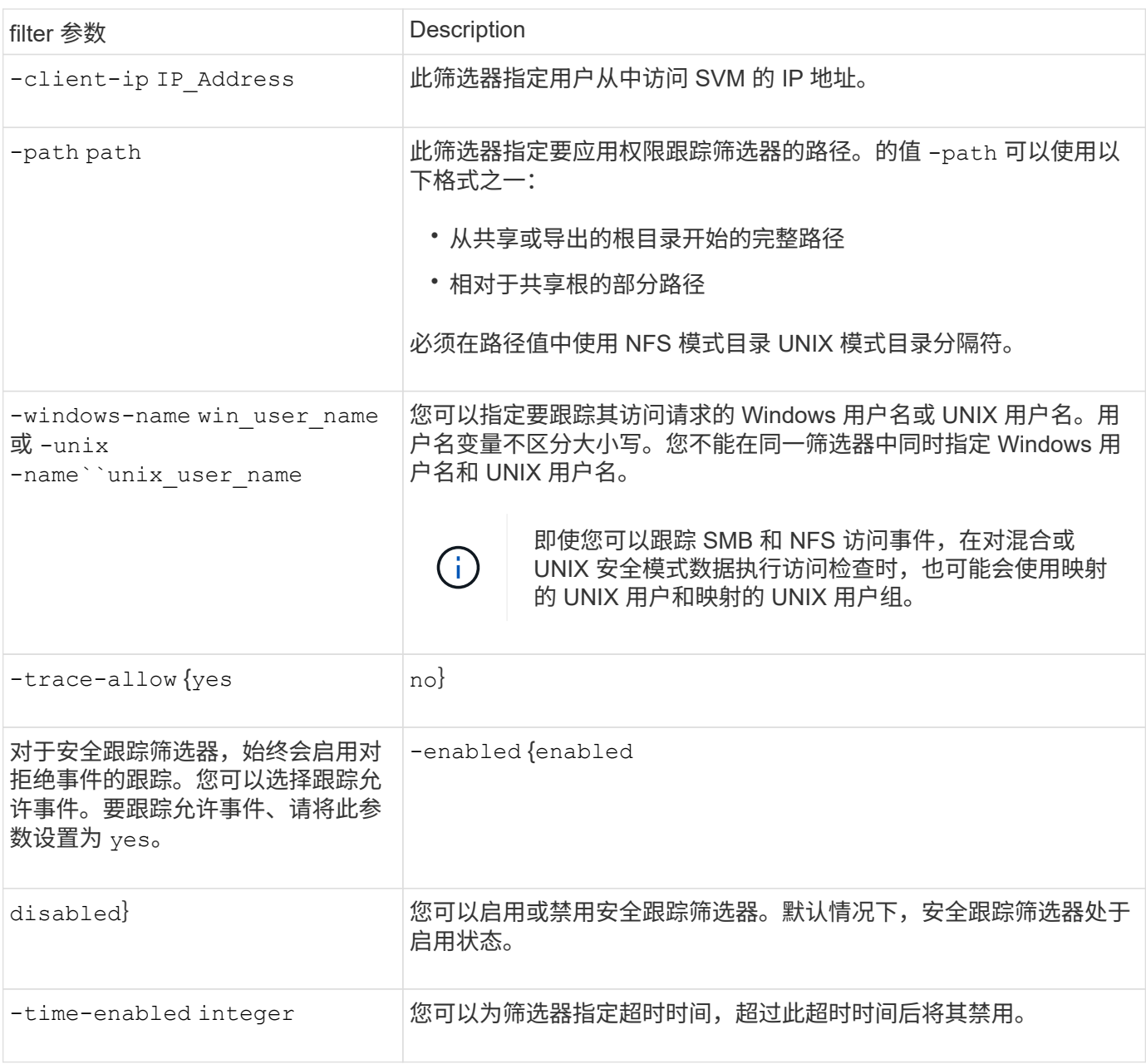

# 步骤

1. 创建安全跟踪筛选器:

vserver security trace filter create -vserver vserver name -index index\_numberfilter\_parameters

filter parameters 是可选筛选器参数的列表。

有关详细信息,请参见命令的手册页。

2. 验证安全跟踪筛选器条目:

vserver security trace filter show -vserver vserver name -index index number

示例

以下命令将为使用共享路径访问文件的任何用户创建安全跟踪筛选器 \\server\share1\dir1\dir2\file.txt 从IP地址10.10.10.7。筛选器将使用的完整路径 -path 选项用于 访问数据的客户端 IP 地址为 10.10.10.7 。筛选器在 30 分钟后超时:

cluster1::> vserver security trace filter create -vserver vs1 -index 1 -path /dir1/dir2/file.txt -time-enabled 30 -client-ip 10.10.10.7 cluster1::> vserver security trace filter show -index 1 Vserver Index Client-IP Path Path Trace-Allow Windows-Name -------- ----- ----------- ---------------------- ----------- ------------ vs1 1 10.10.10.7 /dir1/dir2/file.txt no

以下命令使用的相对路径创建安全跟踪筛选器 -path 选项此筛选器会跟踪名为 "`Joe` " 的 Windows 用户的访问 权限。Joe正在访问具有共享路径的文件 \\server\share1\dir1\dir2\file.txt。筛选器跟踪允许和拒 绝事件:

```
cluster1::> vserver security trace filter create -vserver vs1 -index 2
-path /dir1/dir2/file.txt -trace-allow yes -windows-name mydomain\joe
cluster1::> vserver security trace filter show -vserver vs1 -index 2
                                    Vserver: vs1
                               Filter Index: 2
              Client IP Address to Match: -
                                       Path: /dir1/dir2/file.txt
                          Windows User Name: mydomain\joe
                           UNIX User Name: -
                         Trace Allow Events: yes
                             Filter Enabled: enabled
                 Minutes Filter is Enabled: 60
```
显示有关安全跟踪筛选器的信息

您可以显示有关在 Storage Virtual Machine ( SVM )上配置的安全跟踪筛选器的信息。

这样,您可以查看每个筛选器跟踪的访问事件类型。

步骤

1. 使用显示有关安全跟踪筛选器条目的信息 vserver security trace filter show 命令:

有关使用此命令的详细信息,请参见手册页。

## 示例

以下命令显示有关 SVM vs1 上所有安全跟踪筛选器的信息:

```
cluster1::> vserver security trace filter show -vserver vs1
Vserver Index Client-IP Path Path Trace-Allow
Windows-Name
-------- ----- ----------- ---------------------- -----------
 -------------
vs1 1 - /dir1/dir2/file.txt yes
vs1 2 - /dir3/dir4/ no
mydomain\joe
```
#### 显示安全跟踪结果

您可以显示为与安全跟踪筛选器匹配的文件操作生成的安全跟踪结果。您可以使用结果验 证文件访问安全配置,或者对 SMB 和 NFS 文件访问问题进行故障排除。

#### 您需要的内容

必须存在已启用的安全跟踪筛选器,并且必须已从与安全跟踪筛选器匹配的 SMB 或 NFS 客户端执行操作,才 能生成安全跟踪结果。

关于此任务

您可以显示所有安全跟踪结果的摘要,也可以通过指定可选参数来自定义输出中显示的信息。如果安全跟踪结果 包含大量记录,则此操作可能会很有用。

如果未指定任何可选参数,则会显示以下内容:

- Storage Virtual Machine ( SVM ) 名称
- Node name
- 安全跟踪索引编号
- 安全风格
- 路径
- reason
- 用户名

根据跟踪筛选器的配置方式显示用户名:

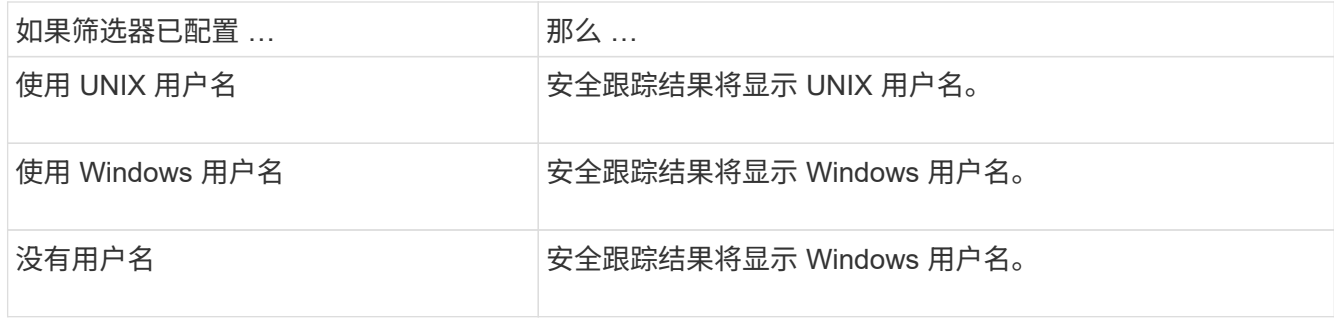

您可以使用可选参数自定义输出。可用于缩小命令输出中返回的结果范围的一些可选参数包括:

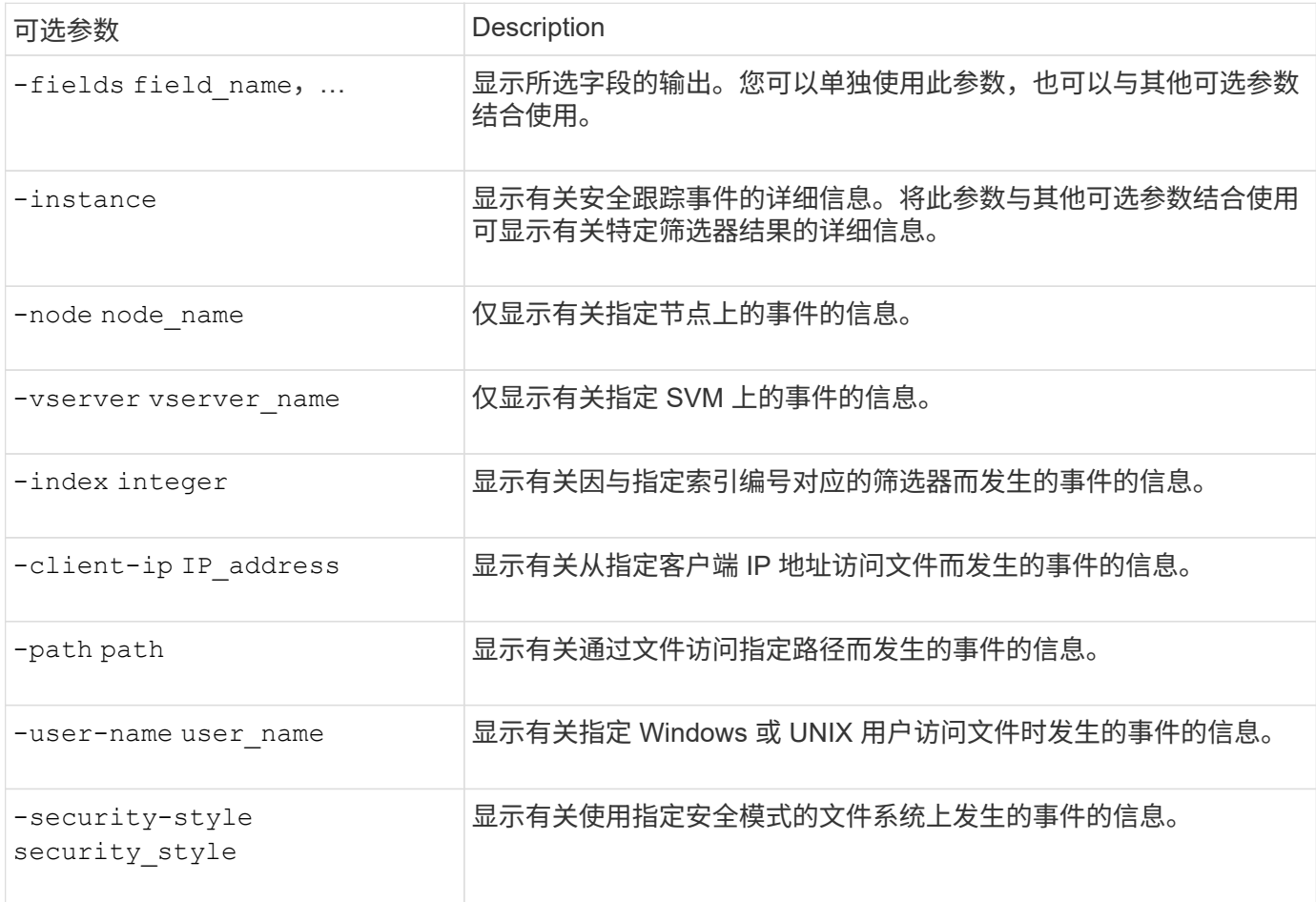

有关可与命令结合使用的其他可选参数的信息,请参见手册页。

步骤

1. 使用显示安全跟踪筛选器结果 vserver security trace trace-result show 命令:

vserver security trace trace-result show -user-name domain\user

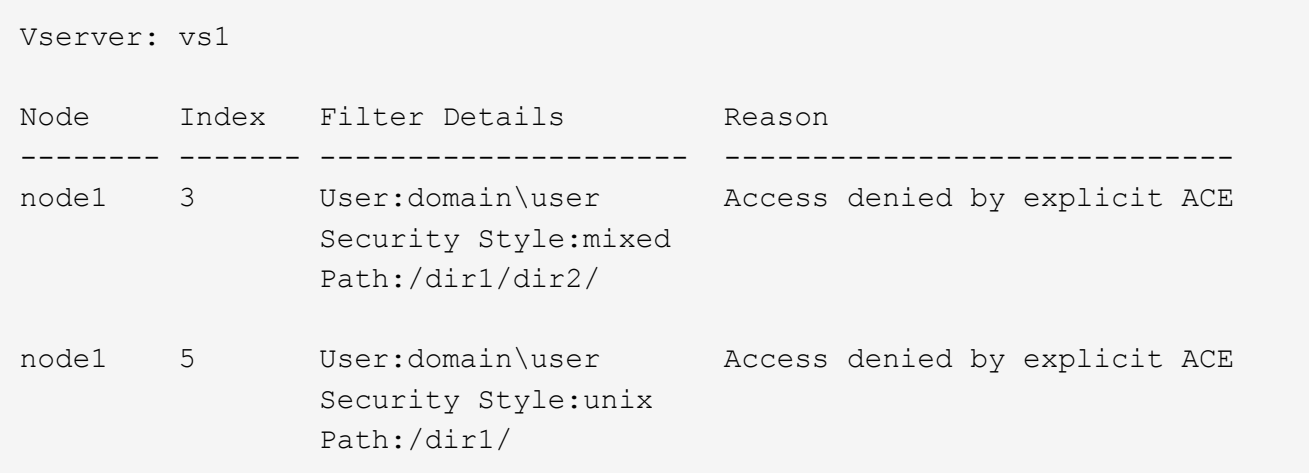

#### 修改安全跟踪筛选器

如果要更改用于确定跟踪哪些访问事件的可选筛选器参数,可以修改现有的安全跟踪筛选 器。

关于此任务

您必须指定要修改的安全跟踪筛选器,方法是指定应用此筛选器的 Storage Virtual Machine ( SVM )名称以及 此筛选器的索引编号。您可以修改所有可选筛选器参数。

#### 步骤

1. 修改安全跟踪筛选器:

```
vserver security trace filter modify -vserver vserver name -index
index_numberfilter_parameters
```
◦ vserver\_name 是要应用安全跟踪筛选器的SVM的名称。

◦ index\_number 是要应用于筛选器的索引编号。此参数允许的值为 1 到 10 。

◦ filter\_parameters 是可选筛选器参数的列表。

2. 验证安全跟踪筛选器条目:

vserver security trace filter show -vserver vserver name -index index number

示例

以下命令将使用索引编号 1 修改安全跟踪筛选器。筛选器可跟踪使用共享路径访问文件的任何用户的事件 \\server\share1\dir1\dir2\file.txt 从任何IP地址。筛选器将使用的完整路径 -path 选项筛选器跟 踪允许和拒绝事件:

```
cluster1::> vserver security trace filter modify -vserver vs1 -index 1
-path /dir1/dir2/file.txt -trace-allow yes
cluster1::> vserver security trace filter show -vserver vs1 -index 1
                                    Vserver: vs1
                               Filter Index: 1
              Client IP Address to Match: -
                                       Path: /dir1/dir2/file.txt
                        Windows User Name: -
                           UNIX User Name: -
                         Trace Allow Events: yes
                             Filter Enabled: enabled
                 Minutes Filter is Enabled: 60
```
#### 删除安全跟踪筛选器

如果不再需要安全跟踪筛选器条目,可以将其删除。由于每个 Storage Virtual Machine ( SVM) 最多可以有 10 个安全跟踪筛选器, 因此, 如果已达到最大值, 则可以通过删除不 需要的筛选器来创建新筛选器。

#### 关于此任务

要唯一标识要删除的安全跟踪筛选器,必须指定以下内容:

- 应用跟踪筛选器的 SVM 的名称
- 跟踪筛选器的筛选器索引编号

#### 步骤

1. 确定要删除的安全跟踪筛选器条目的筛选器索引编号:

vserver security trace filter show -vserver vserver name

vserver security trace filter show -vserver vs1

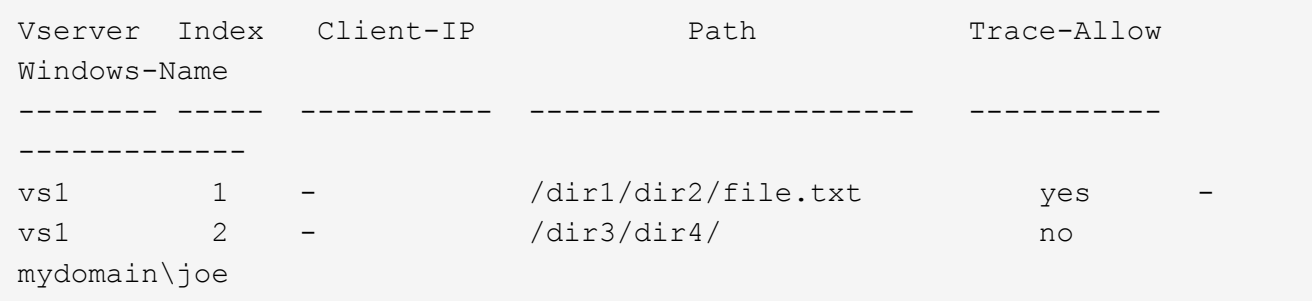

2. 使用上一步中的筛选器索引编号信息删除筛选器条目:

vserver security trace filter delete -vserver vserver name -index index number

vserver security trace filter delete -vserver vs1 -index 1

3. 验证是否已删除安全跟踪筛选器条目:

vserver security trace filter show -vserver vserver name

vserver security trace filter show -vserver vs1

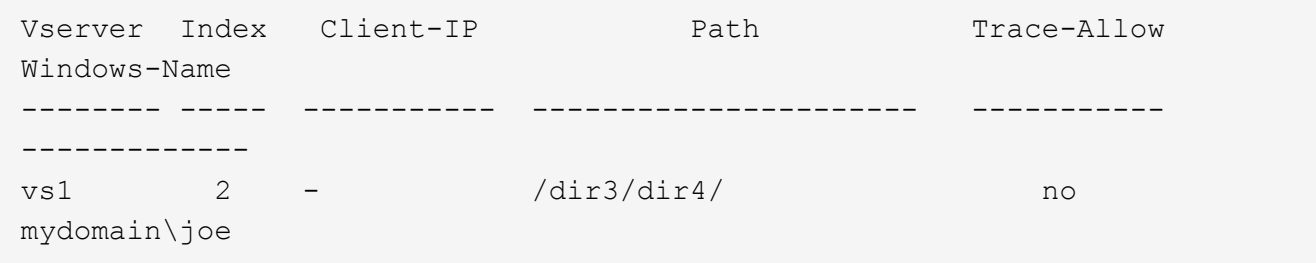

#### 删除安全跟踪记录

在使用筛选器跟踪记录验证文件访问安全性或对 SMB 或 NFS 客户端访问问题进行故障排 除后,您可以从安全跟踪日志中删除此安全跟踪记录。

#### 关于此任务

在删除安全跟踪记录之前,您必须知道该记录的序列号。

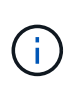

每个 Storage Virtual Machine ( SVM ) 最多可存储 128 条跟踪记录。如果 SVM 上达到最大值 ,则添加新跟踪记录时,最早的跟踪记录将自动删除。如果您不想手动删除此 SVM 上的跟踪记 录,可以让 ONTAP 在达到最大值后自动删除最旧的跟踪结果,以便为新结果腾出空间。

#### 步骤

1. 确定要删除的记录的序列号:

vserver security trace trace-result show -vserver vserver name -instance

2. 删除安全跟踪记录:

vserver security trace trace-result delete -node node name -vserver vserver name -seqnum integer

vserver security trace trace-result delete -vserver vs1 -node node1 -seqnum 999

◎ -node node name 是发生要删除的权限跟踪事件的集群节点的名称。

这是必需的参数。

。—vserver vserver name 是发生要删除的权限跟踪事件的SVM的名称。

#### 这是必需的参数。

◦ -seqnum integer 是要删除的日志事件的序列号。

这是必需的参数。

删除所有安全跟踪记录

如果您不想保留任何现有安全跟踪记录,则只需使用一个命令即可删除节点上的所有记 录。

步骤

1. 删除所有安全跟踪记录:

vserver security trace trace-result delete -node node name -vserver vserver name \*

◦ -node node name 是发生要删除的权限跟踪事件的集群节点的名称。

◦ -vserver vserver\_name 是发生要删除的权限跟踪事件的Storage Virtual Machine (SVM)的名称。

解释安全跟踪结果

安全跟踪结果提供了允许或拒绝请求的原因。输出将结果显示为允许或拒绝访问的原因以 及访问检查路径中允许或拒绝访问的位置的组合。您可以使用结果隔离并确定允许或不允 许执行操作的原因。

查找有关结果类型列表和筛选器详细信息的信息

您可以在的手册页中找到可包含在安全跟踪结果中的结果类型和筛选器详细信息列表 vserver security trace trace-result show 命令:

的输出示例 Reason 字段 Allow 结果类型

以下是的输出示例 Reason 中的跟踪结果日志中显示的字段 Allow 结果类型:

Access is allowed because SMB implicit permission grants requested access while opening existing file or directory.

Access is allowed because NFS implicit permission grants requested access while opening existing file or directory.

的输出示例 Reason 字段 Allow 结果类型

以下是的输出示例 Reason 中的跟踪结果日志中显示的字段 Deny 结果类型:

Access is denied. The requested permissions are not granted by the ACE while checking for child-delete access on the parent.

#### 的输出示例 Filter details 字段

以下是的输出示例 Filter details 跟踪结果日志中的字段、其中列出了文件系统的有效安全模式、该文件系 统包含与筛选条件匹配的文件和文件夹:

Security Style: MIXED and ACL

# 从何处查找追加信息

成功测试SMB客户端访问之后、您可以执行高级SMB配置或添加SAN访问。成功测试 NFS 客户端访问后,您可以执行高级 NFS 配置或添加 SAN 访问。协议访问完成后,您应 保护 SVM 的根卷。

# **SMB**配置

您可以使用以下命令进一步配置SMB访问:

• ["SMB](#page-1246-0)[管理](#page-1246-0)["](#page-1246-0)

介绍如何使用SMB协议配置和管理文件访问。

• ["NetApp](https://www.netapp.com/us/media/tr-4191.pdf) [技术](https://www.netapp.com/us/media/tr-4191.pdf)[报](https://www.netapp.com/us/media/tr-4191.pdf)[告](https://www.netapp.com/us/media/tr-4191.pdf) [4191](https://www.netapp.com/us/media/tr-4191.pdf) [:](https://www.netapp.com/us/media/tr-4191.pdf)《[集群模式](https://www.netapp.com/us/media/tr-4191.pdf) [Data ONTAP 8.2 Windows](https://www.netapp.com/us/media/tr-4191.pdf) [文件](https://www.netapp.com/us/media/tr-4191.pdf)[服务](https://www.netapp.com/us/media/tr-4191.pdf)[最](https://www.netapp.com/us/media/tr-4191.pdf)[佳实](https://www.netapp.com/us/media/tr-4191.pdf)[践](https://www.netapp.com/us/media/tr-4191.pdf)[指](https://www.netapp.com/us/media/tr-4191.pdf)南[》](https://www.netapp.com/us/media/tr-4191.pdf)["](https://www.netapp.com/us/media/tr-4191.pdf)

简要概述 SMB 实施和其他 Windows 文件服务功能,并提供有关 ONTAP 的建议和基本故障排除信息。

• ["NetApp](https://www.netapp.com/us/media/tr-3740.pdf) [技术](https://www.netapp.com/us/media/tr-3740.pdf)[报](https://www.netapp.com/us/media/tr-3740.pdf)[告](https://www.netapp.com/us/media/tr-3740.pdf) [3740](https://www.netapp.com/us/media/tr-3740.pdf) [:](https://www.netapp.com/us/media/tr-3740.pdf)《 [Data ONTAP](https://www.netapp.com/us/media/tr-3740.pdf) [中的](https://www.netapp.com/us/media/tr-3740.pdf) [SMB 2](https://www.netapp.com/us/media/tr-3740.pdf) [下](https://www.netapp.com/us/media/tr-3740.pdf)[一](https://www.netapp.com/us/media/tr-3740.pdf)[代](https://www.netapp.com/us/media/tr-3740.pdf) [CIFS](https://www.netapp.com/us/media/tr-3740.pdf) [协议](https://www.netapp.com/us/media/tr-3740.pdf)》["](https://www.netapp.com/us/media/tr-3740.pdf)

介绍 SMB 2 的功能,配置详细信息及其在 ONTAP 中的实施。

# **NFS**配置

您可以使用以下命令进一步配置NFS访问:

• ["NFS](#page-1085-0) [管理](#page-1085-0)["](#page-1085-0)

介绍如何使用 NFS 协议配置和管理文件访问。

• ["NetApp](https://www.netapp.com/us/media/tr-4067.pdf) [技术](https://www.netapp.com/us/media/tr-4067.pdf)[报](https://www.netapp.com/us/media/tr-4067.pdf)[告](https://www.netapp.com/us/media/tr-4067.pdf) [4067](https://www.netapp.com/us/media/tr-4067.pdf) [:](https://www.netapp.com/us/media/tr-4067.pdf)《 [NFS](https://www.netapp.com/us/media/tr-4067.pdf) [最](https://www.netapp.com/us/media/tr-4067.pdf)[佳实](https://www.netapp.com/us/media/tr-4067.pdf)[践](https://www.netapp.com/us/media/tr-4067.pdf)[和](https://www.netapp.com/us/media/tr-4067.pdf)[实施](https://www.netapp.com/us/media/tr-4067.pdf)[指](https://www.netapp.com/us/media/tr-4067.pdf)南[》](https://www.netapp.com/us/media/tr-4067.pdf)["](https://www.netapp.com/us/media/tr-4067.pdf)

可作为 NFSv3 和 NFSv4 操作指南,简要介绍 ONTAP 操作系统,重点介绍 NFSv4 。

• ["NetApp](https://www.netapp.com/pdf.html?item=/media/16328-tr-4668pdf.pdf) [技术](https://www.netapp.com/pdf.html?item=/media/16328-tr-4668pdf.pdf)[报](https://www.netapp.com/pdf.html?item=/media/16328-tr-4668pdf.pdf)[告](https://www.netapp.com/pdf.html?item=/media/16328-tr-4668pdf.pdf) [4668](https://www.netapp.com/pdf.html?item=/media/16328-tr-4668pdf.pdf) [:](https://www.netapp.com/pdf.html?item=/media/16328-tr-4668pdf.pdf)《[名](https://www.netapp.com/pdf.html?item=/media/16328-tr-4668pdf.pdf)[称](https://www.netapp.com/pdf.html?item=/media/16328-tr-4668pdf.pdf)[服务](https://www.netapp.com/pdf.html?item=/media/16328-tr-4668pdf.pdf)[最](https://www.netapp.com/pdf.html?item=/media/16328-tr-4668pdf.pdf)[佳实](https://www.netapp.com/pdf.html?item=/media/16328-tr-4668pdf.pdf)[践](https://www.netapp.com/pdf.html?item=/media/16328-tr-4668pdf.pdf)[指](https://www.netapp.com/pdf.html?item=/media/16328-tr-4668pdf.pdf)南[》](https://www.netapp.com/pdf.html?item=/media/16328-tr-4668pdf.pdf)["](https://www.netapp.com/pdf.html?item=/media/16328-tr-4668pdf.pdf)

提供了一个全面的最佳实践,限制,建议和注意事项列表,用于配置 LDAP , NIS , DNS 以及本地用户和 组文件以进行身份验证。

- ["NetApp](https://www.netapp.com/pdf.html?item=/media/19384-tr-4616.pdf) [技术](https://www.netapp.com/pdf.html?item=/media/19384-tr-4616.pdf)[报](https://www.netapp.com/pdf.html?item=/media/19384-tr-4616.pdf)[告](https://www.netapp.com/pdf.html?item=/media/19384-tr-4616.pdf) [4616](https://www.netapp.com/pdf.html?item=/media/19384-tr-4616.pdf) [:](https://www.netapp.com/pdf.html?item=/media/19384-tr-4616.pdf)《[采](https://www.netapp.com/pdf.html?item=/media/19384-tr-4616.pdf)[用](https://www.netapp.com/pdf.html?item=/media/19384-tr-4616.pdf) [Microsoft Active Directory](https://www.netapp.com/pdf.html?item=/media/19384-tr-4616.pdf) [的](https://www.netapp.com/pdf.html?item=/media/19384-tr-4616.pdf) [ONTAP](https://www.netapp.com/pdf.html?item=/media/19384-tr-4616.pdf) [中的](https://www.netapp.com/pdf.html?item=/media/19384-tr-4616.pdf) [NFS Kerberos](https://www.netapp.com/pdf.html?item=/media/19384-tr-4616.pdf) [》](https://www.netapp.com/pdf.html?item=/media/19384-tr-4616.pdf)["](https://www.netapp.com/pdf.html?item=/media/19384-tr-4616.pdf)
- ["NetApp](https://www.netapp.com/pdf.html?item=/media/19423-tr-4835.pdf) [技术](https://www.netapp.com/pdf.html?item=/media/19423-tr-4835.pdf)[报](https://www.netapp.com/pdf.html?item=/media/19423-tr-4835.pdf)[告](https://www.netapp.com/pdf.html?item=/media/19423-tr-4835.pdf) [4835](https://www.netapp.com/pdf.html?item=/media/19423-tr-4835.pdf) [:](https://www.netapp.com/pdf.html?item=/media/19423-tr-4835.pdf)《[如](https://www.netapp.com/pdf.html?item=/media/19423-tr-4835.pdf)[何在](https://www.netapp.com/pdf.html?item=/media/19423-tr-4835.pdf) [ONTAP](https://www.netapp.com/pdf.html?item=/media/19423-tr-4835.pdf) [中配置](https://www.netapp.com/pdf.html?item=/media/19423-tr-4835.pdf) [LDAP](https://www.netapp.com/pdf.html?item=/media/19423-tr-4835.pdf) [》](https://www.netapp.com/pdf.html?item=/media/19423-tr-4835.pdf)["](https://www.netapp.com/pdf.html?item=/media/19423-tr-4835.pdf)
- ["NetApp](https://www.netapp.com/us/media/tr-3580.pdf) [技术](https://www.netapp.com/us/media/tr-3580.pdf)[报](https://www.netapp.com/us/media/tr-3580.pdf)[告](https://www.netapp.com/us/media/tr-3580.pdf) [3580](https://www.netapp.com/us/media/tr-3580.pdf) [:](https://www.netapp.com/us/media/tr-3580.pdf)《 [NFSv4](https://www.netapp.com/us/media/tr-3580.pdf) [增强功能和最](https://www.netapp.com/us/media/tr-3580.pdf)[佳实](https://www.netapp.com/us/media/tr-3580.pdf)[践](https://www.netapp.com/us/media/tr-3580.pdf)[指](https://www.netapp.com/us/media/tr-3580.pdf)[南](https://www.netapp.com/us/media/tr-3580.pdf)[:](https://www.netapp.com/us/media/tr-3580.pdf) [Data ONTAP](https://www.netapp.com/us/media/tr-3580.pdf) [实施](https://www.netapp.com/us/media/tr-3580.pdf)》["](https://www.netapp.com/us/media/tr-3580.pdf)

介绍在连接到运行 ONTAP 的系统的 AIX , Linux 或 Solaris 客户端上实施 NFSv4 组件时应遵循的最佳实 践。

根卷保护

在 SVM 上配置协议后,您应确保其根卷受到保护:

• ["](https://docs.netapp.com/zh-cn/ontap/data-protection/index.html)[数据保护](https://docs.netapp.com/zh-cn/ontap/data-protection/index.html)["](https://docs.netapp.com/zh-cn/ontap/data-protection/index.html)

介绍如何创建负载共享镜像以保护 SVM 根卷,这是适用于已启用 NAS 的 SVM 的 NetApp 最佳实践。此外 ,还介绍如何通过从负载共享镜像提升 SVM 根卷来快速从卷故障或丢失中恢复。

# 使用 **System Manager** 管理加密

使用基于软件的加密对存储的数据进行加密

使用卷加密可确保在底层设备被重新利用,退回,放置在不当位置或被盗时无法读取卷数 据。卷加密不需要特殊磁盘;它适用于所有 HDD 和 SSD 。

卷加密需要密钥管理器。您可以使用 System Manager 配置板载密钥管理器。您也可以使用外部密钥管理器, 但需要先使用 ONTAP 命令行界面进行设置。

配置密钥管理器后,新卷会默认加密。

步骤

- 1. 单击 \* 集群 > 设置 \* 。
- 2. 在 \* 加密 \* 下,单击 首次配置板载密钥管理器。
- 3. 要对现有卷进行加密,请单击 \* 存储 > 卷 \* 。
- 4. 在所需卷上,单击:然后单击 \* 编辑 \*。
- 5. 选择 \* 启用加密 \* 。

使用自加密驱动器对存储的数据进行加密

使用磁盘加密可确保在底层设备被重新利用,退回,放置在不当位置或被盗时无法读取本 地层中的所有数据。磁盘加密需要特殊的自加密 HDD 或 SSD 。

磁盘加密需要密钥管理器。您可以使用 System Manager 配置板载密钥管理器。 您也可以使用外部密钥管理器 ,但需要先使用 ONTAP 命令行界面进行设置。

如果 ONTAP 检测到自加密磁盘,则会在创建本地层时提示您配置板载密钥管理器。

步骤

1. 在 \* 加密 \* 下, 单击 • 配置板载密钥管理器。

2. 如果您看到需要重新设置磁盘密钥的消息,请单击:,然后单击 \* 重新设置磁盘密钥 \* 。

# 使用 **CLI** 管理加密

# **NetApp**加密概述

NetApp 提供了基于软件和基于硬件的加密技术,可确保在存储介质被重新利用,退回,放 置在不当位置或被盗时无法读取空闲数据。

- 使用NetApp卷加密(NVE)的基于软件的加密支持一次对一个卷进行数据加密
- 使用NetApp存储加密(NetApp Storage Encryption、NSE)的基于硬件的加密支持在数据写入时对其进行全磁 盘加密(FDE)。

配置 **NetApp** 卷加密

<span id="page-2172-0"></span>配置 **NetApp** 卷加密概述

NetApp 卷加密( NVE )是一种基于软件的技术,用于一次对一个卷上的空闲数据进行加 密。只有存储系统可以访问的加密密钥可确保在底层设备被重新利用,退回,放置在不当 位置或被盗时无法读取卷数据。

# 了解 **NVE**

使用NVE时、元数据和数据(包括Snapshot副本)均会加密。数据访问由一个唯一的 XTS-AES-256 密钥提供,每 个卷一个。外部密钥管理服务器或板载密钥管理器(Onboard Key Manager、OKM)为节点提供密钥:

- 外部密钥管理服务器是存储环境中的第三方系统,可使用密钥管理互操作性协议( Key Management Interoperability Protocol , KMIP )为节点提供密钥。最佳做法是,在与数据不同的存储系统上配置外部密 钥管理服务器。
- 板载密钥管理器是一个内置工具,可为数据所在存储系统中的节点提供密钥。

从 ONTAP 9.7 开始,如果您拥有卷加密( Volume Encryption , VE )许可证并使用板载或外部密钥管理器, 则默认情况下会启用聚合和卷加密。VE许可证随一起提供 ["ONTAP One"](https://docs.netapp.com/us-en/ontap/system-admin/manage-licenses-concept.html#licenses-included-with-ontap-one)。每当配置外部或板载密钥管理器时, 为全新聚合和全新卷配置空闲数据加密的方式都会发生变化。默认情况下,全新聚合将启用 NetApp 聚合加密( NAE )。默认情况下,不属于 NAE 聚合的全新卷将启用 NetApp 卷加密( NVE )。如果使用多租户密钥管理 为数据存储虚拟机( SVM )配置了自己的密钥管理器,则为该 SVM 创建的卷将自动配置 NVE 。

您可以对新卷或现有卷启用加密。NVE 支持所有存储效率功能,包括重复数据删除和数据压缩。从ONTAP 9.14.1开始、您可以执行此操作 [在](#page-2199-0)[现](#page-2199-0)[有](#page-2199-0)[SVM](#page-2199-0)[根卷](#page-2199-0)[上](#page-2199-0)[启](#page-2199-0)[用](#page-2199-0)[NVE](#page-2199-0)。

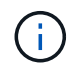

如果您使用的是 SnapLock ,则只能对新的空 SnapLock 卷启用加密。您不能在现有 SnapLock 卷上启用加密。

您可以在任何类型的聚合( HDD , SSD ,混合,阵列 LUN )上使用任何 RAID 类型以及任何受支持的 ONTAP 实施(包括 ONTAP Select )中使用 NVE 。您还可以将 NVE 与基于硬件的加密结合使用,在 d自加密 驱动器上 " 双重加密 " 数据。

启用NVE后、核心转储也会进行加密。

聚合级加密

通常,每个加密卷都分配有一个唯一的密钥。删除卷后,此密钥将随之删除。

从 ONTAP 9.6 开始,您可以使用 \_NetApp 聚合加密( NAE ) \_\_为要加密的卷所在的聚合分配密钥。删除加密 卷后,聚合的密钥将保留下来。如果删除整个聚合、则这些密钥将被删除。

如果计划执行实时或后台聚合级重复数据删除,则必须使用聚合级加密。否则, NVE 不支持聚合级重复数据删 除。

从 ONTAP 9.7 开始,如果您拥有卷加密( Volume Encryption , VE )许可证并使用板载或外部密钥管理器, 则默认情况下会启用聚合和卷加密。

NVE 和 NAE 卷可以同时位于同一聚合上。默认情况下,在聚合级别加密下加密的卷为 NAE 卷。对卷进行加密 时,您可以覆盖默认值。

您可以使用 volume move 命令将NVE卷转换为NAE卷、反之亦然。您可以将 NAE 卷复制到 NVE 卷。

您不能使用 secure purge NAE卷上的命令。

何时使用外部密钥管理服务器

尽管使用板载密钥管理器成本较低且通常更方便,但如果满足以下任一条件,则应设置 KMIP 服务器:

- 您的加密密钥管理解决方案必须符合联邦信息处理标准( FIPS ) 140-2 或 OASIS KMIP 标准。
- 您需要一个具有集中管理加密密钥的多集群解决方案。
- 您的企业需要将身份验证密钥存储在系统或与数据不同的位置,从而提高安全性。

外部密钥管理的范围

外部密钥管理的范围决定了密钥管理服务器是保护集群中的所有 SVM 还是仅保护选定 SVM :

- 您可以使用 *cluster scopter* 为集群中的所有 SVM 配置外部密钥管理。集群管理员可以访问存储在服务器上 的每个密钥。
- 从 ONTAP 9.6 开始,您可以使用 *SVM scopter* 为集群中的指定 SVM 配置外部密钥管理。这最适合多租户 环境,其中每个租户都使用不同的 SVM (或一组 SVM )来提供数据。只有给定租户的 SVM 管理员才能访 问该租户的密钥。
- •从 ONTAP 9.10.1 开始,您可以使用 [Azure](#page-2185-0) [密](#page-2185-0)[钥](#page-2185-0)[存储和](#page-2185-0) [Google Cloud KMS](#page-2185-0) 仅保护数据SVM的NVE密钥。 从9.12.0开始、此功能可用于AWS的KMS。

您可以在同一集群中使用这两个范围。如果为 SVM 配置了密钥管理服务器,则 ONTAP 仅使用这些服务器来保 护密钥。否则, ONTAP 将使用为集群配置的密钥管理服务器来保护密钥。

中提供了经过验证的外部密钥管理器列表 ["NetApp](http://mysupport.netapp.com/matrix/) [互](http://mysupport.netapp.com/matrix/)[操作性表工](http://mysupport.netapp.com/matrix/)[具](http://mysupport.netapp.com/matrix/)[\(](http://mysupport.netapp.com/matrix/) [IMT](http://mysupport.netapp.com/matrix/) [\)](http://mysupport.netapp.com/matrix/)["](http://mysupport.netapp.com/matrix/)。您可以通过在IMT的搜索功能中 输入术语"密钥管理器"来查找此列表。

支持详细信息

下表显示了 NVE 支持详细信息:

资源或功能 支持详细信息

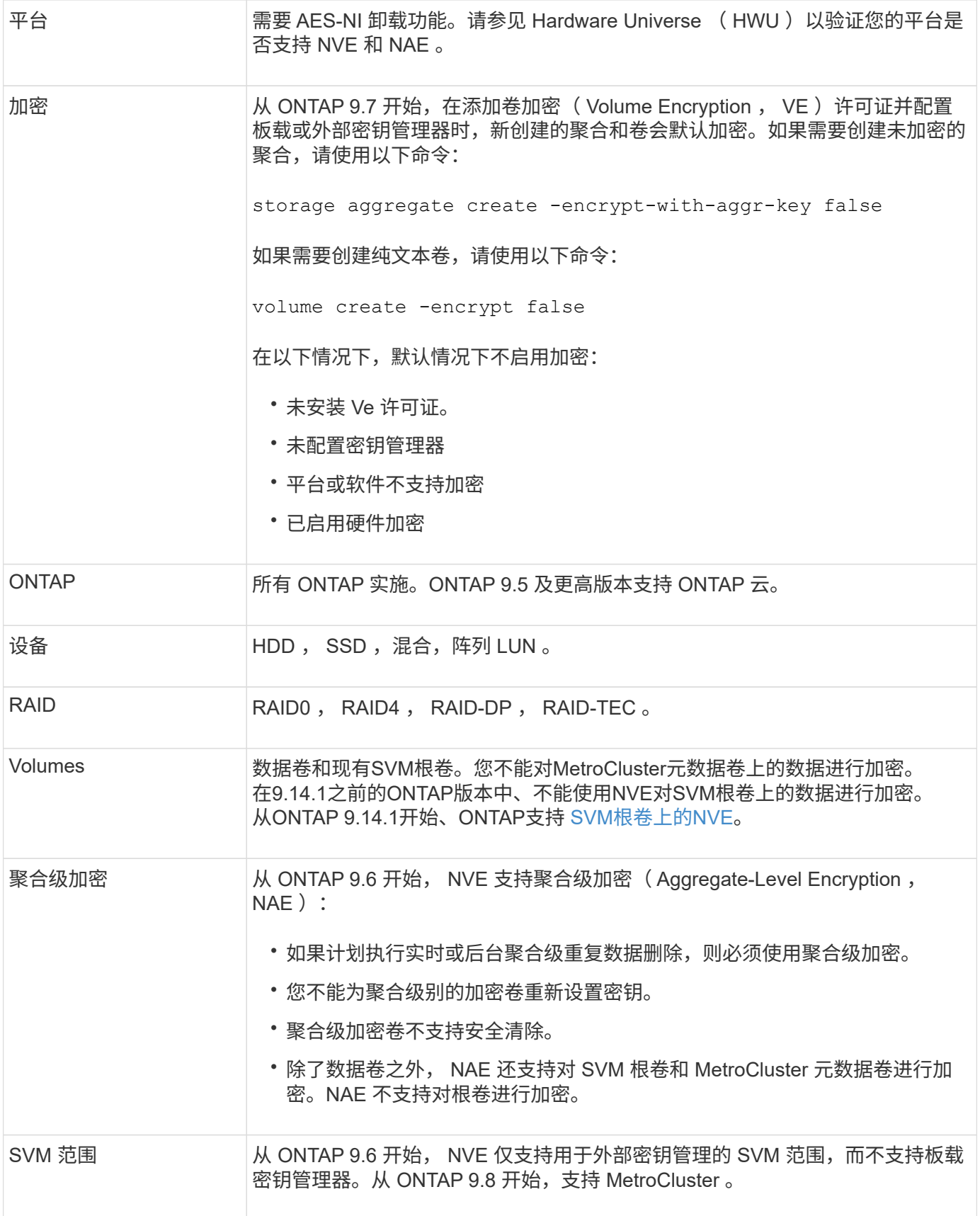

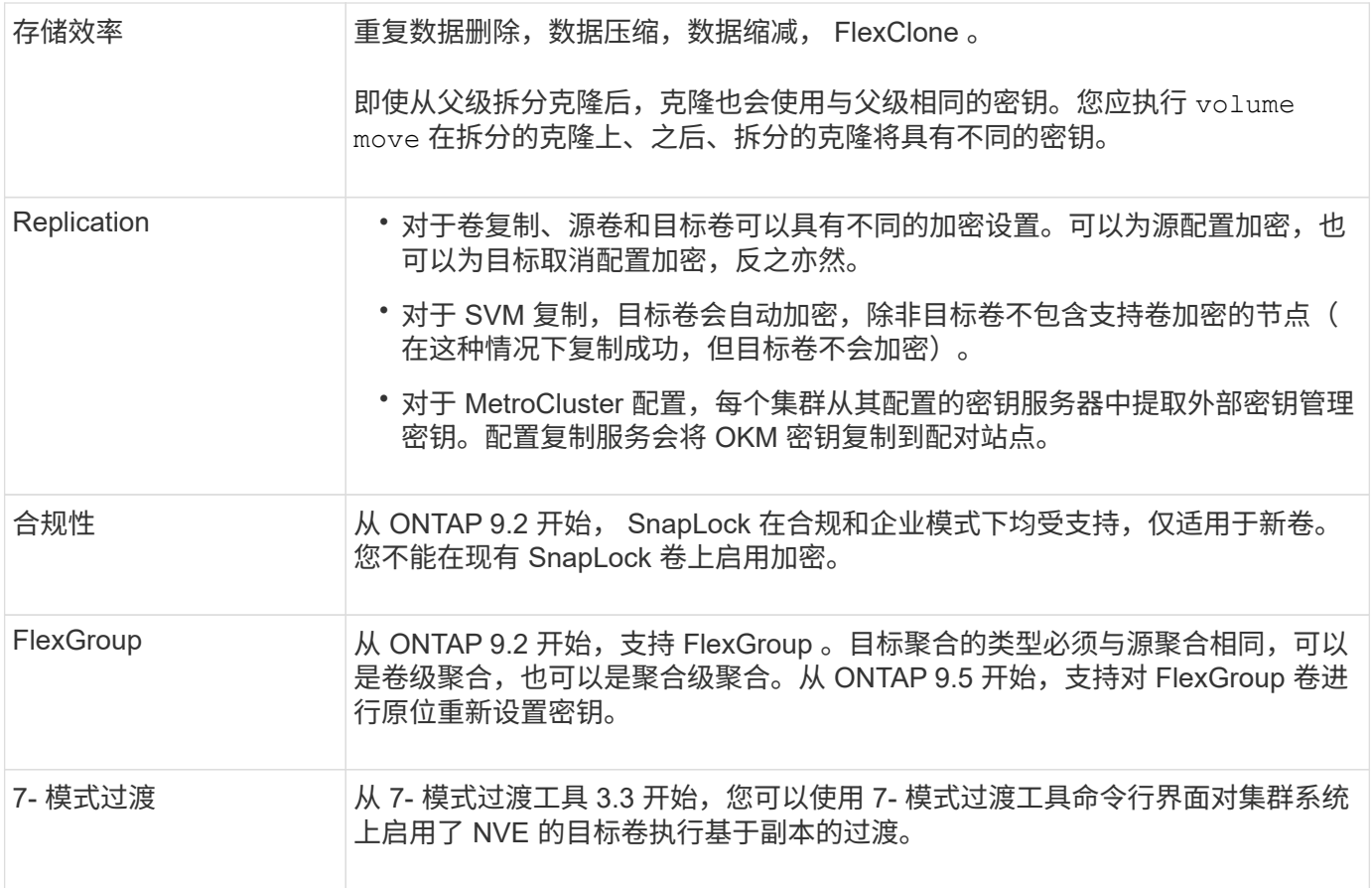

# 相关信息

["](https://kb.netapp.com/Advice_and_Troubleshooting/Data_Storage_Software/ONTAP_OS/FAQ%3A_NetApp_Volume_Encryption_and_NetApp_Aggregate_Encryption)[常](https://kb.netapp.com/Advice_and_Troubleshooting/Data_Storage_Software/ONTAP_OS/FAQ%3A_NetApp_Volume_Encryption_and_NetApp_Aggregate_Encryption)[见问题](https://kb.netapp.com/Advice_and_Troubleshooting/Data_Storage_Software/ONTAP_OS/FAQ%3A_NetApp_Volume_Encryption_and_NetApp_Aggregate_Encryption)[解](https://kb.netapp.com/Advice_and_Troubleshooting/Data_Storage_Software/ONTAP_OS/FAQ%3A_NetApp_Volume_Encryption_and_NetApp_Aggregate_Encryption)[答](https://kb.netapp.com/Advice_and_Troubleshooting/Data_Storage_Software/ONTAP_OS/FAQ%3A_NetApp_Volume_Encryption_and_NetApp_Aggregate_Encryption)[—NetApp](https://kb.netapp.com/Advice_and_Troubleshooting/Data_Storage_Software/ONTAP_OS/FAQ%3A_NetApp_Volume_Encryption_and_NetApp_Aggregate_Encryption)[卷](https://kb.netapp.com/Advice_and_Troubleshooting/Data_Storage_Software/ONTAP_OS/FAQ%3A_NetApp_Volume_Encryption_and_NetApp_Aggregate_Encryption)[加密和](https://kb.netapp.com/Advice_and_Troubleshooting/Data_Storage_Software/ONTAP_OS/FAQ%3A_NetApp_Volume_Encryption_and_NetApp_Aggregate_Encryption)[NetApp](https://kb.netapp.com/Advice_and_Troubleshooting/Data_Storage_Software/ONTAP_OS/FAQ%3A_NetApp_Volume_Encryption_and_NetApp_Aggregate_Encryption)[聚合加密](https://kb.netapp.com/Advice_and_Troubleshooting/Data_Storage_Software/ONTAP_OS/FAQ%3A_NetApp_Volume_Encryption_and_NetApp_Aggregate_Encryption)["](https://kb.netapp.com/Advice_and_Troubleshooting/Data_Storage_Software/ONTAP_OS/FAQ%3A_NetApp_Volume_Encryption_and_NetApp_Aggregate_Encryption)

**NetApp** 卷加密工作流

必须先配置密钥管理服务,然后才能启用卷加密。您可以对新卷或现有卷启用加密。

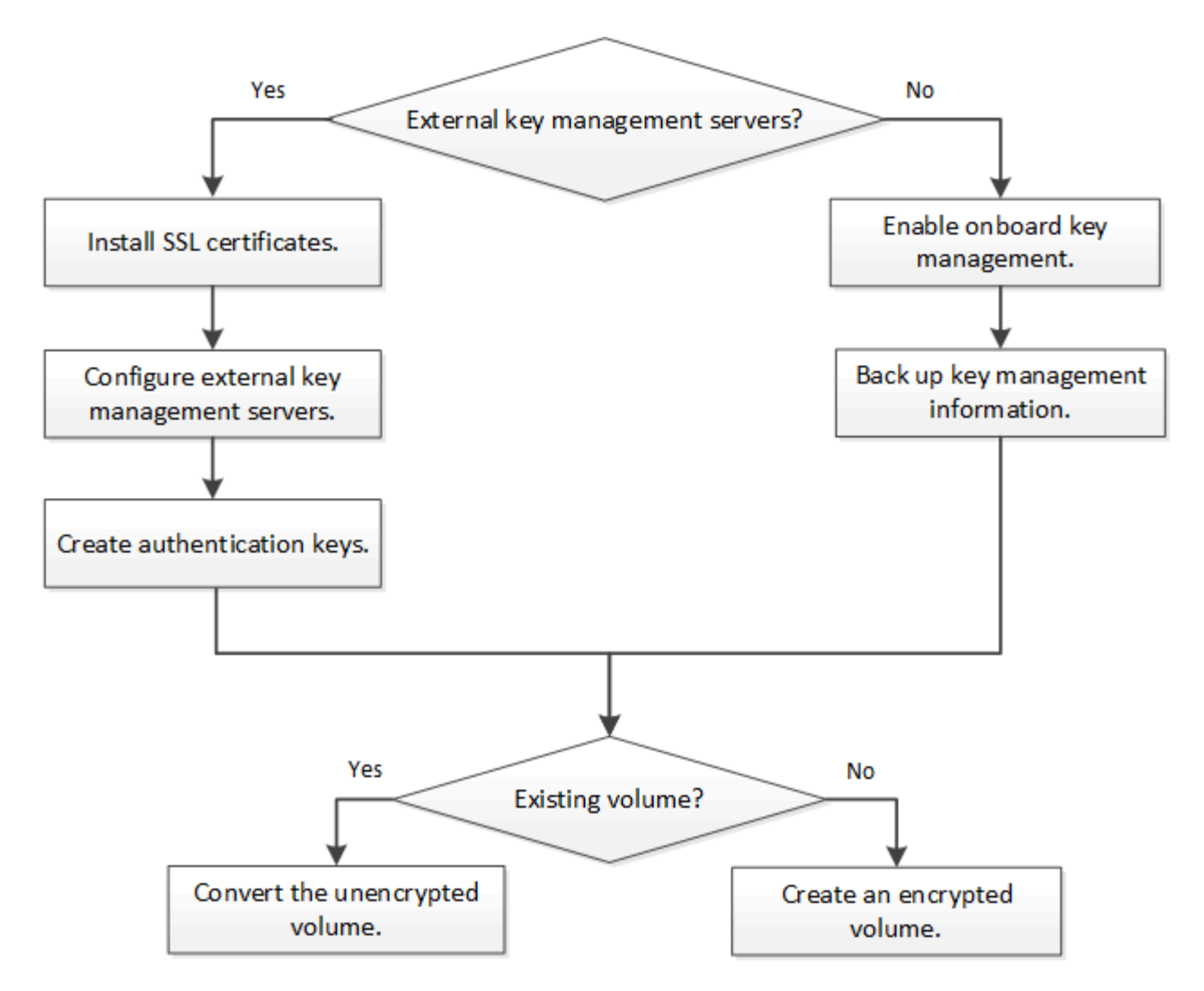

["](https://docs.netapp.com/us-en/ontap/encryption-at-rest/install-license-task.html)[您必须安](https://docs.netapp.com/us-en/ontap/encryption-at-rest/install-license-task.html)[装](https://docs.netapp.com/us-en/ontap/encryption-at-rest/install-license-task.html)[VE](https://docs.netapp.com/us-en/ontap/encryption-at-rest/install-license-task.html)[许](https://docs.netapp.com/us-en/ontap/encryption-at-rest/install-license-task.html)[可](https://docs.netapp.com/us-en/ontap/encryption-at-rest/install-license-task.html)[证](https://docs.netapp.com/us-en/ontap/encryption-at-rest/install-license-task.html)["](https://docs.netapp.com/us-en/ontap/encryption-at-rest/install-license-task.html) 并配置密钥管理服务、然后才能使用NVE加密数据。 在安装许可证之前,您应先执行此 操作 ["](#page-2176-0)[确定](#page-2176-0)[您的](#page-2176-0) [ONTAP](#page-2176-0) [版本](#page-2176-0)[是](#page-2176-0)[否](#page-2176-0)[支持](#page-2176-0) [NVE"](#page-2176-0)。

# 配置**NVE**

<span id="page-2176-0"></span>确定您的集群版本是否支持 **NVE**

在安装许可证之前,您应确定集群版本是否支持 NVE 。您可以使用 version 命令以确定 集群版本。

关于此任务

集群版本是集群中任何节点上运行的最低 ONTAP 版本。

#### 步骤

1. 确定您的集群版本是否支持 NVE :

version -v

如果命令输出显示文本 "`1Ono-dare` " (对于 "`no Data at Rest Encryption` "), 或者您使用的平台未在中 列出, 则不支持 NVE ["](#page-2172-0)[支持详细信息](#page-2172-0)["](#page-2172-0)。

以下命令可确定上是否支持NVE cluster1。

```
cluster1::> version -v
NetApp Release 9.1.0: Tue May 10 19:30:23 UTC 2016 <1Ono-DARE>
```
的输出 1Ono-DARE 表示您的集群版本不支持NVE。

# 安装许可证

VE 许可证使您有权在集群中的所有节点上使用此功能。要使用NVE对数据进行加密、必 须先获得此许可证。随一起提供 ["ONTAP One"](https://docs.netapp.com/us-en/ontap/system-admin/manage-licenses-concept.html#licenses-included-with-ontap-one)。

在ONTAP One之前、加密包附带VE许可证。加密包不再提供、但仍然有效。虽然目前不需要、但现有客户可以 选择这样做 ["](https://docs.netapp.com/us-en/ontap/system-admin/download-nlf-task.html)[升级到](https://docs.netapp.com/us-en/ontap/system-admin/download-nlf-task.html)[ONTAP One"](https://docs.netapp.com/us-en/ontap/system-admin/download-nlf-task.html)。

开始之前

- 您必须是集群管理员才能执行此任务。
- 您必须已从销售代表处收到VE许可证密钥、或者已安装ONTAP One。

# 步骤

1. ["](https://docs.netapp.com/us-en/ontap/system-admin/manage-license-task.html)[验证是](https://docs.netapp.com/us-en/ontap/system-admin/manage-license-task.html)[否](https://docs.netapp.com/us-en/ontap/system-admin/manage-license-task.html)[已安](https://docs.netapp.com/us-en/ontap/system-admin/manage-license-task.html)[装](https://docs.netapp.com/us-en/ontap/system-admin/manage-license-task.html)[VE](https://docs.netapp.com/us-en/ontap/system-admin/manage-license-task.html)[许](https://docs.netapp.com/us-en/ontap/system-admin/manage-license-task.html)[可](https://docs.netapp.com/us-en/ontap/system-admin/manage-license-task.html)[证](https://docs.netapp.com/us-en/ontap/system-admin/manage-license-task.html)["](https://docs.netapp.com/us-en/ontap/system-admin/manage-license-task.html)。

VE许可证包名称为 VE。

2. 如果未安装许可证、 ["](https://docs.netapp.com/us-en/ontap/system-admin/install-license-task.html)[使用](https://docs.netapp.com/us-en/ontap/system-admin/install-license-task.html)[System Manager](https://docs.netapp.com/us-en/ontap/system-admin/install-license-task.html)[或](https://docs.netapp.com/us-en/ontap/system-admin/install-license-task.html)[ONTAP](https://docs.netapp.com/us-en/ontap/system-admin/install-license-task.html)[命令](https://docs.netapp.com/us-en/ontap/system-admin/install-license-task.html)[行](https://docs.netapp.com/us-en/ontap/system-admin/install-license-task.html)[界](https://docs.netapp.com/us-en/ontap/system-admin/install-license-task.html)[面安](https://docs.netapp.com/us-en/ontap/system-admin/install-license-task.html)[装](https://docs.netapp.com/us-en/ontap/system-admin/install-license-task.html)[它](https://docs.netapp.com/us-en/ontap/system-admin/install-license-task.html)["](https://docs.netapp.com/us-en/ontap/system-admin/install-license-task.html)。

配置外部密钥管理

配置外部密钥管理概述

您可以使用一个或多个外部密钥管理服务器来保护集群用于访问加密数据的密钥。外部密 钥管理服务器是存储环境中的第三方系统,可使用密钥管理互操作性协议( Key Management Interoperability Protocol, KMIP)为节点提供密钥。

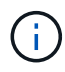

对于 ONTAP 9.1 及更早版本,必须先将节点管理 LIF 分配给已配置节点管理角色的端口,然后才 能使用外部密钥管理器。

NetApp 卷加密( NVE )在 ONTAP 9.1 及更高版本中支持板载密钥管理器。从ONTAP 9.3开始、NVE支持外部 密钥管理(KMIP)和板载密钥管理器。从 ONTAP 9.10.1 开始,您可以使用 [Azure](#page-2185-0)[密](#page-2185-0)[钥](#page-2185-0)[存储或](#page-2185-0)[Google Cloud](#page-2185-0)[密](#page-2185-0)[钥](#page-2185-0)[管](#page-2185-0) [理](#page-2185-0)[器服务](#page-2185-0) 保护NVE密钥。从ONTAP 9.11.1开始、您可以在一个集群中配置多个外部密钥管理器。请参见 [配置](#page-2208-0)[集](#page-2208-0) [群模式](#page-2208-0)[密](#page-2208-0)[钥](#page-2208-0)[服务器](#page-2208-0)[。](#page-2208-0)

# 使用**System Manager**管理外部密钥管理器

从ONTAP 9.7开始、您可以使用板载密钥管理器存储和管理身份验证和加密密钥。 从ONTAP 9.131开始、您还可以使用外部密钥管理器来存储和管理这些密钥。

板载密钥管理器将密钥存储在集群内部的安全数据库中并对其进行管理。其范围为集群。外部密钥管理器可在集 群外部存储和管理密钥。其范围可以是集群或Storage VM。可以使用一个或多个外部密钥管理器。需满足以下 条件:

- 如果启用了板载密钥管理器、则无法在集群级别启用外部密钥管理器、但可以在Storage VM级别启用外部密 钥管理器。
- 如果在集群级别启用了外部密钥管理器、则无法启用板载密钥管理器。

使用外部密钥管理器时、每个Storage VM和集群最多可以注册四个主密钥服务器。每个主密钥服务器最多可与 三个二级密钥服务器组成集群。

#### 配置外部密钥管理器

要为Storage VM添加外部密钥管理器、您应在为Storage VM配置网络接口时添加可选网关。如果创建的Storage VM没有网络路由、则必须为外部密钥管理器明确创建路由。请参见 ["](#page-918-0)[创建](#page-918-0)[LIF \(](#page-918-0)[网络](#page-918-0)[接](#page-918-0)[口](#page-918-0)[\)"](#page-918-0)。

#### 步骤

您可以从System Manager中的不同位置开始配置外部密钥管理器。

1. 要配置外部密钥管理器、请执行以下开始步骤之一。

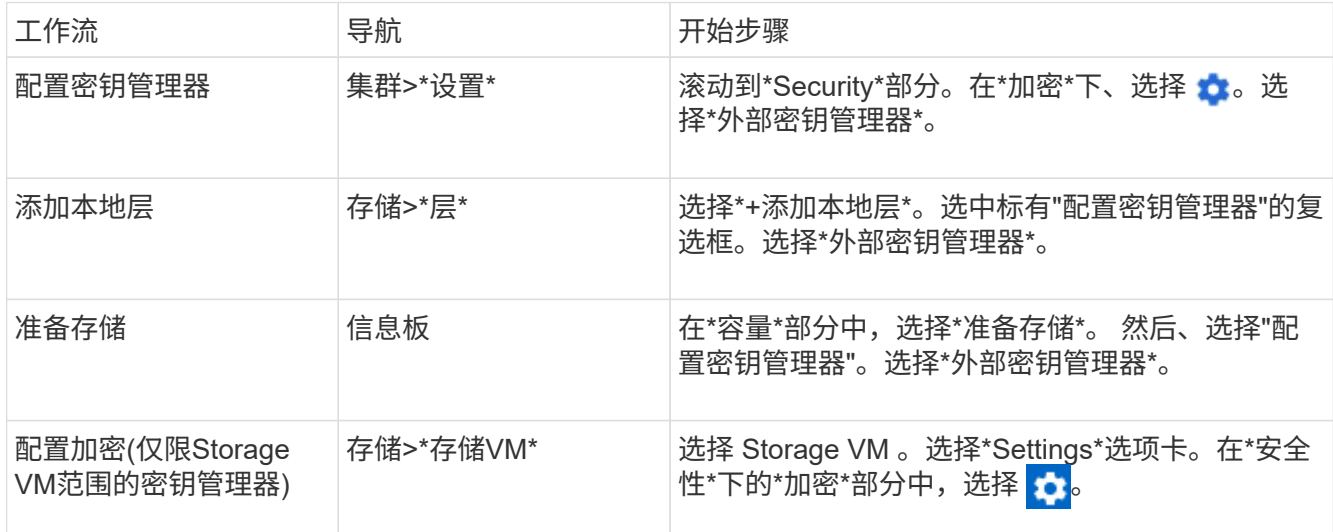

- 2. 要添加主密钥服务器、请选择 Add ,然后填写"\* IP地址或主机名\*"和"端口"字段。
- 3. 已安装的现有证书列在\*KMIP服务器CA证书\*和\*KMIP客户端证书\*字段中。 您可以执行以下任一操作:
	- 选择 … 选择要映射到密钥管理器的已安装证书。(可以选择多个服务CA证书、但只能选择一个客户 端证书。)
	- 选择\*添加新证书\*以添加尚未安装的证书并将其映射到外部密钥管理器。
	- 选择 … 旁边的证书名称可删除不想映射到外部密钥管理器的已安装证书。
- 4. 要添加辅助密钥服务器,请在\*辅助密钥服务器\*列中选择\*Add\*,并提供其详细信息。
- 5. 选择\*保存\*以完成配置。

### 编辑现有外部密钥管理器

如果您已配置外部密钥管理器、则可以修改其设置。

#### 步骤

1. 要编辑外部密钥管理器的配置、请执行以下开始步骤之一。

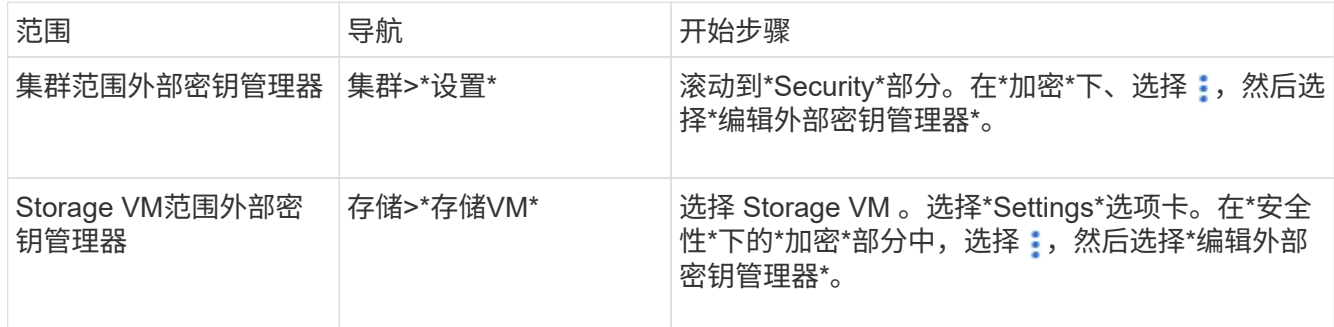

2. 现有密钥服务器列在\*密钥服务器\*表中。您可以执行以下操作:

- 。通过选择添加新密钥服务器  $\boldsymbol{+}$  Add 。
- 通过选择删除密钥服务器 位于包含密钥服务器名称的表单元格的末尾。与该主密钥服务器关联的辅助 密钥服务器也会从配置中删除。

删除外部密钥管理器

如果卷未加密、则可以删除外部密钥管理器。

- 步骤
	- 1. 要删除外部密钥管理器、请执行以下步骤之一。

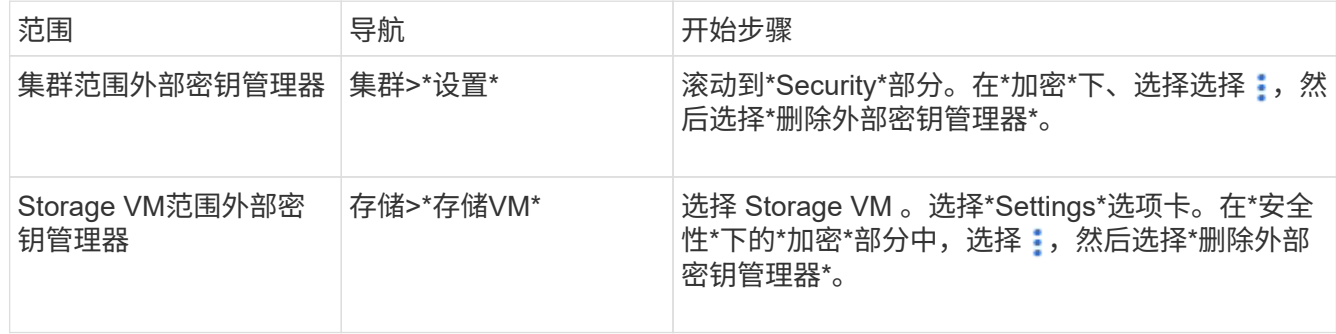

# 在密钥管理器之间迁移密钥

如果在集群上启用了多个密钥管理器、则必须将密钥从一个密钥管理器迁移到另一个密钥管理器。此过程可通 过System Manager自动完成。

- 如果在集群级别启用了板载密钥管理器或外部密钥管理器、并且某些卷已加密、 然后、在Storage VM级别 配置外部密钥管理器时、必须将这些密钥从集群级别的板载密钥管理器或外部密钥管理器迁移到Storage VM 级别的外部密钥管理器。 此过程由System Manager自动完成。
- 如果在Storage VM上创建卷时未进行加密、则不需要迁移密钥。

集群和 KMIP 服务器使用 KMIP SSL 证书来验证彼此的身份并建立 SSL 连接。在配置与 KMIP 服务器的 SSL 连接之前,必须为集群安装 KMIP 客户端 SSL 证书,并为 KMIP 服务 器的根证书颁发机构( CA )安装 SSL 公有证书。

关于此任务

在 HA 对中,两个节点必须使用相同的公有和专用 KMIP SSL 证书。如果将多个 HA 对连接到同一个 KMIP 服务 器,则 HA 对中的所有节点都必须使用相同的公有和专用 KMIP SSL 证书。

开始之前

- 创建证书的服务器, KMIP 服务器和集群上的时间必须同步。
- 您必须已获取集群的公有 SSL KMIP 客户端证书。
- 您必须已获取与集群的 SSL KMIP 客户端证书关联的专用密钥。
- SSL KMIP 客户端证书不能受密码保护。
- 您必须已为 KMIP 服务器的根证书颁发机构( CA )获取 SSL 公有证书。
- 在MetroCluster环境中、您必须在两个集群上安装相同的KMIP SSL证书。

在集群上安装客户端和服务器证书之前或之后,您可以在 KMIP 服务器上安装这些证书。

#### 步骤

 $\left( \begin{array}{c} 1 \end{array} \right)$ 

1. 为集群安装 SSL KMIP 客户端证书:

security certificate install -vserver admin svm name -type client

系统将提示您输入 SSL KMIP 公有和专用证书。

cluster1::> security certificate install -vserver cluster1 -type client

2. 为 KMIP 服务器的根证书颁发机构( CA )安装 SSL 公有证书:

security certificate install -vserver admin svm name -type server-ca

cluster1::> security certificate install -vserver cluster1 -type server-ca

# <span id="page-2180-0"></span>在 **ONTAP 9.6** 及更高版本( **NVE** )中启用外部密钥管理

您可以使用一个或多个 KMIP 服务器来保护集群用于访问加密数据的密钥。从ONTAP 9.6 开始、您可以选择配置一个单独的外部密钥管理器、以保护数据SVM用于访问加密数据的 密钥。

从ONTAP 9.11.1开始、您可以为每个主密钥服务器最多添加3个二级密钥服务器、以创建集群模式密钥服务器。 有关详细信息,请参见 [配置](#page-2208-0)[集群模式](#page-2208-0)[外](#page-2208-0)[部](#page-2208-0)[密](#page-2208-0)[钥](#page-2208-0)[服务器](#page-2208-0)。

关于此任务

您最多可以将四个 KMIP 服务器连接到一个集群或 SVM 。建议至少使用两台服务器来实现冗余和灾难恢复。

外部密钥管理的范围决定了密钥管理服务器是保护集群中的所有 SVM 还是仅保护选定 SVM :

- 您可以使用 *cluster scopter* 为集群中的所有 SVM 配置外部密钥管理。集群管理员可以访问存储在服务器上 的每个密钥。
- 从 ONTAP 9.6 开始,您可以使用 *SVM scopter* 为集群中的数据 SVM 配置外部密钥管理。这最适合多租户 环境,其中每个租户都使用不同的 SVM (或一组 SVM )来提供数据。只有给定租户的 SVM 管理员才能访 问该租户的密钥。
- 对于多租户环境,请使用以下命令为 *MT\_EK\_MGMT* 安装许可证:

system license add -license-code <MT EK MGMT license code>

有关完整的命令语法,请参见命令手册页。

您可以在同一集群中使用这两个范围。如果为 SVM 配置了密钥管理服务器,则 ONTAP 仅使用这些服务器来保 护密钥。否则, ONTAP 将使用为集群配置的密钥管理服务器来保护密钥。

您可以在集群范围配置板载密钥管理,并在 SVM 范围配置外部密钥管理。您可以使用 security keymanager key migrate 命令将密钥从集群范围的板载密钥管理迁移到SVM范围的外部密钥管理器。

开始之前

- 必须已安装 KMIP SSL 客户端和服务器证书。
- 要执行此任务,您必须是集群或 SVM 管理员。
- 如果要为 MetroCluster 环境启用外部密钥管理,则必须在启用外部密钥管理之前完全配置 MetroCluster 。
- 在MetroCluster 环境中、必须在两个集群上安装KMIP SSL证书。

步骤

1. 配置集群的密钥管理器连接:

security key-manager external enable -vserver admin\_SVM -key-servers host name|IP address:port, ... -client-cert client certificate -server-ca-cert server CA certificates

 $(i)$ 

◦ 。 security key-manager external enable 命令用于替换 security keymanager setup 命令:如果在集群登录提示符处运行命令、 *admin\_SVM* 默认为当前集 群的管理SVM。 您必须是集群管理员才能配置集群范围。您可以运行 security keymanager external modify 用于更改外部密钥管理配置的命令。

◦ 在MetroCluster 环境中、如果要为管理SVM配置外部密钥管理、则必须重复 security key-manager external enable 命令。

以下命令将为启用外部密钥管理 cluster1 使用三个外部密钥服务器。第一个密钥服务器使用其主机名和端 口指定,第二个密钥服务器使用 IP 地址和默认端口指定,第三个密钥服务器使用 IPv6 地址和端口指定:

```
clusterl::> security key-manager external enable -vserver cluster1 -key
-servers
ks1.local:15696,10.0.0.10,[fd20:8b1e:b255:814e:32bd:f35c:832c:5a09]:1234
-client-cert AdminVserverClientCert -server-ca-certs
AdminVserverServerCaCert
```
2. 配置密钥管理器 SVM :

security key-manager external enable -vserver SVM -key-servers host name|IP address:port, ... -client-cert client certificate -server-ca-cert server CA certificates

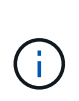

- 如果在SVM登录提示符处运行命令、 SVM 默认为当前SVM。 您必须是集群或 SVM 管理 员才能配置 SVM 范围。您可以运行 security key-manager external modify 用 于更改外部密钥管理配置的命令。
- 在MetroCluster 环境中、如果要为数据SVM配置外部密钥管理、则不必重复 security key-manager external enable 命令。

以下命令将为启用外部密钥管理 svm1 使用单密钥服务器侦听默认端口5696:

svm1l::> security key-manager external enable -vserver svm1 -key-servers keyserver.svm1.com -client-cert SVM1ClientCert -server-ca-certs SVM1ServerCaCert

3. 对任何其他 SVM 重复最后一步。

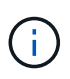

您也可以使用 security key-manager external add-servers 命令以配置其他 SVM。。 security key-manager external add-servers 命令用于替换 security key-manager add 命令:有关完整的命令语法,请参见手册页。

#### 4. 验证所有已配置的 KMIP 服务器是否均已连接:

security key-manager external show-status -node node name

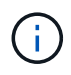

。 security key-manager external show-status 命令用于替换 security keymanager show -status 命令:有关完整的命令语法,请参见手册页。

cluster1::> security key-manager external show-status Node Vserver Key Server Status Status ---- ------- --------------------------------------- ------------ node1 svm1 keyserver.svm1.com:5696 available available cluster1 10.0.0.10:5696 available fd20:8b1e:b255:814e:32bd:f35c:832c:5a09:1234 available ks1.local:15696 available available node2 svm1 keyserver.svm1.com:5696 available available cluster1 10.0.0.10:5696 available fd20:8b1e:b255:814e:32bd:f35c:832c:5a09:1234 available ks1.local:15696 available available 8 entries were displayed.

5. (可选)将纯文本卷转换为加密卷。

volume encryption conversion start

转换卷之前、必须完全配置外部密钥管理器。在MetroCluster环境中、必须同时在两个站点上配置外部密钥 管理器。

在 **ONTAP 9.5** 及更早版本中启用外部密钥管理

您可以使用一个或多个 KMIP 服务器来保护集群用于访问加密数据的密钥。最多可以将四 个 KMIP 服务器连接到一个节点。建议至少使用两台服务器来实现冗余和灾难恢复。

关于此任务

ONTAP 为集群中的所有节点配置 KMIP 服务器连接。

# 开始之前

- 必须已安装 KMIP SSL 客户端和服务器证书。
- 您必须是集群管理员才能执行此任务。
- 在配置外部密钥管理器之前,您必须配置 MetroCluster 环境。
- 在MetroCluster 环境中、必须在两个集群上安装KMIP SSL证书。

1. 为集群节点配置密钥管理器连接:

security key-manager setup

此时将启动密钥管理器设置。

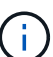

在MetroCluster 环境中、必须在两个集群上运行此命令。

- 2. 在每个提示符处输入相应的响应。
- 3. 添加 KMIP 服务器:

security key-manager add -address key management server ipaddress

clusterl::> security key-manager add -address 20.1.1.1

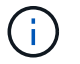

在MetroCluster 环境中、必须在两个集群上运行此命令。

4. 添加额外的 KMIP 服务器以实现冗余:

security key-manager add -address key management server ipaddress

clusterl::> security key-manager add -address 20.1.1.2

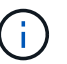

在MetroCluster 环境中、必须在两个集群上运行此命令。

5. 验证所有已配置的 KMIP 服务器是否均已连接:

```
security key-manager show -status
```
有关完整的命令语法,请参见手册页。

```
cluster1::> security key-manager show -status
Node Port Registered Key Manager Status
-------------- ---- ---------------------- ---------------
cluster1-01 5696 20.1.1.1 available
cluster1-01 5696 20.1.1.2 available
cluster1-02 5696 20.1.1.1 available
cluster1-02 5696 20.1.1.2 available
```
### 6. (可选)将纯文本卷转换为加密卷。

volume encryption conversion start

转换卷之前、必须完全配置外部密钥管理器。在MetroCluster环境中、必须同时在两个站点上配置外部密钥 管理器。

<span id="page-2185-0"></span>通过云提供商管理密钥

从 ONTAP 9.10.1 开始,您可以使用 ["Azure](https://docs.microsoft.com/en-us/azure/key-vault/general/basic-concepts) [密](https://docs.microsoft.com/en-us/azure/key-vault/general/basic-concepts)[钥](https://docs.microsoft.com/en-us/azure/key-vault/general/basic-concepts)[存储](https://docs.microsoft.com/en-us/azure/key-vault/general/basic-concepts) [\(](https://docs.microsoft.com/en-us/azure/key-vault/general/basic-concepts) [AKV](https://docs.microsoft.com/en-us/azure/key-vault/general/basic-concepts) [\)](https://docs.microsoft.com/en-us/azure/key-vault/general/basic-concepts) ["](https://docs.microsoft.com/en-us/azure/key-vault/general/basic-concepts) 和 ["Google Cloud](https://cloud.google.com/kms/docs) [Platform](https://cloud.google.com/kms/docs) [的密](https://cloud.google.com/kms/docs)[钥](https://cloud.google.com/kms/docs)[管理](https://cloud.google.com/kms/docs)[服务](https://cloud.google.com/kms/docs)[\(](https://cloud.google.com/kms/docs) Cloud KMS[\)](https://cloud.google.com/kms/docs) ["](https://cloud.google.com/kms/docs)保护云托管应用程序中的ONTAP加密密钥。 从ONTAP 9.12.0开始、您还可以使用保护NVE密钥 ["AWS](https://docs.aws.amazon.com/kms/latest/developerguide/overview.html)[的](https://docs.aws.amazon.com/kms/latest/developerguide/overview.html)[KMS"](https://docs.aws.amazon.com/kms/latest/developerguide/overview.html)。

AWS KMS、AKV和Cloud KMS可用于保护 ["NetApp](#page-2172-0) [卷](#page-2172-0)[加密](#page-2172-0)[\(](#page-2172-0) [NVE](#page-2172-0) [\)](#page-2172-0)[密](#page-2172-0)[钥](#page-2172-0)["](#page-2172-0) 仅适用于数据SVM。

关于此任务

可以使用命令行界面或ONTAP REST API启用云提供程序的密钥管理。

在使用云提供商保护密钥时、请注意、默认情况下、数据SVM LIF用于与云密钥管理端点进行通信。节点管理网 络用于与云提供商的身份验证服务进行通信(适用于 Azure 的 login.microsoftonline.com ;适用于 Cloud KMS 的 oauth2.googleapis.com )。如果集群网络配置不正确,集群将无法正确利用密钥管理服务。

在使用云提供商密钥管理服务时、您应注意以下限制:

- 云提供商密钥管理不适用于NetApp存储加密(NSE)和NetApp聚合加密(NAE)。 ["](#page-2180-0)[外](#page-2180-0)[部](#page-2180-0) [KMIP"](#page-2180-0) 可以改为使用。
- 云提供商密钥管理不适用于MetroCluster配置。
- 只能在数据SVM上配置云提供程序密钥管理。

开始之前

- 您必须已在相应的云提供程序上配置KMS。
- ONTAP集群的节点必须支持NVE。
- ["](https://docs.netapp.com/us-en/ontap/encryption-at-rest/install-license-task.html)[您必须已安](https://docs.netapp.com/us-en/ontap/encryption-at-rest/install-license-task.html)[装](https://docs.netapp.com/us-en/ontap/encryption-at-rest/install-license-task.html)[卷](https://docs.netapp.com/us-en/ontap/encryption-at-rest/install-license-task.html)[加密](https://docs.netapp.com/us-en/ontap/encryption-at-rest/install-license-task.html)[\(VE\)](https://docs.netapp.com/us-en/ontap/encryption-at-rest/install-license-task.html)[和多](https://docs.netapp.com/us-en/ontap/encryption-at-rest/install-license-task.html)[租](https://docs.netapp.com/us-en/ontap/encryption-at-rest/install-license-task.html)[户加密密](https://docs.netapp.com/us-en/ontap/encryption-at-rest/install-license-task.html)[钥](https://docs.netapp.com/us-en/ontap/encryption-at-rest/install-license-task.html)[管理](https://docs.netapp.com/us-en/ontap/encryption-at-rest/install-license-task.html)[\(MTEKM\)](https://docs.netapp.com/us-en/ontap/encryption-at-rest/install-license-task.html)[许](https://docs.netapp.com/us-en/ontap/encryption-at-rest/install-license-task.html)[可](https://docs.netapp.com/us-en/ontap/encryption-at-rest/install-license-task.html)[证](https://docs.netapp.com/us-en/ontap/encryption-at-rest/install-license-task.html)["](https://docs.netapp.com/us-en/ontap/encryption-at-rest/install-license-task.html)。这些许可证包含在中 ["ONTAP One"](https://docs.netapp.com/us-en/ontap/system-admin/manage-licenses-concept.html#licenses-included-with-ontap-one)。
- 您必须是集群或SVM管理员。
- 数据SVM不能包含任何加密卷、也不能使用密钥管理器。如果数据SVM包含加密卷、则必须先迁移这些卷、 然后再配置KMS。

启用外部密钥管理

启用外部密钥管理取决于您使用的特定密钥管理器。选择相应密钥管理器和环境的选项卡。

#### **AWS**

开始之前

- 您必须为管理加密的IAM角色要使用的AWS KMS密钥创建授权。IAM角色必须包含一个允许执行以下 操作的策略:
	- DescribeKey
	- Encrypt
	- Decrypt

有关详细信息、请参见的AWS文档 ["](https://docs.aws.amazon.com/kms/latest/developerguide/concepts.html#grant)[赠](https://docs.aws.amazon.com/kms/latest/developerguide/concepts.html#grant)[款](https://docs.aws.amazon.com/kms/latest/developerguide/concepts.html#grant)["](https://docs.aws.amazon.com/kms/latest/developerguide/concepts.html#grant)。

#### 在**ONTAP SVM**上启用**AWS KMV**

- 1. 开始之前、请从AWS KMS获取访问密钥ID和机密密钥。
- 2. 将权限级别设置为高级:

set -priv advanced

3. 启用AWS KMS:

security key-manager external aws enable -vserver *svm\_name* -region *AWS\_region* -key-id *key\_ID* -encryption-context *encryption\_context*

- 4. 出现提示时、输入机密密钥。
- 5. 确认已正确配置AWS KMS: security key-manager external aws show -vserver *svm\_name*

## **Azure** 酒店

#### 在**ONTAP SVM**上启用**Azure**密钥存储

- 1. 开始之前,您需要从 Azure 帐户获取适当的身份验证凭据,即客户端密钥或证书。 此外,还必须确保集群中的所有节点运行状况良好。您可以使用命令来检查此情况 cluster show。
- 2. 将权限级别设置为高级 set -priv advanced
- 3. 在SVM上启用AKV

```
security key-manager external azure enable -client-id client_id -tenant-id
tenant_id -name -key-id key_id -authentication-method {certificate|client-
secret}
```
出现提示时,输入 Azure 帐户的客户端证书或客户端密钥。

4. 验证是否已正确启用AKV:

security key-manager external azure show vserver *svm\_name* 如果服务可访问性不正常、请通过数据SVM LIF建立与AKV密钥管理服务的连接。

#### **Google Cloud**

## 在**ONTAP SVM**上启用云**KMS**

- 1. 开始之前、请以JSON格式获取Google Cloud KMS帐户密钥文件的专用密钥。您可以在 GCP 帐户中找 到此信息。 此外,还必须确保集群中的所有节点运行状况良好。您可以使用命令来检查此情况 cluster show。
- 2. 将权限级别设置为高级:

set -priv advanced

# 3. 在SVM上启用Cloud KMS

security key-manager external gcp enable -vserver *svm\_name* -project-id *project\_id*-key-ring-name *key\_ring\_name* -key-ring-location *key\_ring\_location* -key-name *key\_name* 出现提示时,使用服务帐户专用密钥输入 JSON 文件的内容

# 4. 验证Cloud KMS是否配置了正确的参数: security key-manager external gcp show vserver *svm\_name* 的状态 kms\_wrapped\_key\_status 将是 "UNKNOWN" 如果尚未创建加密卷。 如果服务可访问性不正常、请通过数据SVM LIF与GCP密钥管理服务建立连接。

如果已为数据SVM配置一个或多个加密卷、并且相应的NVE密钥由管理SVM板载密钥管理器管理、则这些密钥 应迁移到外部密钥管理服务。要使用命令行界面执行此操作、请运行以下命令:

security key-manager key migrate -from-Vserver *admin\_SVM* -to-Vserver *data\_SVM* 只有在成功迁移数据SVM的所有NVE密钥之后、才能为租户的数据SVM创建新的加密卷。

#### 相关信息

• ["](https://docs.netapp.com/us-en/cloud-manager-cloud-volumes-ontap/task-encrypting-volumes.html)[使用](https://docs.netapp.com/us-en/cloud-manager-cloud-volumes-ontap/task-encrypting-volumes.html)[适](https://docs.netapp.com/us-en/cloud-manager-cloud-volumes-ontap/task-encrypting-volumes.html)[用于](https://docs.netapp.com/us-en/cloud-manager-cloud-volumes-ontap/task-encrypting-volumes.html)[Cloud Volumes ONTAP](https://docs.netapp.com/us-en/cloud-manager-cloud-volumes-ontap/task-encrypting-volumes.html)[的](https://docs.netapp.com/us-en/cloud-manager-cloud-volumes-ontap/task-encrypting-volumes.html)[NetApp](https://docs.netapp.com/us-en/cloud-manager-cloud-volumes-ontap/task-encrypting-volumes.html)[加密](https://docs.netapp.com/us-en/cloud-manager-cloud-volumes-ontap/task-encrypting-volumes.html)[解](https://docs.netapp.com/us-en/cloud-manager-cloud-volumes-ontap/task-encrypting-volumes.html)[决](https://docs.netapp.com/us-en/cloud-manager-cloud-volumes-ontap/task-encrypting-volumes.html)[方](https://docs.netapp.com/us-en/cloud-manager-cloud-volumes-ontap/task-encrypting-volumes.html)[案](https://docs.netapp.com/us-en/cloud-manager-cloud-volumes-ontap/task-encrypting-volumes.html)[加密](https://docs.netapp.com/us-en/cloud-manager-cloud-volumes-ontap/task-encrypting-volumes.html)[卷](https://docs.netapp.com/us-en/cloud-manager-cloud-volumes-ontap/task-encrypting-volumes.html)["](https://docs.netapp.com/us-en/cloud-manager-cloud-volumes-ontap/task-encrypting-volumes.html)

#### 在 **ONTAP 9.6** 及更高版本( **NVE** )中启用板载密钥管理

您可以使用板载密钥管理器保护集群用于访问加密数据的密钥。您必须在访问加密卷或自 加密磁盘的每个集群上启用板载密钥管理器。

#### 关于此任务

您必须运行 security key-manager onboard sync 命令。

如果您使用的是MetroCluster配置、则必须运行 security key-manager onboard enable 命令、然后运 行 security key-manager onboard sync 命令、并在每个上使用相同的密码短语。运行时 security key-manager onboard enable 命令、然后在远程集群上同步、则不需要运行 enable 命令。

默认情况下,重新启动节点时不需要输入密钥管理器密码短语。您可以使用 cc-mode-enabled=yes 选项、要 求用户在重新启动后输入密码短语。

对于NVE (如果已设置) cc-mode-enabled=yes、使用创建的卷 volume create 和 volume move start 命令会自动加密。适用于 volume create,则无需指定 -encrypt true。适用于 volume move start, 则无需指定 -encrypt-destination true。

配置 ONTAP 空闲数据加密时,为了满足分类商业解决方案( CSFC )的要求,您必须将 NSE 与 NVE 结合使 用,并确保在通用标准模式下启用板载密钥管理器。请参见 ["CSFC](https://assets.netapp.com/m/128a1e9f4b5d663/original/Commercial-Solutions-for-Classified.pdf) [解](https://assets.netapp.com/m/128a1e9f4b5d663/original/Commercial-Solutions-for-Classified.pdf)[决](https://assets.netapp.com/m/128a1e9f4b5d663/original/Commercial-Solutions-for-Classified.pdf)[方](https://assets.netapp.com/m/128a1e9f4b5d663/original/Commercial-Solutions-for-Classified.pdf)[案](https://assets.netapp.com/m/128a1e9f4b5d663/original/Commercial-Solutions-for-Classified.pdf)[简介](https://assets.netapp.com/m/128a1e9f4b5d663/original/Commercial-Solutions-for-Classified.pdf)["](https://assets.netapp.com/m/128a1e9f4b5d663/original/Commercial-Solutions-for-Classified.pdf) 有关 CSFC 的详细信息,请 参见。

在通用标准模式下启用板载密钥管理器时 (cc-mode-enabled=yes)、系统行为将通过以下方式 进行更改:

• 在通用标准模式下运行时,系统会监控连续失败的集群密码短语尝试。

如果在启动时未输入正确的集群密码短语,则不会挂载加密卷。要更正此问题,您必须重新 启动节点并输入正确的集群密码短语。启动后,对于需要使用集群密码短语作为参数的任何 命令,系统最多允许连续 5 次尝试在 24 小时内正确输入集群密码短语。如果已达到限制(例 如,您连续 5 次未正确输入集群密码短语),则必须等待 24 小时超时期限过后,或者重新启 动节点,才能重置此限制。

• 系统映像更新使用 NetApp RSA-3072 代码签名证书以及 SHA-384 代码签名摘要来检查映像 完整性,而不是使用通常的 NetApp RSA-2048 代码签名证书和 SHA-256 代码签名摘要。

upgrade 命令可通过检查各种数字签名来验证映像内容是否未被更改或损坏。如果验证成功 ,映像更新过程将继续执行下一步;否则,映像更新将失败。请参见 cluster image 有关 系统更新的信息、请参见手册页。

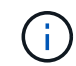

 $\left(\begin{array}{c} 1 \end{array}\right)$ 

板载密钥管理器将密钥存储在易失性内存中。系统重新启动或暂停后,易失性内存内容将被清 除。在正常运行条件下,系统暂停后,易失性内存内容将在 30 秒内清除。

# 开始之前

- 您必须是集群管理员才能执行此任务。
- 在配置板载密钥管理器之前,您必须配置 MetroCluster 环境。

#### 步骤

1. 启动密钥管理器设置:

security key-manager onboard enable -cc-mode-enabled yes | no

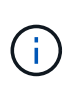

设置 cc-mode-enabled=yes 要求用户在重新启动后输入密钥管理器密码短语。对于NVE ( 如果已设置) cc-mode-enabled=yes、使用创建的卷 volume create 和 volume move start 命令会自动加密。。 - cc-mode-enabled 选项在MetroCluster配置中不受支持。 。 security key-manager onboard enable 命令用于替换 security key-manager setup 命令:

以下示例将在 cluster1 上启动密钥管理器设置命令,而无需在每次重新启动后输入密码短语:

cluster1::> security key-manager onboard enable

Enter the cluster-wide passphrase for onboard key management in Vserver "cluster1":: <32..256 ASCII characters long text> Reenter the cluster-wide passphrase: <32..256 ASCII characters long  $t$ ext>

2. 在密码短语提示符处,输入 32 到 256 个字符的密码短语,或者对于 "`cc-mode` " ,输入 64 到 256 个字符 的密码短语。

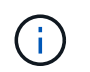

如果指定的 "`cc-mode` " 密码短语少于 64 个字符,则在密钥管理器设置操作再次显示密码短 语提示之前会有五秒的延迟。

- 3. 在密码短语确认提示符处,重新输入密码短语。
- 4. 验证是否已创建身份验证密钥:

security key-manager key query -key-type NSE-AK

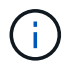

。 security key-manager key query 命令用于替换 security key-manager query key 命令:有关完整的命令语法,请参见手册页。

以下示例将验证是否已为创建身份验证密钥 cluster1:

```
cluster1::> security key-manager key query -key-type NSE-AK
               Node: node1
             Vserver: cluster1
         Key Manager: onboard
    Key Manager Type: OKM
 Key Manager Policy: -
Key Tag New York Charles Key Type Encryption Restored
                   ------------------------------------ -------- ------------ --------
node1 NSE-AK AES-256 true
     Key ID:
00000000000000000200000000000100056178fc6ace6d91472df8a9286daacc00000000
00000000
node1 NSE-AK AES-256 true
     Key ID:
00000000000000000200000000000100df1689a148fdfbf9c2b198ef974d0baa00000000
00000000
2 entries were displayed.
```
#### 5. (可选)将纯文本卷转换为加密卷。

```
volume encryption conversion start
```
转换卷之前、必须完全配置板载密钥管理器。在MetroCluster环境中、必须同时在两个站点上配置板载密钥 管理器。

完成后

将密码短语复制到存储系统以外的安全位置,以供将来使用。

配置板载密钥管理器密码短语时,您还应手动将信息备份到存储系统以外的安全位置,以便在发生灾难时使用。 请参见 ["](#page-2236-0)[手动](#page-2236-0)[备份](#page-2236-0)[板](#page-2236-0)[载](#page-2236-0)[密](#page-2236-0)[钥](#page-2236-0)[管理信息](#page-2236-0)["](#page-2236-0)。

在 **ONTAP 9.5** 及更早版本( **NVE** )中启用板载密钥管理

您可以使用板载密钥管理器保护集群用于访问加密数据的密钥。您必须在访问加密卷或自 加密磁盘的每个集群上启用板载密钥管理器。

关于此任务

您必须运行 security key-manager setup 命令。

如果您使用的是 MetroCluster 配置,请查看以下准则:

- 在ONTAP 9.5中、必须运行 security key-manager setup 在本地集群上、然后 security keymanager setup -sync-metrocluster-config yes 在远程集群上、在每个上使用相同的密码短语。
- 在ONTAP 9.5之前的版本中、您必须运行 security key-manager setup 在本地集群上、等待大约20 秒、然后运行 security key-manager setup 在远程集群上、在每个上使用相同的密码短语。

默认情况下,重新启动节点时不需要输入密钥管理器密码短语。从ONTAP 9.4开始、您可以使用 -enable-cc -mode yes 选项、要求用户在重新启动后输入密码短语。

对于NVE (如果已设置) -enable-cc-mode yes、使用创建的卷 volume create 和 volume move start 命令会自动加密。适用于 volume create, 则无需指定 -encrypt true。适用于 volume move start, 则无需指定 -encrypt-destination true。

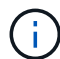

密码短语尝试失败后,必须重新启动节点。

开始之前

• 如果将NSE或NVE与外部密钥管理(KMIP)服务器结合使用、则必须事先删除外部密钥管理器数据库。

["](#page-2256-0)[从外](#page-2256-0)[部](#page-2256-0)[密](#page-2256-0)[钥](#page-2256-0)[管理过](#page-2256-0)[渡](#page-2256-0)[到](#page-2256-0)[板](#page-2256-0)[载](#page-2256-0)[密](#page-2256-0)[钥](#page-2256-0)[管理](#page-2256-0)["](#page-2256-0)

- 您必须是集群管理员才能执行此任务。
- 在配置板载密钥管理器之前,您必须配置 MetroCluster 环境。

#### 步骤

1. 启动密钥管理器设置:

security key-manager setup -enable-cc-mode yes|no

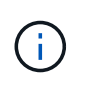

从ONTAP 9.4开始、您可以使用 -enable-cc-mode yes 此选项要求用户在重新启动后输 入密钥管理器密码短语。对于NVE (如果已设置) -enable-cc-mode yes、使用创建的卷 volume create 和 volume move start 命令会自动加密。

以下示例将开始在 cluster1 上设置密钥管理器,而无需在每次重新启动后输入密码短语:

```
cluster1::> security key-manager setup
Welcome to the key manager setup wizard, which will lead you through
the steps to add boot information.
...
Would you like to use onboard key-management? {yes, no} [yes]:
Enter the cluster-wide passphrase: <32..256 ASCII characters long
text>
Reenter the cluster-wide passphrase: <32..256 ASCII characters long
text>
```
- 2. 输入 … yes 在提示符处配置板载密钥管理。
- 3. 在密码短语提示符处,输入 32 到 256 个字符的密码短语,或者对于 "`cc-mode` ",输入 64 到 256 个字符 的密码短语。

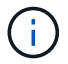

如果指定的 "`cc-mode` " 密码短语少于 64 个字符, 则在密钥管理器设置操作再次显示密码短 语提示之前会有五秒的延迟。

- 4. 在密码短语确认提示符处,重新输入密码短语。
- 5. 验证是否已为所有节点配置密钥:

security key-manager key show

有关完整的命令语法,请参见手册页。

```
cluster1::> security key-manager key show
Node: node1
Key Store: onboard
Key ID Used By
               ----------------------------------------------------------------
--------
0000000000000000020000000000010059851742AF2703FC91369B7DB47C4722 NSE-AK
000000000000000002000000000001008C07CC0AF1EF49E0105300EFC83004BF NSE-AK
Node: node2
Key Store: onboard
Key ID Used By
                ----------------------------------------------------------------
--------
0000000000000000020000000000010059851742AF2703FC91369B7DB47C4722 NSE-AK
000000000000000002000000000001008C07CC0AF1EF49E0105300EFC83004BF NSE-AK
```
6. (可选)将纯文本卷转换为加密卷。

volume encryption conversion start

转换卷之前、必须完全配置板载密钥管理器。在MetroCluster环境中、必须同时在两个站点上配置板载密钥 管理器。

#### 完成后

 $(i)$ 

将密码短语复制到存储系统以外的安全位置,以供将来使用。

配置板载密钥管理器密码短语时,您还应手动将信息备份到存储系统以外的安全位置,以便在发生灾难时使用。 请参见 ["](#page-2236-0)[手动](#page-2236-0)[备份](#page-2236-0)[板](#page-2236-0)[载](#page-2236-0)[密](#page-2236-0)[钥](#page-2236-0)[管理信息](#page-2236-0)["](#page-2236-0)。

在新添加的节点中启用板载密钥管理

您可以使用板载密钥管理器保护集群用于访问加密数据的密钥。您必须在访问加密卷或自 加密磁盘的每个集群上启用板载密钥管理器。

对于ONTAP 9.5及更早版本、必须运行 security key-manager setup 命令。

对于ONTAP 9.6及更高版本、必须运行 security key-manager sync 命令。

如果要将节点添加到配置了板载密钥管理的集群中,您将运行此命令刷新缺少的密钥。

如果您使用的是 MetroCluster 配置,请查看以下准则:

- 从ONTAP 9.6开始、您必须运行 security key-manager onboard enable 首先在本地集群上运行 security key-manager onboard sync 在远程集群上、在每个上使用相同的密码短语。
- 在ONTAP 9.5中、必须运行 security key-manager setup 在本地集群上、然后 security keymanager setup -sync-metrocluster-config yes 在远程集群上、在每个上使用相同的密码短语。
- 在ONTAP 9.5之前的版本中、您必须运行 security key-manager setup 在本地集群上、等待大约20 秒、然后运行 security key-manager setup 在远程集群上、在每个上使用相同的密码短语。

默认情况下,重新启动节点时不需要输入密钥管理器密码短语。从ONTAP 9.4开始、您可以使用 -enable-cc -mode yes 选项、要求用户在重新启动后输入密码短语。

对于NVE (如果已设置) -enable-cc-mode yes、使用创建的卷 volume create 和 volume move start 命令会自动加密。适用于 volume create,则无需指定 -encrypt true。适用于 volume move start, 则无需指定 -encrypt-destination true。

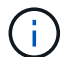

密码短语尝试失败后,必须重新启动节点。

# 使用 **NVE** 对卷数据进行加密

使用 **NVE** 概述对卷数据进行加密

从 ONTAP 9.7 开始,如果您拥有 VE 许可证以及板载或外部密钥管理,则默认情况下会启 用聚合和卷加密。对于 ONTAP 9.6 及更早版本,您可以对新卷或现有卷启用加密。您必须 先安装VE许可证并启用密钥管理、然后才能启用卷加密。NVE 符合 FIPS-140-2 1 级 标准。

<span id="page-2193-0"></span>使用**VE**许可证启用聚合级加密

从ONTAP 9.7开始、如果您有、则新创建的聚合和卷会默认进行加密 ["VE](https://docs.netapp.com/us-en/ontap/encryption-at-rest/install-license-task.html)[许](https://docs.netapp.com/us-en/ontap/encryption-at-rest/install-license-task.html)[可](https://docs.netapp.com/us-en/ontap/encryption-at-rest/install-license-task.html)[证](https://docs.netapp.com/us-en/ontap/encryption-at-rest/install-license-task.html)["](https://docs.netapp.com/us-en/ontap/encryption-at-rest/install-license-task.html) 以及板载 或外部密钥管理。从 ONTAP 9.6 开始,您可以使用聚合级别的加密为要加密的卷的所属聚 合分配密钥。

## 关于此任务

如果计划执行实时或后台聚合级重复数据删除,则必须使用聚合级加密。否则, NVE 不支持聚合级重复数据删 除。

启用聚合级别加密的聚合称为 *NAE aggregate* (适用于 NetApp 聚合加密)。NAE聚合中的所有卷都必须使 用NAE或NVE加密进行加密。默认情况下、使用聚合级别加密时、在聚合中创建的卷会使用NAE加密进行加 密。您可以覆盖默认值以改用NVE加密。

NAE 聚合不支持纯文本卷。

开始之前

您必须是集群管理员才能执行此任务。

步骤

1. 启用或禁用聚合级别加密:

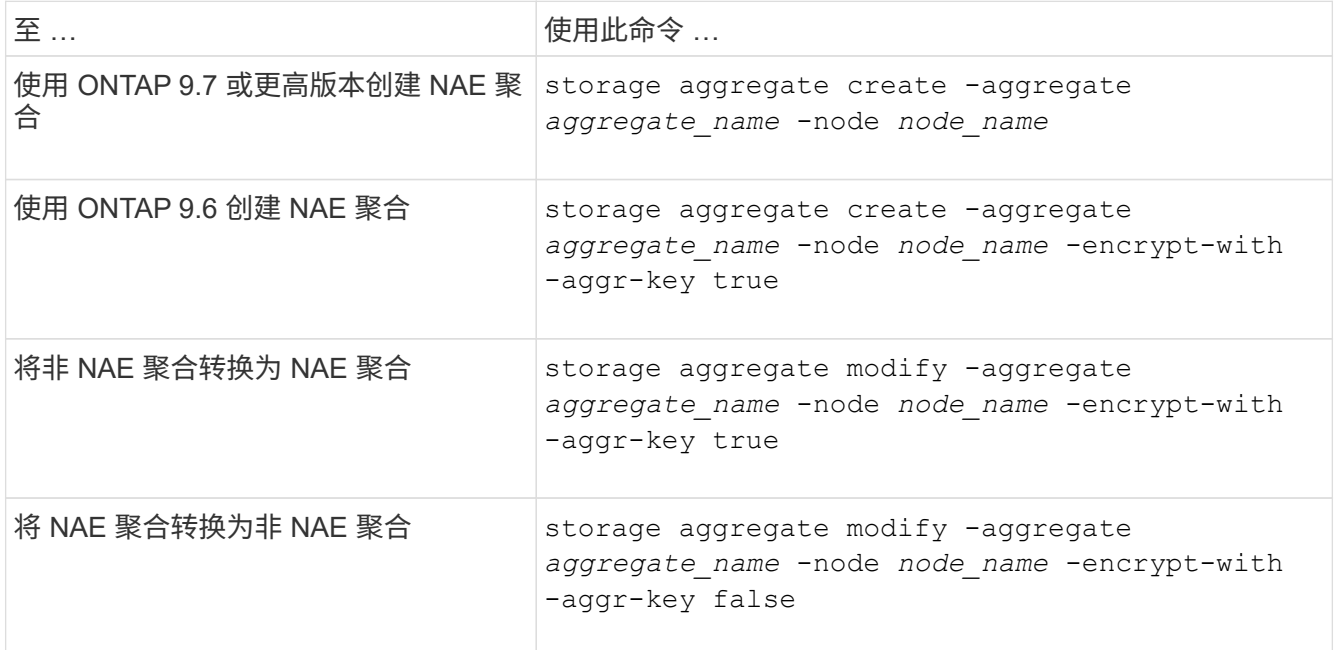

有关完整的命令语法,请参见手册页。

以下命令将在上启用聚合级别加密 aggr1:

◦ ONTAP 9.7 或更高版本

cluster1::> storage aggregate create -aggregate aggr1

◦ ONTAP 9.6 或更早版本:

cluster1::> storage aggregate create -aggregate aggr1 -encrypt-with -aggr-key true

2. 验证是否已为聚合启用加密:

storage aggregate show -fields encrypt-with-aggr-key

有关完整的命令语法,请参见手册页。

以下命令将对此进行验证 aggr1 已启用加密:

```
cluster1::> storage aggregate show -fields encrypt-with-aggr-key
aggregate encrypt-aggr-key
-------------------- ----------------
aggr0 vsim4 false
aggr1 true
2 entries were displayed.
```
完成后

运行 volume create 命令以创建加密卷。

如果您使用 KMIP 服务器存储节点的加密密钥,则在对卷进行加密时, ONTAP 会自动 "`推送` " 加密密钥到服 务器。

在新卷上启用加密

您可以使用 volume create 命令以对新卷启用加密。

关于此任务

您可以使用NetApp卷加密(NVE)对卷进行加密、从ONTAP 9.6开始、还可以使用NetApp聚合加密(NAE)对卷进 行加密。要了解有关NAE和NVE的更多信息、请参见 [卷](#page-2172-0)[加密](#page-2172-0)[概](#page-2172-0)[述](#page-2172-0)。

在ONTAP 中为新卷启用加密的操作步骤 会根据您使用的ONTAP 版本和特定配置而有所不同:

- 从ONTAP 9.4开始、如果您启用了 cc-mode 设置板载密钥管理器时、您使用创建的卷 volume create 无 论是否指定、命令都会自动加密 -encrypt true。
- 在ONTAP 9.6及更早版本中、您必须使用 -encrypt true 使用 volume create 用于启用加密的命令(前 提是您未启用 cc-mode)。
- 如果要在ONTAP 9.6中创建NAE卷、则必须在聚合级别启用NAE。请参见 [使用](#page-2193-0)[VE](#page-2193-0)[许](#page-2193-0)[可](#page-2193-0)[证启](#page-2193-0)[用聚合级](#page-2193-0)[别](#page-2193-0)[加密](#page-2193-0) 了解有关此任务的更多详细信息。
- 从ONTAP 9.7开始、如果具有、则新创建的卷会默认进行加密 ["VE](https://docs.netapp.com/us-en/ontap/encryption-at-rest/install-license-task.html)[许](https://docs.netapp.com/us-en/ontap/encryption-at-rest/install-license-task.html)[可](https://docs.netapp.com/us-en/ontap/encryption-at-rest/install-license-task.html)[证](https://docs.netapp.com/us-en/ontap/encryption-at-rest/install-license-task.html)["](https://docs.netapp.com/us-en/ontap/encryption-at-rest/install-license-task.html) 以及板载或外部密钥管理。默认 情况下、在NAE聚合中创建的新卷的类型为NAE、而不是NVE。
	- 在ONTAP 9.7及更高版本中、如果您添加了 -encrypt true 到 volume create 命令要在NAE聚合 中创建卷、此卷将采用NVE加密、而不是NAE加密。NAE聚合中的所有卷都必须使用NVE或NAE进行加 密。

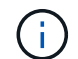

NAE 聚合不支持纯文本卷。

步骤

1. 创建新卷并指定是否在卷上启用加密。如果新卷位于NAE聚合中、则默认情况下、此卷将为NAE卷:

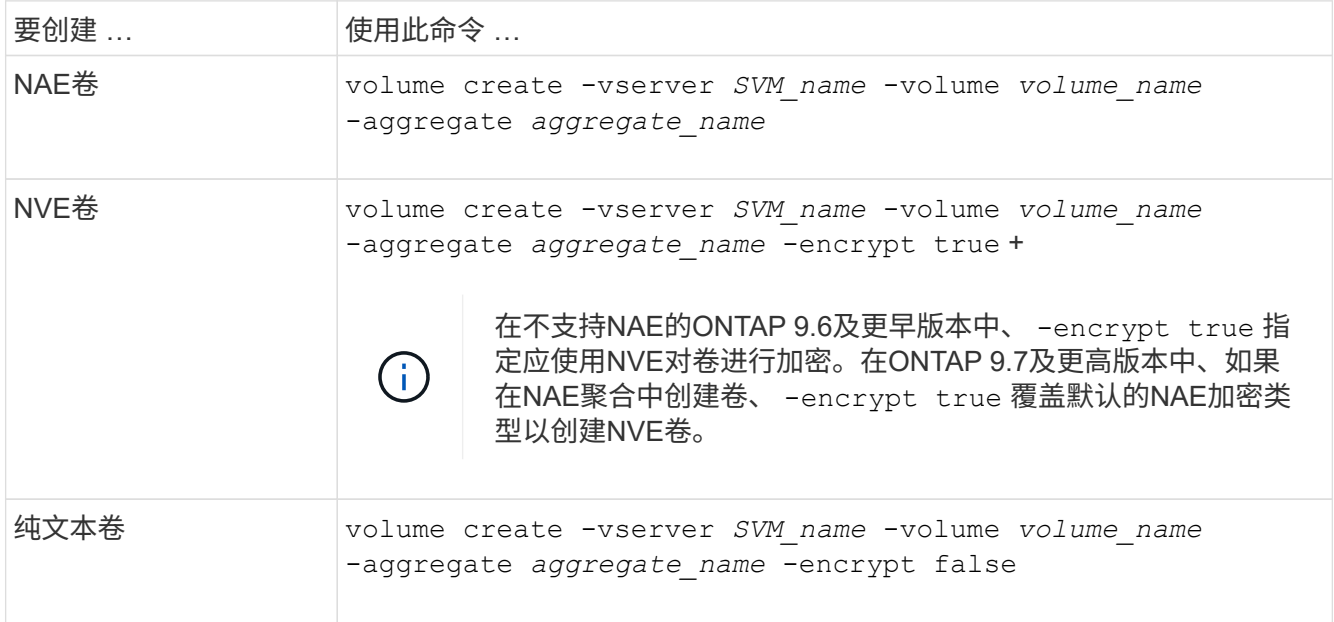

有关完整的命令语法、请参见命令参考页面上的链接:https://docs.netapp.com/us-en/ontap-cli-9141/volume-create.html[volume create^。

2. 验证是否已为卷启用加密:

volume show -is-encrypted true

有关完整的命令语法,请参见 ["](https://docs.netapp.com/us-en/ontap-cli-9141/volume-show.html)[命令](https://docs.netapp.com/us-en/ontap-cli-9141/volume-show.html)[参](https://docs.netapp.com/us-en/ontap-cli-9141/volume-show.html)[考](https://docs.netapp.com/us-en/ontap-cli-9141/volume-show.html)["](https://docs.netapp.com/us-en/ontap-cli-9141/volume-show.html)。

结果

如果使用KMIP服务器存储节点的加密密钥、则在对卷进行加密时、ONTAP 会自动将加密密钥"推送"到服务器。

=

:allow-uri-read:

对现有卷启用加密

您可以使用 volume move start 或 volume encryption conversion start 命 令以对现有卷启用加密。

关于此任务
- 从ONTAP 9.3开始、您可以使用 volume encryption conversion start 命令以"原位"加密现有卷、 而无需将卷移动到其他位置。或者、您也可以使用 volume move start 命令:
- 对于ONTAP 9.2及更早版本、只能使用 volume move start 命令以通过移动现有卷启用加密。

### 使用 **volume encryption conversion start** 命令在现有卷上启用加密

从ONTAP 9.3开始、您可以使用 volume encryption conversion start 命令以"原位"加密现有卷、而无 需将卷移动到其他位置。

启动转换操作后、必须完成该操作。如果您在操作期间遇到性能问题描述、则可以运行 volume encryption conversion pause 命令以暂停操作、以及 volume encryption conversion resume 命令以恢复操 作。

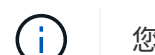

您不能使用 volume encryption conversion start 转换SnapLock卷。

### 步骤

1. 在现有卷上启用加密:

volume encryption conversion start -vserver SVM\_name -volume volume\_name

有关整个命令语法、请参见命令的手册页。

以下命令将对现有卷启用加密 vol1:

cluster1::> volume encryption conversion start -vserver vs1 -volume vol1

系统会为卷创建加密密钥。卷上的数据已加密。

### 2. 验证转换操作的状态:

volume encryption conversion show

有关整个命令语法、请参见命令的手册页。

以下命令显示转换操作的状态:

cluster1::> volume encryption conversion show Vserver Volume Start Time Status ------- ------ ------------------ -------------------------- vs1 vol1 9/18/2017 17:51:41 Phase 2 of 2 is in progress.

3. 转换操作完成后、验证卷是否已启用加密:

```
volume show -is-encrypted true
```
有关整个命令语法、请参见命令的手册页。

以下命令将显示上的加密卷 cluster1:

cluster1::> volume show -is-encrypted true Vserver Volume Aggregate State Type Size Available Used ------- ------ --------- ----- ---- ----- --------- --- vs1 vol1 aggr2 online RW 200GB 160.0GB 20%

结果

如果您使用 KMIP 服务器存储节点的加密密钥,则在对卷进行加密时, ONTAP 会自动 "`推送` " 加密密钥到服 务器。

# 使用 **volume move start** 命令在现有卷上启用加密

您可以使用 volume move start 命令以通过移动现有卷启用加密。您必须使用 volume move start 在ONTAP 9.2及更早版本中。您可以使用同一个聚合或不同的聚合。

关于此任务

- 从ONTAP 9.8开始、您可以使用 volume move start 在SnapLock或FlexGroup卷上启用加密。
- 从ONTAP 9.4开始、如果在设置板载密钥管理器时启用"`cc-mode`"、则会显示使用创建的卷 volume move start 命令会自动加密。您无需指定 -encrypt-destination true。
- 从 ONTAP 9.6 开始,您可以使用聚合级别的加密为要移动的卷所在的聚合分配密钥。使用唯一密钥加密的 卷称为\_NVE卷\_(表示它使用NetApp卷加密)。使用聚合级别密钥加密的卷称为 *NAE volume* (适用于 NetApp 聚合加密)。NAE 聚合不支持纯文本卷。
- 从ONTAP 9.14.1开始、您可以使用NVE对SVM根卷进行加密。有关详细信息,请参见 [在](#page-2199-0)[SVM](#page-2199-0)[根卷](#page-2199-0)[上配](#page-2199-0) [置](#page-2199-0)[NetApp](#page-2199-0)[卷](#page-2199-0)[加密](#page-2199-0)。

开始之前

要执行此任务,您必须是集群管理员,或者集群管理员已向其委派权限的 SVM 管理员。

["](#page-2226-0)[委派](#page-2226-0)[权](#page-2226-0)[限以](#page-2226-0)[运](#page-2226-0)[行](#page-2226-0) [volume move](#page-2226-0) [命令](#page-2226-0)["](#page-2226-0)

步骤

1. 移动现有卷并指定是否在卷上启用加密:

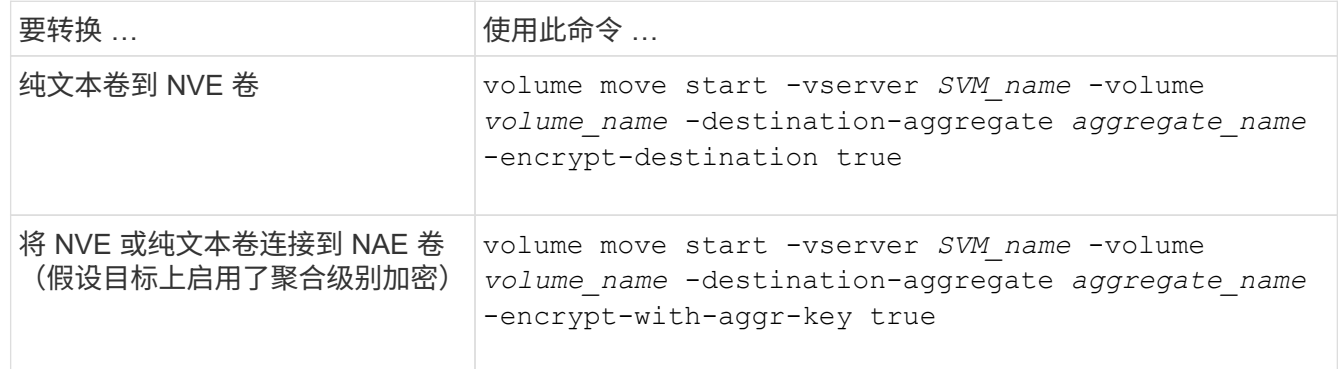

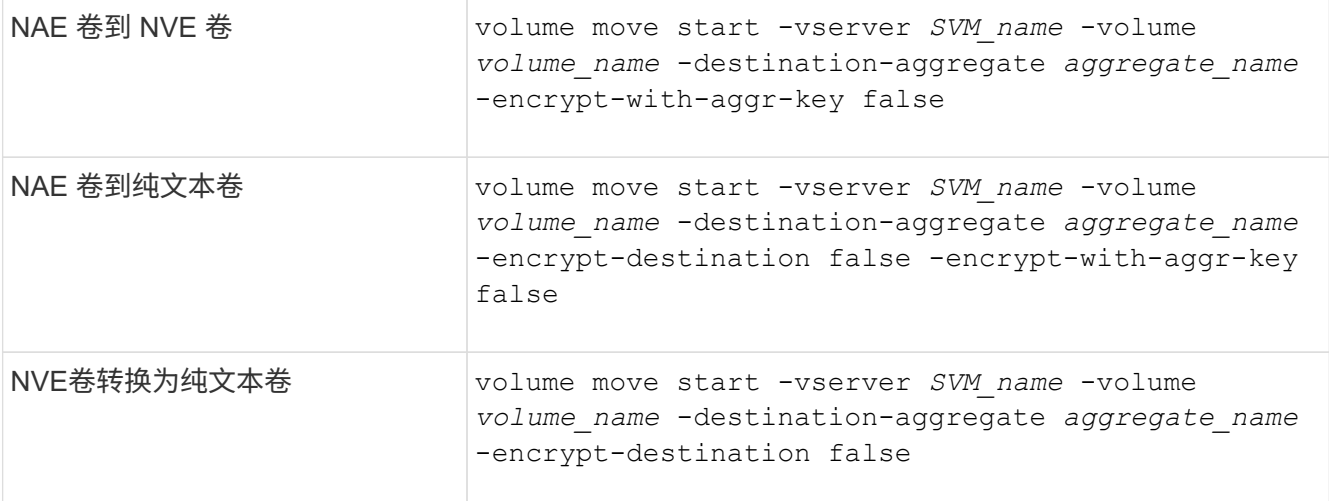

有关整个命令语法、请参见命令的手册页。

以下命令将转换名为的纯文本卷 vol1 到NVE卷:

cluster1::> volume move start -vserver vs1 -volume vol1 -destination -aggregate aggr2 -encrypt-destination true

假设在目标上启用了聚合级加密、则以下命令将转换名为的NVE或纯文本卷 vol1 到NAE卷:

cluster1::> volume move start -vserver vs1 -volume vol1 -destination -aggregate aggr2 -encrypt-with-aggr-key true

以下命令将转换名为的NAE卷 vol2 到NVE卷:

cluster1::> volume move start -vserver vs1 -volume vol2 -destination -aggregate aggr2 -encrypt-with-aggr-key false

以下命令将转换名为的NAE卷 vol2 纯文本卷:

cluster1::> volume move start -vserver vs1 -volume vol2 -destination -aggregate aggr2 -encrypt-destination false -encrypt-with-aggr-key false

以下命令将转换名为的NVE卷 vol2 纯文本卷:

cluster1::> volume move start -vserver vs1 -volume vol2 -destination -aggregate aggr2 -encrypt-destination false

2. 查看集群卷的加密类型:

volume show -fields encryption-type none|volume|aggregate

。 encryption-type 字段在ONTAP 9.6及更高版本中可用。

有关整个命令语法、请参见命令的手册页。

以下命令显示中卷的加密类型 cluster2:

cluster2::> volume show -fields encryption-type vserver volume encryption-type ------- ------ -------------- vs1 vol1 none vs2 vol2 volume vs3 vol3 aggregate

3. 验证是否已为卷启用加密:

volume show -is-encrypted true

有关整个命令语法、请参见命令的手册页。

以下命令将显示上的加密卷 cluster2:

```
cluster2::> volume show -is-encrypted true
Vserver Volume Aggregate State Type Size Available Used
------- ------ --------- ----- ---- ----- --------- ----
vs1 vol1 aggr2 online RW 200GB 160.0GB 20%
```
### 结果

如果您使用KMIP服务器存储节点的加密密钥、则在对卷进行加密时、ONTAP会自动将加密密钥推送到服务器。

<span id="page-2199-0"></span>在**SVM**根卷上配置**NetApp**卷加密

从ONTAP 9.14.1开始、您可以在Storage VM (SVM)根卷上启用NetApp卷加密(NVE)。使 用NVE时、根卷会使用唯一密钥进行加密、从而提高SVM的安全性。

### 关于此任务

只有在创建SVM之后、才能在SVM根卷上启用NVE。

# 开始之前

- SVM根卷不能位于使用NetApp聚合加密(NAE)加密的聚合上。
- 您必须已使用板载密钥管理器或外部密钥管理器启用加密。
- 必须运行ONTAP 9.14.1或更高版本。
- 要迁移包含使用NVE加密的根卷的SVM、您必须在迁移完成后将SVM根卷转换为纯文本卷、然后对SVM根 卷重新加密。
	- 如果SVM迁移的目标聚合使用NAE、则默认情况下、根卷会继承NAE。
- 如果SVM处于SVM灾难恢复关系中:
	- 镜像SVM上的加密设置不会复制到目标。如果在源或目标上启用NVE、则必须在镜像的SVM根卷上单独 启用NVE。
	- 如果目标集群中的所有聚合都使用NAE、则SVM根卷将使用NAE。

### 步骤

您可以使用ONTAP命令行界面或System Manager在SVM根卷上启用NVE。

### 命令行界面

您可以在SVM根卷上原位启用NVE、也可以通过在聚合之间移动卷来启用NVE。

### 对根卷进行原位加密

1. 将根卷转换为加密卷:

volume encryption conversion start -vserver *svm\_name* -volume *volume*

2. 确认加密成功。。 volume show -encryption-type volume 显示使用NVE的所有卷的列表。

### 通过移动**SVM**根卷对其进行加密

1. 启动卷移动:

volume move start -vserver *svm\_name* -volume *volume* -destination-aggregate *aggregate* -encrypt-with-aggr-key false -encrypt-destination true

有关的详细信息、请参见 volume move,请参阅 [移动](#page-602-0)[卷](#page-602-0)。

2. 确认 volume move 操作成功、使用 volume move show 命令:。 volume show -encryption -type volume 显示使用NVE的所有卷的列表。

### **System Manager**

- 1. 导航到存储>卷。
- 2. 在要加密的SVM根卷的名称旁边、选择 然后编辑。
- 3. 在存储和优化标题下,选择启用加密。
- 4. 选择保存。

启用节点根卷加密

从 ONTAP 9.8 开始,您可以使用 NetApp 卷加密来保护节点的根卷。

关于此任务

此操作步骤适用场景为节点根卷。它不适用于 SVM 根卷。SVM根卷可通过聚合级加密进行保 护、 [从](#page-2199-0)[ONTAP 9.14.1](#page-2199-0)[开始](#page-2199-0)[、为](#page-2199-0)[NVE](#page-2199-0)。

根卷加密开始后,必须完成。您不能暂停此操作。加密完成后,您不能为根卷分配新密钥,也不能执行安全清除 操作。

开始之前

 $\binom{1}{1}$ 

- 您的系统必须使用 HA 配置。
- 必须已创建节点根卷。
- 您的系统必须具有使用密钥管理互操作性协议( Key Management Interoperability Protocol , KMIP )的板 载密钥管理器或外部密钥管理服务器。

步骤

1. 对根卷进行加密:

volume encryption conversion start -vserver *SVM\_name* -volume *root\_vol\_name*

2. 验证转换操作的状态:

volume encryption conversion show

3. 转换操作完成后,验证卷是否已加密:

volume show -fields

下面显示了加密卷的示例输出。

```
::> volume show -vserver xyz -volume vol0 -fields is-encrypted
vserver volume is-encrypted
---------- ------ ------------
xyz vol0 true
```
# 配置基于 **NetApp** 硬件的加密

配置 **NetApp** 基于硬件的加密概述

NetApp 基于硬件的加密支持在数据写入时对其进行全磁盘加密( FDE )。如果固件上未 存储加密密钥,则无法读取数据。而加密密钥只能由经过身份验证的节点访问。

了解 **NetApp** 基于硬件的加密

节点使用从外部密钥管理服务器或板载密钥管理器检索的身份验证密钥向自加密驱动器进行自我身份验证:

• 外部密钥管理服务器是存储环境中的第三方系统,可使用密钥管理互操作性协议( Key Management Interoperability Protocol , KMIP )为节点提供密钥。最佳做法是,在与数据不同的存储系统上配置外部密 钥管理服务器。

• 板载密钥管理器是一个内置工具,可从与数据相同的存储系统为节点提供身份验证密钥。

您可以将 NetApp 卷加密与基于硬件的加密结合使用,在 d自加密驱动器上 " 双重加密 " 数据。

启用自加密驱动器后、核心转储也会进行加密。

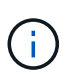

如果 HA 对使用加密 SAS 或 NVMe 驱动器( SED , NSE , FIPS ),则必须按照主题中的说 明进行操作 [将](#page-2251-0) [FIPS](#page-2251-0) [驱](#page-2251-0)[动](#page-2251-0)[器](#page-2251-0)[或](#page-2251-0) [SED](#page-2251-0) [恢复到](#page-2251-0)[未](#page-2251-0)[受](#page-2251-0)[保护的](#page-2251-0)[模式](#page-2251-0) 初始化系统之前 HA 对中的所有驱动 器(启动选项 4 或 9 )。如果不这样做,则在重新利用驱动器时,可能会导致未来数据丢失。

支持的自加密驱动器类型

支持两种类型的自加密驱动器:

- 所有 FAS 和 AFF 系统均支持自加密 FIPS 认证的 SAS 或 NVMe 驱动器。这些驱动器称为 \_fips drives , \_ 符合联邦信息处理标准出版物 140-2 第 2 级的要求。经过认证的功能除了加密之外,还可以提供保护,例如 防止驱动器受到拒绝服务攻击。不能在同一节点或 HA 对上将 FIPS 驱动器与其他类型的驱动器混合使用。
- 从ONTAP 9.6开始、AFF A800、A320及更高版本的系统支持未经过FIPS测试的自加密NVMe驱动器。这些 驱动器称为\_SED、可提供与FIPS驱动器相同的加密功能、但可以与同一节点或HA对上的非加密驱动器混合 使用。
- 所有经过FIPS验证的驱动器都使用经过FIPS验证的固件加密模块。 FIPS驱动器加密模块不使用在驱动器外 部生成的任何密钥(驱动器的固件加密模块使用输入到驱动器的身份验证密码短语来获取密钥加密密钥)。

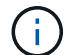

非加密驱动器是指非SED或FIPS驱动器的驱动器。

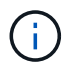

如果在具有Flash Cache模块的系统上使用NSE、则还应启用NVE或NAE。NSE不会对驻留 在Flash Cache模块上的数据进行加密。

### 何时使用外部密钥管理

尽管使用板载密钥管理器成本较低且通常更方便、但如果满足以下任一条件、则应使用外部密钥管理:

- 贵组织的策略要求密钥管理解决方案 使用FIPS 140-2 2级(或更高)加密模块。
- 您需要一个具有集中管理加密密钥的多集群解决方案。
- 您的企业需要将身份验证密钥存储在系统或与数据不同的位置,从而提高安全性。

支持详细信息

下表显示了重要的硬件加密支持详细信息。有关受支持的 KMIP 服务器,存储系统和磁盘架的最新信息,请参见 互操作性表。

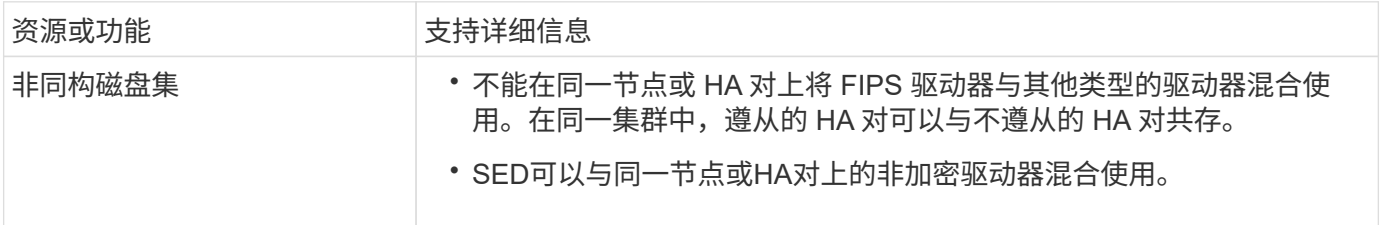

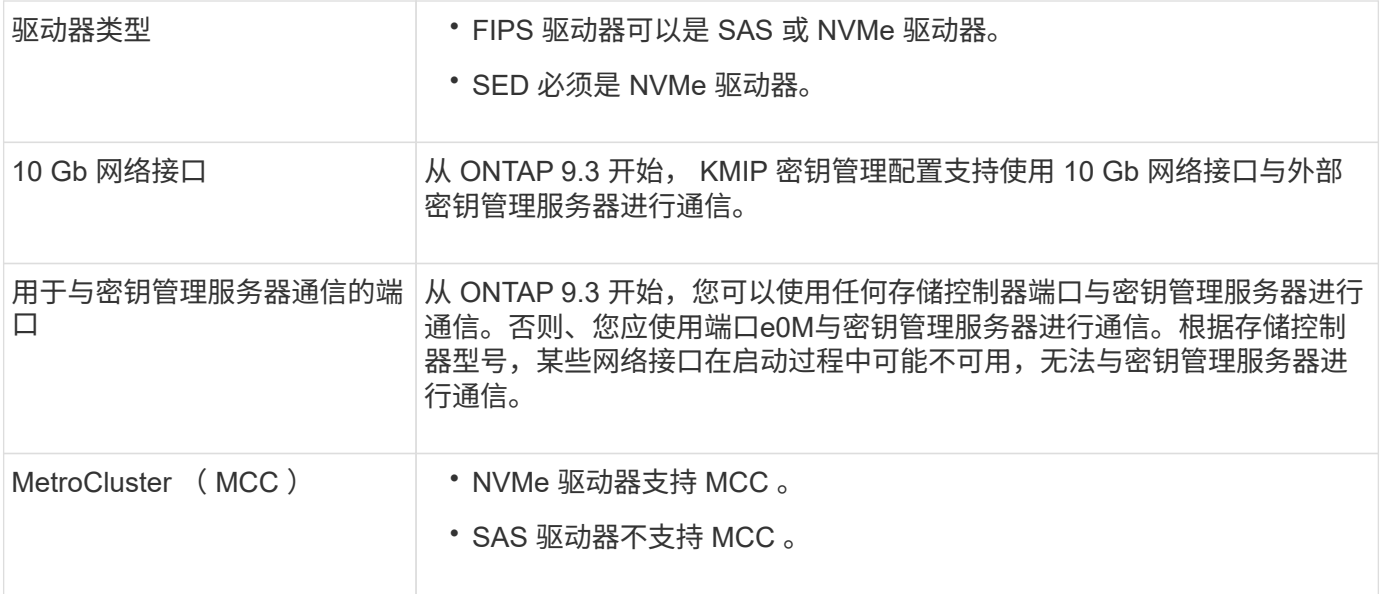

基于硬件的加密工作流

您必须先配置密钥管理服务,然后集群才能向自加密驱动器进行身份验证。您可以使用外部密钥管理服务器或板 载密钥管理器。

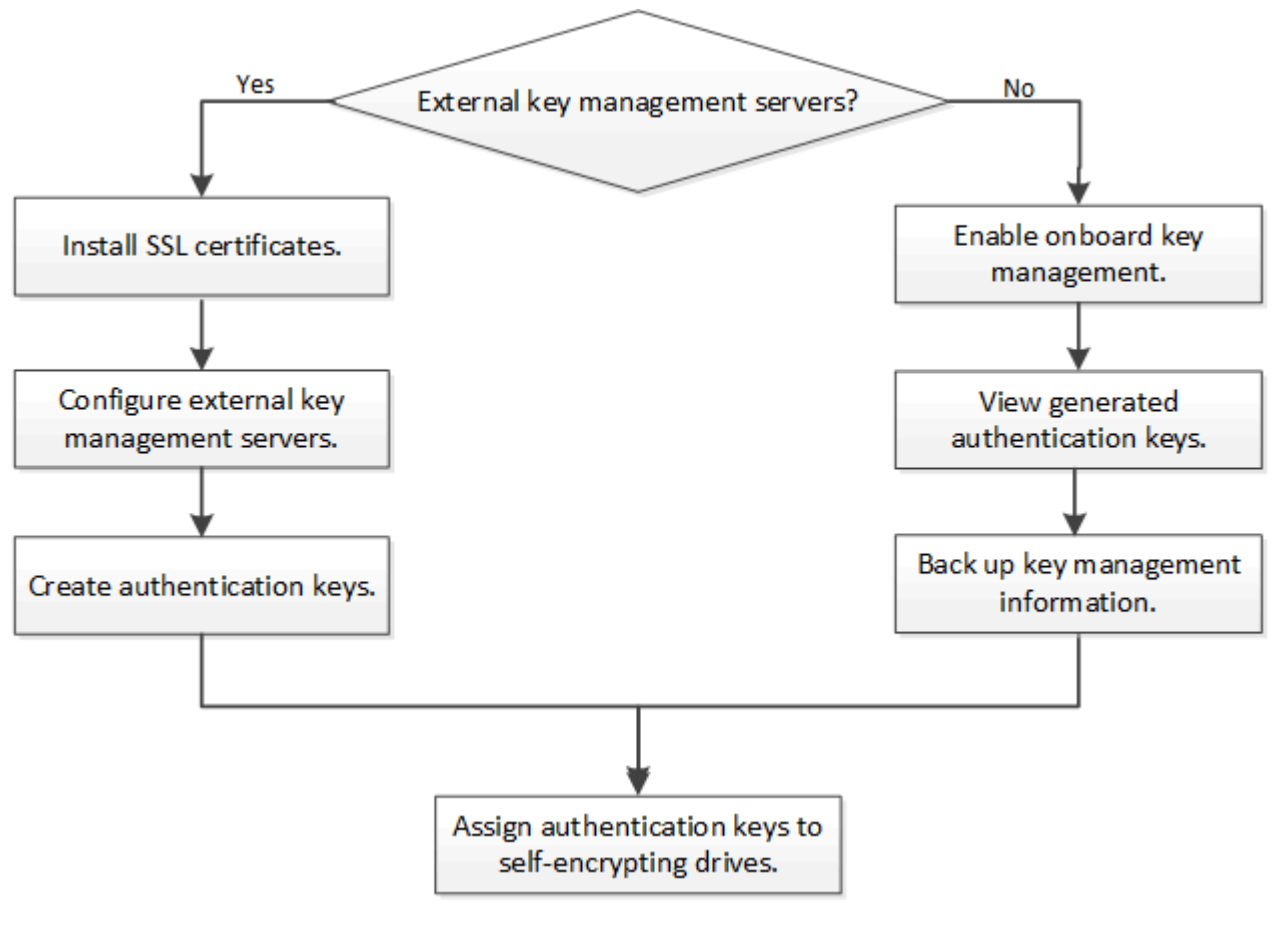

# 相关信息

- ["NetApp Hardware Universe"](https://hwu.netapp.com/)
- ["NetApp](https://www.netapp.com/pdf.html?item=/media/17070-ds-3899.pdf) [卷](https://www.netapp.com/pdf.html?item=/media/17070-ds-3899.pdf)[加密和](https://www.netapp.com/pdf.html?item=/media/17070-ds-3899.pdf) [NetApp](https://www.netapp.com/pdf.html?item=/media/17070-ds-3899.pdf) [聚合加密](https://www.netapp.com/pdf.html?item=/media/17070-ds-3899.pdf)["](https://www.netapp.com/pdf.html?item=/media/17070-ds-3899.pdf)

配置外部密钥管理概述

您可以使用一个或多个外部密钥管理服务器来保护集群用于访问加密数据的密钥。外部密 钥管理服务器是存储环境中的第三方系统,可使用密钥管理互操作性协议( Key Management Interoperability Protocol, KMIP)为节点提供密钥。

对于 ONTAP 9.1 及更早版本,必须先将节点管理 LIF 分配给已配置节点管理角色的端口,然后才能使用外部密 钥管理器。

在 ONTAP 9.1 及更高版本中,可以使用板载密钥管理器实施 NetApp 卷加密( NVE )。在 ONTAP 9.3 及更高 版本中, NVE 可通过外部密钥管理( KMIP )和板载密钥管理器来实施。从ONTAP 9.11.1开始、您可以在一个 集群中配置多个外部密钥管理器。请参见 [配置](#page-2208-0)[集群模式](#page-2208-0)[密](#page-2208-0)[钥](#page-2208-0)[服务器](#page-2208-0)。

在 **ONTAP 9.2** 及更早版本中收集网络信息

如果您使用的是 ONTAP 9.2 或更早版本,则应先填写网络配置工作表,然后再启用外部密 钥管理。

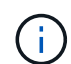

从 ONTAP 9.3 开始,系统会自动发现所有需要的网络信息。

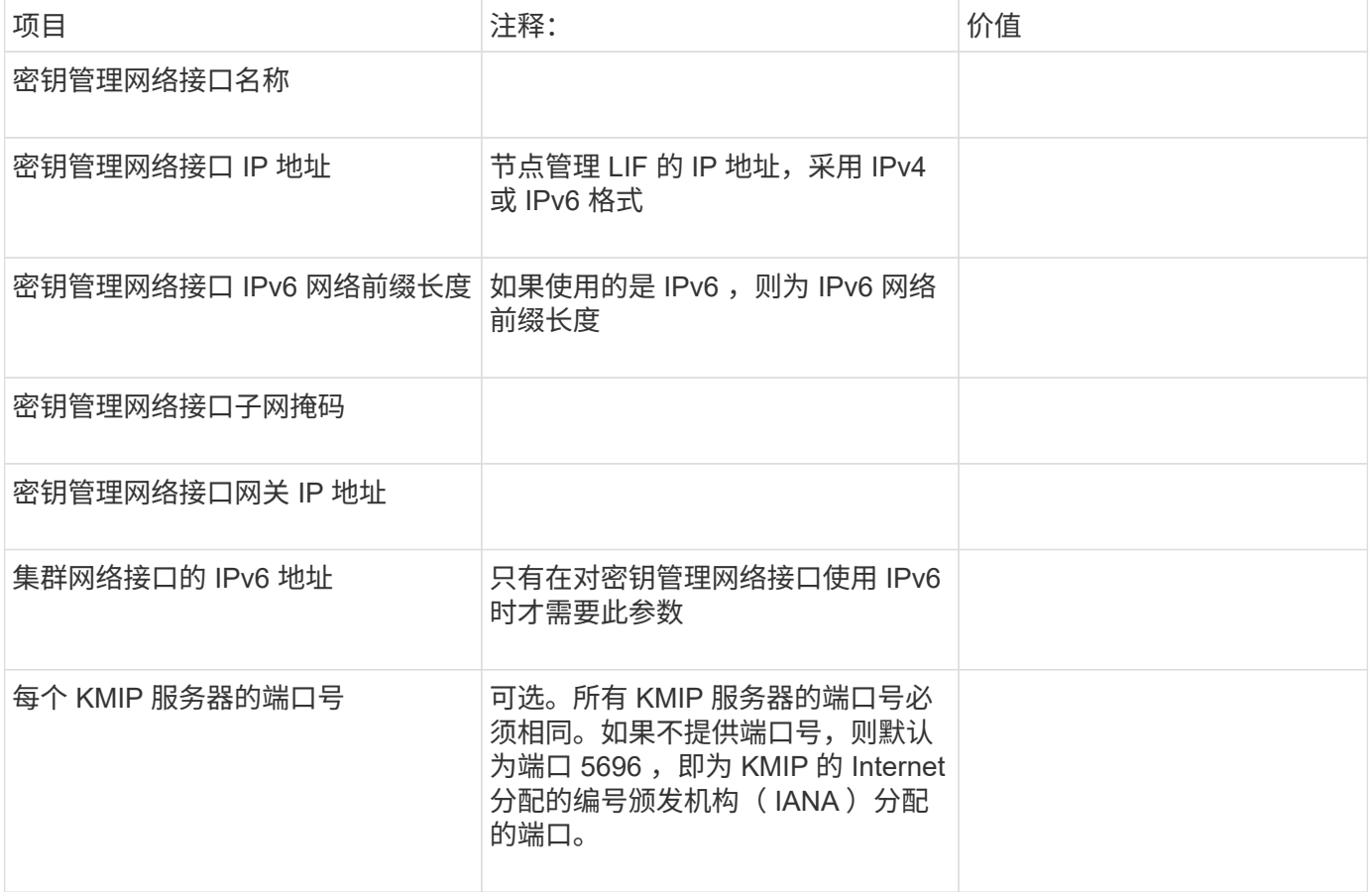

# 相关信息

["NetApp](https://www.netapp.com/pdf.html?item=/media/19676-tr-3954.pdf) [技术](https://www.netapp.com/pdf.html?item=/media/19676-tr-3954.pdf)[报](https://www.netapp.com/pdf.html?item=/media/19676-tr-3954.pdf)[告](https://www.netapp.com/pdf.html?item=/media/19676-tr-3954.pdf) [3954](https://www.netapp.com/pdf.html?item=/media/19676-tr-3954.pdf) [:](https://www.netapp.com/pdf.html?item=/media/19676-tr-3954.pdf)《[适](https://www.netapp.com/pdf.html?item=/media/19676-tr-3954.pdf)[用于](https://www.netapp.com/pdf.html?item=/media/19676-tr-3954.pdf) [IBM Tivoli Lifetime Key Manager](https://www.netapp.com/pdf.html?item=/media/19676-tr-3954.pdf) [的](https://www.netapp.com/pdf.html?item=/media/19676-tr-3954.pdf) [NetApp](https://www.netapp.com/pdf.html?item=/media/19676-tr-3954.pdf) [存储加密安](https://www.netapp.com/pdf.html?item=/media/19676-tr-3954.pdf)[装](https://www.netapp.com/pdf.html?item=/media/19676-tr-3954.pdf)[前要](https://www.netapp.com/pdf.html?item=/media/19676-tr-3954.pdf)[求](https://www.netapp.com/pdf.html?item=/media/19676-tr-3954.pdf)[和过程》](https://www.netapp.com/pdf.html?item=/media/19676-tr-3954.pdf)["](https://www.netapp.com/pdf.html?item=/media/19676-tr-3954.pdf)

["NetApp](https://www.netapp.com/pdf.html?item=/media/19682-tr-4074.pdf) [技术](https://www.netapp.com/pdf.html?item=/media/19682-tr-4074.pdf)[报](https://www.netapp.com/pdf.html?item=/media/19682-tr-4074.pdf)[告](https://www.netapp.com/pdf.html?item=/media/19682-tr-4074.pdf) [4074](https://www.netapp.com/pdf.html?item=/media/19682-tr-4074.pdf) [:](https://www.netapp.com/pdf.html?item=/media/19682-tr-4074.pdf)《 [SafeNet KeySecure](https://www.netapp.com/pdf.html?item=/media/19682-tr-4074.pdf) [的](https://www.netapp.com/pdf.html?item=/media/19682-tr-4074.pdf) [NetApp](https://www.netapp.com/pdf.html?item=/media/19682-tr-4074.pdf) [存储加密安](https://www.netapp.com/pdf.html?item=/media/19682-tr-4074.pdf)[装](https://www.netapp.com/pdf.html?item=/media/19682-tr-4074.pdf)[前要](https://www.netapp.com/pdf.html?item=/media/19682-tr-4074.pdf)[求](https://www.netapp.com/pdf.html?item=/media/19682-tr-4074.pdf)[和过程》](https://www.netapp.com/pdf.html?item=/media/19682-tr-4074.pdf)["](https://www.netapp.com/pdf.html?item=/media/19682-tr-4074.pdf)

# <span id="page-2205-0"></span>在集群上安装 **SSL** 证书

集群和 KMIP 服务器使用 KMIP SSL 证书来验证彼此的身份并建立 SSL 连接。在配置与 KMIP 服务器的 SSL 连接之前,必须为集群安装 KMIP 客户端 SSL 证书,并为 KMIP 服务 器的根证书颁发机构( CA )安装 SSL 公有证书。

# 关于此任务

在 HA 对中,两个节点必须使用相同的公有和专用 KMIP SSL 证书。如果将多个 HA 对连接到同一个 KMIP 服务 器,则 HA 对中的所有节点都必须使用相同的公有和专用 KMIP SSL 证书。

# 开始之前

- 创建证书的服务器, KMIP 服务器和集群上的时间必须同步。
- 您必须已获取集群的公有 SSL KMIP 客户端证书。
- 您必须已获取与集群的 SSL KMIP 客户端证书关联的专用密钥。
- SSL KMIP 客户端证书不能受密码保护。
- 您必须已为 KMIP 服务器的根证书颁发机构( CA )获取 SSL 公有证书。
- 在MetroCluster环境中、您必须在两个集群上安装相同的KMIP SSL证书。

在集群上安装客户端和服务器证书之前或之后,您可以在 KMIP 服务器上安装这些证书。

步骤

( i )

1. 为集群安装 SSL KMIP 客户端证书:

security certificate install -vserver admin svm name -type client

系统将提示您输入 SSL KMIP 公有和专用证书。

cluster1::> security certificate install -vserver cluster1 -type client

2. 为 KMIP 服务器的根证书颁发机构 ( CA ) 安装 SSL 公有证书:

security certificate install -vserver admin svm name -type server-ca cluster1::> security certificate install -vserver cluster1 -type server-ca 您可以使用一个或多个 KMIP 服务器来保护集群用于访问加密数据的密钥。最多可以将四 个 KMIP 服务器连接到一个节点。建议至少使用两台服务器来实现冗余和灾难恢复。

从ONTAP 9.11.1开始、您可以为每个主密钥服务器最多添加3个二级密钥服务器、以创建集群模式密钥服务器。 有关详细信息,请参见 [配置](#page-2208-0)[集群模式](#page-2208-0)[外](#page-2208-0)[部](#page-2208-0)[密](#page-2208-0)[钥](#page-2208-0)[服务器](#page-2208-0)。

开始之前

- 必须已安装 KMIP SSL 客户端和服务器证书。
- 您必须是集群管理员才能执行此任务。
- 在配置外部密钥管理器之前,您必须配置 MetroCluster 环境。
- 在MetroCluster 环境中、必须在两个集群上安装KMIP SSL证书。

步骤

1. 配置集群的密钥管理器连接:

security key-manager external enable -vserver admin\_SVM -key-servers host name|IP address:port,... -client-cert client certificate -server-ca-cert server CA certificates

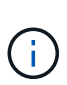

◦ 。 security key-manager external enable 命令用于替换 security keymanager setup 命令:您可以运行 security key-manager external modify 用于更改外部密钥管理配置的命令。有关完整的命令语法,请参见手册页。

◦ 在MetroCluster 环境中、如果要为管理SVM配置外部密钥管理、则必须重复 security key-manager external enable 命令。

以下命令将为启用外部密钥管理 cluster1 使用三个外部密钥服务器。第一个密钥服务器使用其主机名和端 口指定,第二个密钥服务器使用 IP 地址和默认端口指定,第三个密钥服务器使用 IPv6 地址和端口指定:

clusterl::> security key-manager external enable -key-servers ks1.local:15696,10.0.0.10,[fd20:8b1e:b255:814e:32bd:f35c:832c:5a09]:1234 -client-cert AdminVserverClientCert -server-ca-certs AdminVserverServerCaCert

# 2. 验证所有已配置的 KMIP 服务器是否均已连接:

security key-manager external show-status -node node name -vserver SVM -key -server host name|IP address:port -key-server-status available|notresponding|unknown

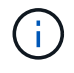

。 security key-manager external show-status 命令用于替换 security keymanager show -status 命令:有关完整的命令语法,请参见手册页。

cluster1::> security key-manager external show-status Node Vserver Key Server Status Status ---- ------- --------------------------------------- ------------ node1 cluster1 10.0.0.10:5696 available fd20:8b1e:b255:814e:32bd:f35c:832c:5a09:1234 available ks1.local:15696 available node2 cluster1 10.0.0.10:5696 available fd20:8b1e:b255:814e:32bd:f35c:832c:5a09:1234 available ks1.local:15696 available 6 entries were displayed.

在 **ONTAP 9.5** 及更早版本中启用外部密钥管理

您可以使用一个或多个 KMIP 服务器来保护集群用于访问加密数据的密钥。最多可以将四 个 KMIP 服务器连接到一个节点。建议至少使用两台服务器来实现冗余和灾难恢复。

关于此任务

ONTAP 为集群中的所有节点配置 KMIP 服务器连接。

开始之前

- 必须已安装 KMIP SSL 客户端和服务器证书。
- 您必须是集群管理员才能执行此任务。
- 在配置外部密钥管理器之前,您必须配置 MetroCluster 环境。
- 在MetroCluster 环境中、必须在两个集群上安装KMIP SSL证书。

### 步骤

1. 为集群节点配置密钥管理器连接:

security key-manager setup

此时将启动密钥管理器设置。

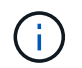

在MetroCluster 环境中、必须在两个集群上运行此命令。

- 2. 在每个提示符处输入相应的响应。
- 3. 添加 KMIP 服务器:

clusterl::> security key-manager add -address 20.1.1.1

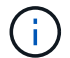

在MetroCluster 环境中、必须在两个集群上运行此命令。

4. 添加额外的 KMIP 服务器以实现冗余:

security key-manager add -address key management server ipaddress

clusterl::> security key-manager add -address 20.1.1.2

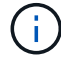

在MetroCluster 环境中、必须在两个集群上运行此命令。

5. 验证所有已配置的 KMIP 服务器是否均已连接:

security key-manager show -status

有关完整的命令语法,请参见手册页。

cluster1::> security key-manager show -status

```
Node Port Registered Key Manager Status
-------------- ---- ---------------------- ---------------
cluster1-01 5696 20.1.1.1 available
cluster1-01 5696 20.1.1.2 available
cluster1-02 5696 20.1.1.1 available
cluster1-02 5696 20.1.1.2 available
```
6. (可选)将纯文本卷转换为加密卷。

volume encryption conversion start

转换卷之前、必须完全配置外部密钥管理器。在MetroCluster环境中、必须同时在两个站点上配置外部密钥 管理器。

<span id="page-2208-0"></span>配置集群模式外部密钥服务器

从ONTAP 9.11.1开始、您可以配置与SVM上的集群模式外部密钥管理服务器的连接。使用 集群模式密钥服务器、您可以在SVM上指定主密钥服务器和二级密钥服务器。注册密钥 时、ONTAP 会先尝试访问主密钥服务器、然后再按顺序尝试访问二级服务器、直到操作成 功完成、从而防止密钥重复。

外部密钥服务器可用于NSE、NVE、NAE和SED密钥。一个SVM最多可支持四个主外部KMIP服务器。每个主服

务器最多可支持三个二级密钥服务器。

开始之前

- ["](#page-2205-0)[必须为](#page-2205-0)[SVM](#page-2205-0)[启](#page-2205-0)[用](#page-2205-0)[KMIP](#page-2205-0)[密](#page-2205-0)[钥](#page-2205-0)[管理](#page-2205-0)["](#page-2205-0)。
- 此过程仅支持使用KMIP的密钥服务器。有关支持的密钥服务器列表、请查看 ["NetApp](http://mysupport.netapp.com/matrix/) [互](http://mysupport.netapp.com/matrix/)[操作性表工](http://mysupport.netapp.com/matrix/)[具](http://mysupport.netapp.com/matrix/)["](http://mysupport.netapp.com/matrix/)。
- 集群中的所有节点都必须运行ONTAP 9.11.1或更高版本。
- 服务器的顺序列出中的参数 -secondary-key-servers 参数反映外部密钥管理(KMIP)服务器的访问顺 序。

创建集群密钥服务器

配置操作步骤 取决于您是否配置了主密钥服务器。

将主密钥服务器和二级密钥服务器添加到**SVM**

- 1. 确认尚未为集群启用密钥管理: security key-manager external show -vserver *svm\_name* 如果SVM已启用最多四个主密钥服务器、则必须先删除其中一个现有主密钥服务器、然后再添加新的 主密钥服务器。
- 2. 启用主密钥管理器:

security key-manager external enable -vserver *svm\_name* -key-servers *server\_ip* -client-cert *client\_cert\_name* -server-ca-certs *server\_ca\_cert\_names*

3. 修改主密钥服务器以添加二级密钥服务器。。 -secondary-key-servers 参数可接受最多包含三个 密钥服务器的逗号分隔列表。 security key-manager external modify-server -vserver *svm\_name* -key-servers *primary\_key\_server* -secondary-key-servers *list\_of\_key\_servers*

将二级密钥服务器添加到现有主密钥服务器

1. 修改主密钥服务器以添加二级密钥服务器。。 -secondary-key-servers 参数可接受最多包含三个 密钥服务器的逗号分隔列表。 security key-manager external modify-server -vserver *svm\_name* -key-servers *primary\_key\_server* -secondary-key-servers *list\_of\_key\_servers* 有关二级密钥服务器的详细信息、请参见 [mod-secondary]。

#### 修改集群模式密钥服务器

您可以通过更改特定密钥服务器的状态(主或二级)、添加和删除二级密钥服务器或更改二级密钥服务器的访问顺 序来修改外部密钥服务器集群。

转换主密钥服务器和辅助密钥服务器

要将主密钥服务器转换为二级密钥服务器、必须先使用将其从SVM中删除 security key-manager external remove-servers 命令:

要将二级密钥服务器转换为主密钥服务器、必须先从其现有主密钥服务器中删除二级密钥服务器。请参见 [modsecondary]。如果在删除现有密钥的同时将二级密钥服务器转换为主服务器、则在完成删除和转换之前尝试添加 新服务器可能会导致密钥重复。

修改二级密钥服务器

二级密钥服务器通过进行管理 -secondary-key-servers 的参数 security key-manager external modify-server 命令:。 -secondary-key-servers 参数接受逗号分隔列表。此列表中二级密钥服务器的 指定顺序决定了二级密钥服务器的访问顺序。可以通过运行命令来修改访问顺序 security key-manager external modify-server 次密钥服务器按不同顺序输入。

要删除辅助密钥服务器、请 -secondary-key-servers 参数应包括要保留的密钥服务器、而不包括要删除的 密钥服务器。要删除所有辅助密钥服务器、请使用参数 –,表示无。

对于追加信息 、请参见 security key-manager external 页面 ["ONTAP](https://docs.netapp.com/us-en/ontap-cli-9141/) [命令](https://docs.netapp.com/us-en/ontap-cli-9141/)[参](https://docs.netapp.com/us-en/ontap-cli-9141/)[考](https://docs.netapp.com/us-en/ontap-cli-9141/)["](https://docs.netapp.com/us-en/ontap-cli-9141/)。

在 **ONTAP 9.6** 及更高版本中创建身份验证密钥

您可以使用 security key-manager key create 命令为节点创建身份验证密钥并将 其存储在已配置的KMIP服务器上。

关于此任务

如果您的安全设置要求您使用不同的密钥进行数据身份验证和 FIPS 140-2 身份验证,则应为每个密钥创建一个 单独的密钥。否则、您可以使用与数据访问相同的身份验证密钥来满足FIPS合规性要求。

ONTAP 会为集群中的所有节点创建身份验证密钥。

• 启用板载密钥管理器后,不支持此命令。但是,启用板载密钥管理器后,系统会自动创建两个身份验证密 钥。可以使用以下命令查看这些密钥:

security key-manager key query -key-type NSE-AK

- 如果已配置的密钥管理服务器已存储超过 128 个身份验证密钥,则会收到警告。
- 您可以使用 security key-manager key delete 命令以删除任何未使用的密钥。。 security keymanager key delete 如果给定密钥当前正由ONTAP使用、则命令将失败。(要使用此命令,您的权限 必须大于 "`admin` " 。)

在MetroCluster 环境中、删除密钥之前、必须确保配对集群上未使用此密钥。您可以在配对 集群上使用以下命令来检查此密钥是否未被使用:

◦ storage encryption disk show -data-key-id *key-id* ◦ storage encryption disk show -fips-key-id *key-id*

开始之前

 $(i)$ 

您必须是集群管理员才能执行此任务。

步骤

1. 为集群节点创建身份验证密钥:

```
security key-manager key create -key-tag passphrase label -prompt-for-key
true|false
```
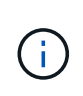

正在设置 … prompt-for-key=true 使系统提示集群管理员在对加密驱动器进行身份验证 时使用密码短语。否则,系统将自动生成 32 字节密码短语。 。 security key-manager key create 命令用于替换 security key-manager create-key 命令:有关完整的命 令语法,请参见手册页。

以下示例将为创建身份验证密钥 cluster1,自动生成32字节密码短语:

```
cluster1::> security key-manager key create
Key ID:
000000000000000002000000000001006268333f870860128fbe17d393e5083b00000000
00000000
```
# 2. 验证是否已创建身份验证密钥:

security key-manager key query -node node

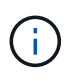

。 security key-manager key query 命令用于替换 security key-manager query key 命令:有关完整的命令语法,请参见手册页。 输出中显示的密钥 ID 是用于引用 身份验证密钥的标识符。它不是实际的身份验证密钥或数据加密密钥。

以下示例将验证是否已为创建身份验证密钥 cluster1:

```
cluster1::> security key-manager key query
       Vserver: cluster1
    Key Manager: external
         Node: node1
Key Tag Key The Restored Key Type Restored
------------------------------------ -------- --------
node1 NSE-AK yes
     Key ID:
000000000000000002000000000001000c11b3863f78c2273343d7ec5a67762e00000000
00000000
node1 NSE-AK yes
     Key ID:
000000000000000002000000000001006f4e2513353a674305872a4c9f3bf79700000000
00000000
       Vserver: cluster1
    Key Manager: external
         Node: node2
Key Tag Key Type Restored
------------------------------------ -------- --------
node2 NSE-AK yes
     Key ID:
000000000000000002000000000001000c11b3863f78c2273343d7ec5a67762e00000000
00000000
node2 NSE-AK yes
     Key ID:
000000000000000002000000000001006f4e2513353a674305872a4c9f3bf79700000000
00000000
```
在 **ONTAP 9.5** 及更早版本中创建身份验证密钥

您可以使用 security key-manager create-key 命令为节点创建身份验证密钥并将 其存储在已配置的KMIP服务器上。

关于此任务

如果您的安全设置要求您使用不同的密钥进行数据身份验证和 FIPS 140-2 身份验证,则应为每个密钥创建一个 单独的密钥。否则,您可以使用与数据访问相同的身份验证密钥来满足 FIPS 合规性要求。

ONTAP 会为集群中的所有节点创建身份验证密钥。

- 启用板载密钥管理后,不支持此命令。
- 如果已配置的密钥管理服务器已存储超过 128 个身份验证密钥,则会收到警告。

您可以使用密钥管理服务器软件删除任何未使用的密钥,然后再次运行命令。

开始之前

您必须是集群管理员才能执行此任务。

# 步骤

1. 为集群节点创建身份验证密钥:

security key-manager create-key

有关完整的命令语法,请参见命令手册页。

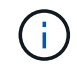

输出中显示的密钥 ID 是用于引用身份验证密钥的标识符。它不是实际的身份验证密钥或数据 加密密钥。

以下示例将为创建身份验证密钥 cluster1:

```
cluster1::> security key-manager create-key
     (security key-manager create-key)
Verifying requirements...
Node: cluster1-01
Creating authentication key...
Authentication key creation successful.
```
Key ID: F1CB30AFF1CB30B00101000000000000A68B167F92DD54196297159B5968923C

Node: cluster1-01 Key manager restore operation initialized. Successfully restored key information.

Node: cluster1-02 Key manager restore operation initialized. Successfully restored key information.

2. 验证是否已创建身份验证密钥:

security key-manager query

有关完整的命令语法,请参见手册页。

以下示例将验证是否已为创建身份验证密钥 cluster1:

```
cluster1::> security key-manager query
    (security key-manager query)
           Node: cluster1-01
    Key Manager: 20.1.1.1
  Server Status: available
Key Tag Key Type Restored
------------- -------- --------
cluster1-01 NSE-AK yes
        Key ID:
F1CB30AFF1CB30B00101000000000000A68B167F92DD54196297159B5968923C
           Node: cluster1-02
     Key Manager: 20.1.1.1
  Server Status: available
Key Tag Key Type Restored
------------- -------- --------
cluster1-02 NSE-AK yes
        Key ID:
F1CB30AFF1CB30B00101000000000000A68B167F92DD54196297159B5968923C
```
<span id="page-2214-0"></span>将数据身份验证密钥分配给 **FIPS** 驱动器或 **SED** (外部密钥管理)

您可以使用 storage encryption disk modify 用于将数据身份验证密钥分配 给FIPS驱动器或SED的命令。集群节点使用此密钥锁定或解锁驱动器上的加密数据。

关于此任务

只有当自加密驱动器的身份验证密钥 ID 设置为非默认值时,才会保护其免遭未经授权的访问。密钥 ID 为 0x0 的制造商安全 ID ( MSID )是 SAS 驱动器的标准默认值。对于 NVMe 驱动器,标准默认值为空密钥,表示为 空密钥 ID 。将密钥 ID 分配给自加密驱动器时,系统会将其身份验证密钥 ID 更改为非默认值。

此操作步骤 不会造成中断。

开始之前

您必须是集群管理员才能执行此任务。

步骤

1. 将数据身份验证密钥分配给 FIPS 驱动器或 SED :

storage encryption disk modify -disk *disk\_ID* -data-key-id *key\_ID*

有关完整的命令语法,请参见命令手册页。

您可以使用 security key-manager query -key-type NSE-AK 用于查看密钥ID的命 令。

cluster1::> storage encryption disk modify -disk 0.10.\* -data-key-id F1CB30AFF1CB30B00101000000000000A68B167F92DD54196297159B5968923C

Info: Starting modify on 14 disks. View the status of the operation by using the storage encryption disk show-status command.

2. 验证是否已分配身份验证密钥:

storage encryption disk show

有关完整的命令语法,请参见手册页。

cluster1::> storage encryption disk show Disk Mode Data Key ID ----- ---- ---------------------------------------------------------------- 0.0.0 data F1CB30AFF1CB30B00101000000000000A68B167F92DD54196297159B5968923C 0.0.1 data F1CB30AFF1CB30B00101000000000000A68B167F92DD54196297159B5968923C  $[\ldots]$ 

配置板载密钥管理

在 **ONTAP 9.6** 及更高版本中启用板载密钥管理

您可以使用板载密钥管理器向 FIPS 驱动器或 SED 验证集群节点的身份。板载密钥管理器 是一个内置工具,可从与数据相同的存储系统为节点提供身份验证密钥。板载密钥管理器 符合 FIPS-140-2 1 级标准。

您可以使用板载密钥管理器保护集群用于访问加密数据的密钥。您必须在访问加密卷或自加密磁盘的每个集群上 启用板载密钥管理器。

关于此任务

您必须运行 security key-manager onboard enable 命令。在MetroCluster配置中、您必须运行 security key-manager onboard enable 首先在本地集群上运行 security key-manager onboard sync 在远程集群上、在每个上使用相同的密码短语。

默认情况下,重新启动节点时不需要输入密钥管理器密码短语。除了在MetroCluster中、您可以使用 cc-modeenabled=yes 选项、要求用户在重新启动后输入密码短语。

在通用标准模式下启用板载密钥管理器时 (cc-mode-enabled=yes)、系统行为将通过以下方式 进行更改:

• 在通用标准模式下运行时,系统会监控连续失败的集群密码短语尝试。

如果启用了 NetApp 存储加密( NSE ),但在启动时未输入正确的集群密码短语,则系统将 无法向其驱动器进行身份验证并自动重新启动。要更正此问题,您必须在启动提示符处输入 正确的集群密码短语。启动后,对于需要使用集群密码短语作为参数的任何命令,系统最多 允许连续 5 次尝试在 24 小时内正确输入集群密码短语。如果已达到限制(例如,您连续 5 次 未正确输入集群密码短语),则必须等待 24 小时超时期限过后,或者重新启动节点,才能重 置此限制。

• 系统映像更新使用 NetApp RSA-3072 代码签名证书以及 SHA-384 代码签名摘要来检查映像 完整性,而不是使用通常的 NetApp RSA-2048 代码签名证书和 SHA-256 代码签名摘要。

upgrade 命令可通过检查各种数字签名来验证映像内容是否未被更改或损坏。如果验证成功 ,映像更新过程将继续执行下一步;否则,映像更新将失败。有关系统更新的信息,请参见 "`cluster image` " 手册页。

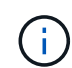

 $\mathbf{d}$  .

板载密钥管理器将密钥存储在易失性内存中。系统重新启动或暂停后,易失性内存内容将被清 除。在正常运行条件下,系统暂停后,易失性内存内容将在 30 秒内清除。

开始之前

• 如果将 NSE 与外部密钥管理( KMIP )服务器结合使用,则必须已删除外部密钥管理器数据库。

["](#page-2256-0)[从外](#page-2256-0)[部](#page-2256-0)[密](#page-2256-0)[钥](#page-2256-0)[管理过](#page-2256-0)[渡](#page-2256-0)[到](#page-2256-0)[板](#page-2256-0)[载](#page-2256-0)[密](#page-2256-0)[钥](#page-2256-0)[管理](#page-2256-0)["](#page-2256-0)

- 您必须是集群管理员才能执行此任务。
- 在配置板载密钥管理器之前,您必须先配置 MetroCluster 环境。

### 步骤

1. 启动密钥管理器设置命令:

security key-manager onboard enable -cc-mode-enabled yes | no

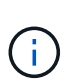

设置 cc-mode-enabled=yes 要求用户在重新启动后输入密钥管理器密码短语。。 - ccmode-enabled 选项在MetroCluster配置中不受支持。 。 security key-manager onboard enable 命令用于替换 security key-manager setup 命令:

以下示例将在 cluster1 上启动密钥管理器设置命令,而无需在每次重新启动后输入密码短语:

```
cluster1::> security key-manager onboard enable
Enter the cluster-wide passphrase for onboard key management in Vserver
"cluster1":: <32..256 ASCII characters long text>
Reenter the cluster-wide passphrase: <32..256 ASCII characters long
text>
```
2. 在密码短语提示符处,输入 32 到 256 个字符的密码短语,或者对于 "`cc-mode` ",输入 64 到 256 个字符 的密码短语。

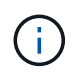

如果指定的 "`cc-mode` " 密码短语少于 64 个字符,则在密钥管理器设置操作再次显示密码短 语提示之前会有五秒的延迟。

- 3. 在密码短语确认提示符处,重新输入密码短语。
- 4. 验证是否已创建身份验证密钥:

security key-manager key query -node node

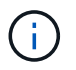

。 security key-manager key query 命令用于替换 security key-manager query key 命令:有关完整的命令语法,请参见手册页。

以下示例将验证是否已为创建身份验证密钥 cluster1:

cluster1::> security key-manager key query Vserver: cluster1 Key Manager: onboard Node: node1 Key Tag New York Channel Review Restored ------------------------------------ -------- ------- node1 NSE-AK yes Key ID: 000000000000000002000000000001000c11b3863f78c2273343d7ec5a67762e00000000 00000000 node1 NSE-AK yes Key ID: 000000000000000002000000000001006f4e2513353a674305872a4c9f3bf79700000000 00000000 Vserver: cluster1 Key Manager: onboard Node: node2 Key Tag Key Type Restored ------------------------------------ -------- ------- node1 NSE-AK yes Key ID: 000000000000000002000000000001000c11b3863f78c2273343d7ec5a67762e00000000 00000000 node2 NSE-AK yes Key ID: 000000000000000002000000000001006f4e2513353a674305872a4c9f3bf79700000000 00000000

# 完成后

将密码短语复制到存储系统以外的安全位置,以供将来使用。

所有密钥管理信息都会自动备份到集群的复制数据库( RDB )。您还应手动备份此信息,以便在发生灾难时使 用。

在 **ONTAP 9.5** 及更早版本中启用板载密钥管理

您可以使用板载密钥管理器向 FIPS 驱动器或 SED 验证集群节点的身份。板载密钥管理器 是一个内置工具,可从与数据相同的存储系统为节点提供身份验证密钥。板载密钥管理器 符合 FIPS-140-2 1 级标准。

您可以使用板载密钥管理器保护集群用于访问加密数据的密钥。您必须在访问加密卷或自加密磁盘的每个集群上 启用板载密钥管理器。

# 关于此任务

您必须运行 security key-manager setup 命令。

如果您使用的是 MetroCluster 配置,请查看以下准则:

- 在ONTAP 9.5中、必须运行 security key-manager setup 在本地集群上、然后 security keymanager setup -sync-metrocluster-config yes 在远程集群上、在每个上使用相同的密码短语。
- 在ONTAP 9.5之前的版本中、您必须运行 security key-manager setup 在本地集群上、等待大约20 秒、然后运行 security key-manager setup 在远程集群上、在每个上使用相同的密码短语。

默认情况下,重新启动节点时不需要输入密钥管理器密码短语。从ONTAP 9.4开始、您可以使用 -enable-cc -mode yes 选项、要求用户在重新启动后输入密码短语。

对于NVE (如果已设置) -enable-cc-mode yes、使用创建的卷 volume create 和 volume move start 命令会自动加密。适用于 volume create,则无需指定 -encrypt true。适用于 volume move start, 则无需指定 -encrypt-destination true。

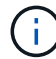

密码短语尝试失败后,必须重新启动节点。

开始之前

• 如果将 NSE 与外部密钥管理( KMIP )服务器结合使用,则必须已删除外部密钥管理器数据库。

["](#page-2256-0)[从外](#page-2256-0)[部](#page-2256-0)[密](#page-2256-0)[钥](#page-2256-0)[管理过](#page-2256-0)[渡](#page-2256-0)[到](#page-2256-0)[板](#page-2256-0)[载](#page-2256-0)[密](#page-2256-0)[钥](#page-2256-0)[管理](#page-2256-0)["](#page-2256-0)

- 您必须是集群管理员才能执行此任务。
- 在配置板载密钥管理器之前,您必须先配置 MetroCluster 环境。

# 步骤

1. 启动密钥管理器设置:

```
security key-manager setup -enable-cc-mode yes|no
```
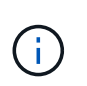

从ONTAP 9.4开始、您可以使用 -enable-cc-mode yes 此选项要求用户在重新启动后输 入密钥管理器密码短语。对于NVE (如果已设置) -enable-cc-mode yes、使用创建的卷 volume create 和 volume move start 命令会自动加密。

以下示例将开始在 cluster1 上设置密钥管理器,而无需在每次重新启动后输入密码短语:

```
cluster1::> security key-manager setup
Welcome to the key manager setup wizard, which will lead you through
the steps to add boot information.
...
Would you like to use onboard key-management? {yes, no} [yes]:
Enter the cluster-wide passphrase: <32..256 ASCII characters long
text>
Reenter the cluster-wide passphrase: <32..256 ASCII characters long
text>
```
- 2. 输入 … yes 在提示符处配置板载密钥管理。
- 3. 在密码短语提示符处,输入 32 到 256 个字符的密码短语,或者对于 "`cc-mode` ",输入 64 到 256 个字符 的密码短语。

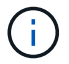

如果指定的 "`cc-mode` " 密码短语少于 64 个字符,则在密钥管理器设置操作再次显示密码短 语提示之前会有五秒的延迟。

- 4. 在密码短语确认提示符处,重新输入密码短语。
- 5. 验证是否已为所有节点配置密钥:

security key-manager key show

有关完整的命令语法,请参见手册页。

```
cluster1::> security key-manager key show
Node: node1
Key Store: onboard
Key ID Used By
               ----------------------------------------------------------------
--------
0000000000000000020000000000010059851742AF2703FC91369B7DB47C4722 NSE-AK
000000000000000002000000000001008C07CC0AF1EF49E0105300EFC83004BF NSE-AK
Node: node2
Key Store: onboard
Key ID Used By
                ----------------------------------------------------------------
--------
0000000000000000020000000000010059851742AF2703FC91369B7DB47C4722 NSE-AK
000000000000000002000000000001008C07CC0AF1EF49E0105300EFC83004BF NSE-AK
```
# 完成后

所有密钥管理信息都会自动备份到集群的复制数据库( RDB )。

配置板载密钥管理器密码短语时,您还应手动将信息备份到存储系统以外的安全位置,以便在发生灾难时使用。 请参见 ["](#page-2236-0)[手动](#page-2236-0)[备份](#page-2236-0)[板](#page-2236-0)[载](#page-2236-0)[密](#page-2236-0)[钥](#page-2236-0)[管理信息](#page-2236-0)["](#page-2236-0)。

<span id="page-2221-0"></span>将数据身份验证密钥分配给 **FIPS** 驱动器或 **SED** (板载密钥管理)

您可以使用 storage encryption disk modify 用于将数据身份验证密钥分配 给FIPS驱动器或SED的命令。集群节点使用此密钥访问驱动器上的数据。

关于此任务

只有当自加密驱动器的身份验证密钥 ID 设置为非默认值时,才会保护其免遭未经授权的访问。密钥 ID 为 0x0 的制造商安全 ID ( MSID )是 SAS 驱动器的标准默认值。对于 NVMe 驱动器,标准默认值为空密钥,表示为 空密钥 ID 。将密钥 ID 分配给自加密驱动器时,系统会将其身份验证密钥 ID 更改为非默认值。

### 开始之前

您必须是集群管理员才能执行此任务。

步骤

1. 将数据身份验证密钥分配给 FIPS 驱动器或 SED :

storage encryption disk modify -disk *disk\_ID* -data-key-id *key\_ID*

有关完整的命令语法,请参见命令手册页。

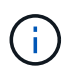

您可以使用 security key-manager key query -key-type NSE-AK 用于查看密钥ID 的命令。

cluster1::> storage encryption disk modify -disk 0.10.\* -data-key-id 0000000000000000020000000000010019215b9738bc7b43d4698c80246db1f4

Info: Starting modify on 14 disks. View the status of the operation by using the storage encryption disk show-status command.

# 2. 验证是否已分配身份验证密钥:

storage encryption disk show

有关完整的命令语法,请参见手册页。

```
cluster1::> storage encryption disk show
Disk Mode Data Key ID
----- ----
----------------------------------------------------------------
0.0.0 data
0000000000000000020000000000010019215b9738bc7b43d4698c80246db1f4
0.0.1 data
0000000000000000020000000000010059851742AF2703FC91369B7DB47C4722
[...]
```
### 将 **FIPS 140-2** 身份验证密钥分配给 **FIPS** 驱动器

您可以使用 storage encryption disk modify 命令 -fips-key-id 用于将FIPS 140-2身份验证密钥分配给FIPS驱动器的选项。集群节点将此密钥用于数据访问以外的驱 动器操作,例如防止驱动器受到拒绝服务攻击。

关于此任务

您的安全设置可能要求您使用不同的密钥进行数据身份验证和 FIPS 140-2 身份验证。否则,您可以使用与数据 访问相同的身份验证密钥来满足 FIPS 合规性要求。

此操作步骤 不会造成中断。

开始之前

驱动器固件必须支持 FIPS 140-2 合规性。。 ["NetApp](https://mysupport.netapp.com/matrix) [互](https://mysupport.netapp.com/matrix)[操作性表工](https://mysupport.netapp.com/matrix)[具](https://mysupport.netapp.com/matrix)["](https://mysupport.netapp.com/matrix) 包含有关支持的驱动器固件版本的信 息。

步骤

- 1. 您必须首先确保已分配数据身份验证密钥。可以使用来完成此操作 [外](#page-2214-0)[部](#page-2214-0)[密](#page-2214-0)[钥](#page-2214-0)[管理](#page-2214-0)[器](#page-2214-0) 或 [板](#page-2221-0)[载](#page-2221-0)[密](#page-2221-0)[钥](#page-2221-0)[管理](#page-2221-0)[器](#page-2221-0)。使 用命令验证是否已分配密钥 storage encryption disk show。
- 2. 将 FIPS 140-2 身份验证密钥分配给 SED :

```
storage encryption disk modify -disk disk_id -fips-key-id
fips_authentication_key_id
```
您可以使用 security key-manager query 用于查看密钥ID的命令。

cluster1::> storage encryption disk modify -disk 2.10.\* -fips-key-id 6A1E21D80000000001000000000000005A1FB4EE8F62FD6D8AE6754C9019F35A

Info: Starting modify on 14 disks. View the status of the operation by using the storage encryption disk show-status command.

3. 验证是否已分配身份验证密钥:

storage encryption disk show -fips

有关完整的命令语法,请参见手册页。

```
cluster1::> storage encryption disk show -fips
Disk Mode FIPS-Compliance Key ID
------ ----
----------------------------------------------------------------
2.10.0 full
6A1E21D80000000001000000000000005A1FB4EE8F62FD6D8AE6754C9019F35A
2.10.1 full
6A1E21D80000000001000000000000005A1FB4EE8F62FD6D8AE6754C9019F35A
[...]
```
为 **KMIP** 服务器连接启用集群范围 **FIPS** 兼容模式

您可以使用 security config modify 命令 -is-fips-enabled 用于为传输中的数据 启用集群范围FIPS兼容模式的选项。这样做会强制集群在连接到 KMIP 服务器时在 FIPS 模式下使用 OpenSSL 。

关于此任务

启用集群范围 FIPS 兼容模式后,集群将仅自动使用 TLS1.2 和 FIPS 验证的密码套件。默认情况下,集群范围 FIPS 兼容模式处于禁用状态。

修改集群范围的安全配置后,您必须手动重新启动集群节点。

开始之前

- 存储控制器必须配置为 FIPS 兼容模式。
- 所有 KMIP 服务器都必须支持 TLSv1.2 。启用集群范围 FIPS 兼容模式后,系统需要使用 TLSv1.2 完成与 KMIP 服务器的连接。

### 步骤

1. 将权限级别设置为高级:

set -privilege advanced

2. 验证是否支持 TLSv1.2 :

security config show -supported-protocols

有关完整的命令语法,请参见手册页。

```
cluster1::> security config show
  Cluster Cluster
Security
Interface FIPS Mode Supported Protocols Supported Ciphers Config
Ready
--------- ---------- ----------------------- -----------------
----------------
SSL false TLSv1.2, TLSv1.1, TLSv1 ALL:!LOW: yes
                                  !aNULL:!EXP:
  !eNULL
```
3. 启用集群范围 FIPS 兼容模式:

security config modify -is-fips-enabled true -interface SSL

有关完整的命令语法,请参见手册页。

- 4. 手动重新启动集群节点。
- 5. 验证是否已启用集群范围 FIPS 兼容模式:

security config show

```
cluster1::> security config show
  Cluster Cluster
Security
Interface FIPS Mode Supported Protocols Supported Ciphers Config
Ready
--------- ---------- ----------------------- -----------------
----------------
SSL true TLSv1.2, TLSv1.1 ALL:!LOW: yes
                                     !aNULL:!EXP:
                                     !eNULL:!RC4
```
# 管理 **NetApp** 加密

取消卷数据加密

您可以使用 volume move start 用于移动和取消加密卷数据的命令。

开始之前

您必须是集群管理员才能执行此任务。或者、您也可以是集群管理员已向其委派权限的SVM管理员。有关详细 信息,请参见 ["](#page-2226-0)[委派](#page-2226-0)[运](#page-2226-0)[行](#page-2226-0) [volume move](#page-2226-0) [命令](#page-2226-0)[的](#page-2226-0)[权](#page-2226-0)[限](#page-2226-0)["](#page-2226-0)。

步骤

1. 移动现有加密卷并取消对卷上的数据加密:

volume move start -vserver *SVM\_name* -volume volume\_name -destination-aggregate *aggregate\_name* -encrypt-destination false

有关完整的命令语法,请参见命令手册页。

以下命令将移动名为的现有卷 vol1 目标聚合 aggr3 并对卷上的数据取消加密:

```
cluster1::> volume move start -vserver vs1 -volume vol1 -destination
-aggregate aggr3 -encrypt-destination false
```
系统将删除卷的加密密钥。卷上的数据未加密。

2. 验证卷是否已禁用加密:

volume show -encryption

有关完整的命令语法,请参见命令手册页。

以下命令将显示卷是否位于上 cluster1 已加密:

```
cluster1::> volume show -encryption
Vserver Volume Aggregate State Encryption State
------- ------ --------- ----- ----------------
vs1 vol1 aggr1 online none
```
移动加密卷

您可以使用 volume move start 命令以移动加密卷。移动的卷可以位于同一聚合或不 同聚合上。

关于此任务

如果目标节点或目标卷不支持卷加密,则移动操作将失败。

。 -encrypt-destination 选项 volume move start 对于加密卷、默认为true。指定您不希望对目标卷进 行加密的要求可确保您不会无意中对卷上的数据取消加密。

开始之前

您必须是集群管理员才能执行此任务。或者、您也可以是集群管理员已向其委派权限的SVM管理员。有关详细 信息,请参见 ["](#page-2226-0)[委派](#page-2226-0)[运](#page-2226-0)[行](#page-2226-0)[卷](#page-2226-0)[移动](#page-2226-0)[命令](#page-2226-0)[的](#page-2226-0)[权](#page-2226-0)[限](#page-2226-0)"。

### 步骤

1. 移动现有加密卷并保持卷上的数据处于加密状态:

volume move start -vserver *SVM\_name* -volume *volume\_name* -destination-aggregate *aggregate\_name*

有关完整的命令语法,请参见命令手册页。

以下命令将移动名为的现有卷 vol1 目标聚合 aggr3 并保持卷上的数据处于加密状态:

cluster1::> volume move start -vserver vs1 -volume vol1 -destination -aggregate aggr3

2. 验证卷是否已启用加密:

volume show -is-encrypted true

有关完整的命令语法,请参见命令手册页。

以下命令将显示上的加密卷 cluster1:

cluster1::> volume show -is-encrypted true

Vserver Volume Aggregate State Type Size Available Used ------- ------ --------- ----- ---- ----- --------- --- vs1 vol1 aggr3 online RW 200GB 160.0GB 20%

# <span id="page-2226-0"></span>委派运行 **volume move** 命令的权限

您可以使用 volume move 用于对现有卷进行加密、移动加密卷或取消卷加密的命令。集 群管理员可以运行 volume move 命令本身、也可以将运行命令的权限委派给SVM管理 员。

# 关于此任务

默认情况下、系统会为SVM管理员分配 vsadmin 角色、不包括移动卷的权限。您必须分配 vsadmin-volume SVM管理员的角色、以使其能够运行 volume move 命令:

#### 步骤

1. 委派运行的权限 volume move 命令:

security login modify -vserver *SVM\_name* -user-or-group-name *user\_or\_group\_name* -application *application* -authmethod *authentication\_method* -role *vsadminvolume*

有关完整的命令语法,请参见命令手册页。

以下命令授予SVM管理员运行的权限 volume move 命令:

cluster1::>security login modify -vserver engData -user-or-group-name SVM-admin -application ssh -authmethod domain -role vsadmin-volume

使用 **volume encryption rekey start** 命令更改卷的加密密钥

安全最佳做法是定期更改卷的加密密钥。从ONTAP 9.3开始、您可以使用 volume encryption rekey start 命令以更改加密密钥。

关于此任务

启动重新设置密钥操作后,该操作必须完成。不会返回到旧密钥。如果您在操作期间遇到性能问题描述、则可以 运行 volume encryption rekey pause 命令以暂停操作、以及 volume encryption rekey resume 命令以恢复操作。

在重新设置密钥操作完成之前,卷将具有两个密钥。新写入及其相应读取将使用新密钥。否则,读取将使用旧密 钥。

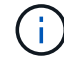

您不能使用 volume encryption rekey start 重新设置SnapLock卷密钥。

#### 步骤

1. 更改加密密钥:

volume encryption rekey start -vserver SVM\_name -volume volume\_name

以下命令将更改的加密密钥 vol1 在SVM上vs1:

cluster1::> volume encryption rekey start -vserver vs1 -volume vol1

### 2. 验证重新设置密钥操作的状态:

volume encryption rekey show

有关完整的命令语法,请参见命令手册页。

以下命令显示重新设置密钥操作的状态:

cluster1::> volume encryption rekey show

Vserver Volume Start Time Status ------- ------ ------------------ -------------------------- vs1 vol1 9/18/2017 17:51:41 Phase 2 of 2 is in progress.

3. 重新设置密钥操作完成后,验证卷是否已启用加密:

volume show -is-encrypted true

有关完整的命令语法,请参见命令手册页。

以下命令将显示上的加密卷 cluster1:

cluster1::> volume show -is-encrypted true

Vserver Volume Aggregate State Type Size Available Used ------- ------ --------- ----- ---- ----- --------- --- vs1 vol1 aggr2 online RW 200GB 160.0GB 20%

使用 **volume move start** 命令更改卷的加密密钥

安全最佳做法是定期更改卷的加密密钥。您可以使用 volume move start 命令以更改 加密密钥。您必须使用 volume move start 在ONTAP 9.2及更早版本中。移动的卷可 以位于同一聚合或不同聚合上。

关于此任务

您不能使用 volume move start 重新设置SnapLock或FlexGroup卷的密钥。

开始之前

您必须是集群管理员才能执行此任务。或者、您也可以是集群管理员已向其委派权限的SVM管理员。有关详细 信息,请参见 ["](#page-2226-0)[委派](#page-2226-0)[运](#page-2226-0)[行](#page-2226-0)[卷](#page-2226-0)[移动](#page-2226-0)[命令](#page-2226-0)[的](#page-2226-0)[权](#page-2226-0)[限](#page-2226-0)["](#page-2226-0)。

步骤

1. 移动现有卷并更改加密密钥:

volume move start -vserver *SVM\_name* -volume *volume\_name* -destination-aggregate *aggregate\_name* -generate-destination-key true

有关完整的命令语法,请参见命令手册页。

以下命令将移动名为的现有卷 **vol1** 目标聚合 **aggr2** 并更改加密密钥:

cluster1::> volume move start -vserver vs1 -volume vol1 -destination -aggregate aggr2 -generate-destination-key true

此时将为此卷创建一个新的加密密钥。卷上的数据将保持加密状态。

### 2. 验证卷是否已启用加密:

volume show -is-encrypted true

有关完整的命令语法,请参见命令手册页。

以下命令将显示上的加密卷 cluster1:

```
cluster1::> volume show -is-encrypted true
Vserver Volume Aggregate State Type Size Available Used
------- ------ --------- ----- ---- ----- --------- ----
vs1 vol1 aggr2 online RW 200GB 160.0GB 20%
```
轮换 **NetApp** 存储加密的身份验证密钥

使用 NetApp 存储加密 ( NetApp Storage Encryption , NSE )时,您可以轮换身份验证 密钥。

### 关于此任务

如果您使用的是外部密钥管理器( KMIP ),则支持在 NSE 环境中轮换身份验证密钥。

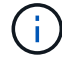

板载密钥管理器( OKM) 不支持在 NSE 环境中轮换身份验证密钥。

### 步骤

1. 使用 security key-manager create-key 命令生成新的身份验证密钥。

您需要先生成新的身份验证密钥,然后才能更改身份验证密钥。

2. 使用 storage encryption disk modify -disk \* -data-key-id 命令以更改身份验证密钥。

### 删除加密卷

您可以使用 volume delete 命令以删除加密卷。

# 开始之前

- 您必须是集群管理员才能执行此任务。或者、您也可以是集群管理员已向其委派权限的SVM管理员。有关详 细信息,请参见 ["](#page-2226-0)[委派](#page-2226-0)[运](#page-2226-0)[行](#page-2226-0)[卷](#page-2226-0)[移动](#page-2226-0)[命令](#page-2226-0)[的](#page-2226-0)[权](#page-2226-0)[限](#page-2226-0)["](#page-2226-0)。
- 卷必须处于脱机状态。

### 步骤

1. 删除加密卷:

volume delete -vserver *SVM\_name* -volume *volume\_name*

有关完整的命令语法,请参见命令手册页。

以下命令将删除名为的加密卷 vol1:

cluster1::> volume delete -vserver vs1 -volume vol1

输入 … yes 系统提示您确认删除时。

系统将在 24 小时后删除卷的加密密钥。

使用 … volume delete 使用 -force true 可选择立即删除卷并销毁相应的加密密钥。此命令需要高级 权限。有关详细信息,请参见手册页。

完成后

您可以使用 volume recovery-queue 命令以在发出后的保留期限内恢复已删除的卷 volume delete 命令 :

volume recovery-queue *SVM\_name* -volume *volume\_name*

["](https://kb.netapp.com/Advice_and_Troubleshooting/Data_Storage_Software/ONTAP_OS/How_to_use_the_Volume_Recovery_Queue)[如](https://kb.netapp.com/Advice_and_Troubleshooting/Data_Storage_Software/ONTAP_OS/How_to_use_the_Volume_Recovery_Queue)[何使用](https://kb.netapp.com/Advice_and_Troubleshooting/Data_Storage_Software/ONTAP_OS/How_to_use_the_Volume_Recovery_Queue)[卷](https://kb.netapp.com/Advice_and_Troubleshooting/Data_Storage_Software/ONTAP_OS/How_to_use_the_Volume_Recovery_Queue)[恢复功能](https://kb.netapp.com/Advice_and_Troubleshooting/Data_Storage_Software/ONTAP_OS/How_to_use_the_Volume_Recovery_Queue)["](https://kb.netapp.com/Advice_and_Troubleshooting/Data_Storage_Software/ONTAP_OS/How_to_use_the_Volume_Recovery_Queue)

安全地清除加密卷上的数据

安全清除加密卷上的数据概述

从 ONTAP 9.4 开始,您可以使用安全清除功能无中断擦洗启用了 NVE 的卷上的数据。擦 除加密卷上的数据可确保无法从物理介质恢复数据,例如,在 " s占用, " 的情况下,覆盖 块时可能会留下数据跟踪,或者用于安全删除空出租户的数据。

安全清除仅适用于启用了 NVE 的卷上先前删除的文件。您不能擦除未加密的卷。您必须使用 KMIP 服务器提供 密钥,而不是板载密钥管理器。

使用安全清除的注意事项

- 在为NetApp聚合加密(NAE)启用的聚合中创建的卷不支持安全清除。
- 安全清除仅适用于启用了 NVE 的卷上先前删除的文件。
- 您不能擦除未加密的卷。
- 您必须使用 KMIP 服务器提供密钥,而不是板载密钥管理器。

安全清除功能因 ONTAP 版本而异。

### **ONTAP 9.8**及更高版本

- MetroCluster 和 FlexGroup 支持安全清除。
- 如果要清除的卷是 SnapMirror 关系的源,则无需中断 SnapMirror 关系即可执行安全清除。
- •对于使用 SnapMirror 数据保护的卷,重新加密方法与不使用 SnapMirror 数据保护( DP )或使用 SnapMirror 扩展数据保护的卷不同。
	- $\, \cdot \,$ 默认情况下,使用 SnapMirror 数据保护( DP )模式的卷使用卷移动重新加密方法重新加密数 据。
	- 。默认情况下,未使用 SnapMirror 数据保护的卷或使用 SnapMirror 扩展数据保护( XDP )模式的 卷使用原位重新加密方法。
	- 可以使用更改这些默认值 secure purge re-encryption-method [volume-move|inplace-rekey] 命令:
- 默认情况下, FlexVol 卷中的所有 Snapshot 副本都会在安全清除操作期间自动删除。默认情况下,在 安全清除操作期间,不会自动删除使用 SnapMirror 数据保护的 FlexGroup 卷和卷中的快照。可以使用 更改这些默认值 secure purge delete-all-snapshots [true|false] 命令:

### **ONTAP 9.7**及更早版本:

- 安全清除不支持以下内容:
	- FlexClone
	- SnapVault
	- FabricPool
- 如果要清除的卷是 SnapMirror 关系的源,则必须先断开 SnapMirror 关系,然后才能清除该卷。

如果卷中的 Snapshot 副本繁忙,则必须先释放 Snapshot 副本,然后才能清除卷。例如,您可能需要 将 FlexClone 卷从其父卷拆分。

• 成功调用安全清除功能将触发卷移动,以便使用新密钥重新加密其余未清除的数据。

移动的卷将保留在当前聚合上。旧密钥会自动销毁,以确保已清除的数据无法从存储介质恢复。

安全地清除加密卷上的数据,而不存在 **SnapMirror** 关系

从 ONTAP 9.4 开始,您可以使用安全清除功能在启用了 NVE 的卷上无中断地生成 " scrub " 数据。

# 关于此任务

完成安全清除可能需要几分钟到数小时,具体取决于已删除文件中的数据量。您可以使用 volume encryption secure-purge show 命令以查看操作状态。您可以使用 volume encryption securepurge abort 命令以终止操作。

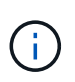

要在 SAN 主机上执行安全清除,您必须删除包含要清除的文件的整个 LUN ,或者您必须能够在 LUN 中为属于要清除的文件的块打孔。如果无法删除 LUN ,或者主机操作系统不支持 LUN 中的 打孔,则无法执行安全清除。
开始之前

- 您必须是集群管理员才能执行此任务。
- 此任务需要高级权限。

#### 步骤

- 1. 删除要安全清除的文件或 LUN 。
	- 在 NAS 客户端上,删除要安全清除的文件。
	- 。在 SAN 主机上,删除要安全清除的 LUN ,或者为要清除的文件中的块打孔。
- 2. 在存储系统上,更改为高级权限级别:

set -privilege advanced

3. 如果要安全清除的文件位于快照中,请删除这些快照:

snapshot delete -vserver *SVM\_name* -volume *volume\_name* -snapshot

4. 安全清除已删除的文件:

volume encryption secure-purge start -vserver *SVM\_name* -volume *volume\_name*

以下命令可安全清除上已删除的文件 vol1 在SVM上vs1:

cluster1::> volume encryption secure-purge start -vserver vs1 -volume vol1

#### 5. 验证安全清除操作的状态:

volume encryption secure-purge show

使用异步 **SnapMirror** 关系安全地清除加密卷上的数据

从 ONTAP 9.8 开始,您可以使用安全清除功能在具有异步 SnapMirror 关系且已启用 NVE 的卷上无中断地传输 " scrub " 数据。

开始之前

- 您必须是集群管理员才能执行此任务。
- 此任务需要高级权限。

#### 关于此任务

完成安全清除可能需要几分钟到数小时,具体取决于已删除文件中的数据量。您可以使用 volume encryption secure-purge show 命令以查看操作状态。您可以使用 volume encryption securepurge abort 命令以终止操作。

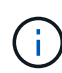

要在 SAN 主机上执行安全清除,您必须删除包含要清除的文件的整个 LUN ,或者您必须能够在 LUN 中为属于要清除的文件的块打孔。如果无法删除 LUN ,或者主机操作系统不支持 LUN 中的 打孔,则无法执行安全清除。

- 步骤
- 1. 在存储系统上、切换到高级权限级别:

set -privilege advanced

- 2. 删除要安全清除的文件或 LUN 。
	- 在 NAS 客户端上,删除要安全清除的文件。
	- 。在 SAN 主机上,删除要安全清除的 LUN ,或者为要清除的文件中的块打孔。
- 3. 准备异步关系中要安全清除的目标卷:

volume encryption secure-purge start -vserver *SVM\_name* -volume *volume\_name* -prepare true

对异步 SnapMirror 关系中的每个卷重复此步骤。

4. 如果要安全清除的文件位于 Snapshot 副本中,请删除 Snapshot 副本:

snapshot delete -vserver *SVM\_name* -volume *volume\_name* -snapshot

- 5. 如果要安全清除的文件位于基本 Snapshot 副本中,请执行以下操作:
	- a. 在异步 SnapMirror 关系中的目标卷上创建 Snapshot 副本:

volume snapshot create -snapshot snapshot\_name -vserver *SVM\_name* -volume *volume\_name*

b. 更新 SnapMirror 以将基本 Snapshot 副本向前移动:

snapmirror update -source-snapshot *snapshot\_name* -destination-path *destination\_path*

对异步 SnapMirror 关系中的每个卷重复此步骤。

a. 重复步骤( a )和( b ),使其等于基本 Snapshot 副本数加 1 。

例如,如果您有两个基本 Snapshot 副本,则应重复步骤( a )和( b )三次。

b. 验证是否存在基本Snapshot副本:

snapshot show -vserver *SVM\_name* -volume *volume\_name*

c. 删除基本Snapshot副本:

snapshot delete -vserver *svm\_name* -volume *volume\_name* -snapshot snapshot 6. 安全清除已删除的文件:

volume encryption secure-purge start -vserver *svm\_name* -volume *volume\_name*

对异步 SnapMirror 关系中的每个卷重复此步骤。

以下命令可安全清除 SVM "`vs1` " 上 "`vol1` " 上的已删除文件:

cluster1::> volume encryption secure-purge start -vserver vs1 -volume vol1

7. 验证安全清除操作的状态:

volume encryption secure-purge show

擦除具有同步 **SnapMirror** 关系的加密卷上的数据

## 从ONTAP 9.8开始、您可以使用安全清除功能无故障"擦除"启用了NVE且具有同 步SnapMirror关系的卷上的数据。

关于此任务

安全清除可能需要几分钟到几小时才能完成,具体取决于已删除文件中的数据量。您可以使用 volume encryption secure-purge show 命令以查看操作状态。您可以使用 volume encryption securepurge abort 命令以终止操作。

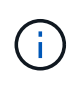

要在 SAN 主机上执行安全清除,您必须删除包含要清除的文件的整个 LUN ,或者您必须能够在 LUN 中为属于要清除的文件的块打孔。如果无法删除 LUN ,或者主机操作系统不支持 LUN 中的 打孔,则无法执行安全清除。

开始之前

- 您必须是集群管理员才能执行此任务。
- 此任务需要高级权限。

#### 步骤

1. 在存储系统上,更改为高级权限级别:

set -privilege advanced

- 2. 删除要安全清除的文件或 LUN 。
	- 在 NAS 客户端上,删除要安全清除的文件。
	- $\cdot$  在 SAN 主机上,删除要安全清除的 LUN ,或者为要清除的文件中的块打孔。
- 3. 准备异步关系中要安全清除的目标卷:

volume encryption secure-purge start -vserver SVM\_name -volume volume\_name -prepare true

对同步 SnapMirror 关系中的另一个卷重复此步骤。

4. 如果要安全清除的文件位于 Snapshot 副本中,请删除 Snapshot 副本:

snapshot delete -vserver *SVM\_name* -volume *volume\_name* -snapshot *snapshot*

5. 如果安全清除文件位于基本 Snapshot 副本或通用 Snapshot 副本中,请更新 SnapMirror 以将通用 Snapshot 副本前移:

snapmirror update -source-snapshot *snapshot\_name* -destination-path *destination\_path*

有两个通用 Snapshot 副本,因此必须发出此命令两次。

6. 如果安全清除文件位于应用程序一致的 Snapshot 副本中,请删除同步 SnapMirror 关系中两个卷上的 Snapshot 副本:

snapshot delete -vserver *SVM\_name* -volume *volume\_name* -snapshot *snapshot*

对两个卷执行此步骤。

7. 安全清除已删除的文件:

volume encryption secure-purge start -vserver *SVM\_name* -volume *volume\_name*

对同步 SnapMirror 关系中的每个卷重复此步骤。

以下命令可安全清除 SMV"`vs1` " 上 "`vol1` " 上已删除的文件。

cluster1::> volume encryption secure-purge start -vserver vs1 -volume vol1

8. 验证安全清除操作的状态:

volume encryption secure-purge show

#### 更改板载密钥管理密码短语

安全最佳做法是定期更改板载密钥管理密码短语。您应将新的板载密钥管理密码短语复制 到存储系统以外的安全位置,以供将来使用。

#### 开始之前

- 要执行此任务,您必须是集群或 SVM 管理员。
- 此任务需要高级权限。

#### 步骤

1. 更改为高级权限级别:

set -privilege advanced

2. 更改板载密钥管理密码短语:

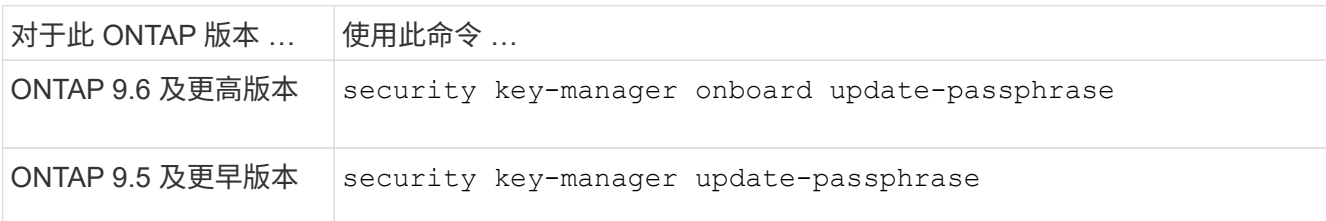

有关完整的命令语法,请参见手册页。

以下ONTAP 9.6命令可用于更改的板载密钥管理密码短语 cluster1:

clusterl::> security key-manager onboard update-passphrase Warning: This command will reconfigure the cluster passphrase for onboard key management for Vserver "cluster1". Do you want to continue? {y|n}: y Enter current passphrase: Enter new passphrase:

- 3. 输入 … y 在提示更改板载密钥管理密码短语时。
- 4. 在当前密码短语提示符处输入当前密码短语。
- 5. 在新的密码短语提示符处,输入 32 到 256 个字符的密码短语,或者对于 "`cc-mode` " ,输入 64 到 256 个 字符的密码短语。

如果指定的 "`cc-mode` " 密码短语少于 64 个字符,则在密钥管理器设置操作再次显示密码短语提示之前会 有五秒的延迟。

6. 在密码短语确认提示符处,重新输入密码短语。

#### 完成后

- 在 MetroCluster 环境中,您必须更新配对集群上的密码短语:
	- 在ONTAP 9.5及更早版本中、必须运行 security key-manager update-passphrase 在配对集群上 使用相同密码短语。
	- 在ONTAP 9.6及更高版本中、系统会提示您运行 security key-manager onboard sync 在配对集群 上使用相同密码短语。

您应将板载密钥管理密码短语复制到存储系统以外的安全位置,以供将来使用。

更改板载密钥管理密码短语时,您应手动备份密钥管理信息。

["](#page-2236-0)[手动](#page-2236-0)[备份](#page-2236-0)[板](#page-2236-0)[载](#page-2236-0)[密](#page-2236-0)[钥](#page-2236-0)[管理信息](#page-2236-0)["](#page-2236-0)

<span id="page-2236-0"></span>手动备份板载密钥管理信息

配置板载密钥管理器密码短语时,应将板载密钥管理信息复制到存储系统外的安全位置。

您需要的内容

• 您必须是集群管理员才能执行此任务。

• 此任务需要高级权限。

关于此任务

所有密钥管理信息都会自动备份到集群的复制数据库( RDB )。您还应手动备份密钥管理信息,以便在发生灾 难时使用。

步骤

1. 更改为高级权限级别:

set -privilege advanced

2. 显示集群的密钥管理备份信息:

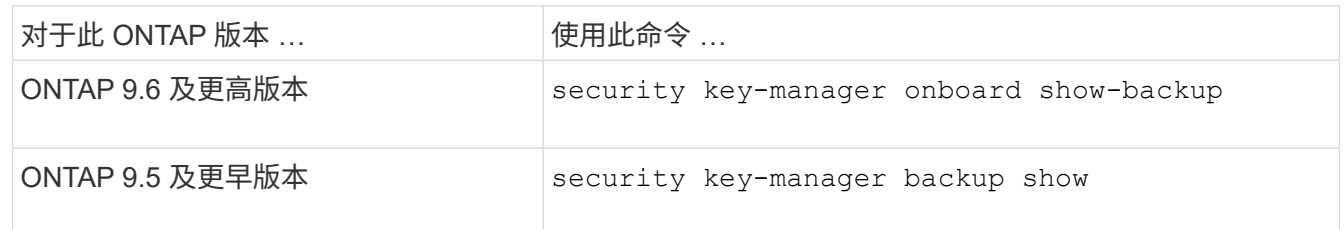

有关完整的命令语法,请参见手册页。

+

以下9.6命令显示的密钥管理备份信息 cluster1:

+

cluster1::> security key-manager onboard show-backup

---------------------------BEGIN BACKUP--------------- TmV0QXBwIEtleSBCbG9iAAEAAAAEAAAAcAEAAAAAAADuD+byAAAAACEAAAAAAAAA QAAAAAAAAABvOlH0AAAAAMh7qDLRyH1DBz12piVdy9ATSFMT0C0TlYFss4PDjTaV dzRYkLd1PhQLxAWJwOIyqSr8qY1SEBgm1IWgE5DLRqkiAAAAAAAAACgAAAAAAAAA 3WTh7gAAAAAAAAAAAAAAAAIAAAAAAAgAZJEIWvdeHr5RCAvHGclo+wAAAAAAAAAA IgAAAAAAAAAoAAAAAAAAAEOTcR0AAAAAAAAAAAAAAAACAAAAAAAJAGr3tJA/LRzU QRHwv+1aWvAAAAAAAAAAACQAAAAAAAAAgAAAAAAAAACdhTcvAAAAAJ1PXeBfml4N BsSyV1B4jc4A7cvWEFY6lLG6hc6tbKLAHZuvfQ4rIbYAAAAAAAAAAAAAAAAAAAAA AAAAAAAAAAAAAAAAAAAAAAAAAAAAAAAAAAAAAAAAAAAAAAAAAAAAAAAAAAAAAAAA AAAAAAAAAAAAAAAAAAAAAAAAAAAAAAAAAAAAAAAAAAAAAAAAAAAAAAAAAAAAAAAA AAAAAAAAAAAAAAAAAAAAAAAAAAAAAAAAAAAAAAAAAAAAAAAAAAAAAAAAAAAAAAAA AAAAAAAAAAAAAAAAAAAAAAAAAAAAAAAAAAAAAAAAAAAAAAAAAAAAAAAAAAAAAAAA AAAAAAAAAAAAAAAAAAAAAAAAAAAAAAAAAAAAAAAAAAAAAAAAAAAAAAAAAAAAAAAA AAAAAAAAAAAAAAAAAAAAAAAAAAAAAAAAAAAAAAAAAAAAAAAAAAAAAAAAAAAAAAAA AAAAAAAAAAAAAAAAAAAAAAAAAAAAAAAAAAAAAAAAAAAAAAAAAAAAAAAAAAAAAAAA AAAAAAAAAAAAAAAAAAAAAAAAAAAAAAAAAAAAAAAAAABOZXRBcHAgS2V5IEJsb2IA AQAAAAMAAAAYAQAAAAAAADA5/ccAAAAAIgAAAAAAAAAoAAAAAAAAAEOTcR0AAAAA AAAAAAAAAAACAAAAAAAJAGr3tJA/LRzUQRHwv+1aWvAAAAAAAAAAACIAAAAAAAAA KAAAAAAAAACI8z/bAAAAAAAAAAAAAAAAAgAAAAAAAQAbxMcI4qiaMS4Uts5tTUnU AAAAAAAAAAAkAAAAAAAAAIAAAAAAAAAAqwxTcwAAAACkiwBAI3YeeV3jMFg5Smyj LSgoK/qc8FAmMMcrRXY6uriulnL0WPB/AAAAAAAAAAAAAAAAAAAAAAAAAAAAAAAA AAAAAAAAAAAAAAAAAAAAAAAAAAAAAAAAAAAAAAAAAAAAAAAAAAAAAAAAAAAAAAAA AAAAAAAAAAAAAAAAAAAAAE5ldEFwcCBLZXkgQmxvYgABAAAAAwAAABgBAAAAAAAA 1cNLLwAAAAAiAAAAAAAAACgAAAAAAAAAQ5NxHQAAAAAAAAAAAAAAAAIAAAAAAAkA ave0kD8tHNRBEfC/7Vpa8AAAAAAAAAAAIgAAAAAAAAAoAAAAAAAAAJ4/cQsAAAAA AAAAAAAAAAACAAAAAAABAF6JCZch+IF+ZeOutovhv8oAAAAAAAAAACQAAAAAAAAA gAAAAAAAAAAN3Zq7AAAAALO7qD20+H8TuGgSauEHoqAyWcLv4uA0m2rrH4nPQM0n rDRYRa9SCv8AAAAAAAAAAAAAAAAAAAAAAAAAAAAAAAAAAAAAAAAAAAAAAAAAAAAA AAAAAAAAAAAAAAAAAAAAAAAAAAAAAAAAAAAAAAAAAAAAAAAAAAAAAAAAAAAAAAAA ---------------------------END BACKUP---------------------------

1. 将备份信息复制到存储系统以外的安全位置,以便在发生灾难时使用。

还原板载密钥管理加密密钥

根据您的ONTAP版本、您还原板载密钥管理加密密钥所遵循的操作步骤会有所不同。

开始之前

- 如果将 NSE 与外部密钥管理( KMIP )服务器结合使用,则必须已删除外部密钥管理器数据库。有关详细 信息,请参见 ["](#page-2256-0)[从外](#page-2256-0)[部](#page-2256-0)[密](#page-2256-0)[钥](#page-2256-0)管理型道[渡](#page-2256-0)[到](#page-2256-0)[板](#page-2256-0)[载](#page-2256-0)密钥[管理](#page-2256-0)"
- 您必须是集群管理员才能执行此任务。

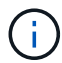

如果在具有Flash Cache模块的系统上使用NSE、则还应启用NVE或NAE。NSE不会对驻留 在Flash Cache模块上的数据进行加密。

具有加密根卷的**ONTAP 9.8**及更高版本

 $\left(\begin{smallmatrix}1\\1\end{smallmatrix}\right)$ 

如果您运行的是ONTAP 9.8或更高版本、并且根卷未加密、请遵循适用于ONTAP 9.6或更高版本 的操作步骤。

如果您运行的是 ONTAP 9.8 及更高版本,并且根卷已加密,则必须在启动菜单中设置板载密钥管理恢复密码短 语。如果要更换启动介质、也需要执行此过程。

- 1. 将节点启动至启动菜单、然后选择选项 (10) Set onboard key management recovery secrets。
- 2. 输入 … y 以使用此选项。
- 3. 在提示符处,输入集群的板载密钥管理密码短语。
- 4. 在提示符处,输入备份密钥数据。

节点将返回到启动菜单。

5. 从启动菜单中、选择选项 (1) Normal Boot。

#### **ONTAP 9.6** 及更高版本

- 1. 验证是否需要还原密钥:+ security key-manager key query -node *node*
- 2. 还原密钥:+ security key-manager onboard sync

有关完整的命令语法,请参见手册页。

以下 ONTAP 9.6 命令可同步板载密钥层次结构中的密钥:

cluster1::> security key-manager onboard sync

Enter the cluster-wide passphrase for onboard key management in Vserver "cluster1":: <32..256 ASCII characters long text>

3. 在密码短语提示符处,输入集群的板载密钥管理密码短语。

#### **ONTAP 9.5** 及更早版本

- 1. 验证是否需要还原密钥:+ security key-manager key show
- 2. 如果您运行的是 ONTAP 9.8 及更高版本,并且根卷已加密,请完成以下步骤:

如果您运行的是 ONTAP 9.6 或 9.7 ,或者运行的是 ONTAP 9.8 或更高版本,并且根卷未加密,请跳过此步 骤。

3. 还原密钥:+

security key-manager setup -node *node*

有关完整的命令语法,请参见手册页。

4. 在密码短语提示符处,输入集群的板载密钥管理密码短语。

还原外部密钥管理加密密钥

您可以手动还原外部密钥管理加密密钥并将其推送到其他节点。如果要重新启动在为集群 创建密钥时临时关闭的节点,则可能需要执行此操作。

关于此任务

在ONTAP 9.6及更高版本中、您可以使用 security key-manager key query -node node name 命令 以验证是否需要还原密钥。

在ONTAP 9.5及更早版本中、您可以使用 security key-manager key show 命令以验证是否需要还原密 钥。

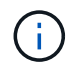

如果在具有Flash Cache模块的系统上使用NSE、则还应启用NVE或NAE。NSE不会对驻留 在Flash Cache模块上的数据进行加密。

开始之前

要执行此任务,您必须是集群或 SVM 管理员。

步骤

1. 如果您运行的是 ONTAP 9.8 或更高版本,并且根卷已加密,请执行以下操作:

如果您运行的是 ONTAP 9.7 或更早版本,或者运行的是 ONTAP 9.8 或更高版本,并且根卷未加密,请跳过 此步骤。

a. 设置Bootargs:

setenv kmip.init.ipaddr <ip-address>

setenv kmip.init.netmask <netmask>

setenv kmip.init.gateway <gateway>

setenv kmip.init.interface e0M

boot\_ontap

- b. 将节点启动至启动菜单、然后选择选项 (11) Configure node for external key management。
- c. 按照提示输入管理证书。

输入所有管理证书信息后,系统将返回到启动菜单。

d. 从启动菜单中、选择选项 (1) Normal Boot。

2. 还原密钥:

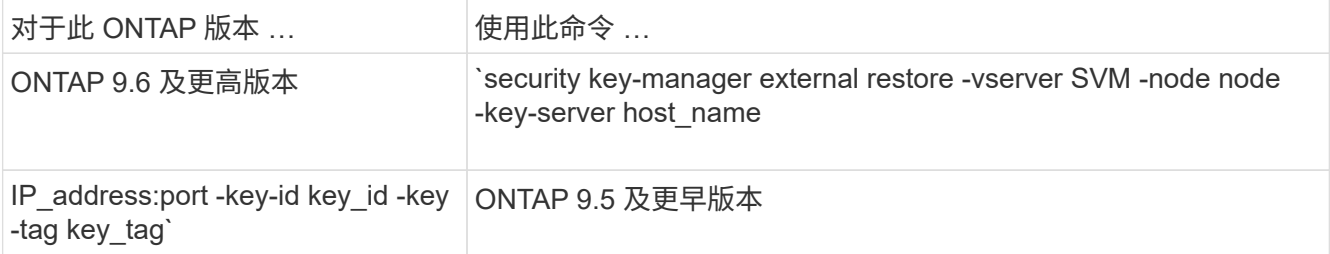

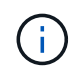

node 默认为所有节点。有关完整的命令语法,请参见手册页。启用板载密钥管理后,不支持 此命令。

以下ONTAP 9.6命令可将外部密钥管理身份验证密钥还原到中的所有节点 cluster1:

clusterl::> security key-manager external restore

#### 替换 **SSL** 证书

所有 SSL 证书都具有到期日期。您必须在证书到期之前对其进行更新,以防止对身份验证 密钥的访问丢失。

开始之前

- 您必须已获取集群的替代公有证书和专用密钥( KMIP 客户端证书)。
- 您必须已获取 KMIP 服务器的替代公有证书( KMIP server-ca 证书)。
- 要执行此任务,您必须是集群或 SVM 管理员。
- 在MetroCluster 环境中、必须替换两个集群上的KMIP SSL证书。

 $\binom{1}{1}$ 

在集群上安装证书之前或之后,您可以在 KMIP 服务器上安装替代客户端和服务器证书。

#### 步骤

1. 安装新的 KMIP server-ca 证书:

security certificate install -type server-ca -vserver <>

2. 安装新的 KMIP 客户端证书:

security certificate install -type client -vserver <>

3. 更新密钥管理器配置以使用新安装的证书:

security key-manager external modify -vserver <> -client-cert <> -server-ca -certs <>

如果您在MetroCluster 环境中运行ONTAP 9.6或更高版本、并且要修改管理SVM上的密钥管理器配置、则必 须在配置中的两个集群上运行命令。

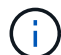

如果新客户端证书的公共 / 专用密钥与先前安装的密钥不同,则更新密钥管理器配置以使用新安 装的证书将返回错误。请参见知识库文章 ["](https://kb.netapp.com/Advice_and_Troubleshooting/Data_Storage_Software/ONTAP_OS/The_new_client_certificate_public_or_private_keys_are_different_from_the_existing_client_certificate)[新的](https://kb.netapp.com/Advice_and_Troubleshooting/Data_Storage_Software/ONTAP_OS/The_new_client_certificate_public_or_private_keys_are_different_from_the_existing_client_certificate)[客](https://kb.netapp.com/Advice_and_Troubleshooting/Data_Storage_Software/ONTAP_OS/The_new_client_certificate_public_or_private_keys_are_different_from_the_existing_client_certificate)[户](https://kb.netapp.com/Advice_and_Troubleshooting/Data_Storage_Software/ONTAP_OS/The_new_client_certificate_public_or_private_keys_are_different_from_the_existing_client_certificate)[端证书](https://kb.netapp.com/Advice_and_Troubleshooting/Data_Storage_Software/ONTAP_OS/The_new_client_certificate_public_or_private_keys_are_different_from_the_existing_client_certificate)[公](https://kb.netapp.com/Advice_and_Troubleshooting/Data_Storage_Software/ONTAP_OS/The_new_client_certificate_public_or_private_keys_are_different_from_the_existing_client_certificate)[有](https://kb.netapp.com/Advice_and_Troubleshooting/Data_Storage_Software/ONTAP_OS/The_new_client_certificate_public_or_private_keys_are_different_from_the_existing_client_certificate) [或](https://kb.netapp.com/Advice_and_Troubleshooting/Data_Storage_Software/ONTAP_OS/The_new_client_certificate_public_or_private_keys_are_different_from_the_existing_client_certificate)[专](https://kb.netapp.com/Advice_and_Troubleshooting/Data_Storage_Software/ONTAP_OS/The_new_client_certificate_public_or_private_keys_are_different_from_the_existing_client_certificate)[用密](https://kb.netapp.com/Advice_and_Troubleshooting/Data_Storage_Software/ONTAP_OS/The_new_client_certificate_public_or_private_keys_are_different_from_the_existing_client_certificate)[钥](https://kb.netapp.com/Advice_and_Troubleshooting/Data_Storage_Software/ONTAP_OS/The_new_client_certificate_public_or_private_keys_are_different_from_the_existing_client_certificate)[与现](https://kb.netapp.com/Advice_and_Troubleshooting/Data_Storage_Software/ONTAP_OS/The_new_client_certificate_public_or_private_keys_are_different_from_the_existing_client_certificate)[有](https://kb.netapp.com/Advice_and_Troubleshooting/Data_Storage_Software/ONTAP_OS/The_new_client_certificate_public_or_private_keys_are_different_from_the_existing_client_certificate)[客](https://kb.netapp.com/Advice_and_Troubleshooting/Data_Storage_Software/ONTAP_OS/The_new_client_certificate_public_or_private_keys_are_different_from_the_existing_client_certificate)[户](https://kb.netapp.com/Advice_and_Troubleshooting/Data_Storage_Software/ONTAP_OS/The_new_client_certificate_public_or_private_keys_are_different_from_the_existing_client_certificate)[端证书](https://kb.netapp.com/Advice_and_Troubleshooting/Data_Storage_Software/ONTAP_OS/The_new_client_certificate_public_or_private_keys_are_different_from_the_existing_client_certificate)[不](https://kb.netapp.com/Advice_and_Troubleshooting/Data_Storage_Software/ONTAP_OS/The_new_client_certificate_public_or_private_keys_are_different_from_the_existing_client_certificate) [同](https://kb.netapp.com/Advice_and_Troubleshooting/Data_Storage_Software/ONTAP_OS/The_new_client_certificate_public_or_private_keys_are_different_from_the_existing_client_certificate)["](https://kb.netapp.com/Advice_and_Troubleshooting/Data_Storage_Software/ONTAP_OS/The_new_client_certificate_public_or_private_keys_are_different_from_the_existing_client_certificate) 有关如何覆盖此错误的说明。

#### 更换 **FIPS** 驱动器或 **SED**

您可以像替换普通磁盘一样更换 FIPS 驱动器或 SED 。确保为替代驱动器分配新的数据身 份验证密钥。对于 FIPS 驱动器,您可能还需要分配新的 FIPS 140-2 身份验证密钥。

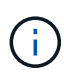

HA 对使用时 ["](https://docs.netapp.com/us-en/ontap/encryption-at-rest/support-storage-encryption-concept.html)[加密](https://docs.netapp.com/us-en/ontap/encryption-at-rest/support-storage-encryption-concept.html) [SAS](https://docs.netapp.com/us-en/ontap/encryption-at-rest/support-storage-encryption-concept.html) [或](https://docs.netapp.com/us-en/ontap/encryption-at-rest/support-storage-encryption-concept.html) [NVMe](https://docs.netapp.com/us-en/ontap/encryption-at-rest/support-storage-encryption-concept.html) [驱](https://docs.netapp.com/us-en/ontap/encryption-at-rest/support-storage-encryption-concept.html)[动](https://docs.netapp.com/us-en/ontap/encryption-at-rest/support-storage-encryption-concept.html)[器](https://docs.netapp.com/us-en/ontap/encryption-at-rest/support-storage-encryption-concept.html)[\(](https://docs.netapp.com/us-en/ontap/encryption-at-rest/support-storage-encryption-concept.html) [SED](https://docs.netapp.com/us-en/ontap/encryption-at-rest/support-storage-encryption-concept.html) [,](https://docs.netapp.com/us-en/ontap/encryption-at-rest/support-storage-encryption-concept.html) [NSE](https://docs.netapp.com/us-en/ontap/encryption-at-rest/support-storage-encryption-concept.html) , [FIPS](https://docs.netapp.com/us-en/ontap/encryption-at-rest/support-storage-encryption-concept.html) [\)](https://docs.netapp.com/us-en/ontap/encryption-at-rest/support-storage-encryption-concept.html)",您必须按照主题中的说明 进行操作 ["](https://docs.netapp.com/us-en/ontap/encryption-at-rest/return-seds-unprotected-mode-task.html)[将](https://docs.netapp.com/us-en/ontap/encryption-at-rest/return-seds-unprotected-mode-task.html) [FIPS](https://docs.netapp.com/us-en/ontap/encryption-at-rest/return-seds-unprotected-mode-task.html) [驱](https://docs.netapp.com/us-en/ontap/encryption-at-rest/return-seds-unprotected-mode-task.html)[动](https://docs.netapp.com/us-en/ontap/encryption-at-rest/return-seds-unprotected-mode-task.html)[器](https://docs.netapp.com/us-en/ontap/encryption-at-rest/return-seds-unprotected-mode-task.html)[或](https://docs.netapp.com/us-en/ontap/encryption-at-rest/return-seds-unprotected-mode-task.html) [SED](https://docs.netapp.com/us-en/ontap/encryption-at-rest/return-seds-unprotected-mode-task.html) [恢复到](https://docs.netapp.com/us-en/ontap/encryption-at-rest/return-seds-unprotected-mode-task.html)[未](https://docs.netapp.com/us-en/ontap/encryption-at-rest/return-seds-unprotected-mode-task.html)[受](https://docs.netapp.com/us-en/ontap/encryption-at-rest/return-seds-unprotected-mode-task.html)[保护的](https://docs.netapp.com/us-en/ontap/encryption-at-rest/return-seds-unprotected-mode-task.html)[模式](https://docs.netapp.com/us-en/ontap/encryption-at-rest/return-seds-unprotected-mode-task.html)["](https://docs.netapp.com/us-en/ontap/encryption-at-rest/return-seds-unprotected-mode-task.html) 初始化系统之前 HA 对中的所有驱动器 (启动选项 4 或 9 )。如果不这样做,则在重新利用驱动器时,可能会导致未来数据丢失。

#### 开始之前

- 您必须知道驱动器使用的身份验证密钥的密钥 ID 。
- 您必须是集群管理员才能执行此任务。

#### 步骤

1. 确保磁盘已标记为故障:

storage disk show -broken

有关完整的命令语法,请参见手册页。

```
cluster1::> storage disk show -broken
Original Owner: cluster1-01
   Checksum Compatibility: block
  Usable
Physical
     Disk Outage Reason HA Shelf Bay Chan Pool Type RPM Size
Size
     ------ ---- ------------ ---- --- ---- ------ ----- ----- -------
-------
     0.0.0 admin failed 0b 1 0 A Pool0 FCAL 10000 132.8GB
133.9GB
    0.0.7 admin removed 0b 2 6 A Pool1 FCAL 10000 132.8GB
134.2GB
[\ldots]
```
2. 按照适用于您的磁盘架型号的硬件指南中的说明,删除故障磁盘并将其更换为新的 FIPS 驱动器或 SED 。

3. 分配新更换磁盘的所有权:

storage disk assign -disk disk name -owner node

有关完整的命令语法,请参见手册页。

cluster1::> storage disk assign -disk 2.1.1 -owner cluster1-01

4. 确认已分配新磁盘:

storage encryption disk show

有关完整的命令语法,请参见手册页。

```
cluster1::> storage encryption disk show
Disk Mode Data Key ID
----- ----
----------------------------------------------------------------
0.0.0 data
F1CB30AFF1CB30B00101000000000000A68B167F92DD54196297159B5968923C
0.0.1 data
F1CB30AFF1CB30B00101000000000000A68B167F92DD54196297159B5968923C
1.10.0 data
F1CB30AFF1CB30B00101000000000000CF0EFD81EA9F6324EA97B369351C56AC
1.10.1 data
F1CB30AFF1CB30B00101000000000000CF0EFD81EA9F6324EA97B369351C56AC
2.1.1 open 0x0
[\ldots]
```
5. 将数据身份验证密钥分配给 FIPS 驱动器或 SED 。

["](#page-2214-0)[将数据](#page-2214-0)[身份验证](#page-2214-0)[密](#page-2214-0)[钥](#page-2214-0)[分](#page-2214-0)[配给](#page-2214-0) [FIPS](#page-2214-0) [驱](#page-2214-0)[动](#page-2214-0)[器](#page-2214-0)[或](#page-2214-0) [SED](#page-2214-0) [\(](#page-2214-0)[外](#page-2214-0)[部](#page-2214-0)密钥[管理](#page-2214-0)[\)](#page-2214-0) "

6. 如有必要,请为 FIPS 驱动器分配 FIPS 140-2 身份验证密钥。

["](#page-2222-0)[将](#page-2222-0) [FIPS 140-2](#page-2222-0) [身份验证](#page-2222-0)[密](#page-2222-0)[钥](#page-2222-0)[分](#page-2222-0)[配给](#page-2222-0) [FIPS](#page-2222-0) [驱](#page-2222-0)[动](#page-2222-0)[器](#page-2222-0)["](#page-2222-0)

使 **FIPS** 驱动器或 **SED** 上的数据无法访问

使 **FIPS** 驱动器或 **SED** 上的数据无法访问概述

如果要使 FIPS 驱动器或 SED 上的数据永久不可访问,但要为新数据保留驱动器的未用空 间,则可以对磁盘进行清理。如果要使数据永久不可访问且无需重复使用驱动器,可以将 其销毁。

• 磁盘清理

清理自加密驱动器时,系统会将磁盘加密密钥更改为新的随机值,将开机锁定状态重置为 false ,并将密钥 ID 设置为默认值, 即制造商安全 ID 0x0 ( SAS 驱动器) 或空密钥( NVMe 驱动器)。这样做会使磁盘上 的数据无法访问且无法检索。您可以将已清理的磁盘重复用作未置零的备用磁盘。

• 磁盘销毁

销毁 FIPS 驱动器或 SED 后,系统会将磁盘加密密钥设置为未知的随机值,并永久锁定磁盘。这样做会使磁 盘永久不可用,并且磁盘上的数据永久不可访问。

您可以清理或销毁节点的单个自加密驱动器或所有自加密驱动器。

清理 **FIPS** 驱动器或 **SED**

如果要使FIPS驱动器或SED上的数据永久不可访问、并使用该驱动器存储新数据、则可以 使用 storage encryption disk sanitize 命令以对驱动器进行磁盘管理。

关于此任务

清理自加密驱动器时,系统会将磁盘加密密钥更改为新的随机值,将开机锁定状态重置为 false ,并将密钥 ID 设置为默认值,即制造商安全 ID 0x0 ( SAS 驱动器)或空密钥( NVMe 驱动器)。这样做会使磁盘上的数据 无法访问且无法检索。您可以将已清理的磁盘重复用作未置零的备用磁盘。

开始之前

您必须是集群管理员才能执行此任务。

#### 步骤

1. 将需要保留的所有数据迁移到另一个磁盘上的聚合。

2. 删除要清理的 FIPS 驱动器或 SED 上的聚合:

storage aggregate delete -aggregate *aggregate\_name*

有关完整的命令语法,请参见手册页。

cluster1::> storage aggregate delete -aggregate aggr1

3. 确定要清理的 FIPS 驱动器或 SED 的磁盘 ID :

storage encryption disk show -fields data-key-id, fips-key-id, owner

有关完整的命令语法,请参见手册页。

```
cluster1::> storage encryption disk show
Disk Mode Data Key ID
        - - - -----------------------------------------------------------------
0.0.0 data
F1CB30AFF1CB30B00101000000000000A68B167F92DD54196297159B5968923C
0.0.1 data
F1CB30AFF1CB30B00101000000000000A68B167F92DD54196297159B5968923C
1.10.2 data
F1CB30AFF1CB30B00101000000000000CF0EFD81EA9F6324EA97B369351C56AC
[...]
```
4. 如果 FIPS 驱动器以 FIPS 兼容模式运行,请将节点的 FIPS 身份验证密钥 ID 设置回默认 MSID 0x0:

storage encryption disk modify -disk *disk\_id* -fips-key-id 0x0

您可以使用 security key-manager query 用于查看密钥ID的命令。

cluster1::> storage encryption disk modify -disk 1.10.2 -fips-key-id 0x0 Info: Starting modify on 1 disk. View the status of the operation by using the storage encryption disk show-status command.

5. 清理驱动器:

storage encryption disk sanitize -disk *disk\_id*

您只能使用此命令清理热备用磁盘或损坏的磁盘。要清理所有磁盘、而不管其类型如何、请使用 -force -all-state 选项有关完整的命令语法,请参见手册页。

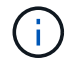

ONTAP将提示您输入确认短语、然后再继续。输入屏幕上所示的短语。

cluster1::> storage encryption disk sanitize -disk 1.10.2 Warning: This operation will cryptographically sanitize 1 spare or broken self-encrypting disk on 1 node. To continue, enter sanitize disk: sanitize disk Info: Starting sanitize on 1 disk. View the status of the operation using the storage encryption disk show-status command.

销毁 **FIPS** 驱动器或 **SED**

如果要使FIPS驱动器或SED上的数据永久不可访问、并且不需要重复使用该驱动器、则可 以使用 storage encryption disk destroy 命令销毁磁盘。

关于此任务

销毁 FIPS 驱动器或 SED 后,系统会将磁盘加密密钥设置为未知的随机值,并永久锁定该驱动器。这样做会使 磁盘几乎不可用,并且磁盘上的数据永远不可访问。但是,您可以使用磁盘标签上印有的物理安全 ID ( PSID )将磁盘重置为出厂配置的设置。有关详细信息,请参见 ["](#page-2249-0)[丢失](#page-2249-0)[身份验证](#page-2249-0)[密](#page-2249-0)[钥](#page-2249-0)[后](#page-2249-0)[,](#page-2249-0)[使](#page-2249-0) [FIPS](#page-2249-0) [驱](#page-2249-0)[动](#page-2249-0)[器](#page-2249-0)[或](#page-2249-0) [SED](#page-2249-0) [恢复](#page-2249-0)[正](#page-2249-0) [常](#page-2249-0)[运](#page-2249-0)[行](#page-2249-0)["](#page-2249-0)。

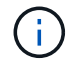

除非您拥有不可退回的磁盘加载服务( NRD Plus ),否则不应销毁 FIPS 驱动器或 SED 。销毁 磁盘将使其保修失效。

#### 开始之前

您必须是集群管理员才能执行此任务。

### 步骤

- 1. 将需要保留的所有数据迁移到另一个磁盘上的聚合。
- 2. 删除要销毁的 FIPS 驱动器或 SED 上的聚合:

storage aggregate delete -aggregate aggregate name

有关完整的命令语法,请参见手册页。

cluster1::> storage aggregate delete -aggregate aggr1

3. 确定要销毁的 FIPS 驱动器或 SED 的磁盘 ID :

storage encryption disk show

有关完整的命令语法,请参见手册页。

```
cluster1::> storage encryption disk show
Disk Mode Data Key ID
----- ----
----------------------------------------------------------------
0.0.0 data
F1CB30AFF1CB30B00101000000000000A68B167F92DD54196297159B5968923C
0.0.1 data
F1CB30AFF1CB30B00101000000000000A68B167F92DD54196297159B5968923C
1.10.2 data
F1CB30AFF1CB30B00101000000000000CF0EFD81EA9F6324EA97B369351C56AC
[...]
```
#### 4. 销毁磁盘:

storage encryption disk destroy -disk disk\_id

有关完整的命令语法,请参见手册页。

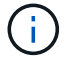

系统将提示您输入确认短语,然后再继续。输入屏幕上所示的短语。

cluster1::> storage encryption disk destroy -disk 1.10.2 Warning: This operation will cryptographically destroy 1 spare or broken self-encrypting disks on 1 node. You cannot reuse destroyed disks unless you revert them to their original state using the PSID value. To continue, enter destroy disk :destroy disk Info: Starting destroy on 1 disk. View the status of the operation by using the "storage encryption disk show-status" command.

紧急粉碎**FIPS**驱动器或**SED**上的数据

在发生安全紧急情况时,您可以立即阻止访问 FIPS 驱动器或 SED ,即使存储系统或 KMIP 服务器没有电源也是如此。

开始之前

- 如果您使用的 KMIP 服务器没有电源,则必须为 KMIP 服务器配置一个易于销毁的身份验证项(例如,智能 卡或 USB 驱动器)。
- 您必须是集群管理员才能执行此任务。

步骤

1. 对 FIPS 驱动器或 SED 上的数据执行紧急粉碎:

条件 那么 …

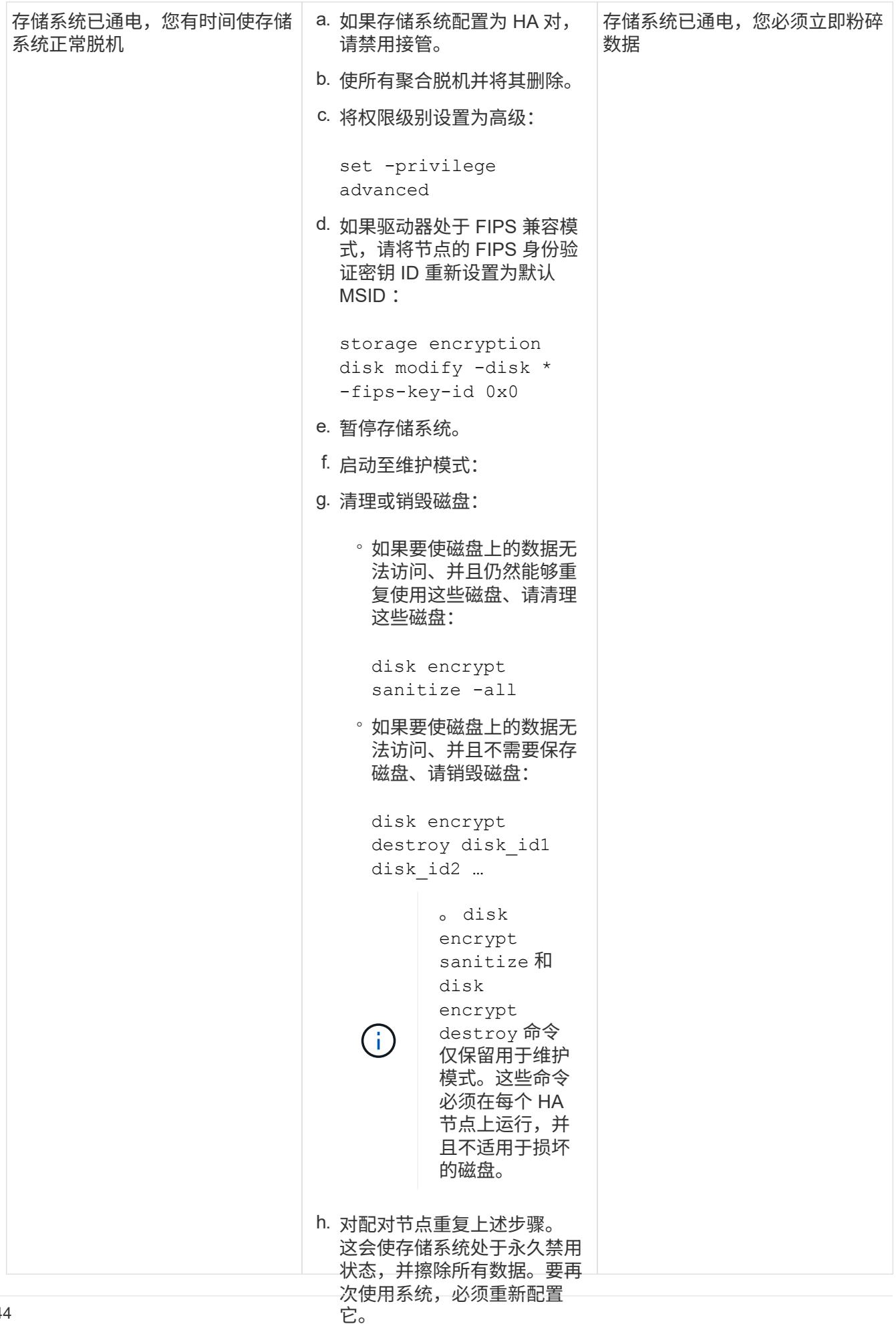

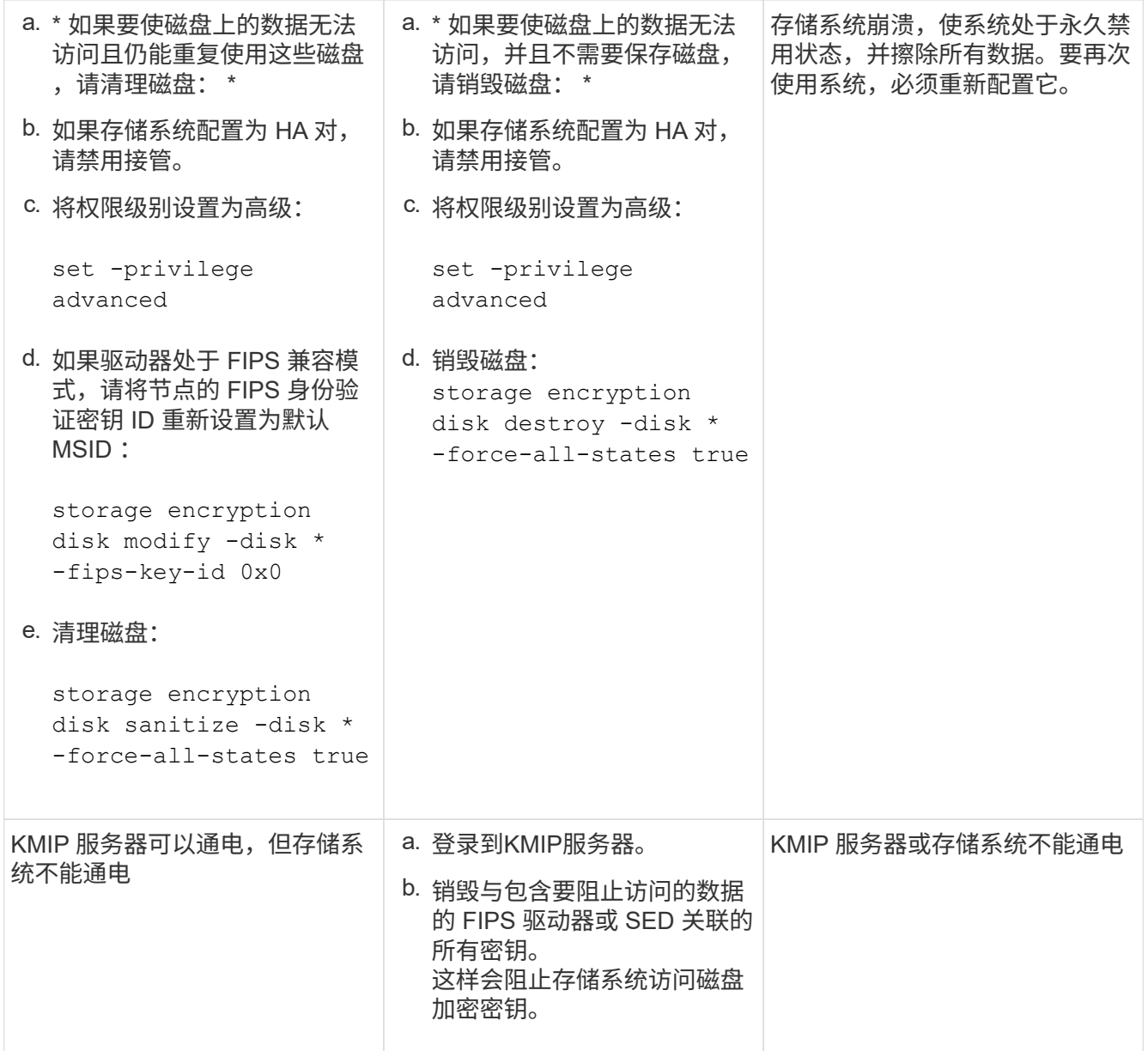

有关完整的命令语法,请参见手册页。

<span id="page-2249-0"></span>如果身份验证密钥丢失,请将 **FIPS** 驱动器或 **SED** 恢复使用

如果您永久丢失 FIPS 驱动器或 SED 的身份验证密钥,并且无法从 KMIP 服务器检索这些 密钥,则系统会将其视为已损坏。虽然您无法访问或恢复磁盘上的数据,但可以采取措施 使 SED 的未用空间再次可用于数据。

#### 开始之前

您必须是集群管理员才能执行此任务。

关于此任务

只有在确定 FIPS 驱动器或 SED 的身份验证密钥永久丢失且无法恢复时,才应使用此过程。

如果磁盘已分区、则必须先取消分区、然后才能启动此过程。

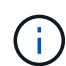

取消磁盘分区的命令只能在diag级别使用、并且只能在NetApp支持监督下执行。强烈建议您在继 续操作之前联系**NetApp**支持部门。您也可以参考知识库文章 ["](https://kb.netapp.com/Advice_and_Troubleshooting/Data_Storage_Systems/FAS_Systems/How_to_unpartition_a_spare_drive_in_ONTAP)[如](https://kb.netapp.com/Advice_and_Troubleshooting/Data_Storage_Systems/FAS_Systems/How_to_unpartition_a_spare_drive_in_ONTAP)[何在](https://kb.netapp.com/Advice_and_Troubleshooting/Data_Storage_Systems/FAS_Systems/How_to_unpartition_a_spare_drive_in_ONTAP)[ONTAP](https://kb.netapp.com/Advice_and_Troubleshooting/Data_Storage_Systems/FAS_Systems/How_to_unpartition_a_spare_drive_in_ONTAP) [中取](https://kb.netapp.com/Advice_and_Troubleshooting/Data_Storage_Systems/FAS_Systems/How_to_unpartition_a_spare_drive_in_ONTAP)[消对备](https://kb.netapp.com/Advice_and_Troubleshooting/Data_Storage_Systems/FAS_Systems/How_to_unpartition_a_spare_drive_in_ONTAP)[用](https://kb.netapp.com/Advice_and_Troubleshooting/Data_Storage_Systems/FAS_Systems/How_to_unpartition_a_spare_drive_in_ONTAP)[驱](https://kb.netapp.com/Advice_and_Troubleshooting/Data_Storage_Systems/FAS_Systems/How_to_unpartition_a_spare_drive_in_ONTAP)[动](https://kb.netapp.com/Advice_and_Troubleshooting/Data_Storage_Systems/FAS_Systems/How_to_unpartition_a_spare_drive_in_ONTAP) [器](https://kb.netapp.com/Advice_and_Troubleshooting/Data_Storage_Systems/FAS_Systems/How_to_unpartition_a_spare_drive_in_ONTAP)[的](https://kb.netapp.com/Advice_and_Troubleshooting/Data_Storage_Systems/FAS_Systems/How_to_unpartition_a_spare_drive_in_ONTAP)[分](https://kb.netapp.com/Advice_and_Troubleshooting/Data_Storage_Systems/FAS_Systems/How_to_unpartition_a_spare_drive_in_ONTAP)[区](https://kb.netapp.com/Advice_and_Troubleshooting/Data_Storage_Systems/FAS_Systems/How_to_unpartition_a_spare_drive_in_ONTAP)["](https://kb.netapp.com/Advice_and_Troubleshooting/Data_Storage_Systems/FAS_Systems/How_to_unpartition_a_spare_drive_in_ONTAP)。

#### 步骤

1. 将 FIPS 驱动器或 SED 恢复正常运行:

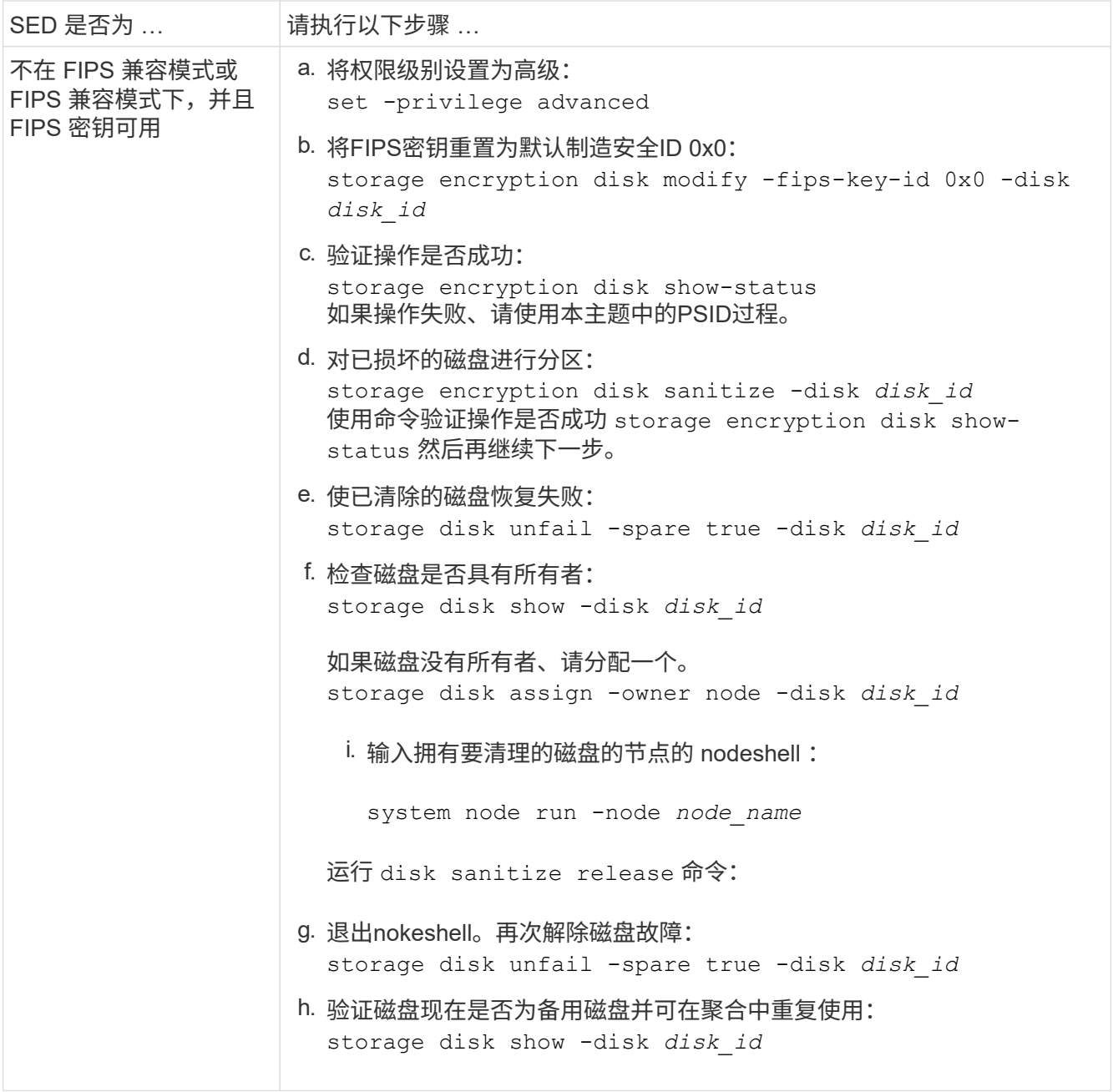

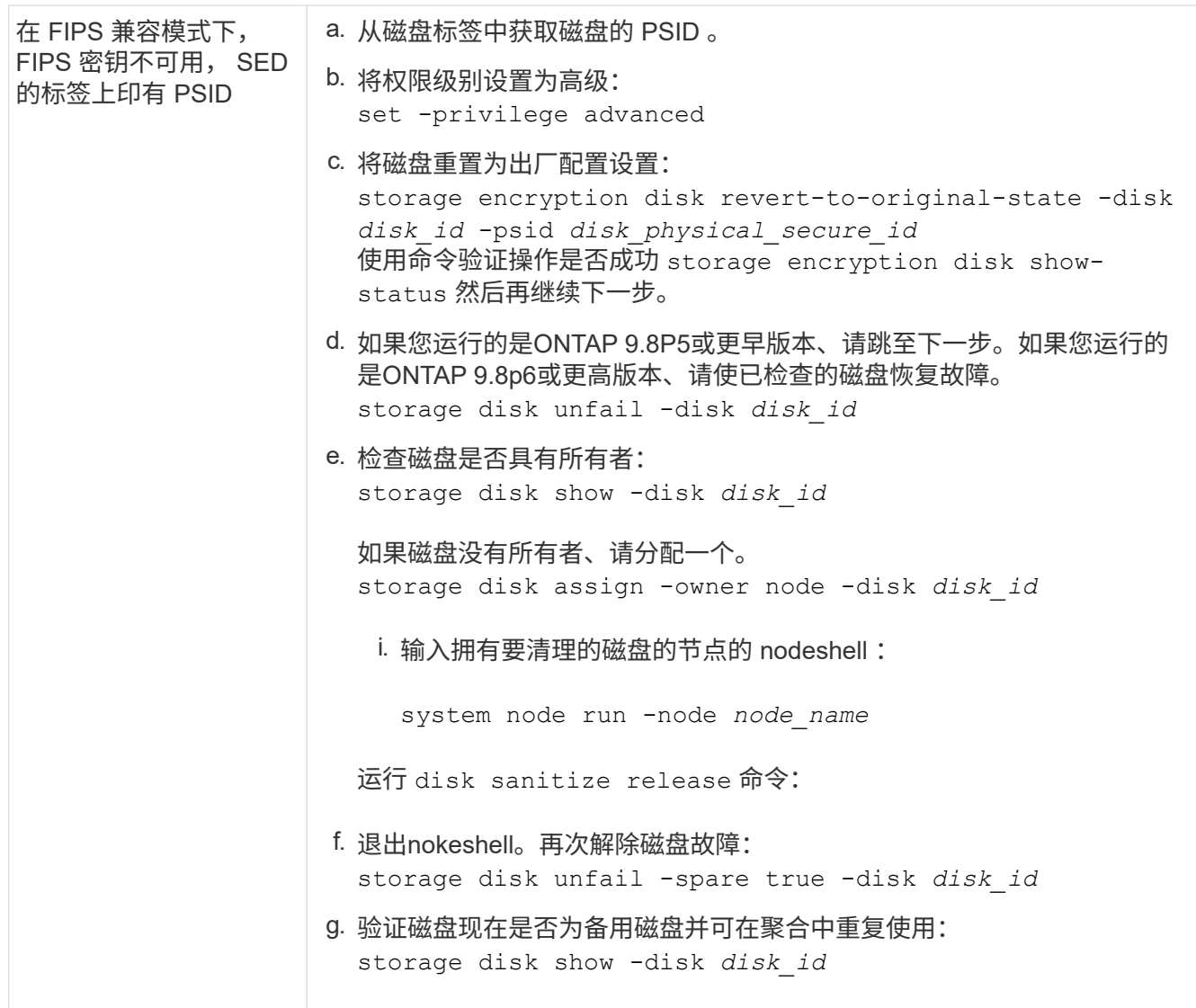

有关完整的命令语法,请参见 ["](https://docs.netapp.com/us-en/ontap-cli-9141/storage-disk-assign.html)[命令](https://docs.netapp.com/us-en/ontap-cli-9141/storage-disk-assign.html)[参](https://docs.netapp.com/us-en/ontap-cli-9141/storage-disk-assign.html)[考](https://docs.netapp.com/us-en/ontap-cli-9141/storage-disk-assign.html)["](https://docs.netapp.com/us-en/ontap-cli-9141/storage-disk-assign.html)。

<span id="page-2251-0"></span>将 **FIPS** 驱动器或 **SED** 恢复到未受保护的模式

只有当节点的身份验证密钥 ID 设置为非默认值时, FIPS 驱动器或 SED 才会受到保护, 防止未经授权的访问。您可以使用将FIPS驱动器或SED返回到未受保护的模式 storage encryption disk modify 命令将密钥ID设置为默认值。

如果 HA 对使用加密 SAS 或 NVMe 驱动器( SED , NSE , FIPS ),则必须在初始化系统之前对 HA 对中的 所有驱动器执行此过程(启动选项 4 或 9 )。如果不这样做,则在重新利用驱动器时,可能会导致未来数据丢 失。

开始之前

您必须是集群管理员才能执行此任务。

步骤

1. 将权限级别设置为高级:

set -privilege advanced

2. 如果 FIPS 驱动器以 FIPS 兼容模式运行,请将节点的 FIPS 身份验证密钥 ID 设置回默认 MSID 0x0 :

storage encryption disk modify -disk *disk\_id* -fips-key-id 0x0

您可以使用 security key-manager query 用于查看密钥ID的命令。

cluster1::> storage encryption disk modify -disk 2.10.11 -fips-key-id 0x0

Info: Starting modify on 14 disks. View the status of the operation by using the storage encryption disk show-status command.

使用命令确认操作成功:

storage encryption disk show-status

重复show-status命令、直到"磁盘已开始"和"磁盘已完成"中的数字相同为止。

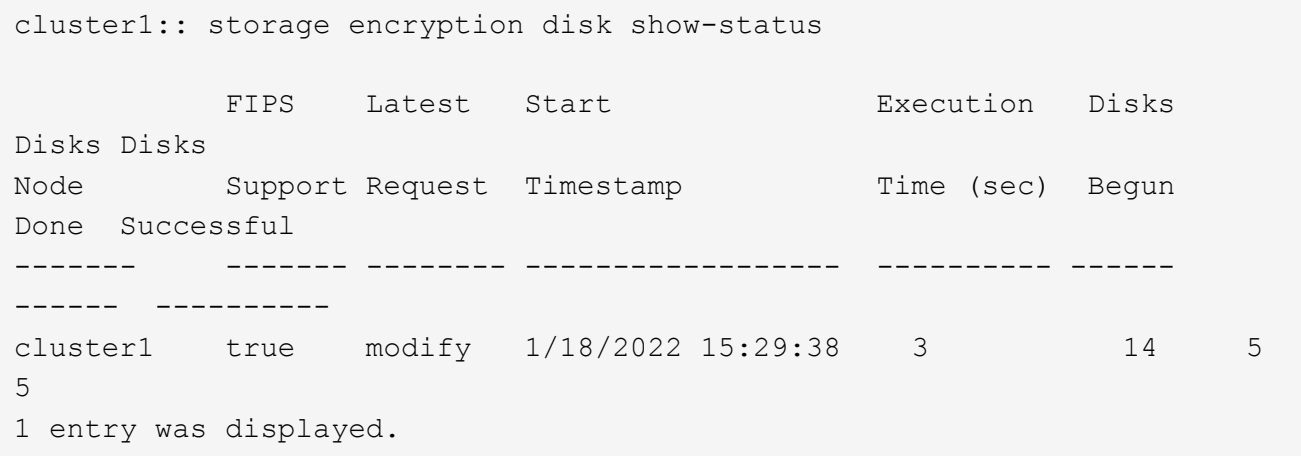

3. 将节点的数据身份验证密钥 ID 重新设置为默认 MSID 0x0 :

storage encryption disk modify -disk *disk\_id* -data-key-id 0x0

的值 -data-key-id 无论您要将SAS或NVMe驱动器返回到未受保护的模式、都应设置为0x0。

您可以使用 security key-manager query 用于查看密钥ID的命令。

cluster1::> storage encryption disk modify -disk 2.10.11 -data-key-id  $0 \times 0$ 

Info: Starting modify on 14 disks. View the status of the operation by using the storage encryption disk show-status command.

使用命令确认操作成功:

storage encryption disk show-status

重复 show-status 命令,直到数字相同为止。如果"disks"(磁盘开始)和"disks Done (磁盘完成)"中的数字相 同、则操作完成。

#### 维护模式

从ONTAP 9.7开始、您可以从维护模式重新为FIPS驱动器设置密钥。只有在无法使用上一节中的ONTAP 命令行 界面说明时、才应使用维护模式。

#### 步骤

1. 将节点的FIPS身份验证密钥ID重新设置为默认MSID 0x0:

disk encrypt rekey\_fips 0x0 *disklist*

2. 将节点的数据身份验证密钥 ID 重新设置为默认 MSID 0x0 :

disk encrypt rekey 0x0 *disklist*

3. 确认已成功重新设置FIPS身份验证密钥密钥:

disk encrypt show\_fips

4. 确认已使用成功重新设置数据身份验证密钥密钥:

disk encrypt show

您的输出可能会显示默认的MSID 0x0密钥ID或密钥服务器持有的64字符值。。 Locked? 字段是指数据锁 定。

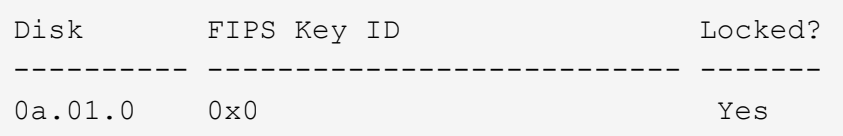

#### <span id="page-2253-0"></span>删除外部密钥管理器连接

当您不再需要 KMIP 服务器时,可以将其从节点断开。例如,在过渡到卷加密时,您可能 会断开 KMIP 服务器的连接。

#### 关于此任务

当您从 HA 对中的一个节点断开 KMIP 服务器的连接时,系统会自动断开此服务器与所有集群节点的连接。

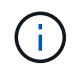

如果您计划在断开 KMIP 服务器连接后继续使用外部密钥管理,请确保另一个 KMIP 服务器可用 于提供身份验证密钥。

开始之前

要执行此任务,您必须是集群或 SVM 管理员。

步骤

1. 断开 KMIP 服务器与当前节点的连接:

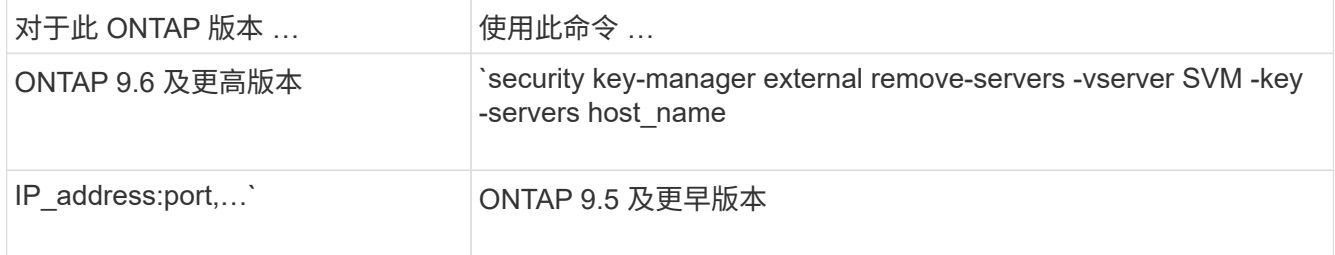

在MetroCluster 环境中、必须对管理SVM的两个集群重复这些命令。

有关完整的命令语法,请参见手册页。

以下ONTAP 9.6命令将禁用与两个外部密钥管理服务器的连接 cluster1,第一个名为 ks1,侦听默认端 口5696,第二个端口IP地址为10.0.0.20,侦听端口24482:

clusterl::> security key-manager external remove-servers -vserver cluster-1 -key-servers ks1,10.0.0.20:24482

修改外部密钥管理服务器属性

从ONTAP 9.6开始、您可以使用 security key-manager external modifyserver 用于更改外部密钥管理服务器的I/O超时和用户名的命令。

开始之前

- 要执行此任务,您必须是集群或 SVM 管理员。
- 此任务需要高级权限。
- 在MetroCluster 环境中、必须对管理SVM的两个集群重复这些步骤。

步骤

1. 在存储系统上,更改为高级权限级别:

set -privilege advanced

2. 修改集群的外部密钥管理器服务器属性:

security key-manager external modify-server -vserver admin\_SVM -key-server host name|IP address:port, ... -timeout 1...60 -username user\_name

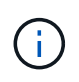

超时值以秒为单位。如果您修改了用户名,系统将提示您输入新密码。 如果在集群登录提示 符处运行命令、 *admin\_SVM* 默认为当前集群的管理SVM。您必须是集群管理员才能修改外 部密钥管理器服务器属性。

以下命令会将的超时值更改为45秒 cluster1 侦听默认端口5696的外部密钥管理服务器:

```
clusterl::> security key-manager external modify-server -vserver
cluster1 -key-server ks1.local -timeout 45
```
3. 修改 SVM 的外部密钥管理器服务器属性(仅限 NVE ):

security key-manager external modify-server -vserver SVM -key-server host name|IP\_address:port, ... -timeout 1...60 -username user name

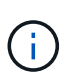

超时值以秒为单位。如果您修改了用户名,系统将提示您输入新密码。 如果在SVM登录提示 符处运行命令、 *SVM* 默认为当前SVM。您必须是集群或 SVM 管理员才能修改外部密钥管理 器服务器属性。

以下命令将更改的用户名和密码 svm1 侦听默认端口5696的外部密钥管理服务器:

```
svml::> security key-manager external modify-server -vserver svm11 -key
-server ks1.local -username svmluser
Enter the password:
Reenter the password:
```
4. 对任何其他 SVM 重复最后一步。

从板载密钥管理过渡到外部密钥管理

如果要从板载密钥管理切换到外部密钥管理,则必须先删除板载密钥管理配置,然后才能 启用外部密钥管理。

开始之前

• 对于基于硬件的加密,必须将所有 FIPS 驱动器或 SED 的数据密钥重置为默认值。

["](#page-2251-0)[将](#page-2251-0) [FIPS](#page-2251-0) [驱](#page-2251-0)[动](#page-2251-0)[器](#page-2251-0)[或](#page-2251-0) [SED](#page-2251-0) [恢复到](#page-2251-0)[未](#page-2251-0)[受](#page-2251-0)[保护的](#page-2251-0)[模式](#page-2251-0)["](#page-2251-0)

• 对于基于软件的加密,您必须取消对所有卷的加密。

["](#page-2224-0)[取](#page-2224-0)[消卷](#page-2224-0)[数据加密](#page-2224-0)["](#page-2224-0)

• 您必须是集群管理员才能执行此任务。

#### 1. 删除集群的板载密钥管理配置:

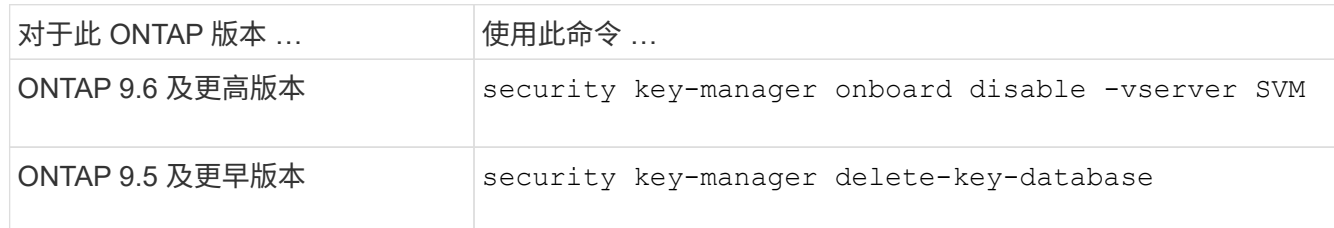

有关完整的命令语法,请参见 ["ONTAP](http://docs.netapp.com/ontap-9/topic/com.netapp.doc.dot-cm-cmpr/GUID-5CB10C70-AC11-41C0-8C16-B4D0DF916E9B.html) [手册](http://docs.netapp.com/ontap-9/topic/com.netapp.doc.dot-cm-cmpr/GUID-5CB10C70-AC11-41C0-8C16-B4D0DF916E9B.html)[页](http://docs.netapp.com/ontap-9/topic/com.netapp.doc.dot-cm-cmpr/GUID-5CB10C70-AC11-41C0-8C16-B4D0DF916E9B.html)["](http://docs.netapp.com/ontap-9/topic/com.netapp.doc.dot-cm-cmpr/GUID-5CB10C70-AC11-41C0-8C16-B4D0DF916E9B.html)。

<span id="page-2256-0"></span>从外部密钥管理过渡到板载密钥管理

如果要从外部密钥管理切换到板载密钥管理,则必须先删除外部密钥管理配置,然后才能 启用板载密钥管理。

开始之前

• 对于基于硬件的加密,必须将所有 FIPS 驱动器或 SED 的数据密钥重置为默认值。

["](#page-2251-0)[将](#page-2251-0) [FIPS](#page-2251-0) [驱](#page-2251-0)[动](#page-2251-0)[器](#page-2251-0)[或](#page-2251-0) [SED](#page-2251-0) [恢复到](#page-2251-0)[未](#page-2251-0)[受](#page-2251-0)[保护的](#page-2251-0)[模式](#page-2251-0)["](#page-2251-0)

• 您必须已删除所有外部密钥管理器连接。

["](#page-2253-0)[删](#page-2253-0)[除外](#page-2253-0)[部](#page-2253-0)[密](#page-2253-0)[钥](#page-2253-0)[管理](#page-2253-0)[器连](#page-2253-0)[接](#page-2253-0)["](#page-2253-0)

• 您必须是集群管理员才能执行此任务。

操作步骤

过渡密钥管理的步骤取决于您使用的ONTAP版本。

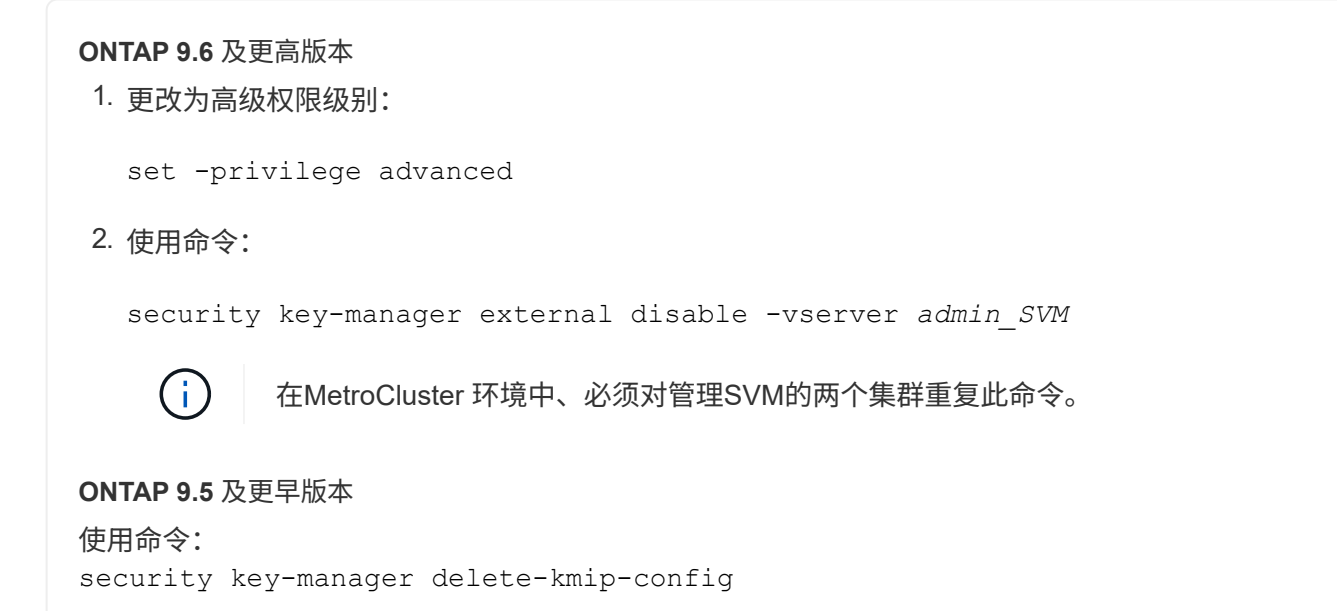

启动过程中无法访问密钥管理服务器时会发生什么情况

如果为 NSE 配置的存储系统在启动过程中无法访问任何指定的密钥管理服务器,则 ONTAP 会采取某些预防措施来避免发生意外行为。

如果存储系统配置了 NSE , SED 已重新设置密钥并锁定,并且 SED 已启动,则存储系统必须从密钥管理服务 器检索所需的身份验证密钥,以便向 SED 进行身份验证,然后才能访问数据。

存储系统会尝试联系指定的密钥管理服务器,最长三小时。如果存储系统在该时间后无法访问其中任何一个,则 启动过程将停止,存储系统将暂停。

如果存储系统成功联系任何指定的密钥管理服务器,则会尝试建立 SSL 连接,时间最长为 15 分钟。如果存储 系统无法与任何指定的密钥管理服务器建立 SSL 连接,则启动过程将停止,存储系统将暂停。

当存储系统尝试联系并连接到密钥管理服务器时,它会在 CLI 中显示有关失败的联系尝试的详细信息。您可以 随时按 Ctrl-C 中断联系尝试

作为一项安全措施, SED 仅允许有限数量的未授权访问尝试,之后,它们将禁用对现有数据的访问。如果存储 系统无法联系任何指定的密钥管理服务器以获取正确的身份验证密钥,则只能尝试使用默认密钥进行身份验证, 从而导致尝试失败并发生崩溃。如果存储系统配置为在发生崩溃时自动重新启动,则它将进入启动环路,从而导 致 SED 上的身份验证尝试持续失败。

在这些情况下,暂停存储系统的设计是为了防止存储系统进入启动环路,并防止因连续失败身份验证尝试次数超 过安全限制而永久锁定 SED 而可能导致意外数据丢失。锁定保护的限制和类型取决于 SED 的制造规格和类型 :

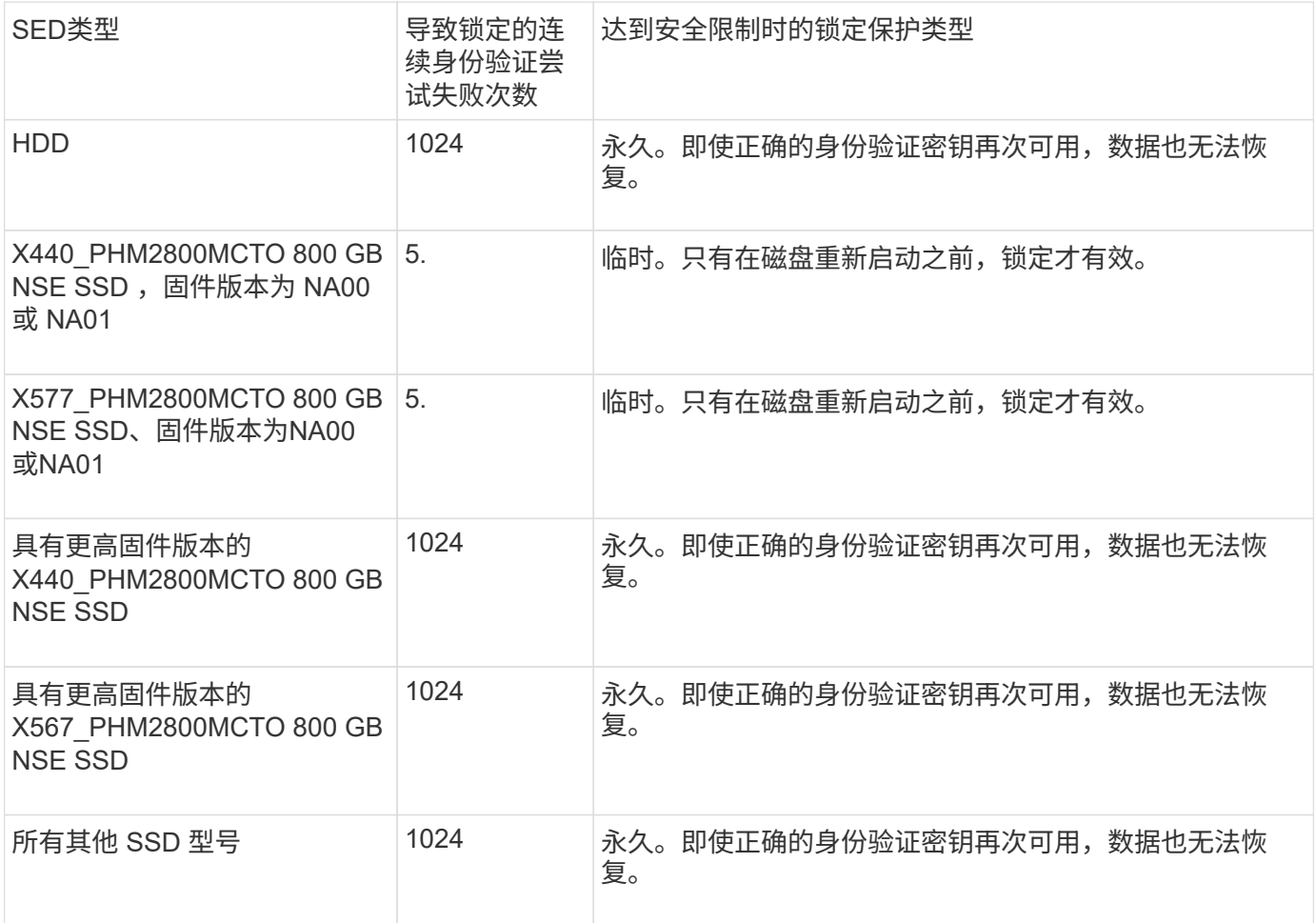

对于所有 SED 类型,成功的身份验证会将尝试次数重置为零。

如果您遇到存储系统因无法访问任何指定密钥管理服务器而暂停的情况,则必须先确定并更正通信失败的发生原 因,然后再尝试继续启动存储系统。

默认情况下禁用加密

从 ONTAP 9.7 开始,如果您拥有卷加密( Volume Encryption , VE )许可证并使用板载 或外部密钥管理器,则默认情况下会启用聚合和卷加密。如有必要、您可以默认为整个集 群禁用加密。

开始之前

要执行此任务,您必须是集群管理员,或者集群管理员已向其委派权限的 SVM 管理员。

步骤

1. 要在 ONTAP 9.7 或更高版本中默认对整个集群禁用加密,请运行以下命令:

options -option-name encryption.data\_at\_rest\_encryption.disable\_by\_default -option-value on

# 数据保护和灾难恢复

## 使用 **System Manager** 保护数据

## **System Manager** 数据保护概述

本节中的主题介绍如何在 ONTAP 9.7 及更高版本中使用 System Manager 配置和管理数 据保护。

如果在ONTAP 9.7或更早版本中使用System Manager、请参见 ["ONTAP System Manager](https://docs.netapp.com/us-en/ontap-sm-classic/index.html) [经典](https://docs.netapp.com/us-en/ontap-sm-classic/index.html)[文档](https://docs.netapp.com/us-en/ontap-sm-classic/index.html)["](https://docs.netapp.com/us-en/ontap-sm-classic/index.html)

通过创建和管理 Snapshot 副本,镜像,存储以及镜像和存储关系来保护数据。

*snapmirror* 是一种灾难恢复技术,用于从主存储故障转移到地理位置偏远的站点上的二级存储。顾名思义, SnapMirror 会在二级存储中为您的工作数据创建一个副本或镜像,当主站点发生灾难时,您可以从该副本或镜 像继续提供数据。

*vaults* 专为磁盘到磁盘 Snapshot 副本复制而设计,用于符合标准和其他监管相关目的。在 SnapMirror 关系中 ,目标通常仅包含源卷中当前的 Snapshot 副本,而存储目标则通常保留较长时间内创建的时间点 Snapshot 副 本。

从 ONTAP 9.10.1 开始,您可以使用 S3 SnapMirror 在 S3 存储分段之间创建数据保护关系。目标存储分段可以 位于本地或远程 ONTAP 系统上,也可以位于非 ONTAP 系统上,例如 StorageGRID 和 AWS 。有关详细信息 ,请参见 ["S3 SnapMirror](#page-1842-0) [概](#page-1842-0)[述](#page-1842-0)["](#page-1842-0)。

## <span id="page-2259-0"></span>创建自定义数据保护策略

如果现有默认保护策略不适合您的需求,您可以使用 System Manager 创建自定义数据保 护策略。从ONTAP 9.11.1开始、您可以使用System Manager创建自定义镜像和存储策 略、以显示和选择旧策略。ONTAP 9.8P12及更高版本的ONTAP 9.8修补程序也提供了此 功能。

在源集群和目标集群上创建自定义保护策略。

步骤

- 1. 单击 \* 保护 > 本地策略设置 \* 。
- 2. 在 \* 保护策略 \* 下, 单击  $\rightarrow$ 。
- 3. 在 \* 保护策略 \* 窗格中,单击 。
- 4. 输入新策略名称、然后选择策略范围。
- 5. 选择策略类型。要添加仅存储或仅镜像策略、请选择\*异步\*、然后单击\*使用旧策略类型\*。
- 6. 填写必填字段。
- 7. 单击 \* 保存 \* 。
- 8. 在另一个集群上重复上述步骤。

## 配置 **Snapshot** 副本

您可以创建 Snapshot 副本策略来指定自动创建的 Snapshot 副本的最大数量以及创建频 率。此策略用于指定何时创建 Snapshot 副本,要保留的副本数量以及如何为其命名。

此操作步骤仅在本地集群上创建 Snapshot 副本策略。

#### 步骤

- 1. 单击 \* 保护 > 概述 > 本地策略设置 \* 。
- 2. 在 \* Snapshot Policies \* 下, 单击 →, 然后单击 + Add 。
- 3. 键入策略名称并选择策略范围,然后在 \* 计划 \* 下单击 Add 以输入计划详细信息。

## 在删除 **Snapshot** 副本之前计算可回收空间

从 ONTAP 9.10.1 开始,您可以使用 System Manager 选择要删除的 Snapshot 副本,并 在删除这些副本之前计算可回收空间。

#### 步骤

- 1. 单击 \* 存储 > 卷 \* 。
- 2. 选择要从中删除 Snapshot 副本的卷。
- 3. 单击 \* Snapshot 副本 \* 。
- 4. 选择一个或多个 Snapshot 副本。
- 5. 单击 \* 计算可回收空间 \* 。

启用或禁用客户端对 **Snapshot** 副本目录的访问

从 ONTAP 9.10.1 开始,您可以使用 System Manager 启用或禁用客户端系统访问卷上的 Snapshot 副本目录。启用访问可使客户端可以看到 Snapshot 副本目录,并允许 Windows 客户端将驱动器映射到 Snapshot 副本目录以查看和访问其内容。

您可以通过编辑卷设置或编辑卷的共享设置来启用或禁用对卷 Snapshot 副本目录的访问。

通过编辑卷来启用或禁用客户端对 **Snapshot** 副本目录的访问

默认情况下,客户端可以访问卷上的 Snapshot 副本目录。

#### 步骤

- 1. 单击 \* 存储 > 卷 \* 。
- 2. 选择包含要显示或隐藏的 Snapshot 副本目录的卷。
- 3. 单击 并选择 \* 编辑 \* 。
- 4. 在 \* Snapshot 副本(本地)设置 \* 部分中,选择或取消选择 \* 向客户端显示 Snapshot 副本目录 \* 。
- 5. 单击 \* 保存 \* 。

通过编辑共享来启用或禁用客户端对 **Snapshot** 副本目录的访问

默认情况下,客户端可以访问卷上的 Snapshot 副本目录。

#### 步骤

- 1. 单击 \* 存储 > 共享 \* 。
- 2. 选择包含要显示或隐藏的 Snapshot 副本目录的卷。
- 3. 单击 并选择 \* 编辑 \* 。
- 4. 在 \* 共享属性 \* 部分中,选择或取消选择 \* 允许客户端访问 Snapshot 副本目录 \* 。
- 5. 单击 \* 保存 \* 。

## <span id="page-2261-0"></span>准备镜像和存储

您可以通过将数据复制到远程集群来进行数据备份和灾难恢复来保护数据。

可以使用多个默认保护策略。如果要使用自定义策略,必须已创建保护策略。

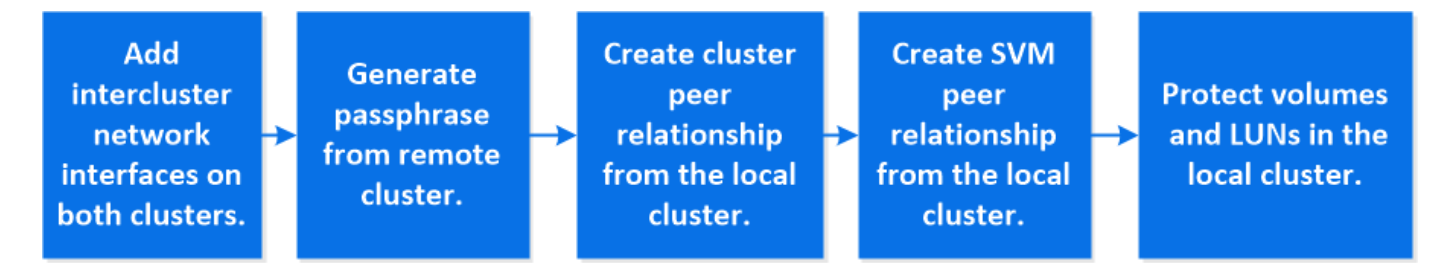

步骤

1. 在本地集群中,单击 \* 保护 > 概述 \* 。

2. 展开 \* 集群间设置 \* 。单击 \* 添加网络接口 \* 并为集群添加集群间网络接口。

在远程集群上重复此步骤。

- 3. 在远程集群中,单击 \* 保护 > 概述 \* 。单击 在 Cluster peers 部分中,单击 \* 生成密码短语 \* 。
- 4. 复制生成的密码短语并将其粘贴到本地集群中。
- 5. 在本地集群中的集群对等方下,单击 \* 对等集群 \* 并对本地和远程集群建立对等关系。
- 6. (可选) 在 Storage VM peers 下,单击:然后,使用 \* 对等 Storage VM\* 对等 Storage VM 。
- 7. 单击 \* 保护卷 \* 以保护卷。要保护 LUN ,请单击 \* 存储 > LUN\* ,选择要保护的 LUN ,然后单击 ● Protect。

根据需要的数据保护类型选择保护策略。

 $8.$  要验证卷和 LUN 是否已成功从本地集群中保护,请单击 \* 存储 > 卷 \* 或 \* 存储 > LUN\* ,然后展开卷 /LUN 视图。

在 **ONTAP** 中执行此操作的其他方法

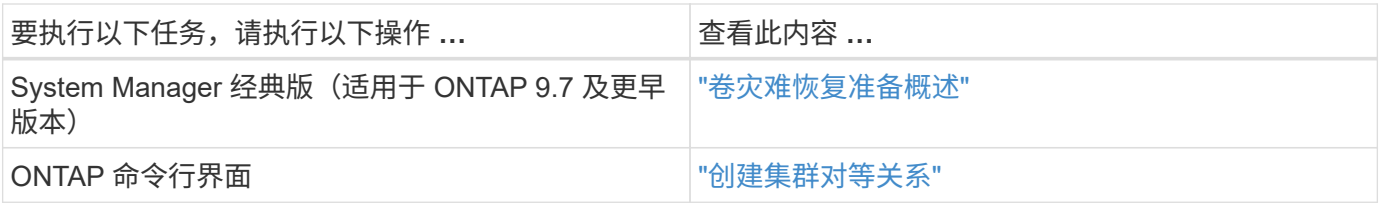

## 配置镜像和存储

创建卷的镜像和存储,以便在发生灾难时保护数据,并为多个归档版本的数据回滚。 从ONTAP 9.11.1开始、您可以使用System Manager选择预创建的自定义镜像和存储策 略、显示和选择旧策略、以及在保护卷和Storage VM时覆盖保护策略中定义的传输计 划。ONTAP 9.8P12及更高版本的ONTAP 9.8修补程序也提供了此功能。

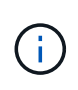

如果您使用的是ONTAP 9.8P12或更高版本的ONTAP 9.8修补程序版本、并且使用System Manager配置了SnapMirror、则如果您计划升级到ONTAP 9.9.1或ONTAP 9.10.1版本、则应使 用ONTAP 9.9.0.1P13或更高版本以及ONTAP 9.10.1P10或更高版本的修补程序。

此操作步骤 会在远程集群上创建数据保护策略。源集群和目标集群使用集群间网络接口来交换数据。操作步骤 采用 ["](#page-2261-0)[此时将创建](#page-2261-0)[集群](#page-2261-0)[间](#page-2261-0)[网络](#page-2261-0)[接](#page-2261-0)[口](#page-2261-0)[,](#page-2261-0)[并为](#page-2261-0)[包](#page-2261-0)[含](#page-2261-0)[卷](#page-2261-0)[的](#page-2261-0)[集群](#page-2261-0)[建立](#page-2261-0)[对](#page-2261-0)[等关系](#page-2261-0)["](#page-2261-0) (已配对)。您也可以对等 Storage VM 以 实现数据保护;但是,如果 Storage VM 未建立对等关系,但已启用权限,则在创建保护关系时, Storage VM 会自动建立对等关系。

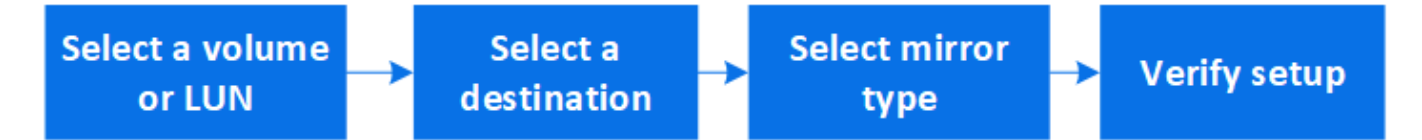

步骤

- 1. 选择要保护的卷或 LUN: 单击 \* 存储 > 卷 \* 或 \* 存储 > LUN\* ,然后单击所需的卷或 LUN 名称。
- 2. 单击 Protect。
- 3. 选择目标集群和 Storage VM 。
- 4. 默认情况下,异步策略处于选中状态。要选择同步策略,请单击 \* 更多选项 \* 。
- 5. 单击 \* 保护 \* 。
- 6. 单击选定卷或 LUN 的 \* SnapMirror (本地或远程) \* 选项卡以验证是否已正确设置保护。

#### 相关信息

• ["](https://docs.netapp.com/us-en/ontap/data-protection/create-delete-snapmirror-failover-test-task.html)[创建和](https://docs.netapp.com/us-en/ontap/data-protection/create-delete-snapmirror-failover-test-task.html)[删](https://docs.netapp.com/us-en/ontap/data-protection/create-delete-snapmirror-failover-test-task.html)[除](https://docs.netapp.com/us-en/ontap/data-protection/create-delete-snapmirror-failover-test-task.html)[SnapMirror](https://docs.netapp.com/us-en/ontap/data-protection/create-delete-snapmirror-failover-test-task.html)[故障转](https://docs.netapp.com/us-en/ontap/data-protection/create-delete-snapmirror-failover-test-task.html)[移测试](https://docs.netapp.com/us-en/ontap/data-protection/create-delete-snapmirror-failover-test-task.html)[卷](https://docs.netapp.com/us-en/ontap/data-protection/create-delete-snapmirror-failover-test-task.html)["](https://docs.netapp.com/us-en/ontap/data-protection/create-delete-snapmirror-failover-test-task.html)。

#### 在 **ONTAP** 中执行此操作的其他方法

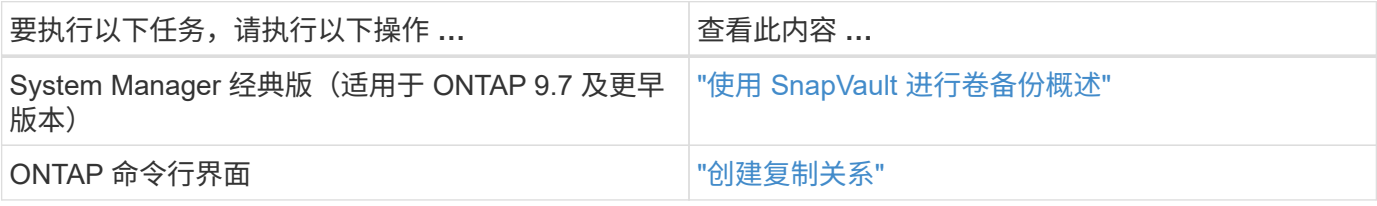

## 重新同步保护关系

如果在发生灾难后原始源卷再次可用,您可以重新同步目标卷中的数据并重新建立保护关 系。

此操作步骤将在异步关系中替换原始源卷中的数据,以便您可以重新开始从原始源卷提供数据并恢复原始保护关 系。

#### 步骤

1. 单击 \* 保护 > 关系 \*, 然后单击要重新同步的已断开关系。

2. 单击:然后选择 \* 重新同步 \*。

3. 在 \* 关系 \* 下,通过检查关系状态来监控重新同步进度。重新同步完成后,状态将更改为 "mirrored" 。

## 从早期的 **Snapshot** 副本还原卷

当卷中的数据丢失或损坏时,您可以通过从早期的 Snapshot 副本还原来回滚数据。

此操作步骤会将源卷上的当前数据替换为早期 Snapshot 副本版本中的数据。您应在目标集群上执行此任务。

步骤

1. 单击 \* 保护 > 关系 \*, 然后单击源卷名称。

2. 单击 : 然后选择 \* 还原 \* 。

3. 默认情况下,在 \* 源 \* 下会选择源卷。如果要选择源以外的卷,请单击 \* 其他卷 \* 。

4. 在 \* 目标 \* 下,选择要还原的 Snapshot 副本。

5. 如果源和目标位于不同集群上,请在远程集群上单击 \* 保护 > 关系 \* 以监控还原进度。

在 **ONTAP** 中执行此操作的其他方法

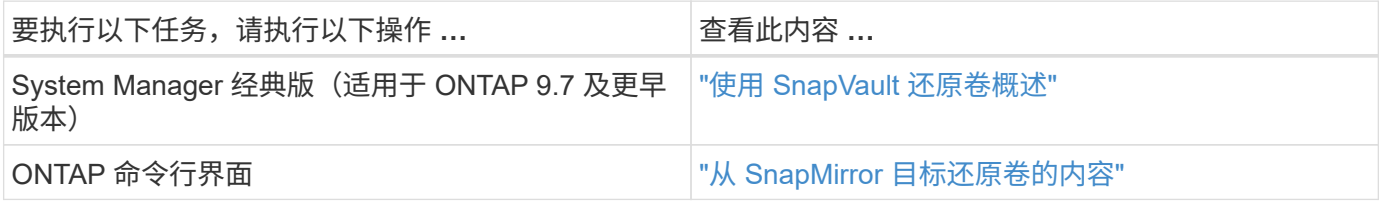

## 从 **Snapshot** 副本恢复

您可以通过从 Snapshot 副本还原来将卷恢复到较早的时间点。

此操作步骤可从 Snapshot 副本还原卷。

步骤

1. 单击 \* 存储 \* 并选择一个卷。

2. 在 \* Snapshot 副本 \* 下, 单击 • 在要还原的 Snapshot 副本旁边, 选择 \* 还原 \* 。

## 还原到新卷

从 ONTAP 9.8 开始,您可以使用 System Manager 将目标卷上备份的数据还原到原始源 以外的卷。

还原到其他卷时,您可以选择现有卷,也可以创建新卷。

#### 步骤

- 1. 选择所需的保护关系: 单击 \* 保护 > 关系 \* 。
- 2. 单击 : 然后单击 \* 还原 \* 。
- 3. 在\*源\*部分中、选择\*其他卷\*并选择集群和Storage VM。
- 4. 选择\*现有卷\*或\*创建新卷\*。
- 5. 如果要创建新卷、请输入卷名称。
- 6. 在\*目标\*部分中、选择要还原的Snapshot副本。
- 7. 单击 \* 保存 \* 。
- 8. 在 \* 关系 \* 下,通过查看关系的 \* 传输状态 \* 来监控还原进度。

## 反向重新同步保护关系

从 ONTAP 9.8 开始, 您可以使用 System Manager 执行反向重新同步操作, 以删除现有 保护关系并反转源卷和目标卷的功能。然后,在修复或替换源卷,更新源卷以及重新建立 系统的原始配置时,您可以使用目标卷提供数据。

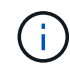

System Manager不支持对集群内关系执行反向重新同步。您可以使用ONTAP命令行界面对集群 内关系执行反向重新同步操作。

执行反向重新同步操作时,源卷上比通用 Snapshot 副本中的数据更新的任何数据都将被删除。

#### 步骤

- 1. 选择所需的保护关系:单击 \* 保护 > 关系 \* 。
- 2. 单击: 然后单击 \* 反向重新同步 \* 。
- 3. 在 \* 关系 \* 下,通过查看关系的 \* 传输状态 \* 来监控反向重新同步进度。

## 从 **SnapMirror** 目标提供数据

要在源不可用时从镜像目标提供数据,请停止向目标进行的计划传输,然后中断 SnapMirror 关系以使目标可写。

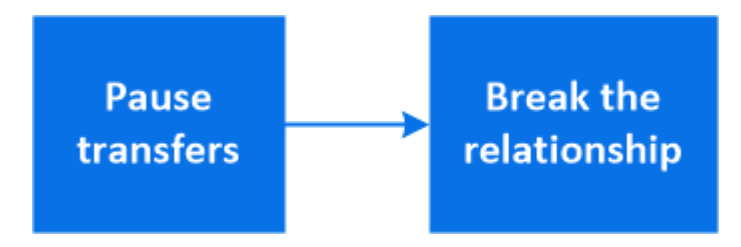

步骤

1. 选择所需的保护关系: 单击 \* 保护 > 关系 \*, 然后单击所需的卷名称。

- 2. 单击 。
- 3. 停止计划传输: 单击 \* 暂停 \* 。
- 4. 使目标可写: 单击 \* 中断 \*。
- 5. 转到主 \* 关系 \* 页面, 验证关系状态是否显示为 " 已断开 " 。

后续步骤:

当禁用的源卷重新可用时,您应重新同步此关系,以便将当前数据复制到原始源卷。此过程将替换原始源卷上的 数据。

在 **ONTAP** 中执行此操作的其他方法

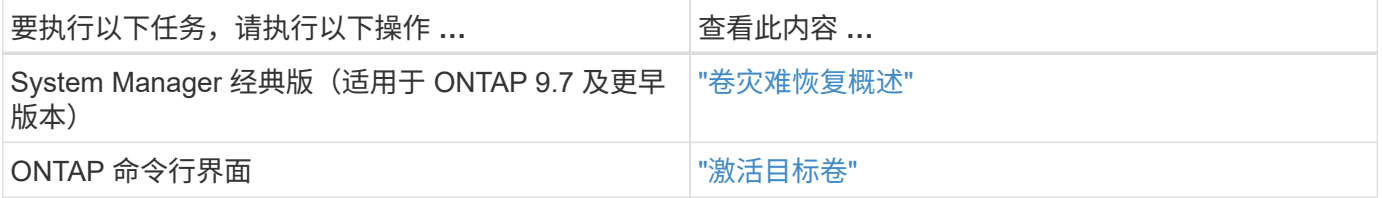

## 配置 **Storage VM** 灾难恢复

您可以使用 System Manager 创建 Storage VM 灾难恢复 ( Storage VM DR ) 关系, 以便 将一个 Storage VM 配置复制到另一个。如果主站点发生灾难,您可以快速激活目标 Storage VM 。

从目标完成此操作步骤。如果您需要创建新的保护策略、例如、当源Storage VM配置了SMB时、应使用System Manager创建策略并在\*添加保护策略\*窗口中选择\*身份保留\*选项。 有关详细信息,请参见 ["](#page-2259-0)[创建自](#page-2259-0)[定](#page-2259-0)[义](#page-2259-0)[数据保护](#page-2259-0)[策略](#page-2259-0)["](#page-2259-0)。

步骤

- $1.$  在目标集群上,单击 \* 保护 > 关系 \* 。
- 2. 在 \* 关系 \* 下,单击保护并选择 \* 存储 VM ( DR ) \* 。
- 3. 选择一个保护策略。如果创建了自定义保护策略,请将其选中,然后选择要复制的源集群和 Storage VM 。 您也可以通过输入新的 Storage VM 名称来创建新的目标 Storage VM 。

4. 单击 \* 保存 \* 。

#### 从 **SVM** 灾难恢复目标提供数据

从ONTAP 9.8开始、您可以在发生灾难后使用System Manager激活目标Storage VM。激 活目标Storage VM会使SVM目标卷可写、并可为客户端提供数据。

步骤

- 1. 如果源集群可访问、请验证SVM是否已停止:导航到\*存储>存储VM\*并检查SVM的\*状态\*列。
- 2. 如果源SVM状态为"running"、请将其停止: 选择: 然后选择\*停止\*。

3. 在目标集群上、找到所需的保护关系:导航到\*保护>关系\*。

4. 单击 并选择\*激活目标Storage VM\*。

#### 重新激活源 **Storage VM**

从 ONTAP 9.8 开始,您可以使用 System Manager 在发生灾难后重新激活源 Storage VM 。重新激活源 Storage VM 将停止目标 Storage VM, 并重新启用从源到目标的复制。

关于此任务

重新激活源Storage VM时、System Manager会在后台执行以下操作:

- 使用SnapMirror重新同步创建从原始目标到原始源的反向SVM灾难恢复关系
- 停止目标SVM
- 更新SnapMirror关系
- 中断SnapMirror关系
- 重新启动原始SVM
- 对原始源重新同步到原始目标发出SnapMirror重新同步
- 清理SnapMirror关系

#### 步骤

- 1. 选择所需的保护关系:单击 \* 保护 > 关系 \* 。
- 2. 单击 然后单击 \* 重新激活源 Storage VM\* 。
- 3. 在 \* 关系 \* 下,通过查看保护关系的 \* 传输状态 \* 来监控源重新激活进度。

#### 重新同步目标 **Storage VM**

从 ONTAP 9.8 开始,您可以使用 System Manager 将数据和配置详细信息从已断开保护 关系的源 Storage VM 重新同步到目标 Storage VM, 并重新建立此关系。

ONTAP 9.11.1提供了一个选项、可在执行灾难恢复预演时绕过完整的数据仓库重建、从而加快恢复生产的速 度。

只能从原始关系的目标执行重新同步操作。重新同步将删除目标 Storage VM 中比源 Storage VM 中的数据更新 的任何数据。

#### 步骤

- 1. 选择所需的保护关系:单击 \* 保护 > 关系 \* 。
- 2. 或者、也可以选择\*执行快速重新同步\*、以在灾难恢复演练期间绕过完整的数据仓库重建。
- 3. 单击:然后单击 \* 重新同步 \*。

4. 在 \* 关系 \* 下,通过查看关系的 \* 传输状态 \* 来监控重新同步进度。

## 使用 **SnapMirror** 将数据备份到云

从 ONTAP 9.1.1 开始, 您可以使用 System Manager 将数据备份到云, 并将数据从云存储 还原到其他卷。您可以使用 StorageGRID 或 ONTAP S3 作为云对象存储。

在使用SnapMirror Cloud功能之前、您应从NetApp支持站点请求SnapMirror Cloud API许可证密钥: ["](https://mysupport.netapp.com/site/tools/snapmirror-cloud-api-key)[请](https://mysupport.netapp.com/site/tools/snapmirror-cloud-api-key) [求](https://mysupport.netapp.com/site/tools/snapmirror-cloud-api-key)[SnapMirror Cloud API](https://mysupport.netapp.com/site/tools/snapmirror-cloud-api-key)[许](https://mysupport.netapp.com/site/tools/snapmirror-cloud-api-key)[可](https://mysupport.netapp.com/site/tools/snapmirror-cloud-api-key)[证](https://mysupport.netapp.com/site/tools/snapmirror-cloud-api-key)[密](https://mysupport.netapp.com/site/tools/snapmirror-cloud-api-key)[钥](https://mysupport.netapp.com/site/tools/snapmirror-cloud-api-key)["](https://mysupport.netapp.com/site/tools/snapmirror-cloud-api-key)。

按照说明、您应提供一个简单的业务机会问题描述 、并通过向提供的电子邮件地址发送电子邮件来请求API密 钥。您应在24小时内收到一封电子邮件回复、其中包含有关如何获取API密钥的进一步说明。

#### 添加云对象存储

在配置 SnapMirror 云备份之前,您需要添加 StorageGRID 或 ONTAP S3 云对象存储。

#### 步骤

1. 单击 \* 保护 > 概述 > 云对象存储 \* 。

2. 单击  $+$  Add。

#### 使用默认策略进行备份

您可以使用默认云保护策略 DailyBackup 为现有卷快速配置 SnapMirror 云备份。

#### 步骤

- 1. 单击 \* 保护 > 概述 \*, 然后选择 \* 将卷备份到云 \*。
- 2. 如果这是您首次备份到云,请按所示在许可证字段中输入 SnapMirror Cloud API 许可证密钥。
- 3. 单击 \* 身份验证并继续 \* 。
- 4. 选择源卷。
- 5. 选择云对象存储。
- 6. 单击 \* 保存 \* 。

创建自定义云备份策略

如果您不想对 SnapMirror Cloud 备份使用默认的 DailyBackup 云策略,则可以创建自己的策略。

步骤

1. 单击 \* 保护 > 概述 > 本地策略设置 \* , 然后选择 \* 保护策略 \* 。

- 2. 单击 \* 添加 \* 并输入新策略详细信息。
- 3. 在 \* 策略类型 \* 部分中,选择 \* 备份到云 \* 以指示您正在创建云策略。
- 4. 单击 \* 保存 \* 。

从**\***卷**\***页面创建备份

如果要同时为多个卷选择和创建云备份,或者要使用自定义保护策略,可以使用 System Manager \* 卷 \* 页面。

#### 步骤
- 1. 单击 \* 存储 > 卷 \* 。
- 2. 选择要备份到云的卷,然后单击 \* 保护 \* 。
- 3. 在 \* 保护卷 \* 窗口中, 单击 \* 更多选项 \* 。
- 4. 选择一个策略。

您可以选择默认策略 DailyBackup 或您创建的自定义云策略。

- 5. 选择云对象存储。
- 6. 单击 \* 保存 \* 。

#### 从云还原

您可以使用 System Manager 将已备份的数据从云存储还原到源集群上的其他卷。

#### 步骤

- 1. 单击 \* 存储 > 卷 \* 。
- 2. 选择 \* 备份到云 \* 选项卡。
- 3. 单击: 在要还原的源卷旁边, 选择 \* 还原 \* 。
- 4. 在 \* 源 \* 下,选择一个 Storage VM ,然后输入要将数据还原到的卷的名称。
- 5. 在 \* 目标 \* 下,选择要还原的 Snapshot 副本。
- 6. 单击 \* 保存 \* 。

#### 删除 **SnapMirror** 云关系

您可以使用 System Manager 删除云关系。

#### 步骤

- 1. 单击 \* 存储 > 卷 \*, 然后选择要删除的卷。
- 2. 单击: 在源卷旁边, 选择 \* 删除 \* 。
- 3. 如果要删除云对象存储端点,请选择 \* 删除云对象存储端点(可选) \* 。
- 4. 单击 \* 删除 \* 。

## 删除云对象存储

如果云对象存储不属于云备份关系,您可以使用 System Manager 将其删除。如果云对象存储属于云备份关系 ,则无法将其删除。

#### 步骤

- 1. 单击 \* 保护 > 概述 > 云对象存储 \* 。
- 2. 选择要删除的对象存储,然后单击: 并选择 \* 删除 \* 。

# 使用 **Cloud Backup** 备份数据

从 ONTAP 9.1.1 开始,您可以使用 System Manager 使用云备份在云中备份数据。

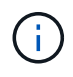

Cloud Backup 支持 FlexVol 读写卷和数据保护( DP )卷。不支持 FlexGroup 卷和 SnapLock 卷。

# 开始之前

要在BlueXP中建立帐户、您应执行以下过程。对于服务帐户,您需要创建 " 帐户管理员 " 角色。(其他服务帐 户角色没有从 System Manager 建立连接所需的权限。)

- 1. ["](https://docs.netapp.com/us-en/occm/task_logging_in.html)[在](https://docs.netapp.com/us-en/occm/task_logging_in.html)[BlueXP](https://docs.netapp.com/us-en/occm/task_logging_in.html)[中创建帐户](https://docs.netapp.com/us-en/occm/task_logging_in.html)["](https://docs.netapp.com/us-en/occm/task_logging_in.html)。
- 2. ["](https://docs.netapp.com/us-en/occm/concept_connectors.html)[在](https://docs.netapp.com/us-en/occm/concept_connectors.html)[BlueXP](https://docs.netapp.com/us-en/occm/concept_connectors.html)[中创建](https://docs.netapp.com/us-en/occm/concept_connectors.html)[连](https://docs.netapp.com/us-en/occm/concept_connectors.html)[接](https://docs.netapp.com/us-en/occm/concept_connectors.html)[器](https://docs.netapp.com/us-en/occm/concept_connectors.html)["](https://docs.netapp.com/us-en/occm/concept_connectors.html) 使用以下云提供商之一:
	- Microsoft Azure
	- Amazon Web Services ( AWS )
	- Google Cloud Platform ( GCP )
	- StorageGRID ( ONTAP 9.10.1 )

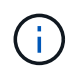

从ONTAP 9.10.1开始、您可以选择StorageGRID 作为云备份提供程序、但前提是在内部 部署了BlueXP。 BlueXP连接器必须安装在内部、并可通过BlueXP软件即服务(SaaS)应 用程序使用。

- 3. ["](https://docs.netapp.com/us-en/occm/concept_backup_to_cloud.html)[在](https://docs.netapp.com/us-en/occm/concept_backup_to_cloud.html)[BlueXP](https://docs.netapp.com/us-en/occm/concept_backup_to_cloud.html)[中](https://docs.netapp.com/us-en/occm/concept_backup_to_cloud.html)[订](https://docs.netapp.com/us-en/occm/concept_backup_to_cloud.html)[阅](https://docs.netapp.com/us-en/occm/concept_backup_to_cloud.html)[Cloud Backup Service"](https://docs.netapp.com/us-en/occm/concept_backup_to_cloud.html) (需要相应的许可证)。
- 4. ["](https://docs.netapp.com/us-en/occm/task_managing_cloud_central_accounts.html#creating-and-managing-service-accounts)[使用](https://docs.netapp.com/us-en/occm/task_managing_cloud_central_accounts.html#creating-and-managing-service-accounts)[BlueXP](https://docs.netapp.com/us-en/occm/task_managing_cloud_central_accounts.html#creating-and-managing-service-accounts)[生](https://docs.netapp.com/us-en/occm/task_managing_cloud_central_accounts.html#creating-and-managing-service-accounts)[成访问密](https://docs.netapp.com/us-en/occm/task_managing_cloud_central_accounts.html#creating-and-managing-service-accounts)[钥](https://docs.netapp.com/us-en/occm/task_managing_cloud_central_accounts.html#creating-and-managing-service-accounts)[和机密密](https://docs.netapp.com/us-en/occm/task_managing_cloud_central_accounts.html#creating-and-managing-service-accounts)[钥](https://docs.netapp.com/us-en/occm/task_managing_cloud_central_accounts.html#creating-and-managing-service-accounts)["](https://docs.netapp.com/us-en/occm/task_managing_cloud_central_accounts.html#creating-and-managing-service-accounts)。

### 向**BlueXP**注册集群

您可以使用BlueXP或System Manager向BlueXP注册集群。

### 步骤

- 1. 在 System Manager 中,转到 \* 保护概述 \* 。
- 2. 在 \* Cloud Backup Service \* 下,提供以下详细信息:
	- 客户端 ID
	- 客户端密钥
- 3. 选择 \* 注册并继续 \* 。

# 启用 **Cloud Backup**

在将集群注册到BlueXP后、您需要启用Cloud Backup并启动首次到云的备份。

### 步骤

- 1. 在 System Manager 中,单击 \* 保护 > 概述 \*, 然后滚动到 \* Cloud Backup Service \* 部分。
- 2. 输入 \* 客户端 ID\* 和 \* 客户端机密 \* 。

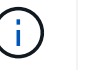

从 ONTAP 9.10.1 开始,您可以单击 \* 了解有关使用云的成本的更多信息 \* 来了解使用云的成 本。

3. 单击 \* 连接并启用 Cloud Backup Service \* 。

4. 在 \* 启用 Cloud Backup Service \* 页面上, 根据您选择的提供程序提供以下详细信息。

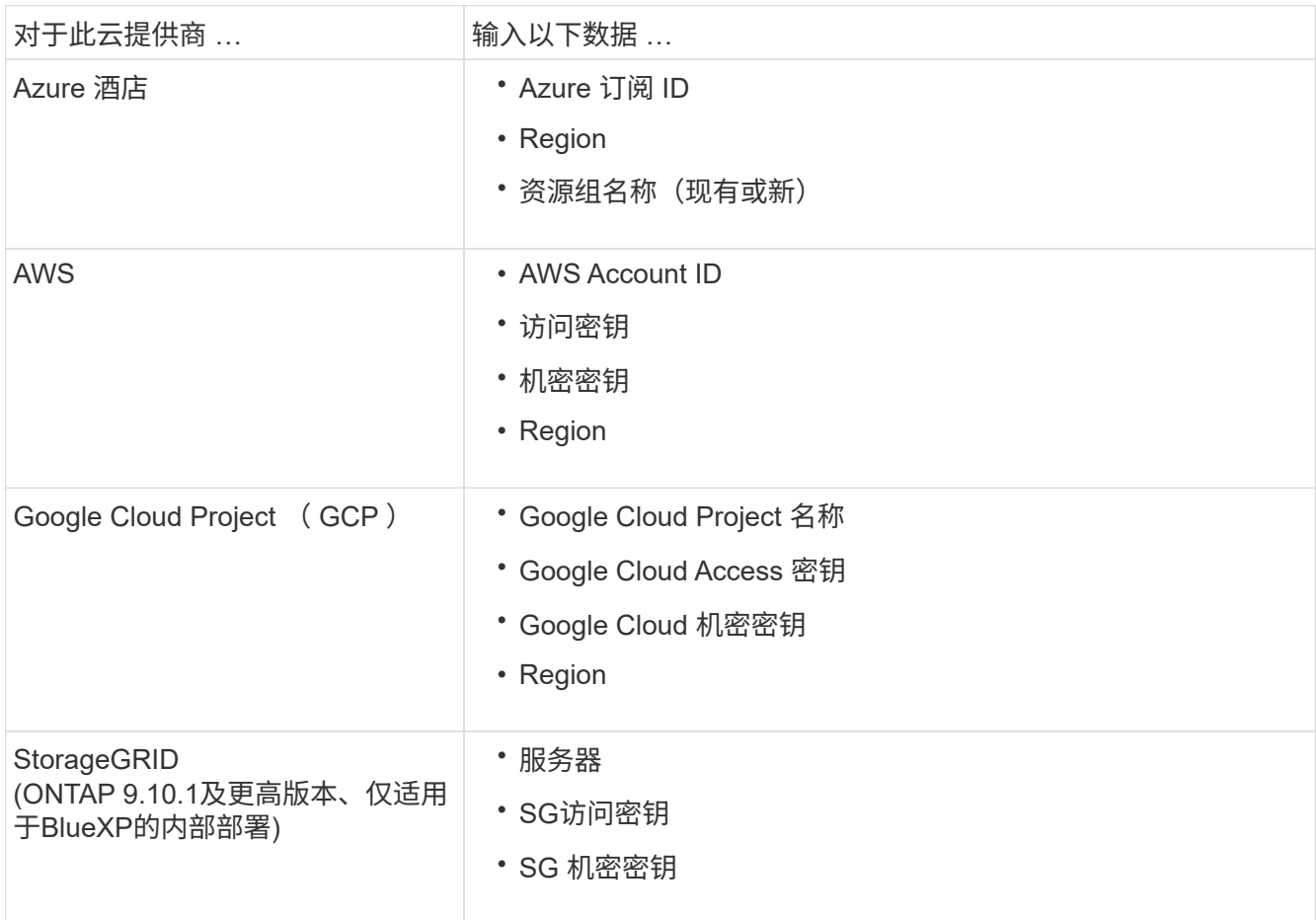

# 5. 选择 \* 保护策略 \* :

◦ \* 现有策略 \* :选择现有策略。

。\* 新策略 \*: 指定名称并设置传输计划。

 $\left( \begin{matrix} 1 \ 1 \end{matrix} \right)$ 

从 ONTAP 9.10.1 开始,您可以指定是要使用 Azure 还是 AWS 进行归档。

(i)

如果使用 Azure 或 AWS 为卷启用归档,则无法禁用归档。

如果为 Azure 或 AWS 启用归档,请指定以下内容:

- 卷经过多少天之后才进行归档。
- 要保留在归档中的备份数。 指定 "0" (零)可归档到最新备份。
- 对于 AWS ,选择归档存储类。
- 6. 选择要备份的卷。
- 7. 选择 \* 保存 \* 。

# 编辑用于 **Cloud Backup** 的保护策略

您可以更改 Cloud Backup 使用的保护策略。

1. 在 System Manager 中, 单击 \* 保护 > 概述 \* , 然后滚动到 \* Cloud Backup Service \* 部分。

- 2. 单击:, 然后是 \* 编辑 \* 。
- 3. 选择 \* 保护策略 \* :

Œ.

 $\left( \begin{array}{c} 1 \end{array} \right)$ 

- 。\* 现有策略 \* : 选择现有策略。
- 。\* 新策略 \*: 指定名称并设置传输计划。
	- 从 ONTAP 9.10.1 开始,您可以指定是要使用 Azure 还是 AWS 进行归档。
	- 如果使用 Azure 或 AWS 为卷启用归档,则无法禁用归档。

如果为 Azure 或 AWS 启用归档,请指定以下内容:

- 卷经过多少天之后才进行归档。
- 要保留在归档中的备份数。 指定 "0" (零)可归档到最新备份。
- 对于 AWS ,选择归档存储类。

4. 选择 \* 保存 \* 。

保护云上的新卷或 **LUN**

创建新卷或 LUN 时,您可以建立 SnapMirror 保护关系,以便可以将卷或 LUN 备份到云。

开始之前

- 您应具有 SnapMirror 许可证。
- 应配置集群间 LIF 。
- 应配置 NTP 。
- 集群必须运行 ONTAP 9.1.1 。

关于此任务

对于以下集群配置,您无法保护云上的新卷或 LUN :

- 集群不能位于 MetroCluster 环境中。
- 不支持 SVM-DR 。
- 无法使用 Cloud Backup 备份 FlexGroup 。

步骤

- 1. 配置卷或 LUN 时,在 System Manager 的 \* 保护 \* 页面上,选中标记为 \* 启用 SnapMirror (本地或远程) \* 的复选框。
- 2. 选择 Cloud Backup 策略类型。
- 3. 如果未启用云备份,请选择 \* 启用 Cloud Backup Service \* 。

保护云上的现有卷或 **LUN**

您可以为现有卷和 LUN 建立 SnapMirror 保护关系。

#### 步骤

- 1. 选择现有卷或 LUN, 然后单击 \* 保护 \* 。
- 2. 在 \* 保护卷 \* 页面上, 为保护策略指定 \* 使用 Cloud Backup Service 备份 \* 。
- 3. 单击 \* 保护 \* 。
- 4. 在 \* 保护 \* 页面上,选中标记为 \* 启用 SnapMirror (本地或远程) \* 的复选框。
- 5. 选择 \* 启用 Cloud Backup Service \* 。

从备份文件还原数据

只有在使用BlueXP界面时、您才能执行备份管理操作、例如还原数据、更新关系和删除关系。请参见 ["](https://docs.netapp.com/us-en/occm/task_restore_backups.html)[从](https://docs.netapp.com/us-en/occm/task_restore_backups.html)[备份](https://docs.netapp.com/us-en/occm/task_restore_backups.html)[文](https://docs.netapp.com/us-en/occm/task_restore_backups.html) [件还](https://docs.netapp.com/us-en/occm/task_restore_backups.html)[原](https://docs.netapp.com/us-en/occm/task_restore_backups.html)[数据](https://docs.netapp.com/us-en/occm/task_restore_backups.html)["](https://docs.netapp.com/us-en/occm/task_restore_backups.html) 有关详细信息 …

# 使用 **CLI** 建立集群和 **SVM** 对等关系

# 使用命令行界面概述集群和 **SVM** 对等关系

您可以在源集群和目标集群之间以及源和目标 Storage Virtual Machine ( SVM )之间创 建对等关系。您必须先在这些实体之间创建对等关系,然后才能使用 SnapMirror 复制 Snapshot 副本。

ONTAP 9.3 提供了一些增强功能,可简化在集群和 SVM 之间配置对等关系的方式。集群和 SVM 对等过程适用 于所有 ONTAP 9 版本。您应使用适用于您的 ONTAP 版本的操作步骤。

您可以使用命令行界面( CLI )执行这些过程,而不是使用 System Manager 或自动化脚本编写工具。

# 准备集群和 **SVM** 对等

#### 对等基础知识

您必须先在源集群和目标集群之间以及源 SVM 和目标 SVM 之间创建 *peer relationships* ,然后才能使用 SnapMirror 复制 Snapshot 副本。对等关系用于定义网络连接,使集群和 SVM 能够安全地交换数据。

对等关系中的集群和 SVM 使用集群间逻辑接口( LIF )通过集群间网络进行通信。 \_ 集群间 LIF 是一种 LIF , 支持 " 集群间核心 " 网络接口服务,通常使用 " 默认集群间 " 网络接口服务策略来创建。您必须在要建立对等关 系的集群中的每个节点上创建集群间 LIF 。

集群间 LIF 使用属于其所分配到的系统 SVM 的路由。ONTAP 会自动创建一个系统 SVM, 以便在 IP 空间内进 行集群级别的通信。

扇出拓扑和级联拓扑均受支持。在级联拓扑中,您只需要在主集群和二级集群之间以及二级集群和三级集群之间 创建集群间网络。您无需在主集群和三级集群之间创建集群间网络。

管理员可以(但不建议)从默认集群间服务策略中删除集群间核心服务。如果发生这种情况,使 用 "default-intercluster" 创建的 LIF 实际上不会是集群间 LIF 。要确认 default-intercluster 服务策 略包含集群间核心服务,请使用以下命令:

network interface service-policy show -policy default-intercluster

#### 集群对等的前提条件

在设置集群对等之前,您应确认连接,端口, IP 地址,子网,防火墙, 并满足集群命名 要求。

G)

(i)

从ONTAP 9.6开始、集群对等加密默认为数据复制提供TLS 1.2 AES-256 GCM加密支持。要使集 群对等正常工作、需要使用默认安全密码(PSK-AES256-GCM-SHA384)、即使已禁用加密也是如 此。

从ONTAP 9.11.1开始、默认情况下可以使用DHE-PSK安全加密。

连接要求

本地集群上的每个集群间 LIF 都必须能够与远程集群上的每个集群间 LIF 进行通信。

虽然不需要,但在同一子网中配置用于集群间 LIF 的 IP 地址通常会更简单。这些 IP 地址可以与数据 LIF 位于同 一子网中,也可以位于不同子网中。每个集群中使用的子网必须满足以下要求:

- 子网必须属于包含用于集群间通信的端口的广播域。
- 子网必须具有足够的可用 IP 地址,以便为每个节点分配一个集群间 LIF 。

例如,在四节点集群中,用于集群间通信的子网必须具有四个可用 IP 地址。

每个节点都必须具有一个集群间 LIF ,并在集群间网络上具有一个 IP 地址。

集群间 LIF 可以具有 IPv4 地址或 IPv6 地址。

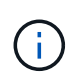

通过ONTAP、您可以选择允许在集群间上同时使用IPv4和IPv6协议、从而将对等网络从IPv4迁移 到IPv6。在早期版本中,整个集群的所有集群间关系均为 IPv4 或 IPv6 。这意味着更改协议可能 会造成中断。

端口要求

您可以使用专用端口进行集群间通信,也可以共享数据网络使用的端口。端口必须满足以下要求:

• 用于与给定远程集群通信的所有端口必须位于同一 IP 空间中。

您可以使用多个 IP 空间与多个集群建立对等关系。只有在 IP 空间中才需要成对的全网状连接。

• 用于集群间通信的广播域必须在每个节点上至少包含两个端口,以便集群间通信可以从一个端口故障转移到 另一个端口。

添加到广播域的端口可以是物理网络端口, VLAN 或接口组( ifgrp )。

- 必须为所有端口布线。
- 所有端口都必须处于运行状况良好的状态。
- 端口的 MTU 设置必须一致。

防火墙要求

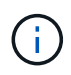

从ONTAP 9.10.1开始、防火墙策略已弃用、并完全替换为LIF服务策略。有关详细信息,请参见 ["](#page-949-0) [为](#page-949-0) [LIF](#page-949-0) [配置防](#page-949-0)[火墙](#page-949-0)[策略](#page-949-0)["](#page-949-0)。

防火墙和集群间防火墙策略必须支持以下协议:

- 双向ICMP流量
- 通过端口11104和11105双向启动到所有集群间Bifs的IP地址的TCP流量
- 集群间 LIF 之间的双向 HTTPS

尽管使用命令行界面设置集群对等时不需要 HTTPS ,但如果稍后使用 System Manager 配置数据保护,则 需要 HTTPS 。

默认值 intercluster 防火墙策略允许通过HTTPS协议和所有IP地址(0.0.0.0/0)进行访问。如有必要,您可以 修改或替换此策略。

集群要求

集群必须满足以下要求:

• 一个集群不能与超过 255 个集群建立对等关系。

使用共享端口或专用端口

您可以使用专用端口进行集群间通信,也可以共享数据网络使用的端口。在决定是否共享 端口时,您需要考虑网络带宽,复制间隔和端口可用性。

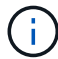

您可以在一个对等集群上共享端口,而在另一个对等集群上使用专用端口。

网络带宽

如果您使用的是 10 GbE 等高速网络,则可能有足够的本地 LAN 带宽来使用用于数据访问的相同 10 GbE 端口 执行复制。

即便如此,您也应将可用 WAN 带宽与 LAN 带宽进行比较。如果可用 WAN 带宽明显小于 10 GbE ,则可能需 要使用专用端口。

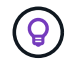

此规则的一个例外情况可能是,集群中的所有或多个节点复制数据时,带宽利用率通常分布在各 个节点上。

如果不使用专用端口,则复制网络的最大传输单元( MTU )大小通常应与数据网络的 MTU 大小相同。

如果复制在非高峰时段进行,则即使没有 10-GbE LAN 连接,您也应能够使用数据端口进行复制。

如果复制在正常工作时间进行,则需要考虑要复制的数据量,以及它是否需要如此多的带宽,从而可能导致发生 原因与数据协议发生争用。如果数据协议( SMB , NFS , iSCSI )的网络利用率高于 50% ,则应使用专用端 口进行集群间通信,以便在发生节点故障转移时不会降低性能。

端口可用性

如果您确定复制流量干扰数据流量,则可以将集群间 LIF 迁移到同一节点上任何其他支持集群间的共享端口。

您还可以使用专用 VLAN 端口进行复制。端口的带宽在所有 VLAN 和基础端口之间共享。

使用自定义 **IP** 空间隔离复制流量

您可以使用自定义 IP 空间来分隔集群与其对等方之间的交互。此配置称为 \_ 指定的集群间 连接 \_ ,可使服务提供商在多租户环境中隔离复制流量。

例如,假设您希望将集群 A 和集群 B 之间的复制流量与集群 A 和集群 C 之间的复制流量分隔开为此,您可以在 集群 A 上创建两个 IP 空间

一个 IP 空间包含用于与集群 B 通信的集群间 LIF另一个包含用于与集群 C 通信的集群间 LIF ,如下图所示。

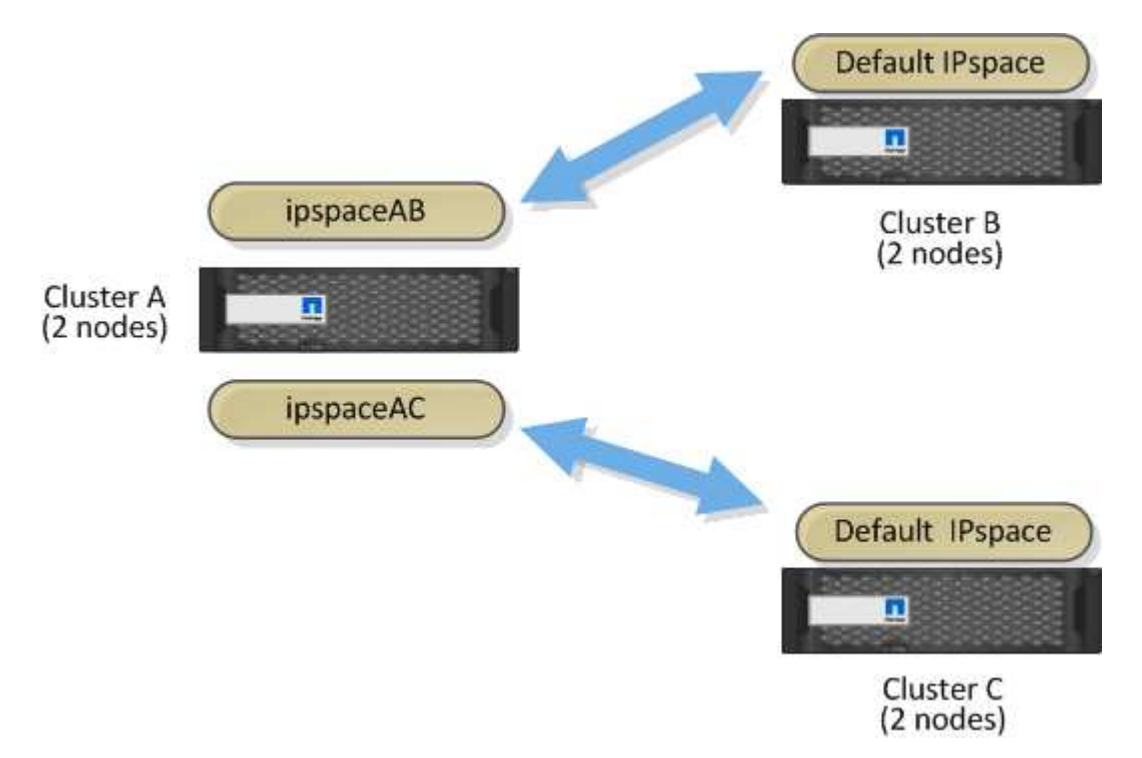

有关自定义 IP 空间配置,请参见 *Network Management Guide* 。

# 配置集群间 **LIF**

在共享数据端口上配置集群间 **LIF**

您可以在与数据网络共享的端口上配置集群间 LIF 。这样可以减少集群间网络连接所需的

# 端口数量。

## 步骤

1. 列出集群中的端口:

network port show

有关完整的命令语法,请参见手册页。

```
以下示例显示了中的网络端口 cluster01:
```
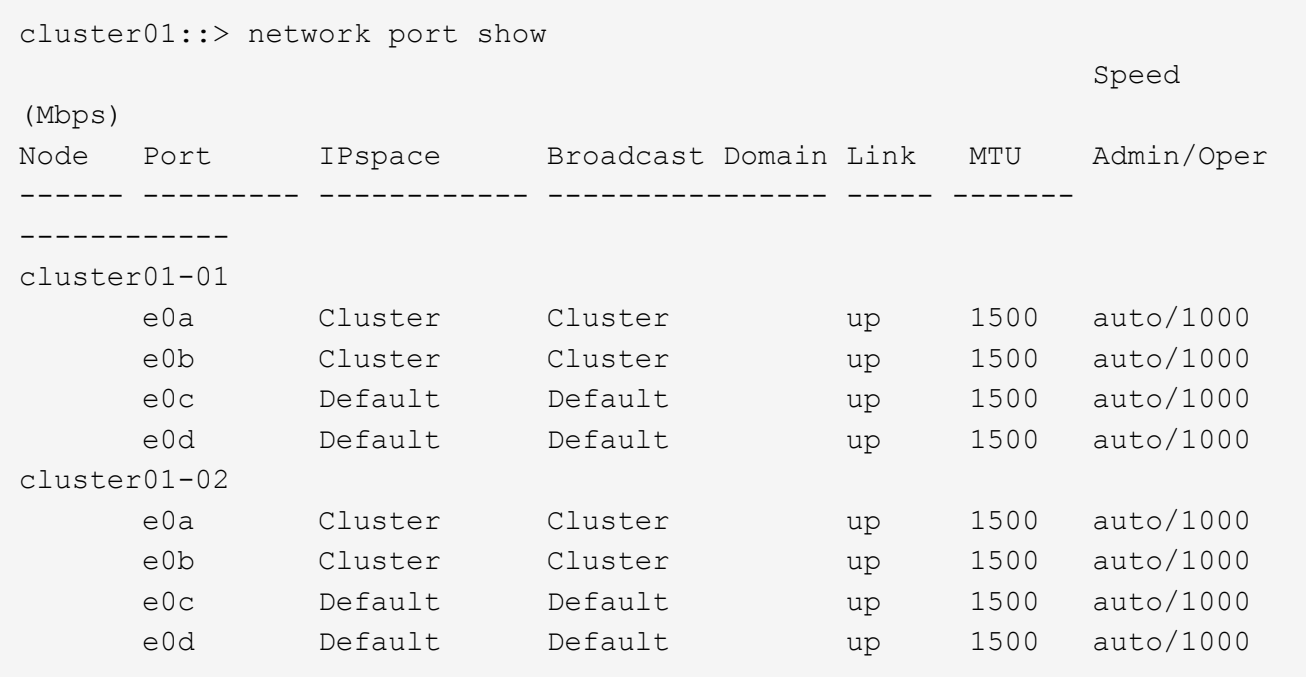

2. 在管理SVM (默认IP空间)或系统SVM (自定义IP空间)上创建集群间SVM:

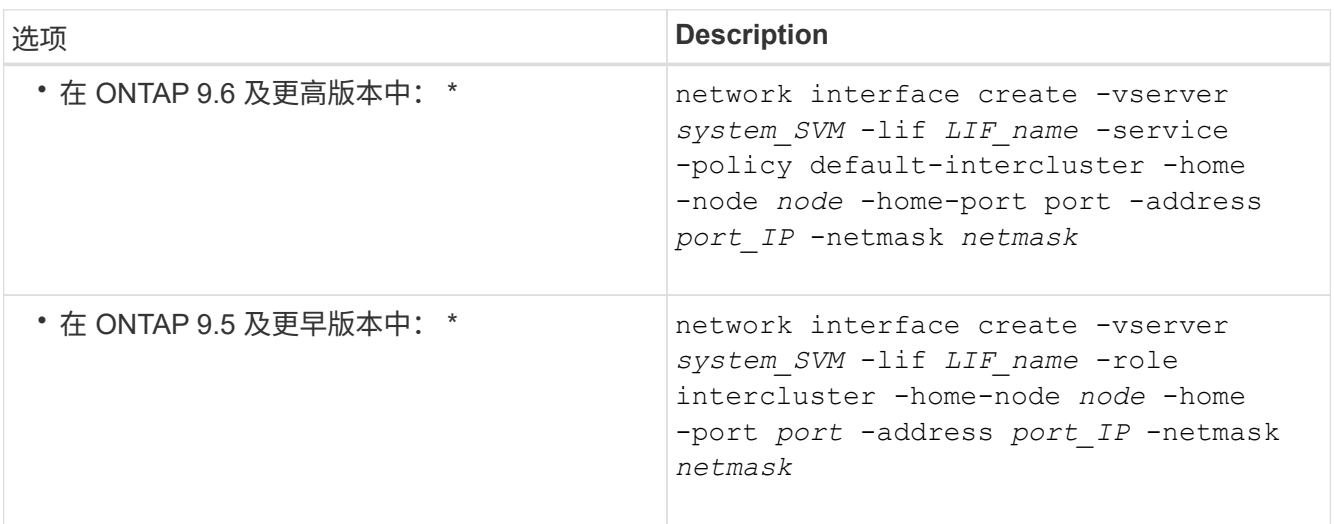

有关完整的命令语法,请参见手册页。

以下示例将创建集群间生命周期 cluster01\_icl01 和 cluster01\_icl02:

```
cluster01::> network interface create -vserver cluster01 -lif
cluster01_icl01 -service-
policy default-intercluster -home-node cluster01-01 -home-port e0c
-address 192.168.1.201
-netmask 255.255.255.0
cluster01::> network interface create -vserver cluster01 -lif
cluster01_icl02 -service-
policy default-intercluster -home-node cluster01-02 -home-port e0c
-address 192.168.1.202
-netmask 255.255.255.0
```
3. 验证是否已创建集群间 LIF :

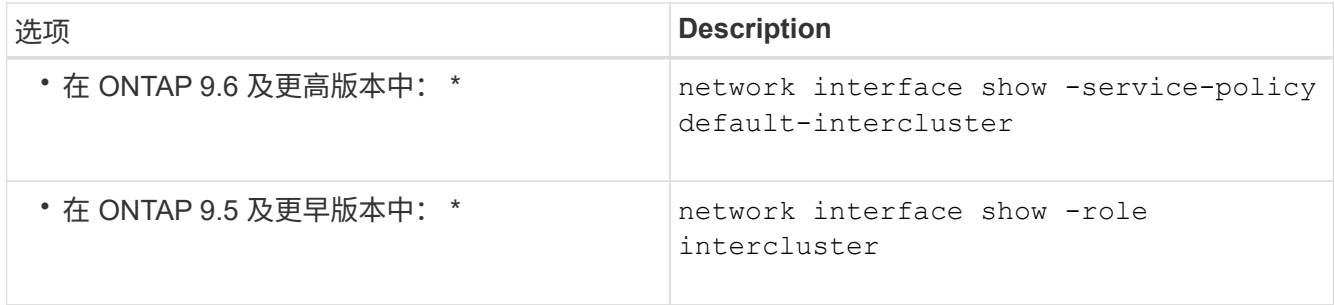

有关完整的命令语法,请参见手册页。

```
cluster01::> network interface show -service-policy default-intercluster
            Logical Status Network Current
Current Is
Vserver Interface Admin/Oper Address/Mask Node Port
Home
----------- ---------- ---------- ------------------ -------------
------- ----
cluster01
           cluster01_icl01
                      up/up 192.168.1.201/24 cluster01-01 e0c
true
            cluster01_icl02
                      up/up 192.168.1.202/24 cluster01-02 e0c
true
```
4. 验证集群间 LIF 是否冗余:

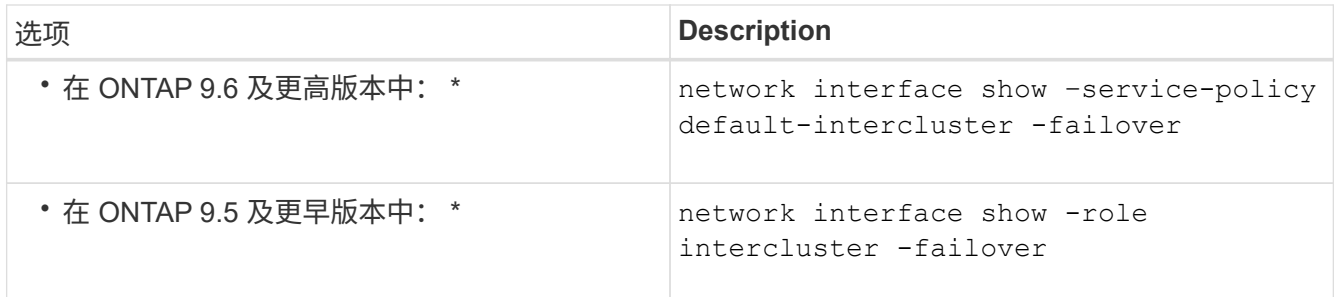

有关完整的命令语法,请参见手册页。

以下示例显示了集群间的生命周期 cluster01\_icl01 和 cluster01\_icl02 在上 e0c 端口将故障转移 到 e0d 端口。

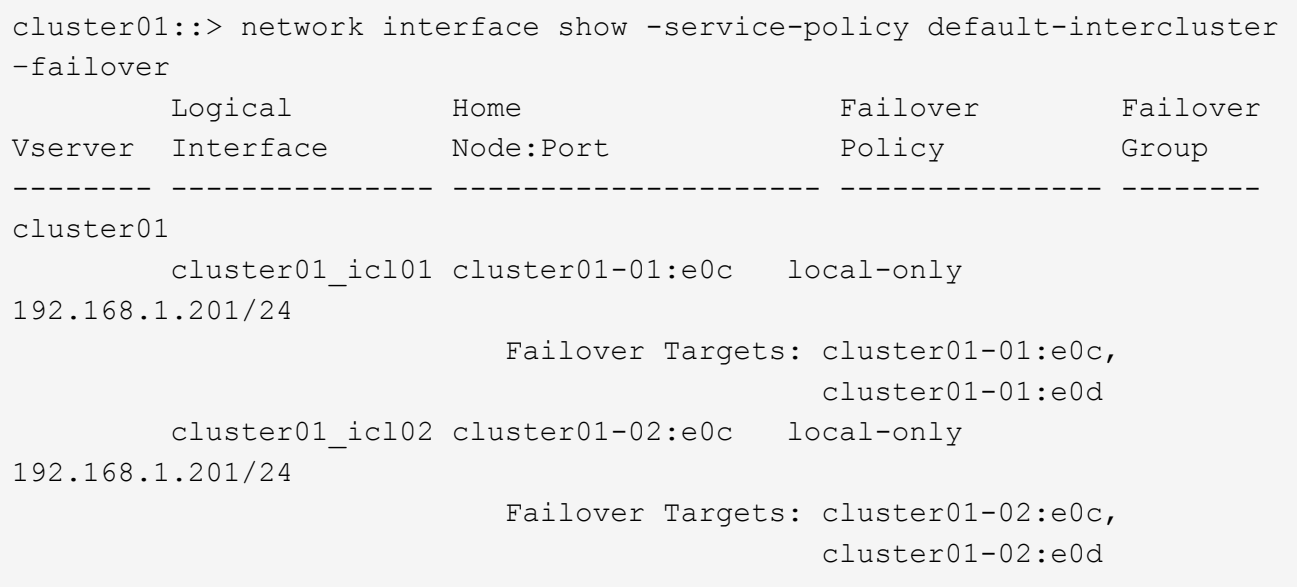

在专用端口上配置集群间 **LIF**

您可以在专用端口上配置集群间 LIF 。这样做通常会增加复制流量的可用带宽。

步骤

1. 列出集群中的端口:

network port show

有关完整的命令语法,请参见手册页。

以下示例显示了中的网络端口 cluster01:

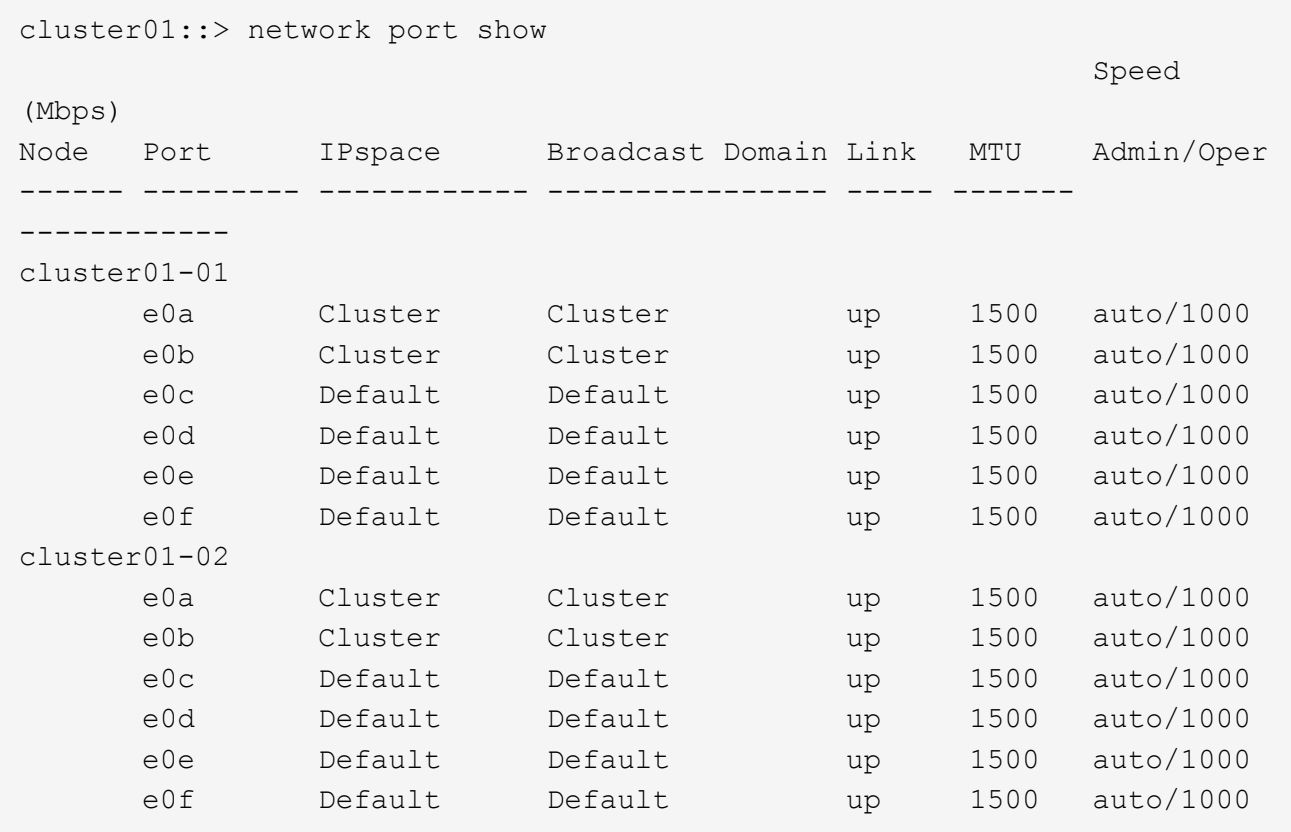

2. 确定哪些端口可专用于集群间通信:

network interface show -fields home-port,curr-port

有关完整的命令语法,请参见手册页。

以下示例显示了这些端口 e0e 和 e0f 尚未分配的生命周期:

```
cluster01::> network interface show -fields home-port,curr-port
vserver lif home-port curr-port
------- -------------------- --------- ---------
Cluster cluster01-01 clus1 e0a e0a
Cluster cluster01-01 clus2 e0b e0b
Cluster cluster01-02 clus1 e0a e0a
Cluster cluster01-02_clus2 e0b e0b
cluster01
      cluster_mgmt e0c e0c
cluster01
      cluster01-01 mgmt1 e0c e0c
cluster01
        cluster01-02_mgmt1 e0c e0c
```
3. 为专用端口创建故障转移组:

network interface failover-groups create -vserver *system\_SVM* -failover-group *failover\_group* -targets *physical \_or\_logical\_ports*

以下示例将分配端口 e0e 和 e0f 故障转移组 intercluster01 在系统SVM上 cluster01:

```
cluster01::> network interface failover-groups create -vserver cluster01
-failover-group
intercluster01 -targets
cluster01-01:e0e,cluster01-01:e0f,cluster01-02:e0e,cluster01-02:e0f
```
4. 验证是否已创建故障转移组:

network interface failover-groups show

有关完整的命令语法,请参见手册页。

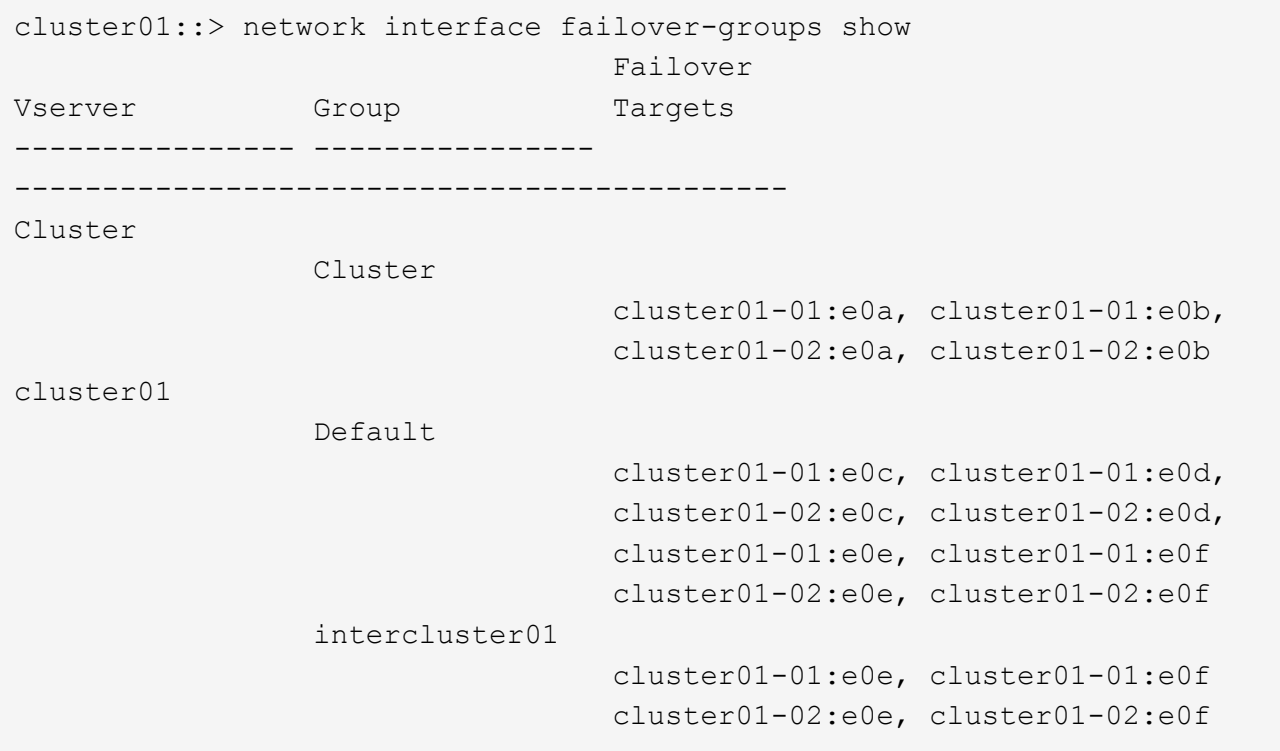

5. 在系统 SVM 上创建集群间 LIF 并将其分配给故障转移组。

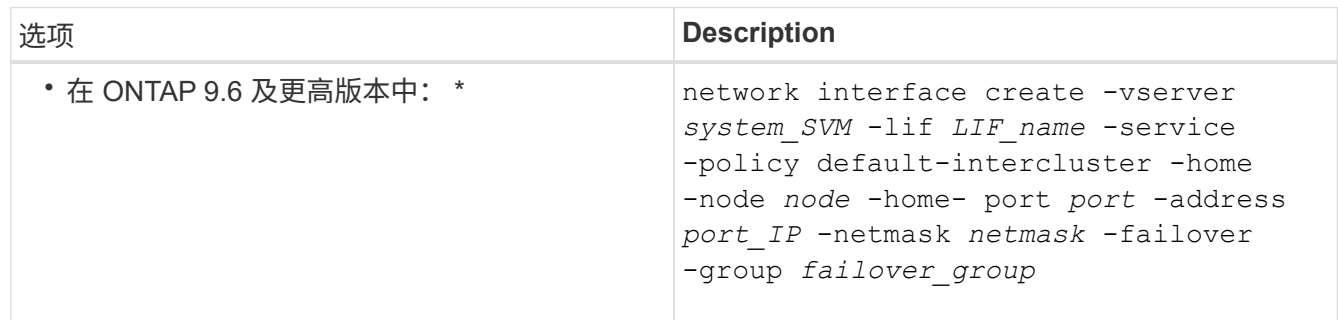

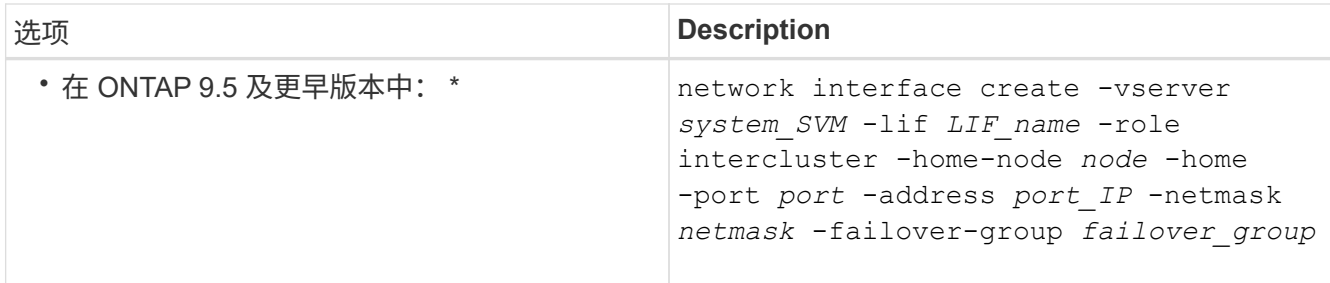

有关完整的命令语法,请参见手册页。

以下示例将创建集群间生命周期 cluster01\_icl01 和 cluster01\_icl02 在故障转移组中 intercluster01:

```
cluster01::> network interface create -vserver cluster01 -lif
cluster01_icl01 -service-
policy default-intercluster -home-node cluster01-01 -home-port e0e
-address 192.168.1.201
-netmask 255.255.255.0 -failover-group intercluster01
cluster01::> network interface create -vserver cluster01 -lif
cluster01_icl02 -service-
policy default-intercluster -home-node cluster01-02 -home-port e0e
-address 192.168.1.202
-netmask 255.255.255.0 -failover-group intercluster01
```
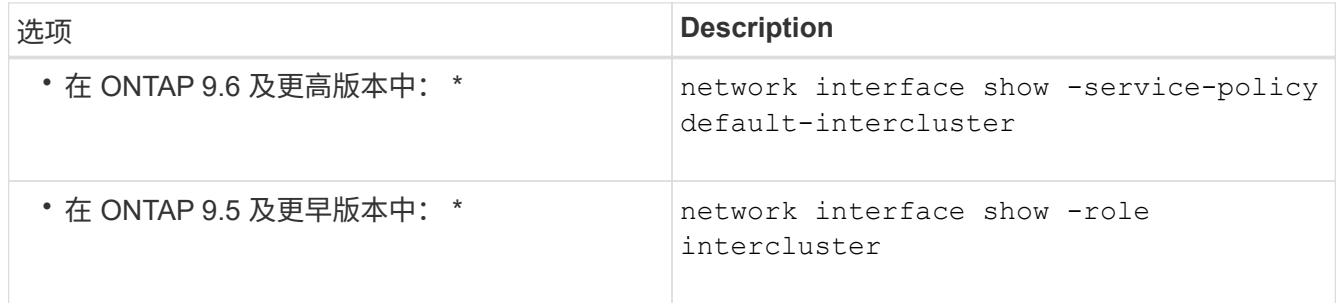

6. 验证是否已创建集群间 LIF :

有关完整的命令语法,请参见手册页。

cluster01::> network interface show -service-policy default-intercluster Logical Status Network Current Current Is Vserver Interface Admin/Oper Address/Mask Node Port Home ----------- ---------- ---------- ------------------ ------------- ------- --- cluster01 cluster01\_icl01 up/up 192.168.1.201/24 cluster01-01 e0e true cluster01\_icl02 up/up 192.168.1.202/24 cluster01-02 e0f true

7. 验证集群间 LIF 是否冗余:

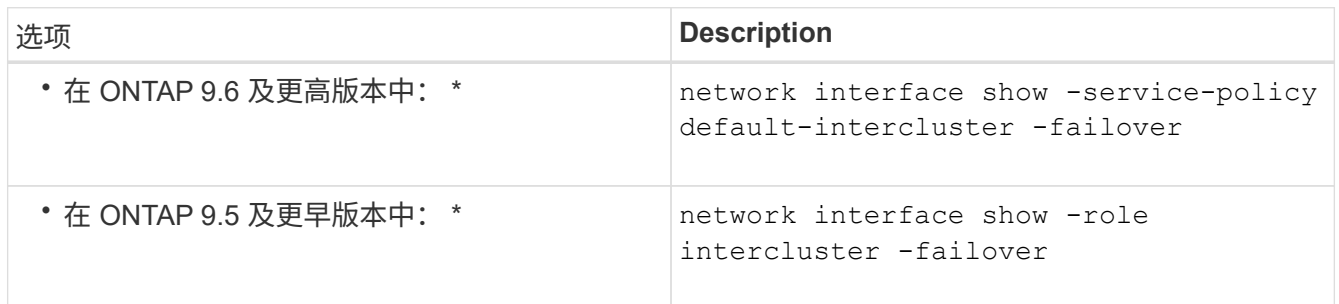

有关完整的命令语法,请参见手册页。

以下示例显示了集群间的生命周期 cluster01\_icl01 和 cluster01\_icl02 在SVM上e0e 端口将故障转 移到 e0f 端口。

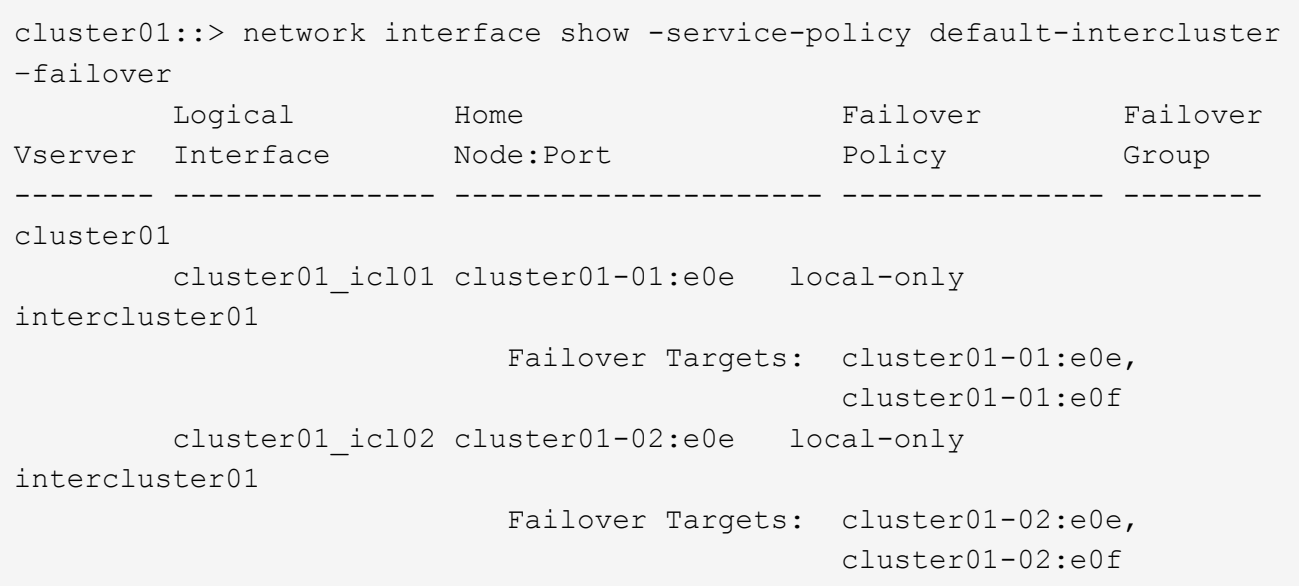

您可以在自定义 IP 空间中配置集群间 LIF 。这样可以在多租户环境中隔离复制流量。

创建自定义 IP 空间时,系统会创建一个系统 Storage Virtual Machine ( SVM ) ,用作该 IP 空间中系统对象的 容器。您可以使用新的 SVM 作为新 IP 空间中任何集群间 LIF 的容器。新的 SVM 与自定义 IP 空间同名。

#### 步骤

1. 列出集群中的端口:

network port show

有关完整的命令语法,请参见手册页。

以下示例显示了中的网络端口 cluster01:

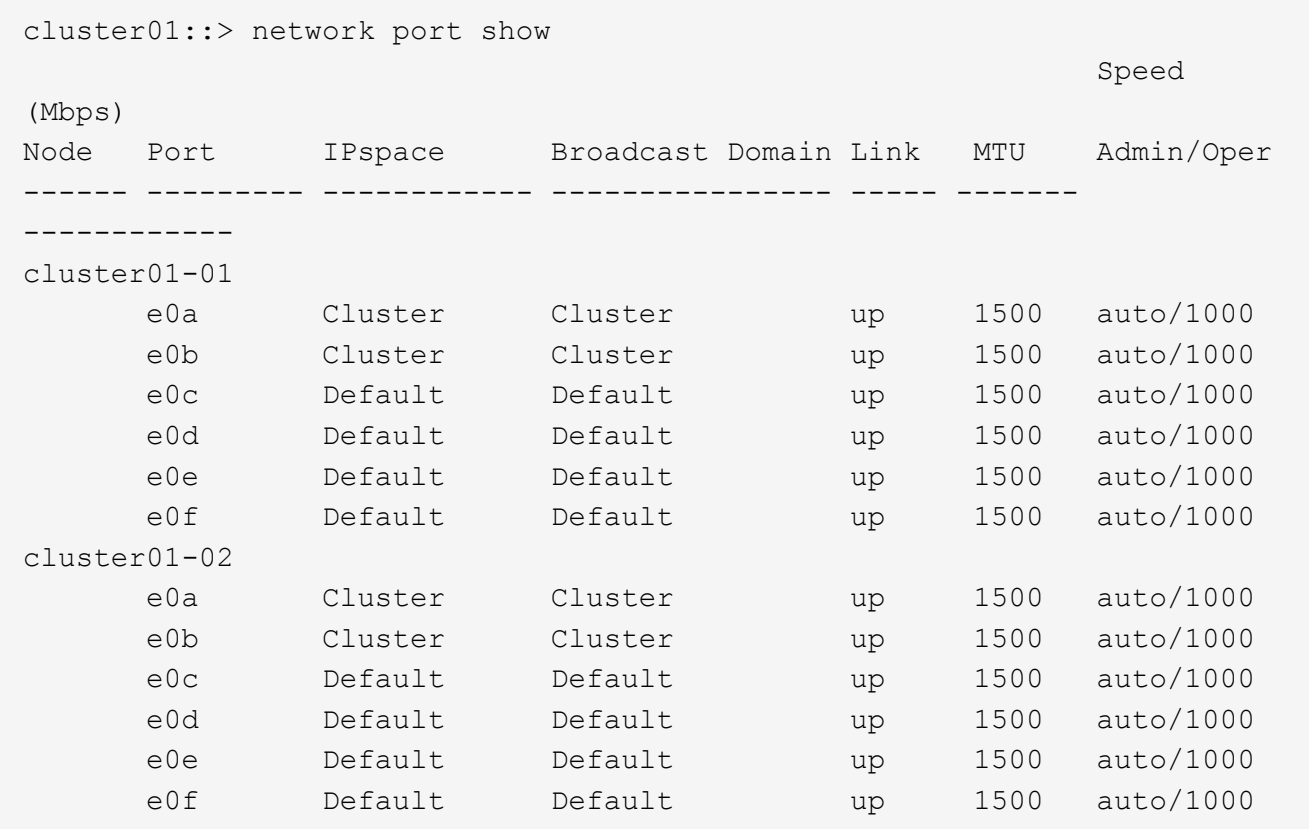

# 2. 在集群上创建自定义 IP 空间:

network ipspace create -ipspace *ipspace*

以下示例将创建自定义IP空间 ipspace-IC1:

cluster01::> network ipspace create -ipspace ipspace-IC1

3. 确定哪些端口可专用于集群间通信:

network interface show -fields home-port, curr-port

有关完整的命令语法,请参见手册页。

以下示例显示了这些端口 e0e 和 e0f 尚未分配的生命周期:

```
cluster01::> network interface show -fields home-port,curr-port
vserver lif home-port curr-port
------- -------------------- --------- ---------
Cluster cluster01 clus1 e0a e0a
Cluster cluster01 clus2 e0b e0b
Cluster cluster02 clus1 e0a e0a
Cluster cluster02 clus2 e0b e0b
cluster01
      cluster mgmt e0c e0c
cluster01
      cluster01-01 mgmt1 e0c e0c
cluster01
      cluster01-02 mgmt1 e0c e0c
```
4. 从默认广播域中删除可用端口:

network port broadcast-domain remove-ports -broadcast-domain Default -ports ports

一个端口一次不能位于多个广播域中。有关完整的命令语法,请参见手册页。

以下示例将删除端口 e0e 和 e0f 从默认广播域:

```
cluster01::> network port broadcast-domain remove-ports -broadcast
-domain Default -ports
cluster01-01:e0e,cluster01-01:e0f,cluster01-02:e0e,cluster01-02:e0f
```
5. 验证端口是否已从默认广播域中删除:

network port show

有关完整的命令语法,请参见手册页。

以下示例显示了这些端口 e0e 和 e0f 已从默认广播域中删除:

cluster01::> network port show Speed (Mbps) Node Port IPspace Broadcast Domain Link MTU Admin/Oper ------ ------- --------- --------------- ----- ------- ----------- cluster01-01 e0a Cluster Cluster up 9000 auto/1000 e0b Cluster Cluster up 9000 auto/1000 e0c Default Default up 1500 auto/1000 e0d Default Default up 1500 auto/1000 e0e Default - up 1500 auto/1000 e0f Default - up 1500 auto/1000 e0g Default Default up 1500 auto/1000 cluster01-02 e0a Cluster Cluster up 9000 auto/1000 e0b Cluster Cluster up 9000 auto/1000 e0c Default Default up 1500 auto/1000 e0d Default Default up 1500 auto/1000 e0e Default - up 1500 auto/1000 e0f Default - up 1500 auto/1000 e0g Default Default up 1500 auto/1000

### 6. 在自定义 IP 空间中创建广播域:

network port broadcast-domain create -ipspace *ipspace* -broadcast-domain *broadcast\_domain* -mtu *MTU* -ports *ports*

以下示例将创建广播域 ipspace-IC1-bd 在IP空间中 ipspace-IC1:

cluster01::> network port broadcast-domain create -ipspace ipspace-IC1 -broadcast-domain ipspace-IC1-bd -mtu 1500 -ports cluster01-01:e0e,cluster01-01:e0f, cluster01-02:e0e,cluster01-02:e0f

#### 7. 验证是否已创建广播域:

network port broadcast-domain show

有关完整的命令语法,请参见手册页。

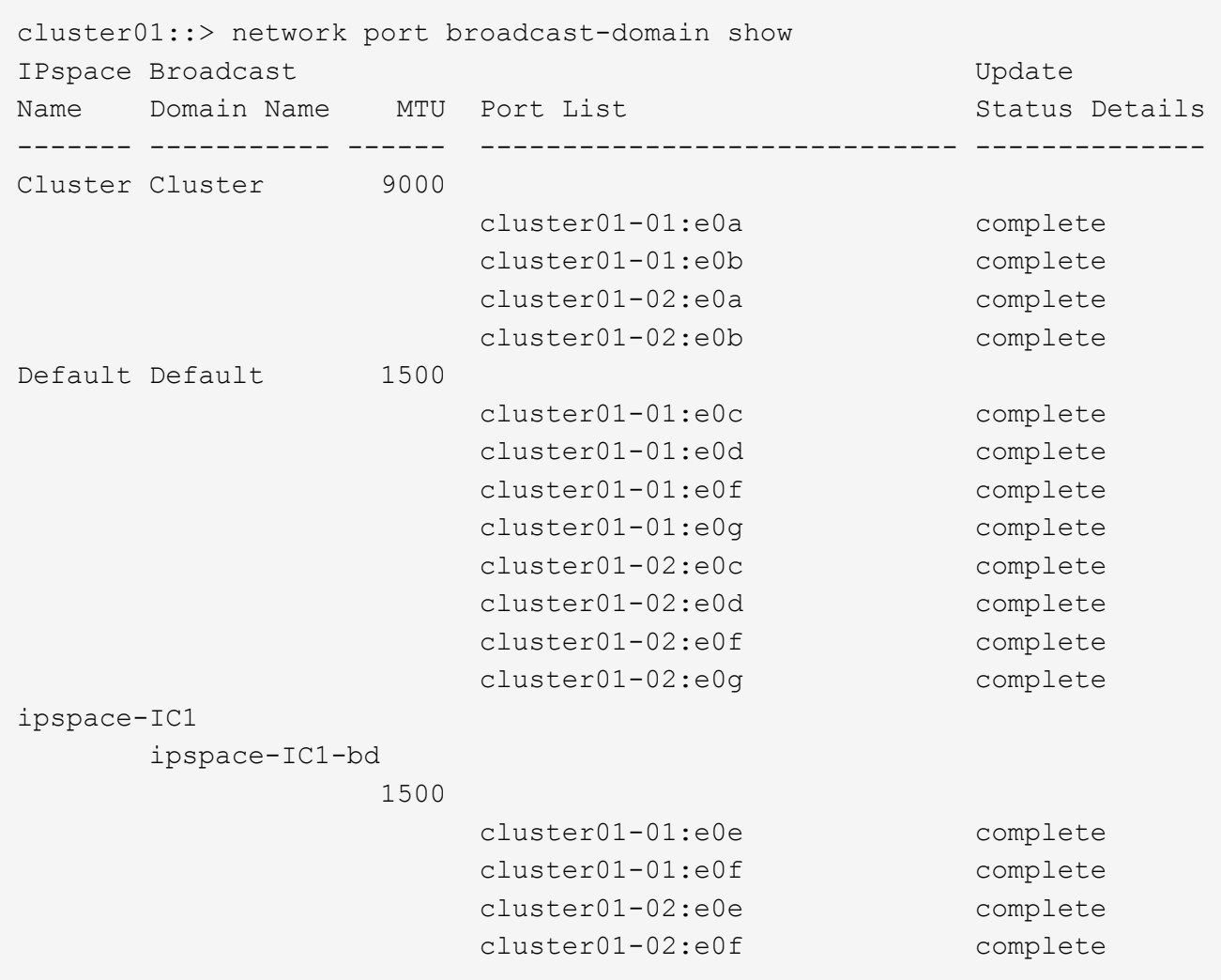

8. 在系统 SVM 上创建集群间 LIF 并将其分配给广播域:

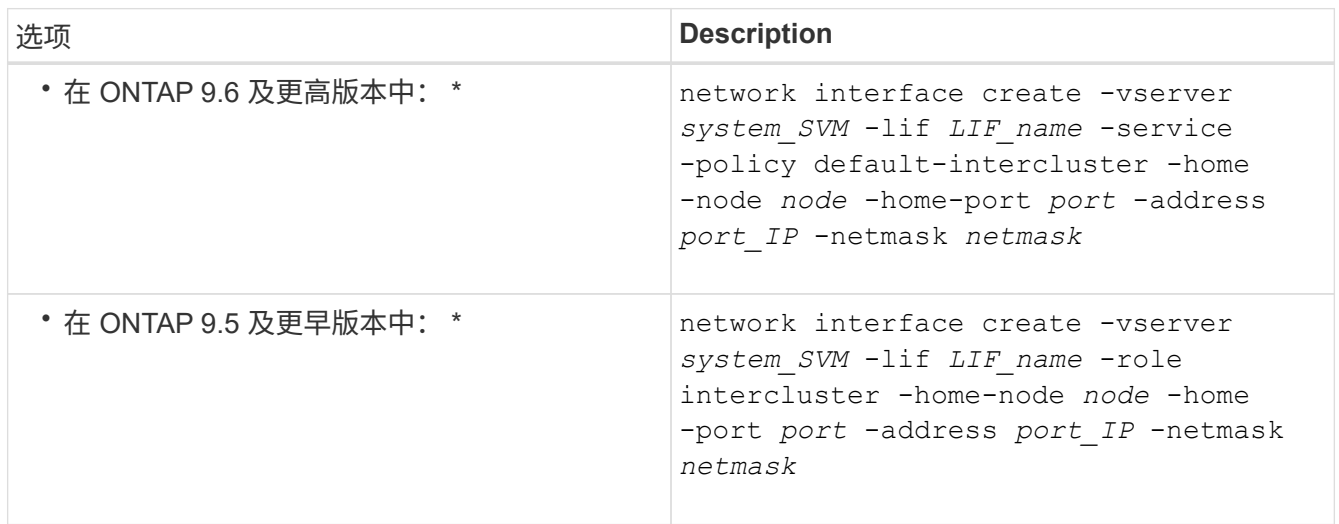

此时将在分配主端口的广播域中创建 LIF 。此广播域具有一个默认故障转移组,其名称与此广播域相同。有 关完整的命令语法,请参见手册页。

以下示例将创建集群间生命周期 cluster01\_icl01 和 cluster01\_icl02 在广播域中 ipspace-IC1-

```
cluster01::> network interface create -vserver ipspace-IC1 -lif
cluster01_icl01 -service-
policy default-intercluster -home-node cluster01-01 -home-port e0e
-address 192.168.1.201
-netmask 255.255.255.0
cluster01::> network interface create -vserver ipspace-IC1 -lif
cluster01_icl02 -service-
policy default-intercluster -home-node cluster01-02 -home-port e0e
-address 192.168.1.202
-netmask 255.255.255.0
```
9. 验证是否已创建集群间 LIF :

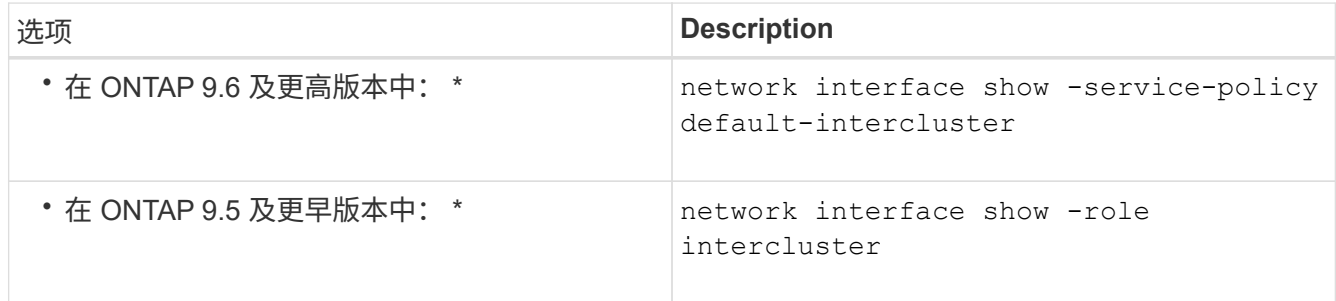

有关完整的命令语法,请参见手册页。

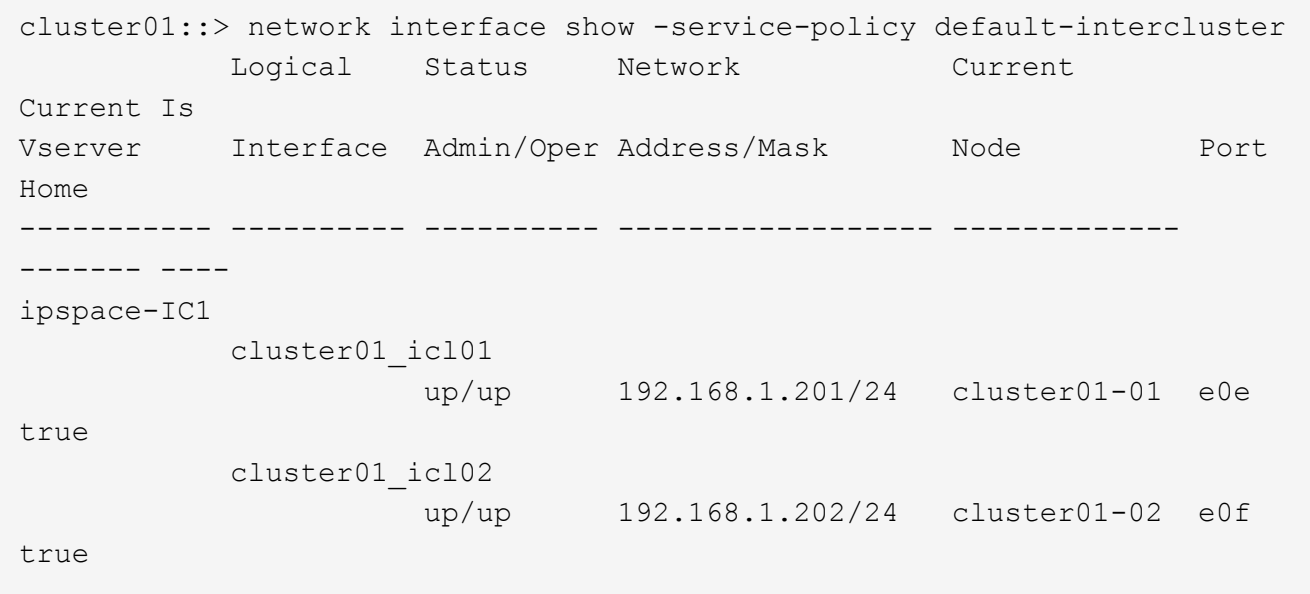

10. 验证集群间 LIF 是否冗余:

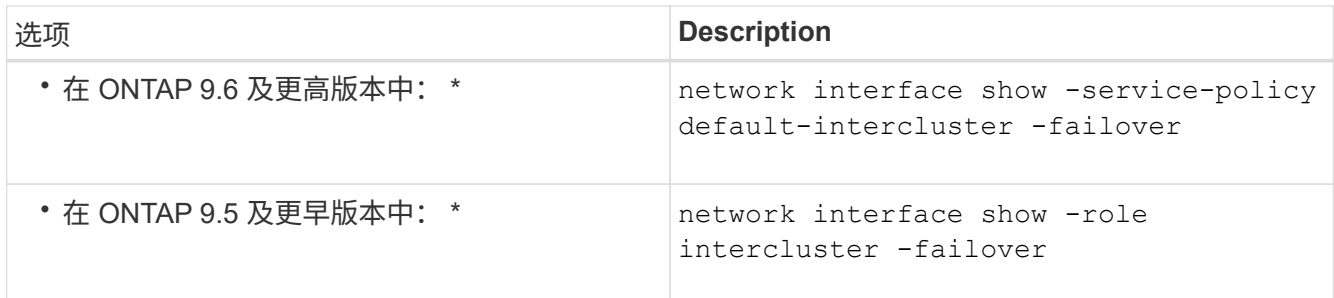

有关完整的命令语法,请参见手册页。

以下示例显示了集群间的生命周期 cluster01\_icl01 和 cluster01\_icl02 在SVM上 e0e 端口故障转 移到`e0f<sup>端口:</sup>

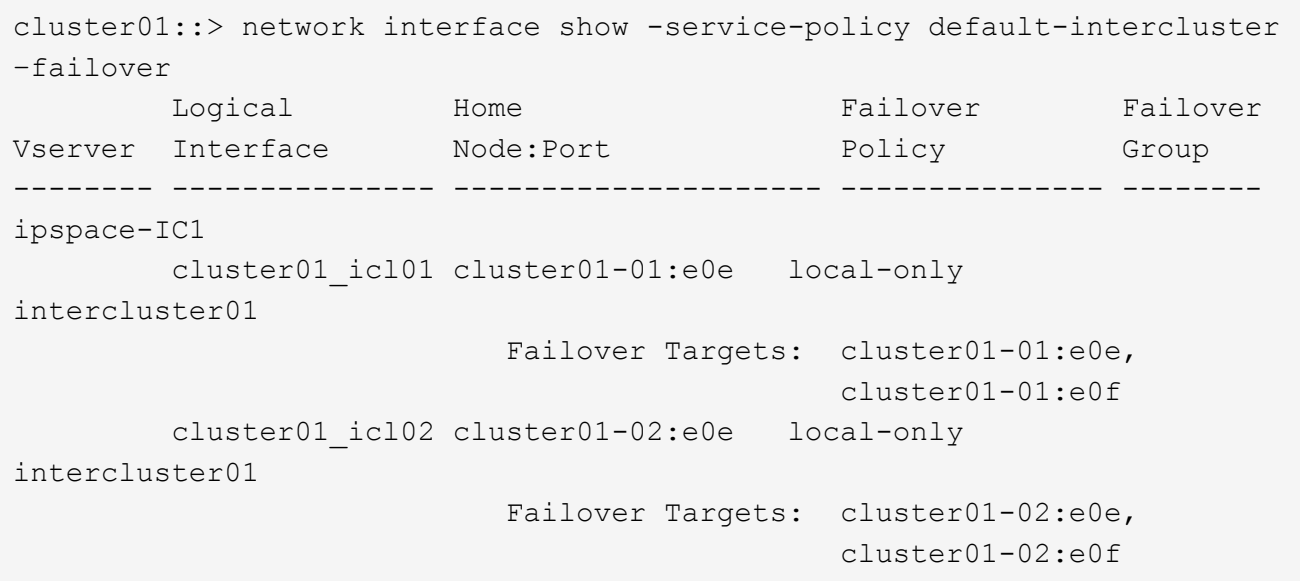

# 配置对等关系

# <span id="page-2288-0"></span>创建集群对等关系

您可以使用 cluster peer create 命令在本地集群和远程集群之间创建对等关系。创 建对等关系后、您可以运行 cluster peer create 在远程集群上进行身份验证、以便 向本地集群进行身份验证。

开始之前

- 您必须已在要建立对等关系的集群中的每个节点上创建集群间 LIF 。
- •集群必须运行 ONTAP 9.3 或更高版本。(如果集群运行的是 ONTAP 9.2 或更早版本,请参阅中的过程 ["](https://library.netapp.com/ecm/ecm_download_file/ECMLP2494079)[此](https://library.netapp.com/ecm/ecm_download_file/ECMLP2494079) [归](https://library.netapp.com/ecm/ecm_download_file/ECMLP2494079)[档文档](https://library.netapp.com/ecm/ecm_download_file/ECMLP2494079)["](https://library.netapp.com/ecm/ecm_download_file/ECMLP2494079))

步骤

使用ONTAP 系统管理器或ONTAP 命令行界面执行此任务。

#### **System Manager**

- 1. 在本地集群中、单击\*集群>设置\*。
- 2. 在\*集群间设置\*部分中,单击\*添加网络接口\*并为集群添加集群间网络接口。

在远程集群上重复此步骤。

- 3. 在远程集群中、单击\*集群>设置\*。
- 4. 单击: 在\*集群对等方\*部分中、选择\*生成Pas则 文\*。
- 5. 选择远程ONTAP集群版本。
- 6. 复制生成的密码短语。
- 7. 在本地集群的\*集群对等方\*下、单击 并选择\*对等集群\*。
- 8. 在\*对等集群\*窗口中,粘贴密码短语并单击\*启动集群对等\*。

#### 命令行界面

1. 在目标集群上,创建与源集群的对等关系:

cluster peer create -generate-passphrase -offer-expiration <MM/DD/YYYY HH:MM:SS>|1...7days|1...168hours -peer-addrs <peer\_LIF\_IPs > -initial-allowed-vserver-peers <svm\_name>|\* -ipspace <ipspace>

如果同时指定这两者 -generate-passphrase 和 -peer-addrs、仅限在中指定了集群间的集群间 的集群 -peer-addrs 可以使用生成的密码。

您可以忽略 -ipspace 选项。有关完整的命令语法,请参见手册页。

如果要在ONTAP 9.6或更高版本中创建对等关系、并且不希望对跨集群对等通信进行加密、则必须使用 -encryption-protocol-proposed none 选项以禁用加密。

以下示例将创建与未指定的远程集群的集群对等关系、并预先授权与SVM的对等关系 vs1 和 vs2 在本 地集群上:

cluster02::> cluster peer create -generate-passphrase -offer -expiration 2days -initial-allowed-vserver-peers vs1,vs2

 Passphrase: UCa+6lRVICXeL/gq1WrK7ShR Expiration Time: 6/7/2017 08:16:10 EST Initial Allowed Vserver Peers: vs1,vs2 Intercluster LIF IP: 192.140.112.101 Peer Cluster Name: Clus 7ShR (temporary generated)

Warning: make a note of the passphrase - it cannot be displayed again.

以下示例将与集群间 LIF IP 地址为 192.140.112.103 和 192.140.112.104 的远程集群创建集群对等关 系,并预先授权与本地集群上的任何 SVM 的对等关系:

cluster02::> cluster peer create -generate-passphrase -peer-addrs 192.140.112.103,192.140.112.104 -offer-expiration 2days -initial -allowed-vserver-peers \*

```
  Passphrase: UCa+6lRVICXeL/gq1WrK7ShR
                Expiration Time: 6/7/2017 08:16:10 EST
  Initial Allowed Vserver Peers: vs1,vs2
            Intercluster LIF IP: 192.140.112.101,192.140.112.102
            Peer Cluster Name: Clus 7ShR (temporary generated)
```
Warning: make a note of the passphrase - it cannot be displayed again.

以下示例将创建与未指定的远程集群的集群对等关系、并预先授权与SVM的对等关系vs1 和 vs2 在本 地集群上:

cluster02::> cluster peer create -generate-passphrase -offer -expiration 2days -initial-allowed-vserver-peers vs1,vs2

```
  Passphrase: UCa+6lRVICXeL/gq1WrK7ShR
                Expiration Time: 6/7/2017 08:16:10 EST
  Initial Allowed Vserver Peers: vs1,vs2
            Intercluster LIF IP: 192.140.112.101
            Peer Cluster Name: Clus 7ShR (temporary generated)
```
Warning: make a note of the passphrase - it cannot be displayed again.

2. 在源集群上,将源集群身份验证到目标集群:

cluster peer create -peer-addrs <peer LIF IPs> -ipspace <ipspace>

有关完整的命令语法,请参见手册页。

以下示例将本地集群通过集群间 LIF IP 地址 192.140.112.101 和 192.140.112.102 向远程集群进行身 份验证:

```
cluster01::> cluster peer create -peer-addrs
192.140.112.101,192.140.112.102
Notice: Use a generated passphrase or choose a passphrase of 8 or
more characters.
          To ensure the authenticity of the peering relationship, use
a phrase or sequence of characters that would be hard to guess.
Enter the passphrase:
Confirm the passphrase:
```
Clusters cluster02 and cluster01 are peered.

出现提示时,输入对等关系的密码短语。

3. 验证是否已创建集群对等关系:

cluster peer show -instance

```
cluster01::> cluster peer show -instance
                                  Peer Cluster Name: cluster02
                      Remote Intercluster Addresses: 192.140.112.101,
192.140.112.102
                Availability of the Remote Cluster: Available
                                Remote Cluster Name: cluster2
                                Active IP Addresses: 192.140.112.101,
192.140.112.102
                              Cluster Serial Number: 1-80-123456
                     Address Family of Relationship: ipv4
              Authentication Status Administrative: no-authentication
                  Authentication Status Operational: absent
                                   Last Update Time: 02/05 21:05:41
                       IPspace for the Relationship: Default
```
4. 检查对等关系中节点的连接和状态:

cluster peer health show

cluster01::> cluster peer health show Node cluster-Name Node-Name Ping-Status RDB-Health Cluster-Health Avail… ---------- --------------------------- --------- --------------- ------- cluster01-01 cluster02 cluster02-01 Data: interface reachable ICMP: interface\_reachable true true true cluster02-02 Data: interface reachable ICMP: interface\_reachable true true true cluster01-02 cluster02 cluster02-01 Data: interface reachable ICMP: interface\_reachable true true true cluster02-02 Data: interface reachable ICMP: interface reachable true true true

### 在 **ONTAP** 中执行此操作的其他方法

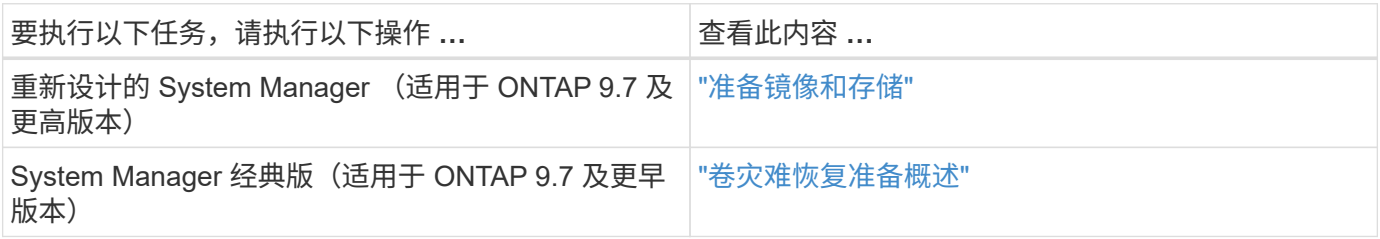

# 创建集群间 **SVM** 对等关系

您可以使用 vserver peer create 命令在本地集群和远程集群上的SVM之间创建对等 关系。

开始之前

- 源集群和目标集群必须建立对等关系。
- 集群必须运行 ONTAP 9.3 。(如果集群运行的是 ONTAP 9.2 或更早版本,请参阅中的过程 ["](https://library.netapp.com/ecm/ecm_download_file/ECMLP2494079)[此](https://library.netapp.com/ecm/ecm_download_file/ECMLP2494079)[归](https://library.netapp.com/ecm/ecm_download_file/ECMLP2494079)[档文档](https://library.netapp.com/ecm/ecm_download_file/ECMLP2494079)["](https://library.netapp.com/ecm/ecm_download_file/ECMLP2494079))
- 您必须为远程集群上的 SVM 建立 " 预先授权 " 对等关系。

有关详细信息,请参见 ["](#page-2288-0)[创建](#page-2288-0)[集群对](#page-2288-0)[等关系](#page-2288-0)["](#page-2288-0)。

关于此任务

在ONTAP 9.2及更早版本中、一次只能为一个SVM授权对等关系。这意味着您需要运行 vserver peer accept 命令。

从ONTAP 9.3开始、您可以通过在中列出SVM来对多个SVM的对等关系进行"预先授权" -initial-allowed -vserver 选项。有关详细信息,请参见 ["](#page-2288-0)[创建](#page-2288-0)[集群对](#page-2288-0)[等关系](#page-2288-0)["](#page-2288-0)。

#### 步骤

1. 在数据保护目标集群上,显示已预先授权建立对等关系的 SVM :

vserver peer permission show

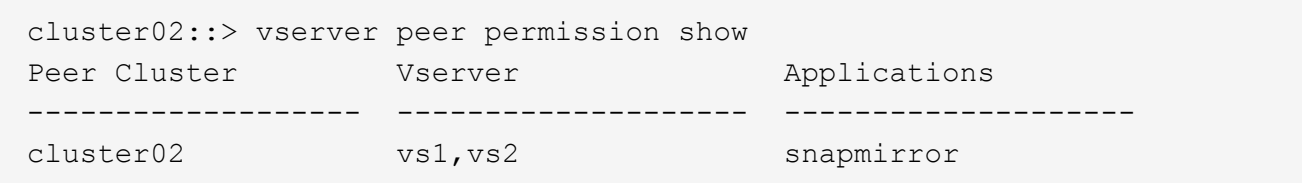

2. 在数据保护源集群上,创建与数据保护目标集群上预先授权的 SVM 的对等关系:

vserver peer create -vserver *local\_SVM* -peer-vserver *remote\_SVM*

有关完整的命令语法,请参见手册页。

以下示例将在本地SVM之间创建对等关系 pvs1 和预先授权的远程SVM vs1:

cluster01::> vserver peer create -vserver pvs1 -peer-vserver vs1

3. 验证 SVM 对等关系:

vserver peer show

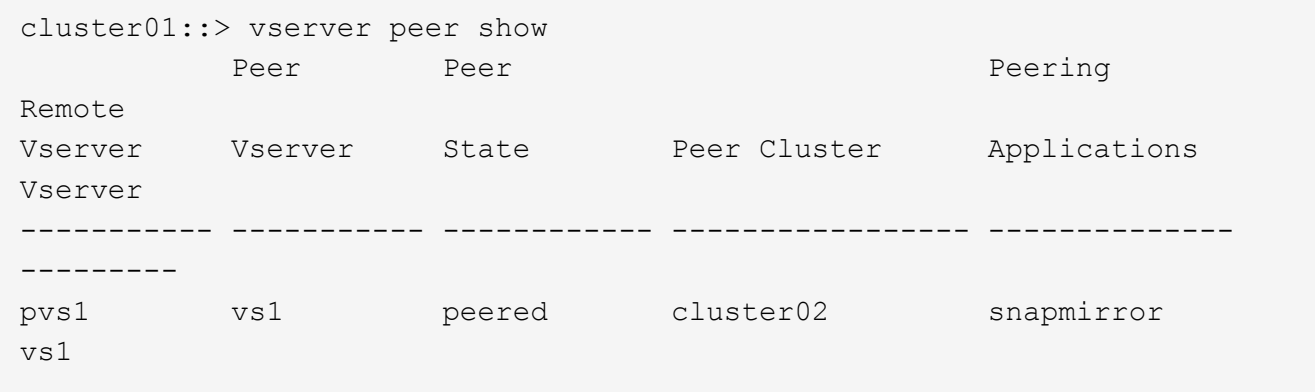

如果在配置集群对等关系后创建 SVM ,则需要手动为此 SVM 添加对等关系。您可以使用 vserver peer create 命令在SVM之间创建对等关系。创建对等关系后、您可以运行 vserver peer accept 以授权对等关系。

开始之前

源集群和目标集群必须建立对等关系。

关于此任务

您可以在同一集群中的 SVM 之间创建对等关系,以便进行本地数据备份。有关详细信息,请参见 vserver peer create 手册页。

管理员偶尔会使用 vserver peer reject 命令以拒绝建议的SVM对等关系。如果SVM之间的关系位于中 rejected 状态、则必须先删除此关系、然后才能创建新关系。有关详细信息,请参见 vserver peer delete 手册页。

#### 步骤

1. 在数据保护源集群上,与数据保护目标集群上的 SVM 创建对等关系:

vserver peer create -vserver *local\_SVM* -peer-vserver *remote\_SVM* -applications snapmirror|file-copy|lun-copy -peer-cluster *remote\_cluster*

以下示例将在本地SVM之间创建对等关系pvs1 和远程SVMvs1

cluster01::> vserver peer create -vserver pvs1 -peer-vserver vs1 -applications snapmirror -peer-cluster cluster02

如果本地和远程 SVM 具有相同的名称,则必须使用 *local name* 创建 SVM 对等关系:

cluster01::> vserver peer create -vserver vs1 -peer-vserver vs1 -applications snapmirror -peer-cluster cluster01 -local-name cluster1vs1LocallyUniqueName

2. 在数据保护源集群上,验证是否已启动对等关系:

vserver peer show-all

有关完整的命令语法,请参见手册页。

以下示例显示了SVM之间的对等关系pvs1 和SVMvs1 已启动:

```
cluster01::> vserver peer show-all
         Peer Peer Peer Peering
Vserver Vserver State Peer Cluster Applications
-------- -------- --------- ------------- ------------
pvs1 vs1 initiated Cluster02 snapmirror
```
3. 在数据保护目标集群上,显示待定 SVM 对等关系:

vserver peer show

有关完整的命令语法,请参见手册页。

以下示例列出了的待定对等关系 cluster02:

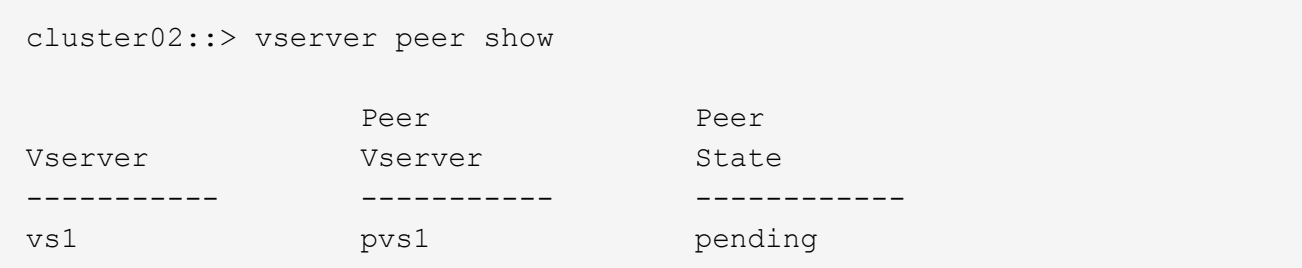

4. 在数据保护目标集群上,授权待定对等关系:

vserver peer accept -vserver *local\_SVM* -peer-vserver *remote\_SVM*

有关完整的命令语法,请参见手册页。

以下示例将授权本地SVM之间的对等关系 vs1 和远程SVM pvs1:

cluster02::> vserver peer accept -vserver vs1 -peer-vserver pvs1

5. 验证 SVM 对等关系:

vserver peer show

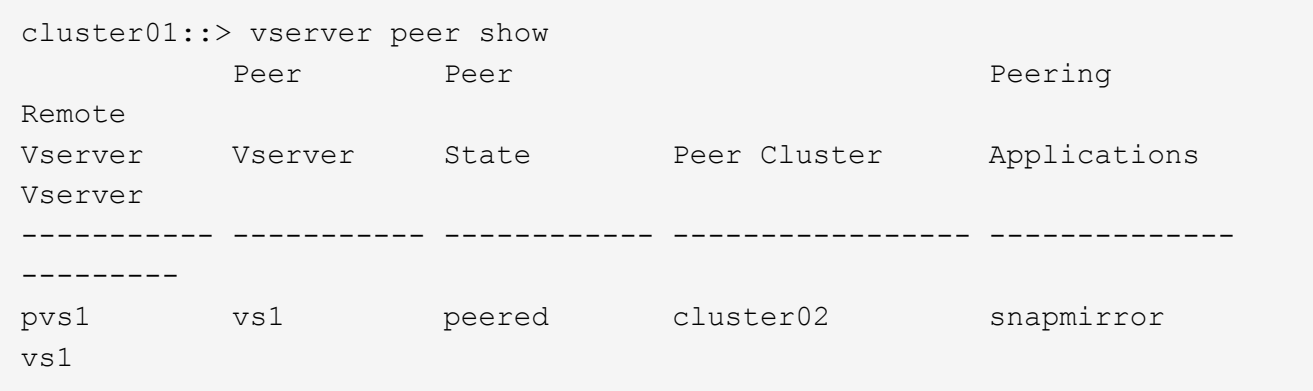

# 对现有对等关系启用集群对等加密

从 ONTAP 9.6 开始,默认情况下,所有新创建的集群对等关系都会启用集群对等加密。集 群对等加密使用预共享密钥( PSk )和传输安全层( TLS )来保护跨集群对等通信的安 全。这样可以在对等集群之间增加一个额外的安全层。

关于此任务

如果要将对等集群升级到 ONTAP 9.6 或更高版本,并且在 ONTAP 9.5 或更早版本中创建了对等关系,则必须 在升级后手动启用集群对等加密。要启用集群对等加密,对等关系中的两个集群都必须运行 ONTAP 9.6 或更高 版本。

#### 步骤

1. 在目标集群上,为与源集群的通信启用加密:

cluster peer modify *source\_cluster* -auth-status-admin use-authentication -encryption-protocol-proposed tls-psk

- 2. 出现提示时,输入密码短语。
- 3. 在数据保护源集群上,为与数据保护目标集群的通信启用加密:

cluster peer modify *data\_protection\_destination\_cluster* -auth-status-admin use-authentication -encryption-protocol-proposed tls-psk

4. 出现提示时,输入在目标集群上输入的同一密码短语。

从现有对等关系中删除集群对等加密

默认情况下,在 ONTAP 9.6 或更高版本中创建的所有对等关系都启用集群对等加密。如果 您不想对跨集群对等通信使用加密,可以将其禁用。

步骤

1. 在目标集群上,修改与源集群的通信,以停止使用集群对等加密:

◦ 要删除加密、但保持身份验证、请输入:

```
cluster peer modify _source_cluster_ -auth-status-admin use-
authentication -encryption-protocol-proposed none
```
◦ 要删除加密和身份验证、请输入:

cluster peer modify \_source\_cluster\_ -auth-status no-authentication

- 2. 出现提示时,输入密码短语。
- 3. 在源集群上,禁用与目标集群通信的加密:
	- 要删除加密、但保持身份验证、请输入:

cluster peer modify \_destination\_cluster\_ -auth-status-admin useauthentication -encryption-protocol-proposed none

◦ 要删除加密和身份验证、请输入:

```
cluster peer modify destination cluster -auth-status no-
authentication
```
4. 出现提示时, 输入在目标集群上输入的同一密码短语。

# 管理本地 **Snapshot** 副本

# 管理本地 **Snapshot** 副本概述

\_Snapshot 副本 \_ 是卷的只读时间点映像。此映像占用的存储空间极少,并且性能开销极 低,因为它仅记录自上次 Snapshot 副本以来对文件所做的更改。

您可以使用 Snapshot 副本还原卷的整个内容,或者恢复单个文件或 LUN 。Snapshot副本存储在目录中 .snapshot 在卷上。

在 ONTAP 9.3 及更早版本中,一个卷最多可包含 255 个 Snapshot 副本。在 ONTAP 9.4 及更高版本中, FlexVol 卷最多可以包含 1023 个 Snapshot 副本。

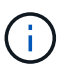

从 ONTAP 9.8 开始, FlexGroup 卷可以包含 1023 个 Snapshot 副本。有关详细信息,请参见 ["](#page-741-0) [使用](#page-741-0) [Snapshot](#page-741-0) [副](#page-741-0)[本保护](#page-741-0) [FlexGroup](#page-741-0) [卷](#page-741-0)["](#page-741-0)。

# 配置自定义 **Snapshot** 策略

*Snapshot* 策略 *\_* 用于定义系统如何创建 *Snapshot* 副本。此策略用于指定何时创建 *Snapshot* 副本,要保留的副本数量以及如何为其命名。例如、系统可能会在每天中午*12* :*10*创建一个*Snapshot*副本、保留两个最新副本、并将这些副本命名为 *`daily..\_timestamp*.`Ω"

卷的默认策略会按照以下计划自动创建 Snapshot 副本,并删除最旧的 Snapshot 副本,以便为较新的副本腾出 空间:

- 每小时过五分钟最多创建六个每小时 Snapshot 副本。
- 星期一到星期六午夜 10 分钟后最多创建两个每日 Snapshot 副本。
- 每个星期日午夜后 15 分钟最多创建两个每周 Snapshot 副本。

除非您在创建卷时指定 Snapshot 策略,否则该卷将继承与其所属 Storage Virtual Machine ( SVM )关联的 Snapshot 策略。

### 何时配置自定义 **Snapshot** 策略

如果默认 Snapshot 策略不适用于卷,则可以配置自定义策略来修改 Snapshot 副本的频率 ,保留和名称。计划主要取决于活动文件系统的更改率。

您可以每小时备份一次使用率很高的文件系统,例如数据库,而每天备份一次很少使用的文件。即使对于数据库 ,您通常也会每天运行一次或两次完整备份,而每小时备份一次事务日志。

其他因素包括文件对组织的重要性,服务级别协议( Service Level Agreement , SLA ),恢复点目标( Recovery Point Objective ,RPO )和恢复时间目标( Recovery Time Objective ,RTO )。一般来说,您应 仅保留所需数量的 Snapshot 副本。

# 创建 **Snapshot** 作业计划

Snapshot 策略至少需要一个 Snapshot 副本作业计划。您可以使用 job schedule cron create 用于创建作业计划的命令。

关于此任务

默认情况下, ONTAP 通过在作业计划名称中附加时间戳来构成 Snapshot 副本的名称。

如果您同时为月份中的日期和一周中的日期指定值,则会单独考虑这些值。例如、具有日期规范的cron计划 Friday 和日期规范 13 每周五和每月13日运行、而不仅仅是每周五和13日运行。

#### 步骤

1. 创建作业计划:

job schedule cron create -name *job\_name* -month month -dayofweek *day\_of\_week* -day *day\_of\_month* -hour *hour* -minute *minute*

适用于 -month, -dayofweek, 和 -hour, 您可以指定 all 以分别每月、每周的某一天和每小时运行此 作业。

从 ONTAP 9.10.1 开始,您可以在作业计划中包含 Vserver:

job schedule cron create -name *job\_name* -vserver *Vserver\_name* -month *month* -dayofweek *day\_of\_week* -day *day\_of\_month* -hour *hour* -minute *minute*

以下示例将创建一个名为的作业计划 myweekly 在星期六凌晨3:00运行:

cluster1::> job schedule cron create -name myweekly -dayofweek "Saturday" -hour 3 -minute 0

以下示例将创建一个名为的计划 myweeklymulti 指定多天、小时和分钟:

job schedule cron create -name myweeklymulti -dayofweek "Monday, Wednesday, Sunday" -hour 3, 9, 12 -minute 0, 20, 50

#### 创建快照策略

Snapshot 策略用于指定何时创建 Snapshot 副本,要保留的副本数量以及如何为其命名。 例如、系统可能会在每天中午12:10创建一个Snapshot副本、保留两个最新副本、并将其 命名为`daily..*timestamp*.`Ω" 一个Snapshot策略最多可包含五个作业计划。

关于此任务

默认情况下, ONTAP 通过在作业计划名称后附加时间戳来构成 Snapshot 副本的名称:

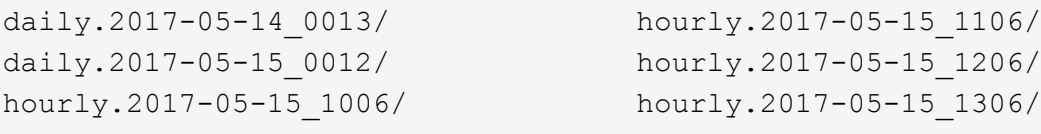

如果愿意,可以用前缀替换作业计划名称。

。 snapmirror-label 选项用于SnapMirror复制。有关详细信息,请参见 ["](#page-2333-0)[为](#page-2333-0)[策略](#page-2333-0)[定](#page-2333-0)[义](#page-2333-0)[规则](#page-2333-0)["](#page-2333-0)。

#### 步骤

1. 创建快照策略

volume snapshot policy create -vserver *SVM* -policy *policy\_name* -enabled true|false -schedule1 *schedule1\_name* -count1 *copies\_to\_retain* -prefix1 *snapshot\_prefix* -snapmirror-label1 *snapshot\_label* … -schedule5 *schedule5\_name* -count5 *copies\_to\_retain*-prefix5 *snapshot\_prefix* -snapmirror-label5 *snapshot\_label*

以下示例将创建一个名为的Snapshot策略 snap\_policy\_daily 运行在上 daily 计划。此策略最多包含 五个Snapshot副本、每个副本都具有相应的名称 daily.*timestamp* 和SnapMirror标签 daily:

```
cluster1::> volume snapshot policy create -vserver vs0 -policy
snap policy daily -schedule1 daily -count1 5 -snapmirror-label1 daily
```
# 手动管理**Snapshot**副本

手动创建和删除**Snapshot**副本

您可以在无法等待创建计划内Snapshot副本时手动创建Snapshot副本、也可以在不再需 要Snapshot副本时将其删除。

volume snapshot create -vserver <SVM> -volume <volume> -snapshot

手动创建**Snapshot**副本

您可以使用System Manager或ONTAP命令行界面手动创建Snapshot副本。

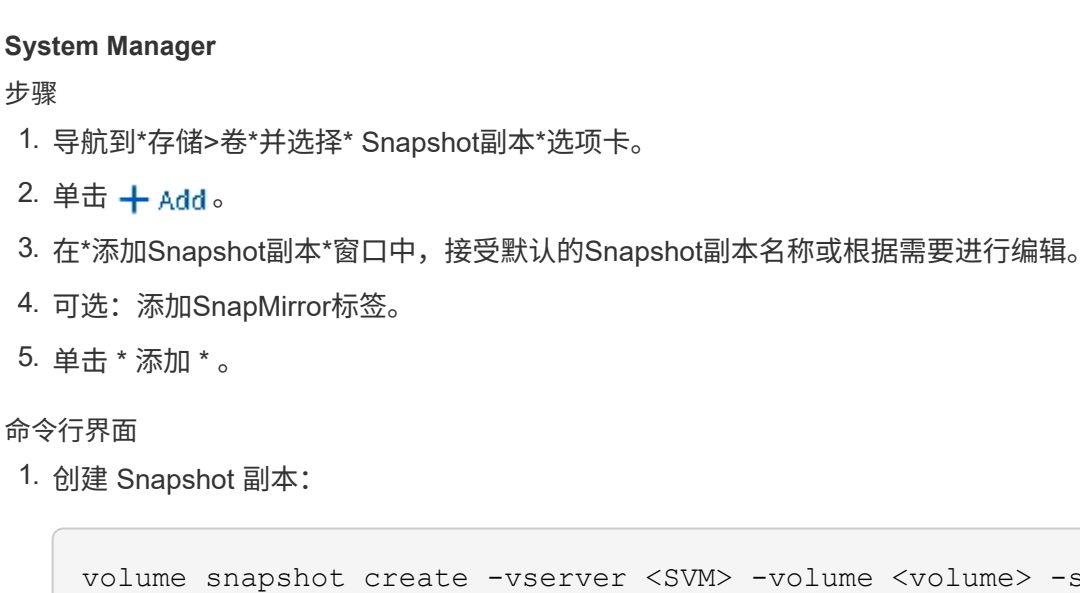

## 手动删除**Snapshot**副本

<snapshot\_name>

您可以使用System Manager或ONTAP命令行界面手动删除Snapshot副本。

# **System Manager**

步骤

- 1. 导航到\*存储>卷\*并选择\* Snapshot副本\*选项卡。
- 2. 找到要删除的Snapshot副本、然后单击:,然后选择\*Delete\*。
- 3. 在\*删除Snapshot副本\*窗口中,选择\*删除Snapshot副本\*。
- 4. 单击 \* 删除 \* 。

# 命令行界面

1. 删除Snapshot副本:

volume snapshot delete -vserver <SVM> -volume <volume> -snapshot <snapshot\_name>

# 管理 **Snapshot** 副本预留

# 管理 **Snapshot** 副本预留概述

Snapshot 副本预留 \_ 会为 Snapshot 副本预留一定百分比的磁盘空间,默认情况下为 5% 。由于 Snapshot 副本会在 Snapshot 副本预留空间用尽时使用活动文件系统中的空间,因 此您可能需要增加 Snapshot 副本预留空间。或者,您也可以在预留空间已满时自动删除 Snapshot 副本。

# 何时增加 **Snapshot** 副本预留

在决定是否增加 Snapshot 预留时,请务必记住, Snapshot 副本仅会记录自上次创建 Snapshot 副本以来对文件所做的更改。只有在修改或删除活动文件系统中的块时,它才会 占用磁盘空间。

这意味着,文件系统的更改率是确定 Snapshot 副本使用的磁盘空间量的关键因素。无论您创建多少 Snapshot 副本,如果活动文件系统未发生更改,它们都不会占用磁盘空间。

例如,包含数据库事务日志的 FlexVol 卷的 Snapshot 副本预留可能高达 20% ,以反映其较高的更改率。您不 仅希望创建更多的 Snapshot 副本以捕获更频繁的数据库更新,还希望拥有更大的 Snapshot 副本预留空间以处 理 Snapshot 副本占用的额外磁盘空间。

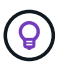

Snapshot 副本包含指向块的指针,而不是指向块的副本。您可以将指针视为某个块上的 "`claim` " : ONTAP "`holds` " 该块,直到删除 Snapshot 副本为止。

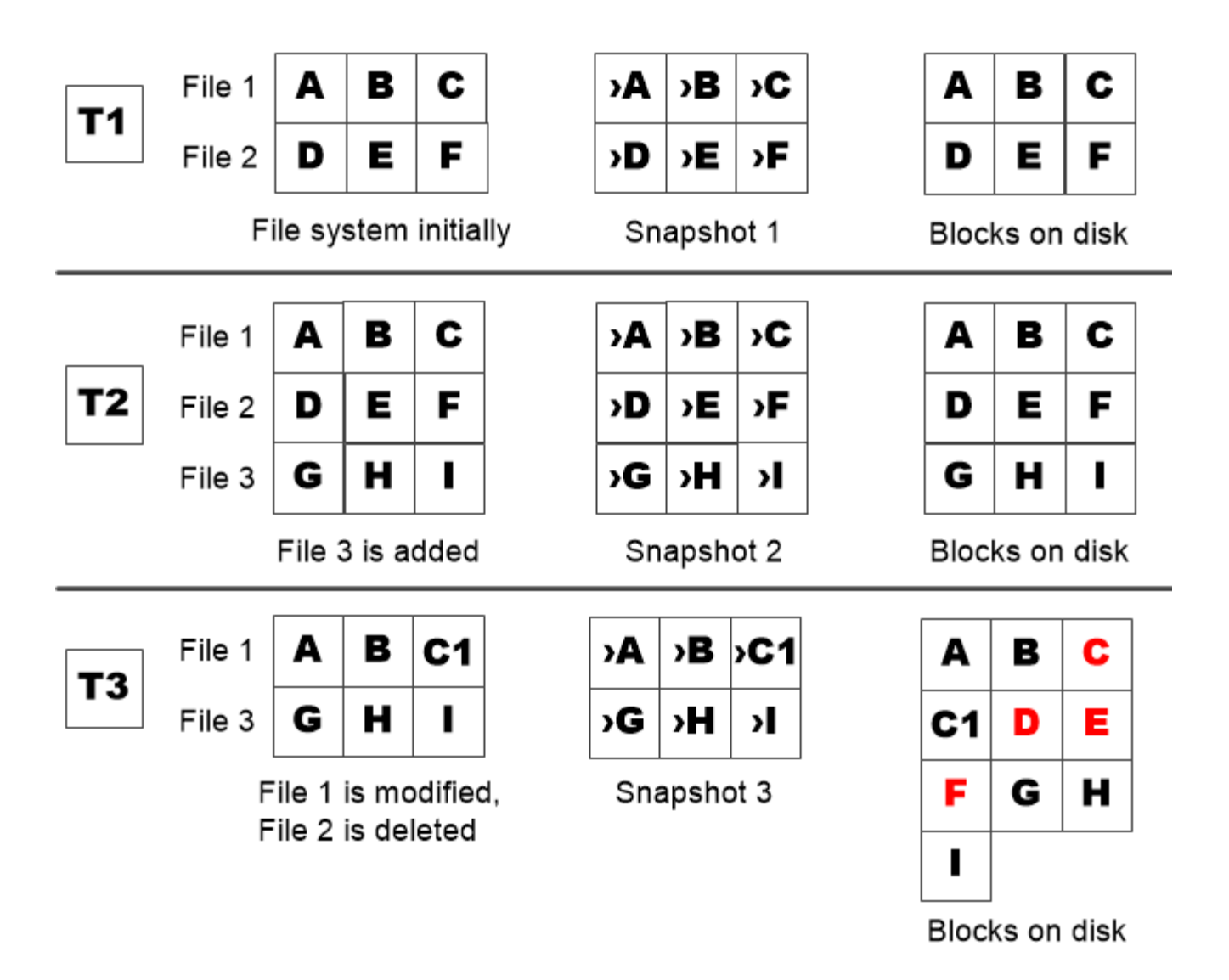

A Snapshot copy consumes disk space only when blocks in the active file system are modified or deleted.

删除受保护的文件会导致文件空间比预期少

即使您删除了使用该块的文件, Snapshot 副本也会指向该块。这说明了用尽 Snapshot 副 本预留空间可能会导致反向直观的结果,即删除整个文件系统会导致可用空间少于文件系 统占用的空间。

请考虑以下示例。在删除任何文件之前、 df 命令输出如下:

Filesystem kbytes used avail capacity /vol/vol0/ 3000000 3000000 0 100% /vol/vol0/.snapshot 1000000 500000 500000 50%

删除整个文件系统并为卷创建Snapshot副本后、 df 命令将生成以下输出:

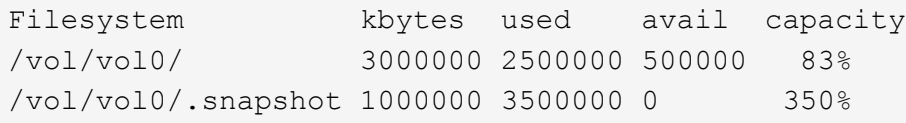

如输出所示,除了删除前使用的 0.5 GB 外, Snapshot 副本现在还会使用活动文件系统先前使用的整个 3 GB 空间。

由于 Snapshot 副本使用的磁盘空间现在已超过 Snapshot 副本预留空间, 因此会将 2.5 GB 的 " s药片 " 溢出到 为活动文件预留的空间中,从而为文件留出 0.5 GB 的可用空间,而您在合理的情况下,这些文件可能需要 3 GB 的空间。

监控 **Snapshot** 副本的磁盘占用情况

您可以使用监控Snapshot副本的磁盘占用情况 df 命令:命令可显示活动文件系统中的可 用空间量和 Snapshot 副本预留。

步骤

1. 显示Snapshot副本的磁盘占用情况: df

以下示例显示了 Snapshot 副本的磁盘占用情况:

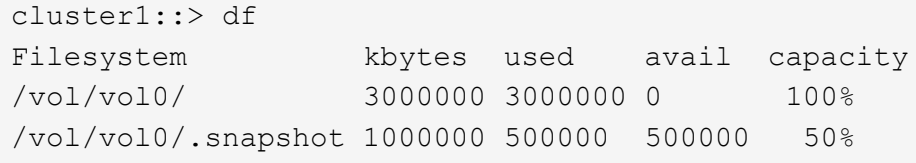

# 检查卷上可用的 **Snapshot** 副本预留

您可能需要使用检查卷上可用的Snapshot副本预留量 snapshot-reserve-available 参数 volume show 命令:

步骤

1. 检查卷上可用的 Snapshot 副本预留:

vol show -vserver *SVM* -volume *volume* -fields snapshot-reserve-available

有关完整的命令语法,请参见手册页。

以下示例显示了的可用Snapshot副本预留 vol1:
```
cluster1::> vol show -vserver vs0 -volume vol1 -fields snapshot-reserve-
available
vserver volume snapshot-reserve-available
------- ------ --------------------------
vs0 vol1 4.84GB
```
修改 **Snapshot** 副本预留

您可能需要配置较大的 Snapshot 副本预留,以防止 Snapshot 副本使用为活动文件系统预 留的空间。当您不再需要为 Snapshot 副本留出那么多空间时,可以减少 Snapshot 副本预 留。

#### 步骤

1. 修改 Snapshot 副本预留:

```
volume modify -vserver SVM -volume volume -percent-snapshot-space snap_reserve
```
有关完整的命令语法,请参见手册页。

以下示例将为设置Snapshot副本预留 vol1 到10%:

```
cluster1::> volume modify -vserver vs0 -volume vol1 -percent-snapshot
-space 10
```
## 自动删除 **Snapshot** 副本

您可以使用 volume snapshot autodelete modify 命令、用于在超过Snapshot预留 时触发Snapshot副本自动删除。默认情况下,首先删除最旧的 Snapshot 副本。

关于此任务

如果没有更多要删除的 Snapshot 副本,则会删除 LUN 和文件克隆。

步骤

1. 自动删除 Snapshot 副本:

volume snapshot autodelete modify -vserver *SVM* -volume *volume* -enabled true|false -trigger volume|snap\_reserve

有关完整的命令语法,请参见手册页。

以下示例将自动删除的Snapshot副本 vol1 Snapshot副本预留空间用尽后:

```
cluster1::> volume snapshot autodelete modify -vserver vs0 -volume vol1
-enabled true -trigger snap reserve
```
## 从 **Snapshot** 副本还原文件

从**NFS**或**SMB**客户端上的**Snapshot**副本还原文件

NFS或SMB客户端上的用户可以直接从Snapshot副本还原文件、而无需存储系统管理员干 预。

文件系统中的每个目录都包含一个名为的子目录 .snapshot 可供NFS和SMB用户访问。。 .snapshot 子目录 包含与卷的Snapshot副本对应的子目录:

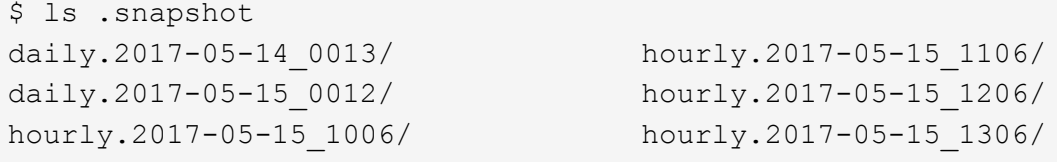

每个子目录都包含 Snapshot 副本引用的文件。如果用户意外删除或覆盖某个文件,他们可以将该文件从 Snapshot 子目录复制到读写目录,从而将该文件还原到父读写目录:

```
$ ls my.txt
ls: my.txt: No such file or directory
$ ls .snapshot
daily.2017-05-14_0013/ hourly.2017-05-15_1106/
daily.2017-05-15_0012/ hourly.2017-05-15_1206/
hourly.2017-05-15_1006/ hourly.2017-05-15_1306/
$ ls .snapshot/hourly.2017-05-15_1306/my.txt
my.txt
$ cp .snapshot/hourly.2017-05-15_1306/my.txt .
$ ls my.txt
my.txt
```
启用和禁用 **NFS** 和 **SMB** 客户端对 **Snapshot** 副本目录的访问

要确定NFS和SMB客户端在从Snapshot副本还原文件或LUN时是否可以看到Snapshot副本 目录、您可以使用启用和禁用对Snapshot副本目录的访问 -snapdir-access 的选项 volume modify 命令:

## 步骤

1. 检查 Snapshot 目录访问状态:

```
volume show -vserver SVM_name -volume vol_name -fields snapdir-access
```

```
示例
```

```
clus1::> volume show -vserver vs0 -volume vol1 -fields snapdir-access
vserver volume snapdir-access
     ------- ------ --------------
vs0 vol1 false
```
2. 启用或禁用 Snapshot 副本目录访问:

volume modify -vserver *SVM\_name* -volume *vol\_name* -snapdir-access true|false

以下示例将在 vol1 上启用 Snapshot 副本目录访问:

clus1::> volume modify -vserver vs0 -volume vol1 -snapdir-access true Volume modify successful on volume vol1 of Vserver vs0.

## 从 **Snapshot** 副本还原单个文件

您可以使用 volume snapshot restore-file 命令以从Snapshot副本还原单个文件 或LUN。如果您不想替换现有文件,则可以将此文件还原到父读写卷中的其他位置。

关于此任务

如果要还原现有 LUN ,则会创建一个 LUN 克隆,并以 Snapshot 副本的形式进行备份。在还原操作期间、您可 以对LUN进行读取和写入。

默认情况下,包含流的文件会进行还原。

## 步骤

1. 列出卷中的 Snapshot 副本:

volume snapshot show -vserver *SVM* -volume *volume*

有关完整的命令语法,请参见手册页。

以下示例显示了中的Snapshot副本 vol1:

clus1::> volume snapshot show -vserver vs1 -volume vol1 Vserver Volume Snapshot State Size Total% Used% ------- ------ ---------- ----------- ------ ----- ------ ---- vs1 vol1 hourly.2013-01-25 0005 valid 224KB 0% 0% daily.2013-01-25\_0010 valid 92KB 0% 0% hourly.2013-01-25 0105 valid 228KB 0% 0% hourly.2013-01-25 0205 valid 236KB 0% 0% hourly.2013-01-25 0305 valid 244KB 0% 0% hourly.2013-01-25 0405 valid 244KB 0% 0% hourly.2013-01-25\_0505 valid 244KB 0% 0% 7 entries were displayed.

## 2. 从 Snapshot 副本还原文件:

volume snapshot restore-file -vserver *SVM* -volume *volume* -snapshot *snapshot* -path *file\_path* -restore-path *destination\_path*

有关完整的命令语法,请参见手册页。

以下示例将还原文件 myfile.txt:

```
cluster1::> volume snapshot restore-file -vserver vs0 -volume vol1
-snapshot daily.2013-01-25 0010 -path /myfile.txt
```
从 **Snapshot** 副本还原文件的部分内容

您可以使用 volume snapshot partial-restore-file 命令、用于将一系列数据 从Snapshot副本还原到LUN或NFS或SMB容器文件、前提是您知道数据的起始字节偏移和 字节计数。您可以使用此命令还原在同一 LUN 中存储多个数据库的主机上的一个数据库。

从ONTAP 9.12.1开始、可以对SM-BC关系中的卷执行部分还原。

#### 步骤

1. 列出卷中的 Snapshot 副本:

volume snapshot show -vserver *SVM* -volume *volume*

有关完整的命令语法,请参见手册页。

以下示例显示了中的Snapshot副本 vol1:

clus1::> volume snapshot show -vserver vs1 -volume vol1 Vserver Volume Snapshot State Size Total% Used% ------- ------ ---------- ----------- ------ ----- ------ ---- vs1 vol1 hourly.2013-01-25\_0005 valid 224KB 0% 0% daily.2013-01-25 0010 valid 92KB 0% 0% hourly.2013-01-25 0105 valid 228KB 0% 0% hourly.2013-01-25 0205 valid 236KB 0% 0% hourly.2013-01-25 0305 valid 244KB 0% 0% hourly.2013-01-25 0405 valid 244KB 0% 0% hourly.2013-01-25\_0505 valid 244KB 0% 0% 7 entries were displayed.

2. 从 Snapshot 副本还原文件的部分内容:

volume snapshot partial-restore-file -vserver *SVM* -volume *volume* -snapshot *snapshot* -path *file\_path* -start-byte *starting\_byte* -byte-count *byte\_count*

起始字节偏移和字节计数必须是 4 , 096 的倍数。

以下示例将还原文件的前4、096个字节 myfile.txt:

```
cluster1::> volume snapshot partial-restore-file -vserver vs0 -volume
vol1 -snapshot daily.2013-01-25 0010 -path /myfile.txt -start-byte 0
-byte-count 4096
```
#### 从 **Snapshot** 副本还原卷的内容

您可以使用 volume snapshot restore 命令以从Snapshot副本还原卷的内容。

#### 关于此任务

如果卷具有 SnapMirror 关系,请在从 Snapshot 副本还原后立即手动复制卷的所有镜像副本。否则,可能会导 致镜像副本不可用,必须删除并重新创建这些副本。

1. 列出卷中的 Snapshot 副本:

volume snapshot show -vserver *SVM* -volume *volume*

以下示例显示了中的Snapshot副本 vol1:

clus1::> volume snapshot show -vserver vs1 -volume vol1 Vserver Volume Snapshot State Size Total% Used% ------- ------ ---------- ----------- ------ ----- ------ ---- vs1 vol1 hourly.2013-01-25\_0005 valid 224KB 0% 0% daily.2013-01-25\_0010 valid 92KB 0% 0% hourly.2013-01-25 0105 valid 228KB 0% 0% hourly.2013-01-25\_0205 valid 236KB 0% 0% hourly.2013-01-25 0305 valid 244KB 0% 0% hourly.2013-01-25 0405 valid 244KB 0% 0% hourly.2013-01-25 0505 valid 244KB 0% 0% 7 entries were displayed.

#### 2. 从 Snapshot 副本还原卷的内容:

volume snapshot restore -vserver *SVM* -volume *volume* -snapshot *snapshot*

以下示例将还原的内容 vol1:

cluster1::> volume snapshot restore -vserver vs0 -volume vol1 -snapshot daily.2013-01-25\_0010

# **SnapMirror** 卷复制

## 异步 **SnapMirror** 灾难恢复基础知识

*snapmirror* 是一种灾难恢复技术,用于从主存储故障转移到地理位置偏远的站点上的二级 存储。顾名思义, SnapMirror 会在二级存储中为您的工作数据创建一个副本(或 mirror ) ,当主站点发生灾难时,您可以从该副本继续提供数据。

如果主站点仍可提供数据,您只需将任何所需数据传输回主站点,而不是从镜像为客户端提供服务即可。如故障 转移使用情形所示,二级系统上的控制器应与主系统上的控制器等效或接近等效,以便从镜像存储高效地提供数 据。

数据保护关系

数据在卷级别进行镜像。主存储中的源卷与二级存储中的目标卷之间的关系称为\_\_data 保护关系。 \_\_卷所在的 集群以及从这些卷提供数据的 SVM 必须为 \_peered 。 \_ 对等关系可使集群和 SVM 进行交换 数据安全。

#### ["](https://docs.netapp.com/us-en/ontap-sm-classic/peering/index.html)[集群](https://docs.netapp.com/us-en/ontap-sm-classic/peering/index.html)[和](https://docs.netapp.com/us-en/ontap-sm-classic/peering/index.html) [SVM](https://docs.netapp.com/us-en/ontap-sm-classic/peering/index.html) [对](https://docs.netapp.com/us-en/ontap-sm-classic/peering/index.html)[等](https://docs.netapp.com/us-en/ontap-sm-classic/peering/index.html)["](https://docs.netapp.com/us-en/ontap-sm-classic/peering/index.html)

下图说明了 SnapMirror 数据保护关系。

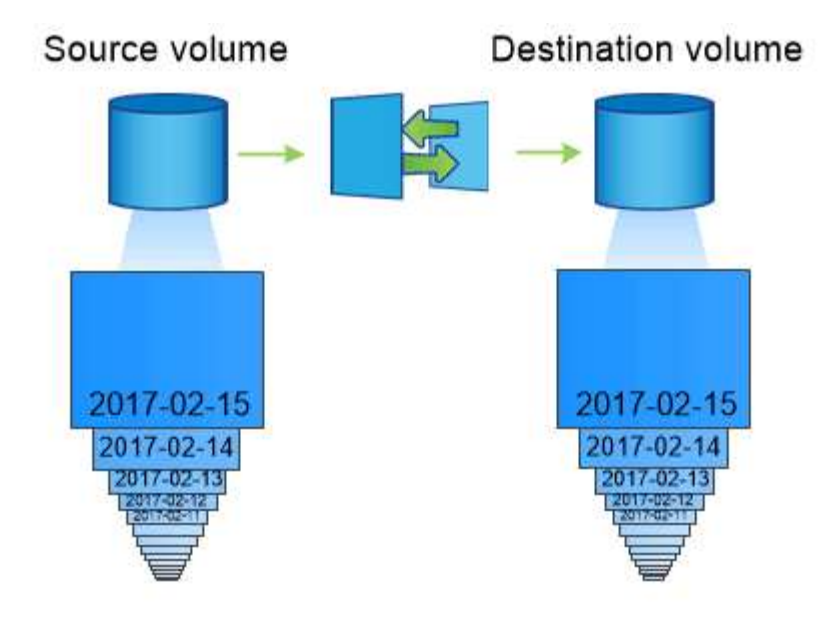

A SnapMirror data protection relationship typically mirrors the Snapshot copies available on the source volume.

## 数据保护关系的范围

您可以直接在卷之间或卷所属 SVM 之间创建数据保护关系。在 SVM 数据保护关系中, 将复制从 NFS 导出 和 SMB 共享到 RBAC 的全部或部分 SVM 配置以及 SVM 所拥有的卷中的数据。

您还可以将SnapMirror用于特殊的数据保护应用程序:

- SVM 根卷的 *load-sharing mirror* 副本可确保在节点中断或故障转移时仍可访问数据。
- 通过 \_WORM 卷 \_ 之间的数据保护关系,您可以将 SnapLock 文件复制到二级存储。

["](#page-2406-0)[使用](#page-2406-0) [SnapLock](#page-2406-0) [技术实现](#page-2406-0)[归](#page-2406-0)[档和合](#page-2406-0)[规](#page-2406-0)[性](#page-2406-0)["](#page-2406-0)

• 从ONTAP 9.13.1开始、您可以使用异步SnapMirror进行保护 [一](#page-2447-0)[致](#page-2447-0)[性](#page-2447-0)[组](#page-2447-0)。从ONTAP 9.14.1开始、您可以使用 异步SnapMirror通过一致性组关系将卷粒度快照复制到目标集群。有关详细信息,请参见 [配置](#page-2458-0)[异](#page-2458-0) [步](#page-2458-0)[SnapMirror](#page-2458-0)[保护。](#page-2458-0)

## 如何初始化 **SnapMirror** 数据保护关系

首次调用 SnapMirror 时,它会执行从源卷到目标卷的 *baseline transfer* 。此关系的 *snapmirror policy* 用于定义 基线内容以及任何更新。

默认SnapMirror策略下的基线传输 MirrorAllSnapshots 包括以下步骤:

- 为源卷创建 Snapshot 副本。
- 将 Snapshot 副本及其引用的所有数据块传输到目标卷。
- 将源卷上剩余的较晚 Snapshot 副本传输到目标卷,以便在 "`active` " 镜像损坏时使用。

#### 如何更新 **SnapMirror** 数据保护关系

更新是异步的,遵循您配置的计划。保留会镜像源上的 Snapshot 策略。

在下的每次更新时 MirrorAllSnapshots 策略中、SnapMirror将创建源卷的Snapshot副本、并传输 该Snapshot副本以及自上次更新以来创建的任何Snapshot副本。在的以下输出中 snapmirror policy show 命令 MirrorAllSnapshots 策略中、请注意以下事项:

- Create Snapshot 是"`true`"、表示 MirrorAllSnapshots 在SnapMirror更新关系时创建Snapshot副 本。
- MirrorAllSnapshots 具有规则"`sm\_created`"和"`all\_ssource\_Snapshot`"、表示在SnapMirror更新关系 时、将传输SnapMirror创建的Snapshot副本以及自上次更新以来创建的任何Snapshot副本。

```
cluster dst::> snapmirror policy show -policy MirrorAllSnapshots -instance
                      Vserver: vs0
        SnapMirror Policy Name: MirrorAllSnapshots
        SnapMirror Policy Type: async-mirror
                 Policy Owner: cluster-admin
                  Tries Limit: 8
             Transfer Priority: normal
     Ignore accesstime Enabled: false
       Transfer Restartability: always
 Network Compression Enabled: false
              Create Snapshot: true
                       Comment: Asynchronous SnapMirror policy for mirroring
all snapshots
                               and the latest active file system.
        Total Number of Rules: 2
                    Total Keep: 2
                      Rules: SnapMirror Label Keep Preserve Warn
Schedule Prefix
                                ---------------- ---- -------- ----
  -------- ------
                             sm created 1 false 0 -
-
                              all source snapshots 1 false 0 -
-
```
## **MirrorLatest** 策略

预配置的 MirrorLatest 策略的工作方式与完全相同 MirrorAllSnapshots,不同之处在于初始化和更新时 仅传输由SnapMirror创建的Snapshot副本。

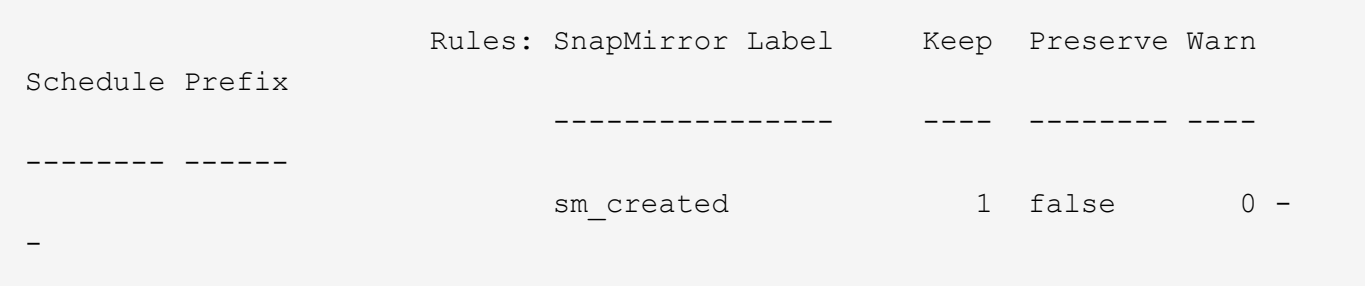

## **SnapMirror** 同步灾难恢复基础知识

从 ONTAP 9.5 开始,至少具有 16 GB 内存的所有 FAS 和 AFF 平台以及所有 ONTAP Select 平台均支持 SnapMirror 同步 ( SM-S ) 技术。SnapMirror 同步技术是一种按节点 许可的功能,可在卷级别提供同步数据复制。

此功能可满足金融,医疗保健以及其他需要零数据丢失的监管行业中同步复制的法规和国家要求。

## 允许执行**SnapMirror**同步操作

每个 HA 对的 SnapMirror 同步复制操作数限制取决于控制器型号。

下表列出了根据平台类型和ONTAP 版本、每个HA对允许的SnapMirror同步操作数。

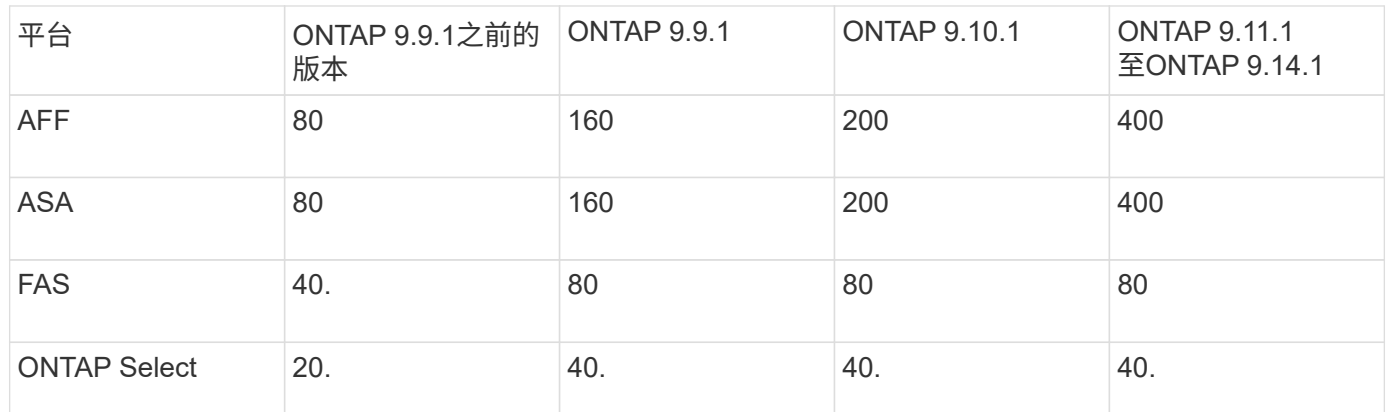

## 支持的功能

下表列出了SnapMirror同步支持的功能以及支持的ONTAP版本。

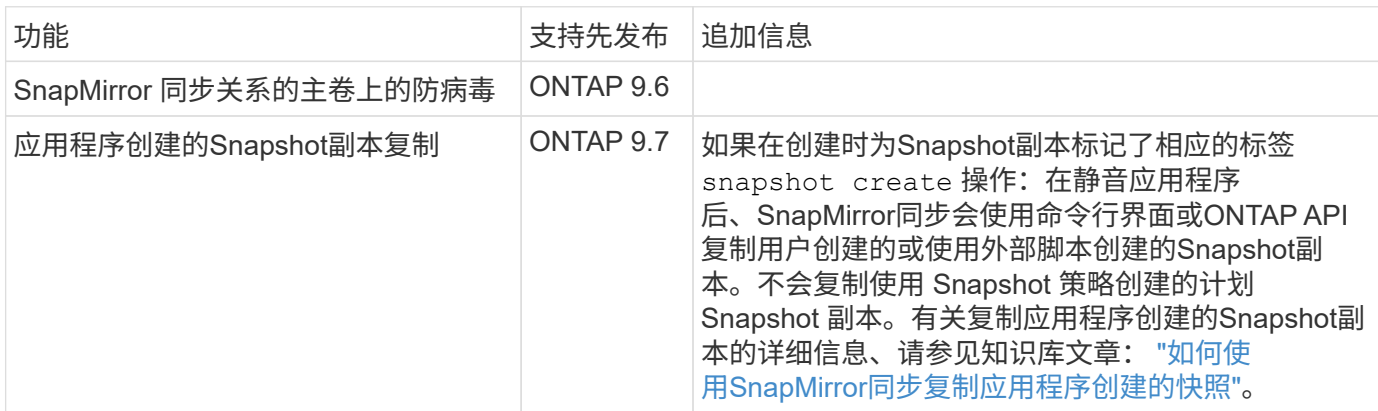

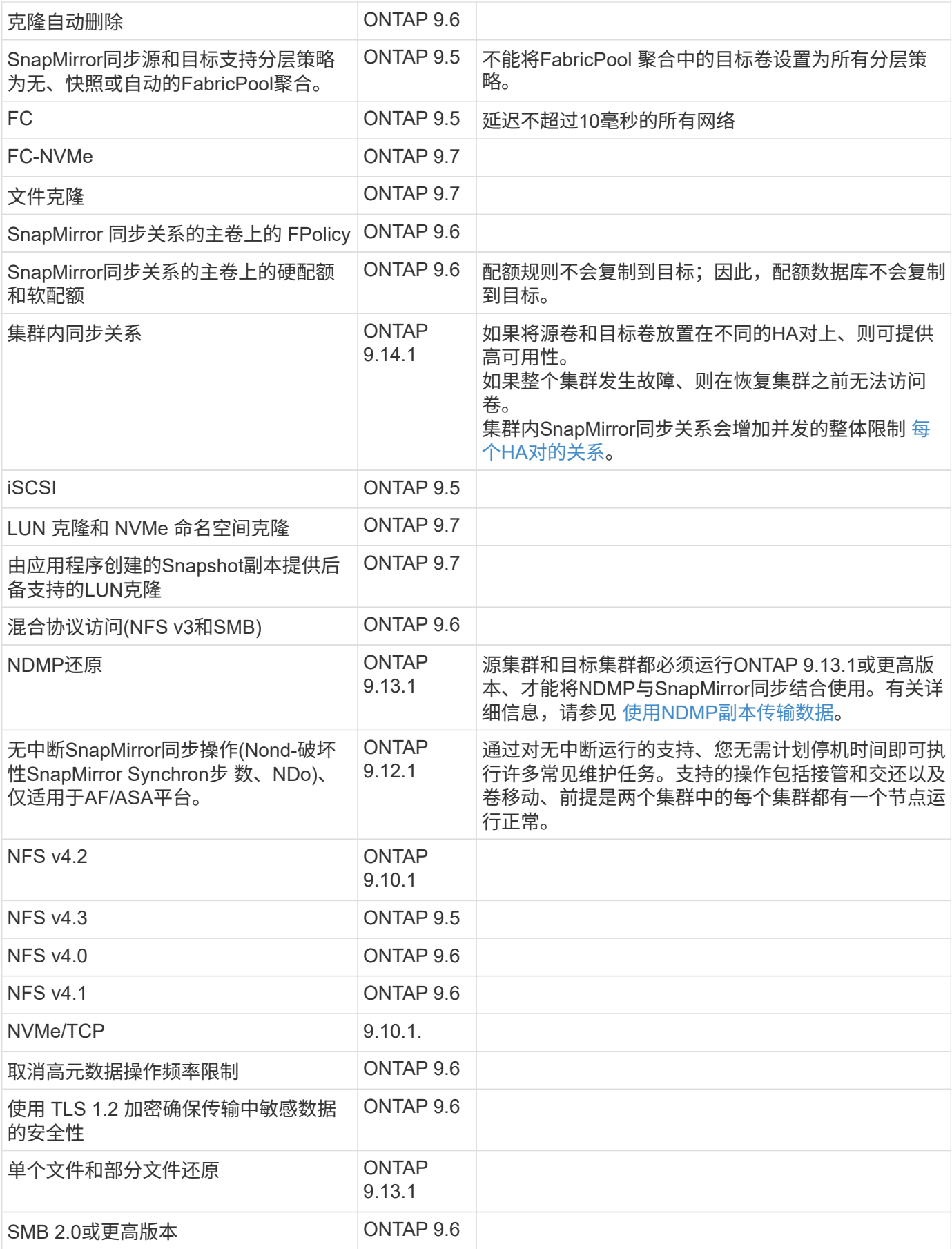

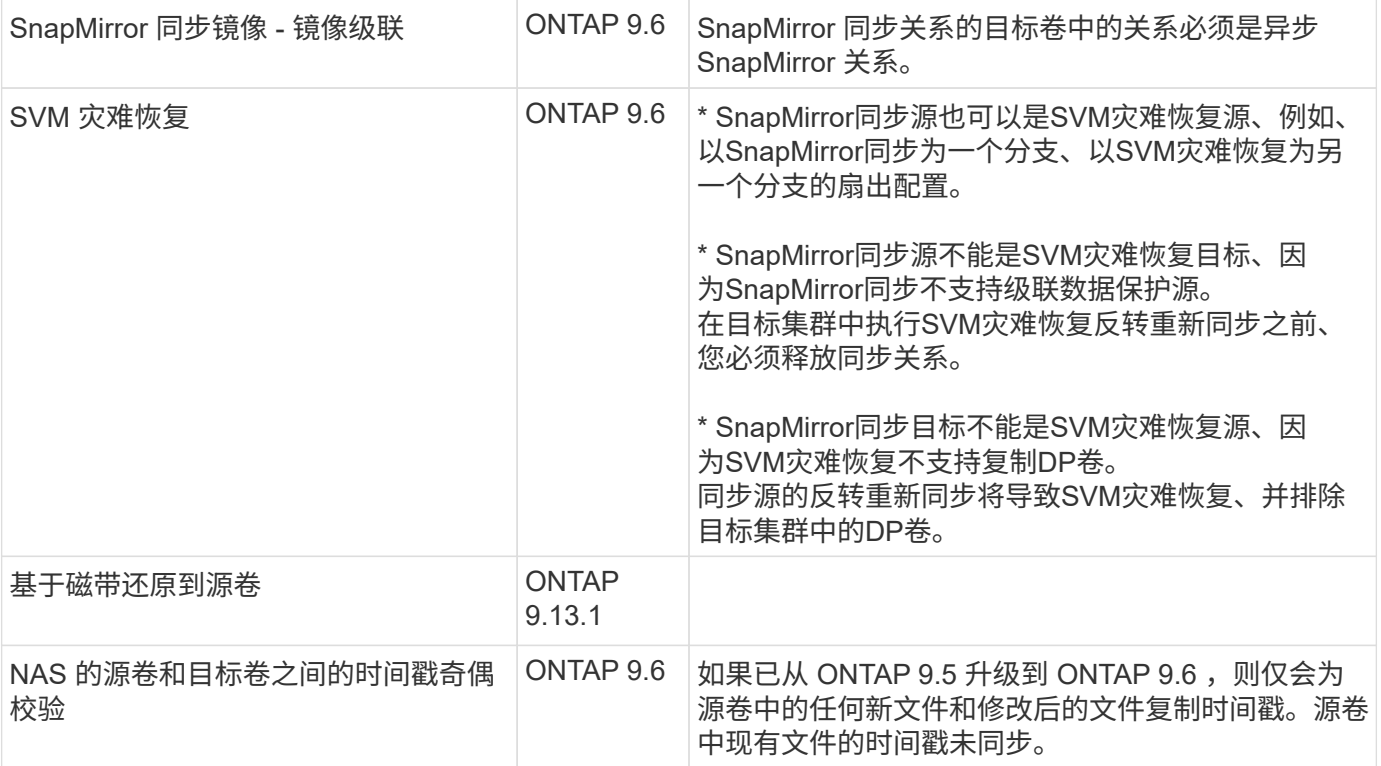

## 不支持的功能

同步 SnapMirror 关系不支持以下功能:

- 一致性组
- DP\_Optimized (DPO) 系统
- FlexGroup 卷
- FlexCache 卷
- 全局限制
- 在扇出配置中,只能有一个关系是 SnapMirror 同步关系;源卷中的所有其他关系都必须是异步 SnapMirror 关系。
- LUN移动
- MetroCluster 配置
- 混合 SAN 和 NVMe 访问 同一个卷或 SVM 不支持 LUN 和 NVMe 命名空间。
- SnapCenter
- SnapLock 卷
- 防篡改Snapshot副本
- 使用目标卷上的转储和 SMTape 进行磁带备份或还原
- 源卷的吞吐量下限( QoS 最小值)
- Volume SnapRestore
- VVOL

操作模式

根据所使用的 SnapMirror 策略类型, SnapMirror 同步具有两种操作模式:

• \* 同步模式 \*

在Sync模式下、应用程序I/O操作会并行发送到主系统和二级系统 存储系统如果由于任何原因未完成对二级存储的写入、则允许应用程序继续写入主存储。更正错误情况 后、SnapMirror同步技术会自动与二级存储重新同步、并恢复在同步模式下从主存储复制到二级存储。 在同步模式下、RPO=0且RTO非常低、直到二级复制失败、此时RPO和RTO将变得不确定、但等于修复导 致二级复制失败的问题描述 以及完成重新同步所需的时间。

• \* StrictSync 模式 \*

SnapMirror 同步可以选择在 StrictSync 模式下运行。如果由于任何原因未完成对二级存储的写入,则应用程 序 I/O 将失败,从而确保主存储和二级存储完全相同。只有在SnapMirror关系返回到后、主站点的应用程 序I/O才会恢复 InSync 状态。如果主存储发生故障,则可以在故障转移后在二级存储上恢复应用程序 I/O , 而不会丢失数据。

在 StrictSync 模式下, RPO 始终为零, RTO 非常低。

关系状态

SnapMirror同步关系的状态始终为 InSync 正常运行期间的状态。如果SnapMirror传输因任何原因失败、则目标 不会与源同步、因此可以转到 OutofSync 状态。

对于SnapMirror同步关系、系统会自动检查关系状态 InSync 或 OutofSync)。关系状态为 OutofSync, 则ONTAP会自动触发自动重新同步过程以将关系恢复到 InSync 状态。只有在传输因任何操作(例如源或目标 的计划外存储故障转移或网络中断)而失败时,才会触发自动重新同步。用户启动的操作、例如 snapmirror quiesce 和 snapmirror break 不触发自动重新同步。

关系状态变为时 OutofSync 对于StrictSync模式下的SnapMirror同步关系、对主卷的所有I/O操作都将停止。。 OutofSync Sync模式下SnapMirror同步关系的状态不会对主卷造成中断、并且允许对主卷执行I/O操作。

相关信息

["NetApp](http://www.netapp.com/us/media/tr-4733.pdf)[技术](http://www.netapp.com/us/media/tr-4733.pdf)[报](http://www.netapp.com/us/media/tr-4733.pdf)[告](http://www.netapp.com/us/media/tr-4733.pdf)[4733](http://www.netapp.com/us/media/tr-4733.pdf)[:](http://www.netapp.com/us/media/tr-4733.pdf)《[SnapMirror](http://www.netapp.com/us/media/tr-4733.pdf)[同步](http://www.netapp.com/us/media/tr-4733.pdf)[配置和最](http://www.netapp.com/us/media/tr-4733.pdf)[佳实](http://www.netapp.com/us/media/tr-4733.pdf)[践](http://www.netapp.com/us/media/tr-4733.pdf)》["](http://www.netapp.com/us/media/tr-4733.pdf)

# 关于 **StrictSync** 和 **Sync** 策略支持的工作负载

StrictSync和Sync策略支持所有采用FC、iSCSI和FC-NVMe协议的基于LUN的应用程序、 以及适用于数据库、VMware、配额、SMB等企业级应用程序的NFS3和NFSv4协议。从 ONTAP 9.6 开始, SnapMirror 同步可用于电子设计自动化( Electronic Design Automation , EDA ), 主目录和软件构建工作负载等企业级文件服务。

在 ONTAP 9.5 中,对于同步策略,在选择 NFSv3 或 NFSv4 工作负载时,需要考虑几个重要方面。不需要考虑 工作负载的数据读取或写入操作量,因为 Sync 策略可以处理高读取或写入 IO 工作负载。在 ONTAP 9.5 中,文 件创建,目录创建,文件权限更改或目录权限更改过多的工作负载可能不适用(这些工作负载称为高元数据工作 负载)。高元数据工作负载的一个典型示例是 DevOps 工作负载,在此工作负载中,您可以创建多个测试文件 ,运行自动化并删除这些文件。另一个示例是并行构建工作负载,该工作负载会在编译期间生成多个临时文件。 写入元数据活动率较高的影响是,它可以暂时中断镜像之间的发生原因同步,从而使客户端的读取和写入 IO 停 止。

从 ONTAP 9.6 开始,这些限制已被删除, SnapMirror 同步可用于包含多用户环境的企业级文件服务工作负载, 例如主目录和软件构建工作负载。

# 使用 **SnapMirror** 技术进行存储归档

SnapMirror 存储策略取代了 ONTAP 9.3 及更高版本中的 SnapVault 技术。您可以使用 SnapMirror 存储策略进行磁盘到磁盘 Snapshot 副本复制,以满足标准合规性和其他监管 相关目的。在 SnapMirror 关系中,目标通常仅包含源卷中当前的 Snapshot 副本,而存储 目标则通常保留较长时间内创建的时间点 Snapshot 副本。

您可能希望在 20 年的时间内保留数据的每月 Snapshot 副本,例如,为了符合政府对您企业的会计规定。由于 无需从存储提供数据,因此您可以在目标系统上使用速度较慢,成本较低的磁盘。

下图说明了 SnapMirror 存储数据保护关系。

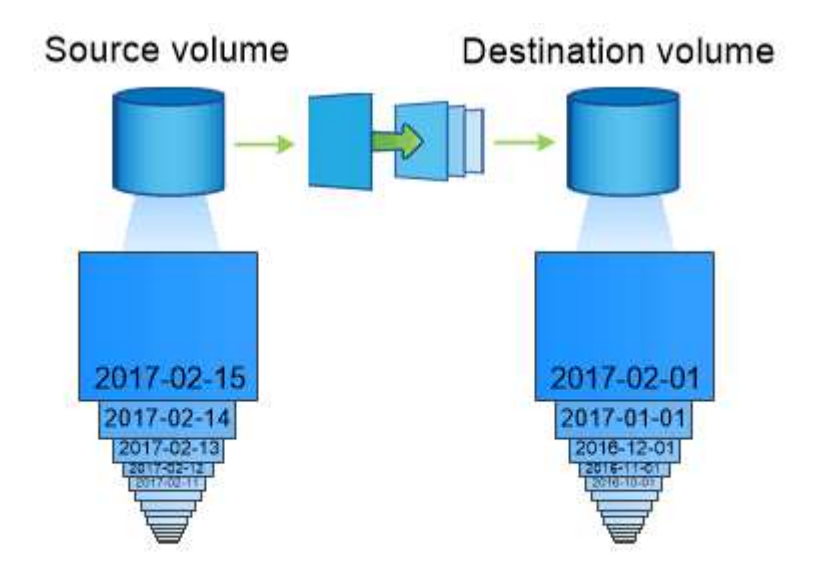

# A SnapVault data protection relationship typically retains point-in-time Snapshot copies created over a longer period than the Snapshot copies on the source volume.

如何初始化存储数据保护关系

此关系的 SnapMirror 策略用于定义基线内容以及任何更新。

默认存储策略下的基线传输 XDPDefault 为源卷创建Snapshot副本、然后将该副本及其引用的数据块传输到目 标卷。与 SnapMirror 关系不同,存储备份不会在基线中包含较早的 Snapshot 副本。

## 如何更新存储数据保护关系

更新是异步的,遵循您配置的计划。您在关系的策略中定义的规则可确定更新中要包含哪些新 Snapshot 副本以 及要保留多少副本。在策略中定义的标签(m例如 " 每月, ") 必须与源上 Snapshot 策略中定义的一个或多 个标签匹配。否则,复制将失败。

在下的每次更新时 XDPDefault 策略、SnapMirror将传输自上次更新以来创建的Snapshot副本、前提是这些副 本的标签与策略规则中定义的标签匹配。在的以下输出中 snapmirror policy show 命令 XDPDefault 策 略中、请注意以下事项:

- Create Snapshot 为"`false`"、表示 XDPDefault 在SnapMirror更新关系时、不会创建Snapshot副本。
- XDPDefault 具有规则"`daily`"和"`Weekly`"、指示在SnapMirror更新关系时传输源上具有匹配标签的所 有Snapshot副本。

```
cluster dst::> snapmirror policy show -policy XDPDefault -instance
                      Vserver: vs0
        SnapMirror Policy Name: XDPDefault
        SnapMirror Policy Type: vault
                 Policy Owner: cluster-admin
                  Tries Limit: 8
            Transfer Priority: normal
     Ignore accesstime Enabled: false
       Transfer Restartability: always
  Network Compression Enabled: false
              Create Snapshot: false
                      Comment: Default policy for XDP relationships with
daily and weekly
                               rules.
        Total Number of Rules: 2
                   Total Keep: 59
                        Rules: SnapMirror Label Keep Preserve Warn
Schedule Prefix
                               ---------------- ---- -------- ----
-------- ------
                             daily 1 false 0 -
-
                             weekly 52 false 0 --
```
## **SnapMirror** 统一复制基础知识

使用 snapmirror\_unified replication ,您可以在同一目标卷上配置灾难恢复和归档。如果 需要统一复制,则可以减少所需的二级存储容量,限制基线传输数以及减少网络流量。

如何初始化统一数据保护关系

与 SnapMirror 一样,统一数据保护会在您首次调用时执行基线传输。此关系的 SnapMirror 策略用于定义基线内 容以及任何更新。

默认统一数据保护策略下的基线传输 MirrorAndVault 为源卷创建Snapshot副本、然后将该副本及其引用的 数据块传输到目标卷。与存储归档一样,统一数据保护不会在基线中包含较早的 Snapshot 副本。

## 如何更新统一数据保护关系

在下的每次更新时 MirrorAndVault 策略中、SnapMirror将创建源卷的Snapshot副本、并传输该Snapshot副

本以及自上次更新以来创建的任何Snapshot副本、前提是它们的标签与Snapshot策略规则中定义的标签匹配。 在的以下输出中 snapmirror policy show 命令 MirrorAndVault 策略中、请注意以下事项:

- Create Snapshot 是"`true`"、表示 MirrorAndVault 在SnapMirror更新关系时创建Snapshot副本。
- MirrorAndVault 具有规则"`sm\_created`"、"daily`"和"`Weekly"、表示在SnapMirror更新关系时、将传 输SnapMirror创建的Snapshot副本以及源上具有匹配标签的Snapshot副本。

cluster dst::> snapmirror policy show -policy MirrorAndVault -instance Vserver: vs0 SnapMirror Policy Name: MirrorAndVault SnapMirror Policy Type: mirror-vault Policy Owner: cluster-admin Tries Limit: 8 Transfer Priority: normal Ignore accesstime Enabled: false Transfer Restartability: always Network Compression Enabled: false Create Snapshot: true Comment: A unified Synchronous SnapMirror and SnapVault policy for mirroring the latest file system and daily and weekly snapshots. Total Number of Rules: 3 Total Keep: 59 Rules: SnapMirror Label Keep Preserve Warn Schedule Prefix ---------------- ---- -------- ---- -------- ----- sm created 1 false 0 - daily 7 false 0 - weekly 52 false 0 --

## **Unified7year** 策略

预配置的 Unified7year 策略的工作方式与完全相同 `MirrorAndVault`但第四条规则会传输每月Snapshot副本 并将其保留七年。

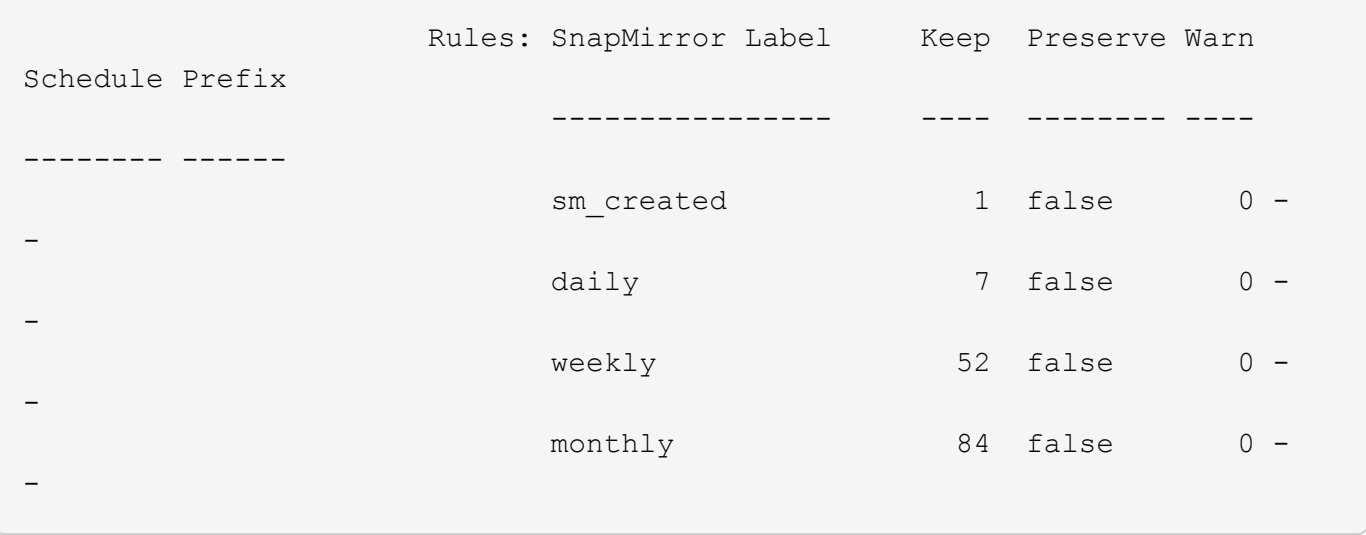

#### 防止可能的数据损坏

统一复制会将基线传输的内容限制为初始化时由 SnapMirror 创建的 Snapshot 副本。每次更新时, SnapMirror 都会为源创建另一个 Snapshot 副本,并传输该 Snapshot 副本以及标签与 Snapshot 策略规则中定义的标签匹 配的任何新 Snapshot 副本。

您可以通过在目标上为上次传输的 Snapshot 副本创建一份副本来防止更新后的 Snapshot 副本损坏。无论源上 的保留规则如何,此 "`local copy` " 都会保留,这样,即使最初由 SnapMirror 传输的 Snapshot 在源上不再可用 ,目标上也会提供该 Snapshot 的副本。

#### 何时使用统一数据复制

您需要权衡维护完整镜像的优势与统一复制在减少二级存储数量,限制基线传输数量以及减少网络流量方面的优 势。

确定统一复制是否合适的关键因素是活动文件系统的更改率。例如,传统镜像可能更适合存放数据库事务日志的 每小时 Snapshot 副本的卷。

## **XDP** 取代 **DP** 作为 **SnapMirror** 默认设置

从 ONTAP 9.3 开始, SnapMirror 扩展数据保护( XDP) 模式将取代 SnapMirror 数据保 护( DP )模式作为 SnapMirror 默认设置。

在升级到ONTAP 9.12.1之前、必须先将现有DP类型关系转换为XDP、然后才能升级到ONTAP 9.12.1及更高版 本。有关详细信息,请参见 ["](#page-146-0)[将](#page-146-0)[现](#page-146-0)[有](#page-146-0) [DP](#page-146-0) [类](#page-146-0)[型](#page-146-0)[关系](#page-146-0)[转](#page-146-0)[换为](#page-146-0) [XDP"](#page-146-0)。

在 ONTAP 9.3 之前,在 DP 模式下调用的 SnapMirror 和在 XDP 模式下调用的 SnapMirror 使用不同的复制引 擎,对版本依赖性采用不同的方法:

• 在 DP 模式下调用的 SnapMirror 使用了一个 \_version-dependent \_ 复制引擎,其中,主存储和二级存储上 的 ONTAP 版本必须相同:

cluster dst::> snapmirror create -type DP -source-path ... -destination -path ...

• 在 XDP 模式下调用的 SnapMirror 使用 version-flexible 复制引擎,该引擎支持主存储和二级存储上的不同 ONTAP 版本:

```
cluster dst::> snapmirror create -type XDP -source-path ...
-destination-path ...
```
随着性能的提高,版本灵活的 SnapMirror 的显著优势大于使用版本相关模式获得的复制吞吐量的轻微优势。因 此,从 ONTAP 9.3 开始, XDP 模式已成为新的默认模式,在命令行或新脚本或现有脚本中调用的任何 DP 模 式都会自动转换为 XDP 模式。

现有关系不受影响。如果某个关系的类型已经是 DP ,则它将继续为 DP 类型。从 ONTAP 9.5 开始,如果未指 定数据保护模式或将 XDP 模式指定为关系类型,则 MirrorAndVault 将成为新的默认策略。下表显示了您可能会 遇到的行为。

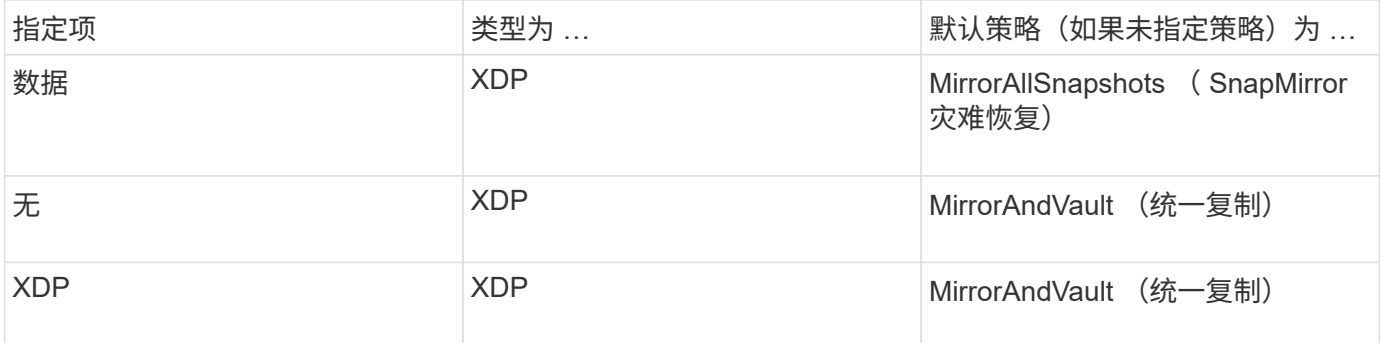

如表所示,在不同情况下分配给 XDP 的默认策略可确保转换保持旧类型的功能等效。当然,您可以根据需要使 用不同的策略,包括用于统一复制的策略:

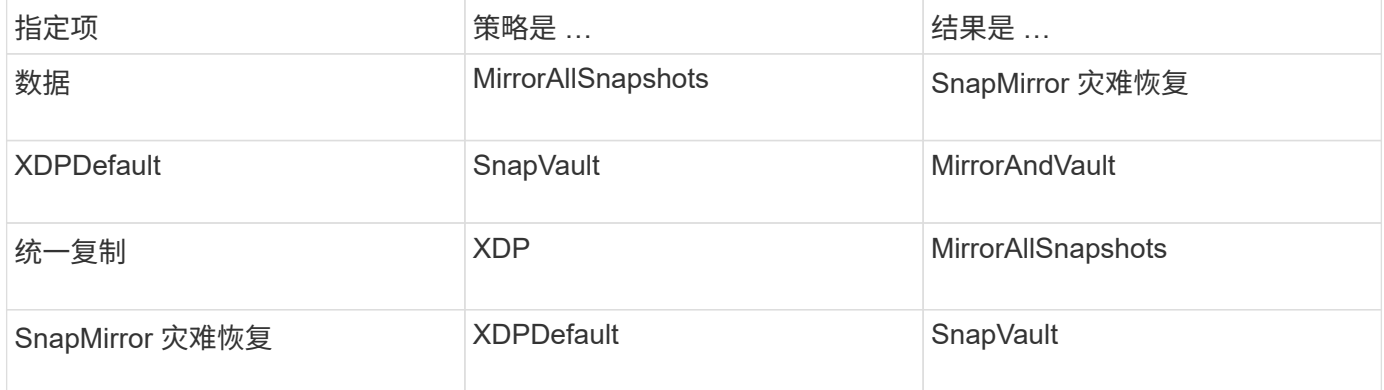

转换的唯一例外情况如下:

• 在 ONTAP 9.3 及更早版本中, SVM 数据保护关系仍默认为 DP 模式。

从 ONTAP 9.4 开始, SVM 数据保护关系默认为 XDP 模式。

- 根卷负载共享数据保护关系仍默认为 DP 模式。
- 在 ONTAP 9.4 及更早版本中, SnapLock 数据保护关系仍默认为 DP 模式。

从 ONTAP 9.5 开始, SnapLock 数据保护关系默认为 XDP 模式。

• 如果设置了以下集群范围选项,则显式调用 DP 仍会默认为 DP 模式:

options replication.create\_data\_protection\_rels.enable on

如果不显式调用 DP ,则会忽略此选项。

## 目标卷自动增长时

在数据保护镜像传输期间,如果源卷已增长,则目标卷的大小会自动增长,但前提是包含 该卷的聚合具有可用空间。

无论目标上的任何自动增长设置如何,都会发生此行为。您不能限制卷的增长或阻止 ONTAP 增长卷。

默认情况下、数据保护卷设置为 grow\_shrink 自动大小模式、此模式可使卷根据已用空间量进行扩展或缩 减。数据保护卷的最大自动大小等于最大 FlexVol 大小,并且与平台相关。例如:

- FAS6220、默认DP卷最大自动大小= 70 TB
- FAS8200、默认DP卷最大自动大小= 100 TB

有关详细信息,请参见 ["NetApp Hardware Universe"](https://hwu.netapp.com/)。

## 扇出和级联数据保护部署

您可以使用 fan-out 部署将数据保护扩展到多个二级系统。您可以使用 c连带 部署将 数据保护扩展到三级系统。

扇出和级联部署均支持 SnapMirror 灾难恢复, SnapVault 或统一复制的任意组合;但是, SnapMirror 同步关系 (从 ONTAP 9.5 开始受支持)仅支持具有一个或多个异步 SnapMirror 关系的扇出部署,不支持级联部署。扇出 配置中只能有一个关系是 SnapMirror 同步关系,源卷中的所有其他关系都必须是异步 SnapMirror 关系。 [SnapMirror](#page-2495-0) [业务连续](#page-2495-0)[性](#page-2495-0) (从 ONTAP 9.8 开始受支持) 也支持扇出配置。

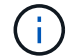

您可以使用 *fan-in-* 部署在多个主系统和一个二级系统之间创建数据保护关系。每个关系都必须在 二级系统上使用不同的卷。

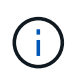

请注意、属于扇出或级联配置的卷可能需要更长时间才能完成 重新同步。经常会看到SnapMirror关系报告 长时间内的状态"正在准备"。

扇出部署的工作原理

SnapMirror 支持 *m*倍数 镜像 *\_* 和 *\_mirror-vaults* 扇出部署。

多镜像扇出部署由一个源卷组成,该源卷与多个二级卷具有镜像关系。

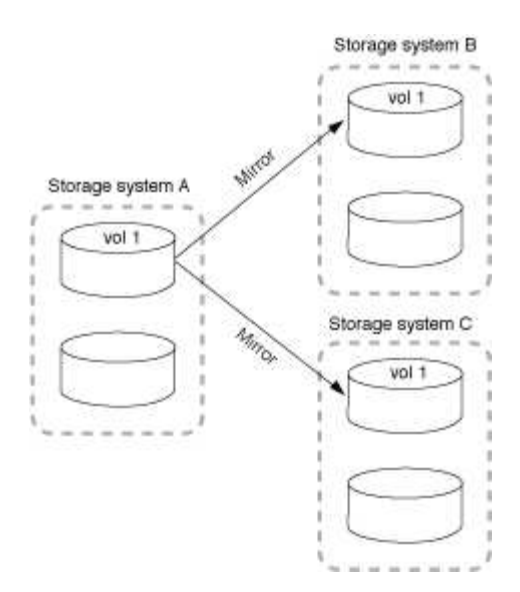

镜像 - 存储扇出部署由一个源卷组成,该源卷与一个二级卷具有镜像关系,并与另一个二级卷具有 SnapVault 关 系。

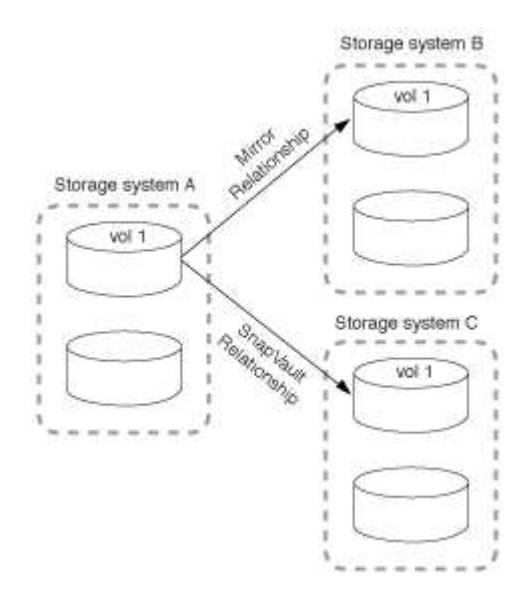

从 ONTAP 9.5 开始, 您可以使用 SnapMirror 同步关系进行扇出部署; 但是, 扇出配置中只能有一个关系是 SnapMirror 同步关系,源卷中的所有其他关系都必须是异步 SnapMirror 关系。

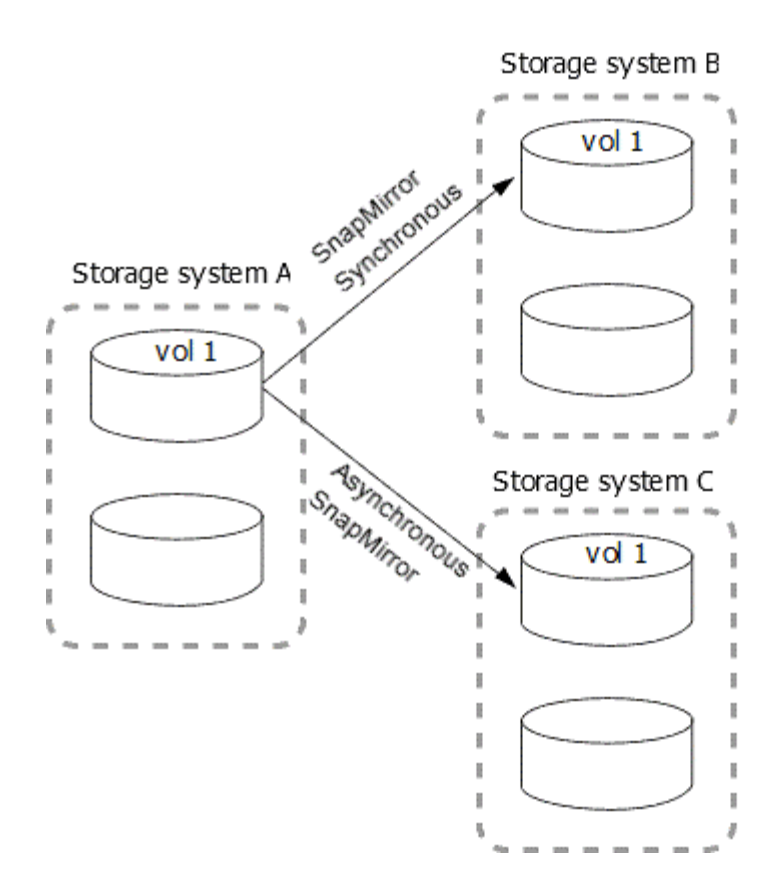

级联部署的工作原理

SnapMirror 支持 *mirror-mirror* , *mirror-vaults* , *vault-mirror* 和 *vault-vaults* 级联部署。

镜像 - 镜像级联部署由一系列关系组成,其中,源卷镜像到二级卷,而二级卷镜像到三级卷。如果二级卷不可用 ,您可以同步主卷和三级卷之间的关系,而无需执行新的基线传输。

从 ONTAP 9.6 开始,在镜像 - 镜像级联部署中支持 SnapMirror 同步关系。只有主卷和二级卷才能处于 SnapMirror 同步关系中。二级卷和三级卷之间的关系必须是异步的。

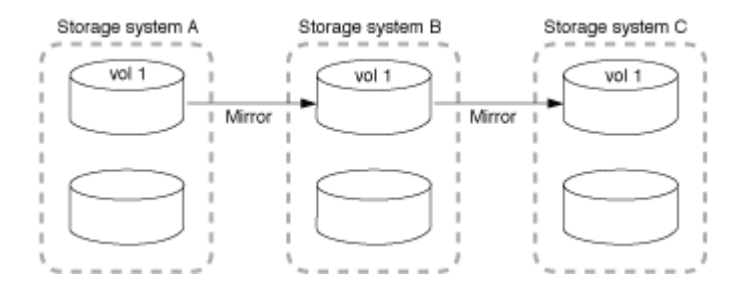

镜像 - 存储级联部署由一系列关系组成,其中,源卷镜像到二级卷,二级卷存储到三级卷。

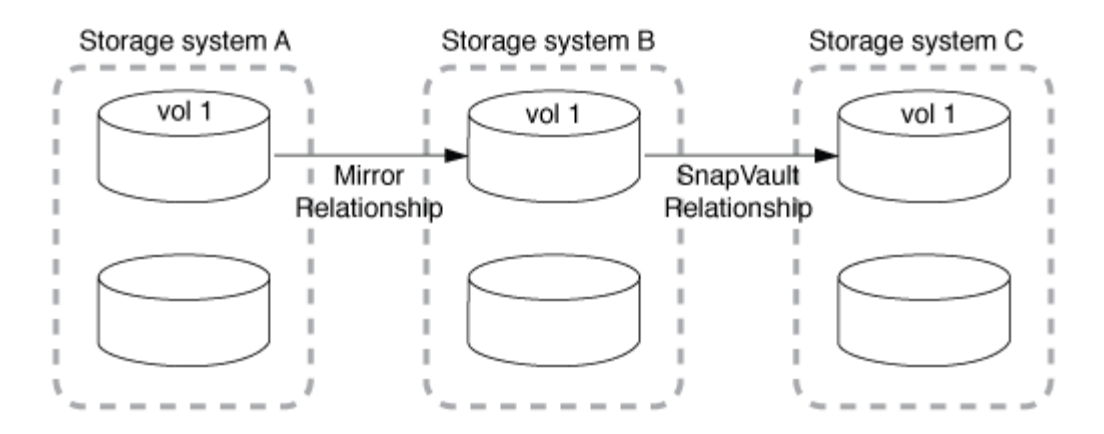

此外,还支持存储镜像以及从 ONTAP 9.2 开始的存储 - 存储级联部署:

- 存储 镜像级联部署由一系列关系组成,其中,源卷存储到二级卷,而二级卷镜像到三级卷。
- (从 ONTAP 9.2 开始)存储 存储级联部署由一系列关系组成,其中,源卷存储到二级卷,二级卷存储到 三级卷。

## 进一步阅读

• [使用](https://docs.netapp.com/zh-cn/ontap/smbc/resume-protection-fan-out-configuration.html) [SM-BC](https://docs.netapp.com/zh-cn/ontap/smbc/resume-protection-fan-out-configuration.html) [在](https://docs.netapp.com/zh-cn/ontap/smbc/resume-protection-fan-out-configuration.html)[扇](https://docs.netapp.com/zh-cn/ontap/smbc/resume-protection-fan-out-configuration.html)[出配置中恢复保护](https://docs.netapp.com/zh-cn/ontap/smbc/resume-protection-fan-out-configuration.html)

## **SnapMirror** 许可

## **SnapMirror** 许可概述

从 ONTAP 9.3 开始, 简化了在 ONTAP 实例之间复制的许可。在 ONTAP 9 版本中, SnapMirror 许可证既支持存储关系,也支持镜像关系。在备份和灾难恢复使用情形下、您 可以使用SnapMirror许可证来支持ONTAP复制。

在ONTAP 9.3之前的版本中、需要单独的SnapVault许可证才能在ONTAP实例之间配置\_vault\_关系、在这种情 况下、DP实例可以保留更多的Snapshot副本、以支持保留时间更长的备份用例。 此外、还需要一个SnapMirror 许可证来配置ONTAP实例之间的 镜像 关系、其中每个ONTAP实例将维护相同数量的Snapshot副本(即 镜像 映像)、以支持灾难恢复用例、从而实现集群故障转移。ONTAP 8.x和9.x版本仍会继续使用和支持SnapMirror 和SnapVault许可证。

虽然SnapVault许可证仍可继续运行、并且ONTAP 8.x和9.x版本均支持此许可证、但SnapMirror许可证可用于替 代SnapVault许可证、并可用于镜像和存储配置。

对于 ONTAP 异步复制,从 ONTAP 9.3 开始,使用一个统一复制引擎来配置扩展数据保护模式( Extended Data Protection Mode, XDP) 策略, 其中可以为镜像策略, 存储策略或镜像 - 存储策略配置 SnapMirror 许可 证。源集群和目标集群都需要 SnapMirror 许可证。如果已安装 SnapVault 许可证,则不需要 SnapMirror 许可 证。SnapMirror异步永久许可证包含在新AFF和FAS系统上安装的ONTAP One软件套件中。

数据保护配置限制可通过多种因素来确定,包括您的 ONTAP 版本,硬件平台和安装的许可证。有关详细信息, 请参见 ["Hardware Universe"](https://hwu.netapp.com/)。

#### **SnapMirror** 同步许可证

从 ONTAP 9.5 开始,支持 SnapMirror 同步关系。创建 SnapMirror 同步关系需要以下许可证:

• 源集群和目标集群都需要 SnapMirror 同步许可证。

SnapMirror同步许可证是的一部分 ["ONTAP One](https://docs.netapp.com/us-en/ontap/system-admin/manage-licenses-concept.html)[许](https://docs.netapp.com/us-en/ontap/system-admin/manage-licenses-concept.html)[可](https://docs.netapp.com/us-en/ontap/system-admin/manage-licenses-concept.html)[证](https://docs.netapp.com/us-en/ontap/system-admin/manage-licenses-concept.html)[套](https://docs.netapp.com/us-en/ontap/system-admin/manage-licenses-concept.html)[件](https://docs.netapp.com/us-en/ontap/system-admin/manage-licenses-concept.html)["](https://docs.netapp.com/us-en/ontap/system-admin/manage-licenses-concept.html)。

如果您的系统是在 2019 年 6 月之前随超值包或闪存捆绑包一起购买的,您可以从 NetApp 支持站点下载 NetApp 主密钥以获取所需的 SnapMirror 同步许可证: ["](https://mysupport.netapp.com/NOW/knowledge/docs/olio/guides/master_lickey/)[主许](https://mysupport.netapp.com/NOW/knowledge/docs/olio/guides/master_lickey/)[可](https://mysupport.netapp.com/NOW/knowledge/docs/olio/guides/master_lickey/)[证](https://mysupport.netapp.com/NOW/knowledge/docs/olio/guides/master_lickey/)[密](https://mysupport.netapp.com/NOW/knowledge/docs/olio/guides/master_lickey/)[钥](https://mysupport.netapp.com/NOW/knowledge/docs/olio/guides/master_lickey/)["](https://mysupport.netapp.com/NOW/knowledge/docs/olio/guides/master_lickey/)。

• 源集群和目标集群都需要 SnapMirror 许可证。

## **SnapMirror Cloud** 许可证

从 ONTAP 9.8 开始, SnapMirror 云许可证可将 Snapshot 副本从 ONTAP 实例异步复制到对象存储端点。可以 使用内部对象存储以及 S3 和 S3 兼容的公有云对象存储服务来配置复制目标。支持从 ONTAP 系统到预先限定 的对象存储目标的 SnapMirror 云关系。

SnapMirror Cloud不能作为独立许可证提供。每个ONTAP 集群只需要一个许可证。除了SnapMirror Cloud许可 证之外、还需要异步SnapMirror许可证。

创建 SnapMirror 云关系需要以下许可证:

- SnapMirror许可证和SnapMirror Cloud许可证、用于直接复制到对象存储端点。
- 配置多策略复制工作流(例如,磁盘到磁盘到云)时,所有 ONTAP 实例都需要 SnapMirror 许可证,而仅 直接复制到对象存储端点的源集群需要 SnapMirror 云许可证。

从ONTAP 9.9.1开始、您可以执行此操作 ["](https://docs.netapp.com/us-en/ontap/task_dp_back_up_to_cloud.html)[使用](https://docs.netapp.com/us-en/ontap/task_dp_back_up_to_cloud.html)[System Manager](https://docs.netapp.com/us-en/ontap/task_dp_back_up_to_cloud.html)[进行](https://docs.netapp.com/us-en/ontap/task_dp_back_up_to_cloud.html)[SnapMirror](https://docs.netapp.com/us-en/ontap/task_dp_back_up_to_cloud.html)[云复制](https://docs.netapp.com/us-en/ontap/task_dp_back_up_to_cloud.html)["](https://docs.netapp.com/us-en/ontap/task_dp_back_up_to_cloud.html)。

NetApp 网站上发布了经授权的 SnapMirror Cloud 第三方应用程序列表。

数据保护优化许可证

不再销售数据保护优化型(Data Protection Optimized[DPO])许可证、当前平台不支持DPO;但是、如果您在受 支持的平台上安装了DPO许可证、NetApp将继续提供支持、直到该平台终止提供为止。

DPO不随ONTAP One许可证包提供、如果系统上安装了ONTAP One许可证、则无法升级到DPO许可证包。

有关支持的平台的信息、请参见 ["Hardware Universe"](https://hwu.netapp.com/)。

## 安装**SnapMirror Cloud**许可证

SnapMirror云关系可以使用经过预先认证的第三方备份应用程序进行编排。从ONTAP 9.9.1开始、您还可以使用System Manager编排SnapMirror云复制。使用System Manager 编排内部ONTAP以创建对象存储备份时、需要SnapMirror和SnapMirror云容量许可证。您 还需要申请并安装SnapMirror Cloud API许可证。

## 关于此任务

SnapMirror云和S3 SnapMirror许可证是集群许可证、而不是节点许可证、因此它们是随ONTAP One许可证包一 起提供的。这些许可证包含在单独的ONTAP One兼容性包中。如果要启用SnapMirror Cloud、则需要请求此捆 绑包。

此外、System Manager将SnapMirror云备份编排到对象存储需要SnapMirror Cloud API密钥。此API许可证是一 种单实例集群范围许可证、这意味着不需要在集群中的每个节点上都安装它。

您需要申请并下载ONTAP One兼容包和SnapMirror云API许可证、然后使用System Manager进行安装。

1. 找到并记录要获得许可的集群的集群UUID。

在提交为集群订购ONTAP One兼容性包的请求时、需要提供集群UUID。

- 2. 请联系您的NetApp销售团队并申请ONTAP One兼容性包。
- 3. 按照NetApp 支持站点 上提供的说明申请SnapMirror云API许可证。

["](https://mysupport.netapp.com/site/tools/snapmirror-cloud-api-key)[请](https://mysupport.netapp.com/site/tools/snapmirror-cloud-api-key)[求](https://mysupport.netapp.com/site/tools/snapmirror-cloud-api-key)[SnapMirror Cloud API](https://mysupport.netapp.com/site/tools/snapmirror-cloud-api-key)[许](https://mysupport.netapp.com/site/tools/snapmirror-cloud-api-key)[可](https://mysupport.netapp.com/site/tools/snapmirror-cloud-api-key)[证](https://mysupport.netapp.com/site/tools/snapmirror-cloud-api-key)[密](https://mysupport.netapp.com/site/tools/snapmirror-cloud-api-key)[钥](https://mysupport.netapp.com/site/tools/snapmirror-cloud-api-key)["](https://mysupport.netapp.com/site/tools/snapmirror-cloud-api-key)

- 4. 收到并下载许可证文件后、请使用System Manager将ONTAP云兼容性NLF和SnapMirror云API NLF上传到 集群:
	- a. 单击 \* 集群 > 设置 \* 。
	- b. 在\*Settings\*窗口中,单击\*Licenses\*。
	- c. 在\*许可证\*窗口中,单击 $+$  Add。
	- d. 在 \* 添加许可证 \* 对话框中,单击 \* 浏览 \* 以选择下载的 NLF ,然后单击 \* 添加 \* 将文件上传到集群。

## 相关信息

["](https://docs.netapp.com/us-en/ontap/task_dp_back_up_to_cloud.html#add-a-cloud-object-store)[使用](https://docs.netapp.com/us-en/ontap/task_dp_back_up_to_cloud.html#add-a-cloud-object-store) [SnapMirror](https://docs.netapp.com/us-en/ontap/task_dp_back_up_to_cloud.html#add-a-cloud-object-store) [将数据](https://docs.netapp.com/us-en/ontap/task_dp_back_up_to_cloud.html#add-a-cloud-object-store)[备份](https://docs.netapp.com/us-en/ontap/task_dp_back_up_to_cloud.html#add-a-cloud-object-store)[到云](https://docs.netapp.com/us-en/ontap/task_dp_back_up_to_cloud.html#add-a-cloud-object-store)["](https://docs.netapp.com/us-en/ontap/task_dp_back_up_to_cloud.html#add-a-cloud-object-store)

["NetApp](http://mysupport.netapp.com/licenses) [软件](http://mysupport.netapp.com/licenses)[许](http://mysupport.netapp.com/licenses)[可](http://mysupport.netapp.com/licenses)[证](http://mysupport.netapp.com/licenses)[搜](http://mysupport.netapp.com/licenses)[索](http://mysupport.netapp.com/licenses)["](http://mysupport.netapp.com/licenses)

## **DPO** 系统功能增强功能

从 ONTAP 9.6 开始, 安装 DP\_Optimized ( DPO ) 许可证后, 支持的最大 FlexVol 卷数 将增加。从ONTAP 9.4开始、具有DPO许可证的系统支持SnapMirror回退、跨卷后台重复 数据删除、使用Snapshot块作为源以及数据缩减。

从 ONTAP 9.6 开始,二级系统或数据保护系统上支持的最大 FlexVol 卷数已增加,使您可以将每个节点的 FlexVol 卷扩展到 2 , 500 个, 或者在故障转移模式下最多扩展到 5 , 000 个。可通过启用FlexVol卷的增加 ["DP\\_Optimized\(DPO\)](https://docs.netapp.com/us-en/ontap/data-protection/snapmirror-licensing-concept.html#data-protection-optimized-license)[许](https://docs.netapp.com/us-en/ontap/data-protection/snapmirror-licensing-concept.html#data-protection-optimized-license)[可](https://docs.netapp.com/us-en/ontap/data-protection/snapmirror-licensing-concept.html#data-protection-optimized-license)[证](https://docs.netapp.com/us-en/ontap/data-protection/snapmirror-licensing-concept.html#data-protection-optimized-license)["](https://docs.netapp.com/us-en/ontap/data-protection/snapmirror-licensing-concept.html#data-protection-optimized-license)。答 ["SnapMirror](https://docs.netapp.com/us-en/ontap/system-admin/manage-license-task.html#view-details-about-a-license) [许](https://docs.netapp.com/us-en/ontap/system-admin/manage-license-task.html#view-details-about-a-license)[可](https://docs.netapp.com/us-en/ontap/system-admin/manage-license-task.html#view-details-about-a-license)[证](https://docs.netapp.com/us-en/ontap/system-admin/manage-license-task.html#view-details-about-a-license)["](https://docs.netapp.com/us-en/ontap/system-admin/manage-license-task.html#view-details-about-a-license) 源节点和目标节点上仍然需要。

从 ONTAP 9.4 开始,对 DPO 系统进行了以下增强功能:

• SnapMirror 回退:在 DPO 系统中,复制流量的优先级与客户端工作负载的优先级相同。

默认情况下, DPO 系统会禁用 SnapMirror 回退。

• 卷后台重复数据删除和跨卷后台重复数据删除:在 DPO 系统中启用卷后台重复数据删除和跨卷后台重复数 据删除。

您可以运行 storage aggregate efficiency cross-volume-dedupe start -aggregate *aggregate\_name* -scan-old-data true 命令删除现有数据的重复数据。最佳做法是在非高峰时段运 行命令,以减少对性能的影响。

• 通过使用 Snapshot 块作为源来提高节省量:活动文件系统中不可用但捕获在 Snapshot 副本中的数据块将 用作卷重复数据删除的源。

新数据可以与捕获在 Snapshot 副本中的数据进行重复数据删除,从而也可以有效地共享 Snapshot 块。增 加的源空间可节省更多空间,尤其是在卷包含大量 Snapshot 副本时。

• 数据缩减:默认情况下, DPO 卷会启用数据缩减。

# 管理 **SnapMirror** 卷复制

**SnapMirror** 复制工作流

SnapMirror 提供三种类型的数据保护关系: SnapMirror 灾难恢复,归档(以前称为 SnapVault )和统一复制。您可以按照相同的基本工作流来配置每种类型的关系。

从 ONTAP 9.1.1 中的常规可用性开始, SnapMirror 业务连续性( SM-BC )可提供零恢复时间目标(零 RTO )或透明应用程序故障转移( TAF ),以便在 SAN 环境中自动对业务关键型应用程序进行故障转移。在配置两 个AFF集群或两个全闪存SAN阵列(ASA)集群时、支持SM-BC。

["NetApp](https://docs.netapp.com/us-en/ontap/smbc) [文档](https://docs.netapp.com/us-en/ontap/smbc)[:](https://docs.netapp.com/us-en/ontap/smbc) [SnapMirror](https://docs.netapp.com/us-en/ontap/smbc) [业务连续](https://docs.netapp.com/us-en/ontap/smbc)[性](https://docs.netapp.com/us-en/ontap/smbc)["](https://docs.netapp.com/us-en/ontap/smbc)

对于每种类型的 SnapMirror 数据保护关系,工作流都是相同的:创建目标卷,创建作业计划,指定策略,创建 和初始化关系。

从ONTAP 9.3开始、您可以使用 snapmirror protect 命令、一步配置数据保护关系。即使您使用,也是如 此 snapmirror protect,您需要了解工作流中的每个步骤。

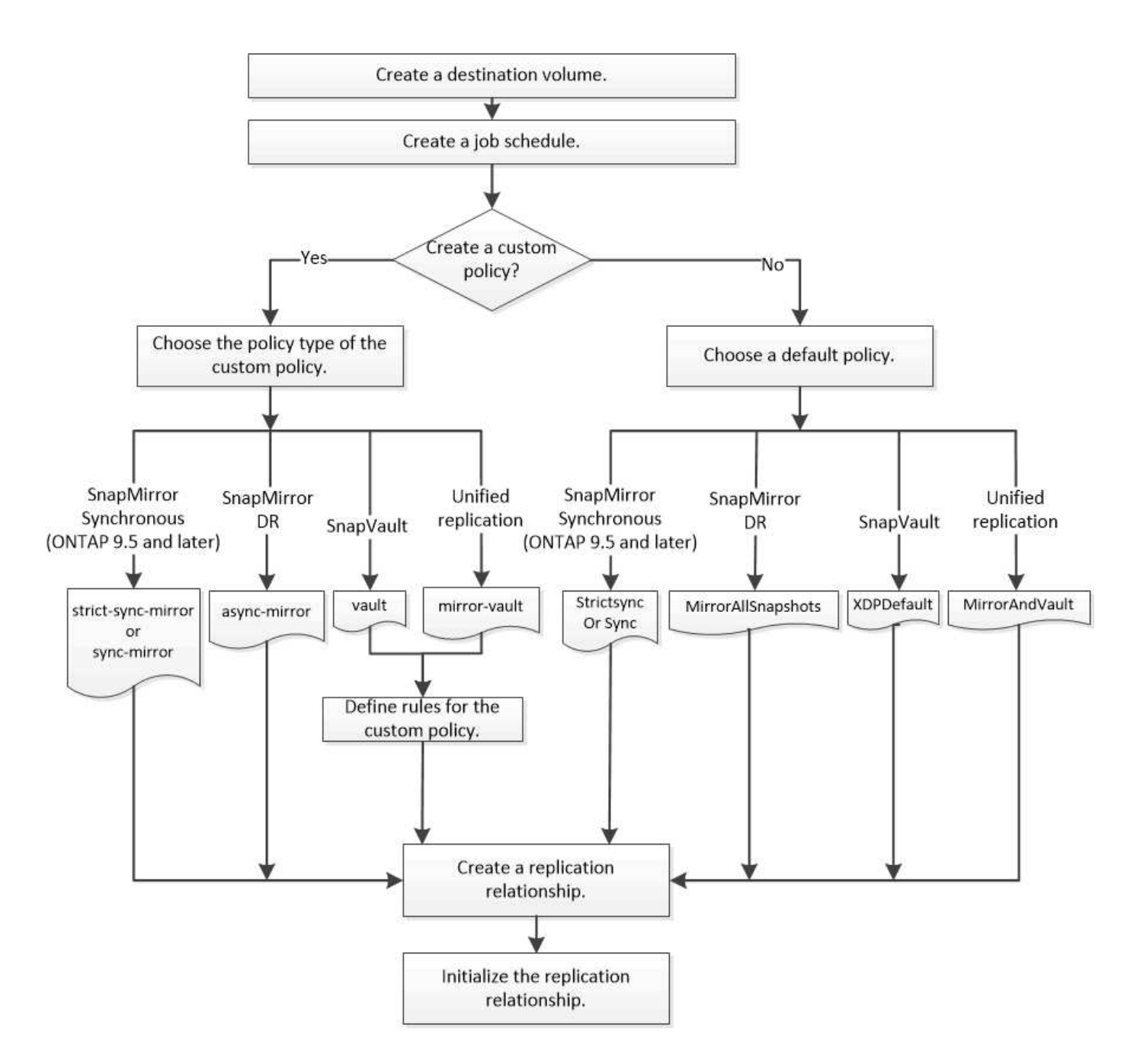

## 一步配置复制关系

从ONTAP 9.3开始、您可以使用 snapmirror protect 命令、一步配置数据保护关系。 您可以指定要复制的卷列表,目标集群上的 SVM ,作业计划和 SnapMirror 策略。 snapmirror protect 完成其余操作。

## 您需要的内容

• 源和目标集群以及 SVM 必须建立对等关系。

## ["](https://docs.netapp.com/us-en/ontap-sm-classic/peering/index.html)[集群](https://docs.netapp.com/us-en/ontap-sm-classic/peering/index.html)[和](https://docs.netapp.com/us-en/ontap-sm-classic/peering/index.html) [SVM](https://docs.netapp.com/us-en/ontap-sm-classic/peering/index.html) [对](https://docs.netapp.com/us-en/ontap-sm-classic/peering/index.html)[等](https://docs.netapp.com/us-en/ontap-sm-classic/peering/index.html)["](https://docs.netapp.com/us-en/ontap-sm-classic/peering/index.html)

• 目标卷上的语言必须与源卷上的语言相同。

## 关于此任务

。 snapmirror protect 命令可选择与指定SVM关联的聚合。如果没有与 SVM 关联的聚合,则它会从集 群中的所有聚合中进行选择。根据聚合上的可用空间量和卷数选择聚合。

- 。 snapmirror protect 然后、命令将执行以下步骤:
	- 为要复制的卷列表中的每个卷创建一个具有适当类型和预留空间量的目标卷。
	- 配置适合您指定策略的复制关系。
	- 初始化关系。

目标卷的名称格式为 *source\_volume\_name\_dst*。如果与现有名称发生冲突,此命令会在卷名称后附加一个 数字。您可以在命令选项中指定前缀和 / 或后缀。后缀将替换系统提供的 dst 后缀。

在 ONTAP 9.3 及更早版本中,目标卷最多可包含 251 个 Snapshot 副本。在 ONTAP 9.4 及更高版本中,目标 卷最多可以包含 1019 个 Snapshot 副本。

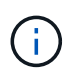

初始化可能非常耗时。 snapmirror protect 在作业完成之前、不会等待初始化完成。因此、 您应使用 snapmirror show 命令、而不是 job show 命令以确定初始化完成的时间。

从ONTAP 9.5开始、可以使用创建SnapMirror同步关系 snapmirror protect 命令:

步骤

1. 一步创建并初始化复制关系:

在运行此命令之前、必须将尖括号中的变量替换为所需的值。

snapmirror protect -path-list <SVM:volume> -destination-vserver <destination\_SVM> -policy <policy> -schedule <schedule> -auto-initialize <true|false> -destination-volume-prefix <prefix> -destination-volume -suffix <suffix>

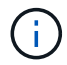

您必须从目标 SVM 或目标集群运行此命令。。 -auto-initialize 选项默认为"`true`"。

以下示例将使用默认值创建并初始化SnapMirror灾难恢复关系 MirrorAllSnapshots 策略:

cluster dst::> snapmirror protect -path-list svm1:volA, svm1:volB -destination-vserver svm backup -policy MirrorAllSnapshots -schedule replication\_daily

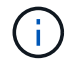

如果愿意,您可以使用自定义策略。有关详细信息,请参见 ["](#page-2331-0)[创建自](#page-2331-0)[定](#page-2331-0)[义](#page-2331-0)[复制](#page-2331-0)[策略](#page-2331-0)"。

以下示例将使用默认值创建并初始化SnapVault关系 XDPDefault 策略:

cluster dst::> snapmirror protect -path-list svm1:volA, svm1:volB -destination-vserver svm backup -policy XDPDefault -schedule replication\_daily

以下示例将使用默认值创建并初始化统一复制关系 MirrorAndVault 策略:

cluster dst::> snapmirror protect -path-list svm1:volA, svm1:volB -destination-vserver svm backup -policy MirrorAndVault

以下示例将使用默认值创建并初始化SnapMirror同步关系 Sync 策略:

cluster dst::> snapmirror protect -path-list svm1:volA, svm1:volB -destination-vserver svm sync -policy Sync

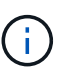

对于 SnapVault 和统一复制策略,您可能会发现,定义一个计划来为目标上最后一次传输的 Snapshot 副本创建副本会很有用。有关详细信息,请参见 ["](#page-2335-0)[定](#page-2335-0)[义](#page-2335-0)[在](#page-2335-0)[目标](#page-2335-0)[上创建本地](#page-2335-0)[副](#page-2335-0)[本的](#page-2335-0)[计](#page-2335-0) [划](#page-2335-0)["](#page-2335-0)。

## 完成后

使用 snapmirror show 命令以验证是否已创建SnapMirror关系。有关完整的命令语法,请参见手册页。

## 一次配置一个复制关系

创建目标卷

您可以使用 volume create 命令创建目标卷。目标卷的大小应等于或大于源卷。

步骤

#### 1. 创建目标卷:

volume create -vserver *SVM* -volume volume -aggregate *aggregate* -type DP -size *size*

有关完整的命令语法,请参见手册页。

以下示例将创建一个名为的2 GB目标卷 volA\_dst:

cluster dst::> volume create -vserver SVM backup -volume volA dst -aggregate node01\_aggr -type DP -size 2GB

<span id="page-2331-1"></span>创建复制作业计划

您可以使用 job schedule cron create 命令以创建复制作业计划。作业计划用于确 定 SnapMirror 何时自动更新分配了该计划的数据保护关系。

关于此任务

您可以在创建数据保护关系时分配作业计划。如果不分配作业计划,则必须手动更新此关系。

步骤

1. 创建作业计划:

job schedule cron create -name *job\_name* -month *month* -dayofweek *day\_of\_week* -day *day\_of\_month* -hour *hour* -minute *minute*

适用于 -month, -dayofweek, 和 -hour, 您可以指定 all 以分别每月、每周的某一天和每小时运行此 作业。

从 ONTAP 9.10.1 开始,您可以在作业计划中包含 Vserver :

job schedule cron create -name *job\_name* -vserver *Vserver\_name* -month *month* -dayofweek *day\_of\_week* -day *day\_of\_month* -hour *hour* -minute *minute*

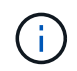

对于卷SnapMirror关系中的FlexVol 卷、支持的最小计划(RPO)为5分钟。对于卷SnapMirror关 系中的FlexGroup 卷、支持的最小计划(RPO)为30分钟。

以下示例将创建一个名为的作业计划 my\_weekly 在星期六凌晨3:00运行:

cluster dst::> job schedule cron create -name my weekly -dayofweek "Saturday" -hour 3 -minute 0

自定义复制策略

#### <span id="page-2331-0"></span>创建自定义复制策略

如果关系的默认策略不适用,您可以创建自定义复制策略。例如,您可能希望在网络传输 中压缩数据,或者修改 SnapMirror 尝试传输 Snapshot 副本的次数。

您可以在创建复制关系时使用默认策略或自定义策略。对于自定义归档(以前称为 SnapVault )或统一复制策略 ,您必须定义一个或多个 *rules* 来确定初始化和更新期间传输的 Snapshot 副本。您可能还需要定义一个计划, 以便在目标上创建本地 Snapshot 副本。

复制策略的 *policy type* 决定了它支持的关系类型。下表显示了可用的策略类型。

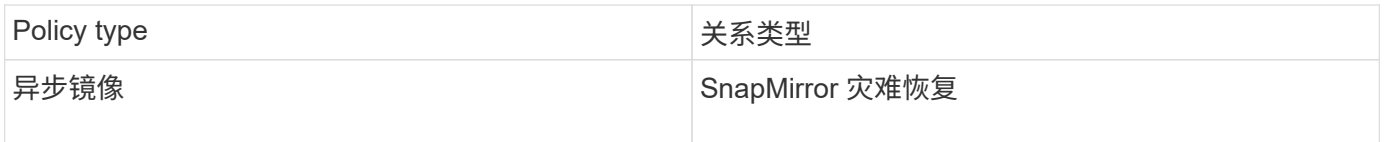

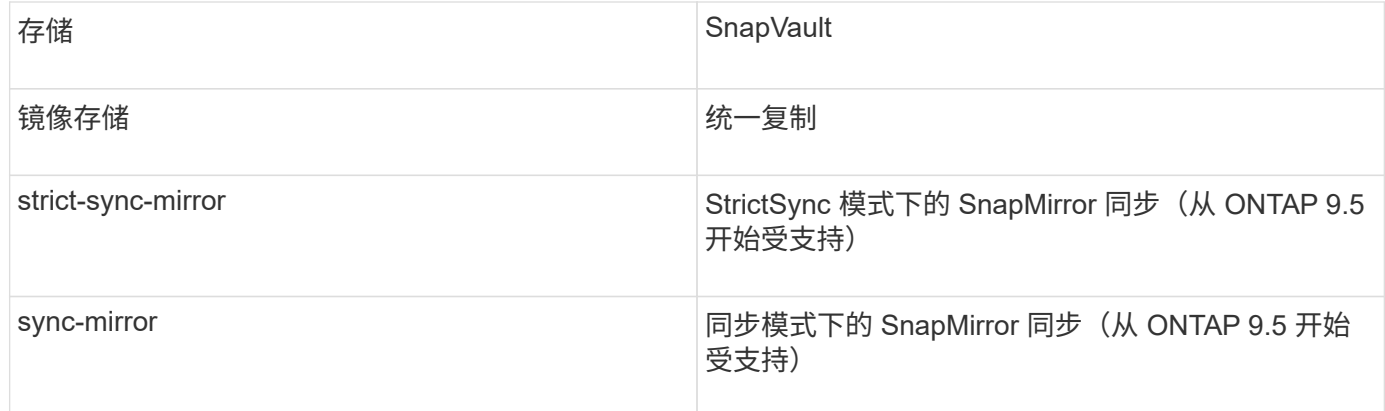

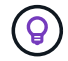

创建自定义复制策略时,最好在默认策略之后对策略进行建模。

## 步骤

1. 创建自定义复制策略:

snapmirror policy create -vserver *SVM* -policy *policy* -type asyncmirror|vault|mirror-vault|strict-sync-mirror|sync-mirror -comment *comment* -tries *transfer\_tries* -transfer-priority low|normal -is-network-compression -enabled true|false

有关完整的命令语法,请参见手册页。

从ONTAP 9.5开始、您可以使用指定为SnapMirror同步关系创建通用Snapshot副本计划的计划 -common -snapshot-schedule 参数。默认情况下, SnapMirror 同步关系的通用 Snapshot 副本计划为一小时。您 可以为 SnapMirror 同步关系的 Snapshot 副本计划指定一个介于 30 分钟到两小时之间的值。

以下示例将为 SnapMirror 灾难恢复创建一个自定义复制策略,以便为数据传输启用网络压缩:

cluster dst::> snapmirror policy create -vserver svm1 -policy DR compressed -type async-mirror -comment "DR with network compression enabled" -is-network-compression-enabled true

以下示例将为 SnapVault 创建自定义复制策略:

```
cluster dst::> snapmirror policy create -vserver svm1 -policy
my_snapvault -type vault
```
以下示例将为统一复制创建自定义复制策略:

```
cluster dst::> snapmirror policy create -vserver svm1 -policy my unified
-type mirror-vault
```
以下示例将在 StrictSync 模式下为 SnapMirror 同步关系创建自定义复制策略:

cluster dst::> snapmirror policy create -vserver svm1 -policy my\_strictsync -type strict-sync-mirror -common-snapshot-schedule my\_sync\_schedule

完成后

对于 "`vault` " 和 " mirror-vault " 策略类型,您必须定义规则来确定初始化和更新期间传输的 Snapshot 副 本。

使用 snapmirror policy show 命令以验证是否已创建SnapMirror策略。有关完整的命令语法,请参见手册 页。

为策略定义规则

对于策略类型为 "`vault` " 或 " mi rror-vault " 的自定义策略, 您必须至少定义一个规则 来确定初始化和更新期间传输的 Snapshot 副本。您还可以为策略类型为 "`vault` " 或 " mirror-vault " 的默认策略定义规则。

#### 关于此任务

每个策略类型为 "`vault` " 或 " mi r r or-vault " 的策略都必须具有一个规则,用于指定要复制的 Snapshot 副 本。例如,规则 "`bi-monthly` " 表示仅应复制分配了 SnapMirror 标签 "`bi-monthly` " 的 Snapshot 副本。在源上 配置 Snapshot 策略时,您可以指定 SnapMirror 标签。

每个策略类型都与一个或多个系统定义的规则相关联。指定策略类型时,系统会自动为策略分配这些规则。下表 显示了系统定义的规则。

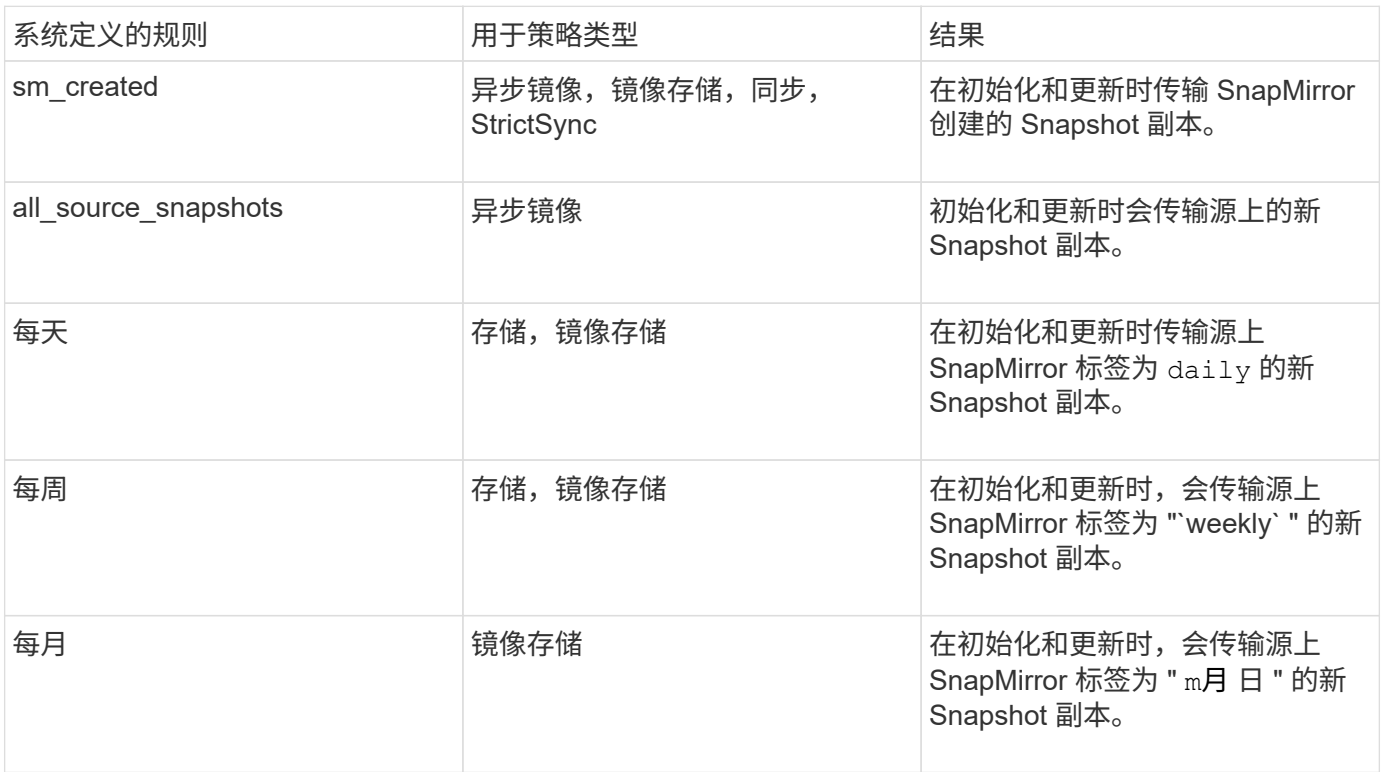

除了 "`async-mirror` " 策略类型之外,您还可以根据需要为默认或自定义策略指定其他规则。例如:

- 对于默认值 MirrorAndVault 策略中、您可以创建一个名为"`bi-monthly"`的规则、以匹配源上具有"`bimonthly"` SnapMirror标签的Snapshot副本。
- 对于策略类型为 mirror-vault 的自定义策略,您可以创建一个名为 "`bi-weekly` " 的规则,以匹配源上具 有 "`bi-weekly` " SnapMirror 标签的 Snapshot 副本。

#### 步骤

1. 为策略定义规则:

```
snapmirror policy add-rule -vserver SVM -policy policy_for_rule -snapmirror
-label snapmirror-label -keep retention_count
```
有关完整的命令语法,请参见手册页。

以下示例将添加一个SnapMirror标签为的规则 bi-monthly 设置为默认值 MirrorAndVault 策略:

cluster dst::> snapmirror policy add-rule -vserver svm1 -policy MirrorAndVault -snapmirror-label bi-monthly -keep 6

以下示例将添加一个SnapMirror标签为的规则 bi-weekly 自定义 my\_snapvault 策略:

cluster dst::> snapmirror policy add-rule -vserver svm1 -policy my\_snapvault -snapmirror-label bi-weekly -keep 26

以下示例将添加一个SnapMirror标签为的规则 app\_consistent 自定义 Sync 策略:

cluster dst::> snapmirror policy add-rule -vserver svm1 -policy Sync -snapmirror-label app consistent -keep 1

然后,您可以从与此 SnapMirror 标签匹配的源集群复制 Snapshot 副本:

cluster src::> snapshot create -vserver vs1 -volume vol1 -snapshot snapshot1 -snapmirror-label app\_consistent

<span id="page-2335-0"></span>对于 SnapVault 和统一复制关系,您可以通过在目标上为上次传输的 Snapshot 副本创建 一份副本来防止更新后的 Snapshot 副本损坏。无论源上的保留规则如何,此 "`local copy` " 都会保留,这样,即使最初由 SnapMirror 传输的 Snapshot 在源上不再可用,目标上也 会提供该 Snapshot 的副本。

关于此任务

您可以在中指定创建本地副本的计划 -schedule 的选项 snapmirror policy add-rule 命令:

步骤

1. 定义在目标上创建本地副本的计划:

snapmirror policy add-rule -vserver *SVM* -policy *policy\_for\_rule* -snapmirror -label *snapmirror-label* -schedule *schedule*

有关完整的命令语法,请参见手册页。有关如何创建作业计划的示例,请参见 ["](#page-2331-1)[创建复制作](#page-2331-1)[业计](#page-2331-1)[划](#page-2331-1)["](#page-2331-1)。

以下示例将创建本地副本的计划添加到默认值 MirrorAndVault 策略:

```
cluster dst::> snapmirror policy add-rule -vserver svm1 -policy
MirrorAndVault -snapmirror-label my_monthly -schedule my_monthly
```
以下示例将创建本地副本的计划添加到自定义中 my\_unified 策略:

```
cluster dst::> snapmirror policy add-rule -vserver svm1 -policy
my unified -snapmirror-label my monthly -schedule my monthly
```
创建复制关系

主存储中的源卷与二级存储中的目标卷之间的关系称为\_data protection关系。\_您可以使 用 snapmirror create 用于创建SnapMirror灾难恢复、SnapVault或统一复制数据保护 关系的命令。

您需要的内容

• 源和目标集群以及 SVM 必须建立对等关系。

#### ["](https://docs.netapp.com/us-en/ontap-sm-classic/peering/index.html)[集群](https://docs.netapp.com/us-en/ontap-sm-classic/peering/index.html)[和](https://docs.netapp.com/us-en/ontap-sm-classic/peering/index.html) [SVM](https://docs.netapp.com/us-en/ontap-sm-classic/peering/index.html) [对](https://docs.netapp.com/us-en/ontap-sm-classic/peering/index.html)[等](https://docs.netapp.com/us-en/ontap-sm-classic/peering/index.html)["](https://docs.netapp.com/us-en/ontap-sm-classic/peering/index.html)

• 目标卷上的语言必须与源卷上的语言相同。

关于此任务

在 ONTAP 9.3 之前,在 DP 模式下调用的 SnapMirror 和在 XDP 模式下调用的 SnapMirror 使用不同的复制引 擎,对版本依赖性采用不同的方法:

• 在 DP 模式下调用的 SnapMirror 使用了一个 \_version-dependent \_ 复制引擎,其中,主存储和二级存储上

的 ONTAP 版本必须相同:

cluster dst::> snapmirror create -type DP -source-path ... -destination -path ...

• 在 XDP 模式下调用的 SnapMirror 使用 version-flexible 复制引擎,该引擎支持主存储和二级存储上的不同 ONTAP 版本:

```
cluster dst::> snapmirror create -type XDP -source-path ...
-destination-path ...
```
随着性能的提高,版本灵活的 SnapMirror 的显著优势大于使用版本相关模式获得的复制吞吐量的轻微优势。因 此,从 ONTAP 9.3 开始, XDP 模式已成为新的默认模式,在命令行或新脚本或现有脚本中调用的任何 DP 模 式都会自动转换为 XDP 模式。

现有关系不受影响。如果某个关系的类型已经是 DP ,则它将继续为 DP 类型。下表显示了您可能会遇到的行 为。

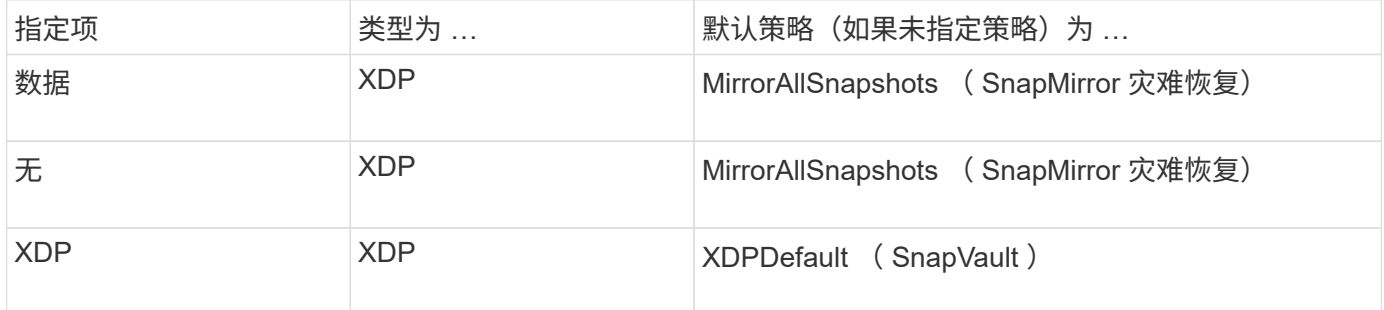

另请参见下面操作步骤中的示例。

转换的唯一例外情况如下:

• SVM 数据保护关系仍默认为 DP 模式。

明确指定XDP以使用默认值获取XDP模式 MirrorAllSnapshots 策略。

- 负载共享数据保护关系仍默认为 DP 模式。
- SnapLock 数据保护关系仍默认为 DP 模式。
- 如果设置了以下集群范围选项,则显式调用 DP 仍会默认为 DP 模式:

options replication.create data protection rels.enable on

如果不显式调用 DP , 则会忽略此选项。

在 ONTAP 9.3 及更早版本中,目标卷最多可包含 251 个 Snapshot 副本。在 ONTAP 9.4 及更高版本中,目标 卷最多可以包含 1019 个 Snapshot 副本。

从 ONTAP 9.5 开始,支持 SnapMirror 同步关系。

## 步骤

1. 从目标集群中,创建复制关系:

在运行此命令之前、必须将尖括号中的变量替换为所需的值。

```
snapmirror create -source-path <SVM:volume> -destination-path
<SVM:volume> -type <DP|XDP> -schedule <schedule> -policy <policy>
```
有关完整的命令语法,请参见手册页。

。 schedule 参数在创建SnapMirror同步关系时不适用。

以下示例将使用默认值创建SnapMirror灾难恢复关系 MirrorLatest 策略:

```
cluster_dst::> snapmirror create -source-path svm1:volA -destination
-path svm backup:volA dst -type XDP -schedule my daily -policy
MirrorLatest
```
以下示例将使用默认值创建SnapVault关系 XDPDefault 策略:

cluster dst::> snapmirror create -source-path svm1:volA -destination -path svm backup:volA dst -type XDP -schedule my\_daily -policy XDPDefault

以下示例将使用默认值创建统一复制关系 MirrorAndVault 策略:

cluster dst:> snapmirror create -source-path svm1:volA -destination-path svm backup:volA dst -type XDP -schedule my daily -policy MirrorAndVault

以下示例将使用自定义创建统一复制关系 my\_unified 策略:

```
cluster_dst::> snapmirror create -source-path svm1:volA -destination
-path svm_backup:volA_dst -type XDP -schedule my daily -policy
my_unified
```
以下示例将使用默认值创建SnapMirror同步关系 Sync 策略:

cluster dst::> snapmirror create -source-path svm1:volA -destination -path svm backup:volA dst -type XDP -policy Sync

以下示例将使用默认值创建SnapMirror同步关系 StrictSync 策略:

cluster dst::> snapmirror create -source-path svm1:volA -destination -path svm backup:volA dst -type XDP -policy StrictSync

以下示例将创建 SnapMirror 灾难恢复关系。如果DP类型自动转换为XDP且未指定任何策略、则此策略将默 认为 MirrorAllSnapshots 策略:

cluster\_dst::> snapmirror create -source-path svm1:volA -destination -path svm backup:volA dst -type DP -schedule my daily

以下示例将创建 SnapMirror 灾难恢复关系。如果未指定任何类型或策略、则此策略将默认为 MirrorAllSnapshots 策略:

cluster\_dst::> snapmirror create -source-path svm1:volA -destination -path svm backup:volA dst -schedule my daily

以下示例将创建 SnapMirror 灾难恢复关系。如果未指定任何策略、则此策略默认为 XDPDefault 策略:

cluster dst::> snapmirror create -source-path svm1:volA -destination -path svm backup:volA dst -type XDP -schedule my daily

以下示例将使用预定义策略创建SnapMirror同步关系 SnapCenterSync:

cluster dst::> snapmirror create -source-path svm1:volA -destination -path svm backup:volA dst -type XDP -policy SnapCenterSync

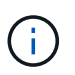

预定义的策略 SnapCenterSync 属于类型 Sync。此策略会复制使用创建的任何Snapshot副 本 snapmirror-label "应用一致"。

## 完成后

使用 snapmirror show 命令以验证是否已创建SnapMirror关系。有关完整的命令语法,请参见手册页。

相关信息

• ["](https://docs.netapp.com/us-en/ontap/data-protection/create-delete-snapmirror-failover-test-task.html)[创建和](https://docs.netapp.com/us-en/ontap/data-protection/create-delete-snapmirror-failover-test-task.html)[删](https://docs.netapp.com/us-en/ontap/data-protection/create-delete-snapmirror-failover-test-task.html)[除](https://docs.netapp.com/us-en/ontap/data-protection/create-delete-snapmirror-failover-test-task.html)[SnapMirror](https://docs.netapp.com/us-en/ontap/data-protection/create-delete-snapmirror-failover-test-task.html)[故障转](https://docs.netapp.com/us-en/ontap/data-protection/create-delete-snapmirror-failover-test-task.html)[移测试](https://docs.netapp.com/us-en/ontap/data-protection/create-delete-snapmirror-failover-test-task.html)[卷](https://docs.netapp.com/us-en/ontap/data-protection/create-delete-snapmirror-failover-test-task.html)["](https://docs.netapp.com/us-en/ontap/data-protection/create-delete-snapmirror-failover-test-task.html)。

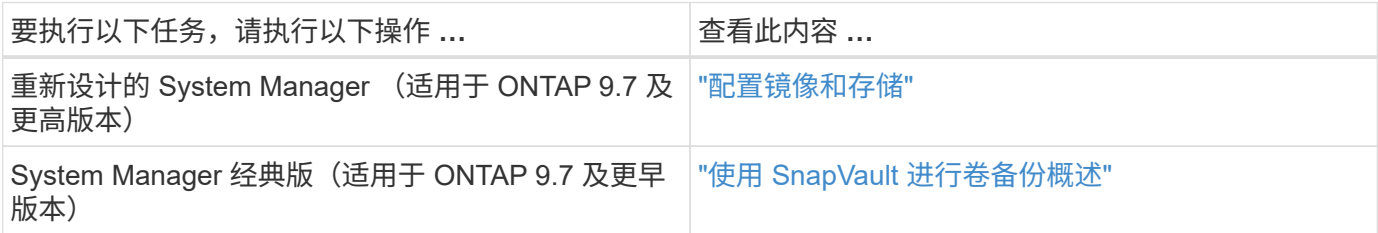

初始化复制关系

对于所有关系类型,初始化将执行 baseline transfer: 它会为源卷创建 Snapshot 副本, 然后将该副本及其引用的所有数据块传输到目标卷。否则,传输内容取决于策略。

您需要的内容

源和目标集群以及 SVM 必须建立对等关系。

["](#page-2272-0)[集群](#page-2272-0)[和](#page-2272-0) [SVM](#page-2272-0) [对](#page-2272-0)[等](#page-2272-0)["](#page-2272-0)

关于此任务

初始化可能非常耗时。您可能希望在非高峰时段运行基线传输。

从 ONTAP 9.5 开始,支持 SnapMirror 同步关系。

步骤

1. 初始化复制关系:

```
snapmirror initialize -source-path SVM:volume|cluster://SVM/volume, …
-destination-path SVM:volume|cluster://SVM/volume, …
```
有关完整的命令语法,请参见手册页。

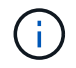

您必须从目标 SVM 或目标集群运行此命令。

以下示例将初始化源卷之间的关系 volA 开启 svm1 和目标卷 volA\_dst 开启 svm\_backup:

```
cluster dst::> snapmirror initialize -source-path svm1:volA -destination
-path svm backup:volA dst
```
示例:配置存储 **-** 存储级联

示例将具体说明如何一次一步配置复制关系。您可以使用此示例中配置的存储 - 存储级联 部署来保留超过 251 个标有 my-weekly 的 Snapshot 副本。

您需要的内容

• 源和目标集群以及 SVM 必须建立对等关系。
• 您必须运行 ONTAP 9.2 或更高版本。早期的 ONTAP 版本不支持存储 - 存储级联。

#### 关于此任务

此示例假设以下条件:

- 您已在源集群上为 Snapshot 副本配置 SnapMirror 标签 my-daily , my-weekly 和 my-monthly 。
- 您已在二级和三级目标集群上配置名为 "`Vola` " 的目标卷。
- 您已在二级和三级目标集群上配置名为 my\_SnapVault 的复制作业计划。

此示例显示了如何基于两个自定义策略创建复制关系:

- " snapvault secondary " 策略会在二级目标集群上保留 7 个每日 Snapshot 副本, 52 个每周 Snapshot 副本和 180 个每月 Snapshot 副本。
- " snapvault tertiary policy " 会在三级目标集群上保留 250 个每周 Snapshot 副本。

#### 步骤

1. 在二级目标集群上,创建 snapvault secondary 策略:

cluster secondary::> snapmirror policy create -policy snapvault secondary -type vault -comment "Policy on secondary for vault to vault cascade" -vserver svm\_secondary

2. 在二级目标集群上,为策略定义 my-daily 规则:

cluster secondary::> snapmirror policy add-rule -policy snapvault secondary -snapmirror-label my-daily -keep 7 -vserver svm secondary

3. 在二级目标集群上,为策略定义 my-weekly 规则:

cluster secondary::> snapmirror policy add-rule -policy snapvault secondary -snapmirror-label my-weekly -keep 52 -vserver svm secondary

4. 在二级目标集群上,为策略定义 my-monthly 规则:

cluster secondary::> snapmirror policy add-rule -policy snapvault secondary -snapmirror-label my-monthly -keep 180 -vserver sym secondary

5. 在二级目标集群上, 验证策略:

cluster secondary::> snapmirror policy show snapvault secondary -instance

 Vserver: svm\_secondary SnapMirror Policy Name: snapvault secondary SnapMirror Policy Type: vault Policy Owner: cluster-admin Tries Limit: 8 Transfer Priority: normal Ignore accesstime Enabled: false Transfer Restartability: always Network Compression Enabled: false Create Snapshot: false Comment: Policy on secondary for vault to vault cascade Total Number of Rules: 3 Total Keep: 239 Rules: SnapMirror Label Keep Preserve Warn Schedule Prefix ---------------- ---- -------- ---- -------- ------ my-daily 7 false 0 - - my-weekly 52 false 0 - - my-monthly 180 false 0 - -

6. 在二级目标集群上,创建与源集群的关系:

cluster secondary::> snapmirror create -source-path svm primary:volA -destination-path svm secondary:volA -type XDP -schedule my snapvault -policy snapvault\_secondary

7. 在二级目标集群上,初始化与源集群的关系:

cluster secondary::> snapmirror initialize -source-path svm primary:volA -destination-path svm secondary:volA

8. 在三级目标集群上, 创建 snapvault tertiary 策略:

cluster tertiary::> snapmirror policy create -policy snapvault\_tertiary -type vault -comment "Policy on tertiary for vault to vault cascade" -vserver svm\_tertiary

9. 在三级目标集群上,为策略定义 my-weekly 规则:

cluster tertiary:: > snapmirror policy add-rule -policy snapvault tertiary -snapmirror-label my-weekly -keep 250 -vserver svm tertiary

10. 在三级目标集群上,验证策略:

cluster tertiary::> snapmirror policy show snapvault tertiary -instance

 Vserver: svm\_tertiary SnapMirror Policy Name: snapvault tertiary SnapMirror Policy Type: vault Policy Owner: cluster-admin Tries Limit: 8 Transfer Priority: normal Ignore accesstime Enabled: false Transfer Restartability: always Network Compression Enabled: false Create Snapshot: false Comment: Policy on tertiary for vault to vault cascade Total Number of Rules: 1 Total Keep: 250 Rules: SnapMirror Label Keep Preserve Warn Schedule Prefix ---------------- ---- -------- ---- -------- ------ my-weekly 250 false 0 - -

11. 在三级目标集群上,创建与二级集群的关系:

cluster tertiary::> snapmirror create -source-path svm secondary:volA -destination-path svm tertiary:volA -type XDP -schedule my snapvault -policy snapvault tertiary

12. 在三级目标集群上,初始化与二级集群的关系:

cluster tertiary::> snapmirror initialize -source-path svm secondary:volA -destination-path svm tertiary:volA

# 将现有 **DP** 类型关系转换为 **XDP**

如果要升级到ONTAP 9.12.1或更高版本、则必须在升级之前将DP类型关系转换为XDP 。ONTAP 9.12.1及更高版本不支持DP类型关系。您可以轻松地将现有 DP 类型关系转换 为 XDP, 以利用版本灵活的 SnapMirror 。

关于此任务

- SnapMirror 不会自动将现有的 DP 类型关系转换为 XDP 。要转换此关系,您需要中断并删除现有关系,创 建新的 XDP 关系并重新同步此关系。有关背景信息,请参见 ["XDP](#page-2319-0) [取](#page-2319-0)[代](#page-2319-0) [DP](#page-2319-0) [作为](#page-2319-0) [SnapMirror](#page-2319-0) [默认](#page-2319-0)[设](#page-2319-0)[置](#page-2319-0)["](#page-2319-0)。
- 在规划转换时,您应了解 XDP SnapMirror 关系的后台准备和数据仓库阶段可能需要很长时间。在较长的一

段时间内, SnapMirror 关系报告状态 " 正在准备 " 的情况并不少见。

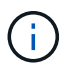

将 SnapMirror 关系类型从 DP 转换为 XDP 后,自动调整大小和空间保证等空间相关设置将不再 复制到目标。

步骤

1. 在目标集群中、确保SnapMirror关系类型为DP、镜像状态为SnapMirrored、关系状态为Idle且关系运行状况 良好:

snapmirror show -destination-path <SVM:volume>

以下示例显示了的输出 snapmirror show 命令:

```
cluster dst::>snapmirror show -destination-path svm backup:volA dst
Source Path: svm1:volA
Destination Path: svm_backup:volA_dst
Relationship Type: DP
SnapMirror Schedule: -
Tries Limit: -
Throttle (KB/sec): unlimited
Mirror State: Snapmirrored
Relationship Status: Idle
Transfer Snapshot: -
Snapshot Progress: -
Total Progress: -
Snapshot Checkpoint: -
Newest Snapshot: snapmirror.10af643c-32d1-11e3-954b-
123478563412_2147484682.2014-06-27_100026
Newest Snapshot Timestamp: 06/27 10:00:55
Exported Snapshot: snapmirror.10af643c-32d1-11e3-954b-
123478563412_2147484682.2014-06-27_100026
Exported Snapshot Timestamp: 06/27 10:00:55
Healthy: true
```
Ĥ.

您可能会发现保留的副本很有用 snapmirror show 用于跟踪现有关系设置的命令输出。

2. 在源卷和目标卷中、确保两个卷都具有通用Snapshot副本:

volume snapshot show -vserver <SVM> -volume <volume>

以下示例显示了 volume snapshot show 源卷和目标卷的输出:

```
cluster src:> volume snapshot show -vserver vsm1 -volume volA
---Blocks---
Vserver Volume Snapshot State Size Total% Used%
-------- ------- ------------------------------- -------- --------
------ -----
svm1 volA
weekly.2014-06-09_0736 valid 76KB 0% 28%
weekly.2014-06-16_1305 valid 80KB 0% 29%
daily.2014-06-26_0842 valid 76KB 0% 28%
hourly.2014-06-26_1205 valid 72KB 0% 27%
hourly.2014-06-26_1305 valid 72KB 0% 27%
hourly.2014-06-26_1405 valid 76KB 0% 28%
hourly.2014-06-26_1505 valid 72KB 0% 27%
hourly.2014-06-26_1605 valid 72KB 0% 27%
daily.2014-06-27_0921 valid 60KB 0% 24%
hourly.2014-06-27_0921 valid 76KB 0% 28%
snapmirror.10af643c-32d1-11e3-954b-123478563412_2147484682.2014-06-
27_100026
valid 44KB 0% 19%
11 entries were displayed.
cluster dest:> volume snapshot show -vserver svm backup -volume volA dst
---Blocks---
Vserver Volume Snapshot State Size Total% Used%
-------- ------- ------------------------------- -------- --------
------ -----
svm_backup volA_dst
weekly.2014-06-09_0736 valid 76KB 0% 30%
weekly.2014-06-16_1305 valid 80KB 0% 31%
daily.2014-06-26_0842 valid 76KB 0% 30%
hourly.2014-06-26_1205 valid 72KB 0% 29%
hourly.2014-06-26_1305 valid 72KB 0% 29%
hourly.2014-06-26_1405 valid 76KB 0% 30%
hourly.2014-06-26_1505 valid 72KB 0% 29%
hourly.2014-06-26_1605 valid 72KB 0% 29%
daily.2014-06-27_0921 valid 60KB 0% 25%
hourly.2014-06-27_0921 valid 76KB 0% 30%
snapmirror.10af643c-32d1-11e3-954b-123478563412_2147484682.2014-06-
27_100026
```
3. 要确保计划的更新不会在转换期间运行、请暂停现有的DP类型关系:

```
snapmirror quiesce -source-path <SVM:volume> -destination-path
<SVM:volume>
```
有关完整的命令语法,请参见 ["](https://docs.netapp.com/us-en/ontap-cli-9141//snapmirror-quiesce.html)[手册](https://docs.netapp.com/us-en/ontap-cli-9141//snapmirror-quiesce.html)[页](https://docs.netapp.com/us-en/ontap-cli-9141//snapmirror-quiesce.html)["](https://docs.netapp.com/us-en/ontap-cli-9141//snapmirror-quiesce.html)。

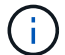

您必须从目标 SVM 或目标集群运行此命令。

以下示例将使源卷之间的关系处于静音状态 volA 开启 svm1 和目标卷 volA\_dst 开启 svm\_backup:

cluster\_dst::> snapmirror quiesce -destination-path svm\_backup:volA\_dst

# 4. 中断现有的 DP 类型关系:

snapmirror break -destination-path <SVM:volume>

有关完整的命令语法,请参见 ["](https://docs.netapp.com/us-en/ontap-cli-9141//snapmirror-break.html)[手册](https://docs.netapp.com/us-en/ontap-cli-9141//snapmirror-break.html)[页](https://docs.netapp.com/us-en/ontap-cli-9141//snapmirror-break.html)["](https://docs.netapp.com/us-en/ontap-cli-9141//snapmirror-break.html)。

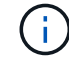

您必须从目标 SVM 或目标集群运行此命令。

以下示例将中断源卷之间的关系 volA 开启 svm1 和目标卷 volA\_dst 开启 svm\_backup:

cluster dst::> snapmirror break -destination-path svm backup:volA dst

5. 如果在目标卷上启用了Snapshot副本自动删除、请将其禁用:

volume snapshot autodelete modify -vserver SVM -volume volume -enabled false

以下示例将在目标卷上禁用Snapshot副本自动删除 volA\_dst:

cluster dst::> volume snapshot autodelete modify -vserver svm backup -volume volA dst -enabled false

6. 删除现有 DP 类型关系:

snapmirror delete -destination-path <SVM:volume>

有关完整的命令语法,请参见 ["](https://docs.netapp.com/us-en/ontap-cli-9141//snapmirror-delete.html)[手册](https://docs.netapp.com/us-en/ontap-cli-9141//snapmirror-delete.html)[页](https://docs.netapp.com/us-en/ontap-cli-9141//snapmirror-delete.html)["](https://docs.netapp.com/us-en/ontap-cli-9141//snapmirror-delete.html)。

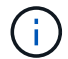

您必须从目标 SVM 或目标集群运行此命令。

以下示例将删除源卷之间的关系 volA 开启 svm1 和目标卷 volA\_dst 开启 svm\_backup:

cluster dst::> snapmirror delete -destination-path svm backup:volA dst

7. 释放源上的初始SVM灾难恢复关系:

```
snapmirror release -destination-path <SVM:volume> -relationship-info
-only true
```
以下示例将释放SVM灾难恢复关系:

```
cluster src::> snapmirror release -destination-path svm backup:volA dst
-relationship-info-only true
```
8. 您可以使用中保留的输出 snapmirror show 用于创建新XDP类型关系的命令:

snapmirror create -source-path <SVM:volume> -destination-path <SVM:volume> -type XDP -schedule <schedule> -policy <policy>

新关系必须使用相同的源卷和目标卷。有关完整的命令语法,请参见手册页。

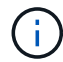

您必须从目标 SVM 或目标集群运行此命令。

以下示例将在源卷之间创建SnapMirror灾难恢复关系 volA 开启 svm1 和目标卷 volA dst 开启 svm\_backup 使用默认值 MirrorAllSnapshots 策略:

```
cluster_dst::> snapmirror create -source-path svm1:volA -destination
-path svm backup:volA dst
-type XDP -schedule my daily -policy MirrorAllSnapshots
```
9. 重新同步源卷和目标卷:

```
snapmirror resync -source-path <SVM:volume> -destination-path
<SVM:volume>
```
要缩短重新同步时间、您可以使用 -quick-resync 选项、但您应注意、存储效率节省可能会丢失。有关完 整的命令语法、请参见手册页: ["snapmirror resync](https://docs.netapp.com/us-en/ontap-cli-9141/snapmirror-resync.html#parameters.html)[命令](https://docs.netapp.com/us-en/ontap-cli-9141/snapmirror-resync.html#parameters.html)["](https://docs.netapp.com/us-en/ontap-cli-9141/snapmirror-resync.html#parameters.html)。

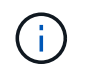

您必须从目标 SVM 或目标集群运行此命令。虽然重新同步不需要基线传输,但它可能非常耗 时。您可能希望在非高峰时段运行重新同步。

以下示例将重新同步源卷之间的关系 volA 开启 svm1 和目标卷 volA\_dst 开启 svm\_backup:

cluster dst::> snapmirror resync -source-path svm1:volA -destination -path svm backup:volA dst

10. 如果您禁用了Snapshot副本自动删除、请重新启用它:

```
volume snapshot autodelete modify -vserver <SVM> -volume <volume>
-enabled true
```
完成后

- 1. 使用 snapmirror show 命令以验证是否已创建SnapMirror关系。
- 2. 一旦SnapMirror XDP目标卷开始按照SnapMirror策略的定义更新Snapshot副本、请使用的输出 snapmirror list-destinations 命令以显示新的SnapMirror XDP关系。

# 转换 **SnapMirror** 关系的类型

从 ONTAP 9.5 开始,支持 SnapMirror 同步。您可以将异步 SnapMirror 关系转换为 SnapMirror 同步关系,反之亦然,而无需执行基线传输。

关于此任务

您不能通过更改 SnapMirror 策略将异步 SnapMirror 关系转换为 SnapMirror 同步关系,反之亦然

步骤

- \* 将异步 SnapMirror 关系转换为 SnapMirror 同步关系 \*
	- a. 从目标集群中,删除异步 SnapMirror 关系:

```
snapmirror delete -destination-path SVM:volume
```
cluster2::>snapmirror delete -destination-path vs1\_dr:vol1

b. 在源集群中,释放 SnapMirror 关系而不删除通用 Snapshot 副本:

snapmirror release -relationship-info-only true -destination-path *dest\_SVM:dest\_volume*

cluster1::>snapmirror release -relationship-info-only true -destination-path vs1 dr:vol1

c. 从目标集群中,创建 SnapMirror 同步关系:

snapmirror create -source-path *src\_SVM:src\_volume* -destination-path *dest\_SVM:dest\_volume* -policy sync-mirror

cluster2::>snapmirror create -source-path vs1:vol1 -destination-path vs1\_dr:vol1 -policy sync

d. 重新同步 SnapMirror 同步关系:

snapmirror resync -destination-path *dest\_SVM:dest\_volume*

cluster2::>snapmirror resync -destination-path vs1\_dr:vol1

- \* 将 SnapMirror 同步关系转换为异步 SnapMirror 关系 \*
	- a. 从目标集群中,暂停现有的 SnapMirror 同步关系:

snapmirror quiesce -destination-path dest SVM:dest volume

cluster2::> snapmirror quiesce -destination-path vs1\_dr:vol1

b. 从目标集群中,删除异步 SnapMirror 关系:

snapmirror delete -destination-path *SVM:volume*

cluster2::>snapmirror delete -destination-path vs1\_dr:vol1

c. 在源集群中,释放 SnapMirror 关系而不删除通用 Snapshot 副本:

```
snapmirror release -relationship-info-only true -destination-path
dest_SVM:dest_volume
```
cluster1::>snapmirror release -relationship-info-only true -destination-path vs1 dr:vol1

d. 从目标集群中,创建异步 SnapMirror 关系:

snapmirror create -source-path *src\_SVM:src\_volume* -destination-path *dest\_SVM:dest\_volume* -policy MirrorAllSnapshots

```
cluster2::>snapmirror create -source-path vs1:vol1 -destination-path
vs1_dr:vol1 -policy sync
```
e. 重新同步 SnapMirror 同步关系:

snapmirror resync -destination-path *dest\_SVM:dest\_volume*

cluster2::>snapmirror resync -destination-path vs1\_dr:vol1

# 转换 **SnapMirror** 同步关系的模式

从 ONTAP 9.5 开始,支持 SnapMirror 同步关系。您可以将 SnapMirror 同步关系的模式从 StrictSync 转换为 Sync, 反之亦然。

关于此任务

您不能修改 SnapMirror 同步关系的策略来转换其模式。

#### 步骤

1. 从目标集群中,暂停现有的 SnapMirror 同步关系:

snapmirror quiesce -destination-path dest SVM:dest volume

cluster2::> snapmirror quiesce -destination-path vs1\_dr:vol1

2. 从目标集群中,删除现有的 SnapMirror 同步关系:

snapmirror delete -destination-path dest SVM:dest volume

cluster2::> snapmirror delete -destination-path vs1\_dr:vol1

3. 在源集群中,释放 SnapMirror 关系而不删除通用 Snapshot 副本:

```
snapmirror release -relationship-info-only true -destination-path
dest_SVM:dest_volume
```
cluster1::> snapmirror release -relationship-info-only true -destination -path vs1 dr:vol1

4. 在目标集群中,通过指定要将 SnapMirror 同步关系转换到的模式来创建 SnapMirror 同步关系:

snapmirror create -source-path vs1:vol1 -destination-path dest SVM:dest volume -policy Sync|StrictSync

```
cluster2::> snapmirror create -source-path vs1:vol1 -destination-path
vs1_dr:vol1 -policy Sync
```
5. 从目标集群重新同步 SnapMirror 关系:

```
snapmirror resync -destination-path dest SVM:dest volume
```
cluster2::> snapmirror resync -destination-path vs1\_dr:vol1

# 创建和删除**SnapMirror**故障转移测试卷

从ONTAP 9.14.1开始、您可以使用System Manager创建卷克隆、以便在不中断活 动SnapMirror关系的情况下测试SnapMirror故障转移和灾难恢复。完成测试后、您可以清 理关联数据并删除测试卷。

# 创建**SnapMirror**故障转移测试卷

关于此任务

- 您可以对同步和异步SnapMirror关系执行故障转移测试。
- 创建卷克隆以执行灾难恢复测试。
- 此时将在与SnapMirror目标相同的Storage VM上创建克隆卷。
- 您可以使用FlexVol和FlexGroup SnapMirror关系。
- 如果选定关系已存在测试克隆、则无法为此关系创建其他克隆。
- 不支持SnapLock存储关系。

## 开始之前

- 您必须是集群管理员。
- 必须在源集群和目标集群上安装SnapMirror许可证。

## 步骤

- 1. 在目标集群上、选择\*保护>关系\*。
- 2. 选择 ...: 在关系源旁边, 选择\*Test Failover。
- 3. 在\*Test Failover (测试故障转移)窗口中,选择**\*Test Failover (**测试故障转移**)**。
- 4. 选择\*存储>卷\*, 然后验证是否列出了测试故障转移卷。
- 5. 选择\*存储>共享\*。

# $6.$  单击  $+$  Add  $+$  并选择\*共享\*。

- 7. 在\*添加共享\*窗口的\*共享名称\*字段中键入共享的名称。
- 8. 在\*文件夹\*字段中,选择\*浏览\*,选择测试克隆卷,然后选择\*保存\*。

9. 在\*添加共享\*窗口底部,选择\*保存\*。

10. 在客户端上打开共享、并验证测试卷是否具有读写功能。

清理故障转移数据并删除测试卷

完成故障转移测试后、您可以清理与测试卷关联的所有数据并将其删除。

#### 步骤

- 1. 在目标集群上、选择\*保护>关系\*。
- 2. 选择 ... 在关系源旁边,然后选择\*清理测试故障转移\*。
- 3. 在\*清理测试故障转移\*窗口中,选择\*清理\*。
- 4. 选择\*存储>卷\*并确认已删除测试卷。

# 从 **SnapMirror** 灾难恢复目标卷提供数据

## 使目标卷可写

您需要先使目标卷可写,然后才能将数据从该卷提供给客户端。您可以使用 snapmirror quiesce 命令以停止向目标(即)进行的计划传输 snapmirror abort 命令以停止正在进 行的传输、以及 snapmirror break 命令以使目标可写。

关于此任务

您必须从目标 SVM 或目标集群执行此任务。

#### 步骤

1. 停止向目标进行的计划传输:

```
snapmirror quiesce -source-path SVM:volume|cluster://SVM/volume, …
-destination-path SVM:volume|cluster://SVM/volume, …
```
有关完整的命令语法,请参见手册页。

以下示例将停止源卷之间的计划传输 volA 开启 svm1 和目标卷 volA\_dst 开启 svm\_backup:

cluster dst::> snapmirror quiesce -source-path svm1:volA -destination -path svm backup:volA dst

## 2. 停止正在向目标传输的数据:

snapmirror abort -source-path *SVM:volume*|*cluster://SVM/volume*, … -destination -path *SVM:volume*|*cluster://SVM/volume*, …

有关完整的命令语法,请参见手册页。

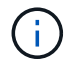

SnapMirror 同步关系不需要执行此步骤(从 ONTAP 9.5 开始受支持)。

以下示例将停止源卷之间正在进行的传输 volA 开启 svm1 和目标卷 volA\_dst 开启 svm\_backup:

cluster dst::> snapmirror abort -source-path svm1:volA -destination-path svm\_backup:volA\_dst

#### 3. 中断 SnapMirror 灾难恢复关系:

snapmirror break -source-path *SVM:volume*|*cluster://SVM/volume*, … -destination -path *SVM:volume*|*cluster://SVM/volume*, …

有关完整的命令语法,请参见手册页。

以下示例将中断源卷之间的关系 volA 开启 svm1 和目标卷 volA\_dst 开启 svm\_backup:

cluster dst::> snapmirror break -source-path svm1:volA -destination-path svm\_backup:volA\_dst

## 在 **ONTAP** 中执行此操作的其他方法

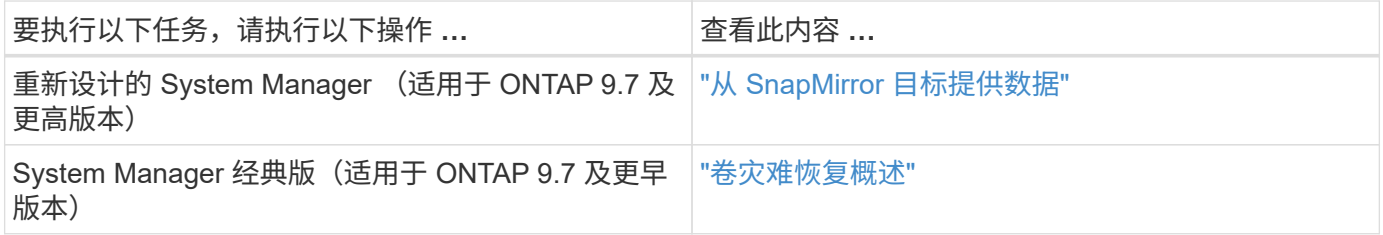

配置用于数据访问的目标卷

在使目标卷可写后,您必须为该卷配置数据访问。NAS 客户端, NVMe 子系统和 SAN 主 机可以从目标卷访问数据,直到源卷重新激活为止。

NAS 环境:

- 1. 使用与源 SVM 中的源卷挂载到的相同接合路径将 NAS 卷挂载到命名空间。
- 2. 将适当的ACL应用于目标卷上的SMB共享。
- 3. 将 NFS 导出策略分配给目标卷。
- 4. 将配额规则应用于目标卷。
- 5. 将客户端重定向到目标卷。
- 6. 在客户端上重新挂载NFS和SMB共享。

SAN环境:

- 1. 将卷中的 LUN 映射到相应的启动程序组。
- 2. 对于 iSCSI, 创建从 SAN 主机启动程序到 SAN LIF 的 iSCSI 会话。

3. 在 SAN 客户端上,执行存储重新扫描以检测已连接的 LUN 。

有关 NVMe 环境的信息,请参见 ["SAN](#page-1660-0) [管理](#page-1660-0)["](#page-1660-0)。

重新激活原始源卷

当您不再需要从目标提供数据时,可以在源卷和目标卷之间重新建立初始数据保护关系。

关于此任务

- 以下操作步骤假定原始源卷中的基线完好无损。如果基线不完好,则必须在执行操作步骤之前创建并初始化 提供数据的卷与原始源卷之间的关系。
- XDP SnapMirror 关系的后台准备和数据仓库阶段可能需要很长时间。在较长的一段时间内, SnapMirror 关 系报告状态 " 正在准备 " 的情况并不少见。

步骤

1. 反转原始数据保护关系:

snapmirror resync -source-path *SVM:volume* -destination-path *SVM:volume*

有关完整的命令语法,请参见手册页。

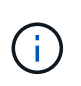

您必须从原始源SVM或原始源集群运行此命令。虽然重新同步不需要基线传输,但它可能非 常耗时。您可能希望在非高峰时段运行重新同步。如果源和目标上不存在通用 Snapshot 副本 ,则此命令将失败。使用 … snapmirror initialize 重新初始化此关系。

以下示例将反转初始源卷之间的关系: volA 开启 svm1`和提供数据的卷、 `volA\_dst 开启 svm\_backup:

cluster src::> snapmirror resync -source-path svm backup:volA dst -destination-path svm1:volA

2. 准备好重新建立对原始源的数据访问后、停止对原始目标卷的访问。要执行此操作、一种方法是停止原始目 标SVM:

vserver stop -vserver *SVM*

有关完整的命令语法,请参见手册页。

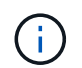

您必须从原始目标SVM或原始目标集群运行此命令。此命令将停止用户对整个原始目标SVM 的访问。您可能希望使用其他方法停止对原始目标卷的访问。

以下示例将停止初始目标SVM:

cluster dst::> vserver stop svm backup

3. 更新已反转的关系:

snapmirror update -source-path *SVM:volume* -destination-path *SVM:volume*

有关完整的命令语法,请参见手册页。

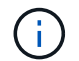

您必须从原始源SVM或原始源集群运行此命令。

以下示例将更新提供数据的卷之间的关系、 volA\_dst 开启 svm\_backup`和原始源卷、 `volA 开启 svm1:

cluster src::> snapmirror update -source-path svm backup:volA dst -destination-path svm1:volA

4. 从初始源SVM或初始源集群停止已反转关系的计划传输:

snapmirror quiesce -source-path *SVM:volume* -destination-path *SVM:volume*

有关完整的命令语法,请参见手册页。

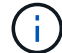

您必须从原始源SVM或原始源集群运行此命令。

以下示例将停止初始目标卷之间的计划传输、 volA\_dst 开启 svm\_backup`和原始源卷、 `volA 开启 svm1:

cluster src::> snapmirror quiesce -source-path svm backup:volA dst -destination-path svm1:volA

5. 当最终更新完成且关系状态指示"已暂停"时、从原始源SVM或原始源集群运行以下命令以中断已反转的关系 :

snapmirror break -source-path *SVM:volume* -destination-path *SVM:volume*

有关完整的命令语法,请参见手册页。

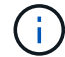

:

您必须从原始源SVM或源集群运行此命令。

以下示例将中断初始目标卷之间的关系、 volA\_dst 开启 svm\_backup`和原始源卷、 `volA 开启 svm1

cluster scr::> snapmirror break -source-path svm backup:volA dst -destination-path svm1:volA

6. 从原始源SVM或原始源集群中、删除已反转的数据保护关系:

snapmirror delete -source-path *SVM:volume* -destination-path *SVM:volume*

有关完整的命令语法,请参见手册页。

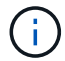

您必须从原始源SVM或原始源集群运行此命令。

以下示例将删除初始源卷之间的已反转关系: volA 开启 svm1`和提供数据的卷、 `volA\_dst 开启 svm\_backup:

cluster src::> snapmirror delete -source-path svm backup:volA dst -destination-path svm1:volA

7. 从初始目标SVM或初始目标集群释放已反转的关系。

snapmirror release -source-path *SVM:volume* -destination-path *SVM:volume*

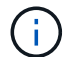

您必须从原始目标SVM或原始目标集群运行此命令。

以下示例将释放初始目标卷之间的已反转关系、 volA\_dst 开启 svm\_backup`和原始源卷、 `volA 开启 svm1:

cluster dst::> snapmirror release -source-path svm backup:volA dst -destination-path svm1:volA

8. 从原始目标重新建立初始数据保护关系:

snapmirror resync -source-path *SVM:volume* -destination-path *SVM:volume*

有关完整的命令语法,请参见手册页。

以下示例将重新建立初始源卷之间的关系、 volA 开启 svm1`和初始目标卷、 `volA\_dst 开启 svm\_backup:

cluster dst::> snapmirror resync -source-path svm1:volA -destination -path svm backup:volA dst

9. 如果需要、启动初始目标SVM:

vserver start -vserver *SVM*

有关完整的命令语法,请参见手册页。

以下示例将启动初始目标SVM:

cluster dst::> vserver start svm backup

完成后

使用 snapmirror show 命令以验证是否已创建SnapMirror关系。有关完整的命令语法,请参见手册页。

# 从 **SnapMirror** 目标卷还原文件

从 **SnapMirror** 目标还原单个文件, **LUN** 或 **NVMe** 命名空间

您可以从 Snapshot 副本还原单个文件, LUN, 一组文件或 LUN, 也可以从 SnapMirror 目标卷还原 NVMe 命名空间。从 ONTAP 9.7 开始,您还可以从 SnapMirror 同步目标还原 NVMe 命名空间。您可以将文件还原到原始源卷或其他卷。

您需要的内容

要从 SnapMirror 同步目标(从 ONTAP 9.5 开始受支持)还原文件或 LUN ,必须先删除并释放此关系。

关于此任务

要将文件或 LUN 还原到的卷(目标卷)必须为读写卷:

- 如果源卷和目标卷具有通用 Snapshot 副本(通常情况下,还原到原始源卷时), SnapMirror 将执行 \_incremental restore" 。
- •否则, SnapMirror 将执行 \_baseline restore" ,其中指定的 Snapshot 副本及其引用的所有数据块将传输到 目标卷。

#### 步骤

1. 列出目标卷中的 Snapshot 副本:

volume snapshot show -vserver *SVM* -volume volume

有关完整的命令语法,请参见手册页。

以下示例显示了上的Snapshot副本 vserverB:secondary1 目标:

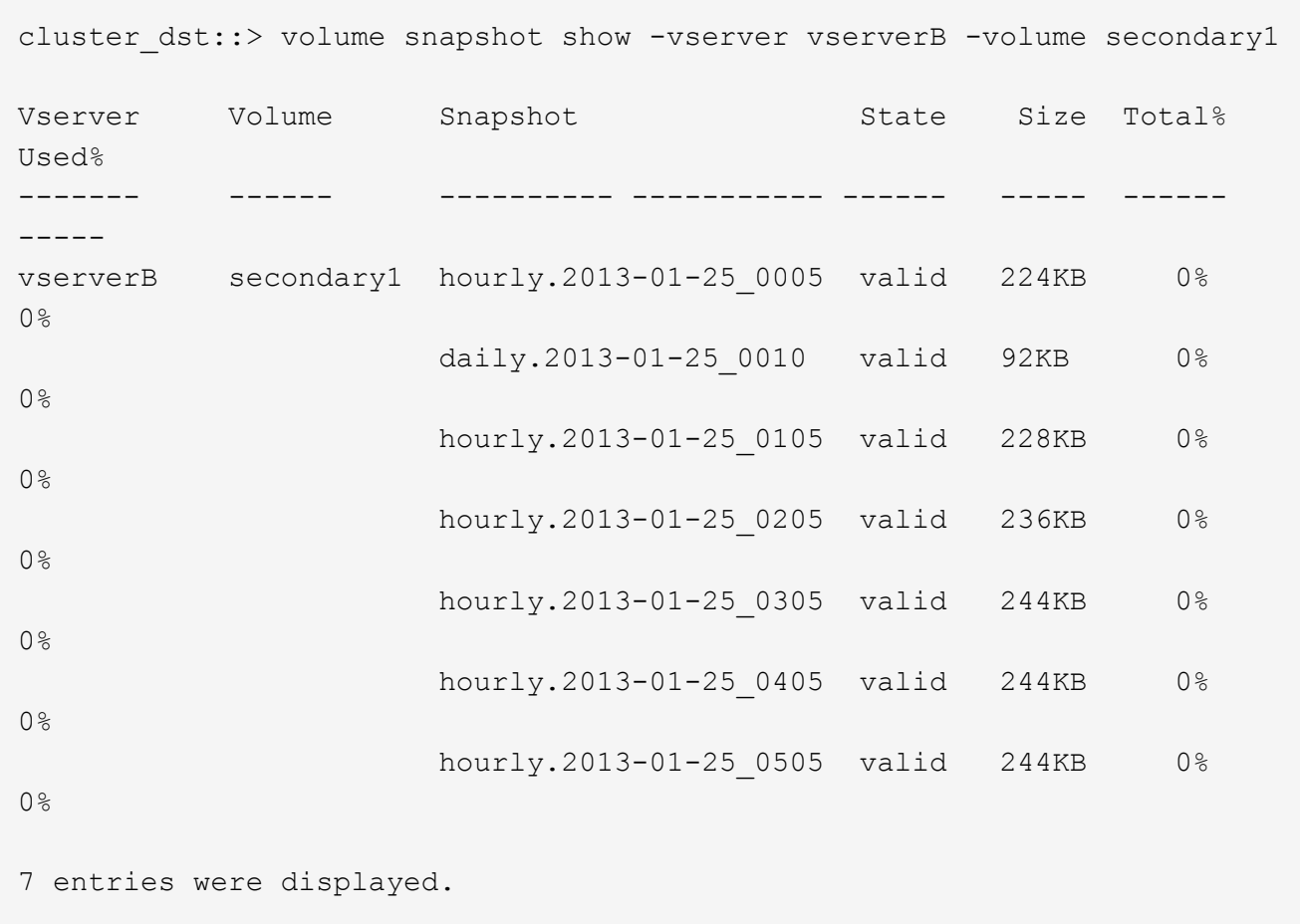

2. 从 SnapMirror 目标卷中的 Snapshot 副本还原单个文件或 LUN 或一组文件或 LUN :

```
snapmirror restore -source-path SVM:volume|cluster://SVM/volume, …
-destination-path SVM:volume|cluster://SVM/volume, ... -source-snapshot snapshot
-file-list source_file_path,@destination_file_path
```
有关完整的命令语法,请参见手册页。

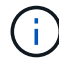

您必须从目标 SVM 或目标集群运行此命令。

以下命令将还原这些文件 file1 和 file2 从Snapshot副本 daily.2013-01-25 0010 在初始目标卷中 secondary1,将其保存到初始源卷的活动文件系统中的同一位置 primary1:

```
cluster dst::> snapmirror restore -source-path vserverB:secondary1
-destination-path vserverA:primary1 -source-snapshot daily.2013-01-
25_0010 -file-list /dir1/file1,/dir2/file2
```
[Job 3479] Job is queued: snapmirror restore for the relationship with destination vserverA:primary1

以下命令将还原这些文件 file1 和 file2 从Snapshot副本 daily.2013-01-25 0010 在初始目标卷中 secondary1,并将其移至原始源卷的活动文件系统中的其他位置 primary1。

目标文件路径以 @ 符号开头,后跟原始源卷根中文件的路径。在此示例中、 file1 将还原到 /dir1/file1.new 和file2将还原到 /dir2.new/file2 开启 primary1:

cluster dst::> snapmirror restore -source-path vserverB:secondary1 -destination-path vserverA:primary1 -source-snapshot daily.2013-01- 25\_0010 -file-list /dir/file1,@/dir1/file1.new,/dir2/file2,@/dir2.new/file2

[Job 3479] Job is queued: snapmirror restore for the relationship with destination vserverA:primary1

以下命令将还原这些文件 file1 和 file3 从Snapshot副本 daily.2013-01-25 0010 在初始目标卷中 secondary1,并将其保存到初始源卷的活动文件系统中的不同位置 primary1`和还原 `file2 from snap1 到的活动文件系统中的同一位置 primary1。

在此示例中、为文件 file1 将还原到 /dir1/file1.new 和 file3 将还原到 /dir3.new/file3:

cluster dst::> snapmirror restore -source-path vserverB:secondary1 -destination-path vserverA:primary1 -source-snapshot daily.2013-01- 25\_0010 -file-list /dir/file1,@/dir1/file1.new,/dir2/file2,/dir3/file3,@/dir3.new/file3 [Job 3479] Job is queued: snapmirror restore for the relationship with destination vserverA:primary1

从 **SnapMirror** 目标还原卷的内容

您可以从 SnapMirror 目标卷中的 Snapshot 副本还原整个卷的内容。您可以将卷的内容还 原到原始源卷或其他卷。

关于此任务

还原操作的目标卷必须为以下卷之一:

•读写卷,在这种情况下,如果源卷和目标卷具有通用 Snapshot 副本(通常情况下,还原到原始源卷时), SnapMirror 将执行 \_incremental restore" 。

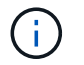

如果没有通用 Snapshot 副本, 则此命令将失败。您不能将卷的内容还原到空的读写卷。

• 空数据保护卷,在这种情况下, SnapMirror 会执行 \_baseline restore" ,其中指定的 Snapshot 副本及其引 用的所有数据块都会传输到源卷。

还原卷的内容会造成系统中断。还原操作正在运行时、SnapVault主卷上不能运行SMB流量。

如果还原操作的目标卷已启用数据压缩,而源卷未启用数据压缩,请在目标卷上禁用数据压缩。还原操作完成后 ,您需要重新启用数据压缩。

在执行还原之前,为目标卷定义的任何配额规则都将被停用。您可以使用 volume quota modify 命令以在 还原操作完成后重新激活配额规则。

## 步骤

1. 列出目标卷中的 Snapshot 副本:

volume snapshot show -vserver <SVM> -volume <volume>

有关完整的命令语法,请参见手册页。

以下示例显示了上的Snapshot副本 vserverB:secondary1 目标:

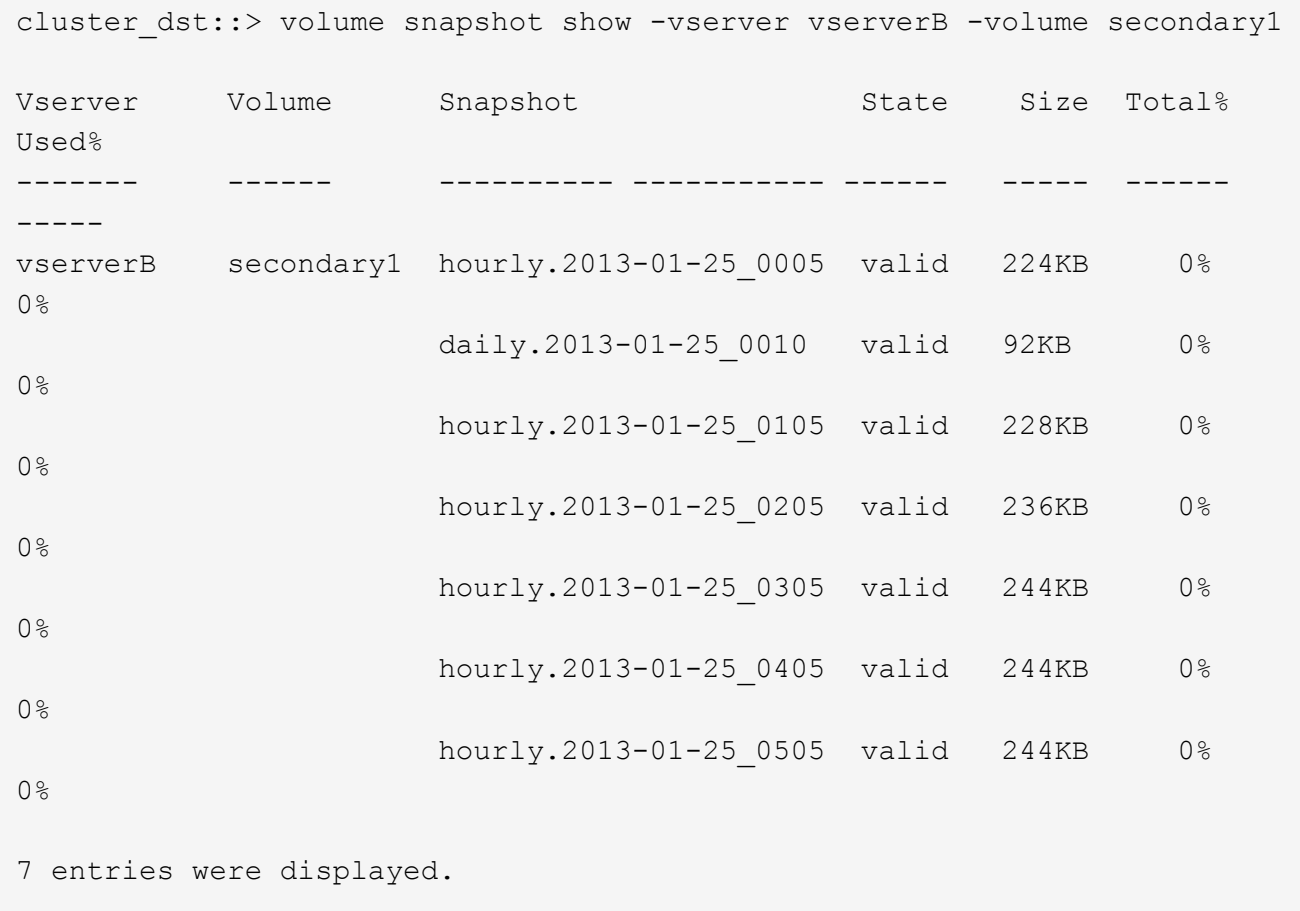

# 2. 从 SnapMirror 目标卷中的 Snapshot 副本还原卷的内容:

snapmirror restore -source-path <SVM:volume>|<cluster://SVM/volume> -destination-path <SVM:volume>|<cluster://SVM/volume> -source-snapshot <snapshot>

有关完整的命令语法,请参见手册页。

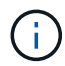

您必须从原始源SVM或原始源集群运行此命令。

以下命令将还原初始源卷的内容 primary1 从Snapshot副本 daily.2013-01-25 0010 在初始目标卷中 secondary1:

```
cluster src::> snapmirror restore -source-path vserverB:secondary1
-destination-path vserverA:primary1 -source-snapshot daily.2013-01-
25_0010
Warning: All data newer than Snapshot copy daily.2013-01-25 0010 on
volume vserverA:primary1 will be deleted.
Do you want to continue? {y|n}: y
[Job 34] Job is queued: snapmirror restore from source
vserverB:secondary1 for the snapshot daily.2013-01-25_0010.
```
# 3. 重新挂载已还原的卷并重新启动使用该卷的所有应用程序。

#### 在 **ONTAP** 中执行此操作的其他方法

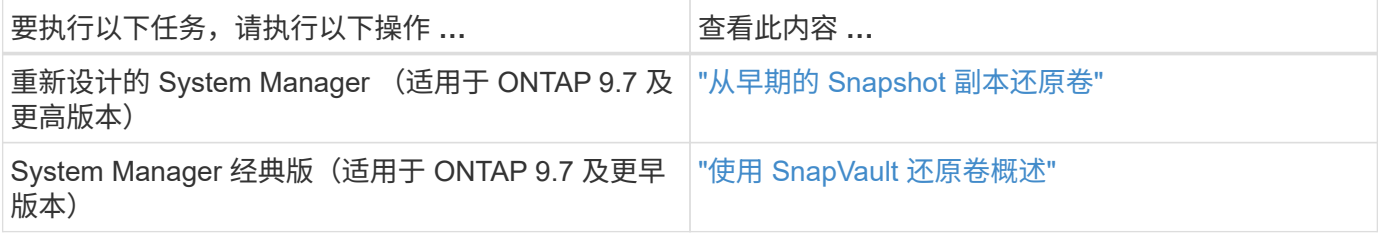

# 手动更新复制关系

如果由于源卷已移动而导致更新失败,您可能需要手动更新复制关系。

关于此任务

SnapMirror 会中止从移动的源卷进行的所有传输,直到您手动更新复制关系为止。

从 ONTAP 9.5 开始,支持 SnapMirror 同步关系。尽管源卷和目标卷在这些关系中始终处于同步状态,但二级集 群中的视图只会每小时与主卷同步一次。如果要查看目标上的时间点数据、则应运行来执行手动更新 snapmirror update 命令:

#### 步骤

1. 手动更新复制关系:

snapmirror update -source-path *SVM:volume*|*cluster://SVM/volume*, … -destination -path *SVM:volume|cluster://SVM/volume*, …

有关完整的命令语法,请参见手册页。

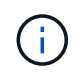

您必须从目标 SVM 或目标集群运行此命令。如果源和目标上不存在通用 Snapshot 副本,则 此命令将失败。使用 … snapmirror initialize 重新初始化此关系。

以下示例将更新源卷之间的关系 volA 开启 svm1 和目标卷 volA\_dst 开启 svm\_backup:

cluster src::> snapmirror update -source-path svm1:volA -destination -path svm backup:volA dst

# 重新同步复制关系

在将目标卷设为可写之后,在因源卷和目标卷上不存在通用 Snapshot 副本而导致更新失 败之后,或者如果要更改此关系的复制策略,则需要重新同步复制关系。

关于此任务

- 虽然重新同步不需要基线传输,但它可能非常耗时。您可能希望在非高峰时段运行重新同步。
- 属于扇出或级联配置的卷可能需要较长时间才能重新同步。在较长的一段时间内, SnapMirror 关系报告状 态 " 正在准备 " 的情况并不少见。

#### 步骤

## 1. 重新同步源卷和目标卷:

snapmirror resync -source-path *SVM:volume*|*cluster://SVM/volume*, … -destination -path *SVM:volume*|*cluster://SVM/volume*, … -type DP|XDP -policy *policy*

有关完整的命令语法,请参见手册页。

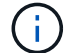

您必须从目标 SVM 或目标集群运行此命令。

以下示例将重新同步源卷之间的关系 volA 开启 svm1 和目标卷 volA\_dst 开启 svm\_backup:

```
cluster dst::> snapmirror resync -source-path svm1:volA -destination
-path svm backup:volA dst
```
# 删除卷复制关系

您可以使用 snapmirror delete 和 snapmirror release 用于删除卷复制关系的命 令。然后,您可以手动删除不需要的目标卷。

## 关于此任务

。 snapmirror release 命令将从源中删除SnapMirror创建的任何Snapshot副本。您可以使用 -relationship-info-only 选项以保留Snapshot副本。

## 步骤

## 1. 暂停复制关系:

snapmirror quiesce -destination-path *SVM:volume*|*cluster://SVM/volume*

cluster dst::> snapmirror quiesce -destination-path svm backup:volA dst

2. (可选)如果您要求目标卷为读/写卷、请中断复制关系。如果您计划删除目标卷或不需要对卷进行读/写、则可 以跳过此步骤:

snapmirror break -source-path SVM: volume|cluster://SVM/volume, ... -destination -path SVM:volume|cluster://SVM/volume, …

cluster dst::> snapmirror break -source-path svm1:volA -destination-path svm\_backup:volA\_dst

#### 3. 删除复制关系:

snapmirror delete -source-path *SVM:volume*|*cluster://SVM/volume*, … -destination -path *SVM:volume*|*cluster://SVM/volume*, …

有关完整的命令语法,请参见手册页。

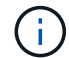

您必须从目标集群或目标 SVM 运行此命令。

以下示例将删除源卷之间的关系 volA 开启 svm1 和目标卷 volA\_dst 开启 svm\_backup:

cluster dst::> snapmirror delete -source-path svm1:volA -destination -path svm backup:volA dst

## 4. 从源 SVM 释放复制关系信息:

snapmirror release -source-path *SVM:volume*|*cluster://SVM/volume*, … -destination-path *SVM:volume*|*cluster://SVM/volume*, …

有关完整的命令语法,请参见手册页。

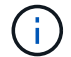

您必须从源集群或源 SVM 运行此命令。

以下示例将从源SVM释放指定复制关系的信息 svm1:

```
cluster src::> snapmirror release -source-path svm1:volA -destination
-path svm backup:volA dst
```
## 管理存储效率

SnapMirror 可保留源卷和目标卷上的存储效率,但在目标上启用后处理数据压缩时除外。 在这种情况下,目标上的所有存储效率都将丢失。要更正此问题描述,您需要在目标上禁

# 用后处理压缩,手动更新关系并重新启用存储效率。

#### 您需要的内容

• 源和目标集群以及 SVM 必须建立对等关系。

#### ["](https://docs.netapp.com/us-en/ontap-sm-classic/peering/index.html)[集群](https://docs.netapp.com/us-en/ontap-sm-classic/peering/index.html)[和](https://docs.netapp.com/us-en/ontap-sm-classic/peering/index.html) [SVM](https://docs.netapp.com/us-en/ontap-sm-classic/peering/index.html) [对](https://docs.netapp.com/us-en/ontap-sm-classic/peering/index.html)[等](https://docs.netapp.com/us-en/ontap-sm-classic/peering/index.html)["](https://docs.netapp.com/us-en/ontap-sm-classic/peering/index.html)

• 必须在目标上禁用后处理压缩。

#### 关于此任务

您可以使用 volume efficiency show 命令以确定是否已在卷上启用效率。有关详细信息,请参见手册页。

您可以通过查看 SnapMirror 审核日志并找到传输问题描述来检查 SnapMirror 是否保持存储效率。如果显示传输 问题描述 transfer desc=Logical Transfer、SnapMirror不会保持存储效率。如果显示传输问题描述 transfer desc=Logical Transfer with Storage Efficiency、**SnapMirror正在保持存**储效率。例 如:

Fri May 22 02:13:02 CDT 2020 ScheduledUpdate[May 22 02:12:00]:cc0fbc29 b665-11e5-a626-00a09860c273 Operation-Uuid=39fbcf48-550a-4282-a906 df35632c73a1 Group=none Operation-Cookie=0 action=End source=<sourcepath> destination=<destpath> status=Success bytes\_transferred=117080571 network compression ratio=1.0:1 transfer desc=Logical Transfer - Optimized Directory Mode

#### 使用存储进行逻辑传输

从 ONTAP 9.3 开始,不再需要手动更新即可重新启用存储效率。如果 SnapMirror 检测到已禁用后处理压缩,则 会在下次计划更新时自动重新启用存储效率。源和目标都必须运行 ONTAP 9.3 。

从 ONTAP 9.3 开始,在将目标卷设为可写后, AFF 系统对存储效率设置的管理方式与 FAS 系统不同:

• 使用将目标卷设置为可写之后 snapmirror break 命令时、卷上的缓存策略会自动设置为"`auto`"(默认值  $)^\circ$ 

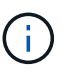

此行为仅适用于 FlexVol 卷,不适用于 FlexGroup 卷。

•重新同步时,缓存策略会自动设置为 "`none` " ,并且无论您的原始设置如何,重复数据删除和实时压缩都 会自动禁用。您必须根据需要手动修改这些设置。

ă.

启用存储效率后手动更新可能会非常耗时。您可能希望在非高峰时段运行此操作。

#### 步骤

1. 更新复制关系并重新启用存储效率:

snapmirror update -source-path *SVM:volume*|*cluster://SVM/volume*, … -destination -path *SVM:volume*|*cluster://SVM/volume*, … -enable-storage-efficiency true

有关完整的命令语法,请参见手册页。

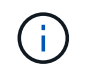

您必须从目标 SVM 或目标集群运行此命令。如果源和目标上不存在通用 Snapshot 副本,则 此命令将失败。使用 … snapmirror initialize 重新初始化此关系。

以下示例将更新源卷之间的关系 volA 开启 svm1 和目标卷 volA\_dst 开启 `svm\_backup`并重新启用存储 效率:

cluster dst::> snapmirror update -source-path svm1:volA -destination -path svm backup:volA dst -enable-storage-efficiency true

# 使用 **SnapMirror** 全局限制

全局网络限制可用于每个节点级别的所有 SnapMirror 和 SnapVault 传输。

关于此任务

SnapMirror 全局限制用于限制传入和 / 或传出 SnapMirror 和 SnapVault 传输所使用的带宽。此限制会在集群范 围内对集群中的所有节点强制实施。

例如、如果传出限制设置为100 Mbps、则集群中的每个节点的传出带宽都将设置为100 Mbps。如果禁用了全局 限制,则会在所有节点上禁用它。

尽管数据传输速率通常以每秒位数 ( bps ) 表示, 但必须以千字节 / 秒 ( KBps ) 为单位输入限制值。

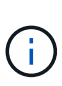

在ONTAP 9.9.1及更早版本中、此限制对不起作用 volume move 传输或负载共享镜像传输。 从ONTAP 9.10.0开始、您可以指定一个选项来限制卷移动操作。有关详细信息,请参见 ["](https://kb.netapp.com/Advice_and_Troubleshooting/Data_Storage_Software/ONTAP_OS/How_to_throttle_volume_move_in_ONTAP_9.10_or_later)[如](https://kb.netapp.com/Advice_and_Troubleshooting/Data_Storage_Software/ONTAP_OS/How_to_throttle_volume_move_in_ONTAP_9.10_or_later)[何](https://kb.netapp.com/Advice_and_Troubleshooting/Data_Storage_Software/ONTAP_OS/How_to_throttle_volume_move_in_ONTAP_9.10_or_later) [在](https://kb.netapp.com/Advice_and_Troubleshooting/Data_Storage_Software/ONTAP_OS/How_to_throttle_volume_move_in_ONTAP_9.10_or_later)[ONTAP 9.10](https://kb.netapp.com/Advice_and_Troubleshooting/Data_Storage_Software/ONTAP_OS/How_to_throttle_volume_move_in_ONTAP_9.10_or_later)[及](https://kb.netapp.com/Advice_and_Troubleshooting/Data_Storage_Software/ONTAP_OS/How_to_throttle_volume_move_in_ONTAP_9.10_or_later)[更高版本中限制](https://kb.netapp.com/Advice_and_Troubleshooting/Data_Storage_Software/ONTAP_OS/How_to_throttle_volume_move_in_ONTAP_9.10_or_later)[卷](https://kb.netapp.com/Advice_and_Troubleshooting/Data_Storage_Software/ONTAP_OS/How_to_throttle_volume_move_in_ONTAP_9.10_or_later)[移动。](https://kb.netapp.com/Advice_and_Troubleshooting/Data_Storage_Software/ONTAP_OS/How_to_throttle_volume_move_in_ONTAP_9.10_or_later)["](https://kb.netapp.com/Advice_and_Troubleshooting/Data_Storage_Software/ONTAP_OS/How_to_throttle_volume_move_in_ONTAP_9.10_or_later)

全局限制与 SnapMirror 和 SnapVault 传输的每个关系限制功能结合使用。系统将强制实施每个关系限制,直到 每个关系传输的总带宽超过全局限制的值为止,之后将强制实施全局限制。限制值 0 表示已禁用全局限制。

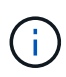

SnapMirror 全局限制对同步的 SnapMirror 同步关系没有影响。但是,在 SnapMirror 同步关系执 行异步传输阶段(例如初始化操作)或发生 " 不同步 " 事件后,此限制会影响这些关系。因此, 建议不要对 SnapMirror 同步关系启用全局限制。

步骤

1. 启用全局限制:

options -option-name replication.throttle.enable on|off

以下示例显示了如何在上启用SnapMirror全局限制 cluster\_dst:

cluster dst::> options -option-name replication.throttle.enable on

# 2. 指定目标集群上传入传输所使用的最大总带宽:

options -option-name replication.throttle.incoming.max\_kbs *KBps*

建议的最小限制带宽为 4 KBps ,最大限制为 2 Tbps 。此选项的默认值为 unlimited,表示已用总带宽 无限制。

以下示例显示了如何将传入传输使用的最大总带宽设置为 100 Mbps :

```
cluster dst::> options -option-name
replication.throttle.incoming.max_kbs 12500
```
100 Mbps = 12500 KBps

3. 指定源集群上传出传输使用的最大总带宽:

options -option-name replication.throttle.outgoing.max\_kbs *KBps*

建议的最小限制带宽为 4 KBps ,最大限制为 2 Tbps 。此选项的默认值为 unlimited,表示已用总带宽无 限制。参数值以KBps为单位。

以下示例显示了如何将传出传输使用的最大总带宽设置为 100 Mbps :

```
cluster src::> options -option-name
replication.throttle.outgoing.max_kbs 12500
```
# 管理 **SnapMirror SVM** 复制

<span id="page-2365-0"></span>关于 **SnapMirror SVM** 复制

您可以使用SnapMirror在SVM之间创建数据保护关系。在这种类型的数据保护关系中,系 统会复制 SVM 的全部或部分配置, 从 NFS 导出和 SMB 共享到 RBAC, 以及 SVM 所拥 有的卷中的数据。

支持的关系类型

只能复制提供数据的SVM。支持以下数据保护关系类型:

• *snapmirror DR* ,其中目标通常仅包含源上当前的 Snapshot 副本。

从 ONTAP 9.1.1 开始, 在使用镜像存储策略时, 此行为会发生变化。从 ONTAP 9.1.1 开始, 您可以在源和 目标上创建不同的 Snapshot 策略,并且目标上的 Snapshot 副本不会被源上的 Snapshot 副本覆盖:

- 在正常计划的操作,更新和重新同步期间,源到目标之间不会覆盖这些卷
- 在中断操作期间不会删除这些文件。
- 在执行翻转重新同步操作期间,不会删除这些文件。 在使用ONTAP 9.9.1及更高版本的镜像存储策略配置SVM灾难关系时、此策略的行为如下:
- 源上用户定义的 Snapshot 副本策略不会复制到目标。
- 系统定义的 Snapshot 副本策略不会复制到目标。
- 与用户和系统定义的 Snapshot 策略的卷关联不会复制到目标。

SVM。

• 从 ONTAP 9.2 ( snapmirror 统一复制)开始,目标已配置为进行灾难恢复和长期保留。

有关这些关系类型的详细信息,请参见: ["](https://docs.netapp.com/zh-cn/ontap/data-protection/snapmirror-replication-concept.html)[了](https://docs.netapp.com/zh-cn/ontap/data-protection/snapmirror-replication-concept.html)[解](https://docs.netapp.com/zh-cn/ontap/data-protection/snapmirror-replication-concept.html) [SnapMirror](https://docs.netapp.com/zh-cn/ontap/data-protection/snapmirror-replication-concept.html) [卷](https://docs.netapp.com/zh-cn/ontap/data-protection/snapmirror-replication-concept.html)[复制](https://docs.netapp.com/zh-cn/ontap/data-protection/snapmirror-replication-concept.html)["](https://docs.netapp.com/zh-cn/ontap/data-protection/snapmirror-replication-concept.html)。

复制策略的 *policy type* 决定了它支持的关系类型。下表显示了可用的策略类型。

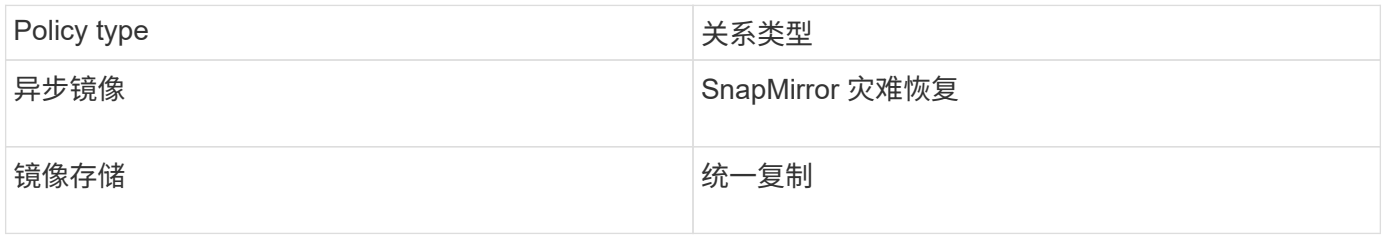

## **XDP** 取代 **DP** 作为 **ONTAP 9.4** 中的 **SVM** 复制默认值

从 ONTAP 9.4 开始, SVM 数据保护关系默认为 XDP 模式。在 ONTAP 9.3 及更早版本中, SVM 数据保护关 系仍默认为 DP 模式。

现有关系不受新默认值的影响。如果某个关系的类型已经是 DP ,则它将继续为 DP 类型。下表显示了您可能会 遇到的行为。

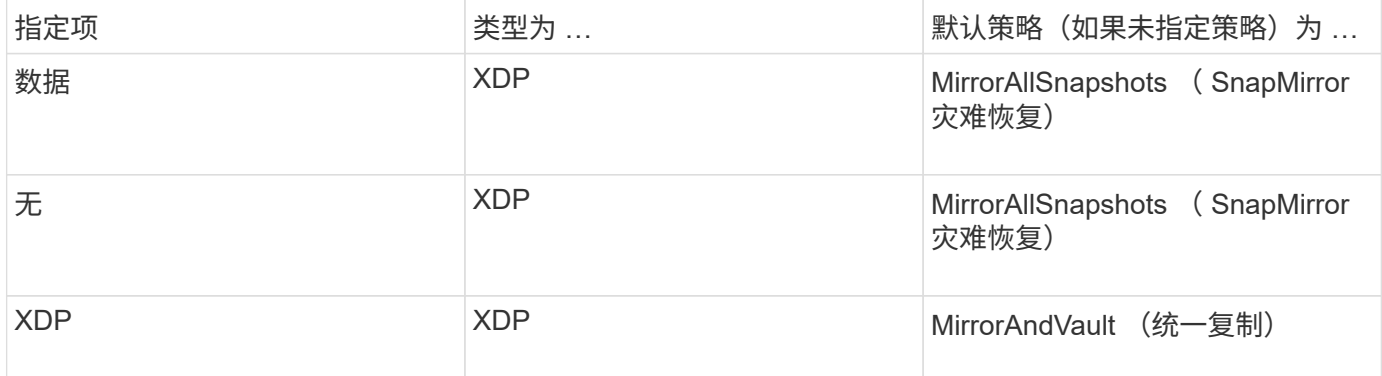

有关默认更改的详细信息,请参见: ["XDP](#page-2319-0) [取](#page-2319-0)[代](#page-2319-0) [DP](#page-2319-0) [作为](#page-2319-0) [SnapMirror](#page-2319-0) [默认](#page-2319-0)[设](#page-2319-0)[置](#page-2319-0)["](#page-2319-0)。

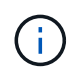

SVM 复制不支持与版本无关的功能。在SVM灾难恢复配置中、目标SVM必须位于与源SVM集群 运行相同ONTAP版本的集群上、才能支持故障转移和故障恢复操作。

## ["SnapMirror](#page-141-0) [关系的](#page-141-0)[兼](#page-141-0)[容](#page-141-0) [ONTAP](#page-141-0) [版本](#page-141-0)["](#page-141-0)

# 如何复制 **SVM** 配置

SVM 复制关系的内容取决于以下字段的交互:

- 。 -identity-preserve true 的选项 snapmirror create 命令可复制整个SVM配置。
	- 。 -identity-preserve false 选项仅复制SVM的卷、身份验证和授权配置以及中列出的协议和名称服

务设置 ["](#page-2365-0)[在](#page-2365-0)[SVM](#page-2365-0)[灾难恢复关系中复制的配置](#page-2365-0)["](#page-2365-0)。

- 。 -discard-configs network 的选项 snapmirror policy create 此命令会从SVM复制中排 除LIP和相关网络设置、以便在源和目标SVM位于不同子网的情况下使用。
- 。 -vserver-dr-protection unprotected 的选项 volume modify 命令会从SVM复制中排除指定 的卷。

否则, SVM 复制与卷复制几乎相同。SVM 复制工作流与卷复制工作流几乎相同。

# 支持详细信息

下表显示了 SnapMirror SVM 复制的支持详细信息。

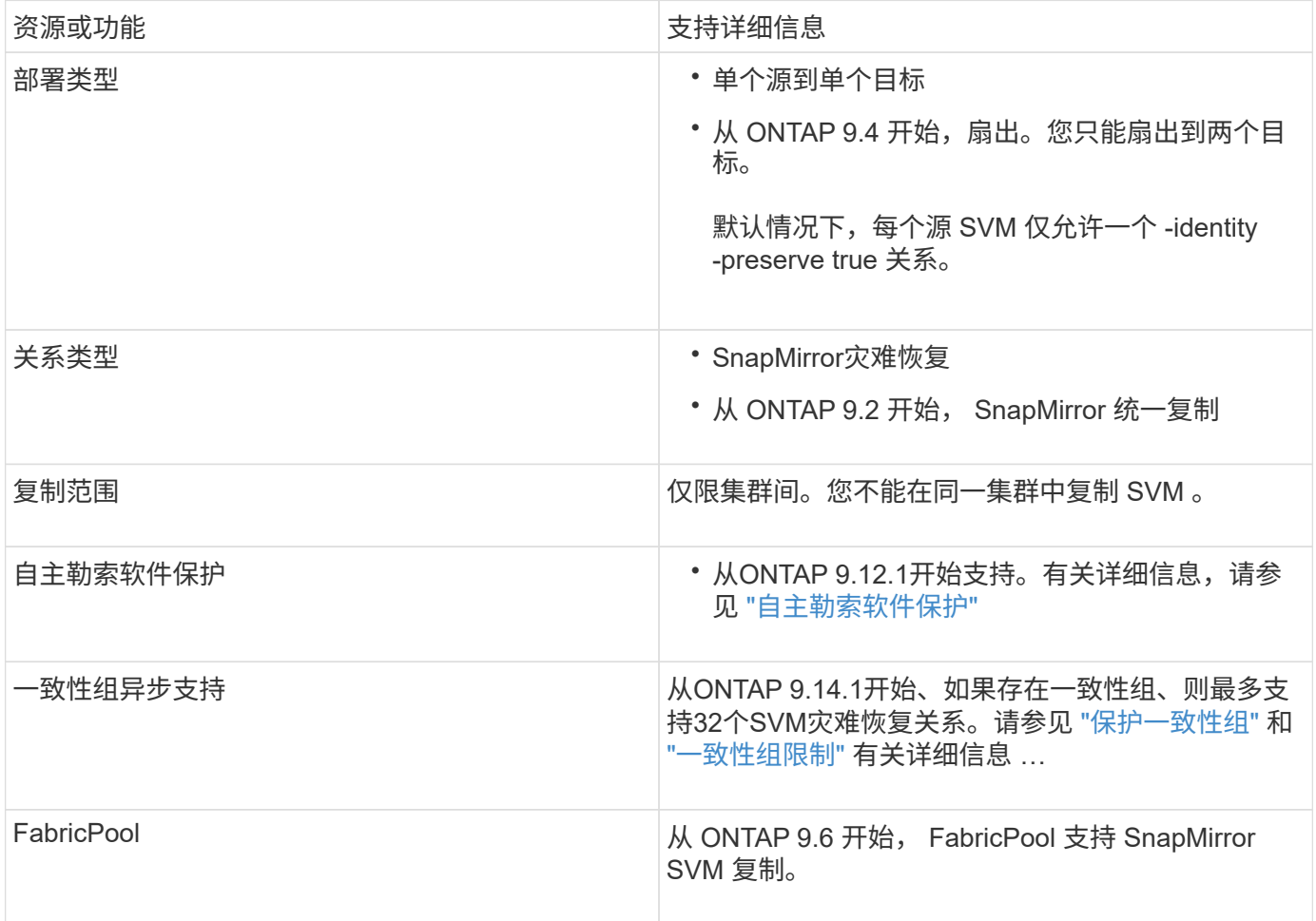

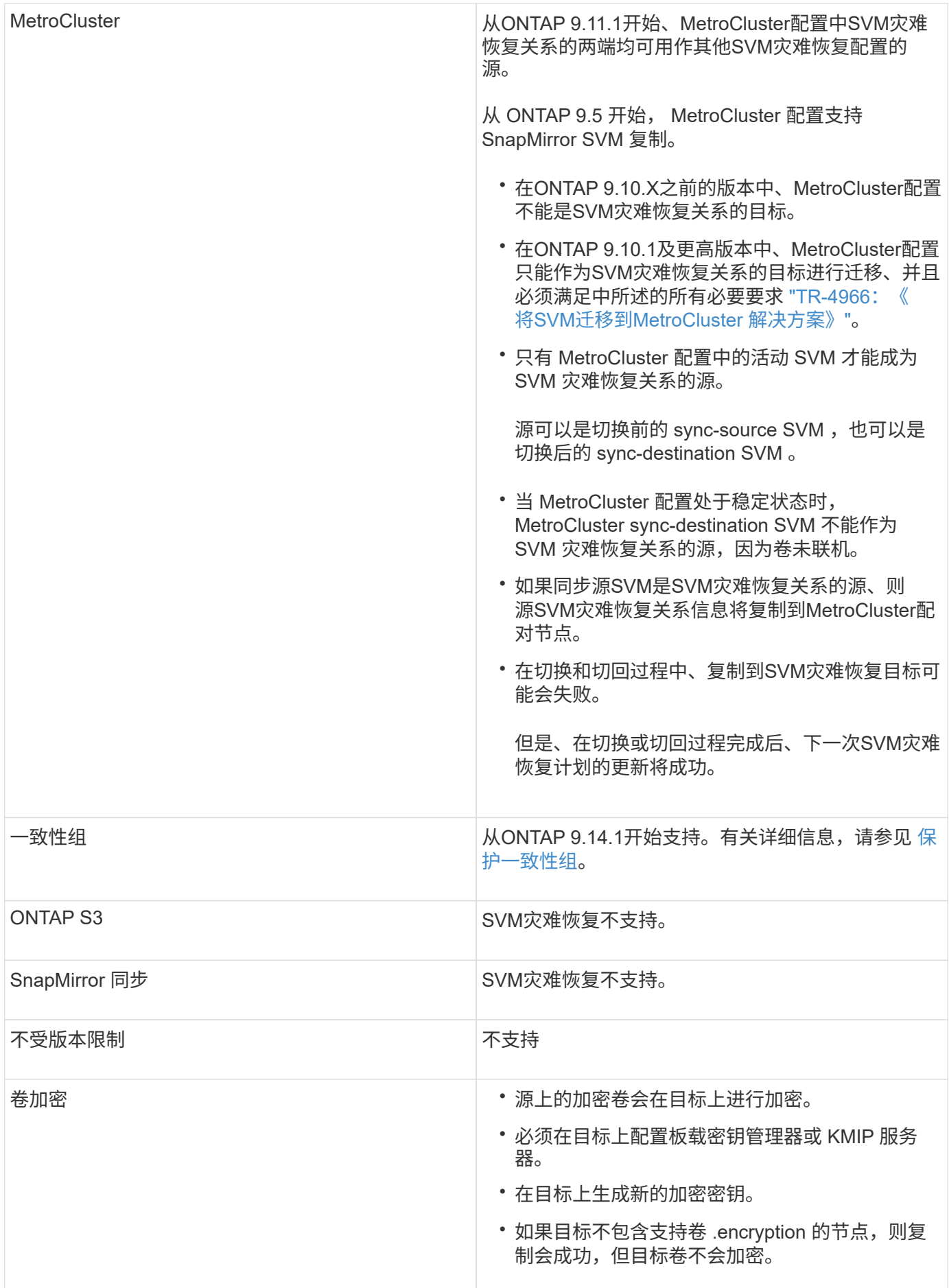

# 在**SVM**灾难恢复关系中复制的配置

下表显示了的交互 snapmirror create -identity-preserve 选项和 snapmirror policy create -discard-configs network 选项:

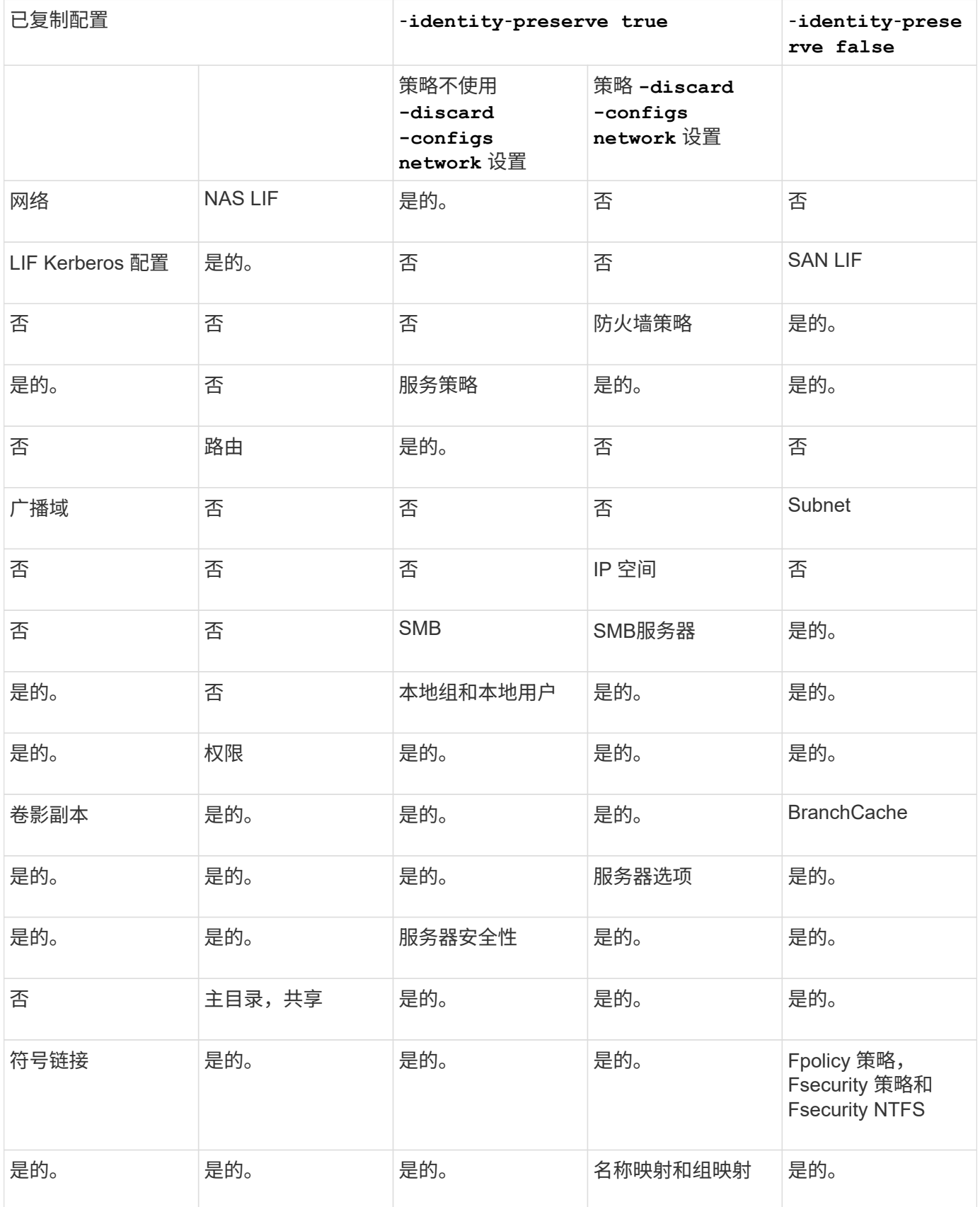

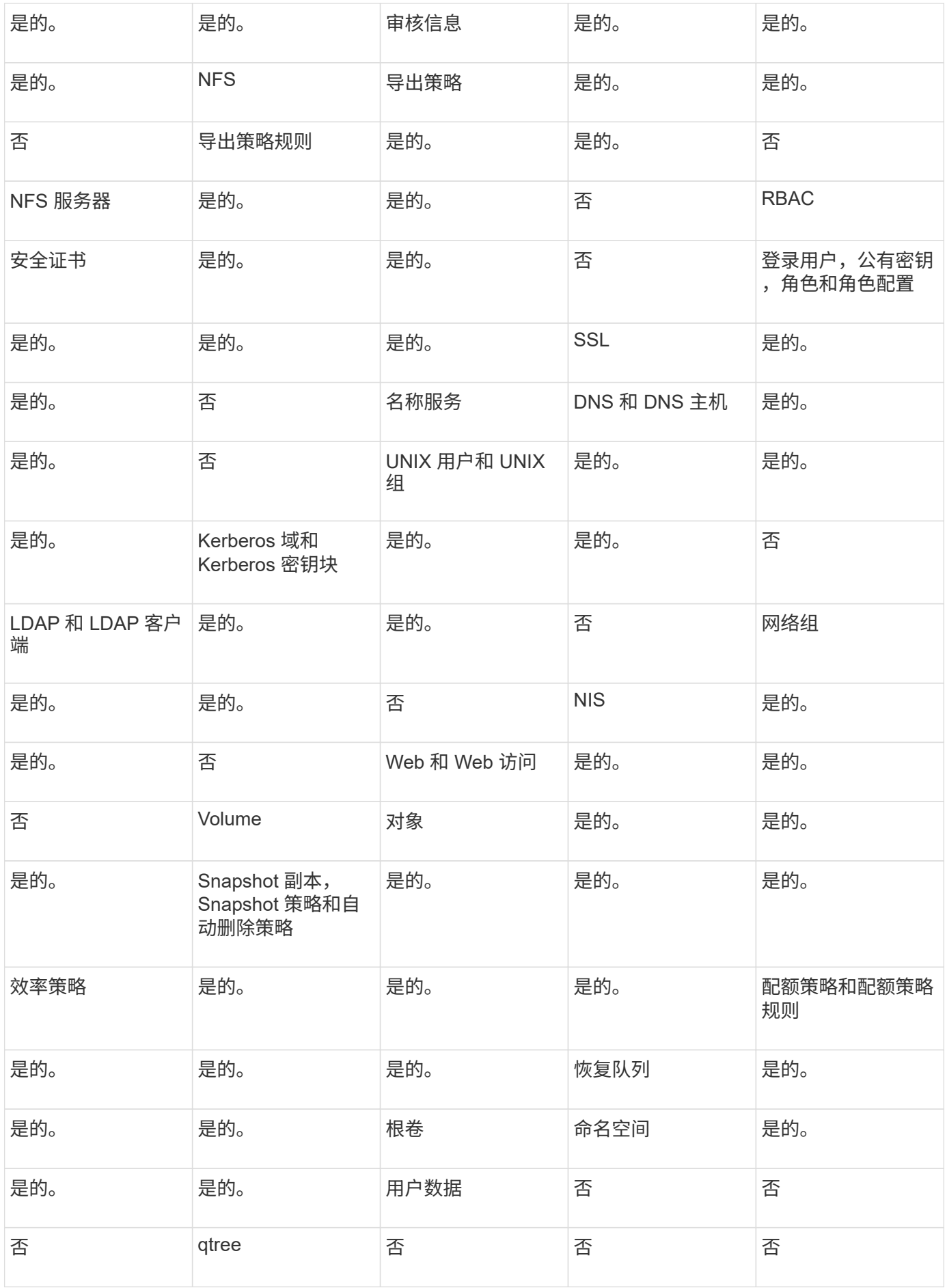

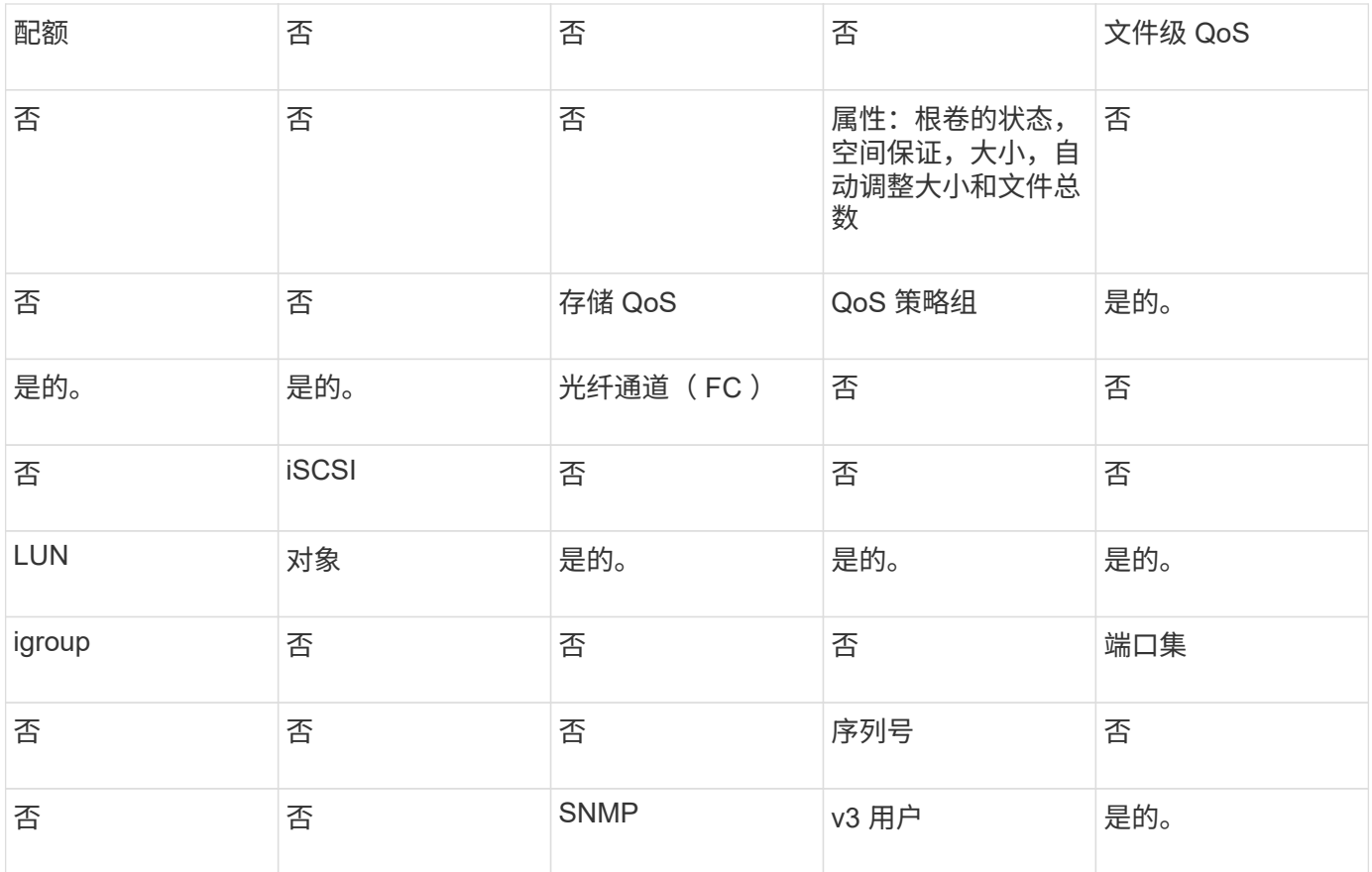

## **SVM**灾难恢复存储限制

下表显示了建议的每个存储对象支持的最大卷数和SVM灾难恢复关系数。您应注意、限制通常取决于平台。请 参见 ["Hardware Universe"](https://hwu.netapp.com/) 了解特定配置的限制。

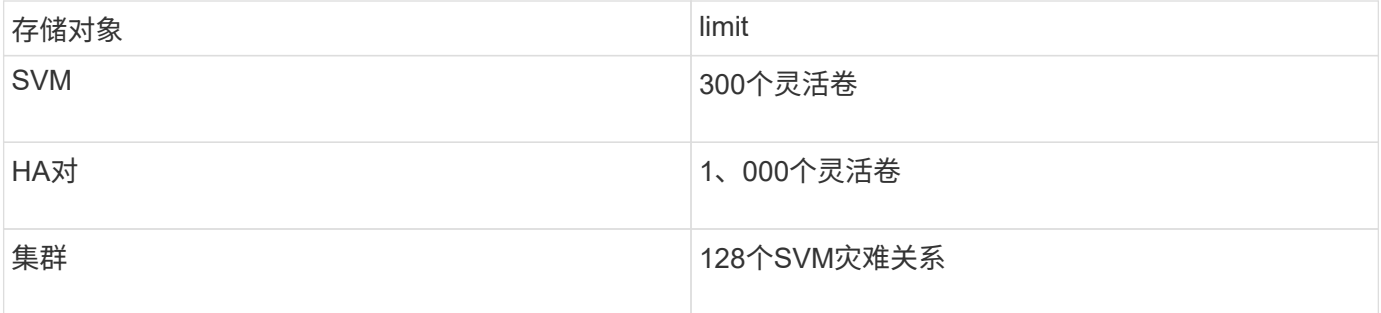

# 复制 **SVM** 配置

**SnapMirror SVM** 复制工作流

SnapMirror SVM 复制包括创建目标 SVM, 创建复制作业计划以及创建和初始化 SnapMirror 关系。

您应确定哪种复制工作流最适合您的需求:

• ["](https://docs.netapp.com/us-en/ontap/data-protection/replicate-entire-svm-config-task.html)[复制整个](https://docs.netapp.com/us-en/ontap/data-protection/replicate-entire-svm-config-task.html) [SVM](https://docs.netapp.com/us-en/ontap/data-protection/replicate-entire-svm-config-task.html) [配置](https://docs.netapp.com/us-en/ontap/data-protection/replicate-entire-svm-config-task.html)["](https://docs.netapp.com/us-en/ontap/data-protection/replicate-entire-svm-config-task.html)

- ["](https://docs.netapp.com/us-en/ontap/data-protection/exclude-lifs-svm-replication-task.html)[从](https://docs.netapp.com/us-en/ontap/data-protection/exclude-lifs-svm-replication-task.html) [SVM](https://docs.netapp.com/us-en/ontap/data-protection/exclude-lifs-svm-replication-task.html) [复制中](https://docs.netapp.com/us-en/ontap/data-protection/exclude-lifs-svm-replication-task.html)[排](https://docs.netapp.com/us-en/ontap/data-protection/exclude-lifs-svm-replication-task.html)[除](https://docs.netapp.com/us-en/ontap/data-protection/exclude-lifs-svm-replication-task.html) [LIF](https://docs.netapp.com/us-en/ontap/data-protection/exclude-lifs-svm-replication-task.html) [和](https://docs.netapp.com/us-en/ontap/data-protection/exclude-lifs-svm-replication-task.html)[相](https://docs.netapp.com/us-en/ontap/data-protection/exclude-lifs-svm-replication-task.html)[关](https://docs.netapp.com/us-en/ontap/data-protection/exclude-lifs-svm-replication-task.html)[网络](https://docs.netapp.com/us-en/ontap/data-protection/exclude-lifs-svm-replication-task.html)[设](https://docs.netapp.com/us-en/ontap/data-protection/exclude-lifs-svm-replication-task.html)[置](https://docs.netapp.com/us-en/ontap/data-protection/exclude-lifs-svm-replication-task.html)["](https://docs.netapp.com/us-en/ontap/data-protection/exclude-lifs-svm-replication-task.html)
- ["](https://docs.netapp.com/us-en/ontap/data-protection/exclude-network-name-service-svm-replication-task.html)[从](https://docs.netapp.com/us-en/ontap/data-protection/exclude-network-name-service-svm-replication-task.html)[SVM](https://docs.netapp.com/us-en/ontap/data-protection/exclude-network-name-service-svm-replication-task.html)[配置中](https://docs.netapp.com/us-en/ontap/data-protection/exclude-network-name-service-svm-replication-task.html)[删](https://docs.netapp.com/us-en/ontap/data-protection/exclude-network-name-service-svm-replication-task.html)[除](https://docs.netapp.com/us-en/ontap/data-protection/exclude-network-name-service-svm-replication-task.html)[网络](https://docs.netapp.com/us-en/ontap/data-protection/exclude-network-name-service-svm-replication-task.html)、[名](https://docs.netapp.com/us-en/ontap/data-protection/exclude-network-name-service-svm-replication-task.html)[称](https://docs.netapp.com/us-en/ontap/data-protection/exclude-network-name-service-svm-replication-task.html)[服务](https://docs.netapp.com/us-en/ontap/data-protection/exclude-network-name-service-svm-replication-task.html)[和其](https://docs.netapp.com/us-en/ontap/data-protection/exclude-network-name-service-svm-replication-task.html)[他](https://docs.netapp.com/us-en/ontap/data-protection/exclude-network-name-service-svm-replication-task.html)[设](https://docs.netapp.com/us-en/ontap/data-protection/exclude-network-name-service-svm-replication-task.html)[置](https://docs.netapp.com/us-en/ontap/data-protection/exclude-network-name-service-svm-replication-task.html)["](https://docs.netapp.com/us-en/ontap/data-protection/exclude-network-name-service-svm-replication-task.html)

在目标 **SVM** 上放置卷的标准

在将卷从源 SVM 复制到目标 SVM 时,了解选择聚合的标准非常重要。

根据以下条件选择聚合:

- 卷始终放置在非根聚合上。
- 系统会根据可用空间和聚合上已托管的卷数选择非根聚合。

具有更多可用空间和更少卷的聚合会获得优先级。此时将选择优先级最高的聚合。

- FabricPool 聚合上的源卷将使用相同的分层策略放置在目标上的 FabricPool 聚合上。
- 如果源 SVM 上的卷位于 Flash Pool 聚合上,则如果目标 SVM 上存在 Flash Pool 聚合且具有足够的可用空 间,则该卷将放置在该聚合上。
- 如果 -space-guarantee 选项 volume、则仅会考虑可用空间大于卷大小的聚合。
- 复制期间,目标 SVM 上的卷大小会根据源卷大小自动增长。

如果要在目标 SVM 上预先预留大小,则必须调整卷大小。目标 SVM 上的卷大小不会根据源 SVM 自动缩 减。

如果要将卷从一个聚合移动到另一个聚合、可以使用 volume move 命令。

## 复制整个 **SVM** 配置

您可以使用 -identity-preserve true 的选项 snapmirror create 命令以复制整 个SVM配置。

#### 开始之前

源和目标集群以及 SVM 必须建立对等关系。 有关详细信息,请参见 ["](#page-2288-0)[创建](#page-2288-0)[集群对](#page-2288-0)[等关系](#page-2288-0)["](#page-2288-0) 和 ["](#page-2292-0)[创建](#page-2292-0) [SVM](#page-2292-0) [集群](#page-2292-0)[间](#page-2292-0)[对](#page-2292-0)[等关系](#page-2292-0)["](#page-2292-0)。

有关完整的命令语法,请参见手册页。

#### 关于此任务

此工作流假定您已在使用默认策略或自定义复制策略。

从 ONTAP 9.1.1 开始,使用镜像存储策略时,您可以在源和目标 SVM 上创建不同的 Snapshot 策略,并且目标 上的 Snapshot 副本不会被源上的 Snapshot 副本覆盖。有关详细信息,请参见 ["](#page-2365-0)[了](#page-2365-0)[解](#page-2365-0) [SnapMirror SVM](#page-2365-0) [复制](#page-2365-0)"。

#### 步骤

1. 创建目标 SVM :

vserver create -vserver *SVM\_name* -subtype dp-destination

SVM 名称在源集群和目标集群中必须是唯一的。

以下示例将创建一个名为的目标SVM svm\_backup:

cluster dst:> vserver create -vserver svm backup -subtype dp-destination

2. 在目标集群中、使用创建SVM对等关系 vserver peer create 命令:

有关详细信息,请参见 ["](#page-2292-0)[创建](#page-2292-0) [SVM](#page-2292-0) [集群](#page-2292-0)[间](#page-2292-0)[对](#page-2292-0)[等关系](#page-2292-0)["](#page-2292-0)。

3. 创建复制作业计划

job schedule cron create -name *job\_name* -month *month* -dayofweek *day\_of\_week* -day *day\_of\_month* -hour *hour* -minute *minute*

适用于 -month, -dayofweek,和 -hour,您可以指定 all 以分别每月、每周的某一天和每小时运行此 作业。

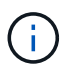

SVM SnapMirror关系中FlexVol 卷支持的最小计划(RPO)为15分钟。SVM SnapMirror关系 中FlexGroup 卷支持的最小计划(RPO)为30分钟。

以下示例将创建一个名为的作业计划 my\_weekly 在星期六凌晨3:00运行:

```
cluster dst::> job schedule cron create -name my weekly -dayofweek
saturday -hour 3 -minute 0
```
4. 从目标 SVM 或目标集群创建复制关系:

snapmirror create -source-path *SVM\_name*: -destination-path *SVM\_name*: -type DP|XDP -schedule *schedule* -policy *policy* -identity-preserve true

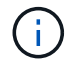

您必须在中的SVM名称后面输入冒号(:) -source-path 和 -destination-path 选项

以下示例将使用默认值创建SnapMirror灾难恢复关系 MirrorAllSnapshots 策略:

cluster dst::> snapmirror create -source-path svm1: -destination-path svm backup: -type XDP -schedule my daily -policy MirrorAllSnapshots -identity-preserve true

以下示例将使用默认值创建统一复制关系 MirrorAndVault 策略:

cluster dst:> snapmirror create -source-path svm1: -destination-path svm backup: -type XDP -schedule my daily -policy MirrorAndVault -identity-preserve true

假设您创建了一个策略类型为的自定义策略 `async-mirror`下例将创建SnapMirror灾难恢复关系:

cluster dst::> snapmirror create -source-path svm1: -destination-path svm backup: -type XDP -schedule my daily -policy my mirrored -identity -preserve true

假设您创建了一个策略类型为的自定义策略 mirror-vault,以下示例将创建统一复制关系:

cluster dst::> snapmirror create -source-path svm1: -destination-path svm backup: -type XDP -schedule my\_daily -policy my\_unified -identity -preserve true

5. 停止目标 SVM :

vserver stop

*SVM name*

以下示例将停止名为 dvs1 的目标 SVM :

cluster dst::> vserver stop -vserver dvs1

6. 从目标 SVM 或目标集群初始化 SVM 复制关系: +

snapmirror initialize -source-path *SVM\_name*: -destination-path *SVM\_name*:

以下示例将初始化源SVM之间的关系、 svm1`和目标SVM、 `svm backup:

cluster\_dst::> snapmirror initialize -source-path svm1: -destination -path svm backup:

#### 从 **SVM** 复制中排除 **LIF** 和相关网络设置

如果源和目标SVM位于不同子网中、则可以使用 -discard-configs network 的选项 snapmirror policy create 用于从SVM复制中排除LIP和相关网络设置的命令。

您需要的内容

源和目标集群以及 SVM 必须建立对等关系。

有关详细信息,请参见 ["](#page-2288-0)[创建](#page-2288-0)[集群对](#page-2288-0)[等关系](#page-2288-0)["](#page-2288-0) 和 ["](#page-2292-0)[创建](#page-2292-0) [SVM](#page-2292-0) [集群](#page-2292-0)[间](#page-2292-0)[对](#page-2292-0)[等关系](#page-2292-0)["](#page-2292-0)。

关于此任务

。 -identity-preserve 的选项 snapmirror create 命令必须设置为 true 创建SVM复制关系时。

有关完整的命令语法,请参见手册页。

1. 创建目标 SVM :

vserver create -vserver *SVM* -subtype dp-destination

SVM 名称在源集群和目标集群中必须是唯一的。

以下示例将创建一个名为的目标SVM svm\_backup:

cluster\_dst:> vserver create -vserver svm\_backup -subtype dp-destination

2. 在目标集群中、使用创建SVM对等关系 vserver peer create 命令:

有关详细信息,请参见 ["](#page-2292-0)[创建](#page-2292-0) [SVM](#page-2292-0) [集群](#page-2292-0)[间](#page-2292-0)[对](#page-2292-0)[等关系](#page-2292-0)["](#page-2292-0)。

#### 3. 创建作业计划:

job schedule cron create -name *job\_name* -month *month* -dayofweek *day\_of\_week* -day *day\_of\_month* -hour *hour* -minute *minute*

适用于 -month, -dayofweek, 和 -hour, 您可以指定 all 以分别每月、每周的某一天和每小时运行此 作业。

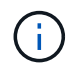

SVM SnapMirror关系中FlexVol 卷支持的最小计划(RPO)为15分钟。SVM SnapMirror关系 中FlexGroup 卷支持的最小计划(RPO)为30分钟。

以下示例将创建一个名为的作业计划 my\_weekly 在星期六凌晨3:00运行:

cluster dst::> job schedule cron create -name my weekly -dayofweek "Saturday" -hour 3 -minute 0

4. 创建自定义复制策略:

snapmirror policy create -vserver *SVM* -policy *policy* -type asyncmirror|vault|mirror-vault -comment *comment* -tries transfer\_tries -transfer -priority low|normal -is-network-compression-enabled true|false -discard -configs network

有关完整的命令语法,请参见手册页。

以下示例将为 SnapMirror 灾难恢复创建一个自定义复制策略,该策略会排除 LIF :

cluster dst::> snapmirror policy create -vserver svm1 -policy DR exclude LIFs -type async-mirror -discard-configs network

以下示例将为统一复制创建一个自定义复制策略,该策略会排除 LIF :
cluster\_dst::> snapmirror policy create -vserver svm1 -policy unified exclude LIFs -type mirror-vault -discard-configs network

## 5. 从目标 SVM 或目标集群运行以下命令以创建复制关系:

snapmirror create -source-path *SVM*: -destination-path *SVM*: -type DP|XDP -schedule *schedule* -policy *policy* -identity-preserve true|false

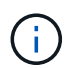

您必须在中的SVM名称后面输入冒号(:) -source-path 和 -destination-path 选项请 参见以下示例:

以下示例将创建一个 SnapMirror 灾难恢复关系,此关系会排除 LIF :

cluster dst::> snapmirror create -source-path svm1: -destination-path svm\_backup: -type XDP -schedule my\_daily -policy DR\_exclude\_LIFs -identity-preserve true

以下示例将创建一个 SnapMirror 统一复制关系,此关系会排除 LIF :

cluster dst::> snapmirror create -source-path svm1: -destination-path svm backup: -type XDP -schedule my daily -policy unified exclude LIFs -identity-preserve true

6. 停止目标 SVM :

vserver stop

*SVM name*

以下示例将停止名为 dvs1 的目标 SVM :

cluster dst::> vserver stop -vserver dvs1

7. 从目标 SVM 或目标集群初始化复制关系:

snapmirror initialize -source-path *SVM*: -destination-path *SVM*:

有关完整的命令语法,请参见手册页。

以下示例将初始化源、 svm1 和目标、 svm backup:

cluster dst::> snapmirror initialize -source-path svm1: -destination -path svm backup:

完成后

您必须在目标 SVM 上配置网络和协议,以便在发生灾难时进行数据访问。

从 **SVM** 复制中排除网络,名称服务和其他设置

您可以使用 -identity-preserve false 的选项 snapmirror create 命令以仅复 制SVM的卷和安全配置。此外,还会保留某些协议和名称服务设置。

关于此任务

有关保留的协议和名称服务设置的列表,请参见 ["](#page-2365-0)[在](#page-2365-0) [SVM DR](#page-2365-0) [关系中复制的配置](#page-2365-0)["](#page-2365-0)。

有关完整的命令语法,请参见手册页。

开始之前

源和目标集群以及 SVM 必须建立对等关系。

有关详细信息,请参见 ["](#page-2288-0)[创建](#page-2288-0)[集群对](#page-2288-0)[等关系](#page-2288-0)["](#page-2288-0) 和 ["](#page-2292-0)[创建](#page-2292-0) [SVM](#page-2292-0) [集群](#page-2292-0)[间](#page-2292-0)[对](#page-2292-0)[等关系](#page-2292-0)["](#page-2292-0)。

#### 步骤

1. 创建目标 SVM :

vserver create -vserver *SVM* -subtype dp-destination

SVM 名称在源集群和目标集群中必须是唯一的。

以下示例将创建一个名为的目标SVM svm\_backup:

cluster dst:> vserver create -vserver svm backup -subtype dp-destination

2. 在目标集群中、使用创建SVM对等关系 vserver peer create 命令:

有关详细信息,请参见 ["](#page-2292-0)[创建](#page-2292-0) [SVM](#page-2292-0) [集群](#page-2292-0)[间](#page-2292-0)[对](#page-2292-0)[等关系](#page-2292-0)["](#page-2292-0)。

## 3. 创建复制作业计划

job schedule cron create -name *job\_name* -month *month* -dayofweek *day\_of\_week* -day *day\_of\_month* -hour *hour* -minute *minute*

适用于 -month, -dayofweek, 和 -hour, 您可以指定 all 以分别每月、每周的某一天和每小时运行此 作业。

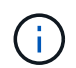

SVM SnapMirror关系中FlexVol 卷支持的最小计划(RPO)为15分钟。SVM SnapMirror关系 中FlexGroup 卷支持的最小计划(RPO)为30分钟。

以下示例将创建一个名为的作业计划 my\_weekly 在星期六凌晨3:00运行:

```
cluster dst::> job schedule cron create -name my_weekly -dayofweek
"Saturday" -hour 3 -minute 0
```
#### 4. 创建不包括网络,名称服务和其他配置设置的复制关系:

snapmirror create -source-path *SVM*: -destination-path *SVM*: -type DP|XDP -schedule schedule -policy policy -identity-preserve false

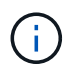

您必须在中的SVM名称后面输入冒号(:) -source-path 和 -destination-path 选项请 参见以下示例: 您必须从目标 SVM 或目标集群运行此命令。

以下示例将使用默认值创建SnapMirror灾难恢复关系 MirrorAllSnapshots 策略。此关系将从 SVM 复制 中排除网络,名称服务和其他配置设置:

cluster dst::> snapmirror create -source-path svm1: -destination-path svm backup: -type XDP -schedule my daily -policy MirrorAllSnapshots -identity-preserve false

以下示例将使用默认值创建统一复制关系 MirrorAndVault 策略。此关系不包括网络,名称服务和其他配 置设置:

cluster dst:> snapmirror create svm1: -destination-path svm backup: -type XDP -schedule my daily -policy MirrorAndVault -identity-preserve false

假设您创建了一个策略类型为的自定义策略 `async-mirror`下例将创建SnapMirror灾难恢复关系。此关系将 从 SVM 复制中排除网络,名称服务和其他配置设置:

cluster dst::> snapmirror create -source-path svm1: -destination-path svm\_backup: -type XDP -schedule my\_daily -policy my\_mirrored -identity -preserve false

假设您创建了一个策略类型为的自定义策略 `mirror-vault`下例将创建统一复制关系。此关系将从 SVM 复制 中排除网络,名称服务和其他配置设置:

cluster dst::> snapmirror create -source-path svm1: -destination-path svm backup: -type XDP -schedule my daily -policy my unified -identity -preserve false

5. 停止目标 SVM :

vserver stop

*SVM name*

以下示例将停止名为 dvs1 的目标 SVM :

destination cluster::> vserver stop -vserver dvs1

6. 如果您使用的是 SMB ,则还必须配置 SMB 服务器。

请参见 ["](#page-2379-0)[仅](#page-2379-0) SMB: 创建 [SMB](#page-2379-0) [服务器](#page-2379-0)"。

7. 从目标 SVM 或目标集群初始化 SVM 复制关系:

snapmirror initialize -source-path *SVM\_name*: -destination-path *SVM\_name*:

#### 完成后

您必须在目标 SVM 上配置网络和协议,以便在发生灾难时进行数据访问。

指定用于 **SVM DR** 关系的聚合

创建灾难恢复SVM后、您可以使用 aggr-list 选项 vserver modify 用于限制用于托 管SVM DR目标卷的聚合的命令。

#### 步骤

1. 创建目标 SVM :

vserver create -vserver *SVM* -subtype dp-destination

2. 修改灾难恢复 SVM 的 aggr-list 以限制用于托管灾难恢复 SVM 卷的聚合:

cluster dest::> vserver modify -vserver *SVM* -aggr-list <comma-separated-list>

<span id="page-2379-0"></span>仅 **SMB** :创建 **SMB** 服务器

如果源SVM具有SMB配置、并且您选择了设置 identity-preserve to false,则必须 为目标SVM创建SMB服务器。某些SMB配置需要SMB服务器、例如、在初始化SnapMirror 关系期间共享。

#### 步骤

1. 使用启动目标SVM vserver start 命令:

destination cluster::> vserver start -vserver dvs1 [Job 30] Job succeeded: DONE

2. 验证目标SVM是否位于中 running 状态和子类型为 dp-destination 使用 vserver show 命令:

destination cluster::> vserver show Admin Operational Root Vserver Type Subtype State State Volume Aggregate -------- ------- ---------- ---------- ----------- ---------- --------- dvs1 data dp-destination running running

3. 使用创建LIF network interface create 命令:

```
destination cluster::>network interface create -vserver dvs1 -lif NAS1
-role data -data-protocol cifs -home-node destination cluster-01 -home
-port a0a-101 -address 192.0.2.128 -netmask 255.255.255.128
```
4. 使用创建路由 network route create 命令:

```
destination cluster::>network route create -vserver dvs1 -destination
0.0.0.0/0
-gateway 192.0.2.1
```
["](#page-809-0)[网络](#page-809-0)[管理](#page-809-0)["](#page-809-0)

5. 使用配置DNS vserver services dns create 命令:

```
destination_cluster::>vserver services dns create -domains
mydomain.example.com -vserver
dvs1 -name-servers 192.0.2.128 -state enabled
```
6. 使用添加首选域控制器 vserver cifs domain preferred-dc add 命令:

```
destination_cluster::>vserver cifs domain preferred-dc add -vserver dvs1
-preferred-dc
192.0.2.128 -domain mydomain.example.com
```
7. 使用创建SMB服务器 vserver cifs create 命令:

```
destination cluster::>vserver cifs create -vserver dvs1 -domain
mydomain.example.com
-cifs-server CIFS1
```
8. 使用停止目标SVM vserver stop 命令:

```
destination cluster::> vserver stop -vserver dvs1
[Job 46] Job succeeded: DONE
```
## 从 **SVM** 复制中排除卷

默认情况下,会复制源 SVM 的所有 RW 数据卷。如果您不想保护源SVM上的所有卷、则 可以使用 -vserver-dr-protection unprotected 的选项 volume modify 用于 从SVM复制中排除卷的命令。

#### 步骤

### 1. 从 SVM 复制中排除卷:

volume modify -vserver *SVM* -volume *volume* -vserver-dr-protection unprotected

有关完整的命令语法,请参见手册页。

以下示例将排除此卷 volA\_src 从SVM复制:

cluster src::> volume modify -vserver SVM1 -volume volA src -vserver-dr -protection unprotected

如果稍后要在最初排除的 SVM 复制中包含卷,请运行以下命令:

volume modify -vserver *SVM* -volume *volume* -vserver-dr-protection protected

以下示例包括卷 volA\_src 在SVM复制中:

cluster src::> volume modify -vserver SVM1 -volume volA src -vserver-dr -protection protected

2. 创建并初始化 SVM 复制关系,如中所述 ["](#page-2372-0)[复制整个](#page-2372-0) [SVM](#page-2372-0) [配置](#page-2372-0)["](#page-2372-0)。

# 从 **SVM** 灾难恢复目标提供数据

#### **SVM** 灾难恢复工作流

要从灾难中恢复并从目标 SVM 提供数据,必须激活目标 SVM 。激活目标 SVM 涉及停止 计划的 SnapMirror 传输,中止正在进行的 SnapMirror 传输,中断复制关系,停止源 SVM 以及启动目标 SVM 。

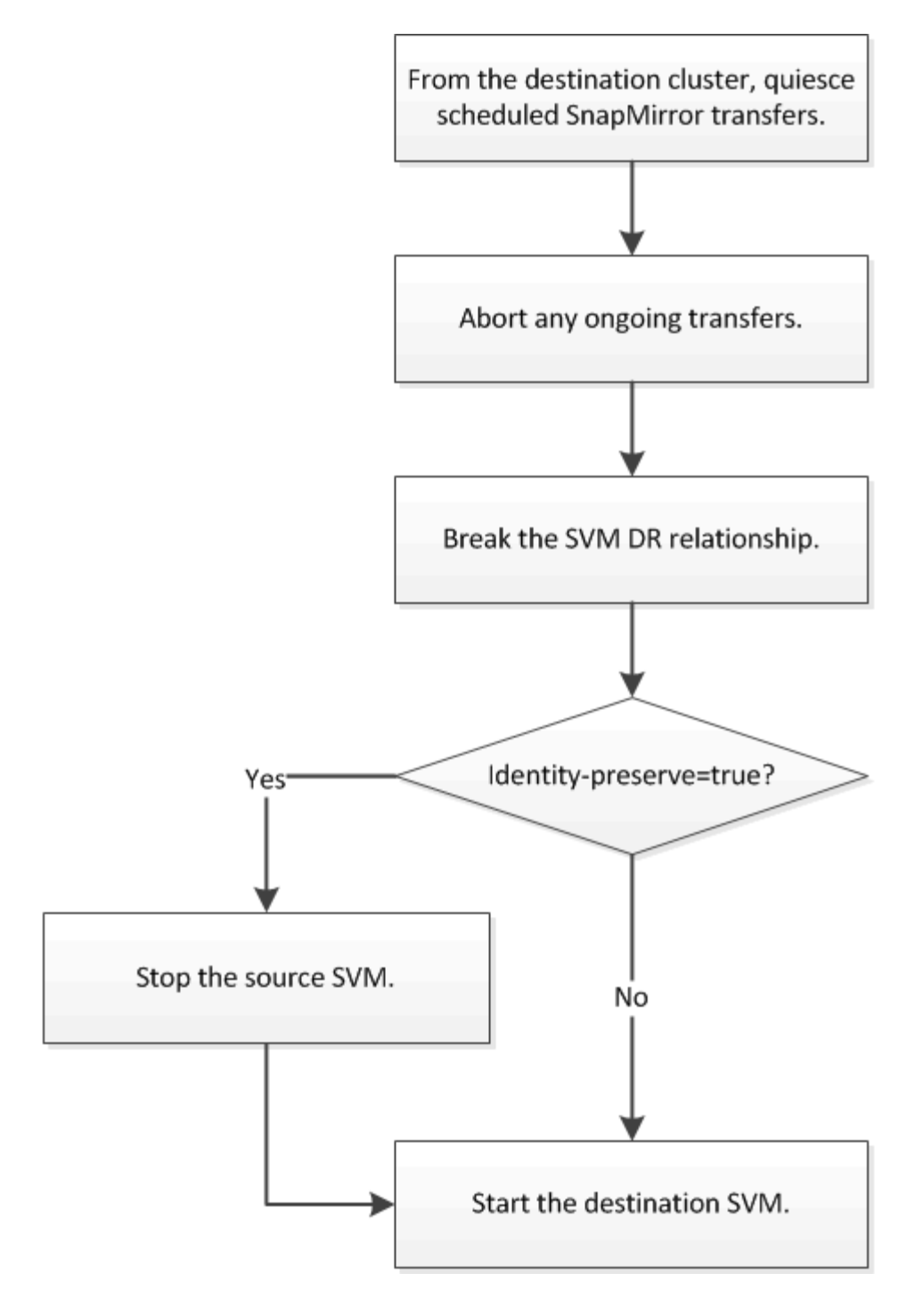

使 **SVM** 目标卷可写

您需要先使 SVM 目标卷可写,然后才能向客户端提供数据。在卷复制方面,操作步骤与 操作步骤大致相同,但有一个例外。如果您设置了 -identity-preserve true 创 建SVM复制关系时、必须先停止源SVM、然后再激活目标SVM。

关于此任务

有关完整的命令语法,请参见手册页。

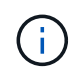

在灾难恢复场景中,您无法从源 SVM 向灾难恢复目标 SVM 执行 SnapMirror 更新,因为源 SVM 及其数据将无法访问,并且自上次重新同步以来的更新可能已损坏。

1. 从目标 SVM 或目标集群停止向目标进行的计划传输:

snapmirror quiesce -source-path *SVM*: -destination-path *SVM*:

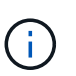

您必须在中的SVM名称后面输入冒号(:) -source-path 和 -destination-path 选项请 参见以下示例。

以下示例将停止源SVM之间的计划传输 svm1 和目标SVM svm\_backup:

cluster dst::> snapmirror quiesce -source-path svm1: -destination-path svm\_backup:

2. 从目标 SVM 或目标集群停止正在向目标进行的传输:

snapmirror abort -source-path *SVM*: -destination-path *SVM*:

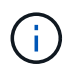

您必须在中的SVM名称后面输入冒号(:) -source-path 和 -destination-path 选项请 参见以下示例。

以下示例将停止源SVM之间正在进行的传输 svm1 和目标SVM svm backup:

cluster dst::> snapmirror abort -source-path svm1: -destination-path svm\_backup:

3. 从目标 SVM 或目标集群中断复制关系:

snapmirror break -source-path *SVM*: -destination-path *SVM*:

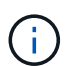

您必须在中的SVM名称后面输入冒号(:) -source-path 和 -destination-path 选项请 参见以下示例。

以下示例将中断源SVM之间的关系 svm1 和目标SVM svm\_backup:

```
cluster_dst::> snapmirror break -source-path svm1: -destination-path
svm_backup:
```
4. 如果您设置了 -identity-preserve true 创建SVM复制关系时、停止源SVM:

vserver stop -vserver *SVM*

以下示例将停止源SVM svm1:

cluster\_src::> vserver stop svm1

5. 启动目标 SVM :

vserver start -vserver *SVM*

以下示例将启动目标SVM svm\_backup:

cluster\_dst::> vserver start svm\_backup

完成后

配置用于数据访问的 SVM 目标卷,如中所述 ["](#page-2352-0)[配置用于数据访问的](#page-2352-0)[目标卷](#page-2352-0)["](#page-2352-0)。

重新激活源 **SVM**

源 **SVM** 重新激活工作流

如果源 SVM 在发生灾难后存在,您可以通过重新创建 SVM 灾难恢复关系来重新激活并保 护它。

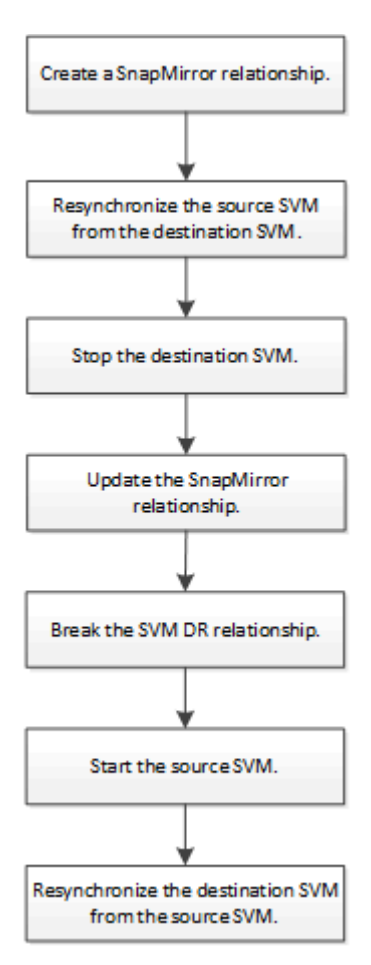

当您不再需要从目标提供数据时,可以在源和目标 SVM 之间重新建立初始数据保护关 系。在卷复制方面,操作步骤与操作步骤大致相同,但有一个例外。在重新激活源 SVM 之前,必须停止目标 SVM 。

开始之前

如果在提供目标卷数据时增加了目标卷的大小,则在重新激活源卷之前,应手动增加原始源卷上的最大自动大小 ,以确保其可以充分增长。

["](#page-2321-0)[目标卷](#page-2321-0)[自动增](#page-2321-0)[长](#page-2321-0)[时](#page-2321-0)["](#page-2321-0)

关于此任务

从ONTAP 9.11.1开始、您可以使用减少灾难恢复预演期间的重新同步时间 -quick-resync true 的选项 snapmirror resync 命令执行反向重新同步SVM DR关系。快速重新同步可以绕过数据仓库重建和还原操 作、从而缩短恢复生产所需的时间。

G

快速重新同步不会保留目标卷的存储效率。启用快速重新同步可能会增加目标卷使用的卷空间。

此操作步骤假定原始源卷中的基线完好无损。如果基线不完好,则必须在执行操作步骤之前创建并初始化提供数 据的卷与原始源卷之间的关系。

有关命令的完整命令语法,请参见手册页。

步骤

1. 从原始源 SVM 或原始源集群中,使用与原始 SVM DR 关系相同的配置,策略和身份保留设置创建反向 SVM DR 关系:

snapmirror create -source-path SVM: -destination-path SVM:

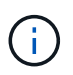

您必须在中的SVM名称后面输入冒号(:) -source-path 和 -destination-path 选项请 参见以下示例。

以下示例将在提供数据的SVM之间创建关系、 svm\_backup`和初始源SVM、 `svm1:

cluster src::> snapmirror create -source-path svm backup: -destination -path svm1:

2. 从原始源 SVM 或原始源集群运行以下命令以反转数据保护关系:

snapmirror resync -source-path *SVM*: -destination-path *SVM*:

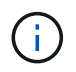

您必须在中的SVM名称后面输入冒号(:) -source-path 和 -destination-path 选项请 参见以下示例。

虽然重新同步不需要基线传输,但它可能非常耗时。您可能希望在非高峰时段运行重新同步。

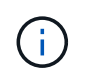

如果源和目标上不存在通用 Snapshot 副本, 则此命令将失败。使用 ... snapmirror initialize 重新初始化此关系。

以下示例将反转初始源SVM、 svm1`和提供数据的SVM、 `svm backup:

cluster src::> snapmirror resync -source-path svm backup: -destination -path svm1:

使用-quick重新同步选项的示例:

cluster src::> snapmirror resync -source-path svm backup: -destination -path svm1: - quick-resync true

3. 准备好重新建立对原始源 SVM 的数据访问后,请停止原始目标 SVM 以断开当前连接到原始目标 SVM 的所 有客户端。

vserver stop -vserver *SVM*

以下示例将停止当前正在提供数据的原始目标 SVM :

cluster dst::> vserver stop svm backup

4. 使用验证初始目标SVM是否处于已停止状态 vserver show 命令:

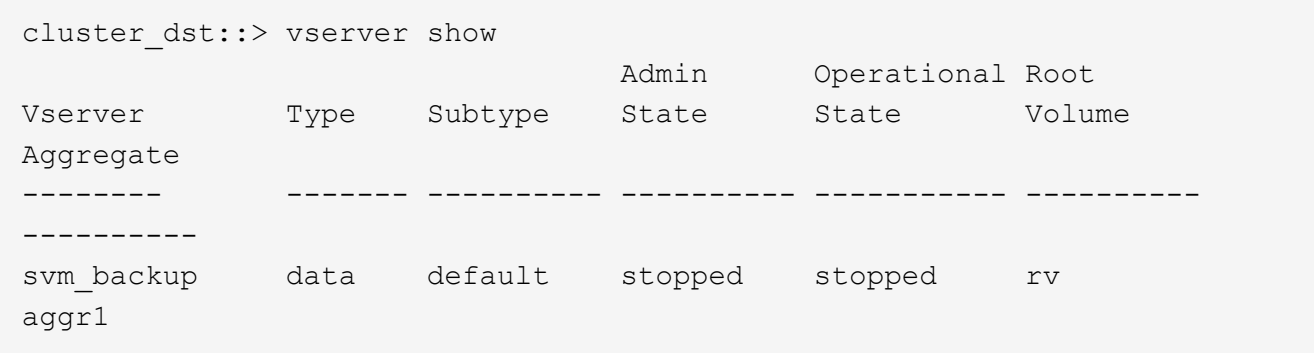

5. 从初始源 SVM 或初始源集群运行以下命令,对已反转的关系执行最终更新,以便将所有更改从初始目标 SVM 传输到初始源 SVM :

snapmirror update -source-path *SVM*: -destination-path *SVM*:

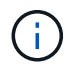

您必须在中的SVM名称后面输入冒号(:) -source-path 和 -destination-path 选项请 参见以下示例。

以下示例将更新提供数据的原始目标SVM之间的关系,svm\_backup`和初始源SVM、 `svm1:

cluster src::> snapmirror update -source-path svm backup: -destination -path svm1:

6. 从初始源 SVM 或初始源集群运行以下命令,以停止已反转关系的计划传输:

snapmirror quiesce -source-path *SVM*: -destination-path *SVM*:

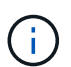

您必须在中的SVM名称后面输入冒号(:) -source-path 和 -destination-path 选项请 参见以下示例。

以下示例将停止提供数据的SVM之间的计划传输、 svm\_backup`和原始SVM、 `svm1:

cluster\_src::> snapmirror quiesce -source-path svm\_backup: -destination -path svm1:

7. 当最终更新完成且关系状态指示 " 已暂停 " 时,从原始源 SVM 或原始源集群运行以下命令以中断已反转的 关系:

snapmirror break -source-path *SVM*: -destination-path *SVM*:

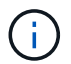

您必须在中的SVM名称后面输入冒号(:) -source-path 和 -destination-path 选项请 参见以下示例。

以下示例将中断您提供数据的原始目标SVM之间的关系: svm backup`和初始源SVM、 `svm1:

```
cluster src::> snapmirror break -source-path svm backup: -destination
-path svm1:
```
8. 如果原始源 SVM 先前已停止,请从原始源集群启动原始源 SVM :

vserver start -vserver *SVM*

以下示例将启动初始源 SVM :

cluster src::> vserver start svm1

9. 从初始目标 SVM 或初始目标集群重新建立初始数据保护关系:

snapmirror resync -source-path *SVM*: -destination-path *SVM*:

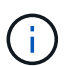

您必须在中的SVM名称后面输入冒号(:) -source-path 和 -destination-path 选项请 参见以下示例。

以下示例将在初始源SVM、 svm1`和初始目标SVM、 `svm backup:

cluster dst::> snapmirror resync -source-path svm1: -destination-path svm\_backup:

10. 从原始源 SVM 或原始源集群运行以下命令,以删除已反转的数据保护关系:

snapmirror delete -source-path *SVM*: -destination-path *SVM*:

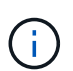

您必须在中的SVM名称后面输入冒号(:) -source-path 和 -destination-path 选项请 参见以下示例。

以下示例将删除初始目标SVM、 svm\_backup`和初始源SVM、 `svm1:

cluster\_src::> snapmirror delete -source-path svm\_backup: -destination -path svm1:

11. 从原始目标 SVM 或原始目标集群释放反转的数据保护关系:

snapmirror release -source-path SVM: -destination-path SVM:

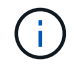

您必须在中的SVM名称后面输入冒号(:) -source-path 和 -destination-path 选项请 参见以下示例。

以下示例将释放初始目标SVM svm\_backup和初始源SVM之间的已反转关系、 svm1

```
cluster dst::> snapmirror release -source-path svm_backup: -destination
-path svm1:
```
#### 完成后

使用 snapmirror show 命令以验证是否已创建SnapMirror关系。有关完整的命令语法,请参见手册页。

重新激活原始源 **SVM** (仅限 **FlexGroup** 卷)

当您不再需要从目标提供数据时,可以在源和目标 SVM 之间重新建立初始数据保护关 系。要在使用 FlexGroup 卷时重新激活原始源 SVM ,您需要执行一些额外步骤,包括删 除原始 SVM DR 关系以及在反转此关系之前释放原始关系。在停止计划传输之前,您还需 要释放已反转的关系并重新创建原始关系。

#### 步骤

1. 从原始目标 SVM 或原始目标集群中,删除原始 SVM DR 关系:

snapmirror delete -source-path SVM: -destination-path SVM:

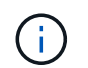

您必须在中的SVM名称后面输入冒号(:) -source-path 和 -destination-path 选项请 参见以下示例。

以下示例将删除初始源SVM svm1和初始目标SVM之间的初始关系。 svm\_backup:

cluster\_dst::> snapmirror delete -source-path svm1: -destination-path svm\_backup:

2. 从原始源 SVM 或原始源集群释放原始关系,同时保持 Snapshot 副本完好无损:

snapmirror release -source-path SVM: -destination-path SVM: -relationship-info -only true

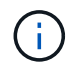

您必须在中的SVM名称后面输入冒号(:) -source-path 和 -destination-path 选项请 参见以下示例。

以下示例将释放初始源SVM svm1和初始目标SVM之间的初始关系、 svm\_backup。

```
cluster src::> snapmirror release -source-path svm1: -destination-path
svm backup: -relationship-info-only true
```
3. 从原始源 SVM 或原始源集群中,使用与原始 SVM DR 关系相同的配置,策略和身份保留设置创建反向 SVM DR 关系:

snapmirror create -source-path SVM: -destination-path SVM:

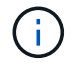

您必须在中的SVM名称后面输入冒号(:) -source-path 和 -destination-path 选项请 参见以下示例。

以下示例将在提供数据的SVM之间创建关系、 svm\_backup`和初始源SVM、 `svm1:

cluster src::> snapmirror create -source-path svm backup: -destination -path svm1:

4. 从原始源 SVM 或原始源集群运行以下命令以反转数据保护关系:

snapmirror resync -source-path *SVM*: -destination-path *SVM*:

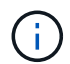

您必须在中的SVM名称后面输入冒号(:) -source-path 和 -destination-path 选项请 参见以下示例。

虽然重新同步不需要基线传输,但它可能非常耗时。您可能希望在非高峰时段运行重新同步。

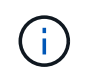

如果源和目标上不存在通用 Snapshot 副本,则此命令将失败。使用 … snapmirror initialize 重新初始化此关系。

以下示例将反转初始源SVM、 svm1`和提供数据的SVM、 `svm backup:

```
cluster src::> snapmirror resync -source-path svm backup: -destination
-path svm1:
```
## 5. 准备好重新建立对原始源 SVM 的数据访问后,请停止原始目标 SVM 以断开当前连接到原始目标 SVM 的所 有客户端。

vserver stop -vserver *SVM*

以下示例将停止当前正在提供数据的原始目标 SVM :

cluster dst::> vserver stop svm backup

6. 使用验证初始目标SVM是否处于已停止状态 vserver show 命令:

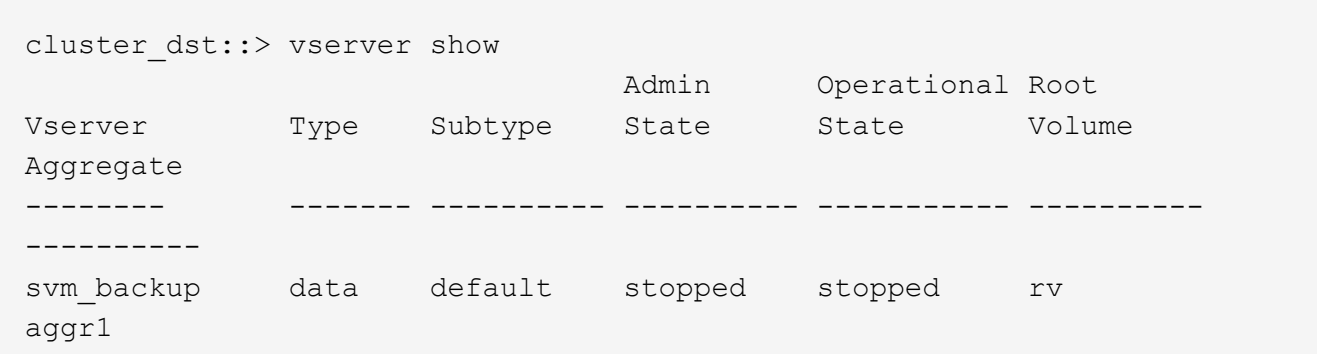

7. 从初始源 SVM 或初始源集群运行以下命令,对已反转的关系执行最终更新,以便将所有更改从初始目标 SVM 传输到初始源 SVM :

snapmirror update -source-path *SVM*: -destination-path *SVM*:

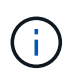

您必须在中的SVM名称后面输入冒号(:) -source-path 和 -destination-path 选项请 参见以下示例。

以下示例将更新提供数据的原始目标SVM之间的关系,svm\_backup`和初始源SVM、 `svm1:

cluster src::> snapmirror update -source-path svm backup: -destination -path svm1:

8. 从初始源 SVM 或初始源集群运行以下命令,以停止已反转关系的计划传输:

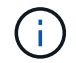

您必须在中的SVM名称后面输入冒号(:) -source-path 和 -destination-path 选项请 参见以下示例。

以下示例将停止提供数据的SVM之间的计划传输、 svm\_backup`和原始SVM、 `svm1:

cluster src::> snapmirror quiesce -source-path svm backup: -destination -path svm1:

9. 当最终更新完成且关系状态指示 " 已暂停 " 时, 从原始源 SVM 或原始源集群运行以下命令以中断已反转的 关系:

snapmirror break -source-path *SVM*: -destination-path *SVM*:

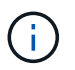

您必须在中的SVM名称后面输入冒号(:) -source-path 和 -destination-path 选项请 参见以下示例。

以下示例将中断您提供数据的原始目标SVM之间的关系: svm backup`和初始源SVM、 `svm1:

cluster src::> snapmirror break -source-path svm backup: -destination -path svm1:

10. 如果原始源 SVM 先前已停止,请从原始源集群启动原始源 SVM :

vserver start -vserver *SVM*

以下示例将启动初始源 SVM :

cluster src::> vserver start svm1

11. 从原始源 SVM 或原始源集群中,删除已反转的 SVM DR 关系:

snapmirror delete -source-path SVM: -destination-path SVM:

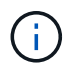

您必须在中的SVM名称后面输入冒号(:) -source-path 和 -destination-path 选项请 参见以下示例。

以下示例将删除初始目标SVM svm\_backup和初始源SVM之间的已反转关系。 svm1:

cluster src::> snapmirror delete -source-path svm backup: -destination -path svm1:

12. 从原始目标 SVM 或原始目标集群释放反转关系,同时保持 Snapshot 副本完好无损:

snapmirror release -source-path SVM: -destination-path SVM: -relationship-info -only true

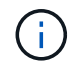

您必须在中的SVM名称后面输入冒号(:) -source-path 和 -destination-path 选项请 参见以下示例。

以下示例释放了初始目标 SVM svm\_backup 和初始源 SVM svm1 之间的反转关系:

```
cluster dst::> snapmirror release -source-path svm backup: -destination
-path svm1: -relationship-info-only true
```
13. 从初始目标 SVM 或初始目标集群重新创建初始关系。使用与原始 SVM DR 关系相同的配置,策略和身份保 留设置:

snapmirror create -source-path SVM: -destination-path SVM:

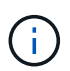

您必须在中的SVM名称后面输入冒号(:) -source-path 和 -destination-path 选项请 参见以下示例。

以下示例将在初始源SVM、 svm1`和初始目标SVM、 `svm\_backup:

cluster dst::> snapmirror create -source-path svm1: -destination-path svm\_backup:

14. 从初始目标 SVM 或初始目标集群重新建立初始数据保护关系:

snapmirror resync -source-path *SVM*: -destination-path *SVM*:

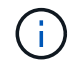

您必须在中的SVM名称后面输入冒号(:) -source-path 和 -destination-path 选项请 参见以下示例。

以下示例将在初始源SVM、 svm1`和初始目标SVM、 `svm backup:

cluster dst::> snapmirror resync -source-path svm1: -destination-path svm\_backup:

# 将卷复制关系转换为 **SVM** 复制关系

您可以将卷之间的复制关系转换为卷所属的 Storage Virtual Machine ( SVM ) 之间的复 制关系,但前提是要复制源上的每个卷(根卷除外)。 并且源上的每个卷(包括根卷)与 目标上的卷具有相同的名称。

关于此任务

使用 volume rename 命令、以便根据需要重命名目标卷。

步骤

1. 从目标 SVM 或目标集群运行以下命令,以重新同步源卷和目标卷:

snapmirror resync -source-path *SVM:volume* -destination-path *SVM:volume* -type DP|XDP -policy *policy*

有关完整的命令语法,请参见手册页。

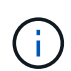

虽然重新同步不需要基线传输,但它可能非常耗时。您可能希望在非高峰时段运行重新同 步。

以下示例将重新同步源卷之间的关系 volA 开启 svm1 和目标卷 volA 开启 svm\_backup:

cluster dst::> snapmirror resync -source-path svm1:volA -destination -path svm backup:volA

2. 在源和目标 SVM 之间创建 SVM 复制关系,如中所述 ["](#page-2372-0)[复制](#page-2372-0) [SVM](#page-2372-0) [配置](#page-2372-0)["](#page-2372-0)。

您必须使用 -identity-preserve true 的选项 snapmirror create 命令。

3. 停止目标 SVM :

vserver stop -vserver *SVM*

有关完整的命令语法,请参见手册页。

以下示例将停止目标SVM svm\_backup:

cluster dst::> vserver stop svm backup

4. 从目标 SVM 或目标集群运行以下命令,以重新同步源和目标 SVM :

snapmirror resync -source-path *SVM*: -destination-path *SVM*: -type DP|XDP -policy *policy*

有关完整的命令语法,请参见手册页。

Ť.

您必须在中的SVM名称后面输入冒号(:) -source-path 和 -destination-path 选项请 参见以下示例。

虽然重新同步不需要基线传输,但它可能非常耗时。您可能希望在非高峰时段运行重新同 步。

以下示例将重新同步源SVM之间的关系 svm1 和目标SVM svm\_backup:

```
cluster dst::> snapmirror resync -source-path svm1: -destination-path
svm_backup:
```
# 删除 **SVM** 复制关系

您可以使用 snapmirror delete 和 snapmirror release 用于删除SVM复制关系的 命令。然后,您可以手动删除不需要的目标卷。

关于此任务

。 snapmirror release 命令将从源中删除SnapMirror创建的任何Snapshot副本。您可以使用 -relationship-info-only 选项以保留Snapshot副本。

有关命令的完整命令语法,请参见手册页。

### 步骤

1. 从目标 SVM 或目标集群运行以下命令以中断复制关系:

snapmirror break -source-path *SVM*: -destination-path *SVM*:

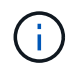

您必须在中的SVM名称后面输入冒号(:) -source-path 和 -destination-path 选项请 参见以下示例。

以下示例将中断源SVM之间的关系 svm1 和目标SVM svm\_backup:

```
cluster dst::> snapmirror break -source-path svm1: -destination-path
svm_backup:
```
2. 从目标 SVM 或目标集群运行以下命令以删除复制关系:

snapmirror delete -source-path *SVM*: -destination-path *SVM*:

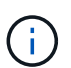

您必须在中的SVM名称后面输入冒号(:) -source-path 和 -destination-path 选项请 参见以下示例。

以下示例将删除源SVM之间的关系 svm1 和目标SVM svm\_backup:

cluster dst::> snapmirror delete -source-path svm1: -destination-path svm\_backup:

3. 从源集群或源 SVM 运行以下命令,以从源 SVM 释放复制关系信息:

snapmirror release -source-path *SVM*: -destination-path *SVM*:

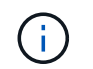

您必须在中的SVM名称后面输入冒号(:) -source-path 和 -destination-path 选项请 参见以下示例。

以下示例将从源SVM释放指定复制关系的信息 svm1:

```
cluster src::> snapmirror release -source-path svm1: -destination-path
svm_backup:
```
# 管理 **SnapMirror** 根卷复制

# 管理 **SnapMirror** 根卷复制概述

NAS 环境中的每个 SVM 都有一个唯一的命名空间。包含操作系统和相关信息的 SVM 根 卷 \_ 是命名空间层次结构的入口点。为了确保在节点中断或故障转移时客户端仍可访问数 据,您应为 SVM 根卷创建一个负载共享镜像副本。

SVM 根卷的负载共享镜像不再用于负载共享,而是用于灾难恢复。

- 如果根卷暂时不可用,则负载共享镜像会自动提供对根卷数据的只读访问权限。
- 如果根卷永久不可用,您可以提升其中一个负载共享卷,以提供对根卷数据的写入访问。

<span id="page-2395-0"></span>创建并初始化负载共享镜像关系

您应为集群中提供 NAS 数据的每个 SVM 根卷创建负载共享镜像( LSM )。对于包含两 个或更多HA对的集群、您应考虑为SVM根卷创建负载共享镜像、以确保在发生这种情况时 客户端仍可访问命名空间

HA对的两个节点都发生故障。负载共享镜像不适用于包含单个HA对的集群。

关于此任务

如果在同一节点上创建 LSM ,并且该节点不可用,则表示发生单点故障,并且没有第二个副本,以确保客户端 仍可访问数据。但是,如果在包含根卷的节点以外的节点上创建 LSM ,或者在其他 HA 对上创建 LSM ,则在 发生中断时仍可访问您的数据。

例如,在根卷位于三个节点上的四节点集群中:

- 对于 HA 1 节点 1 上的根卷,在 HA 2 节点 1 或 HA 2 节点 2 上创建 LSM 。
- 对于 HA 1 节点 2 上的根卷,在 HA 2 节点 1 或 HA 2 节点 2 上创建 LSM 。
- 对于 HA 2 节点 1 上的根卷,在 HA 1 节点 1 或 HA 1 节点 2 上创建 LSM 。

步骤

1. 为 LSM 创建目标卷:

在运行此命令之前、必须将尖括号中的变量替换为所需的值。

volume create -vserver <SVM> -volume <volume> -aggregate <aggregate> -type DP -size <size>

目标卷的大小应等于或大于根卷。

最佳做法是、为根卷和目标卷命名时使用后缀、例如 \_root 和 \_m1。

有关完整的命令语法,请参见手册页。

以下示例将为根卷创建负载共享镜像卷 svm1\_root 在中 cluster\_src:

cluster src:> volume create -vserver svm1 -volume svm1 m1 -aggregate aggr\_1 -size 1gb -state online -type DP

2. ["](#page-2331-0)[创建复制作](#page-2331-0)[业计](#page-2331-0)[划](#page-2331-0)["](#page-2331-0)。

3. 在 SVM 根卷和 LSM 的目标卷之间创建负载共享镜像关系:

在运行此命令之前、必须将尖括号中的变量替换为所需的值。

```
snapmirror create -source-path <SVM:volume> -destination-path
<SVM:volume> -type LS -schedule <schedule>
```
有关完整的命令语法,请参见手册页。

以下示例将在根卷之间创建负载共享镜像关系 svm1\_root 和负载共享镜像卷 svm1\_m1:

```
cluster src::> snapmirror create -source-path svm1:svm1 root
-destination-path svm1:svm1 m1 -type LS -schedule hourly
```
负载共享镜像的类型属性将从更改为 DP to LS。

4. 初始化负载共享镜像:

在运行此命令之前、必须将尖括号中的变量替换为所需的值。

snapmirror initialize-ls-set -source-path <SVM:volume>

初始化可能非常耗时。您可能希望在非高峰时段运行基线传输。

有关完整的命令语法,请参见手册页。

以下示例将初始化根卷的负载共享镜像 svm1\_root:

# 更新负载共享镜像关系

挂载或卸载SVM中的卷之后以及期间、系统会自动为SVM根卷更新负载共享镜像(LSM)关 系 volume create 包含`j结对 路径`选项的操作。如果您希望在下次计划更新之前更新 LSM 关系,可以手动更新该关系。

在以下情况下,负载共享镜像关系会自动更新:

- 现在是进行计划内更新的时候了
- 对 SVM 根卷中的卷执行挂载或卸载操作
- 答 volume create 发出的命令包含 juntion-path 选项

#### 步骤

1. 手动更新负载共享镜像关系:

在运行此命令之前、必须将尖括号中的变量替换为所需的值。

snapmirror update-1s-set -source-path <SVM:volume>

以下示例将更新根卷的负载共享镜像关系 svm1\_root:

cluster src::> snapmirror update-ls-set -source-path svm1:svm1 root

提升负载共享镜像

如果根卷永久不可用,您可以提升负载共享镜像(LSM)卷,以提供对根卷数据的写入访 问。

您需要的内容

您必须对此任务使用高级权限级别命令。

#### 步骤

1. 更改为高级权限级别:

set -privilege advanced

2. 提升 LSM 卷:

在运行此命令之前、必须将尖括号中的变量替换为所需的值。

snapmirror promote -destination-path <SVM:volume>

有关完整的命令语法,请参见手册页。

以下示例将提升此卷 svm1\_m2 作为新SVM根卷:

```
cluster_src::*> snapmirror promote -destination-path svm1:svm1_m2
Warning: Promote will delete the offline read-write volume
         cluster src://svm1/svm1 root and replace it with
         cluster src://svm1/svm1 m2. Because the volume is offline,
           it is not possible to determine whether this promote will
           affect other relationships associated with this source.
Do you want to continue? {y|n}: y
```
输入 ...  $y_0$  ONTAP 会将 LSM 卷设为读 / 写卷,如果可以访问原始根卷,则会将其删除。

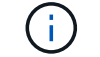

如果最近未进行上次更新,则提升的根卷可能不包含原始根卷中的所有数据。

3. 返回到管理员权限级别:

set -privilege admin

4. 按照根卷使用的命名约定重命名已提升的卷:

在运行此命令之前、必须将尖括号中的变量替换为所需的值。

volume rename -vserver <SVM> -volume <volume> -newname <new name>

以下示例将重命名已提升的卷 svm1\_m2 和名称 svm1\_root:

```
cluster_src::> volume rename -vserver svm11 -volume svm1_m2 -newname
svm1_root
```
5. 保护已重命名的根卷、如中的步骤3至步骤4所述 ["](#page-2395-0)[创建和](#page-2395-0)[初](#page-2395-0)[始化负载](#page-2395-0)[共享镜像](#page-2395-0)[关系](#page-2395-0)["](#page-2395-0)。

# **SnapMirror** 技术详细信息

使用路径名称模式匹配

您可以使用模式匹配在中指定源路径和目标路径 snapmirror 命令

`snapmirror` 命令使用以下格式的完全限定路径名称:

`vserver:volume`。您可以通过不输入 SVM 名称来缩写路径名称。如果执行此操作、则

`snapmirror` 命令假定使用用户的本地SVM环境。

假设SVM名为"`vserver1`"、而卷名为"`vol1`"、则完全限定路径名称为 vserver1:vol1。

您可以在路径中使用星号( \* )作为通配符来选择匹配的完全限定路径名称。下表提供了使用通配符选择卷范围 的示例。

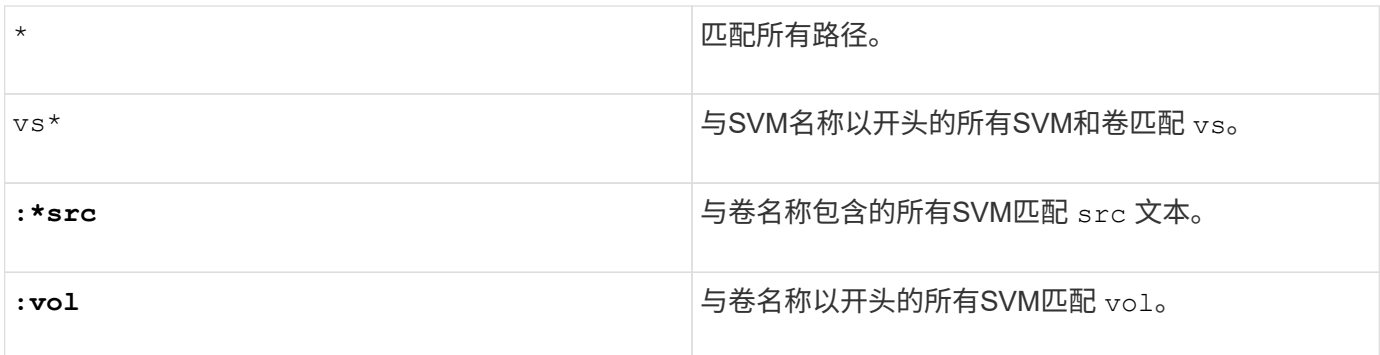

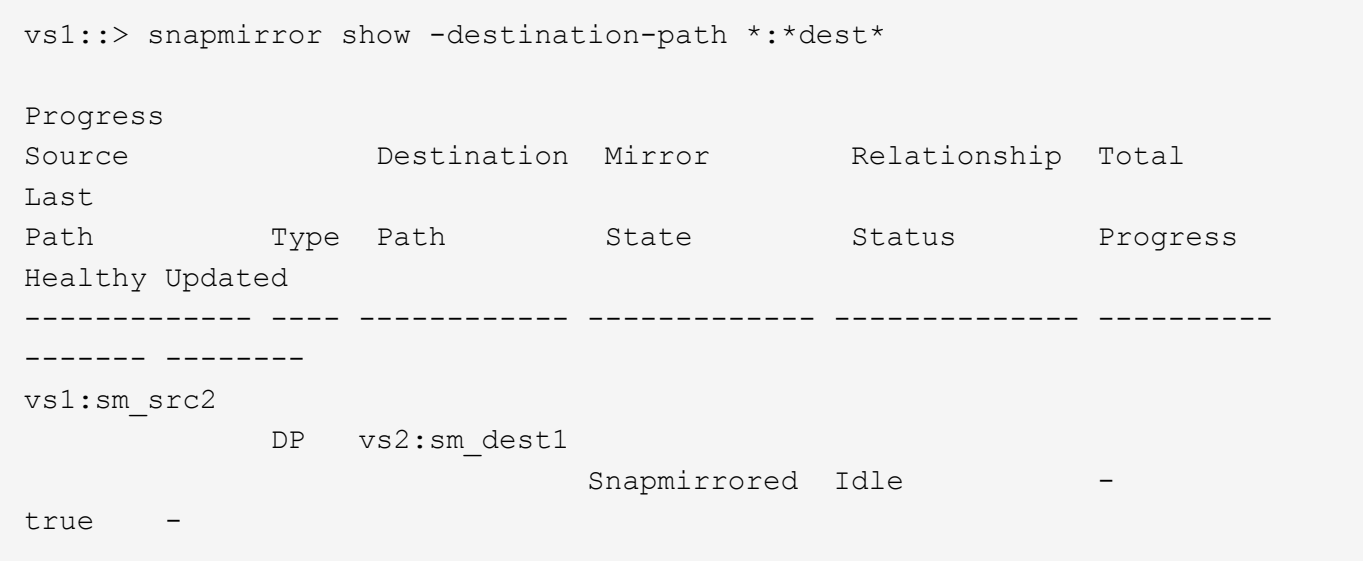

使用扩展查询对多个 **SnapMirror** 关系执行操作

您可以使用 *Extended Queries* 一次对多个 SnapMirror 关系执行 SnapMirror 操作。例如, 您可能希望使用一个命令初始化多个未初始化的 SnapMirror 关系。

关于此任务

您可以将扩展查询应用于以下 SnapMirror 操作:

- 正在初始化未初始化的关系
- 恢复已暂停的关系
- 重新同步已中断的关系
- 正在更新空闲关系
- 中止关系数据传输

#### 步骤

1. 对多个关系执行 SnapMirror 操作:

```
snapmirror command {-state state } *
```
以下命令将初始化中的SnapMirror关系 Uninitialized 状态:

vs1::> snapmirror initialize {-state Uninitialized} \*

# 确保在镜像 **-** 存储部署中使用通用 **Snapshot** 副本

您可以使用 snapmirror snapshot-owner create 命令以在镜像-存储部署中的二级 系统上保留带标签的Snapshot副本。这样可确保存在用于更新存储关系的通用 Snapshot 副本。

关于此任务

如果您使用组合镜像 - 存储扇出或级联部署,则应记住,如果源卷和目标卷上不存在通用 Snapshot 副本,则更 新将失败。

在镜像 - 存储扇出或级联部署中,这绝不是镜像关系的问题描述,因为 SnapMirror 始终会在执行更新之前创建 源卷的 Snapshot 副本。

但是,它可能是存储关系的问题描述,因为 SnapMirror 在更新存储关系时不会创建源卷的 Snapshot 副本。您 需要使用 snapmirror snapshot-owner create 确保存储关系的源和目标上至少有一个通用Snapshot副 本。

## 步骤

1. 在源卷上,为要保留的带标签 Snapshot 副本分配一个所有者:

```
snapmirror snapshot-owner create -vserver SVM -volume volume -snapshot
snapshot -owner owner
```
以下示例将分配 ApplicationA 作为的所有者 snap1 Snapshot副本:

clust1::> snapmirror snapshot-owner create -vserver vs1 -volume vol1 -snapshot snap1 -owner ApplicationA

2. 更新镜像关系,如中所述 ["](#page-2360-0)[手动更新复制关系](#page-2360-0)["](#page-2360-0)。

或者,您也可以等待按计划更新镜像关系。

3. 将带标签的 Snapshot 副本传输到存储目标:

```
snapmirror update -source-path SVM:volume|cluster://SVM/volume, … -destination
-path SVM:volume|cluster://SVM/volume, … -source-snapshot snapshot
```
有关完整的命令语法,请参见手册页。

以下示例将传输 **snap1 Snapshot** 副本

```
clust1::> snapmirror update -vserver vs1 -volume vol1
-source-snapshot snap1
```
更新存储关系时,标记的 Snapshot 副本将保留下来。

4. 在源卷上,从标记的 Snapshot 副本中删除所有者:

```
snapmirror snapshot-owner delete -vserver SVM -volume volume -snapshot
snapshot -owner owner
```
以下示例将删除 ApplicationA 作为的所有者 snap1 Snapshot副本:

```
clust1::> snapmirror snapshot-owner delete -vserver vs1 -volume vol1
-snapshot snap1 -owner ApplicationA
```
# **SnapMirror** 关系的兼容 **ONTAP** 版本

在创建SnapMirror数据保护关系之前、源卷和目标卷必须运行兼容的ONTAP版本。在升 级ONTAP之前、您应验证当前ONTAP版本是否与SnapMirror关系的目标ONTAP版本兼 容。

# 统一复制关系

 $(i)$ 

对于类型为 "`XDP` " 的 SnapMirror 关系,使用内部或 Cloud Volumes ONTAP 版本:

从ONTAP 9.0.0开始:

- ONTAP 9.x版本是纯云版本、支持Cloud Volumes ONTAP系统。此版本后面的星号(\*)表示纯 云版本。
	- ONTAP 9.x版本是通用版本、支持内部和Cloud Volumes ONTAP系统。

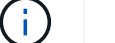

互操作性是双向的。

• ONTAP 9.3及更高版本的互操作性\*

```
ON
TAP
版
本…
   可与这些先前的ONTAP 版本互操作…
```
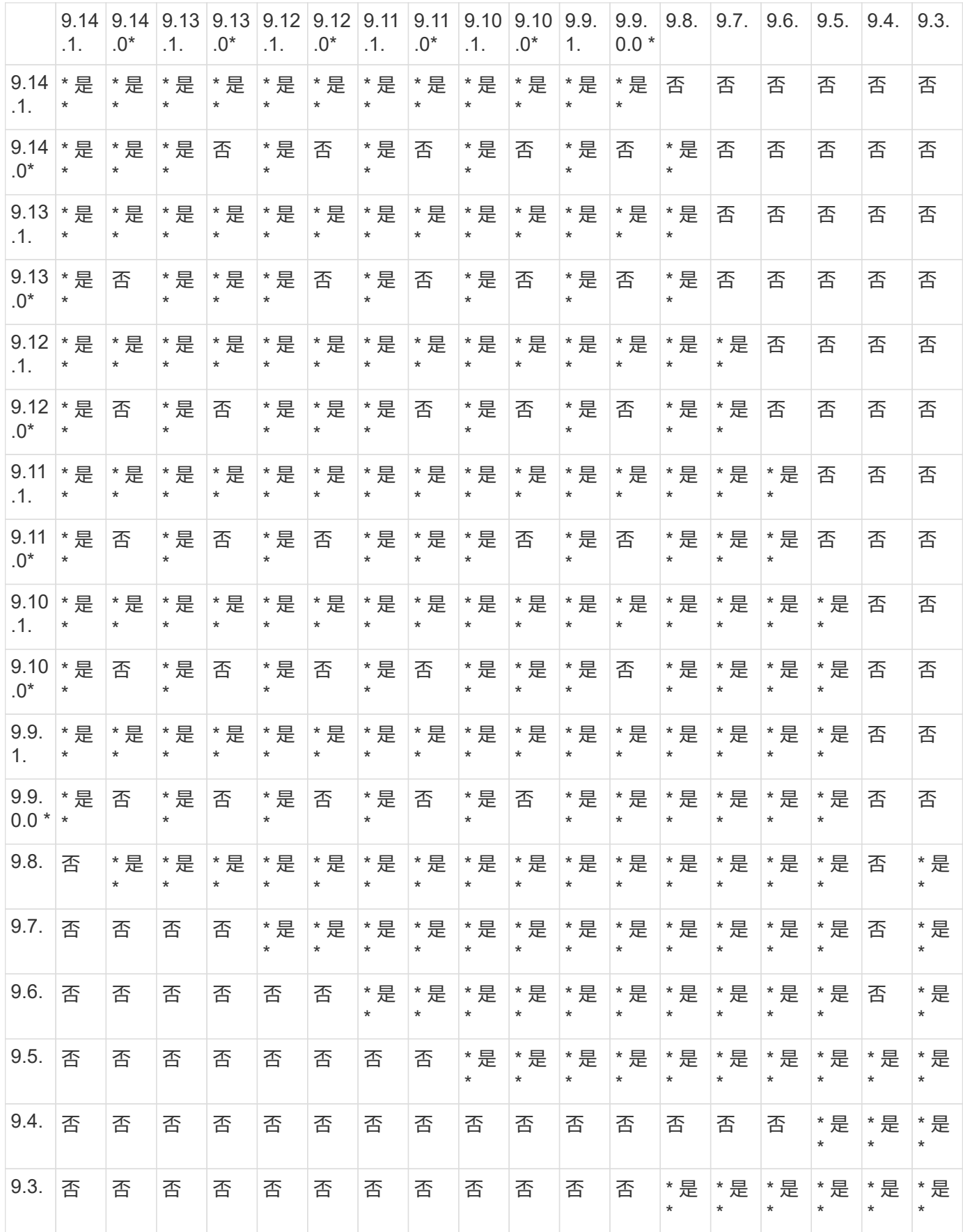

(i )

## ONTAP 云实例不支持SnapMirror同步。

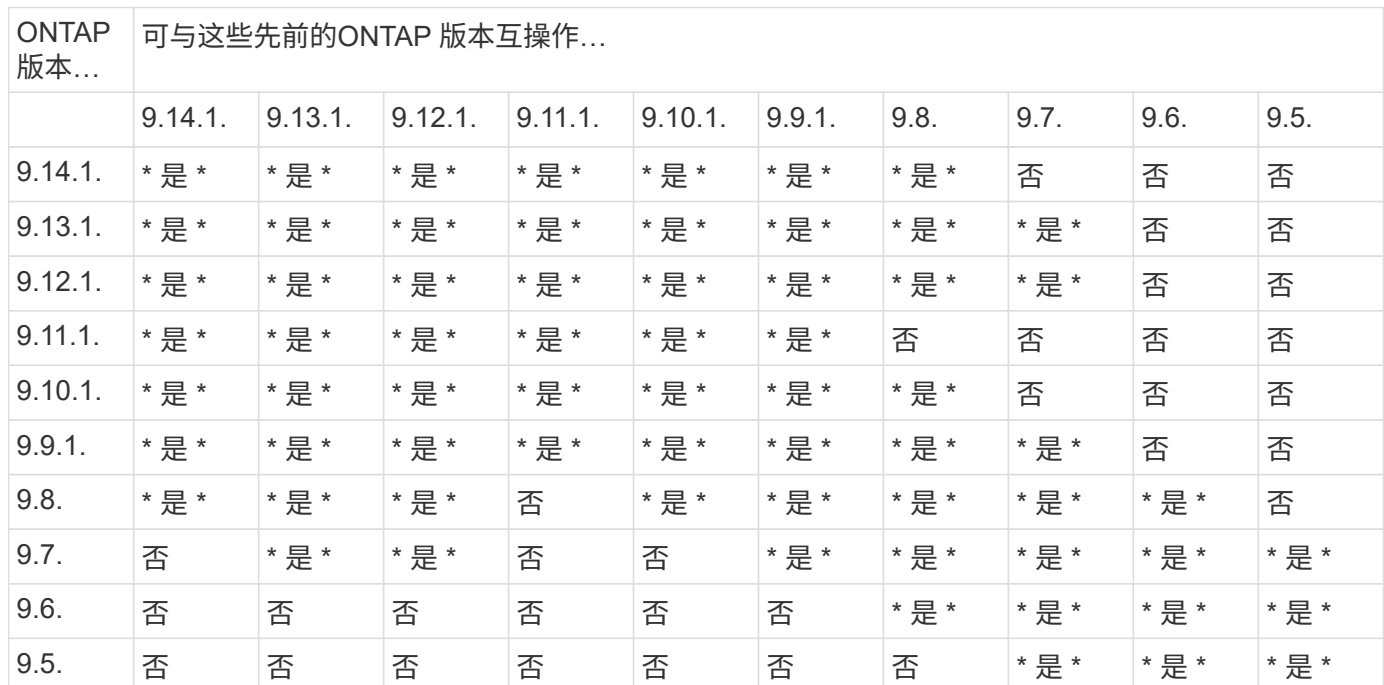

## **SnapMirror SVM**灾难恢复关系

• 对于SVM灾难恢复数据和SVM保护:

只有在运行相同版本ONTAP的集群之间才支持SVM灾难恢复。\* SVM复制不支持版本独立性\*。

- 对于用于SVM迁移的SVM灾难恢复:
	- 支持从源上的早期版本ONTAP向目标上的相同或更高版本ONTAP进行单向复制。
- 目标集群上的ONTAP版本不得超过两个较新的主要内部版本或两个较新的主要云版本、如下表所示。
	- 长期数据保护使用情形不支持复制。

此版本后面的星号(\*)表示纯云版本。

要确定支持、请在表的左侧列中找到源版本、然后在顶行中找到目标版本(灾难恢复/迁移适用于相似版本、迁移 仅适用于较新版本)。

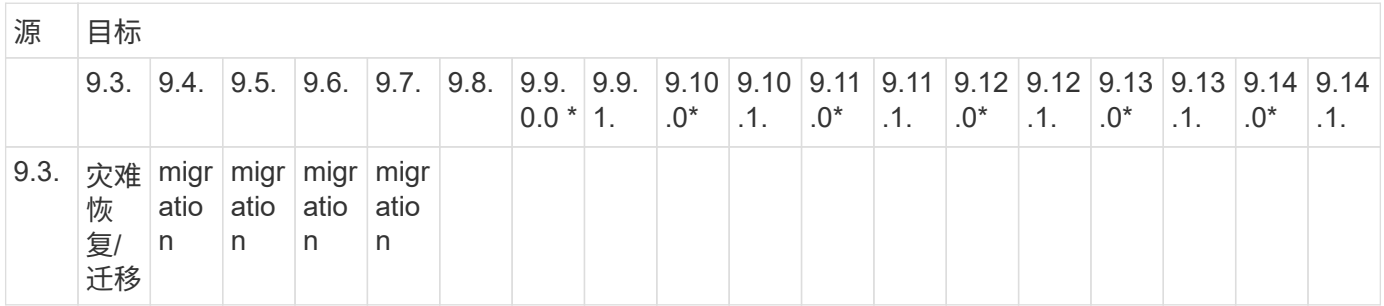

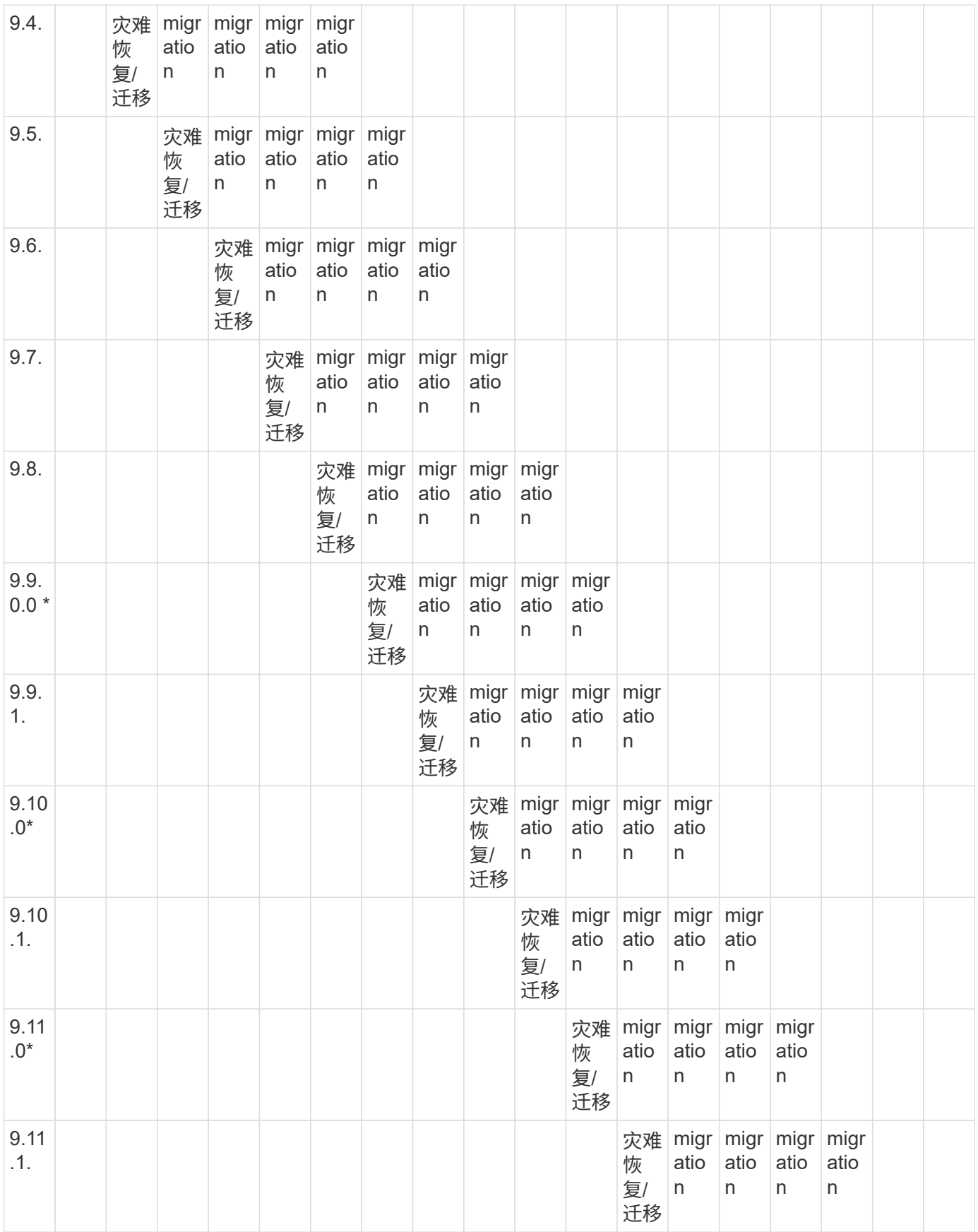

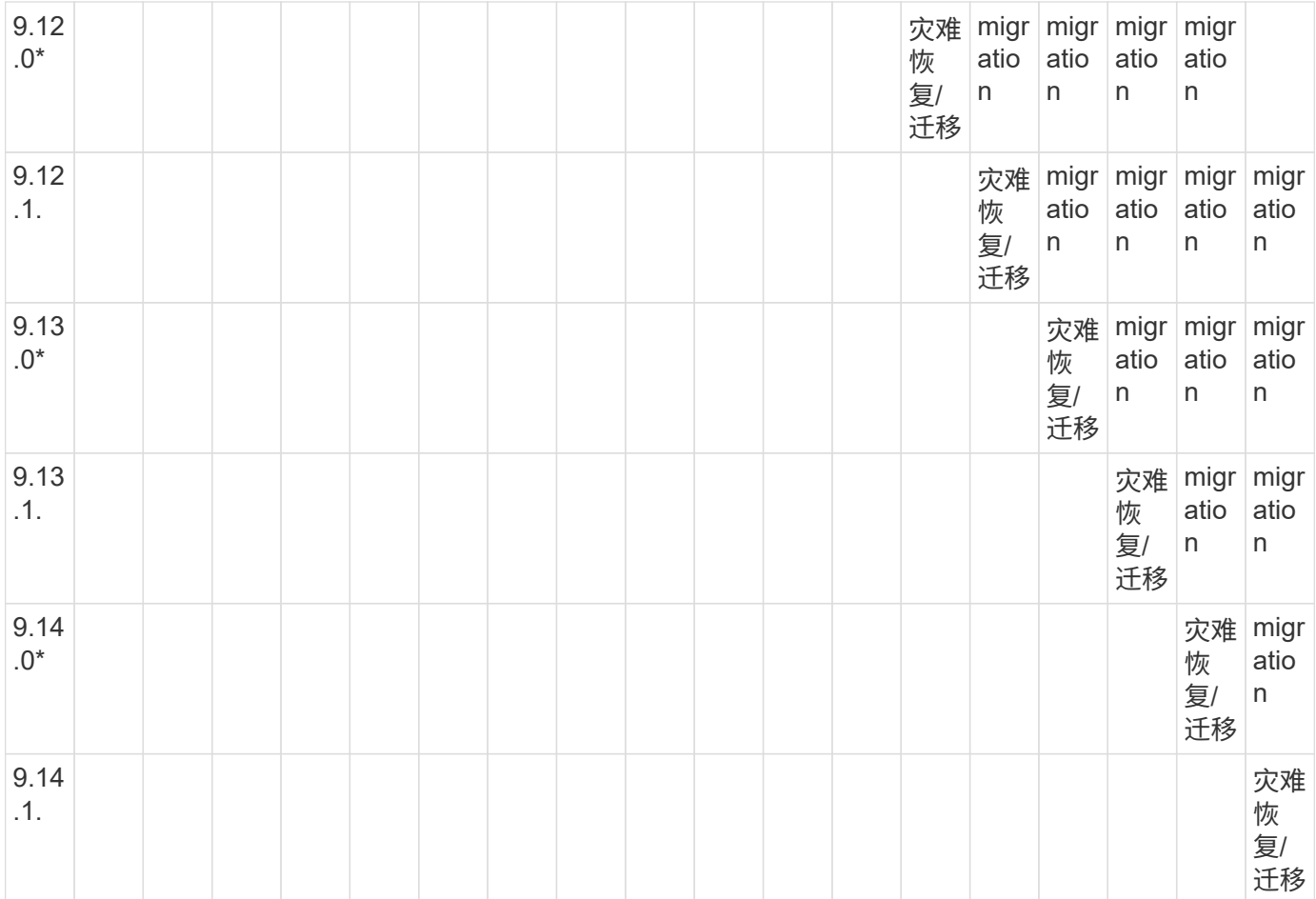

# **SnapMirror**灾难恢复关系

对于类型为 DP 和策略类型为`async-mirror` 的 SnapMirror 关系:

 $\bigcap$ 

 $(i)$ 

从ONTAP 9.11.1开始、无法初始化DP类型的镜像、并且在ONTAP 9.12.1中已完全弃用。有关详 细信息,请参见 ["](https://mysupport.netapp.com/info/communications/ECMLP2880221.html)[已](https://mysupport.netapp.com/info/communications/ECMLP2880221.html)[弃](https://mysupport.netapp.com/info/communications/ECMLP2880221.html)[用数据保护](https://mysupport.netapp.com/info/communications/ECMLP2880221.html)[SnapMirror](https://mysupport.netapp.com/info/communications/ECMLP2880221.html)[关系](https://mysupport.netapp.com/info/communications/ECMLP2880221.html)["](https://mysupport.netapp.com/info/communications/ECMLP2880221.html)。

在下表中,左侧列指示源卷上的 ONTAP 版本,顶部行指示目标卷上可以安装的 ONTAP 版本。

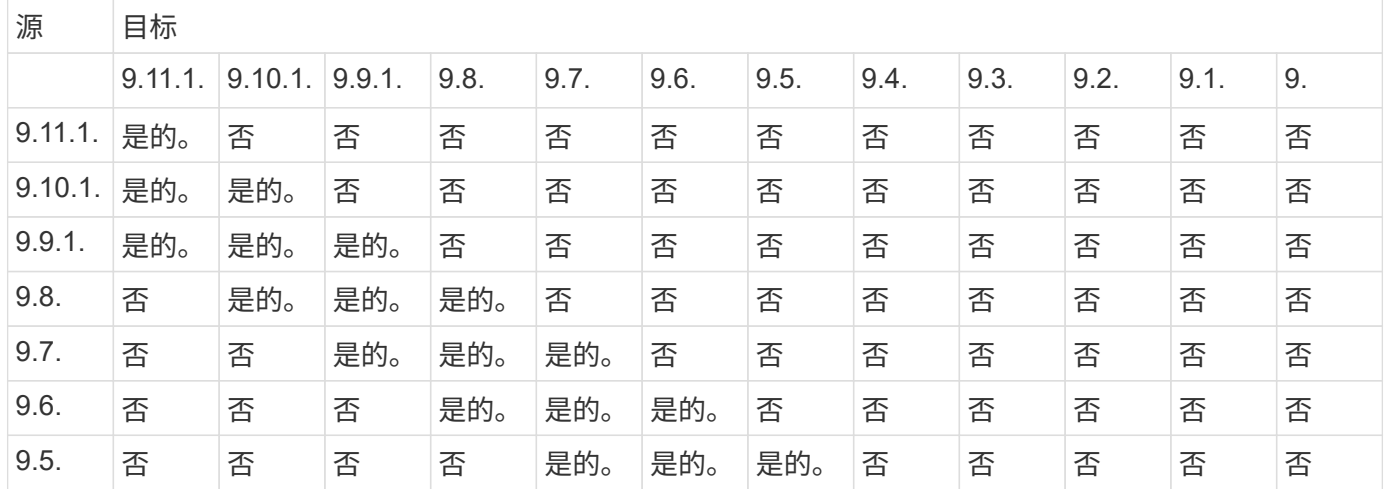

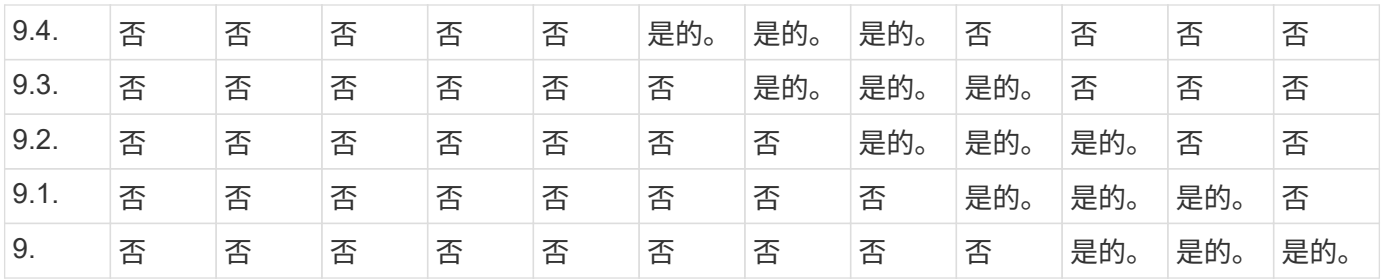

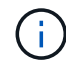

互操作性不是双向的。

# **SnapMirror** 限制

H.

在创建数据保护关系之前,您应了解基本的 SnapMirror 限制。

• 一个目标卷只能有一个源卷。

一个源卷可以包含多个目标卷。目标卷可以是任何类型的 SnapMirror 复制关系的源卷。

- 根据阵列型号、您最多可以从一个源卷扇出八个或十六个目标卷。请参见 ["Hardware Universe"](https://hwu.netapp.com/) 了解特定配 置的详细信息。
- 您不能将文件还原到 SnapMirror 灾难恢复关系的目标。
- 源或目标 SnapVault 卷不能为 32 位。
- SnapVault 关系的源卷不应是 FlexClone 卷。

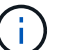

此关系可以正常工作,但不会保留 FlexClone 卷提供的效率。

# 使用 **SnapLock** 技术实现归档和合规性

# 什么是 **SnapLock**

SnapLock 是一款高性能合规解决方案,适用于使用 WORM 存储以未经修改的形式保留文 件以满足监管要求的组织。

SnapLock 有助于防止数据的删除、更改或重命名、以满足SEC 17a-4、HIPAA、FINRA、CFTC和GDPR等法规 的要求。借助SnapLock 、您可以创建专用卷、在这些卷中、可以在指定保留期限内或无限期地存储文件并将其 提交到不可擦除、不可写入的状态。SnapLock 允许通过CIFS和NFS等标准开放文件协议在文件级别执行此保 留。SnapLock 支持的打开文件协议包括NFS (版本2、3和4)和CIFS (SMB 1.0、2.0和3.0)。

使用SnapLock 、您可以将文件和Snapshot副本提交到WORM存储、并为受WORM保护的数据设置保留期 限。SnapLock WORM存储使用NetApp Snapshot技术、并可利用SnapMirror复制和SnapVault 备份作为为数据 提供备份恢复保护的基础技术。

详细了解WORM存储: ["](https://www.netapp.com/pdf.html?item=/media/6158-tr4526pdf.pdf)[使用](https://www.netapp.com/pdf.html?item=/media/6158-tr4526pdf.pdf)[NetApp SnapLock](https://www.netapp.com/pdf.html?item=/media/6158-tr4526pdf.pdf) [的合](https://www.netapp.com/pdf.html?item=/media/6158-tr4526pdf.pdf)[规](https://www.netapp.com/pdf.html?item=/media/6158-tr4526pdf.pdf)[WORM](https://www.netapp.com/pdf.html?item=/media/6158-tr4526pdf.pdf)[存储](https://www.netapp.com/pdf.html?item=/media/6158-tr4526pdf.pdf)[—TR-4526"](https://www.netapp.com/pdf.html?item=/media/6158-tr4526pdf.pdf)。

您可以使用应用程序通过 NFS 或 CIFS 将文件提交到 WORM ,或者使用 SnapLock 自动提交功能将文件自动 提交到 WORM 。您可以使用 WORM 可附加文件 来保留以增量方式写入的数据,例如日志信息。有关详细 信息,请参见 ["](https://docs.netapp.com/us-en/ontap/snaplock/volume-append-mode-create-worm-appendable-files-task.html)[使用](https://docs.netapp.com/us-en/ontap/snaplock/volume-append-mode-create-worm-appendable-files-task.html)[卷](https://docs.netapp.com/us-en/ontap/snaplock/volume-append-mode-create-worm-appendable-files-task.html)[附](https://docs.netapp.com/us-en/ontap/snaplock/volume-append-mode-create-worm-appendable-files-task.html)[加](https://docs.netapp.com/us-en/ontap/snaplock/volume-append-mode-create-worm-appendable-files-task.html)[模式](https://docs.netapp.com/us-en/ontap/snaplock/volume-append-mode-create-worm-appendable-files-task.html)[创建](https://docs.netapp.com/us-en/ontap/snaplock/volume-append-mode-create-worm-appendable-files-task.html) [WORM](https://docs.netapp.com/us-en/ontap/snaplock/volume-append-mode-create-worm-appendable-files-task.html) [可](https://docs.netapp.com/us-en/ontap/snaplock/volume-append-mode-create-worm-appendable-files-task.html)[附](https://docs.netapp.com/us-en/ontap/snaplock/volume-append-mode-create-worm-appendable-files-task.html)[加文件](https://docs.netapp.com/us-en/ontap/snaplock/volume-append-mode-create-worm-appendable-files-task.html)["](https://docs.netapp.com/us-en/ontap/snaplock/volume-append-mode-create-worm-appendable-files-task.html)。

SnapLock 支持应满足大多数合规性要求的数据保护方法:

- 您可以使用 SnapLock for SnapVault 对二级存储上的 Snapshot 副本进行 WORM 保护。请参见 ["](https://docs.netapp.com/us-en/ontap/snaplock/commit-snapshot-copies-worm-concept.html)[将](https://docs.netapp.com/us-en/ontap/snaplock/commit-snapshot-copies-worm-concept.html) [Snapshot](https://docs.netapp.com/us-en/ontap/snaplock/commit-snapshot-copies-worm-concept.html) [副](https://docs.netapp.com/us-en/ontap/snaplock/commit-snapshot-copies-worm-concept.html)[本提交到](https://docs.netapp.com/us-en/ontap/snaplock/commit-snapshot-copies-worm-concept.html) [WORM"](https://docs.netapp.com/us-en/ontap/snaplock/commit-snapshot-copies-worm-concept.html)。
- 您可以使用 SnapMirror 将 WORM 文件复制到其他地理位置以进行灾难恢复。请参见 ["](https://docs.netapp.com/us-en/ontap/snaplock/mirror-worm-files-task.html)[镜像](https://docs.netapp.com/us-en/ontap/snaplock/mirror-worm-files-task.html) [WORM](https://docs.netapp.com/us-en/ontap/snaplock/mirror-worm-files-task.html) [文件](https://docs.netapp.com/us-en/ontap/snaplock/mirror-worm-files-task.html)["](https://docs.netapp.com/us-en/ontap/snaplock/mirror-worm-files-task.html)。

SnapLock 是NetApp ONTAP 的一项基于许可证的功能。通过一个许可证,您可以在严格合规模式下使用 SnapLock ,以满足 SEC 规则 17a-4 等外部要求,并可在宽松的企业模式下使用,以满足内部强制要求的数字 资产保护法规。SnapLock许可证是的一部分 ["ONTAP One"](https://docs.netapp.com/us-en/ontap/system-admin/manage-licenses-concept.html#licenses-included-with-ontap-one) 软件套件。

所有AFF 和FAS 系统以及ONTAP Select 均支持SnapLock。SnapLock 不是纯软件解决方案 、而是集成的硬件 和软件解决方案。这种区分对于SEC 17a-4等严格的WORM法规非常重要、因为这些法规要求集成硬件和软件 解决方案。有关详细信息,请参见 ["SEC](https://www.sec.gov/rules/interp/34-47806.htm)[解](https://www.sec.gov/rules/interp/34-47806.htm)[释](https://www.sec.gov/rules/interp/34-47806.htm)[:](https://www.sec.gov/rules/interp/34-47806.htm)[以](https://www.sec.gov/rules/interp/34-47806.htm)[电子方式](https://www.sec.gov/rules/interp/34-47806.htm)[存储](https://www.sec.gov/rules/interp/34-47806.htm)[代](https://www.sec.gov/rules/interp/34-47806.htm)[理](https://www.sec.gov/rules/interp/34-47806.htm)[-](https://www.sec.gov/rules/interp/34-47806.htm)[经](https://www.sec.gov/rules/interp/34-47806.htm)[销](https://www.sec.gov/rules/interp/34-47806.htm)[商记](https://www.sec.gov/rules/interp/34-47806.htm)[录](https://www.sec.gov/rules/interp/34-47806.htm)["](https://www.sec.gov/rules/interp/34-47806.htm)。

您可以使用**SnapLock** 执行什么操作

配置SnapLock 后、您可以完成以下任务:

- ["](https://docs.netapp.com/us-en/ontap/snaplock/commit-files-worm-state-manual-task.html)[将文件提交到](https://docs.netapp.com/us-en/ontap/snaplock/commit-files-worm-state-manual-task.html) [WORM"](https://docs.netapp.com/us-en/ontap/snaplock/commit-files-worm-state-manual-task.html)
- ["](https://docs.netapp.com/us-en/ontap/snaplock/commit-snapshot-copies-worm-concept.html)[将](https://docs.netapp.com/us-en/ontap/snaplock/commit-snapshot-copies-worm-concept.html)[Snapshot](https://docs.netapp.com/us-en/ontap/snaplock/commit-snapshot-copies-worm-concept.html)[副](https://docs.netapp.com/us-en/ontap/snaplock/commit-snapshot-copies-worm-concept.html)[本提交到](https://docs.netapp.com/us-en/ontap/snaplock/commit-snapshot-copies-worm-concept.html)[WORM](https://docs.netapp.com/us-en/ontap/snaplock/commit-snapshot-copies-worm-concept.html)[以用于](https://docs.netapp.com/us-en/ontap/snaplock/commit-snapshot-copies-worm-concept.html)[二](https://docs.netapp.com/us-en/ontap/snaplock/commit-snapshot-copies-worm-concept.html)[级存储](https://docs.netapp.com/us-en/ontap/snaplock/commit-snapshot-copies-worm-concept.html)["](https://docs.netapp.com/us-en/ontap/snaplock/commit-snapshot-copies-worm-concept.html)
- ["](https://docs.netapp.com/us-en/ontap/snaplock/mirror-worm-files-task.html)[镜像](https://docs.netapp.com/us-en/ontap/snaplock/mirror-worm-files-task.html)[WORM](https://docs.netapp.com/us-en/ontap/snaplock/mirror-worm-files-task.html)[文件以进行灾难恢复](https://docs.netapp.com/us-en/ontap/snaplock/mirror-worm-files-task.html)["](https://docs.netapp.com/us-en/ontap/snaplock/mirror-worm-files-task.html)
- ["](https://docs.netapp.com/us-en/ontap/snaplock/hold-tamper-proof-files-indefinite-period-task.html)[在](https://docs.netapp.com/us-en/ontap/snaplock/hold-tamper-proof-files-indefinite-period-task.html)[诉讼](https://docs.netapp.com/us-en/ontap/snaplock/hold-tamper-proof-files-indefinite-period-task.html)[期](https://docs.netapp.com/us-en/ontap/snaplock/hold-tamper-proof-files-indefinite-period-task.html)[间使用合](https://docs.netapp.com/us-en/ontap/snaplock/hold-tamper-proof-files-indefinite-period-task.html)[法](https://docs.netapp.com/us-en/ontap/snaplock/hold-tamper-proof-files-indefinite-period-task.html)[保留保留](https://docs.netapp.com/us-en/ontap/snaplock/hold-tamper-proof-files-indefinite-period-task.html)[WORM](https://docs.netapp.com/us-en/ontap/snaplock/hold-tamper-proof-files-indefinite-period-task.html)[文件](https://docs.netapp.com/us-en/ontap/snaplock/hold-tamper-proof-files-indefinite-period-task.html)["](https://docs.netapp.com/us-en/ontap/snaplock/hold-tamper-proof-files-indefinite-period-task.html)
- ["](https://docs.netapp.com/us-en/ontap/snaplock/delete-worm-files-concept.html)[使用](https://docs.netapp.com/us-en/ontap/snaplock/delete-worm-files-concept.html)[特](https://docs.netapp.com/us-en/ontap/snaplock/delete-worm-files-concept.html)[权删](https://docs.netapp.com/us-en/ontap/snaplock/delete-worm-files-concept.html)[除功能](https://docs.netapp.com/us-en/ontap/snaplock/delete-worm-files-concept.html)[删](https://docs.netapp.com/us-en/ontap/snaplock/delete-worm-files-concept.html)[除](https://docs.netapp.com/us-en/ontap/snaplock/delete-worm-files-concept.html)[WORM](https://docs.netapp.com/us-en/ontap/snaplock/delete-worm-files-concept.html)[文件](https://docs.netapp.com/us-en/ontap/snaplock/delete-worm-files-concept.html)["](https://docs.netapp.com/us-en/ontap/snaplock/delete-worm-files-concept.html)
- ["](https://docs.netapp.com/us-en/ontap/snaplock/set-retention-period-task.html)[设](https://docs.netapp.com/us-en/ontap/snaplock/set-retention-period-task.html)[置文件保留](https://docs.netapp.com/us-en/ontap/snaplock/set-retention-period-task.html)[期](https://docs.netapp.com/us-en/ontap/snaplock/set-retention-period-task.html)[限](https://docs.netapp.com/us-en/ontap/snaplock/set-retention-period-task.html)["](https://docs.netapp.com/us-en/ontap/snaplock/set-retention-period-task.html)
- ["](https://docs.netapp.com/us-en/ontap/snaplock/move-snaplock-volume-concept.html)[移动](https://docs.netapp.com/us-en/ontap/snaplock/move-snaplock-volume-concept.html) [SnapLock](https://docs.netapp.com/us-en/ontap/snaplock/move-snaplock-volume-concept.html) [卷](https://docs.netapp.com/us-en/ontap/snaplock/move-snaplock-volume-concept.html)["](https://docs.netapp.com/us-en/ontap/snaplock/move-snaplock-volume-concept.html)
- ["](https://docs.netapp.com/us-en/ontap/snaplock/snapshot-lock-concept.html)[锁定](https://docs.netapp.com/us-en/ontap/snaplock/snapshot-lock-concept.html)[Snapshot](https://docs.netapp.com/us-en/ontap/snaplock/snapshot-lock-concept.html)[副](https://docs.netapp.com/us-en/ontap/snaplock/snapshot-lock-concept.html)[本以防](https://docs.netapp.com/us-en/ontap/snaplock/snapshot-lock-concept.html)[止](https://docs.netapp.com/us-en/ontap/snaplock/snapshot-lock-concept.html)[勒索软件](https://docs.netapp.com/us-en/ontap/snaplock/snapshot-lock-concept.html)[攻击](https://docs.netapp.com/us-en/ontap/snaplock/snapshot-lock-concept.html)["](https://docs.netapp.com/us-en/ontap/snaplock/snapshot-lock-concept.html)
- ["](https://docs.netapp.com/us-en/ontap/snaplock/create-audit-log-task.html)[查看](https://docs.netapp.com/us-en/ontap/snaplock/create-audit-log-task.html)[审核日志](https://docs.netapp.com/us-en/ontap/snaplock/create-audit-log-task.html)[中的](https://docs.netapp.com/us-en/ontap/snaplock/create-audit-log-task.html)[SnapLock](https://docs.netapp.com/us-en/ontap/snaplock/create-audit-log-task.html) [使用](https://docs.netapp.com/us-en/ontap/snaplock/create-audit-log-task.html)[情况](https://docs.netapp.com/us-en/ontap/snaplock/create-audit-log-task.html)["](https://docs.netapp.com/us-en/ontap/snaplock/create-audit-log-task.html)
- ["](https://docs.netapp.com/us-en/ontap/snaplock/snaplock-apis-reference.html)[使用](https://docs.netapp.com/us-en/ontap/snaplock/snaplock-apis-reference.html)[SnapLock API"](https://docs.netapp.com/us-en/ontap/snaplock/snaplock-apis-reference.html)

## **SnapLock** 合规性和企业模式

SnapLock 合规性模式和企业模式主要在每个模式保护 WORM 文件的级别上有所不同:

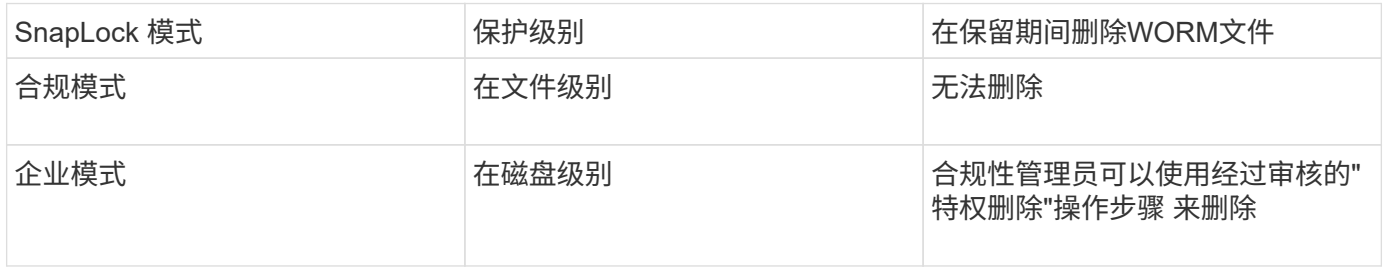

保留期限过后,您负责删除不再需要的任何文件。将文件提交到 WORM 后,无论是在合规模式下还是在企业模 式下,都无法对其进行修改,即使保留期限已过也是如此。

不能在保留期限内或之后移动 WORM 文件。您可以复制 WORM 文件,但此副本不会保留其 WORM 特征。

下表显示了SnapLock 合规性模式和企业模式支持的功能差异:

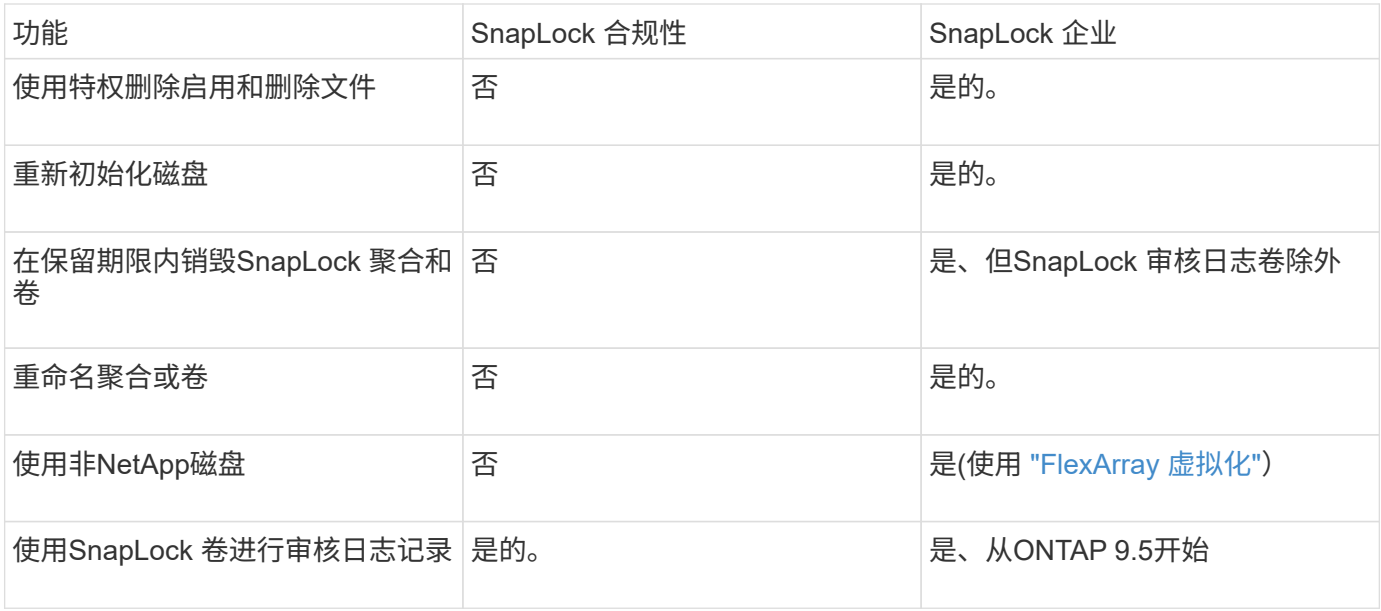

# **SnapLock** 支持和不支持的功能

下表显示了SnapLock 合规模式、SnapLock 企业模式或两者均支持的功能:

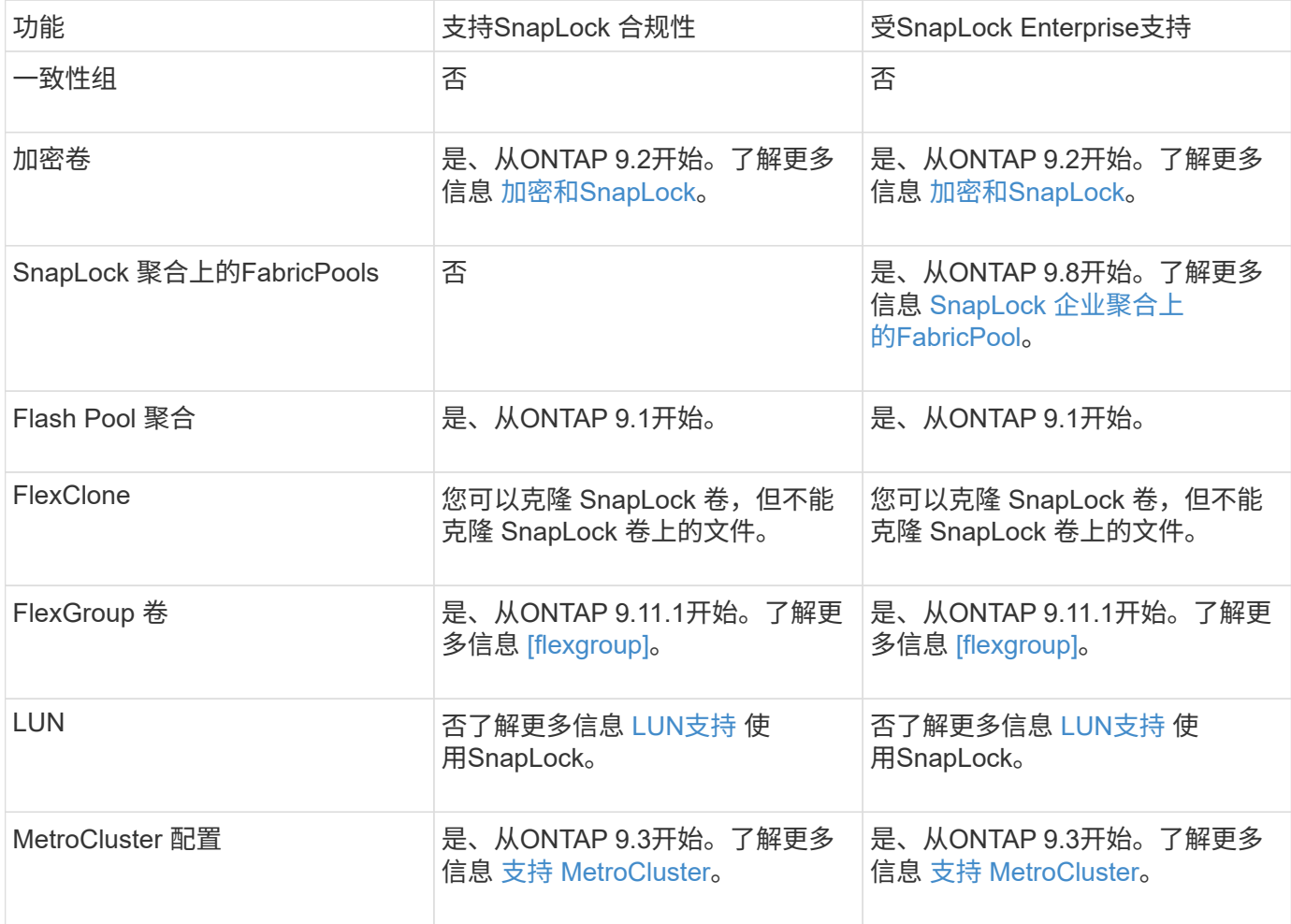

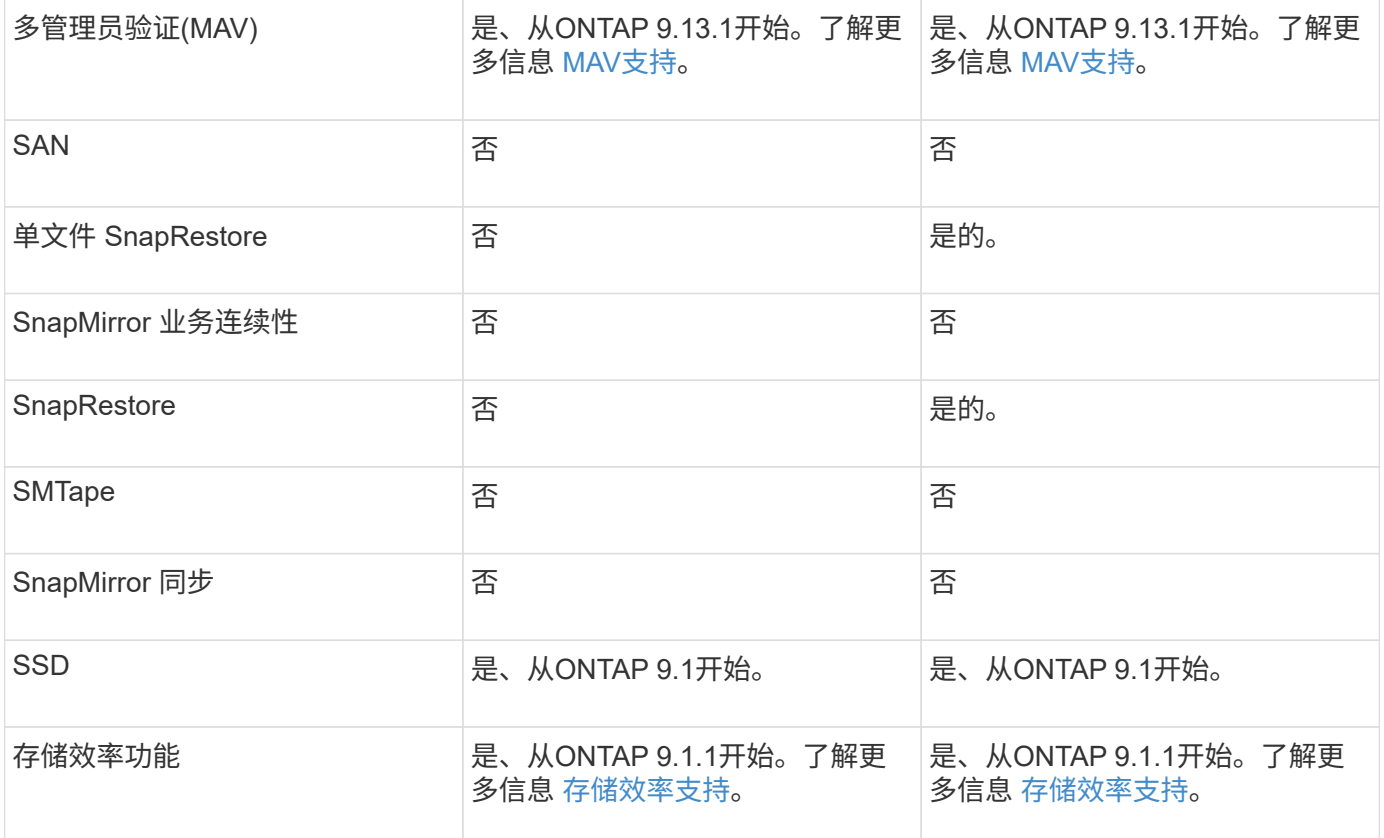

# **SnapLock** 企业聚合上的**FabricPool**

从ONTAP 9.8开始、SnapLock 企业聚合支持FabricPool。但是、您的客户团队需要创建一个产品差异请求、以 记录您了解分层到公有 或私有云的FabricPool 数据不再受SnapLock 保护、因为云管理员可以删除这些数据。

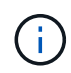

FabricPool 分层到公共云或私有云的任何数据将不再受SnapLock 保护、因为云管理员可以删除 这些数据。

# **FlexGroup** 卷

SnapLock 支持从ONTAP 9.11.1开始的FlexGroup 卷、但不支持以下功能:

- 合法持有
- 基于事件的保留
- SnapLock for SnapVault (从ONTAP 9.12.1开始支持)

# 您还应了解以下行为:

- FlexGroup 卷的卷合规时钟(Volume Compliance Clock、VCC)由根成分卷的VCC确定。所有非根成分卷 的VCC都将与根VCC紧密同步。
- SnapLock 配置属性仅在整个FlexGroup 上设置。各个成分卷不能具有不同的配置属性、例如默认保留时间 和自动提交期限。

### **LUN**支持

只有当在非SnapLock卷上创建的Snapshot副本传输到SnapLock卷以在SnapLock存储关系中进行保护 时、SnapLock卷才支持LUN。读/写SnapLock卷不支持LUN。但是、包含LUN的SnapMirror源卷和目标卷均支 持防篡改Snapshot副本。

### 支持 **MetroCluster**

MetroCluster 配置中的SnapLock 支持在SnapLock 合规模式和SnapLock 企业模式之间有所不同。

### **SnapLock** 合规性

- 从ONTAP 9.3开始、未镜像的MetroCluster 聚合支持SnapLock 合规性。
- 从ONTAP 9.3开始、镜像聚合支持SnapLock 合规性、但前提是使用该聚合托管SnapLock 审核日志卷。
- 可以使用MetroCluster 将SVM专用的SnapLock 配置复制到主站点和二级站点。

#### **SnapLock** 企业

- 从ONTAP 9开始、支持SnapLock 企业聚合。
- 从ONTAP 9.3开始、支持具有特权删除的SnapLock 企业聚合。
- 可以使用MetroCluster 将SVM专用的SnapLock 配置复制到两个站点。

#### **MetroCluster** 配置和合规性时钟

MetroCluster 配置使用两种合规时钟机制,即卷合规时钟( Volume Compliance Clock , VCC )和系统合规时 钟( System Compliance Clock , SCC )。VCC 和 SCC 可用于所有 SnapLock 配置。在节点上创建新卷时, 其 VCC 将使用该节点上的当前 SCC 值进行初始化。创建卷后,系统会始终使用 VCC 跟踪卷和文件保留时间。

将卷复制到另一站点时,也会复制其 VCC 。例如,在从站点 A 切换到站点 B 时, VCC 会继续在站点 B 上进行 更新,而站点 A 上的 SCC 会在站点 A 脱机时暂停。

当站点 A 恢复联机并执行卷切回时,站点 A 的 SCC 时钟将重新启动,而卷的 VCC 将继续更新。由于无论切换 和切回操作如何, VCC 都会持续更新,因此文件保留时间不取决于 SCC 时钟,也不会延长。

#### 多管理员验证**(MAV)**支持

从ONTAP 9.13.1开始、集群管理员可以明确为集群启用多管理员验证、以便在执行某些SnapLock操作之前需要 获得仲裁批准。启用MAV后、SnapLock卷属性(例如default-保留 时间、最小保留时间、最大保留时间、卷附加 模式、自动提交期限和特权删除)将需要仲裁批准。了解更多信息 ["](https://docs.netapp.com/us-en/ontap/multi-admin-verify/index.html#how-multi-admin-verification-works)[最](https://docs.netapp.com/us-en/ontap/multi-admin-verify/index.html#how-multi-admin-verification-works)[大](https://docs.netapp.com/us-en/ontap/multi-admin-verify/index.html#how-multi-admin-verification-works)["](https://docs.netapp.com/us-en/ontap/multi-admin-verify/index.html#how-multi-admin-verification-works)。

#### 存储效率

从 ONTAP 9.1.1 开始, SnapLock 支持存储效率功能,例如数据缩减,跨卷重复数据删除以及 SnapLock 卷和 聚合的自适应数据压缩。有关存储效率的详细信息、请参见 ["](https://docs.netapp.com/us-en/ontap/volumes/index.html)[使用](https://docs.netapp.com/us-en/ontap/volumes/index.html) [CLI](https://docs.netapp.com/us-en/ontap/volumes/index.html) [进行](https://docs.netapp.com/us-en/ontap/volumes/index.html)[逻辑](https://docs.netapp.com/us-en/ontap/volumes/index.html)[存储管理](https://docs.netapp.com/us-en/ontap/volumes/index.html)[概](https://docs.netapp.com/us-en/ontap/volumes/index.html)[述](https://docs.netapp.com/us-en/ontap/volumes/index.html)["](https://docs.netapp.com/us-en/ontap/volumes/index.html)。

#### 加密

ONTAP 提供了基于软件和基于硬件的加密技术,可确保在存储介质被重新利用,退回,放置在不当位置或被盗 时无法读取空闲数据。

• 免责声明: \* NetApp 无法保证,如果身份验证密钥丢失或身份验证尝试失败次数超过指定限制并导致驱动 器永久锁定,则自加密驱动器或卷上受 SnapLock 保护的 WORM 文件可以检索。您有责任确保身份验证不 会失败。

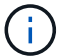

# **7-** 模式过渡

您可以使用7-模式过渡工具的基于副本的过渡(CBT)功能将SnapLock 卷从7-模式迁移到ONTAP。目标卷的 SnapLock 模式(合规性或企业)必须与源卷的 SnapLock 模式匹配。您不能使用无副本过渡( CFT )迁移 SnapLock 卷。

# 配置 **SnapLock**

# 配置 **SnapLock**

在使用SnapLock之前、您需要完成各种任务来配置SnapLock、例如 ["](https://docs.netapp.com/us-en/ontap/system-admin/install-license-task.html)[安](https://docs.netapp.com/us-en/ontap/system-admin/install-license-task.html)[装](https://docs.netapp.com/us-en/ontap/system-admin/install-license-task.html)[SnapLock](https://docs.netapp.com/us-en/ontap/system-admin/install-license-task.html)[许](https://docs.netapp.com/us-en/ontap/system-admin/install-license-task.html)[可](https://docs.netapp.com/us-en/ontap/system-admin/install-license-task.html) [证](https://docs.netapp.com/us-en/ontap/system-admin/install-license-task.html)["](https://docs.netapp.com/us-en/ontap/system-admin/install-license-task.html) 对于托管具有SnapLock卷的聚合的每个节点、初始化 ["Compliance](https://docs.netapp.com/us-en/ontap/snaplock/initialize-complianceclock-task.html)[时](https://docs.netapp.com/us-en/ontap/snaplock/initialize-complianceclock-task.html)[钟](https://docs.netapp.com/us-en/ontap/snaplock/initialize-complianceclock-task.html)["](https://docs.netapp.com/us-en/ontap/snaplock/initialize-complianceclock-task.html),请为运 行ONTAP 9.10.1之前版本的ONTAP的集群创建SnapLock聚合, ["](https://docs.netapp.com/us-en/ontap/snaplock/create-snaplock-volume-task.html)[创建并](https://docs.netapp.com/us-en/ontap/snaplock/create-snaplock-volume-task.html)[挂](https://docs.netapp.com/us-en/ontap/snaplock/create-snaplock-volume-task.html)[载](https://docs.netapp.com/us-en/ontap/snaplock/create-snaplock-volume-task.html)[SnapLock](https://docs.netapp.com/us-en/ontap/snaplock/create-snaplock-volume-task.html) [卷](https://docs.netapp.com/us-en/ontap/snaplock/create-snaplock-volume-task.html)["](https://docs.netapp.com/us-en/ontap/snaplock/create-snaplock-volume-task.html)等。

# 初始化**Compliance**时钟

SnapLock使用\_volume Compliance Clock\_来确保防止可能会更改WORM文件保留期限的 篡改。您必须先在托管SnapLock聚合的每个节点上初始化\_system CompletianceClock\_。

从ONTAP 9.14.1开始、如果没有SnapLock卷或没有启用了Snapshot副本锁定的卷、则可以初始化或重新初始化 系统合规性时钟。通过重新初始化功能、系统管理员可以在系统Compliance时钟初始化可能不正确的情况下重 置该时钟、或者更正系统上的时钟漂移。在ONTAP 9.13.1及更早版本中、一旦初始化节点上的Compliance时 钟、您将无法再次初始化它。

## 开始之前

重新初始化Compliance时钟:

- 集群中的所有节点都必须处于运行状况良好的状态。
- 所有卷都必须联机。
- 恢复队列中不能存在任何卷。
- 不能存在任何SnapLock卷。
- 不能存在已启用Snapshot副本锁定的卷。

初始化Compliance时钟的一般要求:

- 您必须是集群管理员才能执行此任务。
- ["](https://docs.netapp.com/us-en/ontap/system-admin/install-license-task.html)[必须在此](https://docs.netapp.com/us-en/ontap/system-admin/install-license-task.html)[节](https://docs.netapp.com/us-en/ontap/system-admin/install-license-task.html)[点上安](https://docs.netapp.com/us-en/ontap/system-admin/install-license-task.html)[装](https://docs.netapp.com/us-en/ontap/system-admin/install-license-task.html)[SnapLock](https://docs.netapp.com/us-en/ontap/system-admin/install-license-task.html)[许](https://docs.netapp.com/us-en/ontap/system-admin/install-license-task.html)[可](https://docs.netapp.com/us-en/ontap/system-admin/install-license-task.html)[证](https://docs.netapp.com/us-en/ontap/system-admin/install-license-task.html)["](https://docs.netapp.com/us-en/ontap/system-admin/install-license-task.html)。

## 关于此任务

\_volume Compliance Clock\_继承了系统Compliance时钟上的时间、后者控制卷上WORM文件的保留期限。创 建新SnapLock卷时、系统会自动初始化卷Compliance时钟。
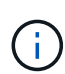

系统Compliance时钟的初始设置基于当前硬件系统时钟。因此、在初始化每个节点上的系 统Compliance时钟之前、您应验证系统时间和时区是否正确。初始化节点上的系统合规时钟后、 如果存在已启用锁定的SnapLock卷、则无法再次初始化该时钟。

# 步骤

您可以使用ONTAP命令行界面初始化Compliance时钟、或者从ONTAP 9.12.1开始、您可以使用System Manager初始化Compliance时钟。

# **System Manager**

- 1. 导航到\*集群>概述\*。
- 2. 在\*节点\*部分中、单击\*初始化SnapLock 合规性时钟\*。
- 3. 要显示\*Compliance Clock\*列并验证Compliance时钟是否已初始化,请在\*Cluster > Overview > N节 点\*部分中单击\*Show/Hide\*并选择SnapLock Compliance Clock\*。

#### 命令行界面

1. 初始化系统Compliance时钟:

# **snaplock compliance-clock initialize -node** *node\_name*

以下命令将在上初始化系统Compliance时钟 node1:

cluster1::> snaplock compliance-clock initialize -node node1

2. 出现提示时、确认系统时钟是否正确、以及是否要初始化Compliance时钟:

Warning: You are about to initialize the secure ComplianceClock of the node "node1" to the current value of the node's system clock. This procedure can be performed only once on a given node, so you should ensure that the system time is set correctly before proceeding.

The current node's system clock is: Mon Apr 25 06:04:10 GMT 2016

Do you want to continue?  $(y|n)$ : y

3. 对托管 SnapLock 聚合的每个节点重复此操作步骤。

为配置了**NTP**的系统启用**Compliance**时钟重新同步

配置NTP服务器后、您可以启用SnapLock合规性时钟时间同步功能。

#### 您需要的内容

• 此功能仅在高级权限级别可用。

- 您必须是集群管理员才能执行此任务。
- ["](https://docs.netapp.com/us-en/ontap/system-admin/install-license-task.html)[必须在此](https://docs.netapp.com/us-en/ontap/system-admin/install-license-task.html)[节](https://docs.netapp.com/us-en/ontap/system-admin/install-license-task.html)[点上安](https://docs.netapp.com/us-en/ontap/system-admin/install-license-task.html)[装](https://docs.netapp.com/us-en/ontap/system-admin/install-license-task.html)[SnapLock](https://docs.netapp.com/us-en/ontap/system-admin/install-license-task.html)[许](https://docs.netapp.com/us-en/ontap/system-admin/install-license-task.html)[可](https://docs.netapp.com/us-en/ontap/system-admin/install-license-task.html)[证](https://docs.netapp.com/us-en/ontap/system-admin/install-license-task.html)["](https://docs.netapp.com/us-en/ontap/system-admin/install-license-task.html)。
- 此功能仅适用于 Cloud Volumes ONTAP , ONTAP Select 和 VSIM 平台。

# 关于此任务

当SnapLock安全时钟守护进程检测到偏差超过阈值时、ONTAP将使用系统时间重置系统和卷合规性时钟。偏差 阈值设置为 24 小时。这意味着、只有当偏差超过一天时、系统Compliance时钟才会与系统时钟同步。

SnapLock安全时钟守护进程检测到偏差并将Compliance时钟更改为系统时间。任何修改系统时间以强 制Compliance时钟与系统时间同步的尝试都将失败、因为只有在系统时间与NTP时间同步时、Compliance时钟 才会与系统时间同步。

# 步骤

1. 配置NTP服务器后、启用SnapLock合规性时钟时间同步功能:

#### **snaplock compliance-clock ntp**

以下命令将启用系统Compliance时钟时间同步功能:

```
cluster1::*> snaplock compliance-clock ntp modify -is-sync-enabled true
```
- 2. 出现提示时,确认已配置的 NTP 服务器是可信的,并且通信通道是安全的,以启用此功能:
- 3. 检查是否已启用此功能:

```
snaplock compliance-clock ntp show
```
以下命令将检查是否已启用系统Compliance时钟时间同步功能:

cluster1::\*> snaplock compliance-clock ntp show

Enable clock sync to NTP system time: true

# <span id="page-2413-0"></span>创建 **SnapLock** 聚合

使用卷 -snaplock-type 用于指定Compliance或Enterprise SnapLock卷类型的选项。对 于 ONTAP 9.10.1 之前的版本,必须创建单独的 SnapLock 聚合。从 ONTAP 9.10.1 开始 SnapLock 卷和非 SnapLock 卷可以位于同一聚合上;因此,如果使用的是 ONTAP 9.10.1 ,则不再需要创建单独的 SnapLock 聚合。

开始之前

- 您必须是集群管理员才能执行此任务。
- SnapLock ["](https://docs.netapp.com/us-en/ontap/system-admin/install-license-task.html)[必须安](https://docs.netapp.com/us-en/ontap/system-admin/install-license-task.html)[装](https://docs.netapp.com/us-en/ontap/system-admin/install-license-task.html)[许](https://docs.netapp.com/us-en/ontap/system-admin/install-license-task.html)[可](https://docs.netapp.com/us-en/ontap/system-admin/install-license-task.html)[证](https://docs.netapp.com/us-en/ontap/system-admin/install-license-task.html)["](https://docs.netapp.com/us-en/ontap/system-admin/install-license-task.html) 在节点上。中包含此许可证 ["ONTAP One"](https://docs.netapp.com/us-en/ontap/system-admin/manage-licenses-concept.html#licenses-included-with-ontap-one)。
- ["](https://docs.netapp.com/us-en/ontap/snaplock/initialize-complianceclock-task.html)[必须](https://docs.netapp.com/us-en/ontap/snaplock/initialize-complianceclock-task.html)[初](https://docs.netapp.com/us-en/ontap/snaplock/initialize-complianceclock-task.html)[始化节](https://docs.netapp.com/us-en/ontap/snaplock/initialize-complianceclock-task.html)[点上的](https://docs.netapp.com/us-en/ontap/snaplock/initialize-complianceclock-task.html)[Compliance](https://docs.netapp.com/us-en/ontap/snaplock/initialize-complianceclock-task.html)[时](https://docs.netapp.com/us-en/ontap/snaplock/initialize-complianceclock-task.html)[钟](https://docs.netapp.com/us-en/ontap/snaplock/initialize-complianceclock-task.html)["](https://docs.netapp.com/us-en/ontap/snaplock/initialize-complianceclock-task.html)。

• 如果已将磁盘分区为 "`root` " , " data1 " 和 " data2 " ,则必须确保备用磁盘可用。

#### 升级注意事项

升级到 ONTAP 9.10.1 时,系统会升级现有的 SnapLock 聚合和非 SnapLock 聚合,以支持 SnapLock 卷和非 SnapLock 卷的存在;但是,不会自动更新现有的 SnapLock 卷属性。例如,数据缩减,跨卷重复数据删除和跨 卷后台重复数据删除字段保持不变。在现有聚合上创建的新 SnapLock 卷与非 SnapLock 卷具有相同的默认值, 新卷和聚合的默认值取决于平台。

#### 还原注意事项

如果需要还原到 9.10.1 之前的 ONTAP 版本, 则必须将所有 SnapLock Compliance , SnapLock Enterprise 和 SnapLock 卷移动到其自己的 SnapLock 聚合。

关于此任务

- 您不能为 FlexArray LUN 创建合规性聚合,但 FlexArray LUN 支持 SnapLock 合规性聚合。
- 您不能使用 SyncMirror 选项创建合规性聚合。
- 只有当 MetroCluster 配置中的镜像合规性聚合用于托管 SnapLock 审核日志卷时,才能在该聚合中创建。

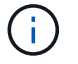

在 MetroCluster 配置中,镜像聚合和未镜像聚合支持 SnapLock Enterprise 。只有未镜像聚 合才支持 SnapLock 合规性。

#### 步骤

1. 创建 SnapLock 聚合:

```
storage aggregate create -aggregate <aggregate name> -node <node name>
-diskcount <number of disks> -snaplock-type <compliance|enterprise>
```
命令的手册页包含完整的选项列表。

以下命令将创建SnapLock Compliance 名为的聚合 aggr1 启用三个磁盘 node1:

cluster1::> storage aggregate create -aggregate aggr1 -node node1 -diskcount 3 -snaplock-type compliance

#### <span id="page-2414-0"></span>创建并挂载**SnapLock** 卷

您必须为要提交到 WORM 状态的文件或 Snapshot 副本创建 SnapLock 卷。从 ONTAP 9.10.1 开始,无论聚合类型如何,您创建的任何卷都会默认创建为非 SnapLock 卷。您必 须使用 -snaplock-type 通过指定"Compliance (合规性)"或"Enterprise (企业)"作 为SnapLock类型来显式创建SnapLock卷的选项。默认情况下、SnapLock类型设置为 non-snaplock。

开始之前

• SnapLock 聚合必须处于联机状态。

- 您应该 ["](https://docs.netapp.com/us-en/ontap/system-admin/manage-license-task.html)[验证是](https://docs.netapp.com/us-en/ontap/system-admin/manage-license-task.html)[否](https://docs.netapp.com/us-en/ontap/system-admin/manage-license-task.html)[已安](https://docs.netapp.com/us-en/ontap/system-admin/manage-license-task.html)[装](https://docs.netapp.com/us-en/ontap/system-admin/manage-license-task.html)[SnapLock](https://docs.netapp.com/us-en/ontap/system-admin/manage-license-task.html)[许](https://docs.netapp.com/us-en/ontap/system-admin/manage-license-task.html)[可](https://docs.netapp.com/us-en/ontap/system-admin/manage-license-task.html)[证](https://docs.netapp.com/us-en/ontap/system-admin/manage-license-task.html)["](https://docs.netapp.com/us-en/ontap/system-admin/manage-license-task.html)。如果节点上未安装SnapLock许可证、则必须执行此操作 ["](https://docs.netapp.com/us-en/ontap/system-admin/install-license-task.html)[安](https://docs.netapp.com/us-en/ontap/system-admin/install-license-task.html)[装](https://docs.netapp.com/us-en/ontap/system-admin/install-license-task.html)["](https://docs.netapp.com/us-en/ontap/system-admin/install-license-task.html) IT。此许可证包含在中 ["ONTAP One"](https://docs.netapp.com/us-en/ontap/system-admin/manage-licenses-concept.html)。在ONTAP One之前、SnapLock许可证包含在"安全性和合规性"包 中。安全与合规性包不再提供、但仍然有效。虽然目前不需要、但现有客户可以选择这样做 ["](https://docs.netapp.com/us-en/ontap/system-admin/download-nlf-task.html)[升级到](https://docs.netapp.com/us-en/ontap/system-admin/download-nlf-task.html)[ONTAP](https://docs.netapp.com/us-en/ontap/system-admin/download-nlf-task.html) [One"](https://docs.netapp.com/us-en/ontap/system-admin/download-nlf-task.html)。
- ["](https://docs.netapp.com/us-en/ontap/snaplock/initialize-complianceclock-task.html)[必须](https://docs.netapp.com/us-en/ontap/snaplock/initialize-complianceclock-task.html)[初](https://docs.netapp.com/us-en/ontap/snaplock/initialize-complianceclock-task.html)[始化节](https://docs.netapp.com/us-en/ontap/snaplock/initialize-complianceclock-task.html)[点上的](https://docs.netapp.com/us-en/ontap/snaplock/initialize-complianceclock-task.html)[Compliance](https://docs.netapp.com/us-en/ontap/snaplock/initialize-complianceclock-task.html)[时](https://docs.netapp.com/us-en/ontap/snaplock/initialize-complianceclock-task.html)[钟](https://docs.netapp.com/us-en/ontap/snaplock/initialize-complianceclock-task.html)["](https://docs.netapp.com/us-en/ontap/snaplock/initialize-complianceclock-task.html)。

# 关于此任务

使用适当的 SnapLock 权限,您可以随时销毁或重命名企业卷。在保留期限结束之前,不能销毁 Compliance 卷。您不能重命名 Compliance 卷。

您可以克隆 SnapLock 卷,但不能克隆 SnapLock 卷上的文件。克隆卷的 SnapLock 类型与父卷相同。

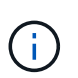

SnapLock卷不支持LUN。只有当在非SnapLock卷上创建的Snapshot副本传输到SnapLock卷以 在SnapLock存储关系中进行保护时、SnapLock卷才支持LUN。读/写SnapLock卷不支持LUN。但 是、包含LUN的SnapMirror源卷和目标卷均支持防篡改Snapshot副本。

使用ONTAP 系统管理器或ONTAP 命令行界面执行此任务。

从ONTAP 9.12.1开始、您可以使用System Manager创建SnapLock 卷。

#### 步骤

- 1. 导航到\*存储>卷\*、然后单击\*添加\*。
- 2. 在\*添加卷\*窗口中、单击\*更多选项\*。
- 3. 输入新卷的信息、包括卷的名称和大小。
- 4. 选择\*启用SnapLock \*、然后选择SnapLock 类型:合规性或企业。
- 5. 在\*自动提交文件\*部分中、选择\*已修改\*并输入文件在自动提交之前应保持不变的时间量。最小值为 5 分钟,最大值为10年。
- 6. 在\*数据保留\*部分中、选择最短和最长保留期限。
- 7. 选择默认保留期限。
- 8. 单击 \* 保存 \* 。
- 9. 在\*卷\*页面中选择新卷以验证SnapLock 设置。

命令行界面

1. 创建 SnapLock 卷:

volume create -vserver <SVM\_name> -volume <volume name> -aggregate <aggregate\_name> -snaplock-type <compliance|enterprise>

有关完整的选项列表,请参见命令手册页。以下选项不适用于SnapLock卷: -nvfail, -atime -update, -is-autobalance-eligible, -space-mgmt-try-first, 和 vmalign。

以下命令将创建SnapLock Compliance 名为的卷 vol1 开启 aggr1 开启 vs1:

cluster1::> volume create -vserver vs1 -volume vol1 -aggregate aggr1 -snaplock-type compliance

#### 挂载 **SnapLock** 卷

您可以将 SnapLock 卷挂载到 SVM 命名空间中的接合路径以供 NAS 客户端访问。

#### 您需要的内容

SnapLock 卷必须处于联机状态。

# 关于此任务

- 您只能将 SnapLock 卷挂载到 SVM 的根目录下。
- 不能将常规卷挂载到 SnapLock 卷下。

1. 挂载 SnapLock 卷:

**volume mount -vserver** *SVM\_name* **-volume** *volume\_name* **-junction-path** *path*

有关完整的选项列表,请参见命令手册页。

以下命令会挂载名为的SnapLock卷 vol1 连接到接合路径 /sales 在中 vs1 命名空间:

cluster1::> volume mount -vserver vs1 -volume vol1 -junction-path /sales

#### <span id="page-2417-0"></span>设置保留时间

您可以明确设置文件的保留时间,也可以使用卷的默认保留期限来派生保留时间。除非明 确设置保留时间,否则 SnapLock 将使用默认保留期限来计算保留时间。您还可以在事件 发生后设置文件保留。

#### 关于保留期限和保留时间

WORM 文件的 *retention period* 用于指定文件提交到 WORM 状态后必须保留的时间长度。WORM 文件的 *retention time* 是指文件不再需要保留的时间。例如,对于在 2020 年 11 月 10 日早上 6 : 00 提交到 WORM 状 态的文件,保留期限为 20 年将使保留时间为 2040 年 11 月 10 日早上 6 : 00

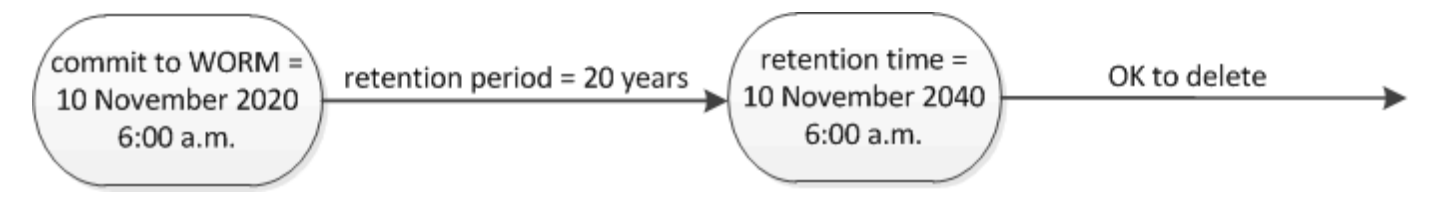

从 ONTAP 9.10.1 开始,您可以将保留时间设置为 3058 年 10 月 26 日之前的保留时间,并将保 留期限设置为 100 年之前的保留期限。延长保留日期后,较早的策略将自动转换。在 ONTAP 9.9.1 及更早版本中,除非将默认保留期限设置为无限,否则支持的最大保留时间为 2071 年 1 月 19 日 ( GMT )。

# 重要的复制注意事项

( i )

在使用2071年1月19日(GMT)之后的保留日期与SnapLock 源卷建立SnapMirror关系时、目标集群必须运 行ONTAP 9.10.1或更高版本、否则SnapMirror传输将失败。

# 重要的还原注意事项

如果存在保留期限晚于 2071 年 1 月 19 日上午 8: 44: 07 的任何文件,则 ONTAP 会阻止您将集群从 ONTAP 9.10.1 还原到早期的 ONTAP 版本。

# 了解保留期限

SnapLock Compliance 或 Enterprise 卷具有四个保留期限:

- 最短保留期限 (min)、默认值为0
- 最长保留期限 (max)、默认值为30年
- 默认保留期限、其中默认值等于 min 对于从ONTAP 9.10.1开始的合规模式和企业模式。在 ONTAP 9.10.1 之前的 ONTAP 版本中,默认保留期限取决于模式:
	- 对于合规模式、默认值等于 max。
	- 对于企业模式、默认值等于 min。
- 未指定保留期限。

从ONTAP 9.8开始、您可以将卷中文件的保留期限设置为 unspecified,以使文件在设置绝对保留时间之 前得以保留。您可以将绝对保留时间设置为未指定的保留时间的文件,并将其恢复为绝对保留时间,前提是 新的绝对保留时间晚于先前设置的绝对时间。

从ONTAP 9.12.1开始、保留期限设置为的WORM文件 unspecified 保证将保留期限设置为为为SnapLock 卷配置的最小保留期限。将文件保留期限更改为 unspecified 要达到绝对保留时间、指定的新保留时间必 须大于文件上已设置的最小保留时间。

因此,如果在将 Compliance 模式文件提交到 WORM 状态之前未明确设置保留时间,并且未修改默认值,则此 文件将保留 30 年。同样,如果在将企业模式文件提交到 WORM 状态之前未明确设置保留时间,并且未修改默 认值,则此文件将保留 0 年,或者实际上根本不保留。

#### 设置默认保留期限

您可以使用 volume snaplock modify 命令为SnapLock卷上的文件设置默认保留期限。

# 您需要的内容

SnapLock 卷必须处于联机状态。

# 关于此任务

下表显示了默认保留期限选项的可能值:

 $(i)$ 

默认保留期限必须大于或等于( >= )最短保留期限,且小于或等于( <= )最长保留期限。

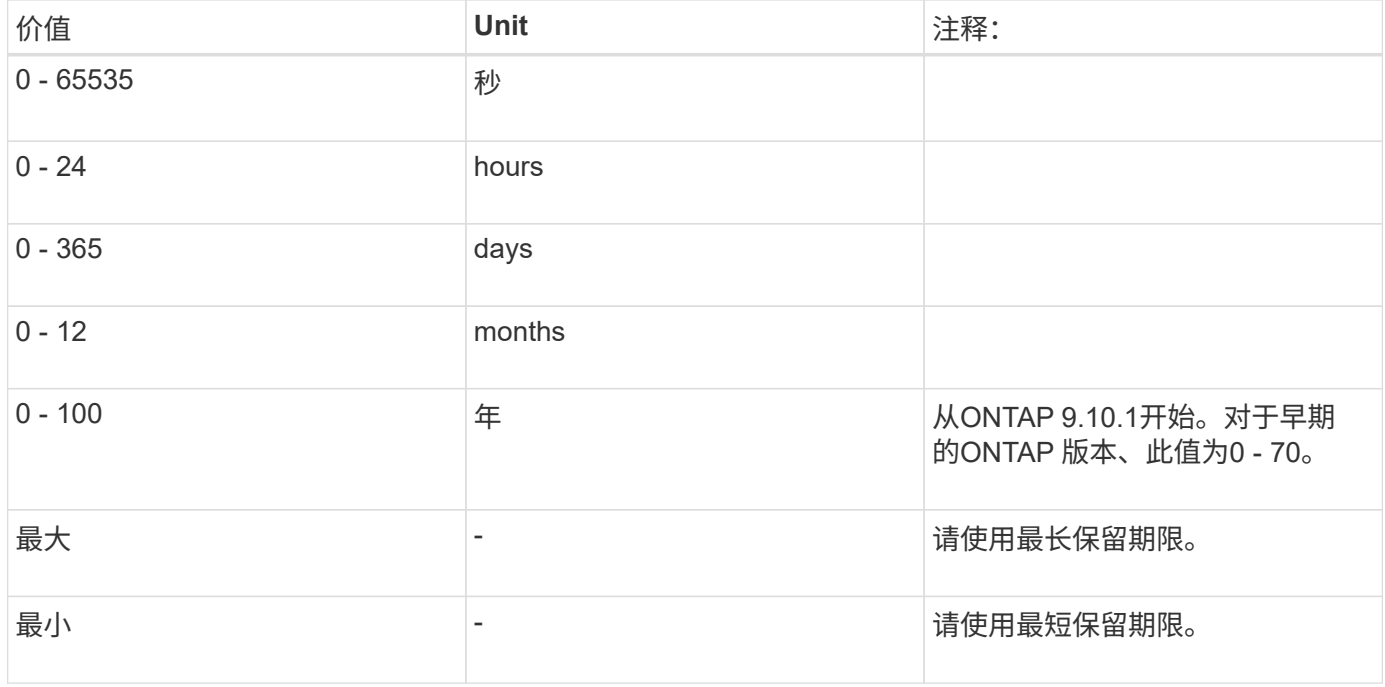

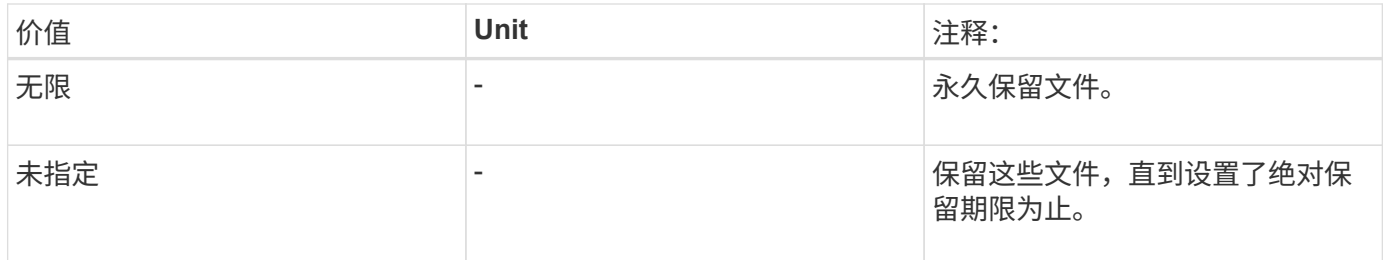

最长和最短保留期限的值和范围相同、但除外 max 和 min,不适用。有关此任务的详细信息,请参见 ["](#page-2417-0)[设](#page-2417-0)[置保留](#page-2417-0) [时间](#page-2417-0)[概](#page-2417-0)[述](#page-2417-0)["](#page-2417-0)。

您可以使用 volume snaplock show 命令以查看卷的保留期限设置。有关详细信息,请参见命令的手册页。

Π.

将文件提交到 WORM 状态后,您可以延长但不能缩短保留期限。

# 步骤

1. 为 SnapLock 卷上的文件设置默认保留期限:

**volume snaplock modify -vserver** *SVM\_name* **-volume** *volume\_name* **-default -retention-period** *default\_retention\_period* **-minimum-retention-period** *min\_retention\_period* **-maximum-retention-period** *max\_retention\_period*

有关完整的选项列表,请参见命令手册页。

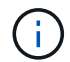

以下示例假设先前未修改最短和最长保留期限。

以下命令会将 Compliance 或 Enterprise 卷的默认保留期限设置为 20 天:

```
cluster1::> volume snaplock modify -vserver vs1 -volume vol1 -default
-retention-period 20days
```
以下命令会将 Compliance 卷的默认保留期限设置为 70 年:

```
cluster1::> volume snaplock modify -vserver vs1 -volume vol1 -maximum
-retention-period 70years
```
以下命令会将 Enterprise 卷的默认保留期限设置为 10 年:

cluster1::> volume snaplock modify -vserver vs1 -volume vol1 -default -retention-period max -maximum-retention-period 10years

以下命令会将 Enterprise 卷的默认保留期限设置为 10 天:

```
cluster1::> volume snaplock modify -vserver vs1 -volume vol1 -minimum
-retention-period 10days
cluster1::> volume snaplock modify -vserver vs1 -volume vol1 -default
-retention-period min
```
以下命令会将 Compliance 卷的默认保留期限设置为无限:

```
cluster1::> volume snaplock modify -vserver vs1 -volume vol1 -default
-retention-period infinite -maximum-retention-period infinite
```
明确设置文件的保留时间

您可以通过修改文件的上次访问时间来明确设置文件的保留时间。您可以通过 NFS 或 CIFS 使用任何合适的命 令或程序来修改上次访问时间。

关于此任务

将文件提交到 WORM 后,您可以延长但不能缩短保留时间。保留时间存储在中 atime 字段。

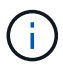

您不能将文件的保留时间显式设置为 infinite。只有在使用默认保留期限计算保留时间时,此 值才可用。

步骤

1. 使用合适的命令或程序修改要设置保留时间的文件的上次访问时间。

在 UNIX Shell 中,使用以下命令将保留时间设置为 2020 年 11 月 21 日早上 6 : 00在名为的文件上 document.txt:

touch -a -t 202011210600 document.txt

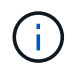

您可以使用任何合适的命令或程序来修改 Windows 中的上次访问时间。

设置事件后的文件保留期限

从ONTAP 9.3开始、您可以使用SnapLock 基于事件的保留(EBR)\_功能定义事件发生后文件的保留时间。

您需要的内容

• 您必须是 SnapLock 管理员才能执行此任务。

["](https://docs.netapp.com/zh-cn/ontap/snaplock/create-compliance-administrator-account-task.html)[创建](https://docs.netapp.com/zh-cn/ontap/snaplock/create-compliance-administrator-account-task.html) [SnapLock](https://docs.netapp.com/zh-cn/ontap/snaplock/create-compliance-administrator-account-task.html) [管理](https://docs.netapp.com/zh-cn/ontap/snaplock/create-compliance-administrator-account-task.html)[员](https://docs.netapp.com/zh-cn/ontap/snaplock/create-compliance-administrator-account-task.html)[帐户](https://docs.netapp.com/zh-cn/ontap/snaplock/create-compliance-administrator-account-task.html)["](https://docs.netapp.com/zh-cn/ontap/snaplock/create-compliance-administrator-account-task.html)

•您必须已通过安全连接( SSH ,控制台或 ZAPI )登录。

关于此任务

事件保留策略定义事件发生后文件的保留期限。该策略可以应用于单个文件或目录中的所有文件。

• 如果某个文件不是 WORM 文件,则会在策略中定义的保留期限内将其提交到 WORM 状态。

• 如果文件是 WORM 文件或 WORM 可附加文件,则其保留期限将按策略中定义的保留期限延长。

您可以使用合规模式或企业模式卷。

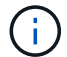

EBR 策略不能应用于合法保留下的文件。

有关高级用法,请参见 ["](https://www.netapp.com/us/media/tr-4526.pdf)[使用](https://www.netapp.com/us/media/tr-4526.pdf) [NetApp SnapLock](https://www.netapp.com/us/media/tr-4526.pdf) [的合](https://www.netapp.com/us/media/tr-4526.pdf)[规](https://www.netapp.com/us/media/tr-4526.pdf) [WORM](https://www.netapp.com/us/media/tr-4526.pdf) [存储](https://www.netapp.com/us/media/tr-4526.pdf)["](https://www.netapp.com/us/media/tr-4526.pdf)。

# \* 使用 EBR 延长现有 WORM 文件的保留期限 \_\*

如果要延长现有 WORM 文件的保留期限, EBR 非常方便。例如,贵公司的政策可能是,在员工更改预提选择 后,以未经修改的形式保留员工 W-4 记录三年。另一项公司策略可能要求在员工被终止后将 W-4 记录保留五 年。

在这种情况下,您可以创建一个保留期限为五年的 EBR 策略。员工被终止( "`event` " )后,您会将 EBR 策 略应用于员工的 W-4 记录,从而延长其保留期限。这通常比手动延长保留期限更容易,尤其是在涉及大量文件 时。

# 步骤

1. 创建 EBR 策略:

**snaplock event-retention policy create -vserver** *SVM\_name* **-name** *policy\_name* **-retention-period** *retention\_period*

以下命令将创建EBR策略 employee\_exit 开启 vs1 保留期限为十年:

```
cluster1::>snaplock event-retention policy create -vserver vs1 -name
employee exit -retention-period 10years
```
2. 应用 EBR 策略:

**snaplock event-retention apply -vserver** *SVM\_name* **-name** *policy\_name* **-volume** *volume\_name* **-path** *path\_name*

以下命令将应用EBR策略 employee\_exit 开启 vs1 目录中的所有文件 d1:

```
cluster1::>snaplock event-retention apply -vserver vs1 -name
employee exit -volume vol1 -path /d1
```
<span id="page-2421-0"></span>创建审核日志

如果您使用的是ONTAP 9.9.1或更早版本、则必须先创建SnapLock聚合、然后再创建 受SnapLock保护的审核日志、最后才能以特权方式执行删除或SnapLock卷移动。审核日 志记录 SnapLock 管理员帐户的创建和删除,对日志卷的修改,是否启用了特权删除,特 权删除操作以及 SnapLock 卷移动操作。

从ONTAP 9.10.1开始、您将不再创建SnapLock聚合。您必须对使用-SnapLock-type选项 ["](https://docs.netapp.com/us-en/ontap/snaplock/create-snaplock-volume-task.html)[显式](https://docs.netapp.com/us-en/ontap/snaplock/create-snaplock-volume-task.html)[创建](https://docs.netapp.com/us-en/ontap/snaplock/create-snaplock-volume-task.html)[SnapLock](https://docs.netapp.com/us-en/ontap/snaplock/create-snaplock-volume-task.html) [卷](https://docs.netapp.com/us-en/ontap/snaplock/create-snaplock-volume-task.html)["](https://docs.netapp.com/us-en/ontap/snaplock/create-snaplock-volume-task.html) 通过指定"Compliance (合规性)"或"Enterprise (企业)"作为SnapLock类型。

开始之前

如果您使用的是ONTAP 9.9.1或更早版本、则必须是集群管理员才能创建SnapLock聚合。

# 关于此任务

只有在日志文件保留期限已过之后,才能删除审核日志。即使保留期限已过,您也无法修改审核日志。无论 是SnapLock 合规模式还是企业模式、都是如此。

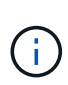

在 ONTAP 9.4 及更早版本中,不能使用 SnapLock 企业卷进行审核日志记录。您必须使用 SnapLock Compliance 卷。在 ONTAP 9.5 及更高版本中,您可以使用 SnapLock 企业卷或 SnapLock 合规卷进行审核日志记录。无论哪种情况、审核日志卷都必须挂载在接合路径上 /snaplock\_audit\_log。没有其他卷可以使用此接合路径。

您可以在中找到SnapLock审核日志 /snaplock\_log 目录、位于审核日志卷的根目录下、位于名为的子目录中 privdel log (特权删除操作)和 system log (其他所有内容)。审核日志文件名包含第一个已记录操作的时间 戳,便于按执行操作的大致时间搜索记录。

- 您可以使用 snaplock log file show 命令以查看审核日志卷上的日志文件。
- 您可以使用 snaplock log file archive 命令、用于归档当前日志文件并创建新日志文件、此命令在 需要将审核日志信息记录到单独文件中的情况下非常有用。

有关详细信息,请参见命令的手册页。

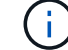

数据保护卷不能用作 SnapLock 审核日志卷。

#### 步骤

1. 创建 SnapLock 聚合。

[创建](#page-2413-0) [SnapLock](#page-2413-0) [聚合](#page-2413-0)

2. 在要配置审核日志记录的 SVM 上,创建 SnapLock 卷。

# [创建](#page-2414-0) [SnapLock](#page-2414-0) [卷](#page-2414-0)

3. 配置 SVM 以进行审核日志记录:

# **snaplock log create -vserver** *SVM\_name* **-volume** *snaplock\_volume\_name* **-max-log -size** *size* **-retention-period** *default\_retention\_period*

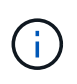

审核日志文件的最小默认保留期限为六个月。如果受影响文件的保留期限超过审核日志的保 留期限,则日志的保留期限将继承文件的保留期限。因此,如果使用特权删除功能删除的文 件的保留期限为 10 个月,而审核日志的保留期限为 8 个月,则日志的保留期限将延长至 10 个月。有关保留时间和默认保留期限的详细信息、请参见 ["](https://docs.netapp.com/us-en/ontap/snaplock/set-retention-period-task.html)[设](https://docs.netapp.com/us-en/ontap/snaplock/set-retention-period-task.html)[置保留时间](https://docs.netapp.com/us-en/ontap/snaplock/set-retention-period-task.html)["](https://docs.netapp.com/us-en/ontap/snaplock/set-retention-period-task.html)。

以下命令用于配置 SVM1 用于使用SnapLock卷进行审核日志记录 logVol。审核日志的最大大小为 20 GB

,并保留 8 个月。

```
SVM1::> snaplock log create -vserver SVM1 -volume logVol -max-log-size
20GB -retention-period 8months
```
4. 在为审核日志记录配置的SVM上、将SnapLock卷挂载到接合路径 /snaplock\_audit\_log。

[挂](https://docs.netapp.com/zh-cn/ontap/snaplock/mount-snaplock-volume-task.html)[载](https://docs.netapp.com/zh-cn/ontap/snaplock/mount-snaplock-volume-task.html) [SnapLock](https://docs.netapp.com/zh-cn/ontap/snaplock/mount-snaplock-volume-task.html) [卷](https://docs.netapp.com/zh-cn/ontap/snaplock/mount-snaplock-volume-task.html)

# 验证 **SnapLock** 设置

您可以使用 volume file fingerprint start 和 volume file fingerprint dump 用于查看有关文件和卷的关键信息的命令、包括文件类型(常规、WORM或WORM可 附加)、卷到期日期等。

步骤

1. 生成文件指纹:

#### **volume file fingerprint start -vserver** *SVM\_name* **-file** *file\_path*

svm1::> volume file fingerprint start -vserver svm1 -file /vol/sle/vol/f1 File fingerprint operation is queued. Run "volume file fingerprint show -session-id 16842791" to view the fingerprint session status.

此命令将生成一个会话ID、您可以使用此ID作为的输入 volume file fingerprint dump 命令:

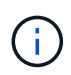

您可以使用 volume file fingerprint show 带有会话ID的命令、用于监控指纹操作的 进度。在尝试显示指纹之前,请确保操作已完成。

2. 显示文件的指纹:

**volume file fingerprint dump -session-id** *session\_ID*

```
svm1::> volume file fingerprint dump -session-id 33619976
          Vserver:svm1
          Session-ID:33619976
          Volume:slc_vol
          Path:/vol/slc_vol/f1
          Data
Fingerprint:MOFJVevxNSJm3C/4Bn5oEEYH51CrudOzZYK4r5Cfy1g=Metadata
Fingerprint:8iMjqJXiNcqgXT5XuRhLiEwIrJEihDmwS0hrexnjgmc=Fingerprint
Algorithm:SHA256
```
 Fingerprint Scope:data-and-metadata Fingerprint Start Time:1460612586 Formatted Fingerprint Start Time:Thu Apr 14 05:43:06 GMT 2016 Fingerprint Version:3 \*\*SnapLock License:available\*\* Vserver UUID:acf7ae64-00d6-11e6-a027-0050569c55ae Volume MSID:2152884007 Volume DSID:1028 Hostname:my\_host Filer ID:5f18eda2-00b0-11e6-914e-6fb45e537b8d Volume Containing Aggregate:slc\_aggr1 Aggregate ID:c84634aa-c757-4b98-8f07-eefe32565f67 \*\*SnapLock System ComplianceClock:1460610635 Formatted SnapLock System ComplianceClock:Thu Apr 14 05:10:35 GMT 2016 Volume SnapLock Type:compliance Volume ComplianceClock:1460610635 Formatted Volume ComplianceClock:Thu Apr 14 05:10:35 GMT 2016 Volume Expiry Date:1465880998\*\* Is Volume Expiry Date Wraparound:false Formatted Volume Expiry Date:Tue Jun 14 05:09:58 GMT 2016 Filesystem ID:1028 File ID:96 File Type:worm File Size:1048576 Creation Time:1460612515 Formatted Creation Time:Thu Apr 14 05:41:55 GMT 2016 Modification Time:1460612515 Formatted Modification Time:Thu Apr 14 05:41:55 GMT 2016 Changed Time:1460610598 Is Changed Time Wraparound:false Formatted Changed Time:Thu Apr 14 05:09:58 GMT 2016 Retention Time:1465880998 Is Retention Time Wraparound:false Formatted Retention Time:Tue Jun 14 05:09:58 GMT 2016 Access Time:- Formatted Access Time:- Owner ID:0 Group ID:0 Owner SID:- Fingerprint End Time:1460612586 Formatted Fingerprint End Time:Thu Apr 14 05:43:06 GMT 2016

# 管理**WORM**文件

# 管理**WORM**文件

您可以通过以下方式管理WORM文件:

- ["](https://docs.netapp.com/us-en/ontap/snaplock/commit-files-worm-state-manual-task.html)[将文件提交到](https://docs.netapp.com/us-en/ontap/snaplock/commit-files-worm-state-manual-task.html) [WORM"](https://docs.netapp.com/us-en/ontap/snaplock/commit-files-worm-state-manual-task.html)
- ["](https://docs.netapp.com/us-en/ontap/snaplock/commit-snapshot-copies-worm-concept.html)[将](https://docs.netapp.com/us-en/ontap/snaplock/commit-snapshot-copies-worm-concept.html)[Snapshot](https://docs.netapp.com/us-en/ontap/snaplock/commit-snapshot-copies-worm-concept.html)[副](https://docs.netapp.com/us-en/ontap/snaplock/commit-snapshot-copies-worm-concept.html)[本提交到存储](https://docs.netapp.com/us-en/ontap/snaplock/commit-snapshot-copies-worm-concept.html)[目标](https://docs.netapp.com/us-en/ontap/snaplock/commit-snapshot-copies-worm-concept.html)[上的](https://docs.netapp.com/us-en/ontap/snaplock/commit-snapshot-copies-worm-concept.html)[WORM"](https://docs.netapp.com/us-en/ontap/snaplock/commit-snapshot-copies-worm-concept.html)
- ["](https://docs.netapp.com/us-en/ontap/snaplock/mirror-worm-files-task.html)[镜像](https://docs.netapp.com/us-en/ontap/snaplock/mirror-worm-files-task.html)[WORM](https://docs.netapp.com/us-en/ontap/snaplock/mirror-worm-files-task.html)[文件以进行灾难恢复](https://docs.netapp.com/us-en/ontap/snaplock/mirror-worm-files-task.html)["](https://docs.netapp.com/us-en/ontap/snaplock/mirror-worm-files-task.html)
- ["](https://docs.netapp.com/us-en/ontap/snaplock/hold-tamper-proof-files-indefinite-period-task.html)[在](https://docs.netapp.com/us-en/ontap/snaplock/hold-tamper-proof-files-indefinite-period-task.html)[诉讼](https://docs.netapp.com/us-en/ontap/snaplock/hold-tamper-proof-files-indefinite-period-task.html)[期](https://docs.netapp.com/us-en/ontap/snaplock/hold-tamper-proof-files-indefinite-period-task.html)[间保留](https://docs.netapp.com/us-en/ontap/snaplock/hold-tamper-proof-files-indefinite-period-task.html)[WORM](https://docs.netapp.com/us-en/ontap/snaplock/hold-tamper-proof-files-indefinite-period-task.html)[文件](https://docs.netapp.com/us-en/ontap/snaplock/hold-tamper-proof-files-indefinite-period-task.html)["](https://docs.netapp.com/us-en/ontap/snaplock/hold-tamper-proof-files-indefinite-period-task.html)
- ["](https://docs.netapp.com/us-en/ontap/snaplock/delete-worm-files-concept.html)[删](https://docs.netapp.com/us-en/ontap/snaplock/delete-worm-files-concept.html)[除](https://docs.netapp.com/us-en/ontap/snaplock/delete-worm-files-concept.html)[WORM](https://docs.netapp.com/us-en/ontap/snaplock/delete-worm-files-concept.html)[文件](https://docs.netapp.com/us-en/ontap/snaplock/delete-worm-files-concept.html)["](https://docs.netapp.com/us-en/ontap/snaplock/delete-worm-files-concept.html)

# 将文件提交到 **WORM**

您可以手动将文件提交到WORM (一次写入、多次读取)、也可以通过自动提交来提交。您 还可以创建WORM可附加文件。

# 手动将文件提交到 **WORM**

您可以通过将文件设为只读来手动将文件提交到 WORM 。您可以通过 NFS 或 CIFS 使用任何合适的命令或程 序将文件的读写属性更改为只读。如果您要确保应用程序已完成文件写入、从而不会过早提交文件、或者如果由 于卷数量众多而自动提交扫描程序出现扩展问题、则可以选择手动提交文件。

您需要的内容

- 要提交的文件必须驻留在 SnapLock 卷上。
- 此文件必须可写。

# 关于此任务

卷ComplianceClockTime将写入 ctime 执行命令或程序时的文件字段。ComplianceClock 时间用于确定何时达 到文件的保留时间。

# 步骤

1. 使用合适的命令或程序将文件的读写属性更改为只读。

在UNIX Shell中、使用以下命令创建一个名为的文件 document.txt 只读:

chmod -w document.txt

在Windows Shell中、使用以下命令创建一个名为的文件 document.txt 只读:

attrib +r document.txt

使用 SnapLock 自动提交功能,您可以自动将文件提交到 WORM 。如果文件在自动提交期限内未发生更改、则 自动提交功能会将文件提交到SnapLock卷上的WORM状态 持续时间。默认情况下、自动提交功能处于禁用状态。

#### 您需要的内容

- 要自动提交的文件必须驻留在 SnapLock 卷上。
- SnapLock 卷必须处于联机状态。
- SnapLock 卷必须为读写卷。

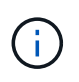

SnapLock 自动提交功能可扫描卷中的所有文件,并在满足自动提交要求时提交文件。从文件准 备好自动提交到 SnapLock 自动提交扫描程序实际提交之间可能存在一个时间间隔。但是,只要 该文件符合自动提交条件,它仍会受到保护,不会被文件系统修改和删除。

关于此任务

自动提交期限 \_ 用于指定文件在自动提交之前必须保持不变的时间量。在自动提交期限之前更改文件将重新启 动文件的自动提交期限。

下表显示了自动提交期限的可能值:

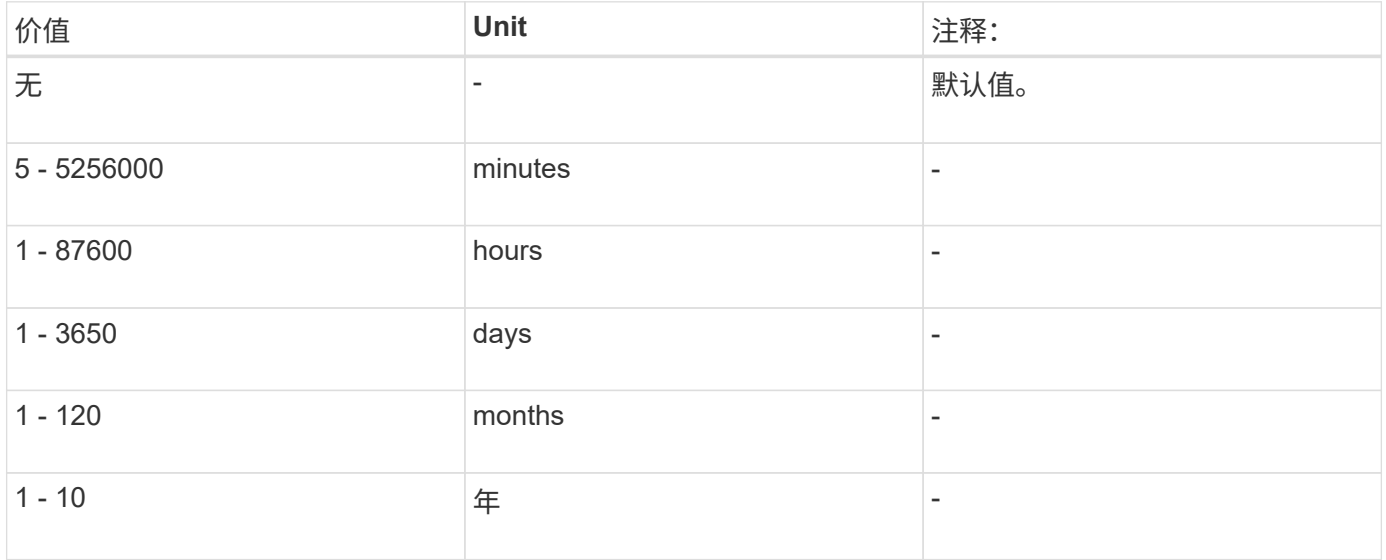

 $(i)$ 

最小值为 5 分钟,最大值为 10 年。

#### 步骤

1. SnapLock 卷上的自动提交文件到 WORM :

**volume snaplock modify -vserver** *SVM\_name* **-volume** *volume\_name* **-autocommit -period** *autocommit\_period*

有关完整的选项列表,请参见命令手册页。

以下命令会自动提交卷上的文件 vol1 SVM VS1、前提是文件在5小时内保持不变:

```
cluster1::>volume snaplock modify -vserver vs1 -volume vol1 -autocommit
-period 5hours
```
#### 创建 **WORM** 可附加文件

WORM 可附加文件会保留以增量方式写入的数据,如日志条目。默认情况下,您可以使用任何合适的命令或程 序创建 WORM 可附加文件,也可以使用 SnapLock volume append mode" 功能创建 可附加文件。

#### 使用命令或程序创建 **WORM** 可附加文件

您可以通过 NFS 或 CIFS 使用任何合适的命令或程序来创建 WORM 可附加文件。WORM 可附加文件会保留以 增量方式写入的数据,如日志条目。数据以 256 KB 区块的形式附加到文件中。写入每个区块时,上一个区块将 受 WORM 保护。在保留期限结束之前,您无法删除此文件。

您需要的内容

WORM 可附加文件必须驻留在 SnapLock 卷上。

#### 关于此任务

数据不必按顺序写入活动的 256 KB 区块。将数据写入文件的字节 n×256 KB+1 时,先前的 256 KB 区块将受 WORM 保护。

#### 步骤

1. 使用合适的命令或程序创建具有所需保留时间的零长度文件。

在 UNIX Shell 中,使用以下命令将保留时间设置为 2020 年 11 月 21 日早上 6 : 00在名为的零长度文件上 document.txt:

touch -a -t 202011210600 document.txt

2. 使用合适的命令或程序将文件的读写属性更改为只读。

在UNIX Shell中、使用以下命令创建一个名为的文件 document.txt 只读:

chmod 444 document.txt

3. 使用合适的命令或程序将文件的读写属性重新更改为可写。

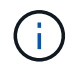

此步骤不会被视为合规风险,因为文件中没有数据。

在UNIX Shell中、使用以下命令创建一个名为的文件 document.txt 可写:

chmod 777 document.txt

4. 使用合适的命令或程序开始向文件写入数据。

在UNIX Shell中、使用以下命令向写入数据 document.txt:

echo test data >> document.txt

如果您不再需要向文件附加数据,请将文件权限改回只读状态。

#### 使用卷附加模式创建 **WORM** 可附加文件

从 ONTAP 9.3 开始,默认情况下,您可以使用 WORM \_volume append mode" ( SnapLock 卷附加模式)( VAM )功能创建可附加文件。WORM 可附加文件会保留以增量方式写入的数据,如日志条目。数据以 256 KB 区块的形式附加到文件中。写入每个区块时,上一个区块将受 WORM 保护。在保留期限结束之前,您无法删除 此文件。

您需要的内容

 $\mathbf{f}$ 

- WORM 可附加文件必须驻留在 SnapLock 卷上。
- SnapLock 卷必须已卸载,并且 Snapshot 副本和用户创建的文件均为空。

关于此任务

数据不必按顺序写入活动的 256 KB 区块。将数据写入文件的字节 n×256 KB+1 时,先前的 256 KB 区块将受 WORM 保护。

如果为卷指定了自动提交期限,则在超过自动提交期限的时间段内未修改的 WORM 可附加文件将提交到 WORM 。

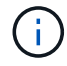

SnapLock 审核日志卷不支持 VAM 。

#### 步骤

1. 启用VAM:

**volume snaplock modify -vserver** *SVM\_name* **-volume** *volume\_name* **-is-volume-append -mode-enabled true|false**

有关完整的选项列表,请参见命令手册页。

以下命令将在卷上启用VAM vol1 SVMvs1:

cluster1::>volume snaplock modify -vserver vs1 -volume vol1 -is-volume -append-mode-enabled true

2. 使用合适的命令或程序创建具有写入权限的文件。

默认情况下,这些文件可附加 WORM 。

# 将**Snapshot**副本提交到存储目标上的**WORM**

您可以使用 SnapLock for SnapVault 对二级存储上的 Snapshot 副本进行 WORM 保护。 您可以在存储目标上执行所有基本SnapLock任务。目标卷会自动挂载为只读,因此无需明 确将 Snapshot 副本提交到 WORM; 因此, 不支持使用 SnapMirror 策略在目标卷上创建 计划的 Snapshot 副本。

开始之前

- 源集群必须运行 ONTAP 8.2.2 或更高版本。
- 源聚合和目标聚合必须为 64 位。
- 源卷不能是 SnapLock 卷。
- 必须在具有对等 SVM 的对等集群中创建源卷和目标卷。

有关详细信息,请参见 ["](https://docs.netapp.com/us-en/ontap-sm-classic/peering/index.html)[集群对](https://docs.netapp.com/us-en/ontap-sm-classic/peering/index.html)[等](https://docs.netapp.com/us-en/ontap-sm-classic/peering/index.html)["](https://docs.netapp.com/us-en/ontap-sm-classic/peering/index.html)。

• 如果禁用了卷自动增长,则目标卷上的可用空间必须至少比源卷上的已用空间多 5% 。

# 关于此任务

源卷可以使用 NetApp 或非 NetApp 存储。对于非 NetApp 存储,您必须使用 FlexArray 虚拟化。

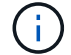

您不能重命名提交到 WORM 状态的 Snapshot 副本。

您可以克隆 SnapLock 卷,但不能克隆 SnapLock 卷上的文件。

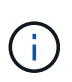

SnapLock卷不支持LUN。只有当在非SnapLock卷上创建的Snapshot副本传输到SnapLock卷以 在SnapLock存储关系中进行保护时、SnapLock卷才支持LUN。读/写SnapLock卷不支持LUN。但 是、包含LUN的SnapMirror源卷和目标卷均支持防篡改Snapshot副本。

从ONTAP 9.14.1开始、您可以在SnapMirror关系的SnapMirror策略中为特定SnapMirror标签指定保留期限、以 便从源卷复制到目标卷的Snapshot副本在规则中指定的保留期限内得以保留。如果未指定保留期限、则会使用 目标卷的default-保留 期限。

从ONTAP 9.13.1开始、您可以通过使用创建FlexClone来瞬时还原SnapLock存储关系的目标SnapLock卷上锁定 的Snapshot副本 snaplock-type 选项设置为"非SnapLock"、并在执行卷克隆创建操作时将Snapshot副本指定 为"父快照"。了解更多信息 ["](https://docs.netapp.com/us-en/ontap/volumes/create-flexclone-task.html?q=volume+clone)[创建](https://docs.netapp.com/us-en/ontap/volumes/create-flexclone-task.html?q=volume+clone)[SnapLock](https://docs.netapp.com/us-en/ontap/volumes/create-flexclone-task.html?q=volume+clone) [类](https://docs.netapp.com/us-en/ontap/volumes/create-flexclone-task.html?q=volume+clone)[型](https://docs.netapp.com/us-en/ontap/volumes/create-flexclone-task.html?q=volume+clone)[的](https://docs.netapp.com/us-en/ontap/volumes/create-flexclone-task.html?q=volume+clone)[FlexClone](https://docs.netapp.com/us-en/ontap/volumes/create-flexclone-task.html?q=volume+clone)[卷](https://docs.netapp.com/us-en/ontap/volumes/create-flexclone-task.html?q=volume+clone)["](https://docs.netapp.com/us-en/ontap/volumes/create-flexclone-task.html?q=volume+clone)。

对于 MetroCluster 配置,您应注意以下事项:

- 您只能在 sync-source SVM 之间创建 SnapVault 关系,而不能在 sync-source SVM 与 sync-destination SVM 之间创建此关系。
- 您可以创建从 sync-source SVM 上的卷到提供数据的 SVM 的 SnapVault 关系。
- 您可以创建从提供数据的 SVM 上的卷到 sync-source SVM 上的 DP 卷的 SnapVault 关系。

下图显示了用于初始化SnapLock存储关系的操作步骤:

- 1. 确定目标集群。
- 2. 在目标集群上、 ["](https://docs.netapp.com/us-en/ontap/system-admin/install-license-task.html)[安](https://docs.netapp.com/us-en/ontap/system-admin/install-license-task.html)[装](https://docs.netapp.com/us-en/ontap/system-admin/install-license-task.html)[SnapLock](https://docs.netapp.com/us-en/ontap/system-admin/install-license-task.html)[许](https://docs.netapp.com/us-en/ontap/system-admin/install-license-task.html)[可](https://docs.netapp.com/us-en/ontap/system-admin/install-license-task.html)[证](https://docs.netapp.com/us-en/ontap/system-admin/install-license-task.html)["](https://docs.netapp.com/us-en/ontap/system-admin/install-license-task.html), ["](https://docs.netapp.com/us-en/ontap/snaplock/initialize-complianceclock-task.html)[初](https://docs.netapp.com/us-en/ontap/snaplock/initialize-complianceclock-task.html)[始化](https://docs.netapp.com/us-en/ontap/snaplock/initialize-complianceclock-task.html)[Compliance](https://docs.netapp.com/us-en/ontap/snaplock/initialize-complianceclock-task.html)[时](https://docs.netapp.com/us-en/ontap/snaplock/initialize-complianceclock-task.html)[钟](https://docs.netapp.com/us-en/ontap/snaplock/initialize-complianceclock-task.html)["](https://docs.netapp.com/us-en/ontap/snaplock/initialize-complianceclock-task.html)如果您使用的是9.10.1之前的ONTAP版 本, ["](https://docs.netapp.com/us-en/ontap/snaplock/create-snaplock-aggregate-task.html)[创建](https://docs.netapp.com/us-en/ontap/snaplock/create-snaplock-aggregate-task.html)[SnapLock](https://docs.netapp.com/us-en/ontap/snaplock/create-snaplock-aggregate-task.html)[聚合](https://docs.netapp.com/us-en/ontap/snaplock/create-snaplock-aggregate-task.html)["](https://docs.netapp.com/us-en/ontap/snaplock/create-snaplock-aggregate-task.html)。
- 3. 在目标集群上、创建类型为的SnapLock目标卷 DP 大小等于或大于源卷:

**volume create -vserver** *SVM\_name* **-volume** *volume\_name* **-aggregate** *aggregate\_name* **-snaplock-type compliance|enterprise -type DP -size** *size*

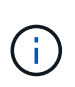

从 ONTAP 9.10.1 开始, SnapLock 卷和非 SnapLock 卷可以位于同一聚合上;因此,如果 使用的是 ONTAP 9.10.1, 则不再需要创建单独的 SnapLock 聚合。您可以使用volume -SnapLock-type选项指定Compliance或Enterprise SnapLock 卷类型。在ONTAP 9.10.1之前 的ONTAP 版本中、SnapLock 模式"合规性"或"企业"是从聚合继承的。不支持版本灵活的目标 卷。目标卷的语言设置必须与源卷的语言设置匹配。

以下命令将创建一个2 GB的SnapLock Compliance 名为的卷 dstvolB 在中 SVM2 在聚合上 node01\_aggr:

cluster2::> volume create -vserver SVM2 -volume dstvolB -aggregate node01\_aggr -snaplock-type compliance -type DP -size 2GB

4. 在目标集群上,[设](https://docs.netapp.com/zh-cn/ontap/snaplock/set-default-retention-period-task.html)[置](https://docs.netapp.com/zh-cn/ontap/snaplock/set-default-retention-period-task.html)[默认](https://docs.netapp.com/zh-cn/ontap/snaplock/set-default-retention-period-task.html)[保留](https://docs.netapp.com/zh-cn/ontap/snaplock/set-default-retention-period-task.html)[期](https://docs.netapp.com/zh-cn/ontap/snaplock/set-default-retention-period-task.html)[限](https://docs.netapp.com/zh-cn/ontap/snaplock/set-default-retention-period-task.html),如中所述 设置默认保留期限。

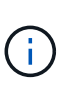

作为存储目标的 SnapLock 卷会为其分配默认保留期限。对于 SnapLock 企业卷,此期限的 值最初设置为最短 0 年,对于 SnapLock 合规性卷,此期限的值最长设置为 30 年。首次提交 每个 NetApp Snapshot 副本时都会使用此默认保留期限。如果需要,可以稍后延长保留期 限。有关详细信息,请参见 [设](#page-2417-0)[置保留时间](#page-2417-0)[概](#page-2417-0)[述](#page-2417-0)。

5. [创建新的复制关系](#page-2335-0) 在非 SnapLock 源和步骤 3 中创建的新 SnapLock 目标之间。

此示例将创建与目标SnapLock卷的新SnapMirror关系 dstvolB 使用的策略 XDPDefault 要按每小时计划 存储标记为每天和每周的Snapshot副本、请执行以下操作:

cluster2::> snapmirror create -source-path SVM1:srcvolA -destination -path SVM2:dstvolB -vserver SVM2 -policy XDPDefault -schedule hourly

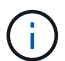

[创建自](#page-2331-0)[定](#page-2331-0)[义](#page-2331-0)[复制](#page-2331-0)[策略](#page-2331-0) 或 [自](#page-2331-1)[定](#page-2331-1)[义](#page-2331-1)[计](#page-2331-1)[划](#page-2331-1) 如果可用的默认值不适用。

6. 在目标 SVM 上,初始化步骤 5 中创建的 SnapVault 关系:

**snapmirror initialize -destination-path** *destination\_path*

以下命令将初始化源卷之间的关系 srcvolA 开启 SVM1 和目标卷 dstvolB 开启 SVM2:

cluster2::> snapmirror initialize -destination-path SVM2:dstvolB

7. 在该关系初始化并处于空闲状态后、使用 snapshot show 命令以验证应用于复制的SnapLock副本 的Snapshot到期时间。

此示例列出了卷上的Snapshot副本 dstvolB 具有SnapMirror标签和SnapLock到期日期的:

cluster2::> snapshot show -vserver SVM2 -volume dstvolB -fields snapmirror-label, snaplock-expiry-time

#### 相关信息

["](https://docs.netapp.com/us-en/ontap-sm-classic/peering/index.html)[集群](https://docs.netapp.com/us-en/ontap-sm-classic/peering/index.html)[和](https://docs.netapp.com/us-en/ontap-sm-classic/peering/index.html) [SVM](https://docs.netapp.com/us-en/ontap-sm-classic/peering/index.html) [对](https://docs.netapp.com/us-en/ontap-sm-classic/peering/index.html)[等](https://docs.netapp.com/us-en/ontap-sm-classic/peering/index.html)["](https://docs.netapp.com/us-en/ontap-sm-classic/peering/index.html)

["](https://docs.netapp.com/us-en/ontap-sm-classic/volume-backup-snapvault/index.html)[使用](https://docs.netapp.com/us-en/ontap-sm-classic/volume-backup-snapvault/index.html) [SnapVault](https://docs.netapp.com/us-en/ontap-sm-classic/volume-backup-snapvault/index.html) [进行](https://docs.netapp.com/us-en/ontap-sm-classic/volume-backup-snapvault/index.html)[卷备份](https://docs.netapp.com/us-en/ontap-sm-classic/volume-backup-snapvault/index.html)["](https://docs.netapp.com/us-en/ontap-sm-classic/volume-backup-snapvault/index.html)

# 镜像**WORM**文件以进行灾难恢复

您可以使用 SnapMirror 将 WORM 文件复制到其他地理位置,以实现灾难恢复和其他目 的。必须为源卷和目标卷配置 SnapLock , 并且这两个卷都必须具有相同的 SnapLock 模 式:合规性或企业。复制卷和文件的所有关键 SnapLock 属性。

#### 前提条件

必须在具有对等 SVM 的对等集群中创建源卷和目标卷。有关详细信息,请参见 ["](https://docs.netapp.com/us-en/ontap-sm-classic/peering/index.html)[集群](https://docs.netapp.com/us-en/ontap-sm-classic/peering/index.html)[和](https://docs.netapp.com/us-en/ontap-sm-classic/peering/index.html) [SVM](https://docs.netapp.com/us-en/ontap-sm-classic/peering/index.html) [对](https://docs.netapp.com/us-en/ontap-sm-classic/peering/index.html)[等](https://docs.netapp.com/us-en/ontap-sm-classic/peering/index.html)["](https://docs.netapp.com/us-en/ontap-sm-classic/peering/index.html)。

关于此任务

- 从 ONTAP 9.5 开始,您可以使用 XDP (扩展数据保护)类型的 SnapMirror 关系复制 WORM 文件,而不 是使用 DP (数据保护)类型的关系。XDP 模式与 ONTAP 版本无关,并且能够区分存储在同一块中的文件 ,从而更容易重新同步复制的 Compliance 模式卷。有关如何将现有 DP 类型关系转换为 XDP 类型关系的 信息,请参见 ["](https://docs.netapp.com/zh-cn/ontap/data-protection/index.html)[数据保护](https://docs.netapp.com/zh-cn/ontap/data-protection/index.html)["](https://docs.netapp.com/zh-cn/ontap/data-protection/index.html)。
- 如果 SnapLock 确定 Compliance 模式卷的 DP 类型 SnapMirror 关系将导致数据丢失,则对该关系执行重新 同步操作将失败。如果重新同步操作失败、您可以使用 volume clone create 命令创建目标卷的克隆。 然后,您可以将源卷与克隆重新同步。
- SnapLock 兼容卷之间的 XDP 类型的 SnapMirror 关系支持在中断后重新同步,即使在中断后目标上的数据 与源上的数据发生了差异也是如此。

在重新同步时,如果检测到源目标与通用快照之间存在数据差异,则会在目标上创建一个新快照以捕获此差 异。新快照和通用快照都将锁定,并保留如下所示的保留时间:

- 目标的卷到期时间
- 如果卷到期时间为过去或尚未设置,则快照将锁定 30 天
- <sup>。</sup>如果目标合法保留,则实际卷到期期限将被屏蔽并显示为 "`无限` " ,但快照将在实际卷到期期限内锁 定。

如果目标卷的到期期限晚于源卷,则目标到期期限将保留,并且不会被重新同步后源卷的到期期限所覆盖。

如果目标上放置的合法保留与源不同,则不允许重新同步。在尝试重新同步之前,源和目标必须具有相同的合法 保留,或者必须释放目标上的所有合法保留。

可以使用命令行界面运行将为捕获不同数据而创建的目标卷上锁定的Snapshot副本复制到源卷 snapmirror

update -s snapshot 命令:复制后的快照也将继续在源上锁定。

- 不支持 SVM 数据保护关系。
- 不支持负载共享数据保护关系。

下图显示了用于初始化 SnapMirror 关系的操作步骤:

从ONTAP 9.12.1开始、您可以使用System Manager设置WORM文件的SnapMirror复制。

步骤

- 1. 导航到\*存储>卷\*。
- 2. 单击\*显示/隐藏\*并选择\* SnapLock 类型\*以在\*卷\*窗口中显示此列。
- 3. 找到SnapLock 卷。
- 4. 单击 并选择\*保护\*。
- 5. 选择目标集群和目标Storage VM。
- 6. 单击 \* 更多选项 \* 。
- 7. 选择\*显示原有策略\*、然后选择\*默认(原有)\*。
- 8. 在\*目标配置详细信息\*部分中、选择\*覆盖传输计划\*并选择\*每小时\*。
- 9. 单击 \* 保存 \* 。
- 10. 在源卷名称的左侧、单击箭头展开卷详细信息、然后在页面右侧查看远程SnapMirror保护详细信息。
- 11. 在远程集群上、导航到\*保护关系\*。
- 12. 找到关系并单击目标卷名称以查看关系详细信息。
- 13. 验证目标卷的SnapLock 类型和其他SnapLock 信息。

#### 命令行界面

1. 确定目标集群。

 $(i)$ 

- 2. 在目标集群上、 ["](https://docs.netapp.com/us-en/ontap/system-admin/install-license-task.html)[安](https://docs.netapp.com/us-en/ontap/system-admin/install-license-task.html)[装](https://docs.netapp.com/us-en/ontap/system-admin/install-license-task.html)[SnapLock](https://docs.netapp.com/us-en/ontap/system-admin/install-license-task.html)[许](https://docs.netapp.com/us-en/ontap/system-admin/install-license-task.html)[可](https://docs.netapp.com/us-en/ontap/system-admin/install-license-task.html)[证](https://docs.netapp.com/us-en/ontap/system-admin/install-license-task.html)["](https://docs.netapp.com/us-en/ontap/system-admin/install-license-task.html), ["](https://docs.netapp.com/us-en/ontap/snaplock/initialize-complianceclock-task.html)[初](https://docs.netapp.com/us-en/ontap/snaplock/initialize-complianceclock-task.html)[始化](https://docs.netapp.com/us-en/ontap/snaplock/initialize-complianceclock-task.html)[Compliance](https://docs.netapp.com/us-en/ontap/snaplock/initialize-complianceclock-task.html)[时](https://docs.netapp.com/us-en/ontap/snaplock/initialize-complianceclock-task.html)[钟](https://docs.netapp.com/us-en/ontap/snaplock/initialize-complianceclock-task.html)["](https://docs.netapp.com/us-en/ontap/snaplock/initialize-complianceclock-task.html)如果您使用的是9.10.1之前 的ONTAP版本, ["](https://docs.netapp.com/us-en/ontap/snaplock/create-snaplock-aggregate-task.html)[创建](https://docs.netapp.com/us-en/ontap/snaplock/create-snaplock-aggregate-task.html)[SnapLock](https://docs.netapp.com/us-en/ontap/snaplock/create-snaplock-aggregate-task.html)[聚合](https://docs.netapp.com/us-en/ontap/snaplock/create-snaplock-aggregate-task.html)["](https://docs.netapp.com/us-en/ontap/snaplock/create-snaplock-aggregate-task.html)。
- 3. 在目标集群上、创建类型为的SnapLock目标卷 DP 大小等于或大于源卷:

# **volume create -vserver** *SVM\_name* **-volume** *volume\_name* **-aggregate** *aggregate\_name* **-snaplock-type compliance|enterprise -type DP -size** *size*

从 ONTAP 9.10.1 开始, SnapLock 卷和非 SnapLock 卷可以位于同一聚合上;因此, 如果使用的是 ONTAP 9.10.1, 则不再需要创建单独的 SnapLock 聚合。您可以使 用volume -SnapLock-type选项指定Compliance或Enterprise SnapLock 卷类型。 在ONTAP 9.10.1之前的ONTAP 版本中、SnapLock 模式-合规性或企业-是从聚合继承 的。不支持版本灵活的目标卷。目标卷的语言设置必须与源卷的语言设置匹配。

以下命令将创建一个2 GB的SnapLock Compliance 名为的卷 dstvolB 在中 SVM2 在聚合上 node01\_aggr:

cluster2::> volume create -vserver SVM2 -volume dstvolB -aggregate node01\_aggr -snaplock-type compliance -type DP -size 2GB

4. 在目标 SVM 上, 创建 SnapMirror 策略:

**snapmirror policy create -vserver** *SVM\_name* **-policy** *policy\_name*

以下命令将创建SVM范围的策略 SVM1-mirror:

SVM2::> snapmirror policy create -vserver SVM2 -policy SVM1-mirror

5. 在目标 SVM 上,创建 SnapMirror 计划:

**job schedule cron create -name** *schedule\_name* **-dayofweek** *day\_of\_week* **-hour** *hour* **-minute** *minute*

以下命令将创建一个名为的SnapMirror计划 weekendcron:

SVM2::> job schedule cron create -name weekendcron -dayofweek "Saturday, Sunday" -hour 3 -minute 0

6. 在目标 SVM 上, 创建 SnapMirror 关系:

**snapmirror create -source-path** *source\_path* **-destination-path** *destination\_path* **-type XDP|DP -policy** *policy\_name* **-schedule** *schedule\_name*

以下命令将在源卷之间创建SnapMirror关系 srcvolA 开启 SVM1 和目标卷 dstvolB 开启 SVM2,并分 配策略 SVM1-mirror 和计划 weekendcron:

SVM2::> snapmirror create -source-path SVM1:srcvolA -destination -path SVM2:dstvolB -type XDP -policy SVM1-mirror -schedule weekendcron

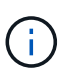

XDP 类型可在 ONTAP 9.5 及更高版本中使用。您必须在 ONTAP 9.4 及更早版本中使用 DP 类型。

7. 在目标 SVM 上, 初始化 SnapMirror 关系:

**snapmirror initialize -destination-path** *destination\_path*

初始化过程会向目标卷执行 *baseline transfer* 。SnapMirror 为源卷创建 Snapshot 副本,然后将该副本 及其引用的所有数据块传输到目标卷。它还会将源卷上的任何其他 Snapshot 副本传输到目标卷。

以下命令将初始化源卷之间的关系 srcvolA 开启 SVM1 和目标卷 dstvolB 开启 SVM2:

SVM2::> snapmirror initialize -destination-path SVM2:dstvolB

相关信息

["](https://docs.netapp.com/us-en/ontap-sm-classic/peering/index.html)[集群](https://docs.netapp.com/us-en/ontap-sm-classic/peering/index.html)[和](https://docs.netapp.com/us-en/ontap-sm-classic/peering/index.html) [SVM](https://docs.netapp.com/us-en/ontap-sm-classic/peering/index.html) [对](https://docs.netapp.com/us-en/ontap-sm-classic/peering/index.html)[等](https://docs.netapp.com/us-en/ontap-sm-classic/peering/index.html)["](https://docs.netapp.com/us-en/ontap-sm-classic/peering/index.html)

# ["](https://docs.netapp.com/us-en/ontap-sm-classic/volume-disaster-prep/index.html)[卷](https://docs.netapp.com/us-en/ontap-sm-classic/volume-disaster-prep/index.html)[灾难恢复](https://docs.netapp.com/us-en/ontap-sm-classic/volume-disaster-prep/index.html)[准备](https://docs.netapp.com/us-en/ontap-sm-classic/volume-disaster-prep/index.html)["](https://docs.netapp.com/us-en/ontap-sm-classic/volume-disaster-prep/index.html)

["](https://docs.netapp.com/zh-cn/ontap/data-protection/index.html)[数据保护](https://docs.netapp.com/zh-cn/ontap/data-protection/index.html)["](https://docs.netapp.com/zh-cn/ontap/data-protection/index.html)

在诉讼期间使用合法保留保留**WORM**文件

从ONTAP 9.3开始、您可以使用\_合法 保留\_功能在诉讼期间保留合规模式的WORM文 件。

您需要的内容

• 您必须是 SnapLock 管理员才能执行此任务。

["](https://docs.netapp.com/zh-cn/ontap/snaplock/create-compliance-administrator-account-task.html)[创建](https://docs.netapp.com/zh-cn/ontap/snaplock/create-compliance-administrator-account-task.html) [SnapLock](https://docs.netapp.com/zh-cn/ontap/snaplock/create-compliance-administrator-account-task.html) [管理](https://docs.netapp.com/zh-cn/ontap/snaplock/create-compliance-administrator-account-task.html)[员](https://docs.netapp.com/zh-cn/ontap/snaplock/create-compliance-administrator-account-task.html)[帐户](https://docs.netapp.com/zh-cn/ontap/snaplock/create-compliance-administrator-account-task.html)["](https://docs.netapp.com/zh-cn/ontap/snaplock/create-compliance-administrator-account-task.html)

• 您必须已通过安全连接 ( SSH , 控制台或 ZAPI )登录。

关于此任务

处于合法保留状态的文件的行为类似于具有无限保留期限的 WORM 文件。您有责任指定合法保留期限的结束时 间。

可以置于合法保留状态的文件数量取决于卷上的可用空间。

#### 步骤

1. 开始合法保留:

```
snaplock legal-hold begin -litigation-name litigation_name -volume volume_name
-path path_name
```
以下命令将对中的所有文件启动合法保留 vol1:

```
cluster1::>snaplock legal-hold begin -litigation-name litigation1
-volume vol1 -path /
```
2. 结束合法保留:

**snaplock legal-hold end -litigation-name** *litigation\_name* **-volume** *volume\_name* **-path** *path\_name*

以下命令将结束中所有文件的合法保留 vol1:

```
cluster1::>snaplock legal-hold end -litigation-name litigation1 -volume
vol1 -path /
```
您可以使用特权删除功能在保留期限内删除企业模式WORM文件。 在使用此功能之前、您必须先创建SnapLock 管理员帐户、然后使用该帐户启用此功能。

创建 **SnapLock** 管理员帐户

要执行特权删除,您必须具有 SnapLock 管理员权限。这些特权在 vsadmin-SnapLock 角色中定义。如果尚未分 配此角色,您可以要求集群管理员创建具有 SnapLock 管理员角色的 SVM 管理员帐户。

您需要的内容

- 您必须是集群管理员才能执行此任务。
- ・您必须已通过安全连接( SSH ,控制台或 ZAPI )登录。

步骤

1. 创建具有 SnapLock 管理员角色的 SVM 管理员帐户:

**security login create -vserver** *SVM\_name* **-user-or-group-name** *user\_or\_group\_name* **-application** *application* **-authmethod** *authentication\_method* **-role** *role* **-comment** *comment*

以下命令将启用SVM管理员帐户 SnapLockAdmin 和预定义的 vsadmin-snaplock 要访问的角色 SVM1 使用密码:

```
cluster1::> security login create -vserver SVM1 -user-or-group-name
SnapLockAdmin -application ssh -authmethod password -role vsadmin-
snaplock
```
启用特权删除功能

您必须在包含要删除的 WORM 文件的 Enterprise 卷上显式启用特权删除功能。

关于此任务

的值 -privileged-delete 选项用于确定是否启用特权删除。可能值为 enabled, disabled, 和 permanently-disabled。

 $\mathbf{d}$ 

`permanently-disabled` 是终端状态。将状态设置为后、您将无法对卷启用特权删除 `permanentlydisabled`。

步骤

1. 为 SnapLock 企业卷启用特权删除:

```
volume snaplock modify -vserver SVM_name -volume volume_name -privileged
-delete disabled|enabled|permanently-disabled
```
以下命令将为Enterprise卷启用特权删除功能 dataVol 开启 SVM1:

SVM1::> volume snaplock modify -vserver SVM1 -volume dataVol -privileged -delete enabled

#### 删除企业模式**WORM**文件

您可以使用特权删除功能在保留期限内删除企业模式 WORM 文件。

您需要的内容

- 您必须是 SnapLock 管理员才能执行此任务。
- 您必须已在企业卷上创建 SnapLock 审核日志并启用特权删除功能。

#### 关于此任务

您不能使用特权删除操作删除已过期的 WORM 文件。您可以使用 volume file retention show 命令以查 看要删除的WORM文件的保留时间。有关详细信息,请参见命令的手册页。

#### 步骤

1. 删除企业卷上的 WORM 文件:

#### **volume file privileged-delete -vserver** *SVM\_name* **-file** *file\_path*

以下命令将删除此文件 /vol/dataVol/f1 在SVM上SVM1:

SVM1::> volume file privileged-delete -file /vol/dataVol/f1

# 移动 **SnapLock** 卷

从 ONTAP 9.8 开始, 您可以将 SnapLock 卷移动到类型相同的目标聚合, 可以是企业到企 业,也可以是合规性。要移动 SnapLock 卷,必须为您分配 SnapLock 安全角色。

#### 创建 **SnapLock** 安全管理员帐户

要执行 SnapLock 卷移动,您必须具有 SnapLock 安全管理员权限。此特权是通过 SnapLock ONTAP 9.8 中引 入的 *SRA* 角色授予给您的。如果尚未分配此角色,您可以要求集群管理员创建具有此 SnapLock 安全角色的 SnapLock 安全用户。

# 您需要的内容

- 您必须是集群管理员才能执行此任务。
- 您必须已通过安全连接 ( SSH , 控制台或 ZAPI )登录。

#### 关于此任务

SnapLock 角色与管理 SVM 关联,而 vsadmin-SnapLock 角色则与数据 SVM 关联。

#### 步骤

1. 创建具有 SnapLock 管理员角色的 SVM 管理员帐户:

**security login create -vserver** *SVM\_name* **-user-or-group-name** *user\_or\_group\_name* **-application** *application* **-authmethod** *authentication\_method* **-role** *role* **-comment** *comment*

以下命令将启用SVM管理员帐户 SnapLockAdmin 和预定义的 snaplock 用于访问管理SVM的角色 cluster1 使用密码:

cluster1::> security login create -vserver cluster1 -user-or-group-name SnapLockAdmin -application ssh -authmethod password -role snaplock

#### 移动 **SnapLock** 卷

您可以使用 volume move 命令将SnapLock卷移动到目标聚合。

#### 您需要的内容

• 在执行 SnapLock 卷移动之前,您必须已创建受 SnapLock 保护的审核日志。

["](#page-2421-0)[创建](#page-2421-0)[审核日志](#page-2421-0)["](#page-2421-0)。

- 如果您使用的 ONTAP 版本早于 ONTAP 9.10.1 ,则目标聚合必须与要移动的 SnapLock 卷具有相同的 SnapLock 类型;可以是合规性,也可以是企业到企业。从 ONTAP 9.10.1 开始,此限制将被删除,聚合可 以同时包含 Compliance 卷和 Enterprise SnapLock 卷以及非 SnapLock 卷。
- 您必须是具有 SnapLock 安全角色的用户。

#### 步骤

1. 使用安全连接登录到 ONTAP 集群管理 LIF :

```
ssh snaplock_user@cluster_mgmt_ip
```
2. 移动 SnapLock 卷:

**volume move start -vserver** *SVM\_name* **-volume** *SnapLock\_volume\_name* **-destination -aggregate** *destination\_aggregate\_name*

3. 检查卷移动操作的状态:

**volume move show -volume** *SnapLock\_volume\_name* **-vserver** *SVM\_name* **-fields volume,phase,vserver**

锁定**Snapshot**副本以防止勒索软件攻击

从ONTAP 9.12.1开始、您可以在非SnapLock卷上锁定Snapshot副本、以防止遭受勒索软 件攻击。锁定Snapshot副本可确保不会意外或恶意删除这些副本。

您可以使用SnapLock 合规时钟功能在指定时间段内锁定Snapshot副本、以便在达到到期时间之前无法删除这 些副本。锁定Snapshot副本可防止数据被篡改、防止他们受到勒索软件威胁。如果卷受到勒索软件攻击的影 响、您可以使用锁定的Snapshot副本恢复数据。

从ONTAP 9.14.1开始、Snapshot副本锁定支持在SnapLock存储目标和非SnapLock SnapMirror目标卷上长期保 留Snapshot副本。可通过使用与关联的SnapMirror策略规则设置保留期限来启用Snapshot副本锁定 现有策略标 签。此规则将覆盖在卷上设置的默认保留期限。如果SnapMirror标签没有关联的保留期限、则使用卷的默认保留 期限。

# 防篡改**Snapshot**副本的要求和注意事项

- 如果使用的是ONTAP命令行界面、则集群中的所有节点都必须运行ONTAP 9.12.1或更高版本。如果使用的 是System Manager、则所有节点都必须运行ONTAP 9.13.1或更高版本。
- ["](https://docs.netapp.com/us-en/ontap/system-admin/install-license-task.html)[集群](https://docs.netapp.com/us-en/ontap/system-admin/install-license-task.html)[上必须安](https://docs.netapp.com/us-en/ontap/system-admin/install-license-task.html)[装](https://docs.netapp.com/us-en/ontap/system-admin/install-license-task.html)[SnapLock](https://docs.netapp.com/us-en/ontap/system-admin/install-license-task.html)[许](https://docs.netapp.com/us-en/ontap/system-admin/install-license-task.html)[可](https://docs.netapp.com/us-en/ontap/system-admin/install-license-task.html)[证](https://docs.netapp.com/us-en/ontap/system-admin/install-license-task.html)["](https://docs.netapp.com/us-en/ontap/system-admin/install-license-task.html)。此许可证包含在中 ["ONTAP One"](https://docs.netapp.com/us-en/ontap/system-admin/manage-licenses-concept.html#licenses-included-with-ontap-one)。
- ["](https://docs.netapp.com/us-en/ontap/snaplock/initialize-complianceclock-task.html)[必须](https://docs.netapp.com/us-en/ontap/snaplock/initialize-complianceclock-task.html)[初](https://docs.netapp.com/us-en/ontap/snaplock/initialize-complianceclock-task.html)[始化集群](https://docs.netapp.com/us-en/ontap/snaplock/initialize-complianceclock-task.html)[上的](https://docs.netapp.com/us-en/ontap/snaplock/initialize-complianceclock-task.html)[Compliance](https://docs.netapp.com/us-en/ontap/snaplock/initialize-complianceclock-task.html)[时](https://docs.netapp.com/us-en/ontap/snaplock/initialize-complianceclock-task.html)[钟](https://docs.netapp.com/us-en/ontap/snaplock/initialize-complianceclock-task.html)["](https://docs.netapp.com/us-en/ontap/snaplock/initialize-complianceclock-task.html)。
- 在卷上启用Snapshot锁定后、您可以将集群升级到ONTAP 9.12.1之后的ONTAP 版本; 但是、在所有锁定 的Snapshot副本均已达到其到期日期并被删除以及Snapshot副本锁定被禁用之前、您无法还原到早期版本 的ONTAP。
- 锁定Snapshot后、卷到期时间将设置为Snapshot副本的到期时间。如果锁定了多个Snapshot副本、则卷到 期时间将是所有Snapshot副本中最长的到期时间。
- 锁定的Snapshot副本的保留期限优先于Snapshot副本保留计数、这意味着、如果锁定的Snapshot副本 的Snapshot副本保留期限未过期、则不会遵守保留计数限制。
- 在SnapMirror关系中、您可以对镜像-存储策略规则设置保留期限、如果目标卷启用了Snapshot副本锁定、 则会对复制到目标的Snapshot副本应用保留期限。保留期限优先于保留数量;例如、即使超过保留数量、尚 未过期的Snapshot副本也将被保留。
- 您可以重命名非SnapLock卷上的Snapshot副本。只有当策略为MirrorAllSnapshots时、SnapMirror关系的主 卷上的Snapshot重命名操作才会反映在二级卷上。对于其他策略类型、更新期间不会传播已重命名 的Snapshot副本。
- 如果您使用的是ONTAP命令行界面、则可以使用还原锁定的Snapshot副本 volume snapshot restore 仅当锁定的Snapshot副本为最新副本时才使用命令。如果在要还原的Snapshot副本之后存在任何未过期 的Snapshot副本、则Snapshot副本还原操作将失败。

# 防篡改**Snapshot**副本支持的功能

• FlexGroup 卷

FlexGroup 卷支持Snapshot副本锁定。Snapshot锁定仅发生在根成分卷Snapshot副本上。只有在根成分卷 过期时间已过的情况下、才允许删除FlexGroup 卷。

• FlexVol 到FlexGroup 的转换

您可以将具有锁定Snapshot副本的FlexVol 卷转换为FlexGroup 卷。Snapshot副本在转换后仍保持锁定状 态。

• 卷克隆和文件克隆

您可以从锁定的Snapshot副本创建卷克隆和文件克隆。

# 不支持的功能

防篡改Snapshot副本当前不支持以下功能:

- Cloud Volumes ONTAP
- 一致性组
- FabricPool
- FlexCache 卷
- SMtape
- SnapMirror 业务连续性( SM-BC )
- 使用的SnapMirror策略规则 -schedule 参数
- SnapMirror 同步
- SVM数据移动性(用于将SVM从源集群迁移或重新定位到目标集群)

# 创建卷时启用**Snapshot**副本锁定

从ONTAP 9.12.1开始、您可以在创建新卷或使用修改现有卷时启用Snapshot副本锁定 -snapshot-locking -enabled 选项 volume create 和 volume modify 命令。从ONTAP 9.13.1开始、您可以使用System Manager启用Snapshot副本锁定。

- 1. 导航到\*存储>卷\*并选择\*添加\*。
- 2. 在\*添加卷\*窗口中,选择\*更多选项\*。
- 3. 输入卷名称、大小、导出策略和共享名称。
- 4. 选择\*启用Snapshot锁定\*。如果未安装SnapLock许可证、则不会显示此选择。
- 5. 如果尚未启用此选项,请选择\*初 始化SnapLock Compliance Clock\*。
- 6. 保存所做的更改。
- 7. 在\*Volumes\*窗口中,选择要更新的卷,然后选择\*Overview\*。
- 8. 验证\* SnapLock Snapshot副本锁定\*是否显示为\*已启用\*。

#### 命令行界面

1. 要创建新卷并启用Snapshot副本锁定、请输入以下命令:

volume create -vserver *vserver\_name* -volume *volume\_name* -snapshot-locking -enabled true

以下命令将在名为vol1的新卷上启用Snapshot副本锁定:

> volume create -volume vol1 -aggregate aggr1 -size 100m -snapshot -locking-enabled true Warning: Snapshot copy locking is being enabled on volume "vol1" in Vserver "vs1". It cannot be disabled until all locked Snapshot copies are past their expiry time. A volume with unexpired locked Snapshot copies cannot be deleted. Do you want to continue: {yes|no}: y [Job 32] Job succeeded: Successful

#### 在现有卷上启用**Snapshot**副本锁定

从ONTAP 9.12.1开始、您可以使用ONTAP 命令行界面在现有卷上启用Snapshot副本锁定。从ONTAP 9.13.1开 始、您可以使用System Manager对现有卷启用Snapshot副本锁定。

- 1. 导航到\*存储>卷\*。
- 2. 选择 ...: 然后选择\*编辑>卷\*。
- 3. 在\*编辑卷\*窗口中,找到Snapshot副本(本地)设置部分,然后选择\*启用Snapshot锁定\*。

如果未安装SnapLock许可证、则不会显示此选择。

- 4. 如果尚未启用此选项,请选择\*初 始化SnapLock Compliance Clock\*。
- 5. 保存所做的更改。
- 6. 在\*Volumes\*窗口中,选择要更新的卷,然后选择\*Overview\*。
- 7. 验证\* SnapLock Snapshot副本锁定\*是否显示为\*已启用\*。

命令行界面

1. 要修改现有卷以启用Snapshot副本锁定、请输入以下命令:

volume modify -vserver *vserver\_name* -volume *volume\_name* -snapshot-locking -enabled true

#### 创建锁定的**Snapshot**副本策略并应用保留

从ONTAP 9.12.1开始、您可以创建Snapshot副本策略以应用Snapshot副本保留期限、并将此策略应用于卷以在 指定期限内锁定Snapshot副本。您也可以通过手动设置保留期限来锁定Snapshot副本。从ONTAP 9.13.1开始、 您可以使用System Manager创建Snapshot副本锁定策略并将其应用于卷。

创建**Snapshot**副本锁定策略

- 1. 导航到\*存储> Storage VM\*并选择一个Storage VM。
- 2. 选择\*Settings\*。
- 3. 找到\*Snapshot Policies\*并选择 →。
- 4. 在\*添加Snapshot策略\*窗口中,输入策略名称。
- $5.$  选择 ...  $+$  Add  $\circ$
- 6. 提供Snapshot副本计划详细信息、包括计划名称、要保留的最大Snapshot副本数和SnapLock 保留期 限。
- 7. 在\*Snapshot保留期限\*列中,输入SnapLock 副本的保留小时数、天数、月数或年数。例如、保留期限 为5天的Snapshot副本策略会将Snapshot副本从创建之日起锁定5天、在此期间无法删除。支持以下保 留期限范围:
	- 年:0 100
	- 月:0 1200
	- 天: 0 36500
	- 小时:0 24
- 8. 保存所做的更改。

# 命令行界面

1. 要创建Snapshot副本策略、请输入以下命令:

```
volume snapshot policy create -policy policy name -enabled true -schedule1
schedule1_name -count1 maximum_Snapshot_copies -retention-period1
_retention_period
```
以下命令将创建Snapshot副本锁定策略:

cluster1> volume snapshot policy create -policy policy\_name -enabled true -schedule1 hourly -count1 24 -retention-period1 "1 days"

如果Snapshot副本处于活动保留状态、则不会替换该副本;也就是说、如果存在尚未过期的锁 定Snapshot副本、则不会使用保留计数。

将锁定策略应用于卷

- 1. 导航到\*存储>卷\*。
- 2. 选择 ...: 然后选择\*编辑>卷\*。
- 3. 在\*编辑卷\*窗口中,选择\*计划Snapshot副本\*。
- 4. 从列表中选择锁定Snapshot副本策略。
- 5. 如果尚未启用Snapshot副本锁定,请选择\*Enable Snapshot locking\*。
- 6. 保存所做的更改。

命令行界面

1. 要将Snapshot副本锁定策略应用于现有卷、请输入以下命令:

```
volume modify -volume volume name -vserver vserver name -snapshot-policy
policy_name
```
在手动创建**Snapshot**副本期间应用保留期限

您可以在手动创建Snapshot副本时应用Snapshot副本保留期限。必须在卷上启用Snapshot副本锁定、否则会忽 略保留期限设置。

#### **System Manager**

- 1. 导航到\*存储>卷\*并选择一个卷。
- 2. 在卷详细信息页面中、选择\* Snapshot副本\*选项卡。
- $3.$  选择 ...  $+$  Add  $\circ$
- 4. 输入Snapshot副本名称和SnapLock到期时间。您可以选择日历来选择保留到期日期和时间。
- 5. 保存所做的更改。
- 6. 在\*卷> Snapshot副本\*页面中、选择\*显示/隐藏\*并选择\* SnapLock 到期时间\*以显示\* SnapLock 到期时 间\*列并验证是否已设置保留时间。

#### 命令行界面

1. 要手动创建Snapshot副本并应用锁定保留期限、请输入以下命令:

volume snapshot create -volume *volume\_name* -snapshot *snapshot\_copy\_name* -snaplock-expiry-time *expiration\_date\_time*

以下命令将创建一个新的Snapshot副本并设置保留期限:

cluster1> volume snapshot create -vserver vs1 -volume vol1 -snapshot snap1 -snaplock-expiry-time "11/10/2022 09:00:00"

- 1. 导航到\*存储>卷\*并选择一个卷。
- 2. 在卷详细信息页面中、选择\* Snapshot副本\*选项卡。
- 3. 选择Snapshot副本、然后选择:,然后选择\*修改SnapLock到期时间\*。您可以选择日历来选择保留到 期日期和时间。
- 4. 保存所做的更改。
- 5. 在\*卷> Snapshot副本\*页面中、选择\*显示/隐藏\*并选择\* SnapLock 到期时间\*以显示\* SnapLock 到期时 间\*列并验证是否已设置保留时间。

命令行界面

1. 要手动对现有Snapshot副本应用保留期限、请输入以下命令:

volume snapshot modify-snaplock-expiry-time -volume *volume\_name* -snapshot *snapshot\_copy\_name* -expiry-time *expiration\_date\_time*

以下示例将保留期限应用于现有Snapshot副本:

```
cluster1> volume snapshot modify-snaplock-expiry-time -volume vol1
-snapshot snap2 -expiry-time "11/10/2022 09:00:00"
```
#### 修改现有策略以应用长期保留

从ONTAP 9.14.1开始、您可以通过添加规则来设置Snapshot副本的长期保留来修改现有SnapMirror策略。此规 则用于覆盖SnapLock存储目标和非SnapLock SnapMirror目标卷上的默认卷保留期限。

1. 向现有SnapMirror策略添加规则:

```
snapmirror policy add-rule -vserver <SVM name> -policy <policy name>
-snapmirror-label <label name> -keep <number of Snapshot copies> -retention
-period [<integer> days|months|years]
```
以下示例将创建一个规则、将保留期限应用于名为"LockVault"的现有策略:

```
snapmirror policy add-rule -vserver vs1 -policy lockvault -snapmirror
-label test1 -keep 10 -retention-period "6 months"
```
# **SnapLock API**

您可以使用 Zephyr API 与脚本或工作流自动化中的 SnapLock 功能集成。API 使用基于 HTTP, HTTPS 和 Windows DCE/RPC 的 XML 消息传送。有关详细信息,请参见 ["ONTAP](https://docs.netapp.com/us-en/ontap-automation/) [自动](https://docs.netapp.com/us-en/ontap-automation/)[化](https://docs.netapp.com/us-en/ontap-automation/)[文档](https://docs.netapp.com/us-en/ontap-automation/)["](https://docs.netapp.com/us-en/ontap-automation/)。

**file-fingerprint** 中止

中止文件指纹操作。

**file-fingerprint** 转储

显示文件指纹信息。

**file-fingerprint get-iter**

显示文件指纹操作的状态。

**file-fingerprint — start**

生成文件指纹。

**SnapLock-archive-vserver-log**

将活动审核日志文件归档。

**SnapLock-create-vserver-log**

为 SVM 创建审核日志配置。

**SnapLock-delete-vserver-log**

删除 SVM 的审核日志配置。

**SnapLock-file-privileged-delete**

执行特权删除操作。

**SnapLock-get-file-retention**

获取文件的保留期限。

**SnapLock-get-node-compliance-clock**

获取节点 ComplianceClock 日期和时间。

**SnapLock-get-vserver-active-log-file-iter**

显示活动日志文件的状态。

**SnapLock-get-vserver-log-iter**

显示审核日志配置。

**SnapLock-modify-vserver-log**

修改 SVM 的审核日志配置。

# **SnapLock-set-file-retention**

设置文件的保留时间。

# **SnapLock-set-node-compliance-clock**

设置节点 ComplianceClock 日期和时间。

# **SnapLock-volume-set-privileged-delete**

在 SnapLock 企业卷上设置 privileged-delete 选项。

# **volume-get-snapLock-attrs**

获取 SnapLock 卷的属性。

# **volume-set-SnapLock-attrs**

设置 SnapLock 卷的属性。

# 一致性组

一致性组概述

一致性组是指作为一个单元进行管理的一组卷。在ONTAP中、一致性组可为跨多个卷的应 用程序工作负载提供轻松的管理和保护保证。

您可以使用一致性组来简化存储管理。假设您有一个跨越20个LUN的重要数据库。您可以逐个管理LUN、也可 以将LUN视为单独的数据集、从而将其组织到一个一致性组中。

一致性组有助于管理应用程序工作负载、可在某个时间点为一组卷提供易于配置的本地和远程保护策略以及同时 生成崩溃状态一致或应用程序一致的Snapshot副本。通过一致性组的Snapshot副本、可以还原整个应用程序工 作负载。

# 了解一致性组

一致性组支持任何FlexVol 卷、而不考虑协议(NAS、SAN或NVMe)、并且可以通过ONTAP REST API或System Manager中的\*存储>一致性组\*菜单项进行管理。从ONTAP 9.14.1开始、可以使用ONTAP命令行界面管理一致性 组。

一致性组可以作为单个实体(即卷集合)存在、也可以位于由其他一致性组组成的分层关系中。单个卷可以具有自 己的卷粒度Snapshot策略。此外、还可以使用一致性组范围的Snapshot策略。一致性组只能具有一 个SnapMirror业务连续性(SM-BC)关系和共享的SM-BC策略、此策略可用于恢复整个一致性组。

下图说明了如何使用单个一致性组。上托管的应用程序的数据 SVM1 跨两个卷: vol1 和 vol2。一致性组上 的Snapshot策略每15分钟捕获一次数据的Snapshot副本。
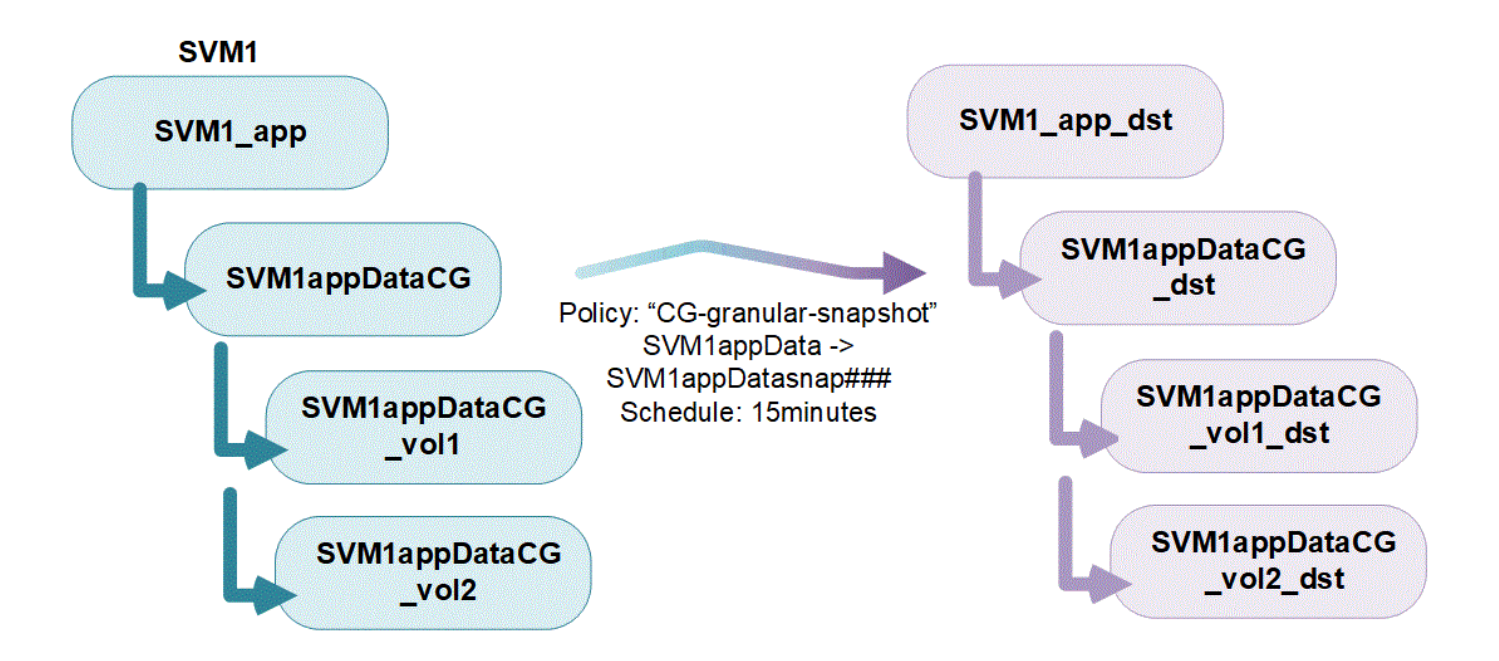

较大的应用程序工作负载可能需要多个一致性组。在这些情况下、您可以创建分层一致性组、其中、一个一致性 组将成为父一致性组的子组件。父一致性组最多可以包含五个子一致性组。与各个一致性组一样,可以对一致性 组(父级和子级)的整个配置应用远程 SM-BC 保护策略来恢复应用程序工作负载。

在以下示例中、应用程序托管在上 SVM1。管理员已创建父一致性组、 SVM1\_app、其中包括两个子一致性组: SVM1appDataCG 用于数据和 SVM1app\_logCG 日志。每个子一致性组都有自己的Snapshot策略。中卷 的Snapshot副本 SVM1appDataCG 每15分钟执行一次。的快照 SVM1app\_logCG 每小时执行一次。父一致性组 SVM1\_app 具有一个SM-BC策略、该策略可复制数据以确保在发生灾难时持续提供服务。

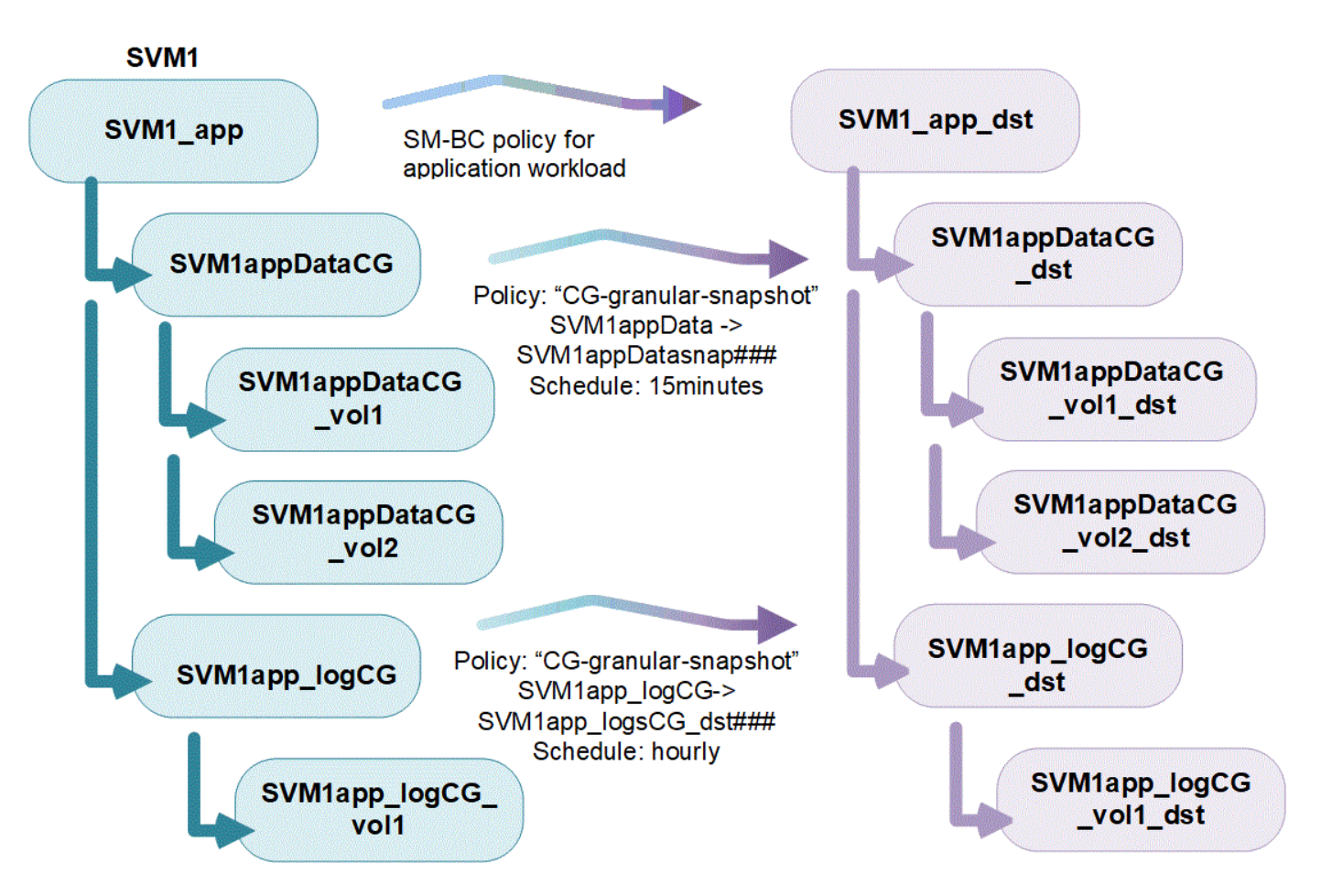

从ONTAP 9.12.1开始、支持一致性组 [克隆](#page-2478-0) 并通过修改一致性的成员 [添](#page-2466-0)[加或](#page-2466-0)[删](#page-2466-0)[除](#page-2466-0)[卷](#page-2466-0) 在System Manager 和ONTAP REST API中。从ONTAP 9.12.1开始、ONTAP REST API还支持:

- 使用新的NFS或SMB卷或NVMe命名空间创建一致性组。
- 向现有一致性组添加新的或现有的NFS或SMB卷或NVMe命名空间。

有关ONTAP REST API的详细信息、请参见 ["ONTAP REST API](https://docs.netapp.com/us-en/ontap-automation/reference/api_reference.html#access-a-copy-of-the-ontap-rest-api-reference-documentation)[参](https://docs.netapp.com/us-en/ontap-automation/reference/api_reference.html#access-a-copy-of-the-ontap-rest-api-reference-documentation)[考](https://docs.netapp.com/us-en/ontap-automation/reference/api_reference.html#access-a-copy-of-the-ontap-rest-api-reference-documentation)[文档](https://docs.netapp.com/us-en/ontap-automation/reference/api_reference.html#access-a-copy-of-the-ontap-rest-api-reference-documentation)["](https://docs.netapp.com/us-en/ontap-automation/reference/api_reference.html#access-a-copy-of-the-ontap-rest-api-reference-documentation)。

监控一致性组

从ONTAP 9.13.1开始、一致性组可提供实时和历史容量及性能监控功能、从而深入了解应用程序和各个一致性 组的性能。

监控数据每五分钟刷新一次、维护时间长达一年。您可以跟踪以下各项的指标:

- 性能:IOPS、延迟和吞吐量
- 容量:大小、已用逻辑容量、可用容量

您可以在System Manager的一致性组菜单的概述选项卡中查看监控数据,也可以在REST API中请求监控数 据。从ONTAP 9.14.1开始、您可以使用命令行界面查看一致性组指标 consistency-group metrics show 命令:

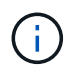

在ONTAP 9.13.1中、只能使用REST API检索历史指标。从ONTAP 9.14.1开始、System Manager中还提供了历史指标。

保护一致性组

一致性组可通过以下方式提供保护:

- Snapshot 策略
- [SnapMirror](#page-2480-0) [业务连续](#page-2480-0)[性](#page-2480-0)[\(](#page-2480-0) [SM-BC](#page-2480-0) [\)](#page-2480-0)
- [mcc] (从ONTAP 9.11.1开始)
- [异步](#page-2309-0)[SnapMirror](#page-2309-0) (从ONTAP 9.13.1开始)
- ["SVM](#page-2365-0) [灾难恢复](#page-2365-0)["](#page-2365-0) (从ONTAP 9.14.1开始)

创建一致性组不会自动启用保护。可以在创建一致性组时或创建一致性组之后设置本地和远程保护策略。

要为一致性组配置保护、请参见 ["](#page-2458-0)[保护一](#page-2458-0)[致](#page-2458-0)[性](#page-2458-0)[组](#page-2458-0)["](#page-2458-0)。

要使用远程保护,您必须满足的要求 [SnapMirror](#page-2483-0) [业务连续](#page-2483-0)[性](#page-2483-0)[部](#page-2483-0)[署](#page-2483-0)。

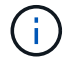

无法在为 NAS 访问而挂载的卷上建立 SM-BC 关系。

### **MetroCluster** 配置中的一致性组

从ONTAP 9.11.1开始、您可以在MetroCluster 配置中的集群上使用新卷配置一致性组。这些卷在镜像聚合上进 行配置。

配置完这些卷后、您可以在镜像聚合和未镜像聚合之间移动与一致性组关联的卷。因此、与一致性组关联的卷可 以位于镜像聚合或未镜像聚合上、也可以同时位于这两者上。您可以将包含与一致性组关联的卷的镜像聚合修改 为未镜像。同样、您也可以修改包含与一致性组关联的卷的未镜像聚合以启用镜像。

与放置在镜像聚合上的一致性组关联的卷和Snapshot副本会复制到远程站点(站点B)。站点B上卷的内容可为一 致性组提供写入顺序保证、使您能够在发生灾难时从站点B进行恢复。在运行ONTAP 9.11.1或更高版本的集群 上、您可以使用具有REST API和System Manager的一致性组来访问一致性组Snapshot副本。从ONTAP 9.14.1 开始、您还可以使用ONTAP命令行界面访问Snapshot副本。

如果与一致性组关联的部分或全部卷位于当前无法访问的未镜像聚合上、则对一致性组执行的获取或删除操作就 像本地卷或托管聚合脱机一样。

#### 用于复制的一致性组配置

如果站点B运行的是ONTAP 9.10.1或更早版本、则只会将与镜像聚合上的一致性组关联的卷复制到站点B只有当 两个站点都运行ONTAP 9.11.1或更高版本时、一致性组配置才会复制到站点B。将站点B升级到ONTAP 9.11.1 后、站点A上所有关联卷都放置在镜像聚合上的一致性组的数据将复制到站点B

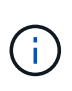

建议为镜像聚合至少保留20%的可用空间、以获得最佳存储性能和可用性。虽然建议对非镜像聚 合使用10%的空间、但文件系统可以使用额外的10%空间来吸收增量更改。由于ONTAP采用基 于Snapshot的写时复制架构、增量更改可提高镜像聚合的空间利用率。不遵守这些最佳实践可能 会对性能产生负面影响。

#### 升级注意事项

在ONTAP 9.8和9.9.1中使用SM-BC创建的一致性组将自动升级、并在ONTAP升级到ONTAP 9.10.1或更高版本 时在System Manager中的\*存储>一致性组\*下进行管理。有关从ONTAP 9.8或9.9.1升级的详细信息、请参见

在REST API中创建的一致性组Snapshot副本可以通过System Manager的一致性组界面和一致性组REST API端 点进行管理。从ONTAP 9.14.1开始、还可以使用ONTAP命令行界面管理一致性组快照。

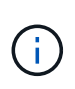

使用ONTAP PI命令创建的Snapshot副本 cg-start 和 cg-commit 可识别为一致性组快照、因 此无法通过System Manager的一致性组界面或ONTAP REST API中的一致性组端点进行管理。 从ONTAP 9.14.1开始、如果您使用的是异步SnapMirror策略、则可以将这些Snapshot副本镜像到 目标卷。有关详细信息,请参见 [配置](#page-2458-0)[异步](#page-2458-0)[SnapMirror](#page-2458-0)[保护](#page-2458-0)。

## 支持的功能**(**按版本**)**

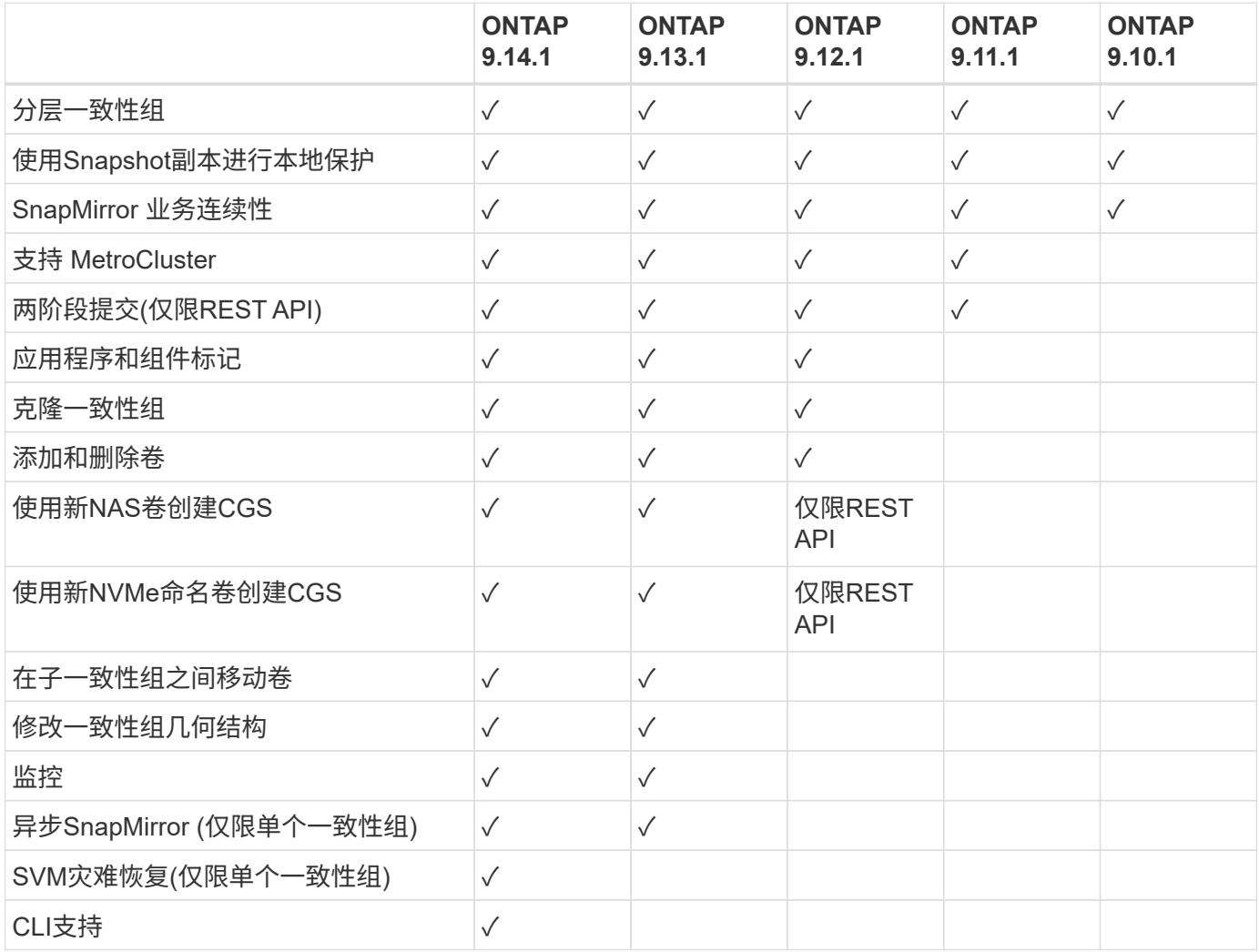

了解有关一致性组的更多信息

# **Consistency Groups** for Application Management & Protection

With NetApp ONTAP 9.10.1 + System Manager

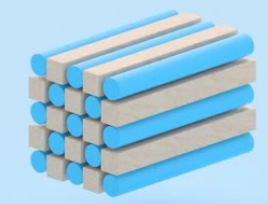

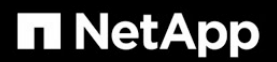

@ 2022 NetApp, Inc. All rights reserved.

#### 更多信息

- ["ONTAP](https://docs.netapp.com/us-en/ontap-automation/) [自动](https://docs.netapp.com/us-en/ontap-automation/)[化](https://docs.netapp.com/us-en/ontap-automation/)[文档](https://docs.netapp.com/us-en/ontap-automation/)["](https://docs.netapp.com/us-en/ontap-automation/)
- [SnapMirror](#page-2480-0) [业务连续](#page-2480-0)[性](#page-2480-0)
- [异步](#page-2309-0) [SnapMirror](#page-2309-0) [灾难恢复](#page-2309-0)[基](#page-2309-0)[础](#page-2309-0)[知](#page-2309-0)[识](#page-2309-0)
- ["MetroCluster](https://docs.netapp.com/us-en/ontap-metrocluster/) [文档](https://docs.netapp.com/us-en/ontap-metrocluster/)["](https://docs.netapp.com/us-en/ontap-metrocluster/)

# <span id="page-2452-0"></span>一致性组限制

在规划和管理一致性组时、应考虑集群以及父或子一致性组范围内的对象限制。

强制实施的限制

下表列出了一致性组的限制。使用SnapMirror业务连续性(SM-BC)的一致性组具有不同的限制。有关详细信息, 请参见 ["SM-BC](#page-2487-0) [限制和限制](#page-2487-0)["](#page-2487-0)。

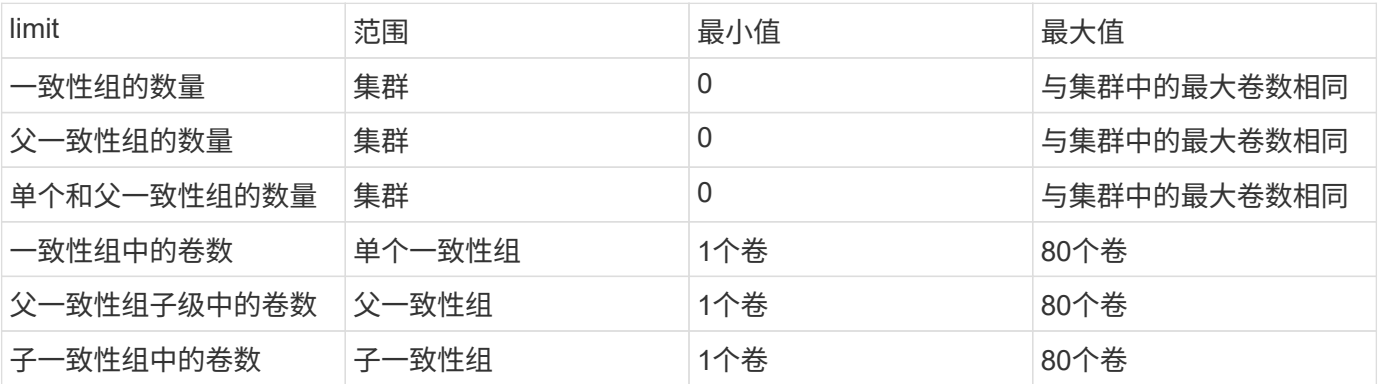

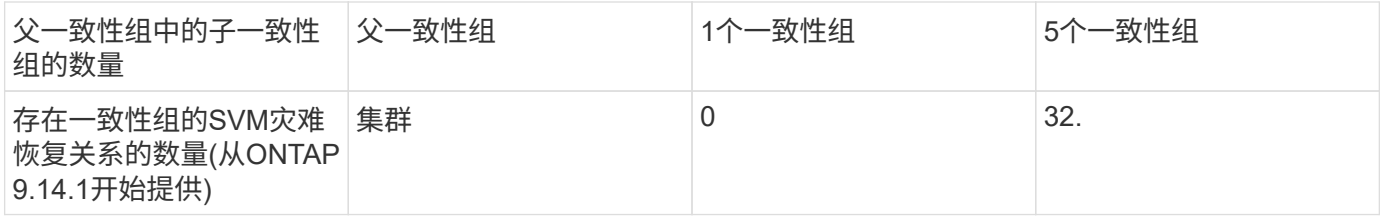

非强制实施的限制

一致性组支持的最小Snapshot副本计划为30分钟。此计划基于 ["](https://www.netapp.com/media/12385-tr4571.pdf)[测试](https://www.netapp.com/media/12385-tr4571.pdf)[FlexGroup"\(](https://www.netapp.com/media/12385-tr4571.pdf)与一致性组共享同一 个Snapshot基础架构)。

## <span id="page-2453-0"></span>配置一个一致性组

可以使用现有卷或新的LUN或卷创建一致性组(具体取决于ONTAP的版本)。一个卷或LUN 一次只能与一个一致性组相关联。

关于此任务

• 在ONTAP 9.10.1到9.11.1中、不支持在创建一致性组后修改其成员卷。

从ONTAP 9.12.1开始、您可以修改一致性组的成员卷。有关此过程的详细信息、请参见 [修](#page-2466-0)[改](#page-2466-0)[一](#page-2466-0)[致](#page-2466-0)[性](#page-2466-0)[组](#page-2466-0)。

## 使用新的**LUN**或卷创建一致性组

在ONTAP 9.10.1到9.12.1中、您可以使用新的LUN创建一致性组。从ONTAP 9.13.1开始、System Manager还 支持使用新的NVMe命名空间或新的NAS卷创建一致性组。(从ONTAP 9.12.1开始、ONTAP REST API也支持此 功能。)

步骤

- 1. 选择 \* 存储 > 一致性组 \* 。
- 2. 选择\*+Add\*, 然后选择存储对象的协议。

在ONTAP 9.10.1到9.12.1中,新存储对象的唯一选项是使用新**LUNS**。从ONTAP 9.13.1开始、System Manager支持使用新的NVMe命名空间和NAS卷创建一致性组。

- 3. 为一致性组命名。指定卷或LUN的数量以及每个卷或LUN的容量。
	- a. **\***应用程序类型:如果使用的是ONTAP 9.12.1或更高版本、请选择应用程序类型。如果未选择任何 值、则默认情况下会为一致性组分配类型为"其他**"**。了解有关标记一致性的更多信息 [应用程](#page-2477-0)[序](#page-2477-0)[和](#page-2477-0)[组](#page-2477-0) [件](#page-2477-0)[标记](#page-2477-0)。如果您计划使用远程保护策略创建一致性组、则必须使用\*其他\*。
	- b. 对于新**LUNS**:选择主机操作系统和LUN格式。输入主机启动程序信息。
	- c. 对于新**NAS**卷:根据SVM的NAS配置选择适当的导出选项(NFS或SMB/CCIFS)。
	- d. 对于新**NVMe**命名区:选择主机操作系统和NVMe子系统。
- 4. 要配置保护策略、添加子一致性组或访问权限,请选择\*更多选项\*。
- 5. 选择 \* 保存 \* 。
- 6. 返回到一致性组主菜单以确认已创建一致性组、该菜单将在作业完成后显示。如果您设置了保护策略、 则在相应策略"远程"或"本地"下看到绿色屏蔽时、您将知道该策略已应用。

命令行界面

从ONTAP 9.14.1开始、您可以使用ONTAP命令行界面创建包含新卷的新一致性组。具体参数取决于卷 是SAN、NVMe还是NFS。

#### 使用**NFS**卷创建一致性组

1. 创建一致性组:

consistency-group create -vserver *SVM\_name* -consistency-group *consistencygroup-name* -volume *volume-prefix* -volume-count *number* -size *size* -export -policy *policy\_name*

#### 使用**SAN**卷创建一致性组

1. 创建一致性组:

consistency-group create -vserver *SVM\_name* -consistency-group *consistencygroup-name* -lun *lun\_name* -size *size* -lun-count *number* -igroup *igroup\_name*

#### 使用**NVMe**命名卷创建一致性组

#### 1. 创建一致性组:

consistency-group create -vserver *SVM\_name* -consistency-group *consistency\_group\_name* -namespace *namespace\_name* -volume-count *number* -namespace-count *number* -size *size* -subsystem *subsystem\_name*

1. 确认已使用创建一致性组 consistency-group show 命令:

## 使用现有卷创建一致性组

您可以使用现有卷创建一致性组。

#### **System Manager**

步骤

- 1. 选择 \* 存储 > 一致性组 \* 。
- 2. 选择\*+添加\*、然后选择\*使用现有卷\*。
- 3. 为一致性组命名并选择 Storage VM 。
	- a. **\***应用程序类型:如果使用的是ONTAP 9.12.1或更高版本、请选择应用程序类型。如果未选择任何 值、则默认情况下会为一致性组分配类型为"其他**"**。了解有关标记一致性的更多信息 [应用程](#page-2477-0)[序](#page-2477-0)[和](#page-2477-0)[组](#page-2477-0) [件](#page-2477-0)[标记](#page-2477-0)。如果一致性组具有SM-BC关系、则必须使用\*其他\*。
- 4. 选择要包括的现有卷。只有尚未加入一致性组的卷才可供选择。

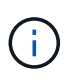

如果使用现有卷创建一致性组、则此一致性组支持FlexVol 卷。具有异步或同步 SnapMirror 关系的卷可以添加到一致性组,但它们不能识别一致性组。一致性组不支 持S3存储分段或具有SVMDR关系的Storage VM。

- 5. 选择 \* 保存 \* 。
- 6. 返回到一致性组主菜单以确认已创建一致性组,该菜单将在 ONTAP 作业完成后显示。如果您选择了保 护策略,请从菜单中选择一致性组以确认其设置正确。如果您设置了保护策略、则在相应策略"远程"或" 本地"下看到绿色屏蔽时、您将知道该策略已应用。

命令行界面

从ONTAP 9.14.1开始、您可以使用ONTAP命令行界面创建包含现有卷的一致性组。

步骤

1. 问题描述 consistency-group create 命令:。 -volumes 参数接受以逗号分隔的卷名称列表。

consistency-group create -vserver *SVM\_name* -consistency-group *consistencygroup-name* -volume *volumes*

2. 使用查看一致性组 consistency-group show 命令:

#### 后续步骤

- [保护一](#page-2458-0)[致](#page-2458-0)[性](#page-2458-0)[组](#page-2458-0)
- [修](#page-2466-0)[改](#page-2466-0)[一](#page-2466-0)[致](#page-2466-0)[性](#page-2466-0)[组](#page-2466-0)
- [克隆](#page-2478-0)[一](#page-2478-0)[致](#page-2478-0)[性](#page-2478-0)[组](#page-2478-0)

## 配置分层一致性组

通过分层一致性组、您可以管理跨越多个卷的大型工作负载、从而创建一个父一致性组、 用作子一致性组的保护。

分层一致性组具有一个父级,最多可包含五个单独的一致性组。分层一致性组可以支持在一致性组或单个卷之间 使用不同的本地 Snapshot 策略。如果您使用的是远程保护策略、则该策略将适用于整个分层一致性组(父级和 子级)。

从ONTAP 9.13.1.开始、您可以执行此操作 [修](#page-2471-0)[改](#page-2471-0)[一](#page-2471-0)[致](#page-2471-0)[性](#page-2471-0)[组](#page-2471-0)[的](#page-2471-0)[几](#page-2471-0)[何](#page-2471-0)[结构](#page-2471-0) 和 [在](#page-2466-0)[子](#page-2466-0)[一](#page-2466-0)[致](#page-2466-0)[性](#page-2466-0)[组](#page-2466-0)[之间移动](#page-2466-0)[卷](#page-2466-0)。

有关一致性组的对象限制,请参见 [一](#page-2452-0)[致](#page-2452-0)[性](#page-2452-0)[组](#page-2452-0)[的](#page-2452-0)[对象](#page-2452-0)[限制](#page-2452-0)。

使用新的**LUN**或卷创建分层一致性组

创建分层一致性组时、您可以使用新的LUN填充该组。从ONTAP 9.13.1开始、您还可以使用新的NVMe命名空 间和NAS卷。

步骤

- 1. 选择 \* 存储 > 一致性组 \* 。
- 2. 选择\*+Add\*, 然后选择存储对象的协议。

在ONTAP 9.10.1到9.12.1中,新存储对象的唯一选项是使用新**LUNS**。从ONTAP 9.13.1开始、System Manager支持使用新的NVMe命名空间和NAS卷创建一致性组。

3. 为一致性组命名。指定卷或LUN的数量以及每个卷或LUN的容量。

a. **\***应用程序类型:如果使用的是ONTAP 9.12.1或更高版本、请选择应用程序类型。如果未选择任何 值、则默认情况下会为一致性组分配类型为"其他**"**。了解有关标记一致性的更多信息 [应用程](#page-2477-0)[序](#page-2477-0)[和](#page-2477-0)[组](#page-2477-0) [件](#page-2477-0)[标记](#page-2477-0)。如果您计划使用远程保护策略,则必须选择\*OTHE\*。

4. 选择主机操作系统和 LUN 格式。输入主机启动程序信息。

a. 对于新LUNS: 选择主机操作系统和LUN格式。输入主机启动程序信息。

b. 对于新**NAS**卷:根据SVM的NAS配置选择适当的导出选项(NFS或SMB/CCIFS)。

c. 对于新**NVMe**命名区:选择主机操作系统和NVMe子系统。

- 5. 要添加子一致性组、请选择\*更多选项\*、然后选择\*+添加子一致性组\*。
- 6. 选择性能级别、LUN或卷数量以及每个LUN或卷的容量。根据您使用的协议指定适当的导出配置或操作 系统信息。
- 7. (可选)选择本地快照策略并设置访问权限。
- 8. 对最多五个子一致性组重复此操作。
- 9. 选择 \* 保存 \* 。
- 10. 返回到一致性组主菜单以确认已创建一致性组,该菜单将在 ONTAP 作业完成后显示。如果您设置了保 护策略,请查看相应策略(远程或本地)下的内容,该策略应显示一个绿色屏蔽并带有复选标记。

命令行界面

从ONTAP 9.14.1开始、您可以使用命令行界面创建新的分层一致性组。

步骤

- 1. 使用创建新一致性组 consistency-group create 命令:
	- 。 volume-count 参数用于设置每个子一致性组中的卷数。您可以创建最多包含五个子一致性组的父 一致性组。

consistency-group create -vserver *SVM\_name* -consistency-group *consistency\_group\_name* -parent-consistency-group *parent\_consistency\_group\_name* -cg-count *number\_of\_child\_consistency\_groups* -volume *volume\_prefix* -volume-count *number* -size *size* -export-policy *policy\_name* -storage-service extreme

您可以将现有卷组织为分层一致性组。

**System Manager**

步骤

- 1. 选择 \* 存储 > 一致性组 \* 。
- 2. 选择\*+添加\*、然后选择\*使用现有卷\*。
- 3. 选择 Storage VM 。
- 4. 选择要包括的现有卷。只有尚未加入一致性组的卷才可供选择。
- 5. 要添加子一致性组,请选择 \* + 添加子一致性组 \* 。创建必要的一致性组,该组将自动命名。
	- a. "组件类型**"**:如果使用的是ONTAP 9.12.1或更高版本、请选择组件类型"data"、"logs"或"other"。 如果未选择任何值、则默认情况下会为一致性组分配类型为"其他**"**。了解有关标记一致性的更多信 息 [应用程](#page-2477-0)[序](#page-2477-0)[和](#page-2477-0)[组](#page-2477-0)[件](#page-2477-0)[标记](#page-2477-0)。如果您计划使用远程保护策略,则必须使用\*OTE\*。
- 6. 将现有卷分配给每个一致性组。
- 7. (可选)选择一个本地Snapshot策略。
- 8. 对最多五个子一致性组重复此操作。
- 9. 选择 \* 保存 \* 。
- 10. 返回到一致性组主菜单以确认已创建一致性组,该菜单将在 ONTAP 作业完成后显示。如果您选择了保 护策略、请从菜单中选择一致性组以确认其设置正确;在相应的策略类型下、您将看到一个绿色屏蔽、 其中带有复选标记。

命令行界面

从ONTAP 9.14.1开始、您可以使用命令行界面创建分层一致性组。

步骤

1. 配置新的父一致性组并将卷分配给新的子一致性组:

consistency-group create -vserver *svm\_name* -consistency-group *child\_consistency\_group\_name* -parent-consistency-group *parent\_consistency\_group\_name* -volumes *volume\_names*

2. 输入 … y 确认要创建新的父一致性组和子一致性组。

#### 后续步骤

- [修](https://docs.netapp.com/zh-cn/ontap/consistency-groups/xref:modify-geometry-task.html)[改](https://docs.netapp.com/zh-cn/ontap/consistency-groups/xref:modify-geometry-task.html)[一](https://docs.netapp.com/zh-cn/ontap/consistency-groups/xref:modify-geometry-task.html)[致](https://docs.netapp.com/zh-cn/ontap/consistency-groups/xref:modify-geometry-task.html)[性](https://docs.netapp.com/zh-cn/ontap/consistency-groups/xref:modify-geometry-task.html)[组](https://docs.netapp.com/zh-cn/ontap/consistency-groups/xref:modify-geometry-task.html)[的](https://docs.netapp.com/zh-cn/ontap/consistency-groups/xref:modify-geometry-task.html)[几](https://docs.netapp.com/zh-cn/ontap/consistency-groups/xref:modify-geometry-task.html)[何](https://docs.netapp.com/zh-cn/ontap/consistency-groups/xref:modify-geometry-task.html)[结构](https://docs.netapp.com/zh-cn/ontap/consistency-groups/xref:modify-geometry-task.html)
- [修](#page-2466-0)[改](#page-2466-0)[一](#page-2466-0)[致](#page-2466-0)[性](#page-2466-0)[组](#page-2466-0)
- [保护一](#page-2458-0)[致](#page-2458-0)[性](#page-2458-0)[组](#page-2458-0)

<span id="page-2458-0"></span>保护一致性组

一致性组可为跨多个卷的 SAN , NAS 和 NVMe 应用程序提供轻松管理的本地和远程保

护。

创建一致性组不会自动启用保护。可以在创建一致性组时或创建一致性组后设置保护策略。您可以使用以下方法 保护一致性组:

- 本地Snapshot副本
- SnapMirror 业务连续性( SM-BC )
- [MetroCluster \(](#page-2447-0)[从](#page-2447-0)[9.11.1](#page-2447-0)[开始](#page-2447-0)[\)](#page-2447-0)
- 异步SnapMirror (从9.13.1开始)
- 异步SVM灾难恢复(从9.14.1开始)

如果要使用嵌套一致性组、则可以为父一致性组和子一致性组设置不同的保护策略。

从ONTAP 9.11.1开始、一致性组可提供 创建两阶段一致性组Snapshot。两阶段Snapshot操作将执行预检查、以 确保成功捕获Snapshot副本。

可以对整个一致性组,分层配置中的单个一致性组或一致性组中的单个卷进行恢复。要实现恢复、可以选择要从 中恢复的一致性组、选择Snapshot副本类型、然后确定要基于还原的Snapshot副本。有关此过程的详细信息, 请参见 ["](#page-2263-0)[从](#page-2263-0)[早](#page-2263-0)[期](#page-2263-0)[的](#page-2263-0) [Snapshot](#page-2263-0) [副](#page-2263-0)[本还](#page-2263-0)[原](#page-2263-0)[卷](#page-2263-0)["](#page-2263-0)。

## 配置本地**Snapshot**策略

通过设置本地快照保护策略、您可以创建一个涵盖一致性组中所有卷的策略。

关于此任务

一致性组支持的最小Snapshot副本计划为30分钟。此计划基于 ["](https://www.netapp.com/media/12385-tr4571.pdf)[测试](https://www.netapp.com/media/12385-tr4571.pdf)[FlexGroup"\(](https://www.netapp.com/media/12385-tr4571.pdf)与一致性组共享同一 个Snapshot基础架构)。

## 步骤

- 1. 选择 \* 存储 > 一致性组 \* 。
- 2. 从一致性组菜单中选择已创建的一致性组。
- 3. 在一致性组的概述页面的右上角,选择 \* 编辑 \* 。
- 4. 选中 \* 计划 Snapshot 副本(本地) \* 旁边的框。
- 5. 选择快照策略。要配置新的自定义策略,请参见 ["](#page-2259-0)[创建自](#page-2259-0)[定](#page-2259-0)[义](#page-2259-0)[数据保护](#page-2259-0)[策略](#page-2259-0)"。
- 6. 选择 \* 保存 \* 。
- 7. <sup>返</sup>回一致性组概述菜单。在左列的\* Snapshot副本(本地)\*下、状态将显示为"已保护"旁边<sup>的</sup> 。

命令行界面

从ONTAP 9.14.1开始、您可以使用命令行界面修改一致性组的保护策略。

#### 步骤

1. 使用以下命令设置或修改保护策略问题描述:

如果要修改子一致性的保护策略、则必须使用标识父一致性组 -parent-consistency-group *parent\_consistency\_group\_name* 参数。

consistency-group modify -vserver *svm\_name* -consistency-group *consistency\_group\_name* -snapshot-policy *policy\_name*

#### 创建按需**Snapshot**副本

如果您需要在正常计划的策略之外创建一致性组的Snapshot副本、则可以按需创建一个。

步骤

- 1. 导航到\*存储\*>\*一致性组\*。
- 2. 选择要为其创建按需Snapshot副本的一致性组。
- 3. 切换到\*Snapshot副本\*选项卡,然后选择\*+Add\*。
- 4. 请提供\*名称\*和\* SnapMirror标签\*。在\*一致性\*的下拉菜单中,选择\*应用程序一致\*或\*崩溃一致\*。
- 5. 选择 \* 保存 \* 。

命令行界面

从ONTAP 9.14.1开始、您可以使用命令行界面为一致性组创建按需Snapshot副本。

#### 步骤

1. 创建Snapshot副本:

默认情况下、Snapshot类型为崩溃状态一致的。您可以使用可选修改Snapshot类型 -type 参数。

consistency-group snapshot create -vserver *svm\_name* -consistency-group *consistency\_group\_name* -snapshot *snapshot\_name*

## 创建两阶段一致性组**Snapshot**

从ONTAP 9.11.1开始、一致性组支持两阶段提交以创建一致性组(CG) Snapshot、这两阶段会在提交Snapshot 副本之前执行预检。此功能仅适用于ONTAP REST API。

双阶段CG Snapshot创建仅适用于Snapshot创建、而不适用于配置一致性组或还原一致性组。

两阶段CG Snapshot会将Snapshot创建过程分为两个阶段:

- 1. 在第一阶段、API将执行预检并触发Snapshot创建。第一阶段包括一个超时参数、用于指定Snapshot副本成 功提交的时间量。
- 2. 如果第一阶段的请求成功完成、您可以在指定的时间间隔内从第一阶段开始调用第二阶段、并将Snapshot副 本提交到相应的端点。

开始之前

- 要使用两阶段CG Snapshot创建、集群中的所有节点都必须运行ONTAP 9.11.1或更高版本。
- 一个一致性组实例一次仅支持一次活动调用一致性组Snapshot操作、无论是一个阶段还是两个阶段。如果在 另一个Snapshot操作正在进行时尝试调用该操作、则会导致失败。
- 调用Snapshot创建时、您可以设置5到120秒之间的可选超时值。如果未提供超时值、则此操作将在默认值7 秒处超时。在API中、使用设置超时值 action\_timeout 参数。在命令行界面中、使用 -timeout 标志。

步骤

您可以使用REST API或从ONTAP 9.14.1开始使用ONTAP命令行界面完成两阶段快照。System Manager不支持 此操作。

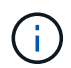

如果使用API调用Snapshot创建、则必须使用API提交Snapshot副本。如果使用命令行界面调 用Snapshot创建、则必须使用命令行界面提交Snapshot副本。不支持混合方法。

## 命令行界面

从ONTAP 9.14.1开始、您可以使用命令行界面创建两阶段Snapshot副本。

步骤

1. 启动Snapshot:

consistency-group snapshot start -vserver *svm\_name* -consistency-group *consistency\_group\_name* -snapshot *snapshot\_name* [-timeout *time\_in\_seconds* -write-fence {true|false}]

2. 验证是否已创建Snapshot:

consistency-group snapshot show

3. 提交快照:

consistency-group snapshot commit *svm\_name* -consistency-group *consistency\_group\_name* -snapshot *snapshot\_name*

## **API**

1. 调用Snapshot创建。使用向一致性组端点发送POST请求 action=start 参数。

```
curl -k -X POST 'https://<IP address>/application/consistency-
groups/<cg-uuid>/snapshots?action=start&action_timeout=7' -H
"accept: application/hal+json" -H "content-type: application/json"
-d '
{
  "name": "<snapshot name>",
  "consistency type": "crash",
    "comment": "<comment>",
  "snapmirror_label": "<SnapMirror_label>"
}'
```
2. 如果POST请求成功、则输出将包含Snapshot的"unSnapshot unid"。使用该用户ID、提交一个修补程 序请求以提交Snapshot副本。

curl -k -X PATCH 'https://<IP address>/application/consistencygroups/<cg\_uuid>/snapshots/<snapshot\_id>?action=commit' -H "accept: application/hal+json" -H "content-type: application/json"

```
For more information about the ONTAP REST API, see
link:https://docs.netapp.com/us-en/ontap-
automation/reference/api_reference.html[API reference^] or the
link:https://devnet.netapp.com/restapi.php[ONTAP REST API page^] at
the NetApp Developer Network for a complete list of API endpoints.
```
为一致性组设置远程保护

一致性组可通过SM-BC提供远程保护、从ONTAP 9.131开始、还可通过异步SnapMirror提供远程保护。

#### 使用**SM-BC**配置保护

您可以使用SM-BC确保将在一致性组上创建的一致性组的Snapshot副本复制到目标。要了解有关SM-BC或如何 使用命令行界面配置SM-BC的更多信息、请参见 [配置](#page-2492-0)[业务连续](#page-2492-0)[性保护](#page-2492-0)。

#### 开始之前

- 无法在为 NAS 访问而挂载的卷上建立 SM-BC 关系。
- 源集群和目标集群中的策略标签必须匹配。
- 默认情况下、除非向预定义的添加了带有SnapMirror标签的规则、否则SM-BC不会复制Snapshot副本 AutomatedFailOver 策略和Snapshot副本将使用该标签创建。

要了解有关此过程的更多信息,请参见 ["](#page-2492-0)[使用](#page-2492-0)[SM-BC](#page-2492-0)[进行保护](#page-2492-0)["](#page-2492-0)。

- [级](#page-2321-0)[联](#page-2321-0)[部](#page-2321-0)[署](#page-2321-0) SM-BC不支持。
- 从ONTAP 9.131开始、您可以无故障运行 [将](#page-2466-0)[卷添](#page-2466-0)[加到一](#page-2466-0)[致](#page-2466-0)[性](#page-2466-0)[组](#page-2466-0) 具有活动的SM-BC关系。对一致性组进行任 何其他更改都需要中断SM-BC关系、修改一致性组、然后重新建立并重新同步此关系。

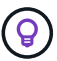

要使用命令行界面配置SM-BC、请参见 [使用](#page-2492-0)[SM-BC](#page-2492-0)[进行保护。](#page-2492-0)

## 适用于**System Manager**的步骤

- 1. 确保您已满足 ["](#page-2483-0)[使用](#page-2483-0)[SM-BC](#page-2483-0)[的前提条件](#page-2483-0)["](#page-2483-0)。
- 2. 选择 \* 存储 > 一致性组 \* 。
- 3. 从一致性组菜单中选择已创建的一致性组。
- 4. 在概述页面的右上角,依次选择 \* 更多 \* 和 \* 保护 \* 。
- 5. System Manager会自动填充源端信息。为目标选择适当的集群和 Storage VM 。选择一个保护策略。确保 已选中 \* 初始化关系 \* 。
- 6. 选择 \* 保存 \* 。
- 7. 此一致性组需要初始化和同步。返回到\*一致性组\*菜单,确认同步已成功完成。此时将显示\*SnapMirror (远

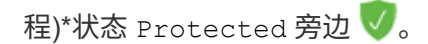

#### 配置异步**SnapMirror**保护

从ONTAP 9.13.1开始、您可以为单个一致性组配置异步SnapMirror保护。从ONTAP 9.14.1开始、您可以使用异 步SnapMirror通过一致性组关系将卷粒度Snapshot副本复制到目标集群。

#### 关于此任务

要复制卷粒度Snapshot副本、必须运行ONTAP 9.14.1或更高版本。对于镜像和存储策略、卷粒度级Snapshot策 略的SnapMirror标签必须与一致性组的SnapMirror策略规则匹配。卷粒度Snapshot遵循一致性组的SnapMirror策 略的保留值、该值的计算与一致性组Snapshot无关。例如、如果您制定了在目标上保留两个Snapshot副本的策 略、则可以创建两个卷粒度Snapshot副本和两个一致性组Snapshot副本。

在重新同步与卷粒度Snapshot副本的SnapMirror关系时、您可以使用保留卷粒度Snapshot副本 -preserve 标 志。系统会保留比一致性组更新的卷粒度Snapshot副本。如果没有一致性组Snapshot副本、则无法在重新同步 操作中传输任何卷粒度Snapshot副本。

开始之前

- 异步SnapMirror保护仅适用于单个一致性组。分层一致性组不支持此功能。要将分层一致性组转换为单个一 致性组、请参见 [修](#page-2471-0)[改](#page-2471-0)[一](#page-2471-0)[致](#page-2471-0)[性](#page-2471-0)[组](#page-2471-0)[架](#page-2471-0)[构](#page-2471-0)。
- 源集群和目标集群中的策略标签必须匹配。
- 您可以无干扰地运行 [将](#page-2466-0)[卷添](#page-2466-0)[加到一](#page-2466-0)[致](#page-2466-0)[性](#page-2466-0)[组](#page-2466-0) 具有活动的异步SnapMirror关系。对一致性组进行任何其他更改 都需要中断SnapMirror关系、修改一致性组、然后重新建立并重新同步此关系。
- 如果已为多个卷配置异步SnapMirror保护关系、则可以将这些卷转换为一致性组、同时保留现有Snapshot副 本。成功转换卷:
	- 卷必须具有一个通用Snapshot副本。
	- 您必须中断现有的SnapMirror关系、 [将](#page-2453-0)[卷添](#page-2453-0)[加到单个一](#page-2453-0)[致](#page-2453-0)[性](#page-2453-0)[组](#page-2453-0),然后使用以下工作流重新同步此关系。

步骤

- 1. 从目标集群中、选择\*存储>一致性组\*。
- 2. 从一致性组菜单中选择已创建的一致性组。
- 3. 在概述页面的右上角,依次选择 \* 更多 \* 和 \* 保护 \* 。
- 4. System Manager会自动填充源端信息。为目标选择适当的集群和 Storage VM 。选择一个保护策略。确保 已选中 \* 初始化关系 \* 。

选择异步策略时,可以选择覆盖传输日程。

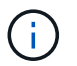

对于采用异步SnapMirror的一致性组、支持的最小计划(恢复点目标或RPO)为30分钟。

- 5. 选择 \* 保存 \* 。
- 6. 此一致性组需要初始化和同步。返回到\*一致性组\*菜单,确认同步已成功完成。此时将显示\*SnapMirror (远 程)\*状态 Protected 旁边

从ONTAP 9.14.1开始、 [SVM](#page-2365-0) [灾难恢复](#page-2365-0) 支持一致性组、可用于将一致性组信息从源集群镜像到目标集群。

如果要在已包含一致性组的SVM上启用SVM灾难恢复、请按照的SVM配置工作流进行操作 [System Manager](#page-2265-0) 或 [ONTAP](#page-2372-0) [命令](#page-2372-0)[行](#page-2372-0)[界](#page-2372-0)[面。](#page-2372-0)

如果要向SVM添加一致性组、并且此SVM灾难恢复关系处于活动且运行状况良好的状态、则必须从目标集群更 新此SVM灾难恢复关系。有关详细信息,请参见 [手动更新复制关系](#page-2360-0)。每当扩展一致性组时、您都必须更新此关 系。

限制

- SVM灾难恢复不支持分层一致性组。
- SVM灾难恢复不支持使用异步SnapMirror保护的一致性组。在配置SVM灾难恢复之前、您必须中 断SnapMirror关系。
- 两个集群都必须运行ONTAP 9.14.1或更高版本。
- 包含一致性组的SVM灾难恢复配置不支持扇出关系。
- 有关其他限制、请参见 [一](#page-2452-0)[致](#page-2452-0)[性](#page-2452-0)[组](#page-2452-0)[限制](#page-2452-0)。

#### 可视化关系

System Manager会在\*保护>关系\*菜单下显示LUN映射。选择源关系时, System Manager 将显示源关系的可视 化视图。通过选择卷,您可以深入了解这些关系,以查看包含的 LUN 以及启动程序组关系的列表。此信息可以 从单个卷视图中作为Excel工作簿下载;下载操作在后台运行。

相关信息

- ["](#page-2478-0)[克隆](#page-2478-0)[一](#page-2478-0)[致](#page-2478-0)[性](#page-2478-0)[组](#page-2478-0)["](#page-2478-0)
- ["](#page-2260-0)[配置](#page-2260-0) [Snapshot](#page-2260-0) [副](#page-2260-0)[本](#page-2260-0)["](#page-2260-0)
- ["](#page-2259-0)[创建自](#page-2259-0)[定](#page-2259-0)[义](#page-2259-0)[数据保护](#page-2259-0)[策略](#page-2259-0)["](#page-2259-0)
- ["](#page-2263-1)[从](#page-2263-1) [Snapshot](#page-2263-1) [副](#page-2263-1)[本恢复](#page-2263-1)["](#page-2263-1)
- ["](#page-2263-0)[从](#page-2263-0)[早](#page-2263-0)[期](#page-2263-0)[的](#page-2263-0) [Snapshot](#page-2263-0) [副](#page-2263-0)[本还](#page-2263-0)[原](#page-2263-0)[卷](#page-2263-0)["](#page-2263-0)
- ["SM-BC](#page-2480-0)[概](#page-2480-0)[述](#page-2480-0)["](#page-2480-0)
- ["ONTAP](https://docs.netapp.com/us-en/ontap-automation/) [自动](https://docs.netapp.com/us-en/ontap-automation/)[化](https://docs.netapp.com/us-en/ontap-automation/)[文档](https://docs.netapp.com/us-en/ontap-automation/)["](https://docs.netapp.com/us-en/ontap-automation/)
- [异步](#page-2309-0) [SnapMirror](#page-2309-0) [灾难恢复](#page-2309-0)[基](#page-2309-0)[础](#page-2309-0)[知](#page-2309-0)[识](#page-2309-0)

## <span id="page-2466-0"></span>修改一致性组中的成员卷

从ONTAP 9.12.1开始、您可以通过删除卷或添加卷(扩展一致性组)来修改一致性组。 从ONTAP 9.13.1开始、如果子一致性组共享一个通用父卷、则可以在这些子一致性组之间 移动卷。

#### 将卷添加到一致性组

从ONTAP 9.12.1开始、您可以无系统地向一致性组添加卷。

关于此任务

- 您不能添加与其他一致性组关联的卷。
- 一致性组支持NAS、SAN和NVMe协议。
- 如果调整量在整体范围内、则一次最多可以向一致性组添加16个卷 [一](#page-2452-0)[致](#page-2452-0)[性](#page-2452-0)[组](#page-2452-0)[限制。](#page-2452-0)
- 从ONTAP 9.13.1开始、您可以使用活动的SnapMirror业务连续性(SM-BC)或异步SnapMirror保护策略无系统 地将卷添加到一致性组。
- 将卷添加到受SM-BC保护的一致性组时、SM-BC关系状态将更改为"正在扩展"、直到为新卷配置镜像和保护 为止。如果在此过程完成之前主集群上发生灾难、则在故障转移操作期间、一致性组将还原到其原始组成。
- 在ONTAP 9.12.1及更早版本中、您无法\_将卷添加到SM-BC关系中的一致性组。您必须先中断SM-BC关 系、修改一致性组、然后使用SM-BC还原保护。
- 从ONTAP 9.12.1开始、ONTAP REST API支持向一致性组添加\_new\_或现有卷。有关ONTAP REST API的 详细信息、请参见 ["ONTAP REST API](https://docs.netapp.com/us-en/ontap-automation/reference/api_reference.html#access-a-copy-of-the-ontap-rest-api-reference-documentation)[参](https://docs.netapp.com/us-en/ontap-automation/reference/api_reference.html#access-a-copy-of-the-ontap-rest-api-reference-documentation)[考](https://docs.netapp.com/us-en/ontap-automation/reference/api_reference.html#access-a-copy-of-the-ontap-rest-api-reference-documentation)[文档](https://docs.netapp.com/us-en/ontap-automation/reference/api_reference.html#access-a-copy-of-the-ontap-rest-api-reference-documentation)["](https://docs.netapp.com/us-en/ontap-automation/reference/api_reference.html#access-a-copy-of-the-ontap-rest-api-reference-documentation)。

从ONTAP 9.131开始、System Manager支持此功能。

- 扩展一致性组时、修改之前捕获的一致性组的Snapshot副本将视为部分副本。基于该Snapshot副本的任何 还原操作都将反映快照时间点的一致性组。
- 如果使用的是ONTAP 9.10.1到9.11.1、则无法修改一致性组。要在ONTAP 9.10.1或9.11.1中更改一致性组的 配置、必须删除此一致性组、然后使用要包含的卷创建一个新的一致性组。
- 从ONTAP 9.14.1开始、您可以使用异步SnapMirror将卷粒度快照复制到目标集群。使用异步SnapMirror扩展 一致性组时、只有在SnapMirror策略为镜像全部或镜像和存储时、才会在扩展一致性组后复制卷粒度快照。 仅复制比基线一致性组Snapshot更新的卷粒度Snapshot。
- 如果要将卷添加到SVM灾难恢复关系中的一致性组(从ONTAP 9.14.1开始受支持)、则必须在扩展此一致性组 后从目标集群更新此SVM灾难恢复关系。有关详细信息、请参见 [手动更新复制关系。](#page-2360-0)

从ONTAP 9.12.1开始、您可以使用System Manager执行此操作。

- 1. 选择 \* 存储 > 一致性组 \* 。
- 2. 选择要修改的一致性组。
- 3. 如果要修改单个一致性组、请在\*卷\*菜单顶部选择\*更多\*、然后选择\*扩展\*以添加卷。

如果要修改子一致性组、请确定要修改的父一致性组。选择\*>\*按钮以查看子一致性组、然后选择 要 修改的子一致性组名称旁边。从该菜单中选择\*展开\*。

- 4. 最多选择16个要添加到一致性组的卷。
- 5. 选择 \* 保存 \* 。操作完成后、在一致性组的\*卷\*菜单中查看新添加的卷。

命令行界面

从ONTAP 9.14.1开始、您可以使用ONTAP命令行界面向一致性组添加卷。

添加现有卷

1. 问题描述命令。。 -volumes 参数接受以逗号分隔的卷列表。

仅包括 -parent-consistency-group 如果一致性组处于分层关系中、则为参数。

consistency-group volume add -vserver *svm\_name* -consistency-group *consistency\_group\_name* -parent-consistency-group *parent\_consistency\_group* -volume *volumes*

#### 添加新卷

用于添加新卷的操作步骤取决于您使用的协议。

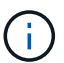

仅包括 -parent-consistency-group 如果一致性组处于分层关系中、则为参数。

• 要添加新卷而不导出这些卷、请执行以下操作:

consistency-group volume create -vserver *SVM\_name* -consistency-group *child\_consistency\_group* -parent-consistency-group existingParentCg -volume *volume\_name* -size *size*

• 要添加新NFS卷、请执行以下操作:

consistency-group volume create -vserver *SVM\_name* -consistency-group *consistency-group-name* -volume *volume-prefix* -volume-count *number* -size *size* -export-policy *policy\_name*

• 添加新SAN卷:

consistency-group volume create -vserver *SVM\_name* -consistency-group *consistency-group-name* -lun *lun\_name* -size *size* -lun-count *number* -igroup *igroup\_name*

• 要添加新的NVMe命名时间、请执行以下操作:

consistency-group volume create -vserver *SVM\_name* -consistency-group *consistency\_group\_name* -namespace *namespace\_name* -volume-count *number* -namespace-count *number* -size *size* -subsystem *subsystem\_name*

## 从一致性组中删除卷

从一致性组中删除的卷不会被删除。它们在集群中保持活动状态。

关于此任务

- 您不能从SM-BC或SVM灾难恢复关系中的一致性组中删除卷。您必须先中断SM-BC关系以修改一致性组、 然后再重新建立此关系。
- 如果在执行删除操作后某个一致性组中没有卷、则此一致性组将被删除。
- 从一致性组中删除卷后、该一致性组的现有Snapshot将保留、但会被视为无效。现有Snapshot不能用于还 原一致性组的内容。卷粒度快照仍然有效。
- 如果从集群中删除某个卷、则该卷将自动从一致性组中删除。
- 要在ONTAP 9.10.1或9.11.1中更改一致性组的配置、必须先删除此一致性组、然后使用所需的成员卷创建新 的一致性组。
- 从集群中删除卷将自动将其删除一致性组。

从ONTAP 9.12.1开始、您可以使用System Manager执行此操作。

#### 步骤

- 1. 选择 \* 存储 > 一致性组 \* 。
- 2. 选择要修改的单个或子一致性组。
- 3. 在\*卷\*菜单中、选中要从一致性组中删除的各个卷旁边的复选框。
- 4. 选择\*从一致性组中删除卷\*。
- 5. 确认您已了解删除卷将使一致性组的所有Snapshot副本发生原因 变为无效、然后选择\*删除\*。

命令行界面

从ONTAP 9.14.1开始、您可以使用命令行界面从一致性组中删除卷。

#### 步骤

1. 删除卷。。 -volumes 参数接受以逗号分隔的卷列表。

仅包括 -parent-consistency-group 如果一致性组处于分层关系中、则为参数。

```
consistency-group volume remove -vserver SVM_name -consistency-group
consistency_group_name -parent-consistency-group
parent_consistency_group_name -volume volumes
```
#### 在一致性组之间移动卷

从ONTAP 9.13.1开始、您可以在共享父级的子一致性组之间移动卷。

关于此任务

- 您只能在嵌套在同一父一致性组下的一致性组之间移动卷。
- 现有一致性组快照无效、无法再作为一致性组快照进行访问。单个卷快照仍然有效。
- 父一致性组的Snapshot副本仍然有效。
- 如果将所有卷移出子一致性组、则该一致性组将被删除。
- 对一致性组的修改必须遵守 [一](#page-2452-0)[致](#page-2452-0)[性](#page-2452-0)[组](#page-2452-0)[限制](#page-2452-0)。

从ONTAP 9.12.1开始、您可以使用System Manager执行此操作。

步骤

- 1. 选择 \* 存储 > 一致性组 \* 。
- 2. 选择包含要移动的卷的父一致性组。找到子一致性组,然后展开"卷"菜单。选择要移动的卷。
- 3. 选择移动。
- 4. 选择要将卷移动到新一致性组还是现有组。
	- a. 要移至现有一致性组、请选择现有子一致性组、然后从下拉菜单中选择一致性组的名称。
	- b. 要移至新一致性组,请选择新建子一致性组。输入新子一致性组的名称、然后选择组件类型。
- 5. 选择移动。

命令行界面

从ONTAP 9.14.1开始、您可以使用ONTAP命令行界面在一致性组之间移动卷。

#### 将卷移动到新的子一致性组

1. 以下命令将创建一个新的子一致性组、其中包含指定的卷。

创建新一致性组时、您可以指定新的Snapshot、QoS和分层策略。

consistency-group volume reassign -vserver *SVM\_name* -consistency-group *source\_child\_consistency\_group* -parent-consistency-group *parent\_consistency\_group* -volume *volumes* -new-consistency-group *consistency\_group\_name* [-snapshot-policy *policy* -qos-policy *policy* -tiering -policy *policy*]

#### 将卷移动到现有子一致性组

1. 重新分配卷。。 -volumes 参数接受以逗号分隔的卷名称列表。

consistency-group volume reassign -vserver *SVM\_name* -consistency-group *source\_child\_consistency\_group* -parent-consistency-group *parent\_consistency\_group* -volume *volumes* -to-consistency-group *target\_consistency\_group*

#### 相关信息

- [一](#page-2452-0)[致](#page-2452-0)[性](#page-2452-0)[组](#page-2452-0)[限制](#page-2452-0)
- [克隆](#page-2478-0)[一](#page-2478-0)[致](#page-2478-0)[性](#page-2478-0)[组](#page-2478-0)

## <span id="page-2471-0"></span>修改一致性组几何结构

从ONTAP 9.13.1开始、您可以修改一致性组的几何结构。通过修改一致性组的几何结构、 您可以在不中断正在进行的IO操作的情况下更改子一致性组或父一致性组的配置。

修改一致性组几何结构将对现有Snapshot副本产生影响。

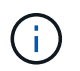

您不能修改使用远程保护策略配置的一致性组的几何结构。您必须先中断保护关系、修改几何结 构、然后再还原远程保护。

添加新的子一致性组

从ONTAP 9.13.1开始、您可以向现有父一致性组添加新的子一致性组。

- 一个父一致性组最多可以包含五个子一致性组。请参见 [一](#page-2452-0)[致](#page-2452-0)[性](#page-2452-0)[组](#page-2452-0)[限制](#page-2452-0) 其他限制。
- 您不能将子一致性组添加到单个一致性组中。您必须先执行此操作 [提升] 然后、您可以添加子一致性组。
- 在扩展操作之前捕获的一致性组的现有Snapshot副本将视为部分副本。基于该Snapshot副本的任何还原操 作都将反映Snapshot副本时间点的一致性组。

从ONTAP 9.13.1开始、您可以使用System Manager执行此操作。

1. 选择 \* 存储 > 一致性组 \* 。

- 2. 选择要添加子一致性组的父一致性组。
- 3. 在父一致性组的名称旁边, 选择更多, 然后选择添加新的子一致性组。
- 4. 输入一致性组的名称。
- 5. 选择要添加新卷还是现有卷。
	- a. 如果要添加现有卷,请选择现有卷,然后从下拉菜单中选择卷。
	- b. 如果要添加新卷,请选择新建卷,然后指定卷的数量及其大小。
- 6. 选择添加。

#### 命令行界面

从ONTAP 9.14.1开始、您可以使用ONTAP命令行界面添加子一致性组。

#### 添加包含新卷的子一致性组

1. 创建新一致性组。提供一致性组名称、卷前缀、卷数量、卷大小、存储服务、 和导出策略名称:

consistency-group create -vserver *SVM\_name* -consistency-group *consistency\_group* -parent-consistency-group *parent\_consistency\_group* -volume-prefix *prefix* -volume-count *number* -size *size* -storage-service *service* -export-policy *policy\_name*

#### 添加包含现有卷的子一致性组

1. 创建新一致性组。。 volumes 参数接受以逗号分隔的卷名称列表。

consistency-group create -vserver *SVM\_name* -consistency-group *new\_consistency\_group* -parent-consistency-group *parent\_consistency\_group* -volumes *volume*

#### 断开子一致性组

从ONTAP 9.13.1开始、您可以从父一致性组中删除子一致性组、从而将其转换为单个一致性组。

- 断开子一致性组会导致父一致性组的快照无效且无法访问。卷粒度快照仍然有效。
- 单个一致性组的现有Snapshot副本仍然有效。
- 如果现有单个一致性组与要断开的子一致性组同名、则此操作将失败。如果遇到这种情况、则必须在断开一 致性组时对其进行重命名。

从ONTAP 9.13.1开始、您可以使用System Manager执行此操作。

1. 选择 \* 存储 > 一致性组 \* 。

- 2. 选择包含要断开的子项的父一致性组。
- 3. 在要断开的子一致性组旁边,选择更多,然后选择从父级断开。
- 4. (可选)重命名一致性组并选择应用程序类型。
- 5. 选择断开。

命令行界面

从ONTAP 9.14.1开始、您可以使用ONTAP命令行界面断开子一致性组。

1. 断开一致性组。(可选)使用重命名断开的一致性组 -new-name 参数。

consistency-group detach -vserver *SVM\_name* -consistency-group *child\_consistency\_group* -parent-consistency-group *parent\_consistency\_group* [-new-name *new\_name*]

#### 将现有的单个一致性组移动到父一致性组下

从ONTAP 9.13.1开始、您可以将现有的单个一致性组转换为子一致性组。您可以将一致性组移动到现有父一致 性组下、也可以在移动操作期间创建新的父一致性组。

- 父一致性组必须包含四个或更少的子级。一个父一致性组最多可以包含五个子一致性组。请参见 [一](#page-2452-0)[致](#page-2452-0)[性](#page-2452-0)[组](#page-2452-0)[限](#page-2452-0) [制](#page-2452-0) 其他限制。
- 在此操作之前捕获的 parent一致性组的现有Snapshot副本将视为部分副本。基于其中一个Snapshot副本的 任何还原操作都将反映Snapshot副本时间点的一致性组。
- 此一致性组的现有一致性组快照仍有效。

从ONTAP 9.13.1开始、您可以使用System Manager执行此操作。

- 1. 选择 \* 存储 > 一致性组 \* 。
- 2. 选择要转换的一致性组。
- 3. 选择更多, 然后选择移动到不同的一致性组。
- 4. (可选)为一致性组输入新名称并选择组件类型。默认情况下、组件类型为"其他"。
- 5. 选择是要迁移到现有父一致性组还是创建新的父一致性组:
	- a. 要迁移到现有父一致性组、请选择现有一致性组、然后从下拉菜单中选择一致性组。
	- b. 要创建新的父一致性组,请选择新建一致性组,然后为新一致性组提供一个名称。
- 6. 选择移动。

命令行界面

从ONTAP 9.14.1开始、您可以使用ONTAP命令行界面将单个一致性组移动到父一致性组下。

- 将一致性组移动到新的父一致性组下
- 1. 创建新的父一致性组。。 -consistency-groups 参数会将任何现有一致性组迁移到新的父级。

consistency-group attach -vserver *svm\_name* -consistency-group *parent\_consistency\_group* -consistency-groups *child\_consistency\_group*

#### 将一致性组移动到现有一致性组下

1. 移动一致性组:

consistency-group add -vserver *SVM\_name* -consistency-group *consistency\_group* -parent-consistency-group *parent\_consistency\_group*

#### 提升子一致性组

从ONTAP 9.13.1开始、您可以将单个一致性组提升为父一致性组。在将单个一致性组提升为父一致性组时、您 还会创建一个新的子一致性组、该组会继承原始单个一致性组中的所有卷。

- 如果要将子一致性组转换为父一致性组、则必须先执行此操作 [detach] 然后、子一致性组将遵循此操作步 骤。
- 提升一致性组后、该一致性组的现有Snapshot副本仍有效。

从ONTAP 9.13.1开始、您可以使用System Manager执行此操作。

- 1. 选择 \* 存储 > 一致性组 \* 。
- 2. 选择要提升的一致性组。
- 3. 选择更多,然后选择提升到父一致性组。
- 4. 输入名称并为子一致性组选择组件类型。
- 5. 选择提升。

命令行界面

从ONTAP 9.14.1开始、您可以使用ONTAP命令行界面将单个一致性组移动到父一致性组下。

1. 提升一致性组。此命令将创建一个父一致性组和一个子一致性组。

consistency-group promote -vserver *SVM\_name* -consistency-group *existing\_consistency\_group* -new-name *new\_child\_consistency\_group*

#### 将父级迁移到单个一致性组

从ONTAP 9.13.1开始、您可以将父一致性组迁移为单个一致性组。对父级进行分层会使一致性组的层次结构趋 于一致、从而删除所有关联的子一致性组。此一致性组中的所有卷都将保留在新的单个一致性组下。

开始之前

• 在将父一致性组的现有Snapshot副本迁移到单个一致性之后、此一致性组的现有Snapshot副本仍有效。该 父级的任何关联子一致性组的现有Snapshot副本将无效、但其中的单个卷快照仍可作为卷粒度快照进行访 问。

从ONTAP 9.13.1开始、您可以使用System Manager执行此操作。

- 1. 选择 \* 存储 > 一致性组 \* 。
- 2. 选择要删除的父一致性组。
- 3. 选择更多, 然后降级到单个一致性组。
- 4. 此时将显示一条警告、告知您所有关联的子一致性组都将被删除、并且其卷将移至新的单个一致性组 下。选择降级以确认您了解其影响。

命令行界面

从ONTAP 9.14.1开始、您可以使用ONTAP命令行界面来将一致性组降至较小的位置。

1. 将此一致性组的成员进行分组。使用可选 -new-name 用于重命名一致性组的参数。

consistency-group demote -vserver *SVM\_name* -consistency-group *parent\_consistency\_group* [-new-name *new\_consistency\_group\_name*]

## <span id="page-2477-0"></span>修改应用程序和组件标记

从ONTAP 9.12.1开始、一致性组支持组件和应用程序标记。应用程序和组件标记是一种管 理工具、可用于筛选和标识一致性组中的不同工作负载。

关于此任务

- 一致性组提供两种类型的标记:
	- "应用程序标记**"**:这些标记适用于单个和父一致性组。应用程序标记可为MongoDB、Oracle或SQL Server 等工作负载提供标签。一致性组的默认应用程序标记为"其他"。
	- **\***组件标记:分层一致性组中的子级具有组件标记、而不是应用程序标记。组件标记的选项为"data"、"logs" 或"other"。默认值为"其他"。

您可以在创建一致性组时或创建一致性组之后应用标记。

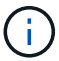

如果一致性组具有SM-BC关系、则必须使用\*其他\*作为应用程序或组件标记。

步骤

从ONTAP 9.12.1开始、您可以使用System Manager修改应用程序和组件标记。从ONTAP 9.14.1开始、您可以 使用ONTAP命令行界面修改应用程序和组件标记。

- 1. 选择 \* 存储 > 一致性组 \* 。
- 2. 选择要修改其标记的一致性组。选择: 然后在一致性组的名称旁边选择\*Edit\*。
- 3. 在下拉菜单中、选择适当的应用程序或组件标记。
- 4. 选择 \* 保存 \* 。

命令行界面

从ONTAP 9.14.1开始、您可以使用ONTAP命令行界面修改现有一致性组的应用程序或组件标记。

修改应用程序标记

- 1. 应用程序标记接受有限数量的预设字符串。要查看可接受的字符串列表、请运行以下命令: consistency-group modify -vserver *svm\_name* -consistency-group *consistency\_group* -application-type ?
- 2. 从输出中选择适当的字符串、即修改一致性组: consistency-group modify -vserver *svm\_name* -consistency-group *consistency\_group* -application-type application\_type

修改组件标记

1. 修改组件类型。组件类型可以是数据、日志或其他。如果您使用的是SM-BC、则必须为"OT他 人"。 consistency-group modify -vserver *svm* -consistency-group *child\_consistency\_group* -parent-consistency-group *parent\_consistency\_group* -application-component-type [data|logs|other]

<span id="page-2478-0"></span>克隆一致性组

从ONTAP 9.12.1开始、您可以克隆一致性组以创建一致性组及其内容的副本。克隆一致性 组将创建一致性组配置的副本、其元数据(如应用程序类型)以及所有卷及其内容(如文件、 目录、LUN或NVMe命名空间)。

关于此任务

克隆一致性组时、您可以使用其当前配置对其进行克隆、但可以使用卷内容进行克隆、也可以基于现有一致性 组Snapshot进行克隆。

只有整个一致性组才支持克隆一致性组。您不能克隆分层关系中的单个子一致性组:只能克隆完整的一致性组配 置。

克隆一致性组时、不会克隆以下组件:

- igroup
- LUN 映射
- NVMe 子系统
- NVMe命名空间子系统映射

- 克隆一致性组时、如果未指定共享名称、ONTAP 将不会为克隆的卷创建SMB共享。\*如果未指定接合路径、 则不会挂载克隆的一致性组。
- 如果您尝试基于未反映一致性组当前成分卷的Snapshot克隆一致性组、则此操作将失败。
- 克隆一致性组后、您需要执行相应的映射操作。

请参见 [将](#page-1694-0) [igroup](#page-1694-0) [映射](#page-1694-0)[到多个](#page-1694-0) [LUN](#page-1694-0) 或 [将](#page-1677-0) [NVMe](#page-1677-0) [命名](#page-1677-0)[空间](#page-1677-0)[映射](#page-1677-0)[到](#page-1677-0)[子](#page-1677-0)[系统](#page-1677-0) 有关详细信息 …

• SnapMirror业务连续性关系中的一致性组或任何关联的DP卷不支持克隆一致性组。

#### **System Manager**

## 步骤

- 1. 选择 \* 存储 > 一致性组 \* 。
- 2. 从\*一致性组\*菜单中选择要克隆的一致性组。
- 3. 在一致性组的概述页面右上角、选择\*克隆\*。
- 4. 输入新的克隆一致性组的名称或接受默认名称。
	- a. 选择是否要启用 ["\\*](#page-66-0) [精](#page-66-0)[简配置](#page-66-0) [\\*"](#page-66-0)。
	- b. 如果要将一致性组与其源解除关联并为克隆的一致性组分配额外磁盘空间、请选择\*拆分克隆\*。
- 5. 要以当前状态克隆一致性组、请选择\*添加新的Snapshot副本\*。

要基于快照克隆一致性组、请选择\*使用现有Snapshot副本\*。选择此选项将打开一个新的子菜单。选择 要用作克隆操作基础的Snapshot。

6. 选择 \* 克隆 \* 。

7. 返回到\*一致性组\*菜单以确认已克隆一致性组。

#### 命令行界面

从ONTAP 9.14.1开始、您可以使用命令行界面克隆一致性组。

克隆一致性组

1. 。 consistency-group clone create 命令将克隆一致性组的当前时间点状态。要基于Snapshot 执行克隆操作、请包括 -source-snapshot 参数。

consistency-group clone create -vserver *svm\_name* -consistency-group *clone\_name* -source-consistency-group *consistency\_group\_name* [-sourcesnapshot *snapshot\_name*]

#### 后续步骤

- [将](#page-1694-0) [igroup](#page-1694-0) [映射](#page-1694-0)[到多个](#page-1694-0) [LUN](#page-1694-0)
- [将](#page-1677-0) [NVMe](#page-1677-0) [命名](#page-1677-0)[空间](#page-1677-0)[映射](#page-1677-0)[到](#page-1677-0)[子](#page-1677-0)[系统](#page-1677-0)

## 删除一致性组

如果您决定不再需要一致性组、可以将其删除。

关于此任务

- 删除一致性组将删除此一致性组的实例、并且\_nO\_不会影响成分卷或LUN。删除一致性组不会导致删除每 个卷上的 Snapshot ,但它们将无法再作为一致性组 Snapshot 进行访问。但是、快照可以继续作为普通卷 粒度快照进行管理。
- 如果一致性组中的所有卷都被删除、则ONTAP会自动删除该一致性组。
- 删除父一致性组会删除所有关联的子一致性组。
- 如果使用的ONTAP 版本介于9.10.1到9.12.0之间、则只有在删除卷本身时、才能从一致性组中删除卷、在这 种情况下、卷会自动从一致性组中删除。从ONTAP 9.12.1开始、您可以从一致性组中删除卷、而无需删除 一致性组。有关此过程的详细信息、请参见 [修](#page-2466-0)[改](#page-2466-0)[一](#page-2466-0)[致](#page-2466-0)[性](#page-2466-0)[组](#page-2466-0)。

示例 **28.** 步骤

#### **System Manager**

- 1. 选择 \* 存储 > 一致性组 \* 。
- 2. 选择要删除的一致性组。
- 3. 在一致性组的名称旁边,选择:然后选择\*Delete\*。

#### 命令行界面

从ONTAP 9.14.1开始、您可以使用命令行界面删除一致性组。

删除一致性组

1. 删除一致性组:

```
consistency-group delete -vserver svm_name -consistency-group
consistency_group_name
```
# **SnapMirror** 业务连续性

## <span id="page-2480-0"></span>**SnapMirror** 业务连续性概述

SnapMirror业务连续性(SM-BC)也称为SnapMirror活动同步、即使在站点完全瘫痪时、业 务服务也能继续运行、支持应用程序使用二级副本透明地进行故障转移。使用SM-BC触发 故障转移无需手动干预或额外编写脚本。

SM-BC从ONTAP 9.8开始提供。AFF集群或全闪存SAN阵列(ASA)集群支持SM-BC、其中主集群和二级集群可以 是AFF或ASA。SM-BC 使用 iSCSI 或 FCP LUN 保护应用程序。

优势

SM-BC具有以下优势:

- 为业务关键型应用程序提供持续可用性
- 可以从主站点和二级站点交替托管关键应用程序
- 使用一致性组简化应用程序管理,实现依赖写入顺序一致性
- 测试每个应用程序的故障转移的能力
- 即时创建镜像克隆而不影响应用程序可用性
- 从ONTAP 9.11.1开始、SM-BC支持 [单文件](#page-2306-0)[SnapRestore](#page-2306-0)。
- 从ONTAP 9.14.1开始、SM-BC支持Windows故障转移集群和 ["SCSI 3](https://kb.netapp.com/onprem/ontap/da/SAN/What_are_SCSI_Reservations_and_SCSI_Persistent_Reservations)[永久](https://kb.netapp.com/onprem/ontap/da/SAN/What_are_SCSI_Reservations_and_SCSI_Persistent_Reservations)[性预留](https://kb.netapp.com/onprem/ontap/da/SAN/What_are_SCSI_Reservations_and_SCSI_Persistent_Reservations)["](https://kb.netapp.com/onprem/ontap/da/SAN/What_are_SCSI_Reservations_and_SCSI_Persistent_Reservations)提高高可用性。

用例

#### 零恢复时间对象**(RTO)**的应用程序部署

在SM-BC部署中、您将拥有一个主集群和二级集群。主集群中的LUN 1LP)将有一个镜像 (L1s);这两个LUN共 享相同的串行ID、并会向主机报告为读写LUN。但是、读写操作仅提供给主LUN、 1LP。对镜像执行的任何写入 操作 L1S 由代理提供服务。

#### 灾难情形

借助SM-BC、您可以在地理位置分散的站点之间同步复制应用程序的多个卷。主系统发生中断时、您可以自动 故障转移到二级副本、从而为第一层应用程序实现业务连续性。

#### 架构

下图简要说明了 SnapMirror 业务连续性功能的运行情况。

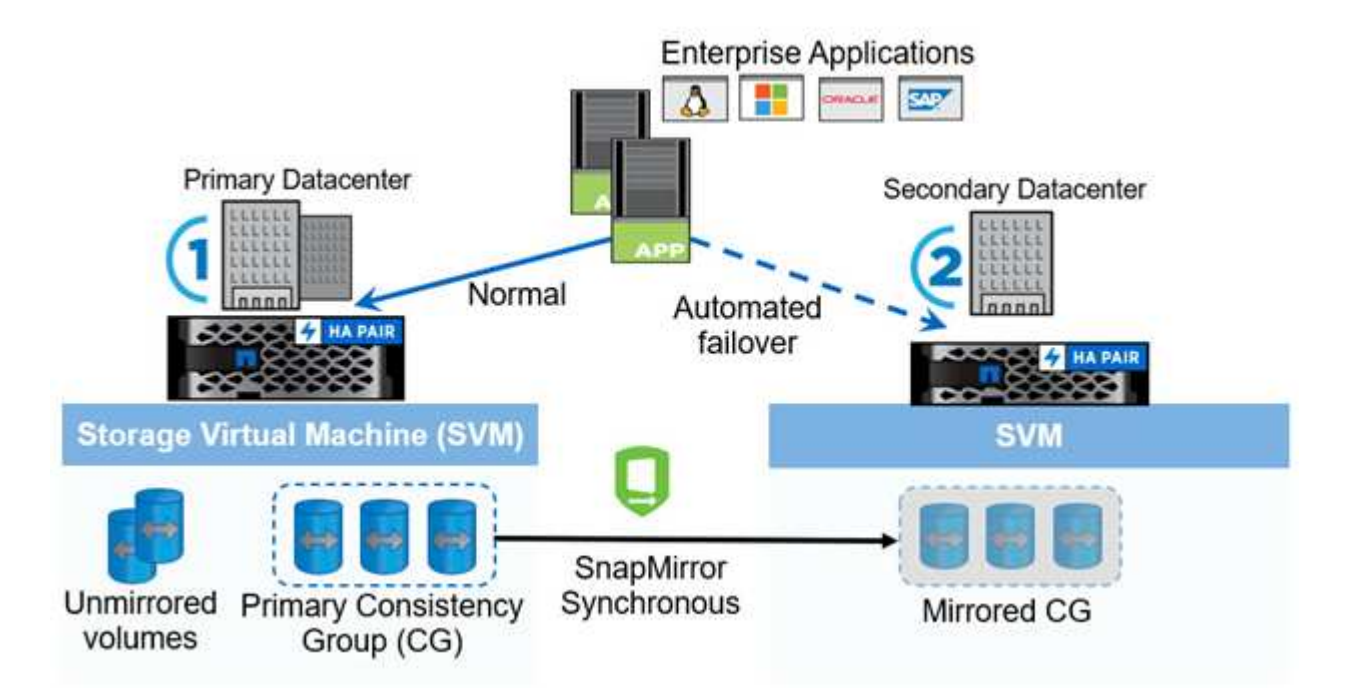

在图的第一部分中、应用程序部署在主数据中心的SVM上。已添加到主一致性组的卷将通过SM-BC进行保护、 并镜像到二级数据中心的二级一致性组。发生中断时、主一致性组中的卷将故障转移到镜像一致性组。发生故障 转移时、不属于镜像一致性组的卷将不会提供服务。

## 更多信息

• ["TR-4878](https://www.netapp.com/pdf.html?item=/media/21888-tr-4878.pdf):[《](https://www.netapp.com/pdf.html?item=/media/21888-tr-4878.pdf)[SnapMirror](https://www.netapp.com/pdf.html?item=/media/21888-tr-4878.pdf)[业务连续](https://www.netapp.com/pdf.html?item=/media/21888-tr-4878.pdf)[性》](https://www.netapp.com/pdf.html?item=/media/21888-tr-4878.pdf)["](https://www.netapp.com/pdf.html?item=/media/21888-tr-4878.pdf)

# 关键概念

SnapMirror业务连续性(SM-BC)利用一致性组和ONTAP调解器等功能来确保即使在发生灾 难时也能复制和提供数据。在规划SM-BC部署时、了解SM-BC及其架构中的基本概念非常 重要。

## 架构

下图简要展示了SM-BC部署。

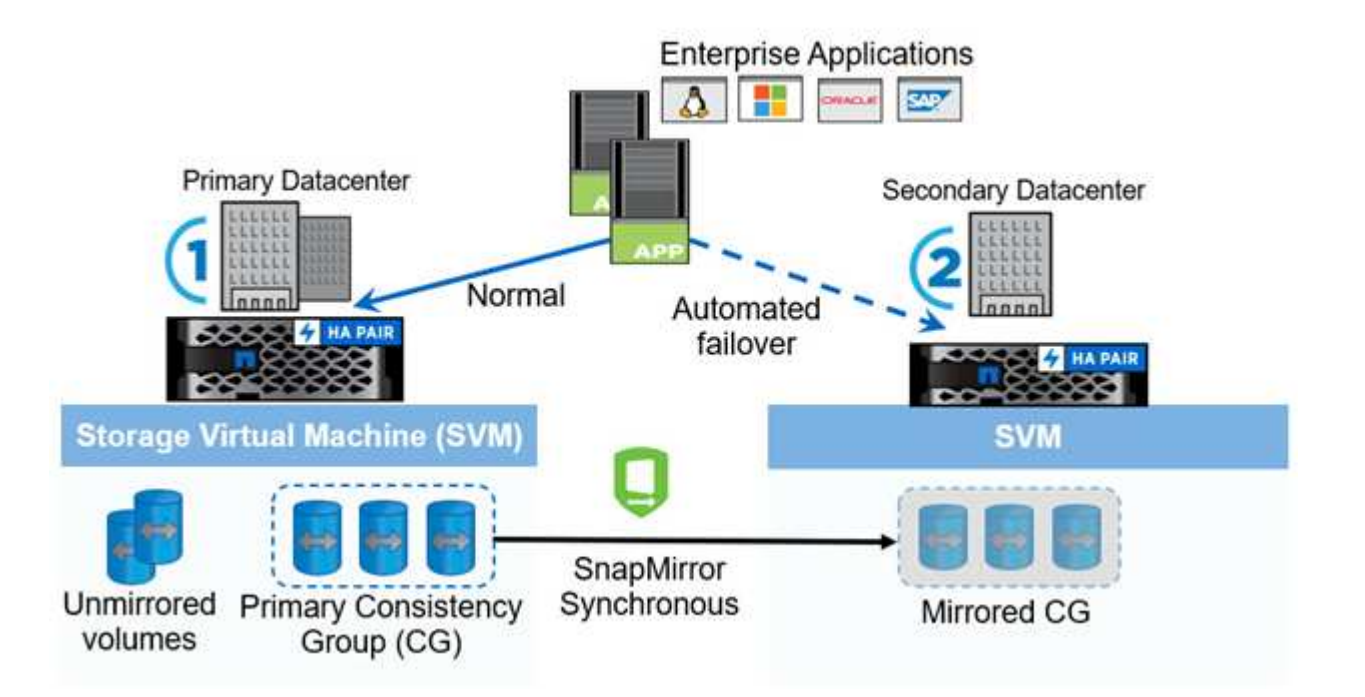

此图显示了一个企业级应用程序、该应用程序托管在主数据中心的Storage VM (SVM)上。SVM包含五个卷、其 中三个卷属于一个一致性组。一致性组中的三个卷会镜像到二级数据中心。在正常情况下、所有写入操作都会对 主数据中心执行;实际上、此数据中心充当I/O操作的源、而二级数据中心充当目标。

如果主数据中心发生灾难、ONTAP调解器将指示二级数据中心充当主数据中心、为所有I/O操作提供服务。只会 为一致性组中镜像的卷提供服务。与SVM上的其他两个卷相关的任何操作都将受到灾难事件的影响。

基本概念

了解以下术语有助于您部署SM-BC。

一致性组

一致性组是指一组卷或LUN、可为需要保护以确保业务连续性的应用程序工作负载提供写入顺序一致性保证。一 致性组可确保此数据集的所有卷先处于静音状态、然后在同一时间点进行对份、从而在各个卷之间为该数据集提 供数据一致的还原点。

在SM-BC中、您将创建一个用于复制和数据保护的主一致性组和二级一致性组。二级一致性组将在发生中断时 提供数据。

要了解有关一致性组的更多信息、请参见 ["](#page-2447-0)[一](#page-2447-0)[致](#page-2447-0)[性](#page-2447-0)[组](#page-2447-0)[概](#page-2447-0)[述](#page-2447-0)["](#page-2447-0)。

#### 成分卷

一致性组中的单个卷或LUN、受SM-BC关系保护。

#### **ONTAP** 调解器

ONTAP调解器可监控两个ONTAP集群、并在主存储系统发生故障时编排故障转移。借助ONTAP调解器、应用 程序将自动重新连接到二级存储系统中的资源。

通过ONTAP调解器的运行状况信息、集群可以区分集群间LIF故障和站点故障。当站点发生故障时、ONTAP调 解器会按需将运行状况信息传递给对等集群、以便于对等集群进行故障转移。

详细了解 ["ONTAP](#page-2516-0) [调](#page-2516-0)[解器](#page-2516-0)["](#page-2516-0)。

计划内故障转移

一种手动操作,用于更改 SM-BC 关系中副本的角色。主站点将成为二级站点、而二级站点将成为主站点。

自动计划外故障转移**(AUTOFO)**

对镜像副本执行故障转移的自动操作。此操作需要调解器协助,以检测主副本是否不可用。

#### 不同步**(OOS)**

如果应用程序I/O未复制到二级存储系统,则会报告为不同步。不同步状态表示二级卷未与主卷(源卷)同步、并且 未进行SnapMirror复制。

如果镜像状态为 Snapmirrored,表示传输失败或由于操作不受支持而失败。

#### 零**RPO**

RPO表示恢复点目标、即在给定时间段内视为可接受的数据丢失量。零RPO表示不允许丢失任何数据。

#### 零**RTO**

RTO表示恢复时间目标、是指在发生中断、故障或其他数据丢失事件后、应用程序恢复正常运行所需的可接受时 间量。RTO为零表示任何停机时间都不可接受。

## 规划

<span id="page-2483-0"></span>前提条件

在规划SnapMirror业务连续性部署时、请确保满足各种硬件、软件和系统配置要求。

硬件

- 仅支持双节点 HA 集群
- 两个集群必须为AFF (包括AFF C系列)或ASA (不能混用)

软件

- ONTAP 9.8或更高版本
- ONTAP 调解器 1.2 或更高版本
- 用于 ONTAP 调解器的 Linux 服务器或虚拟机,运行以下任一项:
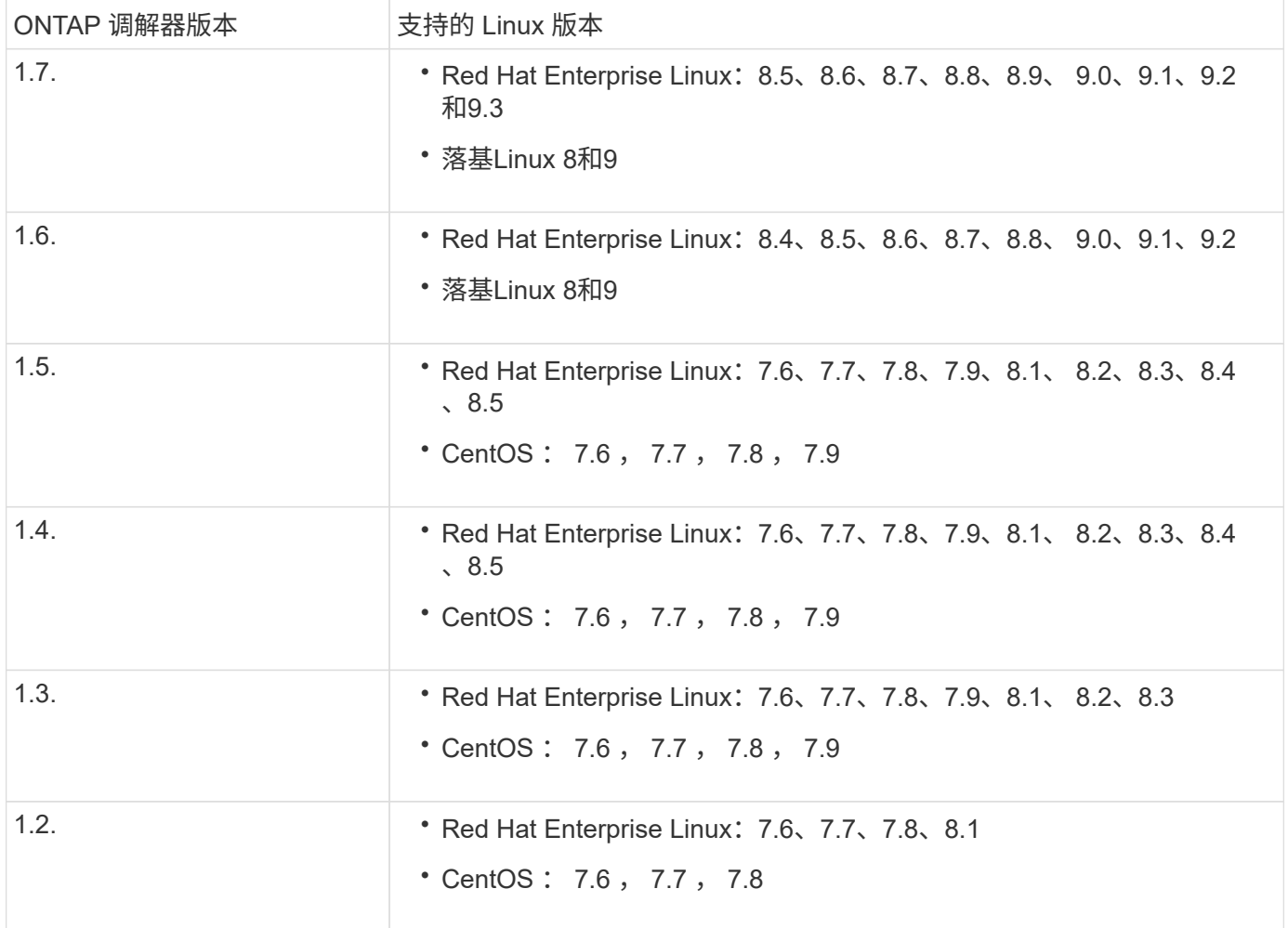

## 许可

- 必须在两个集群上应用 SnapMirror 同步 ( SM-S ) 许可证
- 必须在两个集群上应用 SnapMirror 许可证

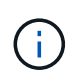

如果您的ONTAP存储系统是在2019年6月之前购买的、请参见 ["NetApp ONTAP](https://mysupport.netapp.com/site/systems/master-license-keys) [主许](https://mysupport.netapp.com/site/systems/master-license-keys)[可](https://mysupport.netapp.com/site/systems/master-license-keys)[证](https://mysupport.netapp.com/site/systems/master-license-keys)[密](https://mysupport.netapp.com/site/systems/master-license-keys) [钥](https://mysupport.netapp.com/site/systems/master-license-keys)["](https://mysupport.netapp.com/site/systems/master-license-keys) 以获取所需的 SM-S 许可证。

中包含SnapMirror同步和SnapMirror许可证 ["ONTAP One"](https://docs.netapp.com/us-en/ontap/system-admin/manage-licenses-concept.html#licenses-included-with-ontap-one)。

网络环境

- 集群间延迟往返时间(RTT)必须小于10毫秒。
- SM-BC \*\*不支持SCSI-3持久预留。

支持的协议

- 仅支持SAN协议(不支持NFS/SMB)。
- 仅支持光纤通道和iSCSI协议。
- 对于集群对等关系, SM-BC 需要默认 IP 空间。不支持自定义 IP 空间。

#### **NTFS** 安全模式

SM-BC卷\*不支持NTFS安全模式。

#### **ONTAP** 调解器

- ONTAP调解器可在外部配置并连接到ONTAP、以实现透明的应用程序故障转移。
- 要全面发挥功能并启用自动计划外故障转移,应配置外部 ONTAP 调解器并为其配置 ONTAP 集群。
- ONTAP调解器必须安装在与两个ONTAP集群不同的第三个故障域中。
- 安装ONTAP调解器时、您应将自签名证书替换为由主流可靠CA签名的有效证书。
- 有关 ONTAP 调解器的详细信息,请参见 ["](#page-2516-0)[准备](#page-2516-0)[安](#page-2516-0)[装](#page-2516-0) [ONTAP](#page-2516-0) [调](#page-2516-0)[解器服务](#page-2516-0)["](#page-2516-0)。

读写目标卷

• 读写目标卷不支持 SM-BC 关系。在使用读写卷之前,必须先创建卷级 SnapMirror 关系,然后删除此关系, 将其转换为 DP 卷。有关详细信息,请参见 ["](#page-2501-0)[将](#page-2501-0)[现](#page-2501-0)[有关系](#page-2501-0)[转](#page-2501-0)[换为](#page-2501-0) [SM-BC](#page-2501-0) [关系](#page-2501-0)["](#page-2501-0)

### 大型 **LUN** 和大型卷

对大型LUN和大型卷(大于100 TB)的支持取决于您使用的ONTAP版本以及您的平台。

#### **ONTAP 9.12.1P2**及更高版本

• 对于ONTAP 9.12.1 P2及更高版本、SMBC支持ASA和AFF (包括C系列)上的大型LUN和大于100 TB的 大型卷。

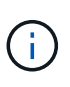

对于ONTAP 9.12.1P2及更高版本、必须确保主集群和二级集群均为纯闪存SAN阵列或全闪 存阵列、并且均安装了ONTAP 9.12.1 P2或更高版本。如果二级集群运行的版本低于ONTAP 9.12.1P2、或者阵列类型与主集群不同、则当主卷增长到100 TB以上时、同步关系可能会不 同步。

## **ONTAP 9.8 - 9.12.1P1**

• 对于ONTAP 9.8和9.12.1 P1之间的ONTAP版本(含9.8和9.12.1 P1)、只有纯闪存SAN阵列才支持大 于100 TB的大型LUN和大型卷。

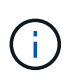

对于ONTAP 9.8和9.12.1 P2之间的ONTAP版本、您必须确保主集群和二级集群均为纯闪 存SAN阵列、并且均安装了ONTAP 9.8或更高版本。如果二级集群运行的版本低于ONTAP 9.8或不是纯闪存SAN阵列、则在主卷增长超过100 TB时、同步关系可能会不同步。

#### 更多信息

- ["Hardware Universe"](https://hwu.netapp.com/)
- ["ONTAP](#page-2512-0) [调](#page-2512-0)[解器](#page-2512-0)[概](#page-2512-0)[述](#page-2512-0)["](#page-2512-0)

## 支持的配置和功能

SnapMirror业务连续性与ONTAP中的许多操作系统和其他功能兼容。了解详细信息和建议 的配置。

#### 支持的配置

SM-BC支持多种操作系统、包括:

- AIX (从ONTAP 9.11.1开始)
- HP-UX (从ONTAP 9.10.1开始)
- Solaris 11.4 (从ONTAP 9.10.1开始)

**AIX**

从ONTAP 9.11.1开始、SM-BC支持AIX。在AIX配置中、主集群是"活动"集群。

在AIX配置中、故障转移会造成中断。每次故障转移时、您都需要在主机上执行重新扫描、才能恢复I/O操作。

要使用SM-BC为AIX主机配置、请参阅知识库文章 ["](https://kb.netapp.com/Advice_and_Troubleshooting/Data_Protection_and_Security/SnapMirror/How_to_configure_an_AIX_host_for_SnapMirror_Business_Continuity_(SM-BC))[如](https://kb.netapp.com/Advice_and_Troubleshooting/Data_Protection_and_Security/SnapMirror/How_to_configure_an_AIX_host_for_SnapMirror_Business_Continuity_(SM-BC))[何为](https://kb.netapp.com/Advice_and_Troubleshooting/Data_Protection_and_Security/SnapMirror/How_to_configure_an_AIX_host_for_SnapMirror_Business_Continuity_(SM-BC))[SnapMirror](https://kb.netapp.com/Advice_and_Troubleshooting/Data_Protection_and_Security/SnapMirror/How_to_configure_an_AIX_host_for_SnapMirror_Business_Continuity_(SM-BC))[业务连续](https://kb.netapp.com/Advice_and_Troubleshooting/Data_Protection_and_Security/SnapMirror/How_to_configure_an_AIX_host_for_SnapMirror_Business_Continuity_(SM-BC))[性](https://kb.netapp.com/Advice_and_Troubleshooting/Data_Protection_and_Security/SnapMirror/How_to_configure_an_AIX_host_for_SnapMirror_Business_Continuity_(SM-BC))[\(SM-BC\)](https://kb.netapp.com/Advice_and_Troubleshooting/Data_Protection_and_Security/SnapMirror/How_to_configure_an_AIX_host_for_SnapMirror_Business_Continuity_(SM-BC))[配置](https://kb.netapp.com/Advice_and_Troubleshooting/Data_Protection_and_Security/SnapMirror/How_to_configure_an_AIX_host_for_SnapMirror_Business_Continuity_(SM-BC))[AIX](https://kb.netapp.com/Advice_and_Troubleshooting/Data_Protection_and_Security/SnapMirror/How_to_configure_an_AIX_host_for_SnapMirror_Business_Continuity_(SM-BC))[主](https://kb.netapp.com/Advice_and_Troubleshooting/Data_Protection_and_Security/SnapMirror/How_to_configure_an_AIX_host_for_SnapMirror_Business_Continuity_(SM-BC))[机](https://kb.netapp.com/Advice_and_Troubleshooting/Data_Protection_and_Security/SnapMirror/How_to_configure_an_AIX_host_for_SnapMirror_Business_Continuity_(SM-BC))["](https://kb.netapp.com/Advice_and_Troubleshooting/Data_Protection_and_Security/SnapMirror/How_to_configure_an_AIX_host_for_SnapMirror_Business_Continuity_(SM-BC))。

#### **HP-UX**

从 ONTAP 9.10.1 开始,支持适用于 HP-UX 的 SM-BC 。

#### **HP-UX**的限制

如果主集群与二级集群之间的连接断开、并且主集群与调解器之间的连接也断开、则可能会在隔离的主集群上发 生自动计划外故障转移(AUFO)事件。与其他 AINFO 事件不同,此事件被视为罕见事件。

- 在这种情况下、在HP-UX主机上恢复I/O可能需要120秒以上的时间。根据正在运行的应用程序,此操作可能 不会导致任何 I/O 中断或错误消息。
- 要进行修复、必须在中断容错小于120秒的HP-UX主机上重新启动应用程序。

#### **Solaris**主机设置建议

从 ONTAP 9.10.1 开始, SM-BC 支持 Solaris 11.4 。

要确保在SM-BC环境中发生计划外站点故障转移切换时Solaris客户端应用程序无中断,请修改默认Solaris OS设 置。要使用建议的设置配置Solaris,请参见知识库文章 ["Solaris](https://kb.netapp.com/Advice_and_Troubleshooting/Data_Protection_and_Security/SnapMirror/Solaris_Host_support_recommended_settings_in_SnapMirror_Business_Continuity_(SM-BC)_configuration) [主](https://kb.netapp.com/Advice_and_Troubleshooting/Data_Protection_and_Security/SnapMirror/Solaris_Host_support_recommended_settings_in_SnapMirror_Business_Continuity_(SM-BC)_configuration)[机支持](https://kb.netapp.com/Advice_and_Troubleshooting/Data_Protection_and_Security/SnapMirror/Solaris_Host_support_recommended_settings_in_SnapMirror_Business_Continuity_(SM-BC)_configuration) [SnapMirror](https://kb.netapp.com/Advice_and_Troubleshooting/Data_Protection_and_Security/SnapMirror/Solaris_Host_support_recommended_settings_in_SnapMirror_Business_Continuity_(SM-BC)_configuration) [业务连续](https://kb.netapp.com/Advice_and_Troubleshooting/Data_Protection_and_Security/SnapMirror/Solaris_Host_support_recommended_settings_in_SnapMirror_Business_Continuity_(SM-BC)_configuration)[性](https://kb.netapp.com/Advice_and_Troubleshooting/Data_Protection_and_Security/SnapMirror/Solaris_Host_support_recommended_settings_in_SnapMirror_Business_Continuity_(SM-BC)_configuration)[\(](https://kb.netapp.com/Advice_and_Troubleshooting/Data_Protection_and_Security/SnapMirror/Solaris_Host_support_recommended_settings_in_SnapMirror_Business_Continuity_(SM-BC)_configuration) [SM-BC](https://kb.netapp.com/Advice_and_Troubleshooting/Data_Protection_and_Security/SnapMirror/Solaris_Host_support_recommended_settings_in_SnapMirror_Business_Continuity_(SM-BC)_configuration) [\)](https://kb.netapp.com/Advice_and_Troubleshooting/Data_Protection_and_Security/SnapMirror/Solaris_Host_support_recommended_settings_in_SnapMirror_Business_Continuity_(SM-BC)_configuration) [配置中的建](https://kb.netapp.com/Advice_and_Troubleshooting/Data_Protection_and_Security/SnapMirror/Solaris_Host_support_recommended_settings_in_SnapMirror_Business_Continuity_(SM-BC)_configuration)[议设](https://kb.netapp.com/Advice_and_Troubleshooting/Data_Protection_and_Security/SnapMirror/Solaris_Host_support_recommended_settings_in_SnapMirror_Business_Continuity_(SM-BC)_configuration)[置](https://kb.netapp.com/Advice_and_Troubleshooting/Data_Protection_and_Security/SnapMirror/Solaris_Host_support_recommended_settings_in_SnapMirror_Business_Continuity_(SM-BC)_configuration)["](https://kb.netapp.com/Advice_and_Troubleshooting/Data_Protection_and_Security/SnapMirror/Solaris_Host_support_recommended_settings_in_SnapMirror_Business_Continuity_(SM-BC)_configuration)。

#### **Windows**故障转移集群

从ONTAP 9.14.1开始、SM-BC支持Windows故障转移集群。有关详细信息,请参见 ["TR-4878](https://www.netapp.com/pdf.html?item=/media/21888-tr-4878.pdf):[《](https://www.netapp.com/pdf.html?item=/media/21888-tr-4878.pdf)[SnapMirror](https://www.netapp.com/pdf.html?item=/media/21888-tr-4878.pdf) [业务连续](https://www.netapp.com/pdf.html?item=/media/21888-tr-4878.pdf)[性》](https://www.netapp.com/pdf.html?item=/media/21888-tr-4878.pdf)["](https://www.netapp.com/pdf.html?item=/media/21888-tr-4878.pdf)。

### **ONTAP**集成

SM-BC支持ONTAP中的其他功能、包括:

- 扇出配置
- NDMP副本(从ONTAP 9.13.1开始)
- 部分文件还原(从ONTAP 9.12.1开始)

## **FabricPool**

SM-BC支持分层策略为"无"、"快照"或"自动"的FabricPool 聚合上的源卷和目标卷。SM-S SM-BC不支持使用all 的层策略的FabricPool 聚合。

## 扇出配置

在A中 [扇](#page-2321-0)[出配置](#page-2321-0),源卷可以镜像到SM-BC目标端点以及一个或多个异步SnapMirror关系。

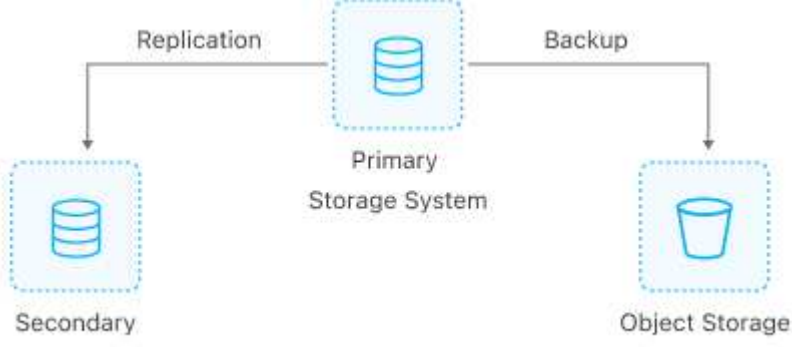

Storage System

支持 SM-BC [扇](#page-2321-0)[出配置](#page-2321-0) 使用 MirrorAllSnapshots 策略和(从ONTAP 9.11.1开始) MirrorAndVault 策略。 在使用的SM-BC中不支持扇出配置 XDPDefault 策略。

如果扇出配置中的SM-BC目标发生故障转移、则必须手动执行 [在](#page-2495-0)[扇](#page-2495-0)[出配置中恢复保护。](#page-2495-0)

#### **NDMP**还原

从ONTAP 9.13.1开始、您可以使用NDMP通过SM-BC复制和还原数据。使用NDMP可以将数据移至SM-BC源以 完成还原、而不会暂停保护。这在扇出配置中尤其有用。

要了解有关此过程的更多信息、请参见 [使用](#page-2589-0)[NDMP](#page-2589-0)[副](#page-2589-0)[本](#page-2589-0)[传输](#page-2589-0)[数据。](#page-2589-0)

部分文件还原

从ONTAP 9.12.1开始、SM-BC卷支持部分LUN还原。有关此过程的信息、请参见 ["](#page-2307-0)[从](#page-2307-0) [Snapshot](#page-2307-0) [副](#page-2307-0)[本还](#page-2307-0)[原](#page-2307-0)[文件的](#page-2307-0) [部分内](#page-2307-0)[容](#page-2307-0)["](#page-2307-0)。

**SnapMirror**业务连续性的对象限制

在准备使用和管理SnapMirror业务连续性时、请注意以下限制。

集群中的一致性组

使用SM-BC的集群的一致性组限制是根据关系并根据所使用的ONTAP 版本计算得出的。限制与平台无关。

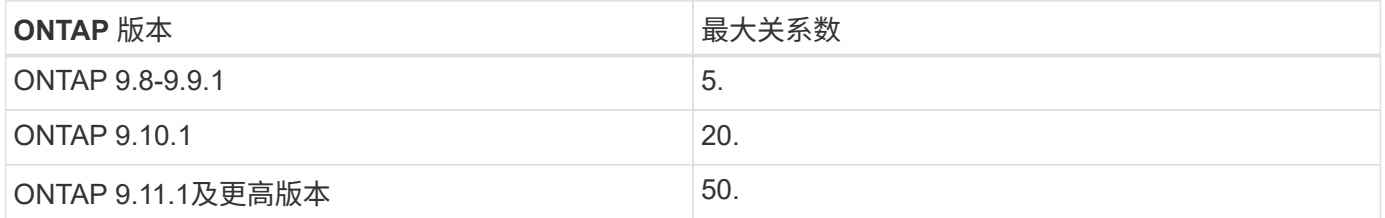

#### 每个一致性组的卷数

使用SM-BC时、每个一致性组的最大卷数与平台无关。

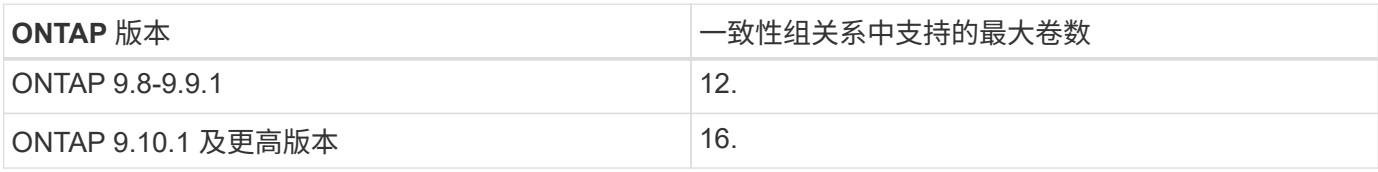

**Volumes**

SM-BC中的卷限制是根据端点数量计算的、而不是根据关系数量计算的。包含12个卷的一致性组会在主集群和 二级集群上提供12个端点。SM-BC 和 SnapMirror 同步关系都会影响端点总数。

下表列出了每个平台的最大端点数量。

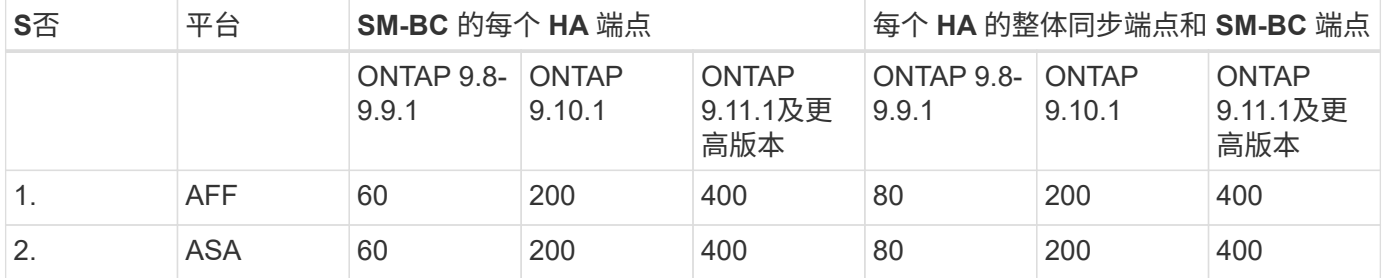

**SAN** 对象限制

下表列出了SAN对象限制。这些限制适用于任何平台。

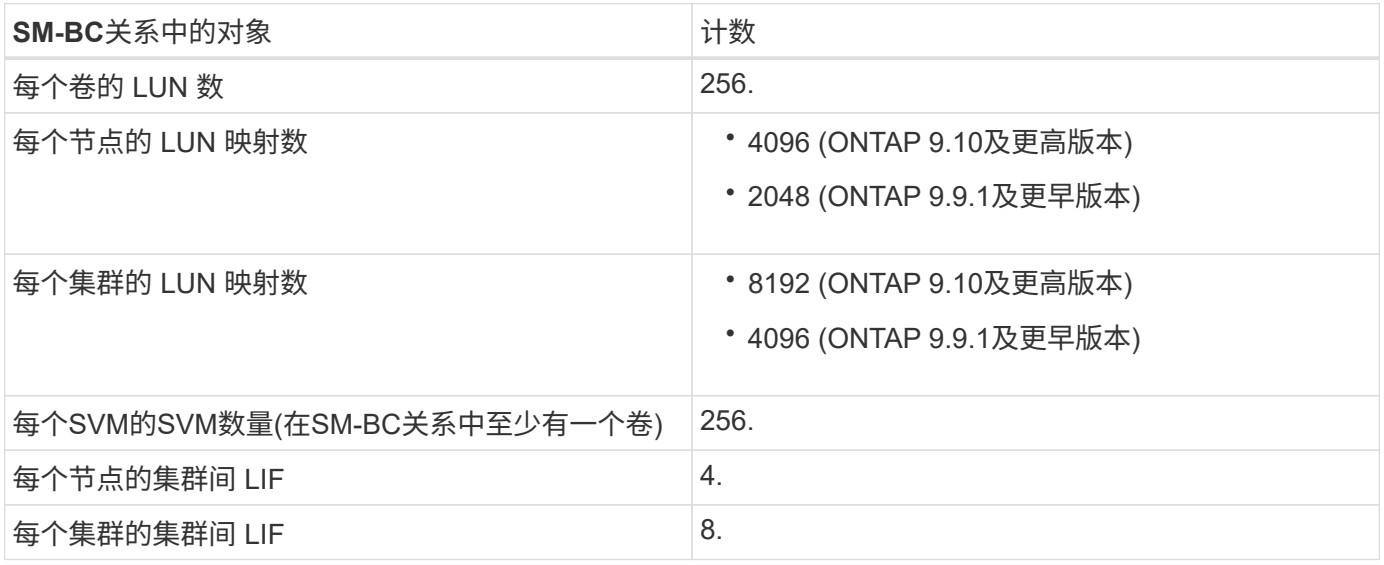

## 相关信息

- ["Hardware Universe"](https://hwu.netapp.com/)
- ["](#page-2452-0)[一](#page-2452-0)[致](#page-2452-0)[性](#page-2452-0)[组](#page-2452-0)[限制](#page-2452-0)["](#page-2452-0)

<span id="page-2489-0"></span>配置**ONTAP**调解器和集群以实现**SnapMirror**业务连续性

SnapMirror业务连续性(SM-BC)利用对等集群来确保在发生故障转移时数据可用。ONTAP 调解器是确保业务连续性的关键资源、可监控每个集群的运行状况。要配置SM-BC、必须 先安装ONTAP调解器、并确保主集群和二级集群配置正确。

安装ONTAP调解器并配置集群后、必须执行此操作 [initialize-the-ontap-mediator] 用于SM-BC的ONTAP调解 器。您必须这样做 [创建、](#page-2492-0)[初](#page-2492-0)[始化](#page-2492-0)[和](#page-2492-0)[映射](#page-2492-0)[SM-BC](#page-2492-0)[的一](#page-2492-0)[致](#page-2492-0)[性](#page-2492-0)[组](#page-2492-0)

### **ONTAP** 调解器

ONTAP 调解器为 SM-BC 关系中的 ONTAP 集群建立仲裁。它会在检测到故障时协调自动故障转移、从而确定 哪个集群充当主集群、并确保数据往返于正确的目标。

#### **ONTAP** 调解器的前提条件

• ONTAP 调解器包括自己的一组前提条件。在安装调解器之前,必须满足这些前提条件。

有关详细信息,请参见 ["](https://docs.netapp.com/us-en/ontap-metrocluster/install-ip/task_configuring_the_ontap_mediator_service_from_a_metrocluster_ip_configuration.html)[准备](https://docs.netapp.com/us-en/ontap-metrocluster/install-ip/task_configuring_the_ontap_mediator_service_from_a_metrocluster_ip_configuration.html)[安](https://docs.netapp.com/us-en/ontap-metrocluster/install-ip/task_configuring_the_ontap_mediator_service_from_a_metrocluster_ip_configuration.html)[装](https://docs.netapp.com/us-en/ontap-metrocluster/install-ip/task_configuring_the_ontap_mediator_service_from_a_metrocluster_ip_configuration.html) [ONTAP](https://docs.netapp.com/us-en/ontap-metrocluster/install-ip/task_configuring_the_ontap_mediator_service_from_a_metrocluster_ip_configuration.html) [调](https://docs.netapp.com/us-en/ontap-metrocluster/install-ip/task_configuring_the_ontap_mediator_service_from_a_metrocluster_ip_configuration.html)[解器服务](https://docs.netapp.com/us-en/ontap-metrocluster/install-ip/task_configuring_the_ontap_mediator_service_from_a_metrocluster_ip_configuration.html)["](https://docs.netapp.com/us-en/ontap-metrocluster/install-ip/task_configuring_the_ontap_mediator_service_from_a_metrocluster_ip_configuration.html)。

• 默认情况下, ONTAP 调解器通过 TCP 端口 31784 提供服务。您应确保 ONTAP 集群和调解器之间的端口 31784 已打开且可用。

#### 安装**ONTAP**调解器并确认集群配置

继续执行以下每个步骤。对于每个步骤,您都应确认已执行特定配置。使用每个步骤后面的链接根据需要获取更 多信息。

#### 步骤

1. 请先安装 ONTAP 调解器服务,然后再确保源集群和目标集群配置正确。

[准备](#page-2516-0)[安](#page-2516-0)[装](#page-2516-0)[或升级](#page-2516-0)[ONTAP](#page-2516-0) [调](#page-2516-0)[解器服务](#page-2516-0)

2. 确认集群之间存在集群对等关系。

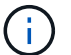

对于集群对等关系, SM-BC 需要默认 IP 空间。不支持自定义IP空间。

## [配置](#page-2261-0)[对](#page-2261-0)[等关系](#page-2261-0)

3. 确认已在每个集群上创建 Storage VM 。

## [创建](#page-1217-0) [SVM](#page-1217-0)

4. 确认每个集群上的 Storage VM 之间存在对等关系。

[创建](#page-2292-0) [SVM](#page-2292-0) [对](#page-2292-0)[等关系](#page-2292-0)

5. 确认 LUN 存在卷。

[Creating a volume](#page-1237-0)

6. 确认在集群中的每个节点上至少创建了一个 SAN LIF 。

["](https://docs.netapp.com/zh-cn/ontap/san-admin/lifs-cluster-concept.html)[集群](https://docs.netapp.com/zh-cn/ontap/san-admin/lifs-cluster-concept.html) [SAN](https://docs.netapp.com/zh-cn/ontap/san-admin/lifs-cluster-concept.html) [环境](https://docs.netapp.com/zh-cn/ontap/san-admin/lifs-cluster-concept.html)[中](https://docs.netapp.com/zh-cn/ontap/san-admin/lifs-cluster-concept.html) [LIF](https://docs.netapp.com/zh-cn/ontap/san-admin/lifs-cluster-concept.html) [的](https://docs.netapp.com/zh-cn/ontap/san-admin/lifs-cluster-concept.html)[注](https://docs.netapp.com/zh-cn/ontap/san-admin/lifs-cluster-concept.html)[意](https://docs.netapp.com/zh-cn/ontap/san-admin/lifs-cluster-concept.html)[事](https://docs.netapp.com/zh-cn/ontap/san-admin/lifs-cluster-concept.html)[项](https://docs.netapp.com/zh-cn/ontap/san-admin/lifs-cluster-concept.html)["](https://docs.netapp.com/zh-cn/ontap/san-admin/lifs-cluster-concept.html)

["](https://docs.netapp.com/ontap-9/topic/com.netapp.doc.dot-cm-sanag/GUID-4B666C44-694A-48A3-B0A9-517FA7FD2502.html?cp=13_6_4_0)[创建](https://docs.netapp.com/ontap-9/topic/com.netapp.doc.dot-cm-sanag/GUID-4B666C44-694A-48A3-B0A9-517FA7FD2502.html?cp=13_6_4_0) [LIF"](https://docs.netapp.com/ontap-9/topic/com.netapp.doc.dot-cm-sanag/GUID-4B666C44-694A-48A3-B0A9-517FA7FD2502.html?cp=13_6_4_0)

7. 确认已创建必要的LUN并将其映射到igrop、igrop用于将LUN映射到应用程序主机上的启动程序。

[创建](https://docs.netapp.com/zh-cn/ontap/san-admin/create-luns-mapping-igroups-task.html) [LUN](https://docs.netapp.com/zh-cn/ontap/san-admin/create-luns-mapping-igroups-task.html) [并](https://docs.netapp.com/zh-cn/ontap/san-admin/create-luns-mapping-igroups-task.html)[映射](https://docs.netapp.com/zh-cn/ontap/san-admin/create-luns-mapping-igroups-task.html) [igroup](https://docs.netapp.com/zh-cn/ontap/san-admin/create-luns-mapping-igroups-task.html)

8. 重新扫描应用程序主机以发现任何新的 LUN 。

初始化**SM-BC**的**ONTAP**调解器

安装ONTAP调解器并确认集群配置后、必须初始化ONTAP调解器以进行集群监控。您可以使用System Manager或ONTAP命令行界面初始化ONTAP调解器。

#### **System Manager**

使用System Manager、您可以配置ONTAP调解器服务器以实现自动故障转移。如果您尚未将自签名 SSL 和 CA 替换为经过第三方验证的 SSL 证书和 CA ,也可以将其替换为。

步骤

1. 导航到 \* 保护 > 概述 > 调解器 > 配置 \* 。

2. 选择\*Add\*, 然后输入以下ONTAP调解器服务器信息:

- IPv4 地址
- Username
- Password
- 证书

## 命令行界面

您可以使用ONTAP命令行界面从主集群或二级集群初始化ONTAP调解器。问题描述时 mediator add 命 令时、ONTAP调解器会自动添加到另一个集群上。

#### 步骤

1. 在其中一个集群上初始化调解器:

snapmirror mediator add -mediator-address IP Address -peer-cluster cluster name -username user name

◦ 示例 \*

cluster1::> snapmirror mediator add -mediator-address 192.168.10.1 -peer-cluster cluster2 -username mediatoradmin Notice: Enter the mediator password.

Enter the password: \*\*\*\*\*\* Enter the password again: \*\*\*\*\*\*

## 2. 检查调解器配置的状态:

snapmirror mediator show

```
Mediator Address Peer Cluster  Connection Status Quorum Status
---------------- ---------------- ----------------- -------------
192.168.10.1 cluster-2 connected true
```
Quorum Status 指示SnapMirror一致性组关系是否与调解器同步;状态为 true 表示同步成功。

# <span id="page-2492-0"></span>使用SnapMirror业务连续性配置保护涉及在ONTAP源集群上选择LUN并将其添加到一致性 组。

## 开始之前

- 您必须具有 ["SnapMirror](https://docs.netapp.com/us-en/ontap/system-admin/manage-license-task.html#view-details-about-a-license) [同步许](https://docs.netapp.com/us-en/ontap/system-admin/manage-license-task.html#view-details-about-a-license)[可](https://docs.netapp.com/us-en/ontap/system-admin/manage-license-task.html#view-details-about-a-license)[证](https://docs.netapp.com/us-en/ontap/system-admin/manage-license-task.html#view-details-about-a-license)["](https://docs.netapp.com/us-en/ontap/system-admin/manage-license-task.html#view-details-about-a-license)。
- 您必须是集群或 Storage VM 管理员。
- 一致性组中的所有成分卷都必须位于一个Storage VM (SVM)中。
	- LUN 可以驻留在不同的卷上。
- 源集群和目标集群不能相同。
- 您不能在ASA集群和非ASA集群之间建立SM-BC一致性组关系。
- 对于集群对等关系, SM-BC 需要默认 IP 空间。不支持自定义 IP 空间。
- 一致性组的名称必须是唯一的。
- 二级(目标)集群上的卷类型必须为DP。
- 主SVM和二级SVM必须处于对等关系中。

## 步骤

您可以使用ONTAP命令行界面或系统管理器配置一致性组。

从ONTAP 9.10.1开始、ONTAP在System Manager中提供了一个一致性组端点和菜单、用于提供其他管理实用 程序。如果使用的是ONTAP 9.10.1或更高版本、请参见 ["](#page-2453-0)[配置一](#page-2453-0)[致](#page-2453-0)[性](#page-2453-0)[组](#page-2453-0)["](#page-2453-0) 然后 ["](#page-2458-0)[配置保护](#page-2458-0)["](#page-2458-0) 创建SM-BC关系。

#### **System Manager**

- 1. 在主集群上、导航到\*保护>概述>保护以实现业务连续性>保护LUN\*。
- 2. 选择要保护的LUN并将其添加到保护组。
- 3. 选择目标集群和 SVM 。
- 4. 默认情况下会选中 \* 初始化关系 \* 。单击 \* 保存 \* 开始保护。
- 5. 转至 \* 信息板 > 性能 \* 以验证 LUN 的 IOPS 活动。
- 6. 在目标集群上,使用 System Manager 验证对业务连续性关系的保护是否同步: \* 保护 > 关系 \* 。

#### 命令行界面

1. 从目标集群创建一致性组关系。 `d目标::> SnapMirror create -ssource-path *ssource-path*-target-path *destination path*-cG-item -appings *volume-paths*-policy *policy-name*

您最多可以使用映射12个成分卷 cg-item-mappings 参数 snapmirror create 命令:

以下示例将创建两个一致性组: cg\_src\_ on the source with `vol1 和 vol2 和镜像目标一致 性组、 cg\_dst。

destination::> snapmirror create -source-path vs1\_src:/cg/cg\_src -destination-path vs1 dst:/cg/cg dst -cg-item-mappings vol\_src1:@vol\_dst1,vol\_src2:@vol\_dst2 -policy AutomatedFailOver

2. 从目标集群中、初始化一致性组。

destination::>snapmirror initialize -destination-path *destinationconsistency-group*

3. 确认初始化操作已成功完成。状态应为 InSync。

snapmirror show

- 4. 在每个集群上、创建一个igrop、以便将LUN映射到应用程序主机上的启动程序。 lun igroup create -igroup *name* -protocol *fcp|iscsi* -ostype *os* -initiator *initiator\_name*
- 5. 在每个集群上、将LUN映射到igrop:

lun map -path *path\_name* -igroup *igroup\_name*

6. 使用验证LUN映射是否已成功完成 lun map 命令:然后、您可以在应用程序主机上发现新的LUN。

## 管理**SM-BC**并保护数据

#### 创建通用 **Snapshot** 副本:

除了定期计划的Snapshot副本操作之外、您还可以手动创建通用 ["Snapshot](#page-58-0) [副](#page-58-0)[本](#page-58-0)["](#page-58-0) 主SnapMirror一致性组中的卷与二级SnapMirror一致性组中的卷之间。

## 关于此任务

• 在 ONTAP 9.8 中,计划的快照创建间隔为一小时。

从 ONTAP 9.1.1 开始, 此间隔为 12 小时。

#### 开始之前

• SnapMirror 组关系必须处于同步状态。

#### 步骤

1. 创建通用 Snapshot 副本:

```
destination::>snapmirror update -destination-path vs1_dst:/cg/cg_dst
```
2. 监控更新进度:

destination::>snapmirror show -fields -newest-snapshot

## 执行计划内故障转移

在计划内故障转移中、您可以切换主集群和二级集群的角色、以便二级集群从主集群接管 工作。在故障转移期间、二级集群通常在本地处理输入和输出请求、而不会中断客户端操 作。

您可能希望执行计划内故障转移、以测试灾难恢复配置的运行状况或对主集群执行维护。

#### 关于此任务

计划内故障转移由二级集群的管理员启动。此操作需要切换主角色和二级角色,以便二级集群从主集群接管。然 后,新的主集群便可开始在本地处理输入和输出请求,而不会中断客户端操作。

## 开始之前

- SM-BC关系必须同步。
- 如果正在执行无中断操作、则无法启动计划内故障转移。无中断操作包括卷移动、聚合重新定位和存储故障 转移。
- ONTAP调解器必须已配置、已连接且处于仲裁状态。

步骤

您可以使用ONTAP命令行界面或System Manager执行计划内故障转移。

### **System Manager**

- 1. 在System Manager中,选择保护**>**概述**>**关系。
- 2. 确定要故障转移的SM-BC关系。在其名称旁边、选择 ... 在关系的名称旁边, 选择故障转移。
- 3. 要监控故障转移的状态、请使用 snapmirror failover show 在ONTAP命令行界面中。

命令行界面

1. 从目标集群中、启动故障转移操作:

destination::>snapmirror failover start -destination-path vs1\_dst:/cg/cg\_dst

2. 监控故障转移的进度:

destination::>snapmirror failover show

3. 故障转移操作完成后,您可以从目标监控同步 SnapMirror 保护关系状态:

destination::>snapmirror show

<span id="page-2495-0"></span>从自动计划外故障转移操作中恢复

当主集群关闭或隔离时,会发生自动计划外故障转移( AUTOFO )操作。ONTAP调解器 检测何时发生故障转移、并执行自动计划外故障转移到二级集群。二级集群将转换为主集 群、并开始为客户端提供服务。此操作只能在 ONTAP 调解器的协助下执行。

在自动计划外故障转移之后,请务必重新扫描主机 LUN I/O 路径,以确保 I/O 路径不会丢失。

在计划外故障转移后重新建立保护关系

 $\left( \begin{array}{c} 1 \end{array} \right)$ 

您可以使用System Manager或ONTAP命令行界面重新建立保护关系。

#### **System Manager**

步骤

1. 导航到 \* 保护 > 关系 \* 并等待关系状态显示 "INSYNC. " 。

2. 要恢复初始源集群上的操作,请单击 并选择 \* 故障转移 \* 。

命令行界面

您可以使用监控自动计划外故障转移的状态 snapmirror failover show 命令:

例如:

```
ClusterB::> snapmirror failover show -instance
Start Time: 9/23/2020 22:03:29
           Source Path: vs1:/cg/scg3
      Destination Path: vs3:/cg/dcg3
       Failover Status: completed
          Error Reason:
              End Time: 9/23/2020 22:03:30
Primary Data Cluster: cluster-2
Last Progress Update: -
         Failover Type: unplanned
    Error Reason codes: -
```
请参见 ["EMS](https://docs.netapp.com/us-en/ontap-ems-9131/smbc-aufo-events.html)[参](https://docs.netapp.com/us-en/ontap-ems-9131/smbc-aufo-events.html)[考](https://docs.netapp.com/us-en/ontap-ems-9131/smbc-aufo-events.html)["](https://docs.netapp.com/us-en/ontap-ems-9131/smbc-aufo-events.html) 了解事件消息和更正操作。

#### 故障转移后、在扇出配置中恢复保护

如果在SM-BC关系中的二级集群上发生故障转移、则异步SnapMirror目标运行状况会不正常。您必须通过删除 并重新创建与异步SnapMirror端点的关系来手动还原保护。

#### 步骤

- 1. 验证故障转移是否已成功完成: snapmirror failover show
- 2. 在异步SnapMirror端点上、删除扇出端点: snapmirror delete -destination-path *destination\_path*
- 3. 在第三个站点上、在新的SM-BC主卷和异步扇出目标卷之间创建异步SnapMirror关系: snapmirror create -source-path *source\_path* -destination-path *destination\_path* -policy MirrorAllSnapshots -schedule *schedule*
- 4. 重新同步此关系: snapmirror resync -destination-path *destination\_path*
- 5. 验证关系状态和运行状况: snapmirror show

监控**SnapMirror**业务连续性操作

您可以监控以下SnapMirror业务连续性(SM-BC)操作、以确保SM-BC配置的运行状况:

- ONTAP 调解器
- 计划内故障转移操作
- 自动计划外故障转移操作
- SM-BC 可用性

#### **ONTAP** 调解器

在正常操作期间、ONTAP调解器状态应为已连接。如果处于任何其他状态,则可能表示出现错误情况。您可以 查看 ["](https://docs.netapp.com/us-en/ontap-ems-9131/sm-mediator-events.html)[事件管理系统](https://docs.netapp.com/us-en/ontap-ems-9131/sm-mediator-events.html)[\(EMS\)](https://docs.netapp.com/us-en/ontap-ems-9131/sm-mediator-events.html)[消](https://docs.netapp.com/us-en/ontap-ems-9131/sm-mediator-events.html)[息](https://docs.netapp.com/us-en/ontap-ems-9131/sm-mediator-events.html)["](https://docs.netapp.com/us-en/ontap-ems-9131/sm-mediator-events.html) 确定错误并采取适当的更正操作。

计划内故障转移操作

您可以使用监控计划内故障转移操作的状态和进度 snapmirror failover show 命令:例如:

ClusterB::> snapmirror failover start -destination-path vs1:/cg/dcg1

故障转移操作完成后,您可以从新的目标集群监控同步 SnapMirror 保护状态。例如:

ClusterA::> snapmirror show

请参见 ["EMS](https://docs.netapp.com/us-en/ontap-ems-9131/smbc-pfo-events.html)[参](https://docs.netapp.com/us-en/ontap-ems-9131/smbc-pfo-events.html)[考](https://docs.netapp.com/us-en/ontap-ems-9131/smbc-pfo-events.html)["](https://docs.netapp.com/us-en/ontap-ems-9131/smbc-pfo-events.html) 了解事件消息和更正操作。

自动计划外故障转移操作

在计划外自动故障转移期间、您可以使用监控操作状态 snapmirror failover show 命令:

```
ClusterB::> snapmirror failover show -instance
Start Time: 9/23/2020 22:03:29
           Source Path: vs1:/cg/scg3
      Destination Path: vs3:/cg/dcg3
       Failover Status: completed
          Error Reason:
              End Time: 9/23/2020 22:03:30
Primary Data Cluster: cluster-2
Last Progress Update: -
         Failover Type: unplanned
    Error Reason codes: -
```
请参见 ["EMS](https://docs.netapp.com/us-en/ontap-ems-9131/smbc-aufo-events.html)[参](https://docs.netapp.com/us-en/ontap-ems-9131/smbc-aufo-events.html)[考](https://docs.netapp.com/us-en/ontap-ems-9131/smbc-aufo-events.html)["](https://docs.netapp.com/us-en/ontap-ems-9131/smbc-aufo-events.html) 了解事件消息和更正操作。

#### **SM-BC** 可用性

您可以在主集群,二级集群或这两者上使用一系列命令来检查 SM-BC 关系的可用性。

您使用的命令包括 snapmirror mediator show 在主集群和二级集群上运行命令以检查连接和仲裁状态、即 snapmirror show 命令和 volume show 命令:例如:

SMBC A::\*> snapmirror mediator show Mediator Address Peer Cluster Connection Status Quorum Status ---------------- ---------------- ----------------- ------------- 10.236.172.86 SMBC\_B connected true SMBC B:: \*> snapmirror mediator show Mediator Address Peer Cluster Connection Status Quorum Status ---------------- ---------------- ----------------- ------------- 10.236.172.86 SMBC\_A connected true SMBC B::\*> snapmirror show -expand Progress Source Destination Mirror Relationship Total Last Path Type Path State Status Progress Healthy Updated ----------- ---- ------------ ------- -------------- --------- ------- ------- vs0:/cg/cg1 XDP vs1:/cg/cg1\_dp Snapmirrored InSync - true vs0:vol1 XDP vs1:vol1\_dp Snapmirrored InSync - true - 2 entries were displayed. SMBC A::\*> volume show -fields is-smbc-master,smbc-consensus, is-smbcfailover-capable -volume vol1 vserver volume is-smbc-master is-smbc-failover-capable smbc-consensus ------- ------ -------------- ------------------------ ------------- vs0 vol1 true false Consensus SMBC B::\*> volume show -fields is-smbc-master, smbc-consensus, is-smbcfailover-capable -volume vol1\_dp vserver volume is-smbc-master is-smbc-failover-capable smbc-consensus ------- ------- -------------- ------------------------ ------------- vs1 vol1 dp false true true No-consensus

向一致性组添加或删除卷

随着应用程序工作负载要求的变化、您可能需要在一致性组中添加或删除卷、以确保业务 连续性。在活动SM-BC关系中添加和删除卷的过程取决于您使用的ONTAP版本。

在大多数情况下、此过程会造成系统中断、需要中断SnapMirror关系、修改一致性组、然后恢复保护。 从ONTAP 9.13.1开始、向具有活动SM-BC关系的一致性组添加卷将是一项无中断操作。

## 关于此任务

- 在ONTAP 9.8到9.9.1中、您可以使用ONTAP 命令行界面向一致性组添加或删除卷。
- 从 ONTAP 9.10.1 开始,建议您进行管理 ["](#page-2447-0)[一](#page-2447-0)[致](#page-2447-0)[性](#page-2447-0)[组](#page-2447-0)["](#page-2447-0) 通过 System Manager 或使用 ONTAP REST API 。

如果要通过添加或删除卷来更改一致性组的构成,则必须先删除原始关系,然后使用新的构成重新创建一致 性组。

• 从ONTAP 9.13.1开始、您可以从源或目标无系统地向具有活动SM-BC关系的一致性组添加卷。

删除卷会造成系统中断。您必须先中断SnapMirror关系、然后才能继续删除卷。

## **ONTAP 9.8-9.13.0**

开始之前

- 当一致性组位于中时、您无法开始修改该一致性组 InSync 状态。
- 目标卷的类型应为 DP 。
- 为扩展一致性组而添加的新卷必须在源卷和目标卷之间具有一对通用 Snapshot 副本。

步骤

两个卷映射中显示的示例: vol\_src1 ←→ vol\_dst1 和 vol\_src2 ←→ vol\_dst2,在端点之间的一 致性组关系中 vs1\_src:/cg/cg\_src 和 vs1\_dst:/cg/cg\_dst。

1. 在源集群和目标集群上、使用命令验证源集群和目标集群之间是否存在通用Snapshot snapshot show -vserver *svm\_name* -volume *volume\_name* -snapshot *snapmirror*

source:: >snapshot show -vserver vs1 src -volume vol src3 -snapshot snapmirror\*

destination::>snapshot show -vserver vs1\_dst -volume vol\_dst3 -snapshot snapmirror\*

2. 如果不存在通用 Snapshot 副本,请创建并初始化 FlexVol SnapMirror 关系:

destination::>snapmirror initialize -source-path vs1\_src:vol\_src3 -destination-path vs1 dst:vol dst3

3. 删除一致性组关系:

destination::>snapmirror delete -destination-path vs1\_dst:vol\_dst3

4. 释放源 SnapMirror 关系并保留通用 Snapshot 副本:

source::>snapmirror release -relationship-info-only true -destination-path vs1\_dst:vol\_dst3

5. 取消映射 LUN 并删除现有一致性组关系:

destination::>lun mapping delete -vserver vs1\_dst -path <lun\_path> -igroup <igroup\_name>

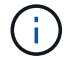

目标 LUN 将取消映射,而主副本上的 LUN 将继续为主机 I/O 提供服务

destination::>snapmirror delete -destination-path vs1\_dst:/cg/cg\_dst

source::>snapmirror release -destination-path vs1\_dst:/cg/cg\_dst -relationship-info-only true

6. 如果使用的是**ONTAP 9.10.1**到**9.13.0**,请删除并重新创建源上具有正确构成的一致性组。按照中的步 骤进行操作 [删](#page-2479-0)[除一](#page-2479-0)[致](#page-2479-0)[性](#page-2479-0)[组](#page-2479-0) 然后 [配置一个一](#page-2453-0)[致](#page-2453-0)[性](#page-2453-0)[组](#page-2453-0)。在ONTAP 9.10.1及更高版本中、您必须在System Manager中或使用ONTAP REST API执行删除和创建操作;没有命令行界面操作步骤。

\*如果使用的是ONTAP 9.8、9.0或9.1.1、请跳至下一步

7. 在目标上使用新的构成创建新的一致性组:

destination::>snapmirror create -source-path vs1\_src:/cg/cg\_src -destination-path vs1 dst:/cg/cg dst -cg-item-mappings vol src1:@vol dst1, vol\_src2:@vol\_dst2, vol\_src3:@vol\_dst3

8. 重新同步零 RTO 一致性组关系以确保其处于同步状态:

destination::>snapmirror resync -destination-path vs1\_dst:/cg/cg\_dst

9. 重新映射步骤 5 中未映射的 LUN :

destination::> lun map -vserver vs1\_dst -path *lun\_path* -igroup *igroup\_name*

10. 重新扫描主机 LUN I/O 路径以还原 LUN 的所有路径。

## **ONTAP 9.13.1**及更高版本

从ONTAP 9.13.1开始、您可以无系统地将卷添加到具有活动SM-BC关系的一致性组。SM-BC支持从源或 目标添加卷。

有关从源一致性组添加卷的详细信息、请参见 [修](#page-2466-0)[改](#page-2466-0)[一](#page-2466-0)[致](#page-2466-0)[性](#page-2466-0)[组](#page-2466-0)。

## 从目标集群添加卷

- 1. 在目标集群上,选择保护>关系。
- 2. 找到要将卷添加到的SM-BC关系。选择 ... 然后展开。
- 3. 选择要将其卷添加到一致性组的卷关系
- 4. 选择展开。

<span id="page-2501-0"></span>将现有关系转换为 **SM-BC** 关系

如果源集群和目标集群之间存在同步SnapMirror关系、则可以将其转换为SM-BC关系。这 样、您就可以将镜像卷与一致性组关联起来、从而确保多卷工作负载的RPO为零。此外、 如果您需要还原到建立SM-BC关系之前的某个时间点、则可以保留现有SnapMirror快照。

开始之前

- 主集群和二级集群之间必须存在零RPO同步SnapMirror关系。
- 必须取消映射目标卷上的所有LUN、然后才能创建零RTO SnapMirror关系。
- SM-BC 仅支持 SAN 协议(而不是 NFS/CIFS )。确保未挂载一致性组的任何成分卷以进行 NAS 访问。

关于此任务

- 您必须是主集群和二级集群上的集群和SVM管理员。
- 您不能通过更改 SnapMirror 策略将零 RPO 转换为零 RTO 同步。
- 在发出之前、必须确保已取消LUN映射 snapmirror create 命令:

如果已映射二级卷上的现有LUN、则为和 AutomatedFailover 策略、即 snapmirror create 将触 发错误。

#### 步骤

1. 从二级集群中、对现有关系执行SnapMirror更新:

destination::>snapmirror update -destination-path vs1\_dst:vol1

2. 验证 SnapMirror 更新是否已成功完成:

destination::>snapmirror show

3. 暂停每个零 RPO 同步关系:

destination::>snapmirror quiesce -destination-path vs1\_dst:vol1

destination::>snapmirror quiesce -destination-path vs1\_dst:vol2

4. 删除每个零 RPO 同步关系:

destination::>snapmirror delete -destination-path vs1\_dst:vol1

destination::>snapmirror delete -destination-path vs1\_dst:vol2

5. 释放源 SnapMirror 关系,但保留通用 Snapshot 副本:

source::>snapmirror release -relationship-info-only true -destination-path vs1\_dst:vol1

source::>snapmirror release -relationship-info-only true -destination-path vs1\_dst:vol2

6. 创建组零 RTO 同步 SnapMirror 关系:

destination::> snapmirror create -source-path vs1 src:/cg/cg src -destination -path vs1 dst:/cg/cg dst -cg-item-mappings vol1:@vol1,vol2:@vol2 -policy AutomatedFailover

7. 重新同步一致性组:

destination::> snapmirror resync -destination-path vs1\_dst:/cg/cg\_dst

8. 重新扫描主机 LUN I/O 路径以还原 LUN 的所有路径。

## 使用**SM-BC**升级和还原**ONTAP**

从ONTAP 9.8开始、支持SnapMirror业务连续性(SM-BC)。升级和还原ONTAP集群会影 响SM-BC关系、具体取决于要升级或还原到的ONTAP版本。

要使用SM-BC、源集群和目标集群上的所有节点都必须运行ONTAP 9.8或更高版本。

在升级具有活动SM-BC关系的ONTAP时、您应使用 [自动](#page-160-0)[化](#page-160-0)[无中](#page-160-0)[断](#page-160-0)[升级](#page-160-0)[\(ANDU\)](#page-160-0)。使用ANDU可确保SM-BC关系 在升级过程中保持同步且运行状况良好。

没有为ONTAP升级准备SM-BC部署的配置步骤。但是、建议您在升级前后检查:

- SM-BC关系处于同步状态。
- 事件日志中没有与SnapMirror相关的错误。
- 调解器在两个集群中均处于联机状态且运行状况良好。
- 所有主机均可正确查看所有路径以保护LUN。

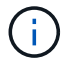

 $\left( \begin{array}{c} 1 \end{array} \right)$ 

 $\left( \begin{array}{c} 1 \end{array} \right)$ 

在将集群从ONTAP 9.8或9.9.1升级到ONTAP 9.10.1及更高版本时、ONTAP会创建新的 [一](#page-2447-0)[致](#page-2447-0)[性](#page-2447-0)[组](#page-2447-0) 无论是源集群还是目标集群、都可以使用System Manager配置SM-BC关系。

。 snapmirror quiesce 和 snampirror resume SM-BC不支持命令。

#### 从**ONTAP 9.10.1**还原到**ONTAP 9.9.1**

要将关系从 9.10.1 还原到 9.9.1 ,必须先删除 SM-BC 关系,然后再删除 9.10.1 一致性组实例。无法删除具有 活动SM-BC关系的一致性组。在 9.9.1 或更早版本中升级到 9.10.1 且先前与另一个智能容器或企业应用程序关 联的任何 FlexVol 卷将在还原时不再关联。删除一致性组不会删除成分卷或卷粒度快照。请参见 ["](#page-2479-0)[删](#page-2479-0)[除一](#page-2479-0)[致](#page-2479-0)[性](#page-2479-0)[组](#page-2479-0)["](#page-2479-0) 有关ONTAP 9.10.1及更高版本中此任务的详细信息、请参见。

#### 从**ONTAP 9.8**还原到**ONTAP 9.7**

混合 ONTAP 9.7 和 ONTAP 9.8 集群不支持 SM-BC 。

从 ONTAP 9.8 还原到 ONTAP 9.7 时,必须注意以下事项:

- 如果集群托管SM-BC目标、则在中断并删除此关系之前、不允许还原到ONTAP 9.7。
- 如果集群托管SM-BC源、则在释放此关系之前、不允许还原到ONTAP 9.7。
- 还原到 ONTAP 9.7 之前,必须删除用户创建的所有自定义 SM-BC SnapMirror 策略。

要满足这些要求、请参见 ["](#page-2505-0)[删](#page-2505-0)[除](#page-2505-0) [SM-BC](#page-2505-0) [配置](#page-2505-0)["](#page-2505-0)。

#### 步骤

1. 从 SM-BC 关系中的一个集群执行还原检查:

cluster::\*> system node revert-to -version 9.7 -check-only

示例

cluster::\*> system node revert-to -version 9.7 -check-only Error: command failed: The revert check phase failed. The following

issues must be resolved before revert can be completed. Bring the data LIFs down on running vservers. Command to list the running vservers: vserver show -admin-state running Command to list the data LIFs that are up: network interface show -role data -status-admin up Command to bring all data LIFs down: network interface modify {-role data} -status-admin down Disable snapshot policies. Command to list snapshot policies: "snapshot policy show". Command to disable snapshot policies: "snapshot policy modify -vserver \* -enabled false" Break off the initialized online data-protection (DP) volumes and delete Uninitialized online data-protection (DP) volumes present on the local node. Command to list all online data-protection volumes on the local node: volume show -type DP -state online -node <local-node-name> Before breaking off the initialized online data-protection volumes, quiesce and abort transfers on associated SnapMirror relationships and wait for the Relationship Status to be Quiesced. Command to quiesce a SnapMirror relationship: snapmirror quiesce Command to abort transfers on a SnapMirror relationship: snapmirror abort Command to see if the Relationship Status of a SnapMirror relationship is Quiesced: snapmirror show Command to break off a data-protection volume: snapmirror break Command to break off a data-protection volume which is the destination of a SnapMirror relationship with a policy of type "vault": snapmirror break -delete-snapshots Uninitialized data-protection volumes are reported by the "snapmirror break" command when applied on a DP volume. Command to delete volume: volume delete Delete current version snapshots in advanced privilege level. Command to list snapshots: "snapshot show -fs-version 9.8" Command to delete snapshots: "snapshot prepare-for-revert -node <nodename>"

 Delete all user-created policies of the type active-strict-syncmirror and active-sync-mirror. The command to see all active-strict-sync-mirror and active-syncmirror type policies is: snapmirror policy show -type active-strict-sync-mirror,active-sync-mirror The command to delete a policy is : snapmirror policy delete -vserver <SVM-name> -policy <policy-name>

有关还原集群的信息,请参见 ["](#page-229-0)[还](#page-229-0)[原](#page-229-0) [ONTAP"](#page-229-0)。

<span id="page-2505-0"></span>删除 **SM-BC** 配置

如果您不再需要零RTO同步SnapMirror保护、则可以删除SM-BC关系。

关于此任务

- 在删除 SM-BC 关系之前,必须取消映射目标集群中的所有 LUN 。
- 取消映射 LUN 并重新扫描主机后, SCSI 目标会通知主机 LUN 清单已更改。删除零 RTO 关系后,零 RTO 二级卷上的现有 LUN 将发生更改,以反映新的身份。主机会将二级卷 LUN 发现为与源卷 LUN 无关系的新 LUN 。
- 删除关系后,二级卷仍保留 DP 卷。您可以问题描述 snapmirror break 命令将其转换为读/写。
- 如果关系未反转,则在故障转移状态下不允许删除此关系。

步骤

1. 从二级集群中、删除源端点和目标端点之间的SM-BC一致性组关系:

destination::>snapmirror delete -destination-path vs1\_dst:/cg/cg\_dst

2. 从主集群中、释放一致性组关系以及为此关系创建的Snapshot副本:

source:: >snapmirror release -destination-path vs1 dst:/cg/cg\_dst

- 3. 执行主机重新扫描以更新 LUN 清单。
- 4. 从 ONTAP 9.10.1 开始,删除 SnapMirror 关系不会删除一致性组。如果要删除一致性组,必须使用 System Manager 或 ONTAP REST API 。请参见 [删](#page-2479-0)[除一](#page-2479-0)[致](#page-2479-0)[性](#page-2479-0)[组](#page-2479-0) 有关详细信息 …

删除 **ONTAP** 调解器:

如果要从ONTAP集群中删除现有ONTAP调解器配置、可以使用来执行此操作 snapmirror mediator remove 命令:

步骤

1. 删除 ONTAP 调解器:

snapmirror mediator remove -mediator-address 12.345.678.90 -peer-cluster cluster\_xyz

## 故障排除

**SnapMirror** 删除操作在接管状态下失败

问题描述 :

如果在集群上安装了ONTAP 9.9.1、则执行 snapmirror delete 当SM-BC一致性组关 系处于接管状态时、命令失败。

C2 cluster::> snapmirror delete vs1:/cg/dd

Error: command failed: RPC: Couldn't make connection

解决方案

当 SM-BC 关系中的节点处于接管状态时,请在 "-force" 选项设置为 true 的情况下执行 SnapMirror 删除和释放 操作。

C2 cluster::> snapmirror delete vs1:/cg/dd -force true Warning: The relationship between source "vs0:/cg/ss" and destination "vs1:/cg/dd" will be deleted, however the items of the destination Consistency Group might not be made writable, deletable, or modifiable after the operation. Manual recovery might be required. Do you want to continue? {y|n}: y Operation succeeded: snapmirror delete for the relationship with destination "vs1:/cg/dd".

创建 **SnapMirror** 关系并初始化一致性组失败

问题描述 :

创建 SnapMirror 关系和一致性组初始化失败。

解决方案 :

确保每个集群的一致性组数未超过限制。SM-BC中的一致性组限制与平台无关、并且因ONTAP 版本而异。请参 见 ["](https://docs.netapp.com/zh-cn/ontap/smbc/smbc_plan_additional_restrictions_and_limitations.html)[其](https://docs.netapp.com/zh-cn/ontap/smbc/smbc_plan_additional_restrictions_and_limitations.html)[他](https://docs.netapp.com/zh-cn/ontap/smbc/smbc_plan_additional_restrictions_and_limitations.html)[限制和限制](https://docs.netapp.com/zh-cn/ontap/smbc/smbc_plan_additional_restrictions_and_limitations.html)["](https://docs.netapp.com/zh-cn/ontap/smbc/smbc_plan_additional_restrictions_and_limitations.html) 基于ONTAP 版本的限制。

错误:

如果此一致性组在初始化时停滞、请使用ONTAP REST API、System Manager或命令检查一致性组初始化的状 态 sn show -expand。

解决方案 :

如果一致性组初始化失败,请删除 SM-BC 关系,删除一致性组,然后重新创建该关系并对其进行初始化。此工 作流因所使用的 ONTAP 版本而异。

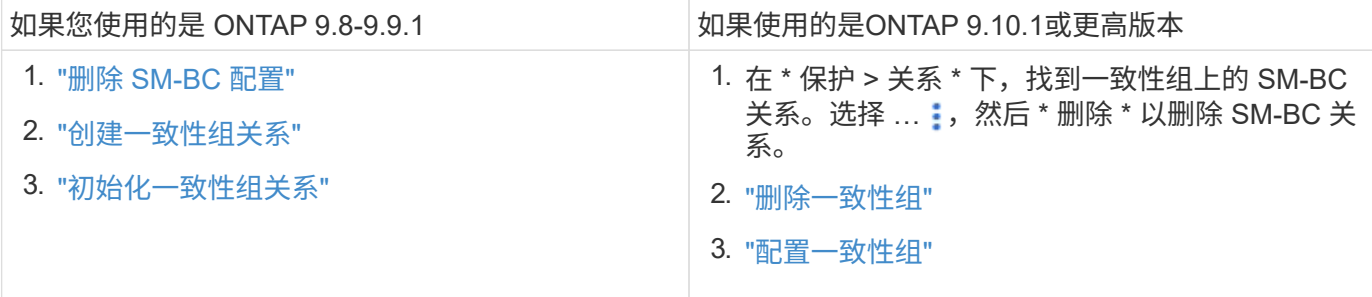

## 计划内故障转移失败

问题描述 :

执行后 snapmirror failover start 命令、即的输出 snapmirror failover show 命令将显示一条消息、指示正在执行无中断操作。

Cluster1::> snapmirror failover show Source Destination Error Path Path Type Status start-time end-time Reason -------- ----------- -------- --------- ---------- ---------- --------- vs1:/cg/cg vs0:/cg/cg planned failed 10/1/2020 10/1/2020 SnapMirror Failover cannot start because a volume move is running. Retry the command once volume move has finished.

08:35:04

08:35:04

发生原因 :

如果正在执行无中断操作、包括卷移动、聚合重新定位和存储故障转移、则无法开始计划内故障转移。

解决方案 :

等待无中断操作完成,然后重试故障转移操作。

**ONTAP**调解器不可访问或调解器仲裁状态为**false**

问题描述 :

执行后 snapmirror failover start 命令、即的输出 snapmirror failover show 命令显示一条消息、指示未配置调解器。

请参见 ["](#page-2489-0)[初](#page-2489-0)[始化](#page-2489-0) [ONTAP](#page-2489-0) [调](#page-2489-0)[解器](#page-2489-0)["](#page-2489-0)。

Cluster1::> snapmirror failover show Source Destination Error Path Path Type Status start-time end-time Reason -------- ----------- -------- --------- ---------- ---------- --------- vs0:/cg/cg vs1:/cg/cg planned failed 10/1/2020 10/1/2020 SnapMirror failover cannot start because the source-side precheck failed. reason: Mediator not configured. 05:50:42 05:50:43

发生原因 :

未配置调解器或存在网络连接问题。

解决方案 :

如果未配置ONTAP调解器、则必须先配置ONTAP调解器、然后才能建立SM-BC关系。修复任何网络连接问题。 使用 snapmirror mediator show 命令确保源站点和目标站点上已连接调解器且仲裁状态为 true 。有关详细信息 ,请参见 [配置](#page-2489-0)[ONTAP](#page-2489-0)[调](#page-2489-0)[解器](#page-2489-0)。

cluster::> snapmirror mediator show Mediator Address Peer Cluster Connection Status Quorum Status ---------------- ---------------- ----------------- ------------- 10.234.10.143 cluster2 connected true

站点 **B** 未触发自动计划外故障转移

问题描述 :

站点 A 故障不会在站点 B 上触发计划外故障转移

可能的发生原因 **1**:

未配置ONTAP调解器。要确定这是否为发生原因、请问题描述the snapmirror mediator show 命令。

Cluster2::\*> snapmirror mediator show This table is currently empty.

此示例指示未在站点B上配置ONTAP调解器

解决方案 :

确保已在两个集群上配置ONTAP调解器、并且状态为已连接、并且仲裁设置为True。

可能的发生原因**#2**:

SnapMirror 一致性组不同步。要确定这是否为发生原因,请查看事件日志以查看一致性组在站点 A 发生故障期 间是否处于同步状态。

cluster::\*> event log show -event \*out.of.sync\* Time Node Severity Event ------------------- ---------------- ------------- --------------------------- 10/1/2020 23:26:12 sti42-vsim-ucs511w ERROR sms.status.out.of.sync: Source volume "vs0:zrto\_cg\_556844\_511u\_RW1" and destination volume "vs1:zrto cg 556881 511w DP1" with relationship UUID "55ab7942-03e5-11ebba5a-005056a7dc14" is in "out-of-sync" status due to the following reason: "Transfer failed."

#### 解决方案 :

要在站点 B 上执行强制故障转移,请完成以下步骤

- 1. 从站点 B 取消映射属于一致性组的所有 LUN
- 2. 使用删除SnapMirror一致性组关系 force 选项
- 3. 输入 snapmirror break 命令将卷从DP转换为R/W、以启用站点B的I/O
- 4. 启动站点 A 节点以创建从站点 B 到站点 A 的零 RTO 关系
- 5. 使用释放此一致性组 relationship-info-only 在站点A上保留通用Snapshot副本并取消映射属于一致 性组的LUN。
- 6. 通过使用 Sync 策略或异步策略设置卷级别关系,将站点 A 上的卷从 R/W 转换为 DP 。
- 7. 问题描述 snapmirror resync 同步关系。
- 8. 删除站点 A 上具有 Sync 策略的 SnapMirror 关系
- 9. 使用释放具有Sync策略的SnapMirror关系 relationship-info-only true 在站点B上
- 10. 创建从站点 B 到站点 A 的一致性组关系
- 11. 从站点 A 执行一致性组重新同步,然后验证一致性组是否处于同步状态。
- 12. 重新扫描主机 LUN I/O 路径以还原 LUN 的所有路径。

站点**B**和调解器之间的链路关闭、站点**A**关闭

要检查ONTAP调解器的连接、请使用 snapmirror mediator show 命令:如果连接状 态不可访问、并且站点B无法访问站点A、则会显示一个类似于以下内容的输出。按照解决 方案 中的步骤还原连接

```
cluster::*> snapmirror mediator show
Mediator Address Peer Cluster Connection Status Quorum Status
---------------- ---------------- ----------------- -------------
10.237.86.17 C1 cluster unreachable true
SnapMirror consistency group relationship status is out of sync.
C2 cluster:: *> snapmirror show -expand
Source Destination Mirror Relationship Total
Last
Path Type Path State Status Progress Healthy
Updated
----------- ---- ------------ ------- -------------- --------- -------
--------
vs0:/cg/src cg 1 XDP vs1:/cg/dst cg 1 Snapmirrored OutOfSync - false -
vs0:zrto_cg_655724_188a_RW1 XDP vs1:zrto_cg_655755_188c_DP1 Snapmirrored
OutOfSync - false -
vs0:zrto_cg_655733_188a_RW2 XDP vs1:zrto_cg_655762_188c_DP2 Snapmirrored
OutOfSync - false -
vs0:zrto_cg_655739_188b_RW1 XDP vs1:zrto_cg_655768_188d_DP1 Snapmirrored
OutOfSync - false -
vs0:zrto_cg_655748_188b_RW2 XDP vs1:zrto_cg_655776_188d_DP2 Snapmirrored
OutOfSync - false -
5 entries were displayed.
Site B cluster is unable to reach Site A.
C2 cluster:: *> cluster peer show
Peer Cluster Name Cluster Serial Number Availability
Authentication
------------------------- --------------------- --------------
--------------
C1 cluster 1-80-000011 Unavailable ok
```
#### 解决方案

强制执行故障转移以启用站点 B 的 I/O , 然后从站点 B 到站点 A 建立零 RTO 关系要在站点 B 上执行强制故障 转移,请完成以下步骤

- 1. 从站点 B 取消映射属于一致性组的所有 LUN
- 2. 使用 force 选项删除 SnapMirror 一致性组关系。
- 3. 输入SnapMirror中断命令 (snapmirror break -destination path *svm*: volume )以将卷从DP转 换为RW、从而启用站点B的I/O

您必须为一致性组中的每个关系使用问题描述命令。例如、如果一致性组中有三个卷、则需要对每个卷使用 问题描述命令。

4. 启动站点 A 节点以创建从站点 B 到站点 A 的零 RTO 关系

- 5. 释放站点 A 上具有 relationship-info-only 的一致性组,以保留通用 Snapshot 副本并取消映射属于此一致性 组的 LUN 。
- 6. 通过使用 Sync 策略或异步策略设置卷级别关系,将站点 A 上的卷从 RW 转换为 DP 。
- 7. 问题描述 snapmirror resync 命令以同步关系。
- 8. 删除站点 A 上的同步 SnapMirror 关系策略
- 9. 在站点 B 上使用 relationship-info-only true 释放带有 Sync 策略的 SnapMirror 关系
- 10. 在站点B与站点A之间创建一致性组关系
- 11. 从源集群重新同步此一致性组。验证一致性组状态是否为同步。
- 12. 重新扫描主机LUN I/O路径以还原LUN的所有路径。

## 站点**A**和调解器之间的链路关闭、站点**B**关闭

使用SM-BC时、ONTAP调解器或对等集群之间的连接可能会断开。您可以通过检查SM-BC关系不同部分的连接、可用性和协商一致状态来诊断问题描述、然后强制恢复连接。

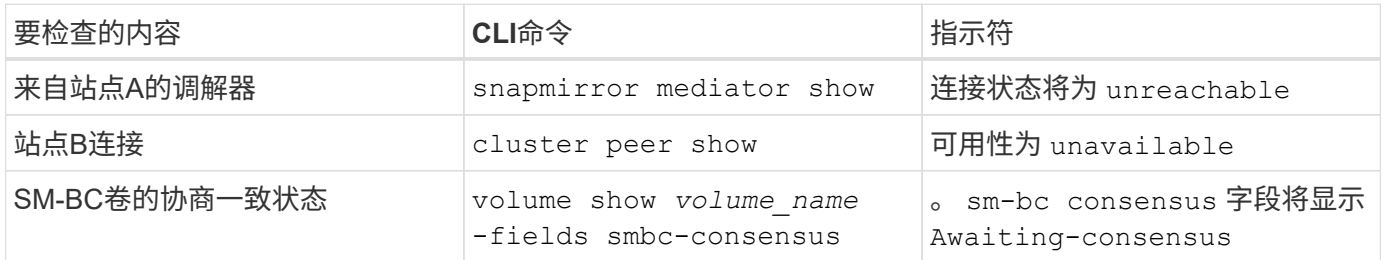

有关追加信息 有关诊断和解决此问题描述 的信息、请参阅知识库文章 ["](https://kb.netapp.com/Advice_and_Troubleshooting/Data_Protection_and_Security/SnapMirror/Link_between_Site_A_and_Mediator_down_and_Site_B_down_when_using_SM-BC)[使用](https://kb.netapp.com/Advice_and_Troubleshooting/Data_Protection_and_Security/SnapMirror/Link_between_Site_A_and_Mediator_down_and_Site_B_down_when_using_SM-BC)[SM-BC](https://kb.netapp.com/Advice_and_Troubleshooting/Data_Protection_and_Security/SnapMirror/Link_between_Site_A_and_Mediator_down_and_Site_B_down_when_using_SM-BC)[时、](https://kb.netapp.com/Advice_and_Troubleshooting/Data_Protection_and_Security/SnapMirror/Link_between_Site_A_and_Mediator_down_and_Site_B_down_when_using_SM-BC)[站](https://kb.netapp.com/Advice_and_Troubleshooting/Data_Protection_and_Security/SnapMirror/Link_between_Site_A_and_Mediator_down_and_Site_B_down_when_using_SM-BC)[点](https://kb.netapp.com/Advice_and_Troubleshooting/Data_Protection_and_Security/SnapMirror/Link_between_Site_A_and_Mediator_down_and_Site_B_down_when_using_SM-BC)[A](https://kb.netapp.com/Advice_and_Troubleshooting/Data_Protection_and_Security/SnapMirror/Link_between_Site_A_and_Mediator_down_and_Site_B_down_when_using_SM-BC)[和调](https://kb.netapp.com/Advice_and_Troubleshooting/Data_Protection_and_Security/SnapMirror/Link_between_Site_A_and_Mediator_down_and_Site_B_down_when_using_SM-BC)[解器](https://kb.netapp.com/Advice_and_Troubleshooting/Data_Protection_and_Security/SnapMirror/Link_between_Site_A_and_Mediator_down_and_Site_B_down_when_using_SM-BC)[之间的](https://kb.netapp.com/Advice_and_Troubleshooting/Data_Protection_and_Security/SnapMirror/Link_between_Site_A_and_Mediator_down_and_Site_B_down_when_using_SM-BC)[链](https://kb.netapp.com/Advice_and_Troubleshooting/Data_Protection_and_Security/SnapMirror/Link_between_Site_A_and_Mediator_down_and_Site_B_down_when_using_SM-BC) [路](https://kb.netapp.com/Advice_and_Troubleshooting/Data_Protection_and_Security/SnapMirror/Link_between_Site_A_and_Mediator_down_and_Site_B_down_when_using_SM-BC)[关](https://kb.netapp.com/Advice_and_Troubleshooting/Data_Protection_and_Security/SnapMirror/Link_between_Site_A_and_Mediator_down_and_Site_B_down_when_using_SM-BC)[闭](https://kb.netapp.com/Advice_and_Troubleshooting/Data_Protection_and_Security/SnapMirror/Link_between_Site_A_and_Mediator_down_and_Site_B_down_when_using_SM-BC)、[站](https://kb.netapp.com/Advice_and_Troubleshooting/Data_Protection_and_Security/SnapMirror/Link_between_Site_A_and_Mediator_down_and_Site_B_down_when_using_SM-BC)[点](https://kb.netapp.com/Advice_and_Troubleshooting/Data_Protection_and_Security/SnapMirror/Link_between_Site_A_and_Mediator_down_and_Site_B_down_when_using_SM-BC)[B](https://kb.netapp.com/Advice_and_Troubleshooting/Data_Protection_and_Security/SnapMirror/Link_between_Site_A_and_Mediator_down_and_Site_B_down_when_using_SM-BC)[关](https://kb.netapp.com/Advice_and_Troubleshooting/Data_Protection_and_Security/SnapMirror/Link_between_Site_A_and_Mediator_down_and_Site_B_down_when_using_SM-BC)[闭](https://kb.netapp.com/Advice_and_Troubleshooting/Data_Protection_and_Security/SnapMirror/Link_between_Site_A_and_Mediator_down_and_Site_B_down_when_using_SM-BC)["](https://kb.netapp.com/Advice_and_Troubleshooting/Data_Protection_and_Security/SnapMirror/Link_between_Site_A_and_Mediator_down_and_Site_B_down_when_using_SM-BC)。

如果在目标卷上设置了隔离,则 **SM-BC SnapMirror** 删除操作将失败

问题描述 :

如果任何目标卷设置了重定向隔离,则 SnapMirror 删除操作将失败。

解决方案

执行以下操作以重试重定向并从目标卷中删除隔离。

- SnapMirror 重新同步
- SnapMirror 更新

主卷关闭时卷移动操作停止

问题描述 :

如果主站点在 SM-BC 关系中关闭,则卷移动操作将无限期地停留在转换延迟状态。 主站点关闭后,二级站点将执行自动计划外故障转移( AUTOFO )。如果在触发了 AINFO 时正在执行卷移动操作,则卷移动将停止。

解决方案 :

中止停滞的卷移动实例并重新启动卷移动操作。

如果无法删除 **Snapshot** 副本, **SnapMirror** 版本将失败

问题描述 :

无法删除 Snapshot 副本时, SnapMirror 发布操作将失败。

解决方案 :

Snapshot 副本包含一个瞬时标记。使用 snapshot delete 命令 -ignore-owners 可选择删除瞬 时Snapshot副本。 snapshot delete -volume <volume name> -snapshot <snapshot name> -ignore-owners true -force true

重试 snapmirror release 命令:

卷移动参考 **Snapshot** 副本显示为最新的

问题描述 :

对一致性组卷执行卷移动操作后,卷移动参考 Snapshot 副本可能会显示为 SnapMirror 关 系的最新版本。

您可以使用以下命令查看最新的 Snapshot 副本:

snapmirror show -fields newest-snapshot status -expand

解决方案 :

手动执行 snapmirror resync 或者、等待卷移动操作完成后下一次自动重新同步操作。

# 适用于 **MetroCluster** 和 **SnapMirror** 业务连续性的调解器服务

<span id="page-2512-0"></span>**ONTAP** 调解器概述

ONTAP 调解器为ONTAP 功能提供了多种功能:

- 为HA元数据提供永久性隔离存储。
- 用作控制器可用性的ping代理。
- 提供同步节点运行状况查询功能、以帮助确定仲裁。

ONTAP 调解器提供了两个额外的systemc拨 服务:

• **ontap\_mediator.service**

维护用于管理ONAP关系的REST API服务器。

• **mediator-scst.service**

控制iSCSI模块(SCST)的启动和关闭。

## 为系统管理员提供的工具

为系统管理员提供的工具:

• **/usr/local/bin/mediator\_change\_password**

提供当前API用户名和密码后、设置新的API密码。

• **/usr/local/bin/mediator\_change\_user**

提供当前API用户名和密码后、设置新的API用户名。

• **/usr/local/bin/mediator\_generate\_support\_bundle**

生成一个本地tgz文件、其中包含与NetApp客户支持进行通信所需的所有有用支持信息。 其中包括应用程序 配置、日志和一些系统信息。 捆绑包会在本地磁盘上生成、可以根据需要手动传输。 存储位置 :/opt/NetApp/data/support\_Bund具/

• **/usr/local/bin/uninstall\_ontap\_mediator**

删除ONTAP 调解器软件包和SCST内核模块。这包括所有配置、日志和邮箱数据。

• **/usr/local/bin/mediator\_unlock\_user**

如果达到身份验证重试限制、则解除对API用户帐户的锁定。 此功能用于防止暴力密码派生。 它会提示用户 输入正确的用户名和密码。

• **/usr/local/bin/mediator\_add\_user**

(仅支持)用于在安装时添加API用户。

## 特别说明

ONTAP 调解器依靠SCST来提供iSCSI (请参见 <http://scst.sourceforge.net/index.html>)。 此软件包是一个内核 模块、在安装期间专门针对内核进行编译。对内核进行任何更新都可能需要重新安装SCST。 或者、先卸载、然 后重新安装ONTAP 调解器、然后重新配置ONTAP 关系。

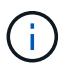

对服务器操作系统内核的任何更新都应与ONTAP 中的维护窗口协调。

## **ONTAP** 调解器的新增功能

每个版本都对ONTAP 调解器进行了新的增强。 下面是新增功能。

## 增强功能

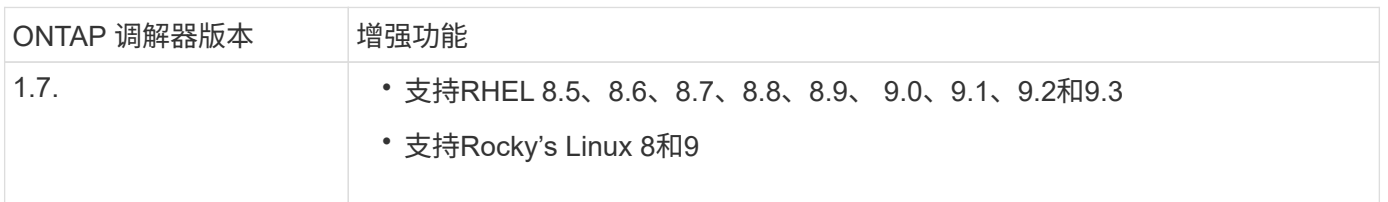

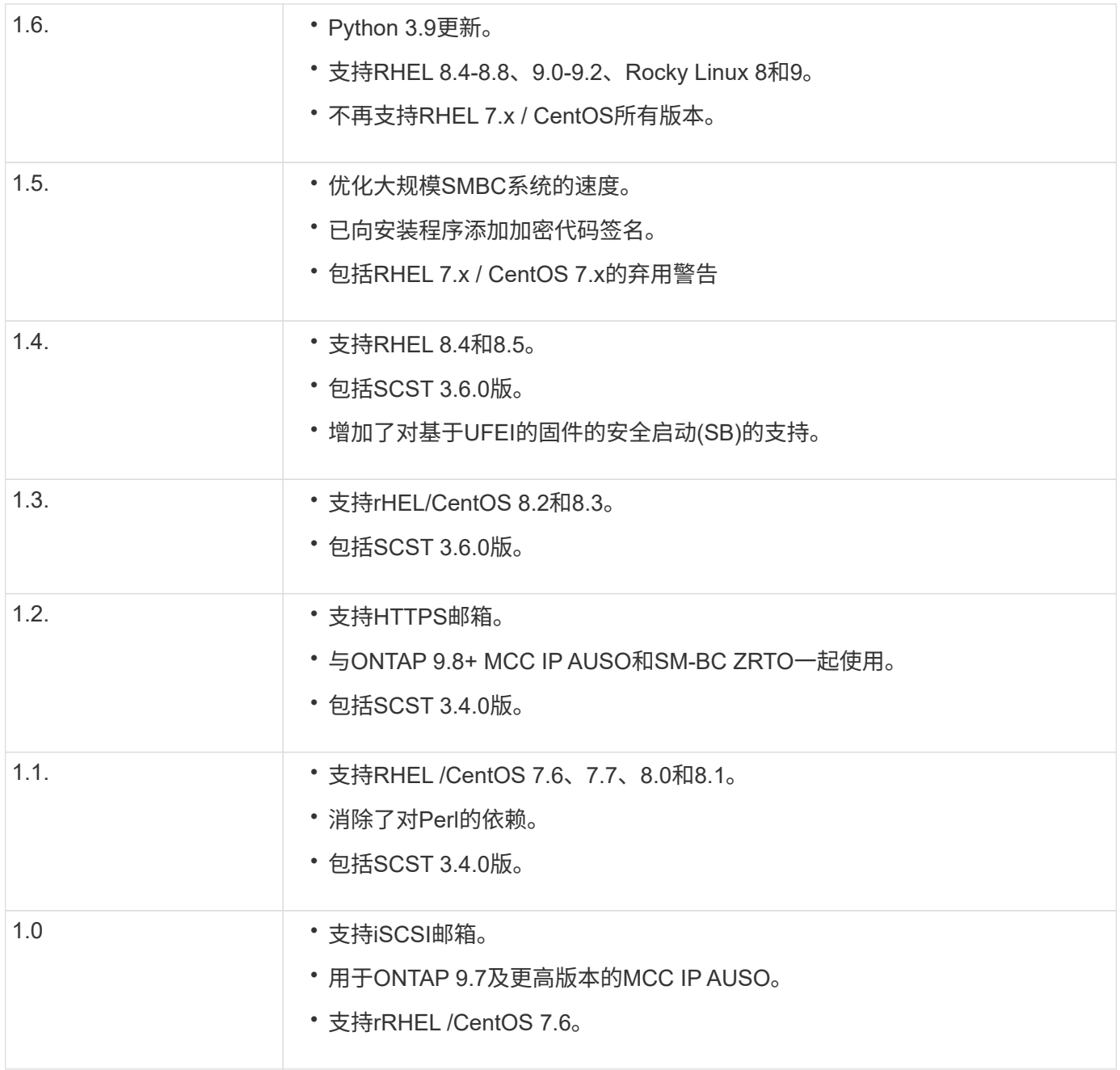

# 操作系统支持列表

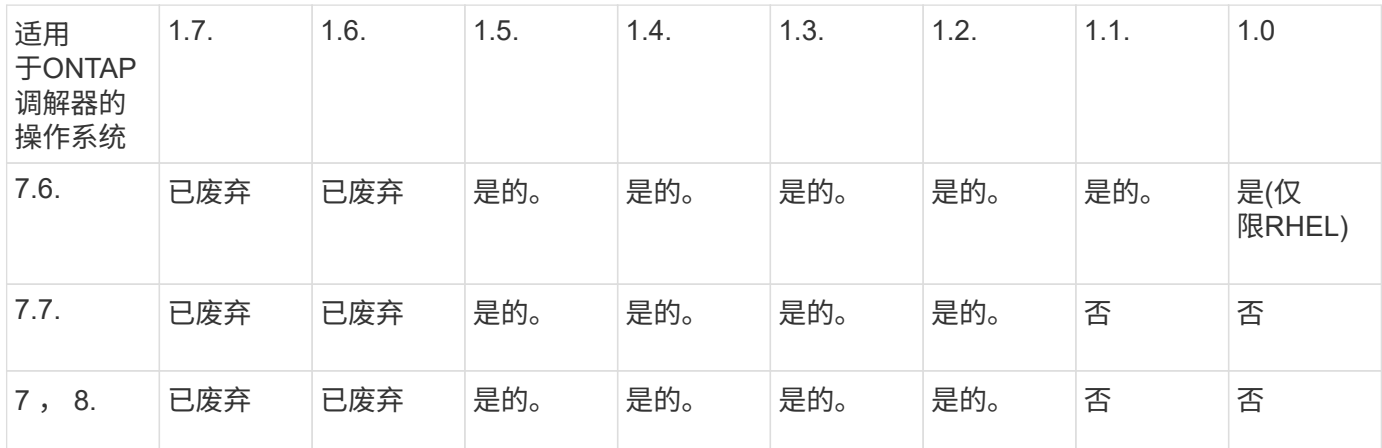

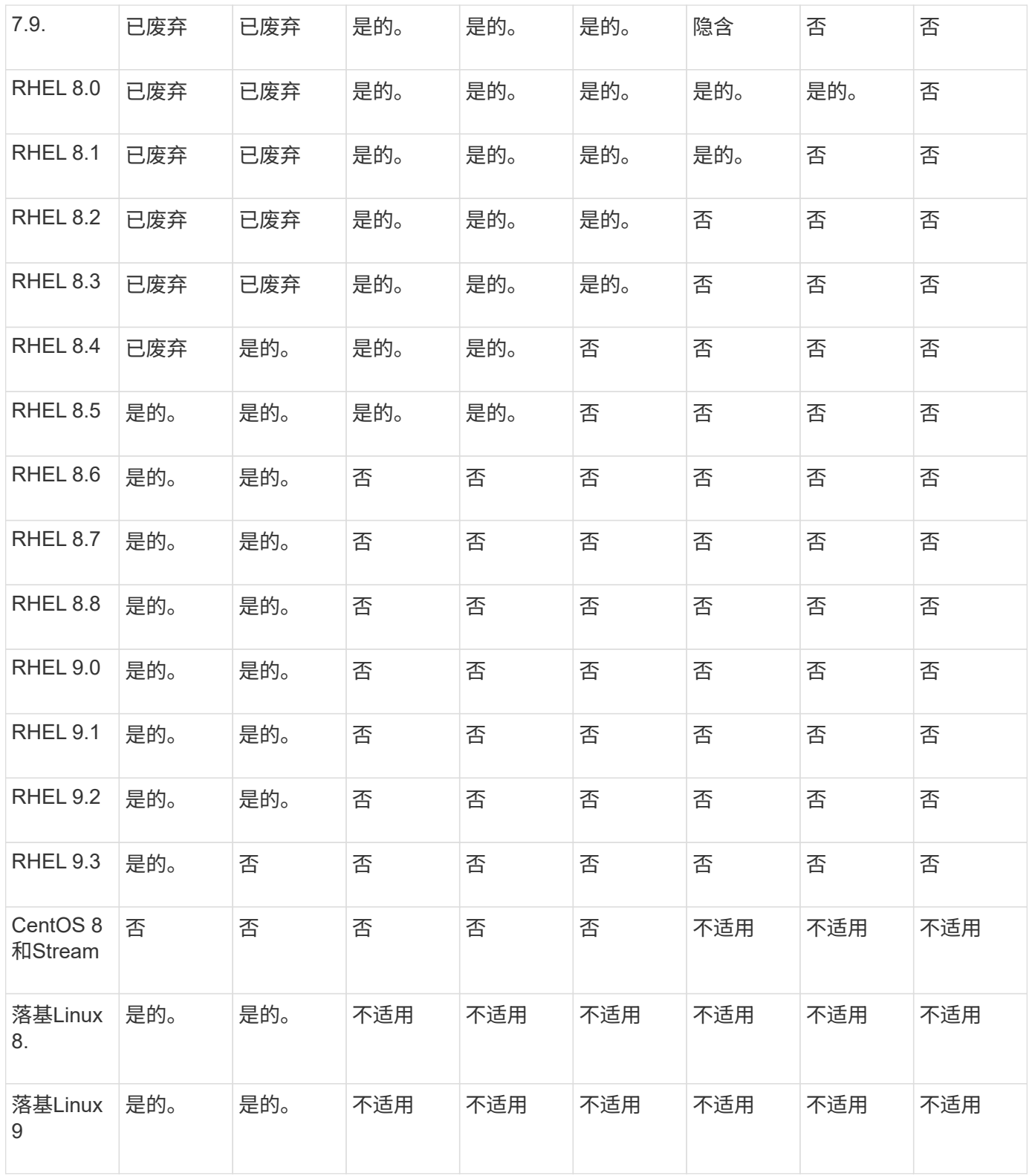

• 除非另有说明、否则操作系统既指RedHat版本、也指CentOS版本。

• "否"表示操作系统和ONTAP 调解器不兼容。

- 由于CentOS 8已进行分支、因此已删除所有版本的CentOS 8。CentOS Stream被视为不适合生产目标操作 系统。未计划提供支持。
- ONTAP 调解器1.5是RHEL 7.x分支操作系统支持的最后一个版本。

• ONTAP 调解器1.6增加了对Rocky Linux 8和9的支持。

## 已解决的问题

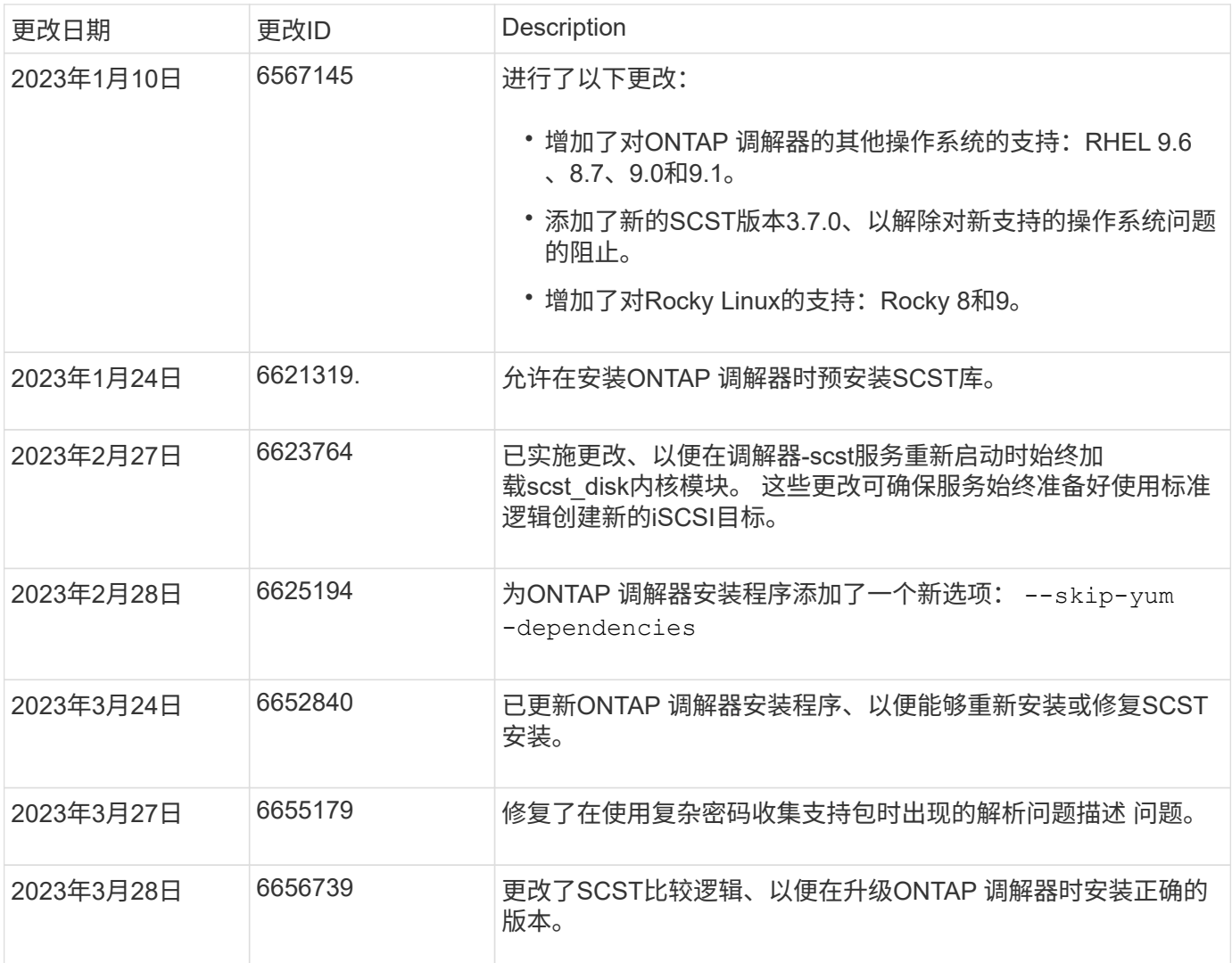

## 安装或升级

<span id="page-2516-0"></span>准备安装或升级**ONTAP** 调解器服务

要安装ONTAP调解器服务、必须确保满足所有前提条件、提取安装包并在主机上运行安装 程序。此操作步骤用于安装或升级现有安装。

关于此任务

- 从ONTAP 9.7开始、您可以使用任何版本的ONTAP 调解器来监控MetroCluster IP配置。
- 从ONTAP 9.8开始、您可以使用任何版本的ONTAP 调解器来监控SM-BC关系。

开始之前

您必须满足以下前提条件。

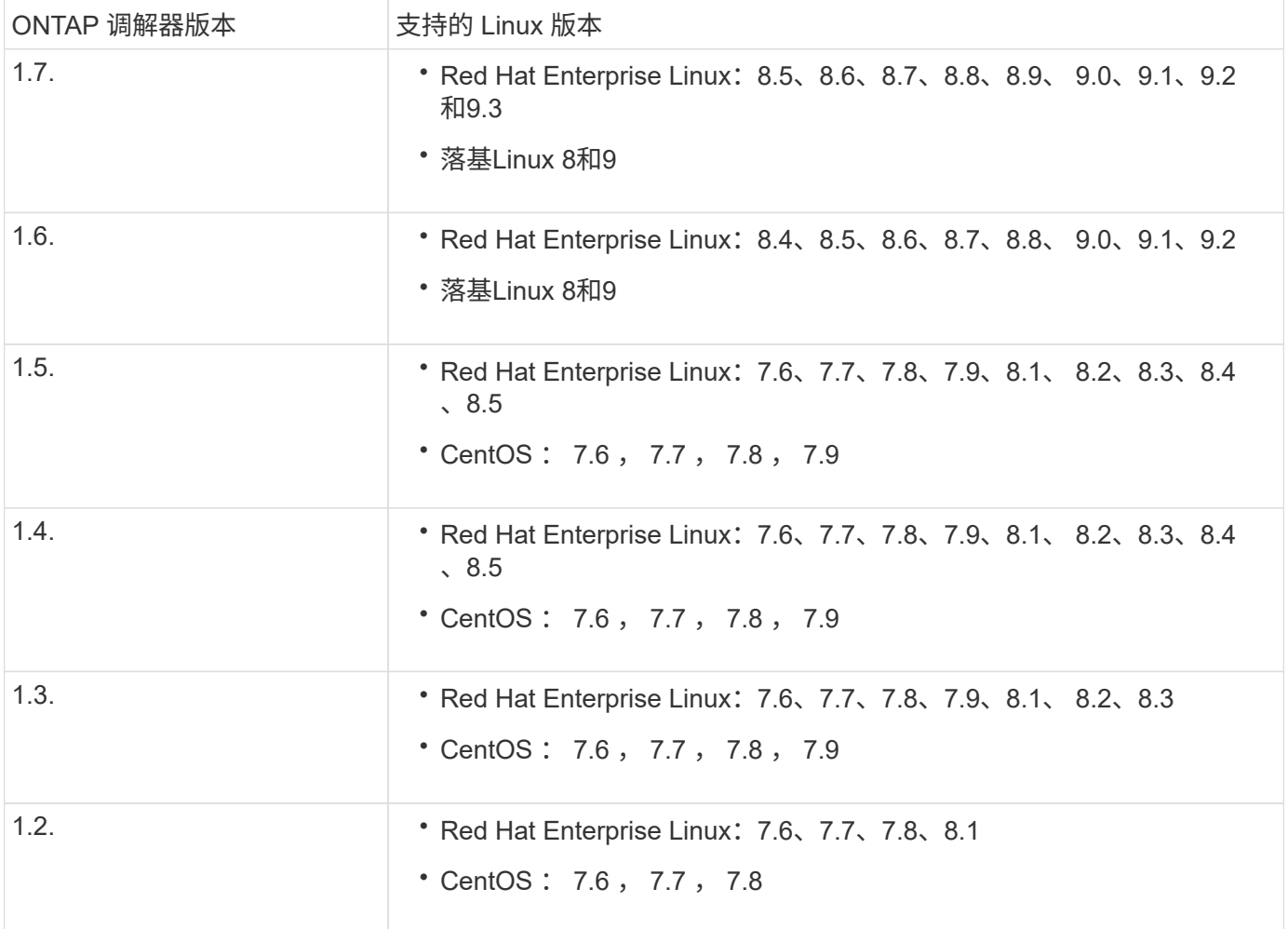

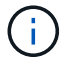

内核版本必须与操作系统版本匹配。

- 64 位物理安装或虚拟机
- 8 GB RAM
- 1 GB磁盘空间(用于应用程序安装、服务器日志和数据库)
- 用户: root 访问权限

可以安全地更新除内核之外的任何库软件包、但可能需要重新启动才能在ONTAP 调解器应用程序中生效。 需要 重新启动时、建议使用服务窗口。

如果安装 yum-utils 软件包中、您可以使用 needs-restarting 命令:

如果要将内核更新到ONTAP 调解器版本表仍支持的版本、则可以更新此内核。必须重新启动、因此需要一个服 务窗口。

必须在重新启动之前卸载SCST内核模块、然后在重新启动之后重新安装。

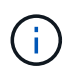

不支持升级到特定ONTAP 调解器版本支持的操作系统版本以外的内核。 (这可能表示测试 的SCST模块不会编译)。

如果启用了UEFI安全启动、则要安装ONTAP调解器、您必须先注册安全密钥、然后才能启动ONTAP调解器服 务。要确定系统是否已启用UEFI且安全启动已打开、请执行以下步骤:

```
步骤
```
1. 如果未安装mukutil、请运行以下命令:

yum install mokutil

2. 要确定系统上是否启用了UEFI安全启动、请运行以下命令:

```
mokutil --sb-state
```
结果显示此系统上是否启用了UEFI安全启动。

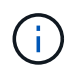

ONTAP调解器1.2.0及先前版本不支持此模式。

禁用**UEFI**安全启动

在安装ONTAP调解器之前、您还可以选择禁用UEFI安全启动。

#### 步骤

- 1. 在物理机BIOS设置中、禁用"UEFI安全启动"选项。
- 2. 在VM的VMware设置中、禁用vSphere 6.x的"Safe Start"(安全启动)选项或vSphere 7.x的"Secure Boot"(安全 启动)选项

升级主机操作系统、然后升级**ONTAP** 调解器

要将适用于ONTAP 调解器的主机操作系统升级到更高版本、必须先卸载ONTAP 调解器。

开始之前

下面列出了在系统上安装Red Hat Enterprise Linux或Rocky's Linux以及关联存储库的最佳实践。以不同方式安 装或配置的系统可能需要执行其他步骤。

- 您必须根据Red Hat最佳实践安装Red Hat Enterprise Linux或Rocky's Linux。由于CentOS 8.x版本支持生命 周期终结、因此不建议使用兼容版本的CentOS 8.x。
- 在Red Hat Enterprise Linux或洛基Linux上安装ONTAP调解器服务时、系统必须能够访问相应的存储库、以 便安装程序可以访问和安装所有必需的软件依赖项。
- 要使 yum 安装程序在 Red Hat Enterprise Linux 存储库中查找相关软件,您必须在 Red Hat Enterprise Linux 安装期间或之后使用有效的 Red Hat 订阅注册系统。

有关 Red Hat 订阅管理器的信息,请参见 Red Hat 文档。

- 必须未使用以下端口,这些端口可用于调解器:
	- 31784.
	- 3260
- 如果使用第三方防火墙: 请参见 ["ONTAP](https://docs.netapp.com/us-en/ontap-metrocluster/install-ip/concept_mediator_requirements.html#firewall-requirements-for-ontap-mediator) [调](https://docs.netapp.com/us-en/ontap-metrocluster/install-ip/concept_mediator_requirements.html#firewall-requirements-for-ontap-mediator)[解器](https://docs.netapp.com/us-en/ontap-metrocluster/install-ip/concept_mediator_requirements.html#firewall-requirements-for-ontap-mediator)[的防](https://docs.netapp.com/us-en/ontap-metrocluster/install-ip/concept_mediator_requirements.html#firewall-requirements-for-ontap-mediator)[火墙](https://docs.netapp.com/us-en/ontap-metrocluster/install-ip/concept_mediator_requirements.html#firewall-requirements-for-ontap-mediator)[要](https://docs.netapp.com/us-en/ontap-metrocluster/install-ip/concept_mediator_requirements.html#firewall-requirements-for-ontap-mediator)[求](https://docs.netapp.com/us-en/ontap-metrocluster/install-ip/concept_mediator_requirements.html#firewall-requirements-for-ontap-mediator)["](https://docs.netapp.com/us-en/ontap-metrocluster/install-ip/concept_mediator_requirements.html#firewall-requirements-for-ontap-mediator)

• 如果Linux主机所在位置无法访问Internet、则必须确保所需的软件包在本地存储库中可用。

如果您在Linux环境中使用链路聚合控制协议(Link Aggregation)](LACP)、则必须正确配置内核并确保 sysctl net.ipv4.conf.all.arp\_ignore 设置为"2"。

## 您需要的内容

ONTAP 调解器服务需要以下软件包:

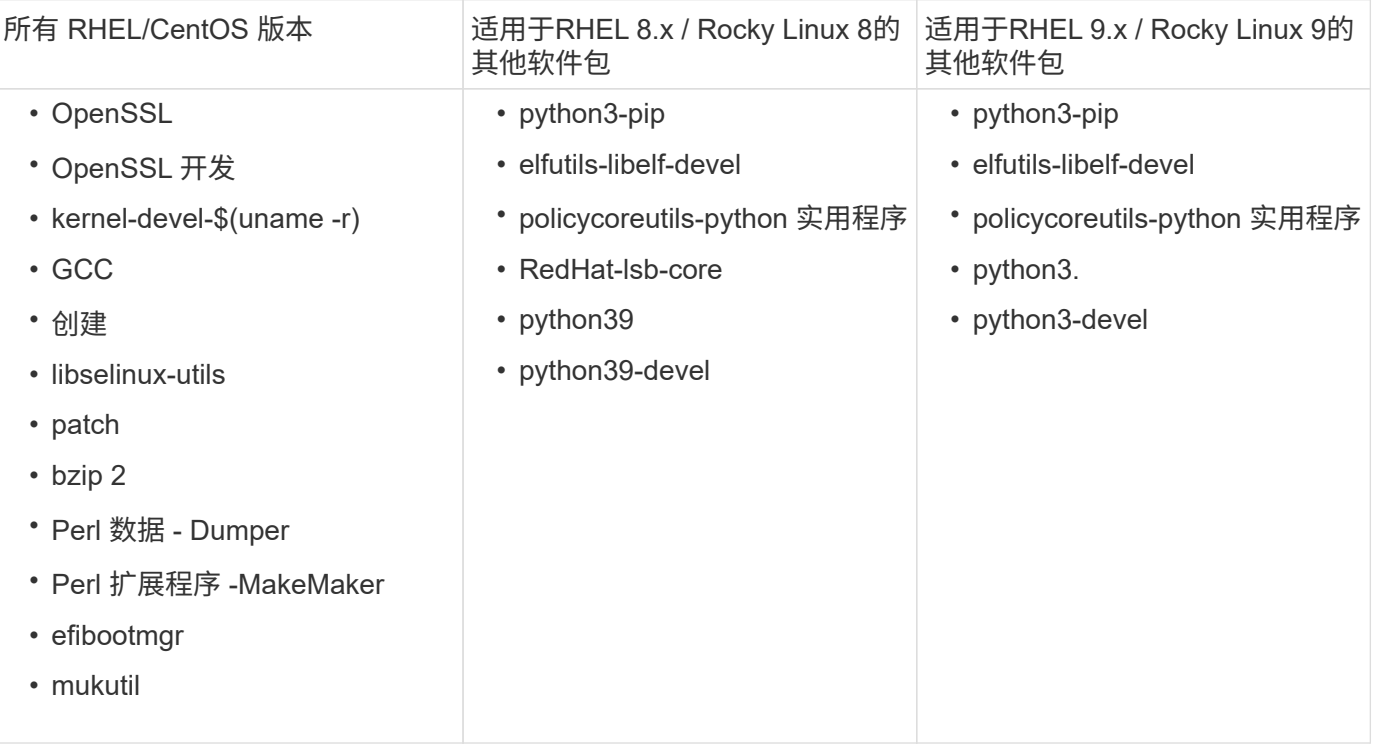

调解器安装包是一个自解压压缩 tar 文件,其中包括:

• 一个 RPM 文件,其中包含无法从受支持版本的存储库获取的所有依赖项。

• 安装脚本。

建议提供有效的SSL认证。

## 关于此任务

使用leapp-upgrade工具将适用于ONTAP 的主机操作系统调解器升级到更高的主要版本(例如、从7.x升级到8.x) 时、 您必须卸载ONTAP 调解器、因为该工具会尝试检测已向系统注册的存储库中安装的任何RPM的新版本。

由于.rpm文件是作为ONTAP 调解器安装程序的一部分安装的、因此会包含在该搜索中。但是、由于.rpm文件是 作为安装程序的一部分解压缩的、并且未从注册的存储库下载、因此无法找到升级。在这种情况下、leappupgrade工具将卸载该软件包。

为了保留用于鉴别支持案例的日志文件、您应在操作系统升级之前备份这些文件、并在重新安装ONTAP 调解器 软件包之后还原这些文件。由于正在重新安装ONTAP 调解器、因此、在新安装后、需要重新连接与其连接的所 有ONTAP 集群。

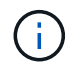

应按顺序执行以下步骤。 重新安装ONTAP 调解器后、您应立即停止ONTAP调解器服务、替换日 志文件并重新启动该服务。这将确保日志不会丢失。
1. 备份日志文件。

```
[rootmediator-host ~]# tar -czf ontap_mediator_file_backup.tgz -C
/opt/netapp/lib/ontap_mediator ./log
./ontap_mediator/server_config/ontap_mediator.user_config.yaml
[rootmediator-host ~]# tar -tf ontap_mediator_file_backup.tgz
./log/
./log/ontap_mediator.log
./log/scstadmin.log
./log/ontap_mediator_stdout.log
./log/ontap_mediator_requests.log
./log/install_20230419134611.log
./log/scst.log
./log/ontap_mediator_syslog.log
./ontap_mediator/server_config/ontap_mediator.user_config.yaml
[rootmediator-host ~]#
```
2. 使用leapp-upgrade工具执行升级。

```
[rootmediator-host ~]# leapp preupgrade --target 8.4
    ..<snip upgrade checks>..
    ..<fix issues found>..
[rootmediator-host ~]# leapp upgrade --target 8.4
    ..<snip upgrade>..
[rootmediator-host ~]# cat /etc/os-release | head -2
NAME="Red Hat Enterprise Linux"
VERSION="8.4 (Ootpa)"
[rootmediator-host ~]#
```
3. 重新安装ONTAP 调解器。

 $\mathbf{f}$ 

重新安装ONTAP 调解器后立即执行其余步骤、以防止日志文件丢失。

```
[rootmediator-host ~]# ontap-mediator-1.6.0/ontap-mediator-1.6.0
ONTAP Mediator: Self Extracting Installer
    ..<snip installation>..
[rootmediator-host ~]#
```
4. 停止ONTAP调解器服务。

```
[rootmediator-host ~]# systemctl stop ontap_mediator
[rootmediator-host ~]#
```
# 5. 替换日志文件。

```
[rootmediator-host ~]# tar -xf ontap_mediator_log_backup.tgz -C
/opt/netapp/lib/ontap_mediator
[rootmediator-host ~]#
```
## 6. 启动ONTAP调解器服务。

```
[rootmediator-host ~]# systemctl start ontap_mediator
[rootmediator-host ~]#
```
7. 将所有ONTAP 集群重新连接到升级后的ONTAP 调解器

siteA::> metrocluster configuration-settings mediator show Mediator IP Port Node Configuration Connection Status Status --------------- ------- ----------------------- ------------- ----------- 172.31.40.122 31784 siteA-node2 true false siteA-node1 true false siteB-node2 true false siteB-node2 true false siteA::> metrocluster configuration-settings mediator remove Removing the mediator and disabling Automatic Unplanned Switchover. It may take a few minutes to complete. Please enter the username for the mediator: mediatoradmin Please enter the password for the mediator: Confirm the mediator password: Automatic Unplanned Switchover is disabled for all nodes... Removing mediator mailboxes... Successfully removed the mediator. siteA::> metrocluster configuration-settings mediator add -mediator -address 172.31.40.122 Adding the mediator and enabling Automatic Unplanned Switchover. It may take a few minutes to complete. Please enter the username for the mediator: mediatoradmin Please enter the password for the mediator: Confirm the mediator password: Successfully added the mediator. siteA::> metrocluster configuration-settings mediator show Mediator IP Port Node Configuration Connection Status Status --------------- ------- ----------------------- ------------- ----------- 172.31.40.122 31784 siteA-node2 true true true siteA-node1 true true true siteB-node2 true true true siteB-node2 true true true siteA::>

对于SnapMirror业务连续性、如果您在/opt/NetApp目录之外安装了TLS证书、则无需重新安装它。如果 您使用的是默认生成的自签名证书、或者将自定义证书放在/opt/NetApp目录中、则应将其备份并还 原。

peer1::> snapmirror mediator show Mediator Address Peer Cluster Connection Status Quorum Status ---------------- ---------------- ----------------- ------------- 172.31.49.237 peer2 unreachable true peer1::> snapmirror mediator remove -mediator-address 172.31.49.237 -peer-cluster peer2 Info: [Job 39] 'mediator remove' job queued peer1::> job show -id 39 Owning Job ID Name **V**server Node State ------ -------------------- ---------- -------------- ---------- 39 mediator remove peer1 peer1-node1 Success Description: Removing entry in mediator peer1::> security certificate show -common-name ONTAPMediatorCA Vserver Serial Number Certificate Name Type ---------- --------------- -------------------------------------- ----------- peer1 4A790360081F41145E14C5D7CE721DC6C210007F ONTAPMediatorCA server-ca Certificate Authority: ONTAP Mediator CA Expiration Date: Mon Apr 17 10:27:54 2073 peer1::> security certificate delete -common-name ONTAPMediatorCA \* 1 entry was deleted. peer1::> security certificate install -type server-ca -vserver peer1 Please enter Certificate: Press <Enter> when done ..<snip ONTAP Mediator CA public key>.. You should keep a copy of the CA-signed digital certificate for future reference.

```
The installed certificate's CA and serial number for reference:
CA: ONTAP Mediator CA
serial: 44786524464C5113D5EC966779D3002135EA4254
The certificate's generated name for reference: ONTAPMediatorCA
peer2::> security certificate delete -common-name ONTAPMediatorCA *
1 entry was deleted.
peer2::> security certificate install -type server-ca -vserver peer2
 Please enter Certificate: Press <Enter> when done
..<snip ONTAP Mediator CA public key>..
You should keep a copy of the CA-signed digital certificate for
future reference.
The installed certificate's CA and serial number for reference:
CA: ONTAP Mediator CA
serial: 44786524464C5113D5EC966779D3002135EA4254
The certificate's generated name for reference: ONTAPMediatorCA
peer1::> snapmirror mediator add -mediator-address 172.31.49.237
-peer-cluster peer2 -username mediatoradmin
Notice: Enter the mediator password.
Enter the password:
Enter the password again:
Info: [Job: 43] 'mediator add' job queued
peer1::> job show -id 43
                             Owning
Job ID Name Vserver Node State
------ -------------------- ---------- -------------- ----------
43 mediator add peer1 peer1-node2 Success
     Description: Creating a mediator entry
peer1::> snapmirror mediator show
Mediator Address Peer Cluster Connection Status Quorum Status
---------------- ---------------- ----------------- -------------
172.31.49.237 peer2 connected true
peer1::>
```
您应启用对存储库的访问、以便ONTAP 调解器可以在安装过程中访问所需的软件包

步骤

1. 确定必须访问哪些存储库、如下表所示:

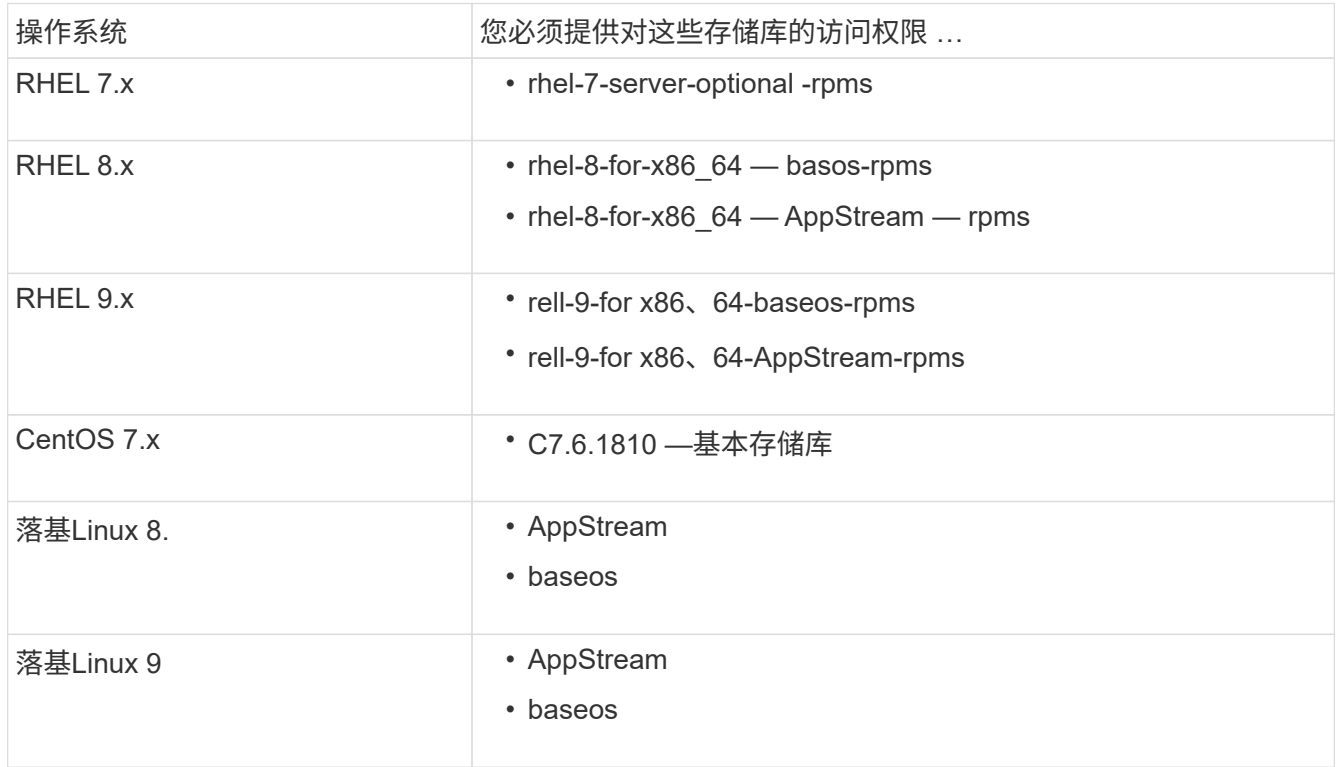

2. 使用以下过程之一启用对上面列出的存储库的访问、以便ONTAP 调解器可以在安装过程中访问所需的软件 包。

如果您的操作系统为\*RHEL 7.x\*,请使用此操作步骤 来访问存储库:

步骤

1. 订阅所需的存储库:

```
subscription-manager repos --enable rhel-7-server-optional-rpms
```
以下示例显示了此命令的执行情况:

```
[root@localhost ~]# subscription-manager repos --enable rhel-7-
server-optional-rpms
Repository 'rhel-7-server-optional-rpms' is enabled for this system.
```
2. 运行 yum repolist 命令:

以下示例显示了此命令的执行情况。列表中应显示 rhel-7-server-optional -rpms 存储库。

```
[root@localhost ~]# yum repolist
Loaded plugins: product-id, search-disabled-repos, subscription-
manager
rhel-7-server-optional-rpms | 3.2 kB 00:00:00
rhel-7-server-rpms | 3.5 kB 00:00:00
(1/3): rhel-7-server-optional-rpms/7Server/x86_64/group
| 26 kB 00:00:00
(2/3): rhel-7-server-optional-rpms/7Server/x86_64/updateinfo
| 2.5 MB 00:00:00
(3/3): rhel-7-server-optional-rpms/7Server/x86_64/primary_db
| 8.3 MB 00:00:01
repo id repo name
status
rhel-7-server-optional-rpms/7Server/x86_64 Red Hat Enterprise
Linux 7 Server - Optional (RPMs) 19,447
rhel-7-server-rpms/7Server/x86_64 Red Hat Enterprise
Linux 7 Server (RPMs) 26,758
repolist: 46,205
[root@localhost ~]#
```
如果您的操作系统为\*RHEL 8.x\*,请使用此操作步骤来访问存储库:

## 步骤

1. 订阅所需的存储库:

```
subscription-manager repos --enable rhel-8-for-x86 64-baseos-rpms
subscription-manager repos --enable rhel-8-for-x86 64-appstream-rpms
```
以下示例显示了此命令的执行情况:

```
[root@localhost ~]# subscription-manager repos --enable rhel-8-for-
x86_64-baseos-rpms
Repository 'rhel-8-for-x86_64-baseos-rpms' is enabled for this
system.
[root@localhost ~]# subscription-manager repos --enable rhel-8-for-
x86_64-appstream-rpms
Repository 'rhel-8-for-x86_64-appstream-rpms' is enabled for this
system.
```
2. 运行 yum repolist 命令:

新订阅的存储库应显示在列表中。

如果您的操作系统为\*RHEL 9.x\*,请使用此操作步骤来访问存储库:

## 步骤

1. 订阅所需的存储库:

```
subscription-manager repos --enable rhel-9-for-x86 64-baseos-rpms
subscription-manager repos --enable rhel-9-for-x86 64-appstream-rpms
```
以下示例显示了此命令的执行情况:

```
[root@localhost ~]# subscription-manager repos --enable rhel-9-for-
x86_64-baseos-rpms
Repository 'rhel-9-for-x86_64-baseos-rpms' is enabled for this
system.
[root@localhost ~]# subscription-manager repos --enable rhel-9-for-
x86_64-appstream-rpms
Repository 'rhel-9-for-x86_64-appstream-rpms' is enabled for this
system.
```
2. 运行 yum repolist 命令:

新订阅的存储库应显示在列表中。

如果您的操作系统为\*CentOS 7.x\*,请使用此操作步骤 来访问存储库:

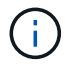

以下示例显示的是CentOS 7.6的存储库、可能不适用于其他CentOS版本。使用适用于您 的CentOS版本的基础存储库。

#### 步骤

- 1. 添加 C7.6.1810 —基本存储库。C7.6.1810 -基本存储库包含ONTAP 调解器所需的"kernel-devel"软件 包。
- 2. 将以下行添加到 /etc/yum.repos.d/Centos-vault.repo.

```
[C7.6.1810-base]
name=CentOS-7.6.1810 - Base
baseurl=http://vault.centos.org/7.6.1810/os/$basearch/
gpgcheck=1
gpgkey=file:///etc/pki/rpm-gpg/RPM-GPG-KEY-CentOS-7
enabled=1
```
3. 运行 yum repolist 命令:

以下示例显示了此命令的执行情况。CentOS-7.6.1810 —基本存储库应显示在列表中。

```
Loaded plugins: fastestmirror
Loading mirror speeds from cached hostfile
 * base: distro.ibiblio.org
 * extras: distro.ibiblio.org
 * updates: ewr.edge.kernel.org
C7.6.1810-base | 3.6 kB 00:00:00
(1/2): C7.6.1810-base/x86_64/group_gz | 166 kB 00:00:00
(2/2): C7.6.1810-base/x86_64/primary_db | 6.0 MB 00:00:04
repo id and repo name status
C7.6.1810-base/x86_64 CentOS-7.6.1810 - Base 10,019
base/7/x86 64 CentOS-7 - Base 10,097
extras/7/x86 64 CentOS-7 - Extras 307
updates/7/x8664 CentOS-7 - Updates 1,010
repolist: 21,433
[root@localhost ~]#
```

```
如果您的操作系统是*Rocky Linux 8*或*Rocky Linux 9*,请使用此操作步骤 来访问存储库:
步骤
1. 订阅所需的存储库:
  dnf config-manager --set-enabled baseos
  dnf config-manager --set-enabled appstream
2. 执行 clean 操作:
  dnf clean all
3. 验证存储库列表:
  dnf repolist
 [root@localhost ~]# dnf config-manager --set-enabled baseos
 [root@localhost ~]# dnf config-manager --set-enabled appstream
 [root@localhost ~]# dnf clean all
 [root@localhost ~]# dnf repolist
 repo id repo name
 appstream Rocky Linux 8 - AppStream
 baseos Rocky Linux 8 - BaseOS
 [root@localhost ~]#
 [root@localhost ~]# dnf config-manager --set-enabled baseos
 [root@localhost ~]# dnf config-manager --set-enabled appstream
 [root@localhost ~]# dnf clean all
 [root@localhost ~]# dnf repolist
 repo id repo name
 appstream Rocky Linux 9 - AppStream
 baseos Rocky Linux 9 - BaseOS
 [root@localhost ~]#
```
下载调解器安装包

在安装过程中下载调解器安装包。

步骤

1. 从 ONTAP 调解器页面下载调解器安装包。

["ONTAP](https://mysupport.netapp.com/site/products/all/details/ontap-mediator/downloads-tab) [调](https://mysupport.netapp.com/site/products/all/details/ontap-mediator/downloads-tab)[解器下载](https://mysupport.netapp.com/site/products/all/details/ontap-mediator/downloads-tab)[页](https://mysupport.netapp.com/site/products/all/details/ontap-mediator/downloads-tab)[面](https://mysupport.netapp.com/site/products/all/details/ontap-mediator/downloads-tab)["](https://mysupport.netapp.com/site/products/all/details/ontap-mediator/downloads-tab)

2. 确认调解器安装包位于当前工作目录中:

ls

```
[root@mediator-host ~]#ls
ontap-mediator-1.7.0.tgz
```
对于ONTAP 调解器1.4及更早版本、安装程序名为 ontap-mediator。

如果您所在位置无法访问 Internet ,则必须确保安装程序能够访问所需的软件包。

- 3. 如有必要,请将调解器安装包从下载目录移至 Linux 调解器主机上的安装目录。
- 4. 解压缩安装程序包:

 $\left( \begin{array}{c} 1 \end{array} \right)$ 

tar xvfz ontap-mediator-1.7.0.tgz

```
[root@scs000099753 ~]# tar xvfz ontap-mediator-1.7.0.tgz
ontap-mediator-1.7.0/
ontap-mediator-1.7.0/ONTAP-Mediator-production.pub
ontap-mediator-1.7.0/tsa-prod-chain-ONTAP-Mediator.pem
ontap-mediator-1.7.0/tsa-prod-ONTAP-Mediator.pem
ontap-mediator-1.7.0/csc-prod-ONTAP-Mediator.pem
ontap-mediator-1.7.0/csc-prod-chain-ONTAP-Mediator.pem
ontap-mediator-1.7.0/ontap-mediator-1.7.0
ontap-mediator-1.7.0/ontap-mediator-1.7.0.sig.tsr
ontap-mediator-1.7.0/ontap-mediator-1.7.0.tsr
ontap-mediator-1.7.0/ontap-mediator-1.7.0.sig
```
验证**ONTAP** 调解器代码签名

在安装调解器安装包之前、您应验证ONTAP 调解器代码签名。

开始之前

在验证调解器代码签名之前、您的系统必须满足以下要求。

- OpenSSL 1.0.2到3.0版、用于基本验证
- 适用于时间戳颁发机构(TSA)操作的OpenSSL 1.1.0或更高版本
- 用于OCSP验证的公有 Internet访问

下载包中包含以下文件:

文件 **Description** 

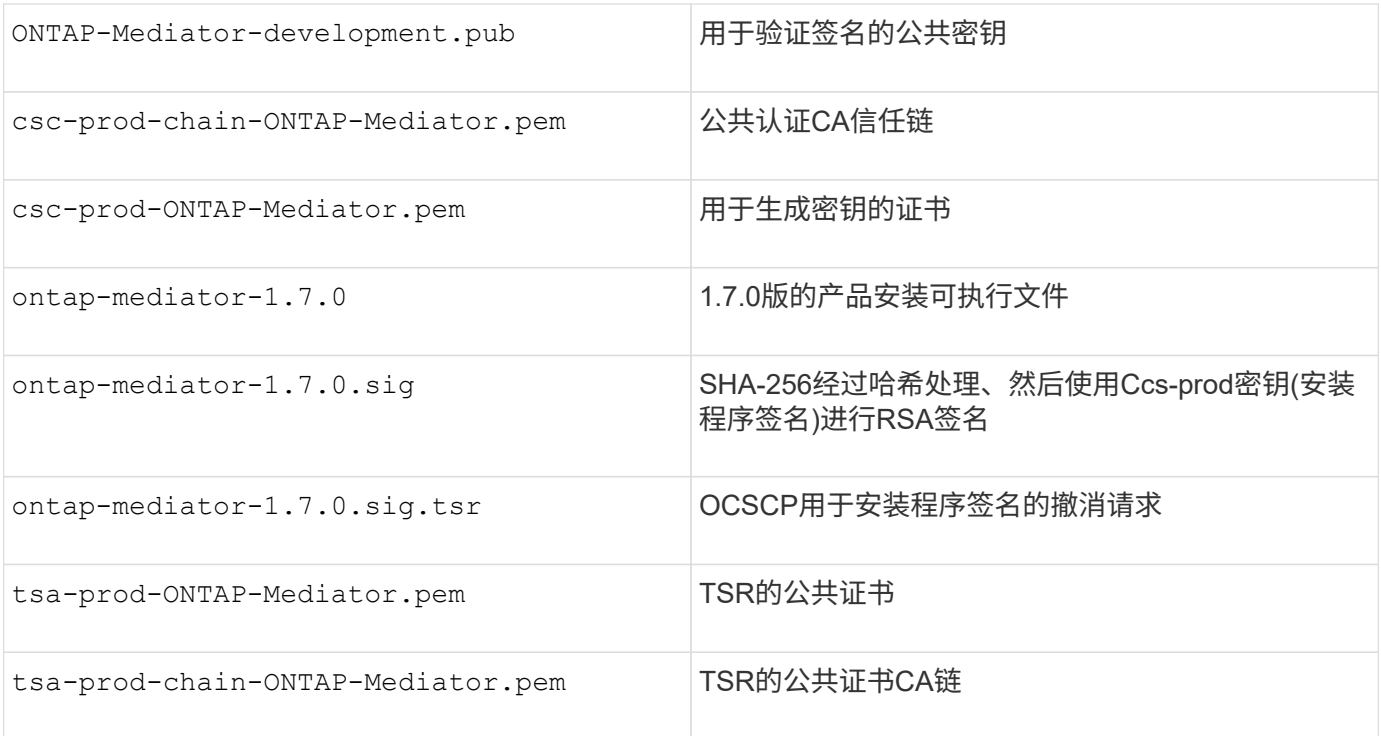

步骤

- 1. 对执行撤消检查 csc-prod-ONTAP-Mediator.pem 使用联机证书状态协议(OCSP)。
	- a. 查找用于注册证书的OCSP URL、因为开发人员证书可能不提供URI。

```
openssl x509 -noout -ocsp_uri -in csc-prod-chain-ONTAP-Mediator.pem
```
b. 生成证书的OCSP请求。

```
openssl ocsp -issuer csc-prod-chain-ONTAP-Mediator.pem -CAfile csc-
prod-chain-ONTAP-Mediator.pem -cert csc-prod-ONTAP-Mediator.pem
-reqout req.der
```
c. 连接到OCSP Manager以发送OCSP请求:

```
openssl ocsp -issuer csc-prod-chain-ONTAP-Mediator.pem -CAfile csc-
prod-chain-ONTAP-Mediator.pem -cert csc-prod-ONTAP-Mediator.pem -url
${ocsp_uri} -resp_text -respout resp.der -verify_other csc-prod-
chain-ONTAP-Mediator.pem
```
2. 验证CSC的信任链以及本地主机的到期日期:

```
openssl verify
```
。 openssl 路径中的版本必须有效 cert.pem (非自签名)。

openssl verify -untrusted csc-prod-chain-ONTAP-Mediator.pem -CApath \${OPENSSLDIR} csc-prod-ONTAP-Mediator.pem # Failure action: The Code-Signature-Check certificate has expired or is invalid. Download a newer version of the ONTAP Mediator. openssl verify -untrusted tsa-prod-chain-ONTAP-Mediator.pem -CApath \${OPENSSLDIR} tsa-prod-ONTAP-Mediator.pem # Failure action: The Time-Stamp certificate has expired or is invalid. Download a newer version of the ONTAP Mediator.

3. 验证 ontap-mediator-1.6.0.sig.tsr 和 ontap-mediator-1.7.0.tsr 使用关联证书的文件:

openssl ts -verify

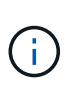

.tsr 文件包含与安装程序关联的时间戳响应以及代码签名。处理过程会确认时间戳具有来 自TSA的有效签名、并且您的输入文件未更改。 此验证将在您的计算机上本地执行。独立地、无需访问TSA服务器。

openssl ts -verify -data ontap-mediator-1.7.0.sig -in ontap-mediator-1.7.0.sig.tsr -CAfile tsa-prod-chain-ONTAP-Mediator.pem -untrusted tsaprod-ONTAP-Mediator.pem openssl ts -verify -data ontap-mediator-1.7.0 -in ontap-mediator-1.7.0.tsr -CAfile tsa-prod-chain-ONTAP-Mediator.pem -untrusted tsa-prod-ONTAP-Mediator.pem

4. 根据密钥验证签名:

openssl -dgst -verify

openssl dgst -sha256 -verify ONTAP-Mediator-production.pub -signature ontap-mediator-1.7.0.sig ontap-mediator-1.7.0

```
[root@scspa2695423001 ontap-mediator-1.7.0]# pwd
/root/ontap-mediator-1.7.0
[root@scspa2695423001 ontap-mediator-1.7.0]# ls -l
total 63660
-r--r--r-- 1 root root 8582 Feb 19 15:02 csc-prod-chain-ONTAP-
Mediator.pem
-r--r--r-- 1 root root 2373 Feb 19 15:02 csc-prod-ONTAP-
Mediator.pem
-r-xr-xr-- 1 root root 65132818 Feb 20 15:17 ontap-mediator-1.7.0
-rw-r--r-- 1 root root 384 Feb 20 15:17 ontap-mediator-1.7.0.sig
-rw-r--r-- 1 root root 5437 Feb 20 15:17 ontap-mediator-
1.7.0.sig.tsr
-rw-r--r-- 1 root root 5436 Feb 20 15:17 ontap-mediator-1.7.0.tsr
-r--r--r-- 1 root root 625 Feb 19 15:02 ONTAP-Mediator-
production.pub
-r--r--r-- 1 root root 3323 Feb 19 15:02 tsa-prod-chain-ONTAP-
Mediator.pem
-r--r--r-- 1 root root 1740 Feb 19 15:02 tsa-prod-ONTAP-
Mediator.pem
[root@scspa2695423001 ontap-mediator-1.7.0]#
[root@scspa2695423001 ontap-mediator-1.7.0]#
/root/verify_ontap_mediator_signatures.sh
++ openssl version -d
++ cut -d '"' -f2
+ OPENSSLDIR=/etc/pki/tls
+ openssl version
OpenSSL 1.1.1k FIPS 25 Mar 2021
++ openssl x509 -noout -ocsp_uri -in csc-prod-chain-ONTAP-Mediator.pem
+ ocsp_uri=http://ocsp.entrust.net
+ echo http://ocsp.entrust.net
http://ocsp.entrust.net
+ openssl ocsp -issuer csc-prod-chain-ONTAP-Mediator.pem -CAfile csc-
prod-chain-ONTAP-Mediator.pem -cert csc-prod-ONTAP-Mediator.pem -reqout
req.der
+ openssl ocsp -issuer csc-prod-chain-ONTAP-Mediator.pem -CAfile csc-
prod-chain-ONTAP-Mediator.pem -cert csc-prod-ONTAP-Mediator.pem -url
http://ocsp.entrust.net -resp_text -respout resp.der -verify_other csc-
prod-chain-ONTAP-Mediator.pem
OCSP Response Data:
      OCSP Response Status: successful (0x0)
      Response Type: Basic OCSP Response
      Version: 1 (0x0)
    Responder Id: C = US, O = "Entrust, Inc.", CN = Entrust Extended
```

```
Validation Code Signing CA - EVCS2
      Produced At: Feb 28 05:01:00 2023 GMT
      Responses:
      Certificate ID:
        Hash Algorithm: sha1
        Issuer Name Hash: 69FA640329AB84E27220FE0927647B8194B91F2A
        Issuer Key Hash: CE894F8251AA15A28462CA312361D261FBF8FE78
        Serial Number: 511A542B57522AEB7295A640DC6200E5
      Cert Status: good
      This Update: Feb 28 05:00:00 2023 GMT
      Next Update: Mar 4 04:59:59 2023 GMT
      Signature Algorithm: sha512WithRSAEncryption
           3c:1d:49:b0:93:62:37:3e:c7:38:e3:9f:9f:62:82:73:ed:f4:
           ea:00:6b:f1:01:cd:79:57:92:f1:9d:5d:85:9b:60:59:f8:6c:
           e6:f4:50:51:f3:4c:8a:51:dd:50:68:16:8f:20:24:7e:39:b0:
           44:94:8d:b0:61:da:b9:08:36:74:2d:44:55:62:fb:92:be:4a:
           e7:6c:8c:49:dd:0c:fd:d8:ce:20:08:0d:0f:5a:29:a3:19:03:
           9f:d3:df:41:f4:89:0f:73:18:3f:ac:bb:a7:a3:96:7d:c5:70:
           4c:57:cd:17:17:c6:8a:60:d1:37:c9:2d:81:07:2a:d7:a6:02:
           ee:ce:88:16:22:db:e3:43:64:1e:9b:0d:4d:31:66:fa:ab:a5:
           52:99:94:4a:4a:d0:52:c5:34:f5:18:c7:15:5b:ce:74:c2:fc:
           61:ea:55:aa:f1:2f:82:a3:6a:95:8d:7e:2b:38:49:4f:bf:b1:
           68:7b:1b:24:8b:1f:4d:c5:77:f0:71:af:9c:34:c8:7a:82:50:
           09:a2:19:6e:c6:30:4f:da:a2:79:08:f9:d0:ff:85:d9:2a:84:
           cf:0c:aa:75:8f:72:c9:a7:a2:83:e8:8b:cf:ed:0c:69:75:b6:
           2a:7b:6b:58:99:01:d8:34:ad:e1:89:25:27:1b:fa:d9:6d:32:
           97:3a:0b:0a:8e:a3:9e:e3:f4:e0:d6:1a:c9:b5:14:8c:3e:54:
           3b:37:17:1a:93:44:84:8b:4a:87:97:1e:76:43:3e:d3:ec:8b:
           7e:56:4a:3f:01:31:c0:e5:58:fb:50:ce:6f:b1:e7:35:f9:b7:
           a3:ef:6b:3b:21:95:37:a6:5b:8f:f0:15:18:36:65:89:a1:9c:
           9b:69:00:b4:b1:65:6a:bc:11:2d:d4:9b:b4:97:cc:cb:7a:0c:
           16:11:c1:75:58:7e:13:ab:56:3c:3f:93:5b:95:24:c6:54:52:
           1f:86:a9:16:ce:d9:ea:8b:3a:f3:4f:c4:8f:ad:de:e8:3e:3c:
           d2:51:51:ad:33:7f:d8:c5:33:24:26:f1:2d:9d:0e:9f:55:d0:
           68:bf:af:bd:68:4a:40:08:bc:92:a0:62:54:7d:16:7b:36:29:
           15:b1:cd:58:8e:fb:4a:f2:3e:94:8b:fe:56:95:cc:24:32:af:
           5f:71:99:18:ed:0c:64:94:f7:54:48:87:48:d0:6d:b3:42:04:
           96:03:73:a2:8e:8a:6a:b2:af:ee:56:19:a1:c6:35:12:59:ad:
           19:6a:fe:e0:f1:27:cc:96:4e:f0:4f:fb:6a:bd:ce:05:2c:aa:
           79:7c:df:02:5c:ca:53:7d:60:12:88:7c:ce:15:c7:d4:02:27:
           c1:ab:cf:71:30:1e:14:ba
WARNING: no nonce in response
Response verify OK
csc-prod-ONTAP-Mediator.pem: good
          This Update: Feb 28 05:00:00 2023 GMT
```
 Next Update: Mar 4 04:59:59 2023 GMT + openssl verify -untrusted csc-prod-chain-ONTAP-Mediator.pem -CApath /etc/pki/tls csc-prod-ONTAP-Mediator.pem csc-prod-ONTAP-Mediator.pem: OK + openssl verify -untrusted tsa-prod-chain-ONTAP-Mediator.pem -CApath /etc/pki/tls tsa-prod-ONTAP-Mediator.pem tsa-prod-ONTAP-Mediator.pem: OK + openssl ts -verify -data ontap-mediator-1.7.0.sig -in ontap-mediator-1.7.0.sig.tsr -CAfile tsa-prod-chain-ONTAP-Mediator.pem -untrusted tsaprod-ONTAP-Mediator.pem Using configuration from /etc/pki/tls/openssl.cnf Verification: OK + openssl ts -verify -data ontap-mediator-1.7.0 -in ontap-mediator-1.7.0.tsr -CAfile tsa-prod-chain-ONTAP-Mediator.pem -untrusted tsaprod-ONTAP-Mediator.pem Using configuration from /etc/pki/tls/openssl.cnf Verification: OK + openssl dgst -sha256 -verify ONTAP-Mediator-production.pub -signature ontap-mediator-1.7.0.sig ontap-mediator-1.7.0 Verified OK [root@scspa2695423001 ontap-mediator-1.7.0]#

## 安装 **ONTAP** 调解器安装包

要安装ONTAP调解器服务、您必须获取安装包并在主机上运行安装程序。

#### 步骤

1. 运行安装程序并根据需要响应提示:

```
./ontap-mediator-1.7.0/ontap-mediator-1.7.0 -y
```
[root@scs000099753 ~]# ./ontap-mediator-1.5.0/ontap-mediator-1.7.0 -y

安装过程将继续创建所需的帐户并安装所需的软件包。如果主机上安装了先前版本的调解器,系统将提示您 确认是否要升级。

2. 从ONTAP 调解器1.4开始、安全启动机制在UEFI系统上启用。启用安全启动后、您必须执行其他步骤、以便 在安装后注册安全密钥:

◦ 按照README文件中的说明对SCST内核模块进行签名:

/opt/netapp/lib/ontap\_mediator/ontap\_mediator/SCST\_mod\_keys/README.modulesigning

◦ 找到所需的密钥:

安装后、系统输出中还会提供README文件和密钥位置。

 $\left( \begin{array}{c} 1 \end{array} \right)$ 

```
[root@scs000099753 ~]# ./ontap-mediator-1.6.0/ontap-mediator-1.6.0 -y
ONTAP Mediator: Self Extracting Installer
+ Extracting the ONTAP Mediator installation/upgrade archive
+ Performing the ONTAP Mediator run-time code signature check
     Using openssl from the path: /usr/bin/openssl configured for
CApath:/etc/pki/tls
+ Unpacking the ONTAP Mediator installer
ONTAP Mediator requires two user accounts. One for the service
(netapp), and one for use by ONTAP to the mediator API (mediatoradmin).
Using default account names: netapp + mediatoradmin
Enter ONTAP Mediator user account (mediatoradmin) password:
Re-Enter ONTAP Mediator user account (mediatoradmin) password:
+ Checking if SELinux is in enforcing mode
+ Checking for default Linux firewall
success
success
success
###############################################################
Preparing for installation of ONTAP Mediator packages.
+ Installing required packages.
Last metadata expiration check: 0:25:24 ago on Fri 21 Oct 2022 04:00:13
PM EDT.
Package openssl-1:1.1.1k-4.el8.x86 64 is already installed.
Package gcc-8.4.1-1.el8.x86 64 is already installed.
Package python36-3.6.8-2.module+el8.1.0+3334+5cb623d7.x86_64 is already
installed.
Package libselinux-utils-2.9-5.el8.x86 64 is already installed.
Package perl-Data-Dumper-2.167-399.el8.x86 64 is already installed.
Package efibootmgr-16-1.el8.x86 64 is already installed.
Package mokutil-1:0.3.0-11.el8.x86 64 is already installed.
```
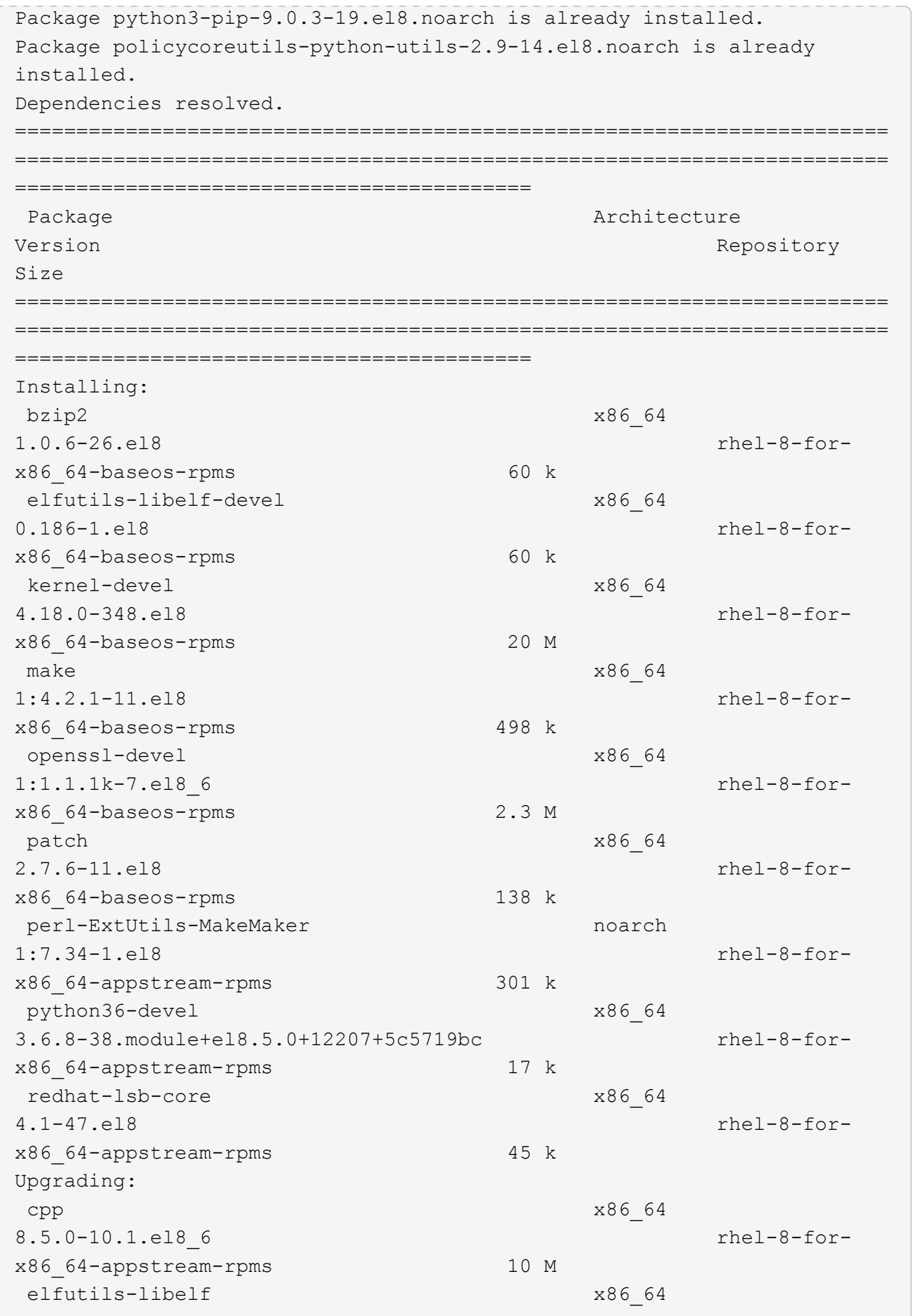

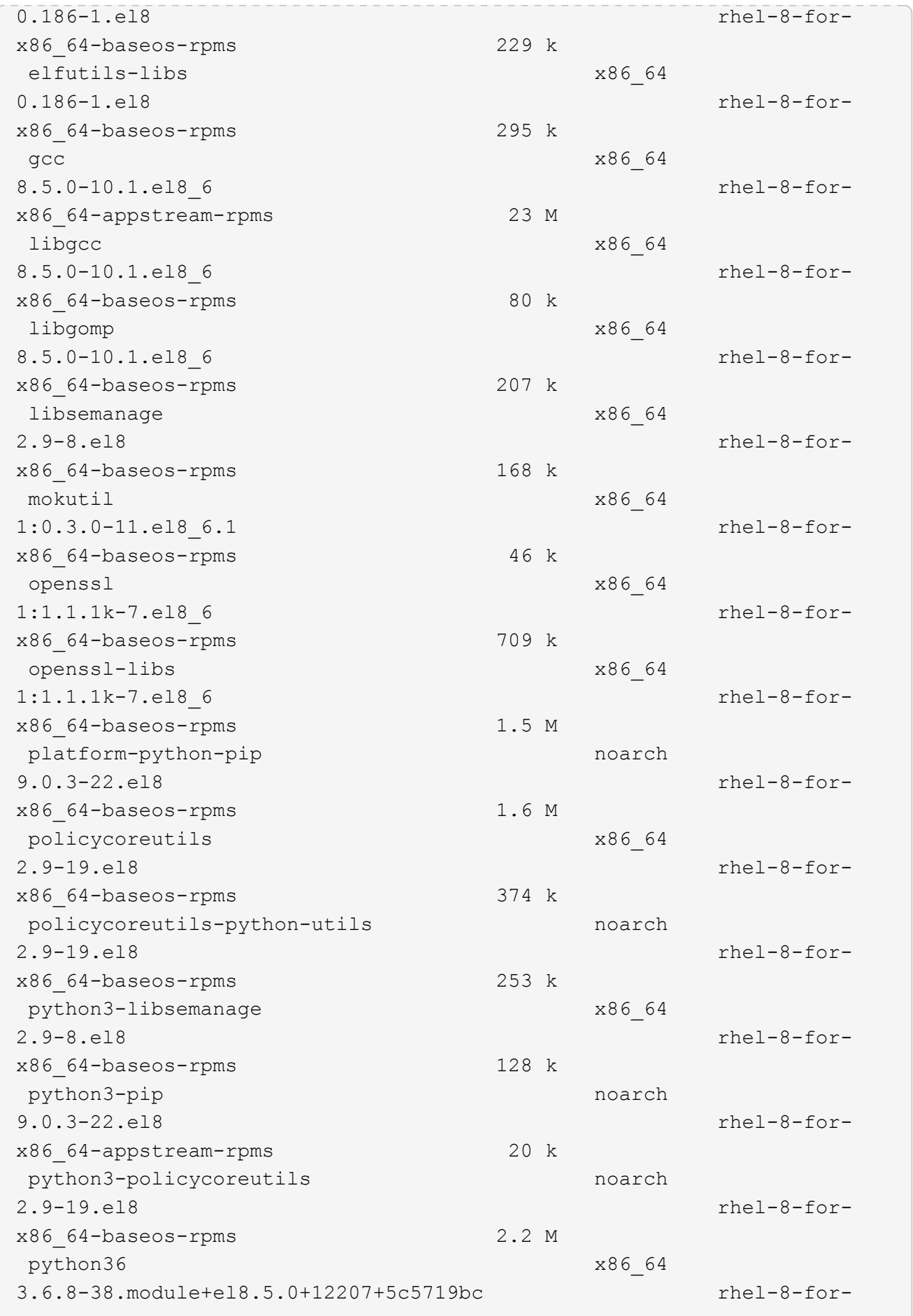

x86\_64-appstream-rpms 19 k Installing dependencies: annobin x86\_64 10.29-3.el8 rhel-8-forx86\_64-appstream-rpms 117 k at  $x8664$ 3.1.20-11.el8 rhel-8-forx86 64-baseos-rpms 81 k bc x86\_64 1.07.1-5.el8 rhel-8-forx86\_64-baseos-rpms 129 k cups-client x86\_64 1:2.2.6-38.el8 rhel-8-forx86\_64-appstream-rpms 169 k dwz x86\_64 0.12-10.el8 rhel-8-forx86\_64-appstream-rpms 109 k ed x86\_64 1.14.2-4.el8 rhel-8-forx86\_64-baseos-rpms 82 k efi-srpm-macros noarch noarch 3-3.el8 rhel-8-forx86\_64-appstream-rpms 22 k esmtp x86\_64 1.2-15.el8 EPEL-8 57 k ghc-srpm-macros noarch 1.4.2-7.el8 rhel-8-forx86\_64-appstream-rpms 9.4 k go-srpm-macros noarch 2-17.el8 rhel-8-forx86 64-appstream-rpms 13 k keyutils-libs-devel x86\_64 1.5.10-6.el8 rhel-8-forx86\_64-baseos-rpms 48 k krb5-devel x86\_64 1.18.2-14.el8 rhel-8-forx86\_64-baseos-rpms 560 k libcom err-devel x86 64 1.45.6-2.el8 rhel-8-forx86\_64-baseos-rpms 38 k libesmtp x86\_64 1.0.6-18.el8 EPEL-8 70 k libkadm5 x86\_64 1.18.2-14.el8 rhel-8-for-

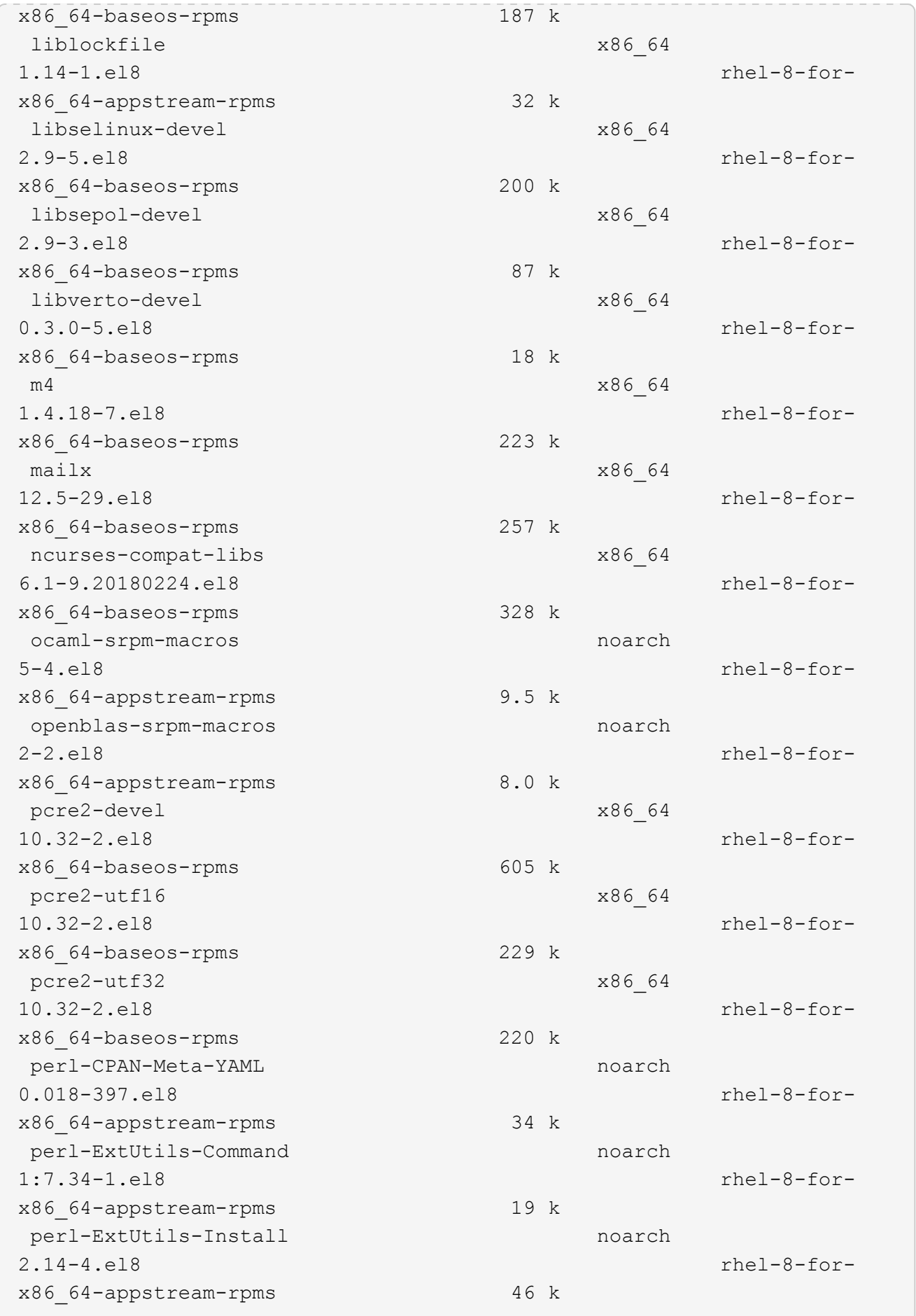

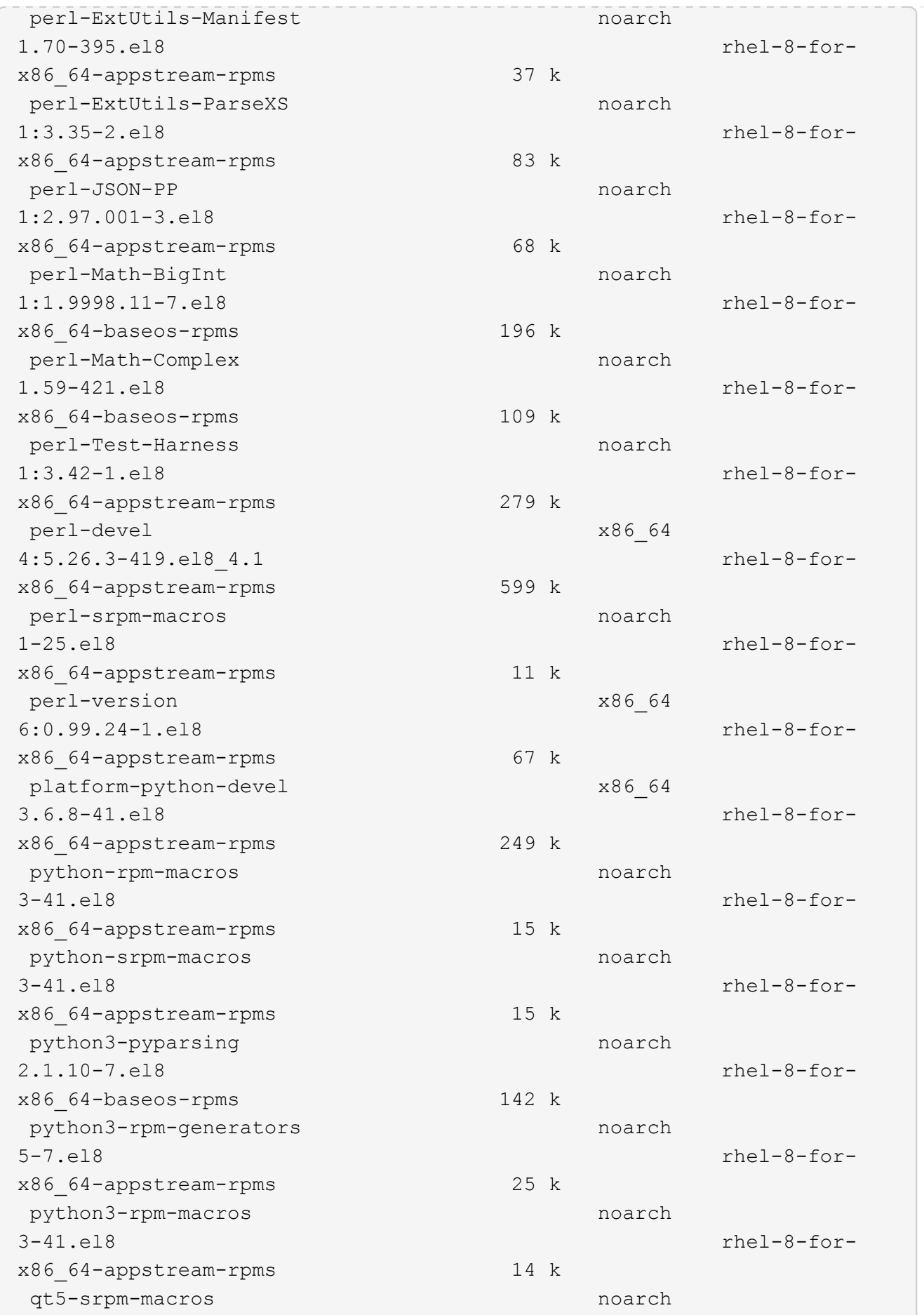

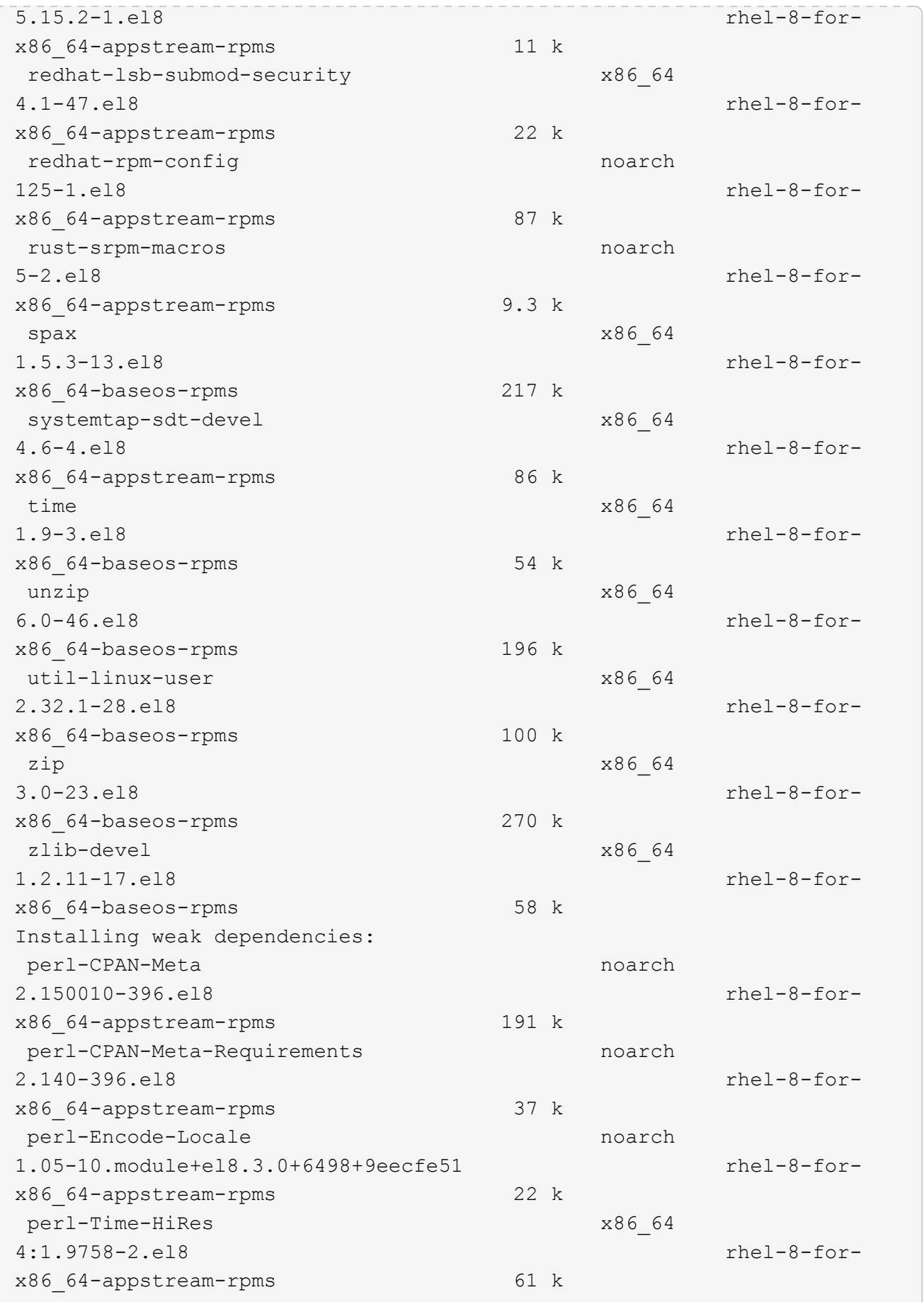

Transaction Summary ============================= =============================== ========================================== Install 69 Packages Upgrade 17 Packages Total download size: 72 M Is this ok [y/N]: y Downloading Packages: (1/86): perl-ExtUtils-Install-2.14-4.el8.noarch.rpm 735 kB/s | 46 kB 00:00 (2/86): libesmtp-1.0.6-18.el8.x86\_64.rpm 1.0 MB/s | 70 kB 00:00 (3/86): esmtp-1.2-15.el8.x86\_64.rpm 747 kB/s | 57 kB 00:00 (4/86): rust-srpm-macros-5-2.el8.noarch.rpm 308 kB/s | 9.3 kB 00:00 (5/86): perl-ExtUtils-Manifest-1.70-395.el8.noarch.rpm 781 kB/s | 37 kB 00:00 (6/86): perl-CPAN-Meta-2.150010-396.el8.noarch.rpm 2.7 MB/s | 191 kB 00:00 (7/86): ocaml-srpm-macros-5-4.el8.noarch.rpm 214 kB/s | 9.5 kB 00:00 (8/86): perl-JSON-PP-2.97.001-3.el8.noarch.rpm 1.2 MB/s | 68 kB 00:00 (9/86): perl-ExtUtils-MakeMaker-7.34-1.el8.noarch.rpm 5.8 MB/s | 301 kB 00:00 (10/86): ghc-srpm-macros-1.4.2-7.el8.noarch.rpm 317 kB/s | 9.4 kB 00:00 (11/86): perl-Test-Harness-3.42-1.el8.noarch.rpm 4.5 MB/s | 279 kB 00:00 (12/86): perl-ExtUtils-Command-7.34-1.el8.noarch.rpm 520 kB/s | 19 kB 00:00 ... 15 MB/s | 1.5 MB 00:00 ----------------------------------------------------------------------- ----------------------------------------------------------------------- ------------------------------------------ Total 35 MB/s | 72 MB 00:02 Running transaction check Transaction check succeeded. Running transaction test

```
Transaction test succeeded.
Running transaction
 Preparing :
1/1
   Running scriptlet: openssl-libs-1:1.1.1k-7.el8_6.x86_64
1/1
 Upgrading : openssl-libs-1:1.1.1k-7.el8 6.x86 64
1/103
    Running scriptlet: openssl-libs-1:1.1.1k-7.el8_6.x86_64
1/103
 Upgrading : libgcc-8.5.0-10.1.el8 6.x86 64
2/103
   Running scriptlet: libgcc-8.5.0-10.1.el8_6.x86_64
2/103
 Upgrading : elfutils-libelf-0.186-1.el8.x86 64
3/103
   Installing : perl-version-6:0.99.24-1.el8.x86_64
4/103
   Installing : perl-CPAN-Meta-Requirements-2.140-396.el8.noarch
5/103
 Upgrading : libsemanage-2.9-8.el8.x86 64
6/103
   Installing : zlib-devel-1.2.11-17.el8.x86_64
7/103
   Installing : python-srpm-macros-3-41.el8.noarch
8/103
   Installing : python-rpm-macros-3-41.el8.noarch
9/103
   Installing : python3-rpm-macros-3-41.el8.noarch
10/103
   Installing : perl-Time-HiRes-4:1.9758-2.el8.x86_64
11/103
   Installing : perl-ExtUtils-ParseXS-1:3.35-2.el8.noarch
12/103
   Installing : perl-Test-Harness-1:3.42-1.el8.noarch
13/103
 Upgrading : python3-libsemanage-2.9-8.el8.x86 64
14/103
 Upgrading : policycoreutils-2.9-19.el8.x86 64
15/103
   Running scriptlet: policycoreutils-2.9-19.el8.x86_64
15/103
   Upgrading : python3-policycoreutils-2.9-19.el8.noarch
16/103
   Installing : dwz-0.12-10.el8.x86_64
17/103
```
 Installing : ncurses-compat-libs-6.1-9.20180224.el8.x86\_64 18/103 Installing : libesmtp-1.0.6-18.el8.x86\_64 19/103 Installing : mailx-12.5-29.el8.x86 64 20/103 Installing : libkadm5-1.18.2-14.el8.x86\_64 21/103 Upgrading : libgomp-8.5.0-10.1.el8 6.x86 64 22/103 Running scriptlet: libgomp-8.5.0-10.1.el8 6.x86 64 22/103 Upgrading : platform-python-pip-9.0.3-22.el8.noarch 23/103 Upgrading : python3-pip-9.0.3-22.el8.noarch 24/103 Upgrading : python36-3.6.8- 38.module+el8.5.0+12207+5c5719bc.x86\_64 25/103 Running scriptlet: python36-3.6.8- 38.module+el8.5.0+12207+5c5719bc.x86\_64 25/103 Upgrading : cpp-8.5.0-10.1.el8 6.x86 64 26/103 Running scriptlet: cpp-8.5.0-10.1.el8\_6.x86\_64 26/103 Upgrading : gcc-8.5.0-10.1.el8 6.x86 64 27/103 Running scriptlet: gcc-8.5.0-10.1.el8\_6.x86\_64 27/103 Installing : annobin-10.29-3.el8.x86\_64 28/103 Installing : unzip-6.0-46.el8.x86 64 29/103 Installing : zip-3.0-23.el8.x86\_64 30/103 Installing : perl-Math-Complex-1.59-421.el8.noarch 31/103 Installing : perl-Math-BigInt-1:1.9998.11-7.el8.noarch 32/103 Installing : perl-JSON-PP-1:2.97.001-3.el8.noarch 33/103 Installing : make-1:4.2.1-11.el8.x86\_64 34/103 Running scriptlet: make-1:4.2.1-11.el8.x86 64 34/103

Installing : libcom err-devel-1.45.6-2.el8.x86 64 35/103 Installing : util-linux-user-2.32.1-28.el8.x86\_64 36/103 Installing : libsepol-devel-2.9-3.el8.x86 64 37/103 Installing : pcre2-utf32-10.32-2.el8.x86\_64 38/103 Installing : pcre2-utf16-10.32-2.el8.x86\_64 39/103 Installing : pcre2-devel-10.32-2.el8.x86\_64 40/103 Installing : libselinux-devel-2.9-5.el8.x86 64 41/103 Installing : patch-2.7.6-11.el8.x86\_64 42/103 Installing : python3-pyparsing-2.1.10-7.el8.noarch 43/103 Installing : systemtap-sdt-devel-4.6-4.el8.x86 64 44/103 Installing : spax-1.5.3-13.el8.x86\_64 45/103 Running scriptlet: spax-1.5.3-13.el8.x86 64 45/103 Installing : m4-1.4.18-7.el8.x86\_64 46/103 Running scriptlet: m4-1.4.18-7.el8.x86\_64 46/103 Installing : libverto-devel-0.3.0-5.el8.x86 64 47/103 Installing : bc-1.07.1-5.el8.x86\_64 48/103 Running scriptlet: bc-1.07.1-5.el8.x86 64 48/103 Installing : at-3.1.20-11.el8.x86 64 49/103 Running scriptlet: at-3.1.20-11.el8.x86\_64 49/103 Installing : keyutils-libs-devel-1.5.10-6.el8.x86 64 50/103 Installing : krb5-devel-1.18.2-14.el8.x86 64 51/103 Installing : time-1.9-3.el8.x86\_64 52/103 Running scriptlet: time-1.9-3.el8.x86 64 52/103

 Upgrading : policycoreutils-python-utils-2.9-19.el8.noarch 80/103 Installing : elfutils-libelf-devel-0.186-1.el8.x86 64 81/103 Upgrading : elfutils-libs-0.186-1.el8.x86 64 82/103 Upgrading : mokutil-1:0.3.0-11.el8 6.1.x86 64 83/103 Upgrading : openssl-1:1.1.1k-7.el8 6.x86 64 84/103 Installing : kernel-devel-4.18.0-348.el8.x86\_64 85/103 Running scriptlet: kernel-devel-4.18.0-348.el8.x86\_64 ... 85/103 Installing : bzip2-1.0.6-26.el8.x86\_64 86/103 Cleanup : policycoreutils-python-utils-2.9-14.el8.noarch 87/103 Cleanup : python3-policycoreutils-2.9-14.el8.noarch 88/103 Cleanup : python36-3.6.8- 2.module+el8.1.0+3334+5cb623d7.x86\_64 89/103 Running scriptlet: python36-3.6.8- 2.module+el8.1.0+3334+5cb623d7.x86\_64 89/103 Cleanup : elfutils-libs-0.185-1.el8.x86\_64 90/103 Cleanup : openssl-1:1.1.1k-4.el8.x86\_64 91/103 Cleanup : python3-libsemanage-2.9-6.el8.x86 64 92/103 Running scriptlet: gcc-8.4.1-1.el8.x86 64 93/103 Cleanup : gcc-8.4.1-1.el8.x86 64 93/103 Running scriptlet: policycoreutils-2.9-14.el8.x86\_64 94/103 Cleanup : policycoreutils-2.9-14.el8.x86 64 94/103 Cleanup : mokutil-1:0.3.0-11.el8.x86\_64 95/103

 Cleanup : python3-pip-9.0.3-19.el8.noarch 96/103 Cleanup : platform-python-pip-9.0.3-19.el8.noarch 97/103 Cleanup : openssl-libs-1:1.1.1k-4.el8.x86\_64 98/103 Running scriptlet: openssl-libs-1:1.1.1k-4.el8.x86\_64 98/103 Cleanup : libsemanage-2.9-6.el8.x86 64 99/103 Running scriptlet: cpp-8.4.1-1.el8.x86 64 100/103 Cleanup : cpp-8.4.1-1.el8.x86\_64 100/103 Cleanup : libgcc-8.5.0-3.el8.x86 64 101/103 Running scriptlet: libgcc-8.5.0-3.el8.x86 64 101/103 Running scriptlet: libgomp-8.4.1-1.el8.x86 64 102/103 Cleanup : libgomp-8.4.1-1.el8.x86\_64 102/103 Running scriptlet: libgomp-8.4.1-1.el8.x86\_64 102/103 Cleanup : elfutils-libelf-0.185-1.el8.x86\_64 103/103 Running scriptlet: elfutils-libelf-0.185-1.el8.x86\_64 103/103 Verifying : esmtp-1.2-15.el8.x86 64 1/103 Verifying : libesmtp-1.0.6-18.el8.x86\_64 ... Upgraded: cpp-8.5.0-10.1.el8\_6.x86\_64 elfutilslibelf-0.186-1.el8.x86\_64 elfutils-libs-0.186-1.el8.x86\_64 gcc-8.5.0-10.1.el8\_6.x86\_64 libgcc-8.5.0-10.1.el8\_6.x86\_64 libgomp-8.5.0-10.1.el8 6.x86 64 libsemanage-2.9-8.el8.x86 64 mokutil-1:0.3.0-11.el8\_6.1.x86\_64 openssl-1:1.1.1k-7.el8\_6.x86\_64 openssllibs-1:1.1.1k-7.el8\_6.x86\_64 platform-python-pip-9.0.3-22.el8.noarch policycoreutils-2.9-19.el8.x86\_64 policycoreutils-python-utils-2.9-19.el8.noarch python3 libsemanage-2.9-8.el8.x86\_64 python3-pip-9.0.3-22.el8.noarch

```
python3-policycoreutils-2.9-19.el8.noarch
   python36-3.6.8-38.module+el8.5.0+12207+5c5719bc.x86_64
Installed:
 annobin-10.29-3.el8.x86 64 at-
3.1.20-11.el8.x86_64 bc-1.07.1-5.el8.x86_64
   bzip2-1.0.6-26.el8.x86_64
cups-client-1:2.2.6-38.el8.x86_64 dwz-0.12-
10.el8.x86_64
   ed-1.14.2-4.el8.x86_64
efi-srpm-macros-3-3.el8.noarch elfutils-libelf-
devel-0.186-1.el8.x86_64
   esmtp-1.2-15.el8.x86_64
ghc-srpm-macros-1.4.2-7.el8.noarch go-srpm-macros-2-
17.el8.noarch
   kernel-devel-4.18.0-348.el8.x86_64
keyutils-libs-devel-1.5.10-6.el8.x86_64 krb5-devel-1.18.2-
14.el8.x86_64
 libcom err-devel-1.45.6-2.el8.x86 64
libesmtp-1.0.6-18.el8.x86_64 libkadm5-1.18.2-
14.el8.x86_64
   liblockfile-1.14-1.el8.x86_64
libselinux-devel-2.9-5.el8.x86_64 libsepol-devel-2.9-
3.el8.x86_64
   libverto-devel-0.3.0-5.el8.x86_64 m4-
1.4.18-7.el8.x86_64 mailx-12.5-
29.el8.x86_64
   make-1:4.2.1-11.el8.x86_64
ncurses-compat-libs-6.1-9.20180224.el8.x86_64 ocaml-srpm-macros-
5-4.el8.noarch
   openblas-srpm-macros-2-2.el8.noarch
openssl-devel-1:1.1.1k-7.el8_6.x86_64 patch-2.7.6-
11.el8.x86_64
   pcre2-devel-10.32-2.el8.x86_64
pcre2-utf16-10.32-2.el8.x86_64 pcre2-utf32-10.32-
2.el8.x86_64
   perl-CPAN-Meta-2.150010-396.el8.noarch
perl-CPAN-Meta-Requirements-2.140-396.el8.noarch perl-CPAN-Meta-
YAML-0.018-397.el8.noarch
   perl-Encode-Locale-1.05-10.module+el8.3.0+6498+9eecfe51.noarch
perl-ExtUtils-Command-1:7.34-1.el8.noarch perl-ExtUtils-
Install-2.14-4.el8.noarch
   perl-ExtUtils-MakeMaker-1:7.34-1.el8.noarch
perl-ExtUtils-Manifest-1.70-395.el8.noarch perl-ExtUtils-
ParseXS-1:3.35-2.el8.noarch
   perl-JSON-PP-1:2.97.001-3.el8.noarch
perl-Math-BigInt-1:1.9998.11-7.el8.noarch perl-Math-Complex-
```

```
1.59-421.el8.noarch
    perl-Test-Harness-1:3.42-1.el8.noarch
perl-Time-HiRes-4:1.9758-2.el8.x86_64 perl-devel-
4:5.26.3-419.el8_4.1.x86_64
   perl-srpm-macros-1-25.el8.noarch
perl-version-6:0.99.24-1.el8.x86_64 platform-python-
devel-3.6.8-41.el8.x86_64
    python-rpm-macros-3-41.el8.noarch
python-srpm-macros-3-41.el8.noarch python3-pyparsing-
2.1.10-7.el8.noarch
    python3-rpm-generators-5-7.el8.noarch
python3-rpm-macros-3-41.el8.noarch python36-devel-
3.6.8-38.module+el8.5.0+12207+5c5719bc.x86_64
    qt5-srpm-macros-5.15.2-1.el8.noarch
redhat-lsb-core-4.1-47.el8.x86_64 redhat-lsb-submod-
security-4.1-47.el8.x86_64
   redhat-rpm-config-125-1.el8.noarch
rust-srpm-macros-5-2.el8.noarch spax-1.5.3-
13.el8.x86_64
 systemtap-sdt-devel-4.6-4.el8.x86 64
time-1.9-3.el8.x86 64 unzip-6.0-
46.el8.x86_64
   util-linux-user-2.32.1-28.el8.x86_64
zip-3.0-23.el8.x86_64 zlib-devel-1.2.11-
17.el8.x86_64
Complete!
OS package installations finished
+ Installing ONTAP Mediator. (Log: /tmp/ontap mediator.JixKGP/ontap-
mediator-1.6.0/ontap-mediator-1.6.0/install_20221021155929.log)
     This step will take several minutes. Use the log file to view
progress.
     Sudoer config verified
     ONTAP Mediator rsyslog and logging rotation enabled
+ Install successful. (Moving log to
/opt/netapp/lib/ontap_mediator/log/install_20221021155929.log)
+ WARNING: This system supports UEFI
            Secure Boot (SB) is currently disabled on this system.
            If SB is enabled in the future, SCST will not work unless
the following action is taken:
            Using the keys in
/opt/netapp/lib/ontap_mediator/ontap_mediator/SCST_mod_keys follow
            instructions in
/opt/netapp/lib/ontap_mediator/ontap_mediator/SCST_mod_keys/README.modu
le-signing
            to sign the SCST kernel module. Note that reboot will be
```

```
needed.
       SCST will not start automatically when Secure Boot is enabled and
not configured properly.
+ Note: ONTAP Mediator uses a kernel module compiled specifically for
the current
        OS. Using 'yum update' to upgrade the kernel might cause
service interruption.
    For more information, see /opt/netapp/lib/ontap_mediator/README
[root@scs000099753 ~]# cat /etc/redhat-release
Red Hat Enterprise Linux release 8.5 (Ootpa)
[root@scs000099753 ~]#
```
验证安装。

## 安装ONTAP 调解器后、您应验证ONTAP 调解器服务是否正在运行。

步骤

1. 查看ONTAP 调解器服务的状态:

a. systemctl status ontap mediator

```
[root@scspr1915530002 ~]# systemctl status ontap_mediator
ontap mediator.service - ONTAP Mediator
Loaded: loaded (/etc/systemd/system/ontap_mediator.service; enabled;
vendor preset: disabled)
Active: active (running) since Mon 2022-04-18 10:41:49 EDT; 1 weeks 0
days ago
Process: 286710 ExecStop=/bin/kill -s INT $MAINPID (code=exited,
status=0/SUCCESS)
Main PID: 286712 (uwsgi)
Status: "uWSGI is ready"
Tasks: 3 (limit: 49473)
Memory: 139.2M
CGroup: /system.slice/ontap_mediator.service
        ├─286712 /opt/netapp/lib/ontap_mediator/pyenv/bin/uwsgi --ini
/opt/netapp/lib/ontap_mediator/uwsgi/ontap_mediator.ini
        ├─286716 /opt/netapp/lib/ontap_mediator/pyenv/bin/uwsgi --ini
/opt/netapp/lib/ontap_mediator/uwsgi/ontap_mediator.ini
        └─286717 /opt/netapp/lib/ontap_mediator/pyenv/bin/uwsgi --ini
/opt/netapp/lib/ontap_mediator/uwsgi/ontap_mediator.ini
[root@scspr1915530002 ~]#
```
b. systemctl status mediator-scst

```
[root@scspr1915530002 ~]# systemctl status mediator-scst
    Loaded: loaded (/etc/systemd/system/mediator-scst.service;
enabled; vendor preset: disabled)
    Active: active (running) since Mon 2022-04-18 10:41:47 EDT; 1
weeks 0 days ago
    Process: 286595 ExecStart=/etc/init.d/scst start (code=exited,
status=0/SUCCESS)
 Main PID: 286662 (iscsi-scstd)
     Tasks: 1 (limit: 49473)
    Memory: 1.2M
     CGroup: /system.slice/mediator-scst.service
             └─286662 /usr/local/sbin/iscsi-scstd
[root@scspr1915530002 ~]#
```
2. 确认ONTAP 调解器服务使用的端口:

netstat

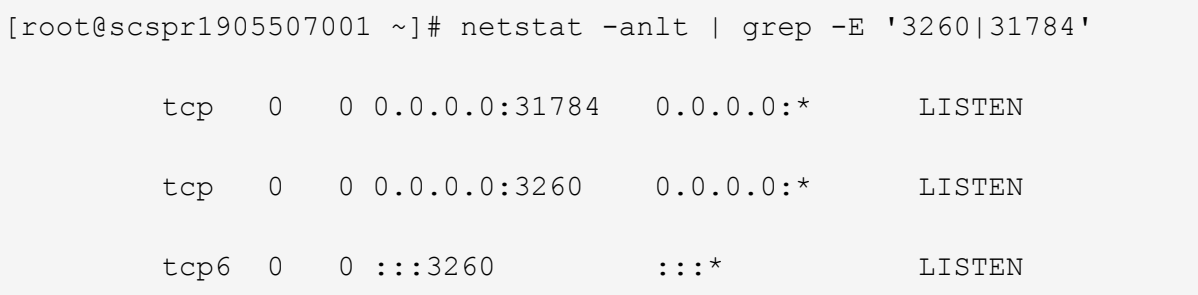

安装后配置

安装并运行ONTAP 调解器服务后、必须在ONTAP 存储系统中执行其他配置任务才能使用 调解器功能:

- 要在 MetroCluster IP 配置中使用 ONTAP 调解器服务,请参见 ["](https://docs.netapp.com/us-en/ontap-metrocluster/install-ip/task_configuring_the_ontap_mediator_service_from_a_metrocluster_ip_configuration.html)[从](https://docs.netapp.com/us-en/ontap-metrocluster/install-ip/task_configuring_the_ontap_mediator_service_from_a_metrocluster_ip_configuration.html) [MetroCluster IP](https://docs.netapp.com/us-en/ontap-metrocluster/install-ip/task_configuring_the_ontap_mediator_service_from_a_metrocluster_ip_configuration.html) [配置配置](https://docs.netapp.com/us-en/ontap-metrocluster/install-ip/task_configuring_the_ontap_mediator_service_from_a_metrocluster_ip_configuration.html) [ONTAP](https://docs.netapp.com/us-en/ontap-metrocluster/install-ip/task_configuring_the_ontap_mediator_service_from_a_metrocluster_ip_configuration.html) [调](https://docs.netapp.com/us-en/ontap-metrocluster/install-ip/task_configuring_the_ontap_mediator_service_from_a_metrocluster_ip_configuration.html)[解](https://docs.netapp.com/us-en/ontap-metrocluster/install-ip/task_configuring_the_ontap_mediator_service_from_a_metrocluster_ip_configuration.html) [器服务](https://docs.netapp.com/us-en/ontap-metrocluster/install-ip/task_configuring_the_ontap_mediator_service_from_a_metrocluster_ip_configuration.html)["](https://docs.netapp.com/us-en/ontap-metrocluster/install-ip/task_configuring_the_ontap_mediator_service_from_a_metrocluster_ip_configuration.html)。
- 要使用 SnapMirror 业务连续性,请参见 ["](https://docs.netapp.com/us-en/ontap/smbc/smbc_install_confirm_ontap_cluster.html)[安](https://docs.netapp.com/us-en/ontap/smbc/smbc_install_confirm_ontap_cluster.html)[装](https://docs.netapp.com/us-en/ontap/smbc/smbc_install_confirm_ontap_cluster.html) [ONTAP](https://docs.netapp.com/us-en/ontap/smbc/smbc_install_confirm_ontap_cluster.html) [调](https://docs.netapp.com/us-en/ontap/smbc/smbc_install_confirm_ontap_cluster.html)[解器服务](https://docs.netapp.com/us-en/ontap/smbc/smbc_install_confirm_ontap_cluster.html)[并](https://docs.netapp.com/us-en/ontap/smbc/smbc_install_confirm_ontap_cluster.html)[确](https://docs.netapp.com/us-en/ontap/smbc/smbc_install_confirm_ontap_cluster.html)[认](https://docs.netapp.com/us-en/ontap/smbc/smbc_install_confirm_ontap_cluster.html) [ONTAP](https://docs.netapp.com/us-en/ontap/smbc/smbc_install_confirm_ontap_cluster.html) [集群](https://docs.netapp.com/us-en/ontap/smbc/smbc_install_confirm_ontap_cluster.html)[配置](https://docs.netapp.com/us-en/ontap/smbc/smbc_install_confirm_ontap_cluster.html)["](https://docs.netapp.com/us-en/ontap/smbc/smbc_install_confirm_ontap_cluster.html)。

#### 配置**ONTAP** 调解器安全策略

ONTAP 调解器服务器支持多种可配置的安全设置。 所有设置的默认值均在low\_space\_threshold" MIB: 10只读 文件中提供:

/opt/netapp/lib/ontap\_mediator/server\_config/ontap\_mediator.user\_config.yaml

放置在中的所有值 ontap\_mediator.user\_config.yaml 将覆盖默认值、并在所有ONTAP 调解器升级中 保持不变。

修改后 ontap\_mediator.user\_config.yaml, 重新启动ONTAP 调解器服务:

systemctl restart ontap\_mediator

#### 修改**ONTAP**调解器属性

## 可以配置以下属性:

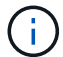

中的其他默认值 ontap\_mediator.config.yaml 不应修改。

## • 用于安装第三方**SSL**证书以替代默认自签名证书的设置

```
cert path:
'/opt/netapp/lib/ontap_mediator/ontap_mediator/server_config/ontap_media
tor server.crt'
key_path:
'/opt/netapp/lib/ontap_mediator/ontap_mediator/server_config/ontap_media
tor server.key'
ca_cert_path:
'/opt/netapp/lib/ontap_mediator/ontap_mediator/server_config/ca.crt'
ca_key_path:
'/opt/netapp/lib/ontap_mediator/ontap_mediator/server_config/ca.key'
ca_serial_path:
'/opt/netapp/lib/ontap_mediator/ontap_mediator/server_config/ca.srl'
cert valid days: '1095' # Used to set the expiration
on client certs to 3 years
x509 passin pwd: 'pass:ontap' # passphrase for the signed
client cert
```
• 提供保护以防止暴力破解密码攻击的设置

要启用此功能、请为设置一个值 window seconds 和 retry limit

示例

◦ 提供一个5分钟的窗口供您进行猜测、然后将计数重置为零故障:

authentication lock window seconds: 300

◦ 如果在窗口时间范围内发生五次故障、请锁定帐户:

authentication retry limit: 5

◦ 通过设置在拒绝每次尝试之前发生的延迟来减少暴力密码猜测攻击的影响、从而减缓攻击的速度。
authentication failure delay\_seconds: 0 # seconds (float) to delay failed auth attempts prior to response,  $0 = no$  delay authentication lock window seconds: null # seconds (int) since the oldest failure before resetting the retry counter, null = no window authentication retry limit: null # number of retries to allow before locking API access, null = unlimited

• 用于控制**ONTAP** 调解器**API**用户帐户的密码复杂度规则的字段

```
password_min_length: 8
```
password\_max\_length: 64

```
password uppercase chars: 0 # min. uppercase characters
```
- password lowercase chars: 1 # min. lowercase character
- password special chars: 1 # min. non-letter, non-digit
- password nonletter chars: 2 # min. non-letter characters (digits,

specials, anything)

• 用于控制上所需可用空间的设置 **/opt/netapp/lib/ontap\_mediator** 磁盘。

如果此空间低于设置的阈值、则此服务将对警告事件执行问题描述 操作。

low space threshold mib: 10

• 用于控制**RESERT\_LOG\_SPACE**的设置。

默认情况下、ONTAP调解器服务器会为日志创建单独的磁盘空间。 安装程序会创建一个新的固定大小文 件、其中总磁盘空间为700 MB、将明确用于调解器日志记录。

要禁用此功能并使用默认磁盘空间、请执行以下步骤:

a. 将以下文件中的RESERT LOG SPACE值从"`1`"更改为"`0`":

/opt/netapp/lib/ontap\_mediator/tools/mediator\_env

- b. 重新启动调解器:
	- i. cat /opt/netapp/lib/ontap\_mediator/tools/mediator\_env | grep "RESERVE\_LOG\_SPACE"

```
RESERVE_LOG_SPACE=0
```
ii. systemctl restart ontap mediator

要重新启用此功能、请将值从"`0`"更改为"`1`"、然后重新启动调解器。

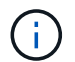

在磁盘空间之间切换不会清除现有日志。 之前的所有日志都会进行备份、然后在切换并重新 启动调解器后移至当前磁盘空间。

# 管理 **ONTAP** 调解器服务

安装 ONTAP 调解器服务后,您可能需要更改用户名或密码。您还可以卸载ONTAP调解器 服务。

#### 更改用户名

关于这些任务

这些任务在安装了 ONTAP 调解器服务的 Linux 主机上执行。

如果无法访问此命令,则可能需要使用完整路径运行此命令,如以下示例所示:

/usr/local/bin/mediator\_username

操作步骤

通过选择以下选项之一更改用户名:

• 运行命令 mediate\_change\_user 并响应提示,如以下示例所示:

 [root@mediator-host ~]# mediator\_change\_user Modify the Mediator API username by entering the following values: Mediator API User Name: mediatoradmin Password: New Mediator API User Name: mediator The account username has been modified successfully. [root@mediator-host ~]#

• 运行以下命令:

MEDIATOR USERNAME=mediator MEDIATOR PASSWORD=mediator2 MEDIATOR NEW USERNAME=mediatoradmin mediator change user

```
 [root@mediator-host ~]# MEDIATOR_USERNAME= mediator
MEDIATOR PASSWORD='mediator2' MEDIATOR NEW USERNAME= mediatoradmin
mediator change user
 The account username has been modified successfully.
  [root@mediator-host ~]#
```
#### 更改密码

### 关于此任务

此任务在安装了 ONTAP 调解器服务的 Linux 主机上执行。

如果无法访问此命令,则可能需要使用完整路径运行此命令,如以下示例所示:

/usr/local/bin/mediator\_change\_password

#### 操作步骤

通过选择以下选项之一更改密码:

• 运行 mediator change password 命令并对提示进行响应、如以下示例所示:

```
 [root@mediator-host ~]# mediator_change_password
 Change the Mediator API password by entering the following values:
     Mediator API User Name: mediatoradmin
               Old Password:
               New Password:
           Confirm Password:
The password has been updated successfully.
 [root@mediator-host ~]#
```
• 运行以下命令:

MEDIATOR\_USERNAME= mediatoradmin MEDIATOR\_PASSWORD=mediator1 MEDIATOR NEW PASSWORD=mediator2 mediator change password

此示例显示密码已从"mediator1"更改为"mediator2"。

```
[root@mediator-host ~]# MEDIATOR USERNAME=mediatoradmin
MEDIATOR PASSWORD=mediator1 MEDIATOR NEW PASSWORD=mediator2
mediator_change_password
 The password has been updated successfully.
  [root@mediator-host ~]#
```
### 停止**ONTAP** 调解器服务

要停止ONTAP 调解器服务、请执行以下步骤:

#### 步骤

1. 停止ONTAP 调解器。

systemctl stop ontap\_mediator

2. 停止SCST。

systemctl stop mediator-scst

3. 禁用ONTAP 调解器和SCST。

systemctl diable ontap\_mediator mediator-scst

# 重新启用**ONTAP** 调解器服务

要重新启用ONTAP 调解器服务、请执行以下步骤:

#### 步骤

1. 启用ONTAP 调解器和SCST。

systemctl enable ontap\_mediator mediator-scst

2. 启动SCST。

systemctl start mediator-scst

3. 启动ONTAP 调解器。

systemctl start ontap\_mediator

#### 确认**ONTAP** 调解器运行状况良好

安装ONTAP 调解器后、您应验证ONTAP 调解器服务是否正在运行。

#### 步骤

1. 查看ONTAP 调解器服务的状态:

a. systemctl status ontap mediator

```
[root@scspr1915530002 ~]# systemctl status ontap_mediator
 ontap mediator.service - ONTAP Mediator
Loaded: loaded (/etc/systemd/system/ontap_mediator.service; enabled;
vendor preset: disabled)
Active: active (running) since Mon 2022-04-18 10:41:49 EDT; 1 weeks 0
days ago
Process: 286710 ExecStop=/bin/kill -s INT $MAINPID (code=exited,
status=0/SUCCESS)
Main PID: 286712 (uwsgi)
Status: "uWSGI is ready"
Tasks: 3 (limit: 49473)
Memory: 139.2M
CGroup: /system.slice/ontap mediator.service
        ├─286712 /opt/netapp/lib/ontap_mediator/pyenv/bin/uwsgi --ini
/opt/netapp/lib/ontap_mediator/uwsgi/ontap_mediator.ini
        ├─286716 /opt/netapp/lib/ontap_mediator/pyenv/bin/uwsgi --ini
/opt/netapp/lib/ontap_mediator/uwsgi/ontap_mediator.ini
        └─286717 /opt/netapp/lib/ontap_mediator/pyenv/bin/uwsgi --ini
/opt/netapp/lib/ontap_mediator/uwsgi/ontap_mediator.ini
[root@scspr1915530002 ~]#
```
b. systemctl status mediator-scst

```
[root@scspr1915530002 ~]# systemctl status mediator-scst
     Loaded: loaded (/etc/systemd/system/mediator-scst.service;
enabled; vendor preset: disabled)
     Active: active (running) since Mon 2022-04-18 10:41:47 EDT; 1
weeks 0 days ago
    Process: 286595 ExecStart=/etc/init.d/scst start (code=exited,
status=0/SUCCESS)
 Main PID: 286662 (iscsi-scstd)
      Tasks: 1 (limit: 49473)
     Memory: 1.2M
     CGroup: /system.slice/mediator-scst.service
              └─286662 /usr/local/sbin/iscsi-scstd
[root@scspr1915530002 ~]#
```
2. 确认ONTAP 调解器服务使用的端口:

netstat

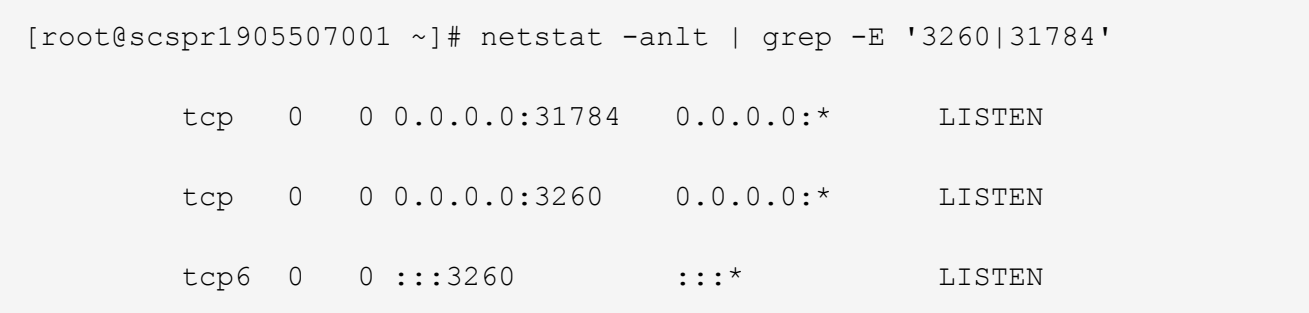

手动卸载**SCST**以执行主机维护

要卸载SCST、您需要安装的ONTAP 调解器版本所使用的SCST tar包。

步骤

1. 下载相应的SCST捆绑包(如下表所示)并对其进行解压缩。

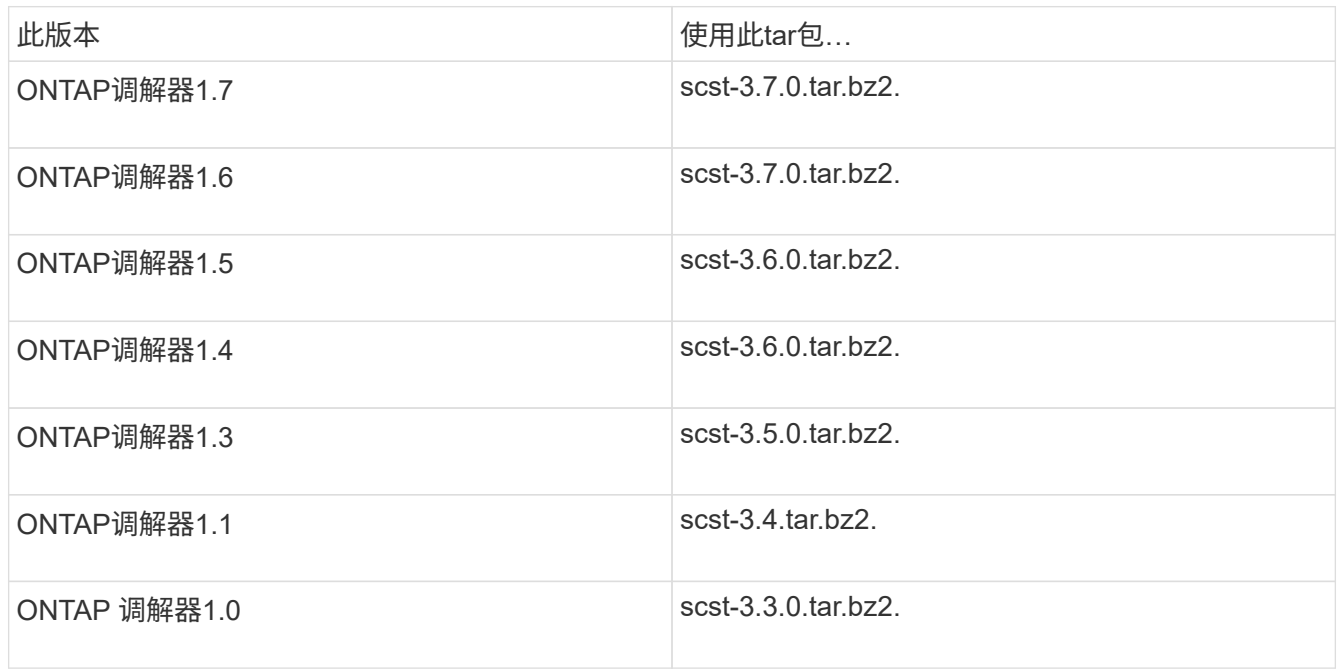

- 2. 在"scst"目录中问题描述 以下命令:
	- a. systemctl stop mediator-scst b. make scstadm\_uninstall
	- c. make iscsi\_uninstall
	- d. make usr uninstall
	- e. make scst uninstall
	- f. depmod

# 手动安装**SCST**以执行主机维护

要手动安装SCST、您需要安装的ONTAP 调解器版本所使用的SCST tar包(请参见 上表)。

1. 在"scst"目录中问题描述 以下命令:

- a. make 2release
- b. make scst install
- c. make usr\_install
- d. make iscsi install
- e. make scstadm\_install
- f. depmod
- g. cp scst/src/certs/scst\_module\_key.der /opt/netapp/lib/ontap\_mediator/ontap\_mediator/SCST\_mod\_keys/.
- h. cp scst/src/certs/scst module key.der /opt/netapp/lib/ontap\_mediator/ontap\_mediator/SCST\_mod\_keys/.
- i. patch /etc/init.d/scst < /opt/netapp/lib/ontap\_mediator/systemd/scst.patch
- 2. (可选)如果已启用安全启动、请在重新启动之前执行以下步骤:
	- a. 确定"scst\_vdisk"、"scst"和"iSCSI\_scst"模块的每个文件名。

```
[root@localhost ~]# modinfo -n scst_vdisk
[root@localhost ~]# modinfo -n scst
[root@localhost ~]# modinfo -n iscsi_scst
```
b. 确定内核版本。

[root@localhost ~]# uname -r

c. 使用内核对每个文件进行签名。

```
[root@localhost ~]# /usr/src/kernels/<KERNEL-RELEASE>/scripts/sign-
file \sha256 \
/opt/netapp/lib/ontap_mediator/ontap_mediator/SCST_mod_keys/scst_modu
le key.priv \setminus/opt/netapp/lib/ontap_mediator/ontap_mediator/SCST_mod_keys/scst_modu
le key.der \
_module-filename_
```
d. 使用UEFI固件安装正确的密钥。

有关安装UEFI密钥的说明、请参见:

```
/opt/netapp/lib/ontap_mediator/ontap_mediator/SCST_mod_keys/README.module-
signing
```
生成的UEFI密钥位于:

```
/opt/netapp/lib/ontap_mediator/ontap_mediator/SCST_mod_keys/scst_module_key.de
r
```
3. 执行重新启动。

reboot

卸载 **ONTAP** 调解器服务

开始之前

如有必要,您可以删除 ONTAP 调解器服务。在删除调解器服务之前,必须断开调解器与 ONTAP 的连接。

关于此任务

此任务在安装了 ONTAP 调解器服务的 Linux 主机上执行。

如果无法访问此命令,则可能需要使用完整路径运行此命令,如以下示例所示:

```
/usr/local/bin/uninstall_ontap_mediator
```
#### 步骤

1. 卸载 ONTAP 调解器服务:

uninstall\_ontap\_mediator

```
 [root@mediator-host ~]# uninstall_ontap_mediator
 ONTAP Mediator: Self Extracting Uninstaller
 + Removing ONTAP Mediator. (Log:
/tmp/ontap_mediator.GmRGdA/uninstall_ontap_mediator/remove.log)
 + Remove successful.
 [root@mediator-host ~]#
```
#### 重新生成临时自签名证书

关于此任务

- 您可以在安装了ONTAP调解器服务的Linux主机上执行此任务。
- 只有在安装ONTAP调解器后、由于主机的主机名或IP地址发生更改、生成的自签名证书已废弃时、才能执行 此任务。
- 在临时自签名证书被可信的第三方证书替换后、您不能使用此任务重新生成证书。 如果没有自签名证书、则 发生原因此操作步骤将失败。

步骤

要为当前主机重新生成新的临时自签名证书、请执行以下步骤:

#### 1. 重新启动ONTAP调解器:

./make self signed certs.sh overwrite

```
[root@xyz000123456 ~]# cd
/opt/netapp/lib/ontap_mediator/ontap_mediator/server_config
[root@xyz000123456 server_config]# ./make_self_signed_certs.sh overwrite
Adding Subject Alternative Names to the self-signed server certificate
#
# OpenSSL example configuration file.
Generating self-signed certificates
Generating RSA private key, 4096 bit long modulus (2 primes)
........................................................................
........................................................................
..................++++
........................................................++++
e is 65537 (0x010001)
Generating a RSA private key
................................................++++
........................................................................
  .....................................................................+++
+
writing new private key to 'ontap mediator server.key'
-----
Signature ok
subject=C = US, ST = California, L = San Jose, O = "NetApp, Inc.", OU =ONTAP Core Software, CN = ONTAP Mediator, emailAddress =
support@netapp.com
Getting CA Private Key
```
# 维护**ONTAP** 调解器的操作系统主机

为了获得最佳性能、您应定期维护ONTAP 调解器的主机操作系统。

重新启动主机

当集群运行状况良好时、重新启动主机。 当ONTAP 调解器处于脱机状态时、集群可能无法对故障做出正确响 应。如果需要重新启动、建议使用服务窗口。

ONTAP 调解器将在重新启动期间自动恢复、并将重新输入先前使用ONTAP 集群配置的关系。

主机软件包更新

可以安全地更新任何库或yum软件包(内核除外)、但可能需要重新启动才能生效。 如果需要重新启动、建议使用 服务窗口。

如果安装 yum-utils 软件包、请使用 needs-restarting 用于检测任何软件包更改是否需要重新启动的命 令。

如果更新了任何ONTAP 调解器依赖关系、则应重新启动、因为它们不会立即对正在运行的进程生效。

主机操作系统次要内核升级

必须为正在使用的内核编译SCST。 要更新操作系统、需要维护窗口。

### 步骤

执行以下步骤升级主机操作系统内核。

- 1. 停止ONTAP 调解器
- 2. 卸载SCST软件包。 (SCST不提供升级机制。)
- 3. 升级操作系统并重新启动。
- 4. 重新安装SCST软件包。
- 5. 重新启用ONTAP 调解器服务。

#### 主机更改为主机名或**IP**

关于此任务

- 您可以在安装了ONTAP调解器服务的Linux主机上执行此任务。
- 只有在安装ONTAP调解器后、由于主机的主机名或IP地址发生更改、生成的自签名证书已废弃时、才能执行 此任务。
- 在临时自签名证书被可信的第三方证书替换后、您不能使用此任务重新生成证书。 如果没有自签名证书、则 发生原因此操作步骤将失败。

#### 步骤

要为当前主机重新生成新的临时自签名证书、请执行以下步骤:

1. 重新启动ONTAP调解器:

./make self signed certs.sh overwrite

```
[root@xyz000123456 ~]# cd
/opt/netapp/lib/ontap_mediator/ontap_mediator/server_config
[root@xyz000123456 server_config]# ./make_self_signed_certs.sh overwrite
Adding Subject Alternative Names to the self-signed server certificate
#
# OpenSSL example configuration file.
Generating self-signed certificates
Generating RSA private key, 4096 bit long modulus (2 primes)
........................................................................
........................................................................
..................++++
........................................................++++
e is 65537 (0x010001)
Generating a RSA private key
................................................++++
  ........................................................................
.....................................................................+++
+
writing new private key to 'ontap mediator server.key'
-----
Signature ok
subject=C = US, ST = California, L = San Jose, O = "NetApp, Inc.", OU =ONTAP Core Software, CN = ONTAP Mediator, emailAddress =
support@netapp.com
Getting CA Private Key
[root@xyz000123456 server_config]# systemctl restart ontap_mediator
```
# 使用 **System Manager** 管理 **MetroCluster** 站点

# 使用 **System Manager** 进行 **MetroCluster** 站点管理概述

从 ONTAP 9.8 开始,您可以使用 System Manager 作为简化的界面来管理 MetroCluster 设置的配置。

MetroCluster 配置允许两个集群相互镜像数据,以便在一个集群发生故障时不会丢失数据。

通常,组织会在两个不同的地理位置设置集群。每个位置的管理员都会设置并配置一个集群。然后,其中一个管 理员可以在集群之间设置对等关系,以便他们可以共享数据。

该组织还可以在第三个位置安装 ONTAP 调解器。 ONTAP 调解器服务可监控每个集群的状态。当其中一个集群 检测到无法与配对集群通信时,它会查询监控器以确定此错误是集群系统问题还是网络连接问题。

如果网络连接出现问题,系统管理员将执行故障排除方法来更正错误并重新连接。如果配对集群已关闭,另一个

集群将启动切换过程来控制两个集群的数据 I/O 。

您还可以执行切换以关闭其中一个集群系统以进行计划内维护。 配对集群负责处理两个集群的所有数据 I/O 操 作,直到启动执行维护和切回操作的集群为止。

您可以管理以下操作:

- ["](#page-2567-0)[设](#page-2567-0)[置](#page-2567-0) [IP MetroCluster](#page-2567-0) [站](#page-2567-0)[点](#page-2567-0)["](#page-2567-0)
- ["](#page-2568-0)[设](#page-2568-0)[置](#page-2568-0) [IP MetroCluster](#page-2568-0) [对](#page-2568-0)[等](#page-2568-0)["](#page-2568-0)
- ["](#page-2569-0)[配置](#page-2569-0) [IP MetroCluster](#page-2569-0) [站](#page-2569-0)[点](#page-2569-0)["](#page-2569-0)
- ["](#page-2572-0)[执](#page-2572-0)[行](#page-2572-0) [IP MetroCluster](#page-2572-0) [切](#page-2572-0)[换和](#page-2572-0)[切回](#page-2572-0)["](#page-2572-0)
- ["](#page-2574-0)[对](#page-2574-0) [IP MetroCluster](#page-2574-0) [配置问题进行](#page-2574-0)[故障](#page-2574-0)[排](#page-2574-0)[除](#page-2574-0)["](#page-2574-0)
- ["](https://docs.netapp.com/zh-cn/ontap/task_metrocluster_ANDU_upgrade.html)[升级](https://docs.netapp.com/zh-cn/ontap/task_metrocluster_ANDU_upgrade.html) [MetroCluster](https://docs.netapp.com/zh-cn/ontap/task_metrocluster_ANDU_upgrade.html) [集群](https://docs.netapp.com/zh-cn/ontap/task_metrocluster_ANDU_upgrade.html)[上的](https://docs.netapp.com/zh-cn/ontap/task_metrocluster_ANDU_upgrade.html) [ONTAP"](https://docs.netapp.com/zh-cn/ontap/task_metrocluster_ANDU_upgrade.html)

# <span id="page-2567-0"></span>设置 **IP MetroCluster** 站点

从 ONTAP 9.8 开始,您可以使用 System Manager 设置 MetroCluster 站点的 IP 配置。

MetroCluster 站点由两个集群组成。 通常,集群位于不同的地理位置。

开始之前

- 您的系统应已按照安装并布线 ["](https://docs.netapp.com/us-en/ontap-systems/index.html)[《安](https://docs.netapp.com/us-en/ontap-systems/index.html)[装](https://docs.netapp.com/us-en/ontap-systems/index.html)[和](https://docs.netapp.com/us-en/ontap-systems/index.html)[设](https://docs.netapp.com/us-en/ontap-systems/index.html)[置说明》](https://docs.netapp.com/us-en/ontap-systems/index.html)["](https://docs.netapp.com/us-en/ontap-systems/index.html) 随系统提供。
- 应在每个集群的每个节点上配置集群网络接口,以便进行集群内通信。

分配节点管理 **IP** 地址

#### **Windows** 系统

您应将 Windows 计算机连接到与控制器相同的子网。此操作将自动为您的系统分配节点管理 IP 地址。

#### 步骤

- 1. 在 Windows 系统中,打开 \* 网络 \* 驱动器以发现节点。
- 2. 双击节点以启动集群设置向导。

#### 其他系统

您应为集群中的一个节点配置节点管理 IP 地址。您可以使用此节点管理 IP 地址启动集群设置向导。

请参见 ["](#page-85-0)[在](#page-85-0)[第](#page-85-0)[一个](#page-85-0)[节](#page-85-0)[点上创建](#page-85-0)[集群](#page-85-0)["](#page-85-0) 有关分配节点管理 IP 地址的信息。

#### 初始化和配置集群

您可以通过设置集群的管理密码以及设置集群管理和节点管理网络来初始化集群。您还可以配置 DNS 服务器等 服务来解析主机名,并配置 NTP 服务器来同步时间。

#### 步骤

1. 在 Web 浏览器上,输入您配置的节点管理 IP 地址: "<a href="https://node-management-IP""

class="bare">https://node-management-IP"</a>

System Manager 会自动发现集群中的其余节点。

- 2. 在 \* 初始化存储系统 \* 窗口中, 执行以下操作:
	- a. 输入集群管理网络配置数据。
	- b. 输入所有节点的节点管理 IP 地址。
	- c. 提供域名服务器( DNS )详细信息。

d. 在 \* 其他 \* 部分中,选中标记为 \* 使用时间服务( NTP ) \* 的复选框以添加时间服务器。

单击 \* 提交 \* 后,请等待创建和配置集群。 然后,将执行验证过程。

下一步是什么?

设置,初始化和配置两个集群后,执行以下操作步骤:

• ["](#page-2568-0)[设](#page-2568-0)[置](#page-2568-0) [IP MetroCluster](#page-2568-0) [对](#page-2568-0)[等](#page-2568-0)["](#page-2568-0)

### 在新的集群视频上配置 **ONTAP**

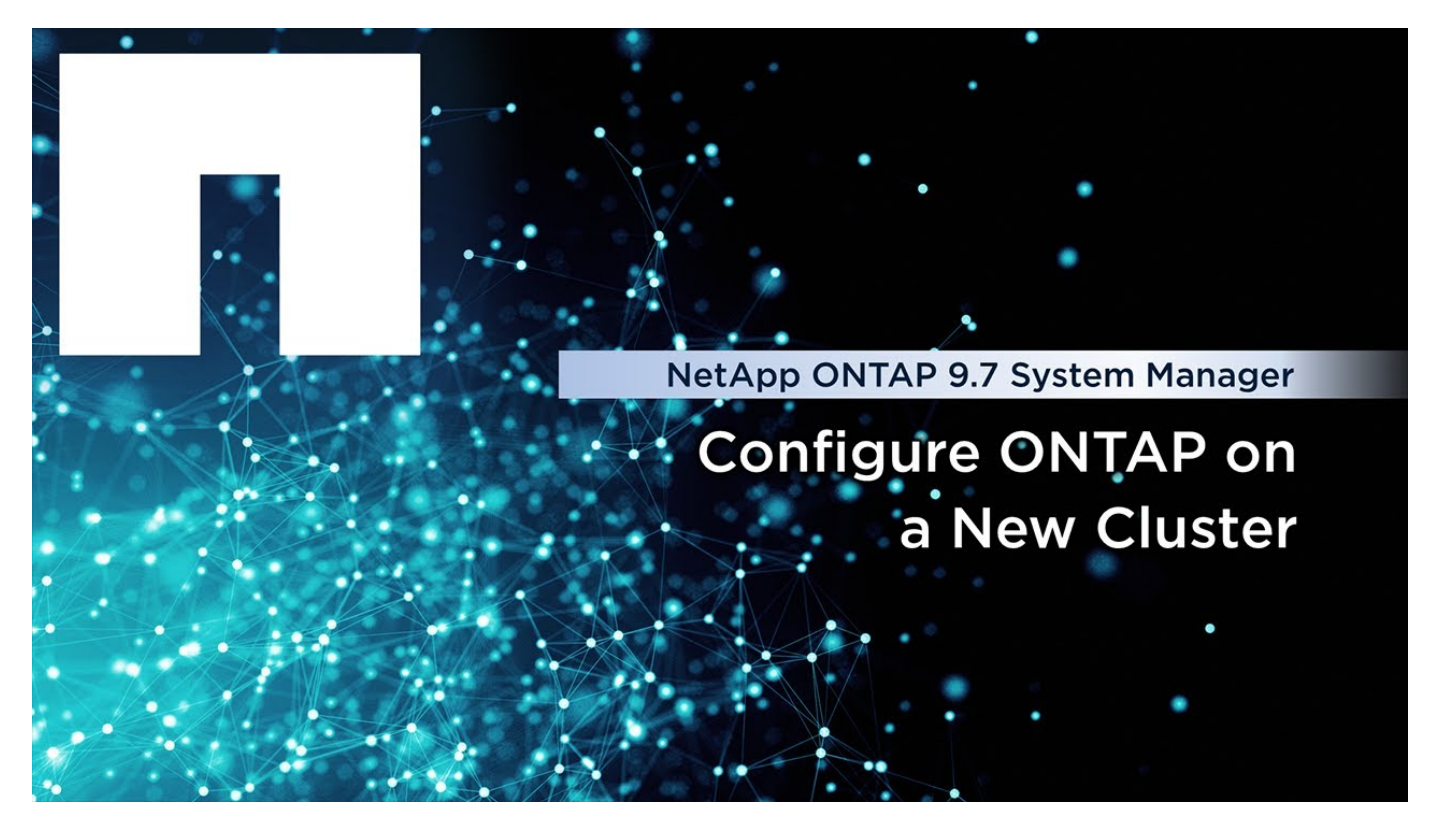

# <span id="page-2568-0"></span>设置 **IP MetroCluster** 对等

从 ONTAP 9.8 开始,您可以使用 System Manager 管理 MetroCluster 操作的 IP 配置。设 置两个集群后,您可以在它们之间建立对等关系。

开始之前

要设置两个集群,您应已完成以下操作步骤:

• ["](#page-2567-0)[设](#page-2567-0)[置](#page-2567-0) [IP MetroCluster](#page-2567-0) [站](#page-2567-0)[点](#page-2567-0)["](#page-2567-0)

此过程的某些步骤由位于每个集群的地理站点的不同系统管理员执行。 为了解释此过程,这些集群称为 " 站点 A 集群 " 和 " 站点 B 集群 " 。

从站点 **A** 执行对等过程

此过程由站点 A 的系统管理员执行

步骤

- 1. 登录到站点 A 集群。
- 2. 在 System Manager 中,从左侧导航列中选择 \* 信息板 \* 以显示集群概述。

信息板显示此集群(站点 A )的详细信息。 在 \* MetroCluster 站点 A 集群 \* 部分中,站点 A 集群显示在左 侧。

3. 单击 \* 附加配对集群 \* 。

- 4. 输入允许站点 A 集群中的节点与站点 B 集群中的节点进行通信的网络接口的详细信息。
- 5. 单击 \* 保存并继续 \* 。
- 6. 在 \* 附加合作伙伴集群 \* 窗口中,选择 \* 我没有密码短语 \* ,可用于生成密码短语。
- 7. 复制生成的密码短语并与站点 B 的系统管理员共享

8. 选择 \* 关闭 \* 。

从站点 **B** 执行对等过程

此过程由站点 B 的系统管理员执行

步骤

- 1. 登录到站点 B 集群。
- 2. 在 System Manager 中,选择 \* 信息板 \* 以显示集群概述。

信息板显示此集群(站点 B )的详细信息。 在 MetroCluster 部分中,站点 B 集群显示在左侧。

- 3. 单击 \* 附加配对集群 \* 以启动对等过程。
- 4. 输入允许站点 B 集群中的节点与站点 A 集群中的节点进行通信的网络接口的详细信息。
- 5. 单击 \* 保存并继续 \* 。

6. 在 \* 附加配对集群 \* 窗口中,选择 \* 我有密码短语 \* ,可用于输入从站点 A 的系统管理员处收到的密码短语 7. 选择 \* 对等 \* 以完成对等过程。

下一步是什么?

成功完成对等过程后,您可以配置集群。 请参见 ["](#page-2569-0)[配置](#page-2569-0) [IP MetroCluster](#page-2569-0) [站](#page-2569-0)[点](#page-2569-0)["](#page-2569-0)。

# <span id="page-2569-0"></span>配置 **IP MetroCluster** 站点

从 ONTAP 9.8 开始,您可以使用 System Manager 管理 MetroCluster 操作的 IP 配置。

# 设置两个集群并为其建立对等关系后,您可以配置每个集群。

开始之前

您应已完成以下过程:

- ["](#page-2567-0)[设](#page-2567-0)[置](#page-2567-0) [IP MetroCluster](#page-2567-0) [站](#page-2567-0)[点](#page-2567-0)["](#page-2567-0)
- ["](#page-2568-0)[设](#page-2568-0)[置](#page-2568-0) [IP MetroCluster](#page-2568-0) [对](#page-2568-0)[等](#page-2568-0)["](#page-2568-0)

#### 配置集群之间的连接

步骤

1. 登录其中一个站点上的 System Manager ,然后选择 \* 信息板 \* 。

在 \* MetroCluster \* 部分中,此图显示了您为 MetroCluster 站点设置和建立对等关系的两个集群。左侧显示 了您正在使用的集群(本地集群)。

- 2. 单击 \* 配置 MetroCluster \* 。 在此窗口中,您可以执行以下任务:
	- a. 此时将显示 MetroCluster 配置中每个集群的节点。 使用下拉列表选择本地集群中的哪些节点将成为远程 集群中哪些节点的灾难恢复配对节点。
	- b. 如果要配置 ONTAP 调解器服务,请单击此复选框。请参见 [配置](#page-2570-0) [ONTAP](#page-2570-0) [调](#page-2570-0)[解器服务](#page-2570-0)。
	- c. 如果两个集群都有用于启用加密的许可证,则会显示 \* 加密 \* 部分。

要启用加密,请输入密码短语。

d. 如果要使用共享的第 3 层网络配置 MetroCluster, 请单击此复选框。

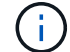

连接到这些节点的 HA 配对节点和网络交换机必须具有匹配的配置。

3. 单击 \* 保存 \* 以配置 MetroCluster 站点。

在 \* 信息板 \* 的 \* MetroCluster 集群 \* 部分中, 此图在两个集群之间的链路上显示一个复选标记, 表示连接 运行状况良好。

#### <span id="page-2570-0"></span>配置 **ONTAP** 调解器服务

ONTAP 调解器服务通常安装在与集群的任一位置不同的地理位置。集群会定期与服务进行通信,以指示它们已 启动且正在运行。 如果 MetroCluster 配置中的某个集群检测到与其配对集群的通信已关闭,则它会向 ONTAP 调解器进行检查,以确定配对集群本身是否已关闭。

#### 开始之前

MetroCluster 站点上的两个集群都应已启动并建立对等关系。

步骤

1. 在 ONTAP 9.8 的 System Manager 中,选择 \* 集群 > 设置 \* 。

- $2. \, \hat{\pi}^*$  调解器 \* 部分中,单击  $\hat{\pi}$ 。
- 3. 在 \* 配置调解器 \* 窗口中,单击 \* 添加 +\* 。

4. 输入 ONTAP 调解器的配置详细信息。

在使用System Manager配置ONTAP调解器时、您可以输入以下详细信息。

- 调解器的IP地址。
- 用户名。
- 密码。

# 使用**System Manager**管理调解器

您可以使用System Manager执行任务来管理调解器。

关于这些任务

从ONTAP 9.8开始、您可以使用System Manager作为一个简化的界面来管理MetroCluster设置的四节点IP配 置、其中可以包括安装在第三个位置的ONTAP调解器。

从ONTAP 9.14.1开始、您还可以使用System Manager对MetroCluster站点的八节点IP配置执行这些操作。虽然 您无法使用System Manager设置或扩展八节点系统、但如果您已设置八节点IP MetroCluster系统、则可以执行 这些操作。

执行以下任务以管理调解器。

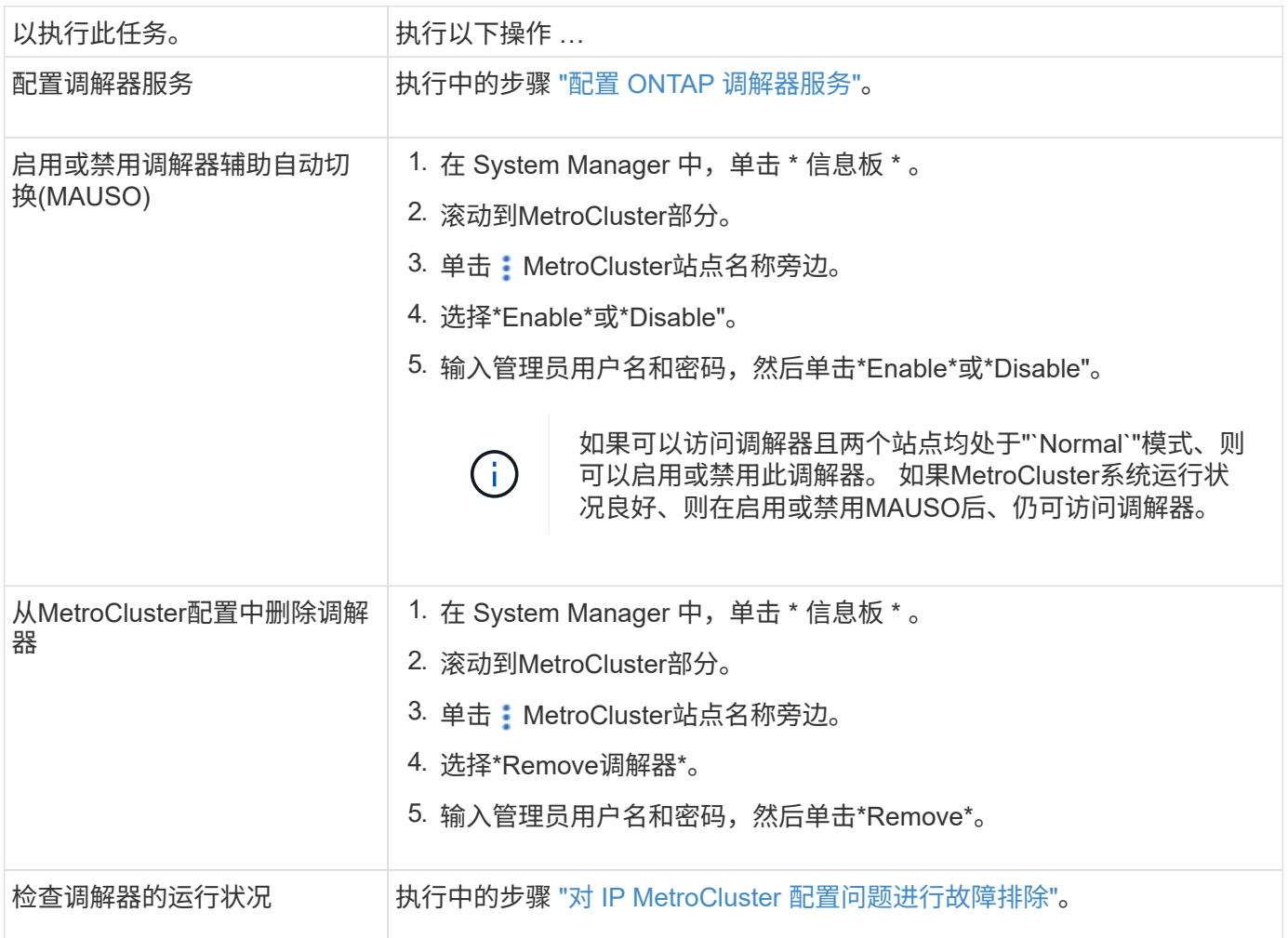

# <span id="page-2572-0"></span>执行 **IP MetroCluster** 切换和切回

您可以将控制权从一个 IP MetroCluster 站点切换到另一个 IP 站点,以执行维护或从问题 描述中恢复。

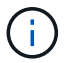

只有 IP MetroCluster 配置才支持切换和切回过程。

切换和切回概述

在以下两种情况下,可能会发生切换:

• \* 计划内切换 \*

此切换由系统管理员使用 System Manager 启动。 通过计划内切换,本地集群的系统管理员可以切换控制 权,以便远程集群的数据服务由本地集群处理。 然后,远程集群位置的系统管理员可以对远程集群执行维 护。

• \* 计划外切换 \*

在某些情况下,当 MetroCluster 集群关闭或集群之间的连接关闭时, ONTAP 将自动启动切换操作步骤,以 便仍在运行的集群负责处理已关闭集群的数据处理职责。

有时,当 ONTAP 无法确定某个集群的状态时,正在工作的站点的系统管理员会启动切换操作步骤以控制另 一站点的数据处理职责。

对于任何类型的切换操作步骤,都会使用 *switchback* 进程将数据服务功能返回到集群。

您可以对 ONTAP 9.7 和 9.8 执行不同的切换和切回过程:

- 使用 ONTAP 9.7 中的 System Manager 进行切换和切回
- 在ONTAP 9.8中使用System Manager进行切换和切回

使用 **ONTAP 9.7** 中的 **System Manager** 进行切换和切回

#### 步骤

- 1. 在 ONTAP 9.7 中登录到 System Manager 。
- 2. 单击 \* (返回经典版本) \* 。
- 3. 单击 \* 配置 > MetroCluster \* 。

System Manager 将验证是否可以进行协商切换。

- 4. 验证过程完成后,执行以下子步骤之一:
	- a. 如果验证失败,但站点 B 已启动,则表示发生错误。例如,子系统可能存在问题,或者 NVRAM 镜像可 能未同步。

i. 修复导致此错误的问题描述,单击 \* 关闭 \* ,然后在步骤 2 中重新开始。

ii. 暂停站点 B 节点,单击 \* 关闭 \* ,然后执行中的步骤 ["](https://docs.netapp.com/us-en/ontap-sm-classic/online-help-96-97/task_performing_unplanned_switchover.html)[执](https://docs.netapp.com/us-en/ontap-sm-classic/online-help-96-97/task_performing_unplanned_switchover.html)[行](https://docs.netapp.com/us-en/ontap-sm-classic/online-help-96-97/task_performing_unplanned_switchover.html)[计](https://docs.netapp.com/us-en/ontap-sm-classic/online-help-96-97/task_performing_unplanned_switchover.html)[划](https://docs.netapp.com/us-en/ontap-sm-classic/online-help-96-97/task_performing_unplanned_switchover.html)[外](https://docs.netapp.com/us-en/ontap-sm-classic/online-help-96-97/task_performing_unplanned_switchover.html)[切](https://docs.netapp.com/us-en/ontap-sm-classic/online-help-96-97/task_performing_unplanned_switchover.html)[换](https://docs.netapp.com/us-en/ontap-sm-classic/online-help-96-97/task_performing_unplanned_switchover.html)"。

b. 如果验证失败,并且站点 B 已关闭,则很可能存在连接问题。验证站点 B 是否确实已关闭,然后执行中 的步骤 ["](https://docs.netapp.com/us-en/ontap-sm-classic/online-help-96-97/task_performing_unplanned_switchover.html)[执](https://docs.netapp.com/us-en/ontap-sm-classic/online-help-96-97/task_performing_unplanned_switchover.html)[行](https://docs.netapp.com/us-en/ontap-sm-classic/online-help-96-97/task_performing_unplanned_switchover.html)[计](https://docs.netapp.com/us-en/ontap-sm-classic/online-help-96-97/task_performing_unplanned_switchover.html)[划](https://docs.netapp.com/us-en/ontap-sm-classic/online-help-96-97/task_performing_unplanned_switchover.html)[外](https://docs.netapp.com/us-en/ontap-sm-classic/online-help-96-97/task_performing_unplanned_switchover.html)[切](https://docs.netapp.com/us-en/ontap-sm-classic/online-help-96-97/task_performing_unplanned_switchover.html)[换](https://docs.netapp.com/us-en/ontap-sm-classic/online-help-96-97/task_performing_unplanned_switchover.html)["](https://docs.netapp.com/us-en/ontap-sm-classic/online-help-96-97/task_performing_unplanned_switchover.html)。

5. 单击 \* 从站点 B 切换到站点 A\* 以启动切换过程。

6. 单击 \* 切换到新体验 \* 。

在**ONTAP 9.8**中使用**System Manager**进行切换和切回

执行计划内切换( **ONTAP 9.8** )

#### 步骤

- 1. 登录到ONTAP 9.8中的System Manager。
- 2. 选择 \* 信息板 \* 。 在 \* MetroCluster 集群 \* 部分中,两个集群显示有一个连接。
- 3. 在本地集群(如左侧所示)中,单击 :、然后选择\*将远程数据服务切换到本地站点\*。

验证切换请求后,控制权将从远程站点转移到本地站点,然后由本地站点对两个集群执行数据服务请求。

远程集群重新启动,但存储组件未处于活动状态,并且集群不会处理数据请求。现在,它可用于计划内维 护。

 $\left(\begin{smallmatrix} 1 \ 1 \end{smallmatrix}\right)$ 

在执行切回之前,不应使用远程集群进行数据服务。

执行计划外切换( **ONTAP 9.8** )

ONTAP 可能会自动启动计划外切换。 如果 ONTAP 无法确定是否需要切回,则仍在运行的 MetroCluster 站点 的系统管理员将通过以下步骤启动切换:

#### 步骤

1. 登录到ONTAP 9.8中的System Manager。

2. 选择 \* 信息板 \* 。

在 \* MetroCluster 集群 \* 部分中,两个集群之间的连接显示有一个 "X" ,表示无法检测到连接。连接或集群 已关闭。

3. 在本地集群(如左侧所示)中,单击 :、然后选择\*将远程数据服务切换到本地站点\*。

如果切换失败并出现错误、请单击错误消息中的"查看详细信息"链接并确认计划外切换。

验证切换请求后,控制权将从远程站点转移到本地站点,然后由本地站点对两个集群执行数据服务请求。

必须先修复集群,然后才能使其重新联机。

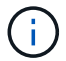

在远程集群重新联机后,在执行切回之前,不应将其用于数据服务。

执行切回( **ONTAP 9.8** )

开始之前

无论远程集群是由于计划内维护还是因灾难而关闭,它现在都应正常运行并等待切回。

步骤

- 1. 在本地集群上,登录到 ONTAP 9.8 中的 System Manager 。
- 2. 选择 \* 信息板 \* 。

在 \* MetroCluster 集群 \* 部分中,显示了两个集群。

3. 在本地集群(如左侧所示)中,单击 •; 然后选择 \* 收回控制权 \* 。

首先使用 *healed\_* 数据,以确保数据在两个集群之间同步和镜像。

4. 数据修复完成后,单击 :, 然后选择 \* 启动切回 \* 。

切回完成后,两个集群均处于活动状态并为数据请求提供服务。 此外,还会在集群之间镜像和同步数据。

# 修改 **MetroCluster IP** 中的地址,网络掩码和网关

从 ONTAP 9.10.1 开始,您可以更改 MetroCluster IP 接口的以下属性: IP 地址和掩码以 及网关。您可以使用任意参数组合进行更新。

您可能需要更新这些属性,例如,如果检测到重复的 IP 地址,或者在第 3 层网络中,如果由于路由器配置更改 而需要更改网关。一次只能更改一个接口。在更新其他接口并重新建立连接之前,此接口上的流量将中断。

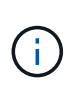

您必须在每个端口上进行更改。同样,网络交换机也需要更新其配置。例如,如果网关已更新, 则理想情况下,它会在 HA 对的两个节点上进行更改,因为它们是相同的。此外,连接到这些节 点的交换机还需要更新其网关。

#### 步骤

更新每个节点和接口的 IP 地址,网络掩码和网关。

# <span id="page-2574-0"></span>对 **IP MetroCluster** 配置问题进行故障排除

从 ONTAP 9.8 开始, System Manager 可监控 IP MetroCluster 配置的运行状况,并帮助 您确定和更正可能发生的问题。

#### **MetroCluster** 运行状况检查概述

System Manager 会定期检查 IP MetroCluster 配置的运行状况。 在信息板中查看 MetroCluster 部分时,通常会 显示消息 MetroCluster systems are healthy 。

但是,发生问题时,此消息将显示事件数量。您可以单击该消息并查看以下组件的运行状况检查结果:

- Node
- 网络接口
- 层(存储)
- 集群
- 连接
- Volume
- 配置复制

"\* 状态 \* " 列用于标识存在问题的组件, "\* 详细信息 \* " 列用于建议如何更正问题。

### **MetroCluster** 故障排除

### 步骤

- 1. 在 System Manager 中,选择 \* 信息板 \* 。
- 2. 在 \* MetroCluster \* 部分中,请注意此消息。
	- a. 如果此消息指示您的 MetroCluster 配置运行状况良好,并且集群与 ONTAP 调解器之间的连接运行状况 良好(显示时带有复选标记),则表示您没有问题需要更正。
	- b. 如果消息列出了事件数量,或者连接已断开(显示为 "X" ), 则继续执行下一步。
- 3. 单击显示事件数量的消息。

此时将显示 MetroCluster 运行状况报告。

- 4. 使用 \* 详细信息 \* 列中的建议对报告中显示的问题进行故障排除。
- 5. 更正完所有问题后,单击 \* 检查 MetroCluster 运行状况 \* 。

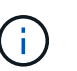

MetroCluster 运行状况检查会占用大量资源,因此建议您在运行检查之前执行所有故障排除 任务。

MetroCluster 运行状况检查在后台运行。 您可以在等待其他任务完成的同时处理这些任务。

# 使用磁带备份保护数据

# **FlexVol** 卷的磁带备份概述

ONTAP 支持通过网络数据管理协议 ( NDMP ) 进行磁带备份和还原。NDMP 允许您将存 储系统中的数据直接备份到磁带,从而高效利用网络带宽。ONTAP 支持使用转储和 SMTape 引擎进行磁带备份。

您可以使用符合 NDMP 的备份应用程序执行转储或 SMTape 备份或还原。仅支持 NDMP 版本 4 。

# 使用转储进行磁带备份

转储是一种基于 Snapshot 副本的备份,可将文件系统数据备份到磁带。ONTAP 转储引擎会将文件,目录和适 用的访问控制列表( ACL )信息备份到磁带。您可以备份整个卷,整个 qtree 或非整个卷或整个 qtree 的子 树。转储支持基线备份,差异备份和增量备份。

#### 使用 **SMTape** 进行磁带备份

SMTape 是 ONTAP 基于 Snapshot 副本的灾难恢复解决方案,可将数据块备份到磁带。您可以使用 SMTape 对 磁带执行卷备份。但是,您不能在 qtree 或子树级别执行备份。SMTape 支持基线备份,差异备份和增量备份。

从ONTAP 9.13.1开始、支持使用SMTape进行磁带备份 [SnapMirror](#page-2480-0) [业务连续](#page-2480-0)[性](#page-2480-0)。

磁带备份和还原工作流

您可以使用启用了 NDMP 的备份应用程序执行磁带备份和还原操作。

关于此任务

磁带备份和还原工作流概述了执行磁带备份和还原操作所涉及的任务。有关执行备份和还原操作的详细信息,请 参见备份应用程序文档。

#### 步骤

- 1. 通过选择支持 NDMP 的磁带拓扑来设置磁带库配置。
- 2. 在存储系统上启用 NDMP 服务。

您可以在节点级别或 Storage Virtual Machine ( SVM ) 级别启用 NDMP 服务。这取决于您选择执行磁带 备份和还原操作的 NDMP 模式。

3. 使用 NDMP 选项管理存储系统上的 NDMP 。

您可以在节点级别或 SVM 级别使用 NDMP 选项。这取决于您选择执行磁带备份和还原操作的 NDMP 模 式。

您可以使用在节点级别修改NDMP选项 system services ndmp modify 命令和SVM级别的命令 vserver services ndmp modify 命令:有关这些命令的详细信息,请参见手册页。

4. 使用启用了 NDMP 的备份应用程序执行磁带备份或还原操作。

ONTAP 支持转储和 SMTape 引擎进行磁带备份和还原。

有关使用备份应用程序(也称为 Data Management Applications 或 DMA )执行备份或还原操作的详细信息 ,请参见备份应用程序文档。

#### 相关信息

[常](#page-2608-0)[见](#page-2608-0) [NDMP](#page-2608-0) [磁](#page-2608-0)[带](#page-2608-0)[备份](#page-2608-0)[拓扑](#page-2608-0)

[了](#page-2619-0)[解](#page-2619-0) [FlexVol](#page-2619-0) [卷](#page-2619-0)[的](#page-2619-0)[转](#page-2619-0)[储](#page-2619-0)[引擎](#page-2619-0)

# 选择磁带备份引擎的用例

ONTAP 支持两个备份引擎: SMTape 和转储。您应了解 SMTape 和转储备份引擎的使用 情形,以帮助您选择备份引擎来执行磁带备份和还原操作。

在以下情况下,可以使用转储:

• 文件和目录的直接访问恢复( Direct Access Recovery , DAR )

- 备份特定路径中的子目录或文件子集
- 在备份期间排除特定文件和目录
- 长期保留备份

在以下情况下,可以使用 SMTape :

- 灾难恢复解决方案
- 在还原操作期间,在备份的数据上保留重复数据删除节省量和重复数据删除设置
- 备份大型卷

管理磁带驱动器

管理磁带驱动器概述

在执行磁带备份或还原操作之前,您可以验证磁带库连接并查看磁带驱动器信息。您可以 通过将不合格的磁带驱动器模拟为合格的磁带驱动器来使用该磁带驱动器。除了查看现有 别名之外,您还可以分配和删除磁带别名。

将数据备份到磁带时,数据存储在磁带文件中。文件标记分隔了磁带文件,并且这些文件没有名称。您可以按磁 带文件在磁带上的位置来指定该文件。您可以使用磁带设备写入磁带文件。读取磁带文件时,您必须指定一个压 缩类型与写入该磁带文件时相同的设备。

用于管理磁带驱动器,介质更换器和磁带驱动器操作的命令

您可以使用以下命令查看集群中磁带驱动器和介质更换器的相关信息,使磁带驱动器联机 并脱机,修改磁带驱动器盒的位置,设置和清除磁带驱动器别名以及重置磁带驱动器。您 还可以查看和重置磁带驱动器统计信息。

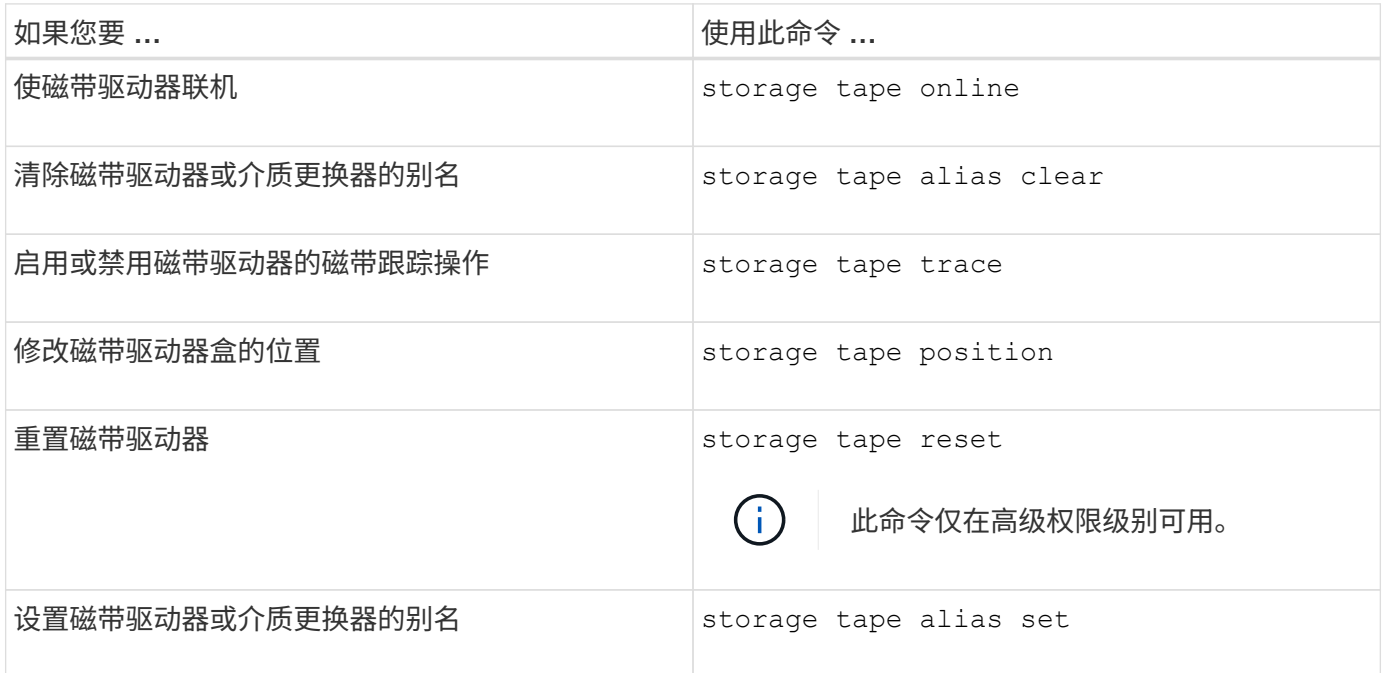

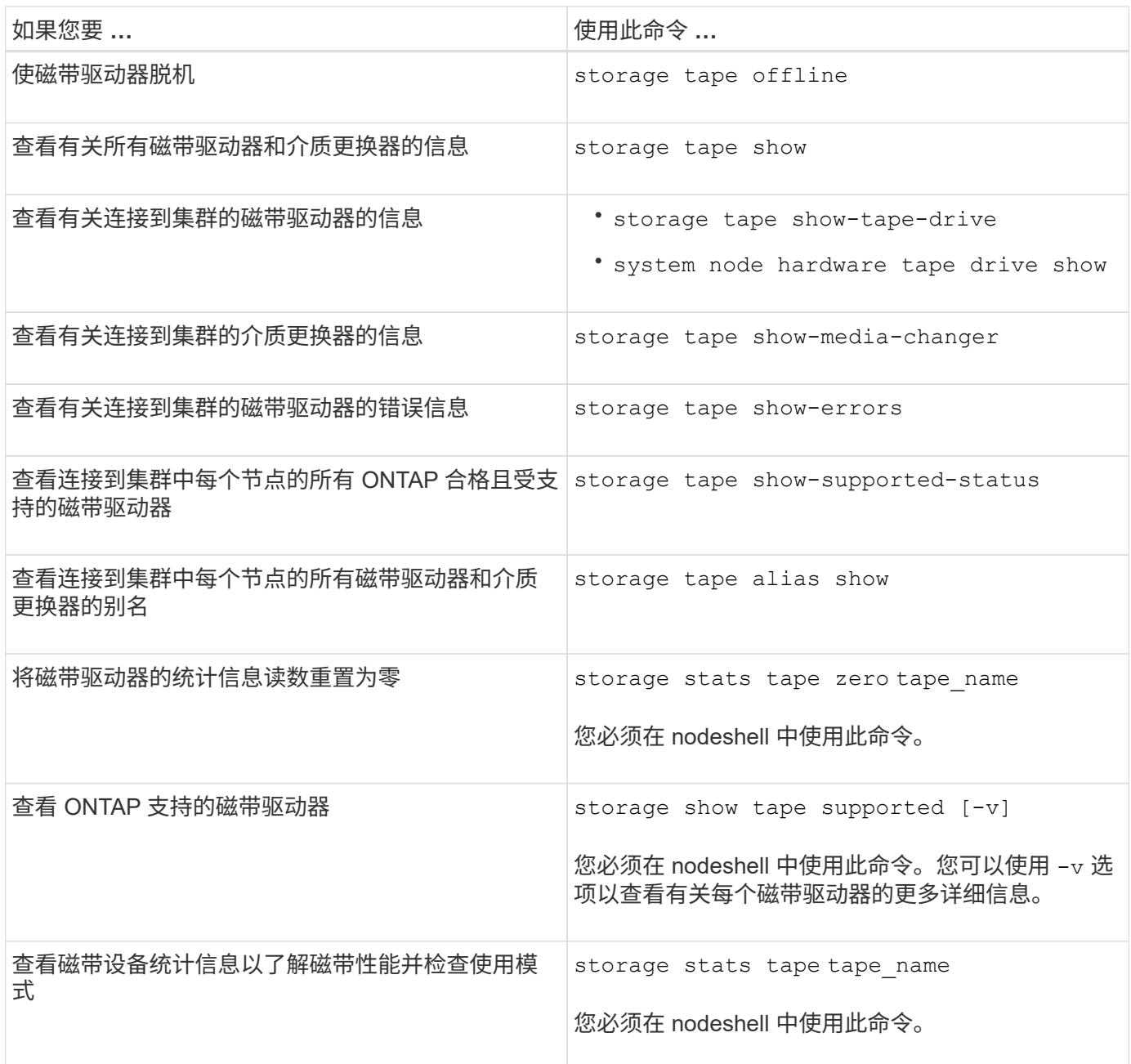

有关这些命令的详细信息,请参见手册页。

使用不合格的磁带驱动器

如果存储系统上的不合格磁带驱动器可以模拟合格的磁带驱动器,则可以使用该驱动器。 然后,它将被视为合格的磁带驱动器。要使用不合格的磁带驱动器,您必须先确定它是否 模拟任何合格的磁带驱动器。

关于此任务

不合格的磁带驱动器是指已连接到存储系统但 ONTAP 不支持或无法识别的磁带驱动器。

步骤

1. 使用查看连接到存储系统的不合格磁带驱动器 storage tape show-supported-status 命令:

以下命令显示连接到存储系统的磁带驱动器以及每个磁带驱动器的支持和资格认定状态。此外,还会列出不 合格的磁带驱动器。 tape\_drive\_vendor\_name 是连接到存储系统但不受ONTAP支持的不合格磁带驱动 器。

cluster1::> storage tape show-supported-status -node Node1 Node: Node1 **Is a contract of the contract of the state of the state of the state of the state of the state of the state of the state of the state of the state of the state of the state of the state of the state of the state of the st** Tape Drive Supported Support Status -------------------- --------- -------------- "tape drive vendor name" false Nonqualified tape drive Hewlett-Packard C1533A true Qualified Hewlett-Packard C1553A true Qualified Hewlett-Packard Ultrium 1 true Qualified Sony SDX-300C true Qualified Sony SDX-500C true Qualified StorageTek T9840C true Dynamically Qualified StorageTek T9840D true Dynamically Qualified Tandberg LTO-2 HH true Dynamically Qualified

2. 模拟合格的磁带驱动器。

["NetApp](https://mysupport.netapp.com/site/tools/tool-eula/tape-config) [下载:磁](https://mysupport.netapp.com/site/tools/tool-eula/tape-config)[带](https://mysupport.netapp.com/site/tools/tool-eula/tape-config)[设备](https://mysupport.netapp.com/site/tools/tool-eula/tape-config)[配置文件](https://mysupport.netapp.com/site/tools/tool-eula/tape-config)["](https://mysupport.netapp.com/site/tools/tool-eula/tape-config)

相关信息

[什么](#page-2581-0)[是](#page-2581-0)[合](#page-2581-0)[格](#page-2581-0)[的](#page-2581-0)[磁](#page-2581-0)[带](#page-2581-0)[驱](#page-2581-0)[动](#page-2581-0)[器](#page-2581-0)

<span id="page-2579-0"></span>分配磁带别名

为了便于识别设备,您可以为磁带驱动器或介质更换器分配磁带别名。别名提供备份设备 的逻辑名称与永久分配给磁带驱动器或介质更换器的名称之间的对应关系。

步骤

1. 使用为磁带驱动器或介质更换器分配别名 storage tape alias set 命令:

有关此命令的详细信息,请参见手册页。

您可以使用查看有关磁带驱动器的序列号(SN)信息 system node hardware tape drive show 命令以 及有关磁带库的信息 system node hardware tape library show 命令

以下命令会将别名设置为序列号为 SN\_123456 的磁带驱动器 L4 连接到节点 cluster1-01:

cluster-01::> storage tape alias set -node cluster-01 -name st3 -mapping SN[123456]L4

以下命令将别名设置为序列号为 SN[6543] 且连接到节点 cluster1-01 的介质更换器:

```
cluster-01::> storage tape alias set -node cluster-01 -name mc1
-mapping SN[65432]
```
#### 相关信息

[什么](#page-2587-0)[是磁](#page-2587-0)[带](#page-2587-0)[别名](#page-2587-0)

[正](#page-2580-0)[在](#page-2580-0)[删](#page-2580-0)[除](#page-2580-0)[磁](#page-2580-0)[带](#page-2580-0)[别名](#page-2580-0)

<span id="page-2580-0"></span>删除磁带别名

您可以使用删除别名 storage tape alias clear 当磁带驱动器或介质更换器不再需 要永久性别名时的命令。

步骤

1. 使用从磁带驱动器或介质更换器中删除别名 storage tape alias clear 命令:

有关此命令的详细信息,请参见手册页。

以下命令通过将别名清除操作的范围指定为来删除所有磁带驱动器的别名 tape:

cluster-01::>storage tape alias clear -node cluster-01 -clear-scope tape

#### 完成后

如果使用 NDMP 执行磁带备份或还原操作,则在从磁带驱动器或介质更换器中删除别名后,必须为磁带驱动器 或介质更换器分配一个新的别名,才能继续访问磁带设备。

#### 相关信息

[什么](#page-2587-0)[是磁](#page-2587-0)[带](#page-2587-0)[别名](#page-2587-0)

#### [分](#page-2579-0)[配](#page-2579-0)[磁](#page-2579-0)[带](#page-2579-0)[别名](#page-2579-0)

#### 启用或禁用磁带预留

您可以使用控制ONTAP管理磁带设备预留的方式 tape.reservations 选项默认情况下 ,磁带预留处于关闭状态。

关于此任务

如果磁带驱动器,介质更换器,网桥或库无法正常工作,启用磁带预留选项可能会出现发生原因问题。如果磁带 命令报告在没有其他存储系统使用设备时预留了设备,则应禁用此选项。

步骤

1. 要使用 SCSI 预留 / 释放机制或 SCSI 永久性预留或禁用磁带预留, 请在 clustershell 中输入以下命令:

**options -option-name tape.reservations -option-value {scsi | persistent | off}**

scsi 选择SCSI预留/释放机制。

persistent 选择SCSI永久性预留。

off 禁用磁带预留。

#### 相关信息

[什么](#page-2589-0)[是磁](#page-2589-0)[带](#page-2589-0)[预留](#page-2589-0)

用于验证磁带库连接的命令

您可以查看有关存储系统与连接到存储系统的磁带库配置之间的连接路径的信息。您可以 使用此信息来验证磁带库配置的连接路径,或者对与连接路径相关的问题进行故障排除。

在添加或创建新磁带库之后,或者在还原对磁带库的单路径或多路径访问中的故障路径之后,您可以查看以下磁 带库详细信息以验证磁带库连接。您也可以在排除路径相关错误或访问磁带库失败时使用此信息。

- 磁带库所连接的节点
- 设备 ID
- NDMP路径
- 磁带库名称
- 目标端口和启动程序端口 ID
- 对每个目标或 FC 启动程序端口的磁带库进行单路径或多路径访问
- 与路径相关的数据完整性详细信息,例如 "`Path Errors` " 和 "`Path Qual` "
- LUN 组和 LUN 计数

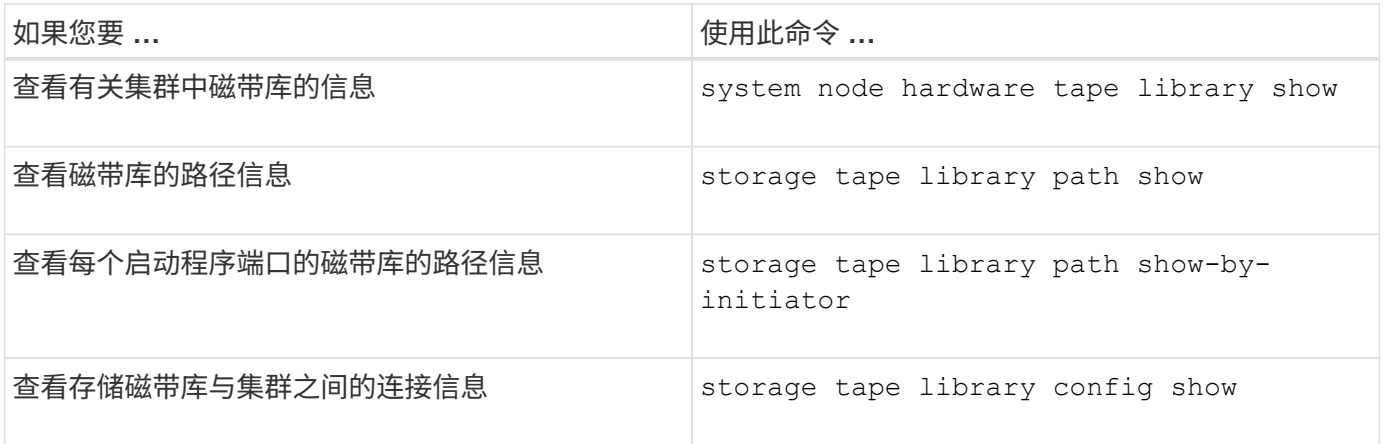

有关这些命令的详细信息,请参见手册页。

# 关于磁带驱动器

<span id="page-2581-0"></span>合格的磁带驱动器概述

您必须使用经过测试且发现可在存储系统上正常工作的合格磁带驱动器。您可以遵循磁带

别名设置,也可以启用磁带预留,以确保在任何特定时间只有一个存储系统访问磁带驱动 器。

合格的磁带驱动器是一种经过测试且可在存储系统上正常工作的磁带驱动器。您可以使用磁带配置文件来确定现 有 ONTAP 版本中的磁带驱动器的资格。

磁带配置文件的格式

磁带配置文件格式由供应商 ID ,产品 ID 和磁带驱动器压缩类型详细信息等字段组成。此 文件还包含一些可选字段,用于启用磁带驱动器的自动加载功能以及更改磁带驱动器的命 令超时值。

下表显示了磁带配置文件的格式:

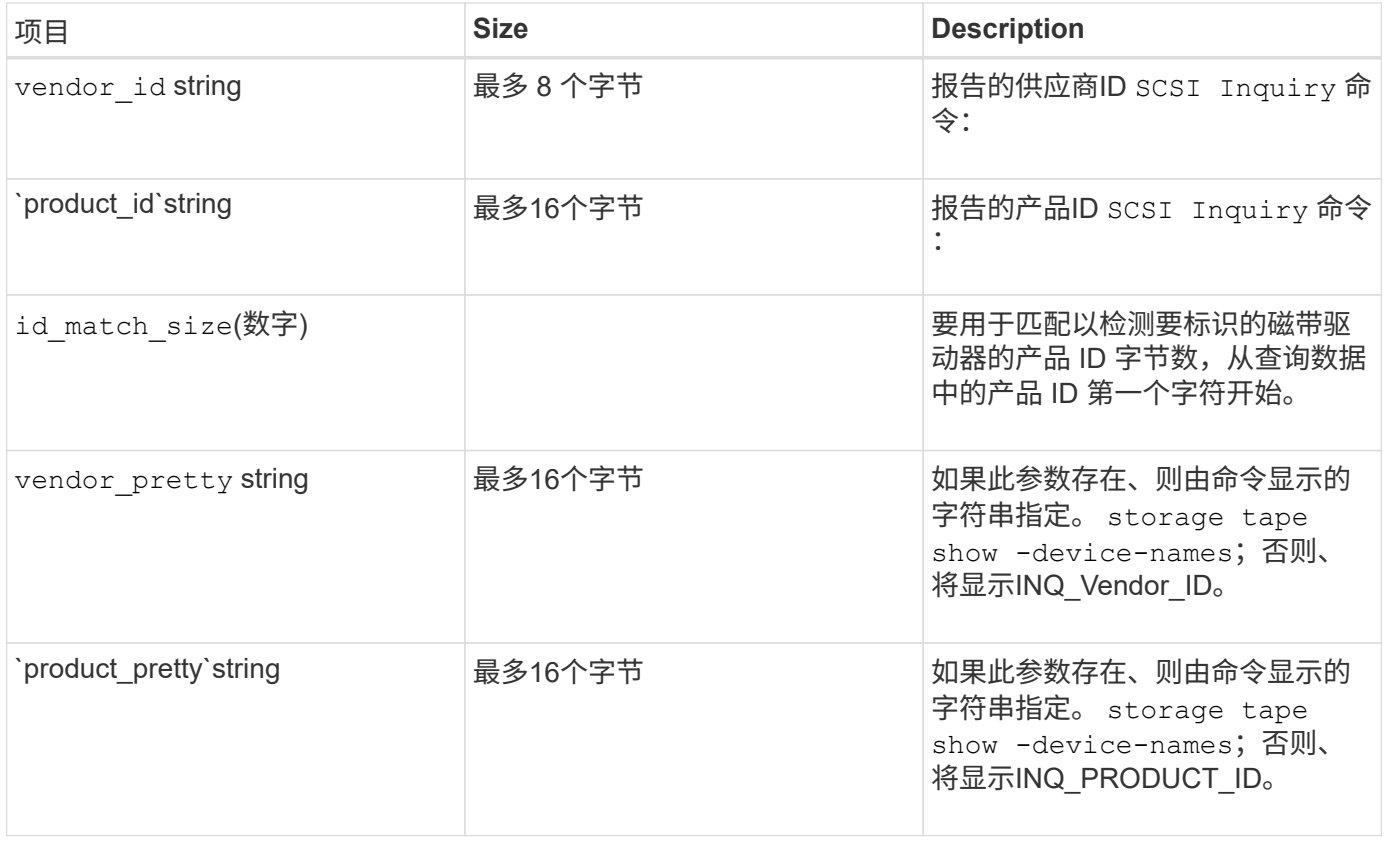

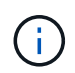

。 vendor pretty 和 product pretty 字段是可选的、但如果其中一个字段具有值、则另一 个字段也必须具有值。

下表介绍了各种压缩类型(例如)的问题描述、密度代码和压缩算法 1, m, h, 和 a:

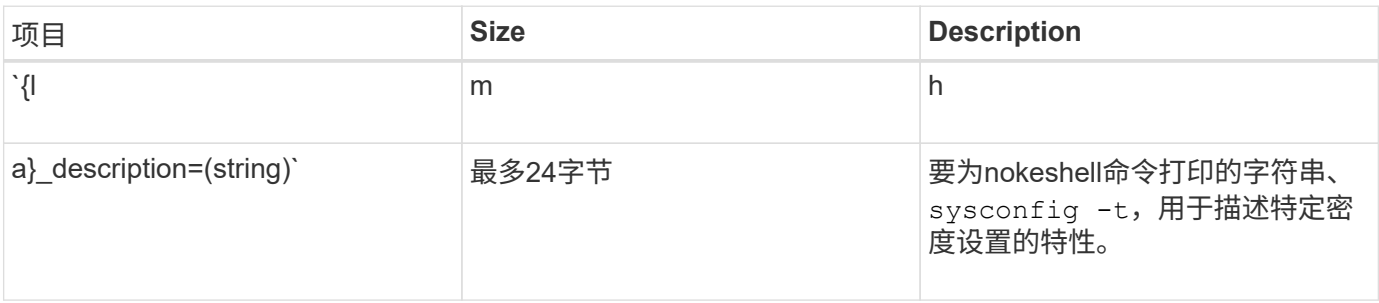

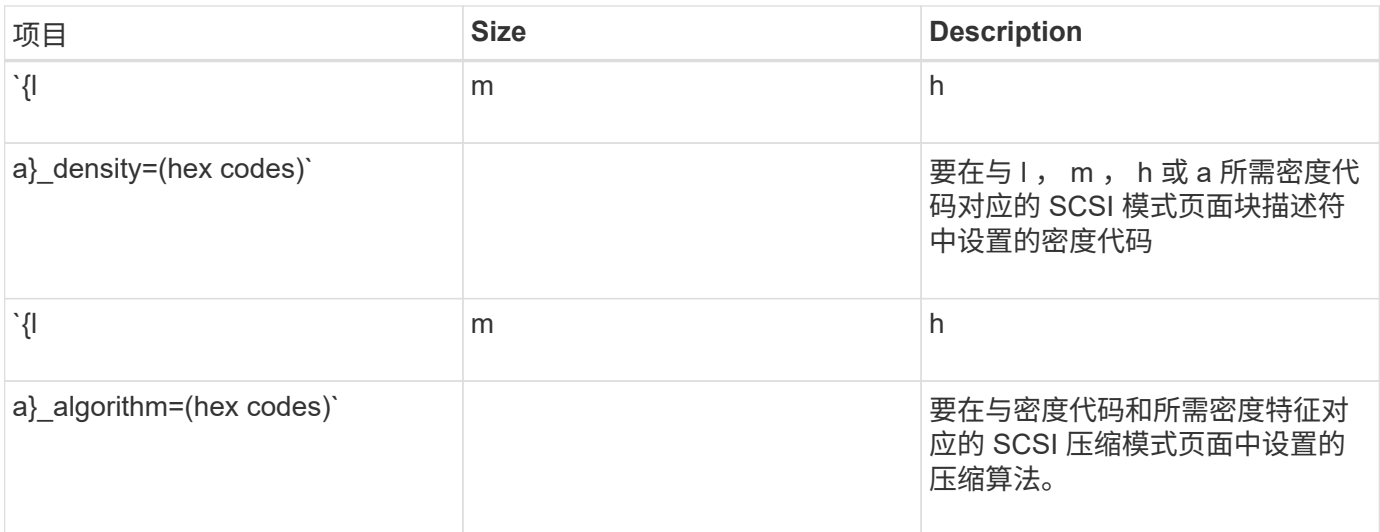

# 下表介绍了磁带配置文件中的可选字段:

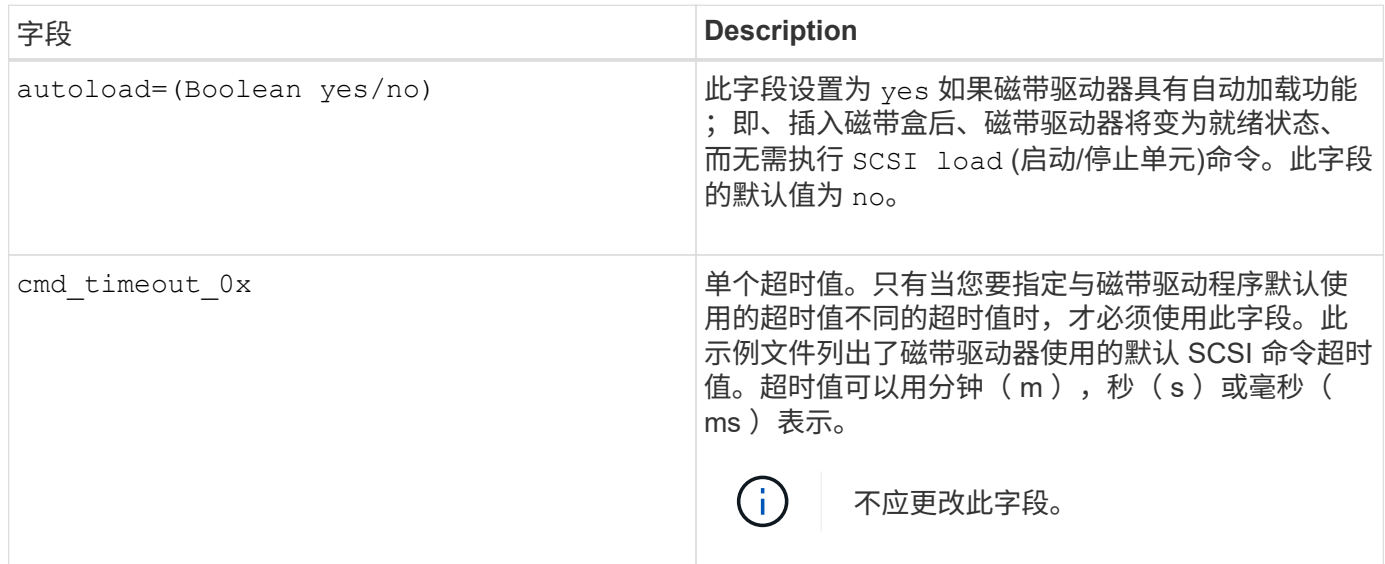

您可以从 NetApp 支持站点下载并查看磁带配置文件。

# 磁带配置文件格式示例

HP LTO5 Ultrium 磁带驱动器的磁带配置文件格式如下:

vendor\_id="HP"

product\_id="Ultrium 5-SCSI"

id\_match\_size=9

vendor\_pretty="Hewlett-Packard "

```
product_pretty="LTO-5"
```
l\_description="LTO-3 (ro)/4 4/800 GB"

l\_density=0x00

l\_algorithm=0x00

m description="LTO-3 (ro)/4 8/1600GB CMP

m\_density=0x00

m\_algorithm=0x01

h description="LTO-5 1600GB"

h density=0x58

h algorithm=0x00

a\_description="LTO-5 3200 GB CMP

a density=0x58

a\_algorithm=0x01

autoload="是"

相关信息

["NetApp](https://mysupport.netapp.com/site/tools/tool-eula/5f4d322319c1ab1cf34fd063) [工](https://mysupport.netapp.com/site/tools/tool-eula/5f4d322319c1ab1cf34fd063)[具:磁](https://mysupport.netapp.com/site/tools/tool-eula/5f4d322319c1ab1cf34fd063)[带](https://mysupport.netapp.com/site/tools/tool-eula/5f4d322319c1ab1cf34fd063)[设备](https://mysupport.netapp.com/site/tools/tool-eula/5f4d322319c1ab1cf34fd063)[配置文件](https://mysupport.netapp.com/site/tools/tool-eula/5f4d322319c1ab1cf34fd063)["](https://mysupport.netapp.com/site/tools/tool-eula/5f4d322319c1ab1cf34fd063)

存储系统如何动态认定新磁带驱动器的资格

存储系统会通过将磁带驱动器的供应商 ID 和产品 ID 与磁带资格认定表中的信息进行匹配 来动态地对其进行资格认定。

将磁带驱动器连接到存储系统时,它会在磁带发现期间获取的信息与内部磁带资格认定表中的信息之间查找供应 商 ID 和产品 ID 是否匹配。如果存储系统发现匹配项,则会将磁带驱动器标记为合格,并可访问该磁带驱动 器。如果存储系统找不到匹配项,则磁带驱动器将保持非限定状态,不会被访问。

磁带设备概述

磁带设备概述

磁带设备表示磁带驱动器。它是磁带驱动器的倒带类型和压缩功能的特定组合。

系统会为每种倒带类型和压缩功能组合创建一个磁带设备。因此,磁带驱动器或磁带库可以具有多个关联的磁带 设备。您必须指定一个磁带设备来移动,写入或读取磁带。

在存储系统上安装磁带驱动器或磁带库时, ONTAP 会创建与磁带驱动器或磁带库关联的磁带设备。

ONTAP 会检测磁带驱动器和磁带库,并为其分配逻辑编号和磁带设备。当光纤通道, SAS 和并行 SCSI 磁带驱 动器和库连接到接口端口时, ONTAP 会检测这些驱动器和库。启用这些驱动器的接口后, ONTAP 会检测到这 些驱动器。

磁带设备名称格式

每个磁带设备都有一个关联的名称,该名称以定义的格式显示。此格式包括有关设备类型 ,倒带类型,别名和压缩类型的信息。

磁带设备名称的格式如下:

rewind type st alias number compression type

rewind\_type 是倒带类型。

以下列表介绍了各种倒带类型值:

 $\cdot$  \* R\*

ONTAP 在完成磁带文件的写入后将卷倒。

 $\cdot$  \* nr\*

ONTAP 在写入磁带文件后不会倒带。如果要在同一磁带上写入多个磁带文件,则必须使用此倒带类型。

• \* 您 \*

这是卸载 / 重新加载倒带类型。使用此倒带类型时,磁带库会在磁带文件末尾时卸载磁带,然后加载下一个 磁带(如果有)。

只有在以下情况下才必须使用此倒带类型:

◦ 与此设备关联的磁带驱动器位于磁带库或处于库模式的介质更换器中。

◦ 与此设备关联的磁带驱动器已连接到存储系统。

◦ 在为此磁带驱动器定义的库磁带序列中,有足够的磁带可用于您正在执行的操作。

 $(i)$ 如果您使用无倒带设备录制磁带,则必须先倒带,然后再读取。

st 是磁带驱动器的标准代号。

alias\_number 是ONTAP分配给磁带驱动器的别名。当 ONTAP 检测到新的磁带驱动器时, ONTAP 会为该磁 带驱动器分配一个别名。

compression\_type 是一个特定于驱动器的代码、用于表示磁带上的数据密度和数据压缩类型。

以下列表介绍了的各种值 compression type:

• \* 答 \*

最高压缩率

• \* 高 \*

高压缩率

• \* 月 \* 日

#### 中等压缩

• \* 升 \*

压缩率低

示例

nrst0a 指定磁带驱动器0上使用最高压缩的非倒带设备。

磁带设备列表示例

以下示例显示了与 HP Ultrium 2-SCSI 关联的磁带设备:

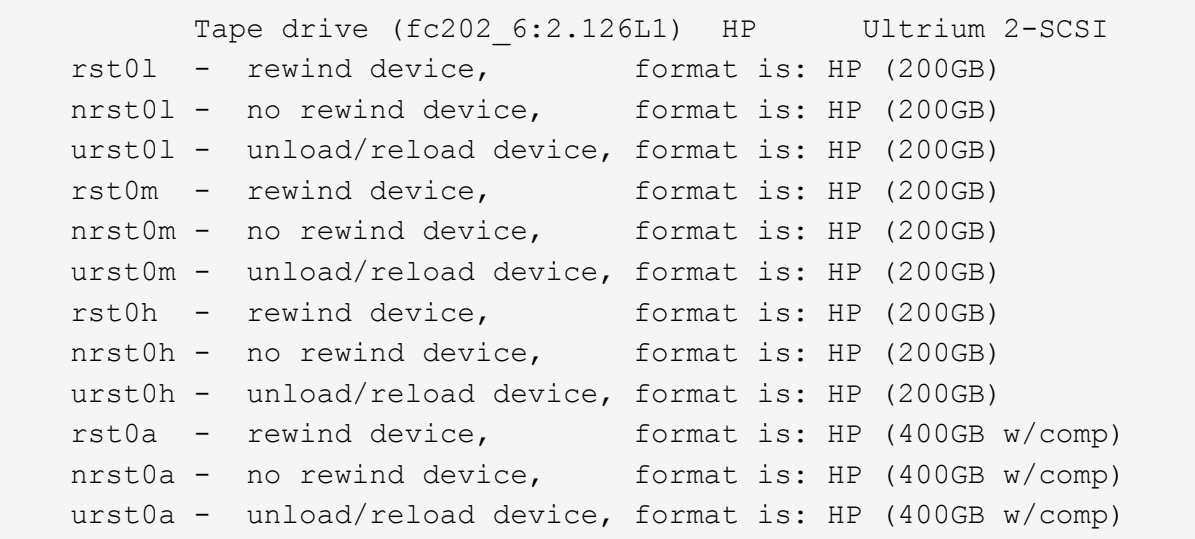

以下列表介绍了上述示例中的缩写词:

- GB-GB ;这是磁带的容量。
- w/comp —包含数据压缩;这显示了采用数据压缩的磁带容量。

支持的并发磁带设备数

在任何光纤通道, SCSI 或 SAS 连接的混合环境中, ONTAP 最多支持每个存储系统 (每 个节点)同时连接 64 个磁带驱动器, 16 个介质更换器以及 16 个网桥或路由器设备。

磁带驱动器或介质更换器可以是物理或虚拟磁带库中的设备,也可以是独立设备。

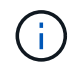

虽然存储系统可以检测 64 个磁带驱动器连接,但可以同时执行的最大备份和还原会话数取决于 备份引擎的可扩展性限制。

# 相关信息

# [转](#page-2625-0)[储](#page-2625-0)[备份](#page-2625-0)[和还](#page-2625-0)[原](#page-2625-0)[会](#page-2625-0)[话](#page-2625-0)[的可](#page-2625-0)[扩展](#page-2625-0)[性限制](#page-2625-0)

<span id="page-2587-0"></span>磁带别名概述

别名设置可简化设备标识过程。别名功能会将磁带或介质更换器的物理路径名称( PPN ) 或序列号( SN ) 绑定到一个可修改的持久别名。

下表介绍了如何通过磁带别名来确保磁带驱动器(或磁带库或介质更换器)始终与单个别名相关联:

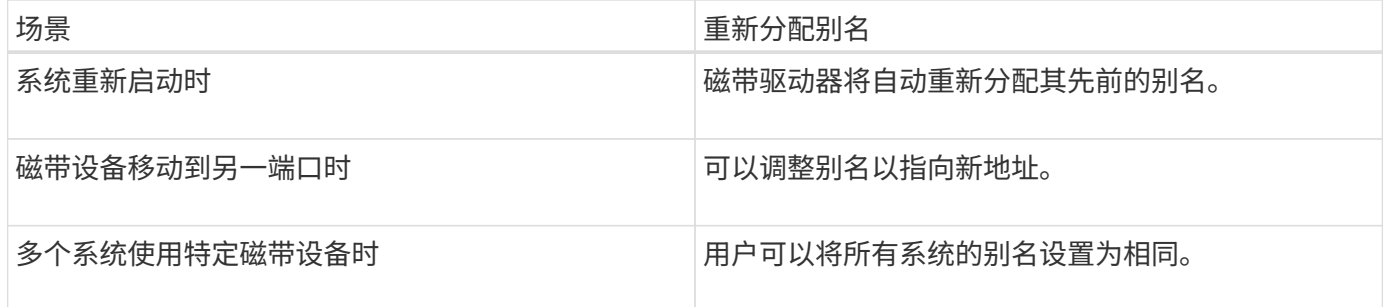

 $\left(\mathsf{i}\right)$ 

 $(i)$ 

G

从 Data ONTAP 8.1.x 升级到 Data ONTAP 8.2.x 时, Data ONTAP 8.2.x 的磁带别名功能会修改 现有磁带别名。在这种情况下,您可能需要更新备份应用程序中的磁带别名。

分配磁带别名可在备份设备的逻辑名称(例如 st0 或 mc1 )与永久分配给端口,磁带驱动器或介质更换器的名 称之间建立对应关系。

st0 和 st00 是不同的逻辑名称。

逻辑名称和序列号仅用于访问设备。访问设备后,它会使用物理路径名称返回所有错误消息。

别名有两种类型的名称:物理路径名称和序列号。

什么是物理路径名称

物理路径名称( PPN )是 ONTAP 根据连接到存储系统的 SCSI-2/3 适配器或交换机(特 定位置)为磁带驱动器和磁带库分配的数字地址序列。PPN 也称为电气名称。

直连设备的PPN使用以下格式: host adapter。 device id lun

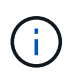

只有LUN值不为零的磁带和介质更换器设备才会显示LUN值;也就是说、如果LUN值为零、则会 显示 lun 不会显示PPN的一部分。

例如, PPN 8.6 表示主机适配器号为 8, 设备 ID 为 6, 逻辑单元号 (LUN) 为 0。

SAS 磁带设备也是直连设备。例如, PPN 5c.4 表示在存储系统中, SAS HBA 连接在插槽 5 中, SAS 磁带连 接到 SAS HBA 的端口  $C$ , 设备 ID 为 4。

光纤通道交换机连接设备的PPN使用以下格式: switch:port\_id。 device\_id\_lun

例如, PPN my\_switch : 5.3L2 表示连接到名为 my\_switch 的交换机端口 5 的磁带驱动器设置了设备 ID 3 , 并具有 LUN 2 。

LUN (逻辑单元号)由驱动器决定。光纤通道, SCSI 磁带驱动器和库以及磁盘都具有 PPN 。

除非交换机名称发生更改,磁带驱动器或库发生移动或磁带驱动器或库重新配置,否则磁带驱动器和库的 PPN 不会发生更改。重新启动后, PPN 保持不变。例如,如果删除了名为 my\_switch : 5.3L2 的磁带驱动器,并且 将具有相同设备 ID 和 LUN 的新磁带驱动器连接到交换机 my\_switch 的端口 5 ,则可以使用 my\_switch: 5.3L2 访问新的磁带驱动器。

什么是序列号

序列号( SN )是磁带驱动器或介质更换器的唯一标识符。ONTAP 会根据 SN 而非 WWN 生成别名。

由于 SN 是磁带驱动器或介质更换器的唯一标识符,因此无论磁带驱动器或介质更换器的多个连接路径如何,别 名都保持不变。这有助于存储系统在磁带库配置中跟踪同一个磁带驱动器或介质更换器。

即使重命名了磁带驱动器或介质更换器所连接的光纤通道交换机,磁带驱动器或介质更换器的 SN 也不会更改。 但是,在磁带库中,如果将现有磁带驱动器替换为新磁带驱动器,则 ONTAP 会生成新的别名,因为磁带驱动器 的 SN 会发生更改。此外,如果将现有磁带驱动器移动到磁带库中的新插槽或重新映射磁带驱动器的 LUN , ONTAP 将为此磁带驱动器生成一个新别名。

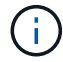

您必须使用新生成的别名更新备份应用程序。

磁带设备的SN使用以下格式: SN[xxxxxxxxxx]L[X]

x 是字母数字字符和LX 是磁带设备的LUN。如果LUN为0、则LX 不会显示部分字符串。

每个 SN 最多包含 32 个字符; SN 的格式不区分大小写。

配置多路径磁带访问时的注意事项

您可以从存储系统配置两个路径来访问磁带库中的磁带驱动器。如果一个路径出现故障, 存储系统可以使用其他路径访问磁带驱动器,而无需立即修复故障路径。这样可以确保可 以重新启动磁带操作。

从存储系统配置多路径磁带访问时,必须考虑以下事项:

• 在支持 LUN 映射的磁带库中,要对 LUN 组进行多路径访问,每个路径上的 LUN 映射必须对称。

磁带驱动器和介质更换器会分配给磁带库中的 LUN 组(一组共享相同启动程序路径集的 LUN )。LUN 组 中的所有磁带驱动器必须可用于所有多个路径上的备份和还原操作。

- 最多可以从存储系统配置两个路径来访问磁带库中的磁带驱动器。
- 多路径磁带访问支持负载平衡。默认情况下,负载平衡处于禁用状态。

在以下示例中,存储系统通过两个启动程序路径 0B 和 0d 访问 LUN 组 0 。在这两个路径中, LUN 组具有相同 的 LUN 编号 0 和 LUN 计数 5 。存储系统仅通过一个启动程序路径 3D 访问 LUN 组 1 。

STSW-3070-2 cluster::> storage tape library config show Node **LUN Group** LUN Count Library Name Library Target Port Initiator ----------------------- ----------- ---------- ------------- -------------------- ----- STSW-3070-2\_cluster-01 0 5 IBM 3573-TL\_1 510a09800000412d 0b 0d 1 2 IBM 3573-TL 2 50050763124b4d6f 3d 3 entries were displayed

有关详细信息,请参见手册页。

如何向存储系统添加磁带驱动器和库

您可以将磁带驱动器和库动态添加到存储系统(而无需使存储系统脱机)。

添加新的介质更换器时,存储系统会检测到其存在并将其添加到配置中。如果别名信息中已引用介质更换器,则 不会创建新的逻辑名称。如果未引用该库,则存储系统会为介质更换器创建一个新别名。

在磁带库配置中,您必须在目标端口的 LUN 0 上配置磁带驱动器或介质更换器,以便 ONTAP 发现该目标端口 上的所有介质更换器和磁带驱动器。

<span id="page-2589-0"></span>什么是磁带预留

( i )

多个存储系统可以共享对磁带驱动器,介质更换器,网桥或磁带库的访问。磁带预留通过 为所有磁带驱动器,介质更换器,网桥和磁带库启用 SCSI 预留 / 释放机制或 SCSI 永久性 预留,可确保在任何特定时间只有一个存储系统访问设备。

共享库中设备的所有系统,无论是否涉及交换机,都必须使用相同的预留方法。

用于预留设备的 SCSI 预留 / 释放机制在正常情况下运行良好。但是,在接口错误恢复过程中,预留可能会丢 失。如果发生这种情况,除预留所有者之外的启动程序可以访问此设备。

使用 SCSI 永久性预留进行的预留不受环路重置或目标重置等错误恢复机制的影响;但是,并非所有设备都正确 实施 SCSI 永久性预留。

# 使用 **ndmpcopy** 传输数据

# 使用 **ndmpcopy** 概述传输数据

。 ndmpcopy noshell命令可在支持NDMP v4的存储系统之间传输数据。您可以执行完整 数据传输和增量数据传输。您可以传输完整或部分卷, qtree ,目录或单个文件。

#### 关于此任务

使用 ONTAP 8.x 及更早版本时,增量传输限制为最多两个级别(一个完整备份和最多两个增量备份)。

从 ONTAP 9.0 及更高版本开始,增量传输限制为最多九个级别(一个完整备份和最多九个增量备份)。

您可以运行 ndmpcopy 在源存储系统和目标存储系统的nobeshell命令行中、或者在既非数据传输源也非数据传 输目标的存储系统中。您也可以运行 ndmpcopy 在既是数据传输源又是数据传输目标的单个存储系统上。

您可以在中使用源存储系统和目标存储系统的IPv4或IPv6地址 ndmpcopy 命令:路径格式为 /vserver\_name/volume\_name \[path\]。

#### 步骤

1. 在源和目标存储系统上启用 NDMP 服务:

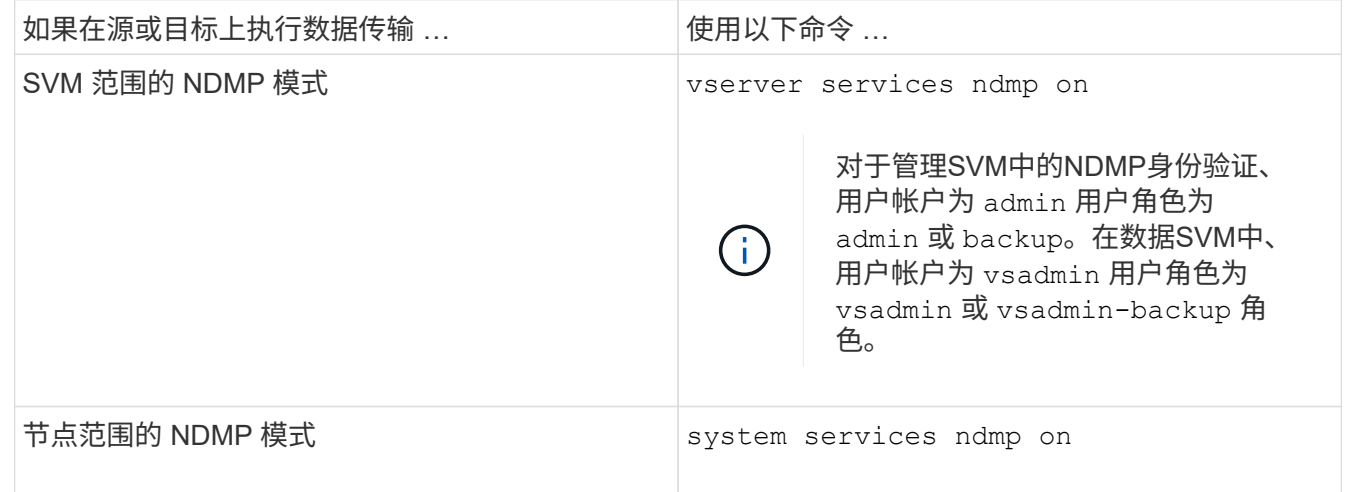

2. 使用在存储系统内或存储系统之间传输数据 ndmpcopy 命令:

### **::> system node run -node <node\_name> < ndmpcopy [options] source\_IP:source\_path destination\_IP:destination\_path [-mcs {inet|inet6}] [ mcd {inet|inet6}] [-md {inet|inet6}]**

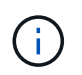

ndmpcopy 不支持 DNS 名称。您必须提供源和目标的 IP 地址。源 IP 地址或目标 IP 地址不 支持环回地址( 127.0.0.1 )。

- 。 ndmpcopy 命令用于确定控制连接的地址模式、如下所示:
	- 控制连接的地址模式与提供的 IP 地址相对应。
	- 您可以使用覆盖这些规则 -mcs 和 -mcd 选项
- 。如果源或目标是 ONTAP 系统,则根据 NDMP 模式(节点范围或 SVM 范围),使用允许访问目标卷的 IP 地址。
- 。source\_path 和 destination\_path 是卷、qtree、目录或文件粒度级之前的绝对路径名称。
- -mcs 指定源存储系统控制连接的首选寻址模式。

inet 指示IPv4地址模式和 inet6 指示IPv6地址模式。

◦ -mcd 指定与目标存储系统的控制连接的首选寻址模式。

inet 指示IPv4地址模式和 inet6 指示IPv6地址模式。

◦ -md 指定源存储系统与目标存储系统之间数据传输的首选寻址模式。

inet 指示IPv4地址模式和 inet6 指示IPv6地址模式。

如果不使用 -md 选项 ndmpcopy 命令时、数据连接的寻址模式将按如下方式确定:

- 如果为控制连接指定的任一地址为 IPv6 地址,则数据连接的地址模式为 IPv6 。
- 如果为控制连接指定的两个地址均为IPv4地址、则 ndmpcopy 命令首先尝试使用IPv6地址模式进行 数据连接。

如果失败,此命令将使用 IPv4 地址模式。

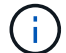

如果指定了 IPv6 地址,则必须将其括在方括号内。

此示例命令用于从源路径迁移数据 (source\_path)到目标路径 (destination\_path)。

```
> ndmpcopy -sa admin:<ndmp password> -da admin:<ndmp password>
-st md5 -dt md5 192.0.2.129:/<src svm>/<src vol>
192.0.2.131:/<dst_svm>/<dst_vol>
```
+

此示例命令明确将控制连接和数据连接设置为使用 IPv6 地址模式:

```
> ndmpcopy -sa admin:<ndmp password> -da admin:<ndmp password> -st md5
-dt md5 -mcs inet6 -mcd inet6 -md
inet6 [2001:0db8:1:1:209:6bff:feae:6d67]:/<src svm>/<src vol>
[2001:0ec9:1:1:200:7cgg:gfdf:7e78]:/<dst_svm>/<dst_vol>
```
**ndmpcopy** 命令的选项

您应了解可用于的选项 ndmpcopy noshell命令以成功传输数据。

下表列出了可用选项。有关详细信息,请参见 ndmpcopy 可通过noshell访问的手册页。
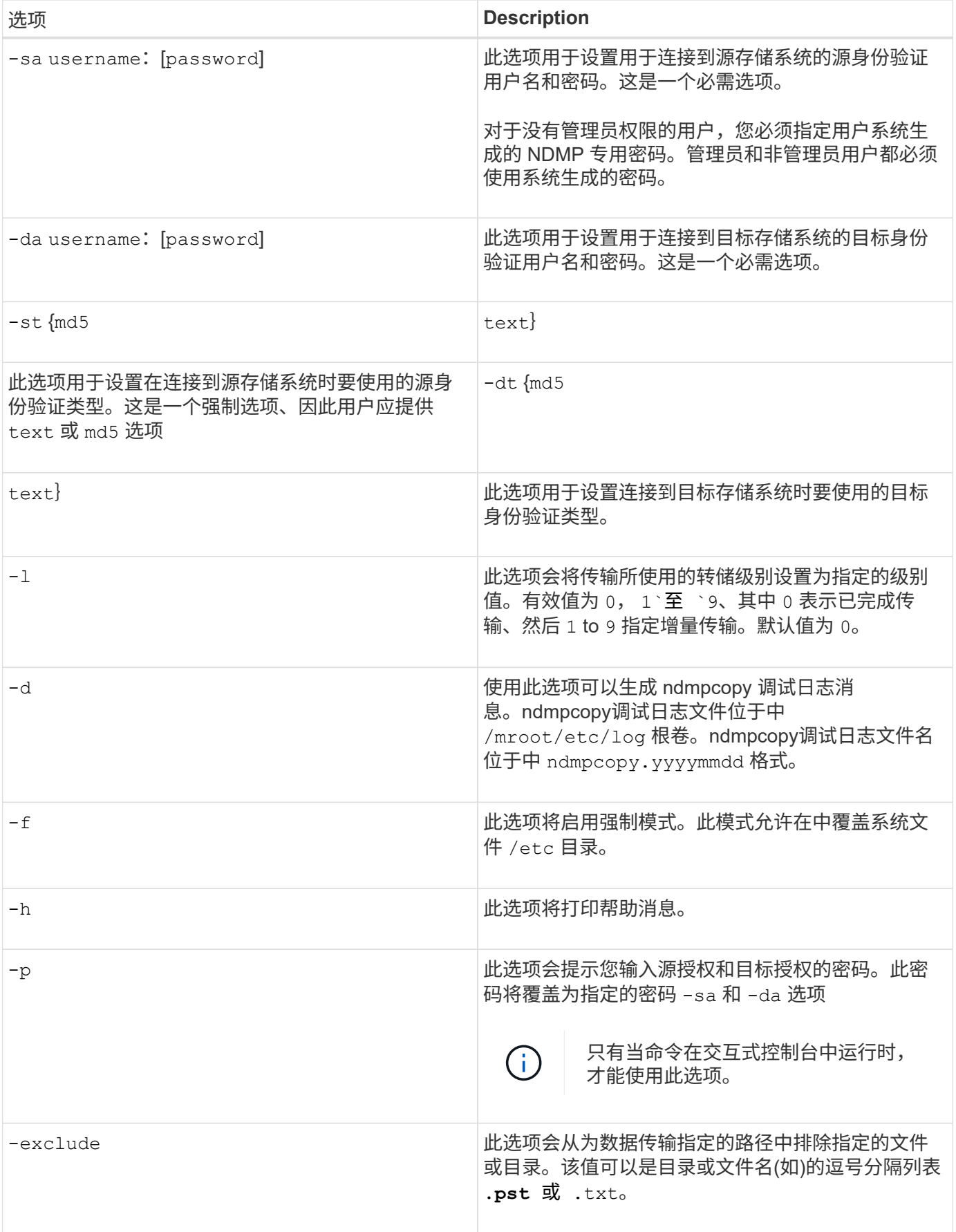

# 适用于 **FlexVol** 卷的 **NDMP**

## 关于适用于 **FlexVol** 卷的 **NDMP**

网络数据管理协议( NDMP )是一种标准化协议,用于控制备份,恢复以及主存储设备和 二级存储设备(例如存储系统和磁带库)之间的其他类型的数据传输。

通过在存储系统上启用 NDMP 支持,您可以使该存储系统能够与启用了 NDMP 的网络连接备份应用程序(也称 为 Data Management Applications 或 DMA ) , 数据服务器以及参与备份或恢复操作的磁带服务器进行通信。 所有网络通信均通过 TCPIP 或 TCP/IPv6 网络进行。NDMP 还可以对磁带驱动器和介质更换器进行低级别控 制。

您可以在节点范围的 NDMP 模式或 Storage Virtual Machine ( SVM )范围的 NDMP 模式下执行磁带备份和还 原操作。

您必须了解使用 NDMP 时必须考虑的注意事项,环境变量列表以及支持的 NDMP 磁带备份拓扑。您还可以启用 或禁用增强的 DAR 功能。ONTAP 支持的两种身份验证方法用于对存储系统的 NDMP 访问进行身份验证:纯文 本和质询。

## 相关信息

## [ONTAP](#page-2595-0) [支持的](#page-2595-0)[环境](#page-2595-0)[变](#page-2595-0)[量](#page-2595-0)

关于 **NDMP** 操作模式

您可以选择在节点级别或Storage Virtual Machine (SVM)级别执行磁带备份和还原操作。 要在 SVM 级别成功执行这些操作,必须在 SVM 上启用 NDMP 服务。

如果从 Data ONTAP 8.2 升级到 Data ONTAP 8.3 , 则在从 8.2 升级到 8.3 后, 8.2 中使用的 NDMP 操作模式 将继续保留。

如果使用 Data ONTAP 8.2 或更高版本安装新集群,则 NDMP 默认处于 SVM 范围的 NDMP 模式。要在节点范 围的 NDMP 模式下执行磁带备份和还原操作,您必须明确启用节点范围的 NDMP 模式。

### 相关信息

[用于管理](#page-2611-0)[节](#page-2611-0)[点](#page-2611-0)[范围](#page-2611-0)[的](#page-2611-0) [NDMP](#page-2611-0) [模式](#page-2611-0)[的](#page-2611-0)[命令](#page-2611-0)

[管理](#page-2611-1) [FlexVol](#page-2611-1) [卷](#page-2611-1)[的](#page-2611-1)[节](#page-2611-1)[点](#page-2611-1)[范围](#page-2611-1)[的](#page-2611-1) [NDMP](#page-2611-1) [模式](#page-2611-1)

[管理](#page-2613-0) [FlexVol](#page-2613-0) [卷](#page-2613-0)[的](#page-2613-0) [SVM](#page-2613-0) [范围](#page-2613-0)[的](#page-2613-0) [NDMP](#page-2613-0) [模式](#page-2613-0)

## <span id="page-2593-0"></span>什么是节点范围的 **NDMP** 模式

在节点范围的 NDMP 模式下,您可以在节点级别执行磁带备份和还原操作。从 8.2 升级到 8.3 后, Data ONTAP 8.2 中使用的 NDMP 操作模式将继续保留。

在节点范围的 NDMP 模式下,您可以在拥有卷的节点上执行磁带备份和还原操作。要执行这些操作,您必须在 拥有卷或磁带设备的节点上托管的 LIF 上建立 NDMP 控制连接。

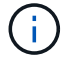

此模式已弃用,将在未来的主要版本中删除。

### 相关信息

[管理](#page-2611-1) [FlexVol](#page-2611-1) [卷](#page-2611-1)[的](#page-2611-1)[节](#page-2611-1)[点](#page-2611-1)[范围](#page-2611-1)[的](#page-2611-1) [NDMP](#page-2611-1) [模式](#page-2611-1)

<span id="page-2594-0"></span>什么是 **SVM** 范围的 **NDMP** 模式

如果在 SVM 上启用了 NDMP 服务,则可以在 Storage Virtual Machine ( SVM )级别成 功执行磁带备份和还原操作。如果备份应用程序支持 CAB 扩展,则可以备份和还原集群 SVM 中不同节点托管的所有卷。

可以在不同的 LIF 类型上建立 NDMP 控制连接。在 SVM 范围的 NDMP 模式下,这些 LIF 属于数据 SVM 或管 理 SVM 。只有在拥有此 LIF 的 SVM 上启用了 NDMP 服务时,才能在 LIF 上建立连接。

数据 LIF 属于数据 SVM ,而集群间 LIF ,节点管理 LIF 和集群管理 LIF 属于管理 SVM 。

在 SVM 范围的 NDMP 模式下,用于备份和还原操作的卷和磁带设备的可用性取决于建立 NDMP 控制连接的 LIF 类型以及 CAB 扩展的状态。如果备份应用程序支持 CAB 扩展,并且某个卷和磁带设备共享相同的相关性, 则备份应用程序可以执行本地备份或还原操作,而不是三向备份或还原操作。

#### 相关信息

[管理](#page-2613-0) [FlexVol](#page-2613-0) [卷](#page-2613-0)[的](#page-2613-0) [SVM](#page-2613-0) [范围](#page-2613-0)[的](#page-2613-0) [NDMP](#page-2613-0) [模式](#page-2613-0)

使用 **NDMP** 时的注意事项

在存储系统上启动 NDMP 服务时,必须考虑许多注意事项。

- 每个节点最多支持 16 个并发备份,恢复或使用连接的磁带驱动器组合这两者。
- NDMP 服务可以根据 NDMP 备份应用程序的请求生成文件历史记录数据。

备份应用程序可使用文件历史记录从备份映像优化恢复选定的数据子集。无论是存储系统还是备份应用程序 ,文件历史记录的生成和处理都可能需要大量时间和 CPU 资源。

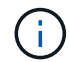

SMTape 不支持文件历史记录。

如果您的数据保护配置为灾难恢复—整个备份映像将在灾难恢复中恢复—您可以禁用文件历史记录生成,以 缩短备份时间。请参见备份应用程序文档以确定是否可以禁用 NDMP 文件历史记录生成。

- 默认情况下,所有 LIF 类型都会启用 NDMP 的防火墙策略。
- 在节点范围的 NDMP 模式下,备份 FlexVol 卷要求您使用备份应用程序在拥有该卷的节点上启动备份。

但是,您无法备份节点根卷。

• 您可以根据防火墙策略的允许从任何 LIF 执行 NDMP 备份。

如果使用数据 LIF ,则必须选择未配置故障转移的 LIF 。如果在 NDMP 操作期间数据 LIF 发生故障转移, NDMP 操作将失败,必须重新运行。

- 在节点范围的 NDMP 模式和 Storage Virtual Machine ( SVM )范围的 NDMP 模式中,如果不支持 CAB 扩展,则 NDMP 数据连接将使用与 NDMP 控制连接相同的 LIF 。
- 在 LIF 迁移期间,正在进行的备份和还原操作会中断。

您必须在 LIF 迁移后启动备份和还原操作。

• NDMP备份路径的格式为 */vserver\_name/volume\_name/path\_name*。

*path\_name* 是可选的、并指定目录、文件或Snapshot副本的路径。

• 使用转储引擎将 SnapMirror 目标备份到磁带时,只会备份卷中的数据。

但是,如果使用 SMTape 将 SnapMirror 目标备份到磁带,则也会备份元数据。SnapMirror 关系和关联的元 数据不会备份到磁带。因此,在还原期间,只会还原该卷上的数据,而不会还原关联的 SnapMirror 关系。

相关信息

[集群感](#page-2615-0)[知](#page-2615-0)[型备份扩展](#page-2615-0)[的功能](#page-2615-0)

["ONTAP](#page-37-0) [概念](#page-37-0)["](#page-37-0)

["](#page-282-0)[系统管理](#page-282-0)["](#page-282-0)

环境变量

环境变量概述

环境变量用于在启用了 NDMP 的备份应用程序和存储系统之间传达有关备份或还原操作的 信息。

例如、如果用户指定备份应用程序应进行备份 /vserver1/vol1/dir1,则备份应用程序会将文件系统环境变 量设置为 /vserver1/vol1/dir1。同样,如果用户指定备份应为 1 级备份,则备份应用程序会将 LEVEL 环 境变量设置为 1 (一)。

环境变量的设置和检查通常对备份管理员是透明的,也就是说,备份应用程序会自动对其进行设  $(\dagger)$ 置。

备份管理员很少指定环境变量;但是,您可能希望更改备份应用程序设置的环境变量值,以便确定功能或性能问 题的特征或解决问题。例如,管理员可能希望暂时禁用文件历史记录生成,以确定备份应用程序对文件历史记录 信息的处理是否导致性能问题或功能问题。

许多备份应用程序都提供了覆盖或修改环境变量或指定其他环境变量的方法。有关信息,请参见备份应用程序文 档。

<span id="page-2595-0"></span>**ONTAP** 支持的环境变量

环境变量用于在启用了 NDMP 的备份应用程序和存储系统之间传达有关备份或还原操作的 信息。ONTAP 支持具有关联默认值的环境变量。但是,您可以手动修改这些默认值。

如果手动修改备份应用程序设置的值,则该应用程序的行为可能无法预测。这是因为备份或还原操作可能无法实 现备份应用程序的预期效果。但在某些情况下,明智的修改可能有助于发现或解决问题。

下表列出了转储和 SMTape 行为通用的环境变量以及仅转储和 SMTape 支持的变量。这些表还介绍了 ONTAP 支持的环境变量在使用时的工作原理:

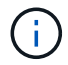

# 转储和 **SMTape** 支持的环境变量

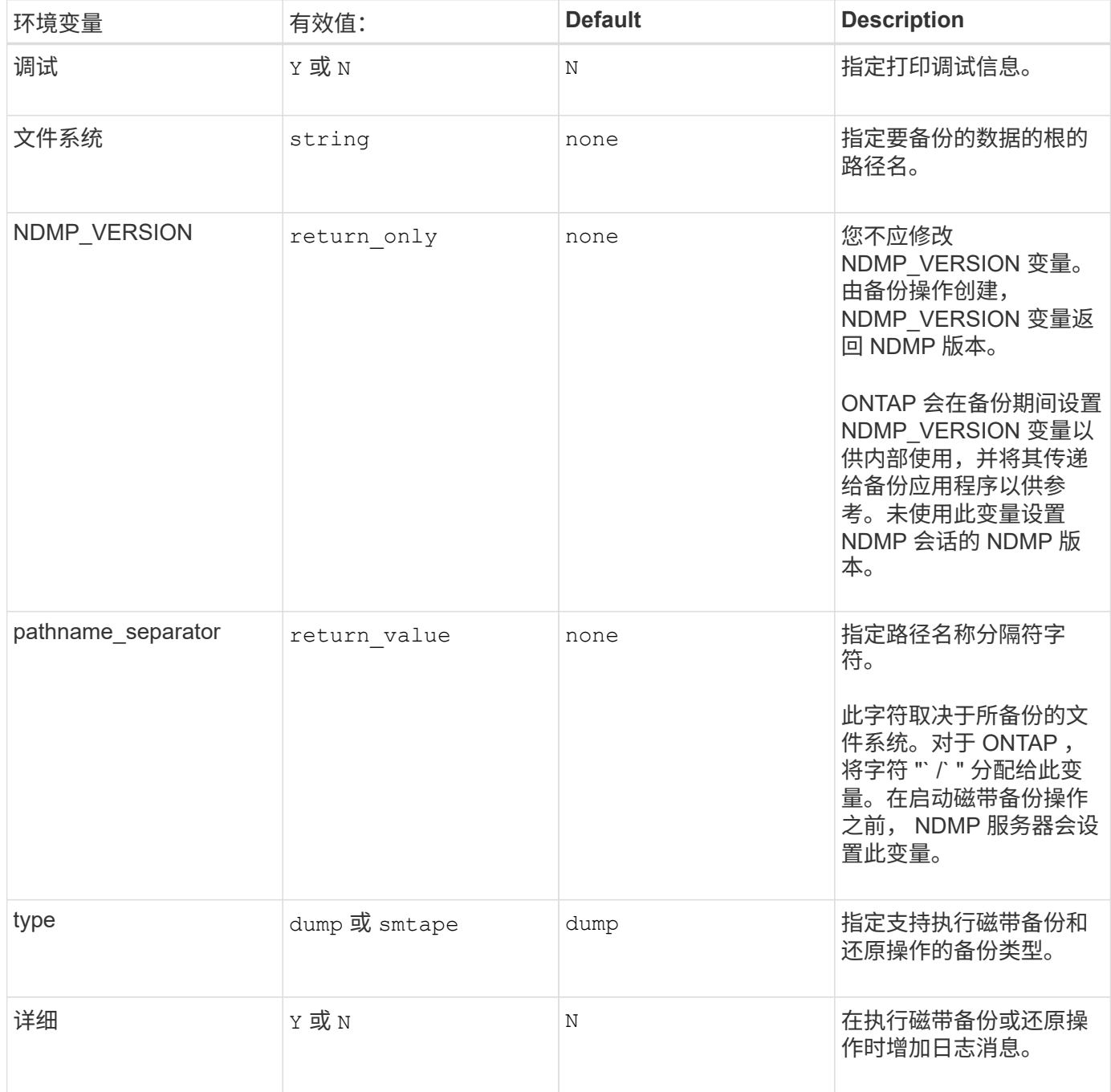

支持转储的环境变量

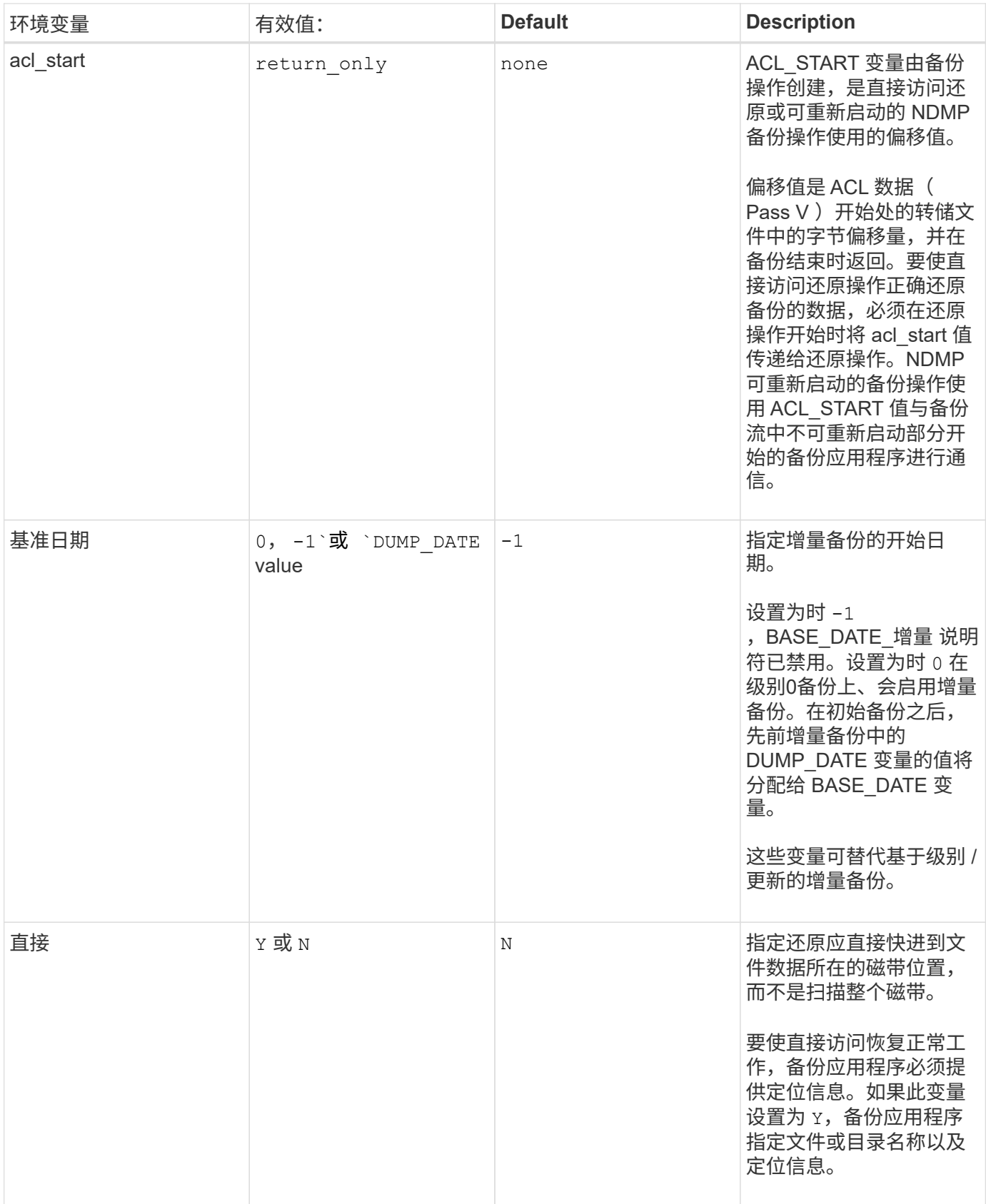

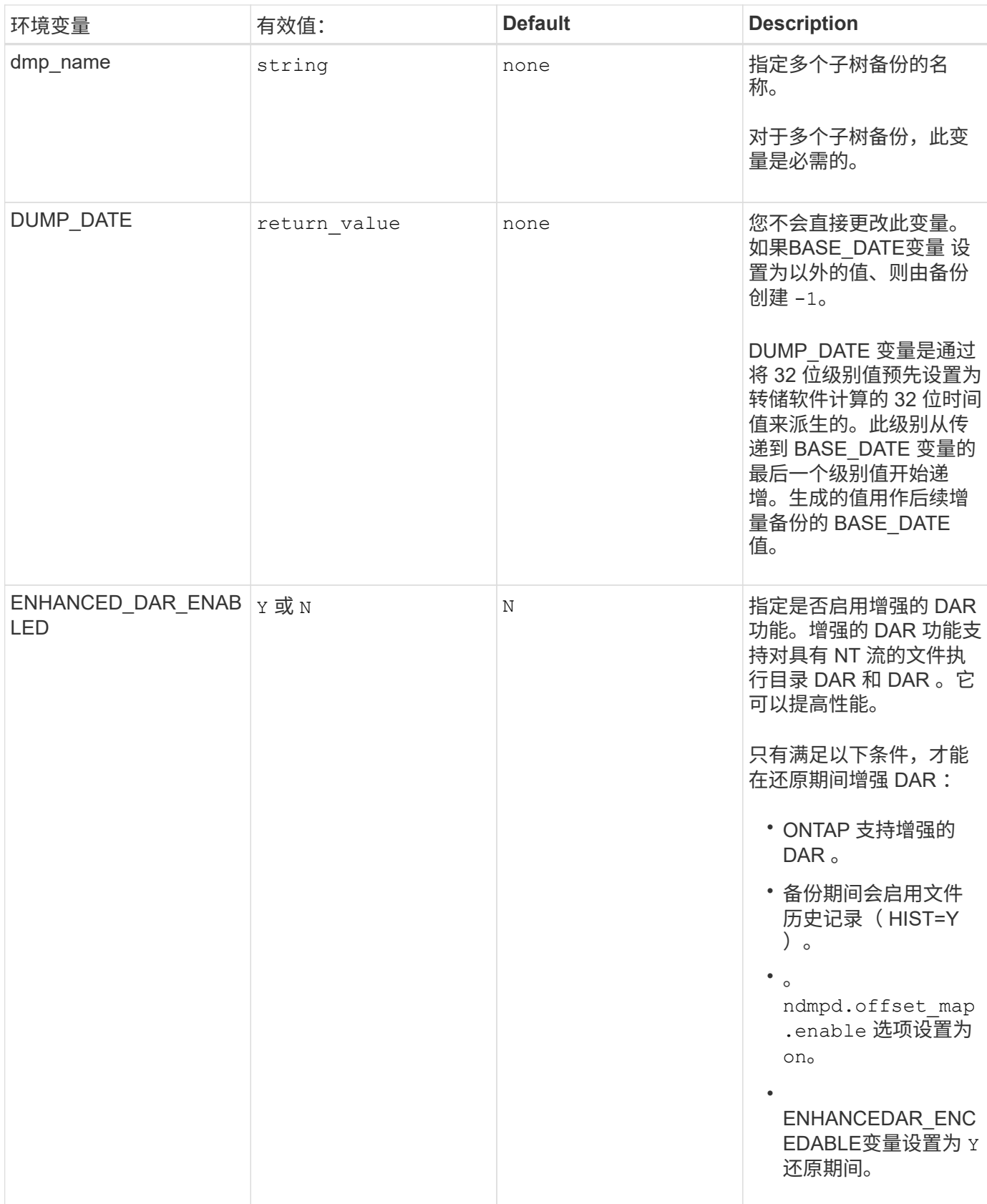

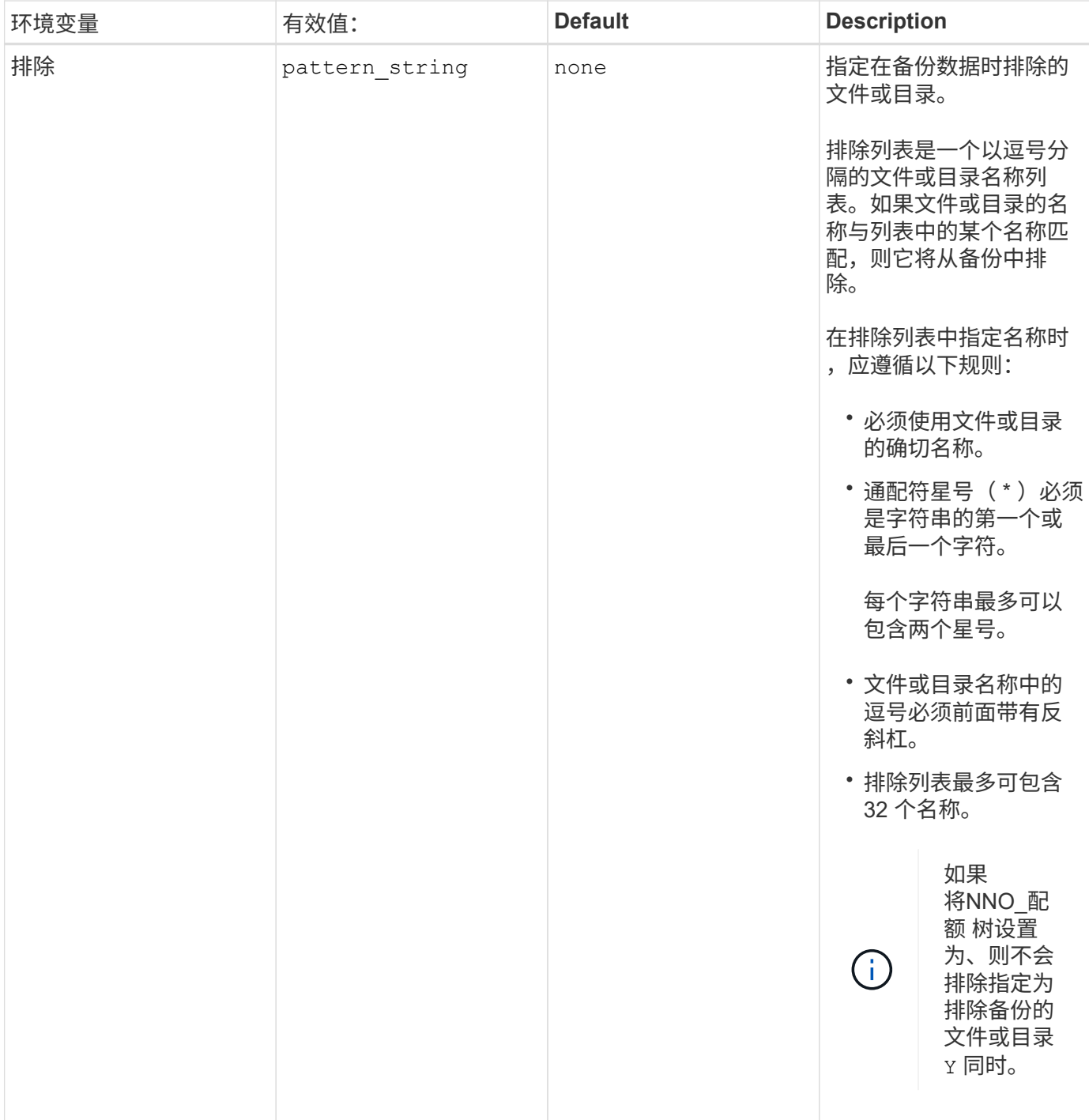

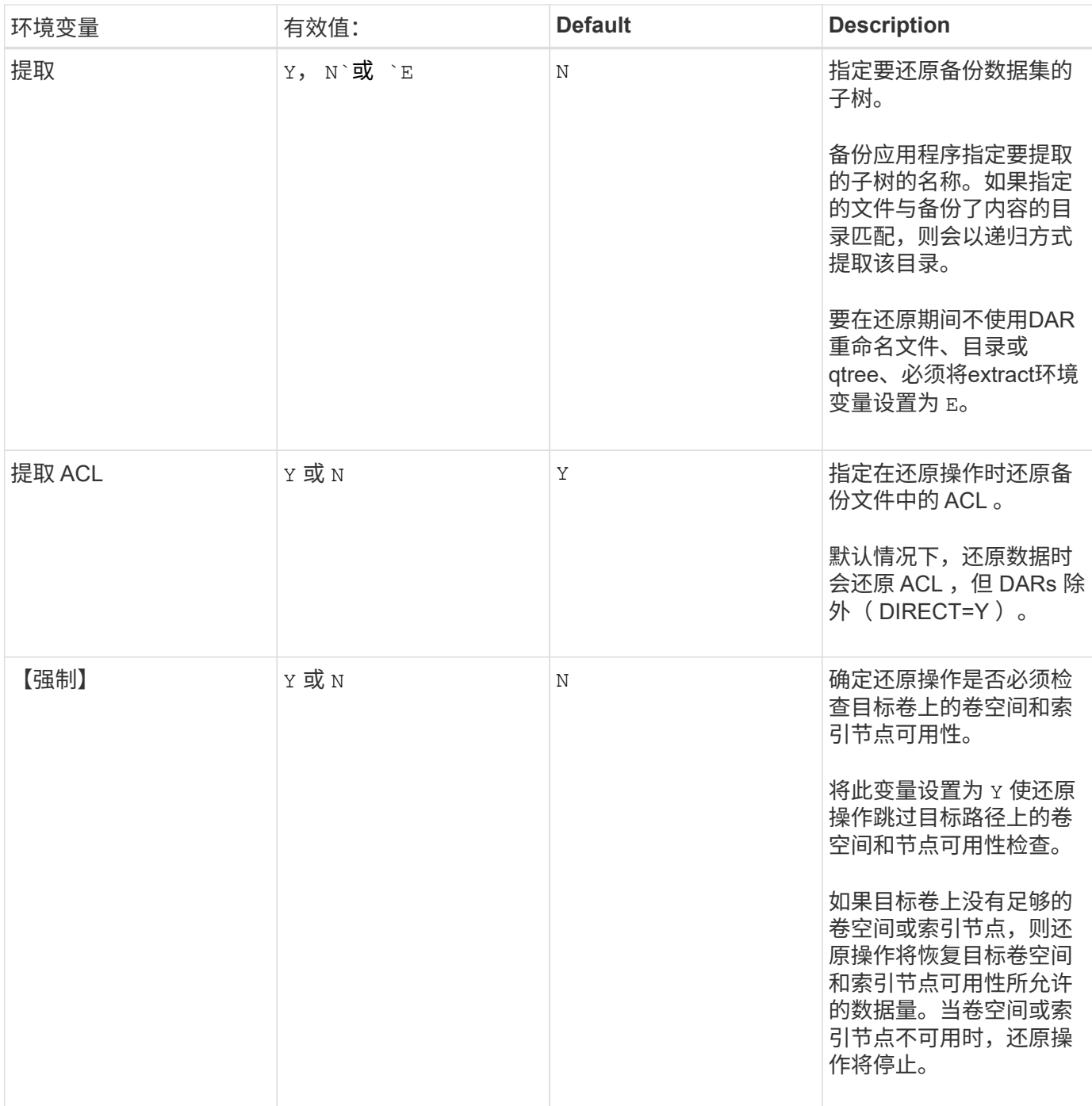

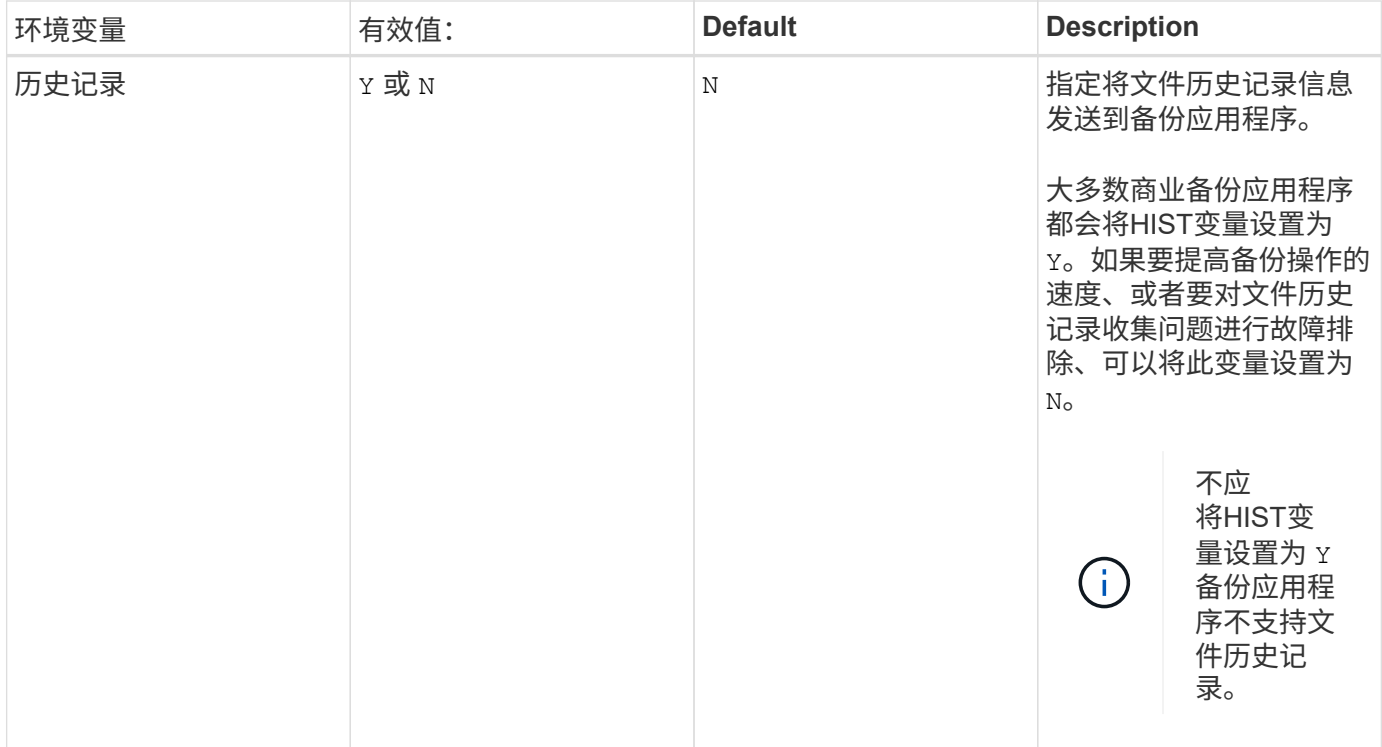

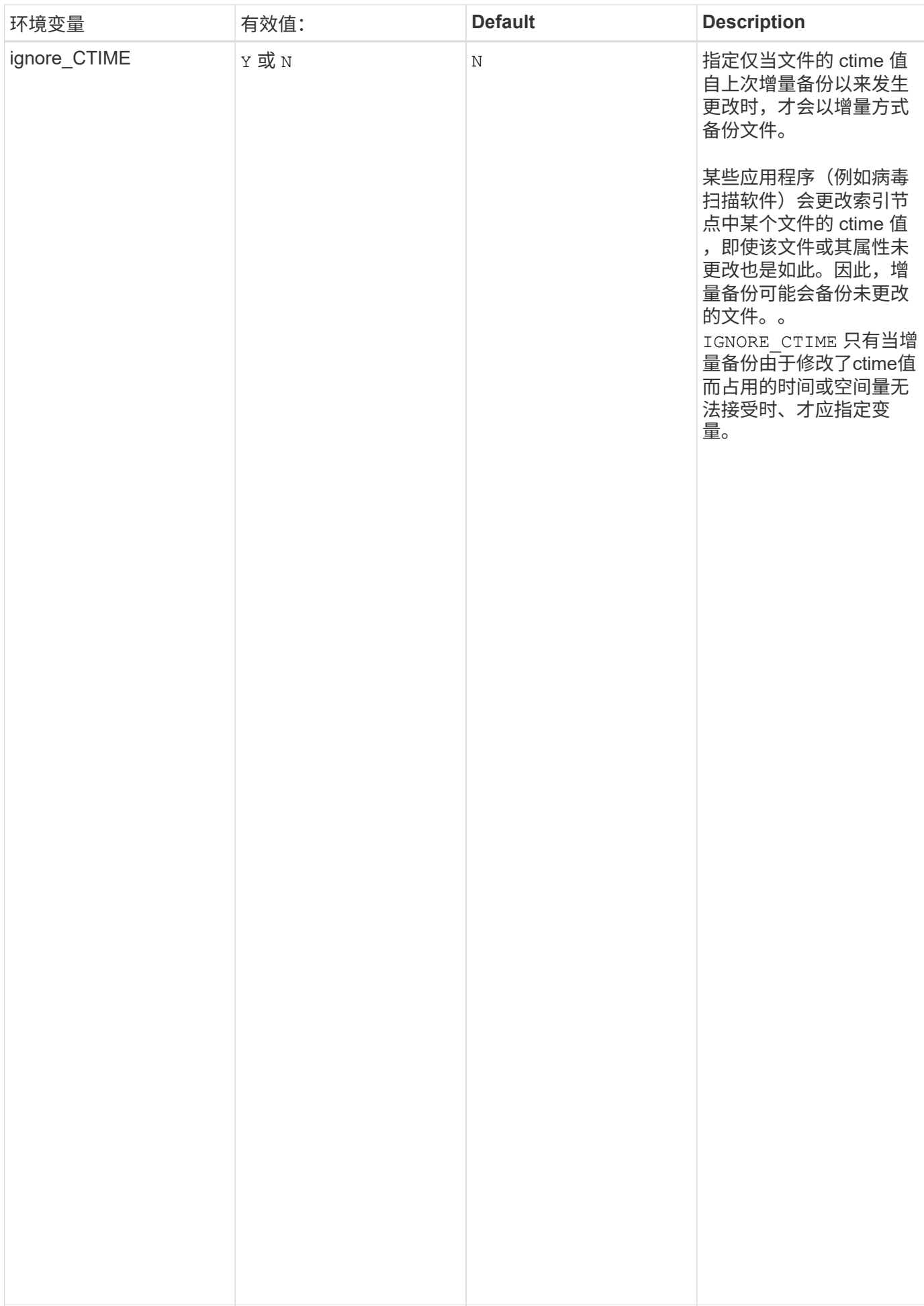

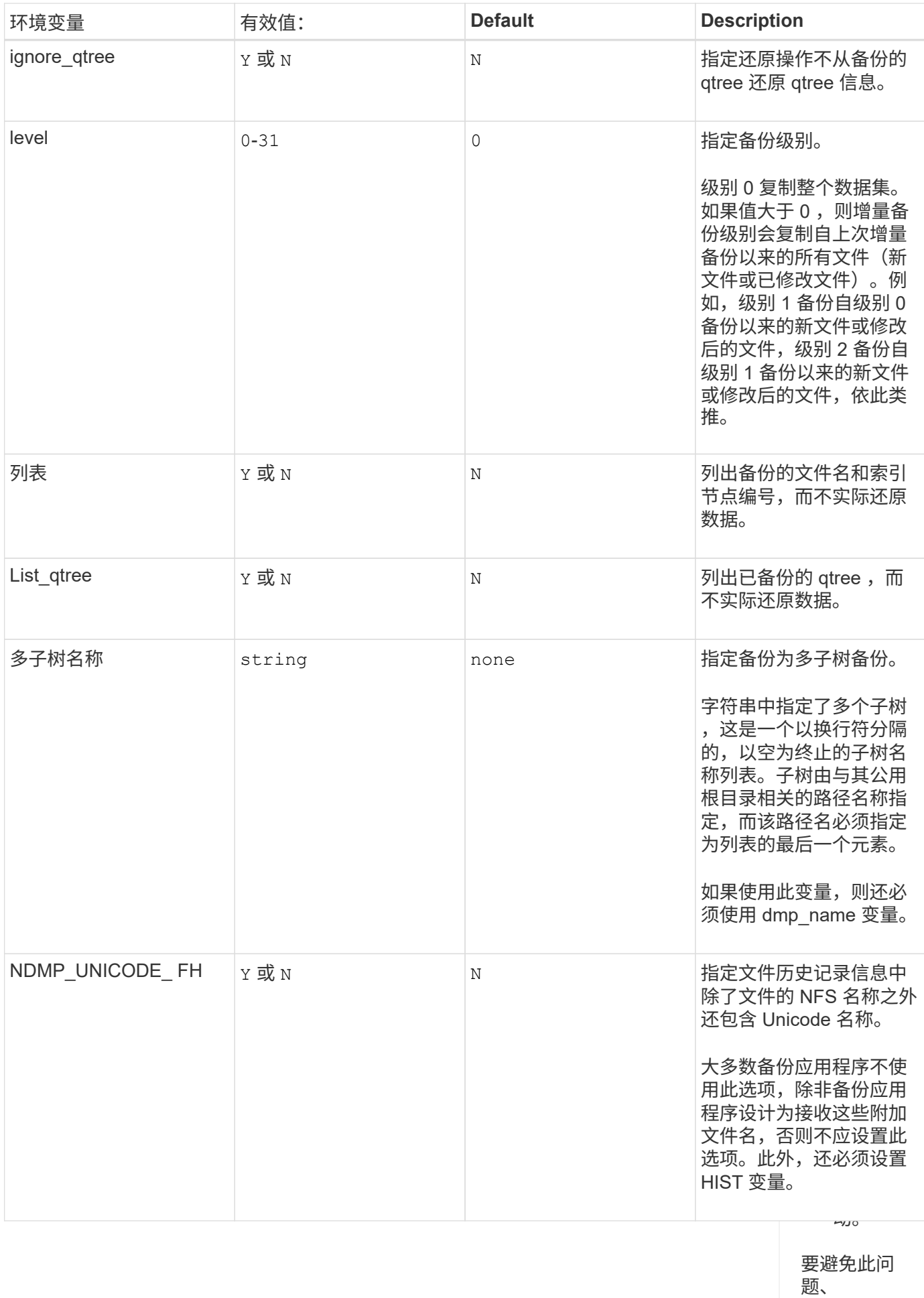

IGNORE\_C <sup>IGNORE</sup>\_9599<br>TIME 必须

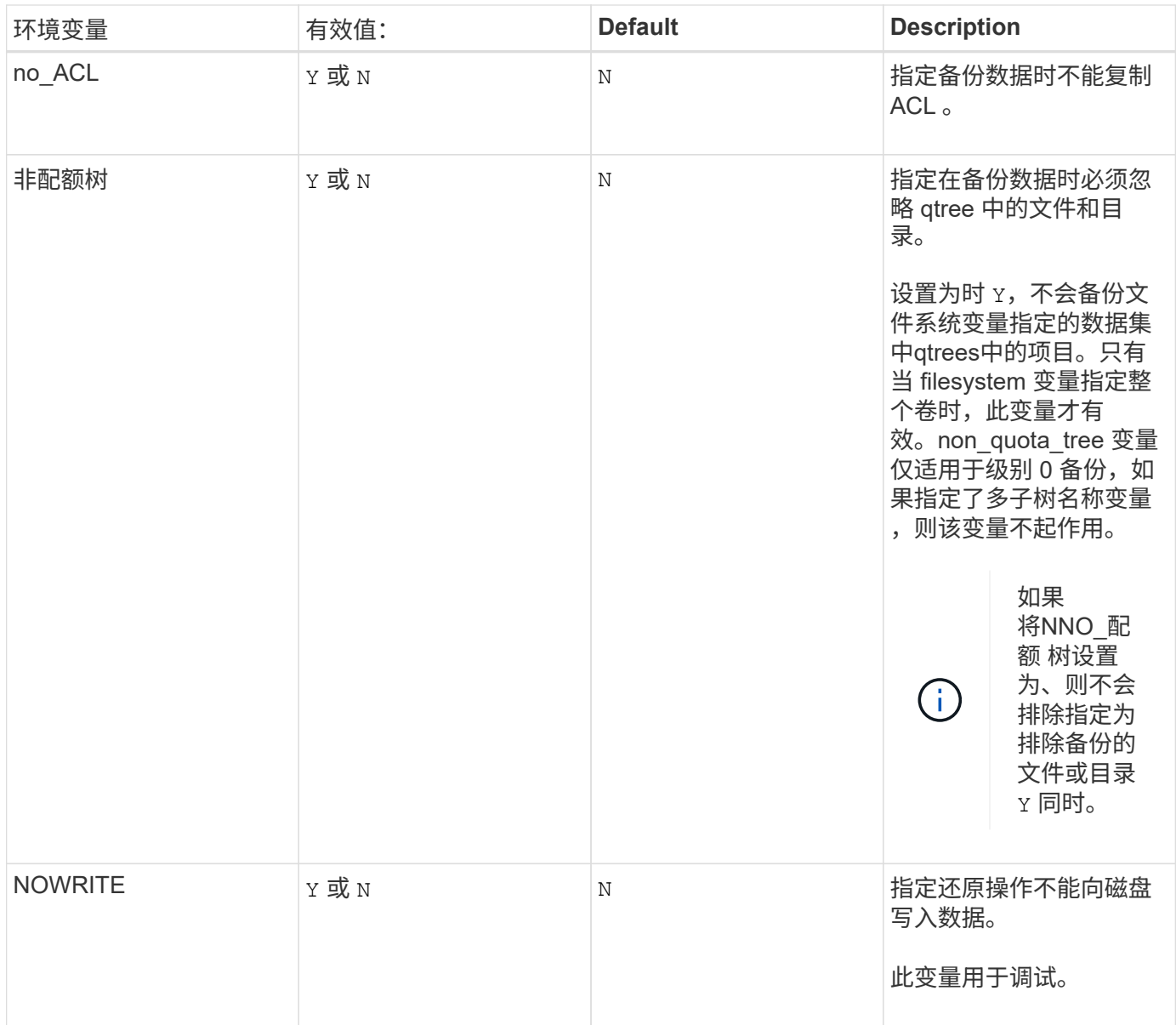

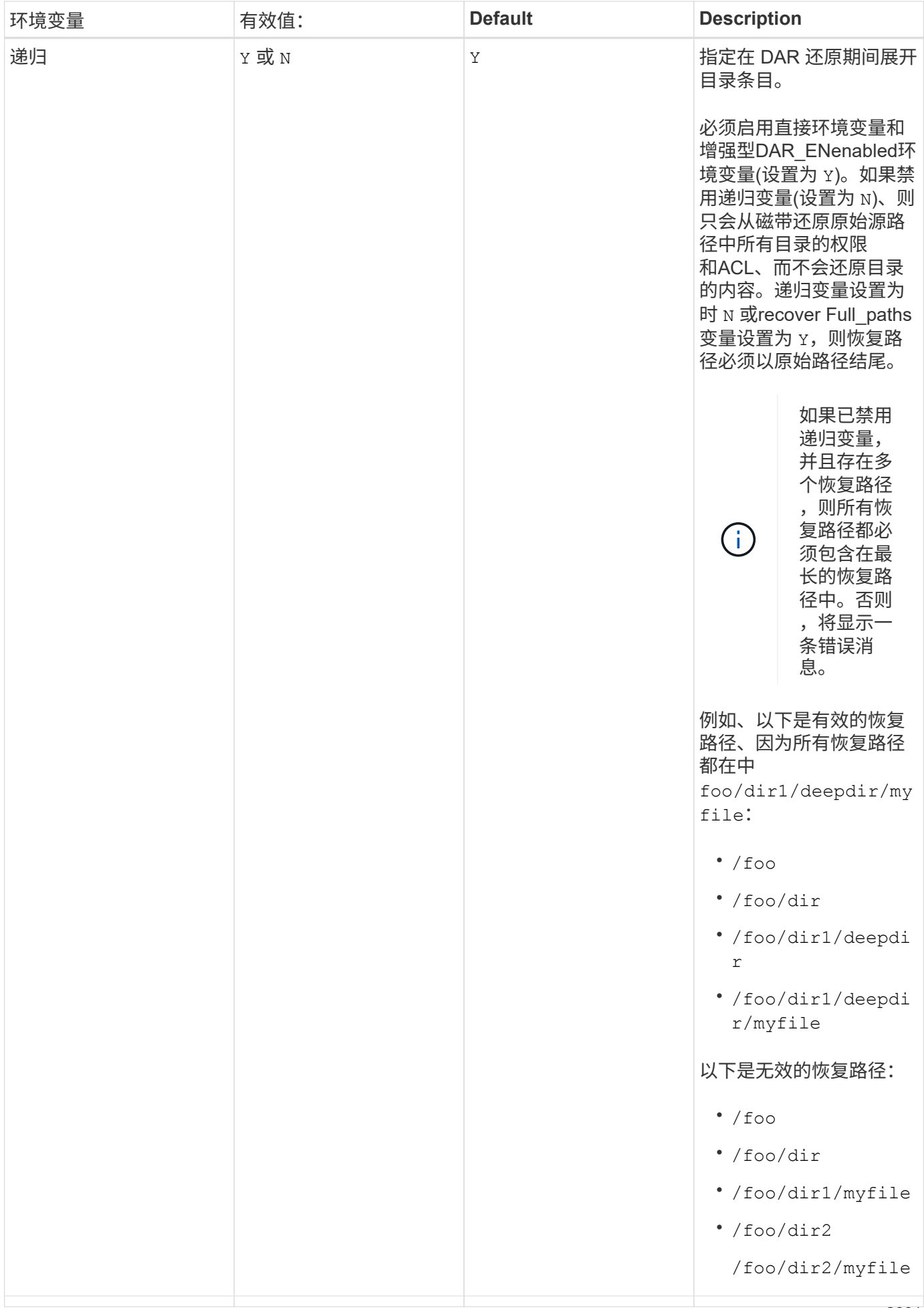

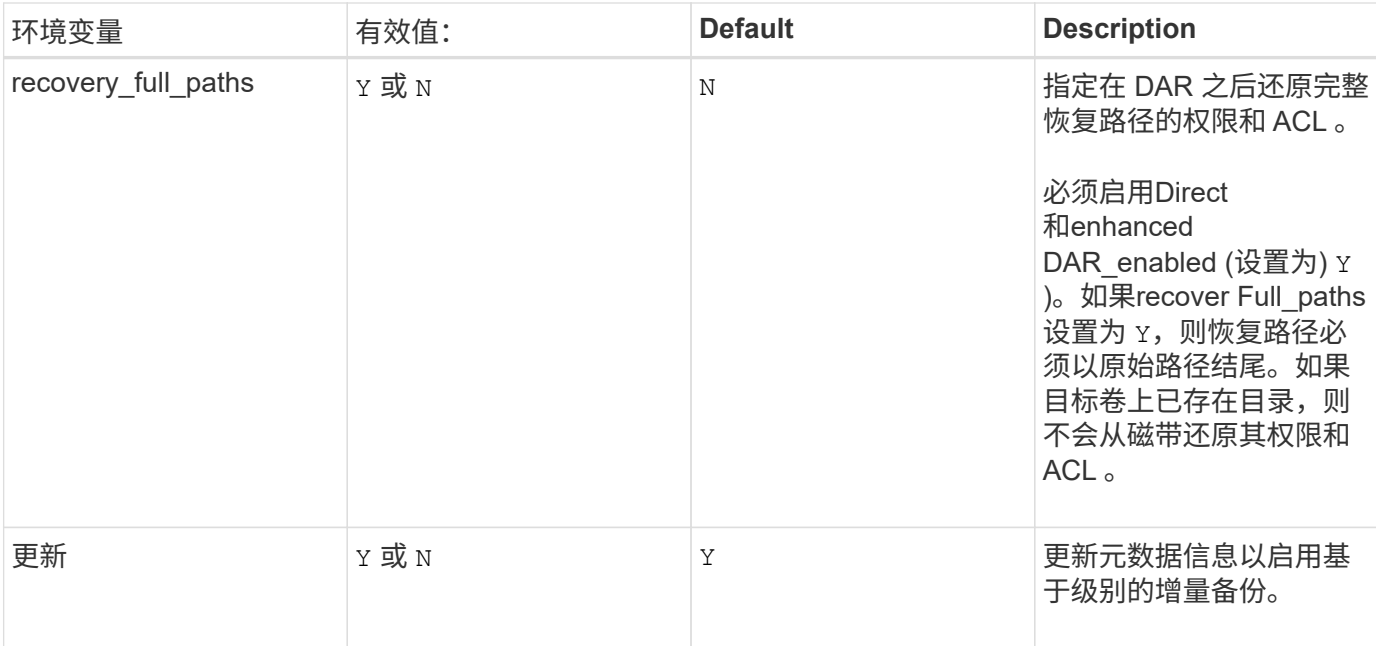

# **SMTape** 支持的环境变量

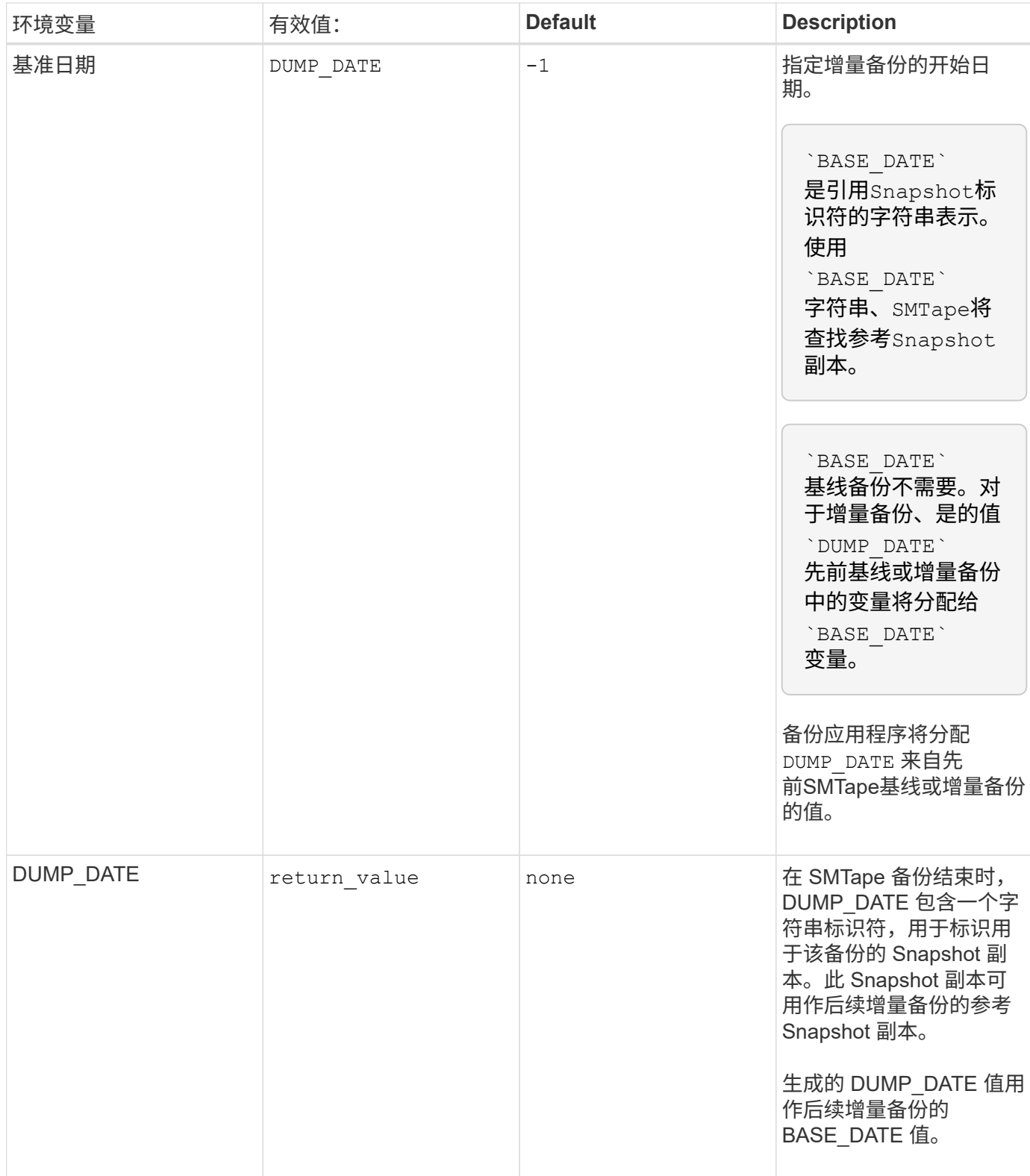

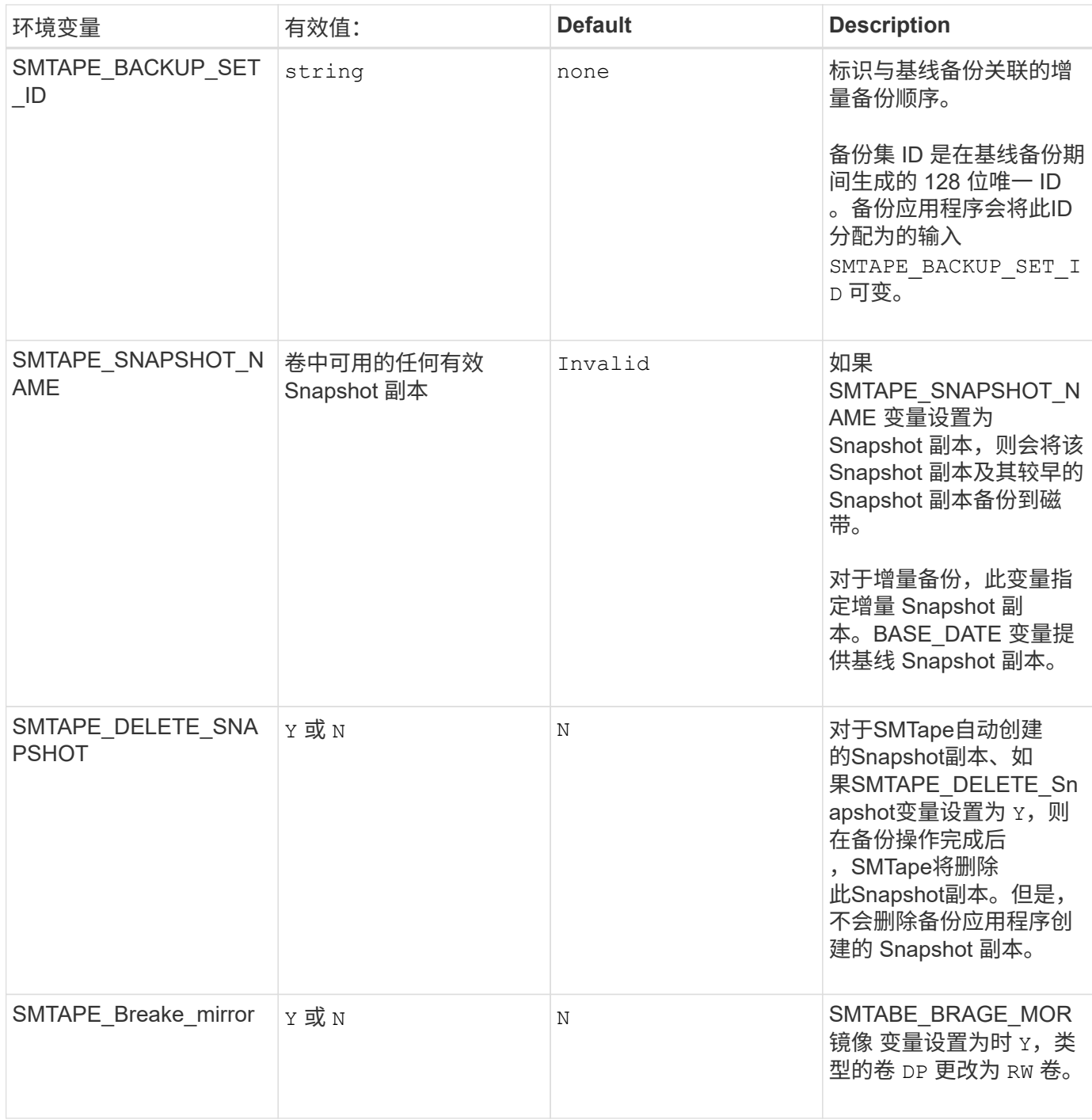

## 常见 **NDMP** 磁带备份拓扑

NDMP 支持备份应用程序与存储系统或提供数据(文件系统)和磁带服务的其他 NDMP 服务器之间的多种拓扑和配置。

存储系统到本地磁带

在最简单的配置中,备份应用程序会将数据从存储系统备份到连接到存储系统的磁带子系统。NDMP 控制连接 存在于网络边界上。存储系统中数据和磁带服务之间的 NDMP 数据连接称为 NDMP 本地配置。

备份应用程序还可以将数据从存储系统备份到连接到另一个存储系统的磁带库(包含一个或多个磁带驱动器的介 质更换器)。在这种情况下,数据和磁带服务之间的 NDMP 数据连接由 TCP 或 TCP/IPv6 网络连接提供。这称 为 NDMP 三向存储系统到存储系统配置。

### 存储系统到网络连接的磁带库

启用了 NDMP 的磁带库提供了三向配置的一种变体。在这种情况下,磁带库直接连接到 TCP/IP 网络,并通过 内部 NDMP 服务器与备份应用程序和存储系统进行通信。

存储系统到数据服务器到磁带或数据服务器到存储系统到磁带

NDMP 还支持存储系统到数据服务器和数据服务器到存储系统三向配置,但这些配置的部署范围较小。通过存 储系统到服务器,可以将存储系统数据备份到与备份应用程序主机相连的磁带库或其他数据服务器系统。服务器 到存储系统配置允许将服务器数据备份到存储系统连接的磁带库。

### 支持的 **NDMP** 身份验证方法

您可以指定一种身份验证方法来允许 NDMP 连接请求。ONTAP 支持两种对存储系统的 NDMP 访问进行身份验证的方法:纯文本和质询。

在节点范围的 NDMP 模式下,默认情况下,质询和纯文本均处于启用状态。但是,您不能禁用质询。您可以启 用和禁用纯文本。在纯文本身份验证方法中,登录密码以明文形式传输。

在 Storage Virtual Machine ( SVM )范围的 NDMP 模式下,默认情况下,身份验证方法为质询。与节点范围 的 NDMP 模式不同,在此模式下,您可以同时启用和禁用纯文本身份验证方法和质询身份验证方法。

## 相关信息

[节](#page-2613-1)[点](#page-2613-1)[范围](#page-2613-1)[的](#page-2613-1) [NDMP](#page-2613-1) [模式下](#page-2613-1)[的用户](#page-2613-1)[身份验证](#page-2613-1)

[SVM](#page-2617-0) [范围](#page-2617-0)[的](#page-2617-0) [NDMP](#page-2617-0) [模式下](#page-2617-0)[的用户](#page-2617-0)[身份验证](#page-2617-0)

## **ONTAP** 支持的 **NDMP** 扩展

NDMP v4 提供了一种在不修改核心 NDMP v4 协议的情况下创建 NDMP v4 协议扩展的机 制。您应了解 ONTAP 支持的 NDMP v4 扩展。

ONTAP 支持以下 NDMP v4 扩展:

• 集群感知型备份( CAB )

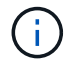

只有 SVM 范围的 NDMP 模式才支持此扩展。

- 连接地址扩展 ( CAE ) 以支持 IPv6
- 扩展类 0x2050

此扩展支持可重新启动的备份操作和 Snapshot 管理扩展。

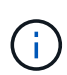

。 NDMP SNAP RECOVER 消息是Snapshot管理扩展的一部分、用于启动恢复操作并将恢复 的数据从本地Snapshot副本传输到本地文件系统位置。在 ONTAP 中, 此消息仅允许恢复卷 和常规文件。

。 NDMP\_SNAP\_DIR\_LIST 消息用于浏览卷的Snapshot副本。如果在执行浏览操作期间发生 无中断操作,则备份应用程序必须重新启动浏览操作。

**ONTAP** 支持的转储的 **NDMP** 可重新启动备份扩展

您可以使用 NDMP 可重新启动的备份扩展( RBE )功能在发生故障之前从数据流中的已 知检查点重新启动备份。

什么是增强的 **DAR** 功能

您可以对目录 DAR 以及文件和 NT 流 DAR 使用增强的直接访问恢复( DAR )功能。默 认情况下,增强的 DAR 功能处于启用状态。

启用增强的 DAR 功能可能会影响备份性能,因为必须创建偏移映射并将其写入磁带。您可以在节点范围的 NDMP 模式和 Storage Virtual Machine ( SVM )范围的 NDMP 模式中启用或禁用增强的 DAR 。

<span id="page-2610-0"></span>**NDMP** 会话的可扩展性限制

您必须了解在具有不同系统内存容量的存储系统上可以同时建立的 NDMP 会话的最大数 量。此最大数量取决于存储系统的系统内存。

下表中提到的限制适用于 NDMP 服务器。" S转储备份和还原会话的可计算性限制 " 一节中提到的限制适用于转 储和还原会话。

[转](#page-2625-0)[储](#page-2625-0)[备份](#page-2625-0)[和还](#page-2625-0)[原](#page-2625-0)[会](#page-2625-0)[话](#page-2625-0)[的可](#page-2625-0)[扩展](#page-2625-0)[性限制](#page-2625-0)

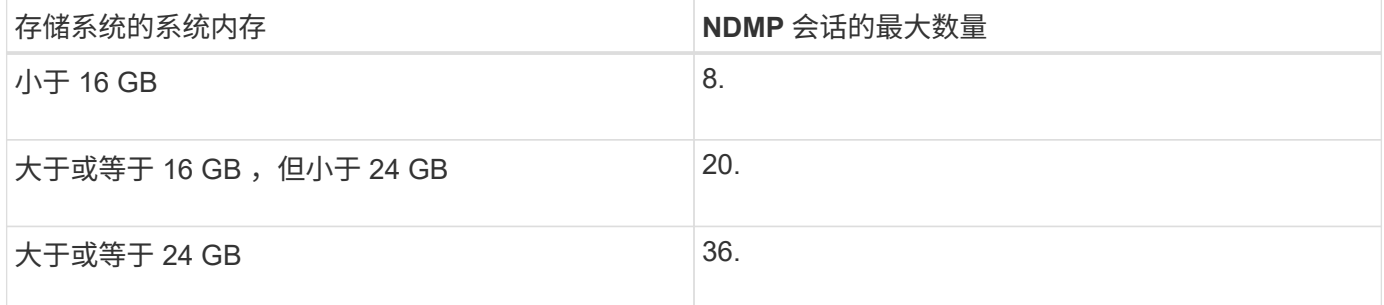

您可以使用获取存储系统的系统内存 sysconfig -a 命令(可通过noshell访问)。有关使用此命令的详细信息, 请参见手册页。

# 关于适用于 **FlexGroup** 卷的 **NDMP**

从 ONTAP 9.7 开始, FlexGroup 卷支持 NDMP 。

从 ONTAP 9.7 开始,支持使用 ndmpcopy 命令在 FlexVol 和 FlexGroup 卷之间传输数据。

如果从 ONTAP 9.7 还原到早期版本,则不会保留先前传输的增量传输信息,因此,还原后必须执行基线复制。

从 ONTAP 9.8 开始, FlexGroup 卷支持以下 NDMP 功能:

- 扩展类 0x2050 中的 NDMP\_SNAP\_RECOVER 消息可用于恢复 FlexGroup 卷中的各个文件。
- FlexGroup 卷支持 NDMP 可重新启动的备份扩展( RBE )。
- FlexGroup 卷支持环境变量 EXCLUDE 和 MULT\_SUBTE\_NAMES 。

# 关于使用 **SnapLock** 卷的 **NDMP**

创建多个受管制数据副本为您提供了冗余恢复方案,通过使用 NDMP 转储和还原,可以在 SnapLock 卷上保留源文件的一次写入, 多次读取( WORM) 特征。

备份,还原和复制数据时, SnapLock 卷中文件上的 WORM 属性会保留下来;但是,只有在还原到 SnapLock 卷时,才会强制执行 WORM 属性。如果将 SnapLock 卷的备份还原到 SnapLock 卷以外的卷,则 WORM 属性 会保留下来,但会被忽略,并且不会由 ONTAP 强制执行。

# 管理 **FlexVol** 卷的节点范围的 **NDMP** 模式

<span id="page-2611-1"></span>管理 **FlexVol** 卷的节点范围的 **NDMP** 模式概述

您可以使用 NDMP 选项和命令在节点级别管理 NDMP 。您可以使用修改NDMP选项 options 命令:要执行磁带备份和还原操作,您必须使用特定于 NDMP 的凭据来访问存 储系统。

有关的详细信息、请参见 options 命令、请参见手册页。

## 相关信息

[用于管理](#page-2611-0)[节](#page-2611-0)[点](#page-2611-0)[范围](#page-2611-0)[的](#page-2611-0) [NDMP](#page-2611-0) [模式](#page-2611-0)[的](#page-2611-0)[命令](#page-2611-0)

## [什么](#page-2593-0)[是节](#page-2593-0)[点](#page-2593-0)[范围](#page-2593-0)[的](#page-2593-0) [NDMP](#page-2593-0) [模式](#page-2593-0)

<span id="page-2611-0"></span>用于管理节点范围的 **NDMP** 模式的命令

您可以使用 system services ndmp 用于在节点级别管理NDMP的命令。其中某些命令 已弃用,将在未来的主要版本中删除。

## 以下 NDMP 命令只能在高级权限级别使用:

- system services ndmp service terminate
- system services ndmp service start
- system services ndmp service stop
- system services ndmp log start
- system services ndmp log stop

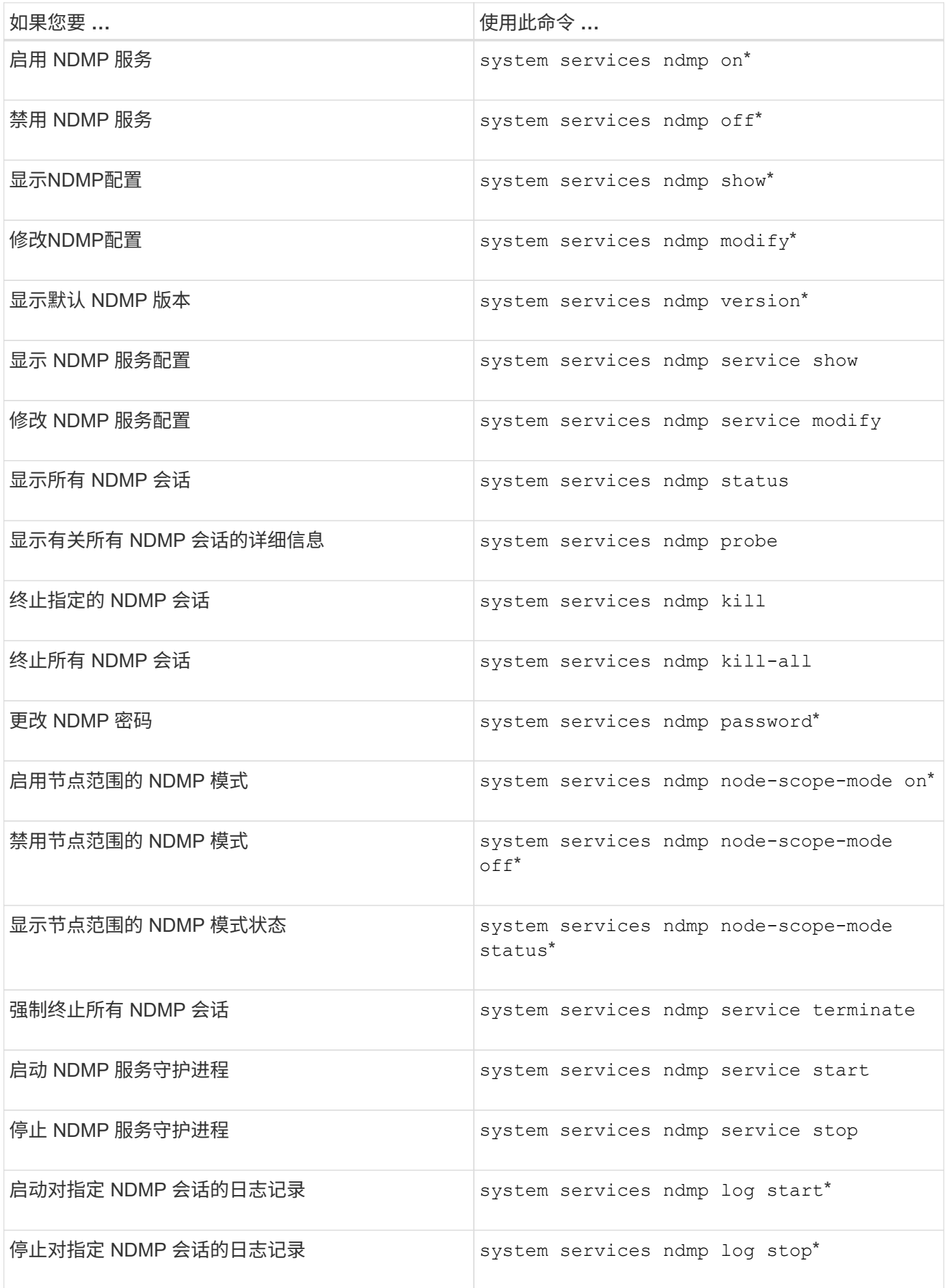

• 这些命令已弃用,将在未来的主要版本中删除。

有关这些命令的详细信息、请参见的手册页 system services ndmp 命令

<span id="page-2613-1"></span>节点范围的 **NDMP** 模式下的用户身份验证

在节点范围的 NDMP 模式下,您必须使用特定于 NDMP 的凭据来访问存储系统,才能执 行磁带备份和还原操作。

默认用户 ID 为 "`root` " 。在节点上使用 NDMP 之前,您必须确保更改与 NDMP 用户关联的默认 NDMP 密码。 您还可以更改默认 NDMP 用户 ID 。

相关信息

[用于管理](#page-2611-0)[节](#page-2611-0)[点](#page-2611-0)[范围](#page-2611-0)[的](#page-2611-0) [NDMP](#page-2611-0) [模式](#page-2611-0)[的](#page-2611-0)[命令](#page-2611-0)

# 管理 **FlexVol** 卷的 **SVM** 范围的 **NDMP** 模式

<span id="page-2613-0"></span>管理 **FlexVol** 卷的 **SVM** 范围的 **NDMP** 模式概述

您可以使用 NDMP 选项和命令按 SVM 管理 NDMP 。您可以使用修改NDMP选项 vserver services ndmp modify 命令:在 SVM 范围的 NDMP 模式下,用户身份验 证与基于角色的访问控制机制集成在一起。

您可以使用在允许或不允许的协议列表中添加NDMP vserver modify 命令:默认情况下, NDMP 位于允许 的协议列表中。如果将 NDMP 添加到不允许的协议列表中,则无法建立 NDMP 会话。

您可以使用控制用于建立NDMP数据连接的LIF类型 -preferred-interface-role 选项在建立 NDMP 数据 连接期间, NDMP 会选择属于此选项指定的 LIF 类型的 IP 地址。如果 IP 地址不属于上述任何 LIF 类型,则无 法建立 NDMP 数据连接。有关的详细信息、请参见 -preferred-interface-role 选项、请参见手册页。

有关的详细信息、请参见 vserver services ndmp modify 命令、请参见手册页。

相关信息

[用于管理](#page-2613-2) [SVM](#page-2613-2) [范围](#page-2613-2)[的](#page-2613-2) [NDMP](#page-2613-2) [模式](#page-2613-2)[的](#page-2613-2)[命令](#page-2613-2)

[集群感](#page-2615-0)[知](#page-2615-0)[型备份扩展](#page-2615-0)[的功能](#page-2615-0)

["ONTAP](#page-37-0) [概念](#page-37-0)["](#page-37-0)

[什么](#page-2594-0)[是](#page-2594-0) [SVM](#page-2594-0) [范围](#page-2594-0)[的](#page-2594-0) [NDMP](#page-2594-0) [模式](#page-2594-0)

["](#page-282-0)[系统管理](#page-282-0)["](#page-282-0)

<span id="page-2613-2"></span>用于管理 **SVM** 范围的 **NDMP** 模式的命令

您可以使用 vserver services ndmp 用于在每个Storage Virtual Machine (SVM、以前 称为Vserver)上管理NDMP的命令。

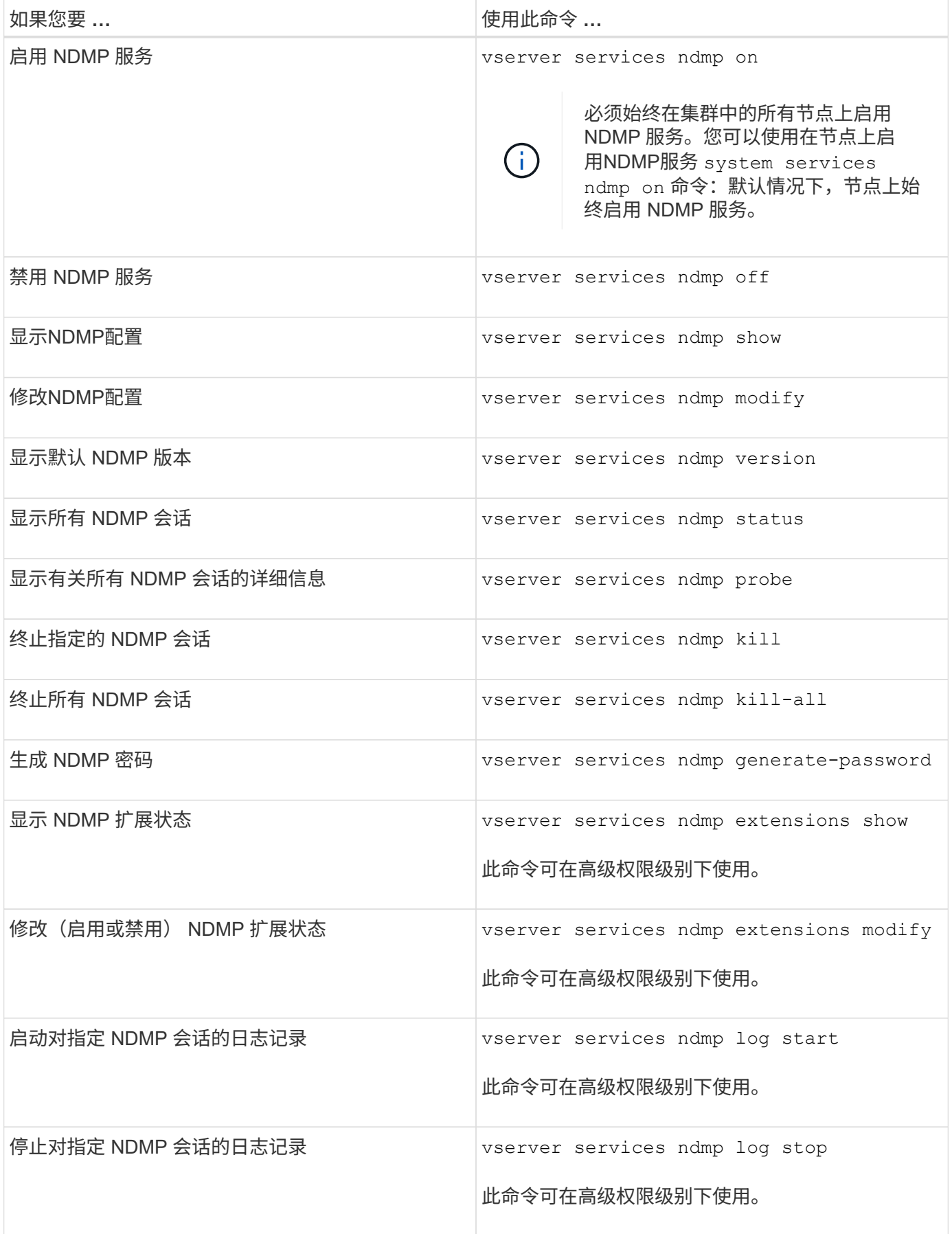

有关这些命令的详细信息、请参见的手册页 vserver services ndmp 命令

<span id="page-2615-0"></span>CAB (集群感知型备份)是一个 NDMP v4 协议扩展。通过此扩展, NDMP 服务器可以 在拥有卷的节点上建立数据连接。这样,备份应用程序还可以确定卷和磁带设备是否位于 集群中的同一节点上。

要使 NDMP 服务器能够识别拥有卷的节点并在此类节点上建立数据连接,备份应用程序必须支持 CAB 扩 展。CAB 扩展要求备份应用程序在建立数据连接之前向 NDMP 服务器通知要备份或还原的卷。这样, NDMP 服务器就可以确定托管卷的节点,并正确建立数据连接。

借助备份应用程序支持的 CAB 扩展, NDMP 服务器可提供有关卷和磁带设备的相关性信息。使用此相关性信 息,如果卷和磁带设备位于集群中的同一节点上,则备份应用程序可以执行本地备份,而不是三向备份。

可在不同 **LIF** 类型上使用卷和磁带设备进行备份和还原

您可以配置备份应用程序,以便在集群中的任何 LIF 类型上建立 NDMP 控制连接。在 Storage Virtual Machine ( SVM )范围的 NDMP 模式下,您可以根据这些 LIF 类型以及 CAB 扩展的状态确定卷和磁带设备用于备份和还原操作的可用性。

下表显示了 NDMP 控制连接 LIF 类型的卷和磁带设备可用性以及 CAB 扩展的状态:

备份应用程序不支持 **CAB** 扩展时卷和磁带设备的可用性

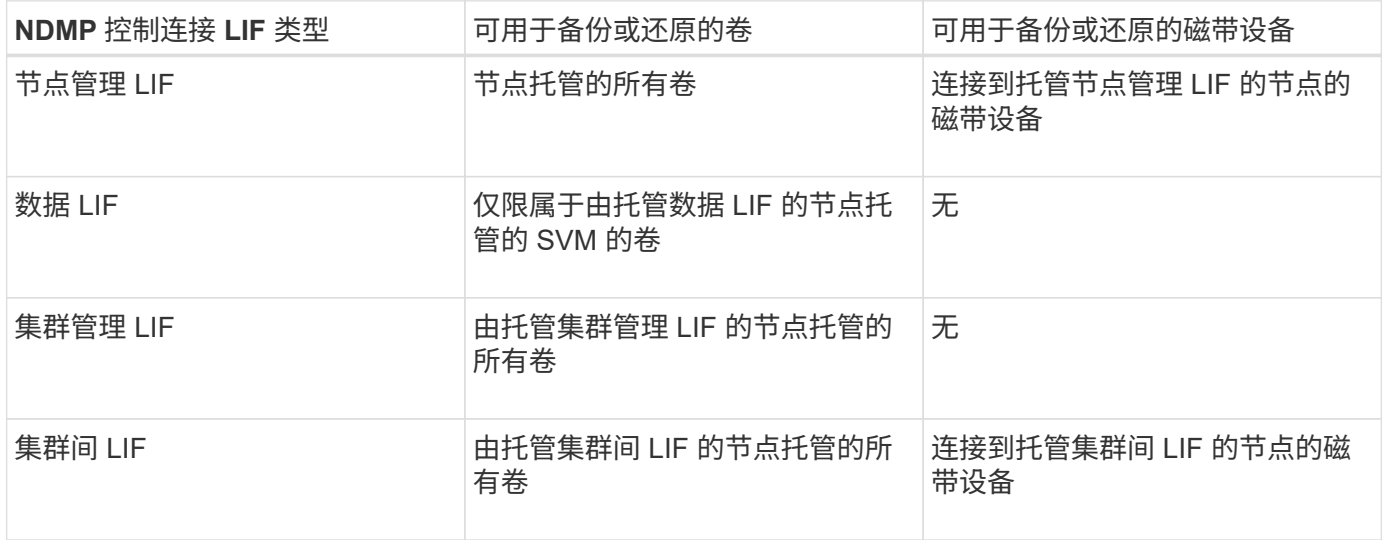

备份应用程序支持 **CAB** 扩展时卷和磁带设备的可用性

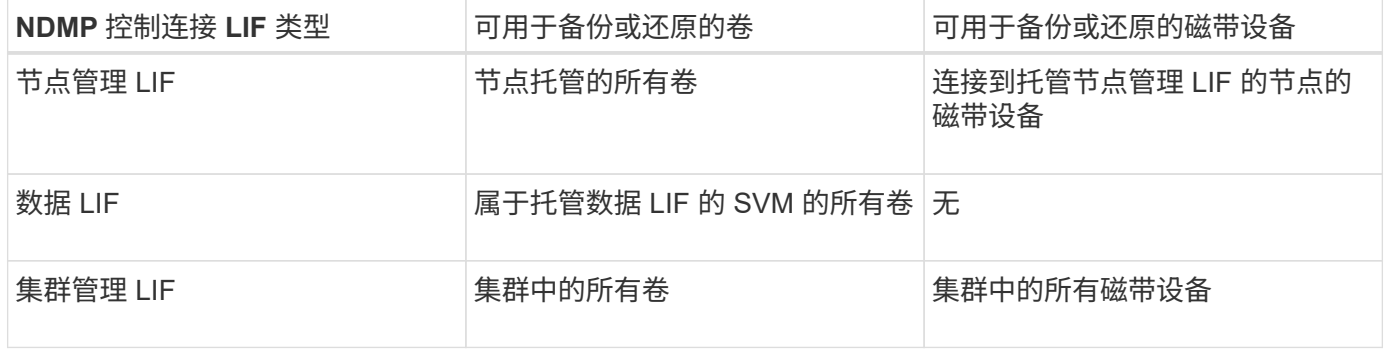

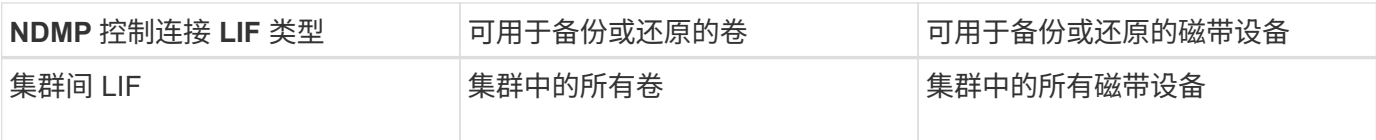

什么是关联信息

由于备份应用程序支持 CAB ,因此 NDMP 服务器可提供有关卷和磁带设备的唯一位置信 息。使用此相关性信息,如果卷和磁带设备共享同一相关性,则备份应用程序可以执行本 地备份,而不是三向备份。

如果在节点管理 LIF ,集群管理 LIF 上建立了 NDMP 控制连接, 或者集群间 LIF ,备份应用程序可以使用相关 性信息来确定卷和磁带设备是否位于同一节点上,然后执行本地或三向备份或还原操作。如果在数据 LIF 上建立 了 NDMP 控制连接,则备份应用程序将始终执行三向备份。

#### 本地 **NDMP** 备份和三向 **NDMP** 备份

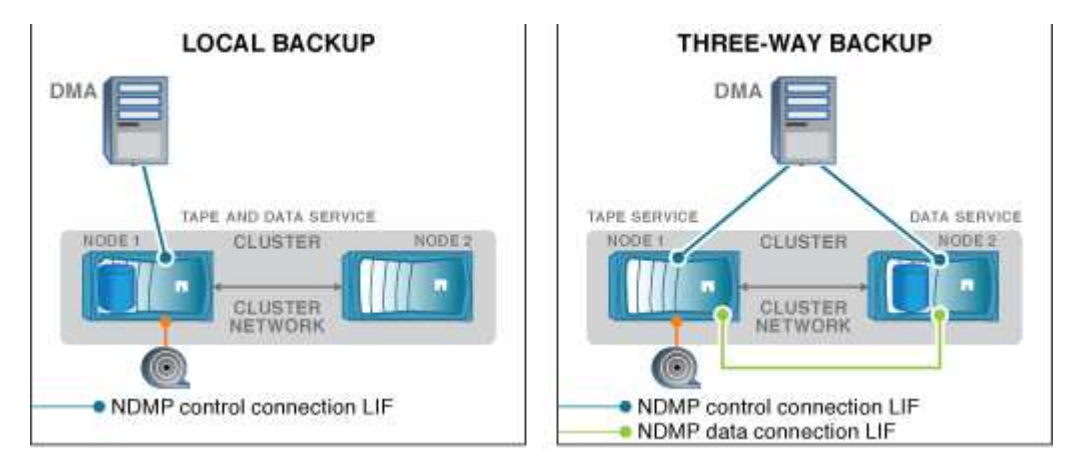

使用有关卷和磁带设备的相关性信息, DMA (备份应用程序)会对位于集群中节点 1 上的卷和磁带设备执行本 地 NDMP 备份。如果卷从节点 1 移至节点 2 ,则有关卷和磁带设备的相关性信息将发生更改。因此,对于后续 备份, DMA 将执行三向 NDMP 备份操作。这样可以确保卷的备份策略的连续性,而不管卷移动到哪个节点。

## 相关信息

[集群感](#page-2615-0)[知](#page-2615-0)[型备份扩展](#page-2615-0)[的功能](#page-2615-0)

## **NDMP** 服务器支持 **SVM** 范围模式下的安全控制连接

通过使用安全套接字( SSL/TLS ) 作为通信机制, 可以在数据管理应用程序( DMA ) 和 NDMP 服务器之间建立安全控制连接。此 SSL 通信基于服务器证书。NDMP 服务器侦听 端口 30000 (由 IANA 分配用于 "`NDMPs` " 服务)。

在此端口上从客户端建立连接后,标准 SSL 握手将确保服务器向客户端提供证书的位置。当客户端接受证书时 , SSL 握手完成。此过程完成后,客户端与服务器之间的所有通信都将加密。NDMP 协议工作流保持不变。安 全 NDMP 连接仅需要服务器端证书身份验证。DMA 可以选择通过连接到安全 NDMP 服务或标准 NDMP 服务来 建立连接。

默认情况下, Storage Virtual Machine ( SVM )的安全 NDMP 服务处于禁用状态。您可以使用在给定SVM上 启用或禁用安全NDMP服务 vserver services ndmp modify -vserver vserver -is-secure -control-connection-enabled [true|false] 命令:

## **NDMP** 数据连接类型

在 Storage Virtual Machine ( SVM )范围的 NDMP 模式中,支持的 NDMP 数据连接类 型取决于 NDMP 控制连接 LIF 类型和 CAB 扩展的状态。此 NDMP 数据连接类型指示您可 以执行本地还是三向 NDMP 备份或还原操作。

您可以通过 TCP 或 TCP/IPv6 网络执行三向 NDMP 备份或还原操作。下表根据 NDMP 控制连接 LIF 类型和 CAB 扩展的状态显示了 NDMP 数据连接类型。

备份应用程序支持 **CAB** 扩展时的 **NDMP** 数据连接类型

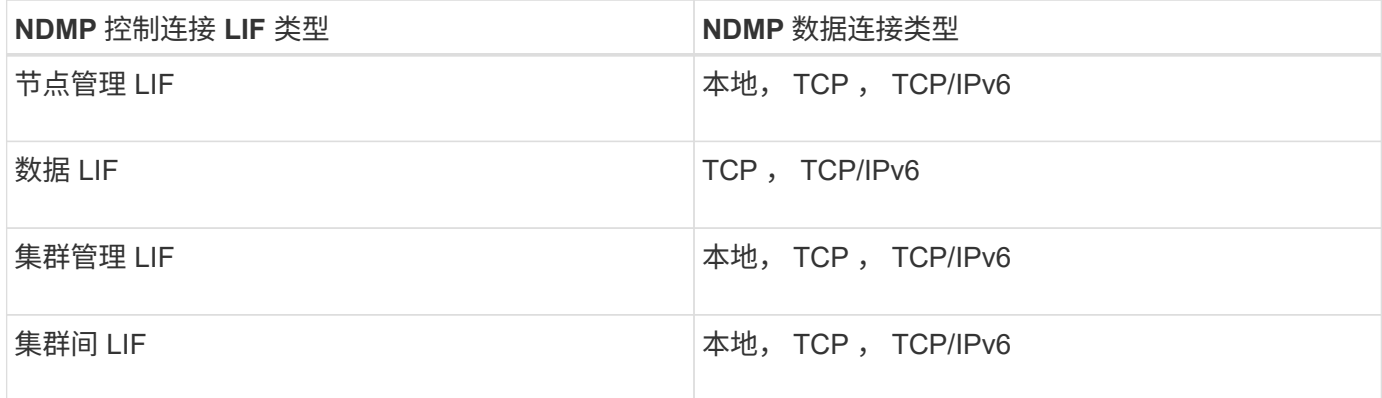

#### 备份应用程序不支持 **CAB** 扩展时的 **NDMP** 数据连接类型

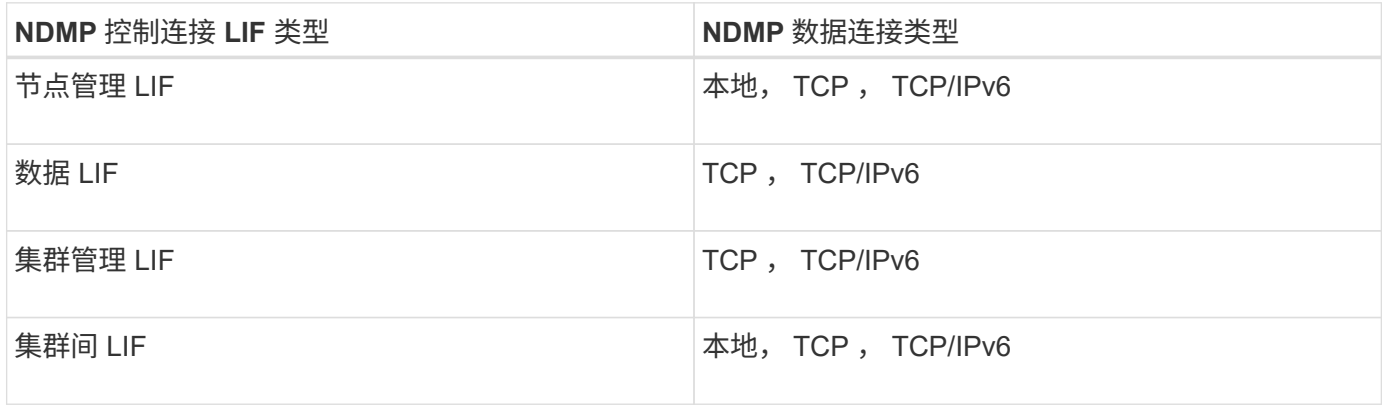

## 相关信息

[集群感](#page-2615-0)[知](#page-2615-0)[型备份扩展](#page-2615-0)[的功能](#page-2615-0)

["](#page-809-0)[网络](#page-809-0)[管理](#page-809-0)["](#page-809-0)

<span id="page-2617-0"></span>**SVM** 范围的 **NDMP** 模式下的用户身份验证

在 Storage Virtual Machine ( SVM )范围的 NDMP 模式中, NDMP 用户身份验证与基 于角色的访问控制相集成。在 SVM 环境中, NDMP 用户必须具有 "`vsadmin` " 或 "`vsadmin-backup` " 角色。在集群环境中, NDMP 用户必须具有 "`admin` " 或 "`backup` " 角色。

除了这些预定义角色之外,如果自定义角色的命令目录中包含 "`vserver services ndmp` " 文件夹,并且此文件 夹的访问级别不是 "`none` " ,则与自定义角色关联的用户帐户也可用于 NDMP 身份验证。在此模式下,您必须

为给定用户帐户生成 NDMP 密码,该密码是通过基于角色的访问控制创建的。具有管理员或备份角色的集群 用户可以访问节点管理 LIF ,集群管理 LIF 或集群间 LIF 。具有 vsadmin-backup 或 vsadmin 角色的用户只能 访问该 SVM 的数据 LIF 。因此,根据用户的角色,用于备份和还原操作的卷和磁带设备的可用性会有所不同。

此模式还支持对 NIS 和 LDAP 用户进行用户身份验证。因此, NIS 和 LDAP 用户可以使用通用用户 ID 和密码 访问多个 SVM 。但是, NDMP 身份验证不支持 Active Directory 用户。

在此模式下,用户帐户必须与 SSH 应用程序和 "`User password` " 身份验证方法关联。

相关信息

[用于管理](#page-2613-2) [SVM](#page-2613-2) [范围](#page-2613-2)[的](#page-2613-2) [NDMP](#page-2613-2) [模式](#page-2613-2)[的](#page-2613-2)[命令](#page-2613-2)

["](#page-282-0)[系统管理](#page-282-0)["](#page-282-0)

["ONTAP](#page-37-0) [概念](#page-37-0)["](#page-37-0)

为 **NDMP** 用户生成特定于 **NDMP** 的密码

在 Storage Virtual Machine ( SVM )范围的 NDMP 模式下,您必须为特定用户 ID 生成 密码。生成的密码基于 NDMP 用户的实际登录密码。如果实际登录密码发生更改,则必须 再次生成特定于 NDMP 的密码。

步骤

1. 使用 vserver services ndmp generate-password 命令生成特定于NDMP的密码。

您可以在当前或未来需要输入密码的任何 NDMP 操作中使用此密码。

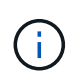

在 Storage Virtual Machine ( SVM, 以前称为 Vserver) 环境中, 您可以为仅属于该 SVM 的用户生成 NDMP 密码。

以下示例显示了如何为用户 ID user1 生成特定于 NDMP 的密码:

```
cluster1::vserver services ndmp> generate-password -vserver vs1 -user
user1
Vserver: vs1
User: user1
Password: jWZiNt57huPOoD8d
```
2. 如果将密码更改为常规存储系统帐户,请重复此操作步骤以获取新的 NDMP 专用密码。

在 **MetroCluster** 配置中,磁带备份和还原操作在灾难恢复期间会受到什么影响

在 MetroCluster 配置中,您可以在灾难恢复期间同时执行磁带备份和还原操作。您必须了 解这些操作在灾难恢复期间会受到什么影响。

如果在灾难恢复关系中对 SVM 的卷执行磁带备份和还原操作,则可以在切换和切回后继续执行增量磁带备份和 还原操作。

关于 **FlexVol** 卷的转储引擎

关于 **FlexVol** 卷的转储引擎

转储是 ONTAP 基于 Snapshot 副本的备份和恢复解决方案,可帮助您将文件和目录从 Snapshot 副本备份到磁带设备,并将备份的数据还原到存储系统。

您可以使用转储备份将文件系统数据(例如目录,文件及其关联的安全设置)备份到磁带设备。您可以备份整个 卷,整个 qtree 或既不是整个卷也不是整个 qtree 的子树。

您可以使用符合 NDMP 的备份应用程序执行转储备份或还原。

执行转储备份时,您可以指定要用于备份的 Snapshot 副本。如果未为备份指定 Snapshot 副本,转储引擎将为 备份创建 Snapshot 副本。备份操作完成后,转储引擎将删除此 Snapshot 副本。

您可以使用转储引擎对磁带执行级别 0 备份, 增量备份或差异备份。

 $\binom{1}{1}$ 

还原到 Data ONTAP 8.3 之前的版本后,必须先执行基线备份操作,然后再执行增量备份操作。

相关信息

["](https://docs.netapp.com/ontap-9/topic/com.netapp.doc.dot-cm-ug-rdg/home.html)[升级](https://docs.netapp.com/ontap-9/topic/com.netapp.doc.dot-cm-ug-rdg/home.html)[,](https://docs.netapp.com/ontap-9/topic/com.netapp.doc.dot-cm-ug-rdg/home.html)[还](https://docs.netapp.com/ontap-9/topic/com.netapp.doc.dot-cm-ug-rdg/home.html)[原](https://docs.netapp.com/ontap-9/topic/com.netapp.doc.dot-cm-ug-rdg/home.html)[或降级](https://docs.netapp.com/ontap-9/topic/com.netapp.doc.dot-cm-ug-rdg/home.html)"

转储备份的工作原理

转储备份会使用预定义的过程将文件系统数据从磁盘写入磁带。您可以备份既不是整个卷 也不是整个 qtree 的卷, qtree 或子树。

下表介绍了 ONTAP 用于备份转储路径指示的对象的过程:

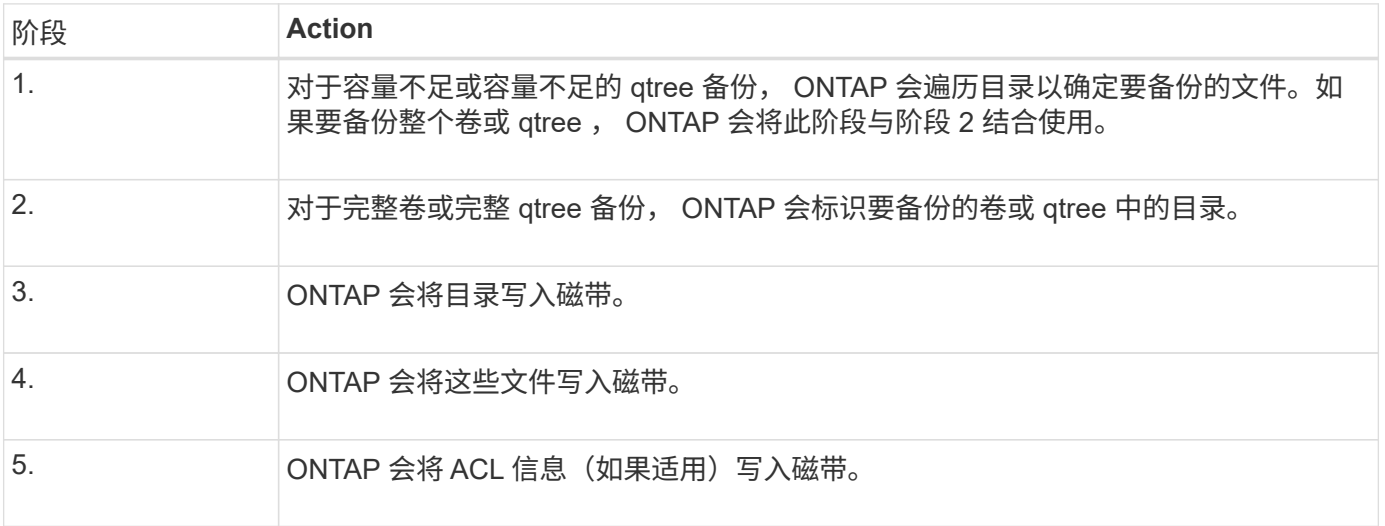

转储备份使用数据的 Snapshot 副本进行备份。因此,您不必在启动备份之前将卷脱机。

转储备份将其创建的每个Snapshot副本命名为 snapshot\_for\_backup.n、其中 n 是一个从0开始的整数。每 次创建 Snapshot 副本时,转储备份都会将整数增加 1 。重新启动存储系统后,此整数将重置为 0 。备份操作完 成后,转储引擎将删除此 Snapshot 副本。

当 ONTAP 同时执行多个转储备份时,转储引擎会创建多个 Snapshot 副本。例如、如果ONTAP同时运行两个 转储备份、则可以在要从中备份数据的卷中找到以下Snapshot副本: snapshot for backup.0 和 snapshot for backup.1。

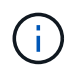

从 Snapshot 副本进行备份时,转储引擎不会创建额外的 Snapshot 副本。

# 转储引擎备份的数据类型

通过转储引擎,您可以将数据备份到磁带,以防止发生灾难或控制器中断。除了备份文件 ,目录, qtree 或整个卷等数据对象之外,转储引擎还可以备份有关每个文件的多种类型 的信息。了解转储引擎可以备份的数据类型以及要考虑的限制有助于您规划灾难恢复方 法。

除了备份文件中的数据之外,转储引擎还可以根据需要备份有关每个文件的以下信息:

- UNIX GID, 所有者 UID 和文件权限
- UNIX 访问, 创建和修改时间
- 文件类型
- 文件大小
- DOS 名称, DOS 属性和创建时间
- 包含 1 , 024 个访问控制条目( ACE )的访问控制列表( ACL )
- qtree 信息
- 接合路径

接合路径将备份为符号链接。

• LUN 和 LUN 克隆

您可以备份整个 LUN 对象,但不能备份 LUN 对象中的单个文件。同样,您可以还原整个 LUN 对象,但不 能还原 LUN 中的单个文件。

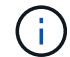

转储引擎将 LUN 克隆备份为独立的 LUN 。

• VM-aligned 文件

Data ONTAP 8.1.2 之前的版本不支持备份与 VM 对齐的文件。

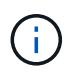

当 Snapshot 支持的 LUN 克隆从 7- 模式 Data ONTAP 过渡到 ONTAP 时,它将成为不一致的 LUN 。转储引擎不会备份不一致的 LUN 。

将数据还原到卷时,将限制要还原的 LUN 上的客户端 I/O 。只有在转储还原操作完成后,才会删除 LUN 限制。 同样,在 SnapMirror 单个文件或 LUN 还原操作期间,客户端 I/O 会同时受限于要还原的文件和 LUN 。只有在 单个文件或 LUN 还原操作完成后,才会删除此限制。如果对正在执行转储还原或 SnapMirror 单个文件或 LUN 还原操作的卷执行转储备份,则具有客户端 I/O 限制的文件或 LUN 不会包含在备份中。如果删除了客户端 I/O 限制,这些文件或 LUN 将包含在后续备份操作中。

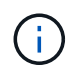

在 Data ONTAP 8.3 上运行并备份到磁带的 LUN 只能还原到 8.3 及更高版本,而不能还原到早期 版本。如果将 LUN 还原到早期版本,则 LUN 将还原为文件。

将 SnapVault 二级卷或卷 SnapMirror 目标备份到磁带时,只会备份卷上的数据。不会备份关联的元数据。因此 ,在尝试还原卷时,只会还原该卷上的数据。有关卷 SnapMirror 关系的信息在备份中不可用,因此不会还原。

如果转储一个仅具有 Windows NT 权限的文件并将其还原到 UNIX 模式的 qtree 或卷,则该文件将获得该 qtree 或卷的默认 UNIX 权限。

如果转储一个仅具有 UNIX 权限的文件并将其还原到 NTFS 模式的 qtree 或卷,则该文件将获得该 qtree 或卷的 默认 Windows 权限。

其他转储和还原操作会保留权限。

您可以备份与VM对齐的文件和 vm-align-sector 选项有关 VM 对齐文件的详细信息,请参见 ["](#page-584-0)[逻辑](#page-584-0)[存储管理](#page-584-0) ["](#page-584-0)。

## 什么是增量链

增量链是指同一路径的一系列增量备份。由于您可以随时指定任何级别的备份,因此您必 须了解增量链,才能有效地执行备份和还原。您可以执行 31 个级别的增量备份操作。

#### 增量链有两种类型:

- 一个连续增量链,这是一个增量备份序列,从级别 0 开始,在后续的每个备份中增加 1 。
- 非连续增量链,其中增量备份跳过级别或级别无序,例如 0 , 2 , 3 , 1 , 4 ,或更常见的 0 , 1 , 1 , 1 或 0 , 1 , 2 , 1 , 2 。

增量备份基于最新的较低级别备份。例如,备份级别 0 , 2 , 3 , 1 , 4 的顺序提供了两个增量链: 0 , 2 , 3 和 0 , 1 , 4 。下表说明了增量备份的基础:

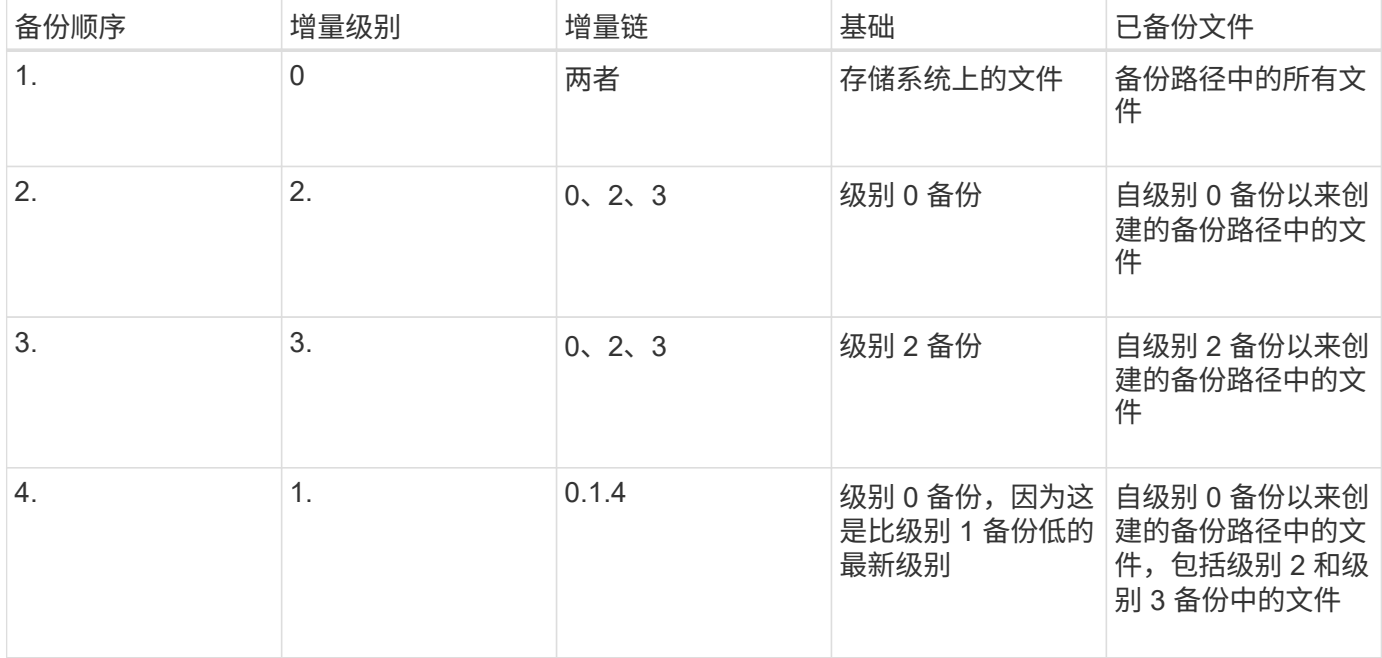

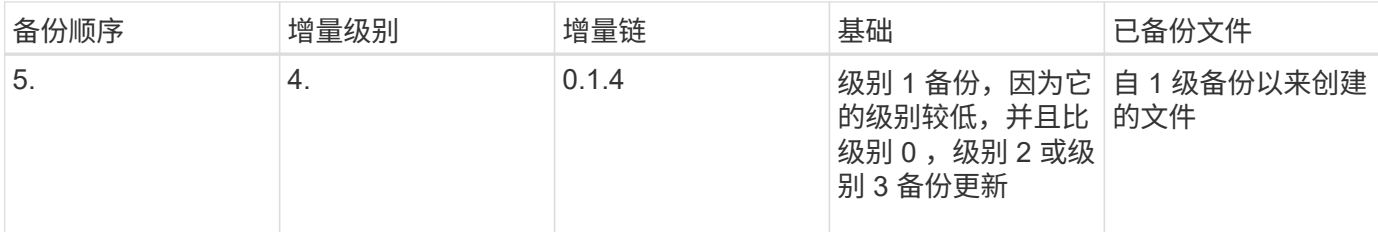

## 什么是分块系数

一个磁带块是 1 , 024 字节的数据。在磁带备份或还原期间,您可以指定在每次读 / 写操 作中传输的磁带块数。此数字称为 *blocking factor* 。

您可以使用 4 到 256 之间的分块系数。如果您计划将备份还原到执行备份的系统以外的系统,则还原系统必须 支持您用于备份的分块系数。例如,如果使用的分块系数为 128 ,则还原该备份的系统必须支持的分块系数为 128 。

在 NDMP 备份期间, MOVER\_RECORD\_SIZE 决定了分块系数。ONTAP 允许的 MOVER\_RECORD\_SIZE 最 大值为 256 KB 。

### 何时重新启动转储备份

转储备份有时无法完成,因为存在内部或外部错误,例如磁带写入错误,断电,意外用户 中断或存储系统内部不一致。如果备份因上述原因之一失败,您可以重新启动它。

您可以选择中断并重新启动备份,以避免存储系统上的流量过大或避免对存储系统上其他有限资源(例如磁带驱 动器)的竞争。如果较紧急的还原(或备份)需要相同的磁带驱动器,您可以中断较长的备份并稍后重新启动 它。可重新启动的备份会在重新启动后持续存在。只有在满足以下条件时,才能重新启动中止的磁带备份:

- 中止的备份处于第 IV 阶段
- 转储命令锁定的所有关联 Snapshot 副本均可用。
- 必须启用文件历史记录。

中止此类转储操作并使其处于可重新启动状态时,关联的 Snapshot 副本将被锁定。这些 Snapshot 副本将在删 除备份上下文后释放。您可以使用查看备份上下文列表 vserver services ndmp restartable backup show 命令:

```
cluster::> vserver services ndmpd restartable-backup show
Vserver Context Identifier 15 Cleanup Pending?
----------- ------------------------------------ -------------------
vserver1 330e6739-0179-11e6-a299-005056bb4bc9 false
vserver1 481025c1-0179-11e6-a299-005056bb4bc9 false
vserver2 5cf10132-0179-11e6-a299-005056bb4bc9 false
3 entries were displayed.
cluster::> vserver services ndmpd restartable-backup show -vserver
vserver1 -context-id 330e6739-0179-11e6-a299-005056bb4bc9
                         Vserver: vserver1
              Context Identifier: 330e6739-0179-11e6-a299-005056bb4bc9
                     Volume Name: /vserver1/vol1
             Is Cleanup Pending?: false
              Backup Engine Type: dump
Is Snapshot Copy Auto-created?: true
                       Dump Path: /vol/vol1
     Incremental Backup Level ID: 0
                       Dump Name: /vserver1/vol1
       Context Last Updated Time: 1460624875
                 Has Offset Map?: true
                   Offset Verify: true
         Is Context Restartable?: true
                Is Context Busy?: false
                    Restart Pass: 4
                Status of Backup: 2
              Snapshot Copy Name: snapshot_for_backup.1
            State of the Context: 7
cluster::>"
```
转储还原的工作原理

转储还原会使用预定义的过程将文件系统数据从磁带写入磁盘。

下表中的过程显示了转储还原的工作原理:

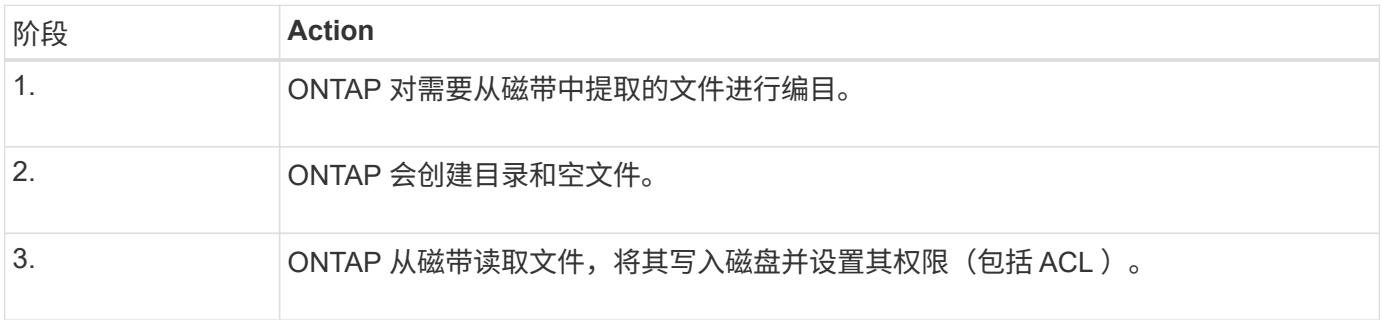

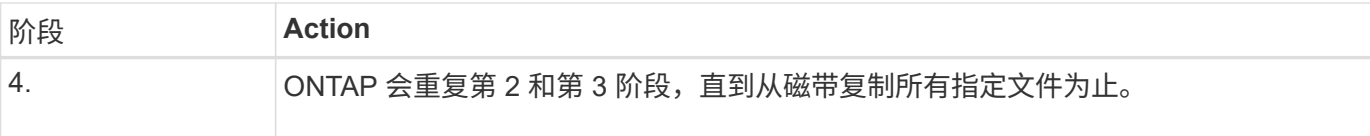

转储引擎还原的数据类型

发生灾难或控制器中断时,转储引擎可通过多种方法将备份的所有数据从单个文件恢复到 文件属性,再恢复到整个目录。了解转储引擎可以还原的数据类型以及何时使用哪种恢复 方法有助于最大限度地减少停机时间。

您可以将数据还原到联机映射的 LUN 。但是,在还原操作完成之前,主机应用程序无法访问此 LUN 。还原操 作完成后,应刷新 LUN 数据的主机缓存,以便与还原的数据保持一致。

转储引擎可以恢复以下数据:

- 文件和目录的内容
- UNIX 文件权限
- $\cdot$  ACL

如果将仅具有 UNIX 文件权限的文件还原到 NTFS qtree 或卷,则该文件不具有 Windows NT ACL 。在该文 件上创建 Windows NT ACL 之前,存储系统仅使用此文件的 UNIX 文件权限。

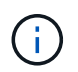

如果将从运行 Data ONTAP 8.2 的存储系统备份的 ACL 还原到运行 Data ONTAP 8.1.x 及更 早版本且 ACE 限制低于 1 , 024 的存储系统,则会还原默认 ACL 。

• qtree 信息

只有当 qtree 还原到卷的根目录时,才会使用 qtree 信息。如果将qtree还原到较低的目录(例如)、则不会使 用qtree信息 `/vs1/vol1/subdir/lowerdir`而不再是qtree。

- 所有其他文件和目录属性
- Windows NT 流
- LUN
	- LUN 必须还原到卷级别或 qtree 级别,才能保持为 LUN 。

如果将其还原到目录,则会将其还原为文件,因为它不包含任何有效的元数据。

- 7- 模式 LUN 将还原为 ONTAP 卷上的 LUN 。
- 可以将 7- 模式卷还原到 ONTAP 卷。
- 还原到目标卷的 VM 对齐文件将继承目标卷的 VM 对齐属性。
- 还原操作的目标卷可能包含具有强制锁定或建议锁定的文件。

在对此类目标卷执行还原操作时,转储引擎会忽略这些锁定。

您可以将备份的数据还原到其原始路径或其他目标。如果要将备份的数据还原到其他目标 ,则必须为还原操作准备目标。

在将数据还原到其原始路径或其他目标之前,您必须具有以下信息并满足以下要求:

- 还原级别
- 要将数据还原到的路径
- 备份期间使用的分块系数
- 如果要执行增量还原,则所有磁带都必须位于备份链中
- 一种可与要从中还原的磁带兼容的可用磁带驱动器

在将数据还原到其他目标之前,必须执行以下操作:

- 如果要还原卷, 则必须创建新卷。
- 如果要还原 qtree 或目录,则必须重命名或移动可能与要还原的文件同名的文件。

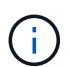

 $(i)$ 

在 ONTAP 9 中, qtree 名称支持 Unicode 格式。早期版本的 ONTAP 不支持此格式。如果使用 将ONTAP 9中具有Unicode名称的qtree复制到早期版本的ONTAP ndmpcopy 命令或通过从磁带 中的备份映像还原、qtree将还原为常规目录、而不是Unicode格式的qtree。

如果还原的文件与现有文件同名,则还原的文件将覆盖现有文件。但是,目录不会被覆盖。

要在还原期间不使用DAR重命名文件、目录或qtree、必须将extract环境变量设置为 E。

目标存储系统上的所需空间

目标存储系统上的空间比要还原的数据量多大约 100 MB 。

 $(\sf{i})$ 

还原操作会在还原操作开始时检查目标卷上的卷空间和索引节点可用性。将FORCE环境变量设置 为 Y 使还原操作跳过目标路径上的卷空间和节点可用性检查。如果目标卷上没有足够的卷空间或 索引节点,则还原操作将恢复目标卷空间和索引节点可用性所允许的数据量。如果没有剩余卷空 间或索引节点,还原操作将停止。

## <span id="page-2625-0"></span>转储备份和还原会话的可扩展性限制

您必须了解可以在具有不同系统内存容量的存储系统上同时执行的最大转储备份和还原会 话数。此最大数量取决于存储系统的系统内存。

下表中提到的限制适用于转储或还原引擎。NDMP 会话的可扩展性限制中提到的限制适用于 NDMP 服务器,这 些限制高于引擎限制。

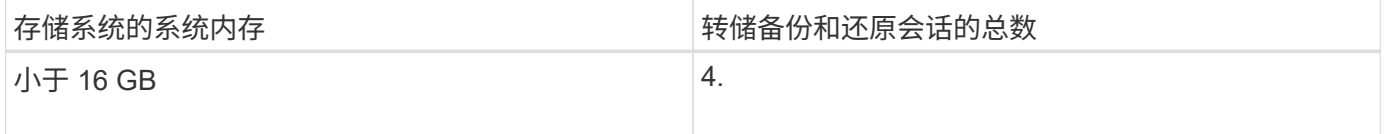

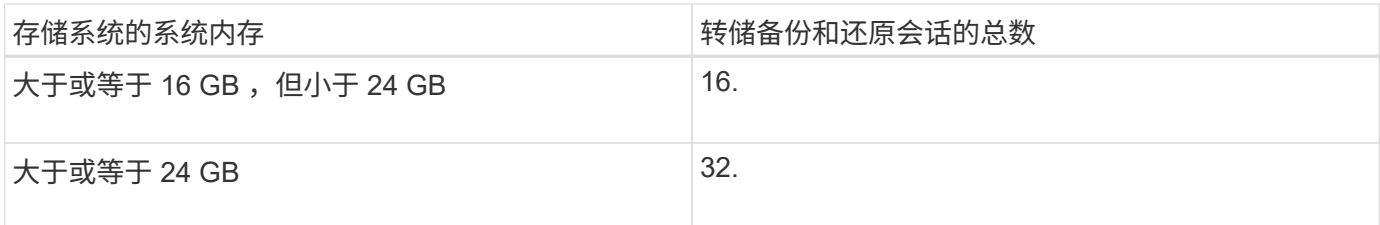

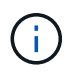

如果您使用 ndmpcopy 命令要在存储系统中复制数据、将建立两个NDMP会话、一个用于转储备 份、另一个用于转储还原。

您可以使用获取存储系统的系统内存 sysconfig -a 命令(可通过noshell访问)。有关使用此命令的详细信息, 请参见手册页。

# 相关信息

[NDMP](#page-2610-0) [会](#page-2610-0)[话](#page-2610-0)[的可](#page-2610-0)[扩展](#page-2610-0)[性限制](#page-2610-0)

支持在 **7-** 模式 **Data ONTAP** 和 **ONTAP** 之间进行磁带备份和还原

您可以将从 7- 模式存储系统或运行 ONTAP 的存储系统备份的数据还原到 7- 模式或运行 ONTAP 的存储系统。

在 7- 模式 Data ONTAP 和 ONTAP 之间支持以下磁带备份和还原操作:

- 将 7- 模式卷备份到与运行 ONTAP 的存储系统相连的磁带驱动器
- 将 ONTAP 卷备份到连接到 7- 模式系统的磁带驱动器
- 从连接到运行 ONTAP 的存储系统的磁带驱动器还原已备份的 7- 模式卷数据
- 从连接到 7- 模式系统的磁带驱动器还原 ONTAP 卷的备份数据
- 将 7- 模式卷还原到 ONTAP 卷

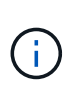

A 7-Mode LUN is restored as a LUN on an ONTAP volume. You should retain the ONTAP LUN identifiers when restoring a 7-Mode LUN to an existing ONTAP LUN.

• 将 ONTAP 卷还原到 7- 模式卷

÷.

ONTAP LUN 将还原为 7- 模式卷上的常规文件。

## 删除可重新启动的上下文

如果要启动备份而不是重新启动上下文,则可以删除此上下文。

关于此任务

您可以使用删除可再执行的上下文 vserver services ndmp restartable-backup delete 命令、并提 供SVM名称和上下文ID。

1. 删除可重新启动的上下文:

**vserver services ndmp restartable-backup delete -vserver** *vserver-name* **-context -id** *context\_identifier*。

```
cluster::> vserver services ndmpd restartable-backup show
Vserver Context Identifier 15 Cleanup Pending?
----------- ------------------------------------ -------------------
vserver1 330e6739-0179-11e6-a299-005056bb4bc9 false
vserver1 481025c1-0179-11e6-a299-005056bb4bc9 false
vserver2 5cf10132-0179-11e6-a299-005056bb4bc9 false
3 entries were displayed.
cluster::>
cluster::> vserver services ndmp restartable-backup delete -vserver
vserver1 -context-id 481025c1-0179-11e6-a299-005056bb4bc9
cluster::> vserver services ndmpd restartable-backup show
Vserver Context Identifier 15 Cleanup Pending?
----------- ------------------------------------ -------------------
vserver1 330e6739-0179-11e6-a299-005056bb4bc9 false
vserver2 5cf10132-0179-11e6-a299-005056bb4bc9 false
3 entries were displayed.
cluster::>"
```
转储在 **SnapVault** 二级卷上的工作原理

您可以对 SnapVault 二级卷上镜像的数据执行磁带备份操作。您只能将 SnapVault 二级卷 上镜像的数据备份到磁带,而不能将 SnapVault 关系元数据备份到磁带。

中断数据保护镜像关系时 (snapmirror break)或进行SnapMirror重新同步时、您必须始终执行基线备份。

转储如何与存储故障转移和 **ARL** 操作配合使用

在执行转储备份或还原操作之前,您应了解这些操作如何处理存储故障转移(接管和交还 )或聚合重新定位( ARL )操作。。 -override-vetoes 选项用于确定转储引擎在存储 故障转移或ARL操作期间的行为。

当转储备份或还原操作正在运行时、以及 -override-vetoes 选项设置为 false,则用户启动的存储故障转 移或ARL操作将停止。但是、如果是 –override-vetoes 选项设置为 true,则继续执行存储故障转移或ARL 操作,并中止转储备份或还原操作。当存储系统自动启动存储故障转移或 ARL 操作时,活动的转储备份或还原 操作将始终中止。即使在存储故障转移或 ARL 操作完成后,您也无法重新启动转储备份和还原操作。
如果备份应用程序支持 CAB 扩展,您可以在存储故障转移或 ARL 操作后继续执行增量转储备份和还原操作, 而无需重新配置备份策略。

不支持 **CAB** 扩展时的转储操作

如果备份应用程序不支持 CAB 扩展,则在将备份策略中配置的 LIF 迁移到托管目标聚合的节点时,您可以继续 执行增量转储备份和还原操作。否则,在存储故障转移和 ARL 操作之后,您必须先执行基线备份,然后再执行 增量备份操作。

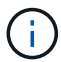

对于存储故障转移操作,必须将备份策略中配置的 LIF 迁移到配对节点。

相关信息

["ONTAP](#page-37-0) [概念](#page-37-0)["](#page-37-0)

["](https://docs.netapp.com/us-en/ontap/high-availability/index.html)[高可用性](https://docs.netapp.com/us-en/ontap/high-availability/index.html)["](https://docs.netapp.com/us-en/ontap/high-availability/index.html)

转储如何处理卷移动

磁带备份和还原操作以及卷移动可以并行运行,直到存储系统尝试最终转换阶段为止。在 此阶段之后,不允许对要移动的卷执行新的磁带备份和还原操作。但是,当前操作将继续 运行,直到完成为止。

下表介绍了卷移动操作之后磁带备份和还原操作的行为:

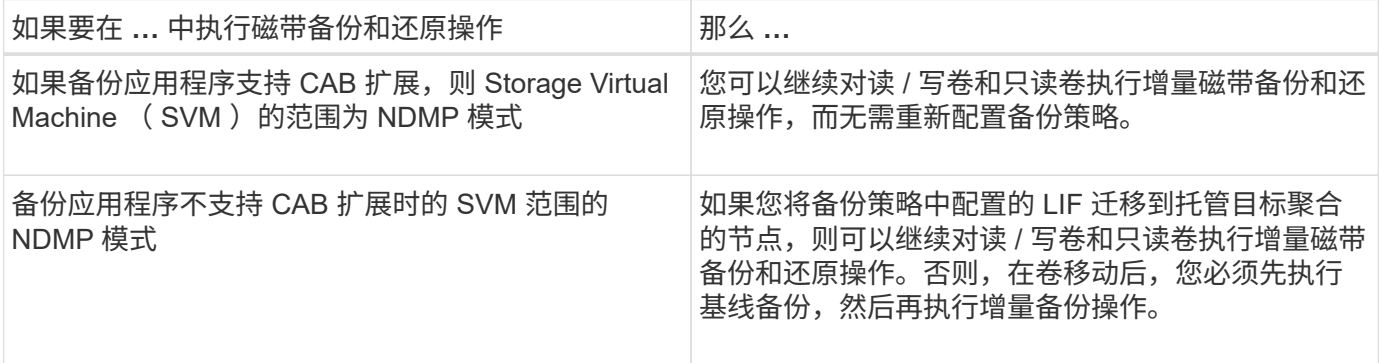

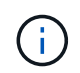

发生卷移动时,如果目标节点上属于不同 SVM 的卷与移动的卷同名,则无法对移动的卷执行增 量备份操作。

相关信息

["ONTAP](#page-37-0) [概念](#page-37-0)["](#page-37-0)

**FlexVol** 卷已满时转储的工作方式

在执行增量转储备份操作之前,您必须确保 FlexVol 卷中有足够的可用空间。

如果操作失败,您必须通过增加 FlexVol 卷的大小或删除 Snapshot 副本来增加该卷中的可用空间。然后,再次 执行增量备份操作。

如果 SnapMirror 目标卷或 SnapVault 二级卷的状态从读 / 写更改为只读或从只读更改为读 / 写,则必须执行基线磁带备份或还原操作。

SnapMirror 目标卷和 SnapVault 二级卷是只读卷。如果您对此类卷执行磁带备份和还原操作,则每当卷状态从 只读更改为读 / 写或从读 / 写更改为只读时, 您都必须执行基线备份或还原操作。

# 相关信息

["ONTAP](#page-37-0) [概念](#page-37-0)["](#page-37-0)

转储如何与 **SnapMirror** 单个文件或 **LUN** 还原配合使用

在使用 SnapMirror 技术将单个文件或 LUN 还原到的卷上执行转储备份或还原操作之前, 您必须了解转储操作如何处理单个文件或 LUN 还原操作。

在 SnapMirror 单个文件或 LUN 还原操作期间,会限制要还原的文件或 LUN 的客户端 I/O 。单个文件或 LUN 还 原操作完成后,文件或 LUN 上的 I/O 限制将被删除。如果对将单个文件或 LUN 还原到的卷执行转储备份,则具 有客户端 I/O 限制的文件或 LUN 不会包含在转储备份中。在后续备份操作中,删除 I/O 限制后,此文件或 LUN 将备份到磁带。

您不能在同一个卷上同时执行转储还原和 SnapMirror 单个文件或 LUN 还原操作。

在 **MetroCluster** 配置中,转储备份和还原操作会受到什么影响

在 MetroCluster 配置中执行转储备份和还原操作之前,您必须了解在发生切换或切回操作 时转储操作会受到什么影响。

转储备份或还原操作后进行切换

请考虑两个集群:集群 1 和集群 2 。在对集群 1 执行转储备份或还原操作期间,如果启动从集群 1 到集群 2 的 切换,则会发生以下情况:

- 如果的值 override-vetoes 选项为 false,则切换将中止,备份或还原操作将继续。
- 如果选项的值为 true,则转储备份或还原操作将中止,而切换将继续。

#### 转储备份或还原操作后进行切回

从集群 1 切换到集群 2 ,并在集群 2 上启动转储备份或还原操作。转储操作会备份或还原位于集群 2 上的卷。 此时,如果从集群 2 切回集群 1 ,则会发生以下情况:

- 如果的值 override-vetoes 选项为 false,则切回将被取消,备份或还原操作将继续。
- 如果选项的值为 t\_rue,则备份或还原操作将中止,而切回将继续。

在切换或切回期间启动转储备份或还原操作

在从集群 1 切换到集群 2 期间,如果对集群 1 启动转储备份或还原操作,则备份或还原操作将失败,而切换将 继续。

在从集群 2 切回集群 1 期间,如果从集群 2 启动转储备份或还原操作,则备份或还原操作将失败,而切回操作

# 关于 **FlexVol** 卷的 **SMTape** 引擎

关于 **FlexVol** 卷的 **SMTape** 引擎

SMTape 是 ONTAP 的灾难恢复解决方案,可将数据块备份到磁带。您可以使用 SMTape 对磁带执行卷备份。但是,您不能在 qtree 或子树级别执行备份。SMTape 支持基线备份 ,差异备份和增量备份。SMTape 不需要许可证。

您可以使用符合 NDMP 的备份应用程序执行 SMTape 备份和还原操作。您可以选择 SMTape ,以便仅在 Storage Virtual Machine ( SVM ) 范围的 NDMP 模式下执行备份和还原操作。

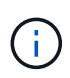

当 SMTape 备份或还原会话正在进行中时,不支持还原过程。您必须等待会话完成,或者必须中 止 NDMP 会话。

使用 SMTape ,您可以备份 255 个 Snapshot 副本。对于后续的基线备份,增量备份或差异备份,您必须删除 较早备份的 Snapshot 副本。

在执行基线还原之前、要将数据还原到的卷的类型必须为 DP 并且此卷必须处于受限状态。成功还原后,此卷将 自动联机。您可以按执行备份的顺序对此卷执行后续的增量或差异还原。

在 **SMTape** 备份期间使用 **Snapshot** 副本

您应了解在 SMTape 基线备份和增量备份期间如何使用 Snapshot 副本。使用 SMTape 执 行备份时,还需要注意一些事项。

基线备份

执行基线备份时,您可以指定要备份到磁带的 Snapshot 副本的名称。如果未指定 Snapshot 副本,则根据卷的 访问类型(读 / 写或只读),系统会自动创建 Snapshot 副本或使用现有 Snapshot 副本。为备份指定 Snapshot 副本时,早于指定 Snapshot 副本的所有 Snapshot 副本也会备份到磁带。

如果未为备份指定 Snapshot 副本,则会发生以下情况:

• 对于读 / 写卷,系统会自动创建 Snapshot 副本。

新创建的 Snapshot 副本和所有旧的 Snapshot 副本将备份到磁带。

• 对于只读卷,所有 Snapshot 副本(包括最新的 Snapshot 副本)都会备份到磁带。

在备份启动后创建的任何新 Snapshot 副本都不会进行备份。

增量备份

对于 SMTape 增量或差异备份操作,符合 NDMP 的备份应用程序会创建和管理 Snapshot 副本。

在执行增量备份操作时,您必须始终指定 Snapshot 副本。要成功执行增量备份操作,在上次备份操作(基线或 增量)期间备份的 Snapshot 副本必须位于执行备份的卷上。要确保使用此备份的 Snapshot 副本,在配置备份 策略时必须考虑为此卷分配的 Snapshot 策略。

有关 **SnapMirror** 目标上的 **SMTape** 备份的注意事项

• 数据保护镜像关系会在目标卷上创建临时 Snapshot 副本以进行复制。

不应将这些 Snapshot 副本用于 SMTape 备份。

• 如果在对同一卷执行 SMTape 备份操作期间数据保护镜像关系中的目标卷上发生 SnapMirror 更新,则不能 删除源卷上由 SMTape 备份的 Snapshot 副本。

在备份操作期间, SMTape 会锁定目标卷上的 Snapshot 副本,如果源卷上的相应 Snapshot 副本被删除, 则后续的 SnapMirror 更新操作将失败。

• 在增量备份期间,不应使用这些 Snapshot 副本。

# **SMTape** 功能

SMTape 功能(例如 Snapshot 副本备份, 增量和差异备份, 在还原的卷上保留重复数据 删除和数据压缩功能以及磁带传播)可帮助您优化磁带备份和还原操作。

SMTape 可提供以下功能:

- 提供灾难恢复解决方案
- 启用增量备份和差异备份
- 备份 Snapshot 副本
- 可以备份和还原经过重复数据删除的卷,并在还原的卷上保留重复数据删除
- 备份已压缩的卷并在已还原的卷上保留数据压缩
- 启用磁带传播

SMTape 支持 4 KB 的倍数,范围为 4 KB 到 256 KB 。

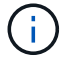

您只能将数据还原到在最多两个主要连续 ONTAP 版本中创建的卷。

**SMTape** 不支持的功能

SMTape 不支持可重新启动的备份以及对备份的文件进行验证。

# **SMTape** 备份和还原会话的可扩展性限制

在通过 NDMP 或 CLI (磁带传播)执行 SMTape 备份和还原操作时,您必须了解在具有 不同系统内存容量的存储系统上可以同时执行的最大 SMTape 备份和还原会话数。此最大 数量取决于存储系统的系统内存。

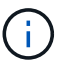

SMTape 备份和还原会话可扩展性限制与 NDMP 会话限制和转储会话限制不同。

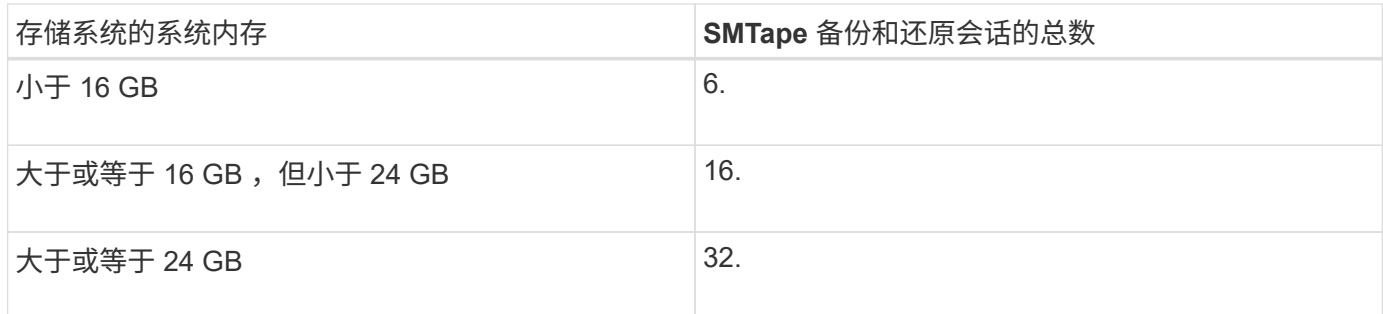

您可以使用获取存储系统的系统内存 sysconfig -a 命令(可通过noshell访问)。有关使用此命令的详细信息, 请参见手册页。

相关信息

[NDMP](#page-2610-0) [会](#page-2610-0)[话](#page-2610-0)[的可](#page-2610-0)[扩展](#page-2610-0)[性限制](#page-2610-0)

[转](#page-2625-0)[储](#page-2625-0)[备份](#page-2625-0)[和还](#page-2625-0)[原](#page-2625-0)[会](#page-2625-0)[话](#page-2625-0)[的可](#page-2625-0)[扩展](#page-2625-0)[性限制](#page-2625-0)

什么是磁带传播

磁带传播是一种 SMTape 功能,可帮助您初始化数据保护镜像关系中的目标 FlexVol 卷。

通过磁带传播,您可以通过低带宽连接在源系统和目标系统之间建立数据保护镜像关系。

通过低带宽连接,可以将 Snapshot 副本从源增量镜像到目标。但是,通过低带宽连接对基本 Snapshot 副本进 行初始镜像需要很长时间。在这种情况下,您可以将源卷执行 SMTape 备份到磁带,并使用磁带将初始基本 Snapshot 副本传输到目标。然后,您可以使用低带宽连接为目标系统设置增量 SnapMirror 更新。

相关信息

["ONTAP](#page-37-0) [概念](#page-37-0)["](#page-37-0)

**SMTape** 如何处理存储故障转移和 **ARL** 操作

在执行 SMTape 备份或还原操作之前,您应了解这些操作如何处理存储故障转移(接管和 交还)或聚合重新定位(ARL)操作。。 -override-vetoes 选项用于确定SMTape引 擎在存储故障转移或ARL操作期间的行为。

当SMTape备份或还原操作正在运行时、以及 -override-vetoes 选项设置为 false`中, 用户启动的存储故 障转移或ARL操作将停止,备份或还原操作将完成。如果备份应用程序支持 CAB 扩展,则可以继续执行增量 SMTape 备份和还原操作,而无需重新配置备份策略。但是、如果是 `–override-vetoes 选项设置为 true ,则继续执行存储故障转移或ARL操作,并中止SMTape备份或还原操作。

相关信息

["](#page-809-0)[网络](#page-809-0)[管理](#page-809-0)["](#page-809-0)

["](https://docs.netapp.com/us-en/ontap/high-availability/index.html)[高可用性](https://docs.netapp.com/us-en/ontap/high-availability/index.html)["](https://docs.netapp.com/us-en/ontap/high-availability/index.html)

**SMTape** 如何处理卷移动

SMTape 备份操作和卷移动操作可以并行运行,直到存储系统尝试最终转换阶段为止。此

阶段之后,新的 SMTape 备份操作将无法在要移动的卷上运行。但是,当前操作将继续 运行,直到完成为止。

在卷的转换阶段开始之前,卷移动操作会检查同一卷上是否存在活动的 SMTape 备份操作。如果存在活动的 SMTape 备份操作,则卷移动操作将变为转换延迟状态,并允许 SMTape 备份操作完成。完成这些备份操作后 ,您必须手动重新启动卷移动操作。

如果备份应用程序支持 CAB 扩展,您可以继续对读 / 写卷和只读卷执行增量磁带备份和还原操作,而无需重新 配置备份策略。

基线还原和卷移动操作不能同时执行;但是,增量还原可以与卷移动操作并行运行,其行为类似于卷移动操作期 间的 SMTape 备份操作。

相关信息

["ONTAP](#page-37-0) [概念](#page-37-0)["](#page-37-0)

**SMTape** 如何处理卷重新托管操作

在卷上执行卷重新托管操作时, SMTape 操作无法开始。如果卷涉及到卷重新托管操作, 则不应在该卷上启动 SMTape 会话。

如果正在执行任何卷重新托管操作,则 SMTape 备份或还原将失败。如果正在进行 SMTape 备份或还原,则卷 重新托管操作将失败,并显示相应的错误消息。这种情况会同时对基于 NDMP 和基于命令行界面的备份或还原 操作进行适用场景处理。

在 **ADB** 期间 **NDMP** 备份策略会受到什么影响

启用自动数据平衡器( ADB )后, 该平衡器将分析聚合的使用情况统计信息, 以确定已超 过配置的高阈值使用百分比的聚合。

在确定已超过阈值的聚合后,此平衡器将确定可移动到集群中另一节点中的聚合的卷,并尝试移动该卷。这种情 况会影响为此卷配置的备份策略,因为如果数据管理应用程序( DMA )不支持 CAB ,则用户必须重新配置备 份策略并运行基线备份操作。

G)

如果 DMA 支持 CAB ,并且备份策略已使用特定接口配置,则 ADB 不会受到影响。

**SMTape** 备份和还原操作在 **MetroCluster** 配置中会受到什么影响

在 MetroCluster 配置中执行 SMTape 备份和还原操作之前,您必须了解在发生切换或切回 操作时 SMTape 操作会受到什么影响。

**SMTape** 备份或还原操作后进行切换

请考虑两个集群:集群 1 和集群 2 。在对集群 1 执行 SMTape 备份或还原操作期间,如果启动从集群 1 到集群 2 的切换,则会发生以下情况:

- 如果的值 -override-vetoes 选项为 false,则切换过程将中止,备份或还原操作将继续。
- 如果选项的值为 true,则SMTape备份或还原操作将中止,而切换过程将继续。

从集群 1 切换到集群 2 ,并在集群 2 上启动 SMTape 备份或还原操作。SMTape 操作会备份或还原位于集群 2 上的卷。此时,如果从集群 2 切回集群 1 , 则会发生以下情况:

- 如果的值 -override-vetoes 选项为 false,则切回过程将中止,备份或还原操作将继续。
- 如果选项的值为 true,则备份或还原操作将中止,而切回过程将继续。

在切换或切回期间启动 **SMTape** 备份或还原操作

在从集群 1 切换到集群 2 的过程中,如果在集群 1 上启动 SMTape 备份或还原操作,则备份或还原操作将失败 ,而切换将继续。

在从集群 2 切回集群 1 的过程中,如果从集群 2 启动 SMTape 备份或还原操作,则备份或还原操作将失败,而 切回操作将继续。

# 监控 **FlexVol** 卷的磁带备份和还原操作

监控 **FlexVol** 卷的磁带备份和还原操作概述

您可以查看事件日志文件以监控磁带备份和还原操作。ONTAP会自动在名为的日志文件中 记录重要的备份和还原事件及其发生时间 backup 在控制器的中 /etc/log/ 目录。默认 情况下、事件日志记录设置为 on。

您可能需要查看事件日志文件的原因如下:

- 检查夜间备份是否成功
- 收集有关备份操作的统计信息
- 使用过去事件日志文件中的信息帮助诊断备份和还原操作的问题

事件日志文件每周轮换一次。。 /etc/log/backup 文件重命名为 /etc/log/backup.0, /etc/log/backup.0 文件重命名为 /etc/log/backup.1`等等。系统会将日志文件保存长达六周; 因此、 您最多可以保存七个消息文件 (/etc/log/backup.[0-5]` 和电流 /etc/log/backup 文件)。

访问事件日志文件

您可以在中访问磁带备份和还原操作的事件日志文件 /etc/log/ 目录 rdfile 命令。您 可以查看这些事件日志文件以监控磁带备份和还原操作。

## 关于此任务

具有其他配置、例如具有访问权限的访问控制角色 spi Web服务或使用设置的用户帐户 http 访问方法中、您 还可以使用Web浏览器访问这些日志文件。

#### 步骤

1. 要访问 nodeshell, 请输入以下命令:

## **node run -node** *node\_name*

node\_name 是节点的名称。

2. 要访问磁带备份和还原操作的事件日志文件,请输入以下命令:

**rdfile /etc/log/backup**

相关信息

["](#page-282-0)[系统管理](#page-282-0)["](#page-282-0)

["ONTAP](#page-37-0) [概念](#page-37-0)["](#page-37-0)

什么是转储和还原事件日志消息格式

转储和还原事件日志消息格式概述

对于每个转储和还原事件,都会向备份日志文件写入一条消息。

转储和还原事件日志消息的格式如下:

*type timestamp identifier event (event\_info)*

以下列表介绍了事件日志消息格式的字段:

• 每个日志消息都以下表所述的一种类型指示符开头:

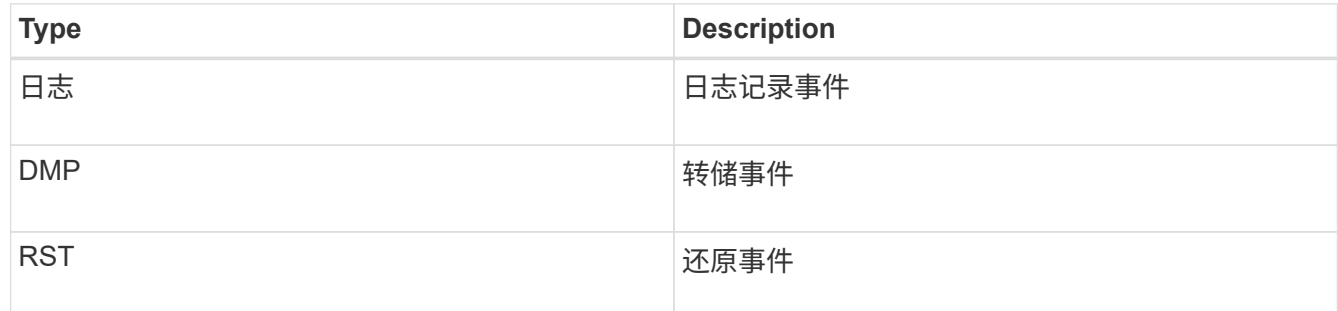

- timestamp 显示事件的日期和时间。
- 。 identifier 转储事件的字段包括转储路径和转储的唯一ID。。 identifier 还原事件字段仅使用还原 目标路径名称作为唯一标识符。与日志记录相关的事件消息不包括 identifier 字段。

什么是日志记录事件

以日志开头的消息的事件字段指定日志记录的开始或日志记录的结束。

它包含下表所示的一个事件:

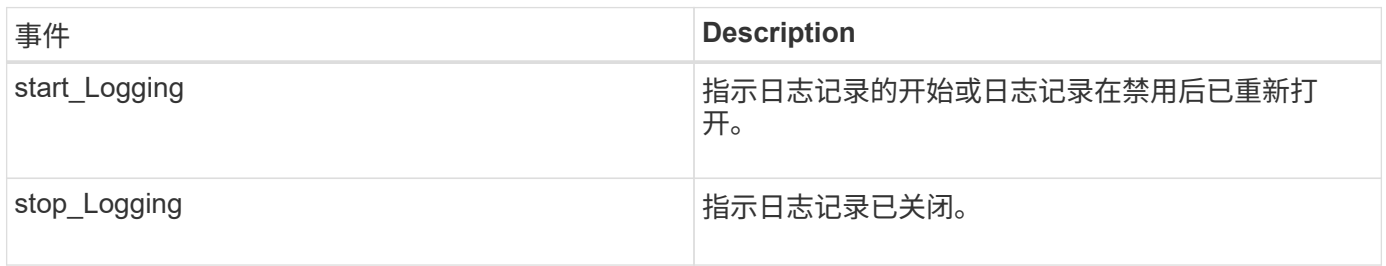

转储事件的事件字段包含一个事件类型,后跟圆括号内的事件特定信息。

下表介绍了可能为转储操作记录的事件及其说明以及相关事件信息:

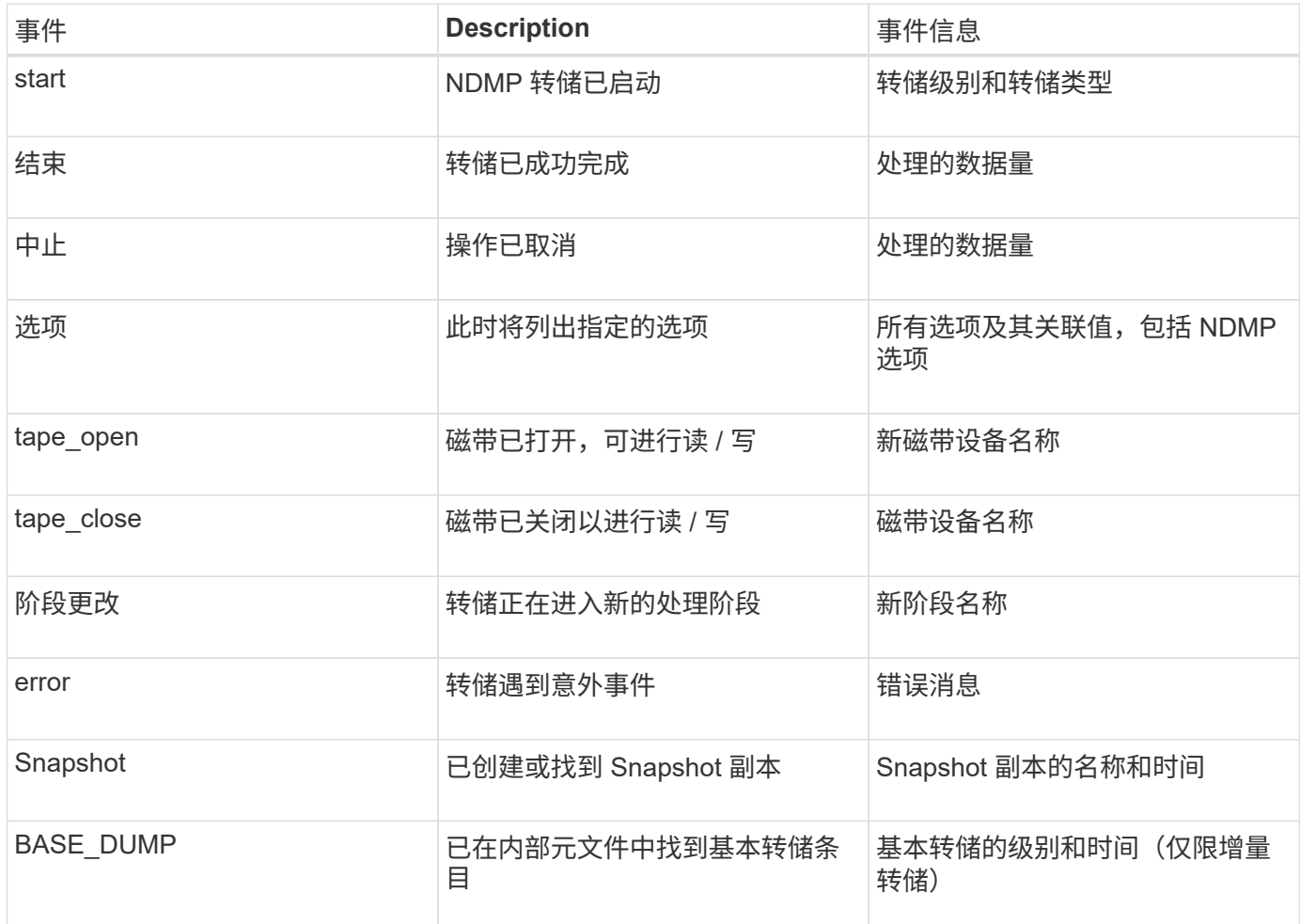

什么是还原事件

还原事件的事件字段包含一个事件类型,后跟用圆括号括起的事件特定信息。

下表提供了有关事件及其说明的信息,以及可为还原操作记录的相关事件信息:

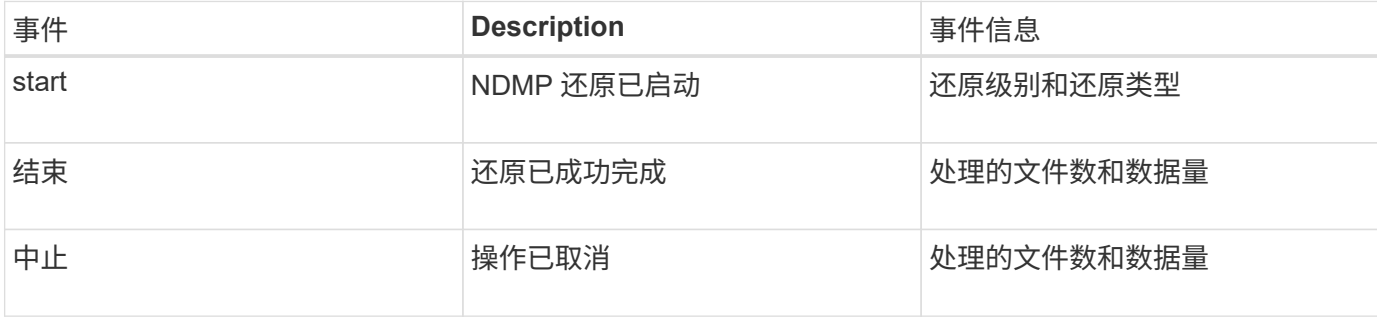

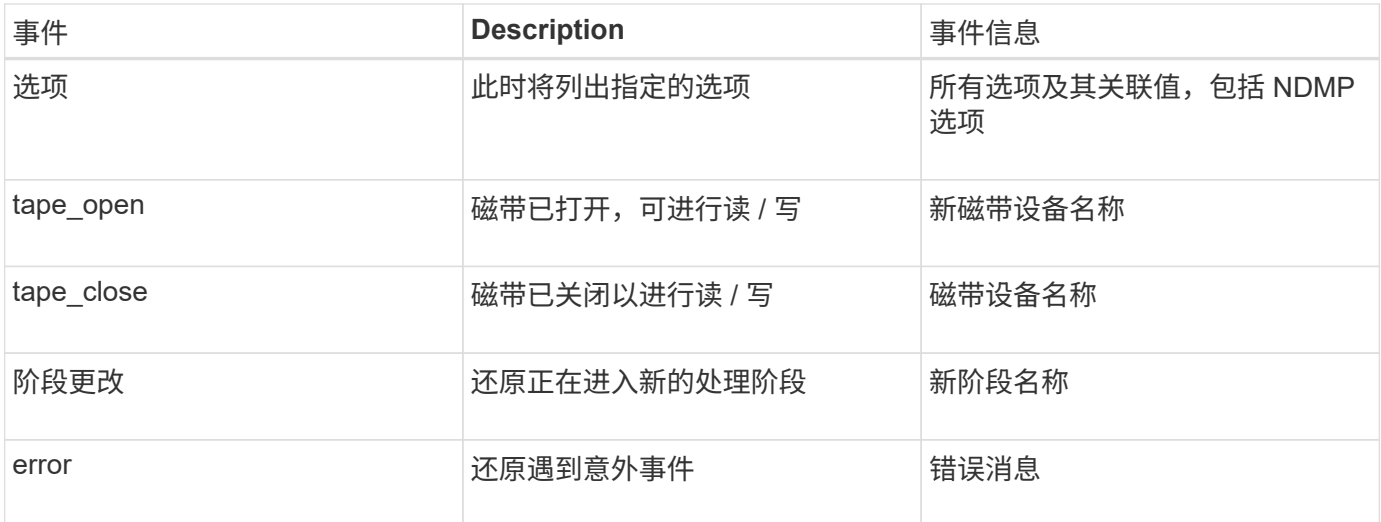

启用或禁用事件日志记录

您可以打开或关闭事件日志记录。

# 步骤

1. 要启用或禁用事件日志记录,请在 clustershell 中输入以下命令:

**options** *-option\_name* **backup.log.enable** *-option-value* **{on | off}**

on 打开事件日志记录。

off 关闭事件日志记录。

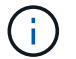

默认情况下,事件日志记录处于打开状态。

# 有关 **FlexVol** 卷的磁带备份和还原的错误消息

备份和还原错误消息

资源限制:没有可用的线程

• \* 消息 \*

Resource limitation: no available thread

• \* 发生原因 \*

当前正在使用的活动本地磁带 I/O 线程的最大数量。最多可以有 16 个活动本地磁带驱动器。

• \* 更正操作 \*

等待某些磁带作业完成,然后再启动新的备份或还原作业。

已抢占磁带预留

• \* 消息 \*

Tape reservation preempted

• \* 发生原因 \*

磁带驱动器正在被其他操作使用,或者磁带已过早关闭。

• \* 更正操作 \*

确保磁带驱动器未被其他操作使用,并且 DMA 应用程序未中止作业,然后重试。

无法初始化介质

• \* 消息 \*

Could not initialize media

• \* 发生原因 \*

您可能会因以下原因之一收到此错误:

- 用于备份的磁带驱动器已损坏。
- 磁带不包含完整备份或已损坏。
- 当前正在使用的活动本地磁带 I/O 线程的最大数量。

最多可以有 16 个活动本地磁带驱动器。

- \* 更正操作 \*
	- 如果磁带驱动器已损坏,请使用有效的磁带驱动器重试此操作。
	- 如果磁带不包含完整备份或已损坏,则无法执行还原操作。
	- 如果磁带资源不可用,请等待某些备份或还原作业完成,然后重试此操作。

允许正在进行的最大转储或还原数(最大会话限制)

• \* 消息 \*

Maximum number of allowed dumps or restores *(maximum session limit)* in progress

• \* 发生原因 \*

正在运行的备份或还原作业的最大数量。

• \* 更正操作 \*

在当前正在运行的某些作业完成后重试此操作。

磁带写入时出现介质错误

• \* 消息 \*

Media error on tape write

• \* 发生原因 \*

用于备份的磁带已损坏。

• \* 更正操作 \*

更换磁带并重试备份作业。

磁带写入失败

• \* 消息 \*

Tape write failed

• \* 发生原因 \*

用于备份的磁带已损坏。

• \* 更正操作 \*

更换磁带并重试备份作业。

磁带写入失败**—**新磁带遇到介质错误

• \* 消息 \*

Tape write failed - new tape encountered media error

• \* 发生原因 \*

用于备份的磁带已损坏。

• \* 更正操作 \*

更换磁带并重试备份。

磁带写入失败**—**新磁带已损坏或受写保护

• \* 消息 \*

Tape write failed - new tape is broken or write protected

• \* 发生原因 \*

用于备份的磁带已损坏或受写保护。

• \* 更正操作 \*

更换磁带并重试备份。

磁带写入失败**—**新磁带已位于介质末尾

• \* 消息 \*

Tape write failed - new tape is already at the end of media

• \* 发生原因 \*

磁带上没有足够的空间来完成备份。

• \* 更正操作 \*

更换磁带并重试备份。

## 磁带写入错误

• \* 消息 \*

Tape write error - The previous tape had less than the required minimum capacity, size MB, for this tape operation, The operation should be restarted from the beginning

• \* 发生原因 \*

磁带容量不足,无法容纳备份数据。

• \* 更正操作 \*

使用容量较大的磁带并重试备份作业。

磁带读取时出现介质错误

• \* 消息 \*

Media error on tape read

• \* 发生原因 \*

要从中还原数据的磁带已损坏,并且可能不包含完整的备份数据。

• \* 更正操作 \*

如果您确定磁带具有完整的备份,请重试还原操作。如果磁带不包含完整备份,则无法执行还原操作。

磁带读取错误

• \* 消息 \*

Tape read error

• \* 发生原因 \*

磁带驱动器已损坏或磁带不包含完整备份。

• \* 更正操作 \*

如果磁带驱动器已损坏,请使用另一个磁带驱动器。如果磁带不包含完整备份,则无法还原数据。

已在磁带末尾

• \* 消息 \*

Already at the end of tape

• \* 发生原因 \*

磁带不包含任何数据,或者必须重新卷绕。

• \* 更正操作 \*

如果磁带不包含数据,请使用包含备份的磁带并重试还原作业。否则,倒带并重试还原作业。

磁带记录大小太小。请尝试更大的大小。

• \* 消息 \*

Tape record size is too small. Try a larger size.

• \* 发生原因 \*

为还原操作指定的分块系数小于备份期间使用的分块系数。

• \* 更正操作 \*

使用备份期间指定的相同分块系数。

磁带记录大小应为 **block\_Size1** ,而不是 **block\_size2**

• \* 消息 \*

Tape record size should be block\_size1 and not block\_size2

• \* 发生原因 \*

为本地还原指定的阻止因素不正确。

• \* 更正操作 \*

使用重试还原作业 block\_size1 作为分块系数。

#### 磁带记录大小必须介于 **4 KB** 到 **256 KB** 之间

• \* 消息 \*

Tape record size must be in the range between 4KB and 256KB

• \* 发生原因 \*

为备份或还原操作指定的阻止因素不在允许的范围内。

• \* 更正操作 \*

指定一个介于 4 KB 到 256 KB 范围内的分块系数。

#### **NDMP** 错误消息

# 网络通信错误

• \* 消息 \*

Network communication error

• \* 发生原因 \*

在 NDMP 三向连接中与远程磁带的通信失败。

• \* 更正操作 \*

检查与远程移动程序的网络连接。

#### 来自读取套接字的消息: **error\_string**

• \* 消息 \*

Message from Read Socket: error\_string

• \* 发生原因 \*

在 NDMP 三向连接中从远程磁带还原通信时出现错误。

• \* 更正操作 \*

检查与远程移动程序的网络连接。

来自写入目录的消息: **error\_string**

• \* 消息 \*

Message from Write Dirnet: error\_string

• \* 发生原因 \*

在 NDMP 三向连接中与远程磁带的备份通信存在错误。

• \* 更正操作 \*

检查与远程移动程序的网络连接。

## 读取套接字收到 **EOF**

• \* 消息 \*

Read Socket received EOF

• \* 发生原因 \*

尝试与 NDMP 三向连接中的远程磁带进行通信已达到文件末尾标记。您可能正在尝试从块大小较大的备份 映像进行三向还原。

• \* 更正操作 \*

指定正确的块大小,然后重试还原操作。

**ndmpd** 版本号无效: **version\_number ``**

• \* 消息 \*

ndmpd invalid version number: version\_number

• \* 发生原因 \*

存储系统不支持指定的 NDMP 版本。

• \* 更正操作 \*

指定 NDMP 版本 4 。

**ndmpd** 会话 **session\_ID** 未处于活动状态

• \* 消息 \*

ndmpd session session\_ID not active

• \* 发生原因 \*

NDMP 会话可能不存在。

• \* 更正操作 \*

使用 ndmpd status 命令以查看活动NDMP会话。

#### 无法获取卷 **volume\_name** 的 **vol ref**

• \* 消息 \*

Could not obtain vol ref for Volume vol\_name

• \* 发生原因 \*

无法获取卷引用, 因为此卷可能正在由其他操作使用。

• \* 更正操作 \*

请稍后重试此操作。

数据连接类型 **"NDMP4\_ADDR\_tcp"|"NDMP4\_ADDR\_tcp\_ipv6"]** 不支持 **"IPv6"|"IPv4"]** 控制连接

• \* 消息 \*

Data connection type ["NDMP4\_ADDR\_TCP"|"NDMP4\_ADDR\_TCP\_IPv6"] not supported for ["IPv6"|"IPv4"] control connections

• \* 发生原因 \*

在节点范围的 NDMP 模式下,建立的 NDMP 数据连接必须与 NDMP 控制连接具有相同的网络地址类型( IPv4 或 IPv6 )。

• \* 更正操作 \*

请联系您的备份应用程序供应商。

#### 数据侦听: **CAB** 数据连接准备前提条件错误

• \* 消息 \*

DATA LISTEN: CAB data connection prepare precondition error

• \* 发生原因 \*

如果备份应用程序已与 NDMP 服务器协商 CAB 扩展, 并且 NDMP CAB DATA CONN PREPARE 消息和 NDMP\_DATA\_listen 消息之间的指定 NDMP 数据连接地址类型不匹配,则 NDMP 数据侦听将失败。

• \* 更正操作 \*

请联系您的备份应用程序供应商。

数据连接: **CAB** 数据连接准备前提条件错误

• \* 消息 \*

DATA CONNECT: CAB data connection prepare precondition error

• \* 发生原因 \*

如果备份应用程序已与 NDMP 服务器协商 CAB 扩展, 并且 NDMP CAB DATA CONN PREPARE 消息与 NDMP\_DATA\_CONNECT 消息之间的指定 NDMP 数据连接地址类型不匹配,则 NDMP 数据连接将失败。

• \* 更正操作 \*

请联系您的备份应用程序供应商。

错误:显示失败:无法获取用户 **"<** 用户名 **>"** 的密码

• \* 消息 \*

Error: show failed: Cannot get password for user '<username>'

• \* 发生原因 \*

NDMP 的用户帐户配置不完整

• \* 更正操作 \*

确保用户帐户与 SSH 访问方法关联,并且身份验证方法为用户密码。

转储错误消息

目标卷为只读卷

• \* 消息 \*

Destination volume is read-only

• \* 发生原因 \*

尝试执行还原操作的路径为只读。

• \* 更正操作 \*

尝试将数据还原到其他位置。

目标 **qtree** 为只读

• \* 消息 \*

Destination qtree is read-only

• \* 发生原因 \*

尝试还原到的 qtree 为只读。

• \* 更正操作 \*

尝试将数据还原到其他位置。

已在卷上暂时禁用转储,请重试

• \* 消息 \*

Dumps temporarily disabled on volume, try again

• \* 发生原因 \*

尝试在属于任一的SnapMirror目标卷上执行NDMP转储备份 snapmirror break 或 snapmirror resync 操作。

• \* 更正操作 \*

等待 snapmirror break 或 snapmirror resync 操作以完成转储操作、然后执行转储操作。

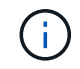

每当 SnapMirror 目标卷的状态从读 / 写更改为只读或从只读更改为读 / 写时, 您都必须执行 基线备份。

## 无法识别 **NFS** 标签

• \* 消息 \*

Error: Aborting: dump encountered NFS security labels in the file system

• \* 发生原因 \*

启用 NFSv4.2 后,从 ONTAP 9.9.1 开始,支持 NFS 安全标签。但是,转储引擎当前无法识别 NFS 安全标 签。如果它在文件,目录或任何特殊文件上遇到任何 NFS 安全标签,而这些文件采用任何转储格式,则转 储将失败。

• \* 更正操作 \*

验证任何文件或目录是否都没有 NFS 安全标签。

未创建任何文件

• \* 消息 \*

No files were created

• \* 发生原因 \*

尝试目录 DAR 时未启用增强的 DAR 功能。

• \* 更正操作 \*

启用增强的 DAR 功能,然后重试 DAR 。

还原文件 **<** 文件名 **>** 失败

• \* 消息 \*

Restore of the file file name failed

• \* 发生原因 \*

如果对文件名与目标卷上 LUN 的文件名相同的文件执行 DAR (直接访问恢复),则 DAR 将失败。

• \* 更正操作 \*

重试此文件的 DAR 。

源索引节点 **<inode number>…** 的截断失败

• \* 消息 \*

Truncation failed for src inode <inode number>. Error <arror number>. Skipping inode.

• \* 发生原因 \*

还原文件时,文件的索引节点将被删除。

• \* 更正操作 \*

等待卷上的还原操作完成,然后再使用该卷。

#### 无法锁定转储所需的快照

• \* 消息 \*

Unable to lock a snapshot needed by dump

• \* 发生原因 \*

为备份指定的 Snapshot 副本不可用。

• \* 更正操作 \*

使用其他 Snapshot 副本重试备份。

使用 snap list 命令以查看可用Snapshot副本的列表。

## 找不到位图文件

• \* 消息 \*

Unable to locate bitmap files

• \* 发生原因 \*

备份操作所需的位图文件可能已删除。在这种情况下,无法重新启动备份。

• \* 更正操作 \*

重新执行备份。

卷暂时处于过渡状态

• \* 消息 \*

Volume is temporarily in a transitional state

• \* 发生原因 \*

要备份的卷暂时处于卸载状态。

• \* 更正操作 \*

请等待一段时间,然后重新执行备份。

# **SMTape** 错误消息

# 区块无序

• \* 消息 \*

Chunks out of order

• \* 发生原因 \*

备份磁带的还原顺序不正确。

• \* 更正操作 \*

重试还原操作并按正确顺序加载磁带。

不支持区块格式

• \* 消息 \*

Chunk format not supported

• \* 发生原因 \*

备份映像不是 SMTape 映像。

• \* 更正操作 \*

如果备份映像不是 SMTape 映像,请使用具有 SMTape 备份的磁带重试此操作。

#### 无法分配内存

• \* 消息 \*

Failed to allocate memory

• \* 发生原因 \*

系统内存已用尽。

• \* 更正操作 \*

稍后在系统不太繁忙时重试此作业。

无法获取数据缓冲区

• \* 消息 \*

Failed to get data buffer

• \* 发生原因 \*

存储系统已用尽缓冲区。

• \* 更正操作 \*

等待某些存储系统操作完成,然后重试此作业。

找不到快照

• \* 消息 \*

Failed to find snapshot

• \* 发生原因 \*

为备份指定的 Snapshot 副本不可用。

• \* 更正操作 \*

检查指定的 Snapshot 副本是否可用。如果不是,请使用正确的 Snapshot 副本重试。

无法创建快照

• \* 消息 \*

Failed to create snapshot

• \* 发生原因 \*

此卷已包含最大 Snapshot 副本数。

• \* 更正操作 \*

删除一些 Snapshot 副本,然后重试备份操作。

# 无法锁定快照

• \* 消息 \*

Failed to lock snapshot

• \* 发生原因 \*

Snapshot 副本正在使用中或已被删除。

• \* 更正操作 \*

如果 Snapshot 副本正在被其他操作使用,请等待该操作完成,然后重试备份。如果 Snapshot 副本已删除 ,则无法执行备份。

#### 无法删除快照

• \* 消息 \*

Failed to delete snapshot

• \* 发生原因 \*

无法删除自动 Snapshot 副本,因为它正在由其他操作使用。

• \* 更正操作 \*

使用 snap 命令以确定Snapshot副本的状态。如果不需要 Snapshot 副本,请手动将其删除。

#### 无法获取最新快照

• \* 消息 \*

Failed to get latest snapshot

• \* 发生原因 \*

最新的 Snapshot 副本可能不存在,因为卷正在通过 SnapMirror 进行初始化。

• \* 更正操作 \*

初始化完成后重试。

#### 无法加载新磁带

• \* 消息 \*

Failed to load new tape

• \* 发生原因 \*

磁带驱动器或介质出错。

• \* 更正操作 \*

更换磁带并重试此操作。

#### 无法初始化磁带

• \* 消息 \*

Failed to initialize tape

• \* 发生原因 \*

您可能会因以下原因之一收到此错误消息:

- 备份映像不是 SMTape 映像。
- 指定的磁带分块系数不正确。
- 磁带已损坏。
- 加载的用于还原的磁带不正确。
- \* 更正操作 \*
	- 。如果备份映像不是 SMTape 映像,请使用具有 SMTape 备份的磁带重试此操作。
	- 如果分块系数不正确,请指定正确的分块系数,然后重试此操作。
	- 如果磁带已损坏,则无法执行还原操作。
	- 如果加载的磁带不正确,请使用正确的磁带重试此操作。

无法初始化还原流

• \* 消息 \*

Failed to initialize restore stream

• \* 发生原因 \*

您可能会因以下原因之一收到此错误消息:

- 备份映像不是 SMTape 映像。
- 指定的磁带分块系数不正确。
- 磁带已损坏。
- 加载的用于还原的磁带不正确。
- \* 更正操作 \*
- 。如果备份映像不是 SMTape 映像,请使用具有 SMTape 备份的磁带重试此操作。
- 如果分块系数不正确,请指定正确的分块系数,然后重试此操作。
- 如果磁带已损坏,则无法执行还原操作。
- 如果加载的磁带不正确,请使用正确的磁带重试此操作。

无法读取备份映像

• \* 消息 \*

Failed to read backup image

• \* 发生原因 \*

磁带已损坏。

• \* 更正操作 \*

如果磁带已损坏,则无法执行还原操作。

## 映像标题缺失或损坏

• \* 消息 \*

Image header missing or corrupted

• \* 发生原因 \*

磁带不包含有效的 SMTape 备份。

• \* 更正操作 \*

使用包含有效备份的磁带重试。

内部断言

• \* 消息 \*

Internal assertion

• \* 发生原因 \*

存在内部 SMTape 错误。

• \* 更正操作 \*

报告错误并发送 etc/log/backup 文件提交给技术支持。

备份映像幻数无效

• \* 消息 \*

Invalid backup image magic number

• \* 发生原因 \*

备份映像不是 SMTape 映像。

• \* 更正操作 \*

如果备份映像不是 SMTape 映像,请使用具有 SMTape 备份的磁带重试此操作。

备份映像校验和无效

• \* 消息 \*

Invalid backup image checksum

• \* 发生原因 \*

磁带已损坏。

• \* 更正操作 \*

如果磁带已损坏,则无法执行还原操作。

# 输入磁带无效

• \* 消息 \*

Invalid input tape

• \* 发生原因 \*

备份映像的签名在磁带标题中无效。磁带中的数据已损坏或不包含有效的备份映像。

• \* 更正操作 \*

使用有效的备份映像重试还原作业。

# 卷路径无效

• \* 消息 \*

Invalid volume path

• \* 发生原因 \*

未找到用于备份或还原操作的指定卷。

• \* 更正操作 \*

使用有效的卷路径和卷名称重试此作业。

```
备份集 ID 不匹配
```
• \* 消息 \*

Mismatch in backup set ID

• \* 发生原因 \*

磁带更改期间加载的磁带不属于备份集。

• \* 更正操作 \*

加载正确的磁带并重试此作业。

备份时间戳不匹配

• \* 消息 \*

Mismatch in backup time stamp

• \* 发生原因 \*

磁带更改期间加载的磁带不属于备份集。

• \* 更正操作 \*

使用 smtape restore -h 用于验证磁带标头信息的命令。

作业因关闭而中止

• \* 消息 \*

Job aborted due to shutdown

• \* 发生原因 \*

正在重新启动存储系统。

• \* 更正操作 \*

在存储系统重新启动后重试此作业。

# 由于 **Snapshot** 自动删除,作业已中止

• \* 消息 \*

Job aborted due to Snapshot autodelete

• \* 发生原因 \*

此卷没有足够的空间,并已触发 Snapshot 副本自动删除。

• \* 更正操作 \*

释放卷中的空间,然后重试此作业。

磁带当前正在由其他操作使用

• \* 消息 \*

Tape is currently in use by other operations

• \* 发生原因 \*

此磁带驱动器正在由其他作业使用。

• \* 更正操作 \*

在当前活动作业完成后重试备份。

#### 磁带无序

• \* 消息 \*

Tapes out of order

• \* 发生原因 \*

用于还原操作的磁带序列中的第一个磁带没有映像标头。

• \* 更正操作 \*

加载包含映像标题的磁带,然后重试此作业。

传输失败(由于 **MetroCluster** 操作而中止)

• \* 消息 \*

Transfer failed (Aborted due to MetroCluster operation)

• \* 发生原因 \*

SMTape 操作因切换或切回操作而中止。

• \* 更正操作 \*

在切换或切回操作完成后执行 SMTape 操作。

传输失败( **ARL** 已启动中止)

• \* 消息 \*

Transfer failed (ARL initiated abort)

• \* 发生原因 \*

在 SMTape 操作进行期间,如果启动了聚合重新定位,则 SMTape 操作将中止。

• \* 更正操作 \*

在聚合重新定位操作完成后执行 SMTape 操作。

传输失败( **CFO** 启动的中止)

• \* 消息 \*

Transfer failed (CFO initiated abort)

• \* 发生原因 \*

SMTape 操作因 CFO 聚合的存储故障转移(接管和交还)操作而中止。

• \* 更正操作 \*

在 CFO 聚合的存储故障转移完成后执行 SMTape 操作。

传输失败**(SFo**已启动中止**)**

• \* 消息 \*

Transfer failed (SFO initiated abort)

• \* 发生原因 \*

SMTape 操作因存储故障转移(接管和交还)操作而中止。

• \* 更正操作 \*

在存储故障转移(接管和交还)操作完成后执行 SMTape 操作。

## 正在迁移底层聚合

• \* 消息 \*

Underlying aggregate under migration

• \* 发生原因 \*

如果对正在迁移(存储故障转移或聚合重新定位)的聚合启动 SMTape 操作, 则 SMTape 操作将失败。

• \* 更正操作 \*

在聚合迁移完成后执行 SMTape 操作。

卷当前正在迁移

• \* 消息 \*

Volume is currently under migration

• \* 发生原因 \*

卷迁移和 SMTape 备份不能同时运行。

• \* 更正操作 \*

在卷迁移完成后重试备份作业。

# 卷脱机

• \* 消息 \*

Volume offline

• \* 发生原因 \*

要备份的卷已脱机。

• \* 更正操作 \*

使卷联机并重试备份。

卷不受限制

• \* 消息 \*

Volume not restricted

• \* 发生原因 \*

要将数据还原到的目标卷不受限制。

• \* 更正操作 \*

限制卷并重试还原操作。

# **NDMP**配置

# **NDMP**配置概述

您可以快速配置 ONTAP 9 集群, 以便使用第三方备份应用程序使用网络数据管理协议( NDMP )将数据直接备份到磁带。

如果备份应用程序支持集群感知备份(Cluster Aware Backup、CAB)、则可以将NDMP配置为\_svm范围\_ 或\_node-范围\_:

- 通过集群(管理SVM)级别的SVM范围、您可以备份集群中不同节点上托管的所有卷。建议尽可能使用SVM范 围的NDMP。
- 通过节点范围的NDMP、您可以备份该节点上托管的所有卷。

如果备份应用程序不支持CAB、则必须使用节点范围的NDMP。

SVM范围的NDMP和节点范围的NDMP是互斥的;不能在同一集群上配置它们。

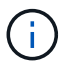

节点范围的NDMP在ONTAP 9中已弃用。

了解更多信息 ["](https://docs.netapp.com/us-en/ontap/tape-backup/cluster-aware-backup-extension-concept.html)[集群感](https://docs.netapp.com/us-en/ontap/tape-backup/cluster-aware-backup-extension-concept.html)[知](https://docs.netapp.com/us-en/ontap/tape-backup/cluster-aware-backup-extension-concept.html)[型备份](https://docs.netapp.com/us-en/ontap/tape-backup/cluster-aware-backup-extension-concept.html)[\(](https://docs.netapp.com/us-en/ontap/tape-backup/cluster-aware-backup-extension-concept.html) [CAB](https://docs.netapp.com/us-en/ontap/tape-backup/cluster-aware-backup-extension-concept.html) [\)](https://docs.netapp.com/us-en/ontap/tape-backup/cluster-aware-backup-extension-concept.html)["](https://docs.netapp.com/us-en/ontap/tape-backup/cluster-aware-backup-extension-concept.html)。

在配置NDMP之前、请验证以下内容:

- 您有一个第三方备份应用程序(也称为数据管理应用程序或 DMA )。
- 您是集群管理员。
- 已安装磁带设备和可选介质服务器。
- 磁带设备通过光纤通道( FC )交换机连接到集群,而不是直接连接。
- 至少有一个磁带设备的逻辑单元号( LUN )为 0 。

# **NDMP**配置工作流

通过 NDMP 设置磁带备份涉及到以下操作: 准备 NDMP 配置,验证磁带设备连接,启用 磁带预留,在 SVM 或节点级别配置 NDMP ,在集群上启用 NDMP ,配置备份用户,配 置 LIF 以及配置备份应用程序。

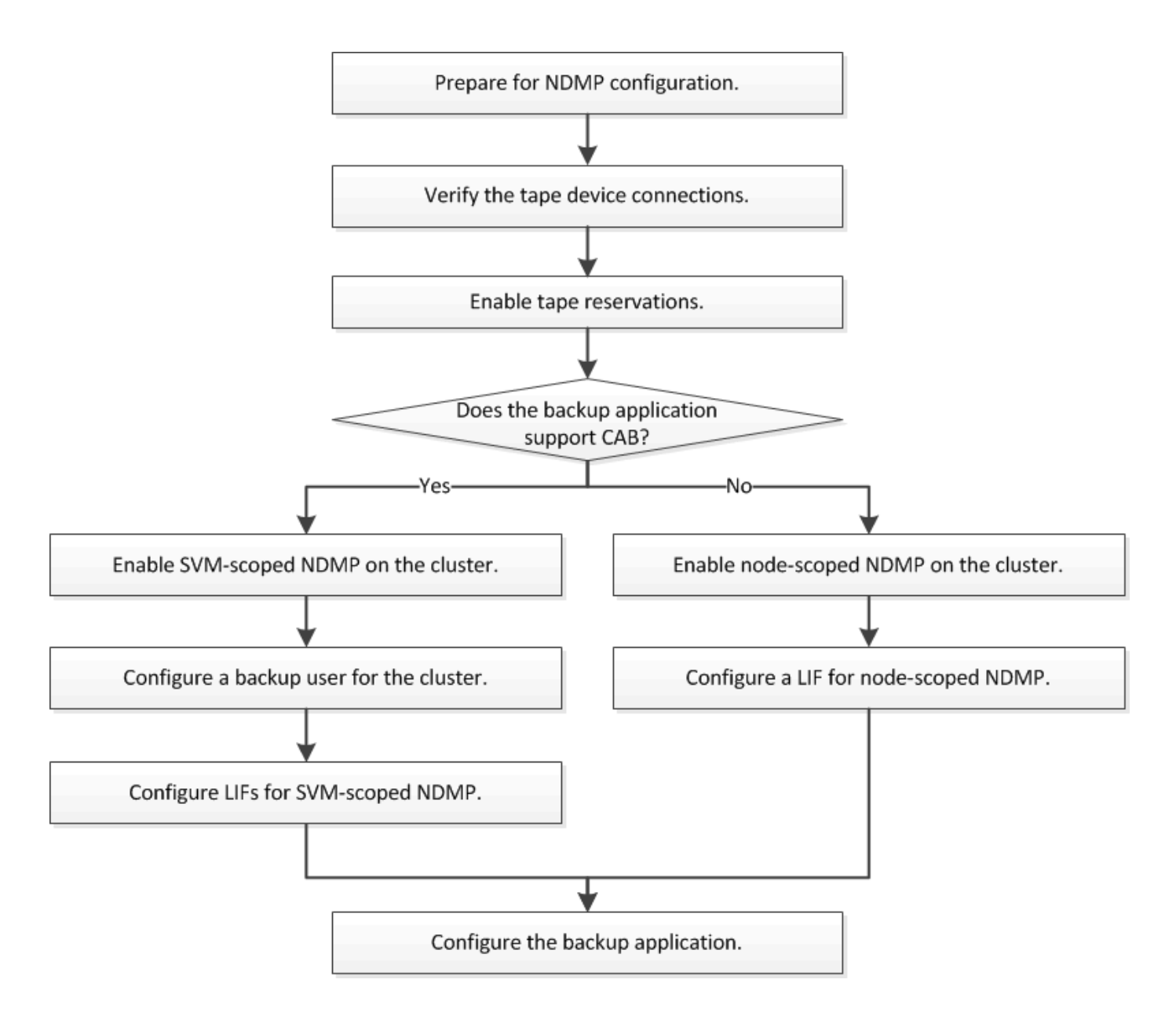

# 准备 **NDMP** 配置

在通过网络数据管理协议(NDMP)配置磁带备份访问之前,您必须验证计划的配置是否 受支持,验证磁带驱动器是否在每个节点上列为合格驱动器,验证所有节点是否都具有集 群间 LIF , 并确定备份应用程序是否支持集群感知备份( Cluster Aware Backup , CAB )扩展。

步骤

1. 有关ONTAP 支持、请参见备份应用程序提供商的兼容性列表(NetApp不会对第三方备份应用程序进 行ONTAP 或NDMP资格认定)。

您应验证以下NetApp组件是否兼容:

- 集群上运行的 ONTAP 9 版本。
- 备份应用程序供应商和版本:例如Veritas NetBackup 8.2或Commvault。
- 磁带设备详细信息、例如磁带驱动器的制造商、型号和接口:例如IBM Ultrium 8或HPE StoreEver

Ultrium 30750 LTO-8。

Ĥ.

◦ 集群中节点的平台:例如FAS8700或A400。

您可以在中找到备份应用程序的原有ONTAP 兼容性支持列表 ["NetApp](https://mysupport.netapp.com/matrix) [互](https://mysupport.netapp.com/matrix)[操作性表工](https://mysupport.netapp.com/matrix)[具](https://mysupport.netapp.com/matrix)["](https://mysupport.netapp.com/matrix)。

- 2. 验证磁带驱动器是否在每个节点的内置磁带配置文件中列为合格驱动器:
	- a. 在命令行界面上、使用查看内置磁带配置文件 storage tape show-supported-status 命令:

```
cluster1::> storage tape show-supported-status
Node: cluster1-1
  Is
Tape Drives Supported Support Status
------------------------------ ---------
-------------------------------
Certance Ultrium 2 true Dynamically Qualified
Certance Ultrium 3 true Dynamically Qualified
Digital DLT2000 true Qualified
```
b. 将磁带驱动器与输出中的合格驱动器列表进行比较。

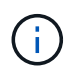

输出中磁带设备的名称可能与设备标签或互操作性表中的名称略有不同。例如, Digital DLT2000 也称为 DLT2k 。您可以忽略这些细微的命名差异。

c. 如果设备未在输出中列为合格设备,即使该设备已根据互操作性表进行了资格认定,请按照 NetApp 支 持站点上的说明下载并安装该设备的更新配置文件。

["NetApp](http://mysupport.netapp.com/NOW/download/tools/tape_config) [下载:磁](http://mysupport.netapp.com/NOW/download/tools/tape_config)[带](http://mysupport.netapp.com/NOW/download/tools/tape_config)[设备](http://mysupport.netapp.com/NOW/download/tools/tape_config)[配置文件](http://mysupport.netapp.com/NOW/download/tools/tape_config)["](http://mysupport.netapp.com/NOW/download/tools/tape_config)

如果在交付节点后合格的磁带设备,则该设备可能不会列在内置磁带配置文件中。

- 3. 验证集群中的每个节点是否都具有集群间 LIF :
	- a. 使用查看节点上的集群间的集群间的Sifs network interface show -role intercluster 命令 :

```
cluster1::> network interface show -role intercluster
           Logical Status Network Current
Current Is
Vserver Interface Admin/Oper Address/Mask Node
Port Home
----------- ---------- ---------- ------------------ -------------
------- ----
cluster1 IC1 up/up 192.0.2.65/24 cluster1-1
e0a true
```
b. 如果任何节点上都不存在集群间LIF、请使用创建集群间LIF network interface create 命令:

cluster1::> network interface create -vserver cluster1 -lif IC2 -role intercluster -home-node cluster1-2 -home-port e0b -address 192.0.2.68 -netmask 255.255.255.0 -status-admin up -failover-policy local-only -firewall-policy intercluster cluster1::> network interface show -role intercluster Logical Status Network Current Current Is

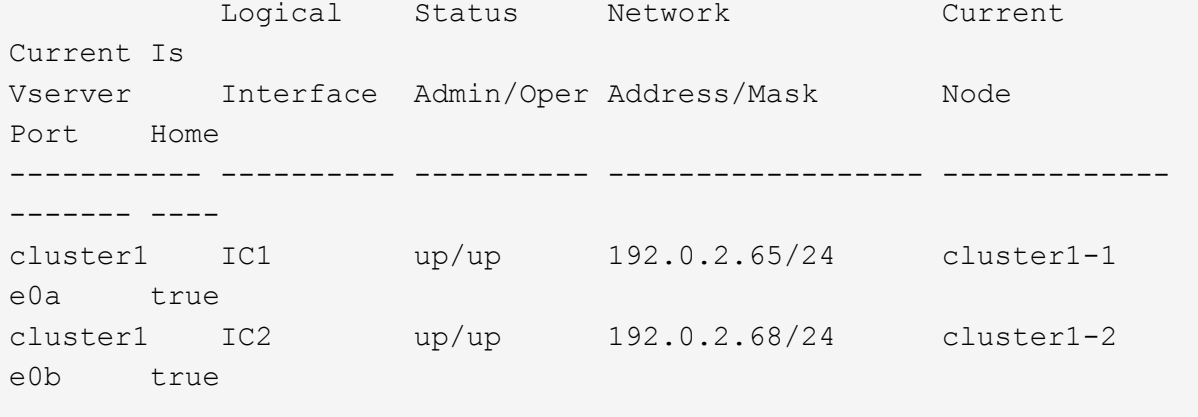

["](#page-809-0)[网络](#page-809-0)[管理](#page-809-0)["](#page-809-0)

4. 使用备份应用程序随附的文档确定备份应用程序是否支持集群感知备份( Cluster Aware Backup , CAB )。

在确定可执行的备份类型时, CAB 支持是一个关键因素。

验证磁带设备连接

您必须确保所有驱动器和介质更换器在 ONTAP 中均显示为设备。

步骤

1. 使用查看有关所有驱动器和介质更换器的信息 storage tape show 命令:

```
cluster1::> storage tape show
Node: cluster1-01
Device ID Device Type Description
Status
---------------------- -------------- ------------------------------
--------
sw4:10.11 tape drive HP LTO-3
normal
0b.125L1 media changer HP MSL G3 Series
normal
0d.4 tape drive IBM LTO 5 ULT3580
normal
0d.4L1 media changer IBM 3573-TL
normal
...
```
- 2. 如果未显示磁带驱动器,请对问题进行故障排除。
- 3. 如果未显示介质更换器、请使用查看有关介质更换器的信息 storage tape show-media-changer 命 令、然后对问题进行故障排除。

```
cluster1::> storage tape show-media-changer
Media Changer: sw4:10.11L1
   Description: PX70-TL
          WWNN: 2:00a:000e11:10b919
          WWPN: 2:00b:000e11:10b919
Serial Number: 00FRU7800000 LL1
       Errors: -
Paths:
Node Initiator Alias Device State
Status
------------------------ --------- ------- ------------------------
--------
cluster1-01 2b mc0 in-use
normal
...
```
# 启用磁带预留

您必须确保为 NDMP 备份操作的备份应用程序预留了磁带驱动器。

关于此任务

预留设置因备份应用程序而异,这些设置必须与备份应用程序以及使用相同驱动器的节点或服务器匹配。有关正 确的预留设置,请参见备份应用程序的供应商文档。

步骤

1. 使用启用预留 options -option-name tape.reservations -option-value persistent 命令:

以下命令将使用启用预留 persistent 值:

```
cluster1::> options -option-name tape.reservations -option-value
persistent
2 entries were modified.
```
2. 使用验证是否已在所有节点上启用预留 options tape.reservations 命令、然后查看输出。

```
cluster1::> options tape.reservations
cluster1-1
     tape.reservations persistent
cluster1-2
   tape.reservations persistent
2 entries were displayed.
```
# 配置 **SVM** 范围的 **NDMP**

在集群上启用 **SVM** 范围的 **NDMP**

如果DMA支持集群感知备份(Cluster Aware Backup、CAB)扩展、则可以通过启用SVM范 围的NDMP、在集群上启用NDMP服务(管理SVM)以及为数据和控制连接配置LIF来备份集 群中不同节点托管的所有卷。

您需要的内容

DMA 必须支持 CAB 扩展。

关于此任务

关闭节点范围的 NDMP 模式将在集群上启用 SVM 范围的 NDMP 模式。

步骤

1. 启用SVM范围的NDMP模式:
cluster1::> system services ndmp node-scope-mode off

已启用SVM范围的NDMP模式。

2. 在管理SVM上启用NDMP服务:

cluster1::> vserver services ndmp on -vserver cluster1

身份验证类型设置为 challenge 默认情况下、纯文本身份验证处于禁用状态。

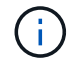

要实现安全通信,您应禁用纯文本身份验证。

#### 3. 验证是否已启用NDMP服务:

cluster1::> vserver services ndmp show

Vserver Enabled Authentication type ------------- --------- ------------------ cluster1 true challenge vs1 false challenge

#### 为备份用户启用**NDMP**身份验证

# 要从备份应用程序对SVM范围的NDMP进行身份验证、必须有一个具有足够权限和NDMP 密码的管理用户。

#### 关于此任务

您必须为备份管理员用户生成NDMP密码。您可以在集群或SVM级别启用备份管理员用户、如有必要、您可以 创建新用户。默认情况下、具有以下角色的用户可以对NDMP备份进行身份验证:

- 集群范围: admin 或 backup
- 单个SVM: vsadmin 或 vsadmin-backup

如果使用的是NIS或LDAP用户、则该用户必须位于相应的服务器上。您不能使用 Active Directory 用户。

#### 步骤

1. 显示当前管理员用户和权限:

security login show

2. 如果需要、使用创建新的NDMP备份用户 security login create 命令以及集群范围或单个SVM特权的 相应角色。

您可以为指定本地备份用户名或NIS或LDAP用户名 -user-or-group-name 参数。

以下命令将创建备份用户 backup\_admin1 使用 backup 整个集群的角色:

cluster1::> security login create -user-or-group-name backup admin1 -application ssh -authmethod password -role backup

以下命令将创建备份用户 vsbackup\_admin1 使用 vsadmin-backup 单个SVM的角色:

cluster1:: > security login create -user-or-group-name vsbackup admin1 -application ssh -authmethod password -role vsadmin-backup

输入新用户的密码并确认。

3. 使用为管理SVM生成密码 vserver services ndmp generate password 命令:

生成的密码必须用于对备份应用程序的 NDMP 连接进行身份验证。

```
cluster1::> vserver services ndmp generate-password -vserver cluster1
-user backup admin1
 Vserver: cluster1
      User: backup_admin1
Password: qG5CqQHYxw7tE57g
```
配置 **LIF**

您必须确定用于在数据和磁带资源之间建立数据连接以及在管理 SVM 和备份应用程序之 间建立控制连接的 LIF 。确定 LIF 后,您必须验证是否为 LIF 设置了防火墙和故障转移策 略,并指定首选接口角色。

从ONTAP 9.10.1开始、防火墙策略已弃用、并完全替换为LIF服务策略。有关详细信息,请参见 ["ONTAP 9.6](#page-906-0) [及](#page-906-0) [更高版本中的](#page-906-0) [LIF](#page-906-0) [和](#page-906-0)[服务](#page-906-0)[策略](#page-906-0)["](#page-906-0)。

步骤

1. 使用确定集群间、集群管理和节点管理的生命周期 network interface show 命令 -role 参数。

以下命令显示集群间 LIF :

cluster1::> network interface show -role intercluster Logical Status Network Current Current Is Vserver Interface Admin/Oper Address/Mask Node Port Home ----------- ---------- ---------- ------------------ ------------- ------- --- cluster1 IC1 up/up 192.0.2.65/24 cluster1-1 e0a true cluster1 IC2 up/up 192.0.2.68/24 cluster1-2 e0b true

以下命令显示集群管理 LIF :

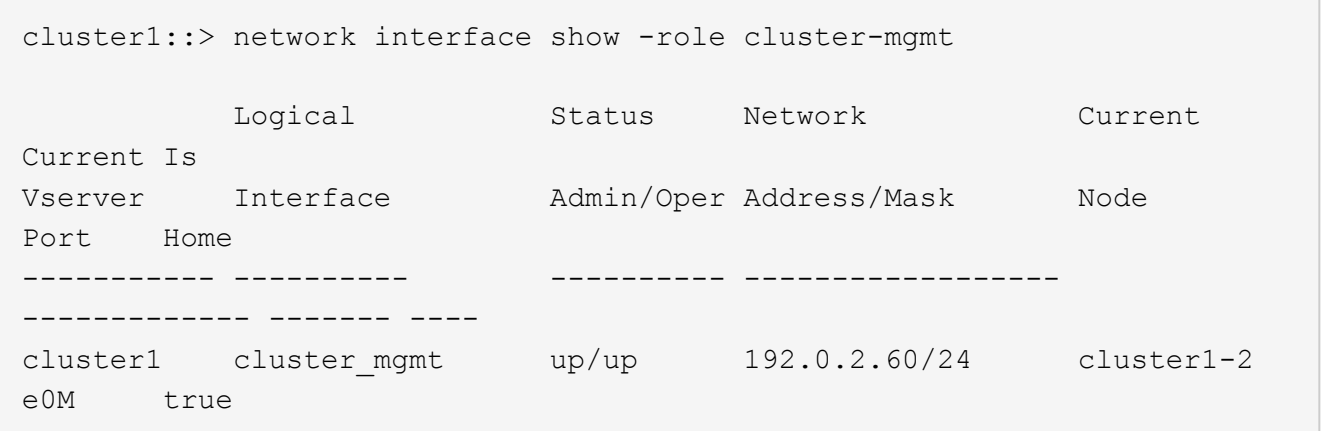

以下命令显示节点管理 LIF :

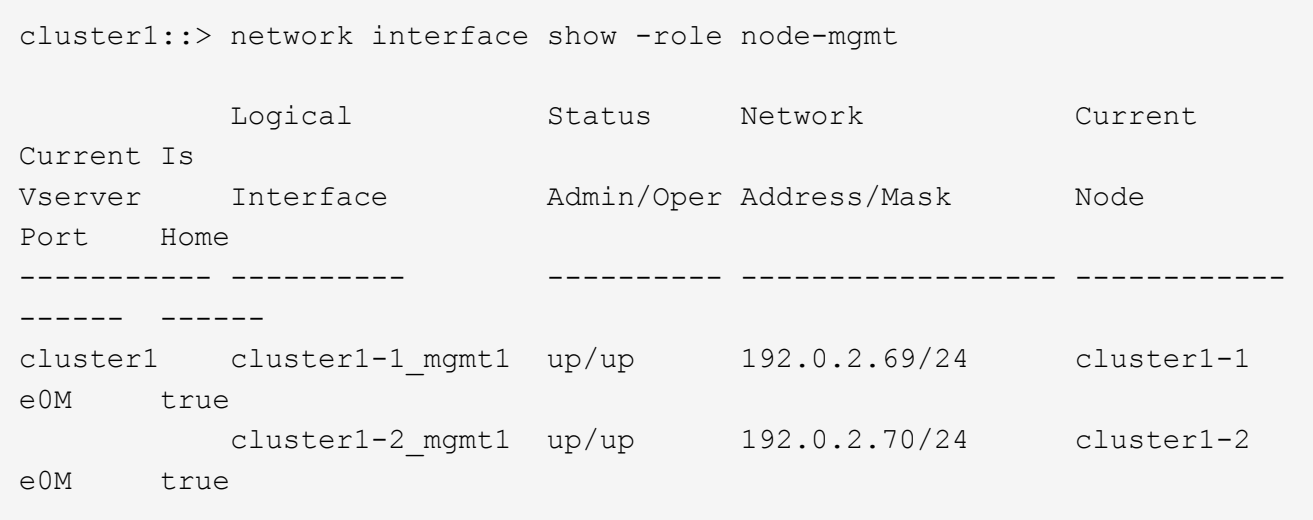

2. 确保已在集群间 LIF , 集群管理 ( cluster-mgmt ) LIF 和节点管理 ( node-mgmt ) LIF 上为 NDMP 启用 防火墙策略:

a. 使用验证是否已为NDMP启用防火墙策略 system services firewall policy show 命令:

以下命令显示集群管理 LIF 的防火墙策略:

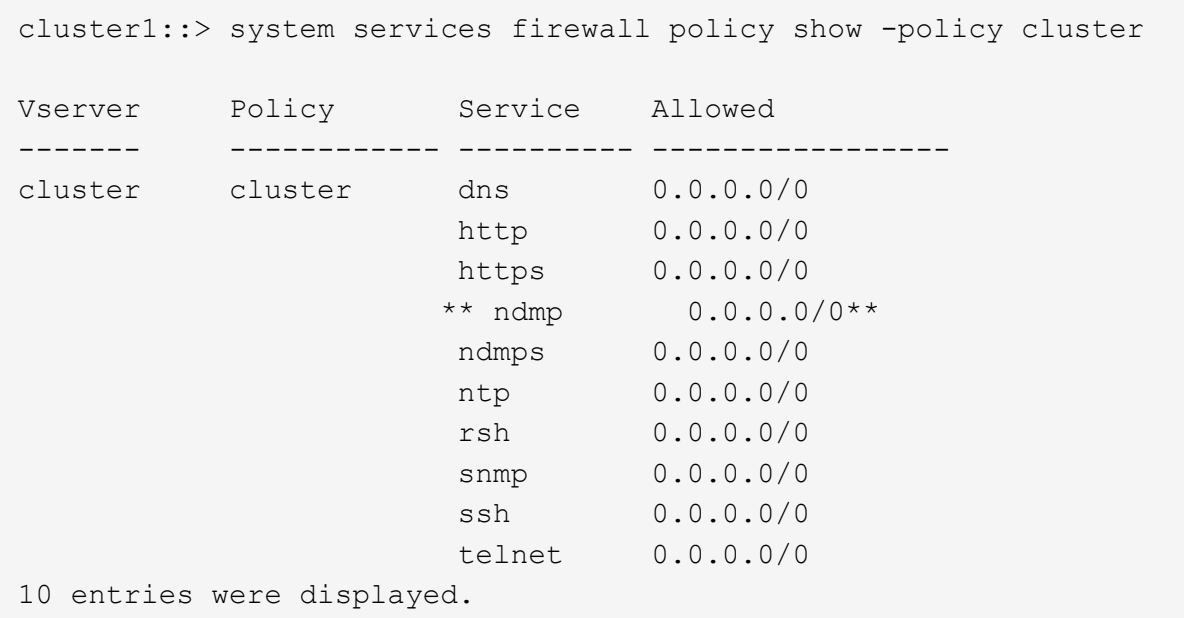

以下命令显示集群间 LIF 的防火墙策略:

```
cluster1::> system services firewall policy show -policy intercluster
Vserver Policy Service Allowed
------- ------------ ---------- -------------------
cluster1 intercluster dns -
                    http -
https - https - https -
**ndmp 0.0.0.0/0, ::/0**
                     ndmps -
                   ntp –
                     rsh -
                     ssh -
                  telnet -
9 entries were displayed.
```
以下命令显示节点管理 LIF 的防火墙策略:

cluster1::> system services firewall policy show -policy mgmt Vserver Policy Service Allowed ------- ------------ ---------- ------------------ cluster1-1 mgmt dns 0.0.0.0/0, ::/0 http 0.0.0.0/0, ::/0 https 0.0.0.0/0, ::/0 \*\*ndmp  $0.0.0.0/0, ::/0**$  ndmps 0.0.0.0/0, ::/0 ntp 0.0.0.0/0, ::/0 rsh snmp  $0.0.0.0/0, ::/0$ ssh 0.0.0.0/0, ::/0 telnet - 10 entries were displayed.

b. 如果未启用防火墙策略、请使用启用防火墙策略 system services firewall policy modify 命 令 -service 参数。

以下命令将为集群间 LIF 启用防火墙策略:

cluster1::> system services firewall policy modify -vserver cluster1 -policy intercluster -service ndmp 0.0.0.0/0

- 3. 确保已为所有 LIF 正确设置故障转移策略:
	- a. 验证集群管理LIF的故障转移策略是否设置为 broadcast-domain-wide、并且集群间和节点管理的生 命周期管理的策略设置为 local-only 使用 network interface show -failover 命令:

以下命令显示集群管理 LIF ,集群间 LIF 和节点管理 LIF 的故障转移策略:

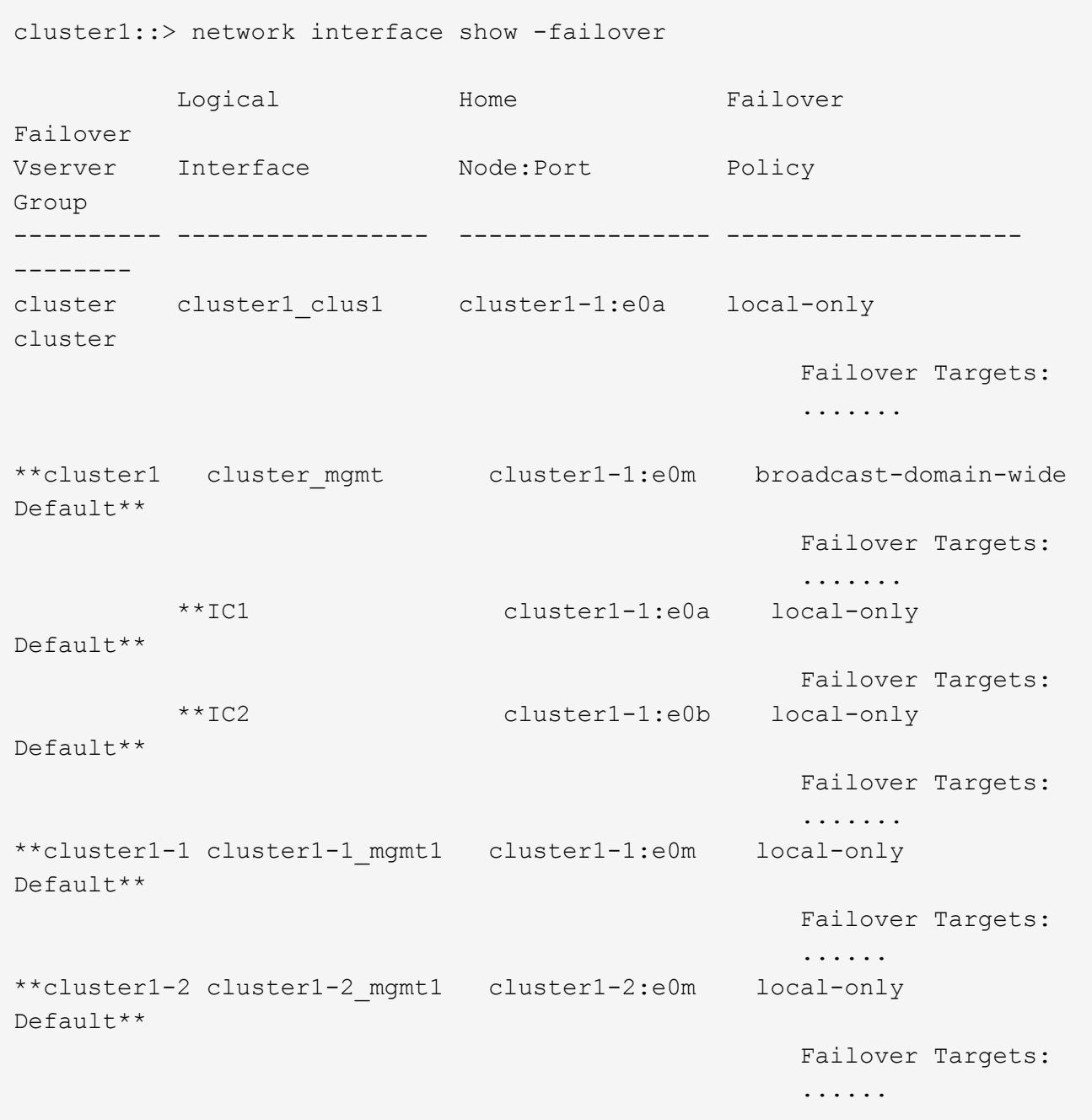

a. 如果未正确设置故障转移策略、请使用修改此故障转移策略 network interface modify 命令 -failover-policy 参数。

```
cluster1::> network interface modify -vserver cluster1 -lif IC1
-failover-policy local-only
```
4. 使用指定数据连接所需的生命周期 vserver services ndmp modify 命令 preferred-interfacerole 参数。

```
cluster1::> vserver services ndmp modify -vserver cluster1 -preferred
-interface-role intercluster, cluster-mgmt, node-mgmt
```
5. 使用验证是否已为集群设置首选接口角色 vserver services ndmp show 命令:

```
cluster1::> vserver services ndmp show -vserver cluster1
                                 Vserver: cluster1
                            NDMP Version: 4
                            .......
                            .......
               Preferred Interface Role: intercluster, cluster-mgmt, node-
mgmt
```
# 配置节点范围的 **NDMP**

#### 在集群上启用节点范围的 **NDMP**

您可以通过启用节点范围的NDMP、启用NDMP服务以及为数据和控制连接配置LIF来备份 单个节点上托管的卷。可以对集群中的所有节点执行此操作。

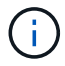

节点范围的NDMP在ONTAP 9中已弃用。

关于此任务

在节点范围模式下使用NDMP时、必须按节点配置身份验证。有关详细信息,请参见 ["](https://kb.netapp.com/Advice_and_Troubleshooting/Data_Protection_and_Security/NDMP/How_to_configure_NDMP_authentication_in_the_%E2%80%98node-scope%E2%80%99_mode)[知](https://kb.netapp.com/Advice_and_Troubleshooting/Data_Protection_and_Security/NDMP/How_to_configure_NDMP_authentication_in_the_%E2%80%98node-scope%E2%80%99_mode)[识](https://kb.netapp.com/Advice_and_Troubleshooting/Data_Protection_and_Security/NDMP/How_to_configure_NDMP_authentication_in_the_%E2%80%98node-scope%E2%80%99_mode)[库](https://kb.netapp.com/Advice_and_Troubleshooting/Data_Protection_and_Security/NDMP/How_to_configure_NDMP_authentication_in_the_%E2%80%98node-scope%E2%80%99_mode)[文](https://kb.netapp.com/Advice_and_Troubleshooting/Data_Protection_and_Security/NDMP/How_to_configure_NDMP_authentication_in_the_%E2%80%98node-scope%E2%80%99_mode)[章](https://kb.netapp.com/Advice_and_Troubleshooting/Data_Protection_and_Security/NDMP/How_to_configure_NDMP_authentication_in_the_%E2%80%98node-scope%E2%80%99_mode)["](https://kb.netapp.com/Advice_and_Troubleshooting/Data_Protection_and_Security/NDMP/How_to_configure_NDMP_authentication_in_the_%E2%80%98node-scope%E2%80%99_mode)[如](https://kb.netapp.com/Advice_and_Troubleshooting/Data_Protection_and_Security/NDMP/How_to_configure_NDMP_authentication_in_the_%E2%80%98node-scope%E2%80%99_mode)[何在](https://kb.netapp.com/Advice_and_Troubleshooting/Data_Protection_and_Security/NDMP/How_to_configure_NDMP_authentication_in_the_%E2%80%98node-scope%E2%80%99_mode)['node](https://kb.netapp.com/Advice_and_Troubleshooting/Data_Protection_and_Security/NDMP/How_to_configure_NDMP_authentication_in_the_%E2%80%98node-scope%E2%80%99_mode)[scope '](https://kb.netapp.com/Advice_and_Troubleshooting/Data_Protection_and_Security/NDMP/How_to_configure_NDMP_authentication_in_the_%E2%80%98node-scope%E2%80%99_mode)[模式下](https://kb.netapp.com/Advice_and_Troubleshooting/Data_Protection_and_Security/NDMP/How_to_configure_NDMP_authentication_in_the_%E2%80%98node-scope%E2%80%99_mode)[配置](https://kb.netapp.com/Advice_and_Troubleshooting/Data_Protection_and_Security/NDMP/How_to_configure_NDMP_authentication_in_the_%E2%80%98node-scope%E2%80%99_mode)[NDMP](https://kb.netapp.com/Advice_and_Troubleshooting/Data_Protection_and_Security/NDMP/How_to_configure_NDMP_authentication_in_the_%E2%80%98node-scope%E2%80%99_mode)[身份验证](https://kb.netapp.com/Advice_and_Troubleshooting/Data_Protection_and_Security/NDMP/How_to_configure_NDMP_authentication_in_the_%E2%80%98node-scope%E2%80%99_mode)[""](https://kb.netapp.com/Advice_and_Troubleshooting/Data_Protection_and_Security/NDMP/How_to_configure_NDMP_authentication_in_the_%E2%80%98node-scope%E2%80%99_mode)。

#### 步骤

1. 启用节点范围的NDMP模式:

cluster1::> system services ndmp node-scope-mode on

已启用NDMP节点范围模式。

2. 在集群中的所有节点上启用NDMP服务:

使用通配符 "` \*` " 可同时在所有节点上启用 NDMP 服务。

您必须指定一个密码,用于通过备份应用程序对 NDMP 连接进行身份验证。

cluster1::> system services ndmp on -node \*

```
Please enter password:
Confirm password:
2 entries were modified.
```
3. 禁用 -clear-text 用于安全通信NDMP密码的选项:

```
使用通配符"`*" disables the `-clear-text 选项。
```
cluster1::> system services ndmp modify -node \* -clear-text false

4. 验证是否已启用NDMP服务以及 -clear-text 选项已禁用:

cluster1::> system services ndmp show

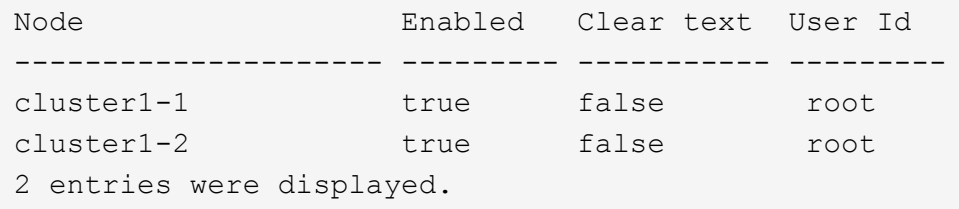

#### 配置 **LIF**

您必须确定用于在节点和备份应用程序之间建立数据连接和控制连接的 LIF 。确定 LIF 后 ,您必须验证是否为 LIF 设置了防火墙和故障转移策略。

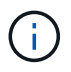

从ONTAP 9.10.1开始、防火墙策略已弃用、并完全替换为LIF服务策略。有关详细信息,请参见 ["](#page-949-0) [为](#page-949-0) [LIF](#page-949-0) [配置防](#page-949-0)[火墙](#page-949-0)[策略](#page-949-0)["](#page-949-0)。

步骤

1. 使用确定节点上托管的集群间LIF network interface show 命令 -role 参数。

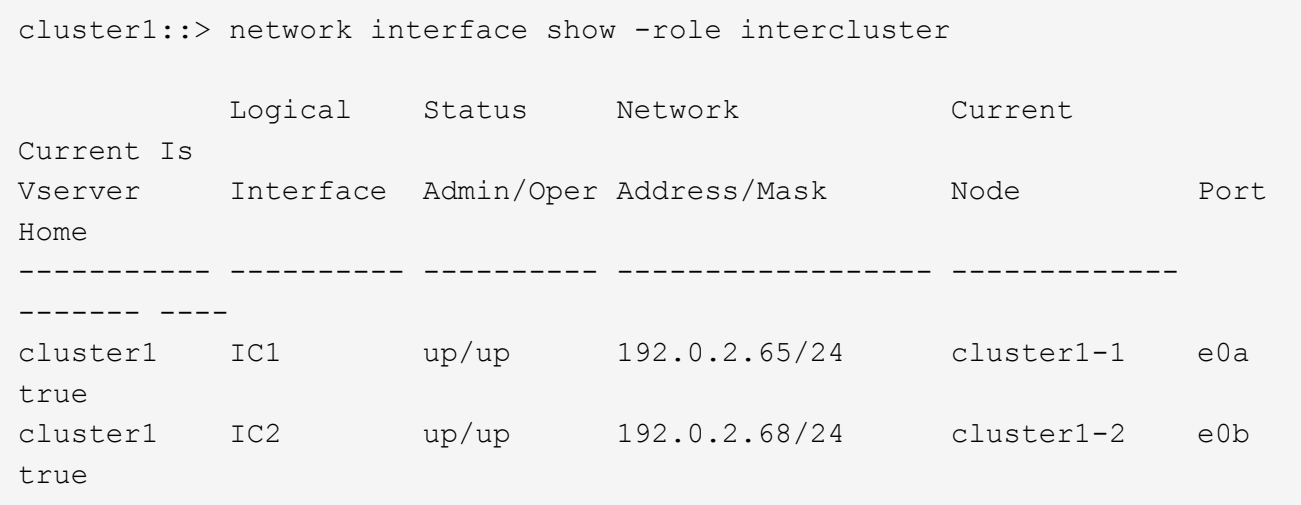

- 2. 确保已为集群间 LIF 上的 NDMP 启用防火墙策略:
	- a. 使用验证是否已为NDMP启用防火墙策略 system services firewall policy show 命令:

以下命令显示集群间 LIF 的防火墙策略:

```
cluster1::> system services firewall policy show -policy intercluster
Vserver Policy Service Allowed
------- ------------ ---------- -------------------
cluster1 intercluster dns
                        http -
                     https
                      **ndmp 0.0.0.0/0, ::/0**  ndmps -
                      ntp -
                        rsh -
ssh - \mathsf{ssh} - \mathsf{ssh} -
                     telnet -
9 entries were displayed.
```
b. 如果未启用防火墙策略、请使用启用防火墙策略 system services firewall policy modify 命 令 -service 参数。

以下命令将为集群间 LIF 启用防火墙策略:

cluster1::> system services firewall policy modify -vserver cluster1 -policy intercluster -service ndmp 0.0.0.0/0

3. 确保已为集群间 LIF 正确设置故障转移策略:

a. 验证集群间CIFs的故障转移策略是否设置为 local-only 使用 network interface show -failover 命令:

```
cluster1::> network interface show -failover
         Logical Home Failover Failover
Vserver Interface Node:Port Policy Group
-------- --------------- ----------------- ------------ --------
cluster1 **IC1 cluster1-1:e0a local-only
Default**
                                   Failover Targets:
  .......
         **IC2 cluster1-2:e0b local-only
Default**
                                   Failover Targets:
  .......
cluster1-1 cluster1-1 mgmt1 cluster1-1:e0m local-only Default
                                   Failover Targets:
  .......
```
b. 如果未正确设置故障转移策略、请使用修改此故障转移策略 network interface modify 命令 -failover-policy 参数。

```
cluster1::> network interface modify -vserver cluster1 -lif IC1
-failover-policy local-only
```
配置备份应用程序

在为集群配置 NDMP 访问后,您必须从集群配置中收集信息,然后在备份应用程序中配置 其余的备份过程。

步骤

- 1. 收集先前在 ONTAP 中配置的以下信息:
	- 备份应用程序创建 NDMP 连接所需的用户名和密码
	- 备份应用程序连接到集群所需的集群间 LIF 的 IP 地址
- 2. 在ONTAP中、使用显示ONTAP分配给每个设备的别名 storage tape alias show 命令:

别名通常在配置备份应用程序时很有用。

```
cluster1::> storage tape show -alias
   Device ID: 2a.0
Device Type: tape drive
Description: Hewlett-Packard LTO-5
Node Alias Mapping
--------------------------- --------- ------------------------------
stsw-3220-4a-4b-02 st2 SN[HU19497WVR]
...
```
3. 在备份应用程序中,使用备份应用程序的文档配置其余备份过程。

完成后

如果发生数据移动事件,例如卷移动或 LIF 迁移,您必须准备好重新初始化任何中断的备份操作。

# 在 **NetApp Element** 软件和 **ONTAP** 之间进行复制

# <span id="page-2674-0"></span>**NetApp Element** 软件和 **ONTAP** 之间的复制概述

您可以使用 SnapMirror 将 Element 卷的 Snapshot 副本复制到 ONTAP 目标, 从而确保 Element 系统上的业务连续性。如果 Element 站点发生灾难,您可以从 ONTAP 系统向客 户端提供数据,然后在服务还原后重新激活 Element 系统。

从 ONTAP 9.4 开始,您可以将在 ONTAP 节点上创建的 LUN 的 Snapshot 副本复制回 Element 系统。您可能已 在 Element 站点发生中断期间创建 LUN, 也可能正在使用 LUN 将数据从 ONTAP 迁移到 Element 软件。

如果符合以下条件,则应使用 Element 到 ONTAP 备份:

- 您希望使用最佳实践,而不是浏览每个可用选项。
- •您希望使用 ONTAP 命令行界面( CLI ),而不是 System Manager 或自动化脚本编写工具。
- 您正在使用 iSCSI 向客户端提供数据。

如果您需要其他配置或概念信息,请参见以下文档:

• 元素配置

["NetApp Element](https://docs.netapp.com/us-en/element-software/index.html) [软件文档](https://docs.netapp.com/us-en/element-software/index.html)["](https://docs.netapp.com/us-en/element-software/index.html)

• SnapMirror 概念和配置

["](https://docs.netapp.com/zh-cn/ontap/data-protection/index.html)[数据保护](https://docs.netapp.com/zh-cn/ontap/data-protection/index.html)[概](https://docs.netapp.com/zh-cn/ontap/data-protection/index.html)[述](https://docs.netapp.com/zh-cn/ontap/data-protection/index.html)["](https://docs.netapp.com/zh-cn/ontap/data-protection/index.html)

# 关于 **Element** 和 **ONTAP** 之间的复制

从 ONTAP 9.3 开始,您可以使用 SnapMirror 将 Element 卷的 Snapshot 副本复制到 ONTAP 目标。如果

Element 站点发生灾难,您可以从 ONTAP 系统向客户端提供数据,然后在服务还原后重新激活 Element 源卷。

从 ONTAP 9.4 开始,您可以将在 ONTAP 节点上创建的 LUN 的 Snapshot 副本复制回 Element 系统。您可能已 在 Element 站点发生中断期间创建 LUN ,也可能正在使用 LUN 将数据从 ONTAP 迁移到 Element 软件。

#### 数据保护关系的类型

SnapMirror 提供两种类型的数据保护关系。对于每种类型, SnapMirror 都会在初始化或更新关系之前为 Element 源卷创建一个 Snapshot 副本:

- 在 \_disaster recovery ( DR ) \_ 数据保护关系中,目标卷仅包含由 SnapMirror 创建的 Snapshot 副本,在 主站点发生灾难时,您可以从该副本继续提供数据。
- 在 *Long-Term Retretention* 数据保护关系中,目标卷包含由 Element 软件创建的时间点 Snapshot 副本以及 由 SnapMirror 创建的 Snapshot 副本。例如,您可能希望保留在 20 年期限内创建的每月 Snapshot 副本。

默认策略

首次调用 SnapMirror 时,它会执行从源卷到目标卷的 *baseline transfer* 。*snapmirror policy* 用于定义基线内容 以及任何更新。

您可以在创建数据保护关系时使用默认策略或自定义策略。策略类型 \_ 可确定要包含的 Snapshot 副本以及要保 留的副本数。

下表显示了默认策略。使用 MirrorLatest 用于创建传统灾难恢复关系的策略。使用 MirrorAndVault 或 Unified7year 用于创建统一复制关系的策略、在此关系中、在同一目标卷上配置灾难恢复和长期保留。

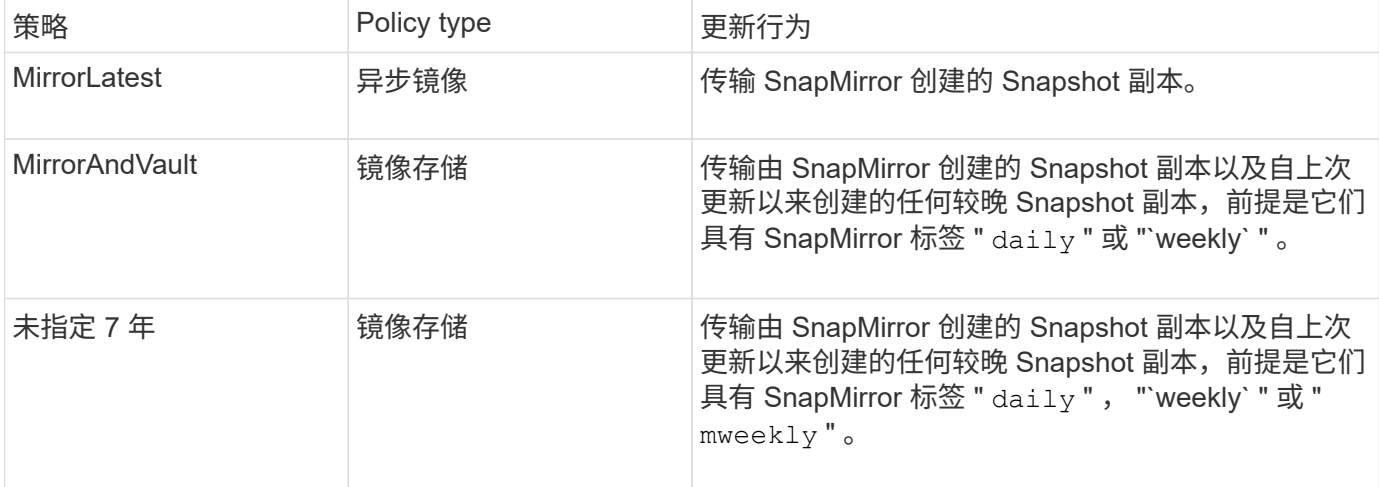

 $\mathbf{f}$ 

有关 SnapMirror 策略的完整背景信息,包括要使用的策略的指导,请参见 ["](https://docs.netapp.com/zh-cn/ontap/data-protection/index.html)[数据保护](https://docs.netapp.com/zh-cn/ontap/data-protection/index.html)["](https://docs.netapp.com/zh-cn/ontap/data-protection/index.html)。

#### 了解 **SnapMirror** 标签

每个策略类型为 mirror-vault 的策略都必须具有一条规则,用于指定要复制的 Snapshot 副本。例如,规则 " daily " 表示只应复制分配了 SnapMirror 标签 " daily " 的 Snapshot 副本。您可以在配置 Element Snapshot 副本时分配 SnapMirror 标签。

#### 从 **Element** 源集群复制到 **ONTAP** 目标集群

您可以使用 SnapMirror 将 Element 卷的 Snapshot 副本复制到 ONTAP 目标系统。如果 Element 站点发生灾难

,您可以从 ONTAP 系统向客户端提供数据,然后在服务还原后重新激活 Element 源卷。

Element 卷大致相当于 ONTAP LUN 。初始化 Element 软件和 ONTAP 之间的数据保护关系后, SnapMirror 将 使用 Element 卷的名称创建一个 LUN 。如果 LUN 满足 Element 到 ONTAP 复制的要求, SnapMirror 会将数据 复制到现有 LUN 。

复制规则如下:

- ONTAP 卷只能包含一个 Element 卷中的数据。
- 您不能将数据从一个 ONTAP 卷复制到多个 Element 卷。

从 **ONTAP** 源集群复制到 **Element** 目标集群

从 ONTAP 9.4 开始,您可以将在 ONTAP 系统上创建的 LUN 的 Snapshot 副本复制回 Element 卷:

- 如果 Element 源和 ONTAP 目标之间已存在 SnapMirror 关系,则在从目标提供数据时创建的 LUN 会在重新 激活源后自动复制。
- 否则,您必须在 ONTAP 源集群和 Element 目标集群之间创建和初始化 SnapMirror 关系。

复制规则如下:

• 复制关系的策略类型必须为 "`async-mirror` " 。

不支持类型为 mirror-vault 的策略。

- 仅支持 iSCSI LUN 。
- 不能将多个 LUN 从 ONTAP 卷复制到 Element 卷。
- 您不能将 LUN 从 ONTAP 卷复制到多个 Element 卷。

前提条件

在 Element 和 ONTAP 之间配置数据保护关系之前,您必须已完成以下任务:

- Element 集群必须运行 NetApp Element 软件 10.1 或更高版本。
- ONTAP 集群必须运行 ONTAP 9.3 或更高版本。
- SnapMirror 必须已在 ONTAP 集群上获得许可。
- 您必须已在 Element 和 ONTAP 集群上配置足够大的卷以处理预期的数据传输。
- 如果您使用的是 mirror-vault 策略类型,则必须已为要复制的 Element Snapshot 副本配置 SnapMirror 标签。

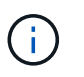

您只能在 Element 软件 Web UI 中执行此任务。有关详细信息,请参见 ["NetApp Element](https://docs.netapp.com/us-en/element-software/index.html) [软](https://docs.netapp.com/us-en/element-software/index.html) [件文档](https://docs.netapp.com/us-en/element-software/index.html)["](https://docs.netapp.com/us-en/element-software/index.html)

- 您必须确保端口 5010 可用。
- 如果您预计可能需要移动目标卷,则必须确保源卷和目标卷之间存在全网状连接。Element 源集群上的每个 节点都必须能够与 ONTAP 目标集群上的每个节点进行通信。

# 下表显示了 Element 到 ONTAP 备份的支持详细信息。

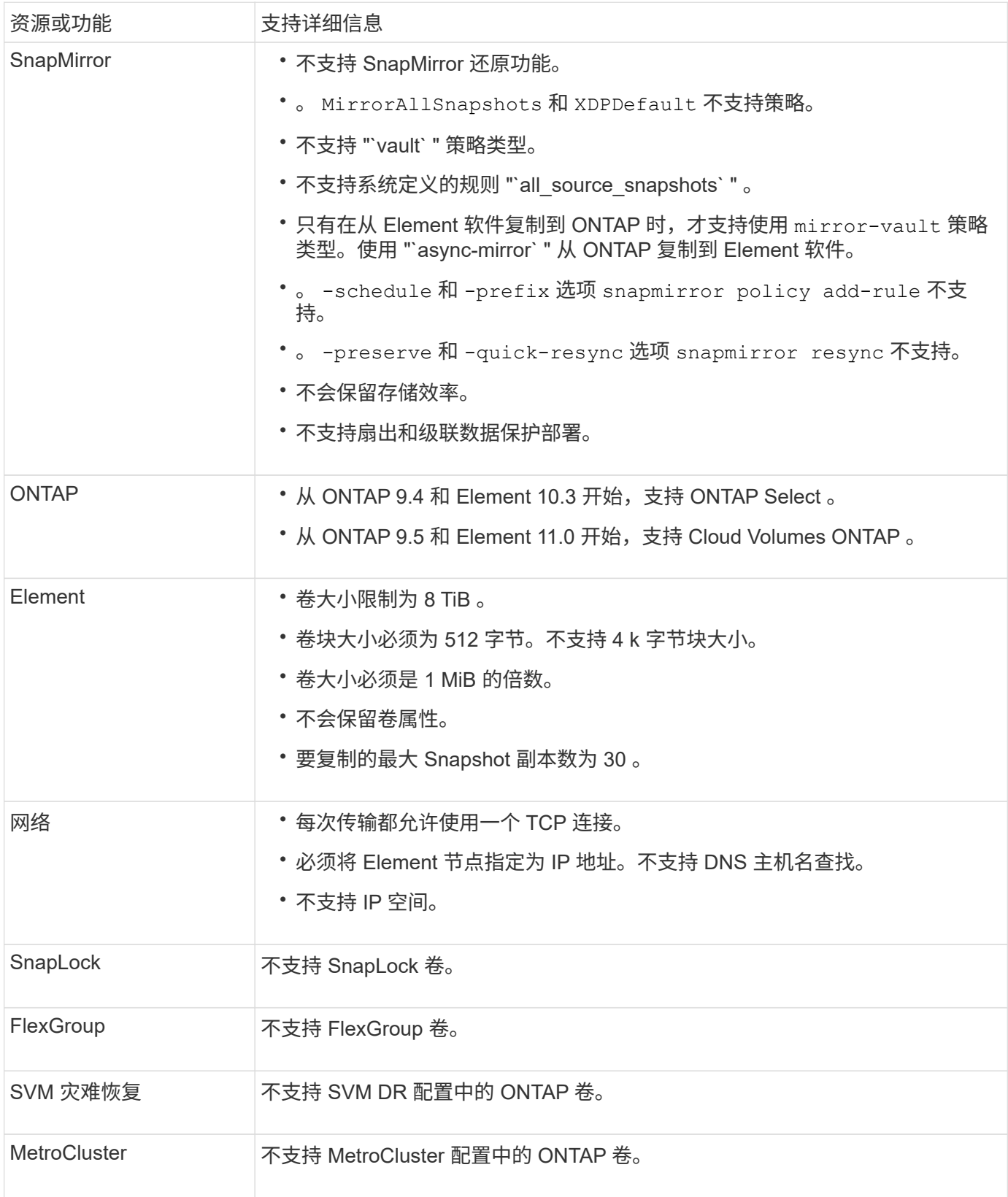

# **Element** 和 **ONTAP** 之间的复制工作流

无论要将数据从 Element 复制到 ONTAP 还是从 ONTAP 复制到 Element, 都需要配置作 业计划,指定策略以及创建和初始化关系。您可以使用默认策略或自定义策略。

此工作流假定您已完成中列出的前提条件任务 [前提条件](#page-2674-0)。有关 SnapMirror 策略的完整背景信息,包括要使用的 策略的指导,请参见 ["](https://docs.netapp.com/zh-cn/ontap/data-protection/index.html)[数据保护](https://docs.netapp.com/zh-cn/ontap/data-protection/index.html)["](https://docs.netapp.com/zh-cn/ontap/data-protection/index.html)。

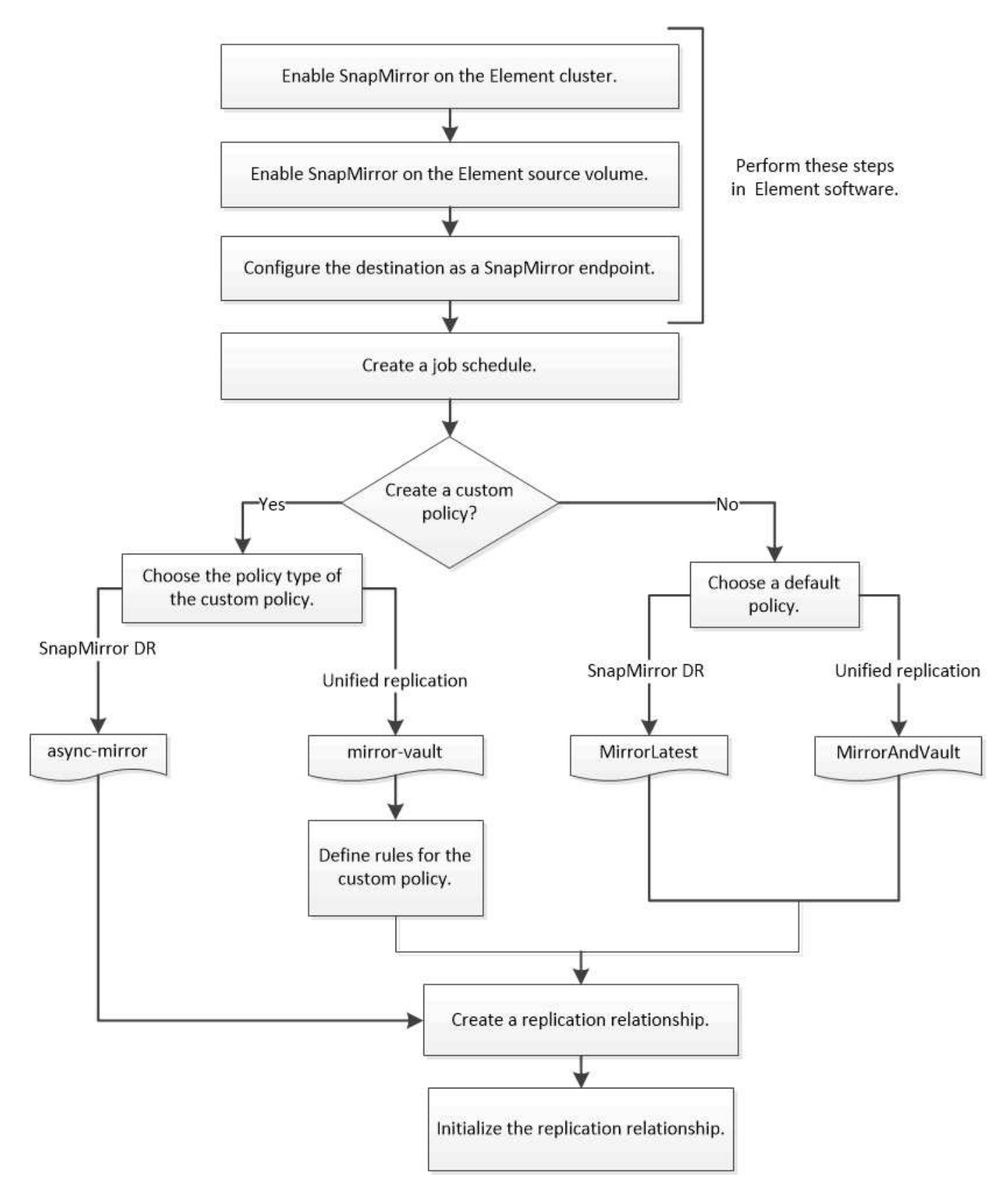

在 **Element** 软件中启用 **SnapMirror**

您必须先在 Element 集群上启用 SnapMirror ,然后才能创建复制关系。您只能在 Element 软件 Web UI 中执行此任务。

# 开始之前

- Element 集群必须运行 NetApp Element 软件 10.1 或更高版本。
- 只能为与 NetApp ONTAP 卷一起使用的 Element 集群启用 SnapMirror 。

# 关于此任务

默认情况下, Element 系统附带的 SnapMirror 处于禁用状态。在新安装或升级过程中,不会自动启用 SnapMirror 。

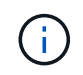

启用后,无法禁用 SnapMirror 。只能通过将集群恢复为出厂映像来禁用 SnapMirror 功能并还原 默认设置。

# 步骤

- 1. 单击 \* 集群 \* > \* 设置 \* 。
- 2. 查找 SnapMirror 的集群专用设置。
- 3. 单击 \* 启用 SnapMirror\* 。

在 **Element** 源卷上启用 **SnapMirror**

您必须先在 Element 源卷上启用 SnapMirror ,然后才能创建复制关系。您只能在 Element 软件 Web UI 中执行此任务。

开始之前

- 您必须已在 Element 集群上启用 SnapMirror 。
- 卷块大小必须为 512 字节。
- 卷不能参与 Element 远程复制。
- 卷访问类型不能为 "`Replication Target` " 。

关于此任务

以下操作步骤假定卷已存在。您也可以在创建或克隆卷时启用 SnapMirror 。

# 步骤

- 1. 选择 \* 管理 \* > \* 卷 \* 。
- 2. 选择 者的按钮。
- 3. 在下拉菜单中, 选择 \* 编辑 \* 。
- 4. 在 \* 编辑卷 \* 对话框中, 选择 \* 启用 SnapMirror \*。
- 5. 选择 \* 保存更改 \* 。

您必须先创建 SnapMirror 端点,然后才能创建复制关系。您只能在 Element 软件 Web UI 中执行此任务。

开始之前

您必须已在 Element 集群上启用 SnapMirror 。

#### 步骤

- 1. 单击 \* 数据保护 \* > \* SnapMirror 端点 \* 。
- 2. 单击 \* 创建端点 \* 。
- 3. 在 \* 创建新端点 \* 对话框中,输入 ONTAP 集群管理 IP 地址。
- 4. 输入 ONTAP 集群管理员的用户 ID 和密码。

# 5. 单击 \* 创建端点 \* 。

# 配置复制关系

创建复制作业计划

无论要将数据从 Element 复制到 ONTAP 还是从 ONTAP 复制到 Element ,都需要配置作 业计划,指定策略以及创建和初始化关系。您可以使用默认策略或自定义策略。

您可以使用 job schedule cron create 命令以创建复制作业计划。作业计划用于确定 SnapMirror 何时自 动更新分配了该计划的数据保护关系。

# 关于此任务

您可以在创建数据保护关系时分配作业计划。如果不分配作业计划,则必须手动更新此关系。

#### 步骤

1. 创建作业计划:

job schedule cron create -name *job\_name* -month *month* -dayofweek *day\_of\_week* -day *day\_of\_month* -hour *hour* -minute *minute*

适用于 -month, -dayofweek,和 -hour,您可以指定 all 以分别每月、每周的某一天和每小时运行此 作业。

从 ONTAP 9.10.1 开始,您可以在作业计划中包含 Vserver :

job schedule cron create -name *job\_name* -vserver *Vserver\_name* -month *month* -dayofweek *day\_of\_week* -day *day\_of\_month* -hour *hour* -minute *minute*

以下示例将创建一个名为的作业计划 my\_weekly 在星期六凌晨3:00运行:

cluster\_dst::> job schedule cron create -name my\_weekly -dayofweek "Saturday" -hour 3 -minute 0

创建自定义复制策略

您可以在创建复制关系时使用默认策略或自定义策略。对于自定义统一复制策略,您必须 定义一个或多个 *rules* 来确定初始化和更新期间传输的 Snapshot 副本。

如果关系的默认策略不适用,您可以创建自定义复制策略。例如,您可能希望在网络传输中压缩数据,或者修改 SnapMirror 尝试传输 Snapshot 副本的次数。

关于此任务

复制策略的 *policy type* 决定了它支持的关系类型。下表显示了可用的策略类型。

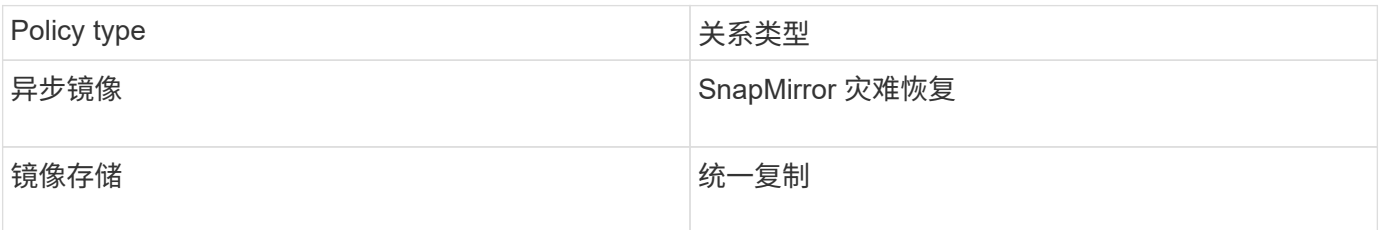

#### 步骤

#### 1. 创建自定义复制策略:

snapmirror policy create -vserver *SVM* -policy policy -type asyncmirror|mirror-vault -comment *comment* -tries *transfer\_tries* -transfer-priority low|normal -is-network-compression-enabled true|false

有关完整的命令语法,请参见手册页。

从ONTAP 9.5开始、您可以使用指定为SnapMirror同步关系创建通用Snapshot副本计划的计划 -common -snapshot-schedule 参数。默认情况下, SnapMirror 同步关系的通用 Snapshot 副本计划为一小时。您 可以为 SnapMirror 同步关系的 Snapshot 副本计划指定一个介于 30 分钟到两小时之间的值。

以下示例将为 SnapMirror 灾难恢复创建一个自定义复制策略,以便为数据传输启用网络压缩:

cluster dst::> snapmirror policy create -vserver svm1 -policy DR compressed -type async-mirror -comment "DR with network compression enabled" -is-network-compression-enabled true

以下示例将为统一复制创建自定义复制策略:

cluster dst::> snapmirror policy create -vserver svm1 -policy my unified -type mirror-vault

完成后

对于 " mirror-vault " 策略类型,您必须定义规则来确定初始化和更新期间传输的 Snapshot 副本。

使用 snapmirror policy show 命令以验证是否已创建SnapMirror策略。有关完整的命令语法,请参见手 册页。

为策略定义规则

对于策略类型为 mirror-vault 的自定义策略, 您必须至少定义一个规则来确定初始化 和更新期间传输的 Snapshot 副本。您还可以为 mirror-vault 策略类型的默认策略定义 规则。

# 关于此任务

每个策略类型为 mirror-vault 的策略都必须具有一条规则,用于指定要复制的 Snapshot 副本。例如,规则 "`bi-monthly` " 表示仅应复制分配了 SnapMirror 标签 "`bi-monthly` " 的 Snapshot 副本。您可以在配置 Element Snapshot 副本时分配 SnapMirror 标签。

每个策略类型都与一个或多个系统定义的规则相关联。指定策略类型时,系统会自动为策略分配这些规则。下表 显示了系统定义的规则。

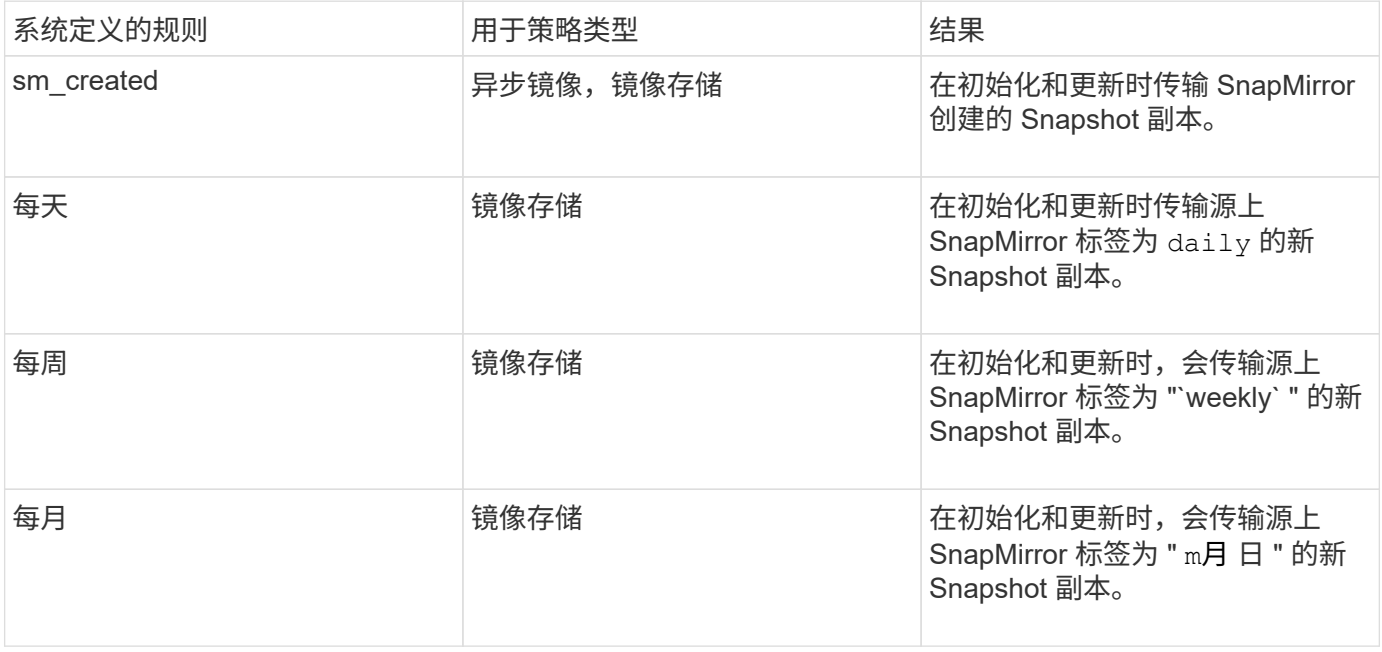

您可以根据需要为默认策略或自定义策略指定其他规则。例如:

- 对于默认值 MirrorAndVault 策略中、您可以创建一个名为"`bi-monthly"`的规则、以匹配源上具有"`bimonthly"` SnapMirror标签的Snapshot副本。
- 对于策略类型为 mirror-vault 的自定义策略,您可以创建一个名为 "`bi-weekly` " 的规则,以匹配源上具 有 "`bi-weekly` " SnapMirror 标签的 Snapshot 副本。

#### 步骤

1. 为策略定义规则:

snapmirror policy add-rule -vserver *SVM* -policy *policy\_for\_rule* -snapmirror -label *snapmirror-label* -keep *retention\_count*

有关完整的命令语法,请参见手册页。

cluster dst::> snapmirror policy add-rule -vserver svm1 -policy MirrorAndVault -snapmirror-label bi-monthly -keep 6

以下示例将添加一个SnapMirror标签为的规则 bi-weekly 自定义 my\_snapvault 策略:

```
cluster dst::> snapmirror policy add-rule -vserver svm1 -policy
my_snapvault -snapmirror-label bi-weekly -keep 26
```
以下示例将添加一个SnapMirror标签为的规则 app\_consistent 自定义 Sync 策略:

cluster dst::> snapmirror policy add-rule -vserver svm1 -policy Sync -snapmirror-label app consistent -keep 1

然后,您可以从与此 SnapMirror 标签匹配的源集群复制 Snapshot 副本:

```
cluster src::> snapshot create -vserver vs1 -volume vol1 -snapshot
snapshot1 -snapmirror-label app consistent
```
#### 创建复制关系

创建从 **Element** 源到 **ONTAP** 目标的关系

主存储中的源卷与二级存储中的目标卷之间的关系称为 *data protection relationship* 。您可 以使用 snapmirror create 用于创建从Element源到ONTAP目标或从ONTAP源 到Element目标的数据保护关系的命令。

您可以使用 SnapMirror 将 Element 卷的 Snapshot 副本复制到 ONTAP 目标系统。如果 Element 站点发生灾难 ,您可以从 ONTAP 系统向客户端提供数据,然后在服务还原后重新激活 Element 源卷。

开始之前

- 包含要复制的卷的 Element 节点必须可供 ONTAP 访问。
- 必须已为 Element 卷启用 SnapMirror 复制。
- 如果您使用的是 mirror-vault 策略类型,则必须已为要复制的 Element Snapshot 副本配置 SnapMirror 标签。

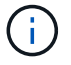

您只能在 Element 软件 Web UI 中执行此任务。有关详细信息,请参见 ["Element](https://docs.netapp.com/us-en/element-software/index.html) [文档](https://docs.netapp.com/us-en/element-software/index.html)["](https://docs.netapp.com/us-en/element-software/index.html)。

关于此任务

您必须在表单中指定Element源路径 *hostip:*/lun/*name*,其中"LUN"是实际字符串"LUN"和 name 是Element卷

#### 的名称。

Element 卷大致相当于 ONTAP LUN 。初始化 Element 软件和 ONTAP 之间的数据保护关系后, SnapMirror 将 使用 Element 卷的名称创建一个 LUN 。如果 LUN 满足从 Element 软件复制到 ONTAP 的要求, SnapMirror 会 将数据复制到现有 LUN 。

复制规则如下:

- ONTAP 卷只能包含一个 Element 卷中的数据。
- 您不能将数据从一个 ONTAP 卷复制到多个 Element 卷。

在 ONTAP 9.3 及更早版本中,目标卷最多可包含 251 个 Snapshot 副本。在 ONTAP 9.4 及更高版本中,目标 卷最多可以包含 1019 个 Snapshot 副本。

#### 步骤

1. 从目标集群中,创建从 Element 源到 ONTAP 目标的复制关系:

snapmirror create -source-path *hostip:*/lun/name -destination-path *SVM:volume* |*cluster://SVM/volume* -type XDP -schedule schedule -policy *policy*

有关完整的命令语法,请参见手册页。

以下示例将使用默认值创建SnapMirror灾难恢复关系 MirrorLatest 策略:

cluster dst::> snapmirror create -source-path 10.0.0.11:/lun/0005 -destination-path svm backup:volA dst -type XDP -schedule my daily -policy MirrorLatest

以下示例将使用默认值创建统一复制关系 MirrorAndVault 策略:

cluster\_dst:> snapmirror create -source-path 10.0.0.11:/lun/0005 -destination-path svm backup:volA dst -type XDP -schedule my daily -policy MirrorAndVault

以下示例将使用创建统一复制关系 Unified7year 策略:

cluster\_dst::> snapmirror create -source-path 10.0.0.11:/lun/0005 -destination-path svm backup:volA dst -type XDP -schedule my daily -policy Unified7year

以下示例将使用自定义创建统一复制关系 my\_unified 策略:

```
cluster_dst::> snapmirror create -source-path 10.0.0.11:/lun/0005
-destination-path svm backup:volA dst -type XDP -schedule my daily
-policy my unified
```
完成后

使用 snapmirror show 命令以验证是否已创建SnapMirror关系。有关完整的命令语法,请参见手册页。

#### 创建从 **ONTAP** 源到 **Element** 目标的关系

从 ONTAP 9.4 开始,您可以使用 SnapMirror 将在 ONTAP 源上创建的 LUN 的 Snapshot 副本复制回 Element 目标。您可能正在使用 LUN 将数据从 ONTAP 迁移到 Element 软 件。

开始之前

- Element 目标节点必须可供 ONTAP 访问。
- 必须已为 Element 卷启用 SnapMirror 复制。

#### 关于此任务

您必须在表单中指定Element目标路径 *hostip:*/lun/*name*,其中"LUN"是实际字符串"LUN"和 name 是Element 卷的名称。

复制规则如下:

• 复制关系的策略类型必须为 "`async-mirror` " 。

您可以使用默认策略或自定义策略。

- 仅支持 iSCSI LUN 。
- 不能将多个 LUN 从 ONTAP 卷复制到 Element 卷。
- 您不能将 LUN 从 ONTAP 卷复制到多个 Element 卷。

#### 步骤

1. 创建从 ONTAP 源到 Element 目标的复制关系:

```
snapmirror create -source-path SVM:volume|cluster://SVM/volume -destination
-path hostip:/lun/name -type XDP -schedule schedule -policy policy
```
有关完整的命令语法,请参见手册页。

以下示例将使用默认值创建SnapMirror灾难恢复关系 MirrorLatest 策略:

```
cluster dst::> snapmirror create -source-path svm 1:volA dst
-destination-path 10.0.0.11:/lun/0005 -type XDP -schedule my daily
-policy MirrorLatest
```
以下示例将使用自定义创建SnapMirror灾难恢复关系 my\_mirror 策略:

cluster dst::> snapmirror create -source-path svm 1:volA dst -destination-path 10.0.0.11:/lun/0005 -type XDP -schedule my daily -policy my mirror

完成后

使用 snapmirror show 命令以验证是否已创建SnapMirror关系。有关完整的命令语法,请参见手册页。

初始化复制关系

对于所有关系类型,初始化将执行 baseline transfer: 它会为源卷创建 Snapshot 副本, 然后将该副本及其引用的所有数据块传输到目标卷。

开始之前

- 包含要复制的卷的 Element 节点必须可供 ONTAP 访问。
- 必须已为 Element 卷启用 SnapMirror 复制。
- 如果您使用的是 mirror-vault 策略类型,则必须已为要复制的 Element Snapshot 副本配置 SnapMirror 标签。

关于此任务

您必须在表单中指定Element源路径 *hostip:*/lun/*name*,其中"LUN"是实际字符串"LUN"和 *name* 是Element卷 的名称。

初始化可能非常耗时。您可能希望在非高峰时段运行基线传输。

如果由于任何原因从 ONTAP 源到 Element 目标的关系初始化失败,则即使您已更正此问题(例 如,无效的 LUN 名称),初始化也将继续失败。临时解决策如下所示:

- ĴΓ.
- 1. 删除此关系。
- 2. 删除 Element 目标卷。
- 3. 创建新的 Element 目标卷。
- 4. 创建并初始化从 ONTAP 源到 Element 目标卷的新关系。

步骤

1. 初始化复制关系:

snapmirror initialize -source-path *hostip:*/lun/*name* -destination-path *SVM:volume|cluster://SVM/volume*

有关完整的命令语法,请参见手册页。

以下示例将初始化源卷之间的关系 0005 IP地址10.0.0.11处的卷和目标卷 volA\_dst 开启 svm\_backup:

```
cluster_dst::> snapmirror initialize -source-path 10.0.0.11:/lun/0005
-destination-path svm backup:volA dst
```
# 从 **SnapMirror** 灾难恢复目标卷提供数据

使目标卷可写

如果因发生灾难而禁用了 SnapMirror 灾难恢复关系中的主站点,则可以从目标卷提供数据 ,而不会造成任何中断。在主站点恢复服务后,您可以重新激活源卷。

您需要先使目标卷可写,然后才能将数据从该卷提供给客户端。您可以使用 snapmirror quiesce 命令以停 止向目标(即)进行的计划传输 snapmirror abort 命令以停止正在进行的传输、以及 snapmirror break 命 令以使目标可写。

关于此任务

您必须在表单中指定Element源路径 *hostip:*/lun/*name*,其中"LUN"是实际字符串"LUN"和 name 是Element卷 的名称。

#### 步骤

1. 停止向目标进行的计划传输:

snapmirror quiesce -source-path *hostip:*/lun/*name* -destination-path *SVM:volume* |*cluster://SVM/volume*

有关完整的命令语法,请参见手册页。

以下示例将停止源卷之间的计划传输 0005 IP地址10.0.0.11处的卷和目标卷 volA\_dst 开启 svm\_backup :

cluster dst::> snapmirror quiesce -source-path 10.0.0.11:/lun/0005 -destination-path svm backup:volA dst

#### 2. 停止正在向目标传输的数据:

snapmirror abort -source-path *hostip:*/lun/*name* -destination-path *SVM:volume* |*cluster://SVM/volume*

有关完整的命令语法,请参见手册页。

以下示例将停止源卷之间正在进行的传输 0005 IP地址10.0.0.11处的卷和目标卷 volA\_dst 开启 svm\_backup:

cluster\_dst::> snapmirror abort -source-path 10.0.0.11:/lun/0005 -destination-path svm backup:volA dst

#### 3. 中断 SnapMirror 灾难恢复关系:

snapmirror break -source-path *hostip:*/lun/*name* -destination-path *SVM:volume* |*cluster://SVM/volume*

有关完整的命令语法,请参见手册页。

以下示例将中断源卷之间的关系 0005 IP地址10.0.0.11处的卷和目标卷 volA\_dst 开启 svm\_backup 和目 标卷 volA\_dst 开启 svm\_backup:

cluster\_dst::> snapmirror break -source-path 10.0.0.11:/lun/0005 -destination-path svm backup:volA dst

#### 配置用于数据访问的目标卷

在使目标卷可写后,您必须为该卷配置数据访问。在重新激活源卷之前, SAN 主机可以从 目标卷访问数据。

- 1. 将 Element LUN 映射到相应的启动程序组。
- 2. 创建从 SAN 主机启动程序到 SAN LIF 的 iSCSI 会话。
- 3. 在 SAN 客户端上,执行存储重新扫描以检测已连接的 LUN 。

重新激活原始源卷

当您不再需要从目标提供数据时,可以在源卷和目标卷之间重新建立初始数据保护关系。

关于此任务

以下操作步骤假定原始源卷中的基线完好无损。如果基线不完好,则必须在执行操作步骤之前创建并初始化提供 数据的卷与原始源卷之间的关系。

您必须在表单中指定Element源路径 *hostip:*/lun/*name*,其中"LUN"是实际字符串"LUN"和 name 是Element卷 的名称。

从 ONTAP 9.4 开始,在从 ONTAP 目标提供数据时创建的 LUN 的 Snapshot 副本会在重新激活 Element 源后自 动复制。

复制规则如下:

- 仅支持 iSCSI LUN 。
- 不能将多个 LUN 从 ONTAP 卷复制到 Element 卷。
- 您不能将 LUN 从 ONTAP 卷复制到多个 Element 卷。

步骤

1. 删除原始数据保护关系:

snapmirror delete -source-path *SVM:volume*|*cluster://SVM/volume* -destination -path *hostip:*/lun/*name* -policy *policy*

有关完整的命令语法,请参见手册页。

以下示例将删除初始源卷之间的关系、 0005 在IP地址10.0.0.11和提供数据的卷上、 volA\_dst 开启 svm\_backup:

cluster\_dst::> snapmirror delete -source-path 10.0.0.11:/lun/0005 -policy MirrorLatest -destination-path svm\_backup:volA\_dst

#### 2. 反转原始数据保护关系:

snapmirror resync -source-path *SVM:volume*|*cluster://SVM/volume* -destination -path *hostip:*/lun/*name* -policy *policy*

有关完整的命令语法,请参见手册页。

虽然重新同步不需要基线传输,但它可能非常耗时。您可能希望在非高峰时段运行重新同步。

以下示例将反转初始源卷之间的关系: 0005 在IP地址10.0.0.11和提供数据的卷上、 volA\_dst 开启 svm\_backup:

cluster dst::> snapmirror resync -source-path svm backup:volA dst -destination-path 10.0.0.11:/lun/0005 -policy MirrorLatest

#### 3. 更新已反转的关系:

snapmirror update -source-path *SVM:volume*|*cluster://SVM/volume* -destination -path *hostip:*/lun/*name*

有关完整的命令语法,请参见手册页。

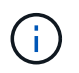

如果源和目标上不存在通用 Snapshot 副本,则此命令将失败。使用 … snapmirror initialize 重新初始化此关系。

以下示例将更新提供数据的卷之间的关系、 volA\_dst 开启 svm\_backup`和原始源卷、 `0005 在IP地 址10.0.0.11处:

cluster dst::> snapmirror update -source-path svm backup:volA dst -destination-path 10.0.0.11:/lun/0005

#### 4. 停止已反转关系的计划传输:

snapmirror quiesce -source-path *SVM:volume*|*cluster://SVM/volume* -destination -path *hostip:*/lun/*name*

有关完整的命令语法,请参见手册页。

以下示例将停止提供数据的卷之间的计划传输、 volA\_dst 开启 svm\_backup`和原始源卷、 `0005 在 IP地址10.0.0.11处:

cluster dst::> snapmirror quiesce -source-path svm backup:volA dst -destination-path 10.0.0.11:/lun/0005

#### 5. 停止已反转关系的正在进行的传输:

snapmirror abort -source-path *SVM:volume*|*cluster://SVM/volume* -destination -path *hostip:*/lun/*name*

有关完整的命令语法,请参见手册页。

以下示例将停止提供数据的卷之间正在进行的传输、 volA\_dst 开启 svm\_backup`和原始源卷、 `0005 在IP地址10.0.0.11处:

cluster dst::> snapmirror abort -source-path svm backup:volA dst -destination-path 10.0.0.11:/lun/0005

6. 中断已反转的关系:

snapmirror break -source-path *SVM:volume*|*cluster://SVM/volume* -destination -path *hostip:*/lun/*name*

有关完整的命令语法,请参见手册页。

以下示例将中断提供数据的卷之间的关系、 volA\_dst 开启 svm\_backup`和原始源卷、 `0005 在IP地 址10.0.0.11处:

cluster dst::> snapmirror break -source-path svm backup:volA dst -destination-path 10.0.0.11:/lun/0005

#### 7. 删除已反转的数据保护关系:

snapmirror delete -source-path *SVM:volume*|*cluster://SVM/volume* -destination -path *hostip*:/lun/*name* -policy *policy*

有关完整的命令语法,请参见手册页。

以下示例将删除初始源卷之间的已反转关系: 0005 在IP地址10.0.0.11和提供数据的卷上、 volA\_dst 开启 svm\_backup:

cluster src::> snapmirror delete -source-path svm backup:volA dst -destination-path 10.0.0.11:/lun/0005 -policy MirrorLatest

#### 8. 重新建立原始数据保护关系:

snapmirror resync -source-path *hostip*:/lun/*name* -destination-path *SVM:volume|cluster://SVM/volume*

有关完整的命令语法,请参见手册页。

以下示例将重新建立初始源卷之间的关系、 0005 在IP地址10.0.0.11和初始目标卷上、 volA\_dst 开启 svm\_backup:

cluster\_dst::> snapmirror resync -source-path 10.0.0.11:/lun/0005 -destination-path svm backup:volA dst

完成后

使用 snapmirror show 命令以验证是否已创建SnapMirror关系。有关完整的命令语法,请参见手册页。

# 手动更新复制关系

如果更新因网络错误而失败,您可能需要手动更新复制关系。

关于此任务

您必须在表单中指定Element源路径 *hostip:*/lun/*name*,其中"LUN"是实际字符串"LUN"和 name 是Element卷 的名称。

#### 步骤

#### 1. 手动更新复制关系:

```
snapmirror update -source-path hostip:/lun/name -destination-path SVM:volume
|cluster://SVM/volume
```
有关完整的命令语法,请参见手册页。

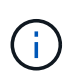

如果源和目标上不存在通用 Snapshot 副本,则此命令将失败。使用 … snapmirror initialize 重新初始化此关系。

以下示例将更新源卷之间的关系 0005 IP地址10.0.0.11处的卷和目标卷 volA\_dst 开启 svm\_backup:

```
cluster src::> snapmirror update -source-path 10.0.0.11:/lun/0005
-destination-path svm backup:volA dst
```
# 重新同步复制关系

在将目标卷设为可写之后,在因源卷和目标卷上不存在通用 Snapshot 副本而导致更新失 败之后,或者如果要更改此关系的复制策略,则需要重新同步复制关系。

关于此任务

虽然重新同步不需要基线传输,但它可能非常耗时。您可能希望在非高峰时段运行重新同步。

您必须在表单中指定Element源路径 *hostip:*/lun/*name*,其中"LUN"是实际字符串"LUN"和 name 是Element卷 的名称。

#### 步骤

# 1. 重新同步源卷和目标卷:

snapmirror resync -source-path *hostip:*/lun/*name* -destination-path *SVM:volume* |*cluster://SVM/volume* -type XDP -policy *policy*

有关完整的命令语法,请参见手册页。

以下示例将重新同步源卷之间的关系 0005 IP地址10.0.0.11处的卷和目标卷 volA\_dst 开启 svm\_backup :

cluster dst::> snapmirror resync -source-path 10.0.0.11:/lun/0005 -policy MirrorLatest -destination-path svm\_backup:volA\_dst

# 事件、性能和运行状况监控

# 使用**System Manager**监控集群性能

# 使用 **System Manager** 监控集群性能

本节中的主题介绍如何在 ONTAP 9.7 及更高版本中使用 System Manager 管理集群运行 状况和性能。

您可以通过在 System Manager 信息板上查看有关系统的信息来监控集群性能。信息板可显示有关以下内容的 信息:重要警报和通知,存储层和卷的效率和容量,集群中可用的节点, HA 对中节点的状态,最活跃的应用程 序和对象, 以及集群或节点的性能指标。

通过信息板,您可以确定以下信息:

- \* 运行状况 \* : 集群的运行状况如何?
- \* 容量 \* : 集群上有哪些可用容量?
- \* 性能 \* : 根据延迟, IOPS 和吞吐量, 集群的性能如何?
- \* 网络 \* : 如何为网络配置主机和存储对象,例如端口,接口和 Storage VM ?

在运行状况和容量概述中,您可以单击 查看追加信息并执行任务。

在 " 性能概述 " 中,您可以按小时,天,周,月或年查看指标。

在网络概述中,将显示网络中每个对象的数量(例如, "8 个 NVMe/FC 端口 " )。 您可以单击这些数字以查看 有关每个网络对象的详细信息。

# 在集群信息板上查看性能

使用信息板对您可能要添加或移动的工作负载做出明智的决策。您还可以查看峰值使用时 间以规划潜在的更改。

性能值每 3 秒刷新一次,性能图每 15 秒刷新一次。

#### 步骤

1. 单击 \* 信息板 \* 。

2. 在 \* 性能 \* 下,选择间隔。

确定热卷和其他对象

通过识别经常访问的卷(热卷)和数据(热对象)来提高集群性能。

G)

从ONTAP 9.10.1开始、您可以使用文件系统分析中的活动跟踪功能监控卷中的热对象。

步骤

1. 单击 \* 存储 > 卷 \* 。

2. 筛选 IOPS, 延迟和吞吐量列以查看经常访问的卷和数据。

# 修改 **QoS**

从ONTAP 9.8开始、在配置存储时、 [服务质](#page-2723-0)[量](#page-2723-0)[\(QoS\)](#page-2723-0) 默认情况下处于启用状态。您可以在 配置过程中禁用 QoS 或选择自定义 QoS 策略。您也可以在配置存储后修改 QoS 。

#### 步骤

- 1. 在System Manager中、依次选择\*存储\*和\*卷\*。
- 2. 在要修改QoS的卷旁边、选择:然后选择\*Edit\*。

#### 监控风险

从 ONTAP 9.10.0 开始,您可以使用 System Manager 监控 Active IQ Digital Advisor 报告 的风险。 从 ONTAP 9.10.1 开始,您还可以使用 System Manager 确认风险。

NetApp Active IQ Digital Advisor 报告了降低风险,提高存储环境性能和效率的机会。 借助 System Manager , 您可以了解 Active IQ 报告的风险,并获得可操作的智能信息,帮助您管理存储并实现更高的可用性,更高的安 全性和更好的存储性能。

#### 链接到您的 **Active IQ** 帐户

要从 Active IQ 接收有关风险的信息,您应首先从 System Manager 链接到您的 Active IQ 帐户。

#### 步骤

- 1. 在 System Manager 中,单击 \* 集群 > 设置 \* 。
- 2. 在 \* 注册 Active IQ \* 下,单击 \* 注册 \* 。
- 3. 输入 Active IQ 的凭据。
- 4. 凭据通过身份验证后,单击 \* 确认以将 Active IQ 与 System Manager\* 链接起来。

查看风险数量

从 ONTAP 9.10.0 开始,您可以从 System Manager 的信息板查看 Active IQ 报告的风险数。

#### 开始之前

您必须建立从 System Manager 到 Active IQ 帐户的连接。 请参见 链接到您的 Active IQ 帐户。

#### 步骤

- 1. 在 System Manager 中,单击 \* 信息板 \* 。
- 2. 在 \* 运行状况 \* 部分中,查看报告的风险数量。

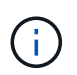

您可以通过单击显示风险数量的消息来查看有关每个风险的更多详细信息。 请参见 查看风险 详细信息。

#### 查看风险详细信息

从 ONTAP 9.10.0 开始,您可以从 System Manager 中查看 Active IQ 报告的风险如何按影响区域进行分类。 此 外,您还可以查看有关每个已报告风险,其对系统的潜在影响以及可以采取的更正操作的详细信息。

开始之前

您必须建立从 System Manager 到 Active IQ 帐户的连接。 请参见 链接到您的 Active IQ 帐户。

步骤

- 1. 单击 \* 事件 > 所有事件 \* 。
- 2. 在 \* 概述 \* 部分的 \* Active IQ 建议 \* 下,查看每个影响区域类别中的风险数量。 风险类别包括:
	- 性能和效率
	- 可用性和保护
	- Capacity
	- Configuration
	- 安全性
- 3. 单击 \* Active IQ suggestions \* 选项卡可查看有关每个风险的信息,包括以下信息:
	- 对系统的影响级别
	- 风险的类别
	- 受影响的节点
	- 所需的缓解类型
	- 您可以采取的更正操作

确认风险

从 ONTAP 9.10.1 开始,您可以使用 System Manager 确认任何未结风险。

步骤

- 1. 在 System Manager 中,通过在中执行操作步骤来显示风险列表 查看风险详细信息。
- 2. 单击要确认的未结风险的风险名称。
- 3. 在以下字段中输入信息:
	- 提醒(日期)
	- 理由
	- 注释
- 4. 单击 \* 确认 \* 。

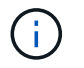

确认风险后,需要几分钟的时间才能将更改反映在 Active IQ 建议列表中。

#### 取消确认风险

从 ONTAP 9.10.1 开始,您可以使用 System Manager 取消确认先前确认的任何风险。

- 1. 在 System Manager 中, 通过在中执行操作步骤来显示风险列表 查看风险详细信息。
- 2. 单击要取消确认的已确认风险的风险名称。
- 3. 在以下字段中输入信息:
	- 理由
	- 注释
- 4. 单击 \* 取消确认 \* 。

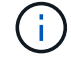

取消确认风险后,需要几分钟的时间才能将更改反映在 Active IQ 建议列表中。

# **System Manager**洞察力

从ONTAP 9.11.1开始、System Manager将显示\_洞察力\_、帮助您优化系统的性能和安全 性。

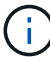

要查看、自定义和响应洞察力、请参见 ["](#page-2700-0)[获得](#page-2700-0)[洞](#page-2700-0)[察](#page-2700-0)[力](#page-2700-0)[,](#page-2700-0)[帮](#page-2700-0)[助](#page-2700-0)[优化](#page-2700-0)[您的系统](#page-2700-0)["](#page-2700-0)

# 容量洞察力

System Manager可以根据系统中的容量状况显示以下见解:

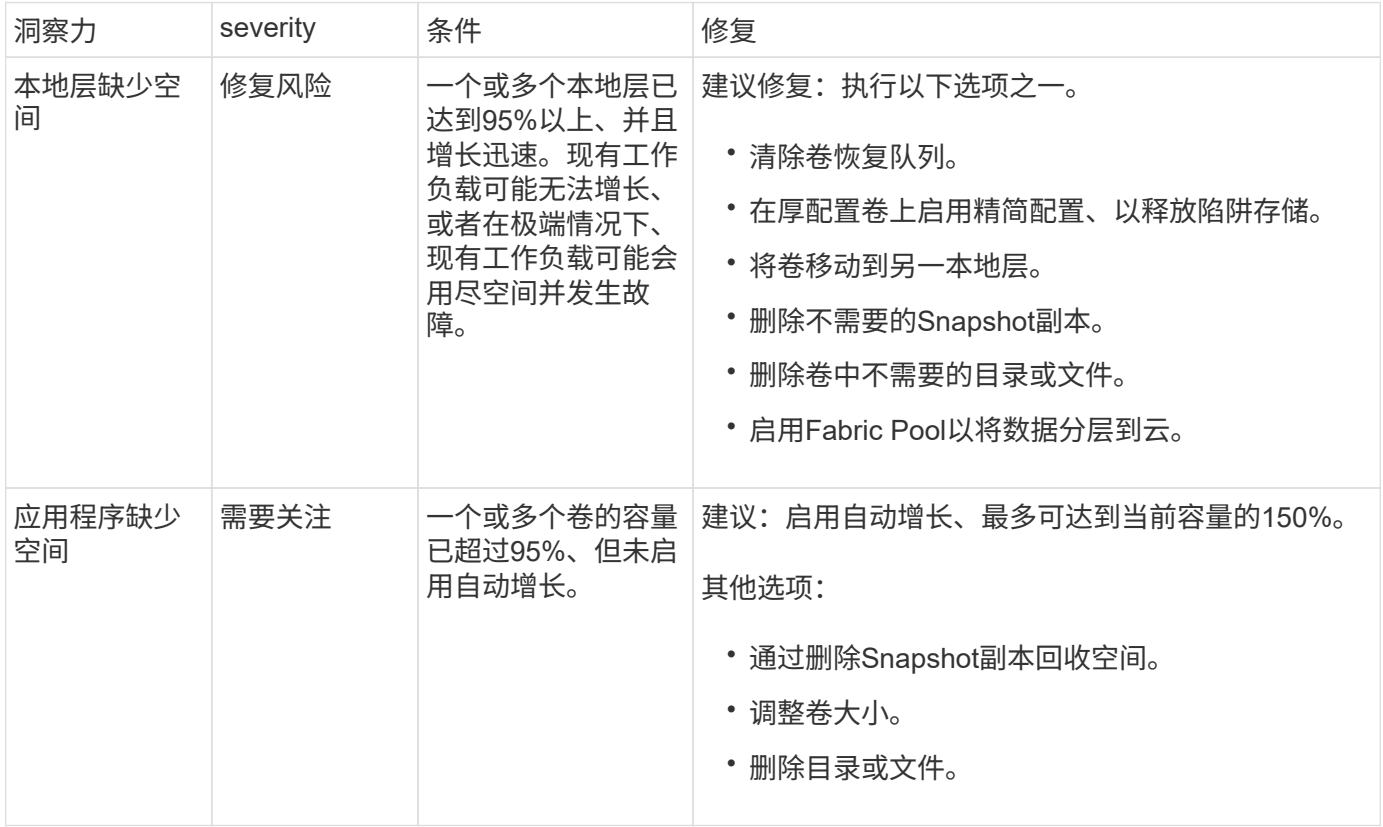

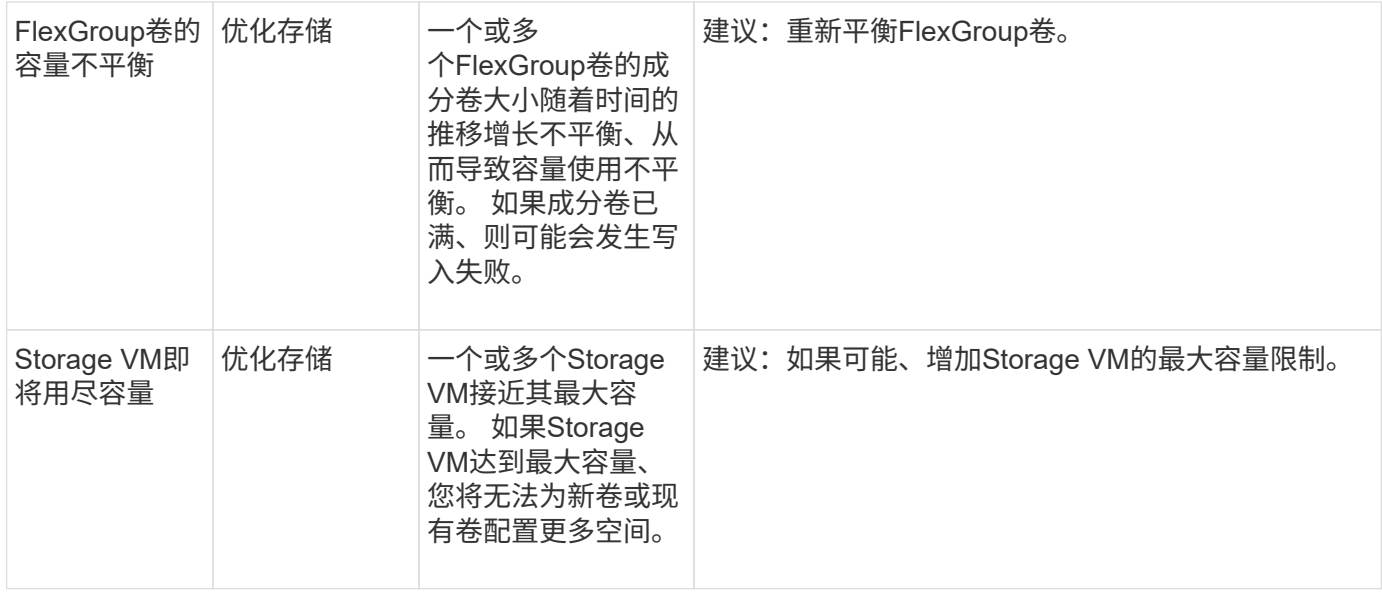

# 安全洞察

System Manager可显示以下见解、以应对可能危及数据或系统安全的情况。

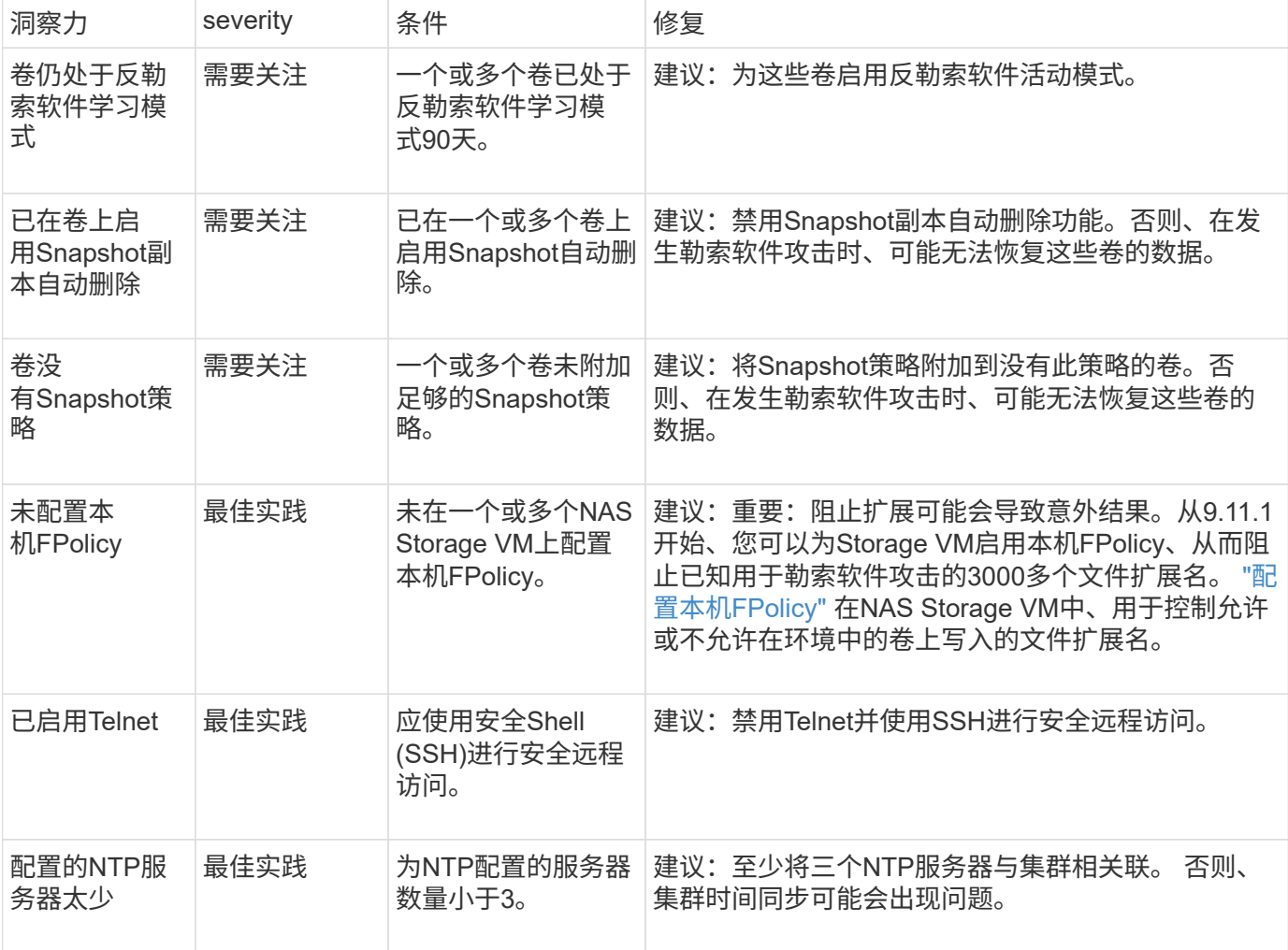

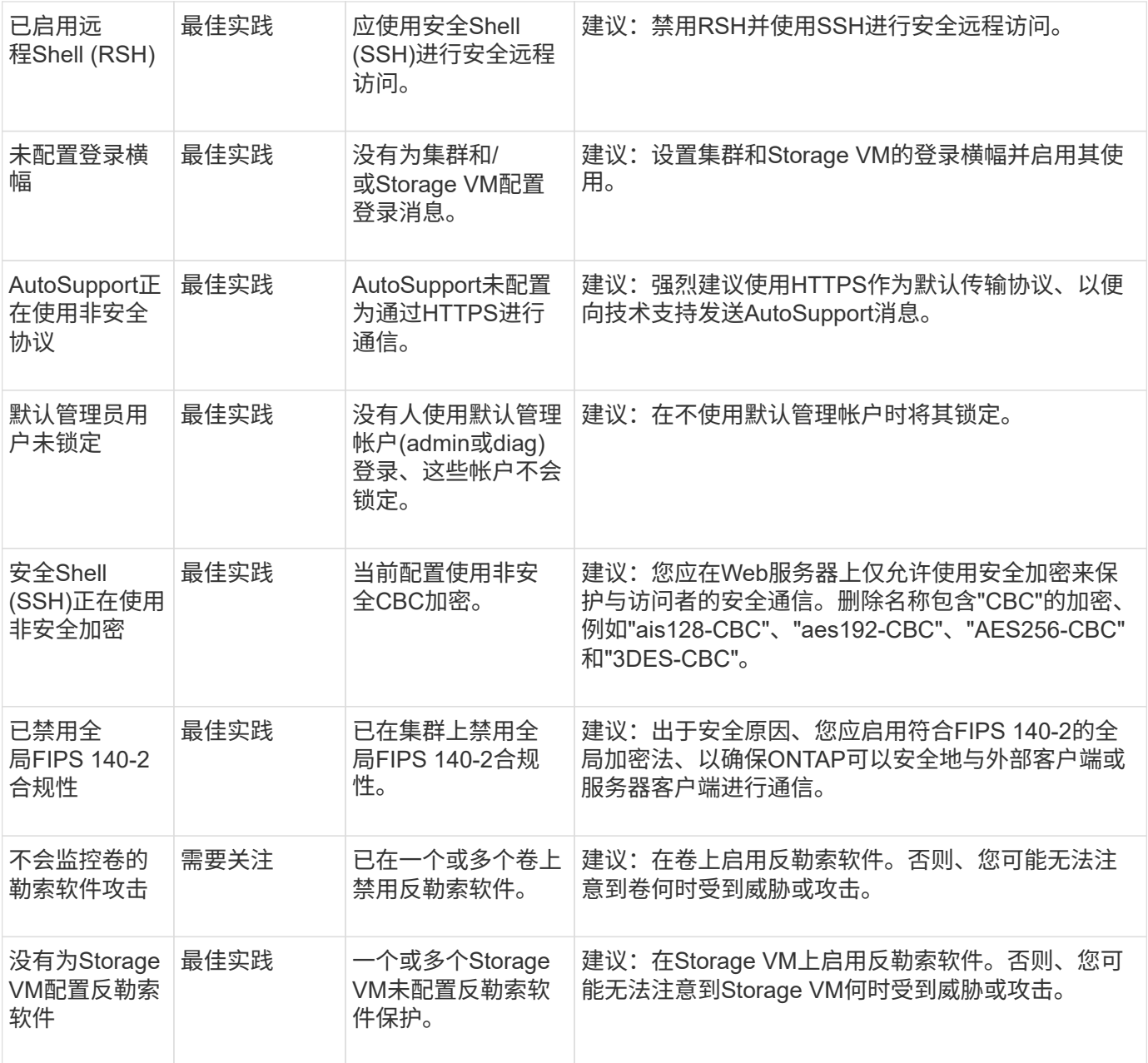

# 配置洞察

System Manager可以显示以下见解、以解决有关系统配置的问题。

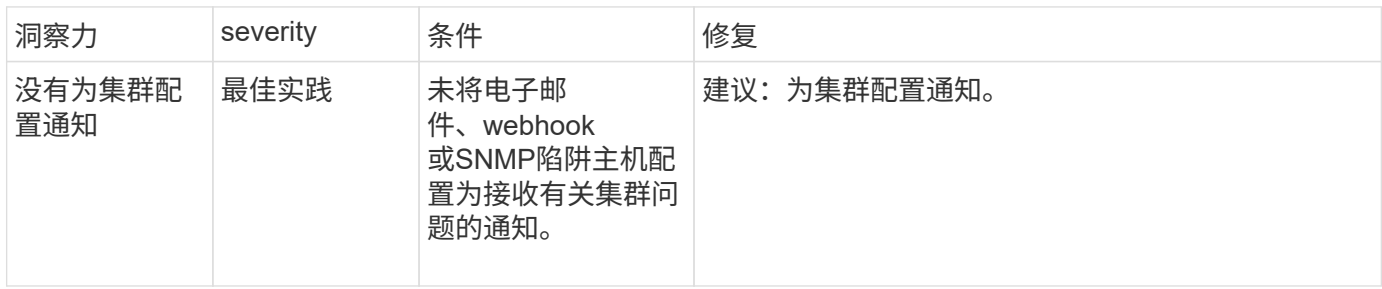
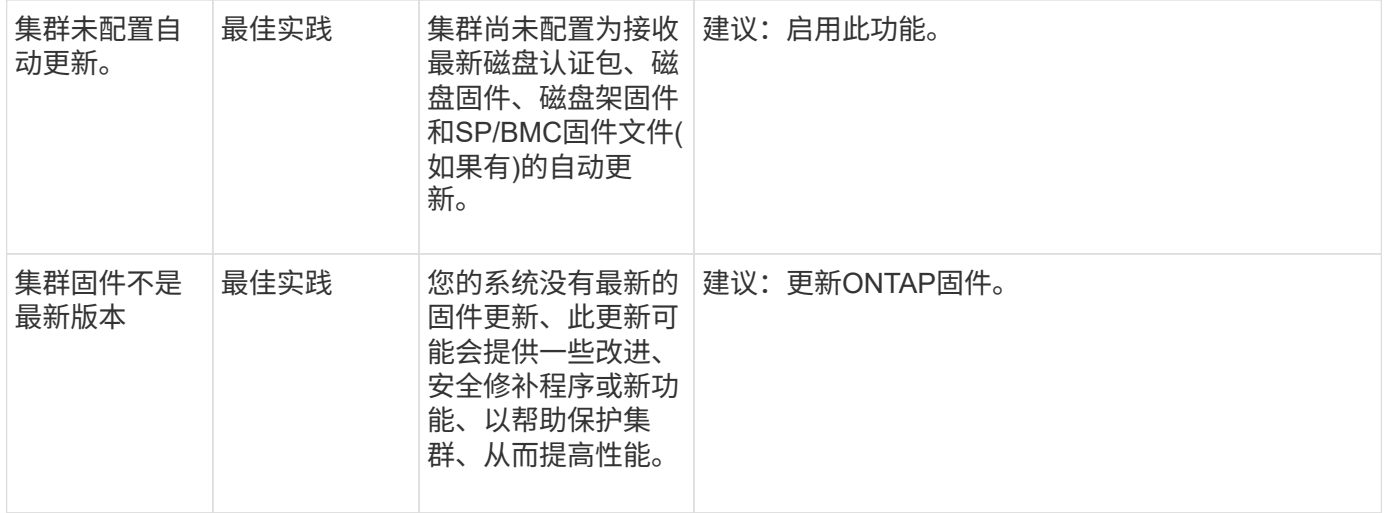

# 获得洞察力,帮助优化您的系统

借助System Manager、您可以查看有助于优化系统的洞察力。

关于此任务

从 ONTAP 9.11.0 开始,您可以在 System Manager 中查看有助于优化系统容量和安全性合规性的见解。

从ONTAP 9.11.1开始、您可以查看更多见解、帮助您优化系统的容量、安全合规性和配置。

\*阻止扩展可能会导致意外结果。\*从ONTAP 9.11.1开始、您可以使用System Manager为Storage VM启用本机FPolicy。您可能会收到一条System Manager Insight消息、建议您这样做 ["](#page-2702-0)[配置本](#page-2702-0) [机](#page-2702-0)[FPolicy"](#page-2702-0) Storage VM。

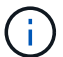

使用FPolicy本机模式、您可以允许或禁止特定的文件扩展名。System Manager建议使用在过去 的勒索软件攻击中使用的3000多个不允许的文件扩展名。 其中一些扩展名可能会被环境中的合法 文件使用、阻止它们可能会导致意外问题。

因此、强烈建议您修改扩展名列表以满足环境的需求。请参见 ["](https://kb.netapp.com/onprem/ontap/da/NAS/How_to_remove_a_file_extension_from_a_native_FPolicy_configuration_created_by_System_Manager_using_System_Manager_to_recreate_the_policy)[如](https://kb.netapp.com/onprem/ontap/da/NAS/How_to_remove_a_file_extension_from_a_native_FPolicy_configuration_created_by_System_Manager_using_System_Manager_to_recreate_the_policy)[何使用](https://kb.netapp.com/onprem/ontap/da/NAS/How_to_remove_a_file_extension_from_a_native_FPolicy_configuration_created_by_System_Manager_using_System_Manager_to_recreate_the_policy)[System Manager](https://kb.netapp.com/onprem/ontap/da/NAS/How_to_remove_a_file_extension_from_a_native_FPolicy_configuration_created_by_System_Manager_using_System_Manager_to_recreate_the_policy) [从](https://kb.netapp.com/onprem/ontap/da/NAS/How_to_remove_a_file_extension_from_a_native_FPolicy_configuration_created_by_System_Manager_using_System_Manager_to_recreate_the_policy)[System Manager](https://kb.netapp.com/onprem/ontap/da/NAS/How_to_remove_a_file_extension_from_a_native_FPolicy_configuration_created_by_System_Manager_using_System_Manager_to_recreate_the_policy)[创建的本机](https://kb.netapp.com/onprem/ontap/da/NAS/How_to_remove_a_file_extension_from_a_native_FPolicy_configuration_created_by_System_Manager_using_System_Manager_to_recreate_the_policy)[FPolicy](https://kb.netapp.com/onprem/ontap/da/NAS/How_to_remove_a_file_extension_from_a_native_FPolicy_configuration_created_by_System_Manager_using_System_Manager_to_recreate_the_policy)[配置中](https://kb.netapp.com/onprem/ontap/da/NAS/How_to_remove_a_file_extension_from_a_native_FPolicy_configuration_created_by_System_Manager_using_System_Manager_to_recreate_the_policy)[删](https://kb.netapp.com/onprem/ontap/da/NAS/How_to_remove_a_file_extension_from_a_native_FPolicy_configuration_created_by_System_Manager_using_System_Manager_to_recreate_the_policy)[除文件](https://kb.netapp.com/onprem/ontap/da/NAS/How_to_remove_a_file_extension_from_a_native_FPolicy_configuration_created_by_System_Manager_using_System_Manager_to_recreate_the_policy)[扩展名](https://kb.netapp.com/onprem/ontap/da/NAS/How_to_remove_a_file_extension_from_a_native_FPolicy_configuration_created_by_System_Manager_using_System_Manager_to_recreate_the_policy)[以](https://kb.netapp.com/onprem/ontap/da/NAS/How_to_remove_a_file_extension_from_a_native_FPolicy_configuration_created_by_System_Manager_using_System_Manager_to_recreate_the_policy)[重](https://kb.netapp.com/onprem/ontap/da/NAS/How_to_remove_a_file_extension_from_a_native_FPolicy_configuration_created_by_System_Manager_using_System_Manager_to_recreate_the_policy)[新创建](https://kb.netapp.com/onprem/ontap/da/NAS/How_to_remove_a_file_extension_from_a_native_FPolicy_configuration_created_by_System_Manager_using_System_Manager_to_recreate_the_policy)[策略](https://kb.netapp.com/onprem/ontap/da/NAS/How_to_remove_a_file_extension_from_a_native_FPolicy_configuration_created_by_System_Manager_using_System_Manager_to_recreate_the_policy)["](https://kb.netapp.com/onprem/ontap/da/NAS/How_to_remove_a_file_extension_from_a_native_FPolicy_configuration_created_by_System_Manager_using_System_Manager_to_recreate_the_policy)。

要了解有关本机FPolicy的更多信息、请参见 ["FPolicy](https://docs.netapp.com/us-en/ontap/nas-audit/fpolicy-config-types-concept.html) [配置](https://docs.netapp.com/us-en/ontap/nas-audit/fpolicy-config-types-concept.html)[类](https://docs.netapp.com/us-en/ontap/nas-audit/fpolicy-config-types-concept.html)[型](https://docs.netapp.com/us-en/ontap/nas-audit/fpolicy-config-types-concept.html)["](https://docs.netapp.com/us-en/ontap/nas-audit/fpolicy-config-types-concept.html)。

根据最佳实践,这些洞察将显示在一个页面上,您可以从中启动即时操作来优化您的系统。有关每个Insight的更 多详细信息、请参见 ["System Manager](#page-2697-0)[洞](#page-2697-0)[察](#page-2697-0)[力](#page-2697-0)["](#page-2697-0)。

#### 查看优化洞察

步骤

1. 在 System Manager 中,单击左侧导航列中的 \* 见解 \* 。

- "\* 见解 \* " 页面显示了多组见解。 每组见解可能包含一个或多个见解。 此时将显示以下组:
	- 需要您的关注
	- 修复风险

◦ 优化存储

2. (可选)单击页面右上角的以下按钮、筛选显示的洞察力:

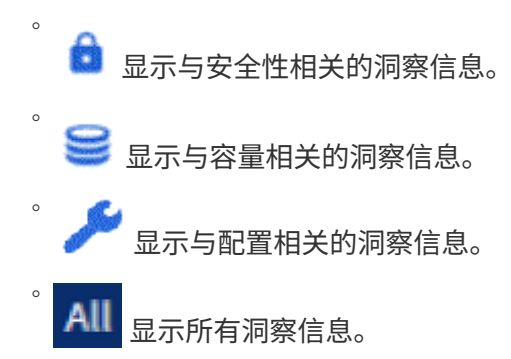

### 响应洞察,优化您的系统

在 System Manager 中,您可以通过以下方式对见解做出响应:将见解弃用,探索修复问题的不同方法或启动 修复问题的过程。

步骤

- 1. 在 System Manager 中,单击左侧导航列中的 \* 见解 \* 。
- 2. 将鼠标悬停在某个洞察上可显示用于执行以下操作的按钮:
	- 。\* 取消 \*: 从视图中删除此洞察力。 要 "`取消消除` " 洞察,请参见 [customize-settings-insights]。
	- <sup>。</sup>\* 探索 \*: 找到各种方法来修复 Insight 中提到的问题。 只有当存在多种修复方法时,才会显示此按钮。
	- \* 修复 \* :启动修复 Insight 中提及的问题的过程。系统将要求您确认是否要采取应用此修复程序所需的 操作。

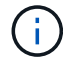

其中一些操作可以从 System Manager 的其他页面启动,但 \* 见解 \* 页面可通过从该页面启动这 些操作来帮助您简化日常任务。

自定义设置以获得洞察力

您可以自定义要在System Manager中通知您的见解。

#### 步骤

- 1. 在 System Manager 中,单击左侧导航列中的 \* 见解 \* 。
- 2. 在页面右上角,单击:、然后选择\*设置\*。
- 3. 在 \* 设置 \* 页面上,确保选中要获得通知的见解旁边的复选框。 如果您之前取消了某个 Insight ,则可以 "`undismiss`", 方法是确保选中其复选框。
- 4. 单击 \* 保存 \* 。

将这些洞察导出为**PDF**文件

您可以将所有适用的洞察力导出为PDF文件。

#### 步骤

1. 在 System Manager 中,单击左侧导航列中的 \* 见解 \* 。

2. 在页面右上角,单击 :、然后选择\*导出\*。

# <span id="page-2702-0"></span>配置本机**FPolicy**

从ONTAP 9.11.1开始、当您收到System Manager Insight建议实施本机FPolicy时、您可以 在Storage VM和卷上对其进行配置。

开始之前

访问System Manager洞察力时、在\*应用最佳实践\*下、您可能会收到一条消息、指出未配置本机FPolicy。

要了解有关FPolicy配置类型的更多信息、请参见 ["FPolicy](https://docs.netapp.com/us-en/ontap/nas-audit/fpolicy-config-types-concept.html) [配置](https://docs.netapp.com/us-en/ontap/nas-audit/fpolicy-config-types-concept.html)[类](https://docs.netapp.com/us-en/ontap/nas-audit/fpolicy-config-types-concept.html)[型](https://docs.netapp.com/us-en/ontap/nas-audit/fpolicy-config-types-concept.html)["](https://docs.netapp.com/us-en/ontap/nas-audit/fpolicy-config-types-concept.html)。

### 步骤

- 1. 在 System Manager 中,单击左侧导航列中的 \* 见解 \* 。
- 2. 在\*应用最佳实践\*下,找到\*未配置本机FPolicy \*。
- 3. 在采取措施之前、请阅读以下消息:

\*阻止扩展可能会导致意外结果。\*从ONTAP 9.11.1开始、您可以使用System Manager 为Storage VM启用本机FPolicy。 使用FPolicy本机模式、您可以允许或禁止特定的文件扩展名。System Manager建议使用在过 去的勒索软件攻击中使用的3000多个不允许的文件扩展名。 其中一些扩展名可能会被环境中 的合法文件使用、阻止它们可能会导致意外问题。

因此、强烈建议您修改扩展名列表以满足环境的需求。请参见 ["](https://kb.netapp.com/onprem/ontap/da/NAS/How_to_remove_a_file_extension_from_a_native_FPolicy_configuration_created_by_System_Manager_using_System_Manager_to_recreate_the_policy)[如](https://kb.netapp.com/onprem/ontap/da/NAS/How_to_remove_a_file_extension_from_a_native_FPolicy_configuration_created_by_System_Manager_using_System_Manager_to_recreate_the_policy)[何使用](https://kb.netapp.com/onprem/ontap/da/NAS/How_to_remove_a_file_extension_from_a_native_FPolicy_configuration_created_by_System_Manager_using_System_Manager_to_recreate_the_policy)[System Manager](https://kb.netapp.com/onprem/ontap/da/NAS/How_to_remove_a_file_extension_from_a_native_FPolicy_configuration_created_by_System_Manager_using_System_Manager_to_recreate_the_policy) [从](https://kb.netapp.com/onprem/ontap/da/NAS/How_to_remove_a_file_extension_from_a_native_FPolicy_configuration_created_by_System_Manager_using_System_Manager_to_recreate_the_policy)[System Manager](https://kb.netapp.com/onprem/ontap/da/NAS/How_to_remove_a_file_extension_from_a_native_FPolicy_configuration_created_by_System_Manager_using_System_Manager_to_recreate_the_policy)[创建的本机](https://kb.netapp.com/onprem/ontap/da/NAS/How_to_remove_a_file_extension_from_a_native_FPolicy_configuration_created_by_System_Manager_using_System_Manager_to_recreate_the_policy)[FPolicy](https://kb.netapp.com/onprem/ontap/da/NAS/How_to_remove_a_file_extension_from_a_native_FPolicy_configuration_created_by_System_Manager_using_System_Manager_to_recreate_the_policy)[配置中](https://kb.netapp.com/onprem/ontap/da/NAS/How_to_remove_a_file_extension_from_a_native_FPolicy_configuration_created_by_System_Manager_using_System_Manager_to_recreate_the_policy)[删](https://kb.netapp.com/onprem/ontap/da/NAS/How_to_remove_a_file_extension_from_a_native_FPolicy_configuration_created_by_System_Manager_using_System_Manager_to_recreate_the_policy)[除文件](https://kb.netapp.com/onprem/ontap/da/NAS/How_to_remove_a_file_extension_from_a_native_FPolicy_configuration_created_by_System_Manager_using_System_Manager_to_recreate_the_policy)[扩展名](https://kb.netapp.com/onprem/ontap/da/NAS/How_to_remove_a_file_extension_from_a_native_FPolicy_configuration_created_by_System_Manager_using_System_Manager_to_recreate_the_policy)[以](https://kb.netapp.com/onprem/ontap/da/NAS/How_to_remove_a_file_extension_from_a_native_FPolicy_configuration_created_by_System_Manager_using_System_Manager_to_recreate_the_policy)[重](https://kb.netapp.com/onprem/ontap/da/NAS/How_to_remove_a_file_extension_from_a_native_FPolicy_configuration_created_by_System_Manager_using_System_Manager_to_recreate_the_policy)[新创建](https://kb.netapp.com/onprem/ontap/da/NAS/How_to_remove_a_file_extension_from_a_native_FPolicy_configuration_created_by_System_Manager_using_System_Manager_to_recreate_the_policy)[策略](https://kb.netapp.com/onprem/ontap/da/NAS/How_to_remove_a_file_extension_from_a_native_FPolicy_configuration_created_by_System_Manager_using_System_Manager_to_recreate_the_policy)["](https://kb.netapp.com/onprem/ontap/da/NAS/How_to_remove_a_file_extension_from_a_native_FPolicy_configuration_created_by_System_Manager_using_System_Manager_to_recreate_the_policy)。

4. 单击\*Fix\*。

 $\left( \begin{array}{c} 1 \end{array} \right)$ 

- 5. 选择要应用本机FPolicy的Storage VM。
- 6. 对于每个Storage VM、选择要接收本机FPolicy的卷。
- 7. 单击 \* 配置 \* 。

# 使用命令行界面监控和管理集群性能

# 性能监控和管理概述

您可以设置基本的性能监控和管理任务、并确定和解决常见的性能问题。

如果以下假设适用于您的情况、您可以使用以下过程来监控和管理集群性能:

- 您希望使用最佳实践,而不是浏览每个可用选项。
- 除了 ONTAP 命令行界面之外,您还希望使用 Active IQ Unified Manager (以前称为 OnCommand Unified Manager )显示系统状态和警报,监控集群性能并执行根本原因分析。
- 您正在使用 ONTAP 命令行界面配置存储服务质量( QoS )。

此外,还可以在 System Manager , NSLM , WFA , VSC ( VMware 插件)和 API 中使用 QoS 。

- 您希望使用虚拟设备安装 Unified Manager ,而不是使用基于 Linux 或 Windows 的安装。
- 您愿意使用静态配置而不是 DHCP 来安装软件。
- 您可以在高级权限级别访问 ONTAP 命令。
- 您是具有 "admin" 角色的集群管理员。

相关信息

如果这些假设与您的情况不符,您应查看以下资源:

- ["Active IQ Unified Manager 9.8](http://docs.netapp.com/ocum-98/topic/com.netapp.doc.onc-um-isg/home.html) [安](http://docs.netapp.com/ocum-98/topic/com.netapp.doc.onc-um-isg/home.html)[装](http://docs.netapp.com/ocum-98/topic/com.netapp.doc.onc-um-isg/home.html)["](http://docs.netapp.com/ocum-98/topic/com.netapp.doc.onc-um-isg/home.html)
- ["](#page-282-0)[系统管理](#page-282-0)["](#page-282-0)

# 监控性能

性能监控和维护工作流概述

监控和维护集群性能涉及安装Active IQ Unified Manager软件、设置基本监控任务、确定 性能问题以及根据需要进行调整。

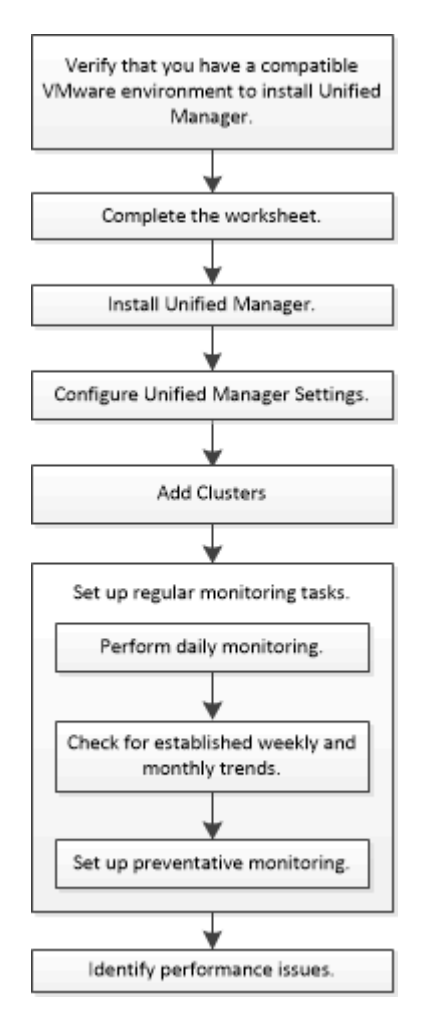

验证您的 **VMware** 环境是否受支持

要成功安装Active IQ Unified Manager 、您必须验证您的VMware环境是否满足必要的要

# 求。

# 步骤

- 1. 验证您的 VMware 基础架构是否满足 Unified Manager 安装的规模估算要求。
- 2. 转至 ["](https://mysupport.netapp.com/matrix)[互](https://mysupport.netapp.com/matrix)[操作性表](https://mysupport.netapp.com/matrix)["](https://mysupport.netapp.com/matrix) 验证是否支持以下组件的组合:
	- ONTAP 版本
	- ESXi 操作系统版本
	- VMware vCenter Server 版本
	- VMware Tools 版本
	- 浏览器类型和版本

。 ["](http://mysupport.netapp.com/matrix)[互](http://mysupport.netapp.com/matrix)[操作性表](http://mysupport.netapp.com/matrix)["](http://mysupport.netapp.com/matrix) 列出了 Unified Manager 支持的配置。 Ť.

3. 单击选定配置的配置名称。

该配置的详细信息将显示在配置详细信息窗口中。

- 4. 查看以下选项卡中的信息:
	- 注释:

列出特定于您的配置的重要警报和信息。

◦ 策略和准则

提供所有配置的一般准则。

# **Active IQ Unified Manager** 工作表

在安装,配置和连接 Active IQ Unified Manager 之前,您应准备好有关环境的特定信息。 您可以将此信息记录在工作表中。

**Unified Manager** 安装信息

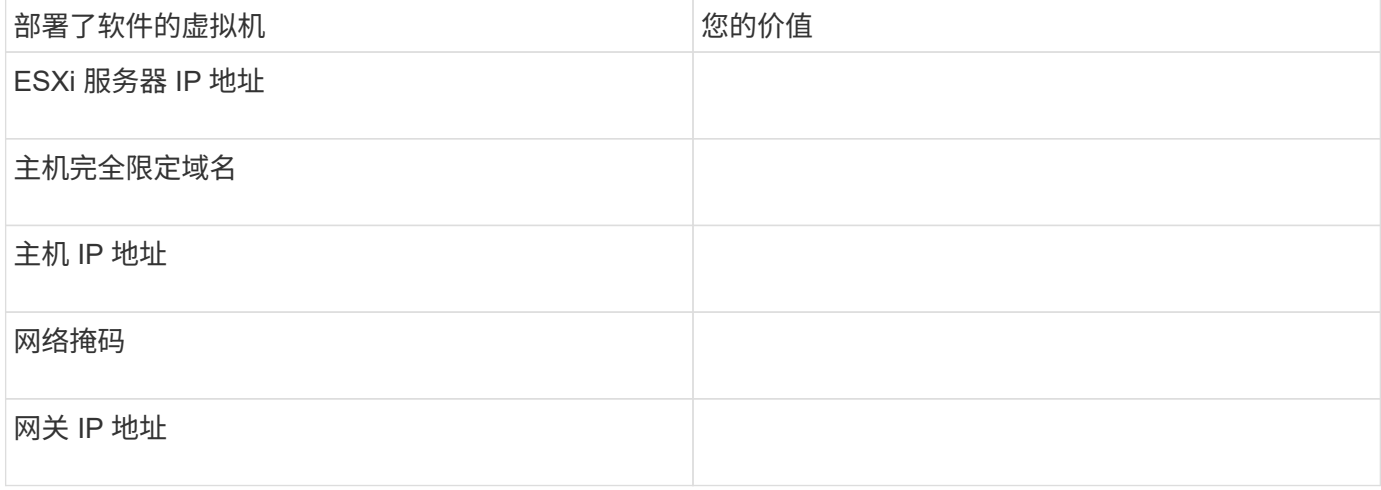

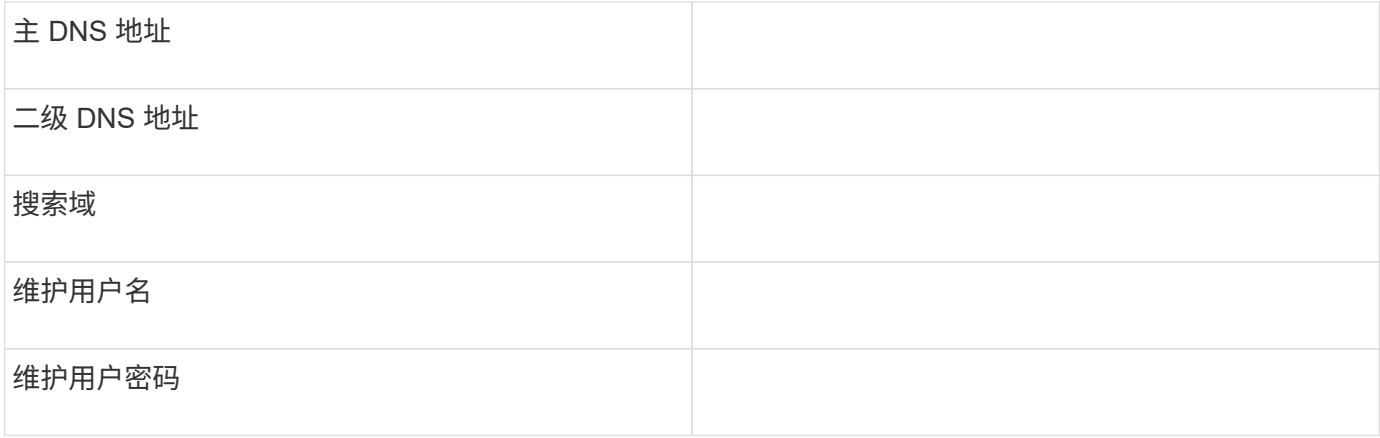

# **Unified Manager** 配置信息

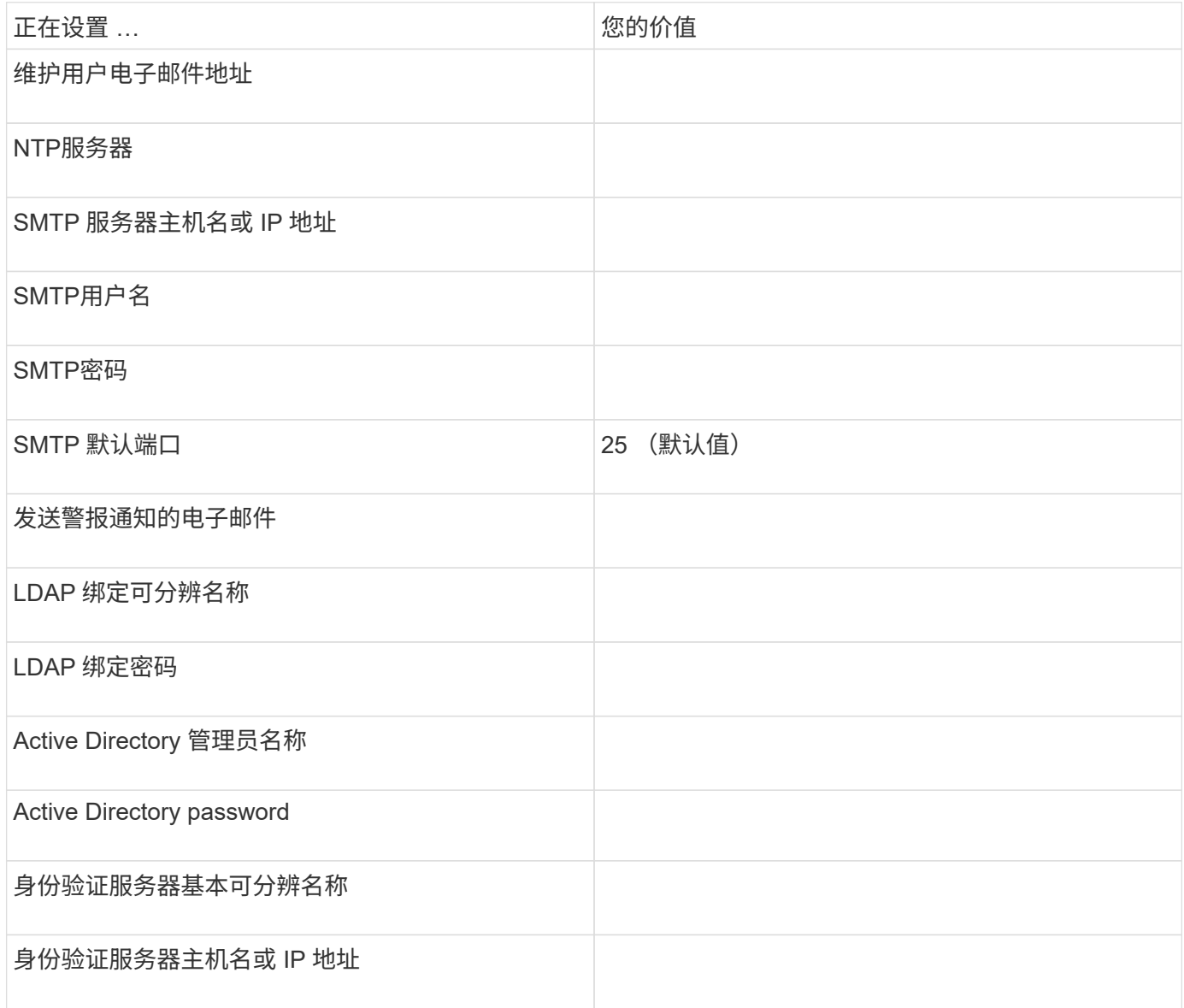

# 集群信息

捕获 Unified Manager 上每个集群的以下信息。

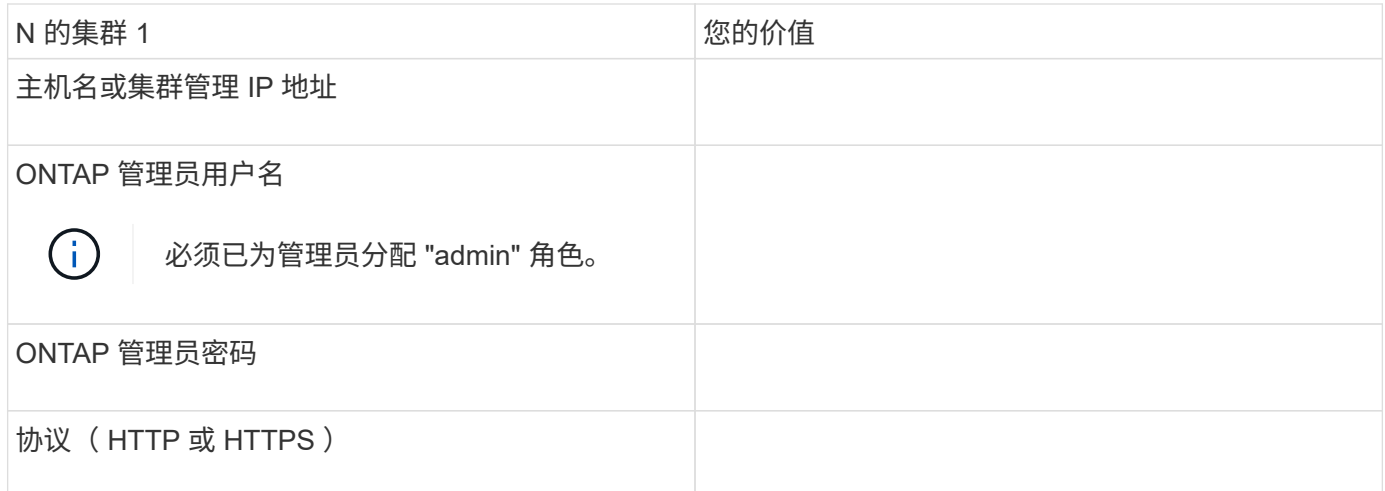

# 相关信息

["](#page-1885-0)[管理](#page-1885-0)[员身份验证](#page-1885-0)[和](#page-1885-0) [RBAC"](#page-1885-0)

# 安装 **Active IQ Unified Manager**

下载并部署 **Active IQ Unified Manager**

要安装此软件,您必须下载虚拟设备( VA) 安装文件,然后使用 VMware vSphere Client 将此文件部署到 VMware ESXi 服务器。此 VA 可通过 OVA 文件提供。

步骤

1. 转至 **NetApp** 支持站点软件下载 页面并找到 Active IQ Unified Manager。

<https://mysupport.netapp.com/products/index.html>

- 2. 在 \* 选择平台 \* 下拉菜单中选择 \* VMware vSphere \* , 然后单击 \* 执行! \*
- 3. 将"`OVA`"文件保存到VMware vSphere Client可访问的本地或网络位置。
- 4. 在 VMware vSphere Client 中,单击 \* 文件 \* > \* 部署 OVF 模板 \* 。
- 5. 找到"`OVA`"文件、然后使用向导在ESXi服务器上部署虚拟设备。

您可以使用向导中的 \* 属性 \* 选项卡输入静态配置信息。

- 6. 启动虚拟机。
- 7. 单击 \* 控制台 \* 选项卡以查看初始启动过程。
- 8. 按照提示在虚拟机上安装 VMware Tools 。
- 9. 配置时区。
- 10. 输入维护用户名和密码。
- 11. 转到 VM 控制台显示的 URL 。

配置初始 **Active IQ Unified Manager** 设置

首次访问 Web UI 时,将显示 Active IQ Unified Manager 初始设置对话框,您可以通过此

# 对话框配置一些初始设置并添加集群。

#### 步骤

- 1. 接受默认的 AutoSupport enabled 设置。
- 2. 输入 NTP 服务器详细信息,维护用户电子邮件地址, SMTP 服务器主机名和其他 SMTP 选项,然后单击 \* 保存 \* 。

完成后

初始设置完成后,将显示集群数据源页面,您可以在其中添加集群详细信息。

## 指定要监控的集群

您必须将集群添加到 Active IQ Unified Manager 服务器中,才能监控集群,查看集群发现 状态以及监控其性能。

### 您需要的内容

- 您必须具有以下信息:
	- 主机名或集群管理 IP 地址

主机名是 Unified Manager 用于连接到集群的完全限定域名 ( FQDN ) 或简称。此主机名必须解析为集 群管理 IP 地址。

集群管理 IP 地址必须是管理 Storage Virtual Machine ( SVM )的集群管理 LIF 。如果使用节点管理 LIF ,则操作将失败。

◦ ONTAP 管理员用户名和密码

- 。可以在集群上配置的协议类型( HTTP 或 HTTPS )以及集群的端口号
- 您必须具有应用程序管理员或存储管理员角色。
- ONTAP 管理员必须具有 ONTAPI 和 SSH 管理员角色。
- Unified Manager FQDN 必须能够对 ONTAP 执行 ping 操作。

您可以使用ONTAP命令对此进行验证 ping -node *node\_name* -destination *Unified\_Manager\_FQDN*。

#### 关于此任务

对于 MetroCluster 配置,必须同时添加本地和远程集群,并且必须正确配置这些集群。

#### 步骤

- 1. 单击 \* 配置 \* > \* 集群数据源 \* 。
- 2. 在集群页面中, 单击 \* 添加 \* 。
- 3. 在 \* 添加集群 \* 对话框中,指定所需的值,例如集群的主机名或 IP 地址( IPv4 或 IPv6 ),用户名,密码 ,通信协议和端口号。

默认情况下, HTTPS 协议处于选中状态。

您可以将集群管理 IP 地址从 IPv6 更改为 IPv4 或从 IPv4 更改为 IPv6 。下一个监控周期完成后,新 IP 地 址将反映在集群网格和集群配置页面中。

- 4. 单击 \* 添加 \* 。
- 5. 如果选择 HTTPS ,请执行以下步骤:

a. 在 \* 授权主机 \* 对话框中, 单击 \* 查看证书 \* 以查看有关集群的证书信息。

b. 单击 \* 是 \* 。

Unified Manager 仅在首次添加集群时才会检查证书,但不会在每次对 ONTAP 进行 API 调用时检查该 证书。

如果证书已过期,则无法添加集群。您必须续订 SSL 证书,然后添加集群。

6. \* 可选 \* : 查看集群发现状态:

a. 从 \* 集群设置 \* 页面查看集群发现状态。

集群将在默认监控间隔约为 15 分钟后添加到 Unified Manager 数据库中。

设置基本监控任务

执行每日监控

您可以执行每日监控,以确保没有任何需要关注的即时性能问题。

步骤

1. 从 Active IQ Unified Manager UI 中, 转到 \* 事件清单 \* 页面以查看所有当前事件和已废弃事件。

2. 从\*view\*选项中,选择 Active Performance Events 并确定需要执行的操作。

使用每周和每月性能趋势来确定性能问题

通过分析卷延迟,确定性能趋势有助于确定集群是否过度使用或未充分利用。您可以使用 类似的步骤来确定 CPU, 网络或其他系统瓶颈。

#### 步骤

- 1. 找到您怀疑使用不足或过度使用的卷。
- 2. 在 \* 卷详细信息 \* 选项卡上,单击 \* 。 30 d\* 以显示历史数据。
- 3. 在 " 细分数据依据 " 下拉菜单中,选择 \* 延迟 \* ,然后单击 \* 提交 \* 。
- 4. 在集群组件比较图表中取消选择 \* 聚合 \* , 然后将集群延迟与卷延迟图表进行比较。
- 5. 选择 \* 聚合 \* 并取消选择集群组件比较图表中的所有其他组件,然后将聚合延迟与卷延迟图表进行比较。
- 6. 将读取 / 写入延迟图表与卷延迟图表进行比较。
- 7. 确定客户端应用程序负载是否已导致工作负载争用,并根据需要重新平衡工作负载。
- 8. 确定聚合是否已过度使用并根据需要引发资源争用和重新平衡工作负载。

事件是指发生预定义条件或性能计数器值超过阈值时 Active IQ Unified Manager 自动生成 的通知。事件可帮助您确定要监控的集群中的性能问题。您可以将警报配置为在发生某些 严重性类型的事件时自动发送电子邮件通知。

设置性能阈值

您可以设置性能阈值以监控关键性能问题。当系统接近或超过定义的阈值时,用户定义的 阈值将触发警告或严重事件通知。

#### 步骤

- 1. 创建警告和严重事件阈值:
	- a. 选择 \* 配置 \* > \* 性能阈值 \* 。
	- b. 单击 \* 创建 \* 。
	- c. 选择对象类型并指定策略的名称和问题描述。
	- d. 选择对象计数器条件并指定用于定义警告和严重事件的限制值。
	- e. 选择要发送的事件必须违反限制值的持续时间,然后单击 \* 保存 \* 。

### 2. 将阈值策略分配给存储对象。

- a. 转至先前选择的同一集群对象类型的 " 清单 " 页面,然后从 " 视图 " 选项中选择 \* 性能 \* 。
- b. 选择要将阈值策略分配到的对象,然后单击 \* 分配阈值策略 \* 。
- c. 选择先前创建的策略,然后单击 \* 分配策略 \* 。

#### 示例

您可以设置用户定义的阈值以了解关键性能问题。例如、如果您使用的是Microsoft Exchange Server、并且您知 道如果卷延迟超过20毫秒、它将崩溃、则可以将警告阈值设置为12毫秒、将严重阈值设置为15毫秒。使用此阈 值设置,您可以在卷延迟超过限制时收到通知。

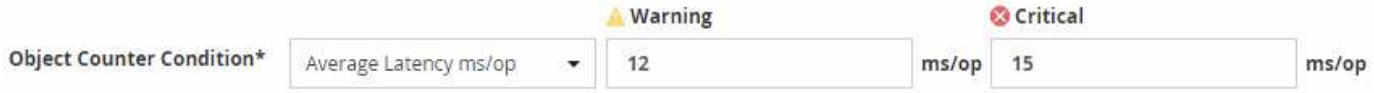

添加警报

您可以配置警报,以便在生成特定事件时向您发出通知。您可以为单个资源,一组资源或 特定严重性类型的事件配置警报。您可以指定通知频率,并将脚本与警报关联。

您需要的内容

- 您必须已配置通知设置,例如用户电子邮件地址, SMTP 服务器和 SNMP 陷阱主机,以使 Active IQ Unified Manager 服务器能够在生成事件时使用这些设置向用户发送通知。
- 您必须了解要触发警报的资源和事件,以及要通知的用户的用户名或电子邮件地址。
- 如果要根据事件执行脚本,则必须已使用脚本页面将脚本添加到 Unified Manager 中。
- 您必须具有应用程序管理员或存储管理员角色。

#### 关于此任务

除了从 "Alert Setup" 页面创建警报之外,您还可以在收到事件后直接从 "Event Details" 页面创建警报,如下所 述。

### 步骤

- 1. 在左侧导航窗格中,单击 \* 存储管理 \* > \* 警报设置 \* 。
- 2. 在 \* 警报设置 \* 页面中, 单击 \* 添加 \* 。
- 3. 在 \* 添加警报 \* 对话框中, 单击 \* 名称 \* , 然后输入警报的名称和问题描述。
- 4. 单击 \* 资源 \*, 然后选择要包含在警报中或从警报中排除的资源。

您可以通过在 \* 名称包含 \* 字段中指定文本字符串来设置筛选器,以选择一组资源。根据您指定的文本字符 串,可用资源列表仅显示与筛选器规则匹配的资源。指定的文本字符串区分大小写。

如果某个资源同时符合您指定的包含和排除规则,则排除规则优先于包含规则,并且不会为与排除的资源相 关的事件生成警报。

5. 单击 \* 事件 \*, 然后根据要触发警报的事件名称或事件严重性类型选择事件。

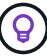

要选择多个事件,请在选择时按 Ctrl 键。

6. 单击 \* 操作 \* ,然后选择要通知的用户,选择通知频率,选择是否将 SNMP 陷阱发送到陷阱接收方,并分配 生成警报时要执行的脚本。

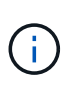

如果修改为用户指定的电子邮件地址并重新打开警报进行编辑,则 " 名称 " 字段将显示为空, 因为修改后的电子邮件地址不再映射到先前选择的用户。此外,如果您从用户页面修改了选 定用户的电子邮件地址,则不会为选定用户更新修改后的电子邮件地址。

您也可以选择通过 SNMP 陷阱通知用户。

7. 单击 \* 保存 \* 。

### 添加警报的示例

此示例显示了如何创建满足以下要求的警报:

- 警报名称: HealthTest
- 资源:包括名称包含 "abc" 的所有卷,并排除名称包含 "xyz" 的所有卷
- 事件:包括所有严重运行状况事件
- 操作:包括 [sample@domain.com](mailto:sample@domain.com) ,一个 "Test" 脚本,必须每 15 分钟通知一次用户

在添加警报对话框中执行以下步骤:

- 1. 单击\*名称\*、然后输入 HealthTest 在\*警报名称\*字段中。
- 2. 单击 \* 资源 \* ,然后在包括选项卡中,从下拉列表中选择 \* 卷 \* 。
	- a. 输入 … abc 在\*名称包含\*字段中、以显示名称包含abc的卷。
	- b. 选择 \* +[All Volumes whose name contains 'abc']从 "Available Resources" 区域中选择 +\*,然后将其移 动到 "Selected Resources" 区域。

c. 单击\*排除\*、然后输入 xyz 在\*名称包含\*字段中、然后单击\*添加\*。

- 3. 单击 \* 事件 \* ,然后从事件严重性字段中选择 \* 严重 \* 。
- 4. 从匹配事件区域中选择 \* 所有严重事件 \*, 然后将其移动到选定事件区域。
- 5. 单击\*操作\*、然后输入 sample@domain.com 在向这些用户发送警报字段中。
- 6. 选择 \* 每 15 分钟提醒一次 \* 以每 15 分钟通知一次用户。

您可以将警报配置为在指定时间内向收件人重复发送通知。您应确定警报的事件通知处于活动状态的时间。

7. 在 Select Script to Execute 菜单中,选择 \* 测试 \* 脚本。

8. 单击 \* 保存 \* 。

配置警报设置

您可以指定 Active IQ Unified Manager 中的哪些事件触发警报,这些警报的电子邮件收件 人以及警报频率。

您需要的内容

您必须具有应用程序管理员角色。

关于此任务

您可以为以下类型的性能事件配置唯一的警报设置:

- 违反用户定义的阈值触发的严重事件
- 因违反用户定义的阈值,系统定义的阈值或动态阈值而触发的警告事件

默认情况下,对于所有新事件,系统会向 Unified Manager 管理员用户发送电子邮件警报。您可以通过添加其他 用户的电子邮件地址向这些用户发送电子邮件警报。

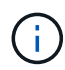

要禁止针对某些类型的事件发送警报,必须清除事件类别中的所有复选框。此操作不会阻止事件 显示在用户界面中。

步骤

1. 在左侧导航窗格中,选择 \* 存储管理 \* > \* 警报设置 \* 。

此时将显示 "Alert Setup" 页面。

2. 单击 \* 添加 \* 并为每个事件类型配置适当的设置。

要将电子邮件警报发送给多个用户,请在每个电子邮件地址之间输入一个逗号。

3. 单击 \* 保存 \* 。

# 确定 **Active IQ Unified Manager** 中的性能问题

如果发生性能事件,您可以在 Active IQ Unified Manager 中找到问题描述的源并使用其他 工具进行修复。您可能会收到事件的电子邮件通知,也可能会在日常监控期间注意到事 件。

### 步骤

1. 单击电子邮件通知中的链接,可直接转到发生性能事件的存储对象。

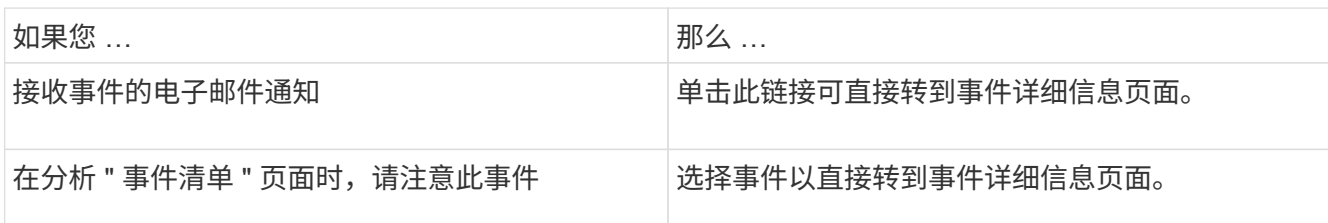

2. 如果事件已超过系统定义的阈值,请按照 UI 中的建议操作对问题描述进行故障排除。

3. 如果事件已超过用户定义的阈值,请分析此事件以确定是否需要采取措施。

4. 如果问题描述仍然存在,请检查以下设置:

- 存储系统上的协议设置
- 任何以太网或网络结构交换机上的网络设置
- 存储系统上的网络设置
- 存储系统上的磁盘布局和聚合指标

5. 如果此问题描述仍然存在,请联系技术支持以获得帮助。

# 使用 **Active IQ Digital Advisor** 查看系统性能

对于向NetApp发送AutoSupport 遥测的任何ONTAP 系统、您都可以查看大量性能和容量 数据。Active IQ 显示系统性能的时间比您在 System Manager 中看到的时间长。

您可以查看 CPU 利用率,延迟, IOPS ,按协议划分的 IOPS 以及网络吞吐量的图形。您也可以下载 .csv 格式 的数据,以便在其他工具中进行分析。

除了这些性能数据之外, Active IQ 还可以按工作负载向您显示存储效率,并将该效率与此类工作负载的预期效 率进行比较。您可以查看容量趋势、并查看在给定时间范围内可能需要添加的额外存储量的估计值。

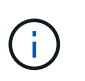

- 存储效率可在主信息板左侧的客户,集群和节点级别使用。
- 主信息板左侧提供集群和节点级别的性能。

# 相关信息

- ["Active IQ Digital Advisor](https://docs.netapp.com/us-en/active-iq/) [文档](https://docs.netapp.com/us-en/active-iq/)["](https://docs.netapp.com/us-en/active-iq/)
- ["Active IQ Digital Advisor](https://www.youtube.com/playlist?list=PLdXI3bZJEw7kWBxqwLYBchpMW4k9Z6Vum) [视](https://www.youtube.com/playlist?list=PLdXI3bZJEw7kWBxqwLYBchpMW4k9Z6Vum)[频](https://www.youtube.com/playlist?list=PLdXI3bZJEw7kWBxqwLYBchpMW4k9Z6Vum)[播放](https://www.youtube.com/playlist?list=PLdXI3bZJEw7kWBxqwLYBchpMW4k9Z6Vum)[列表](https://www.youtube.com/playlist?list=PLdXI3bZJEw7kWBxqwLYBchpMW4k9Z6Vum)["](https://www.youtube.com/playlist?list=PLdXI3bZJEw7kWBxqwLYBchpMW4k9Z6Vum)
- ["Active IQ Web](https://aiq.netapp.com/) [门](https://aiq.netapp.com/)[户](https://aiq.netapp.com/)["](https://aiq.netapp.com/)

# 管理性能问题

# 性能管理工作流

确定性能问题描述后,您可以对基础架构执行一些基本诊断检查,以排除明显的配置错 误。如果这些问题无法确定问题所在,您可以开始查看工作负载管理问题。

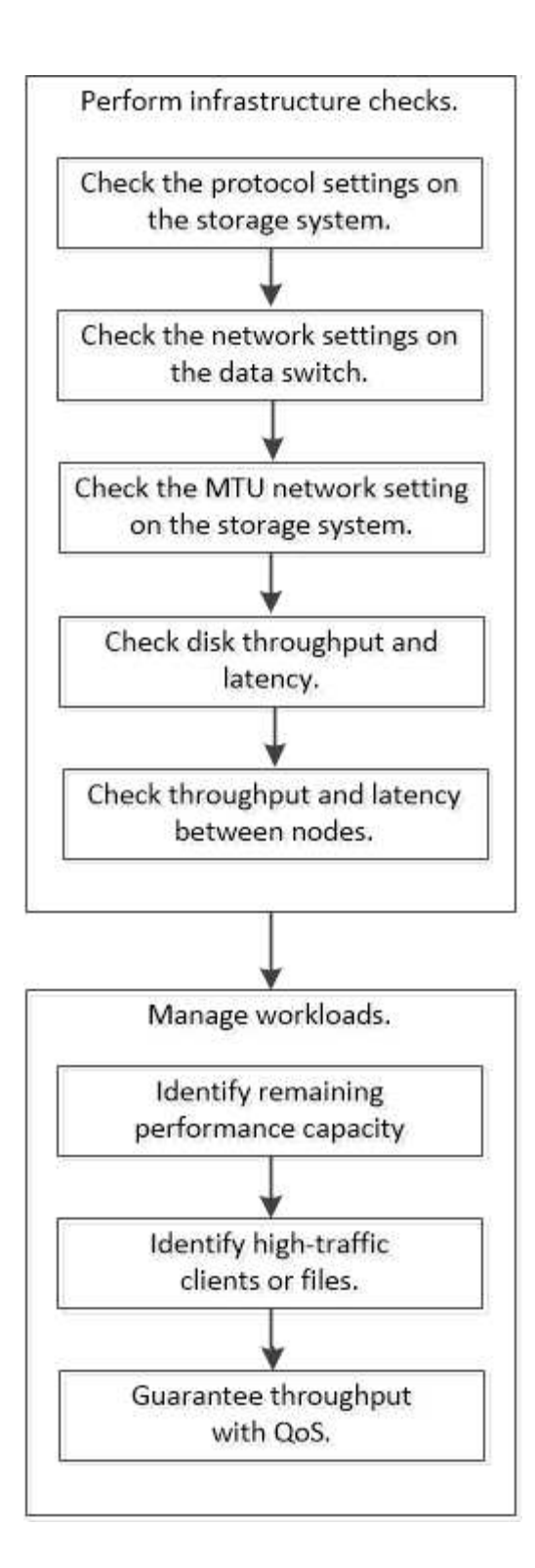

# 执行基本基础架构检查

检查存储系统上的协议设置

# 检查 **NFS TCP** 最大传输大小

对于 NFS ,您可以检查读取和写入的 TCP 最大传输大小是否可能导致性能问题描述。如 果您认为大小正在降低性能,则可以提高性能。

您需要的内容

- 要执行此任务,您必须具有集群管理员权限。
- 您必须对此任务使用高级权限级别命令。

#### 步骤

1. 更改为高级权限级别:

set -privilege advanced

2. 检查 TCP 最大传输大小:

vserver nfs show -vserver *vserver* name -instance

3. 如果 TCP 最大传输大小太小,请增加大小:

vserver nfs modify -vserver *vserver\_name* -tcp-max-xfer-size *integer*

4. 返回到管理权限级别:

set -privilege admin

# 示例

以下示例将更改的TCP最大传输大小 SVM1 至1048576:

cluster1::\*> vserver nfs modify -vserver SVM1 -tcp-max-xfer-size 1048576

### 检查 **iSCSI TCP** 读 **/** 写大小

对于 iSCSI,您可以检查 TCP 读 / 写大小以确定大小设置是否正在创建性能问题描述。如 果此大小是问题描述的源,则可以更正此大小。

您需要的内容

此任务需要高级权限级别命令。

#### 步骤

1. 更改为高级权限级别:

set -privilege advanced

2. 检查 TCP 窗口大小设置:

vserver iscsi show -vserv,er *vserver\_name* -instance

3. 修改 TCP 窗口大小设置:

vserver iscsi modify -vserver *vserver\_name* -tcp-window-size *integer*

4. 返回到管理权限:

# 示例

以下示例将更改的TCP窗口大小 SVM1 到131、400字节:

cluster1::\*> vserver iscsi modify -vserver vs1 -tcp-window-size 131400

#### 检查 **CIFS** 多路传输设置

如果 CIFS 网络性能较慢导致出现性能问题描述,您可以修改多路传输设置以改进和更正 它。

### 步骤

1. 检查 CIFS 多路传输设置:

vserver cifs options show -vserver -vserver name -instance

2. 修改 CIFS 多路传输设置:

vserver cifs options modify –vserver *-vserver\_name* –max-mpx *integer*

#### 示例

### 以下示例将更改上的最大传输计数 SVM1 到255:

cluster1::> vserver cifs options modify -vserver SVM1 -max-mpx 255

### 检查 **FC** 适配器端口速度

适配器目标端口速度应与所连接设备的速度匹配,以优化性能。如果端口设置为自动协商 ,则在接管和交还或其他中断后,重新连接可能需要较长时间。

### 您需要的内容

使用此适配器作为主端口的所有 LIF 都必须脱机。

#### 步骤

1. 使适配器脱机:

network fcp adapter modify -node *nodename* -adapter *adapter* -state *down*

2. 检查端口适配器的最大速度:

fcp adapter show -instance

3. 根据需要更改端口速度:

network fcp adapter modify -node *nodename* -adapter *adapter* -speed {1|2|4|8|10|16|auto}

4. 使适配器联机:

network fcp adapter modify -node *nodename* -adapter *adapter* -state up

5. 使适配器上的所有 LIF 联机:

network interface modify -vserver \* -lif \* { -home-node node1 -home-port e0c } -status-admin up

示例

以下示例更改了适配器的端口速度 0d 开启 node1 至2 Gbps:

cluster1::> network fcp adapter modify -node node1 -adapter 0d -speed 2

#### 检查数据交换机上的网络设置

尽管您必须在客户端,服务器和存储系统(即网络端点)上保持相同的 MTU 设置,但 NIC 和交换机等中间网络设备应设置为其最大 MTU 值,以确保性能不会受到影响。

为了获得最佳性能,网络中的所有组件都必须能够转发巨型帧(包括以太网在内的 9000 字节 IP , 9022 字节 )。数据交换机应至少设置为 9022 字节,但对于大多数交换机,典型值可能为 9216 。

#### 操作步骤

对于数据交换机,请检查 MTU 大小是否设置为 9022 或更高。

有关详细信息,请参见交换机供应商文档。

检查存储系统上的 **MTU** 网络设置

如果存储系统上的网络设置与客户端或其他网络端点上的网络设置不同,则可以更改这些 设置。管理网络 MTU 设置为 1500 , 而数据网络 MTU 大小应为 9000 。

# 关于此任务

广播域中的所有端口都具有相同的 MTU 大小,但处理管理流量的 e0M 端口除外。如果端口属于广播域、请使 用 broadcast-domain modify 命令以更改修改后的广播域中所有端口的MTU。

请注意, NIC 和数据交换机等中间网络设备可以设置为比网络端点更大的 MTU 大小。有关详细信息,请参见 ["](https://docs.netapp.com/us-en/ontap/performance-admin/check-network-settings-data-switches-task.html) [检](https://docs.netapp.com/us-en/ontap/performance-admin/check-network-settings-data-switches-task.html)[查数据交换机上的](https://docs.netapp.com/us-en/ontap/performance-admin/check-network-settings-data-switches-task.html)[网络](https://docs.netapp.com/us-en/ontap/performance-admin/check-network-settings-data-switches-task.html)[设](https://docs.netapp.com/us-en/ontap/performance-admin/check-network-settings-data-switches-task.html)[置](https://docs.netapp.com/us-en/ontap/performance-admin/check-network-settings-data-switches-task.html)["](https://docs.netapp.com/us-en/ontap/performance-admin/check-network-settings-data-switches-task.html)。

### 步骤

1. 检查存储系统上的 MTU 端口设置:

network port show -instance

### 2. 更改端口所使用的广播域上的MTU:

```
network port broadcast-domain modify -ipspace ipspace -broadcast-domain
broadcast_domain -mtu new _mtu
```
# 示例

以下示例将MTU端口设置更改为9000:

```
network port broadcast-domain modify -ipspace Cluster -broadcast-domain
Cluster -mtu 9000
```
检查磁盘吞吐量和延迟

您可以检查集群节点的磁盘吞吐量和延迟指标,以帮助您进行故障排除。

关于此任务

此任务需要高级权限级别命令。

### 步骤

1. 更改为高级权限级别:

set -privilege advanced

2. 检查磁盘吞吐量和延迟指标:

statistics disk show -sort-key latency

示例

以下示例显示的每个用户读取或写入操作的总数 node2 开启 cluster1:

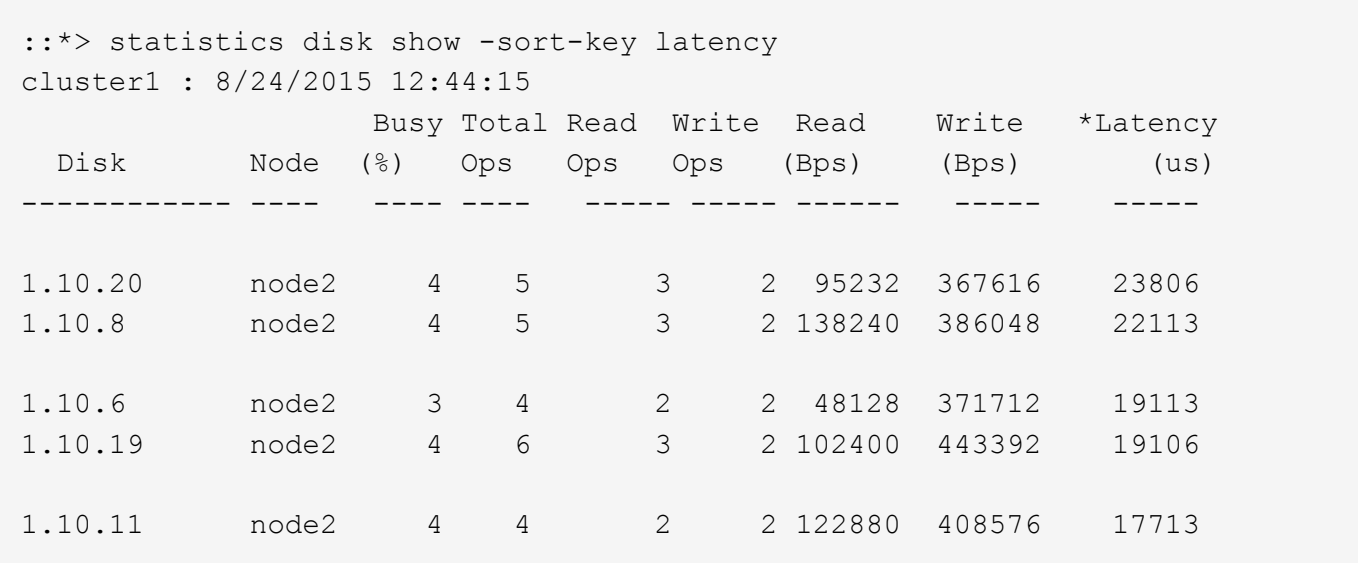

您可以使用 network test-path 用于确定网络瓶颈或对节点之间的网络路径进行预先 资格认定的命令。您可以在集群间节点或集群内节点之间运行命令。

您需要的内容

- 您必须是集群管理员才能执行此任务。
- 此任务需要高级权限级别命令。
- 对于集群间路径,源集群和目标集群必须建立对等关系。

关于此任务

有时,节点之间的网络性能可能无法满足路径配置的预期。例如,在 SnapMirror 复制操作中,对于这种大型数 据传输, 1 Gbps 的传输速率与源集群和目标集群之间的 10 GbE 链路不一致。

您可以使用 network test-path 用于测量节点间吞吐量和延迟的命令。您可以在集群间节点或集群内节点之 间运行命令。

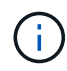

此测试会将网络路径与数据饱和,因此,您应在系统不繁忙以及节点之间的网络流量不大时运行 此命令。测试在 10 秒后超时。此命令只能在 ONTAP 9 节点之间运行。

。 session-type 选项用于标识您正在通过网络路径运行的操作类型,例如,用于将SnapMirror复制到远程目 标的"AsyncMirrorRemote"。类型决定了测试中使用的数据量。下表定义了会话类型:

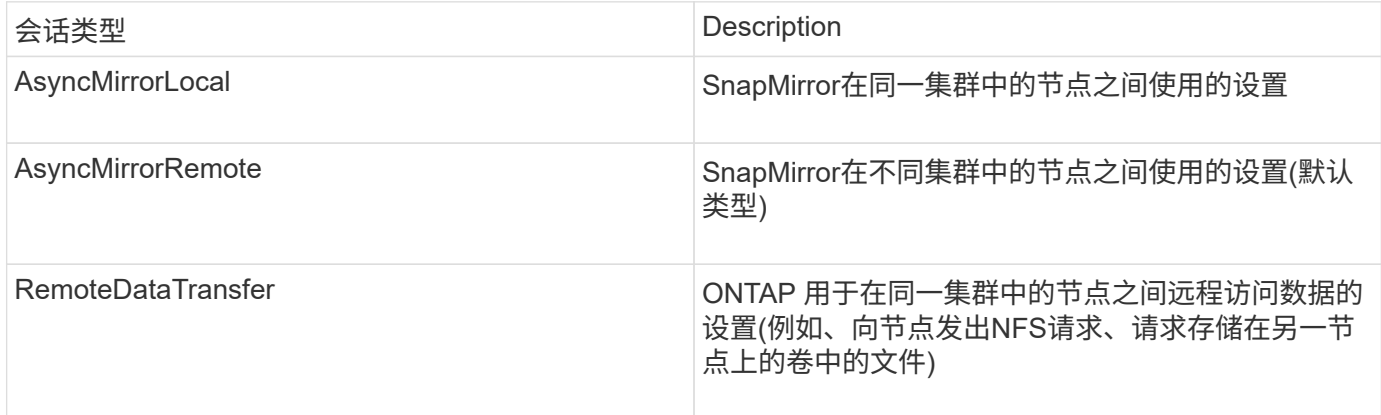

步骤

1. 更改为高级权限级别:

set -privilege advanced

2. 测量节点之间的吞吐量和延迟:

network test-path -source-node *source\_nodename* |local -destination-cluster *destination\_clustername* -destination-node *destination\_nodename* -session-type Default|AsyncMirrorLocal|AsyncMirrorRemote|SyncMirrorRemote|RemoteDataTransfer

源节点必须位于本地集群中。目标节点可以位于本地集群或对等集群中。的值为"local" -source-node 指 定要运行命令的节点。

以下命令用于测量之间SnapMirror类型复制操作的吞吐量和延迟 node1 在本地集群上、然后 node3 开启 cluster2:

```
cluster1::> network test-path -source-node node1 -destination-cluster
cluster2 -destination-node node3 -session-type AsyncMirrorRemote
Test Duration: 10.88 secs
Send Throughput: 18.23 MB/sec
Receive Throughput: 18.23 MB/sec
MB sent: 198.31
MB received: 198.31
Avg latency in ms: 2301.47
Min latency in ms: 61.14
Max latency in ms: 3056.86
```
3. 返回到管理权限:

set -privilege admin

# 完成后

如果性能不符合路径配置的预期,则应检查节点性能统计信息,使用可用工具隔离网络中的问题,检查交换机设 置等。

管理工作负载

<span id="page-2719-0"></span>确定剩余性能容量

性能容量(或 余 量 ) 用于衡量在资源上的工作负载性能开始受到延迟影响之前, 您可 以在节点或聚合上执行多少工作。了解集群上的可用性能容量有助于您配置和平衡工作负 载。

您需要的内容

此任务需要高级权限级别命令。

关于此任务

您可以对使用以下值 -object 用于收集和显示性能余量统计信息的选项:

- 对于CPU、 resource\_headroom\_cpu。
- 对于聚合、 resource\_headroom\_aggr。

您也可以使用 System Manager 和 Active IQ Unified Manager 完成此任务。

#### 步骤

1. 更改为高级权限级别:

set -privilege advanced

# 2. 开始实时性能余量统计信息收集:

statistics start -object resource headroom cpu|aggr

有关完整的命令语法,请参见手册页。

3. 显示实时性能余量统计信息:

statistics show -object resource headroom cpu|aggr

有关完整的命令语法,请参见手册页。

4. 返回到管理权限:

set -privilege admin

#### 示例

以下示例显示了集群节点的平均每小时性能余量统计信息。

您可以通过减去来计算节点的可用性能容量 current utilization 中的计数器 optimal\_point\_utilization 计数器。在此示例中、是的利用率容量 CPU\_sti2520-213 为-14%(72% -86%)、表示CPU在过去一小时的平均利用率过高。

您可以指定 ewma\_daily, ewma\_weekly`或 `ewma\_monthly 以获取较长时间段内的相同信息的平均值。

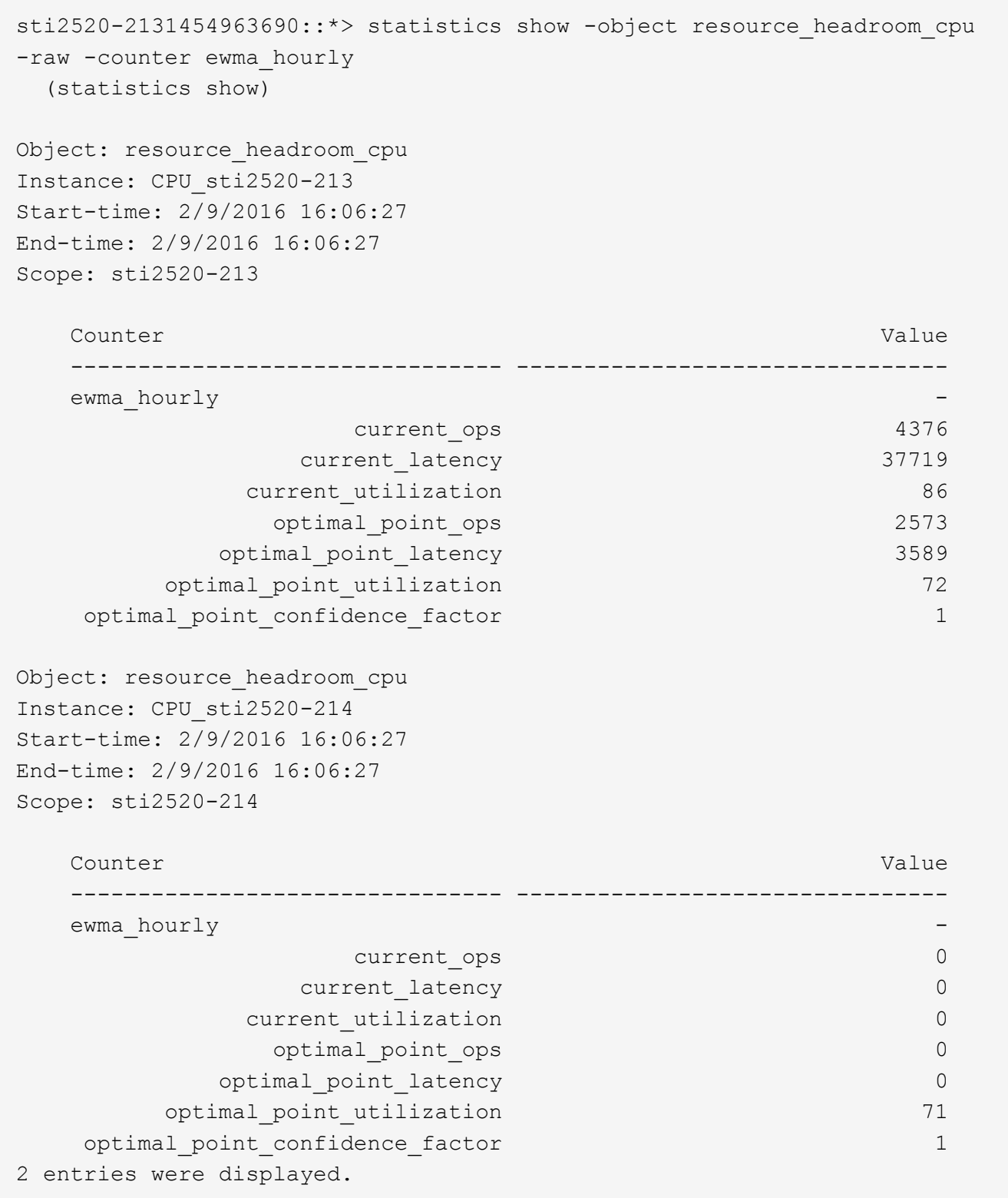

# 确定高流量客户端或文件

您可以使用 ONTAP 活动对象技术来确定造成集群流量过大的客户端或文件。确定这些 " 排名前 " 的客户端或文件后,您可以重新平衡集群工作负载或执行其他步骤来解决问题描 述。

# 您需要的内容

您必须是集群管理员才能执行此任务。

#### 步骤

1. 查看访问集群的前几个客户端:

statistics top client show -node *node\_name* -sort-key *sort\_column* -interval *seconds\_between\_updates* -iterations *iterations* -max *number\_of\_instances*

有关完整的命令语法,请参见手册页。

以下命令显示访问的前几个客户端 cluster1:

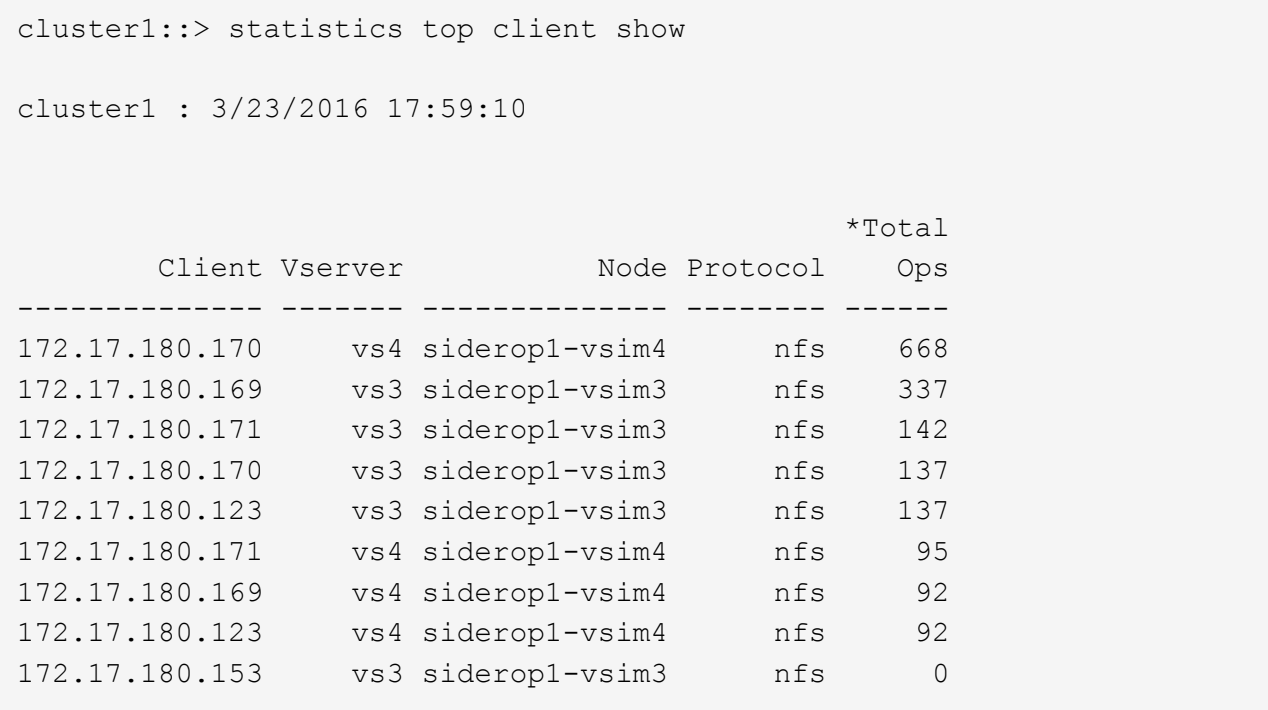

# 2. 查看在集群上访问的前几个文件:

statistics top file show -node *node* name -sort-key sort column -interval *seconds\_between\_updates* -iterations *iterations* -max *number\_of\_instances*

有关完整的命令语法,请参见手册页。

以下命令显示在上访问的前几个文件 cluster1:

cluster1::> statistics top file show cluster1 : 3/23/2016 17:59:10 \*Total File Volume Vserver Node Ops ------------------------ ------ ------- -------------- ------ /vol/vol1/vm170-read.dat vol1 vs4 siderop1-vsim4 22 /vol/vol1/vm69-write.dat vol1 vs3 siderop1-vsim3 6 /vol/vol2/vm171.dat vol2 vs3 siderop1-vsim3 2 /vol/vol2/vm169.dat vol2 vs3 siderop1-vsim3 2 /vol/vol2/p123.dat vol2 vs4 siderop1-vsim4 2 /vol/vol2/p123.dat vol2 vs3 siderop1-vsim3 2 /vol/vol1/vm171.dat vol1 vs4 siderop1-vsim4 2 /vol/vol1/vm169.dat vol1 vs4 siderop1-vsim4 2 /vol/vol1/vm169.dat vol1 vs4 siderop1-vsim3 2 /vol/vol1/p123.dat vol1 vs4 siderop1-vsim4 2

通过 **QoS** 保证吞吐量

**QoS** 概述保证吞吐量

您可以使用存储服务质量( QoS ) 来保证关键工作负载的性能不会因争用资源的工作负载 而降级。您可以为争用资源的工作负载设置吞吐量上限,以限制其对系统资源的影响,也 可以为关键工作负载设置吞吐量上限,以确保满足最小吞吐量目标,而不管争用资源的工 作负载有何需求。您甚至可以为同一工作负载设置上限和下限。

关于吞吐量上限( **QoS** 最大值)

吞吐量上限会将工作负载的吞吐量限制为最大 IOPS 或 MBps 数,或者 IOPS 和 MBps 数。在下图中,工作负 载 2 的吞吐量上限可确保它不会 " 抢占 " 工作负载 1 和 3 。

策略组定义了一个或多个工作负载的吞吐量上限。工作负载表示\_storage 对象: \_\_卷,文件, qtree 或 LUN , 或者 SVM 中的所有卷,文件, qtree 或 LUN 的 I/O 操作。您可以在创建策略组时指定上限,也可以等到监控工 作负载之后再指定上限。

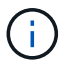

工作负载的吞吐量可能会超出指定上限 10% ,尤其是在工作负载的吞吐量发生快速变化时。要处 理突发事件,上限可能会超过 50% 。令牌累积率高达 150% 时,单个节点上发生突发

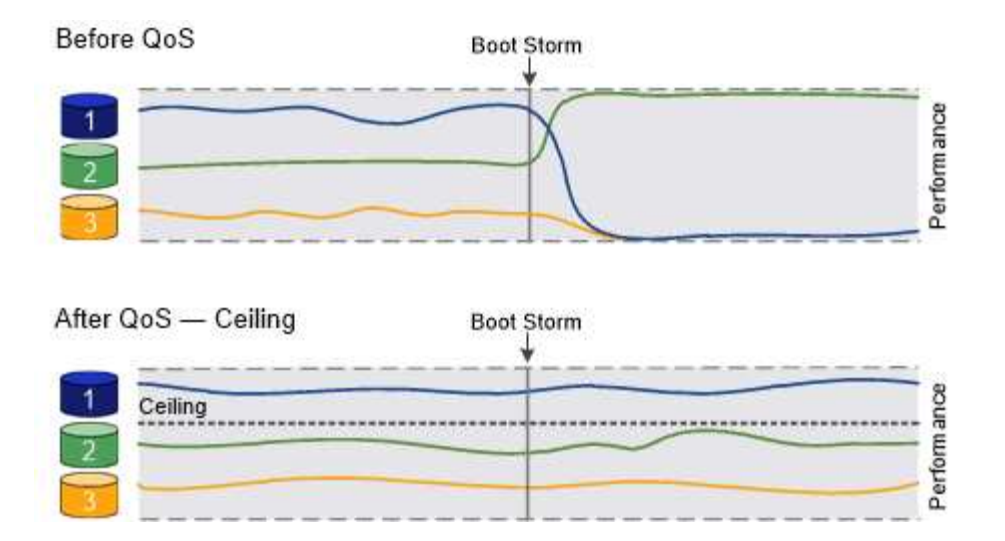

关于吞吐量下限( **QoS** 最小值)

吞吐量下限可确保工作负载的吞吐量不会低于最小IOPS或MBps数或IOPS和MBps数。在下图中,工作负载 1 和 工作负载 3 的吞吐量下限可确保满足最小吞吐量目标,而不管工作负载 2 的需求如何。

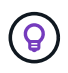

如示例所示,吞吐量上限会直接限制吞吐量。吞吐量下限会优先考虑设置了下限的工作负载,从 而间接限制吞吐量。

您可以在创建策略组时指定下限,也可以等到监控工作负载之后再指定下限。

从ONTAP 9.13.1开始、您可以使用在SVM范围设置吞吐量下限 [adaptive-qos-templates]。在9.13.1之前 的ONTAP 版本中、定义吞吐量下限的策略组不能应用于SVM。

在 ONTAP 9.7 之前的版本中,如果有足够的可用性能容量,则可以保证吞吐量下限。

在 ONTAP 9.7 及更高版本中,即使可用性能容量不足,也可以保证吞吐量下限。这种新的楼层行 为称为 Floor v2 。为了满足保证要求,对于没有吞吐量下限的工作负载或超出下限设置的工作负 载, Floor v2 可能会导致延迟更高。第 2 层适用场景 QoS 和自适应 QoS 。

ONTAP 9.7P6及更高版本提供了启用/禁用楼层v2新行为的选项。在执行关键操作(如)期间、工作 负载可能会低于指定的下限 volume move trigger-cutover。即使有足够的可用容量且未执 行关键操作,工作负载的吞吐量也可能会低于指定下限 5% 。如果楼层配置过度,并且没有性能 容量,则某些工作负载可能会低于指定的楼层。

 $\bigcap$ 

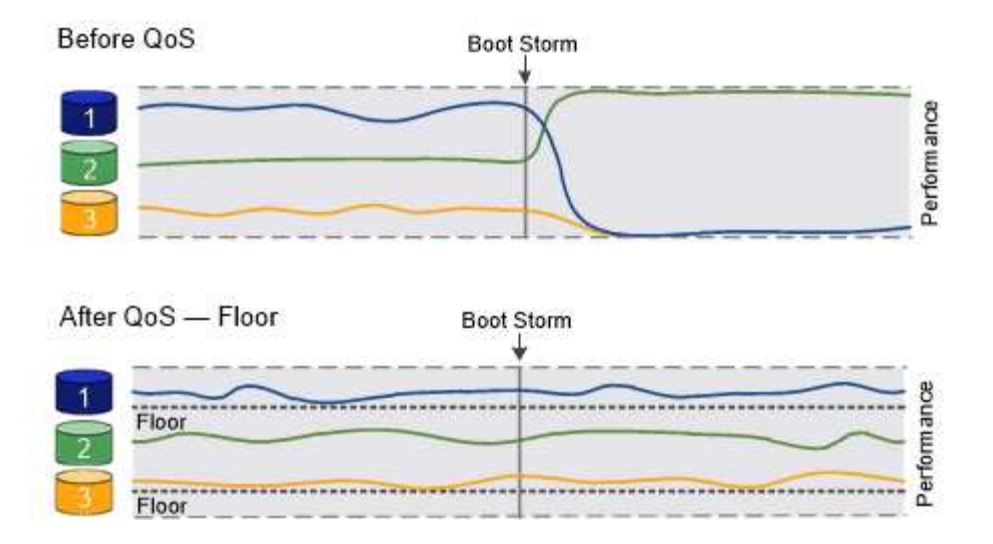

### 关于共享和非共享 **QoS** 策略组

从 ONTAP 9.4 开始,您可以使用 *non-shared* QoS 策略组分别指定每个成员工作负载的已定义吞吐量上限或下 限适用场景。*shared* 策略组的行为取决于策略类型:

- 对于吞吐量上限,分配给共享策略组的工作负载的总吞吐量不能超过指定的上限。
- 对于吞吐量下限,共享策略组只能应用于单个工作负载。

### 关于自适应 **QoS**

通常,分配给存储对象的策略组值是固定的。当存储对象的大小发生变化时,您需要手动更改此值。例如,增加 卷上的已用空间量通常需要相应地增加为卷指定的吞吐量上限。

*Adaptive QoS* 会自动将策略组值扩展到工作负载大小,并在工作负载大小发生变化时保持 IOPS 与 TBSGB 的 比率。如果您要在大型部署中管理数百或数千个工作负载,则这是一项显著优势。

通常,您可以使用自适应 QoS 来调整吞吐量上限,但也可以使用它来管理吞吐量下限(当工作负载大小增加时 )。工作负载大小表示为存储对象分配的空间或存储对象使用的空间。

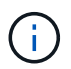

在 ONTAP 9.5 及更高版本中,已用空间可用于吞吐量下限。在 ONTAP 9.4 及更早版本中,吞吐 量下限不支持此功能。

- 已分配空间策略会根据存储对象的标称大小保持 IOPS/TBGB 比率。如果此比率为 100 IOPS/GB ,则只要 150 GB 卷保持此大小,其吞吐量上限将为 15 , 000 IOPS 。如果将卷大小调整为 300 GB ,则自适应 QoS 会将吞吐量上限调整为 30 , 000 IOPS 。
- 已用空间策略(默认值)会根据存储效率之前存储的实际数据量保持 IOPS/TBGB 比率。如果此比率为 100 IOPS/GB , 则存储了 100 GB 数据的 150 GB 卷的吞吐量上限为 10 , 000 IOPS 。随着已用空间量的变化 ,自适应 QoS 会根据比率调整吞吐量上限。

从 ONTAP 9.5 开始,您可以为应用程序指定 I/O 块大小,以便以 IOPS 和 MBps 为单位表示吞吐量限制。MBps 限制是通过块大小乘以 IOPS 限制计算得出的。例如,如果 I/O 块大小为 32 K ,而 IOPS 限制为 6144IOPS/TB ,则 MBps 限制为 192 MBps 。

吞吐量上限和下限均会出现以下行为:

• 将工作负载分配给自适应 QoS 策略组后,上限或下限将立即更新。

• 调整自适应 QoS 策略组中的工作负载大小后,上限或下限大约会在五分钟内更新。

在进行更新之前,吞吐量必须至少增加 10 IOPS 。

自适应 QoS 策略组始终为非共享组: 定义的吞吐量上限或每个成员工作负载的下限适用场景。

从ONTAP 9.6开始、采用SSD的ONTAP Select 高级版支持吞吐量下限。

自适应策略组模板

从ONTAP 9.13.1开始、您可以在SVM上设置自适应QoS模板。通过自适应策略组模板、您可以为SVM中的所有 卷设置吞吐量下限和上限。

只有在创建SVM之后、才能设置自适应策略组模板。使用 vserver modify 命令 -qos-adaptive-policy -group-template 参数以设置策略。

设置自适应策略组模板时、在设置策略后创建或迁移的卷会自动继承策略。分配策略模板时、SVM上现有的任 何卷不受影响。如果在SVM上禁用此策略、则此后迁移到SVM或在此SVM上创建的任何卷都不会收到此策略。 禁用自适应策略组模板不会影响继承策略模板的卷、因为它们会保留策略模板。

有关详细信息,请参见 [设](#page-2736-0)[置自](#page-2736-0)[适](#page-2736-0)[应](#page-2736-0)[策略](#page-2736-0)[组模](#page-2736-0)[板](#page-2736-0)。

#### 常规支持

下表显示了在支持吞吐量上限,吞吐量下限和自适应 QoS 方面的差异。

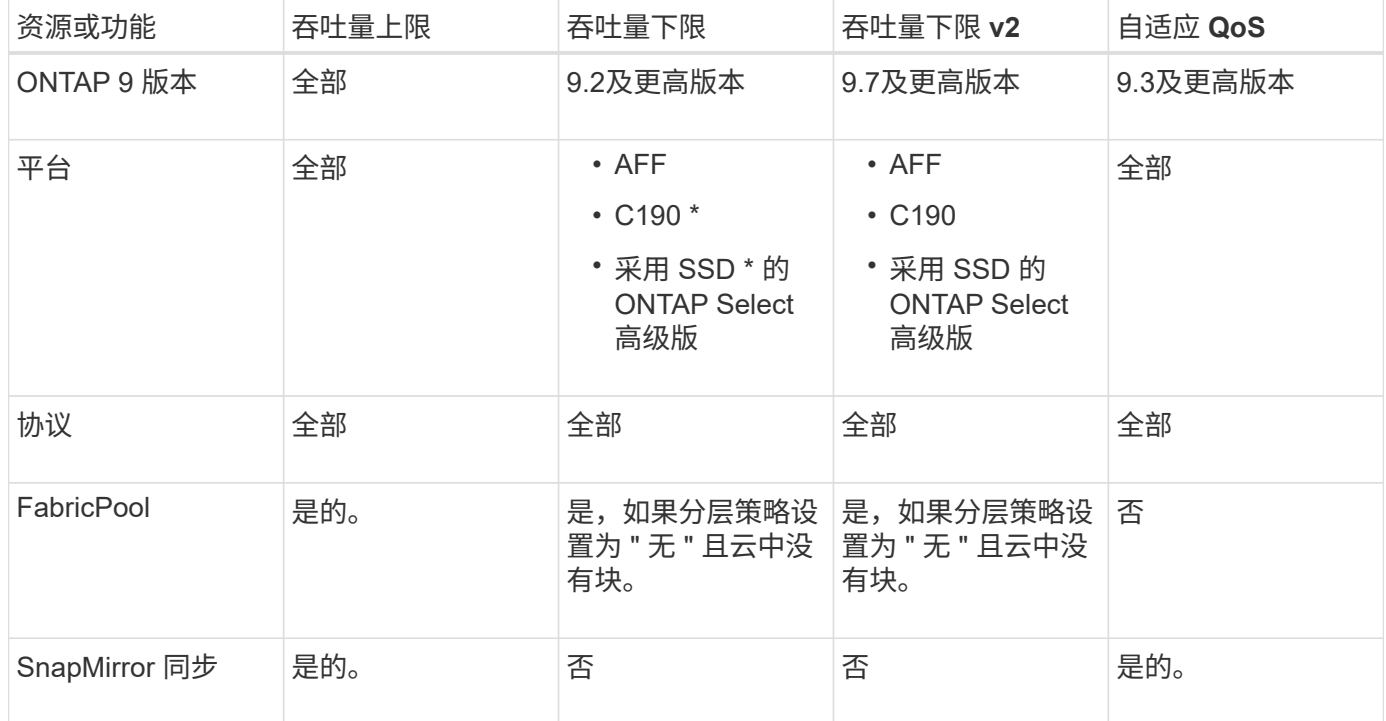

从ONTAP 9.6版开始支持C190和ONTAP Select。

#### 支持的工作负载达到吞吐量上限

下表按 ONTAP 9 版本显示了工作负载对吞吐量上限的支持。不支持根卷,负载共享镜像和数据保护镜像。

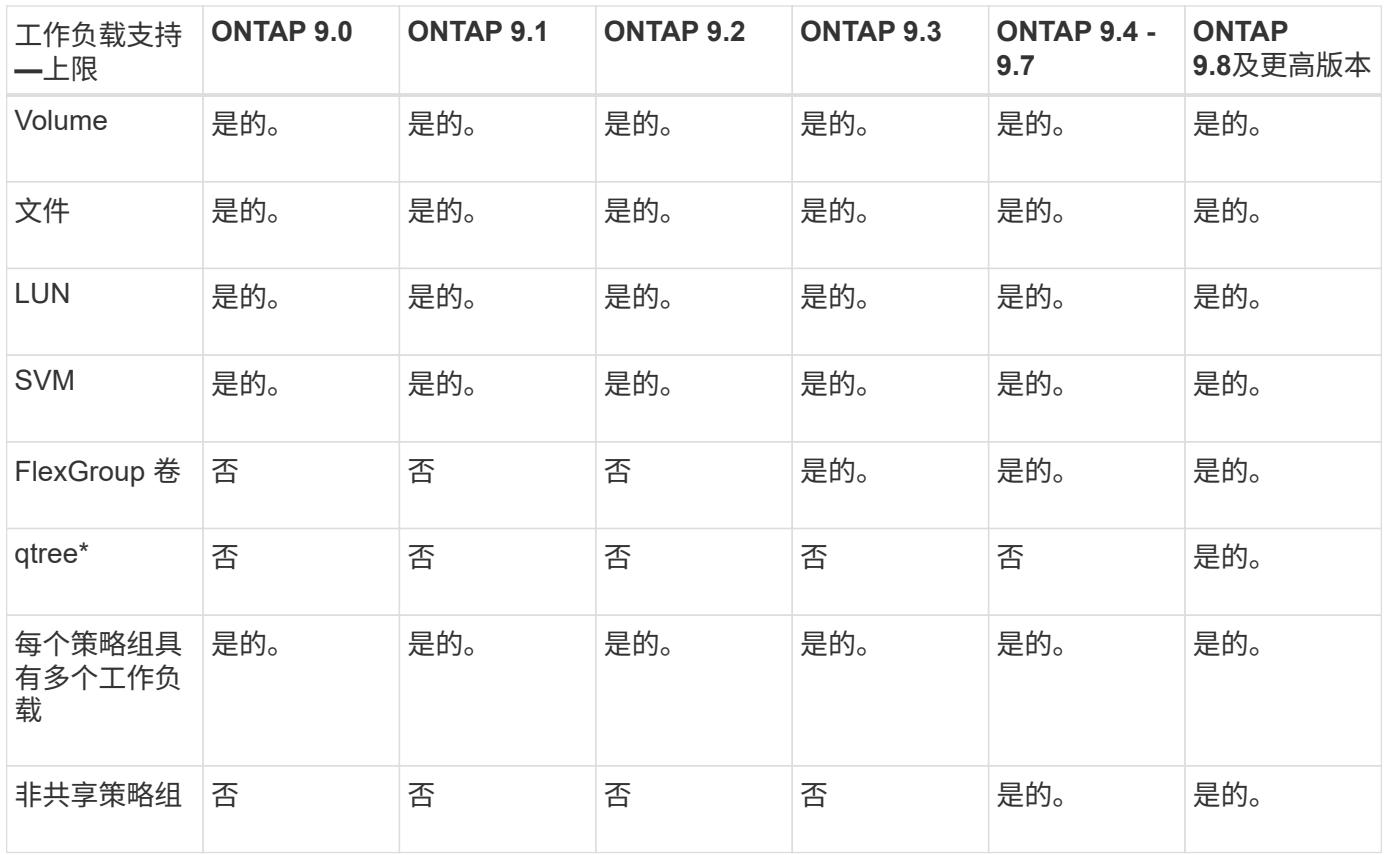

从ONTAP 9.8开始、在启用了NFS的FlexVol和FlexGroup卷中的qtrees支持NFS访问。从 ONTAP 9.1.1 开始, 启用了 SMB 的 FlexVol 和 FlexGroup 卷的 qtree 也支持 SMB 访问。

# 支持吞吐量下限的工作负载

下表按 ONTAP 9 版本显示了吞吐量下限的工作负载支持。不支持根卷,负载共享镜像和数据保护镜像。

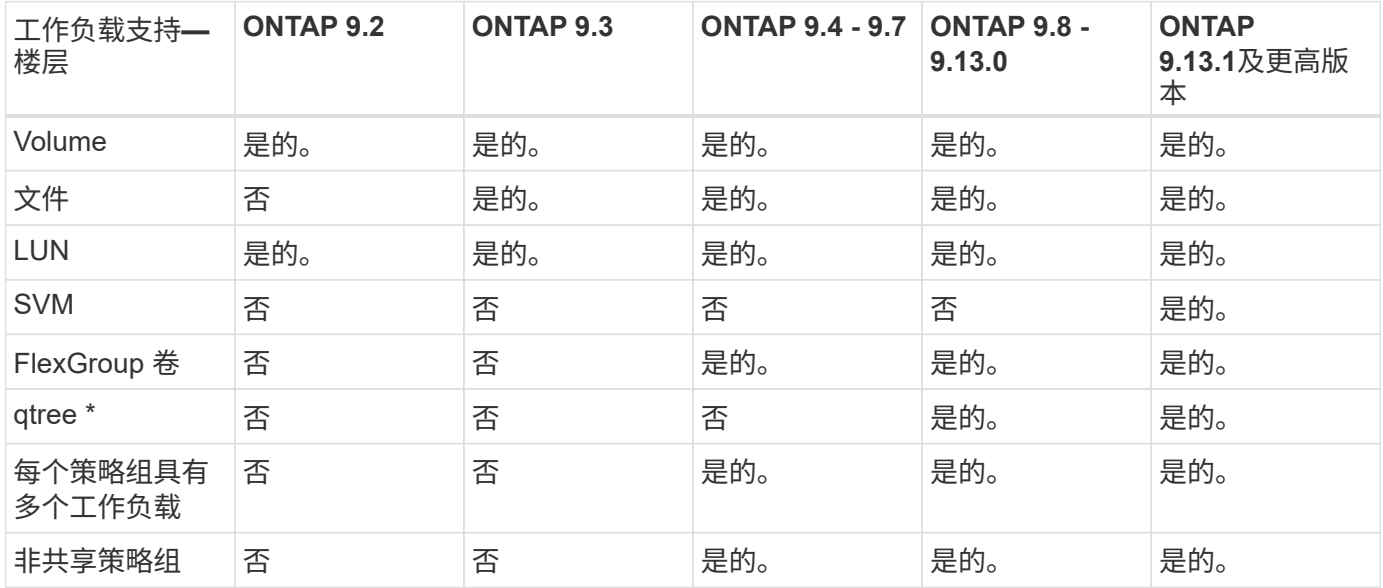

\\*从ONTAP 9.8开始、在启用了NFS的FlexVol 和FlexGroup 卷中的qtrees支持NFS访问。从 ONTAP 9.1.1 开始 ,启用了 SMB 的 FlexVol 和 FlexGroup 卷的 qtree 也支持 SMB 访问。

# 自适应 **QoS** 支持的工作负载

下表显示了 ONTAP 9 版本对自适应 QoS 的工作负载支持。不支持根卷,负载共享镜像和数据保护镜像。

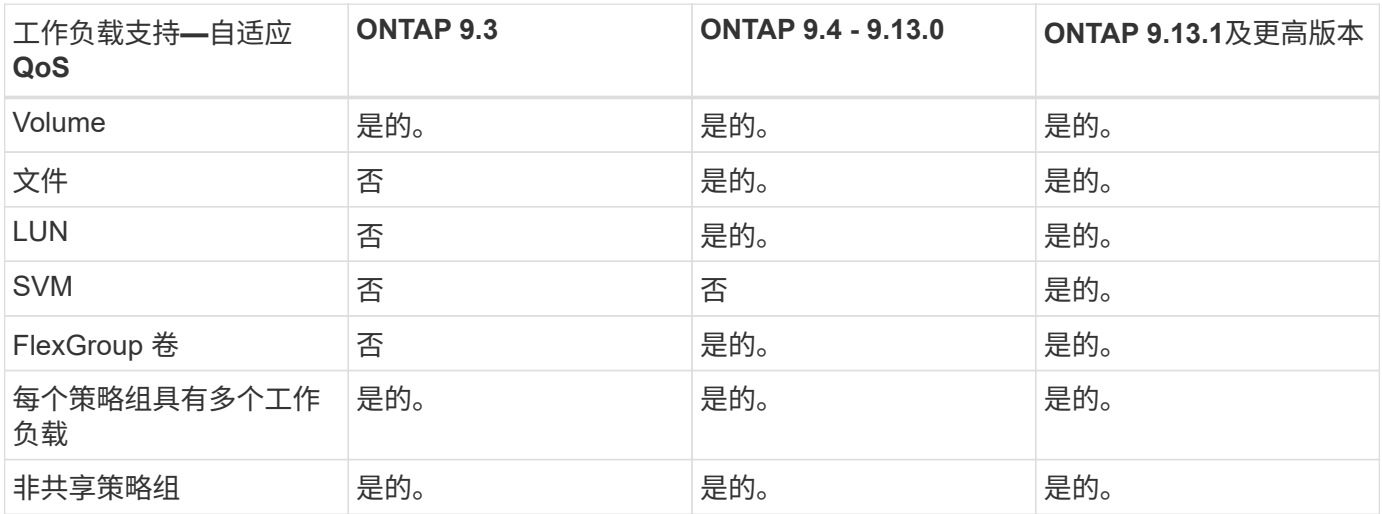

# 工作负载和策略组的最大数量

下表按 ONTAP 9 版本显示了工作负载和策略组的最大数量。

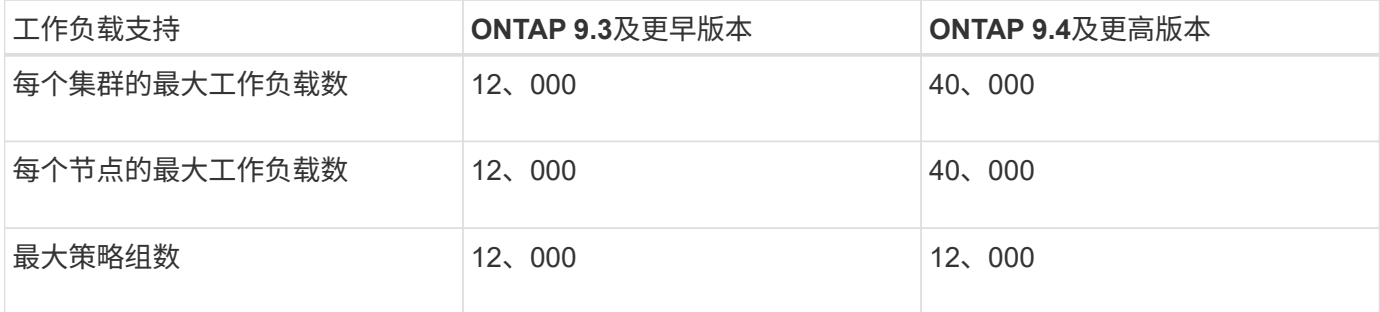

启用或禁用吞吐量下限 **v2**

您可以在 AFF 上启用或禁用吞吐量下限 v2 。默认值为 enabled 。如果启用了楼层 v2 , 则在控制器大量使用时,以其他工作负载更高的延迟为代价,可以满足吞吐量下限。第 2 层适用场景 QoS 和自适应 QoS 。

### 步骤

1. 更改为高级权限级别:

set -privilege advanced

2. 输入以下命令之一:

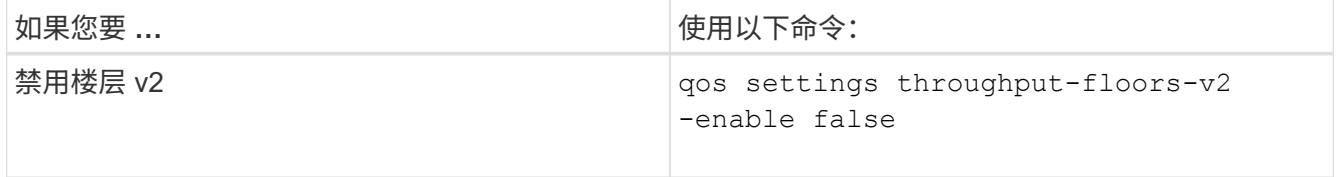

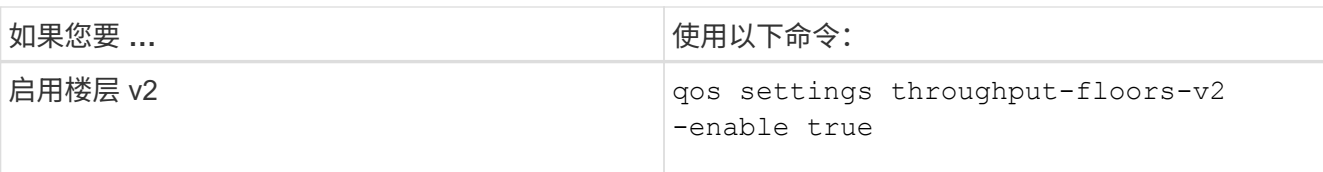

要在 MetroCluster 集群中禁用吞吐量下限 v2, 必须运行

```
\mathbf{d}
```
qos settings throughput-floors-v2 -enable false

命令。

cluster1::\*> qos settings throughput-floors-v2 -enable false

# 存储 **QoS** 工作流

如果您已经知道要使用 QoS 管理的工作负载的性能要求,则可以在创建策略组时指定吞吐 量限制。否则,您可以等到监控工作负载之后再指定限制。

# 使用 **QoS** 设置吞吐量上限

您可以使用 max-throughput 用于定义存储对象工作负载吞吐量上限(QoS最大值)的策略 组字段。您可以在创建或修改存储对象时应用策略组。

您需要的内容

- 您必须是集群管理员才能创建策略组。
- 要将策略组应用于 SVM, 您必须是集群管理员。

关于此任务

• 从 ONTAP 9.4 开始,您可以使用 *non-shared* QoS 策略组来指定定义的吞吐量上限适用场景每个成员工作 负载。否则,策略组为 \_shared: \_ 分配给策略组的工作负载的总吞吐量不能超过指定的上限。

设置 -is-shared=false 。 qos policy-group create 用于指定非共享策略组的命令。

・您可以指定 IOPS , MB/ 秒或 IOPS , MB/ 秒上限的吞吐量限制如果同时指定 IOPS 和 MB/ 秒,则会强制 执行首先达到的限制。

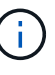

如果为同一工作负载设置了上限和下限,则只能以 IOPS 为单位指定上限的吞吐量限制。

- 受 QoS 限制的存储对象必须包含在策略组所属的 SVM 中。多个策略组可以属于同一个 SVM 。
- 如果某个存储对象的包含对象或子对象属于某个策略组,则不能将该存储对象分配给该策略组。
- QoS 最佳实践是将策略组应用于相同类型的存储对象。

步骤

1. 创建策略组。

qos policy-group create -policy-group *policy\_group* -vserver *SVM* -max -throughput *number\_of\_iops*|Mb/S|iops,Mb/S -is-shared true|false

有关完整的命令语法,请参见手册页。您可以使用 qos policy-group modify 用于调整吞吐量上限的命 令。

以下命令将创建共享策略组 pg-vs1 最大吞吐量为5、000次IOPS:

cluster1::> qos policy-group create -policy-group pg-vs1 -vserver vs1 -max-throughput 5000iops -is-shared true

以下命令将创建非共享策略组 pg-vs3 最大吞吐量为100 IOPS和400 KB/秒:

cluster1::> qos policy-group create -policy-group pg-vs3 -vserver vs3 -max-throughput 100iops,400KB/s -is-shared false

以下命令将创建非共享策略组 pg-vs4 无吞吐量限制:

cluster1::> qos policy-group create -policy-group pg-vs4 -vserver vs4 -is-shared false

2. 将策略组应用于 SVM, 文件, 卷或 LUN:

*storage\_object* create -vserver *SVM* -qos-policy-group *policy\_group*

有关完整的命令语法,请参见手册页。您可以使用 *storage\_object* modify 命令将不同的策略组应用于 存储对象。

以下命令将应用策略组 pg-vs1 到SVM vs1:

cluster1::> vserver create -vserver vs1 -qos-policy-group pg-vs1

以下命令将应用策略组 pg-app 到卷 app1 和 app2:

```
cluster1::> volume create -vserver vs2 -volume app1 -aggregate aggr1
-qos-policy-group pg-app
```
cluster1::> volume create -vserver vs2 -volume app2 -aggregate aggr1 -qos-policy-group pg-app

3. 监控策略组性能:

qos statistics performance show

有关完整的命令语法,请参见手册页。

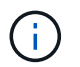

从集群监控性能。请勿使用主机上的工具监控性能。

以下命令显示策略组性能:

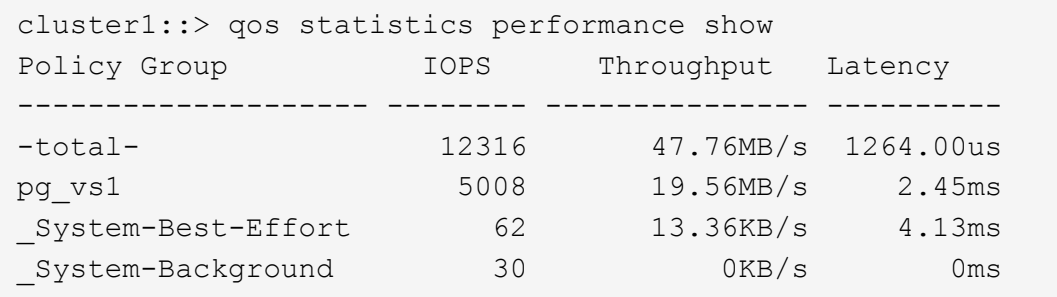

4. 监控工作负载性能:

qos statistics workload performance show

有关完整的命令语法,请参见手册页。

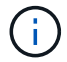

从集群监控性能。请勿使用主机上的工具监控性能。

以下命令显示工作负载性能:

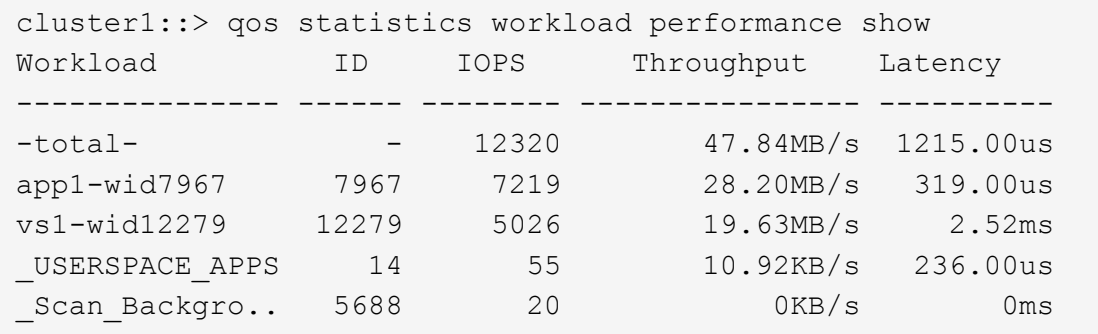

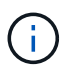

您可以使用 qos statistics workload latency show 命令以查看QoS工作负载的详 细延迟统计信息。

使用 **QoS** 设置吞吐量下限

您可以使用 min-throughput 用于为存储对象工作负载定义吞吐量下限(QoS最小值)的策 略组字段。您可以在创建或修改存储对象时应用策略组。从 ONTAP 9.8 开始, 您可以以 IOPS 或 MBps 或 IOPS 和 MBps 为单位指定吞吐量下限。

开始之前

- 您必须运行 ONTAP 9.2 或更高版本。从 ONTAP 9.2 开始,吞吐量下限可用。
- 您必须是集群管理员才能创建策略组。
- 从ONTAP 9.13.1开始、您可以使用在SVM级别强制实施吞吐量下限 [自](#page-2736-0)[适](#page-2736-0)[应](#page-2736-0)[策略](#page-2736-0)[组模](#page-2736-0)[板](#page-2736-0)。您不能在具有QoS 策略组的SVM上设置自适应策略组模板。

关于此任务

• 从 ONTAP 9.4 开始,您可以使用 *non-shared* QoS 策略组来指定将定义的吞吐量下限分别应用于每个成员 工作负载。只有在这种情况下,吞吐量下限的策略组才能应用于多个工作负载。

设置 -is-shared=false 。 qos policy-group create 命令以指定非共享策略组。

- 如果节点或聚合上的性能容量(余量)不足,则工作负载的吞吐量可能会低于指定的下限。
- 受 QoS 限制的存储对象必须包含在策略组所属的 SVM 中。多个策略组可以属于同一个 SVM 。
- QoS 最佳实践是将策略组应用于相同类型的存储对象。
- 定义吞吐量下限的策略组不能应用于 SVM 。

步骤

1. 检查节点或聚合上是否具有足够的性能容量,如中所述 ["](#page-2719-0)[确定](#page-2719-0)[剩](#page-2719-0)[余](#page-2719-0)[性能容量](#page-2719-0)["](#page-2719-0)。

2. 创建策略组。

qos policy-group create -policy group *policy\_group* -vserver *SVM* -min -throughput *qos\_target* -is-shared true|false

有关完整的命令语法,请参见适用于您的 ONTAP 版本的手册页。您可以使用 qos policy-group modify 命令以调整吞吐量下限。

以下命令将创建共享策略组 pg-vs2 最小吞吐量为1、000 IOPS:

```
cluster1::> qos policy-group create -policy group pg-vs2 -vserver vs2
-min-throughput 1000iops -is-shared true
```
以下命令将创建非共享策略组 pg-vs4 无吞吐量限制:

cluster1::> qos policy-group create -policy group pg-vs4 -vserver vs4 -is-shared false

3. 将策略组应用于卷或 LUN :

*storage\_object* create -vserver *SVM* -qos-policy-group *policy\_group*

有关完整的命令语法,请参见手册页。您可以使用 storage object modify 命令将不同的策略组应用 于存储对象。

以下命令将应用策略组 pg-app2 卷 app2:

```
cluster1::> volume create -vserver vs2 -volume app2 -aggregate aggr1
-qos-policy-group pg-app2
```
4. 监控策略组性能:

qos statistics performance show

有关完整的命令语法,请参见手册页。

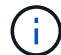

从集群监控性能。请勿使用主机上的工具监控性能。

以下命令显示策略组性能:

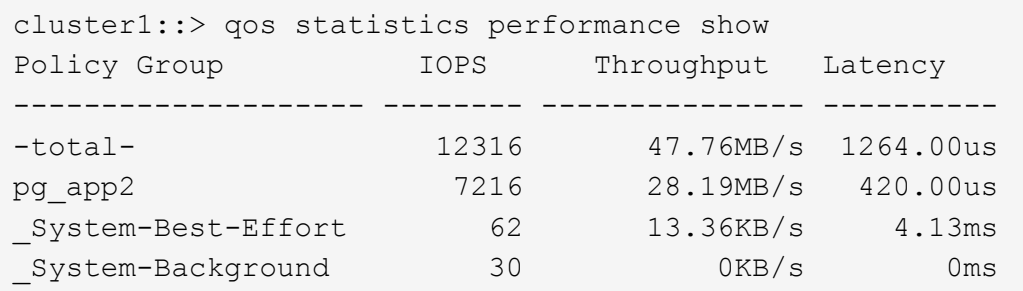

5. 监控工作负载性能:

qos statistics workload performance show

有关完整的命令语法,请参见手册页。

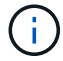

从集群监控性能。请勿使用主机上的工具监控性能。

以下命令显示工作负载性能:

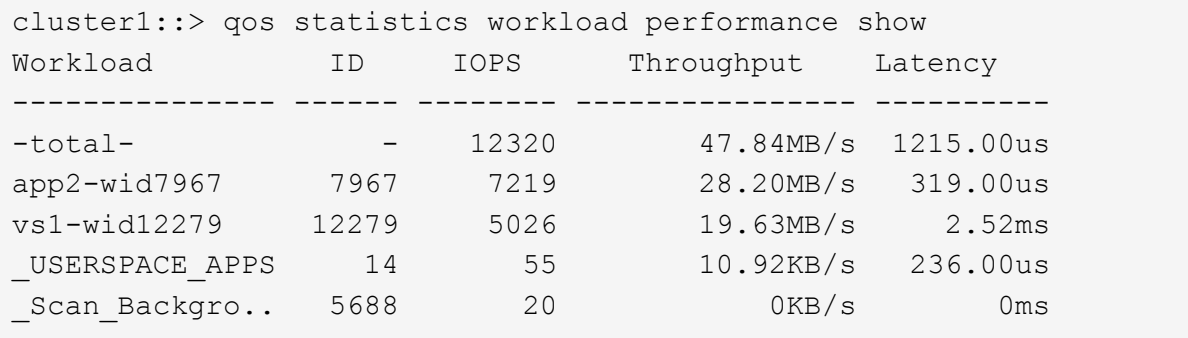

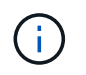

您可以使用 qos statistics workload latency show 命令以查看QoS工作负载的详 细延迟统计信息。

您可以使用 *adaptive QoS* 策略组自动将吞吐量上限或下限扩展到卷大小,从而在卷大小发 生变化时保持 IOPS 与 TBSGB 的比率。如果您要在大型部署中管理数百或数千个工作负 载,则这是一项显著优势。

开始之前

- 您必须运行ONTAP 9.3或更高版本。自 ONTAP 9.3 起,可使用自适应 QoS 策略组。
- 您必须是集群管理员才能创建策略组。

### 关于此任务

存储对象可以是自适应策略组或非自适应策略组的成员,但不能同时是这两者。存储对象的 SVM 和策略必须相 同。存储对象必须处于联机状态。

自适应 QoS 策略组始终为非共享组:定义的吞叶量上限或每个成员工作负载的下限适用场景。

吞吐量限制与存储对象大小的比率取决于以下字段的交互:

• expected-iops 是每分配的TB|GB的最小预期IOPS。

 $\left(\begin{smallmatrix} 1 \ 1 \end{smallmatrix}\right)$ 

`expected-iops` 仅在AFF平台上提供担保。 `expected-iops` 只有当层策略设置为"无"且云中没有任何块时、才保证适用于FabricPool。 `expected-iops`保证适用于不属于SnapMirror同步关系的卷。

• peak-iops 是已分配或已使用的每TB|GB可能的最大IOPS。

• expected-iops-allocation 指定是将已分配空间(默认值)还是已用空间用于预期IOPS。

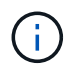

expected-iops-allocation 适用于ONTAP 9.5及更高版本。ONTAP 9.4 及更早版本不 支持此功能。

- peak-iops-allocation 指定是将已分配空间用于还是将已用空间(默认值)用于 peak-iops。
- absolute-min-iops 是绝对最小IOPS数。您可以对非常小的存储对象使用此字段。它会同时覆盖这两者 peak-iops 和 / 或 expected-iops 时间 absolute-min-iops 大于计算得出的 expected-iops。

例如、如果您设置了 expected-iops 计算得出的值为1、000 IOS/TB、并且卷大小小于1 GB expectediops 将是部分IOP。计算的 peak-iops 将是一个更小的比例。您可以通过设置来避免此问题 absolutemin-iops 以获得实际价值。

• block-size 指定应用程序I/O块大小。默认值为 32 K 。有效值为 8K , 16K , 32K , 64K ,任意。any 表示不强制实施块大小。

可用的三个默认自适应 QoS 策略组如下表所示。您可以将这些策略组直接应用于卷。

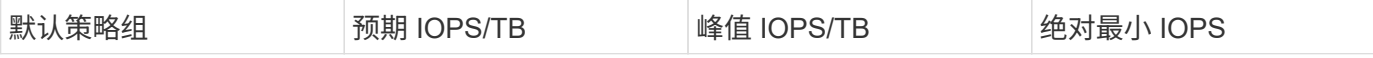

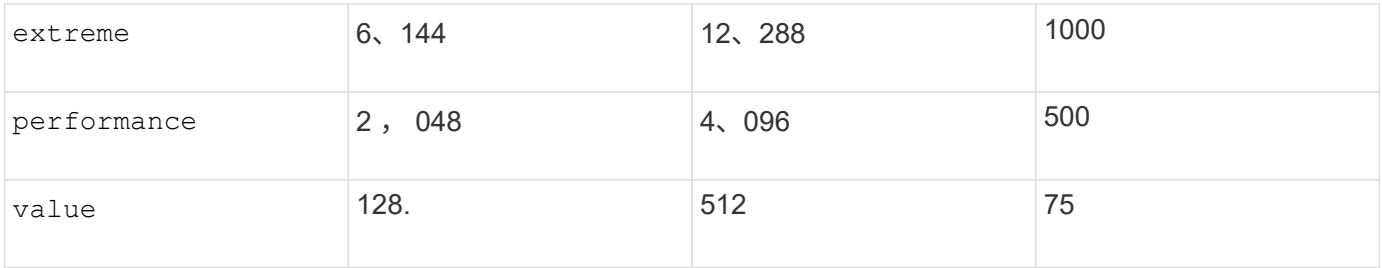

如果某个存储对象的包含对象或子对象属于某个策略组,则不能将该存储对象分配给该策略组。下表列出了这些 限制。

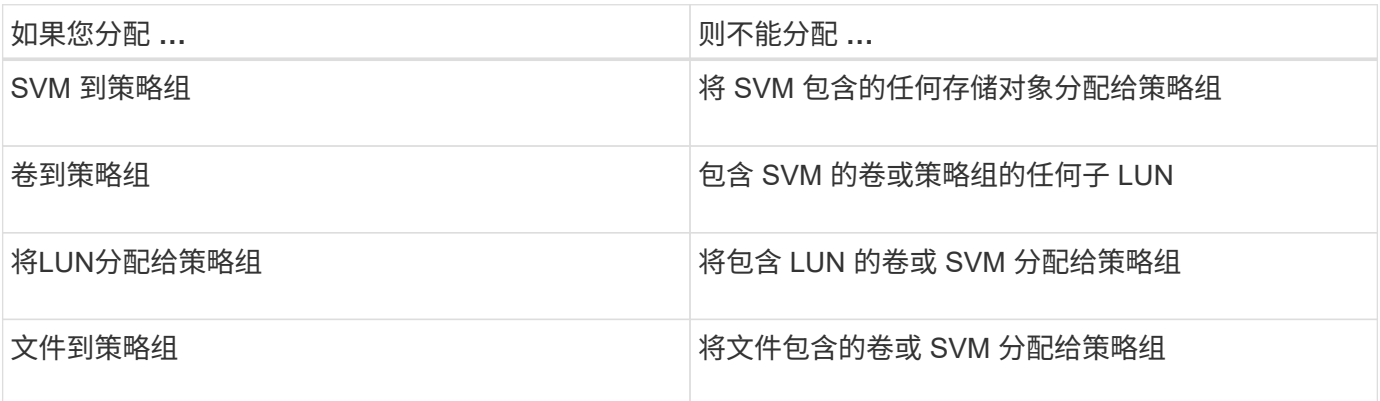

### 步骤

### 1. 创建自适应 QoS 策略组:

qos adaptive-policy-group create -policy group *policy\_group* -vserver *SVM* -expected-iops *number\_of\_iops*/TB|GB -peak-iops *number\_of\_iops*/TB|GB -expected -iops-allocation-space|used-space -peak-iops-allocation allocated-space|usedspace -absolute-min-iops *number\_of\_iops* -block-size 8K|16K|32K|64K|ANY

有关完整的命令语法,请参见手册页。

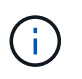

-expected-iops-allocation 和 -block-size 适用于ONTAP 9.5及更高版本。ONTAP 9.4 及更早版本不支持这些选项。

以下命令将创建自适应QoS策略组 adpg-app1 使用 -expected-iops 设置为300 IOS/TB、 -peak -iops 设置为1、000 IOS/TB、 -peak-iops-allocation 设置为 used-space, 和 -absolute-min -iops 设置为50 IOPS:

cluster1::> qos adaptive-policy-group create -policy group adpg-app1 -vserver vs2 -expected-iops 300iops/tb -peak-iops 1000iops/TB -peak-iops -allocation used-space -absolute-min-iops 50iops

# 2. 将自适应 QoS 策略组应用于卷:

volume create -vserver SVM -volume *volume* -aggregate *aggregate* -size *number\_of* TB|GB -qos-adaptive-policy-group *policy\_group*
有关完整的命令语法,请参见手册页。

以下命令将应用自适应QoS策略组 adpg-app1 到卷 app1:

```
cluster1::> volume create -vserver vs1 -volume app1 -aggregate aggr1
-size 2TB -qos-adaptive-policy-group adpg-app1
```
以下命令将应用默认自适应QoS策略组 extreme 到新卷 app4 和到现有卷 app5。为策略组适用场景卷定 义的吞吐量上限 app4 和 app5 单独:

```
cluster1::> volume create -vserver vs4 -volume app4 -aggregate aggr4
-size 2TB -qos-adaptive-policy-group extreme
```
cluster1::> volume modify -vserver vs5 -volume app5 -qos-adaptive-policy -group extreme

设置自适应策略组模板

从ONTAP 9.13.1开始、您可以使用自适应策略组模板在SVM级别强制实施吞吐量下限和上 限。

关于此任务

- 自适应策略组模板是默认策略 apg1。可以随时修改此策略。它只能通过命令行界面或ONTAP REST API进 行设置、并且只能应用于现有SVM。
- 自适应策略组模板仅会影响在SVM上创建或迁移到该SVM的卷。SVM上的现有卷将保留其现有状态。

如果禁用自适应策略组模板、SVM上的卷将保留其现有策略。只有随后在SVM上创建或迁移到SVM的卷才 会受此功能的影响。

- 您不能在具有QoS策略组的SVM上设置自适应策略组模板。
- 自适应策略组模板专为AFF 平台而设计。可以在其他平台上设置自适应策略组模板、但该策略可能不会强制 实施最小吞吐量。同样、您可以向FabricPool 聚合或不支持最小吞吐量的聚合中的SVM添加自适应策略组模 板、但不会强制实施吞吐量下限。
- 如果SVM采用MetroCluster 配置或SnapMirror关系、则会在镜像的SVM上强制实施自适应策略组模板。

步骤

1. 修改SVM以应用自适应策略组模板:

vserver modify -qos-adaptive-policy-group-template apg1

2. 确认已设置策略:

vserver show -fields qos-adaptive-policy-group

# 使用 **Unified Manager** 监控集群性能

借助 Active IQ Unified Manager,您可以最大限度地提高 NetApp AFF 和 FAS 存储基础 架构的可用性并保持对其的控制,从而提高可扩展性,可支持性,性能和安全性。

Active IQ Unified Manager 会持续监控系统运行状况并发送警报,以便您的组织腾出 IT 人员资源。您可以从一 个信息板即时查看存储状态,并通过建议的操作快速解决问题。

数据管理之所以简化,是因为您可以发现,监控和接收通知,从而主动管理存储并快速解决问题。 管理效率得 到了提高,因为您可以从一个信息板监控数 PB 的数据,并大规模管理数据。

借助 Active IQ Unified Manager ,您可以跟上不断变化的业务需求,利用性能数据和高级分析优化性能。 通过 报告功能,您可以访问标准报告或创建自定义运营报告,以满足您的特定业务需求。

相关链接:

- ["](https://docs.netapp.com/us-en/active-iq-unified-manager/storage-mgmt/concept_introduction_to_unified_manager.html)[详细了](https://docs.netapp.com/us-en/active-iq-unified-manager/storage-mgmt/concept_introduction_to_unified_manager.html)[解](https://docs.netapp.com/us-en/active-iq-unified-manager/storage-mgmt/concept_introduction_to_unified_manager.html)[Active IQ Unified Manager"](https://docs.netapp.com/us-en/active-iq-unified-manager/storage-mgmt/concept_introduction_to_unified_manager.html)
- ["](https://docs.netapp.com/us-en/active-iq-unified-manager/install-vapp/qsg-vapp.html)[开始](https://docs.netapp.com/us-en/active-iq-unified-manager/install-vapp/qsg-vapp.html)[使用](https://docs.netapp.com/us-en/active-iq-unified-manager/install-vapp/qsg-vapp.html)[适](https://docs.netapp.com/us-en/active-iq-unified-manager/install-vapp/qsg-vapp.html)[用于](https://docs.netapp.com/us-en/active-iq-unified-manager/install-vapp/qsg-vapp.html)[VMware](https://docs.netapp.com/us-en/active-iq-unified-manager/install-vapp/qsg-vapp.html)[的](https://docs.netapp.com/us-en/active-iq-unified-manager/install-vapp/qsg-vapp.html)[Active IQ Unified Manager"](https://docs.netapp.com/us-en/active-iq-unified-manager/install-vapp/qsg-vapp.html)
- ["](https://docs.netapp.com/us-en/active-iq-unified-manager/install-linux/qsg-linux.html)[开始](https://docs.netapp.com/us-en/active-iq-unified-manager/install-linux/qsg-linux.html)[使用](https://docs.netapp.com/us-en/active-iq-unified-manager/install-linux/qsg-linux.html)[Active IQ Unified Manager for Linus"](https://docs.netapp.com/us-en/active-iq-unified-manager/install-linux/qsg-linux.html)
- ["](https://docs.netapp.com/us-en/active-iq-unified-manager/install-windows/qsg-windows.html)[开始](https://docs.netapp.com/us-en/active-iq-unified-manager/install-windows/qsg-windows.html)[使用](https://docs.netapp.com/us-en/active-iq-unified-manager/install-windows/qsg-windows.html)[Active IQ Unified Manager for Windows"](https://docs.netapp.com/us-en/active-iq-unified-manager/install-windows/qsg-windows.html)

# 使用 **Cloud Insights** 监控集群性能

NetApp Cloud Insights 是一款监控工具,可让您深入了解整个基础架构。借助 Cloud Insights , 您可以监控, 故障排除和优化所有资源, 包括公有云和私有数据中心。

## **Cloud Insights** 提供两个版本

Cloud Insights 基本版专为监控和优化您的 NetApp Data Fabric 资产而设计。它可以免费为环境中的所有 NetApp 资源(包括 HCI 和全闪存 FAS ( AFF ))之间的连接提供高级分析。

Cloud Insights 标准版不仅关注支持 NetApp Data Fabric 的基础架构组件,还关注多供应商和多云环境。凭借丰 富的功能,您可以获得对 100 多项服务和资源的支持。

在当今世界中,随着资源从内部数据中心到多个公有云的发挥,从应用程序本身到存储阵列后端磁盘的全面了解 至关重要。应用程序监控(如 Kafka , MongoDB 和 Nginx )的额外支持为您提供了以最佳利用率运行所需的 信息和知识,同时还提供了完美的风险缓冲区。

这两个版本(基本版和标准版)均可与 NetApp Active IQ Unified Manager 集成。使用Active IQ Unified Manager的客户可以在Cloud Insights用户界面中查看联接信息。在Active IQ Unified Manager上发布的通知不会 被忽略、并且可以与Cloud Insights中的事件相关联。换言之,您可以充分利用这两种环境。

# 监控,故障排除和优化所有资源

Cloud Insights 可帮助您显著缩短解决问题的时间,并防止问题影响最终用户。 它还可以帮助您降低云基础架构 成本。 通过利用可操作的智能来保护数据,可以减少您遭受内部威胁的风险。

从公有云到数据中心, Cloud Insights 让您可以在一个位置查看整个混合基础架构。 您可以即时创建相关信息

板,以便根据您的特定需求进行自定义。您还可以根据组织的需求创建有针对性的有条件警报。

高级异常检测功能可帮助您在问题出现之前主动修复问题。 您可以自动查看资源争用和降级情况,以快速还原 受影响的工作负载。 通过堆栈中不同组件之间自动构建的关系层次结构,故障排除速度更快。

您可以确定整个环境中未使用或已废弃的资源,从而帮助您发现调整基础架构规模并优化整个支出的机会。

Cloud Insights 可将您的系统拓扑可视化,以了解您的 Kubernetes 架构。您可以监控 Kubernetes 集群的运行状 况,包括出现故障的节点,并在发现问题时放大。

Cloud Insights 通过高级机器学习和异常检测功能帮助您保护组织数据,防止被恶意用户或被泄露的用户滥用, 从而为您提供有关内部威胁的可操作情报。

Cloud Insights 可帮助您直观地显示 Kubernetes 指标,以便您能够全面了解 Pod ,节点和集群之间的关系。您 可以评估集群或工作 Pod 的运行状况及其当前正在处理的负载,从而对 K8S 集群执行命令并控制部署的运行状 况和成本。

相关链接

- ["](https://docs.netapp.com/us-en/ontap/task_cp_monitor_cluster_performance_ci.html)[详细了](https://docs.netapp.com/us-en/ontap/task_cp_monitor_cluster_performance_ci.html)[解](https://docs.netapp.com/us-en/ontap/task_cp_monitor_cluster_performance_ci.html)[Cloud Insights"](https://docs.netapp.com/us-en/ontap/task_cp_monitor_cluster_performance_ci.html)
- ["](https://docs.netapp.com/us-en/cloudinsights/task_cloud_insights_onboarding_1.html)[开始](https://docs.netapp.com/us-en/cloudinsights/task_cloud_insights_onboarding_1.html)[使用](https://docs.netapp.com/us-en/cloudinsights/task_cloud_insights_onboarding_1.html)[Cloud Insights"](https://docs.netapp.com/us-en/cloudinsights/task_cloud_insights_onboarding_1.html)

# 审核日志记录

## **ONTAP** 如何实施审核日志记录

审核日志中记录的管理活动包括在标准 AutoSupport 报告中,某些日志记录活动包括在 EMS 消息中。此外,您还可以将审核日志转发到指定的目标,并可使用命令行界面或 Web 浏览器显示审核日志文件。

从ONTAP 9.11.1开始、您可以使用System Manager显示审核日志内容。

从ONTAP 9.12.1开始、ONTAP可为审核日志提供篡改警报。ONTAP会运行每日后台作业来检查audit.log文件是 否被篡改、如果发现任何已更改或篡改的日志文件、则会发送EMS警报。

ONTAP 会记录在集群上执行的管理活动,例如发出了什么请求,触发了该请求的用户,用户的访问方法以及发 出请求的时间。

管理活动可以是以下类型之一:

- 设置请求、通常适用于非显示命令或操作
	- 运行时会发出这些请求 create, modify`或 `delete 命令、例如。
	- 默认情况下,系统会记录设置请求。
- 获取请求、用于检索信息并将其显示在管理界面中
	- 运行时会发出这些请求 show 命令、例如。
	- 默认情况下、不会记录获取请求、但您可以控制是否从ONTAP命令行界面发送获取请求 ( -cliget`ONTAP) (-ontapiget`)或REST API (-httpget)将记录在文件中。

ONTAP会在中记录管理活动 /mroot/etc/log/mlog/audit.log 节点的文件。此处会记录三个 shell 中用于 CLI 命令的命令— clustershell , nodeshell 和非交互式 systemshell (交互式 systemshell 命令不会记录)—以 及 API 命令。审核日志包含时间戳,用于显示集群中的所有节点是否都进行了时间同步。

。 audit.log AutoSupport工具会将文件发送给指定的收件人。您还可以将内容安全地转发到指定的外部目标

,例如 Splunk 或系统日志服务器。

。 audit.log 文件每天轮换。当大小达到 100 MB 时,也会进行轮换,并保留前 48 个副本 (最多总共 49 个 文件)。当审核文件执行每日轮换时,不会生成 EMS 消息。如果审核文件因超过其文件大小限制而发生轮换, 则会生成一条 EMS 消息。

## 对 **ONTAP 9** 中的审核日志记录进行的更改

从ONTAP 9开始、 command-history.log 文件将替换为 audit.log`和 `mgwd.log 文件不再包含审核信息。如果要升级到 ONTAP 9 ,则应查看引用旧文件及其内容的任何 脚本或工具。

升级到ONTAP 9后、现有 command-history.log 文件将保留。它们将作为新的旋转(删除) audit.log 文件 将进行轮换(创建)。

用于检查的工具和脚本 command-history.log 文件可能会继续工作、因为中有一个软链接 commandhistory.log to audit.log 在升级时创建。但是、用于检查的工具和脚本 mgwd.log 文件将失败、因为该文 件不再包含审核信息。

此外, ONTAP 9 及更高版本中的审核日志不再包含以下条目,因为它们不会被视为有用,并且发生原因不必要 的日志记录活动:

- ONTAP 运行的内部命令(即 username=root )
- 命令别名(与其所指向的命令不同)

从 ONTAP 9 开始,您可以使用 TCP 和 TLS 协议将审核日志安全地传输到外部目标。

## 显示审核日志内容

您可以显示集群的内容 /mroot/etc/log/mlog/audit.log 使用ONTAP命令行界面、 系统管理器或Web浏览器访问文件。

集群的日志文件条目包括以下内容:

时间

日志条目时间戳。

应用程序

用于连接到集群的应用程序。可能值的示例包括 internal, console, ssh, http, ontapi, snmp, rsh, telnet, 和 service-processor。

#### 用户

远程用户的用户名。

#### **State**

审核请求的当前状态、可能为 success, pending, 或 error。

#### **message**

一个可选字段、其中可能包含有关命令状态的错误或追加信息。

#### 会话**ID**

接收请求时使用的会话ID。每个SSH \_session\_都分配有一个会话ID、而每个HTTP、ONTAPI或SNMP request 都分配有一个唯一的会话ID。

#### **Storage VM**

用户连接到的SVM。

范围

显示 svm 请求位于数据Storage VM上时;否则显示 cluster。

#### 命令**ID**

在CLI会话上收到的每个命令的ID。这样、您就可以关联请求和响应。ZAPI、HTTP和SNMP请求没有命令  $ID<sub>o</sub>$ 

您可以从ONTAP 命令行界面、Web浏览器以及从ONTAP 9.11.1开始的System Manager中显示集群的日志条 目。

#### **System Manager**

- 要显示清单、请选择\*事件和作业>审核日志\*。+ 每列都有用于筛选、排序、搜索、显示和清单类别的控件。清单详细信息可作为Excel工作簿下载。
- 要设置过滤器,请单击右上角的\*Filter\*按钮,然后选择所需的字段。+ 您还可以通过单击会话ID链接来查看在发生故障的会话中执行的所有命令。

#### 命令行界面

要显示从集群中的多个节点合并的审核条目、请输入: + security audit log show *[parameters]*

您可以使用 security audit log show 命令以显示集群中单个节点或多个节点合并的节点的审核条 目。您还可以显示的内容 /mroot/etc/log/mlog 目录。 有关详细信息,请参见手册页。

#### **Web** 浏览器

您可以显示的内容 /mroot/etc/log/mlog 目录。 ["](#page-315-0)[了](#page-315-0)[解如](#page-315-0)[何使用](#page-315-0)[Web](#page-315-0)[浏览](#page-315-0)[器](#page-315-0)[访问](#page-315-0)[节](#page-315-0)[点的](#page-315-0)[日志](#page-315-0)[、](#page-315-0)[核心转](#page-315-0)[储](#page-315-0) [和](#page-315-0)[MIB](#page-315-0)[文件](#page-315-0)["](#page-315-0)。

## 管理审核获取请求设置

虽然默认情况下会记录设置请求、但不会记录获取请求。但是、您可以控制是否从ONTAP HTML发送GET请求 (-httpget)、ONTAP命令行界面 (-cliget)或ONTAP API ( -ontapiget)将记录在文件中。

#### **System Manager**

- 1. 选择\*事件和作业>审核日志\*。
- 2. 单击 六 然后、在右上角选择要添加或删除的请求。

命令行界面

- 要指定应将来自ONTAP命令行界面或API的获取请求记录在审核日志(audit.log文件)中、除了默认设置 请求之外、还应输入:+ security audit modify [-cliget {on|off}][-httpget {on|off}][-ontapiget {on|off}]
- 要显示当前设置、请输入:+ security audit show

有关详细信息、请参见手册页。

## 管理审核日志目标

您最多可以将审核日志转发到10个目标。例如,您可以将日志转发到 Splunk 或系统日志 服务器,以便进行监控,分析或备份。

#### 关于此任务

要配置转发、您必须提供系统日志或Splunk主机的IP地址、其端口号、传输协议以及用于转发日志的系统日志工 具。 ["](https://datatracker.ietf.org/doc/html/rfc5424)[了](https://datatracker.ietf.org/doc/html/rfc5424)[解](https://datatracker.ietf.org/doc/html/rfc5424)[系统](https://datatracker.ietf.org/doc/html/rfc5424)[日志](https://datatracker.ietf.org/doc/html/rfc5424)[工](https://datatracker.ietf.org/doc/html/rfc5424)[具](https://datatracker.ietf.org/doc/html/rfc5424)["](https://datatracker.ietf.org/doc/html/rfc5424)。

您可以选择以下传输值之一:

**UDP**未加密

无安全性的用户数据报协议(默认)

**TCP**未加密

传输控制协议无安全性

**TCP**已加密

传输控制协议与传输层安全(Transport Layer Security、TLS)+ 选择TCP加密协议后,可使用\*Verify server\*选项。

您可以从ONTAP 命令行界面转发审核日志、并从ONTAP 9.11.1开始从System Manager转发审核日志。

#### **System Manager**

- 要显示审核日志目标、请选择\*集群>设置\*。+ 日志目标计数显示在\*Notification Management磁贴\*中。单击 以显示详细信息。
- 要添加、修改或删除审核日志目标、请选择\*事件和作业>审核日志\*、然后单击屏幕右上角的\*管理审核 目标\*。+ 单击  $+$  Add 、或单击 :在\*主机地址\*列中编辑或删除条目。

命令行界面

1. 对于要将审核日志转发到的每个目标,请指定目标 IP 地址或主机名以及任何安全选项。

```
cluster1::> cluster log-forwarding create -destination
192.168.123.96
-port 514 -facility user
cluster1::> cluster log-forwarding create -destination
192.168.123.98
-port 514 -protocol tcp-encrypted -facility user
```
- 如果 cluster log-forwarding create 命令无法对目标主机执行ping操作以验证连接、命令 失败并显示错误。尽管不建议使用 -force 参数并使用命令可绕过连接验证。
- 设置时 -verify-server 参数设置为 true、日志转发目标的标识通过验证其证书进行验证。您 可以将此值设置为 true 仅当您选择时 tcp-encrypted 中的值 -protocol 字段。
- 2. 使用验证目标记录是否正确 cluster log-forwarding show 命令:

cluster1::> cluster log-forwarding show

```
  Verify Syslog
Destination Host Port Protocol Server Facility
------------------------- ------ -------- ------ --------
192.168.123.96 514 udp-unencrypted false user
192.168.123.98 514 tcp-encrypted true user
2 entries were displayed.
```
有关详细信息、请参见手册页。

# **AutoSupport**

## 使用 **System Manager** 管理 **AutoSupport** 设置

您可以使用System Manager管理AutoSupport帐户的设置。

您可以执行以下过程:

## 查看 **AutoSupport** 设置

您可以使用 System Manager 查看 AutoSupport 帐户的设置。

## 步骤

1. 在 System Manager 中, 单击 \* 集群 > 设置 \*。

在 \* AutoSupport \* 部分中,将显示以下信息:

- Status
- 传输协议
- 代理服务器
- 发件人电子邮件地址
- 2. 在\* AutoSupport 部分中,选择:,然后选择\*更多选项。

此时将显示有关 AutoSupport 连接和电子邮件设置的追加信息。此外,还会列出消息的传输历史记录。

## 生成并发送 **AutoSupport** 数据

在 System Manager 中,您可以启动 AutoSupport 消息的生成,并选择从哪个或哪些集群节点收集数据。

## 步骤

- 1. 在System Manager中、选择\*集群>设置\*。
- 2. 在\* AutoSupport 部分中, 选择:, 然后选择\*生成并发送。
- 3. 输入主题。
- 4. 选中\*收集数据来源\*下的复选框,指定要从中收集数据的节点。

## 测试与 **AutoSupport** 的连接

在 System Manager 中,您可以发送测试消息以验证与 AutoSupport 的连接。

#### 步骤

- 1. 在 System Manager 中,单击 \* 集群 > 设置 \* 。
- 2. 在\* AutoSupport 部分中, 选择 :, 然后选择\*测试连接。
- 3. 输入消息的主题。

## 启用或禁用 **AutoSupport**

AutoSupport为NetApp客户提供经验证的业务优势、包括主动识别可能的配置问题并加快解决支持案例的速度。 默认情况下、AutoSupport在新系统中处于启用状态。如果需要、您可以使用System Manager禁用AutoSupport 监控存储系统运行状况并向您发送通知消息的功能。 禁用 AutoSupport 后,您可以重新启用它。

## 关于此任务

禁用AutoSupport之前、您应注意关闭NetApp自动通报系统、将失去以下优势:

• 运行状况监控:AutoSupport可监控存储系统的运行状况并向技术支持和内部支持组织发送通知。

- 自动化: AutoSupport自动报告支持案例。大多数支持案例都是在客户意识到存在问题之前自动创建的。
- 解决速度更快:与不发送AutoSupport数据的系统相比,发送AutoSupport数据的系统解决支持案例的时间缩 短一半。
- 加快升级速度:AutoSupport为客户自助服务工作流提供支持,例如System Manager中的版本升级、附加 项、续订和固件更新自动化。
- 更多功能:其他工具中的某些功能仅在启用AutoSupport时才起作用,例如BlueXP中的某些工作流。

#### 步骤

1. 选择\*集群>设置\*。

- 2. 在\* AutoSupport \*部分中, 选择:, 然后选择\*Disable"。
- 3. 如果要重新启用AutoSupport,请在\*Windows\* AutoSupport部分中选择 ••,然后选择\*Enable\*。

#### 禁止生成支持案例

从 ONTAP 9.10.1 开始,您可以使用 System Manager 向 AutoSupport 发送请求,以禁止生成支持案例。

#### 关于此任务

要禁止生成支持案例,请指定要进行禁止的节点和小时数。

如果您不希望 AutoSupport 在对系统执行维护时自动创建支持案例,则禁止支持案例尤其有用。

#### 步骤

- 1. 选择\*集群>设置\*。
- 2. 在\* AutoSupport 部分中, 选择:, 然后选择\*Suppress Support Case Generation。
- 3. 输入要进行禁止的小时数。
- 4. 选择要对其执行禁止的节点。

#### 继续生成支持案例

从 ONTAP 9.10.1 开始,如果已禁止生成支持案例,您可以使用 System Manager 从 AutoSupport 恢复生成支 持案例。

#### 步骤

- 1. 选择\*集群>设置\*。
- 2. 在\* AutoSupport 部分中,选择 :,然后选择\*恢复支持案例生成。
- 3. 选择要恢复生成的节点。

#### 编辑 **AutoSupport** 设置

您可以使用 System Manager 修改 AutoSupport 帐户的连接和电子邮件设置。

#### 步骤

- 1. 选择\*集群>设置\*。
- 2. 在\* AutoSupport 部分中,选择:,然后选择\*更多选项。

3. 在\*连接\*部分或\*电子邮件\*部分中,选择 Arrait 修改任一部分的设置。

## 使用命令行界面管理 **AutoSupport**

## 管理 **AutoSupport** 概述

AutoSupport 是一种主动监控系统运行状况并自动向 NetApp 技术支持,您的内部支持组 织和支持合作伙伴发送消息的机制。尽管默认情况下会启用发送给技术支持的 AutoSupport 消息,但您必须设置正确的选项并具有有效的邮件主机,才能将消息发送到 内部支持组织。

只有集群管理员才能执行 AutoSupport 管理。Storage Virtual Machine (SVM)管理员无法访问 AutoSupport 。

首次配置存储系统时, AutoSupport 默认处于启用状态。启用 AutoSupport 24 小时后, AutoSupport 开始向技 术支持发送消息。您可以通过升级或还原系统,修改 AutoSupport 配置或将系统时间更改为 24 小时以外的时间 来缩短 24 小时时间段。

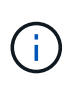

您可以随时禁用 AutoSupport ,但应保持启用状态。如果存储系统出现问题,启用 AutoSupport 可以显著加快问题的确定和解决速度。默认情况下,系统会收集 AutoSupport 信息并将其存储在 本地,即使您禁用了 AutoSupport 也是如此。

有关 AutoSupport 的详细信息,请参见 NetApp 支持站点。

## 相关信息

- ["NetApp](https://support.netapp.com/) [支持](https://support.netapp.com/)["](https://support.netapp.com/)
- ["](http://docs.netapp.com/ontap-9/topic/com.netapp.doc.dot-cm-cmpr/GUID-5CB10C70-AC11-41C0-8C16-B4D0DF916E9B.html)[详细了](http://docs.netapp.com/ontap-9/topic/com.netapp.doc.dot-cm-cmpr/GUID-5CB10C70-AC11-41C0-8C16-B4D0DF916E9B.html)[解](http://docs.netapp.com/ontap-9/topic/com.netapp.doc.dot-cm-cmpr/GUID-5CB10C70-AC11-41C0-8C16-B4D0DF916E9B.html) [ONTAP](http://docs.netapp.com/ontap-9/topic/com.netapp.doc.dot-cm-cmpr/GUID-5CB10C70-AC11-41C0-8C16-B4D0DF916E9B.html) [命令](http://docs.netapp.com/ontap-9/topic/com.netapp.doc.dot-cm-cmpr/GUID-5CB10C70-AC11-41C0-8C16-B4D0DF916E9B.html)[行](http://docs.netapp.com/ontap-9/topic/com.netapp.doc.dot-cm-cmpr/GUID-5CB10C70-AC11-41C0-8C16-B4D0DF916E9B.html)[界](http://docs.netapp.com/ontap-9/topic/com.netapp.doc.dot-cm-cmpr/GUID-5CB10C70-AC11-41C0-8C16-B4D0DF916E9B.html)[面中的](http://docs.netapp.com/ontap-9/topic/com.netapp.doc.dot-cm-cmpr/GUID-5CB10C70-AC11-41C0-8C16-B4D0DF916E9B.html) [AutoSupport](http://docs.netapp.com/ontap-9/topic/com.netapp.doc.dot-cm-cmpr/GUID-5CB10C70-AC11-41C0-8C16-B4D0DF916E9B.html) [命令](http://docs.netapp.com/ontap-9/topic/com.netapp.doc.dot-cm-cmpr/GUID-5CB10C70-AC11-41C0-8C16-B4D0DF916E9B.html)["](http://docs.netapp.com/ontap-9/topic/com.netapp.doc.dot-cm-cmpr/GUID-5CB10C70-AC11-41C0-8C16-B4D0DF916E9B.html)

## 使用 **AutoSupport** 和 **Active IQ Digital Advisor**

ONTAP 的 AutoSupport 组件会收集遥测数据并将其发送以供分析。Active IQ Digital Advisor 可分析 AutoSupport 中的数据,并提供主动式维护和优化。利用人工智能, Active IQ 可以识别潜在问题并帮助您在问题影响业务之前解决这些问题。

Active IQ 通过基于云的门户和移动应用程序提供可操作的预测性分析和主动式支持,帮助您优化全球混合云中 的数据基础架构。Active IQ 提供的数据驱动型洞察力和建议可供具有有效 SupportEdge 合同的所有 NetApp 客 户使用(功能因产品和支持层而异)。

以下是您可以使用 Active IQ 执行的一些操作:

- 计划升级。Active IQ 可确定环境中可通过升级到较新版本的 ONTAP 来解决的问题, Upgrade Advisor 组件 可帮助您规划成功升级。
- 查看系统运行状况。您的 Active IQ 信息板可报告任何健康问题,并帮助您更正这些问题。监控系统容量, 确保存储空间不会用尽。查看您的系统的支持案例。
- 管理性能。Active IQ 显示系统性能的时间比您在 System Manager 中看到的时间长。确定影响性能的配置 和系统问题。
- 最大限度地提高效率。查看存储效率指标并确定如何在更少的空间中存储更多数据。

• 查看清单和配置。Active IQ 将显示完整的清单以及软件和硬件配置信息。查看服务合同何时到期并续订,以 确保您始终获得支持。

相关信息

["NetApp](https://docs.netapp.com/us-en/active-iq/) [文档](https://docs.netapp.com/us-en/active-iq/)[:](https://docs.netapp.com/us-en/active-iq/) [Active IQ Digital Advisor"](https://docs.netapp.com/us-en/active-iq/)

["](https://aiq.netapp.com/custom-dashboard/search)[启](https://aiq.netapp.com/custom-dashboard/search)[动](https://aiq.netapp.com/custom-dashboard/search) [Active IQ"](https://aiq.netapp.com/custom-dashboard/search)

["SupportEdge](https://www.netapp.com/us/services/support-edge.aspx) [服务](https://www.netapp.com/us/services/support-edge.aspx)["](https://www.netapp.com/us/services/support-edge.aspx)

**AutoSupport** 消息的发送时间和位置

AutoSupport 会根据消息类型将消息发送给不同的收件人。了解 AutoSupport 发送消息的 时间和位置有助于您了解通过电子邮件接收的消息或在 Active IQ (以前称为 My AutoSupport ) 网站上查看的消息。

除非另有说明、否则下表中的设置是的参数 system node autosupport modify 命令:

事件触发的消息

当系统上发生需要采取更正操作的事件时, AutoSupport 会自动发送事件触发的消息。

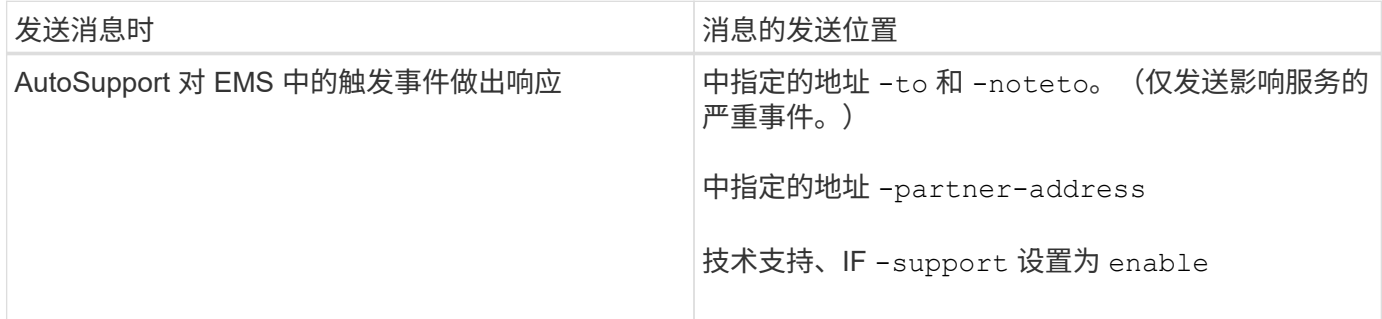

已计划消息

AutoSupport 会定期自动发送多条消息。

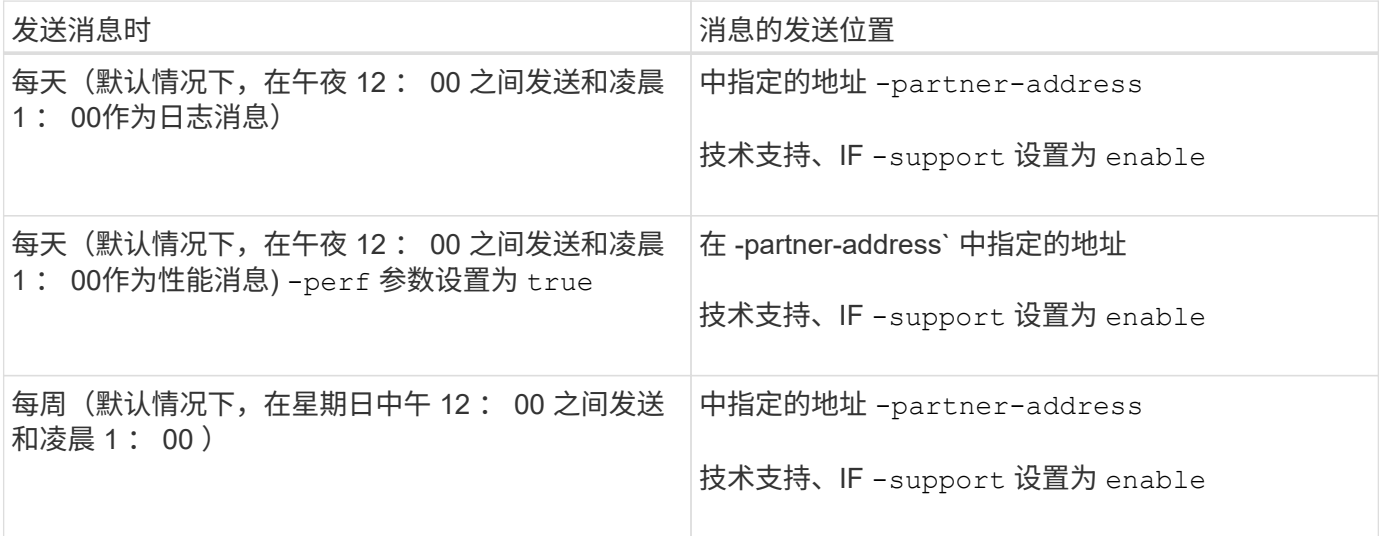

## 您可以手动启动或重新发送 AutoSupport 消息。

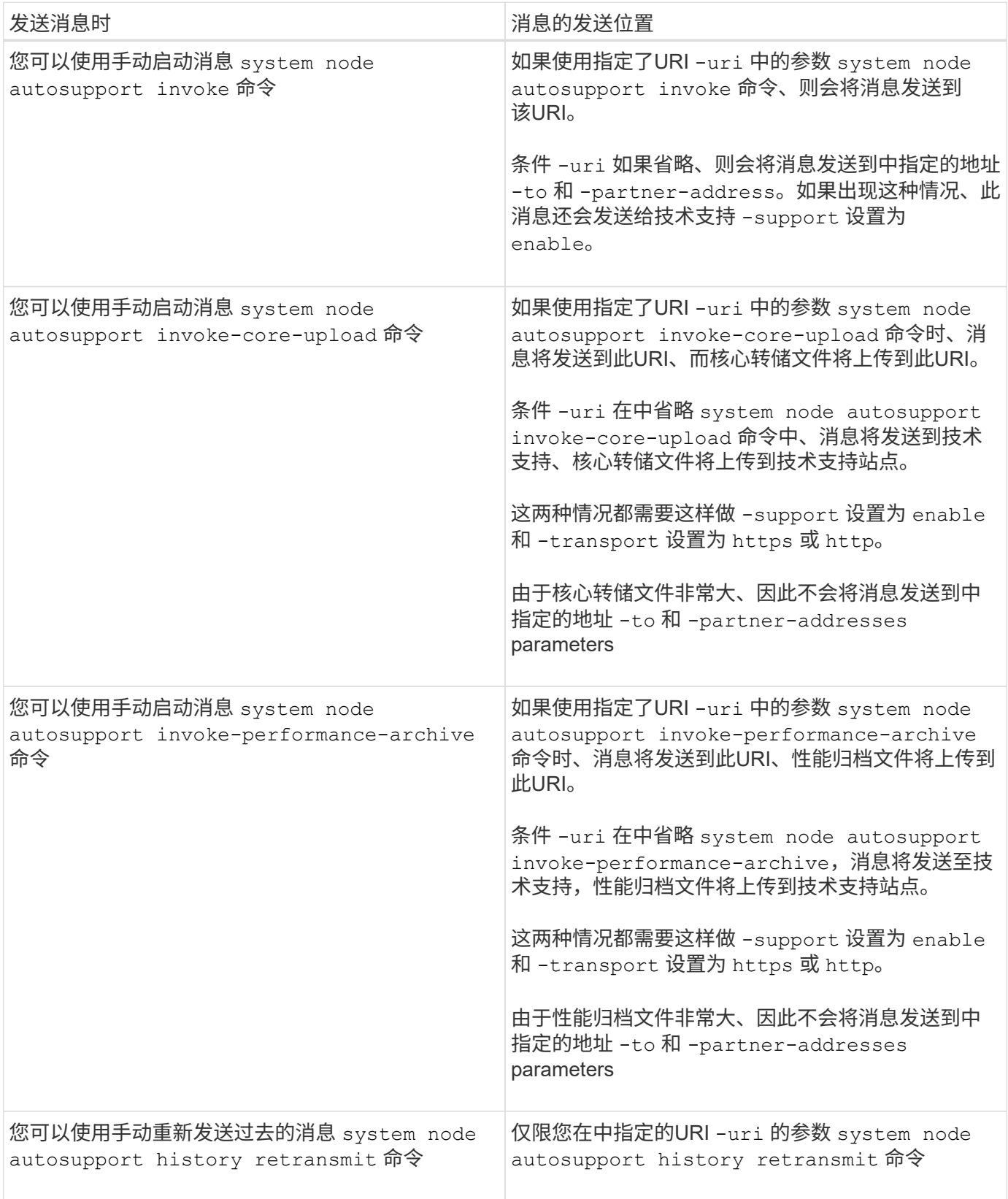

#### 技术支持触发的消息

技术支持可以使用 AutoSupport 按需功能从 AutoSupport 请求消息。

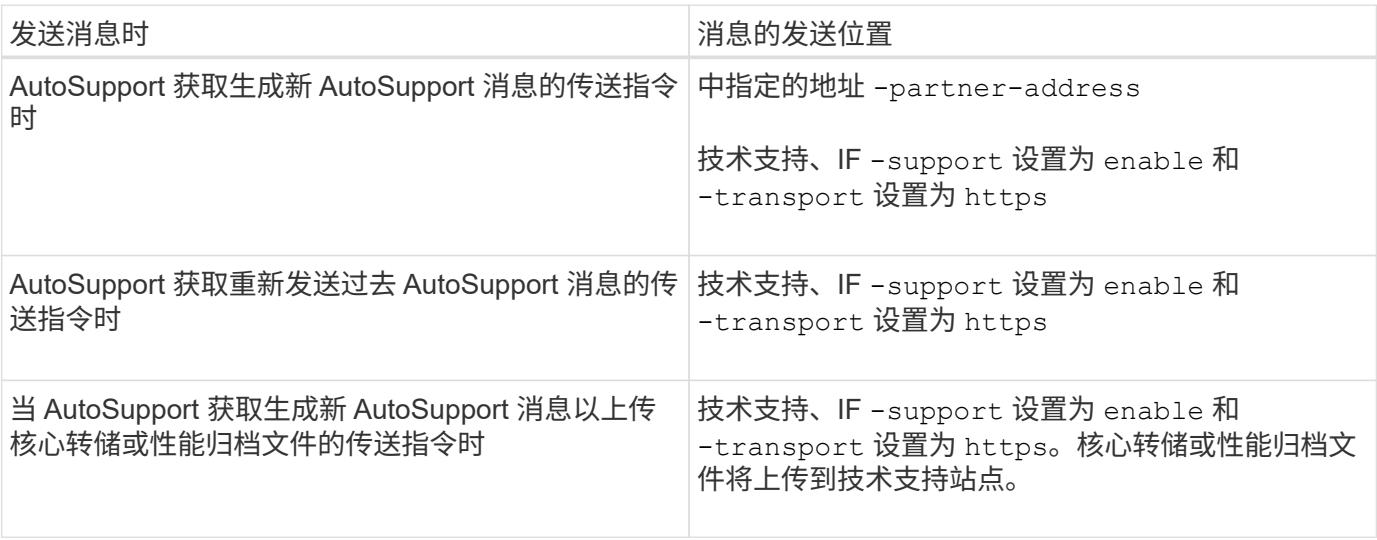

## **AutoSupport** 如何创建和发送事件触发的消息

AutoSupport 会在 EMS 处理触发事件时创建事件触发的 AutoSupport 消息。事件触发的 AutoSupport 消息会提醒收件人需要采取更正操作的问题,并且仅包含与问题相关的信 息。您可以自定义要包含的内容以及接收消息的人员。

AutoSupport 使用以下过程创建和发送事件触发的 AutoSupport 消息:

1. 当 EMS 处理触发事件时, EMS 会向 AutoSupport 发送一个请求。

触发器事件是指具有AutoSupport目标且名称以开头的EMS事件 callhome. 前缀。

2. AutoSupport 会创建事件触发的 AutoSupport 消息。

AutoSupport 从与触发器关联的子系统收集基本信息和故障排除信息,以创建一条仅包含与触发器事件相关 信息的消息。

每个触发器都会关联一组默认子系统。但是、您可以选择使用将其他子系统与触发器关联 system node autosupport trigger modify 命令:

3. AutoSupport会将事件触发的AutoSupport消息发送给定义的收件人 system node autosupport modify命令-to, -noteto, -partner-address, 和-support parameters

您可以使用启用和禁用特定触发器的AutoSupport消息传送 system node autosupport trigger modify 命令 -to 和 -noteto parameters

#### 为特定事件发送的数据示例

。 storage shelf PSU failed EMS事件触发一条消息、其中包含Mandatory、Log Files、Storage、 RAID、HA、 平台和网络子系统以及来自强制、日志文件和存储子系统的故障排除数据。

您决定在为响应未来的请求而发送的任何AutoSupport消息中包含有关NFS的数据 storage shelf PSU

```
  cluster1::\>
          system node autosupport trigger modify -node node1 -autosupport
-message shlf.ps.fault -troubleshooting-additional nfs
```
请注意、 callhome. 前缀将从中删除 callhome.shlf.ps.fault 事件 system node autosupport trigger 命令、或者在命令行界面中由AutoSupport和EMS事件引用时。

## **AutoSupport** 消息的类型及其内容

AutoSupport 消息包含有关受支持子系统的状态信息。了解 AutoSupport 消息包含哪些内 容有助于您解读或响应通过电子邮件接收的消息或在 Active IQ (以前称为 My AutoSupport ) 网站上查看的消息。

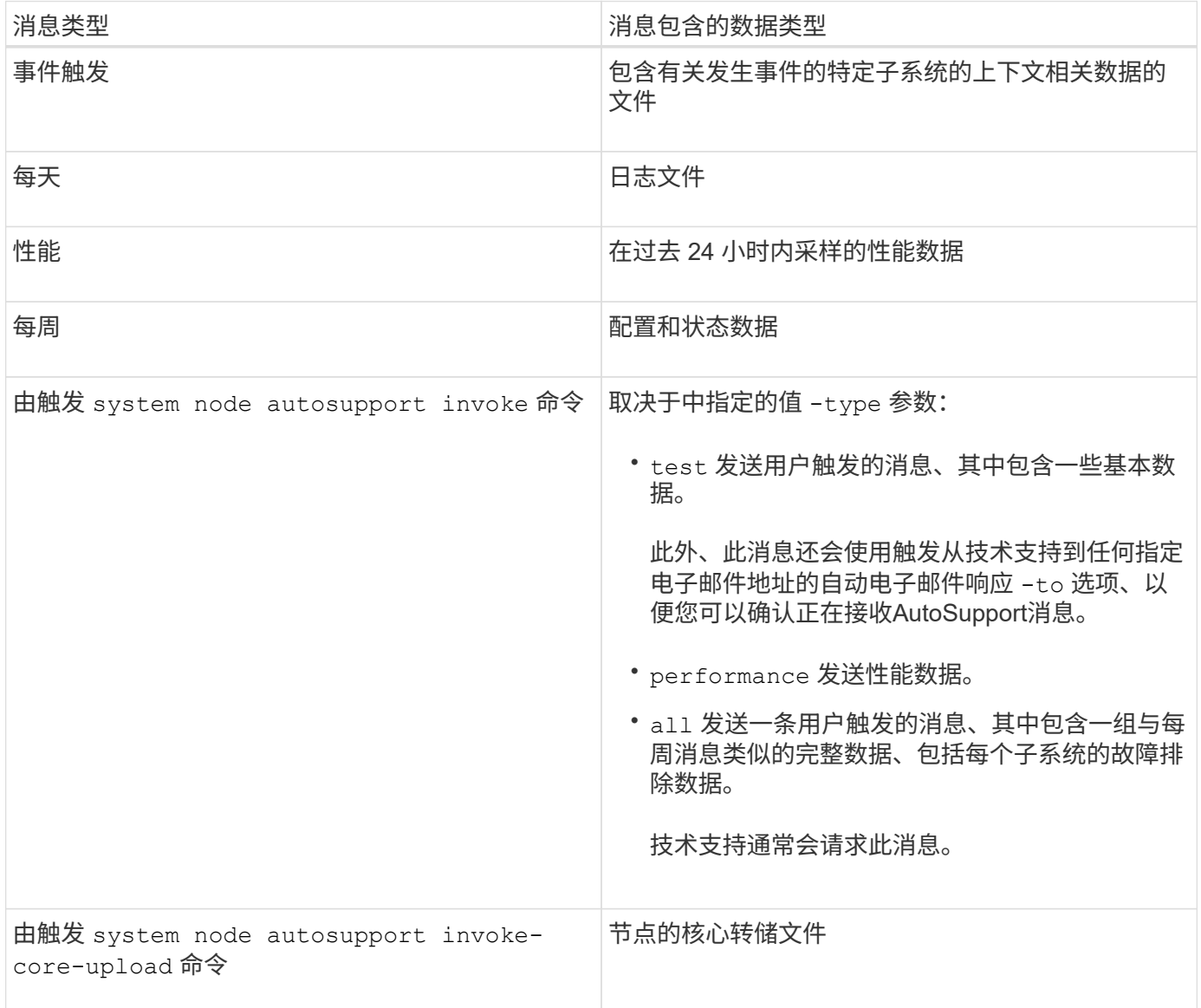

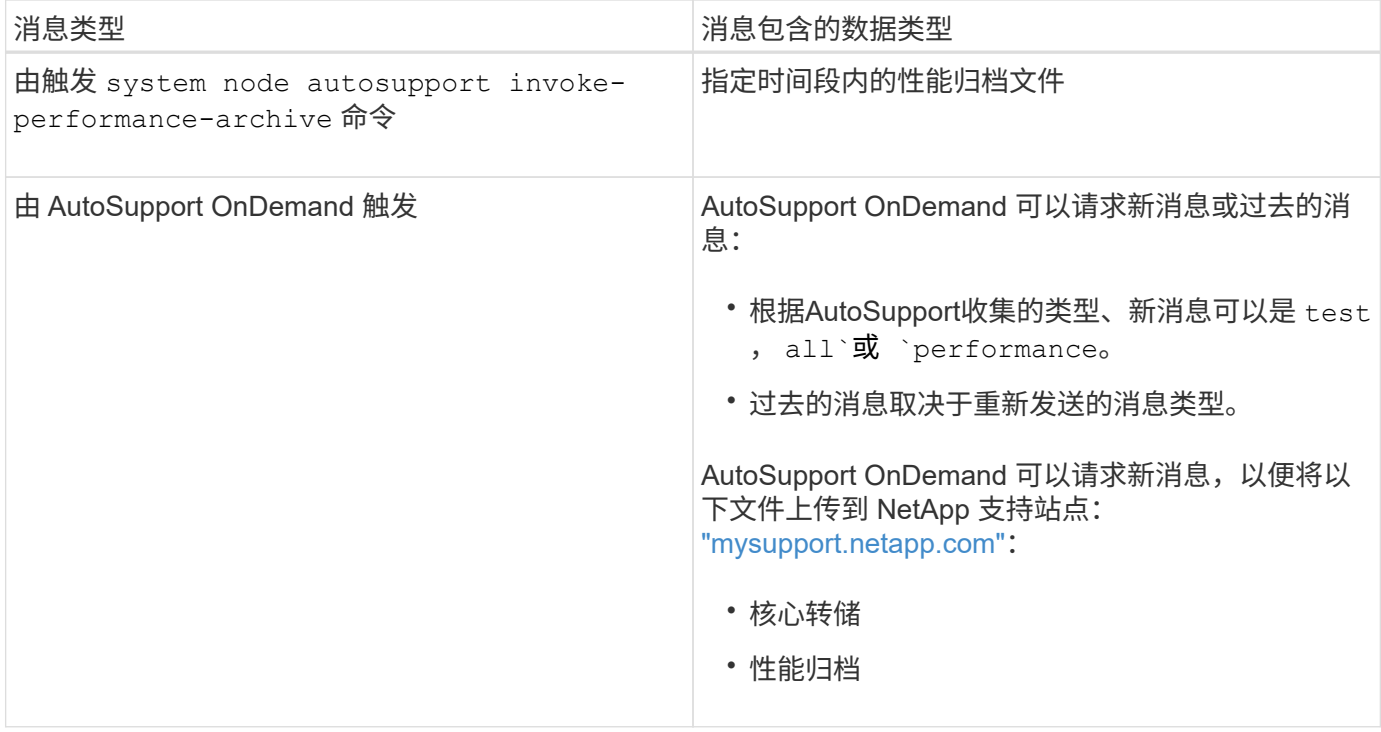

## 什么是 **AutoSupport** 子系统

每个子系统都提供 AutoSupport 用于其消息的基本信息和故障排除信息。每个子系统还会 与触发事件关联,从而使 AutoSupport 能够仅从子系统收集与触发事件相关的信息。

AutoSupport 收集上下文相关内容。您可以使用查看有关子系统和触发事件的信息 system node autosupport trigger show 命令:

## **AutoSupport** 大小和时间预算

AutoSupport 按子系统收集信息,并对每个子系统的内容实施大小和时间预算。随着存储 系统的增长, AutoSupport 预算可以控制 AutoSupport 有效负载,进而可扩展 AutoSupport 数据的交付。

如果子系统内容超过其大小或时间预算, AutoSupport 将停止收集信息并截断 AutoSupport 内容。如果无法轻 松截断内容(例如二进制文件), AutoSupport 将省略该内容。

只有在NetApp支持部门要求您修改默认大小和时间预算时、才应进行修改。您还可以使用查看子系统的默认大 小和时间预算 autosupport manifest show 命令:

在事件触发的 **AutoSupport** 消息中发送的文件

事件触发的 AutoSupport 消息仅包含与导致 AutoSupport 生成消息的事件相关的子系统的 基本信息和故障排除信息。具体数据有助于 NetApp 支持和支持合作伙伴解决问题。

AutoSupport 使用以下标准控制事件触发的 AutoSupport 消息中的内容:

• 包括哪些子系统

数据分为多个子系统,包括日志文件等通用子系统和 RAID 等特定子系统。每个事件都会触发一条仅包含 特定子系统数据的消息。

• 所包含的每个子系统的详细信息级别

所包含的每个子系统的数据都是在基本级别或故障排除级别提供的。

您可以使用查看所有可能的事件、并确定在有关每个事件的消息中包含哪些子系统 system node autosupport trigger show 命令 -instance 参数。

除了默认情况下每个事件包含的子系统之外、您还可以使用在基本级别或故障排除级别添加其他子系统 system node autosupport trigger modify 命令:

## 在 **AutoSupport** 消息中发送的日志文件

AutoSupport 消息可以包含多个关键日志文件,使技术支持人员能够查看最近的系统活 动。

启用日志文件子系统后,所有类型的 AutoSupport 消息都可能包含以下日志文件:

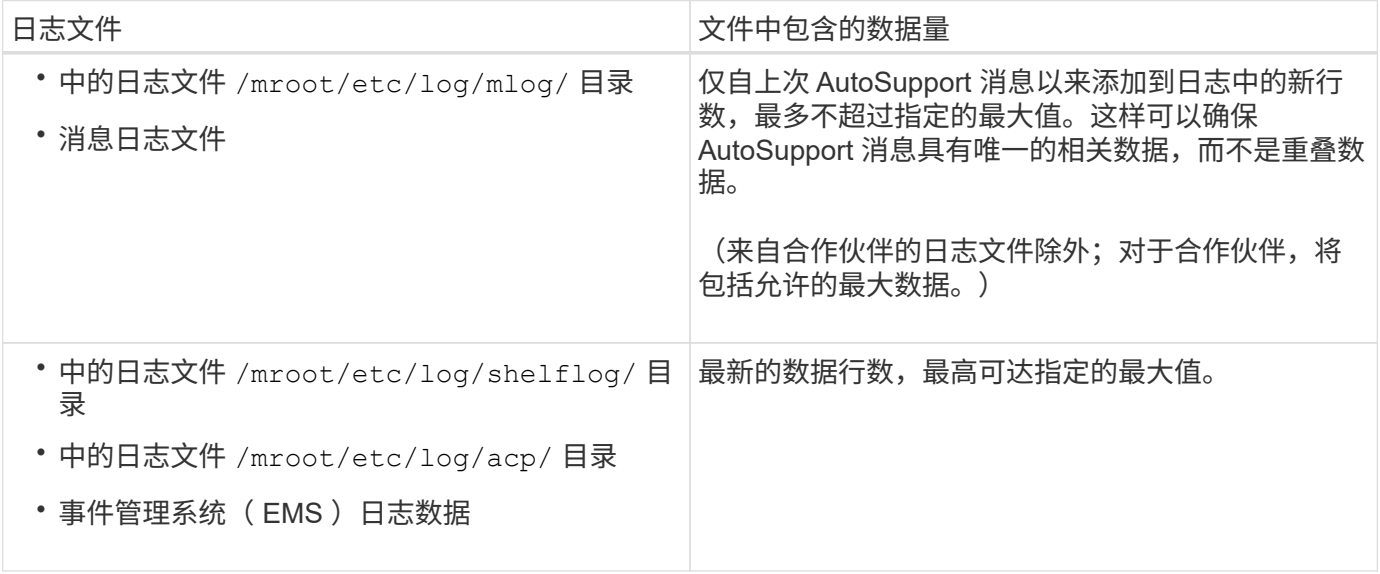

AutoSupport 消息的内容可能会在 ONTAP 版本之间发生变化。

每周 **AutoSupport** 消息中发送的文件

每周 AutoSupport 消息包含其他配置和状态数据,这些数据可用于跟踪系统随时间发生的 更改。

以下信息将以每周 AutoSupport 消息的形式发送:

- 有关每个子系统的基本信息
- 选定内容 /mroot/etc 目录文件
- 日志文件
- 提供系统信息的命令的输出
- 追加信息,包括复制的数据库( RDB )信息,服务统计信息等

## **AutoSupport OnDemand** 如何从技术支持获取交付指令

AutoSupport OnDemand 会定期与技术支持进行通信,以获取有关发送,重新发送和拒绝 AutoSupport 消息以及将大型文件上传到 NetApp 支持站点的交付说明。通过 AutoSupport OnDemand, 可以按需发送 AutoSupport 消息, 而无需等待每周 AutoSupport 作业运行。

AutoSupport OnDemand 包含以下组件:

- 在每个节点上运行的 AutoSupport OnDemand 客户端
- 驻留在技术支持中的 AutoSupport OnDemand 服务

AutoSupport OnDemand 客户端会定期轮询 AutoSupport OnDemand 服务,以从技术支持获取传送指令。例如 ,技术支持可以使用 AutoSupport OnDemand 服务请求生成新的 AutoSupport 消息。当 AutoSupport OnDemand 客户端轮询 AutoSupport OnDemand 服务时,客户端将获取传送指令,并根据请求按需发送新的 AutoSupport 消息。

默认情况下, AutoSupport OnDemand 处于启用状态。但是, AutoSupport OnDemand 依靠某些 AutoSupport 设置来继续与技术支持进行通信。满足以下要求时, AutoSupport OnDemand 会自动与技术支持通信:

- AutoSupport 已启用
- AutoSupport 已配置为向技术支持发送消息。
- AutoSupport 已配置为使用 HTTPS 传输协议。

AutoSupport OnDemand 客户端会将 HTTPS 请求发送到 AutoSupport 消息所发送到的同一技术支持位 置。AutoSupport OnDemand 客户端不接受传入连接。

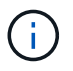

AutoSupport OnDemand 使用 "`AutoSupport` " 用户帐户与技术支持进行通信。ONTAP 会阻止 您删除此帐户。

如果要禁用AutoSupport OnDemand但保持启用AutoSupport、请使用命令:link:https://docs.netapp.com/usen/ontap-cli-9121/system-node-autosupport-modify.html#parameters[system node autosupport modify -ondemand-state disable]。

下图显示了 AutoSupport OnDemand 如何向技术支持发送 HTTPS 请求以获取传送指令。

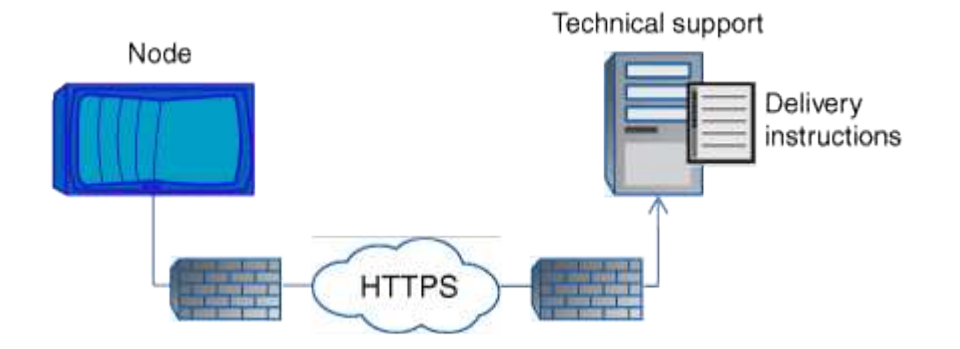

传送指令可以包括请求 AutoSupport 执行以下操作:

• 生成新的 AutoSupport 消息。

技术支持可能会请求新的 AutoSupport 消息来帮助鉴别问题。

- 生成新的 AutoSupport 消息,将核心转储文件或性能归档文件上传到 NetApp 支持站点。 技术支持可能会请求核心转储或性能归档文件来帮助鉴别问题。
- 重新传输先前生成的 AutoSupport 消息。

如果由于传送失败而未收到消息,则会自动发出此请求。

• 禁止传送特定触发事件的 AutoSupport 消息。

技术支持可能会禁止传送未使用的数据。

通过电子邮件发送的 **AutoSupport** 消息的结构

通过电子邮件发送 AutoSupport 消息时,该消息具有一个标准主题,一个简短的正文以及 一个 7z 文件格式的大附件,其中包含数据。

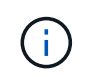

如果将 AutoSupport 配置为隐藏私有数据,则某些信息(例如主机名)会在标题,主题,正文和 附件中被省略或屏蔽。

主题

AutoSupport 机制发送的消息的主题行包含一个文本字符串,用于标识通知的原因。主题行的格式如下:

来自 *System\_Name* ( *Message* ) *Severity* 的 HA 组通知

• *System\_Name* 是主机名或系统 ID ,具体取决于 AutoSupport 配置

#### **body**

AutoSupport 消息的正文包含以下信息:

- 消息的日期和时间戳
- 生成消息的节点上的 ONTAP 版本
- 生成消息的节点的系统 ID ,序列号和主机名
- AutoSupport 序列号
- SNMP 联系人姓名和位置(如果指定)
- HA 配对节点的系统 ID 和主机名

## 附加文件

AutoSupport消息中的关键信息包含在压缩为一个名为的7z文件的文件中 body.7z 并附加到消息。

附件中包含的文件特定于 AutoSupport 消息的类型。

AutoSupport 消息的严重性类型可帮助您了解每条消息的用途,例如,用于立即引起对紧 急问题的注意,或者仅用于提供信息。

消息具有以下严重性之一:

• \* 警报 \* :警报消息表示,如果不采取某些操作,可能会发生更高级别的事件。

您必须在 24 小时内对警报消息采取措施。

• \* 紧急 \* : 发生中断时会显示紧急消息。

您必须立即对紧急消息采取措施。

- \* 错误 \* : 错误条件表示忽略后可能发生的情况。
- \* 注意事项 \* :正常但重要的情况。
- \* 信息 \* :信息性消息提供了有关问题描述的详细信息,您可以忽略这些信息。
- \* 调试 \* : 调试级别的消息提供了应执行的说明。

如果您的内部支持组织通过电子邮件接收 AutoSupport 消息,则严重性将显示在电子邮件消息的主题行中。

## 使用 **AutoSupport** 的要求

您必须将HTTPS与TLSv1.2结合使用或使用安全SMTP来传送AutoSupport消息、以提供最 佳安全性并支持所有最新的AutoSupport功能。任何其他协议传送的AutoSupport消息将被 拒绝。

## 支持的协议

所有这些协议都基于名称解析到的地址系列在 IPv4 或 IPv6 上运行。

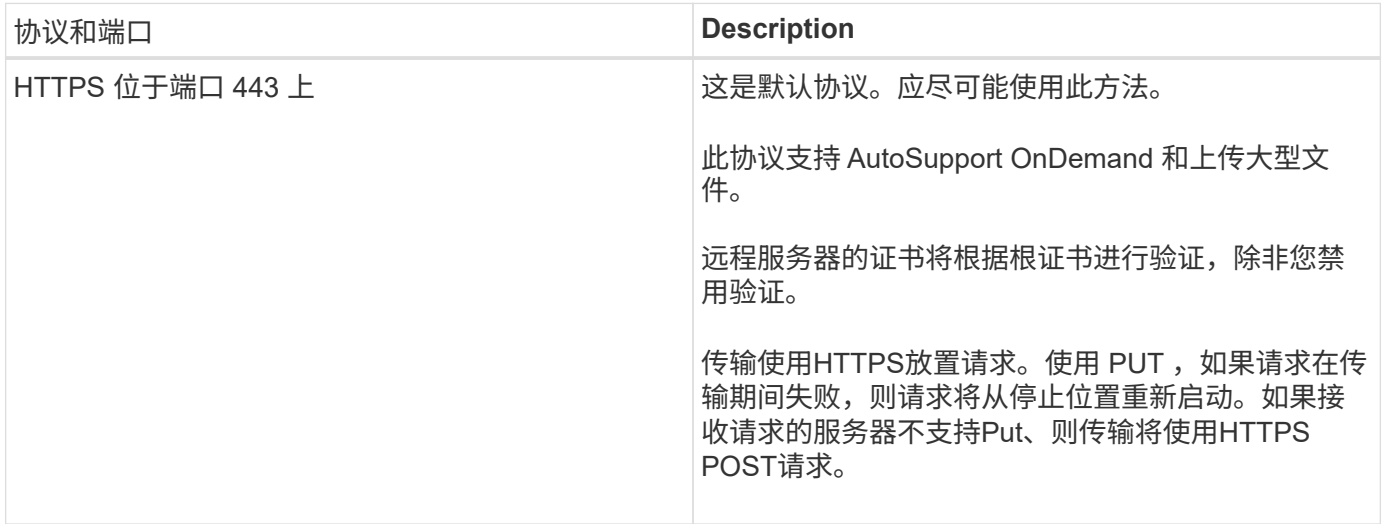

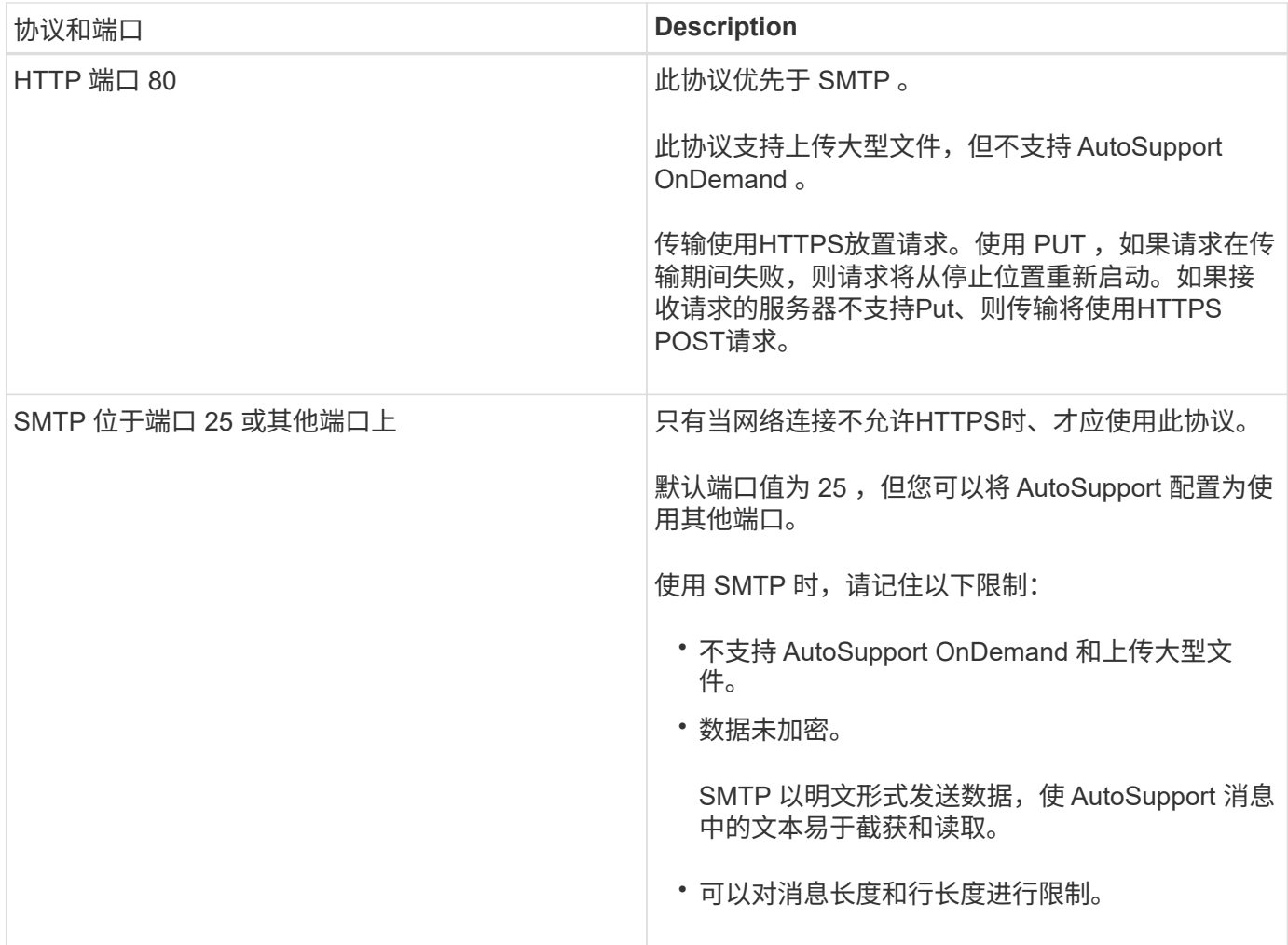

如果您为 AutoSupport 配置了内部支持组织或支持合作伙伴组织的特定电子邮件地址,则这些消息始终通过 SMTP 发送。

例如,如果您使用建议的协议向技术支持发送消息,并且还希望向内部支持组织发送消息,则您的消息将分别使 用 HTTPS 和 SMTP 进行传输。

AutoSupport 会限制每个协议的最大文件大小。HTTP 和 HTTPS 传输的默认设置为 25 MB 。SMTP 传输的默认 设置为 5 MB 。如果 AutoSupport 消息的大小超过配置的限制, AutoSupport 将尽可能多地传送该消息。您可 以通过修改 AutoSupport 配置来编辑最大大小。请参见 system node autosupport modify 有关详细信 息、请参见手册页。

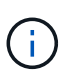

当您生成并发送 AutoSupport 消息将核心转储或性能归档文件上传到 NetApp 支持站点或指定 URI 时, AutoSupport 会自动覆盖 HTTPS 和 HTTP 协议的最大文件大小限制。只有在使用上传 文件时、才会应用自动覆盖 system node autosupport invoke-core-upload 或 system node autosupport invoke-performance-archive 命令

## 配置要求

根据您的网络配置、HTTPS协议可能需要对代理URL进行额外配置。如果使用HTTPS向技术支持发 送AutoSupport消息、并且您有代理、则必须确定该代理的URL。如果代理使用的端口不是默认端口 3128 ,则 可以为此代理指定端口。您还可以指定用于代理身份验证的用户名和密码。

如果使用 SMTP 向内部支持组织或技术支持发送 AutoSupport 消息,则必须配置外部邮件服务器。存储系统不

能用作邮件服务器;它需要您站点上的外部邮件服务器才能发送邮件。邮件服务器必须是侦听 SMTP 端口( 25 )或其他端口的主机,并且必须将其配置为发送和接收 8 位多用途 Internet 邮件扩展( MIME )编码。示例邮 件主机包括运行 sendmail 程序等 SMTP 服务器的 UNIX 主机和运行 Microsoft Exchange 服务器的 Windows 服 务器。您可以拥有一个或多个邮件主机。

## 设置 **AutoSupport**

您可以控制是否以及如何将 AutoSupport 信息发送给技术支持和您的内部支持组织,然后 测试配置是否正确。

关于此任务

O

在 ONTAP 9.5 及更高版本中,您可以在集群的所有节点上同时启用 AutoSupport 并修改其配置。当新节点加入 集群时,该节点会自动继承 AutoSupport 集群配置。您不必单独更新每个节点上的配置。

> 从ONTAP 9.5开始、是的范围 system node autosupport modify 命令在集群范围内有效。 系统会修改集群中所有节点上的AutoSupport配置、即使是 -node 选项。此选项将被忽略,但它 已保留以实现 CLI 向后兼容性。

在ONTAP 9.4及更早版本中、是指的范围 system node autosupport modify 命令特定于节 点。应在集群中的每个节点上修改 AutoSupport 配置。

默认情况下,每个节点都启用了 AutoSupport ,以便使用 HTTPS 传输协议向技术支持发送消息。

您必须将HTTPS与TLSv1.2结合使用或使用安全SMTP来传送AutoSupport消息、以提供最佳安全性并支持所有 最新的AutoSupport功能。

步骤

1. 确保已启用 AutoSupport :

system node autosupport modify -state enable

2. 如果您希望技术支持接收 AutoSupport 消息,请使用以下命令:

system node autosupport modify -support enable

如果要使 AutoSupport 能够与 AutoSupport OnDemand 配合使用,或者要将核心转储和性能归档文件等大 型文件上传到技术支持或指定 URL ,则必须启用此选项。

3. 如果技术支持可以接收 AutoSupport 消息,请指定要用于消息的传输协议。

您可以从以下选项中进行选择:

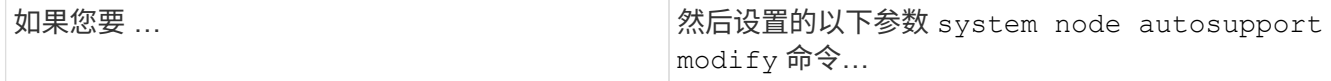

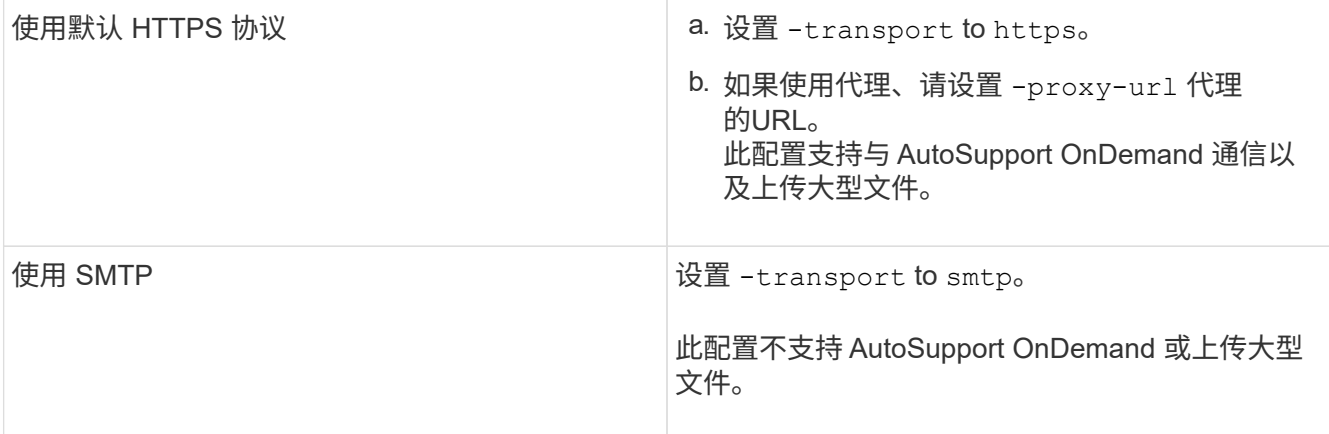

- 4. 如果您希望内部支持组织或支持合作伙伴接收 AutoSupport 消息,请执行以下操作:
	- a. 通过设置的以下参数、确定组织中的收件人 system node autosupport modify 命令:

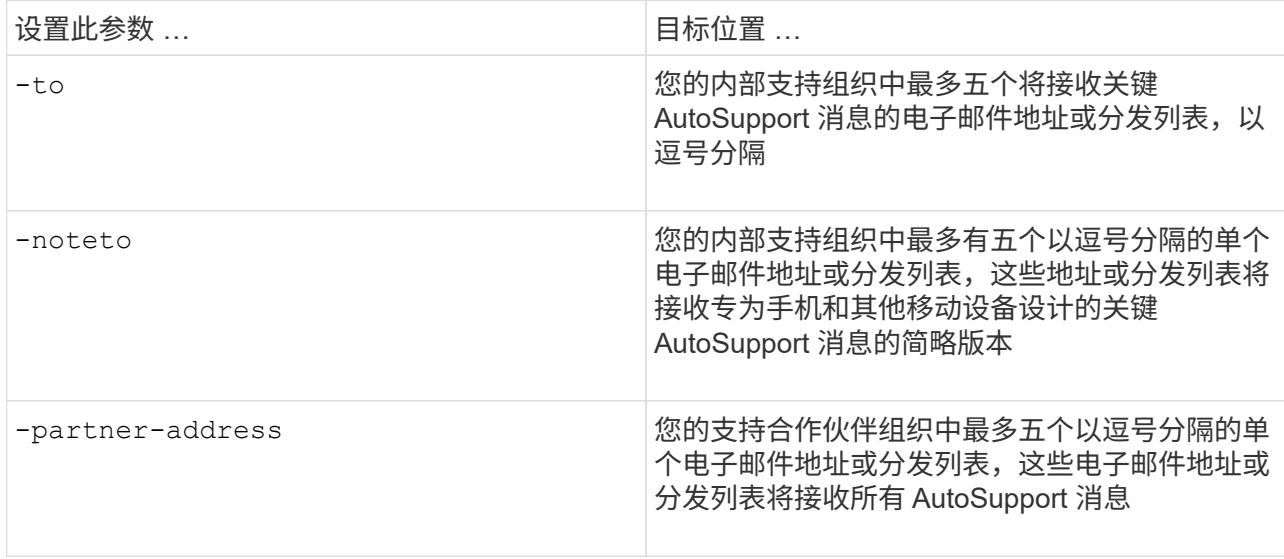

- b. 通过使用列出目标来检查是否已正确配置地址 system node autosupport destinations show 命令:
- 5. 如果您要向内部支持组织发送消息、或者为发送给技术支持的消息选择了SMTP传输、请通过设置的以下参 数来配置SMTP system node autosupport modify 命令:
	- 设置 -mail-hosts 发送到一个或多个邮件主机、以逗号分隔。

最多可以设置五个。

您可以通过在邮件主机名后面指定冒号和端口号来为每个邮件主机配置端口值:例如、 mymailhost.example.com:5678,其中5678是邮件主机的端口。

◦ 设置 -from 发送AutoSupport消息的电子邮件地址。

6. 配置 DNS 。

7. (可选)如果要更改特定设置、请添加命令选项:

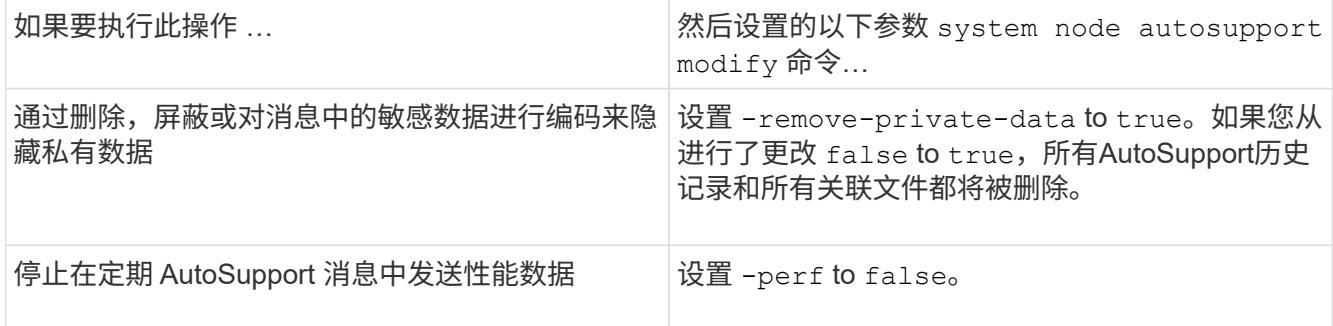

- 8. 使用检查整体配置 system node autosupport show 命令 -node 参数。
- 9. 使用验证AutoSupport操作 system node autosupport check show 命令:

如果报告任何问题、请使用 system node autosupport check show-details 命令以查看详细信 息。

- 10. 测试是否正在发送和接收 AutoSupport 消息:
	- a. 使用 system node autosupport invoke 命令 -type 参数设置为 test。

cluster1::> system node autosupport invoke -type test -node node1

b. 确认 NetApp 正在接收您的 AutoSupport 消息:

system node AutoSupport history show -node local

最新传出AutoSupport消息的状态最终应更改为 sent-successful 所有适当的协议目标。

a. (可选)通过检查为配置的任何地址的电子邮件来确认AutoSupport消息将发送到您的内部支持组织或支持 合作伙伴 -to, -noteto`或 `-partner-address 的参数 system node autosupport modify 命令:

上传核心转储文件

保存核心转储文件时,系统会生成一条事件消息。如果 AutoSupport 服务已启用并配置为 向 NetApp 支持发送消息,则会传输 AutoSupport 消息,并自动向您发送电子邮件确认。

您需要的内容

- 您必须已使用以下设置设置 AutoSupport :
	- 已在节点上启用 AutoSupport 。
	- AutoSupport 已配置为向技术支持发送消息。
	- AutoSupport 已配置为使用 HTTP 或 HTTPS 传输协议。

发送包含核心转储文件等大型文件的消息时,不支持 SMTP 传输协议。

关于此任务

您还可以使用通过AutoSupport服务通过HTTPS上传核心转储文件 system node autosupport invoke-

core-upload 命令(如果NetApp支持部门要求)。

["](https://kb.netapp.com/Advice_and_Troubleshooting/Miscellaneous/How_to_upload_a_file_to_NetApp)[如](https://kb.netapp.com/Advice_and_Troubleshooting/Miscellaneous/How_to_upload_a_file_to_NetApp)[何将文件上](https://kb.netapp.com/Advice_and_Troubleshooting/Miscellaneous/How_to_upload_a_file_to_NetApp)[传](https://kb.netapp.com/Advice_and_Troubleshooting/Miscellaneous/How_to_upload_a_file_to_NetApp)[到](https://kb.netapp.com/Advice_and_Troubleshooting/Miscellaneous/How_to_upload_a_file_to_NetApp) [NetApp"](https://kb.netapp.com/Advice_and_Troubleshooting/Miscellaneous/How_to_upload_a_file_to_NetApp)

#### 步骤

1. 使用查看节点的核心转储文件 system node coredump show 命令:

在以下示例中,将显示本地节点的核心转储文件:

```
cluster1::> system node coredump show -node local
Node:Type Core Name Saved Panic Time
--------- ------------------------------------------- -----
-----------------
node:kernel
core.4073000068.2013-09-11.15_05_01.nz true 9/11/2013 15:05:01
```
2. 使用生成AutoSupport消息并上传核心转储文件 system node autosupport invoke-core-upload 命 令:

在以下示例中,系统会生成一条 AutoSupport 消息并将其发送到默认位置(即技术支持),并且核心转储文 件会上传到默认位置(即 NetApp 支持站点):

cluster1::> system node autosupport invoke-core-upload -core-filename core.4073000068.2013-09-11.15\_05\_01.nz -node local

在以下示例中,将生成一条 AutoSupport 消息并发送到 URI 中指定的位置,并且核心转储文件将上传到 URI :

cluster1::> system node autosupport invoke-core-upload -uri https//files.company.com -core-filename core.4073000068.2013-09-11.15\_05\_01.nz -node local

## 上传性能归档文件

您可以生成并发送包含性能归档的 AutoSupport 消息。默认情况下, NetApp 技术支持会 收到 AutoSupport 消息,而性能归档会上传到 NetApp 支持站点。您可以为消息指定备用 目标并上传。

## 您需要的内容

- 您必须已使用以下设置设置 AutoSupport :
	- 已在节点上启用 AutoSupport 。
	- AutoSupport 已配置为向技术支持发送消息。
	- AutoSupport 已配置为使用 HTTP 或 HTTPS 传输协议。

发送包含性能归档文件等大型文件的消息时,不支持 SMTP 传输协议。

关于此任务

您必须指定要上传的性能归档数据的开始日期。大多数存储系统会将性能归档保留两周,使您可以指定最长两周 前的开始日期。例如,如果今天是 1 月 15 日,则可以指定开始日期 1 月 2 日。

步骤

1. 使用生成AutoSupport消息并上传性能归档文件 system node autosupport invoke-performancearchive 命令:

在以下示例中,将从 2015 年 1 月 12 日起 4 小时的性能归档文件添加到 AutoSupport 消息中并上传到默认 位置,即 NetApp 支持站点:

cluster1::> system node autosupport invoke-performance-archive -node local -start-date 1/12/2015 13:42:09 -duration 4h

在以下示例中,将从 2015 年 1 月 12 日起 4 小时的性能归档文件添加到 AutoSupport 消息中并上传到 URI 指定的位置:

```
cluster1::> system node autosupport invoke-performance-archive -node
local -start-date 1/12/2015 13:42:09 -duration 4h -uri
https://files.company.com
```
## 获取 **AutoSupport** 消息说明

您可以通过ONTAP 系统日志翻译器查看所收到的AutoSupport 消息的说明。

步骤

1. 转至 ["](https://mysupport.netapp.com/site/bugs-online/syslog-translator)[系统](https://mysupport.netapp.com/site/bugs-online/syslog-translator)[日志](https://mysupport.netapp.com/site/bugs-online/syslog-translator)[翻译](https://mysupport.netapp.com/site/bugs-online/syslog-translator)[器](https://mysupport.netapp.com/site/bugs-online/syslog-translator)["](https://mysupport.netapp.com/site/bugs-online/syslog-translator)。

- 2. 在"版本**"\***字段中、输入所使用的**ONTAP** 版本。在**"**\*搜索字符串"字段中、输入**"CallHome"**。选择**\***转换。
- 3. 系统日志翻译器将按字母顺序列出与您输入的消息字符串匹配的所有事件。

## 用于管理 **AutoSupport** 的命令

您可以使用 system node autosupport 用于更改或查看AutoSupport配置、显示有关 先前AutoSupport消息的信息以及发送、重新发送或取消AutoSupport消息的命令。

## 配置 **AutoSupport**

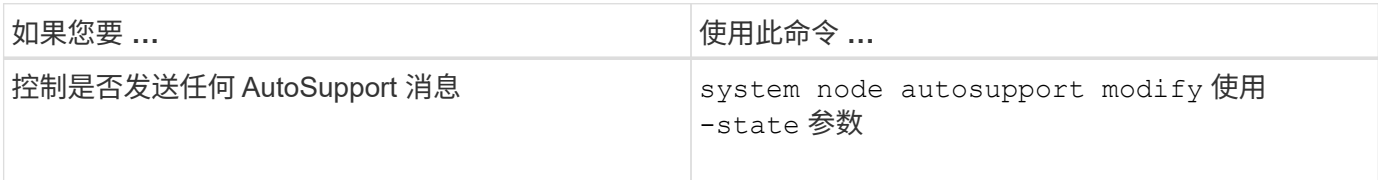

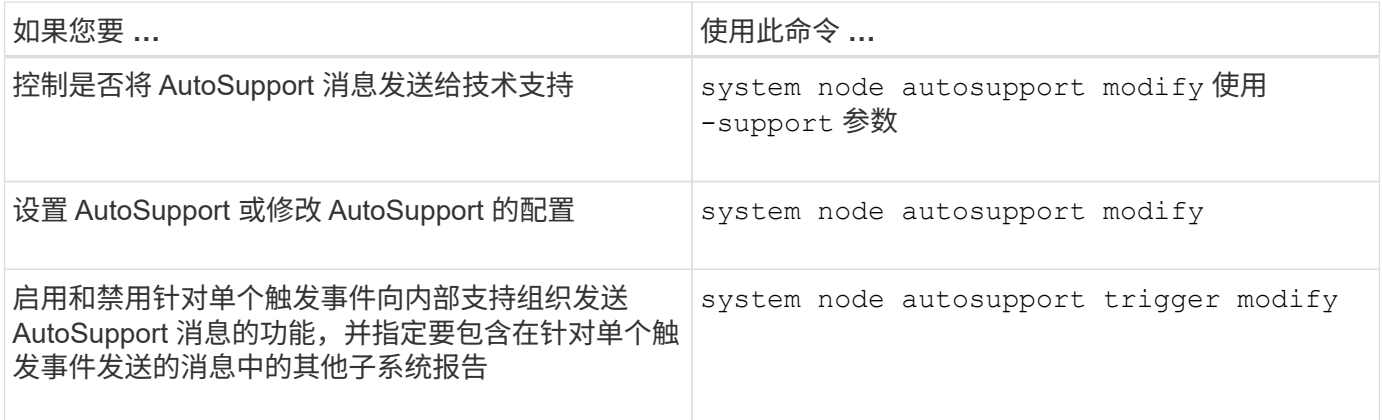

## 显示有关 **AutoSupport** 配置的信息

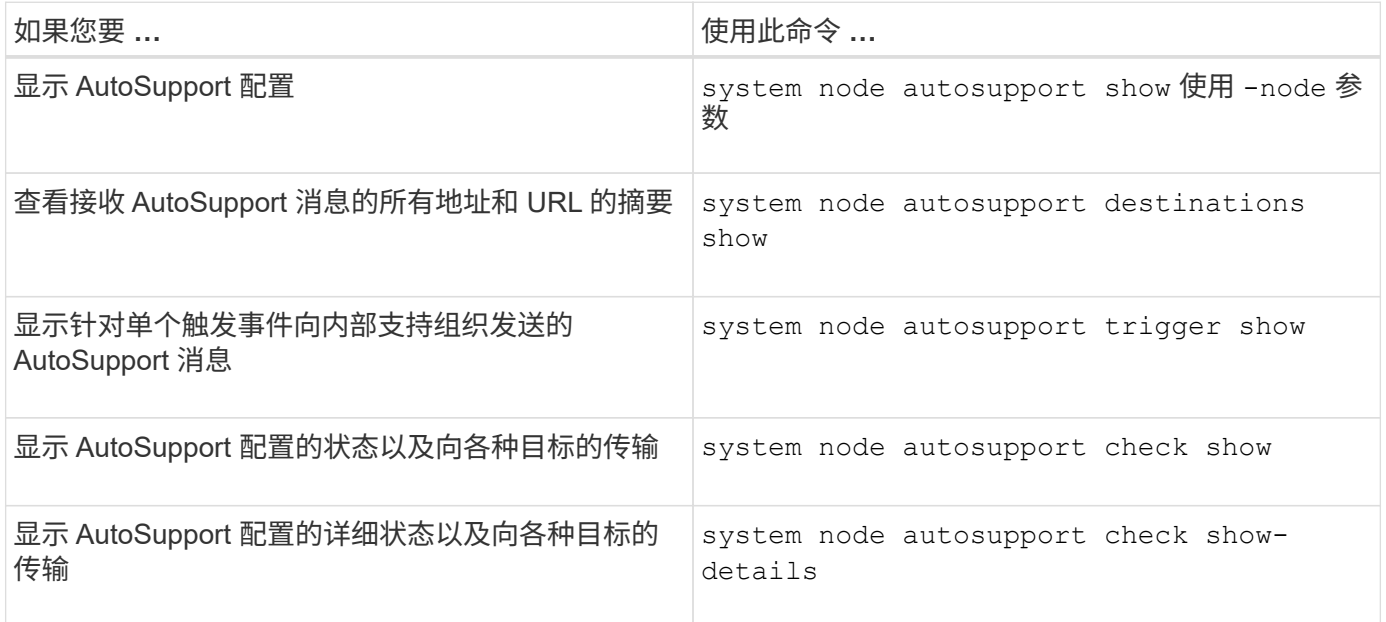

## 显示有关以往 **AutoSupport** 消息的信息

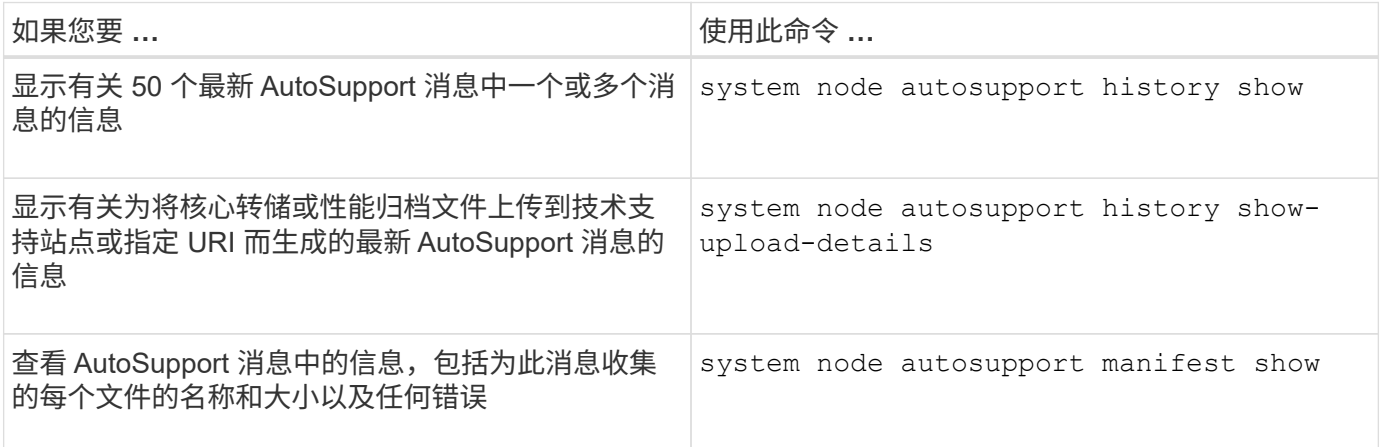

# 发送,重新发送或取消 **AutoSupport** 消息

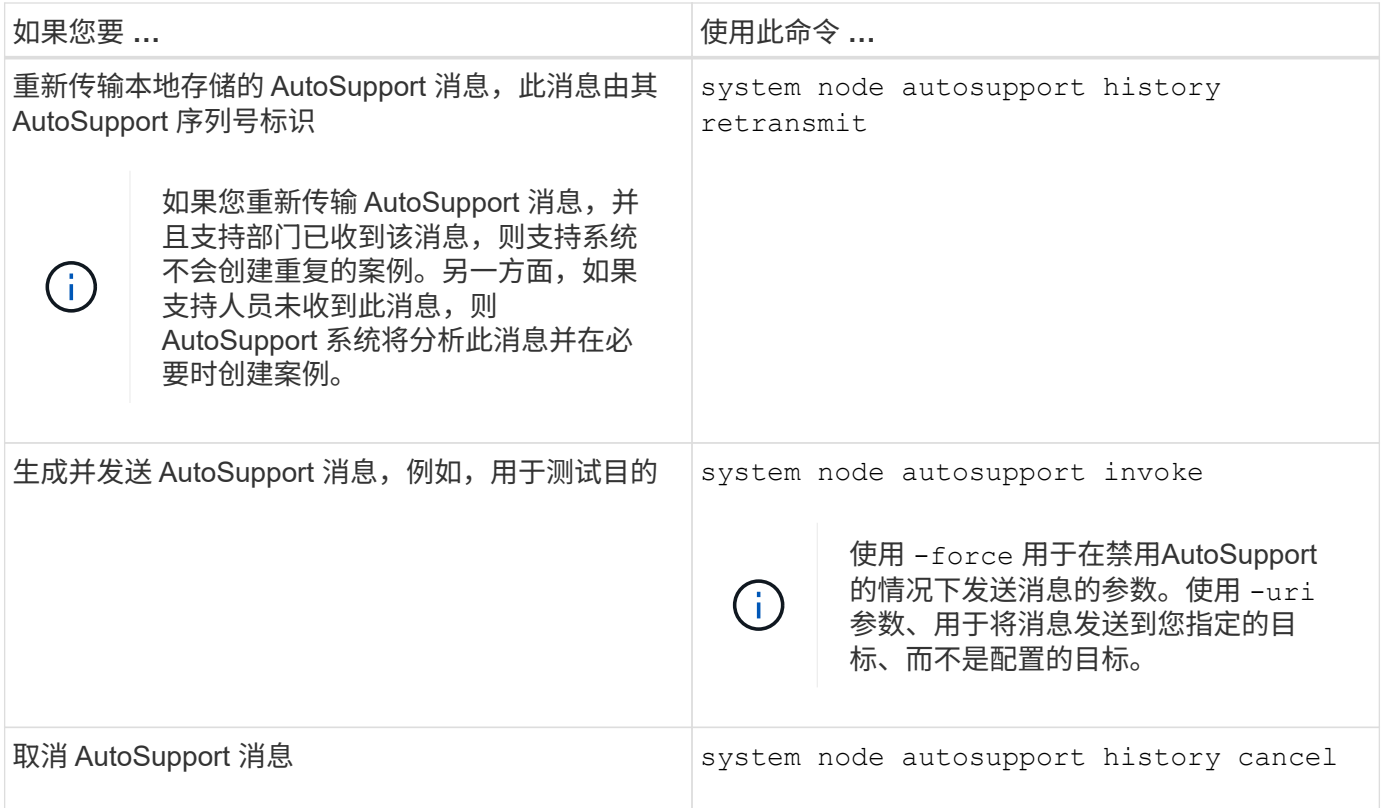

## 相关信息

["ONTAP 9](http://docs.netapp.com/ontap-9/topic/com.netapp.doc.dot-cm-cmpr/GUID-5CB10C70-AC11-41C0-8C16-B4D0DF916E9B.html)[命令](http://docs.netapp.com/ontap-9/topic/com.netapp.doc.dot-cm-cmpr/GUID-5CB10C70-AC11-41C0-8C16-B4D0DF916E9B.html)["](http://docs.netapp.com/ontap-9/topic/com.netapp.doc.dot-cm-cmpr/GUID-5CB10C70-AC11-41C0-8C16-B4D0DF916E9B.html)

## **AutoSupport** 清单中包含的信息

AutoSupport 清单为您提供了为每个 AutoSupport 消息收集的文件的详细视 图。AutoSupport 清单还包含有关 AutoSupport 无法收集所需文件时的收集错误的信息。

AutoSupport 清单包含以下信息:

- AutoSupport 消息的序列号
- AutoSupport 消息中包含哪些文件 AutoSupport
- 每个文件的大小,以字节为单位
- AutoSupport 清单收集的状态
- 如果 AutoSupport 无法收集一个或多个文件,则出现错误问题描述

您可以使用查看AutoSupport清单 system node autosupport manifest show 命令:

AutoSupport 清单随每个 AutoSupport 消息一起提供,并以 XML 格式显示,这意味着您可以使用通用 XML 查 看器来读取它,也可以使用 Active IQ (以前称为 My AutoSupport )门户来查看它。

## 在计划的维护时段禁止 **AutoSupport** 案例

通过 AutoSupport 案例禁止,您可以阻止在计划维护时段触发的 AutoSupport 消息创建不 必要的案例。

要禁止AutoSupport案例、您必须使用特殊格式的文本字符串手动调用AutoSupport消息: MAINT=xh。 x 是维 护窗口的持续时间、以小时为单位。

## 相关信息

## ["](https://kb.netapp.com/Advice_and_Troubleshooting/Data_Storage_Software/ONTAP_OS/How_to_suppress_automatic_case_creation_during_scheduled_maintenance_windows)[如](https://kb.netapp.com/Advice_and_Troubleshooting/Data_Storage_Software/ONTAP_OS/How_to_suppress_automatic_case_creation_during_scheduled_maintenance_windows)[何在](https://kb.netapp.com/Advice_and_Troubleshooting/Data_Storage_Software/ONTAP_OS/How_to_suppress_automatic_case_creation_during_scheduled_maintenance_windows)[计](https://kb.netapp.com/Advice_and_Troubleshooting/Data_Storage_Software/ONTAP_OS/How_to_suppress_automatic_case_creation_during_scheduled_maintenance_windows)[划](https://kb.netapp.com/Advice_and_Troubleshooting/Data_Storage_Software/ONTAP_OS/How_to_suppress_automatic_case_creation_during_scheduled_maintenance_windows)[的](https://kb.netapp.com/Advice_and_Troubleshooting/Data_Storage_Software/ONTAP_OS/How_to_suppress_automatic_case_creation_during_scheduled_maintenance_windows)[维](https://kb.netapp.com/Advice_and_Troubleshooting/Data_Storage_Software/ONTAP_OS/How_to_suppress_automatic_case_creation_during_scheduled_maintenance_windows)[护时](https://kb.netapp.com/Advice_and_Troubleshooting/Data_Storage_Software/ONTAP_OS/How_to_suppress_automatic_case_creation_during_scheduled_maintenance_windows)[段禁止](https://kb.netapp.com/Advice_and_Troubleshooting/Data_Storage_Software/ONTAP_OS/How_to_suppress_automatic_case_creation_during_scheduled_maintenance_windows)[自动创建](https://kb.netapp.com/Advice_and_Troubleshooting/Data_Storage_Software/ONTAP_OS/How_to_suppress_automatic_case_creation_during_scheduled_maintenance_windows)[案](https://kb.netapp.com/Advice_and_Troubleshooting/Data_Storage_Software/ONTAP_OS/How_to_suppress_automatic_case_creation_during_scheduled_maintenance_windows)[例](https://kb.netapp.com/Advice_and_Troubleshooting/Data_Storage_Software/ONTAP_OS/How_to_suppress_automatic_case_creation_during_scheduled_maintenance_windows)["](https://kb.netapp.com/Advice_and_Troubleshooting/Data_Storage_Software/ONTAP_OS/How_to_suppress_automatic_case_creation_during_scheduled_maintenance_windows)

在未收到消息时对 **AutoSupport** 进行故障排除

如果系统未发送 AutoSupport 消息,您可以确定这是因为 AutoSupport 无法生成消息还是 无法传送消息。

步骤

- 1. 使用检查消息的传送状态 system node autosupport history show 命令:
- 2. 读取状态。

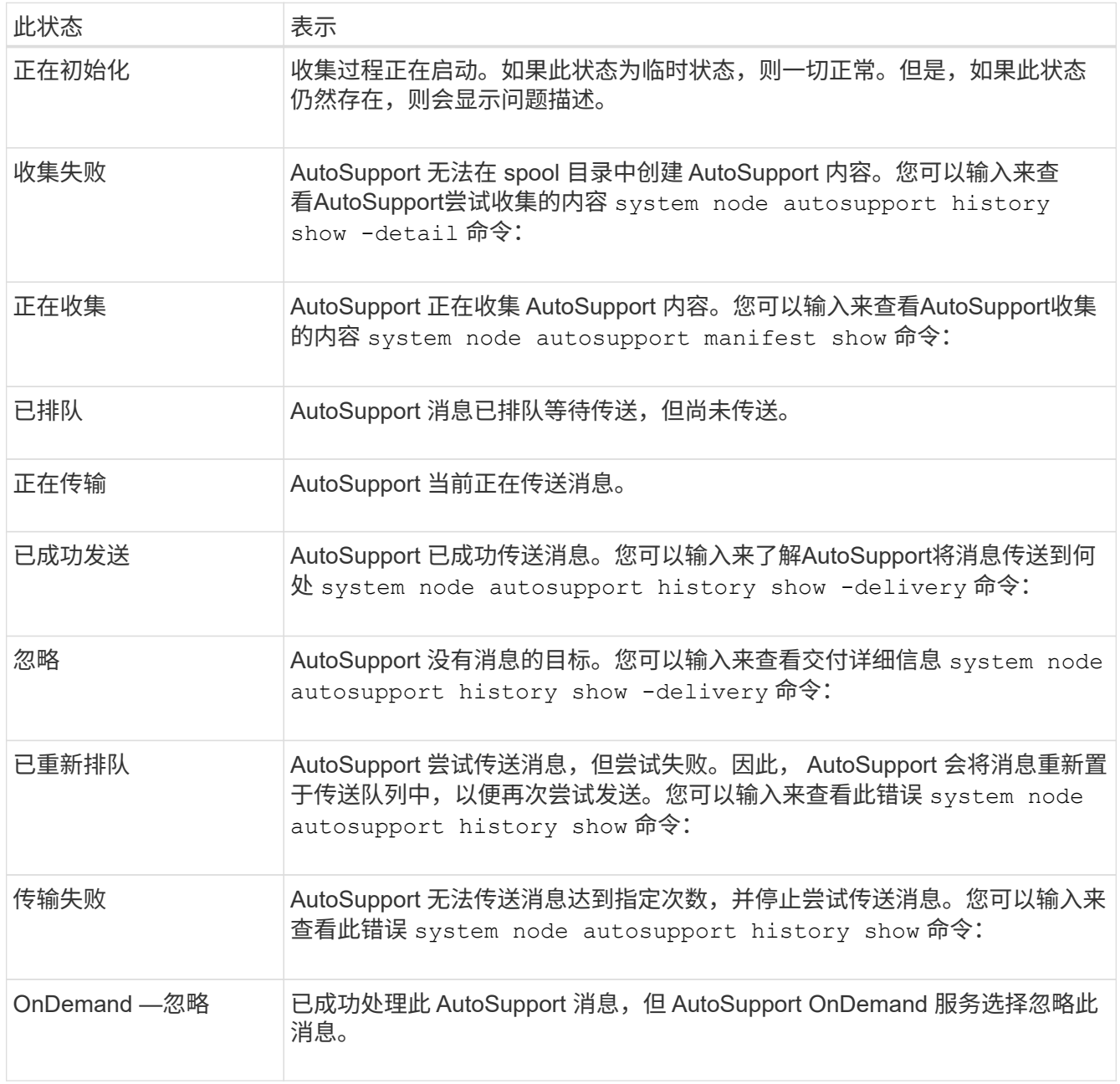

## 3. 执行以下操作之一:

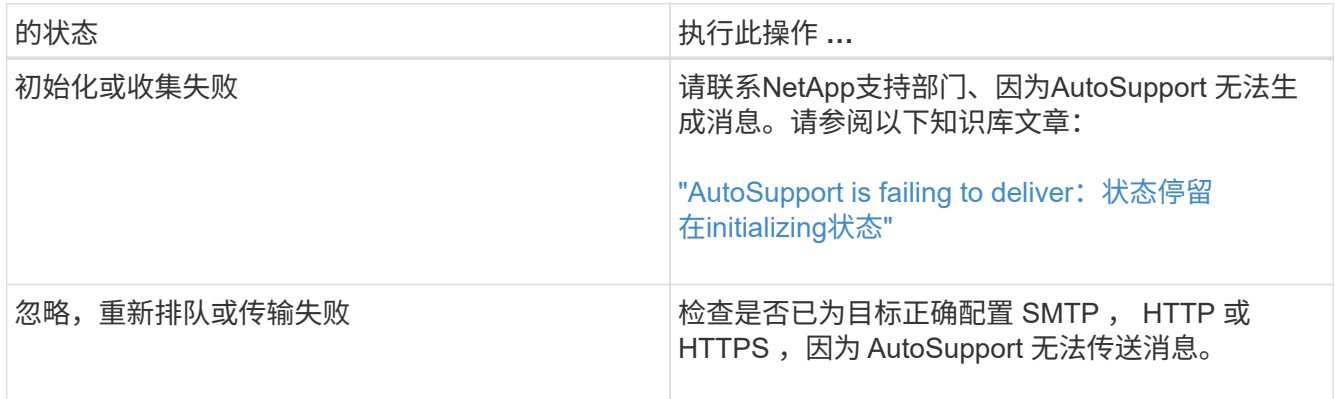

## 对通过 **HTTP** 或 **HTTPS** 传送 **AutoSupport** 消息进行故障排除

如果系统未发送预期的 AutoSupport 消息,并且您使用的是 HTTP 或 HTTPS ,或者自动 更新功能不起作用,则可以检查多项设置来解决此问题。

您需要的内容

您应已确认基本网络连接和 DNS 查找:

- 您的节点管理 LIF 必须处于运行和管理状态。
- ・您必须能够从集群管理 LIF (而不是任何节点上的 LIF )对同一子网上运行正常的主机执行 ping 操作。
- 您必须能够从集群管理 LIF 对子网以外正在运行的主机执行 ping 操作。
- 您必须能够使用主机的名称(而不是 IP 地址)从集群管理 LIF 对子网外正常运行的主机执行 ping 操作。

关于此任务

如果您已确定 AutoSupport 可以生成消息,但无法通过 HTTP 或 HTTPS 传送消息,请执行以下步骤。

如果您遇到错误或无法完成此操作步骤中的某个步骤,请先确定并解决此问题,然后再继续执行下一步。

步骤

1. 显示 AutoSupport 子系统的详细状态:

system node autosupport check show-details

其中包括通过发送测试消息来验证与 AutoSupport 目标的连接,并提供 AutoSupport 配置设置中可能出现的 错误列表。

2. 验证节点管理 LIF 的状态:

network interface show -home-node local -role node-mgmt -fields vserver,lif,status-oper,status-admin,address,role

。 status-oper 和 status-admin 字段应返回"`up`"。

3. 记录 SVM 名称, LIF 名称和 LIF IP 地址,以供日后使用。

#### 4. 确保已启用并正确配置 DNS :

vserver services name-service dns show

5. 解决 AutoSupport 消息返回的任何错误:

system node autosupport history show -node \* -fields node, seqnum, destination, last-update, status, error

有关对任何返回的错误进行故障排除的帮助、请参见 ["](https://kb.netapp.com/Advice_and_Troubleshooting/Data_Storage_Software/ONTAP_OS/ONTAP_AutoSupport_(Transport_HTTPS_and_HTTP)_Resolution_Guide)[《](https://kb.netapp.com/Advice_and_Troubleshooting/Data_Storage_Software/ONTAP_OS/ONTAP_AutoSupport_(Transport_HTTPS_and_HTTP)_Resolution_Guide)[ONTAP AutoSupport \(](https://kb.netapp.com/Advice_and_Troubleshooting/Data_Storage_Software/ONTAP_OS/ONTAP_AutoSupport_(Transport_HTTPS_and_HTTP)_Resolution_Guide)[传输](https://kb.netapp.com/Advice_and_Troubleshooting/Data_Storage_Software/ONTAP_OS/ONTAP_AutoSupport_(Transport_HTTPS_and_HTTP)_Resolution_Guide)[HTTPS](https://kb.netapp.com/Advice_and_Troubleshooting/Data_Storage_Software/ONTAP_OS/ONTAP_AutoSupport_(Transport_HTTPS_and_HTTP)_Resolution_Guide)[和](https://kb.netapp.com/Advice_and_Troubleshooting/Data_Storage_Software/ONTAP_OS/ONTAP_AutoSupport_(Transport_HTTPS_and_HTTP)_Resolution_Guide)[HTTP\)](https://kb.netapp.com/Advice_and_Troubleshooting/Data_Storage_Software/ONTAP_OS/ONTAP_AutoSupport_(Transport_HTTPS_and_HTTP)_Resolution_Guide)[解](https://kb.netapp.com/Advice_and_Troubleshooting/Data_Storage_Software/ONTAP_OS/ONTAP_AutoSupport_(Transport_HTTPS_and_HTTP)_Resolution_Guide)[决指](https://kb.netapp.com/Advice_and_Troubleshooting/Data_Storage_Software/ONTAP_OS/ONTAP_AutoSupport_(Transport_HTTPS_and_HTTP)_Resolution_Guide) [南](https://kb.netapp.com/Advice_and_Troubleshooting/Data_Storage_Software/ONTAP_OS/ONTAP_AutoSupport_(Transport_HTTPS_and_HTTP)_Resolution_Guide)》["](https://kb.netapp.com/Advice_and_Troubleshooting/Data_Storage_Software/ONTAP_OS/ONTAP_AutoSupport_(Transport_HTTPS_and_HTTP)_Resolution_Guide)。

- 6. 确认集群可以成功访问所需的服务器和 Internet :
	- a. network traceroute -lif node-management LIF -destination DNS server
	- b. network traceroute -lif node management LIF -destination support.netapp.com

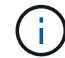

地址 support.netapp.com 自身不响应ping/traceroute、但每跳信息非常重要。

- c. system node autosupport show -fields proxy-url
- d. network traceroute -node node management LIF -destination proxy url

如果其中任何一条路由无法正常运行,请尝试使用大多数第三方网络客户端上的 "`traceroute` " 或 "`tracert` " 实用程序从与集群位于同一子网上且正常运行的主机执行相同的路由。这有助于您确定问题描述是位于网 络配置还是集群配置中。

7. 如果您对 AutoSupport 传输协议使用 HTTPS ,请确保 HTTPS 流量可以退出您的网络:

a. 在与集群管理 LIF 相同的子网上配置 Web 客户端。

确保所有配置参数的值与 AutoSupport 配置的值相同,包括使用相同的代理服务器,用户名,密码和端 口。

b. 访问 https://support.netapp.com 使用Web客户端。

访问应成功。如果没有,请确保已正确配置所有防火墙以允许 HTTPS 和 DNS 流量,并且已正确配置代 理服务器。有关为support.netapp.com配置静态名称解析的详细信息、请参见知识库文章 ["](https://kb.netapp.com/Advice_and_Troubleshooting/Data_Storage_Software/ONTAP_OS/How_would_a_HOST_entry_be_added_in_ONTAP_for_support.netapp.com%3F)[如](https://kb.netapp.com/Advice_and_Troubleshooting/Data_Storage_Software/ONTAP_OS/How_would_a_HOST_entry_be_added_in_ONTAP_for_support.netapp.com%3F)[何在](https://kb.netapp.com/Advice_and_Troubleshooting/Data_Storage_Software/ONTAP_OS/How_would_a_HOST_entry_be_added_in_ONTAP_for_support.netapp.com%3F) [ONTAP for support.netapp.com?](https://kb.netapp.com/Advice_and_Troubleshooting/Data_Storage_Software/ONTAP_OS/How_would_a_HOST_entry_be_added_in_ONTAP_for_support.netapp.com%3F) [中](https://kb.netapp.com/Advice_and_Troubleshooting/Data_Storage_Software/ONTAP_OS/How_would_a_HOST_entry_be_added_in_ONTAP_for_support.netapp.com%3F)[添](https://kb.netapp.com/Advice_and_Troubleshooting/Data_Storage_Software/ONTAP_OS/How_would_a_HOST_entry_be_added_in_ONTAP_for_support.netapp.com%3F)[加](https://kb.netapp.com/Advice_and_Troubleshooting/Data_Storage_Software/ONTAP_OS/How_would_a_HOST_entry_be_added_in_ONTAP_for_support.netapp.com%3F)[主](https://kb.netapp.com/Advice_and_Troubleshooting/Data_Storage_Software/ONTAP_OS/How_would_a_HOST_entry_be_added_in_ONTAP_for_support.netapp.com%3F)[机条](https://kb.netapp.com/Advice_and_Troubleshooting/Data_Storage_Software/ONTAP_OS/How_would_a_HOST_entry_be_added_in_ONTAP_for_support.netapp.com%3F)[目](https://kb.netapp.com/Advice_and_Troubleshooting/Data_Storage_Software/ONTAP_OS/How_would_a_HOST_entry_be_added_in_ONTAP_for_support.netapp.com%3F)["](https://kb.netapp.com/Advice_and_Troubleshooting/Data_Storage_Software/ONTAP_OS/How_would_a_HOST_entry_be_added_in_ONTAP_for_support.netapp.com%3F)

- 8. 从 ONTAP 9.10.1 开始,如果您启用了自动更新功能,请确保与以下其他 URL 建立 HTTPS 连接:
	- https://support-sg-emea.netapp.com
	- https://support-sg-naeast.netapp.com
	- https://support-sg-nawest.netapp.com

对通过 **SMTP** 传送 **AutoSupport** 消息进行故障排除

如果系统无法通过 SMTP 传送 AutoSupport 消息, 您可以检查多项设置来解决此问题。

#### 您需要的内容

您应已确认基本网络连接和 DNS 查找:

- 您的节点管理 LIF 必须处于运行和管理状态。
- ・您必须能够从集群管理 LIF (而不是任何节点上的 LIF )对同一子网上运行正常的主机执行 ping 操作。
- 您必须能够从集群管理 LIF 对子网以外正在运行的主机执行 ping 操作。
- 您必须能够使用主机的名称(而不是 IP 地址)从集群管理 LIF 对子网外正常运行的主机执行 ping 操作。

关于此任务

如果您已确定 AutoSupport 可以生成消息,但无法通过 SMTP 传送消息,则可以执行以下步骤。

如果您遇到错误或无法完成此操作步骤中的某个步骤,请先确定并解决此问题,然后再继续执行下一步。

除非另有说明,否则所有命令均在 ONTAP 命令行界面中输入。

#### 步骤

1. 验证节点管理 LIF 的状态:

**network interface show -home-node local -role node-mgmt -fields vserver,lif,status-oper,status-admin,address,role**

。 status-oper 和 status-admin 字段应返回 up。

- 2. 记录 SVM 名称, LIF 名称和 LIF IP 地址,以供日后使用。
- 3. 确保已启用并正确配置 DNS :

**vserver services name-service dns show**

4. 显示配置为由 AutoSupport 使用的所有服务器:

**system node autosupport show -fields mail-hosts**

记录显示的所有服务器名称。

5. 对于上一步显示的每个服务器、和 `support.netapp.com`下,确保节点可以访问服务器或URL:

**network traceroute -node local -destination** *server\_name*

如果其中任何一条路由无法正常运行,请使用大多数第三方网络客户端上的 "`traceroute` " 或 "`tracert` " 实 用程序,尝试从与集群位于同一子网上且正常运行的主机执行相同的路由。这有助于您确定问题描述是位于 网络配置还是集群配置中。

6. 登录到指定为邮件主机的主机,并确保它可以处理 SMTP 请求:

#### **netstat -aAn|grep 25**

25 是侦听器SMTP端口号。

此时将显示类似于以下文本的消息:

ff64878c tcp  $0 \times .25 \times .*$  LISTEN.

7. 从其他某个主机上,使用邮件主机的 SMTP 端口打开 Telnet 会话:

**telnet** *mailhost* **25**

此时将显示类似于以下文本的消息:

```
220 filer.yourco.com Sendmail 4.1/SMI-4.1 ready at Thu, 30 Nov 2014
10:49:04 PST
```
8. 在 telnet 提示符处,确保可以从邮件主机中继消息:

**HELO** *domain\_name*

**MAIL FROM:** *your\_email\_address*

**RCPT TO: autosupport@netapp.com**

domain\_name 是网络的域名。

如果返回一个错误,指出中继被拒绝,则邮件主机上不会启用中继。请与系统管理员联系。

9. 在 telnet 提示符处,发送一条测试消息:

**DATA**

**.**

(†

**SUBJECT: TESTING THIS IS A TEST**

请确保在一行中单独输入最后一个句点( . )。句点向邮件主机指示消息已完成。

如果返回错误,则表示未正确配置邮件主机。请与系统管理员联系。

10. 从 ONTAP 命令行界面,将 AutoSupport 测试消息发送到您有权访问的可信电子邮件地址:

**system node autosupport invoke -node local -type test**

11. 查找尝试的序列号:

**system node autosupport history show -node local -destination smtp**

根据时间戳查找尝试的序列号。这可能是最近一次尝试。

12. 显示测试消息尝试的错误:

system node autosupport history show -node local -seq-num seq num -fields **error**

如果显示的错误为 Login denied,则SMTP服务器不接受来自集群管理LIF的发送请求。如果您不想更改

为使用 HTTPS 作为传输协议,请与站点网络管理员联系,以配置 SMTP 网关以处理此问题描述。

如果此测试成功,但发送到 mailto : [autosupport@netapp.com](mailto:autosupport@netapp.com) 的同一消息未成功,请确保在所有 SMTP 邮件主机上启用 SMTP 中继,或者使用 HTTPS 作为传输协议。

如果即使将消息发送到本地管理的电子邮件帐户也不成功,请确认 SMTP 服务器已配置为转发具有以下两个 特征的附件:

◦ "`7z` " 后缀

◦ "`application/x-7x-compressed` " MIME 类型。

对 **AutoSupport** 子系统进行故障排除

。 system node check show 可以使用命令验证与AutoSupport配置和交付相关的任何 问题并对其进行故障排除。

#### 步骤

1. 使用以下命令显示 AutoSupport 子系统的状态。

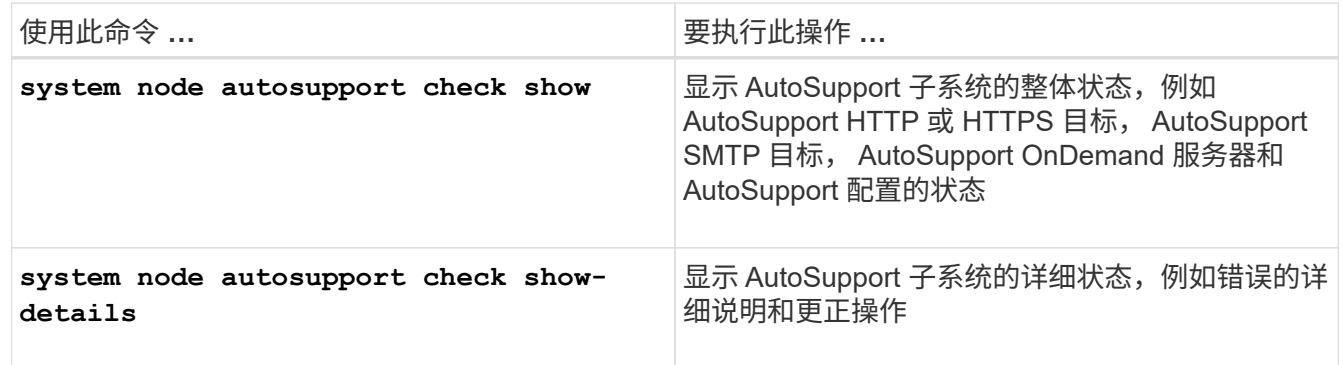

# 运行状况监控

## 监控系统运行状况概述

运行状况监控器会主动监控集群中的某些严重情况,并在检测到故障或风险时发出警报。 如果存在活动警报,则系统运行状况状态将报告集群的已降级状态。警报包含响应降级的 系统运行状况所需的信息。

如果状态为 degraded ,则可以查看有关问题的详细信息,包括可能的发生原因和建议的恢复操作。解决此问题 后,系统运行状况将自动恢复为 OK 。

系统运行状况反映了多个单独的运行状况监控器。单个运行状况监控器中的降级状态会导致整个系统运行状况处 于降级状态。

有关 ONTAP 如何支持集群交换机在集群中监控系统运行状况的详细信息,请参见 *cluster* Hardware Universe  $\sim$ 

["Hardware Universe](https://hwu.netapp.com/SWITCH/INDEX) [中支持的交换机](https://hwu.netapp.com/SWITCH/INDEX)["](https://hwu.netapp.com/SWITCH/INDEX)

有关集群交换机运行状况监控器( Cluster Switch Health Monitor , CSHM ) AutoSupport 消息的原因以及 解决这些警报所需采取的必要操作的详细信息,您可以参阅知识库文章。

["AutoSupport](https://kb.netapp.com/Advice_and_Troubleshooting/Data_Storage_Software/ONTAP_OS/AutoSupport_Message%3A_Health_Monitor_Process_CSHM) [消](https://kb.netapp.com/Advice_and_Troubleshooting/Data_Storage_Software/ONTAP_OS/AutoSupport_Message%3A_Health_Monitor_Process_CSHM)[息](https://kb.netapp.com/Advice_and_Troubleshooting/Data_Storage_Software/ONTAP_OS/AutoSupport_Message%3A_Health_Monitor_Process_CSHM)[:](https://kb.netapp.com/Advice_and_Troubleshooting/Data_Storage_Software/ONTAP_OS/AutoSupport_Message%3A_Health_Monitor_Process_CSHM) [运](https://kb.netapp.com/Advice_and_Troubleshooting/Data_Storage_Software/ONTAP_OS/AutoSupport_Message%3A_Health_Monitor_Process_CSHM)[行](https://kb.netapp.com/Advice_and_Troubleshooting/Data_Storage_Software/ONTAP_OS/AutoSupport_Message%3A_Health_Monitor_Process_CSHM)[状](https://kb.netapp.com/Advice_and_Troubleshooting/Data_Storage_Software/ONTAP_OS/AutoSupport_Message%3A_Health_Monitor_Process_CSHM)[况](https://kb.netapp.com/Advice_and_Troubleshooting/Data_Storage_Software/ONTAP_OS/AutoSupport_Message%3A_Health_Monitor_Process_CSHM)[监](https://kb.netapp.com/Advice_and_Troubleshooting/Data_Storage_Software/ONTAP_OS/AutoSupport_Message%3A_Health_Monitor_Process_CSHM)[控](https://kb.netapp.com/Advice_and_Troubleshooting/Data_Storage_Software/ONTAP_OS/AutoSupport_Message%3A_Health_Monitor_Process_CSHM)[器](https://kb.netapp.com/Advice_and_Troubleshooting/Data_Storage_Software/ONTAP_OS/AutoSupport_Message%3A_Health_Monitor_Process_CSHM)[进程](https://kb.netapp.com/Advice_and_Troubleshooting/Data_Storage_Software/ONTAP_OS/AutoSupport_Message%3A_Health_Monitor_Process_CSHM) [CSHM"](https://kb.netapp.com/Advice_and_Troubleshooting/Data_Storage_Software/ONTAP_OS/AutoSupport_Message%3A_Health_Monitor_Process_CSHM)

## 运行状况监控的工作原理

各个运行状况监控器都有一组策略,可在发生特定情况时触发警报。了解运行状况监控的 工作原理有助于您对问题做出响应并控制未来的警报。

运行状况监控包括以下组件:

• 单独监控特定子系统的运行状况,每个子系统都有自己的运行状况

例如,存储子系统具有一个节点连接运行状况监控器。

• 一个整体系统运行状况监控器,用于整合各个运行状况监控器的运行状况

任何一个子系统中的降级状态都会导致整个系统处于降级状态。如果没有子系统出现警报,则整体系统状态 为 OK 。

每个运行状况监控器都由以下关键要素组成:

• 运行状况监控器可能会发出的警报

每个警报都有一个定义,其中包括警报严重性及其可能的发生原因等详细信息。

• 用于确定何时触发每个警报的运行状况策略

每个运行状况策略都有一个规则表达式,这是触发警报的确切条件或更改。

运行状况监控器会持续监控并验证其子系统中的资源,以查看其状况或状态是否发生变化。如果条件或状态更改 与运行状况策略中的规则表达式匹配,则运行状况监控器将发出警报。警报会导致子系统的运行状况和整体系统 运行状况降级。

响应系统运行状况警报的方式

发生系统运行状况警报时,您可以确认该警报,了解其详细信息,修复基本状况并防止其 再次发生。

当运行状况监控器发出警报时,您可以通过以下任一方式做出响应:

- 获取有关警报的信息,其中包括受影响的资源,警报严重性,可能的发生原因,可能的影响以及更正操作。
- •获取有关警报的详细信息,例如发出警报的时间以及是否有任何其他人已确认警报。
- 获取有关受影响资源或子系统的状态的运行状况信息,例如特定磁盘架或磁盘。
- 确认警报以指示有人正在处理此问题,并将您自己标识为 "`确认者。`
- 通过采取警报中提供的更正操作解决问题,例如修复布线以解决连接问题。
- 如果系统未自动清除警报,请将其删除。

• 禁止警报以防止其影响子系统的运行状况。

当您了解问题时,禁止非常有用。禁止警报后,警报可能仍会发生,但在出现禁止的警报时,子系统运行状 况显示为 "`ok-on-suppressed 。` " 。

## 系统运行状况警报自定义

您可以通过启用和禁用定义何时触发警报的系统运行状况策略来控制运行状况监控器生成 的警报。这样,您就可以根据特定环境自定义运行状况监控系统。

您可以通过显示有关生成的警报的详细信息或显示特定运行状况监控器,节点或警报 ID 的策略定义来了解策略 名称。

禁用运行状况策略与禁止警报不同。禁止警报时,它不会影响子系统的运行状况,但警报仍可能发生。

如果禁用某个策略,则在其策略规则表达式中定义的条件或状态将不再触发警报。

#### 要禁用的警报示例

例如,假设出现对您不有用的警报。您可以使用 system health alert show –instance 命令以获取警报 的策略ID。您可以在中使用策略ID system health policy definition show 命令以查看有关策略的信 息。查看规则表达式以及有关策略的其他信息后,您决定禁用此策略。您可以使用 system health policy definition modify 命令以禁用策略。

## 运行状况警报如何触发 **AutoSupport** 消息和事件

系统运行状况警报会在事件管理系统( EMS )中触发 AutoSupport 消息和事件,使您不 仅可以直接使用运行状况监控系统,还可以使用 AutoSupport 消息和 EMS 监控系统的运 行状况。

您的系统会在收到警报后五分钟内发送 AutoSupport 消息。AutoSupport 消息包括自上次 AutoSupport 消息以来 生成的所有警报,但在前一周内为同一资源和可能的发生原因复制警报的警报除外。

某些警报不会触发 AutoSupport 消息。如果警报的运行状况策略禁止发送 AutoSupport 消息,则该警报不会触 发 AutoSupport 消息。例如,默认情况下,运行状况策略可能会禁用 AutoSupport 消息,因为在发生问题时, AutoSupport 已生成消息。您可以使用将策略配置为不触发AutoSupport消息 system health policy definition modify 命令:

您可以使用查看前一周发送的所有警报触发的AutoSupport消息的列表 system health autosupport trigger history show 命令:

警报还会触发 EMS 事件的生成。每次创建警报以及清除警报时都会生成事件。

## 可用的集群运行状况监控器

有多个运行状况监控器可监控集群的不同部分。运行状况监控器可以检测事件,向您发送 警报以及在清除事件后删除事件,从而帮助您从 ONTAP 系统中的错误中恢复。

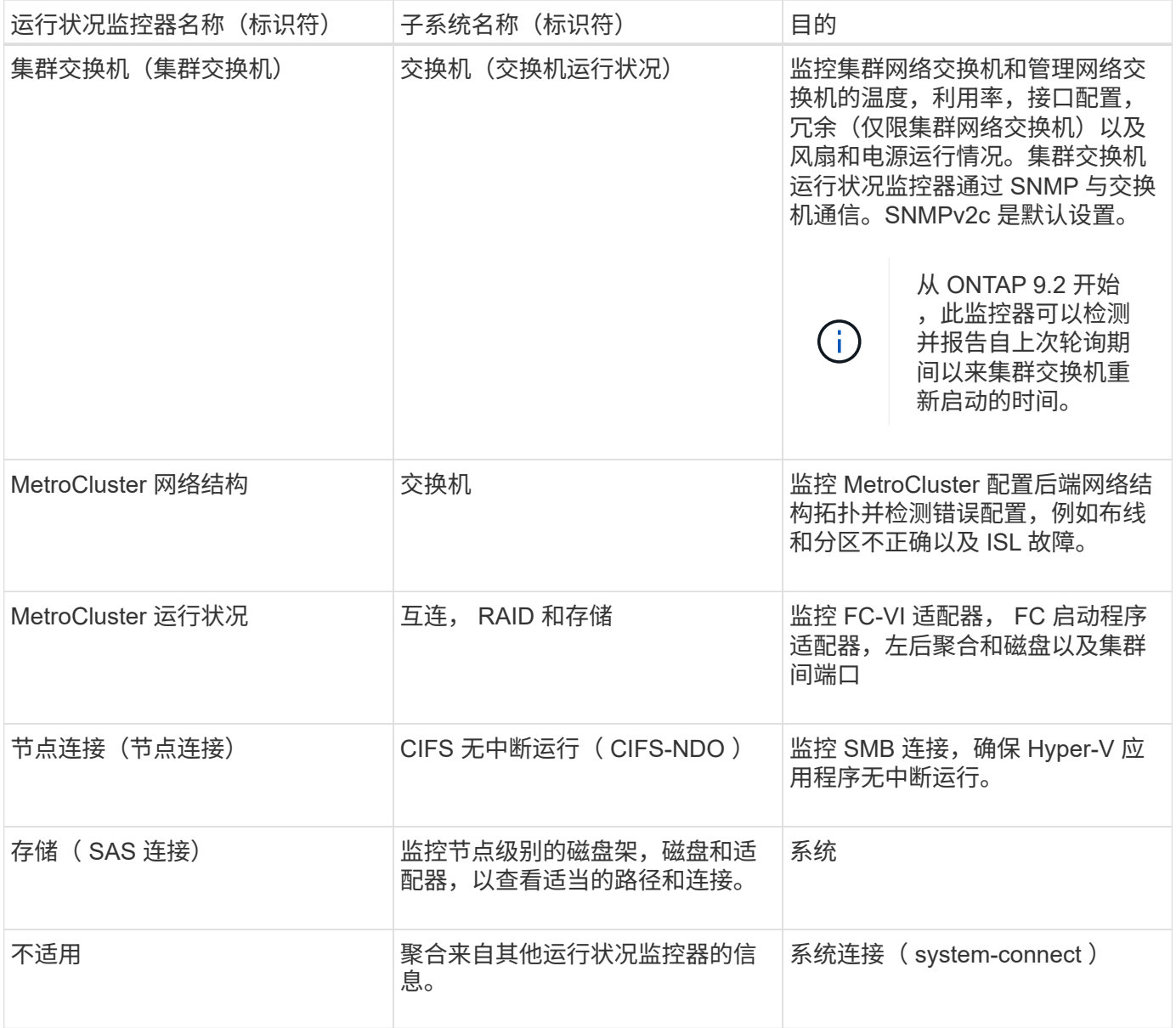

# 自动接收系统运行状况警报

您可以使用手动查看系统运行状况警报 system health alert show 命令: 但是, 您 应订阅特定事件管理系统( EMS ) 消息, 以便在运行状况监控器生成警报时自动接收通 知。

## 关于此任务

以下操作步骤介绍了如何为所有 hm.alert.raised 消息和所有 hm.alert.cleared 消息设置通知。

所有 hm.alert.raised 消息和所有 hm.alert.cleared 消息均包含 SNMP 陷阱。SNMP陷阱的名称是 HealthMonitorAlertRaised 和 HealthMonitorAlertCleared。有关 SNMP 陷阱的信息,请参见 *Network Management Guide* 。

步骤

1. 使用 event destination create 命令以定义要将EMS消息发送到的目标。
```
cluster1::> event destination create -name health alerts -mail
admin@example.com
```
2. 使用 event route add-destinations 用于路由的命令 hm.alert.raised 消息和 hm.alert.cleared 发送到目标的消息。

cluster1::> event route add-destinations -messagename hm.alert\* -destinations health alerts

#### 相关信息

#### ["](#page-809-0)[网络](#page-809-0)[管理](#page-809-0)["](#page-809-0)

响应降级的系统运行状况

当系统的运行状况处于降级状态时,您可以显示警报,阅读可能的发生原因和更正操作, 显示有关降级子系统的信息并解决问题。此外,还会显示禁止的警报,以便您可以修改这 些警报并查看它们是否已确认。

#### 关于此任务

您可以通过查看AutoSupport消息或EMS事件或使用来发现已生成警报 system health 命令

步骤

- 1. 使用 system health alert show 命令以查看影响系统运行状况的警报。
- 2. 阅读警报的可能发生原因,可能影响和更正操作,确定您是可以解决问题还是需要更多信息。
- 3. 如果需要详细信息、请使用 system health alert show -instance 命令以查看可用于警报的追加信 息。
- 4. 使用 system health alert modify 命令 -acknowledge 参数表示您正在处理特定警报。
- 5. 按照中所述、采取更正操作以解决问题 Corrective Actions 字段。

更正操作可能包括重新启动系统。

解决问题后,系统将自动清除警报。如果此子系统没有其他警报、则此子系统的运行状况将更改为 OK。如 果所有子系统的运行状况均正常、则整体系统运行状况将更改为 OK。

6. 使用 system health status show 命令以确认系统运行状况是否为 OK。

如果系统运行状况不是 OK,重复此操作步骤。

响应降级的系统运行状况的示例

通过查看因磁盘架缺少节点的两个路径而导致系统运行状况降级的具体示例,您可以查看 在响应警报时命令行界面显示的内容。

启动 ONTAP 后,您将检查系统运行状况并发现状态为 degraded :

```
  cluster1::>system health status show
    Status
    ---------------
    degraded
```
您将显示警报以查明问题所在,并看到磁盘架 2 没有两个指向 node1 的路径:

```
  cluster1::>system health alert show
                 Node: node1
             Resource: Shelf ID 2
             Severity: Major
         Indication Time: Mon Nov 10 16:48:12 2013
       Probable Cause: Disk shelf 2 does not have two paths to controller
                        node1.
      Possible Effect: Access to disk shelf 2 via controller node1 will be
                        lost with a single hardware component failure (e.g.
                        cable, HBA, or IOM failure).
  Corrective Actions: 1. Halt controller node1 and all controllers attached
to disk shelf 2.
                        2. Connect disk shelf 2 to controller node1 via two
paths following the rules in the Universal SAS and ACP Cabling Guide.
                        3. Reboot the halted controllers.
                        4. Contact support personnel if the alert persists.
```
您可以显示有关警报的详细信息以获取更多信息,包括警报 ID :

 cluster1::>system health alert show -monitor node-connect -alert-id DualPathToDiskShelf\_Alert -instance Node: node1 Monitor: node-connect Alert ID: DualPathToDiskShelf\_Alert Alerting Resource: 50:05:0c:c1:02:00:0f:02 Subsystem: SAS-connect Indication Time: Mon Mar 21 10:26:38 2011 Perceived Severity: Major Probable Cause: Connection\_establishment\_error Description: Disk shelf 2 does not have two paths to controller node1. Corrective Actions: 1. Halt controller node1 and all controllers attached to disk shelf 2. 2. Connect disk shelf 2 to controller node1 via two paths following the rules in the Universal SAS and ACP Cabling Guide. 3. Reboot the halted controllers. 4. Contact support personnel if the alert persists. Possible Effect: Access to disk shelf 2 via controller node1 will be lost with a single hardware component failure (e.g. cable, HBA, or IOM failure). Acknowledge: false Suppress: false Policy: DualPathToDiskShelf\_Policy Acknowledger: - Suppressor: - Additional Information: Shelf uuid: 50:05:0c:c1:02:00:0f:02 Shelf id: 2 Shelf Name: 4d.shelf2 Number of Paths: 1 Number of Disks: 6 Adapter connected to IOMA: Adapter connected to IOMB: 4d Alerting Resource Name: Shelf ID 2

您确认警报以指示您正在处理该警报。

 cluster1::>system health alert modify -node node1 -alert-id DualPathToDiskShelf\_Alert -acknowledge true

修复磁盘架 2 和节点 1 之间的布线,然后重新启动系统。然后、您再次检查系统运行状况、发现其状态为 OK:

```
  cluster1::>system health status show
    Status
    ---------------
    OK
```
配置集群和管理网络交换机的发现

集群交换机运行状况监控器会自动尝试使用 Cisco 发现协议( CDP )发现集群和管理网 络交换机。如果运行状况监控器无法自动发现交换机,或者您不想使用 CDP 进行自动发 现,则必须对其进行配置。

关于此任务

。 system cluster-switch show 命令可列出运行状况监控器发现的交换机。如果未在该列表中看到预期 显示的交换机,则运行状况监控器将无法自动发现它。

步骤

1. 如果要使用CDP进行自动发现、请执行以下操作:

a. 确保已在交换机上启用 Cisco 发现协议( CDP )。

有关说明,请参见交换机文档。

b. 在集群中的每个节点上运行以下命令,以验证是否已启用 CDP :

**run -node** *node\_name* **-command options cdpd.enable**

如果启用了 CDP ,请转至步骤 d如果 CDP 已禁用,请转至步骤 C

c. 运行以下命令以启用 CDP :

**run -node** *node\_name* **-command options cdpd.enable on**

请等待五分钟,然后再执行下一步。

a. 使用 system cluster-switch show 命令以验证ONTAP现在是否可以自动发现交换机。

2. 如果运行状况监控器无法自动发现交换机、请使用 system cluster-switch create 用于配置交换机发 现的命令:

cluster1::> system cluster-switch create -device switch1 -address 192.0.2.250 -snmp-version SNMPv2c -community cshm1! -model NX5020 -type cluster-network

请等待五分钟,然后再执行下一步。

3. 使用 system cluster-switch show 命令以验证ONTAP是否可以发现您为其添加了信息的交换机。

验证运行状况监控器是否可以监控您的交换机。

验证对集群和管理网络交换机的监控

集群交换机运行状况监控器会自动尝试监控其发现的交换机;但是,如果交换机配置不正 确,监控可能不会自动进行。您应验证是否已正确配置运行状况监控器以监控交换机。

步骤

1. 要确定集群交换机运行状况监控器发现的交换机、请输入以下命令:

**ONTAP 9.8**及更高版本 system switch ethernet show **ONTAP 9.7**及更早版本 system cluster-switch show

如果 Model 列显示值 OTHER,则ONTAP无法监控交换机。ONTAP会将此值设置为 OTHER 如果自动发现的 交换机不支持运行状况监控。

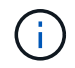

如果命令输出中未显示交换机、则必须配置交换机发现。

2. 升级到支持的最新交换机软件,并参考 NetApp 支持站点上的配置文件 (RCF)。

#### ["NetApp](https://mysupport.netapp.com/site/downloads)[支持](https://mysupport.netapp.com/site/downloads)[下载](https://mysupport.netapp.com/site/downloads)[页](https://mysupport.netapp.com/site/downloads)[面](https://mysupport.netapp.com/site/downloads)["](https://mysupport.netapp.com/site/downloads)

交换机 RCF 中的社区字符串必须与配置为运行状况监控器使用的社区字符串匹配。默认情况下、运行状况 监控器使用社区字符串 cshm1!。

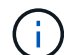

目前、运行状况监控器仅支持SNMPv2。

如果需要更改有关集群监控的交换机的信息、可以使用以下命令修改运行状况监控器使用的社区字符串:

**ONTAP 9.8**及更高版本 system switch ethernet modify **ONTAP 9.7**及更早版本

system cluster-switch modify

3. 验证交换机的管理端口是否已连接到管理网络。

要执行 SNMP 查询,需要此连接。

## 用于监控系统运行状况的命令

您可以使用 system health 用于显示系统资源运行状况信息、响应警报以及配置未来警 报的命令。使用命令行界面命令,您可以深入查看有关如何配置运行状况监控的信息。这 些命令的手册页包含更多信息。

显示系统运行状况的状态

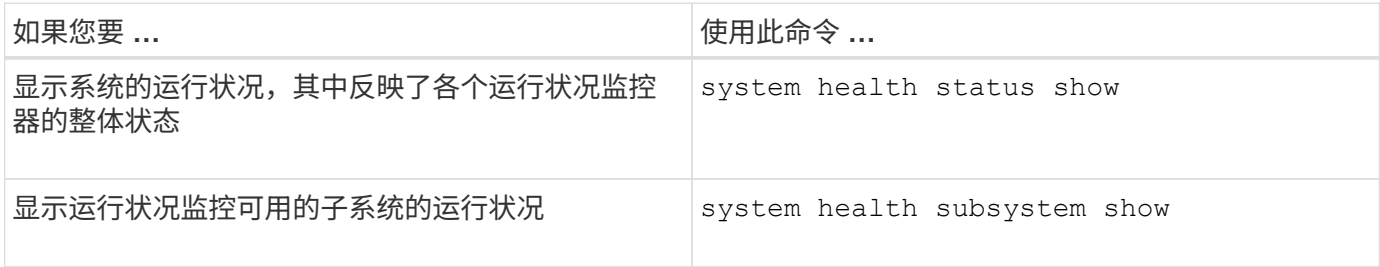

## 显示节点连接的状态

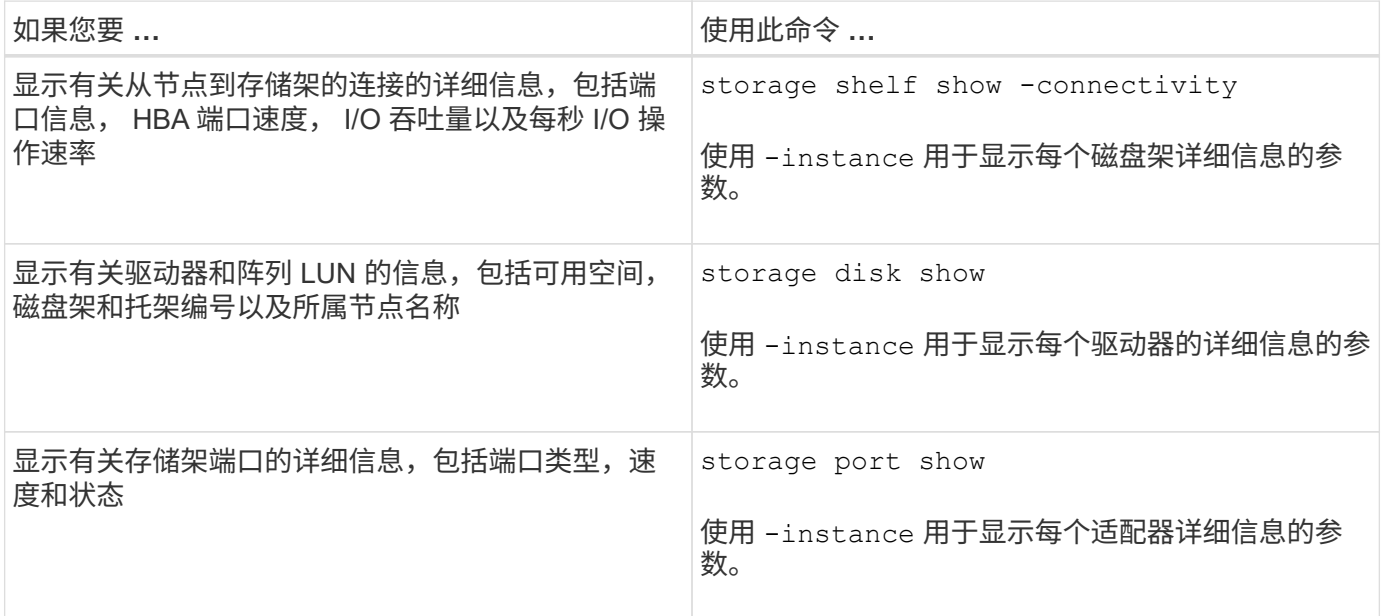

## 管理集群、存储和管理网络交换机的发现

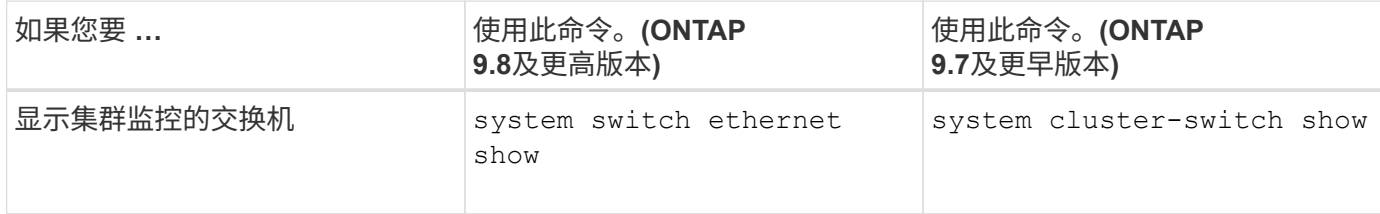

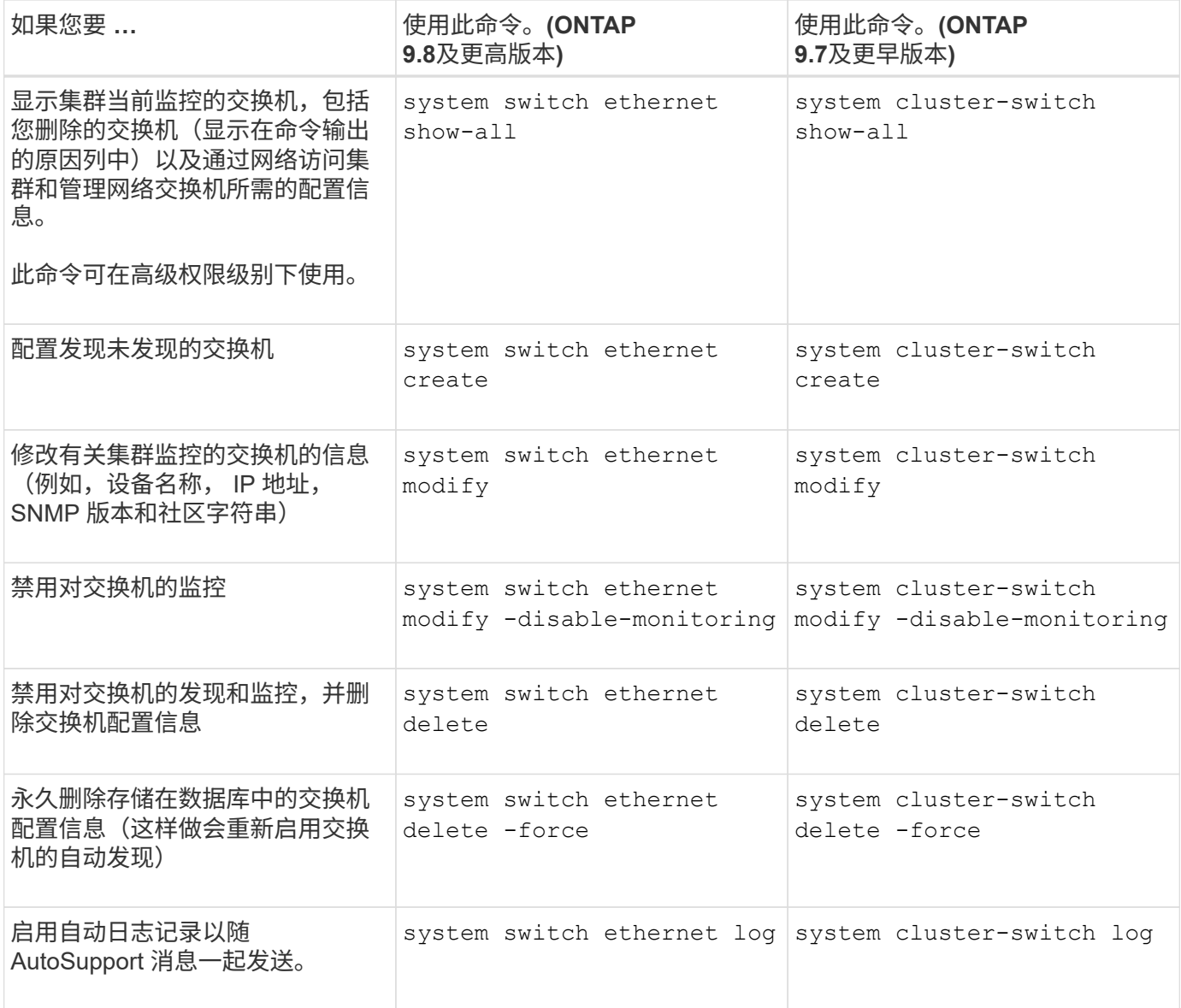

## 响应生成的警报

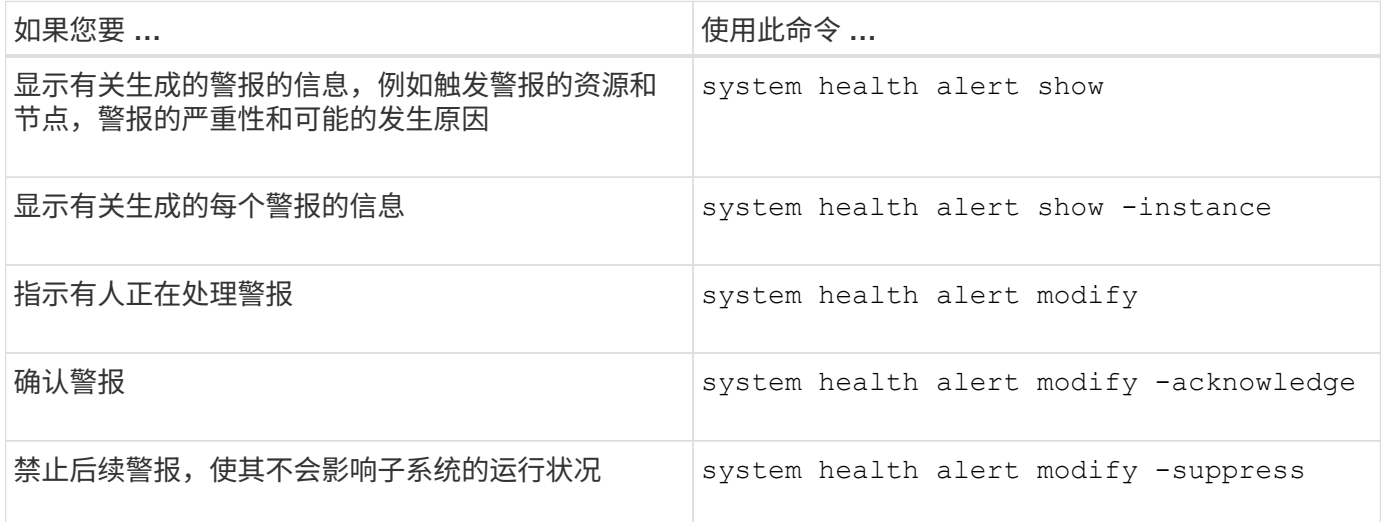

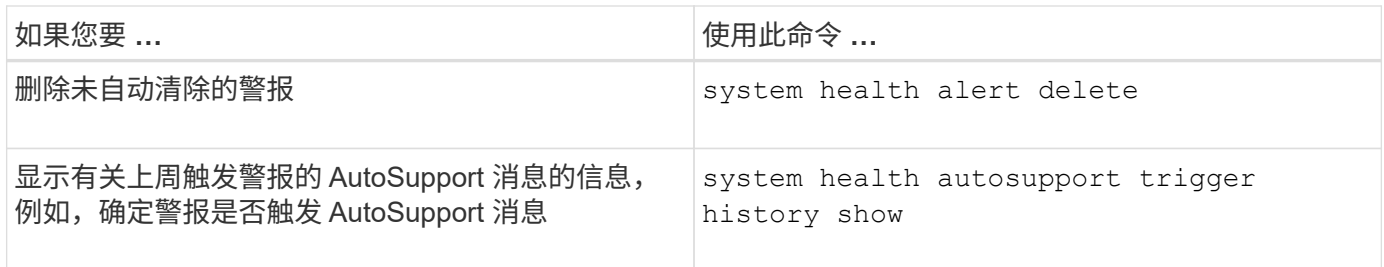

配置未来警报

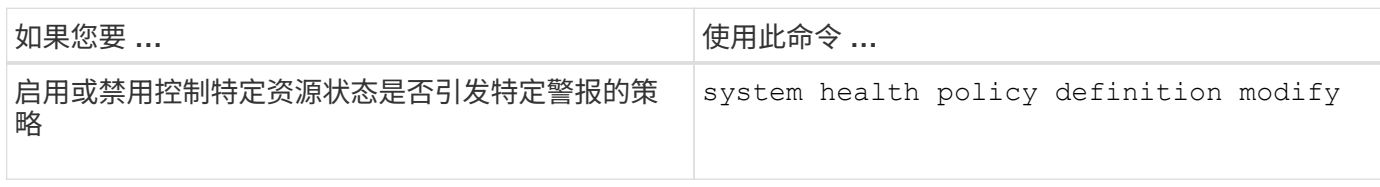

显示有关如何配置运行状况监控的信息

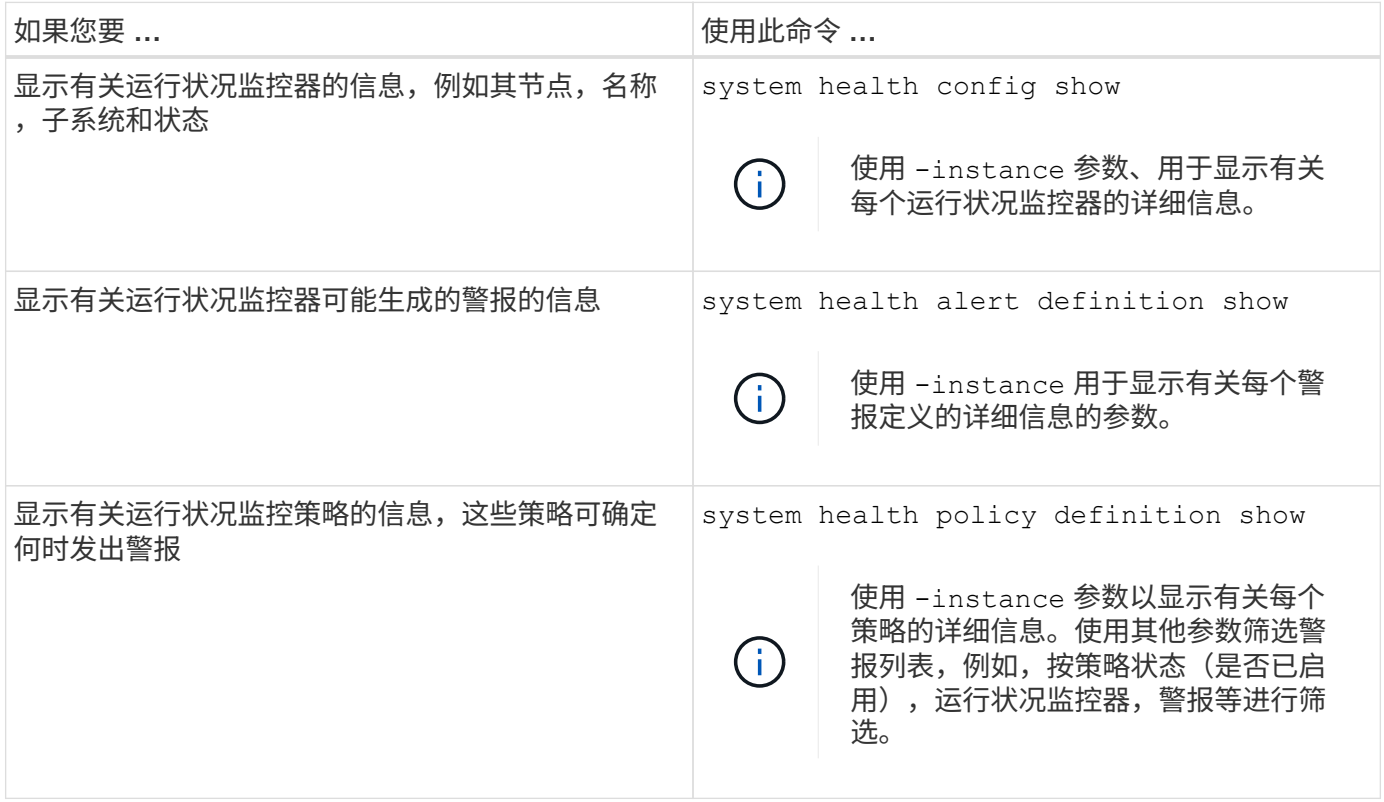

显示环境信息

传感器可帮助您监控系统的环境组件。您可以显示的环境传感器信息包括其类型,名称, 状态,值和阈值警告。

步骤

1. 要显示有关环境传感器的信息、请使用 system node environment sensors show 命令:

# 文件系统分析

文件系统分析概述

文件系统分析(File System Analytics、FSA)是在ONTAP 9.8中首次推出的、用于实时查 看ONTAP FlexGroup 或FlexVol 卷中的文件使用情况和存储容量趋势。此原生 功能无需使 用外部工具、并可提供有关如何利用存储以及是否有机会根据业务需求优化存储的重要见 解。

借助FSA、您可以在NAS中查看卷文件系统层次结构的所有级别。例如、您可以了解Storage VM (SVM)、卷、 目录和文件级别的使用情况和容量。您可以使用FSA问题解答 解决以下问题:

- 什么是填满我的存储? 是否有任何大文件可以移动到其他存储位置?
- 哪些是我最活跃的卷、目录和文件?我的存储性能是否针对用户需求进行了优化?
- 上个月添加了多少数据?
- 谁是我最活跃或最不活跃的存储用户?
- •主存储上有多少非活动或休眠数据?我是否可以将这些数据移至成本较低的冷层?
- 我计划内的服务质量变更是否会对访问经常访问的关键文件产生负面影响?

文件系统分析已集成到ONTAP System Manager中。System Manager中的视图提供:

- 实时可见性、可实现有效的数据管理和操作
- 实时数据收集和聚合
- 子目录以及文件大小和计数以及关联的性能配置文件
- 用于修改和访问历史记录的文件期限直方图

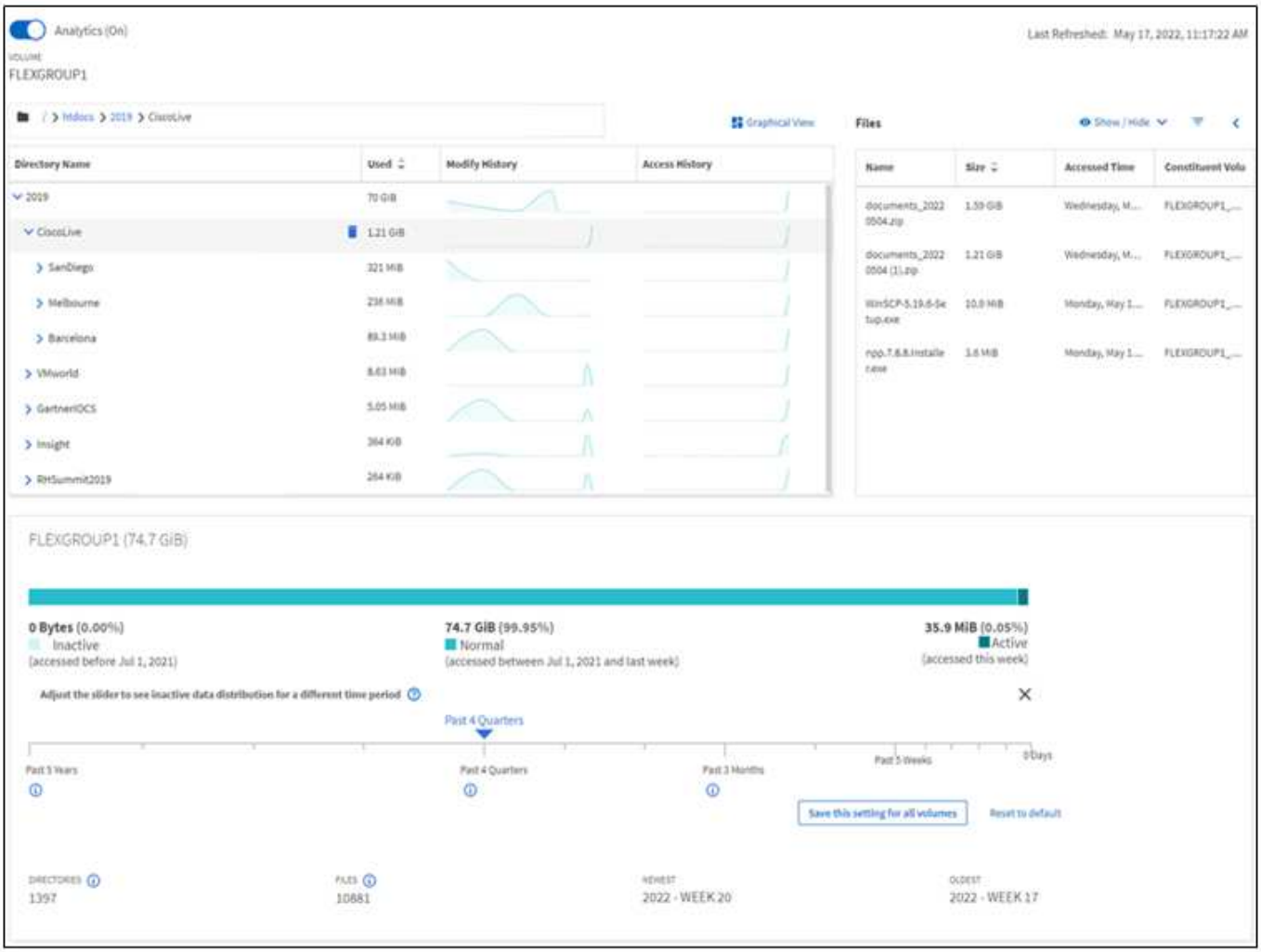

## 支持的卷类型

文件系统分析旨在提供对包含活动 NAS 数据的卷的可见性,但 FlexCache 缓存和 SnapMirror 目标卷除外。

文件系统分析功能的可用性

每个ONTAP版本都扩展了文件系统分析的范围。

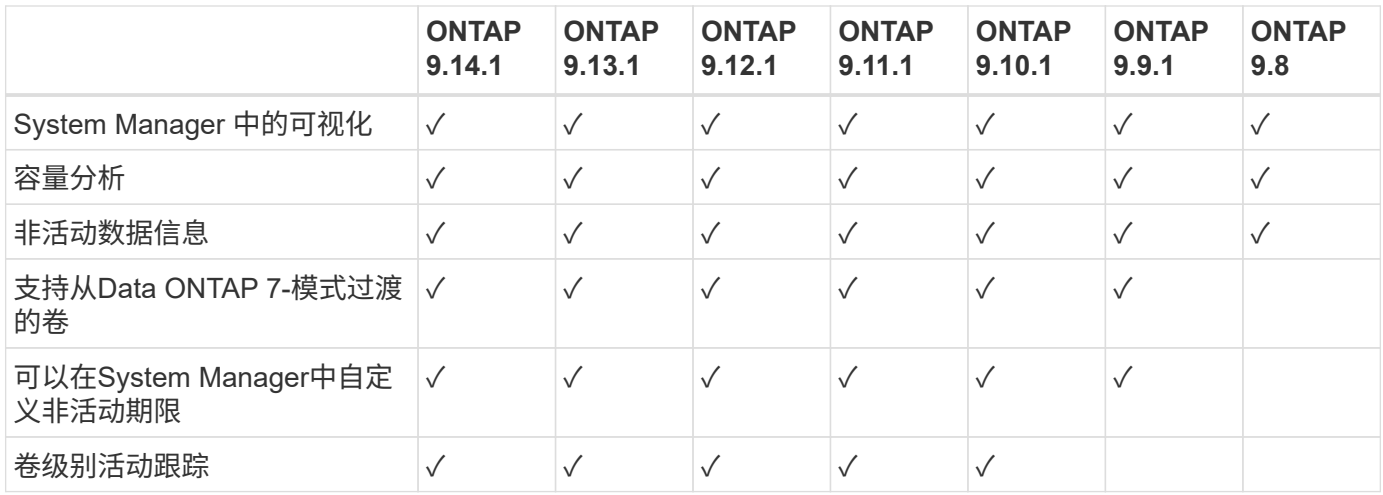

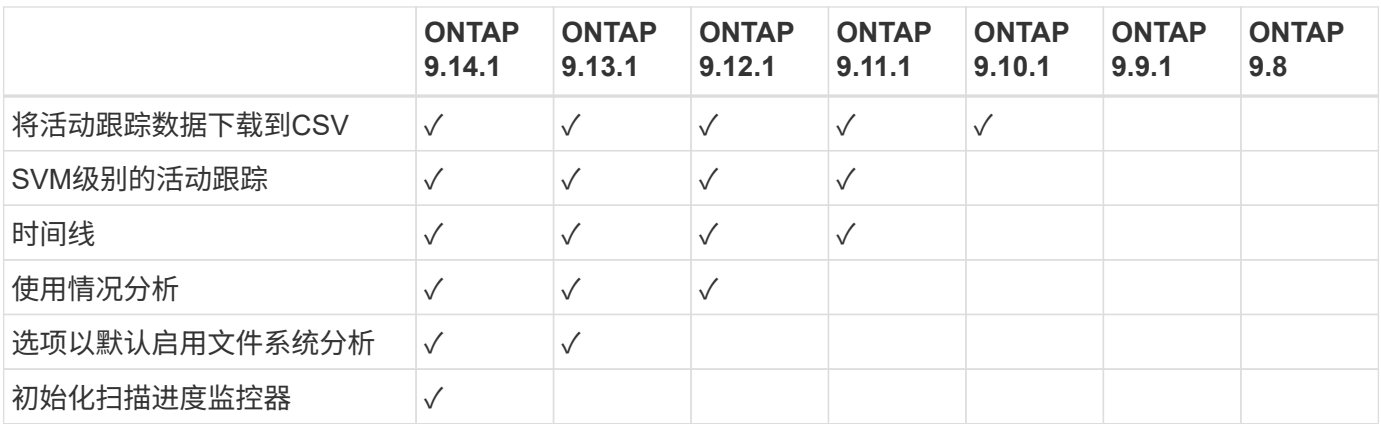

了解有关文件系统分析的更多信息

# **ONTAP File System Analytics**

# **n** NetApp

**Daniel Tennant Director of Software Engineering** December 13, 2020

@ 2020 NetApp, Inc. All rights reserved. - NETAPP CONFIDENTIAL -

进一步阅读

- ["TR 4687](https://www.netapp.com/media/20707-tr-4867.pdf) [:](https://www.netapp.com/media/20707-tr-4867.pdf)《 [ONTAP](https://www.netapp.com/media/20707-tr-4867.pdf) [文件系统](https://www.netapp.com/media/20707-tr-4867.pdf)[分析](https://www.netapp.com/media/20707-tr-4867.pdf)[最](https://www.netapp.com/media/20707-tr-4867.pdf)[佳实](https://www.netapp.com/media/20707-tr-4867.pdf)[践](https://www.netapp.com/media/20707-tr-4867.pdf)[准则](https://www.netapp.com/media/20707-tr-4867.pdf)[》](https://www.netapp.com/media/20707-tr-4867.pdf)["](https://www.netapp.com/media/20707-tr-4867.pdf)
- ["](https://kb.netapp.com/Advice_and_Troubleshooting/Data_Storage_Software/ONTAP_OS/High_or_fluctuating_latency_after_turning_on_NetApp_ONTAP_File_System_Analytics)[知](https://kb.netapp.com/Advice_and_Troubleshooting/Data_Storage_Software/ONTAP_OS/High_or_fluctuating_latency_after_turning_on_NetApp_ONTAP_File_System_Analytics)[识](https://kb.netapp.com/Advice_and_Troubleshooting/Data_Storage_Software/ONTAP_OS/High_or_fluctuating_latency_after_turning_on_NetApp_ONTAP_File_System_Analytics)[库](https://kb.netapp.com/Advice_and_Troubleshooting/Data_Storage_Software/ONTAP_OS/High_or_fluctuating_latency_after_turning_on_NetApp_ONTAP_File_System_Analytics)[:启](https://kb.netapp.com/Advice_and_Troubleshooting/Data_Storage_Software/ONTAP_OS/High_or_fluctuating_latency_after_turning_on_NetApp_ONTAP_File_System_Analytics)[用](https://kb.netapp.com/Advice_and_Troubleshooting/Data_Storage_Software/ONTAP_OS/High_or_fluctuating_latency_after_turning_on_NetApp_ONTAP_File_System_Analytics)[NetApp ONTAP](https://kb.netapp.com/Advice_and_Troubleshooting/Data_Storage_Software/ONTAP_OS/High_or_fluctuating_latency_after_turning_on_NetApp_ONTAP_File_System_Analytics) [文件系统](https://kb.netapp.com/Advice_and_Troubleshooting/Data_Storage_Software/ONTAP_OS/High_or_fluctuating_latency_after_turning_on_NetApp_ONTAP_File_System_Analytics)[分析](https://kb.netapp.com/Advice_and_Troubleshooting/Data_Storage_Software/ONTAP_OS/High_or_fluctuating_latency_after_turning_on_NetApp_ONTAP_File_System_Analytics)[后的高](https://kb.netapp.com/Advice_and_Troubleshooting/Data_Storage_Software/ONTAP_OS/High_or_fluctuating_latency_after_turning_on_NetApp_ONTAP_File_System_Analytics)[延迟](https://kb.netapp.com/Advice_and_Troubleshooting/Data_Storage_Software/ONTAP_OS/High_or_fluctuating_latency_after_turning_on_NetApp_ONTAP_File_System_Analytics)[或](https://kb.netapp.com/Advice_and_Troubleshooting/Data_Storage_Software/ONTAP_OS/High_or_fluctuating_latency_after_turning_on_NetApp_ONTAP_File_System_Analytics)[波](https://kb.netapp.com/Advice_and_Troubleshooting/Data_Storage_Software/ONTAP_OS/High_or_fluctuating_latency_after_turning_on_NetApp_ONTAP_File_System_Analytics)[动](https://kb.netapp.com/Advice_and_Troubleshooting/Data_Storage_Software/ONTAP_OS/High_or_fluctuating_latency_after_turning_on_NetApp_ONTAP_File_System_Analytics)[延迟](https://kb.netapp.com/Advice_and_Troubleshooting/Data_Storage_Software/ONTAP_OS/High_or_fluctuating_latency_after_turning_on_NetApp_ONTAP_File_System_Analytics)["](https://kb.netapp.com/Advice_and_Troubleshooting/Data_Storage_Software/ONTAP_OS/High_or_fluctuating_latency_after_turning_on_NetApp_ONTAP_File_System_Analytics)

启用文件系统分析

要收集和显示容量分析等使用情况数据、您需要在卷上启用文件系统分析。

关于此任务

- 从ONTAP 9.8开始、您可以对新卷或现有卷启用文件系统分析。如果要将系统升级到ONTAP 9.8或更高版 本、请确保在启用文件系统分析之前已完成所有升级过程。
- 根据卷的大小和内容,在 ONTAP 处理卷中的现有数据时,启用分析可能需要一些时间。System Manager 将显示进度并在完成后提供分析数据。如果您需要有关初始化进度的更精确信息、可以使用ONTAP命令行界

从ONTAP 9.14.1开始、ONTAP除了提供有关影响扫描进度的限制事件的通知之外、还提供初始化扫描的进 度跟踪。

有关初始化扫描的其他注意事项、请参见 [扫描注](#page-2791-0)[意](#page-2791-0)[事](#page-2791-0)[项](#page-2791-0)。

步骤

您可以使用ONTAP System Manager或命令行界面启用文件系统分析。

#### **System Manager**

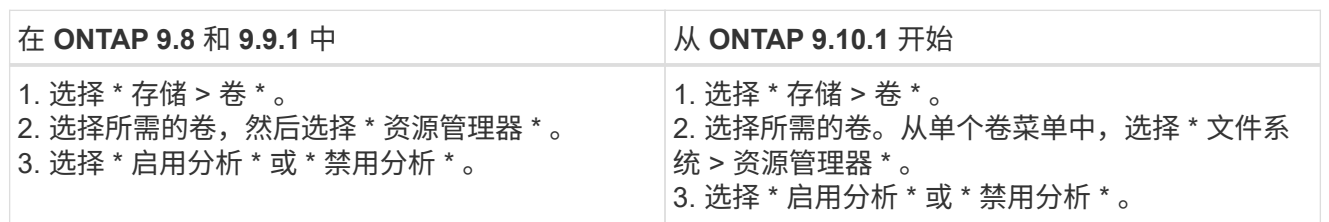

## 命令行界面

使用 **CLI** 启用文件系统分析

1. 运行以下命令:

volume analytics on -vserver *svm\_name* -volume *volume\_name* [-foreground {true|false}] 默认情况下,命令在前台运行; ONTAP 将显示进度并在完成后提供分析数据。如果您需要更精确的信 息、可以使用在后台运行命令 -foreground false 选项、然后使用 volume analytics show 命

令以在命令行界面中显示初始化进度。 2. 成功启用文件系统分析后、请使用System Manager或ONTAP REST API显示分析数据。

修改默认的文件系统分析设置

从ONTAP 9.13.1开始、您可以修改SVM或集群设置、以便在新卷上默认启用文件系统分析。

#### **System Manager**

如果您使用的是System Manager、则可以修改Storage VM或集群设置、以便默认在创建卷时启用容量分 析和活动跟踪。默认启用仅在修改设置后创建的适用场景卷、而不是现有卷。

修改集群上的文件系统分析设置

- 1. 在System Manager中、导航到集群设置。
- 2. 在群集设置中, 查看文件系统设置选项卡。要修改设置、请选择 六图标。
- 3. 默认情况下,在"活动跟踪"字段中,输入要启用活动跟踪的SVM的名称。将此字段留空将使所有SVM上 的活动跟踪处于禁用状态。

取消选中在新**Storage VM**上启用复选框,默认情况下在新Storage VM上禁用活动跟踪。

4. 在分析字段中,输入默认情况下要启用容量分析的Storage VM的名称。将此字段留空将使所有SVM上 的容量分析处于禁用状态。

取消选中在新**Storage VM**上启用复选框可在默认情况下在新Storage VM上禁用容量分析。

5. 选择保存。

修改**SVM**上的文件系统分析设置

- 1. 选择要修改的SVM, 然后选择 Storage VM设置。
- 2. 在文件系统分析卡中,使用切换为Storage VM上的所有新卷启用或禁用活动跟踪和容量分析。

命令行界面

您可以使用ONTAP命令行界面将Storage VM配置为在新卷上默认启用文件系统分析。

默认情况下、在**SVM**上启用文件系统分析

1. 修改SVM、以便在所有新创建的卷上默认启用容量分析和活动跟踪: vserver modify -vserver *svm\_name* -auto-enable-activity-tracking true -auto -enable-analytics true

<span id="page-2784-0"></span>查看文件系统活动

启用文件系统分析(File System Analytics、FSA)后、您可以按每个子树中使用的空间排 序、查看选定卷的根目录内容。

选择任何文件系统对象以浏览文件系统并显示有关目录中每个对象的详细信息。有关目录的信息也可以以图形方 式显示。随着时间的推移,会显示每个子树的历史数据。如果目录数超过 3000 个,则不会对已用空间进行排 序。

资源管理器

文件系统分析 \* 资源管理器 \* 屏幕包含三个区域:

- 目录和子目录的树视图;显示名称,大小,修改历史记录和访问历史记录的可扩展列表。
- 文件;显示目录列表中选定对象的名称,大小和访问时间。

• 目录列表中选定对象的活动和非活动数据比较。

从 ONTAP 9.1.1 开始,您可以自定义要报告的范围。默认值为一年。根据这些自定义设置,您可以采取更 正操作,例如移动卷和修改分层策略。

默认情况下,会显示访问时间。但是、如果已通过命令行界面(通过设置 -atime-update 选项 false 使用 volume modify 命令)、则仅显示上次修改时间。例如:

- 树视图不会显示 \* 访问历史记录 \* 。
- 文件视图将被更改。
- 活动/非活动数据视图将基于修改后的时间 (mtime)。

使用这些显示,您可以检查以下内容:

- 文件系统位置占用的空间最多
- 有关目录树的详细信息,包括目录和子目录中的文件和子目录计数
- 包含旧数据的文件系统位置(例如, Scratch , temp 或日志树)

解释 FSA 输出时, 请记住以下几点:

- FSA 将显示数据在何处以及何时使用,而不是显示正在处理的数据量。例如,最近访问或修改的文件占用的 空间较大并不一定表示系统处理负载较高。
- \* 卷资源管理器 \* 选项卡计算 FSA 空间消耗的方式可能与其他工具不同。特别是,如果卷启用了存储效率功 能,则与 \* 卷概述 \* 中报告的使用量可能会有显著差异。这是因为 \* 卷资源管理器 \* 选项卡不包括效率节 省。
- 由于目录显示中的空间限制,无法在 *List View* 中查看超过 8 个级别的目录深度。要查看深度超过 8 个级别 的目录,必须切换到 *Graphical View* ,找到所需的目录,然后切换回 *List View* 。这样可以在显示中留出更 多的屏幕空间。

#### 步骤

1. 查看选定卷的根目录内容:

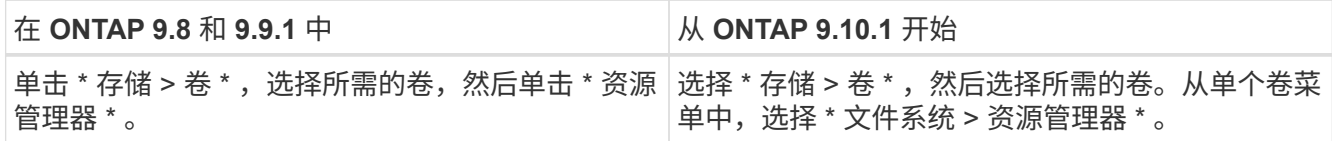

## 启用活动跟踪

从ONTAP 9.10.1开始、文件系统分析包括一项活动跟踪功能、可用于识别热对象并将数据 下载为CSV文件。从ONTAP 9.11.1开始、活动跟踪已扩展到SVM范围。此外、从ONTAP 9.11.1开始、System Manager还提供了活动跟踪时间表、您可以查看长达五分钟的活动跟 踪数据。

通过活动跟踪,可以监控以下四个类别:

• 目录

- 文件
- 客户端
- 用户

对于监控的每个类别,活动跟踪将显示读取 IOPS ,写入 IOPS ,读取吞吐量和写入吞吐量。有关活动跟踪的查 询,每 10 到 15 秒刷新一次与系统中在前五秒间隔内发现的热点相关的信息。

活动跟踪信息为近似信息,数据的准确性取决于传入 I/O 流量的分布情况。

在System Manager中查看卷级别的活动跟踪时、只有扩展卷的菜单才会主动刷新。如果任何卷的视图已折叠, 则只有在卷显示展开后,这些卷才会刷新。您可以使用 \* 暂停刷新 \* 按钮停止刷新。可以下载 CSV 格式的活动 数据,此格式将显示为选定卷捕获的所有时间点数据。

从ONTAP 9.11.1开始提供时间线功能、您可以记录卷或SVM上的热点活动、大约每五秒持续更新一次、并保留 前五分钟的数据。只有页面的可见区域字段才会保留时间线数据。如果折叠跟踪类别或滚动以使时间线无法显 示、则时间线将停止收集数据。默认情况下、时间线处于禁用状态、当您离开活动选项卡时、时间线将自动禁 用。

为单个卷启用活动跟踪

您可以使用ONTAP系统管理器或命令行界面启用活动跟踪。

#### 关于此任务

如果将 RBAC 与 ONTAP REST API 或 System Manager 结合使用,则需要创建自定义角色来管理对活动跟踪 的访问。请参见 [基](#page-2789-0)[于](#page-2789-0)[角色](#page-2789-0)[的访问控制](#page-2789-0) 。

#### **System Manager**

步骤

- 1. 选择 \* 存储 > 卷 \* 。选择所需的卷。从单个卷菜单中,选择文件系统,然后选择活动选项卡。
- 2. 确保已启用 \* 活动跟踪 \* ,以查看有关顶层目录,文件,客户端和用户的各个报告。
- 3. 要在不刷新的情况下更深入地分析数据,请选择 \* 暂停刷新 \* 。您也可以下载数据以获取报告的 CSV 记录。

命令行界面

步骤

1. 启用活动跟踪:

volume activity-tracking on -vserver *svm\_name* -volume *volume\_name*

2. 使用命令检查卷的活动跟踪状态是打开还是关闭:

volume activity-tracking show -vserver *svm\_name* -volume *volume\_name* -state

3. 启用后,使用 ONTAP 系统管理器或 ONTAP REST API 显示活动跟踪数据。

为多个卷启用活动跟踪

您可以使用System Manager或命令行界面为多个卷启用活动跟踪。

#### 关于此任务

如果将 RBAC 与 ONTAP REST API 或 System Manager 结合使用,则需要创建自定义角色来管理对活动跟踪 的访问。请参见 [基](#page-2789-0)[于](#page-2789-0)[角色](#page-2789-0)[的访问控制](#page-2789-0) 。

#### **System Manager**

为特定卷启用

- 1. 选择 \* 存储 > 卷 \* 。选择所需的卷。从单个卷菜单中,选择文件系统,然后选择活动选项卡。
- 2. 选择要启用活动跟踪的卷。在卷列表顶部、选择\*更多选项\*按钮。选择\*启用活动跟踪\*。
- 3. 要在SVM级别查看活动跟踪、请从\*存储>卷\*中选择要查看的特定SVM。导航到文件系统选项卡、然后 导航到活动、您将看到已启用活动跟踪的卷的数据。

为所有卷启用

- 1. 选择 \* 存储 > 卷 \* 。从菜单中选择一个SVM。
- 2. 导航到\*文件系统\*选项卡、选择\*更多\*选项卡以对SVM中的所有卷启用活动跟踪。

命令行界面

从ONTAP 9.13.1开始、您可以使用ONTAP命令行界面为多个卷启用活动跟踪。

步骤

1. 启用活动跟踪:

volume activity-tracking on -vserver *svm\_name* -volume [\*|!*volume\_names*]

使用 … \* 为指定Storage VM上的所有卷启用活动跟踪。

使用 … ! 后跟卷名称、以便为SVM上的所有卷(命名卷除外)启用活动跟踪。

2. 确认操作成功:

volume show -fields activity-tracking-state

3. 启用后,使用 ONTAP 系统管理器或 ONTAP REST API 显示活动跟踪数据。

## 启用使用情况分析

从ONTAP 9.12.1开始、您可以启用使用情况分析来查看卷中哪些目录使用的空间最多。您 可以查看卷中的目录总数或卷中的文件总数。报告仅限于使用最多空间的25个目录。

大型目录的分析每15分钟刷新一次。您可以通过在页面顶部检查上次刷新的时间戳来监控最近的刷新。您也可 以单击"下载"按钮将数据下载到Excel工作簿。下载操作在后台运行、并显示选定卷的最新报告信息。如果扫描 返回时未显示任何结果、请确保卷处于联机状态。SnapRestore 等事件将通过发生原因 文件系统分析功能重建 其大型目录列表。

- 1. 选择 \* 存储 > 卷 \* 。选择所需的卷。
- 2. 从单个卷菜单中、选择\*文件系统\*。然后选择\*使用情况\*选项卡。
- 3. 切换\*分析\*开关以启用使用情况分析。
- 4. System Manager将显示一个条形图、以降序标识大小最大的目录。

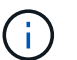

在收集顶层目录列表时、ONTAP 可能会显示部分数据或根本不显示任何数据。扫描进度可以 位于扫描期间显示的\*使用情况\*选项卡中。

要深入了解特定目录、您可以执行以下操作 [查看文件系统上的](#page-2784-0)[活](#page-2784-0)[动。](#page-2784-0)

#### 根据分析结果采取更正操作

从ONTAP 9.1.1开始、您可以直接从文件系统分析显示中根据当前数据和所需结果采取更 正操作。

删除目录和文件

在资源管理器显示中,您可以选择要删除的目录或单个文件。使用低延迟快速目录删除功能删除目录。(从 ONTAP 9.9.1 开始, 也可以快速删除目录, 而不会启用分析。)

#### 步骤

1. 单击 \* 存储 > 卷 \*, 然后单击 \* 资源管理器 \*。

将鼠标悬停在文件或文件夹上时,将显示删除选项。一次只能删除一个对象。

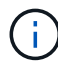

删除目录和文件后,不会立即显示新的存储容量值。

在存储层中分配介质成本,以比较非活动数据存储位置的成本

介质成本是根据存储成本评估结果分配的一个值,表示为您选择的每 GB 货币。设置后, System Manager 将 使用分配的介质成本预测移动卷时的预计节省量。

您设置的介质成本不是永久性的;只能为单个浏览器会话设置。

#### 步骤

1. 单击\*存储>层\*,然后在所需本地层(聚合)磁贴中单击\*设置媒体成本\*。

请务必选择活动层和非活动层以进行比较。

2. 输入货币类型和金额。

输入或更改介质成本时,所有介质类型都会进行更改。

移动卷以降低存储成本

根据分析结果和介质成本比较、您可以将卷移至本地层中成本较低的存储。

一次只能比较和移动一个卷。

#### 步骤

- 1. 启用介质成本显示后,单击 \* 存储 > 层 \*, 然后单击 \* 卷 \*。
- 2. 要比较卷的目标选项,请单击:对于卷,请单击 \* 移动 \* 。
- 3. 在 \* 选择目标本地层 \* 显示中, 选择目标层以显示估计成本差异。
- 4. 比较选项后,选择所需层并单击 \* 移动 \* 。

<span id="page-2789-0"></span>通过文件系统分析实现基于角色的访问控制

从ONTAP 9.12.1开始、ONTAP 包括一个预定义的基于角色的访问控制(Role-Based Access Control、RBAC)角色、称为 admin-no-fsa。。 admin-no-fsa 角色授予管理 员级别的权限、但会阻止用户执行与相关的操作 files ONTAP 命令行界面、REST API 和System Manager中的端点(即文件系统分析)。

有关的详细信息、请参见 admin-no-fsa 角色、请参见 [集群](#page-1912-0)[管理](#page-1912-0)[员](#page-1912-0)[的预](#page-1912-0)[定](#page-1912-0)[义角色](#page-1912-0)。

如果您使用的是ONTAP 9.12.1之前发布的ONTAP 版本、则需要创建一个专用角色来控制对文件系统分析的访 问。在ONTAP 9.12.1之前的ONTAP 版本中、您必须通过ONTAP 命令行界面或ONTAP REST API配置RBAC权 限。

#### **System Manager**

从ONTAP 9.12.1开始、您可以使用System Manager为文件系统分析配置RBAC权限。

步骤

- 1. 选择\*集群>设置\*。在\*安全性\*下、导航到\*用户和角色\*并选择 →。
- 2. 在\*角色\*下、选择  $+$  Add。
- 3. 请为此角色提供一个名称。在角色属性下、通过提供相应的来配置用户角色的访问或限制 ["API](https://docs.netapp.com/us-en/ontap-automation/reference/api_reference.html#access-the-ontap-api-documentation-page)[端](https://docs.netapp.com/us-en/ontap-automation/reference/api_reference.html#access-the-ontap-api-documentation-page)[点](https://docs.netapp.com/us-en/ontap-automation/reference/api_reference.html#access-the-ontap-api-documentation-page)["](https://docs.netapp.com/us-en/ontap-automation/reference/api_reference.html#access-the-ontap-api-documentation-page)。 请参见下表、了解用于配置文件系统分析访问或限制的主路径和二级路径。

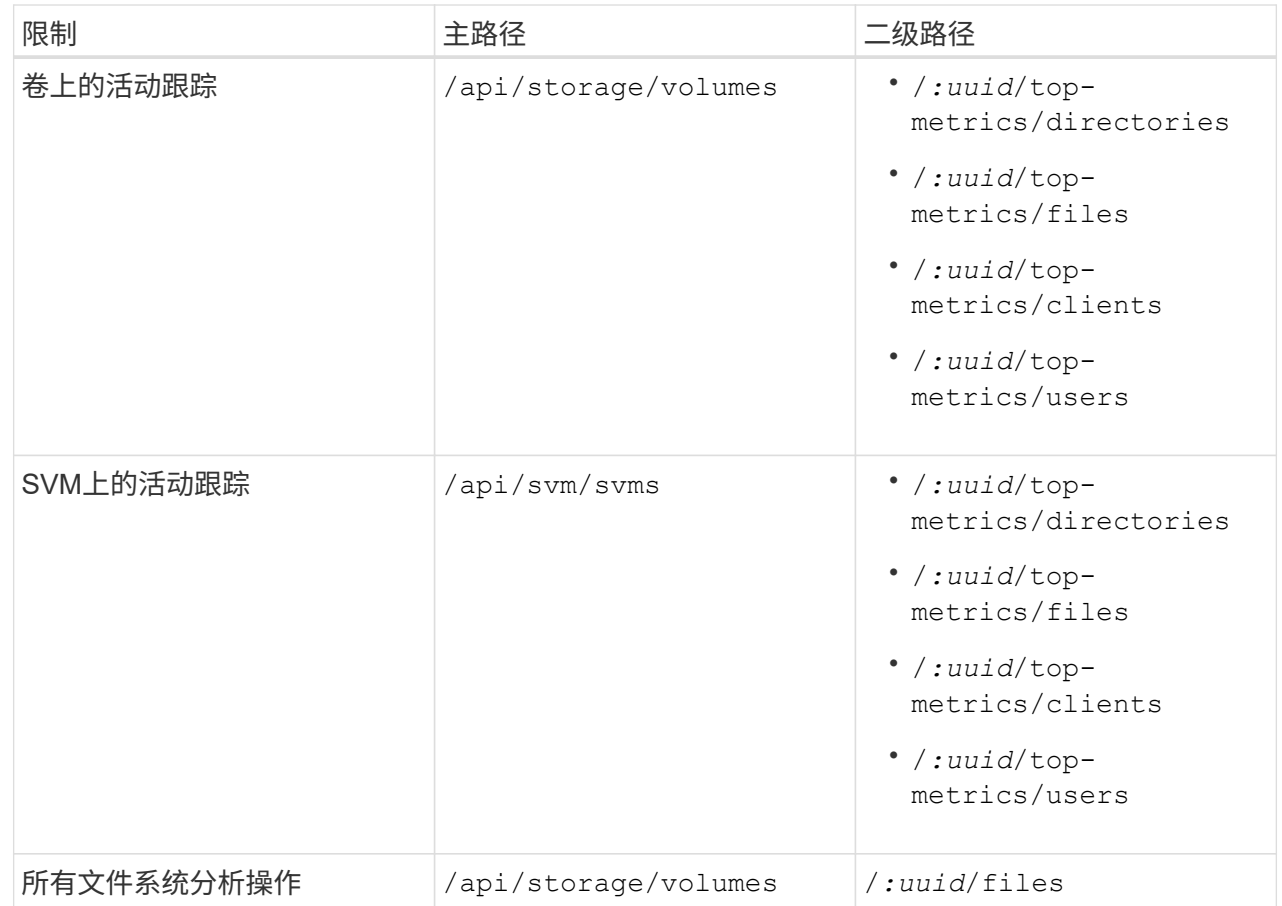

您可以使用 /\*/ 而不是使用UUID为端点的所有卷或SVM设置策略。

选择每个端点的访问权限。

4. 选择 \* 保存 \* 。

5. 要将角色分配给一个或多个用户、请参见 [控制管理](#page-1916-0)[员](#page-1916-0)[访问。](#page-1916-0)

命令行界面

如果您使用的是ONTAP 9.12.1之前发布的ONTAP 版本、请使用ONTAP 命令行界面创建自定义角色。

步骤

1. 创建一个默认角色以访问所有功能。

在创建限制性角色之前需要执行此操作,以确保此角色仅对活动跟踪具有限制性:

security login role create -cmddirname DEFAULT -access all -role storageAdmin

2. 创建限制性角色:

security login role create -cmddirname "volume file show-disk-usage" -access none -role storageAdmin

- 3. 授权角色访问 SVM 的 Web 服务:
	- rest 用于REST API调用
	- security 用于密码保护
	- sysmgr 用于访问System Manager

vserver services web access create -vserver *svm-name* -name\_ -name rest -role storageAdmin

vserver services web access create -vserver *svm-name* -name security -role storageAdmin

vserver services web access create -vserver *svm-name* -name sysmgr -role storageAdmin

4. 创建用户。

您必须为要应用于用户的每个应用程序问题描述 一个不同的 create 命令。在同一用户上多次调用 create 只会将所有应用程序应用于该用户,而不会每次创建新用户。。 http 应用程序类型的参数适用 于ONTAP REST API和System Manager。

security login create -user-or-group-name storageUser -authentication -method password -application http -role storageAdmin

5. 现在、您可以使用新的用户凭据登录到System Manager或使用ONTAP REST API访问文件系统分析数 据。

#### 更多信息

- [集群](#page-1912-0)[管理](#page-1912-0)[员](#page-1912-0)[的预](#page-1912-0)[定](#page-1912-0)[义角色](#page-1912-0)
- [使用](#page-1916-0)[System Manager](#page-1916-0)[控制管理](#page-1916-0)[员](#page-1916-0)[访问](#page-1916-0)
- ["](https://docs.netapp.com/us-en/ontap-automation/rest/rbac_overview.html)[详细了](https://docs.netapp.com/us-en/ontap-automation/rest/rbac_overview.html)[解](https://docs.netapp.com/us-en/ontap-automation/rest/rbac_overview.html)[RBAC](https://docs.netapp.com/us-en/ontap-automation/rest/rbac_overview.html)[角色](https://docs.netapp.com/us-en/ontap-automation/rest/rbac_overview.html)[和](https://docs.netapp.com/us-en/ontap-automation/rest/rbac_overview.html)[ONTAP REST API"](https://docs.netapp.com/us-en/ontap-automation/rest/rbac_overview.html)

## <span id="page-2791-0"></span>文件系统分析注意事项

您应了解与实施文件系统分析相关的特定使用限制和潜在性能影响。

受**SVM**保护的关系

如果已对包含 SVM 的卷处于保护关系中的卷启用文件系统分析,则分析数据不会复制到目标 SVM 。如果必须 在恢复操作中重新同步源 SVM ,则必须在恢复后手动重新启用对所需卷的分析。

在某些情况下、启用文件系统分析可能会对初始元数据收集期间的性能产生负面影响。在利用率达到最大的系统 上、这种情况最常见。为了避免在此类系统上启用分析、您可以使用ONTAP System Manager性能监控工具。

如果延迟显著增加、请参阅知识库文章 ["](https://kb.netapp.com/Advice_and_Troubleshooting/Data_Storage_Software/ONTAP_OS/High_or_fluctuating_latency_after_turning_on_NetApp_ONTAP_File_System_Analytics)[启](https://kb.netapp.com/Advice_and_Troubleshooting/Data_Storage_Software/ONTAP_OS/High_or_fluctuating_latency_after_turning_on_NetApp_ONTAP_File_System_Analytics)[用](https://kb.netapp.com/Advice_and_Troubleshooting/Data_Storage_Software/ONTAP_OS/High_or_fluctuating_latency_after_turning_on_NetApp_ONTAP_File_System_Analytics)[NetApp ONTAP](https://kb.netapp.com/Advice_and_Troubleshooting/Data_Storage_Software/ONTAP_OS/High_or_fluctuating_latency_after_turning_on_NetApp_ONTAP_File_System_Analytics) [文件系统](https://kb.netapp.com/Advice_and_Troubleshooting/Data_Storage_Software/ONTAP_OS/High_or_fluctuating_latency_after_turning_on_NetApp_ONTAP_File_System_Analytics)[分析](https://kb.netapp.com/Advice_and_Troubleshooting/Data_Storage_Software/ONTAP_OS/High_or_fluctuating_latency_after_turning_on_NetApp_ONTAP_File_System_Analytics)[后](https://kb.netapp.com/Advice_and_Troubleshooting/Data_Storage_Software/ONTAP_OS/High_or_fluctuating_latency_after_turning_on_NetApp_ONTAP_File_System_Analytics)[延迟](https://kb.netapp.com/Advice_and_Troubleshooting/Data_Storage_Software/ONTAP_OS/High_or_fluctuating_latency_after_turning_on_NetApp_ONTAP_File_System_Analytics)[较高或](https://kb.netapp.com/Advice_and_Troubleshooting/Data_Storage_Software/ONTAP_OS/High_or_fluctuating_latency_after_turning_on_NetApp_ONTAP_File_System_Analytics)[波](https://kb.netapp.com/Advice_and_Troubleshooting/Data_Storage_Software/ONTAP_OS/High_or_fluctuating_latency_after_turning_on_NetApp_ONTAP_File_System_Analytics)[动较](https://kb.netapp.com/Advice_and_Troubleshooting/Data_Storage_Software/ONTAP_OS/High_or_fluctuating_latency_after_turning_on_NetApp_ONTAP_File_System_Analytics)[大](https://kb.netapp.com/Advice_and_Troubleshooting/Data_Storage_Software/ONTAP_OS/High_or_fluctuating_latency_after_turning_on_NetApp_ONTAP_File_System_Analytics)["](https://kb.netapp.com/Advice_and_Troubleshooting/Data_Storage_Software/ONTAP_OS/High_or_fluctuating_latency_after_turning_on_NetApp_ONTAP_File_System_Analytics)。

扫描注意事项

启用容量分析后、ONTAP将执行容量分析初始化扫描。扫描将访问已启用容量分析的卷中所有文件的元数据。 扫描期间不读取任何文件数据。从ONTAP 9.14.1开始、您可以使用REST API、System Manager的资源管理器 选项卡或跟踪扫描进度 volume analytics show CLI命令。如果发生限制事件、ONTAP将提供通知。

扫描完成后、文件系统分析会随着文件系统的更改而持续实时更新、而无需再次运行扫描。

扫描所需时间与卷上的目录和文件数量成比例。由于扫描会收集元数据、因此文件大小不会影响扫描时间。

有关初始化扫描的详细信息、请参见 ["TR-4867](https://www.netapp.com/pdf.html?item=/media/20707-tr-4867.pdf):[《文件系统](https://www.netapp.com/pdf.html?item=/media/20707-tr-4867.pdf)[分析](https://www.netapp.com/pdf.html?item=/media/20707-tr-4867.pdf)[最](https://www.netapp.com/pdf.html?item=/media/20707-tr-4867.pdf)[佳实](https://www.netapp.com/pdf.html?item=/media/20707-tr-4867.pdf)[践](https://www.netapp.com/pdf.html?item=/media/20707-tr-4867.pdf)[准则](https://www.netapp.com/pdf.html?item=/media/20707-tr-4867.pdf)》["](https://www.netapp.com/pdf.html?item=/media/20707-tr-4867.pdf)。

最佳实践

您应对不共享聚合的卷启动扫描。您可以使用命令查看哪些聚合当前托管哪些卷:

volume show -volume *comma-separated-list\_of\_volumes* -fields aggr-list

在扫描运行期间、卷将继续为客户端流量提供服务。建议您在预期客户端流量较低的时段开始扫描。

如果客户端流量增加、则会占用系统资源、并通过发生原因 扫描所需时间更长。

从ONTAP 9.12.1开始、您可以在System Manager和ONTAP 命令行界面中暂停数据收集。

- 如果使用的是ONTAP 命令行界面:
	- 您可以使用命令暂停数据收集: volume analytics initialization pause -vserver *svm\_name* -volume *volume\_name*
	- 客户端流量降低后、您可以使用以下命令恢复数据收集: volume analytics initialization resume -vserver *svm\_name* -volume *volume\_name*
- 如果您使用的是System Manager、则在卷菜单的\*资源管理器\*视图中、可以使用\*暂停数据收集\*和\*恢复数 据收集\*按钮来管理扫描。

## **EMS**配置

## <span id="page-2792-0"></span>**EMS**配置概述

您可以将ONTAP 9配置为将重要的EMS (事件管理系统)事件通知直接发送到电子邮件地 址、系统日志服务器、简单管理网络协议(SNMP)陷阱主机或webhook应用程序、以便您可 以立即收到需要立即引起关注的系统问题的通知。

由于默认情况下不会启用重要事件通知、因此您需要将EMS配置为向电子邮件地址、系统日志服务器、SNMP陷 阱主机或webhook应用程序发送通知。

查看特定于版本的 ["](https://docs.netapp.com/us-en/ontap-ems-9131/)[《](https://docs.netapp.com/us-en/ontap-ems-9131/)[ONTAP 9 EMS](https://docs.netapp.com/us-en/ontap-ems-9131/)[参](https://docs.netapp.com/us-en/ontap-ems-9131/)[考](https://docs.netapp.com/us-en/ontap-ems-9131/)》["](https://docs.netapp.com/us-en/ontap-ems-9131/)。

如果EMS事件映射使用已弃用的ONTAP 命令集(例如事件目标、事件路由)、则建议您更新映射。 ["](https://docs.netapp.com/us-en/ontap/error-messages/convert-ems-routing-to-notifications-task.html)[了](https://docs.netapp.com/us-en/ontap/error-messages/convert-ems-routing-to-notifications-task.html)[解如](https://docs.netapp.com/us-en/ontap/error-messages/convert-ems-routing-to-notifications-task.html)[何使](https://docs.netapp.com/us-en/ontap/error-messages/convert-ems-routing-to-notifications-task.html) [用已](https://docs.netapp.com/us-en/ontap/error-messages/convert-ems-routing-to-notifications-task.html)[弃](https://docs.netapp.com/us-en/ontap/error-messages/convert-ems-routing-to-notifications-task.html)[用的](https://docs.netapp.com/us-en/ontap/error-messages/convert-ems-routing-to-notifications-task.html)[ONTAP](https://docs.netapp.com/us-en/ontap/error-messages/convert-ems-routing-to-notifications-task.html) [命令](https://docs.netapp.com/us-en/ontap/error-messages/convert-ems-routing-to-notifications-task.html)[更新](https://docs.netapp.com/us-en/ontap/error-messages/convert-ems-routing-to-notifications-task.html)[EMS](https://docs.netapp.com/us-en/ontap/error-messages/convert-ems-routing-to-notifications-task.html)[映射](https://docs.netapp.com/us-en/ontap/error-messages/convert-ems-routing-to-notifications-task.html)["](https://docs.netapp.com/us-en/ontap/error-messages/convert-ems-routing-to-notifications-task.html)。

## 使用 **System Manager** 配置 **EMS** 事件通知和筛选器

您可以使用 System Manager 配置事件管理系统( Event Management System , EMS )发送事件通知的方式,以便在出现需要及时关注的系统问题时收到通知。

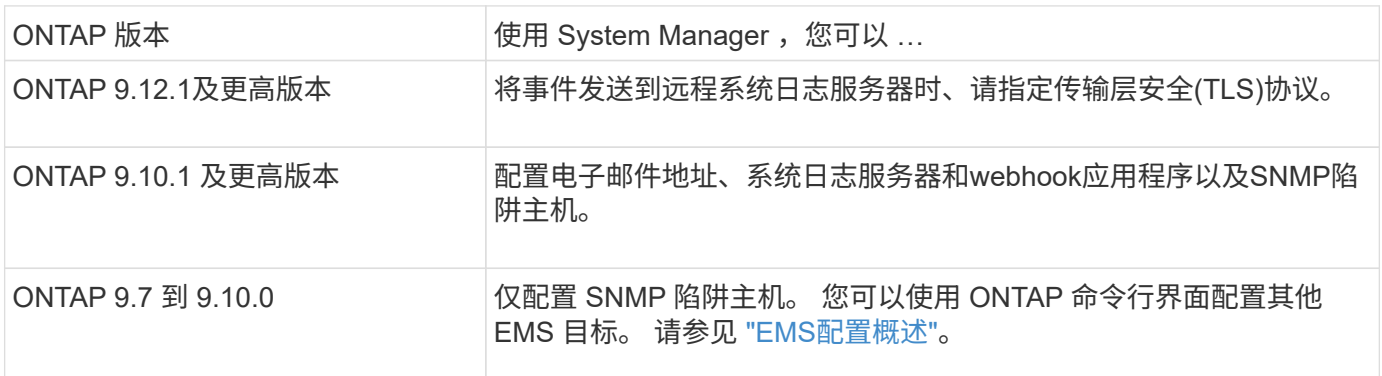

## 您可以执行以下过程:

- [add-ems-destination]
- [create-ems-filter]
- [edit-ems-destination]
- [edit-ems-filter]
- [delete-ems-destination]
- [delete-ems-filter]

## 相关信息

- ["](https://docs.netapp.com/us-en/ontap-ems-9131/)[《](https://docs.netapp.com/us-en/ontap-ems-9131/)[ONTAP EMS](https://docs.netapp.com/us-en/ontap-ems-9131/)[参](https://docs.netapp.com/us-en/ontap-ems-9131/)考[》](https://docs.netapp.com/us-en/ontap-ems-9131/)["](https://docs.netapp.com/us-en/ontap-ems-9131/)
- ["](#page-2799-0)[使用](#page-2799-0) [CLI](#page-2799-0) [配置](#page-2799-0) [SNMP](#page-2799-0) [陷阱](#page-2799-0)[主](#page-2799-0)[机以接](#page-2799-0)[收](#page-2799-0)[事件通知](#page-2799-0)["](#page-2799-0)

#### 添加 **EMS** 事件通知目标

您可以使用 System Manager 指定 EMS 消息要发送到的位置。

从ONTAP 9.12.1开始、可以通过传输层安全(Transport Layer Security、TLS)协议将EMS事件发送到远程系统日 志服务器上的指定端口。有关详细信息,请参见 event notification destination create 手册页。

#### 步骤

- 1. 单击 \* 集群 > 设置 \* 。
- 2. 在 \* 通知管理 \* 部分中, 单击 ;, 然后单击 \* 查看事件目标 \* 。
- 3. 在 \* 通知管理 \* 页面上,选择 \* 事件目标 \* 选项卡。
- $4.$  单击  $+$  Add。

5. 指定名称, EMS 目标类型和筛选器。

如果需要,您可以添加新筛选器。 单击 \* 添加新事件筛选器 \* 。  $\left(\begin{smallmatrix} 1\\ 1\end{smallmatrix}\right)$ 

#### 6. 根据您选择的 EMS 目标类型,指定以下内容:

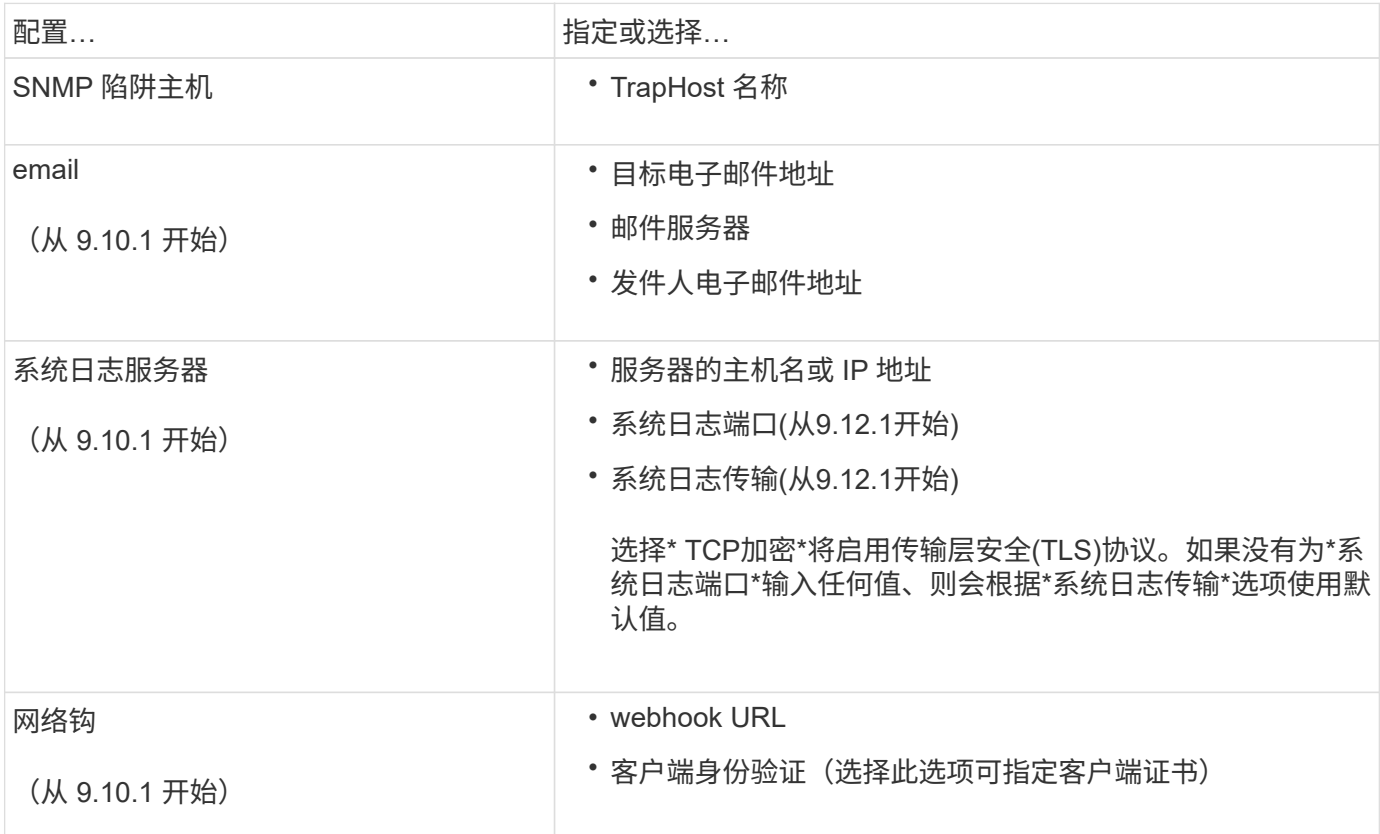

创建新的 **EMS** 事件通知筛选器

从 ONTAP 9.10.1 开始,您可以使用 System Manager 定义新的自定义筛选器,以指定处理 EMS 通知的规则。

- 步骤
- 1. 单击 \* 集群 > 设置 \* 。
- 2. 在 \* 通知管理 \* 部分中, 单击 :, 然后单击\*查看事件目标\*。
- 3. 在 \* 通知管理 \* 页面上, 选择 \* 事件筛选器 \* 选项卡。
- $4.$  单击  $+$  Add。
- 5. 指定一个名称,然后选择是要从现有事件筛选器复制规则还是添加新规则。
- 6. 根据您的选择,执行以下步骤:

如果选择... 。 然后,执行以下步骤...

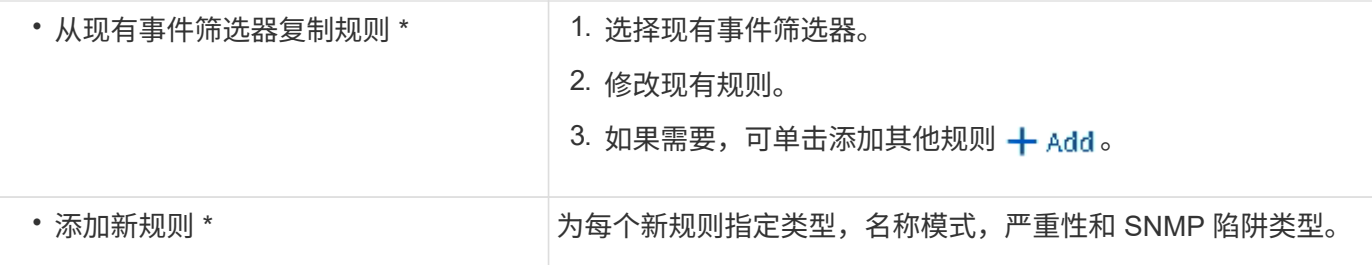

编辑 **EMS** 事件通知目标

从 ONTAP 9.10.1 开始,您可以使用 System Manager 更改事件通知目标信息。

- 步骤
- 1. 单击 \* 集群 > 设置 \* 。
- 2. 在 \* 通知管理 \* 部分中, 单击 ;, 然后单击 \* 查看事件目标 \* 。
- 3. 在 \* 通知管理 \* 页面上,选择 \* 事件目标 \* 选项卡。
- 4. 在事件目标名称旁边,单击:,然后单击 \* 编辑 \*。
- 5. 修改事件目标信息, 然后单击 \* 保存 \* 。

#### 编辑 **EMS** 事件通知筛选器

从 ONTAP 9.10.1 开始, 您可以使用 System Manager 修改自定义筛选器以更改事件通知的处理方式。

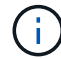

您不能修改系统定义的筛选器。

#### 步骤

- 1. 单击 \* 集群 > 设置 \* 。
- 2. 在 \* 通知管理 \* 部分中, 单击 •; 然后单击\*查看事件目标\*。
- 3. 在 \* 通知管理 \* 页面上,选择 \* 事件筛选器 \* 选项卡。
- 4. 单击事件筛选器名称旁边的:,然后单击 \* 编辑 \*。
- 5. 修改事件筛选器信息,然后单击 \* 保存 \* 。

#### 删除 **EMS** 事件通知目标

从 ONTAP 9.10.1 开始,您可以使用 System Manager 删除 EMS 事件通知目标。

Ĥ.

您不能删除 SNMP 目标。

#### 步骤

- 1. 单击 \* 集群 > 设置 \* 。
- 2. 在 \* 通知管理 \* 部分中, 单击 :, 然后单击\*查看事件目标\*。
- 3. 在 \* 通知管理 \* 页面上,选择 \* 事件目标 \* 选项卡。
- 4. 在事件目标名称旁边,单击:,然后单击\*Delete\*。

删除 **EMS** 事件通知筛选器

从 ONTAP 9.10.1 开始,您可以使用 System Manager 删除自定义筛选器。

(i)

您不能删除系统定义的筛选器。

#### 步骤

- 1. 单击 \* 集群 > 设置 \* 。
- 2. 在 \* 通知管理 \* 部分中, 单击 :, 然后单击\*查看事件目标\*。
- 3. 在 \* 通知管理 \* 页面上, 选择 \* 事件筛选器 \* 选项卡。
- 4. 单击事件筛选器名称旁边的:, 然后单击 \* 删除 \*。

## 使用 **CLI** 配置 **EMS** 事件通知

**EMS**配置工作流

您必须将重要的EMS事件通知配置为以电子邮件形式发送、转发到系统日志服务器、转发 到SNMP陷阱主机或转发到webhook应用程序。这有助于您及时采取更正操作,避免系统 中断。

关于此任务

如果您的环境已包含用于聚合其他系统(例如服务器和应用程序)中记录的事件的系统日志服务器,则使用该系 统日志服务器也可以更方便地从存储系统发出重要事件通知。

如果您的环境尚未包含系统日志服务器,则使用电子邮件发送重要事件通知会更方便。

如果您已将事件通知转发到 SNMP 陷阱主机,则可能需要监控该陷阱主机以查看重要事件。

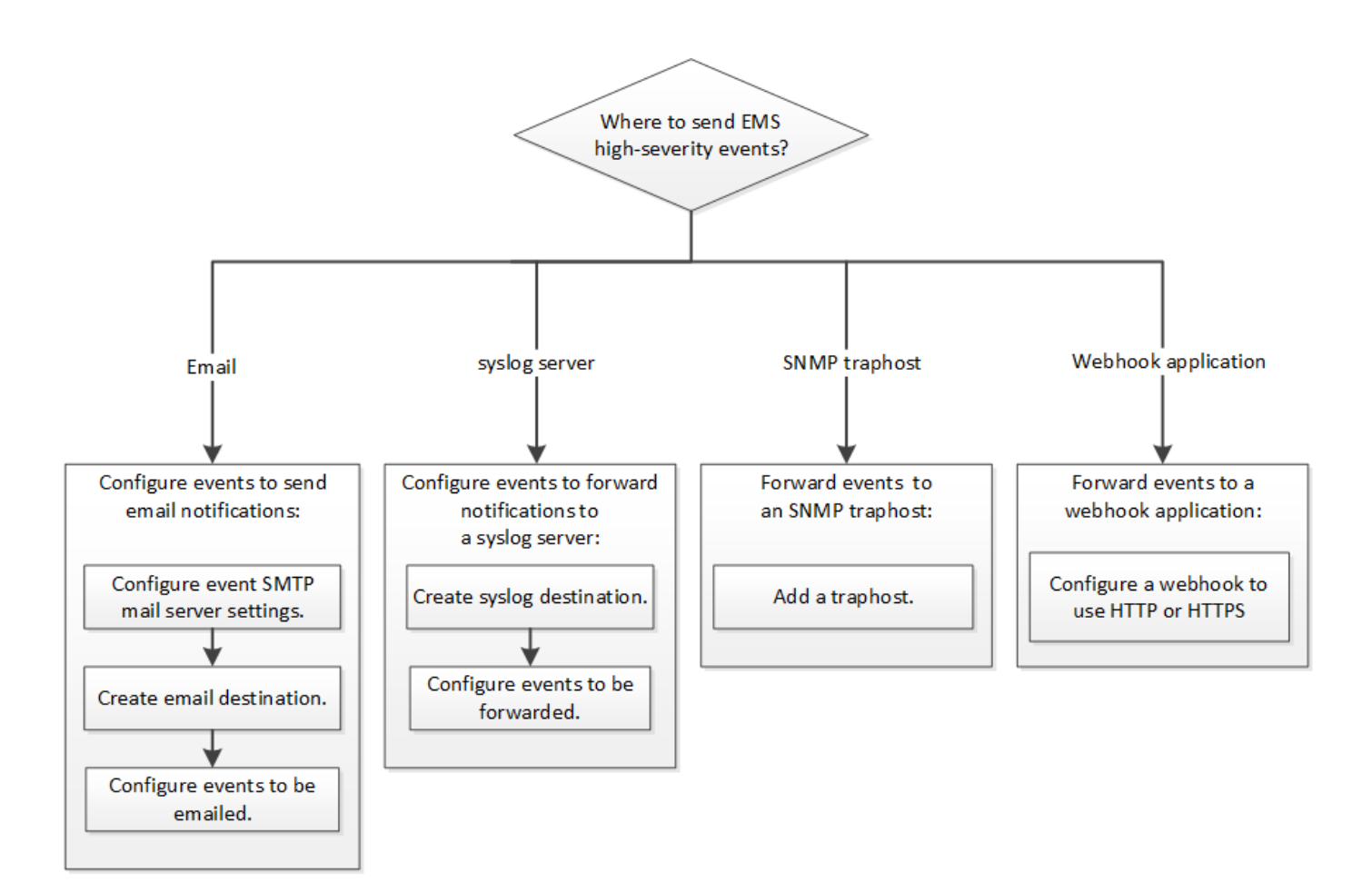

#### 选项

• 设置 EMS 以发送事件通知。

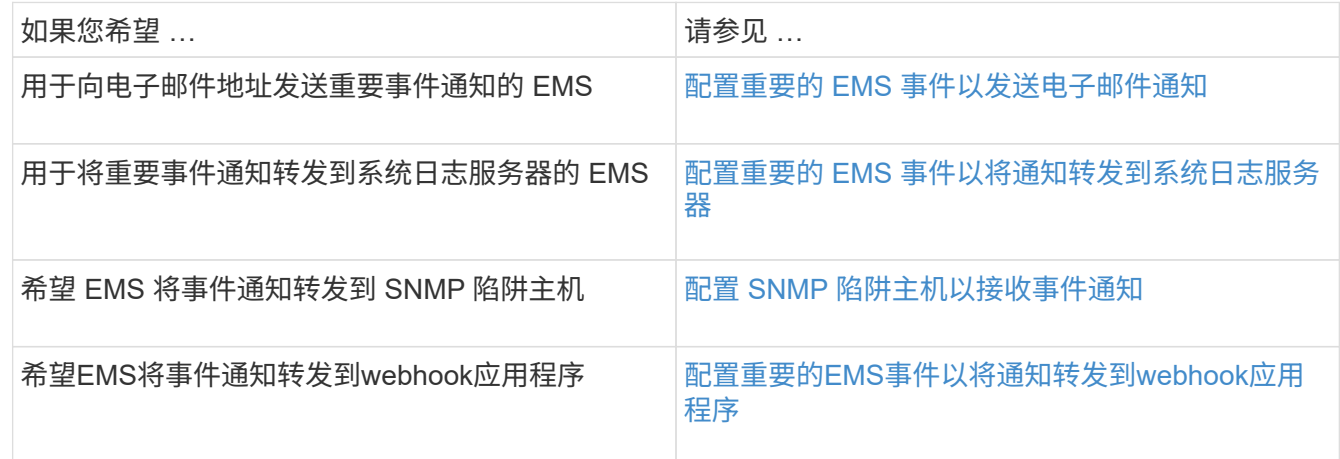

## <span id="page-2797-0"></span>配置重要的 **EMS** 事件以发送电子邮件通知

要接收最重要事件的电子邮件通知,您必须将 EMS 配置为针对表示重要活动的事件发送 电子邮件消息。

#### 您需要的内容

要解析电子邮件地址,必须在集群上配置 DNS 。

#### 关于此任务

您可以在集群运行时随时通过在 ONTAP 命令行上输入命令来执行此任务。

#### 步骤

#### 1. 配置事件 SMTP 邮件服务器设置:

event config modify -mail-server mailhost.your\_domain -mail-from cluster admin@your domain

2. 为事件通知创建电子邮件目标:

event notification destination create -name storage-admins -email your\_email@your\_domain

3. 配置重要事件以发送电子邮件通知:

```
event notification create -filter-name important-events -destinations storage-
admins
```
<span id="page-2798-0"></span>配置重要的 **EMS** 事件以将通知转发到系统日志服务器

要在系统日志服务器上记录最严重事件的通知,您必须配置 EMS 以转发用于表示重要活 动的事件的通知。

#### 您需要的内容

要解析系统日志服务器名称,必须在集群上配置 DNS 。

#### 关于此任务

如果您的环境尚未包含用于发送事件通知的系统日志服务器,则必须先创建一个。如果您的环境已包含一个用于 记录其他系统中的事件的系统日志服务器,则您可能需要使用该服务器来发送重要事件通知。

您可以在集群运行时随时在ONTAP 命令行界面上输入命令来执行此任务。

从ONTAP 9.12.1开始、可以通过传输层安全(Transport Layer Security、TLS)协议将EMS事件发送到远程系统日 志服务器上的指定端口。有两个新参数可用:

#### **tcp-encrypted**

时间 tcp-encrypted 已为指定 syslog-transport、ONTAP 通过验证目标主机的证书来验证其身份。 默认值为 udp-unencrypted。

#### **syslog-port**

默认值 syslog-port 参数取决于的设置 syslog-transport 参数。条件 syslog-transport 设置为 tcp-encrypted, syslog-port 具有默认值6514。

有关详细信息,请参见 event notification destination create 手册页。

#### 步骤

1. 为重要事件创建系统日志服务器目标:

event notification destination create -name *syslog-ems* -syslog *syslog-serveraddress* -syslog-transport {udp-unencrypted|tcp-unencrypted|tcp-encrypted}

从ONTAP 9.12.1开始、可以为指定以下值 syslog-transport:

- udp-unencrypted —无安全性的用户数据报协议
- tcp-unencrypted —传输控制协议无安全性
- tcp-encrypted —传输层安全传输控制协议(TLS)

默认协议为 udp-unencrypted`。

2. 配置重要事件以将通知转发到系统日志服务器:

event notification create -filter-name *important-events* -destinations *syslogems*

<span id="page-2799-0"></span>配置 **SNMP** 陷阱主机以接收事件通知

要在 SNMP 陷阱主机上接收事件通知,必须配置陷阱主机。

#### 您需要的内容

• 必须在集群上启用 SNMP 和 SNMP 陷阱。

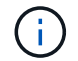

默认情况下, SNMP 和 SNMP 陷阱处于启用状态。

• 要解析陷阱主机名称,必须在集群上配置 DNS 。

#### 关于此任务

如果尚未将 SNMP 陷阱主机配置为接收事件通知( SNMP 陷阱),则必须添加一个。

您可以在集群运行时随时通过在 ONTAP 命令行上输入命令来执行此任务。

#### 步骤

1. 如果您的环境尚未配置 SNMP 陷阱主机以接收事件通知,请添加一个:

system snmp traphost add -peer-address *snmp\_traphost\_name*

默认情况下, SNMP 支持的所有事件通知都会转发到 SNMP 陷阱主机。

#### <span id="page-2799-1"></span>配置重要的**EMS**事件以将通知转发到**webhook**应用程序

您可以将ONTAP 配置为将重要事件通知转发到webhook应用程序。所需的配置步骤取决于 您选择的安全性级别。

#### 准备配置**EMS**事件转发

在配置ONTAP 将事件通知转发到webhook应用程序之前、您应考虑几个概念和要求。

#### **webhook**应用程序

您需要一个能够接收ONTAP 事件通知的webhook应用程序。webhook是用户定义的回调例程、用于扩展运行它 的远程应用程序或服务器的功能。客户端(在本例中为ONTAP)通过向目标URL发送HTTP请求来调用或激 活webhooks。具体而言、ONTAP 会向托管webhook应用程序的服务器发送HTTP POST请求以及XML格式的事 件通知详细信息。

安全选项

根据传输层安全(Transport Layer Security、TLS)协议的使用方式、有多个安全选项可用。您选择的选项将确定 所需的ONTAP 配置。

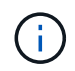

TLS是一种加密协议、在互联网上广泛使用。它使用一个或多个公有 密钥证书提供隐私以及数据 完整性和身份验证。证书由可信证书颁发机构颁发。

#### **HTTP**

您可以使用HTTP传输事件通知。使用此配置时、连接不安全。不会验证ONTAP 客户端和webhook应用程序 的身份。此外、网络流量不会加密或受到保护。请参见 ["](#page-2799-1)[配置](#page-2799-1)[webhook](#page-2799-1)[目标](#page-2799-1)[以使用](#page-2799-1)[HTTP"](#page-2799-1) 以获取配置详细信 息。

#### **HTTPS**

为了提高安全性、您可以在托管webhook例程的服务器上安装证书。ONTAP 使用HTTPS协议来验 证webhook应用程序服务器的身份、双方也使用此协议来确保网络流量的隐私和完整性。请参见 ["](#page-2799-1)[将](#page-2799-1)[网络](#page-2799-1)[挂](#page-2799-1)[机](#page-2799-1) [目标](#page-2799-1)[配置为使用](#page-2799-1)[HTTPS"](#page-2799-1) 以获取配置详细信息。

#### 使用**HTTPS**进行相互身份验证

您可以通过在发出webbook请求的ONTAP 系统上安装客户端证书来进一步增强HTTPS安全性。除了ONTAP 验证webhook应用程序服务器的身份并保护网络流量之外、webhook应用程序还会验证ONTAP 客户端的身 份。这种双向对等身份验证称为\_mutual tls\_.请参见 ["](#page-2799-1)[配置一个](#page-2799-1)[webhook](#page-2799-1)[目标](#page-2799-1)[以使用](#page-2799-1)[HTTPS](#page-2799-1)[进行](#page-2799-1)[相](#page-2799-1)[互](#page-2799-1)[身份验](#page-2799-1) [证](#page-2799-1)["](#page-2799-1) 以获取配置详细信息。

#### 相关信息

• ["](https://www.rfc-editor.org/info/rfc8446)[传输](https://www.rfc-editor.org/info/rfc8446)[层安全](https://www.rfc-editor.org/info/rfc8446)[\(TLS\)](https://www.rfc-editor.org/info/rfc8446)[协议](https://www.rfc-editor.org/info/rfc8446)[版本](https://www.rfc-editor.org/info/rfc8446)[1.3"](https://www.rfc-editor.org/info/rfc8446)

#### 配置**webhook**目标以使用**HTTP**

您可以将ONTAP 配置为使用HTTP将事件通知转发到webhook应用程序。这是最不安全的选项、但设置最简 单。

步骤

1. 创建新目标 restapi-ems 要接收事件、请执行以下操作:

event notification destination create -name restapi-ems -rest-api-url http://<webhook-application>

在上述命令中、必须对目标使用\* HTTP \*方案。

2. 创建一个通知以链接 important-events 使用进行筛选 restapi-ems 目标:

event notification create -filter-name important-events -destinations restapiems

#### 将网络挂机目标配置为使用**HTTPS**

您可以将ONTAP配置为使用HTTPS将事件通知转发到webhook应用程序。ONTAP 使用服务器证书来确 认webhook应用程序的身份并保护网络流量。

#### 开始之前

- 为webhook应用程序服务器生成专用密钥和证书
- 准备好可在ONTAP 中安装的根证书

#### 步骤

- 1. 在托管webhook应用程序的服务器上安装相应的服务器专用密钥和证书。具体的配置步骤取决于服务器。
- 2. 在ONTAP 中安装服务器根证书:

security certificate install -type server-ca

命令将要求提供证书。

3. 创建 restapi-ems 接收事件的目标:

event notification destination create -name restapi-ems -rest-api-url https://<webhook-application>

在上述命令中,必须对目标使用\*HTTPS\*方案。

4. 创建用于链接的通知 important-events 使用新进行筛选 restapi-ems 目标:

```
event notification create -filter-name important-events -destinations restapi-
ems
```
配置一个**webhook**目标以使用**HTTPS**进行相互身份验证

您可以将ONTAP 配置为使用HTTPS并通过相互身份验证将事件通知转发到webhook应用程序。在此配置中、有 两个证书。ONTAP 使用服务器证书确认webhook应用程序的身份并保护网络流量。此外、托管webhook的应用 程序使用客户端证书来确认ONTAP 客户端的身份。

开始之前

在配置ONTAP 之前、必须执行以下操作:

- 为webhook应用程序服务器生成专用密钥和证书
- 准备好可在ONTAP 中安装的根证书
- 为ONTAP 客户端生成专用密钥和证书

步骤

- 1. 执行任务中的前两个步骤 ["](#page-2799-1)[将](#page-2799-1)[网络](#page-2799-1)[挂](#page-2799-1)[机](#page-2799-1)[目标](#page-2799-1)[配置为使用](#page-2799-1)[HTTPS"](#page-2799-1) 安装服务器证书、以便ONTAP 可以验证服务 器的身份。
- 2. 在webhook应用程序中安装相应的根证书和中间证书以验证客户端证书。
- 3. 在ONTAP 中安装客户端证书:

security certificate install -type client

命令将要求提供私钥和证书。

4. 创建 restapi-ems 接收事件的目标:

event notification destination create -name restapi-ems -rest-api-url https://<webhook-application> -certificate-authority <issuer of the client certificate> -certificate-serial <serial of the client certificate>

在上述命令中、必须对目标使用\* HTTPS \*方案。

5. 创建用于链接的通知 important-events 使用新进行筛选 restapi-ems 目标:

event notification create -filter-name important-events -destinations restapiems

## 更新已弃用的 **EMS** 事件映射

#### **EMS** 事件映射模型

在 ONTAP 9.0 之前的版本中,只能根据事件名称模式匹配将 EMS 事件映射到事件目 标。ONTAP命令集 (event destination, event route)使用此模型的版本在最新版 本的ONTAP中仍然可用、但从ONTAP 9.0开始已弃用。

从ONTAP 9.0开始、ONTAP EMS事件目标映射的最佳实践是使用可扩展性更强的事件筛选器模型、在该模型 中、可以使用对多个字段执行模式匹配 event filter, event notification,和 event notification destination 命令集。

如果使用弃用的命令配置EMS映射、则应更新映射以使用 event filter, event notification, 和 event notification destination 命令集。

#### 事件目标有两种类型:

- 1. \* 系统牛成的目标 \* : 系统牛成的事件目标有五个 (默认为创建)
	- allevents
	- asup
	- criticals
	- pager
	- traphost

系统生成的某些目标用于特殊目的。例如, asup 目标会将 CallHome.\* 事件路由到 ONTAP 中的 AutoSupport 模块, 以生成 AutoSupport 消息。

2. 用户创建的目标:这些目标是使用手动创建的 event destination create 命令:

cluster-1::event\*> destination show hide and the contract of the contract of the contract of the contract of the contract of the contract of the c Name Mail Dest. SNMP Dest. Syslog Dest. Params ---------------- ----------------- ------------------ ------------------ ----- allevents  $$ false asup - - false criticals - - false pager - - false traphost false 5 entries were displayed.  $+$ cluster-1::event\*> destination create -name test -mail test@xyz.com This command is deprecated. Use the "event filter", "event notification destination" and "event notification" commands, instead.  $+$ cluster-1::event\*> destination show  $+$ Hide Name Mail Dest. SNMP Dest. Syslog Dest. Params ---------------- ----------------- ------------------ ------------------ ----- allevents false asup - - false criticals - - false pager - - false test test@xyz.com false traphost - - false 6 entries were displayed.

在已弃用的模型中、EMS事件会使用单独映射到目标 event route add-destinations 命令:

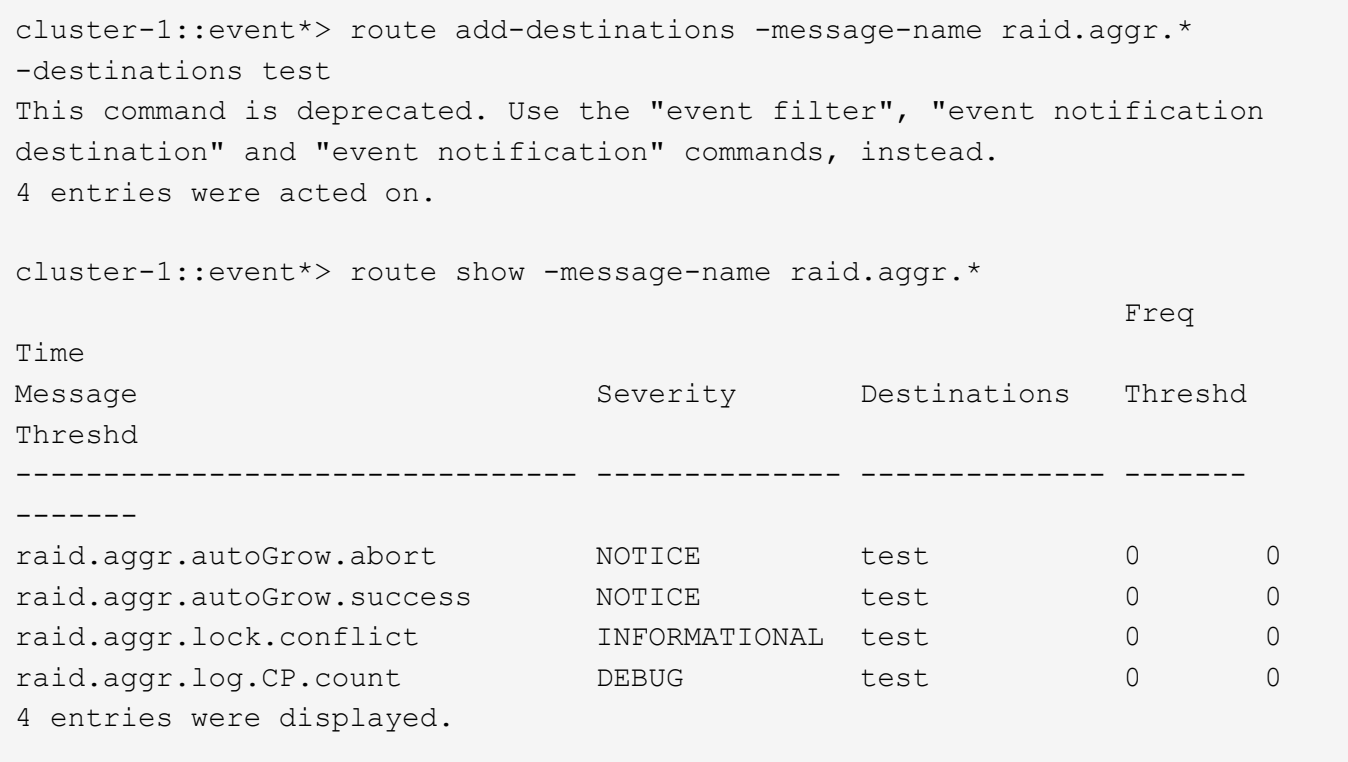

更具可扩展性的新 EMS 事件通知机制基于事件筛选器和事件通知目标。有关新事件通知机制的详细信息,请参 见以下知识库文章:

• ["ONTAP 9](https://kb.netapp.com/Advice_and_Troubleshooting/Data_Storage_Software/ONTAP_OS/FAQ%3A_Overview_of_Event_Management_System_for_ONTAP_9) [事件管理系统](https://kb.netapp.com/Advice_and_Troubleshooting/Data_Storage_Software/ONTAP_OS/FAQ%3A_Overview_of_Event_Management_System_for_ONTAP_9)[概](https://kb.netapp.com/Advice_and_Troubleshooting/Data_Storage_Software/ONTAP_OS/FAQ%3A_Overview_of_Event_Management_System_for_ONTAP_9)[述](https://kb.netapp.com/Advice_and_Troubleshooting/Data_Storage_Software/ONTAP_OS/FAQ%3A_Overview_of_Event_Management_System_for_ONTAP_9)["](https://kb.netapp.com/Advice_and_Troubleshooting/Data_Storage_Software/ONTAP_OS/FAQ%3A_Overview_of_Event_Management_System_for_ONTAP_9)

Legacy routing based model

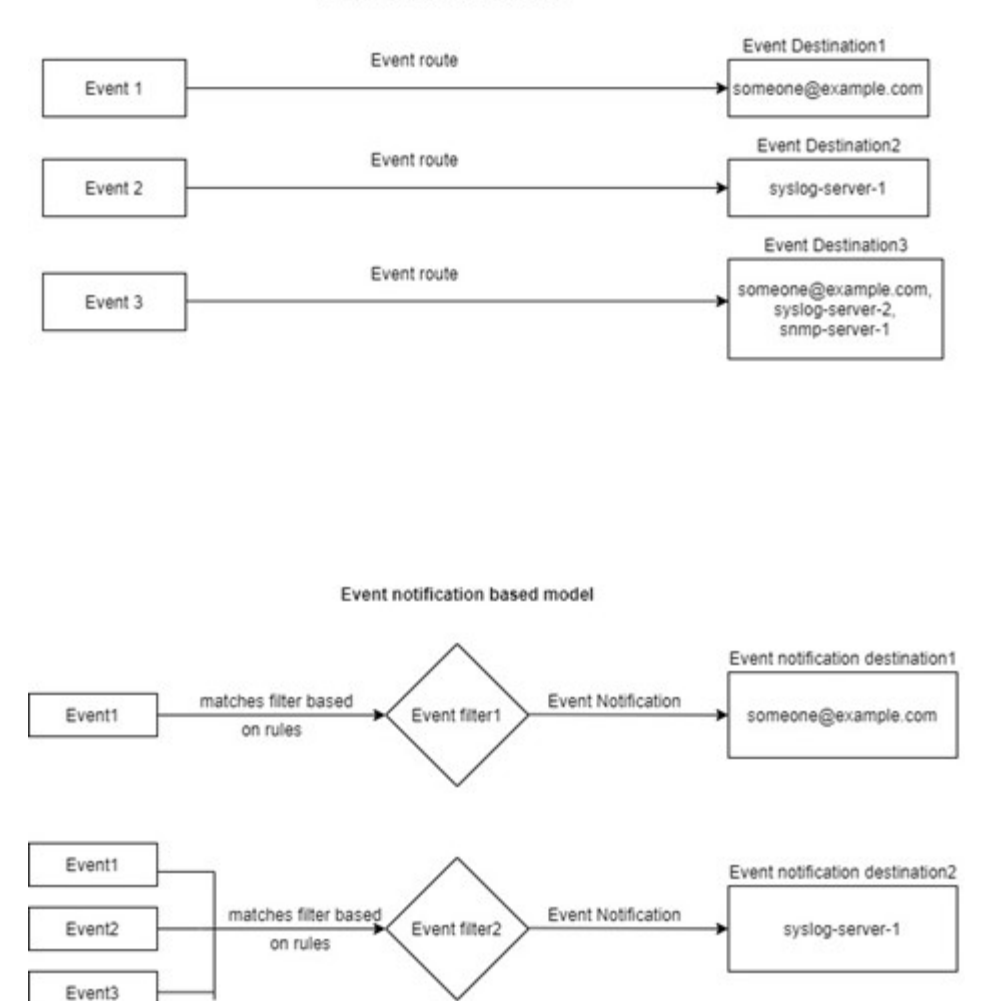

使用已弃用的 **ONTAP** 命令更新 **EMS** 事件映射

当前使用已弃用的ONTAP命令集配置EMS事件映射时 (event destination, event route)、则应按照此操作步骤更新映射以使用 event filter, event notification,和 event notification destination 命令集。

步骤

1. 使用列出系统中的所有事件目标 event destination show 命令:

cluster-1::event\*> destination show Hide Name Mail Dest. SNMP Dest. Syslog Dest. Params ---------------- ----------------- ------------------ ------------------ ----- allevents false asup - - false criticals - - false pager - - false test test@xyz.com false traphost false 6 entries were displayed.

2. 对于每个目标、使用列出要映射到它的事件 event route show -destinations <destination name> 命令:

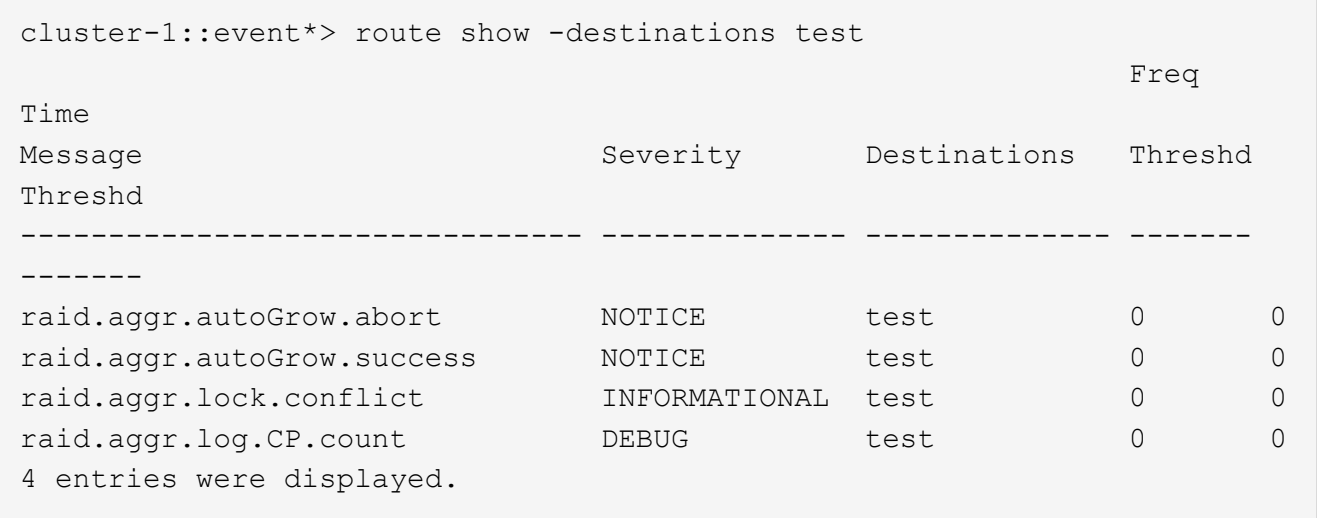

3. 创建相应的 event filter 其中包括所有这些事件子集。 例如、如果要仅包含 raid.aggr.\*事件、请使用通配符作为 message-name 参数。您还可以为单个事件 创建筛选器。

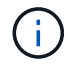

您最多可以创建 50 个事件筛选器。

```
cluster-1::event*> filter create -filter-name test_events
cluster-1::event*> filter rule add -filter-name test_events -type
include -message-name raid.aggr.*
cluster-1::event*> filter show -filter-name test_events
Filter Name Rule Rule Message Name SNMP Trap Type
Severity
          Position Type
----------- -------- --------- ---------------------- ---------------
--------
test events
1 include raid.aggr.* * * * * * *
2 exclude * * * *2 entries were displayed.
```
4. 创建 event notification destination 对于每个 event destination 端点(即SMP/SNMP/系统日 志)

```
cluster-1::event*> notification destination create -name dest1 -email
test@xyz.com
cluster-1::event*> notification destination show
Name Type Destination
-------------- ---------- ---------------------
dest1 email test@xyz.com (via "localhost" from
"admin@localhost", configured in "event config")
snmp-traphost snmp - (from "system snmp traphost")
2 entries were displayed.
```
5. 通过将事件筛选器映射到事件通知目标来创建事件通知。

```
cluster-1::event*> notification create -filter-name asup_events
-destinations dest1
cluster-1::event*> notification show
ID Filter Name Destinations
---- ------------------------------ -----------------
1 default-trap-events snmp-traphost
2 asup events dest1
2 entries were displayed.
```
6. 对每个重复步骤1-5 event destination 具有 event route 映射。
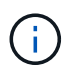

路由到SNMP目标的事件应映射到 snmp-traphost 事件通知目标。SNMP 陷阱主机目标使 用系统配置的 SNMP 陷阱主机。

```
cluster-1::event*> system snmp traphost add 10.234.166.135
cluster-1::event*> system snmp traphost show
          scspr2410142014.gdl.englab.netapp.com
(scspr2410142014.gdl.englab.netapp.com) <10.234.166.135> Community:
public
cluster-1::event*> notification destination show -name snmp-traphost
                  Destination Name: snmp-traphost
               Type of Destination: snmp
                       Destination: 10.234.166.135 (from "system snmp
traphost")
  Server CA Certificates Present?: -
     Client Certificate Issuing CA: -
Client Certificate Serial Number: -
         Client Certificate Valid?: -
```
# **ONTAP** 命令参考

对于每个主要的ONTAP 版本、常用的命令行界面命令(ONTAP 手册页或手册页)都捆绑 到\_command referment\_中。这些命令参考说明了如何在每个ONTAP 版本中使用命令行 界面命令。也可以在ONTAP 命令行上使用和获取手册页 man 命令:

#### 支持的**ONTAP** 版本的命令参考

- ["ONTAP 9.14.1"](https://docs.netapp.com/us-en/ontap-cli-9141/index.html)
- ["ONTAP 9.13.1"](https://docs.netapp.com/us-en/ontap-cli-9131/index.html)
- ["ONTAP 9.12.1"](https://docs.netapp.com/us-en/ontap-cli-9121/index.html)
- ["ONTAP 9.11.1"](https://docs.netapp.com/us-en/ontap-cli-9111/index.html)
- ["ONTAP 9.10.1"](https://docs.netapp.com/us-en/ontap-cli-9101/index.html)
- ["ONTAP 9.9.1"](https://docs.netapp.com/us-en/ontap-cli-991/index.html)
- ["ONTAP 9.8"](https://docs.netapp.com/us-en/ontap-cli-98/index.html)
- ["ONTAP 9.7"](https://docs.netapp.com/us-en/ontap-cli-97/index.html)
- ["ONTAP 9.6"](https://docs.netapp.com/us-en/ontap-cli-96/index.html)
- ["ONTAP 9.5"](https://docs.netapp.com/us-en/ontap-cli-95/index.html)
- ["ONTAP 9.3"](https://docs.netapp.com/us-en/ontap-cli-93/index.html)

#### **ONTAP** 有限支持版本的命令参考**(**仅限**PDF)**

- ["ONTAP 9.4"](https://library.netapp.com/ecm/ecm_download_file/ECMLP2843631)
- ["ONTAP 9.2"](https://library.netapp.com/ecm/ecm_download_file/ECMLP2674477)
- ["ONTAP 9.1"](https://library.netapp.com/ecm/ecm_download_file/ECMLP2573244)
- ["ONTAP 9.0"](https://library.netapp.com/ecm/ecm_download_file/ECMLP2492714)

#### **CLI**比较工具

您可以使用了解ONTAP 版本之间对命令行界面(CLI)命令的更改 ["CLI](https://mysupport.netapp.com/site/info/cli-comparison)[比](https://mysupport.netapp.com/site/info/cli-comparison)[较工](https://mysupport.netapp.com/site/info/cli-comparison)[具](https://mysupport.netapp.com/site/info/cli-comparison)["](https://mysupport.netapp.com/site/info/cli-comparison) 页面。

进一步阅读

- [使用](#page-292-0)[ONTAP](#page-292-0) [命令](#page-292-0)[行](#page-292-0)[界](#page-292-0)[面](#page-292-0)
- [CLI](#page-294-0) [命令目](#page-294-0)[录](#page-294-0)[导](#page-294-0)[航](#page-294-0)[方法](#page-294-0)

# 法律声明

法律声明提供对版权声明、商标、专利等的访问。

## 版权

["https://www.netapp.com/company/legal/copyright/"](https://www.netapp.com/company/legal/copyright/)

#### 商标

NetApp 、 NetApp 徽标和 NetApp 商标页面上列出的标记是 NetApp 、 Inc. 的商标。其他公司和产品名称可能 是其各自所有者的商标。

["https://www.netapp.com/company/legal/trademarks/"](https://www.netapp.com/company/legal/trademarks/)

## 专利

有关 NetApp 拥有的专利的最新列表,请访问:

<https://www.netapp.com/pdf.html?item=/media/11887-patentspage.pdf>

#### 隐私政策

["https://www.netapp.com/company/legal/privacy-policy/"](https://www.netapp.com/company/legal/privacy-policy/)

## 开放源代码

通知文件提供有关 NetApp 软件中使用的第三方版权和许可证的信息。

#### **ONTAP**

["ONTAP 9.14.1](https://library.netapp.com/ecm/ecm_download_file/ECMLP2886725)[通知](https://library.netapp.com/ecm/ecm_download_file/ECMLP2886725)["](https://library.netapp.com/ecm/ecm_download_file/ECMLP2886725) ["ONTAP 9.14.0](https://library.netapp.com/ecm/ecm_download_file/ECMLP2886298)[的通知](https://library.netapp.com/ecm/ecm_download_file/ECMLP2886298)["](https://library.netapp.com/ecm/ecm_download_file/ECMLP2886298) ["ONTAP 9.13.1](https://library.netapp.com/ecm/ecm_download_file/ECMLP2885801)[的](https://library.netapp.com/ecm/ecm_download_file/ECMLP2885801)[注](https://library.netapp.com/ecm/ecm_download_file/ECMLP2885801)[意](https://library.netapp.com/ecm/ecm_download_file/ECMLP2885801)[事](https://library.netapp.com/ecm/ecm_download_file/ECMLP2885801)[项](https://library.netapp.com/ecm/ecm_download_file/ECMLP2885801)["](https://library.netapp.com/ecm/ecm_download_file/ECMLP2885801) ["ONTAP 9.12.1](https://library.netapp.com/ecm/ecm_download_file/ECMLP2884813)[的通知](https://library.netapp.com/ecm/ecm_download_file/ECMLP2884813)["](https://library.netapp.com/ecm/ecm_download_file/ECMLP2884813) ["ONTAP 9.12.0](https://library.netapp.com/ecm/ecm_download_file/ECMLP2883760)[通知](https://library.netapp.com/ecm/ecm_download_file/ECMLP2883760)["](https://library.netapp.com/ecm/ecm_download_file/ECMLP2883760) ["ONTAP 9.11.1](https://library.netapp.com/ecm/ecm_download_file/ECMLP2882103)[注](https://library.netapp.com/ecm/ecm_download_file/ECMLP2882103)[意](https://library.netapp.com/ecm/ecm_download_file/ECMLP2882103)[事](https://library.netapp.com/ecm/ecm_download_file/ECMLP2882103)[项](https://library.netapp.com/ecm/ecm_download_file/ECMLP2882103)["](https://library.netapp.com/ecm/ecm_download_file/ECMLP2882103) ["ONTAP 9.10.1](https://library.netapp.com/ecm/ecm_download_file/ECMLP2879817) [的通知](https://library.netapp.com/ecm/ecm_download_file/ECMLP2879817)["](https://library.netapp.com/ecm/ecm_download_file/ECMLP2879817) ["ONTAP 9.10.0](https://library.netapp.com/ecm/ecm_download_file/ECMLP2878927)[的通知](https://library.netapp.com/ecm/ecm_download_file/ECMLP2878927)["](https://library.netapp.com/ecm/ecm_download_file/ECMLP2878927) ["ONTAP 9.9.1](https://library.netapp.com/ecm/ecm_download_file/ECMLP2876856) [注](https://library.netapp.com/ecm/ecm_download_file/ECMLP2876856)[意](https://library.netapp.com/ecm/ecm_download_file/ECMLP2876856)[事](https://library.netapp.com/ecm/ecm_download_file/ECMLP2876856)[项](https://library.netapp.com/ecm/ecm_download_file/ECMLP2876856)["](https://library.netapp.com/ecm/ecm_download_file/ECMLP2876856) ["ONTAP 9.8](https://library.netapp.com/ecm/ecm_download_file/ECMLP2873871) [注](https://library.netapp.com/ecm/ecm_download_file/ECMLP2873871)[意](https://library.netapp.com/ecm/ecm_download_file/ECMLP2873871)[事](https://library.netapp.com/ecm/ecm_download_file/ECMLP2873871)[项](https://library.netapp.com/ecm/ecm_download_file/ECMLP2873871)["](https://library.netapp.com/ecm/ecm_download_file/ECMLP2873871) ["ONTAP 9.7](https://library.netapp.com/ecm/ecm_download_file/ECMLP2860921)[通知](https://library.netapp.com/ecm/ecm_download_file/ECMLP2860921)["](https://library.netapp.com/ecm/ecm_download_file/ECMLP2860921) ["ONTAP 9.6](https://library.netapp.com/ecm/ecm_download_file/ECMLP2855145)[的通知](https://library.netapp.com/ecm/ecm_download_file/ECMLP2855145)["](https://library.netapp.com/ecm/ecm_download_file/ECMLP2855145) ["ONTAP 9.5](https://library.netapp.com/ecm/ecm_download_file/ECMLP2850702)[通知](https://library.netapp.com/ecm/ecm_download_file/ECMLP2850702)["](https://library.netapp.com/ecm/ecm_download_file/ECMLP2850702) ["ONTAP 9.4](https://library.netapp.com/ecm/ecm_download_file/ECMLP2844310)[通知](https://library.netapp.com/ecm/ecm_download_file/ECMLP2844310)["](https://library.netapp.com/ecm/ecm_download_file/ECMLP2844310) ["ONTAP 9.3](https://library.netapp.com/ecm/ecm_download_file/ECMLP2839209)[通知](https://library.netapp.com/ecm/ecm_download_file/ECMLP2839209)["](https://library.netapp.com/ecm/ecm_download_file/ECMLP2839209) ["ONTAP 9.2](https://library.netapp.com/ecm/ecm_download_file/ECMLP2702054)[通知](https://library.netapp.com/ecm/ecm_download_file/ECMLP2702054)["](https://library.netapp.com/ecm/ecm_download_file/ECMLP2702054) ["ONTAP 9.1](https://library.netapp.com/ecm/ecm_download_file/ECMLP2516795)[通知](https://library.netapp.com/ecm/ecm_download_file/ECMLP2516795)["](https://library.netapp.com/ecm/ecm_download_file/ECMLP2516795)

#### 适用于**MCC IP**的**ONTAP** 调解器

["9.9.1 MCC IP](https://library.netapp.com/ecm/ecm_download_file/ECMLP2870521)[的](https://library.netapp.com/ecm/ecm_download_file/ECMLP2870521)[ONTAP](https://library.netapp.com/ecm/ecm_download_file/ECMLP2870521) [调](https://library.netapp.com/ecm/ecm_download_file/ECMLP2870521)[解器](https://library.netapp.com/ecm/ecm_download_file/ECMLP2870521)[通知](https://library.netapp.com/ecm/ecm_download_file/ECMLP2870521)["](https://library.netapp.com/ecm/ecm_download_file/ECMLP2870521) ["9.8 MCC IP](https://library.netapp.com/ecm/ecm_download_file/ECMLP2870521)[的](https://library.netapp.com/ecm/ecm_download_file/ECMLP2870521)[ONTAP](https://library.netapp.com/ecm/ecm_download_file/ECMLP2870521) [调](https://library.netapp.com/ecm/ecm_download_file/ECMLP2870521)[解器](https://library.netapp.com/ecm/ecm_download_file/ECMLP2870521)[通知](https://library.netapp.com/ecm/ecm_download_file/ECMLP2870521)["](https://library.netapp.com/ecm/ecm_download_file/ECMLP2870521) ["9.7 MCC IP](https://library.netapp.com/ecm/ecm_download_file/ECMLP2870521)[的](https://library.netapp.com/ecm/ecm_download_file/ECMLP2870521)[ONTAP](https://library.netapp.com/ecm/ecm_download_file/ECMLP2870521)[调](https://library.netapp.com/ecm/ecm_download_file/ECMLP2870521)[解器](https://library.netapp.com/ecm/ecm_download_file/ECMLP2870521)[通知](https://library.netapp.com/ecm/ecm_download_file/ECMLP2870521)["](https://library.netapp.com/ecm/ecm_download_file/ECMLP2870521)

#### 版权信息

版权所有 © 2024 NetApp, Inc.。保留所有权利。中国印刷。未经版权所有者事先书面许可,本文档中受版权保 护的任何部分不得以任何形式或通过任何手段(图片、电子或机械方式,包括影印、录音、录像或存储在电子检 索系统中)进行复制。

从受版权保护的 NetApp 资料派生的软件受以下许可和免责声明的约束:

本软件由 NetApp 按"原样"提供,不含任何明示或暗示担保,包括但不限于适销性以及针对特定用途的适用性的 隐含担保,特此声明不承担任何责任。在任何情况下,对于因使用本软件而以任何方式造成的任何直接性、间接 性、偶然性、特殊性、惩罚性或后果性损失(包括但不限于购买替代商品或服务;使用、数据或利润方面的损失 ;或者业务中断),无论原因如何以及基于何种责任理论,无论出于合同、严格责任或侵权行为(包括疏忽或其 他行为),NetApp 均不承担责任,即使已被告知存在上述损失的可能性。

NetApp 保留在不另行通知的情况下随时对本文档所述的任何产品进行更改的权利。除非 NetApp 以书面形式明 确同意,否则 NetApp 不承担因使用本文档所述产品而产生的任何责任或义务。使用或购买本产品不表示获得 NetApp 的任何专利权、商标权或任何其他知识产权许可。

本手册中描述的产品可能受一项或多项美国专利、外国专利或正在申请的专利的保护。

有限权利说明:政府使用、复制或公开本文档受 DFARS 252.227-7013(2014 年 2 月)和 FAR 52.227-19 (2007 年 12 月)中"技术数据权利 — 非商用"条款第 (b)(3) 条规定的限制条件的约束。

本文档中所含数据与商业产品和/或商业服务(定义见 FAR 2.101)相关,属于 NetApp, Inc. 的专有信息。根据 本协议提供的所有 NetApp 技术数据和计算机软件具有商业性质,并完全由私人出资开发。 美国政府对这些数 据的使用权具有非排他性、全球性、受限且不可撤销的许可,该许可既不可转让,也不可再许可,但仅限在与交 付数据所依据的美国政府合同有关且受合同支持的情况下使用。除本文档规定的情形外,未经 NetApp, Inc. 事先 书面批准,不得使用、披露、复制、修改、操作或显示这些数据。美国政府对国防部的授权仅限于 DFARS 的第 252.227-7015(b)(2014 年 2 月)条款中明确的权利。

商标信息

NetApp、NetApp 标识和 <http://www.netapp.com/TM> 上所列的商标是 NetApp, Inc. 的商标。其他公司和产品名 称可能是其各自所有者的商标。